IBM Business Process Manager Versão 8 Release 0

# *Guia de Instalação do IBM Business Process Manager Advanced*

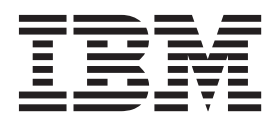

## <span id="page-2-0"></span>**Manuais PDF e o Centro de Informações**

Os manuais PDF são fornecidos como uma conveniência para impressão e leitura off-line. Para obter as informações mais recentes, consulte o centro de informações on-line.

Como um conjunto, os manuais PDF contêm o mesmo conteúdo que o centro de informações. Alguns links nos manuais de PDF foram padronizados para uso nos centros de informações e podem não funcionar corretamente.

A documentação PDF está disponível dentro de um trimestre após um release principal do centro de informações, tal como a Versão 7.0 ou a Versão 7.5.

A documentação PDF será atualizada com menos frequência que o centro de informações, mas com mais frequência do que os Redbooks. Em geral, manuais PDF são atualizados quando mudanças suficientes são acumuladas para o manual.

# **Índice**

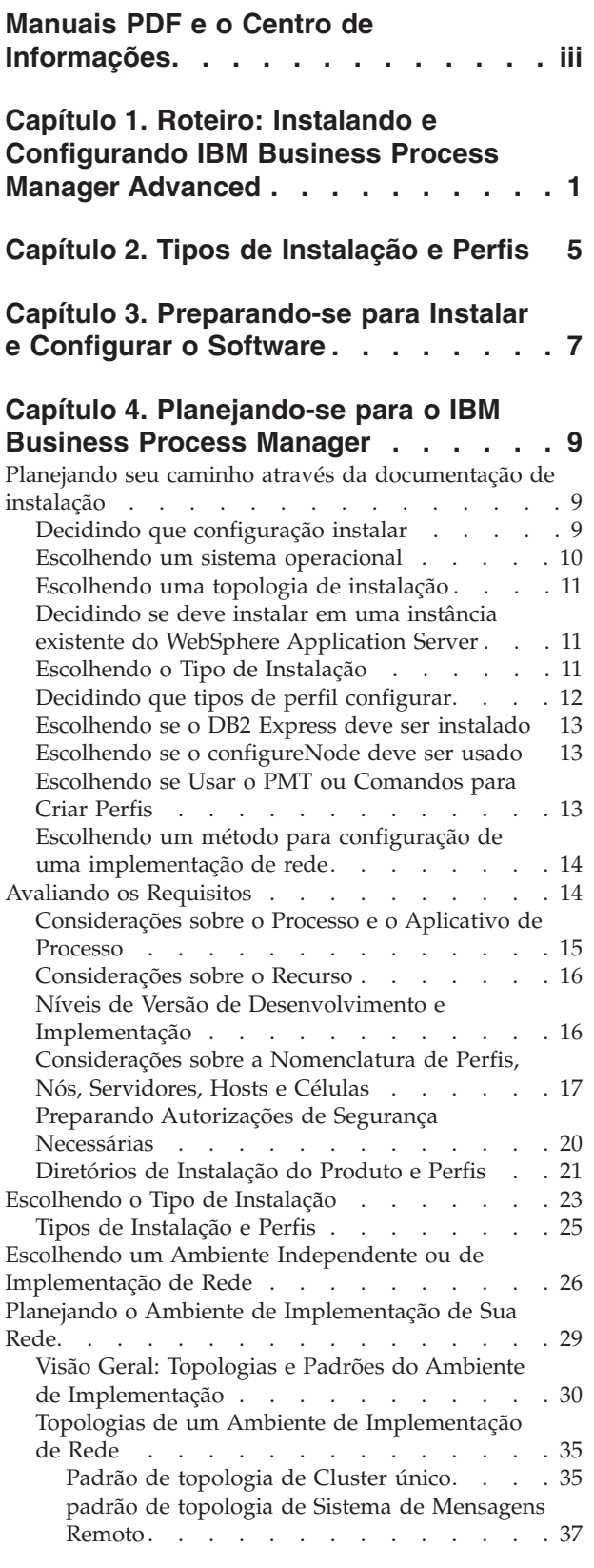

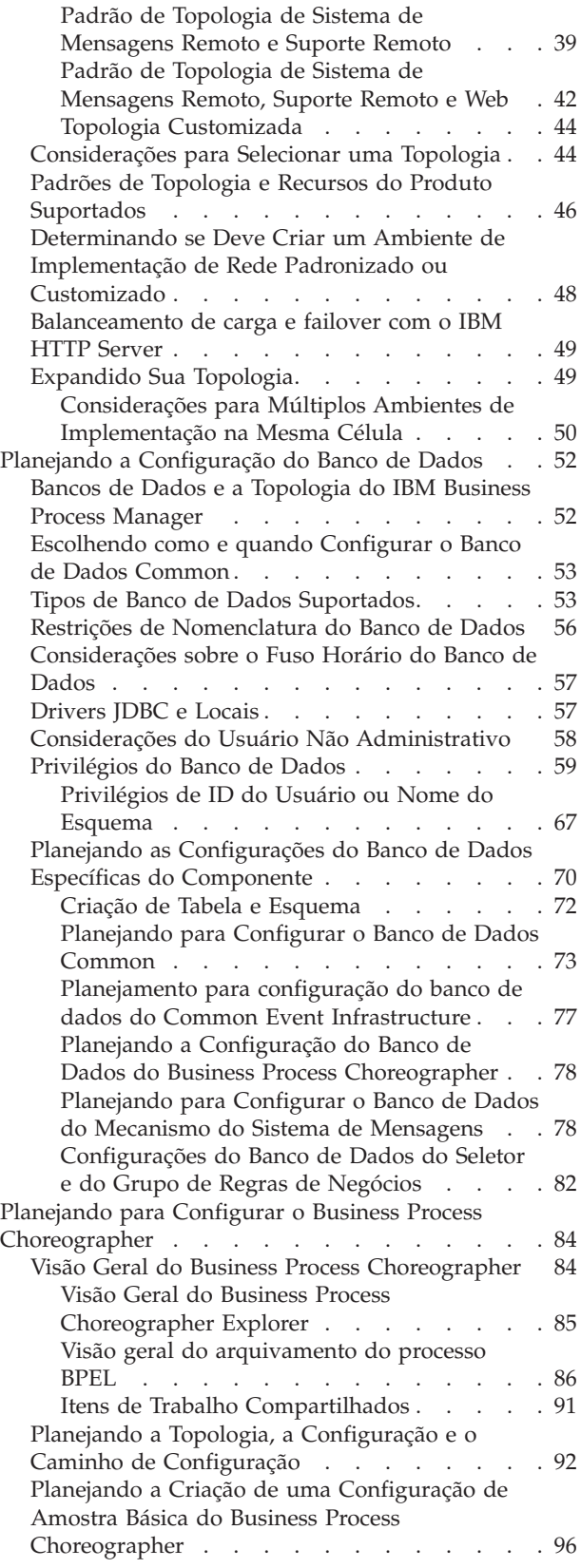

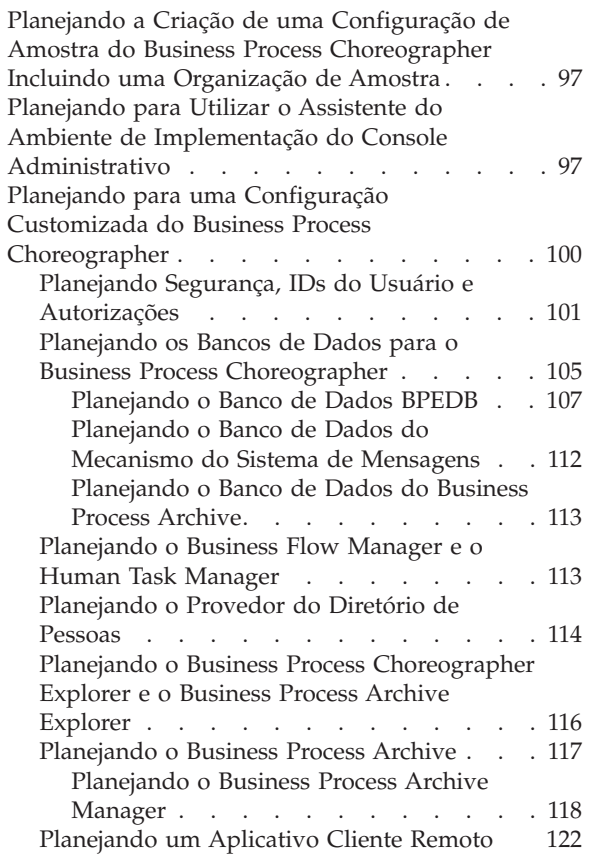

### **[Capítulo 5. Instalando e Configurando](#page-132-0) [o IBM Business Process Manager](#page-132-0)**

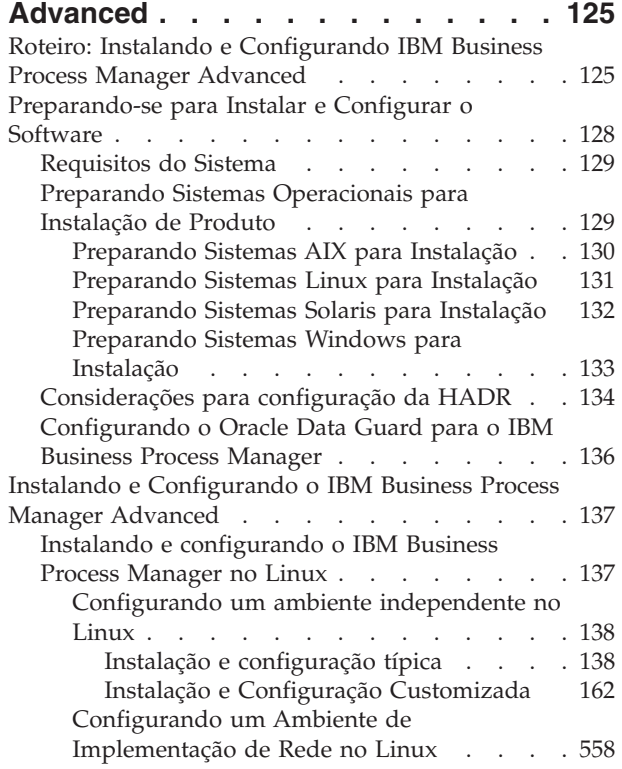

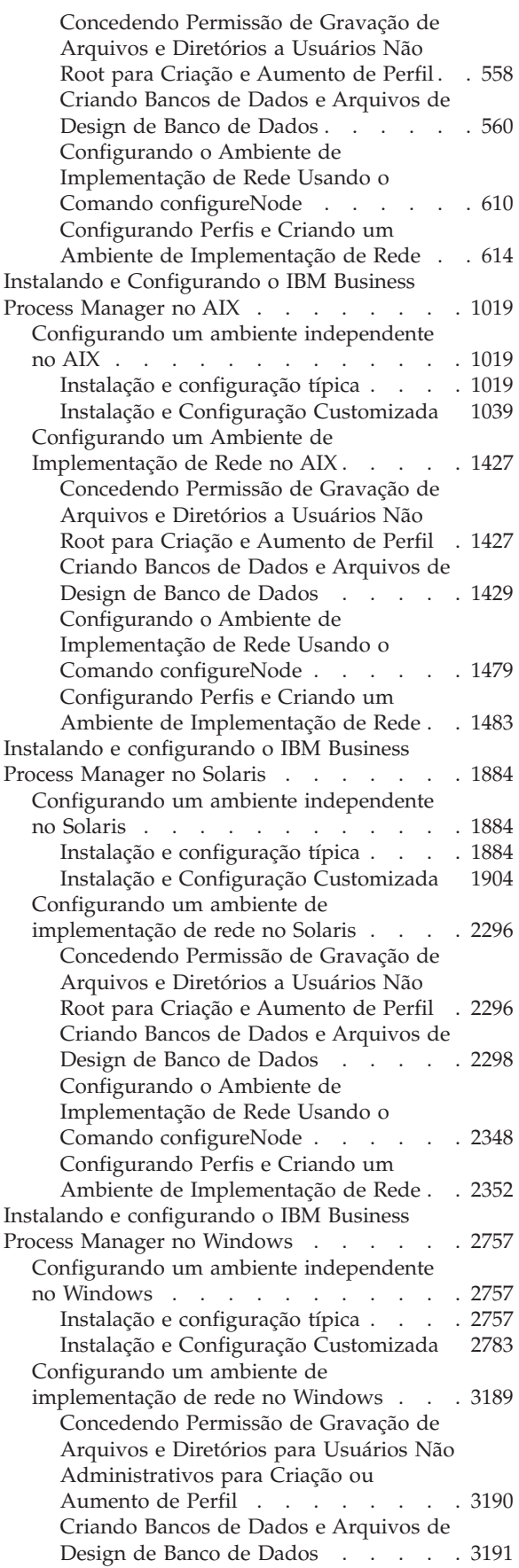

[Configurando o Ambiente de](#page-3248-0) [Implementação de Rede Usando o](#page-3248-0) [Comando configureNode](#page-3248-0) ...... [3241](#page-3248-0) [Configurando Perfis e Criando um](#page-3252-0) [Ambiente de Implementação de Rede . . 3245](#page-3252-0)

## <span id="page-8-0"></span>**Capítulo 1. Roteiro: Instalando e Configurando IBM Business Process Manager Advanced**

Os programas de instalação e configuração do IBM® Business Process Manager Advanced acomodam diversos cenários de instalação. Esse roteiro o guiará pelos caminhos mais comuns para instalação e configuração do IBM Business Process Manager Advanced em um ambiente independente ou de implementação de rede.

Como alternativa, é possível usar o Guia Interativo de Instalação e Configuração para encontrar respostas para diversas questões sobre seu ambiente de destino. O guia gera um conjunto de tópicos de instalação e configuração customizados para suas necessidades de instalação.

O roteiro fornece os links mais relevantes para cada cenário comum de instalação e configuração, agrupados por sistema operacional.

[Visualizar tudo](javascript:setActiveStyleSheet() | [Visualizar com guias](javascript:setActiveStyleSheet()

- $\cdot$  "Linux"
- ["AIX" na página 2](#page-9-0)
- ["Solaris" na página 2](#page-9-0)
- ["Windows" na página 3](#page-10-0)

#### **Linux**

Para instalar o IBM Business Process Manager no Linux, siga este roteiro.

#### **Preparação**

Conclua todas as seguintes tarefas: revise os requisitos de hardware e software, prepare o sistema operacional para instalação e assegure-se de ter instalado o sistema de gerenciamento de banco de dados.

- v ["Requisitos do Sistema" na página 129](#page-136-0)
- v ["Preparando Sistemas Linux para Instalação" na página 131](#page-138-0)

#### **Decisão**

Antes de continuar com a instalação, determine que tipo de instalação deseja executar, típica ou customizada, e escolha o ambiente de implementação adequado para sua instalação, independente ou implementação de rede.

- v ["Escolhendo o Tipo de Instalação" na página 23](#page-30-0)
- v Escolhendo um Ambiente Independente ou de Implementação de Rede

#### **Instalando**

Com base nas decisões tomadas anteriormente, selecione a opção de instalação mais adequada para seu ambiente de implementação e, em seguida, conclua as etapas para instalação do produto.

- v ["Instalação e configuração típica" na página 138](#page-145-0)
- v ["Instalação e Configuração Customizada" na página 162](#page-169-0)
	- – ["Instalando o IBM Business Process Manager Advanced Interativamente" na página 163](#page-170-0)
	- – ["Instalando o IBM Business Process Manager Silenciosamente" na página 172](#page-179-0)

#### **Configurando**

Nenhuma configuração é necessária após a conclusão de uma instalação típica. Execute a configuração a seguir após uma instalação não típica.

#### <span id="page-9-0"></span>**Implementação Independente**

["Configurando Perfis e Bancos de Dados" na página 179](#page-186-0)

#### **Implementação de Rede**

Com base na configuração, escolha o banco de dados com o qual deseja trabalhar e siga as etapas para configurar os perfis e construir a configuração de implementação de rede.

- v ["Configurando Perfis e Criando um Ambiente de Implementação de Rede" na página](#page-621-0) [614](#page-621-0)
- v Criando um Ambiente de Implementação de Rede

#### **AIX**

Para instalar o IBM Business Process Manager no AIX, siga este roteiro.

#### **Preparação**

Conclua todas as seguintes tarefas: revise os requisitos de hardware e software, prepare o sistema operacional para instalação e assegure-se de ter instalado o sistema de gerenciamento de banco de dados.

- v ["Requisitos do Sistema" na página 129](#page-136-0)
- v ["Preparando Sistemas AIX para Instalação" na página 130](#page-137-0)

#### **Decisão**

Antes de continuar com a instalação, determine que tipo de instalação deseja executar, típica ou customizada, e escolha o ambiente de implementação adequado para sua instalação, independente ou implementação de rede.

- v ["Escolhendo o Tipo de Instalação" na página 23](#page-30-0)
- v Escolhendo um Ambiente Independente ou de Implementação de Rede

#### **Instalando**

Com base nas decisões tomadas anteriormente, selecione a opção de instalação mais adequada para seu ambiente de implementação e, em seguida, conclua as etapas para instalação do produto.

- v ["Instalação e configuração típica" na página 1019](#page-1026-0)
- v ["Instalação e Configuração Customizada" na página 1039](#page-1046-0)
	- – ["Instalando o IBM Business Process Manager Advanced Interativamente" na página 1039](#page-1046-0)
	- – ["Instalando o IBM Business Process Manager Silenciosamente" na página 1044](#page-1051-0)

#### **Configurando**

Nenhuma configuração é necessária após a conclusão de uma instalação típica. Execute a configuração a seguir após uma instalação não típica.

#### **Implementação Independente**

["Configurando Perfis e Bancos de Dados" na página 1050](#page-1057-0)

#### **Implementação de Rede**

Com base na configuração, escolha o banco de dados com o qual deseja trabalhar e siga as etapas para configurar os perfis e construir a configuração de implementação de rede.

- v ["Configurando Perfis e Criando um Ambiente de Implementação de Rede" na página](#page-1490-0) [1483](#page-1490-0)
- v Criando um Ambiente de Implementação de Rede

#### **Solaris**

Para instalar o IBM Business Process Manager no Solaris, siga este roteiro.

#### <span id="page-10-0"></span>**Preparação**

Conclua todas as seguintes tarefas: revise os requisitos de hardware e software, prepare o sistema operacional para instalação e assegure-se de ter instalado o sistema de gerenciamento de banco de dados.

- v ["Requisitos do Sistema" na página 129](#page-136-0)
- v ["Preparando Sistemas Solaris para Instalação" na página 132](#page-139-0)

#### **Decisão**

Antes de continuar com a instalação, determine que tipo de instalação deseja executar, típica ou customizada, e escolha o ambiente de implementação adequado para sua instalação, independente ou implementação de rede.

- v ["Escolhendo o Tipo de Instalação" na página 23](#page-30-0)
- v Escolhendo um Ambiente Independente ou de Implementação de Rede

#### **Instalando**

Com base nas decisões tomadas anteriormente, selecione a opção de instalação mais adequada para seu ambiente de implementação e, em seguida, conclua as etapas para instalação do produto.

- v ["Instalação e configuração típica" na página 1884](#page-1891-0)
- v ["Instalação e Configuração Customizada" na página 1904](#page-1911-0)
	- – ["Instalando o IBM Business Process Manager Advanced Interativamente" na página 1904](#page-1911-0)
	- – ["Instalando o IBM Business Process Manager Silenciosamente" na página 1909](#page-1916-0)

#### **Configurando**

Nenhuma configuração é necessária após a conclusão de uma instalação típica. Execute a configuração a seguir após uma instalação não típica.

#### **Implementação Independente**

["Configurando Perfis e Bancos de Dados" na página 1915](#page-1922-0)

#### **Implementação de Rede**

Com base na configuração, escolha o banco de dados com o qual deseja trabalhar e siga as etapas para configurar os perfis e construir a configuração de implementação de rede.

- v ["Configurando Perfis e Criando um Ambiente de Implementação de Rede" na página](#page-2359-0) [2352](#page-2359-0)
- v Criando um Ambiente de Implementação de Rede

#### **Windows**

Para instalar o IBM Business Process Manager no Microsoft Windows, siga este roteiro.

#### **Preparação**

Conclua todas as seguintes tarefas: revise os requisitos de hardware e software, prepare o sistema operacional para instalação e assegure-se de ter instalado o sistema de gerenciamento de banco de dados.

- v ["Requisitos do Sistema" na página 129](#page-136-0)
- v ["Preparando Sistemas Windows para Instalação" na página 133](#page-140-0)

#### **Decisão**

Antes de continuar com a instalação, determine que tipo de instalação deseja executar, típica ou customizada, e escolha o ambiente de implementação adequado para sua instalação, independente ou implementação de rede.

- v ["Escolhendo o Tipo de Instalação" na página 23](#page-30-0)
- v Escolhendo um Ambiente Independente ou de Implementação de Rede

#### **Instalando**

Com base nas decisões tomadas anteriormente, selecione a opção de instalação mais adequada para seu ambiente de implementação e, em seguida, conclua as etapas para instalação do produto.

- v ["Instalação e configuração típica" na página 2757](#page-2764-0)
- v ["Instalação e Configuração Customizada" na página 2783](#page-2790-0)
	- – ["Instalando o IBM Business Process Manager Advanced Interativamente" na página 2783](#page-2790-0)
	- – ["Instalando o IBM Business Process Manager Silenciosamente" na página 2794](#page-2801-0)

#### **Configurando**

Nenhuma configuração é necessária após a conclusão de uma instalação típica. Execute a configuração a seguir após uma instalação não típica.

#### **Implementação Independente**

["Configurando Perfis e Bancos de Dados" na página 2800](#page-2807-0)

#### **Implementação de Rede**

Com base na configuração, escolha o banco de dados com o qual deseja trabalhar e siga as etapas para configurar os perfis e construir a configuração de implementação de rede.

- v ["Configurando Perfis e Criando um Ambiente de Implementação de Rede" na página](#page-3252-0) [3245](#page-3252-0)
- v Criando um Ambiente de Implementação de Rede

## <span id="page-12-0"></span>**Capítulo 2. Tipos de Instalação e Perfis**

Há um relacionamento entre o tipo de instalação executada, **Típico** ou **Customizado**, e como os perfis associados ao tipo de instalação são criados para cada configuração do IBM BPM (Express, Standard e Advanced).

As tabelas a seguir descrevem os relacionamentos.

- v "IBM BPM Advanced"
- v "IBM BPM Advanced: Process Server"
- v "IBM BPM Standard"
- ["IBM BPM Express" na página 6](#page-13-0)

### **IBM BPM Advanced**

*Tabela 1. Configuração do Perfil como Parte da Instalação: IBM Business Process Manager Advanced*

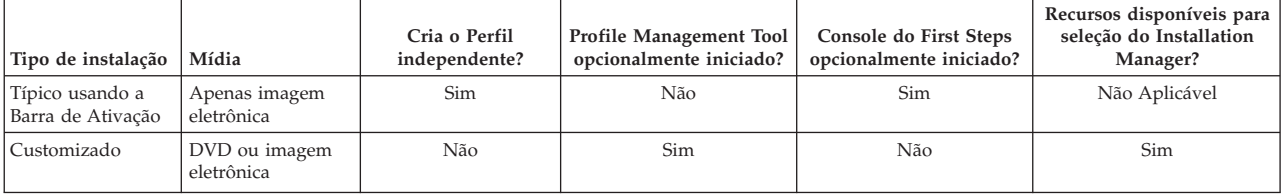

### **IBM BPM Advanced: Process Server**

*Tabela 2. Configuração do Perfil como Parte da Instalação: IBM Business Process Manager Advanced: Process Server*

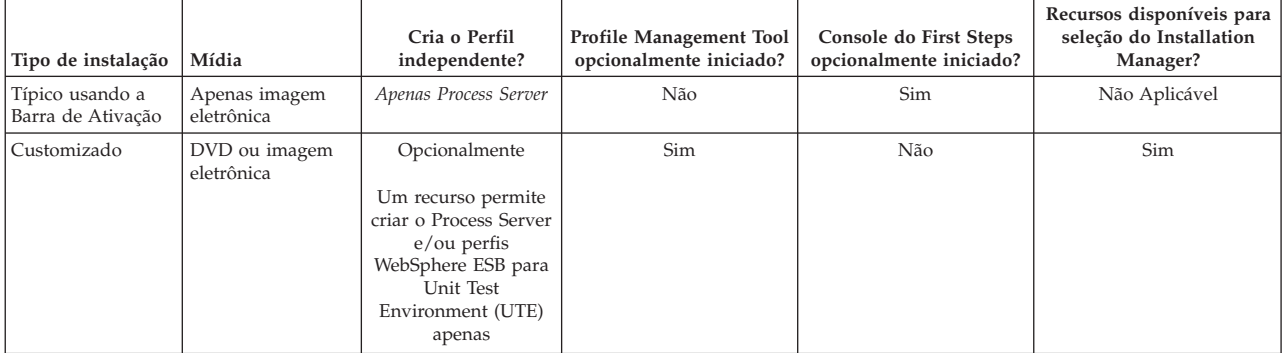

### **IBM BPM Standard**

*Tabela 3. Configuração do Perfil como Parte da Instalação: IBM Business Process Manager Standard*

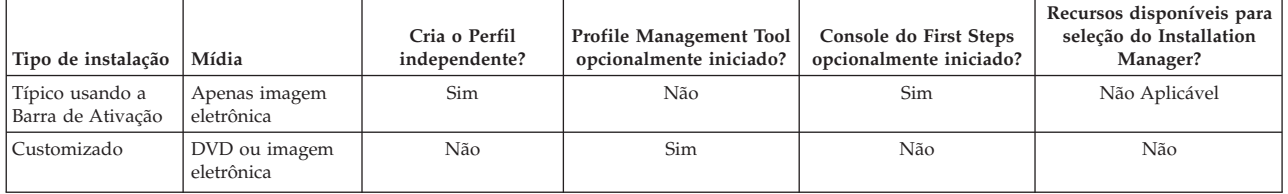

## <span id="page-13-0"></span>**IBM BPM Express**

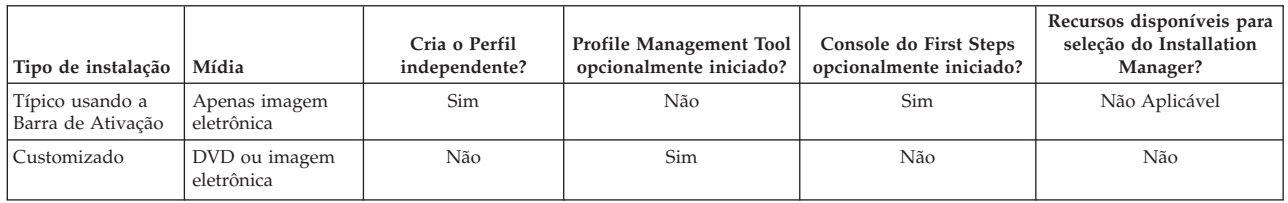

*Tabela 4. Configuração do Perfil como Parte da Instalação: IBM Business Process Manager Express*

## <span id="page-14-0"></span>**Capítulo 3. Preparando-se para Instalar e Configurar o Software**

Antes de preparar-se para instalar e configurar o software, crie um plano para o ambiente de implementação que você deseja criar.

Utilize as informações listadas na tabela a seguir para se preparar para instalar e configurar o IBM Business Process Manager.

| Tarefa                                                                                    | Onde localizar informações                                                                                                    | Resultado após concluir a tarefa                                                                                                    |  |
|-------------------------------------------------------------------------------------------|----------------------------------------------------------------------------------------------------|----------------------------------------------------------------------------------------------------|--|
| Revise os requisitos de<br>hardware e software                                            | Dependendo de sua configuração do IBM BPM, visite:<br>• Requisitos do sistema do IBM Business Process<br>Manager Advanced<br>• Requisitos do sistema do IBM Business Process<br>Manager Standard<br>• Requisitos do sistema do IBM Business Process<br>Manager Express | Você entende os requisitos do sistema necessários para<br>suportar sua instalação do IBM Business Process Manager.                                                                                                    |  |
| Preparar seu sistema<br>operacional                                                       | <b>AIX</b><br>Preparando Sistemas AIX para Instalação<br><b>Linux</b><br>Preparando Sistemas Linux para Instalação<br><b>Solaris</b><br>Preparando Sistemas Solaris para<br>Instalação<br><b>Windows</b><br>Preparando Sistemas Windows para<br>Instalação             | Você preparou o sistema operacional de cada estação de<br>trabalho a ser usada.                                                                                                    |  |
| Certifique-se de ter instalado<br>o seu sistema de<br>gerenciamento de banco de<br>dados. | Consulte a documentação do seu banco de dados para<br>obter informações sobre a instalação e a administração<br>do seu sistema de gerenciamento de banco de dados.                                                                                                    | Seu sistema de gerenciamento de banco de dados está<br>instalado.<br>O IBM Business Process Manager integra o banco de<br>dados DB2 Express. Se você deseja usar DB2 Express<br>como o seu banco de dados, é possível selecioná-lo como<br>um recursos a partir do instalador e ele será instalado e<br>configurado automaticamente. O usuário deve ter<br>privilégios administrativos (raiz ou Administrador) para<br>instalar o DB2 Express.<br><b>Nota:</b> Se você já tiver uma versão do DB2 instalada e<br>deseja instalar o DB2 Express, deve desinstalar o DB2<br>antes de executar o instalador do IBM Business Process<br>Manager. Se o instalador detectar uma versão do DB2<br>instalada e você tiver selecionado a instalação do DB2<br>Express a partir do instalado, receberá uma mensagem de<br>aviso e não conseguirá instalar o DB2 Express.<br>Linux<br>Se você estiver instalando o<br>Importante:<br>DB2 Express como um usuário raiz, deverá assegurar-se<br>de que todos os requisitos de kernel sejam atendidos antes<br>que a instalação do DB2 Express seja iniciada. Consulte<br>Requisitos de Parâmetro do Kernel (Linux) para obter<br>uma lista dos requisitos de kernel. E possível localizar os<br>valores atuais analisando a saída do comando ipcs -l.<br>Importante: Não será possível instalar e usar<br>adequadamente o DB2 Express se a senha especificada<br>não atender às restrições do sistema operacional ou da<br>empresa, porque um usuário do sistema operacional é<br>criado na instalação. |  |

*Tabela 5. Preparando para Instalação e Configuração*

## <span id="page-16-0"></span>**Capítulo 4. Planejando-se para o IBM Business Process Manager**

Para assegurar que o sistema implementado atenda as suas necessidades, planeje o seu IBM Business Process Manager antes de introduzir seu software no sistema Enterprise Information.

### **Planejando seu caminho através da documentação de instalação**

O processo de instalação para IBM Business Process Manager, com seus vários componentes e possíveis configurações, suporta muitos cenários e topologias, que vão de uma prova de conceito básica, demonstração ou ambiente de teste, a um ambiente de produção de alta disponibilidade, desenvolvido e distribuído. Talvez seja necessário obter ajuda com as várias opções de instalação.

Os tópicos necessários, à medida que você trabalha em seu processo de instalação não estão necessariamente juntos na árvore de navegação e, dependendo de sua consulta de procura, podem ser mais fáceis de serem selecionados nos resultados da procura.

Para tratar esse problema, use o [Guia Interativo de Instalação e Configuração](bpm_roadmap_form.jsp) para gerar um conjunto de tópicos de instalação e configuração customizados exatamente para suas necessidades de instalação. No formulário do Guia Interativo de Instalação e Configuração, selecione as opções necessárias para seu cenário de instalação. Conforme você seleciona cada opção, a ferramenta automaticamente remove as opções que são descartadas por suas seleções anteriores. Por exemplo, se indicar que planeja instalar a configuração Express, ela removerá a Implementação de Rede como uma topologia em potencial.

Após o preenchimento do formulário, a ferramenta gera um único tópico, contendo todas as instruções de instalação e configuração aplicáveis ao seu cenário. É possível salvar e imprimir essas instruções para que elas sejam compartilháveis e móveis. Também é possível voltar, alterar as seleções e gerar um novo conjunto de instruções. Cada vez que precisar instalar componentes do produto com outras opções, retorne ao formulário e gere um novo guia, ou use a ferramenta para ver como será o processo de instalação e configuração quando forem escolhidas opções diferentes.

Estes tópicos a seguir descrevem algumas das opções apresentadas no formulário do Interactive Installation and Configuration Guide, você deve considerar conforme planeja seu processo de instalação e o que causa a indisponibilidade de algumas opções. Os links **Ajude me a decidir** no formulário levam você até esses tópicos para ajudá-lo a entender as decisões que você toma e o impacto delas nas instruções geradas resultantes.

### **Decidindo que configuração instalar**

O IBM BPM está disponível em quatro configurações: Advanced, Advanced: Process Server, Standard e Express, cada uma destinada às diversas necessidades corporativas. Para selecionar a configuração a ser instalada, considere as necessidades de sua empresa, quanto ao nível de adoção do gerenciamento de processos de negócios e quanto aos recursos de produtos e suporte à topologia desejados.

<span id="page-17-0"></span>*Tabela 6. Decidindo que configuração de IBM Business Process Manager instalar*

| Sua empresa está em que ponto ao longo<br>do caminho para adoção de recurso de<br>gerenciamento de processos de negócios?                                                                               | Quais são os recursos específicos e o suporte à disponibilidade que<br>você necessita?                                                                                                    | Instale esta instalação:                                           |  |
|----------------------------------------------------------------------------------------------------|----------------------------------------------------------------------------------------------------|--------------------------------------------------------------------|--|
| Adoção em nível de projeto: Você está<br>iniciando seu primeiro projeto de<br>gerenciamento de processos de negócios e                                                                                  | · Execução compatível com o WebSphere Lombardi Edition                                                                                                    | <b>IBM Business Process</b><br>Manager Express                     |  |
|                                                                                                    | Ferramenta de autoria IBM Process Designer                                                                                                    |                                                                    |  |
| está buscando, principalmente, acelerar o                                                                                                    | Edição colaborativa e reprodução imediata                                                                                                    |                                                                    |  |
| time-to-value e aumentar a produtividade                                                                                                    | Interfaces com o usuário interativas                                                                                                    |                                                                    |  |
| do usuário.                                                                                                    | Regras de negócios baseadas em ILOG<br>$\bullet$                                                                                                    |                                                                    |  |
|                                                                                                    | · Monitoramento e relatório em tempo real                                                                                                    |                                                                    |  |
|                                                                                                    | · Análise de desempenho e otimizador                                                                                                    |                                                                    |  |
|                                                                                                    | Performance Data Warehouse                                                                                                    |                                                                    |  |
|                                                                                                    | IBM Process Center, com um repositório de ativos compartilhado                                                                                                    |                                                                    |  |
|                                                                                                    | · Até três autores de processo e 200 usuários                                                                                                    |                                                                    |  |
|                                                                                                    | · Dois núcleos para desenvolvedores, quatro núcleos para o produto,<br>mas sem armazenamento em cluster                                                                                              |                                                                    |  |
|                                                                                                    | • Suporte a Windows e Linux no Intel                                                                                                    |                                                                    |  |
| Diversos projetos: Sua empresa está<br>envolvida em diversos projetos de                                                                                                    | Todos os recursos do IBM BPM Express, além dos seguintes recursos e<br>suporte:                                                                                                    | <b>IBM Business Process</b><br>Manager Standard                    |  |
| gerenciamento de processos de negócios e                                                                                                    | · Autores e usuários ilimitados                                                                                                    |                                                                    |  |
| requer suporte de integração básico.                                                                                                    | · Suporte ao armazenamento em cluster para alta disponibilidade                                                                                                    |                                                                    |  |
|                                                                                                    | Suporte ao Linux em System z, AIX e Solaris                                                                                                    |                                                                    |  |
|                                                                                                    | Suporte à implementação de rede                                                                                                    |                                                                    |  |
|                                                                                                    | • Suporte ao DB2 para z/OS                                                                                                    |                                                                    |  |
| Transformativa: Sua empresa requer<br>automação de processos de alto volume e                                                                                                    | Todos os recursos e suporte de alta disponibilidade do IBM BPM<br>Standard, além dos seguintes recursos:                                                                                             | <b>IBM Business Process</b><br>Manager Advanced                    |  |
| precisa de componentes SOA adicionais<br>para integração e orquestração extensa de                                                                                                    | · Execução compatível com WebSphere Process Server                                                                                                    |                                                                    |  |
| serviços.                                                                                                    | • Autoria do IBM Integration Designer (BPEL e SOA)                                                                                                    |                                                                    |  |
|                                                                                                    | Barramento de serviço corporativo (ESB) integrado                                                                                                    |                                                                    |  |
|                                                                                                    | Suporte a transações                                                                                                    |                                                                    |  |
|                                                                                                    | Adaptadores de integração                                                                                                    |                                                                    |  |
|                                                                                                    | · Interface com o usuário do Business Space                                                                                                    |                                                                    |  |
| No momento, sua empresa usa uma versão<br>anterior apenas do Process Server e você<br>deseja atualizar para a liberação mais<br>recente ou deseja instalar o IBM Business<br>Process Manager para z/OS. | Todos os recursos e suporte de alta disponibilidade relacionados ao<br>Process Server do IBM BPM Advanced. Não inclui o Process Designer<br>ou o Process Center. Disponível para instalação no z/OS. | <b>IBM Business Process</b><br>Manager Advanced: Process<br>Server |  |

## **Escolhendo um sistema operacional**

Você provavelmente sabe em qual sistema operacional suportado planeja instalar os componentes do servidor. Talvez suas opções sejam limitadas pela configuração do produto que está sendo instalado e pelas preferências de projeto e pela infraestrutura disponível. Além disso, a seleção do sistema operacional limita de certa forma as opções que estão disponíveis para outras escolhas feitas durante o processo de instalação.

Se você planeja instalar o IBM BPM Express, poderá instalar os componentes do servidor no Windows ou no Linux em sistemas Intel ou, se for um cliente do IBM Master Data Management, no AIX. Para o IBM BPM Standard e o IBM BPM Advanced, o Windows, Linux on Intel e on System z, AIX, Solaris e z/OS são suportados.

Dependendo da escolha do sistema operacional, o Guia Interativo de Instalação e Configuração restringe automaticamente as opções disponíveis para bancos de dados suportados, com base nos cenários prováveis. É possível escolher a partir das opções restantes para gerar um conjunto customizado de instruções a serem seguidas na instalação e configuração do produto.

Se você optar por instalar componentes do servidor no Linux on System z, AIX, Solaris ou z/OS, o guia de instalação gerado incluirá as instruções para configurar o IBM BPM para usar um servidor de banco

<span id="page-18-0"></span>de dados existente. Se você escolher o Windows ou Linux em Intel, poderá escolher usar um servidor de banco de dados existente ou escolher que o processo de instalação instale e configure o DB2 Express, o que é útil para instalações de prova de conceito ou de ambiente simples.

### **Escolhendo uma topologia de instalação**

É possível escolher instalar os componentes do IBM BPM todos em um computador, o que normalmente é suficiente para instalações de pequenos projetos, testes ou provas de conceito, ou distribuídos em diversos computadores, o que é adequado para projetos e sistemas corporativos maiores.

É possível instalar uma topologia independente com qualquer configuração do produto. Se desejar instalar uma topologia de implementação de rede, você deve instalar IBM BPM Standard ou o IBM BPM Advanced; apenas a topologia independente está disponível para o IBM BPM Express.

Se você indicar no formulário do Guia Interativo de Instalação e Configuração que deseja instalar uma topologia independente, o formulário deixará indisponíveis as opções para configuração de uma topologia de implementação de rede, como o uso do comando **configureNode** ou do assistente do Ambiente de Implementação, e as instruções geradas não incluirão informações sobre a configuração de uma topologia de ambiente de implementação de rede.

Se você indicar no formulário que deseja instalar uma topologia de implementação de rede, não será possível selecionar um tipo de instalação típica; a instalação de uma topologia distribuída requer a escolha de um dos tipos de instalação customizada.

### **Decidindo se deve instalar em uma instância existente do WebSphere Application Server**

Você provavelmente sabe se possui uma instância do WebSphere Application Server, provavelmente com perfis existentes que deseja aumentar ou se deseja instalar uma nova instância.

Se estiver instalando um novo ambiente de teste ou fazendo um projeto de prova de conceito, é possível instalar uma instância do WebSphere Application Server como parte do processo de instalação maior. Entretanto, se você já tiver uma versão suportada do WebSphere Application Server instalada, será possível reutilizá-la e criar novos perfis ou aumentar perfis existentes, encurtando e simplificando assim o processo de instalação e configuração. Além disso, o IBM BPM suporta apenas o aumento de perfis de gerenciador de implementação e de perfis independentes ou de perfis de nó gerenciado que não foram federados a um gerenciador de implementação.

Se você escolher instalar em uma instância existente do WebSphere Application Server, o Guia Interativo de Instalação e Configuração restringirá as opções para a geração de informações sobre o processo de instalação customizada em uma interface gráfica. As opções de executar uma instalação típica ou uma instalação silenciosa com a linha de comandos ou arquivo de resposta não estão disponíveis, porque o IBM BPM não documenta essas opções para a instalação do WebSphere Application Server. Consequentemente, se você desejar gerar um guia de instalação customizado para uma instalação típica ou silenciosa, deverá escolher instalar uma nova instância do WebSphere Application Server.

Se instalar uma nova instância do WebSphere Application Server como um usuário não administrativo ou não raiz, essa instalação estará disponível apenas para esse usuário e não os outros usuários no sistema. Consulte o centro de informações do WebSphere Application Server para obter as limitações adicionais para usuários não administrativos.

### **Escolhendo o Tipo de Instalação**

A seleção do tipo de instalação determina o modo como você interage com o processo de instalação para fornecer informações e selecionar as opções desejadas.

<span id="page-19-0"></span>Se desejar instalar em uma instância existente do WebSphere Application Server, a única opção disponível será executar uma instalação customizada por meio da interface gráfica. Não há instruções geradas para a execução das instalações típica e silenciosa do WebSphere Application Server disponíveis no Guia Interativo de Instalação e Configuração. Se desejar executar uma instalação típica ou uma instalação silenciosa, você deve instalar e configurar uma nova instância do WebSphere Application Server.

Uma instalação típica é o método mais simples e rápido para instalação e configuração. O programa de instalação usa valores padrão para o máximo de opções de instalação possível e você fornece valores para o restante das opções usando uma interface gráfica. Isso é adequado para uma instalação relativamente rápida de prova de conceito ou independente e quando você não está usando uma instalação existente do WebSphere Application Server. A instalação típica instala o software e configura um perfil independente para você. Você não precisa criar um perfil posteriormente usando o Profile Management Tool ou o comando **manageprofiles**.

**Windows** A instalação típica também instala o Process Designer na máquina.

Com uma instalação customizada usando uma interface gráfica, é possível customizar todas as configurações de instalação.

Com uma instalação customizada usando uma linha de comandos, é possível executar um comando que especifica configurações de instalação. Isso é mais adequado se for necessária apenas uma única instalação.

Com uma instalação customizada usando um arquivo de resposta, é possível criar um arquivo que especifica configurações de instalação e executar um comando de instalação que chama esse arquivo. Usar um arquivo de resposta é uma opção melhor se for necessário fazer instalações semelhantes em vários sistemas na empresa.

Se estiver instalando o IBM Business Process Manager para z/OS, haverá apenas um tipo de instalação disponível e será executada usando comandos.

Para todas as opções customizadas, o guia gerado inclui informações sobre a criação de perfis após a instalação.

### **Decidindo que tipos de perfil configurar**

O processo de instalação instala os componentes do servidor do Process Center e do Process Server. O Process Center fornece um repositório de ativos de processo, um ambiente de tempo de execução para teste e estudo do desempenho dos processos e um console para administração do acesso aos ativos e processos de implementação para ambientes de teste, estágio ou produção. O Process Server é um ambiente de tempo de execução para aplicativos de processo e um armazém de dados para coleta de dados de desempenho dos aplicativos. Ele inclui consoles de administrador para gerenciamento e manutenção dos ambientes de tempo de execução e armazéns de dados. Para usar esses componentes do servidor, você deve configurar perfis do servidor para eles.

É possível configurar perfis do servidor para um ou ambos, dependendo de suas necessidades. Se você configurar um, é possível retornar a estas instruções posteriormente e configurar o outro.

Se estiver instalando o IBM BPM Advanced: Process Server, a opção do Process Center não estará disponível.

A configuração de perfis tanto para o Process Server quanto o Process Center são duas atividades separadas: você primeiro configura um perfil para um e, em seguida, outro perfil para o outro. Se desejar configurar perfis para Process Center e o Process Server, você deve selecionar um tipo de instalação customizado. Se estiver gerando um guia de instalação usando o formulário do Guia Interativo de

<span id="page-20-0"></span>Instalação e Configuração e selecionar o **Process Center e o Process Server**, as instruções geradas incluirão informações sobre como configurar sequencialmente ambos os tipos de perfil.

Se você selecionar o tipo de instalação típica, só poderá selecionar um tipo de perfil para configuração. Se desejar configurar também o outro tipo de perfil, você deve executar as etapas de configuração desse tipo de perfil após a conclusão da instalação típica.

### **Escolhendo se o DB2 Express deve ser instalado**

É possível escolher que o processo de instalação inclua automaticamente a instalação de uma instância do IBM DB2 Express. Escolha essa opção se não tiver um servidor de banco de dados suportado existente ou planejado que deseja usar para armazenar conteúdo do Process Center ou do Process Server. Se estiver instalando um ambiente de teste ou de prova de conceito, você poderia provavelmente escolher um novo DB2 Express instalado automaticamente, a menos que já exista um no sistema.

As escolhas feitas para outras opções de instalação afetam o que está disponível para esta escolha. Se desejar que as instruções geradas incluam a instalação automática do DB2 Express, você deve fazer a instalação no Windows ou Linux em um sistema Intel. Se estiver instalando qualquer configuração do produto no Linux on System z, AIX, Solaris ou z/OS, o processo de instalação não oferecerá a instalação do DB2 Express; você deve usar um produto de servidor de banco de dados já instalado ou que será instalado.

Não é possível instalar o DB2 Express em nenhum sistema que já possua o DB2 instalado. Além disso, você deve fazer a instalação do DB2 Express como um usuário administrativo ou raiz.

As etapas de configuração configuram o Process Center ou o Process Server para usar o banco de dados de sua escolha, independentemente de você instalar automaticamente uma nova instância do DB2 Express ou de estar usando um servidor de banco de dados suportado instalado de outra forma.

### **Escolhendo se o configureNode deve ser usado**

O comando **configureNode** permite criar e estender perfis e ambientes de implementação de rede típicos em uma única etapa da linha de comandos, como uma alternativa para o processo de duas etapas de uso do Profile Management Tool ou **manageProfiles** para criar perfis e o assistente Ambiente de Implementação, o Console administrativo ou comandos **wsadmin** para configurar o ambiente de implementação de rede.

O comando **configureNode** não está disponível se:

- v você selecionar o DB2 para z/OS como seu banco de dados
- estiver instalando o IBM Business Process Manager para z/OS
- v você escolher configurar um ambiente independente, para o qual não é necessário configurar um ambiente de implementação de rede.

Se você selecionar **Sim, eu quero usar o comando configureNode**, as instruções geradas incluirão informações sobre como executar comandos **configureNode**. Se você selecionar **Não, criarei perfis e o ambiente de implementação de rede separadamente**, as instruções geradas incluirão informações sobre como usar uma das duas opções para criar perfis e sobre o uso de uma das três opções disponíveis para criação do ambiente de implementação de rede.

### **Escolhendo se Usar o PMT ou Comandos para Criar Perfis**

Ao criar ou aumentar perfis do servidor para o Process Center ou o Process Server, é possível escolher entre usar a interface gráfica do Profile Management Tool ou a interface de linha de comandos do comando **manageProfiles** (**zpmt.sh** no z/OS), que facilita a configuração silenciosa.

Se você selecionar **Profile Management Tool (PMT)** ou **Profiles Management Tool for z/OS (zPMT)**, as instruções geradas incluirão informações sobre como usar a ferramenta da interface gráfica para criar ou <span id="page-21-0"></span>aumentar perfis. Se você selecionar o comando **manageProfiles (silencioso)** ou o comando **zpmt.sh**, as instruções geradas incluirão informações sobre como usar a interface da linha de comandos para criar e aumentar perfis.

Essas opções não estarão disponíveis se você selecionar executar uma instalação típica, na qual um perfil é criado automaticamente ou se selecionar usar o comando **configureNode** para criar os perfis.

**Restrição:** O PMT não está disponível para instalações no Solaris com SPARC de 64 bits. O Guia Interativo de Instalação e Configuração não impõe essa restrição, portanto, se estiver instalando nesse Solaris com SPARC de 64 bits, selecione a opção **manageProfiles**.

### **Escolhendo um método para configuração de uma implementação de rede**

Existem três opções para a configuração de um ambiente de implementação de rede, se você não estiver usando o comando **configureNode**. É possível usar o assistente de Ambiente de Implementação, o Console Administrativo e o comando **wsadmin**. Cada um deles configura um ambiente de implementação após o uso do Profile Management Tool ou do comando **manageProfiles** ou **zpmt.sh** para criar perfis do servidor.

Se você selecionar o **Assistente de Ambiente de Implementação**, as instruções geradas incluirão informações sobre o uso da ferramenta de interface gráfica para criar o gerenciador de implementação de rede. Se você selecionar **Console Administrativo**, as instruções geradas incluirão informações sobre o uso do Console Administrativo do WebSphere Application Server para criar o ambiente de implementação. Se selecionar os comandos **wsadmin (silenciosa)**, as instruções geradas incluirão informações sobre o uso da interface de linha de comandos para criar o ambiente de implementação, facilitando a configuração silenciosa.

Essas opções não estarão disponíveis se você escolher executar uma instalação típica, na qual um perfil é criado automaticamente, ou se você estiver instalando um ambiente independente, caso em que não há necessidade de um ambiente de implementação de rede, ou se você escolher usar o comando **configureNode** para criar os perfis.

### **Avaliando os Requisitos**

Para minimizar o retrabalho e as indisponibilidades, reserve um tempo para estudar seu ambiente atual antes de tomar decisões sobre a instalação e a configuração. Considere as necessidades e o design de seus negócios, o hardware e o software que já estão instalados, e seus pontos fortes e fracos atuais. Este planejamento também pode ajudar a minimizar o investimento financeiro.

Diversos fatores determinam as suas necessidades de software. Esses fatores podem ser organizados nas categorias a seguir.

- v Requisitos de hardware e software do produto, as suas próprias restrições de recursos de sistema, e a disponibilidade de recursos para administrar e manter o seu sistema
- v Os aplicativos que serão implementados no ambiente de tempo de execução, e o uso pretendido do ambiente configurado
- v Os produtos, e as versões desses produtos, devem ser instalados para atender às suas necessidades

Para fazer boas escolhas para todos esses fatores, é necessário entender os seguintes conceitos:

- v A terminologia e como ela se aplica à configuração do ambiente
- v A arquitetura administrativa do produto que será instalado, configurado, administrado e mantido.
- v As opções de configuração disponíveis (através de padrões fornecidos) e como determinar se um padrão atende ao uso pretendido do produto.

<span id="page-22-0"></span>v Os métodos de implementação suportados, incluindo o entendimento de fluxos de tarefas diferentes para instalar o produto e configurar o ambiente.

É possível usar as informações desta seção para estimar e analisar as suas necessidaes atuais e futuras para desenvolver um ambiente que atenda esses requisitos.

**Importante:** Para obter as mais recentes informações sobre os requisitos de espaço em disco para plataformas específicas, os sistemas operacionais suportados e as versões de banco de dados suportadas, clique em um dos seguintes links. É possível também localizar correções e adendos que devem ser instalados para que se tenha um sistema operacional adequado.

- v [Requisitos do sistema do IBM Business Process Manager Advanced](http://www-01.ibm.com/support/docview.wss?uid=swg27023005)
- v [Requisitos do sistema do IBM Business Process Manager Standard](http://www-01.ibm.com/support/docview.wss?uid=swg27023007)
- v [Requisitos do sistema do IBM Business Process Manager Express](http://www-01.ibm.com/support/docview.wss?uid=swg27023008)
- v [Requisitos do IBM Business Process Manager Tools and Add-Ons](http://www-01.ibm.com/support/docview.wss?uid=swg27023009)

### **Considerações sobre o Processo e o Aplicativo de Processo**

Seus requisitos atuais fornecem a linha de base na qual se formula um plano para simplificar a integração de seus componentes de negócios. A visão de futuro do negócio pode fornecer uma diretriz que ajuda a tomar decisões à medida que o negócio cresce.

Você precisa saber como seu produto ou serviço é criado e entregue. O IBM Business Process Manager é fornecido com padrões de ambiente de implementação projetados para atenderem os requisitos dos ambientes de produção e de teste.

Considere o seguinte:

- v Considere como os aplicativos de processo interagem com os serviços e os sistemas backend existentes.
- v Considere como os aplicativos de processo manipulam dados e como os dados fluem através de seu sistema para abordar uma necessidade comercial específica.

O entendimento de como os dados persistem nas recuperações, sessões, processos e outros limites quando se desenvolve uma solução e se configura o seu ambiente.

Considere os itens a seguir relacionados aos aplicativos de processo a serem implementados em seu ambiente:

– Padrões de Chamada do Aplicativo de Processo

Você deve entender como o tempo de execução lida com chamadas assíncronas e como o tempo de execução do SCA alavanca o sistema de mensagens subjacente para implementar chamadas assíncronas.

Aplicativos diferentes possuem necessidades diferentes. Essas necessidades são determinadas por fatores tais como tipos de exportação, tipos de componente, interação entre componentes, tipos de importação, recursos necessários tais como bancos de dados ou recursos JMS, a necessidade de eventos de negócios e seus mecanismos de transmissão.

– Tipos de processo de negócios que você planeja implementar (processos de negócios transacionais, processos de negócios interruptíveis, processos de negócios não interruptíveis)

Processos de negócios ininterruptos ou micro fluxos são processos de negócios de execução curta que são executados em uma transação ou sem uma transação. Os processos de negócios que não podem ser interrompidos são rápidos com pouco efeito no desempenho. Todas as atividades dentro de um são processadas em um encadeamento único.

Os processos de negócios que podem ser interrompidos, ou macro fluxos, são processos de negócios de execução longa que contêm um conjunto de atividades onde cada uma é executada em sua própria transação. Os processos de negócios que podem ser interrompidos podem incluir atividades que exigem intervenção manual e chamadas para sistemas remotos ou ambos. Atividades assíncronas fazem com que um processo de negócios seja interrompível porque essas atividades podem levar minutos, horas ou até mesmo dias para serem completadas.

## <span id="page-23-0"></span>**Considerações sobre o Recurso**

Identifique os ativos para obter o melhor aproveitamento dos recursos de software e hardware e para tomar decisões de implementação bem fundamentadas. Avalie o seu Enterprise Information System atual para determinar se é necessário qualquer hardware ou software adicional para atender às necessidades de seu negócio.

Considere os seguintes fatores:

- v Familiarize-se com seu hardware e software atuais. Prepare uma lista dos recursos disponíveis.
- v Determine o número de sistemas de computadores físicos que será usado e detalhe em itens cada parte do hardware físico. Registre as seguintes informações:
	- Quantidade de memória instalada
	- Número e tipo de microprocessadores instalados
	- Mídia externa
	- Se uma determinada unidade pode ser atualizada
- v Assegure-se de que todos os servidores envolvidos, para o produto e para os bancos de dados, usem o mesmo protocolo de tempo de rede e estejam configurados com o mesmo horário.
- v Especifique o software e aplicativos de banco de dados instalados no momento. Registre as seguintes informações:
	- Função
	- Extensão da utilização na empresa
	- Requisitos de Segurança
- v Prepare uma lista do seu pessoal de Tecnologia da Informação atual. Determine se você possui o conhecimento necessário para instalar e manter oIBM Business Process Manager, bem como o conhecimento necessário para gerenciar seus bancos de dados. Certifique-se de que os usuários apropriados tenham IDs do usuário com as autorizações para instalar com êxito todos os produtos e arquivos.

### **Níveis de Versão de Desenvolvimento e Implementação**

Quando se tenta determinar os níveis de versão do IBM Business Process Manager necessários no ambiente, a decisão depende dos níveis de versão que foram usados quando os aplicativos foram desenvolvidos. Geralmente, os aplicativos implementados em uma versão anterior do IBM Business Process Manager podem ser executados na próxima versão disponível do IBM Business Process Manager.

A tabela seguinte descreve a compatibilidade entreIBM Business Process Manager V8.0.1, incluindo IBM Integration Designer V8.0.1 (anteriormente WebSphere Integration Developer) e IBM Process Designer V8.0.1, e liberações anteriores.

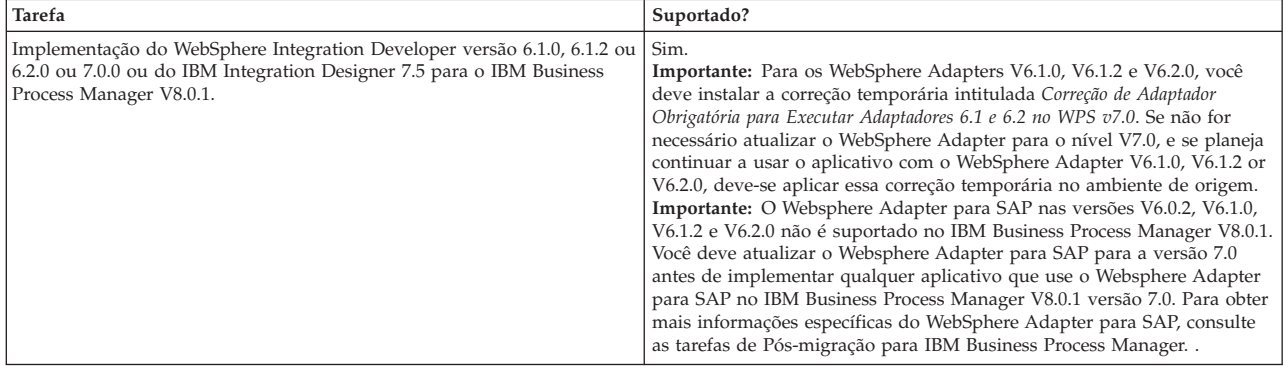

<span id="page-24-0"></span>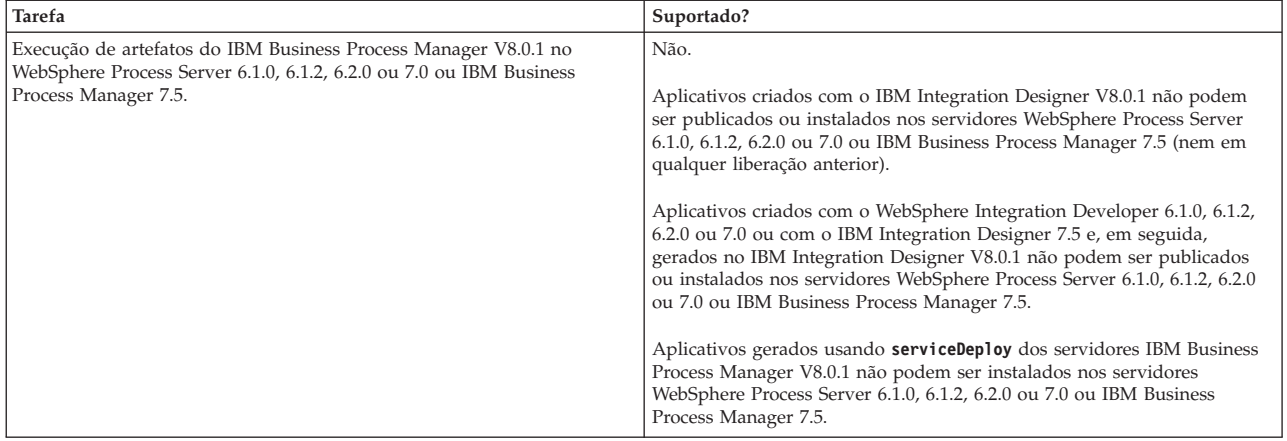

### **Considerações sobre a Nomenclatura de Perfis, Nós, Servidores, Hosts e Células**

Este tópico discute os problemas e os termos reservados que deverão ser considerados ao nomear o perfil, o nó, o servidor, o host e a célula (se aplicável). Este tópico se aplica apenas às plataformas distribuídas.

### **Considerações de Nomenclatura do Perfil**

O nome do perfil pode ser qualquer nome exclusivo com as restrições a seguir. Não utilize nenhum dos caracteres a seguir ao nomear seu perfil:

- Espaços
- v Caracteres especiais que não são permitidos no nome de um diretório do sistema operacional, tal como \*, & ou ?.
- Barras  $($  ) ou barras invertidas  $($  \)

Caracteres de byte duplo são permitidos.

Windows **Considerações sobre o caminho do diretório:** O caminho do diretório de instalação deve ser menor ou igual a 60 caracteres. O número de caracteres no diretório *profiles\_directory\_path*\*profile\_name* deve ser menor ou igual a 80 caracteres.

**Nota:** Use uma convenção de nomenclatura de caminho curto ao criar um perfil em um ambiente Windows para evitar a limitação de comprimento de caminho de 255 caracteres do Windows.

### **Considerações sobre Nomenclatura de Nó, Servidor, Host e Célula**

**Nomes reservados:** Evite usar nomes reservados como valores de campos. O uso de nomes reservados pode causar resultados imprevisíveis. As seguintes palavras são reservadas:

- cells
- nodes
- servers
- clusters
- aplicativos
- deployments

**Descrições dos campos nas páginas Nó e Nomes de Host e Nó, Host e Nomes de Célula:** Use as diretrizes de nomenclatura apropriadas ao criar perfis.

- v [Perfis de servidores independentes](#page-25-0)
- v [Perfis do Gerenciador de Implementação](#page-25-1)
- v [Perfis Customizados](#page-26-0)

#### <span id="page-25-0"></span>*Tabela 7. Diretrizes de Nomenclatura para Perfis de Servidor Independente*

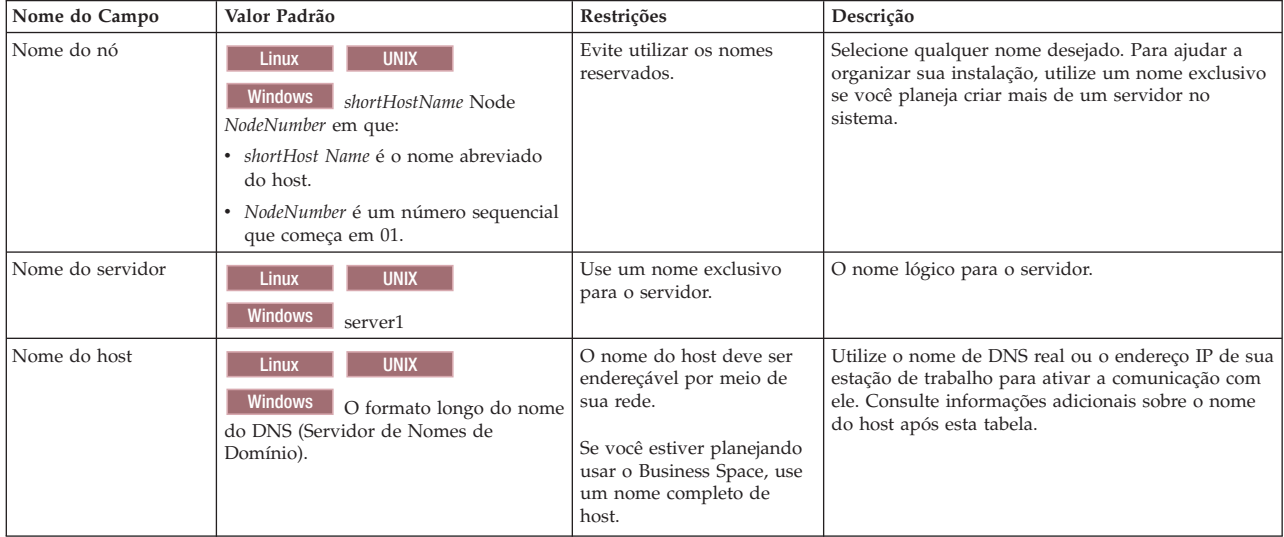

#### <span id="page-25-1"></span>*Tabela 8. Diretrizes de Nomenclatura para Perfis de Gerenciador de Implementação*

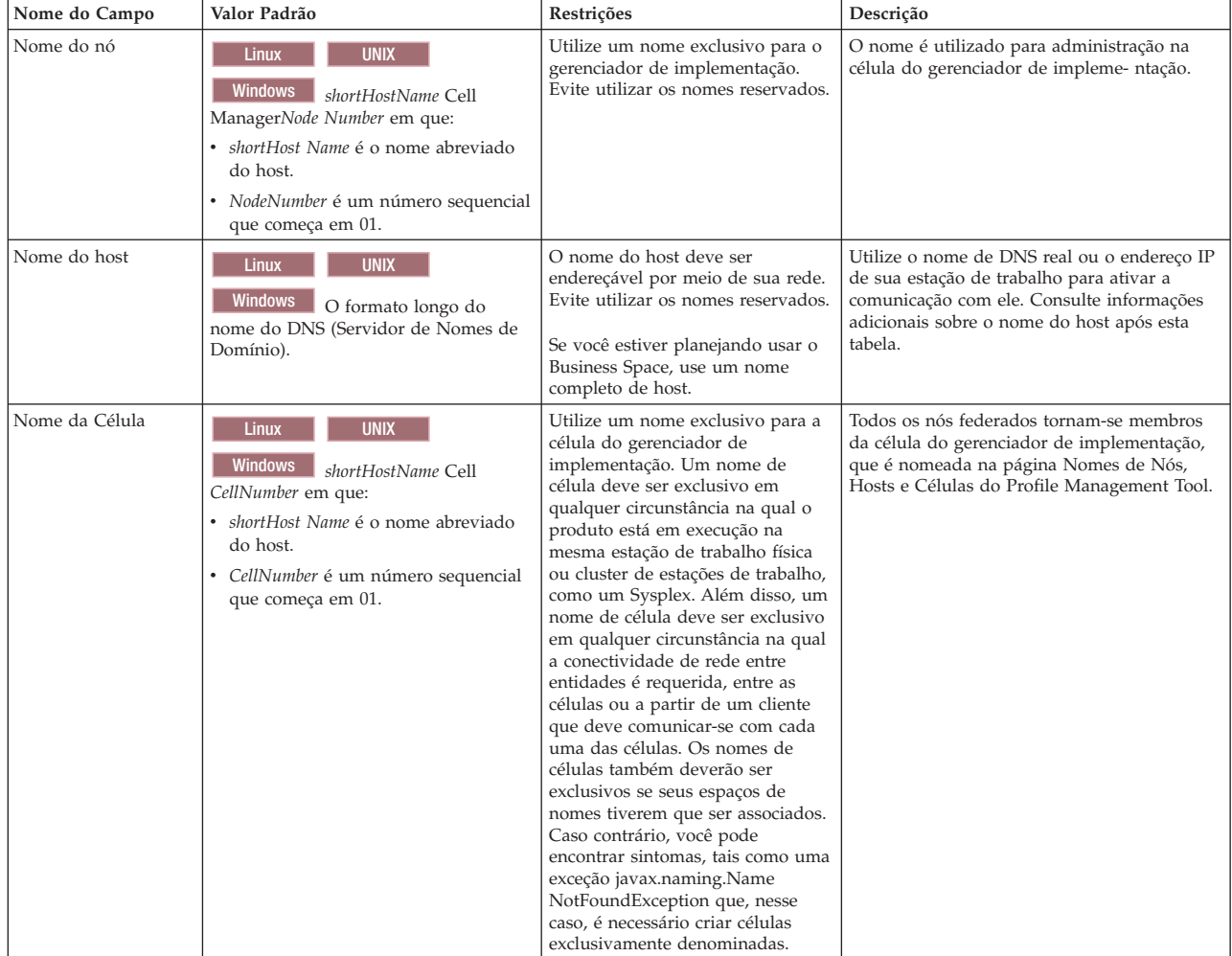

<span id="page-26-0"></span>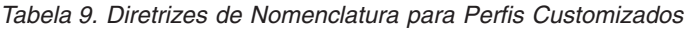

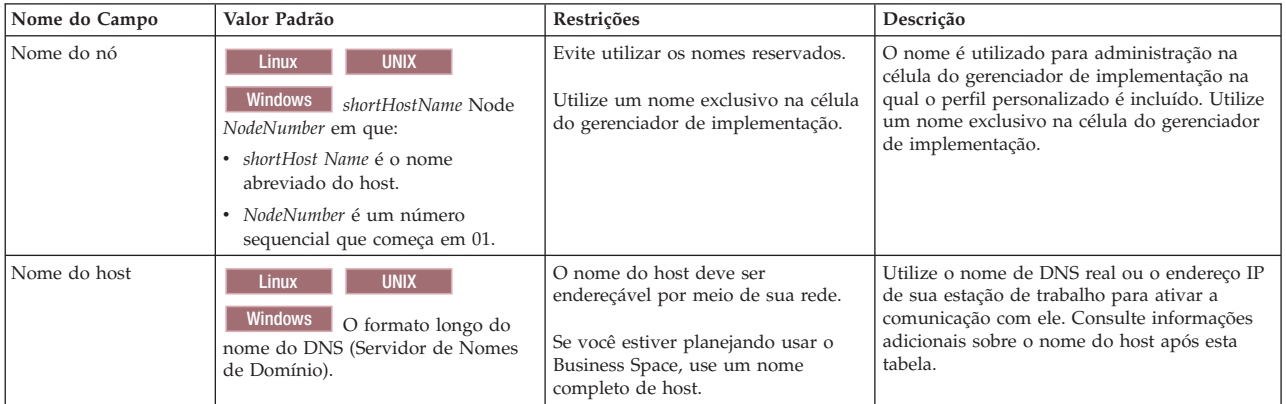

#### **Considerações sobre o Nome do Host:**

O nome do host é o nome da rede para a estação de trabalho física na qual o nó está instalado. O nome do host deve indicar um nó de rede física no servidor. Quando há várias placas de rede no servidor, o nome do host ou o endereço IP deve indicar uma das placas de rede. Os nós remotos utilizam o nome do host para conexão e comunicação com o nó.

O IBM Business Process Manager é compatível com o Internet Protocol versão 4 (IPv4) e versão 6 (IPv6). Onde quer que você possa digitar endereços IP no console administrativo, ou em outro lugar qualquer, você pode fazê-lo em qualquer um dos formatos. Observe que, se o IPv6 estiver implementado em seu sistema, você deve digitar o endereço IP no formato IPv6, contudo, se o IPv6 ainda não estiver disponível, digite endereços IP no formato IPv4. Para obter informações adicionais sobre o IPv6 consulte a descrição a seguir : [IPv6.](http://www.ipv6.org)

As seguintes diretrizes podem ajudar na determinação do nome de host apropriado para sua estação de trabalho:

- v Selecione um nome de host que outras estações de trabalho possam acessar em sua rede.
- Não utilize o identificador genérico, host local, para este valor.
- v Não tente instalar produtos do IBM Business Process Manager em um servidor com um nome do host que utiliza caracteres de DBCS (Conjunto de Caracteres de Byte Duplo). Caracteres DBCS não são suportados quando utilizados no nome do host.
- v Evite utilizar o caractere sublinhado (\_) nos nomes de servidor. Padrões da Internet declaram que nomes de domínio devem estar conformidade com os requisitos de nome do host descritos nos padrões Internet Official Protocol Standards RFC 952 e RFC 1123. Os nomes de domínio devem conter somente letras (maiúsculas ou minúsculas) e dígitos. Os nomes de domínio também podem conter caracteres de traço(-) contanto que os traços não estejam nas extremidades do nome. Os caracteres sublinhados ( \_ ) não são suportados no nome do host. Se você tiver instalado o IBM Business Process Manager em um servidor com um caractere sublinhado no nome do servidor, acesse o servidor com seu endereço IP até renomeá-lo.

Se você definir nós coexistentes no mesmo computador com endereços IP exclusivos, defina cada endereço IP em uma tabela de consulta de DNS (Domain Name Server). Os arquivos de configuração para servidores não fornecem a resolução de nome de domínio para endereços IP múltiplos em uma estação de trabalho com um único endereço de rede.

O valor que você especifica para o nome do host é utilizado como o valor da propriedade hostName nos documentos de configuração. Especifique o valor do nome do host em um dos seguintes formatos:

- v Cadeia do nome completo do host DNS (Domain Name Servers), como xmachine.manhattan.ibm.com
- v A cadeia do nome abreviado do host DNS padrão, como xmachine

<span id="page-27-0"></span>v Endereço IP numérico, como 127.1.255.3

O nome completo do host DNS tem as vantagens de ser totalmente inequívoco e flexível. Você tem a flexibilidade de alterar o endereço IP real do sistema host sem ter de alterar a configuração do servidor. Esse valor para o nome do host é especialmente útil se você pretende alterar o endereço IP com frequência ao utilizar o DHCP (Dynamic Host Configuration Protocol) para atribuir endereços IP. Uma desvantagem desse formato é ser dependente do DNS. Se o DNS não estiver disponível, a conectividade ficará comprometida.

O nome abreviado do host também pode ser resolvido dinamicamente. Um formato de nome abreviado tem a capacidade adicional de ser redefinido no arquivo de hosts locais para que o sistema possa executar o servidor mesmo quando desconectado da rede. Defina o nome abreviado para 127.0.0.1 (auto-retorno local) nos arquivos de hosts para executar desconectado. Uma desvantagem do formato de nome abreviado é ser dependente do DNS para acesso remoto. Se o DNS não estiver disponível, a conectividade ficará comprometida.

Um endereço IP numérico tem a vantagem de não requerer uma resolução de nome por meio do DNS. Um nó remoto pode conectar-se ao nó denominado com um endereço IP numérico sem o DNS estar disponível. Uma desvantagem desse formato é o endereço IP numérico ser fixo. Você deve alterar a configuração da propriedade hostName nos documentos de configuração sempre que alterar o endereço IP da estação de trabalho. Portanto, não utilize um endereço IP numérico se você utilizar DHCP ou se você alterar os endereços IP regularmente. Outra desvantagem desse formato é não ser possível usar o nó se o host estiver desconectado da rede.

### **Preparando Autorizações de Segurança Necessárias**

Dependendo da política de segurança, você poderá precisar de um ID de usuário e senha para concluir tarefas como criação de arquivos e pastas e acesso ao banco de dados. Prepare ID de usuário seguros para evitar problemas quando os servidores tentarem acessar dados protegidos.

- v Conclua o design do banco de dados.
- v Determine o sistema de autenticação a ser usado, por exemplo, protocolo LDAP.
- v Determine quais controles estão em vigor que afetam as autorizações requeridas por sua IBM Business Process Manager.
- v Identifique os sistemas nos quais o produto está sendo instalado.

As políticas de segurança para seu site ativam a segurança global, que indica que você precisa de autoridades específicas para instalar software, criar bancos de dados ou tabelas ou acessar bancos de dados. Para instalar e operar o produto com êxito, é necessário executar estas etapas.

Para preparar autorizações de segurança para um banco de dados IBM Business Process Manager, conclua as etapas a seguir:

- v Prepare uma lista de IDs de usuário e senhas que tenham autoridade para instalar software nos sistemas. Você deve executar os assistentes de instalação para IDs de usuário do IBM Business Process Manager que tenham autoridade para criar arquivos e pastas.
- v Prepare uma lista de IDs de usuário, senhas e funções que sejam necessários para operações diárias do sistema:
	- IDs e funções do usuário do console administrativo para limitar recursos. Você pode ter IDs de usuário para configurar, administrar ou monitorar funções.
	- IDs de usuário para cada barramento do sistema para autenticar comunicações do sistema.
	- Grupos ou IDs de usuário administrativo e de monitoramento para cada contêiner do Business Process Choreographer para autenticação no Business Flow Manager e Human Task Manager.
	- Grupos ou IDs de usuário para chamadas síncronas para autenticação no Business Flow Manager e Human Task Manager.
- <span id="page-28-0"></span>v Prepare uma lista de IDs de usuário e senhas que o sistema usa para acessar as tabelas de banco de dados que ele usa durante a operação.
- v Opcional: Prepare uma lista de IDs de usuário e senhas que o sistema usa para criar bancos de dados ou tabelas de banco de dados durante a instalação. As políticas do site podem restringir esta autoridade ao administrador de banco de dados. Nesse caso, você deve fornecer scripts gerados ao administrador para criar os bancos de dados ou as tabelas de banco de dados.

É possível instalar e operar seus servidores em um ambiente seguro.

### **Diretórios de Instalação do Produto e Perfis**

Os diretórios de instalação do IBM Business Process Manager são representados por diversas variáveis. O significado dessas variáveis pode ser diferente de acordo com vários fatores.

### **Variáveis Utilizadas na Documentação**

Várias variáveis que representam os diretórios padrão específicos são utilizadas por toda a documentação. Esses caminhos de arquivo são locais padrão. Você pode instalar o produto e outros componentes e criar perfis em qualquer diretório para o qual você possui acesso de gravação. A instalação de vários produtos ou componentes do IBM Business Process Manager necessitam de vários locais.

A seguir estão as principais variáveis utilizadas na documentação:

*install\_root*

Local da instalação do IBM Business Process Manager. O IBM Business Process Manager é instalado sempre no mesmo local que a instalação do WebSphere Application Server Network Deployment com a qual ele está associado.

*profile\_root*

Local de um perfil do IBM Business Process Manager.

### **Como os Significados da Variável Podem Ser Diferentes**

O significado das variáveis usadas para representar diretórios de instalação pode variar, considerando-se a instalação do produto em uma estação de trabalho vazia ou em uma estação de trabalho que possui uma instalação existente do WebSphere Application Server ou do WebSphere Application Server Network Deployment. As variáveis também ser diferentes, dependendo de você estar executando a instalação como um usuário raiz (Administrador em um sistema Windows) ou não raiz.

### **Limitações dos Instaladores Não Raiz**

Os usuários raiz, Administrador e não raiz podem instalar o produto. Os diretórios padrão fornecidos pelo programa de instalação se diferirão, caso o usuário tenha privilégios de raiz (Administrador). Os usuários raiz e Administrador podem registrar produtos compartilhados e instalar em diretórios do sistema (recursos globalmente compartilhados que estão disponíveis para todos os usuários), enquanto os usuários não raiz não podem. Os usuários não raiz podem instalar apenas em diretórios que eles possuem.

### **Diretórios Padrão para Instalação Típica**

As tabelas a seguir mostram os locais da instalação padrão da instalação base do IBM Business Process Manager e seus perfis durante uma instalação típica.

A [Tabela 10 na página 22](#page-29-0) mostra o diretório-raiz de instalação padrão no qual o programa de instalação instala o IBM Business Process Manager e o WebSphere Application Server Network Deployment para usuários raiz (Administrador) e não raiz.

<span id="page-29-0"></span>*Tabela 10. Diretório Padrão install\_root*

| install_root padrão para usuários root ou administrador | install_root padrão para usuários não raiz |  |
|---------------------------------------------------------|--------------------------------------------|--|
| <b>AIX</b>                                              | <b>AIX</b>                                 |  |
| /opt/IBM/BPM/v8.0                                       | user home/IBM/BPM/v8.0                     |  |
| Linux                                                   | <b>Linux</b>                               |  |
| /opt/ibm/BPM/v8.0                                       | user home/ibm/BPM/v8.0                     |  |
| Windows                                                 | <b>Windows</b>                             |  |
| $C:\IBM\BFM\v8.0$                                       | C:\IBM\BPM\v8.0                            |  |

A Tabela 11 mostra o diretório de instalação padrão para um perfil denominado *profile\_name* para usuários raiz (Administrador) e não raiz.

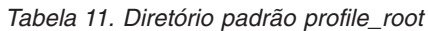

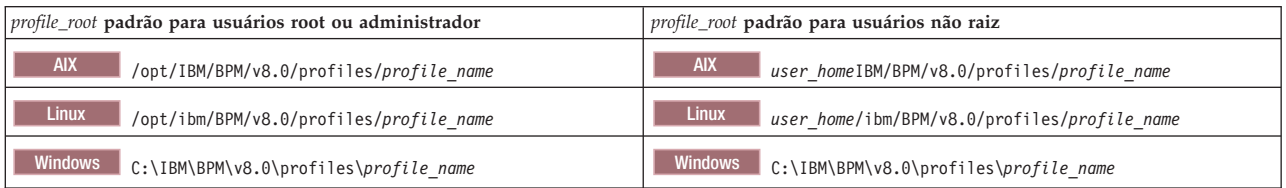

Tabela 12 mostra o local de instalação do DB2 Express. O DB2 Express está instalado no mesmo diretório que IBM Business Process Manager.

*Tabela 12. DB2 Express diretório padrão*

| Localização binária padrão do DB2 Express | Local da Instância do Banco de Dados                                                                                                    |  |
|-------------------------------------------|----------------------------------------------------------------------------------------------------|--|
| Linux<br>/opt/ibm/BPM/v8.0/DB2            | <b>Linux</b><br>A instância do banco de dados é criada no usuário bpminst.<br>Por exemplo: user home/bpminst                                                                                                    |  |
| Windows<br>C:\IBM\BPM\v8.0\DB2            | Windows A instância do banco de dados BPMINST é criada no<br>diretório raiz $(\cdot)$ da unidade na qual o IBM Business Process Manager<br>está instalado. Por exemplo, se IBM Business Process Manager estiver<br>instalado em C:\IBM\BPM\v8.0\, então você verá C:\BPMINST. |  |

#### **Diretórios padrão para Instalação Customizada ou instalação existente do WebSphere Application Server ou do WebSphere Application Server Network Deployment**

As tabelas a seguir mostram os locais de instalação padrão da instalação do produto e seus perfis. Se você escolher instalar o IBM Business Process Manager sobre uma versão existente suportada do WebSphere Application Server ou do WebSphere Application Server Network Deployment, o IBM Business Process Manager será instalado no mesmo local. A Tabela 13 mostra o diretório-raiz de instalação padrão no caso de usuários raiz (Administrador) e não raiz.

*Tabela 13. mostra o diretório raiz de instalação padrão no qual o programa de instalação instala ambos IBM Business Process Manager e WebSphere Application Server para usuários raiz (Administrador) e não raiz.*

| install_root padrão para usuários root ou administrador | install_root padrão para usuários não raiz |  |
|---------------------------------------------------------|--------------------------------------------|--|
| <b>AIX</b>                                              | <b>AIX</b>                                 |  |
| /usr/IBM/WebSphere/AppServer                            | user home/IBM/WebSphere/AppServer          |  |
| Linux                                                   | <b>Solaris</b>                             |  |
| <b>Solaris</b>                                          | <b>Linux</b>                               |  |
| /opt/IBM/WebSphere/AppServer                            | user home/IBM/WebSphere/AppServer          |  |
| Windows                                                 | Windows                                    |  |
| C:\Program Files\IBM\WebSphere\AppServer                | user home\IBM\WebSphere\AppServer          |  |

*Tabela 14. mostra o diretório de instalação padrão para um perfil denominado profile\_name para usuários raiz (Administrador) e não raiz.*

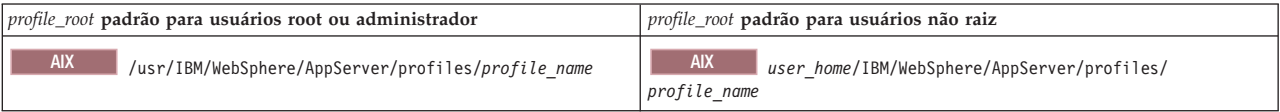

<span id="page-30-0"></span>*Tabela 14. mostra o diretório de instalação padrão para um perfil denominado profile\_name para usuários raiz (Administrador) e não raiz. (continuação)*

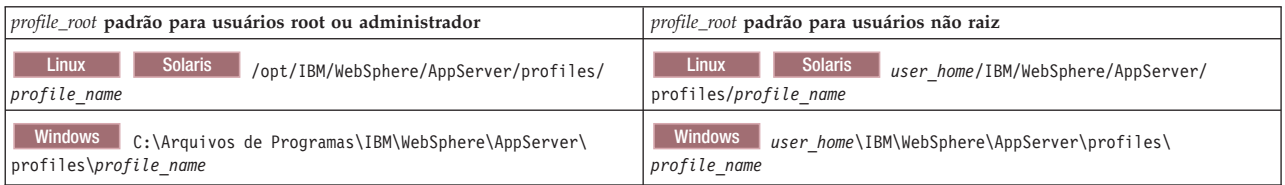

### **Diretórios de Instalação Padrão do IBM Installation Manager**

Tabela 15 mostra dois diretórios padrão relacionados à ferramenta do Installation Manager.

Os diretórios em **Diretório de Instalação** são os padrões (por sistema operacional) nos quais o Installation Manager é instalado.

Os diretórios em **Diretório de Local dos Dados do Agente** são os padrões (por plataforma) usados pelo Installation Manager para dados associados ao aplicativo, como o estado e o histórico das operações executadas pelo Installation Manager.

Valores são fornecidos para usuários root (administrador) e não root.

Para obter informações adicionais sobre o local dos dados do Agente, consulte [Local dos Dados do](http://www14.software.ibm.com/webapp/wsbroker/redirect?version=wbpm700&product=wps-dist&topic=im_agentdata_loc) [Agente](http://www14.software.ibm.com/webapp/wsbroker/redirect?version=wbpm700&product=wps-dist&topic=im_agentdata_loc) na documentação do Installation Manager. Para obter informações adicionais sobre outros padrões do Installation Manager, consulte [Instalando como Administrador ou Não Administrador](http://www14.software.ibm.com/webapp/wsbroker/redirect?version=wbpm700&product=wps-dist&topic=im_inst_nonadmin) na documentação do Installation Manager.

| Padrões para Usuários Root ou Administrador                         | Padrões para Usuários Não Root                                                         |  |  |
|---------------------------------------------------------------------|----------------------------------------------------------------------------------------|--|--|
| Diretório de Instalação:                                            | Diretório de Instalação:                                                               |  |  |
| <b>Linux</b>                                                        | <b>Linux</b>                                                                           |  |  |
| /opt/IBM/InstallationManager/eclipse                                | user home/IBM/InstallationManager/eclipse                                              |  |  |
| <b>UNIX</b>                                                         | <b>UNIX</b>                                                                            |  |  |
| /opt/IBM/InstallationManager/eclipse                                | user home/IBM/InstallationManager/eclipse                                              |  |  |
| <b>Windows</b><br>C:\Program Files\IBM\Installation Manager\eclipse | <b>Windows</b><br>C:\Documents and Settings\userID\IBM\Installation<br>Manager\eclipse |  |  |
|                                                                     | <b>Vista</b><br>Windows 7<br>C:\ProgramData\IBM\Installation<br>Manager                |  |  |
| Diretório de Local dos Dados do Agente:                             | Diretório de Local dos Dados do Agente:                                                |  |  |
| <b>Linux</b>                                                        | <b>Linux</b>                                                                           |  |  |
| /var/ibm/InstallationManager                                        | user home/var/ibm/InstallationManager                                                  |  |  |
| <b>UNIX</b>                                                         | <b>UNIX</b>                                                                            |  |  |
| /var/ibm/InstallationManager                                        | user home/var/ibm/InstallationManager                                                  |  |  |
| <b>Windows</b>                                                      | <b>Windows</b>                                                                         |  |  |
| C:\Documents and Settings\All Users\Application                     | C:\Documents and Settings\userID\Application                                           |  |  |
| Data\IBM\Installation Manager                                       | Data\IBM\Installation Manager                                                          |  |  |
| Vista                                                               | <b>Vista</b>                                                                           |  |  |
| <b>Windows 7</b>                                                    | <b>Windows 7</b>                                                                       |  |  |
| C:\ProgramData\IBM\Installation                                     | C:\Users\userID\AppData\Roaming\                                                       |  |  |
| Manager                                                             | IBM\Installation Manager                                                               |  |  |

*Tabela 15. Diretórios de Instalação Padrão do Installation Manager*

### **Escolhendo o Tipo de Instalação**

Escolha a opção de instalação típica para instalar o IBM Business Process Manager interativamente em ambientes para desenvolvimento, garantia de qualidade e temporariedade e produção não em cluster. Escolha a opção de instalação customizada para instalar silenciosamente, se for instalar em um WebSphere Application Server existente ou se o seu negócio exigir topologias complexas de ambiente de implementação e de banco de dados.

A opção de instalação típica instala o software e configura um perfil independente do Process Center ou do Process Server. Uma instalação típica não exige a criação de perfis separadamente usando o Profile Management Tool ou comando **manageprofiles**.

A instalação customizada também pode ser executada interativamente ou através da escolha de uma instalação silenciosa. Escolha uma instalação interativa se desejar ver os prompts conforme toma suas decisões. Escolha a instalação silenciosa se desejar fazer um script da instalação no futuro, ou se desejar usar o mesmo arquivo de resposta em diversos.

Após usar a instalação típica ou customizada, é possível usar o comando configureNode para configurar um gerenciador de implementação e um ou mais perfis customizados (nó gerenciado) e criar um ambiente de implementação de rede com base no padrão.

Se você usar a instalação customizada, execute configureNode ou use o Profile Management Tool ou o utilitário de linha de comandos **manageprofiles** para configurar um perfil independente, ou um ou mais gerenciadores de implementação ou perfis de customização (nó gerenciado). Após a criação de perfil, é possível usar o assistente do ambiente de implementação para gerar uma configuração de implementação de rede com base no padrão.

**Dica:** O [Interactive Installation and Configuration Guide](bpm_roadmap_form.jsp) é uma ferramenta neste centro de informações que pode ser usado para gerar um conjunto de tópicos de instalação e configuração customizados para suas necessidades precisas de instalação. É possível salvar a saída gerada, imprimi-la, levá-la consigo quando instalar em outro computador ou compartilhá-la com alguém em sua equipe. Cada vez que precisar instalar com outras opções, retorne ao formulário e gere um novo guia ou use-o para ver como o processo de instalação e configuração se parece ao escolher opções diferentes.

### **Instalação Típica**

A opção de instalação típica é o método mais simples e rápido para instalação e configuração do software. Esse também é o método ideal para obtenção de recursos e funcionalidade completos do Business Process Manager (para configurações Express, Standard ou Advanced) em uma única máquina.

Com uma instalação típica, é possível manter uma cópia pessoal do IBM Business Process Manager em seu sistema. É possível usá-la para desenvolver serviços de integração ou processos de negócios localmente, ou é possível contribuir com artefatos usando as funções de exportação e importação no produto. Uma instalação típica também é recomendada para o trabalho de prova de conceito e para aprendizado sobre os recursos e as funções do produto.

Essa opção de instalação define a maioria das configurações por padrão, mas permite especificar o caminho da instalação e o tipo de banco de dados.

- v Uma instalação típica cria um perfil independente típico para IBM Process Center ou IBM Process Server.
- v Uma instalação típica pode instalar o DB2 Express se um banco de dados existente não for especificado. O DB2 Express está disponível apenas para sistemas Windows e Linux de 32 e 64 bits, e o usuário deve ter privilégios administrativos (Administrador ou raiz) e não pode ter outro produto DB2 instalado.
- v Uma instalação típica preenche automaticamente o banco de dados.
- Windows No sistema operacional Windows, uma instalação do Process Center automaticamente instala o IBM Process Designer.
- v Uma instalação típica cria atalhos para o Console Administrativo do Process Center, o Console Administrativo do Playback Server, Process Designer (no Windows) e console administrativo do WebSphere.

### <span id="page-32-0"></span>**Instalação customizada**

Escolha a instalação customizada pelos motivos a seguir:

- v Você desejar instalar em uma instalação existente do WebSphere Application Server.
- v Seu ambiente de implementação exigir nós de cluster adicionais.
- v Seu negócio exigir topologias complexas de ambiente de implementação e de banco de dados.
- v Se preferir uma instalação silenciosa.

### **Tipos de Instalação e Perfis**

Há um relacionamento entre o tipo de instalação executada, **Típico** ou **Customizado**, e como os perfis associados ao tipo de instalação são criados para cada configuração do IBM BPM (Express, Standard e Advanced).

As tabelas a seguir descrevem os relacionamentos.

- ["IBM BPM Advanced" na página 5](#page-12-0)
- ["IBM BPM Advanced: Process Server" na página 5](#page-12-0)
- ["IBM BPM Standard" na página 5](#page-12-0)
- ["IBM BPM Express" na página 6](#page-13-0)

### **IBM BPM Advanced**

*Tabela 16. Configuração do Perfil como Parte da Instalação: IBM Business Process Manager Advanced*

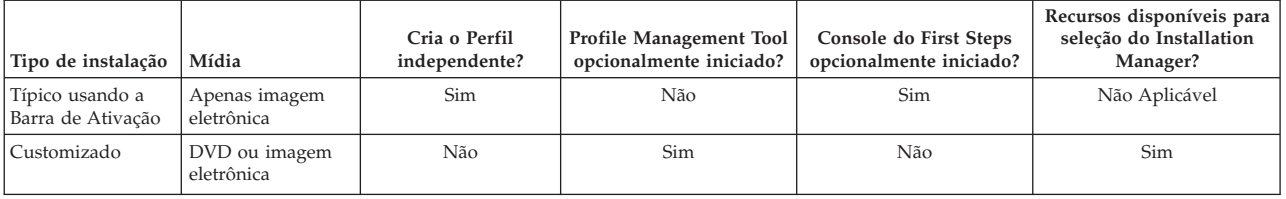

### **IBM BPM Advanced: Process Server**

*Tabela 17. Configuração do Perfil como Parte da Instalação: IBM Business Process Manager Advanced: Process Server*

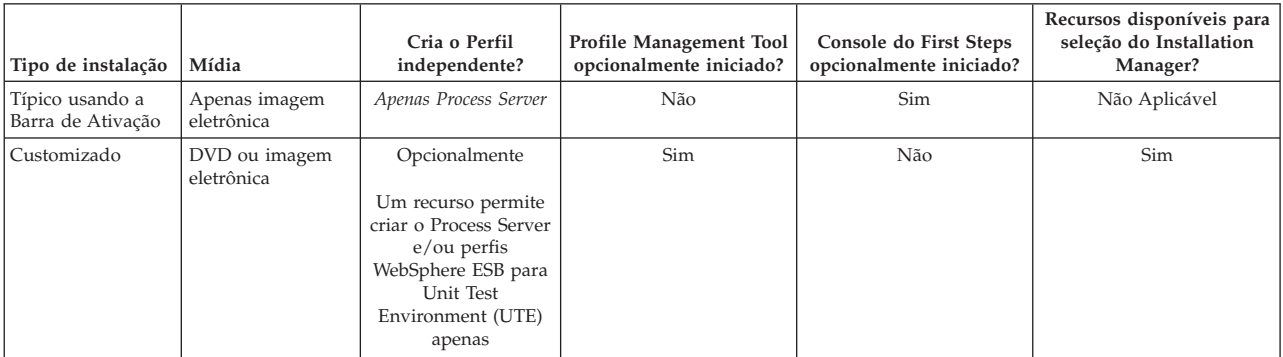

### **IBM BPM Standard**

*Tabela 18. Configuração do Perfil como Parte da Instalação: IBM Business Process Manager Standard*

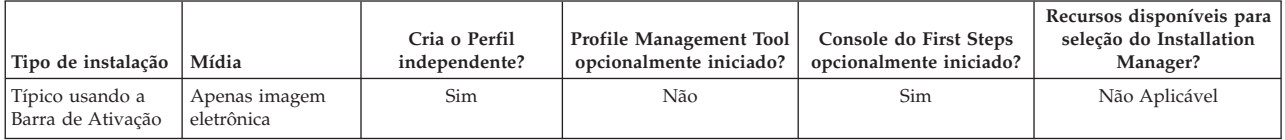

<span id="page-33-0"></span>*Tabela 18. Configuração do Perfil como Parte da Instalação: IBM Business Process Manager Standard (continuação)*

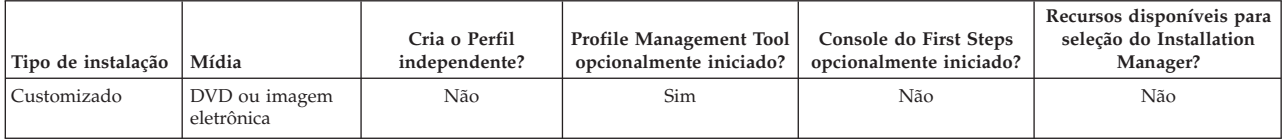

### **IBM BPM Express**

*Tabela 19. Configuração do Perfil como Parte da Instalação: IBM Business Process Manager Express*

| Tipo de instalação                   | Mídia                       | Cria o Perfil<br>independente? | Profile Management Tool<br>opcionalmente iniciado? | Console do First Steps<br>opcionalmente iniciado? | Recursos disponíveis para<br>seleção do Installation<br>Manager? |
|--------------------------------------|-----------------------------|--------------------------------|----------------------------------------------------|---------------------------------------------------|------------------------------------------------------------------|
| Típico usando a<br>Barra de Ativação | Apenas imagem<br>eletrônica | Sim                            | Não                                                | Sim                                               | Não Aplicável                                                    |
| Customizado                          | DVD ou imagem<br>eletrônica | Não                            | Sim                                                | Não                                               | Não                                                              |

### **Escolhendo um Ambiente Independente ou de Implementação de Rede**

Escolha um ambiente independente para avaliar o produto ou para suportar o desenvolvimento de aplicativos e de serviços. Escolha um ambiente de implementação de rede quando o seu ambiente de produção necessitar de recursos adicionais tais como capacidade, disponibilidade, escalabilidade e suporte de failover .

Um ambiente independente é o mais fácil de instalar e configurar requerendo pouco planejamento. Um ambiente de implementação de rede necessita de tarefas mais extensas de instalação e configuração que podem envolver diversas funções.

Para um ambiente de implementação de rede, você deve planejar cuidadosamente as características com o objetivo de atender aos requisitos do trabalho que aplicativos de negócios e serviços devem executar nele. Há diversos aspectos a serem considerados, inclusive os seguintes:

- v Número de estações de trabalho físicas e recursos de hardware necessários
- v O número de clusters e membros de clusters necessários para suportar seus negócios
- v O número de bancos de dados necessários
- v As funções de autenticação e as considerações de segurança
- v O método que será usado para implementar o ambiente de implementação
- v Outros recursos de suporte, como registro do usuário (para segurança), um ou mais servidores HTTP (para conteúdo da web), firewalls necessários, balanceadores de carga, etc.

### **Ambiente Independente**

É possível usar um ambiente independente para implementar módulos da Service Component Architecture (SCA) em um processo do servidor.

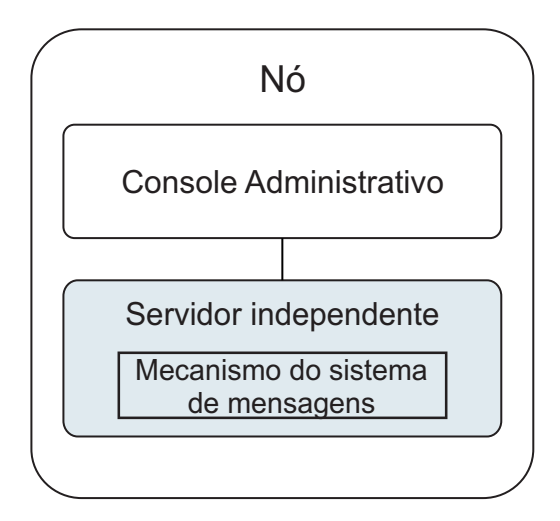

*Figura 1. Um ambiente independente*

Para avaliar o produto ou para suportar o desenvolvimento de aplicativos e serviços, é possível instalar amostras para implementar uma solução de amostra no servidor independente. Você pode explorar os recursos utilizados para esta amostra no console administrativo.

Para iniciar com um ambiente independente e depois incluí-lo em um ambiente de implementação de rede, é preciso federá-lo em uma célula do gerenciador de implementação. É possível fazer isso somente se nenhum outro nó for federado àquela célula .

Ao instalar o software do produto, é possível escolher criar o perfil para um ambiente de desenvolvimento independente (**qwps**). O perfil criado é adequado somente em um cenário de teste ou para suportar desenvolvimento de aplicativo. Para um cenário no qual se queira um ambiente de servidor independente para propósitos de produção, instale o software do produto. Depois use o Profile Management Tool ou o utilitário de linha de comando **manageprofiles** para configurar os perfis independentes.

### **Ambiente de Implementação de Rede**

Um ambiente de implementação de rede contém uma coleção de servidores e clusters interconectados para executar o solicitante de serviço e os aplicativos corporativos do provedor, além de seus módulos de mediação. O ambiente também pode incluir servidores de aplicativos no WebSphere Application Server.

Um ambiente de implementação de rede fornece uma coleção de servidores e clusters interconectados que suportam componentes de aplicativos, como:

- Process Server
- Performance Data Warehouse
- Business Process Choreographer
- Regras de Negócios
- Mediações.
- Relacionamentos

O ambiente também suporta servidores para WebSphere Enterprise Service Bus e WebSphere Application Server.

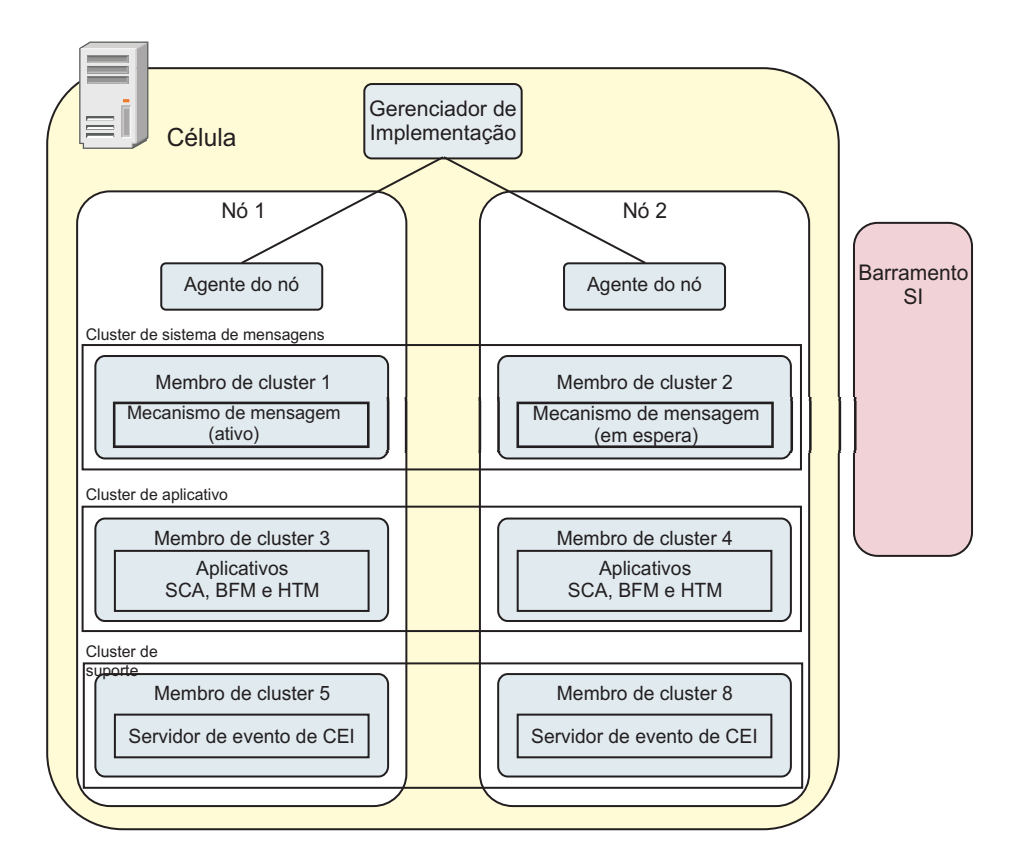

*Figura 2. Um ambiente de implementação de rede*

Os servidores e clusters executados em um ou mais *nós* gerenciados, onde cada um corresponde a um sistema de computador lógico ou físico.

Servidores podem ser agrupados em *clusters* para suportar balanceamento de carga e failover.

Um ambiente de implementação de servidoresinterconectados ou clusters fornece as características de desempenho, disponibilidade, escalabilidade, isolamento, segurança e estabilidade que não podem ser fornecidas por um servidor independente. Além disso, é possível gerenciar todos os servidores ou clusters a partir de um *gerenciador de implementação*.

Uma coleção completa de servidores e clusters gerenciados por um gerenciador de implementação é configurada e gerenciada como um *ambiente de implementação*.

Para instalar um ambiente de implementação de rede, é necessário instalar o sofware do produto, e então configurar os perfis para um gerenciador de implementação e um ou mais nós customizados (gerenciados). Depois, é possível criar o ambiente de implementação que será gerenciado. É possível criar um ambiente de implementação *padronizado* a partir de padrões de topologia fornecidos, ou configurar clusters e servidores para criar um ambiente de implementação *customizado*.

### **Como o Uso Desejado Afeta a Escolha do Padrão de Topologia em Cluster Independente ou de Implementação de Rede**

A tabela a seguir mostra como o uso desejado do IBM Business Process Manager afeta a escolha de um padrão de topologia em cluster independente ou de implementação de rede e a quantidade de planejamento associado envolvida:
*Tabela 20. Escolha de um Padrão de Topologia em Cluster Independente ou de Implementação de Rede para o Uso Desejado do IBM Business Process Manager*

| Uso desejado                                      | Caminho de configuração e atividades de planejamento                                                                                                    |
|---------------------------------------------------|----------------------------------------------------------------------------------------------------|
| Um Unit Test Environment (UTE) com servidor único | O caminho de configuração do perfil independente, com necessidade de pouco<br>planejamento.                                                                                                    |
| Um ambiente de teste em cluster                   | Padrão de topologia de Sistema de Mensagens Remoto Padrão e Suporte Remoto do<br>ambiente de implementação de rede, com pouco planejamento requerido.                                          |
| Um ambiente de produção, com boa flexibilidade    | Padrão de topologia de Sistema de Mensagens Remoto Padrão e Suporte Remoto do<br>ambiente de implementação de rede, com pouco planejamento requerido.                                          |
| Um ambiente de produção altamente otimizado       | Uma topologia customizada que trata de requisitos de processamento e requisitos de<br>negócios exclusivos. Planejamento detalhado necessário conforme descrito nesta seção<br>da documentação. |

Para obter informações adicionais sobre a seleção de um padrão adequado de topologia em cluster, consulte os links de conceitos relacionados.

## **Planejando o Ambiente de Implementação de Sua Rede**

A configuração de um ambiente de implementação de rede envolve muitas decisões, como o número de estações de trabalho físicas e o tipo de padrão escolhido. Cada decisão afeta o modo de configuração do ambiente de implementação.

Antes de planejar o ambiente de implementação, conclua as seguintes tarefas:

- v Escolha um tipo de banco de dados
- Identifique os recursos disponíveis
- v Identifique as autorizações de segurança necessárias

Ao planejar o layout de servidores interconectados, você deve tomar algumas decisões. Essas decisões influenciam combinações feitas entre as conexões físicas e de hardware disponíveis, a complexidade do gerenciamento e da configuração, e requisitos, como desempenho, disponibilidade, escalabilidade, isolamento, segurança e estabilidade.

- 1. Identifique os requisitos funcionais do ambiente de implementação.
	- a. Identifique os recursos ou a capacidade de tempo de execução do ambiente de implementação. Considere se o ambiente de implementação suportará outros produtos IBM Business Process Manager e produtos não BPM além do IBM Business Process Manager.
	- b. Identifique os tipos de componente que você implementará.

Considere os tipos de componentes e as interações entre componentes como parte dos requisitos.

- c. Identifique os tipos de implementação de importação e exportação e transportes. Considere os recursos necessários para os bancos de dados ou recursos JMS (Java™ Message
- Service) e a necessidade de eventos de negócios e seu mecanismo de transmissão. d. Identifique qualquer requisito funcional que não esteja relacionado a aplicativos. Considere servidores de segurança, roteadores e qualquer outro requisito de hardware ou software
	- para manipular eventos de negócios.
- 2. Identifique a capacidade e os requisitos de desempenho para seu ambiente.
- 3. Decida o número de servidores físicos que você precisa para cada função.
- 4. Projete seu ambiente de implementação.

Decida sobre o padrão. Para IBM Business Process Manager, você pode selecionar um dos quatro padrões de topologia estabelecidos:

- Cluster Único
- v Sistema de Mensagens Remoto
- v Sistema de Mensagens Remoto e Suporte Remoto

v Sistema de Mensagens Remoto, Suporte Remoto e Web

Se nenhum desses padrões atender suas necessidades, você poderá usar o console administrativo para criar um ambiente de implementação customizado.

**Nota:** Se a configuração suportar diversos produtos IBM Business Process Manager e não BPM além do IBM Business Process Manager e compatível com ele, os padrões desses produtos estarão disponíveis a você quando criar seu ambiente de implementação.

Para obter mais informações sobre os padrões e as diferenças entre eles, consulte ["Topologias de um](#page-42-0) [Ambiente de Implementação de Rede" na página 35.](#page-42-0)

5. Entenda os métodos disponíveis para configurar seu ambiente de implementação.

É possível configurar os seguintes tipos de ambientes de implementação para o IBM Business Process Manager:

v Um ambiente de implementação de rede padronizado

Um ambiente de implementação de rede padronizado é baseado em um modelo padrão de topologia incluído no software e implementando usando o assistente de configuração de Ambiente de Implementação ou comandos wsadmin.

Você pode usar o assistente de Configuração de Ambiente de Implementação para criar clusters com Cluster Único, Sistema de Mensagens Remoto, Sistema de Mensagens Remoto e Suporte Remoto, e (se aplicável) Sistema de Mensagens Remoto, Suporte Remoto e padrões de topologia de cluster da Web.

v Um ambiente de implementação de rede customizado

Um ambiente de implementação de rede customizado é uma configuração que você cria no console administrativo, ao contrário de uma configuração "baseada em modelo" do assistente de Ambiente de Implementação.

Crie um ambiente de implementação de rede customizado apenas se os padrões de topologia incluídos no software não atenderem suas necessidades de configuração.

Como é o caso do ambiente padronizado, você pode criar um ambiente de implementação de rede customizado usando o wsadmin.

# **Visão Geral: Topologias e Padrões do Ambiente de Implementação**

Um ambiente de implementação de rede pode ter muitas topologias e pode ser criado a partir de vários padrões de topologia.

### **O Que É uma Topologia?**

Uma topologia é o layout físico do *ambiente de implementação* necessário para atender às suas necessidades de negócios quanto à capacidade, disponibilidade e escalabilidade.

É possível configurar topologias para ambos os componentes do Centro de Processo e do Servidor de Processos IBM Business Process Manager.

Muitos fatores afetam o modo como você cria e implementa sua topologia. Por exemplo, devem se considerados os requisitos do negócio e do aplicativo, os requisitos e as limitações dos recursos, o propósito desejado do ambiente e o sistema operacional.

O IBM Business Process Manager inclui padrões para as seguintes topologias, que podem ser usadas para atender a diversos cenários de negócios, de prova de conceito (POC) a um ambiente de produção integralmente funcional:

- Cluster Único
- v Sistema de Mensagens Remoto
- v Sistema de Mensagens Remoto e Suporte Remoto
- v Sistema de Mensagens Remoto, Suporte Remoto e Web

Cada padrão de topologia possui certas características de design que atendem a necessidades comerciais específicas. Por exemplo, em sistemas distribuídos, o padrão de topologia de Cluster Único normalmente é usado em um cenário de teste ou prova de conceito. Nos sistemas z/OS, essa topologia é padrãoe pode ser usada em ambientes de produção.

As características de design de cada topologia foram capturadas como *padrões de topologia* que são fornecidos como modelos de configuração com o produto.

Não é obrigatório usar uma topologia padronizada (fornecida pela IBM). Se nenhum dos padrões atender à sua necessidade específica, você pode criar um padrão de topologia customizado.

### **O Propósito dos Padrões do Ambiente de Implementação**

Um padrão de topologia de ambiente de implementação especifica as limitações e requisitos dos componentes e recursos envolvidos em um ambiente de implementação. Existem padrões de topologia fornecidos pela IBM para cada layout de topologia. Esses padrões de topologia fornecem regras e diretrizes para a interação de componentes que são características dos padrões de topologias BPM mais usados. Os padrões de topologia fornecidos pela IBM são baseados em cenários de configuração conhecidos e testados. Eles contêm um método repetitivo e automatizado de criar um ambiente de implementação. Cada padrão de topologia é projetado para atender aos requisitos de configuração e às necessidades de negócio da topologia associada. O uso de padrões de topologia ajuda a criar um ambiente de implementação da forma mais direta.

Como os padrões de topologia de ambiente de implementação representam topologias recomendadas com configurações de componentes que trabalham em conjunto, é possível ter certeza de que um ambiente de implementação inteiramente funcional está sendo construído. É possível usar as regras de configuração de um padrão de topologia de ambiente de implementação para gerar uma configuração de atalho. Isso é possível porque várias decisões de design são implementadas no padrão de topologia; por exemplo, quais componentes configurar e quais parâmetros e recursos padrão são necessários.

Cada um dos padrões de topologia de ambiente de implementação aborda um conjunto específico de requisitos. A maioria dos conjuntos de requisitos podem ser atendidos utilizando-se um destes padrões de topologia. Para selecionar um padrão de topologia, complete todas as seguintes etapas:

- v Entenda os requisitos da solução de negócios que você está criando
- v Revise e entenda as capacidades e características dos padrões de topologia fornecidos pela IBM.
- v Decida qual padrão de topologia usar.

Se nenhum dos padrões de topologia IBM Business Process Manager atender às necessidades, é possível usar o console administrativo ou o script (comandos wsadmin) para criar um padrão de topologia customizado.

### **Bancos de Dados e Ambientes de Implementação**

Antes de criar e configurar um ambiente de implementação de rede, deve-se configurar o banco de dados criando as tabelas necessárias. No mínimo, para usar o IBM Business Process Manager, é necessário configurar os seguintes bancos de dados no seu sistema de gerenciamento de banco de dados:

- v O banco de dados Commom (CMNDB)
- v O banco de dados do Servidor de Processos (BPMDB)
- v O banco de dados do Performance Data Warehouse (PDWDB)

Para a configuração do servidor independente, a opção de instalação **Típica** configura esses bancos de dados e cria as tabelas de banco de dados necessárias automaticamente.

Para um ambiente de implementação de rede (ambiente de implementação customizado ou ambiente de implementação padronizado) você ou seu administrador de banco de dados deve configurar os bancos de dados fora do instalador. Bancos de dados adicionais são necessários para suportar funcionalidade adicional. Por exemplo, se sua configuração do IBM Business Process Manager inclui o monitoramento do Business Process Choreographer, do Business Space ou do Common Base Event, você ou seu administrador de banco de dados deve configurar esses bancos de dados e criar as tabelas de banco de dados necessárias usando utilitários ou scripts fornecidos. Você deve fazer isto antes que possa criar o ambiente de implementação de rede.

Para obter informações adicionais, consulte [Planejando sua Configuração do Banco de Dados.](#page-59-0)

### **Funções dos padrões de ambientes de implementação fornecidos pela IBM**

Qualquer implementação do IBM Business Process Manager contém um conjunto básico de funções que juntas formam um ambiente de produção completo.

Para projetar um ambiente de implementação robusto, é necessário entender as funcionalidades que cada cluster pode fornecer em um padrão de topologia fornecido pela IBM ou em um ambiente de implementação customizado. Você pode alocar um tipo específico de função (por exemplo, a função da infraestrutura de suporte) para um determinado cluster. Entender as funções poderá ajudá-lo a escolher qual padrão de topologia de ambiente de implementação que atende melhor às suas necessidades.

Para implementação de rede, os clusters podem colaborar para fornecer funcionalidade específica ao ambiente. Dependendo de seus requisitos, você designa funções específicas a cada cluster no ambiente de implementação, para fornecer desempenho, failover e capacidade.

Os clusters configurados em um ambiente de implementação fornecem as seguintes funções.

As funções podem existir em um único cluster ou podem ser distribuídas em vários clusters. Cada uma das topologias padronizadas (fornecidos pela IBM) cria um número diferente de clusters para suportar as funções. O número de clusters em seu ambiente depende do padrão de topologia que você está usando.

#### **Destino de implementação do aplicativo**

Um destino de implementação de aplicativo é o conjunto de servidores (cluster) no qual você instala seus aplicativos (tarefas manuais, processos de negócios e mediações). Dependendo do padrão de topologia do ambiente de implementação escolhido, o destino de implementação do aplicativo também pode fornecer as funções de infraestrutura do sistema de mensagens e de infraestrutura de suporte. Selcione o produto apropriado, dependendo do tipo de aplicativos que você pretende implementar.

- v Se os aplicativos contiverem tarefas manuais ou artefatos de processos de negócios, instale Process Server.
- v Se os aplicativos contiverem somente módulos de mediação, instale WebSphere Enterprise Service Bus.

Em um padrão de topologia de Cluster Único, o destino de implementação do aplicativo fornece toda a funcionalidade do ambiente de implementação.

#### **Infraestrutura de suporte**

A infraestrutura de suporte inclui o servidor Common Event Infrastructure (CEI) e outros serviços de infraestrutura usados para suportar seu ambiente e gerenciar seu sistema. Estes serviços incluem:

- Regras de Negócios
- Seletores
- Tarefas Manuais
- Processos de Negócios

**Importante:** É necessário utilizar um perfil customizado com uma funcionalidade do produto para este nó igual à utilizada para o cluster do destino de implementação do aplicativo.

As regras de negócios não estão ligadas ao cluster da Infraestrutura de Suporte. Na verdade, as regras de negócios podem existir e funcionar em toda parte da célula. A função administrativa das regras de negócios (executada a partir do Gerenciador de Regras de Negócios) pode ser implementada no cluster de infraestrutura de suporte (em uma configuração de três clusters) ou no cluster da infraestrutura de aplicativo da web (na configuração de quatro clusters). O mesmo princípio aplica-se às tarefas manuais e aos processos de negócios. As tarefas manuais e processos de negócios são executados no cluster de destino de implementação do aplicativo, pois é onde a tarefa manual e os contêineres de processo de negócios estão configurados. Entretanto, você administra processos e tarefas a partir do Business Process Choreographer Explorer, que podem residir no cluster da infraestrutura de suporte (em uma configuração de três clusters) ou no cluster da infraestrutura do aplicativo da web (em uma configuração de quatro clusters).

#### **Infraestrutura do mecanismo do sistema de mensagens**

A infraestrutura do sistema de mensagens é o conjunto de servidores (clusters) onde os mecanismos do sistema de mensagens estão localizados. A infraestrutura do sistema de mensagens é usada para fornecer suporte ao sistema de mensagens assíncrono para os aplicativos e para as necessidades internas do sistema de mensagens dos componentes IBM Business Process Manager. Os mecanismos do sistema de mensagens permitem a comunicação entre os nós no ambiente de implementação. Seu cluster pode consistir em membros em nós criados com o WebSphere Application Server em vez do IBM Business Process Manager, se o cluster fornecer apenas a função do sistema de mensagens.

#### **Infraestrutura do Aplicativo da Web**

Consiste em um cluster no qual os serviços do Business Process Choreographer Explorer, Business Rules Manager, Business Space, Process Portal e da API REST dos componentes baseados na web estão localizados.

Para topologias em todos os ambientes, as partes fundamentais do IBM Process Server e do WebSphere ESB são sempre semelhantes. Em todas as células do IBM Process Server e do WebSphere ESB, o gerenciador de implementação é o ponto central da administração para a célula.

O diagrama a seguir ilustra os pontos de interesse em um ambiente de implementação do IBM Process Server configurado com um padrão de topologia de Sistema de Mensagens Remoto e de Suporte Remoto. Este padrão de topologia é idêntico ao ambiente de implementação do Process Center, exceto pelo que o ambiente de implementação do Process Center ter um console do Process Center no cluster de destino do aplicativo de implementação. O ambiente de implementação de rede do Process Server não inclui um console do Process Center.

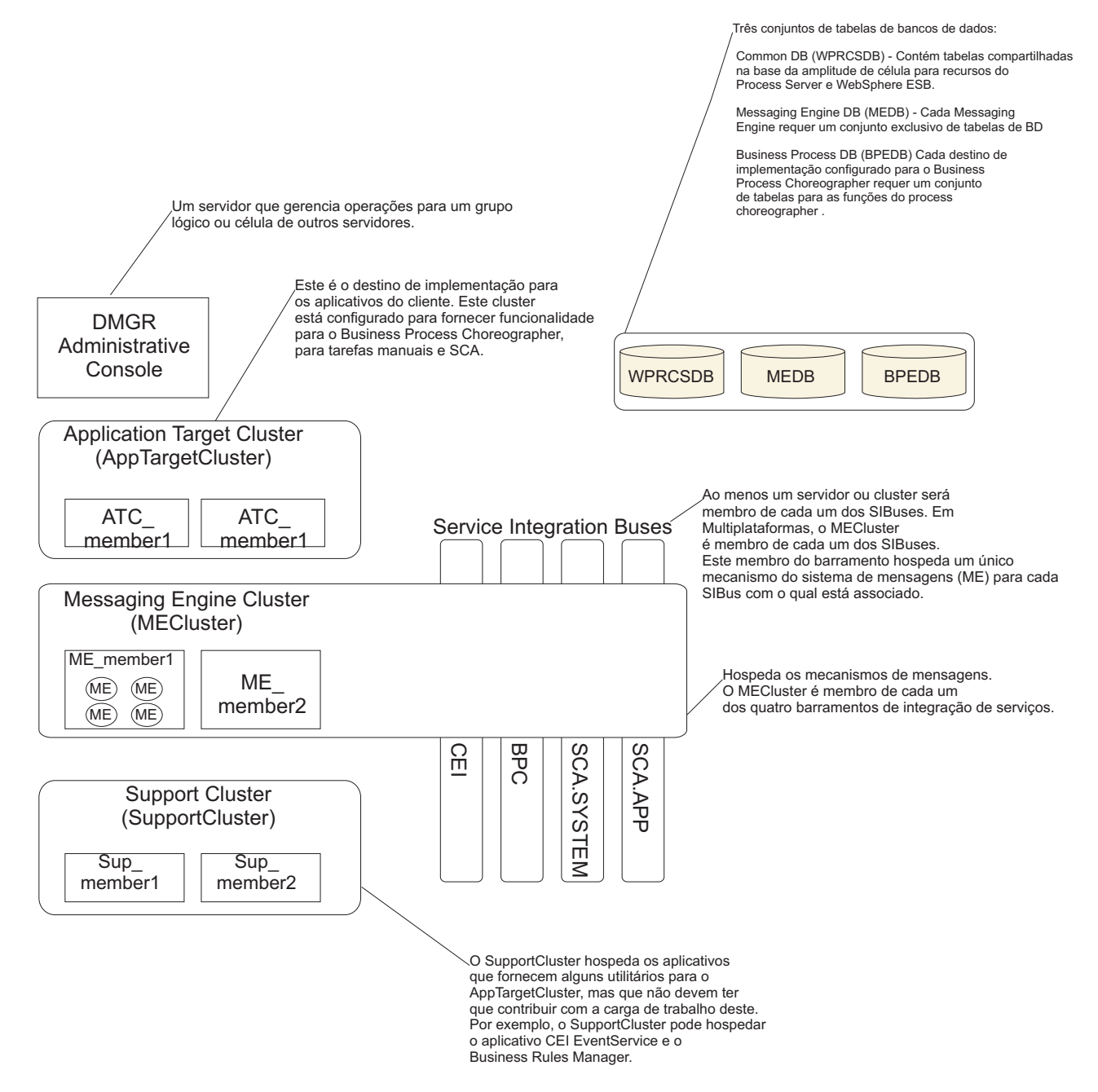

Esse diagrama inclui:

- v **Gerenciador de Implementação** (DMGR): Um servidor que gerencia as operações para um grupo lógico ou para células de outros servidores.
- v **Cluster de Destino do Aplicativo**: O destino da implementação para os aplicativos do cliente. Este cluster é configurado para fornecer funcionalidade para processos BPEL, tarefas manuais, aplicativos de processo e SCA. Em uma implementação do Centro de Processos, esse cluster também inclui o console do Centro de Processos.
- v **Bancos de Dados**:
	- Banco de dados comum (CMNDB) Obrigatório Contém as tabelas compartilhadas pelas células para diversos recursos do IBM Servidor de Processos Avançado BPM WebSphere ESB.
	- Banco de dados do Servidor de Processos (BPMDB) Obrigatório. Contém as tabelas para os recursos do IBM Servidor de Processos Avançado BPM.
- <span id="page-42-0"></span>– Banco de dados do Performance Data Warehouse (PDWDB) - Obrigatório. Contém as tabelas dos recursos do Performance Data Warehouse.
- Banco de dados do Mecanismo do Sistema de Mensagens (MEDB) Cada mecanismo de sistema de mensagens requer um conjunto exclusivo de tabelas de banco de dados.
- Banco de dados do Processo de Negócios (BPEDB) Cada destino de implementação configurado para o Business Process Choreographer requer um conjunto de tabelas para as funções do Business Process Choreographer.
- v **Barramentos de Integração de Serviços (SIBuses)**: Ao menos um servidor ou cluster é membro de cada um dos SIBuses. Em multiplataformas, o cluster do mecanismo do sistema de mensagens é membro de cada um dos SIBuses. Este membro do barramento hospeda um único mecanismo do sistema de mensagens (ME) para cada SIBus com o qual está associado.
- v **Cluster do Mecanismo do Sistema de Mensagens (ME)**: Hospeda os mecanismos do sistema de mensagens. O ME é membro de cada um dos quatro barramentos de integração de serviços.
- v **Cluster de Suporte**: O Cluster de Suporte hospeda os aplicativos que fornecem alguma utilidade para o cluster de Destino do Aplicativo, mas não contribui para a sua carga de trabalho. Por exemplo, o Cluster de Suporte pode hospedar o Business Process Rules Manager.

# **Topologias de um Ambiente de Implementação de Rede**

Uma topologia é o layout físico do ambiente de implementação. É possível criar a topologia que trata melhor de suas necessidades comerciais escolhendo um dos padrões fornecidos pela IBM ou criando seu próprio padrão customizado.

#### **Conceitos relacionados**:

["Considerações para Selecionar uma Topologia" na página 44](#page-51-0) A seleção de uma topologia adequada ao seu ambiente de implementação depende de vários fatores.

["Padrões de Topologia e Recursos do Produto Suportados" na página 46](#page-53-0) Uma topologia é o layout físico do ambiente de implementação. Os recursos do produto e o uso padrão dependem de sua opção de padrão de topologia.

### **Padrão de topologia de Cluster único**

O padrão de topologia de *Cluster Único* é fornecido pela IBM. Em um padrão de topologia de Cluster Único, todas as funções do ambiente de implementação são combinadas em um único cluster.

Esse é o modelo padrão para o IBM Business Process Manager para z/OS.

Um padrão de topologia de Cluster Único é ideal para hardware limitado. Como todos os componentes são instalados no mesmo cluster, poucas máquinas físicas são necessárias. No entanto, como cada instância do servidor deve executar os aplicativos de suporte e seus aplicativos de integração, é necessário mais memória para as Java Virtual Machines (JVMs) individuais. Além disso, um ou mais membros do cluster também devem executar os mecanismos de sistema de mensagens necessários às interações assíncronas. Dessa forma, o padrão de topologia de Cluster Único é geralmente usado em ambientes de prova de conceito, desenvolvimento e teste.

Combinar todos os aspectos do ambiente do IBM Business Process Manager em um único cluster tem outras implicações além do aumento dos requisitos de memória.

- v Como as interações assíncronas (envolvendo ligações do JMS e do MQ/JMS), tarefas manuais, máquinas de estado e processos de negócios de execução longa podem fazer uso extensivo da infraestrutura do sistema de mensagens, um ambiente de cluster único não é ideal para aplicativos com esses componentes.
- v Qualquer requisito de sistema de mensagens deve ser mantido em um mínimo com este padrão de topologia (exceto para z/OS).
- v As chamadas assíncronas internas de SCA (Service Component Architecture), o JMS (Java Message Service) e as ligações do sistema de mensagens MQ não suportam mecanismos múltiplos do sistema de mensagens no mesmo cluster.

Se necessário, escolha um dos outros padrões de topologia nos quais a infraestrutura do sistema de mensagens fica em um cluster separado do destino de implementação do aplicativo.

O padrão de topologia de Cluster Único é apropriado para cenários focalizados em aplicativos em execução e em chamadas síncronas. Esse padrão de topologia também não é ideal quando você pretende fazer uso extensivo do Common Event Infrastructure (CEI). A geração de eventos e tráfego de sistema de mensagens relacionados ao CEI, coloca uma carga adicional nos membros do cluster.

De uma perspectiva administrativa e de escalabilidade, o padrão de topologia de Cluster Único possui vantagens. Um cluster único no qual cada membro executa todos os componentes do IBM Business Process Manager é mais simples de administrar. Em vez de várias instâncias de servidor em vários clusters, você tem um único cluster com poucos membros. Se as necessidades de seu ambiente aumentarem, o escalonamento da infraestrutura será apenas incluir nós e membros de clusters adicionais. Assim, o processo de inclusão de recurso será simples, mas todos os componentes serão escalados na mesma taxa. Por exemplo, cada membro de cluster adicional incluirá processamento de CEI mesmo que você não necessite. Se os mecanismos de sistema de mensagens distribuídos entre membros do servidor usassem políticas, pode haver algum esforço administrativo adicional na criação e manutenção das políticas.

Em um padrão de topologia de Cluster Único, todas as funções do ambiente de implementação e os grupos de componentes funcionais são executados em um único cluster:

- Os aplicativos:
	- Contêiner do Business Process Choreographer (BPC)
	- Process Server
	- Process Portal
- v Os membros do barramento do sistema de mensagens:
	- Membros de barramento do Business Process Choreographer
	- Membros de barramento do CEI (Common Event Interface)
	- Membros do barramento do Performance Data Warehouse (PDW)
	- Membros do barramento do Process Server
	- Membros do barramento do aplicativo Service Component Architecture (SCA)
	- Membros de barramento do sistema SCA
- v Os aplicativos da infraestrutura de suporte:
	- Aplicativo do servidor CEI
	- Performance Data Warehouse
- Os aplicativos da web:
	- Business Process Choreographer Explorer
	- Gerenciador de Regras de Negócios
	- Business Space
	- Process Portal
	- REST API Services

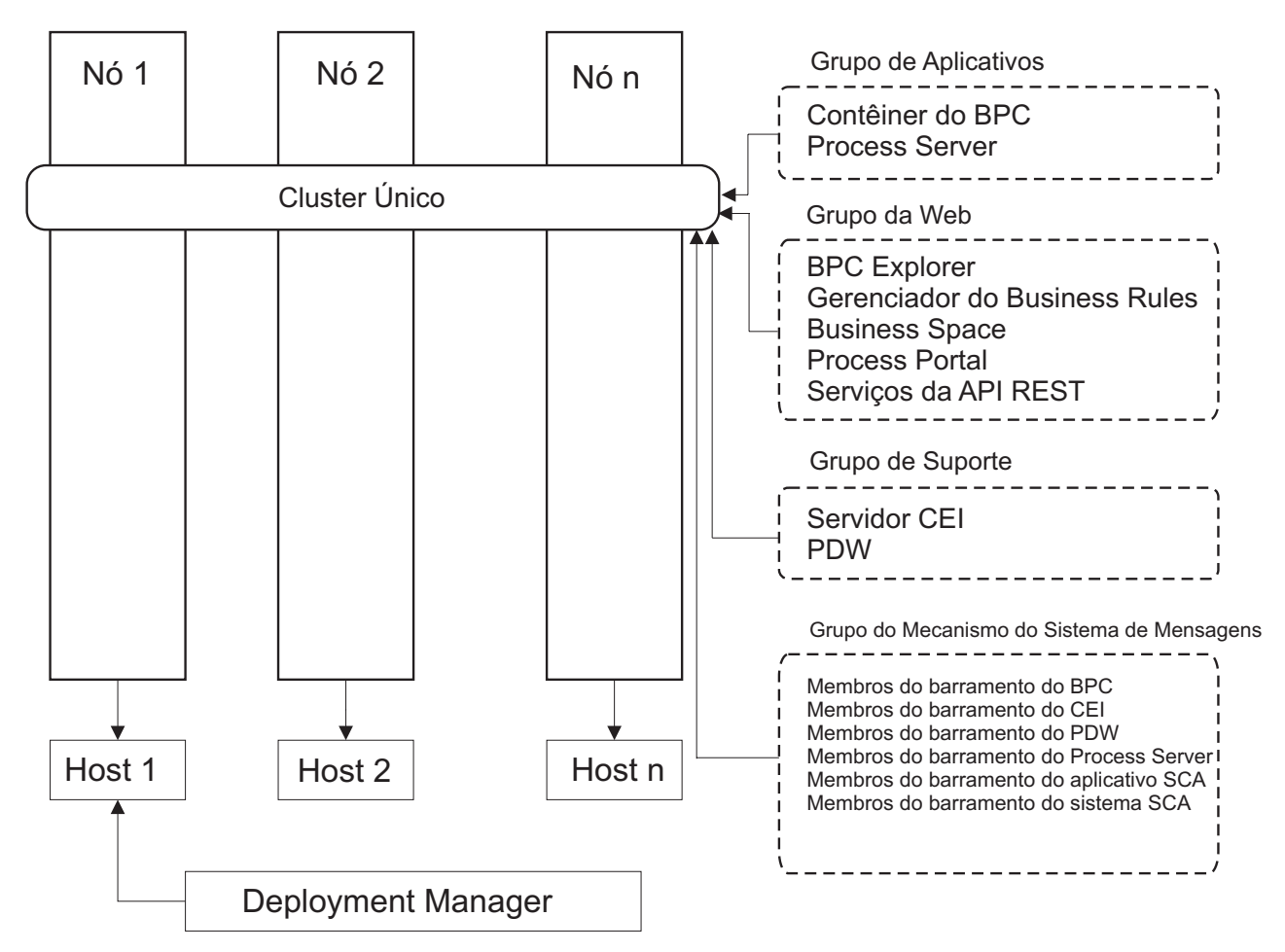

*Figura 3. Padrão de topologia de cluster único*

### **padrão de topologia de Sistema de Mensagens Remoto**

O padrão de topologia do *Sistema de Mensagens Remoto* é fornecido pela IBM. Em um padrão de topologia de Sistema de Mensagens Remoto, as funções do ambiente de implementação são divididas em dois clusters separados.

O padrão de topologia do Sistema de Mensagens Remoto fornece um cluster separado para a função do sistema de mensagens. Este padrão de topologia é apropriado para cenários que envolvem chamadas assíncronas, porque o cluster pode ser escalado para este carregamento. Os componentes estão divididos entre os dois clusters.

Para ambientes que devem suportar várias tarefas manuais, processos de negócios com execução longa, máquinas de estado e interações assíncronas, um padrão de topologia de Sistema de Mensagens Remoto tem vantagens sobre o padrão de topologia de Cluster Único.

Separar a infraestrutura do sistema de mensagens em um cluster separado remove o gasto adicional do sistema de mensagens a partir de clusters de destino do aplicativo. Quando se tem uma infraestrutura do sistema de mensagens, é preciso menos memória para os membros do cluster destino do aplicativo . Esse padrão de topologia também é diferente do padrão de topologia de Cluster único em termos do hardware necessário. Como agora há dois clusters com vários membros de cluster, os requisitos de hardware são maiores para ambientes distribuídos.

De uma perspectiva administrativa, os requisitos do padrão de topologia de Sistema de Mensagens Remoto são maiores do que aqueles da topologia de Cluster Único. Clusters adicionais e membros de cluster adicionais aumentam o esforço administrativo necessário. Além disso, ao distribuir os mecanismos de sistema de mensagens entre os membros do cluster de sistema de mensagens, é necessária a criação e manutenção de políticas.

No padrão de topologia de Sistema de Mensagens Remoto, os aplicativos de suporte e os componentes da Common Event Infrastructure (CEI) ainda são parte do cluster de destino do aplicativo. Desse modo, para ambientes que usam amplamente o CEI, o padrão de topologia de Sistema de Mensagens Remoto pode não ser ideal também. Para negócios de pequeno a médio porte ou empresas sem requisitos de monitoramento ou auditoria extensiva, essa topologia geralmente é adequada.

As opções de escalabilidade da topologia de Sistema de Mensagens Remoto são tão diretas quanto às opções da topologia de Cluster Único. Como os mecanismos de sistema de mensagens estão sujeitos a uma de diversas políticas (cada mecanismo de sistema de mensagem é ativado em apenas um servidor), a inclusão de membros adicionais no cluster do sistema de mensagens tem pouco efeito. Ao usar políticas para difundir os mecanismos do sistema de mensagens entre os servidores de serviço, pode-se dividir a carga do sistema de mensagens entre um máximo de três servidores. (Os mecanismos SCA.SYSTEM e SCA.APPLICATION estão ativos no mesmo servidor.) Assim, a inclusão de mais de três membros de cluster no cluster do sistema de mensagens não tem efeito na capacidade de processamento da infraestrutura do sistema de mensagens. Escalonar o cluster de destino do aplicativo é relativamente fácil. Se você precisar de capacidade adicional de processamento para seus aplicativos ou para a infraestrutura de suporte, pode incluir nós e membros adicionais no cluster de destino do aplicativo.

Em um padrão de topologia de dois clusters, os membros do sistema de mensagens são executados no cluster do sistema de mensagens e todas as outras funções do ambiente de implementação e os grupos funcionais de componentes são executados em um cluster de destino de implementação do aplicativo.

O cluster de destino de implementação do aplicativo hospeda o seguinte:

- Os aplicativos:
	- Contêiner do Business Process Choreographer (BPC)
	- Process Server
	- Process Portal
- v Os aplicativos da infraestrutura de suporte:
	- Aplicativo do servidor CEI
	- Performance Data Warehouse
- Os aplicativos da web:
	- Business Process Choreographer Explorer
	- Gerenciador de Regras de Negócios
	- Business Space
	- Process Portal
	- REST API Services

O cluster de infraestrutura do sistema de mensagens hospeda o seguinte:

- v Membros de barramento do Business Process Choreographer
- v Membros de barramento do CEI (Common Event Interface)
- v Membros do barramento do Performance Data Warehouse (PDW)
- v Membros do barramento do Process Server
- Membros do barramento do aplicativo Service Component Architecture (SCA)
- v Membros de barramento do sistema SCA

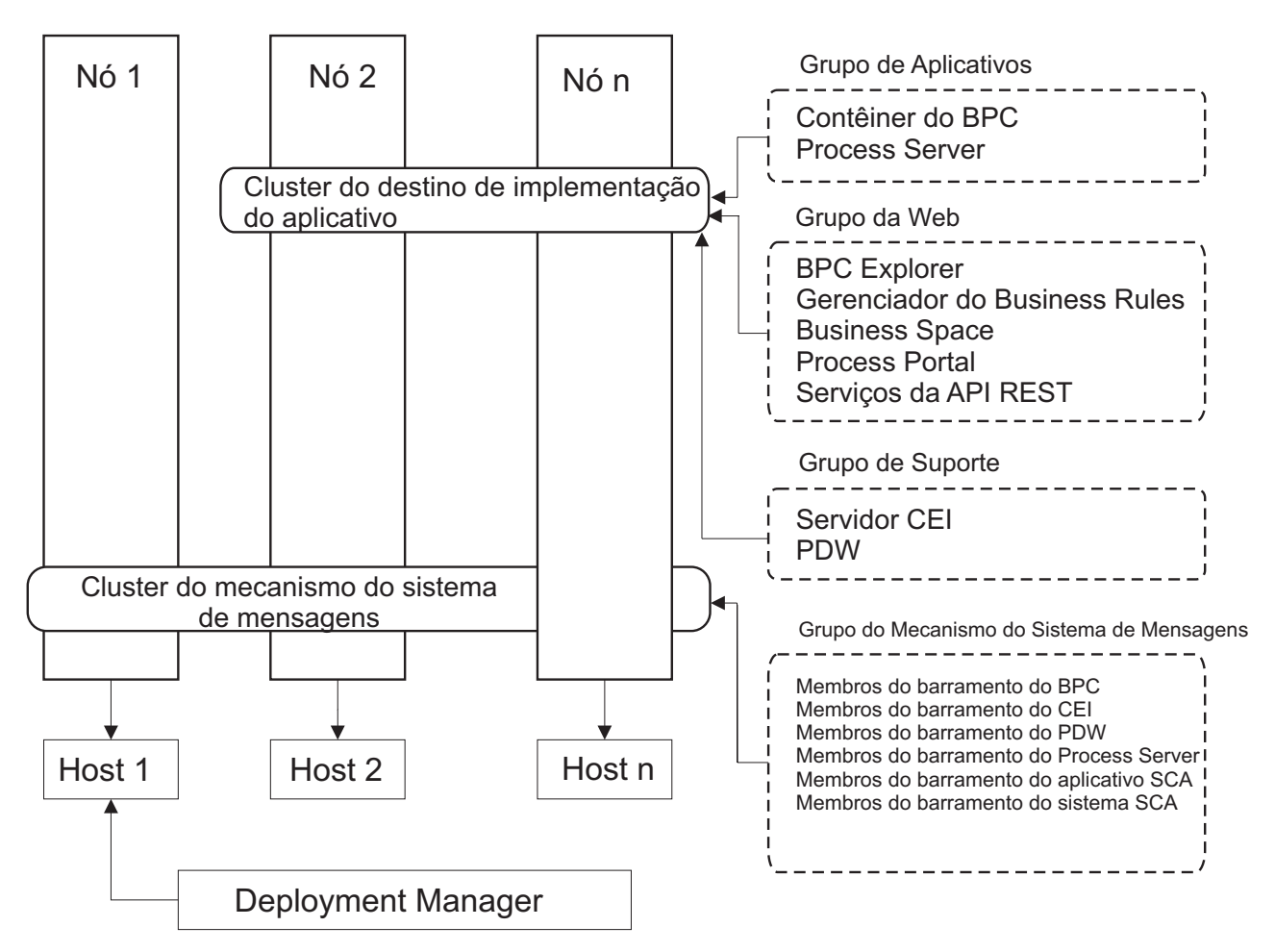

*Figura 4. padrão de topologia de Sistema de Mensagens Remoto*

### **Padrão de Topologia de Sistema de Mensagens Remoto e Suporte Remoto**

O padrão de topologia do *Sistema de Mensagens Remoto* é fornecido pela IBM. Em um padrão de topologia de Sistema de Mensagens Remoto e de Suporte Remoto, as funções do ambiente de implementação são divididas em três clusters separados.

Com esse padrão de topologia de três clusters, os componentes são divididos entre os clusters do sistema de mensagens, de suporte e do destino de implementação do aplicativo. Para os usuários do IBM Business Process Manager Standard, esse padrão de topologia era a topologia padrão e preferencial. Agora, para o IBM Business Process Manager Standard a topologia padrão e preferencial é a de quatro clusters, com o cluster da web adicional hospedando o Business Space, o Process Portal e os serviços da API REST. Para obter informações adicionais sobre a topologia de quatro clusters, consulte [Padrão de](#page-49-0) [Topologia de Sistema de Mensagens Remoto, Suporte Remoto e Web.](#page-49-0)

A criação de três clusters, cada um com suas próprias funções e aplicativos, cria uma carga administrativa adicional. À medida que os clusters e membros de cluster são incluídos, seu plano de ajuste de desempenho e resolução de problemas aumenta muito. A distribuição de mecanismos de sistema de mensagens entre os membros do cluster de sistema de mensagens também agrega valor ao volume administrativo associado à criação e manutenção de políticas.

Do ponto de vista da escalabilidade, o padrão de topologia de Sistema de Mensagens Remoto e Suporte Remoto fornece boa flexibilidade. Como cada uma das funções distintas no IBM Business Process Manager é dividida entre os três clusters, você pode localizar precisamente gargalos de desempenho e

ajustar facilmente o tamanho do cluster de acordo com eles. Se você precisar de processamento adicional de Common Event Interface (CEI), poderá incluir um nó e um membro de cluster ao cluster de suporte. De forma semelhante, se você precisar de capacidade adicional de processamento para seus processos de negócios ou tarefas manuais, poderá incluir nós e membros adicionais no cluster de destino do aplicativo. Como a expansão da infraestrutura do sistema de mensagens além de três membros de cluster não tem efeito na capacidade de processamento, as limitações de escalabilidade do padrão de topologia de Sistema de Mensagens Remoto também se aplicam aos padrões de topologia de Sistema de Mensagens Remoto e Suporte Remoto.

Como o cluster de destino do aplicativo executa apenas os aplicativos de integração de negócios, o ajuste do desempenho e o diagnóstico são mais simples do que nos padrões de topologia em que o cluster de destino do aplicativo possui responsabilidades adicionais. Os padrões de topologia de Sistema de Mensagens Remoto e de Suporte Remoto também são ideais para ambientes que fazem uso extensivo do CEI para monitoramento e auditoria (incluindo ambientes com IBM Business Monitor). Separar a infraestrutura de suporte em seu próprio cluster resulta em um conjunto dedicado de membros de cluster para o CEI e para aplicativos de suporte.

O cluster de destino de implementação do aplicativo hospeda o seguinte:

- v Contêiner do Business Process Choreographer (BPC)
- Process Server
- Process Portal

O cluster de infraestrutura do sistema de mensagens hospeda o seguinte:

- v Membros de barramento do Business Process Choreographer
- v Membros de barramento do CEI (Common Event Interface)
- v Membros do barramento do Performance Data Warehouse (PDW)
- v Membros do barramento do Process Server
- v Membros do barramento do aplicativo Service Component Architecture (SCA)
- Membros de barramento do sistema SCA

O cluster de infraestrutura de suporte hospeda o seguinte:

- Os aplicativos de suporte:
	- Aplicativo do servidor CEI
	- Performance Data Warehouse
- Os aplicativos da web:
	- Business Process Choreographer Explorer
	- Gerenciador de Regras de Negócios
	- Business Space
	- Process Portal
	- REST API Services

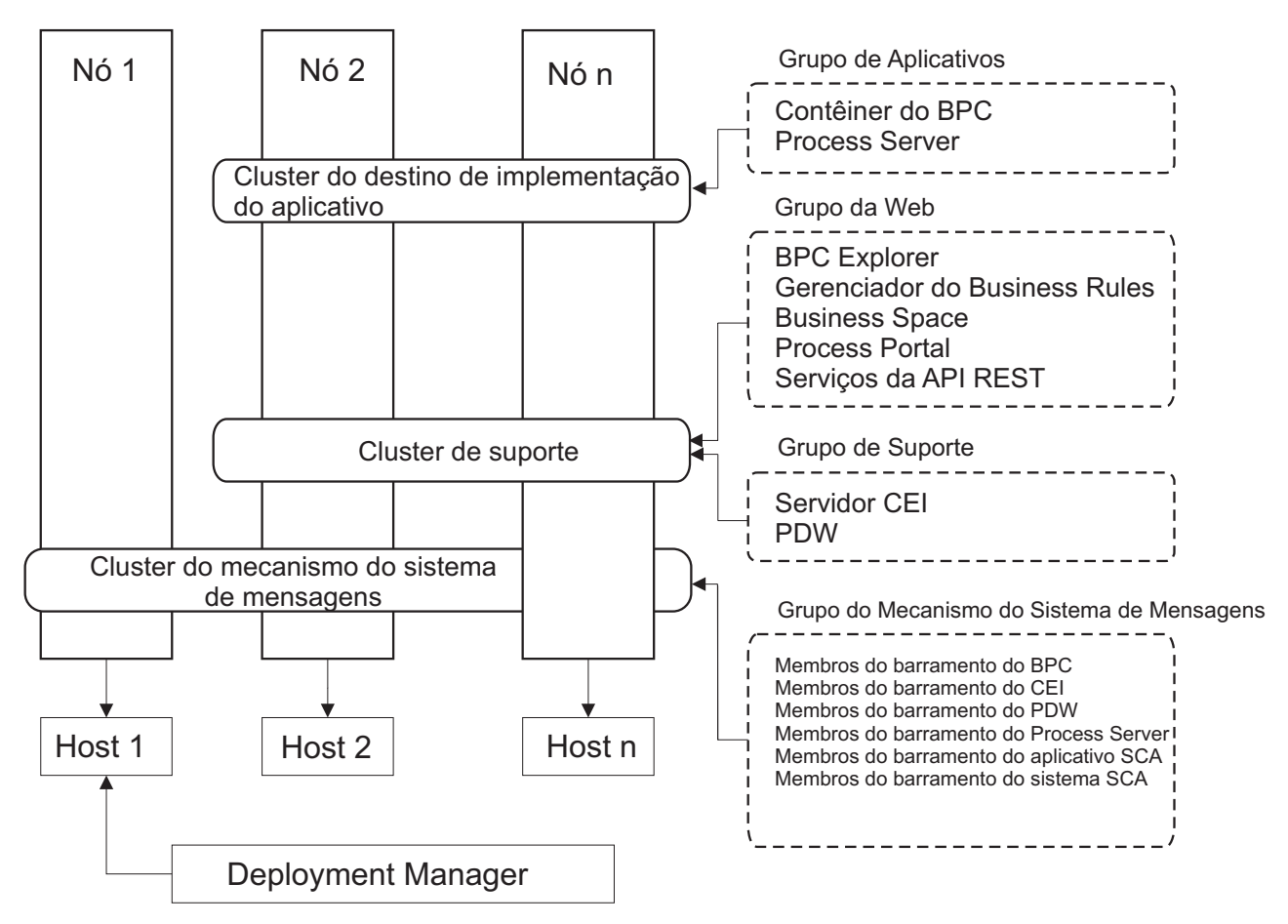

*Figura 5. Padrão de Topologia de Sistema de Mensagens Remoto e Suporte Remoto*

**Importante:** Nessa topologia você também deve configurar um servidor de roteamento, como o IBM HTTP Server, o servidor proxy WebSphere Application Server ou um servidor proxy reverso para assegurar que as solicitações destinadas ao Process Portal sejam direcionadas para o cluster correto.

### **Exemplo de Alocação de Recursos**

A figura a seguir mostra uma maneira de usar o padrão de topologia de Sistema de Mensagens Remoto e Suporte Remoto para alocar recursos. A figura mostra três hosts. O Host A possui o Servidor 1 e o Servidor 3; o Host B possui o Servidor 2, o Servidor 4 e o Servidor 5 e o Host C possui o Servidor 6 e o Servidor 7. Como a carga mais intensa para esta instalação é para uso do aplicativo, mais recursos para o Servidor 1, o Servidor 2 e o Servidor 6 são alocados para o cluster do destino de implementação de aplicativo (Cluster 3) do que para as outras funções.

**Importante:** O balanceamento de carga não está disponível para o padrão de topologia de Sistema de Mensagens Remoto e Suporte Remoto da configuração padrão. Essa configuração usa um único barramento do mecanismo do sistema de mensagens, enquanto o recurso de balanceamento de carga requer ao menos dois barramentos do mecanismo do sistema de mensagens.

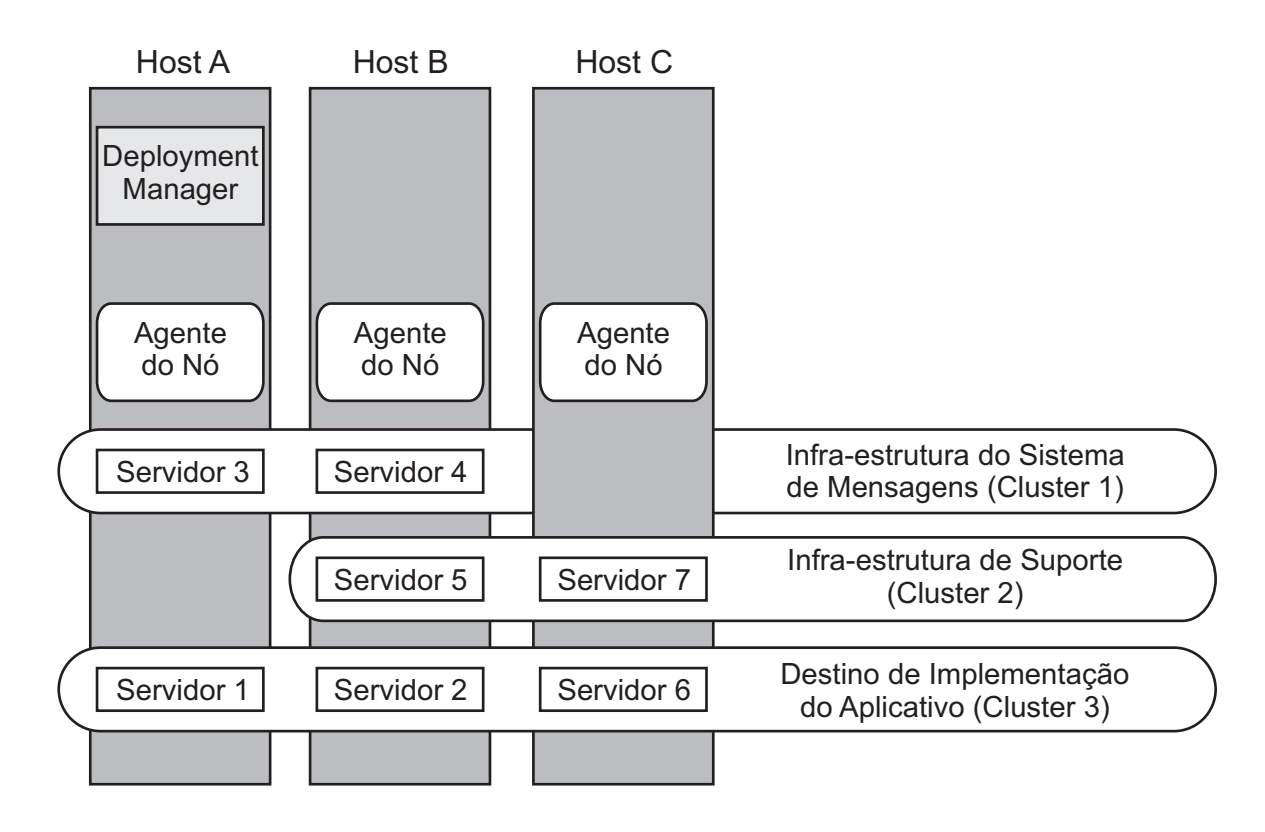

*Figura 6. Exemplo de Alocação de Recursos*

### <span id="page-49-0"></span>**Padrão de Topologia de Sistema de Mensagens Remoto, Suporte Remoto e Web**

O padrão de topologia de *Sistema de Mensagens Remoto, de Suporte Remoto e da web* é um padrão de topologia fornecido pela IBM. Nesse padrão, as funções do ambiente de implementação são divididas em quatro clusters separados.

O padrão de topologia de Sistema de Mensagens Remoto, de Suporte Remoto e da web é a topologia preferencial para o IBM Business Process Manager Standard e o IBM Business Process Manager Advanced. Ele também é o padrão para o comando **configureNode**, exceto para z/OS.

Esse padrão de topologia de quatro clusters é semelhante ao padrão de Sistema de Mensagens Remoto e Suporte Remoto, exceto que os aplicativos da web de suporte residem em seu próprio cluster.

O cluster de destino de implementação do aplicativo hospeda o seguinte:

- v Contêiner do Business Process Choreographer (BPC)
- Process Server
- Process Portal

O cluster de infraestrutura do sistema de mensagens hospeda o seguinte:

- v Membros de barramento do Business Process Choreographer
- v Membros de barramento do CEI (Common Event Interface)
- v Membros do barramento do Performance Data Warehouse (PDW)
- v Membros do barramento do Process Server
- Membros do barramento do aplicativo Service Component Architecture (SCA)

• Membros de barramento do sistema SCA

O cluster de infraestrutura de suporte hospeda o seguinte:

- Aplicativo do servidor CEI
- Performance Data Warehouse

O cluster do aplicativo da web hospeda o seguinte:

- Business Process Choreographer Explorer
- v Gerenciador de Regras de Negócios
- Business Space
- Process Portal
- REST API Services

Em um padrão de topologia de Sistema de Mensagens Remoto, de Suporte Remoto e da web, as funções do ambiente de implementação são divididas entre quatro clusters separados. Um cluster é usado para as funcionalidades do sistema de mensagens, um cluster para as funcionalidades do suporte, um cluster para os aplicativos e um cluster para as funções baseadas na web. Além da capacidade de controlar precisamente os componentes individuais do ambiente, as vantagens desse padrão de topologia são semelhantes às vantagens do padrão de topologia de Sistema de Mensagens Remoto e Suporte Remoto.

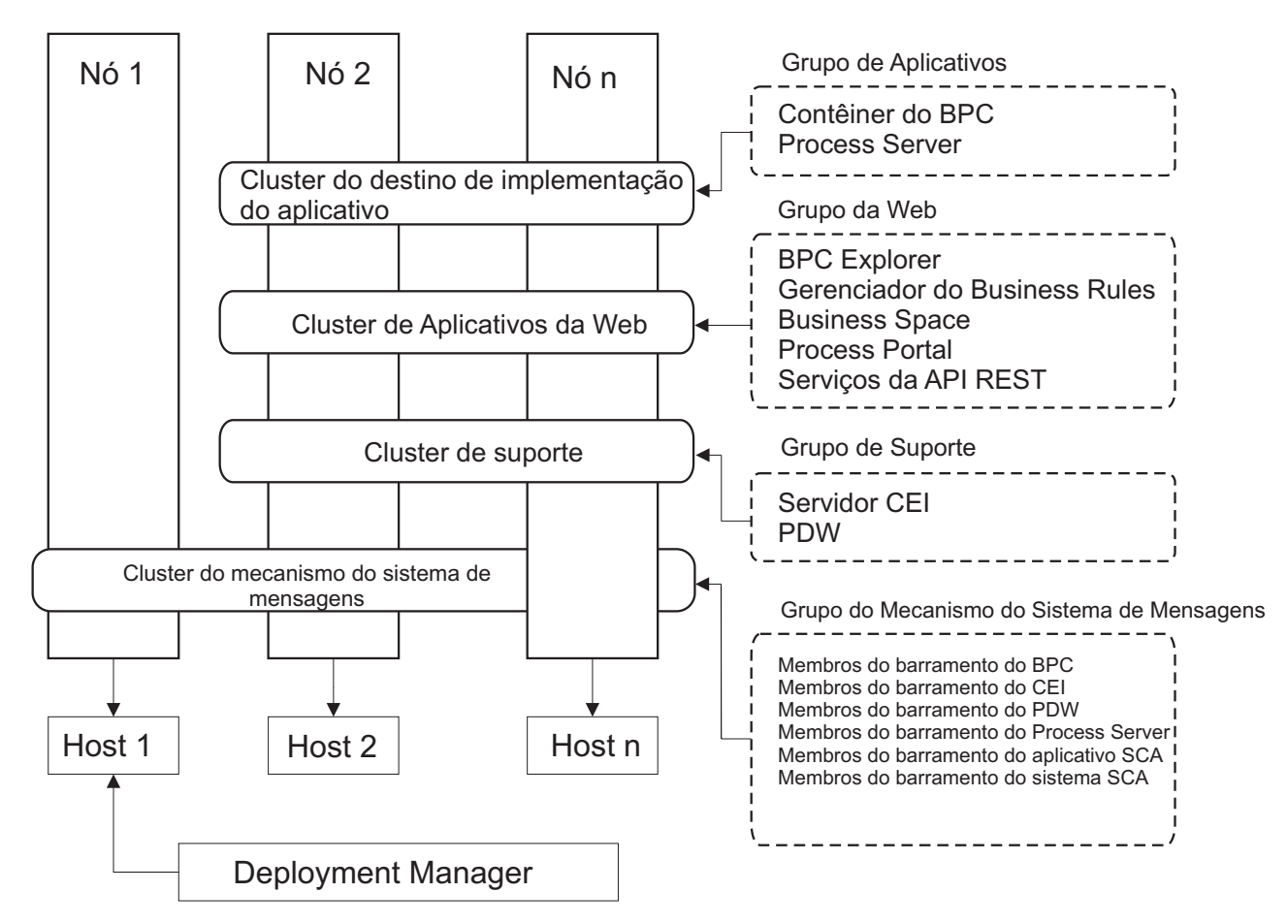

*Figura 7. Padrão de Topologia de Sistema de Mensagens Remoto, Suporte Remoto e Web*

**Importante:** Nessa topologia você também deve configurar um servidor de roteamento, como o IBM HTTP Server, o servidor proxy WebSphere Application Server ou um servidor proxy reverso para assegurar que as solicitações destinadas ao Process Portal sejam direcionadas para o cluster correto.

### <span id="page-51-0"></span>**Topologia Customizada**

Uma topologia customizada aborda o processamento e os requisitos de negócios exclusivos para sua situação. Ela não é uma topologia padrão fornecida pela IBM, mas uma topologia que você cria e adequa às suas necessidades específicas.

Para se definir uma topologia própria de ambiente de implementação, uma topologia customizada é de longe a mais flexível. As topologias fornecidas pela IBM (Cluster Único, Sistema de Mensagens Remoto, Sistema de Mensagens Remoto e Suporte Remoto, e Sistema de Mensagens Remoto, Suporte Remoto, e Web), implementam todos os componentes IBM Business Process Manager em seus locais padrão. Talvez não seja necessária a manutenção adicional associada a esses componentes. Por exemplo, se sua organização não precisar do Common Event Interface (CEI), é possível criar uma topologia customizada que remove o suporte do CEI de seu ambiente. De modo semelhante, se sua organização tiver regras de controle que o evitem usar o Business Rules Manager, você poderá removê-lo do seu ambiente de implementação.

Com exceção da habilidade de controlar os componentes implementados em seu ambiente, as vantagens das topologias customizadas são similares às das topologias de Sistema de Mensagens Remoto e Suporte Remoto. As desvantagens também são semelhantes.

**Importante:** A criação de um ambiente de implementação de rede customizado exige mais trabalho do que usar um padrão de topologia fornecido pela IBM, que pode ser criado utilizando o assistente de configuração do Ambiente de Implementação. Antes de criar um ambiente de implementação de rede customizado, certifique-se de que nenhum dos padrões fornecidos pela IBM atende suas necessidades. A criação de um ambiente de implementação de rede customizado só deve ser tentada se você possuir um conhecimento sólido de recursos e funções do console administrativo.

# **Considerações para Selecionar uma Topologia**

A seleção de uma topologia adequada ao seu ambiente de implementação depende de vários fatores.

Ao selecionar um padrão de topologia, os seguintes fatores devem ser considerados:

- v Recursos de hardware disponíveis
- v Padrões de chamada do aplicativo
- v Tipos de processos de negócios que você planeja implementar (interruptos versus ininterruptos)
- v Qual a intensidade com que se pretende usar a Common Event Infrastructure (CEI)
- v Requisitos de escalabilidade individuais
- v Esforço administrativo envolvido

O padrão de topologia de quatro clusters de Sistema de Mensagens Remoto, de Suporte Remoto e da web é a topologia preferencial para o IBM Business Process Manager Standard e o IBM Business Process Manager Advanced, mas a opção depende basicamente de seus requisitos individuais. A topologia de quatro clusters também é o padrão para o comando **configureNode**, exceto para z/OS. Se você selecionar uma topologia de três ou quatro clusters, deverá configurar um servidor de roteamento para o Business Space.

As topologias fornecidas pela IBM podem ser aplicadas às topologias do Process Server e do Process Center. Portanto, os ambientes de implementação de rede do Process Center e do Process Server podem ser organizados de maneira similar. Os procedimentos para a criação dos ambientes do Process Server e do Process Center baseados em topologias fornecidas pela IBM também são similares. As únicas diferenças relacionadas aos padrões fornecidos pela IBM são os padrões recomendados para um ambiente de produção, e os componentes configurados nos clusters para esses padrões.

Para obter informações sobre os componentes, recursos e funcionalidade disponíveis em cada uma das configurações do IBM Business Process Manager, consulte Recursos de Configuração do IBM Business Process Manager V8.0.1

### **Critério condensado de seleção de padrão de topologia**

Considere as informações listadas na tabela a seguir, que é um guia rápido de seleção para sua topologia de produção. Essa tabela fornece uma lista condensada de vantagens e desvantagens de cada um dos padrões de topologia.

Para obter informações sobre quais produtos BPM suportam os padrões de topologia fornecidos, consulte *Padrões de Topologia e Recursos de Produtos BPM Suportados*.

|                                                                         | Padrão de Topologia                                                                            |                                                                                                |                                                                                                    |                                                                                                    |
|-------------------------------------------------------------------------|------------------------------------------------------------------------------------------------|------------------------------------------------------------------------------------------------|----------------------------------------------------------------------------------------------------|----------------------------------------------------------------------------------------------------|
| Consideração                                                            | Cluster Único                                                                                  | Sistema de Mensagens<br>Remoto                                                                 | Sistema de Mensagens<br>Remoto e Suporte Remoto                                                                           | Sistema de Mensagens<br>Remoto, Suporte Remoto e<br>Web                                                                                         |
| Número de clusters que<br>serão mantidos                                | Um cluster para todos os<br>componentes                                                        | Dois clusters:                                                                                 | Três clusters:                                                                                                    | <b>Ouatro</b> clusters:                                                                                                    |
|                                                                         |                                                                                                | Um cluster para aplicativos<br>e para a infraestrutura de<br>suporte                           | Um cluster para aplicativos<br>Um cluster para a                                                                          | Um cluster para aplicativos<br>Um cluster para interfaces                                                                                       |
|                                                                         |                                                                                                | Um cluster para o sistema                                                                      | infraestrutura de suporte                                                                                                 | da web                                                                                                    |
|                                                                         |                                                                                                | de mensagens                                                                                   | Um cluster para o sistema<br>de mensagens                                                                                 | Um cluster para a<br>infraestrutura de suporte                                                                                                  |
|                                                                         |                                                                                                |                                                                                                |                                                                                                    | Um cluster para o sistema<br>de mensagens                                                                                                    |
| Requisitos de hardware                                                  | Pode ser implementado em<br>um hardware limitado                                               | Mais hardwares necessários<br>para ambientes distribuídos                                      | Mais hardwares necessários<br>para ambientes distribuídos                                                                 | Hardware mais intensivo                                                                                                    |
| Interações assíncronas                                                  | O uso deve ser mínimo                                                                          | O uso deve ser balanceado<br>em relação à<br>disponibilidade do recurso                        | Ambiente ideal para<br>interações assíncronas                                                                             | Ambiente ideal para<br>interações assíncronas                                                                                                   |
| Processos de execução<br>longa, máquinas de estado<br>e tarefas manuais | O uso deve ser mínimo                                                                          | O uso deve ser balanceado<br>em relação à<br>disponibilidade do recurso                        | Ambiente ideal para<br>processos interruptos,<br>máquinas de estado e<br>tarefas manuais                                  | Ambiente ideal para<br>processos interruptos,<br>máquinas de estado e<br>tarefas manuais                                                        |
| Alta atividade do CEI                                                   | Não recomendado (o uso<br>leve do CEI deve ser<br>balanceado em relação ao<br>uso do recurso.) | Não recomendado (o uso<br>leve do CEI deve ser<br>balanceado em relação ao<br>uso do recurso.) | Ambiente ideal para o alto<br>uso do CEI                                                                                  | Ambiente ideal para o alto<br>uso do CEI                                                                                                    |
| Volume administrativo                                                   | Relativamente pequeno                                                                          | Requer esforço adicional                                                                       | Requer esforço<br>administrativo adicional                                                                                | Requer mais esforço<br>administrativo                                                                                                    |
| Escalabilidade                                                          | Todos os componentes<br>escalados na mesma taxa                                                | Escalabilidade limitada do<br>cluster de sistema de<br>mensagens (nenhum                       | Facilidade de<br>escalonamento                                                                                            | Mais facilidade de<br>escalonamento                                                                                                    |
|                                                                         |                                                                                                | benefício além de três<br>servidores)                                                          | Todas as funções separadas                                                                                                | Todas as funções separadas                                                                                                    |
|                                                                         |                                                                                                | Todos os outros<br>componentes escalados na<br>mesma taxa                                      | Escalabilidade ainda<br>limitada do cluster de<br>sistema de mensagens<br>(nenhum benefício além de<br>três servidores)   | Escalabilidade ainda<br>limitada do cluster de<br>sistema de mensagens (o<br>benefício surge quando<br>outros produtos BPM são<br>apresentados) |
| Servidor de roteamento                                                  | Opcional para<br>balanceamento de carga e<br>alta disponibilidade                              | Opcional para<br>balanceamento de carga e<br>alta disponibilidade                              | Necessário para o Process<br>Portal – e também pode ser<br>usado para balanceamento<br>de carga e alta<br>disponibilidade | Necessário para o Process<br>Portal – e também pode ser<br>usado para balanceamento<br>de carga e alta<br>disponibilidade                       |

*Tabela 21. Considerações para Selecionar uma Topologia para o Ambiente de Implementação*

O servidor de roteamento pode ser IBM HTTP Server, servidor proxy do WebSphere Application Server ou qualquer outro servidor da web, servidor proxy reverso ou IP sprayer de camada de rede.

#### **Conceitos relacionados**:

["Padrões de Topologia e Recursos do Produto Suportados" na página 46](#page-53-0)

Uma topologia é o layout físico do ambiente de implementação. Os recursos do produto e o uso padrão dependem de sua opção de padrão de topologia.

<span id="page-53-0"></span>["Balanceamento de carga e failover com o IBM HTTP Server" na página 49](#page-56-0)

Em um ambiente de implementação de rede, é possível configurar o IBM HTTP Server como um servidor proxy para propósitos de balanceamento de carga de trabalho e failover. Em vez das solicitações HTTP recebidas irem diretamente para um servidor de aplicativos, elas vão para o servidor proxy, que então distribui as solicitações entre diversos servidores de aplicativos que executam o trabalho.

["Topologias de um Ambiente de Implementação de Rede" na página 35](#page-42-0)

Uma topologia é o layout físico do ambiente de implementação. É possível criar a topologia que trata melhor de suas necessidades comerciais escolhendo um dos padrões fornecidos pela IBM ou criando seu próprio padrão customizado.

# **Padrões de Topologia e Recursos do Produto Suportados**

Uma topologia é o layout físico do ambiente de implementação. Os recursos do produto e o uso padrão dependem de sua opção de padrão de topologia.

Se você estiver usando o assistente de Configuração do Ambiente de Implementação no console administrativo para criar o ambiente de implementação, a disponibilidade de padrões de topologia em que o ambiente de implementação se baseia variará, dependendo das seguintes condições e decisões de configuração:

- v A plataforma na qual instalou o IBM Business Process Manager
- O recurso do ambiente de implementação primário e o recurso adicional

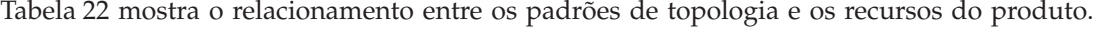

| Padrão de Topologia            | Número de<br>clusters | Descrição                                                                                                    | Produtos e recursos BPM<br>suportados                                                                                                    | Status padrão |
|--------------------------------|-----------------------|----------------------------------------------------------------------------------------------------|----------------------------------------------------------------------------------------------------|---------------|
| Cluster Único                  | $\mathbf{1}$          | As funções de sistema de<br>mensagens, destino de<br>implementação do aplicativo e<br>suporte a aplicativos estão contidas<br>em um único cluster. Este padrão<br>de topologia é útil para o sistema<br>de mensagens síncrono, a prova de<br>conceito ou os ambientes de teste<br>do aplicativo.<br>Um padrão de topologia de<br>Cluster Único é ideal para<br>hardware limitado. Como todos os<br>componentes são instalados no<br>mesmo cluster, poucas máquinas<br>físicas são necessárias.                                                                                                    | Suportado pelos seguintes<br>produtos ou por qualquer<br>combinação deles:<br>• IBM Business Process Manager<br>Configurações Avançadas e<br>Padrão<br>• IBM Business Monitor |               |
| Sistema de<br>Mensagens Remoto | 2                     | Este padrão de topologia separa o<br>ambientes do sistema de<br>mensagens das funções de destino<br>de implementação do aplicativo e<br>de suporte. Use este padrão de<br>topologia quando o rendimento de<br>mensagem for um requisito crítico<br>para sua operação diária. Este<br>padrão de topologia é altamente<br>recomendado para sistemas<br>transacionais e sistemas de<br>mensagens assíncronos.<br>Em um ambiente de<br>implementação de rede do Process<br>Center, o padrão de topologia do<br>Sistema de Mensagens Remoto é<br>muitas vezes suficiente para<br>atender às necessidades do<br>processamento. | Suportados pelas seguintes<br>instalações de produto únicas:<br>• IBM Business Process Manager<br>Configurações Avançadas e<br>Padrão                                         |               |

*Tabela 22. Padrões Fornecidos Disponíveis e Seus Relacionamentos com Recursos do Produto*

| Padrão de Topologia                                        | Número de<br>clusters | Descrição                                                                                                    | Produtos e recursos BPM<br>suportados                                                                                                    | Status padrão                                                                                                    |
|------------------------------------------------------------|-----------------------|----------------------------------------------------------------------------------------------------|----------------------------------------------------------------------------------------------------|----------------------------------------------------------------------------------------------------|
| Sistema de<br>Mensagens Remoto e<br>Suporte Remoto         | 3                     | Este padrão de topologia separa<br>funções do sistema de mensagens,<br>do Common Event Infrastructure<br>(CEI), do destino de<br>implementação de aplicativo e de<br>suporte dos aplicativos em clusters<br>distintos. A maioria dos negócios<br>podem usar este padrão de<br>topologia para suportar seus<br>ambientes de implementação, pois<br>ele foi projetado para o<br>desempenho e o isolamento do<br>processamento transacional do<br>sistema de mensagens e de outras<br>funções de suporte. | Suportados pelas seguintes<br>instalações de produto únicas:<br>• IBM Business Process Manager<br>Configurações Avançadas e<br>Padrão                                         | Este padrão de topologia é o<br>padrão para ambientes de<br>produção do IBM Business Process<br>Manager.<br>Esse é o modelo padrão de<br>topologia para as seguintes<br>instalações:<br>• IBM Business Process Manager<br>Avançado (incluindo os<br>ambientes de implementação)<br>• IBM Business Process Manager<br>Standard |
| Sistema de<br>Mensagens Remoto,<br>Suporte Remoto e<br>Web | $\overline{4}$        | Esse padrão de topologia define<br>um cluster para a implementação<br>do aplicativo, um cluster remoto<br>para a infraestrutura do sistema de<br>mensagens, um cluster remoto<br>para aplicativos de suporte e um<br>cluster remoto para a<br>implementação do aplicativo da<br>web (Business Process<br>Choreographer Explorer, Business<br>Rules Manager, Business Space,<br>Process Portal e serviços da API<br>REST).                                                                              | Suportado pelos seguintes<br>produtos ou por qualquer<br>combinação deles:<br>• IBM Business Process Manager<br>Configurações Avançadas e<br>Padrão<br>• IBM Business Monitor | Este é o padrão para uma<br>instalação do IBM Business<br>Monitor.<br>Para a configuração Padrão,<br>escolha esse padrão somente se a<br>topologia inluirIBM Business<br>Monitor.                                                                                                    |

*Tabela 22. Padrões Fornecidos Disponíveis e Seus Relacionamentos com Recursos do Produto (continuação)*

### **Componentes configuráveis para cada configuração**

Ao instalar as diversas configurações doIBM Business Process Manager, certos componentes são visíveis durante o processo de instalação e de configuração. Para a implementação da rede, esses componentes podem ficar em um cluster ou em diveros clusters.

Tabela 23 mostra os componentes para cada uma das diferentes configurações.

*Tabela 23. IBM Business Process Manager componentes*

| Componente                                                                                                    | Adv | <b>ESB</b>   | Std   | Exp   |
|----------------------------------------------------------------------------------------------------|-----|--------------|-------|-------|
| Process Server                                                                                                |     |              |       |       |
| Mecanismo do sistema de mensagens do Servidor de Processo (barramento de integração de<br>serviços)           |     |              |       |       |
| Performance Data Warehouse                                                                                    |     |              |       |       |
| Mecanismo do sistema de mensagens do Performance Data Warehouse (barramento de<br>integração de serviços)     |     |              |       |       |
| Banco de Dados Common                                                                                         |     | $\mathbf{1}$ |       |       |
| Mecanismo de mensagens da (CEI) Common event infrastructure (barramento de integração<br>de serviços)         |     | 1            |       |       |
| Service Component Architecture (SCA)                                                                          |     | $\mathbf{1}$ |       |       |
| Mecanismo do sistema de mensagens do aplicativo SCA (barramento de integração de<br>serviços)                 |     | $\mathbf{1}$ |       |       |
| <b>Business Space</b>                                                                                         |     | $\mathbf{1}$ | $X^*$ | $X^*$ |
| Process Portal                                                                                                |     |              |       |       |
| Business Process Choreographer                                                                                |     |              |       |       |
| Mecanismo do sistema de mensagens do Business Process Choreographer (barramento de<br>integração de serviços) |     |              |       |       |
| Business Process Choreographer Explorer                                                                       |     |              |       |       |

**Nota:** No IBM BPM Standard e no IBM BPM Express a configuração do Business Space suporta apenas espaços do Process Portal e do Business Space que incluem widgets do IBM Business Monitor.

#### **Conceitos relacionados**:

["Considerações para Selecionar uma Topologia" na página 44](#page-51-0)

A seleção de uma topologia adequada ao seu ambiente de implementação depende de vários fatores.

["Topologias de um Ambiente de Implementação de Rede" na página 35](#page-42-0)

Uma topologia é o layout físico do ambiente de implementação. É possível criar a topologia que trata melhor de suas necessidades comerciais escolhendo um dos padrões fornecidos pela IBM ou criando seu próprio padrão customizado.

## **Determinando se Deve Criar um Ambiente de Implementação de Rede Padronizado ou Customizado**

Após a criação de perfil, existem duas abordagens para configurar os servidores, clusters de servidor e componentes de produto que constituem um ambiente de implementação de rede. É possível criar um ambiente de implementação de rede padronizado com base em padrões de topologia fornecidos pela IBM ou é possível criar um ambiente de implementação de rede customizado, configurando os servidores, clusters de servidor e componentes de produto de uma maneira customizada para as suas necessidades de processamento de negócios.

### **Razões para Criar um Ambiente de Implementação de Rede Padronizado**

Se os padrões de topologia fornecidos pela IBM (compactados como modelos no IBM Business Process Manager ) endereçarem todas ou a maioria das necessidades de processamento de negócios, use o assistente do Ambiente de Implementação para criar um ambiente de implementação de rede padronizado. O assistente do Ambiente de Implementação gera os clusters e servidores de acordo com um número de topologias predefinidas e configura diversos componentes neles, tudo ao mesmo tempo.

Outras razões para criar um ambiente de implementação de rede padronizado em vez de um ambiente de implementação de rede customizado incluem o seguinte:

- v Você não possui muita experiência usando os recursos e as funções do console administrativo necessárias para criar e configurar os servidores, os clusters do servidor e os componentes do IBM Business Process Manager.
- v Você deseja configurar diversos componentes passando por um único assistente no aplicativo de administração.
- v Você deseja importar o arquivo de design do banco de dados para fornecer valores para definições de recursos relacionados ao banco de dados. Consulte Criando Arquivos de Design do Banco de Dados Usando o Database Design Tool para obter informações sobre como criar o arquivo de design do banco de dados.
- v Você tem um Ambiente de Implementação predefinido que pode ser importado para o ambiente atual e customizado se necessário.

### **Razões para Criar um Ambiente de Implementação de Rede Customizado**

Se as complexidades de suas necessidades de processamento de negócios não forem suficientemente atendidas por qualquer padrão de topologia fornecido pela IBM, use os recursos e as funções do console administrativo para criar um ambiente de implementação de rede customizado.

Outras razões para criar um ambiente de implementação de rede customizado em vez de um ambiente de implementação de rede padronizado incluem o seguinte:

- v Você é perito em usar o console administrativo para criar ambientes de implementação
- v Você entende o conceito e a arquitetura do componente necessária em um ambiente de vários clusters
- v Você deseja configurar todos os clusters ou servidores nos quais os componentes serão implementados *antes de configurar* os próprios componentes IBM Business Process Manager.

# <span id="page-56-0"></span>**Balanceamento de carga e failover com o IBM HTTP Server**

Em um ambiente de implementação de rede, é possível configurar o IBM HTTP Server como um servidor proxy para propósitos de balanceamento de carga de trabalho e failover. Em vez das solicitações HTTP recebidas irem diretamente para um servidor de aplicativos, elas vão para o servidor proxy, que então distribui as solicitações entre diversos servidores de aplicativos que executam o trabalho.

**Dica:** Você não tem que usar o IBM HTTP Server para balanceamento de carga, é possível usar qualquer outro tipo de servidor de roteamento, por exemplo, o servidor proxy do WebSphere Application Server, qualquer outro servidor da web, servidor proxy reverso ou IP sprayer de camada de rede.

Apesar das etapas de configuração específicas serem diferentes dependendo do seu ambiente, as tarefas gerais a seguir podem ajudá-lo a planejar e implementar o balanceamento de carga de trabalho e failover com o IBM HTTP Server.

- 1. Revise as informações no [Selecionando um front end para sua topologia de WebSphere Application](http://www14.software.ibm.com/webapp/wsbroker/redirect?version=matt&product=was-nd-mp&topic=cwsv_topology) [Server](http://www14.software.ibm.com/webapp/wsbroker/redirect?version=matt&product=was-nd-mp&topic=cwsv_topology) para saber mais sobre o uso de um front end de servidor proxy.
- 2. Implemente um plug-in de servidor da web. Instale e configure o plug-in como parte do perfil de gerenciador de implementação local. Esses tópicos do WebSphere Application Server fornecem informações adicionais:
	- v [Implementando um plug-in de servidor da web](http://www14.software.ibm.com/webapp/wsbroker/redirect?version=matt&product=was-nd-mp&topic=trun_plugin)
	- v [Instalando e configurando plug-ins de servidor da web](http://www14.software.ibm.com/webapp/wsbroker/redirect?version=matt&product=was-nd-mp&topic=tins_webplugins) (consulte Cenário 5 neste tópico)
- 3. Configure o Secure Sockets Layer (SSL) entre o gerenciador de implementação para WebSphere Application Server e o servidor de administração do IBM HTTP Server. Você deve configurar o Application Server para aceitar um certificado autoassinado do IBM HTTP Server para que conexões SSL sejam aceitas e as transações concluídas. Consulte [Configurar SSL entre o IBM HTTP Server](http://www14.software.ibm.com/webapp/wsbroker/redirect?version=matt&product=ihs-dist&topic=tihs_setupsslwithwas) [Administration Server e o gerenciador de implementação](http://www14.software.ibm.com/webapp/wsbroker/redirect?version=matt&product=ihs-dist&topic=tihs_setupsslwithwas) para obter informações adicionais.
- 4. Customize o cluster do Process Server ou do Process Center para que o arquivo de configuração aponte para o servidor da web, o Process Server esteja em modo online e a comunicação esteja ativada para HTTP sobre SSL ou HTTP Seguro (HTTPs). Consulte o Customizando o Cluster do Process Server ou Process Center para Trabalhar com um Servidor da Web.

#### **Conceitos relacionados**:

["Considerações para Selecionar uma Topologia" na página 44](#page-51-0) A seleção de uma topologia adequada ao seu ambiente de implementação depende de vários fatores.

# **Expandido Sua Topologia**

Advanced 8.0.1.2+

Existem três maneiras de expandir sua topologia: incluindo os membros em um cluster, incluindo as células ou incluindo os ambientes de implementação.

### **Incluindo Membros de Cluster**

A maneira mais fácil de expandir sua infraestrutura é incluir mais membros de cluster em seus clusters existentes. É possível incluir membros de cluster em cada cluster, de forma independente ou em combinação, dependendo de onde você vê necessidade de crescimento. É possível incluir um membro de cluster de aplicativo, um membro de cluster de sistema de mensagens ou ambos, incluindo um novo nó no ambiente de implementação. Ao expandir seus clusters desta maneira, é possível melhorar seu rendimento de aplicativo.

Considere incluir os membros do cluster quando ocorrer uma das situações a seguir:

- v Planejar implementar novos aplicativos em seu ambiente existente.
- v Prever requisitos de maior volume de seus aplicativos existentes.
- v Você precisa de mais capacidade para propósitos operacionais, como failover.

No entanto, há alguns casos em que a expansão de clusters existentes não é apropriada. Considere outra solução nos seguintes casos:

- v Você possui aplicativos ou conjuntos de aplicativos que servem a diferentes propósitos comerciais e deseja mantê-los distintos. Se você implementar estes aplicativos distintos no mesmo ambiente de implementação, poderá introduzir dependências entre domínios de negócios não relacionados. As dependências podem afetar itens como planejamentos de manutenção e disponibilidade do aplicativo quando, por exemplo, os aplicativos não relacionados forem menos confiáveis.
- Depois de analisar suas características de desempenho, você percebe que as implementações planejadas podem impulsionar seu sistema além dos limites do destino de implementação atual. Eles podem introduzir muitos módulos de novos aplicativos ou novas versões de aplicativos para executar mo espaço de memória existente ou usar tabelas de banco de dados de forma muito intensa.

#### **Incluindo Células**

Se você decidir que a expansão de seus clusters existentes não é uma solução apropriada, considere criar outro ambiente de implementação em outra célula. Essa abordagem fornece o maior espaço para crescimento, a maior flexibilidade para requisitos funcionais expandidos e isolamento completo para seus aplicativos.

Para incluir outra célula, duplique as configurações de nível de célula comuns, como configurações de segurança global. Use múltiplos consoles para gerenciar seus aplicativos, como consoles administrativos separados e gerenciadores de evento com falha.

#### **Incluindo Ambientes de Implementação**

Se as duas opções anteriores não atenderem aos seus requisitos, há uma terceira alternativa para expandir sua topologia. É possível criar dois ambientes de implementação independentes para seus aplicativos na mesma célula.

Considere incluir um segundo ambiente de implementação quando ocorrer uma das situações a seguir:

- v Você deve expandir a capacidade de seu ambiente, mas a inclusão de membros de cluster não atende aos seus requisitos.
- Você deseja isolar os aplicativos de processo em máquina virtual Java™ (JVMs) separadas, associando cada grupo de aplicativos a um conjunto específico de JVMs.
- v Você deseja configurar diversos ambientes de teste rapidamente sem ter que configurar a segurança ou os nós a cada vez.

O segundo ambiente de implementação é para o IBM Process Server apenas, não para o IBM Process Center. Você precisa de um Process Center por célula ou a única experiência do repositório será perdida.

Executar dois ambientes de implementação na mesma célula é uma topologia avançada que requer pesquisa e planejamento.

#### **Considerações para Múltiplos Ambientes de Implementação na Mesma Célula** Advanced  $8.0.1.2+$

Antes de implementar esta topologia avançada, há várias coisas importantes a serem consideradas.

#### **Considerações sobre Manutenção**

A manutenção é mais difícil com mais de um ambiente de implementação na mesma célula.

v Se houver um problema com um aplicativo na célula, não será possível aplicar uma correção provisória apenas ao ambiente de implementação afetado. As correções provisórias afetam todos os servidores,

ambientes de implementação e clusters na célula. As correções para um aplicativo podem ter um efeito imprevisto em outros aplicativos que estejam em execução na célula.

- v O teste de uma correção temporária da IBM é mais difícil quando diversos ambientes de implementação estão na mesma célula. As células separadas ajudam a assegurar que as correções não interrompam outros aplicativos.
- v Pode ser necessário desativar todos os servidores para aplicar as correções provisórias para um conjunto de clusters, resultando em tempo de inatividade em todos os conjuntos de clusters usando a célula. Embora a disposição exata de servidores varie, uma disposição comum de servidores é ter um membro de cada cluster em cada nó. Nessa disposição, todos os servidores e membros de cluster que compartilham o nó são afetados pelas etapas que aplicam a correção temporária.

### **Considerações sobre Aplicativos**

Considere como os aplicativos são usados com dois ambientes de implementação diferentes na mesma célula.

v Não é possível instalar duas instâncias do mesmo aplicativo Service Component Architecture (SCA) na célula. É possível instalar muitos aplicativos SCA, mas eles devem ter nomes de módulos diferentes. É possível usar o utilitário **SCARename** para renomeá-los.

Como um exemplo desse problema se você criar um ambiente com dois ambientes de implementação na mesma célula e, em seguida, tentar importar em ambos um arquivo de exportação IBM BPM (.twx) que contenha processos BPEL, a segunda importação falhará porque os nomes do módulo SCA são os mesmos e um nome do módulo SCA deve ser exclusivo em uma célula. Para renomear um deles, você deve extrair o arquivo EAR do arquivo TWX, chamar o utilitário **SCARename** para renomeá-lo e, em seguida, compactar o novo EAR no arquivo TWX.

Existem várias maneiras de gerenciar este problema.

- É possível usar as convenções de nomenclatura de módulo que incorporam o nome do ambiente de implementação de destino.
- Se você implementar os módulos como parte de um aplicativo de processo no Process Center, será possível usar as convenções de nomenclatura de aplicativo de processo que incorporam o nome do ambiente de implementação de destino.
- Se você estiver implementando diretamente como um arquivo EAR, poderá usar a versão de módulo em que o nome da versão usa uma convenção de nomenclatura que incorpora o nome do ambiente de implementação de destino.
- v Para que a ligação tardia funcione, as novas versões de um processo de negócios BPEL ou tarefa manual (modelo) devem ser implementadas para o mesmo ambiente de implementação como a versão mais antiga. O destino correto para ligação deve estar localizado no mesmo ambiente de implementação. Certifique-se de que os relacionamentos pai-filho entre processos ou entre tarefas manuais têm o escopo definido para o ambiente de implementação. Existem alguns relacionamentos, como fluxos pai-filho, que não devem cruzar JVMs.
- v Cada Portal do Processo possui uma visualização para cada ambiente de implementação e requer raízes de contexto exclusivas. Considere se deve usar um servidor da web diferente para cada ambiente de implementação. Se não, você deve fornecer diferentes hosts virtuais para assegurar raízes de contexto exclusivas para os aplicativos.

### **Considerações de Administração**

Considere como a administração funciona com mais de um ambiente de implementação na mesma célula.

- v Cada cluster de aplicativo deve ter um cluster de suporte correspondente e cluster de mecanismo do sistema de mensagens.
- v Os eventos com falha de todos os ambientes de implementação estão armazenados em um único conjunto de tabelas com escopo na célula.
- v Você deve assegurar nomes exclusivos para todos os aplicativos que contêm módulos SCA como processos BPEL, calendários, regras, seletores e relacionamentos.
- v Você deve assegurar nomes exclusivos para aplicativos IBM BPM bem como para aplicativos do cliente.
- v Você deve incluir os bancos de dados e os esquemas para cada conjunto de clusters, o que aumenta as responsabilidades de administração. Cada conjunto de clusters requer bancos de dados e esquemas para:
	- Banco de dados do processo
	- Banco de Dados do Performance Data Warehouse
	- Banco de dados comum no nível do ambiente de implementação

<span id="page-59-0"></span>Não são necessárias instâncias de banco de dados separadas no DB2. Se usar um banco de dados, você deve fornecer IDs de usuário separados para cada Servidor de Processos e Performance Data Warehouse. Esses IDs de usuário são usados como o esquema e mantêm as tabelas separadas.

### **Planejando a Configuração do Banco de Dados**

Para planejar sua configuração do banco de dados, você precisa saber quais bancos de dados que precisam estar em vigor e configurados para usar o software, quais componentes de IBM Business Process Manager você usará e seus bancos de dados associados, as tarefas necessárias para administrar os bancos de dados e os privilégios de segurança do sistema de banco de dados que você está usando.

# Bancos de Dados e a Topologia do IBM Business Process Manager

Uma configuração de banco de dados faz parte da topologia geral do IBM Business Process Manager. Para configuração de atividades, você deve compreender as diferenças entre os bancos de dados Process Center e Process Server uma vez que eles estão relacionados a topologia e processamento do tempo de execução.

Embora o Process Center compartilhe o mesmo esquema do banco de dados, há diferenças específicas nos dados da instância que são armazenados. Você deve ter uma instância separada do esquema compartilhado para cada instância do Process Center e Process Server.

Se você usar a opção **Criação de Perfil Típica**, a ferramenta de design do banco de dados irá gerar automaticamente scripts SQL para uma configuração padrão do banco de dados.

Se o perfil de desenvolvimento independente (**qwps**) for criado durante a instalação, os bancos de dados necessários serão configurados automaticamente. Você não precisa projetar os requisitos do banco de dados.

Se as tabelas de banco de dados foram criadas manualmente, use a ferramenta de design do banco de dados para criar os scripts SQL, pois a ferramenta garante que os scripts SQL gerados são exclusivos.

**Restrição:** Para o Oracle, nenhuma instância do banco de dados é criada como parte da execução do arquivo SQL; você deve criar uma instância manualmente, usando a documentação do produto Oracle.

É possível incorporar as informações de configuração para o banco de dados no processo de criação de perfil por um dos métodos a seguir:

- v Fazer referência a um arquivo de design do banco de dados
- v Configurar os parâmetros de configuração do banco de dados com o Profile Management Tool ou o utilitário de linha de comandos **manageprofiles**

Independentemente da escolha de como implementar sua configuração do banco de dados, é necessário gerar os scripts SQL como parte do processo de criação de perfil. Você não pode reutilizar os scripts SQL entre os Process Servers ou clusters dos Process Servers.

Antes deles configurarem os bancos de dados, o arquiteto de soluções e o administrador de banco de dados devem colaborar na topologia do banco de dados para entender a melhor maneira de armazenar as tabelas do banco de dados. Por exemplo, as tabelas serão armazenadas no mesmo banco de dados que <span id="page-60-0"></span>o banco de dados comum? Ou serão armazenadas em um banco de dados separado como um perfil independente? Separar os bancos de dados pode ser útil, pois simplifica a configuração do banco de dados. Você também pode usar banco de dados separados para sintonizar e gerenciar os bancos de dados do componente separadamente do banco de dados comum em ambiente de servidor independente.

### **Banco de Dados do Centro de Processo e Banco de Dados do Servidor de Processo**

O IBM Business Process Manager Express e IBM Business Process Manager Standard incluem padrões de configuração do banco de dados para que você possa criar um design do banco de dados para cada ambiente de tempo de execução. É possível usar qualquer padrão para criar uma configuração do banco de dados para os componentes do Process Server e Performance Data Warehouse Server.

O IBM Business Process Manager Advanced inclui os mesmos padrões de configuração do banco de dados, além de um padrão adicional chamado **bpm.advanced.standalone.dbDesign**. Você pode usar o padrão **bpm.advanced.standalone.dbDesign** como o esquema do banco de dados para o Process Server e os componentes do servidor do Performance Data Warehouse em um banco de dados comum. Use esse padrão ao criar um perfil independente que combine os ambientes de tempo de execução do Process Server e Performance Data Warehouse. Se você usar esse padrão para um banco de dados comum, um valor de esquema customizado não é especificado.

Você também pode usar os design do banco de dados procsry e pctrsry com o assistente do Ambiente de Implementação. Para ambiente de implementação de rede dentro das configurações padrão e avançada, esses padrões são parte da configuração para o Process Server ou Process Center em um host de implementação.

### **Escolhendo como e quando Configurar o Banco de Dados Common**

É possível criar as tabelas de banco de dados necessárias antes ou depois de configurar o IBM Business Process Manager. O importante é lembrar-se de que os bancos de dados (incluindo suas tabelas, esquemas, etc.) devem existir antes de os servidores IBM Business Process Manager tentarem utilizá-los.

Se você estiver planejando configurar o Business Process Choreographer, consulte [Planejando a Topologia,](#page-99-0) [a Instalação e o Caminho de Configuração.](#page-99-0)

Você pode criar o banco de dados comum antes, durante e depois de criar o perfil do IBM Business Process Manager.

- v Antes de configurar o IBM Business Process Manager:
	- Edite e execute os scripts padrão fornecidos IBM Business Process Manager. É possível usar os scripts padrão para criar apenas o banco de dados comum e as tabelas do Business Process Choreographer.
	- Use o arquivo de design que foi criado usando a ferramenta de database design tool (DDT).
- v Depois de configura o IBM Business Process Manager:
	- Use o Profile Management Tool para configurar IBM Business Process Manager para trabalhar com tabelas no banco de dados conforme você cria o perfil. É possível criar e configurar as tabelas de banco de dados durante a criação de perfil, ou atrasar a criação e a configuração para depois da criação de perfil. Use o Profile Management Tool para gerar os scripts do banco de dados que você pode usar para criar e configurar as tabelas de banco de dados. Esses scripts gerados estão prontos para uso. Nenhuma edição é necessária.
	- Use o arquivo de design criado usando a ferramenta de design do banco de dados (DDT).

### **Tipos de Banco de Dados Suportados**

Escolher um banco de dados depende de seu sistema operacional e dos recursos que você usará com IBM Business Process Manager.

Consulte Tabela 24 para obter uma lista dos bancos de dados que são suportados com IBM Business Process Manager.

O IBM Business Process Manager fornece drivers JDBC para DB2, Oracle e SQL Server. Para obter informações sobre os drivers JDBC (incluindo informações de versão e de nível), consulte a página da Web [Requisitos Detalhados de Hardware e Software do IBM Business Process Manager.](http://www-01.ibm.com/software/integration/business-process-manager/advanced/requirements/)

**Nota:** Você é responsável por fornecer níveis de driver JDBC fora do que é fornecido com o IBM Business Process Manager.

O banco de dados DB2 Express é incluído no software IBM Business Process Manager e pode ser instalado e configurado automaticamente ao instalar o IBM Business Process Manager.

**Importante:** Linux Se você estiver instalando o DB2 Express como um usuário raiz, deverá assegurar-se de que todos os requisitos de kernel sejam atendidos antes que a instalação do DB2 Express seja iniciada. Consulte [Requisitos de Parâmetro do Kernel \( Linux \)](http://publib.boulder.ibm.com/infocenter/db2luw/v9r7/index.jsp?topic=/com.ibm.db2.luw.qb.server.doc/doc/c0057140.html) para obter uma lista dos requisitos de kernel. É possível localizar os valores atuais analisando a saída do comando **ipcs -l**.

**Nota:** Atualmente, há uma limitação conhecida no instalador do DB2 Express relacionada à inclusão de sequências de idioma nacional (NL) nas propriedades transmitidas a ele a partir do instalador do IBM Business Process Manager. Os seguintes valores, que são passados para o DB2 Express quando ele está sendo instalado, não podem conter sequências NL neles: Linux Windows

- Linux Nome de usuário da instância: bpminst
- Linux Nome de usuário protegido: bpmfenc
- v Linux Nome de usuário do servidor de Administração (DAS): bpmadmin
- Windows Nome de usuário administrativo: bpmadmin

Escolhas senhas que estejam em conformidade com a política de senha de seu sistema (por exemplo, Windows 2008).

Cada banco de dados é representado por um parâmetro *dbType* que é uma cadeia de caractere. O parâmetro *dbType* é usado como um parâmetro nos do utilitário de linha de comandos **manageprofiles**. Os valores de *dbType* para os bancos de dados suportados são mostrados na Tabela 24.

| Banco de Dados Suportado  | Valor de dbType       | Restrições e Notas                                                                                                    |
|---------------------------|-----------------------|----------------------------------------------------------------------------------------------------|
| DB2 Express               | DB2 UNIVERSAL         | Usado como o tipo de banco de dados padrão para um perfil<br>independente.                                                                                                    |
| DB <sub>2</sub> Universal | DB2 UNIVERSAL         |                                                                                                    |
| Servidor de Dados DB2     | <b>DB2 DATASERVER</b> | Disponível para download a partir de:<br>Nível do 9.7 GA<br>Fixpacks                                                                                                    |
| DB2 para $z/OS$           | DB2UDBOS390           | Se estiver usando DB2 para z/OS como seu sistema de<br>gerenciamento de banco de dados, você deve configurar o<br>banco de dados e os objetos de banco de dados usando o<br>script createDB2.sh. O assistente de instalação não pode criar<br>um banco de dados desse tipo |

*Tabela 24. Tipos de Banco de Dados Suportados, seus Valores de dbType Associados e Restrições*

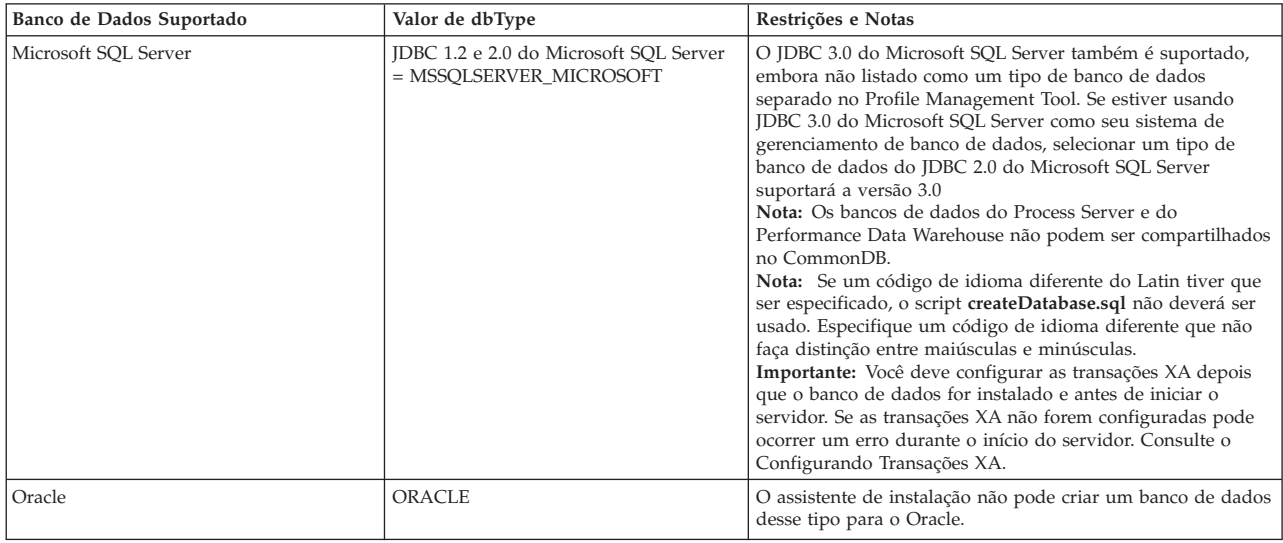

#### *Tabela 24. Tipos de Banco de Dados Suportados, seus Valores de dbType Associados e Restrições (continuação)*

Um segundo parâmetro usado no caminho do arquivo e nas convenções de nomenclatura de arquivos é o *feature*, o qual indica qual dos diversos bancos de dados está sendo considerado. Tabela 25 lista os bancos de dados e o parâmetro *feature* associado.

*Tabela 25. Bancos de Dados e o Nome de feature Associado.*

| <b>Banco de Dados</b>                                                                | Recurso              |
|--------------------------------------------------------------------------------------|----------------------|
| Business Process Choreographer                                                       | ProcessChoreographer |
| <b>Business Space</b>                                                                | BusinessSpace        |
| Process Server                                                                       | ProcessServer        |
| Performance Data Warehouse                                                           | PerformanceDW        |
| Banco de Dados Common                                                                | CommonDB             |
| Banco de Dados de Mediação do Criador de Log de Barramento de<br>Serviço Corporativo | EsbLoggerMediation   |

Ao instalar o IBM Business Process Manager, os scripts de banco de dados são criados nos seguintes locais:

*INSTALL\_ROOT*/dbscripts/*feature*/*dbType*

em que *feature* pode ser:

- BusinessSpace
- CommonDB
- EsbLoggerMediation
- ProcessChoreographer
- ProcessServer
- PerformanceDW

A criação da maioria dos provedores JDBC é desempenhada durante a criação de perfil, com base nos parâmetros de banco de dados fornecidos. Entretanto, os provedores JDBC do Business Process Choreographer podem ser criados posteriormente usando os scripts ou o console administrativo. Se um provedor JDBC estiver localizado no servidor ou no cluster, o provedor JDBC existente é usado e a criação de um novo é omitida.

#### **Conceitos relacionados**:

["Drivers JDBC e Locais" na página 57](#page-64-0)

As tabelas a seguir listam os drivers JDBC suportados. A primeira tabela contém os nomes e os locais dos drivers JDBC que são fornecidos com o produto. A segunda tabela contém os nomes dos drivers JDBC que são suportados mas não fornecidos com o produto.

#### **Informações relacionadas**:

[Usando um Banco de Dados DB2 para Reter Dados de Registro do Usuário Customizado](http://publib.boulder.ibm.com/infocenter/wasinfo/fep/index.jsp?topic=/com.ibm.websphere.nd.multiplatform.doc/info/ae/ae/tsec_db2custreg.html)

## **Restrições de Nomenclatura do Banco de Dados**

Os bancos de dados não podem ser reutilizados através de diversas instalações doIBM Business Process Manager. Cada instalação do IBM Business Process Manager requer o uso exclusivo de seu banco de dados associado. É necessário configurar os bancos de dados para que sejam identificados de modo único.

Dependendo do caminho de instalação selecionado, os bancos de dados associados com a instalação poderão ser configurados com nomes padrão. Por exemplo, os bancos de dados associados ao IBM Business Process Manager Advanced no IBM DB2 têm os seguintes padrões:

- v Servidor de Processos BPMDB
- Performance Data Warehouse PDWDB

Se houver duas instalações do IBM Business Process Manager Advanced que usam o DB2, você deve selecionar, para uma das instalações, um caminho de instalação que permita especificar os nomes, em vez de aceitar os valores padrão.

Para garantir a exclusividade dos nomes do banco de dados, devem ser selecionados caminhos de instalação que peçam por nomes dos bancos de dados.

Por exemplo, os nomes do banco de dados são pedidos quando se usa o caminho de instalação Típico. Selecione a opção para usar um servidor de banco de dados existente ao invés do DB2 Express padrão.

**Nota:** Ao usar a Profile Management Tool para criar um perfil após a instalação, os nomes do banco de dados serão pedidos, não importando qual o caminho na Profile Management Tool (Típico ou Avançado) tenha sido escolhido. A única exceção ocorre quando se usa um arquivo de design de banco de dados para a configuração do banco de dados. O arquivo de design de banco de dados contém o nome do banco de dados, o nome do usuário e as informações sobre a senha. Dessa forma, a Profile Management Tool não pede essas informações.

Por outro lado, os casos a seguir não pedem os nomes dos bancos de dados:

- v Uso do caminho de instalação Customizado para a imagem do IBM Business Process Manager Advanced Process Server. o Installation Manager fornece uma opção para criar o perfil, mas designa valores padrão para os nomes do banco de dados.
- v O caminho de instalação Típico está sendo usado e é escolhida a instalação do DB2 Express, que faz parte do pacote das imagens de instalação. Valores padrão são designados aos nomes do banco de dados.

Restrições adicionais são aplicadas à nomenclatura do banco de dados. Essas restrições dependem do servidor de banco de dados que está sendo usado.

### **IBM Business Process Manager Advanced Instalação avançada**

Para os bancos de dados IBM DB2 e Microsoft SQL Server, são aplicadas as seguintes restrições:

v O Servidor de Processo, o Performance Data Warehouse, e os componentes Comuns do banco de dados devem ficar em bancos de dados separados.

<span id="page-64-0"></span>v Os componentes do Servidor de Processos e do Performance Data Warehouse não suportam bancos de dados que tenham distinção entre maiúsculas e minúsculas. Esses bancos de dados NÃO devem fazer distinção entre maiúsculas e minúsculas.

Para os bancos de dados Microsoft SQL Server, todos os componentes com exceção dos componentes do Servidor de Processo ou do Performance Data Warehouse requerem que seus bancos de dados tenham distinção entre maiúsculas e minúsculas.

Para bancos de dados Oracle, os componentes do Servidor de Processo, do Performance Data Warehouse, e do banco de dados Commom devem usar um esquema/usuário separado. Eles podem usar a mesma instância.

# **Considerações sobre o Fuso Horário do Banco de Dados**

Você não deve alterar o fuso horário do servidor de banco de dados que utiliza para o IBM Business Process Manager.

Os registros de data e hora armazenados no banco de dados baseiam-se no fuso horário que está configurado para o servidor de banco de dados. Por causa dessa dependência no fuso horário do banco de dados, você não deve alterar a configuração de fuso horário para o servidor de banco de dados de uma configuração existente se os cronômetros já estiverem planejados. Se você alterar a configuração de fuso horário do servidor de banco de dados, os cronômetros existentes poderão ser acionados em um horário inesperado.

Se você tiver um segundo servidor de banco de dados por motivo de failover ou recuperação de desastre, ambos os servidores de banco de dados deverão ser configurados para o mesmo fuso horário, independentemente de onde eles estão localizados fisicamente.

# **Drivers JDBC e Locais**

As tabelas a seguir listam os drivers JDBC suportados. A primeira tabela contém os nomes e os locais dos drivers JDBC que são fornecidos com o produto. A segunda tabela contém os nomes dos drivers JDBC que são suportados mas não fornecidos com o produto.

Os drivers JDBC suportados a seguir estão incluídos com os arquivos de instalação do produto.

| Servidor          | Descrição do Driver                                | Local do Driver                 | Comentários                                                                    |
|-------------------|----------------------------------------------------|---------------------------------|--------------------------------------------------------------------------------|
| D <sub>B2</sub>   | IBM DB2 Universal JDBC Driver 3.61.65              | WAS HOME/jdbcdrivers/DB2        | IBM DB2 Universal IDBC Driver é o                                              |
|                   | IBM Data Server Driver para JDBC e<br>SOLI 4.11.69 |                                 | driver DB2 padrão para plataformas<br>distribuídas e z/OS.                     |
| Oracle            | Driver JDBC Oracle 11g 11.2.0.1.0                  | WAS HOME/jdbcdrivers/Oracle     |                                                                                |
| <b>SOL</b> Server | Driver JDBC Microsoft SOL Server 2.0               | WAS HOME/jdbcdrivers/SQL Server | O Microsoft SOL Server JDBC Driver 2.0<br>suporta o SQL Server 1.2, 2.0 e 3.0. |

*Tabela 26. Drivers JDBC e Locais Suportados que São Fornecidos com o Produto*

Os drivers JDBC suportados a seguir não estão incluídos com os arquivos de instalação do produto.

*Tabela 27. Drivers JDBC Suportados que Não São Fornecidos com o Produto*

| <b>Servidor</b> | <sup>I</sup> Descrição do Driver           |
|-----------------|--------------------------------------------|
| Oracle          | Driver JDBC Oracle 11g 11.1.0.6            |
| SQL Server      | Microsoft SOL Server JDBC Driver 1.2 e 3.0 |

#### **Conceitos relacionados**:

["Tipos de Banco de Dados Suportados" na página 53](#page-60-0)

Escolher um banco de dados depende de seu sistema operacional e dos recursos que você usará com IBM Business Process Manager.

#### **Informações relacionadas**:

- [Requisitos de Hardware e Software Detalhados para o IBM Business Process Manager Advanced](http://www-01.ibm.com/support/docview.wss?uid=swg27023005)
- [Requisitos de Hardware e Software Detalhados para o IBM Business Process Manager Standard](http://www-01.ibm.com/support/docview.wss?uid=swg27023007)
- [Requisitos de Hardware e Software Detalhados para o IBM Business Process Manager Express](http://www-01.ibm.com/support/docview.wss?uid=swg27023008)

## **Considerações do Usuário Não Administrativo**

Se estiver instalando o IBM Business Process Manager como um usuário não administrativo ou não root e desejar criar um perfil de teste durante a instalação, você deverá ter o servidor DB2 instalado antes de iniciar a instalação. Lembre-se dos detalhes do banco de dados para que possa inseri-los durante a instalação.

As considerações descritas neste tópico se aplicam a qualquer cenário de instalação no qual você escolhe instalar usando a opção de instalação **Típica**. Os perfis são criados automaticamente quando você instala usando a opção **Típica**.

**Nota:** Os perfis de teste se aplicam apenas para uso com uma configuração do IBM BPM Advanced.

Para instalar como um usuário não administrativo, você terá as seguintes opções: Linux Windows UNIX

- v Antes de instalar o produto, instale um servidor DB2 separadamente. Para obter informações sobre como instalar o DB2 como um usuário não administrativo ou não root, consulte Linux UNIX |
	- **Windows** 
		- Linux UNIX [Visão Geral da Instalação Não Raiz \(Linux e UNIX\)](http://publib.boulder.ibm.com/infocenter/db2luw/v9r7/topic/com.ibm.db2.luw.qb.server.doc/doc/c0050562.html)
	- Windows [Contas do Usuário Necessárias para Instalação dos Produtos do Servidor DB2 \(Windows\)](http://publib.boulder.ibm.com/infocenter/db2luw/v9r7/topic/com.ibm.db2.luw.qb.server.doc/doc/r0007134.html)
- v Efetue logon como um administrador e use o instalador do produto para instalar o servidor DB2 sozinho. Conceda permissão especial para o usuário não administrativo. Em seguida, efetue logon como o usuário não administrativo e instale o produto usando o servidor DB2 instalado.

Alternativamente, em vez de criar um perfil de teste, você pode criar um perfil após a instalação (este é o caso de qualquer instalação utilizando a opção de instalação **Customizada**). Use estas etapas:

- 1. Instale o produto sem criar um perfil. Ao instalar como um usuário não administrativo, na página Instalar Pacotes, você deve limpar a caixa de seleção para DB2 Express. No Windows, se você tiver a opção de instalar o IBM Cognos Business Intelligence, deverá limpar essa caixa de seleção também.
- 2. Na página Recursos, expanda servidores e certifique-se de que nenhum dos perfis de teste esteja selecionado.
- 3. Use o Profile Management Tool para criar um perfil independente ou para criar o gerenciador de implementação e os perfis customizados. Se você não tiver um banco de dados instalado, utilize o caminho **Avançado** para todos. Não use o caminho **Típico**. Selecione a opção para atrasar a execução dos scripts do banco de dados durante a criação de perfil.
- 4. Se os bancos de dados não forem criados com antecedência, faça o administrador de banco de dados criar os bancos de dados e tabelas após a criação ou aumento do perfil.
- 5. Para uma implementação de rede:
	- a. Associe os perfis customizados no gerenciador de implementação.
	- b. Usando o console administrativo, crie o ambiente de implementação necessário

**Nota:** Se escolher usar o banco de dados DB2 Express incluído (e, opcionalmente, instalado) com o produto, você deverá atender aos seguintes critérios:

- v Desinstale quaisquer outras versões do DB2 do sistema
- · Instalar o IBM Business Process Manager como um usuário não administrativo ou não raiz

# **Privilégios do Banco de Dados**

Configure os privilégios de banco de dados para determinar a autoridade que você deve ter para criar ou acessar suas tabelas de armazenamento de dados para cada sistema de gerenciamento de banco de dados suportado.

Ao criar esquemas com instalador, Profile Management Tool, database design tool ou scripts, o ID do usuário deve ter autoridade para criar tabelas. Quando as tabelas são criadas, você deve ter autoridade para selecionar, inserir, atualizar e excluir informações nas tabelas.

A tabela a seguir descreve os privilégios de banco de dados que são necessários para acessar os armazenamentos de dados.

| Tipo do Banco de<br>Dados | Privilégios mínimos necessários para criar objetos no<br>banco de dados                                                                                                    | Privilégios mínimos necessários para acessar objetos no<br>banco de dados                                                                                                    |
|---------------------------|----------------------------------------------------------------------------------------------------|----------------------------------------------------------------------------------------------------|
| D <sub>B2</sub>           | O ID de usuário precisa de autoridade CREATETAB no<br>banco de dados e CREATETS para criar o espaço de tabela.<br>O ID do usuário também precisa do privilégio CREATEIN e<br>DROPIN no esquema. O ID do usuário precisa dos<br>privilégios CREATEDBA e CREATEDBC no sistema. O ID        | O ID de usuário precisa de privilégios SELECT, INSERT,<br>UPDATE e DELETE nas tabelas. O ID do usuário também<br>precisa de EXECUTE ON PROCEDURE nos procedimentos<br>armazenados.                                                                                                    |
|                           | do usuário também precisa dos privilégios ALTER,<br>DELETE, INDEX, INSERT, REFERENCES, SELECT e<br>UPDATE nas tabelas criadas.                                                                                                    | Consulte Tabela 29 na página 60 para obter privilégios<br>adicionais do banco de dados DB2 para os componentes IBM<br>Business Process Manager e WebSphere Enterprise Service<br>Bus.                                                                                                    |
| DB2 para z/OS             | O ID de usuário precisa de autoridade CREATETAB no<br>banco de dados e CREATETS para criar o espaço de tabela.<br>O ID do usuário também precisa do privilégio CREATEIN e<br>DROPIN no esquema. Para criar grupos de armazenamento<br>para o banco de dados, o ID do usuário precisa dos | O ID de usuário precisa de privilégios SELECT, INSERT,<br>UPDATE e DELETE nas tabelas. O ID do usuário também<br>precisa de EXECUTE ON PROCEDURE nos procedimentos<br>armazenados.                                                                                                    |
|                           | privilégios CREATESG, CREATEDBA e CREATEDBC no<br>sistema. O ID do usuário também precisa dos privilégios<br>ALTER, DELETE, INDEX, INSERT, REFERENCES, SELECT<br>e UPDATE nas tabelas criadas.                                                                                           | Consulte Tabela 30 na página 60 para obter privilégios<br>detalhados de banco de dados DB2 para z/OS para os<br>componentes IBM Business Process Manager e WebSphere<br>Enterprise Service Bus.                                                                                                    |
| Oracle                    | O ID do usuário precisa de privilégio suficiente para criar<br>tabelas relacionais e índices no esquema de armazenamento<br>de dados. O banco de dados precisa também de uma cota<br>de espaço no espaço de tabela padrão do proprietário desse<br>esquema.                              | O ID do usuário precisa do privilégio SESSION para se<br>conectar ao banco de dados. Se o mesmo ID de usuário tiver<br>o esquema de armazenamento de dados e o componente que<br>está conectando ao banco de dados, o ID de usuário terá<br>privilégio suficiente para manipular as tabelas. Caso<br>contrário, o ID do usuário precisa dos privilégios de objeto<br>SELECT, INSERT, UPDATE, ALTER e DELETE nas tabelas<br>que compõem o armazenamento de dados, assim como do<br>privilégio DROP ANY TABLE no sistema, para possibilitar o<br>uso da instrução TRUNCATE TABLE. O ID do usuário<br>também requer o privilégio CREATE INDEX.<br>O banco de dados Oracle deve ser criado usando um<br>conjunto de caracteres UTF-8, que suporta os outros<br>conjuntos de caracteres do cliente suportados pelo IBM<br>Business Process Manager.<br>Consulte Tabela 31 na página 62 para obter privilégios<br>detalhados do banco de dados Oracle para os componentes<br>IBM Business Process Manager e WebSphere Enterprise<br>Service Bus. |
| SQL Server                | O ID do usuário de forma ideal requer privilégios DB<br>OWNER nos armazenamentos de dados usados para o IBM<br>Business Process Manager.                                                                                                    | Configure o SQL Server para SQL Server e autenticação do<br>Windows para que a autenticação seja baseada em um ID de<br>login e senha do servidor SQL. O ID do usuário deve ser o<br>proprietário das tabelas, ou membro de um grupo que tenha<br>autoridade suficiente para emitir instruções TRUNCATE<br>TABLE.                                                                                                    |
|                           |                                                                                                    | Consulte Tabela 32 na página 66 para obter privilégios<br>detalhados do banco de dados SQL Server para os<br>componentes IBM Business Process Manager e WebSphere<br>Enterprise Service Bus.                                                                                                    |

*Tabela 28. Privilégios do Banco de Dados*

<span id="page-67-0"></span>Nas tabelas a seguir, os privilégios de instalação são os privilégios necessários para instalar e configurar o produto. Os privilégios de tempo de execução são os privilégios do banco de dados necessários para executar o produto.

A Tabela 29 descreve privilégios adicionais do banco de dados DB2 para os componentes IBM Business Process Manager.

| Componente                                      | Privilégios de Instalação                                                                                                    | Privilégios de Tempo de Execução                                                                                                    |
|-------------------------------------------------|----------------------------------------------------------------------------------------------------|----------------------------------------------------------------------------------------------------|
| <b>BD</b> Common                                | CREATE TABLE, CREATE INDEXTYPE,<br>ALTER TABLE, INSERT, CREATE SEQUENCE,<br>CREATE USER, ALTER USER, CREATE<br><b>TABLESPACE</b>                                                                                                    | SELECT, UPDATE, DELETE, INSERT, CREATE VIEW, CREATE<br>PROCEDURE, USAGE ON SEQUENCE                                                                                                    |
| <b>Business Space</b>                           | CREATE TABLE, CREATE INDEXTYPE,<br>ALTER TABLE, INSERT, CREATE SEQUENCE,<br>CREATE USER, ALTER USER, CREATE<br>TABLESPACE                                                                                                    | SELECT, UPDATE, DELETE, INSERT, CREATE VIEW, CREATE<br><b>PROCEDURE</b>                                                                                                    |
| Business Process Choreographer                  | CREATE TABLE, ALTER TABLE, CREATE<br>VIEW, CREATE TABLESPACE, CREATE USER,<br><b>CREATE PROCEDURE</b>                                                                                                    | SELECT, UPDATE, DELETE, INSERT                                                                                                    |
| Mecanismos de Sistema de<br>Mensagens           | CREATE TABLE, CREATE INDEXTYPE                                                                                                    | SELECT, UPDATE, DELETE, INSERT, DROP ANY TABLE<br>Nota: O mecanismo de sistema de mensagens usa a instrução<br>SQL TRUNCATE TABLE, que pode requerer o privilégio DROP<br>ANY TABLE. Consulte Privilégios de banco de dados.                                                                                                    |
| Process Server ou Performance<br>Data Warehouse | Obrigatório para criar o banco de dados:<br>• CREATEDBA<br>• CREATEDBC<br>Obrigatório para preencher o banco de dados<br>com nossos esquemas e procedimentos<br>armazenados:<br>• CREATETAB<br>$\cdot$ CREATEIN<br>• DROPIN<br>Privilégios adicionais obrigatórios nas tabelas<br>criadas:<br>$\cdot$ ALTER<br>$\cdot$ DELETE<br>$\cdot$ INDEX<br>$\cdot$ INSERT<br>• REFERENCES | Privilégios obrigatórios nas tabelas dos bancos de dados do<br>Process Server e Performance Data Warehouse:<br>• DELETE<br>$\cdot$ INSERT<br>• REFERENCES<br>$\cdot$ SELECT<br>• UPDATE<br>O usuário de tempo de execução deve ter privilégios EXECUTE<br>ON PROCEDURE nos seis procedimentos armazenados do<br>script createProcedure ProcessServer.sql.<br>O usuário do tempo de execução requer todos os privilégios<br>listados também no banco de dados do Performance Tracking<br>Server. Além disso, o usuário também deve estar apto a criar<br>novas tabelas no banco de dados Performance Tracking, o que<br>exige o privilégio CREATETAB.<br>Para ler as tabelas de metadados do sistema, a permissão<br>SELECT é necessária em syscat.tables, syscat.views, |
| $\cdot$ SELECT<br>• UPDATE                      | syscat.columns, syscat.tabconst e sysibm.sysdummy1.                                                                                                    |                                                                                                    |

*Tabela 29. Privilégios Detalhados do Banco de Dados DB2*

Sintaxe para criar um banco de dados e designar direitos a um usuário do DB2:

create database database\_name automatic storage yes using codeset UTF-8 territory US pagesize 32768; connect to database\_name; grant dbadm on database to user user name; UPDATE DB CFG FOR database name USING LOGFILSIZ 4096 DEFERRED; UPDATE DB CFG FOR database name USING LOGSECOND 64 DEFERRED; connect reset;

A Tabela 30 descreve privilégios adicionais de banco de dados DB2 para z/OS para componentes do IBM Business Process Manager.

*Tabela 30. Privilégios Detalhados do Banco de Dados DB2 para z/OS*

| Componente       | Privilégios de Instalação                                                        | Privilégios de Tempo de Execução                                                                                                    |
|------------------|----------------------------------------------------------------------------------|----------------------------------------------------------------------------------------------------|
| <b>BD</b> Common | CREATE TABLE, CREATE INDEXTYPE.<br>CREATE USER, ALTER USER, CREATE<br>TABLESPACE | SELECT, UPDATE, DELETE, INSERT, CREATE VIEW, CREATE  <br>ALTER TABLE, INSERT, CREATE SEQUENCE,   PROCEDURE, USAGE ON SEQUENCE, USAGE |

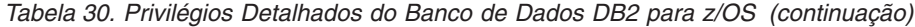

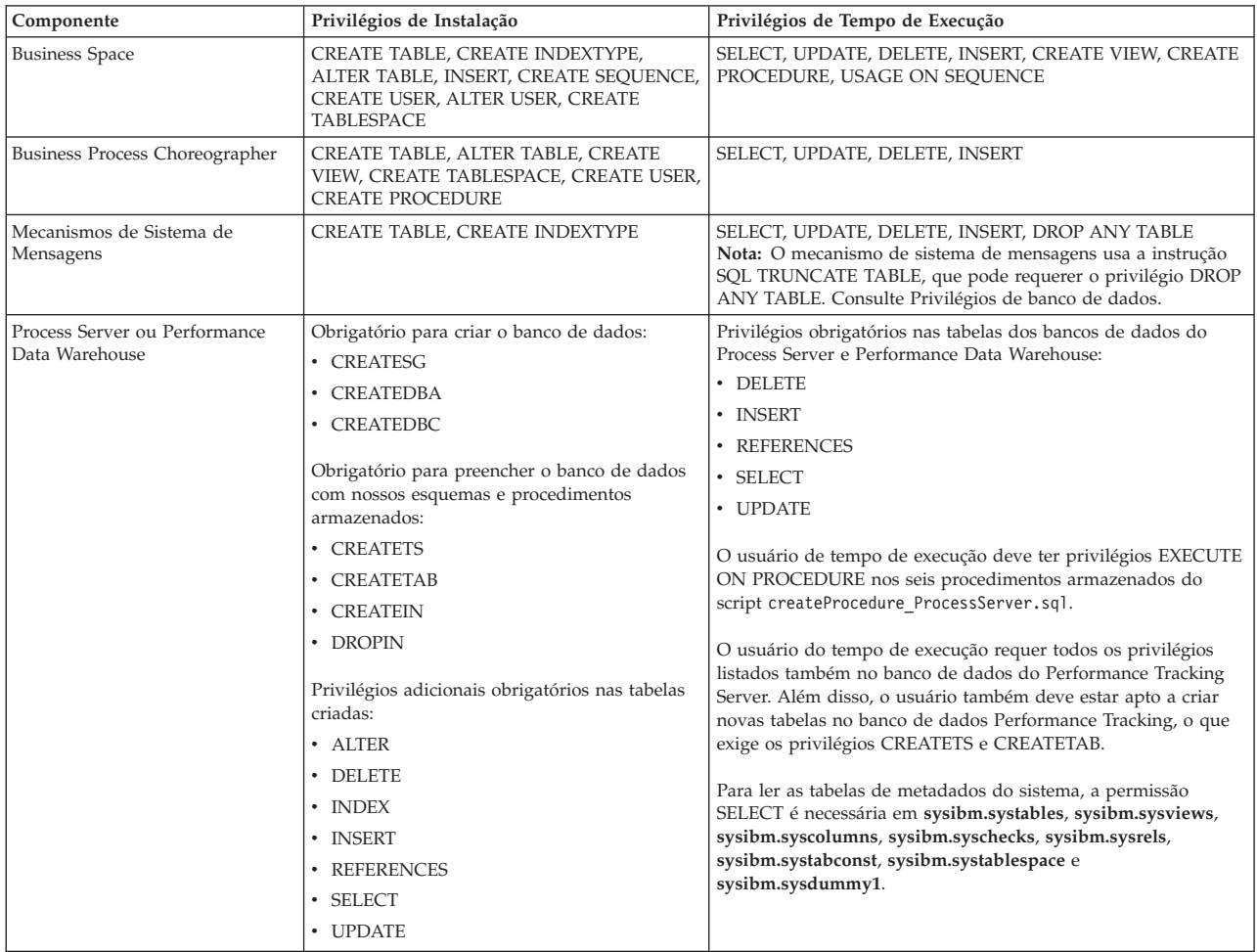

O [Tabela 31 na página 62](#page-69-0) descreve os privilégios adicionais do banco de dados Oracle para componentes do IBM Business Process Manager.

**Importante:** Se você configurar todos os componentes a seguir para um único banco de dados Oracle, será possível criar um superconjunto de todos os privilégios que são especificados para cada componente. Se você configurar os quatro componentes para diversos bancos de dados, poderá configurar diferentes privilégios para cada um.

<span id="page-69-0"></span>*Tabela 31. Privilégios Detalhados do Banco de Dados Oracle*

| Componente                     | Privilégios de Instalação                                                                                                    | Privilégios de Tempo de Execução                                                                                                    |
|--------------------------------|----------------------------------------------------------------------------------------------------|----------------------------------------------------------------------------------------------------|
| <b>BD</b> Common               | Os seguintes privilégios são para a situação<br>quando um DBA cria usuários e todos os<br>objetos de banco de dados para esses usuários.<br>O DBA requer os seguintes privilégios:<br>CREATE USER, ALTER USER, CREATE ANY<br>TABLE, ALTER ANY TABLE, DROP ANY<br>TABLE, SELECT ANY TABLE, UPDATE ANY<br>TABLE, INSERT ANY TABLE, DELETE ANY<br>TABLE, CREATE ANY INDEX, DROP ANY<br>INDEX, CREATE ANY VIEW, DROP ANY<br>VIEW, CREATE ANY PROCEDURE, DROP<br>ANY PROCEDURE, CREATE ANY<br>SEQUENCE | Os seguintes privilégios são para a situação quando um DBA<br>criou um usuário de banco de dados Comum e esse usuário que<br>cria os objetos de banco de dados, é proprietário deles, e usa-os<br>no tempo de execução.               |
|                                |                                                                                                    | privilégios explícitos:                                                                                                    |
|                                |                                                                                                    | <b>CREATE PROCEDURE</b>                                                                                                    |
|                                |                                                                                                    | <b>CREATE VIEW</b>                                                                                                    |
|                                |                                                                                                    | privilégios implícitos (incluídos na propriedade dos objetos de<br>banco de dados):                                                                                                    |
|                                | Os seguintes privilégios são para a situação<br>quando um DBA criou um usuário de banco<br>de dados Comum e esse usuário que cria os<br>objetos de banco de dados, é proprietário                                                                                                    | <b>SELECT</b>                                                                                                    |
|                                |                                                                                                    | <b>INSERT</b>                                                                                                    |
|                                | deles, e usa-os no tempo de execução: CREATE<br>TABLE, CREATE VIEW, CREATE<br>PROCEDURE, CREATE SEQUENCE                                                                                                    | <b>UPDATE</b>                                                                                                    |
|                                |                                                                                                    | <b>DELETE</b>                                                                                                    |
| <b>Business Space</b>          | Os seguintes privilégios são para a situação<br>quando um DBA cria usuários e todos os<br>objetos de banco de dados para esses usuários.<br>O DBA requer os seguintes privilégios:                                                                                                    | Os seguintes privilégios são para a situação quando um DBA<br>criou um usuário de Espaço de Negócios e esse usuário que cria<br>os objetos de banco de dados, é proprietário deles, e usa-os no<br>tempo de execução.                 |
|                                | CREATE USER, ALTER USER, CREATE ANY<br>TABLE, ALTER ANY TABLE, DROP ANY                                                                                                    | privilégios explícitos:                                                                                                    |
|                                | TABLE, SELECT ANY TABLE, UPDATE ANY<br>TABLE, INSERT ANY TABLE, DELETE ANY                                                                                                    | <b>CREATE PROCEDURE</b>                                                                                                    |
|                                | TABLE, CREATE ANY INDEX, DROP ANY<br>INDEX, CREATE ANY VIEW, DROP ANY<br>VIEW, CREATE ANY PROCEDURE, DROP                                                                                                    | <b>CREATE VIEW</b>                                                                                                    |
|                                | ANY PROCEDURE                                                                                                    | privilégios implícitos (incluídos na propriedade dos objetos de<br>banco de dados):                                                                                                    |
|                                | Os seguintes privilégios são para a situação<br>quando um DBA criou um usuário de Espaço                                                                                                    | <b>SELECT</b>                                                                                                    |
|                                | de Negócios e esse usuário que cria os objetos<br>de banco de dados, é proprietário deles, e<br>usa-os no tempo de execução: CREATE TABLE,                                                                                                    | INSERT                                                                                                    |
|                                | CREATE VIEW, CREATE PROCEDURE                                                                                                    | <b>UPDATE</b>                                                                                                    |
|                                |                                                                                                    | <b>DELETE</b>                                                                                                    |
| Business Process Choreographer | Os seguintes privilégios são para a situação<br>quando um DBA cria usuários e todos os<br>objetos de banco de dados para esses usuários.<br>O DBA requer os seguintes privilégios:<br>CREATE USER, ALTER USER, CREATE                                                                                                    | Os seguintes privilégios são para a situação quando um DBA<br>criou um usuário do Business Process Choreographer e esse<br>usuário que cria os objetos de banco de dados, é proprietário<br>deles, e utiliza-os no tempo de execução. |
|                                | TABLESPACE, CREATE ANY TABLE, ALTER<br>ANY TABLE, DROP ANY TABLE, SELECT                                                                                                    | privilégios explícitos:                                                                                                    |
|                                | ANY TABLE, UPDATE ANY TABLE, INSERT<br>ANY TABLE, DELETE ANY TABLE, CREATE                                                                                                    | <b>CREATE PROCEDURE</b>                                                                                                    |
|                                | ANY INDEX, DROP ANY INDEX, CREATE<br>ANY VIEW, DROP ANY VIEW, CREATE ANY                                                                                                    | <b>CREATE VIEW</b>                                                                                                    |
|                                | PROCEDURE, DROP ANY PROCEDURE<br>Os seguintes privilégios são para a situação<br>quando um DBA criou um usuário do Business<br>Process Choreographer e o usuário que cria os<br>objetos do banco de dados, é proprietário deles<br>e usa-os no tempo de execução: CREATE<br>TABLE, CREATE VIEW, CREATE<br>PROCEDURE.                                                                                                    | privilégios implícitos (incluídos na propriedade dos objetos de<br>banco de dados):                                                                                                    |
|                                |                                                                                                    | <b>SELECT</b>                                                                                                    |
|                                |                                                                                                    | INSERT                                                                                                    |
|                                |                                                                                                    | <b>UPDATE</b>                                                                                                    |
|                                |                                                                                                    | <b>DELETE</b>                                                                                                    |

*Tabela 31. Privilégios Detalhados do Banco de Dados Oracle (continuação)*

| Componente                            | Privilégios de Instalação                                                                                                    | Privilégios de Tempo de Execução                                                                                                    |
|---------------------------------------|----------------------------------------------------------------------------------------------------|----------------------------------------------------------------------------------------------------|
| CEI (Common Event<br>Infrastructure)  | Os seguintes privilégios são para a situação<br>quando um DBA cria usuários e todos os<br>objetos de banco de dados para esses usuários.<br>O DBA requer os seguintes privilégios:<br>CREATE USER, ALTER USER, CREATE<br>INDEXTYPE, ALTER ANY TABLE, ALTER<br>SESSION, CREATE TABLESPACE, CREATE<br>PROFILE, CREATE ROLE, CREATE<br>TEMPORARY TABLESPACE                                                                                                    | Os seguintes privilégios são para a situação quando um DBA<br>criou um usuário do Common Event Infrastructure e esse<br>usuário que cria os objetos de banco de dados, é proprietário<br>deles, e utiliza-os no tempo de execução.<br>privilégios explícitos:<br><b>CREATE PROCEDURE</b>                                                                                                    |
|                                       | Os seguintes privilégios são para a situação<br>quando um DBA criou um usuário do<br>Common Event Infrastructure e esse usuário<br>que cria os objetos de banco de dados, é<br>proprietário deles e usa-os no tempo de<br>execução: CREATE TABLE, CREATE VIEW,<br>CREATE PROCEDURE.                                                                                                    | privilégios implícitos (incluídos na propriedade dos objetos de<br>banco de dados):<br><b>SELECT</b><br><b>INSERT</b><br><b>UPDATE</b><br><b>DELETE</b>                                                                                                    |
| Mecanismos de Sistema de<br>Mensagens | Os seguintes privilégios são para a situação<br>quando um DBA cria usuários e todos os<br>objetos de banco de dados para esses usuários.<br>O DBA requer os seguintes privilégios:<br>CREATE USER, ALTER USER, CREATE ANY<br>TABLE, ALTER ANY TABLE, DROP ANY<br>TABLE, SELECT ANY TABLE, UPDATE ANY<br>TABLE, INSERT ANY TABLE, DELETE ANY<br>TABLE, CREATE ANY INDEX, DROP ANY<br><b>INDEX</b><br>Os seguintes privilégios são para a situação<br>quando um DBA criou um usuário dos<br>Mecanismos do Sistema de Mensagens e esse<br>usuário que cria os objetos de banco de dados,<br>é proprietário deles e usa-os no tempo de<br>execução: CREATE TABLE | Os seguintes privilégios são para a situação quando um DBA<br>criou um usuário dos Mecanismos do Sistema de Mensagens e<br>esse usuário que cria os objetos de banco de dados, é<br>proprietário deles, e usa-os no tempo de execução.<br>privilégios explícitos:<br><b>DROP ANY TABLE</b><br>privilégios implícitos (incluídos na propriedade dos objetos de<br>banco de dados):<br>SELECT<br><b>INSERT</b><br><b>UPDATE</b><br><b>DELETE</b><br>Dica: O mecanismo de sistema de mensagens usa a instrução<br>SQL TRUNCATE TABLE, que pode requerer o privilégio DROP<br>ANY TABLE. Consulte Privilégios do Banco de Dados. Se<br>preferir não conceder este privilégio ao usuário, é possível<br>evitá-lo, a um custo de desempenho, usando o ajuste. Consulte<br>Configurando Propriedades de Ajuste. |

*Tabela 31. Privilégios Detalhados do Banco de Dados Oracle (continuação)*

| Componente     | Privilégios de Instalação                                                                                                    | Privilégios de Tempo de Execução                                                                                                    |
|----------------|----------------------------------------------------------------------------------------------------|----------------------------------------------------------------------------------------------------|
| Process Server | Os seguintes privilégios são para a situação<br>quando um DBA cria usuários e todos os<br>objetos de banco de dados para esses usuários.<br>O DBA requer os seguintes privilégios:                                   | Os seguintes privilégios são para a situação quando um DBA<br>criou um usuário do Process Server e esse usuário que cria os<br>objetos de banco de dados, é proprietário deles, e usa-os no<br>tempo de execução. |
|                | <b>CREATE USER</b>                                                                                                    | privilégios explícitos:                                                                                                    |
|                | ALTER USER                                                                                                    | <b>CREATE TABLE</b>                                                                                                    |
|                | CREATE TABLESPACE                                                                                                    | <b>CREATE PROCEDURE</b>                                                                                                    |
|                | CREATE ANY TABLE                                                                                                    | <b>CREATE SEQUENCE</b>                                                                                                    |
|                | ALTER ANY TABLE                                                                                                    | <b>CREATE VIEW</b>                                                                                                    |
|                | DROP ANY TABLE                                                                                                    | privilégios implícitos (incluídos na propriedade dos objetos de                                                                                                    |
|                | SELECT ANY TABLE                                                                                                    | banco de dados):                                                                                                    |
|                | UPDATE ANY TABLE                                                                                                    | SELECT                                                                                                    |
|                | <b>INSERT ANY TABLE</b>                                                                                                    | <b>INSERT</b>                                                                                                    |
|                | DELETE ANY TABLE                                                                                                    | <b>UPDATE</b>                                                                                                    |
|                | LOCK ANY TABLE                                                                                                    | <b>DELETE</b>                                                                                                    |
|                | CREATE ANY INDEX                                                                                                    |                                                                                                    |
|                | DROP ANY INDEX                                                                                                    |                                                                                                    |
|                | CREATE ANY VIEW                                                                                                    |                                                                                                    |
|                | DROP ANY VIEW                                                                                                    |                                                                                                    |
|                | CREATE ANY PROCEDURE                                                                                                    |                                                                                                    |
|                | DROP ANY PROCEDURE                                                                                                    |                                                                                                    |
|                | CREATE ANY SEQUENCE                                                                                                    |                                                                                                    |
|                | DROP ANY SEQUENCE                                                                                                    |                                                                                                    |
|                | Os seguintes privilégios são para a situação<br>quando um DBA criou um usuário do Process<br>Server e esse usuário que cria os objetos de<br>banco de dados, é proprietário deles, e usa-os<br>no tempo de execução. |                                                                                                    |
|                | privilégios explícitos:                                                                                                    |                                                                                                    |
|                | <b>CREATE TABLE</b>                                                                                                    |                                                                                                    |
|                | <b>CREATE PROCEDURE</b>                                                                                                    |                                                                                                    |
|                | <b>CREATE SEQUENCE</b>                                                                                                    |                                                                                                    |
|                | <b>CREATE VIEW</b>                                                                                                    |                                                                                                    |
|                | privilégios implícitos (incluídos na propriedade<br>dos objetos de banco de dados):                                                                                                    |                                                                                                    |
|                | <b>INSERT</b>                                                                                                    |                                                                                                    |
|                | <b>UPDATE</b>                                                                                                    |                                                                                                    |
|                | <b>DELETE</b>                                                                                                    |                                                                                                    |
|                | <b>ALTER</b>                                                                                                    |                                                                                                    |
|                | <b>DROP</b>                                                                                                    |                                                                                                    |
*Tabela 31. Privilégios Detalhados do Banco de Dados Oracle (continuação)*

| Componente                 | Privilégios de Instalação                                                                                                    | Privilégios de Tempo de Execução                                                                                                    |
|----------------------------|----------------------------------------------------------------------------------------------------|----------------------------------------------------------------------------------------------------|
| Performance Data Warehouse | Os seguintes privilégios são para a situação<br>quando um DBA cria usuários e todos os<br>objetos de banco de dados para esses usuários.<br>O DBA requer os seguintes privilégios:                                                  | Os seguintes privilégios são para a situação quando um DBA<br>criou um usuário do Performance Data Warehouse e esse<br>usuário que cria os objetos de banco de dados, é proprietário<br>deles, e usa-os no tempo de execução. |
|                            | <b>CREATE USER</b>                                                                                                    | privilégios explícitos:                                                                                                    |
|                            | ALTER USER                                                                                                    | <b>CREATE TABLE</b>                                                                                                    |
|                            | <b>CREATE TABLESPACE</b>                                                                                                    | <b>CREATE PROCEDURE</b>                                                                                                    |
|                            | CREATE ANY TABLE                                                                                                    | <b>CREATE SEQUENCE</b>                                                                                                    |
|                            | ALTER ANY TABLE                                                                                                    | <b>CREATE VIEW</b>                                                                                                    |
|                            | DROP ANY TABLE                                                                                                    | privilégios implícitos (incluídos na propriedade dos objetos de<br>banco de dados):                                                                                                    |
|                            | SELECT ANY TABLE                                                                                                    | <b>SELECT</b>                                                                                                    |
|                            | UPDATE ANY TABLE                                                                                                    | <b>INSERT</b>                                                                                                    |
|                            | <b>INSERT ANY TABLE</b>                                                                                                    | <b>UPDATE</b>                                                                                                    |
|                            | DELETE ANY TABLE                                                                                                    | <b>DELETE</b>                                                                                                    |
|                            | LOCK ANY TABLE                                                                                                    | Todos os esquemas ou usuários criando ou migrando perfis do                                                                                                    |
|                            | CREATE ANY INDEX                                                                                                    | IBM BPM devem ter acesso ao pacote DBMS_LOCK. Configure<br>a permissão Execute no pacote DBMS_LOCK para o usuário do                                                                                                    |
|                            | DROP ANY INDEX                                                                                                    | Oracle ou esquema usando o banco de dados de desempenho<br>como mostrado no exemplo a seguir:                                                                                                    |
|                            | CREATE ANY VIEW                                                                                                    | GRANT execute ON DBMS_LOCK TO schema_name                                                                                                    |
|                            | DROP ANY VIEW                                                                                                    | Nesse exemplo, schema_name é o ID de usuário que é usado                                                                                                    |
|                            | CREATE ANY PROCEDURE                                                                                                    | para o banco de dados de desempenho.                                                                                                    |
|                            | DROP ANY PROCEDURE                                                                                                    |                                                                                                    |
|                            | CREATE ANY SEQUENCE                                                                                                    |                                                                                                    |
|                            | DROP ANY SEQUENCE                                                                                                    |                                                                                                    |
|                            | Os seguintes privilégios são para a situação<br>quando um DBA criou um usuário do<br>Performance Data Warehouse e esse usuário<br>que cria os objetos de banco de dados, é<br>proprietário deles, e usa-os no tempo de<br>execução. |                                                                                                    |
|                            | privilégios explícitos:                                                                                                    |                                                                                                    |
|                            | <b>CREATE TABLE</b>                                                                                                    |                                                                                                    |
|                            | <b>CREATE PROCEDURE</b>                                                                                                    |                                                                                                    |
|                            | <b>CREATE SEQUENCE</b>                                                                                                    |                                                                                                    |
|                            | <b>CREATE VIEW</b>                                                                                                    |                                                                                                    |
|                            | privilégios implícitos (incluídos na propriedade<br>dos objetos de banco de dados):                                                                                                    |                                                                                                    |
|                            | <b>INSERT</b>                                                                                                    |                                                                                                    |
|                            | <b>UPDATE</b>                                                                                                    |                                                                                                    |
|                            | <b>DELETE</b>                                                                                                    |                                                                                                    |
|                            | ALTER                                                                                                    |                                                                                                    |
|                            | <b>DROP</b>                                                                                                    |                                                                                                    |

Sintaxe para designar direitos a um usuário Oracle:

CREATE USER *user\_name* IDENTIFIED BY *user\_password*; GRANT connect, resource, unlimited tablespace TO *user\_name*; GRANT create view TO *user\_name*; GRANT javauserpriv TO *user\_name*; GRANT execute on dbms\_lock TO *user\_name*;

Exemplo para criação de um espaço de tabela:

CREATE TABLESPACE *user\_table\_space* DATAFILE '/disk6/*user\_table\_space*.dbf' SIZE 200M AUTOEXTEND ON NEXT 20M MAXSIZE UNLIMITED LOGGING; CREATE USER *DB\_user\_name* IDENTIFIED BY *user\_password* DEFAULT *user\_table\_space*;

A Tabela 32 descreve privilégios adicionais de banco de dados SQL Server para os componentes IBM Business Process Manager.

O usuário de banco de dados do IBM Business Process Manager deve ser designado para as três funções a seguir:

**Nota:** O banco de dados deve ser criado pelo administrador de banco de dados, que pode, em seguida, designar essas funções para o usuário de banco de dados do IBM Business Process Manager.

- db ddladmin
- db\_datawriter
- db\_datareader

Para obter informações referentes às permissões fornecidas por essas funções, consulte a documentação específica da Microsoft.

A tabela a seguir descreve as permissões necessárias para cada componente para as atividades de instalação e do tempo de execução.

| Componente                            | Privilégios de Instalação                                                                                                    | Privilégios de Tempo de Execução                                                                                                    |
|---------------------------------------|----------------------------------------------------------------------------------------------------|----------------------------------------------------------------------------------------------------|
| <b>BD</b> Common                      | CREATE TABLE, ALTER TABLE, INSERT,<br>CREATE USER, ALTER USER                                                                                            | SELECT, UPDATE, DELETE, INSERT, CREATE VIEW, CREATE<br><b>PROCEDURE</b>                                                                                                    |
| <b>Business Space</b>                 | CREATE TABLE, ALTER TABLE, INSERT,<br>CREATE USER, ALTER USER                                                                                            | SELECT, UPDATE, DELETE, INSERT, CREATE VIEW, CREATE<br><b>PROCEDURE</b>                                                                                                    |
| Business Process Choreographer        | CREATE TABLE, ALTER TABLE, CREATE<br>VIEW, CREATE USER, CREATE PROCEDURE                                                                                 | SELECT, UPDATE, DELETE, INSERT                                                                                                    |
| Mecanismos de Sistema de<br>Mensagens | <b>CREATE TABLE</b>                                                                                                    | SELECT, UPDATE, DELETE, INSERT, DROP ANY TABLE<br>Nota: O mecanismo de sistema de mensagens usa a instrução<br>SQL TRUNCATE TABLE, que pode requerer o privilégio DROP<br>ANY TABLE. Consulte Privilégios de banco de dados. |
| Process Server                        | CREATE TABLE, SELECT, INSERT, UPDATE,<br>DELETE TABLE, DROP TABLE, CREATE<br>INDEX, CREATE VIEW, DROP VIEW, CREATE<br>PROCEDURE, CREATE USER, ALTER USER | SELECT, UPDATE, DELETE, INSERT, CREATE VIEW, CREATE<br>PROCEDURE, DROP TABLE, DROP VIEW                                                                                                    |
| Performance Data Warehouse            | CREATE TABLE, SELECT, INSERT, UPDATE,<br>DELETE TABLE, DROP TABLE, CREATE<br>INDEX, CREATE VIEW, DROP VIEW, CREATE<br>PROCEDURE, CREATE USER, ALTER USER | SELECT, UPDATE, DELETE, INSERT, CREATE VIEW, CREATE<br>PROCEDURE, DROP TABLE, DROP VIEW                                                                                                    |

*Tabela 32. Privilégios Detalhados do Banco de Dados SQL Server*

Sintaxe para designar direitos a um usuário SQL e criar o esquema para o banco de dados PDWDB:

USE *database\_name* GO CREATE USER *user\_name* FOR LOGIN *user\_name* GO CREATE SCHEMA *user\_name* AUTHORIZATION *user\_name* GO

```
ALTER USER user_name WITH DEFAULT_SCHEMA=user_name
```
**Importante:** Para usuários do Performance Data Warehouse, observe as seguintes restrições:

- v O usuário não pode ser designado para a função de administrador do sistema (sysadmin).
- v O usuário deve ser mapeado para o banco de dados PDWDB com a função db\_owner.
- v O usuário deve ser mapeado para o banco de dados principal com a função SqlJDBCXAuser.

Para obter informações adicionais, consulte a página WebSphere Application Server na referência relacionada.

### **Referências relacionadas**:

[Privilégios do Banco de Dados no WebSphere Application Server](http://www14.software.ibm.com/webapp/wsbroker/redirect?version=matt&product=was-nd-dist&topic=rjm0650)

# <span id="page-74-0"></span>**Privilégios de ID do Usuário ou Nome do Esquema**

Durante a instalação do IBM Business Process Manager, você pode usar os privilégios padrão de nome de esquema e ID de usuário para instalar bancos de dados. Entretanto, o design do seu banco de dados pode exigir privilégios de ID do usuário ou nome do esquema separados.

Revise os cenários fornecidos para determinar quando e como configurar diferentes privilégios de nomes de esquema e IDs de usuário ao instalar o IBM Business Process Manager.

## **Cenário para Privilégios Únicos de ID do Usuário e Nome do Esquema**

Se você optou por uma instalação padrão de seus bancos de dados, o IBM Business Process Manager precisará de no mínimo um ID de usuário ou um nome de esquema com capacidade para criar tabelas e selecionar, inserir, atualizar e excluir linhas nessas tabelas. Você pode usar o Profile Management Tool ou o instalador para criar seus bancos de dados.

A tabela a seguir mostra as propriedades de configuração de banco de dados padrão quando você usa o DB2 como seu banco de dados. Outros bancos de dados têm propriedades de configuração padrão diferentes para a configuração do banco de dados.

| Tabelas de Banco de Dados        | Nome de Banco de Dados Padrão com o DB2 | ID do Usuário ou Nome do Esquema                                                   |
|----------------------------------|-----------------------------------------|------------------------------------------------------------------------------------|
| Tabelas de Banco de Dados Common | <b>CMNDB</b>                            | O IBM Business Process Manager fornece um ID<br>de usuário durante a instalação.   |
| Business Process Choreographer   | <b>BPEDB</b>                            | O IBM Business Process Manager fornece um ID<br>de usuário durante a instalação.   |
| Tabelas do Sistema de Mensagens  | <b>MEDB</b>                             | O IBM Business Process Manager fornece um<br>nome de esquema durante a instalação. |

*Tabela 33. Cenário: ID do Usuário ou Esquema Único*

Se seu design de banco de dados tiver propriedades diferentes, você poderá precisar de vários privilégios de ID do usuário e nome do esquema. Os cenários a seguir mostram como aplicar a configuração para atingir seu design. Mesmo que seu design específico não esteja nos cenários fornecidos, você poderá adaptar algumas ideias para implementá-lo.

# **Cenário 1 para Diversos Privilégios de ID do Usuário ou Nome do Esquema**

Nesse cenário, você usa um nome de esquema igual aos privilégios de ID de usuário, mas não usa os privilégios de nome de esquema padrão ou de ID de usuário padrão. Esse ID de usuário único pode acessar todos os bancos de dados e também criar todas as tabelas necessárias. Os exemplos a seguir mostram os privilégios do cenário 1:

- Nome do esquema: dog
- Nome do esquema para SCA.SYSTEM ME: dogSYS
- Nome do esquema para SCA.APP ME: dogAPP
- v Nome do esquema para Event ME: dogEvent
- Nome do esquema para BPC ME: dogBPC
- v ID do usuário para criar esquemas: dog
- v ID do usuário para selecionar, inserir, atualizar e excluir esquemas: dog

A tabela a seguir contém informações sobre como configurar o nome do esquema e os privilégios de ID do usuário com o DB2 como seu banco de dados. Se você escolher um banco de dados diferente, consulte sua documentação para configurar privilégios de nomes de esquema e ID de usuário.

| Tabelas de Banco de<br>Dados                 | Nome do Banco de Dados com<br>o DB <sub>2</sub>                                                                                                    | Nome do esquema                                                                                                    | ID do Usuário para Criar<br>Tabelas                                                                          | ID do Usuário para<br>Selecionar, Inserir, Atualizar e<br><b>Excluir Linhas</b>                                                                                                    |
|----------------------------------------------|----------------------------------------------------------------------------------------------------|----------------------------------------------------------------------------------------------------|----------------------------------------------------------------------------------------------------|----------------------------------------------------------------------------------------------------|
| Tabelas de Banco de<br>Dados Common          | Você fornece este valor no(a)<br>• Assistente de Instalação<br>• Profile Management Tool<br>· Instalação Silenciosa<br>• Criação de Perfil Silencioso                                                                                                    | Esse nome de esquema é<br>igual ao ID do usuário<br>utilizado para selecionar,<br>inserir, atualizar e excluir<br>linhas. | Esse valor é igual ao ID<br>do usuário utilizado para<br>selecionar, inserir,<br>atualizar e excluir linhas. | Você fornece este valor no(a)<br>• Assistente de Instalação<br>• Profile Management Tool<br>• Instalação Silenciosa<br>• Criação de Perfil Silencioso                                                                                                    |
| Tabelas do Business<br>Process Choreographer | Você fornece este valor duas<br>vezes:<br>1. Nos script de criação de<br>tabela<br>Durante a configuração de<br>2.<br>um destino de<br>implementação utilizando<br>um dos seguintes:<br>• Console Administrativo<br>• Assistente de Instalação<br>• bpeconfig.jacl | Esse nome de esquema é<br>igual ao ID do usuário<br>utilizado para selecionar,<br>inserir, atualizar e excluir<br>linhas. | Esse valor é igual ao ID<br>do usuário utilizado para<br>selecionar, inserir,<br>atualizar e excluir linhas. | Você fornece este valor duas<br>vezes:<br>1. Nos script de criação de<br>tabela<br>Durante a configuração de<br>2.<br>um destino de<br>implementação utilizando<br>um dos seguintes:<br>• Console Administrativo<br>• Assistente de Instalação<br>• bpeconfig.jacl |

*Tabela 34. Cenário 1: Diversos IDs de Usuário ou Esquemas*

# **Cenário 2 para Diversos Privilégios de ID do Usuário ou Nome do Esquema**

Nesse cenário, você usa o mesmo nome de esquema e ID de usuário para selecionar, inserir, atualizar e excluir esquemas. Entretanto, você utiliza um ID do usuário diferente para criar os esquemas. Os exemplos a seguir mostram os privilégios do cenário 2:

- Nome do esquema: snow
- Nome do esquema para SCA.SYSTEM ME: snowSYS
- Nome do esquema para SCA.APP ME: snowAPP
- v Nome do esquema para Event ME: snowEvent
- v Nome do esquema para BPC ME: snowBPC
- v ID do usuário para criar os esquemas: rock
- v ID do usuário para selecionar, atualizar e excluir esquemas: snow

A tabela a seguir contém informações sobre como configurar o nome do esquema e os privilégios de ID do usuário com o DB2 como seu banco de dados. Se você escolher um banco de dados diferente, consulte sua documentação para configurar privilégios de nomes de esquema e ID de usuário.

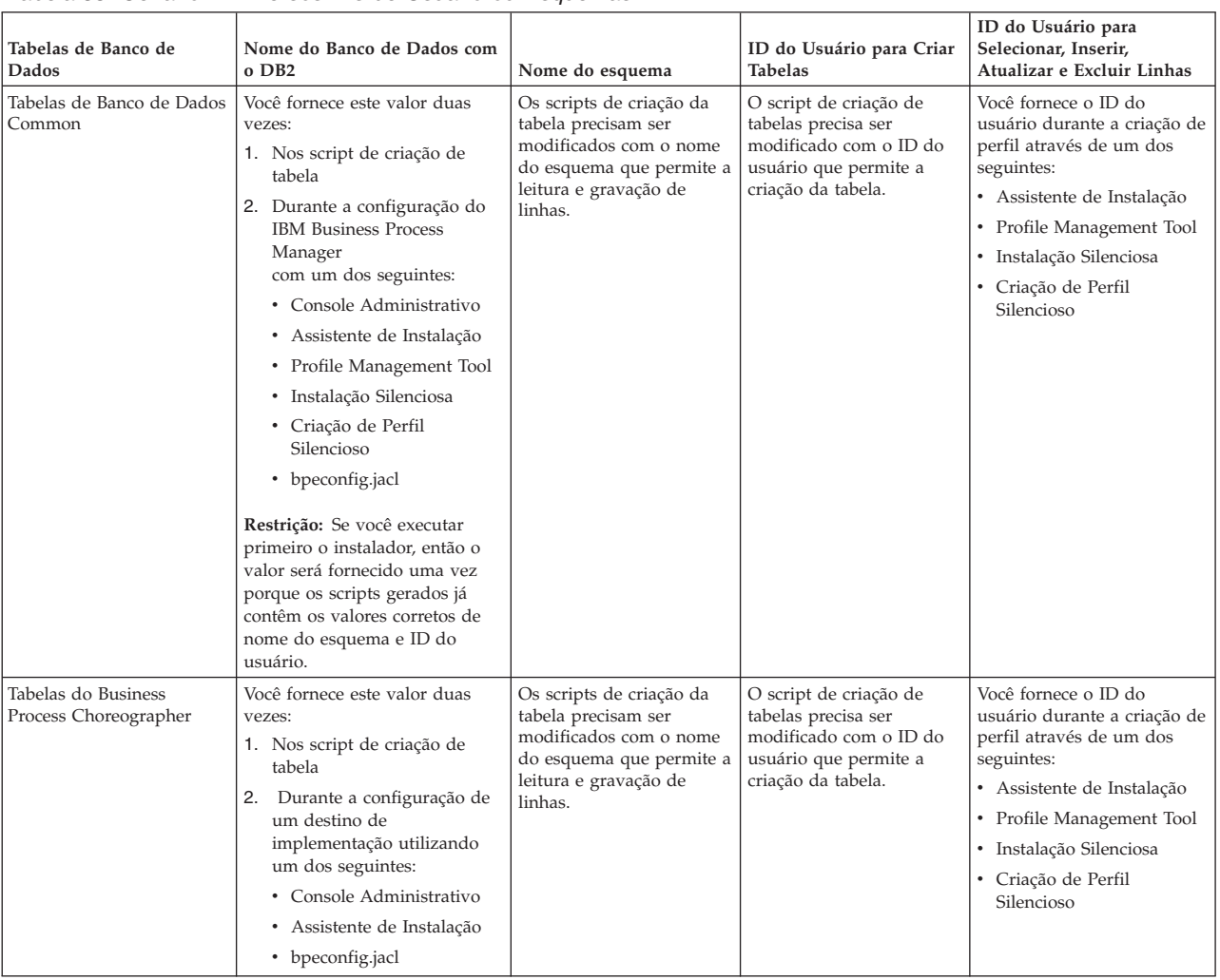

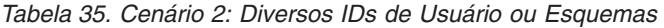

## **Cenário 3 para Diversos Privilégios de ID do Usuário ou Nome do Esquema**

Nesse cenário, você usa o mesmo ID do usuário para criar todos os esquemas. Entretanto, cada esquema possui um ID do usuário diferente para selecionar, inserir, atualizar e excluir linhas. A lista a seguir mostra exemplos de privilégios para o Cenário 3:

- v Nome do esquema: waterCom
- v Nome do esquema para tabelas comuns: waterCom
- Nome do esquema para SCA.SYSTEM ME: waterSYSME
- v Nome do esquema para SCA.APP ME: waterAPPME
- Nome do esquema para Event ME: waterEventME
- Nome do esquema para BPC ME: waterBPCME
- Nome do esquema para tabelas BPC e HTM: waterBPC
- Nome do esquema para tabelas ESBMessaging: waterESB
- v ID do usuário para criar esquemas: milk
- v ID do usuário para selecionar, inserir, atualizar e excluir esquemas:

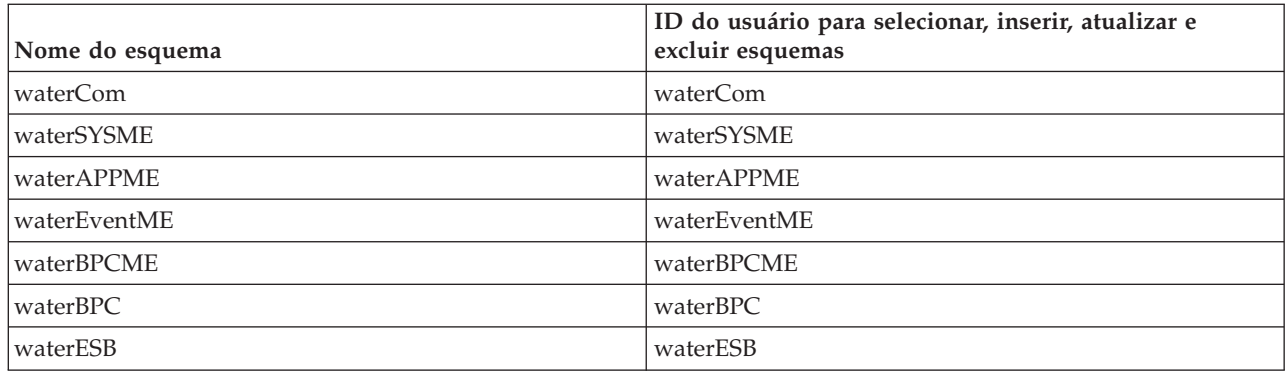

A tabela a seguir contém informações sobre como configurar o nome do esquema e os privilégios de ID do usuário com o DB2 como seu banco de dados. Se você escolher um banco de dados diferente, consulte sua documentação para configurar privilégios de nomes de esquema e ID de usuário.

*Tabela 36. Cenário 3: Diversos IDs de Usuário ou Esquemas*

| Tabelas de Banco de<br>Dados                 | Nome do Banco de Dados<br>com o DB2                                                                                                    | Nome do esquema                                                                                                    | ID do Usuário para Criar<br>Tabelas                                                                          | ID do Usuário para Selecionar,<br>Inserir. Atualizar e Excluir<br>Linhas                                                                                                    |
|----------------------------------------------|----------------------------------------------------------------------------------------------------|----------------------------------------------------------------------------------------------------|----------------------------------------------------------------------------------------------------|----------------------------------------------------------------------------------------------------|
| Tabelas de Banco de Dados<br>Common          | Você fornece este valor no(a)<br>• Assistente de Instalação<br>• Profile Management Tool<br>· Instalação Silenciosa<br>• Criação de Perfil Silencioso                                                                                                    | Esse nome de esquema é<br>igual ao ID do usuário<br>utilizado para selecionar,<br>inserir, atualizar e excluir<br>linhas.                                              | Esse valor é igual ao ID<br>do usuário utilizado para<br>selecionar, inserir,<br>atualizar e excluir linhas. | Você fornece o ID do usuário<br>durante a criação de perfil<br>através de um dos seguintes:<br>• Assistente de Instalação<br>• Profile Management Tool<br>· Instalação Silenciosa<br>· Criação de Perfil Silencioso                                                |
| Tabelas do Business Process<br>Choreographer | Você fornece este valor duas<br>vezes:<br>1. Nos script de criação de<br>tabela<br>2. Durante a configuração<br>de um destino de<br>implementação utilizando<br>um dos seguintes:<br>• Console Administrativo<br>• Assistente de Instalação<br>• bpeconfig.jacl | Os scripts de criação de<br>tabelas precisa ser<br>modificado com um<br>nome do esquema que é<br>utilizado para selecionar,<br>inserir, atualizar e excluir<br>linhas. | Esse valor é igual ao ID<br>do usuário utilizado para<br>selecionar, inserir,<br>atualizar e excluir linhas. | Você fornece este valor duas<br>vezes:<br>1. Nos script de criação de<br>tabela<br>Durante a configuração de<br>2.<br>um destino de<br>implementação utilizando<br>um dos seguintes:<br>• Console Administrativo<br>• Assistente de Instalação<br>• bpeconfig.jacl |
| Tabelas do Sistema de<br>Mensagens           | Você fornece este valor com a<br>definição de cada mecanismo<br>do sistema de mensagens.                                                                                                    | Os scripts de criação de<br>tabela devem incluir o<br>nome do esquema usado<br>para selecionar, inserir,<br>atualizar e excluir linhas.                                | Esse valor é igual ao ID<br>do usuário utilizado para<br>selecionar, inserir,<br>atualizar e excluir linhas. | Você fornece este valor durante<br>a criação do mecanismo do<br>sistema de mensagens.<br>Selecione a opção Criar Tabela<br>durante a configuração do<br>mecanismo do sistema de<br>mensagens.                                                                      |

# **Planejando as Configurações do Banco de Dados Específicas do Componente**

O IBM Business Process Manager inclui componentes que requerem tabelas de banco de dados e nomes específicos dos bancos de dados em que as tabelas são armazenadas.

Use as informações nesta seção para familiarizar-se com os componentes do IBM Business Process Manager que precisam ser gerenciados, configurados e administrados por seu administrador de banco de dados.

Para planejar a configuração do banco de dados, você deve saber os componentes que serão utilizados. Tabela 37 lista os componentes do IBM Business Process Manager que precisam de uma tabela de banco de dados e dos nomes padrão dos bancos de dados em que as tabelas associadas com esses componentes estão armazenadas.

**Importante:** É possível alterar esses nomes se você quiser, mas lembre-se de usar os nomes de forma consistente em etapas de configuração posteriores.

| Componente do Servidor                                            | ---------------<br>Banco de Dados (Nome Padrão) | <b>Notas</b>                                                                                                    |
|-------------------------------------------------------------------|-------------------------------------------------|----------------------------------------------------------------------------------------------------|
| Process Server                                                    | <b>BPMDB</b>                                    | As tabelas do Process Server são usadas para<br>reter, armazenar e controlar os dados para o<br>repositório do aplicativo de processo.                                                                                                    |
| Performance Data Warehouse                                        | <b>PDWDB</b>                                    |                                                                                                    |
| Application Scheduler                                             | CMNDB (o banco de dados comum)                  | Você deve criar o banco de dados comum antes<br>de iniciar o IBM Business Process Manager. Você<br>deve configurar as tabelas CMNDB durante a<br>inicialização do gerenciador de implementação<br>ou servidor independente ou antes de iniciar o<br>gerenciador de implementação ou servidor<br>independente.                                                                                                    |
| Business Process Choreographer                                    | <b>BPEDB</b>                                    | O BPEDB precisa ser criado antes de iniciar um<br>servidor ou cluster com o Business Process<br>Choreographer configurado.                                                                                                    |
| Função de relatório do Business Process<br>Choreographer Explorer | <b>OBSRVDB</b>                                  | A funcionalidade de relatório do Business<br>Process Choreographer Explorer está<br>descontinuada. Para monitorar e relatar<br>processos BPEL, use IBM Business Monitor.                                                                                                    |
| <b>Business Space</b>                                             | CMNDB (o banco de dados comum)                  | Para perfis independentes, é necessário criar o<br>banco de dados Commom antes de iniciar o<br>IBM Business Process Manager. Para outros<br>perfis, você deve usar o console administrativo<br>para configurar o Business Space. A<br>configuração de um banco de dados do Business<br>Space é obrigatória para o uso do Business<br>Space desenvolvido com WebSphere and Process<br>Portal. O Business Space desenvolvido com<br>WebSphere fornece uma interface comum para<br>que os usuários do aplicativo criem, gerenciem e<br>integrem interfaces da web em vários produtos<br>IBM.                     |
| CEI (Common Event Infrastructure)                                 | EVENT (armazena eventos)                        | A configuração do banco de dados do CEI não é<br>suportada pelo Profile Management Tool ou<br>utilitário de linha de comandos manageprofiles.<br>Não crie este banco de dados para ambientes de<br>produção porque o desempenho de eventos<br>persistentes pode ser impactado.<br>O navegador do Common Base Event depende<br>do banco de dados CEI. Se você quiser usar o<br>navegador do Common Base Event para<br>recuperar e visualizar eventos de criação de log,<br>de rastreamento, de gerenciamento e de<br>negócios nos aplicativos da empresa, você deve<br>criar o banco de dados CEI manualmente. |
| Barramento de Serviço Corporativo                                 | CMNDB (o banco de dados comum)                  | Você deve configurar essas tabelas durante a<br>inicialização do gerenciador de implementação<br>ou do servidor independente ou antes de iniciar<br>o gerenciador de implementação ou o servidor<br>independente                                                                                                    |
| Mediação                                                          | CMNDB (o banco de dados comum)                  | Você deve criar o banco de dados comum antes<br>de iniciar o IBM Business Process Manager. Você<br>deve configurar as tabelas CMNDB durante a<br>inicialização do gerenciador de implementação<br>ou servidor independente ou antes de iniciar o<br>gerenciador de implementação ou servidor<br>independente.                                                                                                    |

*Tabela 37. Bancos de dados requeridos por componentes individuais*

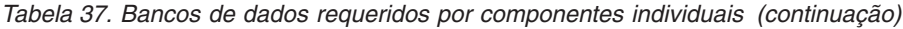

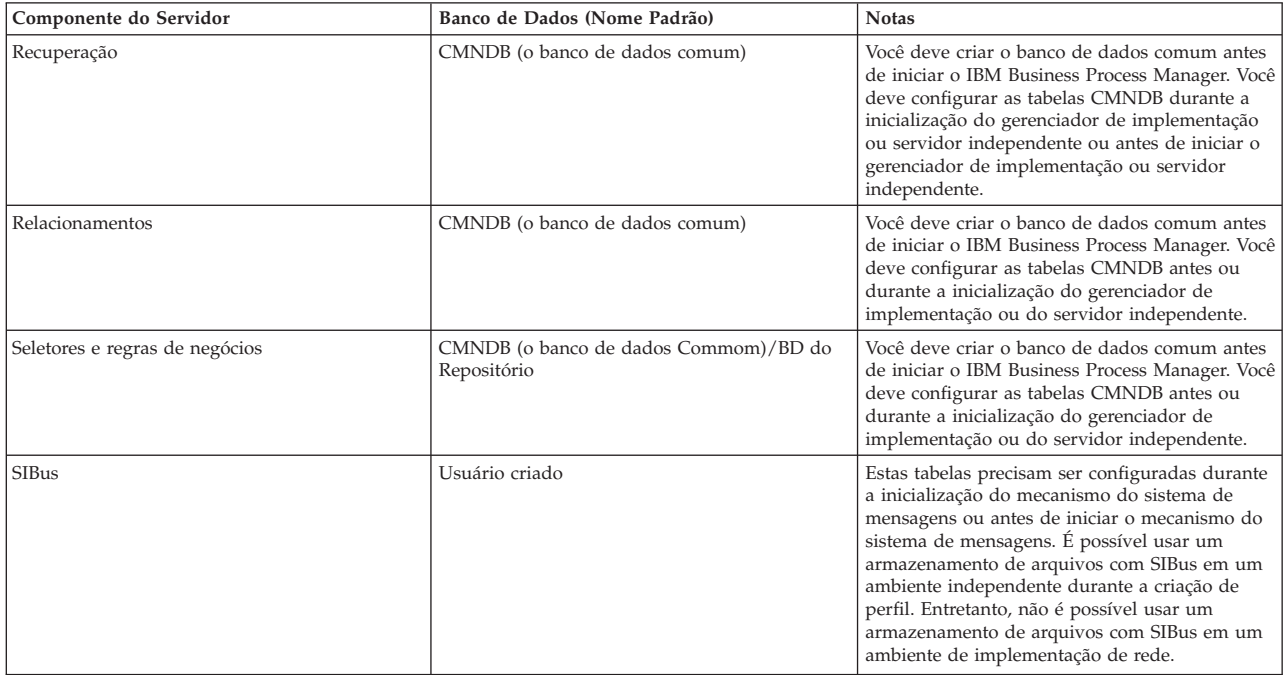

# **Criação de Tabela e Esquema**

Dependendo do seu provedor de banco de dados, você precisará de diferentes tabelas de banco de dados e esquemas para o seu banco de dados no IBM Business Process Manager.

No console administrativo, ao selecionar **Recursos** > **JDBC** > **Origens de Dados de Integração de Negócios** e clicar em uma origem de dados, você poderá marcar a caixa de seleção para **Criar Tabelas** para criar as tabelas da origem de dados. Se apenas um administrador de banco de dados puder criar tabelas de banco de dados, desmarque a caixa de seleção, localize os scripts na caixa de mensagens e forneça esses scripts para o administrador de banco de dados executar. Se você ativar **Criar Tabelas**, diversas funções do ambiente de implementação de cada provedor de banco de dados estarão disponíveis, conforme mostra as tabelas a seguir. Um "X" indica que a tabela ou o esquema é criado.

**Dica:** Configure o banco de dados comum durante a criação de perfil.

*Tabela 38. Criação de Tabela Baseada em Provedor de Banco de Dados*

| Provedores de Banco de Dados | Mecanismo do<br>Sistema de<br>Mensagens | <b>Business Process</b><br>Choreographer | Relatório do Business<br>Process Choreographer | <b>IBM</b> Process<br>Server | Performance<br>Data<br>Warehouse |
|------------------------------|-----------------------------------------|------------------------------------------|------------------------------------------------|------------------------------|----------------------------------|
| D <sub>B2</sub>              |                                         |                                          |                                                |                              |                                  |
| Oracle                       |                                         |                                          |                                                |                              |                                  |
| Microsoft SOL                |                                         |                                          |                                                |                              |                                  |

*Tabela 39. Criação de Esquema Baseada no Provedor de Banco de dados*

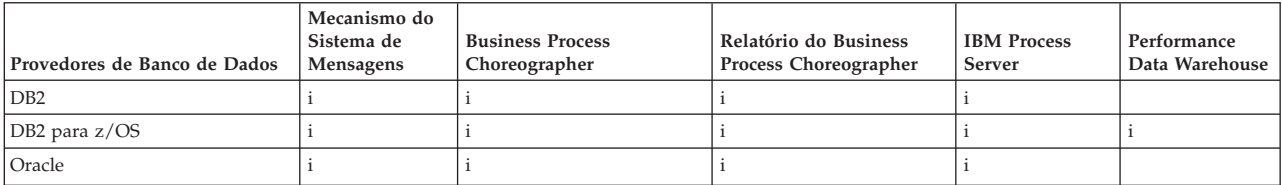

A única maneira de configurar o banco de dados de Common Event Infrastructure é manualmente. Para obter mais informações, consulte *Configurando o Banco de Dados Common Event Infrastructure*.

# <span id="page-80-0"></span>**Planejando para Configurar o Banco de Dados Common**

As configurações do banco de dados Commom contêm informações sobre os tipos de bancos de dados suportados, nomes de script e seus locais, ações de configuração da criação de perfil, parâmetros de instalação, tipos de tabelas criadas e privilégios de ID de usuário.

O banco de dados Commom age como um repositório para diversos componentes. O banco de dados Commom IBM Business Process Manager é usado pelos seguintes componentes de produto:

- Business Space
- Recuperação
- **•** Serviço de Relacionamento
- · Mediação
- Application Scheduler
- v Customização (seletor e grupo de regras de negócios)
- EventSequencing (LockManager)
- v Primitiva de Mediação do Criador de Log do ESB (Enterprise Service Bus)

Você pode criar o banco de dados comum antes, durante e depois de criar o perfil do IBM Business Process Manager.

- v Antes de configurar o IBM Business Process Manager:
	- Edite e execute os scripts padrão fornecidos IBM Business Process Manager. É possível usar os scripts padrão para criar apenas o banco de dados comum e as tabelas do Business Process Choreographer.
	- Use o arquivo de design que foi criado usando a ferramenta de database design tool (DDT).
- v Depois de configura o IBM Business Process Manager:
	- Use o Profile Management Tool para configurar IBM Business Process Manager para trabalhar com tabelas no banco de dados conforme você cria o perfil. É possível criar e configurar as tabelas de banco de dados durante a criação de perfil, ou atrasar a criação e a configuração para depois da criação de perfil. Use o Profile Management Tool para gerar os scripts do banco de dados que você pode usar para criar e configurar as tabelas de banco de dados. Esses scripts gerados estão prontos para uso. Nenhuma edição é necessária.
	- Use o arquivo de design criado usando a ferramenta de design do banco de dados (DDT).

# **Tipos de Banco de Dados Suportados**

O banco de dados Commom pode usar os seguintes produtos de banco de dados:

| Tipos de Bancos de Dados               | Considerações                                                                                                    |
|----------------------------------------|----------------------------------------------------------------------------------------------------|
| DB2 Express                            | Usado como o tipo de banco de dados padrão para um perfil<br>independente.                                                                                                    |
| DB <sub>2</sub> Universal              | Utilizado como o banco de dados nas configurações de implementação de<br>rede. Opcionalmente, pode ser utilizado como o banco de dados nas<br>configurações de servidor independente.                                                                                                    |
| DB2 Data Server                        | Utilizado como o banco de dados nas configurações de implementação de<br>rede. Opcionalmente, pode ser utilizado como o banco de dados nas<br>configurações de servidor independente.                                                                                                    |
| DB2 para z/OS v8<br>DB2 para $z/OS$ v9 | Importante: Ao criar um perfil para um servidor que utiliza o DB2 para<br>z/OS v9, o servidor deve estar apto a conectar-se ao banco de dados<br>DB2. Utilizado como o banco de dados nas configurações de<br>implementação de rede. Opcionalmente, pode ser utilizado como o banco<br>de dados nas configurações de servidor independente. |
| Microsoft SQL Server (Microsoft)       |                                                                                                    |
| Oracle                                 | Os privilégios de administrador do banco de dados do sistema serão<br>necessários para que se criar o banco de dados, as tabelas e os esquemas.<br>Se não tiver esses privilégios, você poderá receber erros quando criar ou<br>acessar as tabelas e esquemas.                                                                              |

*Tabela 40. Produtos de Banco de Dados Suportados*

# **Privilégios do ID do Usuário**

As credenciais de usuário que você fornece na Ferramenta de Gerenciamento de Perfil devem ter as permissões necessárias para criar espaços de tabela, tabelas, esquemas, índices e procedimentos armazenados. Para a opção **Criar novo banco de dados**, o ID do usuário deve ter os privilégios necessários para criar em banco de dados. Se o usuário que está executando o script tiver a autoridade para criar as tabelas, o script não exigirá um ID de autenticação no script. Para obter informações adicionais, consulte [Privilégios do banco de dados](#page-66-0) e [ID de usuário ou privilégios do nome do esquema.](#page-74-0)

## **Instâncias do Database Management Service**

Para um ambiente de implementação de rede, há um conjunto de tabelas de bancos de dados comuns por célula.

## **Ações de Configuração durante a Criação de Perfil**

Você pode usar uma das opções a seguir para instalar o banco de dados comum:

- Instalador
- Profile Management Tool
- Instalação Silenciosa
- Scripts

Em cada uma destas opções existem várias outras opções.

#### **Instalador**

Utilize o Instalador se for criar seus perfis ao instalar seu software. É possível instalar seus produtos de banco de dados durante a instalação, mas você estará limitado aos tipos de produtos de banco de dados que poderá instalar. Para usar um produto suportado do banco de dados que não está em Tabela 41, você deve usar o Profile Management Tool para criar seu gerenciador de implementação.

| Opção                               | Bancos de dados que podem ser utilizados         |
|-------------------------------------|--------------------------------------------------|
| Típico: perfil independente         | DB2 Express                                      |
| Típica: todos os demais perfis      | DB2 Express                                      |
| Customizado: perfil independente    | • DB2 Universal<br>• DB2 Data Server<br>• Oracle |
| Customizada: todos os demais perfis | • DB2 Universal<br>• DB2 Data Server<br>• Oracle |

*Tabela 41. Opções do Instalador*

Uma instalação típica utiliza valores padrão para parâmetros de configuração e não é possível alterar esses padrões. Se você escolher uma instalação customizada, é possível alterar os padrões para requisitos específicos.

#### **Profile Management Tool**

Utilize o Profile Management Tool para criar perfis após instalar seu software. O Profile Management Tool permite a opção de instalação do seu banco de dados antes, durante ou após a criação do perfil.

[Tabela 42 na página 75](#page-82-0) lista os bancos de dados suportados por perfis típicos (padrão) e perfis customizados.

<span id="page-82-0"></span>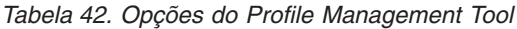

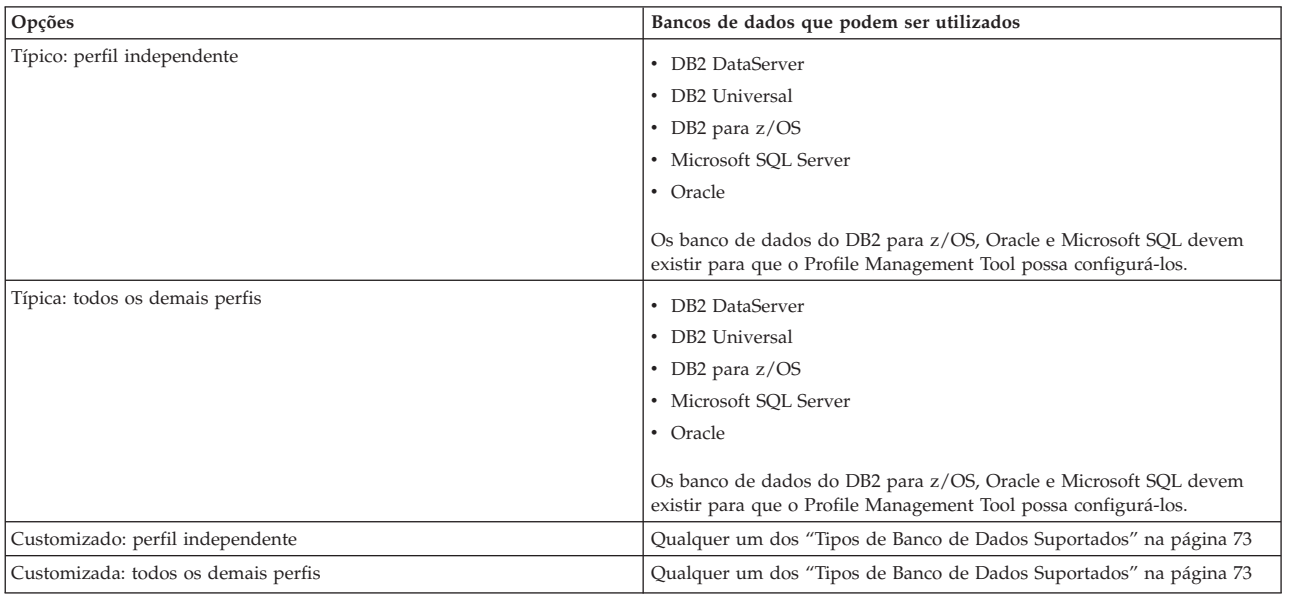

#### **Instalações Silenciosas**

Quando você instala o produto silenciosamente, é possível especificar a configuração do banco de dados Comum editando o arquivo de resposta de modelo.

#### **Scripts**

Você pode usar os scripts para criar seu banco de dados comum antes de instalar o IBM Business Process Manager ou durante a criação de perfil.

Se escolher configurar seu banco de dados manualmente após a criação de perfil, primeiro deverá instalar o IBM Business Process Manager e indicar no Profile Management Tool que não deseja executar os scripts como parte da criação de perfil. O Profile Management Tool atualiza os scripts padrão com os parâmetros do banco de dados especificados e grava scripts atualizados no diretório *profile\_root*/dbscripts/CommonDB/*dbType*/*dbName*.

**Dica:** Épossível usar o Profile Management Tool para alterar o diretório no qual os scripts atualizados são gravados.

Os scripts estão prontos para serem executados, mas é possível editá-los para incluir os requisitos específicos. É possível, em seguida, fornecer esses scripts para a pessoa que deve criar seu banco de dados comum. Se tentar iniciar o IBM Business Process Manager antes de criar o banco de dados, você recebe uma mensagem de erro.

Ao executar os scripts, você executa também as seguintes tarefas:

v Cria um banco de dados, se apropriado (válido apenas para um banco de dados local), dependendo de suas opções no painel de configuração do Banco de Dados no Profile Management Tool.

**Importante:** Embora seja possível adiar a criação do banco de dados até a criação de perfil estar concluída, você deve inserir informações válidas na configuração do Banco de Dados do Profile Management Tool. Essas informações são utilizadas para criar a origem de dados para o IBM Business Process Manager.

v Criar a origem de dados no provedor JDBC.

**Importante:** Se você criar o banco de dados ao mesmo tempo que o perfil e se você cometer erros nos parâmetros do banco de dados, ocorreram erros no perfil. Se você atrasar a criação do banco de dados, o perfil é criado sem erros, mas os scripts gerados do banco de dados conterão erros e deverão ser corrigidos antes que se possa criar o banco de dados. Para nós customizados (gerenciados) de uma célula, você deve selecionar o mesmo tipo de banco de dados que o perfil de gerenciador de implementação. A origem de dados é mantida somente no nível da célula.

**Nota:** Para nós customizados (gerenciados) de uma célula, você deve selecionar o mesmo tipo de banco de dados que o perfil de gerenciador de implementação. A origem de dados é mantida somente no nível da célula.

## **Scripts SQL**

Use os scripts SQL para configurar seu banco de dados antes ou após a criação de perfil. As tabelas são criadas com um perfil de gerenciador de implementação para que nenhum script SQL seja executado quando o nó gerenciado for criado.

É possível localizar scripts SQL para cada cliente de banco de dados comum no seguinte local:

• *install root*/dbscripts/CommonDB/dbType após instalar o IBM Business Process Manager

Se você escolher adiar a criação do banco de dados após criar o perfil, é possível localizar os scripts atualizados no diretório *profile\_root*/dbscripts/*feature*/*dbType*/*dbName*.

A convenção de nomenclatura do script SQL é:

- v Para um script específico do componente: **createTable\_***componentName***.sql**, por exemplo **createTable\_Recovery.sql**
- v Para um script independente de componente: **createTable.sql**.

A tabela a seguir mostra a convenção de nomenclatura de script.

*Tabela 43. Convenção de Nomenclatura de Script de Banco de Dados Common*

| Tipo do Script             | Nome do Script               |
|----------------------------|------------------------------|
| Específico do componente   | scriptName_componentName.sql |
| Independente do componente | scriptName.sql               |

## **Provedor JDBC**

Um novo provedor Java Database Connectivity (JDBC) é criado dependendo do tipo de banco de dados. O provedor é criado no escopo do nó em um perfil independente e no nível da célula em um ambiente de implementação de rede. O provedor JDBC encaminha a variável **JDBC\_DRIVER\_PATH** para localizar os drivers JDBC locais. A variável é especificada no nível da célula e cada nível de nó aponta para o caminho local correto.

Nome da origem de dados:

v **WPS DataSource**

Nome de JNDI da origem de dados:

v **jdbc/WPSDB**

#### **Restrições**

Há várias restrições para os comandos de banco de dados que estão disponíveis durante a criação de perfil.

**Criar Novo Banco de Dados** está desativado para os tipos de banco de dados a seguir:

- DB2 para  $z/OS$
- Oracle

#### • Microsoft SQL Server

## **Tabelas**

Os scripts do banco de dados Commom criam somente tabelas estáticas durante a criação de perfil. A tabela a seguir contém uma lista de todas as tabelas que são criadas por diferentes componentes.

| Componente                                     | Nomes de Tabelas                                             | Scripts                                       |
|------------------------------------------------|--------------------------------------------------------------|-----------------------------------------------|
| Recuperação                                    | <b>FAILEDEVENTS</b><br>FAILEDEVENTBOTYPES FAILEDEVENTMESSAGE | createTable_Recovery.sql                      |
| Mediação                                       | <b>MEDIATION TICKETS</b>                                     | createTable_mediation.sql                     |
| Relacionamento                                 | Tabela dinâmica, criada no tempo de execução                 | createTable Relationship<br>MetadataTable.sql |
| Application Scheduler                          | WSCH LMGR WSCH<br>LMPR WSCH_TASK WSCH_TREG                   | createTable_AppScheduler.sql                  |
| Customização (selector/business rule<br>group) | <b>BYTESTORE</b><br>BYTESTOREOVERFLOW APPTIMESTAMP           | createTable_customization.sql                 |
| Banco de Dados Common                          | SchemaVersionInfo                                            | createTable_CommonDB.sql                      |
| LockManager Persistente                        | PERSISTENTLOCK                                               | createTable_lockmanager.sql                   |
| Mediação do Criador de Log do ESB              | <b>MSGLOG</b>                                                | createTable_ESBLogger<br>Mediation.sql        |

*Tabela 44. Tabelas Criadas pelos Componentes do IBM Business Process Manager*

Todos os scripts SQL na tabela anterior são executados pelo arquivo commonDBUtility.ant de cada script do componente, como **configRecovery** > **commonDBUtility** > **execute createTable\_Recovery.sql**. Quando o valor **delayConfig=true** está no arquivo de resposta, os arquivos SQL são criados, mas não são executados. Nesse caso, o SQL após a configuração deve ser executado manualmente.

No componente de Mediação do Criador de Log do WebSphere, é possível configurar cada primitiva do criador de log de mensagem para usar uma origem de dados e um banco de dados diferentes.

## **Scripts Exportados**

Os scripts são criados para qualquer opção que você escolheu no painel do Profile Management Tool para configurar o banco de dados comum. Os scripts contêm somente instruções básicas de criação para bancos de dados, tabelas e índices. O administrador de banco de dados deve usar comandos nativos do banco de dados para executar esses scripts.

Os nomes dos scripts são configCommonDB.bat para Windows e configCommonDB.sh para sistemas operacionais baseados em UNIX.

Os scripts do banco de dados são exportados para o

diretório *profile\_root*/dbscripts/CommonDB/*dbType*/*dbName*.

## **Planejamento para configuração do banco de dados do Common Event Infrastructure**

As especificações do banco de dados Common Event Infrastructure (CEI) listam os tipos de bancos de dados, os locais de script, os tipos de configuração de perfil suportados e os privilégios de ID do usuário necessários. Opcionalmente, é possível usar o banco de dados do CEI para armazenar os eventos que são capturados quando se está monitorando o IBM Business Process Manager.

O banco de dados CEI é um dispositivo interno e você não interage diretamente com ele. Você de usar as interfaces de programação do CEI suportadas para todas as interações com o banco de dados do CEI.

Ao executar o Profile Management Tool, você não deve criar o banco de dados do CEI automaticamente. Se desejar armazenar os eventos de CEI, você deve criar o banco de dados manualmente para um perfil independente e para cada instância de um servidor CEI em um ambiente de implementação de rede.

# **Planejando a Configuração do Banco de Dados do Business Process Choreographer**

O Business Process Choreographer requer um banco de dados. Para uma configuração de não produção, o banco de dados do Business Process Choreographer pode residir no banco de dados comum. Para uma configuração de produção, o banco de dados Business Process Choreographer deve ser um sistema de banco de dados de alto desempenho separado.

O banco de dados do Business Process Choreographer requer um banco de dados, entretanto, algumas das funções opcionais também requerem um banco de dados. O planejamento completo para o Business Process Choreographer é descrito em [Planejando a Configuração do Business Process Choreographer.](#page-91-0)

A lista a seguir fornece links para os tópicos do Business Process Choreographer que são relacionados ao planejamento de banco de dados.

- v Para obter informações sobre as opções e restrições para o banco de dados do Business Process Choreographer, consulte [Planejando a Topologia, a Configuração e o Caminho de Configuração.](#page-103-0)
- v Se não estiver planejando uma configuração simples de amostra do Business Process Choreographer, execute [Planejando os Bancos de Dados para o Business Process Choreographer.](#page-112-0)
- v Para planejar os IDs de usuário necessários para criação e conexão com os bancos de dados do Business Process Choreographer, conclua as tabelas de planejamento relacionadas a bancos de dados em [Planejando Segurança, IDs de Usuários e Autorizações.](#page-108-0)

# **Planejando para Configurar o Banco de Dados do Mecanismo do Sistema de Mensagens**

As especificações do banco de dados do mecanismo do sistema de mensagens listam o tipo de banco de dados suportado, scripts e seus locais, tipos de criação de perfil e privilégios de ID do usuário necessários.

O banco de dados do mecanismo do sistema de mensagens é utilizado para armazenar informações operacionais. Os objetos essenciais que o mecanismo do sistema de mensagens precisa para recuperação no caso de uma falha também são armazenados.

O banco de dados do mecanismo do sistema de mensagens é usado pelos mecanismos de mensagens para módulos de Service Component Architecture (SCA), Business Process Choreographer e Common Event Infrastructure (CEI). O nome padrão para o banco de dados para o mecanismo do sistema SCA é SCADB. Para os outros mecanismos do sistema de mensagens, o nome padrão do banco de dados é MEDB. O nome padrão do esquema é IBMWSSIB.

**Importante:** Diversos esquemas não são suportados por todos os tipos de banco de dados. Para obter mais informações, consulte a documentação do seu banco de dados.

Em um ambiente independente, você pode usar o console administrativo para configurar seu mecanismo do sistema de mensagens SCA. Em um ambiente de implementação de rede padronizado, os mecanismos do sistema de mensagens são configurados durante a criação do ambiente de implementação. Para um ambiente de implementação de rede customizado, a configuração manual dos mecanismos do sistema de mensagens é necessária.

Você tem controle sobre os bancos de dados do mecanismo do sistema de mensagens. Por exemplo, você pode criar um banco de dados para cada mecanismo do sistema de mensagens ou você pode usar um único banco de dados para todos os mecanismos do sistema de mensagens. Cada mecanismo do sistema de mensagens deve ter seu próprio banco de dados ou um esquema.

# **Tipos de Banco de Dados Suportados**

O banco de dados do mecanismo de sistema de mensagens pode utilizar os seguintes produtos de banco de dados:

| Tipos de Bancos de Dados               | Considerações                                                                                                    |
|----------------------------------------|----------------------------------------------------------------------------------------------------|
| DB2 Express                            | Usado como o tipo de banco de dados padrão para um perfil<br>independente.                                                                                                    |
| DB <sub>2</sub> Universal              | Utilizado como o banco de dados nas configurações de implementação de<br>rede. Opcionalmente, pode ser utilizado como o banco de dados nas<br>configurações de servidor independente.                                                                                                    |
| DB2 Data Server                        | Utilizado como o banco de dados nas configurações de implementação de<br>rede. Opcionalmente, pode ser utilizado como o banco de dados nas<br>configurações de servidor independente.                                                                                                    |
| DB2 para z/OS v8<br>DB2 para $z/OS$ v9 | Importante: Ao criar um perfil para um servidor que utiliza o DB2 para<br>z/OS v9, o servidor deve estar apto a conectar-se ao banco de dados<br>DB2. Utilizado como o banco de dados nas configurações de<br>implementação de rede. Opcionalmente, pode ser utilizado como o banco<br>de dados nas configurações de servidor independente. |
| Microsoft SQL Server (Microsoft)       |                                                                                                    |
| Oracle                                 | Os privilégios de administrador do banco de dados do sistema serão<br>necessários para que se criar o banco de dados, as tabelas e os esquemas.<br>Se não tiver esses privilégios, você poderá receber erros quando criar ou<br>acessar as tabelas e esquemas.                                                                              |

*Tabela 45. Produtos de Banco de Dados Suportados*

## **Privilégios do ID do Usuário**

As credenciais de usuário que você fornece na Ferramenta de Gerenciamento de Perfil devem ter as permissões necessárias para criar espaços de tabela, tabelas, esquemas, índices e procedimentos armazenados. Para a opção **Criar novo banco de dados**, o ID do usuário deve ter os privilégios necessários para criar em banco de dados. Se o usuário que está executando o script tiver a autoridade para criar as tabelas, o script não exigirá um ID de autenticação no script. Para obter informações adicionais, consulte [Privilégios do banco de dados](#page-66-0) e [ID de usuário ou privilégios do nome do esquema.](#page-74-0)

Para um ambiente de implementação de rede, você precisa de todas as permissões necessárias para os privilégios do usuário especificados durante a configuração do console administrativo.

**Importante:** Para o DB2 V9.7, conceda a autoridade apropriada ao novo usuário criado, porque o processo de criação do usuário não concede automaticamente ao usuário a autoridade necessária.

## **Instâncias do DBMS (Database Management Service)**

Cada mecanismo do sistema de mensagens tem seu próprio banco de dados ou esquema:

- v Um é usado para hospedar cada mecanismo do sistema de mensagens para o barramento do sistema do Service Component Architecture.
- v Outro é usado para hospedar cada mecanismo do sistema de mensagens para o barramento do aplicativo do Service Component Architecture.
- v Outro é usado para hospedar cada mecanismo do sistema de mensagens para o barramento do Common Event Infrastructure.
- v Outro é usado para hospedar cada mecanismo do sistema de mensagens para o barramento do Business Process Choreographer.

A lista a seguir contém as convenções de nomenclatura para a origem de dados JDBC que o mecanismo do sistema de mensagens usa para interagir com o banco de dados:

- v Barramento do sistema: <*node*><*server*>|<*cluster*>-SCA.SYSTEM.<*cell*>.Bus
- v Barramento do aplicativo: <*node*><*server*>|<*cluster*>-SCA.APPLICATION.<*cell*>.Bus
- v Barramento de CEI: <*node*><*server*>|<*cluster*>-CEI.*cellName*.BUS
- v Barramento de BPC: <*node*><*server*>.-BPC.<*cell*>.Bus

## **Ações de Configuração durante a Criação de Perfil**

#### **Implementação de Rede**

Nenhum mecanismo do sistema de mensagens é criado automaticamente. Após a criação de perfil, é possível usar a atividade orientada Configure seu Ambiente de Implementação de Rede para configurar um servidor ou um cluster para SCA. Para acessar essa atividade guiada a partir do console administrativo do gerenciador de implementação, expanda as **Atividades Guiadas** e clique em **Configure seu Ambiente de Implementação de Rede**.

Você pode visualizar a configuração SCA do servidor a partir do painel **Servidores de Aplicativos** > *servername* > **Service Component Architecture** do console administrativo.

As tarefas administrativas a seguir são executadas durante a criação de perfil:

- Local do Destino Remoto:
	- configSCAAsyncForServer, configSCAJMSForServer (remoteMELocation é true)
	- configSCAAsyncForCluster, configSCAJMSForCluster (remoteMELocation é true)
- Local do Destino Local:
	- configSCAAsyncForServer, configSCAJMSForServer
	- configSCAAsyncForCluster, configSCAJMSForCluster

Para obter mais informações sobre essas tarefas, consulte "comando configSCAAsyncForCluster" e o "comando configSCAAsyncForServer".

Ao executar a configuração assíncrona do SCA para um servidor ou cluster, um mecanismo do sistema de mensagens é criado para o barramento do sistema SCA. Ao executar o elemento JMS da configuração SCA para um servidor ou cluster, um mecanismo do sistema de mensagens é criado para o barramento do aplicativo SCA. Para ambos os mecanismos do sistema de mensagens, você deve criar um banco de dados ou esquema.

Os mecanismos do sistema de mensagens do Business Process Choreographer são criados durante a configuração do Business Process Choreographer. O Business Process Choreographer está configurado para ambientes padronizados de implementação apenas. Para obter mais informações, consulte [Planejando a Topologia, a Configuração e o Caminho de Configuração.](#page-99-0)

Para configurar o mecanismo do sistema de mensagens do Common Event Infrastructure, use a tarefa administrativa deployEventService para configurar o servidor de eventos e o barramento do Common Event Infrastructure.

## **Scripts SQL**

Nenhum script SQL é criado como parte do produto. Você pode utilizar scripts existentes do WebSphere Application Server de base para criar banco de dados e tabelas se necessário. Para criar o MEDB manualmente antes de sua configuração, use o painel **Servidores** > **Tipos de Servidor** > **WebSphere Application Servers** > *servername* > **Service Component Architecture** do console administrativo.

## **Provedor JDBC**

#### **Service Component Architecture**

O provedor JDBC é reutilizado quando a classe de implementação do provedor JDBC precisa corresponder à escolhida na configuração avançada. Se os mesmos tipos de banco de dados são usados então as classes de implementação geralmente correspondem. Se nenhum provedor JDBC correspondente for localizado no arquivo resource.xml, então procura-se no arquivo jdbc-resource-provider-templates.xml no diretório templates/system (configuração de perfis) um provedor JDBC correspondente. O provedor é correspondido à classe de implementação.

#### **Business Process Choreographer**

O Business Process Choreographer reutiliza o provedor JDBC para o mecanismo do sistema de mensagens SCA. Para obter mais informações, consulte Configurando o Business Process Choreographer.

#### **Common Event Infrastructure**

A criação do provedor JDBC para o banco de dados do mecanismo do sistema de mensagens é semelhante à abordagem seguida na criação do banco de dados CEIDB.

#### **Nomes de origens de dados**

- v Barramento do sistema: : \_(*node*.*server*|*cluster*)-SCA.SYSTEM.*cell*.Bus/*cel*/*cluster*/*server*/ *node*
- v Barramento do aplicativo: \_(*node*.*server*|*cluster*)-SCA.APPLICATION.*cell*.Bus/*cell*/*cluster*/ *server*/*node*
- v Common Event Infrastructure: \_(*node*.*server*| *cluster*-CEI.*cellName*.BUS/*cluster*/*server*/ *node*
- v Business Process Choreographer:\_(*node*.*server*|*cluster*)-BPC.*cell*.Bus/*cell*/*cluster*/*server*/ *node*

### **Nomes JNDI da origem de dados**

- v Barramento do sistema: jdbc/com.ibm.ws.sib/(*node*.*server*|*cluster*)-SCA.SYSTEM.*cell*.Bus/ *cell*/*cluster*/*server*/*node*
- v Barramento do aplicativo: jdbc/com.ibm.ws.sib/(*node*.*server*|*cluster*)- SCA.APPLICATION.*cell*.Bus/*cell*/*cluster*/*server*/*node*
- v Common Event Infrastructure: Jdbc/ com.ibm.ws.sib /(*node*.*server*|*cluster*)- CEI.*cellName*.BUS/*cluster*/*server*/*node*
- v Barramento do Business Process Choreographer: jdbc/com.ibm.ws.sib/(*node*.*server*|*cluster*)- BPC.*cell*.Bus/*cell*/*cluster*/*server*/*node*

## **Restrições**

Não existe nenhuma restrição conhecida.

## **Tabelas**

Para obter informações sobre as tabelas, consulte o tópico "Armazenamentos de Dados" no Centro de Informações do WebSphere Application Server Network Deployment.

## **Scripts Exportados**

É possível usar o script **sibDDLGenerator** no **WAS\_INSTALL\_ROOT/bin** para criar os scripts SQL para o banco de dados de mecanismos do sistema de mensagens. Use o script **sibDDLGenerator** para criar scripts SQL para uso no ambiente de produção, principalmente na plataforma DB2 para z/OS. Para obter mais informações, consulte "O comando sibDDLGenerator".

Esses scripts contêm apenas instruções básicas de criação **database/tablespace/table**. Um administrador de banco de dados ainda pode precisar adaptar esses scripts para atender às suas necessidades de banco de dados, principalmente no DB2 para z/OS.

## **Configurando o mecanismo do sistema de mensagens e o comportamento do servidor quando uma conexão de armazenamento de dados é perdida**

Algumas vezes, a conexão entre um mecanismo do sistema de mensagens em execução e seu armazenamento de dados pode ser perdida devido a uma falha ou porque você parou o banco de dados. É possível determinar o comportamento de seu sistema através de uma propriedade customizada no mecanismo do sistema de mensagens.

Se você configurar a propriedade customizada **sib.msgstore.jdbcFailoverOnDBConnectionLoss**, é possível melhorar a recuperação automática de um ambiente do IBM Business Process Manager altamente disponível.

Para maiores informações sobre a propriedade **sib.msgstore.jdbcFailoverOnDBConnectionLoss**, incluindo informações sobre como configurar esta propriedade, consulte [Configurando o mecanismo do](http://www14.software.ibm.com/webapp/wsbroker/redirect?version=matt&product=was-nd-mp&topic=tjm_dsconnloss) [sistema de mensagens e o comportamento do servidor quando uma conexão de armazenamento de dados](http://www14.software.ibm.com/webapp/wsbroker/redirect?version=matt&product=was-nd-mp&topic=tjm_dsconnloss) [for perdida.](http://www14.software.ibm.com/webapp/wsbroker/redirect?version=matt&product=was-nd-mp&topic=tjm_dsconnloss)

# **Configurações do Banco de Dados do Seletor e do Grupo de Regras de Negócios**

Utilize as especificações do banco de dados do seletor e do grupo de regras de negócios para localizar informações sobre os tipos de banco de dados suportados; scripts e seus locais; ações de configuração da criação de perfil; restrições; nomes de tabelas; e privilégios de ID do usuário.

Ao instalar um aplicativo que contém o seletor ou artefatos de regra de negócios, o servidor armazena esses artefatos nas tabelas do banco de dados para que você possa atualizá-los dinamicamente sem alterar o aplicativo. Os componentes seletores e do grupo de regras de negócios utilizam um banco de dados para reter os artefatos seletores e de regras de negócios criados no Integration Designer e instalados no servidor. Se fizer alterações em um seletor através do console administrativo ou em regras de processos de negócios através do gerenciador de regras de processos de negócios, o banco de dados será atualizado com as informações mais recentes. Os artefatos originais do EAR não são sincronizados com nenhuma atualização feita após o aplicativo ser instalado.

# **Tipos de Banco de Dados Suportados**

O banco de dados do seletor e do grupo de regras de negócios pode utilizar os seguintes produtos de banco de dados:

| Tipos de Bancos de Dados             | Considerações                                                                                                    |
|--------------------------------------|----------------------------------------------------------------------------------------------------|
| DB2 Express                          | Usado como o tipo de banco de dados padrão para um perfil<br>independente.                                                                                                    |
| DB <sub>2</sub> Universal            | Utilizado como o banco de dados nas configurações de implementação de<br>rede. Opcionalmente, pode ser utilizado como o banco de dados nas<br>configurações de servidor independente.                                                                                                    |
| DB2 Data Server                      | Utilizado como o banco de dados nas configurações de implementação de<br>rede. Opcionalmente, pode ser utilizado como o banco de dados nas<br>configurações de servidor independente.                                                                                                    |
| DB2 para z/OS v8<br>DB2 para z/OS v9 | Importante: Ao criar um perfil para um servidor que utiliza o DB2 para<br>z/OS v9, o servidor deve estar apto a conectar-se ao banco de dados<br>DB2.Utilizado como o banco de dados nas configurações de<br>implementação de rede. Opcionalmente, pode ser utilizado como o banco<br>de dados nas configurações de servidor independente. |
| Microsoft SQL Server (Microsoft)     |                                                                                                    |
| Oracle                               | Os privilégios de administrador do banco de dados do sistema serão<br>necessários para que se criar o banco de dados, as tabelas e os esquemas.<br>Se não tiver esses privilégios, você poderá receber erros quando criar ou<br>acessar as tabelas e esquemas.                                                                             |

*Tabela 46. Produtos de Banco de Dados Suportados*

# **Privilégios do ID do Usuário**

As credenciais de usuário que você fornece na Ferramenta de Gerenciamento de Perfil devem ter as permissões necessárias para criar espaços de tabela, tabelas, esquemas, índices e procedimentos armazenados. Para a opção **Criar novo banco de dados**, o ID do usuário deve ter os privilégios necessários para criar em banco de dados. Se o usuário que está executando o script tiver a autoridade para criar as tabelas, o script não exigirá um ID de autenticação no script. Para obter informações adicionais, consulte [Privilégios do banco de dados](#page-66-0) e [ID de usuário ou privilégios do nome do esquema.](#page-74-0)

## **Instâncias do DBMS (Database Management Service)**

Somente uma instância de banco de dados está disponível em uma de perfil independente ou configuração de implementação de rede (servidor ou cluster de servidores). Todos os seletores e regras de negócios para o servidor em uma de perfil independente ou em uma célula utilizam o mesmo repositório. Não há nenhum suporte para utilização de instâncias separadas de bancos de dados para diferentes seletores ou regras de negócios.

## **Ações de Configuração durante a Criação de Perfil**

#### **Perfil Independente**

Durante a criação de perfil, o banco de dados Common usa **createTable** para criar as tabelas Regras de Negócios e Seletor. Se escolher a configuração padrão, o banco de dados padrão será DB2.

#### **Perfil de gerenciador de implementação**

Para a configuração de implementação de rede, o banco de dados comum para a célula é configurado com as tabelas apropriadas para os componentes de grupo do seletor e de regra de negócios. Todos os seletores e regras de negócios do servidor em um gerenciador de implementação ou perfil customizado utilização esse banco de dados.

## **Scripts SQL**

Consulte as especificações do banco de dados comum para obter os locais do script SQL.

## **Provedor JDBC**

Os Seletores e as Regras de Negócios usam a origem de dados e o provedor JDBC do banco de dados Common:

Nome da origem de dados:

v **WPS DataSource**

Nome de JNDI da origem de dados:

• **jdbc/WPSDB** 

#### **Restrições**

Quando os aplicativos que contêm seletores ou regras de negócios são desinstalados do servidor ou da célula, os artefatos armazenados no banco de dados comum ou nos bancos de dados RepositoryDB não são removidos. Eles devem ser removidos manualmente seguindo as instruções no tópico: "Removendo Dados de Regras de Negócios e do Seletor do Repositório."

Quando você desinstala os aplicativos que contêm Seletores ou Regras de Negócios a partir de um servidor ou célula, os artefatos armazenados no banco de dados comum não são removidos. Eles devem ser removidos manualmente através das instruções no Centro de Informações: "Removendo Dados de Regra de Negócios e de Seletor do Repositório."

# **Tabelas**

Para seletores e grupos de regras de negócios, há três tabelas que são utilizadas para conter os artefatos:

- ByteStore
- ByteStoreOverflow
- AppTimestamp

# **Scripts Exportados**

Os scripts são exportados para o mesmo local que os scripts para o banco de dados comum. Consulte as "especificações do banco de dados comum" para obter os locais do script.

# <span id="page-91-0"></span>**Planejando para Configurar o Business Process Choreographer**

Planeje a configuração do Business Process Choreographer, os parâmetros de configuração e o Business Process Archive.

- 1. Execute [Planejando a topologia, a configuração e o caminho de configuração.](#page-99-0)
- 2. Dependendo do seu caminho de configuração escolhido, execute um dos seguintes:
	- v Para"Amostra básica ", execute [Planejamento da criação de uma configuração de amostra básica do](#page-103-0) [Business Process Choreographer.](#page-103-0)
	- v Para "Amostra com organização", execute [Planejamento da criação de uma configuração de](#page-104-0) [amostra simples do Business Process Choreographer incluindo uma organização de amostra.](#page-104-0)
	- v Para "Ambiente de implementação de produção", execute [Planejamento do uso do assistente de](#page-104-1) [ambiente de implementação do console administrativo.](#page-104-1)
	- v Para "Configuração Customizada Flexível", execute [Planejamento de uma configuração](#page-107-0) [customizada do Business Process Choreographer.](#page-107-0)
	- v Para "Business Process Archive", execute [Planejamento do Business Process Archive.](#page-124-0)

Foi planejado tudo que é necessário para poder executar tarefas para o Configuring Business Process Choreographer.

# **Visão Geral do Business Process Choreographer**

Descreve as facilidades fornecidas pelo Business Flow Manager, Human Task Manager e Business Process Archive Manager.

O Business Process Choreographer é um mecanismo do fluxo de trabalho corporativo que suporta processos BPEL e tarefas manuais em um ambiente do WebSphere Application Server. Essas construções podem ser usadas para orquestrar serviços, assim como integrar atividades que envolvem pessoas em processos de negócios. O Business Process Choreographer gerencia o ciclo de vida de processos e tarefa manuais, navega no modelo associado e chama os serviços adequados.

O Business Process Choreographer fornece os seguintes recursos:

v Suporte para processos BPEL e tarefas manuais. Permite você modelar seu processo de negócios usando o Web Services Business Process Execution Language (WS-BPEL, abreviado para BPEL). Com tarefas manuais, é possível usar o Task Execution Language (TEL) para modelar atividades que envolvam pessoas. Os processos BPEL e as tarefas manuais são expostos como serviços em uma arquitetura orientada a serviços (SOA) ou Service Component Architecture (SCA); eles também suportam objetos de dados simples e objetos de negócios.

- v Interfaces de programação de aplicativos para desenvolver aplicativos customizados para interagir com processos BPEL e tarefas manuais.
- v Widgets do fluxo de trabalho humano como parte do Business Space. Esses widgets permitem gerenciar o trabalho, criar tarefas para outras pessoas e iniciar serviços e processos.
- v Business Process Choreographer Explorer. Este aplicativo da web permite administrar processos BPEL e tarefas manuais.
- v Business Process Archive Manager. Quando configurado, ele fornece um banco de dados separado, para onde as instâncias concluídas de processo e as tarefas manuais podem ser movidas pela execução do script administrativo. Isso pode ajudar a manter o desempenho do banco de dados do Business Process Choreographer. Uma API também está disponível para que você possa criar seu próprio cliente que pode funcionar com instâncias arquivadas.

O Business Process Archive Explorer é um aplicativo da web que permite aos usuários navegarem ou excluírem instâncias que foram movidas para o banco de dados de archive. Para obter informações adicionais, consulte ["Visão geral do arquivamento do processo BPEL" na página 86.](#page-93-0)

- v Por padrão, novas configurações do Business Process Choreographer se beneficiam com as melhorias no desempenho resultantes do uso de itens de trabalho compartilhados.
- v Para monitorar e relatar processos BPEL, use IBM Business Monitor.

## **Visão Geral do Business Process Choreographer Explorer**

O Business Process Choreographer Explorer é um aplicativo da Web que implementa uma interface da web genérica com o usuário para interagir com os processos BPEL e as tarefas manuais.

É possível configurar uma ou mais instâncias do Business Process Choreographer Explorer em um servidor ou cluster. Para conectar um cliente como o Business Process Choreographer Explorer a uma configuração do Business Process Choreographer, é suficiente ter uma instalação do Process Server com um perfil do WebSphere ou uma instalação cliente do Process Server - não é necessário ter o Business Process Choreographer configurado no servidor ou no cluster. A instalação cliente do Process Server é a única infraestrutura de que você necessita.

A instalação cliente não inclui o Business Process Choreographer Explorer. É possível usar o gerenciador de implementação, o console administrativo ou um administrativo pode ser usado para instalar o Business Process Choreographer Explorer nos servidores na instalação cliente do Process Server também.

Um único Business Process Choreographer Explorer pode conectar somente a uma configuração do Business Process Choreographer, apesar de não precisar conectar a uma configuração local. No entanto, é possível configurar múltiplas instâncias do Business Process Choreographer Explorer no mesmo servidor ou cluster, e cada instância pode se conectar a uma configuração diferente do Business Process Choreographer.

Ao iniciar o Business Process Choreographer Explorer, os objetos vistos na interface com o usuário e as ações que podem ser executadas dependem do grupo de usuários ao qual você pertence e da autorização concedida a esse grupo. Por exemplo, caso seja um administrador do processo de negócios, você é responsável pelo bom funcionamento dos processos BPEL. É possível visualizar informações sobre modelos de processos e de tarefas, instâncias de processos, instâncias de tarefas e seus objetos associados. Também é possível agir nesse objetos; por exemplo, é possível iniciar novas instâncias de processos, criar e iniciar tarefas, reparar e reiniciar atividades em falha, gerenciar itens de trabalho e excluir instâncias de processos e instâncias de tarefas concluídas. No entanto, caso seja um usuário, poderá visualizar e agir somente nas tarefas designadas a você.

Não é possível usar o Business Process Choreographer Explorer para visualizar instâncias que foram movidas para um banco de dados do Business Process Archive. Isso requer uma instância do Business Process Archive Explorer que se conecta à configuração do Business Process Archive Manager. Para obter informações adicionais sobre arquivamento, consulte a visão geral do arquivamento de processos BPEL.

# <span id="page-93-0"></span>**Visão geral do arquivamento do processo BPEL**

Se o Business Process Archive Manager for configurado, um script será usado para mover instâncias concluídas do processo e tarefas manuais do banco de dado do Business Process Choreographer para um banco de dados de archive.

A execução regular do arquivamento evita que o banco de dados do runtime seja preenchido por objetos antigos, o que pode degradar o desempenho do banco de dados com o tempo. É possível usar um Business Process Archive Explorer ou a API do Business Process Archive Manager para acessar os processos e tarefas que foram movidos para o banco de dados do archive. Pelo fato de não ser possível mover os dados de um banco de dados de archive de volta para um banco de dados do runtime, o uso dessa instalação de arquivamento não fornece nenhuma proteção de backup.

# **Arquitetura**

A instalação de arquivamento de processo de negócios consiste nos seguintes elementos:

- Business Process Archive Manager
- v Banco de dados do Business Process Archive
- O script archive.py
- Business Process Archive Explorer
- API EJB do Business Process Archive Manager

#### **Business Process Archive Manager**

O Business Process Archive Manager deve ser configurado antes de poder ser usado. As seguintes condições se aplicam:

- v O Business Process Archive Manager deve ser configurado em um ambiente de implementação de rede e requer Service Component Architecture (SCA) e serviços de sistema de mensagens.
- v Uma configuração do Business Process Choreographer pode somente usar as configurações do Business Process Archive Manager que estão na mesma célula.
- v Uma configuração do Business Process Archive Manager pode ser usada somente para os dados de archive a partir de uma configuração do Business Process Choreographer.
- v Cada configuração do Business Process Archive Manager deve ter seu próprio banco de dados do Business Process Archive.
- v Um destino de implementação pode somente ter uma configuração do Business Process Archive Manager ou do Business Process Choreographer.
- v Aplicativos que contenham processos BPEL ou tarefas manuais não podem ser implementados em um destino de implementação que tenha sido configurado com o Business Process Archive Manager.
- v Para cada configuração do Business Process Choreographer, é possível executar uma ou mais configurações do Business Process Archive Manager.

#### **Configuração mínima**

A figura a seguir ilustra o uso de uma configuração do Business Process Archive Manager para uma configuração do Business Process Choreographer. Essa configuração é o suficiente para evitar problemas de desempenho do banco de dados causados pelo banco de dados do runtime quando cheio de instâncias concluídas. Ambas as configurações devem estar na mesma célula.

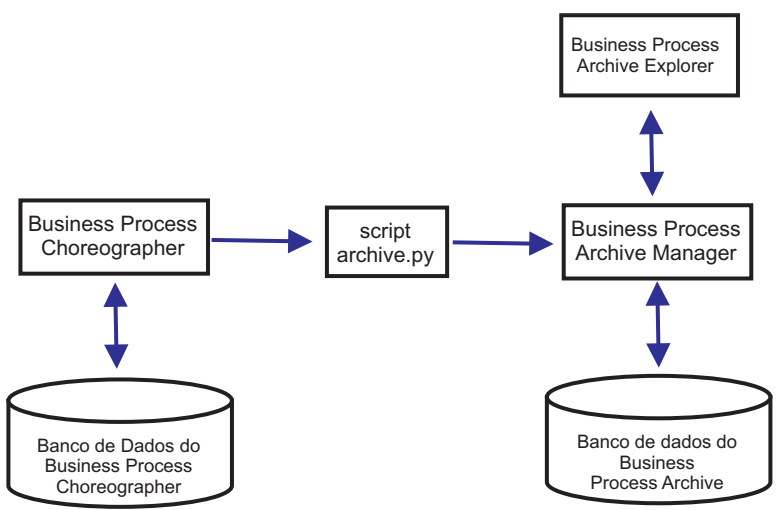

*Figura 8. Business Process Choreographer usando um Business Process Archive*

#### **Múltiplas configurações**

É possível também usar múltiplos Business Process Archives para arquivar as instâncias de uma configuração do Business Process Choreographer.

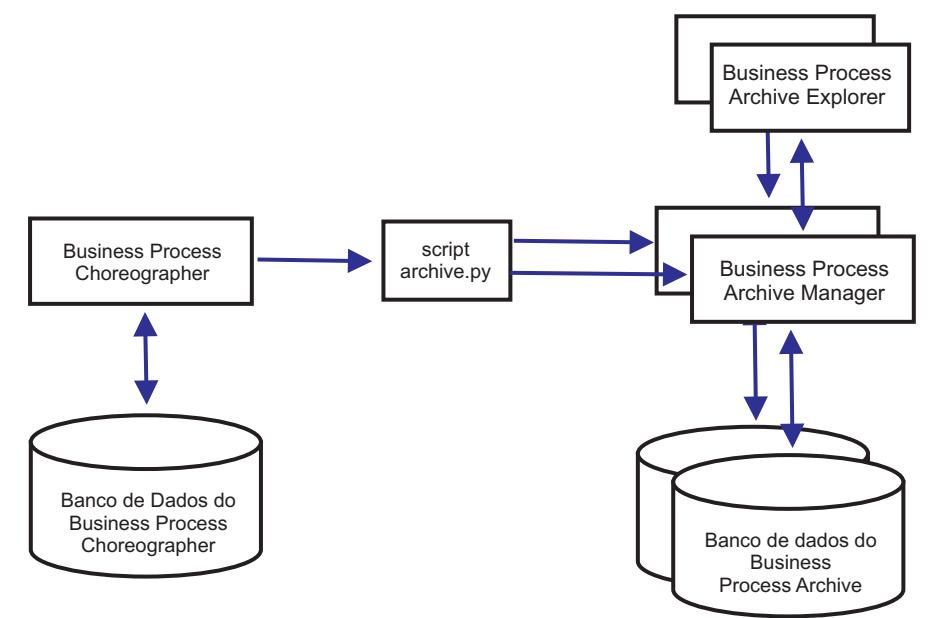

*Figura 9. Business Process Choreographer usando dois Business Process Archives*

Por exemplo, se diferentes departamentos trabalham com diferentes processos BPEL, pode fazer sentido ter um archive por departamento e que as instâncias concluídas dos processos de negócios de cada departamento sejam movidas para seu respectivo archive, assim os membros de um departamento não podem acessar as instâncias arquivadas do processo do outro departamento.

**Nota:** Usar mais de um Business Process Archive não melhora o desempenho das operações de arquivamento.

#### **Banco de dados do Business Process Archive**

Cada Business Process Archive Manager deve ter seu próprio banco de dados. O banco de dados deve ser do mesmo tipo e estrutura usados para o banco de dados do Business Process Choreographer. O nome padrão para o banco de dados de archive é BPARCDB.

#### **O script administrativo archive.py**

Um administrador de sistema do WebSphere pode executar esse script para arquivar dados a partir do banco de dados do runtime de uma configuração do Business Process Choreographer no banco de dados de archive de uma configuração do Business Process Archive Manager. Vários parâmetros podem ser especificados para controlar quais instâncias serão arquivadas, quantas serão arquivadas no total e quantas devem ser arquivadas em cada transação. A origem e destino são especificados pelos respectivos clusters ou servidores de implementação. Para mais informações sobre esse script, consulte Arquivando Instâncias de Processo BPEL e de Tarefas Concluídas.

**Restrição:** As seguintes restrições se aplicam:

- v Não é possível transferir objetos de um banco de dados de archive de volta para o banco de dados do Business Process Choreographer nem para outro archive.
- v Na primeira vez que você arquivar instâncias em um novo banco de dados de archive, a identidade da configuração do Business Process Choreographer será gravada no banco de dados e, no futuro, apenas instâncias dessa configuração poderão ser arquivadas nesse banco de dados de archive.
- v Quando as instâncias são movidas para o archive, elas são excluídas do banco de dados do Business Process Choreographer, que gera um evento de exclusão na infraestrutura de evento comum (CEI) e no log de auditoria. No entanto, não é possível identificar se o evento de exclusão foi causado por uma ação de arquivamento ao invés de alguma outra ação de exclusão, como por exemplo, um serviço de limpeza, uma ação de exclusão iniciada pelo usuário, um script de exclusão ou uma exclusão automática depois da conclusão bem sucedida.
- v Não é possível arquivar diferentes archives ao mesmo tempo. As chamadas paralelas do script archive.py são serializadas.
- v Não é possível arquivar uma instância de processo que tem o mesmo nome de processo que qualquer outra instância de processo no banco de dados de arquivamento.
- v Não é possível arquivar uma instância de processo que tem os mesmos valores para o conjunto de correlação que qualquer outra instância de processo no banco de dados de arquivamento.
- v Se instâncias de um modelo de processo forem arquivadas, então, remova a implementação e reimplemente o modelo de processo idêntico com a data de validade inalterada, não é possível arquivar quaisquer novas instâncias desse modelo de processo no mesmo banco de dados de archive. Isso não é um problema para a versão do modelo de processo normal, em que uma data de validade diferente é usada.

Todavia, mesmo se uma das restrições evitar que você arquive determinadas instâncias de processo para um banco de dados de archive, é possível arquivar essas instâncias de processo em um banco de dados de archive diferente, para o qual as condições de restrição não sejam verdade.

#### **Suporte da API EJB do Business Process Archive Manager**

Somente um subconjunto de ações que estão disponíveis pelo uso das APIs EJB do Business Flow Manager e do Human Task Manager pode ser usado em uma configuração do Business Process Archive Manager para executar as operações de leitura e exclusão nas instâncias do processo e tarefas manuais que estão no banco de dados de archive associado. As outras APIs não são suportadas pelo Business Process Archive Manager.

Um novo método **OperationMode getOperationMode()** é fornecido, o que indica se o cliente está conectado a uma configuração do Business Process Choreographer ou a uma configuração do Business Process Archive Manager. Isso pode ser usado para gravar clientes customizados que podem se conectar e operar adequadamente nas configurações do runtime e nas configurações de archive.

Para saber mais sobre a API do Business Process Archive Manager API, consulte o JavaDoc par a os pacotes com.ibm.bpe.api e com.ibm.task.api.

#### **Business Process Archive Explorer**

O Business Process Archive Explorer é muito parecido com o Business Process Choreographer Explorer, a diferença é que ele se conecta a um banco de dados de archive associado a uma configuração do Business Process Archive Manager. Como o Process Choreographer Explorer, o Business Process Archive Explorer deve ser configurado antes de poder ser usado.

Existem duas maneiras de configurar um Business Process Archive Explorer:

- v Se o script bpeconfig.jacl for executado para criar uma configuração do Business Process Archive Manager, existe uma opção para configurar também uma instância do Business Process Archive Explorer no mesmo destino de implementação.
- v Se deseja configurar uma instância do Business Process Archive Explorer, é possível executar o script clientconfig.jacl interativamente ou em modo em lote usando a opção **-operationMode ARCHIVE**.

Dependendo de sua autorização, é possível usar o Business Process Archive Explorer para navegar nas instâncias e possivelmente excluí-las também. Não é possível atualizar instâncias ou criar novas instâncias.

#### **Autorização**

As ações que podem ser executadas usando a API EJB do Business Process Archive Manager ou o Business Process Archive Explorer dependem das seguintes funções do Java Platform, Enterprise Edition (Java EE):

- v Os usuários que estão na função de monitor do sistema do Business Process Archive Manager podem ler e visualizar todas as instâncias do processo e todas as instâncias da tarefa no banco de dados de archive.
- v Os usuários que estão na função de administrador do sistema do Business Process Archive Manager também podem excluir quaisquer instâncias do processo de nível superior e instâncias de tarefa de nível superior no banco de dados de archive.
- v Os usuários que não estão nas funções de monitor de sistema e de administrador de sistema podem somente visualizar instâncias que criaram e iniciaram por si mesmos, no entanto, não podem visualizar nenhum detalhe sobre as instâncias.
- v Ninguém (nem mesmo os usuários nas funções de administradores do sistema) pode modificar quaisquer dos dados associados a nenhuma instância no banco de dados de archive.
- v As informações de autorização baseadas em instância, tais como as informações de leitor e proprietário em potencial, não são arquivadas. Portanto, esses dados não estão disponíveis no archive. A única exceção a isso são as informações sobre quem iniciou e quem criou os processos e tarefas.
- v Os usuários devem estar na função **WebClientUser** para usar o Business Process Archive Explorer.

#### **Quais dados são arquivados**

Somente as instâncias de processo de nível superior e as instâncias de tarefas manuais independente de nível superior dos estados finais (**Finished**, **Terminated**, **Failed** ou **Expired**) podem ser movidos do banco de dados do archive. Quando uma instância de nível superior é arquivada, determinados dados também são movidos para o archive e outros dados são excluídos.

#### **Para instâncias de processo de nível superior, incluindo instâncias da máquina de estado de negócios:**

- v Dados de instância, tais como atividades, variáveis, atividades manuais sequenciais, mensagens de entrada e mensagens de saída, são movidos.
- v Os processos-filho e os dados relacionados são movidos de maneira recorrente.
- v Se quaisquer metadados, tais como modelos de processos e modelos de tarefas, ainda não estiverem no banco de dados de archive, então, uma cópia deles é criada.
- v Tabelas de consultas e consultas armazenadas não são movidas e nem copiadas para o banco de dados de archive.

v Os itens de trabalho associados a uma instância arquivada são excluídos sem serem arquivados.

#### **Para tarefas manuais independentes, de nível superior e concluídas:**

- v Os dados de instância, tais como mensagens de entrada e saída, são movidos.
- v Instâncias de escalação são movidas.
- v Tarefas-filha incluindo tarefas de continuidade são movidas.
- v Se os metadados relacionados, como modelos de tarefas, ainda não estiverem no banco de dados de archive, uma cópia deles é criada.
- v Os itens de trabalho associados a uma instância arquivada são excluídos sem serem arquivados.

#### **Metadados**

Os metadados adicionais, como informações de modelo de tarefa e processo, são copiados no archive quando necessário para permitir que os dados arquivados sejam interpretados e exibidos corretamente. Os metadados no banco de dados de archive são excluídos quando não são mais necessários, ou seja, quando a última instância do processo ou tarefa manual a que fazem referência os metadados foi excluída.

#### **O que não é arquivado**

Outros dados do Business Process Choreographer, como dados de configuração, artefatos XSD e WSDL, módulos SCA, aplicativos, cestas de trabalho, categorias de negócios, regras de negócios, mensagens e dados de trilha de auditoria, não podem ser movidos para o archive.

## **Visão Geral da Configuração de um Archive de Processo de Negócios**

Se deseja configurar um archive de processo de negócios, você deve planejar a execução das etapas a seguir:

- 1. Execute ["Planejando o Business Process Archive" na página 117.](#page-124-1)
- 2. Certifique-se de que todos os pré-requisitos sejam atendidos:
	- v A configuração do Business Process Choreographer a qual o archive será conectado deve já estar em funcionamento.
	- v O destino de implementação do archive de processo de negócios deve já existir e não deve ter uma configuração do Business Process Choreographer ou do Business Process Archive Manager.

**Importante:** O Service Component Architecture (SCA) neste destino de implementação deve ser configurado para usar valores de **Bus Member Location**, **Database Instance** e **Schema** que sejam idênticos aos valores da configuração SCA no destino de implementação da configuração do Business Process Choreographer associada. Isso permite que ele compartilhe a infraestrutura do sistema de mensagens existente.

3. Execute o script bpeconfig.jacl.

É possível criar somente uma configuração do Business Process Archive Manager usando o script bpeconfig.jacl. O script também pode criar a primeira configuração do Business Process Archive Explorer no mesmo destino de implementação. Se deseja configurações adicionais do Business Process Archive Explorer (no mesmo destino de implementação ou em um destino de implementação diferente), você deve usar o script clientconfig.jacl.

- 4. Se o banco de dados do Business Process Archive ainda não existir, ele deve ser criado antes de iniciar o Business Process Archive Manager.
- 5. Reinicie o servidor ou cluster em que o Business Process Archive Manager será configurado.
- 6. Verifique se a instalação de arquivamento funciona:
	- v Se o Business Process Choreographer Explorer foi configurado, use-o para identificar algumas instâncias do processo BPEL ou das tarefas manuais que estão em um estado final e que deseja mover para o banco de dados de archive.
- v Execute o script archive.py para mover algumas instâncias do processo BPEL ou de tarefas manuais para o archive.
- v Direcione o navegador para a URL do Business Process Archive Explorer para verificar se as instâncias estão no archive.

## **Itens de Trabalho Compartilhados**

O uso de itens de trabalho compartilhados é uma otimização para melhorar o desempenho de consultas de banco de dados e reduzir a entrada/saída do banco de dados. Se você criar uma nova configuração do Business Process Choreographer, ela usará automaticamente itens de trabalho compartilhados. A migração da configuração do Business Process Choreographer usando itens de trabalho compartilhados é opcional.

## **O que São Itens de Trabalho Compartilhados?**

Itens de trabalho são criados no banco de dados do Business Process Choreographer para cada combinação de instância de tarefa manual e de todas as pessoas que têm permissão para executar ações nessa instância. Se o número de instâncias de tarefas manuais e o número de usuários aumentar de forma significativa, o número de itens de trabalho no banco de dados poderá crescer tanto que o desempenho do banco de dados será afetado.

A ideia implícita nos itens de trabalho compartilhados é uma implementação otimizada de itens de trabalho, de forma que informações redundantes sobre itens de trabalho não sejam armazenadas no banco de dados. Isso pode melhorar o desempenho de várias consultas de processo BPEL e tarefa manual. O uso ou não dos itens de trabalho compartilhados é transparente para os usuários das APIs do Business Process Choreographer.

## **Como Decidir se Deve Ser Incluído Suporte para Itens de Trabalho Compartilhados**

Somente se você migrar a configuração do Business Process Choreographer da Versão 7.0.0.2 ou anterior que o suporte para itens de trabalho compartilhados não é ativado. Embora a ativação seja opcional, determinados fatores indicam que o uso de itens de trabalho compartilhados melhorará o desempenho.

- v Se você tiver apenas centenas ou alguns milhares de instâncias de tarefas manuais no sistema, há, provavelmente, pouca ou nenhuma vantagem no desempenho ao migrar usando itens de trabalho compartilhados.
- v Se você tiver centenas de milhares de instâncias de tarefas manuais no sistema e suas consultas da lista de tarefas e da lista de processos estiverem demorando muito, migrar usando itens de trabalho compartilhados deve melhorar o desempenho.
- v O uso de itens de trabalho compartilhados pode melhorar o desempenho das seguintes consultas:
	- query()
	- queryAll()
	- queryEntities()
	- queryEntityCount()
	- queryRows()
	- queryRowCount()

## **Restrições**

Algumas consultas só podem ser resolvidas usando os itens de trabalho não compartilhados. Isso significa que ativar o suporte para itens de trabalho compartilhados não melhorará o desempenho dos seguintes tipos de consultas:

- v Consultas executadas junto à visualização WORK\_ITEM exclusivamente.
- v Consultas que fazem referência a uma ou mais das seguintes colunas da visualização WORK\_ITEM:
	- ASSOC\_OBJECT\_TYPE
	- ASSOC\_OID
- OBJECT\_ID
- CREATION\_TIME
- <span id="page-99-0"></span>– OBJECT\_TYPE
- v Consultas que fazem referência a uma tabela customizada unida diretamente à visualização WORK\_ITEM.
- v Consultas que foram criadas como visualizações materializadas.
- v Consultas que usam autorização com itens de trabalho herdados.

# **Planejando a Topologia, a Configuração e o Caminho de Configuração**

Sua opção de topologia e configuração afeta os caminhos de configuração do Business Process Choreographer que é possível usar.

Os diferentes caminhos de configuração variam em complexidade, flexibilidade e seus suportes para as diferentes topologias e bancos de dados.

- 1. Esteja ciente de que você deve escolher entre vários caminhos de configuração diferentes para criar uma configuração do Business Process Choreographer.
	- v O "Amostra básica " inclui apenas o seguinte:
		- Configuração do tempo de execução do Business Process Choreographer.
		- Business Process Choreographer Explorer.
	- v O "Amostra com organização" também inclui o seguinte:
		- Um diretório de pessoas pré-configurado com 15 usuários em uma organização de amostra.
		- Os itens de trabalho de substituição e de grupo estão ativados.
	- v "Ambiente de implementação de produção"
	- v "Configuração Customizada Flexível"

Para a maioria dos caminhos de configuração, você deve ter uma opção de ferramentas de configuração.

**Nota:** Um caminho de configuração do "Business Process Archive" adicional configura apenas um Business Process Archive Manager.

2. Lembre-se das diferentes ferramentas de configuração que é possível usar para configurar o Business Process Choreographer.

#### **Instalador**

O Instalador fornece uma maneira fácil de criar um sistema de não produção.

- v A combinação de uma instalação típica e o uso do DB2 para o banco de dados comum é uma maneira de obter a configuração do Business Process Choreographer de "Amostra básica ".
- v A combinação de uma instalação customizada e o uso do DB2 Express para o banco de dados comum é a única maneira de obter a configuração do Business Process Choreographer de "Amostra com organização"

#### **Profile Management Tool**

O Profile Management Tool fornece duas maneiras de criar um sistema de não produção com uma configuração do Business Process Choreographer de "Amostra básica ".

- v Se usar o DB2 para o banco de dados comum, a criação de um perfil típico para um Process Server ou um Process Center incluirá uma configuração do Business Process Choreographer de "Amostra básica ".
- v A criação de um perfil avançado e a seleção da opção do Business Process Choreographer incluem a configuração do Business Process Choreographer de "Amostra básica ", que pode usar qualquer banco de dados suportado.

#### **Assistente de Ambiente de Implementação do Console Administrativo**

Pode ser usado para criar uma configuração do "Ambiente de implementação de produção" Business Process Choreographer, com base em um padrão de ambiente de implementação.

#### **Página de Configuração do Business Process Choreographer do Console Administrativo**

É possível usar esta página do console administrativo para configurar um sistema de produção "Configuração Customizada Flexível" Business Process Choreographer em um servidor ou cluster. Ele fornece a oportunidade de configurar vários parâmetros de configuração, que precisam de planejamento detalhado. Esta página não configura o Business Process Choreographer Explorer, que é possível configurar usando sua própria página de configuração no console administrativo ou executando um script. Este caminho de configuração é mais adequado para criar sistemas de produção.

#### **script de configuração bpeconfig.jacl**

É possível usar este script para configurar um sistema de produção "Configuração Customizada Flexível" Business Process Choreographer e todos os recursos necessários em um determinado servidor ou cluster. É possível executar o script interativamente ou se fornecer todos os parâmetros necessários, ele pode ser executado no modo em lote para automação repetida. Ele pode criar um banco de dados local, os recursos de mensagens necessários e pode configurar opcionalmente o Business Process Choreographer Explorer. Para alguns sistemas de banco de dados, ele também pode criar um banco de dados remoto. Este caminho de configuração é mais adequado para criar sistemas de produção.

É possível também usar esse script para configurar um Business Process Archive Manager, mas não no mesmo destino de implementação que o Business Process Choreographer foi configurado.

#### **script de configuração clientconfig.jacl**

É possível usar esse script para configurar uma das seguintes opções:

- Um Business Process Choreographer Explorer.
- Um Business Process Archive Explorer.
- 3. Certifique-se de que alguns dos caminhos de configuração tenham restrições que limitem sua adequação para sistemas de produção: Por exemplo:
	- v Se criar uma configuração do Business Process Choreographer que usa o banco de dados CMNDB comum, ela não será adequada para um sistema de alto desempenho.
	- v Após experimentar uma das configurações de amostra, se desejar usar o mesmo perfil para criar uma nova configuração que é adequada para um sistema de produção, você deverá remover a configuração de amostra primeiro. Se desejar manter sua configuração de amostra, você deverá criar um ou mais perfis separados para a configuração de produção.
- 4. Identifique o principal critério para decidir qual caminho de configuração usar. Use a seguinte tabela para identificar as opções e restrições:

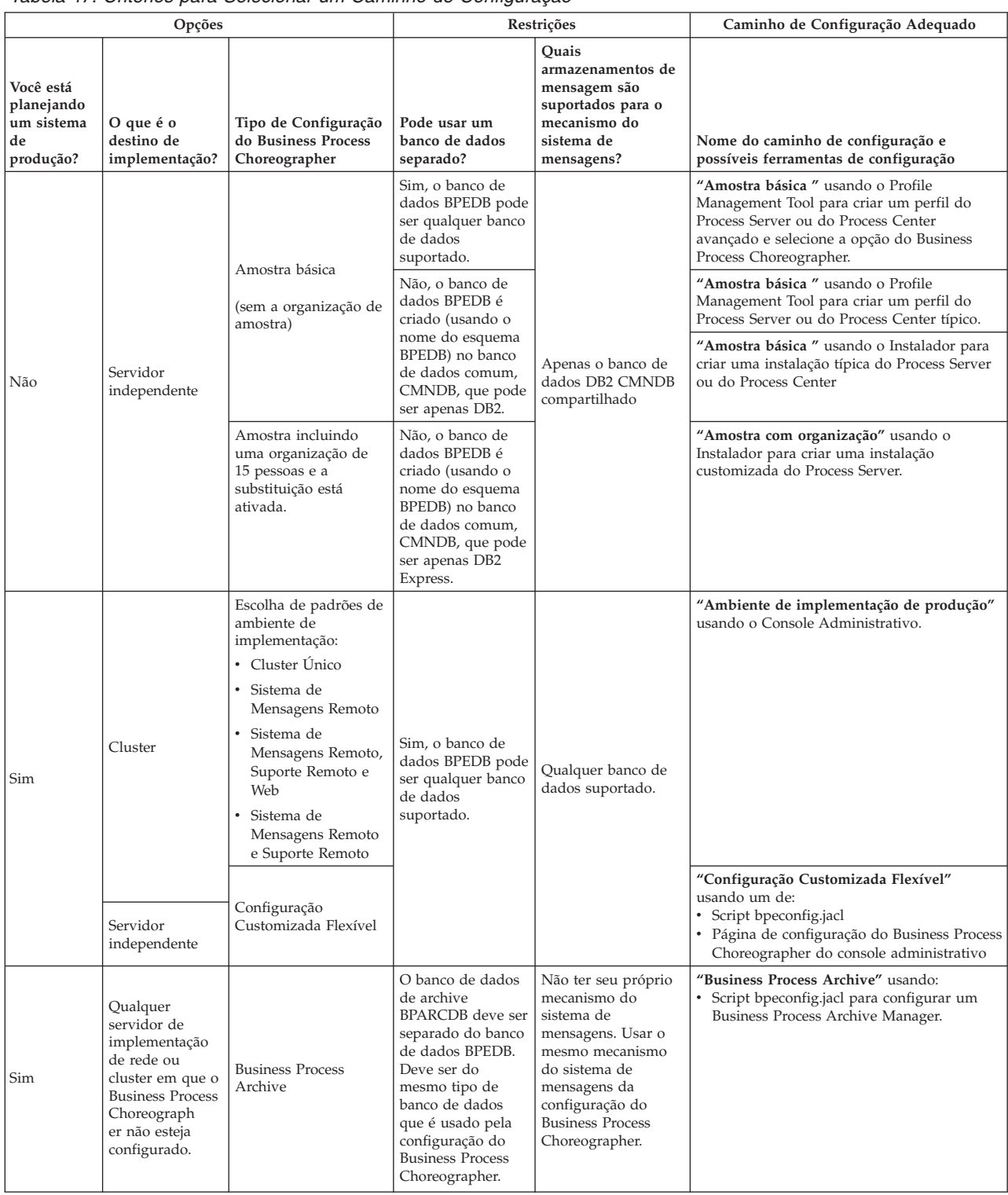

#### *Tabela 47. Critérios para Selecionar um Caminho de Configuração*

**Nota:** Também é possível usar qualquer um dos caminhos de configuração recomendados para criar um sistema de produção para criar uma configuração não adequada para um sistema de produção. Considere as seguintes opções:

a. Decida se você está configurando um sistema de produção. Geralmente, um sistema de produção requer alto desempenho, escalabilidade e segurança. Para Business Process Choreographer, um sistema de produção deve ter seu próprio banco de dados BPEDB.

- b. Decida se o destino de implementação para o Business Process Choreographer será um servidor independente ou um cluster.
- c. Se não deseja criar um sistema de produção, decida se uma configuração de amostra em um servidor independente atenderá a suas necessidades. Em caso positivo, decida se deseja que a amostra inclua um diretório de pessoas de amostra (preenchido com uma organização de amostra) para a designação de pessoas e substituição ativada.

**Nota:** O diretório de pessoas de amostra usa o registro de arquivo padrão configurado para os repositórios federados e inclui todas as pessoas de amostra com a mesma senha "wid". O ID do usuário de administração do WebSphere também é incluído no diretório, usando a senha que foi especificada durante a criação de perfil. Depois que a configuração de amostra tiver sido criada, você poderá usar o console administrativo para visualizar quais usuários e grupos estão disponíveis, clicando em **Usuários e Grupos**, em seguida **Gerenciar Usuários** ou **Gerenciar Grupos**.

d. Se você deseja configurar o Business Process Choreographer em um cluster, dependendo dos seus requisitos de desempenho, decida se os mecanismos de mensagens e aplicativos de suporte (tais como Business Process Choreographer Explorer e Common Event Infrastructure) terão seus próprios clusters ou compartilhe um. Os padrões do ambiente de implementação padrão são:

#### **Cluster Único**

O padrão de cluster único é o padrão mais simples. Ele define um cluster de destino de implementação do aplicativo, que inclui a infraestrutura do sistema de mensagens e os aplicativos de apoio.

#### **Sistema de Mensagens Remoto**

O padrão de sistema de mensagens remoto define um cluster para implementação do aplicativo e um cluster remoto para a infraestrutura do sistema de mensagens. Os aplicativos de apoio são configurados no cluster de destino de implementação do aplicativo.

#### **Sistema de Mensagens Remoto, Suporte Remoto e web**

O sistema de mensagens remota, o suporte remoto e o padrão da web define um cluster para implementação do aplicativo: um cluster remoto para a infraestrutura do sistema de mensagens, um cluster remoto para os aplicativos de apoio e um cluster para serviços do Business Space e REST relativos aos aplicativos da web.

#### **Sistema de Mensagens Remoto e Suporte Remoto**

O padrão de sistema de mensagens remoto e suporte remoto define um cluster para implementação do aplicativo, um cluster remoto para a infraestrutura do sistema de mensagens e um cluster remoto para os aplicativos de apoio.

- e. Para um sistema de produção, planeje ter um banco de dados BPEDB dedicado para o Business Process Choreographer.
- f. O Business Process Choreographer usará o mesmo banco de dados que um armazenamento de mensagem que é usado pelo SCA. O Business Process Choreographer usará seu próprio esquema no mesmo banco de dados.
- 5. Se deseja usar o Business Process Archive Manager para mover instâncias completas de processo e tarefas manuais do banco de dados BPEDB para um banco de dados do archive, você deve configurá-lo em um destino de implementação em que o Business Process Choreographer não esteja configurado. Para executar o planejamento detalhado agora, execute ["Planejando o Business Process](#page-124-1) [Archive" na página 117.](#page-124-1)
- 6. Se desejar que o WebSphere Portal Server ou um cliente do IBM Business Process Manager Advanced customizado acesse o Business Process Choreographer, execute o ["Planejando um Aplicativo Cliente](#page-129-0) [Remoto" na página 122.](#page-129-0)
- 7. Se você tiver a segurança de aplicativo ativada e tiver um processo de longa execução que chame um método EJB remoto, a asserção de identidade Common Secure Interoperability Versão 2 (CSIv2) deve ser ativada quando você configurar a autenticação de entrada CSIv2.

8. Se for utilizar tarefas manuais, então a segurança administrativa do WebSphere e a segurança do aplicativo deverão estar ambas ativadas.

Se você planejou a topologia e conhecer o caminho de configuração e a ferramenta de configuração que usará.

#### **Conceitos relacionados**:

["Visão geral do arquivamento do processo BPEL" na página 86](#page-93-0)

Se o Business Process Archive Manager for configurado, um script será usado para mover instâncias concluídas do processo e tarefas manuais do banco de dado do Business Process Choreographer para um banco de dados de archive.

#### **Tarefas relacionadas**:

["Planejando um Aplicativo Cliente Remoto" na página 122](#page-129-0)

Planejando um aplicativo cliente do Business Process Choreographer remoto que usa as APIs do Business Process Choreographer e executa em uma instalação de cliente do IBM BPM Advanced.

# **Planejando a Criação de uma Configuração de Amostra Básica do Business Process Choreographer**

Essa configuração de amostra básica, para um servidor independente, não inclui uma organização de amostra.

Você executou o [Planejamento da topologia, configuração e caminho de configuração,](#page-99-0) e decidiu que deseja o "Amostra básica ", que não é adequado para um sistema de produção.

1. Certifique-se de que você saiba qual ferramenta e quais opções usará para obter a configuração do "Amostra básica " Business Process Choreographer:

#### **Usando o Instalador:**

<span id="page-103-0"></span>A execução de uma instalação típica do Process Server ou Process Center só definirá a configuração de "Amostra básica " do Business Process Choreographer se você selecionar o uso de um banco de dados DB2.

#### **Usando o Profile Management Tool:**

#### **Criação de perfil típico**

A configuração de "Amostra básica " do Business Process Choreographer só será definida se você selecionar o uso de um banco de dados DB2.

#### **Criação de perfil avançado**

Para obter a configuração de "Amostra básica " do Business Process Choreographer, você deve selecionar a opção do Business Process Choreographer. Essa configuração pode usar qualquer banco de dados suportado.

- 2. Se quiser que o Human Task Manager possa enviar e-mails de escalação, planeje o seguinte:
	- v Se não for haver um servidor de e-mail local de Protocolo Simples de Transporte de Correio (SMTP) disponível, planeje alterar a sessão de e-mail posteriormente para apontar para um servidor de e-mail adequado.
	- v Planeje alterar o endereço de remetente para os e-mails. Caso contrário, será usado um endereço de remetente simulado.
- 3. Esteja ciente de que essa configuração de amostra usa o ID de usuário de administrador do WebSphere e a senha para os diversos IDs de usuários do Business Process Choreographer.

Foi planejada a criação de uma configuração de amostra básica do Business Process Choreographer.

# **Planejando a Criação de uma Configuração de Amostra do Business Process Choreographer Incluindo uma Organização de Amostra**

<span id="page-104-0"></span>Essa amostra inclui uma organização de amostra com 15 pessoas, que é adequada para fazer experiências com designação e substituição de pessoas em um servidor independente.

Você executou o [Planejamento da topologia, configuração e caminho de configuração,](#page-99-0) e decidiu que deseja a configuração do "Amostra com organização".

Essa configuração de amostra do Business Process Choreographer requer planejamento mínimo.

- 1. Planeje usar o Instalador e executar uma instalação customizada, usando a opção **Desenvolvimento independente do IBM Business Process Manager Advanced - Process Server (qbpmaps)**. A configuração de amostra usa o DB2 Express.
- 2. Se quiser que o Human Task Manager possa enviar e-mails de escalação, planeje o seguinte:
	- v Se não for haver um servidor de e-mail local de Protocolo Simples de Transporte de Correio (SMTP) disponível, planeje alterar a sessão de e-mail posteriormente para apontar para um servidor de e-mail adequado.
	- v Planeje alterar o endereço de remetente para os e-mails. Caso contrário, será usado um endereço de remetente simulado.
- 3. Esteja ciente de que essa configuração de amostra usa o ID de usuário de administrador do WebSphere e a senha para os diversos IDs de usuários do Business Process Choreographer.

Foi planejada a criação de uma configuração de amostra do Business Process Choreographer incluindo uma organização de amostra.

# **Planejando para Utilizar o Assistente do Ambiente de Implementação do Console Administrativo**

<span id="page-104-1"></span>Para um sistema de produção planeje todos os parâmetros de configuração para o Business Process Choreographer, incluindo um banco de dados separado. Para um sistema de não produção, é possível usar um banco de dados compartilhado.

Você executou o [Planejamento da topologia, configuração e caminho de configuração,](#page-99-0) e selecionou o caminho de configuração do "Ambiente de implementação de produção".

Ao usar o assistente do ambiente de implementação, deve-se selecionar o padrão do ambiente de implementação, em seguida, você terá a oportunidade de alterar os parâmetros do banco de dados padrão e os aliases de autenticação para o componente WBI\_BPC e inserir outros parâmetros para o Business Process Choreographer.

- 1. Se você não tiver informações ou autoridade suficientes para criar a configuração inteira por conta própria, consulte e planeje com as pessoas responsáveis por outras partes do sistema. Por exemplo:
	- v Pode ser necessário solicitar informações sobre o servidor LDAP de sua organização, se ele usar autenticação que será necessária para solicitar um ID do usuário, e autorização.
	- v Se você não estiver autorizado a criar o banco de dados, seu administrador de banco de dados (DBA) deve ser incluído no planejamento dos bancos de dados. Seu DBA precisará de uma cópia dos scripts do banco de dados para customizar e executar.
- 2. Execute ["Planejando Segurança, IDs do Usuário e Autorizações" na página 101.](#page-108-1)
- 3. Decida qual padrão de ambiente de implementação será usado:
	- Cluster Único
	- v Sistema de Mensagens Remoto
	- v Sistema de Mensagens Remoto, Suporte Remoto e Web
	- v Sistema de Mensagens Remoto e Suporte Remoto
- 4. Se estiver planejando ter bancos de dados dedicados para os seguintes:
- v O banco de dados BPEDB para o Business Process Choreographer, que pode ser alterado no assistente em uma linha da tabela para o componente WBI\_BPC.
- v O banco de dados BPEME para o mecanismo do sistema de mensagens do Business Process Choreographer, que pode ser alterado no assistente em uma linha da tabela para o componente WBI\_BPC\_ME.

Planeje os parâmetros a seguir para cada banco de dados para inserir na página do banco de dados do assistente:

#### **Nome do banco de dados**

O nome do banco de dados, por exemplo, BPEDB ou BPEME em vez do valor padrão, CMNDB, que resulta no compartilhamento do banco de dados comum. O valor padrão é adequado somente para as configurações de desempenho inferior.

#### **Esquema**

O qualificador de esquema a ser usado para cada banco de dados.

#### **Criar Tabelas**

Se selecionadas, as tabelas serão criadas automaticamente na primeira vez que o banco de dados for acessado. Para que essa opção funcione, o banco de dados já deve existir e o nome do usuário fornecido para criar a origem de dados deve ter a autoridade para criar tabelas e índices no banco de dados. Se não forem selecionadas, as tabelas não serão criadas automaticamente e você deverá criá-las manualmente através da execução de scripts. Para um sistema de produção, desmarque esta opção e planeje usar os scripts SQL fornecidos para configurar o banco de dados.

#### **Nome do Usuário e Senha**

Um ID do usuário que possui autoridade para conectar-se ao banco de dados e para modificar os dados. Se o ID do usuário tiver a autoridade para criar tabelas e índices no banco de dados, a opção de criar as tabelas automaticamente poderá ser utilizada e, quando necessário, o esquema do banco de dados será atualizado automaticamente após a aplicação de um serviço ou fix pack.

#### **Servidor**

O endereço do servidor de banco de dados. Especifique o nome do host ou o endereço IP.

#### **Provedor**

O provedor JDBC.

Planeje também configurações específicas do banco de dados, que podem ser configuradas clicando em **Editar** para o provedor JDBC.

| Banco de dados / Tipo de driver JDBC | Configurações Específicas do Banco de Dados |
|--------------------------------------|---------------------------------------------|
| DB2 UDB - Driver Universal           | • Nome do Usuário                           |
|                                      | • Senha                                     |
|                                      | • Nome do banco de dados                    |
|                                      | • Nome do esquema                           |
|                                      | • Nome do servidor                          |
|                                      | · Número da porta do servidor               |
|                                      | • Tipo de driver                            |
|                                      | · Descrição                                 |
|                                      | • Criar tabelas                             |

*Tabela 48. Configurações Específicas do Banco de Dados*

| Banco de dados / Tipo de driver JDBC    | Configurações Específicas do Banco de Dados                                                |
|-----------------------------------------|--------------------------------------------------------------------------------------------|
| DB2 para z/OS                           | · Tipo de implementação - Origem de dados do conjunto de conexões<br>ou origem de dados XA |
|                                         | · Nome do Usuário                                                                          |
|                                         | • Senha                                                                                    |
|                                         | • Nome do banco de dados                                                                   |
|                                         | • Nome do esquema                                                                          |
|                                         | • Nome do servidor                                                                         |
|                                         | · Número da porta do servidor                                                              |
|                                         | • Grupo de Armazenamento                                                                   |
|                                         | · Descrição                                                                                |
| Microsoft SQL Server - Driver Microsoft | · Nome do Usuário                                                                          |
|                                         | • Senha                                                                                    |
|                                         | • Nome do banco de dados                                                                   |
|                                         | • Nome do servidor                                                                         |
|                                         | · Número da porta do servidor                                                              |
|                                         | · Descrição                                                                                |
|                                         | • Criar tabelas                                                                            |
| Oracle - Driver thin                    | · Nome do Usuário                                                                          |
|                                         | • Senha                                                                                    |
|                                         | • Nome do banco de dados                                                                   |
|                                         | • Nome do esquema                                                                          |
|                                         | • Nome do servidor                                                                         |
|                                         | · Número da porta do servidor                                                              |
|                                         | • Tipo de driver - thin                                                                    |
|                                         | · Descrição                                                                                |
|                                         | • Criar tabelas                                                                            |

*Tabela 48. Configurações Específicas do Banco de Dados (continuação)*

Para obter detalhes adicionais sobre como planejar os bancos de dados, consulte ["Planejando os](#page-112-1) [Bancos de Dados para o Business Process Choreographer" na página 105.](#page-112-1)

- 5. Planeje o nome de usuário para o alias de autenticação JMS do Business Process Choreographer que será inserido durante a etapa Segurança.
- 6. Planeje a **raiz de contexto do Business Process Choreographer Explorer**, que define parte da URL que navegadores devem usar para alcançar o Business Process Choreographer Explorer.
- 7. Planeje os parâmetros de segurança para a etapa do Business Process Choreographer. Estes IDs de usuários e grupos serão usados para o Business Flow Manager e o Human Task Manager:

#### **Administrador, Usuário e Grupo**

Planeje uma lista de IDs de usuários ou uma lista ou grupos, ou ambos, para os quais a função de administrador de negócios é mapeada.

#### **Monitor, Usuário e Grupo**

Planeje uma lista de IDs de usuários ou uma lista ou grupos, ou ambos, para os quais a função de monitor de negócios é mapeada.

#### **Usuário e Senha de Autenticação da API de JMS**

O ID do usuário run-as para o bean direcionado por mensagem do Business Flow Manager.

#### **Usuário e Senha de Autenticação do Usuário de Escalação**

O ID do usuário RunAs para o bean orientado por mensagem do Gerenciador de Tarefas Humanas.

#### **Usuário e Senha de Autenticação do Usuário de Limpeza**

O ID do usuário RunAs para o serviço de limpeza do Business Flow Manager e do Human Task Manager. Esse usuário deve estar na função de administrador de negócios.

8. Se não desejar configurar uma sessão de email para escalações Human Task Manager, planeje os parâmetros a seguir para a etapa do Business Process Choreographer:

#### **Host de transporte de correio**

O nome do host ou endereço IP em que o serviço de email de Protocolo Simples de Transporte de Correio (SMTP) está localizado.

#### **Usuário de Transporte de Correio e Senha de Transporte de Correio**

Se o servidor de correio não requerer autenticação, esses campos podem ser deixados em branco.

#### **URL do Business Process Choreographer Explorer**

Esta URL é usada para fornecer um link em emails gerados para que um administrador de negócios que receba uma notificação por email possa clicar no link para visualizar o processo de negócios relacionado ou a tarefa manual em seu navegador da web.

- 9. Se for usar o Business Process Choreographer Explorer, o Business Space ou um cliente que use a API Representational State Transfer (REST) ou a API de serviços da web JAX, decida sobre as raízes de contexto para a API REST e a API de serviços da web JAX.
	- v Os padrões para o Business Flow Manager são /rest/bpm/bfm e /BFMJAXWSAPI.
	- v Os padrões para o Human Task Manager são /rest/bpm/htm e /HTMJAXWSAPI.
	- v Quando configurado em um servidor, ou em um único cluster, ou em diversos clusters que são mapeados para diferentes servidores da web, é possível usar os valores padrão.
	- v Quando configurado em um ambiente de implementação de rede em diversos destinos de implementação que são mapeados para o mesmo servidor da web, não use os valores padrão. A raiz de contexto para cada configuração do Business Process Choreographer deve ser exclusiva para cada combinação de nome do host e porta. Esses valores devem ser configurados manualmente usando o console administrativo após configurar o Business Process Choreographer.
- 10. Se quiser usar a designação de pessoas, execute ["Planejando o Provedor do Diretório de Pessoas" na](#page-121-0) [página 114.](#page-121-0)

Foi planejado o uso do assistente do ambiente de implementação do console administrativo.

# **Planejando para uma Configuração Customizada do Business Process Choreographer**

<span id="page-107-0"></span>Planeje as opções e os parâmetros de configuração para criar uma configuração customizada, usando o Página de Configuração do Business Process Choreographer do Console Administrativo ou o script de configuração bpeconfig.jacl.

Você executou o [Planejamento da topologia, configuração e caminho de configuração,](#page-99-0) e selecionou o caminho de configuração do "Configuração Customizada Flexível".

- 1. Saiba qual dos seguintes será usado para configurar o Business Process Choreographer:
	- v Página de Configuração do Business Process Choreographer do Console Administrativo
	- O script de configuração bpeconfig.jacl
- 2. Se você não tiver informações ou autoridade suficientes para criar a configuração inteira por conta própria, consulte e planeje com as pessoas responsáveis por outras partes do sistema. Por exemplo:
	- v Pode ser necessário solicitar informações sobre o servidor LDAP de sua organização, se ele usar autenticação que será necessária para solicitar um ID do usuário, e autorização.
	- v Se você não estiver autorizado a criar o banco de dados, seu administrador de banco de dados (DBA) deve ser incluído no planejamento dos bancos de dados. Seu DBA precisará de uma cópia dos scripts do banco de dados para customizar e executar.
- 3. ["Planejando Segurança, IDs do Usuário e Autorizações" na página 101](#page-108-1)
- 4. ["Planejando os Bancos de Dados para o Business Process Choreographer" na página 105](#page-112-1)
- 5. ["Planejando o Business Flow Manager e o Human Task Manager" na página 113](#page-120-0)
- 6. ["Planejando o Provedor do Diretório de Pessoas" na página 114](#page-121-0)
- 7. ["Planejando o Business Process Choreographer Explorer e o Business Process Archive Explorer" na](#page-123-0) [página 116](#page-123-0)
- 8. Se você for usar a Página de Configuração do Business Process Choreographer do Console Administrativo, certifique-se de que tenha planejado todos os valores que serão inseridos na página de configuração.
- 9. Se usar o script de configuração bpeconfig.jacl:
	- a. Certifique-se de que tenha planejado todas as opções e valores de parâmetros que devem ser especificados na linha de comandos ou em um arquivo em lote. As opções e os parâmetros são resumidos em Usando o Script bpeconfig.jacl para Configurar o Business Process Choreographer e estão descritos em detalhes em arquivo de script bpeconfig.jacl.
	- b. Se você quiser, poderá especificar os valores de parâmetros em um arquivo de resposta.
	- c. Se você for usar um arquivo em lote para executar o script de configuração bpeconfig.jacl, crie o arquivo em lote ou o shell script.

Foi planejado tudo que é necessário para poder criar uma configuração customizada do Business Process Choreographer.

Execute topics/t2configovr.dita.

# **Planejando Segurança, IDs do Usuário e Autorizações**

Planeje os IDs de usuários e autorizações para configurar o Business Process Choreographer.

Durante a configuração, você precisa usar vários IDs de usuário e deve especificar outros IDs de usuário que serão usados em tempo de execução. Certifique-se de planejar e criar todos os IDs de usuários antes de iniciar a configuração do Business Process Choreographer.

#### **Para uma configuração de amostra do Business Process Choreographer:**

É necessário somente a autoridade para criar um novo perfil. No Profile Management Tool, usando a opção para criar um perfil típico, quando a segurança administrativa for ativada, a amostra do Business Process Choreographer também será configurada. Nenhum outro planejamento ou IDs de usuários são necessários e essa tarefa pode ser ignorada.

#### **Para uma configuração de segurança alta:**

Deve-se planejar todos os IDs de usuários em detalhes, conforme descrito nessa tarefa.

#### **Para uma configuração de segurança baixa:**

Se segurança integral não for necessária, por exemplo, para um sistema não de produção, é possível reduzir o número de IDs de usuários que são usados. Deve-se planejar todos os IDs de usuários em detalhes, mas determinados IDs de usuários podem ser usados para diversos propósitos. Por exemplo, o ID de usuário do banco de dados usado para criar o esquema do banco de dados também pode ser usado como o nome do usuário da origem de dados para se conectar ao banco de dados em tempo de execução.

#### **Se o script bpeconfig.jacl for ser usado para configurar o Business Process Choreographer:**

O ID do usuário usado para executar o script bpeconfig.jacl deve ter os direitos necessários para as ações de configuração que o script executará. Caso contrário, os IDs de usuários que têm os direitos necessários devem ser especificados como parâmetros para o script; nesse caso, todos os IDs de usuários devem ser planejados em detalhes. Para os IDs de usuários que podem ser especificados como parâmetros para o script bpeconfig.jacl, os nomes dos parâmetros são incluídos na tabela.O perfil já deve existir. Se a segurança administrativa do WebSphere estiver ativada, é necessário ter um ID de usuário de administrador do WebSphere na função configurador que possa ser usado para chamar a ferramenta wsadmin.

#### **Se for usar tarefas manuais:**

- v A segurança administrativa do WebSphere e a segurança do aplicativo devem ambas estar ativadas.
- v Não ative a opção de segurança **Usar nomes de usuário de região qualificados**.
- 1. Imprima uma cópia impressa desta página para que possa escrever seus valores planejados na última coluna. Mantenha a mesma para referência quando estiver configurando o Business Process Choreographer e mantenha em seus registros para referência futura.
- 2. Planeje o ID do usuário que você utilizará no Process Server para configurar o Business Process Choreographer.

| ID ou função do<br>  usuário                            | Ouando o ID do<br>usuário é utilizado | Para que o ID do usuário é<br>utilizado                                                                 | Quais direitos o ID do usuário deve ter                                                                                                    | ID do usuário<br>planejado |
|---------------------------------------------------------|---------------------------------------|----------------------------------------------------------------------------------------------------|----------------------------------------------------------------------------------------------------|----------------------------|
| O usuário que<br>configura o Business<br><b>Process</b> | Configurando                          | Efetuar logon no console<br>administrativo e executar os<br>scripts administrativos.                    | Função de administrador ou configurador do<br>WebSphere, se a segurança administrativa do<br>WebSphere estiver ativada.                                                                                 |                            |
| Choreographer                                           |                                       | Se o script bpeconfig.jacl for<br>ser executado para configurar<br>o Business Process<br>Choreographer. | Ao executar o script, deve-se fornecer também<br>quaisquer IDs de usuários necessários para as<br>opções selecionadas. Para obter informações<br>adicionais, consulte arquivo de script bpeconfig.jacl. |                            |

*Tabela 49. Planejando IDs de Usuário para Process Server*

3. Planeje quais pessoas precisam de acesso aos subdiretórios de *install\_root*. Se sua política de segurança não permitir que essas pessoas tenham acesso concedido, elas precisarão receber cópias dos arquivos nos diretórios.

| ID ou função<br>do usuário            | Quando o ID do<br>usuário é<br>utilizado | Para que o ID do usuário é<br>utilizado                                                                                                    | Quais direitos o ID do usuário deve ter                                                                                                    | ID do<br>usuário<br>planejado |
|---------------------------------------|------------------------------------------|----------------------------------------------------------------------------------------------------|----------------------------------------------------------------------------------------------------|-------------------------------|
| Administrador<br>de banco de<br>dados | Configurando                             | Executar os scripts para<br>configurar os bancos de<br>dados a seguir:<br><b>BPEDB</b> : Esse é o nome<br>padrão para o banco de<br>dados para o Business<br>Process Choreographer.<br><b>OBSRVDB</b> : Esse é o nome<br>padrão para o banco de         | Se o script bpeconfig.jacl for ser usado para configurar o<br>Business Process Choreographer:<br>Acesso de leitura (ou uma cópia de) ao script<br>createSchema BPC.sql para um banco de dados DB2 para z/OS<br>ou createSchema.sql para outros bancos de dados, que o script<br>bpeconfig.jacl gera em um subdiretório do diretório:<br><b>UNIX</b><br>Linux<br>profile root/dbscripts/<br>ProcessChoreographer/<br><b>Windows</b><br>profile_root\dbscripts\ProcessChoreographer\ |                               |
|                                       |                                          | dados para o Business<br>Process Choreographer<br>Explorer função de relatório.                                                                                                    | Se quiser revisar os arquivos de script do banco de dados:<br>Acesso de leitura aos scripts do banco de dados (ou a uma cópia<br>dos arquivos nos mesmos) fornecidos no diretório:<br><b>Linux</b><br><b>UNIX</b><br>install root/dbscripts/<br>ProcessChoreographer/database type<br><b>Windows</b><br>install root\dbscripts\ProcessChoreographer\<br>database type<br>Em que database_type é um dos seguintes:<br>$\cdot$ DB2<br>$\cdot$ DB2zOS<br>• Oracle<br>• SQLServer      |                               |
| Desenvolvedor<br>de integração        | Customizando                             | Para usar designação de<br>pessoas com um provedor<br>de diretório de pessoas do<br>protocolo LDAP (LDAP) ou<br>do Gerenciador de Membro<br>Virtual (VMM), será<br>necessário customizar uma<br>cópia do arquivo de<br>transformação XSL de<br>amostra. | Acesso de leitura ao diretório Staff ou uma cópia dos arquivos<br>no diretório:<br><b>Linux</b><br><b>UNIX</b><br>install root/<br>ProcessChoreographer/Staff<br><b>Windows</b><br>install root\ProcessChoreographer\Staff<br>O desenvolvedor de integração também precisará de acesso de<br>gravação a um diretório adequado para tornar o arquivo de<br>transformação XSL customizado disponível no servidor.                                                                    |                               |

*Tabela 50. Planejando Acesso aos Subdiretórios de install\_root*

<span id="page-110-0"></span>4. Planeje os IDs de usuários que serão usados para criar, configurar e acessar o banco de dados usado pelo Business Process Choreographer.

| ID ou função do<br>usuário                                                                                     | Ouando o ID do<br>usuário é<br>utilizado  | Para que o ID do usuário é utilizado                                                                                                    | Quais direitos o ID do usuário deve ter                                                                                                    | ID do usuário<br>planejado |
|----------------------------------------------------------------------------------------------------|-------------------------------------------|----------------------------------------------------------------------------------------------------|----------------------------------------------------------------------------------------------------|----------------------------|
| Administrador<br>de banco de<br>dados                                                                          | Antes de<br>configurar                    | Para criar o banco de dados BPEDB.                                                                                                    | Crie o banco de dados.                                                                                                    |                            |
| Administrador<br>de banco de<br>dados ou um<br>administrador<br>que irá executar<br>o script<br>bpeconfig.jacl | Configurando                              | Você ou seu administrador de banco<br>de dados deve executar os scripts de<br>banco de dados do Business Process<br>Choreographer, a menos que esteja<br>usando o banco de dados padrão.                                                                                                    | Para o banco de dados BPEDB: Alterar tabelas,<br>conectar, inserir tabelas e criar índices, esquemas,<br>tabelas, espaços de tabelas e visualizações.                                                                                                   |                            |
| Nome de usuário<br>da origem de<br>dados<br>Se o script                                                        | Configurando                              | Se a opção Criar Tabelas for<br>selecionada, esse ID do usuário é<br>usado para criar as tabelas de banco<br>de dados.                                                                                                    | Para usar a opção de configuração Criar Tabelas,<br>esse ID do usuário também deve estar autorizado<br>a executar as ações a seguir no banco de dados<br>BPEDB: Alterar tabelas, conectar, inserir tabelas e<br>criar índices, tabelas e visualizações. |                            |
| bpeconfig.jacl for<br>usado, é o<br>parâmetro<br>-dbUser.                                                      | Tempo de<br>execução                      | O Business Flow Manager e o Human<br>Task Manager usam esse ID do<br>usuário para conectar ao banco de<br>dados BPEDB.                                                                                                    | Esse ID do usuário deve estar autorizado a<br>executar as ações a seguir no banco de dados<br>BPEDB: Conectar, excluir tabelas, inserir tabelas,<br>selecionar tabelas e visualizações e atualizar<br>tabelas.                                          |                            |
|                                                                                                    | Após aplicar<br>serviço ou um fix<br>pack | Quando necessário, o esquema do<br>banco de dados é atualizado<br>automaticamente após aplicar o<br>servico. Isso funciona somente se esse<br>ID do usuário tem os direitos de<br>banco de dados necessários, caso<br>contrário, as atualizações do esquema<br>devem ser executadas manualmente. | Esse ID do usuário deve estar autorizado a<br>executar as seguintes ações no banco de dados<br>BPEDB: Alterar, criar, inserir e selecionar tabelas,<br>conectar ao banco de dados, criar e descartar<br>índices e visualizações.                        |                            |

*Tabela 51. Planejando IDs de Usuários para o Banco de Dados BPEDB*

5. Se você for ter um banco de dados separado para o armazenamento de mensagens do mecanismo do sistema de mensagens do Business Process Choreographer, planeje o ID do usuário que será utilizado para acessar o banco de dados.

*Tabela 52. Planejando o ID do Usuário para o Banco de Dados do Mecanismo do Sistema de Mensagens BPEME Pré-configurado*

| <b>ID</b> do usuário                                                                                                    | Quando o ID do<br>usuário é utilizado | Para que o ID do usuário é<br>utilizado                                                                                   | Quais direitos o ID do usuário deve ter                                                                                                    | ID do usuário<br>planejado |
|----------------------------------------------------------------------------------------------------|---------------------------------------|----------------------------------------------------------------------------------------------------|----------------------------------------------------------------------------------------------------|----------------------------|
| Nome de usuário da<br>origem de dados de<br><i>barramento</i><br>Se o script<br>bpeconfig.jacl for<br>usado, é o parâmetro<br>-medbUser. | Configuração e<br>tempo de execução   | Esse nome de usuário é usado<br>para conectar ao banco de dados<br>BPEME e para criar as tabelas e<br>índice necessários. | Esse ID do usuário deve estar autorizado a<br>executar as ações a seguir no banco de dados<br>BPEME: Conectar, excluir tabelas, inserir<br>tabelas, selecionar tabelas e visualizações e<br>atualizar tabelas. |                            |

# 6. Planeje os IDs de usuários do Business Process Choreographer para o Sistema de Mensagens Java (JMS).

| <b>ID</b> do usuário                | Ouando o ID<br>do usuário é<br>utilizado | Para que o ID do usuário é utilizado                                                                                                    | Quais direitos o ID do usuário deve ter                                                                                                    | ID do usuário<br>planejado |
|-------------------------------------|------------------------------------------|----------------------------------------------------------------------------------------------------|----------------------------------------------------------------------------------------------------|----------------------------|
| l Usuário de<br>autenticação de JMS | Tempo de<br>execução                     | O alias de autenticação do barramento de<br>integração do sistema. Deve ser<br>especificado ao configurar o Business<br>Process Choreographer.<br>Se o script bpeconfig.jacl for usado, esse<br>ID de usuário e sua senha são os<br>parâmetros -mqUser e -mqPwd. | Deve ser um nome de usuário existente<br>no registro do usuário do WebSphere. Ele<br>é incluído automaticamente na função de<br>Conector do Barramento para o<br>barramento do Business Process<br>Choreographer. |                            |

*Tabela 53. Planejando IDs de Usuário para JMS*

**ID do usuário Quando o ID do usuário é** Para que o ID do usuário é utilizado **Quais direitos o ID do usuário deve ter ID do usuário planejado** Usuário de autenticação da API de JMS Tempo de execução Quaisquer pedidos da API de JMS do Business Flow Manager serão processados no uso desse ID do usuário. Se o script bpeconfig.jacl for usado, esse ID de usuário e sua senha são os parâmetros -jmsBFMRunAsUser e -jmsBFMRunAsPwd. O nome de usuário deve existir no registro do usuário do WebSphere. Usuário de autenticação de escalação Tempo de execução Quaisquer escalações do Human Task Manager serão processadas usando esse ID do usuário. Se o script bpeconfig.jacl for usado, esse ID do usuário e sua senha são os parâmetros -jmsHTMRunAsUser e -jmsHTMRunAsPwd. O nome de usuário deve existir no registro do usuário do WebSphere.

<span id="page-111-0"></span>*Tabela 53. Planejando IDs de Usuário para JMS (continuação)*

7. Planeje para quais grupos ou IDs de usuários as funções Java EE para o Business Flow Manager e o Human Task Manager serão mapeadas.

*Tabela 54. Planejando as Funções de Segurança para o Business Flow Manager e o Human Task Manager*

| ID ou função do<br>usuário  | Ouando o ID do<br>usuário é utilizado | Para que o ID do usuário é utilizado                                                                                                    | Lista planejada de IDs de<br>usuários, grupos ou ambos |
|-----------------------------|---------------------------------------|----------------------------------------------------------------------------------------------------|--------------------------------------------------------|
| Usuário<br>administrador    | Tempo de execução                     | As funções de segurança de administrador e monitor do sistema para o<br>Business Flow Manager e o Human Task Manager são, cada uma delas,                                                |                                                        |
| Grupo de<br>administradores | Tempo de execução                     | mapeadas para uma lista de IDs de usuários, grupos ou ambos. Os<br>valores definidos aqui criam o mapeamento que fornece aos usuários<br>nessa função os direitos de acesso necessários. |                                                        |
| Usuário monitor             | Tempo de execução                     |                                                                                                    |                                                        |
| Grupo de monitores          | Tempo de execução                     | Se o script bpeconfig.jacl for usado, esses usuários e grupos<br>correspondem aos seguintes parâmetros:                                                                                  |                                                        |
|                             |                                       | • -adminUsers                                                                                                    |                                                        |
|                             |                                       | -adminGroups                                                                                                    |                                                        |
|                             |                                       | • -monitorUsers                                                                                                    |                                                        |
|                             |                                       | -monitorGroups                                                                                                    |                                                        |

8. Planeje o ID do usuário a usar como a função RunAs Java EE para tarefas de administração, como os serviços de limpeza do Business Flow Manager e do Human Task Manager e a ferramenta de migração de instância de processo. Esse ID do usuário deve ser um membro do usuário ou grupo com função de administrador planejado em Tabela 54.

*Tabela 55. Planejando o ID do Usuário para Executar Tarefas de Administração*

| <b>ID</b> do usuário                 | Ouando o ID do<br>usuário é utilizado | Para que o ID do usuário é utilizado                                                                                              | <b>ID</b> do usuário planejado |
|--------------------------------------|---------------------------------------|----------------------------------------------------------------------------------------------------|--------------------------------|
| <b>ID</b> do usuário de<br>tarefa de | Administração de<br>tempo de execução | Esse ID do usuário é usado para executar as tarefas de administração.                                                             |                                |
| administração                        |                                       | Se o script bpeconfig.jacl for usado, esse ID do usuário e sua senha<br>correspondem aos parâmetros -adminJobUser e -adminJobPwd. |                                |

9. Se desejar escalações de tarefa manual para enviar emails de notificação para eventos de negócio específicos e seu servidor de Protocolo Simples de Transporte de Correio (SMTP) exigir autenticação, decida qual ID de usuário será usado para conexão ao servidor de email.

*Tabela 56. Planejando o ID do usuário para o servidor de email*

| ID ou função do<br>usuário               | Ouando o ID do<br>usuário é<br>utilizado | Para que o ID do usuário é utilizado                                                                                                    | Quais direitos o ID do<br>usuário deve ter | ID do usuário<br>planejado |
|------------------------------------------|------------------------------------------|----------------------------------------------------------------------------------------------------|--------------------------------------------|----------------------------|
| Usuário do<br>transporte de<br>l correio | Tempo de<br>execução                     | O Human Task Manager usa esse ID de usuário para<br>autenticar contra o servidor de correio configurado para<br>enviar emails de escalação. | Envia emails.                              |                            |
|                                          |                                          | Se o script bpeconfig.jacl for usado, é o parâmetro<br>-mailUser. A senha é o parâmetro -mailPwd.                                           |                                            |                            |

10. Se você for usar designação de pessoas para tarefas manuais e for usar o provedor de diretório de pessoas de protocolo LDAP (LDAP) que usa autenticação simples, planeje um alias de Java Authentication and Authorization Service (JAAS) e um Id de usuário associado que serão usados para conectar ao servidor LDAP. Se o servidor LDAP usar autenticação anônima, esse alias e o ID do usuário não são necessários.

*Tabela 57. Planejando o Alias e o ID do Usuário para o Servidor LDAP*

| ID ou função do<br>usuário                                     | Ouando o ID do<br>usuário é<br>utilizado | Para o que alias e o ID do usuário são usados                                                                                                    | Quais direitos o ID do usuário deve ter                                                                                                    | Alias e ID<br>do usuário<br>planejados |
|----------------------------------------------------------------|------------------------------------------|----------------------------------------------------------------------------------------------------|----------------------------------------------------------------------------------------------------|----------------------------------------|
| Propriedade de<br>plug-in de LDAP:<br>Alias de<br>Autenticação | Tempo de<br>execução                     | O alias é usado para recuperar o ID do<br>usuário usado para conectar ao servidor<br>LDAP. Esse ID de alias é especificado ao<br>customizar as propriedades para o plug-in<br>LDAP, por exemplo, mycomputer/My LDAP<br>Alias. | O alias JAAS deve estar associado ao ID do<br>usuário LDAP.                                                                                                    |                                        |
| <b>ID</b> do usuário<br><b>LDAP</b>                            | Tempo de<br>execução                     | Esse ID do usuário é usado para conectar ao<br>servidor LDAP.                                                                                                    | Se o servidor LDAP usar autenticação<br>simples, esse ID do usuário deve ser capaz<br>de conectar ao servidor LDAP. Esse ID do<br>usuário é um nome abreviado ou um nome<br>distinto (DN). Se o servidor LDAP precisar<br>de um DN, o nome abreviado não pode ser<br>usado. |                                        |

11. Crie os IDs de usuários planejados com as autorizações necessárias. Se não tiver a autoridade para criá-los, envie um pedido aos administradores apropriados e insira os nomes dos IDs de usuários criados por eles para você nesta tabela.

Você sabe quais IDs de usuários serão necessários ao configurar o Business Process Choreographer.

# **Planejando os Bancos de Dados para o Business Process Choreographer**

Planeje os bancos de dados para o Business Process Choreographer.

Dependendo da configuração do Business Process Choreographer, talvez seja necessário planejar a criação de até três bancos de dados, ou nenhum (se todos os bancos de dados forem colocados no banco de dados comum CMNDB). Cada Business Process Archive Manager também precisa de um banco de dados, que também pode residir no banco de dados comum. No entanto, para sistemas de produção, você deve planejar ter todos os bancos de dados do Business Process Choreographer como bancos de dados separados de alto desempenho.

O Business Process Choreographer pode compartilhar um banco de dados com outros componentes do servidor de processo. O banco de dados BPEDB é usado pelo Business Flow Manager e pelo Human Task Manager. Para que um plano do sistema de produção tenha um banco de dados dedicado para cada destino de implementação em que o Business Process Choreographer está configurado.

Se você tiver várias configurações do Business Process Choreographer, cada um deles precisará de seu próprio banco de dados ou esquema do banco de dados. As tabelas de banco de dados Business Process Choreographer não poderão ser compartilhadas entre várias configurações do Business Process Choreographer.

Os mecanismos do sistema de mensagens do Business Process Choreographer podem compartilhar o banco de dados usado pelos mecanismos do sistema de mensagens SCA ou ter seu próprio banco de dados BPEME. Para obter mais informações sobre quais bancos de dados são suportados para seu caminho de configuração selecionado, consulte [Tabela 47 na página 94](#page-101-0) ou .

- 1. Para um sistema de produção:
	- a. Se o desempenho for importante, planeje usar um banco de dados separado para o Business Process Choreographer, conforme descrito em ["Planejando o Banco de Dados BPEDB" na página](#page-114-0) [107;](#page-114-0) caso contrário, planeje usar o banco de dados comum CMNDB.
	- b. Para configurações de carga alta, por exemplo, um grande cluster com taxas de mensagens muito altas, considere melhorar o desempenho usando um banco de dados separado para um mecanismo do sistema de mensagens Business Process Choreographer. Isso permite que o log do banco de dados seja paralizado, o que pode ajudar a impedir que se torne um gargalo.
		- v Se você usar o console administrativo para configurar o Business Process Choreographer e deseja um banco de dados separado para o mecanismo de mensagens Business Process Choreographer, execute ["Planejando o Banco de Dados do Mecanismo do Sistema de](#page-119-0) [Mensagens" na página 112;](#page-119-0) caso contrário, planeje usar o banco de dados padrão usado pela Service Component Architecture (SCA).
		- v Se você usar o script de configuração bpeconfig.jacl para configurar o Business Process Choreographer, o Business Process Choreographer usará o mesmo banco de dados de um armazenamento de mensagens usado pelo SCA. O Business Process Choreographer usará seu próprio esquema no mesmo banco de dados.
	- c. Opcional: Use a ferramenta de design de banco de dados para criar interativamente o arquivo de design de banco de dados e os arquivos de script SQL que o administrador do banco de dados pode usar para criar todos os três bancos de dados que você planejou nas etapas anteriores. Há vantagens significativas em usar esta ferramenta:
		- v É possível executar a ferramenta com a frequência que for necessária para refinar os parâmetros de design do banco de dados, sem o risco de quebrá-los, ao invés de editar os arquivos SQL do modelo fornecidos manualmente.
		- v Se você tiver usado um arquivo de design de banco de dados, da próxima vez que migrar para uma versão mais recente deste produto, poderá gerar os scripts SQL de atualização de esquema.
		- v Se você criar um arquivo de design de banco de dados para uma configuração de teste, é conveniente poder fazer uma cópia do arquivo de design e fazer pequenas mudanças nele para os bancos de dados para seu sistema de produção.
		- v Usando a ferramenta, também é possível definir as origens de dados para todos os três bancos de dados.

**Importante:** Ao utilizar a ferramenta de design do banco de dados para criar um ambiente de implementação, crie um ambiente de implementação, depois de ter configurado o banco de dados comum, o Business Process Choreographer é exibido como estando "completo". Isto é porque há um padrão válido, o que faz com que as tabelas para o Business Process Choreographer sejam criadas no banco de dados comum. Entretanto, este padrão não é adequado para sistemas de produção. Para um sistema de produção, certifique-se de configurar um banco de dados dedicado para cada destino de implementação em que o Business Process Choreographer está implementado.

- 2. Para um sistema de não produção em que a simplicidade da configuração é mais importante do que o desempenho, as opções dependem do caminho de configuração escolhido:
	- v Se você for usar o Instalador ou Profile Management Tool para criar a "Amostra básica" ou a configuração "Amostra com organização" do Business Process Choreographer, um banco de dados BPEDB padrão separado será criado, que também é usado pelo Business Process Choreographer Explorer função de relatório. Para o mecanismo do sistema de mensagens do Business Process Choreographer, o padrão é ter um banco de dados padrão separado (BPEME). Se você usar o Profile Management Tool, poderá selecionar também o compartilhamento do banco de dados CMNDB.
- <span id="page-114-0"></span>v Se usar o Profile Management Tool para criar um ambiente de implementação que inclua uma configuração do Business Process Choreographer, o mecanismo do sistema de mensagens do Business Process Choreographer e do Business Process Choreographer usará o banco de dados CMNDB. Portanto, não é necessário realizar qualquer planejamento de banco de dados para o Business Process Choreographer.
- 3. Se você for configurar uma ou mais configurações do Business Process Archive Manager, execute ["Planejando o Banco de Dados do Business Process Archive" na página 113](#page-120-0) para cada configuração do Business Process Archive Manager.

Você planejou todos os bancos de dados para a configuração Business Process Choreographer.

# **Planejando o Banco de Dados BPEDB:**

Planeje o banco de dados para o Business Process Choreographer.

O Business Process Choreographer requer um banco de dados. Os scripts SQL são fornecidos para todos os sistemas de banco de dados suportados para criar e administrar o esquema do banco de dados. Quando um banco de dados está no local, o acesso JDBC ao banco de dados precisa ser configurado para o Business Process Choreographer. Dependendo do sistema de banco de dados, de sua topologia, do propósito da configuração e da ferramenta administrativa escolhida para uso, algumas ou todas as tarefas para criar o banco de dados e configurar o acesso JDBC podem ser automatizadas. Para um sistema de produção, o Business Process Choreographer deveria, na maioria dos casos, ter seu próprio banco de dados. Todavia, se o desempenho não for importante, ou se você estiver usando DB2 para z/OS, também é possível configurar o Business Process Choreographer para compartilhar um banco de dados com outros componentes do IBM Business Process Manager.

- 1. Certifique-se que sua opção de banco de dados BPEDB e de caminho de configuração sejam compatíveis: Os bancos de dados a seguir são suportados:
	- DB2 UDB para Linux, UNIX e Windows
	- DB2 para  $z/OS$
	- DB2 Express
	- Microsoft SQL Server
	- Oracle

Se já tiver decidido como você irá configurar o Business Process Choreographer, sua opção de caminho de configuração tem implicações sobre como é possível criar o banco de dados. Se ainda não tiver decidido qual caminho de configuração usar para configurar o Business Process Choreographer, identificar seus requisitos de banco de dados ajudará a eliminar os caminhos de configuração que não suportam suas necessidades. Para obter detalhes sobre quais bancos de dados são suportados por cada caminho de configuração, consulte [Tabela 47 na página 94](#page-101-0) ou .

- 2. Se você não precisar que o desempenho, escalabilidade e segurança sejam normalmente necessários para um sistema de produção, poderá fazer com que os objetos de banco de dados sejam criados em um espaço de tabela único em um servidor de banco de dados que seja local para o IBM Business Process Manager. Isso minimiza o planejamento e o esforço necessário para criar o banco de dados, mas requer que o ID do usuário usado para acessar o banco de dados também tenha direitos de administração do banco de dados. As opções necessárias para planejar dependem do caminho de configuração escolhido:
	- a. Se você usar o **Instalador** ou o **Profile Management Tool** para obter uma configuração de amostra do Business Process Choreographer, um banco de dados BPEDB padrão separado será criado para o Business Process Choreographer, que não requer nenhum planejamento adicional.
	- b. Se usar o **assistente do Ambiente de Implementação** do console administrativo para configurar o Business Process Choreographer e for suficiente para o esquema padrão a ser criado em um único espaço de tabela, planeje usar uma cópia do script SQL fornecido para criar o banco de dados BPEDB.
	- c. Se for usada a ferramenta **bpeconfig.jacl** para configurar o Business Process Choreographer, identifique quais das condições a seguir se aplicam a você, com base nas restrições da ferramenta.
- v Se o script bpeconfig.jacl for ser executado no modo interativo, é possível optar por criar as tabelas em um banco de dados existente.
- v Se você tiver um ID de usuário com autoridade para criar os objetos de banco de dados, é possível usar a opção -createDB yes, que faz com que o script bpeconfig.jacl gere e execute um arquivo SQL para criar os objetos de banco de dados no espaço de tabela padrão. Nesse caso, planeje também parar o servidor e usar a opção -conntype NONE para o utilitário **wsadmin**.
	- Se você estiver usando um banco de dados Oracle, o banco de dados já deve existir. Se estiver usando um banco de dados DB2 para z/OS, a instância de banco de dados já deve existir. Para outros tipos de banco de dados, bepconfig.jacl tentará criar o banco de dados.
	- Se algum erro ocorrer ao criar o banco de dados ou os objetos, é possível usar os scripts SQL gerados como se tivesse usado a opção -createDB no.
- v Se você não tiver um ID de usuário com a autoridade para criar os objetos de banco de dados, deve usar a opção -createDB no, que faz com que o script bpeconfig.jacl gere um arquivo SQL para criar os objetos de banco de dados no espaço de tabela padrão, mas não executa o script. Nesse caso, planeje solicitar que seu administrador de banco de dados customize e execute o script para você.

Para obter informações adicionais sobre a ferramenta e outros parâmetros do banco de dados, consulte arquivo de script bpeconfig.jacl.

- d. Se você usar a **página de configuração do Business Process Choreographer** do console administrativo:
	- v Para ter os objetos de banco de dados do Business Process Choreographer criados no banco de dados comum CMNDB, planeje usar o banco de dados padrão como o destino para a origem de dados do Business Process Choreographer.
	- v Para reutilizar um banco de dados existente, planeje especificar o banco de dados existente como o destino para a origem de dados do Business Process Choreographer.
	- v Se a opção Criar Tabelas for selecionada, o Business Process Choreographer criará os objetos de banco de dados necessários no espaço de tabela padrão na primeira vez que usar o banco de dados. Essa opção não pode ser usada para um banco de dados DB2 no z/OS nem para um banco de dados Oracle remoto. Para usar essa opção para um banco de dados DB2 UDB, o banco de dados deve ter **AUTOMATIC STORAGE YES** ativado.
	- v Para criar o banco de dados usando scripts, planeje usar a opção Criar Tabelas.
- e. Vá para a etapa [12 na página 112.](#page-119-0)
- 3. Execute todas as etapas a seguir se quiser uma configuração de banco de dados de **alto desempenho** para o Business Process Choreographer com as seguintes características:
	- v O banco de dados é usado somente pelo Business Process Choreographer.
	- v Idealmente, o banco de dados está em um servidor dedicado que possui muita memória para permitir que operações de consultas e de leitura complexas sejam processadas de modo eficiente. O banco de dados pode ser local no sistema Process Server. O host do banco de dados requer um subsistema de armazenamento rápido, por exemplo, as matrizes de disco auxiliadas por hardware, como armazenamento conectado à rede ou uma rede de área de armazenamento, geralmente oferecem melhor desempenho do que discos únicos.
	- v É possível customizar a alocação de espaço de tabelas em discos para um melhor desempenho.
	- v É possível usar um ID de usuário diferente para acessar o banco de dados do que o usado para administrá-lo.
- 4. Se ainda não tiver planejado os IDs de usuários para o banco de dados, execute [Tabela 51 na página](#page-110-0) [103.](#page-110-0)
- 5. Planeje a alocação de discos e espaços de tabelas. Para um sistema de produção, leve em consideração os resultados de suas experiências durante o desenvolvimento e testes do sistema. O tamanho de seu banco de dados depende de muitos fatores.
	- v Os processos que são executados como microfluxos usam pouquíssimo espaço de banco de dados.
	- v Cada modelo de processo pode requerer dezenas ou centenas de kilobytes.

v Se a natureza dos seus processos resultarem em atualizações de log de transação frequente, poderá ser necessário alocar os logs de transação para os discos dedicados.

Se discos individuais forem ser usados e seu sistema de banco de dados suportar a alocação de tabelas de banco de dados em diferentes discos, planeje quantos discos serão usados e como serão alocados.

Para o DB2 para z/OS, um espaço de tabela é criado para cada tabela e espaços de tabelas de larger object (LOB) adicionais para colunas LOB.

Planeje os espaços de tabela se você usar um dos seguintes:

- $\cdot$  DB2
- Oracle

Seu objetivo, quando planejar os espaços de tabela, é distribuir as operações de entrada e de saída para o maior número de unidades de disco possível. Por padrão, os scripts criam os seguintes espaços de tabela:

#### **AUDITLOG**

Contém as tabelas de trilha de auditoria para processos e tarefas. Dependendo do grau de auditoria que é usado, o acesso às tabelas nesse espaço de tabela pode ser significativo. Se a auditoria estiver desativada, as tabelas nesse espaço de tabela não são acessadas.

#### **BPETEMP8K**

Contém o espaço de tabela temporário para suportar buffer pools de 8 KB que são necessários quando migrar o esquema do banco de dados.

#### **BPETS8K**

Contém o espaço de tabela para suportar buffer pools de 8 KB que são necessários quando migrar o esquema do banco de dados.

## **INSTANCE**

Mantém as tabelas de instância de processo e de tarefa. Ele é sempre usado de modo intensivo, independente do tipo de processo de longa execução que é executado. Onde possível, localize esse espaço de tabela no próprio disco para separar o tráfego do restante do banco de dados de processo. A taxa de crescimento desse espaço de tabela depende dos seus aplicativos de negócios.

## **LOBTS**

Armazena objeto de dados grandes pertencentes às instâncias de processos BPEL e tarefas manuais. É usado de forma intensiva e sua taxa de crescimento está correlacionada ao número de instâncias.

#### **SCHEDTS**

Contém as tabelas que são usadas pelo componente de planejamento. O acesso às tabelas no espaço de tabela do planejador geralmente é baixo por causa dos mecanismos do armazenamento em cache usados no planejador. O tamanho desse espaço de tabela correlaciona-se ao número de instâncias.

#### **STAFFQRY**

Contém as tabelas que são usadas para armazenar temporariamente os resultados de consulta da equipe que são obtidos a partir dos registros da equipe, como o Lightweight Directory Access Protocol (LDAP). Quando processos BPEL contêm muitas atividades manuais, as tabelas neste espaço de tabela são acessadas frequentemente.

#### **TEMPLATE**

Contém as tabelas que armazenam as informações de modelo para processos e tarefas. As tabelas são preenchidas durante a implementação de um aplicativo. No tempo de execução, a taxa de acesso é baixa. Os dados não são atualizados e apenas novos dados são inseridos durante a implementação.

#### **WORKITEM**

Mantém as tabelas que são necessárias para o processamento do item de trabalho. Os itens

de trabalho são usados para interação de tarefa manual. Dependendo do número de tarefas manuais nos processos BPEL, o acesso às tabelas neste espaço de tabela pode variar de uma taxa de acesso baixa até uma taxa de acesso significativamente alta. A taxa de acesso não é zero, mesmo quando nenhuma tarefa manual explícita for usada porque os itens de trabalho também são gerados para suportar a administração de processos de longa execução.

Todos eles podem estar em uma matriz RAID de alto desempenho, mas cada espaço de tabela deve estar em um arquivo diferente para permitir acesso paralelo. Lembre-se de que para um determinado número de discos, usar uma configuração de RAID terá um melhor desempenho do que alocar espaços de tabelas para separar discos. Por exemplo, para um banco de dados DB2 que está em execução em um servidor dedicado com N processadores, considere usar as seguintes diretrizes:

- v Para os espaços de tabelas, use uma matriz RAID-1 com 2\*N discos primários, 2\*N discos espelhados e um tamanho de faixa de 256 KB.
- v Para o log de transações do banco de dados, use uma matriz RAID-1 com 1,5\*N discos primários, 1,5\*N discos espelhados e um tamanho de faixa de 64 KB.

Se estiver usando um banco de dados DB2, em execução em um servidor com quatro processadores e for usar 15 unidades de disco em um controlador RAID, considere usar as seguintes alocações:

- v Um disco para o sistema operacional e a paginação (conhecido como o arquivo de página no Windows, espaço de paginação no AIX e espaço de troca no Solaris).
- v Use oito discos em uma configuração de RAID-1 (quatro discos primários e quatro espelhos) como um disco lógico para os arquivos de controle do banco de dados e os espaços de tabelas, usando um tamanho de faixa de 256 KB.
- v Use seis discos em uma configuração de RAID-1 (três discos primários e três espelhos) como um disco lógico para o log de transações do banco de dados, usando um tamanho de faixa de 64 KB.

Se você estiver usando um banco de dados Oracle, considere as seguintes diretrizes:

- v Stripe and mirror everything (SAME) para todos os arquivos, em todos os discos, usando uma largura de faixa de um megabyte.
- Espelhe dados para alta disponibilidade.
- v Divida os dados em subconjuntos por partição, não por disco.
- Use o sistema de arquivos Automatic Storage Management (ASM).
- v Crie uma partição (para o espaço de tabela) que esteja na metade externa das unidades de disco.
- v Certifique-se de customizar a distribuição dos espaços de tabela para os discos disponíveis quando criar o esquema do banco de dados BPEDB.
- v Os arquivos de log de recuperação estão em discos dedicados.
- v Ative o gerenciamento de memória automático.
- v Configure o nível de estatística para **TYPICAL**.
- v Customize a janela de manutenção para tarefas de manutenção automática.

Se você estiver usando um banco de dados DB2 para Linux, UNIX e Windows, considere as seguintes diretrizes:

- v Certifique-se de customizar a distribuição dos espaços de tabela para os discos disponíveis quando criar o esquema do banco de dados BPEDB.
- v Os arquivos de log de transação estão em discos dedicados.
- v Pode ser necessário ajustar os parâmetros de configuração de tempo limite de bloqueio e de tempo de verificação de conflito para adequar-se à sua configuração.
- v Planeje editar o createTablespace.sql para alterar os espaços de tabela do valor padrão **MANAGED BY AUTOMATIC STORAGE** para **MANAGED BY SYSTEM USING (***local de armazenamento***)**, que permite mais controle sobre o uso do disco e o desempenho.
- 6. Planeje para que você ou seu administrador de banco de dados customize os scripts SQL que criam os objetos de banco de dados antes da execução dos mesmos.
- v Se a ferramenta **bpeconfig.jacl** for usada para configurar o Business Process Choreographer, use a opção -createDB no. Isso evita que a ferramenta execute o script SQL gerado. Os arquivos SQL gerados são baseados nos arquivos SQL originais fornecidos para seu banco de dados, mas com todos os parâmetros de configuração fornecidos para a ferramenta bpeconfig.jacl preenchida no arquivo SQL, que minimiza a customização necessária.
- v Se a **página de configuração do Business Process Choreographer** ou o **assistente do Ambiente de Implementação** do console administrativo for usado para configurar o Business Process Choreographer, planeje limpar a opção Criar Tabelas, para assegurar que você não obtenha o esquema padrão. Os arquivos SQL gerados são baseados nos arquivos SQL originais fornecidos para seu banco de dados, mas todos os parâmetros de configuração inseridos no console administrativo são preenchidos no arquivo SQL gerado, que minimiza a customização necessária.

Para obter informações adicionais sobre como usar os scripts SQL gerados, consulte Usando um Script Gerado para Criar o Esquema do Banco de Dados para o Business Process Choreographer. Se desejar visualizar os arquivos SQL originais para seu banco de dados, é possível planejar que customizações serão feitas, localizar e visualizar o script createSchema\_BPC.sql para seu banco de dados DB2 para z/OS ou createSchema.sql para outros bancos de dados, mas não é possível modificá-lo. Os arquivos SQL originais estão localizados no diretório a seguir:

- v Linux UNIX *install\_root*/dbscripts/ProcessChoreographer/*database\_type*
- **Windows** install root\dbscripts\ProcessChoreographer\*database type*

Em que *database\_type* é um dos seguintes:

- $\cdot$  DB2
- $\cdot$  DB2zOS
- Oracle
- SOLServer
- 7. Decida qual servidor hospedará o banco de dados. Se o servidor de banco de dados for remoto, é necessário ter um cliente de banco de dados adequado ou um driver JDBC tipo 4 que tenha suporte a XA.
- 8. Se o servidor de banco de dados for remoto para o sistema Process Server, planeje instalar um driver Java Database Connectivity (JDBC) ou um cliente de banco de dados no sistema Process Server:
	- v Para um driver JDBC Tipo 2: Decida qual cliente de banco de dados instalar e onde instalá-lo.
	- v Para um driver JDBC Tipo 4: Localize o arquivo JAR para o driver, que é fornecido como parte da instalação do produto, e decida onde instalá-lo.
- 9. Se o servidor de banco de dados for local para o sistema Process Server, os arquivos JAR JDBC necessários para acessar o banco de dados serão instalados com o sistema de banco de dados. Localize e anote o local desses arquivos JAR.
- 10. Se você usar o DB2 para z/OS, planeje as alterações que você fará nos arquivos de script createTablespace\_BPC.sql e createSchema\_BPC.sql.
	- a. Planeje os valores que você substituirá para o nome do grupo de armazenamento, nome do banco de dados (não o nome do subsistema) e para o qualificador de esquema.
	- b. Avalie as designações padrão das tabelas para os espaços de tabela. Em seguida, planeje quaisquer mudanças necessárias para adequar-se à sua configuração.
	- c. Avalie a designação padrão dos espaços de tabela para buffer pools e os tamanhos padrão do buffer pool. Em seguida, planeje quaisquer mudanças necessárias para adequar-se à sua configuração.
- 11. Decida os valores para os seguintes parâmetros de configuração que precisarão ser especificados para o banco de dados:
	- v O provedor de Java Database Connectivity (JDBC) pode ser tipo 2 ou tipo 4. Para Oracle, apenas o driver thin tipo 4 é suportado.
	- v Instâncias de banco de dados (para o Oracle, o nome do banco de dados, para o DB2 no z/OS: o nome do subsistema).
- <span id="page-119-0"></span>v Qualificador de esquema. O padrão é usar o ID do usuário da conexão como o qualificador de esquema implícito.
- v O nome de usuário para criar o esquema.
- v Se você estiver usando um driver JDBC tipo 4: o nome ou o endereço IP do servidor de banco de dados.
- v O número da porta utilizada pelo servidor de banco de dados. Isso é requerido somente se você estiver usando um driver JDBC tipo 4.
- v O ID do usuário e a senha para o alias de autenticação. Esse é o ID do usuário que a origem de dados jdbc/BPEDB usa para associar o banco de dados em tempo de execução. São os parâmetros -dbUser e -dbPwd para bpeconfig.jacl.
- 12. Planeje suportar conexões JDBC paralelas suficientes:
	- a. Faça uma estimativa do número máximo de conexões JDBC paralelas necessárias para o banco de dados BPEDB do Business Process Choreographer. Isto dependerá da natureza de seus processos BPEL e do número de usuários. Uma boa estimativa é o número máximo de clientes que podem conectar através da API do Business Process Choreographer mais o número de terminais simultâneos definidos nas especificações de ativação de JMS BPEInternalActivationSpec e HTMInternalActivationSpec mais uma margem de segurança de 10% para concessão de situações de sobrecarga.
	- b. Certifique-se de que seu sistema de banco de dados possa suportar o número necessário de conexões JDBC paralelas.
	- c. Planeje configurações adequadas de acordo com as boas práticas para que seu sistema de banco de dados suporte o número esperado de conexões JDBC paralelas.
- 13. Por padrão, o envio em lote JDBC para Oracle está ativado, o que pode melhorar o desempenho. Se desejar desativar o envio em lote JDBC para Oracle, configure a propriedade customizada **DatabaseBatchUpdate** do Business Flow Manager com o valor **false**. Se a propriedade não estiver configurada, o padrão é que o envio em lote JDBC para bancos de dados Oracle esteja ativado.
- 14. Para um sistema de produção, faça planos para as tarefas de administração a seguir:
	- v Ajuste seu banco de dados após ter sido preenchido com os dados de produção típicos.
	- v Retorne seu banco de dados depois que a carga de trabalho do seu aplicativo desenvolver-se.
	- v Exclua regularmente as instâncias de processos e as instâncias de tarefas concluídas do banco de dados. Para obter uma visão geral das ferramentas e scripts disponíveis, consulte Procedimentos de Limpeza para o Business Process Choreographer.

O banco de dados foi planejado para o Business Process Choreographer.

# **Planejando o Banco de Dados do Mecanismo do Sistema de Mensagens:**

Para configurações de carga alta, em que o log do banco de dados pode se tornar um gargalo, é possível melhorar o desempenho, usando um banco de dados separado para o mecanismo de mensagens para o barramento do Business Process Choreographer. Para obter o melhor desempenho nos processos de execução longa, ajuste o sistema de mensagens para o desempenho máximo de mensagens persistentes.

É possível usar o mesmo banco de dados do sistema de mensagens para cada mecanismo do sistema de mensagens para o barramento do sistema Service Component Architecture (SCA), cada mecanismo do sistema de mensagens para o barramento de aplicativo SCA, cada mecanismo do sistema de mensagens para o barramento Common Event Infrastructure e cada mecanismo do sistema de mensagens para o barramento Business Process Choreographer. O banco de dados deve estar acessível a todos os membros do cluster que hospeda o mecanismo de mensagem para assegurar disponibilidade de failover do mecanismo de mensagem. Se o desempenho for importante, planeje o uso de um banco de dados dedicado para o mecanismo do sistema de mensagens Business Process Choreographer, em vez de usar o MEDB padrão usado para o barramento SCA e aplicativos.

- <span id="page-120-0"></span>1. Se você usar o script de configuração bpeconfig.jacl para configurar o Business Process Choreographer, o Business Process Choreographer usará o mesmo banco de dados de um armazenamento de mensagens usado pelo SCA. O Business Process Choreographer usará seu próprio esquema no mesmo banco de dados.
- 2. Se você usa a página de configuração Business Process Choreographer do console administrativo, se desejar usar a configuração padrão baseada nas configurações armazenamento de mensagem SCA, planeje selecionar a caixa de opção **Usar a Configuração Padrão**, caso contrário, planeje os seguintes parâmetros de configuração:
	- v Local do membro de barramento local ou remoto.
	- v O nome do banco de dados. O padrão é BPEME.
	- v O nome do esquema. O padrão é MEDBPM00.
- 3. Planeje os seguintes parâmetros de configuração.
	- a. Planeje se o banco de dados já existe antes que o Business Process Choreographer seja iniciado.
	- b. O nome do host ou o endereço IP do servidor de banco de dados e o número de porta que ele usa.
	- c. O nome do usuário usado para conectar-se ao banco de dados e para criar o esquema. Este é o ID do usuário que você planejou em [Tabela 52 na página 103.](#page-110-0)

Você planejou o banco de dados para o mecanismo do sistema de mensagens Business Process Choreographer.

# **Planejando o Banco de Dados do Business Process Archive:**

Cada configuração do Business Process Archive Manager requer seu próprio banco de dados de archive. Se você tiver múltiplas configurações do Business Process Archive Manager, cada uma delas precisará de seu próprio banco de dados ou esquema do banco de dados. As tabelas de banco de dados do Business Process Archive não podem ser compartilhadas entre múltiplas configurações do Business Process Archive Manager.

- 1. Identifique por qual Business Process Archive Manager esse banco de dados será usado.
- 2. Identifique a configuração de origem do Business Process Choreographer da qual os dados serão arquivados nesse Business Process Archive Manager.
- 3. Seu banco de dados de archive deverá ser do mesmo tipo usado pela configuração do Business Process Choreographer.
	- a. Decide o nome do novo banco de dados. O nome padrão é BPARCDB.
	- b. Dependendo do tipo de banco de dados, identifique as informações de conexão, como o nome do host, o número da porta e o ID do usuário.

**Nota:** Se você estiver usando um banco de dados DB2 para z/OS e quiser usar o mesmo subsistema DB2 para ambos os bancos de dados, de archive e do Business Process Choreographer, deverá usar um nome de banco de dados diferente e um ID de usuário diferente.

Você planejou o banco de dados do Business Process Archive Manager.

# **Planejando o Business Flow Manager e o Human Task Manager**

O núcleo de uma configuração do Business Process Choreographer consiste no Business Flow Manager e no Human Task Manager. Deve-se planejar seus parâmetros de configuração.

1. Certifique-se de que você conheça o ID do usuário do provedor de Sistema de Mensagens Java (JMS) que será usado como o ID do usuário RunAs para o bean direcionado por mensagem do Business Flow Manager. No console administrativo e em [Tabela 53 na página 103,](#page-110-0) é conhecido como o **Usuário de Autenticação da API de JMS**.

- <span id="page-121-0"></span>2. Certifique-se de que você conheça o ID do usuário do provedor de Sistema de Mensagens Java (JMS) que será usado como o ID do usuário RunAs para o bean direcionado por mensagem do Human Task Manager. No console administrativo e em [Tabela 53 na página 103,](#page-110-0) é conhecido como o **Usuário de Autenticação do usuário de Escalação**.
- 3. Certifique-se de que você saiba para quais grupos ou IDs de usuários as funções de segurança para administrador e monitor serão mapeadas. Para obter detalhes, consulte [Tabela 54 na página 104.](#page-111-0)
- 4. Se desejar que o Human Task Manager envie notificações por email de eventos de escalação, identifique o nome do host ou endereço IP em que o servidor de email de Protocolo Simples de Transporte de Correio (SMTP) está localizado. Planeje qual deveria ser o endereço de remetente para notificações de e-mail. Se o serviço de email exigir autenticação, certifique-se de saber o ID de usuário e a senha a serem usados para conexão com o serviço.
- 5. Decida sobre a raiz de contexto para a ligação do serviço da web da API.
	- v Quando configurado em um servidor:
		- O padrão para o Business Flow Manager é /BFMIF\_*nodeName*\_*serverName*.
		- O padrão para o Human Task Manager é /HTMIF\_*nodeName*\_*serverName*
	- Quando configurado em um cluster:
		- O padrão para o Business Flow Manager é /BFMIF\_*clusterName*
		- O padrão para o Human Task Manager é /HTMIF\_*clusterName*
- 6. Se for usar o Business Process Choreographer Explorer, o Business Space ou um cliente que use a API Representational State Transfer (REST) ou a API de serviços da web JAX, decida sobre as raízes de contexto para a API REST e a API de serviços da web JAX.
	- v Os padrões para o Business Flow Manager são /rest/bpm/bfm e /BFMJAXWSAPI.
	- v Os padrões para o Human Task Manager são /rest/bpm/htm e /HTMJAXWSAPI.
	- v Quando configurado em um servidor, ou em um único cluster, ou em diversos clusters que são mapeados para diferentes servidores da web, é possível usar os valores padrão.
	- v Quando configurado em um ambiente de implementação de rede em diversos destinos de implementação que são mapeados para o mesmo servidor da web, não use os valores padrão. A raiz de contexto para cada configuração do Business Process Choreographer deve ser exclusiva para cada combinação de nome do host e porta. Esses valores devem ser configurados manualmente usando o console administrativo após configurar o Business Process Choreographer.
- 7. Decida se deseja ativar a criação de log de auditoria inicialmente para o Business Flow Manager, o Human Task Manager ou ambos.
- 8. Se o Business Process Choreographer Explorer função de relatório for ser usado, decida se deseja que o Business Flow Manager seja configurado inicialmente para gerar eventos de criação de log de Common Event Infrastructure.

Todos os parâmetros de configuração inicial foram planejados para o Business Flow Manager e o Human Task Manager. É possível alterar quaisquer dessas configurações a qualquer tempo posteriormente usando o console administrativo.

# **Planejando o Provedor do Diretório de Pessoas**

Planeje o provedor do diretório de pessoas, a substituição das pessoas, o gerenciador de membro virtual e as configurações do protocolo LDAP (LDAP) para o Business Process Choreographer.

1. Se você for usar tarefas manuais, decida quais provedores de diretórios de pessoas serão usados:

#### **Provedor de diretório de pessoas do gerenciador de membro virtual (VMM)**

O provedor de diretório de pessoas do VMM está pronto para usar repositórios federados (também conhecidos como gerenciador de membro virtual) já que é pré-configurado para segurança do WebSphere – usando um repositório de arquivo. Se quiser usar um repositório do usuário diferente com repositórios associados, será necessário reconfigurar os repositórios associados. O provedor de diretório de pessoas do VMM suporta todos os recursos de designação de pessoas do Business Process Choreographer, incluindo a substituição. Depende dos recursos fornecidos pelos repositórios associados, como suporte para diferentes tipos de repositórios, como repositório LDAP, de banco de dados, baseado em arquivo e de extensão de propriedade.

Para usar o provedor de diretório de pessoas do VMM, é necessário ter configurado repositórios federados para a segurança do WebSphere Application Server. É possível associar repositórios associados a um ou mais repositórios de usuários com base em um arquivo, LDAP ou um banco de dados. Para obter informações adicionais sobre isso, consulte [Gerenciando a Região em uma Configuração de Repositório Associado.](http://www14.software.ibm.com/webapp/wsbroker/redirect?version=compass&product=was-nd-mp&topic=twim_managing_realm) Para obter informações adicionais sobre como usar os repositórios associados, consulte [IBM WebSphere](http://www.ibm.com/developerworks/websphere/techjournal/0701_ilechko/0701_ilechko.html) [Developer Technical Journal.](http://www.ibm.com/developerworks/websphere/techjournal/0701_ilechko/0701_ilechko.html)

#### **Provedor de diretório de pessoas do protocolo LDAP (LDAP)**

Esse provedor de diretório de pessoas deve ser configurado antes que possa ser usado. Execute o planejamento na etapa 2.

#### **Provedor do diretório de pessoas do sistema**

Esse provedor de diretório de pessoas pode ser usado sem que seja configurado. Não use esse provedor para um sistema de produção, ele é destinado somente a testes de desenvolvimento de aplicativo.

#### **Provedor de diretório de pessoas do registro do usuário**

Esse provedor de diretório de pessoas pode ser usado sem que seja configurado. Dependendo da definição de região da segurança do WebSphere, o registro do usuário pode usar um dos seguintes repositórios:

- v Repositório federado que pode usar o seguinte:
	- Registro de arquivo
	- Um ou mais LDAPs
	- Um ou mais bancos de dados
- LDAP independente
- Customizado independente
- Sistema operacional local
- 2. Se você for usar o protocolo LDAP (LDAP), planeje o seguinte.
	- a. Pode ser necessário customizar sua própria versão do arquivo LDAPTransformation.xsl. Para obter o local desse arquivo e uma lista de propriedades que possa ser necessário customizar, consulte Configurando o Provedor de Diretório de Pessoas LDAP.
	- b. Planeje as propriedades customizadas de LDAP a seguir:

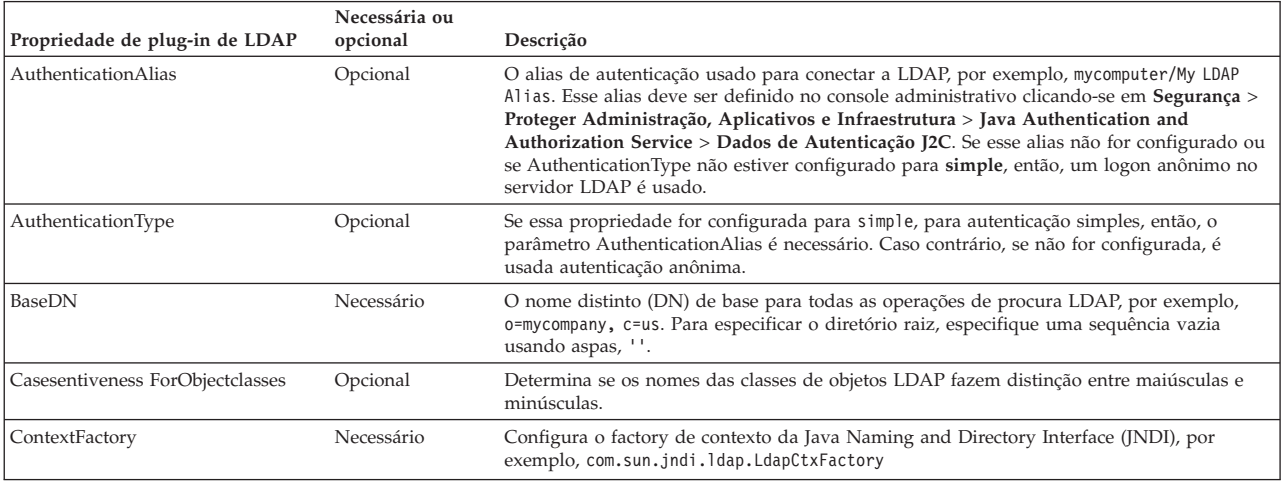

<span id="page-123-0"></span>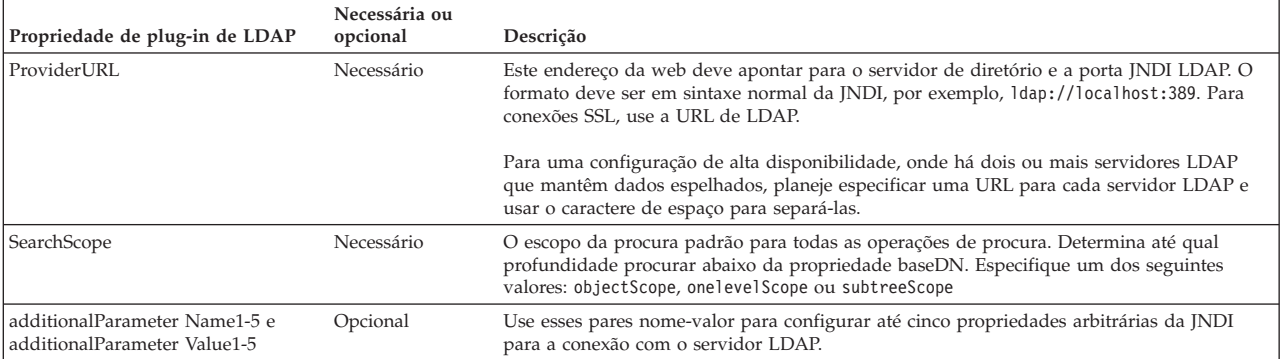

- 3. Se você for usar o gerenciador de membro virtual, planeje o seguinte.
	- a. Pode ser necessário customizar sua própria versão do arquivo VMMTransformation.xsl. Para obter o local desse arquivo e uma lista de propriedades que possa ser necessário customizar, consulte Configurando o Provedor de Diretório de Pessoas do Gerenciador de Membro Virtual.
- 4. Se quiser usar substituição de pessoas, considere o seguinte:
	- v O provedor de diretório de pessoas do VMM deve ser usado. Os provedores de diretório de pessoas de LDAP, do sistema e do registro do usuário não suportam substituição de pessoas.
	- v Se a substituição de pessoas for ser usada em um ambiente de produção, planeje usar o Repositório de Extensão de Propriedade do VMM para armazenar as informações de substituição. O Repositório de Extensão de Propriedade e, implicitamente, o banco de dados selecionado devem ser exclusivos e estar acessíveis a partir da célula inteira. Como o banco de dados BPEDB não é necessariamente exclusivo em uma célula, BPEDB não pode ser usado. É possível usar o banco de dados comum, WPSRCDB, para hospedar o Repositório de Extensão de Propriedade; no entanto, para um ambiente de produção, recomenda-se usar um banco de dados independente de outros bancos de dados do Process Server.
	- v Para usar a substituição de pessoas em um ambiente de teste de servidor único, é possível armazenar informações de substituição de pessoas no registro de arquivos interno configurado para repositórios federados.

Foram planejadas as opções de provedor de diretório de pessoas e de designação de pessoas.

# **Planejando o Business Process Choreographer Explorer e o Business Process Archive Explorer**

Planeje opções de configuração e parâmetros para o Business Process Choreographer Explorer e Business Process Archive Explorer.

Se o Business Process Choreographer Explorer ou o Business Process Archive Explorer for usado, é possível configurá-los ao mesmo tempo que o Business Process Choreographer ou o Business Process Archive Manager, também é possível fazer isso depois.

O função de relatório é opcional e pode ser usado com Business Process Choreographer Explorer e Business Process Archive Explorer.

- 1. Decida quantas instâncias do Business Process Choreographer Explorer e Business Process Archive Explorer deseja configurar. É possível criar facilmente a primeira instância durante a configuração do Business Process Choreographer ou o Business Process Archive Manager.
	- v Tendo em vista que cada instância do Business Process Choreographer Explorer pode se conectar somente a uma configuração do Business Process Choreographer, faz sentido configurar uma instância do Business Process Choreographer Explorer para cada configuração do Business Process Choreographer.
- v Da mesma forma, tendo em vista que cada instância do Business Process Archive Explorer pode se conectar somente a uma configuração do Business Process Archive Manager, faz sentido configurar uma instância do Business Process Archive Explorer para cada configuração do Business Process Archive Manager.
- v É recomendável ter duas ou mais configurações customizadas do Business Process Choreographer Explorer ou o Business Process Archive Explorer que se conectam ao mesmo Business Process Choreographer ou o Business Process Archive Manager. É possível customizar cada versão independentemente; para obter informações adicionais sobre o que é possível customizar, consulte Customizando o Business Process Choreographer Explorer ou o Business Process Archive Explorer.
- 2. Para cada instância do Business Process Choreographer Explorer e Business Process Archive Explorer que você deseja, planeje o seguinte:
	- a. O destino de implementação em que será configurada a instância.
		- v É possível configurar múltiplas instâncias do Business Process Choreographer Explorer e do Business Process Archive Explorer em cada servidor ou cluster. Se uma instância se comporta como um Business Process Choreographer Explorer ou o Business Process Archive Explorer depende, na verdade, da configuração em que a instância está conectada.
		- v É possível criar as instâncias em qualquer destino de implementação.
	- b. A raiz de contexto. Ela deve ser exclusiva dentro da célula. O padrão para o Business Process Choreographer Explorer é /bpc. O padrão para o Business Process Archive Explorer é /bpcarchive.
	- c. A URL para o Business Process Choreographer Explorer que será, por exemplo, inserida nos e-mails de escalação.

**Importante:** Quaisquer tentativas de acessar o Business Process Choreographer Explorer ou Business Process Archive Explorer usando o protocolo HTTP serão redirecionadas para usarem HTTPS.

- d. Se estiver planejando configurar um Business Process Choreographer Explorer, planeje a URL para o Business Flow Manager e o Business Flow Manager que representa os terminais Representational State Transfer (REST) APIs. Eles devem corresponder com os valores para as raízes de contexto que você planejou para as APIs REST. Por exemplo, se a raiz de contexto para o serviço da web Gerenciador de Tarefa Manual fosse **/rest/bpm/htm**, a URL do terminal para a API REST do Gerenciador de Tarefa Manual seria **https://***hostname***:***port***/rest/bpm/htm**.
- e. O número máximo de resultados a ser retornado para uma consulta o padrão é 10000.
- f. O destino de implementação (servidor ou cluster) da instância do Business Process Choreographer ou o Business Process Archive Manager a que esse Business Process Choreographer Explorer ou o Business Process Archive Explorer irá se conectar.

Você planejou as opções de configuração para o Business Process Choreographer Explorer e Business Process Archive Explorer.

# **Planejando o Business Process Archive**

Se você configurar um Business Process Archive Manager, poderá mover os dados associados a instâncias de processos e tarefas manuais concluídas do banco de dados BPEDB para um banco de dados de archive separado.

Para familiarizar-se com os elementos, a arquitetura e as possíveis configurações do Business Process Archive Manager, leia ["Visão geral do arquivamento do processo BPEL" na página 86.](#page-93-0)

O Business Process Archive Manager requer seu próprio banco de dados. Para acessar os dados arquivados da instância de processo e da tarefa manual, você pode usar o Business Process Archive Explorer ou a API de EJB do Process Archive Manager para permitir que um cliente customizado acesse os dados arquivados. Se você não executar procedimentos de limpeza ou arquivamento do banco de dados, o banco de dados de tempo de execução crescerá constantemente, podendo resultar em deterioração gradual em seu desempenho.

- 1. Para cada processo BPEL e tarefa manual de nível superior, considere os requisitos de retenção, de arquivamento e de exclusão:
	- a. Quanto tempo eles devem ficar retidos no banco de dados do Business Process Choreographer antes de serem excluídos ou movidos para o archive?
	- b. Se forem arquivados, para qual archive eles serão movidos e quem requer acesso a eles?
	- c. Certifique-se de que a política de archive esteja coordenada com os procedimentos de limpeza para garantir que nenhuma instância que deva ser arquivada seja excluída do banco de dados do Business Process Choreographer. Para obter informações adicionais sobre os procedimentos de limpeza, consulte Procedimentos de Limpeza para o Business Process Choreographer.
- 2. Decida quantas configurações do Business Process Archive Manager são necessárias. Lembre-se do seguinte:
	- v Cada configuração do Business Process Archive Manager só pode ser usada para arquivar dados de uma configuração do Business Process Choreographer.
	- v É possível ter múltiplas configurações do Business Process Archive Manager que arquivam dados da mesma configuração do Business Process Choreographer.
	- v A federação de dados entre os bancos de dados do Business Process Archive não é um recurso construído no IBM Business Process Manager Advanced.
	- v Um exemplo de quando se pode querer múltiplas configurações do Business Process Archive Manager é quando instâncias de processos e instâncias de tarefas pertencentes a diferentes aplicativos são processadas na mesma configuração do Business Process Choreographer.
- 3. Para cada configuração do Business Process Archive Manager, execute "Planejando o Business Process Archive Manager".
- 4. Decida quantas configurações do Business Process Archive Explorer são necessárias. A menos que você vá desenvolver seu próprio cliente customizado que pode se conectar e trabalhar com configurações do Business Process Archive Manager, é provável que você precise de uma configuração do Business Process Archive Explorer para cada configuração do Business Process Archive Manager.
- 5. Para cada configuração do Business Process Archive Explorer, execute ["Planejando o Business Process](#page-123-0) [Choreographer Explorer e o Business Process Archive Explorer" na página 116.](#page-123-0)
- 6. Para que seu próprio cliente customizado acesse instâncias de processos e tarefas manuais arquivadas, consulte Suporte da API EJB do Business Process Archive Manager.

# **Planejando o Business Process Archive Manager:**

A configuração do Business Process Archive Manager requer um banco de dados, para o qual instâncias de processos e tarefas manuais concluídas podem ser movidas.

- 1. Para o Business Process Archive Manager, planeje O seguinte:
	- a. Identifique o destino de implementação da configuração de origem do Business Process Choreographer que este Business Process Archive Manager servirá.
	- b. Identifique o destino de implementação do Business Process Archive Manager. Lembre-se de que ele não pode coexistir em um destino de implementação com nenhuma configuração do Business Process Choreographer ou outra configuração do Business Process Archive Manager. No entanto, ele deve estar na mesma célula que a configuração do Business Process Choreographer da qual ele arquivará instâncias. Considere configurá-lo em um cluster de suporte, caso tenha um.
	- c. Planeje configurar o Service Component Architecture (SCA) no destino de implementação do Business Process Archive Manager antes de executar o script para configurar o Business Process Archive Manager. É necessário saber o local do membro do barramento remoto da configuração de SCA usado pela configuração do Business Process Choreographer. Não planeje outros valores para a configuração de SCA para o Business Process Archive Manager, porque deverão ser usados os valores preenchidos das configurações do armazenamento de dados.

d. Só é possível configurar o Business Process Archive Manager usando o script bpeconfig.jacl. Planeje todos os parâmetros de configuração. A tabela a seguir contém algumas diretrizes. Para obter informações detalhadas sobre esses parâmetros, incluindo valores-padrão, consulte arquivo de script bpeconfig.jacl.

| Condição                                                                                                    | Planejamento de ação                                                                                                    |  |  |
|----------------------------------------------------------------------------------------------------|----------------------------------------------------------------------------------------------------|--|--|
| Apenas se o gerenciador de                                                                                          | Inclua a opção wsadmin:                                                                                                    |  |  |
| implementação não estiver em execução:                                                                              | -conntype NONE                                                                                                    |  |  |
| Se o gerenciador de implementação<br>estiver em execução e a segurança<br>administrativa estiver ativada:           | Inclua os seguintes parâmetros wsadmin para um ID do usuário que está autorizado a executa <b>wsadmin</b> :<br>-user<br>userName<br>-password userPassword                               |  |  |
| Se o perfil padrão não estiver sendo                                                                                | Inclua o parâmetro wsadmin:                                                                                                    |  |  |
| usado:                                                                                                    | -profileName<br>profileName                                                                                                    |  |  |
| Se deseja executar o script<br>interativamente e ser avisado sobre todos<br>os parâmetros obrigatórios e opcionais: | Chame o script e especifique apenas alguns parâmetros necessários do wsadmin (listados anteriormente<br>nessa tabela), mas nenhum dos parâmetros de script listados abaixo nessa tabela. |  |  |
|                                                                                                    | Quando nenhum parâmetro de script é especificado, o -promptMode é padronizado como ASK.                                                                                                  |  |  |
| Se deseja executar o script<br>interativamente e ser avisado sobre todos                                            | Especifique quaisquer parâmetros wsadmin necessários e quaisquer parâmetros de script e também inclua<br>a opção:                                                                        |  |  |
| os parâmetros obrigatórios e opcionais,<br>mas também especificar alguns<br>parâmetros de script:                   | -promptMode ASK                                                                                                    |  |  |
|                                                                                                    | Quaisquer parâmetros de script que você especificar serão também solicitados e os valores fornecidos por<br>você são oferecidos como padrão, o que pode ser aceito ou alterado.          |  |  |
| Se deseja executar o script<br>interativamente e deseja que quaisquer                                               | Especifique quaisquer parâmetros wsadmin necessários e todos os parâmetros obrigatórios de script e<br>também inclua a opção:                                                            |  |  |
| parâmetros de script opcionais ausentes<br>recebam valores padrão sem aviso:                                        | -promptMode USE DEFAULT                                                                                                    |  |  |
|                                                                                                    | Se um parâmetro obrigatório estiver ausente, o script alterna para o modo -promptMode ASK.                                                                                               |  |  |
| Se deseja que a ausência de um                                                                                      | inclua a opção:                                                                                                    |  |  |
| parâmetro obrigatório cause a falha do<br>script em vez de um aviso:                                                | -promptMode FAIL IF MISSING                                                                                                    |  |  |
|                                                                                                    | Use essa opção se o script for invocado sem a possibilidade de obter entrada a partir do console.                                                                                        |  |  |
| Se você quiser usar um arquivo de                                                                                   | inclua a opção:                                                                                                    |  |  |
| resposta que especifique valores de<br>parâmetros para o script:                                                    | -options responseFile                                                                                                    |  |  |
|                                                                                                    | Para obter informações adicionais, consulte a descrição do parâmetro -options em arquivo de script<br>bpeconfig.jacl.                                                                    |  |  |
| Para criar uma configuração do Business                                                                             | inclua a opção:                                                                                                    |  |  |
| Process Archive Manager:                                                                                            | -operationMode ARCHIVE                                                                                                    |  |  |
| Se não estiver criando a configuração no                                                                            | Inclua o parâmetro:                                                                                                    |  |  |
| servidor padrão:                                                                                                    | -cluster clusterName                                                                                                    |  |  |
|                                                                                                    | ou ambos os parâmetros:                                                                                                    |  |  |
|                                                                                                    | -node nodeName                                                                                                    |  |  |
|                                                                                                    | -server serverName                                                                                                    |  |  |

*Tabela 58. Planejando parâmetros bpeconfig.jacl para uma configuração do Business Process Archive Manager*

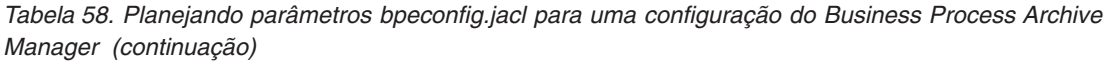

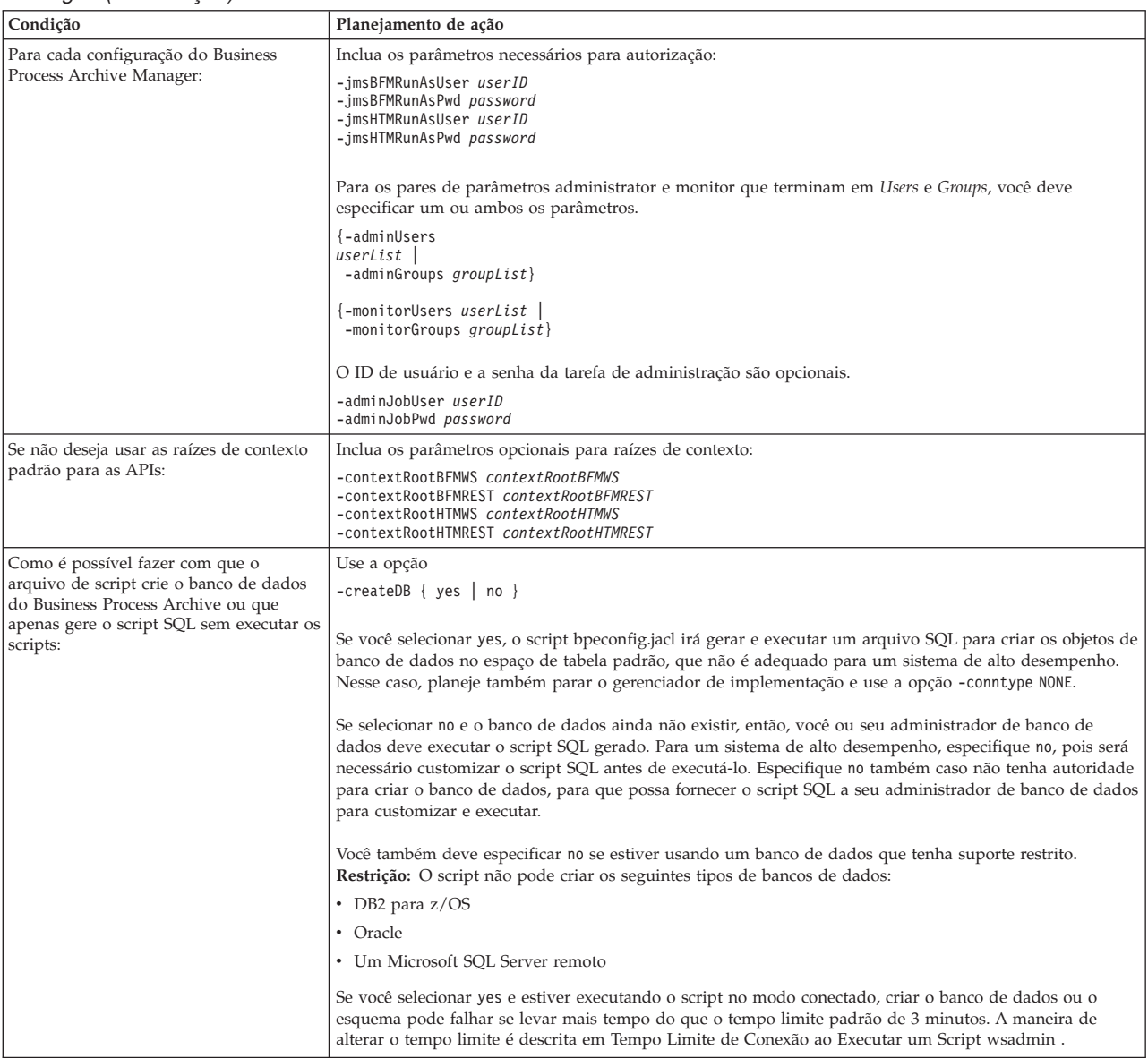

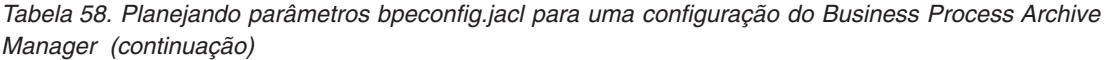

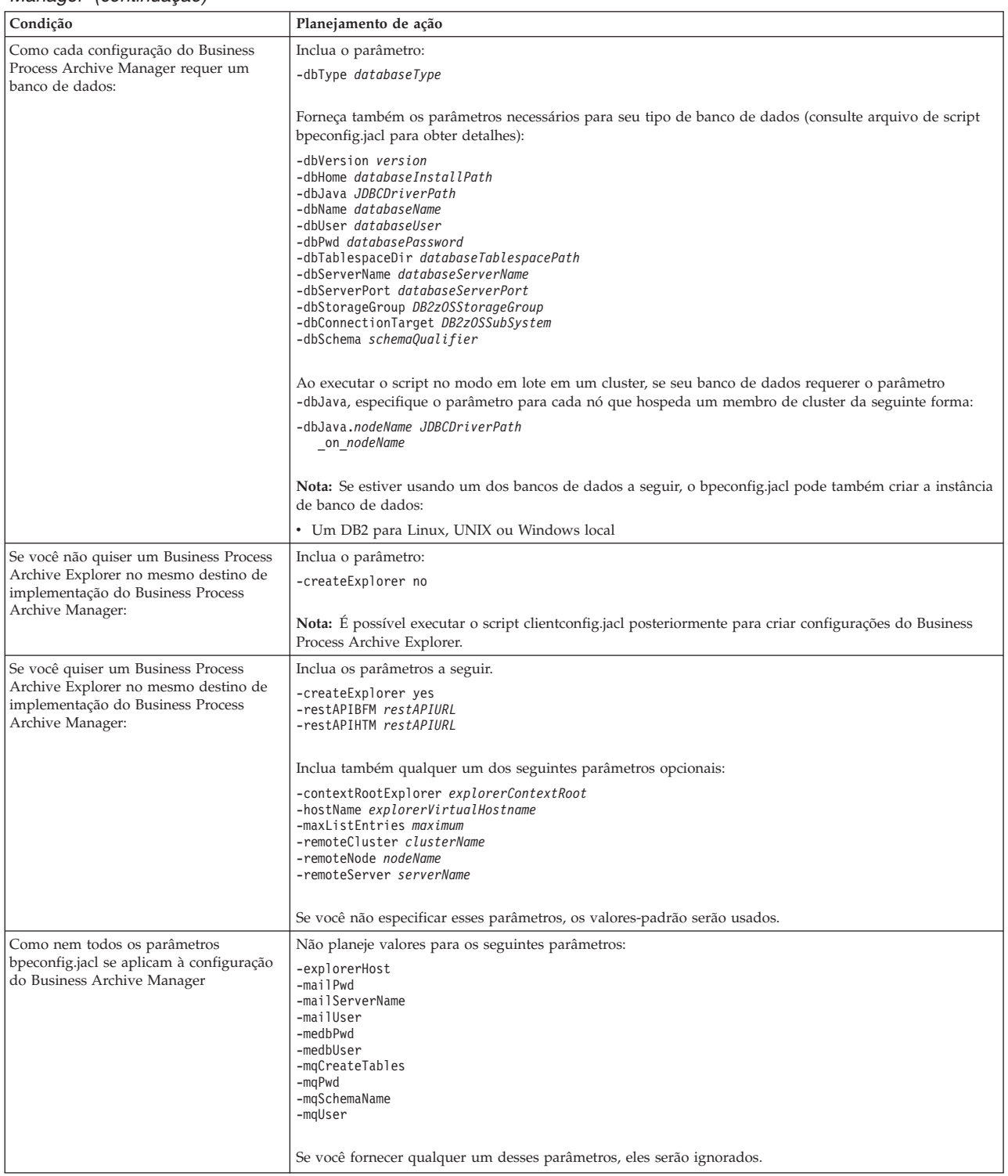

2. Se você ainda não planejou o banco de dados de archive de processo para este Business Process Archive Manager, execute ["Planejando o Banco de Dados do Business Process Archive" na página 113.](#page-120-0)

Você planejou uma configuração do Business Process Archive Manager e de seu banco de dados.

# **Planejando um Aplicativo Cliente Remoto**

Planejando um aplicativo cliente do Business Process Choreographer remoto que usa as APIs do Business Process Choreographer e executa em uma instalação de cliente do IBM BPM Advanced.

Se desejar que um aplicativo use as APIs do Business Process Choreographer, é possível usar uma instalação de cliente do IBM BPM Advanced para executar os aplicativos remotamente contar uma instalação completa do IBM BPM Advanced. O cliente é mais fácil de configurar e administrar do que uma instalação completa do IBM BPM Advanced.

Você mesmo pode instalar o cliente do IBM BPM Advanced no topo de uma instalação existente do WebSphere Application Server que possua perfis federados e dos quais os perfis federados do WebSphere Application Server possam tirar vantagem imediatamente da funcionalidade de cliente do IBM BPM Advanced. Esse cenário não é possível com o IBM BPM Advanced completo porque o IBM Business Process Manager Advanced não suporta aumento de suporte de perfis já federados.

- 1. Planeje instalar um cliente do IBM BPM Advanced.
	- v É possível instalar o cliente em servidores e clusters nos perfis independentes e gerenciados. Se desejar usar o cliente do IBM BPM Advanced em um cluster, então você deve instalar o cliente do IBM BPM Advanced em todas as instalações do WebSphere Application Server que hospedem membros de cluster.
	- v Para que o WebSphere Portal Server acesse o Business Process Choreographer, você deve ter um cliente IBM BPM Advanced compatível instalado. Para obter informações sobre compatibilidade entre o IBM BPM Advanced e o WebSphere Portal, consulte a nota técnica [http://www.ibm.com/](http://www.ibm.com/support/docview.wss?uid=swg21580260) [support/docview.wss?uid=swg21580260.](http://www.ibm.com/support/docview.wss?uid=swg21580260)
	- v Qualquer perfil existente, incluindo perfis já federados, pode usar o cliente IBM BPM Advanced imediatamente, porque a instalação do cliente não aumenta o perfil de base.
	- v Se não houver nenhuma instalação do WebSphere Application Server existente, uma instalação de implementação de rede do WebSphere Application Server será criada.
- 2. Decida que tipo de aplicativo cliente do Business Process Choreographer será usado:
	- v Aplicativo cliente customizado
	- v Business Process Choreographer Explorer

**Nota:** Se você usar JavaServer Pages (JSP) customizadas, conforme descrito em Desenvolvendo Páginas JSP para Mensagens de Tarefas e Processos, certifique-se de que saiba onde estão localizados.

- 3. Se você for desenvolver um aplicativo cliente customizado que usará o Business Process Choreographer, planeje quais interfaces o aplicativo usará. É possível tratar de processos e tarefas usando um dos seguintes:
	- v AOI de serviços da Web, API do Sistema de Mensagens Java (JMS) ou API de representational state transfer (REST) – aplicativos clientes remotos que são baseados nessas APIs não precisam de nenhuma instalação do WebSphere Process Server.
	- Componentes de JavaServer Faces (JSF)
	- v API de Enterprise JavaBeans (EJB)

**Nota:** Se for desenvolvido um aplicativo cliente que use as APIs de EJB do Business Process Choreographer, ele deve estar empacotado da maneira descrita em Acessando a Interface Remota do Bean de Sessão.

- 4. Decida ou identifique o tipo de célula na qual o cliente IBM BPM Advanced será instalado:
	- a. Em uma célula na qual um servidor ou cluster gerenciado está localizado, no qual o Business Process Choreographer está configurado, a configuração padrão do Remote Artifact Loader (RAL) permite a transmissão não protegida de artefatos entre o cliente e o servidor. Isso é conhecido como o cenário de "célula única".

b. Em uma célula que não tem um servidor ou cluster gerenciado com o Business Process Choreographer configurado no mesmo, há diferentes gerenciadores de implementação. Isso é conhecido como o cenário de "várias células". Se seu aplicativo cliente usar a API de EJB, deve-se definir uma ligação de espaços de nomes de forma que o aplicativo cliente possa localizar o servidor ou cluster onde o Business Process Choreographer está configurado.

Foi planejado um aplicativo cliente remoto do Business Process Choreographer.

# **Capítulo 5. Instalando e Configurando o IBM Business Process Manager Advanced**

O IBM Business Process Manager Advanced pode ser instalado e configurado em um único servidor (conhecido como uma configuração independente) ou é possível distribuir os componentes em diversos sistemas (conhecido como uma configuração de implementação de rede).

# **Roteiro: Instalando e Configurando IBM Business Process Manager Advanced**

Os programas de instalação e configuração do IBM Business Process Manager Advanced acomodam diversos cenários de instalação. Esse roteiro o guiará pelos caminhos mais comuns para instalação e configuração do IBM Business Process Manager Advanced em um ambiente independente ou de implementação de rede.

Como alternativa, é possível usar o Guia Interativo de Instalação e Configuração para encontrar respostas para diversas questões sobre seu ambiente de destino. O guia gera um conjunto de tópicos de instalação e configuração customizados para suas necessidades de instalação.

O roteiro fornece os links mais relevantes para cada cenário comum de instalação e configuração, agrupados por sistema operacional.

[Visualizar tudo](javascript:setActiveStyleSheet() | [Visualizar com guias](javascript:setActiveStyleSheet()

- ["Linux" na página 1](#page-8-0)
- ["AIX" na página 2](#page-9-0)
- ["Solaris" na página 2](#page-9-0)
- ["Windows" na página 3](#page-10-0)

# **Linux**

Para instalar o IBM Business Process Manager no Linux, siga este roteiro.

# **Preparação**

Conclua todas as seguintes tarefas: revise os requisitos de hardware e software, prepare o sistema operacional para instalação e assegure-se de ter instalado o sistema de gerenciamento de banco de dados.

- v ["Requisitos do Sistema" na página 129](#page-136-0)
- v ["Preparando Sistemas Linux para Instalação" na página 131](#page-138-0)

#### **Decisão**

Antes de continuar com a instalação, determine que tipo de instalação deseja executar, típica ou customizada, e escolha o ambiente de implementação adequado para sua instalação, independente ou implementação de rede.

- v ["Escolhendo o Tipo de Instalação" na página 23](#page-30-0)
- v Escolhendo um Ambiente Independente ou de Implementação de Rede

#### **Instalando**

Com base nas decisões tomadas anteriormente, selecione a opção de instalação mais adequada para seu ambiente de implementação e, em seguida, conclua as etapas para instalação do produto.

v ["Instalação e configuração típica" na página 138](#page-145-0)

- v ["Instalação e Configuração Customizada" na página 162](#page-169-0)
	- – ["Instalando o IBM Business Process Manager Advanced Interativamente" na página 163](#page-170-0)
	- – ["Instalando o IBM Business Process Manager Silenciosamente" na página 172](#page-179-0)

## **Configurando**

Nenhuma configuração é necessária após a conclusão de uma instalação típica. Execute a configuração a seguir após uma instalação não típica.

### **Implementação Independente**

["Configurando Perfis e Bancos de Dados" na página 179](#page-186-0)

## **Implementação de Rede**

Com base na configuração, escolha o banco de dados com o qual deseja trabalhar e siga as etapas para configurar os perfis e construir a configuração de implementação de rede.

- v ["Configurando Perfis e Criando um Ambiente de Implementação de Rede" na página](#page-621-0) [614](#page-621-0)
- v Criando um Ambiente de Implementação de Rede

# **AIX**

Para instalar o IBM Business Process Manager no AIX, siga este roteiro.

# **Preparação**

Conclua todas as seguintes tarefas: revise os requisitos de hardware e software, prepare o sistema operacional para instalação e assegure-se de ter instalado o sistema de gerenciamento de banco de dados.

- v ["Requisitos do Sistema" na página 129](#page-136-0)
- v ["Preparando Sistemas AIX para Instalação" na página 130](#page-137-0)

#### **Decisão**

Antes de continuar com a instalação, determine que tipo de instalação deseja executar, típica ou customizada, e escolha o ambiente de implementação adequado para sua instalação, independente ou implementação de rede.

- v ["Escolhendo o Tipo de Instalação" na página 23](#page-30-0)
- v Escolhendo um Ambiente Independente ou de Implementação de Rede

### **Instalando**

Com base nas decisões tomadas anteriormente, selecione a opção de instalação mais adequada para seu ambiente de implementação e, em seguida, conclua as etapas para instalação do produto.

- v ["Instalação e configuração típica" na página 1019](#page-1026-0)
- v ["Instalação e Configuração Customizada" na página 1039](#page-1046-0)
	- – ["Instalando o IBM Business Process Manager Advanced Interativamente" na página 1039](#page-1046-0)
	- – ["Instalando o IBM Business Process Manager Silenciosamente" na página 1044](#page-1051-0)

# **Configurando**

Nenhuma configuração é necessária após a conclusão de uma instalação típica. Execute a configuração a seguir após uma instalação não típica.

# **Implementação Independente**

["Configurando Perfis e Bancos de Dados" na página 1050](#page-1057-0)

# **Implementação de Rede**

Com base na configuração, escolha o banco de dados com o qual deseja trabalhar e siga as etapas para configurar os perfis e construir a configuração de implementação de rede.

v ["Configurando Perfis e Criando um Ambiente de Implementação de Rede" na página](#page-1490-0) [1483](#page-1490-0)

v Criando um Ambiente de Implementação de Rede

# **Solaris**

Para instalar o IBM Business Process Manager no Solaris, siga este roteiro.

#### **Preparação**

Conclua todas as seguintes tarefas: revise os requisitos de hardware e software, prepare o sistema operacional para instalação e assegure-se de ter instalado o sistema de gerenciamento de banco de dados.

- v ["Requisitos do Sistema" na página 129](#page-136-0)
- v ["Preparando Sistemas Solaris para Instalação" na página 132](#page-139-0)

#### **Decisão**

Antes de continuar com a instalação, determine que tipo de instalação deseja executar, típica ou customizada, e escolha o ambiente de implementação adequado para sua instalação, independente ou implementação de rede.

- v ["Escolhendo o Tipo de Instalação" na página 23](#page-30-0)
- v Escolhendo um Ambiente Independente ou de Implementação de Rede

#### **Instalando**

Com base nas decisões tomadas anteriormente, selecione a opção de instalação mais adequada para seu ambiente de implementação e, em seguida, conclua as etapas para instalação do produto.

- v ["Instalação e configuração típica" na página 1884](#page-1891-0)
- v ["Instalação e Configuração Customizada" na página 1904](#page-1911-0)
	- – ["Instalando o IBM Business Process Manager Advanced Interativamente" na página 1904](#page-1911-0)
	- – ["Instalando o IBM Business Process Manager Silenciosamente" na página 1909](#page-1916-0)

#### **Configurando**

Nenhuma configuração é necessária após a conclusão de uma instalação típica. Execute a configuração a seguir após uma instalação não típica.

#### **Implementação Independente**

["Configurando Perfis e Bancos de Dados" na página 1915](#page-1922-0)

#### **Implementação de Rede**

Com base na configuração, escolha o banco de dados com o qual deseja trabalhar e siga as etapas para configurar os perfis e construir a configuração de implementação de rede.

- v ["Configurando Perfis e Criando um Ambiente de Implementação de Rede" na página](#page-2359-0) [2352](#page-2359-0)
- v Criando um Ambiente de Implementação de Rede

# **Windows**

Para instalar o IBM Business Process Manager no Microsoft Windows, siga este roteiro.

#### **Preparação**

Conclua todas as seguintes tarefas: revise os requisitos de hardware e software, prepare o sistema operacional para instalação e assegure-se de ter instalado o sistema de gerenciamento de banco de dados.

- v ["Requisitos do Sistema" na página 129](#page-136-0)
- v ["Preparando Sistemas Windows para Instalação" na página 133](#page-140-0)

#### **Decisão**

Antes de continuar com a instalação, determine que tipo de instalação deseja executar, típica ou customizada, e escolha o ambiente de implementação adequado para sua instalação, independente ou implementação de rede.

- v ["Escolhendo o Tipo de Instalação" na página 23](#page-30-0)
- v Escolhendo um Ambiente Independente ou de Implementação de Rede

## **Instalando**

Com base nas decisões tomadas anteriormente, selecione a opção de instalação mais adequada para seu ambiente de implementação e, em seguida, conclua as etapas para instalação do produto.

- v ["Instalação e configuração típica" na página 2757](#page-2764-0)
- v ["Instalação e Configuração Customizada" na página 2783](#page-2790-0)
	- – ["Instalando o IBM Business Process Manager Advanced Interativamente" na página 2783](#page-2790-0)
	- – ["Instalando o IBM Business Process Manager Silenciosamente" na página 2794](#page-2801-0)

# **Configurando**

Nenhuma configuração é necessária após a conclusão de uma instalação típica. Execute a configuração a seguir após uma instalação não típica.

# **Implementação Independente**

["Configurando Perfis e Bancos de Dados" na página 2800](#page-2807-0)

# **Implementação de Rede**

Com base na configuração, escolha o banco de dados com o qual deseja trabalhar e siga as etapas para configurar os perfis e construir a configuração de implementação de rede.

- v ["Configurando Perfis e Criando um Ambiente de Implementação de Rede" na página](#page-3252-0) [3245](#page-3252-0)
- v Criando um Ambiente de Implementação de Rede

# **Preparando-se para Instalar e Configurar o Software**

Antes de preparar-se para instalar e configurar o software, crie um plano para o ambiente de implementação que você deseja criar.

Utilize as informações listadas na tabela a seguir para se preparar para instalar e configurar o IBM Business Process Manager.

| <b>Tarefa</b>                                  | Onde localizar informações                                                                                              | Resultado após concluir a tarefa                                                                                   |
|------------------------------------------------|----------------------------------------------------------------------------------------------------|----------------------------------------------------------------------------------------------------|
| Revise os requisitos de<br>hardware e software | Dependendo de sua configuração do IBM BPM, visite:<br>Requisitos do sistema do IBM Business Process<br>Manager Advanced | Você entende os requisitos do sistema necessários para<br>suportar sua instalação do IBM Business Process Manager. |
|                                                | Requisitos do sistema do IBM Business Process<br>Manager Standard                                                       |                                                                                                    |
|                                                | Requisitos do sistema do IBM Business Process<br>Manager Express                                                        |                                                                                                    |
| Preparar seu sistema<br>operacional            | <b>AIX</b><br>Preparando Sistemas AIX para Instalação                                                                   | Você preparou o sistema operacional de cada estação de<br>trabalho a ser usada.                                    |
|                                                | <b>Linux</b><br>Preparando Sistemas Linux para Instalação                                                               |                                                                                                    |
|                                                | <b>Solaris</b><br>Preparando Sistemas Solaris para<br>Instalação                                                        |                                                                                                    |
|                                                | <b>Windows</b><br>Preparando Sistemas Windows para<br>Instalação                                                        |                                                                                                    |

*Tabela 59. Preparando para Instalação e Configuração*

<span id="page-136-0"></span>*Tabela 59. Preparando para Instalação e Configuração (continuação)*

| Tarefa                                                                                    | Onde localizar informações                                                                                                    | Resultado após concluir a tarefa                                                                                                    |
|-------------------------------------------------------------------------------------------|----------------------------------------------------------------------------------------------------|----------------------------------------------------------------------------------------------------|
| Certifique-se de ter instalado<br>o seu sistema de<br>gerenciamento de banco de<br>dados. | rabold oo. Tibparahao para molalayao o oomigarayao (oominidayao)<br>Consulte a documentação do seu banco de dados para<br>obter informações sobre a instalação e a administração<br>do seu sistema de gerenciamento de banco de dados. | Seu sistema de gerenciamento de banco de dados está<br>instalado.<br>O IBM Business Process Manager integra o banco de<br>dados DB2 Express. Se você deseja usar DB2 Express<br>como o seu banco de dados, é possível selecioná-lo como<br>um recursos a partir do instalador e ele será instalado e<br>configurado automaticamente. O usuário deve ter<br>privilégios administrativos (raiz ou Administrador) para<br>instalar o DB2 Express.<br>Nota: Se você já tiver uma versão do DB2 instalada e<br>deseja instalar o DB2 Express, deve desinstalar o DB2<br>antes de executar o instalador do IBM Business Process |
|                                                                                           |                                                                                                    | Manager. Se o instalador detectar uma versão do DB2<br>instalada e você tiver selecionado a instalação do DB2<br>Express a partir do instalado, receberá uma mensagem de<br>aviso e não conseguirá instalar o DB2 Express.<br>Linux<br>Se você estiver instalando o<br>Importante:                                                                                                    |
|                                                                                           |                                                                                                    | DB2 Express como um usuário raiz, deverá assegurar-se<br>de que todos os requisitos de kernel sejam atendidos antes<br>que a instalação do DB2 Express seja iniciada. Consulte<br>Requisitos de Parâmetro do Kernel (Linux) para obter<br>uma lista dos requisitos de kernel. É possível localizar os<br>valores atuais analisando a saída do comando ipcs -l.<br>Importante: Não será possível instalar e usar<br>adequadamente o DB2 Express se a senha especificada<br>não atender às restrições do sistema operacional ou da<br>empresa, porque um usuário do sistema operacional é<br>criado na instalação.          |

# **Requisitos do Sistema**

Antes de instalar, assegure-se de que seu sistema atenda a todos os requisitos do sistema.

Para obter as mais recentes informações sobre os requisitos de espaço em disco para plataformas específicas, os sistemas operacionais suportados e as versões de banco de dados suportadas, clique em um dos seguintes links. É possível também localizar correções e adendos que devem ser instalados para que se tenha um sistema operacional adequado.

- [Requisitos do sistema do IBM Business Process Manager Advanced](http://www-01.ibm.com/support/docview.wss?uid=swg27023005)
- [Requisitos do IBM Business Process Manager Tools and Add-Ons](http://www-01.ibm.com/support/docview.wss?uid=swg27023009)

# **Preparando Sistemas Operacionais para Instalação de Produto**

Antes que seja possível instalar o IBM Business Process Manager, você deve preparar o seu sistema. A configuração depende do tipo do sistema operacional que você está usando.

Antes de preparar o ambiente de instalação, conclua as seguintes tarefas:

- v Desative o firewall se você tiver um firewall em execução no sistema no qual planeja instalar o IBM Business Process Manager.
- v Certifique-se de que o login do usuário fornece acesso aos comandos do banco de dados DB2 ou Oracle.
- v Conclua as tarefas adicionais específicas ao sistema operacional.

**Atenção:** Ao instalar o IBM Business Process Manager on **Windows Server 2003** ou **Windows 7 (Inglês)** e alternar o código de idioma para Tcheco no IBM Process Portal**Preferência -> Idioma da interface**, o texto é exibido com caracteres corrompidos em vários painéis do IBM Process Designer. O texto exibe os caracteres corrompidos mesmo se o IBM Process Designer for iniciado com o código de idioma Tcheco.

**Dica:** Para resolver o problema, altere as configurações do sistema conforme mostrado a seguir.

- <span id="page-137-0"></span>v No **Windows Server 2003**: **Opções de Região e Idioma -> Avançado -> Idioma para programas não Unicode -> configure como 'Tcheco'**
- v No **Windows 7: Opções de Região e Idioma -> Guia Administrativa -> Alterar código de idioma do sistema... (em 'Idioma para programas não Unicode') -> Selecione 'Tcheco**'

# **Preparando Sistemas AIX para Instalação**

Antes de poder instalar o IBM Business Process Manager, você deve preparar seu sistema operacional AIX.

Como o WebSphere Application Server é um pré-requisito do IBM Business Process Manager, você deve concluir as etapas de preparação necessárias no tópico [Preparando sistemas AIX para instalação](http://www14.software.ibm.com/webapp/wsbroker/redirect?version=matt&product=was-nd-dist&topic=tins_aixsetup) no centro de informações do WebSphere Application Server.

Como determinadas etapas são específicas para uma versão do sistema operacional, todas as etapas podem não se aplicar ao seu ambiente. Se nenhum qualificador for fornecido para uma etapa específica, conclua a etapa para todas as versões do sistema operacional.

Consulte a nota técnica a seguir para obter informações de preparação adicionais para configurar o Installation Manager para execução em sistemas AIX de 64 bits: [https://www-304.ibm.com/support/](https://www-304.ibm.com/support/docview.wss?uid=swg21330190&wv=1) [docview.wss?uid=swg21330190&wv=1](https://www-304.ibm.com/support/docview.wss?uid=swg21330190&wv=1)

Conclua as seguintes etapas em seu sistema AIX antes de instalar o IBM Business Process Manager:

1. Aumente o número máximo de arquivos abertos. A configuração padrão geralmente não é suficiente. É possível verificar o número máximo atual de arquivos abertos usando **ulimit -n**. O exemplo a seguir mostra o número máximo de arquivos abertos sendo aumentado para 8800, que é suficientemente grande para a maioria dos sistemas. O requisito de ulimit é dinamicamente calculado no tempo de instalação e talvez precise ser maior com base nas opções que você selecionar.

Antes de instalar, execute o seguinte comando:

## **ulimit -n 8800**

<span id="page-137-1"></span>.

Alternativamente, você pode utilizar as seguintes etapas para editar o arquivo de limites de recursos:

- a. Abra /etc/security/limits.
- b. Edite ou inclua a seção **padrão** e inclua esta linha:

# **nofiles = 8800**

- c. Salve e feche o arquivo.
- d. Efetue logoff do sistema operacional e efetue login novamente.
- 2. Configure o valor **umask** para 022 usando o seguinte comando:

# **umask 022**

- 3. Certifique-se de ter o Mozilla Firefox instalado na versão 3.5.x.x ou superior.
- 4. Antes de iniciar o serviço de deslocamento de dados, aumente o número de processos configurados no sistema operacional AIX para evitar um erro de reconfiguração da conexão. É possível aumentar o número de processamento usando um comando ou usando a interface do AIX.
	- v Execute o comando:

```
chdev -l sys0 -a maxuproc='256'
```
- v Na interface do AIX, insira **smitty**, em seguida, selecione **Ambientes do Sistema > Alterar / Mostrar Características do Sistema Operacional > Número de processos permitidos por usuário (Núm.)**.
- 5. Conclua as etapas em [Ajustando sistemas AIX.](http://www14.software.ibm.com/webapp/wsbroker/redirect?version=matt&product=was-nd-mp&topic=tprf_tuneaix)
- 6. Assegure-se de que todos os servidores envolvidos sejam configurados no mesmo horário. Use o mesmo protocolo de tempo de rede para todos os servidores em todos os nós do cluster, incluindo

<span id="page-138-0"></span>aplicativos, suporte e clusters do banco de dados. Uma incompatibilidade de tempo causará um comportamento irregular, incluindo tarefas do sistema duplicadas.

## **Tarefas relacionadas**:

**F** [Preparando Sistemas AIX para Instalação](http://www14.software.ibm.com/webapp/wsbroker/redirect?version=matt&product=was-nd-dist&topic=tins_aixsetup)

[Ajustando Sistemas AIX](http://www14.software.ibm.com/webapp/wsbroker/redirect?version=matt&product=was-nd-mp&topic=tprf_tuneaix)

# <span id="page-138-1"></span>**Preparando Sistemas Linux para Instalação**

Antes de poder instalar o IBM Business Process Manager, você deve preparar seu sistema operacional Linux.

Como o WebSphere Application Server é um pré-requisito do IBM Business Process Manager, você deve concluir todas as etapas necessárias no tópico [Preparando sistemas Linux para instalação](http://www14.software.ibm.com/webapp/wsbroker/redirect?version=matt&product=was-nd-dist&topic=tins_linuxsetup) no centro de informações do WebSphere Application Server.

Certifique-se de ter o Mozilla Firefox instalado na versão 3.5.x.x ou superior.

Como determinadas etapas são específicas para uma versão do sistema operacional, todas as etapas podem não se aplicar ao seu ambiente. Se nenhum qualificador for fornecido para uma etapa específica, conclua a etapa para todas as versões do sistema operacional. Para instalar o Installation Manager no Red Hat Enterprise Linux 6.0 (64 bits), consulte [Impossível Instalar o Installation Manager no RHEL 6.0 \(64](http://www-01.ibm.com/support/docview.wss?uid=swg21459143) [Bits\).](http://www-01.ibm.com/support/docview.wss?uid=swg21459143)

**Nota:** O Cognos compacta uma versão alternativa da biblioteca libfreebl3.so para o Red Hat Enterprise Linux 6.0 (64 bits). Certifique-se de pré-instalar esta biblioteca do sistema que é necessária para outros utilitários.

Conclua as etapas a seguir em seu Sistema Linux antes de instalar o IBM Business Process Manager:

1. Aumente o tamanho da pilha permitido, o número de arquivos abertos e o número de processos incluindo as seguintes linhas no final do arquivo /etc/security/limits.conf:

```
# - stack - tamanho máximo de pilha (KB)
* soft stack 32768
* hard stack 32768
# - nofile - número máximo de arquivos abertos
1* soft nofile 65536
* hard nofile 65536
# - nproc - número máximo de processos
1* soft nproc 16384
* hard nproc 16384
```
Salve e feche o arquivo e efetue logoff e login novamente. É possível verificar o número máximo atual de arquivos abertos usando **ulimit -n**. O requisito **ulimit** é calculado dinamicamente no momento da instalação e talvez precise ser maior com base nas opções que você selecionar. Para obter informações adicionais sobre esta configuração, execute **man limits.conf** ou consulte o tópico [Preparando o](http://publib.boulder.ibm.com/infocenter/wasinfo/v8r0/topic/com.ibm.websphere.installation.nd.doc/info/ae/ae/tins_linuxsetup.html) [Sistema Operacional para Instalação do Produto](http://publib.boulder.ibm.com/infocenter/wasinfo/v8r0/topic/com.ibm.websphere.installation.nd.doc/info/ae/ae/tins_linuxsetup.html) no centro de informações do WebSphere Application Server.

2. Se você estiver planejando para instalar o DB2 Express como parte do processo de instalação, assegure-se de que tenha privilégios administrativos (raiz). Como usuário raiz, assegure-se também de que todos os requisitos de kernel sejam atendidos antes que a instalação do DB2 Express tenha início. É possível localizar os valores atuais analisando a saída do comando **ipcs -l**. Para alterar os valores, inclua as seguintes linhas, na ordem a seguir, no arquivo /etc/sysctl.conf:

```
kernel.shmmni=4096
kernel.shmmax=4294967296
kernel.shmall=8388608
#kernel.sem=<SEMMS><SEMMNS><SEMOPM><SEMMNI>
```
<span id="page-139-0"></span>kernel.sem=250 256000 32 4096 kernel.msgmni=16384 kernel.msgmax=65536 1kernel.msgmnb=65536

Reinicialize o sistema

3. Instale os seguintes pacotes para o seu sistema operacional:

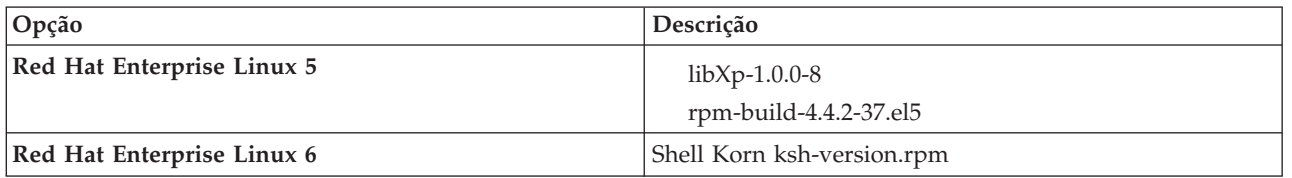

Também é possível instalar um release posterior de qualquer um desses pacotes se houver novos pacotes como errata. Se tiver pacotes adicionais que são específicos para seu hardware, instale-os.

O seguinte exemplo de comando mostra como usar o gerenciador de pacotes padrão em distribuições Linux suportadas.

v **Red Hat Enterprise Linux 5:**

yum install libXp rpm-build

4. Configure o valor **umask** para 022 usando o seguinte comando:

### **umask 022**

5. Confirme se as portas necessárias estão disponíveis. Ao instalar o Lotus Forms Turbo em um sistema Linux como parte de uma instalaçãoIBM Business Process Manager, é necessário deixar as seguintes portas livres: 2809, 2810, 8085, 8880, 8881, 9043, 9044, 9402, 9403, 9405, 9406, 9060, 9061, 9443, 9444, 9080, 9100, 50000 e 55000.

Turbo instala um banco de dados DB2, a menos que você o configure para usar um banco de dados existente. Esse banco de dados deve usar a porta 50000. Em uma instalação avançada no SUSE Linux, a instalação tenta designar uma porta diferente de 50000. É necessário substituir esse número da porta gerado e designar manualmente a porta 50000. Se você aceitar a porta do DB2 incorreta e clicar em Avançar, a instalação falhará.

- 6. Nos sistemas Red Hat Enterprise Linux 5, desative SELinux ou configure-o com um modo permissivo.
- 7. Reinicie o computador.
- 8. Conclua as etapas nos [Ajustando sistemas Linux.](http://www14.software.ibm.com/webapp/wsbroker/redirect?version=matt&product=was-nd-mp&topic=tprf_tunelinux)
- 9. Assegure-se de que todos os servidores envolvidos sejam configurados no mesmo horário. Use o mesmo protocolo de tempo de rede para todos os servidores em todos os nós do cluster, incluindo aplicativos, suporte e clusters do banco de dados. Uma incompatibilidade de tempo causará um comportamento irregular, incluindo tarefas do sistema duplicadas.

# **Tarefas relacionadas**:

- **F+** [Preparando Sistemas Linux para Instalação](http://www14.software.ibm.com/webapp/wsbroker/redirect?version=matt&product=was-nd-dist&topic=tins_linuxsetup)
- [Ajustando Sistemas Linux](http://www14.software.ibm.com/webapp/wsbroker/redirect?version=matt&product=was-nd-mp&topic=tprf_tunelinux)

# **Referências relacionadas**:

[Não é possível instalar o Installation Manager no RHEL 6.0 \(64 bits\)](http://www.ibm.com/support/docview.wss?uid=swg21459143)

# <span id="page-139-1"></span>**Preparando Sistemas Solaris para Instalação**

Antes de poder instalar o IBM Business Process Manager, você deve preparar seu sistema operacional Solaris.

Como o WebSphere Application Server é um pré-requisito do IBM Business Process Manager, você deve concluir as etapas de preparação necessárias no tópico [Preparando sistemas Solaris para instalação](http://www14.software.ibm.com/webapp/wsbroker/redirect?version=matt&product=was-nd-dist&topic=tins_solsetup) no centro de informações do WebSphere Application Server.

<span id="page-140-0"></span>Como determinadas etapas são específicas para uma versão do sistema operacional, todas as etapas podem não se aplicar ao seu ambiente. Se nenhum qualificador for fornecido para uma etapa específica, conclua a etapa para todas as versões do sistema operacional.

Conclua as etapas a seguir nos sistemas Solaris antes de instalar o IBM Business Process Manager:

1. Aumente o número máximo de arquivos abertos. A configuração padrão geralmente não é suficiente. É possível verificar o número máximo atual de arquivos abertos usando **ulimit -n**. O exemplo a seguir mostra o número máximo de arquivos abertos sendo aumentado para 8800, que é suficientemente grande para a maioria dos sistemas. O requisito de ulimit é dinamicamente calculado no tempo de instalação e talvez precise ser maior com base nas opções que você selecionar.

Antes de instalar, execute o seguinte comando:

# **ulimit -Hn 8800**

Alternativamente, você pode utilizar as seguintes etapas para editar o arquivo de limites de recursos:

- a. Abra /etc/system
- b. Inclua a linha a seguir no final do arquivo:

# **set rlim\_fd\_max=8800**

- c. Salve e feche o arquivo.
- d. Efetue logoff do sistema operacional e efetue login novamente.
- 2. Configure o valor de umask como 022 usando o comando a seguir:

# **umask 022**

- 3. Conclua as etapas em [Ajustando sistemas Solaris.](http://www14.software.ibm.com/webapp/wsbroker/redirect?version=matt&product=was-nd-mp&topic=tprf_tunesolaris)
- 4. Assegure-se de que todos os servidores envolvidos sejam configurados no mesmo horário. Use o mesmo protocolo de tempo de rede para todos os servidores em todos os nós do cluster, incluindo aplicativos, suporte e clusters do banco de dados. Uma incompatibilidade de tempo causará um comportamento irregular, incluindo tarefas do sistema duplicadas.

# **Tarefas relacionadas**:

- **[Preparando Sistemas Solaris para Instalação](http://www14.software.ibm.com/webapp/wsbroker/redirect?version=matt&product=was-nd-dist&topic=tins_solsetup)**
- [Ajustando Sistemas Solaris](http://www14.software.ibm.com/webapp/wsbroker/redirect?version=matt&product=was-nd-mp&topic=tprf_tunesolaris)

# <span id="page-140-1"></span>**Preparando Sistemas Windows para Instalação**

Antes que seja possível instalar o IBM Business Process Manager, você deve preparar o sistema operacional Windows.

Se planejar usar o DB2 Express com sua instalação do IBM Business Process Manager, é necessário que a conta do usuário tenha privilégios administrativos (Administrador) na máquina na qual a instalação será executada.

Como o WebSphere Application Server é um produto de pré-requisito para IBM Business Process Manager, você deve concluir todas as tarefas de preparação para WebSphere Application Server antes de instalar o IBM Business Process Manager.

Conclua as etapas a seguir em seu sistema Windows antes de instalar o IBM Business Process Manager:

- 1. Confirme se as portas necessárias estão disponíveis. Se você instalar o Lotus Forms Turbo em um sistema Windows, precisará deixar as seguintes portas livres: 2809, 2810, 8085, 8880, 8881, 9043, 9402, 9403, 9405, 9406, 9060, 9080, 9100, 50000 e 55000. Para verificar quais portas estão em uso, abra uma janela de comando e insira o comando **netstat -b** para ver qual arquivo executável está usando uma porta.
- 2. Conclua as etapas no tópico [Preparando sistemas Windows para instalação](http://www14.software.ibm.com/webapp/wsbroker/redirect?version=matt&product=was-nd-dist&topic=tins_winsetup) no centro de informações do WebSphere Application Server.
- 3. Conclua as etapas em [Ajustando sistemas Windows.](http://www14.software.ibm.com/webapp/wsbroker/redirect?version=matt&product=was-nd-mp&topic=tprf_tunewindows)

4. Assegure-se de que todos os servidores envolvidos sejam configurados no mesmo horário. Use o mesmo protocolo de tempo de rede para todos os servidores em todos os nós do cluster, incluindo aplicativos, suporte e clusters do banco de dados. Uma incompatibilidade de tempo causará um comportamento irregular, incluindo tarefas do sistema duplicadas.

# **Tarefas relacionadas**:

**F**\* [Preparando Sistemas Windows para Instalação](http://www14.software.ibm.com/webapp/wsbroker/redirect?version=matt&product=was-nd-dist&topic=tins_winsetup)

[Ajustando Sistemas Windows](http://www14.software.ibm.com/webapp/wsbroker/redirect?version=matt&product=was-nd-mp&topic=tprf_tunewindows)

# **Considerações para configuração da HADR**

Revise as considerações a seguir ao planejar configurar o DB2 para recuperação de desastre de alta disponibilidade (HADR).

- v "Verificar status de banco de dados para controle"
- "Configurar origens de dados para HADR"
- v ["Configuração das Propriedades das Novas Tentativas de Transações Programáticas" na página 135](#page-142-0)
- v ["Especificar funções de usuário para HADR" na página 135](#page-142-0)
- v ["Iniciar o mecanismo do sistema de mensagens após o controle" na página 135](#page-142-0)
- v ["Acessar Informações Adicionais" na página 136](#page-143-0)

# **Verificar status de banco de dados para controle**

Quando ocorrer uma falha no site, a HADR permite que o banco de dados de espera assuma como o banco de dados principal, com total funcionalidade do DB2. Antes disso, verifique o status de HADR do DB2 do banco de dados principal e do banco de dados de espera, para ver se o controle é permitido ou se ocorrerá um erro. Algumas vezes, é possível que o controle cause um erro ou não seja permitido.

Para verificar o status do DB2 HADR, use o comando **db2pd**. Por exemplo, se você configurou um banco de dados nomeado MEDB9 com HADR, use o seguinte comando para verificar o status: db2pd -hadr -db MEDB9

Para verificar o status de todos os bancos de dados, use o comando a seguir: db2pd -hadr -alldbs

Para obter informações adicionais, consulte o tópico [Comando TAKEOVER HADR.](http://pic.dhe.ibm.com/infocenter/db2luw/v9r7/topic/com.ibm.db2.luw.admin.cmd.doc/doc/r0011553.html) Revise os parâmetros de comando e as observações de uso para determinar se o controle será ou não executado.

# **Configurar origens de dados para HADR**

Configure as origens de dados do DB2 para HADR no console administrativo do IBM Business Manager, conforme descrito no tópico [Configurando a Nova Rota do Cliente para Aplicativos que Usam Bancos de](http://www14.software.ibm.com/webapp/wsbroker/redirect?version=matt&product=was-base-dist&topic=tdat_clientreroute) [Dados DB2.](http://www14.software.ibm.com/webapp/wsbroker/redirect?version=matt&product=was-base-dist&topic=tdat_clientreroute)

Esteja ciente das seguintes considerações ao configurar as origens de dados para produtos IBM Business Process Manager:

- v É recomendável ativar a nova rota automática do cliente ao configurar a HADR do DB2.
- v Para origens de dados do mecanismo do sistema de mensagens e do nível de célula, as propriedades *Alternate server names* e *Alternate port numbers* devem ser configuradas.
- v A porta alternativa deve ser a porta externa do servidor DB2 e não a porta de serviço da HADR, especificada em /etc/services. Por exemplo, se a porta de serviço da HADR DB2\_HADR\_1, especificada em /etc/services, for 55001, e o servidor DB2 usar a porta externa 50000, você deve especificar a porta 50000 para alternativa da origem de dados no console de administrativo.

# <span id="page-142-0"></span>**Configuração das Propriedades das Novas Tentativas de Transações Programáticas**

Para oferecer suporte às novas tentativas de transações programáticas, duas novas propriedades foram incluídas no arquivo 00static.xml, com os seguintes valores:

```
<transaction-reroute-retries>3</transaction-reroute-retries>
<transaction-reroute-retry-delay-in-millis>10000<transaction-reroute-retry-delay-in-millis>
```
Use o arquivo de configuração 100Custom.xml para customizar as mudanças feitas em 00Static.xml se for necessário usar valores diferentes dos valores padrão. Execute as etapas a seguir:

- 1. Localize o arquivo de configuração 100Custom.xml:
	- v Para um ambiente de implementação de rede, o caminho de arquivo é *DMGR\_profile\_root*\config\ cells\

```
cell_name\nodes\custom_node_name\servers\server_name\server_type\config\
100Custom.xml.
```
- v Para um ambiente de servidor independente, o caminho de arquivo é *standalone\_profile\_root*\ config\cells\cell\_name\nodes\standalone\_node\_name\servers\server\_name\ server type\config\100Custom.xml.
- 2. Edite o arquivo 100Custom.xml. Edite a seção a seguir para que se pareça com este exemplo:

```
<server merge="mergeChildren">
  <transaction-reroute-retries merge="replace">10</transaction-reroute-retries>
  <transaction-reroute-retry-delay-in-millis merge="replace">3000
<transaction-reroute-retry-delay-in-millis>
</server>
```
3. Salve suas mudanças.

Forneça todas as propriedades de nova rota do cliente para todas as origens de dados.

# **Especificar funções de usuário para HADR**

Ao configurar a HADR, especifique as funções de usuário adequadas por plataforma, para determinar quem pode executar as diferentes tarefas da HADR.

- v Para Windows, use o usuário administrativo do DB2: db2admin
- v Para Linux, use o usuário da instância do DB2, db2inst1, em vez do usuário administrativo, dasusr1.

Por exemplo, se o usuário da instância do DB2 for especificado, o usuário db2inst1 fará backup do banco de dados principal, copiará a imagem de backup para o servidor de espera e, em seguida, restaurará ou iniciará o servidor de espera usando essa imagem. Se o usuário administrativo for especificado, o usuário dasusr1 será o proprietário da imagem copiada, que não pode ser acessada pelo usuário db2inst1 que executa as ações de backup e restauração. Como os dois usuários pertencem a grupos diferentes e têm diferentes direitos de acesso aos arquivos, a configuração da HADR poderá falhar.

# **Iniciar o mecanismo do sistema de mensagens após o controle**

Se a reinicialização automática do mecanismo do sistema de mensagens estiver desativada, inicie manualmente o mecanismo do sistema de mensagens depois que ocorrer o controle do banco de dados.

Quando houver dois servidores de mecanismo do sistema de mensagens no mesmo cluster, com o servidor do mecanismo do sistema de mensagens 1 em um estado ativo e o servidor do mecanismo do sistema de mensagens 2 em um estado unido, é possível que não haja um servidor do mecanismo do sistema de mensagens em execução no seu ambiente, em razão da seguinte sequência de eventos:

- 1. O banco de dados usado pelos mecanismos do sistema de mensagens foi controlado.
- 2. O servidor do mecanismo do sistema de mensagens 1 é encerrado para evitar a perda de dados.
- <span id="page-143-0"></span>3. O servidor do mecanismo do sistema de mensagens 2 iniciou todos os mecanismos do sistema de mensagens e está funcionando no estado ativo, enquanto o servidor do mecanismo do sistema de mensagens 1 permanece inativo.
- 4. Ocorreu outro controle do banco de dados.
- 5. O servidor do mecanismo do sistema de mensagens 2 é encerrado para evitar a perda de dados.
- 6. Tanto o servidor do mecanismo do sistema de mensagens 1 quanto o 2 estão inativos.

# **Acessar Informações Adicionais**

Se precisar de informações adicionais, use os seguintes links.

- v Se ocorrer uma indisponibilidade no ambiente de HADR do DB2, consulte [Detectando e Respondendo](http://pic.dhe.ibm.com/infocenter/db2luw/v9r7/index.jsp?topic=%2Fcom.ibm.db2.luw.admin.ha.doc%2Fdoc%2Ft0051368.html) [às Indisponibilidades do Sistema em uma Solução de Alta Disponibilidade.](http://pic.dhe.ibm.com/infocenter/db2luw/v9r7/index.jsp?topic=%2Fcom.ibm.db2.luw.admin.ha.doc%2Fdoc%2Ft0051368.html)
- v Após o failover, se o status de HADR do DB2 não for peer e ocorrer alguma perda de dados, configure o status de HADR do DB2 como peer, conforme descrito nos seguintes tópicos:
	- – [Executando uma Operação de Failover de HADR](http://pic.dhe.ibm.com/infocenter/db2luw/v9r7/index.jsp?topic=%2Fcom.ibm.db2.luw.admin.ha.doc%2Fdoc%2Ft0011835.html)
	- – [Reintegrando um Banco de Dados Após uma Operação de Controle](http://pic.dhe.ibm.com/infocenter/db2luw/v9r7/index.jsp?topic=%2Fcom.ibm.db2.luw.admin.ha.doc%2Fdoc%2Ft0011767.html)

# **Configurando o Oracle Data Guard para o IBM Business Process Manager**

É possível configurar o Oracle Data Guard para ser usado com o IBM Business Process Manager. O Oracle Data Guard fornece alta disponibilidade, recuperação de desastre e proteção de dados e é usado para criar, gerenciar e monitorar um ou mais bancos de dados, de forma que os bancos de dados Oracle de produção possam sobreviver aos desastres e às distorções de dados.

Quando o IBM Business Process Manager é configurado para usar o Oracle Data Guard, geralmente há um banco de dados de produção, que é o banco de dados principal e diversos bancos de dados de espera. Então, o Oracle Data Guard faz automaticamente a manutenção de todos os bancos de dados de espera, transmitindo dados de reexecução do banco de dados principal e aplicando esses dados no banco de dados de espera. Se o banco de dados de produção ficar indisponível em razão de uma indisponibilidade planejada ou não planejada, o Oracle Data Guard permite alternar qualquer banco de dados de espera para a função de produção, minimizando o tempo de inatividade que está associado à indisponibilidade.

O Oracle Data Guard faz automaticamente a manutenção de todos os bancos de dados de espera, transmitindo dados de reexecução do banco de dados principal e, em seguida, aplicando-os no banco de dados de espera.

# **Uma Configuração Típica do Data Guard**

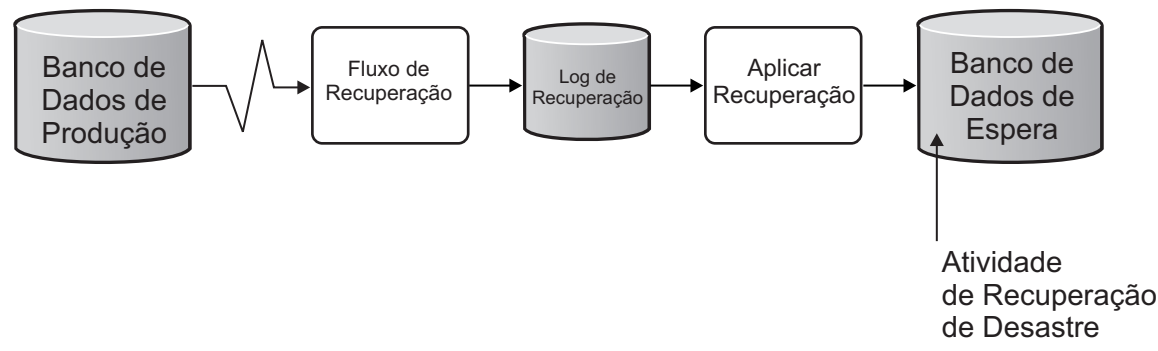

- 1. Configure o ambiente do Oracle Data Guard.
- 2. Crie o serviço de banco de dados a partir do banco de dados principal: Exec DBMS\_SERVICE.CREATE\_SERVICE('BPM','BPM');
3. Crie um acionador a partir do banco de dados principal, executando o seguinte comando: CREATE OR REPLACE TRIGGER START SERVICES AFTER STARTUP ON DATABASE DECLARE ROLE VARCHAR(30); BEGIN SELECT DATABASE ROLE INTO ROLE FROM V\$DATABASE; IF ROLE = 'PRIMARY' THEN DBMS\_SERVICE.START\_SERVICE('ORCL'); END IF; END; /

**Nota:** Sempre que um banco de dados for iniciado, o banco de dados principal iniciará um serviço BPM. Portanto, o cliente sempre será conectado ao banco de dados principal.

- 4. Reinicie o banco de dados principal ou inicie o serviço a seguir, executando o seguinte comando: EXEC DBMS SERVICE.START SERVICE('BPM');
- 5. Instale o IBM Business Process Manager.
- 6. Crie perfis ou um ambiente de implementação que seja semelhante ao do banco de dados de uma instância do Oracle. Ao criar o perfil, selecione **Banco de Dados Oracle** e conecte-se ao serviço de banco de dados que foi criado na etapa 2.

Se os bancos de dados principal e de espera estiverem todos instalados no mesmo servidor, o banco de dados compartilhará o mesmo endereço IP e porta de atendimento Oracle. Nenhuma configuração adicional é necessária.

No entanto, se os bancos de dados principal e de espera estiverem instalados em servidores diferentes, eles terão diferentes endereços IP e a mesma porta de atendimento Oracle. Se os bancos de dados principal e de espera estiverem em servidores separados, modifique todas as origens de dados e, após isso, a URL do JDBC será semelhante à seguinte URL:

Para modificar a URL do JDBC:

- 1. Efetue login no console administrativo do IBM Business Process Manager.
- 2. Acesse **Recursos** > **JDBC** > **Origens de Dados**.
- 3. Modifique todas as origens de dados que se conectam ao banco de dados Oracle com as URLs que se assemelham à seguinte URL:

```
jdbc:oracle:thin:@(DESCRIPTION=
 (ADDRESS_LIST=
 (ADDRESS=(PROTOCOL=TCP)(HOST=<host A>)(PORT=1521))
  (ADDRESS=(PROTOCOL=TCP)(HOST=<host B>)(PORT=1521))
  (ADDRESS=(PROTOCOL=TCP)(HOST=<host C>)(PORT=1521))
     (LOAD_BALANCE=off)
   (FAILOVER=on)
 \lambda(CONNECT_DATA=(SERVICE_NAME=BPM))
)
```
# **Instalando e Configurando o IBM Business Process Manager Advanced**

É possível instalar o IBM Business Process Manager usando a instalação típica, customizada ou silenciosa. É possível configurar o IBM Business Process Manager em um ambiente independente ou de implementação de rede.

## **Instalando e configurando o IBM Business Process Manager no Linux**

Instala o IBM Business Process Manager no Linux e configura um ambiente independente ou implementação de rede.

## **Configurando um ambiente independente no Linux**

É possível usar uma instalação típica para instalar o software e configurar um perfil independente do Process Center ou Process Server. Ou é possível escolher uma instalação customizada e, em seguida, criar perfis, oferecendo a você mais controle sobre como configurar seu software.

### **Instalação e configuração típica:**

A opção de instalação Típica é o método mais simples e rápido para instalação e configuração do IBM Business Process Manager.

A instalação típica instala o software e configura um perfil independente. Você não precisa criar um perfil posteriormente usando o Profile Management Tool ou o comando **manageprofiles**.

### **Tarefas relacionadas**:

["Preparando Sistemas Linux para Instalação" na página 131](#page-138-0) Antes de poder instalar o IBM Business Process Manager, você deve preparar seu sistema operacional  $L_{\rm 1}$ inux.

### **Referências relacionadas**:

[Requisitos do sistema do IBM Business Process Manager Advanced](http://www.ibm.com/software/integration/business-process-manager/advanced/sysreqs/)

### *Instalando e Configurando o IBM Business Process Manager com um Novo Servidor de Banco de Dados DB2 Express:*

A instalação típica pode instalar o DB2 Express on Linux e configurar os bancos de dados necessário para o IBM Business Process Manager. Apenas selecione este caminho se tiver privilégios administrativos (usuário raiz) e não tiver um servidor de banco de dados DB2 existente no sistema.

### *Instalando e Configurando o Process Center com um Novo Servidor de Banco de Dados DB2 Express:*

O Process Center inclui um repositório para todos os processos, serviços e outros ativos criados nos ambientes de autoria do IBM Business Process Manager. É possível usar o Process Server integrado dentro do Process Center para executar processos conforme você os constrói. Quando estiver pronto, é possível instalar e executar esses processos no Process Server em seus ambientes de tempo de execução.

A instalação típica instala o DB2 Express e configura os bancos de dados necessários para o IBM Business Process Manager. Apenas selecione este caminho se tiver privilégios administrativos (usuário raiz) e não tiver um servidor de banco de dados DB2 existente no sistema.

A instalação típica instala o software e configura um perfil independente. Você não precisa criar um perfil posteriormente usando o Profile Management Tool ou o comando **manageprofiles**.

Apenas um IBM Installation Manager é necessário para instalar diversas instâncias do IBM Business Process Manager.

1. Opcional: Se estiver conectado à Internet, a instalação típica atualiza seu produto para o pacote de atualizações e nível de correção temporária mais recentes automaticamente. Se você deseja que esses upgrades sejam instalados a partir de um diretório local, ou se você deseja especificar o nível de correção, é possível usar um arquivo de propriedades para informar o Installation Manager onde localizar os upgrades e quais upgrades instalar.

Crie o seguinte arquivo:

/home/user/bpm\_updates.properties

**Nota:** Assegure de ter acesso de leitura/gravação para as pastas especificadas no arquivo bpm\_updates.properties.

O arquivo usa três prefixos: ifix, fixpack e launchpad. Cada prefixo deve ser seguido por um ponto. A parte do nome após o prefixo e o ponto pode ser o que desejar, o que lhe permite apontar para diversos locais para ifixes, fix packs e upgrades de barra de ativação. Os locais podem ser diretórios locais ou URLs. Por exemplo:

ifix.1=/bpmUpdates fixpack.2=http://test/rep launchpad.1=/launchpad\_updates fixpack.WAS\_REP=/WAS\_updates fixpack.BPM\_REP=/BPM\_updates

2. Iniciar a barra de ativação. É possível executar apenas uma barra de ativação por vez.

*extract\_directory*/launchpad.sh

- 3. Opcional: Se você vir uma mensagem que avisa sobre a atualização da barra de ativação, clique em **Atualizar** para receber as atualizações mais recentes. As atualizações são instaladas e a sua barra de ativação é reiniciada automaticamente. Se você não tiver acesso à Internet e deseja que as atualizações sejam instaladas a partir de um diretório local, é possível usar um arquivo de propriedades para informar o Installation Manager onde localizar as atualizações e quais atualizações instalar, usando o prefixo launchpad conforme descrito na etapa 1.
- 4. Após iniciar o barra de ativação, clique na página **Instalação típica** na página Boas-vindas.
- 5. Selecione **Instalar o Process Center**.
- 6. Opcionalmente, altere as informações de local:
	- v **Nome do Host**: Este campo mostra o nome de sua máquina.

**Importante:** Se um valor de host local ou 127.0.0.1 for usado para o nome do host, as instalações do Process Designer em um sistema remoto não poderão se conectar ao Process Center.

- v **Local**: Clique em **Pesquisar** para alterar o local de instalação para o Process Center.
- 7. Especifique **Nome de usuário** e **Senha** para esta conta administrativa do servidor.
- 8. Clique em **Avançar**.
- 9. Selecione **Não** para instalar o DB2 Express.
- 10. Especifique os nomes de usuário administrativo e senhas do DB2 a seguir:
	- v Usuário da instância do DB2
	- Usuário protegido do DB2
	- v Usuário do DB2 Administration Server (DAS)

Se o nome do usuário protegido ou nome do usuário do servidor de Administração (DAS) existir, desmarque a caixa de seleção **Novo Usuário**.

**Restrição:** Nomes de usuário não devem conter National Language Strings (NLS).

- 11. Clique em **Avançar**.
- 12. Na página Resumo de instalação, verifique as opções de instalação e leia os contratos de licença. Se concordar com os termos dos contratos de licença, clique em **Aceito o contrato de licença e os avisos**. Se você selecionar a opção **Usar a conta de suporte para incluir atualizações com a instalação**, deverá fornecer o Nome do Usuário e Senha da IBM para conectar-se aos repositórios de serviço da IBM.

A conexão para os repositórios de serviço é necessária para transferir por download e instalar quaisquer fix packs e correções temporárias necessárias da Internet, incluindo correções para o WebSphere Application Server e o IBM Business Process Manager. Um ID IBM e senha podem ser obtidos por meio do registro em [http://www.ibm.com.](http://www.ibm.com)

**Importante:** Você deve instalar a correção provisória obrigatória para APAR JR44669 como parte da instalação e configuração típicas. Caso contrário, as futuras correções provisórias, fix packs ou pacotes de atualização não poderão ser instalados corretamente para os bancos de dados configurados como parte dessa instalação. Se você não tiver acesso à Internet durante a instalação,

faça download da correção provisória obrigatória do APAR JR44669 para que esteja disponível durante a instalação. Para obter mais informações, consulte [Correção Temporária Necessária para](http://www-01.ibm.com/support/docview.wss?uid=swg21617131) [APAR JR44669.](http://www-01.ibm.com/support/docview.wss?uid=swg21617131) Para fazer o download da correção, consulte [Correções Temporárias Necessárias para](http://www-01.ibm.com/support/docview.wss?uid=swg24033778) [o IBM Business Process Manager.](http://www-01.ibm.com/support/docview.wss?uid=swg24033778)

É possível clicar em **Cancelar** para continuar instalando sem fazer download das correções necessárias a partir da Internet. Após a instalação bem-sucedida do produto, é possível usar o Installation Manager para instalar as correções necessárias adicionais. Consulte [Instalando as](http://www-304.ibm.com/support/docview.wss?uid=swg27025131) [Correções Necessárias para os produtos IBM Business Process Manager V8.0 e o IBM Business](http://www-304.ibm.com/support/docview.wss?uid=swg27025131) [Monitor V8.0](http://www-304.ibm.com/support/docview.wss?uid=swg27025131) para obter informações adicionais sobre o download e instalação das correções necessárias restantes.

13. Clique em **Instalar Software**.

Você instalou um Process Center completamente funcional.

**Nota:** O Process Designer é suportado apenas na plataforma Windows.

### **Informações relacionadas**:

[Atualizações do Installation Manager](https://publib.boulder.ibm.com/infocenter/cchelp/v7r1m0/topic/com.ibm.rational.clearcase.cc_ms_install.doc/topics/c_IM_updates.htm)

*Instalando e Configurando o Process Server com um Novo Servidor de Banco de Dados DB2 Express:*

O Process Server fornece um único ambiente de tempo de execução de BPM que pode suportar uma variedade de processos de negócios para teste, temporariedade ou produção.

A instalação típica instala o DB2 Express e configura os bancos de dados necessários para o IBM Business Process Manager. Apenas selecione este caminho se tiver privilégios administrativos (usuário raiz) e não tiver um servidor de banco de dados DB2 existente no sistema.

A instalação típica instala o software e configura um perfil independente. Você não precisa criar um perfil posteriormente usando o Profile Management Tool ou o comando **manageprofiles**.

Apenas um IBM Installation Manager é necessário para instalar diversas instâncias do IBM Business Process Manager.

1. Opcional: Se estiver conectado à Internet, a instalação típica atualiza seu produto para o pacote de atualizações e nível de correção temporária mais recentes automaticamente. Se você deseja que esses upgrades sejam instalados a partir de um diretório local, ou se você deseja especificar o nível de correção, é possível usar um arquivo de propriedades para informar o Installation Manager onde localizar os upgrades e quais upgrades instalar.

Crie o seguinte arquivo:

/home/user/bpm\_updates.properties

**Nota:** Assegure de ter acesso de leitura/gravação para as pastas especificadas no arquivo bpm\_updates.properties.

O arquivo usa três prefixos: ifix, fixpack e launchpad. Cada prefixo deve ser seguido por um ponto. A parte do nome após o prefixo e o ponto pode ser o que desejar, o que lhe permite apontar para diversos locais para ifixes, fix packs e upgrades de barra de ativação. Os locais podem ser diretórios locais ou URLs. Por exemplo:

ifix.1=/bpmUpdates fixpack.2=http://test/rep launchpad.1=/launchpad\_updates fixpack.WAS\_REP=/WAS\_updates fixpack.BPM\_REP=/BPM\_updates

2. Iniciar a barra de ativação. É possível executar apenas uma barra de ativação por vez.

*extract\_directory*/launchpad.sh

- 3. Opcional: Se você vir uma mensagem que avisa sobre a atualização da barra de ativação, clique em **Atualizar** para receber as atualizações mais recentes. As atualizações são instaladas e a sua barra de ativação é reiniciada automaticamente. Se você não tiver acesso à Internet e deseja que as atualizações sejam instaladas a partir de um diretório local, é possível usar um arquivo de propriedades para informar o Installation Manager onde localizar as atualizações e quais atualizações instalar, usando o prefixo launchpad conforme descrito na etapa 1.
- 4. Após iniciar o barra de ativação, clique na página **Instalação típica** na página Boas-vindas.
- 5. Selecione **Instalar o Process Server**.
- 6. Especifique as informações do Process Server:
	- v **Nome do Host**: Este campo mostra o nome de sua máquina.
	- v **Local**: Clique em **Navegar** para alterar o local da instalação.

**Restrição:** Como você está instalando o DB2 Express, seu local de instalação não pode conter o NLS (National Language Strings).

- v Ambiente**Type**: Selecione como o Process Server é usado:
	- Selecione **Produção** se o servidor será usado em uma capacidade de produção.
	- Selecione **Estágio** se o servidor for usado como um local temporário para mudanças de host antes de colocá-las em produção.
	- Selecione **Teste** se o servidor for usado como um ambiente de teste, por exemplo, para teste de carregamento.
- v **Nome** do Ambiente: O nome do ambiente é usado para conectar-se de Process Center neste Process Server.

**Restrição:** Não coloque servidores de produção e servidores que não são de produção na mesma célula.

v Especifique **Nome de usuário** e **Senha** para esta conta administrativa do servidor.

Selecione **Usar este servidor offline** se não selecionou **Produção** como o ambiente **Tipo** ou se este Process Server não será conectado a um Process Center. Servidores offline ainda podem ser usados ao implementar capturas instantâneas dos aplicativos de processo, mas o método para implementar aplicativos de processo em um Process Server offline difere do método de implementação de aplicativos de processo em um Process Server online.

Se não selecionar **Usar este servidor offline**, forneça as informações a seguir para o Process Center ao qual este servidor está conectado:

- v **Nome do Host**: Insira o host ou host virtual que este Process Server usará para se comunicar com o Process Center. Usar um nome completo do host. Em um ambiente com um balanceador de carga ou servidor proxy entre os serviços Process Server e Process Center, certifique-se de que o que é designado aqui corresponde à URL para acessar o Process Center.
- v **Porta**: Insira o número da porta do Process Center. No ambiente com um balanceador de carga ou servidor proxy entre Process Server e Process Center, certifique-se de que o que é designado aqui corresponde à URL para acessar o Process Center.
- v **Nome de Usuário**: Insira o nome de um usuário de Process Center. O Process Server se conectará ao Process Center como esse usuário.
- v **Senha**: Insira a senha para o usuário de Process Center.

É possível clicar em **Testar Conexão** para verificar a conexão com o Process Center.

- 7. Clique em **Avançar**.
- 8. Selecione **Não** para instalar o DB2 Express.
- 9. Especifique os nomes de usuário administrativo e senhas do DB2 a seguir:
	- v Usuário da instância do DB2
	- Usuário protegido do DB2

v Usuário do DB2 Administration Server (DAS)

Se o nome do usuário protegido ou nome do usuário do servidor de Administração (DAS) existir, desmarque a caixa de seleção **Novo Usuário**.

**Restrição:** Nomes de usuário não devem conter National Language Strings (NLS).

- 10. Especifique os nomes de usuário administrativo e senhas do DB2 a seguir:
	- v Usuário da instância do DB2
	- Usuário protegido do DB2
	- v Usuário do DB2 Administration Server (DAS)

Se o nome do usuário protegido ou nome do usuário do servidor de Administração (DAS) existir, desmarque a caixa de seleção **Novo Usuário**.

**Restrição:** Nomes de usuário não devem conter National Language Strings (NLS).

- 11. Clique em **Avançar**.
- 12. Na página Resumo de instalação, verifique as opções de instalação e leia os contratos de licença. Se concordar com os termos dos contratos de licença, clique em **Aceito o contrato de licença e os avisos**. Se você selecionar a opção **Usar a conta de suporte para incluir atualizações com a instalação**, deverá fornecer o Nome do Usuário e Senha da IBM para conectar-se aos repositórios de serviço da IBM.

A conexão para os repositórios de serviço é necessária para transferir por download e instalar quaisquer fix packs e correções temporárias necessárias da Internet, incluindo correções para o WebSphere Application Server e o IBM Business Process Manager. Um ID IBM e senha podem ser obtidos por meio do registro em [http://www.ibm.com.](http://www.ibm.com)

**Importante:** Você deve instalar a correção provisória obrigatória para APAR JR44669 como parte da instalação e configuração típicas. Caso contrário, as futuras correções provisórias, fix packs ou pacotes de atualização não poderão ser instalados corretamente para os bancos de dados configurados como parte dessa instalação. Se você não tiver acesso à Internet durante a instalação, faça download da correção provisória obrigatória do APAR JR44669 para que esteja disponível durante a instalação. Para obter mais informações, consulte [Correção Temporária Necessária para](http://www-01.ibm.com/support/docview.wss?uid=swg21617131) [APAR JR44669.](http://www-01.ibm.com/support/docview.wss?uid=swg21617131) Para fazer o download da correção, consulte [Correções Temporárias Necessárias para](http://www-01.ibm.com/support/docview.wss?uid=swg24033778) [o IBM Business Process Manager.](http://www-01.ibm.com/support/docview.wss?uid=swg24033778)

É possível clicar em **Cancelar** para continuar instalando sem fazer download das correções necessárias a partir da Internet. Após a instalação bem-sucedida do produto, é possível usar o Installation Manager para instalar as correções necessárias adicionais. Consulte [Instalando as](http://www-304.ibm.com/support/docview.wss?uid=swg27025131) [Correções Necessárias para os produtos IBM Business Process Manager V8.0 e o IBM Business](http://www-304.ibm.com/support/docview.wss?uid=swg27025131) [Monitor V8.0](http://www-304.ibm.com/support/docview.wss?uid=swg27025131) para obter informações adicionais sobre o download e instalação das correções necessárias restantes.

### 13. Clique em **Instalar Software**.

Você instalou um Process Server completamente funcional.

### **Informações relacionadas**:

[Atualizações do Installation Manager](https://publib.boulder.ibm.com/infocenter/cchelp/v7r1m0/topic/com.ibm.rational.clearcase.cc_ms_install.doc/topics/c_IM_updates.htm)

*Instalando e Configurando o IBM Business Process Manager com um Servidor de Banco de Dados DB2:*

É possível instalar o IBM Business Process Manager usando um servidor de banco de dados DB2. Antes da instalação, você deve certificar-se de que os bancos de dados necessários estejam disponíveis.

### *Criando Bancos de Dados DB2:*

O IBM Business Process Manager requer um banco de dados do Process Server, um banco de dados do Performance Data Warehouse e um banco de dados Comum. O banco de dados Common contém o Business Space e outros componentes. Antes de instalar o IBM Business Process Manager usando uma instalação típica, você deve certificar-se de que os bancos de dados estejam disponíveis.

Os nomes de banco de dados padrão são BPMDB para o banco de dados do Process Server, PDWDB para o banco de dados do Performance Data Warehouse e CMNDB para o banco de dados Comum.

O Process Server e o Performance Data Warehouse requerem seus próprios bancos de dados separados e não podem ser configurados no mesmo banco de dados que outros componentes de BPM.

Use o comando a seguir para criar os bancos de dados do DB2 (substitua as sequências com o marcador @ pelos valores adequados):

create database @DB\_NAME@ automatic storage yes using codeset UTF-8 territory US pagesize 32768; connect to @DB\_NAME@; grant dbadm on database to user @DB\_USER@; UPDATE DB CFG FOR @DB\_NAME@ USING LOGFILSIZ 4096 DEFERRED; UPDATE DB CFG FOR @DB\_NAME@ USING LOGSECOND 64 DEFERRED; connect reset;

#### *Instalando e Configurando o Process Center com um Servidor de Banco de Dados DB2:*

O Process Center inclui um repositório para todos os processos, serviços e outros ativos criados nos ambientes de autoria do IBM Business Process Manager. É possível usar o Process Server integrado dentro do Process Center para executar processos conforme você os constrói. Quando estiver pronto, é possível instalar e executar esses processos no Process Server em seus ambientes de tempo de execução.

Para instalar o IBM Business Process Manager Advanced usando a instalação típica, você deve confirmar que o banco de dados do Process Center ou do Process Server, o banco de dados do Performance Data Warehouse e o banco de dados do Common já existem e que estão vazios. Os bancos de dados devem ser criados com no mínimo um tamanho de página de 32K.

Esteja preparado para especificar as informações a seguir durante a instalação:

- v O nome de usuário e a senha para autenticação de banco de dados
- v O nome do host e a porta do servidor de banco de dados
- v O nome do banco de dados do Process Center ou do Process Server.
- v O nome do banco de dados do Performance Data Warehouse.
- v O nome do banco de dados comum.

A instalação típica instala o software e configura um perfil independente. Você não precisa criar um perfil posteriormente usando o Profile Management Tool ou o comando **manageprofiles**.

Apenas um IBM Installation Manager é necessário para instalar diversas instâncias do IBM Business Process Manager.

1. Opcional: Se estiver conectado à Internet, a instalação típica atualiza seu produto para o pacote de atualizações e nível de correção temporária mais recentes automaticamente. Se você deseja que esses upgrades sejam instalados a partir de um diretório local, ou se você deseja especificar o nível de correção, é possível usar um arquivo de propriedades para informar o Installation Manager onde localizar os upgrades e quais upgrades instalar.

Crie o seguinte arquivo:

/home/user/bpm\_updates.properties

**Nota:** Assegure de ter acesso de leitura/gravação para as pastas especificadas no arquivo bpm\_updates.properties.

O arquivo usa três prefixos: ifix, fixpack e launchpad. Cada prefixo deve ser seguido por um ponto. A parte do nome após o prefixo e o ponto pode ser o que desejar, o que lhe permite apontar para diversos locais para ifixes, fix packs e upgrades de barra de ativação. Os locais podem ser diretórios locais ou URLs. Por exemplo:

ifix.1=/bpmUpdates fixpack.2=http://test/rep launchpad.1=/launchpad\_updates fixpack.WAS\_REP=/WAS\_updates fixpack.BPM\_REP=/BPM\_updates

2. Iniciar a barra de ativação. É possível executar apenas uma barra de ativação por vez.

*extract\_directory*/launchpad.sh

- 3. Opcional: Se você vir uma mensagem que avisa sobre a atualização da barra de ativação, clique em **Atualizar** para receber as atualizações mais recentes. As atualizações são instaladas e a sua barra de ativação é reiniciada automaticamente. Se você não tiver acesso à Internet e deseja que as atualizações sejam instaladas a partir de um diretório local, é possível usar um arquivo de propriedades para informar o Installation Manager onde localizar as atualizações e quais atualizações instalar, usando o prefixo launchpad conforme descrito na etapa 1.
- 4. Após iniciar o barra de ativação, clique na página **Instalação típica** na página Boas-vindas.
- 5. Selecione **Instalar o Process Center**.
- 6. Opcionalmente, altere as informações de local:
	- v **Nome do Host**: Este campo mostra o nome de sua máquina.

**Importante:** Se um valor de host local ou 127.0.0.1 for usado para o nome do host, as instalações do Process Designer em um sistema remoto não poderão se conectar ao Process Center.

- v **Local**: Clique em **Pesquisar** para alterar o local de instalação para o Process Center.
- 7. Especifique **Nome de usuário** e **Senha** para esta conta administrativa do servidor.
- 8. Clique em **Avançar**.
- 9. Selecione **Sim** para usar um banco de dados existente.
- 10. Especifique as informações do banco de dados necessárias.

*Tabela 60. Campos de configuração do banco de dados necessário para DB2*

| Campo                                                | Ação necessária                                                                                                    |
|------------------------------------------------------|----------------------------------------------------------------------------------------------------|
| Nome do Host                                         | Aceite o valor padrão de localhost ou insira o nome do host do servidor<br>de banco de dados correto. Por exemplo, o endereço IP.                  |
| Porta                                                | Aceite o valor padrão 50000 ou digite o número da porta do servidor<br>correto.                                                                    |
| Nome de Usuário                                      | Digite o nome de usuário para autenticar com o banco de dados.<br>Restrição: Nomes de usuário não devem conter National Language<br>Strings (NLS). |
| Senha                                                | Digite uma senha para autenticar com o banco de dados.                                                                                             |
| Nome do banco de dados Commom                        | Insira o nome para o banco de dados Comum.                                                                                                    |
| Nome do banco de dados do Process Center             | Insira o nome para o banco de dados do Process Center.                                                                                             |
| Nome do banco de dados do Performance Data Warehouse | Insira o nome para o banco de dados do Performance Data Warehouse.                                                                                 |

### 11. Clique em **Avançar**.

12. Na página Resumo de instalação, verifique as opções de instalação e leia os contratos de licença. Se concordar com os termos dos contratos de licença, clique em **Aceito o contrato de licença e os avisos**. Se você selecionar a opção **Usar a conta de suporte para incluir atualizações com a instalação**, deverá fornecer o Nome do Usuário e Senha da IBM para conectar-se aos repositórios de serviço da IBM.

A conexão para os repositórios de serviço é necessária para transferir por download e instalar quaisquer fix packs e correções temporárias necessárias da Internet, incluindo correções para o WebSphere Application Server e o IBM Business Process Manager. Um ID IBM e senha podem ser obtidos por meio do registro em [http://www.ibm.com.](http://www.ibm.com)

**Importante:** Você deve instalar a correção provisória obrigatória para APAR JR44669 como parte da instalação e configuração típicas. Caso contrário, as futuras correções provisórias, fix packs ou pacotes de atualização não poderão ser instalados corretamente para os bancos de dados configurados como parte dessa instalação. Se você não tiver acesso à Internet durante a instalação, faça download da correção provisória obrigatória do APAR JR44669 para que esteja disponível durante a instalação. Para obter mais informações, consulte [Correção Temporária Necessária para](http://www-01.ibm.com/support/docview.wss?uid=swg21617131) [APAR JR44669.](http://www-01.ibm.com/support/docview.wss?uid=swg21617131) Para fazer o download da correção, consulte [Correções Temporárias Necessárias para](http://www-01.ibm.com/support/docview.wss?uid=swg24033778) [o IBM Business Process Manager.](http://www-01.ibm.com/support/docview.wss?uid=swg24033778)

É possível clicar em **Cancelar** para continuar instalando sem fazer download das correções necessárias a partir da Internet. Após a instalação bem-sucedida do produto, é possível usar o Installation Manager para instalar as correções necessárias adicionais. Consulte [Instalando as](http://www-304.ibm.com/support/docview.wss?uid=swg27025131) [Correções Necessárias para os produtos IBM Business Process Manager V8.0 e o IBM Business](http://www-304.ibm.com/support/docview.wss?uid=swg27025131) [Monitor V8.0](http://www-304.ibm.com/support/docview.wss?uid=swg27025131) para obter informações adicionais sobre o download e instalação das correções necessárias restantes.

13. Clique em **Instalar Software**.

Você instalou um Process Center completamente funcional.

**Nota:** O Process Designer é suportado apenas na plataforma Windows.

### **Informações relacionadas**:

[Atualizações do Installation Manager](https://publib.boulder.ibm.com/infocenter/cchelp/v7r1m0/topic/com.ibm.rational.clearcase.cc_ms_install.doc/topics/c_IM_updates.htm)

*Instalando e Configurando o Process Server com um Servidor de Banco de Dados DB2:*

O Process Server fornece um único ambiente de tempo de execução de BPM que pode suportar uma variedade de processos de negócios para teste, temporariedade ou produção.

Para instalar o IBM Business Process Manager Advanced usando a instalação típica, você deve confirmar que o banco de dados do Process Center ou do Process Server, o banco de dados do Performance Data Warehouse e o banco de dados do Common já existem e que estão vazios. Os bancos de dados devem ser criados com no mínimo um tamanho de página de 32K.

Esteja preparado para especificar as informações a seguir durante a instalação:

- v O nome de usuário e a senha para autenticação de banco de dados
- v O nome do host e a porta do servidor de banco de dados
- v O nome do banco de dados do Process Center ou do Process Server.
- v O nome do banco de dados do Performance Data Warehouse.
- v O nome do banco de dados comum.

A instalação típica instala o software e configura um perfil independente. Você não precisa criar um perfil posteriormente usando o Profile Management Tool ou o comando **manageprofiles**.

Apenas um IBM Installation Manager é necessário para instalar diversas instâncias do IBM Business Process Manager.

1. Opcional: Se estiver conectado à Internet, a instalação típica atualiza seu produto para o pacote de atualizações e nível de correção temporária mais recentes automaticamente. Se você deseja que esses upgrades sejam instalados a partir de um diretório local, ou se você deseja especificar o nível de correção, é possível usar um arquivo de propriedades para informar o Installation Manager onde localizar os upgrades e quais upgrades instalar.

Crie o seguinte arquivo:

/home/user/bpm\_updates.properties

**Nota:** Assegure de ter acesso de leitura/gravação para as pastas especificadas no arquivo bpm\_updates.properties.

O arquivo usa três prefixos: ifix, fixpack e launchpad. Cada prefixo deve ser seguido por um ponto. A parte do nome após o prefixo e o ponto pode ser o que desejar, o que lhe permite apontar para diversos locais para ifixes, fix packs e upgrades de barra de ativação. Os locais podem ser diretórios locais ou URLs. Por exemplo:

ifix.1=/bpmUpdates fixpack.2=http://test/rep launchpad.1=/launchpad\_updates fixpack.WAS\_REP=/WAS\_updates fixpack.BPM\_REP=/BPM\_updates

2. Iniciar a barra de ativação. É possível executar apenas uma barra de ativação por vez.

*extract\_directory*/launchpad.sh

- 3. Opcional: Se você vir uma mensagem que avisa sobre a atualização da barra de ativação, clique em **Atualizar** para receber as atualizações mais recentes. As atualizações são instaladas e a sua barra de ativação é reiniciada automaticamente. Se você não tiver acesso à Internet e deseja que as atualizações sejam instaladas a partir de um diretório local, é possível usar um arquivo de propriedades para informar o Installation Manager onde localizar as atualizações e quais atualizações instalar, usando o prefixo launchpad conforme descrito na etapa 1.
- 4. Após iniciar o barra de ativação, clique na página **Instalação típica** na página Boas-vindas.
- 5. Selecione **Instalar o Process Server**.
- 6. Especifique as informações do Process Server:
	- v **Nome do Host**: Este campo mostra o nome de sua máquina.
	- v **Local**: Clique em **Navegar** para alterar o local da instalação.
	- v Ambiente**Type**: Selecione como o Process Server é usado:
		- Selecione **Produção** se o servidor será usado em uma capacidade de produção.
		- Selecione **Estágio** se o servidor for usado como um local temporário para mudanças de host antes de colocá-las em produção.
		- Selecione **Teste** se o servidor for usado como um ambiente de teste, por exemplo, para teste de carregamento.
	- v **Nome** do Ambiente: O nome do ambiente é usado para conectar-se de Process Center neste Process Server.

**Restrição:** Não coloque servidores de produção e servidores que não são de produção na mesma célula.

v Especifique **Nome de usuário** e **Senha** para esta conta administrativa do servidor.

Selecione **Usar este servidor offline** se não selecionou **Produção** como o ambiente **Tipo** ou se este Process Server não será conectado a um Process Center. Servidores offline ainda podem ser usados ao implementar capturas instantâneas dos aplicativos de processo, mas o método para implementar aplicativos de processo em um Process Server offline difere do método de implementação de aplicativos de processo em um Process Server online.

Se não selecionar **Usar este servidor offline**, forneça as informações a seguir para o Process Center ao qual este servidor está conectado:

v **Nome do Host**: Insira o host ou host virtual que este Process Server usará para se comunicar com o Process Center. Usar um nome completo do host. Em um ambiente com um balanceador de carga ou servidor proxy entre os serviços Process Server e Process Center, certifique-se de que o que é designado aqui corresponde à URL para acessar o Process Center.

- v **Porta**: Insira o número da porta do Process Center. No ambiente com um balanceador de carga ou servidor proxy entre Process Server e Process Center, certifique-se de que o que é designado aqui corresponde à URL para acessar o Process Center.
- v **Nome de Usuário**: Insira o nome de um usuário de Process Center. O Process Server se conectará ao Process Center como esse usuário.
- v **Senha**: Insira a senha para o usuário de Process Center.

É possível clicar em **Testar Conexão** para verificar a conexão com o Process Center.

- 7. Especifique **Nome de usuário** e **Senha** para esta conta administrativa do servidor.
- 8. Clique em **Avançar**.
- 9. Selecione **Sim** para usar um banco de dados existente.
- 10. Especifique as informações do banco de dados necessárias.

*Tabela 61. Campos de configuração do banco de dados necessário para DB2*

| Campo                                                | Ação necessária                                                                                                    |
|------------------------------------------------------|----------------------------------------------------------------------------------------------------|
| Nome do Host                                         | Aceite o valor padrão de localhost ou insira o nome do host do servidor<br>de banco de dados correto. Por exemplo, o endereço IP.                  |
| Porta                                                | Aceite o valor padrão 50000 ou digite o número da porta do servidor<br>correto.                                                                    |
| Nome de Usuário                                      | Digite o nome de usuário para autenticar com o banco de dados.<br>Restrição: Nomes de usuário não devem conter National Language<br>Strings (NLS). |
| Senha                                                | Digite uma senha para autenticar com o banco de dados.                                                                                             |
| Nome do banco de dados Commom                        | Insira o nome para o banco de dados Comum.                                                                                                    |
| Nome do banco de dados do Process Server             | Insira o nome para o banco de dados do Process Server.                                                                                             |
| Nome do banco de dados do Performance Data Warehouse | Insira o nome para o banco de dados do Performance Data Warehouse.                                                                                 |

- 11. Clique em **Avançar**.
- 12. Na página Resumo de instalação, verifique as opções de instalação e leia os contratos de licença. Se concordar com os termos dos contratos de licença, clique em **Aceito o contrato de licença e os avisos**. Se você selecionar a opção **Usar a conta de suporte para incluir atualizações com a instalação**, deverá fornecer o Nome do Usuário e Senha da IBM para conectar-se aos repositórios de serviço da IBM.

A conexão para os repositórios de serviço é necessária para transferir por download e instalar quaisquer fix packs e correções temporárias necessárias da Internet, incluindo correções para o WebSphere Application Server e o IBM Business Process Manager. Um ID IBM e senha podem ser obtidos por meio do registro em [http://www.ibm.com.](http://www.ibm.com)

**Importante:** Você deve instalar a correção provisória obrigatória para APAR JR44669 como parte da instalação e configuração típicas. Caso contrário, as futuras correções provisórias, fix packs ou pacotes de atualização não poderão ser instalados corretamente para os bancos de dados configurados como parte dessa instalação. Se você não tiver acesso à Internet durante a instalação, faça download da correção provisória obrigatória do APAR JR44669 para que esteja disponível durante a instalação. Para obter mais informações, consulte [Correção Temporária Necessária para](http://www-01.ibm.com/support/docview.wss?uid=swg21617131) [APAR JR44669.](http://www-01.ibm.com/support/docview.wss?uid=swg21617131) Para fazer o download da correção, consulte [Correções Temporárias Necessárias para](http://www-01.ibm.com/support/docview.wss?uid=swg24033778) [o IBM Business Process Manager.](http://www-01.ibm.com/support/docview.wss?uid=swg24033778)

É possível clicar em **Cancelar** para continuar instalando sem fazer download das correções necessárias a partir da Internet. Após a instalação bem-sucedida do produto, é possível usar o Installation Manager para instalar as correções necessárias adicionais. Consulte [Instalando as](http://www-304.ibm.com/support/docview.wss?uid=swg27025131) [Correções Necessárias para os produtos IBM Business Process Manager V8.0 e o IBM Business](http://www-304.ibm.com/support/docview.wss?uid=swg27025131) [Monitor V8.0](http://www-304.ibm.com/support/docview.wss?uid=swg27025131) para obter informações adicionais sobre o download e instalação das correções necessárias restantes.

13. Clique em **Instalar Software**.

Você instalou um Process Server completamente funcional.

### **Informações relacionadas**:

[Atualizações do Installation Manager](https://publib.boulder.ibm.com/infocenter/cchelp/v7r1m0/topic/com.ibm.rational.clearcase.cc_ms_install.doc/topics/c_IM_updates.htm)

*Instalando e Configurando o IBM Business Process Manager com um Servidor de Banco de Dados Oracle:*

É possível instalar o IBM Business Process Manager usando um servidor de banco de dados Oracle. Antes da instalação, você deve certificar-se de que os bancos de dados necessários estejam disponíveis.

### *Criando Bancos de Dados Oracle:*

O IBM Business Process Manager requer um banco de dados do Process Server, um banco de dados do Performance Data Warehouse e um banco de dados Comum. O banco de dados Common contém o Business Space e outros componentes. Antes de instalar o IBM Business Process Manager usando uma instalação típica, você deve certificar-se de que os bancos de dados estejam disponíveis.

É possível usar uma única instância do Oracle para configurar o BPM. A instância do Oracle deve existir e estar disponível para acesso. Consulte a documentação do Oracle para criar uma instância do Oracle. Se você usar uma única instância do Oracle, certifique-se de usar IDs de usuários diferentes para os três diferentes bancos de dados de BPM.

### *Instalando e Configurando o Process Center com um Servidor de Banco de Dados Oracle:*

O Process Center inclui um repositório para todos os processos, serviços e outros ativos criados nos ambientes de autoria do IBM Business Process Manager. É possível usar o Process Server integrado dentro do Process Center para executar processos conforme você os constrói. Quando estiver pronto, é possível instalar e executar esses processos no Process Server em seus ambientes de tempo de execução.

Para instalar o IBM Business Process Manager Advanced usando a instalação típica, você deve confirmar que o banco de dados do Process Center ou do Process Server, o banco de dados do Performance Data Warehouse e o banco de dados do Common já existem e que estão vazios.

Esteja preparado para especificar as informações a seguir durante a instalação:

- v O nome de usuário e a senha para autenticação de banco de dados
- v O nome do host e a porta do servidor de banco de dados
- v O nome do banco de dados do Process Center ou do Process Server.
- v O nome do banco de dados do Performance Data Warehouse.
- v O nome do banco de dados comum.

A instalação típica instala o software e configura um perfil independente. Você não precisa criar um perfil posteriormente usando o Profile Management Tool ou o comando **manageprofiles**.

Apenas um IBM Installation Manager é necessário para instalar diversas instâncias do IBM Business Process Manager.

1. Opcional: Se estiver conectado à Internet, a instalação típica atualiza seu produto para o pacote de atualizações e nível de correção temporária mais recentes automaticamente. Se você deseja que esses upgrades sejam instalados a partir de um diretório local, ou se você deseja especificar o nível de correção, é possível usar um arquivo de propriedades para informar o Installation Manager onde localizar os upgrades e quais upgrades instalar.

Crie o seguinte arquivo:

/home/user/bpm\_updates.properties

**Nota:** Assegure de ter acesso de leitura/gravação para as pastas especificadas no arquivo bpm\_updates.properties.

O arquivo usa três prefixos: ifix, fixpack e launchpad. Cada prefixo deve ser seguido por um ponto. A parte do nome após o prefixo e o ponto pode ser o que desejar, o que lhe permite apontar para diversos locais para ifixes, fix packs e upgrades de barra de ativação. Os locais podem ser diretórios locais ou URLs. Por exemplo:

ifix.1=/bpmUpdates fixpack.2=http://test/rep launchpad.1=/launchpad\_updates fixpack.WAS\_REP=/WAS\_updates fixpack.BPM\_REP=/BPM\_updates

2. Iniciar a barra de ativação. É possível executar apenas uma barra de ativação por vez.

*extract\_directory*/launchpad.sh

- 3. Opcional: Se você vir uma mensagem que avisa sobre a atualização da barra de ativação, clique em **Atualizar** para receber as atualizações mais recentes. As atualizações são instaladas e a sua barra de ativação é reiniciada automaticamente. Se você não tiver acesso à Internet e deseja que as atualizações sejam instaladas a partir de um diretório local, é possível usar um arquivo de propriedades para informar o Installation Manager onde localizar as atualizações e quais atualizações instalar, usando o prefixo launchpad conforme descrito na etapa 1.
- 4. Após iniciar o barra de ativação, clique na página **Instalação típica** na página Boas-vindas.
- 5. Selecione **Instalar o Process Center**.
- 6. Opcionalmente, altere as informações de local:
	- v **Nome do Host**: Este campo mostra o nome de sua máquina.

**Importante:** Se um valor de host local ou 127.0.0.1 for usado para o nome do host, as instalações do Process Designer em um sistema remoto não poderão se conectar ao Process Center.

- v **Local**: Clique em **Pesquisar** para alterar o local de instalação para o Process Center.
- 7. Especifique **Nome de usuário** e **Senha** para esta conta administrativa do servidor.
- 8. Clique em **Avançar**.
- 9. Selecione **Sim** para usar um banco de dados existente.
- 10. Especifique as informações do banco de dados necessárias.

*Tabela 62. Campos Necessários da Configuração do Banco de Dados para o Oracle*

| Campo                                     | Ação necessária                                                                                                    |
|-------------------------------------------|----------------------------------------------------------------------------------------------------|
| Nome do Host                              | Aceite o valor padrão de localhost ou insira o nome do host do servidor<br>de banco de dados correto. Por exemplo, o endereço IP. |
| Porta                                     | Aceite o valor padrão 1521 ou digite o número da porta do servidor<br>correto.                                                    |
| Nome do banco de dados                    | Insira o Identificador do Sistema do banco de dados do Process Center<br>correto.                                                 |
| Banco de Dados Common                     | Para o banco de dados Commom, insira valores para os parâmetros a<br>seguir:                                                      |
|                                           | · Nome de usuário: Insira o nome de usuário do banco de dados.                                                                    |
|                                           | • Senha: Insira uma senha para autenticar com o banco de dados<br>Commom.                                                         |
| Banco de dados do Process Center          | Para o banco de dados do Process Center, insira valores para os<br>parâmetros a seguir:                                           |
|                                           | · Nome de usuário: Insira o nome do usuário do banco de dados do<br>Process Center.                                               |
|                                           | • Senha: Insira uma senha para autenticar com o banco de dados do<br>Process Center.                                              |
| Banco de Dados Performance Data Warehouse | Para o banco de dados Performance Data Warehouse, insira os valores<br>para os seguintes parâmetros:                              |
|                                           | Nome de Usuário: Insira o nome de usuário do banco de dados do<br>Performance Data Warehouse.                                     |
|                                           | • Senha: Insira uma senha para autenticar com o banco de dados do<br>Performance Data Warehouse.                                  |

*Tabela 62. Campos Necessários da Configuração do Banco de Dados para o Oracle (continuação)*

| Campo                                                                                                    | Ação necessária                                                                                                    |
|----------------------------------------------------------------------------------------------------|----------------------------------------------------------------------------------------------------|
| Banco de dados do mecanismo do sistema de mensagens do<br>barramento Common Event Infrastructure                  | Para o mecanismo do sistema de mensagens de barramento Common<br>Event Infrastructure, insira os valores para os seguintes parâmetros: |
|                                                                                                    | · Nome de Usuário: Insira o nome de usuário do mecanismo do sistema<br>de mensagens do barramento do Common Event Infrastructure.      |
|                                                                                                    | • Senha: Insira uma senha para autenticar com o mecanismo do sistema<br>de mensagens do barramento do Common Event Infrastructure.     |
| Banco de dados do mecanismo do sistema de mensagens do<br>barramento do sistema Service Component Architecture    | Para o mecanismo do sistema de mensagens de barramento do sistema<br>SCA, insira os valores para os seguintes parâmetros:              |
|                                                                                                    | · Nome de Usuário: Insira o nome de usuário do mecanismo do sistema<br>de mensagens do barramento do sistema SCA.                      |
|                                                                                                    | • Senha: Insira uma senha para autenticar com o mecanismo do sistema<br>de mensagens do barramento do sistema SCA.                     |
| Banco de dados do mecanismo do sistema de mensagens do<br>barramento do aplicativo Service Component Architecture | Para o mecanismo do sistema de mensagens de barramento do aplicativo<br>SCA, insira os valores para os seguintes parâmetros:           |
|                                                                                                    | · Nome do Usuário: Insira o nome do mecanismo do sistema de<br>mensagens do barramento do aplicativo SCA.                              |
|                                                                                                    | · Senha: Insira uma senha para autenticar com o mecanismo do sistema<br>de mensagens do barramento do aplicativo SCA.                  |

### 11. Clique em **Avançar**.

12. Na página Resumo de instalação, verifique as opções de instalação e leia os contratos de licença. Se concordar com os termos dos contratos de licença, clique em **Aceito o contrato de licença e os avisos**. Se você selecionar a opção **Usar a conta de suporte para incluir atualizações com a instalação**, deverá fornecer o Nome do Usuário e Senha da IBM para conectar-se aos repositórios de serviço da IBM.

A conexão para os repositórios de serviço é necessária para transferir por download e instalar quaisquer fix packs e correções temporárias necessárias da Internet, incluindo correções para o WebSphere Application Server e o IBM Business Process Manager. Um ID IBM e senha podem ser obtidos por meio do registro em [http://www.ibm.com.](http://www.ibm.com)

**Importante:** Você deve instalar a correção provisória obrigatória para APAR JR44669 como parte da instalação e configuração típicas. Caso contrário, as futuras correções provisórias, fix packs ou pacotes de atualização não poderão ser instalados corretamente para os bancos de dados configurados como parte dessa instalação. Se você não tiver acesso à Internet durante a instalação, faça download da correção provisória obrigatória do APAR JR44669 para que esteja disponível durante a instalação. Para obter mais informações, consulte [Correção Temporária Necessária para](http://www-01.ibm.com/support/docview.wss?uid=swg21617131) [APAR JR44669.](http://www-01.ibm.com/support/docview.wss?uid=swg21617131) Para fazer o download da correção, consulte [Correções Temporárias Necessárias para](http://www-01.ibm.com/support/docview.wss?uid=swg24033778) [o IBM Business Process Manager.](http://www-01.ibm.com/support/docview.wss?uid=swg24033778)

É possível clicar em **Cancelar** para continuar instalando sem fazer download das correções necessárias a partir da Internet. Após a instalação bem-sucedida do produto, é possível usar o Installation Manager para instalar as correções necessárias adicionais. Consulte [Instalando as](http://www-304.ibm.com/support/docview.wss?uid=swg27025131) [Correções Necessárias para os produtos IBM Business Process Manager V8.0 e o IBM Business](http://www-304.ibm.com/support/docview.wss?uid=swg27025131) [Monitor V8.0](http://www-304.ibm.com/support/docview.wss?uid=swg27025131) para obter informações adicionais sobre o download e instalação das correções necessárias restantes.

13. Clique em **Instalar Software**.

Você instalou um Process Center completamente funcional.

**Nota:** O Process Designer é suportado apenas na plataforma Windows. **Informações relacionadas**:

[Atualizações do Installation Manager](https://publib.boulder.ibm.com/infocenter/cchelp/v7r1m0/topic/com.ibm.rational.clearcase.cc_ms_install.doc/topics/c_IM_updates.htm)

*Instalando e Configurando o Process Server com um Servidor de Banco de Dados Oracle:*

O Process Server fornece um único ambiente de tempo de execução de BPM que pode suportar uma variedade de processos de negócios para teste, temporariedade ou produção.

Para instalar o IBM Business Process Manager Advanced usando a instalação típica, você deve confirmar que o banco de dados do Process Center ou do Process Server, o banco de dados do Performance Data Warehouse e o banco de dados do Common já existem e que estão vazios.

Esteja preparado para especificar as informações a seguir durante a instalação:

- v O nome de usuário e a senha para autenticação de banco de dados
- v O nome do host e a porta do servidor de banco de dados
- v O nome do banco de dados do Process Center ou do Process Server.
- v O nome do banco de dados do Performance Data Warehouse.
- v O nome do banco de dados comum.

A instalação típica instala o software e configura um perfil independente. Você não precisa criar um perfil posteriormente usando o Profile Management Tool ou o comando **manageprofiles**.

Apenas um IBM Installation Manager é necessário para instalar diversas instâncias do IBM Business Process Manager.

1. Opcional: Se estiver conectado à Internet, a instalação típica atualiza seu produto para o pacote de atualizações e nível de correção temporária mais recentes automaticamente. Se você deseja que esses upgrades sejam instalados a partir de um diretório local, ou se você deseja especificar o nível de correção, é possível usar um arquivo de propriedades para informar o Installation Manager onde localizar os upgrades e quais upgrades instalar.

Crie o seguinte arquivo:

/home/user/bpm\_updates.properties

**Nota:** Assegure de ter acesso de leitura/gravação para as pastas especificadas no arquivo bpm\_updates.properties.

O arquivo usa três prefixos: ifix, fixpack e launchpad. Cada prefixo deve ser seguido por um ponto. A parte do nome após o prefixo e o ponto pode ser o que desejar, o que lhe permite apontar para diversos locais para ifixes, fix packs e upgrades de barra de ativação. Os locais podem ser diretórios locais ou URLs. Por exemplo:

ifix.1=/bpmUpdates fixpack.2=http://test/rep launchpad.1=/launchpad\_updates fixpack.WAS\_REP=/WAS\_updates fixpack.BPM\_REP=/BPM\_updates

2. Iniciar a barra de ativação. É possível executar apenas uma barra de ativação por vez.

*extract\_directory*/launchpad.sh

- 3. Opcional: Se você vir uma mensagem que avisa sobre a atualização da barra de ativação, clique em **Atualizar** para receber as atualizações mais recentes. As atualizações são instaladas e a sua barra de ativação é reiniciada automaticamente. Se você não tiver acesso à Internet e deseja que as atualizações sejam instaladas a partir de um diretório local, é possível usar um arquivo de propriedades para informar o Installation Manager onde localizar as atualizações e quais atualizações instalar, usando o prefixo launchpad conforme descrito na etapa 1.
- 4. Após iniciar o barra de ativação, clique na página **Instalação típica** na página Boas-vindas.
- 5. Selecione **Instalar o Process Server**.
- 6. Especifique as informações do Process Server:
	- v **Nome do Host**: Este campo mostra o nome de sua máquina.
- v **Local**: Clique em **Navegar** para alterar o local da instalação.
- v Ambiente**Type**: Selecione como o Process Server é usado:
	- Selecione **Produção** se o servidor será usado em uma capacidade de produção.
	- Selecione **Estágio** se o servidor for usado como um local temporário para mudanças de host antes de colocá-las em produção.
	- Selecione **Teste** se o servidor for usado como um ambiente de teste, por exemplo, para teste de carregamento.
- v **Nome** do Ambiente: O nome do ambiente é usado para conectar-se de Process Center neste Process Server.

**Restrição:** Não coloque servidores de produção e servidores que não são de produção na mesma célula.

v Especifique **Nome de usuário** e **Senha** para esta conta administrativa do servidor.

Selecione **Usar este servidor offline** se não selecionou **Produção** como o ambiente **Tipo** ou se este Process Server não será conectado a um Process Center. Servidores offline ainda podem ser usados ao implementar capturas instantâneas dos aplicativos de processo, mas o método para implementar aplicativos de processo em um Process Server offline difere do método de implementação de aplicativos de processo em um Process Server online.

Se não selecionar **Usar este servidor offline**, forneça as informações a seguir para o Process Center ao qual este servidor está conectado:

- v **Nome do Host**: Insira o host ou host virtual que este Process Server usará para se comunicar com o Process Center. Usar um nome completo do host. Em um ambiente com um balanceador de carga ou servidor proxy entre os serviços Process Server e Process Center, certifique-se de que o que é designado aqui corresponde à URL para acessar o Process Center.
- v **Porta**: Insira o número da porta do Process Center. No ambiente com um balanceador de carga ou servidor proxy entre Process Server e Process Center, certifique-se de que o que é designado aqui corresponde à URL para acessar o Process Center.
- v **Nome de Usuário**: Insira o nome de um usuário de Process Center. O Process Server se conectará ao Process Center como esse usuário.
- v **Senha**: Insira a senha para o usuário de Process Center.
- É possível clicar em **Testar Conexão** para verificar a conexão com o Process Center.
- 7. Especifique **Nome de usuário** e **Senha** para esta conta administrativa do servidor.
- 8. Clique em **Avançar**.
- 9. Selecione **Sim** para usar um banco de dados existente.
- 10. Especifique as informações do banco de dados necessárias.

#### *Tabela 63. Campos Necessários da Configuração do Banco de Dados para o Oracle*

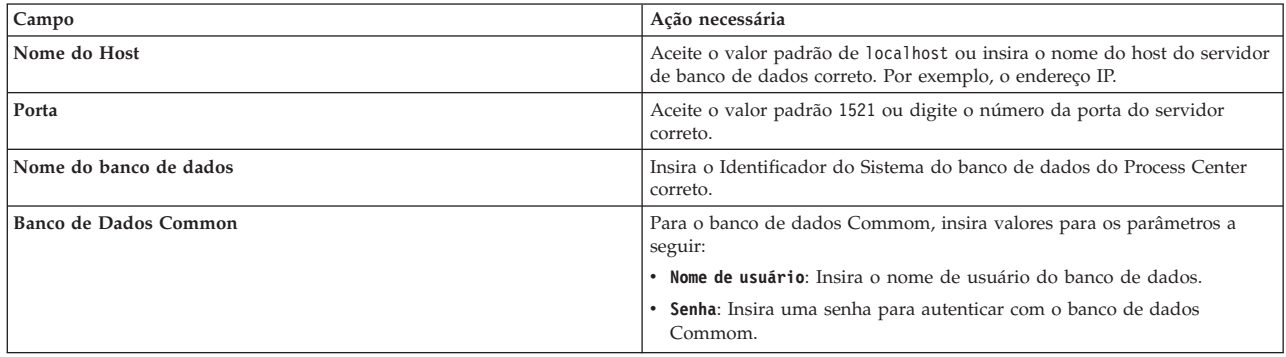

| Campo                                                                                                    | Ação necessária                                                                                                    |
|----------------------------------------------------------------------------------------------------|----------------------------------------------------------------------------------------------------|
| Banco de Dados do Process Server                                                                                  | Para o banco de dados Process Server, insira os valores para os seguintes<br>parâmetros:                                               |
|                                                                                                    | · Nome de usuário: Insira o nome de usuário do banco de dados do<br>Process Server.                                                    |
|                                                                                                    | · Senha: Insira uma senha para autenticar com o banco de dados do<br>Process Server.                                                   |
| Banco de Dados Performance Data Warehouse                                                                         | Para o banco de dados Performance Data Warehouse, insira os valores<br>para os seguintes parâmetros:                                   |
|                                                                                                    | · Nome de Usuário: Insira o nome de usuário do banco de dados do<br>Performance Data Warehouse.                                        |
|                                                                                                    | • Senha: Insira uma senha para autenticar com o banco de dados do<br>Performance Data Warehouse.                                       |
| Banco de dados do mecanismo do sistema de mensagens do<br>barramento Common Event Infrastructure                  | Para o mecanismo do sistema de mensagens de barramento Common<br>Event Infrastructure, insira os valores para os seguintes parâmetros: |
|                                                                                                    | · Nome de Usuário: Insira o nome de usuário do mecanismo do sistema<br>de mensagens do barramento do Common Event Infrastructure.      |
|                                                                                                    | • Senha: Insira uma senha para autenticar com o mecanismo do sistema<br>de mensagens do barramento do Common Event Infrastructure.     |
| Banco de dados do mecanismo do sistema de mensagens do<br>barramento do sistema Service Component Architecture    | Para o mecanismo do sistema de mensagens de barramento do sistema<br>SCA, insira os valores para os seguintes parâmetros:              |
|                                                                                                    | · Nome de Usuário: Insira o nome de usuário do mecanismo do sistema<br>de mensagens do barramento do sistema SCA.                      |
|                                                                                                    | · Senha: Insira uma senha para autenticar com o mecanismo do sistema<br>de mensagens do barramento do sistema SCA.                     |
| Banco de dados do mecanismo do sistema de mensagens do<br>barramento do aplicativo Service Component Architecture | Para o mecanismo do sistema de mensagens de barramento do aplicativo<br>SCA, insira os valores para os seguintes parâmetros:           |
|                                                                                                    | · Nome do Usuário: Insira o nome do mecanismo do sistema de<br>mensagens do barramento do aplicativo SCA.                              |
|                                                                                                    | · Senha: Insira uma senha para autenticar com o mecanismo do sistema<br>de mensagens do barramento do aplicativo SCA.                  |

*Tabela 63. Campos Necessários da Configuração do Banco de Dados para o Oracle (continuação)*

### 11. Clique em **Avançar**.

12. Na página Resumo de instalação, verifique as opções de instalação e leia os contratos de licença. Se concordar com os termos dos contratos de licença, clique em **Aceito o contrato de licença e os avisos**. Se você selecionar a opção **Usar a conta de suporte para incluir atualizações com a instalação**, deverá fornecer o Nome do Usuário e Senha da IBM para conectar-se aos repositórios de serviço da IBM.

A conexão para os repositórios de serviço é necessária para transferir por download e instalar quaisquer fix packs e correções temporárias necessárias da Internet, incluindo correções para o WebSphere Application Server e o IBM Business Process Manager. Um ID IBM e senha podem ser obtidos por meio do registro em [http://www.ibm.com.](http://www.ibm.com)

**Importante:** Você deve instalar a correção provisória obrigatória para APAR JR44669 como parte da instalação e configuração típicas. Caso contrário, as futuras correções provisórias, fix packs ou pacotes de atualização não poderão ser instalados corretamente para os bancos de dados configurados como parte dessa instalação. Se você não tiver acesso à Internet durante a instalação, faça download da correção provisória obrigatória do APAR JR44669 para que esteja disponível durante a instalação. Para obter mais informações, consulte [Correção Temporária Necessária para](http://www-01.ibm.com/support/docview.wss?uid=swg21617131) [APAR JR44669.](http://www-01.ibm.com/support/docview.wss?uid=swg21617131) Para fazer o download da correção, consulte [Correções Temporárias Necessárias para](http://www-01.ibm.com/support/docview.wss?uid=swg24033778) [o IBM Business Process Manager.](http://www-01.ibm.com/support/docview.wss?uid=swg24033778)

É possível clicar em **Cancelar** para continuar instalando sem fazer download das correções necessárias a partir da Internet. Após a instalação bem-sucedida do produto, é possível usar o Installation Manager para instalar as correções necessárias adicionais. Consulte [Instalando as](http://www-304.ibm.com/support/docview.wss?uid=swg27025131) [Correções Necessárias para os produtos IBM Business Process Manager V8.0 e o IBM Business](http://www-304.ibm.com/support/docview.wss?uid=swg27025131) [Monitor V8.0](http://www-304.ibm.com/support/docview.wss?uid=swg27025131) para obter informações adicionais sobre o download e instalação das correções necessárias restantes.

13. Clique em **Instalar Software**.

Você instalou um Process Server completamente funcional.

### **Informações relacionadas**:

[Atualizações do Installation Manager](https://publib.boulder.ibm.com/infocenter/cchelp/v7r1m0/topic/com.ibm.rational.clearcase.cc_ms_install.doc/topics/c_IM_updates.htm)

*Instalando e Configurando o IBM Business Process Manager com um Servidor de Banco de Dados SQL Server:*

É possível instalar o IBM Business Process Manager usando um servidor de banco de dados Microsoft SQL Server. Antes da instalação, você deve certificar-se de que os bancos de dados necessários estejam disponíveis.

*Criando Bancos de Dados SQL Server:*

O IBM Business Process Manager requer um banco de dados do Process Server, um banco de dados do Performance Data Warehouse e um banco de dados Comum. O banco de dados Common contém o Business Space e outros componentes. Antes de instalar o IBM Business Process Manager usando uma instalação típica, você deve certificar-se de que os bancos de dados estejam disponíveis.

Os nomes de banco de dados padrão são BPMDB para o banco de dados do Process Server, PDWDB para o banco de dados do Performance Data Warehouse e CMNDB para o banco de dados Comum.

O Process Server e o Performance Data Warehouse requerem seus próprios bancos de dados separados e não podem ser configurados no mesmo banco de dados que outros componentes de BPM.

- 1. Instale Microsoft SQL Server.
- 2. Use os comandos a seguir para criar os bancos de dados do SQL Server:
	- a. Para criar os bancos de dados do Process Server (BPMDB) e do Performance Data Warehouse (PDWDB):

```
osql -b -S hostname -U db_user_account -P db_user_password
-Q "CREATE DATABASE database name COLLATE SQL Latin1 General CP1 CI AS"
```
em que **hostname** é o nome do host do sistema que hospeda o SQL Server, **db\_user\_account** e **db\_user\_password** são o nome de usuário e a senha que são usados para efetuar login para criar o banco de dados e **database\_name** é o nome do banco de dados que você está criando. **COLLATE SQL\_Latin1\_General\_CP1\_CI\_AS** é incluído porque esses bancos de dados não devem fazer distinção entre maiúsculas e minúsculas.

b. Para criar o banco de dados Comum:

osql -b -S *hostname* -U *db\_user\_account* -P *db\_user\_password* -Q "CREATE DATABASE *database\_name* COLLATE SQL\_Latin1\_General\_CP1\_CS\_AS"

A diferença é a cláusula COLLATE. CMNDB requer ordenação com distinção entre maiúsculas e minúsculas.

**Importante:** Assegure-se de que os bancos de dados criados para o Process Server e o Performance Data Warehouse não façam distinção entre maiúsculas e minúsculas. As letras **CI** no valor de atributo **COLLATE** especificam isso. Assegure-se de que essa variável se pareça com o seguinte: **SQL\_Latin1\_General\_CP1\_CI\_AS** (não **SQL\_Latin1\_General\_CP1\_CS\_AS**). Se isso não acontecer, pode ocorrer um erro como o seguinte:

org.springframework.beans.factory.BeanCreationException: Error creating bean with name 'message.routingCache'

```
defined in class path resource [registry.xml]: Instantiation of bean failed; nested exception is
org.springframework.beans.BeanInstantiationException: Could not instantiate bean class
[com.lombardisoftware.bpd.runtime.engine.message.DefaultMessageRoutingCache]: Constructor threw exception;
nested exception is org.springframework.jdbc.BadSqlGrammarException: PreparedStatementCallback;
bad SQL grammar [select "value" from lsw_system where "key"=?]; nested exception is
com.microsoft.sqlserver.jdbc.SQLServerException: Invalid object name 'lsw_system'.
```

```
Caused by: com.microsoft.sqlserver.jdbc.SQLServerException: Invalid object name 'lsw_system'.
at com.microsoft.sqlserver.jdbc.SQLServerException.makeFromDatabaseError(SQLServerException.java:196)
at com.microsoft.sqlserver.jdbc.SQLServerStatement.getNextResult(SQLServerStatement.java:1454)
at com.microsoft.sqlserver.jdbc.SQLServerPreparedStatement.doExecutePreparedStatement
(SQLServerPreparedStatement.java:388)
at com.microsoft.sqlserver.jdbc.SQLServerPreparedStatement$PrepStmtExecCmd.doExecute
(SQLServerPreparedStatement.java:338)
at com.microsoft.sqlserver.jdbc.TDSCommand.execute(IOBuffer.java:4026)
at com.microsoft.sqlserver.jdbc.SQLServerConnection.executeCommand(SQLServerConnection.java:1416)
at com.microsoft.sqlserver.jdbc.SQLServerStatement.executeCommand(SQLServerStatement.java:185)
at com.microsoft.sqlserver.jdbc.SQLServerStatement.executeStatement(SQLServerStatement.java:160)
at com.microsoft.sqlserver.jdbc.SQLServerPreparedStatement.executeQuery
(SQLServerPreparedStatement.java:281)
at org.apache.commons.dbcp.DelegatingPreparedStatement.executeQuery(DelegatingPreparedStatement.java:205)
at org.springframework.jdbc.core.JdbcTemplate$1.doInPreparedStatement(JdbcTemplate.java:648)
at org.springframework.jdbc.core.JdbcTemplate.execute(JdbcTemplate.java:591)
[...]
```
Ao usar o Microsoft SQL Server como o banco de dados para o Performance Data Warehouse, a seguinte mensagem de erro pode ser exibida durante a geração de relatórios usando o otimizador ou o portal para um aplicativo de processo existente. Isto impede a exibição do relatório.

com.microsoft.sqlserver.jdbc.SQLServerException: Invalid object name 'slathresholdtraversals'.

- at com.microsoft.sqlserver.jdbc.SQLServerException.makeFromDatabaseError(SQLServerException.java:196)
- at com.microsoft.sqlserver.jdbc.SQLServerStatement.getNextResult(SQLServerStatement.java:1454)
- at com.microsoft.sqlserver.jdbc.SQLServerStatement.doExecuteCursored(SQLServerStatement.java:1824)
- at com.microsoft.sqlserver.jdbc.SQLServerStatement.doExecuteStatement(SQLServerStatement.java:760) at com.microsoft.sqlserver.jdbc.SQLServerStatement\$StmtExecCmd.doExecute(SQLServerStatement.java:685)

No Microsoft SQL Server, o nome do esquema padrão associado a um usuário deve ser igual ao nome de usuário. Por exemplo, se o nome de usuário do banco de dados do Performance Data Warehouse for *perfDB* o nome do esquema padrão associado ao usuário *perfDB* também deverá ser chamado de *perfDB*. Você deve criar um usuário do banco de dados comum e designar os direitos necessários ao usuário em vez de usar um super usuário, como *sa*. Isso ocorre porque o esquema padrão para o super usuário é dbo e isso não pode ser alterado.

Será possível concluir as seguintes etapas se as tabelas existentes não estiverem associadas a um esquema que é igual ao nome de usuário.

- a. No SQL Server Management Studio Object Explorer, clique com o botão direito do mouse no nome da tabela e, em seguida, clique em **Design**.
- b. Na visualização Design, pressione F4 para visualizar a janela Propriedades.
- c. Na janela Propriedades, atualize o nome do esquema.
- d. Clique com o botão direito do mouse na guia e selecione **Fechar** para fechar a visualização Design.
- e. Clique em **OK** quando for solicitado que salve. A tabela selecionada é transferida para o esquema.
- f. Repita as etapas anteriores para todas as tabelas no banco de dados do Performance Data Warehouse.

#### *Configurando Transações XA:*

Você deve configurar transações XA após a instalação do banco de dados do Microsoft SQL Server e antes de iniciar o servidor. O driver JDBC do SQL Server fornece suporte para transações distribuídas opcionais de Java Platform, Enterprise Edition/JDBC 2.0. As conexões JDBC obtidas da classe **SQLServerXADataSource** podem participar de ambientes de processamento de transações distribuídas padrão, como servidores de aplicativos Java Platform, Enterprise Edition (Java EE).

A falha em configurar as transações XA pode resultar no erro a seguir quando o servidor é iniciado:**javax.transaction.xa.XAException: com.microsoft.sqlserver.jdbc.SQLServerException: Falha ao criar a conexão de controle XA. Erro: "Não foi possível localizar o procedimento armazenado 'master..xp\_sqljdbc\_xa\_init\_ex'.".**.

1. O serviço MS DTC deve ser marcado como Automático no Gerenciador de Serviços para assegurar-se de que esteja em execução quando o serviço do SQL Server for iniciado. Para ativar o MS DTC para transações XA, você deve seguir estas etapas:

### **No Windows XP e Windows Server 2003:**

- a. Selecione **Painel de Controle** > **Ferramentas Administrativas** > **Serviços de Componente**.
- b. Selecione **Serviços de Componentes** > **Computadores**, clique com o botão direito do mouse em **Meu Computador** e selecione **Propriedades**.
- c. Clique na guia **MSDTC** e depois clique em **Configuração de Segurança**.
- d. Selecione a caixa de seleção **Ativar Transações XA** e, em seguida, clique em **OK**. Isso causará um reinício do serviço MS DTC.
- e. Clique em **OK** novamente para fechar a janela **Propriedades** e feche **Serviços de Componente**.
- f. Reinicie o SQL Server para assegurar-se de sincronizá-lo com as mudanças do MS DTC.
- **No Windows Vista e Windows 7:**
- a. Selecione **Painel de Controle** > **Ferramentas Administrativas** > **Serviços de Componente**.
- b. Selecione **Serviços de Componentes** > **Computadores** > **Meu Computador** > **Coordenador de Transação Distribuída**.
- c. Clique com o botão direito do mouse em **DTC Local** e, em seguida, selecione **Propriedades**.
- d. Clique na guia **Segurança** na janela **Propriedades de DTC Local**.
- e. Selecione a caixa de seleção **Ativar Transações XA** e clique em **OK**. Isso reiniciará o serviço MS DTC.
- f. Clique em **OK** novamente para fechar a janela Propriedades e, em seguida, feche os Serviços de Componente.
- g. Reinicie o SQL Server para assegurar-se de sincronizá-lo com as mudanças do MS DTC.
- 2. Configure os Componentes de Transações Distribuídas JDBC:
	- a. Faça download do driver "Microsoft SQL Server JDBC Drive 2.0" no Site da Microsoft usando a URL da seção Recursos.
	- b. Extraia o archive em qualquer pasta.
	- c. Copie o arquivo sqljdbc\_xa.dll do diretório JDBC unarchived para o diretório Binn do computador do SQL Server. Se você estiver usando transações XA com um SQL Server de 32 bits, use o arquivo sqljdbc xa.dll na pasta x86, mesmo que o SQL Server esteja instalado em um processador x64. Se você estiver usando transações XA com um SQL Server de 64 bits no processador x64, use o arquivo sqljdbc\_xa.dll na pasta x64.
	- d. Excute o script do banco de dados xa\_install.sql no SQL Server. Esse script instala os procedimentos armazenados estendidos que são chamados por sqljdbc\_xa.dll. Esses procedimentos armazenados estendidos implementam transação distribuída e suporte XA para o Driver JDBC do Microsoft SQL Server. Será necessário executar esse script como administrador da instância do SQL Server.
	- e. Para conceder permissões para que um usuário específico participe de transações distribuídas com o driver JDBC, inclua o usuário na função SqlJDBCXAUser no banco de dados principal (por exemplo, para o usuário lombardi, inclua o banco de dados principal em Mapeamentos de Usuário e marque a função SqlJDBCXAUser).

*Instalando e Configurando o Process Center com um Servidor de Banco de Dados SQL Server:*

O Process Center inclui um repositório para todos os processos, serviços e outros ativos criados nos ambientes de autoria do IBM Business Process Manager. É possível usar o Process Server integrado dentro do Process Center para executar processos conforme você os constrói. Quando estiver pronto, é possível instalar e executar esses processos no Process Server em seus ambientes de tempo de execução. Para instalar o IBM Business Process Manager Advanced usando a instalação típica, você deve confirmar que o banco de dados do Process Center ou do Process Server, o banco de dados do Performance Data Warehouse e o banco de dados do Common já existem e que estão vazios.

Esteja preparado para especificar as informações a seguir durante a instalação:

- v O nome de usuário e a senha para autenticação de banco de dados
- v O nome do host e a porta do servidor de banco de dados
- v O nome do banco de dados do Process Center ou do Process Server.
- v O nome do banco de dados do Performance Data Warehouse.
- v O nome do banco de dados comum.

A instalação típica instala o software e configura um perfil independente. Você não precisa criar um perfil posteriormente usando o Profile Management Tool ou o comando **manageprofiles**.

Apenas um IBM Installation Manager é necessário para instalar diversas instâncias do IBM Business Process Manager.

1. Opcional: Se estiver conectado à Internet, a instalação típica atualiza seu produto para o pacote de atualizações e nível de correção temporária mais recentes automaticamente. Se você deseja que esses upgrades sejam instalados a partir de um diretório local, ou se você deseja especificar o nível de correção, é possível usar um arquivo de propriedades para informar o Installation Manager onde localizar os upgrades e quais upgrades instalar.

Crie o seguinte arquivo:

/home/user/bpm\_updates.properties

**Nota:** Assegure de ter acesso de leitura/gravação para as pastas especificadas no arquivo bpm\_updates.properties.

O arquivo usa três prefixos: ifix, fixpack e launchpad. Cada prefixo deve ser seguido por um ponto. A parte do nome após o prefixo e o ponto pode ser o que desejar, o que lhe permite apontar para diversos locais para ifixes, fix packs e upgrades de barra de ativação. Os locais podem ser diretórios locais ou URLs. Por exemplo:

ifix.1=/bpmUpdates fixpack.2=http://test/rep launchpad.1=/launchpad\_updates fixpack.WAS\_REP=/WAS\_updates fixpack.BPM\_REP=/BPM\_updates

2. Iniciar a barra de ativação. É possível executar apenas uma barra de ativação por vez.

*extract\_directory*/launchpad.sh

- 3. Opcional: Se você vir uma mensagem que avisa sobre a atualização da barra de ativação, clique em **Atualizar** para receber as atualizações mais recentes. As atualizações são instaladas e a sua barra de ativação é reiniciada automaticamente. Se você não tiver acesso à Internet e deseja que as atualizações sejam instaladas a partir de um diretório local, é possível usar um arquivo de propriedades para informar o Installation Manager onde localizar as atualizações e quais atualizações instalar, usando o prefixo launchpad conforme descrito na etapa 1.
- 4. Após iniciar o barra de ativação, clique na página **Instalação típica** na página Boas-vindas.
- 5. Opcionalmente, altere as informações de local:
	- v **Nome do Host**: Este campo mostra o nome de sua máquina.

**Importante:** Se um valor de host local ou 127.0.0.1 for usado para o nome do host, as instalações do Process Designer em um sistema remoto não poderão se conectar ao Process Center.

- v **Local**: Clique em **Pesquisar** para alterar o local de instalação para o Process Center.
- 6. Especifique **Nome de usuário** e **Senha** para esta conta administrativa do servidor.
- 7. Clique em **Avançar**.
- 8. Selecione **Sim** para usar um banco de dados existente.
- 9. Especifique as informações do banco de dados necessárias.

| Campo                                                                                                    | Ação necessária                                                                                                    |
|----------------------------------------------------------------------------------------------------|----------------------------------------------------------------------------------------------------|
| Nome do Host                                                                                                    | Aceite o valor padrão de localhost ou insira o nome do host do servidor<br>de banco de dados correto. Por exemplo, o endereço IP.      |
| Porta                                                                                                    | Aceite o valor padrão 1433 ou digite o número da porta do servidor<br>correto.                                                         |
| Nome do banco de dados Commom                                                                                     | Insira o nome para o banco de dados Comum.                                                                                             |
| Nome do banco de dados do Process Center                                                                          | Insira o nome do banco de dados do Process Center.                                                                                     |
| Nome do banco de dados do Performance Data Warehouse                                                              | Insira o nome do banco de dados do Performance Data Warehouse.                                                                         |
| Banco de Dados Common                                                                                             | Para o banco de dados Commom, insira valores para os parâmetros a<br>seguir:                                                           |
|                                                                                                    | • Nome de usuário: Insira o nome de usuário do banco de dados.                                                                         |
|                                                                                                    | · Senha: Insira uma senha para autenticar com o banco de dados<br>Commom.                                                              |
| Banco de dados do Process Center                                                                                  | Para o banco de dados do Process Center, insira valores para os<br>parâmetros a seguir:                                                |
|                                                                                                    | · Nome de usuário: Insira o nome do usuário do banco de dados do<br>Process Center.                                                    |
|                                                                                                    | • Senha: Insira uma senha para autenticar com o banco de dados do<br>Process Center.                                                   |
| Banco de Dados Performance Data Warehouse                                                                         | Para o banco de dados Performance Data Warehouse, insira os valores<br>para os seguintes parâmetros:                                   |
|                                                                                                    | • Nome de Usuário: Insira o nome de usuário do banco de dados do<br>Performance Data Warehouse.                                        |
|                                                                                                    | Senha: Insira uma senha para autenticar com o banco de dados do<br>Performance Data Warehouse.                                         |
| Banco de dados do mecanismo do sistema de mensagens do<br>barramento Common Event Infrastructure                  | Para o mecanismo do sistema de mensagens de barramento Common<br>Event Infrastructure, insira os valores para os seguintes parâmetros: |
|                                                                                                    | · Nome de Usuário: Insira o nome de usuário do mecanismo do sistema<br>de mensagens do barramento do Common Event Infrastructure.      |
|                                                                                                    | Senha: Insira uma senha para autenticar com o mecanismo do sistema<br>de mensagens do barramento do Common Event Infrastructure.       |
| Banco de dados do mecanismo do sistema de mensagens do<br>barramento do sistema Service Component Architecture    | Para o mecanismo do sistema de mensagens de barramento do sistema<br>SCA, insira os valores para os seguintes parâmetros:              |
|                                                                                                    | · Nome de Usuário: Insira o nome de usuário do mecanismo do sistema<br>de mensagens do barramento do sistema SCA.                      |
|                                                                                                    | Senha: Insira uma senha para autenticar com o mecanismo do sistema<br>de mensagens do barramento do sistema SCA.                       |
| Banco de dados do mecanismo do sistema de mensagens do<br>barramento do aplicativo Service Component Architecture | Para o mecanismo do sistema de mensagens de barramento do aplicativo<br>SCA, insira os valores para os seguintes parâmetros:           |
|                                                                                                    | · Nome do Usuário: Insira o nome do mecanismo do sistema de<br>mensagens do barramento do aplicativo SCA.                              |
|                                                                                                    | Senha: Insira uma senha para autenticar com o mecanismo do sistema<br>de mensagens do barramento do aplicativo SCA.                    |

*Tabela 64. Campos de Configuração do Banco de Dados Requeridos para SQL Server*

#### 10. Clique em **Avançar**.

11. Na página Resumo de instalação, verifique as opções de instalação e leia os contratos de licença. Se concordar com os termos dos contratos de licença, clique em **Aceito o contrato de licença e os avisos**. Se você selecionar a opção **Usar a conta de suporte para incluir atualizações com a instalação**, deverá fornecer o Nome do Usuário e Senha da IBM para conectar-se aos repositórios de serviço da IBM.

A conexão para os repositórios de serviço é necessária para transferir por download e instalar quaisquer fix packs e correções temporárias necessárias da Internet, incluindo correções para o WebSphere Application Server e o IBM Business Process Manager. Um ID IBM e senha podem ser obtidos por meio do registro em [http://www.ibm.com.](http://www.ibm.com)

**Importante:** Você deve instalar a correção provisória obrigatória para APAR JR44669 como parte da instalação e configuração típicas. Caso contrário, as futuras correções provisórias, fix packs ou pacotes de atualização não poderão ser instalados corretamente para os bancos de dados configurados como parte dessa instalação. Se você não tiver acesso à Internet durante a instalação, faça download da correção provisória obrigatória do APAR JR44669 para que esteja disponível durante a instalação. Para obter mais informações, consulte [Correção Temporária Necessária para](http://www-01.ibm.com/support/docview.wss?uid=swg21617131) [APAR JR44669.](http://www-01.ibm.com/support/docview.wss?uid=swg21617131) Para fazer o download da correção, consulte [Correções Temporárias Necessárias para](http://www-01.ibm.com/support/docview.wss?uid=swg24033778) [o IBM Business Process Manager.](http://www-01.ibm.com/support/docview.wss?uid=swg24033778)

É possível clicar em **Cancelar** para continuar instalando sem fazer download das correções necessárias a partir da Internet. Após a instalação bem-sucedida do produto, é possível usar o Installation Manager para instalar as correções necessárias adicionais. Consulte [Instalando as](http://www-304.ibm.com/support/docview.wss?uid=swg27025131) [Correções Necessárias para os produtos IBM Business Process Manager V8.0 e o IBM Business](http://www-304.ibm.com/support/docview.wss?uid=swg27025131) [Monitor V8.0](http://www-304.ibm.com/support/docview.wss?uid=swg27025131) para obter informações adicionais sobre o download e instalação das correções necessárias restantes.

12. Clique em **Instalar Software**.

Você instalou um Process Center completamente funcional.

**Nota:** O Process Designer é suportado apenas na plataforma Windows.

### **Informações relacionadas**:

[Atualizações do Installation Manager](https://publib.boulder.ibm.com/infocenter/cchelp/v7r1m0/topic/com.ibm.rational.clearcase.cc_ms_install.doc/topics/c_IM_updates.htm)

*Instalando e Configurando o Process Server com um Servidor de Banco de Dados SQL Server:*

O Process Server fornece um único ambiente de tempo de execução de BPM que pode suportar uma variedade de processos de negócios para teste, temporariedade ou produção.

Para instalar o IBM Business Process Manager Advanced usando a instalação típica, você deve confirmar que o banco de dados do Process Center ou do Process Server, o banco de dados do Performance Data Warehouse e o banco de dados do Common já existem e que estão vazios.

Esteja preparado para especificar as informações a seguir durante a instalação:

- v O nome de usuário e a senha para autenticação de banco de dados
- v O nome do host e a porta do servidor de banco de dados
- v O nome do banco de dados do Process Center ou do Process Server.
- v O nome do banco de dados do Performance Data Warehouse.
- v O nome do banco de dados comum.

A instalação típica instala o software e configura um perfil independente. Você não precisa criar um perfil posteriormente usando o Profile Management Tool ou o comando **manageprofiles**.

Apenas um IBM Installation Manager é necessário para instalar diversas instâncias do IBM Business Process Manager.

1. Opcional: Se estiver conectado à Internet, a instalação típica atualiza seu produto para o pacote de atualizações e nível de correção temporária mais recentes automaticamente. Se você deseja que esses upgrades sejam instalados a partir de um diretório local, ou se você deseja especificar o nível de correção, é possível usar um arquivo de propriedades para informar o Installation Manager onde localizar os upgrades e quais upgrades instalar.

Crie o seguinte arquivo:

/home/user/bpm\_updates.properties

**Nota:** Assegure de ter acesso de leitura/gravação para as pastas especificadas no arquivo bpm\_updates.properties.

O arquivo usa três prefixos: ifix, fixpack e launchpad. Cada prefixo deve ser seguido por um ponto. A parte do nome após o prefixo e o ponto pode ser o que desejar, o que lhe permite apontar para diversos locais para ifixes, fix packs e upgrades de barra de ativação. Os locais podem ser diretórios locais ou URLs. Por exemplo:

ifix.1=/bpmUpdates fixpack.2=http://test/rep launchpad.1=/launchpad\_updates fixpack.WAS\_REP=/WAS\_updates fixpack.BPM\_REP=/BPM\_updates

2. Iniciar a barra de ativação. É possível executar apenas uma barra de ativação por vez.

*extract\_directory*/launchpad.sh

- 3. Opcional: Se você vir uma mensagem que avisa sobre a atualização da barra de ativação, clique em **Atualizar** para receber as atualizações mais recentes. As atualizações são instaladas e a sua barra de ativação é reiniciada automaticamente. Se você não tiver acesso à Internet e deseja que as atualizações sejam instaladas a partir de um diretório local, é possível usar um arquivo de propriedades para informar o Installation Manager onde localizar as atualizações e quais atualizações instalar, usando o prefixo launchpad conforme descrito na etapa 1.
- 4. Após iniciar o barra de ativação, clique na página **Instalação típica** na página Boas-vindas.
- 5. Selecione **Instalar o Process Server**.
- 6. Especifique as informações do Process Server:
	- v **Nome do Host**: Este campo mostra o nome de sua máquina.
	- v **Local**: Clique em **Navegar** para alterar o local da instalação.
	- v Ambiente**Type**: Selecione como o Process Server é usado:
		- Selecione **Produção** se o servidor será usado em uma capacidade de produção.
		- Selecione **Estágio** se o servidor for usado como um local temporário para mudanças de host antes de colocá-las em produção.
		- Selecione **Teste** se o servidor for usado como um ambiente de teste, por exemplo, para teste de carregamento.
	- v **Nome** do Ambiente: O nome do ambiente é usado para conectar-se de Process Center neste Process Server.

**Restrição:** Não coloque servidores de produção e servidores que não são de produção na mesma célula.

v Especifique **Nome de usuário** e **Senha** para esta conta administrativa do servidor.

Selecione **Usar este servidor offline** se não selecionou **Produção** como o ambiente **Tipo** ou se este Process Server não será conectado a um Process Center. Servidores offline ainda podem ser usados ao implementar capturas instantâneas dos aplicativos de processo, mas o método para implementar aplicativos de processo em um Process Server offline difere do método de implementação de aplicativos de processo em um Process Server online.

Se não selecionar **Usar este servidor offline**, forneça as informações a seguir para o Process Center ao qual este servidor está conectado:

- v **Nome do Host**: Insira o host ou host virtual que este Process Server usará para se comunicar com o Process Center. Usar um nome completo do host. Em um ambiente com um balanceador de carga ou servidor proxy entre os serviços Process Server e Process Center, certifique-se de que o que é designado aqui corresponde à URL para acessar o Process Center.
- v **Porta**: Insira o número da porta do Process Center. No ambiente com um balanceador de carga ou servidor proxy entre Process Server e Process Center, certifique-se de que o que é designado aqui corresponde à URL para acessar o Process Center.
- v **Nome de Usuário**: Insira o nome de um usuário de Process Center. O Process Server se conectará ao Process Center como esse usuário.
- v **Senha**: Insira a senha para o usuário de Process Center.
- É possível clicar em **Testar Conexão** para verificar a conexão com o Process Center.
- 7. Especifique **Nome de usuário** e **Senha** para esta conta administrativa do servidor.
- 8. Clique em **Avançar**.
- 9. Selecione **Sim** para usar um banco de dados existente.
- 10. Especifique as informações do banco de dados necessárias.

*Tabela 65. Campos de Configuração do Banco de Dados Requeridos para SQL Server*

| Campo                                                                                                    | Ação necessária                                                                                                    |
|----------------------------------------------------------------------------------------------------|----------------------------------------------------------------------------------------------------|
| Nome do Host                                                                                                    | Aceite o valor padrão de localhost ou insira o nome do host do servidor<br>de banco de dados correto. Por exemplo, o endereço IP.      |
| Porta                                                                                                    | Aceite o valor padrão 1433 ou digite o número da porta do servidor<br>correto.                                                         |
| Nome do banco de dados Commom                                                                                     | Insira o nome para o banco de dados Comum.                                                                                             |
| Nome do banco de dados do Process Server                                                                          | Insira o nome do banco de dados do Process Server.                                                                                     |
| Nome do banco de dados do Performance Data Warehouse                                                              | Insira o nome do banco de dados do Performance Data Warehouse.                                                                         |
| Banco de Dados Common                                                                                             | Para o banco de dados Commom, insira valores para os parâmetros a<br>seguir:                                                           |
|                                                                                                    | • Nome de usuário: Insira o nome de usuário do banco de dados.                                                                         |
|                                                                                                    | • Senha: Insira uma senha para autenticar com o banco de dados<br>Commom.                                                              |
| Banco de Dados do Process Server                                                                                  | Para o banco de dados Process Server, insira os valores para os seguintes<br>parâmetros:                                               |
|                                                                                                    | · Nome de usuário: Insira o nome de usuário do banco de dados do<br>Process Server.                                                    |
|                                                                                                    | • Senha: Insira uma senha para autenticar com o banco de dados do<br>Process Server.                                                   |
| Banco de Dados Performance Data Warehouse                                                                         | Para o banco de dados Performance Data Warehouse, insira os valores<br>para os seguintes parâmetros:                                   |
|                                                                                                    | • Nome de Usuário: Insira o nome de usuário do banco de dados do<br>Performance Data Warehouse.                                        |
|                                                                                                    | · Senha: Insira uma senha para autenticar com o banco de dados do<br>Performance Data Warehouse.                                       |
| Banco de dados do mecanismo do sistema de mensagens do<br>barramento Common Event Infrastructure                  | Para o mecanismo do sistema de mensagens de barramento Common<br>Event Infrastructure, insira os valores para os seguintes parâmetros: |
|                                                                                                    | • Nome de Usuário: Insira o nome de usuário do mecanismo do sistema<br>de mensagens do barramento do Common Event Infrastructure.      |
|                                                                                                    | · Senha: Insira uma senha para autenticar com o mecanismo do sistema<br>de mensagens do barramento do Common Event Infrastructure.     |
| Banco de dados do mecanismo do sistema de mensagens do<br>barramento do sistema Service Component Architecture    | Para o mecanismo do sistema de mensagens de barramento do sistema<br>SCA, insira os valores para os seguintes parâmetros:              |
|                                                                                                    | · Nome de Usuário: Insira o nome de usuário do mecanismo do sistema<br>de mensagens do barramento do sistema SCA.                      |
|                                                                                                    | Senha: Insira uma senha para autenticar com o mecanismo do sistema<br>de mensagens do barramento do sistema SCA.                       |
| Banco de dados do mecanismo do sistema de mensagens do<br>barramento do aplicativo Service Component Architecture | Para o mecanismo do sistema de mensagens de barramento do aplicativo<br>SCA, insira os valores para os seguintes parâmetros:           |
|                                                                                                    | · Nome do Usuário: Insira o nome do mecanismo do sistema de<br>mensagens do barramento do aplicativo SCA.                              |
|                                                                                                    | Senha: Insira uma senha para autenticar com o mecanismo do sistema<br>de mensagens do barramento do aplicativo SCA.                    |

### 11. Clique em **Avançar**.

12. Na página Resumo de instalação, verifique as opções de instalação e leia os contratos de licença. Se concordar com os termos dos contratos de licença, clique em **Aceito o contrato de licença e os**

**avisos**. Se você selecionar a opção **Usar a conta de suporte para incluir atualizações com a instalação**, deverá fornecer o Nome do Usuário e Senha da IBM para conectar-se aos repositórios de serviço da IBM.

A conexão para os repositórios de serviço é necessária para transferir por download e instalar quaisquer fix packs e correções temporárias necessárias da Internet, incluindo correções para o WebSphere Application Server e o IBM Business Process Manager. Um ID IBM e senha podem ser obtidos por meio do registro em [http://www.ibm.com.](http://www.ibm.com)

**Importante:** Você deve instalar a correção provisória obrigatória para APAR JR44669 como parte da instalação e configuração típicas. Caso contrário, as futuras correções provisórias, fix packs ou pacotes de atualização não poderão ser instalados corretamente para os bancos de dados configurados como parte dessa instalação. Se você não tiver acesso à Internet durante a instalação, faça download da correção provisória obrigatória do APAR JR44669 para que esteja disponível durante a instalação. Para obter mais informações, consulte [Correção Temporária Necessária para](http://www-01.ibm.com/support/docview.wss?uid=swg21617131) [APAR JR44669.](http://www-01.ibm.com/support/docview.wss?uid=swg21617131) Para fazer o download da correção, consulte [Correções Temporárias Necessárias para](http://www-01.ibm.com/support/docview.wss?uid=swg24033778) [o IBM Business Process Manager.](http://www-01.ibm.com/support/docview.wss?uid=swg24033778)

É possível clicar em **Cancelar** para continuar instalando sem fazer download das correções necessárias a partir da Internet. Após a instalação bem-sucedida do produto, é possível usar o Installation Manager para instalar as correções necessárias adicionais. Consulte [Instalando as](http://www-304.ibm.com/support/docview.wss?uid=swg27025131) [Correções Necessárias para os produtos IBM Business Process Manager V8.0 e o IBM Business](http://www-304.ibm.com/support/docview.wss?uid=swg27025131) [Monitor V8.0](http://www-304.ibm.com/support/docview.wss?uid=swg27025131) para obter informações adicionais sobre o download e instalação das correções necessárias restantes.

13. Clique em **Instalar Software**.

Você instalou um Process Server completamente funcional.

### **Informações relacionadas**:

[Atualizações do Installation Manager](https://publib.boulder.ibm.com/infocenter/cchelp/v7r1m0/topic/com.ibm.rational.clearcase.cc_ms_install.doc/topics/c_IM_updates.htm)

### **Instalação e Configuração Customizada:**

Use a opção de instalação Customizada para instalar o IBM Business Process Manager se precisar de qualquer opção de instalação e configuração que não seja fornecida pela opção de instalação Típica, se desejar instalar silenciosamente ou se desejar instalar sobre uma instalação existente do WebSphere Application Server.

### **Tarefas relacionadas**:

["Preparando Sistemas Linux para Instalação" na página 131](#page-138-0) Antes de poder instalar o IBM Business Process Manager, você deve preparar seu sistema operacional Linux.

### **Referências relacionadas**:

[Requisitos do sistema do IBM Business Process Manager Advanced](http://www.ibm.com/software/integration/business-process-manager/advanced/sysreqs/)

### *Instalando o IBM Business Process Manager Advanced:*

Com a instalação customizada, é possível selecionar a instalação interativa ou silenciosa. Você deve selecionar a instalação interativa se desejar instalar em um WebSphere Application Server existente.

### **Tarefas relacionadas**:

["Preparando Sistemas Linux para Instalação" na página 131](#page-138-0) Antes de poder instalar o IBM Business Process Manager, você deve preparar seu sistema operacional Linux.

### **Referências relacionadas**:

[Requisitos do sistema do IBM Business Process Manager Advanced](http://www.ibm.com/software/integration/business-process-manager/advanced/sysreqs/)

### *Instalando o IBM Business Process Manager Advanced Interativamente:*

É possível instalar o pacote do produto IBM Business Process Manager interativamente. Você deve escolher a instalação interativa se desejar instalar em um WebSphere Application Server existente.

Antes de instalar o IBM Business Process Manager, revise os requisitos do sistema para o produto.

Os níveis de sistema operacional e de pré-requisito de software são muito importantes. Embora o processo de instalação busque automaticamente por correções de pré-requisito do sistema operacional, revise os requisitos do sistema se ainda não tiver feito isso. O link de requisitos do sistema lista todos os sistemas operacionais suportados e as correções de sistemas operacionais que você deve instalar para ter um sistema operacional em conformidade. Ele também lista os níveis necessários de todos os softwares obrigatórios.

### **Tarefas relacionadas**:

["Preparando Sistemas Linux para Instalação" na página 131](#page-138-0) Antes de poder instalar o IBM Business Process Manager, você deve preparar seu sistema operacional Linux.

### **Referências relacionadas**:

[Requisitos do sistema do IBM Business Process Manager Advanced](http://www.ibm.com/software/integration/business-process-manager/advanced/sysreqs/)

*Instalando interativamente com uma nova instalação de WebSphere Application Server:*

Usando a instalação customizada, é possível instalar o IBM Business Process Manager com uma nova instalação do WebSphere Application Server.

Apenas um IBM Installation Manager é necessário para instalar diversas instâncias do IBM Business Process Manager.

- 1. Acesse a mídia de uma das seguintes maneiras, dependendo se você está instalando a partir do DVD do produto ou de imagens transferidas por download a partir do Passport Advantage. É possível executar apenas uma barra de ativação por vez.
	- Se estiver instalando a partir do DVD do produto, insira o disco do produto intitulado IBM Business Process Manager Advanced na unidade de disco. Monte a unidade de disco, se necessário. Se a execução automática estiver ativada em sua estação de trabalho, o programa da barra de ativação automaticamente é exibido e é possível continuar na próxima etapa. Se a execução automática não estiver ativada em sua estação de trabalho, insira o comando a seguir para iniciar a barra de ativação manualmente:

*mount\_point*/launchpad.sh

- v Se estiver instalando a partir de imagens transferidas por download a partir do Passport Advantage, execute as seguintes etapas:
	- a. Acesse o diretório no qual as imagens foram extraídas.
	- b. Insira o comando a seguir para iniciar a barra de ativação:

### *extract\_directory*/launchpad.sh

2. Opcional: Se você vir uma mensagem que avisa sobre a atualização da barra de ativação, clique em **Atualizar** para receber as atualizações mais recentes. As atualizações são instaladas e a sua barra de ativação é reiniciada automaticamente.

Se você não tiver acesso à Internet e desejar que atualizações para a barra de ativação sejam instaladas a partir de um diretório local, é possível usar um arquivo de propriedades para informar o Installation Manager onde localizar as atualizações. Crie o seguinte arquivo:

/home/user/bpm\_updates.properties

**Nota:** Assegure de ter acesso de leitura/gravação para as pastas especificadas no arquivo bpm\_updates.properties.

O arquivo usa um prefixo de barra de ativação, seguido por um ponto. A parte do nome após o prefixo e o ponto pode ser qualquer coisa que deseja, o que permite apontar para diversos locais para upgrades da barra de ativação. Os locais podem ser diretórios locais ou URLs. Por exemplo:

ifix.1=/bpmUpdates fixpack.2=http://test/rep launchpad.1=/launchpad\_updates fixpack.WAS\_REP=/WAS\_updates fixpack.BPM\_REP=/BPM\_updates

- 3. Após iniciar a barra de ativação, clique em **Instalação customizada** na página Boas-vindas.
- 4. Clique em **Instalar como usuário administrativo** para instalar como um usuário administrativo. Se você é usuário root, é possível instalar como um usuário administrativo. Se você não for um usuário root ou se desejar instalar para seu próprio nome de usuário sem privilégios de administrador, desmarque esta caixa de seleção.
- 5. Clique em **Instalar**. Quando você instalar o IBM Business Process Manager, o WebSphere Application Server Network Deployment obrigatório é automaticamente instalado.
- 6. Na página Install Packages do Installation Manager, selecione o pacote **IBM Business Process Manager Advanced**.
- 7. Clique em **Avançar** para continuar. Será solicitado que forneça seu ID IBM e senha para se conectar aos repositórios de serviço da IBM.

A conexão com os repositórios de serviço é necessária para fazer o download e instalar quaisquer fix packs e correções temporárias necessárias a partir da Internet, incluindo correções para o WebSphere Application Server e IBM Business Process Manager. Um ID IBM e senha podem ser obtidos registrando-se em [http://www.ibm.com.](http://www.ibm.com)

**Importante:** Assegure-se de instalar a correção provisória obrigatória para APAR JR44669 antes de configurar e carregar dados nos bancos de dados. Caso contrário, as futuras correções provisórias, fix packs ou pacotes de atualização não poderão ser instalados corretamente para os bancos de dados configurados como parte dessa instalação. Para obter mais informações, consulte [Correção](http://www-01.ibm.com/support/docview.wss?uid=swg21617131) [Temporária Necessária para APAR JR44669.](http://www-01.ibm.com/support/docview.wss?uid=swg21617131) Para fazer o download da correção, consulte [Correções](http://www-01.ibm.com/support/docview.wss?uid=swg24033778) [Temporárias Necessárias para o IBM Business Process Manager.](http://www-01.ibm.com/support/docview.wss?uid=swg24033778)

É possível clicar em **Cancelar** para continuar instalando sem fazer download das correções necessárias a partir da Internet. Após instalar com sucesso o produto, é possível usar o Installation Manager para instalar as correções necessárias. Consulte [Instalando as correções necessárias para os](http://www-304.ibm.com/support/docview.wss?uid=swg27025131) [produtos IBM Business Process Manager V8.0 e IBM Business Monitor V8.0](http://www-304.ibm.com/support/docview.wss?uid=swg27025131) para obter informações adicionais sobre download e instalação das correções necessárias.

- 8. Na página Licenças, leia o contrato de licença. Se concordar com os termos do contrato de licença, clique em **Aceito os termos nos contratos de licença** e clique em **Avançar**.
- 9. Na página Local, a opção **Criar novo grupo de pacotes** é selecionada por padrão. Selecione um local para o diretório de recursos compartilhados e um local para o Installation Manager e clique em **Avançar**. O assistente Instalar Pacotes verifica seu sistema para obter pré-requisitos do sistema operacional. Se estiver em um release principal superior de um sistema operacional suportado, ou se o próprio sistema operacional não estiver na lista de suportados, você poderá encontrar um aviso. É possível continuar com a instalação, mas a instalação ou a operação do produto pode não obter êxito enquanto a manutenção não for aplicada.

Se você vir um aviso, acesse as páginas da Web de suporte do produto e obtenha os pacotes de manutenção mais recentes para aplicação após a instalação. Consulte a documentação de produtos pré-requisitos e co-requisitos não IBM para saber como migrar para as versões suportadas.

- 10. Na página Recursos, expanda o símbolo de mais para selecionar os recursos de pacote que deseja instalar. O Installation Manager automaticamente força todas as dependências com outros recursos e mostra o tamanho do download atualizado e os requisitos de espaço em disco para a instalação.
	- a. Opcional: Para ver os relacionamentos de dependência entre recursos, selecione **Mostrar Dependências**.
	- b. Opcional: Clique em um recurso para visualizar sua descrição resumida em **Detalhes**.

c. Opcional: Se estiver instalando o Process Server, é possível expandir o recurso do Process Server e alterar o uso do Process Server. Selecione "Produção" (o padrão) para usar o servidor em produção ou "Não Produção" para usar o servidor apenas para teste, temporariedade ou desenvolvimento. Sua seleção é registrada na tag do produto para propósitos de inventário.

**Restrição:** Não coloque servidores de produção e servidores que não são de produção na mesma célula.

Ao terminar de selecionar recursos, clique em **Avançar**.

- 11. Na página Resumo, revise suas opções antes de instalar o pacote do IBM Business Process Manager Advanced. Se você deseja alterar as opções realizadas nas páginas anteriores, clique em **Voltar** e faça suas alterações. Quando estiver satisfeito com as opções de instalação, clique em **Instalar** para instalar o pacote. Um indicador de progresso mostra a porcentagem da instalação concluída.
- 12. Quando o processo de instalação é concluído, uma mensagem confirma o êxito do processo.
	- a. Opcional: Clique em **Visualizar Arquivo de Log** para abrir o arquivo de log de instalação para a sessão atual em uma nova janela. Você deve fechar a janela Log de Instalação para continuar.
	- b. Selecione **Profile Management Tool** se desejar executar o Profile Management Tool quando concluir ou selecionar **Nenhum** para concluir a instalação.
	- c. Clique em **Concluir** para fechar o Installation Manager.

### **Informações relacionadas**:

[Atualizações do Installation Manager](https://publib.boulder.ibm.com/infocenter/cchelp/v7r1m0/topic/com.ibm.rational.clearcase.cc_ms_install.doc/topics/c_IM_updates.htm)

*Instalando interativamente com um nova banco de dados DB2 Express e uma nova instalação de WebSphere Application Server:*

A instalação customizada pode instalar o DB2 Express on Linux e configurar os banco de dados necessários para o IBM Business Process Manager. Apenas selecione este caminho se tiver privilégios administrativos (usuário raiz) e não tiver um servidor de banco de dados DB2 existente no sistema.

Apenas um IBM Installation Manager é necessário para instalar diversas instâncias do IBM Business Process Manager.

- 1. Acesse a mídia de uma das seguintes maneiras, dependendo se você está instalando a partir do DVD do produto ou de imagens transferidas por download a partir do Passport Advantage. É possível executar apenas uma barra de ativação por vez.
	- Se estiver instalando a partir do DVD do produto, insira o disco do produto intitulado IBM Business Process Manager Advanced na unidade de disco. Monte a unidade de disco, se necessário. Se a execução automática estiver ativada em sua estação de trabalho, o programa da barra de ativação automaticamente é exibido e é possível continuar na próxima etapa. Se a execução automática não estiver ativada em sua estação de trabalho, insira o comando a seguir para iniciar a barra de ativação manualmente:

*mount\_point*/launchpad.sh

- v Se estiver instalando a partir de imagens transferidas por download a partir do Passport Advantage, execute as seguintes etapas:
	- a. Acesse o diretório no qual as imagens foram extraídas.
	- b. Insira o comando a seguir para iniciar a barra de ativação:

*extract\_directory*/launchpad.sh

2. Opcional: Se você vir uma mensagem que avisa sobre a atualização da barra de ativação, clique em **Atualizar** para receber as atualizações mais recentes. As atualizações são instaladas e a sua barra de ativação é reiniciada automaticamente.

Se você não tiver acesso à Internet e desejar que atualizações para a barra de ativação sejam instaladas a partir de um diretório local, é possível usar um arquivo de propriedades para informar o Installation Manager onde localizar as atualizações. Crie o seguinte arquivo:

/home/user/bpm\_updates.properties

**Nota:** Assegure de ter acesso de leitura/gravação para as pastas especificadas no arquivo bpm\_updates.properties.

O arquivo usa um prefixo de barra de ativação, seguido por um ponto. A parte do nome após o prefixo e o ponto pode ser qualquer coisa que deseja, o que permite apontar para diversos locais para upgrades da barra de ativação. Os locais podem ser diretórios locais ou URLs. Por exemplo:

ifix.1=/bpmUpdates fixpack.2=http://test/rep launchpad.1=/launchpad\_updates fixpack.WAS\_REP=/WAS\_updates fixpack.BPM\_REP=/BPM\_updates

- 3. Após iniciar a barra de ativação, clique em **Instalação customizada** na página Boas-vindas.
- 4. Clique em **Instalar como usuário administrativo** para instalar como um usuário administrativo. Se você é usuário root, é possível instalar como um usuário administrativo. Se você não for um usuário root ou se desejar instalar para seu próprio nome de usuário sem privilégios de administrador, desmarque esta caixa de seleção.
- 5. Clique em **Instalar**. Quando você instalar o IBM Business Process Manager, o WebSphere Application Server Network Deployment obrigatório é automaticamente instalado.
- 6. Na página Install Packages do Installation Manager, selecione o pacote **IBM Business Process Manager Advanced**. Selecione IBM DB2 Express para instalar e usar um banco de dados do DB2 Express integrado.
- 7. Clique em **Avançar** para continuar. Será solicitado que forneça seu ID IBM e senha para se conectar aos repositórios de serviço da IBM.

A conexão com os repositórios de serviço é necessária para fazer o download e instalar quaisquer fix packs e correções temporárias necessárias a partir da Internet, incluindo correções para o WebSphere Application Server e IBM Business Process Manager. Um ID IBM e senha podem ser obtidos registrando-se em [http://www.ibm.com.](http://www.ibm.com)

**Importante:** Assegure-se de instalar a correção provisória obrigatória para APAR JR44669 antes de configurar e carregar dados nos bancos de dados. Caso contrário, as futuras correções provisórias, fix packs ou pacotes de atualização não poderão ser instalados corretamente para os bancos de dados configurados como parte dessa instalação. Para obter mais informações, consulte [Correção](http://www-01.ibm.com/support/docview.wss?uid=swg21617131) [Temporária Necessária para APAR JR44669.](http://www-01.ibm.com/support/docview.wss?uid=swg21617131) Para fazer o download da correção, consulte [Correções](http://www-01.ibm.com/support/docview.wss?uid=swg24033778) [Temporárias Necessárias para o IBM Business Process Manager.](http://www-01.ibm.com/support/docview.wss?uid=swg24033778)

É possível clicar em **Cancelar** para continuar instalando sem fazer download das correções necessárias a partir da Internet. Após instalar com sucesso o produto, é possível usar o Installation Manager para instalar as correções necessárias. Consulte [Instalando as correções necessárias para os](http://www-304.ibm.com/support/docview.wss?uid=swg27025131) [produtos IBM Business Process Manager V8.0 e IBM Business Monitor V8.0](http://www-304.ibm.com/support/docview.wss?uid=swg27025131) para obter informações adicionais sobre download e instalação das correções necessárias.

- 8. Na página Licenças, leia o contrato de licença. Se concordar com os termos do contrato de licença, clique em **Aceito os termos nos contratos de licença** e clique em **Avançar**.
- 9. Na página Local, a opção **Criar novo grupo de pacotes** é selecionada por padrão. Selecione um local para o diretório de recursos compartilhados e um local para o Installation Manager e clique em **Avançar**. O assistente Instalar Pacotes verifica seu sistema para obter pré-requisitos do sistema operacional. Se estiver em um release principal superior de um sistema operacional suportado, ou se o próprio sistema operacional não estiver na lista de suportados, você poderá encontrar um aviso. É possível continuar com a instalação, mas a instalação ou a operação do produto pode não obter êxito enquanto a manutenção não for aplicada.

Se você vir um aviso, acesse as páginas da Web de suporte do produto e obtenha os pacotes de manutenção mais recentes para aplicação após a instalação. Consulte a documentação de produtos pré-requisitos e co-requisitos não IBM para saber como migrar para as versões suportadas.

**Atenção:** Como você está instalando o DB2 Express, seu local da instalação não pode conter o NLS (National Language Strings).

- 10. Na página Recursos, expanda o símbolo de mais para selecionar os recursos de pacote que deseja instalar. O Installation Manager automaticamente força todas as dependências com outros recursos e mostra o tamanho do download atualizado e os requisitos de espaço em disco para a instalação.
	- a. Opcional: Para ver os relacionamentos de dependência entre recursos, selecione **Mostrar Dependências**.
	- b. Opcional: Clique em um recurso para visualizar sua descrição resumida em **Detalhes**.
	- c. Opcional: Se estiver instalando o Process Server, é possível expandir o recurso do Process Server e alterar o uso do Process Server. Selecione "Produção" (o padrão) para usar o servidor em produção ou "Não Produção" para usar o servidor apenas para teste, temporariedade ou desenvolvimento. Sua seleção é registrada na tag do produto para propósitos de inventário.

**Restrição:** Não coloque servidores de produção e servidores que não são de produção na mesma célula.

Ao terminar de selecionar recursos, clique em **Avançar**.

- 11. Especifique os nomes e as senhas do usuário administrativo do DB2 na página Configurações Comuns. Os nomes de usuários padrão são:
	- v Nome de usuário da instância: bpminst.
	- Nome de usuário protegido: bpmfenc
	- v Nome de usuário do servidor de Administração (DAS): bpmadmin

Se o nome do usuário protegido ou nome do usuário do servidor de Administração (DAS) existir, desmarque a caixa de seleção **Novo Usuário**.

Clique em **Revalidar** para confirmar que suas opções estão corretas.

**Restrição:** Nomes de usuário não devem conter National Language Strings (NLS).

- 12. Na página Resumo, revise suas opções antes de instalar o pacote do IBM Business Process Manager Advanced. Se você deseja alterar as opções realizadas nas páginas anteriores, clique em **Voltar** e faça suas alterações. Quando estiver satisfeito com as opções de instalação, clique em **Instalar** para instalar o pacote. Um indicador de progresso mostra a porcentagem da instalação concluída.
- 13. Quando o processo de instalação é concluído, uma mensagem confirma o êxito do processo.
	- a. Opcional: Clique em **Visualizar Arquivo de Log** para abrir o arquivo de log de instalação para a sessão atual em uma nova janela. Você deve fechar a janela Log de Instalação para continuar.
	- b. Selecione **Profile Management Tool** se desejar executar o Profile Management Tool quando concluir ou selecionar **Nenhum** para concluir a instalação.
	- c. Clique em **Concluir** para fechar o Installation Manager.

### **Informações relacionadas**:

[Atualizações do Installation Manager](https://publib.boulder.ibm.com/infocenter/cchelp/v7r1m0/topic/com.ibm.rational.clearcase.cc_ms_install.doc/topics/c_IM_updates.htm)

*Instalando interativamente em uma instalação existente do WebSphere Application Server:*

Usando a instalação customizada é possível instalar o IBM Business Process Manager em uma instalação existente do WebSphere Application Server.

Apenas um IBM Installation Manager é necessário para instalar diversas instâncias do IBM Business Process Manager.

1. Acesse a mídia de uma das seguintes maneiras, dependendo se você está instalando a partir do DVD do produto ou de imagens transferidas por download a partir do Passport Advantage. É possível executar apenas uma barra de ativação por vez.

v Se estiver instalando a partir do DVD do produto, insira o disco do produto intitulado IBM Business Process Manager Advanced na unidade de disco. Monte a unidade de disco, se necessário. Se a execução automática estiver ativada em sua estação de trabalho, o programa da barra de ativação automaticamente é exibido e é possível continuar na próxima etapa. Se a execução automática não estiver ativada em sua estação de trabalho, insira o comando a seguir para iniciar a barra de ativação manualmente:

*mount\_point*/launchpad.sh

- v Se estiver instalando a partir de imagens transferidas por download a partir do Passport Advantage, execute as seguintes etapas:
	- a. Acesse o diretório no qual as imagens foram extraídas.
	- b. Insira o comando a seguir para iniciar a barra de ativação:

*extract\_directory*/launchpad.sh

2. Opcional: Se você vir uma mensagem que avisa sobre a atualização da barra de ativação, clique em **Atualizar** para receber as atualizações mais recentes. As atualizações são instaladas e a sua barra de ativação é reiniciada automaticamente.

Se você não tiver acesso à Internet e desejar que atualizações para a barra de ativação sejam instaladas a partir de um diretório local, é possível usar um arquivo de propriedades para informar o Installation Manager onde localizar as atualizações. Crie o seguinte arquivo:

/home/user/bpm\_updates.properties

**Nota:** Assegure de ter acesso de leitura/gravação para as pastas especificadas no arquivo bpm\_updates.properties.

O arquivo usa um prefixo de barra de ativação, seguido por um ponto. A parte do nome após o prefixo e o ponto pode ser qualquer coisa que deseja, o que permite apontar para diversos locais para upgrades da barra de ativação. Os locais podem ser diretórios locais ou URLs. Por exemplo:

- ifix.1=/bpmUpdates fixpack.2=http://test/rep launchpad.1=/launchpad\_updates fixpack.WAS\_REP=/WAS\_updates fixpack.BPM\_REP=/BPM\_updates
- 3. Após iniciar a barra de ativação, clique em **Instalação customizada** na página Boas-vindas.
- 4. Clique em **Instalação em um WebSphere Application Server Existente**.
- 5. Clique em **Instalar como usuário administrativo** para instalar como um usuário administrativo. Se você é usuário root, é possível instalar como um usuário administrativo. Se você não for um usuário root ou se desejar instalar para seu próprio nome de usuário sem privilégios de administrador, desmarque esta caixa de seleção.
- 6. Clique em **Atualizar** para atualizar o WebSphere Application Server. Quando o Installation Manager for exibido, clique em **Atualizar** para instalar atualizações disponíveis. Na página Pacotes de Atualização, selecione **Mostrar Tudo** para exibir as atualizações disponíveis.
- 7. Clique em **Instalar**.
- 8. Na página Install Packages do Installation Manager, selecione o pacote **IBM Business Process Manager Advanced**. Desmarque a caixa de seleção ao lado de WebSphere Application Server.
- 9. Clique em **Avançar** para continuar. Será solicitado que forneça seu ID IBM e senha para se conectar aos repositórios de serviço da IBM.

A conexão com os repositórios de serviço é necessária para fazer o download e instalar quaisquer fix packs e correções temporárias necessárias a partir da Internet, incluindo correções para o WebSphere Application Server e IBM Business Process Manager. Um ID IBM e senha podem ser obtidos registrando-se em [http://www.ibm.com.](http://www.ibm.com)

**Importante:** Assegure-se de instalar a correção provisória obrigatória para APAR JR44669 antes de configurar e carregar dados nos bancos de dados. Caso contrário, as futuras correções provisórias, fix packs ou pacotes de atualização não poderão ser instalados corretamente para os bancos de dados

configurados como parte dessa instalação. Para obter mais informações, consulte [Correção](http://www-01.ibm.com/support/docview.wss?uid=swg21617131) [Temporária Necessária para APAR JR44669.](http://www-01.ibm.com/support/docview.wss?uid=swg21617131) Para fazer o download da correção, consulte [Correções](http://www-01.ibm.com/support/docview.wss?uid=swg24033778) [Temporárias Necessárias para o IBM Business Process Manager.](http://www-01.ibm.com/support/docview.wss?uid=swg24033778)

É possível clicar em **Cancelar** para continuar instalando sem fazer download das correções necessárias a partir da Internet. Após instalar com sucesso o produto, é possível usar o Installation Manager para instalar as correções necessárias. Consulte [Instalando as correções necessárias para os](http://www-304.ibm.com/support/docview.wss?uid=swg27025131) [produtos IBM Business Process Manager V8.0 e IBM Business Monitor V8.0](http://www-304.ibm.com/support/docview.wss?uid=swg27025131) para obter informações adicionais sobre download e instalação das correções necessárias.

- 10. Na página Licenças, leia o contrato de licença. Se concordar com os termos do contrato de licença, clique em **Aceito os termos nos contratos de licença** e clique em **Avançar**.
- 11. Na página Local, a opção **Criar novo grupo de pacotes** é selecionada por padrão. Selecione um local para o diretório de recursos compartilhados e um local para o Installation Manager e clique em **Avançar**. O assistente Instalar Pacotes verifica seu sistema para obter pré-requisitos do sistema operacional. Se estiver em um release principal superior de um sistema operacional suportado, ou se o próprio sistema operacional não estiver na lista de suportados, você poderá encontrar um aviso. É possível continuar com a instalação, mas a instalação ou a operação do produto pode não obter êxito enquanto a manutenção não for aplicada.

Se você vir um aviso, acesse as páginas da Web de suporte do produto e obtenha os pacotes de manutenção mais recentes para aplicação após a instalação. Consulte a documentação de produtos pré-requisitos e co-requisitos não IBM para saber como migrar para as versões suportadas.

- 12. Na página Recursos, expanda o símbolo de mais para selecionar os recursos de pacote que deseja instalar. O Installation Manager automaticamente força todas as dependências com outros recursos e mostra o tamanho do download atualizado e os requisitos de espaço em disco para a instalação.
	- a. Opcional: Para ver os relacionamentos de dependência entre recursos, selecione **Mostrar Dependências**.
	- b. Opcional: Clique em um recurso para visualizar sua descrição resumida em **Detalhes**.
	- c. Opcional: Se estiver instalando o Process Server, é possível expandir o recurso do Process Server e alterar o uso do Process Server. Selecione "Produção" (o padrão) para usar o servidor em produção ou "Não Produção" para usar o servidor apenas para teste, temporariedade ou desenvolvimento. Sua seleção é registrada na tag do produto para propósitos de inventário.

**Restrição:** Não coloque servidores de produção e servidores que não são de produção na mesma célula.

Ao terminar de selecionar recursos, clique em **Avançar**.

- 13. Na página Resumo, revise suas opções antes de instalar o pacote do IBM Business Process Manager Advanced. Se você deseja alterar as opções realizadas nas páginas anteriores, clique em **Voltar** e faça suas alterações. Quando estiver satisfeito com as opções de instalação, clique em **Instalar** para instalar o pacote. Um indicador de progresso mostra a porcentagem da instalação concluída.
- 14. Quando o processo de instalação é concluído, uma mensagem confirma o êxito do processo.
	- a. Opcional: Clique em **Visualizar Arquivo de Log** para abrir o arquivo de log de instalação para a sessão atual em uma nova janela. Você deve fechar a janela Log de Instalação para continuar.
	- b. Selecione **Profile Management Tool** se desejar executar o Profile Management Tool quando concluir ou selecionar **Nenhum** para concluir a instalação.
	- c. Clique em **Concluir** para fechar o Installation Manager.

#### **Informações relacionadas**:

[Atualizações do Installation Manager](https://publib.boulder.ibm.com/infocenter/cchelp/v7r1m0/topic/com.ibm.rational.clearcase.cc_ms_install.doc/topics/c_IM_updates.htm)

*Instalando interativamente em um novo banco de dados DB2 Express em uma instalação existente do WebSphere Application Server:*

Usando a instalação customizada, é possível instalar o DB2 Express e o IBM Business Process Manager em uma instalação existente do WebSphere Application Server.

Apenas um IBM Installation Manager é necessário para instalar diversas instâncias do IBM Business Process Manager.

- 1. Acesse a mídia de uma das seguintes maneiras, dependendo se você está instalando a partir do DVD do produto ou de imagens transferidas por download a partir do Passport Advantage. É possível executar apenas uma barra de ativação por vez.
	- v Se estiver instalando a partir do DVD do produto, insira o disco do produto intitulado IBM Business Process Manager Advanced na unidade de disco. Monte a unidade de disco, se necessário. Se a execução automática estiver ativada em sua estação de trabalho, o programa da barra de ativação automaticamente é exibido e é possível continuar na próxima etapa. Se a execução automática não estiver ativada em sua estação de trabalho, insira o comando a seguir para iniciar a barra de ativação manualmente:

*mount\_point*/launchpad.sh

- v Se estiver instalando a partir de imagens transferidas por download a partir do Passport Advantage, execute as seguintes etapas:
	- a. Acesse o diretório no qual as imagens foram extraídas.
	- b. Insira o comando a seguir para iniciar a barra de ativação:

*extract\_directory*/launchpad.sh

2. Opcional: Se você vir uma mensagem que avisa sobre a atualização da barra de ativação, clique em **Atualizar** para receber as atualizações mais recentes. As atualizações são instaladas e a sua barra de ativação é reiniciada automaticamente.

Se você não tiver acesso à Internet e desejar que atualizações para a barra de ativação sejam instaladas a partir de um diretório local, é possível usar um arquivo de propriedades para informar o Installation Manager onde localizar as atualizações. Crie o seguinte arquivo:

/home/user/bpm\_updates.properties

**Nota:** Assegure de ter acesso de leitura/gravação para as pastas especificadas no arquivo bpm\_updates.properties.

O arquivo usa um prefixo de barra de ativação, seguido por um ponto. A parte do nome após o prefixo e o ponto pode ser qualquer coisa que deseja, o que permite apontar para diversos locais para upgrades da barra de ativação. Os locais podem ser diretórios locais ou URLs. Por exemplo:

ifix.1=/bpmUpdates fixpack.2=http://test/rep launchpad.1=/launchpad\_updates fixpack.WAS\_REP=/WAS\_updates fixpack.BPM\_REP=/BPM\_updates

- 3. Após iniciar a barra de ativação, clique em **Instalação customizada** na página Boas-vindas.
- 4. Clique em **Instalação em um WebSphere Application Server Existente**.
- 5. Clique em **Instalar como usuário administrativo** para instalar como um usuário administrativo. Se você é usuário root, é possível instalar como um usuário administrativo. Se você não for um usuário root ou se desejar instalar para seu próprio nome de usuário sem privilégios de administrador, desmarque esta caixa de seleção.
- 6. Clique em **Atualizar** para atualizar o WebSphere Application Server. Quando o Installation Manager for exibido, clique em **Atualizar** para instalar atualizações disponíveis. Na página Pacotes de Atualização, selecione **Mostrar Tudo** para exibir as atualizações disponíveis.
- 7. Clique em **Instalar**.
- 8. Na página Install Packages do Installation Manager, selecione o pacote **IBM Business Process Manager Advanced**. Desmarque a caixa de seleção ao lado de WebSphere Application Server. Selecione IBM DB2 Express para instalar e usar um banco de dados DB2 Express integrado. O usuário deve ter privilégios administrativos para instalar o DB2 Express.
- 9. Clique em **Avançar** para continuar. Será solicitado que forneça seu ID IBM e senha para se conectar aos repositórios de serviço da IBM.

A conexão com os repositórios de serviço é necessária para fazer o download e instalar quaisquer fix packs e correções temporárias necessárias a partir da Internet, incluindo correções para o WebSphere Application Server e IBM Business Process Manager. Um ID IBM e senha podem ser obtidos registrando-se em [http://www.ibm.com.](http://www.ibm.com)

**Importante:** Assegure-se de instalar a correção provisória obrigatória para APAR JR44669 antes de configurar e carregar dados nos bancos de dados. Caso contrário, as futuras correções provisórias, fix packs ou pacotes de atualização não poderão ser instalados corretamente para os bancos de dados configurados como parte dessa instalação. Para obter mais informações, consulte [Correção](http://www-01.ibm.com/support/docview.wss?uid=swg21617131) [Temporária Necessária para APAR JR44669.](http://www-01.ibm.com/support/docview.wss?uid=swg21617131) Para fazer o download da correção, consulte [Correções](http://www-01.ibm.com/support/docview.wss?uid=swg24033778) [Temporárias Necessárias para o IBM Business Process Manager.](http://www-01.ibm.com/support/docview.wss?uid=swg24033778)

É possível clicar em **Cancelar** para continuar instalando sem fazer download das correções necessárias a partir da Internet. Após instalar com sucesso o produto, é possível usar o Installation Manager para instalar as correções necessárias. Consulte [Instalando as correções necessárias para os](http://www-304.ibm.com/support/docview.wss?uid=swg27025131) [produtos IBM Business Process Manager V8.0 e IBM Business Monitor V8.0](http://www-304.ibm.com/support/docview.wss?uid=swg27025131) para obter informações adicionais sobre download e instalação das correções necessárias.

- 10. Na página Licenças, leia o contrato de licença. Se concordar com os termos do contrato de licença, clique em **Aceito os termos nos contratos de licença** e clique em **Avançar**.
- 11. Na página Local, a opção **Criar novo grupo de pacotes** é selecionada por padrão. Selecione um local para o diretório de recursos compartilhados e um local para o Installation Manager e clique em **Avançar**. O assistente Instalar Pacotes verifica seu sistema para obter pré-requisitos do sistema operacional. Se estiver em um release principal superior de um sistema operacional suportado, ou se o próprio sistema operacional não estiver na lista de suportados, você poderá encontrar um aviso. É possível continuar com a instalação, mas a instalação ou a operação do produto pode não obter êxito enquanto a manutenção não for aplicada.

Se você vir um aviso, acesse as páginas da Web de suporte do produto e obtenha os pacotes de manutenção mais recentes para aplicação após a instalação. Consulte a documentação de produtos pré-requisitos e co-requisitos não IBM para saber como migrar para as versões suportadas.

**Atenção:** Como você está instalando o DB2 Express, seu local da instalação não pode conter o NLS (National Language Strings).

- 12. Na página Recursos, expanda o símbolo de mais para selecionar os recursos de pacote que deseja instalar. O Installation Manager automaticamente força todas as dependências com outros recursos e mostra o tamanho do download atualizado e os requisitos de espaço em disco para a instalação.
	- a. Opcional: Para ver os relacionamentos de dependência entre recursos, selecione **Mostrar Dependências**.
	- b. Opcional: Clique em um recurso para visualizar sua descrição resumida em **Detalhes**.
	- c. Opcional: Se estiver instalando o Process Server, é possível expandir o recurso do Process Server e alterar o uso do Process Server. Selecione "Produção" (o padrão) para usar o servidor em produção ou "Não Produção" para usar o servidor apenas para teste, temporariedade ou desenvolvimento. Sua seleção é registrada na tag do produto para propósitos de inventário.

**Restrição:** Não coloque servidores de produção e servidores que não são de produção na mesma célula.

Ao terminar de selecionar recursos, clique em **Avançar**.

13. Especifique os nomes e as senhas do usuário administrativo do DB2 na página Configurações Comuns. Os nomes de usuários padrão são:

- v Nome de usuário da instância: bpminst.
- Nome de usuário protegido: bpmfenc
- v Nome de usuário do servidor de Administração (DAS): bpmadmin

Se o nome do usuário protegido ou nome do usuário do servidor de Administração (DAS) existir, desmarque a caixa de seleção **Novo Usuário**.

Clique em **Revalidar** para confirmar que suas opções estão corretas.

**Restrição:** Nomes de usuário não devem conter National Language Strings (NLS).

- 14. Na página Resumo, revise suas opções antes de instalar o pacote do IBM Business Process Manager Advanced. Se você deseja alterar as opções realizadas nas páginas anteriores, clique em **Voltar** e faça suas alterações. Quando estiver satisfeito com as opções de instalação, clique em **Instalar** para instalar o pacote. Um indicador de progresso mostra a porcentagem da instalação concluída.
- 15. Quando o processo de instalação é concluído, uma mensagem confirma o êxito do processo.
	- a. Opcional: Clique em **Visualizar Arquivo de Log** para abrir o arquivo de log de instalação para a sessão atual em uma nova janela. Você deve fechar a janela Log de Instalação para continuar.
	- b. Selecione **Profile Management Tool** se desejar executar o Profile Management Tool quando concluir ou selecionar **Nenhum** para concluir a instalação.
	- c. Clique em **Concluir** para fechar o Installation Manager.

### **Informações relacionadas**:

[Atualizações do Installation Manager](https://publib.boulder.ibm.com/infocenter/cchelp/v7r1m0/topic/com.ibm.rational.clearcase.cc_ms_install.doc/topics/c_IM_updates.htm)

*Instalando o IBM Business Process Manager Silenciosamente:*

O pacote do produto IBM Business Process Manager pode ser instalado em modo de instalação *silenciosa*. Ao instalar no modo silencioso, a interface com o usuário não fica disponível.

Antes de instalar o IBM Business Process Manager, revise os requisitos do sistema para o produto.

Os níveis de sistema operacional e de pré-requisito de software são muito importantes. Embora o processo de instalação busque automaticamente por correções de pré-requisito do sistema operacional, revise os requisitos do sistema se ainda não tiver feito isso. O link de requisitos do sistema lista todos os sistemas operacionais suportados e as correções de sistemas operacionais que você deve instalar para ter um sistema operacional em conformidade. Ele também lista os níveis necessários de todos os softwares obrigatórios.

### **Tarefas relacionadas**:

["Preparando Sistemas Linux para Instalação" na página 131](#page-138-0) Antes de poder instalar o IBM Business Process Manager, você deve preparar seu sistema operacional Linux.

### **Referências relacionadas**:

[Requisitos do sistema do IBM Business Process Manager Advanced](http://www.ibm.com/software/integration/business-process-manager/advanced/sysreqs/)

### *Instalando silenciosamente usando a linha de comandos:*

É possível instalar o IBM Business Process Manager silenciosamente usando a linha de comandos. Com este método, só é preciso executar um comando para realizar a instalação.

Se você não tiver os produtos base de pré-requisito necessários para a instalação do IBM Business Process Manager Advanced, você deve instalá-los como parte da instalação silenciosa. Os produtos base necessários são:

• Installation Manager
v WebSphere Application Server Network Deployment, incluindo os recursos ejbdeploy e thinclient.

A instalação silenciosa executa as seguintes tarefas:

- v Instala o Installation Manager se ele ainda não foi instalado ou o atualiza para o nível apropriado se ele estiver instalado.
- v Instala os produtos base necessários e o IBM Business Process Manager Advanced.

Apenas um IBM Installation Manager é necessário para instalar diversas instâncias do IBM Business Process Manager.

- 1. Opcional: Execute o comando a seguir para gerar senhas criptografadas usando o IBM Installation Manager para conexão segura com o DB2 e o console administrativo. *extract\_directory*/IM/tools/imutilsc -silent -nosplash encryptString *password\_to\_encrypt*
- 2. Leia e aceite os termos de licença antes de instalar. Incluir **-acceptLicense** na linha de comandos significa que você aceita todas as licenças.
- 3. Execute o seguinte comando:

```
extract_directory/IM/tools/imcl install list_of_product_IDs -acceptLicense
-installationDirectory location -repositories repository
-properties key=value,key=value -showVerboseProgress -log logName.log
```
em que:

v *list\_of\_product\_IDs* é uma lista dos IDs para os produtos e recursos que deseja instalar. Você deve incluir os recursos necessários. A sintaxe é *productID*,*feature*,*feature*, com diversos produtos separados por espaços.

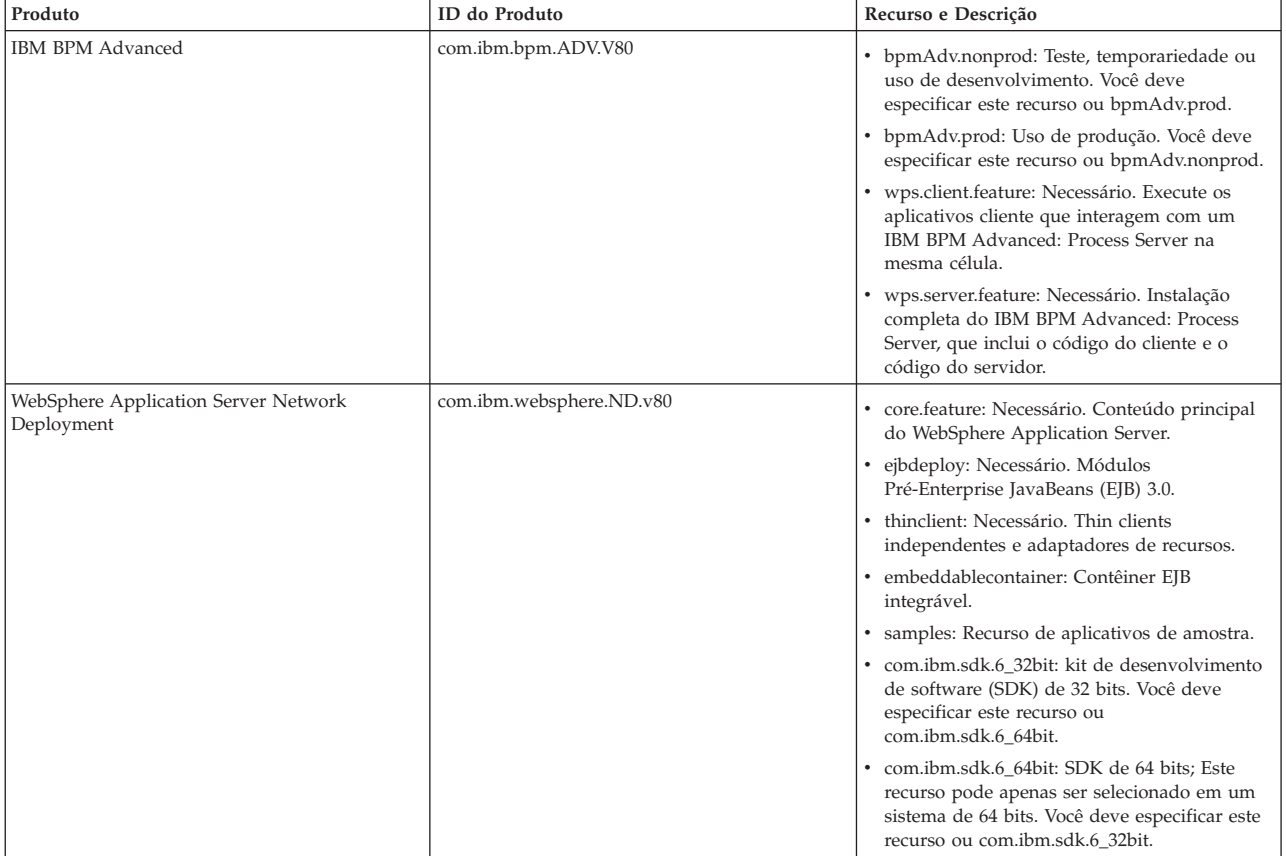

*Tabela 66. IDs de Produtos*

#### *Tabela 66. IDs de Produtos (continuação)*

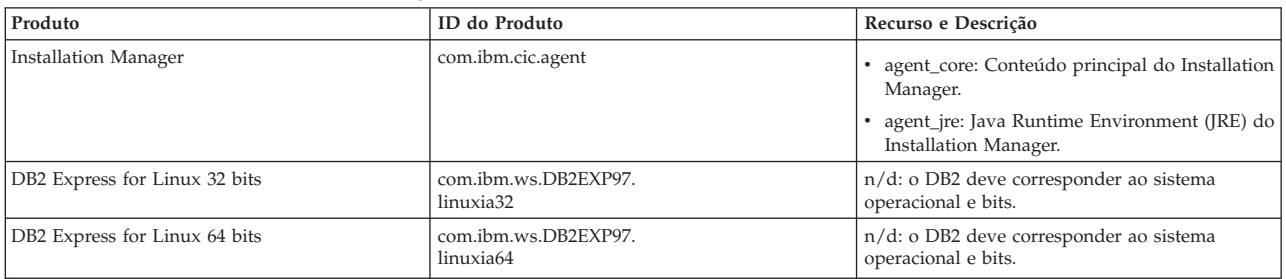

- v *location* é o caminho para o diretório onde você deseja instalar os produtos.
- v *repository* é o caminho para o repositório no qual você extraiu os arquivos, um dos seguintes diretórios:

```
extract_directory/repository/repos_32bit
extract_directory/repository/repos_64bit
```
Para mais de um repositório, separe os locais do repositório com vírgulas.

v *key=value* é uma lista das chaves e valores que você deseja passar para a instalação, separados por vírgulas. Não coloque espaços entre as vírgulas. Crie senhas criptografadas usando o IBM Installation Manager.

*Tabela 67. Chaves*

| Chave                      | Descrição                                                                                   |
|----------------------------|---------------------------------------------------------------------------------------------|
| user.db2.use.existing      | Se estiver usando uma configuração de DB2 existente, inclua exatamente<br>a linha a seguir: |
|                            | user.db2.use.existing=true                                                                  |
|                            | Se o DB2 deve ser instalado, especifique o valorfalse.                                      |
| user.db2.port              | Porta para o banco de dados DB2. O valor padrão é 50000.                                    |
| user.db2.instance.username | Nome de usuário da instância do DB2. O valor padrão é bpminst.                              |
| user.db2.instance.password | Senha criptografada do nome de usuário da instância do DB2.                                 |
| user.db2.fenced.newuser    | O valor true é para um novo usuário. O valor false é para um usuário<br>existente.          |
| user.db2.fenced.username   | Nome de usuário protegido. O valor padrão é bpmfenc.                                        |
| user.db2.fenced.password   | Senha criptografada do nome de usuário protegido.                                           |
| user.db2.das.newuser       | O valor true é para um novo usuário. O valor false é para um usuário<br>existente.          |
| user.db2.das.username      | Nome de usuário do servidor de administração (DAS). O valor padrão é<br>bpmadmin.           |
| user.db2.das.password      | Senha criptografada do nome de usuário do servidor de administração.                        |

v *logName* é o nome do arquivo de log para registrar mensagens e resultados.

A execução deste comando instala o produto com os recursos padrão. Se você deseja instalar recursos específicos ou realizar outras mudanças, consulte o link de referência para os argumentos de linha de comandos para imcl.

O Installation Manager instala a lista de produtos e grava um arquivo de log no diretório especificado. O arquivo de log está vazio se não houver erros ou avisos.

O exemplo a seguir instala oIBM Business Process Manager Advanced, WebSphere Application Server Network Deployment e o DB2 Express no Linux.

imcl install com.ibm.bpm.ADV.V80,bpmAdv.prod,wps.client.feature,wps.server.feature com.ibm.websphere.ND.v80,core.feature,ejbdeploy,thinclient,embeddablecontainer,samples,com.ibm.sdk.6\_32bit com.ibm.ws.DB2EXP97.linuxia32 -acceptLicense -installationDirectory /usr/IBM/BPM80 -repositories /usr/tmp/BPM/repository -properties user.db2.instance.username=bpmadmin,user.db2.instance.password=Vvrs88V/a9BUdxwodz0nUg== -showVerboseProgress -log silentinstall.log

**Importante:** Assegure-se de instalar a correção provisória obrigatória para APAR JR44669 antes de configurar e carregar dados nos bancos de dados. Caso contrário, as futuras correções provisórias, fix packs ou pacotes de atualização não poderão ser instalados corretamente. Para obter mais informações, consulte [Correção Temporária Necessária para APAR JR44669.](http://www-01.ibm.com/support/docview.wss?uid=swg21617131) Para fazer o download da correção, consulte [Correções Temporárias Necessárias para o IBM Business Process Manager.](http://www-01.ibm.com/support/docview.wss?uid=swg24033778) Em seguida, defina o servidor independente ou o perfil de gerenciador de implementação no Profile Management Tool ou use o utilitário da linha de comandos **manageprofiles**. Somente os perfis criados com o Profile Management Tool ou comando **manageprofiles** podem ser usados na produção.

## **Referências relacionadas**:

[Argumentos de Linha de Comandos para imcl](http://publib.boulder.ibm.com/infocenter/install/v1r5/index.jsp?topic=%2Fcom.ibm.cic.commandline.doc%2Ftopics%2Fr_tools_imcl.html)

[Requisitos do sistema do IBM Business Process Manager Advanced](http://www.ibm.com/software/integration/business-process-manager/advanced/sysreqs/)

## **Informações relacionadas**:

[Centro de Informações do IBM WebSphere Application Server](http://pic.dhe.ibm.com/infocenter/wasinfo/v8r0/index.jsp)

## *Instalando silenciosamente usando um arquivo de resposta:*

É possível instalar o IBM Business Process Manager Advanced silenciosamente criando um arquivo de resposta e, em seguida, executando um comando para usar esse arquivo de resposta para instalar o produto.

Se você não tiver os produtos base de pré-requisito necessários para a instalação do IBM Business Process Manager Advanced, você deve instalá-los como parte da instalação silenciosa. Os produtos base necessários são:

- Installation Manager
- v WebSphere Application Server Network Deployment, incluindo os recursos ejbdeploy e thinclient.

Ao usar os arquivos de resposta, é possível simplificar a instalação silenciosa e reduzir o erro no processo porque você configura suas opções de instalação uma vez em um arquivo salvo compartilhável que pode ser usado em uma ou mais máquinas. O software de instalação fornece arquivos de resposta de amostra para cada sistema operacional suportado e versão de bit. É possível usar um arquivo de resposta de amostra não modificado para executar uma instalação silenciosa usando as configurações padrão ou é possível modificar o arquivo de resposta para configurar os valores específicos. Os comentários nos arquivos de resposta de amostra fornecem instruções detalhadas e informações sobre a configuração dos valores.

A instalação silenciosa executa as seguintes tarefas:

- v Instala o Installation Manager se ele ainda não foi instalado ou o atualiza para o nível apropriado se ele estiver instalado.
- v Instala os produtos base necessários e o IBM Business Process Manager Advanced.

Apenas um IBM Installation Manager é necessário para instalar diversas instâncias do IBM Business Process Manager.

1. Opcional: Execute o comando a seguir para gerar senhas criptografadas usando o IBM Installation Manager para conexão segura com o DB2 e o console administrativo.

*extract\_directory*/IM/tools/imutilsc -silent -nosplash encryptString *password\_to\_encrypt*

2. Crie o arquivo de resposta que instalará os produtos base necessários e o IBM Business Process Manager Advanced. Copie um arquivo de resposta de amostra, adequado para sua versão de bits e nível de acesso de usuário, do diretório a seguir:

*extract\_directory*/responsefiles/BPM/

Como alternativa, é possível criar um arquivo de resposta gravando suas ações no Installation Manager. Ao registrar um arquivo de resposta, as seleções que você faz no Installation Manager são armazenadas em um arquivo XML. Ao executar o Installation Manager em modo silencioso, o Installation Manager usa os dados no arquivo de resposta XML para executar a instalação.

3. Os valores padrão fornecidos nos arquivos de resposta de amostra executarão uma instalação básica, mas você deve revisar o arquivo e seus comentários e modificar os parâmetros, conforme necessário, para seu ambiente e o nível de acesso de seu ID do usuário.

Em especial, revise os parâmetros e valores a seguir:

- v Para IDs do usuário não raiz, verifique se todas as variáveis de local apontam para locais aos quais o usuário tem permissão.
- v Local do repositório. Se você não estiver executando diretamente do diretório *extract\_directory*/ responsefiles/BPM/, aponte para o local do repositório de instalação. O repositório pode ser local ou remoto. Se estiver executando a partir de um DVD, copie o arquivo de resposta do DVD e aponte-o novamente para o repositório no DVD.
- v Local de instalação (**installLocation**) em que o IBM Installation Manager já está instalado ou será instalado.
- v Local de instalação em que o IBM Business Process Manager Advanced será instalado.
- v Local do Eclipse (**eclipseLocation**).
- v A lista de recursos para o produto.
- v Uso de produção ou não produção.
- v Se estiver instalando o DB2 Express, siga as instruções no arquivo de resposta para fornecer os IDs de usuário e senhas necessários. Use as instruções da etapa 1 para gerar as senhas criptografadas a serem incluídas.
- 4. Leia e aceite os termos de licença antes de instalar. Incluir **-acceptLicense** na linha de comandos significa que você aceita todas as licenças.
- 5. Execute o seguinte comando:

Usuário root:

```
extract_directory/IM/installc -acceptLicense input
  extract_directory/responsefiles/BPM/response_file_name.xml
  -log preferred_log_location/silent_install.log
Usuário não root:
```

```
extract_directory/IM/userinstc -acceptLicense input
 extract_directory/responsefiles/BPM/response_file_name.xml
  -log preferred_log_location/silent_install.log
```
O Installation Manager instala quaisquer pré-requisitos necessários e o IBM Business Process Manager Advanced e grava um arquivo de log no diretório especificado.

**Importante:** Assegure-se de instalar a correção provisória obrigatória para APAR JR44669 antes de configurar e carregar dados nos bancos de dados. Caso contrário, as futuras correções provisórias, fix packs ou pacotes de atualização não poderão ser instalados corretamente. Para obter mais informações, consulte [Correção Temporária Necessária para APAR JR44669.](http://www-01.ibm.com/support/docview.wss?uid=swg21617131) Para fazer o download da correção, consulte [Correções Temporárias Necessárias para o IBM Business Process Manager.](http://www-01.ibm.com/support/docview.wss?uid=swg24033778) Em seguida, defina o servidor independente ou o perfil de gerenciador de implementação no Profile Management Tool ou use o utilitário da linha de comandos **manageprofiles**. Somente os perfis criados com o Profile Management Tool ou comando **manageprofiles** podem ser usados na produção.

## **Tarefas relacionadas**:

[Instalando silenciosamente usando o Installation Manager](http://publib.boulder.ibm.com/infocenter/install/v1r5/topic/com.ibm.silentinstall12.doc/topics/c_silent_install_over_IM.html)

[Gravando um Arquivo de Resposta com o Installation Manager](http://publib.boulder.ibm.com/infocenter/install/v1r5/topic/com.ibm.silentinstall12.doc/topics/t_silent_create_response_files_IM.html)

# **Referências relacionadas**:

[Requisitos do sistema do IBM Business Process Manager Advanced](http://www.ibm.com/software/integration/business-process-manager/advanced/sysreqs/)

*Concedendo Permissão de Gravação de Arquivos e Diretórios a Usuários Não Root para Criação e Aumento de Perfil:*

Se não for o usuário que instalou o produto, você deve ter permissão de gravação para os diretórios selecionados dentro da instalação do IBM Business Process Manager. O instalador do produto pode conceder esta permissão ou criar um grupo com permissão para criar ou aumentar perfis.

O instalador do produto (que pode ser um usuário raiz ou não raiz) pode conceder permissão de gravação para os arquivo e diretórios adequados do IBM Business Process Manager aos usuários não raiz. Os usuários não raiz podem, então criar perfis. Como alternativa, o instalador do produto pode criar um grupo para usuários que são autorizados a criar perfis ou fornecer a usuários individuais a autoridade para criar perfis.

Os usuários não raiz criam seus próprios perfis para gerenciar seus próprios ambientes. Geralmente, eles gerenciam ambientes para finalidades de implementação.

Os usuários não raiz devem armazenar seus perfis na estrutura do diretório privado, não no diretório *install\_root*/profiles do produto.

## **Restrições:**

- v O IBM Business Process Manager não suporta a alteração de propriedade de arquivos existentes do instalador do produto para usuários não raiz. Um usuário não raiz não pode aumentar perfis de propriedade de outro usuário.
- v Os mecanismos no Profile Management Tool que sugerem nomes e valores de portas exclusivos são desativados para usuários não raiz. O usuário não raiz deve alterar os valores do campo padrão no Profile Management Tool para o nome do perfil, nome do nó, nome da célula e atribuições de porta. O instalador do produto pode designar aos usuários não raiz um intervalo de valores para cada um dos campos e designar responsabilidade aos usuários para obedecerem seus intervalos de valores designados e manterem a integridade de suas próprias definições.

Se já tiver criado no mínimo um perfil, determinados diretórios e arquivos foram criados. É possível ignorar as etapas neste tópico que criam esses diretórios e arquivos. Se não foi criado nenhum perfil anteriormente, você deverá concluir as etapas para criar os diretórios e arquivos necessários.

A tarefa de exemplo a seguir mostra como criar um grupo que está autorizado a criar perfis. Os termos "instalador" e "instalador do produto" referem-se ao ID de usuário que instalou o IBM Business Process Manager. O instalador pode realizar as seguintes etapas para criar o grupo profilers e fornecer ao grupo as permissões apropriadas para criar um perfil.

- 1. Efetue logon no sistema do IBM Business Process Manager como o instalador do produto. O instalador do produto pode ser um usuário raiz ou não raiz.
- 2. Ao usar comandos do sistema operacional, execute as seguintes etapas:
	- a. Crie um grupo denominado **criadores de perfis**, que conterá todos os usuários que podem criar perfis.
	- b. Crie um usuário denominado **user1**, que pode criar perfis.
	- c. Inclua os usuários **product\_installer** e **user1** no grupo **profilers**.
- 3. Efetue logoff e logon novamente como o instalador para obter o novo grupo.
- 4. Se não existirem perfis, crie os diretórios a seguir como o instalador:
	- v Crie o diretório *install\_root***/logs/manageprofiles**: mkdir *install\_root*/logs/manageprofiles
	- v Crie o diretório *install\_root***/properties/fsdb**: mkdir *install\_root*/properties/fsdb
- 5. Se não existirem perfis, crie o arquivo profileRegistry.xml como o instalador. Para este exemplo, o caminho de arquivo é:

```
install_root/properties/profileRegistry.xml
```
Inclua as informações a seguir no arquivo profileRegistry.xml. O arquivo deve ser codificado como UTF-8.

```
<?xml version="1.0" encoding="UTF-8"?>
<profiles/>
```
6. Como instalador do produto, utilize as ferramentas do sistema operacional para alterar as permissões de diretórios e arquivos. O exemplo a seguir assume que a variável **\$WASHOME** é o diretório de instalação raiz do IBM Business Process Manager **/opt/IBM/WebSphere/AppServer**.

```
export WASHOME=/opt/IBM/WebSphere/AppServer
echo $WASHOME
echo "Performing chggrp/chmod per WAS directions..."
chgrp profilers $WASHOME/logs/manageprofiles
chmod g+wr $WASHOME/logs/manageprofiles
chgrp profilers $WASHOME/properties
chmod g+wr $WASHOME/properties
chgrp profilers $WASHOME/properties/fsdb
chmod g+wr $WASHOME/properties/fsdb
chgrp profilers $WASHOME/properties/profileRegistry.xml
chmod g+wr $WASHOME/properties/profileRegistry.xml
chgrp -R profilers $WASHOME/profileTemplates
```
Emita os seguintes comandos adicionais:

```
chgrp profilers $WASHOME/properties/Profiles.menu
chmod g+wr $WASHOME/properties/Profiles.menu
```
É provável que tenha de alterar as permissões em arquivos adicionais, se nenhum usuário não raiz encontrar erros de permissão. Por exemplo, se o instalador do produto autorizar um usuário não raiz a excluir um perfil, então o instalador do produto poderá ter de excluir o seguinte arquivo: *install\_root*/properties/profileRegistry.xml\_LOCK

Forneça acesso de gravação ao usuário não raiz para o arquivo, a fim de autorizar o usuário a excluir o arquivo. Se o usuário não raiz ainda não puder excluir o perfil, então o instalador do produto poderá excluí-lo.

O instalador criou o grupo **profilers** e concedeu as permissões corretas ao grupo para os diretórios e os arquivos necessários para um usuário não raiz criar perfis.

O usuário não raiz que pertence ao grupo **profilers** pode criar perfis em um diretório que o usuário não raiz possui e no qual o usuário não raiz tem permissão de gravação. Entretanto, o usuário não raiz não pode criar perfis no diretório-raiz de instalação do produto.

O usuário raiz e o usuário não raiz podem usar as mesmas tarefas para tarefa perfis.

## *Configurando Perfis e Bancos de Dados:*

Após instalar o produto, se não tiver usado a instalação típica, você deve criar ou aumentar um ou mais perfis para definir o ambiente de tempo de execução. Antes de iniciar um perfil, você deve configurar os bancos de dados a serem usados com o perfil.

*Configurando um ambiente independente com um servidor de banco de dados DB2 no Linux:*

É possível configurar um ambiente independente para o IBM Business Process Manager usando um servidor de banco de dados DB2.

#### *Criando Bancos de Dados DB2:*

O IBM Business Process Manager requer um banco de dados do Process Server, um banco de dados do Performance Data Warehouse e um banco de dados Comum. O banco de dados Common contém o Business Space e outros componentes. Você deve criar os bancos de dados antes da implementação de rede.

Os nomes de banco de dados padrão são BPMDB para o banco de dados do Process Server, PDWDB para o banco de dados do Performance Data Warehouse e CMNDB para o banco de dados Comum.

O Process Server e o Performance Data Warehouse requerem seus próprios bancos de dados separados e não podem ser configurados no mesmo banco de dados que outros componentes de BPM.

Use o comando a seguir para criar os bancos de dados do DB2 (substitua as sequências com o marcador @ pelos valores adequados):

create database @DB\_NAME@ automatic storage yes using codeset UTF-8 territory US pagesize 32768; connect to @DB\_NAME@; grant dbadm on database to user @DB\_USER@; UPDATE DB CFG FOR @DB NAME@ USING LOGFILSIZ 4096 DEFERRED; UPDATE DB CFG FOR @DB\_NAME@ USING LOGSECOND 64 DEFERRED; connect reset;

Se você planeja usar o DB2 Universal Database, como parte da preparação do servidor de banco de dados:

v Você deve executar o script **db2profile** para configurar o ambiente DB2 necessário que é usado para chamar os comandos do DB2 durante a criação de perfil. Inclua o script **db2profile** ao arquivo /etc/profile. Execução

```
vi /etc/profile
```
e inclua as linhas a seguir:

```
export PATH=/opt/IBM/db2/V9.7/bin:$PATH
```

```
. /home/db2inst1/sqllib/db2profile
```
Após incluir o script db2profile para o diretório /etc/profile, você deve executar o script **db2profile** para configurar o ambiente do DB2.

v Você deve incluir nos grupos administrativos do DB2 o ID de usuário que será usado durante a criação de perfil. Por exemplo, se você efetuar login como usuário raiz e estiver criando o banco de dados usando db2inst1 como a ID do usuário, inclua o usuário raiz nos grupos administrativos /etc/group. Execução

vi /etc/group

e atualize as linhas a seguir:

```
dasadm:|;101:dasusr1,db2inst1,root
db2iadm:|:102;root
db2fadm:|:103;db2fenc1,root
```
Se o procedimento não for seguido, você poderia usar as exceções a seguir ao criar ou aumentar um perfil.

v Quando o script **db2profile** não é executado:

/opt/HJJ/wps4013/util/dbUtils/profileHelpers/commonDBUtility.ant:841: Execute failed: java.io.IOException: Cannot run program "db2" (in directory "/opt/HJJ/ wps4013/profiles/Dmgr01/dbscripts/CommonDB/DB2/WPSDB1")

v Quando o gerenciador do banco de dados do DB2 não estiver em execução: SQL1032N No start database manager command was issued. SQLSTATE=57019

v Quando o usuário que instalou o IBM Business Process Manager e que está criando o perfil não for incluído nos grupos administrativos do DB2:

SQL1092N "ROOT" não possui a autoridade para executar o comando solicitado.

*Criando Arquivos de Design de Banco de Dados para DB2:*

É possível especificar o design da configuração do banco de dados usando a ferramenta de design do banco de dados. O design pode ser para um componente específico ou para uma configuração do banco de dados em nível corporativo que suporte a funcionalidade completa do IBM Business Process Manager.

*Criando Arquivos de Design de Banco de Dados para Perfis Independentes com DB2:*

É possível usar a ferramenta de design do banco de dados para gerar um arquivo de design que pode ser usado para configurar os bancos de dados ao criar um perfil independente. A ferramenta de design do banco de dados opcionalmente gera scripts do banco de dados que você pode usar para criar suas tabelas de banco de dados.

Certifique-se de ter instalando o IBM Business Process Manager. A ferramenta de design do banco de dados está disponível apenas a partir dos arquivos binários de instalação.

Antes de executar a ferramenta de design do banco de dados, prepare as seguintes informações:

- v Informações sobre a configuração do banco de dados que você está projetando. Isso pode ser um documento que descreva o propósito geral da configuração do banco de dados, fornecido pelo administrador de banco de dados ou arquiteto de soluções. Como alternativa, pode ser uma descrição dos parâmetros e das propriedades necessárias. As seguintes informações devem ser incluídas:
	- O local das tabelas de banco de dados.
	- O local do driver JDBC no sistema em que o perfil do servidor será criado.
	- O ID do usuário e a senha para autenticação no banco de dados.
- v Informações sobre como o IBM Business Process Manager e seus componentes foram instalados, o software de banco de dados é usado e as propriedades são necessárias por esse tipo de banco de dados.
- v Um entendimento dos perfis que planeja criar, especificamente, o relacionamento funcional entre os tipos de perfil e os bancos de dados.
- v Informações sobre o padrão a ser implementado e o entendimento sobre como o design do banco de dados se ajusta ao padrão que planeja usar.

É possível executar a ferramenta de design do banco de dados no modo interativo para definir seus valores de configuração do banco de dados e salvar esses valores em um novo arquivo de design do banco de dados ou em um arquivo existente. É possível opcionalmente gerar scripts de banco de dados que podem ser usados para criar os objetos de banco de dados para seu tipo de banco de dados. Quando você executa a ferramenta, as opções disponíveis mudam dependendo do ambiente e do tipo de banco de dados que está sendo configurado.

Você também pode executar a ferramenta de design do banco de dados com os parâmetros da linha de comandos para editar ou validar um arquivo de design do banco de dados existente, ou para gerar

scripts do banco de dados para a configuração definida em um arquivo de design do banco de dados existente. O comando **DbDesignGenerator** possui os seguintes parâmetros da linha de comandos:

```
-? , -help
  display help info.
-e db_design_file_name
  edit the specified database design file (e.g. *.dbDesign, *.properties).
-v db design file | db scripts output directory
   when a db design file is given, validation will be done on the specified
database design file based on the database specs.
When a db_scripts_output_directory is given, the database scripts
in the specified directory will be validated. Currently only
scripts generated from template ddl generator can be validated.
-g db_design_file [-d output_directory] [db_design_file2] [-d output_directory2] ...
[db design fileN] [-d output directoryN]
   generate the database scripts from the specified design files in batch mode.
The generated scripts will be put in the corresponding output
directories or the default locations if output directories are absent.
```
**Restrição:** A ferramenta de design do banco de dados não suporta Common Event Infrastructure (CEI).

**Restrição:** Se desejar usar um banco de dados diferente do Business Space ao executar a ferramenta de design do banco de dados, não é possível usar BSPACE como o nome do banco de dados. Se precisar que o nome do banco de dados seja BSPACE, é possível concluir as seguintes etapas:

1. Execute a ferramenta de design do banco de dados como descritos no procedimento e aceite o nome do banco de dados padrão para o Business Space.

**Nota:** Conclua as etapas para criar um arquivo de design do banco de dados, mas não gere os scripts do banco de dados quando solicitado.

- 2. Edite o arquivo de design do banco de dados que foi gerado e atualize o nome do banco de dados para o Business Space na seção **[begin] = BSpace : WBI\_BSPACE**, alterando o valor **databaseName** para **BSPACE**.
- 3. Salve o arquivo de design do banco de dados.
- 4. Execute a ferramenta de design do banco de dados novamente com a opção de gerar scripts de banco de dados a partir de um design do banco de dados e use o arquivo de design do banco de dados atualizado para fornecer a entrada para os scripts do banco de dados.

Se você usar um arquivo de design do banco de dados que designou BSPACE como o nome do banco de dados do Business Space, ao criar um ambiente de implementação ou um perfil independente usando esse arquivo de design do banco de dados, você deverá alterar manualmente o nome do banco de dados do Business Space para BSPACE no assistente do Ambiente de Implementação ou no Profile Management Tool.

1. Execute o comando **DbDesignGenerator.sh** a partir do diretório *install\_root*/util/dbUtils. Por exemplo:

#### **/opt/IBM/WebSphere/AppServer/util/dbUtils> DbDesignGenerator.sh**

**Dica:** Se você encontrar a mensagem O Sistema Não Pode Localizar o Caminho Especificado talvez tenha inserido o nome do caminho incorretamente. Reinsira o caminho. Quando a ferramenta de design do banco de dados é ativada com êxito, você vê informações semelhantes ao exemplo a seguir:

[info] running DbDesignGenerator in interactive mode...

[info] Enter 'q' to quit without saving; '-' for back to previous menu; '?' for help at any time. [info] To accept the given default values, simply press the 'Enter' key.

[info] Please pick one of the following [design option(s)] :

(1)Create a database design for Standalone profile or Deployment Environment (2)Create a database design for a single component (3)Edit an existing database design (4)Generate database scripts from a database design (5)exit [q]

Please enter the number for the design option :

2. Para selecionar a opção **(1)Criar um Design do Banco de Dados para o Perfil Independente ou o Ambiente de Implementação**, digite o número 1 e pressione Enter.

Você é solicitado a escolher um padrão de banco de dados, como mostrado no exemplo a seguir:

[info] Please pick one of the following [database pattern(s)] :

(1)bpm.advanced.nd.topology (2)bpm.advanced.standalone (3)bpm.standard.nd (4)bpm.standard.standalone (5)wesb.nd.topology (6)wesb.standalone

3. Para criar um padrão de design do banco de dados para o perfil independente que planeja configurar, digite o número da opção adequada e pressione Enter. Selecione opções que incluem ".standalone."

Por exemplo, para configurar o padrão de banco de dados para um ambiente independente do IBM Business Process Manager Advanced, digite o número 2 para selecionar a opção

**(2)bpm.advanced.standalone.topology** e pressione Enter. Você verá a lista de componentes de banco de dados que podem ser configurados para o ambiente selecionado, com um prompt para escolher um componente para configurar como, por exemplo:

[info] Please edit any database component with status of 'not complete' for required properties. [info] Completed database components can be edited to change existing or defaulted property values. [info] Design the 'master' component first, and then any parent components, since other components may inherit values from them.

[info] Please pick one of the following [database component(s)] :

```
(1)[WBI_CommonDB] WBI_CommonDB : [master] [status = not complete]
(2)[BPC] WBI_BPC : [status = not complete]
(3)[BPM_PerformanceDW] BPM_PerformanceDW : [status = not complete]
(4)[BPM_ProcessServer] BPM_ProcessServer : [status = not complete]
(5)[BSpace] WBI_BSPACE : [status = not complete]
(6)[SibME] WBI_BPC_ME : [status = not complete]
(7)[SibME] WBI\overline{C}EI\overline{M} : [status = not complete]
(8)[SibME] WBI_SCA_APP_ME : [status = not complete]
(9)[SibME] WBI_SCA_SYS_ME : [status = not complete]
               BPM\_PerformanceDW_ME : [status = not complete]
(11)[SibMe] BPM_ProcessServer_ME : [status = not complete]
(12)[save and exit]
```
4. Digite o número para a opção apropriada para configurar o componente de banco de dados principal e pressione Enter. O componente de banco de dados listado como o componente principal exibe **[master]** ao lado do nome e deve ser configurado primeiro.

Por exemplo, digite o número 1 para selecionar a opção **(1)[WBI\_CommonDB] WBI\_CommonDB : [master] [status = not complete]** e pressione Enter. Você vê informações similares aos exemplos:

[status] WBI CommonDB is not complete with 1 remaining item(s): [ 1 ] WBI CommonDB.WBI CommonDB : : DbType key is not set.

Edit this database component?  $(y/n)$  [default=y] :

5. Para editar a configuração do banco de dados para o componente, digite y e pressione Enter.

Você é solicitado a inserir um diretório de saída para os scripts SQL que a ferramenta de design do banco de dados pode gerar e que podem ser usados para criar seus objetos de banco de dados. Se você escolher gerar scripts SQL posteriormente neste procedimento, os scripts serão automaticamente salvos nesse diretório.

Insira o diretório de saída dos arquivos SQL a ser gerado para WBI\_CommonDB [default=] :

6. Digite um diretório de saída para os scripts SQL e pressione Enter. É possível especificar um caminho de diretório completo ou um caminho que seja relativo ao diretório atual a partir do qual a ferramenta de design do banco de dados está sendo executada. Se ainda não tiver criado o diretório no sistema de arquivos, a ferramenta de design do banco de dados o criará automaticamente quando os scripts SQL forem gerados. Se o diretório especificado já existir, é possível escolher sobrescrever seu conteúdo ou especificar outro diretório.

**Dica:** O valor especificado será salvo como referência no arquivo de design do banco de dados quando esse arquivo for gerado.

Você é solicitado a selecionar o tipo de banco de dados que está configurando como, por exemplo: [info] Please pick one of the following [database type(s)] :

(1)DB2-distributed (2)DB2-zOS (3)Oracle (4)SQL Server

7. Digite 1 para selecionar **(1)DB2-distributed** e pressione Enter. Você verá uma série de prompts para as propriedades do banco de dados. Esses prompts variam com base no tipo de banco de dados.

Por exemplo, depois de selecionar esse tipo de banco de dados para configuração do banco de dados Comum, você verá uma série de prompts semelhantes ao exemplo a seguir:

```
[info] Please enter the values for the properties in the database objects section.
Database name[default=CMNDB] :
Database User name[default=] :
Schema name[default=] :
Regular pagesize[default=32k] :
Regular TableSpace[default=WBISPACE] :
Temporary pagesize[default=32k] :
Temporary TableSpace[default=WBITEMPSPACE] :
```
8. Em cada prompt, pressione Enter para aceitar o valor padrão mostrado, ou digite seu valor preferido e pressione Enter.

O prompt de segurança administrativa (se estiver presente) refere-se ao nome de usuário e à senha do console administrativo.

Após concluir o último prompt para as propriedades do banco de dados, você verá informações semelhantes ao exemplo a seguir:

[info] You have completed database objects section properties needed for database scripts generation.

To skip data source properties, enter 's'; or enter anything else to continue :

9. Para configurar o componente de propriedades da origem de dados, digite algo diferente de **s** e pressione Enter. Para ignorar esta configuração e aceitar os padrões, digite **s** e pressione Enter.

**Dica:** Se planejar usar a ferramenta de design do banco de dados para gerar um arquivo de design do banco de dados para usar como entrada para a criação de perfil ou a configuração de topologia, você deverá configurar a origem de dados. Se planeja usar a ferramenta de design do banco de dados para gerar SQL, esta etapa é opcional.

Se escolher configurar a origem de dados para seu tipo de banco de dados selecionado, você verá a lista de provedores de bancos de dados para a origem de dados. Por exemplo, é possível ver o seguinte provedor de banco de dados para o tipo de banco de dados **DB2-distributed**:

[info] Please pick one of the following [database provider(s)] :

(1)DB2 Using IBM JCC Driver # XA data source # DB2 Using IBM JCC Driver (XA)

a. Digite o número apropriado para selecionar um provedor de banco de dados para a origem de dados e pressione Enter. Após selecionar esse provedor de banco de dados, você verá uma série de prompts semelhantes ao exemplo a seguir:

```
[info] Please enter the values for the properties in the data source properties section.
Database server host[default=] :
Database server port[default=50000] :
Data source user name[default=] :
Data source password[default=] :
DB2 JCC driver path[default=${WAS_INSTALL_ROOT}/jdbcdrivers/DB2] :
Universal JDBC driver path[default=\frac{1}{2}{WAS INSTALL ROOT}/jdbcdrivers/DB2] :
```
**Nota:** A senha é criptografada nos arquivos de saída gerados.

b. Em cada prompt, pressione Enter para aceitar o valor padrão mostrado, ou digite seu valor preferido e pressione Enter. Se desejar criar as tabelas de banco de dados durante a configuração, especifique **false** se estiver usando o arquivo de design do banco de dados como entrada para criação de um perfil porque esta opção também está disponível no Profile Management Tool e causa um conflito. Se estiver usando o console administrativo para criar seu ambiente de implementação, é possível decidir se deseja ou não criar as tabelas automaticamente.

Após concluir o último prompt, você verá informações semelhantes ao exemplo a seguir: [status] WBI CommonDB is complete with 0 remaining item(s):

------------------------------------------------------------------------------------

```
[info] Please edit any database component with status of 'not complete' for required properties.
[info] Completed database components can be edited to change existing or defaulted property values.
[info] Design the 'master' component first, and then any parent components,
since other components may inherit values from them.
[info] Please pick one of the following [database component(s)] :
(1)[WBI CommonDB] WBI CommonDB : [master] [status = complete]
(2)[BPC] WBI_BPC : [status = complete]
(3)[BPM_PerformanceDW] BPM_PerformanceDW : [status = complete]
(4)[BPM_ProcessServer] BPM_ProcessServer : [status = not complete]
(5)[BSpace] WBI_BSPACE : [status = complete]
(6)[SibME] WBI_BPC_ME : [status = complete]
(7)[SibME] WBI CEI ME : [status = complete]
(8)[SibME] WBI_SCA_APP_ME : [status = complete]
(9)[SibME] WBI_SCA_SYS_ME : [status = complete]
(10)[SibMe] BPM_PerformanceDW_ME : [parent = BPM_PerformanceDW] [status = complete]
               BPM\overline{P} ProcessServer\overline{ME} : [parent = BPM \overline{P}rocessServer] [status = complete]
(12)[save and exit]
```
Depois de concluir a configuração do componente de banco de dados principal, a ferramenta de design do banco de dados propaga os valores que você inseriu, para os componentes restantes. Se isso puder ser feito com êxito, esses componentes também serão marcados como **[status = complete]** juntamente com o componente principal. Se isso não puder ser feito por algum motivo, eles permanecerão listados como **[status = not complete]**.

10. Siga as etapas anteriores para configurar os componentes de banco de dados restantes que estão listados como **[status = not complete]**. Também é possível escolher reconfigurar qualquer componente que esteja listado como **[status = complete]** como resultado da configuração do componente de banco de dados principal.

Se você selecionar **bpm.standard.standalone**, depois de configurar o componente principal, todos os componentes de banco de dados serão listados como concluídos.

[info] Please pick one of the following [database component(s)] :

(1)[BPM\_ProcessServer] BPM\_ProcessServer : [master] [status = complete] (2)[BPM\_PerformanceDW] BPM\_PerformanceDW : [status = complete] (3)[SibMe] BPM\_PerformanceDW\_ME : [status = complete] (4)[SibMe] BPM\_ProcessServer\_ME : [status = complete]

(5)[save and exit]

Please enter the number for the database component :5

[status] bpm.standard.standalone is complete with 0 remaining item(s):

11. Quando todos os componentes de banco de dados para seu padrão de banco de dados tiverem sido configurados e forem listados como **[status = complete]** na ferramenta de design do banco de dados, digite o número adequado para selecionar **[save and exit]**, e pressione Enter. Você vê informações similares aos exemplos:

[status] bpm.advanced.standalone is complete with 0 remaining item(s):

Please enter the output directory [default=/WebSphere/V8T8DM/DeploymentManager/util/dbUtils] :

12. Pressione Enter para aceitar o diretório padrão para o arquivo de design do banco de dados ou digite outro diretório no qual deseja salvar o arquivo e, em seguida, pressione Enter. Se ainda não tiver criado o diretório em seu sistema de arquivos, a ferramenta de design do banco de dados automaticamente o criará quando o arquivo for gerado. Após inserir o local no prompt, você verá informações semelhantes ao exemplo a seguir:

Please enter the output filename [default=bpm.advanced.standalone.topology.dbDesign] :

13. Pressione Enter para aceitar o nome padrão para o arquivo de design do banco de dados ou digite outro nome de arquivo e, em seguida, pressione Enter. Se já existir um arquivo com o mesmo nome no diretório especificado, é possível escolher sobrescrever o arquivo ou especificar um nome de arquivo diferente. Após inserir o nome do arquivo no prompt, você verá informações semelhantes ao exemplo a seguir:

generate database scripts? (y/n) [default=y] :

14. Opcional: Se também desejar gerar scripts do banco de dados baseados nas informações fornecidas para a ferramenta de design do banco de dados, digite y e pressione Enter. Uma série de mensagens de informação é exibida para indicar que os scripts para todos os componentes foram gerados. Para cada componente, você verá informações semelhantes ao exemplo a seguir:

[info]  $0(s)$  script(s) foi(foram) gerado(s) em

WAS\_HOME/profiles/default/util/dbUtils/DB2-distributed-CommonDB for WBI\_CommonDB

Após o último conjunto de scripts ser gerado, você verá informações semelhantes ao exemplo a seguir:

[info] thanks, quitting now ...

Os arquivos a seguir são criados:

- v O arquivo de design do banco de dados é criado no diretório especificado.
- v Os scripts do banco de dados são criados em um ou mais diretórios especificados.
- v Um arquivo chamado dbDesignGenerator.log é criado no diretório a partir do qual você executou o comando **DbDesignGenerator**.

É possível optar por usar a saída da ferramenta de design do banco de dados de uma das seguintes maneiras:

- v Se você gerou apenas o arquivo de design do banco de dados, é possível especificar o arquivo de design do banco de dados e selecionar a opção para fazer com que crie as tabelas de banco de dados como parte dessas etapas de configuração.
- v Se você gerou o arquivo de design do banco de dados e scripts SQL, será possível especificar apenas o arquivo de design do banco de dados para assegurar que o tempo de execução configurado corresponde às tabelas de banco de dados criadas a partir de scripts SQL.

É possível especificar o arquivo de design do banco de dados de diversas maneiras:

- v Ao usar o Profile Management Tool para criar um perfil
- v Ao usar o utilitário de linha de comandos **manageprofiles** para criar o perfil

O arquivo de design do banco de dados também pode ser usado quando você configurar um servidor como um Process Server, Process Center ou Performance Data Warehouse Server no console administrativo.

## *Criando Arquivos de Design de Banco de Dados para Componentes Específicos com o DB2 em um Ambiente Independente:*

É possível usar a ferramenta de design do banco de dados para gerar um arquivo de design e scripts de banco de dados para as tabelas de bancos de dados necessárias para componentes específicos do IBM Business Process Manager.

Certifique-se de ter instalando o IBM Business Process Manager. A ferramenta de design do banco de dados está disponível apenas a partir dos arquivos binários de instalação.

Antes de executar a ferramenta de design do banco de dados, prepare as seguintes informações:

- v Informações sobre a configuração do banco de dados que você está projetando. Isso pode ser um documento que descreva o propósito geral da configuração do banco de dados, fornecido pelo administrador de banco de dados ou arquiteto de soluções. Como alternativa, pode ser uma descrição dos parâmetros e das propriedades necessárias. As seguintes informações devem ser incluídas:
	- O local das tabelas de banco de dados.
	- O local do driver JDBC no sistema em que o perfil do servidor será criado.
	- O ID do usuário e a senha para autenticação no banco de dados.
- v Informações sobre como o IBM Business Process Manager e seus componentes foram instalados, o software de banco de dados é usado e as propriedades são necessárias por esse tipo de banco de dados.
- v Um entendimento dos perfis que planeja criar, especificamente, o relacionamento funcional entre os tipos de perfil e os bancos de dados.
- v Informações sobre o padrão a ser implementado e o entendimento sobre como o design do banco de dados se ajusta ao padrão que planeja usar.

É possível executar a ferramenta de design do banco de dados no modo interativo para definir seus valores de configuração do banco de dados e salvar esses valores em um novo arquivo de design do banco de dados ou em um arquivo existente. É possível opcionalmente gerar scripts de banco de dados que podem ser usados para criar os objetos de banco de dados para seu tipo de banco de dados. Quando você executa a ferramenta, as opções disponíveis mudam dependendo do ambiente e do tipo de banco de dados que está sendo configurado.

Você também pode executar a ferramenta de design do banco de dados com os parâmetros da linha de comandos para editar ou validar um arquivo de design do banco de dados existente, ou para gerar scripts do banco de dados para a configuração definida em um arquivo de design do banco de dados existente. O comando **DbDesignGenerator** possui os seguintes parâmetros da linha de comandos:

```
-?, -he1pdisplay help info.
-e db design file name
   edit the specified database design file (e.g. *.dbDesign, *.properties).
-v db design file | db scripts output directory
   when a db_design_file is given, validation will be done on the specified
 database design file based on the database specs.
When a db scripts output directory is given, the database scripts
in the specified directory will be validated. Currently only
scripts generated from template ddl generator can be validated.
-g db design file [-d output directory] [db design file2] [-d output directory2] ...
```

```
[db design_fileN] [-d output_directoryN]
```
generate the database scripts from the specified design files in batch mode. The generated scripts will be put in the corresponding output directories or the default locations if output directories are absent.

**Restrição:** A ferramenta de design do banco de dados não suporta Common Event Infrastructure (CEI).

**Importante:** Se planejar gerar scripts de banco de dados para os mecanismos do sistema de mensagens do barramento de integração de serviços, você deve repetir todas as etapas do procedimento a seguir para definir a configuração do banco de dados e gerar os scripts para cada mecanismo do sistema de mensagens que precisar. Por exemplo, se precisar de scripts para seis mecanismos do sistema de mensagens, execute esse procedimento seis vezes.

1. Execute o comando **DbDesignGenerator.sh** a partir do diretório *install\_root*/util/dbUtils. Por exemplo:

#### **/opt/IBM/WebSphere/AppServer/util/dbUtils> DbDesignGenerator.sh**

**Dica:** Se você encontrar a mensagem O Sistema Não Pode Localizar o Caminho Especificado talvez tenha inserido o nome do caminho incorretamente. Reinsira o caminho. Quando a ferramenta de design do banco de dados é ativada com êxito, você vê informações semelhantes ao exemplo a seguir:

[info] running DbDesignGenerator in interactive mode...

[info] Enter 'q' to quit without saving; '-' for back to previous menu; '?' for help at any time. [info] To accept the given default values, simply press the 'Enter' key. [info] Please pick one of the following [design option(s)] : (1)Create a database design for Standalone profile or Deployment Environment

(2)Create a database design for a single component (3)Edit an existing database design (4)Generate database scripts from a database design  $(5)$ exit  $\lceil q \rceil$ 

Please enter the number for the design option :

2. Para selecionar a opção **(2)Criar um design do banco de dados para um único componente**, digite o número 2 e pressione Enter.

Você é solicitado a escolher um componente, como mostrado no exemplo a seguir:

[info] Selecione um dos seguintes [componentes] :

- (1)bpc (2)bpcreporting (3)bpm\_performancedw (4)bpm\_processserver (5)bspace  $(6)$ cei  $(7)$ sca (8)sibme (9)wbi\_commondb
- 3. Para criar um design do banco de dados para o componente que planeja configurar, digite o número para a opção apropriada e pressione Enter.

Por exemplo, para configurar o componente de banco de dados do IBM Process Server, digite o número 4 para selecionar a opção **(4)bpm\_processserver** e pressione Enter.

Você é solicitado a inserir um diretório de saída para os scripts SQL que a ferramenta de design do banco de dados pode gerar e que podem ser usados para criar seus objetos de banco de dados. Se você escolher gerar scripts SQL posteriormente neste procedimento, os scripts serão automaticamente salvos nesse diretório.

Insira o diretório de saída dos arquivos SQL a serem gerados para BPM\_ProcessServer [default=] :

4. Digite um diretório de saída para os scripts SQL e pressione Enter. É possível especificar um caminho de diretório completo ou um caminho que seja relativo ao diretório atual a partir do qual a ferramenta de design do banco de dados está sendo executada. Se ainda não tiver criado o diretório no sistema de arquivos, a ferramenta de design do banco de dados o criará automaticamente quando os scripts SQL forem gerados. Se o diretório especificado já existir, é possível escolher sobrescrever seu conteúdo ou especificar outro diretório.

**Dica:** O valor especificado será salvo como referência no arquivo de design do banco de dados quando esse arquivo for gerado.

Você é solicitado a selecionar o tipo de banco de dados que está configurando como, por exemplo: [info] Please pick one of the following [database type(s)] :

(1)DB2-distributed (2)DB2-zOS (3)Oracle (4)SQL Server

5. Digite 1 para selecionar **(1)DB2-distributed** e pressione Enter. Você verá uma série de prompts para as propriedades do banco de dados. Esses prompts variam com base no tipo de banco de dados.

Por exemplo, depois de selecionar esse tipo de banco de dados para configuração do banco de dados do Process Server, você verá uma série de prompts semelhantes ao exemplo a seguir:

```
[info] Please enter the values for the properties in the database objects section.
Database name[default=BPMDB] :
Database User name[default=] :
System password(this is required ONLY for creating the database as a part of standalone profile
creation.)[default=] :
```
[info] Please pick one of the following [Is this database for a Process Center?(s)] :

```
(1)false
(2)true
```

```
Please enter the number for the Is this database for a Process Center? [default=false] :
The user ID you use for administrative security[default=] :
The password for the name specified with the adminUserName parameter[default=] :
Regular pagesize[default=32k] :
Regular TableSpace[default=TWPSSPACE] :
Temporary pagesize[default=32k] :
Temporary TableSpace[default=TWPSTEMPSPACE] :
```
6. Em cada prompt, pressione Enter para aceitar o valor padrão mostrado, ou digite seu valor preferido e pressione Enter.

O prompt de segurança administrativa (se estiver presente) refere-se ao nome de usuário e à senha do console administrativo.

Após concluir o último prompt para as propriedades do banco de dados, você verá informações semelhantes ao exemplo a seguir:

[info] You have completed database objects section properties needed for database scripts generation.

To skip data source properties, enter 's'; or enter anything else to continue :

7. Para configurar o componente de propriedades da origem de dados, digite algo diferente de **s** e pressione Enter. Para ignorar esta configuração e aceitar os padrões, digite **s** e pressione Enter.

**Dica:** Se planejar usar a ferramenta de design do banco de dados para gerar um arquivo de design do banco de dados para usar como entrada para a criação de perfil ou a configuração de topologia, você deverá configurar a origem de dados. Se planeja usar a ferramenta de design do banco de dados para gerar SQL, esta etapa é opcional.

Se escolher configurar a origem de dados para seu tipo de banco de dados selecionado, você verá a lista de provedores de bancos de dados para a origem de dados. Por exemplo, é possível ver o seguinte provedor de banco de dados para o tipo de banco de dados **DB2-distributed**:

[info] Please pick one of the following [database provider(s)] :

(1)DB2 Using IBM JCC Driver # XA data source # DB2 Using IBM JCC Driver (XA)

a. Digite o número apropriado para selecionar um provedor de banco de dados para a origem de dados e pressione Enter. Após selecionar esse provedor de banco de dados, você verá uma série de prompts semelhantes ao exemplo a seguir:

```
[info] Please enter the values for the properties in the data source properties section.
Database server host[default=] :
Database server port[default=50000] :
Data source user name[default=] :
Data source password[default=] :
DB2 JCC driver path[default=${WAS_INSTALL_ROOT}/jdbcdrivers/DB2] :
Universal JDBC driver path[default=${WAS_INSTALL_ROOT}/jdbcdrivers/DB2] :
```
**Nota:** A senha é criptografada nos arquivos de saída gerados.

b. Em cada prompt, pressione Enter para aceitar o valor padrão mostrado, ou digite seu valor preferido e pressione Enter. Se desejar criar as tabelas de banco de dados durante a configuração, especifique **false** se estiver usando o arquivo de design do banco de dados como entrada para criação de um perfil porque esta opção também está disponível no Profile Management Tool e causa um conflito. Se estiver usando o console administrativo para criar seu ambiente de implementação, é possível decidir se deseja ou não criar as tabelas automaticamente.

Após concluir o último prompt, você verá informações semelhantes ao exemplo a seguir: Please enter the output directory [default=/WebSphere/V8T8DM/DeploymentManager/util/dbUtils] :

8. Pressione Enter para aceitar o diretório padrão para o arquivo de design do banco de dados ou digite outro diretório no qual deseja salvar o arquivo e, em seguida, pressione Enter. Se ainda não tiver criado o diretório em seu sistema de arquivos, a ferramenta de design do banco de dados automaticamente o criará quando o arquivo for gerado. Após inserir o local no prompt, você verá informações semelhantes ao exemplo a seguir:

Please enter the output filename [default=bpm.advanced.standalone.topology.dbDesign] :

9. Pressione Enter para aceitar o nome do arquivo padrão ou digite outro nome do arquivo e, em seguida, pressione Enter. Após inserir o nome do arquivo, você verá informações semelhantes ao exemplo a seguir:

generate database scripts? (y/n) [default=y] :

10. Opcional: Se também desejar gerar scripts do banco de dados baseados nas informações fornecidas para a ferramenta de design do banco de dados, digite y e pressione Enter. Você vê informações similares aos exemplos:

```
[info] 0(s) script(s) foi(foram) gerado(s) em
WAS HOME/profiles/default/util/dbUtils/DB2-distributed-ProcessServer for BPM ProcessServer
[info] thanks, quitting now ...
```
Um arquivo de design do banco de dados é criado e, opcionalmente, os scripts do banco de dados são criados nos locais que você especificou.

Depois de usar a ferramenta de design do banco de dados para configurar um componente específico, os scripts SQL gerados podem ser usados para criar as tabelas do banco de dados. O arquivo de design do banco de dados gerado inclui apenas valores para este componente configurado e não é suficiente para uso das seguintes maneiras:

- v quando usar o Profile Management Tool para criar um perfil
- v quando usar o utilitário de linha de comandos **manageprofiles** para criar um perfil

*Resolução de Problemas da Ferramenta de Design do Banco de Dados:*

Se você tiver erros nos scripts de banco de dados, poderá usar as informações de diagnósticos e de validação fornecidas pela ferramenta de design do banco de dados para diagnosticar os problemas.

## **Erros de Propriedade Necessária Vazia**

Quando as propriedades **userName** e **password** necessárias não forem configuradas, mensagens do seguinte tipo podem aparecer na saída:

[status] WBI\_BSPACE is not complete with 2 remaining item(s): [ 1 ] BSpace.WBI\_BSPACE : authAlias : required property 'userName' for userId is empty. [ 2 ] BSpace.WBI\_BSPACE : authAlias : required property 'password' for DB PASSWORD is empty.

#### **Saída de Amostra da Execução de uma Validação do Design de Banco de Dados Existente**

Ao executar uma validação do design do banco de dados existente, avisos do seguinte tipo podem aparecer na saída:

DbDesignGenerator.bat -v DB2-distributed-

... [WARNING] 2 potential problems are found in the scripts. They are DB USER @ line 46 in file configCommonDB.bat DB\_USER @ line 80 in file configCommonDB.sh

#### **Conteúdo do Arquivo de Log de Ferramenta de Design do Banco de Dados**

Ao executar a ferramenta de design do banco de dados, um arquivo dbDesignGenerator.log é criado no local a partir do qual o comando da ferramenta de design do banco de dados é executado. O log contém todos os prompts e valores inseridos. O arquivo de log não contém qualquer saída de rastreio adicional.

*Criando ou aumentando perfis independentes com um servidor de banco de dados DB2:*

É possível criar perfis usando o Profile Management Tool ou o utilitário de linha de comandos **manageprofiles**. Você pode aumentar um perfil existente em vez de criar um novo se tiver um perfil existente do WebSphere Application Server V8.0.

*Preparando o Servidor de Banco de Dados DB2:*

Durante o processo de criação ou aumento do perfil, é possível escolher configurar o banco de dados do Process Server, o banco de dados do Performance Data Warehouse e o banco de dados Comum. Como alternativa, é possível configurar os bancos de dados usando um arquivo de design que foi gerado pela ferramenta de design do banco de dados.

Se planejar configurar os bancos de dados em um servidor remoto, você deve ter criado os bancos de dados antes de iniciar a criação ou o aumento do perfil. É possível criar bancos de dados no servidor local ou usar bancos de dados existentes em um servidor remoto.

Se você planeja usar o DB2 Universal Database, como parte da preparação do servidor de banco de dados:

v Você deve executar o script **db2profile** para configurar o ambiente DB2 necessário que é usado para chamar os comandos do DB2 durante a criação de perfil. Inclua o script **db2profile** ao arquivo /etc/profile. Execução

vi /etc/profile

e inclua as linhas a seguir: export PATH=/opt/IBM/db2/V9.7/bin:\$PATH . /home/db2inst1/sqllib/db2profile

Após incluir o script db2profile para o diretório /etc/profile, você deve executar o script **db2profile** para configurar o ambiente do DB2.

v Você deve incluir nos grupos administrativos do DB2 o ID de usuário que será usado durante a criação de perfil. Por exemplo, se você efetuar login como usuário raiz e estiver criando o banco de dados usando db2inst1 como a ID do usuário, inclua o usuário raiz nos grupos administrativos /etc/group. Execução

vi /etc/group

e atualize as linhas a seguir: dasadm:|;101:dasusr1,db2inst1,root db2iadm:|:102;root db2fadm:|:103;db2fenc1,root

Se o procedimento não for seguido, você poderia usar as exceções a seguir ao criar ou aumentar um perfil.

v Quando o script **db2profile** não é executado:

/opt/HJJ/wps4013/util/dbUtils/profileHelpers/commonDBUtility.ant:841: Execute failed: java.io.IOException: Cannot run program "db2" (in directory "/opt/HJJ/ wps4013/profiles/Dmgr01/dbscripts/CommonDB/DB2/WPSDB1")

- v Quando o gerenciador do banco de dados do DB2 não estiver em execução: SQL1032N No start database manager command was issued. SQLSTATE=57019
- v Quando o usuário que instalou o IBM Business Process Manager e que está criando o perfil não for incluído nos grupos administrativos do DB2:

SQL1092N "ROOT" não possui a autoridade para executar o comando solicitado.

*Criando Perfis Independentes do Process Center com um Servidor de Banco de Dados DB2 Usando o Profile Management Tool:*

É possível configurar um perfil independente para o Process Center usando o Profile Management Tool.

Se desejar configurar os bancos de dados necessários durante a criação de perfil, certifique-se de que seu servidor de banco de dados esteja instalado e em execução.

O idioma do Profile Management Tool é determinado pelo idioma padrão no sistema. Se o idioma padrão não for um dos idiomas suportados, o Inglês é usado. É possível substituir o idioma padrão ao iniciar o Profile Management Tool a partir da linha de comandos e usando a configuração **java user.language** para substituir o idioma padrão. Insira o seguinte comando:

*install\_root*/java/bin/java -Duser.language=*locale install\_root*

Por exemplo, para iniciar o Profile Management Tool no idioma Alemão, insira o comando a seguir: *install\_root*/java/bin/java -Duser.language=de *install\_root*/bin/ProfileManagement/startup.jar

- 1. Use um dos métodos a seguir para iniciar o Profile Management Tool:
	- v Inicie a ferramenta a partir do console do First Steps.
	- Clique em *Linux\_operating\_system\_menus\_to\_access\_programs* > IBM > *your product* > Profile Management Tool.
	- v Execute o comando *install\_root*/bin/ProfileManagement/pmt.sh.
- 2. Na página de Boas-vindas, clique em **Ativar Profile Management Tool** ou selecione a guia **Profile Management Tool**.
- 3. Na guia **Perfis**, clique em **Criar**.

A página Seleção de Ambiente será aberta em uma janela separada.

4. Na página Seleção de Ambiente, localize o IBM Business Process Manager Advanced: Configuração do Process Center e expanda a seção. Selecione o perfil **IBM BPM Advanced, independente do Process Center** e clique em **Avançar**.

- 5. Na página Opções de Criação de Perfil, escolha executar uma criação de perfil **Típica** ou **Avançada** e clique em **Avançar**. Se tiver selecionado a criação de perfil **Típica**, acesse a [Etapa de Segurança](#page-199-0) [Administrativa.](#page-199-0)
- 6. Avançado: Na página Implementação de Aplicativo Opcional, selecione se o console administrativo deve ser implementado para gerenciamento do servidor (recomendado) e do aplicativo WebSphere Application Server padrão. Clique em **Avançar**.
- 7. Avançado: Na página Nome e Local do Perfil, execute as etapas a seguir:
	- a. No campo **Nome do perfil**, especifique um nome exclusivo ou aceite o valor padrão. Cada perfil criado deve ter um nome. Quando há mais de um perfil, eles podem ser diferenciados em seu nível mais alto por esse nome.
	- b. No campo **Diretório do perfil**, insira o diretório para o perfil ou use o botão **Navegar** para acessar o diretório de perfil. O diretórios especificado conterá os arquivos que definem o ambiente de tempo de execução, tais como comandos, arquivos de configuração e arquivos de log. O diretório padrão é *install\_root*/profiles/*profile\_name*.
	- c. Opcional: Selecione **Marcar Este Perfil como Padrão** para tornar o perfil que você está criando o perfil padrão. Essa caixa de seleção será mostrada apenas se você tiver um perfil existente em seu sistema.

Quando um perfil for o perfil padrão, os comandos funcionam automaticamente com ele. O primeiro perfil que você cria em uma estação de trabalho é o perfil padrão. O perfil padrão é o destino padrão para comandos que são emitidos a partir do diretório bin na raiz da instalação do produto. Quando só pode existir um perfil em uma estação de trabalho, todo comando funciona nesse perfil. Se existir mais de um perfil, determinados comandos exigem que você especifique o perfil ao qual o comando se aplica.

- d. Na lista **Configuração de ajuste de desempenho de tempo de execução do servidor**, selecione um nível de ajuste de desempenho adequado para o perfil que estiver criando. Esse parâmetro é um parâmetro WebSphere Application Server.
- e. Clique em **Avançar**. Se clicar em **Voltar** e alterar o nome do perfil, poderá ser necessário alterar manualmente o nome nesta página quando ele for exibido novamente.
- 8. Avançado: Na página Nó, Host e Nomes de Célula, execute as ações a seguir para o perfil que estiver criando:
	- v No campo **Nome do nó**, insira um nome para o nó ou aceite o valor padrão. Tente manter o nome do nó o mais curto possível, mas certifique-se de que os nomes dos nós sejam exclusivos no ambiente de implementação.
	- v No campo **Nome do Servidor**, insira um nome para o servidor ou aceite o valor-padrão.
	- v No campo **Nome do Host**, insira um nome para o host ou aceite o valor padrão.

v No campo **Nome da Célula**, insira um nome para a célula ou aceite o valor padrão.

- Clique em **Avançar**.
- <span id="page-199-0"></span>9. Necessário: Na página Segurança Administrativa, insira valores para o **Nome de usuário**, a **Senha** e a **Confirmação de senha**. A senha especificada durante a instalação para administração será usada para todos os usuários internos incluindo tw\_admin e tw\_user. Como todos os perfis do IBM Business Process Manager possuem a segurança administrativa ativada, **Avançar** será ativado apenas depois que você inserir os valores.

Clique em **Avançar**. Se tiver selecionado a criação de perfil **Típica**, acesse a [Etapa de Configuração](#page-202-0) [do Banco de Dados - Parte 1.](#page-202-0)

- 10. Avançado: Na página Certificado de Segurança (Parte 1), especifique se novos certificados devem ser criados ou se devem ser importados certificados existentes.
	- v Para criar um novo certificado pessoal padrão e um novo certificado de assinatura raiz, selecione **Criar um novo certificado pessoal padrão** e **Criar um novo certificado de assinatura raiz** e clique em **Avançar**.
- v Para importar os certificados existentes, selecione **Importar um certificado pessoal padrão existente** e **Importar um certificado pessoal de assinatura raiz existente** e forneça as seguintes informações:
	- No campo **Caminho**, insira o caminho do diretório no certificado existente.
	- No campo **Senha**, insira a senha para o certificado
	- No campo **Tipo de Keystore**, selecione o tipo de keystore para o certificado que você está importando.
	- No campo **Alias de Keystore**, selecione o alias de keystore para o certificado que você está importando.
	- Clique em **Avançar** para exibir a página Certificado de Segurança (Parte 2).

Quando você importar um certificado pessoal como o certificado pessoal padrão, importe o certificado raiz que assinou o certificado pessoal. Caso contrário, o Profile Management Tool incluirá o assinante do certificado pessoal no arquivo trust.p12.

11. Avançado: Na página Certificado de Segurança (Parte 2), verifique se as informações do certificado estão corretas e clique em **Avançar** para exibir a página Designação de Valores de Porta.

Se criar os certificados, será possível usar os valores padrão ou modificá-los para criar novos certificados. O certificado pessoal padrão é válido, por padrão, por um ano e é assinado pelo certificado raiz de assinatura. O certificado raiz de assinatura é um certificado autoassinado, válido por 15 anos por padrão. A senha do keystore padrão para o certificado raiz de assinatura é WebAS. Altere a senha. A senha não pode conter nenhum caractere do conjunto de caracteres de byte duplo (DBCS) pois determinados tipos de keystore, incluindo o PKCS12, não suportam esses caracteres. Os tipos de keystore suportados dependem dos provedores no arquivo java.security.

Ao criar um dos certificados ou ambos, ou importar um certificado ou ambos, os arquivos keystore criados são:

- v key.p12: Contém o certificado pessoal padrão.
- v trust.p12: Contém o certificado de assinante a partir do certificado raiz padrão.
- v root-key.p12: Contém o certificado raiz de assinatura.
- v default-signers.p12: Contém certificados de assinantes que são incluídos em qualquer novo arquivo keystore que criar após o servidor estar instalado e em execução. Por padrão, o assinante do certificado raiz padrão e um certificado de assinante DataPower estão nesse arquivo keystore.
- v deleted.p12: Mantém certificados excluídos com a tarefa deleteKeyStore para que possam ser recuperados se necessário.
- ltpa.jceks: Contém chaves da Lightweight Third-Party Authentication (LTPA) padrão do servidor que os servidores em seu ambiente usam para se comunicar entre si.

Esses arquivos têm todos a mesma senha ao criar ou importar os certificados, que é a senha padrão ou uma senha especificada por você. Um certificado importado é incluído no arquivo key.p12 ou no arquivo root-key.p12. Se importar qualquer certificado e os certificados não contiverem as informações desejadas, clique em **Voltar** para importar outro certificado.

12. Avançado: na página Designação de Valores de Porta, verifique se as portas especificadas para o perfil são exclusivas e clique em **Avançar**. O Profile Management Tool detecta as portas atualmente utilizadas por outros produtos WebSphere e exibe valores de porta recomendados que não entram em conflito com os existentes. Se você tiver aplicativos diferentes dos do WebSphere que utilizam portas especificadas, verifique se as portas não estão em conflito. Se escolheu para não implementar o console administrativo na página Implementação do Aplicativo Opcional, as portas do console administrativo não estarão disponíveis na página Designação de Valores de Porta.

As portas serão reconhecidas como estando em utilização se as seguintes condições forem atendidas:

- v As portas são designadas a um perfil criado em uma instalação desempenhada pelo usuário atual.
- v As portas estão em utilização.

Embora a ferramenta valide portas ao acessar a página Designação de Valores de Porta, os conflitos de porta ainda podem ocorrer como resultado de seleções feitas nas páginas subsequentes do Profile Management Tool. As portas não são designadas até que a criação de perfil seja concluída.

Se você suspeitar de um conflito de porta, poderá investigá-lo após a criação do perfil. Determine as portas utilizadas durante a criação de perfil examinando o seguinte arquivo:

*profile\_root*/properties/portdef.prop

Incluídos neste arquivo estão as chaves e valores utilizados na configuração das portas. Se você descobrir conflitos de porta, pode reatribuir as portas manualmente. Para redesignar portas, consulte "Atualizando portas em perfis existentes" no centro de informações do WebSphere Application Server. Execute o arquivo **updatePorts.ant** por meio do script **ws\_ant** neste tópico.

13. Avançado: Se desejar privilégios de administrador, acesse a próxima etapa. Se tiver privilégios de administrador, na página Definição de Serviço indique se um serviço do Linux deve ser usado para executar o IBM Business Process Manager. Por padrão, o IBM Business Process Manager não é selecionado para executar como um serviço do Linux.

Se o perfil for configurado como um serviço do Linux, o IBM Business Process Manager tenta iniciar os serviços do Linux para processos que são iniciados pelo comando **startServer** ou **startManager**. Por exemplo, se você configurar um servidor como um serviço do Linux e emitir o comando **startServer**, o comando **wasservice** iniciará os serviços definidos.

Você deve especificar um nome de usuário sob qual o serviço é executado.

Para excluir um serviço do Linux, o usuário deve ser o usuário raiz ou ter os privilégios necessários para exclusão do serviço. Caso contrário, um script de remoção é criado para que o usuário raiz possa executar, para excluir o serviço em nome do usuário.

- 14. Opcional: Avançado: Para incluir uma definição de servidor da web no perfil, execute as etapas a seguir:
	- a. Selecione **Criar uma Definição de Servidor da Web**.
	- b. Especifique as características do servidor da web na página e clique em **Avançar**
	- c. Especifique as características do servidor da web na Parte 2 da página. Se for usado um servidor da web para encaminhar solicitações para o IBM Business Process Manager, você deverá incluir uma definição de servidor da web. É possível incluir a definição agora ou definir posteriormente o servidor da web para o IBM Business Process Manager. Se você incluir a definição de servidor da web durante a criação deste perfil, será possível instalar o servidor da web e seu plug-in após a criação de perfil. No entanto, você deve instalar ambos nos caminhos que especificar nas páginas Definição de Servidor da Web. Se a definição do servidor da web for posterior à criação deste perfil, você deve definir o servidor da web em um perfil separado.
	- d. Clique em **Avançar**.
- 15. Avançado: Configure os bancos de dados usando um arquivo de design.
	- a. Selecione **Usar um arquivo de design do banco de dados**.
	- b. Clique em **Procurar**.
	- c. Especifique o nome do caminho completo para o arquivo de design.
	- d. Para executar os scripts do banco de dados automaticamente (como parte do processo de criação de perfil), selecione **Executar scripts do banco de dados para criar tabelas de banco de dados**. Caso contrário, você ou o administrador do banco de dados poderá executar os scripts manualmente depois de a criação de perfil ser concluída. Você também deve carregar o banco de dados com informações do sistema, executando o comando **bootstrapProcessServerData**.

**Importante:** Se você selecionar **Executar scripts do banco de dados para criar tabelas de banco de dados**, certifique-se de que **Usar um banco de dados local ou remoto existente** *não* esteja selecionado. Se as duas opções forem selecionadas, ocorrerão erros.

e. Clique em **Avançar**. Se você escolher especificar um arquivo de design, os painéis de configuração do banco de dados no Profile Management Tool serão ignorados. Em vez disso, o local do arquivo de design é passado para a linha de comandos para concluir a configuração do banco de dados.

Acesse a [Etapa de Configuração do Business Space](#page-202-1)

- <span id="page-202-0"></span>16. Na página Configuração do Banco de Dados - Parte 1, especifique suas informações do banco de dados.
	- a. Na lista **Selecionar um produto de banco de dados**, selecione **DB2**.
	- b. Selecione **Criar um novo banco de dados local** ou **Usar um banco de dados local ou remoto existente**. Se você selecionar criar um no banco de dados, o Profile Management Tool criará um novo banco de dados DB2.
	- c. Opcional: Se deseja alterar os valores padrão, insira novos nomes para os bancos de dados requeridos. Os nomes de banco de dados devem ser exclusivos.
	- d. Para executar os scripts do banco de dados automaticamente como parte do processo de criação de perfil, selecione **Executar scripts do banco de dados para inicializar os bancos de dados**. Caso contrário, você ou o administrador do banco de dados poderá executar os scripts manualmente depois de a criação de perfil ser concluída. Você também deve carregar o banco de dados com informações do sistema, executando o comando **bootstrapProcessServerData**.
	- e. Clique em **Avançar**.
- 17. Na página Configuração do Banco de Dados Parte 2, conclua a configuração do banco de dados. Especifique os campos a seguir.

| Campo                                                                         | Ação necessária                                                                                                    |
|-------------------------------------------------------------------------------|----------------------------------------------------------------------------------------------------|
| Nome de usuário da autenticação de banco de dados                             | Digite o nome de usuário para autenticar com o banco de dados.                                                                         |
| Senha para autenticação no banco de dados                                     | Digite uma senha para autenticar com o banco de dados.                                                                                 |
| Confirmar senha                                                               | Confirme a senha.                                                                                                    |
| Local do diretório dos arquivos de caminho de classe do driver JDBC           | Os arquivos de caminho de classe do driver JDBC são empacotados com<br>o produto e estão localizados em \${WAS INSTALL R00T}/db2/java. |
| Nome do host do servidor de banco de dados (por exemplo, endereço<br>$\ $ IP) | Aceite o valor padrão de localhost ou digite o nome do host do<br>servidor de banco de dados.                                          |
| Porta do servidor                                                             | Aceite o valor padrão 50000 ou digite o número da porta do servidor<br>correto.                                                        |

*Tabela 68. Campos Necessários de Configuração do Banco de Dados para o DB2 Database*

Apenas para configurações independentes, quando o banco de dados do Process Server for configurado, as tabelas do mecanismo do sistema de mensagens do Process Server são criadas no banco de dados do Process Server. Quando o banco de dados do Performance Data Warehouse é configurado, as tabelas do mecanismo do sistema de mensagens do Performance Data Warehouse são criadas no banco de dados do Performance Data Warehouse. As tabelas do mecanismo do sistema de mensagens do sistema Service Component Architecture (SCA), do aplicativo SCA, da Common Event Infrastructure (CEI) e do Business Process Choreographer são todas criadas no banco de dados Comum.

- <span id="page-202-1"></span>18. Avançado: Na página Business Space Configuration, se você deseja configurar o IBM Forms Server para trabalhar com widgets Human Task Management no Business Space, selecione **Configurar IBM Forms Server** e insira o local HTTP do conversor IBM Forms Server e raiz de instalação do IBM Forms Server. Em seguida, clique em **Avançar**.
- 19. Avançado: Selecione se o Business Process Rules Manager deve ser configurado para a instalação e clique em **Avançar**. O Business Process Rules Manager é um aplicativo da web que customiza os modelos de regras de negócios para as necessidades de seu aplicativo de negócios.
- 20. Avançado: Na página Configuração do Business Process Choreographer, selecione se deve ser criada uma configuração de amostra do Business Process Choreographer. A configuração de amostra é somente para utilização no desenvolvimento.

**Importante:** A configuração de amostra do Business Process Choreographer usa seu próprio esquema dentro do banco de dados Comum (CMNDB) e o nome do esquema é sempre BPEDB. Se essas condições forem muito restritivas, desative a configuração do Business Process Choreographer durante a criação e configure o Business Process Choreographer após a criação de perfil.

- 21. Na página Resumo do Perfil, revise as informações. Clique em **Criar** para criar o perfil ou em **Voltar** para alterar as características do perfil.
- 22. Na página Perfil Completo, revise as informações. Para continuar no Console do First Steps, certifique-se de que **Ativar Console do First Steps** esteja selecionado e clique em **Concluir**.
- v Se os scripts do banco de dados não foram executados durante a criação do perfil, execute-os para criar os bancos de dados e carregar o banco de dados do Process Server com informações do sistema, usando o comando **bootstrapProcessServerData**.
- v Opcionalmente, configure o Business Process Choreographer.
- v Continue com o console do First Steps e inicie o servidor do perfil independente criado.

## **Tarefas relacionadas**:

[Carregando o Banco de Dados com Informações do Sistema em um Ambiente Independente](#page-278-0) Se você criou um perfil independente e adiou a criação de tabelas de banco de dados, deve executar o comando **bootstrapProcessServerData** antes de tentar iniciar ou usar o Process Server ou o Process Center.

*Criando perfis independentes do Process Server com um servidor de banco de dados DB2 usando o Profile Management Tool:*

É possível configurar um perfil independente para o Process Server usando o Profile Management Tool.

Se desejar configurar os bancos de dados necessários durante a criação de perfil, certifique-se de que seu servidor de banco de dados esteja instalado e em execução.

O idioma do Profile Management Tool é determinado pelo idioma padrão no sistema. Se o idioma padrão não for um dos idiomas suportados, o Inglês é usado. É possível substituir o idioma padrão ao iniciar o Profile Management Tool a partir da linha de comandos e usando a configuração **java user.language** para substituir o idioma padrão. Insira o seguinte comando:

*install\_root*/java/bin/java -Duser.language=*locale install\_root*

Por exemplo, para iniciar o Profile Management Tool no idioma Alemão, insira o comando a seguir: *install\_root*/java/bin/java -Duser.language=de *install\_root*/bin/ProfileManagement/startup.jar

Após iniciar o Profile Management Tool, você deve decidir pela criação de perfil **Típica** ou **Avançada**. Use a opção avançada para:

- v Especificar um arquivo de design do banco de dados a ser usado para a configuração do banco de dados.
- v Atribuir valores customizados para portas, para o local do perfil e para os nomes de perfil, nó, host e célula (quando aplicável).
- v Criar uma definição de servidor da Web.
- v Criar um serviço do sistema para executar o servidor, se seu sistema operacional e os privilégios de sua conta de usuário permitirem a criação de serviços.
- v Escolha configurar o IBM Forms Server para trabalhar com widgets de Gerenciamento de Tarefa Manual no Business Space.
- v Configure o Business Process Rules Manager e crie uma configuração de amostra do Business Process Choreographer.
- 1. Use um dos métodos a seguir para iniciar o Profile Management Tool:
	- v Inicie a ferramenta a partir do console do First Steps.
- v Clique em *Linux\_operating\_system\_menus\_to\_access\_programs* > IBM > *your\_product* > Profile Management Tool.
- v Execute o comando *install\_root*/bin/ProfileManagement/pmt.sh.
- 2. Na página de Boas-vindas, clique em **Ativar Profile Management Tool** ou selecione a guia **Profile Management Tool**.
- 3. Na guia **Perfis**, clique em **Criar**.

A página Seleção de Ambiente será aberta em uma janela separada.

- 4. Na página Seleção de Ambiente, localize o IBM Business Process Manager Advanced: Configuração do Process Server e expanda a seção. Selecione o perfil **IBM BPM Advanced, independente do Process Server** e clique em **Avançar**.
- 5. Na página Opções de Criação de Perfil, escolha executar uma criação de perfil **Típica** ou **Avançada** e clique em **Avançar**. Se tiver selecionado a criação de perfil **Típica**, acesse a [Etapa de Segurança](#page-204-0) [Administrativa.](#page-204-0)
- 6. Avançado: Na página Implementação de Aplicativo Opcional, selecione se o console administrativo deve ser implementado para gerenciamento do servidor (recomendado) e do aplicativo WebSphere Application Server padrão. Clique em **Avançar**.
- 7. Avançado: Na página Nome e Local do Perfil, execute as etapas a seguir:
	- a. No campo **Nome do perfil**, especifique um nome exclusivo ou aceite o valor padrão. Cada perfil criado deve ter um nome. Quando há mais de um perfil, eles podem ser diferenciados em seu nível mais alto por esse nome.
	- b. No campo **Diretório do perfil**, insira o diretório para o perfil ou use o botão **Navegar** para acessar o diretório de perfil. O diretórios especificado conterá os arquivos que definem o ambiente de tempo de execução, tais como comandos, arquivos de configuração e arquivos de log. O diretório padrão é *install\_root*/profiles/*profile\_name*.
	- c. Opcional: Selecione **Marcar Este Perfil como Padrão** para tornar o perfil que você está criando o perfil padrão. Essa caixa de seleção será mostrada apenas se você tiver um perfil existente em seu sistema.

Quando um perfil for o perfil padrão, os comandos funcionam automaticamente com ele. O primeiro perfil que você cria em uma estação de trabalho é o perfil padrão. O perfil padrão é o destino padrão para comandos que são emitidos a partir do diretório bin na raiz da instalação do produto. Quando só pode existir um perfil em uma estação de trabalho, todo comando funciona nesse perfil. Se existir mais de um perfil, determinados comandos exigem que você especifique o perfil ao qual o comando se aplica.

- d. Na lista **Configuração de ajuste de desempenho de tempo de execução do servidor**, selecione um nível de ajuste de desempenho adequado para o perfil que estiver criando. Esse parâmetro é um parâmetro WebSphere Application Server.
- e. Clique em **Avançar**. Se clicar em **Voltar** e alterar o nome do perfil, poderá ser necessário alterar manualmente o nome nesta página quando ele for exibido novamente.
- 8. Avançado: Na página Nó, Host e Nomes de Célula, execute as ações a seguir para o perfil que estiver criando:
	- v No campo **Nome do nó**, insira um nome para o nó ou aceite o valor padrão. Tente manter o nome do nó o mais curto possível, mas certifique-se de que os nomes dos nós sejam exclusivos no ambiente de implementação.
	- v No campo **Nome do Servidor**, insira um nome para o servidor ou aceite o valor-padrão.
	- v No campo **Nome do Host**, insira um nome para o host ou aceite o valor padrão.
	- v No campo **Nome da Célula**, insira um nome para a célula ou aceite o valor padrão.

Clique em **Avançar**.

<span id="page-204-0"></span>9. Necessário: Na página Segurança Administrativa, insira valores para o **Nome de usuário**, a **Senha** e a **Confirmação de senha**. A senha especificada durante a instalação para administração será usada para todos os usuários internos incluindo tw\_admin e tw\_user.

Clique em **Avançar**. Se tiver selecionado a criação de perfil **Típica**, acesse a [Etapa de configuração do](#page-206-0) [Process Server.](#page-206-0)

- 10. Avançado: Na página Certificado de Segurança (Parte 1), especifique se novos certificados devem ser criados ou se devem ser importados certificados existentes.
	- v Para criar um novo certificado pessoal padrão e um novo certificado de assinatura raiz, selecione **Criar um novo certificado pessoal padrão** e **Criar um novo certificado de assinatura raiz** e clique em **Avançar**.
	- v Para importar os certificados existentes, selecione **Importar um certificado pessoal padrão existente** e **Importar um certificado pessoal de assinatura raiz existente** e forneça as seguintes informações:
		- No campo **Caminho**, insira o caminho do diretório no certificado existente.
		- No campo **Senha**, insira a senha para o certificado
		- No campo **Tipo de Keystore**, selecione o tipo de keystore para o certificado que você está importando.
		- No campo **Alias de Keystore**, selecione o alias de keystore para o certificado que você está importando.
		- Clique em **Avançar** para exibir a página Certificado de Segurança (Parte 2).

Quando você importar um certificado pessoal como o certificado pessoal padrão, importe o certificado raiz que assinou o certificado pessoal. Caso contrário, o Profile Management Tool incluirá o assinante do certificado pessoal no arquivo trust.p12.

11. Avançado: Na página Certificado de Segurança (Parte 2), verifique se as informações do certificado estão corretas e clique em **Avançar** para exibir a página Designação de Valores de Porta.

Se criar os certificados, será possível usar os valores padrão ou modificá-los para criar novos certificados. O certificado pessoal padrão é válido, por padrão, por um ano e é assinado pelo certificado raiz de assinatura. O certificado raiz de assinatura é um certificado autoassinado, válido por 15 anos por padrão. A senha do keystore padrão para o certificado raiz de assinatura é WebAS. Altere a senha. A senha não pode conter nenhum caractere do conjunto de caracteres de byte duplo (DBCS) pois determinados tipos de keystore, incluindo o PKCS12, não suportam esses caracteres. Os tipos de keystore suportados dependem dos provedores no arquivo java.security.

Ao criar um dos certificados ou ambos, ou importar um certificado ou ambos, os arquivos keystore criados são:

- v key.p12: Contém o certificado pessoal padrão.
- v trust.p12: Contém o certificado de assinante a partir do certificado raiz padrão.
- v root-key.p12: Contém o certificado raiz de assinatura.
- v default-signers.p12: Contém certificados de assinantes que são incluídos em qualquer novo arquivo keystore que criar após o servidor estar instalado e em execução. Por padrão, o assinante do certificado raiz padrão e um certificado de assinante DataPower estão nesse arquivo keystore.
- v deleted.p12: Mantém certificados excluídos com a tarefa deleteKeyStore para que possam ser recuperados se necessário.
- v ltpa.jceks: Contém chaves da Lightweight Third-Party Authentication (LTPA) padrão do servidor que os servidores em seu ambiente usam para se comunicar entre si.

Esses arquivos têm todos a mesma senha ao criar ou importar os certificados, que é a senha padrão ou uma senha especificada por você. Um certificado importado é incluído no arquivo key.p12 ou no arquivo root-key.p12. Se importar qualquer certificado e os certificados não contiverem as informações desejadas, clique em **Voltar** para importar outro certificado.

12. Avançado: na página Designação de Valores de Porta, verifique se as portas especificadas para o perfil são exclusivas e clique em **Avançar**. O Profile Management Tool detecta as portas atualmente utilizadas por outros produtos WebSphere e exibe valores de porta recomendados que não entram em conflito com os existentes. Se você tiver aplicativos diferentes dos do WebSphere que utilizam portas especificadas, verifique se as portas não estão em conflito. Se escolheu para não implementar o console administrativo na página Implementação do Aplicativo Opcional, as portas do console administrativo não estarão disponíveis na página Designação de Valores de Porta.

As portas serão reconhecidas como estando em utilização se as seguintes condições forem atendidas:

- v As portas são designadas a um perfil criado em uma instalação desempenhada pelo usuário atual.
- v As portas estão em utilização.

Embora a ferramenta valide portas ao acessar a página Designação de Valores de Porta, os conflitos de porta ainda podem ocorrer como resultado de seleções feitas nas páginas subsequentes do Profile Management Tool. As portas não são designadas até que a criação de perfil seja concluída.

Se você suspeitar de um conflito de porta, poderá investigá-lo após a criação do perfil. Determine as portas utilizadas durante a criação de perfil examinando o seguinte arquivo:

*profile\_root*/properties/portdef.prop

Incluídos neste arquivo estão as chaves e valores utilizados na configuração das portas. Se você descobrir conflitos de porta, pode reatribuir as portas manualmente. Para redesignar portas, consulte "Atualizando portas em perfis existentes" no centro de informações do WebSphere Application Server. Execute o arquivo **updatePorts.ant** por meio do script **ws\_ant** neste tópico.

13. Avançado: Se desejar privilégios de administrador, acesse a próxima etapa. Se tiver privilégios de administrador, na página Definição de Serviço indique se um serviço do Linux deve ser usado para executar o IBM Business Process Manager. Por padrão, o IBM Business Process Manager não é selecionado para executar como um serviço do Linux.

Se o perfil for configurado como um serviço do Linux, o IBM Business Process Manager tenta iniciar os serviços do Linux para processos que são iniciados pelo comando **startServer** ou **startManager**. Por exemplo, se você configurar um servidor como um serviço do Linux e emitir o comando **startServer**, o comando **wasservice** iniciará os serviços definidos.

Você deve especificar um nome de usuário sob qual o serviço é executado.

Para excluir um serviço do Linux, o usuário deve ser o usuário raiz ou ter os privilégios necessários para exclusão do serviço. Caso contrário, um script de remoção é criado para que o usuário raiz possa executar, para excluir o serviço em nome do usuário.

- 14. Opcional: Avançado: Para incluir uma definição de servidor da web no perfil, execute as etapas a seguir:
	- a. Selecione **Criar uma Definição de Servidor da Web**.
	- b. Especifique as características do servidor da web na página e clique em **Avançar**
	- c. Especifique as características do servidor da web na Parte 2 da página. Se for usado um servidor da web para encaminhar solicitações para o IBM Business Process Manager, você deverá incluir uma definição de servidor da web. É possível incluir a definição agora ou definir posteriormente o servidor da web para o IBM Business Process Manager. Se você incluir a definição de servidor da web durante a criação deste perfil, será possível instalar o servidor da web e seu plug-in após a criação de perfil. No entanto, você deve instalar ambos nos caminhos que especificar nas páginas Definição de Servidor da Web. Se a definição do servidor da web for posterior à criação deste perfil, você deve definir o servidor da web em um perfil separado.
	- d. Clique em **Avançar**.
- <span id="page-206-0"></span>15. Na página Configuração do Process Server, defina os valores para os parâmetros a seguir.
	- v **Nome do ambiente**: O nome do ambiente é usado para conexão de um Process Center com este Process Server.
	- v Ambiente**Type**: Selecione como o Process Server é usado:
		- Selecione **Produção** se o servidor será usado em uma capacidade de produção.
		- Selecione **Estágio** se o servidor for usado como um local temporário para mudanças de host antes de colocá-las em produção.
		- Selecione **Teste** se o servidor for usado como um ambiente de teste, por exemplo, para teste de carregamento.

**Restrição:** Não coloque servidores de produção e servidores que não são de produção na mesma célula.

Selecione **Usar este servidor offline** se não tiver sido selecionado **Produção** como o tipo de ambiente ou se o Process Server não for se conectar a um Process Center. Servidores offline ainda podem ser usados ao implementar capturas instantâneas de aplicativos de processos, mas o método para implementar aplicativos de processos para um servidor de processos offline difere do método de implementar aplicativos de processos para um servidor de processos online.

Se não selecionar **Usar este servidor offline**, forneça as informações a seguir para o Process Center ao qual este servidor está conectado:

- v **Protocolo**: Selecione **http://** ou **https://** como o protocolo de conexão para o Process Center.
- v **Nome do Host**: Insira o host ou host virtual que este Process Server usará para se comunicar com o Process Center. Usar um nome completo do host. Em um ambiente com um balanceador de carga ou servidor proxy entre os serviços Process Server e Process Center, certifique-se de que o que é designado aqui corresponde à URL para acessar o Process Center.
- v **Porta**: Insira o número da porta do Process Center. No ambiente com um balanceador de carga ou servidor proxy entre Process Server e Process Center, certifique-se de que o que é designado aqui corresponde à URL para acessar o Process Center.
- v **Nome de Usuário**: Insira o nome de um usuário de Process Center. O Process Server se conectará ao Process Center como esse usuário.
- v **Senha**: Insira a senha para o usuário de Process Center.

É possível clicar em **Testar Conexão** para verificar a conexão com o Process Center.

Se tiver selecionado a criação de perfil **Típica**, acesse a [Etapa de Configuração do Banco de Dados -](#page-207-0) [Parte 1.](#page-207-0)

- 16. Avançado: Configure os bancos de dados usando um arquivo de design.
	- a. Selecione **Usar um arquivo de design do banco de dados**.
	- b. Clique em **Procurar**.
	- c. Especifique o nome do caminho completo para o arquivo de design.
	- d. Para executar os scripts do banco de dados automaticamente (como parte do processo de criação de perfil), selecione **Executar scripts do banco de dados para criar tabelas de banco de dados**. Caso contrário, você ou o administrador do banco de dados poderá executar os scripts manualmente depois de a criação de perfil ser concluída. Você também deve carregar o banco de dados com informações do sistema, executando o comando **bootstrapProcessServerData**.

**Importante:** Se você selecionar **Executar scripts do banco de dados para criar tabelas de banco de dados**, certifique-se de que **Usar um banco de dados local ou remoto existente** *não* esteja selecionado. Se as duas opções forem selecionadas, ocorrerão erros.

e. Clique em **Avançar**. Se você escolher especificar um arquivo de design, os painéis de configuração do banco de dados no Profile Management Tool serão ignorados. Em vez disso, o local do arquivo de design é passado para a linha de comandos para concluir a configuração do banco de dados.

Acesse a [Etapa de Configuração do Business Space](#page-208-0)

- <span id="page-207-0"></span>17. Na página Configuração do Banco de Dados - Parte 1, especifique suas informações do banco de dados.
	- a. Na lista **Selecionar um produto de banco de dados**, selecione **DB2**.
	- b. Selecione **Criar um novo banco de dados local** ou **Usar um banco de dados local ou remoto existente**. Se você selecionar criar um no banco de dados, o Profile Management Tool criará um novo banco de dados DB2.
	- c. Opcional: Se deseja alterar os valores padrão, insira novos nomes para os bancos de dados requeridos. Os nomes de banco de dados devem ser exclusivos.
	- d. Para executar os scripts do banco de dados automaticamente como parte do processo de criação de perfil, selecione **Executar scripts do banco de dados para inicializar os bancos de dados**.

Caso contrário, você ou o administrador do banco de dados poderá executar os scripts manualmente depois de a criação de perfil ser concluída. Você também deve carregar o banco de dados com informações do sistema, executando o comando **bootstrapProcessServerData**.

- e. Clique em **Avançar**.
- 18. Na página Configuração do Banco de Dados Parte 2, conclua a configuração do banco de dados. Especifique os campos a seguir.

Campo **Ação necessária Nome de usuário da autenticação de banco de dados** Digite o nome de usuário para autenticar com o banco de dados. **Senha para autenticação no banco de dados** Digite uma senha para autenticar com o banco de dados. **Confirmar senha** Confirme a senha. Local do diretório dos arquivos de caminho de classe do driver JDBC | Os arquivos de caminho de classe do driver JDBC são empacotados com o produto e estão localizados em \${WAS\_INSTALL\_ROOT}/db2/java. **Nome do host do servidor de banco de dados (por exemplo, endereço IP)** Aceite o valor padrão de localhost ou digite o nome do host do servidor de banco de dados. **Porta do servidor Porta do servidor Aceite o valor padrão 50000 ou digite o número da porta do servidor** correto.

*Tabela 69. Campos Necessários de Configuração do Banco de Dados para o DB2 Database*

Apenas para configurações independentes, quando o banco de dados do Process Server for configurado, as tabelas do mecanismo do sistema de mensagens do Process Server são criadas no banco de dados do Process Server. Quando o banco de dados do Performance Data Warehouse é configurado, as tabelas do mecanismo do sistema de mensagens do Performance Data Warehouse são criadas no banco de dados do Performance Data Warehouse. As tabelas do mecanismo do sistema de mensagens do sistema Service Component Architecture (SCA), do aplicativo SCA, da Common Event Infrastructure (CEI) e do Business Process Choreographer são todas criadas no banco de dados Comum.

- <span id="page-208-0"></span>19. Avançado: Na página Business Space Configuration, se você deseja configurar o IBM Forms Server para trabalhar com widgets Human Task Management no Business Space, selecione **Configurar IBM Forms Server** e insira o local HTTP do conversor IBM Forms Server e raiz de instalação do IBM Forms Server. Em seguida, clique em **Avançar**.
- 20. Avançado: Selecione se o Business Process Rules Manager deve ser configurado para a instalação e clique em **Avançar**. O Business Process Rules Manager é um aplicativo da web que customiza os modelos de regras de negócios para as necessidades de seu aplicativo de negócios.
- 21. Avançado: Na página Configuração do Business Process Choreographer, selecione se deve ser criada uma configuração de amostra do Business Process Choreographer. A configuração de amostra é somente para utilização no desenvolvimento.

**Importante:** A configuração de amostra do Business Process Choreographer usa seu próprio esquema dentro do banco de dados Comum (CMNDB) e o nome do esquema é sempre BPEDB. Se essas condições forem muito restritivas, desative a configuração do Business Process Choreographer durante a criação e configure o Business Process Choreographer após a criação de perfil.

- 22. Na página Resumo do Perfil, revise as informações. Clique em **Criar** para criar o perfil ou em **Voltar** para alterar as características do perfil.
- 23. Na página Perfil Completo, revise as informações. Para continuar no Console do First Steps, certifique-se de que **Ativar Console do First Steps** esteja selecionado e clique em **Concluir**.
- v Se os scripts do banco de dados não foram executados durante a criação do perfil, execute-os para criar os bancos de dados e carregar o banco de dados do Process Server com informações do sistema, usando o comando **bootstrapProcessServerData**.
- v Opcionalmente, configure o Business Process Choreographer.
- v Continue com o console do First Steps e inicie o servidor do perfil independente criado.

**Tarefas relacionadas**:

[Carregando o Banco de Dados com Informações do Sistema em um Ambiente Independente](#page-278-0) Se você criou um perfil independente e adiou a criação de tabelas de banco de dados, deve executar o comando **bootstrapProcessServerData** antes de tentar iniciar ou usar o Process Server ou o Process Center.

#### *Criando perfis independentes usando o utilitário de linha de comandos manageprofiles:*

Em vez de usar o Profile Management Tool, é possível usar o utilitário de linha de comandos manageprofiles para criar novos perfis.

Certifique-se de não estar executando o utilitário de linha de comandos **manageprofiles** no mesmo perfil. Se uma mensagem de erro for exibida ao executar o comando, determine se há outra ação de criação ou aumento de perfil em andamento. Se houver, aguarde até que ela seja concluída.

1. Determine o tipo de perfil que deseja criar que, por sua vez, determina o modelo a ser usado para seu perfil (usando a opção **-templatePath**).

Os modelos para cada perfil estão localizados no diretório *install\_root*/profileTemplates/BPM para modelos BPM e em *install\_root*/profileTemplates para outros produtos. Os seguintes modelos estão disponíveis:

- v default.procctr: para um perfil independente do Process Center para IBM BPM Standard ou Express.
- v default.procctr.adv: para um perfil independente do Process Center para IBM BPM Advanced.
- v default.procsvr: para um perfil independente do Process Server para IBM BPM Standard ou Express.
- default.procsvr.adv: para um perfil independente do Process Server para IBM BPM Advanced.
- v default.esbserver: para um perfil de servidor independente do WebSphere Enterprise Service Bus.
- 2. Determine quais parâmetros são necessários para seu perfil revisando os comandos de criação de perfil de exemplo. Determine os valores que deseja fornecer para o perfil revisando os valores padrão no tópico de parâmetros **manageprofiles** .
- 3. Para usar o parâmetro **-responseFile**, procure nos arquivos de resposta de amostra fornecidos e crie um arquivo de resposta que seja específico para seu ambiente.

**Importante:** Assegure-se de não deixar espaços em branco após os valores; por exemplo **'personalCertValidityPeriod=1 '** ou **'winserviceCheck=false '**. Os espaços causarão a falha da criação de perfil.

As amostras estão localizadas no diretório do *install\_root*/BPM/samples/manageprofiles. Escolha um arquivo de resposta baseado no banco de dados e tipo de perfil (independente ou rede, Process Center ou Process Server). Os arquivos de amostra a seguir estão disponíveis:

- PC\_Std\_DMgr\_DB2.response
- PC Std DMgr DB2zOS.response
- PC Std DMgr Oracle.response
- PC Std DMgr SQLServer.response
- PC Adv DMgr DB2.response
- PC Adv DMgr DB2zOS.response
- PC Adv DMgr Oracle.response
- PC\_Adv\_DMgr\_SQLServer.response
- PC\_Std\_Managed\_DB2.response
- PC\_Std\_Managed\_DB2zOS.response
- PC\_Std\_Managed\_Oracle.response
- PC\_Std\_Managed\_SQLServer.response
- PC\_Adv\_Managed\_DB2.response
- PC Adv Managed DB2zOS.response
- PC\_Adv\_Managed\_Oracle.response
- PC\_Adv\_Managed\_SQLServer.response
- PC\_Std\_Standalone\_DB2.response
- PC Std Standalone DB2zOS.response
- PC Std Standalone Oracle.response
- PC\_Std\_Standalone\_SQLServer.response
- PC Adv Standalone DB2.response
- PC Adv Standalone DB2zOS.response
- PC Adv Standalone Oracle.response
- PC Adv Standalone SQLServer.response
- PS Std DMgr DB2.response
- PS Std DMgr DB2zOS.response
- PS Std DMgr Oracle.response
- PS Std DMgr SQLServer.response
- PS Adv DMgr DB2.response
- PS Adv DMgr DB2zOS.response
- PS Adv DMgr Oracle.response
- PS Adv DMgr SQLServer.response
- PS Std Managed DB2.response
- PS Std Managed DB2zOS.response
- PS Std Managed Oracle.response
- PS Std Managed SQLServer.response
- PS Adv Managed DB2.response
- PS\_Adv\_Managed\_DB2zOS.response
- PS\_Adv\_Managed\_Oracle.response
- PS Adv Managed SQLServer.response
- PS Std Standalone DB2.response
- PS\_Std\_Standalone\_DB2zOS.response
- PS Std Standalone Oracle.response
- PS Std Standalone SQLServer.response
- PS Adv Standalone DB2.response
- PS Adv Standalone DB2zOS.response
- PS Adv Standalone Oracle.response
- PS Adv Standalone SQLServer.response

Copie um dos arquivos de resposta de amostra para seu diretório ativo. Use o comando **chmod** para designar as permissões adequadas à sua nova cópia do arquivo de resposta. Por exemplo: chmod 644 BPM\_StandAlone.response

Edite os parâmetros no arquivo de resposta conforme adequado para sua configuração e salve o arquivo de resposta editado. Certifique-se de que o caminho de propriedade **templatePath** corresponde ao diretório de instalação específico.

4. Execute o arquivo a partir da linha de comandos. Por exemplo:

**Nota:** O exemplo a seguir é um exemplo somente e mostra parâmetros opcionais bem como os parâmetros exigidos. Para obter um conjunto mais completo de parâmetros que podem ser alterados, consulte o arquivo de resposta para criar perfis independentes.

manageprofiles.sh -create -templatePath *install\_root*/profileTemplates/BPM/default.procctr.adv -adminUserName bpmadmin -adminPassword bpmsecret -dbUserId db2user -dbPassword db2secret -dbType DB2\_DATASERVER -procSvrDbName BPMDB -perfDWDbName PDWDB

Se você criou um arquivo de resposta, especifique o parâmetro **-response** sem nenhum outro parâmetro. Por exemplo:

manageprofiles.sh -response *myResponseFile*

O status é gravado para a janela do console quando o comando termina a execução. A verificação de sintaxe normal no arquivo de resposta se aplica conforme o arquivo é analisado como qualquer outro arquivo de resposta. Os valores individuais no arquivo de resposta são tratados como parâmetros da linha de comandos.

- v Se os scripts do banco de dados não foram executados durante a criação do perfil, execute-os para criar os bancos de dados e carregar o banco de dados do Process Server com informações do sistema, usando o comando **bootstrapProcessServerData**.
- v Opcionalmente, configure o Business Process Choreographer.
- v Continue com o console do First Steps e inicie o servidor do perfil independente criado.

#### **Tarefas relacionadas**:

[Carregando o Banco de Dados com Informações do Sistema em um Ambiente Independente](#page-278-0) Se você criou um perfil independente e adiou a criação de tabelas de banco de dados, deve executar o comando **bootstrapProcessServerData** antes de tentar iniciar ou usar o Process Server ou o Process Center.

#### *Arquivo de Resposta para Criar Perfis Independentes:*

É possível usar o arquivo de resposta fornecido aqui com o comando **manageprofiles** para criar um perfil independente.

*Arquivo de Resposta de Amostra para um Perfil Independente do Advanced Process Center:*

Modifique e use este arquivo de resposta para criar um perfil independente usando o comando **manageprofiles**.

**Nota:** Talvez seja necessário comentar ou remover o comentário das informações no arquivo de resposta para o seu sistema operacional. Para obter informações adicionais, consulte os comentários no arquivo de resposta.

```
# BEGIN COPYRIGHT
# *************************************************************************
#
# Licensed Materials - Property of IBM
# 5725-C94
# (C) Copyright IBM Corporation 2011, 2012. All Rights Reserved.
# This sample program is provided AS IS and may be used, executed, copied
# and modified without royalty payment by customer (a) for its own
# instruction and study, (b) in order to develop applications designed to
# run with an IBM WebSphere product, either for customer's own internal
# use or for redistribution by customer, as part of such an application,
# in customer's own products.
#
# *************************************************************************
# END COPYRIGHT
################################################################################
# These response file has the applicable parameters for creating a
# Standalone PC Adv profile that uses DB2.
#
# Depending on your environment, you may need to change the default values.
#
# To create a profile with this response file specify:
#
```

```
# was.install.root/bin/manageprofiles -response PC_Adv_Standalone_DB2.response
#
# If you use the -response parameter, it must be the only parameter on
# the command-line. If you include any manageprofile parameters
# (in addition to -response) on the command-line, the response file
# is ignored. And default WebSphere Application server profile will be created .
################################################################################
################################################################################
# Parameter: create
#
# Description:
# Creates the profile.
# If you are creating a profile, this parameter is required.
################################################################################
create
################################################################################
# Parameter: templatePath
#
# Description:
     Specifies the directory path to the template files in the installation
     root directory. Within the profileTemplates directory are various
     directories that correspond to different profile types and that vary with
     the type of product installed. The profile directories are the paths that
# you indicate while using the -templatePath option.
# Use absolute paths. This parameter must exist as a directory and point to
     a valid template directory.
#
# When using the -templatePath parameter, specify the fully qualified file
# path for the parameter.
#
# Valid Values:
    Varies
# Default Values:
    None
################################################################################
templatePath=BPM/default.procctr.adv
################################################################################
# Parameter: profileName
#
# Description:
# Specifies the name of the profile. Use a unique value when creating a
# profile.
# Each profile that shares the same set of product binaries must have a
# unique name. The default profile name is based on the profile type and a
# trailing number, for example:
# profileType ProfileNumberwhere profileType is a value such as ProcSrv,
# Dmgr, or Custom and ProfileNumber is a sequential number that creates a
     unique profile name. The value for this parameter must not contain spaces
# or characters that are not valid such as the following: *, ?, ", <, >, ,,
# /, \, and |. The profile name that you choose must not be in use. On
# Windows platforms: If the fully qualified path contains spaces, enclose
# the value in quotation marks. The default value is based on the
# install_root directory, the profiles subdirectory, and the name of the
# file. For example, the default for profile creation is:
# WS_WSPROFILE_DEFAULT_PROFILE_HOME/profileNamewhere
# WS_WSPROFILE_DEFAULT_PROFILE_HOME is defined in the wasprofile.properties
     file in the install_root/properties directory. The value for this
     parameter must be a valid path for the target system and must not be
     currently in use. You must have permissions to write to the directory.
#
# Valid Values:
    Varies
# Default Values:
```

```
None
```

```
################################################################################
profileName=ProcCtr01
################################################################################
# Parameter: applyPerfTuningSetting
#
# Description:
     Set a performance tuning level appropriate for the profile you are
     creating.
     This parameter is a WebSphere Application Server parameter.
#
# Valid Values:
# development
    standard
    production
# Default Values:
# None
################################################################################
#applyPerfTuningSetting=standard
################################################################################
# Parameter: cellName
#
# Description:
     Specifies the cell name of the profile. Use a unique cell name for each
# profile.
# The default value for this parameter is based on a combination of the
     short host name, the constant Cell, and a trailing number, for example:
# if (DMgr)
# shortHostNameCellCellNumber
# else
# shortHostNameNodeNodeNumberCell
     where CellNumber is a sequential number starting at 01 and NodeNumber is
     the node number that you used to define the node name.
# The value for this parameter must not contain spaces or any characters
# that are not valid such as the following: *, ?, ", <, >, ,, /, \, and |.
#
# Valid Values:
# Varies
# Default Values:
    Varies
#
# Parameter: nodeName
#
# Description:
     Specifies the node name for the node that is created with the new profile.
     Use a unique value within the cell or on the workstation. Each profile
# that shares the same set of product binaries must have a unique node name.
# This parameter is required for profile creation only with the
# dmgr.esbserverdefault.procsvrdefault.procctrdefault.procsvr.advdefault.
     procctr.advdmgr.procctrmanaged.procctrmanaged.procsvr templates.
# The default value for this parameter is based on the short host name,
# profile type, and a trailing number, for example:
# if (DMgr)
              shortHostNameCellManagerNodeNumber
# else
              shortHostNameNodeNodeNumber
# where NodeNumber is a sequential number starting at 01.
     The value for this parameter must not contain spaces or any characters
     that are not valid such as the following: *, ?, ", <, >, , , /, \setminus, and |.#
# Valid Values:
    Varies
# Default Values:
    Varies
#
# Parameter: serverName
```

```
#
# Description:
# Specifies the name of the server.
################################################################################
cellName=cell_name
nodeName=node_name
serverName=server1
################################################################################
# Parameter: enableAdminSecurity
#
# Description:
# For IBM Business Process Manager omit this parameter. Administrative
# security is always enabled for IBM Business Process Manager profiles.
      You must also specify the parameters -adminUserName and -adminPassword
# along with the values for these parameters.
#
# Valid Values:
     # true
# Default Values:
     true
################################################################################
enableAdminSecurity=true
adminUserName=adminUser_ID
adminPassword=adminPassword
################################################################################
# Parameter: signingCertDN
#
# Description:
# Specifies the distinguished name of the root signing certificate that you
# create when you create the profile. Specify the distinguished name in
# quotation marks. This default personal certificate is located in the
# server keystore file. If you do not specifically create or import a root
# signing certificate, one is created by default. See the<br># signingCertValidityPeriod parameter and the skeyStoreP:
      -signingCertValidityPeriod parameter and the -keyStorePassword.
#
# Valid Values:
# Varies
# Default Values:
     None
#
# Parameter: signingCertValidityPeriod
#
# Description:
# An optional parameter that specifies the amount of time in years that the
# root signing certificate is valid. If you do not specify this parameter
# with the -signingCertDN parameter, the root signing certificate is valid
# for 20 years.
#
# Valid Values:
# Varies
# Default Values:
# None
#
# Parameter: keyStorePassword
#
# Description:
# Specifies the password to use on all keystore files created during profile
      creation. Keystore files are created for the default personal certificate
      and the root signing certificate.
#
# Valid Values:
    Varies
# Default Values:
# None
################################################################################
```
#signingCertDN =distinguished\_name #signingCertValidityPeriod =validity\_period #keyStorePassword =keyStore\_password

```
################################################################################
# Parameter: defaultPorts
#
# Description:
# Assigns the default or base port values to the profile.d o not use this
      parameter when using the -startingPort or -portsFile parameter.
      During profile creation, the manageprofiles command-line utility uses an
      automatically generated set of recommended ports if you do not specify the
      -startingPort parameter, the -defaultPorts parameter or the -portsFile
      parameter. The recommended port values can be different than the default
      port values based on the availability of the default ports.
#
# Valid Values:
# Varies
# Default Values:
     None
#
# Parameter: startingPort
#
# Description:
      Specifies the starting port number for generating and assigning all ports
      for the profile.
      Port values are assigned sequentially from the -startingPort value,
      omitting those ports that are already in use. The system recognizes and
# resolves ports that are currently in use and determines the port
# assignments to avoid port conflicts.
      Do not use this parameter with the -defaultPorts or -portsFile parameters.
      During profile creation, the manageprofiles command-line utility uses an
      automatically generated set of recommended ports if you do not specify the
      -startingPort parameter, the -defaultPorts parameter or the -portsFile
      parameter. The recommended port values can be different than the default
      port values based on the availability of the default ports.
#
# Valid Values:
     Varies
# Default Values:
     None
#
# Parameter: portsFile
#
# Description:
      An optional parameter that specifies the path to a file that defines port
      settings for the new profile.
      Do not use this parameter when using the -startingPort or -defaultPorts
      parameter.
      During profile creation, the manageprofiles command-line utility uses an
      automatically generated set of recommended ports if you do not specify the
      -startingPort parameter, the -defaultPorts parameter or the -portsFile
# parameter. The recommended port values can be different than the default<br># port values based on the availability of the default nonts
      port values based on the availability of the default ports.
#
# Valid Values:
     Varies
# Default Values:
     None
################################################################################
#defaultPorts=default_ports
#startingPort=startingPort
#portsFile=file_path
################################################################################
# Parameter: enableService
#
```
```
# Description:
      Enables the creation of a Linux service. Valid values include true or
# false. The default value for this parameter is false. When the
# manageprofiles command-line utility is run with the -enableService option
     set to true, the Linux service is created with the profile when the
# command is run by the root user. When a nonroot user runs the
# manageprofiles command-line utility, the profile is created, but the Linux
# service is not. The Linux service is not created because the nonroot user<br># does not have sufficient permission to set un the service. An
     does not have sufficient permission to set up the service. An
# INSTCONPARTIALSUCCESS result is displayed at the end of the profile
# creation and the profile creation log
# install_root/logs/manageprofiles/profile name create.log contains a
# message indicating the current user does not have sufficient permission to
# set up the Linux service. Use this parameter when creating profiles only.
#
# Valid Values:
# false
# true
# Default Values:
# None
#
# Parameter: serviceUserName
#
# Description:
     Specifies the user ID that is used during the creation of the Linux
     service so that the Linux service will run under this user ID. The Linux
     service runs whenever the user ID is logged on. Not required.
#
# Valid Values:
    Varies
# Default Values:
# None
#
# Parameter: winserviceAccountType
#
# Description:
# The type of the owner account of the Windows service created for the
      profile. Valid values include specifieduser or localsystem. The
     localsystem value runs the Windows service under the local account of the
# user who creates the profile. The default value for this parameter is
     localsystem. Use this parameter when creating profiles only.
#
# Valid Values:
    localsystem
    specifieduser
# Default Values:
# localsystem
#
# Parameter: winserviceUserName
#
# Description:
# Specify your user ID so that the Windows operating system can verify you
# as an ID that is capable of creating a Windows service. Your user ID must
# belong to the Administrator group and have the following advanced user
     rights:
     Act as part of the operating system
     Log on as a service
     The default value for this parameter is the current user name. The value
     for this parameter must not contain spaces or characters that are not
     valid such as the following: *, ?, ", <, >, ,, /, \, and |. The user that
     you specify must have the proper permissions to create a Windows service.
     You must specify the correct password for the user name that you choose.
#
# Valid Values:
    Varies
# Default Values:
    None
```

```
#
# Parameter: winservicePassword
#
# Description:
# Specify the password for the specified user or the local account that is
     to own the Windows service.
#
# Valid Values:
# Varies
# Default Values:
    None
#
# Parameter: winserviceCheck
#
# Description:
# The value can be either true or false. Specify true to create a Windows
     service for the server process that is created within the profile. Specify
# false to not create the Windows service. The default value for this
# parameter is false.
#
# Valid Values:
    false
    # true
# Default Values:
    false
#
# Parameter: winserviceStartupType
#
# Description:
# The following values for Windows service startup can be used:
# manual
# automatic
     disabled
# The default value for this parameter is manual.
#
# Valid Values:
    manual
    automatic
# disabled
# Default Values:
    manual
################################################################################
#enableService=true
#serviceUserName=service_user_ID
#winserviceAccountType=localsystem
#winserviceUserName=winservice_user_ID
#winservicePassword=winservice_password
#winserviceCheck=false
#winserviceStartupType=manual
################################################################################
# Parameter: bpmdbDesign
#
 Description:
# Specifies the file that holds the database configuration design for all of
# the IBM Business Process Manager components .
# This parameter replaces the -wbidbDesign that was used in previous
# versions of WebSphere Process Server.
#
     Note: If a bpmdbDesign file parameter is specified, none of the database
     related properties should be specified.
#
# Valid Values:
    Varies
# Default Values:
# None
################################################################################
```
#bpmdbDesign=design\_file

```
################################################################################
# Parameter: dbCreateNew
#
# Description:
# Indicates a new database is created or if an existing database is to be
     reused. Valid values are true or false. This value cannot be true for an
# Oracle, SQL Server or a DB2 z/OS database. This value can only be true for
# a DB2 database.
#
# Valid Values:
# false
# true
# Default Values:
# None
################################################################################
dbCreateNew=true
################################################################################
# Parameter: dbType
#
# Description:
     The database type. Set one of the following values for the type of
     database product you are using with IBM Business Process Manager.
#
# Required only for one of the following:
# A stand-alone profile when -bpmdbDesign was not specified.
# An advanced dmgr or managed profiles when -bpmdbDesign was not specified.
#
# Note: Do not use this parameter if you are using -bpmdbDesign.
#
# Valid Values:
# DB2_DATASERVER
# Default Values:
   DB2 DATASERVER
#
# Parameter: dbJDBCClasspath
#
# Description:
# The directory path location of JDBC driver files.
#
# Note: Do not use this parameter if you are using -bpmdbDesign.
#
# Valid Values:
    Varies
# Default Values:
    None
#
# Parameter: dbHostName
#
# Description:
# The database server host name or IP address. The default value is the
# local host name. Required when the -bpmdbDesign parameter was not
# specified. (It is not required if the -bpmdbDesign parameter is
# specified.)
#
# Note: Do not use this parameter if you are using -bpmdbDesign.
#
# Valid Values:
    Varies
# Default Values:
    None
#
# Parameter: dbServerPort
#
# Description:
```

```
# The database server port number. Depending on the database you are using,
# you can specify a different port number instead of the default port
# number.
#
# Note: Do not use this parameter if you are using -bpmdbDesign.
#
# Valid Values:
# Varies
# Default Values:
    None
################################################################################
dbType=DB2_DATASERVER
dbJDBCClasspath=${WAS_INSTALL_ROOT}/jdbcdrivers/DB2
dbHostName=db_host_name
dbServerPort=db_port_number
################################################################################
# Parameter: dbDelayConfig
#
# Description:
# Indicates whether to postpone table creation until after the profile is
# created. Valid values are true or false. The parameter is set to false by
     default. Setting this parameter to true delays the execution of the
     scripts that create the database tables. No. Specify false if you want the
     database to be set up during profile creation.
#
# Valid Values:
    false
# true
# Default Values:
    false
################################################################################
dbDelayConfig=false
################################################################################
# Parameter: dbName
#
# Description:
# The name of the database. By default, the value is set to orcl for Oracle
# databases and to CMNDB for all other supported databases.
#
     Note: Do not use this parameter if you are using -bpmdbDesign.
#
# Valid Values:
    Varies
# Default Values:
# CMNDB
#
# Parameter: dbUserId
#
# Description:
# The user ID for all database types. Specifies the user ID that has
     privileges to create and drop the databases. The WebSphere data source
# uses this ID to authenticate the database connection.
     Important: The -dbUserId parameter value must be a valid database
     authorization ID. Required if the -bpmdbDesign file is not set.
#
# Note: Do not use this parameter if you are using -bpmdbDesign.
#
# Valid Values:
    Varies
# Default Values:
    None
#
# Parameter: dbPassword
#
# Description:
```

```
# The password required for database authentication. Required when the
# -bpmdbDesign file is not set.
#
# Note: Do not use this parameter if you are using -bpmdbDesign.
#
# Valid Values:
# Varies
# Default Values:
    None
################################################################################
dbName=CMNDB
dbUserId=db_userid
dbPassword=db_pswd
################################################################################
# Parameter: procSvrDbName
#
# Description:
# Database name for Process Server database. The value specified for
# -procSvrDbName and -perfDWDbName must be different.
#
# Note: Do not use this parameter if you are using -bpmdbDesign.
#
# Valid Values:
    Varies
# Default Values:
    None
#
# Parameter: dbProcSvrUserId
#
# Description:
# The Process Server user name. Required for setting up the Process Server.
#
# Note: Do not use this parameter if you are using -bpmdbDesign.
#
# Valid Values:
# Varies
# Default Values:
    None
#
# Parameter: dbProcSvrPassword
#
# Description:
# The Process Server password. Required for setting up the Process Server.
#
# Note: Do not use this parameter if you are using -bpmdbDesign.
#
# Valid Values:
# Varies
# Default Values:
# None
              ################################################################################
procSvrDbName=procSvr_Db_Name
dbProcSvrUserId=db_ProcSvr_UserId_name
dbProcSvrPassword=db_ProcSvr_Password
################################################################################
# Parameter: perfDWDbName
#
# Description:
# Database name for Performance Data Warehouse. The value specified for
# -perfDWDbName and -procSvrDbName must be different.
#
# Note: Do not use this parameter if you are using -bpmdbDesign.
#
# Parameter: dbPerfDWUserId
#
```

```
# Description:
# Performance Data Warehouse user name. Required for setting up the
# Performance Data Warehouse.
#
# Note: Do not use this parameter if you are using -bpmdbDesign.
#
# Parameter: dbPerfDWPassword
#
# Description:
# Performance Data Warehouse password. Required for setting up the
     Performance Data Warehouse.
#
# Note: Do not use this parameter if you are using -bpmdbDesign.
################################################################################
perfDWDbName=perfDW_Db_Name
dbPerfDWUserId=db_PerfDW_UserId
dbPerfDWPassword=db_PerfDW_Password
################################################################################
# Parameter: dbProcSvrMeUserId
#
# Description:
     Process Server Messaging Engine user name. Required for setting up the
     Process Server Messaging Engine. If you enter a user-specified a user name
     and password during profile creation and if you specified ORACLE for
     dbType, this parameter is required.
#
     Note: Do not use this parameter if you are using -bpmdbDesign.
#
# Valid Values:
# Varies
# Default Values:
# None
#
# Parameter: dbProcSvrMePassword
#
# Description:
# Note: Do not use this parameter if you are using -bpmdbDesign.
#
# Valid Values:
    Varies
# Default Values:
    None
################################################################################
#dbProcSvrMeUserId=db_ProcSvr_ME_UserID
#dbProcSvrMePassword=db_ProcSvr_Me_Password
################################################################################
# Parameter: dbPerfDWMeUserId
#
# Description:
# Performance Data Warehouse Messaging Engine user name. Required for
# setting up the Performance Data Warehouse Messaging Engine.
#
# Note: Do not use this parameter if you are using -bpmdbDesign.
#
# Valid Values:
    Varies
# Default Values:
    None
#
# Parameter: dbPerfDWMePassword
#
# Description:
# Note: Do not use this parameter if you are using -bpmdbDesign.
#
# Valid Values:
```

```
# Varies
# Default Values:
# None
################################################################################
#dbPerfDWMeUserId=db_PerfDW_Me_UserId
#dbPerfDWMePassword=db_PerfDW_ME_Password
################################################################################
# Parameter: cdbSchemaName
#
# Description:
# The schema name for the Common database. If no value is specified, the
# following default database schema names are used:
# DB2 database
# The default schema name is the value specified by the dbUserId parameter.
# The -cdbSchemaName parameter is valid for all database types except for
# Oracle and Microsoft SQL Server.
#
# Note: Do not use this parameter if you are using -bpmdbDesign.
#
# Valid Values:
    Varies
# Default Values:
    None
#
# Parameter: dbCommonUserId
#
# Description:
# The user id to authenticate with the Common database.
#
# Note: Do not use this parameter if you are using -bpmdbDesign.
#
# Valid Values:
    Varies
# Default Values:
# None
#
# Parameter: dbCommonPassword
#
# Description:
# The password for the user id of the dbCommonUserId parameter.
#
     Note: Do not use this parameter if you are using -bpmdbDesign.
#
# Valid Values:
    Varies
# Default Values:
    None
################################################################################
#cdbSchemaName=db_schema_name
#dbCommonUserId=common_db_userid
#dbCommonPassword=common_db_pswd
################################################################################
# Parameter: dbAppMeUserId
#
# Description:
# User name for application messaging engine.
#
# Note: Do not use this parameter if you are using -bpmdbDesign.
#
# Valid Values:
# Varies
# Default Values:
# None
#
# Parameter: dbAppMePassword
```

```
# Description:
# The password for the user id of the dbAppMeUserId parameter.
#
     Note: Do not use this parameter if you are using -bpmdbDesign.
#
# Valid Values:
    Varies
# Default Values:
    None
################################################################################
#dbAppMeUserId=app_me_userID
#dbAppMePassword=app_me_pwd
################################################################################
# Parameter: dbCeiMeUserId
#
# Description:
# User name for CEI messaging engine.
#
# Note: Do not use this parameter if you are using -bpmdbDesign.
#
# Valid Values:
    Varies
# Default Values:
    None
#
# Parameter: dbCeiMePassword
#
# Description:
# The password for the user id of the dbCeiMeUserId parameter. If you enter
     a user-specified a user name and password during profile creation and if
     you specified ORACLE for -dbType, this parameter is required.
#
# Note: Do not use this parameter if you are using -bpmdbDesign.
#
# Valid Values:
     Varies
# Default Values:
# None
################################################################################
#dbCeiMeUserId=cei_me_userID
#dbCeiMePassword=cei_me_pwd
################################################################################
# Parameter: dbSysMeUserId
#
# Description:
# The default user name for the SCA system bus messaging engine is the first
# three characters of the Oracle database service name. For example: If the
     database service name is ORCL, dbSysMeUserId is ORCSS00.
#
# Note: Do not use this parameter if you are using -bpmdbDesign.
#
# Valid Values:
     Varies
# Default Values:
    None
#
# Parameter: dbSysMePassword
#
# Description:
# The default password for the SCA system bus messaging engine is
# dbPassword.
#
# Note: Do not use this parameter if you are using -bpmdbDesign.
#
```
#

```
# Valid Values:
    Varies
# Default Values:
# None
################################################################################
#dbSysMeUserId=sys_me_userID
#dbSysMePassword=sys_me_pwd
################################################################################
# Parameter: environmentName
#
# Description:
# Specifies the name of the environment you are configuring. This parameter
# has no default value, and it must not be empty.
#
# Valid Values:
    Varies
# Default Values:
    None
################################################################################
environmentName=environment_name
################################################################################
# Parameter: environmentType
#
# Description:
# Specifies the environment type. The environment type refers to how IBM
     Business Process Manager is used; for example, in a production, stage or
# test environment. Load testing might be done on a test server, while a
# stage environment type might be used as a temporary location to host
# changes before putting those changes into production. You might specify
# Stage as the Environment type if the server you are configuring will be
# accessed and used to review content and new functionality. Valid values
# are as follows:
# Test<br># Ilse
     Use Test if the server you are configuring is to be used as a testing
# environment.
# Stage
# Use Stage if the server is to serve as a staging platform to be used as a
# preproduction server.
     Production
# Use Production if the server is to serve in a production capacity.
     The default value is Test.
#
# Valid Values:
    Test
    Production
    Stage
# Default Values:
   Test
################################################################################
environmentType=Test
################################################################################
# Parameter: isDeveloperServer
#
# Description:
     Specifies whether the server is intended for development purposes only.
     This parameter is useful when creating profiles to test applications on a
     non-production server prior to deploying the applications on their
     production application servers. If -isDeveloperServer is set when
# creating an IBM Business Process Manager profile, then a preconfigured VMM
# file repository is installed. This file repository contains a sample
# organization that can be used to test Business Process Choreographer
# people resolution, ready for you to use as is.
#
# Valid Values:
```

```
# false
# true
# Default Values:
# false
################################################################################
#isDeveloperServer=false
################################################################################
# Parameter: webFormConfig
#
# Description:
# Indicates if Business Space is configured to use IBM Forms Server to work
# with Human Task Management widgets. The default value for this parameter
# is false. Indicate true to configure Business Space to use IBM Forms
     Server. Both the webFormConfig and webFormInstallRoot parameters are
     required to configure IBM Forms Server. This parameter is valid for
# stand-alone server profiles only.
# Note: IBM Forms Server configuration using these parameters is only valid
# for local IBM Forms Server installations.
#
# Valid Values:
    false
    # true
# Default Values:
    false
#
# Parameter: webFormHTTP
#
# Description:
# Specifies the location of the IBM Forms Server Translator. The default URL
# for the location is http://localhost:8085/translator. No. This parameter
# is valid only if the -webFormConfig parameter is set to true. It is valid
     for stand-alone server profiles only.
#
# Valid Values:
# Varies
# Default Values:
    None
#
# Parameter: webFormInstallRoot
#
# Description:
     Specifies the full path where IBM Forms Server is installed. For example,
     the IBM Forms Server install root might be
     C:/IBM/IBMFormsServer/4.0/WebFormServer. No. This parameter is valid only
     if the -webFormConfig parameter is set to true. It is valid for
# stand-alone server profiles only.
#
# Valid Values:
# Varies
# Default Values:
# None
################################################################################
#webFormConfig=false
#webFormHTTP=URL
#webFormInstallRoot=Webform_Server_install_root
################################################################################
# Parameter: configureBRM
#
# Description:
# Configures the business process rules manager. The default value is false.
#
# Valid Values:
    false
    true
# Default Values:
```

```
false
################################################################################
configureBRM=false
################################################################################
# Parameter: configureBPC
#
# Description:
# Determines whether the Business Process Choreographer sample configuration
     is created.
# The following conditions apply:
# Only DB2 databases are supported.
# The default is set to true for DB2.
# It uses its own schema within the common database (CMNDB) and the schema
     name is always BPEDB.
# Business Process Choreographer database parameters set in the Database
# Design Tool and generated to the database design file are ignored by
# Business Process Choreographer at profile creation time.
# See -bpmdbDesign for information about the database design file.
     Note: If these conditions are too restrictive, consider setting
# -configureBPC to false and using other documented methods to configure
     Business Process Choreographer.
#
# Valid Values:
    false
    # true
# Default Values:
    true
################################################################################
configureBPC=true
```
*Arquivo de Resposta de Amostra para um Perfil Independente do Standard Process Center:*

Modifique e use este arquivo de resposta para criar um perfil independente usando o comando **manageprofiles**.

**Nota:** Talvez seja necessário comentar ou remover o comentário das informações no arquivo de resposta para o seu sistema operacional. Para obter informações adicionais, consulte os comentários no arquivo de resposta.

```
# BEGIN COPYRIGHT
# *************************************************************************
#
# Licensed Materials - Property of IBM
# 5725-C94
  (C) Copyright IBM Corporation 2011, 2012. All Rights Reserved.
# This sample program is provided AS IS and may be used, executed, copied
  and modified without royalty payment by customer (a) for its own
  instruction and study, (b) in order to develop applications designed to
# run with an IBM WebSphere product, either for customer's own internal
# use or for redistribution by customer, as part of such an application,
 in customer's own products.
#
# *************************************************************************
# END COPYRIGHT
################################################################################
# These response file has the applicable parameters for creating a
# Standalone PC Std profile that uses DB2.
#
# Depending on your environment, you may need to change the default values.
#
# To create a profile with this response file specify:
#
# was.install.root/bin/manageprofiles -response PC_Std_Standalone_DB2.response
#
```
# If you use the -response parameter, it must be the only parameter on # the command-line. If you include any manageprofile parameters # (in addition to -response) on the command-line, the response file # is ignored. And default WebSphere Application server profile will be created . ################################################################################ ################################################################################ # Parameter: create # # Description: Creates the profile. If you are creating a profile, this parameter is required. ################################################################################ create ################################################################################ # Parameter: templatePath # # Description: # Specifies the directory path to the template files in the installation # root directory. Within the profileTemplates directory are various directories that correspond to different profile types and that vary with the type of product installed. The profile directories are the paths that you indicate while using the -templatePath option. Use absolute paths. This parameter must exist as a directory and point to a valid template directory. # When using the -templatePath parameter, specify the fully qualified file # path for the parameter. # # Valid Values: **Varies** # Default Values: None ################################################################################ templatePath=BPM/default.procctr ################################################################################ # Parameter: profileName # # Description: Specifies the name of the profile. Use a unique value when creating a profile. Each profile that shares the same set of product binaries must have a unique name. The default profile name is based on the profile type and a trailing number, for example: profileType ProfileNumberwhere profileType is a value such as ProcSrv, # Dmgr, or Custom and ProfileNumber is a sequential number that creates a # unique profile name. The value for this parameter must not contain spaces # or characters that are not valid such as the following:  $*, ?, ", <, >, , ,$  $/$ ,  $\backslash$ , and  $\mid$ . The profile name that you choose must not be in use. On Windows platforms: If the fully qualified path contains spaces, enclose the value in quotation marks. The default value is based on the # install\_root directory, the profiles subdirectory, and the name of the file. For example, the default for profile creation is: WS WSPROFILE DEFAULT PROFILE HOME/profileNamewhere WS WSPROFILE DEFAULT PROFILE HOME is defined in the wasprofile.properties  $f$ ile in the install root/properties directory. The value for this parameter must be a valid path for the target system and must not be currently in use. You must have permissions to write to the directory. # # Valid Values: Varies # Default Values: None ################################################################################ profileName=ProcCtr01

```
################################################################################
# Parameter: applyPerfTuningSetting
#
 Description:
     Set a performance tuning level appropriate for the profile you are
     creating.
     This parameter is a WebSphere Application Server parameter.
#
# Valid Values:
    development
# standard
    production
# Default Values:
    None
################################################################################
#applyPerfTuningSetting=standard
################################################################################
# Parameter: cellName
#
# Description:
# Specifies the cell name of the profile. Use a unique cell name for each
     profile.
# The default value for this parameter is based on a combination of the
# short host name, the constant Cell, and a trailing number, for example:
# if (DMgr)
# shortHostNameCellCellNumber
# else
# shortHostNameNodeNodeNumberCell
# where CellNumber is a sequential number starting at 01 and NodeNumber is
# the node number that you used to define the node name.
# The value for this parameter must not contain spaces or any characters
# that are not valid such as the following: *, ?, ", < , > , , , /, \setminus, and |.
#
# Valid Values:
# Varies
# Default Values:
# Varies
#
# Parameter: nodeName
#
# Description:
# Specifies the node name for the node that is created with the new profile.
# Use a unique value within the cell or on the workstation. Each profile
# that shares the same set of product binaries must have a unique node name.
# This parameter is required for profile creation only with the
# dmgr.esbserverdefault.procsvrdefault.procctrdefault.procsvr.advdefault.
# procctr.advdmgr.procctrmanaged.procctrmanaged.procsvr templates.
# The default value for this parameter is based on the short host name,
     profile type, and a trailing number, for example:
# if (DMgr)
# shortHostNameCellManagerNodeNumber
# else
              shortHostNameNodeNodeNumber
# where NodeNumber is a sequential number starting at 01.
# The value for this parameter must not contain spaces or any characters
     that are not valid such as the following: *, ?, ", <, >, ,, /, \, and |.
#
# Valid Values:
    Varies
# Default Values:
    Varies
#
# Parameter: serverName
#
# Description:
```

```
# Specifies the name of the server.
################################################################################
cellName=cell_name
nodeName=node_name
serverName=server1
################################################################################
# Parameter: enableAdminSecurity
#
# Description:
     For IBM Business Process Manager omit this parameter. Administrative
      security is always enabled for IBM Business Process Manager profiles.
# You must also specify the parameters -adminUserName and -adminPassword
     along with the values for these parameters.
#
# Valid Values:
    true
# Default Values:
    # true
################################################################################
enableAdminSecurity=true
adminUserName=adminUser_ID
adminPassword=adminPassword
################################################################################
# Parameter: signingCertDN
#
# Description:
# Specifies the distinguished name of the root signing certificate that you
# create when you create the profile. Specify the distinguished name in
# quotation marks. This default personal certificate is located in the
     server keystore file. If you do not specifically create or import a root
     signing certificate, one is created by default. See the
      -signingCertValidityPeriod parameter and the -keyStorePassword.
#
# Valid Values:
# Varies
# Default Values:
# None
#
# Parameter: signingCertValidityPeriod
#
# Description:
     An optional parameter that specifies the amount of time in years that the
     root signing certificate is valid. If you do not specify this parameter
     with the -signingCertDN parameter, the root signing certificate is valid
     for 20 years.
#
# Valid Values:
# Varies
# Default Values:
# None
#
# Parameter: keyStorePassword
#
# Description:
# Specifies the password to use on all keystore files created during profile
     creation. Keystore files are created for the default personal certificate
     and the root signing certificate.
#
# Valid Values:
    Varies
# Default Values:
    None
################################################################################
#signingCertDN =distinguished_name
#signingCertValidityPeriod =validity_period
```
#keyStorePassword =keyStore\_password

```
################################################################################
# Parameter: defaultPorts
#
# Description:
# Assigns the default or base port values to the profile.d o not use this
     parameter when using the -startingPort or -portsFile parameter.
# During profile creation, the manageprofiles command-line utility uses an
# automatically generated set of recommended ports if you do not specify the
# -startingPort parameter, the -defaultPorts parameter or the -portsFile
# parameter. The recommended port values can be different than the default
# port values based on the availability of the default ports.
#
# Valid Values:
# Varies
# Default Values:
# None
#
# Parameter: startingPort
#
# Description:
     Specifies the starting port number for generating and assigning all ports
      for the profile.
     Port values are assigned sequentially from the -startingPort value,
# omitting those ports that are already in use. The system recognizes and
# resolves ports that are currently in use and determines the port
     assignments to avoid port conflicts.
# Do not use this parameter with the -defaultPorts or -portsFile parameters.
# During profile creation, the manageprofiles command-line utility uses an
# automatically generated set of recommended ports if you do not specify the
# -startingPort parameter, the -defaultPorts parameter or the -portsFile
# parameter. The recommended port values can be different than the default
# port values based on the availability of the default ports.
#
# Valid Values:
# Varies
# Default Values:
# None
#
# Parameter: portsFile
#
# Description:
# An optional parameter that specifies the path to a file that defines port
# settings for the new profile.
# Do not use this parameter when using the -startingPort or -defaultPorts
# parameter.
# During profile creation, the manageprofiles command-line utility uses an
# automatically generated set of recommended ports if you do not specify the
# -startingPort parameter, the -defaultPorts parameter or the -portsFile
     parameter. The recommended port values can be different than the default
# port values based on the availability of the default ports.
#
# Valid Values:
     Varies
# Default Values:
    None
################################################################################
#defaultPorts=default_ports
#startingPort=startingPort
#portsFile=file_path
################################################################################
# Parameter: enableService
#
# Description:
# Enables the creation of a Linux service. Valid values include true or
```

```
# false. The default value for this parameter is false. When the
# manageprofiles command-line utility is run with the -enableService option
# set to true , the Linux service is created with the profile when the
# command is run by the root user. When a nonroot user runs the
# manageprofiles command-line utility, the profile is created, but the Linux
     service is not. The Linux service is not created because the nonroot user
     does not have sufficient permission to set up the service. An
     INSTCONPARTIALSUCCESS result is displayed at the end of the profile
# creation and the profile creation log
# install_root/logs/manageprofiles/profile_name_create.log contains a
# message indicating the current user does not have sufficient permission to
# set up the Linux service. Use this parameter when creating profiles only.
#
# Valid Values:
    false
    # true
# Default Values:
# None
#
# Parameter: serviceUserName
#
# Description:
     Specifies the user ID that is used during the creation of the Linux
     service so that the Linux service will run under this user ID. The Linux
     service runs whenever the user ID is logged on. Not required.
#
# Valid Values:
    Varies
# Default Values:
# None
#
# Parameter: winserviceAccountType
#
# Description:
# The type of the owner account of the Windows service created for the
     profile. Valid values include specifieduser or localsystem. The
     localsystem value runs the Windows service under the local account of the
     user who creates the profile. The default value for this parameter is
# localsystem. Use this parameter when creating profiles only.
#
# Valid Values:
    localsystem
    specifieduser
# Default Values:
# localsystem
#
# Parameter: winserviceUserName
#
# Description:
# Specify your user ID so that the Windows operating system can verify you
     as an ID that is capable of creating a Windows service. Your user ID must
     belong to the Administrator group and have the following advanced user
     rights:
     Act as part of the operating system
     Log on as a service
     The default value for this parameter is the current user name. The value
     for this parameter must not contain spaces or characters that are not
     valid such as the following: *, ?, ", <, >, ,, /, \, and |. The user that
     you specify must have the proper permissions to create a Windows service.
     You must specify the correct password for the user name that you choose.
#
# Valid Values:
    Varies
# Default Values:
    None
#
# Parameter: winservicePassword
```

```
#
# Description:
# Specify the password for the specified user or the local account that is
# to own the Windows service.
#
# Valid Values:
# Varies
# Default Values:
# None
#
# Parameter: winserviceCheck
#
# Description:
# The value can be either true or false. Specify true to create a Windows
# service for the server process that is created within the profile. Specify
# false to not create the Windows service. The default value for this
# parameter is false.
#
# Valid Values:
    false
     # true
# Default Values:
   false
#
# Parameter: winserviceStartupType
#
# Description:
# The following values for Windows service startup can be used:
# manual
# automatic
# disabled
# The default value for this parameter is manual.
#
# Valid Values:
# manual
    automatic
# disabled
# Default Values:
   manual
################################################################################
#enableService=true
#serviceUserName=service_user_ID
#winserviceAccountType=localsystem
#winserviceUserName=winservice_user_ID
#winservicePassword=winservice_password
#winserviceCheck=false
#winserviceStartupType=manual
################################################################################
# Parameter: bpmdbDesign
#
# Description:
# Specifies the file that holds the database configuration design for all of
# the IBM Business Process Manager components .
# This parameter replaces the -wbidbDesign that was used in previous
# versions of WebSphere Process Server.
#
# Note: If a bpmdbDesign file parameter is specified, none of the database
     related properties should be specified.
#
# Valid Values:
    Varies
# Default Values:
# None
################################################################################
#bpmdbDesign=design_file
```

```
################################################################################
# Parameter: dbCreateNew
#
# Description:
     Indicates a new database is created or if an existing database is to be
      reused. Valid values are true or false. This value cannot be true for an
     Oracle, SQL Server or a DB2 z/OS database. This value can only be true for
     a DB2 database.
#
# Valid Values:
     false
     true
# Default Values:
# None
                 ################################################################################
dbCreateNew=true
################################################################################
# Parameter: dbType
#
# Description:
# The database type. Set one of the following values for the type of
     database product you are using with IBM Business Process Manager.
#
     Required only for one of the following:
     A stand-alone profile when -bpmdbDesign was not specified.
     An advanced dmgr or managed profiles when -bpmdbDesign was not specified.
#
# Note: Do not use this parameter if you are using -bpmdbDesign.
#
# Valid Values:
# DB2_DATASERVER
# Default Values:
# DB2_DATASERVER
#
# Parameter: dbJDBCClasspath
#
# Description:
# The directory path location of JDBC driver files.
#
     Note: Do not use this parameter if you are using -bpmdbDesign.
#
# Valid Values:
    Varies
# Default Values:
    None
#
# Parameter: dbHostName
#
# Description:
     The database server host name or IP address. The default value is the
     local host name. Required when the -bpmdbDesign parameter was not
# specified. (It is not required if the -bpmdbDesign parameter is
# specified.)
#
# Note: Do not use this parameter if you are using -bpmdbDesign.
#
# Valid Values:
    Varies
# Default Values:
    None
#
# Parameter: dbServerPort
#
# Description:
# The database server port number. Depending on the database you are using,
# you can specify a different port number instead of the default port
```

```
# number.
#
# Note: Do not use this parameter if you are using -bpmdbDesign.
#
# Valid Values:
# Varies
# Default Values:
# None
                      ################################################################################
dbType=DB2_DATASERVER
dbJDBCClasspath=${WAS_INSTALL_ROOT}/jdbcdrivers/DB2
dbHostName=db_host_name
dbServerPort=db_port_number
################################################################################
# Parameter: dbDelayConfig
#
# Description:
# Indicates whether to postpone table creation until after the profile is
# created. Valid values are true or false. The parameter is set to false by
# default. Setting this parameter to true delays the execution of the
# scripts that create the database tables. No. Specify false if you want the
     database to be set up during profile creation.
#
# Valid Values:
# false
    # true
# Default Values:
    false
################################################################################
dbDelayConfig=false
################################################################################
# Parameter: dbName
#
# Description:
# The name of the database. By default, the value is set to orcl for Oracle
# databases and to CMNDB for all other supported databases.
#
# Note: Do not use this parameter if you are using -bpmdbDesign.
#
# Valid Values:
    Varies
# Default Values:
# CMNDB
#
# Parameter: dbUserId
#
# Description:
# The user ID for all database types. Specifies the user ID that has
     privileges to create and drop the databases. The WebSphere data source
# uses this ID to authenticate the database connection.
# Important: The -dbUserId parameter value must be a valid database
# authorization ID. Required if the -bpmdbDesign file is not set.
#
# Note: Do not use this parameter if you are using -bpmdbDesign.
#
# Valid Values:
    Varies
# Default Values:
    None
#
# Parameter: dbPassword
#
# Description:
# The password required for database authentication. Required when the
# -bpmdbDesign file is not set.
```

```
#
# Note: Do not use this parameter if you are using -bpmdbDesign.
#
# Valid Values:
    Varies
# Default Values:
# None
################################################################################
dbName=CMNDB
dbUserId=db_userid
dbPassword=db_pswd
################################################################################
# Parameter: procSvrDbName
#
# Description:
# Database name for Process Server database. The value specified for
# -procSvrDbName and -perfDWDbName must be different.
#
# Note: Do not use this parameter if you are using -bpmdbDesign.
#
# Valid Values:
    Varies
# Default Values:
    None
#
# Parameter: dbProcSvrUserId
#
# Description:
# The Process Server user name. Required for setting up the Process Server.
#
# Note: Do not use this parameter if you are using -bpmdbDesign.
#
# Valid Values:
# Varies
# Default Values:
# None
#
# Parameter: dbProcSvrPassword
#
# Description:
     The Process Server password. Required for setting up the Process Server.
#
     Note: Do not use this parameter if you are using -bpmdbDesign.
#
# Valid Values:
    Varies
# Default Values:
   None
################################################################################
procSvrDbName=procSvr_Db_Name
dbProcSvrUserId=db_ProcSvr_UserId_name
dbProcSvrPassword=db_ProcSvr_Password
################################################################################
# Parameter: perfDWDbName
#
# Description:
     Database name for Performance Data Warehouse. The value specified for
     -perfDWDbName and -procSvrDbName must be different.
#
# Note: Do not use this parameter if you are using -bpmdbDesign.
#
# Parameter: dbPerfDWUserId
#
# Description:
# Performance Data Warehouse user name. Required for setting up the
```

```
# Performance Data Warehouse.
#
# Note: Do not use this parameter if you are using -bpmdbDesign.
#
# Parameter: dbPerfDWPassword
#
# Description:
# Performance Data Warehouse password. Required for setting up the
# Performance Data Warehouse.
#
# Note: Do not use this parameter if you are using -bpmdbDesign.
################################################################################
perfDWDbName=perfDW_Db_Name
dbPerfDWUserId=db_PerfDW_UserId
dbPerfDWPassword=db_PerfDW_Password
################################################################################
# Parameter: dbProcSvrMeUserId
#
# Description:
# Process Server Messaging Engine user name. Required for setting up the
# Process Server Messaging Engine. If you enter a user-specified a user name
# and password during profile creation and if you specified ORACLE for
# dbType, this parameter is required.
#
# Note: Do not use this parameter if you are using -bpmdbDesign.
#
# Valid Values:
# Varies
# Default Values:
# None
#
# Parameter: dbProcSvrMePassword
#
# Description:
     Note: Do not use this parameter if you are using -bpmdbDesign.
#
# Valid Values:
# Varies
# Default Values:
   None
################################################################################
#dbProcSvrMeUserId=db_ProcSvr_ME_UserID
#dbProcSvrMePassword=db_ProcSvr_Me_Password
################################################################################
# Parameter: dbPerfDWMeUserId
#
# Description:
# Performance Data Warehouse Messaging Engine user name. Required for
     setting up the Performance Data Warehouse Messaging Engine.
#
# Note: Do not use this parameter if you are using -bpmdbDesign.
#
# Valid Values:
    Varies
# Default Values:
    None
#
# Parameter: dbPerfDWMePassword
#
# Description:
# Note: Do not use this parameter if you are using -bpmdbDesign.
#
# Valid Values:
# Varies
# Default Values:
```

```
# None
################################################################################
#dbPerfDWMeUserId=db_PerfDW_Me_UserId
#dbPerfDWMePassword=db_PerfDW_ME_Password
################################################################################
# Parameter: cdbSchemaName
#
# Description:
# The schema name for the Common database. If no value is specified, the
      following default database schema names are used:
# DB2 database
# The default schema name is the value specified by the dbUserId parameter.
# The -cdbSchemaName parameter is valid for all database types except for
     Oracle and Microsoft SQL Server.
#
# Note: Do not use this parameter if you are using -bpmdbDesign.
#
# Valid Values:
# Varies
# Default Values:
    None
#
# Parameter: dbCommonUserId
#
# Description:
# The user id to authenticate with the Common database.
#
# Note: Do not use this parameter if you are using -bpmdbDesign.
#
# Valid Values:
    Varies
# Default Values:
# None
#
# Parameter: dbCommonPassword
#
# Description:
# The password for the user id of the dbCommonUserId parameter.
#
     Note: Do not use this parameter if you are using -bpmdbDesign.
#
# Valid Values:
    Varies
# Default Values:
    None
################################################################################
#cdbSchemaName=db_schema_name
#dbCommonUserId=common_db_userid
#dbCommonPassword=common_db_pswd
################################################################################
# Parameter: environmentName
#
# Description:
      Specifies the name of the environment you are configuring. This parameter
     has no default value, and it must not be empty.
#
# Valid Values:
    Varies
# Default Values:
# None
################################################################################
environmentName=environment_name
################################################################################
# Parameter: environmentType
```

```
#
# Description:
# Specifies the environment type. The environment type refers to how IBM
# Business Process Manager is used; for example, in a production, stage or
# test environment. Load testing might be done on a test server, while a
# stage environment type might be used as a temporary location to host
# changes before putting those changes into production. You might specify
# Stage as the Environment type if the server you are configuring will be
     accessed and used to review content and new functionality. Valid values
# are as follows:
# Test
# Use Test if the server you are configuring is to be used as a testing
# environment.
# Stage
     Use Stage if the server is to serve as a staging platform to be used as a
# preproduction server.
# Production
# Use Production if the server is to serve in a production capacity.
# The default value is Test.
#
# Valid Values:
    Test
    Production
    Stage
# Default Values:
    T = t################################################################################
environmentType=Test
################################################################################
# Parameter: isDeveloperServer
#
# Description:
# Specifies whether the server is intended for development purposes only.
     This parameter is useful when creating profiles to test applications on a
# non-production server prior to deploying the applications on their
# production application servers. If -isDeveloperServer is set when
# creating an IBM Business Process Manager profile, then a preconfigured VMM
# file repository is installed. This file repository contains a sample
     organization that can be used to test Business Process Choreographer
     people resolution, ready for you to use as is.
#
# Valid Values:
    false
    true
# Default Values:
# false<br>##########################
                          ################################################################################
#isDeveloperServer=false
```
*Arquivo de Resposta de Amostra para um Perfil Independente do Advanced Process Server:*

Modifique e use este arquivo de resposta para criar um perfil independente usando o comando **manageprofiles**.

**Nota:** Talvez seja necessário comentar ou remover o comentário das informações no arquivo de resposta para o seu sistema operacional. Para obter informações adicionais, consulte os comentários no arquivo de resposta.

```
# BEGIN COPYRIGHT
# *************************************************************************
#
# Licensed Materials - Property of IBM
# 5725-C94
  (C) Copyright IBM Corporation 2011, 2012. All Rights Reserved.
# This sample program is provided AS IS and may be used, executed, copied
```

```
# and modified without royalty payment by customer (a) for its own
# instruction and study, (b) in order to develop applications designed to
# run with an IBM WebSphere product, either for customer's own internal
# use or for redistribution by customer, as part of such an application,
# in customer's own products.
#
# *************************************************************************
# END COPYRIGHT
################################################################################
# These response file has the applicable parameters for creating a
# Standalone PS Adv profile that uses DB2.
#
# Depending on your environment, you may need to change the default values.
#
# To create a profile with this response file specify:
#
# was.install.root/bin/manageprofiles -response PS Adv Standalone DB2.response
#
# If you use the -response parameter, it must be the only parameter on
# the command-line. If you include any manageprofile parameters
# (in addition to -response) on the command-line, the response file
# is ignored. And default WebSphere Application server profile will be created .
################################################################################
################################################################################
# Parameter: create
#
# Description:
# Creates the profile.
     If you are creating a profile, this parameter is required.
################################################################################
create
################################################################################
# Parameter: templatePath
#
# Description:
# Specifies the directory path to the template files in the installation
      root directory. Within the profileTemplates directory are various
     directories that correspond to different profile types and that vary with
     the type of product installed. The profile directories are the paths that
     you indicate while using the -templatePath option.
     Use absolute paths. This parameter must exist as a directory and point to
# a valid template directory.
#
# When using the -templatePath parameter, specify the fully qualified file
# path for the parameter.
#
# Valid Values:
    Varies
# Default Values:
    None
################################################################################
templatePath=BPM/default.procsvr.adv
################################################################################
# Parameter: profileName
#
# Description:
      Specifies the name of the profile. Use a unique value when creating a
     profile.
      Each profile that shares the same set of product binaries must have a
     unique name. The default profile name is based on the profile type and a
# trailing number, for example:
# profileType ProfileNumberwhere profileType is a value such as ProcSrv,
     Dmgr, or Custom and ProfileNumber is a sequential number that creates a
```

```
# unique profile name. The value for this parameter must not contain spaces
# or characters that are not valid such as the following: *, ?, ", <, >, ,,
# /, \, and |. The profile name that you choose must not be in use. On
# Windows platforms: If the fully qualified path contains spaces, enclose
# the value in quotation marks. The default value is based on the
# install root directory, the profiles subdirectory, and the name of the
# file. For example, the default for profile creation is:
# WS_WSPROFILE_DEFAULT_PROFILE_HOME/profileNamewhere
     WS_WSPROFILE_DEFAULT_PROFILE_HOME is defined in the wasprofile.properties
# file in the install_root/properties directory. The value for this
# parameter must be a valid path for the target system and must not be
# currently in use. You must have permissions to write to the directory.
#
# Valid Values:
    Varies
# Default Values:
    None
################################################################################
profileName=ProcSrv01
################################################################################
# Parameter: applyPerfTuningSetting
#
# Description:
     Set a performance tuning level appropriate for the profile you are
     creating.
     This parameter is a WebSphere Application Server parameter.
#
# Valid Values:
# development
    standard
    production
# Default Values:
    None
################################################################################
#applyPerfTuningSetting=standard
################################################################################
# Parameter: cellName
#
# Description:
     Specifies the cell name of the profile. Use a unique cell name for each
     profile.
# The default value for this parameter is based on a combination of the
# short host name, the constant Cell, and a trailing number, for example:
# if (DMgr)
# shortHostNameCellCellNumber
     else
# shortHostNameNodeNodeNumberCell
# where CellNumber is a sequential number starting at 01 and NodeNumber is
     the node number that you used to define the node name.
# The value for this parameter must not contain spaces or any characters
# that are not valid such as the following: *, ?, ", < , > , , , /, \setminus, and |.#
# Valid Values:
     Varies
# Default Values:
    Varies
#
# Parameter: nodeName
#
# Description:
# Specifies the node name for the node that is created with the new profile.
# Use a unique value within the cell or on the workstation. Each profile
# that shares the same set of product binaries must have a unique node name.
# This parameter is required for profile creation only with the
# dmgr.esbserverdefault.procsvrdefault.procctrdefault.procsvr.advdefault.
```

```
# procctr.advdmgr.procctrmanaged.procctrmanaged.procsvr templates.
# The default value for this parameter is based on the short host name,
# profile type, and a trailing number, for example:
# if (DMgr)
# shortHostNameCellManagerNodeNumber
# else
# shortHostNameNodeNodeNumber
     where NodeNumber is a sequential number starting at 01.
# The value for this parameter must not contain spaces or any characters
     that are not valid such as the following: *, ?, ", <, >, ,, /, \, and |.
#
# Valid Values:
# Varies
# Default Values:
    Varies
#
# Parameter: serverName
#
# Description:
# Specifies the name of the server.
################################################################################
cellName=cell_name
nodeName=node_name
serverName=server1
################################################################################
# Parameter: processCenterURL
#
# Description:
# Specifies the URL of the Process Center that the Process Server connects
     to. If this parameter is set, the protocol must be either http or https.
# Note: No corresponding useServerOffline parameter exists to use the server
     offline. To use the server offline, omit the processCenterURL parameter.
#
# Valid Values:
# Varies
# Default Values:
    None
#
# Parameter: processCenterUserId
#
# Description:
     Specifies the user ID to be used to connect to the Process Center. This
     parameter is valid for stand-alone Process Server profiles. This parameter
     is required if the Process Server is online (connected to a Process
     Center). It is required for a stand-alone process server (standard or
     advanced) profile if the processCenterURL parameter is specified.
#
# Valid Values:
# Varies
# Default Values:
# None
#
# Parameter: processCenterPassword
#
# Description:
# Specifies the user password to be used to connect to the Process Center.
     This parameter is valid for stand-alone Process Server profiles. This
     parameter is required if the Process Server is online (connected to a
     Process Center). It is required for a stand-alone process server (standard
     or advanced) profile if the processCenterURL parameter is specified.
#
# Valid Values:
    Varies
# Default Values:
    None
################################################################################
```
processCenterURL=process\_Center\_URL processCenterUserId=process\_Center\_UserId processCenterPassword=process\_Center\_Password

```
################################################################################
# Parameter: enableAdminSecurity
#
# Description:
# For IBM Business Process Manager omit this parameter. Administrative
     security is always enabled for IBM Business Process Manager profiles.
# You must also specify the parameters -adminUserName and -adminPassword
     along with the values for these parameters.
#
# Valid Values:
    true
# Default Values:
    true
################################################################################
enableAdminSecurity=true
adminUserName=adminUser_ID
adminPassword=adminPassword
################################################################################
# Parameter: signingCertDN
#
# Description:
# Specifies the distinguished name of the root signing certificate that you
# create when you create the profile. Specify the distinguished name in
# quotation marks. This default personal certificate is located in the
# server keystore file. If you do not specifically create or import a root
# signing certificate, one is created by default. See the
     -signingCertValidityPeriod parameter and the -keyStorePassword.
#
# Valid Values:
# Varies
# Default Values:
# None
#
# Parameter: signingCertValidityPeriod
#
# Description:
     An optional parameter that specifies the amount of time in years that the
# root signing certificate is valid. If you do not specify this parameter
# with the -signingCertDN parameter, the root signing certificate is valid
# for 20 years.
#
# Valid Values:
    Varies
# Default Values:
# None
#
# Parameter: keyStorePassword
#
# Description:
# Specifies the password to use on all keystore files created during profile
# creation. Keystore files are created for the default personal certificate
     and the root signing certificate.
#
# Valid Values:
    Varies
# Default Values:
    None
################################################################################
#signingCertDN =distinguished_name
#signingCertValidityPeriod =validity_period
#keyStorePassword =keyStore_password
```

```
################################################################################
# Parameter: defaultPorts
#
# Description:
     Assigns the default or base port values to the profile.d o not use this
     parameter when using the -startingPort or -portsFile parameter.
     During profile creation, the manageprofiles command-line utility uses an
     automatically generated set of recommended ports if you do not specify the
     -startingPort parameter, the -defaultPorts parameter or the -portsFile
     parameter. The recommended port values can be different than the default
     port values based on the availability of the default ports.
#
# Valid Values:
    Varies
# Default Values:
# None
#
# Parameter: startingPort
#
# Description:
     Specifies the starting port number for generating and assigning all ports
     for the profile.
     Port values are assigned sequentially from the -startingPort value,
     omitting those ports that are already in use. The system recognizes and
     resolves ports that are currently in use and determines the port
     assignments to avoid port conflicts.
     Do not use this parameter with the -defaultPorts or -portsFile parameters.
     During profile creation, the manageprofiles command-line utility uses an
# automatically generated set of recommended ports if you do not specify the
# -startingPort parameter, the -defaultPorts parameter or the -portsFile
     parameter. The recommended port values can be different than the default
     port values based on the availability of the default ports.
#
# Valid Values:
# Varies
 Default Values:
# None
#
# Parameter: portsFile
#
# Description:
     An optional parameter that specifies the path to a file that defines port
     settings for the new profile.
     Do not use this parameter when using the -startingPort or -defaultPorts
     parameter.
     During profile creation, the manageprofiles command-line utility uses an
     automatically generated set of recommended ports if you do not specify the
# -startingPort parameter, the -defaultPorts parameter or the -portsFile
# parameter. The recommended port values can be different than the default
# port values based on the availability of the default ports.
#
# Valid Values:
# Varies
# Default Values:
    None
################################################################################
#defaultPorts=default_ports
#startingPort=startingPort
#portsFile=file_path
################################################################################
# Parameter: enableService
#
# Description:
# Enables the creation of a Linux service. Valid values include true or
# false. The default value for this parameter is false. When the
# manageprofiles command-line utility is run with the -enableService option
```

```
# set to true , the Linux service is created with the profile when the
# command is run by the root user. When a nonroot user runs the
# manageprofiles command-line utility, the profile is created, but the Linux
# service is not. The Linux service is not created because the nonroot user
# does not have sufficient permission to set up the service. An
# INSTCONPARTIALSUCCESS result is displayed at the end of the profile
# creation and the profile creation log
# install_root/logs/manageprofiles/profile_name_create.log contains a
     message indicating the current user does not have sufficient permission to
# set up the Linux service. Use this parameter when creating profiles only.
#
# Valid Values:
# false
    true
# Default Values:
# None
#
# Parameter: serviceUserName
#
# Description:
# Specifies the user ID that is used during the creation of the Linux
     service so that the Linux service will run under this user ID. The Linux
     service runs whenever the user ID is logged on. Not required.
#
# Valid Values:
    Varies
# Default Values:
    None
#
# Parameter: winserviceAccountType
#
# Description:
# The type of the owner account of the Windows service created for the
     profile. Valid values include specifieduser or localsystem. The
# localsystem value runs the Windows service under the local account of the
     user who creates the profile. The default value for this parameter is
# localsystem. Use this parameter when creating profiles only.
#
# Valid Values:
    localsystem
    specifieduser
# Default Values:
    localsystem
#
# Parameter: winserviceUserName
#
# Description:
# Specify your user ID so that the Windows operating system can verify you
# as an ID that is capable of creating a Windows service. Your user ID must
# belong to the Administrator group and have the following advanced user
     rights:
# Act as part of the operating system
# Log on as a service
# The default value for this parameter is the current user name. The value
# for this parameter must not contain spaces or characters that are not
# valid such as the following: *, ?, ", < , > , , , /, \setminus, and |. The user that
# you specify must have the proper permissions to create a Windows service.
     You must specify the correct password for the user name that you choose.
#
# Valid Values:
    Varies
# Default Values:
    # None
#
# Parameter: winservicePassword
#
# Description:
```

```
# Specify the password for the specified user or the local account that is
# to own the Windows service.
#
# Valid Values:
    Varies
# Default Values:
# None
#
# Parameter: winserviceCheck
#
# Description:
# The value can be either true or false. Specify true to create a Windows
# service for the server process that is created within the profile. Specify
# false to not create the Windows service. The default value for this
     parameter is false.
#
# Valid Values:
# false
# true
# Default Values:
    false
#
# Parameter: winserviceStartupType
#
# Description:
# The following values for Windows service startup can be used:
# manual
     automatic
# disabled
# The default value for this parameter is manual.
#
# Valid Values:
    manual
    automatic
# disabled
# Default Values:
    manual
################################################################################
#enableService=true
#serviceUserName=service_user_ID
#winserviceAccountType=localsystem
#winserviceUserName=winservice_user_ID
#winservicePassword=winservice_password
#winserviceCheck=false
#winserviceStartupType=manual
################################################################################
# Parameter: bpmdbDesign
#
# Description:
     Specifies the file that holds the database configuration design for all of
# the IBM Business Process Manager components .
# This parameter replaces the -wbidbDesign that was used in previous
# versions of WebSphere Process Server.
#
# Note: If a bpmdbDesign file parameter is specified, none of the database
     related properties should be specified.
#
# Valid Values:
    Varies
# Default Values:
# None
################################################################################
#bpmdbDesign=design_file
################################################################################
# Parameter: dbCreateNew
```

```
#
# Description:
# Indicates a new database is created or if an existing database is to be
# reused. Valid values are true or false. This value cannot be true for an
     Oracle, SQL Server or a DB2 z/OS database. This value can only be true for
     a DB2 database.
#
# Valid Values:
# false
    true
# Default Values:
    None
################################################################################
dbCreateNew=true
################################################################################
# Parameter: dbType
#
# Description:
# The database type. Set one of the following values for the type of
# database product you are using with IBM Business Process Manager.
#
# Required only for one of the following:
     A stand-alone profile when -bpmdbDesign was not specified.
     An advanced dmgr or managed profiles when -bpmdbDesign was not specified.
#
     Note: Do not use this parameter if you are using -bpmdbDesign.
#
# Valid Values:
# DB2_DATASERVER
# Default Values:
# DB2_DATASERVER
#
# Parameter: dbJDBCClasspath
#
# Description:
# The directory path location of JDBC driver files.
#
# Note: Do not use this parameter if you are using -bpmdbDesign.
#
# Valid Values:
    Varies
# Default Values:
    None
#
# Parameter: dbHostName
#
# Description:
# The database server host name or IP address. The default value is the
# local host name. Required when the -bpmdbDesign parameter was not
     specified. (It is not required if the -bpmdbDesign parameter is
# specified.)
#
# Note: Do not use this parameter if you are using -bpmdbDesign.
#
# Valid Values:
# Varies
# Default Values:
    None
#
# Parameter: dbServerPort
#
# Description:
# The database server port number. Depending on the database you are using,
# you can specify a different port number instead of the default port
# number.
#
```
# Note: Do not use this parameter if you are using -bpmdbDesign. # # Valid Values: # Varies # Default Values: None ################################################################################ dbType=DB2\_DATASERVER dbJDBCClasspath=\${WAS\_INSTALL\_ROOT}/jdbcdrivers/DB2 dbHostName=db\_host\_name dbServerPort=db\_port\_number ################################################################################ # Parameter: dbDelayConfig # # Description: # Indicates whether to postpone table creation until after the profile is created. Valid values are true or false. The parameter is set to false by default. Setting this parameter to true delays the execution of the scripts that create the database tables. No. Specify false if you want the database to be set up during profile creation. # # Valid Values: false true # Default Values: false ################################################################################ dbDelayConfig=false ################################################################################ # Parameter: dbName # # Description: # The name of the database. By default, the value is set to orcl for Oracle databases and to CMNDB for all other supported databases. # # Note: Do not use this parameter if you are using -bpmdbDesign. # # Valid Values: Varies # Default Values: CMNDB # # Parameter: dbUserId # # Description: # The user ID for all database types. Specifies the user ID that has privileges to create and drop the databases. The WebSphere data source uses this ID to authenticate the database connection. Important: The -dbUserId parameter value must be a valid database authorization ID. Required if the -bpmdbDesign file is not set. # # Note: Do not use this parameter if you are using -bpmdbDesign. # # Valid Values: # Varies # Default Values: None # # Parameter: dbPassword # # Description: # The password required for database authentication. Required when the -bpmdbDesign file is not set. # # Note: Do not use this parameter if you are using -bpmdbDesign.

```
#
# Valid Values:
# Varies
# Default Values:
    None
################################################################################
dbName=CMNDB
dbUserId=db_userid
dbPassword=db_pswd
################################################################################
# Parameter: procSvrDbName
#
# Description:
# Database name for Process Server database. The value specified for
# -procSvrDbName and -perfDWDbName must be different.
#
     Note: Do not use this parameter if you are using -bpmdbDesign.
#
# Valid Values:
    Varies
# Default Values:
    None
#
# Parameter: dbProcSvrUserId
#
# Description:
# The Process Server user name. Required for setting up the Process Server.
#
# Note: Do not use this parameter if you are using -bpmdbDesign.
#
# Valid Values:
    Varies
# Default Values:
# None
#
# Parameter: dbProcSvrPassword
#
# Description:
# The Process Server password. Required for setting up the Process Server.
#
     Note: Do not use this parameter if you are using -bpmdbDesign.
#
# Valid Values:
# Varies
# Default Values:
    None
################################################################################
procSvrDbName=procSvr_Db_Name
dbProcSvrUserId=db ProcSvr UserId name
dbProcSvrPassword=db_ProcSvr_Password
################################################################################
# Parameter: perfDWDbName
#
# Description:
# Database name for Performance Data Warehouse. The value specified for
# -perfDWDbName and -procSvrDbName must be different.
#
     Note: Do not use this parameter if you are using -bpmdbDesign.
#
# Parameter: dbPerfDWUserId
#
# Description:
# Performance Data Warehouse user name. Required for setting up the
# Performance Data Warehouse.
#
```

```
# Note: Do not use this parameter if you are using -bpmdbDesign.
#
# Parameter: dbPerfDWPassword
#
 Description:
# Performance Data Warehouse password. Required for setting up the
     Performance Data Warehouse.
#
# Note: Do not use this parameter if you are using -bpmdbDesign.
################################################################################
perfDWDbName=perfDW_Db_Name
dbPerfDWUserId=db_PerfDW_UserId
dbPerfDWPassword=db_PerfDW_Password
################################################################################
# Parameter: dbProcSvrMeUserId
#
# Description:
# Process Server Messaging Engine user name. Required for setting up the
# Process Server Messaging Engine. If you enter a user-specified a user name
# and password during profile creation and if you specified ORACLE for
     dbType, this parameter is required.
#
     Note: Do not use this parameter if you are using -bpmdbDesign.
#
# Valid Values:
# Varies
# Default Values:
# None
#
# Parameter: dbProcSvrMePassword
#
# Description:
# Note: Do not use this parameter if you are using -bpmdbDesign.
#
# Valid Values:
# Varies
# Default Values:
    None
################################################################################
#dbProcSvrMeUserId=db_ProcSvr_ME_UserID
#dbProcSvrMePassword=db_ProcSvr_Me_Password
################################################################################
# Parameter: dbPerfDWMeUserId
#
# Description:
# Performance Data Warehouse Messaging Engine user name. Required for
     setting up the Performance Data Warehouse Messaging Engine.
#
     Note: Do not use this parameter if you are using -bpmdbDesign.
#
# Valid Values:
# Varies
# Default Values:
# None
#
# Parameter: dbPerfDWMePassword
#
# Description:
     Note: Do not use this parameter if you are using -bpmdbDesign.
#
# Valid Values:
    Varies
# Default Values:
    None
################################################################################
```
#dbPerfDWMeUserId=db\_PerfDW\_Me\_UserId #dbPerfDWMePassword=db\_PerfDW\_ME\_Password

```
################################################################################
# Parameter: cdbSchemaName
#
# Description:
# The schema name for the Common database. If no value is specified, the
# following default database schema names are used:
# DB2 database
# The default schema name is the value specified by the dbUserId parameter.<br># The -cdbSchemaName parameter is valid for all database types excent for
      The -cdbSchemaName parameter is valid for all database types except for
# Oracle and Microsoft SQL Server.
#
# Note: Do not use this parameter if you are using -bpmdbDesign.
#
# Valid Values:
# Varies
# Default Values:
     None
#
# Parameter: dbCommonUserId
#
# Description:
      The user id to authenticate with the Common database.
#
      Note: Do not use this parameter if you are using -bpmdbDesign.
#
# Valid Values:
# Varies
# Default Values:
# None
#
# Parameter: dbCommonPassword
#
# Description:
# The password for the user id of the dbCommonUserId parameter.
#
# Note: Do not use this parameter if you are using -bpmdbDesign.
#
# Valid Values:
     Varies
# Default Values:
# None<br>##############################
                                  ################################################################################
#cdbSchemaName=db_schema_name
#dbCommonUserId=common_db_userid
#dbCommonPassword=common_db_pswd
################################################################################
# Parameter: dbAppMeUserId
#
# Description:
# User name for application messaging engine.
#
# Note: Do not use this parameter if you are using -bpmdbDesign.
#
# Valid Values:
     Varies
# Default Values:
     None
#
# Parameter: dbAppMePassword
#
# Description:
# The password for the user id of the dbAppMeUserId parameter.
#
```

```
# Note: Do not use this parameter if you are using -bpmdbDesign.
#
# Valid Values:
# Varies
# Default Values:
# None
################################################################################
#dbAppMeUserId=app_me_userID
#dbAppMePassword=app_me_pwd
################################################################################
# Parameter: dbCeiMeUserId
#
# Description:
# User name for CEI messaging engine.
#
# Note: Do not use this parameter if you are using -bpmdbDesign.
#
# Valid Values:
# Varies
# Default Values:
    None
#
# Parameter: dbCeiMePassword
#
# Description:
# The password for the user id of the dbCeiMeUserId parameter. If you enter
     a user-specified a user name and password during profile creation and if
# you specified ORACLE for -dbType, this parameter is required.
#
     Note: Do not use this parameter if you are using -bpmdbDesign.
#
# Valid Values:
     Varies
# Default Values:
    None
################################################################################
#dbCeiMeUserId=cei_me_userID
#dbCeiMePassword=cei_me_pwd
################################################################################
# Parameter: dbSysMeUserId
#
# Description:
# The default user name for the SCA system bus messaging engine is the first
     three characters of the Oracle database service name. For example: If the
     database service name is ORCL, dbSysMeUserId is ORCSS00.
#
# Note: Do not use this parameter if you are using -bpmdbDesign.
#
# Valid Values:
# Varies
# Default Values:
# None
#
# Parameter: dbSysMePassword
#
# Description:
     The default password for the SCA system bus messaging engine is
     dbPassword.
#
     Note: Do not use this parameter if you are using -bpmdbDesign.
#
# Valid Values:
# Varies
# Default Values:
    None
```
```
################################################################################
#dbSysMeUserId=sys_me_userID
#dbSysMePassword=sys_me_pwd
################################################################################
# Parameter: environmentName
#
# Description:
# Specifies the name of the environment you are configuring. This parameter
     has no default value, and it must not be empty.
#
# Valid Values:
   Varies
# Default Values:
    None
################################################################################
environmentName=environment_name
################################################################################
# Parameter: environmentType
#
# Description:
     Specifies the environment type. The environment type refers to how IBM
     Business Process Manager is used; for example, in a production, stage or
# test environment. Load testing might be done on a test server, while a
# stage environment type might be used as a temporary location to host
# changes before putting those changes into production. You might specify
# Stage as the Environment type if the server you are configuring will be
# accessed and used to review content and new functionality. Valid values
# are as follows:
# Test
# Use Test if the server you are configuring is to be used as a testing
# environment.
# Stage
# Use Stage if the server is to serve as a staging platform to be used as a
     preproduction server.
# Production
# Use Production if the server is to serve in a production capacity.
# The default value is Test.
#
# Valid Values:
    Test.
   Production
# Stage
# Default Values:
    Test
################################################################################
environmentType=Test
################################################################################
# Parameter: isDeveloperServer
#
# Description:
# Specifies whether the server is intended for development purposes only.
     This parameter is useful when creating profiles to test applications on a
# non-production server prior to deploying the applications on their
# production application servers. If -isDeveloperServer is set when
     creating an IBM Business Process Manager profile, then a preconfigured VMM
     file repository is installed. This file repository contains a sample
     organization that can be used to test Business Process Choreographer
     people resolution, ready for you to use as is.
#
# Valid Values:
   false
    # true
# Default Values:
   # false
```

```
################################################################################
#isDeveloperServer=false
################################################################################
# Parameter: webFormConfig
#
# Description:
     Indicates if Business Space is configured to use IBM Forms Server to work
# with Human Task Management widgets. The default value for this parameter
# is false. Indicate true to configure Business Space to use IBM Forms
# Server. Both the webFormConfig and webFormInstallRoot parameters are
# required to configure IBM Forms Server. This parameter is valid for
# stand-alone server profiles only.
# Note: IBM Forms Server configuration using these parameters is only valid
     for local IBM Forms Server installations.
#
# Valid Values:
# false
# true
# Default Values:
    false
#
# Parameter: webFormHTTP
#
# Description:
# Specifies the location of the IBM Forms Server Translator. The default URL
     for the location is http://localhost:8085/translator. No. This parameter
     is valid only if the -webFormConfig parameter is set to true. It is valid
# for stand-alone server profiles only.
#
# Valid Values:
    Varies
# Default Values:
# None
#
# Parameter: webFormInstallRoot
#
# Description:
# Specifies the full path where IBM Forms Server is installed. For example,
# the IBM Forms Server install root might be
     C:/IBM/IBMFormsServer/4.0/WebFormServer. No. This parameter is valid only
     if the -webFormConfig parameter is set to true. It is valid for
     stand-alone server profiles only.
#
# Valid Values:
    Varies
# Default Values:
    None
################################################################################
#webFormConfig=false
#webFormHTTP=URL
#webFormInstallRoot=Webform_Server_install_root
################################################################################
# Parameter: configureBRM
#
# Description:
# Configures the business process rules manager. The default value is false.
#
# Valid Values:
    false
    # true
# Default Values:
# false
################################################################################
configureBRM=false
```

```
################################################################################
# Parameter: configureBPC
#
# Description:
     Determines whether the Business Process Choreographer sample configuration
     is created.
     The following conditions apply:
     Only DB2 databases are supported.
# The default is set to true for DB2.
# It uses its own schema within the common database (CMNDB) and the schema
# name is always BPEDB.
# Business Process Choreographer database parameters set in the Database
# Design Tool and generated to the database design file are ignored by
# Business Process Choreographer at profile creation time.
     See -bpmdbDesign for information about the database design file.
# Note: If these conditions are too restrictive, consider setting
# -configureBPC to false and using other documented methods to configure
# Business Process Choreographer.
#
# Valid Values:
    false
    true
# Default Values:
# true
                   ################################################################################
configureBPC=true
```
*Arquivo de Resposta de Amostra para um Perfil Independente do Standard Process Server:*

Modifique e use este arquivo de resposta para criar um perfil independente usando o comando **manageprofiles**.

**Nota:** Talvez seja necessário comentar ou remover o comentário das informações no arquivo de resposta para o seu sistema operacional. Para obter informações adicionais, consulte os comentários no arquivo de resposta.

```
# BEGIN COPYRIGHT
# *************************************************************************
#
# Licensed Materials - Property of IBM
# 5725-C94
 (C) Copyright IBM Corporation 2011, 2012. All Rights Reserved.
# This sample program is provided AS IS and may be used, executed, copied
# and modified without royalty payment by customer (a) for its own
# instruction and study, (b) in order to develop applications designed to
# run with an IBM WebSphere product, either for customer's own internal
# use or for redistribution by customer, as part of such an application,
# in customer's own products.
#
# *************************************************************************
# END COPYRIGHT
################################################################################
# These response file has the applicable parameters for creating a
# Standalone PS Std profile that uses DB2.
#
# Depending on your environment, you may need to change the default values.
#
# To create a profile with this response file specify:
#
# was.install.root/bin/manageprofiles -response PS_Std_Standalone_DB2.response
#
# If you use the -response parameter, it must be the only parameter on
# the command-line. If you include any manageprofile parameters
# (in addition to -response) on the command-line, the response file
```

```
# is ignored. And default WebSphere Application server profile will be created .
```
################################################################################ ################################################################################ # Parameter: create # # Description: Creates the profile. If you are creating a profile, this parameter is required. ################################################################################ create ################################################################################ # Parameter: templatePath # # Description: # Specifies the directory path to the template files in the installation root directory. Within the profileTemplates directory are various # directories that correspond to different profile types and that vary with # the type of product installed. The profile directories are the paths that you indicate while using the -templatePath option. # Use absolute paths. This parameter must exist as a directory and point to a valid template directory. # When using the -templatePath parameter, specify the fully qualified file path for the parameter. # # Valid Values: Varies # Default Values: None ################################################################################ templatePath=BPM/default.procsvr ################################################################################ # Parameter: profileName # # Description: # Specifies the name of the profile. Use a unique value when creating a # profile. Each profile that shares the same set of product binaries must have a unique name. The default profile name is based on the profile type and a trailing number, for example: profileType ProfileNumberwhere profileType is a value such as ProcSrv, Dmgr, or Custom and ProfileNumber is a sequential number that creates a # unique profile name. The value for this parameter must not contain spaces or characters that are not valid such as the following:  $*, ?, ", <, >, ,$  $/$ ,  $\backslash$ , and  $\mid$ . The profile name that you choose must not be in use. On # Windows platforms: If the fully qualified path contains spaces, enclose # the value in quotation marks. The default value is based on the # install\_root directory, the profiles subdirectory, and the name of the file. For example, the default for profile creation is: WS WSPROFILE DEFAULT PROFILE HOME/profileNamewhere WS\_WSPROFILE\_DEFAULT\_PROFILE\_HOME is defined in the wasprofile.properties  $f_i$ le in the install root/properties directory. The value for this # parameter must be a valid path for the target system and must not be # currently in use. You must have permissions to write to the directory. # # Valid Values: Varies # Default Values: None ################################################################################ profileName=ProcSrv01 ################################################################################ # Parameter: applyPerfTuningSetting #

```
248 Instalando
```

```
# Description:
     Set a performance tuning level appropriate for the profile you are
# creating.
# This parameter is a WebSphere Application Server parameter.
#
# Valid Values:
    development
    standard
    production
# Default Values:
    None
################################################################################
#applyPerfTuningSetting=standard
################################################################################
# Parameter: cellName
#
# Description:
# Specifies the cell name of the profile. Use a unique cell name for each
# profile.
# The default value for this parameter is based on a combination of the
# short host name, the constant Cell, and a trailing number, for example:
     if (DMgr)
# shortHostNameCellCellNumber
# else
# shortHostNameNodeNodeNumberCell
# where CellNumber is a sequential number starting at 01 and NodeNumber is
     the node number that you used to define the node name.
# The value for this parameter must not contain spaces or any characters
# that are not valid such as the following: *, ?, ", < , > , , , /, \setminus, and |.
#
# Valid Values:
    Varies
# Default Values:
# Varies
#
# Parameter: nodeName
#
# Description:
# Specifies the node name for the node that is created with the new profile.
     Use a unique value within the cell or on the workstation. Each profile
     that shares the same set of product binaries must have a unique node name.
# This parameter is required for profile creation only with the
# dmgr.esbserverdefault.procsvrdefault.procctrdefault.procsvr.advdefault.
# procctr.advdmgr.procctrmanaged.procctrmanaged.procsvr templates.
# The default value for this parameter is based on the short host name,
# profile type, and a trailing number, for example:
# if (DMgr)
# shortHostNameCellManagerNodeNumber
# else
              shortHostNameNodeNodeNumber
# where NodeNumber is a sequential number starting at 01.
# The value for this parameter must not contain spaces or any characters
# that are not valid such as the following: *, ?, ", < , > , , , /, \setminus, and |.
#
# Valid Values:
    Varies
# Default Values:
    Varies
#
# Parameter: serverName
#
# Description:
     Specifies the name of the server.
################################################################################
cellName=cell_name
nodeName=node_name
```

```
serverName=server1
```

```
################################################################################
# Parameter: processCenterURL
#
# Description:
# Specifies the URL of the Process Center that the Process Server connects
      to. If this parameter is set, the protocol must be either http or https.
     Note: No corresponding useServerOffline parameter exists to use the server
     offline. To use the server offline, omit the processCenterURL parameter.
#
# Valid Values:
    Varies
# Default Values:
    None
#
# Parameter: processCenterUserId
#
# Description:
# Specifies the user ID to be used to connect to the Process Center. This
      parameter is valid for stand-alone Process Server profiles. This parameter
     is required if the Process Server is online (connected to a Process
     Center). It is required for a stand-alone process server (standard or
     advanced) profile if the processCenterURL parameter is specified.
#
# Valid Values:
# Varies
# Default Values:
    None
#
# Parameter: processCenterPassword
#
# Description:
     Specifies the user password to be used to connect to the Process Center.
     This parameter is valid for stand-alone Process Server profiles. This
# parameter is required if the Process Server is online (connected to a
      Process Center). It is required for a stand-alone process server (standard
     or advanced) profile if the processCenterURL parameter is specified.
#
# Valid Values:
    Varies
# Default Values:
# None
################################################################################
processCenterURL=process_Center_URL
processCenterUserId=process_Center_UserId
processCenterPassword=process_Center_Password
################################################################################
# Parameter: enableAdminSecurity
#
# Description:
# For IBM Business Process Manager omit this parameter. Administrative
# security is always enabled for IBM Business Process Manager profiles.
      You must also specify the parameters -adminUserName and -adminPassword
     along with the values for these parameters.
#
# Valid Values:
    # true
# Default Values:
     true
################################################################################
enableAdminSecurity=true
adminUserName=adminUser_ID
adminPassword=adminPassword
################################################################################
```

```
# Parameter: signingCertDN
#
# Description:
# Specifies the distinguished name of the root signing certificate that you
# create when you create the profile. Specify the distinguished name in
# quotation marks. This default personal certificate is located in the
# server keystore file. If you do not specifically create or import a root
# signing certificate, one is created by default. See the<br># signingCertValidityPeriod parameter and the skeyStoreP.
     -signingCertValidityPeriod parameter and the -keyStorePassword.
#
# Valid Values:
# Varies
# Default Values:
# None
#
# Parameter: signingCertValidityPeriod
#
# Description:
# An optional parameter that specifies the amount of time in years that the
# root signing certificate is valid. If you do not specify this parameter
# with the -signingCertDN parameter, the root signing certificate is valid
     for 20 years.
#
# Valid Values:
    Varies
# Default Values:
    None
#
# Parameter: keyStorePassword
#
# Description:
# Specifies the password to use on all keystore files created during profile
     creation. Keystore files are created for the default personal certificate
# and the root signing certificate.
#
# Valid Values:
# Varies
# Default Values:
    None
################################################################################
#signingCertDN =distinguished_name
#signingCertValidityPeriod =validity period
#keyStorePassword =keyStore_password
################################################################################
# Parameter: defaultPorts
#
# Description:
# Assigns the default or base port values to the profile.d o not use this
# parameter when using the -startingPort or -portsFile parameter.
     During profile creation, the manageprofiles command-line utility uses an
# automatically generated set of recommended ports if you do not specify the
# -startingPort parameter, the -defaultPorts parameter or the -portsFile
# parameter. The recommended port values can be different than the default
# port values based on the availability of the default ports.
#
# Valid Values:
    Varies
# Default Values:
    None
#
# Parameter: startingPort
#
# Description:
# Specifies the starting port number for generating and assigning all ports
# for the profile.
# Port values are assigned sequentially from the -startingPort value,
```

```
# omitting those ports that are already in use. The system recognizes and
# resolves ports that are currently in use and determines the port
# assignments to avoid port conflicts.
# Do not use this parameter with the -defaultPorts or -portsFile parameters.
# During profile creation, the manageprofiles command-line utility uses an
     automatically generated set of recommended ports if you do not specify the
     -startingPort parameter, the -defaultPorts parameter or the -portsFile
     parameter. The recommended port values can be different than the default
     port values based on the availability of the default ports.
#
# Valid Values:
    Varies
# Default Values:
    None
#
# Parameter: portsFile
#
# Description:
# An optional parameter that specifies the path to a file that defines port
     settings for the new profile.
     Do not use this parameter when using the -startingPort or -defaultPorts
     parameter.
     During profile creation, the manageprofiles command-line utility uses an
     automatically generated set of recommended ports if you do not specify the
     -startingPort parameter, the -defaultPorts parameter or the -portsFile
     parameter. The recommended port values can be different than the default
     port values based on the availability of the default ports.
#
# Valid Values:
    Varies
# Default Values:
   None
################################################################################
#defaultPorts=default_ports
#startingPort=startingPort
#portsFile=file_path
################################################################################
# Parameter: enableService
#
# Description:
     Enables the creation of a Linux service. Valid values include true or
     false. The default value for this parameter is false. When the
     manageprofiles command-line utility is run with the -enableService option
# set to true , the Linux service is created with the profile when the
     command is run by the root user. When a nonroot user runs the
# manageprofiles command-line utility, the profile is created, but the Linux
# service is not. The Linux service is not created because the nonroot user
# does not have sufficient permission to set up the service. An
# INSTCONPARTIALSUCCESS result is displayed at the end of the profile
     creation and the profile creation log
     install_root/logs/manageprofiles/profile_name_create.log contains a
# message indicating the current user does not have sufficient permission to
# set up the Linux service. Use this parameter when creating profiles only.
#
# Valid Values:
    false
    # true
# Default Values:
    None
#
# Parameter: serviceUserName
#
# Description:
# Specifies the user ID that is used during the creation of the Linux
# service so that the Linux service will run under this user ID. The Linux
# service runs whenever the user ID is logged on. Not required.
```

```
#
# Valid Values:
# Varies
# Default Values:
    None
#
# Parameter: winserviceAccountType
#
# Description:
# The type of the owner account of the Windows service created for the
# profile. Valid values include specifieduser or localsystem. The
# localsystem value runs the Windows service under the local account of the
# user who creates the profile. The default value for this parameter is
# localsystem. Use this parameter when creating profiles only.
#
# Valid Values:
# localsystem
# specifieduser
# Default Values:
# localsystem
#
# Parameter: winserviceUserName
#
# Description:
# Specify your user ID so that the Windows operating system can verify you
# as an ID that is capable of creating a Windows service. Your user ID must
# belong to the Administrator group and have the following advanced user
# rights:
# Act as part of the operating system
# Log on as a service
# The default value for this parameter is the current user name. The value
# for this parameter must not contain spaces or characters that are not
# valid such as the following: *, ?, ", < , > , , , /, \setminus, and |. The user that
# you specify must have the proper permissions to create a Windows service.
# You must specify the correct password for the user name that you choose.
#
# Valid Values:
     Varies
# Default Values:
    None
#
# Parameter: winservicePassword
#
# Description:
# Specify the password for the specified user or the local account that is
     to own the Windows service.
#
# Valid Values:
# Varies
# Default Values:
    None
#
# Parameter: winserviceCheck
#
# Description:
# The value can be either true or false. Specify true to create a Windows
# service for the server process that is created within the profile. Specify
     false to not create the Windows service. The default value for this
     parameter is false.
#
# Valid Values:
    false
    # true
# Default Values:
# false
#
# Parameter: winserviceStartupType
```

```
# Description:
# The following values for Windows service startup can be used:
# manual
     automatic
     disabled
# The default value for this parameter is manual.
#
# Valid Values:
    manual
    automatic
# disabled
# Default Values:
    manual
################################################################################
#enableService=true
#serviceUserName=service_user_ID
#winserviceAccountType=localsystem
#winserviceUserName=winservice_user_ID
#winservicePassword=winservice_password
#winserviceCheck=false
#winserviceStartupType=manual
################################################################################
# Parameter: bpmdbDesign
#
# Description:
# Specifies the file that holds the database configuration design for all of
# the IBM Business Process Manager components .
# This parameter replaces the -wbidbDesign that was used in previous
# versions of WebSphere Process Server.
#
     Note: If a bpmdbDesign file parameter is specified, none of the database
     related properties should be specified.
#
# Valid Values:
# Varies
# Default Values:
# None
################################################################################
#bpmdbDesign=design_file
################################################################################
# Parameter: dbCreateNew
#
# Description:
# Indicates a new database is created or if an existing database is to be
# reused. Valid values are true or false. This value cannot be true for an
# Oracle, SQL Server or a DB2 z/OS database. This value can only be true for
# a DB2 database.
#
# Valid Values:
# false
# true
# Default Values:
    None
################################################################################
dbCreateNew=true
################################################################################
# Parameter: dbType
#
# Description:
# The database type. Set one of the following values for the type of
# database product you are using with IBM Business Process Manager.
#
# Required only for one of the following:
```
#

```
# A stand-alone profile when -bpmdbDesign was not specified.
# An advanced dmgr or managed profiles when -bpmdbDesign was not specified.
#
# Note: Do not use this parameter if you are using -bpmdbDesign.
#
# Valid Values:
# DB2_DATASERVER
# Default Values:
# DB2_DATASERVER
#
# Parameter: dbJDBCClasspath
#
# Description:
# The directory path location of JDBC driver files.
#
# Note: Do not use this parameter if you are using -bpmdbDesign.
#
# Valid Values:
    Varies
# Default Values:
    None
#
# Parameter: dbHostName
#
# Description:
# The database server host name or IP address. The default value is the
# local host name. Required when the -bpmdbDesign parameter was not
# specified. (It is not required if the -bpmdbDesign parameter is
# specified.)
#
# Note: Do not use this parameter if you are using -bpmdbDesign.
#
# Valid Values:
# Varies
# Default Values:
# None
#
# Parameter: dbServerPort
#
# Description:
# The database server port number. Depending on the database you are using,
# you can specify a different port number instead of the default port
# number.
#
# Note: Do not use this parameter if you are using -bpmdbDesign.
#
# Valid Values:
    Varies
# Default Values:
   None
################################################################################
dbType=DB2_DATASERVER
dbJDBCClasspath=${WAS_INSTALL_ROOT}/jdbcdrivers/DB2
dbHostName=db_host_name
dbServerPort=db_port_number
################################################################################
# Parameter: dbDelayConfig
#
# Description:
# Indicates whether to postpone table creation until after the profile is
# created. Valid values are true or false. The parameter is set to false by
# default. Setting this parameter to true delays the execution of the
     scripts that create the database tables. No. Specify false if you want the
# database to be set up during profile creation.
#
# Valid Values:
```

```
# false
# true
# Default Values:
# false
                     ################################################################################
dbDelayConfig=false
################################################################################
# Parameter: dbName
#
# Description:
# The name of the database. By default, the value is set to orcl for Oracle
     databases and to CMNDB for all other supported databases.
#
     Note: Do not use this parameter if you are using -bpmdbDesign.
#
# Valid Values:
# Varies
# Default Values:
    CMNDB
#
# Parameter: dbUserId
#
# Description:
     The user ID for all database types. Specifies the user ID that has
# privileges to create and drop the databases. The WebSphere data source
# uses this ID to authenticate the database connection.
     Important: The -dbUserId parameter value must be a valid database
# authorization ID. Required if the -bpmdbDesign file is not set.
#
# Note: Do not use this parameter if you are using -bpmdbDesign.
#
# Valid Values:
    Varies
# Default Values:
# None
#
# Parameter: dbPassword
#
# Description:
# The password required for database authentication. Required when the
      -bpmdbDesign file is not set.
#
     Note: Do not use this parameter if you are using -bpmdbDesign.
#
# Valid Values:
    Varies
# Default Values:
# None
################################################################################
dbName=CMNDB
dbUserId=db_userid
dbPassword=db_pswd
################################################################################
# Parameter: procSvrDbName
#
# Description:
# Database name for Process Server database. The value specified for
     -procSvrDbName and -perfDWDbName must be different.
#
     Note: Do not use this parameter if you are using -bpmdbDesign.
#
# Valid Values:
# Varies
# Default Values:
    None
```

```
#
# Parameter: dbProcSvrUserId
#
# Description:
# The Process Server user name. Required for setting up the Process Server.
#
# Note: Do not use this parameter if you are using -bpmdbDesign.
#
# Valid Values:
    Varies
# Default Values:
    None
#
# Parameter: dbProcSvrPassword
#
# Description:
# The Process Server password. Required for setting up the Process Server.
#
# Note: Do not use this parameter if you are using -bpmdbDesign.
#
# Valid Values:
    Varies
# Default Values:
    None
################################################################################
procSvrDbName=procSvr_Db_Name
dbProcSvrUserId=db_ProcSvr_UserId_name
dbProcSvrPassword=db_ProcSvr_Password
################################################################################
# Parameter: perfDWDbName
#
# Description:
# Database name for Performance Data Warehouse. The value specified for
# -perfDWDbName and -procSvrDbName must be different.
#
# Note: Do not use this parameter if you are using -bpmdbDesign.
#
# Parameter: dbPerfDWUserId
#
# Description:
     Performance Data Warehouse user name. Required for setting up the
     Performance Data Warehouse.
#
# Note: Do not use this parameter if you are using -bpmdbDesign.
#
# Parameter: dbPerfDWPassword
#
# Description:
# Performance Data Warehouse password. Required for setting up the
     Performance Data Warehouse.
#
# Note: Do not use this parameter if you are using -bpmdbDesign.
################################################################################
perfDWDbName=perfDW_Db_Name
dbPerfDWUserId=db_PerfDW_UserId
dbPerfDWPassword=db_PerfDW_Password
################################################################################
# Parameter: dbProcSvrMeUserId
#
# Description:
# Process Server Messaging Engine user name. Required for setting up the
# Process Server Messaging Engine. If you enter a user-specified a user name
# and password during profile creation and if you specified ORACLE for
# dbType, this parameter is required.
#
```

```
# Note: Do not use this parameter if you are using -bpmdbDesign.
#
# Valid Values:
# Varies
# Default Values:
# None
#
# Parameter: dbProcSvrMePassword
#
# Description:
# Note: Do not use this parameter if you are using -bpmdbDesign.
#
# Valid Values:
    Varies
# Default Values:
# None
################################################################################
#dbProcSvrMeUserId=db_ProcSvr_ME_UserID
#dbProcSvrMePassword=db_ProcSvr_Me_Password
################################################################################
# Parameter: dbPerfDWMeUserId
#
# Description:
# Performance Data Warehouse Messaging Engine user name. Required for
# setting up the Performance Data Warehouse Messaging Engine.
#
     Note: Do not use this parameter if you are using -bpmdbDesign.
#
# Valid Values:
# Varies
# Default Values:
# None
#
# Parameter: dbPerfDWMePassword
#
# Description:
# Note: Do not use this parameter if you are using -bpmdbDesign.
#
# Valid Values:
    Varies
# Default Values:
# None
                                                   ################################################################################
#dbPerfDWMeUserId=db_PerfDW_Me_UserId
#dbPerfDWMePassword=db_PerfDW_ME_Password
################################################################################
# Parameter: cdbSchemaName
#
# Description:
# The schema name for the Common database. If no value is specified, the
# following default database schema names are used:
# DB2 database
# The default schema name is the value specified by the dbUserId parameter.
     The -cdbSchemaName parameter is valid for all database types except for
# Oracle and Microsoft SQL Server.
#
     Note: Do not use this parameter if you are using -bpmdbDesign.
#
# Valid Values:
# Varies
# Default Values:
    None
#
# Parameter: dbCommonUserId
#
```

```
# Description:
# The user id to authenticate with the Common database.
#
# Note: Do not use this parameter if you are using -bpmdbDesign.
#
# Valid Values:
    Varies
# Default Values:
    None
#
# Parameter: dbCommonPassword
#
# Description:
# The password for the user id of the dbCommonUserId parameter.
#
# Note: Do not use this parameter if you are using -bpmdbDesign.
#
# Valid Values:
    Varies
# Default Values:
    None
################################################################################
#cdbSchemaName=db_schema_name
#dbCommonUserId=common_db_userid
#dbCommonPassword=common_db_pswd
################################################################################
# Parameter: environmentName
#
# Description:
# Specifies the name of the environment you are configuring. This parameter
# has no default value, and it must not be empty.
#
# Valid Values:
# Varies
# Default Values:
    None
################################################################################
environmentName=environment_name
################################################################################
# Parameter: environmentType
#
# Description:
# Specifies the environment type. The environment type refers to how IBM
# Business Process Manager is used; for example, in a production, stage or
# test environment. Load testing might be done on a test server, while a
# stage environment type might be used as a temporary location to host
# changes before putting those changes into production. You might specify
# Stage as the Environment type if the server you are configuring will be
     accessed and used to review content and new functionality. Valid values
# are as follows:
# Test
# Use Test if the server you are configuring is to be used as a testing
# environment.
# Stage
# Use Stage if the server is to serve as a staging platform to be used as a
# preproduction server.
# Production
     Use Production if the server is to serve in a production capacity.
     The default value is Test.
#
# Valid Values:
    Test
# Production
# Stage
# Default Values:
```
################################################################################ environmentType=Test ################################################################################ # Parameter: isDeveloperServer # # Description: # Specifies whether the server is intended for development purposes only. This parameter is useful when creating profiles to test applications on a non-production server prior to deploying the applications on their production application servers. If -isDeveloperServer is set when creating an IBM Business Process Manager profile, then a preconfigured VMM file repository is installed. This file repository contains a sample organization that can be used to test Business Process Choreographer # people resolution, ready for you to use as is. # # Valid Values: false true # Default Values: false ################################################################################ #isDeveloperServer=false

*Aumentando Perfis Independentes para o Process Center com um Servidor de Banco de Dados DB2 Usando o Profile Management Tool:*

Se você tiver um perfil independente existente do WebSphere Application Server V8.0, é possível configurar um perfil independente para o Process Center usando o Profile Management Tool.

Lembre-se de encerrar os servidores associados a um perfil que planeje aumentar.

O idioma do Profile Management Tool é determinado pelo idioma padrão no sistema. Se o idioma padrão não for um dos idiomas suportados, o Inglês é usado. É possível substituir o idioma padrão ao iniciar o Profile Management Tool a partir da linha de comandos e usando a configuração **java user.language** para substituir o idioma padrão. Insira o seguinte comando:

*install\_root*/java/bin/java -Duser.language=*locale install\_root*

Por exemplo, para iniciar o Profile Management Tool no idioma Alemão, insira o comando a seguir: *install\_root*/java/bin/java -Duser.language=de *install\_root*/bin/ProfileManagement/startup.jar

Após iniciar o Profile Management Tool, você deve decidir pela criação de perfil **Típica** ou **Avançada**. Use a opção avançada para:

- v Especificar um arquivo de design do banco de dados a ser usado para a configuração do banco de dados.
- v Atribuir valores customizados para portas, para o local do perfil e para os nomes de perfil, nó, host e célula (quando aplicável).
- v Criar uma definição de servidor da Web.
- v Criar um serviço do sistema para executar o servidor, se seu sistema operacional e os privilégios de sua conta de usuário permitirem a criação de serviços.
- v Escolha configurar o IBM Forms Server para trabalhar com widgets de Gerenciamento de Tarefa Manual no Business Space.
- v Configure o Business Process Rules Manager e crie uma configuração de amostra do Business Process Choreographer.
- 1. Use um dos métodos a seguir para iniciar o Profile Management Tool:
	- v Inicie a ferramenta a partir do console do First Steps.

# Test

- v Clique em *Linux\_operating\_system\_menus\_to\_access\_programs* > IBM > *your\_product* > Profile Management Tool.
- v Execute o comando *install\_root*/bin/ProfileManagement/pmt.sh.
- 2. Encerre todos os servidores associados a um perfil que planeje aumentar.
- 3. Na página de Boas-vindas, clique em **Ativar Profile Management Tool** ou selecione a guia **Profile Management Tool**.
- 4. Na guia **Perfis**, selecione o perfil que deseja aumentar e clique em **Aumentar**. Se você aumentar um perfil do WebSphere Application Server, ele deve ser da versão do WebSphere Application Server na qual o IBM Business Process Manager foi instalado. O botão **Aumentar** não pode ser selecionado a menos que um perfil possa ser aumentado. A página Seleção de Aumento é aberta em uma janela separada.
- 5. Na página Seleção de Aumento, selecione o tipo de aumento que deseja aplica no perfil. Em seguida, clique em **Avançar**.
- 6. Na página Opções de Aumento de Perfil, escolha executar um aumento de perfil **Típico** ou **Avançado** e clique em **Avançar**.

A opção **Típica** aumenta um perfil com definições de configuração padrão.

A opção **Avançada** permite especificar seus próprios valores de configuração para um perfil.

**Restrição:** O Profile Management Tool exibe uma mensagem de aviso se qualquer uma das seguintes condições ocorrer:

- v O perfil selecionado para o aprimoramento tiver um servidor em execução. Você não pode aprimorar o perfil até parar o servidor ou clicar em **Voltar** e escolher outro perfil que não tenha servidores em execução.
- v O perfil que você selecionou para aumentar é associado. Você não pode aumentar um perfil associado. Você deve clicar em **Voltar** e escolher outro perfil que não esteja associado.
- v O perfil selecionado para aprimoramento já foi aprimorado com o produto que você selecionou. Você deve clicar em **Voltar** e escolher outro perfil para aprimorar.
- 7. Necessário: Na página Segurança Administrativa, insira valores para o **Nome de usuário**, a **Senha** e a **Confirmação de senha**. A senha especificada durante a instalação para administração será usada para todos os usuários internos incluindo tw\_admin e tw\_user. Como todos os perfis do IBM Business Process Manager possuem a segurança administrativa ativada, **Avançar** será ativado apenas depois que você inserir os valores.

Clique em **Avançar**. Se tiver selecionado a criação de perfil **Típica**, acesse a [Etapa de Configuração](#page-269-0) [do Banco de Dados - Parte 1.](#page-269-0)

- 8. Avançado: Configure os bancos de dados usando um arquivo de design.
	- a. Selecione **Usar um arquivo de design do banco de dados**.
	- b. Clique em **Procurar**.
	- c. Especifique o nome do caminho completo para o arquivo de design.
	- d. Para executar os scripts do banco de dados automaticamente (como parte do processo de criação de perfil), selecione **Executar scripts do banco de dados para criar tabelas de banco de dados**. Caso contrário, você ou o administrador do banco de dados poderá executar os scripts manualmente depois de a criação de perfil ser concluída. Você também deve carregar o banco de dados com informações do sistema, executando o comando **bootstrapProcessServerData**.

**Importante:** Se você selecionar **Executar scripts do banco de dados para criar tabelas de banco de dados**, certifique-se de que **Usar um banco de dados local ou remoto existente** *não* esteja selecionado. Se as duas opções forem selecionadas, ocorrerão erros.

e. Clique em **Avançar**. Se você escolher especificar um arquivo de design, os painéis de configuração do banco de dados no Profile Management Tool serão ignorados. Em vez disso, o local do arquivo de design é passado para a linha de comandos para concluir a configuração do banco de dados.

Acesse a [Etapa de Configuração do Business Space](#page-269-1)

- <span id="page-269-0"></span>9. Na página Configuração do Banco de Dados - Parte 1, especifique suas informações do banco de dados.
	- a. Na lista **Selecionar um produto de banco de dados**, selecione **DB2**.
	- b. Selecione **Criar um novo banco de dados local** ou **Usar um banco de dados local ou remoto existente**. Se você selecionar criar um no banco de dados, o Profile Management Tool criará um novo banco de dados DB2.
	- c. Opcional: Se deseja alterar os valores padrão, insira novos nomes para os bancos de dados requeridos. Os nomes de banco de dados devem ser exclusivos.
	- d. Para executar os scripts do banco de dados automaticamente como parte do processo de criação de perfil, selecione **Executar scripts do banco de dados para inicializar os bancos de dados**. Caso contrário, você ou o administrador do banco de dados poderá executar os scripts manualmente depois de a criação de perfil ser concluída. Você também deve carregar o banco de dados com informações do sistema, executando o comando **bootstrapProcessServerData**.
	- e. Clique em **Avançar**.
- 10. Na página Configuração do Banco de Dados Parte 2, conclua a configuração do banco de dados. Especifique os campos a seguir.

| Campo                                                                   | Ação necessária                                                                                                    |
|-------------------------------------------------------------------------|----------------------------------------------------------------------------------------------------|
| Nome de usuário da autenticação de banco de dados                       | Digite o nome de usuário para autenticar com o banco de dados.                                                                         |
| Senha para autenticação no banco de dados                               | Digite uma senha para autenticar com o banco de dados.                                                                                 |
| Confirmar senha                                                         | Confirme a senha.                                                                                                    |
| Local do diretório dos arquivos de caminho de classe do driver JDBC     | Os arquivos de caminho de classe do driver JDBC são empacotados com<br>o produto e estão localizados em \${WAS INSTALL R00T}/db2/java. |
| Nome do host do servidor de banco de dados (por exemplo, endereço<br>IP | Aceite o valor padrão de localhost ou digite o nome do host do<br>servidor de banco de dados.                                          |
| Porta do servidor                                                       | Aceite o valor padrão 50000 ou digite o número da porta do servidor<br>correto.                                                        |

*Tabela 70. Campos Necessários de Configuração do Banco de Dados para o DB2 Database*

Apenas para configurações independentes, quando o banco de dados do Process Server for configurado, as tabelas do mecanismo do sistema de mensagens do Process Server são criadas no banco de dados do Process Server. Quando o banco de dados do Performance Data Warehouse é configurado, as tabelas do mecanismo do sistema de mensagens do Performance Data Warehouse são criadas no banco de dados do Performance Data Warehouse. As tabelas do mecanismo do sistema de mensagens do sistema Service Component Architecture (SCA), do aplicativo SCA, da Common Event Infrastructure (CEI) e do Business Process Choreographer são todas criadas no banco de dados Comum.

- <span id="page-269-1"></span>11. Avançado: Na página Business Space Configuration, se você deseja configurar o IBM Forms Server para trabalhar com widgets Human Task Management no Business Space, selecione **Configurar IBM Forms Server** e insira o local HTTP do conversor IBM Forms Server e raiz de instalação do IBM Forms Server. Em seguida, clique em **Avançar**.
- 12. Avançado: Selecione se o Business Process Rules Manager deve ser configurado para a instalação e clique em **Avançar**. O Business Process Rules Manager é um aplicativo da web que customiza os modelos de regras de negócios para as necessidades de seu aplicativo de negócios.
- 13. Avançado: Na página Configuração do Business Process Choreographer, selecione se deve ser criada uma configuração de amostra do Business Process Choreographer. A configuração de amostra é somente para utilização no desenvolvimento.

**Importante:** A configuração de amostra do Business Process Choreographer usa seu próprio esquema dentro do banco de dados Comum (CMNDB) e o nome do esquema é sempre BPEDB. Se essas condições forem muito restritivas, desative a configuração do Business Process Choreographer durante a criação e configure o Business Process Choreographer após a criação de perfil.

- 14. Na página Resumo do Perfil, revise as informações. Clique em **Aumentar** para aumentar o perfil ou em **Voltar** para alterar as características do perfil.
- 15. Na página Perfil Completo, revise as informações. Para continuar no Console do First Steps, certifique-se de que **Ativar Console do First Steps** esteja selecionado e clique em **Concluir**.

Você aumentou um perfil do WebSphere Application Server V8.0 com um perfil do IBM Business Process Manager.

- v Se os scripts do banco de dados não foram executados durante a criação do perfil, execute-os para criar os bancos de dados e carregar o banco de dados do Process Server com informações do sistema, usando o comando **bootstrapProcessServerData**.
- Opcionalmente, configure o Business Process Choreographer.
- v Continue com o console do First Steps e inicie o servidor do perfil independente criado.

## **Tarefas relacionadas**:

[Carregando o Banco de Dados com Informações do Sistema em um Ambiente Independente](#page-278-0) Se você criou um perfil independente e adiou a criação de tabelas de banco de dados, deve executar o comando **bootstrapProcessServerData** antes de tentar iniciar ou usar o Process Server ou o Process Center.

*Aumentando Perfis Independentes para o Process Server com um Servidor de Banco de Dados DB2 Usando o Profile Management Tool:*

Se você tiver um perfil independente existente do WebSphere Application Server V8.0, é possível configurar um perfil independente para o Process Server usando o Profile Management Tool.

Lembre-se de encerrar os servidores associados a um perfil que planeje aumentar.

Se desejar configurar os bancos de dados necessários durante a criação de perfil, certifique-se de que seu servidor de banco de dados esteja instalado e em execução.

O idioma do Profile Management Tool é determinado pelo idioma padrão no sistema. Se o idioma padrão não for um dos idiomas suportados, o Inglês é usado. É possível substituir o idioma padrão ao iniciar o Profile Management Tool a partir da linha de comandos e usando a configuração **java user.language** para substituir o idioma padrão. Insira o seguinte comando:

*install\_root*/java/bin/java -Duser.language=*locale install\_root*

Por exemplo, para iniciar o Profile Management Tool no idioma Alemão, insira o comando a seguir: *install\_root*/java/bin/java -Duser.language=de *install\_root*/bin/ProfileManagement/startup.jar

Após iniciar o Profile Management Tool, você deve decidir pela criação de perfil **Típica** ou **Avançada**. Use a opção avançada para:

- v Especificar um arquivo de design do banco de dados a ser usado para a configuração do banco de dados.
- v Atribuir valores customizados para portas, para o local do perfil e para os nomes de perfil, nó, host e célula (quando aplicável).
- v Criar uma definição de servidor da Web.
- v Criar um serviço do sistema para executar o servidor, se seu sistema operacional e os privilégios de sua conta de usuário permitirem a criação de serviços.
- v Escolha configurar o IBM Forms Server para trabalhar com widgets de Gerenciamento de Tarefa Manual no Business Space.
- v Configure o Business Process Rules Manager e crie uma configuração de amostra do Business Process Choreographer.
- 1. Use um dos métodos a seguir para iniciar o Profile Management Tool:
- v Inicie a ferramenta a partir do console do First Steps.
- v Clique em *Linux\_operating\_system\_menus\_to\_access\_programs* > IBM > *your\_product* > Profile Management Tool.
- v Execute o comando *install\_root*/bin/ProfileManagement/pmt.sh.
- 2. Encerre todos os servidores associados a um perfil que planeje aumentar.
- 3. Na página de Boas-vindas, clique em **Ativar Profile Management Tool** ou selecione a guia **Profile Management Tool**.
- 4. Na guia **Perfis**, selecione o perfil que deseja aumentar e clique em **Aumentar**. Se você aumentar um perfil do WebSphere Application Server, ele deve ser da versão do WebSphere Application Server na qual o IBM Business Process Manager foi instalado. O botão **Aumentar** não pode ser selecionado a menos que um perfil possa ser aumentado. A página Seleção de Aumento é aberta em uma janela separada.
- 5. Na página Seleção de Aumento, selecione o tipo de aumento que deseja aplica no perfil. Em seguida, clique em **Avançar**.
- 6. Na página Opções de Aumento de Perfil, escolha executar um aumento de perfil **Típico** ou **Avançado** e clique em **Avançar**.

A opção **Típica** aumenta um perfil com definições de configuração padrão.

A opção **Avançada** permite especificar seus próprios valores de configuração para um perfil.

**Restrição:** O Profile Management Tool exibe uma mensagem de aviso se qualquer uma das seguintes condições ocorrer:

- v O perfil selecionado para o aprimoramento tiver um servidor em execução. Você não pode aprimorar o perfil até parar o servidor ou clicar em **Voltar** e escolher outro perfil que não tenha servidores em execução.
- v O perfil que você selecionou para aumentar é associado. Você não pode aumentar um perfil associado. Você deve clicar em **Voltar** e escolher outro perfil que não esteja associado.
- v O perfil selecionado para aprimoramento já foi aprimorado com o produto que você selecionou. Você deve clicar em **Voltar** e escolher outro perfil para aprimorar.
- 7. Necessário: Na página Segurança Administrativa, insira valores para o **Nome de usuário**, a **Senha** e a **Confirmação de senha**. Clique em **Avançar**. Como todos os perfis do IBM Business Process Manager possuem a segurança administrativa ativada, **Avançar** será ativado apenas depois que você inserir os valores.
- 8. Na página Configuração do Process Server, defina os valores para os parâmetros a seguir.
	- v **Nome do ambiente**: O nome do ambiente é usado para conexão de um Process Center com este Process Server.
	- v Ambiente**Type**: Selecione como o Process Server é usado:
		- Selecione **Produção** se o servidor será usado em uma capacidade de produção.
		- Selecione **Estágio** se o servidor for usado como um local temporário para mudanças de host antes de colocá-las em produção.
		- Selecione **Teste** se o servidor for usado como um ambiente de teste, por exemplo, para teste de carregamento.

**Restrição:** Não coloque servidores de produção e servidores que não são de produção na mesma célula.

Selecione **Usar este servidor offline** se não tiver sido selecionado **Produção** como o tipo de ambiente ou se o Process Server não for se conectar a um Process Center. Servidores offline ainda podem ser usados ao implementar capturas instantâneas de aplicativos de processos, mas o método para implementar aplicativos de processos para um servidor de processos offline difere do método de implementar aplicativos de processos para um servidor de processos online.

Se não selecionar **Usar este servidor offline**, forneça as informações a seguir para o Process Center ao qual este servidor está conectado:

- v **Protocolo**: Selecione **http://** ou **https://** como o protocolo de conexão para o Process Center.
- v **Nome do Host**: Insira o host ou host virtual que este Process Server usará para se comunicar com o Process Center. Usar um nome completo do host. Em um ambiente com um balanceador de carga ou servidor proxy entre os serviços Process Server e Process Center, certifique-se de que o que é designado aqui corresponde à URL para acessar o Process Center.
- v **Porta**: Insira o número da porta do Process Center. No ambiente com um balanceador de carga ou servidor proxy entre Process Server e Process Center, certifique-se de que o que é designado aqui corresponde à URL para acessar o Process Center.
- v **Nome de Usuário**: Insira o nome de um usuário de Process Center. O Process Server se conectará ao Process Center como esse usuário.
- v **Senha**: Insira a senha para o usuário de Process Center.

É possível clicar em **Testar Conexão** para verificar a conexão com o Process Center.

Se tiver selecionado a criação de perfil **Típica**, acesse a [Etapa de Configuração do Banco de Dados -](#page-272-0) [Parte 1.](#page-272-0)

- 9. Avançado: Configure os bancos de dados usando um arquivo de design.
	- a. Selecione **Usar um arquivo de design do banco de dados**.
	- b. Clique em **Procurar**.
	- c. Especifique o nome do caminho completo para o arquivo de design.
	- d. Para executar os scripts do banco de dados automaticamente (como parte do processo de criação de perfil), selecione **Executar scripts do banco de dados para criar tabelas de banco de dados**. Caso contrário, você ou o administrador do banco de dados poderá executar os scripts manualmente depois de a criação de perfil ser concluída. Você também deve carregar o banco de dados com informações do sistema, executando o comando **bootstrapProcessServerData**.

**Importante:** Se você selecionar **Executar scripts do banco de dados para criar tabelas de banco de dados**, certifique-se de que **Usar um banco de dados local ou remoto existente** *não* esteja selecionado. Se as duas opções forem selecionadas, ocorrerão erros.

e. Clique em **Avançar**. Se você escolher especificar um arquivo de design, os painéis de configuração do banco de dados no Profile Management Tool serão ignorados. Em vez disso, o local do arquivo de design é passado para a linha de comandos para concluir a configuração do banco de dados.

Acesse a [Etapa de Configuração do Business Space](#page-273-0)

- <span id="page-272-0"></span>10. Na página Configuração do Banco de Dados - Parte 1, especifique suas informações do banco de dados.
	- a. Na lista **Selecionar um produto de banco de dados**, selecione **DB2**.
	- b. Selecione **Criar um novo banco de dados local** ou **Usar um banco de dados local ou remoto existente**. Se você selecionar criar um no banco de dados, o Profile Management Tool criará um novo banco de dados DB2.
	- c. Opcional: Se deseja alterar os valores padrão, insira novos nomes para os bancos de dados requeridos. Os nomes de banco de dados devem ser exclusivos.
	- d. Para executar os scripts do banco de dados automaticamente como parte do processo de criação de perfil, selecione **Executar scripts do banco de dados para inicializar os bancos de dados**. Caso contrário, você ou o administrador do banco de dados poderá executar os scripts manualmente depois de a criação de perfil ser concluída. Você também deve carregar o banco de dados com informações do sistema, executando o comando **bootstrapProcessServerData**.
	- e. Clique em **Avançar**.
- 11. Na página Configuração do Banco de Dados Parte 2, conclua a configuração do banco de dados. Especifique os campos a seguir.

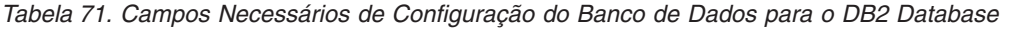

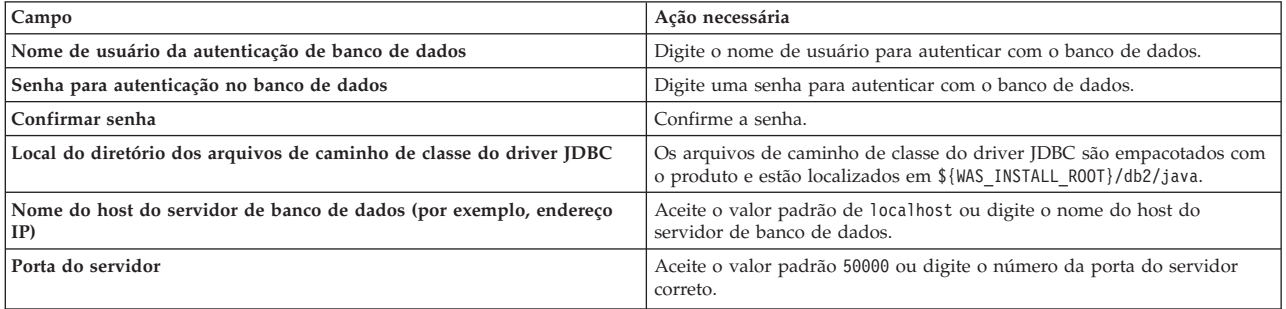

Apenas para configurações independentes, quando o banco de dados do Process Server for configurado, as tabelas do mecanismo do sistema de mensagens do Process Server são criadas no banco de dados do Process Server. Quando o banco de dados do Performance Data Warehouse é configurado, as tabelas do mecanismo do sistema de mensagens do Performance Data Warehouse são criadas no banco de dados do Performance Data Warehouse. As tabelas do mecanismo do sistema de mensagens do sistema Service Component Architecture (SCA), do aplicativo SCA, da Common Event Infrastructure (CEI) e do Business Process Choreographer são todas criadas no banco de dados Comum.

- <span id="page-273-0"></span>12. Avançado: Na página Business Space Configuration, se você deseja configurar o IBM Forms Server para trabalhar com widgets Human Task Management no Business Space, selecione **Configurar IBM Forms Server** e insira o local HTTP do conversor IBM Forms Server e raiz de instalação do IBM Forms Server. Em seguida, clique em **Avançar**.
- 13. Avançado: Selecione se o Business Process Rules Manager deve ser configurado para a instalação e clique em **Avançar**. O Business Process Rules Manager é um aplicativo da web que customiza os modelos de regras de negócios para as necessidades de seu aplicativo de negócios.
- 14. Avançado: Na página Configuração do Business Process Choreographer, selecione se deve ser criada uma configuração de amostra do Business Process Choreographer. A configuração de amostra é somente para utilização no desenvolvimento.

**Importante:** A configuração de amostra do Business Process Choreographer usa seu próprio esquema dentro do banco de dados Comum (CMNDB) e o nome do esquema é sempre BPEDB. Se essas condições forem muito restritivas, desative a configuração do Business Process Choreographer durante a criação e configure o Business Process Choreographer após a criação de perfil.

- 15. Na página Resumo do Perfil, revise as informações. Clique em **Aumentar** para aumentar o perfil ou em **Voltar** para alterar as características do perfil.
- 16. Na página Perfil Completo, revise as informações. Para continuar no Console do First Steps, certifique-se de que **Ativar Console do First Steps** esteja selecionado e clique em **Concluir**.

Você aumentou um perfil do WebSphere Application Server V8.0 com um perfil do IBM Business Process Manager.

- v Se os scripts do banco de dados não foram executados durante a criação do perfil, execute-os para criar os bancos de dados e carregar o banco de dados do Process Server com informações do sistema, usando o comando **bootstrapProcessServerData**.
- v Opcionalmente, configure o Business Process Choreographer.
- v Continue com o console do First Steps e inicie o servidor do perfil independente criado.

## **Tarefas relacionadas**:

[Carregando o Banco de Dados com Informações do Sistema em um Ambiente Independente](#page-278-0) Se você criou um perfil independente e adiou a criação de tabelas de banco de dados, deve executar o comando **bootstrapProcessServerData** antes de tentar iniciar ou usar o Process Server ou o Process Center.

# *Aumentando perfis independentes usando o utilitário de linha de comandos manageprofiles:*

Em vez de usar o Profile Management Tool, é possível usar o utilitário de linha de comandos manageprofiles para aumentar perfis customizados existentes do WebSphere Application Server V8.0.

Lembre-se de encerrar os servidores associados a um perfil que planeje aumentar.

Certifique-se de não estar executando o utilitário de linha de comandos **manageprofiles** no mesmo perfil. Se uma mensagem de erro for exibida ao executar o comando, determine se há outra ação de criação ou aumento de perfil em andamento. Se houver, aguarde até que ela seja concluída.

- 1. Determine o modelo que foi usado para criar o perfil existente que deseja aumentar. Você deve aumentar um perfil independente. É possível determinar o modelo visualizando o registro de perfil no arquivo *install\_root*/properties/profileRegistry.xml. Não modifique esse arquivo. Use o arquivo apenas para visualizar os modelos.
- 2. Localize o modelo apropriado a ser usado para aumento.

Os modelos para cada perfil estão localizados no diretório *install\_root*/profileTemplates/BPM para modelos BPM e em *install\_root*/profileTemplates para outros produtos. Os seguintes modelos estão disponíveis:

- v default.procctr: para um perfil independente do Process Center para IBM BPM Standard ou Express.
- v default.procctr.adv: para um perfil independente do Process Center para IBM BPM Advanced.
- v default.procsvr: para um perfil independente do Process Server para IBM BPM Standard ou Express.
- v default.procsvr.adv: para um perfil independente do Process Server para IBM BPM Advanced.
- v default.esbserver: para um perfil de servidor independente do WebSphere Enterprise Service Bus.
- 3. Use o parâmetro augment para alterar um perfil existente com um modelo de aumento. O parâmetro de aumento faz com que o utilitário de linha de comandos **manageprofiles** atualize e aumente o perfil identificado no parâmetro **-profileName** usando o modelo no parâmetro **-templatePath**. Os modelos de aprimoramento que você pode utilizar são determinados por quais produtos IBM e versões estão instalados em seu ambiente. Certifique-se de que você especificou o caminho de arquivo completo para **-templatePath**, pois um caminho de arquivo relativo para o parâmetro **-templatePath** resulta no perfil especificado não sendo totalmente aprimorado.

**Nota:** Não modifique manualmente os arquivos que estão localizados no diretório *install\_dir*/profileTemplates/BPM.

4. Para usar o parâmetro **-responseFile**, procure nos arquivos de resposta de amostra fornecidos e crie um arquivo de resposta que seja específico para seu ambiente.

**Importante:** Assegure-se de não deixar espaços em branco após os valores; por exemplo **'personalCertValidityPeriod=1 '** ou **'winserviceCheck=false '**. Os espaços causarão a falha da criação de perfil.

As amostras estão localizadas no diretório do *install\_root*/BPM/samples/manageprofiles. Escolha um arquivo de resposta baseado no banco de dados e tipo de perfil (independente ou rede, Process Center ou Process Server). Os arquivos de amostra a seguir estão disponíveis:

- PC Std DMgr DB2.response
- PC Std DMgr DB2zOS.response
- PC Std DMgr Oracle.response
- PC Std DMgr SQLServer.response
- PC Adv DMgr DB2.response
- PC Adv DMgr DB2zOS.response
- PC Adv DMgr Oracle.response
- PC Adv DMgr SQLServer.response
- PC\_Std\_Managed\_DB2.response
- PC\_Std\_Managed\_DB2zOS.response
- PC\_Std\_Managed\_Oracle.response
- PC\_Std\_Managed\_SQLServer.response
- PC Adv Managed DB2.response
- PC\_Adv\_Managed\_DB2zOS.response
- PC Adv Managed Oracle.response
- PC Adv Managed SQLServer.response
- PC Std Standalone DB2.response
- PC Std Standalone DB2zOS.response
- PC Std Standalone Oracle.response
- PC Std Standalone SQLServer.response
- PC Adv Standalone DB2.response
- PC Adv Standalone DB2zOS.response
- PC Adv Standalone Oracle.response
- PC Adv Standalone SQLServer.response
- PS Std DMgr DB2.response
- PS Std DMgr DB2zOS.response
- PS Std DMgr Oracle.response
- PS Std DMgr SQLServer.response
- PS Adv DMgr DB2.response
- PS Adv DMgr DB2zOS.response
- PS Adv DMgr Oracle.response
- PS\_Adv\_DMgr\_SQLServer.response
- PS\_Std\_Managed\_DB2.response
- PS Std Managed DB2zOS.response
- PS\_Std\_Managed\_Oracle.response
- PS\_Std\_Managed\_SQLServer.response
- PS Adv Managed DB2.response
- PS Adv Managed DB2zOS.response
- PS Adv Managed Oracle.response
- PS Adv Managed SQLServer.response
- PS Std Standalone DB2.response
- PS Std Standalone DB2zOS.response
- PS Std Standalone Oracle.response
- PS Std Standalone SQLServer.response
- PS Adv Standalone DB2.response
- PS Adv Standalone DB2zOS.response
- PS Adv Standalone Oracle.response
- PS Adv Standalone SQLServer.response

Copie um dos arquivos de resposta de amostra para seu diretório ativo. Use o comando **chmod** para designar as permissões adequadas à sua nova cópia do arquivo de resposta. Por exemplo: chmod 644 BPM\_StandAlone.response

Edite os parâmetros no arquivo de resposta conforme adequado para sua configuração e salve o arquivo de resposta editado. Certifique-se de que o caminho de propriedade **templatePath** corresponde ao diretório de instalação específico.

5. Execute o arquivo a partir da linha de comandos. Não forneça um parâmetro **-profilePath**. Por exemplo:

manageprofiles.sh -augment -templatePath *install\_root*/profileTemplates/BPM/default.procctr.adv -profileName MyProfileName

Se você criou um arquivo de resposta, especifique o parâmetro **-response** sem nenhum outro parâmetro. Por exemplo:

manageprofiles.sh -response *myResponseFile*

O status é gravado para a janela do console quando o comando termina a execução. A verificação de sintaxe normal no arquivo de resposta se aplica conforme o arquivo é analisado como qualquer outro arquivo de resposta. Os valores individuais no arquivo de resposta são tratados como parâmetros da linha de comandos.

- v Se os scripts do banco de dados não foram executados durante a criação do perfil, execute-os para criar os bancos de dados e carregar o banco de dados do Process Server com informações do sistema, usando o comando **bootstrapProcessServerData**.
- Opcionalmente, configure o Business Process Choreographer.
- v Continue com o console do First Steps e inicie o servidor do perfil independente criado.

#### **Tarefas relacionadas**:

[Carregando o Banco de Dados com Informações do Sistema em um Ambiente Independente](#page-278-0) Se você criou um perfil independente e adiou a criação de tabelas de banco de dados, deve executar o comando **bootstrapProcessServerData** antes de tentar iniciar ou usar o Process Server ou o Process Center.

## *Configurando Bancos de Dados DB2 Após a Criação do Perfil Independente:*

Se você não criou as tabelas para os bancos de dados ao criar ou aumentar perfis, você ou seu administrador de banco de dados devem criar os bancos de dados e suas tabelas manualmente e você deve executar também o comando **bootstrapProcessServerData** antes de tentar iniciar ou usar o servidor do IBM Business Process Manager.

#### *Criando as Tabelas de Banco de Dados do Process Server:*

Se a criação das tabelas do banco de dados do Process Server foi adiada durante a criação do perfil, você ou o administrador de banco de dados devem criar as tabelas manualmente. É possível usar os scripts que são gerados pelo Profile Management Tool durante a criação ou aumento do perfil.

Você executou as seguintes ações:

- v Criou ou aumentou um perfil do servidor independente.
- v Escolheu não executar os scripts do banco de dados para inicializar os bancos de dados durante a configuração.
- v Criou o banco de dados no qual deseja criar as tabelas de banco de dados do Process Server. O nome padrão do banco de dados do Process Server é **BPMDB**.

Não execute essas etapas se planejar criar um ambiente de implementação de rede.

- 1. Acesse o diretório que retém os scripts SQL para criação das tabelas de banco de dados. Por padrão, os scripts SQL são enviados para *profile\_root*/dbscripts/ProcessServer/DB2/ no momento da criação do perfil.
- 2. Execute o seguinte script. configProcessServerDB.sh

**Nota:** É possível especificar o parâmetro **createDB** após o comando para criar um banco de dados local. Ignore este parâmetro se já tiver criado o banco de dados necessário.

Você criou as tabelas de banco de dados do Process Server e concluiu a configuração do banco de dados.

Agora é possível carregar o banco de dados com informações do sistema e inicie o servidor.

*Criando as Tabelas de Banco de Dados do Performance Data Warehouse:*

Se a criação das tabelas do banco de dados do IBM Performance Data Warehouse foi adiada durante a criação do perfil, você ou o administrador de banco de dados devem criar as tabelas manualmente. É possível usar os scripts que são gerados pelo Profile Management Tool durante a criação ou aumento do perfil.

Você executou as seguintes ações:

- v Criou ou aumentou o perfil independente.
- v Escolheu não executar os scripts do banco de dados para inicializar os bancos de dados durante a configuração.
- v Criou o banco de dados no qual deseja criar as tabelas de banco de dados do Performance Data Warehouse. O nome padrão do banco de dados do Performance Data Warehouse é **PDWDB**.
- 1. Acesse o diretório que retém os scripts SQL para criação das tabelas de banco de dados. Por padrão, os scripts SQL são enviados para *profile\_root*/dbscripts/PerformanceDW/DB2/ no momento da criação do perfil.
- 2. Execute o seguinte script.

configPerformanceDWDB.sh

**Nota:** É possível especificar o parâmetro **createDB** após o comando para criar um banco de dados local. Ignore este parâmetro se já tiver criado o banco de dados necessário.

Você criou as tabelas de banco de dados para seu Performance Data Warehouse e concluiu a configuração do banco de dados.

# *Criando as Tabelas de Banco de Dados Common:*

Se você adiou a criação de tabelas de banco de dados Common até após a criação de perfil, você ou seu administrador de banco de dados devem criar as tabelas manualmente. É possível usar os scripts que são gerados pelo Profile Management Tool durante a criação ou aumento do perfil.

Você executou as seguintes ações:

- v Criou ou aumentou um perfil do servidor independente.
- v Escolheu não executar os scripts de banco de dados para inicializar o banco de dados Common durante a configuração.
- v Criou o banco de dados no qual deseja criar as tabelas do banco de dados Comum.
- 1. Acesse o diretório que contém o script **configCommonDB.sh**. O diretório padrão é *install\_root*/ *profile*/dbscripts/CommonDB/DB2/.
- 2. Utilize suas ferramentas de definição do banco de dados padrão, comandos nativos e procedimentos para criar o banco de dados e as tabelas necessárias executando este script. O script contém apenas instruções básicas para criação de bancos de dados, tabelas e índices.

A variável *db\_type* representa o produto de banco de dados suportado e *db\_name* representa o nome do banco de dados.

Você deve passar o parâmetro **createDB** para o script se desejar criar um novo banco de dados local; caso contrário, um banco de dados existente será usado. Execute um dos seguintes comandos:

**configCommonDB.sh createDB** - cria o banco de dados e as tabelas

**configCommonDB.sh** - cria apenas as tabelas e assume que o banco de dados já existe Como alternativa, seria possível customizar e executar os scripts individuais manualmente na ordem a seguir:

- a. Execute **createDatabase\_CommonDB.sql** se o banco de dados do Business Space e CommonDB não forem a mesma instância de banco de dados e, em seguida, conecte ao banco de dados criado.
- b. **createTable\_AppScheduler.sql**
- c. **createTable\_CommonDB.sql**
- d. **createTable\_customization.sql**
- e. **createTable\_DirectDeploy.sql**
- f. **createTable\_EsbLoggerMediation.sql**
- g. **createTable\_governancerepository.sql**
- h. **createTable\_lockmanager.sql**
- i. **createTable\_mediation.sql**
- j. **createTable\_Recovery.sql**
- k. **createTable\_RelationshipService.sql**
- l. **insertTable\_CommonDB.sql**

## *Criando Tabelas de Banco de Dados do Business Space:*

Se você adiou a criação das tabelas de banco de dados do Business Space no banco de dados Common até após a criação de perfil, você ou seu administrador de banco de dados devem criar as tabelas manualmente. É possível usar os scripts que são gerados pelo Profile Management Tool durante a criação ou aumento do perfil.

Você executou as seguintes ações:

- v Criou ou aumentou o perfil independente.
- v Criou o banco de dados no qual deseja criar as tabelas de banco de dados do Business Space. O nome padrão do banco de dados Comum é **CMNDB**.
- 1. Acesse o diretório que contém o script **configBusinessSpaceDB.sh**. O diretório padrão é *install\_root*/*profile*/dbscripts/BusinessSpace/*node\_name*\_*server\_name*/DB2/CMNDB.
- 2. Utilize suas ferramentas de definição do banco de dados padrão, comandos nativos e procedimentos para criar o banco de dados e as tabelas necessárias executando este script. Execute o seguinte comando:

<span id="page-278-0"></span>**configBusinessSpaceDB.sh** Conecte-se ao banco de dados, vincule a Interface da Linha de Comandos ao banco de dados do Business Space usando o comando **db2 bind DB2\_installation\_directory\bnd\ @db2cli.lst blocking all grant public** e, em seguida, reconfigure a conexão do banco de dados.

#### *Carregando o Banco de Dados com Informações do Sistema em um Ambiente Independente:*

Se você criou um perfil independente e adiou a criação de tabelas de banco de dados, deve executar o comando **bootstrapProcessServerData** antes de tentar iniciar ou usar o Process Server ou o Process Center.

**Importante:** Antes de executar o comando de autoinicialização, assegure-se de ter aplicado a Correção Temporária Obrigatória JR44669. Para obter mais informações, consulte [Correção Temporária Necessária](http://www-01.ibm.com/support/docview.wss?uid=swg21617131) [para APAR JR44669.](http://www-01.ibm.com/support/docview.wss?uid=swg21617131) Para fazer o download da correção, consulte [Correções Temporárias Necessárias para](http://www-01.ibm.com/support/docview.wss?uid=swg24033778) [o IBM Business Process Manager.](http://www-01.ibm.com/support/docview.wss?uid=swg24033778)

Quando o comando **bootstrapProcessServerData** é executado, os dados de configuração dos aplicativos do BPM são carregados no banco de dados do Process Server. Esses dados são necessários para que os aplicativos BPM sejam executados corretamente.

**Nota:** Esse comando é executado automaticamente quando você cria um perfil independente e escolhe criar o banco de dados durante a criação ou o aumento do perfil.

Se você criar um perfil independente e atrasar a configuração da tabela de banco de dados, deverá executar o comando de autoinicialização após a criação do banco de dados e de suas tabelas e antes de o servidor ser iniciado pela primeira vez.

Execute o utilitário de autoinicialização na linha de comandos. O utilitário de autoinicialização localiza-se no diretório do perfil independente. Por exemplo:

*install\_root*/profiles/ProcCtr01/bin

Execute o utilitário de autoinicialização usando a seguinte sintaxe:

## v **bootstrapProcessServerData.sh**

Você carregou o banco de dados com as informações do sistema antes de iniciar com sucesso o Process Server ou Process Center. As informações de log para a operação de autoinicialização são salvas no diretório *USER\_INSTALL\_ROOT*/logs/ em um arquivo chamado bootstrapProcessServerData.*timestamp*.log. O console exibe um subconjunto das informações registradas em log.

Dados de autoinicialização no servidor de perfil independente padrão: bootstrapProcessServerData

*Configurando um Ambiente Independente com um Servidor de Banco de Dados DB2 para z/OS no Linux:*

É possível configurar um ambiente independente para o IBM Business Process Manager usando um servidor de banco de dados DB2 Universal Database para z/OS.

#### *Criando Arquivos de Design do Banco de Dados e Scripts do Banco de Dados (independente do Linux):*

É possível especificar o design da configuração do banco de dados usando a ferramenta de design do banco de dados. O design pode ser para um componente específico ou para uma configuração do banco de dados em nível corporativo que suporte a funcionalidade completa do IBM Business Process Manager.

*Criando Arquivos de Design de Banco de Dados e Scripts do Banco de Dados para Perfis Independentes com o DB2 para z/OS:*

Use a ferramenta de design do banco de dados para gerar um arquivo de design que é usado ao criar um perfil independente. A ferramenta de design do banco de dados também gera scripts de banco de dados que podem ser usados para criar as tabelas de banco de dados.

Certifique-se de ter instalando o IBM Business Process Manager. A ferramenta de design do banco de dados está disponível apenas a partir dos arquivos binários de instalação.

Antes de executar a ferramenta de design do banco de dados, prepare as seguintes informações:

- v Informações sobre a configuração do banco de dados que você está projetando. Isso pode ser um documento que descreva o propósito geral da configuração do banco de dados, fornecido pelo administrador de banco de dados ou arquiteto de soluções. Como alternativa, pode ser uma descrição dos parâmetros e das propriedades necessárias. As seguintes informações devem ser incluídas:
	- O local das tabelas de banco de dados.
	- O local do driver JDBC no sistema em que o perfil do servidor será criado.
	- O ID do usuário e a senha para autenticação no banco de dados.
- v Informações sobre como o IBM Business Process Manager e seus componentes foram instalados, o software de banco de dados é usado e as propriedades são necessárias por esse tipo de banco de dados.
- v Um entendimento dos perfis que planeja criar, especificamente, o relacionamento funcional entre os tipos de perfil e os bancos de dados.

v Informações sobre o padrão a ser implementado e o entendimento sobre como o design do banco de dados se ajusta ao padrão que planeja usar.

É possível executar a ferramenta de design do banco de dados no modo interativo para definir seus valores de configuração do banco de dados e salvar esses valores em um novo arquivo de design do banco de dados ou em um arquivo existente. É possível opcionalmente gerar scripts de banco de dados que podem ser usados para criar os objetos de banco de dados para seu tipo de banco de dados. Quando você executa a ferramenta, as opções disponíveis mudam dependendo do ambiente e do tipo de banco de dados que está sendo configurado.

Você também pode executar a ferramenta de design do banco de dados com os parâmetros da linha de comandos para editar ou validar um arquivo de design do banco de dados existente, ou para gerar scripts do banco de dados para a configuração definida em um arquivo de design do banco de dados existente. O comando **DbDesignGenerator** possui os seguintes parâmetros da linha de comandos:

```
-? , -help
  display help info.
-e db design file name
   edit the specified database design file (e.g. *.dbDesign, *.properties).
-v db design file | db scripts output directory
   when a db design file is given, validation will be done on the specified
database design file based on the database specs.
When a db scripts output directory is given, the database scripts
in the specified directory will be validated. Currently only
scripts generated from template ddl generator can be validated.
-g db design file [-d output directory] [db design file2] [-d output directory2] ...
[db_design_fileN] [-d output_directoryN]
  generate the database scripts from the specified design files in batch mode.
The generated scripts will be put in the corresponding output
directories or the default locations if output directories are absent.
```
Ao definir uma configuração de banco de dados do DB2 para z/OS, é possível especificar como agrupar os scripts do banco de dados SQL que deseja gerar para os componentes do IBM Business Process Manager. A configuração padrão é para os scripts a serem gerados em diretórios individuais para cada componente. Antes de executar a ferramenta de design do banco de dados, decida por um local para armazenamento dos arquivos que a ferramenta irá gerar. É importante usar um caminho do diretório e uma estrutura que reflita como deseja que os objetos de banco de dados sejam distribuídos no subsistema DB2 para z/OS. Para cada banco de dados a ser criado, use um único diretório de saída, e gere todo o esquema que é necessário para criar o banco de dados, nesse diretório. Como um auxílio de referência, também é possível basear o nome do diretório SQL no nome do banco de dados que planeja criar.

Por exemplo, se você planeja criar um único banco de dados chamado W1MYDB, é possível gerar os scripts de banco de dados para todos os componentes de banco de dados no único diretório /tmp/DB2-zOS/W1MYDB. Se precisar de dois bancos de dados, que tem escopo definido no nível de célula e no nível de cluster, é possível estruturar o esquema do banco de dados como mostrado no exemplo a seguir:

- v Para criar um banco de dados chamado W8CELLDB, que contém objetos de banco de dados com escopo definido no nível da célula, gere os scripts do banco de dados para o componente do banco de dados Comum em um diretório como /tmp/DB2-zOS/W8CELLDB. Posteriormente, é possível executar o esquema gerado para criar os objetos de banco de dados para o componente do banco de dados Commom no banco de dados W8CELLDB.
- v Para criar um banco de dados chamado W8S1DB, que contém os objetos de banco de dados com escopo definido no nível do cluster, gere os scripts de banco de dados para todos os componentes restantes do IBM Business Process Manager em um diretório como /tmp/DB2-zOS/W8S1DB. Posteriormente, é possível executar o esquema gerado para criar os objetos de banco de dados para esses componentes no banco de dados W8S1DB.

**Restrição:** A ferramenta de design do banco de dados não suporta Common Event Infrastructure (CEI).

**Restrição:** Se desejar usar um banco de dados diferente do Business Space ao executar a ferramenta de design do banco de dados, não é possível usar BSPACE como o nome do banco de dados. Se precisar que o nome do banco de dados seja BSPACE, é possível concluir as seguintes etapas:

1. Execute a ferramenta de design do banco de dados como descritos no procedimento e aceite o nome do banco de dados padrão para o Business Space.

**Nota:** Conclua as etapas para criar um arquivo de design do banco de dados, mas não gere os scripts do banco de dados quando solicitado.

- 2. Edite o arquivo de design do banco de dados que foi gerado e atualize o nome do banco de dados para o Business Space na seção **[begin] = BSpace : WBI\_BSPACE**, alterando o valor **databaseName** para **BSPACE**.
- 3. Salve o arquivo de design do banco de dados.
- 4. Execute a ferramenta de design do banco de dados novamente com a opção de gerar scripts de banco de dados a partir de um design do banco de dados e use o arquivo de design do banco de dados atualizado para fornecer a entrada para os scripts do banco de dados.

Se você usar um arquivo de design do banco de dados que designou BSPACE como o nome do banco de dados do Business Space, ao criar um ambiente de implementação ou um perfil independente usando esse arquivo de design do banco de dados, você deverá alterar manualmente o nome do banco de dados do Business Space para BSPACE no assistente do Ambiente de Implementação ou no Profile Management Tool.

1. Execute o comando **DbDesignGenerator.sh** a partir do diretório *install\_root*/util/dbUtils. Por exemplo:

#### **/opt/IBM/WebSphere/AppServer/util/dbUtils> DbDesignGenerator.sh**

**Dica:** Se você encontrar a mensagem O Sistema Não Pode Localizar o Caminho Especificado talvez tenha inserido o nome do caminho incorretamente. Reinsira o caminho. Quando a ferramenta de design do banco de dados é ativada com êxito, você vê informações

semelhantes ao exemplo a seguir:

[info] running DbDesignGenerator in interactive mode...

[info] Enter 'q' to quit without saving; '-' for back to previous menu; '?' for help at any time. [info] To accept the given default values, simply press the 'Enter' key.

[info] Please pick one of the following [design option(s)] :

(1)Create a database design for Standalone profile or Deployment Environment (2)Create a database design for a single component (3)Edit an existing database design (4)Generate database scripts from a database design (5)exit [q]

Please enter the number for the design option :

2. Para selecionar a opção **(1)Criar um Design do Banco de Dados para o Perfil Independente ou o Ambiente de Implementação**, digite o número 1 e pressione Enter.

Você é solicitado a escolher um padrão de banco de dados, como mostrado no exemplo a seguir:

[info] Please pick one of the following [database pattern(s)] :

(1)bpm.advanced.nd.topology (2)bpm.advanced.standalone (3)bpm.standard.nd (4)bpm.standard.standalone (5)wesb.nd.topology (6)wesb.standalone

3. Para criar um padrão de design do banco de dados para o perfil independente que planeja configurar, digite o número da opção adequada e pressione Enter. Selecione opções que incluem ".standalone."

Por exemplo, para configurar o padrão de banco de dados para um ambiente independente do IBM Business Process Manager Advanced, digite o número 2 para selecionar a opção

**(2)bpm.advanced.standalone.topology** e pressione Enter. Você verá a lista de componentes de banco de dados que podem ser configurados para o ambiente selecionado, com um prompt para escolher um componente para configurar como, por exemplo:

[info] Please edit any database component with status of 'not complete' for required properties. [info] Completed database components can be edited to change existing or defaulted property values. [info] Design the 'master' component first, and then any parent components, since other components may inherit values from them.

[info] Please pick one of the following [database component(s)] :

```
(1)[WBI_CommonDB] WBI_CommonDB : [master] [status = not complete]
(2)[BPC] WBI BPC : [status = not complete]
(3)[BPM_PerformanceDW] BPM_PerformanceDW : [status = not complete]
(4)[BPM_ProcessServer] BPM_ProcessServer : [status = not complete]
(5)[BSpace] WBI_BSPACE : [status = not complete]
(6)[SibME] WBI_BPC_ME : [status = not complete]
(7)[SibME] WBI CEI ME : [status = not complete]
(8)[SibME] WBI<sup>-</sup>SCA<sup>-</sup>APP_ME : [status = not complete]<br>(9)[SibME] WBI<sup>-</sup>SCA<sup>-</sup>SYS<sup>-ME</sup> : [status = not complete]
(9)[SibME] WBI_SCA_SYS_ME : [status = not complete]<br>(10)[SibMe] BPM PerformanceDW ME : [status = not com
                  BPM_PerformanceDW_ME : [status = not complete]
(11)[SibMe] BPM_ProcessServer_ME : [status = not complete]
(12)[save and exit]
```
4. Digite o número para a opção apropriada para configurar o componente de banco de dados principal e pressione Enter. O componente de banco de dados listado como o componente principal exibe **[master]** ao lado do nome e deve ser configurado primeiro.

Por exemplo, digite o número 1 para selecionar a opção **(1)[WBI\_CommonDB] WBI\_CommonDB : [master] [status = not complete]** e pressione Enter. Você vê informações similares aos exemplos:

[status] WBI CommonDB is not complete with 1 remaining item(s): [ 1 ] WBI\_CommonDB.WBI\_CommonDB : : DbType key is not set.

Edit this database component?  $(y/n)$  [default=y] :

5. Para editar a configuração do banco de dados para o componente, digite y e pressione Enter. Você é solicitado a inserir um diretório de saída para os scripts SQL que a ferramenta de design do banco de dados pode gerar e que podem ser usados para criar seus objetos de banco de dados. Se você escolher gerar scripts SQL posteriormente neste procedimento, os scripts serão automaticamente salvos nesse diretório.

Insira o diretório de saída dos arquivos SQL a ser gerado para WBI\_CommonDB [default=] :

6. Digite um diretório de saída para os scripts SQL e pressione Enter. Você deve especificar o caminho do diretório completo no qual deseja intercalar todos os scripts SQL de um banco de dados específico; por exemplo, WAS\_HOME/profiles/default/dbscripts/DB2-zOS/W8CELLDB. Em seguida, pressione Enter. Se ainda não tiver criado o diretório no sistema de arquivos, a ferramenta de design do banco de dados o criará automaticamente quando os scripts SQL forem gerados. Se o diretório especificado já existir, é possível escolher sobrescrever seu conteúdo ou especificar outro diretório.

**Dica:** O valor especificado será salvo como referência no arquivo de design do banco de dados quando esse arquivo for gerado.

Você é solicitado a selecionar o tipo de banco de dados que está configurando como, por exemplo: [info] Please pick one of the following [database type(s)] :

(1)DB2-distributed (2)DB2-zOS (3)Oracle (4)SQL Server

7. Digite 2 para selecionar **(2)DB2-zOS** e pressione Enter. Você verá uma série de prompts para as propriedades do banco de dados. Esses prompts variam com base no tipo de banco de dados.

Por exemplo, depois de selecionar esse tipo de banco de dados para configuração do banco de dados Comum, você verá uma série de prompts semelhantes ao exemplo a seguir:

```
[info] Please enter the values for the properties in the database objects section.
Database name[default=CMNDB] :
Data source user name[default=] :
Database schema name (SQLID) [default=] :
Buffer pool com 4K de tamanho para tabelas[padrão=BP1] :
Buffer pool para índices[padrão=BP2] :
Buffer pool com 4K de tamanho para dados de LOB[padrão=BP3] :
Bufferpool of 8K size for tables[default=BP8K1] :
Bufferpool of 16K size for tables[default=BP16K1] :
Bufferpool of 32K size for tables[default=BP32K1] :
Storage group name[default=] :
```
8. Em cada prompt, pressione Enter para aceitar o valor padrão mostrado, ou digite seu valor preferido e pressione Enter.

O prompt de segurança administrativa (se estiver presente) refere-se ao nome de usuário e à senha do console administrativo.

Após concluir o último prompt para as propriedades do banco de dados, você verá informações semelhantes ao exemplo a seguir:

[info] You have completed database objects section properties needed for database scripts generation.

To skip data source properties, enter 's'; or enter anything else to continue :

9. Para configurar o componente de propriedades da origem de dados, digite algo diferente de **s** e pressione Enter. Para ignorar esta configuração e aceitar os padrões, digite **s** e pressione Enter.

**Dica:** Se planejar usar a ferramenta de design do banco de dados para gerar um arquivo de design do banco de dados para usar como entrada para a criação de perfil ou a configuração de topologia, você deverá configurar a origem de dados. Se planeja usar a ferramenta de design do banco de dados para gerar SQL, esta etapa é opcional.

Se escolher configurar a origem de dados para seu tipo de banco de dados selecionado, você verá a lista de provedores de bancos de dados para a origem de dados. Por exemplo, é possível ver os seguintes provedores de banco de dados para o tipo de banco de dados **DB2-zOS**:

[info] Please pick one of the following [database provider(s)] :

(1)Provedor do Driver DB2 Universal JDBC (XA) no z/OS remoto (2)Provedor do Driver DB2 Universal JDBC no z/OS local

a. Digite o número apropriado para selecionar um provedor de banco de dados para a origem de dados e pressione Enter. Por exemplo, para selecionar a opção de **(1)DB2 Universal JDBC Driver Provider (XA) on remote z/OS** como o provedor de banco de dados remoto, digite o número 1 e pressione Enter. Após selecionar esse provedor de banco de dados, você verá uma série de prompts semelhantes ao exemplo a seguir:

```
[info] Please enter the values for the properties in the data source properties section.
Database Location on z/OS system[default=] :
Database server host[default=] :
Database server port[default=] :
Data source user name[default=] :
Data source password[default=] :
DB2 Universal JDBC driver path[default=${WAS_INSTALL_ROOT}/jdbcdrivers/DB2] :
Universal JDBC driver path[default=${WAS_INSTALL_ROOT}/jdbcdrivers/DB2] :
DB2 Universal JDBC driver native path(This should be empty since DB2 z on remote Machine accessed
through jdbcDriver Type 4)[default=] :
```
**Nota:** A senha é criptografada nos arquivos de saída gerados.

b. Em cada prompt, pressione Enter para aceitar o valor padrão mostrado, ou digite seu valor preferido e pressione Enter. Se for perguntado se deseja criar as tabelas de banco de dados durante a configuração, especifique **false**. Essa opção permite executar os scripts SQL

manualmente em seu horário determinado e criar e organizar os bancos de dados de acordo com as melhores práticas e convenções do DB2 para z/OS.

Após concluir o último prompt, você verá informações semelhantes ao exemplo a seguir: [status] WBI\_CommonDB is complete with 0 remaining item(s):

```
------------------------------------------------------------------------------------
[info] Please edit any database component with status of 'not complete' for required properties.
[info] Completed database components can be edited to change existing or defaulted property values.
[info] Design the 'master' component first, and then any parent components,
since other components may inherit values from them.
[info] Please pick one of the following [database component(s)] :
(1)[WBI CommonDB] WBI CommonDB : [master] [status = complete]
(2)[BPC] WBI BPC : [status = complete]
(3)[BPM_PerformanceDW] BPM_PerformanceDW : [status = complete]
(4)[BPM_ProcessServer] BPM_ProcessServer : [status = not complete]
(5)[BSpace] WBI_BSPACE : [status = complete]
(6)[SibME] WBI_BPC_ME : [status = complete]
(7)[SibME] WBI CEI ME : [status = complete]
(8)[SibME] WBI_SCA_APP_ME : [status = complete]
(9)[SibME] WBI_SCA_SYS_ME : [status = complete]
(10)[SibMe] BPM_PerformanceDW_ME : [parent = BPM_PerformanceDW] [status = complete]
(11)[SibMe] BPM_ProcessServer_ME : [parent = BPM_ProcessServer] [status = complete]
(12)[save and exit]
```
Depois de concluir a configuração do componente de banco de dados principal, a ferramenta de design do banco de dados propaga os valores que você inseriu, para os componentes restantes. Se isso puder ser feito com êxito, esses componentes também serão marcados como **[status = complete]** juntamente com o componente principal. Se isso não puder ser feito por algum motivo, eles permanecerão listados como **[status = not complete]**.

10. Siga as etapas anteriores para configurar os componentes de banco de dados restantes que estão listados como **[status = not complete]**. Para quaisquer componentes de banco de dados que estejam listados como pais de outros componentes, configure o pai antes dos outros componentes, porque as informações fornecidas serão usadas como configurações padrão para o componente de banco de dados que lista o pai. Também é possível reconfigurar todos os componentes que forem listados como **[status = complete]** como resultado da configuração do componente de banco de dados principal.

**Nota:** Para DB2 para z/OS, você deve configurar cada um dos componentes restantes. As diretrizes a seguir são aplicadas:

- v Assegure de especificar o nome de esquema adequado para cada um dos componentes de banco de dados restantes. Geralmente, o Process Server, o Performance Data Warehouse e os componentes do mecanismo do sistema de mensagens requerem nomes de esquema exclusivos; os componentes restantes podem receber o mesmo nome de esquema. Você também pode ser solicitado a inserir outros valores que são exclusivos para o tipo de componente que está sendo configurado como, por exemplo, um prefixo para os nomes de espaço de tabela ou um valor para nomes de catálogo do VSAM (VCAT).
- v Se pretender usar um único banco de dados para todos os mecanismos do sistema de mensagens do barramento de integração do sistema, especifique prefixos exclusivos para seus nomes de espaços de tabela, pois esses prefixos serão usados para manter o nome do espaço de tabela de cada mecanismo do sistema de mensagens exclusivo dentro do banco de dados.
- v Conforme configurar cada componente, verifique se os valores herdados do componente principal são adequados e adite conforme necessário. Por exemplo, se você planeja usar mais de um banco de dados, talvez deseje aditar o nome do banco de dados para refletir a distribuição planejada dos objetos de banco de dados ao longo do subsistema DB2 para z/OS.

v Ao configurar o componente do Process Server (**BPM\_ProcessServer**), você é solicitado a especificar se o banco de dados é para um Process Center ou Process Server:

[info] Please pick one of the following [Is this database for a Process Center?(s)] :

- (1)false
- (2)true

Se desejar criar um perfil ou cluster de Process Center em um ambiente de implementação de rede, você deve escolher a opção **true**. Se você especificar a opção para **false**, você não poderá acessar o console do Process Center.

Se o banco de dados for um Process Server, você deve escolher a opção **false**.

Se você selecionar **bpm.advanced.standalone**, depois de configurar o componente principal, deverá configurar manualmente os componentes **BPM\_PerformanceDW** e **BPM\_ProcessServer**. Edite também os valores de configuração dos componentes restantes para assegurar que a configuração seja adequada para cada um dos bancos de dados que desejar criar.

[info] Please pick one of the following [database component(s)] :

```
(1)[WBI_CommonDB] WBI_CommonDB : [master] [status = complete]
(2)[BPC] WBI_BPC : \overline{\text{S}}tatus = complete]
(3)[BPM_PerformanceDW] BPM_PerformanceDW : [status = not complete]
(4)[BPM_ProcessServer] BPM_ProcessServer : [status = not complete]
(5)[BSpace] WBI_BSPACE : [status = complete]
(6)[SibME] WBI_BPC_ME : [status = complete]
(7)[SibME] WBI CEI ME : [status = complete]
(8)[SibME] WBI_SCA_APP_ME : [status = complete]
(9)[SibME] WBI_SCA_SYS_ME : [status = complete]
(10)[SibMe] BPM_PerformanceDW_ME : [status = complete]
(11)[SibMe] BPM_ProcessServer_ME : [status = complete]
(12)[save and exit]
Please enter the number for the database component :12
[status] bpm.advanced.standalone.topology is not complete with 6 remaining item(s):
[ 1 ] BPM ProcessServer.BPM ProcessServer : databaseObjects : required property
'schemaName' for SCHEMA is empty.
[ 2 ] BPM ProcessServer.BPM ProcessServer : databaseObjects : required property
'catalog' for VCAT is empty.
[ 3 ] BPM ProcessServer.BPM ProcessServer : databaseObjects : required property
'adminUserName' for SECURITY ADMIN USER is empty.
[ 4 ] BPM ProcessServer.BPM ProcessServer : databaseObjects : required property
'adminPassword' for SECURITY_ADMIN_PASSWORD is empty.
[ 5 ] BPM_PerformanceDW.BPM_PerformanceDW : databaseObjects : required property
'schemaName' for SCHEMA is empty.
[ 6 ] BPM PerformanceDW.BPM PerformanceDW : databaseObjects : required property
```
'catalog' for VCAT is empty.

11. Quando todos os componentes de banco de dados para seu padrão de banco de dados tiverem sido configurados e forem listados como **[status = complete]** na ferramenta de design do banco de dados, digite o número adequado para selecionar **[save and exit]**, e pressione Enter. Você vê informações similares aos exemplos:

[status] bpm.advanced.standalone is complete with 0 remaining item(s):

Please enter the output directory [default=/WebSphere/V8T8DM/DeploymentManager/util/dbUtils] :

12. Pressione Enter para aceitar o diretório padrão para o arquivo de design do banco de dados ou digite outro diretório no qual deseja salvar o arquivo e, em seguida, pressione Enter. Se ainda não tiver criado o diretório em seu sistema de arquivos, a ferramenta de design do banco de dados automaticamente o criará quando o arquivo for gerado. Após inserir o local no prompt, você verá informações semelhantes ao exemplo a seguir:

Please enter the output filename [default=bpm.advanced.standalone.topology.dbDesign] :

13. Pressione Enter para aceitar o nome padrão para o arquivo de design do banco de dados ou digite outro nome de arquivo e, em seguida, pressione Enter. Se já existir um arquivo com o mesmo nome no diretório especificado, é possível escolher sobrescrever o arquivo ou especificar um nome de arquivo diferente. Após inserir o nome do arquivo no prompt, você verá informações semelhantes ao exemplo a seguir:

generate database scripts? (y/n) [default=y] :

14. Para gerar scripts de banco de dados para cada componente no diretório especificado anteriormente, digite y e pressione Enter. Uma série de mensagens de informação é exibida para indicar que os scripts para todos os componentes foram gerados. Para cada componente, você verá informações semelhantes ao exemplo a seguir:

[info] O(s) script(s) foi(foram) gerado(s) em WAS HOME/profiles/default/dbscripts/DB2-zOS/W8CELLDB for WBI CommonDB

Após o último conjunto de scripts ser gerado, você verá informações semelhantes ao exemplo a seguir:

[info] thanks, quitting now ...

Os arquivos a seguir são criados:

- v O arquivo de design do banco de dados é criado no diretório especificado.
- v Os scripts do banco de dados são criados em um ou mais diretórios especificados. Cada um dos diretórios também contém um script **createDB2.sh**, que pode ser executado posteriormente em conjunto com os scripts do banco de dados para criar os objetos de banco de dados.
- v Um arquivo chamado dbDesignGenerator.log é criado no diretório a partir do qual você executou o comando **DbDesignGenerator**.

É possível especificar o arquivo de design do banco de dados de diversas maneiras:

- Ao usar o Profile Management Tool para criar um perfil
- v Ao usar o utilitário de linha de comandos **manageprofiles** para criar o perfil

O arquivo de design do banco de dados também pode ser usado quando você configurar um servidor como um Process Server, Process Center ou Performance Data Warehouse Server no console administrativo.

*Criando Arquivos de Design de Banco de Dados e Scripts de Banco de Dados para Componentes Específicos com o DB2 para z/OS em um Ambiente Independente:*

É possível usar a ferramenta de design do banco de dados para gerar um arquivo de design, e opcionalmente scripts do banco de dados, para as tabelas de banco de dados necessárias por componentes específicos do IBM Business Process Manager.

Certifique-se de ter instalando o IBM Business Process Manager. A ferramenta de design do banco de dados está disponível apenas a partir dos arquivos binários de instalação.

Antes de executar a ferramenta de design do banco de dados, prepare as seguintes informações:

- v Informações sobre a configuração do banco de dados que você está projetando. Isso pode ser um documento que descreva o propósito geral da configuração do banco de dados, fornecido pelo administrador de banco de dados ou arquiteto de soluções. Como alternativa, pode ser uma descrição dos parâmetros e das propriedades necessárias. As seguintes informações devem ser incluídas:
	- O local das tabelas de banco de dados.
	- O local do driver JDBC no sistema em que o perfil do servidor será criado.
	- O ID do usuário e a senha para autenticação no banco de dados.
- v Informações sobre como o IBM Business Process Manager e seus componentes foram instalados, o software de banco de dados é usado e as propriedades são necessárias por esse tipo de banco de dados.
- v Um entendimento dos perfis que planeja criar, especificamente, o relacionamento funcional entre os tipos de perfil e os bancos de dados.

v Informações sobre o padrão a ser implementado e o entendimento sobre como o design do banco de dados se ajusta ao padrão que planeja usar.

É possível executar a ferramenta de design do banco de dados no modo interativo para definir seus valores de configuração do banco de dados e salvar esses valores em um novo arquivo de design do banco de dados ou em um arquivo existente. É possível opcionalmente gerar scripts de banco de dados que podem ser usados para criar os objetos de banco de dados para seu tipo de banco de dados. Quando você executa a ferramenta, as opções disponíveis mudam dependendo do ambiente e do tipo de banco de dados que está sendo configurado.

Você também pode executar a ferramenta de design do banco de dados com os parâmetros da linha de comandos para editar ou validar um arquivo de design do banco de dados existente, ou para gerar scripts do banco de dados para a configuração definida em um arquivo de design do banco de dados existente. O comando **DbDesignGenerator** possui os seguintes parâmetros da linha de comandos:

```
-? , -help
   display help info.
-e db design file name
   edit the specified database design file (e.g. *.dbDesign, *.properties).
-v db design file | db_scripts_output_directory
   when a db design file is given, validation will be done on the specified
database design file based on the database specs.
When a db_scripts_output_directory is given, the database scripts
in the specified directory will be validated. Currently only
scripts generated from template ddl generator can be validated.
-g db design file [-d output directory] [db design file2] [-d output directory2] ...
[db_design_fileN] [-d output_directoryN]
  generate the database scripts from the specified design files in batch mode.
The generated scripts will be put in the corresponding output
directories or the default locations if output directories are absent.
```
**Restrição:** A ferramenta de design do banco de dados não suporta Common Event Infrastructure (CEI).

**Importante:** Se planejar gerar scripts de banco de dados para os mecanismos do sistema de mensagens do barramento de integração de serviços, você deve repetir todas as etapas do procedimento a seguir para definir a configuração do banco de dados e gerar os scripts para cada mecanismo do sistema de mensagens que precisar. Por exemplo, se precisar de scripts para seis mecanismos do sistema de mensagens, execute esse procedimento seis vezes.

1. Execute o comando **DbDesignGenerator.sh** a partir do diretório *install\_root*/util/dbUtils. Por exemplo:

#### **/opt/IBM/WebSphere/AppServer/util/dbUtils> DbDesignGenerator.sh**

**Dica:** Se você encontrar a mensagem O Sistema Não Pode Localizar o Caminho Especificado talvez tenha inserido o nome do caminho incorretamente. Reinsira o caminho. Quando a ferramenta de design do banco de dados é ativada com êxito, você vê informações semelhantes ao exemplo a seguir:

[info] running DbDesignGenerator in interactive mode...

[info] Enter 'q' to quit without saving; '-' for back to previous menu; '?' for help at any time. [info] To accept the given default values, simply press the 'Enter' key.

[info] Please pick one of the following [design option(s)] :

(1)Create a database design for Standalone profile or Deployment Environment (2)Create a database design for a single component (3)Edit an existing database design
(4)Generate database scripts from a database design  $(5)$ exit  $\lceil q \rceil$ 

Please enter the number for the design option :

2. Para selecionar a opção **(2)Criar um design do banco de dados para um único componente**, digite o número 2 e pressione Enter.

Você é solicitado a escolher um componente, como mostrado no exemplo a seguir:

[info] Selecione um dos seguintes [componentes] :

(1)bpc (2)bpcreporting (3)bpm\_performancedw (4)bpm\_processserver (5)bspace  $(6)$ cei (7)sca (8)sibme (9)wbi\_commondb

3. Para criar um design do banco de dados para o componente que planeja configurar, digite o número para a opção apropriada e pressione Enter.

Por exemplo, para configurar o componente de banco de dados do IBM Process Server, digite o número 4 para selecionar a opção **(4)bpm\_processserver** e pressione Enter.

Você é solicitado a inserir um diretório de saída para os scripts SQL que a ferramenta de design do banco de dados pode gerar e que podem ser usados para criar seus objetos de banco de dados. Se você escolher gerar scripts SQL posteriormente neste procedimento, os scripts serão automaticamente salvos nesse diretório.

Insira o diretório de saída dos arquivos SQL a serem gerados para BPM\_ProcessServer [default=] :

4. Digite um diretório de saída para os scripts SQL e pressione Enter. Você deve especificar o caminho do diretório completo no qual deseja intercalar todos os scripts SQL de um banco de dados específico; por exemplo, WAS\_HOME/profiles/default/dbscripts/DB2-zOS/W8CELLDB. Em seguida, pressione Enter. Se ainda não tiver criado o diretório no sistema de arquivos, a ferramenta de design do banco de dados o criará automaticamente quando os scripts SQL forem gerados. Se o diretório especificado já existir, é possível escolher sobrescrever seu conteúdo ou especificar outro diretório.

**Dica:** O valor especificado será salvo como referência no arquivo de design do banco de dados quando esse arquivo for gerado.

Você é solicitado a selecionar o tipo de banco de dados que está configurando como, por exemplo: [info] Please pick one of the following [database type(s)] :

(1)DB2-distributed (2)DB2-zOS (3)Oracle (4)SQL Server

5. Digite 2 para selecionar **(2)DB2-zOS** e pressione Enter. Você verá uma série de prompts para as propriedades do banco de dados. Esses prompts variam com base no tipo de banco de dados.

Por exemplo, depois de selecionar esse tipo de banco de dados para configuração do banco de dados do Process Server, você verá uma série de prompts semelhantes ao exemplo a seguir:

```
[info] Please enter the values for the properties in the database objects section.
Database name[default=BPMDB] :
Data source user name[default=] :
Database schema name (SQLID) [default=] :
```
[info] Please pick one of the following [Is this database for a Process Center?(s)] :

(1)false (2)true

Please enter the number for the Is this database for a Process Center? [default=false] :

The user ID you use for administrative security [default=] : The password for the name specified with the adminUserName parameter $\lceil$ default= $\rceil$  : Buffer pool com 4K de tamanho para tabelas[padrão=BP1] : Buffer pool com 4K de tamanho para dados de LOB[padrão=BP3] : Bufferpool of 8K size for tables[default=BP8K1] : Bufferpool of 16K size for tables[default=BP16K1] : Bufferpool of 32K size for tables[default=BP32K1] : Storage group name[default=] :

6. Em cada prompt, pressione Enter para aceitar o valor padrão mostrado, ou digite seu valor preferido e pressione Enter.

O prompt de segurança administrativa (se estiver presente) refere-se ao nome de usuário e à senha do console administrativo.

Após concluir o último prompt para as propriedades do banco de dados, você verá informações semelhantes ao exemplo a seguir:

[info] You have completed database objects section properties needed for database scripts generation.

To skip data source properties, enter 's'; or enter anything else to continue :

7. Para configurar o componente de propriedades da origem de dados, digite algo diferente de **s** e pressione Enter. Para ignorar esta configuração e aceitar os padrões, digite **s** e pressione Enter.

**Dica:** Se planejar usar a ferramenta de design do banco de dados para gerar um arquivo de design do banco de dados para usar como entrada para a criação de perfil ou a configuração de topologia, você deverá configurar a origem de dados. Se planeja usar a ferramenta de design do banco de dados para gerar SQL, esta etapa é opcional.

Se escolher configurar a origem de dados para seu tipo de banco de dados selecionado, você verá a lista de provedores de bancos de dados para a origem de dados. Por exemplo, é possível ver os seguintes provedores de banco de dados para o tipo de banco de dados **DB2-zOS**:

[info] Please pick one of the following [database provider(s)] :

(1)Provedor do Driver DB2 Universal JDBC (XA) no z/OS remoto (2)Provedor do Driver DB2 Universal JDBC no z/OS local

a. Digite o número apropriado para selecionar um provedor de banco de dados para a origem de dados e pressione Enter. Por exemplo, para selecionar a opção de **(1)DB2 Universal JDBC Driver Provider (XA) on remote z/OS** como o provedor de banco de dados remoto, digite o número 1 e pressione Enter. Após selecionar esse provedor de banco de dados, você verá uma série de prompts semelhantes ao exemplo a seguir:

```
[info] Please enter the values for the properties in the data source properties section.
Database Location on z/OS system[default=] :
Database server host[default=] :
Database server port[default=] :
Data source user name[default=] :
Data source password[default=] :
DB2 Universal JDBC driver path[default=${WAS_INSTALL_ROOT}/jdbcdrivers/DB2] :
Universal JDBC driver path[default=${WAS_INSTALL_ROOT}/jdbcdrivers/DB2] :
DB2 Universal JDBC driver native path(This should be empty since DB2 z on remote Machine accessed
through jdbcDriver Type 4)[default=] :
```
**Nota:** A senha é criptografada nos arquivos de saída gerados.

b. Em cada prompt, pressione Enter para aceitar o valor padrão mostrado, ou digite seu valor preferido e pressione Enter. Se for perguntado se deseja criar as tabelas de banco de dados durante a configuração, especifique **false**. Essa opção permite executar os scripts SQL manualmente em seu horário determinado e criar e organizar os bancos de dados de acordo com as melhores práticas e convenções do DB2 para z/OS.

Após concluir o último prompt, você verá informações semelhantes ao exemplo a seguir: Please enter the output directory [default=/WebSphere/V8T8DM/DeploymentManager/util/dbUtils] :

8. Pressione Enter para aceitar o diretório padrão para o arquivo de design do banco de dados ou digite outro diretório no qual deseja salvar o arquivo e, em seguida, pressione Enter. Se ainda não tiver criado o diretório em seu sistema de arquivos, a ferramenta de design do banco de dados automaticamente o criará quando o arquivo for gerado. Após inserir o local no prompt, você verá informações semelhantes ao exemplo a seguir:

Please enter the output filename [default=bpm.advanced.standalone.topology.dbDesign] :

9. Pressione Enter para aceitar o nome do arquivo padrão ou digite outro nome do arquivo e, em seguida, pressione Enter. Após inserir o nome do arquivo, você verá informações semelhantes ao exemplo a seguir:

generate database scripts? (y/n) [default=y] :

10. Para gerar scripts de banco de dados com base nas informações fornecidas para a ferramenta de design do banco de dados, digite y e pressione Enter. Você vê informações similares aos exemplos: [info] O(s) script(s) foi(foram) gerado(s) em WAS HOME/profiles/default/dbscripts/DB2-zOS/ProcessServer for BPM ProcessServer [info] thanks, quitting now ...

Um arquivo de design do banco de dados é criado e, opcionalmente, os scripts do banco de dados são criados nos locais que você especificou.

Depois de usar a ferramenta de design do banco de dados para configurar um componente específico, os scripts SQL gerados podem ser usados para criar as tabelas do banco de dados. O arquivo de design do banco de dados gerado inclui apenas valores para este componente configurado e não é suficiente para uso das seguintes maneiras:

- v quando usar o Profile Management Tool para criar um perfil
- v quando usar o utilitário de linha de comandos **manageprofiles** para criar um perfil

## **Tarefas relacionadas**:

["Criando os Armazenamentos de Dados do Mecanismo do Sistema de Mensagens" na página 359](#page-366-0) Se os armazenamentos de dados do mecanismo do sistema de mensagens ainda não tiverem sido criados, use a ferramenta de design do banco de dados para gerar os scripts de banco de dados que serão usados pelo administrador de banco de dados para criar as tabelas para os armazenamentos de dados do mecanismo do sistema de mensagens.

*Gerando Scripts para Criação de Objetos de Banco de Dados no DB2 para z/OS:*

A partir de uma instalação do IBM Business Process Manager, é possível gerar scripts de banco de dados para a criação dos objetos de banco de dados do IBM Business Process Manager em um subsistema de banco de dados do DB2 para z/OS. É possível usar a ferramenta de design do banco de dados para gerar os scripts.

Certifique-se de ter instalando o IBM Business Process Manager. A ferramenta de design do banco de dados está disponível apenas a partir dos arquivos binários de instalação.

Prepare as informações a seguir, que fornecem entrada para os scripts do banco de dados que planejar gerar:

- v Informações sobre como o IBM Business Process Manager e seus componentes estão instalados.
- v Informações sobre a configuração do banco de dados que você está projetando para o subsistema do DB2 para z/OS. Essas informações podem ser fornecidas pelo administrador de banco de dados ou arquiteto de soluções, e podem incluir detalhes sobre os parâmetros e as propriedades necessários como, por exemplo:
	- Detalhes do servidor de banco de dados
	- Detalhes da origem de dados
	- Local do driver JDBC no sistema no qual o perfil do servidor será criado
	- ID do usuário e senha para autenticação no banco de dados

v Informações sobre o padrão a ser implementado e o entendimento sobre como o design do banco de dados se ajusta ao padrão que planeja usar.

Para gerar os scripts do banco de dados para criação de seus objetos de banco de dados, é possível executar a ferramenta de design do banco de dados em modo silencioso com o parâmetro da linha de comandos **-g**. Nesse modo, a ferramenta requer entrada de um arquivo de design do banco de dados que defina a configuração para seu banco de dados DB2 para z/OS. O arquivo de design do banco de dados já deve existir antes de você gerar os scripts do banco de dados. É possível gerar o arquivo de design do banco de dados executando a ferramenta de design do banco de dados em modo interativo ou usando uma planilha de planejamento de configuração:

- v É possível executar a ferramenta de design do banco de dados no modo interativo para gerar um arquivo de design do banco de dados. Siga os prompts na ferramenta para definir uma configuração do banco de dados DB2 para z/OS para sua topologia independente ou de implementação de rede.
- v A planilha de planejamento de configuração é um artefato complementar que pode ser transferido por download a partir do IBM Support Portal. A planilha é principalmente destinada ao uso com o IBM Business Process Manager para z/OS, mas pode ser personalizada para uso com o IBM Business Process Manager em Linux no System z. A planilha de planejamento de configuração consiste em um número de planilhas que usam código de cor e comentários para auxiliar na entrada de dados e ajudá-lo a estabelecer convenções de nomenclatura. A planilha também inclui macros que podem ser usadas para gerar um arquivo de design do banco de dados, entre outros arquivos. Antes de usar a planilha, execute a ferramenta de design do banco de dados em modo interativo para se familiarizar com as opções de configuração necessárias para cada um dos componentes.

É possível fazer o download da planilha Microsoft Excel a partir do [Techdoc WP102075.](http://www.ibm.com/support/techdocs/atsmastr.nsf/WebIndex/WP102075) Os dados necessários para concluir a planilha pode abranger diversas funções, como o programador de sistema, administrador do produto e administrador de banco de dados. Assim, é aconselhável revisar a planilha detalhadamente e depois trabalhar em conjunto com o pessoal relevante para estabelecer as convenções de nomenclatura e concluir as entradas. Após concluir as entradas, use o botão **Salvar** na planilha Arquivo de Design do Banco de Dados para gerar o arquivo de design do banco de dados.

Ao definir uma configuração de banco de dados do DB2 para z/OS, é possível especificar como agrupar os scripts do banco de dados SQL que deseja gerar para os componentes do IBM Business Process Manager. A configuração padrão é para os scripts a serem gerados em diretórios individuais para cada componente. Antes de executar a ferramenta de design do banco de dados, decida por um local para armazenamento dos arquivos que a ferramenta irá gerar. É importante usar um caminho do diretório e uma estrutura que reflita como deseja que os objetos de banco de dados sejam distribuídos no subsistema DB2 para z/OS. Para cada banco de dados a ser criado, use um único diretório de saída, e gere todo o esquema que é necessário para criar o banco de dados, nesse diretório. Como um auxílio de referência, também é possível basear o nome do diretório SQL no nome do banco de dados que planeja criar.

Por exemplo, se você planeja criar um único banco de dados chamado W1MYDB, é possível gerar os scripts de banco de dados para todos os componentes de banco de dados no único diretório /tmp/DB2-zOS/W1MYDB. Se precisar de dois bancos de dados, que tem escopo definido no nível de célula e no nível de cluster, é possível estruturar o esquema do banco de dados como mostrado no exemplo a seguir:

- v Para criar um banco de dados chamado W8CELLDB, que contém objetos de banco de dados com escopo definido no nível da célula, gere os scripts do banco de dados para o componente do banco de dados Comum em um diretório como /tmp/DB2-zOS/W8CELLDB. Posteriormente, é possível executar o esquema gerado para criar os objetos de banco de dados para o componente do banco de dados Commom no banco de dados W8CELLDB.
- v Para criar um banco de dados chamado W8S1DB, que contém os objetos de banco de dados com escopo definido no nível do cluster, gere os scripts de banco de dados para todos os componentes restantes do IBM Business Process Manager em um diretório como /tmp/DB2-zOS/W8S1DB. Posteriormente, é possível executar o esquema gerado para criar os objetos de banco de dados para esses componentes no banco de dados W8S1DB.
- 1. Se necessário, copie o arquivo de design do banco de dados, que define a configuração do seu DB2 para z/OS, para a estação de trabalho na qual o IBM Business Process Manager está instalado, para disponibilizar o arquivo para uso com o comando **DbDesignGenerator**.
- 2. A partir da linha de comandos, mude para o diretório IBM Business Process Manager em que o comando **DbDesignGenerator** está armazenado:

cd /*install\_root*/util/dbUtils

Por exemplo: cd /opt/IBM/WebSphere/AppServer/util/dbUtils

3. Execute o comando **DbDesignGenerator** usando a sintaxe a seguir:

DbDesignGenerator.sh -g *db\_design\_file*

em que *db\_design\_file* é o nome completo do arquivo de design do banco de dados. Por exemplo: DbDesignGenerator.sh -g /tmp/DB2-zOS/W8CELL.nd.dbDesign

4. Revise as informações que são exibidas na tela, verificando se nenhuma mensagem de erro é exibida. Para cada componente do banco de dados, a ferramenta de design do banco de dados grava mensagens de informação na tela para indicar que os scripts foram gerados no diretório especificado no arquivo de design do banco de dados. Por exemplo, para o componente do banco de dados Commom, você vê informações semelhantes ao exemplo a seguir:

[info]  $0(s)$  script(s) foi(foram) gerado(s) em

C:\IBM\WebSphere\AppServer\util\dbUtils\DB2-distributed-CommonDB for WBI\_CommonDB

Após o último conjunto de scripts ser gerado, você verá informações semelhantes ao exemplo a seguir:

[info] thanks, quitting now ...

Um arquivo chamado dbDesignGenerator.log é criado no diretório a partir do qual você executou o comando **DbDesignGenerator**.

**Dica:** No arquivo de design do banco de dados, os diretórios para os scripts SQL são definidos pela variável *ddl\_outDir* em cada seção do componente. Se desejar gerar os scripts SQL para um conjunto de diretórios diferente, uma forma rápida de fazer isso é atualizar manualmente os valores das variáveis *ddl\_outDir*. Em seguida, salve o arquivo de design do banco de dados e execute o comando **DbDesignGenerator** novamente.

1. Verifique os locais do diretório especificado para ver os scripts do banco de dados que foram gerados. Cada diretório inclui adicionalmente um script **createDB2.sh** que pode ser usado para executar o SQL.

Para usar esses scripts para criar os objetos de banco de dados do IBM Business Process Manager no subsistema DB2 para z/OS, você deve transferir os scripts para o sistema z/OS.

- 2. Use FTP para transferir todos os scripts de banco de dados gerados para o sistema z/OS que contenha a instalação do DB2. Transfira o script **createDB2.sh** com um arquivo de texto ASCII e transfira os arquivos de esquema do banco de dados em modo binário. Também assegure-se de reter a estrutura de diretório quando os arquivos forem transferidos.
- 3. Execute o script **createDB2.sh** a partir do ambiente de comandos do z/OSUNIX System Services para criar os objetos de banco de dados DB2 para z/OS.

**Nota:** O script **createDB2.sh** requer permissões de execução.

*Resolução de Problemas da Ferramenta de Design do Banco de Dados:*

Se você tiver erros nos scripts de banco de dados, poderá usar as informações de diagnósticos e de validação fornecidas pela ferramenta de design do banco de dados para diagnosticar os problemas.

## **Erros de Propriedade Necessária Vazia**

Quando as propriedades **userName** e **password** necessárias não forem configuradas, mensagens do seguinte tipo podem aparecer na saída:

[status] WBI BSPACE is not complete with 2 remaining item(s): [ 1 ] BSpace.WBI\_BSPACE : authAlias : required property 'userName' for userId is empty. [ 2 ] BSpace.WBI BSPACE : authAlias : required property 'password' for DB PASSWORD is empty.

# **Saída de Amostra da Execução de uma Validação do Design de Banco de Dados Existente**

Ao executar uma validação do design do banco de dados existente, avisos do seguinte tipo podem aparecer na saída:

DbDesignGenerator.bat -v DB2-zOS-

... [WARNING] 2 potential problems are found in the scripts. They are DB USER @ line 46 in file configCommonDB.bat DB USER @ line 80 in file configCommonDB.sh

## **Conteúdo do Arquivo de Log de Ferramenta de Design do Banco de Dados**

Ao executar a ferramenta de design do banco de dados, um arquivo dbDesignGenerator.log é criado no local a partir do qual o comando da ferramenta de design do banco de dados é executado. O log contém todos os prompts e valores inseridos. O arquivo de log não contém qualquer saída de rastreio adicional.

*Criando ou Aumentando Perfis Independentes com um Servidor de Banco de Dados DB2 para z/OS:*

É possível criar perfis usando o Profile Management Tool ou o utilitário de linha de comandos **manageprofiles**. Você pode aumentar um perfil existente em vez de criar um novo se tiver um perfil existente do WebSphere Application Server V8.0.

*Criando Perfis Independentes do Process Center com um Servidor de Banco de Dados DB2 para z/OS Usando o Profile Management Tool:*

É possível configurar um perfil independente para o Process Center usando o Profile Management Tool.

O idioma do Profile Management Tool é determinado pelo idioma padrão no sistema. Se o idioma padrão não for um dos idiomas suportados, o Inglês é usado. É possível substituir o idioma padrão ao iniciar o Profile Management Tool a partir da linha de comandos e usando a configuração **java user.language** para substituir o idioma padrão. Insira o seguinte comando:

*install\_root*/java/bin/java -Duser.language=*locale install\_root*

Por exemplo, para iniciar o Profile Management Tool no idioma Alemão, insira o comando a seguir: *install\_root*/java/bin/java -Duser.language=de *install\_root*/bin/ProfileManagement/startup.jar

Para usar um banco de dados DB2 para z/OS, você deve escolher a criação de perfil **Avançado** e especificar um arquivo de design do banco de dados.

- 1. Use um dos métodos a seguir para iniciar o Profile Management Tool:
	- v Inicie a ferramenta a partir do console do First Steps.
	- Clique em *Linux\_operating\_system\_menus\_to\_access\_programs* > IBM > *your product* > Profile Management Tool.
	- v Execute o comando *install\_root*/bin/ProfileManagement/pmt.sh.
- 2. Na página de Boas-vindas, clique em **Ativar Profile Management Tool** ou selecione a guia **Profile Management Tool**.
- 3. Na guia **Perfis**, clique em **Criar**.

A página Seleção de Ambiente será aberta em uma janela separada.

4. Na página Seleção de Ambiente, localize o IBM Business Process Manager Advanced: Configuração do Process Center e expanda a seção. Selecione o perfil **IBM BPM Advanced, independente do Process Center** e clique em **Avançar**.

- 5. Na página Opções de Criação de Perfil, escolha **Avançada** e clique em **Avançar**.
- 6. Avançado: Na página Implementação de Aplicativo Opcional, selecione se o console administrativo deve ser implementado para gerenciamento do servidor (recomendado) e do aplicativo WebSphere Application Server padrão. Clique em **Avançar**.
- 7. Avançado: Na página Nome e Local do Perfil, execute as etapas a seguir:
	- a. No campo **Nome do perfil**, especifique um nome exclusivo ou aceite o valor padrão. Cada perfil criado deve ter um nome. Quando há mais de um perfil, eles podem ser diferenciados em seu nível mais alto por esse nome.
	- b. No campo **Diretório do perfil**, insira o diretório para o perfil ou use o botão **Navegar** para acessar o diretório de perfil. O diretórios especificado conterá os arquivos que definem o ambiente de tempo de execução, tais como comandos, arquivos de configuração e arquivos de log. O diretório padrão é *install\_root*/profiles/*profile\_name*.
	- c. Opcional: Selecione **Marcar Este Perfil como Padrão** para tornar o perfil que você está criando o perfil padrão. Essa caixa de seleção será mostrada apenas se você tiver um perfil existente em seu sistema.

Quando um perfil for o perfil padrão, os comandos funcionam automaticamente com ele. O primeiro perfil que você cria em uma estação de trabalho é o perfil padrão. O perfil padrão é o destino padrão para comandos que são emitidos a partir do diretório bin na raiz da instalação do produto. Quando só pode existir um perfil em uma estação de trabalho, todo comando funciona nesse perfil. Se existir mais de um perfil, determinados comandos exigem que você especifique o perfil ao qual o comando se aplica.

- d. Na lista **Configuração de ajuste de desempenho de tempo de execução do servidor**, selecione um nível de ajuste de desempenho adequado para o perfil que estiver criando. Esse parâmetro é um parâmetro WebSphere Application Server.
- e. Clique em **Avançar**. Se clicar em **Voltar** e alterar o nome do perfil, poderá ser necessário alterar manualmente o nome nesta página quando ele for exibido novamente.
- 8. Avançado: Na página Nó, Host e Nomes de Célula, execute as ações a seguir para o perfil que estiver criando:
	- v No campo **Nome do nó**, insira um nome para o nó ou aceite o valor padrão. Tente manter o nome do nó o mais curto possível, mas certifique-se de que os nomes dos nós sejam exclusivos no ambiente de implementação.
	- v No campo **Nome do Servidor**, insira um nome para o servidor ou aceite o valor-padrão.
	- v No campo **Nome do Host**, insira um nome para o host ou aceite o valor padrão.
	- v No campo **Nome da Célula**, insira um nome para a célula ou aceite o valor padrão. Clique em **Avançar**.
- 9. Necessário: Na página Segurança Administrativa, insira valores para o **Nome de usuário**, a **Senha** e a **Confirmação de senha**. A senha especificada durante a instalação para administração será usada para todos os usuários internos incluindo tw\_admin e tw\_user. Como todos os perfis do IBM Business Process Manager possuem a segurança administrativa ativada, **Avançar** será ativado apenas depois que você inserir os valores.
- 10. Avançado: Na página Certificado de Segurança (Parte 1), especifique se novos certificados devem ser criados ou se devem ser importados certificados existentes.
	- v Para criar um novo certificado pessoal padrão e um novo certificado de assinatura raiz, selecione **Criar um novo certificado pessoal padrão** e **Criar um novo certificado de assinatura raiz** e clique em **Avançar**.
	- v Para importar os certificados existentes, selecione **Importar um certificado pessoal padrão existente** e **Importar um certificado pessoal de assinatura raiz existente** e forneça as seguintes informações:
		- No campo **Caminho**, insira o caminho do diretório no certificado existente.
		- No campo **Senha**, insira a senha para o certificado
- No campo **Tipo de Keystore**, selecione o tipo de keystore para o certificado que você está importando.
- No campo **Alias de Keystore**, selecione o alias de keystore para o certificado que você está importando.
- Clique em **Avançar** para exibir a página Certificado de Segurança (Parte 2).

Quando você importar um certificado pessoal como o certificado pessoal padrão, importe o certificado raiz que assinou o certificado pessoal. Caso contrário, o Profile Management Tool incluirá o assinante do certificado pessoal no arquivo trust.p12.

11. Avançado: Na página Certificado de Segurança (Parte 2), verifique se as informações do certificado estão corretas e clique em **Avançar** para exibir a página Designação de Valores de Porta.

Se criar os certificados, será possível usar os valores padrão ou modificá-los para criar novos certificados. O certificado pessoal padrão é válido, por padrão, por um ano e é assinado pelo certificado raiz de assinatura. O certificado raiz de assinatura é um certificado autoassinado, válido por 15 anos por padrão. A senha do keystore padrão para o certificado raiz de assinatura é WebAS. Altere a senha. A senha não pode conter nenhum caractere do conjunto de caracteres de byte duplo (DBCS) pois determinados tipos de keystore, incluindo o PKCS12, não suportam esses caracteres. Os tipos de keystore suportados dependem dos provedores no arquivo java.security.

Ao criar um dos certificados ou ambos, ou importar um certificado ou ambos, os arquivos keystore criados são:

- key.p12: Contém o certificado pessoal padrão.
- v trust.p12: Contém o certificado de assinante a partir do certificado raiz padrão.
- v root-key.p12: Contém o certificado raiz de assinatura.
- v default-signers.p12: Contém certificados de assinantes que são incluídos em qualquer novo arquivo keystore que criar após o servidor estar instalado e em execução. Por padrão, o assinante do certificado raiz padrão e um certificado de assinante DataPower estão nesse arquivo keystore.
- v deleted.p12: Mantém certificados excluídos com a tarefa deleteKeyStore para que possam ser recuperados se necessário.
- ltpa.jceks: Contém chaves da Lightweight Third-Party Authentication (LTPA) padrão do servidor que os servidores em seu ambiente usam para se comunicar entre si.

Esses arquivos têm todos a mesma senha ao criar ou importar os certificados, que é a senha padrão ou uma senha especificada por você. Um certificado importado é incluído no arquivo key.p12 ou no arquivo root-key.p12. Se importar qualquer certificado e os certificados não contiverem as informações desejadas, clique em **Voltar** para importar outro certificado.

12. Avançado: na página Designação de Valores de Porta, verifique se as portas especificadas para o perfil são exclusivas e clique em **Avançar**. O Profile Management Tool detecta as portas atualmente utilizadas por outros produtos WebSphere e exibe valores de porta recomendados que não entram em conflito com os existentes. Se você tiver aplicativos diferentes dos do WebSphere que utilizam portas especificadas, verifique se as portas não estão em conflito. Se escolheu para não implementar o console administrativo na página Implementação do Aplicativo Opcional, as portas do console administrativo não estarão disponíveis na página Designação de Valores de Porta.

As portas serão reconhecidas como estando em utilização se as seguintes condições forem atendidas:

- v As portas são designadas a um perfil criado em uma instalação desempenhada pelo usuário atual.
- v As portas estão em utilização.

Embora a ferramenta valide portas ao acessar a página Designação de Valores de Porta, os conflitos de porta ainda podem ocorrer como resultado de seleções feitas nas páginas subsequentes do Profile Management Tool. As portas não são designadas até que a criação de perfil seja concluída.

Se você suspeitar de um conflito de porta, poderá investigá-lo após a criação do perfil. Determine as portas utilizadas durante a criação de perfil examinando o seguinte arquivo:

*profile\_root*/properties/portdef.prop

Incluídos neste arquivo estão as chaves e valores utilizados na configuração das portas. Se você descobrir conflitos de porta, pode reatribuir as portas manualmente. Para redesignar portas, consulte "Atualizando portas em perfis existentes" no centro de informações do WebSphere Application Server. Execute o arquivo **updatePorts.ant** por meio do script **ws\_ant** neste tópico.

13. Avançado: Se desejar privilégios de administrador, acesse a próxima etapa. Se tiver privilégios de administrador, na página Definição de Serviço indique se um serviço do Linux deve ser usado para executar o IBM Business Process Manager. Por padrão, o IBM Business Process Manager não é selecionado para executar como um serviço do Linux.

Se o perfil for configurado como um serviço do Linux, o IBM Business Process Manager tenta iniciar os serviços do Linux para processos que são iniciados pelo comando **startServer** ou **startManager**. Por exemplo, se você configurar um servidor como um serviço do Linux e emitir o comando **startServer**, o comando **wasservice** iniciará os serviços definidos.

Você deve especificar um nome de usuário sob qual o serviço é executado.

Para excluir um serviço do Linux, o usuário deve ser o usuário raiz ou ter os privilégios necessários para exclusão do serviço. Caso contrário, um script de remoção é criado para que o usuário raiz possa executar, para excluir o serviço em nome do usuário.

- 14. Opcional: Avançado: Para incluir uma definição de servidor da web no perfil, execute as etapas a seguir:
	- a. Selecione **Criar uma Definição de Servidor da Web**.
	- b. Especifique as características do servidor da web na página e clique em **Avançar**
	- c. Especifique as características do servidor da web na Parte 2 da página. Se for usado um servidor da web para encaminhar solicitações para o IBM Business Process Manager, você deverá incluir uma definição de servidor da web. É possível incluir a definição agora ou definir posteriormente o servidor da web para o IBM Business Process Manager. Se você incluir a definição de servidor da web durante a criação deste perfil, será possível instalar o servidor da web e seu plug-in após a criação de perfil. No entanto, você deve instalar ambos nos caminhos que especificar nas páginas Definição de Servidor da Web. Se a definição do servidor da web for posterior à criação deste perfil, você deve definir o servidor da web em um perfil separado.
	- d. Clique em **Avançar**.
- 15. Avançado: Configure os bancos de dados usando um arquivo de design.
	- a. Selecione **Usar um arquivo de design do banco de dados**.
	- b. Clique em **Procurar**.
	- c. Especifique o nome do caminho completo para o arquivo de design. Com um banco de dados DB2 para z/OS, não é possível executar os scripts do banco de dados automaticamente como parte do processo de criação de perfil.
	- d. Clique em **Avançar**. O local do arquivo de design é passado para a linha de comandos para concluir a configuração do banco de dados.
- 16. Avançado: Na página Business Space Configuration, se você deseja configurar o IBM Forms Server para trabalhar com widgets Human Task Management no Business Space, selecione **Configurar IBM Forms Server** e insira o local HTTP do conversor IBM Forms Server e raiz de instalação do IBM Forms Server. Em seguida, clique em **Avançar**.
- 17. Avançado: Selecione se o Business Process Rules Manager deve ser configurado para a instalação e clique em **Avançar**. O Business Process Rules Manager é um aplicativo da web que customiza os modelos de regras de negócios para as necessidades de seu aplicativo de negócios.
- 18. Na página Resumo do Perfil, revise as informações. Clique em **Criar** para criar o perfil ou em **Voltar** para alterar as características do perfil.
- 19. Na página Perfil Completo, revise as informações. Para continuar no Console do First Steps, certifique-se de que **Ativar Console do First Steps** esteja selecionado e clique em **Concluir**.
- v Execute os scripts para criar e configurar os bancos de dados DB2 para z/OS e carregar o banco de dados do Process Server com informações do sistema, usando o comando **bootstrapProcessServerData**.
- Opcionalmente, configure o Business Process Choreographer.

v Continue com o console do First Steps e inicie o servidor do perfil independente criado.

*Criando Perfis Independentes do Process Server com um Servidor de Banco de Dados DB2 para z/OS Usando o Profile Management Tool:*

É possível configurar um perfil independente para o Process Server usando o Profile Management Tool.

O idioma do Profile Management Tool é determinado pelo idioma padrão no sistema. Se o idioma padrão não for um dos idiomas suportados, o Inglês é usado. É possível substituir o idioma padrão ao iniciar o Profile Management Tool a partir da linha de comandos e usando a configuração **java user.language** para substituir o idioma padrão. Insira o seguinte comando:

*install\_root*/java/bin/java -Duser.language=*locale install\_root*

Por exemplo, para iniciar o Profile Management Tool no idioma Alemão, insira o comando a seguir: *install\_root*/java/bin/java -Duser.language=de *install\_root*/bin/ProfileManagement/startup.jar

Para usar um banco de dados DB2 para z/OS, você deve escolher a criação de perfil **Avançado** e especificar um arquivo de design do banco de dados.

- 1. Use um dos métodos a seguir para iniciar o Profile Management Tool:
	- v Inicie a ferramenta a partir do console do First Steps.
	- v Clique em *Linux\_operating\_system\_menus\_to\_access\_programs* > IBM > *your\_product* > Profile Management Tool.
	- v Execute o comando *install\_root*/bin/ProfileManagement/pmt.sh.
- 2. Na página de Boas-vindas, clique em **Ativar Profile Management Tool** ou selecione a guia **Profile Management Tool**.
- 3. Na guia **Perfis**, clique em **Criar**.

A página Seleção de Ambiente será aberta em uma janela separada.

- 4. Na página Seleção de Ambiente, localize o IBM Business Process Manager Advanced: Configuração do Process Server e expanda a seção. Selecione o perfil **IBM BPM Advanced, independente do Process Server** e clique em **Avançar**.
- 5. Na página Opções de Criação de Perfil, escolha **Avançada** e clique em **Avançar**.
- 6. Avançado: Na página Implementação de Aplicativo Opcional, selecione se o console administrativo deve ser implementado para gerenciamento do servidor (recomendado) e do aplicativo WebSphere Application Server padrão. Clique em **Avançar**.
- 7. Avançado: Na página Nome e Local do Perfil, execute as etapas a seguir:
	- a. No campo **Nome do perfil**, especifique um nome exclusivo ou aceite o valor padrão. Cada perfil criado deve ter um nome. Quando há mais de um perfil, eles podem ser diferenciados em seu nível mais alto por esse nome.
	- b. No campo **Diretório do perfil**, insira o diretório para o perfil ou use o botão **Navegar** para acessar o diretório de perfil. O diretórios especificado conterá os arquivos que definem o ambiente de tempo de execução, tais como comandos, arquivos de configuração e arquivos de log. O diretório padrão é *install\_root*/profiles/*profile\_name*.
	- c. Opcional: Selecione **Marcar Este Perfil como Padrão** para tornar o perfil que você está criando o perfil padrão. Essa caixa de seleção será mostrada apenas se você tiver um perfil existente em seu sistema.

Quando um perfil for o perfil padrão, os comandos funcionam automaticamente com ele. O primeiro perfil que você cria em uma estação de trabalho é o perfil padrão. O perfil padrão é o destino padrão para comandos que são emitidos a partir do diretório bin na raiz da instalação do produto. Quando só pode existir um perfil em uma estação de trabalho, todo comando funciona nesse perfil. Se existir mais de um perfil, determinados comandos exigem que você especifique o perfil ao qual o comando se aplica.

- d. Na lista **Configuração de ajuste de desempenho de tempo de execução do servidor**, selecione um nível de ajuste de desempenho adequado para o perfil que estiver criando. Esse parâmetro é um parâmetro WebSphere Application Server.
- e. Clique em **Avançar**. Se clicar em **Voltar** e alterar o nome do perfil, poderá ser necessário alterar manualmente o nome nesta página quando ele for exibido novamente.
- 8. Avançado: Na página Nó, Host e Nomes de Célula, execute as ações a seguir para o perfil que estiver criando:
	- v No campo **Nome do nó**, insira um nome para o nó ou aceite o valor padrão. Tente manter o nome do nó o mais curto possível, mas certifique-se de que os nomes dos nós sejam exclusivos no ambiente de implementação.
	- v No campo **Nome do Servidor**, insira um nome para o servidor ou aceite o valor-padrão.
	- v No campo **Nome do Host**, insira um nome para o host ou aceite o valor padrão.
	- v No campo **Nome da Célula**, insira um nome para a célula ou aceite o valor padrão.

Clique em **Avançar**.

- 9. Necessário: Na página Segurança Administrativa, insira valores para o **Nome de usuário**, a **Senha** e a **Confirmação de senha**. A senha especificada durante a instalação para administração será usada para todos os usuários internos incluindo tw\_admin e tw\_user.
- 10. Avançado: Na página Certificado de Segurança (Parte 1), especifique se novos certificados devem ser criados ou se devem ser importados certificados existentes.
	- v Para criar um novo certificado pessoal padrão e um novo certificado de assinatura raiz, selecione **Criar um novo certificado pessoal padrão** e **Criar um novo certificado de assinatura raiz** e clique em **Avançar**.
	- v Para importar os certificados existentes, selecione **Importar um certificado pessoal padrão existente** e **Importar um certificado pessoal de assinatura raiz existente** e forneça as seguintes informações:
		- No campo **Caminho**, insira o caminho do diretório no certificado existente.
		- No campo **Senha**, insira a senha para o certificado
		- No campo **Tipo de Keystore**, selecione o tipo de keystore para o certificado que você está importando.
		- No campo **Alias de Keystore**, selecione o alias de keystore para o certificado que você está importando.
		- Clique em **Avançar** para exibir a página Certificado de Segurança (Parte 2).

Quando você importar um certificado pessoal como o certificado pessoal padrão, importe o certificado raiz que assinou o certificado pessoal. Caso contrário, o Profile Management Tool incluirá o assinante do certificado pessoal no arquivo trust.p12.

11. Avançado: Na página Certificado de Segurança (Parte 2), verifique se as informações do certificado estão corretas e clique em **Avançar** para exibir a página Designação de Valores de Porta.

Se criar os certificados, será possível usar os valores padrão ou modificá-los para criar novos certificados. O certificado pessoal padrão é válido, por padrão, por um ano e é assinado pelo certificado raiz de assinatura. O certificado raiz de assinatura é um certificado autoassinado, válido por 15 anos por padrão. A senha do keystore padrão para o certificado raiz de assinatura é WebAS. Altere a senha. A senha não pode conter nenhum caractere do conjunto de caracteres de byte duplo (DBCS) pois determinados tipos de keystore, incluindo o PKCS12, não suportam esses caracteres. Os tipos de keystore suportados dependem dos provedores no arquivo java.security.

Ao criar um dos certificados ou ambos, ou importar um certificado ou ambos, os arquivos keystore criados são:

- v key.p12: Contém o certificado pessoal padrão.
- v trust.p12: Contém o certificado de assinante a partir do certificado raiz padrão.
- v root-key.p12: Contém o certificado raiz de assinatura.
- v default-signers.p12: Contém certificados de assinantes que são incluídos em qualquer novo arquivo keystore que criar após o servidor estar instalado e em execução. Por padrão, o assinante do certificado raiz padrão e um certificado de assinante DataPower estão nesse arquivo keystore.
- v deleted.p12: Mantém certificados excluídos com a tarefa deleteKeyStore para que possam ser recuperados se necessário.
- ltpa.jceks: Contém chaves da Lightweight Third-Party Authentication (LTPA) padrão do servidor que os servidores em seu ambiente usam para se comunicar entre si.

Esses arquivos têm todos a mesma senha ao criar ou importar os certificados, que é a senha padrão ou uma senha especificada por você. Um certificado importado é incluído no arquivo key.p12 ou no arquivo root-key.p12. Se importar qualquer certificado e os certificados não contiverem as informações desejadas, clique em **Voltar** para importar outro certificado.

12. Avançado: na página Designação de Valores de Porta, verifique se as portas especificadas para o perfil são exclusivas e clique em **Avançar**. O Profile Management Tool detecta as portas atualmente utilizadas por outros produtos WebSphere e exibe valores de porta recomendados que não entram em conflito com os existentes. Se você tiver aplicativos diferentes dos do WebSphere que utilizam portas especificadas, verifique se as portas não estão em conflito. Se escolheu para não implementar o console administrativo na página Implementação do Aplicativo Opcional, as portas do console administrativo não estarão disponíveis na página Designação de Valores de Porta.

As portas serão reconhecidas como estando em utilização se as seguintes condições forem atendidas:

- v As portas são designadas a um perfil criado em uma instalação desempenhada pelo usuário atual.
- v As portas estão em utilização.

Embora a ferramenta valide portas ao acessar a página Designação de Valores de Porta, os conflitos de porta ainda podem ocorrer como resultado de seleções feitas nas páginas subsequentes do Profile Management Tool. As portas não são designadas até que a criação de perfil seja concluída.

Se você suspeitar de um conflito de porta, poderá investigá-lo após a criação do perfil. Determine as portas utilizadas durante a criação de perfil examinando o seguinte arquivo:

*profile\_root*/properties/portdef.prop

Incluídos neste arquivo estão as chaves e valores utilizados na configuração das portas. Se você descobrir conflitos de porta, pode reatribuir as portas manualmente. Para redesignar portas, consulte "Atualizando portas em perfis existentes" no centro de informações do WebSphere Application Server. Execute o arquivo **updatePorts.ant** por meio do script **ws\_ant** neste tópico.

13. Avançado: Se desejar privilégios de administrador, acesse a próxima etapa. Se tiver privilégios de administrador, na página Definição de Serviço indique se um serviço do Linux deve ser usado para executar o IBM Business Process Manager. Por padrão, o IBM Business Process Manager não é selecionado para executar como um serviço do Linux.

Se o perfil for configurado como um serviço do Linux, o IBM Business Process Manager tenta iniciar os serviços do Linux para processos que são iniciados pelo comando **startServer** ou **startManager**. Por exemplo, se você configurar um servidor como um serviço do Linux e emitir o comando **startServer**, o comando **wasservice** iniciará os serviços definidos.

Você deve especificar um nome de usuário sob qual o serviço é executado.

Para excluir um serviço do Linux, o usuário deve ser o usuário raiz ou ter os privilégios necessários para exclusão do serviço. Caso contrário, um script de remoção é criado para que o usuário raiz possa executar, para excluir o serviço em nome do usuário.

- 14. Opcional: Avançado: Para incluir uma definição de servidor da web no perfil, execute as etapas a seguir:
	- a. Selecione **Criar uma Definição de Servidor da Web**.
	- b. Especifique as características do servidor da web na página e clique em **Avançar**
	- c. Especifique as características do servidor da web na Parte 2 da página. Se for usado um servidor da web para encaminhar solicitações para o IBM Business Process Manager, você deverá incluir uma definição de servidor da web. É possível incluir a definição agora ou definir posteriormente

o servidor da web para o IBM Business Process Manager. Se você incluir a definição de servidor da web durante a criação deste perfil, será possível instalar o servidor da web e seu plug-in após a criação de perfil. No entanto, você deve instalar ambos nos caminhos que especificar nas páginas Definição de Servidor da Web. Se a definição do servidor da web for posterior à criação deste perfil, você deve definir o servidor da web em um perfil separado.

d. Clique em **Avançar**.

15. Na página Configuração do Process Server, defina os valores para os parâmetros a seguir.

- v **Nome do ambiente**: O nome do ambiente é usado para conexão de um Process Center com este Process Server.
- v Ambiente**Type**: Selecione como o Process Server é usado:
	- Selecione **Produção** se o servidor será usado em uma capacidade de produção.
	- Selecione **Estágio** se o servidor for usado como um local temporário para mudanças de host antes de colocá-las em produção.
	- Selecione **Teste** se o servidor for usado como um ambiente de teste, por exemplo, para teste de carregamento.

**Restrição:** Não coloque servidores de produção e servidores que não são de produção na mesma célula.

Selecione **Usar este servidor offline** se não tiver sido selecionado **Produção** como o tipo de ambiente ou se o Process Server não for se conectar a um Process Center. Servidores offline ainda podem ser usados ao implementar capturas instantâneas de aplicativos de processos, mas o método para implementar aplicativos de processos para um servidor de processos offline difere do método de implementar aplicativos de processos para um servidor de processos online.

Se não selecionar **Usar este servidor offline**, forneça as informações a seguir para o Process Center ao qual este servidor está conectado:

- v **Protocolo**: Selecione **http://** ou **https://** como o protocolo de conexão para o Process Center.
- v **Nome do Host**: Insira o host ou host virtual que este Process Server usará para se comunicar com o Process Center. Usar um nome completo do host. Em um ambiente com um balanceador de carga ou servidor proxy entre os serviços Process Server e Process Center, certifique-se de que o que é designado aqui corresponde à URL para acessar o Process Center.
- v **Porta**: Insira o número da porta do Process Center. No ambiente com um balanceador de carga ou servidor proxy entre Process Server e Process Center, certifique-se de que o que é designado aqui corresponde à URL para acessar o Process Center.
- v **Nome de Usuário**: Insira o nome de um usuário de Process Center. O Process Server se conectará ao Process Center como esse usuário.
- v **Senha**: Insira a senha para o usuário de Process Center.

É possível clicar em **Testar Conexão** para verificar a conexão com o Process Center.

16. Avançado: Configure os bancos de dados usando um arquivo de design.

- a. Selecione **Usar um arquivo de design do banco de dados**.
- b. Clique em **Procurar**.
- c. Especifique o nome do caminho completo para o arquivo de design.

Com um banco de dados DB2 para z/OS, não é possível executar os scripts do banco de dados automaticamente como parte do processo de criação de perfil.

- d. Clique em **Avançar**. O local do arquivo de design é passado para a linha de comandos para concluir a configuração do banco de dados.
- 17. Avançado: Na página Business Space Configuration, se você deseja configurar o IBM Forms Server para trabalhar com widgets Human Task Management no Business Space, selecione **Configurar IBM Forms Server** e insira o local HTTP do conversor IBM Forms Server e raiz de instalação do IBM Forms Server. Em seguida, clique em **Avançar**.
- 18. Avançado: Selecione se o Business Process Rules Manager deve ser configurado para a instalação e clique em **Avançar**. O Business Process Rules Manager é um aplicativo da web que customiza os modelos de regras de negócios para as necessidades de seu aplicativo de negócios.
- 19. Na página Resumo do Perfil, revise as informações. Clique em **Criar** para criar o perfil ou em **Voltar** para alterar as características do perfil.
- 20. Na página Perfil Completo, revise as informações. Para continuar no Console do First Steps, certifique-se de que **Ativar Console do First Steps** esteja selecionado e clique em **Concluir**.
- v Execute os scripts para criar e configurar os bancos de dados DB2 para z/OS e carregar o banco de dados do Process Server com informações do sistema, usando o comando **bootstrapProcessServerData**.
- v Opcionalmente, configure o Business Process Choreographer.
- v Continue com o console do First Steps e inicie o servidor do perfil independente criado.

*Criando perfis independentes usando o utilitário de linha de comandos manageprofiles:*

Em vez de usar o Profile Management Tool, é possível usar o utilitário de linha de comandos manageprofiles para criar novos perfis.

Certifique-se de não estar executando o utilitário de linha de comandos **manageprofiles** no mesmo perfil. Se uma mensagem de erro for exibida ao executar o comando, determine se há outra ação de criação ou aumento de perfil em andamento. Se houver, aguarde até que ela seja concluída.

1. Determine o tipo de perfil que deseja criar que, por sua vez, determina o modelo a ser usado para seu perfil (usando a opção **-templatePath**).

Os modelos para cada perfil estão localizados no diretório *install\_root*/profileTemplates/BPM para modelos BPM e em *install\_root*/profileTemplates para outros produtos. Os seguintes modelos estão disponíveis:

- default.procctr: para um perfil independente do Process Center para IBM BPM Standard ou Express.
- v default.procctr.adv: para um perfil independente do Process Center para IBM BPM Advanced.
- v default.procsvr: para um perfil independente do Process Server para IBM BPM Standard ou Express.
- v default.procsvr.adv: para um perfil independente do Process Server para IBM BPM Advanced.
- v default.esbserver: para um perfil de servidor independente do WebSphere Enterprise Service Bus.
- 2. Determine quais parâmetros são necessários para seu perfil revisando os comandos de criação de perfil de exemplo. Determine os valores que deseja fornecer para o perfil revisando os valores padrão no tópico de parâmetros **manageprofiles** .
- 3. Para usar o parâmetro **-responseFile**, procure nos arquivos de resposta de amostra fornecidos e crie um arquivo de resposta que seja específico para seu ambiente.

**Importante:** Assegure-se de não deixar espaços em branco após os valores; por exemplo **'personalCertValidityPeriod=1 '** ou **'winserviceCheck=false '**. Os espaços causarão a falha da criação de perfil.

As amostras estão localizadas no diretório do *install\_root*/BPM/samples/manageprofiles. Escolha um arquivo de resposta baseado no banco de dados e tipo de perfil (independente ou rede, Process Center ou Process Server). Os arquivos de amostra a seguir estão disponíveis:

- PC Std DMgr DB2.response
- PC\_Std\_DMgr\_DB2zOS.response
- PC\_Std\_DMgr\_Oracle.response
- PC\_Std\_DMgr\_SQLServer.response
- PC\_Adv\_DMgr\_DB2.response
- PC\_Adv\_DMgr\_DB2zOS.response
- PC Adv DMgr Oracle.response
- PC Adv DMgr SQLServer.response
- PC Std Managed DB2.response
- v PC\_Std\_Managed\_DB2zOS.response
- PC\_Std\_Managed\_Oracle.response
- PC Std Managed SQLServer.response
- PC Adv Managed DB2.response
- PC\_Adv\_Managed\_DB2zOS.response
- PC Adv Managed Oracle.response
- PC Adv Managed SQLServer.response
- PC Std Standalone DB2.response
- PC Std Standalone DB2zOS.response
- PC Std Standalone Oracle.response
- PC Std Standalone SQLServer.response
- PC Adv Standalone DB2.response
- v PC\_Adv\_Standalone\_DB2zOS.response
- PC Adv Standalone Oracle.response
- PC Adv Standalone SQLServer.response
- PS Std DMgr DB2.response
- PS Std DMgr DB2zOS.response
- PS Std DMgr Oracle.response
- PS Std DMgr SQLServer.response
- PS Adv DMgr DB2.response
- PS Adv DMgr DB2zOS.response
- PS Adv DMgr Oracle.response
- PS\_Adv\_DMgr\_SQLServer.response
- PS\_Std\_Managed\_DB2.response
- PS Std Managed DB2zOS.response
- PS\_Std\_Managed\_Oracle.response
- PS\_Std\_Managed\_SQLServer.response
- PS Adv Managed DB2.response
- PS Adv Managed DB2zOS.response
- PS Adv Managed Oracle.response
- PS Adv Managed SQLServer.response
- PS Std Standalone DB2.response
- PS Std Standalone DB2zOS.response
- PS Std Standalone Oracle.response
- PS Std Standalone SQLServer.response
- PS Adv Standalone DB2.response
- PS Adv Standalone DB2zOS.response
- PS Adv Standalone Oracle.response
- PS Adv Standalone SQLServer.response

Copie um dos arquivos de resposta de amostra para seu diretório ativo. Use o comando **chmod** para designar as permissões adequadas à sua nova cópia do arquivo de resposta. Por exemplo: chmod 644 BPM\_StandAlone.response

Edite os parâmetros no arquivo de resposta conforme adequado para sua configuração e salve o arquivo de resposta editado. Certifique-se de que o caminho de propriedade **templatePath** corresponde ao diretório de instalação específico.

4. Execute o arquivo a partir da linha de comandos. Por exemplo:

**Nota:** O exemplo a seguir é um exemplo somente e mostra parâmetros opcionais bem como os parâmetros exigidos. Para obter um conjunto mais completo de parâmetros que podem ser alterados, consulte o arquivo de resposta para criar perfis independentes.

manageprofiles.sh -create -templatePath *install\_root*/profileTemplates/BPM/default.procctr.adv -adminUserName bpmadmin -adminPassword bpmsecret -dbUserId db2user -dbPassword db2secret -dbType DB2\_DATASERVER -procSvrDbName BPMDB -perfDWDbName PDWDB

Se você criou um arquivo de resposta, especifique o parâmetro **-response** sem nenhum outro parâmetro. Por exemplo:

manageprofiles.sh -response *myResponseFile*

O status é gravado para a janela do console quando o comando termina a execução. A verificação de sintaxe normal no arquivo de resposta se aplica conforme o arquivo é analisado como qualquer outro arquivo de resposta. Os valores individuais no arquivo de resposta são tratados como parâmetros da linha de comandos.

- v Execute os scripts para criar e configurar os bancos de dados DB2 para z/OS e carregar o banco de dados do Process Server com informações do sistema, usando o comando **bootstrapProcessServerData**.
- Opcionalmente, configure o Business Process Choreographer.
- v Continue com o console do First Steps e inicie o servidor do perfil independente criado.

#### *Arquivo de Resposta para Criar Perfis Independentes:*

É possível usar o arquivo de resposta fornecido aqui com o comando **manageprofiles** para criar um perfil independente.

*Arquivo de Resposta de Amostra para um Perfil Independente do Advanced Process Center:*

Modifique e use este arquivo de resposta para criar um perfil independente usando o comando **manageprofiles**.

**Nota:** Talvez seja necessário comentar ou remover o comentário das informações no arquivo de resposta para o seu sistema operacional. Para obter informações adicionais, consulte os comentários no arquivo de resposta.

```
# BEGIN COPYRIGHT
# *************************************************************************
#
# Licensed Materials - Property of IBM
# 5725-C94
# (C) Copyright IBM Corporation 2011, 2012. All Rights Reserved.
# This sample program is provided AS IS and may be used, executed, copied
# and modified without royalty payment by customer (a) for its own
# instruction and study, (b) in order to develop applications designed to
# run with an IBM WebSphere product, either for customer's own internal
# use or for redistribution by customer, as part of such an application,
# in customer's own products.
#
# *************************************************************************
# END COPYRIGHT
################################################################################
# These response file has the applicable parameters for creating a
# Standalone PC Adv profile that uses DB2zOS.
#
# Depending on your environment, you may need to change the default values.
```

```
#
# To create a profile with this response file specify:
#
# was.install.root/bin/manageprofiles -response PC_Adv_Standalone_DB2zOS.response
#
# If you use the -response parameter, it must be the only parameter on
# the command-line. If you include any manageprofile parameters
# (in addition to -response) on the command-line, the response file
# is ignored. And default WebSphere Application server profile will be created .
################################################################################
################################################################################
# Parameter: create
#
# Description:
# Creates the profile.
# If you are creating a profile, this parameter is required.
################################################################################
create
################################################################################
# Parameter: templatePath
#
# Description:
     Specifies the directory path to the template files in the installation
# root directory. Within the profileTemplates directory are various
# directories that correspond to different profile types and that vary with
# the type of product installed. The profile directories are the paths that
# you indicate while using the -templatePath option.
# Use absolute paths. This parameter must exist as a directory and point to
# a valid template directory.
#
# When using the -templatePath parameter, specify the fully qualified file
# path for the parameter.
#
# Valid Values:
     Varies
# Default Values:
     None
################################################################################
templatePath=BPM/default.procctr.adv
################################################################################
# Parameter: profileName
#
# Description:
# Specifies the name of the profile. Use a unique value when creating a
# profile.
# Each profile that shares the same set of product binaries must have a
# unique name. The default profile name is based on the profile type and a
     trailing number, for example:
# profileType ProfileNumberwhere profileType is a value such as ProcSrv,
# Dmgr, or Custom and ProfileNumber is a sequential number that creates a
# unique profile name. The value for this parameter must not contain spaces
# or characters that are not valid such as the following: *, ?, ", <, >, ,,
      /, \backslash, and \mid. The profile name that you choose must not be in use. On
# Windows platforms: If the fully qualified path contains spaces, enclose
# the value in quotation marks. The default value is based on the
# install root directory, the profiles subdirectory, and the name of the
      file. For example, the default for profile creation is:
# WS_WSPROFILE_DEFAULT_PROFILE_HOME/profileNamewhere
# WS_WSPROFILE_DEFAULT_PROFILE_HOME is defined in the wasprofile.properties
# file in the install_root/properties directory. The value for this # parameter must be a valid path for the target system and must not b
     parameter must be a valid path for the target system and must not be
# currently in use. You must have permissions to write to the directory.
#
# Valid Values:
```
# Varies # Default Values: # None ################################################################################ profileName=ProcCtr01 ################################################################################ # Parameter: applyPerfTuningSetting # # Description: Set a performance tuning level appropriate for the profile you are # creating. # This parameter is a WebSphere Application Server parameter. # # Valid Values: development standard # production # Default Values: None ################################################################################ #applyPerfTuningSetting=standard ################################################################################ # Parameter: cellName # # Description: # Specifies the cell name of the profile. Use a unique cell name for each # profile. # The default value for this parameter is based on a combination of the # short host name, the constant Cell, and a trailing number, for example: # if (DMgr) shortHostNameCellCellNumber # else shortHostNameNodeNodeNumberCell # where CellNumber is a sequential number starting at 01 and NodeNumber is the node number that you used to define the node name. # The value for this parameter must not contain spaces or any characters that are not valid such as the following:  $*, ?, ", <, >, , , /, \setminus,$  and  $| .$ # # Valid Values: Varies # Default Values: Varies # # Parameter: nodeName # # Description:  $#$  Specifies the node name for the node that is created with the new profile. Use a unique value within the cell or on the workstation. Each profile that shares the same set of product binaries must have a unique node name. This parameter is required for profile creation only with the dmgr.esbserverdefault.procsvrdefault.procctrdefault.procsvr.advdefault. procctr.advdmgr.procctrmanaged.procctrmanaged.procsvr templates. The default value for this parameter is based on the short host name, profile type, and a trailing number, for example: # if (DMgr) shortHostNameCellManagerNodeNumber # else shortHostNameNodeNodeNumber where NodeNumber is a sequential number starting at 01. The value for this parameter must not contain spaces or any characters that are not valid such as the following:  $*, ?, ", <, >, , , /, \setminus$ , and |. # # Valid Values: Varies # Default Values:

```
# Varies
#
# Parameter: serverName
#
# Description:
# Specifies the name of the server.
################################################################################
cellName=cell_name
nodeName=node_name
serverName=server1
################################################################################
# Parameter: enableAdminSecurity
#
# Description:
# For IBM Business Process Manager omit this parameter. Administrative
# security is always enabled for IBM Business Process Manager profiles.
# You must also specify the parameters -adminUserName and -adminPassword
# along with the values for these parameters.
#
# Valid Values:
   true
# Default Values:
    true
################################################################################
enableAdminSecurity=true
adminUserName=adminUser_ID
adminPassword=adminPassword
################################################################################
# Parameter: signingCertDN
#
# Description:
# Specifies the distinguished name of the root signing certificate that you
# create when you create the profile. Specify the distinguished name in
     quotation marks. This default personal certificate is located in the
# server keystore file. If you do not specifically create or import a root
# signing certificate, one is created by default. See the
# -signingCertValidityPeriod parameter and the -keyStorePassword.
#
# Valid Values:
    Varies
# Default Values:
    None
#
# Parameter: signingCertValidityPeriod
#
# Description:
# An optional parameter that specifies the amount of time in years that the
# root signing certificate is valid. If you do not specify this parameter
     with the -signingCertDN parameter, the root signing certificate is valid
# for 20 years.
#
# Valid Values:
# Varies
# Default Values:
    None
#
# Parameter: keyStorePassword
#
# Description:
# Specifies the password to use on all keystore files created during profile
# creation. Keystore files are created for the default personal certificate
     and the root signing certificate.
#
# Valid Values:
# Varies
```

```
# Default Values:
    None
################################################################################
#signingCertDN =distinguished_name
#signingCertValidityPeriod =validity period
#keyStorePassword =keyStore_password
################################################################################
# Parameter: defaultPorts
#
# Description:
# Assigns the default or base port values to the profile.d o not use this
     parameter when using the -startingPort or -portsFile parameter.
     During profile creation, the manageprofiles command-line utility uses an
     automatically generated set of recommended ports if you do not specify the
     -startingPort parameter, the -defaultPorts parameter or the -portsFile
     parameter. The recommended port values can be different than the default
# port values based on the availability of the default ports.
#
# Valid Values:
     Varies
# Default Values:
    None
#
# Parameter: startingPort
#
# Description:
      Specifies the starting port number for generating and assigning all ports
      for the profile.
# Port values are assigned sequentially from the -startingPort value,
     omitting those ports that are already in use. The system recognizes and
     resolves ports that are currently in use and determines the port
     assignments to avoid port conflicts.
     Do not use this parameter with the -defaultPorts or -portsFile parameters.
     During profile creation, the manageprofiles command-line utility uses an
     automatically generated set of recommended ports if you do not specify the
      -startingPort parameter, the -defaultPorts parameter or the -portsFile
      parameter. The recommended port values can be different than the default
     port values based on the availability of the default ports.
#
# Valid Values:
     Varies
# Default Values:
    None
#
# Parameter: portsFile
#
# Description:
# An optional parameter that specifies the path to a file that defines port
     settings for the new profile.
     Do not use this parameter when using the -startingPort or -defaultPorts
     parameter.
     During profile creation, the manageprofiles command-line utility uses an
      automatically generated set of recommended ports if you do not specify the
      -startingPort parameter, the -defaultPorts parameter or the -portsFile
      parameter. The recommended port values can be different than the default
     port values based on the availability of the default ports.
#
# Valid Values:
    Varies
# Default Values:
    None
################################################################################
#defaultPorts=default_ports
#startingPort=startingPort
#portsFile=file_path
```

```
################################################################################
# Parameter: enableService
#
# Description:
     Enables the creation of a Linux service. Valid values include true or
      false. The default value for this parameter is false. When the
# manageprofiles command-line utility is run with the -enableService option
# set to true, the Linux service is created with the profile when the # command is run by the root user When a nonroot user runs the
     command is run by the root user. When a nonroot user runs the
# manageprofiles command-line utility, the profile is created, but the Linux
# service is not. The Linux service is not created because the nonroot user
# does not have sufficient permission to set up the service. An
# INSTCONPARTIALSUCCESS result is displayed at the end of the profile
# creation and the profile creation log
# install root/logs/manageprofiles/profile name create.log contains a
# message indicating the current user does not have sufficient permission to
# set up the Linux service. Use this parameter when creating profiles only.
#
# Valid Values:
     false
     # true
# Default Values:
    None
#
# Parameter: serviceUserName
#
# Description:
# Specifies the user ID that is used during the creation of the Linux
# service so that the Linux service will run under this user ID. The Linux
# service runs whenever the user ID is logged on. Not required.
#
# Valid Values:
    Varies
# Default Values:
# None
#
# Parameter: winserviceAccountType
#
# Description:
# The type of the owner account of the Windows service created for the
     profile. Valid values include specifieduser or localsystem. The
      localsystem value runs the Windows service under the local account of the
     user who creates the profile. The default value for this parameter is
     localsystem. Use this parameter when creating profiles only.
#
# Valid Values:
# localsystem
# specifieduser
# Default Values:
# localsystem
#
# Parameter: winserviceUserName
#
# Description:
# Specify your user ID so that the Windows operating system can verify you
     as an ID that is capable of creating a Windows service. Your user ID must
# belong to the Administrator group and have the following advanced user
     rights:
     Act as part of the operating system
     Log on as a service
     The default value for this parameter is the current user name. The value
# for this parameter must not contain spaces or characters that are not
# valid such as the following: *, ?, ", <, >, ,, /, \, and |. The user that
# you specify must have the proper permissions to create a Windows service.
# You must specify the correct password for the user name that you choose.
#
# Valid Values:
```

```
# Varies
# Default Values:
# None
#
# Parameter: winservicePassword
#
# Description:
# Specify the password for the specified user or the local account that is
# to own the Windows service.
#
# Valid Values:
    Varies
# Default Values:
# None
#
# Parameter: winserviceCheck
#
# Description:
# The value can be either true or false. Specify true to create a Windows
# service for the server process that is created within the profile. Specify
# false to not create the Windows service. The default value for this
     parameter is false.
#
# Valid Values:
    false
    # true
# Default Values:
# false
#
# Parameter: winserviceStartupType
#
# Description:
# The following values for Windows service startup can be used:
     manual
# automatic
     disabled
# The default value for this parameter is manual.
#
# Valid Values:
    manual
    automatic
# disabled
# Default Values:
    manual################################################################################
#enableService=true
#serviceUserName=service_user_ID
#winserviceAccountType=localsystem
#winserviceUserName=winservice_user_ID
#winservicePassword=winservice_password
#winserviceCheck=false
#winserviceStartupType=manual
################################################################################
# Parameter: bpmdbDesign
#
# Description:
# Specifies the file that holds the database configuration design for all of
# the IBM Business Process Manager components .
     This parameter replaces the -wbidbDesign that was used in previous
     versions of WebSphere Process Server.
#
# Note: If a bpmdbDesign file parameter is specified, none of the database<br># related properties should be specified
     related properties should be specified.
#
# Valid Values:
# Varies
```

```
# Default Values:
    None
################################################################################
#bpmdbDesign=design_file
################################################################################
# Parameter: dbCreateNew
#
# Description:
# Indicates a new database is created or if an existing database is to be
# reused. Valid values are true or false. This value cannot be true for an
# Oracle, SQL Server or a DB2 z/OS database. This value can only be true for
     a DB2 database.
#
# Valid Values:
# false
# Default Values:
# false
################################################################################
dbCreateNew=false
################################################################################
# Parameter: dbType
#
# Description:
# The database type. Set one of the following values for the type of
# database product you are using with IBM Business Process Manager.
#
# Required only for one of the following:
# A stand-alone profile when -bpmdbDesign was not specified.
# An advanced dmgr or managed profiles when -bpmdbDesign was not specified.
#
# Note: Do not use this parameter if you are using -bpmdbDesign.
#
# Valid Values:
# DB2UDBOS390
# Default Values:
# DB2UDBOS390
################################################################################
dbType=DB2UDBOS390
################################################################################
# Parameter: dbDelayConfig
#
# Description:
# Indicates whether to postpone table creation until after the profile is
# created. Valid values are true or false. The parameter is set to false by
# default. Setting this parameter to true delays the execution of the
# scripts that create the database tables. No. Specify false if you want the
# database to be set up during profile creation.
#
# Valid Values:
# false
# true
# Default Values:
    false
################################################################################
dbDelayConfig=true
################################################################################
# Parameter: dbName
#
# Description:
# The name of the database. By default, the value is set to orcl for Oracle
# databases and to CMNDB for all other supported databases.
#
# Note: Do not use this parameter if you are using -bpmdbDesign.
```

```
# Valid Values:
# Varies
# Default Values:
    CMNDB
#
# Parameter: dbUserId
#
# Description:
# The user ID for all database types. Specifies the user ID that has
# privileges to create and drop the databases. The WebSphere data source
# uses this ID to authenticate the database connection.
# Important: The -dbUserId parameter value must be a valid database
     authorization ID. Required if the -bpmdbDesign file is not set.
#
# Note: Do not use this parameter if you are using -bpmdbDesign.
#
# Valid Values:
# Varies
# Default Values:
    None
#
# Parameter: dbPassword
#
# Description:
# The password required for database authentication. Required when the
     -bpmdbDesign file is not set.
#
# Note: Do not use this parameter if you are using -bpmdbDesign.
#
# Valid Values:
# Varies
# Default Values:
# None
                ################################################################################
dbName=CMNDB
dbUserId=db_userid
dbPassword=db_pswd
################################################################################
# Parameter: procSvrDbName
#
# Description:
# Database name for Process Server database. The value specified for
     -procSvrDbName and -perfDWDbName must be different.
#
# Note: Do not use this parameter if you are using -bpmdbDesign.
#
# Valid Values:
# Varies
# Default Values:
# None
#
# Parameter: dbProcSvrUserId
#
# Description:
# The Process Server user name. Required for setting up the Process Server.
#
     Note: Do not use this parameter if you are using -bpmdbDesign.
#
# Valid Values:
# Varies
# Default Values:
# None
#
# Parameter: dbProcSvrPassword
#
```
#

```
# Description:
# The Process Server password. Required for setting up the Process Server.
#
# Note: Do not use this parameter if you are using -bpmdbDesign.
#
# Valid Values:
    Varies
# Default Values:
    None
################################################################################
procSvrDbName=procSvr_Db_Name
dbProcSvrUserId=db_ProcSvr_UserId_name
dbProcSvrPassword=db_ProcSvr_Password
################################################################################
# Parameter: perfDWDbName
#
# Description:
# Database name for Performance Data Warehouse. The value specified for
# -perfDWDbName and -procSvrDbName must be different.
#
# Note: Do not use this parameter if you are using -bpmdbDesign.
#
# Parameter: dbPerfDWUserId
#
# Description:
# Performance Data Warehouse user name. Required for setting up the
     Performance Data Warehouse.
#
# Note: Do not use this parameter if you are using -bpmdbDesign.
#
# Parameter: dbPerfDWPassword
#
# Description:
# Performance Data Warehouse password. Required for setting up the
     Performance Data Warehouse.
#
# Note: Do not use this parameter if you are using -bpmdbDesign.
################################################################################
perfDWDbName=perfDW_Db_Name
dbPerfDWUserId=db_PerfDW_UserId
dbPerfDWPassword=db_PerfDW_Password
################################################################################
# Parameter: dbStorageGroup
#
# Description:
# The storage group name for DB2 z/OS databases.
#
# Note: Do not use this parameter if you are using -bpmdbDesign.
#
# Valid Values:
# Varies
# Default Values:
# None
#
# Parameter: dbConnectionLocation
#
# Description:
     The location of DB2 for z/OS database.
#
# Note: Do not use this parameter if you are using -bpmdbDesign.
#
# Valid Values:
# Varies
# Default Values:
# None
```
################################################################################ dbStorageGroup=db\_stg\_group dbConnectionLocation=db2\_location ################################################################################ # Parameter: environmentName # # Description: # Specifies the name of the environment you are configuring. This parameter has no default value, and it must not be empty. # # Valid Values: Varies # Default Values: None ################################################################################ environmentName=environment\_name ################################################################################ # Parameter: environmentType # # Description: Specifies the environment type. The environment type refers to how IBM Business Process Manager is used; for example, in a production, stage or test environment. Load testing might be done on a test server, while a # stage environment type might be used as a temporary location to host # changes before putting those changes into production. You might specify Stage as the Environment type if the server you are configuring will be # accessed and used to review content and new functionality. Valid values # are as follows:  $T<sub>P</sub>$ # Use Test if the server you are configuring is to be used as a testing # environment. # Stage # Use Stage if the server is to serve as a staging platform to be used as a preproduction server. # Production # Use Production if the server is to serve in a production capacity. # The default value is Test. # # Valid Values: Test. Production # Stage # Default Values: Test ################################################################################ environmentType=Test ################################################################################ # Parameter: isDeveloperServer # # Description: # Specifies whether the server is intended for development purposes only. This parameter is useful when creating profiles to test applications on a non-production server prior to deploying the applications on their # production application servers. If -isDeveloperServer is set when creating an IBM Business Process Manager profile, then a preconfigured VMM file repository is installed. This file repository contains a sample organization that can be used to test Business Process Choreographer people resolution, ready for you to use as is. # # Valid Values: false # true # Default Values:

```
false
```

```
################################################################################
#isDeveloperServer=false
################################################################################
# Parameter: webFormConfig
#
# Description:
# Indicates if Business Space is configured to use IBM Forms Server to work
# with Human Task Management widgets. The default value for this parameter
# is false. Indicate true to configure Business Space to use IBM Forms
# Server. Both the webFormConfig and webFormInstallRoot parameters are
# required to configure IBM Forms Server. This parameter is valid for
# stand-alone server profiles only.
# Note: IBM Forms Server configuration using these parameters is only valid
# for local IBM Forms Server installations.
#
# Valid Values:
# false
# true
# Default Values:
    false
#
# Parameter: webFormHTTP
#
# Description:
# Specifies the location of the IBM Forms Server Translator. The default URL
# for the location is http://localhost:8085/translator. No. This parameter
     is valid only if the -webFormConfig parameter is set to true. It is valid
# for stand-alone server profiles only.
#
# Valid Values:
   Varies
# Default Values:
# None
#
# Parameter: webFormInstallRoot
#
# Description:
# Specifies the full path where IBM Forms Server is installed. For example,
# the IBM Forms Server install root might be
# C:/IBM/IBMFormsServer/4.0/WebFormServer. No. This parameter is valid only
# if the -webFormConfig parameter is set to true. It is valid for
     stand-alone server profiles only.
#
# Valid Values:
    Varies
# Default Values:
    None
################################################################################
#webFormConfig=false
#webFormHTTP=URL
#webFormInstallRoot=Webform_Server_install_root
################################################################################
# Parameter: configureBRM
#
# Description:
# Configures the business process rules manager. The default value is false.
#
# Valid Values:
    false
    # true
# Default Values:
   # false
################################################################################
configureBRM=false
```
*Arquivo de Resposta de Amostra para um Perfil Independente do Standard Process Center:*

Modifique e use este arquivo de resposta para criar um perfil independente usando o comando **manageprofiles**.

**Nota:** Talvez seja necessário comentar ou remover o comentário das informações no arquivo de resposta para o seu sistema operacional. Para obter informações adicionais, consulte os comentários no arquivo de resposta.

```
# BEGIN COPYRIGHT
# *************************************************************************
#
# Licensed Materials - Property of IBM
# 5725-C94
# (C) Copyright IBM Corporation 2011, 2012. All Rights Reserved.
# This sample program is provided AS IS and may be used, executed, copied
# and modified without royalty payment by customer (a) for its own
# instruction and study, (b) in order to develop applications designed to
# run with an IBM WebSphere product, either for customer's own internal
# use or for redistribution by customer, as part of such an application,
# in customer's own products.
#
# *************************************************************************
# END COPYRIGHT
################################################################################
# These response file has the applicable parameters for creating a
# Standalone PC Std profile that uses DB2zOS.
#
# Depending on your environment, you may need to change the default values.
#
# To create a profile with this response file specify:
#
# was.install.root/bin/manageprofiles -response PC_Std_Standalone_DB2zOS.response
#
# If you use the -response parameter, it must be the only parameter on
# the command-line. If you include any manageprofile parameters
# (in addition to -response) on the command-line, the response file
# is ignored. And default WebSphere Application server profile will be created .
################################################################################
################################################################################
# Parameter: create
#
# Description:
# Creates the profile.
# If you are creating a profile, this parameter is required.
################################################################################
create
################################################################################
# Parameter: templatePath
#
# Description:
     Specifies the directory path to the template files in the installation
     root directory. Within the profileTemplates directory are various
     directories that correspond to different profile types and that vary with
     the type of product installed. The profile directories are the paths that
     you indicate while using the -templatePath option.
     Use absolute paths. This parameter must exist as a directory and point to
     a valid template directory.
#
# When using the -templatePath parameter, specify the fully qualified file
     path for the parameter.
#
# Valid Values:
```
# Varies # Default Values: # None ################################################################################ templatePath=BPM/default.procctr ################################################################################ # Parameter: profileName # # Description: # Specifies the name of the profile. Use a unique value when creating a # profile. # Each profile that shares the same set of product binaries must have a # unique name. The default profile name is based on the profile type and a trailing number, for example: # profileType ProfileNumberwhere profileType is a value such as ProcSrv, # Dmgr, or Custom and ProfileNumber is a sequential number that creates a # unique profile name. The value for this parameter must not contain spaces # or characters that are not valid such as the following:  $*, ?, ", <, >, ,$  $\#$  /, \, and  $\vert$ . The profile name that you choose must not be in use. On # Windows platforms: If the fully qualified path contains spaces, enclose # the value in quotation marks. The default value is based on the install root directory, the profiles subdirectory, and the name of the file. For example, the default for profile creation is: # WS\_WSPROFILE\_DEFAULT\_PROFILE\_HOME/profileNamewhere # WS\_WSPROFILE\_DEFAULT\_PROFILE\_HOME is defined in the wasprofile.properties # file in the install\_root/properties directory. The value for this # parameter must be a valid path for the target system and must not be # currently in use. You must have permissions to write to the directory. # # Valid Values: Varies # Default Values: None ################################################################################ profileName=ProcCtr01 ################################################################################ # Parameter: applyPerfTuningSetting # # Description: Set a performance tuning level appropriate for the profile you are creating. This parameter is a WebSphere Application Server parameter. # # Valid Values: # development # standard # production # Default Values: None ################################################################################ #applyPerfTuningSetting=standard ################################################################################ # Parameter: cellName # # Description: # Specifies the cell name of the profile. Use a unique cell name for each profile. # The default value for this parameter is based on a combination of the # short host name, the constant Cell, and a trailing number, for example: # if (DMgr) shortHostNameCellCellNumber # else # shortHostNameNodeNodeNumberCell # where CellNumber is a sequential number starting at 01 and NodeNumber is

```
# The value for this parameter must not contain spaces or any characters
# that are not valid such as the following: *, ?, ", <, >, , , /, \setminus, and |.#
# Valid Values:
    Varies
# Default Values:
    Varies
#
# Parameter: nodeName
#
# Description:
# Specifies the node name for the node that is created with the new profile.
# Use a unique value within the cell or on the workstation. Each profile
     that shares the same set of product binaries must have a unique node name.
# This parameter is required for profile creation only with the
\# dmgr.esbserverdefault.procsvrdefault.procctrdefault.procsvr.advdefault.
# procctr.advdmgr.procctrmanaged.procctrmanaged.procsvr templates.
# The default value for this parameter is based on the short host name,
     profile type, and a trailing number, for example:
# if (DMgr)
              shortHostNameCellManagerNodeNumber
     else
              shortHostNameNodeNodeNumber
     where NodeNumber is a sequential number starting at 01.
     The value for this parameter must not contain spaces or any characters
     that are not valid such as the following: *, ?, ", <, >, , , /, \setminus, and |.#
# Valid Values:
# Varies
# Default Values:
# Varies
#
# Parameter: serverName
#
# Description:
# Specifies the name of the server.
################################################################################
cellName=cell_name
nodeName=node_name
serverName=server1
################################################################################
# Parameter: enableAdminSecurity
#
# Description:
     For IBM Business Process Manager omit this parameter. Administrative
     security is always enabled for IBM Business Process Manager profiles.
# You must also specify the parameters -adminUserName and -adminPassword
# along with the values for these parameters.
#
# Valid Values:
# true
# Default Values:
    true
################################################################################
enableAdminSecurity=true
adminUserName=adminUser_ID
adminPassword=adminPassword
################################################################################
# Parameter: signingCertDN
#
# Description:
# Specifies the distinguished name of the root signing certificate that you
# create when you create the profile. Specify the distinguished name in
# quotation marks. This default personal certificate is located in the
```
# the node number that you used to define the node name.

```
# server keystore file. If you do not specifically create or import a root
# signing certificate, one is created by default. See the
# -signingCertValidityPeriod parameter and the -keyStorePassword.
#
# Valid Values:
    Varies
# Default Values:
    None
#
# Parameter: signingCertValidityPeriod
#
# Description:
# An optional parameter that specifies the amount of time in years that the
# root signing certificate is valid. If you do not specify this parameter
     with the -signingCertDN parameter, the root signing certificate is valid
# for 20 years.
#
# Valid Values:
    Varies
# Default Values:
    None
#
# Parameter: keyStorePassword
#
# Description:
# Specifies the password to use on all keystore files created during profile
# creation. Keystore files are created for the default personal certificate
     and the root signing certificate.
#
# Valid Values:
   Varies
# Default Values:
    None
################################################################################
#signingCertDN =distinguished_name
#signingCertValidityPeriod =validity_period
#keyStorePassword =keyStore_password
################################################################################
# Parameter: defaultPorts
#
# Description:
     Assigns the default or base port values to the profile.d o not use this
     parameter when using the -startingPort or -portsFile parameter.
# During profile creation, the manageprofiles command-line utility uses an
# automatically generated set of recommended ports if you do not specify the
# -startingPort parameter, the -defaultPorts parameter or the -portsFile
# parameter. The recommended port values can be different than the default
# port values based on the availability of the default ports.
#
# Valid Values:
# Varies
# Default Values:
# None
#
# Parameter: startingPort
#
# Description:
     Specifies the starting port number for generating and assigning all ports
     for the profile.
     Port values are assigned sequentially from the -startingPort value,
# omitting those ports that are already in use. The system recognizes and
# resolves ports that are currently in use and determines the port
# assignments to avoid port conflicts.
# Do not use this parameter with the -defaultPorts or -portsFile parameters.
# During profile creation, the manageprofiles command-line utility uses an
# automatically generated set of recommended ports if you do not specify the
```

```
# -startingPort parameter, the -defaultPorts parameter or the -portsFile
# parameter. The recommended port values can be different than the default
# port values based on the availability of the default ports.
#
 Valid Values:
    Varies
# Default Values:
    None
#
# Parameter: portsFile
#
# Description:
# An optional parameter that specifies the path to a file that defines port
# settings for the new profile.
     Do not use this parameter when using the -startingPort or -defaultPorts
     parameter.
     During profile creation, the manageprofiles command-line utility uses an
# automatically generated set of recommended ports if you do not specify the
     -startingPort parameter, the -defaultPorts parameter or the -portsFile
     parameter. The recommended port values can be different than the default
     port values based on the availability of the default ports.
#
# Valid Values:
    Varies
# Default Values:
    None
################################################################################
#defaultPorts=default_ports
#startingPort=startingPort
#portsFile=file_path
################################################################################
# Parameter: enableService
#
# Description:
# Enables the creation of a Linux service. Valid values include true or
     false. The default value for this parameter is false. When the
# manageprofiles command-line utility is run with the -enableService option
# set to true , the Linux service is created with the profile when the
# command is run by the root user. When a nonroot user runs the
     manageprofiles command-line utility, the profile is created, but the Linux
     service is not. The Linux service is not created because the nonroot user
     does not have sufficient permission to set up the service. An
     INSTCONPARTIALSUCCESS result is displayed at the end of the profile
# creation and the profile creation log
# install_root/logs/manageprofiles/profile_name_create.log contains a
# message indicating the current user does not have sufficient permission to
# set up the Linux service. Use this parameter when creating profiles only.
#
# Valid Values:
    false
    # true
# Default Values:
# None
#
# Parameter: serviceUserName
#
# Description:
     Specifies the user ID that is used during the creation of the Linux
     service so that the Linux service will run under this user ID. The Linux
     service runs whenever the user ID is logged on. Not required.
#
# Valid Values:
    Varies
# Default Values:
# None
#
```

```
# Parameter: winserviceAccountType
#
# Description:
# The type of the owner account of the Windows service created for the
     profile. Valid values include specifieduser or localsystem. The
# localsystem value runs the Windows service under the local account of the
# user who creates the profile. The default value for this parameter is
     localsystem. Use this parameter when creating profiles only.
#
# Valid Values:
# localsystem
# specifieduser
# Default Values:
# localsystem
#
# Parameter: winserviceUserName
#
# Description:
# Specify your user ID so that the Windows operating system can verify you
     as an ID that is capable of creating a Windows service. Your user ID must
# belong to the Administrator group and have the following advanced user
# rights:
     Act as part of the operating system
     Log on as a service
# The default value for this parameter is the current user name. The value
# for this parameter must not contain spaces or characters that are not
# valid such as the following: *, ?, ", < , > , , , /, \setminus, and |. The user that
# you specify must have the proper permissions to create a Windows service.
# You must specify the correct password for the user name that you choose.
#
# Valid Values:
# Varies
# Default Values:
# None
#
# Parameter: winservicePassword
#
# Description:
# Specify the password for the specified user or the local account that is
     to own the Windows service.
#
# Valid Values:
    Varies
# Default Values:
# None
#
# Parameter: winserviceCheck
#
# Description:
# The value can be either true or false. Specify true to create a Windows
     service for the server process that is created within the profile. Specify
# false to not create the Windows service. The default value for this
# parameter is false.
#
# Valid Values:
    false
    # true
# Default Values:
    false
#
# Parameter: winserviceStartupType
#
# Description:
# The following values for Windows service startup can be used:
# manual
# automatic
# disabled
```

```
# The default value for this parameter is manual.
#
# Valid Values:
# manual
    automatic
# disabled
# Default Values:
    manual
################################################################################
#enableService=true
#serviceUserName=service_user_ID
#winserviceAccountType=localsystem
#winserviceUserName=winservice_user_ID
#winservicePassword=winservice_password
#winserviceCheck=false
#winserviceStartupType=manual
################################################################################
# Parameter: bpmdbDesign
#
# Description:
# Specifies the file that holds the database configuration design for all of
     the IBM Business Process Manager components.
     This parameter replaces the -wbidbDesign that was used in previous
     versions of WebSphere Process Server.
#
# Note: If a bpmdbDesign file parameter is specified, none of the database
     related properties should be specified.
#
# Valid Values:
    Varies
# Default Values:
    None
################################################################################
#bpmdbDesign=design_file
################################################################################
# Parameter: dbCreateNew
#
# Description:
# Indicates a new database is created or if an existing database is to be
     reused. Valid values are true or false. This value cannot be true for an
     Oracle, SQL Server or a DB2 z/OS database. This value can only be true for
     a DB2 database.
#
# Valid Values:
    false
# Default Values:
# false
################################################################################
dbCreateNew=false
################################################################################
# Parameter: dbType
#
# Description:
# The database type. Set one of the following values for the type of
# database product you are using with IBM Business Process Manager.
#
     Required only for one of the following:
     A stand-alone profile when -bpmdbDesign was not specified.
     An advanced dmgr or managed profiles when -bpmdbDesign was not specified.
#
     Note: Do not use this parameter if you are using -bpmdbDesign.
#
# Valid Values:
    DB2UDB0S390
```

```
# Default Values:
# DB2UDBOS390
################################################################################
dbType=DB2UDBOS390
################################################################################
# Parameter: dbDelayConfig
#
# Description:
# Indicates whether to postpone table creation until after the profile is
# created. Valid values are true or false. The parameter is set to false by
# default. Setting this parameter to true delays the execution of the
# scripts that create the database tables. No. Specify false if you want the
# database to be set up during profile creation.
#
# Valid Values:
# false
# true
# Default Values:
    false
################################################################################
dbDelayConfig=true
################################################################################
# Parameter: dbName
#
# Description:
# The name of the database. By default, the value is set to orcl for Oracle
# databases and to CMNDB for all other supported databases.
#
# Note: Do not use this parameter if you are using -bpmdbDesign.
#
# Valid Values:
# Varies
# Default Values:
# CMNDB
#
# Parameter: dbUserId
#
# Description:
# The user ID for all database types. Specifies the user ID that has
     privileges to create and drop the databases. The WebSphere data source
# uses this ID to authenticate the database connection.
# Important: The -dbUserId parameter value must be a valid database
# authorization ID. Required if the -bpmdbDesign file is not set.
#
# Note: Do not use this parameter if you are using -bpmdbDesign.
#
# Valid Values:
# Varies
# Default Values:
# None
#
# Parameter: dbPassword
#
# Description:
# The password required for database authentication. Required when the
# -bpmdbDesign file is not set.
#
     Note: Do not use this parameter if you are using -bpmdbDesign.
#
# Valid Values:
    Varies
# Default Values:
    None
################################################################################
dbName=CMNDB
```

```
dbUserId=db_userid
dbPassword=db_pswd
################################################################################
# Parameter: procSvrDbName
#
# Description:
# Database name for Process Server database. The value specified for
     -procSvrDbName and -perfDWDbName must be different.
#
# Note: Do not use this parameter if you are using -bpmdbDesign.
#
# Valid Values:
    Varies
# Default Values:
# None
#
# Parameter: dbProcSvrUserId
#
# Description:
     The Process Server user name. Required for setting up the Process Server.
#
     Note: Do not use this parameter if you are using -bpmdbDesign.
#
# Valid Values:
    Varies
# Default Values:
    None
#
# Parameter: dbProcSvrPassword
#
# Description:
# The Process Server password. Required for setting up the Process Server.
#
# Note: Do not use this parameter if you are using -bpmdbDesign.
#
# Valid Values:
     Varies
# Default Values:
# None
################################################################################
procSvrDbName=procSvr_Db_Name
dbProcSvrUserId=db_ProcSvr_UserId_name
dbProcSvrPassword=db_ProcSvr_Password
################################################################################
# Parameter: perfDWDbName
#
# Description:
# Database name for Performance Data Warehouse. The value specified for
      -perfDWDbName and -procSvrDbName must be different.
#
# Note: Do not use this parameter if you are using -bpmdbDesign.
#
# Parameter: dbPerfDWUserId
#
# Description:
# Performance Data Warehouse user name. Required for setting up the
     Performance Data Warehouse.
#
     Note: Do not use this parameter if you are using -bpmdbDesign.
#
# Parameter: dbPerfDWPassword
#
# Description:
# Performance Data Warehouse password. Required for setting up the
# Performance Data Warehouse.
```
```
#
# Note: Do not use this parameter if you are using -bpmdbDesign.
################################################################################
perfDWDbName=perfDW_Db_Name
dbPerfDWUserId=db_PerfDW_UserId
dbPerfDWPassword=db_PerfDW_Password
################################################################################
# Parameter: dbStorageGroup
#
# Description:
# The storage group name for DB2 z/OS databases.
#
# Note: Do not use this parameter if you are using -bpmdbDesign.
#
# Valid Values:
# Varies
# Default Values:
    None
#
# Parameter: dbConnectionLocation
#
# Description:
     The location of DB2 for z/OS database.
#
     Note: Do not use this parameter if you are using -bpmdbDesign.
#
# Valid Values:
    Varies
# Default Values:
# None<br>############################
                                 ################################################################################
dbStorageGroup=db_stg_group
dbConnectionLocation=db2_location
################################################################################
# Parameter: environmentName
#
# Description:
# Specifies the name of the environment you are configuring. This parameter
     has no default value, and it must not be empty.
#
# Valid Values:
    Varies
# Default Values:
    None
################################################################################
environmentName=environment_name
################################################################################
# Parameter: environmentType
#
# Description:
# Specifies the environment type. The environment type refers to how IBM
     Business Process Manager is used; for example, in a production, stage or
     test environment. Load testing might be done on a test server, while a
# stage environment type might be used as a temporary location to host
# changes before putting those changes into production. You might specify
# Stage as the Environment type if the server you are configuring will be
     accessed and used to review content and new functionality. Valid values
     are as follows:
# Test
# Use Test if the server you are configuring is to be used as a testing #environment.
# Stage
# Use Stage if the server is to serve as a staging platform to be used as a
```

```
# preproduction server.
```

```
# Production
# Use Production if the server is to serve in a production capacity.<br>
# The default value is Test.
      The default value is Test.
#
# Valid Values:
     Test
     Production
# Stage
# Default Values:
    Test
################################################################################
environmentType=Test
################################################################################
# Parameter: isDeveloperServer
#
# Description:
# Specifies whether the server is intended for development purposes only.
# This parameter is useful when creating profiles to test applications on a
# non-production server prior to deploying the applications on their
      production application servers. If -isDeveloperServer is set when
     creating an IBM Business Process Manager profile, then a preconfigured VMM
     file repository is installed. This file repository contains a sample
      organization that can be used to test Business Process Choreographer
      people resolution, ready for you to use as is.
#
# Valid Values:
    false
     true
# Default Values:
    false
################################################################################
#isDeveloperServer=false
```
*Arquivo de Resposta de Amostra para um Perfil Independente do Advanced Process Server:*

Modifique e use este arquivo de resposta para criar um perfil independente usando o comando **manageprofiles**.

**Nota:** Talvez seja necessário comentar ou remover o comentário das informações no arquivo de resposta para o seu sistema operacional. Para obter informações adicionais, consulte os comentários no arquivo de resposta.

```
# BEGIN COPYRIGHT
# *************************************************************************
#
# Licensed Materials - Property of IBM
# 5725-C94
# (C) Copyright IBM Corporation 2011, 2012. All Rights Reserved.
# This sample program is provided AS IS and may be used, executed, copied
# and modified without royalty payment by customer (a) for its own
# instruction and study, (b) in order to develop applications designed to
# run with an IBM WebSphere product, either for customer's own internal
# use or for redistribution by customer, as part of such an application,
# in customer's own products.
#
# *************************************************************************
# END COPYRIGHT
################################################################################
# These response file has the applicable parameters for creating a
# Standalone PS Adv profile that uses DB2zOS.
#
# Depending on your environment, you may need to change the default values.
#
# To create a profile with this response file specify:
```

```
#
# was.install.root/bin/manageprofiles -response PS_Adv_Standalone_DB2zOS.response
#
# If you use the -response parameter, it must be the only parameter on
# the command-line. If you include any manageprofile parameters
# (in addition to -response) on the command-line, the response file
# is ignored. And default WebSphere Application server profile will be created .
################################################################################
################################################################################
# Parameter: create
#
# Description:
# Creates the profile.
     If you are creating a profile, this parameter is required.
################################################################################
create
################################################################################
# Parameter: templatePath
#
# Description:
     Specifies the directory path to the template files in the installation
     root directory. Within the profileTemplates directory are various
      directories that correspond to different profile types and that vary with
# the type of product installed. The profile directories are the paths that
# you indicate while using the -templatePath option.
     Use absolute paths. This parameter must exist as a directory and point to
# a valid template directory.
#
# When using the -templatePath parameter, specify the fully qualified file
# path for the parameter.
#
# Valid Values:
# Varies
# Default Values:
    None
################################################################################
templatePath=BPM/default.procsvr.adv
################################################################################
# Parameter: profileName
#
# Description:
# Specifies the name of the profile. Use a unique value when creating a
     profile.
# Each profile that shares the same set of product binaries must have a
# unique name. The default profile name is based on the profile type and a
# trailing number, for example:
# profileType ProfileNumberwhere profileType is a value such as ProcSrv,
     Dmgr, or Custom and ProfileNumber is a sequential number that creates a
# unique profile name. The value for this parameter must not contain spaces
# or characters that are not valid such as the following: *, ?, ", <, >, , ,# /, \, and |. The profile name that you choose must not be in use. On
# Windows platforms: If the fully qualified path contains spaces, enclose
# the value in quotation marks. The default value is based on the
# install root directory, the profiles subdirectory, and the name of the
# file. For example, the default for profile creation is:
# WS_WSPROFILE_DEFAULT_PROFILE_HOME/profileNamewhere
     WS_WSPROFILE_DEFAULT_PROFILE_HOME is defined in the wasprofile.properties
      file in the install root/properties directory. The value for this
# parameter must be a valid path for the target system and must not be
     currently in use. You must have permissions to write to the directory.
#
# Valid Values:
    Varies
# Default Values:
```

```
None
################################################################################
profileName=ProcSrv01
################################################################################
# Parameter: applyPerfTuningSetting
#
# Description:
# Set a performance tuning level appropriate for the profile you are
     creating.
# This parameter is a WebSphere Application Server parameter.
#
# Valid Values:
    development
    standard
    production
# Default Values:
# None
################################################################################
#applyPerfTuningSetting=standard
################################################################################
# Parameter: cellName
#
# Description:
# Specifies the cell name of the profile. Use a unique cell name for each
     profile.
     The default value for this parameter is based on a combination of the
# short host name, the constant Cell, and a trailing number, for example:
# if (DMgr)
# shortHostNameCellCellNumber
# else
        shortHostNameNodeNodeNumberCell
     where CellNumber is a sequential number starting at 01 and NodeNumber is
     the node number that you used to define the node name.
# The value for this parameter must not contain spaces or any characters
# that are not valid such as the following: *, ?, ", <, >, ,, /, \, and \vert.
#
# Valid Values:
    Varies
# Default Values:
    Varies
#
# Parameter: nodeName
#
# Description:
     Specifies the node name for the node that is created with the new profile.
     Use a unique value within the cell or on the workstation. Each profile
# that shares the same set of product binaries must have a unique node name.
     This parameter is required for profile creation only with the
     dmgr.esbserverdefault.procsvrdefault.procctrdefault.procsvr.advdefault.
     procctr.advdmgr.procctrmanaged.procctrmanaged.procsvr templates.
     The default value for this parameter is based on the short host name,
# profile type, and a trailing number, for example:
# if (DMgr)
              shortHostNameCellManagerNodeNumber
# else
              shortHostNameNodeNodeNumber
     where NodeNumber is a sequential number starting at 01.
     The value for this parameter must not contain spaces or any characters
     that are not valid such as the following: *, ?, ", <, >, , , /, \setminus, and | .#
# Valid Values:
    Varies
# Default Values:
# Varies
#
```

```
# Parameter: serverName
#
# Description:
# Specifies the name of the server.
################################################################################
cellName=cell_name
nodeName=node_name
serverName=server1
################################################################################
# Parameter: processCenterURL
#
# Description:
# Specifies the URL of the Process Center that the Process Server connects
     to. If this parameter is set, the protocol must be either http or https.
# Note: No corresponding useServerOffline parameter exists to use the server
# offline. To use the server offline, omit the processCenterURL parameter.
#
# Valid Values:
    Varies
# Default Values:
   None
#
# Parameter: processCenterUserId
#
# Description:
# Specifies the user ID to be used to connect to the Process Center. This
# parameter is valid for stand-alone Process Server profiles. This parameter
# is required if the Process Server is online (connected to a Process
# Center). It is required for a stand-alone process server (standard or
# advanced) profile if the processCenterURL parameter is specified.
#
# Valid Values:
    Varies
# Default Values:
# None
#
# Parameter: processCenterPassword
#
# Description:
     Specifies the user password to be used to connect to the Process Center.
     This parameter is valid for stand-alone Process Server profiles. This
     parameter is required if the Process Server is online (connected to a
# Process Center). It is required for a stand-alone process server (standard
     or advanced) profile if the processCenterURL parameter is specified.
#
# Valid Values:
    Varies
# Default Values:
  None
################################################################################
processCenterURL=process_Center_URL
processCenterUserId=process_Center_UserId
processCenterPassword=process_Center_Password
################################################################################
# Parameter: enableAdminSecurity
#
# Description:
     For IBM Business Process Manager omit this parameter. Administrative
     security is always enabled for IBM Business Process Manager profiles.
     You must also specify the parameters -adminUserName and -adminPassword
     along with the values for these parameters.
#
# Valid Values:
# true
# Default Values:
```

```
true
################################################################################
enableAdminSecurity=true
adminUserName=adminUser_ID
adminPassword=adminPassword
################################################################################
# Parameter: signingCertDN
#
# Description:
# Specifies the distinguished name of the root signing certificate that you
# create when you create the profile. Specify the distinguished name in
# quotation marks. This default personal certificate is located in the
     server keystore file. If you do not specifically create or import a root
     signing certificate, one is created by default. See the
# -signingCertValidityPeriod parameter and the -keyStorePassword.
#
# Valid Values:
# Varies
# Default Values:
    None
#
# Parameter: signingCertValidityPeriod
#
# Description:
# An optional parameter that specifies the amount of time in years that the
     root signing certificate is valid. If you do not specify this parameter
     with the -signingCertDN parameter, the root signing certificate is valid
# for 20 years.
#
# Valid Values:
    Varies
# Default Values:
# None
#
# Parameter: keyStorePassword
#
# Description:
# Specifies the password to use on all keystore files created during profile
     creation. Keystore files are created for the default personal certificate
     and the root signing certificate.
#
# Valid Values:
    Varies
# Default Values:
    None
################################################################################
#signingCertDN =distinguished_name
#signingCertValidityPeriod =validity_period
#keyStorePassword =keyStore_password
################################################################################
# Parameter: defaultPorts
#
# Description:
# Assigns the default or base port values to the profile.d o not use this
      parameter when using the -startingPort or -portsFile parameter.
     During profile creation, the manageprofiles command-line utility uses an
     automatically generated set of recommended ports if you do not specify the
     -startingPort parameter, the -defaultPorts parameter or the -portsFile
     parameter. The recommended port values can be different than the default
     port values based on the availability of the default ports.
#
# Valid Values:
    Varies
# Default Values:
    None
```

```
#
# Parameter: startingPort
#
# Description:
     Specifies the starting port number for generating and assigning all ports
     for the profile.
# Port values are assigned sequentially from the -startingPort value,
# omitting those ports that are already in use. The system recognizes and
# resolves ports that are currently in use and determines the port
# assignments to avoid port conflicts.
# Do not use this parameter with the -defaultPorts or -portsFile parameters.
# During profile creation, the manageprofiles command-line utility uses an
# automatically generated set of recommended ports if you do not specify the
# -startingPort parameter, the -defaultPorts parameter or the -portsFile
     parameter. The recommended port values can be different than the default
# port values based on the availability of the default ports.
#
# Valid Values:
    Varies
# Default Values:
    None
#
# Parameter: portsFile
#
# Description:
# An optional parameter that specifies the path to a file that defines port
# settings for the new profile.
     Do not use this parameter when using the -startingPort or -defaultPorts
# parameter.
# During profile creation, the manageprofiles command-line utility uses an
# automatically generated set of recommended ports if you do not specify the
# -startingPort parameter, the -defaultPorts parameter or the -portsFile
# parameter. The recommended port values can be different than the default
# port values based on the availability of the default ports.
#
# Valid Values:
    Varies
# Default Values:
    None
################################################################################
#defaultPorts=default_ports
#startingPort=startingPort
#portsFile=file_path
################################################################################
# Parameter: enableService
#
# Description:
# Enables the creation of a Linux service. Valid values include true or
# false. The default value for this parameter is false. When the
     manageprofiles command-line utility is run with the -enableService option
# set to true , the Linux service is created with the profile when the
# command is run by the root user. When a nonroot user runs the
# manageprofiles command-line utility, the profile is created, but the Linux
# service is not. The Linux service is not created because the nonroot user
# does not have sufficient permission to set up the service. An
# INSTCONPARTIALSUCCESS result is displayed at the end of the profile
     creation and the profile creation log
     install root/logs/manageprofiles/profile name create.log contains a
     message indicating the current user does not have sufficient permission to
     set up the Linux service. Use this parameter when creating profiles only.
#
# Valid Values:
    false
# true
# Default Values:
    None
```

```
#
# Parameter: serviceUserName
#
# Description:
     Specifies the user ID that is used during the creation of the Linux
     service so that the Linux service will run under this user ID. The Linux
     service runs whenever the user ID is logged on. Not required.
#
# Valid Values:
    Varies
# Default Values:
    None
#
# Parameter: winserviceAccountType
#
# Description:
\# The type of the owner account of the Windows service created for the
     profile. Valid values include specifieduser or localsystem. The
      localsystem value runs the Windows service under the local account of the
      user who creates the profile. The default value for this parameter is
      localsystem. Use this parameter when creating profiles only.
#
# Valid Values:
     localsystem
     specifieduser
# Default Values:
    localsystem
#
# Parameter: winserviceUserName
#
# Description:
# Specify your user ID so that the Windows operating system can verify you
     as an ID that is capable of creating a Windows service. Your user ID must
     belong to the Administrator group and have the following advanced user
     rights:
# Act as part of the operating system
# Log on as a service
# The default value for this parameter is the current user name. The value
      for this parameter must not contain spaces or characters that are not
     valid such as the following: *, ?, ", <, >, ,, /, \, and |. The user that
     you specify must have the proper permissions to create a Windows service.
      You must specify the correct password for the user name that you choose.
#
# Valid Values:
    Varies
# Default Values:
# None
#
# Parameter: winservicePassword
#
# Description:
# Specify the password for the specified user or the local account that is
     to own the Windows service.
#
# Valid Values:
     Varies
# Default Values:
    None
#
# Parameter: winserviceCheck
#
# Description:
\# The value can be either true or false. Specify true to create a Windows
# service for the server process that is created within the profile. Specify
# false to not create the Windows service. The default value for this
# parameter is false.
#
```

```
# Valid Values:
    false
# true
# Default Values:
    false
#
# Parameter: winserviceStartupType
#
# Description:
# The following values for Windows service startup can be used:
# manual
     automatic
# disabled
# The default value for this parameter is manual.
#
# Valid Values:
# manual
    automatic
# disabled
# Default Values:
    manual
################################################################################
#enableService=true
#serviceUserName=service_user_ID
#winserviceAccountType=localsystem
#winserviceUserName=winservice_user_ID
#winservicePassword=winservice_password
#winserviceCheck=false
#winserviceStartupType=manual
################################################################################
# Parameter: bpmdbDesign
#
# Description:
# Specifies the file that holds the database configuration design for all of #the IBM Business Process Manager components .
# This parameter replaces the -wbidbDesign that was used in previous
# versions of WebSphere Process Server.
#
# Note: If a bpmdbDesign file parameter is specified, none of the database
     related properties should be specified.
#
# Valid Values:
    Varies
# Default Values:
    None
################################################################################
#bpmdbDesign=design_file
################################################################################
# Parameter: dbCreateNew
#
# Description:
# Indicates a new database is created or if an existing database is to be
# reused. Valid values are true or false. This value cannot be true for an
# Oracle, SQL Server or a DB2 z/OS database. This value can only be true for
# a DB2 database.
#
# Valid Values:
   false
# Default Values:
# false
################################################################################
dbCreateNew=false
################################################################################
# Parameter: dbType
```

```
# Description:
# The database type. Set one of the following values for the type of
# database product you are using with IBM Business Process Manager.
#
# Required only for one of the following:
# A stand-alone profile when -bpmdbDesign was not specified.
     An advanced dmgr or managed profiles when -bpmdbDesign was not specified.
#
     Note: Do not use this parameter if you are using -bpmdbDesign.
#
# Valid Values:
# DB2UDBOS390
# Default Values:
    DB2UDB0S390
################################################################################
dbType=DB2UDBOS390
################################################################################
# Parameter: dbDelayConfig
#
# Description:
     Indicates whether to postpone table creation until after the profile is
     created. Valid values are true or false. The parameter is set to false by
     default. Setting this parameter to true delays the execution of the
     scripts that create the database tables. No. Specify false if you want the
     database to be set up during profile creation.
#
# Valid Values:
# false
    true
# Default Values:
    false
################################################################################
dbDelayConfig=true
################################################################################
# Parameter: dbName
#
# Description:
# The name of the database. By default, the value is set to orcl for Oracle
     databases and to CMNDB for all other supported databases.
#
     Note: Do not use this parameter if you are using -bpmdbDesign.
#
# Valid Values:
    Varies
# Default Values:
# CMNDB
#
# Parameter: dbUserId
#
# Description:
# The user ID for all database types. Specifies the user ID that has
     privileges to create and drop the databases. The WebSphere data source
     uses this ID to authenticate the database connection.
# Important: The -dbUserId parameter value must be a valid database
     authorization ID. Required if the -bpmdbDesign file is not set.
#
     Note: Do not use this parameter if you are using -bpmdbDesign.
#
# Valid Values:
# Varies
# Default Values:
# None
#
# Parameter: dbPassword
```
#

```
# Description:
# The password required for database authentication. Required when the
# -bpmdbDesign file is not set.
#
     Note: Do not use this parameter if you are using -bpmdbDesign.
#
# Valid Values:
# Varies
# Default Values:
    None
################################################################################
dbName=CMNDB
dbUserId=db_userid
dbPassword=db_pswd
################################################################################
# Parameter: procSvrDbName
#
# Description:
# Database name for Process Server database. The value specified for
# -procSvrDbName and -perfDWDbName must be different.
#
     Note: Do not use this parameter if you are using -bpmdbDesign.
#
# Valid Values:
# Varies
# Default Values:
    None
#
# Parameter: dbProcSvrUserId
#
# Description:
# The Process Server user name. Required for setting up the Process Server.
#
# Note: Do not use this parameter if you are using -bpmdbDesign.
#
# Valid Values:
    Varies
# Default Values:
    None
#
# Parameter: dbProcSvrPassword
#
# Description:
# The Process Server password. Required for setting up the Process Server.
#
# Note: Do not use this parameter if you are using -bpmdbDesign.
#
# Valid Values:
    Varies
# Default Values:
# None
################################################################################
procSvrDbName=procSvr_Db_Name
dbProcSvrUserId=db_ProcSvr_UserId_name
dbProcSvrPassword=db_ProcSvr_Password
################################################################################
# Parameter: perfDWDbName
#
# Description:
# Database name for Performance Data Warehouse. The value specified for
     -perfDWDbName and -procSvrDbName must be different.
#
# Note: Do not use this parameter if you are using -bpmdbDesign.
#
```
#

```
# Parameter: dbPerfDWUserId
#
# Description:
# Performance Data Warehouse user name. Required for setting up the
     Performance Data Warehouse.
#
# Note: Do not use this parameter if you are using -bpmdbDesign.
#
# Parameter: dbPerfDWPassword
#
# Description:
# Performance Data Warehouse password. Required for setting up the
     Performance Data Warehouse.
#
     Note: Do not use this parameter if you are using -bpmdbDesign.
################################################################################
perfDWDbName=perfDW_Db_Name
dbPerfDWUserId=db_PerfDW_UserId
dbPerfDWPassword=db_PerfDW_Password
################################################################################
# Parameter: dbStorageGroup
#
# Description:
     The storage group name for DB2 z/OS databases.
#
     Note: Do not use this parameter if you are using -bpmdbDesign.
#
# Valid Values:
# Varies
# Default Values:
# None
#
# Parameter: dbConnectionLocation
#
# Description:
# The location of DB2 for z/OS database.
#
# Note: Do not use this parameter if you are using -bpmdbDesign.
#
# Valid Values:
    Varies
# Default Values:
    None
################################################################################
dbStorageGroup=db_stg_group
dbConnectionLocation=db2_location
################################################################################
# Parameter: environmentName
#
# Description:
# Specifies the name of the environment you are configuring. This parameter
# has no default value, and it must not be empty.
#
# Valid Values:
    Varies
# Default Values:
    None
################################################################################
environmentName=environment name
################################################################################
# Parameter: environmentType
#
# Description:
# Specifies the environment type. The environment type refers to how IBM
```

```
# Business Process Manager is used; for example, in a production, stage or
# test environment. Load testing might be done on a test server, while a
# stage environment type might be used as a temporary location to host
# changes before putting those changes into production. You might specify
     Stage as the Environment type if the server you are configuring will be
# accessed and used to review content and new functionality. Valid values
# are as follows:
# Test<br># Ilse
     Use Test if the server you are configuring is to be used as a testing
# environment.
# Stage
# Use Stage if the server is to serve as a staging platform to be used as a
# preproduction server.
# Production
     Use Production if the server is to serve in a production capacity.
# The default value is Test.
#
# Valid Values:
    Test
    Production
    Stage
# Default Values:
    Test
################################################################################
environmentType=Test
################################################################################
# Parameter: isDeveloperServer
#
# Description:
# Specifies whether the server is intended for development purposes only.
     This parameter is useful when creating profiles to test applications on a
# non-production server prior to deploying the applications on their
# production application servers. If -isDeveloperServer is set when
# creating an IBM Business Process Manager profile, then a preconfigured VMM
     file repository is installed. This file repository contains a sample
# organization that can be used to test Business Process Choreographer
     people resolution, ready for you to use as is.
#
# Valid Values:
   false
    true
# Default Values:
    false
################################################################################
#isDeveloperServer=false
################################################################################
# Parameter: webFormConfig
#
# Description:
# Indicates if Business Space is configured to use IBM Forms Server to work
     with Human Task Management widgets. The default value for this parameter
     is false. Indicate true to configure Business Space to use IBM Forms
     Server. Both the webFormConfig and webFormInstallRoot parameters are
     required to configure IBM Forms Server. This parameter is valid for
     stand-alone server profiles only.
     Note: IBM Forms Server configuration using these parameters is only valid
     for local IBM Forms Server installations.
#
# Valid Values:
    f = a# true
# Default Values:
# false
#
# Parameter: webFormHTTP
```

```
#
# Description:
# Specifies the location of the IBM Forms Server Translator. The default URL
# for the location is http://localhost:8085/translator. No. This parameter
     is valid only if the -webFormConfig parameter is set to true. It is valid
     for stand-alone server profiles only.
#
# Valid Values:
# Varies
# Default Values:
    None
#
# Parameter: webFormInstallRoot
#
# Description:
# Specifies the full path where IBM Forms Server is installed. For example,
     the IBM Forms Server install root might be
# C:/IBM/IBMFormsServer/4.0/WebFormServer. No. This parameter is valid only
# if the -webFormConfig parameter is set to true. It is valid for
     stand-alone server profiles only.
#
# Valid Values:
    Varies
# Default Values:
# None
                      ################################################################################
#webFormConfig=false
#webFormHTTP=URL
#webFormInstallRoot=Webform_Server_install_root
################################################################################
# Parameter: configureBRM
#
# Description:
# Configures the business process rules manager. The default value is false.
#
# Valid Values:
     false
    # true
# Default Values:
# false
################################################################################
configureBRM=false
```
*Arquivo de Resposta de Amostra para um Perfil Independente do Standard Process Server:*

Modifique e use este arquivo de resposta para criar um perfil independente usando o comando **manageprofiles**.

**Nota:** Talvez seja necessário comentar ou remover o comentário das informações no arquivo de resposta para o seu sistema operacional. Para obter informações adicionais, consulte os comentários no arquivo de resposta.

```
# BEGIN COPYRIGHT
# *************************************************************************
#
# Licensed Materials - Property of IBM
# 5725-C94
# (C) Copyright IBM Corporation 2011, 2012. All Rights Reserved.
# This sample program is provided AS IS and may be used, executed, copied
# and modified without royalty payment by customer (a) for its own
# instruction and study, (b) in order to develop applications designed to
# run with an IBM WebSphere product, either for customer's own internal
# use or for redistribution by customer, as part of such an application,
# in customer's own products.
#
```
# \*\*\*\*\*\*\*\*\*\*\*\*\*\*\*\*\*\*\*\*\*\*\*\*\*\*\*\*\*\*\*\*\*\*\*\*\*\*\*\*\*\*\*\*\*\*\*\*\*\*\*\*\*\*\*\*\*\*\*\*\*\*\*\*\*\*\*\*\*\*\*\*\* # END COPYRIGHT ################################################################################ # These response file has the applicable parameters for creating a # Standalone PS Std profile that uses DB2zOS. # # Depending on your environment, you may need to change the default values. # # To create a profile with this response file specify: # # was.install.root/bin/manageprofiles -response PS Std Standalone DB2zOS.response # # If you use the -response parameter, it must be the only parameter on # the command-line. If you include any manageprofile parameters # (in addition to -response) on the command-line, the response file # is ignored. And default WebSphere Application server profile will be created . ################################################################################ ################################################################################ # Parameter: create # # Description: Creates the profile. If you are creating a profile, this parameter is required. ################################################################################ create ################################################################################ # Parameter: templatePath # # Description: # Specifies the directory path to the template files in the installation root directory. Within the profileTemplates directory are various # directories that correspond to different profile types and that vary with # the type of product installed. The profile directories are the paths that # you indicate while using the -templatePath option. # Use absolute paths. This parameter must exist as a directory and point to # a valid template directory. # # When using the -templatePath parameter, specify the fully qualified file path for the parameter. # # Valid Values: Varies # Default Values: None ################################################################################ templatePath=BPM/default.procsvr ################################################################################ # Parameter: profileName # # Description: # Specifies the name of the profile. Use a unique value when creating a profile. # Each profile that shares the same set of product binaries must have a unique name. The default profile name is based on the profile type and a trailing number, for example: profileType ProfileNumberwhere profileType is a value such as ProcSrv, Dmgr, or Custom and ProfileNumber is a sequential number that creates a unique profile name. The value for this parameter must not contain spaces or characters that are not valid such as the following:  $*, ?, " , < , > , , ,$  $/$ ,  $\backslash$ , and  $\mid$ . The profile name that you choose must not be in use. On # Windows platforms: If the fully qualified path contains spaces, enclose # the value in quotation marks. The default value is based on the # install\_root directory, the profiles subdirectory, and the name of the

```
# file. For example, the default for profile creation is:
# WS_WSPROFILE_DEFAULT_PROFILE_HOME/profileNamewhere
# WS_WSPROFILE_DEFAULT_PROFILE_HOME is defined in the wasprofile.properties
# file in the install_root/properties directory. The value for this
     parameter must be a valid path for the target system and must not be
     currently in use. You must have permissions to write to the directory.
#
# Valid Values:
    Varies
# Default Values:
    None
################################################################################
profileName=ProcSrv01
################################################################################
# Parameter: applyPerfTuningSetting
#
# Description:
# Set a performance tuning level appropriate for the profile you are
     creating.
     This parameter is a WebSphere Application Server parameter.
#
# Valid Values:
    development
    standard
    production
# Default Values:
    None
################################################################################
#applyPerfTuningSetting=standard
################################################################################
# Parameter: cellName
#
# Description:
# Specifies the cell name of the profile. Use a unique cell name for each
     profile.
# The default value for this parameter is based on a combination of the
     short host name, the constant Cell, and a trailing number, for example:
# if (DMgr)
# shortHostNameCellCellNumber
     else
        shortHostNameNodeNodeNumberCell
     where CellNumber is a sequential number starting at 01 and NodeNumber is
     the node number that you used to define the node name.
     The value for this parameter must not contain spaces or any characters
     that are not valid such as the following: *, ?, ", <, >, , , /, \setminus, and |.#
# Valid Values:
# Varies
# Default Values:
# Varies
#
# Parameter: nodeName
#
# Description:
# Specifies the node name for the node that is created with the new profile.
     Use a unique value within the cell or on the workstation. Each profile
     that shares the same set of product binaries must have a unique node name.
     This parameter is required for profile creation only with the
     dmgr.esbserverdefault.procsvrdefault.procctrdefault.procsvr.advdefault.
     procctr.advdmgr.procctrmanaged.procctrmanaged.procsvr templates.
     The default value for this parameter is based on the short host name,
# profile type, and a trailing number, for example:
# if (DMgr)
# shortHostNameCellManagerNodeNumber
# else
```

```
# shortHostNameNodeNodeNumber
# where NodeNumber is a sequential number starting at 01.
# The value for this parameter must not contain spaces or any characters
# that are not valid such as the following: *, ?, ", <, >, , , /, \setminus, and |.
#
# Valid Values:
# Varies
# Default Values:
    Varies
#
# Parameter: serverName
#
# Description:
# Specifies the name of the server.
################################################################################
cellName=cell_name
nodeName=node_name
serverName=server1
################################################################################
# Parameter: processCenterURL
#
# Description:
     Specifies the URL of the Process Center that the Process Server connects
     to. If this parameter is set, the protocol must be either http or https.
     Note: No corresponding useServerOffline parameter exists to use the server
     offline. To use the server offline, omit the processCenterURL parameter.
#
# Valid Values:
# Varies
# Default Values:
# None
#
# Parameter: processCenterUserId
#
# Description:
# Specifies the user ID to be used to connect to the Process Center. This
# parameter is valid for stand-alone Process Server profiles. This parameter
# is required if the Process Server is online (connected to a Process
# Center). It is required for a stand-alone process server (standard or
     advanced) profile if the processCenterURL parameter is specified.
#
# Valid Values:
    Varies
# Default Values:
    None
#
# Parameter: processCenterPassword
#
# Description:
     Specifies the user password to be used to connect to the Process Center.
# This parameter is valid for stand-alone Process Server profiles. This
# parameter is required if the Process Server is online (connected to a
# Process Center). It is required for a stand-alone process server (standard
# or advanced) profile if the processCenterURL parameter is specified.
#
# Valid Values:
    Varies
# Default Values:
    None
################################################################################
processCenterURL=process_Center_URL
processCenterUserId=process_Center_UserId
processCenterPassword=process_Center_Password
################################################################################
```

```
# Parameter: enableAdminSecurity
```

```
# Description:
# For IBM Business Process Manager omit this parameter. Administrative
# security is always enabled for IBM Business Process Manager profiles.
     You must also specify the parameters -adminUserName and -adminPassword
     along with the values for these parameters.
#
# Valid Values:
# true
# Default Values:
    t.rue
################################################################################
enableAdminSecurity=true
adminUserName=adminUser_ID
adminPassword=adminPassword
################################################################################
# Parameter: signingCertDN
#
# Description:
# Specifies the distinguished name of the root signing certificate that you
# create when you create the profile. Specify the distinguished name in
     quotation marks. This default personal certificate is located in the
     server keystore file. If you do not specifically create or import a root
     signing certificate, one is created by default. See the
     -signingCertValidityPeriod parameter and the -keyStorePassword.
#
# Valid Values:
    Varies
# Default Values:
    None
#
# Parameter: signingCertValidityPeriod
#
# Description:
# An optional parameter that specifies the amount of time in years that the
     root signing certificate is valid. If you do not specify this parameter
# with the -signingCertDN parameter, the root signing certificate is valid
     for 20 years.
#
# Valid Values:
    Varies
# Default Values:
    None
#
# Parameter: keyStorePassword
#
# Description:
# Specifies the password to use on all keystore files created during profile
# creation. Keystore files are created for the default personal certificate
     and the root signing certificate.
#
# Valid Values:
# Varies
# Default Values:
    None
################################################################################
#signingCertDN =distinguished_name
#signingCertValidityPeriod =validity_period
#keyStorePassword =keyStore_password
################################################################################
# Parameter: defaultPorts
#
# Description:
# Assigns the default or base port values to the profile.d o not use this
# parameter when using the -startingPort or -portsFile parameter.
```
#

```
# During profile creation, the manageprofiles command-line utility uses an
# automatically generated set of recommended ports if you do not specify the
# -startingPort parameter, the -defaultPorts parameter or the -portsFile
# parameter. The recommended port values can be different than the default
     port values based on the availability of the default ports.
#
# Valid Values:
# Varies
# Default Values:
    None
#
# Parameter: startingPort
#
# Description:
     Specifies the starting port number for generating and assigning all ports
# for the profile.
# Port values are assigned sequentially from the -startingPort value,
# omitting those ports that are already in use. The system recognizes and
# resolves ports that are currently in use and determines the port
# assignments to avoid port conflicts.
# Do not use this parameter with the -defaultPorts or -portsFile parameters.
# During profile creation, the manageprofiles command-line utility uses an
     automatically generated set of recommended ports if you do not specify the
     -startingPort parameter, the -defaultPorts parameter or the -portsFile
     parameter. The recommended port values can be different than the default
     port values based on the availability of the default ports.
#
# Valid Values:
# Varies
# Default Values:
# None
#
# Parameter: portsFile
#
# Description:
# An optional parameter that specifies the path to a file that defines port
     settings for the new profile.
# Do not use this parameter when using the -startingPort or -defaultPorts
# parameter.
# During profile creation, the manageprofiles command-line utility uses an
# automatically generated set of recommended ports if you do not specify the
     -startingPort parameter, the -defaultPorts parameter or the -portsFile
     parameter. The recommended port values can be different than the default
     port values based on the availability of the default ports.
#
# Valid Values:
    Varies
# Default Values:
   # None
################################################################################
#defaultPorts=default_ports
#startingPort=startingPort
#portsFile=file_path
################################################################################
# Parameter: enableService
#
# Description:
# Enables the creation of a Linux service. Valid values include true or
     false. The default value for this parameter is false. When the
     manageprofiles command-line utility is run with the -enableService option
# set to true , the Linux service is created with the profile when the
     command is run by the root user. When a nonroot user runs the
# manageprofiles command-line utility, the profile is created, but the Linux
# service is not. The Linux service is not created because the nonroot user
# does not have sufficient permission to set up the service. An
# INSTCONPARTIALSUCCESS result is displayed at the end of the profile
```

```
# creation and the profile creation log
# install_root/logs/manageprofiles/profile_name_create.log contains a
# message indicating the current user does not have sufficient permission to
# set up the Linux service. Use this parameter when creating profiles only.
#
# Valid Values:
    false
     true.
# Default Values:
    None
#
# Parameter: serviceUserName
#
# Description:
     Specifies the user ID that is used during the creation of the Linux
     service so that the Linux service will run under this user ID. The Linux
# service runs whenever the user ID is logged on. Not required.
#
# Valid Values:
     Varies
# Default Values:
    None
#
# Parameter: winserviceAccountType
#
# Description:
# The type of the owner account of the Windows service created for the
      profile. Valid values include specifieduser or localsystem. The
      localsystem value runs the Windows service under the local account of the
\# user who creates the profile. The default value for this parameter is
      localsystem. Use this parameter when creating profiles only.
#
# Valid Values:
    localsystem
# specifieduser
 Default Values:
# localsystem
#
# Parameter: winserviceUserName
#
# Description:
      Specify your user ID so that the Windows operating system can verify you
      as an ID that is capable of creating a Windows service. Your user ID must
     belong to the Administrator group and have the following advanced user
     rights:
     Act as part of the operating system
      Log on as a service
      The default value for this parameter is the current user name. The value
# for this parameter must not contain spaces or characters that are not
# valid such as the following: \star, ?, ", <, >, ,, /, \, and |. The user that
     you specify must have the proper permissions to create a Windows service.
# You must specify the correct password for the user name that you choose.
#
# Valid Values:
# Varies
# Default Values:
     None
#
# Parameter: winservicePassword
#
# Description:
     Specify the password for the specified user or the local account that is
     to own the Windows service.
#
# Valid Values:
    Varies
# Default Values:
```

```
# None
#
# Parameter: winserviceCheck
#
 Description:
# The value can be either true or false. Specify true to create a Windows
# service for the server process that is created within the profile. Specify
# false to not create the Windows service. The default value for this #parameter is false.
#
# Valid Values:
# false
    true
# Default Values:
# false
#
# Parameter: winserviceStartupType
#
# Description:
# The following values for Windows service startup can be used:
# manual
# automatic
     disabled
     The default value for this parameter is manual.
#
# Valid Values:
# manual
    automatic
# disabled
# Default Values:
   manual
################################################################################
#enableService=true
#serviceUserName=service_user_ID
#winserviceAccountType=localsystem
#winserviceUserName=winservice_user_ID
#winservicePassword=winservice_password
#winserviceCheck=false
#winserviceStartupType=manual
################################################################################
# Parameter: bpmdbDesign
#
# Description:
# Specifies the file that holds the database configuration design for all of
# the IBM Business Process Manager components .
# This parameter replaces the -wbidbDesign that was used in previous
     versions of WebSphere Process Server.
#
# Note: If a bpmdbDesign file parameter is specified, none of the database
# related properties should be specified.
#
# Valid Values:
# Varies
# Default Values:
    None
################################################################################
#bpmdbDesign=design_file
################################################################################
# Parameter: dbCreateNew
#
# Description:
# Indicates a new database is created or if an existing database is to be
# reused. Valid values are true or false. This value cannot be true for an
# Oracle, SQL Server or a DB2 z/OS database. This value can only be true for
# a DB2 database.
```

```
#
# Valid Values:
# false
# Default Values:
    false
################################################################################
dbCreateNew=false
################################################################################
# Parameter: dbType
#
# Description:
# The database type. Set one of the following values for the type of
# database product you are using with IBM Business Process Manager.
#
# Required only for one of the following:
# A stand-alone profile when -bpmdbDesign was not specified.
# An advanced dmgr or managed profiles when -bpmdbDesign was not specified.
#
# Note: Do not use this parameter if you are using -bpmdbDesign.
#
# Valid Values:
    DB2UDB0S390
# Default Values:
    DB2UDB0S390
################################################################################
dbType=DB2UDBOS390
################################################################################
# Parameter: dbDelayConfig
#
# Description:
# Indicates whether to postpone table creation until after the profile is
     created. Valid values are true or false. The parameter is set to false by
# default. Setting this parameter to true delays the execution of the
# scripts that create the database tables. No. Specify false if you want the
# database to be set up during profile creation.
#
# Valid Values:
    false
# true
# Default Values:
# false
################################################################################
dbDelayConfig=true
################################################################################
# Parameter: dbName
#
# Description:
     The name of the database. By default, the value is set to orcl for Oracle
# databases and to CMNDB for all other supported databases.
#
# Note: Do not use this parameter if you are using -bpmdbDesign.
#
# Valid Values:
# Varies
# Default Values:
    CMNDR
#
# Parameter: dbUserId
#
# Description:
# The user ID for all database types. Specifies the user ID that has
# privileges to create and drop the databases. The WebSphere data source
# uses this ID to authenticate the database connection.
# Important: The -dbUserId parameter value must be a valid database
```

```
# authorization ID. Required if the -bpmdbDesign file is not set.
#
# Note: Do not use this parameter if you are using -bpmdbDesign.
#
# Valid Values:
# Varies
# Default Values:
     None
#
# Parameter: dbPassword
#
# Description:
# The password required for database authentication. Required when the
# -bpmdbDesign file is not set.
#
# Note: Do not use this parameter if you are using -bpmdbDesign.
#
# Valid Values:
     Varies
# Default Values:
# None
              ################################################################################
dbName=CMNDB
dbUserId=db_userid
dbPassword=db_pswd
################################################################################
# Parameter: procSvrDbName
#
# Description:
# Database name for Process Server database. The value specified for
# -procSvrDbName and -perfDWDbName must be different.
#
# Note: Do not use this parameter if you are using -bpmdbDesign.
#
# Valid Values:
# Varies
# Default Values:
     None
#
# Parameter: dbProcSvrUserId
#
# Description:
# The Process Server user name. Required for setting up the Process Server.
#
      Note: Do not use this parameter if you are using -bpmdbDesign.
#
# Valid Values:
# Varies
# Default Values:
# None
#
# Parameter: dbProcSvrPassword
#
# Description:
# The Process Server password. Required for setting up the Process Server.
#
# Note: Do not use this parameter if you are using -bpmdbDesign.
#
# Valid Values:
     Varies
# Default Values:
# None
                                 ################################################################################
procSvrDbName=procSvr_Db_Name
dbProcSvrUserId=db_ProcSvr_UserId_name
dbProcSvrPassword=db_ProcSvr_Password
```

```
################################################################################
# Parameter: perfDWDbName
#
# Description:
     Database name for Performance Data Warehouse. The value specified for
     -perfDWDbName and -procSvrDbName must be different.
#
     Note: Do not use this parameter if you are using -bpmdbDesign.
#
# Parameter: dbPerfDWUserId
#
# Description:
# Performance Data Warehouse user name. Required for setting up the
     Performance Data Warehouse.
#
# Note: Do not use this parameter if you are using -bpmdbDesign.
#
# Parameter: dbPerfDWPassword
#
# Description:
     Performance Data Warehouse password. Required for setting up the
     Performance Data Warehouse.
#
# Note: Do not use this parameter if you are using -bpmdbDesign.
################################################################################
perfDWDbName=perfDW_Db_Name
dbPerfDWUserId=db_PerfDW_UserId
dbPerfDWPassword=db_PerfDW_Password
################################################################################
# Parameter: dbStorageGroup
#
# Description:
# The storage group name for DB2 z/OS databases.
#
# Note: Do not use this parameter if you are using -bpmdbDesign.
#
# Valid Values:
    Varies
# Default Values:
    None
#
# Parameter: dbConnectionLocation
#
# Description:
# The location of DB2 for z/OS database.
#
# Note: Do not use this parameter if you are using -bpmdbDesign.
#
# Valid Values:
    Varies
# Default Values:
    None
################################################################################
dbStorageGroup=db_stg_group
dbConnectionLocation=db2_location
################################################################################
# Parameter: environmentName
#
# Description:
# Specifies the name of the environment you are configuring. This parameter
# has no default value, and it must not be empty.
#
# Valid Values:
    Varies
```

```
# Default Values:
    None
################################################################################
environmentName=environment_name
################################################################################
# Parameter: environmentType
#
# Description:
# Specifies the environment type. The environment type refers to how IBM
# Business Process Manager is used; for example, in a production, stage or
# test environment. Load testing might be done on a test server, while a
# stage environment type might be used as a temporary location to host
# changes before putting those changes into production. You might specify
     Stage as the Environment type if the server you are configuring will be
# accessed and used to review content and new functionality. Valid values
# are as follows:
# Test
# Use Test if the server you are configuring is to be used as a testing
# environment.
# Stage
# Use Stage if the server is to serve as a staging platform to be used as a
     preproduction server.
     Production
# Use Production if the server is to serve in a production capacity.
# The default value is Test.
#
# Valid Values:
    Test
# Production
# Stage
# Default Values:
    Test
################################################################################
environmentType=Test
################################################################################
# Parameter: isDeveloperServer
#
# Description:
     Specifies whether the server is intended for development purposes only.
     This parameter is useful when creating profiles to test applications on a
     non-production server prior to deploying the applications on their
# production application servers. If -isDeveloperServer is set when
# creating an IBM Business Process Manager profile, then a preconfigured VMM
# file repository is installed. This file repository contains a sample
# organization that can be used to test Business Process Choreographer
# people resolution, ready for you to use as is.
#
# Valid Values:
   false
    # true
# Default Values:
   # false
################################################################################
#isDeveloperServer=false
```
*Aumentando Perfis Independentes para o Process Center com um Servidor de Banco de Dados DB2 para z/OS Usando o Profile Management Tool:*

Se você tiver um perfil independente existente do WebSphere Application Server V8.0, é possível configurar um perfil independente para o Process Center usando o Profile Management Tool.

Lembre-se de encerrar os servidores associados a um perfil que planeje aumentar.

O idioma do Profile Management Tool é determinado pelo idioma padrão no sistema. Se o idioma padrão não for um dos idiomas suportados, o Inglês é usado. É possível substituir o idioma padrão ao iniciar o Profile Management Tool a partir da linha de comandos e usando a configuração **java user.language** para substituir o idioma padrão. Insira o seguinte comando:

*install\_root*/java/bin/java -Duser.language=*locale install\_root*

Por exemplo, para iniciar o Profile Management Tool no idioma Alemão, insira o comando a seguir: *install\_root*/java/bin/java -Duser.language=de *install\_root*/bin/ProfileManagement/startup.jar

Para usar um banco de dados DB2 para z/OS, você deve escolher a criação de perfil **Avançado** e especificar um arquivo de design do banco de dados.

- 1. Use um dos métodos a seguir para iniciar o Profile Management Tool:
	- Inicie a ferramenta a partir do console do First Steps.
	- v Clique em *Linux\_operating\_system\_menus\_to\_access\_programs* > IBM > *your\_product* > Profile Management Tool.
	- v Execute o comando *install\_root*/bin/ProfileManagement/pmt.sh.
- 2. Encerre todos os servidores associados a um perfil que planeje aumentar.
- 3. Na página de Boas-vindas, clique em **Ativar Profile Management Tool** ou selecione a guia **Profile Management Tool**.
- 4. Na guia **Perfis**, selecione o perfil que deseja aumentar e clique em **Aumentar**. Se você aumentar um perfil do WebSphere Application Server, ele deve ser da versão do WebSphere Application Server na qual o IBM Business Process Manager foi instalado. O botão **Aumentar** não pode ser selecionado a menos que um perfil possa ser aumentado. A página Seleção de Aumento é aberta em uma janela separada.
- 5. Na página Seleção de Aumento, selecione o tipo de aumento que deseja aplica no perfil. Em seguida, clique em **Avançar**.
- 6. Na página Opções de Aumento de Perfil, escolha **Avançado** e clique em **Avançar**.

**Restrição:** O Profile Management Tool exibe uma mensagem de aviso se qualquer uma das seguintes condições ocorrer:

- v O perfil selecionado para o aprimoramento tiver um servidor em execução. Você não pode aprimorar o perfil até parar o servidor ou clicar em **Voltar** e escolher outro perfil que não tenha servidores em execução.
- v O perfil que você selecionou para aumentar é associado. Você não pode aumentar um perfil associado. Você deve clicar em **Voltar** e escolher outro perfil que não esteja associado.
- v O perfil selecionado para aprimoramento já foi aprimorado com o produto que você selecionou. Você deve clicar em **Voltar** e escolher outro perfil para aprimorar.
- 7. Necessário: Na página Segurança Administrativa, insira valores para o **Nome de usuário**, a **Senha** e a **Confirmação de senha**. A senha especificada durante a instalação para administração será usada para todos os usuários internos incluindo tw\_admin e tw\_user. Como todos os perfis do IBM Business Process Manager possuem a segurança administrativa ativada, **Avançar** será ativado apenas depois que você inserir os valores.
- 8. Avançado: Configure os bancos de dados usando um arquivo de design.

automaticamente como parte do processo de criação de perfil.

- a. Selecione **Usar um arquivo de design do banco de dados**.
- b. Clique em **Procurar**.
- c. Especifique o nome do caminho completo para o arquivo de design. Com um banco de dados DB2 para z/OS, não é possível executar os scripts do banco de dados
- d. Clique em **Avançar**. O local do arquivo de design é passado para a linha de comandos para concluir a configuração do banco de dados.
- 9. Avançado: Na página Business Space Configuration, se você deseja configurar o IBM Forms Server para trabalhar com widgets Human Task Management no Business Space, selecione **Configurar IBM Forms Server** e insira o local HTTP do conversor IBM Forms Server e raiz de instalação do IBM Forms Server. Em seguida, clique em **Avançar**.
- 10. Avançado: Selecione se o Business Process Rules Manager deve ser configurado para a instalação e clique em **Avançar**. O Business Process Rules Manager é um aplicativo da web que customiza os modelos de regras de negócios para as necessidades de seu aplicativo de negócios.
- 11. Na página Resumo do Perfil, revise as informações. Clique em **Aumentar** para aumentar o perfil ou em **Voltar** para alterar as características do perfil.
- 12. Na página Perfil Completo, revise as informações. Para continuar no Console do First Steps, certifique-se de que **Ativar Console do First Steps** esteja selecionado e clique em **Concluir**.

Você aumentou um perfil do WebSphere Application Server V8.0 com um perfil do IBM Business Process Manager.

- v Execute os scripts para criar e configurar os bancos de dados DB2 para z/OS e carregar o banco de dados do Process Server com informações do sistema, usando o comando **bootstrapProcessServerData**.
- Opcionalmente, configure o Business Process Choreographer.
- v Continue com o console do First Steps e inicie o servidor do perfil independente criado.

*Aumentando Perfis Independentes para o Process Server com um Servidor de Banco de Dados DB2 para z/OS Usando o Profile Management Tool:*

Se você tiver um perfil independente existente do WebSphere Application Server V8.0, é possível configurar um perfil independente para o Process Server usando o Profile Management Tool.

Lembre-se de encerrar os servidores associados a um perfil que planeje aumentar.

O idioma do Profile Management Tool é determinado pelo idioma padrão no sistema. Se o idioma padrão não for um dos idiomas suportados, o Inglês é usado. É possível substituir o idioma padrão ao iniciar o Profile Management Tool a partir da linha de comandos e usando a configuração **java user.language** para substituir o idioma padrão. Insira o seguinte comando:

*install\_root*/java/bin/java -Duser.language=*locale install\_root*

Por exemplo, para iniciar o Profile Management Tool no idioma Alemão, insira o comando a seguir: *install\_root*/java/bin/java -Duser.language=de *install\_root*/bin/ProfileManagement/startup.jar

Para usar um banco de dados DB2 para z/OS, você deve escolher a criação de perfil **Avançado** e especificar um arquivo de design do banco de dados.

- 1. Use um dos métodos a seguir para iniciar o Profile Management Tool:
	- v Inicie a ferramenta a partir do console do First Steps.
	- v Clique em *Linux\_operating\_system\_menus\_to\_access\_programs* > IBM > *your\_product* > Profile Management Tool.
	- v Execute o comando *install\_root*/bin/ProfileManagement/pmt.sh.
- 2. Encerre todos os servidores associados a um perfil que planeje aumentar.
- 3. Na página de Boas-vindas, clique em **Ativar Profile Management Tool** ou selecione a guia **Profile Management Tool**.
- 4. Na guia **Perfis**, selecione o perfil que deseja aumentar e clique em **Aumentar**. Se você aumentar um perfil do WebSphere Application Server, ele deve ser da versão do WebSphere Application Server na qual o IBM Business Process Manager foi instalado. O botão **Aumentar** não pode ser selecionado a menos que um perfil possa ser aumentado. A página Seleção de Aumento é aberta em uma janela separada.
- 5. Na página Seleção de Aumento, selecione o tipo de aumento que deseja aplica no perfil. Em seguida, clique em **Avançar**.
- 6. Na página Opções de Aumento de Perfil, escolha **Avançado** e clique em **Avançar**.

**Restrição:** O Profile Management Tool exibe uma mensagem de aviso se qualquer uma das seguintes condições ocorrer:

- v O perfil selecionado para o aprimoramento tiver um servidor em execução. Você não pode aprimorar o perfil até parar o servidor ou clicar em **Voltar** e escolher outro perfil que não tenha servidores em execução.
- v O perfil que você selecionou para aumentar é associado. Você não pode aumentar um perfil associado. Você deve clicar em **Voltar** e escolher outro perfil que não esteja associado.
- v O perfil selecionado para aprimoramento já foi aprimorado com o produto que você selecionou. Você deve clicar em **Voltar** e escolher outro perfil para aprimorar.
- 7. Necessário: Na página Segurança Administrativa, insira valores para o **Nome de usuário**, a **Senha** e a **Confirmação de senha**. Clique em **Avançar**. Como todos os perfis do IBM Business Process Manager possuem a segurança administrativa ativada, **Avançar** será ativado apenas depois que você inserir os valores.
- 8. Na página Configuração do Process Server, defina os valores para os parâmetros a seguir.
	- v **Nome do ambiente**: O nome do ambiente é usado para conexão de um Process Center com este Process Server.
	- v Ambiente**Type**: Selecione como o Process Server é usado:
		- Selecione **Produção** se o servidor será usado em uma capacidade de produção.
		- Selecione **Estágio** se o servidor for usado como um local temporário para mudanças de host antes de colocá-las em produção.
		- Selecione **Teste** se o servidor for usado como um ambiente de teste, por exemplo, para teste de carregamento.

**Restrição:** Não coloque servidores de produção e servidores que não são de produção na mesma célula.

Selecione **Usar este servidor offline** se não tiver sido selecionado **Produção** como o tipo de ambiente ou se o Process Server não for se conectar a um Process Center. Servidores offline ainda podem ser usados ao implementar capturas instantâneas de aplicativos de processos, mas o método para implementar aplicativos de processos para um servidor de processos offline difere do método de implementar aplicativos de processos para um servidor de processos online.

Se não selecionar **Usar este servidor offline**, forneça as informações a seguir para o Process Center ao qual este servidor está conectado:

- v **Protocolo**: Selecione **http://** ou **https://** como o protocolo de conexão para o Process Center.
- v **Nome do Host**: Insira o host ou host virtual que este Process Server usará para se comunicar com o Process Center. Usar um nome completo do host. Em um ambiente com um balanceador de carga ou servidor proxy entre os serviços Process Server e Process Center, certifique-se de que o que é designado aqui corresponde à URL para acessar o Process Center.
- v **Porta**: Insira o número da porta do Process Center. No ambiente com um balanceador de carga ou servidor proxy entre Process Server e Process Center, certifique-se de que o que é designado aqui corresponde à URL para acessar o Process Center.
- v **Nome de Usuário**: Insira o nome de um usuário de Process Center. O Process Server se conectará ao Process Center como esse usuário.
- v **Senha**: Insira a senha para o usuário de Process Center.

É possível clicar em **Testar Conexão** para verificar a conexão com o Process Center.

- 9. Avançado: Configure os bancos de dados usando um arquivo de design.
	- a. Selecione **Usar um arquivo de design do banco de dados**.
- b. Clique em **Procurar**.
- c. Especifique o nome do caminho completo para o arquivo de design.

Com um banco de dados DB2 para z/OS, não é possível executar os scripts do banco de dados automaticamente como parte do processo de criação de perfil.

- d. Clique em **Avançar**. O local do arquivo de design é passado para a linha de comandos para concluir a configuração do banco de dados.
- 10. Avançado: Na página Business Space Configuration, se você deseja configurar o IBM Forms Server para trabalhar com widgets Human Task Management no Business Space, selecione **Configurar IBM Forms Server** e insira o local HTTP do conversor IBM Forms Server e raiz de instalação do IBM Forms Server. Em seguida, clique em **Avançar**.
- 11. Avançado: Selecione se o Business Process Rules Manager deve ser configurado para a instalação e clique em **Avançar**. O Business Process Rules Manager é um aplicativo da web que customiza os modelos de regras de negócios para as necessidades de seu aplicativo de negócios.
- 12. Na página Resumo do Perfil, revise as informações. Clique em **Aumentar** para aumentar o perfil ou em **Voltar** para alterar as características do perfil.
- 13. Na página Perfil Completo, revise as informações. Para continuar no Console do First Steps, certifique-se de que **Ativar Console do First Steps** esteja selecionado e clique em **Concluir**.

Você aumentou um perfil do WebSphere Application Server V8.0 com um perfil do IBM Business Process Manager.

- v Execute os scripts para criar e configurar os bancos de dados DB2 para z/OS e carregar o banco de dados do Process Server com informações do sistema, usando o comando **bootstrapProcessServerData**.
- Opcionalmente, configure o Business Process Choreographer.
- v Continue com o console do First Steps e inicie o servidor do perfil independente criado.

*Aumentando perfis independentes usando o utilitário de linha de comandos manageprofiles:*

Em vez de usar o Profile Management Tool, é possível usar o utilitário de linha de comandos manageprofiles para aumentar perfis customizados existentes do WebSphere Application Server V8.0.

Lembre-se de encerrar os servidores associados a um perfil que planeje aumentar.

Certifique-se de não estar executando o utilitário de linha de comandos **manageprofiles** no mesmo perfil. Se uma mensagem de erro for exibida ao executar o comando, determine se há outra ação de criação ou aumento de perfil em andamento. Se houver, aguarde até que ela seja concluída.

- 1. Determine o modelo que foi usado para criar o perfil existente que deseja aumentar. Você deve aumentar um perfil independente. É possível determinar o modelo visualizando o registro de perfil no arquivo *install\_root*/properties/profileRegistry.xml. Não modifique esse arquivo. Use o arquivo apenas para visualizar os modelos.
- 2. Localize o modelo apropriado a ser usado para aumento.

Os modelos para cada perfil estão localizados no diretório *install\_root*/profileTemplates/BPM para modelos BPM e em *install\_root*/profileTemplates para outros produtos. Os seguintes modelos estão disponíveis:

- v default.procctr: para um perfil independente do Process Center para IBM BPM Standard ou Express.
- v default.procctr.adv: para um perfil independente do Process Center para IBM BPM Advanced.
- v default.procsvr: para um perfil independente do Process Server para IBM BPM Standard ou Express.
- default.procsvr.adv: para um perfil independente do Process Server para IBM BPM Advanced.
- v default.esbserver: para um perfil de servidor independente do WebSphere Enterprise Service Bus.

3. Use o parâmetro augment para alterar um perfil existente com um modelo de aumento. O parâmetro de aumento faz com que o utilitário de linha de comandos **manageprofiles** atualize e aumente o perfil identificado no parâmetro **-profileName** usando o modelo no parâmetro **-templatePath**. Os modelos de aprimoramento que você pode utilizar são determinados por quais produtos IBM e versões estão instalados em seu ambiente. Certifique-se de que você especificou o caminho de arquivo completo para **-templatePath**, pois um caminho de arquivo relativo para o parâmetro **-templatePath** resulta no perfil especificado não sendo totalmente aprimorado.

**Nota:** Não modifique manualmente os arquivos que estão localizados no diretório *install\_dir*/profileTemplates/BPM.

4. Para usar o parâmetro **-responseFile**, procure nos arquivos de resposta de amostra fornecidos e crie um arquivo de resposta que seja específico para seu ambiente.

**Importante:** Assegure-se de não deixar espaços em branco após os valores; por exemplo **'personalCertValidityPeriod=1 '** ou **'winserviceCheck=false '**. Os espaços causarão a falha da criação de perfil.

As amostras estão localizadas no diretório do *install\_root*/BPM/samples/manageprofiles. Escolha um arquivo de resposta baseado no banco de dados e tipo de perfil (independente ou rede, Process Center ou Process Server). Os arquivos de amostra a seguir estão disponíveis:

- PC Std DMgr DB2.response
- PC Std DMgr DB2zOS.response
- PC Std DMgr Oracle.response
- PC Std DMgr SQLServer.response
- PC Adv DMgr DB2.response
- PC Adv DMgr DB2zOS.response
- PC Adv DMgr Oracle.response
- PC Adv DMgr SQLServer.response
- PC\_Std\_Managed\_DB2.response
- PC\_Std\_Managed\_DB2zOS.response
- PC\_Std\_Managed\_Oracle.response
- PC\_Std\_Managed\_SQLServer.response
- PC Adv Managed DB2.response
- PC\_Adv\_Managed\_DB2zOS.response
- PC\_Adv\_Managed\_Oracle.response
- PC Adv Managed SQLServer.response
- PC Std Standalone DB2.response
- PC Std Standalone DB2zOS.response
- PC Std Standalone Oracle.response
- PC Std Standalone SQLServer.response
- PC Adv Standalone DB2.response
- PC Adv Standalone DB2zOS.response
- PC Adv Standalone Oracle.response
- PC Adv Standalone SQLServer.response
- PS Std DMgr DB2.response
- PS Std DMgr DB2zOS.response
- PS Std DMgr Oracle.response
- PS Std DMgr SQLServer.response
- PS Adv DMgr DB2.response
- PS Adv DMgr DB2zOS.response
- PS\_Adv\_DMgr\_Oracle.response
- PS\_Adv\_DMgr\_SQLServer.response
- PS\_Std\_Managed\_DB2.response
- PS\_Std\_Managed\_DB2zOS.response
- PS Std Managed Oracle.response
- PS\_Std\_Managed\_SQLServer.response
- PS Adv Managed DB2.response
- PS Adv Managed DB2zOS.response
- PS Adv Managed Oracle.response
- PS Adv Managed SQLServer.response
- PS Std Standalone DB2.response
- PS Std Standalone DB2zOS.response
- PS Std Standalone Oracle.response
- PS Std Standalone SQLServer.response
- PS Adv Standalone DB2.response
- PS Adv Standalone DB2zOS.response
- PS Adv Standalone Oracle.response
- PS Adv Standalone SQLServer.response

Copie um dos arquivos de resposta de amostra para seu diretório ativo. Use o comando **chmod** para designar as permissões adequadas à sua nova cópia do arquivo de resposta. Por exemplo: chmod 644 BPM\_StandAlone.response

Edite os parâmetros no arquivo de resposta conforme adequado para sua configuração e salve o arquivo de resposta editado. Certifique-se de que o caminho de propriedade **templatePath** corresponde ao diretório de instalação específico.

5. Execute o arquivo a partir da linha de comandos. Não forneça um parâmetro **-profilePath**. Por exemplo:

manageprofiles.sh -augment -templatePath *install\_root*/profileTemplates/BPM/default.procctr.adv -profileName MyProfileName

Se você criou um arquivo de resposta, especifique o parâmetro **-response** sem nenhum outro parâmetro. Por exemplo:

manageprofiles.sh -response *myResponseFile*

O status é gravado para a janela do console quando o comando termina a execução. A verificação de sintaxe normal no arquivo de resposta se aplica conforme o arquivo é analisado como qualquer outro arquivo de resposta. Os valores individuais no arquivo de resposta são tratados como parâmetros da linha de comandos.

- v Execute os scripts para criar e configurar os bancos de dados DB2 para z/OS e carregar o banco de dados do Process Server com informações do sistema, usando o comando **bootstrapProcessServerData**.
- Opcionalmente, configure o Business Process Choreographer.
- v Continue com o console do First Steps e inicie o servidor do perfil independente criado.

*Criando e Configurando Bancos de Dados DB2 para z/OS Após a Criação do Perfil Independente:*

Depois de criar ou aumentar perfis, você ou o administrador de banco de dados devem criar os bancos de dados e suas tabelas manualmente e você deve também executar o comando **bootstrapProcessServerData** antes de tentar iniciar ou usar o servidor IBM Business Process Manager.

#### *Pré-requisitos de Autorização do DB2 for z/OS:*

Antes de criar os bancos de dados do IBM Business Process Manager, você deve assegurar que as autorizações necessárias sejam concedidas para sua versão do DB2 for z/OS. Certifique-se também de que os grupos de armazenamentos e buffer pools apropriados sejam designados e configure o armazenamento em cluster, se necessário.

#### **Requisitos de Autorização do Usuário para DB2 for z/OS**

Solicite que o administrador do sistema do DB2 para z/OS verifique as autorizações que foram concedidas, para assegurar que você não concedeu mais autoridade do que o necessário para algum ID de usuário. Ele pode estar tentando conceder a autoridade DB2 SYSADM para os aliases de autenticação de JCA para evitar possíveis problemas na segurança do DB2 durante a configuração. O ID de administrador do WebSphere não deve requerer mais que a autoridade DBADM para definir os bancos de dados do IBM Business Process Manager.

As seguintes permissões GRANT do grupo de armazenamentos, do banco de dados e do buffer pool são fornecidas por padrão para o administrador do WebSphere, identificado como *#DB\_USER#*. Estas permissões estão disponíveis no script do banco de dados createDatabase.sql que é gerado pela ferramenta de design do banco de dados:

GRANT USE OF STOGROUP *#STOGRP#* TO *#DB\_USER#* WITH GRANT OPTION; GRANT DBADM ON DATABASE *#DB\_NAME#* TO *#DB\_USER#*; GRANT USE OF ALL BUFFERPOOLS TO *#DB\_USER#*;

A seguinte permissão GRANT pode ser necessária para permitir que o usuário *#DB\_USER#* crie sequências e procedimentos armazenados com um qualificador de esquema de *#SCHEMA#*: GRANT CREATEIN,ALTERIN,DROPIN ON SCHEMA *#SCHEMA#* TO *#DB\_USER#* WITH GRANT OPTION;

As seguintes permissões também são necessárias: GRANT CREATE ON COLLECTION *#SCHEMA#* TO *#DB\_USER#*; GRANT BINDADD TO *#DB\_USER#*;

#### **Requisitos de Autorização para Visualizações no DB2 for z/OS V10**

Se estiver planejando usar o DB2 for z/OS V10, serão necessárias permissões adicionais para visualizações no banco de dados:

v Antes de executar a SQL para definir visualizações, pode ser necessário configurar o parâmetro de subsistema DBACRVW como YES.

Esta configuração assegura que os IDs de administrador do WebSphere com autoridade DBADM no banco de dados *#DB\_NAME#* possam criar visualizações para outros IDs.

- v No DB2 for z/OS V10, o ID de administrador do WebSphere deve ser receber especificamente acesso a visualizações, porque o acesso não é implicitamente concedido a usuários com autoridade DBADM no banco de dados. As instruções GRANT individuais ou um grupo de Resource Access Control Facility (RACF) pode ser usado para fornecer acesso a visualizações no DB2 for z/OS V10. Solicite que o administrador do DB2 for z/OS forneça este acesso, usando qualquer um dos seguintes métodos:
	- Emita uma instrução GRANT explícita para cada visualização. Por exemplo, as seguintes instruções GRANT de amostra podem ser emitidas para o ID do usuário WSADMIN:

GRANT DELETE,INSERT,SELECT,UPDATE ON TABLE S1CELL.ACTIVITY TO WSADMIN WITH GRANT OPTION; GRANT DELETE,INSERT,SELECT,UPDATE ON TABLE S1CELL.ACTIVITY\_ATTRIBUTE TO WSADMIN WITH GRANT OPTION; GRANT DELETE, INSERT, SELECT, UPDATE ON TABLE SICELL. ACTIVITY SERVICE TO WSADMIN WITH GRANT OPTION; GRANT DELETE,INSERT,SELECT,UPDATE ON TABLE S1CELL.APPLICATION\_COMP TO WSADMIN WITH GRANT OPTION; GRANT DELETE,INSERT,SELECT,UPDATE ON TABLE S1CELL.AUDIT\_LOG TO WSADMIN WITH GRANT OPTION; GRANT DELETE, INSERT, SELECT, UPDATE ON TABLE S1CELL. AUDIT LOG B TO WSADMIN WITH GRANT OPTION; GRANT DELETE,INSERT,SELECT,UPDATE ON TABLE S1CELL.BUSINESS\_CATEGORY TO WSADMIN WITH GRANT OPTION; GRANT DELETE, INSERT, SELECT, UPDATE ON TABLE SICELL. BUSINESS CATEGORY LDESC TO WSADMIN WITH GRANT OPTION; GRANT DELETE,INSERT,SELECT,UPDATE ON TABLE S1CELL.ESCALATION TO WSADMIN WITH GRANT OPTION;

GRANT DELETE, INSERT, SELECT, UPDATE ON TABLE SICELL. ESCALATION CPROP TO WSADMIN WITH GRANT OPTION; GRANT DELETE, INSERT, SELECT, UPDATE ON TABLE SICELL. ESCALATION DESC TO WSADMIN WITH GRANT OPTION; GRANT DELETE,INSERT,SELECT,UPDATE ON TABLE S1CELL.ESC\_TEMPL TO WSADMIN WITH GRANT OPTION; GRANT DELETE,INSERT,SELECT,UPDATE ON TABLE S1CELL.ESC\_TEMPL\_CPROP TO WSADMIN WITH GRANT OPTION; GRANT DELETE,INSERT,SELECT,UPDATE ON TABLE S1CELL.ESC\_TEMPL\_DESC TO WSADMIN WITH GRANT OPTION; GRANT DELETE,INSERT,SELECT,UPDATE ON TABLE S1CELL.EVENT TO WSADMIN WITH GRANT OPTION; GRANT DELETE,INSERT,SELECT,UPDATE ON TABLE S1CELL.MIGRATION\_FRONT TO WSADMIN WITH GRANT OPTION; GRANT DELETE,INSERT,SELECT,UPDATE ON TABLE S1CELL.PROCESS\_ATTRIBUTE TO WSADMIN WITH GRANT OPTION; GRANT DELETE,INSERT,SELECT,UPDATE ON TABLE S1CELL.PROCESS\_INSTANCE TO WSADMIN WITH GRANT OPTION; GRANT DELETE,INSERT,SELECT,UPDATE ON TABLE S1CELL.PROCESS\_TEMPLATE TO WSADMIN WITH GRANT OPTION; GRANT DELETE,INSERT,SELECT,UPDATE ON TABLE S1CELL.PROCESS\_TEMPL\_ATTR TO WSADMIN WITH GRANT OPTION; GRANT DELETE, INSERT, SELECT, UPDATE ON TABLE S1CELL. QUERY PROPERTY TO WSADMIN WITH GRANT OPTION; GRANT DELETE,INSERT,SELECT,UPDATE ON TABLE S1CELL.QUERY\_PROP\_TEMPL TO WSADMIN WITH GRANT OPTION; GRANT DELETE,INSERT,SELECT,UPDATE ON TABLE S1CELL.SHARED\_WORK\_ITEM TO WSADMIN WITH GRANT OPTION; GRANT DELETE,INSERT,SELECT,UPDATE ON TABLE S1CELL.TASK TO WSADMIN WITH GRANT OPTION; GRANT DELETE, INSERT, SELECT, UPDATE ON TABLE S1CELL. TASK AUDIT LOG TO WSADMIN WITH GRANT OPTION; GRANT DELETE,INSERT,SELECT,UPDATE ON TABLE S1CELL.TASK\_CPROP TO WSADMIN WITH GRANT OPTION; GRANT DELETE,INSERT,SELECT,UPDATE ON TABLE S1CELL.TASK\_DESC TO WSADMIN WITH GRANT OPTION; GRANT DELETE,INSERT,SELECT,UPDATE ON TABLE S1CELL.TASK\_HISTORY TO WSADMIN WITH GRANT OPTION; GRANT DELETE,INSERT,SELECT,UPDATE ON TABLE S1CELL.TASK\_TEMPL TO WSADMIN WITH GRANT OPTION; GRANT DELETE,INSERT,SELECT,UPDATE ON TABLE S1CELL.TASK\_TEMPL\_CPROP TO WSADMIN WITH GRANT OPTION; GRANT DELETE, INSERT, SELECT, UPDATE ON TABLE S1CELL. TASK TEMPL DESC TO WSADMIN WITH GRANT OPTION; GRANT DELETE,INSERT,SELECT,UPDATE ON TABLE S1CELL.WORK\_BASKET TO WSADMIN WITH GRANT OPTION; GRANT DELETE, INSERT, SELECT, UPDATE ON TABLE SICELL. WORK BASKET DIST TARGET TO WSADMIN WITH GRANT OPTION; GRANT DELETE,INSERT,SELECT,UPDATE ON TABLE S1CELL.WORK\_BASKET\_LDESC TO WSADMIN WITH GRANT OPTION; GRANT DELETE,INSERT,SELECT,UPDATE ON TABLE S1CELL.WORK\_ITEM TO WSADMIN WITH GRANT OPTION;

– Defina um grupo RACF que corresponde ao nome do esquema para as visualizações, e conecte o ID de administrador do WebSphere ao grupo RACF. Por exemplo, é possível definir um grupo RACF chamado S1CELL e conecte o usuário WSADMIN a ele, da seguinte forma:

```
INFORMATION FOR GROUP S1CELL
SUPERIOR GROUP=ZWPS OWNER=ZWPS CREATED=07.144
INSTALLATION DATA=OWNED BY EMP SERIAL 009179, SITE ABCUK
NO MODEL DATA SET
TERMUACC
NO SUBGROUPS
USER(S)= ACCESS= ACCESS COUNT= UNIVERSAL ACCESS=
  WSADMIN CONNECT 000000 NONE
   CONNECT ATTRIBUTES=NONE
   REVOKE DATE=NONE RESUME DATE=NONE
```
## **Usando a Planilha de Planejamento de Configuração para Definir Autorizações**

Se você fez download da planilha de planejamento de configuração para uso, como alternativa, será possível usar esta planilha para gerar as permissões GRANT que são necessárias para usuários e para visualizações do DB2 for z/OS V10 (conforme identificado nas seções anteriores neste tópico). A planilha de planejamento de configuração está disponível no [Techdoc WP102075](http://www.ibm.com/support/techdocs/atsmastr.nsf/WebIndex/WP102075) no IBM Support Portal.

A planilha Banco de Dados na planilha lista um conjunto de instruções SQL de amostra que podem ser usadas para criar os bancos de dados e grupos de armazenamentos. Além disso, são fornecidas as permissões GRANT que são necessárias para autorizar o administrador do WebSphere e para fornecer acesso a tabelas de banco de dados do DB2 for z/OS V10. Ao especificar o usuário e os nomes de objetos de banco de dados na planilha BPMVariables da planilha, estes valores são propagados para a planilha Banco de Dados e são usados para concluir as instruções CREATE e GRANT com os valores apropriados.

Solicite que o administrador do sistema DB2 for z/OS use as instruções CREATE relevantes para criar os bancos de dados e grupos de armazenamentos e use as instruções GRANT para autorizar o administrador do WebSphere. Para obter informações adicionais sobre como usar os artefatos gerados a partir da planilha, consulte o documento em PDF de acompanhamento no Techdoc.

# **Designações do Grupo de Armazenamentos e Uso do Buffer Pool**

Solicite que o administrador do sistema do DB2 para z/OS verifique as designações do grupo de armazenamento e o uso do conjunto de buffers. Designação de grupo de armazenamento e uso de buffer pool incorretos podem não ser mostrados como uma mensagem de erro em um log, mas podem causar problemas mais tarde. É melhor resolver esses problemas agora ao invés de quando o sistema tiver sido liberado para uso. Por exemplo, corrigir grupos de armazenamentos e VCATs não é fácil após as tabelas e os índices terem sido usados.

## **Requisitos de Armazenamento em Cluster**

Se pretender configurar o armazenamento em cluster, seu sistema DB2 para z/OS deve estar executando em modo de compartilhamento de dados.

## **Tarefas relacionadas**:

["Criando Arquivos de Design do Banco de Dados e Scripts do Banco de Dados \(independente do AIX\)"](#page-1150-0) [na página 1143](#page-1150-0)

É possível especificar o design da configuração do banco de dados usando a ferramenta de design do banco de dados. O design pode ser para um componente específico ou para uma configuração do banco de dados em nível corporativo que suporte a funcionalidade completa do IBM Business Process Manager.

["Criando Arquivos de Design do Banco de Dados e Scripts do Banco de Dados \(implementação de rede](#page-1448-0) [do AIX\)" na página 1441](#page-1448-0)

É possível especificar o design da configuração do banco de dados usando a ferramenta de design do banco de dados. O design pode ser para um componente específico ou para uma configuração do banco de dados em nível corporativo que suporte a funcionalidade completa do IBM Business Process Manager.

["Criando Arquivos de Design do Banco de Dados e Scripts do Banco de Dados \(independente do Linux\)"](#page-279-0) [na página 272](#page-279-0)

É possível especificar o design da configuração do banco de dados usando a ferramenta de design do banco de dados. O design pode ser para um componente específico ou para uma configuração do banco de dados em nível corporativo que suporte a funcionalidade completa do IBM Business Process Manager.

["Criando Arquivos de Design do Banco de Dados e Scripts do Banco de Dados \(implementação de rede](#page-579-0) [do Linux\)" na página 572](#page-579-0)

É possível especificar o design da configuração do banco de dados usando a ferramenta de design do banco de dados. O design pode ser para um componente específico ou para uma configuração do banco de dados em nível corporativo que suporte a funcionalidade completa do IBM Business Process Manager.

["Criando Arquivos de Design do Banco de Dados e Scripts do Banco de Dados \(independente do](#page-2016-0) [Solaris\)" na página 2009](#page-2016-0)

É possível especificar o design da configuração do banco de dados usando a ferramenta de design do banco de dados. O design pode ser para um componente específico ou para uma configuração do banco de dados em nível corporativo que suporte a funcionalidade completa do IBM Business Process Manager.

["Criando Arquivos de Design do Banco de Dados e Scripts do Banco de Dados \(implementação de rede](#page-2317-0) [do Solaris\)" na página 2310](#page-2317-0)

É possível especificar o design da configuração do banco de dados usando a ferramenta de design do banco de dados. O design pode ser para um componente específico ou para uma configuração do banco de dados em nível corporativo que suporte a funcionalidade completa do IBM Business Process Manager.

["Criando Arquivos de Design do Banco de Dados e Scripts do Banco de Dados \(independente do](#page-2903-0) [Windows\)" na página 2896](#page-2903-0)

Use a ferramenta de design do banco de dados para gerar um arquivo de design que é usado ao criar um perfil independente. A ferramenta de design do banco de dados também gera scripts de banco de dados

que podem ser usados para criar as tabelas de banco de dados.

["Criando Arquivos de Design do Banco de Dados e Scripts do Banco de Dados \(implementação de rede](#page-3209-0) [do Windows\)" na página 3202](#page-3209-0)

É possível especificar o design da configuração do banco de dados usando a ferramenta de design do banco de dados. O design pode ser para um componente específico ou para uma configuração do banco de dados em nível corporativo que suporte a funcionalidade completa do IBM Business Process Manager.

# *Criando Bancos de Dados no Subsistema DB2 para z/OS:*

Ao usar a ferramenta de design do banco de dados (**DbDesignGenerator**) para definir a configuração do banco de dados, é possível usar os scripts de banco de dados que são necessários para a criação dos bancos de dados dos componentes do IBM Business Process Manager.

É possível usar várias ferramentas para executar esses scripts de banco de dados:

- v Quando a ferramenta de design do banco de dados é executada para gerar os scripts do banco de dados, o script **createDB2.sh** também é gerado. É possível usar **createDB2.sh** para executar os scripts do banco de dados.
- v É possível usar ferramentas, como o processador da linha de comando DB2, SPUFI ou DSNTEP2 para executar os scripts do banco de dados.

# **Escolhendo Qual Ferramenta Usar**

É possível escolher uma ferramenta sobre outra com base na experiência e na familiaridade, ou na preferência pessoal. É possível também que sua organização tenha implementado normas ou convenções para ferramentas usadas para criar objetos do DB2 para z/OS, particularmente em um ambiente de produção.

## **Considerações para a Escolha do Script createDB2.sh**

- v **createDB2.sh** pode criar todos os objetos de banco de dados em uma execução simples da ferramenta, portanto, é uma boa opção se esta for sua primeira implementação do servidor.
- v **createDB2.sh** executa os scripts de banco de dados gerados pela ferramenta de design do banco de dados (**DbDesignGenerator**).
- v **createDB2.sh** executa o SQL de cada componente na sequência correta.
- v **createDB2.sh** cria objetos de banco de dados de acordo com uma convenção de nomenclatura definida.
- v **createDB2.sh** organiza o layout dos objetos de banco de dados nos bancos de dados DB2 para z/OS.
- v **createDB2.sh** emite permissões GRANT para objetos de banco de dados, grupo de armazenamento e buffer pool.
- v **createDB2.sh** conclui automaticamente a customização da linguagem de definição de dados (DDL) do barramento de integração de serviços.
- v **createDB2.sh** é executado em um ambiente UNIX System Services.
- v **createDB2.sh** produz uma trilha de auditoria dos objetos criados por ele.

## **Considerações para Escolher Outras Ferramentas**

- v Você pode preferir usar o processador de linha de comandos do DB2 para executar as instruções SQL no ambiente do UNIX Systems Services. Primeiro, você deve executar o script**createDB2.sh** em um modo que ignore a execução das instruções SQL e, em vez disso, as consolide em dois arquivos .sql. Em seguida, é possível executar esses arquivos usando o processador de linha de comandos.
- v Não há restrições nas convenções de nomenclatura e organização que se aplicam aos objetos de banco de dados além das restrições do subsistema de banco de dados padrão.
- v Algumas ferramentas podem ser executadas a partir de um ambiente z/OS.

v As ferramentas podem produzir uma trilha de auditoria dos comandos do banco de dados DB2 que foram emitidos.

## **Tarefas relacionadas**:

["Criando Arquivos de Design do Banco de Dados e Scripts do Banco de Dados \(independente do Linux\)"](#page-279-0) [na página 272](#page-279-0)

É possível especificar o design da configuração do banco de dados usando a ferramenta de design do banco de dados. O design pode ser para um componente específico ou para uma configuração do banco de dados em nível corporativo que suporte a funcionalidade completa do IBM Business Process Manager.

# *Configurando o Processador da Linha de Comandos do DB2:*

Antes de executar o script **createDB2.sh**, você deve configurar o processador de linha de comandos do DB2 definindo um conjunto de variáveis de ambiente e o alias de comando **db2**. Você também deve definir nomes alternativos que podem ser usados para conexão com o servidor do DB2 para z/OS.

Assegure que exista um arquivo de propriedades, por exemplo, clp.properties, para o processador de linha de comandos do DB2. Se necessário, é possível criar seu próprio arquivo de propriedades usando o arquivo de propriedades de amostra que está disponível no diretório em que o processador de linha de comandos está instalado. Para obter informações adicionais, consulte sua documentação do DB2 para z/OS.

Conclua as etapas de configuração a seguir no ambiente z/OS UNIX System Services a partir do qual o script **createDB2.sh** será executado:

- 1. Configure o processador de linha de comandos do DB2 para cada ID de usuário que trabalhará com o DB2 para z/OS a partir da linha de comandos. É possível atualizar perfis de usuário pessoais ou compartilhados da seguinte forma:
	- v Modifique a variável de ambiente CLASSPATH para incluir o arquivo clp.jar.
	- v Use a variável de ambiente CLPPROPERTIESFILE para definir o nome completo do arquivo de propriedades para o processador de linha de comandos.
	- v Defina o comando **db2** como um alias para o comando que inicia o processador de linha de comandos.
	- v Especifique o arquivo DB2JccConfiguration.properties que define as propriedades JDBC a serem aplicadas ao processador de linha de comandos.

É possível usar a sintaxe a seguir para incluir as entradas necessárias no arquivo .profile ou /etc/profile:

```
export CLPHOME=clp_install_dir
export CLASSPATH=$CLASSPATH:$CLPHOME/lib/clp.jar
export CLPPROPERTIESFILE=clp_properties_file_path
alias db2="java -Ddb2.jcc.propertiesFile=
/file_path/DB2JccConfiguration.properties com.ibm.db2.clp.db2"
```
Por exemplo:

```
export CLPHOME=/shared/db2910_base
export CLASSPATH=$CLASSPATH:$CLPHOME/lib/clp.jar
export CLPPROPERTIESFILE=/wasv8config/clp.properties
alias db2="java -Ddb2.jcc.propertiesFile=
/wasv8config/DB2JccConfiguration.properties com.ibm.db2.clp.db2"
```
- 2. No arquivo de propriedades do processador de linha de comandos, defina nomes alternativos que podem ser usados para conexão com o servidor DB2 para z/OS. Uma definição de nome alternativo pode incluir as entidades a seguir:
	- v Uma URL que especifica o nome de domínio ou endereço IP do servidor de banco de dados, a porta na qual o servidor atende e o nome do local do DB2 definido durante a instalação. A URL pode assumir a forma de: *server*:*port*/*database*. A porta é opcional e o nome do local do DB2 deve ser especificado em caracteres maiúsculos.
v Um ID de usuário e uma senha associada que podem ser usados para conexão com o servidor do DB2. Esse ID de usuário deve corresponder ao ID de usuário (com autoridade SYSADM) usado pelo administrador do sistema DB2 para executar o script **createDB2.sh**.

É possível incluir as entradas de nomes alternativos necessárias no arquivo de propriedades usando a sintaxe a seguir:

*DB2ALIASNAME*=*URL*,*user\_ID*,*password* Por exemplo: DSNXWBD=localhost:9446/DSNXWBD,SYSADM1,SYSPWRD1

**Dica:** Quando você definir um valor *DB2ALIASNAME* no arquivo de propriedades, assegure de especificar os detalhes corretos de conexão para evitar uma conexão com um banco de dados errado e sobrescrever inadvertidamente seu conteúdo.

3. Configure o parâmetro de subsistema DBACRVW do DB2 para permitir IDs de usuário com autoridade DBADMem um banco de dados para executar as tarefas a seguir para outros IDs de usuário: criar visualizações em tabelas no banco de dados, criar aliases para tabelas e criar tabelas de consulta materializadas. É possível usar a Lista de Comandos (CLIST) de instalação para acessar o painel do DSNTIPP ISPF e atualizar o campo DBADM CREATE AUTH para configurar DB2 ZPARM DBACRVW=YES.

Use o script **createDB2.sh** para executar o SQL para criar os objetos de banco de dados para um banco de dados especificado ou para consolidar as instruções SQL em dois arquivos .sql que podem ser executados posteriormente usando outras ferramentas de banco de dados.

# **Tarefas relacionadas**:

"Criando objetos de banco de dados DB2 para z/OS usando o script createDB2.sh" Depois de criar scripts de banco de dados para os componentes do IBM Business Process Manager, é possível executar o script **createDB2.sh** para criar um ou mais bancos de dados no subsistema DB2 para z/OS e preencher cada banco de dados com objetos.

["Criando Objetos de Banco de Dados DB2 para z/OS Usando o Processador de Linha de Comandos](#page-362-0) [DB2" na página 355](#page-362-0)

Ao executar o script **createDB2.sh**, é possível optar por executar a SQL imediatamente para criar os objetos de banco de dados para o banco de dados especificado ou é possível efetuar bypass executando os scripts SQL para que seja possível executá-los posteriormente. Se você ignorar a execução do SQL, o script **createDB2.sh** consolidará as instruções SQL em dois arquivos (z schema.sql e z schemaProc.sql), que podem ser executados posteriormente, usando o processador de linha de comandos do DB2.

*Criando objetos de banco de dados DB2 para z/OS usando o script createDB2.sh:*

Depois de criar scripts de banco de dados para os componentes do IBM Business Process Manager, é possível executar o script **createDB2.sh** para criar um ou mais bancos de dados no subsistema DB2 para z/OS e preencher cada banco de dados com objetos.

Também é possível usar ferramentas, como o processador de linha de comandos do DB2, SPUFI ou DSNTEP2 para criar e preencher bancos de dados.

- v Decida o design e a configuração do banco de dados DB2 para z/OS, incluindo o número de bancos de dados necessários para os componentes do IBM Business Process Manager. Por exemplo, em um ambiente de servidor independente, é possível decidir configurar todos os bancos de dados de componentes em um único banco de dados DB2 para z/OS.
- v Decida sobre uma convenção de nomenclatura para os objetos do DB2 para z/OS, como bancos de dados, grupos de armazenamento, nomes de catálogo VSAM (VCATs), prefixos de esquema, buffer pools e IDs de segurança.
- v Crie os buffer pools necessários. Para obter informações adicionais, consulte Amostra de comandos DB2 e SQL .
- v Execute a ferramenta de design do banco de dados (**DbDesignGenerator**) para gerar os scripts do banco de dados que podem ser usados para criar os objetos de banco de dados para os componentes do IBM Business Process Manager. Configure sua configuração do banco de dados para que a ferramenta de design do banco de dados crie um único diretório de saída para cada banco de dados a ser criado, e gere todos os scripts de banco de dados relevantes, incluindo o script **createDB2.sh**, que são necessários para criar o banco de dados, nesse diretório.
- v Use FTP para transferir os scripts do banco de dados, incluindo o script **createDB2.sh**, para o sistema z/OS que contém a instalação do DB2 para z/OS. Transfira o script **createDB2.sh** com um arquivo de texto ASCII e transfira os arquivos de esquema do banco de dados em modo binário. Também assegure-se de reter a estrutura de diretório quando os arquivos forem transferidos.
- v Concede permissões de execução ao script **createDB2.sh**.
- v Crie ou aumente o perfil.
- v Configure o processador da linha de comandos do DB2.

O número de bancos de dados criados para a instalação do IBM Business Process Manager pode depender da topologia e do modo como você deseja distribuir os objetos de banco de dados no subsistema do DB2 para z/OS. Desde que os scripts do banco de dados estejam agrupados adequadamente nos diretórios de saída que foram especificados quando você executou a ferramenta de design do banco de dados, é possível executar o script **createDB2.sh** uma vez para cada instância de um banco de dados a ser criado. Por exemplo:

- v Para criar um único banco de dados, é possível executar **createDB2.sh** uma vez a partir de um diretório que contenha todos os scripts do banco de dados que foram gerados para todos os componentes do IBM Business Process Manager.
- v Para criar diversos bancos de dados no nível de célula e níveis de cluster, é possível executar **createDB2.sh** uma vez para cada diretório que contenha os scripts de banco de dados necessários para criar os objetos de banco de dados para a célula e os clusters.

**Importante:** Espera-se que o administrador do sistema do DB2 para z/OS execute o script **createDB2.sh** com um ID de usuário que tenha a autoridade SYSADM, para criar os bancos de dados e os grupos de armazenamento. Em seguida, o administrador do sistema pode, então, conceder a autoridade DBADM para os bancos de dados IBM Business Process Manager para o administrador do WebSphere.

Conclua as etapas a seguir para cada banco de dados que desejar criar:

1. No sistema z/OS que contenha a instalação do DB2, acesse a shell de comando UNIX System Services e mude para o diretório para o qual transferiu os scripts de banco de dados para os objetos de banco de dados a serem criados. Por exemplo:

cd /u/work/S4CELLDB

2. Execute o script **createDB2.sh** usando a sintaxe a seguir:

```
createDB2.sh -DBAlias alias_name -DBName database_name -DBSto storage_group_name -DBCreate
-DBVCat volume_catalog -DBUser DB_user_ID -RunSQL
```
em que:

## **-DBAlias**

Especifique um nome alternativo, que mapeia para a URL de servidor DB2, ID de usuário e a senha, e qual é usado para conexão com o DB2. Se este parâmetro não for especificado ao executar o script **createDB2.sh**, você será solicitado a inserir um valor.

## **-DBName**

Especifica o nome do banco de dados a ser criado.

## **-DBSto**

Especifica o nome do grupo de armazenamentos para os volumes com conjuntos de dados em que as tabelas e os índices estão armazenados.

## <span id="page-362-0"></span>**-DBCreate**

Cria o banco de dados.

**-DBVCat**

Especifica o nome do catálogo do DB2 Virtual Storage Access Method (VSAM) que registra informações sobre os conjuntos de dados.

**-DBUser**

Especifica o ID do usuário do administrador do WebSphere que tem autoridade de administração de banco de dados para o banco de dados do IBM Business Process Manager que está sendo criado.

## **-RunSQL**

Executa as instruções SQL que criam os objetos de banco de dados.

Por exemplo:

createDB2.sh -DBAlias DSNXWBD -DBName S4CELLDB -DBSto S4DBSTO -DBCreate -DBVCat DSNV10PP -DBUser S4ADMIN -RunSQL

Para obter informações sobre todos os parâmetros disponíveis para o script **createDB2.sh** e o exemplo de uso, consulte Script createDB2.sh.

3. Revise as mensagens que são exibidas no console, verificando se nenhuma mensagem de erro é exibida.

**Dica:** Na primeira vez que você executa **createDB2.sh** para criar o banco de dados, você vê algumas mensagens porque o primeiro script tenta descartar o banco de dados, que nesse estágio ainda não existe. Essas mensagens podem ser ignoradas e chamadas subsequentes de **createDB2.sh** para o mesmo banco de dados não produzirão essas mensagens.

Quando o script tiver concluído a execução, também é possível revisar o arquivo z\_output.txt, que fornece uma trilha de auditoria das operações concluídas e das mensagens de status. Esse arquivo é armazenado no diretório a partir do qual você executa o script **createDB2.sh**.

Cada banco de dados é criado e preenchido com os objetos de banco de dados necessários.

## **Tarefas relacionadas**:

["Configurando o Processador da Linha de Comandos do DB2" na página 352](#page-359-0)

Antes de executar o script **createDB2.sh**, você deve configurar o processador de linha de comandos do DB2 definindo um conjunto de variáveis de ambiente e o alias de comando **db2**. Você também deve definir nomes alternativos que podem ser usados para conexão com o servidor do DB2 para z/OS.

["Criando Arquivos de Design do Banco de Dados e Scripts do Banco de Dados \(independente do Linux\)"](#page-279-0) [na página 272](#page-279-0)

É possível especificar o design da configuração do banco de dados usando a ferramenta de design do banco de dados. O design pode ser para um componente específico ou para uma configuração do banco de dados em nível corporativo que suporte a funcionalidade completa do IBM Business Process Manager.

## *Criando Objetos de Banco de Dados DB2 para z/OS Usando o Processador de Linha de Comandos DB2:*

Ao executar o script **createDB2.sh**, é possível optar por executar a SQL imediatamente para criar os objetos de banco de dados para o banco de dados especificado ou é possível efetuar bypass executando os scripts SQL para que seja possível executá-los posteriormente. Se você ignorar a execução do SQL, o script **createDB2.sh** consolidará as instruções SQL em dois arquivos (z\_schema.sql e z\_schemaProc.sql), que podem ser executados posteriormente, usando o processador de linha de comandos do DB2.

Também é possível executar esses arquivos .sql usando qualquer outra ferramenta de banco de dados de sua preferência, como SPUFI ou DSNTEP2.

v Decida o design e a configuração do banco de dados DB2 para z/OS, incluindo o número de bancos de dados necessários para os componentes do IBM Business Process Manager. Por exemplo, em um

ambiente de servidor independente, é possível decidir configurar todos os bancos de dados de componentes em um único banco de dados DB2 para z/OS.

- v Decida sobre uma convenção de nomenclatura para os objetos do DB2 para z/OS, como bancos de dados, grupos de armazenamento, nomes de catálogo VSAM (VCATs), prefixos de esquema, buffer pools e IDs de segurança.
- v Crie os buffer pools necessários. Para obter informações adicionais, consulte Amostra de comandos DB2 e SQL .
- v Execute a ferramenta de design do banco de dados (**DbDesignGenerator**) para gerar os scripts do banco de dados que podem ser usados para criar os objetos de banco de dados para os componentes do IBM Business Process Manager. Configure sua configuração do banco de dados para que a ferramenta de design do banco de dados crie um único diretório de saída para cada banco de dados a ser criado, e gere todos os scripts de banco de dados relevantes, incluindo o script **createDB2.sh**, que são necessários para criar o banco de dados, nesse diretório.
- v Use FTP para transferir os scripts do banco de dados, incluindo o script **createDB2.sh**, para o sistema z/OS que contém a instalação do DB2 para z/OS. Transfira o script **createDB2.sh** com um arquivo de texto ASCII e transfira os arquivos de esquema do banco de dados em modo binário. Também assegure-se de reter a estrutura de diretório quando os arquivos forem transferidos.
- v Concede permissões de execução ao script **createDB2.sh**.
- Crie ou aumente o perfil.
- v Configure o processador da linha de comandos do DB2.

Desde que os scripts do banco de dados estejam agrupados adequadamente nos diretórios de saída que foram especificados quando você executou a ferramenta de design do banco de dados, é possível executar o script **createDB2.sh** uma vez para cada instância de um banco de dados a ser criado.

**Importante:** Espera-se que o administrador do sistema do DB2 para z/OS execute o script **createDB2.sh** com um ID de usuário que tenha a autoridade SYSADM, para criar os bancos de dados e os grupos de armazenamento. Em seguida, o administrador do sistema pode, então, conceder a autoridade DBADM para os bancos de dados IBM Business Process Manager para o administrador do WebSphere.

Conclua as etapas a seguir para cada banco de dados que desejar criar:

1. No sistema z/OS que contenha a instalação do DB2, acesse a shell de comando UNIX System Services e mude para o diretório para o qual transferiu os scripts de banco de dados para os objetos de banco de dados a serem criados. Por exemplo:

cd /u/work/S4CELLDB

2. Execute o script **createDB2.sh** usando a sintaxe a seguir:

createDB2.sh -DBAlias *alias\_name* -DBName *database\_name* -DBSto *storage\_group\_name* -DBCreate -DBVCat *volume\_catalog* -DBUser *DB\_user\_ID*

em que:

### **-DBAlias**

Especifique um nome alternativo, que mapeia para a URL de servidor DB2, ID de usuário e a senha, e qual é usado para conexão com o DB2. Se este parâmetro não for especificado ao executar o script **createDB2.sh**, você será solicitado a inserir um valor.

### **-DBName**

Especifica o nome do banco de dados a ser criado.

#### **-DBSto**

Especifica o nome do grupo de armazenamentos para os volumes com conjuntos de dados em que as tabelas e os índices estão armazenados.

### **-DBCreate**

Cria o banco de dados.

**-DBVCat**

Especifica o nome do catálogo do DB2 Virtual Storage Access Method (VSAM) que registra informações sobre os conjuntos de dados.

**-DBUser**

Especifica o ID do usuário do administrador do WebSphere que tem autoridade de administração de banco de dados para o banco de dados do IBM Business Process Manager que está sendo criado.

**Dica:** Ao omitir o parâmetro **-RunSQL**, é possível ignorar a execução das instruções SQL que criam os objetos de banco de dados e, em vez disso, consolidar as instruções em dois arquivos .sql.

Por exemplo:

createDB2.sh -DBAlias DSNXWBD -DBName S4CELLDB -DBSto S4DBSTO -DBCreate -DBVCat DSNV10PP -DBUser S4ADMIN

Para obter informações sobre todos os parâmetros disponíveis para o script **createDB2.sh** e o exemplo de uso, consulte Script createDB2.sh.

Os arquivos z schema.sql e z schemaProc.sql, que contêm as instruções SQL consolidadas, são gerados no diretório a partir do qual o script **createDB2.sh** foi executado. O arquivo

z\_schemaProc.sql contém instruções SQL para procedimentos armazenados e é gerado juntamente com z schema.sql, porque os procedimentos armazenados requerem o sinal "arroba" (@) como um caractere de conclusão de instrução ao executar o processador de linha de comandos.

3. Execute o processador de linha de comandos do DB2 em modo em lote para executar os comandos SQL no arquivo z schema.sql:

db2 -f /*createDB2.sh\_path*/z\_schema.sql

Por exemplo:

db2 -f /u/work/S4CELLDB/z\_schema.sql O processador de linha de comandos lê os dados do arquivo e processa os comandos do arquivo de forma consecutiva.

4. Execute o processador de linha de comandos do DB2 novamente para executar os comandos SQL no arquivo z\_schemaProc.sql e, adicionalmente, use o parâmetro **-td** para definir @ como o caractere de término de instrução:

db2 -td@ -f /*createDB2.sh\_path*/z\_schemaProc.sql

Por exemplo:

db2 -td@ -f /u/work/S4CELLDB/z\_schemaProc.sql

Cada banco de dados é criado e preenchido com os objetos de banco de dados necessários.

## **Tarefas relacionadas**:

["Configurando o Processador da Linha de Comandos do DB2" na página 352](#page-359-0)

Antes de executar o script **createDB2.sh**, você deve configurar o processador de linha de comandos do DB2 definindo um conjunto de variáveis de ambiente e o alias de comando **db2**. Você também deve definir nomes alternativos que podem ser usados para conexão com o servidor do DB2 para z/OS.

["Criando Arquivos de Design do Banco de Dados e Scripts do Banco de Dados \(independente do Linux\)"](#page-279-0) [na página 272](#page-279-0)

É possível especificar o design da configuração do banco de dados usando a ferramenta de design do banco de dados. O design pode ser para um componente específico ou para uma configuração do banco de dados em nível corporativo que suporte a funcionalidade completa do IBM Business Process Manager.

*Criando Objetos de Banco de Dados DB2 para z/OS Usando SPUFI ou DSNTEP2:*

É possível usar ferramentas como SPUFI ou DSNTEP2 para executar os scripts de banco de dados usados para criar os objetos de banco de dados do DB2 para z/OS de sua configuração.

v Decida o design e a configuração do banco de dados DB2 para z/OS, incluindo o número de bancos de dados necessários para os componentes do IBM Business Process Manager. Por exemplo, em um

ambiente de servidor independente, é possível decidir configurar todos os bancos de dados de componentes em um único banco de dados DB2 para z/OS.

- v Decida sobre uma convenção de nomenclatura para os objetos do DB2 para z/OS, como bancos de dados, grupos de armazenamento, nomes de catálogo VSAM (VCATs), prefixos de esquema, buffer pools e IDs de segurança.
- v Crie os buffer pools necessários. Para obter informações adicionais, consulte Amostra de comandos DB2 e SQL .
- v Execute a ferramenta de design do banco de dados (**DbDesignGenerator**) para gerar os scripts do banco de dados que podem ser usados para criar os objetos de banco de dados para os componentes do IBM Business Process Manager. Defina a configuração do banco de dados de forma que a ferramenta de design do banco de dados crie um único diretório de saída para cada banco de dados a ser criado e gere todos os scripts de banco de dados relevantes, que são necessários para a criação do banco de dados, nesse diretório.

**Dica:** Os scripts gerados usados para criar os objetos de banco de dados podem estar no formato ASCII ou EBCDIC. Geralmente, os arquivos .sql gerados estão no formato ASCII e os arquivos .ddl euivalentes estão no formato EBCDIC.

- v Use FTP para transferir os scripts do banco de dados para o sistema z/OS que contém a instalação do DB2 para z/OS.
- v Crie ou aumente o perfil.

É possível criar os objetos de banco de dados usando a ferramenta de sua preferência. Por exemplo:

**SPUFI** Um utilitário que executa scripts SQL a partir do z/OS. SPUFI utiliza entrada EBCDIC.

## **DSNTEP2**

Um programa de SQL dinâmica de amostra fornecido com o produto DB2 for z/OS.

- 1. Designe as permissões de leitura apropriadas aos scripts SQL; por exemplo: chmod 644 createTable\_AppScheduler.sql
- 2. Se a ferramenta que deseja usar para visualizar, editar e executar os scripts requer que os scripts estejam no formato EBCDIC, em vez do formato ASCII, use o comando **iconv** para converter os arquivos em EBCDIC. Por exemplo:

iconv –t IBM-1047 –f ISO8859-1 createTable\_AppScheduler.sql > createTable\_AppScheduler\_EBCDIC.sql

**Importante:** Depois de converter do ASCII para EBCDIC, verifique se nenhuma instrução SQL exceda 71 caracteres de comprimento. Linhas mais longas levarão ao truncamento e a instruções inválidas ao copiar para conjuntos de dados MVS de largura fixa.

**Dica:** Se tiver converitdo os arquivos do formato ASCII para EBCDIC, mas precisar executar os arquivos no formato ASCII, também será possível usar **iconv** para converter os arquivos de volta para ASCII. Por exemplo:

iconv -t ISO8859-1 -f IBM-1047 createTable\_AppScheduler\_EBCDIC.sql > createTable\_AppScheduler.sql

3. Edite os valores nos arquivos createDatabase.sql e dropDatabase.sql de acordo com seus requisitos. As variáveis simbólicas a seguir precisam ser atualizadas:

```
@STOGRP@ = DB2 Storage group name
@DB_NAME@ = DB2 Database name
@SCHEMA@ = DB2 SQLID (Schema Qualifier)
@BPTABLE4K@ = Buffer Pool of 4k Size
@BPINDEX@ = Buffer Pool Index
@VOLUMES@ = DB2 comma separated list of volume-ids
@VCAT@ = DB2 integrated catalog facility name
@DB_USER@ = The user ID which will be used to create the database objects
```
- 4. Para criar objetos de banco de dados fora do ambiente z/OS UNIX usando SPUFI ou DSNTEP2, copie os scripts de banco de dados customizados do z/OS UNIX para um conjunto de dados particionados.
- 5. Execute os scripts customizados usando a ferramenta de sua escolha.

**Dica:** Se já tiver executado o script **createDB2.sh** e tiver escolhido ignorar a execução dos scripts SQL, será possível também executar os arquivos SQL consolidados (z\_schema.sql e z\_schemaProc.sql), que foram gerados.

6. Verifique se as tabelas de banco de dados são criadas com sucesso sem erros inspecionando a saída.

# **Tarefas relacionadas**:

["Criando Arquivos de Design do Banco de Dados e Scripts do Banco de Dados \(independente do Linux\)"](#page-279-0) [na página 272](#page-279-0)

É possível especificar o design da configuração do banco de dados usando a ferramenta de design do banco de dados. O design pode ser para um componente específico ou para uma configuração do banco de dados em nível corporativo que suporte a funcionalidade completa do IBM Business Process Manager.

["Criando Objetos de Banco de Dados DB2 para z/OS Usando o Processador de Linha de Comandos](#page-362-0) [DB2" na página 355](#page-362-0)

Ao executar o script **createDB2.sh**, é possível optar por executar a SQL imediatamente para criar os objetos de banco de dados para o banco de dados especificado ou é possível efetuar bypass executando os scripts SQL para que seja possível executá-los posteriormente. Se você ignorar a execução do SQL, o script **createDB2.sh** consolidará as instruções SQL em dois arquivos (z schema.sql e z schemaProc.sql), que podem ser executados posteriormente, usando o processador de linha de comandos do DB2.

*Criando os Armazenamentos de Dados do Mecanismo do Sistema de Mensagens:*

Se os armazenamentos de dados do mecanismo do sistema de mensagens ainda não tiverem sido criados, use a ferramenta de design do banco de dados para gerar os scripts de banco de dados que serão usados pelo administrador de banco de dados para criar as tabelas para os armazenamentos de dados do mecanismo do sistema de mensagens.

Você deve criar e preencher uma origem de dados do mecanismo do sistema de mensagens para cada um dos componentes a seguir que você configurar:

- v Barramento de sistema Service Component Architecture
- v Barramento do aplicativo Service Component Architecture
- Process Server
- Performance Data Warehouse
- Business Process Choreographer
- Common Event Infrastructure

É possível criar todos os objetos de banco de dados em um ou mais bancos de dados no DB2 para o subsistema do z/OS. Anote as considerações a seguir:

- v Todos os mecanismos do sistema de mensagens usam os mesmos nomes de tabela. Assim, as tabelas para cada mecanismo do sistema de mensagens é necessário um qualificador de esquema exclusivo.
- v Quando você usa a ferramenta de design de banco de dados para definir a configuração do banco de dados para cada mecanismo do sistema de mensagens, é possível especificar um prefixo para nomes de espaços de tabela:
	- Se você pretender usar um único banco de dados para todos os mecanismos do sistema de mensagens, especifique um único prefixo de espaço de tabela para cada mecanismo do sistema de mensagens para tornar seu nome de espaço de tabela exclusivo dentro do banco de dados.
	- Se pretender usar um banco de dados separado para cada mecanismo do sistema de mensagens, os prefixos de espaço de tabela que você especifica para os mecanismos do sistema de mensagens podem ser idênticos ou exclusivos.
- 1. Para cada mecanismo do sistema de mensagens, conclua as etapas a seguir para gerar os scripts de banco de dados necessários:
	- a. Execute a ferramenta de design do banco de dados (**DbDesignGenerator**) a partir do diretório *install\_root*/util/dbUtils.
	- b. Selecione a opção **(2)Criar um design de banco de dados para um único componente** e, em seguida, selecione a opção adequada para o mecanismo do sistema de mensagens.
	- c. Conclua os prompts restantes na ferramenta para definir a configuração do banco de dados e gerar os scripts.

**Dica:** Como alternativa para execução da ferramenta de design de banco de dados diversas vezes para gerar scripts para cada um dos mecanismos do sistema de mensagens, é possível executar a ferramenta uma vez usando a opção **(1)Criar um design de banco de dados para perfil Independente ou de Ambiente de Implementação**. Com esta opção, é possível definir a configuração do banco de dados e gerar scripts do banco de dados para os componentes a seguir em uma única passagem pela ferramenta: banco de dados Commom, Business Process Choreographer, Performance Data Warehouse, Process Server, Business Space e os seis mecanismos do sistema de mensagens.

2. Execute os scripts DDL gerados usando a ferramenta de sua escolha.

Os armazenamentos de dados do mecanismo do sistema de mensagens são criados.

# **Tarefas relacionadas**:

["Criando Arquivos de Design de Banco de Dados e Scripts de Banco de Dados para Componentes](#page-286-0) [Específicos com o DB2 para z/OS em um Ambiente Independente" na página 279](#page-286-0) É possível usar a ferramenta de design do banco de dados para gerar um arquivo de design, e opcionalmente scripts do banco de dados, para as tabelas de banco de dados necessárias por componentes específicos do IBM Business Process Manager.

["Criando Arquivos de Design de Banco de Dados e Scripts do Banco de Dados para Perfis Independentes](#page-279-0) [com o DB2 para z/OS" na página 272](#page-279-0)

Use a ferramenta de design do banco de dados para gerar um arquivo de design que é usado ao criar um perfil independente. A ferramenta de design do banco de dados também gera scripts de banco de dados que podem ser usados para criar as tabelas de banco de dados.

*Concedendo Privilégios de Tabela para o ID de Usuário do Alias de Autenticação JCA:*

Se o nome do esquema que está sendo usado não for igual ao ID do usuário do alias de autenticação de JCA, você deverá conceder um subconjunto de privilégios do DB2 para z/OS para o ID do usuário do alias de autenticação de JCA.

Os scripts de banco de dados do barramento de integração de serviços (SIB) contêm comandos GRANT comentados, que podem ser usados como uma base para conceder acesso às tabelas de SIB. No entanto, os outros componentes do IBM Business Process Manager não fornecem instruções GRANT.

Use um nome de esquema que seja diferente do alias de autenticação de JCA, para evitar que o ID do usuário do alias tenha autoridade para eliminar tabelas. (A autoridade para eliminar tabelas é concedida implicitamente ao criador, ou seja, o esquema). Observe que não faz sentido conceder um privilégio como DBADM ao ID do usuário do alias de autenticação de JCA, porque DBADM também possui a capacidade de eliminar tabelas.

Se desejar que o IBM Business Process Manager funcione, embora não permitindo que o ID de usuário do alias tenha a capacidade DROP, crie algumas instruções GRANT, copiando os scripts de banco de dados e editando-os para construir comandos GRANT a partir de comandos CREATE. É possível criar comandos GRANT, como o que é mostrado no exemplo a seguir:

GRANT ALL PRIVILEGES ON TABLE *cell*.*tablename* TO *userid/sqlid* em que *userid/sqlid* é o ID de usuário do alias de autenticação de JCA.

**Nota:** Geralmente, o criador de um objeto de banco de dados possui uso implícito desse objeto, sem que sejam necessárias permissões GRANT adicionais. No entanto, para o DB2 para z/OS Versão 10, talvez sejam necessárias permissões GRANT adicionais para as visualizações, porque o acesso às visualizações não é implicitamente concedido ao criador.

*Carregando o Banco de Dados com Informações do Sistema em um Ambiente Independente:*

Se você criou um perfil independente e adiou a criação de tabelas de banco de dados, deve executar o comando **bootstrapProcessServerData** antes de tentar iniciar ou usar o Process Server ou o Process Center.

Quando o comando **bootstrapProcessServerData** é executado, os dados de configuração dos aplicativos do BPM são carregados no banco de dados do Process Server. Esses dados são necessários para que os aplicativos BPM sejam executados corretamente.

**Nota:** Esse comando é executado automaticamente quando você cria um perfil independente e escolhe criar o banco de dados durante a criação ou o aumento do perfil.

Se você criar um perfil independente e atrasar a configuração da tabela de banco de dados, deverá executar o comando de autoinicialização após a criação do banco de dados e de suas tabelas e antes de o servidor ser iniciado pela primeira vez.

Execute o utilitário de autoinicialização na linha de comandos. O utilitário de autoinicialização localiza-se no diretório do perfil independente. Por exemplo:

*install\_root*/profiles/ProcCtr01/bin

Execute o utilitário de autoinicialização usando a seguinte sintaxe:

v **bootstrapProcessServerData.sh**

Você carregou o banco de dados com as informações do sistema antes de iniciar com sucesso o Process Server ou Process Center. As informações de log para a operação de autoinicialização são salvas no diretório *USER\_INSTALL\_ROOT*/logs/ em um arquivo chamado bootstrapProcessServerData.*timestamp*.log. O console exibe um subconjunto das informações registradas em log.

Dados de autoinicialização no servidor de perfil independente padrão: bootstrapProcessServerData

*Configurando o Nome do Esquema Correto para os Mecanismos do Sistema de Mensagens:*

Para assegurar-se de que os mecanismos de sistemas de mensagens do barramento de integração de serviços (SIB) possam acessar as tabelas adequadas do DB2 para z/OS, é necessário configurar o nome de esquema correto para os mecanismos de sistemas de mensagens. É possível usar o console administrativo para alterar os nomes dos esquemas.

Inicie o servidor.

- 1. Efetue login no console administrativo.
- 2. Navegue para **Barramentos de Integração** > **de Serviços**.
- 3. Para cada mecanismo do sistema de mensagens:
	- a. Selecione **Mecanismos do Sistema de Mensagens** e, em seguida, clique no nome exibido.
	- b. Clique em **Armazenamento de Mensagem**.
	- c. Altere o valor do **Nome do Esquema** para o nome usado na criação das tabelas do DB2 para z/OS para esse mecanismo do sistema de mensagens.
	- d. Clique em **Aplicar**.
- e. Salve as alterações da configuração.
- 4. Verifique se os mecanismos do sistema de mensagens podem ser iniciados:
	- a. Efetue logout do console administrativo.
	- b. Pare e, em seguida, reinicie o servidor.
	- c. Procure na saída do log do servidor por mensagens de que a inicialização do mecanismo do sistema de mensagens do SIB foi bem-sucedida. Por exemplo: BBOO0222I: "BusName" CWSID0016I: Messaging engine *MessagingEngineName* is in state Started.

*Configurando um Ambiente Independente com um Servidor de Banco de Dados Oracle no Linux:*

É possível configurar um ambiente independente para o IBM Business Process Manager usando um servidor de banco de dados Oracle.

## *Configurando Bancos de Dados Oracle:*

Você ou o administrador de banco de dados (DBA) podem configurar o banco de dados do Process Server, o banco de dados do Performance Data Warehouse e o banco de dados Comum antes, após ou durante a criação ou o aumento de um perfil.

É possível usar uma única instância do Oracle para configurar o BPM. A instância do Oracle deve existir e estar disponível para acesso. Consulte a documentação do Oracle para criar uma instância do Oracle. Se você usar uma única instância do Oracle, certifique-se de usar IDs de usuários diferentes para os três diferentes bancos de dados de BPM.

Existem as seguintes opções para criação e configuração dos bancos de dados:

- v Você ou o DBA criam os bancos de dados antecipadamente e o Profile Management Tool os configura durante a criação ou o aumento do perfil.
- v Você ou o DBA criam um arquivo de design do banco de dados usando a ferramenta de design de banco de dados e passa o arquivo para o Profile Management Tool ou para o utilitário de linha de comandos **manageprofiles** durante a criação ou o aumento do perfil.
- v É possível adiar a configuração do banco de dados e você ou seu DBA criam os bancos de dados e tabelas de banco de dados necessários posteriormente executando os scripts gerados durante a criação ou aumento de perfil.

### *Criando Arquivos de Design de Banco de Dados para Oracle:*

É possível especificar o design da configuração do banco de dados usando a ferramenta de design do banco de dados. O design pode ser para um componente específico ou para uma configuração do banco de dados em nível corporativo que suporte a funcionalidade completa do IBM Business Process Manager.

### *Criando Arquivos de Design de Banco de Dados para Perfis Independentes com o Oracle:*

É possível usar a ferramenta de design do banco de dados para gerar um arquivo de design que pode ser usado para configurar os bancos de dados ao criar um perfil independente. A ferramenta de design do banco de dados opcionalmente gera scripts do banco de dados que você pode usar para criar suas tabelas de banco de dados.

Certifique-se de ter instalando o IBM Business Process Manager. A ferramenta de design do banco de dados está disponível apenas a partir dos arquivos binários de instalação.

Antes de executar a ferramenta de design do banco de dados, prepare as seguintes informações:

v Informações sobre a configuração do banco de dados que você está projetando. Isso pode ser um documento que descreva o propósito geral da configuração do banco de dados, fornecido pelo

administrador de banco de dados ou arquiteto de soluções. Como alternativa, pode ser uma descrição dos parâmetros e das propriedades necessárias. As seguintes informações devem ser incluídas:

- O local das tabelas de banco de dados.
- O local do driver JDBC no sistema em que o perfil do servidor será criado.
- O ID do usuário e a senha para autenticação no banco de dados.
- v Informações sobre como o IBM Business Process Manager e seus componentes foram instalados, o software de banco de dados é usado e as propriedades são necessárias por esse tipo de banco de dados.
- v Um entendimento dos perfis que planeja criar, especificamente, o relacionamento funcional entre os tipos de perfil e os bancos de dados.
- v Informações sobre o padrão a ser implementado e o entendimento sobre como o design do banco de dados se ajusta ao padrão que planeja usar.

É possível executar a ferramenta de design do banco de dados no modo interativo para definir seus valores de configuração do banco de dados e salvar esses valores em um novo arquivo de design do banco de dados ou em um arquivo existente. É possível opcionalmente gerar scripts de banco de dados que podem ser usados para criar os objetos de banco de dados para seu tipo de banco de dados. Quando você executa a ferramenta, as opções disponíveis mudam dependendo do ambiente e do tipo de banco de dados que está sendo configurado.

Você também pode executar a ferramenta de design do banco de dados com os parâmetros da linha de comandos para editar ou validar um arquivo de design do banco de dados existente, ou para gerar scripts do banco de dados para a configuração definida em um arquivo de design do banco de dados existente. O comando **DbDesignGenerator** possui os seguintes parâmetros da linha de comandos:

```
-? , -help
   display help info.
-e db_design_file_name
   edit the specified database design file (e.g. *.dbDesign, *.properties).
-v db_design_file | db_scripts_output_directory
   when a db design file is given, validation will be done on the specified
database design file based on the database specs.
When a db_scripts_output_directory is given, the database scripts
in the specified directory will be validated. Currently only
scripts generated from template ddl generator can be validated.
-g db design file [-d output directory] [db design file2] [-d output directory2] ...
[db_design_fileN] [-d output_directoryN]
  generate the database scripts from the specified design files in batch mode.
The generated scripts will be put in the corresponding output
directories or the default locations if output directories are absent.
```
**Restrição:** A ferramenta de design do banco de dados não suporta Common Event Infrastructure (CEI).

**Restrição:** Se desejar usar um banco de dados diferente do Business Space ao executar a ferramenta de design do banco de dados, não é possível usar BSPACE como o nome do banco de dados. Se precisar que o nome do banco de dados seja BSPACE, é possível concluir as seguintes etapas:

1. Execute a ferramenta de design do banco de dados como descritos no procedimento e aceite o nome do banco de dados padrão para o Business Space.

**Nota:** Conclua as etapas para criar um arquivo de design do banco de dados, mas não gere os scripts do banco de dados quando solicitado.

2. Edite o arquivo de design do banco de dados que foi gerado e atualize o nome do banco de dados para o Business Space na seção **[begin] = BSpace : WBI\_BSPACE**, alterando o valor **databaseName** para **BSPACE**.

- 3. Salve o arquivo de design do banco de dados.
- 4. Execute a ferramenta de design do banco de dados novamente com a opção de gerar scripts de banco de dados a partir de um design do banco de dados e use o arquivo de design do banco de dados atualizado para fornecer a entrada para os scripts do banco de dados.

Se você usar um arquivo de design do banco de dados que designou BSPACE como o nome do banco de dados do Business Space, ao criar um ambiente de implementação ou um perfil independente usando esse arquivo de design do banco de dados, você deverá alterar manualmente o nome do banco de dados do Business Space para BSPACE no assistente do Ambiente de Implementação ou no Profile Management Tool.

1. Execute o comando **DbDesignGenerator.sh** a partir do diretório *install\_root*/util/dbUtils. Por exemplo:

### **/opt/IBM/WebSphere/AppServer/util/dbUtils> DbDesignGenerator.sh**

**Dica:** Se você encontrar a mensagem O Sistema Não Pode Localizar o Caminho Especificado talvez tenha inserido o nome do caminho incorretamente. Reinsira o caminho. Quando a ferramenta de design do banco de dados é ativada com êxito, você vê informações semelhantes ao exemplo a seguir:

[info] running DbDesignGenerator in interactive mode...

[info] Enter 'q' to quit without saving; '-' for back to previous menu; '?' for help at any time. [info] To accept the given default values, simply press the 'Enter' key.

[info] Please pick one of the following [design option(s)] :

```
(1)Create a database design for Standalone profile or Deployment Environment
(2)Create a database design for a single component
(3)Edit an existing database design
(4)Generate database scripts from a database design
(5)exit [q]
```
Please enter the number for the design option :

2. Para selecionar a opção **(1)Criar um Design do Banco de Dados para o Perfil Independente ou o Ambiente de Implementação**, digite o número 1 e pressione Enter.

Você é solicitado a escolher um padrão de banco de dados, como mostrado no exemplo a seguir:

[info] Please pick one of the following [database pattern(s)] :

- (1)bpm.advanced.nd.topology (2)bpm.advanced.standalone (3)bpm.standard.nd (4)bpm.standard.standalone (5)wesb.nd.topology (6)wesb.standalone
- 3. Para criar um padrão de design do banco de dados para o perfil independente que planeja configurar, digite o número da opção adequada e pressione Enter. Selecione opções que incluem ".standalone."

Por exemplo, para configurar o padrão de banco de dados para um ambiente independente do IBM Business Process Manager Advanced, digite o número 2 para selecionar a opção

**(2)bpm.advanced.standalone.topology** e pressione Enter. Você verá a lista de componentes de banco de dados que podem ser configurados para o ambiente selecionado, com um prompt para escolher um componente para configurar como, por exemplo:

```
[info] Please edit any database component with status of 'not complete' for required properties.
[info] Completed database components can be edited to change existing or defaulted property values.
[info] Design the 'master' component first, and then any parent components,
since other components may inherit values from them.
```
[info] Please pick one of the following [database component(s)] :

```
(1)[WBI_CommonDB] WBI_CommonDB : [master] [status = not complete]
(2)[BPC] WBI BPC : \overline{\left[} status = not complete]
(3) [BPM PerformanceDW] BPM PerformanceDW : [status = not complete]
(4)[BPM_ProcessServer] BPM_ProcessServer : [status = not complete]<br>(5)[BSpace] WBI BSPACE : [status = not complete]
                   WBI BSPACE : [status = not complete]
(6)[SibME] WBI_BPC_ME : [status = not complete]
(7)[SibME] WBI CEI ME : [status = not complete]
(8)[SibME] WBI<sup>-</sup>SCA<sup>-</sup>APP_ME : [status = not complete]<br>(9)[SibME] WBI<sup>-</sup>SCA<sup>-</sup>SYS<sup>-ME</sup> : [status = not complete]
                   WBI<sub>SCA</sub><sup>SYS</sup><sub>ME</sub> : [status = not complete]
(10)[SibMe] BPM_PerformanceDW_ME : [status = not complete]
(11)[SibMe] BPM ProcessServer ME : [status = not complete]
(12)[save and exit]
```
4. Digite o número para a opção apropriada para configurar o componente de banco de dados principal e pressione Enter. O componente de banco de dados listado como o componente principal exibe **[master]** ao lado do nome e deve ser configurado primeiro.

Por exemplo, digite o número 1 para selecionar a opção **(1)[WBI\_CommonDB] WBI\_CommonDB : [master] [status = not complete]** e pressione Enter. Você vê informações similares aos exemplos:

[status] WBI CommonDB is not complete with 1 remaining item(s): [ 1 ] WBI CommonDB.WBI CommonDB : : DbType key is not set.

Edit this database component?  $(y/n)$  [default=y] :

5. Para editar a configuração do banco de dados para o componente, digite y e pressione Enter. Você é solicitado a inserir um diretório de saída para os scripts SQL que a ferramenta de design do banco de dados pode gerar e que podem ser usados para criar seus objetos de banco de dados. Se você escolher gerar scripts SQL posteriormente neste procedimento, os scripts serão automaticamente salvos nesse diretório.

Insira o diretório de saída dos arquivos SQL a ser gerado para WBI\_CommonDB [default=] :

6. Digite um diretório de saída para os scripts SQL e pressione Enter. É possível especificar um caminho de diretório completo ou um caminho que seja relativo ao diretório atual a partir do qual a ferramenta de design do banco de dados está sendo executada. Se ainda não tiver criado o diretório no sistema de arquivos, a ferramenta de design do banco de dados o criará automaticamente quando os scripts SQL forem gerados. Se o diretório especificado já existir, é possível escolher sobrescrever seu conteúdo ou especificar outro diretório.

**Dica:** O valor especificado será salvo como referência no arquivo de design do banco de dados quando esse arquivo for gerado.

Você é solicitado a selecionar o tipo de banco de dados que está configurando como, por exemplo: [info] Please pick one of the following [database type(s)] :

(1)DB2-distributed (2)DB2-zOS (3)Oracle (4)SQL Server

7. Digite 3 para selecionar **(3)Oracle** e pressione Enter. Você verá uma série de prompts para as propriedades do banco de dados. Esses prompts variam com base no tipo de banco de dados.

Por exemplo, depois de selecionar esse tipo de banco de dados para configuração do banco de dados Comum, você verá uma série de prompts semelhantes ao exemplo a seguir:

```
[info] Please enter the values for the properties in the database objects section.
Database name(SID) [default=CMNDB] :
Database User name[default=] :
Database schema [default=] :
System user name(this is required ONLY for creating the database as a part of standalone profile
creation.)[default=] :
System password(this is required ONLY for creating the database as a part of standalone profile
creation.)[default=] :
Database Location(this is required ONLY for creating the database as a part of standalone profile
creation.)[default=] :
```
8. Em cada prompt, pressione Enter para aceitar o valor padrão mostrado, ou digite seu valor preferido e pressione Enter.

O prompt de segurança administrativa (se estiver presente) refere-se ao nome de usuário e à senha do console administrativo.

Após concluir o último prompt para as propriedades do banco de dados, você verá informações semelhantes ao exemplo a seguir:

[info] You have completed database objects section properties needed for database scripts generation.

To skip data source properties, enter 's'; or enter anything else to continue :

9. Para configurar o componente de propriedades da origem de dados, digite algo diferente de **s** e pressione Enter. Para ignorar esta configuração e aceitar os padrões, digite **s** e pressione Enter.

**Dica:** Se planejar usar a ferramenta de design do banco de dados para gerar um arquivo de design do banco de dados para usar como entrada para a criação de perfil ou a configuração de topologia, você deverá configurar a origem de dados. Se planeja usar a ferramenta de design do banco de dados para gerar SQL, esta etapa é opcional.

Se escolher configurar a origem de dados para seu tipo de banco de dados selecionado, você verá a lista de provedores de bancos de dados para a origem de dados. Por exemplo, é possível ver os seguintes provedores de banco de dados para o tipo de banco de dados **Oracle**:

[info] Please pick one of the following [database provider(s)] :

(1)Oracle JDBC Driver # XA data source # Oracle JDBC Driver (XA)

a. Digite o número apropriado para selecionar um provedor de banco de dados para a origem de dados e pressione Enter. Após selecionar esse provedor de banco de dados, você verá uma série de prompts semelhantes ao exemplo a seguir:

[info] Please enter the values for the properties in the data source properties section. Database server host[default=] : Porta do servidor de banco de dados [padrão=1521] :

[info] Please pick one of the following [Oracle driver type(s)] :

```
(1)oci8
(2)thin
Please enter the number for the Oracle driver type(s)? [default = thin]:
Data source user name[default=] :
Data source password[default=] :
Oracle JDBC driver path[default=${WAS_INSTALL_ROOT}/jdbcdrivers/Oracle
] :
```
**Nota:** A senha é criptografada nos arquivos de saída gerados.

b. Em cada prompt, pressione Enter para aceitar o valor padrão mostrado, ou digite seu valor preferido e pressione Enter. Se desejar criar as tabelas de banco de dados durante a configuração, especifique **false** se estiver usando o arquivo de design do banco de dados como entrada para criação de um perfil porque esta opção também está disponível no Profile Management Tool e causa um conflito. Se estiver usando o console administrativo para criar seu ambiente de implementação, é possível decidir se deseja ou não criar as tabelas automaticamente.

Após concluir o último prompt, você verá informações semelhantes ao exemplo a seguir: [status] WBI CommonDB is complete with 0 remaining item(s):

------------------------------------------------------------------------------------

```
[info] Please edit any database component with status of 'not complete' for required properties.
[info] Completed database components can be edited to change existing or defaulted property values.
[info] Design the 'master' component first, and then any parent components,
since other components may inherit values from them.
```

```
[info] Please pick one of the following [database component(s)] :
```

```
(1)[WBI_CommonDB] WBI_CommonDB : [master] [status = complete]
(2)[BPC] WBI_BPC : [status = complete]
(3)[BPM_PerformanceDW] BPM_PerformanceDW : [status = complete]
(4)[BPM_ProcessServer] BPM_ProcessServer : [status = not complete]
(5)[BSpace] WBI_BSPACE : [status = complete]
(6)[SibME] WBI_BPC_ME : [status = complete]
(7)[SibME] WBI_CEI_ME : [status = complete]<br>(8)[SibME] WBI_SCA_APP_ME : [status = compl
(8)[SibME] WBI_SCA_APP_ME : [status = complete]<br>(9)[SibME] WBI_SCA_SYS_ME : [status = complete]
(9)[SibME] WBI_SCA_SYS_ME : [status = complete]
(10)[SibMe] BPM_PerformanceDW_ME : [parent = BPM_PerformanceDW] [status = complete]
(11)[SibMe] BPM_ProcessServer_ME : [parent = BPM_ProcessServer] [status = complete]
(12)[save and exit]
```
Depois de concluir a configuração do componente de banco de dados principal, a ferramenta de design do banco de dados propaga os valores que você inseriu, para os componentes restantes. Se isso puder ser feito com êxito, esses componentes também serão marcados como **[status = complete]** juntamente com o componente principal. Se isso não puder ser feito por algum motivo, eles permanecerão listados como **[status = not complete]**.

10. Siga as etapas anteriores para configurar os componentes de banco de dados restantes que estão listados como **[status = not complete]**. Também é possível escolher reconfigurar qualquer componente que esteja listado como **[status = complete]** como resultado da configuração do componente de banco de dados principal.

Se você selecionar **bpm.advanced.standalone**, deverá configurar manualmente **BPM\_PerformanceDW**, **BPM\_ProcessServer** e os componentes **SibMe** correspondentes para a autenticação de banco de dados necessária.

```
[info] Please pick one of the following [database component(s)] :
(1)[WBI_CommonDB] WBI_CommonDB : [master] [status = complete]
(2)[BPC] WBI_BPC : [status = complete]
(3)[BPM_PerformanceDW] BPM_PerformanceDW : [status = not complete]
(4)[BPM_ProcessServer] BPM_ProcessServer : [status = not complete]
(5)[BSpace] WBI_BSPACE : [status = complete]
(6)[SibME] WBI_BPC_ME : [status = complete]
(7)[SibME] WBI CEI ME : [status = complete]
(8)[SibME] WBI_SCA_APP_ME : [status = complete]
(9)[SibME] WBI_SCA_SYS_ME : [status = complete]
(10)[SibMe] BPM_PerformanceDW_ME : [status = complete]
(11)[SibMe] BPM_ProcessServer_ME : [status = complete]
(12)[save and exit]
Please enter the number for the database component :3
------------------------------------------------------------------------------------
[status] BPM PerformanceDW is not complete with 1 remaining item(s):
[ 1 ] BPM PerformanceDW.BPM PerformanceDW : databaseObjects :
required property 'databaseUser' for DB_USER is empty.
Edit this database component? (y/n) [default=y] :
[info] Please pick one of the following [database component(s)] :
(1)[WBI_CommonDB] WBI_CommonDB : [master] [status = complete]
(2)[BPC] WBI_BPC : [status = complete]
(3)[BPM PerformanceDW] BPM PerformanceDW : [status = complete]
(4)[BPM_ProcessServer] BPM_ProcessServer : [status = not complete]
(5)[BSpace] WBI_BSPACE : [status = complete]
(6)[SibME] WBI BPC ME : [status = complete]
(7)[SibME] WBICEIME : [status = complete]
(8)[SibME] WBI_SCA_APP_ME : [status = complete]
(9)[SibME] WBI_SCA_SYS_ME : [status = complete]
(10)[SibMe] BPM_PerformanceDW_ME : [status = complete]
(11)[SibMe] BPM_ProcessServer_ME : [status = complete]
(12)[save and exit]
```
Please enter the number for the database component :4 ------------------------------------------------------------------------------------

[status] BPM ProcessServer is not complete with 3 remaining item(s): [ 1 ] BPM ProcessServer.BPM ProcessServer : databaseObjects : required property 'databaseUser' for DB\_USER is empty. [ 2 ] BPM ProcessServer.BPM ProcessServer : databaseObjects : required property 'adminUserName' for SECURITY\_ADMIN\_USER is empty. [ 3 ] BPM ProcessServer.BPM ProcessServer : databaseObjects : required property 'adminPassword' for SECURITY\_ADMIN\_PASSWORD is empty.

Edit this database component?  $(y/n)$  [default=y] :

11. Quando todos os componentes de banco de dados para seu padrão de banco de dados tiverem sido configurados e forem listados como **[status = complete]** na ferramenta de design do banco de dados, digite o número adequado para selecionar **[save and exit]**, e pressione Enter. Você vê informações similares aos exemplos:

[status] bpm.advanced.standalone is complete with 0 remaining item(s):

Please enter the output directory [default=/WebSphere/V8T8DM/DeploymentManager/util/dbUtils] :

12. Pressione Enter para aceitar o diretório padrão para o arquivo de design do banco de dados ou digite outro diretório no qual deseja salvar o arquivo e, em seguida, pressione Enter. Se ainda não tiver criado o diretório em seu sistema de arquivos, a ferramenta de design do banco de dados automaticamente o criará quando o arquivo for gerado. Após inserir o local no prompt, você verá informações semelhantes ao exemplo a seguir:

Please enter the output filename [default=bpm.advanced.standalone.topology.dbDesign] :

13. Pressione Enter para aceitar o nome padrão para o arquivo de design do banco de dados ou digite outro nome de arquivo e, em seguida, pressione Enter. Se já existir um arquivo com o mesmo nome no diretório especificado, é possível escolher sobrescrever o arquivo ou especificar um nome de arquivo diferente. Após inserir o nome do arquivo no prompt, você verá informações semelhantes ao exemplo a seguir:

generate database scripts? (y/n) [default=y] :

14. Opcional: Se também desejar gerar scripts do banco de dados baseados nas informações fornecidas para a ferramenta de design do banco de dados, digite y e pressione Enter. Uma série de mensagens de informação é exibida para indicar que os scripts para todos os componentes foram gerados. Para cada componente, você verá informações semelhantes ao exemplo a seguir:

```
[info] O(s) script(s) foi(foram) gerado(s) em
WAS_HOME/profiles/default/util/dbUtils/Oracle-CommonDB for WBI_CommonDB
```
Após o último conjunto de scripts ser gerado, você verá informações semelhantes ao exemplo a seguir:

[info] thanks, quitting now ...

Os arquivos a seguir são criados:

- v O arquivo de design do banco de dados é criado no diretório especificado.
- v Os scripts do banco de dados são criados em um ou mais diretórios especificados.
- v Um arquivo chamado dbDesignGenerator.log é criado no diretório a partir do qual você executou o comando **DbDesignGenerator**.

É possível optar por usar a saída da ferramenta de design do banco de dados de uma das seguintes maneiras:

v Se você gerou apenas o arquivo de design do banco de dados, é possível especificar o arquivo de design do banco de dados e selecionar a opção para fazer com que crie as tabelas de banco de dados como parte dessas etapas de configuração.

v Se você gerou o arquivo de design do banco de dados e scripts SQL, será possível especificar apenas o arquivo de design do banco de dados para assegurar que o tempo de execução configurado corresponde às tabelas de banco de dados criadas a partir de scripts SQL.

É possível especificar o arquivo de design do banco de dados de diversas maneiras:

- Ao usar o Profile Management Tool para criar um perfil
- v Ao usar o utilitário de linha de comandos **manageprofiles** para criar o perfil

O arquivo de design do banco de dados também pode ser usado quando você configurar um servidor como um Process Server, Process Center ou Performance Data Warehouse Server no console administrativo.

*Criando Arquivos de Design de Banco de Dados para Componentes Específicos com o Oracle em um Ambiente Independente:*

É possível usar a ferramenta de design do banco de dados para gerar um arquivo de design e scripts de banco de dados para as tabelas de bancos de dados necessárias para componentes específicos do IBM Business Process Manager.

Certifique-se de ter instalando o IBM Business Process Manager. A ferramenta de design do banco de dados está disponível apenas a partir dos arquivos binários de instalação.

Antes de executar a ferramenta de design do banco de dados, prepare as seguintes informações:

- v Informações sobre a configuração do banco de dados que você está projetando. Isso pode ser um documento que descreva o propósito geral da configuração do banco de dados, fornecido pelo administrador de banco de dados ou arquiteto de soluções. Como alternativa, pode ser uma descrição dos parâmetros e das propriedades necessárias. As seguintes informações devem ser incluídas:
	- O local das tabelas de banco de dados.
	- O local do driver JDBC no sistema em que o perfil do servidor será criado.
	- O ID do usuário e a senha para autenticação no banco de dados.
- v Informações sobre como o IBM Business Process Manager e seus componentes foram instalados, o software de banco de dados é usado e as propriedades são necessárias por esse tipo de banco de dados.
- v Um entendimento dos perfis que planeja criar, especificamente, o relacionamento funcional entre os tipos de perfil e os bancos de dados.
- v Informações sobre o padrão a ser implementado e o entendimento sobre como o design do banco de dados se ajusta ao padrão que planeja usar.

É possível executar a ferramenta de design do banco de dados no modo interativo para definir seus valores de configuração do banco de dados e salvar esses valores em um novo arquivo de design do banco de dados ou em um arquivo existente. É possível opcionalmente gerar scripts de banco de dados que podem ser usados para criar os objetos de banco de dados para seu tipo de banco de dados. Quando você executa a ferramenta, as opções disponíveis mudam dependendo do ambiente e do tipo de banco de dados que está sendo configurado.

Você também pode executar a ferramenta de design do banco de dados com os parâmetros da linha de comandos para editar ou validar um arquivo de design do banco de dados existente, ou para gerar scripts do banco de dados para a configuração definida em um arquivo de design do banco de dados existente. O comando **DbDesignGenerator** possui os seguintes parâmetros da linha de comandos:

```
-? , -help
   display help info.
-e db_design_file_name
   edit the specified database design file (e.g. *.dbDesign, *.properties).
```

```
-v db design file | db scripts output directory
```

```
when a db_design_file is given, validation will be done on the specified
 database design file based on the database specs.
When a db scripts output directory is given, the database scripts
in the specified directory will be validated. Currently only
scripts generated from template ddl generator can be validated.
-g db_design_file [-d output_directory] [db_design_file2] [-d output_directory2] ...
[db design fileN] [-d output directoryN]
   generate the database scripts from the specified design files in batch mode.
The generated scripts will be put in the corresponding output
directories or the default locations if output directories are absent.
```
**Restrição:** A ferramenta de design do banco de dados não suporta Common Event Infrastructure (CEI).

**Importante:** Se planejar gerar scripts de banco de dados para os mecanismos do sistema de mensagens do barramento de integração de serviços, você deve repetir todas as etapas do procedimento a seguir para definir a configuração do banco de dados e gerar os scripts para cada mecanismo do sistema de mensagens que precisar. Por exemplo, se precisar de scripts para seis mecanismos do sistema de mensagens, execute esse procedimento seis vezes.

1. Execute o comando **DbDesignGenerator.sh** a partir do diretório *install\_root*/util/dbUtils. Por exemplo:

### **/opt/IBM/WebSphere/AppServer/util/dbUtils> DbDesignGenerator.sh**

**Dica:** Se você encontrar a mensagem O Sistema Não Pode Localizar o Caminho Especificado talvez tenha inserido o nome do caminho incorretamente. Reinsira o caminho.

Quando a ferramenta de design do banco de dados é ativada com êxito, você vê informações semelhantes ao exemplo a seguir:

[info] running DbDesignGenerator in interactive mode...

[info] Enter 'q' to quit without saving; '-' for back to previous menu; '?' for help at any time. [info] To accept the given default values, simply press the 'Enter' key.

[info] Please pick one of the following [design option(s)] :

(1)Create a database design for Standalone profile or Deployment Environment (2)Create a database design for a single component (3)Edit an existing database design (4)Generate database scripts from a database design (5)exit [q]

Please enter the number for the design option :

2. Para selecionar a opção **(2)Criar um design do banco de dados para um único componente**, digite o número 2 e pressione Enter.

Você é solicitado a escolher um componente, como mostrado no exemplo a seguir:

[info] Selecione um dos seguintes [componentes] :

```
(1)bpc
(2)bpcreporting
(3)bpm_performancedw
(4)bpm_processserver
(5)bspace
(6)cei
(7)sca
(8)sibme
(9)wbi_commondb
```
3. Para criar um design do banco de dados para o componente que planeja configurar, digite o número para a opção apropriada e pressione Enter.

Por exemplo, para configurar o componente de banco de dados do IBM Process Server, digite o número 4 para selecionar a opção **(4)bpm\_processserver** e pressione Enter.

Você é solicitado a inserir um diretório de saída para os scripts SQL que a ferramenta de design do banco de dados pode gerar e que podem ser usados para criar seus objetos de banco de dados. Se você escolher gerar scripts SQL posteriormente neste procedimento, os scripts serão automaticamente salvos nesse diretório.

Insira o diretório de saída dos arquivos SQL a serem gerados para BPM\_ProcessServer [default=] :

4. Digite um diretório de saída para os scripts SQL e pressione Enter. É possível especificar um caminho de diretório completo ou um caminho que seja relativo ao diretório atual a partir do qual a ferramenta de design do banco de dados está sendo executada. Se ainda não tiver criado o diretório no sistema de arquivos, a ferramenta de design do banco de dados o criará automaticamente quando os scripts SQL forem gerados. Se o diretório especificado já existir, é possível escolher sobrescrever seu conteúdo ou especificar outro diretório.

**Dica:** O valor especificado será salvo como referência no arquivo de design do banco de dados quando esse arquivo for gerado.

Você é solicitado a selecionar o tipo de banco de dados que está configurando como, por exemplo: [info] Please pick one of the following [database type(s)] :

(1)DB2-distributed (2)DB2-zOS (3)Oracle (4)SQL Server

5. Digite 3 para selecionar **(3)Oracle** e pressione Enter. Você verá uma série de prompts para as propriedades do banco de dados. Esses prompts variam com base no tipo de banco de dados.

Por exemplo, depois de selecionar esse tipo de banco de dados para configuração do banco de dados do Process Server, você verá uma série de prompts semelhantes ao exemplo a seguir:

[info] Please enter the values for the properties in the database objects section. Database name(SID) [default=BPMDB] : Database User name[default=] :

[info] Please pick one of the following [Is this database for a Process Center?(s)] :

(1)false (2)true

Please enter the number for the Is this database for a Process Center? [default=false] : The user ID you use for administrative security[default=] : The password for the name specified with the adminUserName parameter[default=] :

6. Em cada prompt, pressione Enter para aceitar o valor padrão mostrado, ou digite seu valor preferido e pressione Enter.

O prompt de segurança administrativa (se estiver presente) refere-se ao nome de usuário e à senha do console administrativo.

Após concluir o último prompt para as propriedades do banco de dados, você verá informações semelhantes ao exemplo a seguir:

[info] You have completed database objects section properties needed for database scripts generation.

To skip data source properties, enter 's'; or enter anything else to continue :

7. Para configurar o componente de propriedades da origem de dados, digite algo diferente de **s** e pressione Enter. Para ignorar esta configuração e aceitar os padrões, digite **s** e pressione Enter.

**Dica:** Se planejar usar a ferramenta de design do banco de dados para gerar um arquivo de design do banco de dados para usar como entrada para a criação de perfil ou a configuração de topologia, você deverá configurar a origem de dados. Se planeja usar a ferramenta de design do banco de dados para gerar SQL, esta etapa é opcional.

Se escolher configurar a origem de dados para seu tipo de banco de dados selecionado, você verá a lista de provedores de bancos de dados para a origem de dados. Por exemplo, é possível ver os seguintes provedores de banco de dados para o tipo de banco de dados **Oracle**:

[info] Please pick one of the following [database provider(s)] :

(1)Oracle JDBC Driver # XA data source # Oracle JDBC Driver (XA)

a. Digite o número apropriado para selecionar um provedor de banco de dados para a origem de dados e pressione Enter. Após selecionar esse provedor de banco de dados, você verá uma série de prompts semelhantes ao exemplo a seguir:

```
[info] Please enter the values for the properties in the data source properties section.
Database server host[default=] :
Porta do servidor de banco de dados [padrão=1521] :
[info] Please pick one of the following [Oracle driver type(s)] :
(1)oci8
(2)thin
Please enter the number for the Oracle driver type(s)? [default=thin] :
Data source user name[default=] :
Data source password[default=] :
Oracle JDBC driver path[default=${WAS_INSTALL_ROOT}/jdbcdrivers/Oracle
] :
```
**Nota:** A senha é criptografada nos arquivos de saída gerados.

b. Em cada prompt, pressione Enter para aceitar o valor padrão mostrado, ou digite seu valor preferido e pressione Enter. Se desejar criar as tabelas de banco de dados durante a configuração, especifique **false** se estiver usando o arquivo de design do banco de dados como entrada para criação de um perfil porque esta opção também está disponível no Profile Management Tool e causa um conflito. Se estiver usando o console administrativo para criar seu ambiente de implementação, é possível decidir se deseja ou não criar as tabelas automaticamente.

Após concluir o último prompt, você verá informações semelhantes ao exemplo a seguir:

Please enter the output directory [default=/WebSphere/V8T8DM/DeploymentManager/util/dbUtils] :

8. Pressione Enter para aceitar o diretório padrão para o arquivo de design do banco de dados ou digite outro diretório no qual deseja salvar o arquivo e, em seguida, pressione Enter. Se ainda não tiver criado o diretório em seu sistema de arquivos, a ferramenta de design do banco de dados automaticamente o criará quando o arquivo for gerado. Após inserir o local no prompt, você verá informações semelhantes ao exemplo a seguir:

Please enter the output filename [default=bpm.advanced.standalone.topology.dbDesign] :

9. Pressione Enter para aceitar o nome do arquivo padrão ou digite outro nome do arquivo e, em seguida, pressione Enter. Após inserir o nome do arquivo, você verá informações semelhantes ao exemplo a seguir:

generate database scripts? (y/n) [default=y] :

10. Opcional: Se também desejar gerar scripts do banco de dados baseados nas informações fornecidas para a ferramenta de design do banco de dados, digite y e pressione Enter. Você vê informações similares aos exemplos:

```
[info] O(s) script(s) foi(foram) gerado(s) em
WAS HOME/profiles/default/util/dbUtils/Oracle-ProcessServer for BPM ProcessServer
[info] thanks, quitting now ...
```
Um arquivo de design do banco de dados é criado e, opcionalmente, os scripts do banco de dados são criados nos locais que você especificou.

Depois de usar a ferramenta de design do banco de dados para configurar um componente específico, os scripts SQL gerados podem ser usados para criar as tabelas do banco de dados. O arquivo de design do banco de dados gerado inclui apenas valores para este componente configurado e não é suficiente para uso das seguintes maneiras:

v quando usar o Profile Management Tool para criar um perfil

v quando usar o utilitário de linha de comandos **manageprofiles** para criar um perfil

*Resolução de Problemas da Ferramenta de Design do Banco de Dados:*

Se você tiver erros nos scripts de banco de dados, poderá usar as informações de diagnósticos e de validação fornecidas pela ferramenta de design do banco de dados para diagnosticar os problemas.

### **Erros de Propriedade Necessária Vazia**

Quando as propriedades **userName** e **password** necessárias não forem configuradas, mensagens do seguinte tipo podem aparecer na saída:

[status] WBI BSPACE is not complete with 2 remaining item(s): [ 1 ] BSpace.WBI BSPACE : authAlias : required property 'userName' for userId is empty. [ 2 ] BSpace.WBI\_BSPACE : authAlias : required property 'password' for DB\_PASSWORD is empty.

#### **Saída de Amostra da Execução de uma Validação do Design de Banco de Dados Existente**

Ao executar uma validação do design do banco de dados existente, avisos do seguinte tipo podem aparecer na saída:

DbDesignGenerator.bat -v Oracle-

... [WARNING] 2 potential problems are found in the scripts. They are DB USER @ line 46 in file configCommonDB.bat DB\_USER @ line 80 in file configCommonDB.sh

#### **Conteúdo do Arquivo de Log de Ferramenta de Design do Banco de Dados**

Ao executar a ferramenta de design do banco de dados, um arquivo dbDesignGenerator.log é criado no local a partir do qual o comando da ferramenta de design do banco de dados é executado. O log contém todos os prompts e valores inseridos. O arquivo de log não contém qualquer saída de rastreio adicional.

*Criando ou Aumentando Perfis Independentes com um Servidor de Banco de Dados Oracle:*

É possível criar perfis usando o Profile Management Tool ou o utilitário de linha de comandos **manageprofiles**. Você pode aumentar um perfil existente em vez de criar um novo se tiver um perfil existente do WebSphere Application Server V8.0.

*Preparando o Servidor do Banco de Dados Oracle:*

Durante o processo de criação ou aumento do perfil, é possível escolher configurar o banco de dados do Process Server, o banco de dados do Performance Data Warehouse e o banco de dados Comum. Como alternativa, é possível configurar os bancos de dados usando um arquivo de design que foi gerado pela ferramenta de design do banco de dados.

Para configurar as informações do banco de dados durante a criação ou o aumento do perfil, você deve saber o nome do serviço da instância do Oracle.

- 1. Crie um espaço de tabela. SQL> CREATE TABLESPACE [tablespace name] DATAFILE '[datafile name]' SIZE 50M AUTOEXTEND ON NEXT 10M MAXSIZE UNLIMITED LOGGING;
- 2. Crie os usuários. Esses usuários serão especificados na página Configuração do Banco de Dados Parte 2 no Profile Management Tool. O exemplo a seguir considera a criação de um nome de usuário BPMDBA para o banco de dados do Process Server, um nome de usuário PDWDBA para o banco de dados do Performance Data Warehouse e um nome de usuário CMNDBA para o banco de dados Comum:

SQL> CREATE USER BPMDBA IDENTIFIED BY [password] DEFAULT TABLESPACE [tablespace\_name]; SQL> CREATE USER PDWDBA IDENTIFIED BY [password] DEFAULT TABLESPACE [tablespace name]; SQL> CREATE USER CMNDBA IDENTIFIED BY [password] DEFAULT TABLESPACE [tablespace\_name];

3. Conceda privilégios para os usuários especificados na etapa anterior. Por exemplo:

SQL> GRANT ALL PRIVILEGES TO BPMDBA; SQL> GRANT ALL PRIVILEGES TO PDWDBA; SQL> GRANT ALL PRIVILEGES TO CMNDBA;

4. Conceda privilégios em DBMS\_LOCK. Por exemplo:

SQL> GRANT execute on DBMS\_LOCK to BPMDBA; SQL> GRANT execute on DBMS\_LOCK to PDWDBA; SQL> GRANT execute on DBMS\_LOCK to CMNDBA;

*Criando Perfis Independentes do Process Center com um Servidor de Banco de Dados Oracle Usando o Profile Management Tool:*

É possível configurar um perfil independente para o Process Center usando o Profile Management Tool.

Se desejar configurar os bancos de dados necessários durante a criação de perfil, certifique-se de que seu servidor de banco de dados esteja instalado e em execução.

O idioma do Profile Management Tool é determinado pelo idioma padrão no sistema. Se o idioma padrão não for um dos idiomas suportados, o Inglês é usado. É possível substituir o idioma padrão ao iniciar o Profile Management Tool a partir da linha de comandos e usando a configuração **java user.language** para substituir o idioma padrão. Insira o seguinte comando:

*install\_root*/java/bin/java -Duser.language=*locale install\_root*

Por exemplo, para iniciar o Profile Management Tool no idioma Alemão, insira o comando a seguir: *install\_root*/java/bin/java -Duser.language=de *install\_root*/bin/ProfileManagement/startup.jar

Após iniciar o Profile Management Tool, você deve decidir pela criação de perfil **Típica** ou **Avançada**. Use a opção avançada para:

- v Especificar um arquivo de design do banco de dados a ser usado para a configuração do banco de dados.
- v Atribuir valores customizados para portas, para o local do perfil e para os nomes de perfil, nó, host e célula (quando aplicável).
- v Criar uma definição de servidor da Web.
- v Criar um serviço do sistema para executar o servidor, se seu sistema operacional e os privilégios de sua conta de usuário permitirem a criação de serviços.
- v Escolha configurar o IBM Forms Server para trabalhar com widgets de Gerenciamento de Tarefa Manual no Business Space.
- Configure o Business Process Rules Manager.
- 1. Use um dos métodos a seguir para iniciar o Profile Management Tool:
	- v Inicie a ferramenta a partir do console do First Steps.
	- v Clique em *Linux\_operating\_system\_menus\_to\_access\_programs* > IBM > *your\_product* > Profile Management Tool.
	- v Execute o comando *install\_root*/bin/ProfileManagement/pmt.sh.
- 2. Na página de Boas-vindas, clique em **Ativar Profile Management Tool** ou selecione a guia **Profile Management Tool**.
- 3. Na guia **Perfis**, clique em **Criar**.

A página Seleção de Ambiente será aberta em uma janela separada.

- 4. Na página Seleção de Ambiente, localize o IBM Business Process Manager Advanced: Configuração do Process Center e expanda a seção. Selecione o perfil **IBM BPM Advanced, independente do Process Center** e clique em **Avançar**.
- 5. Na página Opções de Criação de Perfil, escolha executar uma criação de perfil **Típica** ou **Avançada** e clique em **Avançar**. Se tiver selecionado a criação de perfil **Típica**, acesse a [Etapa de Segurança](#page-382-0) [Administrativa.](#page-382-0)
- 6. Avançado: Na página Implementação de Aplicativo Opcional, selecione se o console administrativo deve ser implementado para gerenciamento do servidor (recomendado) e do aplicativo WebSphere Application Server padrão. Clique em **Avançar**.
- 7. Avançado: Na página Nome e Local do Perfil, execute as etapas a seguir:
	- a. No campo **Nome do perfil**, especifique um nome exclusivo ou aceite o valor padrão. Cada perfil criado deve ter um nome. Quando há mais de um perfil, eles podem ser diferenciados em seu nível mais alto por esse nome.
	- b. No campo **Diretório do perfil**, insira o diretório para o perfil ou use o botão **Navegar** para acessar o diretório de perfil. O diretórios especificado conterá os arquivos que definem o ambiente de tempo de execução, tais como comandos, arquivos de configuração e arquivos de log. O diretório padrão é *install\_root*/profiles/*profile\_name*.
	- c. Opcional: Selecione **Marcar Este Perfil como Padrão** para tornar o perfil que você está criando o perfil padrão. Essa caixa de seleção será mostrada apenas se você tiver um perfil existente em seu sistema.

Quando um perfil for o perfil padrão, os comandos funcionam automaticamente com ele. O primeiro perfil que você cria em uma estação de trabalho é o perfil padrão. O perfil padrão é o destino padrão para comandos que são emitidos a partir do diretório bin na raiz da instalação do produto. Quando só pode existir um perfil em uma estação de trabalho, todo comando funciona nesse perfil. Se existir mais de um perfil, determinados comandos exigem que você especifique o perfil ao qual o comando se aplica.

- d. Na lista **Configuração de ajuste de desempenho de tempo de execução do servidor**, selecione um nível de ajuste de desempenho adequado para o perfil que estiver criando. Esse parâmetro é um parâmetro WebSphere Application Server.
- e. Clique em **Avançar**. Se clicar em **Voltar** e alterar o nome do perfil, poderá ser necessário alterar manualmente o nome nesta página quando ele for exibido novamente.
- 8. Avançado: Na página Nó, Host e Nomes de Célula, execute as ações a seguir para o perfil que estiver criando:
	- v No campo **Nome do nó**, insira um nome para o nó ou aceite o valor padrão. Tente manter o nome do nó o mais curto possível, mas certifique-se de que os nomes dos nós sejam exclusivos no ambiente de implementação.
	- v No campo **Nome do Servidor**, insira um nome para o servidor ou aceite o valor-padrão.
	- v No campo **Nome do Host**, insira um nome para o host ou aceite o valor padrão.
	- v No campo **Nome da Célula**, insira um nome para a célula ou aceite o valor padrão. Clique em **Avançar**.
- <span id="page-382-0"></span>9. Necessário: Na página Segurança Administrativa, insira valores para o **Nome de usuário**, a **Senha** e a **Confirmação de senha**. A senha especificada durante a instalação para administração será usada para todos os usuários internos incluindo tw\_admin e tw\_user. Como todos os perfis do IBM Business Process Manager possuem a segurança administrativa ativada, **Avançar** será ativado apenas depois que você inserir os valores.

Clique em **Avançar**. Se tiver selecionado a criação de perfil **Típica**, acesse a [Etapa de Configuração](#page-385-0) [do Banco de Dados - Parte 1.](#page-385-0)

10. Avançado: Na página Certificado de Segurança (Parte 1), especifique se novos certificados devem ser criados ou se devem ser importados certificados existentes.

- v Para criar um novo certificado pessoal padrão e um novo certificado de assinatura raiz, selecione **Criar um novo certificado pessoal padrão** e **Criar um novo certificado de assinatura raiz** e clique em **Avançar**.
- v Para importar os certificados existentes, selecione **Importar um certificado pessoal padrão existente** e **Importar um certificado pessoal de assinatura raiz existente** e forneça as seguintes informações:
	- No campo **Caminho**, insira o caminho do diretório no certificado existente.
	- No campo **Senha**, insira a senha para o certificado
	- No campo **Tipo de Keystore**, selecione o tipo de keystore para o certificado que você está importando.
	- No campo **Alias de Keystore**, selecione o alias de keystore para o certificado que você está importando.
	- Clique em **Avançar** para exibir a página Certificado de Segurança (Parte 2).

Quando você importar um certificado pessoal como o certificado pessoal padrão, importe o certificado raiz que assinou o certificado pessoal. Caso contrário, o Profile Management Tool incluirá o assinante do certificado pessoal no arquivo trust.p12.

11. Avançado: Na página Certificado de Segurança (Parte 2), verifique se as informações do certificado estão corretas e clique em **Avançar** para exibir a página Designação de Valores de Porta.

Se criar os certificados, será possível usar os valores padrão ou modificá-los para criar novos certificados. O certificado pessoal padrão é válido, por padrão, por um ano e é assinado pelo certificado raiz de assinatura. O certificado raiz de assinatura é um certificado autoassinado, válido por 15 anos por padrão. A senha do keystore padrão para o certificado raiz de assinatura é WebAS. Altere a senha. A senha não pode conter nenhum caractere do conjunto de caracteres de byte duplo (DBCS) pois determinados tipos de keystore, incluindo o PKCS12, não suportam esses caracteres. Os tipos de keystore suportados dependem dos provedores no arquivo java.security.

Ao criar um dos certificados ou ambos, ou importar um certificado ou ambos, os arquivos keystore criados são:

- v key.p12: Contém o certificado pessoal padrão.
- v trust.p12: Contém o certificado de assinante a partir do certificado raiz padrão.
- v root-key.p12: Contém o certificado raiz de assinatura.
- v default-signers.p12: Contém certificados de assinantes que são incluídos em qualquer novo arquivo keystore que criar após o servidor estar instalado e em execução. Por padrão, o assinante do certificado raiz padrão e um certificado de assinante DataPower estão nesse arquivo keystore.
- v deleted.p12: Mantém certificados excluídos com a tarefa deleteKeyStore para que possam ser recuperados se necessário.
- ltpa.jceks: Contém chaves da Lightweight Third-Party Authentication (LTPA) padrão do servidor que os servidores em seu ambiente usam para se comunicar entre si.

Esses arquivos têm todos a mesma senha ao criar ou importar os certificados, que é a senha padrão ou uma senha especificada por você. Um certificado importado é incluído no arquivo key.p12 ou no arquivo root-key.p12. Se importar qualquer certificado e os certificados não contiverem as informações desejadas, clique em **Voltar** para importar outro certificado.

12. Avançado: na página Designação de Valores de Porta, verifique se as portas especificadas para o perfil são exclusivas e clique em **Avançar**. O Profile Management Tool detecta as portas atualmente utilizadas por outros produtos WebSphere e exibe valores de porta recomendados que não entram em conflito com os existentes. Se você tiver aplicativos diferentes dos do WebSphere que utilizam portas especificadas, verifique se as portas não estão em conflito. Se escolheu para não implementar o console administrativo na página Implementação do Aplicativo Opcional, as portas do console administrativo não estarão disponíveis na página Designação de Valores de Porta.

As portas serão reconhecidas como estando em utilização se as seguintes condições forem atendidas:

v As portas são designadas a um perfil criado em uma instalação desempenhada pelo usuário atual.

v As portas estão em utilização.

Embora a ferramenta valide portas ao acessar a página Designação de Valores de Porta, os conflitos de porta ainda podem ocorrer como resultado de seleções feitas nas páginas subsequentes do Profile Management Tool. As portas não são designadas até que a criação de perfil seja concluída.

Se você suspeitar de um conflito de porta, poderá investigá-lo após a criação do perfil. Determine as portas utilizadas durante a criação de perfil examinando o seguinte arquivo:

*profile\_root*/properties/portdef.prop

Incluídos neste arquivo estão as chaves e valores utilizados na configuração das portas. Se você descobrir conflitos de porta, pode reatribuir as portas manualmente. Para redesignar portas, consulte "Atualizando portas em perfis existentes" no centro de informações do WebSphere Application Server. Execute o arquivo **updatePorts.ant** por meio do script **ws\_ant** neste tópico.

13. Avançado: Se desejar privilégios de administrador, acesse a próxima etapa. Se tiver privilégios de administrador, na página Definição de Serviço indique se um serviço do Linux deve ser usado para executar o IBM Business Process Manager. Por padrão, o IBM Business Process Manager não é selecionado para executar como um serviço do Linux.

Se o perfil for configurado como um serviço do Linux, o IBM Business Process Manager tenta iniciar os serviços do Linux para processos que são iniciados pelo comando **startServer** ou **startManager**. Por exemplo, se você configurar um servidor como um serviço do Linux e emitir o comando **startServer**, o comando **wasservice** iniciará os serviços definidos.

Você deve especificar um nome de usuário sob qual o serviço é executado.

Para excluir um serviço do Linux, o usuário deve ser o usuário raiz ou ter os privilégios necessários para exclusão do serviço. Caso contrário, um script de remoção é criado para que o usuário raiz possa executar, para excluir o serviço em nome do usuário.

- 14. Opcional: Avançado: Para incluir uma definição de servidor da web no perfil, execute as etapas a seguir:
	- a. Selecione **Criar uma Definição de Servidor da Web**.
	- b. Especifique as características do servidor da web na página e clique em **Avançar**
	- c. Especifique as características do servidor da web na Parte 2 da página. Se for usado um servidor da web para encaminhar solicitações para o IBM Business Process Manager, você deverá incluir uma definição de servidor da web. É possível incluir a definição agora ou definir posteriormente o servidor da web para o IBM Business Process Manager. Se você incluir a definição de servidor da web durante a criação deste perfil, será possível instalar o servidor da web e seu plug-in após a criação de perfil. No entanto, você deve instalar ambos nos caminhos que especificar nas páginas Definição de Servidor da Web. Se a definição do servidor da web for posterior à criação deste perfil, você deve definir o servidor da web em um perfil separado.
	- d. Clique em **Avançar**.
- 15. Avançado: Configure os bancos de dados usando um arquivo de design.
	- a. Selecione **Usar um arquivo de design do banco de dados**.
	- b. Clique em **Procurar**.
	- c. Especifique o nome do caminho completo para o arquivo de design.
	- d. Para executar os scripts do banco de dados automaticamente (como parte do processo de criação de perfil), selecione **Executar scripts do banco de dados para criar tabelas de banco de dados**. Caso contrário, você ou o administrador do banco de dados poderá executar os scripts manualmente depois de a criação de perfil ser concluída. Você também deve carregar o banco de dados com informações do sistema, executando o comando **bootstrapProcessServerData**.

**Importante:** Se você selecionar **Executar scripts do banco de dados para criar tabelas de banco de dados**, certifique-se de que **Usar um banco de dados local ou remoto existente** *não* esteja selecionado. Se as duas opções forem selecionadas, ocorrerão erros.

e. Clique em **Avançar**. Se você escolher especificar um arquivo de design, os painéis de configuração do banco de dados no Profile Management Tool serão ignorados. Em vez disso, o local do arquivo de design é passado para a linha de comandos para concluir a configuração do banco de dados.

Acesse a [Etapa de Configuração do Business Space](#page-386-0)

- <span id="page-385-0"></span>16. Na página Configuração do Banco de Dados - Parte 1, especifique suas informações do banco de dados.
	- a. Na lista **Selecionar um produto de banco de dados**, selecione **Oracle**.
	- b. Opcional: Se deseja alterar os valores padrão, insira novos nomes para os bancos de dados requeridos.
		- v Os nomes dos bancos de dados podem ser os mesmos.
		- v Você deve inserir o nome do serviço de banco de dados para cada banco de dados.
		- v O banco de dados já deve existir.
	- c. Para executar os scripts do banco de dados automaticamente como parte do processo de criação de perfil, selecione **Executar scripts do banco de dados para inicializar os bancos de dados**. Caso contrário, você ou o administrador do banco de dados poderá executar os scripts manualmente depois de a criação de perfil ser concluída. Você também deve carregar o banco de dados com informações do sistema, executando o comando **bootstrapProcessServerData**.
	- d. Clique em **Avançar**.
- 17. Na página Configuração do Banco de Dados Parte 2, conclua a configuração do banco de dados. Em seguida, clique em **Avançar** para acessar a página Configuração do Banco de Dados - Parte 3. Não é possível criar um novo banco de dados usando Oracle.

**Nota:** Você deve criar um usuário Oracle separado para cada mecanismo do sistema de mensagens cada vez que criar um perfil avançado do Process Center ou do Process Server. Existem cinco mecanismos de mensagem IBM Business Process Manager Advanced:

- v Mecanismo do Sistema de Mensagens do Process Server
- Mecanismo do Sistema de Mensagens do Performance Data Warehouse
- v Mecanismo do Sistema de Mensagens da CEI
- v Mecanismo do Sistema de Mensagens do Sistema SCA
- Mecanismo do Sistema de Mensagens do Aplicativo SCA

**Importante:** É necessário ter um ID de usuário que tenha privilégios SYSDBA, antes de criar qualquer perfil.

Especifique os campos a seguir.

*Tabela 72. Campos Necessários da Configuração do Banco de Dados para o Oracle*

| Campo                 | Ação necessária                                                                            |
|-----------------------|--------------------------------------------------------------------------------------------|
| Banco de Dados Common | Para o banco de dados Commom, insira valores para os parâmetros a<br>seguir:               |
|                       | Nome do Usuário<br>Insira um nome de usuário para o banco de dados Comum<br>(como CMNDBA). |
|                       | Senha<br>Insira a senha especificada quando o usuário foi criado no<br>Oracle.             |
|                       | Confirmar senha<br>Confirme a senha a inserindo novamente.                                 |

| Campo                                                                   | Ação necessária                                                                                                    |
|-------------------------------------------------------------------------|----------------------------------------------------------------------------------------------------|
| Banco de Dados do Process Server                                        | Para o banco de dados Process Server, insira os valores para os seguintes<br>parâmetros:                                                                                                    |
|                                                                         | Nome do Usuário<br>Insira um nome de usuário para o banco de dados do Process<br>Server (como BPMDBA).                                                                                                    |
|                                                                         | Senha<br>Insira a senha especificada quando o usuário foi criado no<br>Oracle.                                                                                                    |
|                                                                         | Confirmar senha<br>Confirme a senha a inserindo novamente.<br>Nota: O nome do usuário do banco de dados do Process Server e o<br>nome do usuário do banco de dados do Performance Data Warehouse não<br>podem ser iguais. |
| Banco de Dados Performance Data Warehouse                               | Para o banco de dados Performance Data Warehouse, insira os valores<br>para os seguintes parâmetros:                                                                                                    |
|                                                                         | Nome do Usuário<br>Insira um nome de usuário para o banco de dados do<br>Performance Data Warehouse (como PDWDBA).                                                                                                    |
|                                                                         | Senha<br>Insira a senha especificada quando o usuário foi criado no<br>Oracle.                                                                                                    |
|                                                                         | Confirmar senha<br>Confirme a senha a inserindo novamente.<br>Nota: O nome do usuário do banco de dados do Performance Data<br>Warehouse e o nome do usuário do banco de dados do Process Server<br>não podem ser iguais. |
| Nome do host do servidor de banco de dados (por exemplo, endereço<br>IP | Aceite o valor padrão de localhost ou digite o nome do host do servidor<br>de banco de dados.                                                                                                    |
| Porta do servidor                                                       | Aceite o valor padrão 1521 ou digite o número da porta do servidor<br>correto.                                                                                                    |
| Local do diretório dos arquivos de caminho de classe do driver JDBC     | Os arquivos do caminho de classe do driver JDBC 2.0 são compactados<br>com o produto e estão localizados no seguinte diretório:<br>\${WAS INSTALL ROOT}\jdbcdrivers\Oracle                                                |

*Tabela 72. Campos Necessários da Configuração do Banco de Dados para o Oracle (continuação)*

Como todos os componentes usam a mesma instância do Oracle, não há diferença nos banco de dados usados para componentes individuais.

Apenas para configurações independentes, há algumas considerações adicionais para os usuários e esquemas.

- v Quando você configura o Process Server, as tabelas do mecanismo do sistema de mensagens do Process Server são criadas usando o usuário e a senha especificados para o mecanismo do sistema de mensagens do Process Server. Se esses valores não forem especificados, o usuário e a senha para o Process Server serão usados.
- v Quando você configura o Performance Data Warehouse, as tabelas do mecanismo do sistema de mensagens do Performance Data Warehouse são criadas usando o usuário e a senha especificados para o mecanismo do sistema de mensagens do Performance Data Warehouse. Se esses valores não forem especificados, o usuário e a senha para o Performance Data Warehouse serão usados.
- v O sistema Service Component Architecture (SCA), o aplicativo SCA e as tabelas do mecanismo do sistema de mensagens Common Event Infrastructure (CEI) devem ser configurados com diferentes usuários e senhas. Elas não podem usar o mesmo usuário e senha que qualquer outro mecanismo do sistema de mensagens.
- <span id="page-386-0"></span>18. Avançado: Na página Business Space Configuration, se você deseja configurar o IBM Forms Server para trabalhar com widgets Human Task Management no Business Space, selecione **Configurar IBM Forms Server** e insira o local HTTP do conversor IBM Forms Server e raiz de instalação do IBM Forms Server. Em seguida, clique em **Avançar**.
- 19. Avançado: Selecione se o Business Process Rules Manager deve ser configurado para a instalação e clique em **Avançar**. O Business Process Rules Manager é um aplicativo da web que customiza os modelos de regras de negócios para as necessidades de seu aplicativo de negócios.
- 20. Na página Resumo do Perfil, revise as informações. Clique em **Criar** para criar o perfil ou em **Voltar** para alterar as características do perfil.
- 21. Na página Perfil Completo, revise as informações. Para continuar no Console do First Steps, certifique-se de que **Ativar Console do First Steps** esteja selecionado e clique em **Concluir**.
- v Se os scripts do banco de dados não foram executados durante a criação do perfil, execute-os para criar os bancos de dados e carregar o banco de dados do Process Server com informações do sistema, usando o comando **bootstrapProcessServerData**.
- Opcionalmente, configure o Business Process Choreographer.
- v Continue com o console do First Steps e inicie o servidor do perfil independente criado.

# **Tarefas relacionadas**:

[Carregando o Banco de Dados com Informações do Sistema em um Ambiente Independente](#page-464-0) Se você criou um perfil independente e adiou a criação de tabelas de banco de dados, deve executar o comando **bootstrapProcessServerData** antes de tentar iniciar ou usar o Process Server ou o Process Center.

*Criando Perfis Independentes do Process Server com um Servidor de Banco de Dados Oracle Usando o Profile Management Tool:*

É possível configurar um perfil independente para o Process Server usando o Profile Management Tool.

Se desejar configurar os bancos de dados necessários durante a criação de perfil, certifique-se de que seu servidor de banco de dados esteja instalado e em execução.

O idioma do Profile Management Tool é determinado pelo idioma padrão no sistema. Se o idioma padrão não for um dos idiomas suportados, o Inglês é usado. É possível substituir o idioma padrão ao iniciar o Profile Management Tool a partir da linha de comandos e usando a configuração **java user.language** para substituir o idioma padrão. Insira o seguinte comando:

*install\_root*/java/bin/java -Duser.language=*locale install\_root*

Por exemplo, para iniciar o Profile Management Tool no idioma Alemão, insira o comando a seguir: *install\_root*/java/bin/java -Duser.language=de *install\_root*/bin/ProfileManagement/startup.jar

Após iniciar o Profile Management Tool, você deve decidir pela criação de perfil **Típica** ou **Avançada**. Use a opção avançada para:

- v Especificar um arquivo de design do banco de dados a ser usado para a configuração do banco de dados.
- v Atribuir valores customizados para portas, para o local do perfil e para os nomes de perfil, nó, host e célula (quando aplicável).
- v Criar uma definição de servidor da Web.
- v Criar um serviço do sistema para executar o servidor, se seu sistema operacional e os privilégios de sua conta de usuário permitirem a criação de serviços.
- v Escolha configurar o IBM Forms Server para trabalhar com widgets de Gerenciamento de Tarefa Manual no Business Space.
- v Configure o Business Process Rules Manager.
- 1. Use um dos métodos a seguir para iniciar o Profile Management Tool:
	- v Inicie a ferramenta a partir do console do First Steps.
	- v Clique em *Linux\_operating\_system\_menus\_to\_access\_programs* > IBM > *your\_product* > Profile Management Tool.
	- v Execute o comando *install\_root*/bin/ProfileManagement/pmt.sh.
- 2. Na página de Boas-vindas, clique em **Ativar Profile Management Tool** ou selecione a guia **Profile Management Tool**.

3. Na guia **Perfis**, clique em **Criar**.

A página Seleção de Ambiente será aberta em uma janela separada.

- 4. Na página Seleção de Ambiente, localize o IBM Business Process Manager Advanced: Configuração do Process Server e expanda a seção. Selecione o perfil **IBM BPM Advanced, independente do Process Server** e clique em **Avançar**.
- 5. Na página Opções de Criação de Perfil, escolha executar uma criação de perfil **Típica** ou **Avançada** e clique em **Avançar**. Se tiver selecionado a criação de perfil **Típica**, acesse a [Etapa de Segurança](#page-388-0) [Administrativa.](#page-388-0)
- 6. Avançado: Na página Implementação de Aplicativo Opcional, selecione se o console administrativo deve ser implementado para gerenciamento do servidor (recomendado) e do aplicativo WebSphere Application Server padrão. Clique em **Avançar**.
- 7. Avançado: Na página Nome e Local do Perfil, execute as etapas a seguir:
	- a. No campo **Nome do perfil**, especifique um nome exclusivo ou aceite o valor padrão. Cada perfil criado deve ter um nome. Quando há mais de um perfil, eles podem ser diferenciados em seu nível mais alto por esse nome.
	- b. No campo **Diretório do perfil**, insira o diretório para o perfil ou use o botão **Navegar** para acessar o diretório de perfil. O diretórios especificado conterá os arquivos que definem o ambiente de tempo de execução, tais como comandos, arquivos de configuração e arquivos de log. O diretório padrão é *install\_root*/profiles/*profile\_name*.
	- c. Opcional: Selecione **Marcar Este Perfil como Padrão** para tornar o perfil que você está criando o perfil padrão. Essa caixa de seleção será mostrada apenas se você tiver um perfil existente em seu sistema.

Quando um perfil for o perfil padrão, os comandos funcionam automaticamente com ele. O primeiro perfil que você cria em uma estação de trabalho é o perfil padrão. O perfil padrão é o destino padrão para comandos que são emitidos a partir do diretório bin na raiz da instalação do produto. Quando só pode existir um perfil em uma estação de trabalho, todo comando funciona nesse perfil. Se existir mais de um perfil, determinados comandos exigem que você especifique o perfil ao qual o comando se aplica.

- d. Na lista **Configuração de ajuste de desempenho de tempo de execução do servidor**, selecione um nível de ajuste de desempenho adequado para o perfil que estiver criando. Esse parâmetro é um parâmetro WebSphere Application Server.
- e. Clique em **Avançar**. Se clicar em **Voltar** e alterar o nome do perfil, poderá ser necessário alterar manualmente o nome nesta página quando ele for exibido novamente.
- 8. Avançado: Na página Nó, Host e Nomes de Célula, execute as ações a seguir para o perfil que estiver criando:
	- v No campo **Nome do nó**, insira um nome para o nó ou aceite o valor padrão. Tente manter o nome do nó o mais curto possível, mas certifique-se de que os nomes dos nós sejam exclusivos no ambiente de implementação.
	- v No campo **Nome do Servidor**, insira um nome para o servidor ou aceite o valor-padrão.
	- v No campo **Nome do Host**, insira um nome para o host ou aceite o valor padrão.

v No campo **Nome da Célula**, insira um nome para a célula ou aceite o valor padrão.

Clique em **Avançar**.

<span id="page-388-0"></span>9. Necessário: Na página Segurança Administrativa, insira valores para o **Nome de usuário**, a **Senha** e a **Confirmação de senha**. A senha especificada durante a instalação para administração será usada para todos os usuários internos incluindo tw\_admin e tw\_user.

Clique em **Avançar**. Se tiver selecionado a criação de perfil **Típica**, acesse a [Etapa de configuração do](#page-390-0) [Process Server.](#page-390-0)

10. Avançado: Na página Certificado de Segurança (Parte 1), especifique se novos certificados devem ser criados ou se devem ser importados certificados existentes.

- v Para criar um novo certificado pessoal padrão e um novo certificado de assinatura raiz, selecione **Criar um novo certificado pessoal padrão** e **Criar um novo certificado de assinatura raiz** e clique em **Avançar**.
- v Para importar os certificados existentes, selecione **Importar um certificado pessoal padrão existente** e **Importar um certificado pessoal de assinatura raiz existente** e forneça as seguintes informações:
	- No campo **Caminho**, insira o caminho do diretório no certificado existente.
	- No campo **Senha**, insira a senha para o certificado
	- No campo **Tipo de Keystore**, selecione o tipo de keystore para o certificado que você está importando.
	- No campo **Alias de Keystore**, selecione o alias de keystore para o certificado que você está importando.
	- Clique em **Avançar** para exibir a página Certificado de Segurança (Parte 2).

Quando você importar um certificado pessoal como o certificado pessoal padrão, importe o certificado raiz que assinou o certificado pessoal. Caso contrário, o Profile Management Tool incluirá o assinante do certificado pessoal no arquivo trust.p12.

11. Avançado: Na página Certificado de Segurança (Parte 2), verifique se as informações do certificado estão corretas e clique em **Avançar** para exibir a página Designação de Valores de Porta.

Se criar os certificados, será possível usar os valores padrão ou modificá-los para criar novos certificados. O certificado pessoal padrão é válido, por padrão, por um ano e é assinado pelo certificado raiz de assinatura. O certificado raiz de assinatura é um certificado autoassinado, válido por 15 anos por padrão. A senha do keystore padrão para o certificado raiz de assinatura é WebAS. Altere a senha. A senha não pode conter nenhum caractere do conjunto de caracteres de byte duplo (DBCS) pois determinados tipos de keystore, incluindo o PKCS12, não suportam esses caracteres. Os tipos de keystore suportados dependem dos provedores no arquivo java.security.

Ao criar um dos certificados ou ambos, ou importar um certificado ou ambos, os arquivos keystore criados são:

- v key.p12: Contém o certificado pessoal padrão.
- v trust.p12: Contém o certificado de assinante a partir do certificado raiz padrão.
- v root-key.p12: Contém o certificado raiz de assinatura.
- v default-signers.p12: Contém certificados de assinantes que são incluídos em qualquer novo arquivo keystore que criar após o servidor estar instalado e em execução. Por padrão, o assinante do certificado raiz padrão e um certificado de assinante DataPower estão nesse arquivo keystore.
- v deleted.p12: Mantém certificados excluídos com a tarefa deleteKeyStore para que possam ser recuperados se necessário.
- ltpa.jceks: Contém chaves da Lightweight Third-Party Authentication (LTPA) padrão do servidor que os servidores em seu ambiente usam para se comunicar entre si.

Esses arquivos têm todos a mesma senha ao criar ou importar os certificados, que é a senha padrão ou uma senha especificada por você. Um certificado importado é incluído no arquivo key.p12 ou no arquivo root-key.p12. Se importar qualquer certificado e os certificados não contiverem as informações desejadas, clique em **Voltar** para importar outro certificado.

12. Avançado: na página Designação de Valores de Porta, verifique se as portas especificadas para o perfil são exclusivas e clique em **Avançar**. O Profile Management Tool detecta as portas atualmente utilizadas por outros produtos WebSphere e exibe valores de porta recomendados que não entram em conflito com os existentes. Se você tiver aplicativos diferentes dos do WebSphere que utilizam portas especificadas, verifique se as portas não estão em conflito. Se escolheu para não implementar o console administrativo na página Implementação do Aplicativo Opcional, as portas do console administrativo não estarão disponíveis na página Designação de Valores de Porta.

As portas serão reconhecidas como estando em utilização se as seguintes condições forem atendidas:

v As portas são designadas a um perfil criado em uma instalação desempenhada pelo usuário atual.

v As portas estão em utilização.

Embora a ferramenta valide portas ao acessar a página Designação de Valores de Porta, os conflitos de porta ainda podem ocorrer como resultado de seleções feitas nas páginas subsequentes do Profile Management Tool. As portas não são designadas até que a criação de perfil seja concluída.

Se você suspeitar de um conflito de porta, poderá investigá-lo após a criação do perfil. Determine as portas utilizadas durante a criação de perfil examinando o seguinte arquivo:

*profile\_root*/properties/portdef.prop

Incluídos neste arquivo estão as chaves e valores utilizados na configuração das portas. Se você descobrir conflitos de porta, pode reatribuir as portas manualmente. Para redesignar portas, consulte "Atualizando portas em perfis existentes" no centro de informações do WebSphere Application Server. Execute o arquivo **updatePorts.ant** por meio do script **ws\_ant** neste tópico.

13. Avançado: Se desejar privilégios de administrador, acesse a próxima etapa. Se tiver privilégios de administrador, na página Definição de Serviço indique se um serviço do Linux deve ser usado para executar o IBM Business Process Manager. Por padrão, o IBM Business Process Manager não é selecionado para executar como um serviço do Linux.

Se o perfil for configurado como um serviço do Linux, o IBM Business Process Manager tenta iniciar os serviços do Linux para processos que são iniciados pelo comando **startServer** ou **startManager**. Por exemplo, se você configurar um servidor como um serviço do Linux e emitir o comando **startServer**, o comando **wasservice** iniciará os serviços definidos.

Você deve especificar um nome de usuário sob qual o serviço é executado.

Para excluir um serviço do Linux, o usuário deve ser o usuário raiz ou ter os privilégios necessários para exclusão do serviço. Caso contrário, um script de remoção é criado para que o usuário raiz possa executar, para excluir o serviço em nome do usuário.

- 14. Opcional: Avançado: Para incluir uma definição de servidor da web no perfil, execute as etapas a seguir:
	- a. Selecione **Criar uma Definição de Servidor da Web**.
	- b. Especifique as características do servidor da web na página e clique em **Avançar**
	- c. Especifique as características do servidor da web na Parte 2 da página. Se for usado um servidor da web para encaminhar solicitações para o IBM Business Process Manager, você deverá incluir uma definição de servidor da web. É possível incluir a definição agora ou definir posteriormente o servidor da web para o IBM Business Process Manager. Se você incluir a definição de servidor da web durante a criação deste perfil, será possível instalar o servidor da web e seu plug-in após a criação de perfil. No entanto, você deve instalar ambos nos caminhos que especificar nas páginas Definição de Servidor da Web. Se a definição do servidor da web for posterior à criação deste perfil, você deve definir o servidor da web em um perfil separado.
	- d. Clique em **Avançar**.
- <span id="page-390-0"></span>15. Na página Configuração do Process Server, defina os valores para os parâmetros a seguir.
	- v **Nome do ambiente**: O nome do ambiente é usado para conexão de um Process Center com este Process Server.
	- v Ambiente**Type**: Selecione como o Process Server é usado:
		- Selecione **Produção** se o servidor será usado em uma capacidade de produção.
		- Selecione **Estágio** se o servidor for usado como um local temporário para mudanças de host antes de colocá-las em produção.
		- Selecione **Teste** se o servidor for usado como um ambiente de teste, por exemplo, para teste de carregamento.

**Restrição:** Não coloque servidores de produção e servidores que não são de produção na mesma célula.

Selecione **Usar este servidor offline** se não tiver sido selecionado **Produção** como o tipo de ambiente ou se o Process Server não for se conectar a um Process Center. Servidores offline ainda podem ser

usados ao implementar capturas instantâneas de aplicativos de processos, mas o método para implementar aplicativos de processos para um servidor de processos offline difere do método de implementar aplicativos de processos para um servidor de processos online.

Se não selecionar **Usar este servidor offline**, forneça as informações a seguir para o Process Center ao qual este servidor está conectado:

- v **Protocolo**: Selecione **http://** ou **https://** como o protocolo de conexão para o Process Center.
- v **Nome do Host**: Insira o host ou host virtual que este Process Server usará para se comunicar com o Process Center. Usar um nome completo do host. Em um ambiente com um balanceador de carga ou servidor proxy entre os serviços Process Server e Process Center, certifique-se de que o que é designado aqui corresponde à URL para acessar o Process Center.
- v **Porta**: Insira o número da porta do Process Center. No ambiente com um balanceador de carga ou servidor proxy entre Process Server e Process Center, certifique-se de que o que é designado aqui corresponde à URL para acessar o Process Center.
- v **Nome de Usuário**: Insira o nome de um usuário de Process Center. O Process Server se conectará ao Process Center como esse usuário.
- v **Senha**: Insira a senha para o usuário de Process Center.

É possível clicar em **Testar Conexão** para verificar a conexão com o Process Center.

Se tiver selecionado a criação de perfil **Típica**, acesse a [Etapa de Configuração do Banco de Dados -](#page-391-0) [Parte 1.](#page-391-0)

- 16. Avançado: Configure os bancos de dados usando um arquivo de design.
	- a. Selecione **Usar um arquivo de design do banco de dados**.
	- b. Clique em **Procurar**.
	- c. Especifique o nome do caminho completo para o arquivo de design.
	- d. Para executar os scripts do banco de dados automaticamente (como parte do processo de criação de perfil), selecione **Executar scripts do banco de dados para criar tabelas de banco de dados**. Caso contrário, você ou o administrador do banco de dados poderá executar os scripts manualmente depois de a criação de perfil ser concluída. Você também deve carregar o banco de dados com informações do sistema, executando o comando **bootstrapProcessServerData**.

**Importante:** Se você selecionar **Executar scripts do banco de dados para criar tabelas de banco de dados**, certifique-se de que **Usar um banco de dados local ou remoto existente** *não* esteja selecionado. Se as duas opções forem selecionadas, ocorrerão erros.

e. Clique em **Avançar**. Se você escolher especificar um arquivo de design, os painéis de configuração do banco de dados no Profile Management Tool serão ignorados. Em vez disso, o local do arquivo de design é passado para a linha de comandos para concluir a configuração do banco de dados.

Acesse a [Etapa de Configuração do Business Space](#page-393-0)

- <span id="page-391-0"></span>17. Na página Configuração do Banco de Dados - Parte 1, especifique suas informações do banco de dados.
	- a. Na lista **Selecionar um produto de banco de dados**, selecione **Oracle**.
	- b. Opcional: Se deseja alterar os valores padrão, insira novos nomes para os bancos de dados requeridos.
		- v Os nomes dos bancos de dados podem ser os mesmos.
		- v Você deve inserir o nome do serviço de banco de dados para cada banco de dados.
		- v O banco de dados já deve existir.
	- c. Para executar os scripts do banco de dados automaticamente como parte do processo de criação de perfil, selecione **Executar scripts do banco de dados para inicializar os bancos de dados**. Caso contrário, você ou o administrador do banco de dados poderá executar os scripts manualmente depois de a criação de perfil ser concluída. Você também deve carregar o banco de dados com informações do sistema, executando o comando **bootstrapProcessServerData**.
- d. Clique em **Avançar**.
- 18. Na página Configuração do Banco de Dados Parte 2, conclua a configuração do banco de dados. Em seguida, clique em **Avançar** para acessar a página Configuração do Banco de Dados - Parte 3. Não é possível criar um novo banco de dados usando Oracle.

**Nota:** Você deve criar um usuário Oracle separado para cada mecanismo do sistema de mensagens cada vez que criar um perfil avançado do Process Center ou do Process Server. Existem cinco mecanismos de mensagem IBM Business Process Manager Advanced:

- v Mecanismo do Sistema de Mensagens do Process Server
- v Mecanismo do Sistema de Mensagens do Performance Data Warehouse
- v Mecanismo do Sistema de Mensagens da CEI
- v Mecanismo do Sistema de Mensagens do Sistema SCA
- v Mecanismo do Sistema de Mensagens do Aplicativo SCA

**Importante:** É necessário ter um ID de usuário que tenha privilégios SYSDBA, antes de criar qualquer perfil.

Especifique os campos a seguir.

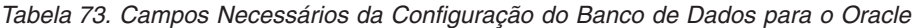

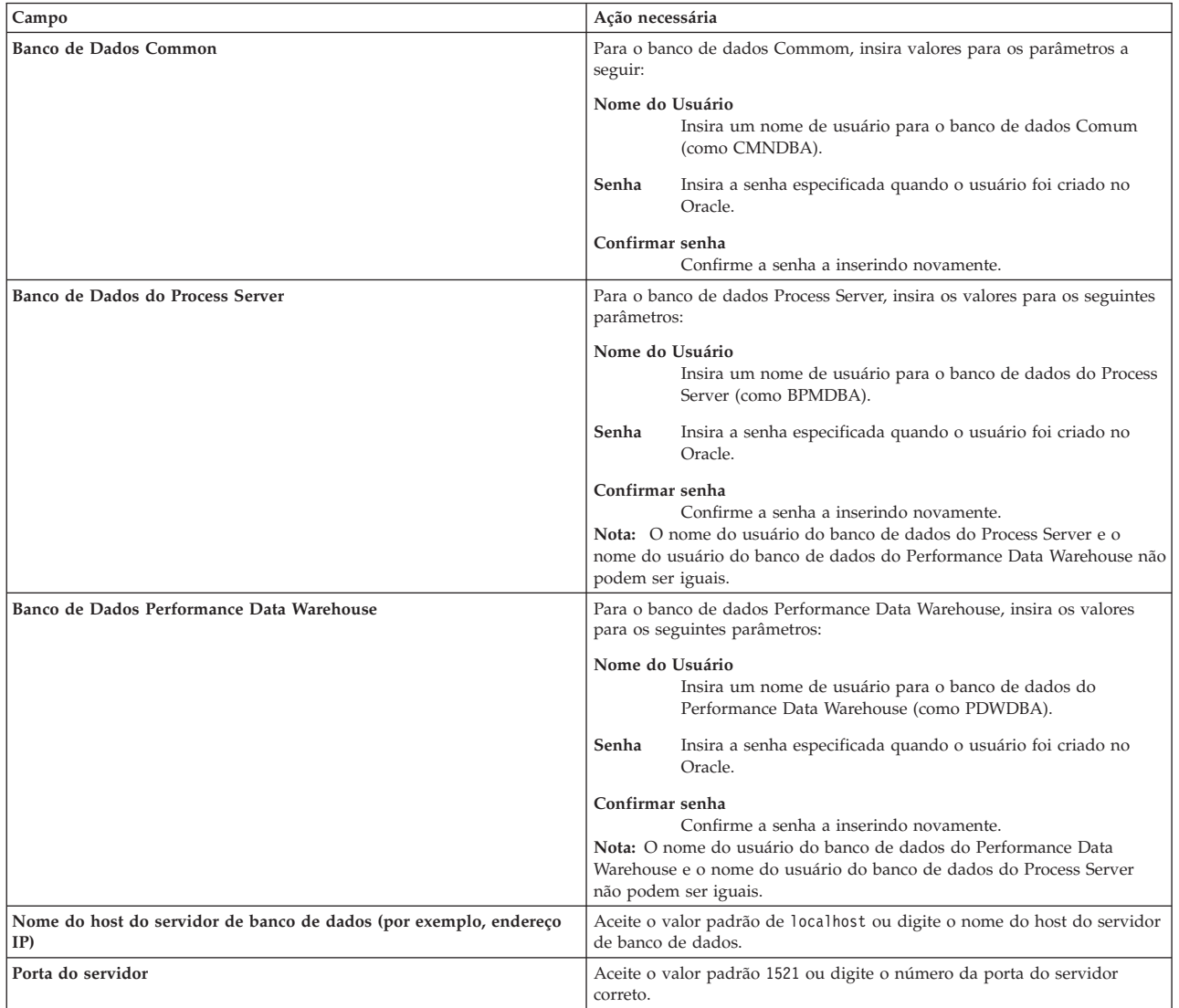

*Tabela 73. Campos Necessários da Configuração do Banco de Dados para o Oracle (continuação)*

| Campo                                                               | Ação necessária                                                                                                    |
|---------------------------------------------------------------------|----------------------------------------------------------------------------------------------------|
| Local do diretório dos arquivos de caminho de classe do driver JDBC | Os arquivos do caminho de classe do driver JDBC 2.0 são compactados<br>com o produto e estão localizados no seguinte diretório:<br> \${WAS INSTALL ROOT}\jdbcdrivers\Oracle |

Como todos os componentes usam a mesma instância do Oracle, não há diferença nos banco de dados usados para componentes individuais.

Apenas para configurações independentes, há algumas considerações adicionais para os usuários e esquemas.

- v Quando você configura o Process Server, as tabelas do mecanismo do sistema de mensagens do Process Server são criadas usando o usuário e a senha especificados para o mecanismo do sistema de mensagens do Process Server. Se esses valores não forem especificados, o usuário e a senha para o Process Server serão usados.
- v Quando você configura o Performance Data Warehouse, as tabelas do mecanismo do sistema de mensagens do Performance Data Warehouse são criadas usando o usuário e a senha especificados para o mecanismo do sistema de mensagens do Performance Data Warehouse. Se esses valores não forem especificados, o usuário e a senha para o Performance Data Warehouse serão usados.
- v O sistema Service Component Architecture (SCA), o aplicativo SCA e as tabelas do mecanismo do sistema de mensagens Common Event Infrastructure (CEI) devem ser configurados com diferentes usuários e senhas. Elas não podem usar o mesmo usuário e senha que qualquer outro mecanismo do sistema de mensagens.
- <span id="page-393-0"></span>19. Avançado: Na página Business Space Configuration, se você deseja configurar o IBM Forms Server para trabalhar com widgets Human Task Management no Business Space, selecione **Configurar IBM Forms Server** e insira o local HTTP do conversor IBM Forms Server e raiz de instalação do IBM Forms Server. Em seguida, clique em **Avançar**.
- 20. Avançado: Selecione se o Business Process Rules Manager deve ser configurado para a instalação e clique em **Avançar**. O Business Process Rules Manager é um aplicativo da web que customiza os modelos de regras de negócios para as necessidades de seu aplicativo de negócios.
- 21. Na página Resumo do Perfil, revise as informações. Clique em **Criar** para criar o perfil ou em **Voltar** para alterar as características do perfil.
- 22. Na página Perfil Completo, revise as informações. Para continuar no Console do First Steps, certifique-se de que **Ativar Console do First Steps** esteja selecionado e clique em **Concluir**.
- v Se os scripts do banco de dados não foram executados durante a criação do perfil, execute-os para criar os bancos de dados e carregar o banco de dados do Process Server com informações do sistema, usando o comando **bootstrapProcessServerData**.
- v Opcionalmente, configure o Business Process Choreographer.
- v Continue com o console do First Steps e inicie o servidor do perfil independente criado.

## **Tarefas relacionadas**:

[Carregando o Banco de Dados com Informações do Sistema em um Ambiente Independente](#page-464-0) Se você criou um perfil independente e adiou a criação de tabelas de banco de dados, deve executar o comando **bootstrapProcessServerData** antes de tentar iniciar ou usar o Process Server ou o Process Center.

### *Criando perfis independentes usando o utilitário de linha de comandos manageprofiles:*

Em vez de usar o Profile Management Tool, é possível usar o utilitário de linha de comandos manageprofiles para criar novos perfis.

Certifique-se de não estar executando o utilitário de linha de comandos **manageprofiles** no mesmo perfil. Se uma mensagem de erro for exibida ao executar o comando, determine se há outra ação de criação ou aumento de perfil em andamento. Se houver, aguarde até que ela seja concluída.

1. Determine o tipo de perfil que deseja criar que, por sua vez, determina o modelo a ser usado para seu perfil (usando a opção **-templatePath**).

Os modelos para cada perfil estão localizados no diretório *install\_root*/profileTemplates/BPM para modelos BPM e em *install\_root*/profileTemplates para outros produtos. Os seguintes modelos estão disponíveis:

- default.procctr: para um perfil independente do Process Center para IBM BPM Standard ou Express.
- v default.procctr.adv: para um perfil independente do Process Center para IBM BPM Advanced.
- v default.procsvr: para um perfil independente do Process Server para IBM BPM Standard ou Express.
- v default.procsvr.adv: para um perfil independente do Process Server para IBM BPM Advanced.
- v default.esbserver: para um perfil de servidor independente do WebSphere Enterprise Service Bus.
- 2. Determine quais parâmetros são necessários para seu perfil revisando os comandos de criação de perfil de exemplo. Determine os valores que deseja fornecer para o perfil revisando os valores padrão no tópico de parâmetros **manageprofiles** .
- 3. Para usar o parâmetro **-responseFile**, procure nos arquivos de resposta de amostra fornecidos e crie um arquivo de resposta que seja específico para seu ambiente.

**Importante:** Assegure-se de não deixar espaços em branco após os valores; por exemplo **'personalCertValidityPeriod=1 '** ou **'winserviceCheck=false '**. Os espaços causarão a falha da criação de perfil.

As amostras estão localizadas no diretório do *install\_root*/BPM/samples/manageprofiles. Escolha um arquivo de resposta baseado no banco de dados e tipo de perfil (independente ou rede, Process Center ou Process Server). Os arquivos de amostra a seguir estão disponíveis:

- PC Std DMgr DB2.response
- PC Std DMgr DB2zOS.response
- PC Std DMgr Oracle.response
- PC\_Std\_DMgr\_SQLServer.response
- PC\_Adv\_DMgr\_DB2.response
- PC\_Adv\_DMgr\_DB2zOS.response
- PC\_Adv\_DMgr\_Oracle.response
- PC\_Adv\_DMgr\_SQLServer.response
- PC Std Managed DB2.response
- PC Std Managed DB2zOS.response
- PC Std Managed Oracle.response
- PC Std Managed SQLServer.response
- PC Adv Managed DB2.response
- PC Adv Managed DB2zOS.response
- PC Adv Managed Oracle.response
- PC Adv Managed SQLServer.response
- PC Std Standalone DB2.response
- PC Std Standalone DB2zOS.response
- PC Std Standalone Oracle.response
- PC Std Standalone\_SQLServer.response
- PC Adv Standalone DB2.response
- PC Adv Standalone DB2zOS.response
- PC Adv Standalone Oracle.response
- PC Adv Standalone SQLServer.response
- PS Std DMgr DB2.response
- PS Std DMgr DB2zOS.response
- PS\_Std\_DMgr\_Oracle.response
- PS\_Std\_DMgr\_SQLServer.response
- PS\_Adv\_DMgr\_DB2.response
- PS Adv DMgr DB2zOS.response
- PS\_Adv\_DMgr\_Oracle.response
- PS Adv DMgr SQLServer.response
- PS Std Managed DB2.response
- PS Std Managed DB2zOS.response
- PS Std Managed Oracle.response
- PS Std Managed SQLServer.response
- PS Adv Managed DB2.response
- PS Adv Managed DB2zOS.response
- PS Adv Managed\_Oracle.response
- PS Adv Managed SQLServer.response
- PS Std Standalone DB2.response
- PS Std Standalone DB2zOS.response
- PS Std Standalone Oracle.response
- PS Std Standalone SQLServer.response
- PS Adv Standalone DB2.response
- PS Adv Standalone\_DB2zOS.response
- PS Adv Standalone\_Oracle.response
- PS Adv Standalone SQLServer.response

Copie um dos arquivos de resposta de amostra para seu diretório ativo. Use o comando **chmod** para designar as permissões adequadas à sua nova cópia do arquivo de resposta. Por exemplo: chmod 644 BPM\_StandAlone.response

Edite os parâmetros no arquivo de resposta conforme adequado para sua configuração e salve o arquivo de resposta editado. Certifique-se de que o caminho de propriedade **templatePath** corresponde ao diretório de instalação específico.

4. Execute o arquivo a partir da linha de comandos. Por exemplo:

**Nota:** O exemplo a seguir é um exemplo somente e mostra parâmetros opcionais bem como os parâmetros exigidos. Para obter um conjunto mais completo de parâmetros que podem ser alterados, consulte o arquivo de resposta para criar perfis independentes.

manageprofiles.sh -create -templatePath *install\_root*/profileTemplates/BPM/default.procctr.adv -adminUserName bpmadmin -adminPassword bpmsecret -dbUserId db7user -dbPassword db7secret -dbType ORACLE -procSvrDbName BPMDB -perfDWDbName PDWDB

Se você criou um arquivo de resposta, especifique o parâmetro **-response** sem nenhum outro parâmetro. Por exemplo:

manageprofiles.sh -response *myResponseFile*

O status é gravado para a janela do console quando o comando termina a execução. A verificação de sintaxe normal no arquivo de resposta se aplica conforme o arquivo é analisado como qualquer outro arquivo de resposta. Os valores individuais no arquivo de resposta são tratados como parâmetros da linha de comandos.
- v Se os scripts do banco de dados não foram executados durante a criação do perfil, execute-os para criar os bancos de dados e carregar o banco de dados do Process Server com informações do sistema, usando o comando **bootstrapProcessServerData**.
- Opcionalmente, configure o Business Process Choreographer.
- v Continue com o console do First Steps e inicie o servidor do perfil independente criado.

## **Tarefas relacionadas**:

[Carregando o Banco de Dados com Informações do Sistema em um Ambiente Independente](#page-464-0) Se você criou um perfil independente e adiou a criação de tabelas de banco de dados, deve executar o comando **bootstrapProcessServerData** antes de tentar iniciar ou usar o Process Server ou o Process Center.

## *Arquivo de Resposta para Criar Perfis Independentes:*

É possível usar o arquivo de resposta fornecido aqui com o comando **manageprofiles** para criar um perfil independente.

*Arquivo de Resposta de Amostra para um Perfil Independente do Advanced Process Center:*

Modifique e use este arquivo de resposta para criar um perfil independente usando o comando **manageprofiles**.

**Nota:** Talvez seja necessário comentar ou remover o comentário das informações no arquivo de resposta para o seu sistema operacional. Para obter informações adicionais, consulte os comentários no arquivo de resposta.

```
# BEGIN COPYRIGHT
# *************************************************************************
#
# Licensed Materials - Property of IBM
# 5725-C94
# (C) Copyright IBM Corporation 2011, 2012. All Rights Reserved.
# This sample program is provided AS IS and may be used, executed, copied
# and modified without royalty payment by customer (a) for its own
# instruction and study, (b) in order to develop applications designed to
# run with an IBM WebSphere product, either for customer's own internal
# use or for redistribution by customer, as part of such an application,
# in customer's own products.
#
# *************************************************************************
# END COPYRIGHT
################################################################################
# These response file has the applicable parameters for creating a
# Standalone PC Adv profile that uses Oracle.
#
# Depending on your environment, you may need to change the default values.
#
# To create a profile with this response file specify:
#
# was.install.root/bin/manageprofiles -response PC_Adv_Standalone_Oracle.response
#
# If you use the -response parameter, it must be the only parameter on
# the command-line. If you include any manageprofile parameters
# (in addition to -response) on the command-line, the response file
# is ignored. And default WebSphere Application server profile will be created .
################################################################################
################################################################################
# Parameter: create
#
# Description:
     Creates the profile.
```
If you are creating a profile, this parameter is required. ################################################################################ create

## ################################################################################ # Parameter: templatePath # # Description: # Specifies the directory path to the template files in the installation root directory. Within the profileTemplates directory are various # directories that correspond to different profile types and that vary with # the type of product installed. The profile directories are the paths that # you indicate while using the -templatePath option. # Use absolute paths. This parameter must exist as a directory and point to a valid template directory. # # When using the -templatePath parameter, specify the fully qualified file # path for the parameter. # # Valid Values: Varies # Default Values: None ################################################################################ templatePath=BPM/default.procctr.adv ################################################################################ # Parameter: profileName # # Description:  $#$  Specifies the name of the profile. Use a unique value when creating a profile. Each profile that shares the same set of product binaries must have a unique name. The default profile name is based on the profile type and a trailing number, for example: # profileType ProfileNumberwhere profileType is a value such as ProcSrv, # Dmgr, or Custom and ProfileNumber is a sequential number that creates a # unique profile name. The value for this parameter must not contain spaces # or characters that are not valid such as the following:  $*,$  ?, ", <, >, ,,  $/$ ,  $\backslash$ , and  $\mid$ . The profile name that you choose must not be in use. On Windows platforms: If the fully qualified path contains spaces, enclose the value in quotation marks. The default value is based on the install\_root directory, the profiles subdirectory, and the name of the file. For example, the default for profile creation is: # WS\_WSPROFILE\_DEFAULT\_PROFILE\_HOME/profileNamewhere WS\_WSPROFILE\_DEFAULT\_PROFILE\_HOME is defined in the wasprofile.properties # file in the install root/properties directory. The value for this  $\#$  parameter must be a valid path for the target system and must not be # currently in use. You must have permissions to write to the directory. # # Valid Values: Varies # Default Values: None ################################################################################ profileName=ProcCtr01 ################################################################################ # Parameter: applyPerfTuningSetting # # Description: # Set a performance tuning level appropriate for the profile you are creating. # This parameter is a WebSphere Application Server parameter. # # Valid Values: development

```
# standard
# production
# Default Values:
# None
################################################################################
#applyPerfTuningSetting=standard
################################################################################
# Parameter: cellName
#
# Description:
# Specifies the cell name of the profile. Use a unique cell name for each
# profile.
# The default value for this parameter is based on a combination of the
# short host name, the constant Cell, and a trailing number, for example:
# if (DMgr)
# shortHostNameCellCellNumber
     else
# shortHostNameNodeNodeNumberCell
# where CellNumber is a sequential number starting at 01 and NodeNumber is
# the node number that you used to define the node name.
# The value for this parameter must not contain spaces or any characters
     that are not valid such as the following: *, ?, ", <, >, , , /, \setminus, and |.
#
# Valid Values:
    Varies
# Default Values:
    Varies
#
# Parameter: nodeName
#
# Description:
# Specifies the node name for the node that is created with the new profile.
     Use a unique value within the cell or on the workstation. Each profile
# that shares the same set of product binaries must have a unique node name.
     This parameter is required for profile creation only with the
# dmgr.esbserverdefault.procsvrdefault.procctrdefault.procsvr.advdefault.
# procctr.advdmgr.procctrmanaged.procctrmanaged.procsvr templates.
# The default value for this parameter is based on the short host name,
# profile type, and a trailing number, for example:
# if (DMgr)
# shortHostNameCellManagerNodeNumber
# else
# shortHostNameNodeNodeNumber
# where NodeNumber is a sequential number starting at 01.
# The value for this parameter must not contain spaces or any characters
# that are not valid such as the following: *, ?, ", <, >, , , /, \setminus, and |.
#
# Valid Values:
# Varies
# Default Values:
    Varies
#
# Parameter: serverName
#
# Description:
# Specifies the name of the server.
################################################################################
cellName=cell_name
nodeName=node_name
serverName=server1
################################################################################
# Parameter: enableAdminSecurity
#
# Description:
# For IBM Business Process Manager omit this parameter. Administrative
```

```
# security is always enabled for IBM Business Process Manager profiles.
# You must also specify the parameters -adminUserName and -adminPassword
# along with the values for these parameters.
#
# Valid Values:
    # true
# Default Values:
# true<br>#########################
                           ################################################################################
enableAdminSecurity=true
adminUserName=adminUser_ID
adminPassword=adminPassword
################################################################################
# Parameter: signingCertDN
#
# Description:
# Specifies the distinguished name of the root signing certificate that you
# create when you create the profile. Specify the distinguished name in
      quotation marks. This default personal certificate is located in the
     server keystore file. If you do not specifically create or import a root
     signing certificate, one is created by default. See the
     -signingCertValidityPeriod parameter and the -keyStorePassword.
#
# Valid Values:
    Varies
# Default Values:
    None
#
# Parameter: signingCertValidityPeriod
#
# Description:
     An optional parameter that specifies the amount of time in years that the
     root signing certificate is valid. If you do not specify this parameter
     with the -signingCertDN parameter, the root signing certificate is valid
     for 20 years.
#
# Valid Values:
    Varies
# Default Values:
    None
#
# Parameter: keyStorePassword
#
# Description:
     Specifies the password to use on all keystore files created during profile
     creation. Keystore files are created for the default personal certificate
     and the root signing certificate.
#
# Valid Values:
    Varies
# Default Values:
    None
################################################################################
#signingCertDN =distinguished_name
#signingCertValidityPeriod =validity_period
#keyStorePassword =keyStore_password
################################################################################
# Parameter: defaultPorts
#
# Description:
# Assigns the default or base port values to the profile.d o not use this
# parameter when using the -startingPort or -portsFile parameter.
# During profile creation, the manageprofiles command-line utility uses an
# automatically generated set of recommended ports if you do not specify the
# -startingPort parameter, the -defaultPorts parameter or the -portsFile
```

```
# parameter. The recommended port values can be different than the default
# port values based on the availability of the default ports.
#
# Valid Values:
     Varies
# Default Values:
     None
#
# Parameter: startingPort
#
# Description:
      Specifies the starting port number for generating and assigning all ports
# for the profile.
# Port values are assigned sequentially from the -startingPort value,
# omitting those ports that are already in use. The system recognizes and<br># resolves ports that are currently in use and determines the port
      resolves ports that are currently in use and determines the port
# assignments to avoid port conflicts.
# Do not use this parameter with the -defaultPorts or -portsFile parameters.
# During profile creation, the manageprofiles command-line utility uses an
# automatically generated set of recommended ports if you do not specify the
# -startingPort parameter, the -defaultPorts parameter or the -portsFile
      parameter. The recommended port values can be different than the default
      port values based on the availability of the default ports.
#
# Valid Values:
     Varies
# Default Values:
     None
#
# Parameter: portsFile
#
# Description:
# An optional parameter that specifies the path to a file that defines port
      settings for the new profile.
# Do not use this parameter when using the -startingPort or -defaultPorts
# parameter.
# During profile creation, the manageprofiles command-line utility uses an
# automatically generated set of recommended ports if you do not specify the
# -startingPort parameter, the -defaultPorts parameter or the -portsFile
# parameter. The recommended port values can be different than the default
      port values based on the availability of the default ports.
#
# Valid Values:
     Varies
# Default Values:
     None
################################################################################
#defaultPorts=default_ports
#startingPort=startingPort
#portsFile=file_path
################################################################################
# Parameter: enableService
#
# Description:
# Enables the creation of a Linux service. Valid values include true or
# false. The default value for this parameter is false. When the
# manageprofiles command-line utility is run with the -enableService option
# set to true , the Linux service is created with the profile when the
      command is run by the root user. When a nonroot user runs the
      manageprofiles command-line utility, the profile is created, but the Linux
# service is not. The Linux service is not created because the nonroot user
# does not have sufficient permission to set up the service. An
# INSTCONPARTIALSUCCESS result is displayed at the end of the profile
# creation and the profile creation log
# install root/logs/manageprofiles/profile name create.log contains a
# message indicating the current user does not have sufficient permission to
```

```
# set up the Linux service. Use this parameter when creating profiles only.
#
# Valid Values:
    false
# true
# Default Values:
# None
#
# Parameter: serviceUserName
#
# Description:
# Specifies the user ID that is used during the creation of the Linux
# service so that the Linux service will run under this user ID. The Linux
# service runs whenever the user ID is logged on. Not required.
#
# Valid Values:
# Varies
# Default Values:
    None
#
# Parameter: winserviceAccountType
#
# Description:
     The type of the owner account of the Windows service created for the
     profile. Valid values include specifieduser or localsystem. The
     localsystem value runs the Windows service under the local account of the
     user who creates the profile. The default value for this parameter is
     localsystem. Use this parameter when creating profiles only.
#
# Valid Values:
    localsystem
# specifieduser
# Default Values:
# localsystem
#
# Parameter: winserviceUserName
#
# Description:
# Specify your user ID so that the Windows operating system can verify you
     as an ID that is capable of creating a Windows service. Your user ID must
     belong to the Administrator group and have the following advanced user
     rights:
     Act as part of the operating system
     Log on as a service
# The default value for this parameter is the current user name. The value
     for this parameter must not contain spaces or characters that are not
     valid such as the following: *, ?, ", <, >, ,, /, \, and |. The user that
# you specify must have the proper permissions to create a Windows service.
# You must specify the correct password for the user name that you choose.
#
# Valid Values:
# Varies
# Default Values:
# None
#
# Parameter: winservicePassword
#
# Description:
     Specify the password for the specified user or the local account that is
     to own the Windows service.
#
# Valid Values:
    Varies
# Default Values:
    None
#
# Parameter: winserviceCheck
```

```
#
# Description:
# The value can be either true or false. Specify true to create a Windows
# service for the server process that is created within the profile. Specify
     false to not create the Windows service. The default value for this
     parameter is false.
#
# Valid Values:
# false
    true
# Default Values:
# false
#
# Parameter: winserviceStartupType
#
# Description:
# The following values for Windows service startup can be used:
# manual
# automatic
# disabled
# The default value for this parameter is manual.
#
# Valid Values:
   manual
    automatic
# disabled
# Default Values:
    manual
################################################################################
#enableService=true
#serviceUserName=service_user_ID
#winserviceAccountType=localsystem
#winserviceUserName=winservice_user_ID
#winservicePassword=winservice_password
#winserviceCheck=false
#winserviceStartupType=manual
################################################################################
# Parameter: bpmdbDesign
#
# Description:
# Specifies the file that holds the database configuration design for all of
# the IBM Business Process Manager components .
# This parameter replaces the -wbidbDesign that was used in previous
     versions of WebSphere Process Server.
#
# Note: If a bpmdbDesign file parameter is specified, none of the database
# related properties should be specified.
#
# Valid Values:
    Varies
# Default Values:
# None
################################################################################
#bpmdbDesign=design_file
################################################################################
# Parameter: dbCreateNew
#
# Description:
# Indicates a new database is created or if an existing database is to be
# reused. Valid values are true or false. This value cannot be true for an
# Oracle, SQL Server or a DB2 z/OS database. This value can only be true for
     a DB2 database.
#
# Valid Values:
# false
```

```
# Default Values:
# false
                   ################################################################################
dbCreateNew=false
################################################################################
# Parameter: dbType
#
# Description:
# The database type. Set one of the following values for the type of
# database product you are using with IBM Business Process Manager.
#
# Required only for one of the following:
# A stand-alone profile when -bpmdbDesign was not specified.
     An advanced dmgr or managed profiles when -bpmdbDesign was not specified.
#
# Note: Do not use this parameter if you are using -bpmdbDesign.
#
# Valid Values:
# ORACLE
# Default Values:
    ORACLE
#
# Parameter: dbDriverType
#
# Description:
# The database driver type. For an Oracle database, specify ORACLE. For
     databases other than Oracle, the value is automatically set based on the
# server operating system. Server installations on all operating systems use
# type 4.
#
# Note: Do not use this parameter if you are using -bpmdbDesign.
#
# Valid Values:
# Varies
# Default Values:
# None
#
# Parameter: dbJDBCClasspath
#
# Description:
     The directory path location of JDBC driver files.
#
     Note: Do not use this parameter if you are using -bpmdbDesign.
#
# Valid Values:
    Varies
# Default Values:
# None
################################################################################
dbType=ORACLE
dbDriverType=ORACLE_THIN
dbJDBCClasspath=${WAS_INSTALL_ROOT}/jdbcdrivers/Oracle
################################################################################
# Parameter: dbLocation
#
# Description:
# The directory of the ORACLE_HOME directory. This parameter is required
     when the parameter dbDelayConfig is set to false. No, this parameter is
     only valid if you are using Oracle databases.
#
     Note: Do not use this parameter if you are using -bpmdbDesign.
#
# Valid Values:
    Varies
# Default Values:
```

```
# None
################################################################################
dbLocation=db_location
################################################################################
# Parameter: dbDelayConfig
#
# Description:
# Indicates whether to postpone table creation until after the profile is
     created. Valid values are true or false. The parameter is set to false by
# default. Setting this parameter to true delays the execution of the
# scripts that create the database tables. No. Specify false if you want the
# database to be set up during profile creation.
#
# Valid Values:
# false
    true
# Default Values:
    false
################################################################################
dbDelayConfig=false
################################################################################
# Parameter: dbName
#
# Description:
# The name of the database. By default, the value is set to orcl for Oracle
     databases and to CMNDB for all other supported databases.
#
# Note: Do not use this parameter if you are using -bpmdbDesign.
#
# Valid Values:
    Varies
# Default Values:
# orcl
#
# Parameter: dbUserId
#
# Description:
# The user ID for all database types. Specifies the user ID that has
# privileges to create and drop the databases. The WebSphere data source
# uses this ID to authenticate the database connection.
# Important: The -dbUserId parameter value must be a valid database
# authorization ID. Required if the -bpmdbDesign file is not set.
#
# Note: Do not use this parameter if you are using -bpmdbDesign.
#
# Valid Values:
# Varies
# Default Values:
# None
#
# Parameter: dbPassword
#
# Description:
# The password required for database authentication. Required when the
# -bpmdbDesign file is not set.
#
     Note: Do not use this parameter if you are using -bpmdbDesign.
#
# Valid Values:
    Varies
# Default Values:
    None
################################################################################
dbName=orcl
dbUserId=db_userid
```
## dbPassword=db\_pswd

```
################################################################################
# Parameter: procSvrDbName
#
# Description:
# Database name for Process Server database. The value specified for
     -procSvrDbName and -perfDWDbName can be the same.
#
     Note: Do not use this parameter if you are using -bpmdbDesign.
#
# Valid Values:
    Varies
# Default Values:
    None
#
# Parameter: dbProcSvrUserId
#
# Description:
# The Process Server user name. Required for setting up the Process Server.
#
# Note: Do not use this parameter if you are using -bpmdbDesign.
#
# Valid Values:
    Varies
# Default Values:
    None
#
# Parameter: dbProcSvrPassword
#
# Description:
# The Process Server password. Required for setting up the Process Server.
#
# Note: Do not use this parameter if you are using -bpmdbDesign.
#
# Valid Values:
# Varies
# Default Values:
    None
################################################################################
procSvrDbName=procSvr_Db_Name
dbProcSvrUserId=db_ProcSvr_UserId_name
dbProcSvrPassword=db_ProcSvr_Password
################################################################################
# Parameter: perfDWDbName
#
# Description:
# Database name for Performance Data Warehouse. The value specified for
# -perfDWDbName and -procSvrDbName can be the same.
#
# Note: Do not use this parameter if you are using -bpmdbDesign.
#
# Parameter: dbPerfDWUserId
#
# Description:
# Performance Data Warehouse user name. Required for setting up the
     Performance Data Warehouse.
#
     Note: Do not use this parameter if you are using -bpmdbDesign.
#
# Parameter: dbPerfDWPassword
#
# Description:
# Performance Data Warehouse password. Required for setting up the
# Performance Data Warehouse.
#
```

```
# Note: Do not use this parameter if you are using -bpmdbDesign.
################################################################################
perfDWDbName=perfDW_Db_Name
dbPerfDWUserId=db_PerfDW_UserId
dbPerfDWPassword=db_PerfDW_Password
################################################################################
# Parameter: dbProcSvrMeUserId
#
# Description:
# Process Server Messaging Engine user name. Required for setting up the
# Process Server Messaging Engine. If you enter a user-specified a user name
# and password during profile creation and if you specified ORACLE for
# dbType, this parameter is required.
#
# Note: Do not use this parameter if you are using -bpmdbDesign.
#
# Valid Values:
    Varies
# Default Values:
    None
#
# Parameter: dbProcSvrMePassword
#
# Description:
# Note: Do not use this parameter if you are using -bpmdbDesign.
#
# Valid Values:
    Varies
# Default Values:
  Mone
################################################################################
dbProcSvrMeUserId=db_ProcSvr_ME_UserID
dbProcSvrMePassword=db_ProcSvr_Me_Password
################################################################################
# Parameter: dbPerfDWMeUserId
#
# Description:
# Performance Data Warehouse Messaging Engine user name. Required for
# setting up the Performance Data Warehouse Messaging Engine. This
     parameter is required.
#
# Valid Values:
   Varies
# Default Values:
    None
#
# Parameter: dbPerfDWMePassword
#
# Valid Values:
# Varies
# Default Values:
    None
################################################################################
dbPerfDWMeUserId=db_PerfDW_Me_UserId
dbPerfDWMePassword=db_PerfDW_ME_Password
################################################################################
# Parameter: dbCommonUserId
#
# Description:
# The user id to authenticate with the Common database. For Oracle, the
# default user name is the first three characters of the Oracle database
# service name. For example: If the database service name is ORCL,
# dbCommonUserId is ORCCOMM. Required for all stand-alone IBM Business
# Process Manager profiles and advanced deployment manager (dmgr.*.adv)
```

```
# profiles, if the -dbType parameter is set to ORACLE or MICROSOFT SQLSERVER
# and no bpmdbDesign file was specified.
#
# Note: Do not use this parameter if you are using -bpmdbDesign.
#
# Valid Values:
    Varies
# Default Values:
# None
#
# Parameter: dbCommonPassword
#
# Description:
# The password for the user id of the dbCommonUserId parameter. Required for
     all stand-alone IBM Business Process Manager profiles and advanced
     deployment manager (dmgr.*.adv) profiles, if the -dbType parameter is set
# to ORACLE or MICROSOFT_SQLSERVER and no bpmdbDesign file was specified.
#
# Note: Do not use this parameter if you are using -bpmdbDesign.
#
# Valid Values:
    Varies
# Default Values:
    None
################################################################################
dbCommonUserId=common_db_userid
dbCommonPassword=common_db_pswd
################################################################################
# Parameter: dbAppMeUserId
#
# Description:
# The default user name is the first three characters of the Oracle database
     service name. For example: If the database service name is ORCL,
# dbAppMeUserId is ORCSA00. If you enter a user-specified a user name and
# password during profile creation and if you specified ORACLE for dbType,
# this parameter is required.
#
# Note: Do not use this parameter if you are using -bpmdbDesign.
#
# Valid Values:
    Varies
# Default Values:
    None
#
# Parameter: dbAppMePassword
#
# Description:
# The password for the user id of the dbAppMeUserId parameter. If you enter
\# a user-specified a user name and password during profile creation and if
     you specified ORACLE for dbType, this parameter is required.
#
# Note: Do not use this parameter if you are using -bpmdbDesign.
#
# Valid Values:
    Varies
# Default Values:
    None
################################################################################
dbAppMeUserId=app_me_userID
dbAppMePassword=app_me_pwd
################################################################################
# Parameter: dbCeiMeUserId
#
# Description:
# The default user name is the first three characters of the Oracle database
```

```
# service name. For example: If the database service name is ORCL,
# dbCeiMeUserId is ORCCM00. If you enter a user-specified a user name and
# password during profile creation and if you specified ORACLE for dbType,
# this parameter is required.
#
# Note: Do not use this parameter if you are using -bpmdbDesign.
#
# Valid Values:
# Varies
# Default Values:
    None
#
# Parameter: dbCeiMePassword
#
# Description:
# The password for the user id of the dbCeiMeUserId parameter. If you enter
# a user-specified a user name and password during profile creation and if
# you specified ORACLE for -dbType, this parameter is required.
#
# Note: Do not use this parameter if you are using -bpmdbDesign.
#
# Valid Values:
    Varies
# Default Values:
# None
                                ################################################################################
dbCeiMeUserId=cei_me_userID
dbCeiMePassword=cei_me_pwd
################################################################################
# Parameter: dbSysMeUserId
#
# Description:
# The default user name for the SCA system bus messaging engine is the first
# three characters of the Oracle database service name. For example: If the
# database service name is ORCL, dbSysMeUserId is ORCSS00. If you enter a
# user-specified a user name and password during profile creation, this
# parameter is required.
#
# Note: Do not use this parameter if you are using -bpmdbDesign.
#
# Valid Values:
    Varies
# Default Values:
# None
#
# Parameter: dbSysMePassword
#
# Description:
# The default password for the SCA system bus messaging engine is
     dbPassword. If you enter a user-specified a user name and password during
# profile creation, this parameter is required.
#
# Note: Do not use this parameter if you are using -bpmdbDesign.
#
# Valid Values:
    Varies
# Default Values:
    None
################################################################################
dbSysMeUserId=sys_me_userID
dbSysMePassword=sys_me_pwd
################################################################################
# Parameter: environmentName
#
# Description:
```

```
# Specifies the name of the environment you are configuring. This parameter
# has no default value, and it must not be empty.
#
# Valid Values:
    Varies
# Default Values:
    None
################################################################################
environmentName=environment_name
################################################################################
# Parameter: environmentType
#
# Description:
     Specifies the environment type. The environment type refers to how IBM
# Business Process Manager is used; for example, in a production, stage or
\# test environment. Load testing might be done on a test server, while a
# stage environment type might be used as a temporary location to host
# changes before putting those changes into production. You might specify
# Stage as the Environment type if the server you are configuring will be
# accessed and used to review content and new functionality. Valid values
     are as follows:
     Test
     Use Test if the server you are configuring is to be used as a testing
     environment.
# Stage
\# Use Stage if the server is to serve as a staging platform to be used as a
# preproduction server.
# Production
# Use Production if the server is to serve in a production capacity.
# The default value is Test.
#
# Valid Values:
    Test
# Production
    Stage
# Default Values:
    Test
################################################################################
environmentType=Test
################################################################################
# Parameter: isDeveloperServer
#
# Description:
     Specifies whether the server is intended for development purposes only.
     This parameter is useful when creating profiles to test applications on a
# non-production server prior to deploying the applications on their
# production application servers. If -isDeveloperServer is set when
     creating an IBM Business Process Manager profile, then a preconfigured VMM
     file repository is installed. This file repository contains a sample
     organization that can be used to test Business Process Choreographer
# people resolution, ready for you to use as is.
#
# Valid Values:
    false
    true.
# Default Values:
    false
################################################################################
#isDeveloperServer=false
################################################################################
# Parameter: webFormConfig
#
# Description:
# Indicates if Business Space is configured to use IBM Forms Server to work
```

```
# with Human Task Management widgets. The default value for this parameter
# is false. Indicate true to configure Business Space to use IBM Forms
# Server. Both the webFormConfig and webFormInstallRoot parameters are
# required to configure IBM Forms Server. This parameter is valid for
     stand-alone server profiles only.
# Note: IBM Forms Server configuration using these parameters is only valid
# for local IBM Forms Server installations.
#
# Valid Values:
    false
    true
# Default Values:
# false
#
# Parameter: webFormHTTP
#
# Description:
# Specifies the location of the IBM Forms Server Translator. The default URL
# for the location is http://localhost:8085/translator. No. This parameter
# is valid only if the -webFormConfig parameter is set to true. It is valid
     for stand-alone server profiles only.
#
# Valid Values:
    Varies
# Default Values:
# None
#
# Parameter: webFormInstallRoot
#
# Description:
# Specifies the full path where IBM Forms Server is installed. For example,
# the IBM Forms Server install root might be
# C:/IBM/IBMFormsServer/4.0/WebFormServer. No. This parameter is valid only
# if the -webFormConfig parameter is set to true. It is valid for
# stand-alone server profiles only.
#
# Valid Values:
    Varies
# Default Values:
# None
################################################################################
#webFormConfig=false
#webFormHTTP=URL
#webFormInstallRoot=Webform_Server_install_root
################################################################################
# Parameter: configureBRM
#
# Description:
# Configures the business process rules manager. The default value is false.
#
# Valid Values:
# false
    # true
# Default Values:
    false
################################################################################
configureBRM=false
################################################################################
# Parameter: configureBPC
#
# Description:
# Determines whether the Business Process Choreographer sample configuration
# is created.
# The following conditions apply:
# Only DB2 databases are supported.
```

```
# The default is set to true for DB2.
# It uses its own schema within the common database (CMNDB) and the schema
# name is always BPEDB.
# Business Process Choreographer database parameters set in the Database
     Design Tool and generated to the database design file are ignored by
     Business Process Choreographer at profile creation time.
     See -bpmdbDesign for information about the database design file.
     Note: If these conditions are too restrictive, consider setting
     -configureBPC to false and using other documented methods to configure
     Business Process Choreographer.
#
# Valid Values:
    # false
# Default Values:
    false
################################################################################
configureBPC=false
```
*Arquivo de Resposta de Amostra para um Perfil Independente do Standard Process Center:*

Modifique e use este arquivo de resposta para criar um perfil independente usando o comando **manageprofiles**.

**Nota:** Talvez seja necessário comentar ou remover o comentário das informações no arquivo de resposta para o seu sistema operacional. Para obter informações adicionais, consulte os comentários no arquivo de resposta.

```
# BEGIN COPYRIGHT
 # *************************************************************************
#
# Licensed Materials - Property of IBM
# 5725-C94
  (C) Copyright IBM Corporation 2011, 2012. All Rights Reserved.
# This sample program is provided AS IS and may be used, executed, copied
# and modified without royalty payment by customer (a) for its own
# instruction and study, (b) in order to develop applications designed to \# run with an IBM WebSphere product either for customer's own internal
  run with an IBM WebSphere product, either for customer's own internal
# use or for redistribution by customer, as part of such an application,
# in customer's own products.
#
# *************************************************************************
# END COPYRIGHT
################################################################################
# These response file has the applicable parameters for creating a
# Standalone PC Std profile that uses Oracle.
#
# Depending on your environment, you may need to change the default values.
#
# To create a profile with this response file specify:
#
# was.install.root/bin/manageprofiles -response PC_Std_Standalone_Oracle.response
#
# If you use the -response parameter, it must be the only parameter on
# the command-line. If you include any manageprofile parameters
# (in addition to -response) on the command-line, the response file
# is ignored. And default WebSphere Application server profile will be created .
################################################################################
################################################################################
# Parameter: create
#
# Description:
      Creates the profile.
      If you are creating a profile, this parameter is required.
################################################################################
```
create

################################################################################ # Parameter: templatePath # # Description: # Specifies the directory path to the template files in the installation root directory. Within the profileTemplates directory are various # directories that correspond to different profile types and that vary with # the type of product installed. The profile directories are the paths that # you indicate while using the -templatePath option. # Use absolute paths. This parameter must exist as a directory and point to # a valid template directory. # # When using the -templatePath parameter, specify the fully qualified file # path for the parameter. # # Valid Values: Varies # Default Values: None ################################################################################ templatePath=BPM/default.procctr ################################################################################ # Parameter: profileName # # Description: # Specifies the name of the profile. Use a unique value when creating a # profile. # Each profile that shares the same set of product binaries must have a # unique name. The default profile name is based on the profile type and a # trailing number, for example: # profileType ProfileNumberwhere profileType is a value such as ProcSrv, # Dmgr, or Custom and ProfileNumber is a sequential number that creates a unique profile name. The value for this parameter must not contain spaces # or characters that are not valid such as the following: \*, ?, ", <, >, ,,  $\#$  /, \, and |. The profile name that you choose must not be in use. On # Windows platforms: If the fully qualified path contains spaces, enclose # the value in quotation marks. The default value is based on the install root directory, the profiles subdirectory, and the name of the file. For example, the default for profile creation is: WS WSPROFILE DEFAULT PROFILE HOME/profileNamewhere # WS\_WSPROFILE\_DEFAULT\_PROFILE\_HOME is defined in the wasprofile.properties  $#$  file in the install\_root/properties directory. The value for this # parameter must be a valid path for the target system and must not be # currently in use. You must have permissions to write to the directory. # # Valid Values: Varies # Default Values: None ################################################################################ profileName=ProcCtr01 ################################################################################ # Parameter: applyPerfTuningSetting # # Description: Set a performance tuning level appropriate for the profile you are creating. This parameter is a WebSphere Application Server parameter. # # Valid Values: # development # standard # production

```
# Default Values:
    None
################################################################################
#applyPerfTuningSetting=standard
################################################################################
# Parameter: cellName
#
# Description:
# Specifies the cell name of the profile. Use a unique cell name for each
      profile.
# The default value for this parameter is based on a combination of the
# short host name, the constant Cell, and a trailing number, for example:
# if (DMgr)
        shortHostNameCellCellNumber
# else
        shortHostNameNodeNodeNumberCell
# where CellNumber is a sequential number starting at 01 and NodeNumber is
      the node number that you used to define the node name.
      The value for this parameter must not contain spaces or any characters
     that are not valid such as the following: *, ?, ", <, >, , , /, \setminus, and | .#
# Valid Values:
    Varies
# Default Values:
    Varies
#
# Parameter: nodeName
#
# Description:
      Specifies the node name for the node that is created with the new profile.
     Use a unique value within the cell or on the workstation. Each profile
      that shares the same set of product binaries must have a unique node name.
      This parameter is required for profile creation only with the
     dmgr.esbserverdefault.procsvrdefault.procctrdefault.procsvr.advdefault.
# procctr.advdmgr.procctrmanaged.procctrmanaged.procsvr templates.
      The default value for this parameter is based on the short host name,
# profile type, and a trailing number, for example:
# if (DMgr)
              shortHostNameCellManagerNodeNumber
# else
              shortHostNameNodeNodeNumber
     where NodeNumber is a sequential number starting at 01.
     The value for this parameter must not contain spaces or any characters
     that are not valid such as the following: *, ?, " , < , > , , / , \backslash, and |.
#
# Valid Values:
    Varies
# Default Values:
# Varies
#
# Parameter: serverName
#
# Description:
# Specifies the name of the server.
################################################################################
cellName=cell_name
nodeName=node_name
serverName=server1
################################################################################
# Parameter: enableAdminSecurity
#
# Description:
# For IBM Business Process Manager omit this parameter. Administrative
# security is always enabled for IBM Business Process Manager profiles.
# You must also specify the parameters -adminUserName and -adminPassword
```

```
# along with the values for these parameters.
#
# Valid Values:
# true
# Default Values:
    # true
################################################################################
enableAdminSecurity=true
adminUserName=adminUser_ID
adminPassword=adminPassword
################################################################################
# Parameter: signingCertDN
#
# Description:
# Specifies the distinguished name of the root signing certificate that you
# create when you create the profile. Specify the distinguished name in
# quotation marks. This default personal certificate is located in the
# server keystore file. If you do not specifically create or import a root
# signing certificate, one is created by default. See the
     -signingCertValidityPeriod parameter and the -keyStorePassword.
#
# Valid Values:
    Varies
# Default Values:
    None
#
# Parameter: signingCertValidityPeriod
#
# Description:
# An optional parameter that specifies the amount of time in years that the
# root signing certificate is valid. If you do not specify this parameter
     with the -signingCertDN parameter, the root signing certificate is valid
# for 20 years.
#
# Valid Values:
# Varies
# Default Values:
    None
#
# Parameter: keyStorePassword
#
# Description:
# Specifies the password to use on all keystore files created during profile
# creation. Keystore files are created for the default personal certificate
     and the root signing certificate.
#
# Valid Values:
   Varies
# Default Values:
   None
################################################################################
#signingCertDN =distinguished_name
#signingCertValidityPeriod =validity_period
#keyStorePassword =keyStore_password
################################################################################
# Parameter: defaultPorts
#
# Description:
     Assigns the default or base port values to the profile.d o not use this
# parameter when using the -startingPort or -portsFile parameter.
     During profile creation, the manageprofiles command-line utility uses an
     automatically generated set of recommended ports if you do not specify the
# -startingPort parameter, the -defaultPorts parameter or the -portsFile
# parameter. The recommended port values can be different than the default
# port values based on the availability of the default ports.
```

```
#
# Valid Values:
# Varies
# Default Values:
     None
#
# Parameter: startingPort
#
# Description:
# Specifies the starting port number for generating and assigning all ports
      for the profile.
     Port values are assigned sequentially from the -startingPort value,
     omitting those ports that are already in use. The system recognizes and
     resolves ports that are currently in use and determines the port
     assignments to avoid port conflicts.
     Do not use this parameter with the -defaultPorts or -portsFile parameters.
     During profile creation, the manageprofiles command-line utility uses an
      automatically generated set of recommended ports if you do not specify the
      -startingPort parameter, the -defaultPorts parameter or the -portsFile
      parameter. The recommended port values can be different than the default
     port values based on the availability of the default ports.
#
# Valid Values:
     Varies
# Default Values:
    None
#
# Parameter: portsFile
#
# Description:
# An optional parameter that specifies the path to a file that defines port
      settings for the new profile.
     Do not use this parameter when using the -startingPort or -defaultPorts
     parameter.
     During profile creation, the manageprofiles command-line utility uses an
      automatically generated set of recommended ports if you do not specify the
      -startingPort parameter, the -defaultPorts parameter or the -portsFile
# parameter. The recommended port values can be different than the default
     port values based on the availability of the default ports.
#
# Valid Values:
     Varies
# Default Values:
    None
################################################################################
#defaultPorts=default_ports
#startingPort=startingPort
#portsFile=file_path
################################################################################
# Parameter: enableService
#
# Description:
# Enables the creation of a Linux service. Valid values include true or
      false. The default value for this parameter is false. When the
     manageprofiles command-line utility is run with the -enableService option
# set to true , the Linux service is created with the profile when the
     command is run by the root user. When a nonroot user runs the
     manageprofiles command-line utility, the profile is created, but the Linux
      service is not. The Linux service is not created because the nonroot user
      does not have sufficient permission to set up the service. An
# INSTCONPARTIALSUCCESS result is displayed at the end of the profile
# creation and the profile creation log
# install root/logs/manageprofiles/profile name create.log contains a
# message indicating the current user does not have sufficient permission to
# set up the Linux service. Use this parameter when creating profiles only.
#
```

```
# Valid Values:
    false
# true
# Default Values:
    None
#
# Parameter: serviceUserName
#
# Description:
# Specifies the user ID that is used during the creation of the Linux
# service so that the Linux service will run under this user ID. The Linux
# service runs whenever the user ID is logged on. Not required.
#
# Valid Values:
    Varies
# Default Values:
# None
#
# Parameter: winserviceAccountType
#
# Description:
# The type of the owner account of the Windows service created for the
     profile. Valid values include specifieduser or localsystem. The
     localsystem value runs the Windows service under the local account of the
# user who creates the profile. The default value for this parameter is
# localsystem. Use this parameter when creating profiles only.
#
# Valid Values:
# localsystem
# specifieduser
# Default Values:
# localsystem
#
# Parameter: winserviceUserName
#
# Description:
# Specify your user ID so that the Windows operating system can verify you
# as an ID that is capable of creating a Windows service. Your user ID must
# belong to the Administrator group and have the following advanced user
# rights:
# Act as part of the operating system
# Log on as a service
# The default value for this parameter is the current user name. The value
# for this parameter must not contain spaces or characters that are not
# valid such as the following: *, ?, ", < , > , , /, \backslash, and |. The user that
# you specify must have the proper permissions to create a Windows service.
# You must specify the correct password for the user name that you choose.
#
# Valid Values:
# Varies
# Default Values:
# None
#
# Parameter: winservicePassword
#
# Description:
# Specify the password for the specified user or the local account that is
     to own the Windows service.
#
# Valid Values:
    Varies
# Default Values:
    None
#
# Parameter: winserviceCheck
#
# Description:
```

```
# The value can be either true or false. Specify true to create a Windows
# service for the server process that is created within the profile. Specify
# false to not create the Windows service. The default value for this
# parameter is false.
#
# Valid Values:
# false
# true
# Default Values:
    false
#
# Parameter: winserviceStartupType
#
# Description:
     The following values for Windows service startup can be used:
# manual
# automatic
# disabled
# The default value for this parameter is manual.
#
# Valid Values:
    manual
    automatic
    disabled
# Default Values:
    manual
################################################################################
#enableService=true
#serviceUserName=service_user_ID
#winserviceAccountType=localsystem
#winserviceUserName=winservice_user_ID
#winservicePassword=winservice_password
#winserviceCheck=false
#winserviceStartupType=manual
################################################################################
# Parameter: bpmdbDesign
#
# Description:
# Specifies the file that holds the database configuration design for all of
# the IBM Business Process Manager components .
# This parameter replaces the -wbidbDesign that was used in previous
# versions of WebSphere Process Server.
#
# Note: If a bpmdbDesign file parameter is specified, none of the database
# related properties should be specified.
#
# Valid Values:
# Varies
# Default Values:
    None
################################################################################
#bpmdbDesign=design_file
################################################################################
# Parameter: dbCreateNew
#
# Description:
# Indicates a new database is created or if an existing database is to be
     reused. Valid values are true or false. This value cannot be true for an
# Oracle, SQL Server or a DB2 z/OS database. This value can only be true for
     a DB2 database.
#
# Valid Values:
# false
# Default Values:
# false
```

```
################################################################################
dbCreateNew=false
################################################################################
# Parameter: dbType
#
# Description:
# The database type. Set one of the following values for the type of
# database product you are using with IBM Business Process Manager.
#
# Required only for one of the following:
# A stand-alone profile when -bpmdbDesign was not specified.
# An advanced dmgr or managed profiles when -bpmdbDesign was not specified.
#
# Note: Do not use this parameter if you are using -bpmdbDesign.
#
# Valid Values:
# ORACLE
# Default Values:
# ORACLE
#
# Parameter: dbDriverType
#
# Description:
# The database driver type. For an Oracle database, specify ORACLE. For
# databases other than Oracle, the value is automatically set based on the
# server operating system. Server installations on all operating systems use
# type 4.
#
# Note: Do not use this parameter if you are using -bpmdbDesign.
#
# Valid Values:
    Varies
# Default Values:
# None
#
# Parameter: dbJDBCClasspath
#
# Description:
# The directory path location of JDBC driver files.
#
     Note: Do not use this parameter if you are using -bpmdbDesign.
#
# Valid Values:
    Varies
# Default Values:
    None
################################################################################
dbType=ORACLE
dbDriverType=ORACLE_THIN
dbJDBCClasspath=${WAS_INSTALL_ROOT}/jdbcdrivers/Oracle
################################################################################
# Parameter: dbLocation
#
# Description:
# The directory of the ORACLE HOME directory. This parameter is required
# when the parameter dbDelayConfig is set to false. No, this parameter is
# only valid if you are using Oracle databases.
#
     Note: Do not use this parameter if you are using -bpmdbDesign.
#
# Valid Values:
    Varies
# Default Values:
# None
################################################################################
```

```
dbLocation=db_location
```

```
################################################################################
# Parameter: dbDelayConfig
#
# Description:
# Indicates whether to postpone table creation until after the profile is
     created. Valid values are true or false. The parameter is set to false by
     default. Setting this parameter to true delays the execution of the
     scripts that create the database tables. No. Specify false if you want the
# database to be set up during profile creation.
#
# Valid Values:
    false
     # true
# Default Values:
# false
################################################################################
dbDelayConfig=false
################################################################################
# Parameter: dbName
#
# Description:
     The name of the database. By default, the value is set to orcl for Oracle
     databases and to CMNDB for all other supported databases.
#
     Note: Do not use this parameter if you are using -bpmdbDesign.
#
# Valid Values:
# Varies
# Default Values:
# orcl
#
# Parameter: dbUserId
#
# Description:
# The user ID for all database types. Specifies the user ID that has
# privileges to create and drop the databases. The WebSphere data source
# uses this ID to authenticate the database connection.
     Important: The -dbUserId parameter value must be a valid database
     authorization ID. Required if the -bpmdbDesign file is not set.
#
     Note: Do not use this parameter if you are using -bpmdbDesign.
#
# Valid Values:
    Varies
# Default Values:
# None
#
# Parameter: dbPassword
#
# Description:
# The password required for database authentication. Required when the
      -bpmdbDesign file is not set.
#
# Note: Do not use this parameter if you are using -bpmdbDesign.
#
# Valid Values:
    Varies
# Default Values:
# None
################################################################################
dbName=orcl
dbUserId=db_userid
dbPassword=db_pswd
```

```
################################################################################
# Parameter: procSvrDbName
#
# Description:
     Database name for Process Server database. The value specified for
     -procSvrDbName and -perfDWDbName can be the same.
#
     Note: Do not use this parameter if you are using -bpmdbDesign.
#
# Valid Values:
    Varies
# Default Values:
# None
#
# Parameter: dbProcSvrUserId
#
# Description:
# The Process Server user name. Required for setting up the Process Server.
#
# Note: Do not use this parameter if you are using -bpmdbDesign.
#
# Valid Values:
    Varies
# Default Values:
    None
#
# Parameter: dbProcSvrPassword
#
# Description:
# The Process Server password. Required for setting up the Process Server.
#
# Note: Do not use this parameter if you are using -bpmdbDesign.
#
# Valid Values:
    Varies
# Default Values:
    None
################################################################################
procSvrDbName=procSvr_Db_Name
dbProcSvrUserId=db_ProcSvr_UserId_name
dbProcSvrPassword=db_ProcSvr_Password
################################################################################
# Parameter: perfDWDbName
#
# Description:
# Database name for Performance Data Warehouse. The value specified for
# -perfDWDbName and -procSvrDbName can be the same.
#
# Note: Do not use this parameter if you are using -bpmdbDesign.
#
# Parameter: dbPerfDWUserId
#
# Description:
# Performance Data Warehouse user name. Required for setting up the
     Performance Data Warehouse.
#
# Note: Do not use this parameter if you are using -bpmdbDesign.
#
# Parameter: dbPerfDWPassword
#
# Description:
# Performance Data Warehouse password. Required for setting up the
     Performance Data Warehouse.
#
# Note: Do not use this parameter if you are using -bpmdbDesign.
################################################################################
```
perfDWDbName=perfDW\_Db\_Name dbPerfDWUserId=db\_PerfDW\_UserId dbPerfDWPassword=db\_PerfDW\_Password

```
################################################################################
# Parameter: dbProcSvrMeUserId
#
# Description:
# Process Server Messaging Engine user name. Required for setting up the
     Process Server Messaging Engine. If you enter a user-specified a user name
# and password during profile creation and if you specified ORACLE for
     dbType, this parameter is required.
#
# Note: Do not use this parameter if you are using -bpmdbDesign.
#
# Valid Values:
# Varies
# Default Values:
    None
#
# Parameter: dbProcSvrMePassword
#
# Description:
     Note: Do not use this parameter if you are using -bpmdbDesign.
#
# Valid Values:
# Varies
# Default Values:
    None
################################################################################
dbProcSvrMeUserId=db_ProcSvr_ME_UserID
dbProcSvrMePassword=db_ProcSvr_Me_Password
################################################################################
# Parameter: dbPerfDWMeUserId
#
# Description:
# Performance Data Warehouse Messaging Engine user name. Required for
# setting up the Performance Data Warehouse Messaging Engine. This
     parameter is required.
#
# Valid Values:
    Varies
# Default Values:
# None
#
# Parameter: dbPerfDWMePassword
#
# Valid Values:
# Varies
# Default Values:
# None
################################################################################
dbPerfDWMeUserId=db_PerfDW_Me_UserId
dbPerfDWMePassword=db_PerfDW_ME_Password
################################################################################
# Parameter: dbCommonUserId
#
# Description:
     The user id to authenticate with the Common database. For Oracle, the
     default user name is the first three characters of the Oracle database
     service name. For example: If the database service name is ORCL,
     dbCommonUserId is ORCCOMM. Required for all stand-alone IBM Business
# Process Manager profiles and advanced deployment manager (dmgr.*.adv)
# profiles, if the -dbType parameter is set to ORACLE or MICROSOFT_SQLSERVER
# and no bpmdbDesign file was specified.
```

```
#
# Note: Do not use this parameter if you are using -bpmdbDesign.
#
# Valid Values:
    Varies
# Default Values:
    None
#
# Parameter: dbCommonPassword
#
# Description:
# The password for the user id of the dbCommonUserId parameter. Required for
# all stand-alone IBM Business Process Manager profiles and advanced
# deployment manager (dmgr.*.adv) profiles, if the -dbType parameter is set
# to ORACLE or MICROSOFT SQLSERVER and no bpmdbDesign file was specified.
#
# Note: Do not use this parameter if you are using -bpmdbDesign.
#
# Valid Values:
    Varies
# Default Values:
    None
################################################################################
dbCommonUserId=common_db_userid
dbCommonPassword=common_db_pswd
################################################################################
# Parameter: environmentName
#
# Description:
# Specifies the name of the environment you are configuring. This parameter
# has no default value, and it must not be empty.
#
# Valid Values:
# Varies
# Default Values:
    None
################################################################################
environmentName=environment_name
################################################################################
# Parameter: environmentType
#
# Description:
# Specifies the environment type. The environment type refers to how IBM
# Business Process Manager is used; for example, in a production, stage or
# test environment. Load testing might be done on a test server, while a
# stage environment type might be used as a temporary location to host
# changes before putting those changes into production. You might specify
# Stage as the Environment type if the server you are configuring will be
     accessed and used to review content and new functionality. Valid values
# are as follows:
# Test
# Use Test if the server you are configuring is to be used as a testing
# environment.
# Stage
# Use Stage if the server is to serve as a staging platform to be used as a
# preproduction server.
# Production
     Use Production if the server is to serve in a production capacity.
     The default value is Test.
#
# Valid Values:
    Test
# Production
# Stage
# Default Values:
```

```
################################################################################
environmentType=Test
################################################################################
# Parameter: isDeveloperServer
#
# Description:
# Specifies whether the server is intended for development purposes only.
      This parameter is useful when creating profiles to test applications on a
      non-production server prior to deploying the applications on their
      production application servers. If -isDeveloperServer is set when
      creating an IBM Business Process Manager profile, then a preconfigured VMM
      file repository is installed. This file repository contains a sample
      organization that can be used to test Business Process Choreographer
# people resolution, ready for you to use as is.
#
# Valid Values:
     false
     true
# Default Values:
    false
                       ################################################################################
#isDeveloperServer=false
```
*Arquivo de Resposta de Amostra para um Perfil Independente do Advanced Process Server:*

Modifique e use este arquivo de resposta para criar um perfil independente usando o comando **manageprofiles**.

**Nota:** Talvez seja necessário comentar ou remover o comentário das informações no arquivo de resposta para o seu sistema operacional. Para obter informações adicionais, consulte os comentários no arquivo de resposta.

```
# BEGIN COPYRIGHT
# *************************************************************************
#
# Licensed Materials - Property of IBM
# 5725-C94
# (C) Copyright IBM Corporation 2011, 2012. All Rights Reserved.
# This sample program is provided AS IS and may be used, executed, copied
# and modified without royalty payment by customer (a) for its own
# instruction and study, (b) in order to develop applications designed to
# run with an IBM WebSphere product, either for customer's own internal
# use or for redistribution by customer, as part of such an application,
# in customer's own products.
#
# *************************************************************************
# END COPYRIGHT
################################################################################
# These response file has the applicable parameters for creating a
# Standalone PS Adv profile that uses Oracle.
#
# Depending on your environment, you may need to change the default values.
#
# To create a profile with this response file specify:
#
# was.install.root/bin/manageprofiles -response PS_Adv_Standalone_Oracle.response
#
# If you use the -response parameter, it must be the only parameter on
# the command-line. If you include any manageprofile parameters
# (in addition to -response) on the command-line, the response file
\# is ignored. And default WebSphere Application server profile will be created .
################################################################################
```
# Test

```
################################################################################
# Parameter: create
#
# Description:
     Creates the profile.
      If you are creating a profile, this parameter is required.
################################################################################
create
################################################################################
# Parameter: templatePath
#
# Description:
# Specifies the directory path to the template files in the installation
     root directory. Within the profileTemplates directory are various
# directories that correspond to different profile types and that vary with
# the type of product installed. The profile directories are the paths that
# you indicate while using the -templatePath option.
# Use absolute paths. This parameter must exist as a directory and point to
# a valid template directory.
#
# When using the -templatePath parameter, specify the fully qualified file
     path for the parameter.
#
# Valid Values:
    Varies
# Default Values:
    None
################################################################################
templatePath=BPM/default.procsvr.adv
################################################################################
# Parameter: profileName
#
# Description:
# Specifies the name of the profile. Use a unique value when creating a
     profile.
# Each profile that shares the same set of product binaries must have a
# unique name. The default profile name is based on the profile type and a
# trailing number, for example:
# profileType ProfileNumberwhere profileType is a value such as ProcSrv,
# Dmgr, or Custom and ProfileNumber is a sequential number that creates a
# unique profile name. The value for this parameter must not contain spaces
# or characters that are not valid such as the following: *, ?, ", <, >, , ,# /, \, and |. The profile name that you choose must not be in use. On
# Windows platforms: If the fully qualified path contains spaces, enclose
# the value in quotation marks. The default value is based on the
# install root directory, the profiles subdirectory, and the name of the
# file. For example, the default for profile creation is:
# WS_WSPROFILE_DEFAULT_PROFILE_HOME/profileNamewhere
# WS_WSPROFILE_DEFAULT_PROFILE_HOME is defined in the wasprofile.properties
     file in the install root/properties directory. The value for this
# parameter must be a valid path for the target system and must not be
# currently in use. You must have permissions to write to the directory.
#
# Valid Values:
     Varies
# Default Values:
    None
################################################################################
profileName=ProcSrv01
################################################################################
# Parameter: applyPerfTuningSetting
#
# Description:
# Set a performance tuning level appropriate for the profile you are
```

```
# creating.
# This parameter is a WebSphere Application Server parameter.
#
# Valid Values:
    development
    standard
    production
# Default Values:
# None
################################################################################
#applyPerfTuningSetting=standard
################################################################################
# Parameter: cellName
#
# Description:
# Specifies the cell name of the profile. Use a unique cell name for each
# profile.
# The default value for this parameter is based on a combination of the
     short host name, the constant Cell, and a trailing number, for example:
# if (DMgr)
# shortHostNameCellCellNumber
     else
        shortHostNameNodeNodeNumberCell
     where CellNumber is a sequential number starting at 01 and NodeNumber is
     the node number that you used to define the node name.
     The value for this parameter must not contain spaces or any characters
     that are not valid such as the following: *, ?, ", < , > , , / , \setminus, and |.#
# Valid Values:
    Varies
# Default Values:
    Varies
#
# Parameter: nodeName
#
# Description:
# Specifies the node name for the node that is created with the new profile.
     Use a unique value within the cell or on the workstation. Each profile
     that shares the same set of product binaries must have a unique node name.
     This parameter is required for profile creation only with the
     dmgr.esbserverdefault.procsvrdefault.procctrdefault.procsvr.advdefault.
     procctr.advdmgr.procctrmanaged.procctrmanaged.procsvr templates.
     The default value for this parameter is based on the short host name,
# profile type, and a trailing number, for example:
# if (DMgr)
# shortHostNameCellManagerNodeNumber
# else
# shortHostNameNodeNodeNumber
# where NodeNumber is a sequential number starting at 01.
     The value for this parameter must not contain spaces or any characters
# that are not valid such as the following: *, ?, ", <, >, ,, /, \, and |.#
# Valid Values:
# Varies
# Default Values:
    Varies
#
# Parameter: serverName
#
# Description:
# Specifies the name of the server.
################################################################################
cellName=cell_name
nodeName=node_name
serverName=server1
```

```
################################################################################
# Parameter: processCenterURL
#
# Description:
     Specifies the URL of the Process Center that the Process Server connects
     to. If this parameter is set, the protocol must be either http or https.
     Note: No corresponding useServerOffline parameter exists to use the server
     offline. To use the server offline, omit the processCenterURL parameter.
#
# Valid Values:
    Varies
# Default Values:
# None
#
# Parameter: processCenterUserId
#
# Description:
# Specifies the user ID to be used to connect to the Process Center. This
# parameter is valid for stand-alone Process Server profiles. This parameter
# is required if the Process Server is online (connected to a Process
# Center). It is required for a stand-alone process server (standard or
     advanced) profile if the processCenterURL parameter is specified.
#
# Valid Values:
    Varies
# Default Values:
    None
#
# Parameter: processCenterPassword
#
# Description:
# Specifies the user password to be used to connect to the Process Center.
     This parameter is valid for stand-alone Process Server profiles. This
# parameter is required if the Process Server is online (connected to a
# Process Center). It is required for a stand-alone process server (standard
     or advanced) profile if the processCenterURL parameter is specified.
#
# Valid Values:
    Varies
# Default Values:
  Mone
################################################################################
processCenterURL=process_Center_URL
processCenterUserId=process_Center_UserId
processCenterPassword=process_Center_Password
################################################################################
# Parameter: enableAdminSecurity
#
# Description:
     For IBM Business Process Manager omit this parameter. Administrative
# security is always enabled for IBM Business Process Manager profiles.
# You must also specify the parameters -adminUserName and -adminPassword
# along with the values for these parameters.
#
# Valid Values:
    true
# Default Values:
  true
################################################################################
enableAdminSecurity=true
adminUserName=adminUser_ID
adminPassword=adminPassword
################################################################################
# Parameter: signingCertDN
#
```

```
# Description:
     Specifies the distinguished name of the root signing certificate that you
# create when you create the profile. Specify the distinguished name in
# quotation marks. This default personal certificate is located in the
     server keystore file. If you do not specifically create or import a root
     signing certificate, one is created by default. See the
     -signingCertValidityPeriod parameter and the -keyStorePassword.
#
# Valid Values:
# Varies
# Default Values:
    None
#
# Parameter: signingCertValidityPeriod
#
# Description:
# An optional parameter that specifies the amount of time in years that the
     root signing certificate is valid. If you do not specify this parameter
# with the -signingCertDN parameter, the root signing certificate is valid
     for 20 years.
#
# Valid Values:
    Varies
# Default Values:
    None
#
# Parameter: keyStorePassword
#
# Description:
# Specifies the password to use on all keystore files created during profile
     creation. Keystore files are created for the default personal certificate
     and the root signing certificate.
#
# Valid Values:
# Varies
# Default Values:
    None
################################################################################
#signingCertDN =distinguished_name
#signingCertValidityPeriod =validity_period
#keyStorePassword =keyStore_password
################################################################################
# Parameter: defaultPorts
#
# Description:
     Assigns the default or base port values to the profile.d o not use this
     parameter when using the -startingPort or -portsFile parameter.
# During profile creation, the manageprofiles command-line utility uses an
     automatically generated set of recommended ports if you do not specify the
     -startingPort parameter, the -defaultPorts parameter or the -portsFile
     parameter. The recommended port values can be different than the default
     port values based on the availability of the default ports.
#
# Valid Values:
    Varies
# Default Values:
    None
#
# Parameter: startingPort
#
# Description:
# Specifies the starting port number for generating and assigning all ports
# for the profile.
# Port values are assigned sequentially from the -startingPort value,
# omitting those ports that are already in use. The system recognizes and
# resolves ports that are currently in use and determines the port
```

```
# assignments to avoid port conflicts.
# Do not use this parameter with the -defaultPorts or -portsFile parameters.
# During profile creation, the manageprofiles command-line utility uses an
# automatically generated set of recommended ports if you do not specify the
     -startingPort parameter, the -defaultPorts parameter or the -portsFile
# parameter. The recommended port values can be different than the default
     port values based on the availability of the default ports.
#
# Valid Values:
    Varies
# Default Values:
    None
#
# Parameter: portsFile
#
# Description:
# An optional parameter that specifies the path to a file that defines port
     settings for the new profile.
# Do not use this parameter when using the -startingPort or -defaultPorts
# parameter.
# During profile creation, the manageprofiles command-line utility uses an
     automatically generated set of recommended ports if you do not specify the
     -startingPort parameter, the -defaultPorts parameter or the -portsFile
     parameter. The recommended port values can be different than the default
     port values based on the availability of the default ports.
#
# Valid Values:
    Varies
# Default Values:
    None
################################################################################
#defaultPorts=default_ports
#startingPort=startingPort
#portsFile=file_path
################################################################################
# Parameter: enableService
#
# Description:
# Enables the creation of a Linux service. Valid values include true or
     false. The default value for this parameter is false. When the
     manageprofiles command-line utility is run with the -enableService option
     set to true, the Linux service is created with the profile when the
# command is run by the root user. When a nonroot user runs the
# manageprofiles command-line utility, the profile is created, but the Linux
# service is not. The Linux service is not created because the nonroot user
# does not have sufficient permission to set up the service. An
# INSTCONPARTIALSUCCESS result is displayed at the end of the profile
# creation and the profile creation log
# install_root/logs/manageprofiles/profile_name_create.log contains a
     message indicating the current user does not have sufficient permission to
# set up the Linux service. Use this parameter when creating profiles only.
#
# Valid Values:
    false
     true
# Default Values:
    None
#
# Parameter: serviceUserName
#
# Description:
# Specifies the user ID that is used during the creation of the Linux
     service so that the Linux service will run under this user ID. The Linux
# service runs whenever the user ID is logged on. Not required.
#
# Valid Values:
```

```
# Varies
# Default Values:
# None
#
# Parameter: winserviceAccountType
#
# Description:
# The type of the owner account of the Windows service created for the
     profile. Valid values include specifieduser or localsystem. The
      localsystem value runs the Windows service under the local account of the
      user who creates the profile. The default value for this parameter is
      localsystem. Use this parameter when creating profiles only.
#
# Valid Values:
    localsystem
     specifieduser
# Default Values:
# localsystem
#
# Parameter: winserviceUserName
#
# Description:
     Specify your user ID so that the Windows operating system can verify you
     as an ID that is capable of creating a Windows service. Your user ID must
     belong to the Administrator group and have the following advanced user
     rights:
     Act as part of the operating system
     Log on as a service
# The default value for this parameter is the current user name. The value
# for this parameter must not contain spaces or characters that are not
# valid such as the following: *, ?, ", <, >, ,, /, \, and |. The user that
# you specify must have the proper permissions to create a Windows service.
     You must specify the correct password for the user name that you choose.
#
# Valid Values:
# Varies
# Default Values:
    None
#
# Parameter: winservicePassword
#
# Description:
     Specify the password for the specified user or the local account that is
     to own the Windows service.
#
# Valid Values:
    Varies
# Default Values:
# None
#
# Parameter: winserviceCheck
#
# Description:
# The value can be either true or false. Specify true to create a Windows
      service for the server process that is created within the profile. Specify
      false to not create the Windows service. The default value for this
     parameter is false.
#
# Valid Values:
    false
     true
# Default Values:
    false
#
# Parameter: winserviceStartupType
#
# Description:
```

```
# The following values for Windows service startup can be used:
# manual
# automatic
# disabled
     The default value for this parameter is manual.
#
# Valid Values:
   manual
# automatic
# disabled
# Default Values:
   manual
################################################################################
#enableService=true
#serviceUserName=service_user_ID
#winserviceAccountType=localsystem
#winserviceUserName=winservice_user_ID
#winservicePassword=winservice_password
#winserviceCheck=false
#winserviceStartupType=manual
################################################################################
# Parameter: bpmdbDesign
#
# Description:
# Specifies the file that holds the database configuration design for all of
# the IBM Business Process Manager components .
# This parameter replaces the -wbidbDesign that was used in previous
# versions of WebSphere Process Server.
#
# Note: If a bpmdbDesign file parameter is specified, none of the database
# related properties should be specified.
#
# Valid Values:
# Varies
# Default Values:
    None
################################################################################
#bpmdbDesign=design_file
################################################################################
# Parameter: dbCreateNew
#
# Description:
# Indicates a new database is created or if an existing database is to be
# reused. Valid values are true or false. This value cannot be true for an
# Oracle, SQL Server or a DB2 z/OS database. This value can only be true for
# a DB2 database.
#
# Valid Values:
   false
# Default Values:
# false
################################################################################
dbCreateNew=false
################################################################################
# Parameter: dbType
#
# Description:
     The database type. Set one of the following values for the type of
# database product you are using with IBM Business Process Manager.
#
     Required only for one of the following:
# A stand-alone profile when -bpmdbDesign was not specified.
# An advanced dmgr or managed profiles when -bpmdbDesign was not specified.
#
```

```
# Note: Do not use this parameter if you are using -bpmdbDesign.
#
# Valid Values:
# ORACLE
# Default Values:
    ORACLE
#
# Parameter: dbDriverType
#
# Description:
# The database driver type. For an Oracle database, specify ORACLE. For
# databases other than Oracle, the value is automatically set based on the
# server operating system. Server installations on all operating systems use
     type 4.
#
# Note: Do not use this parameter if you are using -bpmdbDesign.
#
# Valid Values:
# Varies
# Default Values:
    None
#
# Parameter: dbJDBCClasspath
#
# Description:
# The directory path location of JDBC driver files.
#
     Note: Do not use this parameter if you are using -bpmdbDesign.
#
# Valid Values:
    Varies
# Default Values:
    None
################################################################################
dbType=ORACLE
dbDriverType=ORACLE_THIN
dbJDBCClasspath=${WAS_INSTALL_ROOT}/jdbcdrivers/Oracle
################################################################################
# Parameter: dbLocation
#
# Description:
      The directory of the ORACLE HOME directory. This parameter is required
     when the parameter dbDelayConfig is set to false. No, this parameter is
     only valid if you are using Oracle databases.
#
     Note: Do not use this parameter if you are using -bpmdbDesign.
#
# Valid Values:
# Varies
# Default Values:
# None
################################################################################
dbLocation=db_location
################################################################################
# Parameter: dbDelayConfig
#
# Description:
     Indicates whether to postpone table creation until after the profile is
     created. Valid values are true or false. The parameter is set to false by
     default. Setting this parameter to true delays the execution of the
# scripts that create the database tables. No. Specify false if you want the
     database to be set up during profile creation.
#
# Valid Values:
    false
```
```
# true
# Default Values:
# false
################################################################################
dbDelayConfig=false
################################################################################
# Parameter: dbName
#
# Description:
# The name of the database. By default, the value is set to orcl for Oracle
# databases and to CMNDB for all other supported databases.
#
# Note: Do not use this parameter if you are using -bpmdbDesign.
#
# Valid Values:
# Varies
# Default Values:
# orcl
#
# Parameter: dbUserId
#
# Description:
     The user ID for all database types. Specifies the user ID that has
# privileges to create and drop the databases. The WebSphere data source
# uses this ID to authenticate the database connection.
# Important: The -dbUserId parameter value must be a valid database
# authorization ID. Required if the -bpmdbDesign file is not set.
#
# Note: Do not use this parameter if you are using -bpmdbDesign.
#
# Valid Values:
# Varies
# Default Values:
# None
#
# Parameter: dbPassword
#
# Description:
# The password required for database authentication. Required when the
# -bpmdbDesign file is not set.
#
     Note: Do not use this parameter if you are using -bpmdbDesign.
#
# Valid Values:
    Varies
# Default Values:
# None<br>#############
               ################################################################################
dbName=orcl
dbUserId=db_userid
dbPassword=db_pswd
################################################################################
# Parameter: procSvrDbName
#
# Description:
# Database name for Process Server database. The value specified for
     -procSvrDbName and -perfDWDbName can be the same.
#
     Note: Do not use this parameter if you are using -bpmdbDesign.
#
# Valid Values:
    Varies
# Default Values:
# None
#
```

```
# Parameter: dbProcSvrUserId
#
# Description:
# The Process Server user name. Required for setting up the Process Server.
#
     Note: Do not use this parameter if you are using -bpmdbDesign.
#
# Valid Values:
    Varies
# Default Values:
    None
#
# Parameter: dbProcSvrPassword
#
# Description:
# The Process Server password. Required for setting up the Process Server.
#
# Note: Do not use this parameter if you are using -bpmdbDesign.
#
# Valid Values:
     Varies
# Default Values:
    None
################################################################################
procSvrDbName=procSvr_Db_Name
dbProcSvrUserId=db_ProcSvr_UserId_name
dbProcSvrPassword=db_ProcSvr_Password
################################################################################
# Parameter: perfDWDbName
#
# Description:
     Database name for Performance Data Warehouse. The value specified for
      -perfDWDbName and -procSvrDbName can be the same.
#
# Note: Do not use this parameter if you are using -bpmdbDesign.
#
# Parameter: dbPerfDWUserId
#
# Description:
     Performance Data Warehouse user name. Required for setting up the
     Performance Data Warehouse.
#
     Note: Do not use this parameter if you are using -bpmdbDesign.
#
# Parameter: dbPerfDWPassword
#
# Description:
# Performance Data Warehouse password. Required for setting up the
     Performance Data Warehouse.
#
# Note: Do not use this parameter if you are using -bpmdbDesign.
################################################################################
perfDWDbName=perfDW_Db_Name
dbPerfDWUserId=db_PerfDW_UserId
dbPerfDWPassword=db_PerfDW_Password
################################################################################
# Parameter: dbProcSvrMeUserId
#
# Description:
# Process Server Messaging Engine user name. Required for setting up the
     Process Server Messaging Engine. If you enter a user-specified a user name
# and password during profile creation and if you specified ORACLE for
# dbType, this parameter is required.
#
# Note: Do not use this parameter if you are using -bpmdbDesign.
```

```
#
# Valid Values:
# Varies
# Default Values:
    None
#
# Parameter: dbProcSvrMePassword
#
# Description:
# Note: Do not use this parameter if you are using -bpmdbDesign.
#
# Valid Values:
   Varies
# Default Values:
    None
################################################################################
dbProcSvrMeUserId=db_ProcSvr_ME_UserID
dbProcSvrMePassword=db_ProcSvr_Me_Password
################################################################################
# Parameter: dbPerfDWMeUserId
#
# Description:
     Performance Data Warehouse Messaging Engine user name. Required for
     setting up the Performance Data Warehouse Messaging Engine. This
     parameter is required.
#
# Valid Values:
# Varies
# Default Values:
    None
#
# Parameter: dbPerfDWMePassword
#
# Valid Values:
# Varies
# Default Values:
    None
################################################################################
dbPerfDWMeUserId=db_PerfDW_Me_UserId
dbPerfDWMePassword=db_PerfDW_ME_Password
################################################################################
# Parameter: dbCommonUserId
#
# Description:
# The user id to authenticate with the Common database. For Oracle, the
# default user name is the first three characters of the Oracle database
# service name. For example: If the database service name is ORCL,
# dbCommonUserId is ORCCOMM. Required for all stand-alone IBM Business
     Process Manager profiles and advanced deployment manager (dmgr.*.adv)
# profiles, if the -dbType parameter is set to ORACLE or MICROSOFT SQLSERVER
# and no bpmdbDesign file was specified.
#
# Note: Do not use this parameter if you are using -bpmdbDesign.
#
# Valid Values:
    Varies
# Default Values:
    None
#
# Parameter: dbCommonPassword
#
# Description:
# The password for the user id of the dbCommonUserId parameter. Required for
# all stand-alone IBM Business Process Manager profiles and advanced
# deployment manager (dmgr.*.adv) profiles, if the -dbType parameter is set
```

```
# to ORACLE or MICROSOFT_SQLSERVER and no bpmdbDesign file was specified.
#
# Note: Do not use this parameter if you are using -bpmdbDesign.
#
 Valid Values:
    Varies
# Default Values:
# None
                                    ################################################################################
dbCommonUserId=common_db_userid
dbCommonPassword=common_db_pswd
################################################################################
# Parameter: dbAppMeUserId
#
# Description:
# The default user name is the first three characters of the Oracle database
# service name. For example: If the database service name is ORCL,
# dbAppMeUserId is ORCSA00. If you enter a user-specified a user name and
      password during profile creation and if you specified ORACLE for dbType,
# this parameter is required.
#
     Note: Do not use this parameter if you are using -bpmdbDesign.
#
# Valid Values:
    Varies
# Default Values:
    None
#
# Parameter: dbAppMePassword
#
# Description:
# The password for the user id of the dbAppMeUserId parameter. If you enter
     a user-specified a user name and password during profile creation and if
# you specified ORACLE for dbType, this parameter is required.
#
# Note: Do not use this parameter if you are using -bpmdbDesign.
#
# Valid Values:
    Varies
# Default Values:
    None
################################################################################
dbAppMeUserId=app_me_userID
dbAppMePassword=app_me_pwd
################################################################################
# Parameter: dbCeiMeUserId
#
# Description:
     The default user name is the first three characters of the Oracle database
     service name. For example: If the database service name is ORCL,
# dbCeiMeUserId is ORCCM00. If you enter a user-specified a user name and
     password during profile creation and if you specified ORACLE for dbType,
     this parameter is required.
#
# Note: Do not use this parameter if you are using -bpmdbDesign.
#
# Valid Values:
    Varies
# Default Values:
# None
#
# Parameter: dbCeiMePassword
#
# Description:
# The password for the user id of the dbCeiMeUserId parameter. If you enter
```

```
# a user-specified a user name and password during profile creation and if
# you specified ORACLE for -dbType, this parameter is required.
#
# Note: Do not use this parameter if you are using -bpmdbDesign.
#
# Valid Values:
# Varies
# Default Values:
    None
################################################################################
dbCeiMeUserId=cei_me_userID
dbCeiMePassword=cei_me_pwd
################################################################################
# Parameter: dbSysMeUserId
#
# Description:
# The default user name for the SCA system bus messaging engine is the first
# three characters of the Oracle database service name. For example: If the
# database service name is ORCL, dbSysMeUserId is ORCSS00. If you enter a
# user-specified a user name and password during profile creation, this
# parameter is required.
#
     Note: Do not use this parameter if you are using -bpmdbDesign.
#
# Valid Values:
# Varies
# Default Values:
    None
#
# Parameter: dbSysMePassword
#
# Description:
# The default password for the SCA system bus messaging engine is
# dbPassword. If you enter a user-specified a user name and password during
     profile creation, this parameter is required.
#
# Note: Do not use this parameter if you are using -bpmdbDesign.
#
# Valid Values:
   Varies
# Default Values:
    None
################################################################################
dbSysMeUserId=sys_me_userID
dbSysMePassword=sys_me_pwd
################################################################################
# Parameter: environmentName
#
# Description:
# Specifies the name of the environment you are configuring. This parameter
# has no default value, and it must not be empty.
#
# Valid Values:
    Varies
# Default Values:
    None
################################################################################
environmentName=environment_name
################################################################################
# Parameter: environmentType
#
# Description:
# Specifies the environment type. The environment type refers to how IBM
# Business Process Manager is used; for example, in a production, stage or
```

```
# test environment. Load testing might be done on a test server, while a
# stage environment type might be used as a temporary location to host
# changes before putting those changes into production. You might specify
# Stage as the Environment type if the server you are configuring will be
# accessed and used to review content and new functionality. Valid values
     are as follows:
     Test
     Use Test if the server you are configuring is to be used as a testing
# environment.
# Stage
# Use Stage if the server is to serve as a staging platform to be used as a
# preproduction server.
# Production
# Use Production if the server is to serve in a production capacity.
     The default value is Test.
#
# Valid Values:
# Test
# Production
# Stage
# Default Values:
# Test
################################################################################
environmentType=Test
################################################################################
# Parameter: isDeveloperServer
#
# Description:
# Specifies whether the server is intended for development purposes only.
# This parameter is useful when creating profiles to test applications on a
# non-production server prior to deploying the applications on their
     production application servers. If -isDeveloperServer is set when
     creating an IBM Business Process Manager profile, then a preconfigured VMM
     file repository is installed. This file repository contains a sample
# organization that can be used to test Business Process Choreographer
# people resolution, ready for you to use as is.
#
# Valid Values:
    false
    true.
# Default Values:
    false
################################################################################
#isDeveloperServer=false
################################################################################
# Parameter: webFormConfig
#
# Description:
     Indicates if Business Space is configured to use IBM Forms Server to work
     with Human Task Management widgets. The default value for this parameter
     is false. Indicate true to configure Business Space to use IBM Forms
     Server. Both the webFormConfig and webFormInstallRoot parameters are
     required to configure IBM Forms Server. This parameter is valid for
     stand-alone server profiles only.
# Note: IBM Forms Server configuration using these parameters is only valid
     for local IBM Forms Server installations.
#
# Valid Values:
    false
    # true
# Default Values:
# false
#
# Parameter: webFormHTTP
#
```

```
# Description:
     Specifies the location of the IBM Forms Server Translator. The default URL
# for the location is http://localhost:8085/translator. No. This parameter
# is valid only if the -webFormConfig parameter is set to true. It is valid
     for stand-alone server profiles only.
#
# Valid Values:
# Varies
# Default Values:
    None
#
# Parameter: webFormInstallRoot
#
# Description:
     Specifies the full path where IBM Forms Server is installed. For example,
     the IBM Forms Server install root might be
# C:/IBM/IBMFormsServer/4.0/WebFormServer. No. This parameter is valid only
# if the -webFormConfig parameter is set to true. It is valid for
# stand-alone server profiles only.
#
# Valid Values:
    Varies
# Default Values:
    None
################################################################################
#webFormConfig=false
#webFormHTTP=URL
#webFormInstallRoot=Webform_Server_install_root
################################################################################
# Parameter: configureBRM
#
# Description:
# Configures the business process rules manager. The default value is false.
#
# Valid Values:
    false
     true
# Default Values:
# false
################################################################################
configureBRM=false
################################################################################
# Parameter: configureBPC
#
# Description:
# Determines whether the Business Process Choreographer sample configuration
# is created.
# The following conditions apply:
     Only DB2 databases are supported.
# The default is set to true for DB2.
# It uses its own schema within the common database (CMNDB) and the schema
# name is always BPEDB.
# Business Process Choreographer database parameters set in the Database
# Design Tool and generated to the database design file are ignored by
# Business Process Choreographer at profile creation time.
     See -bpmdbDesign for information about the database design file.
     Note: If these conditions are too restrictive, consider setting
     -configureBPC to false and using other documented methods to configure
     Business Process Choreographer.
#
# Valid Values:
   false
```

```
# Default Values:
    false
################################################################################
configureBPC=false
```
*Arquivo de Resposta de Amostra para um Perfil Independente do Standard Process Server:*

Modifique e use este arquivo de resposta para criar um perfil independente usando o comando **manageprofiles**.

**Nota:** Talvez seja necessário comentar ou remover o comentário das informações no arquivo de resposta para o seu sistema operacional. Para obter informações adicionais, consulte os comentários no arquivo de resposta.

```
# BEGIN COPYRIGHT
# *************************************************************************
#
# Licensed Materials - Property of IBM
  # 5725-C94
# (C) Copyright IBM Corporation 2011, 2012. All Rights Reserved.
# This sample program is provided AS IS and may be used, executed, copied
# and modified without royalty payment by customer (a) for its own
# instruction and study, (b) in order to develop applications designed to
# run with an IBM WebSphere product, either for customer's own internal
# use or for redistribution by customer, as part of such an application,
# in customer's own products.
#
# *************************************************************************
# END COPYRIGHT
################################################################################
# These response file has the applicable parameters for creating a
# Standalone PS Std profile that uses Oracle.
#
# Depending on your environment, you may need to change the default values.
#
# To create a profile with this response file specify:
#
# was.install.root/bin/manageprofiles -response PS_Std_Standalone_Oracle.response
#
# If you use the -response parameter, it must be the only parameter on
# the command-line. If you include any manageprofile parameters
# (in addition to -response) on the command-line, the response file
# is ignored. And default WebSphere Application server profile will be created .
################################################################################
################################################################################
# Parameter: create
#
# Description:
# Creates the profile.
     If you are creating a profile, this parameter is required.
################################################################################
create
################################################################################
# Parameter: templatePath
#
# Description:
     Specifies the directory path to the template files in the installation
     root directory. Within the profileTemplates directory are various
     directories that correspond to different profile types and that vary with
     the type of product installed. The profile directories are the paths that
     you indicate while using the -templatePath option.
     Use absolute paths. This parameter must exist as a directory and point to
     a valid template directory.
```

```
#
# When using the -templatePath parameter, specify the fully qualified file
# path for the parameter.
#
# Valid Values:
    Varies
# Default Values:
    None
################################################################################
templatePath=BPM/default.procsvr
################################################################################
# Parameter: profileName
#
# Description:
# Specifies the name of the profile. Use a unique value when creating a
# profile.
# Each profile that shares the same set of product binaries must have a
# unique name. The default profile name is based on the profile type and a
# trailing number, for example:
# profileType ProfileNumberwhere profileType is a value such as ProcSrv,
# Dmgr, or Custom and ProfileNumber is a sequential number that creates a
     unique profile name. The value for this parameter must not contain spaces
     or characters that are not valid such as the following: *, ?, ", <, >, ,\# /, \, and |. The profile name that you choose must not be in use. On
# Windows platforms: If the fully qualified path contains spaces, enclose
# the value in quotation marks. The default value is based on the
# install_root directory, the profiles subdirectory, and the name of the
# file. For example, the default for profile creation is:
# WS_WSPROFILE_DEFAULT_PROFILE_HOME/profileNamewhere
# WS_WSPROFILE_DEFAULT_PROFILE_HOME is defined in the wasprofile.properties
# file in the install_root/properties directory. The value for this
# parameter must be a valid path for the target system and must not be
# currently in use. You must have permissions to write to the directory.
#
# Valid Values:
    Varies
# Default Values:
    None
################################################################################
profileName=ProcSrv01
################################################################################
# Parameter: applyPerfTuningSetting
#
# Description:
# Set a performance tuning level appropriate for the profile you are
# creating.
# This parameter is a WebSphere Application Server parameter.
#
# Valid Values:
# development
    standard
# production
# Default Values:
    None
################################################################################
#applyPerfTuningSetting=standard
################################################################################
# Parameter: cellName
#
# Description:
# Specifies the cell name of the profile. Use a unique cell name for each
# profile.
# The default value for this parameter is based on a combination of the
# short host name, the constant Cell, and a trailing number, for example:
```

```
# if (DMgr)
# shortHostNameCellCellNumber
# else
# shortHostNameNodeNodeNumberCell
# where CellNumber is a sequential number starting at 01 and NodeNumber is
     the node number that you used to define the node name.
     The value for this parameter must not contain spaces or any characters
     that are not valid such as the following: *, ?, ", <, >, , , /, \setminus, and | .#
# Valid Values:
    Varies
# Default Values:
# Varies
#
# Parameter: nodeName
#
# Description:
# Specifies the node name for the node that is created with the new profile.
     Use a unique value within the cell or on the workstation. Each profile
     that shares the same set of product binaries must have a unique node name.
     This parameter is required for profile creation only with the
     dmgr.esbserverdefault.procsvrdefault.procctrdefault.procsvr.advdefault.
     procctr.advdmgr.procctrmanaged.procctrmanaged.procsvr templates.
     The default value for this parameter is based on the short host name,
     profile type, and a trailing number, for example:
# if (DMgr)
# shortHostNameCellManagerNodeNumber
# else
# shortHostNameNodeNodeNumber
# where NodeNumber is a sequential number starting at 01.
# The value for this parameter must not contain spaces or any characters
     that are not valid such as the following: *, ?, " , < , > , , / , \backslash, and |.
#
# Valid Values:
# Varies
 Default Values:
# Varies
#
# Parameter: serverName
#
# Description:
     Specifies the name of the server.
################################################################################
cellName=cell_name
nodeName=node_name
serverName=server1
################################################################################
# Parameter: processCenterURL
#
# Description:
# Specifies the URL of the Process Center that the Process Server connects
     to. If this parameter is set, the protocol must be either http or https.
     Note: No corresponding useServerOffline parameter exists to use the server
     offline. To use the server offline, omit the processCenterURL parameter.
#
# Valid Values:
    Varies
# Default Values:
    None
#
# Parameter: processCenterUserId
#
# Description:
# Specifies the user ID to be used to connect to the Process Center. This
# parameter is valid for stand-alone Process Server profiles. This parameter
# is required if the Process Server is online (connected to a Process
```

```
# Center). It is required for a stand-alone process server (standard or
# advanced) profile if the processCenterURL parameter is specified.
#
# Valid Values:
    Varies
# Default Values:
    None
#
# Parameter: processCenterPassword
#
# Description:
     Specifies the user password to be used to connect to the Process Center.
# This parameter is valid for stand-alone Process Server profiles. This
# parameter is required if the Process Server is online (connected to a
# Process Center). It is required for a stand-alone process server (standard
# or advanced) profile if the processCenterURL parameter is specified.
#
# Valid Values:
     Varies
# Default Values:
    None
################################################################################
processCenterURL=process_Center_URL
processCenterUserId=process_Center_UserId
processCenterPassword=process_Center_Password
################################################################################
# Parameter: enableAdminSecurity
#
# Description:
# For IBM Business Process Manager omit this parameter. Administrative
     security is always enabled for IBM Business Process Manager profiles.
# You must also specify the parameters -adminUserName and -adminPassword
# along with the values for these parameters.
#
# Valid Values:
    true
# Default Values:
    # true
################################################################################
enableAdminSecurity=true
adminUserName=adminUser_ID
adminPassword=adminPassword
################################################################################
# Parameter: signingCertDN
#
# Description:
# Specifies the distinguished name of the root signing certificate that you
# create when you create the profile. Specify the distinguished name in
     quotation marks. This default personal certificate is located in the
# server keystore file. If you do not specifically create or import a root
# signing certificate, one is created by default. See the
# -signingCertValidityPeriod parameter and the -keyStorePassword.
#
# Valid Values:
    Varies
# Default Values:
    None
#
# Parameter: signingCertValidityPeriod
#
# Description:
# An optional parameter that specifies the amount of time in years that the
# root signing certificate is valid. If you do not specify this parameter
# with the -signingCertDN parameter, the root signing certificate is valid
# for 20 years.
```

```
#
# Valid Values:
# Varies
# Default Values:
    None
#
# Parameter: keyStorePassword
#
# Description:
     Specifies the password to use on all keystore files created during profile
      creation. Keystore files are created for the default personal certificate
     and the root signing certificate.
#
# Valid Values:
     Varies
# Default Values:
    None
################################################################################
#signingCertDN =distinguished_name
#signingCertValidityPeriod =validity_period
#keyStorePassword =keyStore_password
################################################################################
# Parameter: defaultPorts
#
# Description:
# Assigns the default or base port values to the profile.d o not use this
      parameter when using the -startingPort or -portsFile parameter.
# During profile creation, the manageprofiles command-line utility uses an
     automatically generated set of recommended ports if you do not specify the
     -startingPort parameter, the -defaultPorts parameter or the -portsFile
     parameter. The recommended port values can be different than the default
     port values based on the availability of the default ports.
#
# Valid Values:
# Varies
# Default Values:
     None
#
# Parameter: startingPort
#
# Description:
      Specifies the starting port number for generating and assigning all ports
      for the profile.
     Port values are assigned sequentially from the -startingPort value,
     omitting those ports that are already in use. The system recognizes and
      resolves ports that are currently in use and determines the port
      assignments to avoid port conflicts.
# Do not use this parameter with the -defaultPorts or -portsFile parameters.
     During profile creation, the manageprofiles command-line utility uses an
     automatically generated set of recommended ports if you do not specify the
      -startingPort parameter, the -defaultPorts parameter or the -portsFile
\# parameter. The recommended port values can be different than the default
# port values based on the availability of the default ports.
#
# Valid Values:
     Varies
# Default Values:
    None
#
# Parameter: portsFile
#
# Description:
# An optional parameter that specifies the path to a file that defines port
# settings for the new profile.
# Do not use this parameter when using the -startingPort or -defaultPorts
# parameter.
```

```
# During profile creation, the manageprofiles command-line utility uses an
# automatically generated set of recommended ports if you do not specify the
# -startingPort parameter, the -defaultPorts parameter or the -portsFile
# parameter. The recommended port values can be different than the default
     port values based on the availability of the default ports.
#
# Valid Values:
    Varies
# Default Values:
    None
################################################################################
#defaultPorts=default_ports
#startingPort=startingPort
#portsFile=file_path
################################################################################
# Parameter: enableService
#
# Description:
     Enables the creation of a Linux service. Valid values include true or
     false. The default value for this parameter is false. When the
# manageprofiles command-line utility is run with the -enableService option
     set to true, the Linux service is created with the profile when the
     command is run by the root user. When a nonroot user runs the
# manageprofiles command-line utility, the profile is created, but the Linux
# service is not. The Linux service is not created because the nonroot user
# does not have sufficient permission to set up the service. An
# INSTCONPARTIALSUCCESS result is displayed at the end of the profile
# creation and the profile creation log
# install_root/logs/manageprofiles/profile_name_create.log contains a
# message indicating the current user does not have sufficient permission to
     set up the Linux service. Use this parameter when creating profiles only.
#
# Valid Values:
# false
    true
# Default Values:
# None
#
# Parameter: serviceUserName
#
# Description:
     Specifies the user ID that is used during the creation of the Linux
     service so that the Linux service will run under this user ID. The Linux
     service runs whenever the user ID is logged on. Not required.
#
# Valid Values:
    Varies
# Default Values:
# None
#
# Parameter: winserviceAccountType
#
# Description:
# The type of the owner account of the Windows service created for the
     profile. Valid values include specifieduser or localsystem. The
# localsystem value runs the Windows service under the local account of the
     user who creates the profile. The default value for this parameter is
     localsystem. Use this parameter when creating profiles only.
#
# Valid Values:
    localsystem
    specifieduser
# Default Values:
# localsystem
#
# Parameter: winserviceUserName
```

```
# Description:
# Specify your user ID so that the Windows operating system can verify you
# as an ID that is capable of creating a Windows service. Your user ID must
# belong to the Administrator group and have the following advanced user
     rights:
     Act as part of the operating system
     Log on as a service
# The default value for this parameter is the current user name. The value
      for this parameter must not contain spaces or characters that are not
      valid such as the following: *, ?, ", <, >, ,, /, \, and |. The user that
     you specify must have the proper permissions to create a Windows service.
# You must specify the correct password for the user name that you choose.
#
# Valid Values:
# Varies
# Default Values:
    None
#
# Parameter: winservicePassword
#
# Description:
     Specify the password for the specified user or the local account that is
     to own the Windows service.
#
# Valid Values:
# Varies
# Default Values:
    None
#
# Parameter: winserviceCheck
#
# Description:
# The value can be either true or false. Specify true to create a Windows
     service for the server process that is created within the profile. Specify
# false to not create the Windows service. The default value for this
# parameter is false.
#
# Valid Values:
    false
    true
# Default Values:
    false
#
# Parameter: winserviceStartupType
#
# Description:
# The following values for Windows service startup can be used:
     manual# automatic
     disabled
# The default value for this parameter is manual.
#
# Valid Values:
    manual
    automatic
# disabled
# Default Values:
    manual################################################################################
#enableService=true
#serviceUserName=service_user_ID
#winserviceAccountType=localsystem
#winserviceUserName=winservice_user_ID
#winservicePassword=winservice_password
#winserviceCheck=false
#winserviceStartupType=manual
```
#

```
################################################################################
# Parameter: bpmdbDesign
#
 Description:
# Specifies the file that holds the database configuration design for all of
# the IBM Business Process Manager components .
# This parameter replaces the -wbidbDesign that was used in previous
     versions of WebSphere Process Server.
#
# Note: If a bpmdbDesign file parameter is specified, none of the database
# related properties should be specified.
#
# Valid Values:
    Varies
# Default Values:
# None
################################################################################
#bpmdbDesign=design_file
################################################################################
# Parameter: dbCreateNew
#
# Description:
# Indicates a new database is created or if an existing database is to be
# reused. Valid values are true or false. This value cannot be true for an
# Oracle, SQL Server or a DB2 z/OS database. This value can only be true for
     a DB2 database.
#
# Valid Values:
   # false
# Default Values:
   false
################################################################################
dbCreateNew=false
################################################################################
# Parameter: dbType
#
# Description:
     The database type. Set one of the following values for the type of
     database product you are using with IBM Business Process Manager.
#
# Required only for one of the following:
# A stand-alone profile when -bpmdbDesign was not specified.
# An advanced dmgr or managed profiles when -bpmdbDesign was not specified.
#
# Note: Do not use this parameter if you are using -bpmdbDesign.
#
# Valid Values:
   0RACLE
# Default Values:
# ORACLE
#
# Parameter: dbDriverType
#
# Description:
     The database driver type. For an Oracle database, specify ORACLE. For
# databases other than Oracle, the value is automatically set based on the
     server operating system. Server installations on all operating systems use
     type 4.
#
     Note: Do not use this parameter if you are using -bpmdbDesign.
#
# Valid Values:
# Varies
# Default Values:
```

```
# None
#
# Parameter: dbJDBCClasspath
#
 Description:
# The directory path location of JDBC driver files.
#
     Note: Do not use this parameter if you are using -bpmdbDesign.
#
# Valid Values:
    Varies
# Default Values:
# None
################################################################################
dbType=ORACLE
dbDriverType=ORACLE_THIN
dbJDBCClasspath=${WAS_INSTALL_ROOT}/jdbcdrivers/Oracle
################################################################################
# Parameter: dbLocation
#
# Description:
     The directory of the ORACLE HOME directory. This parameter is required
     when the parameter dbDelayConfig is set to false. No, this parameter is
     only valid if you are using Oracle databases.
#
     Note: Do not use this parameter if you are using -bpmdbDesign.
#
# Valid Values:
# Varies
# Default Values:
# None
################################################################################
dbLocation=db_location
################################################################################
# Parameter: dbDelayConfig
#
# Description:
# Indicates whether to postpone table creation until after the profile is
# created. Valid values are true or false. The parameter is set to false by
     default. Setting this parameter to true delays the execution of the
     scripts that create the database tables. No. Specify false if you want the
     database to be set up during profile creation.
#
# Valid Values:
    false
# true
# Default Values:
# false
################################################################################
dbDelayConfig=false
################################################################################
# Parameter: dbName
#
# Description:
# The name of the database. By default, the value is set to orcl for Oracle
     databases and to CMNDB for all other supported databases.
#
     Note: Do not use this parameter if you are using -bpmdbDesign.
#
# Valid Values:
# Varies
# Default Values:
# orcl
#
```

```
# Parameter: dbUserId
#
# Description:
# The user ID for all database types. Specifies the user ID that has
# privileges to create and drop the databases. The WebSphere data source
# uses this ID to authenticate the database connection.
# Important: The -dbUserId parameter value must be a valid database
# authorization ID. Required if the -bpmdbDesign file is not set.
#
# Note: Do not use this parameter if you are using -bpmdbDesign.
#
# Valid Values:
# Varies
# Default Values:
# None
#
# Parameter: dbPassword
#
# Description:
# The password required for database authentication. Required when the
# -bpmdbDesign file is not set.
#
     Note: Do not use this parameter if you are using -bpmdbDesign.
#
# Valid Values:
    Varies
# Default Values:
    None
################################################################################
dbName=orcl
dbUserId=db_userid
dbPassword=db_pswd
################################################################################
# Parameter: procSvrDbName
#
# Description:
# Database name for Process Server database. The value specified for
# -procSvrDbName and -perfDWDbName can be the same.
#
# Note: Do not use this parameter if you are using -bpmdbDesign.
#
# Valid Values:
# Varies
# Default Values:
    None
#
# Parameter: dbProcSvrUserId
#
# Description:
# The Process Server user name. Required for setting up the Process Server.
#
# Note: Do not use this parameter if you are using -bpmdbDesign.
#
# Valid Values:
     Varies
# Default Values:
    None
#
# Parameter: dbProcSvrPassword
#
# Description:
# The Process Server password. Required for setting up the Process Server.
#
# Note: Do not use this parameter if you are using -bpmdbDesign.
#
# Valid Values:
```

```
# Varies
# Default Values:
# None
################################################################################
procSvrDbName=procSvr_Db_Name
dbProcSvrUserId=db_ProcSvr_UserId_name
dbProcSvrPassword=db_ProcSvr_Password
################################################################################
# Parameter: perfDWDbName
#
# Description:
# Database name for Performance Data Warehouse. The value specified for
      -perfDWDbName and -procSvrDbName can be the same.
#
# Note: Do not use this parameter if you are using -bpmdbDesign.
#
# Parameter: dbPerfDWUserId
#
# Description:
# Performance Data Warehouse user name. Required for setting up the
     Performance Data Warehouse.
#
     Note: Do not use this parameter if you are using -bpmdbDesign.
#
# Parameter: dbPerfDWPassword
#
# Description:
# Performance Data Warehouse password. Required for setting up the
# Performance Data Warehouse.
#
     Note: Do not use this parameter if you are using -bpmdbDesign.
################################################################################
perfDWDbName=perfDW_Db_Name
dbPerfDWUserId=db_PerfDW_UserId
dbPerfDWPassword=db_PerfDW_Password
################################################################################
# Parameter: dbProcSvrMeUserId
#
# Description:
     Process Server Messaging Engine user name. Required for setting up the
     Process Server Messaging Engine. If you enter a user-specified a user name
     and password during profile creation and if you specified ORACLE for
     dbType, this parameter is required.
#
# Note: Do not use this parameter if you are using -bpmdbDesign.
#
# Valid Values:
# Varies
# Default Values:
# None
#
# Parameter: dbProcSvrMePassword
#
# Description:
     Note: Do not use this parameter if you are using -bpmdbDesign.
#
# Valid Values:
    Varies
# Default Values:
# None
################################################################################
dbProcSvrMeUserId=db_ProcSvr_ME_UserID
dbProcSvrMePassword=db_ProcSvr_Me_Password
################################################################################
```

```
# Parameter: dbPerfDWMeUserId
#
# Description:
# Performance Data Warehouse Messaging Engine user name. Required for
# setting up the Performance Data Warehouse Messaging Engine. This
# parameter is required.
#
# Valid Values:
# Varies
# Default Values:
    None
#
# Parameter: dbPerfDWMePassword
#
# Valid Values:
# Varies
# Default Values:
    None
################################################################################
dbPerfDWMeUserId=db_PerfDW_Me_UserId
dbPerfDWMePassword=db_PerfDW_ME_Password
################################################################################
# Parameter: dbCommonUserId
#
# Description:
# The user id to authenticate with the Common database. For Oracle, the
# default user name is the first three characters of the Oracle database
# service name. For example: If the database service name is ORCL,
# dbCommonUserId is ORCCOMM. Required for all stand-alone IBM Business
# Process Manager profiles and advanced deployment manager (dmgr.*.adv)
# profiles, if the -dbType parameter is set to ORACLE or MICROSOFT SQLSERVER
# and no bpmdbDesign file was specified.
#
# Note: Do not use this parameter if you are using -bpmdbDesign.
#
# Valid Values:
# Varies
# Default Values:
    None
#
# Parameter: dbCommonPassword
#
# Description:
# The password for the user id of the dbCommonUserId parameter. Required for
# all stand-alone IBM Business Process Manager profiles and advanced
# deployment manager (dmgr.*.adv) profiles, if the -dbType parameter is set
# to ORACLE or MICROSOFT_SQLSERVER and no bpmdbDesign file was specified.
#
# Note: Do not use this parameter if you are using -bpmdbDesign.
#
# Valid Values:
# Varies
# Default Values:
    None
################################################################################
dbCommonUserId=common_db_userid
dbCommonPassword=common_db_pswd
################################################################################
# Parameter: environmentName
#
# Description:
# Specifies the name of the environment you are configuring. This parameter
# has no default value, and it must not be empty.
#
# Valid Values:
```

```
Varies
# Default Values:
# None
################################################################################
environmentName=environment_name
################################################################################
# Parameter: environmentType
#
# Description:
# Specifies the environment type. The environment type refers to how IBM
# Business Process Manager is used; for example, in a production, stage or
# test environment. Load testing might be done on a test server, while a
# stage environment type might be used as a temporary location to host
     changes before putting those changes into production. You might specify
# Stage as the Environment type if the server you are configuring will be
# accessed and used to review content and new functionality. Valid values
# are as follows:
# Test
# Use Test if the server you are configuring is to be used as a testing
# environment.
# Stage
     Use Stage if the server is to serve as a staging platform to be used as a
     preproduction server.
     Production
# Use Production if the server is to serve in a production capacity.
# The default value is Test.
#
# Valid Values:
    Test
    Production
    Stage
# Default Values:
    Test
################################################################################
environmentType=Test
################################################################################
# Parameter: isDeveloperServer
#
# Description:
     Specifies whether the server is intended for development purposes only.
     This parameter is useful when creating profiles to test applications on a
     non-production server prior to deploying the applications on their
# production application servers. If -isDeveloperServer is set when
     creating an IBM Business Process Manager profile, then a preconfigured VMM
     file repository is installed. This file repository contains a sample
# organization that can be used to test Business Process Choreographer
# people resolution, ready for you to use as is.
#
# Valid Values:
    false
    true
# Default Values:
    false
################################################################################
#isDeveloperServer=false
```
*Aumentando Perfis Independentes do Process Center com um Servidor de Banco de Dados Oracle Usando o Profile Management Tool:*

Se você tiver um perfil independente existente do WebSphere Application Server V8.0, é possível configurar um perfil independente para o Process Center usando o Profile Management Tool.

Lembre-se de encerrar os servidores associados a um perfil que planeje aumentar.

Se desejar configurar os bancos de dados necessários durante a criação de perfil, certifique-se de que seu servidor de banco de dados esteja instalado e em execução.

O idioma do Profile Management Tool é determinado pelo idioma padrão no sistema. Se o idioma padrão não for um dos idiomas suportados, o Inglês é usado. É possível substituir o idioma padrão ao iniciar o Profile Management Tool a partir da linha de comandos e usando a configuração **java user.language** para substituir o idioma padrão. Insira o seguinte comando:

*install\_root*/java/bin/java -Duser.language=*locale install\_root*

Por exemplo, para iniciar o Profile Management Tool no idioma Alemão, insira o comando a seguir: *install\_root*/java/bin/java -Duser.language=de *install\_root*/bin/ProfileManagement/startup.jar

Após iniciar o Profile Management Tool, você deve decidir pela criação de perfil **Típica** ou **Avançada**. Use a opção avançada para:

- v Especificar um arquivo de design do banco de dados a ser usado para a configuração do banco de dados.
- v Atribuir valores customizados para portas, para o local do perfil e para os nomes de perfil, nó, host e célula (quando aplicável).
- v Criar uma definição de servidor da Web.
- v Criar um serviço do sistema para executar o servidor, se seu sistema operacional e os privilégios de sua conta de usuário permitirem a criação de serviços.
- v Escolha configurar o IBM Forms Server para trabalhar com widgets de Gerenciamento de Tarefa Manual no Business Space.
- v Configure o Business Process Rules Manager.
- 1. Use um dos métodos a seguir para iniciar o Profile Management Tool:
	- v Inicie a ferramenta a partir do console do First Steps.
	- v Clique em *Linux\_operating\_system\_menus\_to\_access\_programs* > IBM > *your\_product* > Profile Management Tool.
	- v Execute o comando *install\_root*/bin/ProfileManagement/pmt.sh.
- 2. Encerre todos os servidores associados a um perfil que planeje aumentar.
- 3. Na página de Boas-vindas, clique em **Ativar Profile Management Tool** ou selecione a guia **Profile Management Tool**.
- 4. Na guia **Perfis**, selecione o perfil que deseja aumentar e clique em **Aumentar**. Se você aumentar um perfil do WebSphere Application Server, ele deve ser da versão do WebSphere Application Server na qual o IBM Business Process Manager foi instalado. O botão **Aumentar** não pode ser selecionado a menos que um perfil possa ser aumentado. A página Seleção de Aumento é aberta em uma janela separada.
- 5. Na página Seleção de Aumento, selecione o tipo de aumento que deseja aplica no perfil. Em seguida, clique em **Avançar**.
- 6. Na página Opções de Aumento de Perfil, escolha executar um aumento de perfil **Típico** ou **Avançado** e clique em **Avançar**.

A opção **Típica** aumenta um perfil com definições de configuração padrão.

A opção **Avançada** permite especificar seus próprios valores de configuração para um perfil.

**Restrição:** O Profile Management Tool exibe uma mensagem de aviso se qualquer uma das seguintes condições ocorrer:

- v O perfil selecionado para o aprimoramento tiver um servidor em execução. Você não pode aprimorar o perfil até parar o servidor ou clicar em **Voltar** e escolher outro perfil que não tenha servidores em execução.
- v O perfil que você selecionou para aumentar é associado. Você não pode aumentar um perfil associado. Você deve clicar em **Voltar** e escolher outro perfil que não esteja associado.
- v O perfil selecionado para aprimoramento já foi aprimorado com o produto que você selecionou. Você deve clicar em **Voltar** e escolher outro perfil para aprimorar.
- 7. Necessário: Na página Segurança Administrativa, insira valores para o **Nome de usuário**, a **Senha** e a **Confirmação de senha**. A senha especificada durante a instalação para administração será usada para todos os usuários internos incluindo tw\_admin e tw\_user. Como todos os perfis do IBM Business Process Manager possuem a segurança administrativa ativada, **Avançar** será ativado apenas depois que você inserir os valores.

Clique em **Avançar**. Se tiver selecionado a criação de perfil **Típica**, acesse a [Etapa de Configuração](#page-453-0) [do Banco de Dados - Parte 1.](#page-453-0)

- 8. Avançado: Configure os bancos de dados usando um arquivo de design.
	- a. Selecione **Usar um arquivo de design do banco de dados**.
	- b. Clique em **Procurar**.
	- c. Especifique o nome do caminho completo para o arquivo de design.
	- d. Para executar os scripts do banco de dados automaticamente (como parte do processo de criação de perfil), selecione **Executar scripts do banco de dados para criar tabelas de banco de dados**. Caso contrário, você ou o administrador do banco de dados poderá executar os scripts manualmente depois de a criação de perfil ser concluída. Você também deve carregar o banco de dados com informações do sistema, executando o comando **bootstrapProcessServerData**.

**Importante:** Se você selecionar **Executar scripts do banco de dados para criar tabelas de banco de dados**, certifique-se de que **Usar um banco de dados local ou remoto existente** *não* esteja selecionado. Se as duas opções forem selecionadas, ocorrerão erros.

e. Clique em **Avançar**. Se você escolher especificar um arquivo de design, os painéis de configuração do banco de dados no Profile Management Tool serão ignorados. Em vez disso, o local do arquivo de design é passado para a linha de comandos para concluir a configuração do banco de dados.

Acesse a [Etapa de Configuração do Business Space](#page-455-0)

- <span id="page-453-0"></span>9. Na página Configuração do Banco de Dados - Parte 1, especifique suas informações do banco de dados.
	- a. Na lista **Selecionar um produto de banco de dados**, selecione **Oracle**.
	- b. Opcional: Se deseja alterar os valores padrão, insira novos nomes para os bancos de dados requeridos.
		- v Os nomes dos bancos de dados podem ser os mesmos.
		- v Você deve inserir o nome do serviço de banco de dados para cada banco de dados.
		- v O banco de dados já deve existir.
	- c. Para executar os scripts do banco de dados automaticamente como parte do processo de criação de perfil, selecione **Executar scripts do banco de dados para inicializar os bancos de dados**. Caso contrário, você ou o administrador do banco de dados poderá executar os scripts manualmente depois de a criação de perfil ser concluída. Você também deve carregar o banco de dados com informações do sistema, executando o comando **bootstrapProcessServerData**.
	- d. Clique em **Avançar**.
- 10. Na página Configuração do Banco de Dados Parte 2, conclua a configuração do banco de dados. Em seguida, clique em **Avançar** para acessar a página Configuração do Banco de Dados - Parte 3. Não é possível criar um novo banco de dados usando Oracle.

**Nota:** Você deve criar um usuário Oracle separado para cada mecanismo do sistema de mensagens cada vez que criar um perfil avançado do Process Center ou do Process Server. Existem cinco mecanismos de mensagem IBM Business Process Manager Advanced:

- v Mecanismo do Sistema de Mensagens do Process Server
- Mecanismo do Sistema de Mensagens do Performance Data Warehouse
- v Mecanismo do Sistema de Mensagens da CEI
- v Mecanismo do Sistema de Mensagens do Sistema SCA
- v Mecanismo do Sistema de Mensagens do Aplicativo SCA

**Importante:** É necessário ter um ID de usuário que tenha privilégios SYSDBA, antes de criar qualquer perfil.

Especifique os campos a seguir.

*Tabela 74. Campos Necessários da Configuração do Banco de Dados para o Oracle*

| Campo                                                                   | Ação necessária                                                                                                    |
|-------------------------------------------------------------------------|----------------------------------------------------------------------------------------------------|
| Banco de Dados Common                                                   | Para o banco de dados Commom, insira valores para os parâmetros a<br>seguir:                                                                                                    |
|                                                                         | Nome do Usuário<br>Insira um nome de usuário para o banco de dados Comum<br>(como CMNDBA).                                                                                                    |
|                                                                         | Senha<br>Insira a senha especificada quando o usuário foi criado no<br>Oracle.                                                                                                    |
|                                                                         | Confirmar senha                                                                                                    |
|                                                                         | Confirme a senha a inserindo novamente.                                                                                                    |
| Banco de Dados do Process Server                                        | Para o banco de dados Process Server, insira os valores para os seguintes<br>parâmetros:                                                                                                    |
|                                                                         | Nome do Usuário<br>Insira um nome de usuário para o banco de dados do Process                                                                                                    |
|                                                                         | Server (como BPMDBA).                                                                                                    |
|                                                                         | Senha<br>Insira a senha especificada quando o usuário foi criado no<br>Oracle.                                                                                                    |
|                                                                         | Confirmar senha<br>Confirme a senha a inserindo novamente.<br>Nota: O nome do usuário do banco de dados do Process Server e o<br>nome do usuário do banco de dados do Performance Data Warehouse não<br>podem ser iguais. |
| Banco de Dados Performance Data Warehouse                               | Para o banco de dados Performance Data Warehouse, insira os valores<br>para os seguintes parâmetros:                                                                                                    |
|                                                                         | Nome do Usuário<br>Insira um nome de usuário para o banco de dados do<br>Performance Data Warehouse (como PDWDBA).                                                                                                    |
|                                                                         | Senha<br>Insira a senha especificada quando o usuário foi criado no<br>Oracle.                                                                                                    |
|                                                                         | Confirmar senha<br>Confirme a senha a inserindo novamente.                                                                                                    |
|                                                                         | Nota: O nome do usuário do banco de dados do Performance Data<br>Warehouse e o nome do usuário do banco de dados do Process Server<br>não podem ser iguais.                                                               |
| Nome do host do servidor de banco de dados (por exemplo, endereço<br>IP | Aceite o valor padrão de localhost ou digite o nome do host do servidor<br>de banco de dados.                                                                                                    |
| Porta do servidor                                                       | Aceite o valor padrão 1521 ou digite o número da porta do servidor<br>correto.                                                                                                    |
| Local do diretório dos arquivos de caminho de classe do driver JDBC     | Os arquivos do caminho de classe do driver JDBC 2.0 são compactados<br>com o produto e estão localizados no seguinte diretório:<br>\${WAS_INSTALL_ROOT}\jdbcdrivers\Oracle                                                |

Como todos os componentes usam a mesma instância do Oracle, não há diferença nos banco de dados usados para componentes individuais.

Apenas para configurações independentes, há algumas considerações adicionais para os usuários e esquemas.

v Quando você configura o Process Server, as tabelas do mecanismo do sistema de mensagens do Process Server são criadas usando o usuário e a senha especificados para o mecanismo do sistema de mensagens do Process Server. Se esses valores não forem especificados, o usuário e a senha para o Process Server serão usados.

- v Quando você configura o Performance Data Warehouse, as tabelas do mecanismo do sistema de mensagens do Performance Data Warehouse são criadas usando o usuário e a senha especificados para o mecanismo do sistema de mensagens do Performance Data Warehouse. Se esses valores não forem especificados, o usuário e a senha para o Performance Data Warehouse serão usados.
- v O sistema Service Component Architecture (SCA), o aplicativo SCA e as tabelas do mecanismo do sistema de mensagens Common Event Infrastructure (CEI) devem ser configurados com diferentes usuários e senhas. Elas não podem usar o mesmo usuário e senha que qualquer outro mecanismo do sistema de mensagens.
- <span id="page-455-0"></span>11. Avançado: Na página Business Space Configuration, se você deseja configurar o IBM Forms Server para trabalhar com widgets Human Task Management no Business Space, selecione **Configurar IBM Forms Server** e insira o local HTTP do conversor IBM Forms Server e raiz de instalação do IBM Forms Server. Em seguida, clique em **Avançar**.
- 12. Avançado: Selecione se o Business Process Rules Manager deve ser configurado para a instalação e clique em **Avançar**. O Business Process Rules Manager é um aplicativo da web que customiza os modelos de regras de negócios para as necessidades de seu aplicativo de negócios.
- 13. Na página Resumo do Perfil, revise as informações. Clique em **Aumentar** para aumentar o perfil ou em **Voltar** para alterar as características do perfil.
- 14. Na página Perfil Completo, revise as informações. Para continuar no Console do First Steps, certifique-se de que **Ativar Console do First Steps** esteja selecionado e clique em **Concluir**.

Você aumentou um perfil do WebSphere Application Server V8.0 com um perfil do IBM Business Process Manager.

- v Se os scripts do banco de dados não foram executados durante a criação do perfil, execute-os para criar os bancos de dados e carregar o banco de dados do Process Server com informações do sistema, usando o comando **bootstrapProcessServerData**.
- Opcionalmente, configure o Business Process Choreographer.
- v Continue com o console do First Steps e inicie o servidor do perfil independente criado.

### **Tarefas relacionadas**:

[Carregando o Banco de Dados com Informações do Sistema em um Ambiente Independente](#page-464-0) Se você criou um perfil independente e adiou a criação de tabelas de banco de dados, deve executar o comando **bootstrapProcessServerData** antes de tentar iniciar ou usar o Process Server ou o Process Center.

*Aumentando Perfis Independentes do Process Server com um Servidor de Banco de Dados Oracle usando o Profile Management Tool:*

Se você tiver um perfil independente existente do WebSphere Application Server V8.0, é possível configurar um perfil independente para o Process Server usando o Profile Management Tool.

Lembre-se de encerrar os servidores associados a um perfil que planeje aumentar.

Se desejar configurar os bancos de dados necessários durante a criação de perfil, certifique-se de que seu servidor de banco de dados esteja instalado e em execução.

O idioma do Profile Management Tool é determinado pelo idioma padrão no sistema. Se o idioma padrão não for um dos idiomas suportados, o Inglês é usado. É possível substituir o idioma padrão ao iniciar o Profile Management Tool a partir da linha de comandos e usando a configuração **java user.language** para substituir o idioma padrão. Insira o seguinte comando:

*install\_root*/java/bin/java -Duser.language=*locale install\_root*

Por exemplo, para iniciar o Profile Management Tool no idioma Alemão, insira o comando a seguir: *install\_root*/java/bin/java -Duser.language=de *install\_root*/bin/ProfileManagement/startup.jar

Após iniciar o Profile Management Tool, você deve decidir pela criação de perfil **Típica** ou **Avançada**. Use a opção avançada para:

- v Especificar um arquivo de design do banco de dados a ser usado para a configuração do banco de dados.
- v Atribuir valores customizados para portas, para o local do perfil e para os nomes de perfil, nó, host e célula (quando aplicável).
- v Criar uma definição de servidor da Web.
- v Criar um serviço do sistema para executar o servidor, se seu sistema operacional e os privilégios de sua conta de usuário permitirem a criação de serviços.
- v Escolha configurar o IBM Forms Server para trabalhar com widgets de Gerenciamento de Tarefa Manual no Business Space.
- Configure o Business Process Rules Manager.
- 1. Use um dos métodos a seguir para iniciar o Profile Management Tool:
	- v Inicie a ferramenta a partir do console do First Steps.
	- v Clique em *Linux\_operating\_system\_menus\_to\_access\_programs* > IBM > *your\_product* > Profile Management Tool.
	- v Execute o comando *install\_root*/bin/ProfileManagement/pmt.sh.
- 2. Encerre todos os servidores associados a um perfil que planeje aumentar.
- 3. Na página de Boas-vindas, clique em **Ativar Profile Management Tool** ou selecione a guia **Profile Management Tool**.
- 4. Na guia **Perfis**, selecione o perfil que deseja aumentar e clique em **Aumentar**. Se você aumentar um perfil do WebSphere Application Server, ele deve ser da versão do WebSphere Application Server na qual o IBM Business Process Manager foi instalado. O botão **Aumentar** não pode ser selecionado a menos que um perfil possa ser aumentado. A página Seleção de Aumento é aberta em uma janela separada.
- 5. Na página Seleção de Aumento, selecione o tipo de aumento que deseja aplica no perfil. Em seguida, clique em **Avançar**.
- 6. Na página Opções de Aumento de Perfil, escolha executar um aumento de perfil **Típico** ou **Avançado** e clique em **Avançar**.

A opção **Típica** aumenta um perfil com definições de configuração padrão.

A opção **Avançada** permite especificar seus próprios valores de configuração para um perfil.

**Restrição:** O Profile Management Tool exibe uma mensagem de aviso se qualquer uma das seguintes condições ocorrer:

- v O perfil selecionado para o aprimoramento tiver um servidor em execução. Você não pode aprimorar o perfil até parar o servidor ou clicar em **Voltar** e escolher outro perfil que não tenha servidores em execução.
- v O perfil que você selecionou para aumentar é associado. Você não pode aumentar um perfil associado. Você deve clicar em **Voltar** e escolher outro perfil que não esteja associado.
- v O perfil selecionado para aprimoramento já foi aprimorado com o produto que você selecionou. Você deve clicar em **Voltar** e escolher outro perfil para aprimorar.
- 7. Necessário: Na página Segurança Administrativa, insira valores para o **Nome de usuário**, a **Senha** e a **Confirmação de senha**. Clique em **Avançar**. Como todos os perfis do IBM Business Process Manager possuem a segurança administrativa ativada, **Avançar** será ativado apenas depois que você inserir os valores.
- 8. Na página Configuração do Process Server, defina os valores para os parâmetros a seguir.
	- v **Nome do ambiente**: O nome do ambiente é usado para conexão de um Process Center com este Process Server.
	- v Ambiente**Type**: Selecione como o Process Server é usado:
		- Selecione **Produção** se o servidor será usado em uma capacidade de produção.
- Selecione **Estágio** se o servidor for usado como um local temporário para mudanças de host antes de colocá-las em produção.
- Selecione **Teste** se o servidor for usado como um ambiente de teste, por exemplo, para teste de carregamento.

**Restrição:** Não coloque servidores de produção e servidores que não são de produção na mesma célula.

Selecione **Usar este servidor offline** se não tiver sido selecionado **Produção** como o tipo de ambiente ou se o Process Server não for se conectar a um Process Center. Servidores offline ainda podem ser usados ao implementar capturas instantâneas de aplicativos de processos, mas o método para implementar aplicativos de processos para um servidor de processos offline difere do método de implementar aplicativos de processos para um servidor de processos online.

Se não selecionar **Usar este servidor offline**, forneça as informações a seguir para o Process Center ao qual este servidor está conectado:

- v **Protocolo**: Selecione **http://** ou **https://** como o protocolo de conexão para o Process Center.
- v **Nome do Host**: Insira o host ou host virtual que este Process Server usará para se comunicar com o Process Center. Usar um nome completo do host. Em um ambiente com um balanceador de carga ou servidor proxy entre os serviços Process Server e Process Center, certifique-se de que o que é designado aqui corresponde à URL para acessar o Process Center.
- v **Porta**: Insira o número da porta do Process Center. No ambiente com um balanceador de carga ou servidor proxy entre Process Server e Process Center, certifique-se de que o que é designado aqui corresponde à URL para acessar o Process Center.
- v **Nome de Usuário**: Insira o nome de um usuário de Process Center. O Process Server se conectará ao Process Center como esse usuário.
- v **Senha**: Insira a senha para o usuário de Process Center.

É possível clicar em **Testar Conexão** para verificar a conexão com o Process Center.

Se tiver selecionado a criação de perfil **Típica**, acesse a [Etapa de Configuração do Banco de Dados -](#page-457-0) [Parte 1.](#page-457-0)

- 9. Avançado: Configure os bancos de dados usando um arquivo de design.
	- a. Selecione **Usar um arquivo de design do banco de dados**.
	- b. Clique em **Procurar**.
	- c. Especifique o nome do caminho completo para o arquivo de design.
	- d. Para executar os scripts do banco de dados automaticamente (como parte do processo de criação de perfil), selecione **Executar scripts do banco de dados para criar tabelas de banco de dados**. Caso contrário, você ou o administrador do banco de dados poderá executar os scripts manualmente depois de a criação de perfil ser concluída. Você também deve carregar o banco de dados com informações do sistema, executando o comando **bootstrapProcessServerData**.

**Importante:** Se você selecionar **Executar scripts do banco de dados para criar tabelas de banco de dados**, certifique-se de que **Usar um banco de dados local ou remoto existente** *não* esteja selecionado. Se as duas opções forem selecionadas, ocorrerão erros.

e. Clique em **Avançar**. Se você escolher especificar um arquivo de design, os painéis de configuração do banco de dados no Profile Management Tool serão ignorados. Em vez disso, o local do arquivo de design é passado para a linha de comandos para concluir a configuração do banco de dados.

Acesse a [Etapa de Configuração do Business Space](#page-459-0)

- <span id="page-457-0"></span>10. Na página Configuração do Banco de Dados - Parte 1, especifique suas informações do banco de dados.
	- a. Na lista **Selecionar um produto de banco de dados**, selecione **Oracle**.
	- b. Opcional: Se deseja alterar os valores padrão, insira novos nomes para os bancos de dados requeridos.
- v Os nomes dos bancos de dados podem ser os mesmos.
- v Você deve inserir o nome do serviço de banco de dados para cada banco de dados.
- v O banco de dados já deve existir.
- c. Para executar os scripts do banco de dados automaticamente como parte do processo de criação de perfil, selecione **Executar scripts do banco de dados para inicializar os bancos de dados**. Caso contrário, você ou o administrador do banco de dados poderá executar os scripts manualmente depois de a criação de perfil ser concluída. Você também deve carregar o banco de dados com informações do sistema, executando o comando **bootstrapProcessServerData**.
- d. Clique em **Avançar**.
- 11. Na página Configuração do Banco de Dados Parte 2, conclua a configuração do banco de dados. Em seguida, clique em **Avançar** para acessar a página Configuração do Banco de Dados - Parte 3. Não é possível criar um novo banco de dados usando Oracle.

**Nota:** Você deve criar um usuário Oracle separado para cada mecanismo do sistema de mensagens cada vez que criar um perfil avançado do Process Center ou do Process Server. Existem cinco mecanismos de mensagem IBM Business Process Manager Advanced:

- v Mecanismo do Sistema de Mensagens do Process Server
- v Mecanismo do Sistema de Mensagens do Performance Data Warehouse
- v Mecanismo do Sistema de Mensagens da CEI
- v Mecanismo do Sistema de Mensagens do Sistema SCA
- v Mecanismo do Sistema de Mensagens do Aplicativo SCA

**Importante:** É necessário ter um ID de usuário que tenha privilégios SYSDBA, antes de criar qualquer perfil.

Especifique os campos a seguir.

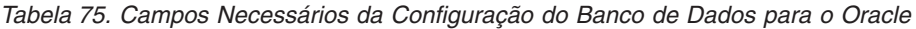

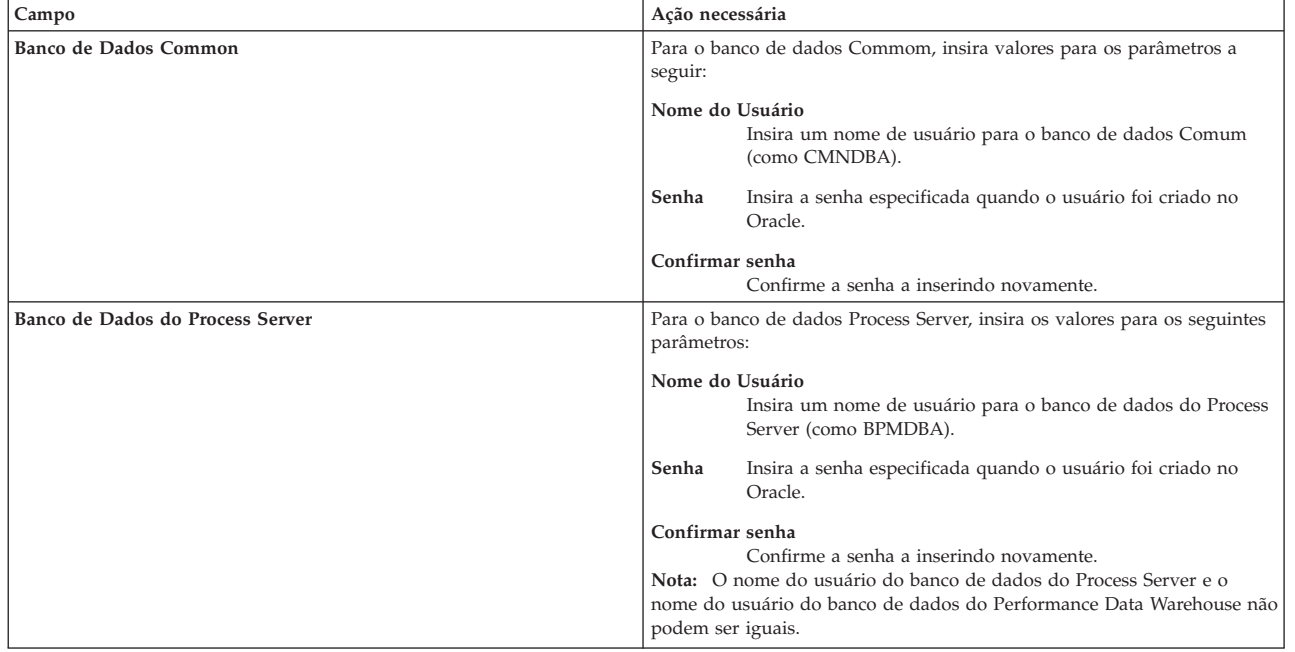

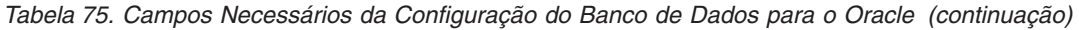

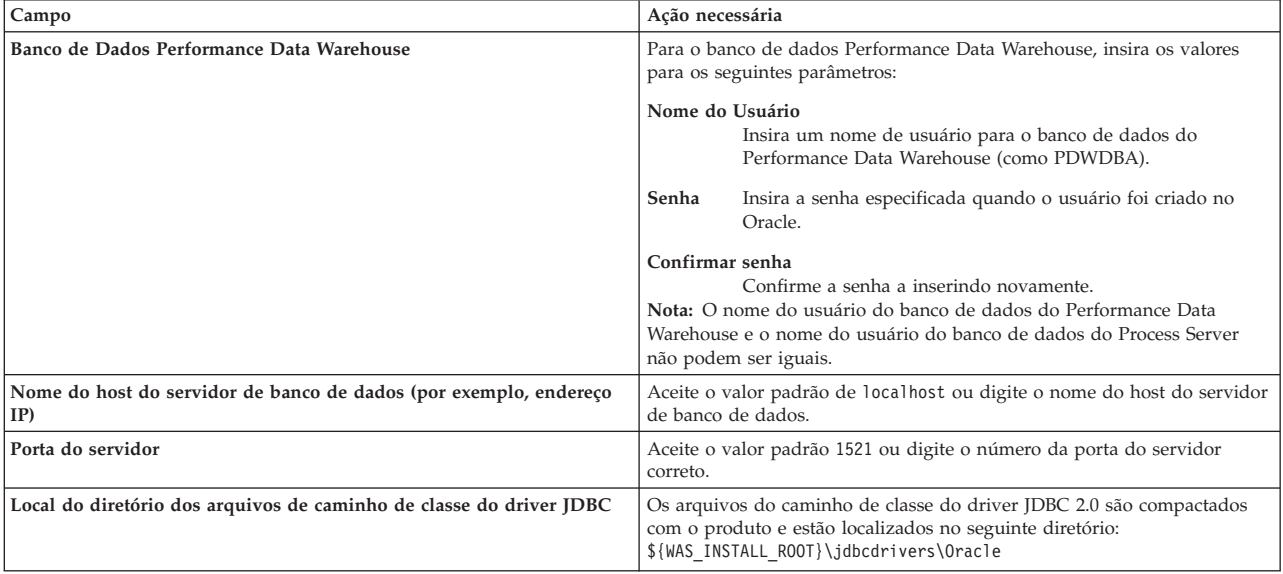

Como todos os componentes usam a mesma instância do Oracle, não há diferença nos banco de dados usados para componentes individuais.

Apenas para configurações independentes, há algumas considerações adicionais para os usuários e esquemas.

- Quando você configura o Process Server, as tabelas do mecanismo do sistema de mensagens do Process Server são criadas usando o usuário e a senha especificados para o mecanismo do sistema de mensagens do Process Server. Se esses valores não forem especificados, o usuário e a senha para o Process Server serão usados.
- Quando você configura o Performance Data Warehouse, as tabelas do mecanismo do sistema de mensagens do Performance Data Warehouse são criadas usando o usuário e a senha especificados para o mecanismo do sistema de mensagens do Performance Data Warehouse. Se esses valores não forem especificados, o usuário e a senha para o Performance Data Warehouse serão usados.
- v O sistema Service Component Architecture (SCA), o aplicativo SCA e as tabelas do mecanismo do sistema de mensagens Common Event Infrastructure (CEI) devem ser configurados com diferentes usuários e senhas. Elas não podem usar o mesmo usuário e senha que qualquer outro mecanismo do sistema de mensagens.
- <span id="page-459-0"></span>12. Avançado: Na página Business Space Configuration, se você deseja configurar o IBM Forms Server para trabalhar com widgets Human Task Management no Business Space, selecione **Configurar IBM Forms Server** e insira o local HTTP do conversor IBM Forms Server e raiz de instalação do IBM Forms Server. Em seguida, clique em **Avançar**.
- 13. Avançado: Selecione se o Business Process Rules Manager deve ser configurado para a instalação e clique em **Avançar**. O Business Process Rules Manager é um aplicativo da web que customiza os modelos de regras de negócios para as necessidades de seu aplicativo de negócios.
- 14. Na página Resumo do Perfil, revise as informações. Clique em **Aumentar** para aumentar o perfil ou em **Voltar** para alterar as características do perfil.
- 15. Na página Perfil Completo, revise as informações. Para continuar no Console do First Steps, certifique-se de que **Ativar Console do First Steps** esteja selecionado e clique em **Concluir**.

Você aumentou um perfil do WebSphere Application Server V8.0 com um perfil do IBM Business Process Manager.

- v Se os scripts do banco de dados não foram executados durante a criação do perfil, execute-os para criar os bancos de dados e carregar o banco de dados do Process Server com informações do sistema, usando o comando **bootstrapProcessServerData**.
- v Opcionalmente, configure o Business Process Choreographer.

v Continue com o console do First Steps e inicie o servidor do perfil independente criado.

# **Tarefas relacionadas**:

[Carregando o Banco de Dados com Informações do Sistema em um Ambiente Independente](#page-464-0) Se você criou um perfil independente e adiou a criação de tabelas de banco de dados, deve executar o comando **bootstrapProcessServerData** antes de tentar iniciar ou usar o Process Server ou o Process Center.

# *Aumentando perfis independentes usando o utilitário de linha de comandos manageprofiles:*

Em vez de usar o Profile Management Tool, é possível usar o utilitário de linha de comandos manageprofiles para aumentar perfis customizados existentes do WebSphere Application Server V8.0.

Lembre-se de encerrar os servidores associados a um perfil que planeje aumentar.

Certifique-se de não estar executando o utilitário de linha de comandos **manageprofiles** no mesmo perfil. Se uma mensagem de erro for exibida ao executar o comando, determine se há outra ação de criação ou aumento de perfil em andamento. Se houver, aguarde até que ela seja concluída.

- 1. Determine o modelo que foi usado para criar o perfil existente que deseja aumentar. Você deve aumentar um perfil independente. É possível determinar o modelo visualizando o registro de perfil no arquivo *install\_root*/properties/profileRegistry.xml. Não modifique esse arquivo. Use o arquivo apenas para visualizar os modelos.
- 2. Localize o modelo apropriado a ser usado para aumento.

Os modelos para cada perfil estão localizados no diretório *install\_root*/profileTemplates/BPM para modelos BPM e em *install\_root*/profileTemplates para outros produtos. Os seguintes modelos estão disponíveis:

- default.procctr: para um perfil independente do Process Center para IBM BPM Standard ou Express.
- default.procctr.adv: para um perfil independente do Process Center para IBM BPM Advanced.
- v default.procsvr: para um perfil independente do Process Server para IBM BPM Standard ou Express.
- v default.procsvr.adv: para um perfil independente do Process Server para IBM BPM Advanced.
- v default.esbserver: para um perfil de servidor independente do WebSphere Enterprise Service Bus.
- 3. Use o parâmetro augment para alterar um perfil existente com um modelo de aumento. O parâmetro de aumento faz com que o utilitário de linha de comandos **manageprofiles** atualize e aumente o perfil identificado no parâmetro **-profileName** usando o modelo no parâmetro **-templatePath**. Os modelos de aprimoramento que você pode utilizar são determinados por quais produtos IBM e versões estão instalados em seu ambiente. Certifique-se de que você especificou o caminho de arquivo completo para **-templatePath**, pois um caminho de arquivo relativo para o parâmetro **-templatePath** resulta no perfil especificado não sendo totalmente aprimorado.

**Nota:** Não modifique manualmente os arquivos que estão localizados no diretório *install\_dir*/profileTemplates/BPM.

4. Para usar o parâmetro **-responseFile**, procure nos arquivos de resposta de amostra fornecidos e crie um arquivo de resposta que seja específico para seu ambiente.

**Importante:** Assegure-se de não deixar espaços em branco após os valores; por exemplo **'personalCertValidityPeriod=1 '** ou **'winserviceCheck=false '**. Os espaços causarão a falha da criação de perfil.

As amostras estão localizadas no diretório do *install\_root*/BPM/samples/manageprofiles. Escolha um arquivo de resposta baseado no banco de dados e tipo de perfil (independente ou rede, Process Center ou Process Server). Os arquivos de amostra a seguir estão disponíveis:

• PC Std DMgr DB2.response

- PC Std DMgr DB2zOS.response
- PC\_Std\_DMgr\_Oracle.response
- PC\_Std\_DMgr\_SQLServer.response
- PC\_Adv\_DMgr\_DB2.response
- PC\_Adv\_DMgr\_DB2zOS.response
- PC Adv DMgr Oracle.response
- PC\_Adv\_DMgr\_SQLServer.response
- PC Std Managed DB2.response
- PC Std Managed DB2zOS.response
- PC Std Managed Oracle.response
- PC Std Managed SQLServer.response
- PC Adv Managed DB2.response
- PC Adv Managed DB2zOS.response
- PC Adv Managed Oracle.response
- PC Adv Managed SQLServer.response
- PC Std Standalone DB2.response
- PC Std Standalone DB2zOS.response
- PC Std Standalone Oracle.response
- PC Std Standalone SQLServer.response
- PC Adv Standalone DB2.response
- PC Adv Standalone DB2zOS.response
- PC Adv Standalone Oracle.response
- PC Adv Standalone SQLServer.response
- PS Std DMgr DB2.response
- PS\_Std\_DMgr\_DB2zOS.response
- PS\_Std\_DMgr\_Oracle.response
- PS Std DMgr SQLServer.response
- PS\_Adv\_DMgr\_DB2.response
- PS\_Adv\_DMgr\_DB2zOS.response
- PS Adv DMgr Oracle.response
- PS Adv DMgr SQLServer.response
- PS Std Managed DB2.response
- PS Std Managed DB2zOS.response
- PS Std Managed Oracle.response
- PS Std Managed SQLServer.response
- PS Adv Managed DB2.response
- PS Adv Managed DB2zOS.response
- PS Adv Managed Oracle.response
- PS Adv Managed SQLServer.response
- PS Std Standalone DB2.response
- PS Std Standalone DB2zOS.response
- PS Std Standalone Oracle.response
- PS Std Standalone SQLServer.response
- PS Adv Standalone DB2.response
- PS Adv Standalone DB2zOS.response
- PS Adv Standalone Oracle.response
- PS\_Adv\_Standalone\_SQLServer.response

Copie um dos arquivos de resposta de amostra para seu diretório ativo. Use o comando **chmod** para designar as permissões adequadas à sua nova cópia do arquivo de resposta. Por exemplo: chmod 644 BPM\_StandAlone.response

Edite os parâmetros no arquivo de resposta conforme adequado para sua configuração e salve o arquivo de resposta editado. Certifique-se de que o caminho de propriedade **templatePath** corresponde ao diretório de instalação específico.

5. Execute o arquivo a partir da linha de comandos. Não forneça um parâmetro **-profilePath**. Por exemplo:

manageprofiles.sh -augment -templatePath *install\_root*/profileTemplates/BPM/default.procctr.adv -profileName MyProfileName

Se você criou um arquivo de resposta, especifique o parâmetro **-response** sem nenhum outro parâmetro. Por exemplo:

manageprofiles.sh -response *myResponseFile*

O status é gravado para a janela do console quando o comando termina a execução. A verificação de sintaxe normal no arquivo de resposta se aplica conforme o arquivo é analisado como qualquer outro arquivo de resposta. Os valores individuais no arquivo de resposta são tratados como parâmetros da linha de comandos.

- v Se os scripts do banco de dados não foram executados durante a criação do perfil, execute-os para criar os bancos de dados e carregar o banco de dados do Process Server com informações do sistema, usando o comando **bootstrapProcessServerData**.
- Opcionalmente, configure o Business Process Choreographer.
- v Continue com o console do First Steps e inicie o servidor do perfil independente criado.

### **Tarefas relacionadas**:

[Carregando o Banco de Dados com Informações do Sistema em um Ambiente Independente](#page-464-0) Se você criou um perfil independente e adiou a criação de tabelas de banco de dados, deve executar o comando **bootstrapProcessServerData** antes de tentar iniciar ou usar o Process Server ou o Process Center.

### *Configurando Bancos de Dados Oracle Após a Criação do Perfil Independente:*

Se você não criou as tabelas para os bancos de dados ao criar ou aumentar perfis, você ou seu administrador de banco de dados devem criar os bancos de dados e suas tabelas manualmente e você deve executar também o comando **bootstrapProcessServerData** antes de tentar iniciar ou usar o servidor do IBM Business Process Manager.

#### *Criando as Tabelas de Banco de Dados do Process Server:*

Se a criação das tabelas do banco de dados do Process Server foi adiada durante a criação do perfil, você ou o administrador de banco de dados devem criar as tabelas manualmente. É possível usar os scripts que são gerados pelo Profile Management Tool durante a criação ou aumento do perfil.

Você executou as seguintes ações:

- v Criou ou aumentou um perfil do servidor independente.
- v Escolheu não executar os scripts do banco de dados para inicializar os bancos de dados durante a configuração.
- v Criou o banco de dados no qual deseja criar as tabelas de banco de dados do Process Server. O nome padrão do banco de dados do Process Server é **BPMDB**.

Não execute essas etapas se planejar criar um ambiente de implementação de rede.

- 1. Acesse o diretório que retém os scripts SQL para criação das tabelas de banco de dados. Por padrão, os scripts SQL são enviados para *profile\_root*/dbscripts/ProcessServer/Oracle/ no momento da criação do perfil.
- 2. Execute o seguinte script. configProcessServerDB.sh

Você criou as tabelas de banco de dados do Process Server e concluiu a configuração do banco de dados.

Agora é possível carregar o banco de dados com informações do sistema e inicie o servidor.

### *Criando as Tabelas de Banco de Dados do Performance Data Warehouse:*

Se a criação das tabelas do banco de dados do IBM Performance Data Warehouse foi adiada durante a criação do perfil, você ou o administrador de banco de dados devem criar as tabelas manualmente. É possível usar os scripts que são gerados pelo Profile Management Tool durante a criação ou aumento do perfil.

Você executou as seguintes ações:

- v Criou ou aumentou o perfil independente.
- v Escolheu não executar os scripts do banco de dados para inicializar os bancos de dados durante a configuração.
- v Criou o banco de dados no qual deseja criar as tabelas de banco de dados do Performance Data Warehouse. O nome padrão do banco de dados do Performance Data Warehouse é **PDWDB**.
- 1. Acesse o diretório que retém os scripts SQL para criação das tabelas de banco de dados. Por padrão, os scripts SQL são enviados para *profile\_root*/dbscripts/PerformanceDW/Oracle/ no momento da criação do perfil.
- 2. Execute o seguinte script. configPerformanceDWDB.sh

Você criou as tabelas de banco de dados para seu Performance Data Warehouse e concluiu a configuração do banco de dados.

### *Criando as Tabelas de Banco de Dados Common:*

Se você adiou a criação de tabelas de banco de dados Common até após a criação de perfil, você ou seu administrador de banco de dados devem criar as tabelas manualmente. É possível usar os scripts que são gerados pelo Profile Management Tool durante a criação ou aumento do perfil.

Você executou as seguintes ações:

- v Criou ou aumentou um perfil do servidor independente.
- v Escolheu não executar os scripts de banco de dados para inicializar o banco de dados Common durante a configuração.
- v Criou o banco de dados no qual deseja criar as tabelas do banco de dados Comum.
- 1. Acesse o diretório que contém o script **configCommonDB.sh**. O diretório padrão é *install\_root*/ *profile*/dbscripts/CommonDB/Oracle/.
- 2. Utilize suas ferramentas de definição do banco de dados padrão, comandos nativos e procedimentos para criar o banco de dados e as tabelas necessárias executando este script. O script contém apenas instruções básicas para criação de bancos de dados, tabelas e índices.

A variável *db\_type* representa o produto de banco de dados suportado e *db\_name* representa o nome do banco de dados.

Você deve passar o parâmetro **createDB** para o script se desejar criar um novo banco de dados local; caso contrário, um banco de dados existente será usado. Execute o seguinte comando:

**configCommonDB.sh** Como alternativa, seria possível customizar e executar os scripts individuais manualmente na ordem a seguir:

- a. Execute **createDatabase\_CommonDB.sql** se o banco de dados do Business Space e CommonDB não forem a mesma instância de banco de dados e, em seguida, conecte ao banco de dados criado.
- b. **createTable\_AppScheduler.sql**
- c. **createTable\_CommonDB.sql**
- d. **createTable\_customization.sql**
- e. **createTable\_DirectDeploy.sql**
- f. **createTable\_EsbLoggerMediation.sql**
- g. **createTable\_governancerepository.sql**
- h. **createTable\_lockmanager.sql**
- i. **createTable\_mediation.sql**
- j. **createTable\_Recovery.sql**
- k. **createTable\_RelationshipService.sql**
- l. **insertTable\_CommonDB.sql**

*Criando Tabelas de Banco de Dados do Business Space:*

Se você adiou a criação das tabelas de banco de dados do Business Space no banco de dados Common até após a criação de perfil, você ou seu administrador de banco de dados devem criar as tabelas manualmente. É possível usar os scripts que são gerados pelo Profile Management Tool durante a criação ou aumento do perfil.

Você executou as seguintes ações:

- v Criou ou aumentou o perfil independente.
- v Criou o banco de dados no qual deseja criar as tabelas de banco de dados do Business Space. O nome padrão do banco de dados Comum é **CMNDB**.
- 1. Acesse o diretório que contém o script **configBusinessSpaceDB.sh**. O diretório padrão é *install\_root*/*profile*/dbscripts/BusinessSpace/*node\_name*\_*server\_name*/Oracle/CMNDB.
- 2. Utilize suas ferramentas de definição do banco de dados padrão, comandos nativos e procedimentos para criar o banco de dados e as tabelas necessárias executando este script. Execute o seguinte comando:

**configBusinessSpaceDB.sh** Como alternativa, seria possível customizar e executar os scripts individuais manualmente na ordem a seguir:

- a. **createDatabase.sql**
- b. **createTable\_BusinessSpace.sql**
- <span id="page-464-0"></span>c. **createGrant\_BusinessSpace.sql**

*Carregando o Banco de Dados com Informações do Sistema em um Ambiente Independente:*

Se você criou um perfil independente e adiou a criação de tabelas de banco de dados, deve executar o comando **bootstrapProcessServerData** antes de tentar iniciar ou usar o Process Server ou o Process Center.

**Importante:** Antes de executar o comando de autoinicialização, assegure-se de ter aplicado a Correção Temporária Obrigatória JR44669. Para obter mais informações, consulte [Correção Temporária Necessária](http://www-01.ibm.com/support/docview.wss?uid=swg21617131) [para APAR JR44669.](http://www-01.ibm.com/support/docview.wss?uid=swg21617131) Para fazer o download da correção, consulte [Correções Temporárias Necessárias para](http://www-01.ibm.com/support/docview.wss?uid=swg24033778) [o IBM Business Process Manager.](http://www-01.ibm.com/support/docview.wss?uid=swg24033778)

Quando o comando **bootstrapProcessServerData** é executado, os dados de configuração dos aplicativos do BPM são carregados no banco de dados do Process Server. Esses dados são necessários para que os aplicativos BPM sejam executados corretamente.

**Nota:** Esse comando é executado automaticamente quando você cria um perfil independente e escolhe criar o banco de dados durante a criação ou o aumento do perfil.

Se você criar um perfil independente e atrasar a configuração da tabela de banco de dados, deverá executar o comando de autoinicialização após a criação do banco de dados e de suas tabelas e antes de o servidor ser iniciado pela primeira vez.

Execute o utilitário de autoinicialização na linha de comandos. O utilitário de autoinicialização localiza-se no diretório do perfil independente. Por exemplo:

### *install\_root*/profiles/ProcCtr01/bin

Execute o utilitário de autoinicialização usando a seguinte sintaxe:

#### v **bootstrapProcessServerData.sh**

Você carregou o banco de dados com as informações do sistema antes de iniciar com sucesso o Process Server ou Process Center. As informações de log para a operação de autoinicialização são salvas no diretório *USER\_INSTALL\_ROOT*/logs/ em um arquivo chamado bootstrapProcessServerData.*timestamp*.log. O console exibe um subconjunto das informações registradas em log.

Dados de autoinicialização no servidor de perfil independente padrão: bootstrapProcessServerData

*Configurando um Ambiente Independente com um Servidor de Banco de Dados SQL Server no Linux:*

É possível configurar um ambiente independente para o IBM Business Process Manager usando um servidor de banco de dados Microsoft SQL Server.

### *Criando Bancos de Dados SQL Server:*

O IBM Business Process Manager requer um banco de dados do Process Server, um banco de dados do Performance Data Warehouse e um banco de dados Comum. O banco de dados Common contém o Business Space e outros componentes. Você deve criar os bancos de dados antes da implementação de rede.

Os nomes de banco de dados padrão são BPMDB para o banco de dados do Process Server, PDWDB para o banco de dados do Performance Data Warehouse e CMNDB para o banco de dados Comum.

O Process Server e o Performance Data Warehouse requerem seus próprios bancos de dados separados e não podem ser configurados no mesmo banco de dados que outros componentes de BPM.

- 1. Instale Microsoft SQL Server.
- 2. Use os comandos a seguir para criar os bancos de dados do SQL Server:
	- a. Para criar os bancos de dados do Process Server (BPMDB) e do Performance Data Warehouse (PDWDB):

osql -b -S *hostname* -U *db\_user\_account* -P *db\_user\_password* -Q "CREATE DATABASE *database\_name* COLLATE SQL\_Latin1\_General\_CP1\_CI\_AS"

em que **hostname** é o nome do host do sistema que hospeda o SQL Server, **db\_user\_account** e **db\_user\_password** são o nome de usuário e a senha que são usados para efetuar login para criar o banco de dados e **database\_name** é o nome do banco de dados que você está criando. **COLLATE SQL\_Latin1\_General\_CP1\_CI\_AS** é incluído porque esses bancos de dados não devem fazer distinção entre maiúsculas e minúsculas.

b. Para criar o banco de dados Comum:

osql -b -S *hostname* -U *db\_user\_account* -P *db\_user\_password* -Q "CREATE DATABASE *database name* COLLATE SQL Latin1 General CP1 CS AS"

A diferença é a cláusula COLLATE. CMNDB requer ordenação com distinção entre maiúsculas e minúsculas.

**Importante:** Assegure-se de que os bancos de dados criados para o Process Server e o Performance Data Warehouse não façam distinção entre maiúsculas e minúsculas. As letras **CI** no valor de atributo **COLLATE** especificam isso. Assegure-se de que essa variável se pareça com o seguinte: **SQL\_Latin1\_General\_CP1\_CI\_AS** (não **SQL\_Latin1\_General\_CP1\_CS\_AS**). Se isso não acontecer, pode ocorrer um erro como o seguinte:

org.springframework.beans.factory.BeanCreationException: Error creating bean with name 'message.routingCache'

```
defined in class path resource [registry.xml]: Instantiation of bean failed; nested exception is
org.springframework.beans.BeanInstantiationException: Could not instantiate bean class
[com.lombardisoftware.bpd.runtime.engine.message.DefaultMessageRoutingCache]: Constructor threw exception;
nested exception is org.springframework.jdbc.BadSqlGrammarException: PreparedStatementCallback;
bad SQL grammar [select "value" from lsw_system where "key"=?]; nested exception is
com.microsoft.sqlserver.jdbc.SQLServerException: Invalid object name 'lsw_system'.
```

```
Caused by: com.microsoft.sqlserver.jdbc.SQLServerException: Invalid object name 'lsw_system'.
at com.microsoft.sqlserver.jdbc.SQLServerException.makeFromDatabaseError(SQLServerException.java:196)
at com.microsoft.sqlserver.jdbc.SQLServerStatement.getNextResult(SQLServerStatement.java:1454)
at com.microsoft.sqlserver.jdbc.SQLServerPreparedStatement.doExecutePreparedStatement
(SQLServerPreparedStatement.java:388)
at com.microsoft.sqlserver.jdbc.SQLServerPreparedStatement$PrepStmtExecCmd.doExecute
(SQLServerPreparedStatement.java:338)
at com.microsoft.sqlserver.jdbc.TDSCommand.execute(IOBuffer.java:4026)
at com.microsoft.sqlserver.jdbc.SQLServerConnection.executeCommand(SQLServerConnection.java:1416)
at com.microsoft.sqlserver.jdbc.SQLServerStatement.executeCommand(SQLServerStatement.java:185)
at com.microsoft.sqlserver.jdbc.SQLServerStatement.executeStatement(SQLServerStatement.java:160)
```
at com.microsoft.sqlserver.jdbc.SQLServerPreparedStatement.executeQuery

(SQLServerPreparedStatement.java:281)

```
at org.apache.commons.dbcp.DelegatingPreparedStatement.executeQuery(DelegatingPreparedStatement.java:205)
```
at org.springframework.jdbc.core.JdbcTemplate\$1.doInPreparedStatement(JdbcTemplate.java:648)

at org.springframework.jdbc.core.JdbcTemplate.execute(JdbcTemplate.java:591)

[...]

Ao usar o Microsoft SQL Server como o banco de dados para o Performance Data Warehouse, a seguinte mensagem de erro pode ser exibida durante a geração de relatórios usando o otimizador ou o portal para um aplicativo de processo existente. Isto impede a exibição do relatório.

com.microsoft.sqlserver.jdbc.SQLServerException: Invalid object name 'slathresholdtraversals'.

- at com.microsoft.sqlserver.jdbc.SQLServerException.makeFromDatabaseError(SQLServerException.java:196)
- at com.microsoft.sqlserver.jdbc.SQLServerStatement.getNextResult(SQLServerStatement.java:1454)
- at com.microsoft.sqlserver.jdbc.SQLServerStatement.doExecuteCursored(SQLServerStatement.java:1824)
- at com.microsoft.sqlserver.jdbc.SQLServerStatement.doExecuteStatement(SQLServerStatement.java:760)
- at com.microsoft.sqlserver.jdbc.SQLServerStatement\$StmtExecCmd.doExecute(SQLServerStatement.java:685)

No Microsoft SQL Server, o nome do esquema padrão associado a um usuário deve ser igual ao nome de usuário. Por exemplo, se o nome de usuário do banco de dados do Performance Data Warehouse for *perfDB* o nome do esquema padrão associado ao usuário *perfDB* também deverá ser chamado de *perfDB*. Você deve criar um usuário do banco de dados comum e designar os direitos necessários ao usuário em vez de usar um super usuário, como *sa*. Isso ocorre porque o esquema padrão para o super usuário é dbo e isso não pode ser alterado.

Será possível concluir as seguintes etapas se as tabelas existentes não estiverem associadas a um esquema que é igual ao nome de usuário.

- a. No SQL Server Management Studio Object Explorer, clique com o botão direito do mouse no nome da tabela e, em seguida, clique em **Design**.
- b. Na visualização Design, pressione F4 para visualizar a janela Propriedades.
- c. Na janela Propriedades, atualize o nome do esquema.
- d. Clique com o botão direito do mouse na guia e selecione **Fechar** para fechar a visualização Design.
- e. Clique em **OK** quando for solicitado que salve. A tabela selecionada é transferida para o esquema.
- f. Repita as etapas anteriores para todas as tabelas no banco de dados do Performance Data Warehouse.

## *Configurando Transações XA:*

Você deve configurar transações XA após a instalação do banco de dados do Microsoft SQL Server e antes de iniciar o servidor. O driver JDBC do SQL Server fornece suporte para transações distribuídas opcionais de Java Platform, Enterprise Edition/JDBC 2.0. As conexões JDBC obtidas da classe **SQLServerXADataSource** podem participar de ambientes de processamento de transações distribuídas padrão, como servidores de aplicativos Java Platform, Enterprise Edition (Java EE).

A falha em configurar as transações XA pode resultar no erro a seguir quando o servidor é iniciado:**javax.transaction.xa.XAException: com.microsoft.sqlserver.jdbc.SQLServerException: Falha ao criar a conexão de controle XA. Erro: "Não foi possível localizar o procedimento armazenado 'master..xp\_sqljdbc\_xa\_init\_ex'.".**.

1. O serviço MS DTC deve ser marcado como Automático no Gerenciador de Serviços para assegurar-se de que esteja em execução quando o serviço do SQL Server for iniciado. Para ativar o MS DTC para transações XA, você deve seguir estas etapas:

## **No Windows XP e Windows Server 2003:**

- a. Selecione **Painel de Controle** > **Ferramentas Administrativas** > **Serviços de Componente**.
- b. Selecione **Serviços de Componentes** > **Computadores**, clique com o botão direito do mouse em **Meu Computador** e selecione **Propriedades**.
- c. Clique na guia **MSDTC** e depois clique em **Configuração de Segurança**.
- d. Selecione a caixa de seleção **Ativar Transações XA** e, em seguida, clique em **OK**. Isso causará um reinício do serviço MS DTC.
- e. Clique em **OK** novamente para fechar a janela **Propriedades** e feche **Serviços de Componente**.
- f. Reinicie o SQL Server para assegurar-se de sincronizá-lo com as mudanças do MS DTC.

### **No Windows Vista e Windows 7:**

- a. Selecione **Painel de Controle** > **Ferramentas Administrativas** > **Serviços de Componente**.
- b. Selecione **Serviços de Componentes** > **Computadores** > **Meu Computador** > **Coordenador de Transação Distribuída**.
- c. Clique com o botão direito do mouse em **DTC Local** e, em seguida, selecione **Propriedades**.
- d. Clique na guia **Segurança** na janela **Propriedades de DTC Local**.
- e. Selecione a caixa de seleção **Ativar Transações XA** e clique em **OK**. Isso reiniciará o serviço MS DTC.
- f. Clique em **OK** novamente para fechar a janela Propriedades e, em seguida, feche os Serviços de Componente.
- g. Reinicie o SQL Server para assegurar-se de sincronizá-lo com as mudanças do MS DTC.
- 2. Configure os Componentes de Transações Distribuídas JDBC:
	- a. Faça download do driver "Microsoft SQL Server JDBC Drive 2.0" no Site da Microsoft usando a URL da seção Recursos.
	- b. Extraia o archive em qualquer pasta.
	- c. Copie o arquivo sqljdbc\_xa.dll do diretório JDBC unarchived para o diretório Binn do computador do SQL Server. Se você estiver usando transações XA com um SQL Server de 32 bits, use o arquivo sqljdbc\_xa.dll na pasta x86, mesmo que o SQL Server esteja instalado em um processador x64. Se você estiver usando transações XA com um SQL Server de 64 bits no processador x64, use o arquivo sqljdbc\_xa.dll na pasta x64.
	- d. Excute o script do banco de dados xa\_install.sql no SQL Server. Esse script instala os procedimentos armazenados estendidos que são chamados por sqljdbc\_xa.dll. Esses
procedimentos armazenados estendidos implementam transação distribuída e suporte XA para o Driver JDBC do Microsoft SQL Server. Será necessário executar esse script como administrador da instância do SQL Server.

e. Para conceder permissões para que um usuário específico participe de transações distribuídas com o driver JDBC, inclua o usuário na função SqlJDBCXAUser no banco de dados principal (por exemplo, para o usuário lombardi, inclua o banco de dados principal em Mapeamentos de Usuário e marque a função SqlJDBCXAUser).

### *Criando Arquivos de Design de Banco de Dados para SQL Server:*

É possível especificar o design da configuração do banco de dados usando a ferramenta de design do banco de dados. O design pode ser para um componente específico ou para uma configuração do banco de dados em nível corporativo que suporte a funcionalidade completa do IBM Business Process Manager.

# *Criando Arquivos de Design de Banco de Dados para Perfis Independentes com o SQL Server:*

É possível usar a ferramenta de design do banco de dados para gerar um arquivo de design que pode ser usado para configurar os bancos de dados ao criar um perfil independente. A ferramenta de design do banco de dados opcionalmente gera scripts do banco de dados que você pode usar para criar suas tabelas de banco de dados.

Certifique-se de ter instalando o IBM Business Process Manager. A ferramenta de design do banco de dados está disponível apenas a partir dos arquivos binários de instalação.

Antes de executar a ferramenta de design do banco de dados, prepare as seguintes informações:

- v Informações sobre a configuração do banco de dados que você está projetando. Isso pode ser um documento que descreva o propósito geral da configuração do banco de dados, fornecido pelo administrador de banco de dados ou arquiteto de soluções. Como alternativa, pode ser uma descrição dos parâmetros e das propriedades necessárias. As seguintes informações devem ser incluídas:
	- O local das tabelas de banco de dados.
	- O local do driver JDBC no sistema em que o perfil do servidor será criado.
	- O ID do usuário e a senha para autenticação no banco de dados.
- v Informações sobre como o IBM Business Process Manager e seus componentes foram instalados, o software de banco de dados é usado e as propriedades são necessárias por esse tipo de banco de dados.
- v Um entendimento dos perfis que planeja criar, especificamente, o relacionamento funcional entre os tipos de perfil e os bancos de dados.
- v Informações sobre o padrão a ser implementado e o entendimento sobre como o design do banco de dados se ajusta ao padrão que planeja usar.

É possível executar a ferramenta de design do banco de dados no modo interativo para definir seus valores de configuração do banco de dados e salvar esses valores em um novo arquivo de design do banco de dados ou em um arquivo existente. É possível opcionalmente gerar scripts de banco de dados que podem ser usados para criar os objetos de banco de dados para seu tipo de banco de dados. Quando você executa a ferramenta, as opções disponíveis mudam dependendo do ambiente e do tipo de banco de dados que está sendo configurado.

Você também pode executar a ferramenta de design do banco de dados com os parâmetros da linha de comandos para editar ou validar um arquivo de design do banco de dados existente, ou para gerar scripts do banco de dados para a configuração definida em um arquivo de design do banco de dados existente. O comando **DbDesignGenerator** possui os seguintes parâmetros da linha de comandos:

-? , -help

display help info.

```
-e db design file name
   edit the specified database design file (e.g. *.dbDesign, *.properties).
-v db_design_file | db_scripts_output_directory
   when a db_design_file is given, validation will be done on the specified
 database design file based on the database specs.
When a db scripts output directory is given, the database scripts
in the specified directory will be validated. Currently only
scripts generated from template ddl generator can be validated.
-g db design file [-d output directory] [db design file2] [-d output directory2] ...
[db_design_fileN] [-d output directoryN]
  generate the database scripts from the specified design files in batch mode.
The generated scripts will be put in the corresponding output
directories or the default locations if output directories are absent.
```
**Restrição:** A ferramenta de design do banco de dados não suporta Common Event Infrastructure (CEI).

**Restrição:** Se desejar usar um banco de dados diferente do Business Space ao executar a ferramenta de design do banco de dados, não é possível usar BSPACE como o nome do banco de dados. Se precisar que o nome do banco de dados seja BSPACE, é possível concluir as seguintes etapas:

1. Execute a ferramenta de design do banco de dados como descritos no procedimento e aceite o nome do banco de dados padrão para o Business Space.

**Nota:** Conclua as etapas para criar um arquivo de design do banco de dados, mas não gere os scripts do banco de dados quando solicitado.

- 2. Edite o arquivo de design do banco de dados que foi gerado e atualize o nome do banco de dados para o Business Space na seção **[begin] = BSpace : WBI\_BSPACE**, alterando o valor **databaseName** para **BSPACE**.
- 3. Salve o arquivo de design do banco de dados.
- 4. Execute a ferramenta de design do banco de dados novamente com a opção de gerar scripts de banco de dados a partir de um design do banco de dados e use o arquivo de design do banco de dados atualizado para fornecer a entrada para os scripts do banco de dados.

Se você usar um arquivo de design do banco de dados que designou BSPACE como o nome do banco de dados do Business Space, ao criar um ambiente de implementação ou um perfil independente usando esse arquivo de design do banco de dados, você deverá alterar manualmente o nome do banco de dados do Business Space para BSPACE no assistente do Ambiente de Implementação ou no Profile Management Tool.

1. Execute o comando **DbDesignGenerator.sh** a partir do diretório *install\_root*/util/dbUtils. Por exemplo:

## **/opt/IBM/WebSphere/AppServer/util/dbUtils> DbDesignGenerator.sh**

**Dica:** Se você encontrar a mensagem O Sistema Não Pode Localizar o Caminho Especificado talvez tenha inserido o nome do caminho incorretamente. Reinsira o caminho.

Quando a ferramenta de design do banco de dados é ativada com êxito, você vê informações semelhantes ao exemplo a seguir:

[info] running DbDesignGenerator in interactive mode...

[info] Enter 'q' to quit without saving; '-' for back to previous menu; '?' for help at any time. [info] To accept the given default values, simply press the 'Enter' key.

[info] Please pick one of the following [design option(s)] :

(1)Create a database design for Standalone profile or Deployment Environment (2)Create a database design for a single component (3)Edit an existing database design

(4)Generate database scripts from a database design  $(5)$ exit  $\lceil q \rceil$ 

Please enter the number for the design option :

2. Para selecionar a opção **(1)Criar um Design do Banco de Dados para o Perfil Independente ou o Ambiente de Implementação**, digite o número 1 e pressione Enter.

Você é solicitado a escolher um padrão de banco de dados, como mostrado no exemplo a seguir:

[info] Please pick one of the following [database pattern(s)] :

(1)bpm.advanced.nd.topology (2)bpm.advanced.standalone (3)bpm.standard.nd (4)bpm.standard.standalone (5)wesb.nd.topology (6)wesb.standalone

3. Para criar um padrão de design do banco de dados para o perfil independente que planeja configurar, digite o número da opção adequada e pressione Enter. Selecione opções que incluem ".standalone."

Por exemplo, para configurar o padrão de banco de dados para um ambiente independente do IBM Business Process Manager Advanced, digite o número 2 para selecionar a opção

**(2)bpm.advanced.standalone.topology** e pressione Enter. Você verá a lista de componentes de banco de dados que podem ser configurados para o ambiente selecionado, com um prompt para escolher um componente para configurar como, por exemplo:

[info] Please edit any database component with status of 'not complete' for required properties. [info] Completed database components can be edited to change existing or defaulted property values. [info] Design the 'master' component first, and then any parent components, since other components may inherit values from them.

```
[info] Please pick one of the following [database component(s)] :
```

```
(1)[WBI_CommonDB] WBI_CommonDB : [master] [status = not complete]
(2)[BPC] WBI BPC : \overline{\left[} status = not complete]
(3) [BPM PerformanceDW] BPM PerformanceDW : [status = not complete]
(4)[BPM_ProcessServer] BPM_ProcessServer : [status = not complete]
(5)[BSpace] WBI_BSPACE : [status = not complete]
(6)[SibME] WBI_BPC_ME : [status = not complete]
(7)[SibME] WBI_CEI_ME : [status = not complete]
(8)[SibME] WBI_SCA_APP_ME : [status = not complete]
(9)[SibME] WBI_SCA_SYS_ME : [status = not complete]
(10)[SibMe] BPM_PerformanceDW_ME : [status = not complete]
(11)[SibMe] BPM_ProcessServer_ME : [status = not complete]
(12)[save and exit]
```
4. Digite o número para a opção apropriada para configurar o componente de banco de dados principal e pressione Enter. O componente de banco de dados listado como o componente principal exibe **[master]** ao lado do nome e deve ser configurado primeiro.

Por exemplo, digite o número 1 para selecionar a opção **(1)[WBI\_CommonDB] WBI\_CommonDB : [master] [status = not complete]** e pressione Enter. Você vê informações similares aos exemplos:

[status] WBI\_CommonDB is not complete with 1 remaining item(s): [ 1 ] WBI CommonDB.WBI CommonDB : : DbType key is not set.

Edit this database component?  $(y/n)$  [default=y] :

5. Para editar a configuração do banco de dados para o componente, digite y e pressione Enter.

Você é solicitado a inserir um diretório de saída para os scripts SQL que a ferramenta de design do banco de dados pode gerar e que podem ser usados para criar seus objetos de banco de dados. Se você escolher gerar scripts SQL posteriormente neste procedimento, os scripts serão automaticamente salvos nesse diretório.

Insira o diretório de saída dos arquivos SQL a ser gerado para WBI\_CommonDB [default=] :

6. Digite um diretório de saída para os scripts SQL e pressione Enter. É possível especificar um caminho de diretório completo ou um caminho que seja relativo ao diretório atual a partir do qual a ferramenta de design do banco de dados está sendo executada. Se ainda não tiver criado o diretório no sistema de arquivos, a ferramenta de design do banco de dados o criará automaticamente quando os scripts SQL forem gerados. Se o diretório especificado já existir, é possível escolher sobrescrever seu conteúdo ou especificar outro diretório.

**Dica:** O valor especificado será salvo como referência no arquivo de design do banco de dados quando esse arquivo for gerado.

Você é solicitado a selecionar o tipo de banco de dados que está configurando como, por exemplo: [info] Please pick one of the following [database type(s)] :

(1)DB2-distributed (2)DB2-zOS (3)Oracle (4)SQL Server

7. Digite 4 para selecionar **(4)SQL Server** e pressione Enter. Você verá uma série de prompts para as propriedades do banco de dados. Esses prompts variam com base no tipo de banco de dados.

Por exemplo, depois de selecionar esse tipo de banco de dados para configuração do banco de dados Comum, você verá uma série de prompts semelhantes ao exemplo a seguir:

[info] Please enter the values for the properties in the database objects section.

```
Database name[default=CMNDB] :
Database server host[default=] :
Database User name[default=] :
Database schema[default=] :
System user name(this is required ONLY for creating the database as a part of standalone profile
creation.)[default=] :
System password(this is required ONLY for creating the database as a part of standalone profile
creation.)[default=] :
```
8. Em cada prompt, pressione Enter para aceitar o valor padrão mostrado, ou digite seu valor preferido e pressione Enter.

O prompt de segurança administrativa (se estiver presente) refere-se ao nome de usuário e à senha do console administrativo.

Após concluir o último prompt para as propriedades do banco de dados, você verá informações semelhantes ao exemplo a seguir:

[info] You have completed database objects section properties needed for database scripts generation.

To skip data source properties, enter 's'; or enter anything else to continue :

9. Para configurar o componente de propriedades da origem de dados, digite algo diferente de **s** e pressione Enter. Para ignorar esta configuração e aceitar os padrões, digite **s** e pressione Enter.

**Dica:** Se planejar usar a ferramenta de design do banco de dados para gerar um arquivo de design do banco de dados para usar como entrada para a criação de perfil ou a configuração de topologia, você deverá configurar a origem de dados. Se planeja usar a ferramenta de design do banco de dados para gerar SQL, esta etapa é opcional.

Se escolher configurar a origem de dados para seu tipo de banco de dados selecionado, você verá a lista de provedores de bancos de dados para a origem de dados. Por exemplo, é possível ver os seguintes provedores de banco de dados para o tipo de banco de dados **SQL Server**:

[info] Please pick one of the following [database provider(s)] :

(1)Microsoft SQL Server JDCB Driver # XA data source # Microsoft SQL Server JDBC Driver (XA)

a. Digite o número apropriado para selecionar um provedor de banco de dados para a origem de dados e pressione Enter. Após selecionar esse provedor de banco de dados, você verá uma série de prompts semelhantes ao exemplo a seguir:

[info] Please enter the values for the properties in the data source properties section. Database server port[default=1433] :

[info] Please pick one of the following {Do you want to use windows authentication for the databases ? (s)] :

```
(1)false
(2)true
Data source user name[default=] :
Data source password[default=] :
MS SqlServer JDBC driver path[default=${WAS_INSTALL_ROOT}/jdbcdrivers/SQLServer] :
```
**Nota:** A senha é criptografada nos arquivos de saída gerados.

b. Em cada prompt, pressione Enter para aceitar o valor padrão mostrado, ou digite seu valor preferido e pressione Enter. Se desejar criar as tabelas de banco de dados durante a configuração, especifique **false** se estiver usando o arquivo de design do banco de dados como entrada para criação de um perfil porque esta opção também está disponível no Profile Management Tool e causa um conflito. Se estiver usando o console administrativo para criar seu ambiente de implementação, é possível decidir se deseja ou não criar as tabelas automaticamente.

Após concluir o último prompt, você verá informações semelhantes ao exemplo a seguir: [status] WBI CommonDB is complete with 0 remaining item(s):

------------------------------------------------------------------------------------

[info] Please edit any database component with status of 'not complete' for required properties. [info] Completed database components can be edited to change existing or defaulted property values. [info] Design the 'master' component first, and then any parent components, since other components may inherit values from them.

[info] Please pick one of the following [database component(s)] :

```
(1)[WBI_CommonDB] WBI_CommonDB : [master] [status = complete]
(2)[BPC] WBI_BPC : [status = complete]
(3)[BPM_PerformanceDW] BPM_PerformanceDW : [status = complete]
(4)[BPM_ProcessServer] BPM_ProcessServer : [status = not complete]
(5)[BSpace] WBI_BSPACE : [status = complete]
(6)[SibME] WBI_BPC_ME : [status = complete]
(7)[SibME] WBICEIME : [status = complete]
(8)[SibME] WBI<sup>-</sup>SCA<sup>-</sup>APP<sub>_</sub>ME : [status = complete]
(9)[SibME] WBISCASYS<sup>ME</sup>: [status = complete]
(10)[SibMe] BPM_PerformanceDW_ME : [parent = BPM_PerformanceDW] [status = complete]
(11)[SibMe] BPM_ProcessServer_ME : [parent = BPM_ProcessServer] [status = complete]
(12)[save and exit]
```
Depois de concluir a configuração do componente de banco de dados principal, a ferramenta de design do banco de dados propaga os valores que você inseriu, para os componentes restantes. Se isso puder ser feito com êxito, esses componentes também serão marcados como **[status = complete]** juntamente com o componente principal. Se isso não puder ser feito por algum motivo, eles permanecerão listados como **[status = not complete]**.

10. Siga as etapas anteriores para configurar os componentes de banco de dados restantes que estão listados como **[status = not complete]**. Também é possível escolher reconfigurar qualquer componente que esteja listado como **[status = complete]** como resultado da configuração do componente de banco de dados principal.

Se você selecionar **bpm.standard.standalone**, depois de configurar o componente **BPM\_ProcessServer**, deverá configurar manualmente o componente **BPM\_PerformanceDW** para a autenticação de banco de dados necessária.

[info] Please pick one of the following [database component(s)] :

(1)[BPM\_ProcessServer] BPM\_ProcessServer : [master] [status = complete]

```
(2)[BPM_PerformanceDW] BPM_PerformanceDW : [status = not complete]
(3)[SibMe] BPM_PerformanceDW_ME : [parent = BPM_PerformanceDW] [status = complete]
(4)[SibMe] BPM_ProcessServer_ME : [parent = BPM_ProcessServer] [status = complete]
(5)[save and exit]
Please enter the number for the database component :2
------------------------------------------------------------------------------------
[status] BPM PerformanceDW is not complete with 1 remaining item(s):
[ 1 ] BPM PerformanceDW.BPM_PerformanceDW : databaseObjects :
required property 'databaseUser' for DB_USER is empty.
```
Edit this database component?  $(y/n)$  [default=y] :

11. Quando todos os componentes de banco de dados para seu padrão de banco de dados tiverem sido configurados e forem listados como **[status = complete]** na ferramenta de design do banco de dados, digite o número adequado para selecionar **[save and exit]**, e pressione Enter. Você vê informações similares aos exemplos:

[status] bpm.advanced.standalone is complete with 0 remaining item(s):

Please enter the output directory [default=/WebSphere/V8T8DM/DeploymentManager/util/dbUtils] :

12. Pressione Enter para aceitar o diretório padrão para o arquivo de design do banco de dados ou digite outro diretório no qual deseja salvar o arquivo e, em seguida, pressione Enter. Se ainda não tiver criado o diretório em seu sistema de arquivos, a ferramenta de design do banco de dados automaticamente o criará quando o arquivo for gerado. Após inserir o local no prompt, você verá informações semelhantes ao exemplo a seguir:

Please enter the output filename [default=bpm.advanced.standalone.topology.dbDesign] :

13. Pressione Enter para aceitar o nome padrão para o arquivo de design do banco de dados ou digite outro nome de arquivo e, em seguida, pressione Enter. Se já existir um arquivo com o mesmo nome no diretório especificado, é possível escolher sobrescrever o arquivo ou especificar um nome de arquivo diferente. Após inserir o nome do arquivo no prompt, você verá informações semelhantes ao exemplo a seguir:

generate database scripts? (y/n) [default=y] :

14. Opcional: Se também desejar gerar scripts do banco de dados baseados nas informações fornecidas para a ferramenta de design do banco de dados, digite y e pressione Enter. Uma série de mensagens de informação é exibida para indicar que os scripts para todos os componentes foram gerados. Para cada componente, você verá informações semelhantes ao exemplo a seguir:

```
[info] O(s) script(s) foi(foram) gerado(s) em
WAS HOME/profiles/default/util/dbUtils/SQLServer-CommonDB for WBI CommonDB
```
Após o último conjunto de scripts ser gerado, você verá informações semelhantes ao exemplo a seguir:

[info] thanks, quitting now ...

Os arquivos a seguir são criados:

- v O arquivo de design do banco de dados é criado no diretório especificado.
- v Os scripts do banco de dados são criados em um ou mais diretórios especificados.
- v Um arquivo chamado dbDesignGenerator.log é criado no diretório a partir do qual você executou o comando **DbDesignGenerator**.

É possível optar por usar a saída da ferramenta de design do banco de dados de uma das seguintes maneiras:

v Se você gerou apenas o arquivo de design do banco de dados, é possível especificar o arquivo de design do banco de dados e selecionar a opção para fazer com que crie as tabelas de banco de dados como parte dessas etapas de configuração.

v Se você gerou o arquivo de design do banco de dados e scripts SQL, será possível especificar apenas o arquivo de design do banco de dados para assegurar que o tempo de execução configurado corresponde às tabelas de banco de dados criadas a partir de scripts SQL.

É possível especificar o arquivo de design do banco de dados de diversas maneiras:

- Ao usar o Profile Management Tool para criar um perfil
- v Ao usar o utilitário de linha de comandos **manageprofiles** para criar o perfil

O arquivo de design do banco de dados também pode ser usado quando você configurar um servidor como um Process Server, Process Center ou Performance Data Warehouse Server no console administrativo.

*Criando Arquivos de Design de Banco de Dados para Componentes Específicos com o SQL Server em um Ambiente Independente:*

É possível usar a ferramenta de design do banco de dados para gerar um arquivo de design e scripts de banco de dados para as tabelas de bancos de dados necessárias para componentes específicos do IBM Business Process Manager.

Certifique-se de ter instalando o IBM Business Process Manager. A ferramenta de design do banco de dados está disponível apenas a partir dos arquivos binários de instalação.

Antes de executar a ferramenta de design do banco de dados, prepare as seguintes informações:

- v Informações sobre a configuração do banco de dados que você está projetando. Isso pode ser um documento que descreva o propósito geral da configuração do banco de dados, fornecido pelo administrador de banco de dados ou arquiteto de soluções. Como alternativa, pode ser uma descrição dos parâmetros e das propriedades necessárias. As seguintes informações devem ser incluídas:
	- O local das tabelas de banco de dados.
	- O local do driver JDBC no sistema em que o perfil do servidor será criado.
	- O ID do usuário e a senha para autenticação no banco de dados.
- v Informações sobre como o IBM Business Process Manager e seus componentes foram instalados, o software de banco de dados é usado e as propriedades são necessárias por esse tipo de banco de dados.
- v Um entendimento dos perfis que planeja criar, especificamente, o relacionamento funcional entre os tipos de perfil e os bancos de dados.
- v Informações sobre o padrão a ser implementado e o entendimento sobre como o design do banco de dados se ajusta ao padrão que planeja usar.

É possível executar a ferramenta de design do banco de dados no modo interativo para definir seus valores de configuração do banco de dados e salvar esses valores em um novo arquivo de design do banco de dados ou em um arquivo existente. É possível opcionalmente gerar scripts de banco de dados que podem ser usados para criar os objetos de banco de dados para seu tipo de banco de dados. Quando você executa a ferramenta, as opções disponíveis mudam dependendo do ambiente e do tipo de banco de dados que está sendo configurado.

Você também pode executar a ferramenta de design do banco de dados com os parâmetros da linha de comandos para editar ou validar um arquivo de design do banco de dados existente, ou para gerar scripts do banco de dados para a configuração definida em um arquivo de design do banco de dados existente. O comando **DbDesignGenerator** possui os seguintes parâmetros da linha de comandos:

```
-? , -help
   display help info.
-e db_design_file_name
   edit the specified database design file (e.g. *.dbDesign, *.properties).
```

```
-v db design file | db scripts output directory
```

```
when a db_design_file is given, validation will be done on the specified
 database design file based on the database specs.
When a db scripts output directory is given, the database scripts
in the specified directory will be validated. Currently only
scripts generated from template ddl generator can be validated.
-g db_design_file [-d output_directory] [db_design_file2] [-d output_directory2] ...
[db design fileN] [-d output directoryN]
   generate the database scripts from the specified design files in batch mode.
The generated scripts will be put in the corresponding output
directories or the default locations if output directories are absent.
```
**Restrição:** A ferramenta de design do banco de dados não suporta Common Event Infrastructure (CEI).

**Importante:** Se planejar gerar scripts de banco de dados para os mecanismos do sistema de mensagens do barramento de integração de serviços, você deve repetir todas as etapas do procedimento a seguir para definir a configuração do banco de dados e gerar os scripts para cada mecanismo do sistema de mensagens que precisar. Por exemplo, se precisar de scripts para seis mecanismos do sistema de mensagens, execute esse procedimento seis vezes.

1. Execute o comando **DbDesignGenerator.sh** a partir do diretório *install\_root*/util/dbUtils. Por exemplo:

**/opt/IBM/WebSphere/AppServer/util/dbUtils> DbDesignGenerator.sh**

**Dica:** Se você encontrar a mensagem O Sistema Não Pode Localizar o Caminho Especificado talvez tenha inserido o nome do caminho incorretamente. Reinsira o caminho. Quando a ferramenta de design do banco de dados é ativada com êxito, você vê informações

semelhantes ao exemplo a seguir:

[info] running DbDesignGenerator in interactive mode...

[info] Enter 'q' to quit without saving; '-' for back to previous menu; '?' for help at any time. [info] To accept the given default values, simply press the 'Enter' key.

[info] Please pick one of the following [design option(s)] :

(1)Create a database design for Standalone profile or Deployment Environment (2)Create a database design for a single component (3)Edit an existing database design (4)Generate database scripts from a database design (5)exit [q]

Please enter the number for the design option :

2. Para selecionar a opção **(2)Criar um design do banco de dados para um único componente**, digite o número 2 e pressione Enter.

Você é solicitado a escolher um componente, como mostrado no exemplo a seguir:

[info] Selecione um dos seguintes [componentes] :

```
(1)bpc
(2)bpcreporting
(3)bpm_performancedw
(4)bpm_processserver
(5)bspace
(6)cei
(7)sca
(8)sibme
(9)wbi_commondb
```
3. Para criar um design do banco de dados para o componente que planeja configurar, digite o número para a opção apropriada e pressione Enter.

Por exemplo, para configurar o componente de banco de dados do IBM Process Server, digite o número 4 para selecionar a opção **(4)bpm\_processserver** e pressione Enter.

Você é solicitado a inserir um diretório de saída para os scripts SQL que a ferramenta de design do banco de dados pode gerar e que podem ser usados para criar seus objetos de banco de dados. Se você escolher gerar scripts SQL posteriormente neste procedimento, os scripts serão automaticamente salvos nesse diretório.

Insira o diretório de saída dos arquivos SQL a serem gerados para BPM\_ProcessServer [default=] :

4. Digite um diretório de saída para os scripts SQL e pressione Enter. É possível especificar um caminho de diretório completo ou um caminho que seja relativo ao diretório atual a partir do qual a ferramenta de design do banco de dados está sendo executada. Se ainda não tiver criado o diretório no sistema de arquivos, a ferramenta de design do banco de dados o criará automaticamente quando os scripts SQL forem gerados. Se o diretório especificado já existir, é possível escolher sobrescrever seu conteúdo ou especificar outro diretório.

**Dica:** O valor especificado será salvo como referência no arquivo de design do banco de dados quando esse arquivo for gerado.

Você é solicitado a selecionar o tipo de banco de dados que está configurando como, por exemplo: [info] Please pick one of the following [database type(s)] :

(1)DB2-distributed (2)DB2-zOS (3)Oracle (4)SQL Server

5. Digite 4 para selecionar **(4)SQL Server** e pressione Enter. Você verá uma série de prompts para as propriedades do banco de dados. Esses prompts variam com base no tipo de banco de dados.

Por exemplo, depois de selecionar esse tipo de banco de dados para configuração do banco de dados do Process Server, você verá uma série de prompts semelhantes ao exemplo a seguir:

[info] Please enter the values for the properties in the database objects section. Database name[default=BPMDB] : Database server host[default=] : Database User name[default=] :

[info] Please pick one of the following [Is this database for a Process Center?(s)] :

(1)false (2)true

Please enter the number for the Is this database for a Process Center? [default=false] : The user ID you use for administrative security[default=] : The password for the name specified with the adminUserName parameter[default=] :

6. Em cada prompt, pressione Enter para aceitar o valor padrão mostrado, ou digite seu valor preferido e pressione Enter.

O prompt de segurança administrativa (se estiver presente) refere-se ao nome de usuário e à senha do console administrativo.

Após concluir o último prompt para as propriedades do banco de dados, você verá informações semelhantes ao exemplo a seguir:

[info] You have completed database objects section properties needed for database scripts generation.

To skip data source properties, enter 's'; or enter anything else to continue :

7. Para configurar o componente de propriedades da origem de dados, digite algo diferente de **s** e pressione Enter. Para ignorar esta configuração e aceitar os padrões, digite **s** e pressione Enter.

**Dica:** Se planejar usar a ferramenta de design do banco de dados para gerar um arquivo de design do banco de dados para usar como entrada para a criação de perfil ou a configuração de topologia, você deverá configurar a origem de dados. Se planeja usar a ferramenta de design do banco de dados para gerar SQL, esta etapa é opcional.

Se escolher configurar a origem de dados para seu tipo de banco de dados selecionado, você verá a

lista de provedores de bancos de dados para a origem de dados. Por exemplo, é possível ver os seguintes provedores de banco de dados para o tipo de banco de dados **SQL Server**: [info] Please pick one of the following [database provider(s)] :

(1)Microsoft SQL Server JDCB Driver # XA data source # Microsoft SQL Server JDBC Driver (XA)

a. Digite o número apropriado para selecionar um provedor de banco de dados para a origem de dados e pressione Enter. Após selecionar esse provedor de banco de dados, você verá uma série de prompts semelhantes ao exemplo a seguir:

[info] Please enter the values for the properties in the data source properties section. Database server port[default=1433] :

[info] Please pick one of the following {Do you want to use windows authentication for the databases ? (s)] :

```
(1)false
(2)true
Data source user name[default=] :
Data source password[default=] :
MS SqlServer JDBC driver path[default=${WAS INSTALL ROOT}/jdbcdrivers/SQLServer] :
```
**Nota:** A senha é criptografada nos arquivos de saída gerados.

b. Em cada prompt, pressione Enter para aceitar o valor padrão mostrado, ou digite seu valor preferido e pressione Enter. Se desejar criar as tabelas de banco de dados durante a configuração, especifique **false** se estiver usando o arquivo de design do banco de dados como entrada para criação de um perfil porque esta opção também está disponível no Profile Management Tool e causa um conflito. Se estiver usando o console administrativo para criar seu ambiente de implementação, é possível decidir se deseja ou não criar as tabelas automaticamente.

Após concluir o último prompt, você verá informações semelhantes ao exemplo a seguir:

Please enter the output directory [default=/WebSphere/V8T8DM/DeploymentManager/util/dbUtils] :

8. Pressione Enter para aceitar o diretório padrão para o arquivo de design do banco de dados ou digite outro diretório no qual deseja salvar o arquivo e, em seguida, pressione Enter. Se ainda não tiver criado o diretório em seu sistema de arquivos, a ferramenta de design do banco de dados automaticamente o criará quando o arquivo for gerado. Após inserir o local no prompt, você verá informações semelhantes ao exemplo a seguir:

Please enter the output filename [default=bpm.advanced.standalone.topology.dbDesign] :

9. Pressione Enter para aceitar o nome do arquivo padrão ou digite outro nome do arquivo e, em seguida, pressione Enter. Após inserir o nome do arquivo, você verá informações semelhantes ao exemplo a seguir:

generate database scripts? (y/n) [default=y] :

10. Opcional: Se também desejar gerar scripts do banco de dados baseados nas informações fornecidas para a ferramenta de design do banco de dados, digite y e pressione Enter. Você vê informações similares aos exemplos:

[info]  $0(s)$  script(s) foi(foram) gerado(s) em WAS HOME/profiles/default/util/dbUtils/SQLServer-ProcessServer for BPM ProcessServer [info] thanks, quitting now ...

Um arquivo de design do banco de dados é criado e, opcionalmente, os scripts do banco de dados são criados nos locais que você especificou.

Depois de usar a ferramenta de design do banco de dados para configurar um componente específico, os scripts SQL gerados podem ser usados para criar as tabelas do banco de dados. O arquivo de design do banco de dados gerado inclui apenas valores para este componente configurado e não é suficiente para uso das seguintes maneiras:

v quando usar o Profile Management Tool para criar um perfil

v quando usar o utilitário de linha de comandos **manageprofiles** para criar um perfil

*Resolução de Problemas da Ferramenta de Design do Banco de Dados:*

Se você tiver erros nos scripts de banco de dados, poderá usar as informações de diagnósticos e de validação fornecidas pela ferramenta de design do banco de dados para diagnosticar os problemas.

#### **Erros de Propriedade Necessária Vazia**

Quando as propriedades **userName** e **password** necessárias não forem configuradas, mensagens do seguinte tipo podem aparecer na saída:

[status] WBI BSPACE is not complete with 2 remaining item(s): [ 1 ] BSpace.WBI BSPACE : authAlias : required property 'userName' for userId is empty. [ 2 ] BSpace.WBI\_BSPACE : authAlias : required property 'password' for DB\_PASSWORD is empty.

#### **Saída de Amostra da Execução de uma Validação do Design de Banco de Dados Existente**

Ao executar uma validação do design do banco de dados existente, avisos do seguinte tipo podem aparecer na saída:

DbDesignGenerator.bat -v SQL Server-

... [WARNING] 2 potential problems are found in the scripts. They are DB USER @ line 46 in file configCommonDB.bat DB\_USER @ line 80 in file configCommonDB.sh

#### **Conteúdo do Arquivo de Log de Ferramenta de Design do Banco de Dados**

Ao executar a ferramenta de design do banco de dados, um arquivo dbDesignGenerator.log é criado no local a partir do qual o comando da ferramenta de design do banco de dados é executado. O log contém todos os prompts e valores inseridos. O arquivo de log não contém qualquer saída de rastreio adicional.

*Criando ou Aumentando Perfis Independentes com um Servidor de Banco de Dados SQL Server:*

É possível criar perfis usando o Profile Management Tool ou o utilitário de linha de comandos **manageprofiles**. Você pode aumentar um perfil existente em vez de criar um novo se tiver um perfil existente do WebSphere Application Server V8.0.

*Preparando o Servidor de Banco de Dados SQL Server:*

Durante o processo de criação ou aumento do perfil, é possível escolher configurar o banco de dados do Process Server, o banco de dados do Performance Data Warehouse e o banco de dados Comum. Como alternativa, é possível configurar os bancos de dados usando um arquivo de design que foi gerado pela ferramenta de design do banco de dados.

Antes de criar um perfil, você deve instalar o Microsoft SQL Server no servidor que hospeda o banco de dados.

**Restrição:** O banco de dados do Process Server (BPMDB) e o banco de dados do Performance Data Warehouse (PDWDB) NÃO deve fazer distinção entre maiúsculas e minúsculas. Outros bancos de dados podem fazer distinção entre maiúsculas e minúsculas. Se estiver usando os arquivos SQL para criar o banco de dados para Business Process Choreographer, os arquivos SQL criarão nomes com distinção de maiúsculas e minúsculas para os bancos de dados.

Ao criar os esquemas de banco de dados, você deve ter um ID de usuário com autoridade suficiente para criar suas tabelas. Depois que as tabelas são criadas, os aplicativos devem ter autoridade suficiente para selecionar, inserir, atualizar e excluir informações nas tabelas.

A tabela a seguir mostra os privilégios do banco de dados que são necessários para acessar o armazenamento de dados.

*Tabela 76.*

| Sistema de gerenciamento de banco | Privilégio mínimo necessário para usar as tabelas                                                                                                    | Privilégio adicional necessário para criar as tabelas                    |
|-----------------------------------|----------------------------------------------------------------------------------------------------|--------------------------------------------------------------------------|
| de dados                          | de armazenamento de dados                                                                                                    | de armazenamento de dados                                                |
| Microsoft SOL Server              | Configure o SQL Server para o SQL Server para que<br>a autenticação possa ser baseada em um ID de login<br>e senha do SQL server. O ID do usuário pode possuir<br>as tabelas ou ser um membro de um grupo que<br>tenha autoridade suficiente para emitir instruções<br>TRUNCATE TABLE. | O ID de usuário requer o privilégio de instrução<br><b>CREATE TABLE.</b> |

Nível de isolamento especifica o comportamento de bloqueio de transação. Você deve configurar o nível<br>de isolamento para READ\_COMMITTED\_SNAPSHOT. É possível verificar o nível de isolamento do banco de dados do Process Server, o Performance Data Warehouse e o banco de dados Comum com o seguinte comando SQL: **SELECT name, is\_read\_committed\_snapshot\_on FROM sys.database**. É possível configurar o nível de isolamento com o seguinte comando SQL: **ALTER DATABASE <database> SET READ\_COMMITTED\_SNAPSHOT ON**.

Se planejar usar o Microsoft SQL Server 2005 ou Microsoft SQL Server 2008 com um perfil independente e colocar as tabelas de mecanismo do sistema de mensagens no banco de dados Common, você deverá criar os esquemas a seguir no banco de dados CMNDB como proprietário dbo usando o SQL Server Studio. Esses esquemas são necessários para os mecanismos de sistema de mensagens do SIBus.

**Importante:** Você deve configurar esses esquemas antes de iniciar o servidor e o mecanismo do sistema de mensagens (recomendável) ou durante a inicialização do mecanismo do sistema de mensagens. Observe que são os valores padrão se a Autenticação do Windows estiver selecionada. É possível especificar diferentes valores. Para Autenticação SQL, os valores serão os mesmos que os IDs de usuário especificados.

- v MEDSS00 (Mecanismo do Sistema de Mensagens do Barramento do Sistema Service Component Architecture (SCA))
- v MEDSA00 (Mecanismo do Sistema de Mensagens do Barramento do Aplicativo Service Component Architecture (SCA))
- v MEDCM00 (Mecanismo do Sistema de Mensagens do Barramento do Common Event Infrastructure)
- v MEDBE00 (Mecanismo do Sistema de Mensagens do Barramento do Business Process Choreographer)
- v MEDPS00 (Mecanismo do sistema de mensagens do Process Server)
- v MEDPE00 (Mecanismo do sistema de mensagens do Performance Data Warehouse)

O IBM Business Process Manager fornece drivers JDBC para SQL Server. Para obter informações sobre os drivers JDBC (incluindo informações sobre nível e versão), consulte a página [Requisitos detalhados de](http://www-01.ibm.com/software/integration/business-process-manager/advanced/requirements/) [hardware e software para o IBM Business Process Manager](http://www-01.ibm.com/software/integration/business-process-manager/advanced/requirements/) .

**Nota:** Você é responsável por fornecer níveis de driver JDBC fora do que é fornecido com o IBM Business Process Manager.

Você deve configurar as transações XA depois que o banco de dados for instalado e antes de iniciar o servidor.

*Criando Perfis Independentes do Process Center com um Servidor de Banco de Dados SQL Server Usando o Profile Management Tool:*

É possível configurar um perfil independente para o Process Center usando o Profile Management Tool.

Se desejar configurar os bancos de dados necessários durante a criação de perfil, certifique-se de que seu servidor de banco de dados esteja instalado e em execução.

O idioma do Profile Management Tool é determinado pelo idioma padrão no sistema. Se o idioma padrão não for um dos idiomas suportados, o Inglês é usado. É possível substituir o idioma padrão ao iniciar o Profile Management Tool a partir da linha de comandos e usando a configuração **java user.language** para substituir o idioma padrão. Insira o seguinte comando:

*install\_root*/java/bin/java -Duser.language=*locale install\_root*

Por exemplo, para iniciar o Profile Management Tool no idioma Alemão, insira o comando a seguir: *install\_root*/java/bin/java -Duser.language=de *install\_root*/bin/ProfileManagement/startup.jar

Após iniciar o Profile Management Tool, você deve decidir pela criação de perfil **Típica** ou **Avançada**. Use a opção avançada para:

- v Especificar um arquivo de design do banco de dados a ser usado para a configuração do banco de dados.
- v Atribuir valores customizados para portas, para o local do perfil e para os nomes de perfil, nó, host e célula (quando aplicável).
- v Criar uma definição de servidor da Web.
- v Criar um serviço do sistema para executar o servidor, se seu sistema operacional e os privilégios de sua conta de usuário permitirem a criação de serviços.
- v Escolha configurar o IBM Forms Server para trabalhar com widgets de Gerenciamento de Tarefa Manual no Business Space.
- v Configure o Business Process Rules Manager.
- 1. Use um dos métodos a seguir para iniciar o Profile Management Tool:
	- v Inicie a ferramenta a partir do console do First Steps.
	- Clique em *Linux\_operating\_system\_menus\_to\_access\_programs* > IBM > *your product* > Profile Management Tool.
	- v Execute o comando *install\_root*/bin/ProfileManagement/pmt.sh.
- 2. Na página de Boas-vindas, clique em **Ativar Profile Management Tool** ou selecione a guia **Profile Management Tool**.
- 3. Na guia **Perfis**, clique em **Criar**.
	- A página Seleção de Ambiente será aberta em uma janela separada.
- 4. Na página Seleção de Ambiente, localize o IBM Business Process Manager Advanced: Configuração do Process Center e expanda a seção. Selecione o perfil **IBM BPM Advanced, independente do Process Center** e clique em **Avançar**.
- 5. Na página Opções de Criação de Perfil, escolha executar uma criação de perfil **Típica** ou **Avançada** e clique em **Avançar**. Se tiver selecionado a criação de perfil **Típica**, acesse a [Etapa de Segurança](#page-481-0) [Administrativa.](#page-481-0)
- 6. Avançado: Na página Implementação de Aplicativo Opcional, selecione se o console administrativo deve ser implementado para gerenciamento do servidor (recomendado) e do aplicativo WebSphere Application Server padrão. Clique em **Avançar**.
- 7. Avançado: Na página Nome e Local do Perfil, execute as etapas a seguir:
	- a. No campo **Nome do perfil**, especifique um nome exclusivo ou aceite o valor padrão. Cada perfil criado deve ter um nome. Quando há mais de um perfil, eles podem ser diferenciados em seu nível mais alto por esse nome.
	- b. No campo **Diretório do perfil**, insira o diretório para o perfil ou use o botão **Navegar** para acessar o diretório de perfil. O diretórios especificado conterá os arquivos que definem o ambiente de tempo de execução, tais como comandos, arquivos de configuração e arquivos de log. O diretório padrão é *install\_root*/profiles/*profile\_name*.
	- c. Opcional: Selecione **Marcar Este Perfil como Padrão** para tornar o perfil que você está criando o perfil padrão. Essa caixa de seleção será mostrada apenas se você tiver um perfil existente em seu sistema.

Quando um perfil for o perfil padrão, os comandos funcionam automaticamente com ele. O primeiro perfil que você cria em uma estação de trabalho é o perfil padrão. O perfil padrão é o destino padrão para comandos que são emitidos a partir do diretório bin na raiz da instalação do produto. Quando só pode existir um perfil em uma estação de trabalho, todo comando funciona nesse perfil. Se existir mais de um perfil, determinados comandos exigem que você especifique o perfil ao qual o comando se aplica.

- d. Na lista **Configuração de ajuste de desempenho de tempo de execução do servidor**, selecione um nível de ajuste de desempenho adequado para o perfil que estiver criando. Esse parâmetro é um parâmetro WebSphere Application Server.
- e. Clique em **Avançar**. Se clicar em **Voltar** e alterar o nome do perfil, poderá ser necessário alterar manualmente o nome nesta página quando ele for exibido novamente.
- 8. Avançado: Na página Nó, Host e Nomes de Célula, execute as ações a seguir para o perfil que estiver criando:
	- v No campo **Nome do nó**, insira um nome para o nó ou aceite o valor padrão. Tente manter o nome do nó o mais curto possível, mas certifique-se de que os nomes dos nós sejam exclusivos no ambiente de implementação.
	- v No campo **Nome do Servidor**, insira um nome para o servidor ou aceite o valor-padrão.
	- v No campo **Nome do Host**, insira um nome para o host ou aceite o valor padrão.
	- v No campo **Nome da Célula**, insira um nome para a célula ou aceite o valor padrão.

Clique em **Avançar**.

<span id="page-481-0"></span>9. Necessário: Na página Segurança Administrativa, insira valores para o **Nome de usuário**, a **Senha** e a **Confirmação de senha**. A senha especificada durante a instalação para administração será usada para todos os usuários internos incluindo tw\_admin e tw\_user. Como todos os perfis do IBM Business Process Manager possuem a segurança administrativa ativada, **Avançar** será ativado apenas depois que você inserir os valores.

Clique em **Avançar**. Se tiver selecionado a criação de perfil **Típica**, acesse a [Etapa de Configuração](#page-483-0) [do Banco de Dados - Parte 1.](#page-483-0)

- 10. Avançado: Na página Certificado de Segurança (Parte 1), especifique se novos certificados devem ser criados ou se devem ser importados certificados existentes.
	- v Para criar um novo certificado pessoal padrão e um novo certificado de assinatura raiz, selecione **Criar um novo certificado pessoal padrão** e **Criar um novo certificado de assinatura raiz** e clique em **Avançar**.
	- v Para importar os certificados existentes, selecione **Importar um certificado pessoal padrão existente** e **Importar um certificado pessoal de assinatura raiz existente** e forneça as seguintes informações:
		- No campo **Caminho**, insira o caminho do diretório no certificado existente.
		- No campo **Senha**, insira a senha para o certificado
		- No campo **Tipo de Keystore**, selecione o tipo de keystore para o certificado que você está importando.
		- No campo **Alias de Keystore**, selecione o alias de keystore para o certificado que você está importando.
		- Clique em **Avançar** para exibir a página Certificado de Segurança (Parte 2).

Quando você importar um certificado pessoal como o certificado pessoal padrão, importe o certificado raiz que assinou o certificado pessoal. Caso contrário, o Profile Management Tool incluirá o assinante do certificado pessoal no arquivo trust.p12.

11. Avançado: Na página Certificado de Segurança (Parte 2), verifique se as informações do certificado estão corretas e clique em **Avançar** para exibir a página Designação de Valores de Porta.

Se criar os certificados, será possível usar os valores padrão ou modificá-los para criar novos certificados. O certificado pessoal padrão é válido, por padrão, por um ano e é assinado pelo certificado raiz de assinatura. O certificado raiz de assinatura é um certificado autoassinado, válido por 15 anos por padrão. A senha do keystore padrão para o certificado raiz de assinatura é WebAS. Altere a senha. A senha não pode conter nenhum caractere do conjunto de caracteres de byte duplo (DBCS) pois determinados tipos de keystore, incluindo o PKCS12, não suportam esses caracteres. Os tipos de keystore suportados dependem dos provedores no arquivo java.security.

Ao criar um dos certificados ou ambos, ou importar um certificado ou ambos, os arquivos keystore criados são:

- v key.p12: Contém o certificado pessoal padrão.
- v trust.p12: Contém o certificado de assinante a partir do certificado raiz padrão.
- v root-key.p12: Contém o certificado raiz de assinatura.
- v default-signers.p12: Contém certificados de assinantes que são incluídos em qualquer novo arquivo keystore que criar após o servidor estar instalado e em execução. Por padrão, o assinante do certificado raiz padrão e um certificado de assinante DataPower estão nesse arquivo keystore.
- v deleted.p12: Mantém certificados excluídos com a tarefa deleteKeyStore para que possam ser recuperados se necessário.
- v ltpa.jceks: Contém chaves da Lightweight Third-Party Authentication (LTPA) padrão do servidor que os servidores em seu ambiente usam para se comunicar entre si.

Esses arquivos têm todos a mesma senha ao criar ou importar os certificados, que é a senha padrão ou uma senha especificada por você. Um certificado importado é incluído no arquivo key.p12 ou no arquivo root-key.p12. Se importar qualquer certificado e os certificados não contiverem as informações desejadas, clique em **Voltar** para importar outro certificado.

12. Avançado: na página Designação de Valores de Porta, verifique se as portas especificadas para o perfil são exclusivas e clique em **Avançar**. O Profile Management Tool detecta as portas atualmente utilizadas por outros produtos WebSphere e exibe valores de porta recomendados que não entram em conflito com os existentes. Se você tiver aplicativos diferentes dos do WebSphere que utilizam portas especificadas, verifique se as portas não estão em conflito. Se escolheu para não implementar o console administrativo na página Implementação do Aplicativo Opcional, as portas do console administrativo não estarão disponíveis na página Designação de Valores de Porta.

As portas serão reconhecidas como estando em utilização se as seguintes condições forem atendidas:

- v As portas são designadas a um perfil criado em uma instalação desempenhada pelo usuário atual.
- v As portas estão em utilização.

Embora a ferramenta valide portas ao acessar a página Designação de Valores de Porta, os conflitos de porta ainda podem ocorrer como resultado de seleções feitas nas páginas subsequentes do Profile Management Tool. As portas não são designadas até que a criação de perfil seja concluída. Se você suspeitar de um conflito de porta, poderá investigá-lo após a criação do perfil. Determine as portas utilizadas durante a criação de perfil examinando o seguinte arquivo: *profile\_root*/properties/portdef.prop

Incluídos neste arquivo estão as chaves e valores utilizados na configuração das portas. Se você descobrir conflitos de porta, pode reatribuir as portas manualmente. Para redesignar portas, consulte "Atualizando portas em perfis existentes" no centro de informações do WebSphere Application Server. Execute o arquivo **updatePorts.ant** por meio do script **ws\_ant** neste tópico.

13. Avançado: Se desejar privilégios de administrador, acesse a próxima etapa. Se tiver privilégios de administrador, na página Definição de Serviço indique se um serviço do Linux deve ser usado para executar o IBM Business Process Manager. Por padrão, o IBM Business Process Manager não é selecionado para executar como um serviço do Linux.

Se o perfil for configurado como um serviço do Linux, o IBM Business Process Manager tenta iniciar os serviços do Linux para processos que são iniciados pelo comando **startServer** ou **startManager**. Por exemplo, se você configurar um servidor como um serviço do Linux e emitir o comando **startServer**, o comando **wasservice** iniciará os serviços definidos.

Você deve especificar um nome de usuário sob qual o serviço é executado.

Para excluir um serviço do Linux, o usuário deve ser o usuário raiz ou ter os privilégios necessários para exclusão do serviço. Caso contrário, um script de remoção é criado para que o usuário raiz possa executar, para excluir o serviço em nome do usuário.

- 14. Opcional: Avançado: Para incluir uma definição de servidor da web no perfil, execute as etapas a seguir:
	- a. Selecione **Criar uma Definição de Servidor da Web**.
	- b. Especifique as características do servidor da web na página e clique em **Avançar**
	- c. Especifique as características do servidor da web na Parte 2 da página. Se for usado um servidor da web para encaminhar solicitações para o IBM Business Process Manager, você deverá incluir uma definição de servidor da web. É possível incluir a definição agora ou definir posteriormente o servidor da web para o IBM Business Process Manager. Se você incluir a definição de servidor da web durante a criação deste perfil, será possível instalar o servidor da web e seu plug-in após a criação de perfil. No entanto, você deve instalar ambos nos caminhos que especificar nas páginas Definição de Servidor da Web. Se a definição do servidor da web for posterior à criação deste perfil, você deve definir o servidor da web em um perfil separado.
	- d. Clique em **Avançar**.
- 15. Avançado: Configure os bancos de dados usando um arquivo de design.
	- a. Selecione **Usar um arquivo de design do banco de dados**.
	- b. Clique em **Procurar**.
	- c. Especifique o nome do caminho completo para o arquivo de design.
	- d. Para executar os scripts do banco de dados automaticamente (como parte do processo de criação de perfil), selecione **Executar scripts do banco de dados para criar tabelas de banco de dados**. Caso contrário, você ou o administrador do banco de dados poderá executar os scripts manualmente depois de a criação de perfil ser concluída. Você também deve carregar o banco de dados com informações do sistema, executando o comando **bootstrapProcessServerData**.

**Importante:** Se você selecionar **Executar scripts do banco de dados para criar tabelas de banco de dados**, certifique-se de que **Usar um banco de dados local ou remoto existente** *não* esteja selecionado. Se as duas opções forem selecionadas, ocorrerão erros.

e. Clique em **Avançar**. Se você escolher especificar um arquivo de design, os painéis de configuração do banco de dados no Profile Management Tool serão ignorados. Em vez disso, o local do arquivo de design é passado para a linha de comandos para concluir a configuração do banco de dados.

Acesse a [Etapa de Configuração do Business Space](#page-485-0)

- <span id="page-483-0"></span>16. Na página Configuração do Banco de Dados - Parte 1, especifique suas informações do banco de dados.
	- a. Na lista **Selecionar um produto de banco de dados**, selecione **Microsoft SQL Server**.
	- b. Opcional: Se deseja alterar os valores padrão, insira novos nomes para os bancos de dados requeridos. Os nomes de banco de dados devem ser exclusivos.
	- c. Para executar os scripts do banco de dados automaticamente como parte do processo de criação de perfil, selecione **Executar scripts do banco de dados para inicializar os bancos de dados**. Caso contrário, você ou o administrador do banco de dados poderá executar os scripts manualmente depois de a criação de perfil ser concluída. Você também deve carregar o banco de dados com informações do sistema, executando o comando **bootstrapProcessServerData**.
	- d. Clique em **Avançar**.
- 17. Na página Configuração do Banco de Dados Parte 2, conclua a configuração do banco de dados. Em seguida, clique em **Avançar** para acessar a página Configuração do Banco de Dados - Parte 3. Especifique os campos a seguir.

| Campo                                                                   | Ação necessária                                                                                                    |  |  |  |
|-------------------------------------------------------------------------|----------------------------------------------------------------------------------------------------|--|--|--|
| Não selecione a opção Aplicar Autenticação do Windows.                  |                                                                                                    |  |  |  |
| Banco de Dados Common                                                   | Para o banco de dados Commom, insira valores para os parâmetros a<br>seguir:                                                                                                    |  |  |  |
|                                                                         | • Nome do Usuário                                                                                                    |  |  |  |
|                                                                         | Insira o nome do usuário do banco de dados Comum.                                                                                                    |  |  |  |
|                                                                         | • Senha                                                                                                    |  |  |  |
|                                                                         | Insira uma senha para autenticação com o banco de dados Commom.                                                                                                    |  |  |  |
|                                                                         | • Confirmar senha                                                                                                    |  |  |  |
|                                                                         | Confirme a senha para autenticação com o banco de dados Comum.                                                                                                    |  |  |  |
| Banco de Dados do Process Server                                        | Para o banco de dados Process Server, insira os valores para os seguintes<br>parâmetros:                                                                                                    |  |  |  |
|                                                                         | • Nome do Usuário                                                                                                    |  |  |  |
|                                                                         | Insira o nome do usuário do banco de dados Process Server.                                                                                                    |  |  |  |
|                                                                         | • Senha                                                                                                    |  |  |  |
|                                                                         | Insira uma senha para autenticação com o banco de dados Process<br>Server.                                                                                                    |  |  |  |
|                                                                         | • Confirmar senha                                                                                                    |  |  |  |
|                                                                         | Confirme a senha para autenticar com o banco de dados do Process<br>Server.                                                                                                    |  |  |  |
| Banco de Dados Performance Data Warehouse                               | Para o banco de dados Performance Data Warehouse, insira os valores<br>para os seguintes parâmetros:                                                                                         |  |  |  |
|                                                                         | • Nome do Usuário                                                                                                    |  |  |  |
|                                                                         | Insira o nome do usuário do banco de dados Performance Data<br>Warehouse.                                                                                                    |  |  |  |
|                                                                         | • Senha                                                                                                    |  |  |  |
|                                                                         | Insira uma senha para autenticação no banco de dados do Performance<br>Data Warehouse.                                                                                                    |  |  |  |
|                                                                         | • Confirmar senha                                                                                                    |  |  |  |
|                                                                         | Confirme a senha para autenticar com o banco de dados do<br>Performance Data Warehouse.                                                                                                    |  |  |  |
| Nome do host do servidor de banco de dados (por exemplo, endereço<br>IP | Aceite o valor padrão de localhost ou digite o nome do host do servidor<br>de banco de dados.                                                                                                |  |  |  |
| Porta do servidor                                                       | Aceite o valor padrão 1433 ou digite o número da porta do servidor<br>correto.                                                                                                    |  |  |  |
| Local do diretório dos arquivos de caminho de classe do driver JDBC     | Os arquivos de caminho de classe do driver JDBC 2.0 (sqljdbc4.jar) são<br>compactados com o produto e estão localizados no seguinte diretório:<br>\${WAS INSTALL ROOT}\jdbcdrivers\SQLServer |  |  |  |

*Tabela 77. Campos de Configuração do Banco de Dados Necessários para Microsoft SQL Server - Parte 2*

*Tabela 78. Campos de Configuração do Banco de Dados Necessários para Microsoft SQL Server - Parte 3*

|                        | Campo                                                                                                    | Ação necessária para Autenticação SQL                                                                                                    | Ação necessária para Autenticação Windows                                                                                                    |
|------------------------|----------------------------------------------------------------------------------------------------|----------------------------------------------------------------------------------------------------|----------------------------------------------------------------------------------------------------|
| $\bullet$<br>$\bullet$ | Nome do esquema do mecanismo do sistema<br>de mensagens da CEI<br>Nome do esquema do mecanismo do sistema<br>de mensagens do barramento de aplicativo<br><b>SCA</b> | As tabelas de mecanismo de mensagem devem<br>ser configuradas com diferentes usuários e<br>senhas. Elas não podem usar o mesmo usuário e<br>senha que qualquer outro mecanismo do<br>sistema de mensagens. | As tabelas do mecanismo de mensagem devem<br>ser configuradas com diferentes nomes de<br>esquema. Elas não podem usar o mesmo nome<br>de esquema que qualquer outro mecanismo do<br>sistema de mensagens. |
| $\bullet$              | Nome do esquema do mecanismo do sistema<br>de mensagens do barramento do sistema<br><b>SCA</b>                                                                      | Nota: Para Autenticação SQL, os nomes de<br>esquema são mapeados para os IDs do usuário.                                                                                                    |                                                                                                    |
|                        | Nome do esquema do mecanismo do sistema<br>de mensagens do Process Server                                                                                           |                                                                                                    |                                                                                                    |
| $\bullet$              | Nome do esquema do mecanismo do sistema<br>de mensagens do Performance Data<br>Warehouse                                                                            |                                                                                                    |                                                                                                    |

Se você planeja usar o Microsoft SQL Server 2005 ou Microsoft SQL Server 2008 com um perfil independente e colocar as tabelas do mecanismo do sistema de mensagens no banco de dados

Comum, deve criar os esquemas a seguir no banco de dados **CMNDB** como proprietário **dbo** usando o SQL Server Studio. Esses esquemas são necessários para os mecanismos de sistema de mensagens do SIBus.

**Importante:** Você deve configurar esses esquemas antes de iniciar o servidor e o mecanismo do sistema de mensagens (recomendável) ou durante a inicialização do mecanismo do sistema de mensagens. Observe que esses são os valores padrão se a Autenticação Windows estiver selecionada. É possível especificar diferentes valores. Para Autenticação SQL, os valores são os mesmos que os IDs de usuário especificados.

- MEDSS00 (Service Component Architecture (SCA) System Bus Messaging Engine)
- MEDSA00 (Service Component Architecture (SCA) Application Bus Messaging Engine)
- MEDCM00 (Common Event Infrastructure Bus Messaging Engine)
- MEDPS00 (Process Server messaging engine)
- MEDPE00 (Performance Data Warehouse messaging engine)

Apenas para configurações independentes, quando o banco de dados do Process Server for configurado, as tabelas do mecanismo do sistema de mensagens do Process Server são criadas no banco de dados do Process Server. Quando o banco de dados do Performance Data Warehouse é configurado, as tabelas do mecanismo do sistema de mensagens do Performance Data Warehouse são criadas no banco de dados do Performance Data Warehouse. O sistema Service Component Architecture (SCA), aplicativo SCA e tabelas do mecanismo do sistema de mensagens Common Event Infrastructure (CEI) são todos criados no banco de dados Common.

Apenas para configurações independentes, há algumas considerações adicionais para os usuários e esquemas.

- v Autenticação SQL: O sistema Service Component Architecture (SCA), aplicativo SCA e tabelas do mecanismo do sistema de mensagens Common Event Infrastructure (CEI) devem ser configurados com diferentes usuários e senhas. Elas não podem usar o mesmo usuário e senha que qualquer outro mecanismo do sistema de mensagens.
- v Autenticação do Windows: Com a Autenticação do Windows, como o usuário e a senha são sempre os mesmos, todos os mecanismos do sistema de mensagens devem ter esquemas customizados para que as tabelas possam ser criadas com um esquema diferente para cada mecanismo do sistema de mensagens. Quando os mecanismos do sistema de mensagens são configurados, os esquemas são automaticamente criados usando o usuário do Windows. Se o usuário do Windows não tiver privilégios para criar os esquemas, eles devem ser criados antes do produto ser configurado.
- <span id="page-485-0"></span>18. Avançado: Na página Business Space Configuration, se você deseja configurar o IBM Forms Server para trabalhar com widgets Human Task Management no Business Space, selecione **Configurar IBM Forms Server** e insira o local HTTP do conversor IBM Forms Server e raiz de instalação do IBM Forms Server. Em seguida, clique em **Avançar**.
- 19. Avançado: Selecione se o Business Process Rules Manager deve ser configurado para a instalação e clique em **Avançar**. O Business Process Rules Manager é um aplicativo da web que customiza os modelos de regras de negócios para as necessidades de seu aplicativo de negócios.
- 20. Na página Resumo do Perfil, revise as informações. Clique em **Criar** para criar o perfil ou em **Voltar** para alterar as características do perfil.
- 21. Na página Perfil Completo, revise as informações. Para continuar no Console do First Steps, certifique-se de que **Ativar Console do First Steps** esteja selecionado e clique em **Concluir**.
- v Se os scripts do banco de dados não foram executados durante a criação do perfil, execute-os para criar os bancos de dados e carregar o banco de dados do Process Server com informações do sistema, usando o comando **bootstrapProcessServerData**.
- Opcionalmente, configure o Business Process Choreographer.
- v Continue com o console do First Steps e inicie o servidor do perfil independente criado.

## **Tarefas relacionadas**:

[Carregando o Banco de Dados com Informações do Sistema em um Ambiente Independente](#page-564-0) Se você criou um perfil independente e adiou a criação de tabelas de banco de dados, deve executar o comando **bootstrapProcessServerData** antes de tentar iniciar ou usar o Process Server ou o Process Center.

*Criando Perfis Independentes do Process Server com um Servidor de Banco de Dados SQL Server Usando o Profile Management Tool:*

É possível configurar um perfil independente para o Process Server usando o Profile Management Tool.

Se desejar configurar os bancos de dados necessários durante a criação de perfil, certifique-se de que seu servidor de banco de dados esteja instalado e em execução.

O idioma do Profile Management Tool é determinado pelo idioma padrão no sistema. Se o idioma padrão não for um dos idiomas suportados, o Inglês é usado. É possível substituir o idioma padrão ao iniciar o Profile Management Tool a partir da linha de comandos e usando a configuração **java user.language** para substituir o idioma padrão. Insira o seguinte comando:

*install\_root*/java/bin/java -Duser.language=*locale install\_root*

Por exemplo, para iniciar o Profile Management Tool no idioma Alemão, insira o comando a seguir: *install\_root*/java/bin/java -Duser.language=de *install\_root*/bin/ProfileManagement/startup.jar

Após iniciar o Profile Management Tool, você deve decidir pela criação de perfil **Típica** ou **Avançada**. Use a opção avançada para:

- v Especificar um arquivo de design do banco de dados a ser usado para a configuração do banco de dados.
- v Atribuir valores customizados para portas, para o local do perfil e para os nomes de perfil, nó, host e célula (quando aplicável).
- v Criar uma definição de servidor da Web.
- v Criar um serviço do sistema para executar o servidor, se seu sistema operacional e os privilégios de sua conta de usuário permitirem a criação de serviços.
- v Escolha configurar o IBM Forms Server para trabalhar com widgets de Gerenciamento de Tarefa Manual no Business Space.
- Configure o Business Process Rules Manager.
- 1. Use um dos métodos a seguir para iniciar o Profile Management Tool:
	- v Inicie a ferramenta a partir do console do First Steps.
	- v Clique em *Linux\_operating\_system\_menus\_to\_access\_programs* > IBM > *your\_product* > Profile Management Tool.
	- v Execute o comando *install\_root*/bin/ProfileManagement/pmt.sh.
- 2. Na página de Boas-vindas, clique em **Ativar Profile Management Tool** ou selecione a guia **Profile Management Tool**.
- 3. Na guia **Perfis**, clique em **Criar**.

A página Seleção de Ambiente será aberta em uma janela separada.

- 4. Na página Seleção de Ambiente, localize o IBM Business Process Manager Advanced: Configuração do Process Server e expanda a seção. Selecione o perfil **IBM BPM Advanced, independente do Process Server** e clique em **Avançar**.
- 5. Na página Opções de Criação de Perfil, escolha executar uma criação de perfil **Típica** ou **Avançada** e clique em **Avançar**. Se tiver selecionado a criação de perfil **Típica**, acesse a [Etapa de Segurança](#page-487-0) [Administrativa.](#page-487-0)
- 6. Avançado: Na página Implementação de Aplicativo Opcional, selecione se o console administrativo deve ser implementado para gerenciamento do servidor (recomendado) e do aplicativo WebSphere Application Server padrão. Clique em **Avançar**.
- 7. Avançado: Na página Nome e Local do Perfil, execute as etapas a seguir:
	- a. No campo **Nome do perfil**, especifique um nome exclusivo ou aceite o valor padrão. Cada perfil criado deve ter um nome. Quando há mais de um perfil, eles podem ser diferenciados em seu nível mais alto por esse nome.
	- b. No campo **Diretório do perfil**, insira o diretório para o perfil ou use o botão **Navegar** para acessar o diretório de perfil. O diretórios especificado conterá os arquivos que definem o ambiente de tempo de execução, tais como comandos, arquivos de configuração e arquivos de log. O diretório padrão é *install\_root*/profiles/*profile\_name*.
	- c. Opcional: Selecione **Marcar Este Perfil como Padrão** para tornar o perfil que você está criando o perfil padrão. Essa caixa de seleção será mostrada apenas se você tiver um perfil existente em seu sistema.

Quando um perfil for o perfil padrão, os comandos funcionam automaticamente com ele. O primeiro perfil que você cria em uma estação de trabalho é o perfil padrão. O perfil padrão é o destino padrão para comandos que são emitidos a partir do diretório bin na raiz da instalação do produto. Quando só pode existir um perfil em uma estação de trabalho, todo comando funciona nesse perfil. Se existir mais de um perfil, determinados comandos exigem que você especifique o perfil ao qual o comando se aplica.

- d. Na lista **Configuração de ajuste de desempenho de tempo de execução do servidor**, selecione um nível de ajuste de desempenho adequado para o perfil que estiver criando. Esse parâmetro é um parâmetro WebSphere Application Server.
- e. Clique em **Avançar**. Se clicar em **Voltar** e alterar o nome do perfil, poderá ser necessário alterar manualmente o nome nesta página quando ele for exibido novamente.
- 8. Avançado: Na página Nó, Host e Nomes de Célula, execute as ações a seguir para o perfil que estiver criando:
	- v No campo **Nome do nó**, insira um nome para o nó ou aceite o valor padrão. Tente manter o nome do nó o mais curto possível, mas certifique-se de que os nomes dos nós sejam exclusivos no ambiente de implementação.
	- v No campo **Nome do Servidor**, insira um nome para o servidor ou aceite o valor-padrão.
	- v No campo **Nome do Host**, insira um nome para o host ou aceite o valor padrão.
	- v No campo **Nome da Célula**, insira um nome para a célula ou aceite o valor padrão.

Clique em **Avançar**.

<span id="page-487-0"></span>9. Necessário: Na página Segurança Administrativa, insira valores para o **Nome de usuário**, a **Senha** e a **Confirmação de senha**. A senha especificada durante a instalação para administração será usada para todos os usuários internos incluindo tw\_admin e tw\_user. Como todos os perfis do IBM Business Process Manager possuem a segurança administrativa ativada, **Avançar** será ativado apenas depois que você inserir os valores.

Clique em **Avançar**. Se tiver selecionado a criação de perfil **Típica**, acesse a [Etapa de configuração do](#page-489-0) [Process Server.](#page-489-0)

- 10. Avançado: Na página Certificado de Segurança (Parte 1), especifique se novos certificados devem ser criados ou se devem ser importados certificados existentes.
	- v Para criar um novo certificado pessoal padrão e um novo certificado de assinatura raiz, selecione **Criar um novo certificado pessoal padrão** e **Criar um novo certificado de assinatura raiz** e clique em **Avançar**.
	- v Para importar os certificados existentes, selecione **Importar um certificado pessoal padrão existente** e **Importar um certificado pessoal de assinatura raiz existente** e forneça as seguintes informações:
		- No campo **Caminho**, insira o caminho do diretório no certificado existente.
		- No campo **Senha**, insira a senha para o certificado
		- No campo **Tipo de Keystore**, selecione o tipo de keystore para o certificado que você está importando.
- No campo **Alias de Keystore**, selecione o alias de keystore para o certificado que você está importando.
- Clique em **Avançar** para exibir a página Certificado de Segurança (Parte 2).

Quando você importar um certificado pessoal como o certificado pessoal padrão, importe o certificado raiz que assinou o certificado pessoal. Caso contrário, o Profile Management Tool incluirá o assinante do certificado pessoal no arquivo trust.p12.

11. Avançado: Na página Certificado de Segurança (Parte 2), verifique se as informações do certificado estão corretas e clique em **Avançar** para exibir a página Designação de Valores de Porta.

Se criar os certificados, será possível usar os valores padrão ou modificá-los para criar novos certificados. O certificado pessoal padrão é válido, por padrão, por um ano e é assinado pelo certificado raiz de assinatura. O certificado raiz de assinatura é um certificado autoassinado, válido por 15 anos por padrão. A senha do keystore padrão para o certificado raiz de assinatura é WebAS. Altere a senha. A senha não pode conter nenhum caractere do conjunto de caracteres de byte duplo (DBCS) pois determinados tipos de keystore, incluindo o PKCS12, não suportam esses caracteres. Os tipos de keystore suportados dependem dos provedores no arquivo java.security.

Ao criar um dos certificados ou ambos, ou importar um certificado ou ambos, os arquivos keystore criados são:

- v key.p12: Contém o certificado pessoal padrão.
- v trust.p12: Contém o certificado de assinante a partir do certificado raiz padrão.
- v root-key.p12: Contém o certificado raiz de assinatura.
- v default-signers.p12: Contém certificados de assinantes que são incluídos em qualquer novo arquivo keystore que criar após o servidor estar instalado e em execução. Por padrão, o assinante do certificado raiz padrão e um certificado de assinante DataPower estão nesse arquivo keystore.
- v deleted.p12: Mantém certificados excluídos com a tarefa deleteKeyStore para que possam ser recuperados se necessário.
- v ltpa.jceks: Contém chaves da Lightweight Third-Party Authentication (LTPA) padrão do servidor que os servidores em seu ambiente usam para se comunicar entre si.

Esses arquivos têm todos a mesma senha ao criar ou importar os certificados, que é a senha padrão ou uma senha especificada por você. Um certificado importado é incluído no arquivo key.p12 ou no arquivo root-key.p12. Se importar qualquer certificado e os certificados não contiverem as informações desejadas, clique em **Voltar** para importar outro certificado.

12. Avançado: na página Designação de Valores de Porta, verifique se as portas especificadas para o perfil são exclusivas e clique em **Avançar**. O Profile Management Tool detecta as portas atualmente utilizadas por outros produtos WebSphere e exibe valores de porta recomendados que não entram em conflito com os existentes. Se você tiver aplicativos diferentes dos do WebSphere que utilizam portas especificadas, verifique se as portas não estão em conflito. Se escolheu para não implementar o console administrativo na página Implementação do Aplicativo Opcional, as portas do console administrativo não estarão disponíveis na página Designação de Valores de Porta.

As portas serão reconhecidas como estando em utilização se as seguintes condições forem atendidas:

- v As portas são designadas a um perfil criado em uma instalação desempenhada pelo usuário atual.
- v As portas estão em utilização.

Embora a ferramenta valide portas ao acessar a página Designação de Valores de Porta, os conflitos de porta ainda podem ocorrer como resultado de seleções feitas nas páginas subsequentes do Profile Management Tool. As portas não são designadas até que a criação de perfil seja concluída.

Se você suspeitar de um conflito de porta, poderá investigá-lo após a criação do perfil. Determine as portas utilizadas durante a criação de perfil examinando o seguinte arquivo:

*profile\_root*/properties/portdef.prop

Incluídos neste arquivo estão as chaves e valores utilizados na configuração das portas. Se você descobrir conflitos de porta, pode reatribuir as portas manualmente. Para redesignar portas, consulte

"Atualizando portas em perfis existentes" no centro de informações do WebSphere Application Server. Execute o arquivo **updatePorts.ant** por meio do script **ws\_ant** neste tópico.

13. Avançado: Se desejar privilégios de administrador, acesse a próxima etapa. Se tiver privilégios de administrador, na página Definição de Serviço indique se um serviço do Linux deve ser usado para executar o IBM Business Process Manager. Por padrão, o IBM Business Process Manager não é selecionado para executar como um serviço do Linux.

Se o perfil for configurado como um serviço do Linux, o IBM Business Process Manager tenta iniciar os serviços do Linux para processos que são iniciados pelo comando **startServer** ou **startManager**. Por exemplo, se você configurar um servidor como um serviço do Linux e emitir o comando **startServer**, o comando **wasservice** iniciará os serviços definidos.

Você deve especificar um nome de usuário sob qual o serviço é executado.

Para excluir um serviço do Linux, o usuário deve ser o usuário raiz ou ter os privilégios necessários para exclusão do serviço. Caso contrário, um script de remoção é criado para que o usuário raiz possa executar, para excluir o serviço em nome do usuário.

- 14. Opcional: Avançado: Para incluir uma definição de servidor da web no perfil, execute as etapas a seguir:
	- a. Selecione **Criar uma Definição de Servidor da Web**.
	- b. Especifique as características do servidor da web na página e clique em **Avançar**
	- c. Especifique as características do servidor da web na Parte 2 da página. Se for usado um servidor da web para encaminhar solicitações para o IBM Business Process Manager, você deverá incluir uma definição de servidor da web. É possível incluir a definição agora ou definir posteriormente o servidor da web para o IBM Business Process Manager. Se você incluir a definição de servidor da web durante a criação deste perfil, será possível instalar o servidor da web e seu plug-in após a criação de perfil. No entanto, você deve instalar ambos nos caminhos que especificar nas páginas Definição de Servidor da Web. Se a definição do servidor da web for posterior à criação deste perfil, você deve definir o servidor da web em um perfil separado.
	- d. Clique em **Avançar**.
- <span id="page-489-0"></span>15. Na página Configuração do Process Server, defina os valores para os parâmetros a seguir.
	- v **Nome do ambiente**: O nome do ambiente é usado para conexão de um Process Center com este Process Server.
	- v Ambiente**Type**: Selecione como o Process Server é usado:
		- Selecione **Produção** se o servidor será usado em uma capacidade de produção.
		- Selecione **Estágio** se o servidor for usado como um local temporário para mudanças de host antes de colocá-las em produção.
		- Selecione **Teste** se o servidor for usado como um ambiente de teste, por exemplo, para teste de carregamento.

**Restrição:** Não coloque servidores de produção e servidores que não são de produção na mesma célula.

Selecione **Usar este servidor offline** se não tiver sido selecionado **Produção** como o tipo de ambiente ou se o Process Server não for se conectar a um Process Center. Servidores offline ainda podem ser usados ao implementar capturas instantâneas de aplicativos de processos, mas o método para implementar aplicativos de processos para um servidor de processos offline difere do método de implementar aplicativos de processos para um servidor de processos online.

Se não selecionar **Usar este servidor offline**, forneça as informações a seguir para o Process Center ao qual este servidor está conectado:

- v **Protocolo**: Selecione **http://** ou **https://** como o protocolo de conexão para o Process Center.
- v **Nome do Host**: Insira o host ou host virtual que este Process Server usará para se comunicar com o Process Center. Usar um nome completo do host. Em um ambiente com um balanceador de carga ou servidor proxy entre os serviços Process Server e Process Center, certifique-se de que o que é designado aqui corresponde à URL para acessar o Process Center.
- v **Porta**: Insira o número da porta do Process Center. No ambiente com um balanceador de carga ou servidor proxy entre Process Server e Process Center, certifique-se de que o que é designado aqui corresponde à URL para acessar o Process Center.
- v **Nome de Usuário**: Insira o nome de um usuário de Process Center. O Process Server se conectará ao Process Center como esse usuário.
- v **Senha**: Insira a senha para o usuário de Process Center.

É possível clicar em **Testar Conexão** para verificar a conexão com o Process Center.

Se tiver selecionado a criação de perfil **Típica**, acesse a [Etapa de Configuração do Banco de Dados -](#page-490-0) [Parte 1.](#page-490-0)

- 16. Avançado: Configure os bancos de dados usando um arquivo de design.
	- a. Selecione **Usar um arquivo de design do banco de dados**.
	- b. Clique em **Procurar**.
	- c. Especifique o nome do caminho completo para o arquivo de design.
	- d. Para executar os scripts do banco de dados automaticamente (como parte do processo de criação de perfil), selecione **Executar scripts do banco de dados para criar tabelas de banco de dados**. Caso contrário, você ou o administrador do banco de dados poderá executar os scripts manualmente depois de a criação de perfil ser concluída. Você também deve carregar o banco de dados com informações do sistema, executando o comando **bootstrapProcessServerData**.

**Importante:** Se você selecionar **Executar scripts do banco de dados para criar tabelas de banco de dados**, certifique-se de que **Usar um banco de dados local ou remoto existente** *não* esteja selecionado. Se as duas opções forem selecionadas, ocorrerão erros.

e. Clique em **Avançar**. Se você escolher especificar um arquivo de design, os painéis de configuração do banco de dados no Profile Management Tool serão ignorados. Em vez disso, o local do arquivo de design é passado para a linha de comandos para concluir a configuração do banco de dados.

Acesse a [Etapa de Configuração do Business Space](#page-492-0)

- <span id="page-490-0"></span>17. Na página Configuração do Banco de Dados - Parte 1, especifique suas informações do banco de dados.
	- a. Na lista **Selecionar um produto de banco de dados**, selecione **Microsoft SQL Server**.
	- b. Opcional: Se deseja alterar os valores padrão, insira novos nomes para os bancos de dados requeridos. Os nomes de banco de dados devem ser exclusivos.
	- c. Para executar os scripts do banco de dados automaticamente como parte do processo de criação de perfil, selecione **Executar scripts do banco de dados para inicializar os bancos de dados**. Caso contrário, você ou o administrador do banco de dados poderá executar os scripts manualmente depois de a criação de perfil ser concluída. Você também deve carregar o banco de dados com informações do sistema, executando o comando **bootstrapProcessServerData**.
	- d. Clique em **Avançar**.
- 18. Na página Configuração do Banco de Dados Parte 2, conclua a configuração do banco de dados. Em seguida, clique em **Avançar** para acessar a página Configuração do Banco de Dados - Parte 3. Especifique os campos a seguir.

*Tabela 79. Campos de Configuração do Banco de Dados Necessários para Microsoft SQL Server - Parte 2*

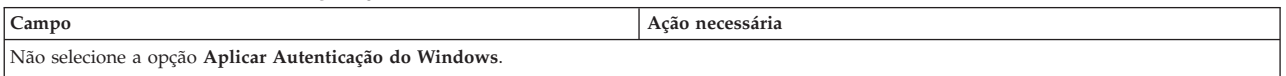

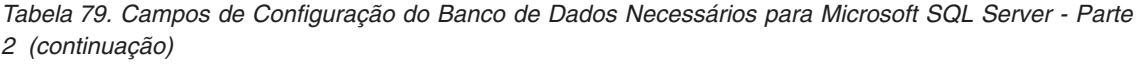

| Campo                                                                   | Ação necessária                                                                                                    |
|-------------------------------------------------------------------------|----------------------------------------------------------------------------------------------------|
| Banco de Dados Common                                                   | Para o banco de dados Commom, insira valores para os parâmetros a<br>seguir:                                                                                                    |
|                                                                         | · Nome do Usuário                                                                                                    |
|                                                                         | Insira o nome do usuário do banco de dados Comum.                                                                                                    |
|                                                                         | • Senha                                                                                                    |
|                                                                         | Insira uma senha para autenticação com o banco de dados Commom.                                                                                                    |
|                                                                         | • Confirmar senha                                                                                                    |
|                                                                         | Confirme a senha para autenticação com o banco de dados Comum.                                                                                                    |
| Banco de Dados do Process Server                                        | Para o banco de dados Process Server, insira os valores para os seguintes<br>parâmetros:                                                                                                    |
|                                                                         | • Nome do Usuário                                                                                                    |
|                                                                         | Insira o nome do usuário do banco de dados Process Server.                                                                                                    |
|                                                                         | • Senha                                                                                                    |
|                                                                         | Insira uma senha para autenticação com o banco de dados Process<br>Server.                                                                                                    |
|                                                                         | • Confirmar senha                                                                                                    |
|                                                                         | Confirme a senha para autenticar com o banco de dados do Process<br>Server.                                                                                                    |
| Banco de Dados Performance Data Warehouse                               | Para o banco de dados Performance Data Warehouse, insira os valores<br>para os seguintes parâmetros:                                                                                         |
|                                                                         | • Nome do Usuário                                                                                                    |
|                                                                         | Insira o nome do usuário do banco de dados Performance Data<br>Warehouse.                                                                                                    |
|                                                                         | • Senha                                                                                                    |
|                                                                         | Insira uma senha para autenticação no banco de dados do Performance<br>Data Warehouse.                                                                                                    |
|                                                                         | • Confirmar senha                                                                                                    |
|                                                                         | Confirme a senha para autenticar com o banco de dados do<br>Performance Data Warehouse.                                                                                                    |
| Nome do host do servidor de banco de dados (por exemplo, endereço<br>IP | Aceite o valor padrão de localhost ou digite o nome do host do servidor<br>de banco de dados.                                                                                                |
| Porta do servidor                                                       | Aceite o valor padrão 1433 ou digite o número da porta do servidor<br>correto.                                                                                                    |
| Local do diretório dos arquivos de caminho de classe do driver JDBC     | Os arquivos de caminho de classe do driver JDBC 2.0 (sqljdbc4.jar) são<br>compactados com o produto e estão localizados no seguinte diretório:<br>\${WAS INSTALL ROOT}\jdbcdrivers\SQLServer |

*Tabela 80. Campos de Configuração do Banco de Dados Necessários para Microsoft SQL Server - Parte 3*

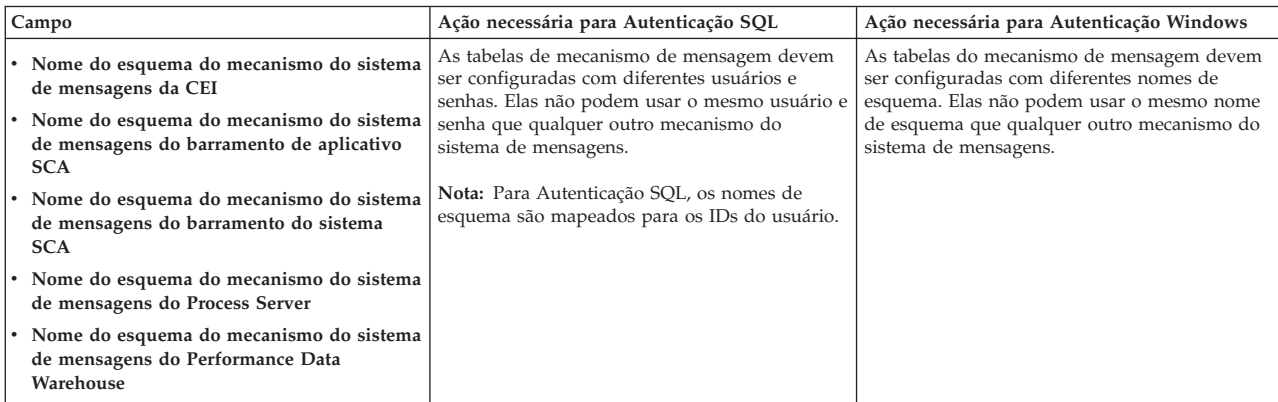

Se você planeja usar o Microsoft SQL Server 2005 ou Microsoft SQL Server 2008 com um perfil independente e colocar as tabelas do mecanismo do sistema de mensagens no banco de dados

Comum, deve criar os esquemas a seguir no banco de dados **CMNDB** como proprietário **dbo** usando o SQL Server Studio. Esses esquemas são necessários para os mecanismos de sistema de mensagens do SIBus.

**Importante:** Você deve configurar esses esquemas antes de iniciar o servidor e o mecanismo do sistema de mensagens (recomendável) ou durante a inicialização do mecanismo do sistema de mensagens. Observe que esses são os valores padrão se a Autenticação Windows estiver selecionada. É possível especificar diferentes valores. Para Autenticação SQL, os valores são os mesmos que os IDs de usuário especificados.

- MEDSS00 (Service Component Architecture (SCA) System Bus Messaging Engine)
- MEDSA00 (Service Component Architecture (SCA) Application Bus Messaging Engine)
- MEDCM00 (Common Event Infrastructure Bus Messaging Engine)
- MEDPS00 (Process Server messaging engine)
- MEDPE00 (Performance Data Warehouse messaging engine)

Apenas para configurações independentes, quando o banco de dados do Process Server for configurado, as tabelas do mecanismo do sistema de mensagens do Process Server são criadas no banco de dados do Process Server. Quando o banco de dados do Performance Data Warehouse é configurado, as tabelas do mecanismo do sistema de mensagens do Performance Data Warehouse são criadas no banco de dados do Performance Data Warehouse. O sistema Service Component Architecture (SCA), aplicativo SCA e tabelas do mecanismo do sistema de mensagens Common Event Infrastructure (CEI) são todos criados no banco de dados Common.

Apenas para configurações independentes, há algumas considerações adicionais para os usuários e esquemas.

- v Autenticação SQL: O sistema Service Component Architecture (SCA), aplicativo SCA e tabelas do mecanismo do sistema de mensagens Common Event Infrastructure (CEI) devem ser configurados com diferentes usuários e senhas. Elas não podem usar o mesmo usuário e senha que qualquer outro mecanismo do sistema de mensagens.
- v Autenticação do Windows: Com a Autenticação do Windows, como o usuário e a senha são sempre os mesmos, todos os mecanismos do sistema de mensagens devem ter esquemas customizados para que as tabelas possam ser criadas com um esquema diferente para cada mecanismo do sistema de mensagens. Quando os mecanismos do sistema de mensagens são configurados, os esquemas são automaticamente criados usando o usuário do Windows. Se o usuário do Windows não tiver privilégios para criar os esquemas, eles devem ser criados antes do produto ser configurado.
- <span id="page-492-0"></span>19. Avançado: Na página Business Space Configuration, se você deseja configurar o IBM Forms Server para trabalhar com widgets Human Task Management no Business Space, selecione **Configurar IBM Forms Server** e insira o local HTTP do conversor IBM Forms Server e raiz de instalação do IBM Forms Server. Em seguida, clique em **Avançar**.
- 20. Avançado: Selecione se o Business Process Rules Manager deve ser configurado para a instalação e clique em **Avançar**. O Business Process Rules Manager é um aplicativo da web que customiza os modelos de regras de negócios para as necessidades de seu aplicativo de negócios.
- 21. Na página Resumo do Perfil, revise as informações. Clique em **Criar** para criar o perfil ou em **Voltar** para alterar as características do perfil.
- 22. Na página Perfil Completo, revise as informações. Para continuar no Console do First Steps, certifique-se de que **Ativar Console do First Steps** esteja selecionado e clique em **Concluir**.
- v Se os scripts do banco de dados não foram executados durante a criação do perfil, execute-os para criar os bancos de dados e carregar o banco de dados do Process Server com informações do sistema, usando o comando **bootstrapProcessServerData**.
- Opcionalmente, configure o Business Process Choreographer.
- v Continue com o console do First Steps e inicie o servidor do perfil independente criado.

## **Tarefas relacionadas**:

[Carregando o Banco de Dados com Informações do Sistema em um Ambiente Independente](#page-564-0) Se você criou um perfil independente e adiou a criação de tabelas de banco de dados, deve executar o comando **bootstrapProcessServerData** antes de tentar iniciar ou usar o Process Server ou o Process Center.

### *Criando perfis independentes usando o utilitário de linha de comandos manageprofiles:*

Em vez de usar o Profile Management Tool, é possível usar o utilitário de linha de comandos manageprofiles para criar novos perfis.

Certifique-se de não estar executando o utilitário de linha de comandos **manageprofiles** no mesmo perfil. Se uma mensagem de erro for exibida ao executar o comando, determine se há outra ação de criação ou aumento de perfil em andamento. Se houver, aguarde até que ela seja concluída.

1. Determine o tipo de perfil que deseja criar que, por sua vez, determina o modelo a ser usado para seu perfil (usando a opção **-templatePath**).

Os modelos para cada perfil estão localizados no diretório *install\_root*/profileTemplates/BPM para modelos BPM e em *install\_root*/profileTemplates para outros produtos. Os seguintes modelos estão disponíveis:

- v default.procctr: para um perfil independente do Process Center para IBM BPM Standard ou Express.
- v default.procctr.adv: para um perfil independente do Process Center para IBM BPM Advanced.
- v default.procsvr: para um perfil independente do Process Server para IBM BPM Standard ou Express.
- v default.procsvr.adv: para um perfil independente do Process Server para IBM BPM Advanced.
- v default.esbserver: para um perfil de servidor independente do WebSphere Enterprise Service Bus.
- 2. Determine quais parâmetros são necessários para seu perfil revisando os comandos de criação de perfil de exemplo. Determine os valores que deseja fornecer para o perfil revisando os valores padrão no tópico de parâmetros **manageprofiles** .
- 3. Para usar o parâmetro **-responseFile**, procure nos arquivos de resposta de amostra fornecidos e crie um arquivo de resposta que seja específico para seu ambiente.

**Importante:** Assegure-se de não deixar espaços em branco após os valores; por exemplo **'personalCertValidityPeriod=1 '** ou **'winserviceCheck=false '**. Os espaços causarão a falha da criação de perfil.

As amostras estão localizadas no diretório do *install\_root*/BPM/samples/manageprofiles. Escolha um arquivo de resposta baseado no banco de dados e tipo de perfil (independente ou rede, Process Center ou Process Server). Os arquivos de amostra a seguir estão disponíveis:

- PC\_Std\_DMgr\_DB2.response
- PC Std DMgr DB2zOS.response
- PC Std DMgr Oracle.response
- PC Std DMgr SQLServer.response
- PC Adv DMgr DB2.response
- PC Adv DMgr DB2zOS.response
- PC Adv DMgr Oracle.response
- PC\_Adv\_DMgr\_SQLServer.response
- PC\_Std\_Managed\_DB2.response
- PC\_Std\_Managed\_DB2zOS.response
- PC\_Std\_Managed\_Oracle.response
- PC\_Std\_Managed\_SQLServer.response
- PC\_Adv\_Managed\_DB2.response
- PC Adv Managed DB2zOS.response
- PC\_Adv\_Managed\_Oracle.response
- PC\_Adv\_Managed\_SQLServer.response
- PC\_Std\_Standalone\_DB2.response
- PC Std Standalone DB2zOS.response
- PC Std Standalone Oracle.response
- PC\_Std\_Standalone\_SQLServer.response
- PC Adv Standalone DB2.response
- PC Adv Standalone DB2zOS.response
- PC Adv Standalone Oracle.response
- PC Adv Standalone SQLServer.response
- PS Std DMgr DB2.response
- PS Std DMgr DB2zOS.response
- PS Std DMgr Oracle.response
- PS Std DMgr SQLServer.response
- PS Adv DMgr DB2.response
- PS Adv DMgr DB2zOS.response
- PS Adv DMgr Oracle.response
- PS Adv DMgr SQLServer.response
- PS Std Managed DB2.response
- PS Std Managed DB2zOS.response
- PS Std Managed Oracle.response
- PS Std Managed SQLServer.response
- PS Adv Managed DB2.response
- PS\_Adv\_Managed\_DB2zOS.response
- PS\_Adv\_Managed\_Oracle.response
- PS Adv Managed SQLServer.response
- PS\_Std\_Standalone\_DB2.response
- PS\_Std\_Standalone\_DB2zOS.response
- PS Std Standalone Oracle.response
- PS Std Standalone SQLServer.response
- PS Adv Standalone DB2.response
- PS Adv Standalone DB2zOS.response
- PS Adv Standalone Oracle.response
- PS Adv Standalone SQLServer.response

Copie um dos arquivos de resposta de amostra para seu diretório ativo. Use o comando **chmod** para designar as permissões adequadas à sua nova cópia do arquivo de resposta. Por exemplo: chmod 644 BPM\_StandAlone.response

Edite os parâmetros no arquivo de resposta conforme adequado para sua configuração e salve o arquivo de resposta editado. Certifique-se de que o caminho de propriedade **templatePath** corresponde ao diretório de instalação específico.

4. Execute o arquivo a partir da linha de comandos. Por exemplo:

**Nota:** O exemplo a seguir é um exemplo somente e mostra parâmetros opcionais bem como os parâmetros exigidos. Para obter um conjunto mais completo de parâmetros que podem ser alterados, consulte o arquivo de resposta para criar perfis independentes.

manageprofiles.sh -create -templatePath *install\_root*/profileTemplates/BPM/default.procctr.adv -adminUserName bpmadmin -adminPassword bpmsecret -dbType MSSQLSERVER\_MICROSOFT -dbHostName dbHost.com -procSvrDbName BPMDB -dbProcSvrUserId procadmin -dbProcSvrPassword procpwd -perfDWDbName PERFDB -dbPerfDWUserId perfadmin -dbPerfDWPassword perfpwd -dbName CMNDB -dbCommonUserId commonadmin -dbCommonPassword commonpwd

Se você criou um arquivo de resposta, especifique o parâmetro **-response** sem nenhum outro parâmetro. Por exemplo:

manageprofiles.sh -response *myResponseFile*

O status é gravado para a janela do console quando o comando termina a execução. A verificação de sintaxe normal no arquivo de resposta se aplica conforme o arquivo é analisado como qualquer outro arquivo de resposta. Os valores individuais no arquivo de resposta são tratados como parâmetros da linha de comandos.

Os seguintes comandos de exemplos são usados para criar um perfil independente, que inclua os componentes CommonDB, Common Event Infrastructure, Messaging Engines e Business Space em um banco de dados.

```
install_root/bin/manageprofiles -create -templatePath install_root/profileTemplates/BPM/
default.procsvr.adv -dbType MSSQLSERVER_MICROSOFT
-dbJDBCClasspath
path to JDBC driver -dbUserId userID -dbPassword password -dbCommonForME true -dbCeiMeSchemaName
ceiSchema -dbSysMeSchemaName sysSchema
-dbAppMeSchemaName appSchema
```
- v Se os scripts do banco de dados não foram executados durante a criação do perfil, execute-os para criar os bancos de dados e carregar o banco de dados do Process Server com informações do sistema, usando o comando **bootstrapProcessServerData**.
- Opcionalmente, configure o Business Process Choreographer.
- v Continue com o console do First Steps e inicie o servidor do perfil independente criado.

#### **Tarefas relacionadas**:

[Carregando o Banco de Dados com Informações do Sistema em um Ambiente Independente](#page-564-0) Se você criou um perfil independente e adiou a criação de tabelas de banco de dados, deve executar o comando **bootstrapProcessServerData** antes de tentar iniciar ou usar o Process Server ou o Process Center.

*Arquivo de Resposta para Criar Perfis Independentes:*

É possível usar o arquivo de resposta fornecido aqui com o comando **manageprofiles** para criar um perfil independente.

*Arquivo de Resposta de Amostra para um Perfil Independente do Advanced Process Center:*

Modifique e use este arquivo de resposta para criar um perfil independente usando o comando **manageprofiles**.

**Nota:** Talvez seja necessário comentar ou remover o comentário das informações no arquivo de resposta para o seu sistema operacional. Para obter informações adicionais, consulte os comentários no arquivo de resposta.

```
# BEGIN COPYRIGHT
# *************************************************************************
#
# Licensed Materials - Property of IBM
# 5725-C94
# (C) Copyright IBM Corporation 2011, 2012. All Rights Reserved.
# This sample program is provided AS IS and may be used, executed, copied
# and modified without royalty payment by customer (a) for its own
 instruction and study, (b) in order to develop applications designed to
# run with an IBM WebSphere product, either for customer's own internal
```

```
# use or for redistribution by customer, as part of such an application,
# in customer's own products.
#
# *************************************************************************
# END COPYRIGHT
################################################################################
# These response file has the applicable parameters for creating a
# Standalone PC Adv profile that uses SQLServer.
#
# Depending on your environment, you may need to change the default values.
#
# To create a profile with this response file specify:
#
# was.install.root/bin/manageprofiles -response PC Adv Standalone SQLServer.response
#
# If you use the -response parameter, it must be the only parameter on
# the command-line. If you include any manageprofile parameters
# (in addition to -response) on the command-line, the response file
# is ignored. And default WebSphere Application server profile will be created .
################################################################################
################################################################################
# Parameter: create
#
# Description:
# Creates the profile.
      If you are creating a profile, this parameter is required.
################################################################################
create
################################################################################
# Parameter: templatePath
#
# Description:
# Specifies the directory path to the template files in the installation
      root directory. Within the profileTemplates directory are various
# directories that correspond to different profile types and that vary with
# the type of product installed. The profile directories are the paths that
# you indicate while using the -templatePath option.
# Use absolute paths. This parameter must exist as a directory and point to
      a valid template directory.
#
# When using the -templatePath parameter, specify the fully qualified file
      path for the parameter.
#
# Valid Values:
     Varies
# Default Values:
    None
################################################################################
templatePath=BPM/default.procctr.adv
################################################################################
# Parameter: profileName
#
# Description:
      Specifies the name of the profile. Use a unique value when creating a
      profile.
      Each profile that shares the same set of product binaries must have a
      unique name. The default profile name is based on the profile type and a
# trailing number, for example:
      profileType ProfileNumberwhere profileType is a value such as ProcSrv,
# Dmgr, or Custom and ProfileNumber is a sequential number that creates a
# unique profile name. The value for this parameter must not contain spaces
# or characters that are not valid such as the following: *, ?, ", <, >, , ,\# /, \, and |. The profile name that you choose must not be in use. On
```

```
# Windows platforms: If the fully qualified path contains spaces, enclose
# the value in quotation marks. The default value is based on the
# install root directory, the profiles subdirectory, and the name of the
# file. For example, the default for profile creation is:
# WS_WSPROFILE_DEFAULT_PROFILE_HOME/profileNamewhere
     WS WSPROFILE DEFAULT PROFILE HOME is defined in the wasprofile.properties
     file in the install root/properties directory. The value for this
     parameter must be a valid path for the target system and must not be
     currently in use. You must have permissions to write to the directory.
#
# Valid Values:
    Varies
# Default Values:
    None
################################################################################
profileName=ProcCtr01
################################################################################
# Parameter: applyPerfTuningSetting
#
# Description:
# Set a performance tuning level appropriate for the profile you are
     creating.
     This parameter is a WebSphere Application Server parameter.
#
# Valid Values:
    development
    standard
# production
# Default Values:
    None
################################################################################
#applyPerfTuningSetting=standard
################################################################################
# Parameter: cellName
#
# Description:
# Specifies the cell name of the profile. Use a unique cell name for each
# profile.
     The default value for this parameter is based on a combination of the
     short host name, the constant Cell, and a trailing number, for example:
     if (DMgr)
        shortHostNameCellCellNumber
# else
# shortHostNameNodeNodeNumberCell
     where CellNumber is a sequential number starting at 01 and NodeNumber is
     the node number that you used to define the node name.
# The value for this parameter must not contain spaces or any characters
# that are not valid such as the following: *, ?, ", <, >, ,, /, \, and |.#
# Valid Values:
# Varies
# Default Values:
# Varies
#
# Parameter: nodeName
#
# Description:
     Specifies the node name for the node that is created with the new profile.
     Use a unique value within the cell or on the workstation. Each profile
     that shares the same set of product binaries must have a unique node name.
     This parameter is required for profile creation only with the
     dmgr.esbserverdefault.procsvrdefault.procctrdefault.procsvr.advdefault.
# procctr.advdmgr.procctrmanaged.procctrmanaged.procsvr templates.
# The default value for this parameter is based on the short host name,
# profile type, and a trailing number, for example:
```

```
490 Instalando
```

```
# if (DMgr)
# shortHostNameCellManagerNodeNumber
# else
# shortHostNameNodeNodeNumber
      where NodeNumber is a sequential number starting at 01.
# The value for this parameter must not contain spaces or any characters
# that are not valid such as the following: \ast, \cdot, \cdot, \cdot, \cdot, \cdot, \cdot, \cdot, \cdot, \cdot, \cdot, \cdot, \cdot, \cdot, \cdot, \cdot, \cdot, \cdot, \cdot, \cdot, \cdot, \cdot, \cdot, \cdot, \cdot, \cdot, \cdot, \cdot, \cdot, \cdot#
# Valid Values:
     Varies
# Default Values:
# Varies
#
# Parameter: serverName
#
# Description:
# Specifies the name of the server.
################################################################################
cellName=cell_name
nodeName=node_name
serverName=server1
################################################################################
# Parameter: enableAdminSecurity
#
# Description:
# For IBM Business Process Manager omit this parameter. Administrative
# security is always enabled for IBM Business Process Manager profiles.
# You must also specify the parameters -adminUserName and -adminPassword
# along with the values for these parameters.
#
# Valid Values:
   true
# Default Values:
    true
################################################################################
enableAdminSecurity=true
adminUserName=adminUser_ID
adminPassword=adminPassword
################################################################################
# Parameter: signingCertDN
#
# Description:
# Specifies the distinguished name of the root signing certificate that you
# create when you create the profile. Specify the distinguished name in
# quotation marks. This default personal certificate is located in the
# server keystore file. If you do not specifically create or import a root
# signing certificate, one is created by default. See the
# -signingCertValidityPeriod parameter and the -keyStorePassword.
#
# Valid Values:
# Varies
# Default Values:
# None
#
# Parameter: signingCertValidityPeriod
#
# Description:
      An optional parameter that specifies the amount of time in years that the
      root signing certificate is valid. If you do not specify this parameter
      with the -signingCertDN parameter, the root signing certificate is valid
      for 20 years.
#
# Valid Values:
# Varies
# Default Values:
```

```
# None
#
# Parameter: keyStorePassword
#
# Description:
      Specifies the password to use on all keystore files created during profile
     creation. Keystore files are created for the default personal certificate
     and the root signing certificate.
#
# Valid Values:
    Varies
# Default Values:
   None
################################################################################
#signingCertDN =distinguished_name
#signingCertValidityPeriod =validity_period
#keyStorePassword =keyStore_password
################################################################################
# Parameter: defaultPorts
#
# Description:
     Assigns the default or base port values to the profile.d o not use this
     parameter when using the -startingPort or -portsFile parameter.
     During profile creation, the manageprofiles command-line utility uses an
     automatically generated set of recommended ports if you do not specify the
     -startingPort parameter, the -defaultPorts parameter or the -portsFile
     parameter. The recommended port values can be different than the default
      port values based on the availability of the default ports.
#
# Valid Values:
    Varies
# Default Values:
    None
#
# Parameter: startingPort
#
# Description:
# Specifies the starting port number for generating and assigning all ports
      for the profile.
     Port values are assigned sequentially from the -startingPort value,
     omitting those ports that are already in use. The system recognizes and
     resolves ports that are currently in use and determines the port
     assignments to avoid port conflicts.
     Do not use this parameter with the -defaultPorts or -portsFile parameters.
     During profile creation, the manageprofiles command-line utility uses an
     automatically generated set of recommended ports if you do not specify the
# -startingPort parameter, the -defaultPorts parameter or the -portsFile
# parameter. The recommended port values can be different than the default
     port values based on the availability of the default ports.
#
# Valid Values:
# Varies
# Default Values:
    None
#
# Parameter: portsFile
#
# Description:
     An optional parameter that specifies the path to a file that defines port
      settings for the new profile.
     Do not use this parameter when using the -startingPort or -defaultPorts
     parameter.
      During profile creation, the manageprofiles command-line utility uses an
# automatically generated set of recommended ports if you do not specify the
# -startingPort parameter, the -defaultPorts parameter or the -portsFile
      parameter. The recommended port values can be different than the default
```

```
# port values based on the availability of the default ports.
#
# Valid Values:
# Varies
# Default Values:
    None
################################################################################
#defaultPorts=default_ports
#startingPort=startingPort
#portsFile=file_path
################################################################################
# Parameter: enableService
#
# Description:
# Enables the creation of a Linux service. Valid values include true or
# false. The default value for this parameter is false. When the
# manageprofiles command-line utility is run with the -enableService option
# set to true , the Linux service is created with the profile when the
# command is run by the root user. When a nonroot user runs the
# manageprofiles command-line utility, the profile is created, but the Linux
# service is not. The Linux service is not created because the nonroot user
     does not have sufficient permission to set up the service. An
     INSTCONPARTIALSUCCESS result is displayed at the end of the profile
# creation and the profile creation log
# install root/logs/manageprofiles/profile name create.log contains a
# message indicating the current user does not have sufficient permission to
# set up the Linux service. Use this parameter when creating profiles only.
#
# Valid Values:
    false
    true
# Default Values:
# None
#
# Parameter: serviceUserName
#
# Description:
# Specifies the user ID that is used during the creation of the Linux
# service so that the Linux service will run under this user ID. The Linux
     service runs whenever the user ID is logged on. Not required.
#
# Valid Values:
    Varies
# Default Values:
    None
#
# Parameter: winserviceAccountType
#
# Description:
     The type of the owner account of the Windows service created for the
# profile. Valid values include specifieduser or localsystem. The
# localsystem value runs the Windows service under the local account of the
# user who creates the profile. The default value for this parameter is
     localsystem. Use this parameter when creating profiles only.
#
# Valid Values:
    localsystem
    specifieduser
# Default Values:
    localsystem
#
# Parameter: winserviceUserName
#
# Description:
# Specify your user ID so that the Windows operating system can verify you
# as an ID that is capable of creating a Windows service. Your user ID must
```

```
# belong to the Administrator group and have the following advanced user
# rights:
# Act as part of the operating system
# Log on as a service
# The default value for this parameter is the current user name. The value
     for this parameter must not contain spaces or characters that are not
     valid such as the following: *, ?, ", <, >, , , /, \setminus, and |. The user that
     you specify must have the proper permissions to create a Windows service.
     You must specify the correct password for the user name that you choose.
#
# Valid Values:
# Varies
# Default Values:
# None
#
# Parameter: winservicePassword
#
# Description:
# Specify the password for the specified user or the local account that is
# to own the Windows service.
#
# Valid Values:
    Varies
# Default Values:
    None
#
# Parameter: winserviceCheck
#
# Description:
\# \hfill The value can be either true or false. Specify true to create a Windows
# service for the server process that is created within the profile. Specify
# false to not create the Windows service. The default value for this
# parameter is false.
#
# Valid Values:
# false
# true
# Default Values:
# false
#
# Parameter: winserviceStartupType
#
# Description:
# The following values for Windows service startup can be used:
# manual
# automatic
# disabled
# The default value for this parameter is manual.
#
# Valid Values:
    manual
    automatic
# disabled
# Default Values:
    manual
################################################################################
#enableService=true
#serviceUserName=service_user_ID
#winserviceAccountType=localsystem
#winserviceUserName=winservice_user_ID
#winservicePassword=winservice_password
#winserviceCheck=false
#winserviceStartupType=manual
################################################################################
# Parameter: bpmdbDesign
#
```

```
# Description:
# Specifies the file that holds the database configuration design for all of
# the IBM Business Process Manager components .
# This parameter replaces the -wbidbDesign that was used in previous
     versions of WebSphere Process Server.
#
# Note: If a bpmdbDesign file parameter is specified, none of the database
     related properties should be specified.
#
# Valid Values:
    Varies
# Default Values:
  # None
################################################################################
#bpmdbDesign=design_file
################################################################################
# Parameter: dbCreateNew
#
# Description:
# Indicates a new database is created or if an existing database is to be
# reused. Valid values are true or false. This value cannot be true for an
     Oracle, SQL Server or a DB2 z/OS database. This value can only be true for
     a DB2 database.
#
# Valid Values:
    false
# Default Values:
    false
################################################################################
dbCreateNew=false
################################################################################
# Parameter: dbType
#
# Description:
# The database type. Set one of the following values for the type of
# database product you are using with IBM Business Process Manager.
#
# Required only for one of the following:
# A stand-alone profile when -bpmdbDesign was not specified.
# An advanced dmgr or managed profiles when -bpmdbDesign was not specified.
#
     Note: Do not use this parameter if you are using -bpmdbDesign.
#
# Valid Values:
# MSSQLSERVER_MICROSOFT
# Default Values:
# MSSQLSERVER_MICROSOFT
#
# Parameter: dbJDBCClasspath
#
# Description:
# The directory path location of JDBC driver files.
#
# Note: Do not use this parameter if you are using -bpmdbDesign.
#
# Valid Values:
    Varies
# Default Values:
    None
################################################################################
dbType=MSSQLSERVER_MICROSOFT
dbJDBCClasspath=${WAS_INSTALL_ROOT}/jdbcdrivers/SQLServer
################################################################################
# Parameter: dbDelayConfig
```

```
# Description:
# Indicates whether to postpone table creation until after the profile is
# created. Valid values are true or false. The parameter is set to false by
     default. Setting this parameter to true delays the execution of the
     scripts that create the database tables. No. Specify false if you want the
     database to be set up during profile creation.
#
# Valid Values:
    false
    true
# Default Values:
# false
################################################################################
dbDelayConfig=false
################################################################################
# Parameter: dbName
#
# Description:
# The name of the database. By default, the value is set to orcl for Oracle
# databases and to CMNDB for all other supported databases.
#
     Note: Do not use this parameter if you are using -bpmdbDesign.
#
# Valid Values:
# Varies
# Default Values:
# CMNDB
#
# Parameter: dbUserId
#
# Description:
# The user ID for all database types. Specifies the user ID that has
     privileges to create and drop the databases. The WebSphere data source
# uses this ID to authenticate the database connection.
     Important: The -dbUserId parameter value must be a valid database
# authorization ID. Required if the -bpmdbDesign file is not set.
#
     Note: Do not use this parameter if you are using -bpmdbDesign.
#
# Valid Values:
    Varies
# Default Values:
# None
#
# Parameter: dbPassword
#
# Description:
\# The password required for database authentication. Required when the
     -bpmdbDesign file is not set.
#
# Note: Do not use this parameter if you are using -bpmdbDesign.
#
# Valid Values:
    Varies
# Default Values:
# None
################################################################################
dbName=CMNDB
dbUserId=db_userid
dbPassword=db_pswd
################################################################################
# Parameter: procSvrDbName
#
# Description:
```
#
```
# Database name for Process Server database. The value specified for
# -procSvrDbName and -perfDWDbName must be different.
#
# Note: Do not use this parameter if you are using -bpmdbDesign.
#
# Valid Values:
# Varies
# Default Values:
# None
#
# Parameter: dbProcSvrUserId
#
# Description:
# The Process Server user name. Required for setting up the Process Server.
#
# Note: Do not use this parameter if you are using -bpmdbDesign.
#
# Valid Values:
     Varies
# Default Values:
    None
#
# Parameter: dbProcSvrPassword
#
# Description:
# The Process Server password. Required for setting up the Process Server.
#
# Note: Do not use this parameter if you are using -bpmdbDesign.
#
# Valid Values:
    Varies
# Default Values:
    None
################################################################################
procSvrDbName=procSvr_Db_Name
dbProcSvrUserId=db_ProcSvr_UserId_name
dbProcSvrPassword=db_ProcSvr_Password
################################################################################
# Parameter: perfDWDbName
#
# Description:
# Database name for Performance Data Warehouse. The value specified for
     -perfDWDbName and -procSvrDbName must be different.
#
# Note: Do not use this parameter if you are using -bpmdbDesign.
#
# Parameter: dbPerfDWUserId
#
# Description:
# Performance Data Warehouse user name. Required for setting up the
     Performance Data Warehouse.
#
# Note: Do not use this parameter if you are using -bpmdbDesign.
#
# Parameter: dbPerfDWPassword
#
# Description:
# Performance Data Warehouse password. Required for setting up the
     Performance Data Warehouse.
#
# Note: Do not use this parameter if you are using -bpmdbDesign.
################################################################################
perfDWDbName=perfDW_Db_Name
dbPerfDWUserId=db_PerfDW_UserId
dbPerfDWPassword=db_PerfDW_Password
```

```
################################################################################
# Parameter: dbProcSvrMeUserId
#
# Description:
     Process Server Messaging Engine user name. Required for setting up the
     Process Server Messaging Engine. If you enter a user-specified a user name
     and password during profile creation and if you specified ORACLE for
     dbType, this parameter is required.
#
     Note: Do not use this parameter if you are using -bpmdbDesign.
#
# Valid Values:
# Varies
# Default Values:
    None
#
# Parameter: dbProcSvrMePassword
#
# Description:
# Note: Do not use this parameter if you are using -bpmdbDesign.
#
# Valid Values:
    Varies
# Default Values:
# None
                                             ################################################################################
dbProcSvrMeUserId=db_ProcSvr_ME_UserID
dbProcSvrMePassword=db_ProcSvr_Me_Password
################################################################################
# Parameter: dbPerfDWMeUserId
#
# Description:
# Performance Data Warehouse Messaging Engine user name. Required for
     setting up the Performance Data Warehouse Messaging Engine.
#
# Valid Values:
# Varies
# Default Values:
    # None
#
# Parameter: dbPerfDWMePassword
#
# Valid Values:
# Varies
# Default Values:
# None
################################################################################
dbPerfDWMeUserId=db_PerfDW_Me_UserId
dbPerfDWMePassword=db_PerfDW_ME_Password
################################################################################
# Parameter: dbCommonUserId
#
# Description:
# The user id to authenticate with the Common database. For Oracle, the
# default user name is the first three characters of the Oracle database
     service name. For example: If the database service name is ORCL,
     dbCommonUserId is ORCCOMM. Required for all stand-alone IBM Business
     Process Manager profiles and advanced deployment manager (dmgr.*.adv)
     profiles, if the -dbType parameter is set to ORACLE or MICROSOFT SQLSERVER
     and no bpmdbDesign file was specified.
#
     Note: Do not use this parameter if you are using -bpmdbDesign.
#
# Valid Values:
# Varies
```

```
# Default Values:
# None
#
# Parameter: dbCommonPassword
#
# Description:
# The password for the user id of the dbCommonUserId parameter. Required for
# all stand-alone IBM Business Process Manager profiles and advanced
     deployment manager (dmgr.*.adv) profiles, if the -dbType parameter is set
# to ORACLE or MICROSOFT_SQLSERVER and no bpmdbDesign file was specified.
#
# Note: Do not use this parameter if you are using -bpmdbDesign.
#
# Valid Values:
    Varies
# Default Values:
# None
################################################################################
dbCommonUserId=common_db_userid
dbCommonPassword=common_db_pswd
################################################################################
# Parameter: dbAppMeSchemaName
#
# Valid Values:
# Varies
# Default Values:
    None
#
# Parameter: dbAppMeUserId
#
# Description:
# User name for application messaging engine.
#
# Note: Do not use this parameter if you are using -bpmdbDesign.
#
# Valid Values:
# Varies
# Default Values:
# None
#
# Parameter: dbAppMePassword
#
# Description:
# The password for the user id of the dbAppMeUserId parameter.
#
# Note: Do not use this parameter if you are using -bpmdbDesign.
#
# Valid Values:
# Varies
# Default Values:
# None
################################################################################
dbAppMeSchemaName=app_me_chemaName
#dbAppMeUserId=app_me_userID
#dbAppMePassword=app_me_pwd
################################################################################
# Parameter: dbCeiMeSchemaName
#
# Valid Values:
# Varies
# Default Values:
# None
#
# Parameter: dbCeiMeUserId
#
```

```
# Description:
# User name for CEI messaging engine.
#
# Note: Do not use this parameter if you are using -bpmdbDesign.
#
# Valid Values:
    Varies
# Default Values:
# None
#
# Parameter: dbCeiMePassword
#
# Description:
# The password for the user id of the dbCeiMeUserId parameter. If you enter
     a user-specified a user name and password during profile creation and if
# you specified ORACLE for -dbType, this parameter is required.
#
# Note: Do not use this parameter if you are using -bpmdbDesign.
#
# Valid Values:
     Varies
# Default Values:
    None
################################################################################
dbCeiMeSchemaName=cei_me_chemaName
#dbCeiMeUserId=cei_me_userID
#dbCeiMePassword=cei_me_pwd
################################################################################
# Parameter: dbSysMeSchemaName
#
# Valid Values:
    Varies
# Default Values:
# None
#
# Parameter: dbSysMeUserId
#
# Description:
# The default user name for the SCA system bus messaging engine is the first
     three characters of the Oracle database service name. For example: If the
     database service name is ORCL, dbSysMeUserId is ORCSS00.
#
     Note: Do not use this parameter if you are using -bpmdbDesign.
#
# Valid Values:
    Varies
# Default Values:
# None
#
# Parameter: dbSysMePassword
#
# Description:
# The default password for the SCA system bus messaging engine is
     dbPassword.
#
# Note: Do not use this parameter if you are using -bpmdbDesign.
#
# Valid Values:
    Varies
# Default Values:
# None
################################################################################
dbSysMeSchemaName=sys_me_schemaName
#dbSysMeUserId=sys_me_userID
#dbSysMePassword=sys_me_pwd
```

```
################################################################################
# Parameter: dbWinAuth
#
# Description:
     An optional parameter that is valid in all default profile templates.
# Specify true to indicate that you are running SQL Server using integrated
# windows authentication.
#
# Note: Do not use this parameter if you are using -bpmdbDesign.
#
# Valid Values:
    false
    # true
# Default Values:
    None
################################################################################
#dbWinAuth=true
################################################################################
# Parameter: environmentName
#
# Description:
     Specifies the name of the environment you are configuring. This parameter
     has no default value, and it must not be empty.
#
# Valid Values:
    Varies
# Default Values:
    None
################################################################################
environmentName=environment_name
################################################################################
# Parameter: environmentType
#
# Description:
# Specifies the environment type. The environment type refers to how IBM
# Business Process Manager is used; for example, in a production, stage or
# test environment. Load testing might be done on a test server, while a
# stage environment type might be used as a temporary location to host
# changes before putting those changes into production. You might specify
# Stage as the Environment type if the server you are configuring will be
# accessed and used to review content and new functionality. Valid values
# are as follows:
# Test
# Use Test if the server you are configuring is to be used as a testing
# environment.
     Stage
# Use Stage if the server is to serve as a staging platform to be used as a
# preproduction server.
# Production
     Use Production if the server is to serve in a production capacity.
# The default value is Test.
#
# Valid Values:
    Test
    Production
    Stage
# Default Values:
    Test
################################################################################
environmentType=Test
################################################################################
# Parameter: isDeveloperServer
#
# Description:
```

```
# Specifies whether the server is intended for development purposes only.
# This parameter is useful when creating profiles to test applications on a
# non-production server prior to deploying the applications on their
# production application servers. If -isDeveloperServer is set when
# creating an IBM Business Process Manager profile, then a preconfigured VMM
      file repository is installed. This file repository contains a sample
      organization that can be used to test Business Process Choreographer
      people resolution, ready for you to use as is.
#
# Valid Values:
     false
     true
# Default Values:
    false
################################################################################
#isDeveloperServer=false
################################################################################
# Parameter: webFormConfig
#
# Description:
# Indicates if Business Space is configured to use IBM Forms Server to work
     with Human Task Management widgets. The default value for this parameter
      is false. Indicate true to configure Business Space to use IBM Forms
     Server. Both the webFormConfig and webFormInstallRoot parameters are
     required to configure IBM Forms Server. This parameter is valid for
     stand-alone server profiles only.
     Note: IBM Forms Server configuration using these parameters is only valid
# for local IBM Forms Server installations.
#
# Valid Values:
    false
     true
# Default Values:
# false
#
# Parameter: webFormHTTP
#
# Description:
# Specifies the location of the IBM Forms Server Translator. The default URL
      for the location is http://localhost:8085/translator. No. This parameter
     is valid only if the -webFormConfig parameter is set to true. It is valid
     for stand-alone server profiles only.
#
# Valid Values:
    Varies
# Default Values:
    None
#
# Parameter: webFormInstallRoot
#
# Description:
\# Specifies the full path where IBM Forms Server is installed. For example,
      the IBM Forms Server install root might be
     C:/IBM/IBMFormsServer/4.0/WebFormServer. No. This parameter is valid only
      if the -webFormConfig parameter is set to true. It is valid for
     stand-alone server profiles only.
#
# Valid Values:
    Varies
# Default Values:
    None
################################################################################
#webFormConfig=false
#webFormHTTP=URL
#webFormInstallRoot=Webform_Server_install_root
```

```
################################################################################
# Parameter: configureBRM
#
# Description:
     Configures the business process rules manager. The default value is false.
#
# Valid Values:
    false
    true
# Default Values:
    false
################################################################################
configureBRM=false
################################################################################
# Parameter: configureBPC
#
# Description:
# Determines whether the Business Process Choreographer sample configuration
     is created.
# The following conditions apply:
# Only DB2 databases are supported.
     The default is set to true for DB2.
     It uses its own schema within the common database (CMNDB) and the schema
# name is always BPEDB.
# Business Process Choreographer database parameters set in the Database
# Design Tool and generated to the database design file are ignored by
     Business Process Choreographer at profile creation time.
# See -bpmdbDesign for information about the database design file.
# Note: If these conditions are too restrictive, consider setting
# -configureBPC to false and using other documented methods to configure
# Business Process Choreographer.
#
# Valid Values:
    # false
# Default Values:
    false
################################################################################
configureBPC=false
```
*Arquivo de Resposta de Amostra para um Perfil Independente do Standard Process Center:*

Modifique e use este arquivo de resposta para criar um perfil independente usando o comando **manageprofiles**.

**Nota:** Talvez seja necessário comentar ou remover o comentário das informações no arquivo de resposta para o seu sistema operacional. Para obter informações adicionais, consulte os comentários no arquivo de resposta.

```
# BEGIN COPYRIGHT
# *************************************************************************
#
# Licensed Materials - Property of IBM
# 5725-C94
# (C) Copyright IBM Corporation 2011, 2012. All Rights Reserved.
  This sample program is provided AS IS and may be used, executed, copied
# and modified without royalty payment by customer (a) for its own
# instruction and study, (b) in order to develop applications designed to
# run with an IBM WebSphere product, either for customer's own internal
# use or for redistribution by customer, as part of such an application,
# in customer's own products.
#
# *************************************************************************
# END COPYRIGHT
################################################################################
```
# These response file has the applicable parameters for creating a # Standalone PC Std profile that uses SQLServer. # # Depending on your environment, you may need to change the default values. # # To create a profile with this response file specify: # # was.install.root/bin/manageprofiles -response PC\_Std\_Standalone\_SQLServer.response # # If you use the -response parameter, it must be the only parameter on # the command-line. If you include any manageprofile parameters # (in addition to -response) on the command-line, the response file # is ignored. And default WebSphere Application server profile will be created . ################################################################################ ################################################################################ # Parameter: create # # Description: Creates the profile. # If you are creating a profile, this parameter is required. ################################################################################ create ################################################################################ # Parameter: templatePath # # Description: # Specifies the directory path to the template files in the installation # root directory. Within the profileTemplates directory are various directories that correspond to different profile types and that vary with the type of product installed. The profile directories are the paths that you indicate while using the -templatePath option. Use absolute paths. This parameter must exist as a directory and point to # a valid template directory. # # When using the -templatePath parameter, specify the fully qualified file # path for the parameter. # # Valid Values: Varies # Default Values: None ################################################################################ templatePath=BPM/default.procctr ################################################################################ # Parameter: profileName # # Description: Specifies the name of the profile. Use a unique value when creating a profile. Each profile that shares the same set of product binaries must have a unique name. The default profile name is based on the profile type and a trailing number, for example: profileType ProfileNumberwhere profileType is a value such as ProcSrv, Dmgr, or Custom and ProfileNumber is a sequential number that creates a unique profile name. The value for this parameter must not contain spaces or characters that are not valid such as the following:  $*, ?, ", <, >, ,$  $/$ ,  $\backslash$ , and  $\backslash$ . The profile name that you choose must not be in use. On Windows platforms: If the fully qualified path contains spaces, enclose the value in quotation marks. The default value is based on the # install\_root directory, the profiles subdirectory, and the name of the # file. For example, the default for profile creation is: # WS\_WSPROFILE\_DEFAULT\_PROFILE\_HOME/profileNamewhere # WS\_WSPROFILE\_DEFAULT\_PROFILE\_HOME\_is\_defined in the wasprofile.properties  $f_i$ le in the install root/properties directory. The value for this

```
# parameter must be a valid path for the target system and must not be
# currently in use. You must have permissions to write to the directory.
#
# Valid Values:
    Varies
# Default Values:
    None
################################################################################
profileName=ProcCtr01
################################################################################
# Parameter: applyPerfTuningSetting
#
# Description:
# Set a performance tuning level appropriate for the profile you are
     creating.
# This parameter is a WebSphere Application Server parameter.
#
# Valid Values:
    development
    standard
    production
# Default Values:
    None
################################################################################
#applyPerfTuningSetting=standard
################################################################################
# Parameter: cellName
#
# Description:
# Specifies the cell name of the profile. Use a unique cell name for each
     profile.
# The default value for this parameter is based on a combination of the
# short host name, the constant Cell, and a trailing number, for example:<br># if (DMgr)
     if (DMgr)
# shortHostNameCellCellNumber
# else
        shortHostNameNodeNodeNumberCell
# where CellNumber is a sequential number starting at 01 and NodeNumber is
     the node number that you used to define the node name.
     The value for this parameter must not contain spaces or any characters
     that are not valid such as the following: *, ?, ", <, >, , , /, \setminus, and |.#
# Valid Values:
    Varies
# Default Values:
    Varies
#
# Parameter: nodeName
#
# Description:
# Specifies the node name for the node that is created with the new profile.
     Use a unique value within the cell or on the workstation. Each profile
     that shares the same set of product binaries must have a unique node name.
# This parameter is required for profile creation only with the
# dmgr.esbserverdefault.procsvrdefault.procctrdefault.procsvr.advdefault.
# procctr.advdmgr.procctrmanaged.procctrmanaged.procsvr templates.
# The default value for this parameter is based on the short host name,
     profile type, and a trailing number, for example:
# if (DMgr)
# shortHostNameCellManagerNodeNumber
# else
              shortHostNameNodeNodeNumber
# where NodeNumber is a sequential number starting at 01.
# The value for this parameter must not contain spaces or any characters
# that are not valid such as the following: *, ?, ", <, >, , , /, \setminus, and |.
```

```
#
# Valid Values:
# Varies
# Default Values:
    Varies
#
# Parameter: serverName
#
# Description:
# Specifies the name of the server.
################################################################################
cellName=cell_name
nodeName=node_name
serverName=server1
################################################################################
# Parameter: enableAdminSecurity
#
 Description:
# For IBM Business Process Manager omit this parameter. Administrative
     security is always enabled for IBM Business Process Manager profiles.
     You must also specify the parameters -adminUserName and -adminPassword
     along with the values for these parameters.
#
# Valid Values:
    # true
# Default Values:
    true
################################################################################
enableAdminSecurity=true
adminUserName=adminUser_ID
adminPassword=adminPassword
################################################################################
# Parameter: signingCertDN
#
# Description:
# Specifies the distinguished name of the root signing certificate that you
# create when you create the profile. Specify the distinguished name in
# quotation marks. This default personal certificate is located in the
     server keystore file. If you do not specifically create or import a root
     signing certificate, one is created by default. See the
     -signingCertValidityPeriod parameter and the -keyStorePassword.
#
# Valid Values:
    Varies
# Default Values:
    None
#
# Parameter: signingCertValidityPeriod
#
# Description:
# An optional parameter that specifies the amount of time in years that the
     root signing certificate is valid. If you do not specify this parameter
# with the -signingCertDN parameter, the root signing certificate is valid
# for 20 years.
#
# Valid Values:
    Varies
# Default Values:
    None
#
# Parameter: keyStorePassword
#
# Description:
# Specifies the password to use on all keystore files created during profile
# creation. Keystore files are created for the default personal certificate
```

```
# and the root signing certificate.
#
# Valid Values:
# Varies
# Default Values:
    None
################################################################################
#signingCertDN =distinguished_name
#signingCertValidityPeriod =validity period
#keyStorePassword =keyStore_password
################################################################################
# Parameter: defaultPorts
#
# Description:
# Assigns the default or base port values to the profile.d o not use this
# parameter when using the -startingPort or -portsFile parameter.
# During profile creation, the manageprofiles command-line utility uses an
# automatically generated set of recommended ports if you do not specify the
# -startingPort parameter, the -defaultPorts parameter or the -portsFile
# parameter. The recommended port values can be different than the default
     port values based on the availability of the default ports.
#
# Valid Values:
    Varies
# Default Values:
    None
#
# Parameter: startingPort
#
# Description:
# Specifies the starting port number for generating and assigning all ports
     for the profile.
# Port values are assigned sequentially from the -startingPort value,
# omitting those ports that are already in use. The system recognizes and
# resolves ports that are currently in use and determines the port
# assignments to avoid port conflicts.
# Do not use this parameter with the -defaultPorts or -portsFile parameters.
# During profile creation, the manageprofiles command-line utility uses an
# automatically generated set of recommended ports if you do not specify the
     -startingPort parameter, the -defaultPorts parameter or the -portsFile
     parameter. The recommended port values can be different than the default
     port values based on the availability of the default ports.
#
# Valid Values:
    Varies
# Default Values:
    None
#
# Parameter: portsFile
#
# Description:
# An optional parameter that specifies the path to a file that defines port
     settings for the new profile.
     Do not use this parameter when using the -startingPort or -defaultPorts
     parameter.
# During profile creation, the manageprofiles command-line utility uses an
     automatically generated set of recommended ports if you do not specify the
     -startingPort parameter, the -defaultPorts parameter or the -portsFile
     parameter. The recommended port values can be different than the default
     port values based on the availability of the default ports.
#
# Valid Values:
    Varies
# Default Values:
    None
################################################################################
```
#defaultPorts=default\_ports #startingPort=startingPort #portsFile=file\_path

```
################################################################################
# Parameter: enableService
#
# Description:
# Enables the creation of a Linux service. Valid values include true or
      false. The default value for this parameter is false. When the
# manageprofiles command-line utility is run with the -enableService option
# set to true , the Linux service is created with the profile when the
# command is run by the root user. When a nonroot user runs the
     manageprofiles command-line utility, the profile is created, but the Linux
     service is not. The Linux service is not created because the nonroot user
     does not have sufficient permission to set up the service. An
     INSTCONPARTIALSUCCESS result is displayed at the end of the profile
     creation and the profile creation log
     install_root/logs/manageprofiles/profile_name_create.log contains a
     message indicating the current user does not have sufficient permission to
     set up the Linux service. Use this parameter when creating profiles only.
#
# Valid Values:
    false
    # true
# Default Values:
    None
#
# Parameter: serviceUserName
#
# Description:
# Specifies the user ID that is used during the creation of the Linux
     service so that the Linux service will run under this user ID. The Linux
# service runs whenever the user ID is logged on. Not required.
#
# Valid Values:
# Varies
# Default Values:
    None
#
# Parameter: winserviceAccountType
#
# Description:
     The type of the owner account of the Windows service created for the
     profile. Valid values include specifieduser or localsystem. The
     localsystem value runs the Windows service under the local account of the
     user who creates the profile. The default value for this parameter is
     localsystem. Use this parameter when creating profiles only.
#
# Valid Values:
    localsystem
    specifieduser
# Default Values:
# localsystem
#
# Parameter: winserviceUserName
#
# Description:
     Specify your user ID so that the Windows operating system can verify you
     as an ID that is capable of creating a Windows service. Your user ID must
     belong to the Administrator group and have the following advanced user
     rights:
     Act as part of the operating system
# Log on as a service
# The default value for this parameter is the current user name. The value
# for this parameter must not contain spaces or characters that are not
# valid such as the following: *, ?, ", <, >, ,, /, \, and |. The user that
```

```
# you specify must have the proper permissions to create a Windows service.
# You must specify the correct password for the user name that you choose.
#
# Valid Values:
    Varies
# Default Values:
# None
#
# Parameter: winservicePassword
#
# Description:
# Specify the password for the specified user or the local account that is
# to own the Windows service.
#
# Valid Values:
# Varies
# Default Values:
# None
#
# Parameter: winserviceCheck
#
# Description:
# The value can be either true or false. Specify true to create a Windows
     service for the server process that is created within the profile. Specify
# false to not create the Windows service. The default value for this
# parameter is false.
#
# Valid Values:
# false
# true
# Default Values:
# false
#
# Parameter: winserviceStartupType
#
# Description:
# The following values for Windows service startup can be used:
# manual
# automatic
# disabled
     The default value for this parameter is manual.
#
# Valid Values:
    manual
# automatic
# disabled
# Default Values:
    manual
################################################################################
#enableService=true
#serviceUserName=service_user_ID
#winserviceAccountType=localsystem
#winserviceUserName=winservice_user_ID
#winservicePassword=winservice_password
#winserviceCheck=false
#winserviceStartupType=manual
################################################################################
# Parameter: bpmdbDesign
#
# Description:
# Specifies the file that holds the database configuration design for all of
# the IBM Business Process Manager components .
     This parameter replaces the -wbidbDesign that was used in previous
# versions of WebSphere Process Server.
#
# Note: If a bpmdbDesign file parameter is specified, none of the database
```

```
# related properties should be specified.
#
# Valid Values:
# Varies
# Default Values:
# None
################################################################################
#bpmdbDesign=design_file
################################################################################
# Parameter: dbCreateNew
#
# Description:
# Indicates a new database is created or if an existing database is to be
     reused. Valid values are true or false. This value cannot be true for an
# Oracle, SQL Server or a DB2 z/OS database. This value can only be true for
# a DB2 database.
#
# Valid Values:
# false
# Default Values:
# false
################################################################################
dbCreateNew=false
################################################################################
# Parameter: dbType
#
# Description:
# The database type. Set one of the following values for the type of
# database product you are using with IBM Business Process Manager.
#
# Required only for one of the following:
# A stand-alone profile when -bpmdbDesign was not specified.
# An advanced dmgr or managed profiles when -bpmdbDesign was not specified.
#
# Note: Do not use this parameter if you are using -bpmdbDesign.
#
# Valid Values:
# MSSQLSERVER_MICROSOFT
# Default Values:
    MSSQLSERVER_MICROSOFT
#
# Parameter: dbJDBCClasspath
#
# Description:
     The directory path location of JDBC driver files.
#
# Note: Do not use this parameter if you are using -bpmdbDesign.
#
# Valid Values:
    Varies
# Default Values:
    None
################################################################################
dbType=MSSQLSERVER_MICROSOFT
dbJDBCClasspath=${WAS_INSTALL_ROOT}/jdbcdrivers/SQLServer
################################################################################
# Parameter: dbDelayConfig
#
# Description:
# Indicates whether to postpone table creation until after the profile is
# created. Valid values are true or false. The parameter is set to false by
# default. Setting this parameter to true delays the execution of the
# scripts that create the database tables. No. Specify false if you want the
# database to be set up during profile creation.
```

```
#
# Valid Values:
# false
# true
# Default Values:
    false
################################################################################
dbDelayConfig=false
################################################################################
# Parameter: dbName
#
# Description:
# The name of the database. By default, the value is set to orcl for Oracle
# databases and to CMNDB for all other supported databases.
#
# Note: Do not use this parameter if you are using -bpmdbDesign.
#
# Valid Values:
     Varies
# Default Values:
    CMNDB
#
# Parameter: dbUserId
#
# Description:
# The user ID for all database types. Specifies the user ID that has
# privileges to create and drop the databases. The WebSphere data source
# uses this ID to authenticate the database connection.
# Important: The -dbUserId parameter value must be a valid database
# authorization ID. Required if the -bpmdbDesign file is not set.
#
# Note: Do not use this parameter if you are using -bpmdbDesign.
#
# Valid Values:
# Varies
# Default Values:
    None
#
# Parameter: dbPassword
#
# Description:
# The password required for database authentication. Required when the
     -bpmdbDesign file is not set.
#
# Note: Do not use this parameter if you are using -bpmdbDesign.
#
# Valid Values:
   Varies
# Default Values:
# None
                 ################################################################################
dbName=CMNDB
dbUserId=db_userid
dbPassword=db_pswd
################################################################################
# Parameter: procSvrDbName
#
# Description:
# Database name for Process Server database. The value specified for
# -procSvrDbName and -perfDWDbName must be different.
#
     Note: Do not use this parameter if you are using -bpmdbDesign.
#
# Valid Values:
# Varies
```

```
# Default Values:
    None
#
# Parameter: dbProcSvrUserId
#
# Description:
# The Process Server user name. Required for setting up the Process Server.
#
# Note: Do not use this parameter if you are using -bpmdbDesign.
#
# Valid Values:
    Varies
# Default Values:
    None
#
# Parameter: dbProcSvrPassword
#
# Description:
# The Process Server password. Required for setting up the Process Server.
#
# Note: Do not use this parameter if you are using -bpmdbDesign.
#
# Valid Values:
    Varies
# Default Values:
    None
################################################################################
procSvrDbName=procSvr_Db_Name
dbProcSvrUserId=db_ProcSvr_UserId_name
dbProcSvrPassword=db_ProcSvr_Password
################################################################################
# Parameter: perfDWDbName
#
# Description:
# Database name for Performance Data Warehouse. The value specified for
      -perfDWDbName and -procSvrDbName must be different.
#
# Note: Do not use this parameter if you are using -bpmdbDesign.
#
# Parameter: dbPerfDWUserId
#
# Description:
     Performance Data Warehouse user name. Required for setting up the
     Performance Data Warehouse.
#
# Note: Do not use this parameter if you are using -bpmdbDesign.
#
# Parameter: dbPerfDWPassword
#
# Description:
# Performance Data Warehouse password. Required for setting up the
     Performance Data Warehouse.
#
# Note: Do not use this parameter if you are using -bpmdbDesign.
################################################################################
perfDWDbName=perfDW_Db_Name
dbPerfDWUserId=db_PerfDW_UserId
dbPerfDWPassword=db_PerfDW_Password
################################################################################
# Parameter: dbProcSvrMeUserId
#
# Description:
# Process Server Messaging Engine user name. Required for setting up the
# Process Server Messaging Engine. If you enter a user-specified a user name
# and password during profile creation and if you specified ORACLE for
```

```
# dbType, this parameter is required.
#
# Note: Do not use this parameter if you are using -bpmdbDesign.
#
# Valid Values:
# Varies
# Default Values:
     None
#
# Parameter: dbProcSvrMePassword
#
# Description:
# Note: Do not use this parameter if you are using -bpmdbDesign.
#
# Valid Values:
# Varies
# Default Values:
     None
################################################################################
dbProcSvrMeUserId=db_ProcSvr_ME_UserID
dbProcSvrMePassword=db_ProcSvr_Me_Password
################################################################################
# Parameter: dbPerfDWMeUserId
#
# Description:
# Performance Data Warehouse Messaging Engine user name. Required for
      setting up the Performance Data Warehouse Messaging Engine.
#
# Valid Values:
# Varies
# Default Values:
# None
#
# Parameter: dbPerfDWMePassword
#
# Valid Values:
# Varies
# Default Values:
# None<br>###############################
                                       ################################################################################
dbPerfDWMeUserId=db_PerfDW_Me_UserId
dbPerfDWMePassword=db_PerfDW_ME_Password
################################################################################
# Parameter: dbCommonUserId
#
# Description:
# The user id to authenticate with the Common database. For Oracle, the
# default user name is the first three characters of the Oracle database
      service name. For example: If the database service name is ORCL,
# dbCommonUserId is ORCCOMM. Required for all stand-alone IBM Business
# Process Manager profiles and advanced deployment manager (dmgr.*.adv)
# profiles, if the -dbType parameter is set to ORACLE or MICROSOFT SQLSERVER
# and no bpmdbDesign file was specified.
#
# Note: Do not use this parameter if you are using -bpmdbDesign.
#
# Valid Values:
     Varies
# Default Values:
# None
#
# Parameter: dbCommonPassword
#
# Description:
# The password for the user id of the dbCommonUserId parameter. Required for
```

```
# all stand-alone IBM Business Process Manager profiles and advanced
# deployment manager (dmgr.*.adv) profiles, if the -dbType parameter is set
# to ORACLE or MICROSOFT_SQLSERVER and no bpmdbDesign file was specified.
#
     Note: Do not use this parameter if you are using -bpmdbDesign.
#
# Valid Values:
# Varies
# Default Values:
    None
################################################################################
dbCommonUserId=common_db_userid
dbCommonPassword=common_db_pswd
################################################################################
# Parameter: dbWinAuth
#
# Description:
# An optional parameter that is valid in all default profile templates.
# Specify true to indicate that you are running SQL Server using integrated
# windows authentication.
#
     Note: Do not use this parameter if you are using -bpmdbDesign.
#
# Valid Values:
    false
    # true
# Default Values:
    None
################################################################################
#dbWinAuth=true
################################################################################
# Parameter: environmentName
#
# Description:
# Specifies the name of the environment you are configuring. This parameter
# has no default value, and it must not be empty.
#
# Valid Values:
    Varies
# Default Values:
# None
################################################################################
environmentName=environment_name
################################################################################
# Parameter: environmentType
#
# Description:
     Specifies the environment type. The environment type refers to how IBM
# Business Process Manager is used; for example, in a production, stage or
# test environment. Load testing might be done on a test server, while a
# stage environment type might be used as a temporary location to host
# changes before putting those changes into production. You might specify
     Stage as the Environment type if the server you are configuring will be
# accessed and used to review content and new functionality. Valid values
     are as follows:
     Test
     Use Test if the server you are configuring is to be used as a testing
     environment.
# Stage
# Use Stage if the server is to serve as a staging platform to be used as a
# preproduction server.
# Production
# Use Production if the server is to serve in a production capacity.
```

```
# The default value is Test.
```

```
#
 Valid Values:
     Test
     Production
     Stage
# Default Values:
     Test
################################################################################
environmentType=Test
################################################################################
# Parameter: isDeveloperServer
#
# Description:
      Specifies whether the server is intended for development purposes only.
      This parameter is useful when creating profiles to test applications on a
# non-production server prior to deploying the applications on their
# production application servers. If -isDeveloperServer is set when
      creating an IBM Business Process Manager profile, then a preconfigured VMM
      file repository is installed. This file repository contains a sample
      organization that can be used to test Business Process Choreographer
      people resolution, ready for you to use as is.
#
# Valid Values:
     false
     # true
# Default Values:
# false
                             ################################################################################
#isDeveloperServer=false
```
*Arquivo de Resposta de Amostra para um Perfil Independente do Advanced Process Server:*

Modifique e use este arquivo de resposta para criar um perfil independente usando o comando **manageprofiles**.

**Nota:** Talvez seja necessário comentar ou remover o comentário das informações no arquivo de resposta para o seu sistema operacional. Para obter informações adicionais, consulte os comentários no arquivo de resposta.

```
# BEGIN COPYRIGHT
# *************************************************************************
#
# Licensed Materials - Property of IBM
# 5725-C94
  (C) Copyright IBM Corporation 2011, 2012. All Rights Reserved.
# This sample program is provided AS IS and may be used, executed, copied
# and modified without royalty payment by customer (a) for its own
  instruction and study, (b) in order to develop applications designed to
# run with an IBM WebSphere product, either for customer's own internal
# use or for redistribution by customer, as part of such an application,
  in customer's own products.
#
# *************************************************************************
# END COPYRIGHT
################################################################################
# These response file has the applicable parameters for creating a
# Standalone PS Adv profile that uses SQLServer.
#
# Depending on your environment, you may need to change the default values.
#
# To create a profile with this response file specify:
#
# was.install.root/bin/manageprofiles -response PS Adv Standalone SQLServer.response
#
```
# If you use the -response parameter, it must be the only parameter on # the command-line. If you include any manageprofile parameters # (in addition to -response) on the command-line, the response file # is ignored. And default WebSphere Application server profile will be created . ################################################################################ ################################################################################ # Parameter: create # # Description: Creates the profile. If you are creating a profile, this parameter is required. ################################################################################ create ################################################################################ # Parameter: templatePath # # Description: # Specifies the directory path to the template files in the installation # root directory. Within the profileTemplates directory are various directories that correspond to different profile types and that vary with the type of product installed. The profile directories are the paths that you indicate while using the -templatePath option. Use absolute paths. This parameter must exist as a directory and point to a valid template directory. # When using the -templatePath parameter, specify the fully qualified file # path for the parameter. # # Valid Values: **Varies** # Default Values: None ################################################################################ templatePath=BPM/default.procsvr.adv ################################################################################ # Parameter: profileName # # Description: Specifies the name of the profile. Use a unique value when creating a profile. Each profile that shares the same set of product binaries must have a unique name. The default profile name is based on the profile type and a trailing number, for example: profileType ProfileNumberwhere profileType is a value such as ProcSrv, # Dmgr, or Custom and ProfileNumber is a sequential number that creates a # unique profile name. The value for this parameter must not contain spaces # or characters that are not valid such as the following:  $*, ?, ", <, >, , ,$  $/$ ,  $\backslash$ , and  $\mid$ . The profile name that you choose must not be in use. On Windows platforms: If the fully qualified path contains spaces, enclose the value in quotation marks. The default value is based on the # install\_root directory, the profiles subdirectory, and the name of the file. For example, the default for profile creation is: WS WSPROFILE DEFAULT PROFILE HOME/profileNamewhere WS WSPROFILE DEFAULT PROFILE HOME is defined in the wasprofile.properties  $f$ ile in the install root/properties directory. The value for this parameter must be a valid path for the target system and must not be currently in use. You must have permissions to write to the directory. # # Valid Values: Varies # Default Values: None ################################################################################ profileName=ProcSrv01

```
################################################################################
# Parameter: applyPerfTuningSetting
#
 Description:
     Set a performance tuning level appropriate for the profile you are
     creating.
     This parameter is a WebSphere Application Server parameter.
#
# Valid Values:
    development
# standard
    production
# Default Values:
    None
################################################################################
#applyPerfTuningSetting=standard
################################################################################
# Parameter: cellName
#
# Description:
# Specifies the cell name of the profile. Use a unique cell name for each
     profile.
# The default value for this parameter is based on a combination of the
# short host name, the constant Cell, and a trailing number, for example:
# if (DMgr)
# shortHostNameCellCellNumber
# else
# shortHostNameNodeNodeNumberCell
# where CellNumber is a sequential number starting at 01 and NodeNumber is
# the node number that you used to define the node name.
# The value for this parameter must not contain spaces or any characters
# that are not valid such as the following: *, ?, ", < , > , , , /, \setminus, and |.
#
# Valid Values:
# Varies
# Default Values:
    Varies
#
# Parameter: nodeName
#
# Description:
# Specifies the node name for the node that is created with the new profile.
# Use a unique value within the cell or on the workstation. Each profile
# that shares the same set of product binaries must have a unique node name.
# This parameter is required for profile creation only with the
# dmgr.esbserverdefault.procsvrdefault.procctrdefault.procsvr.advdefault.
# procctr.advdmgr.procctrmanaged.procctrmanaged.procsvr templates.
# The default value for this parameter is based on the short host name,
     profile type, and a trailing number, for example:
# if (DMgr)
# shortHostNameCellManagerNodeNumber
# else
              shortHostNameNodeNodeNumber
# where NodeNumber is a sequential number starting at 01.
# The value for this parameter must not contain spaces or any characters
     that are not valid such as the following: *, ?, ", <, >, ,, /, \, and |.
#
# Valid Values:
    Varies
# Default Values:
    Varies
#
# Parameter: serverName
#
# Description:
```

```
# Specifies the name of the server.
################################################################################
cellName=cell_name
nodeName=node_name
serverName=server1
################################################################################
# Parameter: processCenterURL
#
# Description:
     Specifies the URL of the Process Center that the Process Server connects
      to. If this parameter is set, the protocol must be either http or https.
# Note: No corresponding useServerOffline parameter exists to use the server
# offline. To use the server offline, omit the processCenterURL parameter.
#
# Valid Values:
# Varies
# Default Values:
    None
#
# Parameter: processCenterUserId
#
# Description:
     Specifies the user ID to be used to connect to the Process Center. This
     parameter is valid for stand-alone Process Server profiles. This parameter
      is required if the Process Server is online (connected to a Process
     Center). It is required for a stand-alone process server (standard or
     advanced) profile if the processCenterURL parameter is specified.
#
# Valid Values:
    Varies
# Default Values:
# None
#
# Parameter: processCenterPassword
#
# Description:
# Specifies the user password to be used to connect to the Process Center.
     This parameter is valid for stand-alone Process Server profiles. This
     parameter is required if the Process Server is online (connected to a
     Process Center). It is required for a stand-alone process server (standard
     or advanced) profile if the processCenterURL parameter is specified.
#
# Valid Values:
    Varies
# Default Values:
    None
################################################################################
processCenterURL=process_Center_URL
processCenterUserId=process_Center_UserId
processCenterPassword=process_Center_Password
################################################################################
# Parameter: enableAdminSecurity
#
# Description:
# For IBM Business Process Manager omit this parameter. Administrative
      security is always enabled for IBM Business Process Manager profiles.
     You must also specify the parameters -adminUserName and -adminPassword
     along with the values for these parameters.
#
# Valid Values:
    true
# Default Values:
    t.rue
################################################################################
enableAdminSecurity=true
```

```
adminUserName=adminUser_ID
adminPassword=adminPassword
```

```
################################################################################
# Parameter: signingCertDN
#
# Description:
# Specifies the distinguished name of the root signing certificate that you
# create when you create the profile. Specify the distinguished name in
# quotation marks. This default personal certificate is located in the
# server keystore file. If you do not specifically create or import a root
# signing certificate, one is created by default. See the
# -signingCertValidityPeriod parameter and the -keyStorePassword.
#
# Valid Values:
# Varies
# Default Values:
# None
#
# Parameter: signingCertValidityPeriod
#
# Description:
     An optional parameter that specifies the amount of time in years that the
     root signing certificate is valid. If you do not specify this parameter
# with the -signingCertDN parameter, the root signing certificate is valid
     for 20 years.
#
# Valid Values:
# Varies
# Default Values:
    None
#
# Parameter: keyStorePassword
#
# Description:
# Specifies the password to use on all keystore files created during profile
# creation. Keystore files are created for the default personal certificate
# and the root signing certificate.
#
# Valid Values:
   Varies
# Default Values:
    None
################################################################################
#signingCertDN =distinguished_name
#signingCertValidityPeriod =validity period
#keyStorePassword =keyStore_password
################################################################################
# Parameter: defaultPorts
#
# Description:
# Assigns the default or base port values to the profile.d o not use this
     parameter when using the -startingPort or -portsFile parameter.
     During profile creation, the manageprofiles command-line utility uses an
# automatically generated set of recommended ports if you do not specify the
# -startingPort parameter, the -defaultPorts parameter or the -portsFile
     parameter. The recommended port values can be different than the default
     port values based on the availability of the default ports.
#
# Valid Values:
    Varies
# Default Values:
# None
#
# Parameter: startingPort
#
```

```
# Description:
      Specifies the starting port number for generating and assigning all ports
# for the profile.
# Port values are assigned sequentially from the -startingPort value,
     omitting those ports that are already in use. The system recognizes and
      resolves ports that are currently in use and determines the port
      assignments to avoid port conflicts.
     Do not use this parameter with the -defaultPorts or -portsFile parameters.
     During profile creation, the manageprofiles command-line utility uses an
      automatically generated set of recommended ports if you do not specify the
      -startingPort parameter, the -defaultPorts parameter or the -portsFile
      parameter. The recommended port values can be different than the default
     port values based on the availability of the default ports.
#
# Valid Values:
    Varies
# Default Values:
# None
#
# Parameter: portsFile
#
# Description:
     An optional parameter that specifies the path to a file that defines port
      settings for the new profile.
     Do not use this parameter when using the -startingPort or -defaultPorts
     parameter.
     During profile creation, the manageprofiles command-line utility uses an
     automatically generated set of recommended ports if you do not specify the
# -startingPort parameter, the -defaultPorts parameter or the -portsFile
\# parameter. The recommended port values can be different than the default
     port values based on the availability of the default ports.
#
# Valid Values:
     Varies
# Default Values:
    None
################################################################################
#defaultPorts=default_ports
#startingPort=startingPort
#portsFile=file_path
################################################################################
# Parameter: enableService
#
# Description:
      Enables the creation of a Linux service. Valid values include true or
      false. The default value for this parameter is false. When the
# manageprofiles command-line utility is run with the -enableService option
# set to true , the Linux service is created with the profile when the
# command is run by the root user. When a nonroot user runs the
     manageprofiles command-line utility, the profile is created, but the Linux
     service is not. The Linux service is not created because the nonroot user
      does not have sufficient permission to set up the service. An
     INSTCONPARTIALSUCCESS result is displayed at the end of the profile
     creation and the profile creation log
      install root/logs/manageprofiles/profile name create.log contains a
# message indicating the current user does not have sufficient permission to
     set up the Linux service. Use this parameter when creating profiles only.
#
# Valid Values:
     false
     # true
# Default Values:
# None
#
# Parameter: serviceUserName
#
```

```
# Description:
      Specifies the user ID that is used during the creation of the Linux
# service so that the Linux service will run under this user ID. The Linux
# service runs whenever the user ID is logged on. Not required.
#
# Valid Values:
     Varies
# Default Values:
    None
#
# Parameter: winserviceAccountType
#
# Description:
# The type of the owner account of the Windows service created for the
      profile. Valid values include specifieduser or localsystem. The
# localsystem value runs the Windows service under the local account of the
# user who creates the profile. The default value for this parameter is
# localsystem. Use this parameter when creating profiles only.
#
# Valid Values:
     localsystem
# specifieduser
# Default Values:
    localsystem
#
# Parameter: winserviceUserName
#
# Description:
# Specify your user ID so that the Windows operating system can verify you
# as an ID that is capable of creating a Windows service. Your user ID must
# belong to the Administrator group and have the following advanced user
# rights:
# Act as part of the operating system
# Log on as a service
# The default value for this parameter is the current user name. The value # for this parameter must not contain spaces or characters that are not
      for this parameter must not contain spaces or characters that are not
# valid such as the following: *, ?, ", < , > , , /, \setminus, and |. The user that
# you specify must have the proper permissions to create a Windows service.
      You must specify the correct password for the user name that you choose.
#
# Valid Values:
     Varies
# Default Values:
     None
#
# Parameter: winservicePassword
#
# Description:
# Specify the password for the specified user or the local account that is
# to own the Windows service.
#
# Valid Values:
# Varies
# Default Values:
# None
#
# Parameter: winserviceCheck
#
# Description:
      The value can be either true or false. Specify true to create a Windows
      service for the server process that is created within the profile. Specify
      false to not create the Windows service. The default value for this
      parameter is false.
#
# Valid Values:
# false
# true
```

```
# Default Values:
    false
#
# Parameter: winserviceStartupType
#
# Description:
# The following values for Windows service startup can be used:
# manual
# automatic
# disabled
# The default value for this parameter is manual.
#
# Valid Values:
    manual
    automatic
# disabled
# Default Values:
# manual
                 ################################################################################
#enableService=true
#serviceUserName=service_user_ID
#winserviceAccountType=localsystem
#winserviceUserName=winservice_user_ID
#winservicePassword=winservice_password
#winserviceCheck=false
#winserviceStartupType=manual
################################################################################
# Parameter: bpmdbDesign
#
# Description:
# Specifies the file that holds the database configuration design for all of
# the IBM Business Process Manager components .
# This parameter replaces the -wbidbDesign that was used in previous
# versions of WebSphere Process Server.
#
# Note: If a bpmdbDesign file parameter is specified, none of the database
# related properties should be specified.
#
# Valid Values:
    Varies
# Default Values:
# None
################################################################################
#bpmdbDesign=design_file
################################################################################
# Parameter: dbCreateNew
#
# Description:
     Indicates a new database is created or if an existing database is to be
# reused. Valid values are true or false. This value cannot be true for an
# Oracle, SQL Server or a DB2 z/OS database. This value can only be true for
# a DB2 database.
#
# Valid Values:
# false
# Default Values:
    false
################################################################################
dbCreateNew=false
################################################################################
# Parameter: dbType
#
# Description:
# The database type. Set one of the following values for the type of
```

```
# database product you are using with IBM Business Process Manager.
#
# Required only for one of the following:
# A stand-alone profile when -bpmdbDesign was not specified.
# An advanced dmgr or managed profiles when -bpmdbDesign was not specified.
#
# Note: Do not use this parameter if you are using -bpmdbDesign.
#
# Valid Values:
# MSSQLSERVER_MICROSOFT
# Default Values:
# MSSQLSERVER_MICROSOFT
#
# Parameter: dbJDBCClasspath
#
# Description:
# The directory path location of JDBC driver files.
#
# Note: Do not use this parameter if you are using -bpmdbDesign.
#
# Valid Values:
    Varies
# Default Values:
     None
################################################################################
dbType=MSSQLSERVER_MICROSOFT
dbJDBCClasspath=${WAS_INSTALL_ROOT}/jdbcdrivers/SQLServer
################################################################################
# Parameter: dbDelayConfig
#
# Description:
# Indicates whether to postpone table creation until after the profile is
      created. Valid values are true or false. The parameter is set to false by
# default. Setting this parameter to true delays the execution of the \# scripts that create the database tables. No Specify false if you way
      scripts that create the database tables. No. Specify false if you want the
# database to be set up during profile creation.
#
# Valid Values:
     false
     true
# Default Values:
# false
                       ################################################################################
dbDelayConfig=false
################################################################################
# Parameter: dbName
#
# Description:
# The name of the database. By default, the value is set to orcl for Oracle
# databases and to CMNDB for all other supported databases.
#
# Note: Do not use this parameter if you are using -bpmdbDesign.
#
# Valid Values:
     Varies
# Default Values:
     CMNDR
#
# Parameter: dbUserId
#
# Description:
# The user ID for all database types. Specifies the user ID that has
# privileges to create and drop the databases. The WebSphere data source
# uses this ID to authenticate the database connection.
# Important: The -dbUserId parameter value must be a valid database
```

```
# authorization ID. Required if the -bpmdbDesign file is not set.
#
# Note: Do not use this parameter if you are using -bpmdbDesign.
#
# Valid Values:
# Varies
# Default Values:
    None
#
# Parameter: dbPassword
#
# Description:
# The password required for database authentication. Required when the
# -bpmdbDesign file is not set.
#
# Note: Do not use this parameter if you are using -bpmdbDesign.
#
# Valid Values:
# Varies
# Default Values:
    None
################################################################################
dbName=CMNDB
dbUserId=db_userid
dbPassword=db_pswd
################################################################################
# Parameter: procSvrDbName
#
# Description:
# Database name for Process Server database. The value specified for
     -procSvrDbName and -perfDWDbName must be different.
#
# Note: Do not use this parameter if you are using -bpmdbDesign.
#
# Valid Values:
# Varies
# Default Values:
# None
#
# Parameter: dbProcSvrUserId
#
# Description:
     The Process Server user name. Required for setting up the Process Server.
#
# Note: Do not use this parameter if you are using -bpmdbDesign.
#
# Valid Values:
# Varies
# Default Values:
    None
#
# Parameter: dbProcSvrPassword
#
# Description:
# The Process Server password. Required for setting up the Process Server.
#
# Note: Do not use this parameter if you are using -bpmdbDesign.
#
# Valid Values:
    Varies
# Default Values:
# None<br>########################
                                   ################################################################################
procSvrDbName=procSvr_Db_Name
dbProcSvrUserId=db_ProcSvr_UserId_name
dbProcSvrPassword=db_ProcSvr_Password
```

```
################################################################################
# Parameter: perfDWDbName
#
 Description:
# Database name for Performance Data Warehouse. The value specified for
# -perfDWDbName and -procSvrDbName must be different.
#
# Note: Do not use this parameter if you are using -bpmdbDesign.
#
# Parameter: dbPerfDWUserId
#
# Description:
# Performance Data Warehouse user name. Required for setting up the
     Performance Data Warehouse.
#
# Note: Do not use this parameter if you are using -bpmdbDesign.
#
# Parameter: dbPerfDWPassword
#
# Description:
     Performance Data Warehouse password. Required for setting up the
     Performance Data Warehouse.
#
# Note: Do not use this parameter if you are using -bpmdbDesign.
################################################################################
perfDWDbName=perfDW_Db_Name
dbPerfDWUserId=db_PerfDW_UserId
dbPerfDWPassword=db_PerfDW_Password
################################################################################
# Parameter: dbProcSvrMeUserId
#
# Description:
# Process Server Messaging Engine user name. Required for setting up the
     Process Server Messaging Engine. If you enter a user-specified a user name
# and password during profile creation and if you specified ORACLE for
# dbType, this parameter is required.
#
# Note: Do not use this parameter if you are using -bpmdbDesign.
#
# Valid Values:
    Varies
# Default Values:
# None
#
# Parameter: dbProcSvrMePassword
#
# Description:
# Note: Do not use this parameter if you are using -bpmdbDesign.
#
# Valid Values:
# Varies
# Default Values:
     None
################################################################################
dbProcSvrMeUserId=db_ProcSvr_ME_UserID
dbProcSvrMePassword=db_ProcSvr_Me_Password
################################################################################
# Parameter: dbPerfDWMeUserId
#
# Description:
# Performance Data Warehouse Messaging Engine user name. Required for
# setting up the Performance Data Warehouse Messaging Engine.
#
# Valid Values:
```

```
# Varies
# Default Values:
# None
#
# Parameter: dbPerfDWMePassword
#
# Valid Values:
# Varies
# Default Values:
    None
################################################################################
dbPerfDWMeUserId=db_PerfDW_Me_UserId
dbPerfDWMePassword=db_PerfDW_ME_Password
################################################################################
# Parameter: dbCommonUserId
#
# Description:
# The user id to authenticate with the Common database. For Oracle, the
# default user name is the first three characters of the Oracle database
# service name. For example: If the database service name is ORCL,
     dbCommonUserId is ORCCOMM. Required for all stand-alone IBM Business
     Process Manager profiles and advanced deployment manager (dmgr.*.adv)
     profiles, if the -dbType parameter is set to ORACLE or MICROSOFT SQLSERVER
     and no bpmdbDesign file was specified.
#
     Note: Do not use this parameter if you are using -bpmdbDesign.
#
# Valid Values:
# Varies
# Default Values:
# None
#
# Parameter: dbCommonPassword
#
# Description:
# The password for the user id of the dbCommonUserId parameter. Required for
      all stand-alone IBM Business Process Manager profiles and advanced
     deployment manager (dmgr.*.adv) profiles, if the -dbType parameter is set
     to ORACLE or MICROSOFT_SQLSERVER and no bpmdbDesign file was specified.
#
     Note: Do not use this parameter if you are using -bpmdbDesign.
#
# Valid Values:
# Varies
# Default Values:
# None
################################################################################
dbCommonUserId=common_db_userid
dbCommonPassword=common_db_pswd
################################################################################
# Parameter: dbAppMeSchemaName
#
# Valid Values:
    Varies
# Default Values:
# None
#
# Parameter: dbAppMeUserId
#
# Description:
     User name for application messaging engine.
#
# Note: Do not use this parameter if you are using -bpmdbDesign.
#
# Valid Values:
```

```
# Varies
# Default Values:
# None
#
# Parameter: dbAppMePassword
#
# Description:
# The password for the user id of the dbAppMeUserId parameter.
#
# Note: Do not use this parameter if you are using -bpmdbDesign.
#
# Valid Values:
# Varies
# Default Values:
    None
################################################################################
dbAppMeSchemaName=app_me_chemaName
#dbAppMeUserId=app_me_userID
#dbAppMePassword=app_me_pwd
################################################################################
# Parameter: dbCeiMeSchemaName
#
# Valid Values:
# Varies
# Default Values:
    None
#
# Parameter: dbCeiMeUserId
#
# Description:
     User name for CEI messaging engine.
#
# Note: Do not use this parameter if you are using -bpmdbDesign.
#
# Valid Values:
# Varies
# Default Values:
    None
#
# Parameter: dbCeiMePassword
#
# Description:
# The password for the user id of the dbCeiMeUserId parameter. If you enter
# a user-specified a user name and password during profile creation and if
# you specified ORACLE for -dbType, this parameter is required.
#
# Note: Do not use this parameter if you are using -bpmdbDesign.
#
# Valid Values:
   Varies
# Default Values:
# None
              ################################################################################
dbCeiMeSchemaName=cei_me_chemaName
#dbCeiMeUserId=cei_me_userID
#dbCeiMePassword=cei_me_pwd
################################################################################
# Parameter: dbSysMeSchemaName
#
# Valid Values:
# Varies
# Default Values:
# None
#
# Parameter: dbSysMeUserId
```

```
# Description:
# The default user name for the SCA system bus messaging engine is the first
# three characters of the Oracle database service name. For example: If the
     database service name is ORCL, dbSysMeUserId is ORCSS00.
#
     Note: Do not use this parameter if you are using -bpmdbDesign.
#
# Valid Values:
# Varies
# Default Values:
    None
#
# Parameter: dbSysMePassword
#
# Description:
# The default password for the SCA system bus messaging engine is
# dbPassword.
#
# Note: Do not use this parameter if you are using -bpmdbDesign.
#
# Valid Values:
    Varies
# Default Values:
# None
                                     ################################################################################
dbSysMeSchemaName=sys_me_schemaName
#dbSysMeUserId=sys_me_userID
#dbSysMePassword=sys_me_pwd
################################################################################
# Parameter: dbWinAuth
#
# Description:
# An optional parameter that is valid in all default profile templates.
# Specify true to indicate that you are running SQL Server using integrated
# windows authentication.
#
# Note: Do not use this parameter if you are using -bpmdbDesign.
#
# Valid Values:
    false
    true
# Default Values:
# None
################################################################################
#dbWinAuth=true
################################################################################
# Parameter: environmentName
#
# Description:
# Specifies the name of the environment you are configuring. This parameter
# has no default value, and it must not be empty.
#
# Valid Values:
     Varies
# Default Values:
    None
################################################################################
environmentName=environment name
################################################################################
# Parameter: environmentType
#
# Description:
# Specifies the environment type. The environment type refers to how IBM
```
#

```
# Business Process Manager is used; for example, in a production, stage or
# test environment. Load testing might be done on a test server, while a
# stage environment type might be used as a temporary location to host
# changes before putting those changes into production. You might specify
     Stage as the Environment type if the server you are configuring will be
# accessed and used to review content and new functionality. Valid values
# are as follows:
# Test<br># Ilse
     Use Test if the server you are configuring is to be used as a testing
# environment.
# Stage
# Use Stage if the server is to serve as a staging platform to be used as a
# preproduction server.
# Production
     Use Production if the server is to serve in a production capacity.
# The default value is Test.
#
# Valid Values:
    Test
    Production
    Stage
# Default Values:
    Test
################################################################################
environmentType=Test
################################################################################
# Parameter: isDeveloperServer
#
# Description:
# Specifies whether the server is intended for development purposes only.
     This parameter is useful when creating profiles to test applications on a
# non-production server prior to deploying the applications on their
# production application servers. If -isDeveloperServer is set when
# creating an IBM Business Process Manager profile, then a preconfigured VMM
     file repository is installed. This file repository contains a sample
# organization that can be used to test Business Process Choreographer
     people resolution, ready for you to use as is.
#
# Valid Values:
   false
    true
# Default Values:
    false
################################################################################
#isDeveloperServer=false
################################################################################
# Parameter: webFormConfig
#
# Description:
# Indicates if Business Space is configured to use IBM Forms Server to work
     with Human Task Management widgets. The default value for this parameter
     is false. Indicate true to configure Business Space to use IBM Forms
     Server. Both the webFormConfig and webFormInstallRoot parameters are
     required to configure IBM Forms Server. This parameter is valid for
     stand-alone server profiles only.
     Note: IBM Forms Server configuration using these parameters is only valid
     for local IBM Forms Server installations.
#
# Valid Values:
    f = a# true
# Default Values:
# false
#
# Parameter: webFormHTTP
```

```
# Description:
# Specifies the location of the IBM Forms Server Translator. The default URL
# for the location is http://localhost:8085/translator. No. This parameter
     is valid only if the -webFormConfig parameter is set to true. It is valid
      for stand-alone server profiles only.
#
# Valid Values:
# Varies
# Default Values:
    None
#
# Parameter: webFormInstallRoot
#
# Description:
# Specifies the full path where IBM Forms Server is installed. For example,
     the IBM Forms Server install root might be
# C:/IBM/IBMFormsServer/4.0/WebFormServer. No. This parameter is valid only
# if the -webFormConfig parameter is set to true. It is valid for
     stand-alone server profiles only.
#
# Valid Values:
    Varies
# Default Values:
# None<br>#################
                      ################################################################################
#webFormConfig=false
#webFormHTTP=URL
#webFormInstallRoot=Webform_Server_install_root
################################################################################
# Parameter: configureBRM
#
# Description:
# Configures the business process rules manager. The default value is false.
#
# Valid Values:
     false
     # true
# Default Values:
# false
################################################################################
configureBRM=false
################################################################################
# Parameter: configureBPC
#
# Description:
# Determines whether the Business Process Choreographer sample configuration
# is created.
     The following conditions apply:
# Only DB2 databases are supported.
# The default is set to true for DB2.
# It uses its own schema within the common database (CMNDB) and the schema
# name is always BPEDB.
# Business Process Choreographer database parameters set in the Database
# Design Tool and generated to the database design file are ignored by
# Business Process Choreographer at profile creation time.
     See -bpmdbDesign for information about the database design file.
     Note: If these conditions are too restrictive, consider setting
# -configureBPC to false and using other documented methods to configure
# Business Process Choreographer.
#
# Valid Values:
    false
```
#

```
# Default Values:
# false
                          ################################################################################
configureBPC=false
```
*Arquivo de Resposta de Amostra para um Perfil Independente do Standard Process Server:*

Modifique e use este arquivo de resposta para criar um perfil independente usando o comando **manageprofiles**.

**Nota:** Talvez seja necessário comentar ou remover o comentário das informações no arquivo de resposta para o seu sistema operacional. Para obter informações adicionais, consulte os comentários no arquivo de resposta.

```
# BEGIN COPYRIGHT
# *************************************************************************
#
# Licensed Materials - Property of IBM
# 5725-C94
  (C) Copyright IBM Corporation 2011, 2012. All Rights Reserved.
  This sample program is provided AS IS and may be used, executed, copied
# and modified without royalty payment by customer (a) for its own
# instruction and study, (b) in order to develop applications designed to
# run with an IBM WebSphere product, either for customer's own internal
# use or for redistribution by customer, as part of such an application,
# in customer's own products.
#
# *************************************************************************
# END COPYRIGHT
################################################################################
# These response file has the applicable parameters for creating a
# Standalone PS Std profile that uses SQLServer.
#
# Depending on your environment, you may need to change the default values.
#
# To create a profile with this response file specify:
#
# was.install.root/bin/manageprofiles -response PS Std Standalone SQLServer.response
#
# If you use the -response parameter, it must be the only parameter on
# the command-line. If you include any manageprofile parameters
# (in addition to -response) on the command-line, the response file
# is ignored. And default WebSphere Application server profile will be created .
################################################################################
################################################################################
# Parameter: create
#
# Description:
# Creates the profile.
     If you are creating a profile, this parameter is required.
################################################################################
create
################################################################################
# Parameter: templatePath
#
# Description:
     Specifies the directory path to the template files in the installation
     root directory. Within the profileTemplates directory are various
     directories that correspond to different profile types and that vary with
     the type of product installed. The profile directories are the paths that
# you indicate while using the -templatePath option.
# Use absolute paths. This parameter must exist as a directory and point to
# a valid template directory.
```

```
# When using the -templatePath parameter, specify the fully qualified file
# path for the parameter.
#
 Valid Values:
    Varies
# Default Values:
    None
################################################################################
templatePath=BPM/default.procsvr
################################################################################
# Parameter: profileName
#
# Description:
# Specifies the name of the profile. Use a unique value when creating a
     profile.
# Each profile that shares the same set of product binaries must have a
\# unique name. The default profile name is based on the profile type and a
     trailing number, for example:
# profileType ProfileNumberwhere profileType is a value such as ProcSrv,
     Dmgr, or Custom and ProfileNumber is a sequential number that creates a
     unique profile name. The value for this parameter must not contain spaces
     or characters that are not valid such as the following: *, ?, ", <, >, ,/, \backslash, and \mid. The profile name that you choose must not be in use. On
# Windows platforms: If the fully qualified path contains spaces, enclose
# the value in quotation marks. The default value is based on the
# install root directory, the profiles subdirectory, and the name of the
# file. For example, the default for profile creation is:
# WS_WSPROFILE_DEFAULT_PROFILE_HOME/profileNamewhere
     WS_WSPROFILE_DEFAULT_PROFILE_HOME is defined in the wasprofile.properties
     f_i\overline{f} in the install_root/properties directory. The value for this
     parameter must be a valid path for the target system and must not be
     currently in use. You must have permissions to write to the directory.
#
# Valid Values:
# Varies
# Default Values:
    None
################################################################################
profileName=ProcSrv01
################################################################################
# Parameter: applyPerfTuningSetting
#
# Description:
     Set a performance tuning level appropriate for the profile you are
# creating.
# This parameter is a WebSphere Application Server parameter.
#
# Valid Values:
    development
    standard
# production
# Default Values:
    None
################################################################################
#applyPerfTuningSetting=standard
################################################################################
# Parameter: cellName
#
# Description:
# Specifies the cell name of the profile. Use a unique cell name for each
# profile.
# The default value for this parameter is based on a combination of the
# short host name, the constant Cell, and a trailing number, for example:
```
#
```
# if (DMgr)
# shortHostNameCellCellNumber
# else
# shortHostNameNodeNodeNumberCell
# where CellNumber is a sequential number starting at 01 and NodeNumber is
# the node number that you used to define the node name.
# The value for this parameter must not contain spaces or any characters
     that are not valid such as the following: *, ?, ", <, >, , , /, \setminus, and |.
#
# Valid Values:
    Varies
# Default Values:
# Varies
#
# Parameter: nodeName
#
# Description:
# Specifies the node name for the node that is created with the new profile.
     Use a unique value within the cell or on the workstation. Each profile
     that shares the same set of product binaries must have a unique node name.
# This parameter is required for profile creation only with the
# dmgr.esbserverdefault.procsvrdefault.procctrdefault.procsvr.advdefault.
     procctr.advdmgr.procctrmanaged.procctrmanaged.procsvr templates.
     The default value for this parameter is based on the short host name,
# profile type, and a trailing number, for example:
     if (DMgr)
# shortHostNameCellManagerNodeNumber
# else
# shortHostNameNodeNodeNumber
# where NodeNumber is a sequential number starting at 01.
# The value for this parameter must not contain spaces or any characters
# that are not valid such as the following: *, ?, ", <, >, ,, /, \, and |.
#
# Valid Values:
# Varies
# Default Values:
# Varies
#
# Parameter: serverName
#
# Description:
     Specifies the name of the server.
################################################################################
cellName=cell_name
nodeName=node_name
serverName=server1
################################################################################
# Parameter: processCenterURL
#
# Description:
# Specifies the URL of the Process Center that the Process Server connects
     to. If this parameter is set, the protocol must be either http or https.
     Note: No corresponding useServerOffline parameter exists to use the server
     offline. To use the server offline, omit the processCenterURL parameter.
#
# Valid Values:
    Varies
# Default Values:
    None
#
# Parameter: processCenterUserId
#
# Description:
# Specifies the user ID to be used to connect to the Process Center. This
# parameter is valid for stand-alone Process Server profiles. This parameter
# is required if the Process Server is online (connected to a Process
```

```
# Center). It is required for a stand-alone process server (standard or
# advanced) profile if the processCenterURL parameter is specified.
#
# Valid Values:
    Varies
# Default Values:
    None
#
# Parameter: processCenterPassword
#
# Description:
# Specifies the user password to be used to connect to the Process Center.
     This parameter is valid for stand-alone Process Server profiles. This
     parameter is required if the Process Server is online (connected to a
     Process Center). It is required for a stand-alone process server (standard
     or advanced) profile if the processCenterURL parameter is specified.
#
# Valid Values:
    Varies
# Default Values:
    None
################################################################################
processCenterURL=process_Center_URL
processCenterUserId=process_Center_UserId
processCenterPassword=process_Center_Password
################################################################################
# Parameter: enableAdminSecurity
#
# Description:
# For IBM Business Process Manager omit this parameter. Administrative
     security is always enabled for IBM Business Process Manager profiles.
     You must also specify the parameters -adminUserName and -adminPassword
# along with the values for these parameters.
#
# Valid Values:
# true
# Default Values:
    # true
################################################################################
enableAdminSecurity=true
adminUserName=adminUser_ID
adminPassword=adminPassword
################################################################################
# Parameter: signingCertDN
#
# Description:
# Specifies the distinguished name of the root signing certificate that you
# create when you create the profile. Specify the distinguished name in
     quotation marks. This default personal certificate is located in the
     server keystore file. If you do not specifically create or import a root
# signing certificate, one is created by default. See the
# -signingCertValidityPeriod parameter and the -keyStorePassword.
#
# Valid Values:
    Varies
# Default Values:
    None
#
# Parameter: signingCertValidityPeriod
#
# Description:
# An optional parameter that specifies the amount of time in years that the
# root signing certificate is valid. If you do not specify this parameter
# with the -signingCertDN parameter, the root signing certificate is valid
# for 20 years.
```

```
#
# Valid Values:
# Varies
# Default Values:
    None
#
# Parameter: keyStorePassword
#
# Description:
# Specifies the password to use on all keystore files created during profile
# creation. Keystore files are created for the default personal certificate
# and the root signing certificate.
#
# Valid Values:
    Varies
# Default Values:
    None
################################################################################
#signingCertDN =distinguished_name
#signingCertValidityPeriod =validity_period
#keyStorePassword =keyStore_password
################################################################################
# Parameter: defaultPorts
#
# Description:
# Assigns the default or base port values to the profile.d o not use this
# parameter when using the -startingPort or -portsFile parameter.
# During profile creation, the manageprofiles command-line utility uses an
# automatically generated set of recommended ports if you do not specify the
# -startingPort parameter, the -defaultPorts parameter or the -portsFile
# parameter. The recommended port values can be different than the default
# port values based on the availability of the default ports.
#
# Valid Values:
# Varies
# Default Values:
    None
#
# Parameter: startingPort
#
# Description:
     Specifies the starting port number for generating and assigning all ports
     for the profile.
# Port values are assigned sequentially from the -startingPort value,
# omitting those ports that are already in use. The system recognizes and
# resolves ports that are currently in use and determines the port
# assignments to avoid port conflicts.
# Do not use this parameter with the -defaultPorts or -portsFile parameters.
# During profile creation, the manageprofiles command-line utility uses an
     automatically generated set of recommended ports if you do not specify the
# -startingPort parameter, the -defaultPorts parameter or the -portsFile
# parameter. The recommended port values can be different than the default
# port values based on the availability of the default ports.
#
# Valid Values:
    Varies
# Default Values:
    None
#
# Parameter: portsFile
#
# Description:
# An optional parameter that specifies the path to a file that defines port
# settings for the new profile.
# Do not use this parameter when using the -startingPort or -defaultPorts
# parameter.
```

```
# During profile creation, the manageprofiles command-line utility uses an
# automatically generated set of recommended ports if you do not specify the
# -startingPort parameter, the -defaultPorts parameter or the -portsFile
# parameter. The recommended port values can be different than the default
     port values based on the availability of the default ports.
#
# Valid Values:
    Varies
# Default Values:
    None
################################################################################
#defaultPorts=default_ports
#startingPort=startingPort
#portsFile=file_path
################################################################################
# Parameter: enableService
#
# Description:
# Enables the creation of a Linux service. Valid values include true or
# false. The default value for this parameter is false. When the
     manageprofiles command-line utility is run with the -enableService option
     set to true, the Linux service is created with the profile when the
     command is run by the root user. When a nonroot user runs the
     manageprofiles command-line utility, the profile is created, but the Linux
     service is not. The Linux service is not created because the nonroot user
# does not have sufficient permission to set up the service. An
     INSTCONPARTIALSUCCESS result is displayed at the end of the profile
# creation and the profile creation log
# install root/logs/manageprofiles/profile name create.log contains a
# message indicating the current user does not have sufficient permission to
     set up the Linux service. Use this parameter when creating profiles only.
#
# Valid Values:
    false
    # true
# Default Values:
    None
#
# Parameter: serviceUserName
#
# Description:
     Specifies the user ID that is used during the creation of the Linux
     service so that the Linux service will run under this user ID. The Linux
     service runs whenever the user ID is logged on. Not required.
#
# Valid Values:
    Varies
# Default Values:
    None
#
# Parameter: winserviceAccountType
#
# Description:
# The type of the owner account of the Windows service created for the
     profile. Valid values include specifieduser or localsystem. The
     localsystem value runs the Windows service under the local account of the
     user who creates the profile. The default value for this parameter is
     localsystem. Use this parameter when creating profiles only.
#
# Valid Values:
    localsystem
    specifieduser
# Default Values:
    localsystem
#
# Parameter: winserviceUserName
```

```
#
# Description:
# Specify your user ID so that the Windows operating system can verify you
# as an ID that is capable of creating a Windows service. Your user ID must
# belong to the Administrator group and have the following advanced user
# rights:
# Act as part of the operating system
# Log on as a service
      The default value for this parameter is the current user name. The value
# for this parameter must not contain spaces or characters that are not
# valid such as the following: \star, ?\, ", \lt, \gt, ,, \wedge, \setminus, and \vert. The user that
# you specify must have the proper permissions to create a Windows service.
# You must specify the correct password for the user name that you choose.
#
# Valid Values:
# Varies
# Default Values:
# None
#
# Parameter: winservicePassword
#
# Description:
      Specify the password for the specified user or the local account that is
      to own the Windows service.
#
# Valid Values:
# Varies
# Default Values:
     None
#
# Parameter: winserviceCheck
#
# Description:
# The value can be either true or false. Specify true to create a Windows
# service for the server process that is created within the profile. Specify # false to not create the Windows service. The default value for this
      false to not create the Windows service. The default value for this
# parameter is false.
#
# Valid Values:
     false
     true
# Default Values:
     false
#
# Parameter: winserviceStartupType
#
# Description:
# The following values for Windows service startup can be used:
# manual
# automatic
      disabled
# The default value for this parameter is manual.
#
# Valid Values:
    manual
     automatic
# disabled
# Default Values:
    manual
################################################################################
#enableService=true
#serviceUserName=service_user_ID
#winserviceAccountType=localsystem
#winserviceUserName=winservice_user_ID
#winservicePassword=winservice_password
#winserviceCheck=false
#winserviceStartupType=manual
```

```
################################################################################
# Parameter: bpmdbDesign
#
# Description:
# Specifies the file that holds the database configuration design for all of
# the IBM Business Process Manager components .
# This parameter replaces the -wbidbDesign that was used in previous
     versions of WebSphere Process Server.
#
# Note: If a bpmdbDesign file parameter is specified, none of the database
# related properties should be specified.
#
# Valid Values:
    Varies
# Default Values:
# None
################################################################################
#bpmdbDesign=design_file
################################################################################
# Parameter: dbCreateNew
#
# Description:
     Indicates a new database is created or if an existing database is to be
     reused. Valid values are true or false. This value cannot be true for an
# Oracle, SQL Server or a DB2 z/OS database. This value can only be true for
     a DB2 database.
#
# Valid Values:
    # false
# Default Values:
    false
################################################################################
dbCreateNew=false
################################################################################
# Parameter: dbType
#
# Description:
# The database type. Set one of the following values for the type of
     database product you are using with IBM Business Process Manager.
#
     Required only for one of the following:
# A stand-alone profile when -bpmdbDesign was not specified.
     An advanced dmgr or managed profiles when -bpmdbDesign was not specified.
#
# Note: Do not use this parameter if you are using -bpmdbDesign.
#
# Valid Values:
    MSSQLSERVER_MICROSOFT
# Default Values:
# MSSQLSERVER_MICROSOFT
#
# Parameter: dbJDBCClasspath
#
# Description:
# The directory path location of JDBC driver files.
#
     Note: Do not use this parameter if you are using -bpmdbDesign.
#
# Valid Values:
    Varies
# Default Values:
    None
################################################################################
dbType=MSSQLSERVER_MICROSOFT
```
dbJDBCClasspath=\${WAS\_INSTALL\_ROOT}/jdbcdrivers/SQLServer

```
################################################################################
# Parameter: dbDelayConfig
#
# Description:
# Indicates whether to postpone table creation until after the profile is
     created. Valid values are true or false. The parameter is set to false by
# default. Setting this parameter to true delays the execution of the
# scripts that create the database tables. No. Specify false if you want the
# database to be set up during profile creation.
#
# Valid Values:
   false
    true
# Default Values:
# false
################################################################################
dbDelayConfig=false
################################################################################
# Parameter: dbName
#
# Description:
# The name of the database. By default, the value is set to orcl for Oracle
# databases and to CMNDB for all other supported databases.
#
# Note: Do not use this parameter if you are using -bpmdbDesign.
#
# Valid Values:
# Varies
# Default Values:
# CMNDB
#
# Parameter: dbUserId
#
# Description:
# The user ID for all database types. Specifies the user ID that has
# privileges to create and drop the databases. The WebSphere data source
# uses this ID to authenticate the database connection.
# Important: The -dbUserId parameter value must be a valid database
     authorization ID. Required if the -bpmdbDesign file is not set.
#
     Note: Do not use this parameter if you are using -bpmdbDesign.
#
# Valid Values:
    Varies
# Default Values:
# None
#
# Parameter: dbPassword
#
# Description:
# The password required for database authentication. Required when the
# -bpmdbDesign file is not set.
#
# Note: Do not use this parameter if you are using -bpmdbDesign.
#
# Valid Values:
    Varies
# Default Values:
    N \cap \cap################################################################################
dbName=CMNDB
dbUserId=db_userid
dbPassword=db_pswd
```

```
################################################################################
# Parameter: procSvrDbName
#
# Description:
     Database name for Process Server database. The value specified for
     -procSvrDbName and -perfDWDbName must be different.
#
     Note: Do not use this parameter if you are using -bpmdbDesign.
#
# Valid Values:
    Varies
# Default Values:
# None
#
# Parameter: dbProcSvrUserId
#
# Description:
# The Process Server user name. Required for setting up the Process Server.
#
# Note: Do not use this parameter if you are using -bpmdbDesign.
#
# Valid Values:
    Varies
# Default Values:
    None
#
# Parameter: dbProcSvrPassword
#
# Description:
# The Process Server password. Required for setting up the Process Server.
#
# Note: Do not use this parameter if you are using -bpmdbDesign.
#
# Valid Values:
    Varies
# Default Values:
    None
################################################################################
procSvrDbName=procSvr_Db_Name
dbProcSvrUserId=db_ProcSvr_UserId_name
dbProcSvrPassword=db_ProcSvr_Password
################################################################################
# Parameter: perfDWDbName
#
# Description:
# Database name for Performance Data Warehouse. The value specified for
      -perfDWDbName and -procSvrDbName must be different.
#
# Note: Do not use this parameter if you are using -bpmdbDesign.
#
# Parameter: dbPerfDWUserId
#
# Description:
# Performance Data Warehouse user name. Required for setting up the
     Performance Data Warehouse.
#
# Note: Do not use this parameter if you are using -bpmdbDesign.
#
# Parameter: dbPerfDWPassword
#
# Description:
     Performance Data Warehouse password. Required for setting up the
     Performance Data Warehouse.
#
     Note: Do not use this parameter if you are using -bpmdbDesign.
################################################################################
```

```
perfDWDbName=perfDW_Db_Name
dbPerfDWUserId=db_PerfDW_UserId
dbPerfDWPassword=db_PerfDW_Password
```

```
################################################################################
# Parameter: dbProcSvrMeUserId
#
# Description:
# Process Server Messaging Engine user name. Required for setting up the
# Process Server Messaging Engine. If you enter a user-specified a user name
# and password during profile creation and if you specified ORACLE for
# dbType, this parameter is required.
#
# Note: Do not use this parameter if you are using -bpmdbDesign.
#
# Valid Values:
# Varies
# Default Values:
# None
#
# Parameter: dbProcSvrMePassword
#
# Description:
     Note: Do not use this parameter if you are using -bpmdbDesign.
#
# Valid Values:
    Varies
# Default Values:
    None
################################################################################
dbProcSvrMeUserId=db_ProcSvr_ME_UserID
dbProcSvrMePassword=db_ProcSvr_Me_Password
################################################################################
# Parameter: dbPerfDWMeUserId
#
# Description:
# Performance Data Warehouse Messaging Engine user name. Required for
# setting up the Performance Data Warehouse Messaging Engine.
#
# Valid Values:
    Varies
# Default Values:
    None
#
# Parameter: dbPerfDWMePassword
#
# Valid Values:
   Varies
# Default Values:
# None
              ################################################################################
dbPerfDWMeUserId=db_PerfDW_Me_UserId
dbPerfDWMePassword=db_PerfDW_ME_Password
################################################################################
# Parameter: dbCommonUserId
#
# Description:
     The user id to authenticate with the Common database. For Oracle, the
     default user name is the first three characters of the Oracle database
     service name. For example: If the database service name is ORCL,
# dbCommonUserId is ORCCOMM. Required for all stand-alone IBM Business
# Process Manager profiles and advanced deployment manager (dmgr.*.adv)
# profiles, if the -dbType parameter is set to ORACLE or MICROSOFT SQLSERVER
# and no bpmdbDesign file was specified.
```

```
#
```

```
# Note: Do not use this parameter if you are using -bpmdbDesign.
#
# Valid Values:
# Varies
# Default Values:
    None
#
# Parameter: dbCommonPassword
#
# Description:
     The password for the user id of the dbCommonUserId parameter. Required for
     all stand-alone IBM Business Process Manager profiles and advanced
# deployment manager (dmgr.*.adv) profiles, if the -dbType parameter is set
     to ORACLE or MICROSOFT_SQLSERVER and no bpmdbDesign file was specified.
#
# Note: Do not use this parameter if you are using -bpmdbDesign.
#
# Valid Values:
# Varies
# Default Values:
    None
################################################################################
dbCommonUserId=common_db_userid
dbCommonPassword=common_db_pswd
################################################################################
# Parameter: dbWinAuth
#
# Description:
# An optional parameter that is valid in all default profile templates.
# Specify true to indicate that you are running SQL Server using integrated
# windows authentication.
#
# Note: Do not use this parameter if you are using -bpmdbDesign.
#
# Valid Values:
    false
# true
# Default Values:
    # None
################################################################################
#dbWinAuth=true
################################################################################
# Parameter: environmentName
#
# Description:
# Specifies the name of the environment you are configuring. This parameter
# has no default value, and it must not be empty.
#
# Valid Values:
    Varies
# Default Values:
# None
################################################################################
environmentName=environment_name
################################################################################
# Parameter: environmentType
#
# Description:
# Specifies the environment type. The environment type refers to how IBM
     Business Process Manager is used; for example, in a production, stage or
# test environment. Load testing might be done on a test server, while a
# stage environment type might be used as a temporary location to host
# changes before putting those changes into production. You might specify
     Stage as the Environment type if the server you are configuring will be
```

```
# accessed and used to review content and new functionality. Valid values
# are as follows:
# Test
# Use Test if the server you are configuring is to be used as a testing
# environment.
# Stage
# Use Stage if the server is to serve as a staging platform to be used as a
# preproduction server.<br># Production
     Production
# Use Production if the server is to serve in a production capacity.
# The default value is Test.
#
# Valid Values:
# Test
# Production<br># Stage
    Stage
# Default Values:
# Test
################################################################################
environmentType=Test
################################################################################
# Parameter: isDeveloperServer
#
# Description:
# Specifies whether the server is intended for development purposes only.
# This parameter is useful when creating profiles to test applications on a
# non-production server prior to deploying the applications on their
# production application servers. If -isDeveloperServer is set when
# creating an IBM Business Process Manager profile, then a preconfigured VMM
# file repository is installed. This file repository contains a sample
# organization that can be used to test Business Process Choreographer
# people resolution, ready for you to use as is.
#
# Valid Values:
# false
    true
# Default Values:
   false
################################################################################
#isDeveloperServer=false
```
*Aumentando Perfis Independentes para o Process Center com um Servidor de Banco de Dados SQL Server Usando o Profile Management Tool:*

Se você tiver um perfil independente existente do WebSphere Application Server V8.0, é possível configurar um perfil independente para o Process Center usando o Profile Management Tool.

Lembre-se de encerrar os servidores associados a um perfil que planeje aumentar.

Se desejar configurar os bancos de dados necessários durante a criação de perfil, certifique-se de que seu servidor de banco de dados esteja instalado e em execução.

O idioma do Profile Management Tool é determinado pelo idioma padrão no sistema. Se o idioma padrão não for um dos idiomas suportados, o Inglês é usado. É possível substituir o idioma padrão ao iniciar o Profile Management Tool a partir da linha de comandos e usando a configuração **java user.language** para substituir o idioma padrão. Insira o seguinte comando:

*install\_root*/java/bin/java -Duser.language=*locale install\_root*

Por exemplo, para iniciar o Profile Management Tool no idioma Alemão, insira o comando a seguir: *install\_root*/java/bin/java -Duser.language=de *install\_root*/bin/ProfileManagement/startup.jar

Após iniciar o Profile Management Tool, você deve decidir pela criação de perfil **Típica** ou **Avançada**. Use a opção avançada para:

- v Especificar um arquivo de design do banco de dados a ser usado para a configuração do banco de dados.
- v Atribuir valores customizados para portas, para o local do perfil e para os nomes de perfil, nó, host e célula (quando aplicável).
- v Criar uma definição de servidor da Web.
- v Criar um serviço do sistema para executar o servidor, se seu sistema operacional e os privilégios de sua conta de usuário permitirem a criação de serviços.
- v Escolha configurar o IBM Forms Server para trabalhar com widgets de Gerenciamento de Tarefa Manual no Business Space.
- v Configure o Business Process Rules Manager.
- 1. Use um dos métodos a seguir para iniciar o Profile Management Tool:
	- v Inicie a ferramenta a partir do console do First Steps.
	- v Clique em *Linux\_operating\_system\_menus\_to\_access\_programs* > IBM > *your\_product* > Profile Management Tool.
	- v Execute o comando *install\_root*/bin/ProfileManagement/pmt.sh.
- 2. Encerre todos os servidores associados a um perfil que planeje aumentar.
- 3. Na página de Boas-vindas, clique em **Ativar Profile Management Tool** ou selecione a guia **Profile Management Tool**.
- 4. Na guia **Perfis**, selecione o perfil que deseja aumentar e clique em **Aumentar**. Se você aumentar um perfil do WebSphere Application Server, ele deve ser da versão do WebSphere Application Server na qual o IBM Business Process Manager foi instalado. O botão **Aumentar** não pode ser selecionado a menos que um perfil possa ser aumentado. A página Seleção de Aumento é aberta em uma janela separada.
- 5. Na página Seleção de Aumento, selecione o tipo de aumento que deseja aplica no perfil. Em seguida, clique em **Avançar**.
- 6. Na página Opções de Aumento de Perfil, escolha executar um aumento de perfil **Típico** ou **Avançado** e clique em **Avançar**.

A opção **Típica** aumenta um perfil com definições de configuração padrão.

A opção **Avançada** permite especificar seus próprios valores de configuração para um perfil.

**Restrição:** O Profile Management Tool exibe uma mensagem de aviso se qualquer uma das seguintes condições ocorrer:

- v O perfil selecionado para o aprimoramento tiver um servidor em execução. Você não pode aprimorar o perfil até parar o servidor ou clicar em **Voltar** e escolher outro perfil que não tenha servidores em execução.
- v O perfil que você selecionou para aumentar é associado. Você não pode aumentar um perfil associado. Você deve clicar em **Voltar** e escolher outro perfil que não esteja associado.
- v O perfil selecionado para aprimoramento já foi aprimorado com o produto que você selecionou. Você deve clicar em **Voltar** e escolher outro perfil para aprimorar.
- 7. Necessário: Na página Segurança Administrativa, insira valores para o **Nome de usuário**, a **Senha** e a **Confirmação de senha**. A senha especificada durante a instalação para administração será usada para todos os usuários internos incluindo tw\_admin e tw\_user. Como todos os perfis do IBM Business Process Manager possuem a segurança administrativa ativada, **Avançar** será ativado apenas depois que você inserir os valores.

Clique em **Avançar**. Se tiver selecionado a criação de perfil **Típica**, acesse a [Etapa de Configuração](#page-552-0) [do Banco de Dados - Parte 1.](#page-552-0)

- 8. Avançado: Configure os bancos de dados usando um arquivo de design.
	- a. Selecione **Usar um arquivo de design do banco de dados**.
- b. Clique em **Procurar**.
- c. Especifique o nome do caminho completo para o arquivo de design.
- d. Para executar os scripts do banco de dados automaticamente (como parte do processo de criação de perfil), selecione **Executar scripts do banco de dados para criar tabelas de banco de dados**. Caso contrário, você ou o administrador do banco de dados poderá executar os scripts manualmente depois de a criação de perfil ser concluída. Você também deve carregar o banco de dados com informações do sistema, executando o comando **bootstrapProcessServerData**.

**Importante:** Se você selecionar **Executar scripts do banco de dados para criar tabelas de banco de dados**, certifique-se de que **Usar um banco de dados local ou remoto existente** *não* esteja selecionado. Se as duas opções forem selecionadas, ocorrerão erros.

e. Clique em **Avançar**. Se você escolher especificar um arquivo de design, os painéis de configuração do banco de dados no Profile Management Tool serão ignorados. Em vez disso, o local do arquivo de design é passado para a linha de comandos para concluir a configuração do banco de dados.

Acesse a [Etapa de Configuração do Business Space](#page-554-0)

- <span id="page-552-0"></span>9. Na página Configuração do Banco de Dados - Parte 1, especifique suas informações do banco de dados.
	- a. Na lista **Selecionar um produto de banco de dados**, selecione **Microsoft SQL Server**.
	- b. Opcional: Se deseja alterar os valores padrão, insira novos nomes para os bancos de dados requeridos. Os nomes de banco de dados devem ser exclusivos.
	- c. Para executar os scripts do banco de dados automaticamente como parte do processo de criação de perfil, selecione **Executar scripts do banco de dados para inicializar os bancos de dados**. Caso contrário, você ou o administrador do banco de dados poderá executar os scripts manualmente depois de a criação de perfil ser concluída. Você também deve carregar o banco de dados com informações do sistema, executando o comando **bootstrapProcessServerData**.
	- d. Clique em **Avançar**.
- 10. Na página Configuração do Banco de Dados Parte 2, conclua a configuração do banco de dados. Em seguida, clique em **Avançar** para acessar a página Configuração do Banco de Dados - Parte 3. Especifique os campos a seguir.

| Campo                                                  | Ação necessária                                                                          |  |
|--------------------------------------------------------|------------------------------------------------------------------------------------------|--|
| Não selecione a opção Aplicar Autenticação do Windows. |                                                                                          |  |
| Banco de Dados Common                                  | Para o banco de dados Commom, insira valores para os parâmetros a<br>seguir:             |  |
|                                                        | • Nome do Usuário                                                                        |  |
|                                                        | Insira o nome do usuário do banco de dados Comum.                                        |  |
|                                                        | • Senha                                                                                  |  |
|                                                        | Insira uma senha para autenticação com o banco de dados Commom.                          |  |
|                                                        | • Confirmar senha                                                                        |  |
|                                                        | Confirme a senha para autenticação com o banco de dados Comum.                           |  |
| Banco de Dados do Process Server                       | Para o banco de dados Process Server, insira os valores para os seguintes<br>parâmetros: |  |
|                                                        | · Nome do Usuário                                                                        |  |
|                                                        | Insira o nome do usuário do banco de dados Process Server.                               |  |
|                                                        | • Senha                                                                                  |  |
|                                                        | Insira uma senha para autenticação com o banco de dados Process<br>Server.               |  |
|                                                        | • Confirmar senha                                                                        |  |
|                                                        | Confirme a senha para autenticar com o banco de dados do Process<br>Server.              |  |

*Tabela 81. Campos de Configuração do Banco de Dados Necessários para Microsoft SQL Server - Parte 2*

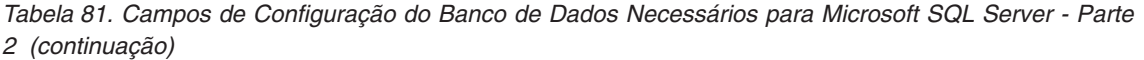

| Campo                                                                    | Ação necessária                                                                                                    |
|--------------------------------------------------------------------------|----------------------------------------------------------------------------------------------------|
| Banco de Dados Performance Data Warehouse                                | Para o banco de dados Performance Data Warehouse, insira os valores<br>para os seguintes parâmetros:                                                                                         |
|                                                                          | Nome do Usuário<br>٠                                                                                                    |
|                                                                          | Insira o nome do usuário do banco de dados Performance Data<br>Warehouse.                                                                                                    |
|                                                                          | Senha<br>٠                                                                                                    |
|                                                                          | Insira uma senha para autenticação no banco de dados do Performance<br>Data Warehouse.                                                                                                    |
|                                                                          | Confirmar senha<br>$\bullet$                                                                                                    |
|                                                                          | Confirme a senha para autenticar com o banco de dados do<br>Performance Data Warehouse.                                                                                                    |
| Nome do host do servidor de banco de dados (por exemplo, endereço<br>IP) | Aceite o valor padrão de localhost ou digite o nome do host do servidor<br>de banco de dados.                                                                                                |
| Porta do servidor                                                        | Aceite o valor padrão 1433 ou digite o número da porta do servidor<br>correto.                                                                                                    |
| Local do diretório dos arquivos de caminho de classe do driver JDBC      | Os arquivos de caminho de classe do driver JDBC 2.0 (sqlidbc4.jar) são<br>compactados com o produto e estão localizados no seguinte diretório:<br>\${WAS INSTALL ROOT}\jdbcdrivers\SQLServer |

*Tabela 82. Campos de Configuração do Banco de Dados Necessários para Microsoft SQL Server - Parte 3*

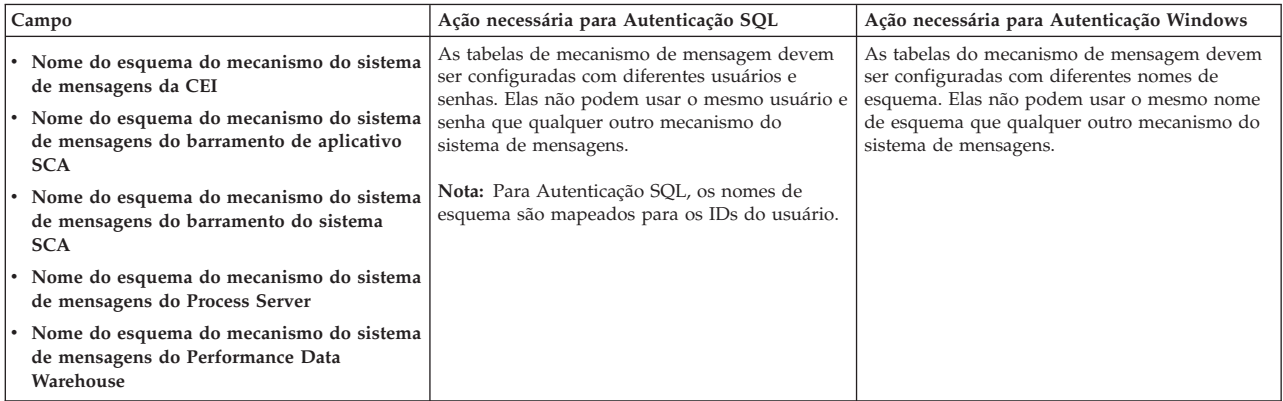

Se você planeja usar o Microsoft SQL Server 2005 ou Microsoft SQL Server 2008 com um perfil independente e colocar as tabelas do mecanismo do sistema de mensagens no banco de dados Comum, deve criar os esquemas a seguir no banco de dados **CMNDB** como proprietário **dbo** usando o SQL Server Studio. Esses esquemas são necessários para os mecanismos de sistema de mensagens do SIBus.

**Importante:** Você deve configurar esses esquemas antes de iniciar o servidor e o mecanismo do sistema de mensagens (recomendável) ou durante a inicialização do mecanismo do sistema de mensagens. Observe que esses são os valores padrão se a Autenticação Windows estiver selecionada. É possível especificar diferentes valores. Para Autenticação SQL, os valores são os mesmos que os IDs de usuário especificados.

- MEDSS00 (Service Component Architecture (SCA) System Bus Messaging Engine)
- MEDSA00 (Service Component Architecture (SCA) Application Bus Messaging Engine)
- MEDCM00 (Common Event Infrastructure Bus Messaging Engine)
- MEDPS00 (Process Server messaging engine)
- MEDPE00 (Performance Data Warehouse messaging engine)

Apenas para configurações independentes, quando o banco de dados do Process Server for configurado, as tabelas do mecanismo do sistema de mensagens do Process Server são criadas no banco de dados do Process Server. Quando o banco de dados do Performance Data Warehouse é configurado, as tabelas do mecanismo do sistema de mensagens do Performance Data Warehouse são criadas no banco de dados do Performance Data Warehouse. O sistema Service Component Architecture (SCA), aplicativo SCA e tabelas do mecanismo do sistema de mensagens Common Event Infrastructure (CEI) são todos criados no banco de dados Common.

Apenas para configurações independentes, há algumas considerações adicionais para os usuários e esquemas.

- v Autenticação SQL: O sistema Service Component Architecture (SCA), aplicativo SCA e tabelas do mecanismo do sistema de mensagens Common Event Infrastructure (CEI) devem ser configurados com diferentes usuários e senhas. Elas não podem usar o mesmo usuário e senha que qualquer outro mecanismo do sistema de mensagens.
- v Autenticação do Windows: Com a Autenticação do Windows, como o usuário e a senha são sempre os mesmos, todos os mecanismos do sistema de mensagens devem ter esquemas customizados para que as tabelas possam ser criadas com um esquema diferente para cada mecanismo do sistema de mensagens. Quando os mecanismos do sistema de mensagens são configurados, os esquemas são automaticamente criados usando o usuário do Windows. Se o usuário do Windows não tiver privilégios para criar os esquemas, eles devem ser criados antes do produto ser configurado.
- <span id="page-554-0"></span>11. Avançado: Na página Business Space Configuration, se você deseja configurar o IBM Forms Server para trabalhar com widgets Human Task Management no Business Space, selecione **Configurar IBM Forms Server** e insira o local HTTP do conversor IBM Forms Server e raiz de instalação do IBM Forms Server. Em seguida, clique em **Avançar**.
- 12. Avançado: Selecione se o Business Process Rules Manager deve ser configurado para a instalação e clique em **Avançar**. O Business Process Rules Manager é um aplicativo da web que customiza os modelos de regras de negócios para as necessidades de seu aplicativo de negócios.
- 13. Na página Resumo do Perfil, revise as informações. Clique em **Criar** para criar o perfil ou em **Voltar** para alterar as características do perfil.
- 14. Na página Perfil Completo, revise as informações. Para continuar no Console do First Steps, certifique-se de que **Ativar Console do First Steps** esteja selecionado e clique em **Concluir**.

Você aumentou um perfil do WebSphere Application Server V8.0 com um perfil do IBM Business Process Manager.

- v Se os scripts do banco de dados não foram executados durante a criação do perfil, execute-os para criar os bancos de dados e carregar o banco de dados do Process Server com informações do sistema, usando o comando **bootstrapProcessServerData**.
- Opcionalmente, configure o Business Process Choreographer.
- v Continue com o console do First Steps e inicie o servidor do perfil independente criado.

### **Tarefas relacionadas**:

[Carregando o Banco de Dados com Informações do Sistema em um Ambiente Independente](#page-564-0) Se você criou um perfil independente e adiou a criação de tabelas de banco de dados, deve executar o comando **bootstrapProcessServerData** antes de tentar iniciar ou usar o Process Server ou o Process Center.

*Aumentando Perfis Independentes para o Process Server com um Servidor de Banco de Dados SQL Server Usando o Profile Management Tool:*

Se você tiver um perfil independente existente do WebSphere Application Server V8.0, é possível configurar um perfil independente para o Process Server usando o Profile Management Tool.

Lembre-se de encerrar os servidores associados a um perfil que planeje aumentar.

Se desejar configurar os bancos de dados necessários durante a criação de perfil, certifique-se de que seu servidor de banco de dados esteja instalado e em execução.

O idioma do Profile Management Tool é determinado pelo idioma padrão no sistema. Se o idioma padrão não for um dos idiomas suportados, o Inglês é usado. É possível substituir o idioma padrão ao iniciar o Profile Management Tool a partir da linha de comandos e usando a configuração **java user.language** para substituir o idioma padrão. Insira o seguinte comando:

*install\_root*/java/bin/java -Duser.language=*locale install\_root*

Por exemplo, para iniciar o Profile Management Tool no idioma Alemão, insira o comando a seguir: *install\_root*/java/bin/java -Duser.language=de *install\_root*/bin/ProfileManagement/startup.jar

Após iniciar o Profile Management Tool, você deve decidir pela criação de perfil **Típica** ou **Avançada**. Use a opção avançada para:

- v Especificar um arquivo de design do banco de dados a ser usado para a configuração do banco de dados.
- v Atribuir valores customizados para portas, para o local do perfil e para os nomes de perfil, nó, host e célula (quando aplicável).
- v Criar uma definição de servidor da Web.
- v Criar um serviço do sistema para executar o servidor, se seu sistema operacional e os privilégios de sua conta de usuário permitirem a criação de serviços.
- v Escolha configurar o IBM Forms Server para trabalhar com widgets de Gerenciamento de Tarefa Manual no Business Space.
- v Configure o Business Process Rules Manager.
- 1. Use um dos métodos a seguir para iniciar o Profile Management Tool:
	- v Inicie a ferramenta a partir do console do First Steps.
	- v Clique em *Linux\_operating\_system\_menus\_to\_access\_programs* > IBM > *your\_product* > Profile Management Tool.
	- v Execute o comando *install\_root*/bin/ProfileManagement/pmt.sh.
- 2. Encerre todos os servidores associados a um perfil que planeje aumentar.
- 3. Na página de Boas-vindas, clique em **Ativar Profile Management Tool** ou selecione a guia **Profile Management Tool**.
- 4. Na guia **Perfis**, selecione o perfil que deseja aumentar e clique em **Aumentar**. Se você aumentar um perfil do WebSphere Application Server, ele deve ser da versão do WebSphere Application Server na qual o IBM Business Process Manager foi instalado. O botão **Aumentar** não pode ser selecionado a menos que um perfil possa ser aumentado. A página Seleção de Aumento é aberta em uma janela separada.
- 5. Na página Seleção de Aumento, selecione o tipo de aumento que deseja aplica no perfil. Em seguida, clique em **Avançar**.
- 6. Na página Opções de Aumento de Perfil, escolha executar um aumento de perfil **Típico** ou **Avançado** e clique em **Avançar**.

A opção **Típica** aumenta um perfil com definições de configuração padrão.

A opção **Avançada** permite especificar seus próprios valores de configuração para um perfil.

**Restrição:** O Profile Management Tool exibe uma mensagem de aviso se qualquer uma das seguintes condições ocorrer:

- v O perfil selecionado para o aprimoramento tiver um servidor em execução. Você não pode aprimorar o perfil até parar o servidor ou clicar em **Voltar** e escolher outro perfil que não tenha servidores em execução.
- v O perfil que você selecionou para aumentar é associado. Você não pode aumentar um perfil associado. Você deve clicar em **Voltar** e escolher outro perfil que não esteja associado.
- v O perfil selecionado para aprimoramento já foi aprimorado com o produto que você selecionou. Você deve clicar em **Voltar** e escolher outro perfil para aprimorar.
- 7. Necessário: Na página Segurança Administrativa, insira valores para o **Nome de usuário**, a **Senha** e a **Confirmação de senha**. Clique em **Avançar**. Como todos os perfis do IBM Business Process Manager possuem a segurança administrativa ativada, **Avançar** será ativado apenas depois que você inserir os valores.
- 8. Na página Configuração do Process Server, defina os valores para os parâmetros a seguir.
	- v **Nome do ambiente**: O nome do ambiente é usado para conexão de um Process Center com este Process Server.
	- v Ambiente**Type**: Selecione como o Process Server é usado:
		- Selecione **Produção** se o servidor será usado em uma capacidade de produção.
		- Selecione **Estágio** se o servidor for usado como um local temporário para mudanças de host antes de colocá-las em produção.
		- Selecione **Teste** se o servidor for usado como um ambiente de teste, por exemplo, para teste de carregamento.

**Restrição:** Não coloque servidores de produção e servidores que não são de produção na mesma célula.

Selecione **Usar este servidor offline** se não tiver sido selecionado **Produção** como o tipo de ambiente ou se o Process Server não for se conectar a um Process Center. Servidores offline ainda podem ser usados ao implementar capturas instantâneas de aplicativos de processos, mas o método para implementar aplicativos de processos para um servidor de processos offline difere do método de implementar aplicativos de processos para um servidor de processos online.

Se não selecionar **Usar este servidor offline**, forneça as informações a seguir para o Process Center ao qual este servidor está conectado:

- v **Protocolo**: Selecione **http://** ou **https://** como o protocolo de conexão para o Process Center.
- v **Nome do Host**: Insira o host ou host virtual que este Process Server usará para se comunicar com o Process Center. Usar um nome completo do host. Em um ambiente com um balanceador de carga ou servidor proxy entre os serviços Process Server e Process Center, certifique-se de que o que é designado aqui corresponde à URL para acessar o Process Center.
- v **Porta**: Insira o número da porta do Process Center. No ambiente com um balanceador de carga ou servidor proxy entre Process Server e Process Center, certifique-se de que o que é designado aqui corresponde à URL para acessar o Process Center.
- v **Nome de Usuário**: Insira o nome de um usuário de Process Center. O Process Server se conectará ao Process Center como esse usuário.
- v **Senha**: Insira a senha para o usuário de Process Center.

É possível clicar em **Testar Conexão** para verificar a conexão com o Process Center.

Se tiver selecionado a criação de perfil **Típica**, acesse a [Etapa de Configuração do Banco de Dados -](#page-557-0) [Parte 1.](#page-557-0)

- 9. Avançado: Configure os bancos de dados usando um arquivo de design.
	- a. Selecione **Usar um arquivo de design do banco de dados**.
	- b. Clique em **Procurar**.
	- c. Especifique o nome do caminho completo para o arquivo de design.
	- d. Para executar os scripts do banco de dados automaticamente (como parte do processo de criação de perfil), selecione **Executar scripts do banco de dados para criar tabelas de banco de dados**. Caso contrário, você ou o administrador do banco de dados poderá executar os scripts manualmente depois de a criação de perfil ser concluída. Você também deve carregar o banco de dados com informações do sistema, executando o comando **bootstrapProcessServerData**.

**Importante:** Se você selecionar **Executar scripts do banco de dados para criar tabelas de banco de dados**, certifique-se de que **Usar um banco de dados local ou remoto existente** *não* esteja selecionado. Se as duas opções forem selecionadas, ocorrerão erros.

e. Clique em **Avançar**. Se você escolher especificar um arquivo de design, os painéis de configuração do banco de dados no Profile Management Tool serão ignorados. Em vez disso, o local do arquivo de design é passado para a linha de comandos para concluir a configuração do banco de dados.

Acesse a [Etapa de Configuração do Business Space](#page-559-0)

- <span id="page-557-0"></span>10. Na página Configuração do Banco de Dados - Parte 1, especifique suas informações do banco de dados.
	- a. Na lista **Selecionar um produto de banco de dados**, selecione **Microsoft SQL Server**.
	- b. Opcional: Se deseja alterar os valores padrão, insira novos nomes para os bancos de dados requeridos. Os nomes de banco de dados devem ser exclusivos.
	- c. Para executar os scripts do banco de dados automaticamente como parte do processo de criação de perfil, selecione **Executar scripts do banco de dados para inicializar os bancos de dados**. Caso contrário, você ou o administrador do banco de dados poderá executar os scripts manualmente depois de a criação de perfil ser concluída. Você também deve carregar o banco de dados com informações do sistema, executando o comando **bootstrapProcessServerData**.
	- d. Clique em **Avançar**.
- 11. Na página Configuração do Banco de Dados Parte 2, conclua a configuração do banco de dados. Em seguida, clique em **Avançar** para acessar a página Configuração do Banco de Dados - Parte 3. Especifique os campos a seguir.

| Campo                                                                    | Ação necessária                                                                                      |
|--------------------------------------------------------------------------|----------------------------------------------------------------------------------------------------|
| Não selecione a opção Aplicar Autenticação do Windows.                   |                                                                                                    |
| Banco de Dados Common                                                    | Para o banco de dados Commom, insira valores para os parâmetros a<br>seguir:                         |
|                                                                          | • Nome do Usuário                                                                                    |
|                                                                          | Insira o nome do usuário do banco de dados Comum.                                                    |
|                                                                          | • Senha                                                                                              |
|                                                                          | Insira uma senha para autenticação com o banco de dados Commom.                                      |
|                                                                          | • Confirmar senha                                                                                    |
|                                                                          | Confirme a senha para autenticação com o banco de dados Comum.                                       |
| Banco de Dados do Process Server                                         | Para o banco de dados Process Server, insira os valores para os seguintes<br>parâmetros:             |
|                                                                          | • Nome do Usuário                                                                                    |
|                                                                          | Insira o nome do usuário do banco de dados Process Server.                                           |
|                                                                          | • Senha                                                                                              |
|                                                                          | Insira uma senha para autenticação com o banco de dados Process<br>Server.                           |
|                                                                          | • Confirmar senha                                                                                    |
|                                                                          | Confirme a senha para autenticar com o banco de dados do Process<br>Server.                          |
| Banco de Dados Performance Data Warehouse                                | Para o banco de dados Performance Data Warehouse, insira os valores<br>para os seguintes parâmetros: |
|                                                                          | · Nome do Usuário                                                                                    |
|                                                                          | Insira o nome do usuário do banco de dados Performance Data<br>Warehouse.                            |
|                                                                          | Senha                                                                                                |
|                                                                          | Insira uma senha para autenticação no banco de dados do Performance<br>Data Warehouse.               |
|                                                                          | • Confirmar senha                                                                                    |
|                                                                          | Confirme a senha para autenticar com o banco de dados do<br>Performance Data Warehouse.              |
| Nome do host do servidor de banco de dados (por exemplo, endereço<br>IP) | Aceite o valor padrão de localhost ou digite o nome do host do servidor<br>de banco de dados.        |
| Porta do servidor                                                        | Aceite o valor padrão 1433 ou digite o número da porta do servidor<br>correto.                       |

*Tabela 83. Campos de Configuração do Banco de Dados Necessários para Microsoft SQL Server - Parte 2*

*Tabela 83. Campos de Configuração do Banco de Dados Necessários para Microsoft SQL Server - Parte 2 (continuação)*

| Campo                                                               | Ação necessária                                                                                                    |
|---------------------------------------------------------------------|----------------------------------------------------------------------------------------------------|
| Local do diretório dos arquivos de caminho de classe do driver JDBC | Os arquivos de caminho de classe do driver JDBC 2.0 (sqlidbc4.jar) são<br>compactados com o produto e estão localizados no seguinte diretório:<br> \${WAS INSTALL ROOT}\jdbcdrivers\SQLServer |

*Tabela 84. Campos de Configuração do Banco de Dados Necessários para Microsoft SQL Server - Parte 3*

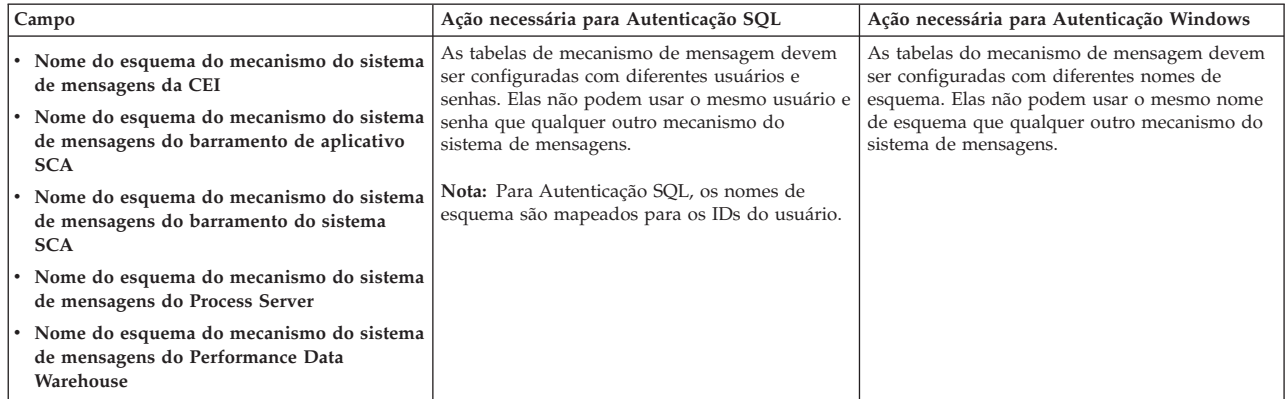

Se você planeja usar o Microsoft SQL Server 2005 ou Microsoft SQL Server 2008 com um perfil independente e colocar as tabelas do mecanismo do sistema de mensagens no banco de dados Comum, deve criar os esquemas a seguir no banco de dados **CMNDB** como proprietário **dbo** usando o SQL Server Studio. Esses esquemas são necessários para os mecanismos de sistema de mensagens do SIBus.

**Importante:** Você deve configurar esses esquemas antes de iniciar o servidor e o mecanismo do sistema de mensagens (recomendável) ou durante a inicialização do mecanismo do sistema de mensagens. Observe que esses são os valores padrão se a Autenticação Windows estiver selecionada. É possível especificar diferentes valores. Para Autenticação SQL, os valores são os mesmos que os IDs de usuário especificados.

- MEDSS00 (Service Component Architecture (SCA) System Bus Messaging Engine)
- MEDSA00 (Service Component Architecture (SCA) Application Bus Messaging Engine)
- MEDCM00 (Common Event Infrastructure Bus Messaging Engine)
- MEDPS00 (Process Server messaging engine)
- MEDPE00 (Performance Data Warehouse messaging engine)

Apenas para configurações independentes, quando o banco de dados do Process Server for configurado, as tabelas do mecanismo do sistema de mensagens do Process Server são criadas no banco de dados do Process Server. Quando o banco de dados do Performance Data Warehouse é configurado, as tabelas do mecanismo do sistema de mensagens do Performance Data Warehouse são criadas no banco de dados do Performance Data Warehouse. O sistema Service Component Architecture (SCA), aplicativo SCA e tabelas do mecanismo do sistema de mensagens Common Event Infrastructure (CEI) são todos criados no banco de dados Common.

Apenas para configurações independentes, há algumas considerações adicionais para os usuários e esquemas.

- v Autenticação SQL: O sistema Service Component Architecture (SCA), aplicativo SCA e tabelas do mecanismo do sistema de mensagens Common Event Infrastructure (CEI) devem ser configurados com diferentes usuários e senhas. Elas não podem usar o mesmo usuário e senha que qualquer outro mecanismo do sistema de mensagens.
- v Autenticação do Windows: Com a Autenticação do Windows, como o usuário e a senha são sempre os mesmos, todos os mecanismos do sistema de mensagens devem ter esquemas customizados para que as tabelas possam ser criadas com um esquema diferente para cada mecanismo do sistema de mensagens. Quando os mecanismos do sistema de mensagens são

configurados, os esquemas são automaticamente criados usando o usuário do Windows. Se o usuário do Windows não tiver privilégios para criar os esquemas, eles devem ser criados antes do produto ser configurado.

- <span id="page-559-0"></span>12. Avançado: Na página Business Space Configuration, se você deseja configurar o IBM Forms Server para trabalhar com widgets Human Task Management no Business Space, selecione **Configurar IBM Forms Server** e insira o local HTTP do conversor IBM Forms Server e raiz de instalação do IBM Forms Server. Em seguida, clique em **Avançar**.
- 13. Avançado: Selecione se o Business Process Rules Manager deve ser configurado para a instalação e clique em **Avançar**. O Business Process Rules Manager é um aplicativo da web que customiza os modelos de regras de negócios para as necessidades de seu aplicativo de negócios.
- 14. Na página Resumo do Perfil, revise as informações. Clique em **Aumentar** para aumentar o perfil ou em **Voltar** para alterar as características do perfil.
- 15. Na página Perfil Completo, revise as informações. Para continuar no Console do First Steps, certifique-se de que **Ativar Console do First Steps** esteja selecionado e clique em **Concluir**.

Você aumentou um perfil do WebSphere Application Server V8.0 com um perfil do IBM Business Process Manager.

- v Se os scripts do banco de dados não foram executados durante a criação do perfil, execute-os para criar os bancos de dados e carregar o banco de dados do Process Server com informações do sistema, usando o comando **bootstrapProcessServerData**.
- Opcionalmente, configure o Business Process Choreographer.
- v Continue com o console do First Steps e inicie o servidor do perfil independente criado.

## **Tarefas relacionadas**:

[Carregando o Banco de Dados com Informações do Sistema em um Ambiente Independente](#page-564-0) Se você criou um perfil independente e adiou a criação de tabelas de banco de dados, deve executar o comando **bootstrapProcessServerData** antes de tentar iniciar ou usar o Process Server ou o Process Center.

## *Aumentando perfis independentes usando o utilitário de linha de comandos manageprofiles:*

Em vez de usar o Profile Management Tool, é possível usar o utilitário de linha de comandos manageprofiles para aumentar perfis customizados existentes do WebSphere Application Server V8.0.

Lembre-se de encerrar os servidores associados a um perfil que planeje aumentar.

Certifique-se de não estar executando o utilitário de linha de comandos **manageprofiles** no mesmo perfil. Se uma mensagem de erro for exibida ao executar o comando, determine se há outra ação de criação ou aumento de perfil em andamento. Se houver, aguarde até que ela seja concluída.

- 1. Determine o modelo que foi usado para criar o perfil existente que deseja aumentar. Você deve aumentar um perfil independente. É possível determinar o modelo visualizando o registro de perfil no arquivo *install\_root*/properties/profileRegistry.xml. Não modifique esse arquivo. Use o arquivo apenas para visualizar os modelos.
- 2. Localize o modelo apropriado a ser usado para aumento.

Os modelos para cada perfil estão localizados no diretório *install\_root*/profileTemplates/BPM para modelos BPM e em *install\_root*/profileTemplates para outros produtos. Os seguintes modelos estão disponíveis:

- default.procctr: para um perfil independente do Process Center para IBM BPM Standard ou Express.
- v default.procctr.adv: para um perfil independente do Process Center para IBM BPM Advanced.
- default.procsvr: para um perfil independente do Process Server para IBM BPM Standard ou Express.
- v default.procsvr.adv: para um perfil independente do Process Server para IBM BPM Advanced.
- v default.esbserver: para um perfil de servidor independente do WebSphere Enterprise Service Bus.
- 3. Use o parâmetro augment para alterar um perfil existente com um modelo de aumento. O parâmetro de aumento faz com que o utilitário de linha de comandos **manageprofiles** atualize e aumente o perfil identificado no parâmetro **-profileName** usando o modelo no parâmetro **-templatePath**. Os modelos de aprimoramento que você pode utilizar são determinados por quais produtos IBM e versões estão instalados em seu ambiente. Certifique-se de que você especificou o caminho de arquivo completo para **-templatePath**, pois um caminho de arquivo relativo para o parâmetro **-templatePath** resulta no perfil especificado não sendo totalmente aprimorado.

**Nota:** Não modifique manualmente os arquivos que estão localizados no diretório *install\_dir*/profileTemplates/BPM.

4. Para usar o parâmetro **-responseFile**, procure nos arquivos de resposta de amostra fornecidos e crie um arquivo de resposta que seja específico para seu ambiente.

**Importante:** Assegure-se de não deixar espaços em branco após os valores; por exemplo **'personalCertValidityPeriod=1 '** ou **'winserviceCheck=false '**. Os espaços causarão a falha da criação de perfil.

As amostras estão localizadas no diretório do *install\_root*/BPM/samples/manageprofiles. Escolha um arquivo de resposta baseado no banco de dados e tipo de perfil (independente ou rede, Process Center ou Process Server). Os arquivos de amostra a seguir estão disponíveis:

- PC Std DMgr DB2.response
- PC Std DMgr DB2zOS.response
- PC Std DMgr Oracle.response
- PC Std DMgr SQLServer.response
- PC Adv DMgr DB2.response
- PC Adv DMgr DB2zOS.response
- PC Adv DMgr Oracle.response
- PC\_Adv\_DMgr\_SQLServer.response
- PC\_Std\_Managed\_DB2.response
- v PC\_Std\_Managed\_DB2zOS.response
- PC\_Std\_Managed\_Oracle.response
- PC\_Std\_Managed\_SQLServer.response
- PC\_Adv\_Managed\_DB2.response
- PC Adv Managed DB2zOS.response
- PC Adv Managed Oracle.response
- PC Adv Managed SQLServer.response
- PC Std Standalone DB2.response
- PC Std Standalone DB2zOS.response
- PC Std Standalone Oracle.response
- PC Std Standalone\_SQLServer.response
- PC Adv Standalone DB2.response
- PC Adv Standalone DB2zOS.response
- PC Adv Standalone Oracle.response
- PC Adv Standalone SQLServer.response
- PS Std DMgr DB2.response
- PS Std DMgr DB2zOS.response
- PS Std DMgr Oracle.response
- PS Std DMgr SQLServer.response
- PS Adv DMgr DB2.response
- PS\_Adv\_DMgr\_DB2zOS.response
- PS\_Adv\_DMgr\_Oracle.response
- PS\_Adv\_DMgr\_SQLServer.response
- PS\_Std\_Managed\_DB2.response
- PS Std Managed DB2zOS.response
- PS\_Std\_Managed\_Oracle.response
- PS Std Managed SQLServer.response
- PS Adv Managed DB2.response
- PS Adv Managed DB2zOS.response
- PS Adv Managed Oracle.response
- PS Adv Managed SQLServer.response
- PS Std Standalone DB2.response
- PS Std Standalone DB2zOS.response
- PS Std Standalone Oracle.response
- PS Std Standalone SQLServer.response
- PS Adv Standalone DB2.response
- PS Adv Standalone DB2zOS.response
- PS Adv Standalone Oracle.response
- PS Adv Standalone SQLServer.response

Copie um dos arquivos de resposta de amostra para seu diretório ativo. Use o comando **chmod** para designar as permissões adequadas à sua nova cópia do arquivo de resposta. Por exemplo: chmod 644 BPM\_StandAlone.response

Edite os parâmetros no arquivo de resposta conforme adequado para sua configuração e salve o arquivo de resposta editado. Certifique-se de que o caminho de propriedade **templatePath** corresponde ao diretório de instalação específico.

5. Execute o arquivo a partir da linha de comandos. Não forneça um parâmetro **-profilePath**. Por exemplo:

manageprofiles.sh -augment -templatePath *install\_root*/profileTemplates/BPM/default.procctr.adv -profileName MyProfileName

Se você criou um arquivo de resposta, especifique o parâmetro **-response** sem nenhum outro parâmetro. Por exemplo:

manageprofiles.sh -response *myResponseFile*

O status é gravado para a janela do console quando o comando termina a execução. A verificação de sintaxe normal no arquivo de resposta se aplica conforme o arquivo é analisado como qualquer outro arquivo de resposta. Os valores individuais no arquivo de resposta são tratados como parâmetros da linha de comandos.

- v Se os scripts do banco de dados não foram executados durante a criação do perfil, execute-os para criar os bancos de dados e carregar o banco de dados do Process Server com informações do sistema, usando o comando **bootstrapProcessServerData**.
- v Opcionalmente, configure o Business Process Choreographer.
- v Continue com o console do First Steps e inicie o servidor do perfil independente criado.

### **Tarefas relacionadas**:

[Carregando o Banco de Dados com Informações do Sistema em um Ambiente Independente](#page-564-0) Se você criou um perfil independente e adiou a criação de tabelas de banco de dados, deve executar o comando **bootstrapProcessServerData** antes de tentar iniciar ou usar o Process Server ou o Process Center.

# *Configurando Bancos de Dados SQL Server Após a Criação do Perfil Independente:*

Se você não criou as tabelas para os bancos de dados ao criar ou aumentar perfis, você ou seu administrador de banco de dados devem criar os bancos de dados e suas tabelas manualmente e você deve executar também o comando **bootstrapProcessServerData** antes de tentar iniciar ou usar o servidor do IBM Business Process Manager.

## *Criando as Tabelas de Banco de Dados do Process Server:*

Se a criação das tabelas do banco de dados do Process Server foi adiada durante a criação do perfil, você ou o administrador de banco de dados devem criar as tabelas manualmente. É possível usar os scripts que são gerados pelo Profile Management Tool durante a criação ou aumento do perfil.

Você executou as seguintes ações:

- v Criou ou aumentou um perfil do servidor independente.
- v Escolheu não executar os scripts do banco de dados para inicializar os bancos de dados durante a configuração.
- v Criou o banco de dados no qual deseja criar as tabelas de banco de dados do Process Server. O nome padrão do banco de dados do Process Server é **BPMDB**.

Não execute essas etapas se planejar criar um ambiente de implementação de rede.

- 1. Acesse o diretório que retém os scripts SQL para criação das tabelas de banco de dados. Por padrão, os scripts SQL são enviados para *profile\_root*/dbscripts/ProcessServer/SQLServer/ no momento da criação do perfil.
- 2. Execute o seguinte script. configProcessServerDB.sh

**Nota:** É possível especificar o parâmetro **createDB** após o comando para criar um banco de dados local. Ignore este parâmetro se já tiver criado o banco de dados necessário.

Você criou as tabelas de banco de dados do Process Server e concluiu a configuração do banco de dados.

Agora é possível carregar o banco de dados com informações do sistema e inicie o servidor.

*Criando as Tabelas de Banco de Dados do Performance Data Warehouse:*

Se a criação das tabelas do banco de dados do IBM Performance Data Warehouse foi adiada durante a criação do perfil, você ou o administrador de banco de dados devem criar as tabelas manualmente. É possível usar os scripts que são gerados pelo Profile Management Tool durante a criação ou aumento do perfil.

Você executou as seguintes ações:

- v Criou ou aumentou o perfil independente.
- v Escolheu não executar os scripts do banco de dados para inicializar os bancos de dados durante a configuração.
- v Criou o banco de dados no qual deseja criar as tabelas de banco de dados do Performance Data Warehouse. O nome padrão do banco de dados do Performance Data Warehouse é **PDWDB**.
- 1. Acesse o diretório que retém os scripts SQL para criação das tabelas de banco de dados. Por padrão, os scripts SQL são enviados para *profile\_root*/dbscripts/PerformanceDW/SQLServer/ no momento da criação do perfil.
- 2. Execute o seguinte script. configPerformanceDWDB.sh

**Nota:** É possível especificar o parâmetro **createDB** após o comando para criar um banco de dados local. Ignore este parâmetro se já tiver criado o banco de dados necessário.

Você criou as tabelas de banco de dados para seu Performance Data Warehouse e concluiu a configuração do banco de dados.

*Criando as Tabelas de Banco de Dados Common:*

Se você adiou a criação de tabelas de banco de dados Common até após a criação de perfil, você ou seu administrador de banco de dados devem criar as tabelas manualmente. É possível usar os scripts que são gerados pelo Profile Management Tool durante a criação ou aumento do perfil.

Você executou as seguintes ações:

- v Criou ou aumentou um perfil do servidor independente.
- v Escolheu não executar os scripts de banco de dados para inicializar o banco de dados Common durante a configuração.
- v Criou o banco de dados no qual deseja criar as tabelas do banco de dados Comum.
- 1. Acesse o diretório que contém o script **configCommonDB.sh**. O diretório padrão é *install\_root*/ *profile*/dbscripts/CommonDB/SQLServer/.
- 2. Utilize suas ferramentas de definição do banco de dados padrão, comandos nativos e procedimentos para criar o banco de dados e as tabelas necessárias executando este script. O script contém apenas instruções básicas para criação de bancos de dados, tabelas e índices.

A variável *db\_type* representa o produto de banco de dados suportado e *db\_name* representa o nome do banco de dados.

Você deve passar o parâmetro **createDB** para o script se desejar criar um novo banco de dados local; caso contrário, um banco de dados existente será usado. Execute um dos seguintes comandos:

**configCommonDB.sh createDB** - cria o banco de dados e as tabelas

**configCommonDB.sh** - cria apenas as tabelas e assume que o banco de dados já existe Como alternativa, seria possível customizar e executar os scripts individuais manualmente na ordem a seguir:

- a. Execute **createDatabase\_CommonDB.sql** se o banco de dados do Business Space e CommonDB não forem a mesma instância de banco de dados e, em seguida, conecte ao banco de dados criado.
- b. **createTable\_AppScheduler.sql**
- c. **createTable\_CommonDB.sql**
- d. **createTable\_customization.sql**
- e. **createTable\_DirectDeploy.sql**
- f. **createTable\_EsbLoggerMediation.sql**
- g. **createTable\_governancerepository.sql**
- h. **createTable\_lockmanager.sql**
- i. **createTable\_mediation.sql**
- j. **createTable\_Recovery.sql**
- k. **createTable\_RelationshipService.sql**
- l. **insertTable\_CommonDB.sql**

*Criando Tabelas de Banco de Dados do Business Space:*

Se você adiou a criação das tabelas de banco de dados do Business Space no banco de dados Common até após a criação de perfil, você ou seu administrador de banco de dados devem criar as tabelas manualmente. É possível usar os scripts que são gerados pelo Profile Management Tool durante a criação ou aumento do perfil.

Você executou as seguintes ações:

- Criou ou aumentou o perfil independente.
- v Criou o banco de dados no qual deseja criar as tabelas de banco de dados do Business Space. O nome padrão do banco de dados Comum é **CMNDB**.
- 1. Acesse o diretório que contém o script **configBusinessSpaceDB.sh**. O diretório padrão é *install\_root*/*profile*/dbscripts/BusinessSpace/*node\_name*\_*server\_name*/SQLServer/CMNDB.
- 2. Utilize suas ferramentas de definição do banco de dados padrão, comandos nativos e procedimentos para criar o banco de dados e as tabelas necessárias executando este script. Execute o seguinte comando:

**configBusinessSpaceDB.sh** Como alternativa, seria possível customizar e executar os scripts individuais manualmente na ordem a seguir:

- a. **createDatabase.sql**
- b. **createTable\_BusinessSpace.sql**
- <span id="page-564-0"></span>c. **createGrant\_BusinessSpace.sql**

*Carregando o Banco de Dados com Informações do Sistema em um Ambiente Independente:*

Se você criou um perfil independente e adiou a criação de tabelas de banco de dados, deve executar o comando **bootstrapProcessServerData** antes de tentar iniciar ou usar o Process Server ou o Process Center.

**Importante:** Antes de executar o comando de autoinicialização, assegure-se de ter aplicado a Correção Temporária Obrigatória JR44669. Para obter mais informações, consulte [Correção Temporária Necessária](http://www-01.ibm.com/support/docview.wss?uid=swg21617131) [para APAR JR44669.](http://www-01.ibm.com/support/docview.wss?uid=swg21617131) Para fazer o download da correção, consulte [Correções Temporárias Necessárias para](http://www-01.ibm.com/support/docview.wss?uid=swg24033778) [o IBM Business Process Manager.](http://www-01.ibm.com/support/docview.wss?uid=swg24033778)

Quando o comando **bootstrapProcessServerData** é executado, os dados de configuração dos aplicativos do BPM são carregados no banco de dados do Process Server. Esses dados são necessários para que os aplicativos BPM sejam executados corretamente.

**Nota:** Esse comando é executado automaticamente quando você cria um perfil independente e escolhe criar o banco de dados durante a criação ou o aumento do perfil.

Se você criar um perfil independente e atrasar a configuração da tabela de banco de dados, deverá executar o comando de autoinicialização após a criação do banco de dados e de suas tabelas e antes de o servidor ser iniciado pela primeira vez.

Execute o utilitário de autoinicialização na linha de comandos. O utilitário de autoinicialização localiza-se no diretório do perfil independente. Por exemplo:

*install\_root*/profiles/ProcCtr01/bin

Execute o utilitário de autoinicialização usando a seguinte sintaxe:

## v **bootstrapProcessServerData.sh**

Você carregou o banco de dados com as informações do sistema antes de iniciar com sucesso o Process Server ou Process Center. As informações de log para a operação de autoinicialização são salvas no diretório *USER\_INSTALL\_ROOT*/logs/ em um arquivo chamado bootstrapProcessServerData.*timestamp*.log. O console exibe um subconjunto das informações registradas em log.

**Importante:** Se o utilitário de autoinicialização falhar, verifique se quando você criou os bancos de dados do Process Server e do Performance Data Warehouse, o atributo **COLLATE** indicava sem distinção entre maiúsculas e minúsculas (**CI**), não com distinção entre maiúsculas e minúsculas (**CS**). Ou seja, o comando de criação deveria se parecer com o seguinte:

CREATE DATABASE *database\_name* COLLATE SQL\_Latin1\_General\_CP1\_**CI**\_AS

Se isso não acontecer, pode ocorrer um erro como o seguinte:

```
org.springframework.beans.factory.BeanCreationException: Error creating bean with name
'message.routingCache'
defined in class path resource [registry.xml]: Instantiation of bean failed; nested exception is
org.springframework.beans.BeanInstantiationException: Could not instantiate bean class
[com.lombardisoftware.bpd.runtime.engine.message.DefaultMessageRoutingCache]: Constructor threw exception;
nested exception is org.springframework.jdbc.BadSqlGrammarException: PreparedStatementCallback;
bad SQL grammar [select "value" from lsw_system where "key"=?]; nested exception is
com.microsoft.sqlserver.jdbc.SQLServerException: Invalid object name 'lsw_system'.
Caused by: com.microsoft.sqlserver.jdbc.SQLServerException: Invalid object name 'lsw_system'.
at com.microsoft.sqlserver.jdbc.SQLServerException.makeFromDatabaseError(SQLServerException.java:196)
at com.microsoft.sqlserver.jdbc.SQLServerStatement.getNextResult(SQLServerStatement.java:1454)
at com.microsoft.sqlserver.jdbc.SQLServerPreparedStatement.doExecutePreparedStatement
(SQLServerPreparedStatement.java:388)
at com.microsoft.sqlserver.jdbc.SQLServerPreparedStatement$PrepStmtExecCmd.doExecute
(SQLServerPreparedStatement.java:338)
at com.microsoft.sqlserver.jdbc.TDSCommand.execute(IOBuffer.java:4026)
at com.microsoft.sqlserver.jdbc.SQLServerConnection.executeCommand(SQLServerConnection.java:1416)
at com.microsoft.sqlserver.jdbc.SQLServerStatement.executeCommand(SQLServerStatement.java:185)
at com.microsoft.sqlserver.jdbc.SQLServerStatement.executeStatement(SQLServerStatement.java:160)
at com.microsoft.sqlserver.jdbc.SQLServerPreparedStatement.executeQuery
(SQLServerPreparedStatement.java:281)
at org.apache.commons.dbcp.DelegatingPreparedStatement.executeQuery(DelegatingPreparedStatement.java:205)
at org.springframework.jdbc.core.JdbcTemplate$1.doInPreparedStatement(JdbcTemplate.java:648)
at org.springframework.jdbc.core.JdbcTemplate.execute(JdbcTemplate.java:591)
[...]
```
Dados de autoinicialização no servidor de perfil independente padrão:

bootstrapProcessServerData

## **Modificando uma Instalação Existente:**

Depois de instalar e configurar o ambiente de tempo de execução em seu sistema noIBM Business Process Manager, você poderá querer customizar a sua configuração. Por exemplo,você pode querer customizar as configurações, a instalação e o provedor de segurança adicional, configurar as contas de usuário e alterar e criptografar senhas.

# **Configurando um Ambiente de Implementação de Rede no Linux**

Para uma configuração de implementação de rede, instale o software e crie ou aumente um gerenciador de implementação, crie ou aumente pelo menos um perfil customizado e configure o ambiente de implementação de rede.

## **Concedendo Permissão de Gravação de Arquivos e Diretórios a Usuários Não Root para Criação e Aumento de Perfil:**

Se não for o usuário que instalou o produto, você deve ter permissão de gravação para os diretórios selecionados dentro da instalação do IBM Business Process Manager. O instalador do produto pode conceder esta permissão ou criar um grupo com permissão para criar ou aumentar perfis.

O instalador do produto (que pode ser um usuário raiz ou não raiz) pode conceder permissão de gravação para os arquivo e diretórios adequados do IBM Business Process Manager aos usuários não raiz. Os usuários não raiz podem, então criar perfis. Como alternativa, o instalador do produto pode criar um grupo para usuários que são autorizados a criar perfis ou fornecer a usuários individuais a autoridade para criar perfis.

Os usuários não raiz criam seus próprios perfis para gerenciar seus próprios ambientes. Geralmente, eles gerenciam ambientes para finalidades de implementação.

Os usuários não raiz devem armazenar seus perfis na estrutura do diretório privado, não no diretório *install\_root*/profiles do produto.

## **Restrições:**

- v O IBM Business Process Manager não suporta a alteração de propriedade de arquivos existentes do instalador do produto para usuários não raiz. Um usuário não raiz não pode aumentar perfis de propriedade de outro usuário.
- Os mecanismos no Profile Management Tool que sugerem nomes e valores de portas exclusivos são desativados para usuários não raiz. O usuário não raiz deve alterar os valores do campo padrão no Profile Management Tool para o nome do perfil, nome do nó, nome da célula e atribuições de porta. O instalador do produto pode designar aos usuários não raiz um intervalo de valores para cada um dos campos e designar responsabilidade aos usuários para obedecerem seus intervalos de valores designados e manterem a integridade de suas próprias definições.

Se já tiver criado no mínimo um perfil, determinados diretórios e arquivos foram criados. É possível ignorar as etapas neste tópico que criam esses diretórios e arquivos. Se não foi criado nenhum perfil anteriormente, você deverá concluir as etapas para criar os diretórios e arquivos necessários.

A tarefa de exemplo a seguir mostra como criar um grupo que está autorizado a criar perfis. Os termos "instalador" e "instalador do produto" referem-se ao ID de usuário que instalou o IBM Business Process Manager. O instalador pode realizar as seguintes etapas para criar o grupo profilers e fornecer ao grupo as permissões apropriadas para criar um perfil.

- 1. Efetue logon no sistema do IBM Business Process Manager como o instalador do produto. O instalador do produto pode ser um usuário raiz ou não raiz.
- 2. Ao usar comandos do sistema operacional, execute as seguintes etapas:
	- a. Crie um grupo denominado **criadores de perfis**, que conterá todos os usuários que podem criar perfis.
	- b. Crie um usuário denominado **user1**, que pode criar perfis.
	- c. Inclua os usuários **product\_installer** e **user1** no grupo **profilers**.
- 3. Efetue logoff e logon novamente como o instalador para obter o novo grupo.
- 4. Se não existirem perfis, crie os diretórios a seguir como o instalador:
	- v Crie o diretório *install\_root***/logs/manageprofiles**: mkdir *install\_root*/logs/manageprofiles
	- v Crie o diretório *install\_root***/properties/fsdb**: mkdir *install\_root*/properties/fsdb
- 5. Se não existirem perfis, crie o arquivo profileRegistry.xml como o instalador. Para este exemplo, o caminho de arquivo é:

```
install_root/properties/profileRegistry.xml
```
Inclua as informações a seguir no arquivo profileRegistry.xml. O arquivo deve ser codificado como UTF-8.

```
<?xml version="1.0" encoding="UTF-8"?>
<profiles/>
```
6. Como instalador do produto, utilize as ferramentas do sistema operacional para alterar as permissões de diretórios e arquivos. O exemplo a seguir assume que a variável **\$WASHOME** é o diretório de instalação raiz do IBM Business Process Manager **/opt/IBM/WebSphere/AppServer**.

```
export WASHOME=/opt/IBM/WebSphere/AppServer
echo $WASHOME
echo "Performing chggrp/chmod per WAS directions..."
chgrp profilers $WASHOME/logs/manageprofiles
chmod g+wr $WASHOME/logs/manageprofiles
chgrp profilers $WASHOME/properties
chmod g+wr $WASHOME/properties
```
chgrp profilers \$WASHOME/properties/fsdb chmod g+wr \$WASHOME/properties/fsdb chgrp profilers \$WASHOME/properties/profileRegistry.xml chmod g+wr \$WASHOME/properties/profileRegistry.xml chgrp -R profilers \$WASHOME/profileTemplates

Emita os seguintes comandos adicionais: chgrp profilers \$WASHOME/properties/Profiles.menu chmod g+wr \$WASHOME/properties/Profiles.menu

É provável que tenha de alterar as permissões em arquivos adicionais, se nenhum usuário não raiz encontrar erros de permissão. Por exemplo, se o instalador do produto autorizar um usuário não raiz a excluir um perfil, então o instalador do produto poderá ter de excluir o seguinte arquivo: *install\_root*/properties/profileRegistry.xml\_LOCK

Forneça acesso de gravação ao usuário não raiz para o arquivo, a fim de autorizar o usuário a excluir o arquivo. Se o usuário não raiz ainda não puder excluir o perfil, então o instalador do produto poderá excluí-lo.

O instalador criou o grupo **profilers** e concedeu as permissões corretas ao grupo para os diretórios e os arquivos necessários para um usuário não raiz criar perfis.

O usuário não raiz que pertence ao grupo **profilers** pode criar perfis em um diretório que o usuário não raiz possui e no qual o usuário não raiz tem permissão de gravação. Entretanto, o usuário não raiz não pode criar perfis no diretório-raiz de instalação do produto.

O usuário raiz e o usuário não raiz podem usar as mesmas tarefas para tarefa perfis.

## **Criando Bancos de Dados e Arquivos de Design de Banco de Dados:**

O IBM Business Process Manager requer um banco de dados do Process Server, um banco de dados do Performance Data Warehouse e um banco de dados Comum. Você deve criar os bancos de dados antes da implementação de rede.

*Criando Bancos de Dados e Arquivos de Design de Bancos de Dados para DB2:*

O IBM Business Process Manager requer um banco de dados do Process Server, um banco de dados do Performance Data Warehouse e um banco de dados Comum. O banco de dados Common contém o Business Space e outros componentes. Você deve criar os bancos de dados antes da implementação de rede.

*Criando Bancos de Dados DB2:*

É possível criar os bancos de dados necessários antes de criar perfis.

Os nomes de banco de dados padrão são BPMDB para o banco de dados do Process Server, PDWDB para o banco de dados do Performance Data Warehouse e CMNDB para o banco de dados Comum.

O Process Server e o Performance Data Warehouse requerem seus próprios bancos de dados separados e não podem ser configurados no mesmo banco de dados que outros componentes de BPM.

Use o comando a seguir para criar os bancos de dados do DB2 (substitua as sequências com o marcador @ pelos valores adequados):

create database @DB\_NAME@ automatic storage yes using codeset UTF-8 territory US pagesize 32768; connect to @DB\_NAME@; grant dbadm on database to user @DB\_USER@; UPDATE DB CFG FOR @DB\_NAME@ USING LOGFILSIZ 4096 DEFERRED; UPDATE DB CFG FOR @DB\_NAME@ USING LOGSECOND 64 DEFERRED; connect reset;

Se você planeja usar o DB2 Universal Database, como parte da preparação do servidor de banco de dados:

v Você deve executar o script **db2profile** para configurar o ambiente DB2 necessário que é usado para chamar os comandos do DB2 durante a criação de perfil. Inclua o script **db2profile** ao arquivo /etc/profile. Execução

```
vi /etc/profile
```
e inclua as linhas a seguir: export PATH=/opt/IBM/db2/V9.7/bin:\$PATH . /home/db2inst1/sqllib/db2profile

Após incluir o script db2profile para o diretório /etc/profile, você deve executar o script **db2profile** para configurar o ambiente do DB2.

v Você deve incluir nos grupos administrativos do DB2 o ID de usuário que será usado durante a criação de perfil. Por exemplo, se você efetuar login como usuário raiz e estiver criando o banco de dados usando db2inst1 como a ID do usuário, inclua o usuário raiz nos grupos administrativos /etc/group. Execução

vi /etc/group

e atualize as linhas a seguir: dasadm:|;101:dasusr1,db2inst1,root db2iadm:|:102;root db2fadm:|:103;db2fenc1,root

Se o procedimento não for seguido, você poderia usar as exceções a seguir ao criar ou aumentar um perfil.

v Quando o script **db2profile** não é executado:

/opt/HJJ/wps4013/util/dbUtils/profileHelpers/commonDBUtility.ant:841: Execute failed: java.io.IOException: Cannot run program "db2" (in directory "/opt/HJJ/ wps4013/profiles/Dmgr01/dbscripts/CommonDB/DB2/WPSDB1")

- v Quando o gerenciador do banco de dados do DB2 não estiver em execução:
- SQL1032N No start database manager command was issued. SQLSTATE=57019
- v Quando o usuário que instalou o IBM Business Process Manager e que está criando o perfil não for incluído nos grupos administrativos do DB2:

SQL1092N "ROOT" não possui a autoridade para executar o comando solicitado.

*Criando Arquivos de Design de Banco de Dados para DB2:*

É possível especificar o design da configuração do banco de dados usando a ferramenta de design do banco de dados. O design pode ser para um componente específico ou para uma configuração do banco de dados em nível corporativo que suporte a funcionalidade completa do IBM Business Process Manager.

*Criando Arquivos de Design de Banco de Dados para Ambientes de Implementação com o DB2:*

É possível usar a ferramenta de design do banco de dados para gerar um arquivo de design que pode ser usado para configurar os bancos de dados ao criar um perfil de gerenciador de implementação ou ao

usar o assistente do ambiente de implementação. A ferramenta de design do banco de dados opcionalmente gera scripts do banco de dados que você pode usar para criar suas tabelas de banco de dados.

Certifique-se de ter instalando o IBM Business Process Manager. A ferramenta de design do banco de dados está disponível apenas a partir dos arquivos binários de instalação.

Antes de executar a ferramenta de design do banco de dados, prepare as seguintes informações:

- v Informações sobre a configuração do banco de dados que você está projetando. Isso pode ser um documento que descreva o propósito geral da configuração do banco de dados, fornecido pelo administrador de banco de dados ou arquiteto de soluções. Como alternativa, pode ser uma descrição dos parâmetros e das propriedades necessárias. As seguintes informações devem ser incluídas:
	- O local das tabelas de banco de dados.
	- O local do driver JDBC no sistema em que o perfil do servidor será criado.
	- O ID do usuário e a senha para autenticação no banco de dados.
- v Informações sobre como o IBM Business Process Manager e seus componentes foram instalados, o software de banco de dados é usado e as propriedades são necessárias por esse tipo de banco de dados.
- v Um entendimento dos perfis que planeja criar, especificamente, o relacionamento funcional entre os tipos de perfil e os bancos de dados.
- v Informações sobre o padrão a ser implementado e o entendimento sobre como o design do banco de dados se ajusta ao padrão que planeja usar.

É possível executar a ferramenta de design do banco de dados no modo interativo para definir seus valores de configuração do banco de dados e salvar esses valores em um novo arquivo de design do banco de dados ou em um arquivo existente. É possível opcionalmente gerar scripts de banco de dados que podem ser usados para criar os objetos de banco de dados para seu tipo de banco de dados. Quando você executa a ferramenta, as opções disponíveis mudam dependendo do ambiente e do tipo de banco de dados que está sendo configurado.

Você também pode executar a ferramenta de design do banco de dados com os parâmetros da linha de comandos para editar ou validar um arquivo de design do banco de dados existente, ou para gerar scripts do banco de dados para a configuração definida em um arquivo de design do banco de dados existente. O comando **DbDesignGenerator** possui os seguintes parâmetros da linha de comandos:

```
-? , -help
   display help info.
-e db design file name
   edit the specified database design file (e.g. *.dbDesign, *.properties).
-v db design file | db scripts output directory
   when a db design file is given, validation will be done on the specified
 database design file based on the database specs.
When a db scripts output directory is given, the database scripts
in the specified directory will be validated. Currently only
scripts generated from template ddl generator can be validated.
-g db design file [-d output directory] [db design file2] [-d output directory2] ...
[db design fileN] [-d output directoryN]
   generate the database scripts from the specified design files in batch mode.
The generated scripts will be put in the corresponding output
directories or the default locations if output directories are absent.
```
**Restrição:** A ferramenta de design do banco de dados não suporta Common Event Infrastructure (CEI).

**Restrição:** Se desejar usar um banco de dados diferente do Business Space ao executar a ferramenta de design do banco de dados, não é possível usar BSPACE como o nome do banco de dados. Se precisar que o nome do banco de dados seja BSPACE, é possível concluir as seguintes etapas:

1. Execute a ferramenta de design do banco de dados como descritos no procedimento e aceite o nome do banco de dados padrão para o Business Space.

**Nota:** Conclua as etapas para criar um arquivo de design do banco de dados, mas não gere os scripts do banco de dados quando solicitado.

- 2. Edite o arquivo de design do banco de dados que foi gerado e atualize o nome do banco de dados para o Business Space na seção **[begin] = BSpace : WBI\_BSPACE**, alterando o valor **databaseName** para **BSPACE**.
- 3. Salve o arquivo de design do banco de dados.
- 4. Execute a ferramenta de design do banco de dados novamente com a opção de gerar scripts de banco de dados a partir de um design do banco de dados e use o arquivo de design do banco de dados atualizado para fornecer a entrada para os scripts do banco de dados.

Se você usar um arquivo de design do banco de dados que designou BSPACE como o nome do banco de dados do Business Space, ao criar um ambiente de implementação ou um perfil independente usando esse arquivo de design do banco de dados, você deverá alterar manualmente o nome do banco de dados do Business Space para BSPACE no assistente do Ambiente de Implementação ou no Profile Management Tool.

1. Execute o comando **DbDesignGenerator.sh** a partir do diretório *install\_root*/util/dbUtils. Por exemplo:

#### **/opt/IBM/WebSphere/AppServer/util/dbUtils> DbDesignGenerator.sh**

**Dica:** Se você encontrar a mensagem O Sistema Não Pode Localizar o Caminho Especificado talvez tenha inserido o nome do caminho incorretamente. Reinsira o caminho.

Quando a ferramenta de design do banco de dados é ativada com êxito, você vê informações semelhantes ao exemplo a seguir:

[info] running DbDesignGenerator in interactive mode...

```
[info] Enter 'q' to quit without saving; '-' for back to previous menu; '?' for
help at any time.
[info] To accept the given default values, simply press the 'Enter' key.
```
[info] Please pick one of the following [design option(s)] :

```
(1)Create a database design for Standalone profile or Deployment Environment
(2)Create a database design for a single component
(3)Edit an existing database design
(4)Generate database scripts from a database design
(5)exit [q]
```
Please enter the number for the design option :

2. Para selecionar a opção **(1)Criar um Design do Banco de Dados para o Perfil Independente ou o Ambiente de Implementação**, digite o número 1 e pressione Enter.

Você é solicitado a escolher um padrão de banco de dados, como mostrado no exemplo a seguir: [info] Please pick one of the following [database pattern(s)] :

(1)bpm.advanced.nd.topology (2)bpm.advanced.standalone (3)bpm.standard.nd (4)bpm.standard.standalone (5)wesb.nd.topology (6)wesb.standalone

3. Para criar um padrão de design do banco de dados para o ambiente de implementação que planeja configurar, digite o número da opção adequada e pressione Enter. Selecione opções que incluem ".nd. $\overline{N}$ 

Por exemplo, para configurar o padrão de banco de dados para um ambiente de implementação para IBM Business Process Manager Advanced, digite o número 1 para selecionar a opção **(1)bpm.advanced.nd.topology** e pressione Enter. Você verá a lista de componentes de banco de dados que podem ser configurados para o ambiente selecionado, com um prompt para escolher um componente para configurar como, por exemplo:

[info] Please edit any database component with status of 'not complete' for required properties. [info] Completed database components can be edited to change existing or defaulted property values. [info] Design the 'master' component first, and then any parent components, since other components may inherit values from them.

[info] Please pick one of the following [database component(s)] :

```
(1)[WBI_CommonDB] WBI_CommonDB : [master] [status = not complete]
(2)[BPC] WBI BPC : [status = not complete]
(3)[BPM_PerformanceDW] BPM_PerformanceDW : [status = not complete]
(4)[BPM_ProcessServer] BPM_ProcessServer : [status = not complete]
(5)[BSpace] WBI_BSPACE : [status = not complete]
(6)[SibME] WBI_BPC_ME : [status = not complete]
(7)[SibME] WBI CEI ME : [status = not complete]
(8)[SibME] WBI_SCA_APP_ME : [status = not complete]<br>(9)[SibME] WBI_SCA_SYS_ME : [status = not complete]
                WBI SCA<sup>-</sup>SYS<sup>ME</sup> : [status = not complete]
(10)[SibMe] BPM_PerformanceDW_ME : [status = not complete]
(11)[SibMe] BPM_ProcessServer_ME : [status = not complete]
(12)[save and exit]
```
4. Digite o número para a opção apropriada para configurar o componente de banco de dados principal e pressione Enter. O componente de banco de dados listado como o componente principal exibe **[master]** ao lado do nome e deve ser configurado primeiro.

Por exemplo, digite o número 1 para selecionar a opção **(1)[WBI\_CommonDB] WBI\_CommonDB : [master] [status = not complete]** e pressione Enter. Você vê informações similares aos exemplos:

[status] WBI CommonDB is not complete with 1 remaining item(s): [ 1 ] WBI\_CommonDB.WBI\_CommonDB : : DbType key is not set.

Edit this database component?  $(y/n)$  [default=y] :

5. Para editar a configuração do banco de dados para o componente, digite y e pressione Enter. Você é solicitado a inserir um diretório de saída para os scripts SQL que a ferramenta de design do banco de dados pode gerar e que podem ser usados para criar seus objetos de banco de dados. Se você escolher gerar scripts SQL posteriormente neste procedimento, os scripts serão automaticamente salvos nesse diretório.

Insira o diretório de saída dos arquivos SQL a ser gerado para WBI\_CommonDB [default=] :

6. Digite um diretório de saída para os scripts SQL e pressione Enter. É possível especificar um caminho de diretório completo ou um caminho que seja relativo ao diretório atual a partir do qual a ferramenta de design do banco de dados está sendo executada. Se ainda não tiver criado o diretório no sistema de arquivos, a ferramenta de design do banco de dados o criará automaticamente quando os scripts SQL forem gerados. Se o diretório especificado já existir, é possível escolher sobrescrever seu conteúdo ou especificar outro diretório.

**Dica:** O valor especificado será salvo como referência no arquivo de design do banco de dados quando esse arquivo for gerado.

Você é solicitado a selecionar o tipo de banco de dados que está configurando como, por exemplo: [info] Please pick one of the following [database type(s)] :

(1)DB2-distributed (2)DB2-zOS (3)Oracle (4)SQL Server

7. Digite 1 para selecionar **(1)DB2-distributed** e pressione Enter. Você verá uma série de prompts para as propriedades do banco de dados. Esses prompts variam com base no tipo de banco de dados.

Por exemplo, depois de selecionar esse tipo de banco de dados para configuração do banco de dados Comum, você verá uma série de prompts semelhantes ao exemplo a seguir:

[info] Please enter the values for the properties in the database objects section.

```
Database name[default=CMNDB] :
Database User name[default=] :
Schema name[default=] :
Regular pagesize[default=32k] :
Regular TableSpace[default=WBISPACE] :
Temporary pagesize[default=32k] :
Temporary TableSpace[default=WBITEMPSPACE] :
```
8. Em cada prompt, pressione Enter para aceitar o valor padrão mostrado, ou digite seu valor preferido e pressione Enter.

O prompt de segurança administrativa (se estiver presente) refere-se ao nome de usuário e à senha do console administrativo.

Após concluir o último prompt para as propriedades do banco de dados, você verá informações semelhantes ao exemplo a seguir:

[info] You have completed database objects section properties needed for database scripts generation.

To skip data source properties, enter 's'; or enter anything else to continue :

9. Para configurar o componente de propriedades da origem de dados, digite algo diferente de **s** e pressione Enter. Para ignorar esta configuração e aceitar os padrões, digite **s** e pressione Enter.

**Dica:** Se planejar usar a ferramenta de design do banco de dados para gerar um arquivo de design do banco de dados para usar como entrada para a criação de perfil ou a configuração de topologia, você deverá configurar a origem de dados. Se planeja usar a ferramenta de design do banco de dados para gerar SQL, esta etapa é opcional.

Se escolher configurar a origem de dados para seu tipo de banco de dados selecionado, você verá a lista de provedores de bancos de dados para a origem de dados. Por exemplo, é possível ver o seguinte provedor de banco de dados para o tipo de banco de dados **DB2-distributed**:

[info] Please pick one of the following [database provider(s)] :

(1)DB2 Using IBM JCC Driver # XA data source # DB2 Using IBM JCC Driver (XA)

a. Digite o número apropriado para selecionar um provedor de banco de dados para a origem de dados e pressione Enter. Após selecionar esse provedor de banco de dados, você verá uma série de prompts semelhantes ao exemplo a seguir:

```
[info] Please enter the values for the properties in the data source properties section.
Database server host[default=] :
Database server port[default=50000] :
Data source user name[default=] :
Data source password[default=] :
DB2 JCC driver path[default=${WAS_INSTALL_ROOT}/jdbcdrivers/DB2] :
Universal JDBC driver path[default=${WAS_INSTALL_ROOT}/jdbcdrivers/DB2] :
```
**Nota:** A senha é criptografada nos arquivos de saída gerados.

b. Em cada prompt, pressione Enter para aceitar o valor padrão mostrado, ou digite seu valor preferido e pressione Enter. Se desejar criar as tabelas de banco de dados durante a configuração, especifique **false** se estiver usando o arquivo de design do banco de dados como entrada para criação de um perfil porque esta opção também está disponível no Profile Management Tool e causa um conflito. Se estiver usando o console administrativo para criar seu ambiente de implementação, é possível decidir se deseja ou não criar as tabelas automaticamente.

Após concluir o último prompt, você verá informações semelhantes ao exemplo a seguir: [status] WBI CommonDB is complete with 0 remaining item(s):

------------------------------------------------------------------------------------

```
[info] Please edit any database component with status of 'not complete' for required properties.
[info] Completed database components can be edited to change existing or defaulted property values.
[info] Design the 'master' component first, and then any parent components,
since other components may inherit values from them.
[info] Please pick one of the following [database component(s)] :
(1) [WBI CommonDB] WBI CommonDB : [master] [status = complete]
(2)[BPC] WBI_BPC : [status = complete]
(3)[BPM_PerformanceDW] BPM_PerformanceDW : [status = complete]
(4)[BPM_ProcessServer] BPM_ProcessServer : [status = not complete]
(5)[BSpace] WBI BSPACE : [status = complete]
(6)[SibME] WBI_BPC_ME : [status = complete]
(7)[SibME] WBI CEI ME : [status = complete]
(8)[SibME] WBI<sup>-</sup>SCA<sup>-</sup>APP_ME : [status = complete]
(9)[SibME] WBI_SCA_SYS_ME : [status = complete]
               BPM_PerformanceDW_ME : [parent = BPM_PerformanceDW] [status = complete]
(11)[SibMe] BPM_ProcessServer_ME : [parent = BPM_ProcessServer] [status = complete]
(12)[save and exit]
```
Depois de concluir a configuração do componente de banco de dados principal, a ferramenta de design do banco de dados propaga os valores que você inseriu, para os componentes restantes. Se isso puder ser feito com êxito, esses componentes também serão marcados como **[status = complete]** juntamente com o componente principal. Se isso não puder ser feito por algum motivo, eles permanecerão listados como **[status = not complete]**.

10. Siga as etapas anteriores para configurar os componentes de banco de dados restantes que estão listados como **[status = not complete]**. Também é possível escolher reconfigurar qualquer componente que esteja listado como **[status = complete]** como resultado da configuração do componente de banco de dados principal.

Se você selecionar **bpm.standard.nd**, depois de configurar o componente principal, todos os componentes de banco de dados serão listados como concluídos.

[info] Please pick one of the following [database component(s)] :

```
(1)[BPM_ProcessServer] BPM_ProcessServer : [master] [status = complete]
(2)[BPM_PerformanceDW] BPM_PerformanceDW : [status = complete]
(3)[SibMe] BPM_PerformanceDW_ME : [status = complete]
(4)[SibMe] BPM_ProcessServer_ME : [status = complete]
(5)[save and exit]
```
Please enter the number for the database component :5

[status] bpm.standard.nd is complete with 0 remaining item(s):

11. Quando todos os componentes de banco de dados para seu padrão de banco de dados tiverem sido configurados e forem listados como **[status = complete]** na ferramenta de design do banco de dados, digite o número adequado para selecionar **[save and exit]**, e pressione Enter. Você vê informações similares aos exemplos:

[status] bpm.advanced.nd.topology is complete with 0 remaining item(s):

Please enter the output directory [default=/WebSphere/V8T8DM/DeploymentManager/util/dbUtils] :

12. Pressione Enter para aceitar o diretório padrão para o arquivo de design do banco de dados ou digite outro diretório no qual deseja salvar o arquivo e, em seguida, pressione Enter. Se ainda não tiver criado o diretório em seu sistema de arquivos, a ferramenta de design do banco de dados automaticamente o criará quando o arquivo for gerado. Após inserir o local no prompt, você verá informações semelhantes ao exemplo a seguir:

Please enter the output filename [default=bpm.advanced.nd.topology.dbDesign] :

13. Pressione Enter para aceitar o nome padrão para o arquivo de design do banco de dados ou digite outro nome de arquivo e, em seguida, pressione Enter. Se já existir um arquivo com o mesmo nome no diretório especificado, é possível escolher sobrescrever o arquivo ou especificar um nome de arquivo diferente. Após inserir o nome do arquivo no prompt, você verá informações semelhantes ao exemplo a seguir:

generate database scripts? (y/n) [default=y] :

14. Opcional: Se também desejar gerar scripts do banco de dados baseados nas informações fornecidas para a ferramenta de design do banco de dados, digite y e pressione Enter. Uma série de mensagens de informação é exibida para indicar que os scripts para todos os componentes foram gerados. Para cada componente, você verá informações semelhantes ao exemplo a seguir:

[info] O(s) script(s) foi(foram) gerado(s) em

WAS HOME/profiles/default/util/dbUtils/DB2-distributed-CommonDB for WBI CommonDB

Após o último conjunto de scripts ser gerado, você verá informações semelhantes ao exemplo a seguir:

[info] thanks, quitting now ...

Os arquivos a seguir são criados:

- v O arquivo de design do banco de dados é criado no diretório especificado.
- v Os scripts do banco de dados são criados em um ou mais diretórios especificados.
- v Um arquivo chamado dbDesignGenerator.log é criado no diretório a partir do qual você executou o comando **DbDesignGenerator**.

É possível optar por usar a saída da ferramenta de design do banco de dados de uma das seguintes maneiras:

- v Se você gerou apenas o arquivo de design do banco de dados, é possível especificar o arquivo de design do banco de dados e selecionar a opção para fazer com que crie as tabelas de banco de dados como parte dessas etapas de configuração.
- v Se você gerou o arquivo de design do banco de dados e scripts SQL, será possível especificar apenas o arquivo de design do banco de dados para assegurar que o tempo de execução configurado corresponde às tabelas de banco de dados criadas a partir de scripts SQL.

É possível especificar o arquivo de design do banco de dados de diversas maneiras:

- v Ao usar o Profile Management Tool para criar um perfil
- v Ao usar o utilitário de linha de comandos **manageprofiles** para criar o perfil
- v Ao usar o assistente do Ambiente de Implementação para criar seu ambiente

O arquivo de design do banco de dados também pode ser usado quando você configurar um servidor como um Process Server, Process Center ou Performance Data Warehouse Server no console administrativo.

# *Criando Arquivos de Design de Banco de Dados para Componentes Específicos com o DB2 em um Ambiente de Implementação de Rede:*

É possível usar a ferramenta de design do banco de dados para gerar um arquivo de design e scripts de banco de dados para as tabelas de bancos de dados necessárias para componentes específicos do IBM Business Process Manager.

Certifique-se de ter instalando o IBM Business Process Manager. A ferramenta de design do banco de dados está disponível apenas a partir dos arquivos binários de instalação.

Antes de executar a ferramenta de design do banco de dados, prepare as seguintes informações:

- v Informações sobre a configuração do banco de dados que você está projetando. Isso pode ser um documento que descreva o propósito geral da configuração do banco de dados, fornecido pelo administrador de banco de dados ou arquiteto de soluções. Como alternativa, pode ser uma descrição dos parâmetros e das propriedades necessárias. As seguintes informações devem ser incluídas:
	- O local das tabelas de banco de dados.
- O local do driver JDBC no sistema em que o perfil do servidor será criado.
- O ID do usuário e a senha para autenticação no banco de dados.
- v Informações sobre como o IBM Business Process Manager e seus componentes foram instalados, o software de banco de dados é usado e as propriedades são necessárias por esse tipo de banco de dados.
- v Um entendimento dos perfis que planeja criar, especificamente, o relacionamento funcional entre os tipos de perfil e os bancos de dados.
- v Informações sobre o padrão a ser implementado e o entendimento sobre como o design do banco de dados se ajusta ao padrão que planeja usar.

É possível executar a ferramenta de design do banco de dados no modo interativo para definir seus valores de configuração do banco de dados e salvar esses valores em um novo arquivo de design do banco de dados ou em um arquivo existente. É possível opcionalmente gerar scripts de banco de dados que podem ser usados para criar os objetos de banco de dados para seu tipo de banco de dados. Quando você executa a ferramenta, as opções disponíveis mudam dependendo do ambiente e do tipo de banco de dados que está sendo configurado.

Você também pode executar a ferramenta de design do banco de dados com os parâmetros da linha de comandos para editar ou validar um arquivo de design do banco de dados existente, ou para gerar scripts do banco de dados para a configuração definida em um arquivo de design do banco de dados existente. O comando **DbDesignGenerator** possui os seguintes parâmetros da linha de comandos:

```
-? , -help
   display help info.
-e db design file name
   edit the specified database design file (e.g. *.dbDesign, *.properties).
-v db design file | db scripts output directory
   when a db design file is given, validation will be done on the specified
database design file based on the database specs.
When a db scripts output directory is given, the database scripts
in the specified directory will be validated. Currently only
scripts generated from template ddl generator can be validated.
-g db_design_file [-d output_directory] [db_design_file2] [-d output_directory2] ...
[db design_fileN] [-d output_directoryN]
  generate the database scripts from the specified design files in batch mode.
The generated scripts will be put in the corresponding output
```
directories or the default locations if output directories are absent.

**Restrição:** A ferramenta de design do banco de dados não suporta Common Event Infrastructure (CEI).

**Importante:** Se planejar gerar scripts de banco de dados para os mecanismos do sistema de mensagens do barramento de integração de serviços, você deve repetir todas as etapas do procedimento a seguir para definir a configuração do banco de dados e gerar os scripts para cada mecanismo do sistema de mensagens que precisar. Por exemplo, se precisar de scripts para seis mecanismos do sistema de mensagens, execute esse procedimento seis vezes.

1. Execute o comando **DbDesignGenerator.sh** a partir do diretório *install\_root*/util/dbUtils. Por exemplo:

## **/opt/IBM/WebSphere/AppServer/util/dbUtils> DbDesignGenerator.sh**

**Dica:** Se você encontrar a mensagem O Sistema Não Pode Localizar o Caminho Especificado talvez tenha inserido o nome do caminho incorretamente. Reinsira o caminho.

Quando a ferramenta de design do banco de dados é ativada com êxito, você vê informações semelhantes ao exemplo a seguir:
[info] running DbDesignGenerator in interactive mode... [info] Enter 'q' to quit without saving; '-' for back to previous menu; '?' for help at any time. [info] To accept the given default values, simply press the 'Enter' key. [info] Please pick one of the following [design option(s)] : (1)Create a database design for Standalone profile or Deployment Environment (2)Create a database design for a single component (3)Edit an existing database design (4)Generate database scripts from a database design  $(5)$ exit  $\lceil q \rceil$ Please enter the number for the design option :

2. Para selecionar a opção **(2)Criar um design do banco de dados para um único componente**, digite o número 2 e pressione Enter.

Você é solicitado a escolher um componente, como mostrado no exemplo a seguir:

[info] Selecione um dos seguintes [componentes] :

- (1)bpc (2)bpcreporting (3)bpm\_performancedw (4)bpm\_processserver (5)bspace (6)cei  $(7)$ sca (8)sibme (9)wbi\_commondb
- 3. Para criar um design do banco de dados para o componente que planeja configurar, digite o número para a opção apropriada e pressione Enter.

Por exemplo, para configurar o componente de banco de dados do IBM Process Server, digite o número 4 para selecionar a opção **(4)bpm\_processserver** e pressione Enter.

Você é solicitado a inserir um diretório de saída para os scripts SQL que a ferramenta de design do banco de dados pode gerar e que podem ser usados para criar seus objetos de banco de dados. Se você escolher gerar scripts SQL posteriormente neste procedimento, os scripts serão automaticamente salvos nesse diretório.

Insira o diretório de saída dos arquivos SQL a serem gerados para BPM ProcessServer [default=] :

4. Digite um diretório de saída para os scripts SQL e pressione Enter. É possível especificar um caminho de diretório completo ou um caminho que seja relativo ao diretório atual a partir do qual a ferramenta de design do banco de dados está sendo executada. Se ainda não tiver criado o diretório no sistema de arquivos, a ferramenta de design do banco de dados o criará automaticamente quando os scripts SQL forem gerados. Se o diretório especificado já existir, é possível escolher sobrescrever seu conteúdo ou especificar outro diretório.

**Dica:** O valor especificado será salvo como referência no arquivo de design do banco de dados quando esse arquivo for gerado.

Você é solicitado a selecionar o tipo de banco de dados que está configurando como, por exemplo: [info] Please pick one of the following [database type(s)] :

(1)DB2-distributed (2)DB2-zOS (3)Oracle (4)SQL Server

5. Digite 1 para selecionar **(1)DB2-distributed** e pressione Enter. Você verá uma série de prompts para as propriedades do banco de dados. Esses prompts variam com base no tipo de banco de dados.

Por exemplo, depois de selecionar esse tipo de banco de dados para configuração do banco de dados Comum, você verá uma série de prompts semelhantes ao exemplo a seguir:

```
[info] Please enter the values for the properties in the database objects section.
Database name[default=CMNDB] :
Database User name[default=] :
Schema name[default=] :
Regular pagesize[default=32k] :
Regular TableSpace[default=WBISPACE] :
Temporary pagesize[default=32k] :
Temporary TableSpace[default=WBITEMPSPACE] :
```
6. Em cada prompt, pressione Enter para aceitar o valor padrão mostrado, ou digite seu valor preferido e pressione Enter.

O prompt de segurança administrativa (se estiver presente) refere-se ao nome de usuário e à senha do console administrativo.

Após concluir o último prompt para as propriedades do banco de dados, você verá informações semelhantes ao exemplo a seguir:

[info] You have completed database objects section properties needed for database scripts generation.

To skip data source properties, enter 's'; or enter anything else to continue :

7. Para configurar o componente de propriedades da origem de dados, digite algo diferente de **s** e pressione Enter. Para ignorar esta configuração e aceitar os padrões, digite **s** e pressione Enter.

**Dica:** Se planejar usar a ferramenta de design do banco de dados para gerar um arquivo de design do banco de dados para usar como entrada para a criação de perfil ou a configuração de topologia, você deverá configurar a origem de dados. Se planeja usar a ferramenta de design do banco de dados para gerar SQL, esta etapa é opcional.

Se escolher configurar a origem de dados para seu tipo de banco de dados selecionado, você verá a lista de provedores de bancos de dados para a origem de dados. Por exemplo, é possível ver o seguinte provedor de banco de dados para o tipo de banco de dados **DB2-distributed**:

[info] Please pick one of the following [database provider(s)] :

(1)DB2 Using IBM JCC Driver # XA data source # DB2 Using IBM JCC Driver (XA)

a. Digite o número apropriado para selecionar um provedor de banco de dados para a origem de dados e pressione Enter. Após selecionar esse provedor de banco de dados, você verá uma série de prompts semelhantes ao exemplo a seguir:

```
[info] Please enter the values for the properties in the data source properties section.
Database server host[default=] :
Database server port[default=50000] :
Data source user name[default=] :
Data source password[default=] :
DB2 JCC driver path[default=${WAS_INSTALL_ROOT}/jdbcdrivers/DB2] :
Universal JDBC driver path[default=\frac{1}{2}{WAS INSTALL ROOT}/jdbcdrivers/DB2] :
```
**Nota:** A senha é criptografada nos arquivos de saída gerados.

b. Em cada prompt, pressione Enter para aceitar o valor padrão mostrado, ou digite seu valor preferido e pressione Enter. Se desejar criar as tabelas de banco de dados durante a configuração, especifique **false** se estiver usando o arquivo de design do banco de dados como entrada para criação de um perfil porque esta opção também está disponível no Profile Management Tool e causa um conflito. Se estiver usando o console administrativo para criar seu ambiente de implementação, é possível decidir se deseja ou não criar as tabelas automaticamente.

Após concluir o último prompt, você verá informações semelhantes ao exemplo a seguir: Please enter the output directory [default=/WebSphere/V8T8DM/DeploymentManager/util/dbUtils] :

8. Pressione Enter para aceitar o diretório padrão para o arquivo de design do banco de dados ou digite outro diretório no qual deseja salvar o arquivo e, em seguida, pressione Enter. Se ainda não tiver criado o diretório em seu sistema de arquivos, a ferramenta de design do banco de dados automaticamente o criará quando o arquivo for gerado. Após inserir o local no prompt, você verá informações semelhantes ao exemplo a seguir:

Please enter the output filename [default=bpm.advanced.nd.topology.dbDesign] :

9. Pressione Enter para aceitar o nome do arquivo padrão ou digite outro nome do arquivo e, em seguida, pressione Enter. Após inserir o nome do arquivo, você verá informações semelhantes ao exemplo a seguir:

```
generate database scripts? (y/n) [default=y] :
```
10. Opcional: Se também desejar gerar scripts do banco de dados baseados nas informações fornecidas para a ferramenta de design do banco de dados, digite y e pressione Enter. Você vê informações similares aos exemplos:

[info] O(s) script(s) foi(foram) gerado(s) em WAS\_HOME/profiles/default/util/dbUtils/DB2-distributed-CommonDB for WBI\_CommonDB [info] thanks, quitting now ...

Um arquivo de design do banco de dados é criado e, opcionalmente, os scripts do banco de dados são criados nos locais que você especificou.

Depois de usar a ferramenta de design do banco de dados para configurar um componente específico, os scripts SQL gerados podem ser usados para criar as tabelas do banco de dados. O arquivo de design do banco de dados gerado inclui apenas valores para este componente configurado e não é suficiente para uso das seguintes maneiras:

- v quando usar o Profile Management Tool para criar um perfil
- v quando usar o utilitário de linha de comandos **manageprofiles** para criar um perfil
- v quando usar o assistente de Ambiente de Implementação para criar seu ambiente

*Resolução de Problemas da Ferramenta de Design do Banco de Dados:*

Se você tiver erros nos scripts de banco de dados, poderá usar as informações de diagnósticos e de validação fornecidas pela ferramenta de design do banco de dados para diagnosticar os problemas.

# **Erros de Propriedade Necessária Vazia**

Quando as propriedades **userName** e **password** necessárias não forem configuradas, mensagens do seguinte tipo podem aparecer na saída:

[status] WBI BSPACE is not complete with 2 remaining item(s): [ 1 ] BSpace.WBI BSPACE : authAlias : required property 'userName' for userId is empty. [ 2 ] BSpace.WBI<sup>-BSPACE</sup> : authAlias : required property 'password' for DB PASSWORD is empty.

# **Saída de Amostra da Execução de uma Validação do Design de Banco de Dados Existente**

Ao executar uma validação do design do banco de dados existente, avisos do seguinte tipo podem aparecer na saída:

DbDesignGenerator.bat -v DB2-distributed-

... [WARNING] 2 potential problems are found in the scripts. They are DB\_USER @ line 46 in file configCommonDB.bat DB USER @ line 80 in file configCommonDB.sh

# **Conteúdo do Arquivo de Log de Ferramenta de Design do Banco de Dados**

Ao executar a ferramenta de design do banco de dados, um arquivo dbDesignGenerator.log é criado no local a partir do qual o comando da ferramenta de design do banco de dados é executado. O log contém todos os prompts e valores inseridos. O arquivo de log não contém qualquer saída de rastreio adicional.

# *Criando Arquivos de Design do Banco de Dados e Scripts do Banco de Dados (implementação de rede do Linux):*

É possível especificar o design da configuração do banco de dados usando a ferramenta de design do banco de dados. O design pode ser para um componente específico ou para uma configuração do banco de dados em nível corporativo que suporte a funcionalidade completa do IBM Business Process Manager.

*Criando Arquivos de Design de Banco de Dados e Scripts do Banco de Dados para Ambientes de Implementação com o DB2 para z/OS:*

Use a ferramenta de design do banco de dados para gerar um arquivo de design a ser usado para configurar os bancos de dados ao criar um perfil de gerenciador de implementação ou ao usar o assistente do ambiente de implementação. A ferramenta de design do banco de dados também gera scripts de banco de dados que podem ser usados para criar as tabelas de banco de dados.

Certifique-se de ter instalando o IBM Business Process Manager. A ferramenta de design do banco de dados está disponível apenas a partir dos arquivos binários de instalação.

Antes de executar a ferramenta de design do banco de dados, prepare as seguintes informações:

- v Informações sobre a configuração do banco de dados que você está projetando. Isso pode ser um documento que descreva o propósito geral da configuração do banco de dados, fornecido pelo administrador de banco de dados ou arquiteto de soluções. Como alternativa, pode ser uma descrição dos parâmetros e das propriedades necessárias. As seguintes informações devem ser incluídas:
	- O local das tabelas de banco de dados.
	- O local do driver JDBC no sistema em que o perfil do servidor será criado.
	- O ID do usuário e a senha para autenticação no banco de dados.
- v Informações sobre como o IBM Business Process Manager e seus componentes foram instalados, o software de banco de dados é usado e as propriedades são necessárias por esse tipo de banco de dados.
- v Um entendimento dos perfis que planeja criar, especificamente, o relacionamento funcional entre os tipos de perfil e os bancos de dados.
- v Informações sobre o padrão a ser implementado e o entendimento sobre como o design do banco de dados se ajusta ao padrão que planeja usar.

É possível executar a ferramenta de design do banco de dados no modo interativo para definir seus valores de configuração do banco de dados e salvar esses valores em um novo arquivo de design do banco de dados ou em um arquivo existente. É possível opcionalmente gerar scripts de banco de dados que podem ser usados para criar os objetos de banco de dados para seu tipo de banco de dados. Quando você executa a ferramenta, as opções disponíveis mudam dependendo do ambiente e do tipo de banco de dados que está sendo configurado.

Você também pode executar a ferramenta de design do banco de dados com os parâmetros da linha de comandos para editar ou validar um arquivo de design do banco de dados existente, ou para gerar scripts do banco de dados para a configuração definida em um arquivo de design do banco de dados existente. O comando **DbDesignGenerator** possui os seguintes parâmetros da linha de comandos:

```
-? , -help
   display help info.
-e db_design_file_name
   edit the specified database design file (e.g. *.dbDesign, *.properties).
-v db design file | db scripts output directory
   when a db design file is given, validation will be done on the specified
database design file based on the database specs.
When a db_scripts_output_directory is given, the database scripts
in the specified directory will be validated. Currently only
scripts generated from template ddl generator can be validated.
```
-g db design file  $[-d$  output directory]  $[db$  design file2]  $[-d$  output directory2] ... [db design\_fileN] [-d output\_directoryN] generate the database scripts from the specified design files in batch mode. The generated scripts will be put in the corresponding output directories or the default locations if output directories are absent.

Ao definir uma configuração de banco de dados do DB2 para z/OS, é possível especificar como agrupar os scripts do banco de dados SQL que deseja gerar para os componentes do IBM Business Process Manager. A configuração padrão é para os scripts a serem gerados em diretórios individuais para cada componente. Antes de executar a ferramenta de design do banco de dados, decida por um local para armazenamento dos arquivos que a ferramenta irá gerar. É importante usar um caminho do diretório e uma estrutura que reflita como deseja que os objetos de banco de dados sejam distribuídos no subsistema DB2 para z/OS. Para cada banco de dados a ser criado, use um único diretório de saída, e gere todo o esquema que é necessário para criar o banco de dados, nesse diretório. Como um auxílio de referência, também é possível basear o nome do diretório SQL no nome do banco de dados que planeja criar.

Por exemplo, se você planeja criar um único banco de dados chamado W1MYDB, é possível gerar os scripts de banco de dados para todos os componentes de banco de dados no único diretório /tmp/DB2-zOS/W1MYDB. Se precisar de dois bancos de dados, que tem escopo definido no nível de célula e no nível de cluster, é possível estruturar o esquema do banco de dados como mostrado no exemplo a seguir:

- v Para criar um banco de dados chamado W8CELLDB, que contém objetos de banco de dados com escopo definido no nível da célula, gere os scripts do banco de dados para o componente do banco de dados Comum em um diretório como /tmp/DB2-zOS/W8CELLDB. Posteriormente, é possível executar o esquema gerado para criar os objetos de banco de dados para o componente do banco de dados Commom no banco de dados W8CELLDB.
- v Para criar um banco de dados chamado W8S1DB, que contém os objetos de banco de dados com escopo definido no nível do cluster, gere os scripts de banco de dados para todos os componentes restantes do IBM Business Process Manager em um diretório como /tmp/DB2-zOS/W8S1DB. Posteriormente, é possível executar o esquema gerado para criar os objetos de banco de dados para esses componentes no banco de dados W8S1DB.

**Restrição:** A ferramenta de design do banco de dados não suporta Common Event Infrastructure (CEI).

**Restrição:** Se desejar usar um banco de dados diferente do Business Space ao executar a ferramenta de design do banco de dados, não é possível usar BSPACE como o nome do banco de dados. Se precisar que o nome do banco de dados seja BSPACE, é possível concluir as seguintes etapas:

1. Execute a ferramenta de design do banco de dados como descritos no procedimento e aceite o nome do banco de dados padrão para o Business Space.

**Nota:** Conclua as etapas para criar um arquivo de design do banco de dados, mas não gere os scripts do banco de dados quando solicitado.

- 2. Edite o arquivo de design do banco de dados que foi gerado e atualize o nome do banco de dados para o Business Space na seção **[begin] = BSpace : WBI\_BSPACE**, alterando o valor **databaseName** para **BSPACE**.
- 3. Salve o arquivo de design do banco de dados.
- 4. Execute a ferramenta de design do banco de dados novamente com a opção de gerar scripts de banco de dados a partir de um design do banco de dados e use o arquivo de design do banco de dados atualizado para fornecer a entrada para os scripts do banco de dados.

Se você usar um arquivo de design do banco de dados que designou BSPACE como o nome do banco de dados do Business Space, ao criar um ambiente de implementação ou um perfil independente usando esse arquivo de design do banco de dados, você deverá alterar manualmente o nome do banco de dados do Business Space para BSPACE no assistente do Ambiente de Implementação ou no Profile Management Tool.

1. Execute o comando **DbDesignGenerator.sh** a partir do diretório *install\_root*/util/dbUtils. Por exemplo:

### **/opt/IBM/WebSphere/AppServer/util/dbUtils> DbDesignGenerator.sh**

**Dica:** Se você encontrar a mensagem O Sistema Não Pode Localizar o Caminho Especificado talvez tenha inserido o nome do caminho incorretamente. Reinsira o caminho. Quando a ferramenta de design do banco de dados é ativada com êxito, você vê informações semelhantes ao exemplo a seguir:

[info] running DbDesignGenerator in interactive mode...

[info] Enter 'q' to quit without saving; '-' for back to previous menu; '?' for help at any time. [info] To accept the given default values, simply press the 'Enter' key.

[info] Please pick one of the following [design option(s)] :

(1)Create a database design for Standalone profile or Deployment Environment (2)Create a database design for a single component (3)Edit an existing database design (4)Generate database scripts from a database design (5)exit [q]

Please enter the number for the design option :

2. Para selecionar a opção **(1)Criar um Design do Banco de Dados para o Perfil Independente ou o Ambiente de Implementação**, digite o número 1 e pressione Enter.

Você é solicitado a escolher um padrão de banco de dados, como mostrado no exemplo a seguir:

[info] Please pick one of the following [database pattern(s)] :

(1)bpm.advanced.nd.topology (2)bpm.advanced.standalone (3)bpm.standard.nd (4)bpm.standard.standalone (5)wesb.nd.topology (6)wesb.standalone

3. Para criar um padrão de design do banco de dados para o ambiente de implementação que planeja configurar, digite o número da opção adequada e pressione Enter. Selecione opções que incluem  $^{\prime\prime}$ .nd."

Por exemplo, para configurar o padrão de banco de dados para um ambiente de implementação para IBM Business Process Manager Advanced, digite o número 1 para selecionar a opção **(1)bpm.advanced.nd.topology** e pressione Enter. Você verá a lista de componentes de banco de dados que podem ser configurados para o ambiente selecionado, com um prompt para escolher um componente para configurar como, por exemplo:

```
[info] Please edit any database component with status of 'not complete' for required properties.
[info] Completed database components can be edited to change existing or defaulted property values.
[info] Design the 'master' component first, and then any parent components,
since other components may inherit values from them.
```
[info] Please pick one of the following [database component(s)] :

```
(1)[WBI_CommonDB] WBI_CommonDB : [master] [status = not complete]<br>(2)[BPC] WBI_BPC : [status = not complete]
             WBI BPC : [status = not complete](3)[BPM_PerformanceDW] BPM_PerformanceDW : [status = not complete]
(4)[BPM_ProcessServer] BPM_ProcessServer : [status = not complete]
(5)[BSpace] WBI_BSPACE : [status = not complete]
(6)[SibME] WBI_BPC_ME : [status = not complete]
                WBI<sup>_</sup>CEI<sup>_</sup>ME : [status = not complete]
(8)[SibME] WBI_SCA_APP_ME : [status = not complete]
(9)[SibME] WBI_SCA_SYS_ME : [status = not complete]
(10)[SibMe] BPM_PerformanceDW_ME : [status = not complete]
(11)[SibMe] BPM_ProcessServer_ME : [status = not complete]
(12)[save and exit]
```
4. Digite o número para a opção apropriada para configurar o componente de banco de dados principal e pressione Enter. O componente de banco de dados listado como o componente principal exibe **[master]** ao lado do nome e deve ser configurado primeiro.

Por exemplo, digite o número 1 para selecionar a opção **(1)[WBI\_CommonDB] WBI\_CommonDB : [master] [status = not complete]** e pressione Enter. Você vê informações similares aos exemplos: [status] WBI CommonDB is not complete with 1 remaining item(s): [ 1 ] WBI CommonDB.WBI CommonDB : : DbType key is not set.

Edit this database component?  $(y/n)$  [default=y] :

5. Para editar a configuração do banco de dados para o componente, digite y e pressione Enter.

Você é solicitado a inserir um diretório de saída para os scripts SQL que a ferramenta de design do banco de dados pode gerar e que podem ser usados para criar seus objetos de banco de dados. Se você escolher gerar scripts SQL posteriormente neste procedimento, os scripts serão automaticamente salvos nesse diretório.

Insira o diretório de saída dos arquivos SQL a ser gerado para WBI\_CommonDB [default=] :

6. Digite um diretório de saída para os scripts SQL e pressione Enter. Você deve especificar o caminho do diretório completo no qual deseja intercalar todos os scripts SQL de um banco de dados específico; por exemplo, WAS\_HOME/profiles/default/dbscripts/DB2-zOS/W8CELLDB. Em seguida, pressione Enter. Se ainda não tiver criado o diretório no sistema de arquivos, a ferramenta de design do banco de dados o criará automaticamente quando os scripts SQL forem gerados. Se o diretório especificado já existir, é possível escolher sobrescrever seu conteúdo ou especificar outro diretório.

**Dica:** O valor especificado será salvo como referência no arquivo de design do banco de dados quando esse arquivo for gerado.

Você é solicitado a selecionar o tipo de banco de dados que está configurando como, por exemplo: [info] Please pick one of the following [database type(s)] :

(1)DB2-distributed (2)DB2-zOS (3)Oracle (4)SQL Server

7. Digite 2 para selecionar **(2)DB2-zOS** e pressione Enter. Você verá uma série de prompts para as propriedades do banco de dados. Esses prompts variam com base no tipo de banco de dados.

Por exemplo, depois de selecionar esse tipo de banco de dados para configuração do banco de dados Comum, você verá uma série de prompts semelhantes ao exemplo a seguir:

```
[info] Please enter the values for the properties in the database objects section.
Database name[default=CMNDB] :
Data source user name[default=] :
Database schema name (SQLID)[default=] :
Buffer pool com 4K de tamanho para tabelas[padrão=BP1] :
Buffer pool para índices[padrão=BP2] :
Buffer pool com 4K de tamanho para dados de LOB[padrão=BP3] :
Bufferpool of 8K size for tables[default=BP8K1] :
Bufferpool of 16K size for tables[default=BP16K1] :
Bufferpool of 32K size for tables[default=BP32K1] :
Storage group name[default=] :
```
8. Em cada prompt, pressione Enter para aceitar o valor padrão mostrado, ou digite seu valor preferido e pressione Enter.

O prompt de segurança administrativa (se estiver presente) refere-se ao nome de usuário e à senha do console administrativo.

Após concluir o último prompt para as propriedades do banco de dados, você verá informações semelhantes ao exemplo a seguir:

[info] You have completed database objects section properties needed for database scripts generation.

To skip data source properties, enter 's'; or enter anything else to continue :

9. Para configurar o componente de propriedades da origem de dados, digite algo diferente de **s** e pressione Enter. Para ignorar esta configuração e aceitar os padrões, digite **s** e pressione Enter.

**Dica:** Se planejar usar a ferramenta de design do banco de dados para gerar um arquivo de design do banco de dados para usar como entrada para a criação de perfil ou a configuração de topologia, você deverá configurar a origem de dados. Se planeja usar a ferramenta de design do banco de dados para gerar SQL, esta etapa é opcional.

Se escolher configurar a origem de dados para seu tipo de banco de dados selecionado, você verá a lista de provedores de bancos de dados para a origem de dados. Por exemplo, é possível ver os seguintes provedores de banco de dados para o tipo de banco de dados **DB2-zOS**:

[info] Please pick one of the following [database provider(s)] :

(1)Provedor do Driver DB2 Universal JDBC (XA) no z/OS remoto (2)Provedor do Driver DB2 Universal JDBC no z/OS local

a. Digite o número apropriado para selecionar um provedor de banco de dados para a origem de dados e pressione Enter. Por exemplo, para selecionar a opção de **(1)DB2 Universal JDBC Driver Provider (XA) on remote z/OS** como o provedor de banco de dados remoto, digite o número 1 e pressione Enter. Após selecionar esse provedor de banco de dados, você verá uma série de prompts semelhantes ao exemplo a seguir:

[info] Please enter the values for the properties in the data source properties section. Database Location on z/OS system[default=] : Database server host[default=] : Database server port[default=] : Data source user name[default=] : Data source password[default=] : DB2 Universal JDBC driver path[default=\${WAS\_INSTALL\_ROOT}/jdbcdrivers/DB2] : Universal JDBC driver path[default=\${WAS\_INSTALL\_ROOT}/jdbcdrivers/DB2] : DB2 Universal JDBC driver native path(This should be empty since DB2 z on remote Machine accessed through jdbcDriver Type 4)[default=] :

**Nota:** A senha é criptografada nos arquivos de saída gerados.

b. Em cada prompt, pressione Enter para aceitar o valor padrão mostrado, ou digite seu valor preferido e pressione Enter. Se for perguntado se deseja criar as tabelas de banco de dados durante a configuração, especifique **false**. Essa opção permite executar os scripts SQL manualmente em seu horário determinado e criar e organizar os bancos de dados de acordo com as melhores práticas e convenções do DB2 para z/OS.

Após concluir o último prompt, você verá informações semelhantes ao exemplo a seguir: [status] WBI CommonDB is complete with 0 remaining item(s):

------------------------------------------------------------------------------------ [info] Please edit any database component with status of 'not complete' for required properties. [info] Completed database components can be edited to change existing or defaulted property values. [info] Design the 'master' component first, and then any parent components, since other components may inherit values from them. [info] Please pick one of the following [database component(s)] : (1)[WBI CommonDB] WBI CommonDB : [master] [status = complete]  $(2)\overline{[BPC]}$  WBI\_BPC :  $\overline{[}$ status = complete] (3)[BPM\_PerformanceDW] BPM\_PerformanceDW : [status = complete] (4)[BPM\_ProcessServer] BPM\_ProcessServer : [status = not complete] (5)[BSpace] WBI\_BSPACE : [status = complete] (6)[SibME] WBI\_BPC\_ME : [status = complete]  $WBI$ <sup> $CEI$  $ME$ </sup> : [status = complete] (8)[SibME] WBI\_SCA\_APP\_ME : [status = complete] (9)[SibME] WBI\_SCA\_SYS\_ME : [status = complete] (10)[SibMe] BPM\_PerformanceDW\_ME : [parent = BPM\_PerformanceDW] [status = complete]  $(11)$ [SibMe] BPM\_ProcessServer\_ME : [parent = BPM\_ProcessServer] [status = complete]

```
(12)[save and exit]
```
Depois de concluir a configuração do componente de banco de dados principal, a ferramenta de design do banco de dados propaga os valores que você inseriu, para os componentes restantes. Se isso puder ser feito com êxito, esses componentes também serão marcados como **[status = complete]** juntamente com o componente principal. Se isso não puder ser feito por algum motivo, eles permanecerão listados como **[status = not complete]**.

10. Siga as etapas anteriores para configurar os componentes de banco de dados restantes que estão listados como **[status = not complete]**. Para quaisquer componentes de banco de dados que estejam listados como pais de outros componentes, configure o pai antes dos outros componentes, porque as informações fornecidas serão usadas como configurações padrão para o componente de banco de dados que lista o pai. Também é possível reconfigurar todos os componentes que forem listados como **[status = complete]** como resultado da configuração do componente de banco de dados principal.

**Nota:** Para DB2 para z/OS, você deve configurar cada um dos componentes restantes. As diretrizes a seguir são aplicadas:

- v Assegure de especificar o nome de esquema adequado para cada um dos componentes de banco de dados restantes. Geralmente, o Process Server, o Performance Data Warehouse e os componentes do mecanismo do sistema de mensagens requerem nomes de esquema exclusivos; os componentes restantes podem receber o mesmo nome de esquema. Você também pode ser solicitado a inserir outros valores que são exclusivos para o tipo de componente que está sendo configurado como, por exemplo, um prefixo para os nomes de espaço de tabela ou um valor para nomes de catálogo do VSAM (VCAT).
- v Se pretender usar um único banco de dados para todos os mecanismos do sistema de mensagens do barramento de integração do sistema, especifique prefixos exclusivos para seus nomes de espaços de tabela, pois esses prefixos serão usados para manter o nome do espaço de tabela de cada mecanismo do sistema de mensagens exclusivo dentro do banco de dados.
- v Conforme configurar cada componente, verifique se os valores herdados do componente principal são adequados e adite conforme necessário. Por exemplo, se você planeja usar mais de um banco de dados, talvez deseje aditar o nome do banco de dados para refletir a distribuição planejada dos objetos de banco de dados ao longo do subsistema DB2 para z/OS.
- v Ao configurar o componente do Process Server (**BPM\_ProcessServer**), você é solicitado a especificar se o banco de dados é para um Process Center ou Process Server:

[info] Please pick one of the following [Is this database for a Process Center?(s)] :

(1)false (2)true

Se desejar criar um perfil ou cluster de Process Center em um ambiente de implementação de rede, você deve escolher a opção **true**. Se você especificar a opção para **false**, você não poderá acessar o console do Process Center.

Se o banco de dados for um Process Server, você deve escolher a opção **false**.

Se você selecionar **bpm.advanced.nd.topology**, depois de configurar o componente principal, deverá configurar manualmente os componentes **BPM\_PerformanceDW** e **BPM\_ProcessServer**. Edite também os valores de configuração dos componentes restantes para assegurar que a configuração seja adequada para cada um dos bancos de dados que desejar criar.

[info] Please pick one of the following [database component(s)] :

```
(1) [WBI CommonDB] WBI CommonDB : [master] [status = complete]
(2)[BPC] WBI_BPC : [status = complete]
(3)[BPM_PerformanceDW] BPM_PerformanceDW : [status = not complete]
(4)[BPM_ProcessServer] BPM_ProcessServer : [status = not complete]
(5)[BSpace] WBI_BSPACE : [status = complete]
(6)[SibME] WBI_BPC_ME : [status = complete]
(7)[SibME] WBI CEI ME : [status = complete]
(8)[SibME] WBI_SCA_APP_ME : [status = complete]
(9)[SibME] WBI_SCA_SYS_ME : [status = complete]
(10)[SibMe] BPM_PerformanceDW_ME : [status = complete]
```
(11)[SibMe] BPM ProcessServer ME : [status = complete] (12)[save and exit]

Please enter the number for the database component :12

[status] bpm.advanced.nd.topology is not complete with 6 remaining item(s): [ 1 ] BPM ProcessServer.BPM ProcessServer : databaseObjects : required property 'schemaName' for SCHEMA is empty. [ 2 ] BPM\_ProcessServer.BPM\_ProcessServer : databaseObjects : required property 'catalog' for VCAT is empty. [ 3 ] BPM ProcessServer.BPM ProcessServer : databaseObjects : required property 'adminUserName' for SECURITY\_ADMIN USER is empty. [ 4 ] BPM ProcessServer.BPM ProcessServer : databaseObjects : required property 'adminPassword' for SECURITY\_ADMIN\_PASSWORD is empty. [ 5 ] BPM\_PerformanceDW.BPM\_PerformanceDW : databaseObjects : required property 'schemaName' for SCHEMA is empty. [ 6 ] BPM\_PerformanceDW.BPM\_PerformanceDW : databaseObjects : required property 'catalog' for VCAT is empty.

11. Quando todos os componentes de banco de dados para seu padrão de banco de dados tiverem sido configurados e forem listados como **[status = complete]** na ferramenta de design do banco de dados, digite o número adequado para selecionar **[save and exit]**, e pressione Enter. Você vê informações similares aos exemplos:

[status] bpm.advanced.nd.topology is complete with 0 remaining item(s):

Please enter the output directory [default=/WebSphere/V8T8DM/DeploymentManager/util/dbUtils] :

12. Pressione Enter para aceitar o diretório padrão para o arquivo de design do banco de dados ou digite outro diretório no qual deseja salvar o arquivo e, em seguida, pressione Enter. Se ainda não tiver criado o diretório em seu sistema de arquivos, a ferramenta de design do banco de dados automaticamente o criará quando o arquivo for gerado. Após inserir o local no prompt, você verá informações semelhantes ao exemplo a seguir:

Please enter the output filename [default=bpm.advanced.nd.topology.dbDesign] :

13. Pressione Enter para aceitar o nome padrão para o arquivo de design do banco de dados ou digite outro nome de arquivo e, em seguida, pressione Enter. Se já existir um arquivo com o mesmo nome no diretório especificado, é possível escolher sobrescrever o arquivo ou especificar um nome de arquivo diferente. Após inserir o nome do arquivo no prompt, você verá informações semelhantes ao exemplo a seguir:

generate database scripts? (y/n) [default=y] :

14. Para gerar scripts de banco de dados para cada componente no diretório especificado anteriormente, digite y e pressione Enter. Uma série de mensagens de informação é exibida para indicar que os scripts para todos os componentes foram gerados. Para cada componente, você verá informações semelhantes ao exemplo a seguir:

[info]  $0(s)$  script(s) foi(foram) gerado(s) em

WAS\_HOME/profiles/default/dbscripts/DB2-zOS/W8CELLDB for WBI\_CommonDB

Após o último conjunto de scripts ser gerado, você verá informações semelhantes ao exemplo a seguir:

[info] thanks, quitting now ...

Os arquivos a seguir são criados:

- v O arquivo de design do banco de dados é criado no diretório especificado.
- v Os scripts do banco de dados são criados em um ou mais diretórios especificados. Cada um dos diretórios também contém um script **createDB2.sh**, que pode ser executado posteriormente em conjunto com os scripts do banco de dados para criar os objetos de banco de dados.
- v Um arquivo chamado dbDesignGenerator.log é criado no diretório a partir do qual você executou o comando **DbDesignGenerator**.

É possível especificar o arquivo de design do banco de dados de diversas maneiras:

- v Ao usar o Profile Management Tool para criar um perfil
- v Ao usar o utilitário de linha de comandos **manageprofiles** para criar o perfil
- v Ao usar o assistente do Ambiente de Implementação para criar seu ambiente

O arquivo de design do banco de dados também pode ser usado quando você configurar um servidor como um Process Server, Process Center ou Performance Data Warehouse Server no console administrativo.

*Criando Arquivos de Design de Banco de Dados e Scripts do Banco de Dados para Componentes Específicos com DB2 para z/OS em um Ambiente de Implementação de Rede:*

É possível usar a ferramenta de design do banco de dados para gerar um arquivo de design, e opcionalmente scripts do banco de dados, para as tabelas de banco de dados necessárias por componentes específicos do IBM Business Process Manager.

Certifique-se de ter instalando o IBM Business Process Manager. A ferramenta de design do banco de dados está disponível apenas a partir dos arquivos binários de instalação.

Antes de executar a ferramenta de design do banco de dados, prepare as seguintes informações:

- v Informações sobre a configuração do banco de dados que você está projetando. Isso pode ser um documento que descreva o propósito geral da configuração do banco de dados, fornecido pelo administrador de banco de dados ou arquiteto de soluções. Como alternativa, pode ser uma descrição dos parâmetros e das propriedades necessárias. As seguintes informações devem ser incluídas:
	- O local das tabelas de banco de dados.
	- O local do driver JDBC no sistema em que o perfil do servidor será criado.
	- O ID do usuário e a senha para autenticação no banco de dados.
- v Informações sobre como o IBM Business Process Manager e seus componentes foram instalados, o software de banco de dados é usado e as propriedades são necessárias por esse tipo de banco de dados.
- v Um entendimento dos perfis que planeja criar, especificamente, o relacionamento funcional entre os tipos de perfil e os bancos de dados.
- v Informações sobre o padrão a ser implementado e o entendimento sobre como o design do banco de dados se ajusta ao padrão que planeja usar.

É possível executar a ferramenta de design do banco de dados no modo interativo para definir seus valores de configuração do banco de dados e salvar esses valores em um novo arquivo de design do banco de dados ou em um arquivo existente. É possível opcionalmente gerar scripts de banco de dados que podem ser usados para criar os objetos de banco de dados para seu tipo de banco de dados. Quando você executa a ferramenta, as opções disponíveis mudam dependendo do ambiente e do tipo de banco de dados que está sendo configurado.

Você também pode executar a ferramenta de design do banco de dados com os parâmetros da linha de comandos para editar ou validar um arquivo de design do banco de dados existente, ou para gerar scripts do banco de dados para a configuração definida em um arquivo de design do banco de dados existente. O comando **DbDesignGenerator** possui os seguintes parâmetros da linha de comandos:

```
-? , -help
   display help info.
-e db_design_file_name
   edit the specified database design file (e.g. *.dbDesign, *.properties).
-v db_design_file | db_scripts_output_directory
   when a db_design_file is given, validation will be done on the specified
database design file based on the database specs.
When a db_scripts_output_directory is given, the database scripts
```

```
in the specified directory will be validated. Currently only
```
scripts generated from template ddl generator can be validated.

```
-g db design file [-d output directory] [db design file2] [-d output directory2] ...
[db_design_fileN] [-d output_directoryN]
   generate the database scripts from the specified design files in batch mode.
The generated scripts will be put in the corresponding output
directories or the default locations if output directories are absent.
```
**Restrição:** A ferramenta de design do banco de dados não suporta Common Event Infrastructure (CEI).

**Importante:** Se planejar gerar scripts de banco de dados para os mecanismos do sistema de mensagens do barramento de integração de serviços, você deve repetir todas as etapas do procedimento a seguir para definir a configuração do banco de dados e gerar os scripts para cada mecanismo do sistema de mensagens que precisar. Por exemplo, se precisar de scripts para seis mecanismos do sistema de mensagens, execute esse procedimento seis vezes.

1. Execute o comando **DbDesignGenerator.sh** a partir do diretório *install\_root*/util/dbUtils. Por exemplo:

#### **/opt/IBM/WebSphere/AppServer/util/dbUtils> DbDesignGenerator.sh**

**Dica:** Se você encontrar a mensagem O Sistema Não Pode Localizar o Caminho Especificado talvez tenha inserido o nome do caminho incorretamente. Reinsira o caminho. Quando a ferramenta de design do banco de dados é ativada com êxito, você vê informações semelhantes ao exemplo a seguir:

[info] running DbDesignGenerator in interactive mode...

[info] Enter 'q' to quit without saving; '-' for back to previous menu; '?' for help at any time. [info] To accept the given default values, simply press the 'Enter' key.

[info] Please pick one of the following [design option(s)] :

```
(1)Create a database design for Standalone profile or Deployment Environment
(2)Create a database design for a single component
(3)Edit an existing database design
(4)Generate database scripts from a database design
(5)exit [q]
```
Please enter the number for the design option :

2. Para selecionar a opção **(2)Criar um design do banco de dados para um único componente**, digite o número 2 e pressione Enter.

Você é solicitado a escolher um componente, como mostrado no exemplo a seguir:

[info] Selecione um dos seguintes [componentes] :

- (1)bpc (2)bpcreporting (3)bpm\_performancedw (4)bpm\_processserver (5)bspace (6)cei  $(7)$ sca (8)sibme (9)wbi\_commondb
- 3. Para criar um design do banco de dados para o componente que planeja configurar, digite o número para a opção apropriada e pressione Enter.

Por exemplo, para configurar o componente de banco de dados do IBM Process Server, digite o número 4 para selecionar a opção **(4)bpm\_processserver** e pressione Enter.

Você é solicitado a inserir um diretório de saída para os scripts SQL que a ferramenta de design do banco de dados pode gerar e que podem ser usados para criar seus objetos de banco de dados. Se você escolher gerar scripts SQL posteriormente neste procedimento, os scripts serão automaticamente salvos nesse diretório.

Insira o diretório de saída dos arquivos SQL a serem gerados para BPM\_ProcessServer [default=] :

4. Digite um diretório de saída para os scripts SQL e pressione Enter. Você deve especificar o caminho do diretório completo no qual deseja intercalar todos os scripts SQL de um banco de dados específico; por exemplo, WAS\_HOME/profiles/default/dbscripts/DB2-zOS/W8CELLDB. Em seguida, pressione Enter. Se ainda não tiver criado o diretório no sistema de arquivos, a ferramenta de design do banco de dados o criará automaticamente quando os scripts SQL forem gerados. Se o diretório especificado já existir, é possível escolher sobrescrever seu conteúdo ou especificar outro diretório.

**Dica:** O valor especificado será salvo como referência no arquivo de design do banco de dados quando esse arquivo for gerado.

Você é solicitado a selecionar o tipo de banco de dados que está configurando como, por exemplo: [info] Please pick one of the following [database type(s)] :

(1)DB2-distributed (2)DB2-zOS (3)Oracle (4)SQL Server

5. Digite 2 para selecionar **(2)DB2-zOS** e pressione Enter. Você verá uma série de prompts para as propriedades do banco de dados. Esses prompts variam com base no tipo de banco de dados.

Por exemplo, depois de selecionar esse tipo de banco de dados para configuração do banco de dados Comum, você verá uma série de prompts semelhantes ao exemplo a seguir:

```
[info] Please enter the values for the properties in the database objects section.
Database name[default=CMNDB] :
Data source user name[default=] :
Database schema name (SQLID)[default=] :
Buffer pool com 4K de tamanho para tabelas[padrão=BP1] :
Buffer pool para índices[padrão=BP2] :
Buffer pool com 4K de tamanho para dados de LOB[padrão=BP3] :
Bufferpool of 8K size for tables[default=BP8K1] :
Bufferpool of 16K size for tables[default=BP16K1] :
Bufferpool of 32K size for tables[default=BP32K1] :
Storage group name[default=] :
```
6. Em cada prompt, pressione Enter para aceitar o valor padrão mostrado, ou digite seu valor preferido e pressione Enter.

O prompt de segurança administrativa (se estiver presente) refere-se ao nome de usuário e à senha do console administrativo.

Após concluir o último prompt para as propriedades do banco de dados, você verá informações semelhantes ao exemplo a seguir:

[info] You have completed database objects section properties needed for database scripts generation.

To skip data source properties, enter 's'; or enter anything else to continue :

7. Para configurar o componente de propriedades da origem de dados, digite algo diferente de **s** e pressione Enter. Para ignorar esta configuração e aceitar os padrões, digite **s** e pressione Enter.

**Dica:** Se planejar usar a ferramenta de design do banco de dados para gerar um arquivo de design do banco de dados para usar como entrada para a criação de perfil ou a configuração de topologia, você deverá configurar a origem de dados. Se planeja usar a ferramenta de design do banco de dados para gerar SQL, esta etapa é opcional.

Se escolher configurar a origem de dados para seu tipo de banco de dados selecionado, você verá a lista de provedores de bancos de dados para a origem de dados. Por exemplo, é possível ver os seguintes provedores de banco de dados para o tipo de banco de dados **DB2-zOS**:

[info] Please pick one of the following [database provider(s)] :

(1)Provedor do Driver DB2 Universal JDBC (XA) no z/OS remoto (2)Provedor do Driver DB2 Universal JDBC no z/OS local

a. Digite o número apropriado para selecionar um provedor de banco de dados para a origem de dados e pressione Enter. Por exemplo, para selecionar a opção de **(1)DB2 Universal JDBC Driver Provider (XA) on remote z/OS** como o provedor de banco de dados remoto, digite o número 1 e pressione Enter. Após selecionar esse provedor de banco de dados, você verá uma série de prompts semelhantes ao exemplo a seguir:

```
[info] Please enter the values for the properties in the data source properties section.
Database Location on z/OS system[default=] :
Database server host[default=] :
Database server port[default=] :
Data source user name[default=] :
Data source password[default=] :
DB2 Universal JDBC driver path[default=${WAS_INSTALL_ROOT}/jdbcdrivers/DB2] :
Universal JDBC driver path[default=${WAS_INSTALL_ROOT}/jdbcdrivers/DB2] :
DB2 Universal JDBC driver native path(This should be empty since DB2 z on remote Machine accessed
through jdbcDriver Type 4)[default=] :
```
**Nota:** A senha é criptografada nos arquivos de saída gerados.

b. Em cada prompt, pressione Enter para aceitar o valor padrão mostrado, ou digite seu valor preferido e pressione Enter. Se for perguntado se deseja criar as tabelas de banco de dados durante a configuração, especifique **false**. Essa opção permite executar os scripts SQL manualmente em seu horário determinado e criar e organizar os bancos de dados de acordo com as melhores práticas e convenções do DB2 para z/OS.

Após concluir o último prompt, você verá informações semelhantes ao exemplo a seguir: Please enter the output directory [default=/WebSphere/V8T8DM/DeploymentManager/util/dbUtils] :

8. Pressione Enter para aceitar o diretório padrão para o arquivo de design do banco de dados ou digite outro diretório no qual deseja salvar o arquivo e, em seguida, pressione Enter. Se ainda não tiver criado o diretório em seu sistema de arquivos, a ferramenta de design do banco de dados automaticamente o criará quando o arquivo for gerado. Após inserir o local no prompt, você verá informações semelhantes ao exemplo a seguir:

Please enter the output filename [default=bpm.advanced.nd.topology.dbDesign] :

9. Pressione Enter para aceitar o nome do arquivo padrão ou digite outro nome do arquivo e, em seguida, pressione Enter. Após inserir o nome do arquivo, você verá informações semelhantes ao exemplo a seguir:

generate database scripts? (y/n) [default=y] :

10. Para gerar scripts de banco de dados com base nas informações fornecidas para a ferramenta de design do banco de dados, digite y e pressione Enter. Você vê informações similares aos exemplos: [info] O(s) script(s) foi(foram) gerado(s) em WAS HOME/profiles/default/dbscripts/DB2-zOS/W8CELLDB for WBI CommonDB

[info] thanks, quitting now ...

Um arquivo de design do banco de dados é criado e, opcionalmente, os scripts do banco de dados são criados nos locais que você especificou.

Depois de usar a ferramenta de design do banco de dados para configurar um componente específico, os scripts SQL gerados podem ser usados para criar as tabelas do banco de dados. O arquivo de design do banco de dados gerado inclui apenas valores para este componente configurado e não é suficiente para uso das seguintes maneiras:

- v quando usar o Profile Management Tool para criar um perfil
- v quando usar o utilitário de linha de comandos **manageprofiles** para criar um perfil
- v quando usar o assistente de Ambiente de Implementação para criar seu ambiente

# **Tarefas relacionadas**:

["Criando os Armazenamentos de Dados do Mecanismo do Sistema de Mensagens" na página 815](#page-822-0) Se os armazenamentos de dados do mecanismo do sistema de mensagens ainda não tiverem sido criados, use a ferramenta de design do banco de dados para gerar os scripts de banco de dados que serão usados pelo administrador de banco de dados para criar as tabelas para os armazenamentos de dados do mecanismo do sistema de mensagens.

*Gerando Scripts para Criação de Objetos de Banco de Dados no DB2 para z/OS:*

A partir de uma instalação do IBM Business Process Manager, é possível gerar scripts de banco de dados para a criação dos objetos de banco de dados do IBM Business Process Manager em um subsistema de banco de dados do DB2 para z/OS. É possível usar a ferramenta de design do banco de dados para gerar os scripts.

Certifique-se de ter instalando o IBM Business Process Manager. A ferramenta de design do banco de dados está disponível apenas a partir dos arquivos binários de instalação.

Prepare as informações a seguir, que fornecem entrada para os scripts do banco de dados que planejar gerar:

- v Informações sobre como o IBM Business Process Manager e seus componentes estão instalados.
- v Informações sobre a configuração do banco de dados que você está projetando para o subsistema do DB2 para z/OS. Essas informações podem ser fornecidas pelo administrador de banco de dados ou arquiteto de soluções, e podem incluir detalhes sobre os parâmetros e as propriedades necessários como, por exemplo:
	- Detalhes do servidor de banco de dados
	- Detalhes da origem de dados
	- Local do driver JDBC no sistema no qual o perfil do servidor será criado
	- ID do usuário e senha para autenticação no banco de dados
- v Informações sobre o padrão a ser implementado e o entendimento sobre como o design do banco de dados se ajusta ao padrão que planeja usar.

Para gerar os scripts do banco de dados para criação de seus objetos de banco de dados, é possível executar a ferramenta de design do banco de dados em modo silencioso com o parâmetro da linha de comandos **-g**. Nesse modo, a ferramenta requer entrada de um arquivo de design do banco de dados que defina a configuração para seu banco de dados DB2 para z/OS. O arquivo de design do banco de dados já deve existir antes de você gerar os scripts do banco de dados. É possível gerar o arquivo de design do banco de dados executando a ferramenta de design do banco de dados em modo interativo ou usando uma planilha de planejamento de configuração:

- v É possível executar a ferramenta de design do banco de dados no modo interativo para gerar um arquivo de design do banco de dados. Siga os prompts na ferramenta para definir uma configuração do banco de dados DB2 para z/OS para sua topologia independente ou de implementação de rede.
- v A planilha de planejamento de configuração é um artefato complementar que pode ser transferido por download a partir do IBM Support Portal. A planilha é principalmente destinada ao uso com o IBM Business Process Manager para z/OS, mas pode ser personalizada para uso com o IBM Business Process Manager em Linux no System z. A planilha de planejamento de configuração consiste em um número de planilhas que usam código de cor e comentários para auxiliar na entrada de dados e ajudá-lo a estabelecer convenções de nomenclatura. A planilha também inclui macros que podem ser usadas para gerar um arquivo de design do banco de dados, entre outros arquivos. Antes de usar a planilha, execute a ferramenta de design do banco de dados em modo interativo para se familiarizar com as opções de configuração necessárias para cada um dos componentes.

É possível fazer o download da planilha Microsoft Excel a partir do [Techdoc WP102075.](http://www.ibm.com/support/techdocs/atsmastr.nsf/WebIndex/WP102075) Os dados necessários para concluir a planilha pode abranger diversas funções, como o programador de sistema, administrador do produto e administrador de banco de dados. Assim, é aconselhável revisar a planilha detalhadamente e depois trabalhar em conjunto com o pessoal relevante para estabelecer as convenções de nomenclatura e concluir as entradas. Após concluir as entradas, use o botão **Salvar** na planilha Arquivo de Design do Banco de Dados para gerar o arquivo de design do banco de dados.

Ao definir uma configuração de banco de dados do DB2 para z/OS, é possível especificar como agrupar os scripts do banco de dados SQL que deseja gerar para os componentes do IBM Business Process Manager. A configuração padrão é para os scripts a serem gerados em diretórios individuais para cada componente. Antes de executar a ferramenta de design do banco de dados, decida por um local para armazenamento dos arquivos que a ferramenta irá gerar. É importante usar um caminho do diretório e uma estrutura que reflita como deseja que os objetos de banco de dados sejam distribuídos no subsistema DB2 para z/OS. Para cada banco de dados a ser criado, use um único diretório de saída, e gere todo o esquema que é necessário para criar o banco de dados, nesse diretório. Como um auxílio de referência, também é possível basear o nome do diretório SQL no nome do banco de dados que planeja criar.

Por exemplo, se você planeja criar um único banco de dados chamado W1MYDB, é possível gerar os scripts de banco de dados para todos os componentes de banco de dados no único diretório /tmp/DB2-zOS/W1MYDB. Se precisar de dois bancos de dados, que tem escopo definido no nível de célula e no nível de cluster, é possível estruturar o esquema do banco de dados como mostrado no exemplo a seguir:

- v Para criar um banco de dados chamado W8CELLDB, que contém objetos de banco de dados com escopo definido no nível da célula, gere os scripts do banco de dados para o componente do banco de dados Comum em um diretório como /tmp/DB2-zOS/W8CELLDB. Posteriormente, é possível executar o esquema gerado para criar os objetos de banco de dados para o componente do banco de dados Commom no banco de dados W8CELLDB.
- v Para criar um banco de dados chamado W8S1DB, que contém os objetos de banco de dados com escopo definido no nível do cluster, gere os scripts de banco de dados para todos os componentes restantes do IBM Business Process Manager em um diretório como /tmp/DB2-z0S/W8S1DB. Posteriormente, é possível executar o esquema gerado para criar os objetos de banco de dados para esses componentes no banco de dados W8S1DB.
- 1. Se necessário, copie o arquivo de design do banco de dados, que define a configuração do seu DB2 para z/OS, para a estação de trabalho na qual o IBM Business Process Manager está instalado, para disponibilizar o arquivo para uso com o comando **DbDesignGenerator**.
- 2. A partir da linha de comandos, mude para o diretório IBM Business Process Manager em que o comando **DbDesignGenerator** está armazenado:

```
cd /install_root/util/dbUtils
```
Por exemplo: cd /opt/IBM/WebSphere/AppServer/util/dbUtils

3. Execute o comando **DbDesignGenerator** usando a sintaxe a seguir:

DbDesignGenerator.sh -g *db\_design\_file*

em que *db\_design\_file* é o nome completo do arquivo de design do banco de dados. Por exemplo:

```
DbDesignGenerator.sh -g /tmp/DB2-zOS/W8CELL.nd.dbDesign
```
4. Revise as informações que são exibidas na tela, verificando se nenhuma mensagem de erro é exibida. Para cada componente do banco de dados, a ferramenta de design do banco de dados grava mensagens de informação na tela para indicar que os scripts foram gerados no diretório especificado no arquivo de design do banco de dados. Por exemplo, para o componente do banco de dados Commom, você vê informações semelhantes ao exemplo a seguir:

[info] O(s) script(s) foi(foram) gerado(s) em

C:\IBM\WebSphere\AppServer\util\dbUtils\DB2-distributed-CommonDB for WBI\_CommonDB

Após o último conjunto de scripts ser gerado, você verá informações semelhantes ao exemplo a seguir:

[info] thanks, quitting now ...

Um arquivo chamado dbDesignGenerator.log é criado no diretório a partir do qual você executou o comando **DbDesignGenerator**.

**Dica:** No arquivo de design do banco de dados, os diretórios para os scripts SQL são definidos pela variável *ddl\_outDir* em cada seção do componente. Se desejar gerar os scripts SQL para um conjunto de diretórios diferente, uma forma rápida de fazer isso é atualizar manualmente os valores das variáveis *ddl\_outDir*. Em seguida, salve o arquivo de design do banco de dados e execute o comando **DbDesignGenerator** novamente.

1. Verifique os locais do diretório especificado para ver os scripts do banco de dados que foram gerados. Cada diretório inclui adicionalmente um script **createDB2.sh** que pode ser usado para executar o SQL.

Para usar esses scripts para criar os objetos de banco de dados do IBM Business Process Manager no subsistema DB2 para z/OS, você deve transferir os scripts para o sistema z/OS.

- 2. Use FTP para transferir todos os scripts de banco de dados gerados para o sistema z/OS que contenha a instalação do DB2. Transfira o script **createDB2.sh** com um arquivo de texto ASCII e transfira os arquivos de esquema do banco de dados em modo binário. Também assegure-se de reter a estrutura de diretório quando os arquivos forem transferidos.
- 3. Execute o script **createDB2.sh** a partir do ambiente de comandos do z/OSUNIX System Services para criar os objetos de banco de dados DB2 para z/OS.

**Nota:** O script **createDB2.sh** requer permissões de execução.

*Resolução de Problemas da Ferramenta de Design do Banco de Dados:*

Se você tiver erros nos scripts de banco de dados, poderá usar as informações de diagnósticos e de validação fornecidas pela ferramenta de design do banco de dados para diagnosticar os problemas.

### **Erros de Propriedade Necessária Vazia**

Quando as propriedades **userName** e **password** necessárias não forem configuradas, mensagens do seguinte tipo podem aparecer na saída:

[status] WBI BSPACE is not complete with 2 remaining item(s): [ 1 ] BSpace.WBI\_BSPACE : authAlias : required property 'userName' for userId is empty. [ 2 ] BSpace.WBI\_BSPACE : authAlias : required property 'password' for DB\_PASSWORD is empty.

# **Saída de Amostra da Execução de uma Validação do Design de Banco de Dados Existente**

Ao executar uma validação do design do banco de dados existente, avisos do seguinte tipo podem aparecer na saída:

DbDesignGenerator.bat -v DB2-zOS-

... [WARNING] 2 potential problems are found in the scripts. They are DB USER @ line 46 in file configCommonDB.bat DB USER @ line 80 in file configCommonDB.sh

# **Conteúdo do Arquivo de Log de Ferramenta de Design do Banco de Dados**

Ao executar a ferramenta de design do banco de dados, um arquivo dbDesignGenerator.log é criado no local a partir do qual o comando da ferramenta de design do banco de dados é executado. O log contém todos os prompts e valores inseridos. O arquivo de log não contém qualquer saída de rastreio adicional.

### *Configurando Bancos de Dados para Oracle:*

O IBM Business Process Manager requer um banco de dados do Process Server, um banco de dados do Performance Data Warehouse e um banco de dados Comum. O banco de dados Common contém o Business Space e outros componentes. Você deve criar os bancos de dados antes da implementação de rede.

É possível usar uma única instância do Oracle para configurar o BPM. A instância do Oracle deve existir e estar disponível para acesso. Consulte a documentação do Oracle para criar uma instância do Oracle. Se você usar uma única instância do Oracle, certifique-se de usar IDs de usuários diferentes para os três diferentes bancos de dados de BPM.

1. Crie um espaço de tabela. SQL> CREATE TABLESPACE [tablespace\_name] DATAFILE '[datafile\_name]' SIZE 50M AUTOEXTEND ON NEXT 10M MAXSIZE UNLIMITED LOGGING;

2. Crie os usuários. Esses usuários serão especificados na página Configuração do Banco de Dados - Parte 2 no Profile Management Tool. O exemplo a seguir considera a criação de um nome de usuário BPMDBA para o banco de dados do Process Server, um nome de usuário PDWDBA para o banco de dados do Performance Data Warehouse e um nome de usuário CMNDBA para o banco de dados Comum:

SQL> CREATE USER BPMDBA IDENTIFIED BY [password] DEFAULT TABLESPACE [tablespace name]; SQL> CREATE USER PDWDBA IDENTIFIED BY [password] DEFAULT TABLESPACE [tablespace name]; SQL> CREATE USER CMNDBA IDENTIFIED BY [password] DEFAULT TABLESPACE [tablespace\_name];

3. Conceda privilégios para os usuários especificados na etapa anterior. Por exemplo:

SQL> GRANT ALL PRIVILEGES TO BPMDBA; SQL> GRANT ALL PRIVILEGES TO PDWDBA; SQL> GRANT ALL PRIVILEGES TO CMNDBA;

4. Conceda privilégios em DBMS\_LOCK. Por exemplo:

SQL> GRANT execute on DBMS\_LOCK to BPMDBA; SQL> GRANT execute on DBMS\_LOCK to PDWDBA; SQL> GRANT execute on DBMS\_LOCK to CMNDBA;

*Criando Arquivos de Design de Banco de Dados para Oracle:*

É possível especificar o design da configuração do banco de dados usando a ferramenta de design do banco de dados. O design pode ser para um componente específico ou para uma configuração do banco de dados em nível corporativo que suporte a funcionalidade completa do IBM Business Process Manager.

*Criando Arquivos de Design de Banco de Dados para Ambientes de Implementação com o Oracle:*

É possível usar a ferramenta de design do banco de dados para gerar um arquivo de design que pode ser usado para configurar os bancos de dados ao criar um perfil de gerenciador de implementação ou ao usar o assistente do ambiente de implementação. A ferramenta de design do banco de dados opcionalmente gera scripts do banco de dados que você pode usar para criar suas tabelas de banco de dados.

Certifique-se de ter instalando o IBM Business Process Manager. A ferramenta de design do banco de dados está disponível apenas a partir dos arquivos binários de instalação.

Antes de executar a ferramenta de design do banco de dados, prepare as seguintes informações:

- v Informações sobre a configuração do banco de dados que você está projetando. Isso pode ser um documento que descreva o propósito geral da configuração do banco de dados, fornecido pelo administrador de banco de dados ou arquiteto de soluções. Como alternativa, pode ser uma descrição dos parâmetros e das propriedades necessárias. As seguintes informações devem ser incluídas:
	- O local das tabelas de banco de dados.
	- O local do driver JDBC no sistema em que o perfil do servidor será criado.
	- O ID do usuário e a senha para autenticação no banco de dados.
- v Informações sobre como o IBM Business Process Manager e seus componentes foram instalados, o software de banco de dados é usado e as propriedades são necessárias por esse tipo de banco de dados.
- v Um entendimento dos perfis que planeja criar, especificamente, o relacionamento funcional entre os tipos de perfil e os bancos de dados.
- v Informações sobre o padrão a ser implementado e o entendimento sobre como o design do banco de dados se ajusta ao padrão que planeja usar.

É possível executar a ferramenta de design do banco de dados no modo interativo para definir seus valores de configuração do banco de dados e salvar esses valores em um novo arquivo de design do banco de dados ou em um arquivo existente. É possível opcionalmente gerar scripts de banco de dados que podem ser usados para criar os objetos de banco de dados para seu tipo de banco de dados. Quando você executa a ferramenta, as opções disponíveis mudam dependendo do ambiente e do tipo de banco de dados que está sendo configurado.

Você também pode executar a ferramenta de design do banco de dados com os parâmetros da linha de comandos para editar ou validar um arquivo de design do banco de dados existente, ou para gerar scripts do banco de dados para a configuração definida em um arquivo de design do banco de dados existente. O comando **DbDesignGenerator** possui os seguintes parâmetros da linha de comandos:

```
-? , -help
  display help info.
-e db_design_file name
   edit the specified database design file (e.g. *.dbDesign, *.properties).
-v db design file | db_scripts_output_directory
  when a db design file is given, validation will be done on the specified
database design file based on the database specs.
When a db scripts output directory is given, the database scripts
in the specified directory will be validated. Currently only
scripts generated from template ddl generator can be validated.
-g db_design_file [-d output_directory] [db_design_file2] [-d output_directory2] ...
[db design_fileN] [-d output_directoryN]
   generate the database scripts from the specified design files in batch mode.
The generated scripts will be put in the corresponding output
directories or the default locations if output directories are absent.
```
**Restrição:** A ferramenta de design do banco de dados não suporta Common Event Infrastructure (CEI).

**Restrição:** Se desejar usar um banco de dados diferente do Business Space ao executar a ferramenta de design do banco de dados, não é possível usar BSPACE como o nome do banco de dados. Se precisar que o nome do banco de dados seja BSPACE, é possível concluir as seguintes etapas:

1. Execute a ferramenta de design do banco de dados como descritos no procedimento e aceite o nome do banco de dados padrão para o Business Space.

**Nota:** Conclua as etapas para criar um arquivo de design do banco de dados, mas não gere os scripts do banco de dados quando solicitado.

- 2. Edite o arquivo de design do banco de dados que foi gerado e atualize o nome do banco de dados para o Business Space na seção **[begin] = BSpace : WBI\_BSPACE**, alterando o valor **databaseName** para **BSPACE**.
- 3. Salve o arquivo de design do banco de dados.
- 4. Execute a ferramenta de design do banco de dados novamente com a opção de gerar scripts de banco de dados a partir de um design do banco de dados e use o arquivo de design do banco de dados atualizado para fornecer a entrada para os scripts do banco de dados.

Se você usar um arquivo de design do banco de dados que designou BSPACE como o nome do banco de dados do Business Space, ao criar um ambiente de implementação ou um perfil independente usando esse arquivo de design do banco de dados, você deverá alterar manualmente o nome do banco de dados do Business Space para BSPACE no assistente do Ambiente de Implementação ou no Profile Management Tool.

1. Execute o comando **DbDesignGenerator.sh** a partir do diretório *install\_root*/util/dbUtils. Por exemplo:

#### **/opt/IBM/WebSphere/AppServer/util/dbUtils> DbDesignGenerator.sh**

**Dica:** Se você encontrar a mensagem O Sistema Não Pode Localizar o Caminho Especificado talvez tenha inserido o nome do caminho incorretamente. Reinsira o caminho. Quando a ferramenta de design do banco de dados é ativada com êxito, você vê informações semelhantes ao exemplo a seguir:

[info] running DbDesignGenerator in interactive mode...

[info] Enter 'q' to quit without saving; '-' for back to previous menu; '?' for help at any time. [info] To accept the given default values, simply press the 'Enter' key.

[info] Please pick one of the following [design option(s)] :

(1)Create a database design for Standalone profile or Deployment Environment (2)Create a database design for a single component (3)Edit an existing database design (4)Generate database scripts from a database design (5)exit [q]

Please enter the number for the design option :

2. Para selecionar a opção **(1)Criar um Design do Banco de Dados para o Perfil Independente ou o Ambiente de Implementação**, digite o número 1 e pressione Enter.

Você é solicitado a escolher um padrão de banco de dados, como mostrado no exemplo a seguir:

[info] Please pick one of the following [database pattern(s)] :

(1)bpm.advanced.nd.topology (2)bpm.advanced.standalone (3)bpm.standard.nd (4)bpm.standard.standalone (5)wesb.nd.topology (6)wesb.standalone

3. Para criar um padrão de design do banco de dados para o ambiente de implementação que planeja configurar, digite o número da opção adequada e pressione Enter. Selecione opções que incluem  $^{\prime\prime}$ .nd."

Por exemplo, para configurar o padrão de banco de dados para um ambiente de implementação para IBM Business Process Manager Advanced, digite o número 1 para selecionar a opção **(1)bpm.advanced.nd.topology** e pressione Enter. Você verá a lista de componentes de banco de dados que podem ser configurados para o ambiente selecionado, com um prompt para escolher um componente para configurar como, por exemplo:

```
[info] Please edit any database component with status of 'not complete' for required properties.
[info] Completed database components can be edited to change existing or defaulted property values.
[info] Design the 'master' component first, and then any parent components,
since other components may inherit values from them.
```
[info] Please pick one of the following [database component(s)] :

```
(1)[WBI_CommonDB] WBI_CommonDB : [master] [status = not complete]<br>(2)[BPC] WBI_BPC : [status = not complete]
             WBI BPC : [status = not complete](3)[BPM_PerformanceDW] BPM_PerformanceDW : [status = not complete]
(4)[BPM_ProcessServer] BPM_ProcessServer : [status = not complete]
(5)[BSpace] WBI_BSPACE : [status = not complete]
(6)[SibME] WBI_BPC_ME : [status = not complete]
                WBI<sup>CEIME</sup> : [status = not complete]
(8)[SibME] WBI_SCA_APP_ME : [status = not complete]
(9)[SibME] WBI_SCA_SYS_ME : [status = not complete]
(10)[SibMe] BPM_PerformanceDW_ME : [status = not complete]
(11)[SibMe] BPM_ProcessServer_ME : [status = not complete]
(12)[save and exit]
```
4. Digite o número para a opção apropriada para configurar o componente de banco de dados principal e pressione Enter. O componente de banco de dados listado como o componente principal exibe **[master]** ao lado do nome e deve ser configurado primeiro.

Por exemplo, digite o número 1 para selecionar a opção **(1)[WBI\_CommonDB] WBI\_CommonDB : [master] [status = not complete]** e pressione Enter. Você vê informações similares aos exemplos: [status] WBI CommonDB is not complete with 1 remaining item(s): [ 1 ] WBI CommonDB.WBI CommonDB : : DbType key is not set.

Edit this database component?  $(y/n)$  [default=y] :

5. Para editar a configuração do banco de dados para o componente, digite y e pressione Enter.

Você é solicitado a inserir um diretório de saída para os scripts SQL que a ferramenta de design do banco de dados pode gerar e que podem ser usados para criar seus objetos de banco de dados. Se você escolher gerar scripts SQL posteriormente neste procedimento, os scripts serão automaticamente salvos nesse diretório.

Insira o diretório de saída dos arquivos SQL a ser gerado para WBI\_CommonDB [default=] :

6. Digite um diretório de saída para os scripts SQL e pressione Enter. É possível especificar um caminho de diretório completo ou um caminho que seja relativo ao diretório atual a partir do qual a ferramenta de design do banco de dados está sendo executada. Se ainda não tiver criado o diretório no sistema de arquivos, a ferramenta de design do banco de dados o criará automaticamente quando os scripts SQL forem gerados. Se o diretório especificado já existir, é possível escolher sobrescrever seu conteúdo ou especificar outro diretório.

**Dica:** O valor especificado será salvo como referência no arquivo de design do banco de dados quando esse arquivo for gerado.

Você é solicitado a selecionar o tipo de banco de dados que está configurando como, por exemplo: [info] Please pick one of the following [database type(s)] :

(1)DB2-distributed (2)DB2-zOS (3)Oracle (4)SQL Server

7. Digite 3 para selecionar **(3)Oracle** e pressione Enter. Você verá uma série de prompts para as propriedades do banco de dados. Esses prompts variam com base no tipo de banco de dados.

Por exemplo, depois de selecionar esse tipo de banco de dados para configuração do banco de dados Comum, você verá uma série de prompts semelhantes ao exemplo a seguir:

```
[info] Please enter the values for the properties in the database objects section.
Database name(SID) [default=CMNDB] :
Database User name[default=] :
Database schema [default=] :
System user name(this is required ONLY for creating the database as a part of standalone profile
creation.)[default=] :
System password(this is required ONLY for creating the database as a part of standalone profile
creation.)[default=] :
Database Location(this is required ONLY for creating the database as a part of standalone profile
creation.)[default=] :
```
8. Em cada prompt, pressione Enter para aceitar o valor padrão mostrado, ou digite seu valor preferido e pressione Enter.

O prompt de segurança administrativa (se estiver presente) refere-se ao nome de usuário e à senha do console administrativo.

Após concluir o último prompt para as propriedades do banco de dados, você verá informações semelhantes ao exemplo a seguir:

[info] You have completed database objects section properties needed for database scripts generation.

To skip data source properties, enter 's'; or enter anything else to continue :

9. Para configurar o componente de propriedades da origem de dados, digite algo diferente de **s** e pressione Enter. Para ignorar esta configuração e aceitar os padrões, digite **s** e pressione Enter.

**Dica:** Se planejar usar a ferramenta de design do banco de dados para gerar um arquivo de design do banco de dados para usar como entrada para a criação de perfil ou a configuração de topologia, você deverá configurar a origem de dados. Se planeja usar a ferramenta de design do banco de dados para gerar SQL, esta etapa é opcional.

Se escolher configurar a origem de dados para seu tipo de banco de dados selecionado, você verá a lista de provedores de bancos de dados para a origem de dados. Por exemplo, é possível ver os seguintes provedores de banco de dados para o tipo de banco de dados **Oracle**:

[info] Please pick one of the following [database provider(s)] :

(1)Oracle JDBC Driver # XA data source # Oracle JDBC Driver (XA)

a. Digite o número apropriado para selecionar um provedor de banco de dados para a origem de dados e pressione Enter. Após selecionar esse provedor de banco de dados, você verá uma série de prompts semelhantes ao exemplo a seguir:

```
[info] Please enter the values for the properties in the data source properties section.
Database server host[default=] :
Porta do servidor de banco de dados [padrão=1521] :
```
[info] Please pick one of the following [Oracle driver type(s)] :

```
(1)oci8(2)thin
Please enter the number for the Oracle driver type(s)? [default=thin] :
Data source user name[default=] :
Data source password[default=] :
Oracle JDBC driver path[default=${WAS_INSTALL_ROOT}/jdbcdrivers/Oracle
] :
```
**Nota:** A senha é criptografada nos arquivos de saída gerados.

b. Em cada prompt, pressione Enter para aceitar o valor padrão mostrado, ou digite seu valor preferido e pressione Enter. Se desejar criar as tabelas de banco de dados durante a configuração, especifique **false** se estiver usando o arquivo de design do banco de dados como entrada para criação de um perfil porque esta opção também está disponível no Profile Management Tool e causa um conflito. Se estiver usando o console administrativo para criar seu ambiente de implementação, é possível decidir se deseja ou não criar as tabelas automaticamente.

Após concluir o último prompt, você verá informações semelhantes ao exemplo a seguir: [status] WBI CommonDB is complete with 0 remaining item(s):

------------------------------------------------------------------------------------

```
[info] Please edit any database component with status of 'not complete' for required properties.
[info] Completed database components can be edited to change existing or defaulted property values.
[info] Design the 'master' component first, and then any parent components,
since other components may inherit values from them.
[info] Please pick one of the following [database component(s)] :
(1)[WBI CommonDB] WBI CommonDB : [master] [status = complete]
(2)[BPC] WBI_BPC : [status = complete]
(3)[BPM_PerformanceDW] BPM_PerformanceDW : [status = complete]
(4)[BPM_ProcessServer] BPM_ProcessServer : [status = not complete]
(5)[BSpace] WBI_BSPACE : [status = complete]
(6)[SibME] WBI_BPC_ME : [status = complete]
(7)[SibME] WBI CEI ME : [status = complete]
(8)[SibME] WBI_SCA_APP_ME : [status = complete]
(9)[SibME] WBI_SCA_SYS_ME : [status = complete]
(10)[SibMe] BPM_PerformanceDW_ME : [parent = BPM_PerformanceDW] [status = complete]
(11)[SibMe] BPM_ProcessServer_ME : [parent = BPM_ProcessServer] [status = complete]
(12)[save and exit]
```
Depois de concluir a configuração do componente de banco de dados principal, a ferramenta de design do banco de dados propaga os valores que você inseriu, para os componentes restantes. Se isso puder ser feito com êxito, esses componentes também serão marcados como **[status = complete]** juntamente com o componente principal. Se isso não puder ser feito por algum motivo, eles permanecerão listados como **[status = not complete]**.

10. Siga as etapas anteriores para configurar os componentes de banco de dados restantes que estão listados como **[status = not complete]**. Também é possível escolher reconfigurar qualquer componente que esteja listado como **[status = complete]** como resultado da configuração do componente de banco de dados principal.

Se você selecionar **bpm.advanced.nd.topology**, deverá configurar manualmente **BPM\_PerformanceDW**, **BPM\_ProcessServer** e os componentes **SibMe** correspondentes para a autenticação de banco de dados necessária.

```
[info] Please pick one of the following [database component(s)] :
(1)[WBI_CommonDB] WBI_CommonDB : [master] [status = complete]
(2)[BPC] WBI_BPC : [status = complete]
(3)[BPM_PerformanceDW] BPM_PerformanceDW : [status = not complete]
(4)[BPM_ProcessServer] BPM_ProcessServer : [status = not complete]
(5)[BSpace] WBI_BSPACE : [status = complete]
(6)[SibME] WBI_BPC_ME : [status = complete]
(7)[SibME] WBI CEI ME : [status = complete]
(8)[SibME] WBI_SCA_APP_ME : [status = complete]
(9)[SibME] WBI_SCA_SYS_ME : [status = complete]
(10)[SibMe] BPM_PerformanceDW_ME : [status = complete]
(11)[SibMe] BPM_ProcessServer_ME : [status = complete]
(12)[save and exit]
Please enter the number for the database component :3
------------------------------------------------------------------------------------
[status] BPM PerformanceDW is not complete with 1 remaining item(s):
[ 1 ] BPM PerformanceDW.BPM PerformanceDW : databaseObjects :
required property 'databaseUser' for DB USER is empty.
Edit this database component? (y/n) [default=y] :
[info] Please pick one of the following [database component(s)] :
(1)[WBI_CommonDB] WBI_CommonDB : [master] [status = complete]
(2)[BPC] WBI BPC : [status = complete]
(3)[BPM_PerformanceDW] BPM_PerformanceDW : [status = complete]
(4)[BPM_ProcessServer] BPM_ProcessServer : [status = not complete]
(5)[BSpace] WBI_BSPACE : [status = complete]
(6)[SibME] WBI_BPC_ME : [status = complete]
(7)[SibME] WBI_CEI_ME : [status = complete]
(8)[SibME] WBI_SCA_APP_ME : [status = complete]
(9)[SibME] WBI_SCA_SYS_ME : [status = complete]
(10)[SibMe] BPM_PerformanceDW_ME : [status = complete]
(11)[SibMe] BPM ProcessServer ME : [status = complete]
(12)[save and exit]
Please enter the number for the database component :4
       ------------------------------------------------------------------------------------
[status] BPM ProcessServer is not complete with 3 remaining item(s):
[ 1 ] BPM ProcessServer.BPM ProcessServer : databaseObjects :
required property 'databaseUser' for DB_USER is empty.
[ 2 ] BPM ProcessServer.BPM ProcessServer : databaseObjects :
required property 'adminUserName' for SECURITY_ADMIN_USER is empty.
[ 3 ] BPM_ProcessServer.BPM_ProcessServer : databaseObjects :
required property 'adminPassword' for SECURITY_ADMIN_PASSWORD is empty.
```
Edit this database component?  $(y/n)$  [default=y] :

11. Quando todos os componentes de banco de dados para seu padrão de banco de dados tiverem sido configurados e forem listados como **[status = complete]** na ferramenta de design do banco de dados, digite o número adequado para selecionar **[save and exit]**, e pressione Enter. Você vê informações similares aos exemplos:

[status] bpm.advanced.nd.topology is complete with 0 remaining item(s):

Please enter the output directory [default=/WebSphere/V8T8DM/DeploymentManager/util/dbUtils] :

12. Pressione Enter para aceitar o diretório padrão para o arquivo de design do banco de dados ou digite outro diretório no qual deseja salvar o arquivo e, em seguida, pressione Enter. Se ainda não tiver criado o diretório em seu sistema de arquivos, a ferramenta de design do banco de dados automaticamente o criará quando o arquivo for gerado. Após inserir o local no prompt, você verá informações semelhantes ao exemplo a seguir:

Please enter the output filename [default=bpm.advanced.nd.topology.dbDesign] :

13. Pressione Enter para aceitar o nome padrão para o arquivo de design do banco de dados ou digite outro nome de arquivo e, em seguida, pressione Enter. Se já existir um arquivo com o mesmo nome no diretório especificado, é possível escolher sobrescrever o arquivo ou especificar um nome de arquivo diferente. Após inserir o nome do arquivo no prompt, você verá informações semelhantes ao exemplo a seguir:

generate database scripts? (y/n) [default=y] :

14. Opcional: Se também desejar gerar scripts do banco de dados baseados nas informações fornecidas para a ferramenta de design do banco de dados, digite y e pressione Enter. Uma série de mensagens de informação é exibida para indicar que os scripts para todos os componentes foram gerados. Para cada componente, você verá informações semelhantes ao exemplo a seguir:

```
[info] O(s) script(s) foi(foram) gerado(s) em
WAS HOME/profiles/default/util/dbUtils/Oracle-CommonDB for WBI CommonDB
```
Após o último conjunto de scripts ser gerado, você verá informações semelhantes ao exemplo a seguir:

[info] thanks, quitting now ...

Os arquivos a seguir são criados:

- v O arquivo de design do banco de dados é criado no diretório especificado.
- v Os scripts do banco de dados são criados em um ou mais diretórios especificados.
- v Um arquivo chamado dbDesignGenerator.log é criado no diretório a partir do qual você executou o comando **DbDesignGenerator**.

É possível optar por usar a saída da ferramenta de design do banco de dados de uma das seguintes maneiras:

- v Se você gerou apenas o arquivo de design do banco de dados, é possível especificar o arquivo de design do banco de dados e selecionar a opção para fazer com que crie as tabelas de banco de dados como parte dessas etapas de configuração.
- v Se você gerou o arquivo de design do banco de dados e scripts SQL, será possível especificar apenas o arquivo de design do banco de dados para assegurar que o tempo de execução configurado corresponde às tabelas de banco de dados criadas a partir de scripts SQL.

É possível especificar o arquivo de design do banco de dados de diversas maneiras:

- v Ao usar o Profile Management Tool para criar um perfil
- v Ao usar o utilitário de linha de comandos **manageprofiles** para criar o perfil
- v Ao usar o assistente do Ambiente de Implementação para criar seu ambiente

O arquivo de design do banco de dados também pode ser usado quando você configurar um servidor como um Process Server, Process Center ou Performance Data Warehouse Server no console administrativo.

*Criando Arquivos de Design de Banco de Dados para Componentes Específicos com o DB2 em um Ambiente de Implementação de Rede:*

É possível usar a ferramenta de design do banco de dados para gerar um arquivo de design e scripts de banco de dados para as tabelas de bancos de dados necessárias para componentes específicos do IBM Business Process Manager.

Certifique-se de ter instalando o IBM Business Process Manager. A ferramenta de design do banco de dados está disponível apenas a partir dos arquivos binários de instalação.

Antes de executar a ferramenta de design do banco de dados, prepare as seguintes informações:

- v Informações sobre a configuração do banco de dados que você está projetando. Isso pode ser um documento que descreva o propósito geral da configuração do banco de dados, fornecido pelo administrador de banco de dados ou arquiteto de soluções. Como alternativa, pode ser uma descrição dos parâmetros e das propriedades necessárias. As seguintes informações devem ser incluídas:
	- O local das tabelas de banco de dados.
	- O local do driver JDBC no sistema em que o perfil do servidor será criado.
	- O ID do usuário e a senha para autenticação no banco de dados.
- v Informações sobre como o IBM Business Process Manager e seus componentes foram instalados, o software de banco de dados é usado e as propriedades são necessárias por esse tipo de banco de dados.
- v Um entendimento dos perfis que planeja criar, especificamente, o relacionamento funcional entre os tipos de perfil e os bancos de dados.
- v Informações sobre o padrão a ser implementado e o entendimento sobre como o design do banco de dados se ajusta ao padrão que planeja usar.

É possível executar a ferramenta de design do banco de dados no modo interativo para definir seus valores de configuração do banco de dados e salvar esses valores em um novo arquivo de design do banco de dados ou em um arquivo existente. É possível opcionalmente gerar scripts de banco de dados que podem ser usados para criar os objetos de banco de dados para seu tipo de banco de dados. Quando você executa a ferramenta, as opções disponíveis mudam dependendo do ambiente e do tipo de banco de dados que está sendo configurado.

Você também pode executar a ferramenta de design do banco de dados com os parâmetros da linha de comandos para editar ou validar um arquivo de design do banco de dados existente, ou para gerar scripts do banco de dados para a configuração definida em um arquivo de design do banco de dados existente. O comando **DbDesignGenerator** possui os seguintes parâmetros da linha de comandos:

```
-? , -help
  display help info.
-e db_design_file_name
   edit the specified database design file (e.g. *.dbDesign, *.properties).
-v db design file | db scripts output directory
   when a db_design_file is given, validation will be done on the specified
database design file based on the database specs.
When a db scripts output directory is given, the database scripts
in the specified directory will be validated. Currently only
scripts generated from template ddl generator can be validated.
-g db_design_file [-d output_directory] [db_design_file2] [-d output_directory2] ...
[db design fileN] [-d output directoryN]
   generate the database scripts from the specified design files in batch mode.
The generated scripts will be put in the corresponding output
directories or the default locations if output directories are absent.
```
**Restrição:** A ferramenta de design do banco de dados não suporta Common Event Infrastructure (CEI).

**Importante:** Se planejar gerar scripts de banco de dados para os mecanismos do sistema de mensagens do barramento de integração de serviços, você deve repetir todas as etapas do procedimento a seguir para definir a configuração do banco de dados e gerar os scripts para cada mecanismo do sistema de mensagens que precisar. Por exemplo, se precisar de scripts para seis mecanismos do sistema de mensagens, execute esse procedimento seis vezes.

1. Execute o comando **DbDesignGenerator.sh** a partir do diretório *install\_root*/util/dbUtils. Por exemplo:

### **/opt/IBM/WebSphere/AppServer/util/dbUtils> DbDesignGenerator.sh**

**Dica:** Se você encontrar a mensagem O Sistema Não Pode Localizar o Caminho Especificado talvez tenha inserido o nome do caminho incorretamente. Reinsira o caminho. Quando a ferramenta de design do banco de dados é ativada com êxito, você vê informações semelhantes ao exemplo a seguir:

[info] running DbDesignGenerator in interactive mode...

[info] Enter 'q' to quit without saving; '-' for back to previous menu; '?' for help at any time. [info] To accept the given default values, simply press the 'Enter' key.

[info] Please pick one of the following [design option(s)] :

(1)Create a database design for Standalone profile or Deployment Environment (2)Create a database design for a single component (3)Edit an existing database design (4)Generate database scripts from a database design  $(5)$ exit  $\lceil q \rceil$ 

Please enter the number for the design option :

2. Para selecionar a opção **(2)Criar um design do banco de dados para um único componente**, digite o número 2 e pressione Enter.

Você é solicitado a escolher um componente, como mostrado no exemplo a seguir:

[info] Selecione um dos seguintes [componentes] :

(1)bpc (2)bpcreporting (3)bpm\_performancedw (4)bpm\_processserver (5)bspace  $(6)$ cei (7)sca (8)sibme (9)wbi\_commondb

3. Para criar um design do banco de dados para o componente que planeja configurar, digite o número para a opção apropriada e pressione Enter.

Por exemplo, para configurar o componente de banco de dados do IBM Process Server, digite o número 4 para selecionar a opção **(4)bpm\_processserver** e pressione Enter.

Você é solicitado a inserir um diretório de saída para os scripts SQL que a ferramenta de design do banco de dados pode gerar e que podem ser usados para criar seus objetos de banco de dados. Se você escolher gerar scripts SQL posteriormente neste procedimento, os scripts serão automaticamente salvos nesse diretório.

Insira o diretório de saída dos arquivos SQL a serem gerados para BPM ProcessServer [default=] :

4. Digite um diretório de saída para os scripts SQL e pressione Enter. É possível especificar um caminho de diretório completo ou um caminho que seja relativo ao diretório atual a partir do qual a ferramenta de design do banco de dados está sendo executada. Se ainda não tiver criado o diretório no sistema de arquivos, a ferramenta de design do banco de dados o criará automaticamente quando os scripts SQL forem gerados. Se o diretório especificado já existir, é possível escolher sobrescrever seu conteúdo ou especificar outro diretório.

**Dica:** O valor especificado será salvo como referência no arquivo de design do banco de dados quando esse arquivo for gerado.

Você é solicitado a selecionar o tipo de banco de dados que está configurando como, por exemplo: [info] Please pick one of the following [database type(s)] :

(1)DB2-distributed (2)DB2-zOS (3)Oracle (4)SQL Server

5. Digite 3 para selecionar **(3)Oracle** e pressione Enter. Você verá uma série de prompts para as propriedades do banco de dados. Esses prompts variam com base no tipo de banco de dados.

Por exemplo, depois de selecionar esse tipo de banco de dados para configuração do banco de dados Comum, você verá uma série de prompts semelhantes ao exemplo a seguir:

```
[info] Please enter the values for the properties in the database objects section.
Database name(SID) [default=CMNDB] :
Database User name[default=] :
Database schema [default=] :
System user name(this is required ONLY for creating the database as a part of standalone profile
creation.)[default=] :
System password(this is required ONLY for creating the database as a part of standalone profile
creation.)[default=] :
Database Location(this is required ONLY for creating the database as a part of standalone profile
creation.)[default=] :
```
6. Em cada prompt, pressione Enter para aceitar o valor padrão mostrado, ou digite seu valor preferido e pressione Enter.

O prompt de segurança administrativa (se estiver presente) refere-se ao nome de usuário e à senha do console administrativo.

Após concluir o último prompt para as propriedades do banco de dados, você verá informações semelhantes ao exemplo a seguir:

[info] You have completed database objects section properties needed for database scripts generation.

To skip data source properties, enter 's'; or enter anything else to continue :

7. Para configurar o componente de propriedades da origem de dados, digite algo diferente de **s** e pressione Enter. Para ignorar esta configuração e aceitar os padrões, digite **s** e pressione Enter.

**Dica:** Se planejar usar a ferramenta de design do banco de dados para gerar um arquivo de design do banco de dados para usar como entrada para a criação de perfil ou a configuração de topologia, você deverá configurar a origem de dados. Se planeja usar a ferramenta de design do banco de dados para gerar SQL, esta etapa é opcional.

Se escolher configurar a origem de dados para seu tipo de banco de dados selecionado, você verá a lista de provedores de bancos de dados para a origem de dados. Por exemplo, é possível ver os seguintes provedores de banco de dados para o tipo de banco de dados **Oracle**:

[info] Please pick one of the following [database provider(s)] :

(1)Oracle JDBC Driver # XA data source # Oracle JDBC Driver (XA)

a. Digite o número apropriado para selecionar um provedor de banco de dados para a origem de dados e pressione Enter. Após selecionar esse provedor de banco de dados, você verá uma série de prompts semelhantes ao exemplo a seguir:

[info] Please enter the values for the properties in the data source properties section. Database server host[default=] : Porta do servidor de banco de dados [padrão=1521] :

[info] Please pick one of the following [Oracle driver type(s)] :

(1)oci8  $(2)$ thin

Please enter the number for the Oracle driver type(s)? [default=thin] :

```
Data source user name[default=] :
Data source password[default=] :
Oracle JDBC driver path[default=${WAS_INSTALL_ROOT}/jdbcdrivers/Oracle
] :
```
**Nota:** A senha é criptografada nos arquivos de saída gerados.

b. Em cada prompt, pressione Enter para aceitar o valor padrão mostrado, ou digite seu valor preferido e pressione Enter. Se desejar criar as tabelas de banco de dados durante a configuração, especifique **false** se estiver usando o arquivo de design do banco de dados como entrada para criação de um perfil porque esta opção também está disponível no Profile Management Tool e causa um conflito. Se estiver usando o console administrativo para criar seu ambiente de implementação, é possível decidir se deseja ou não criar as tabelas automaticamente.

Após concluir o último prompt, você verá informações semelhantes ao exemplo a seguir:

Please enter the output directory [default=/WebSphere/V8T8DM/DeploymentManager/util/dbUtils] :

8. Pressione Enter para aceitar o diretório padrão para o arquivo de design do banco de dados ou digite outro diretório no qual deseja salvar o arquivo e, em seguida, pressione Enter. Se ainda não tiver criado o diretório em seu sistema de arquivos, a ferramenta de design do banco de dados automaticamente o criará quando o arquivo for gerado. Após inserir o local no prompt, você verá informações semelhantes ao exemplo a seguir:

Please enter the output filename [default=bpm.advanced.nd.topology.dbDesign] :

9. Pressione Enter para aceitar o nome do arquivo padrão ou digite outro nome do arquivo e, em seguida, pressione Enter. Após inserir o nome do arquivo, você verá informações semelhantes ao exemplo a seguir:

generate database scripts? (y/n) [default=y] :

10. Opcional: Se também desejar gerar scripts do banco de dados baseados nas informações fornecidas para a ferramenta de design do banco de dados, digite y e pressione Enter. Você vê informações similares aos exemplos:

[info]  $0(s)$  script(s) foi(foram) gerado(s) em WAS\_HOME/profiles/default/util/dbUtils/Oracle-CommonDB for WBI\_CommonDB [info] thanks, quitting now ...

Um arquivo de design do banco de dados é criado e, opcionalmente, os scripts do banco de dados são criados nos locais que você especificou.

Depois de usar a ferramenta de design do banco de dados para configurar um componente específico, os scripts SQL gerados podem ser usados para criar as tabelas do banco de dados. O arquivo de design do banco de dados gerado inclui apenas valores para este componente configurado e não é suficiente para uso das seguintes maneiras:

- v quando usar o Profile Management Tool para criar um perfil
- v quando usar o utilitário de linha de comandos **manageprofiles** para criar um perfil
- v quando usar o assistente de Ambiente de Implementação para criar seu ambiente

*Resolução de Problemas da Ferramenta de Design do Banco de Dados:*

Se você tiver erros nos scripts de banco de dados, poderá usar as informações de diagnósticos e de validação fornecidas pela ferramenta de design do banco de dados para diagnosticar os problemas.

### **Erros de Propriedade Necessária Vazia**

Quando as propriedades **userName** e **password** necessárias não forem configuradas, mensagens do seguinte tipo podem aparecer na saída:

[status] WBI BSPACE is not complete with 2 remaining item(s): [ 1 ] BSpace.WBI\_BSPACE : authAlias : required property 'userName' for userId is empty. [ 2 ] BSpace.WBI\_BSPACE : authAlias : required property 'password' for DB\_PASSWORD is empty.

### **Saída de Amostra da Execução de uma Validação do Design de Banco de Dados Existente**

Ao executar uma validação do design do banco de dados existente, avisos do seguinte tipo podem aparecer na saída:

DbDesignGenerator.bat -v Oracle-

... [WARNING] 2 potential problems are found in the scripts. They are DB USER @ line 46 in file configCommonDB.bat DB USER @ line 80 in file configCommonDB.sh

### **Conteúdo do Arquivo de Log de Ferramenta de Design do Banco de Dados**

Ao executar a ferramenta de design do banco de dados, um arquivo dbDesignGenerator.log é criado no local a partir do qual o comando da ferramenta de design do banco de dados é executado. O log contém todos os prompts e valores inseridos. O arquivo de log não contém qualquer saída de rastreio adicional.

*Criando Bancos de Dados e Arquivos de Design de Banco de Dados para o SQL Server:*

O IBM Business Process Manager requer um banco de dados do Process Server, um banco de dados do Performance Data Warehouse e um banco de dados Comum. O banco de dados Common contém o Business Space e outros componentes. Você deve criar os bancos de dados antes da implementação de rede.

**Dica:** Se estiver usando os repositórios federados como um registro do usuário, é possível ignorar avisos no arquivo systemout.log sobre o comprimento da chave máximo: **... Aviso! O comprimento máximo da chave é 900 bytes ...**. Se estiver usando o registro LDAP independente, certifique-se de que o número de caracteres em todas as entradas de nome distinto (DN) do usuário em sua organização não exceda o limite de 131 caracteres. Se o número de caracteres em qualquer uma das entradas de DN do usuário exceder 131 caracteres, será necessário alterar o registro da conta do usuário para a opção de repositórios federados.

*Criando Bancos de Dados SQL Server:*

É possível criar os bancos de dados necessários antes de criar perfis.

Os nomes de banco de dados padrão são BPMDB para o banco de dados do Process Server, PDWDB para o banco de dados do Performance Data Warehouse e CMNDB para o banco de dados Comum.

O Process Server e o Performance Data Warehouse requerem seus próprios bancos de dados separados e não podem ser configurados no mesmo banco de dados que outros componentes de BPM.

- 1. Instale Microsoft SQL Server.
- 2. Use os comandos a seguir para criar os bancos de dados do SQL Server:
	- a. Para criar os bancos de dados do Process Server (BPMDB) e do Performance Data Warehouse (PDWDB):

osql -b -S *hostname* -U *db\_user\_account* -P *db\_user\_password* -Q "CREATE DATABASE *database name* COLLATE SQL Latin1 General CP1 CI AS"

em que **hostname** é o nome do host do sistema que hospeda o SQL Server, **db\_user\_account** e **db\_user\_password** são o nome de usuário e a senha que são usados para efetuar login para criar o banco de dados e **database\_name** é o nome do banco de dados que você está criando. **COLLATE SQL\_Latin1\_General\_CP1\_CI\_AS** é incluído porque esses bancos de dados não devem fazer distinção entre maiúsculas e minúsculas.

b. Para criar o banco de dados Comum:

osql -b -S *hostname* -U *db\_user\_account* -P *db\_user\_password* -Q "CREATE DATABASE *database\_name* COLLATE SQL\_Latin1\_General\_CP1\_CS\_AS"

A diferença é a cláusula COLLATE. CMNDB requer ordenação com distinção entre maiúsculas e minúsculas.

**Importante:** Assegure-se de que os bancos de dados criados para o Process Server e o Performance Data Warehouse não façam distinção entre maiúsculas e minúsculas. As letras **CI** no valor de atributo **COLLATE** especificam isso. Assegure-se de que essa variável se pareça com o seguinte:

**SQL\_Latin1\_General\_CP1\_CI\_AS** (não **SQL\_Latin1\_General\_CP1\_CS\_AS**). Se isso não acontecer, pode ocorrer um erro como o seguinte:

org.springframework.beans.factory.BeanCreationException: Error creating bean with name 'message.routingCache'

defined in class path resource [registry.xml]: Instantiation of bean failed; nested exception is org.springframework.beans.BeanInstantiationException: Could not instantiate bean class [com.lombardisoftware.bpd.runtime.engine.message.DefaultMessageRoutingCache]: Constructor threw exception; nested exception is org.springframework.jdbc.BadSqlGrammarException: PreparedStatementCallback; bad SQL grammar [select "value" from lsw\_system where "key"=?]; nested exception is com.microsoft.sqlserver.jdbc.SQLServerException: Invalid object name 'lsw\_system'.

Caused by: com.microsoft.sqlserver.jdbc.SQLServerException: Invalid object name 'lsw\_system'. at com.microsoft.sqlserver.jdbc.SQLServerException.makeFromDatabaseError(SQLServerException.java:196) at com.microsoft.sqlserver.jdbc.SQLServerStatement.getNextResult(SQLServerStatement.java:1454) at com.microsoft.sqlserver.jdbc.SQLServerPreparedStatement.doExecutePreparedStatement (SQLServerPreparedStatement.java:388) at com.microsoft.sqlserver.jdbc.SQLServerPreparedStatement\$PrepStmtExecCmd.doExecute (SQLServerPreparedStatement.java:338) at com.microsoft.sqlserver.jdbc.TDSCommand.execute(IOBuffer.java:4026) at com.microsoft.sqlserver.jdbc.SQLServerConnection.executeCommand(SQLServerConnection.java:1416) at com.microsoft.sqlserver.jdbc.SQLServerStatement.executeCommand(SQLServerStatement.java:185) at com.microsoft.sqlserver.jdbc.SQLServerStatement.executeStatement(SQLServerStatement.java:160) at com.microsoft.sqlserver.jdbc.SQLServerPreparedStatement.executeQuery (SQLServerPreparedStatement.java:281) at org.apache.commons.dbcp.DelegatingPreparedStatement.executeQuery(DelegatingPreparedStatement.java:205) at org.springframework.jdbc.core.JdbcTemplate\$1.doInPreparedStatement(JdbcTemplate.java:648) at org.springframework.jdbc.core.JdbcTemplate.execute(JdbcTemplate.java:591) [...]

Ao usar o Microsoft SQL Server como o banco de dados para o Performance Data Warehouse, a seguinte mensagem de erro pode ser exibida durante a geração de relatórios usando o otimizador ou o portal para um aplicativo de processo existente. Isto impede a exibição do relatório.

com.microsoft.sqlserver.jdbc.SQLServerException: Invalid object name 'slathresholdtraversals'.

- at com.microsoft.sqlserver.jdbc.SQLServerException.makeFromDatabaseError(SQLServerException.java:196)
- at com.microsoft.sqlserver.jdbc.SQLServerStatement.getNextResult(SQLServerStatement.java:1454)
- at com.microsoft.sqlserver.jdbc.SQLServerStatement.doExecuteCursored(SQLServerStatement.java:1824)
- at com.microsoft.sqlserver.jdbc.SQLServerStatement.doExecuteStatement(SQLServerStatement.java:760)
- at com.microsoft.sqlserver.jdbc.SQLServerStatement\$StmtExecCmd.doExecute(SQLServerStatement.java:685)

No Microsoft SQL Server, o nome do esquema padrão associado a um usuário deve ser igual ao nome de usuário. Por exemplo, se o nome de usuário do banco de dados do Performance Data Warehouse for *perfDB* o nome do esquema padrão associado ao usuário *perfDB* também deverá ser chamado de *perfDB*. Você deve criar um usuário do banco de dados comum e designar os direitos necessários ao usuário em vez de usar um super usuário, como *sa*. Isso ocorre porque o esquema padrão para o super usuário é dbo e isso não pode ser alterado.

Será possível concluir as seguintes etapas se as tabelas existentes não estiverem associadas a um esquema que é igual ao nome de usuário.

- a. No SQL Server Management Studio Object Explorer, clique com o botão direito do mouse no nome da tabela e, em seguida, clique em **Design**.
- b. Na visualização Design, pressione F4 para visualizar a janela Propriedades.
- c. Na janela Propriedades, atualize o nome do esquema.
- d. Clique com o botão direito do mouse na guia e selecione **Fechar** para fechar a visualização Design.
- e. Clique em **OK** quando for solicitado que salve. A tabela selecionada é transferida para o esquema.

f. Repita as etapas anteriores para todas as tabelas no banco de dados do Performance Data Warehouse.

Ao criar os esquemas de banco de dados, você deve ter um ID de usuário com autoridade suficiente para criar suas tabelas. Depois que as tabelas são criadas, os aplicativos devem ter autoridade suficiente para selecionar, inserir, atualizar e excluir informações nas tabelas.

A tabela a seguir mostra os privilégios do banco de dados que são necessários para acessar o armazenamento de dados.

*Tabela 85.*

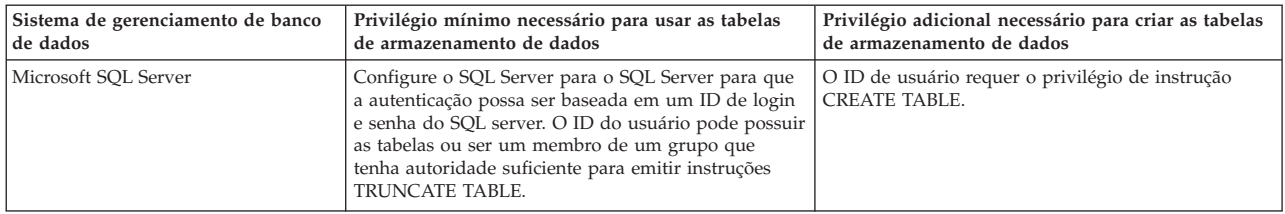

Nível de isolamento especifica o comportamento de bloqueio de transação. Você deve configurar o nível<br>de isolamento para READ\_COMMITTED\_SNAPSHOT. É possível verificar o nível de isolamento do banco de dados do Process Server, o Performance Data Warehouse e o banco de dados Comum com o seguinte comando SQL: **SELECT name, is\_read\_committed\_snapshot\_on FROM sys.database**. É possível configurar o nível de isolamento com o seguinte comando SQL: **ALTER DATABASE <database> SET READ\_COMMITTED\_SNAPSHOT ON**.

### *Configurando Transações XA:*

Você deve configurar transações XA após a instalação do banco de dados do Microsoft SQL Server e antes de iniciar o servidor. O driver JDBC do SQL Server fornece suporte para transações distribuídas opcionais de Java Platform, Enterprise Edition/JDBC 2.0. As conexões JDBC obtidas da classe **SQLServerXADataSource** podem participar de ambientes de processamento de transações distribuídas padrão, como servidores de aplicativos Java Platform, Enterprise Edition (Java EE).

A falha em configurar as transações XA pode resultar no erro a seguir quando o servidor é iniciado:**javax.transaction.xa.XAException: com.microsoft.sqlserver.jdbc.SQLServerException: Falha ao criar a conexão de controle XA. Erro: "Não foi possível localizar o procedimento armazenado 'master..xp\_sqljdbc\_xa\_init\_ex'.".**.

1. O serviço MS DTC deve ser marcado como Automático no Gerenciador de Serviços para assegurar-se de que esteja em execução quando o serviço do SQL Server for iniciado. Para ativar o MS DTC para transações XA, você deve seguir estas etapas:

**No Windows XP e Windows Server 2003:**

- a. Selecione **Painel de Controle** > **Ferramentas Administrativas** > **Serviços de Componente**.
- b. Selecione **Serviços de Componentes** > **Computadores**, clique com o botão direito do mouse em **Meu Computador** e selecione **Propriedades**.
- c. Clique na guia **MSDTC** e depois clique em **Configuração de Segurança**.
- d. Selecione a caixa de seleção **Ativar Transações XA** e, em seguida, clique em **OK**. Isso causará um reinício do serviço MS DTC.
- e. Clique em **OK** novamente para fechar a janela **Propriedades** e feche **Serviços de Componente**.
- f. Reinicie o SQL Server para assegurar-se de sincronizá-lo com as mudanças do MS DTC.
- **No Windows Vista e Windows 7:**
- a. Selecione **Painel de Controle** > **Ferramentas Administrativas** > **Serviços de Componente**.
- b. Selecione **Serviços de Componentes** > **Computadores** > **Meu Computador** > **Coordenador de Transação Distribuída**.
- c. Clique com o botão direito do mouse em **DTC Local** e, em seguida, selecione **Propriedades**.
- d. Clique na guia **Segurança** na janela **Propriedades de DTC Local**.
- e. Selecione a caixa de seleção **Ativar Transações XA** e clique em **OK**. Isso reiniciará o serviço MS DTC.
- f. Clique em **OK** novamente para fechar a janela Propriedades e, em seguida, feche os Serviços de Componente.
- g. Reinicie o SQL Server para assegurar-se de sincronizá-lo com as mudanças do MS DTC.
- 2. Configure os Componentes de Transações Distribuídas JDBC:
	- a. Faça download do driver "Microsoft SQL Server JDBC Drive 2.0" no Site da Microsoft usando a URL da seção Recursos.
	- b. Extraia o archive em qualquer pasta.
	- c. Copie o arquivo sqljdbc\_xa.dll do diretório JDBC unarchived para o diretório Binn do computador do SQL Server. Se você estiver usando transações XA com um SQL Server de 32 bits, use o arquivo sqljdbc xa.dll na pasta x86, mesmo que o SQL Server esteja instalado em um processador x64. Se você estiver usando transações XA com um SQL Server de 64 bits no processador x64, use o arquivo sqljdbc\_xa.dll na pasta x64.
	- d. Excute o script do banco de dados xa\_install.sql no SQL Server. Esse script instala os procedimentos armazenados estendidos que são chamados por sqljdbc\_xa.dll. Esses procedimentos armazenados estendidos implementam transação distribuída e suporte XA para o Driver JDBC do Microsoft SQL Server. Será necessário executar esse script como administrador da instância do SQL Server.
	- e. Para conceder permissões para que um usuário específico participe de transações distribuídas com o driver JDBC, inclua o usuário na função SqlJDBCXAUser no banco de dados principal (por exemplo, para o usuário lombardi, inclua o banco de dados principal em Mapeamentos de Usuário e marque a função SqlJDBCXAUser).

# *Criando Arquivos de Design de Banco de Dados para SQL Server:*

É possível especificar o design da configuração do banco de dados usando a ferramenta de design do banco de dados. O design pode ser para um componente específico ou para uma configuração do banco de dados em nível corporativo que suporte a funcionalidade completa do IBM Business Process Manager.

# *Criando Arquivos de Design de Banco de Dados para Ambientes de Implementação com o SQL Server:*

É possível usar a ferramenta de design do banco de dados para gerar um arquivo de design que pode ser usado para configurar os bancos de dados ao criar um perfil de gerenciador de implementação ou ao usar o assistente do ambiente de implementação. A ferramenta de design do banco de dados opcionalmente gera scripts do banco de dados que você pode usar para criar suas tabelas de banco de dados.

Certifique-se de ter instalando o IBM Business Process Manager. A ferramenta de design do banco de dados está disponível apenas a partir dos arquivos binários de instalação.

Antes de executar a ferramenta de design do banco de dados, prepare as seguintes informações:

- v Informações sobre a configuração do banco de dados que você está projetando. Isso pode ser um documento que descreva o propósito geral da configuração do banco de dados, fornecido pelo administrador de banco de dados ou arquiteto de soluções. Como alternativa, pode ser uma descrição dos parâmetros e das propriedades necessárias. As seguintes informações devem ser incluídas:
	- O local das tabelas de banco de dados.
	- O local do driver JDBC no sistema em que o perfil do servidor será criado.
	- O ID do usuário e a senha para autenticação no banco de dados.
- v Informações sobre como o IBM Business Process Manager e seus componentes foram instalados, o software de banco de dados é usado e as propriedades são necessárias por esse tipo de banco de dados.
- v Um entendimento dos perfis que planeja criar, especificamente, o relacionamento funcional entre os tipos de perfil e os bancos de dados.
- v Informações sobre o padrão a ser implementado e o entendimento sobre como o design do banco de dados se ajusta ao padrão que planeja usar.

É possível executar a ferramenta de design do banco de dados no modo interativo para definir seus valores de configuração do banco de dados e salvar esses valores em um novo arquivo de design do banco de dados ou em um arquivo existente. É possível opcionalmente gerar scripts de banco de dados que podem ser usados para criar os objetos de banco de dados para seu tipo de banco de dados. Quando você executa a ferramenta, as opções disponíveis mudam dependendo do ambiente e do tipo de banco de dados que está sendo configurado.

Você também pode executar a ferramenta de design do banco de dados com os parâmetros da linha de comandos para editar ou validar um arquivo de design do banco de dados existente, ou para gerar scripts do banco de dados para a configuração definida em um arquivo de design do banco de dados existente. O comando **DbDesignGenerator** possui os seguintes parâmetros da linha de comandos:

```
-? , -help
  display help info.
-e db design file name
   edit the specified database design file (e.g. *.dbDesign, *.properties).
-v db design file | db_scripts_output_directory
  when a db design file is given, validation will be done on the specified
database design file based on the database specs.
When a db scripts output directory is given, the database scripts
in the specified directory will be validated. Currently only
scripts generated from template ddl generator can be validated.
-g db_design_file [-d output_directory] [db_design_file2] [-d output_directory2] ...
[db design_fileN] [-d output_directoryN]
   generate the database scripts from the specified design files in batch mode.
The generated scripts will be put in the corresponding output
directories or the default locations if output directories are absent.
```
**Restrição:** A ferramenta de design do banco de dados não suporta Common Event Infrastructure (CEI).

**Restrição:** Se desejar usar um banco de dados diferente do Business Space ao executar a ferramenta de design do banco de dados, não é possível usar BSPACE como o nome do banco de dados. Se precisar que o nome do banco de dados seja BSPACE, é possível concluir as seguintes etapas:

1. Execute a ferramenta de design do banco de dados como descritos no procedimento e aceite o nome do banco de dados padrão para o Business Space.

**Nota:** Conclua as etapas para criar um arquivo de design do banco de dados, mas não gere os scripts do banco de dados quando solicitado.

- 2. Edite o arquivo de design do banco de dados que foi gerado e atualize o nome do banco de dados para o Business Space na seção **[begin] = BSpace : WBI\_BSPACE**, alterando o valor **databaseName** para **BSPACE**.
- 3. Salve o arquivo de design do banco de dados.
- 4. Execute a ferramenta de design do banco de dados novamente com a opção de gerar scripts de banco de dados a partir de um design do banco de dados e use o arquivo de design do banco de dados atualizado para fornecer a entrada para os scripts do banco de dados.

Se você usar um arquivo de design do banco de dados que designou BSPACE como o nome do banco de dados do Business Space, ao criar um ambiente de implementação ou um perfil independente usando esse arquivo de design do banco de dados, você deverá alterar manualmente o nome do banco de dados do Business Space para BSPACE no assistente do Ambiente de Implementação ou no Profile Management Tool.

1. Execute o comando **DbDesignGenerator.sh** a partir do diretório *install\_root*/util/dbUtils. Por exemplo:

#### **/opt/IBM/WebSphere/AppServer/util/dbUtils> DbDesignGenerator.sh**

**Dica:** Se você encontrar a mensagem O Sistema Não Pode Localizar o Caminho Especificado talvez tenha inserido o nome do caminho incorretamente. Reinsira o caminho. Quando a ferramenta de design do banco de dados é ativada com êxito, você vê informações semelhantes ao exemplo a seguir:

[info] running DbDesignGenerator in interactive mode...

[info] Enter 'q' to quit without saving; '-' for back to previous menu; '?' for help at any time. [info] To accept the given default values, simply press the 'Enter' key.

[info] Please pick one of the following [design option(s)] :

(1)Create a database design for Standalone profile or Deployment Environment (2)Create a database design for a single component (3)Edit an existing database design (4)Generate database scripts from a database design (5)exit [q]

Please enter the number for the design option :

2. Para selecionar a opção **(1)Criar um Design do Banco de Dados para o Perfil Independente ou o Ambiente de Implementação**, digite o número 1 e pressione Enter.

Você é solicitado a escolher um padrão de banco de dados, como mostrado no exemplo a seguir:

[info] Please pick one of the following [database pattern(s)] :

(1)bpm.advanced.nd.topology (2)bpm.advanced.standalone (3)bpm.standard.nd (4)bpm.standard.standalone (5)wesb.nd.topology (6)wesb.standalone

3. Para criar um padrão de design do banco de dados para o ambiente de implementação que planeja configurar, digite o número da opção adequada e pressione Enter. Selecione opções que incluem  $^{\prime\prime}$ .nd."

Por exemplo, para configurar o padrão de banco de dados para um ambiente de implementação para IBM Business Process Manager Advanced, digite o número 1 para selecionar a opção **(1)bpm.advanced.nd.topology** e pressione Enter. Você verá a lista de componentes de banco de dados que podem ser configurados para o ambiente selecionado, com um prompt para escolher um componente para configurar como, por exemplo:

```
[info] Please edit any database component with status of 'not complete' for required properties.
[info] Completed database components can be edited to change existing or defaulted property values.
[info] Design the 'master' component first, and then any parent components,
since other components may inherit values from them.
```
[info] Please pick one of the following [database component(s)] :

```
(1)[WBI_CommonDB] WBI_CommonDB : [master] [status = not complete]
(2)\overline{[BPC]} WBI_BPC : \overline{[}status = not complete]
(3)[BPM_PerformanceDW] BPM_PerformanceDW : [status = not complete]
(4)[BPM_ProcessServer] BPM_ProcessServer : [status = not complete]
(5)[BSpace] WBI_BSPACE : [status = not complete]
(6)[SibME] WBI_BPC_ME : [status = not complete]
               WBI<sup>CEIME</sup> : [status = not complete]
(8)[SibME] WBI_SCA_APP_ME : [status = not complete]
(9)[SibME] WBI_SCA_SYS_ME : [status = not complete]
(10)[SibMe] BPM_PerformanceDW_ME : [status = not complete]
(11)[SibMe] BPM_ProcessServer_ME : [status = not complete]
(12)[save and exit]
```
4. Digite o número para a opção apropriada para configurar o componente de banco de dados principal e pressione Enter. O componente de banco de dados listado como o componente principal exibe **[master]** ao lado do nome e deve ser configurado primeiro.

Por exemplo, digite o número 1 para selecionar a opção **(1)[WBI\_CommonDB] WBI\_CommonDB : [master] [status = not complete]** e pressione Enter. Você vê informações similares aos exemplos: [status] WBI CommonDB is not complete with 1 remaining item(s): [ 1 ] WBI CommonDB.WBI CommonDB : : DbType key is not set.

Edit this database component?  $(y/n)$  [default=y] :

5. Para editar a configuração do banco de dados para o componente, digite y e pressione Enter.

Você é solicitado a inserir um diretório de saída para os scripts SQL que a ferramenta de design do banco de dados pode gerar e que podem ser usados para criar seus objetos de banco de dados. Se você escolher gerar scripts SQL posteriormente neste procedimento, os scripts serão automaticamente salvos nesse diretório.

Insira o diretório de saída dos arquivos SQL a ser gerado para WBI\_CommonDB [default=] :

6. Digite um diretório de saída para os scripts SQL e pressione Enter. É possível especificar um caminho de diretório completo ou um caminho que seja relativo ao diretório atual a partir do qual a ferramenta de design do banco de dados está sendo executada. Se ainda não tiver criado o diretório no sistema de arquivos, a ferramenta de design do banco de dados o criará automaticamente quando os scripts SQL forem gerados. Se o diretório especificado já existir, é possível escolher sobrescrever seu conteúdo ou especificar outro diretório.

**Dica:** O valor especificado será salvo como referência no arquivo de design do banco de dados quando esse arquivo for gerado.

Você é solicitado a selecionar o tipo de banco de dados que está configurando como, por exemplo: [info] Please pick one of the following [database type(s)] :

(1)DB2-distributed (2)DB2-zOS (3)Oracle (4)SQL Server

7. Digite 4 para selecionar **(4)SQL Server** e pressione Enter. Você verá uma série de prompts para as propriedades do banco de dados. Esses prompts variam com base no tipo de banco de dados.

Por exemplo, depois de selecionar esse tipo de banco de dados para configuração do banco de dados Comum, você verá uma série de prompts semelhantes ao exemplo a seguir:

```
[info] Please enter the values for the properties in the database objects section.
Database name[default=CMNDB] :
Database server host[default=] :
Database User name[default=] :
Database schema[default=] :
System user name(this is required ONLY for creating the database as a part of standalone profile
creation.)[default=] :
System password(this is required ONLY for creating the database as a part of standalone profile
creation.)[default=] :
```
8. Em cada prompt, pressione Enter para aceitar o valor padrão mostrado, ou digite seu valor preferido e pressione Enter.

O prompt de segurança administrativa (se estiver presente) refere-se ao nome de usuário e à senha do console administrativo.

Após concluir o último prompt para as propriedades do banco de dados, você verá informações semelhantes ao exemplo a seguir:

[info] You have completed database objects section properties needed for database scripts generation.

To skip data source properties, enter 's'; or enter anything else to continue :

9. Para configurar o componente de propriedades da origem de dados, digite algo diferente de **s** e pressione Enter. Para ignorar esta configuração e aceitar os padrões, digite **s** e pressione Enter.

**Dica:** Se planejar usar a ferramenta de design do banco de dados para gerar um arquivo de design do banco de dados para usar como entrada para a criação de perfil ou a configuração de topologia, você deverá configurar a origem de dados. Se planeja usar a ferramenta de design do banco de dados para gerar SQL, esta etapa é opcional.

Se escolher configurar a origem de dados para seu tipo de banco de dados selecionado, você verá a lista de provedores de bancos de dados para a origem de dados. Por exemplo, é possível ver os seguintes provedores de banco de dados para o tipo de banco de dados **SQL Server**:

[info] Please pick one of the following [database provider(s)] :

(1)Microsoft SQL Server JDCB Driver # XA data source # Microsoft SQL Server JDBC Driver (XA)

a. Digite o número apropriado para selecionar um provedor de banco de dados para a origem de dados e pressione Enter. Após selecionar esse provedor de banco de dados, você verá uma série de prompts semelhantes ao exemplo a seguir:

[info] Please enter the values for the properties in the data source properties section. Database server port[default=1433] :

[info] Please pick one of the following {Do you want to use windows authentication for the databases ? (s)] :

```
(1)false
(2)true
Data source user name[default=] :
Data source password[default=] :
MS SqlServer JDBC driver path[default=${WAS_INSTALL_ROOT}/jdbcdrivers/SQLServer] :
```
**Nota:** A senha é criptografada nos arquivos de saída gerados.

b. Em cada prompt, pressione Enter para aceitar o valor padrão mostrado, ou digite seu valor preferido e pressione Enter. Se desejar criar as tabelas de banco de dados durante a configuração, especifique **false** se estiver usando o arquivo de design do banco de dados como entrada para criação de um perfil porque esta opção também está disponível no Profile Management Tool e causa um conflito. Se estiver usando o console administrativo para criar seu ambiente de implementação, é possível decidir se deseja ou não criar as tabelas automaticamente.

Após concluir o último prompt, você verá informações semelhantes ao exemplo a seguir: [status] WBI CommonDB is complete with 0 remaining item(s):

------------------------------------------------------------------------------------ [info] Please edit any database component with status of 'not complete' for required properties. [info] Completed database components can be edited to change existing or defaulted property values. [info] Design the 'master' component first, and then any parent components, since other components may inherit values from them. [info] Please pick one of the following [database component(s)] : (1)[WBI\_CommonDB] WBI\_CommonDB : [master] [status = complete]  $(2)$ [BPC] WBI BPC : [status = complete] (3)[BPM\_PerformanceDW] BPM\_PerformanceDW : [status = complete] (4)[BPM\_ProcessServer] BPM\_ProcessServer : [status = not complete] (5)[BSpace] WBI\_BSPACE : [status = complete] (6)[SibME] WBI\_BPC\_ME : [status = complete] (7)[SibME] WBI CEI ME : [status = complete] (8)[SibME] WBI\_SCA\_APP\_ME : [status = complete] (9)[SibME] WBI\_SCA\_SYS\_ME : [status = complete] (10)[SibMe] BPM\_PerformanceDW\_ME : [parent = BPM\_PerformanceDW] [status = complete] (11)[SibMe] BPM\_ProcessServer\_ME : [parent = BPM\_ProcessServer] [status = complete] (12)[save and exit]

Depois de concluir a configuração do componente de banco de dados principal, a ferramenta de design do banco de dados propaga os valores que você inseriu, para os componentes restantes. Se
isso puder ser feito com êxito, esses componentes também serão marcados como **[status = complete]** juntamente com o componente principal. Se isso não puder ser feito por algum motivo, eles permanecerão listados como **[status = not complete]**.

10. Siga as etapas anteriores para configurar os componentes de banco de dados restantes que estão listados como **[status = not complete]**. Também é possível escolher reconfigurar qualquer componente que esteja listado como **[status = complete]** como resultado da configuração do componente de banco de dados principal.

Se você selecionar **bpm.standard.nd**, depois de configurar **BPM\_ProcessServer**, deverá configurar manualmente o componente **BPM\_PerformanceDW** para a autenticação de banco de dados necessária.

[info] Please pick one of the following [database component(s)] :

```
(1)[BPM_ProcessServer] BPM_ProcessServer : [master] [status = complete]
(2)[BPM_PerformanceDW] BPM_PerformanceDW : [status = not complete]
(3)[SibMe] BPM_PerformanceDW_ME : [parent = BPM_PerformanceDW] [status = complete]
(4)[SibMe] BPM_ProcessServer_ME : [parent = BPM_ProcessServer] [status = complete]
(5)[save and exit]
Please enter the number for the database component :2
------------------------------------------------------------------------------------
[status] BPM PerformanceDW is not complete with 1 remaining item(s):
[ 1 ] BPM PerformanceDW.BPM PerformanceDW : databaseObjects :
required property 'databaseUser' for DB_USER is empty.
```
Edit this database component?  $(y/n)$  [default=y] :

11. Quando todos os componentes de banco de dados para seu padrão de banco de dados tiverem sido configurados e forem listados como **[status = complete]** na ferramenta de design do banco de dados, digite o número adequado para selecionar **[save and exit]**, e pressione Enter. Você vê informações similares aos exemplos:

[status] bpm.advanced.nd.topology is complete with 0 remaining item(s):

Please enter the output directory [default=/WebSphere/V8T8DM/DeploymentManager/util/dbUtils] :

12. Pressione Enter para aceitar o diretório padrão para o arquivo de design do banco de dados ou digite outro diretório no qual deseja salvar o arquivo e, em seguida, pressione Enter. Se ainda não tiver criado o diretório em seu sistema de arquivos, a ferramenta de design do banco de dados automaticamente o criará quando o arquivo for gerado. Após inserir o local no prompt, você verá informações semelhantes ao exemplo a seguir:

Please enter the output filename [default=bpm.advanced.nd.topology.dbDesign] :

13. Pressione Enter para aceitar o nome padrão para o arquivo de design do banco de dados ou digite outro nome de arquivo e, em seguida, pressione Enter. Se já existir um arquivo com o mesmo nome no diretório especificado, é possível escolher sobrescrever o arquivo ou especificar um nome de arquivo diferente. Após inserir o nome do arquivo no prompt, você verá informações semelhantes ao exemplo a seguir:

generate database scripts? (y/n) [default=y] :

14. Opcional: Se também desejar gerar scripts do banco de dados baseados nas informações fornecidas para a ferramenta de design do banco de dados, digite y e pressione Enter. Uma série de mensagens de informação é exibida para indicar que os scripts para todos os componentes foram gerados. Para cada componente, você verá informações semelhantes ao exemplo a seguir:

[info]  $0(s)$  script(s) foi(foram) gerado(s) em

WAS\_HOME/profiles/default/util/dbUtils/SQLServer-CommonDB for WBI\_CommonDB

Após o último conjunto de scripts ser gerado, você verá informações semelhantes ao exemplo a seguir:

[info] thanks, quitting now ...

Os arquivos a seguir são criados:

- v O arquivo de design do banco de dados é criado no diretório especificado.
- v Os scripts do banco de dados são criados em um ou mais diretórios especificados.
- v Um arquivo chamado dbDesignGenerator.log é criado no diretório a partir do qual você executou o comando **DbDesignGenerator**.

É possível optar por usar a saída da ferramenta de design do banco de dados de uma das seguintes maneiras:

- v Se você gerou apenas o arquivo de design do banco de dados, é possível especificar o arquivo de design do banco de dados e selecionar a opção para fazer com que crie as tabelas de banco de dados como parte dessas etapas de configuração.
- v Se você gerou o arquivo de design do banco de dados e scripts SQL, será possível especificar apenas o arquivo de design do banco de dados para assegurar que o tempo de execução configurado corresponde às tabelas de banco de dados criadas a partir de scripts SQL.

É possível especificar o arquivo de design do banco de dados de diversas maneiras:

- v Ao usar o Profile Management Tool para criar um perfil
- v Ao usar o utilitário de linha de comandos **manageprofiles** para criar o perfil
- v Ao usar o assistente do Ambiente de Implementação para criar seu ambiente

O arquivo de design do banco de dados também pode ser usado quando você configurar um servidor como um Process Server, Process Center ou Performance Data Warehouse Server no console administrativo.

*Criando Arquivos de Design de Banco de Dados para Componentes Específicos com o SQL Server em um Ambiente de Implementação de Rede:*

É possível usar a ferramenta de design do banco de dados para gerar um arquivo de design e scripts de banco de dados para as tabelas de bancos de dados necessárias para componentes específicos do IBM Business Process Manager.

Certifique-se de ter instalando o IBM Business Process Manager. A ferramenta de design do banco de dados está disponível apenas a partir dos arquivos binários de instalação.

Antes de executar a ferramenta de design do banco de dados, prepare as seguintes informações:

- v Informações sobre a configuração do banco de dados que você está projetando. Isso pode ser um documento que descreva o propósito geral da configuração do banco de dados, fornecido pelo administrador de banco de dados ou arquiteto de soluções. Como alternativa, pode ser uma descrição dos parâmetros e das propriedades necessárias. As seguintes informações devem ser incluídas:
	- O local das tabelas de banco de dados.
	- O local do driver JDBC no sistema em que o perfil do servidor será criado.
	- O ID do usuário e a senha para autenticação no banco de dados.
- v Informações sobre como o IBM Business Process Manager e seus componentes foram instalados, o software de banco de dados é usado e as propriedades são necessárias por esse tipo de banco de dados.
- v Um entendimento dos perfis que planeja criar, especificamente, o relacionamento funcional entre os tipos de perfil e os bancos de dados.
- v Informações sobre o padrão a ser implementado e o entendimento sobre como o design do banco de dados se ajusta ao padrão que planeja usar.

É possível executar a ferramenta de design do banco de dados no modo interativo para definir seus valores de configuração do banco de dados e salvar esses valores em um novo arquivo de design do banco de dados ou em um arquivo existente. É possível opcionalmente gerar scripts de banco de dados que podem ser usados para criar os objetos de banco de dados para seu tipo de banco de dados. Quando você executa a ferramenta, as opções disponíveis mudam dependendo do ambiente e do tipo de banco de dados que está sendo configurado.

Você também pode executar a ferramenta de design do banco de dados com os parâmetros da linha de comandos para editar ou validar um arquivo de design do banco de dados existente, ou para gerar scripts do banco de dados para a configuração definida em um arquivo de design do banco de dados existente. O comando **DbDesignGenerator** possui os seguintes parâmetros da linha de comandos:

```
-? , -help
  display help info.
-e db design file name
   edit the specified database design file (e.g. *.dbDesign, *.properties).
-v db design file \vert db scripts output directory
   when a db_design_file is given, validation will be done on the specified
database design file based on the database specs.
When a db_scripts_output_directory is given, the database scripts
in the specified directory will be validated. Currently only
scripts generated from template ddl generator can be validated.
-g db_design_file [-d output_directory] [db_design_file2] [-d output_directory2] ...
[db design fileN] [-d output directoryN]
   generate the database scripts from the specified design files in batch mode.
The generated scripts will be put in the corresponding output
directories or the default locations if output directories are absent.
```
**Restrição:** A ferramenta de design do banco de dados não suporta Common Event Infrastructure (CEI).

**Importante:** Se planejar gerar scripts de banco de dados para os mecanismos do sistema de mensagens do barramento de integração de serviços, você deve repetir todas as etapas do procedimento a seguir para definir a configuração do banco de dados e gerar os scripts para cada mecanismo do sistema de mensagens que precisar. Por exemplo, se precisar de scripts para seis mecanismos do sistema de mensagens, execute esse procedimento seis vezes.

1. Execute o comando **DbDesignGenerator.sh** a partir do diretório *install\_root*/util/dbUtils. Por exemplo:

#### **/opt/IBM/WebSphere/AppServer/util/dbUtils> DbDesignGenerator.sh**

**Dica:** Se você encontrar a mensagem O Sistema Não Pode Localizar o Caminho Especificado talvez tenha inserido o nome do caminho incorretamente. Reinsira o caminho. Quando a ferramenta de design do banco de dados é ativada com êxito, você vê informações semelhantes ao exemplo a seguir:

[info] running DbDesignGenerator in interactive mode...

```
[info] Enter 'q' to quit without saving; '-' for back to previous menu; '?' for
help at any time.
[info] To accept the given default values, simply press the 'Enter' key.
[info] Please pick one of the following [design option(s)] :
(1)Create a database design for Standalone profile or Deployment Environment
(2)Create a database design for a single component
(3)Edit an existing database design
(4)Generate database scripts from a database design
(5)exit [q]
```
Please enter the number for the design option :

2. Para selecionar a opção **(2)Criar um design do banco de dados para um único componente**, digite o número 2 e pressione Enter.

Você é solicitado a escolher um componente, como mostrado no exemplo a seguir:

[info] Selecione um dos seguintes [componentes] :

- (1)bpc (2)bpcreporting (3)bpm\_performancedw (4)bpm\_processserver (5)bspace (6)cei  $(7)$ sca (8)sibme (9)wbi\_commondb
- 3. Para criar um design do banco de dados para o componente que planeja configurar, digite o número para a opção apropriada e pressione Enter.

Por exemplo, para configurar o componente de banco de dados do IBM Process Server, digite o número 4 para selecionar a opção **(4)bpm\_processserver** e pressione Enter.

Você é solicitado a inserir um diretório de saída para os scripts SQL que a ferramenta de design do banco de dados pode gerar e que podem ser usados para criar seus objetos de banco de dados. Se você escolher gerar scripts SQL posteriormente neste procedimento, os scripts serão automaticamente salvos nesse diretório.

Insira o diretório de saída dos arquivos SQL a serem gerados para BPM\_ProcessServer [default=] :

4. Digite um diretório de saída para os scripts SQL e pressione Enter. É possível especificar um caminho de diretório completo ou um caminho que seja relativo ao diretório atual a partir do qual a ferramenta de design do banco de dados está sendo executada. Se ainda não tiver criado o diretório no sistema de arquivos, a ferramenta de design do banco de dados o criará automaticamente quando os scripts SQL forem gerados. Se o diretório especificado já existir, é possível escolher sobrescrever seu conteúdo ou especificar outro diretório.

**Dica:** O valor especificado será salvo como referência no arquivo de design do banco de dados quando esse arquivo for gerado.

Você é solicitado a selecionar o tipo de banco de dados que está configurando como, por exemplo: [info] Please pick one of the following [database type(s)] :

(1)DB2-distributed (2)DB2-zOS (3)Oracle (4)SQL Server

5. Digite 4 para selecionar **(4)SQL Server** e pressione Enter. Você verá uma série de prompts para as propriedades do banco de dados. Esses prompts variam com base no tipo de banco de dados.

Por exemplo, depois de selecionar esse tipo de banco de dados para configuração do banco de dados Comum, você verá uma série de prompts semelhantes ao exemplo a seguir:

```
[info] Please enter the values for the properties in the database objects section.
```

```
Database name[default=CMNDB] :
Database server host[default=] :
Database User name[default=] :
Database schema[default=] :
System user name(this is required ONLY for creating the database as a part of standalone profile
creation.)[default=] :
System password(this is required ONLY for creating the database as a part of standalone profile
creation.)[default=] :
```
6. Em cada prompt, pressione Enter para aceitar o valor padrão mostrado, ou digite seu valor preferido e pressione Enter.

O prompt de segurança administrativa (se estiver presente) refere-se ao nome de usuário e à senha do console administrativo.

Após concluir o último prompt para as propriedades do banco de dados, você verá informações semelhantes ao exemplo a seguir:

[info] You have completed database objects section properties needed for database scripts generation.

To skip data source properties, enter 's'; or enter anything else to continue :

7. Para configurar o componente de propriedades da origem de dados, digite algo diferente de **s** e pressione Enter. Para ignorar esta configuração e aceitar os padrões, digite **s** e pressione Enter.

**Dica:** Se planejar usar a ferramenta de design do banco de dados para gerar um arquivo de design do banco de dados para usar como entrada para a criação de perfil ou a configuração de topologia, você deverá configurar a origem de dados. Se planeja usar a ferramenta de design do banco de dados para gerar SQL, esta etapa é opcional.

Se escolher configurar a origem de dados para seu tipo de banco de dados selecionado, você verá a lista de provedores de bancos de dados para a origem de dados. Por exemplo, é possível ver os seguintes provedores de banco de dados para o tipo de banco de dados **SQL Server**:

[info] Please pick one of the following [database provider(s)] :

(1)Microsoft SQL Server JDCB Driver # XA data source # Microsoft SQL Server JDBC Driver (XA)

a. Digite o número apropriado para selecionar um provedor de banco de dados para a origem de dados e pressione Enter. Após selecionar esse provedor de banco de dados, você verá uma série de prompts semelhantes ao exemplo a seguir:

[info] Please enter the values for the properties in the data source properties section. Database server port[default=1433] :

[info] Please pick one of the following {Do you want to use windows authentication for the databases ? (s)] :

```
(1)false
(2)true
Data source user name[default=] :
Data source password[default=] :
MS SqlServer JDBC driver path[default=${WAS_INSTALL_ROOT}/jdbcdrivers/SQLServer] :
```
**Nota:** A senha é criptografada nos arquivos de saída gerados.

b. Em cada prompt, pressione Enter para aceitar o valor padrão mostrado, ou digite seu valor preferido e pressione Enter. Se desejar criar as tabelas de banco de dados durante a configuração, especifique **false** se estiver usando o arquivo de design do banco de dados como entrada para criação de um perfil porque esta opção também está disponível no Profile Management Tool e causa um conflito. Se estiver usando o console administrativo para criar seu ambiente de implementação, é possível decidir se deseja ou não criar as tabelas automaticamente.

Após concluir o último prompt, você verá informações semelhantes ao exemplo a seguir: Please enter the output directory [default=/WebSphere/V8T8DM/DeploymentManager/util/dbUtils] :

8. Pressione Enter para aceitar o diretório padrão para o arquivo de design do banco de dados ou digite outro diretório no qual deseja salvar o arquivo e, em seguida, pressione Enter. Se ainda não tiver criado o diretório em seu sistema de arquivos, a ferramenta de design do banco de dados automaticamente o criará quando o arquivo for gerado. Após inserir o local no prompt, você verá informações semelhantes ao exemplo a seguir:

Please enter the output filename [default=bpm.advanced.nd.topology.dbDesign] :

9. Pressione Enter para aceitar o nome do arquivo padrão ou digite outro nome do arquivo e, em seguida, pressione Enter. Após inserir o nome do arquivo, você verá informações semelhantes ao exemplo a seguir:

generate database scripts? (y/n) [default=y] :

10. Opcional: Se também desejar gerar scripts do banco de dados baseados nas informações fornecidas para a ferramenta de design do banco de dados, digite y e pressione Enter. Você vê informações similares aos exemplos:

[info]  $0(s)$  script(s) foi(foram) gerado(s) em WAS HOME/profiles/default/util/dbUtils/SQLServer-CommonDB for WBI CommonDB [info] thanks, quitting now ...

Um arquivo de design do banco de dados é criado e, opcionalmente, os scripts do banco de dados são criados nos locais que você especificou.

Depois de usar a ferramenta de design do banco de dados para configurar um componente específico, os scripts SQL gerados podem ser usados para criar as tabelas do banco de dados. O arquivo de design do banco de dados gerado inclui apenas valores para este componente configurado e não é suficiente para uso das seguintes maneiras:

- quando usar o Profile Management Tool para criar um perfil
- v quando usar o utilitário de linha de comandos **manageprofiles** para criar um perfil
- v quando usar o assistente de Ambiente de Implementação para criar seu ambiente

*Resolução de Problemas da Ferramenta de Design do Banco de Dados:*

Se você tiver erros nos scripts de banco de dados, poderá usar as informações de diagnósticos e de validação fornecidas pela ferramenta de design do banco de dados para diagnosticar os problemas.

### **Erros de Propriedade Necessária Vazia**

Quando as propriedades **userName** e **password** necessárias não forem configuradas, mensagens do seguinte tipo podem aparecer na saída:

[status] WBI BSPACE is not complete with 2 remaining item(s): [ 1 ] BSpace.WBI\_BSPACE : authAlias : required property 'userName' for userId is empty. [ 2 ] BSpace.WBI\_BSPACE : authAlias : required property 'password' for DB\_PASSWORD is empty.

### **Saída de Amostra da Execução de uma Validação do Design de Banco de Dados Existente**

Ao executar uma validação do design do banco de dados existente, avisos do seguinte tipo podem aparecer na saída:

DbDesignGenerator.bat -v SQL Server-

... [WARNING] 2 potential problems are found in the scripts. They are DB USER @ line 46 in file configCommonDB.bat DB\_USER @ line 80 in file configCommonDB.sh

#### **Conteúdo do Arquivo de Log de Ferramenta de Design do Banco de Dados**

Ao executar a ferramenta de design do banco de dados, um arquivo dbDesignGenerator.log é criado no local a partir do qual o comando da ferramenta de design do banco de dados é executado. O log contém todos os prompts e valores inseridos. O arquivo de log não contém qualquer saída de rastreio adicional.

#### **Configurando o Ambiente de Implementação de Rede Usando o Comando configureNode:**

Para configurar um ambiente de implementação de rede típico, é possível usar o comando **configureNode** em vez de usar o Profile Management Tool e o assistente Ambiente de Implementação ou os comandos **manageprofiles** e **wsadmin**. Este comando fornece customização limitada usando um arquivo de propriedades e cria um ambiente pronto para uso. Também é possível usar **configureNode** posteriormente para ampliar o ambiente de implementação.

**Restrição:** Este comando não é suportados se o seu tipo de banco de dados for DB2 para z/OS.

**Importante:** O comando **configureNode** não pode ser executado duas vezes em uma máquina sem primeiro excluir o perfil que foi criado. Para executar o comando **configureNode** uma segunda vez, primeiro exclua o perfil.

## *Criando o Ambiente de Implementação Usando o Comando configureNode:*

É possível usar o comando **configureNode** para criar um ambiente de implementação de rede típico. O objetivo deste comando é fornecer um ambiente pronto para uso. Os únicos parâmetros que podem ser customizados são fornecidos em um arquivo de propriedades.

**Restrição:** Este comando não é suportados se o seu tipo de banco de dados for DB2 para z/OS.

Você deve ter instalado o produto e criado todos os bancos de dados especificados no arquivo de propriedades.

**Importante:** Você já deve ter instalado o software de banco de dados e criado os bancos de dados (mas não crie as tabelas). Você também deve ter criado todos os usuários que especificou no arquivo de propriedades. Certifique-se de que os usuários tenham os privilégios de instalação listadas em [Privilégios](#page-66-0) [do Banco de Dados.](#page-66-0)

Para seu servidor de banco de dados SQL Server:

- v Antes da conclusão da configuração, certifique-se de que o nome de usuário e o esquema existam. O valor do esquema deve ser o esquema padrão para o usuário escolhido.
- v Se as conexões com o banco de dados forem feitas pelo usuário do Windows atual, no qual o servidor está em execução, o SQL Server deve ter o **Modo de autenticação do Windows** ou o **SQL Server e o modo de autenticação do Windows** ativados, conforme especificado pelo Microsoft SQL Server Management Studio.

**Restrição:** Execute comandos **configureNode** sequencialmente; não tente executar o comando em diversas máquinas ao mesmo tempo.

O comando **configureNode** utiliza portas padrão para criar o gerenciador de implementação. É possível customizar as portas utilizando este comando. Os parâmetros listados nos arquivos de amostra são os únicos parâmetros que podem ser customizados. Certifique-se de que nenhum outro perfilconfigurado com as portas padrão seja iniciado na mesma máquina.

O comando **configureNode** cria a seguinte topologia de implementação de rede:

- Um único ambiente de célula
- v O ambiente contém o número de membros do cluster que você especifica no arquivo de propriedades
- v O ambiente usa o padrão de topologia do Sistema de Mensagens Remoto, Suporte Remoto e web, que inclui os quatro clusters a seguir:
	- Cluster de infraestrutura do sistema de mensagens
	- Cluster de infraestrutura de suporte
	- Cluster do destino de implementação do aplicativo
	- Cluster de aplicativo da web

O comando executa as seguintes tarefas:

- v Cria o nó do gerenciador de implementação com base nos valores no arquivo de propriedades do gerenciador de implementação e inicia o gerenciador de implementação.
- v Cria a definição do ambiente de implementação.
- v Cria um nó customizado com base nos valores no arquivo de propriedades do nó customizado.
- v Federa o nó e inclui o nó no ambiente de implementação.
- v Gera o ambiente de implementação.
- v Cria as tabelas de banco de dados. (Você já deve ter criado os bancos de dados. Consulte "Antes de Iniciar" para obter instruções.)
- v Executa o utilitário de autoinicialização para carregar o banco de dados do Process Server com informações do sistema.
- v Configura o Espaço de Negócios e o Process Portal no cluster do aplicativo da web.

A porta padrão é usada para criar o gerenciador de implementação se as portas opcionais não estão especificados no arquivo de propriedades. Se já houver um gerenciador de implementação em execução na máquina quando **configureNode** for executado, a criação do ambiente de implementação falhará. Se já tiver sido criado um gerenciador de implementação mas este ainda não estiver em execução, você deve alterar a porta de um dos gerenciadores de implementação ou poderá obter um erro de conflito de porta quando iniciar o outro gerenciador de implementação.

Para criar o ambiente de implementação pela primeira vez, conclua as seguintes etapas:

- 1. Na máquina em que deseja criar o ambiente de implementação, localize o arquivo de propriedades de exemplo: *install\_root*/util/ndUtils/samples/.
- 2. Copie os arquivos de amostra e modifique os arquivos para refletir seu ambiente. Por exemplo, para um gerenciador de implementação para IBM BPM Advanced para Process Server, escolha o arquivo sample adv pc dmgr.properties.

Para cada banco de dados que você deseja criar, copie a seção de parâmetros de banco de dados e especifique o nome do banco de dados, nome de usuário, senha e nome do esquema. O banco de dados do Process Server, o banco de dados Performance Data Warehouse e o banco de dados Common são necessários e devem ter nomes diferentes. Para IBM BPM Advanced, o banco de dados do Business Process Choreographer também é necessário.

Para obter informações adicionais sobre os propriedades disponíveis, leia os comentários nos arquivos de amostra, ou consulte a referência do comando **configureNode** e os exemplos.

**Restrição:** Os parâmetros listados nos arquivos de amostra são os únicos parâmetros que podem ser customizados.

3. Execute o comando **configureNode**, passando para ele os nomes dos dois arquivos criados. O arquivo de nó customizado é opcional, mas se você não inclui-lo, apenas o gerenciador de implementação será criado. Por exemplo:

*install\_root***/util/ndUtils/configureNode.sh -dmgr\_response** *my\_dmgr\_response\_file.properties* **-response** *node01\_response\_file.properties*

**Nota:** Se você receber o erro **Falha ao executar Atualização de configuração de segurança**, verifique e assegure que o endereço IP global não tenha sido anexado ao **host local 127.0.0.1** no arquivo hosts. Por exemplo: **127.0.0.1 example.ibm.com localhost**.

Agora você tem um gerenciador de implementação, um nó customizado e um ambiente de implementação que usa o Sistema de Mensagens Remoto, o Suporte Remoto e o padrão de topologia da Web.

As mensagens são registradas no arquivo *install\_root*/logs/config/configureNode.log.

**Dica:** Após ter configurado um ambiente de implementação de rede, se você testar a conexão de armazenamento de dados (por exemplo, no console administrativo, na página **Recursos** > **JDBC** > **Origens de dados**), você obtém uma mensagem informando que a operação de conexão de teste falhou com a exceção com.ibm.wsspi.runtime.variable.UndefinedVariableException: Variável indefinida WAS\_INSTALL\_ROOT. Isso não necessariamente indica que haverá um problema de acesso à origem de dados em tempo de execução. Assegure que o local de seus arquivos de driver JDBC seja acessível a cada cliente que devem usar a origem de dados e configure a variável como o caminho completo desse local. Desconsidere o erro de conexão de teste, a menos que esteja enfrentando problemas na conexão com o armazenamento de dados em tempo de execução. Para obter informações adicionais, consulte a documentação do WebSphere Application Server sobre o serviço de conexão de teste.

**Importante:** Se você usar servidores adicionais com portas exclusivas, o WebSphere Application Server não configura automaticamente o host virtual para o servidor. Especificamente, o WebSphere Application Server não inclui automaticamente as portas de alias do host em um host virtual. Todavia, é possível usar o console administrativo para incluir um novo alias de host para cada uma das portas que são usadas pelo novo servidor. Para obter informações adicionais, consulte a documentação do WebSphere Application Server sobre a configuração de hosts virtuais.

## **Conceitos relacionados**:

 $\mathbb{H}_{\text{Hosts}}$  virtuais

**Tarefas relacionadas**:

 $\Box$  [Configurando hosts virtuais](http://www14.software.ibm.com/webapp/wsbroker/redirect?version=matt&product=was-nd-dist&topic=trun_plugin_vhost)

**Referências relacionadas**:

[Serviço de conexão de teste](http://www14.software.ibm.com/webapp/wsbroker/redirect?version=matt&product=was-nd-mp&topic=ctestcon)

*Estendendo o Ambiente de Implementação Usando o Comando configureNode:*

Após criar um ambiente de implementação usando o comando **configureNode**, é possível executar o comando posteriormente para estender o ambiente de implementação.

São necessários os seguintes pré-requisitos antes de executar o comando **configureNode**:

- v Você deve ter instalado o produto na máquina em que deseja estender o ambiente de implementação.
- v O gerenciador de implementação deve estar em execução.
- v Você deve ter criado o ambiente de implementação executando o comando **configureNode**.

**Restrição:** Execute comandos **configureNode** sequencialmente; não tente executar o comando em diversas máquinas ao mesmo tempo.

- 1. Na máquina em que deseja estender o ambiente de implementação, localize os arquivos do nó customizado de amostra: *install\_root*/util/ndUtils/samples/
- 2. Copie o arquivo de amostra mais semelhante ao arquivo de propriedades que você precisa. Por exemplo, para estender o ambiente de implementação para IBM BPM Advanced para Process Server, escolha o arquivo sample adv ps node.properties.

Modifique o novo arquivo de nó customizado para refletir seu ambiente, incluindo os detalhes do gerenciador de implementação.

Para obter informações adicionais sobre os propriedades disponíveis, leia os comentários nos arquivos de amostra, ou consulte a referência do comando **configureNode** e os exemplos.

**Restrição:** Os parâmetros listados nos arquivos de amostra são os únicos parâmetros que podem ser customizados.

3. Execute o comando **configureNode**, passando para ele o nome do arquivo de amostra. Por exemplo: *install\_root***/util/ndUtils/configureNode.sh -response** *node01\_response\_file.properties*

**Nota:** Se você receber o erro **Falha ao executar Atualização de configuração de segurança**, verifique e assegure que o endereço IP global não tenha sido anexado ao **host local 127.0.0.1** no arquivo hosts. Por exemplo: **127.0.0.1 example.ibm.com localhost**.

Você estendeu o ambiente de implementação.

As mensagens são registradas no arquivo *install\_root*/logs/config/configureNode.log.

**Dica:** Após ter configurado um ambiente de implementação de rede, se você testar a conexão de armazenamento de dados (por exemplo, no console administrativo, na página **Recursos** > **JDBC** > **Origens de dados**), você obtém uma mensagem informando que a operação de conexão de teste falhou com a exceção com.ibm.wsspi.runtime.variable.UndefinedVariableException: Variável indefinida WAS\_INSTALL\_ROOT. Isso não necessariamente indica que haverá um problema de acesso à origem de dados em tempo de execução. Assegure que o local de seus arquivos de driver JDBC seja acessível a cada cliente que devem usar a origem de dados e configure a variável como o caminho completo desse local. Desconsidere o erro de conexão de teste, a menos que esteja enfrentando problemas na conexão com o armazenamento de dados em tempo de execução. Para obter informações adicionais, consulte a documentação do WebSphere Application Server sobre o serviço de conexão de teste.

**Importante:** Se você usar servidores adicionais com portas exclusivas, o WebSphere Application Server não configura automaticamente o host virtual para o servidor. Especificamente, o WebSphere Application Server não inclui automaticamente as portas de alias do host em um host virtual. Todavia, é possível usar o console administrativo para incluir um novo alias de host para cada uma das portas que são usadas pelo novo servidor. Para obter informações adicionais, consulte a documentação do WebSphere Application Server sobre a configuração de hosts virtuais.

### **Conceitos relacionados**:

 $\mathbb{H}_{\text{Hosts}}$  virtuais

**Tarefas relacionadas**:

 $\Box$  [Configurando hosts virtuais](http://www14.software.ibm.com/webapp/wsbroker/redirect?version=matt&product=was-nd-dist&topic=trun_plugin_vhost)

**Referências relacionadas**:

[Serviço de conexão de teste](http://www14.software.ibm.com/webapp/wsbroker/redirect?version=matt&product=was-nd-mp&topic=ctestcon)

# **Configurando Perfis e Criando um Ambiente de Implementação de Rede:**

Após instalar o produto, você deverá criar ou aumentar um gerenciador de implementação e um ou mais perfis customizados para definir o ambiente de tempo de execução. Antes de iniciar o gerenciador de implementação, você deve configurar os bancos de dados que serão usados com o IBM Business Process Manager.

# *Criando ou aumentando perfis de implementação de rede:*

Se tiver usado o comando **configureNode** para criar e configurar seu ambiente de implementação, nenhuma configuração adicional é necessária. Caso contrário, você deve criar ou aumentar um perfil de gerenciador de implementação e um ou mais perfis customizados antes de criar o ambiente de implementação. Usando perfis é possível ter mais de um ambiente de tempo de execução em um sistema, sem ter que instalar diversas cópias do IBM Business Process Manager.

*Criando ou Aumentando Perfis de Implementação de Rede com um Servidor de Banco de Dados DB2:*

É possível configurar um ambiente de implementação de rede para IBM Business Process Manager usando um servidor de banco de dados DB2.

# *Preparando o Servidor de Banco de Dados DB2:*

Durante o processo de criação ou aumento do perfil, é possível configurar o banco de dados Commom que é usado pelos componentes selecionados. É possível criar um novo banco de dados e as tabelas ou adiar a configuração do banco de dados produzindo scripts que devem ser manualmente executados por você ou seu administrador de banco de dados (DBA). Os outros bancos de dados necessários são configurados durante a implementação de rede.

Se planejar configurar o banco de dados Common em um servidor remoto, você deve ter criado o banco de dados antes de começar a criar ou aumentar o perfil. É possível criar um banco de dados no servidor local ou usar um banco de dados existente em um servidor remoto.

Se você planeja usar o DB2 Universal Database, como parte da preparação do servidor de banco de dados:

v Você deve executar o script **db2profile** para configurar o ambiente DB2 necessário que é usado para chamar os comandos do DB2 durante a criação de perfil. Inclua o script **db2profile** ao arquivo /etc/profile. Execução

```
vi /etc/profile
```
e inclua as linhas a seguir: export PATH=/opt/IBM/db2/V9.7/bin:\$PATH . /home/db2inst1/sqllib/db2profile

Após incluir o script db2profile para o diretório /etc/profile, você deve executar o script **db2profile** para configurar o ambiente do DB2.

v Você deve incluir nos grupos administrativos do DB2 o ID de usuário que será usado durante a criação de perfil. Por exemplo, se você efetuar login como usuário raiz e estiver criando o banco de dados usando db2inst1 como a ID do usuário, inclua o usuário raiz nos grupos administrativos /etc/group. Execução

vi /etc/group

e atualize as linhas a seguir: dasadm:|;101:dasusr1,db2inst1,root db2iadm:|:102;root db2fadm:|:103;db2fenc1,root

Se o procedimento não for seguido, você poderia usar as exceções a seguir ao criar ou aumentar um perfil.

v Quando o script **db2profile** não é executado:

```
/opt/HJJ/wps4013/util/dbUtils/profileHelpers/commonDBUtility.ant:841: Execute failed:
java.io.IOException: Cannot run program "db2" (in directory "/opt/HJJ/
wps4013/profiles/Dmgr01/dbscripts/CommonDB/DB2/WPSDB1")
```
- v Quando o gerenciador do banco de dados do DB2 não estiver em execução: SQL1032N No start database manager command was issued. SQLSTATE=57019
- v Quando o usuário que instalou o IBM Business Process Manager e que está criando o perfil não for incluído nos grupos administrativos do DB2: SQL1092N "ROOT" não possui a autoridade para executar o comando solicitado.

*Criando ou Aumentando Perfis de Gerenciador de Implementação:*

Para iniciar a configuração de implementação de rede, crie ou aumente um gerenciador de implementação. É possível criar perfis usando o Profile Management Tool ou o utilitário de linha de comandos **manageprofiles**.

*Criando Perfis de Gerenciador de Implementação do Process Center Usando o Profile Management Tool:*

É possível configurar um perfil de gerenciador de implementação para o Process Center usando o Profile Management Tool.

Se desejar configurar o banco de dados Comum durante a criação do perfil, certifique-se de que o servidor de banco de dados esteja instalado e em execução.

O idioma do Profile Management Tool é determinado pelo idioma padrão no sistema. Se o idioma padrão não for um dos idiomas suportados, o Inglês é usado. É possível substituir o idioma padrão ao iniciar o Profile Management Tool a partir da linha de comandos e usando a configuração **java user.language** para substituir o idioma padrão. Insira o seguinte comando:

*install\_root*/java/bin/java -Duser.language=*locale install\_root*

Por exemplo, para iniciar o Profile Management Tool no idioma Alemão, insira o comando a seguir: *install\_root*/java/bin/java -Duser.language=de *install\_root*/bin/ProfileManagement/startup.jar

Após iniciar o Profile Management Tool, você deve decidir pela criação de perfil **Típica** ou **Avançada**. Use a opção avançada para:

- v Especificar um arquivo de design do banco de dados a ser usado para a configuração do banco de dados.
- v Atribuir valores customizados para portas, para o local do perfil e para os nomes de perfil, nó, host e célula (quando aplicável).
- v Criar um serviço do sistema para executar o servidor, se seu sistema operacional e os privilégios de sua conta de usuário permitirem a criação de serviços.
- v Escolha configurar o IBM Forms Server para trabalhar com widgets de Gerenciamento de Tarefa Manual no Business Space.
- v Configure o Business Process Rules Manager e crie uma configuração de amostra do Business Process Choreographer.
- 1. Use um dos métodos a seguir para iniciar o Profile Management Tool:
	- v Inicie a ferramenta a partir do console do First Steps.
	- v Clique em *Linux\_operating\_system\_menus\_to\_access\_programs* > IBM > *your\_product* > Profile Management Tool.
	- v Execute o comando *install\_root*/bin/ProfileManagement/pmt.sh.
- 2. Na página de Boas-vindas, clique em **Ativar Profile Management Tool** ou selecione a guia **Profile Management Tool**.
- 3. Na guia **Perfis**, clique em **Criar**.

A página Seleção de Ambiente será aberta em uma janela separada.

- 4. Na página Seleção de Ambiente, localize a configuração do IBM Business Process Manager Advanced e expanda a seção. Selecione o perfil a ser criado e clique em **Avançar**.
- 5. Na página Opções de Criação de Perfil, escolha executar uma criação de perfil **Típica** ou **Avançada** e clique em **Avançar**. Se tiver selecionado a criação de perfil **Típica**, acesse a [Etapa de Segurança](#page-624-0) [Administrativa.](#page-624-0)
- 6. Avançado: Na página Implementação de Aplicativo Opcional, selecione se o console administrativo deve ser implementado para gerenciamento do servidor (recomendado). Clique em **Avançar**.
- 7. Avançado: Na página Nome e Local do Perfil, execute as etapas a seguir:
	- a. No campo **Nome do perfil**, especifique um nome exclusivo ou aceite o valor padrão. Cada perfil criado deve ter um nome. Quando há mais de um perfil, eles podem ser diferenciados em seu nível mais alto por esse nome.
	- b. No campo **Diretório do perfil**, insira o diretório para o perfil ou use o botão **Navegar** para acessar o diretório de perfil. O diretórios especificado conterá os arquivos que definem o ambiente de tempo de execução, tais como comandos, arquivos de configuração e arquivos de log. O diretório padrão é *install\_root*/profiles/*profile\_name*.
	- c. Opcional: Selecione **Marcar Este Perfil como Padrão** para tornar o perfil que você está criando o perfil padrão. Essa caixa de seleção será mostrada apenas se você tiver um perfil existente em seu sistema.

Quando um perfil for o perfil padrão, os comandos funcionam automaticamente com ele. O primeiro perfil que você cria em uma estação de trabalho é o perfil padrão. O perfil padrão é o destino padrão para comandos que são emitidos a partir do diretório bin na raiz da instalação do produto. Quando só pode existir um perfil em uma estação de trabalho, todo comando funciona nesse perfil. Se existir mais de um perfil, determinados comandos exigem que você especifique o perfil ao qual o comando se aplica.

- d. Na lista **Configuração de ajuste de desempenho de tempo de execução do servidor**, selecione um nível de ajuste de desempenho adequado para o perfil que estiver criando. Esse parâmetro é um parâmetro WebSphere Application Server.
- e. Clique em **Avançar**. Se clicar em **Voltar** e alterar o nome do perfil, poderá ser necessário alterar manualmente o nome nesta página quando ele for exibido novamente.
- 8. Avançado: Na página Nó, Host e Nomes de Célula, execute as ações a seguir para o perfil que estiver criando:
	- v No campo **Nome do nó**, insira um nome para o nó ou aceite o valor padrão. Tente manter o nome do nó o mais curto possível, mas certifique-se de que os nomes dos nós sejam exclusivos no ambiente de implementação.
	- v No campo **Nome do Servidor**, insira um nome para o servidor ou aceite o valor-padrão.
	- v No campo **Nome do Host**, insira um nome para o host ou aceite o valor padrão.
	- v No campo **Nome da Célula**, insira um nome para a célula ou aceite o valor padrão.

Clique em **Avançar**.

<span id="page-624-0"></span>9. Necessário: Na página Segurança Administrativa, insira valores para o **Nome de usuário**, a **Senha** e a **Confirmação de senha**. A senha especificada durante a instalação para administração será usada para todos os usuários internos incluindo tw\_admin e tw\_user. Como todos os perfis do IBM Business Process Manager possuem a segurança administrativa ativada, **Avançar** será ativado apenas depois que você inserir os valores.

Clique em **Avançar**. Se tiver selecionado a criação de perfil **Típica**, acesse a [Etapa de Configuração](#page-626-0) [do Banco de Dados - Parte 1.](#page-626-0)

- 10. Avançado: Na página Certificado de Segurança (Parte 1), especifique se novos certificados devem ser criados ou se devem ser importados certificados existentes.
	- v Para criar um novo certificado pessoal padrão e um novo certificado de assinatura raiz, selecione **Criar um novo certificado pessoal padrão** e **Criar um novo certificado de assinatura raiz** e clique em **Avançar**.
	- v Para importar os certificados existentes, selecione **Importar um certificado pessoal padrão existente** e **Importar um certificado pessoal de assinatura raiz existente** e forneça as seguintes informações:
		- No campo **Caminho**, insira o caminho do diretório no certificado existente.
		- No campo **Senha**, insira a senha para o certificado
		- No campo **Tipo de Keystore**, selecione o tipo de keystore para o certificado que você está importando.
		- No campo **Alias de Keystore**, selecione o alias de keystore para o certificado que você está importando.
		- Clique em **Avançar** para exibir a página Certificado de Segurança (Parte 2).

Quando você importar um certificado pessoal como o certificado pessoal padrão, importe o certificado raiz que assinou o certificado pessoal. Caso contrário, o Profile Management Tool incluirá o assinante do certificado pessoal no arquivo trust.p12.

11. Avançado: Na página Certificado de Segurança (Parte 2), verifique se as informações do certificado estão corretas e clique em **Avançar** para exibir a página Designação de Valores de Porta.

Se criar os certificados, será possível usar os valores padrão ou modificá-los para criar novos certificados. O certificado pessoal padrão é válido, por padrão, por um ano e é assinado pelo certificado raiz de assinatura. O certificado raiz de assinatura é um certificado autoassinado, válido por 15 anos por padrão. A senha do keystore padrão para o certificado raiz de assinatura é WebAS. Altere a senha. A senha não pode conter nenhum caractere do conjunto de caracteres de byte duplo (DBCS) pois determinados tipos de keystore, incluindo o PKCS12, não suportam esses caracteres. Os tipos de keystore suportados dependem dos provedores no arquivo java.security.

Ao criar um dos certificados ou ambos, ou importar um certificado ou ambos, os arquivos keystore criados são:

- v key.p12: Contém o certificado pessoal padrão.
- v trust.p12: Contém o certificado de assinante a partir do certificado raiz padrão.
- v root-key.p12: Contém o certificado raiz de assinatura.
- v default-signers.p12: Contém certificados de assinantes que são incluídos em qualquer novo arquivo keystore que criar após o servidor estar instalado e em execução. Por padrão, o assinante do certificado raiz padrão e um certificado de assinante DataPower estão nesse arquivo keystore.
- v deleted.p12: Mantém certificados excluídos com a tarefa deleteKeyStore para que possam ser recuperados se necessário.
- v ltpa.jceks: Contém chaves da Lightweight Third-Party Authentication (LTPA) padrão do servidor que os servidores em seu ambiente usam para se comunicar entre si.

Esses arquivos têm todos a mesma senha ao criar ou importar os certificados, que é a senha padrão ou uma senha especificada por você. Um certificado importado é incluído no arquivo key.p12 ou no arquivo root-key.p12. Se importar qualquer certificado e os certificados não contiverem as informações desejadas, clique em **Voltar** para importar outro certificado.

12. Avançado: na página Designação de Valores de Porta, verifique se as portas especificadas para o perfil são exclusivas e clique em **Avançar**. O Profile Management Tool detecta as portas atualmente utilizadas por outros produtos WebSphere e exibe valores de porta recomendados que não entram em conflito com os existentes. Se você tiver aplicativos diferentes dos do WebSphere que utilizam portas especificadas, verifique se as portas não estão em conflito. Se escolheu para não implementar o console administrativo na página Implementação do Aplicativo Opcional, as portas do console administrativo não estarão disponíveis na página Designação de Valores de Porta.

As portas serão reconhecidas como estando em utilização se as seguintes condições forem atendidas:

- v As portas são designadas a um perfil criado em uma instalação desempenhada pelo usuário atual.
- v As portas estão em utilização.

Embora a ferramenta valide portas ao acessar a página Designação de Valores de Porta, os conflitos de porta ainda podem ocorrer como resultado de seleções feitas nas páginas subsequentes do Profile Management Tool. As portas não são designadas até que a criação de perfil seja concluída.

Se você suspeitar de um conflito de porta, poderá investigá-lo após a criação do perfil. Determine as portas utilizadas durante a criação de perfil examinando o seguinte arquivo:

*profile\_root*/properties/portdef.prop

Incluídos neste arquivo estão as chaves e valores utilizados na configuração das portas. Se você descobrir conflitos de porta, pode reatribuir as portas manualmente. Para redesignar portas, consulte "Atualizando portas em perfis existentes" no centro de informações do WebSphere Application Server. Execute o arquivo **updatePorts.ant** por meio do script **ws\_ant** neste tópico.

13. Avançado: Se desejar privilégios de administrador, acesse a próxima etapa. Se tiver privilégios de administrador, na página Definição de Serviço indique se um serviço do Linux deve ser usado para executar o IBM Business Process Manager. Por padrão, o IBM Business Process Manager não é selecionado para executar como um serviço do Linux.

Se o perfil for configurado como um serviço do Linux, o IBM Business Process Manager tenta iniciar os serviços do Linux para processos que são iniciados pelo comando **startServer** ou **startManager**. Por exemplo, se você configurar um servidor como um serviço do Linux e emitir o comando **startServer**, o comando **wasservice** iniciará os serviços definidos.

Você deve especificar um nome de usuário sob qual o serviço é executado.

Para excluir um serviço do Linux, o usuário deve ser o usuário raiz ou ter os privilégios necessários para exclusão do serviço. Caso contrário, um script de remoção é criado para que o usuário raiz possa executar, para excluir o serviço em nome do usuário.

- 14. Avançado: Configure o banco de dados Comum usando um arquivo de design.
	- a. Selecione **Usar um arquivo de design do banco de dados**.
	- b. Clique em **Procurar**.
- c. Especifique o nome do caminho completo para o arquivo de design.
- d. Para executar os scripts do banco de dados automaticamente (como parte do processo de criação de perfil), selecione **Executar scripts do banco de dados para criar tabelas de banco de dados**. Caso contrário, você ou o administrador do banco de dados poderá executar os scripts manualmente depois de a criação de perfil ser concluída. Você também deve carregar o banco de dados com informações do sistema, executando o comando **bootstrapProcessServerData**.

**Importante:** Se você selecionar **Executar scripts do banco de dados para criar tabelas de banco de dados**, certifique-se de que **Usar um banco de dados local ou remoto existente** *não* esteja selecionado. Se as duas opções forem selecionadas, ocorrerão erros.

e. Clique em **Avançar**. Se você escolher especificar um arquivo de design, os painéis de configuração do banco de dados no Profile Management Tool serão ignorados. Em vez disso, o local do arquivo de design é passado para a linha de comandos para concluir a configuração do banco de dados.

Acesse a [Etapa de Configuração do Business Space](#page-626-1)

- <span id="page-626-0"></span>15. Na página Configuração do Banco de Dados - Parte 1, especifique as informações para o banco de dados Comum.
	- a. Na lista **Selecionar um produto de banco de dados**, selecione **DB2**.
	- b. Selecione **Criar um novo banco de dados local** ou **Usar um banco de dados local ou remoto existente**. Se você selecionar criar um no banco de dados, o Profile Management Tool criará um novo banco de dados DB2.
	- c. Opcional: Se desejar alterar o valor padrão, insira um novo nome para o banco de dados Comum. O nome do banco de dados deve ser exclusivo.
	- d. Para executar os scripts do banco de dados automaticamente como parte do processo de criação de perfil, selecione **Executar scripts do banco de dados para inicializar os bancos de dados**. Caso contrário, você ou o administrador do banco de dados poderá executar os scripts manualmente depois de a criação de perfil ser concluída. Você também deve carregar o banco de dados com informações do sistema, executando o comando **bootstrapProcessServerData**.
	- e. Clique em **Avançar**.
- 16. Na página Configuração do Banco de Dados Parte 2, conclua a configuração do banco de dados Comum. Especifique os campos a seguir.

| Campo                                                                   | Ação necessária                                                                                                    |
|-------------------------------------------------------------------------|----------------------------------------------------------------------------------------------------|
| Nome de usuário para autenticação no banco de dados                     | Digite o nome de usuário para autenticar com o banco de dados.                                                                                |
| Senha para autenticação no banco de dados                               | Digite uma senha para autenticar com o banco de dados.                                                                                        |
| Confirmar senha                                                         | Confirme a senha.                                                                                                    |
| Local (diretório) dos arquivos de caminho de classe do driver JDBC      | Os arquivos do caminho de classe do driver JDBC são empacotados com<br>o produto e estão localizados em \${WAS INSTALL ROOT}/jdbcdrivers/DB2. |
| Nome do host do servidor de banco de dados (por exemplo, endereço<br>IP | Aceite o valor padrão de localhost ou digite o nome do host do<br>servidor de banco de dados.                                                 |
| Porta do servidor                                                       | Aceite o valor padrão 50000 ou digite o número da porta do servidor<br>correto.                                                               |
| Nome do esquema                                                         | Insira um nome de esquema para o banco de dados Comum.                                                                                        |

*Tabela 86. Campos Necessários de Configuração do Banco de Dados Comum para o Banco de Dados DB2*

- <span id="page-626-1"></span>17. Avançado: Na página Business Space Configuration, se você deseja configurar o IBM Forms Server para trabalhar com widgets Human Task Management no Business Space, selecione **Configurar IBM Forms Server** e insira o local HTTP do conversor IBM Forms Server e raiz de instalação do IBM Forms Server. Em seguida, clique em **Avançar**.
- 18. Avançado: Selecione se o Business Process Rules Manager deve ser configurado para a instalação e clique em **Avançar**. O Business Process Rules Manager é um aplicativo da web que customiza os modelos de regras de negócios para as necessidades de seu aplicativo de negócios.

19. Avançado: Na página Configuração do Business Process Choreographer, selecione se deve ser criada uma configuração de amostra do Business Process Choreographer. A configuração de amostra é somente para utilização no desenvolvimento.

**Importante:** A configuração de amostra do Business Process Choreographer usa seu próprio esquema dentro do banco de dados Comum (CMNDB) e o nome do esquema é sempre BPEDB. Se essas condições forem muito restritivas, desative a configuração do Business Process Choreographer durante a criação e configure o Business Process Choreographer após a criação de perfil.

- 20. Na página Resumo do Perfil, revise as informações. Clique em **Criar** para criar o perfil ou em **Voltar** para alterar as características do perfil.
- 21. Na página Perfil Completo, revise as informações. Para continuar no Console do First Steps, certifique-se de que **Ativar Console do First Steps** esteja selecionado e clique em **Concluir**.
- v Inclua perfis customizados (nós gerenciados) para serem gerenciados pelo gerenciador de implementação e, em seguida, configurar o ambiente de implementação.
- v Opcionalmente, configure o Business Process Choreographer.

*Criando Perfis de Gerenciador de Implementação do Process Server com um Servidor de Banco de Dados DB2 Usando o Profile Management Tool:*

É possível configurar um perfil de gerenciador de implementação para o Process Center usando o Profile Management Tool.

Se desejar configurar o banco de dados Comum durante a criação do perfil, certifique-se de que o servidor de banco de dados esteja instalado e em execução.

O idioma do Profile Management Tool é determinado pelo idioma padrão no sistema. Se o idioma padrão não for um dos idiomas suportados, o Inglês é usado. É possível substituir o idioma padrão ao iniciar o Profile Management Tool a partir da linha de comandos e usando a configuração **java user.language** para substituir o idioma padrão. Insira o seguinte comando:

*install\_root*/java/bin/java -Duser.language=*locale install\_root*

Por exemplo, para iniciar o Profile Management Tool no idioma Alemão, insira o comando a seguir: *install\_root*/java/bin/java -Duser.language=de *install\_root*/bin/ProfileManagement/startup.jar

Após iniciar o Profile Management Tool, você deve decidir pela criação de perfil **Típica** ou **Avançada**. Use a opção avançada para:

- v Especificar um arquivo de design do banco de dados a ser usado para a configuração do banco de dados.
- v Atribuir valores customizados para portas, para o local do perfil e para os nomes de perfil, nó, host e célula (quando aplicável).
- v Criar um serviço do sistema para executar o servidor, se seu sistema operacional e os privilégios de sua conta de usuário permitirem a criação de serviços.
- v Escolha configurar o IBM Forms Server para trabalhar com widgets de Gerenciamento de Tarefa Manual no Business Space.
- v Configure o Business Process Rules Manager e crie uma configuração de amostra do Business Process Choreographer.
- 1. Use um dos métodos a seguir para iniciar o Profile Management Tool:
	- v Inicie a ferramenta a partir do console do First Steps.
	- v Clique em *Linux\_operating\_system\_menus\_to\_access\_programs* > IBM > *your\_product* > Profile Management Tool.
	- v Execute o comando *install\_root*/bin/ProfileManagement/pmt.sh.
- 2. Na página de Boas-vindas, clique em **Ativar Profile Management Tool** ou selecione a guia **Profile Management Tool**.
- 3. Na guia **Perfis**, clique em **Criar**.
	- A página Seleção de Ambiente será aberta em uma janela separada.
- 4. Na página Seleção de Ambiente, localize a configuração do IBM Business Process Manager Advanced e expanda a seção. Selecione o perfil a ser criado e clique em **Avançar**.
- 5. Na página Opções de Criação de Perfil, escolha executar uma criação de perfil **Típica** ou **Avançada** e clique em **Avançar**. Se tiver selecionado a criação de perfil **Típica**, acesse a [Etapa de Segurança](#page-628-0) [Administrativa.](#page-628-0)
- 6. Avançado: Na página Implementação de Aplicativo Opcional, selecione se o console administrativo deve ser implementado para gerenciamento do servidor (recomendado). Clique em **Avançar**.
- 7. Avançado: Na página Nome e Local do Perfil, execute as etapas a seguir:
	- a. No campo **Nome do perfil**, especifique um nome exclusivo ou aceite o valor padrão. Cada perfil criado deve ter um nome. Quando há mais de um perfil, eles podem ser diferenciados em seu nível mais alto por esse nome.
	- b. No campo **Diretório do perfil**, insira o diretório para o perfil ou use o botão **Navegar** para acessar o diretório de perfil. O diretórios especificado conterá os arquivos que definem o ambiente de tempo de execução, tais como comandos, arquivos de configuração e arquivos de log. O diretório padrão é *install\_root*/profiles/*profile\_name*.
	- c. Opcional: Selecione **Marcar Este Perfil como Padrão** para tornar o perfil que você está criando o perfil padrão. Essa caixa de seleção será mostrada apenas se você tiver um perfil existente em seu sistema.

Quando um perfil for o perfil padrão, os comandos funcionam automaticamente com ele. O primeiro perfil que você cria em uma estação de trabalho é o perfil padrão. O perfil padrão é o destino padrão para comandos que são emitidos a partir do diretório bin na raiz da instalação do produto. Quando só pode existir um perfil em uma estação de trabalho, todo comando funciona nesse perfil. Se existir mais de um perfil, determinados comandos exigem que você especifique o perfil ao qual o comando se aplica.

- d. Na lista **Configuração de ajuste de desempenho de tempo de execução do servidor**, selecione um nível de ajuste de desempenho adequado para o perfil que estiver criando. Esse parâmetro é um parâmetro WebSphere Application Server.
- e. Clique em **Avançar**. Se clicar em **Voltar** e alterar o nome do perfil, poderá ser necessário alterar manualmente o nome nesta página quando ele for exibido novamente.
- 8. Avançado: Na página Nó, Host e Nomes de Célula, execute as ações a seguir para o perfil que estiver criando:
	- v No campo **Nome do nó**, insira um nome para o nó ou aceite o valor padrão. Tente manter o nome do nó o mais curto possível, mas certifique-se de que os nomes dos nós sejam exclusivos no ambiente de implementação.
	- v No campo **Nome do Servidor**, insira um nome para o servidor ou aceite o valor-padrão.
	- v No campo **Nome do Host**, insira um nome para o host ou aceite o valor padrão.

v No campo **Nome da Célula**, insira um nome para a célula ou aceite o valor padrão. Clique em **Avançar**.

<span id="page-628-0"></span>9. Necessário: Na página Segurança Administrativa, insira valores para o **Nome de usuário**, a **Senha** e a **Confirmação de senha**. A senha especificada durante a instalação para administração será usada para todos os usuários internos incluindo tw\_admin e tw\_user.

Clique em **Avançar**. Se tiver selecionado a criação de perfil **Típica**, acesse a [Etapa de Configuração](#page-630-0) [do Banco de Dados - Parte 1.](#page-630-0)

10. Avançado: Na página Certificado de Segurança (Parte 1), especifique se novos certificados devem ser criados ou se devem ser importados certificados existentes.

- v Para criar um novo certificado pessoal padrão e um novo certificado de assinatura raiz, selecione **Criar um novo certificado pessoal padrão** e **Criar um novo certificado de assinatura raiz** e clique em **Avançar**.
- v Para importar os certificados existentes, selecione **Importar um certificado pessoal padrão existente** e **Importar um certificado pessoal de assinatura raiz existente** e forneça as seguintes informações:
	- No campo **Caminho**, insira o caminho do diretório no certificado existente.
	- No campo **Senha**, insira a senha para o certificado
	- No campo **Tipo de Keystore**, selecione o tipo de keystore para o certificado que você está importando.
	- No campo **Alias de Keystore**, selecione o alias de keystore para o certificado que você está importando.
	- Clique em **Avançar** para exibir a página Certificado de Segurança (Parte 2).

Quando você importar um certificado pessoal como o certificado pessoal padrão, importe o certificado raiz que assinou o certificado pessoal. Caso contrário, o Profile Management Tool incluirá o assinante do certificado pessoal no arquivo trust.p12.

11. Avançado: Na página Certificado de Segurança (Parte 2), verifique se as informações do certificado estão corretas e clique em **Avançar** para exibir a página Designação de Valores de Porta.

Se criar os certificados, será possível usar os valores padrão ou modificá-los para criar novos certificados. O certificado pessoal padrão é válido, por padrão, por um ano e é assinado pelo certificado raiz de assinatura. O certificado raiz de assinatura é um certificado autoassinado, válido por 15 anos por padrão. A senha do keystore padrão para o certificado raiz de assinatura é WebAS. Altere a senha. A senha não pode conter nenhum caractere do conjunto de caracteres de byte duplo (DBCS) pois determinados tipos de keystore, incluindo o PKCS12, não suportam esses caracteres. Os tipos de keystore suportados dependem dos provedores no arquivo java.security.

Ao criar um dos certificados ou ambos, ou importar um certificado ou ambos, os arquivos keystore criados são:

- v key.p12: Contém o certificado pessoal padrão.
- v trust.p12: Contém o certificado de assinante a partir do certificado raiz padrão.
- v root-key.p12: Contém o certificado raiz de assinatura.
- v default-signers.p12: Contém certificados de assinantes que são incluídos em qualquer novo arquivo keystore que criar após o servidor estar instalado e em execução. Por padrão, o assinante do certificado raiz padrão e um certificado de assinante DataPower estão nesse arquivo keystore.
- v deleted.p12: Mantém certificados excluídos com a tarefa deleteKeyStore para que possam ser recuperados se necessário.
- ltpa.jceks: Contém chaves da Lightweight Third-Party Authentication (LTPA) padrão do servidor que os servidores em seu ambiente usam para se comunicar entre si.

Esses arquivos têm todos a mesma senha ao criar ou importar os certificados, que é a senha padrão ou uma senha especificada por você. Um certificado importado é incluído no arquivo key.p12 ou no arquivo root-key.p12. Se importar qualquer certificado e os certificados não contiverem as informações desejadas, clique em **Voltar** para importar outro certificado.

12. Avançado: na página Designação de Valores de Porta, verifique se as portas especificadas para o perfil são exclusivas e clique em **Avançar**. O Profile Management Tool detecta as portas atualmente utilizadas por outros produtos WebSphere e exibe valores de porta recomendados que não entram em conflito com os existentes. Se você tiver aplicativos diferentes dos do WebSphere que utilizam portas especificadas, verifique se as portas não estão em conflito. Se escolheu para não implementar o console administrativo na página Implementação do Aplicativo Opcional, as portas do console administrativo não estarão disponíveis na página Designação de Valores de Porta.

As portas serão reconhecidas como estando em utilização se as seguintes condições forem atendidas:

v As portas são designadas a um perfil criado em uma instalação desempenhada pelo usuário atual.

v As portas estão em utilização.

Embora a ferramenta valide portas ao acessar a página Designação de Valores de Porta, os conflitos de porta ainda podem ocorrer como resultado de seleções feitas nas páginas subsequentes do Profile Management Tool. As portas não são designadas até que a criação de perfil seja concluída.

Se você suspeitar de um conflito de porta, poderá investigá-lo após a criação do perfil. Determine as portas utilizadas durante a criação de perfil examinando o seguinte arquivo:

*profile\_root*/properties/portdef.prop

Incluídos neste arquivo estão as chaves e valores utilizados na configuração das portas. Se você descobrir conflitos de porta, pode reatribuir as portas manualmente. Para redesignar portas, consulte "Atualizando portas em perfis existentes" no centro de informações do WebSphere Application Server. Execute o arquivo **updatePorts.ant** por meio do script **ws\_ant** neste tópico.

13. Avançado: Se desejar privilégios de administrador, acesse a próxima etapa. Se tiver privilégios de administrador, na página Definição de Serviço indique se um serviço do Linux deve ser usado para executar o IBM Business Process Manager. Por padrão, o IBM Business Process Manager não é selecionado para executar como um serviço do Linux.

Se o perfil for configurado como um serviço do Linux, o IBM Business Process Manager tenta iniciar os serviços do Linux para processos que são iniciados pelo comando **startServer** ou **startManager**. Por exemplo, se você configurar um servidor como um serviço do Linux e emitir o comando **startServer**, o comando **wasservice** iniciará os serviços definidos.

Você deve especificar um nome de usuário sob qual o serviço é executado.

Para excluir um serviço do Linux, o usuário deve ser o usuário raiz ou ter os privilégios necessários para exclusão do serviço. Caso contrário, um script de remoção é criado para que o usuário raiz possa executar, para excluir o serviço em nome do usuário.

- 14. Avançado: Configure o banco de dados Comum usando um arquivo de design.
	- a. Selecione **Usar um arquivo de design do banco de dados**.
	- b. Clique em **Procurar**.
	- c. Especifique o nome do caminho completo para o arquivo de design.
	- d. Para executar os scripts do banco de dados automaticamente (como parte do processo de criação de perfil), selecione **Executar scripts do banco de dados para criar tabelas de banco de dados**. Caso contrário, você ou o administrador do banco de dados poderá executar os scripts manualmente depois de a criação de perfil ser concluída.

**Importante:** Se você selecionar **Executar scripts do banco de dados para criar tabelas de banco de dados**, certifique-se de que **Usar um banco de dados local ou remoto existente** *não* esteja selecionado. Se as duas opções forem selecionadas, ocorrerão erros.

e. Clique em **Avançar**. Se você escolher especificar um arquivo de design, os painéis de configuração do banco de dados no Profile Management Tool serão ignorados. Em vez disso, o local do arquivo de design é passado para a linha de comandos para concluir a configuração do banco de dados.

Acesse a [Etapa de Configuração do Business Space](#page-631-0)

- <span id="page-630-0"></span>15. Na página Configuração do Banco de Dados - Parte 1, especifique as informações para o banco de dados Comum.
	- a. Na lista **Selecionar um produto de banco de dados**, selecione **DB2**.
	- b. Selecione **Criar um novo banco de dados local** ou **Usar um banco de dados local ou remoto existente**. Se você selecionar criar um no banco de dados, o Profile Management Tool criará um novo banco de dados DB2.
	- c. Opcional: Se desejar alterar o valor padrão, insira um novo nome para o banco de dados Comum. O nome do banco de dados deve ser exclusivo.
	- d. Para executar os scripts do banco de dados automaticamente como parte do processo de criação de perfil, selecione **Executar scripts do banco de dados para inicializar os bancos de dados**.

Caso contrário, você ou o administrador do banco de dados poderá executar os scripts manualmente depois de a criação de perfil ser concluída.

- e. Clique em **Avançar**.
- 16. Na página Configuração do Banco de Dados Parte 2, conclua a configuração do banco de dados Comum. Especifique os campos a seguir.

*Tabela 87. Campos Necessários de Configuração do Banco de Dados Comum para o Banco de Dados DB2*

| Campo                                                                   | Ação necessária                                                                                                    |
|-------------------------------------------------------------------------|----------------------------------------------------------------------------------------------------|
| Nome de usuário para autenticação no banco de dados                     | Digite o nome de usuário para autenticar com o banco de dados.                                                                                |
| Senha para autenticação no banco de dados                               | Digite uma senha para autenticar com o banco de dados.                                                                                        |
| Confirmar senha                                                         | Confirme a senha.                                                                                                    |
| Local (diretório) dos arquivos de caminho de classe do driver JDBC      | Os arquivos do caminho de classe do driver JDBC são empacotados com<br>o produto e estão localizados em \${WAS INSTALL ROOT}/jdbcdrivers/DB2. |
| Nome do host do servidor de banco de dados (por exemplo, endereco<br>IP | Aceite o valor padrão de localhost ou digite o nome do host do<br>servidor de banco de dados.                                                 |
| Porta do servidor                                                       | Aceite o valor padrão 50000 ou digite o número da porta do servidor<br>correto.                                                               |
| Nome do esquema                                                         | Insira um nome de esquema para o banco de dados Comum.                                                                                        |

- <span id="page-631-0"></span>17. Avançado: Na página Business Space Configuration, se você deseja configurar o IBM Forms Server para trabalhar com widgets Human Task Management no Business Space, selecione **Configurar IBM Forms Server** e insira o local HTTP do conversor IBM Forms Server e raiz de instalação do IBM Forms Server. Em seguida, clique em **Avançar**.
- 18. Avançado: Selecione se o Business Process Rules Manager deve ser configurado para a instalação e clique em **Avançar**. O Business Process Rules Manager é um aplicativo da web que customiza os modelos de regras de negócios para as necessidades de seu aplicativo de negócios.
- 19. Avançado: Na página Configuração do Business Process Choreographer, selecione se deve ser criada uma configuração de amostra do Business Process Choreographer. A configuração de amostra é somente para utilização no desenvolvimento.

**Importante:** A configuração de amostra do Business Process Choreographer usa seu próprio esquema dentro do banco de dados Comum (CMNDB) e o nome do esquema é sempre BPEDB. Se essas condições forem muito restritivas, desative a configuração do Business Process Choreographer durante a criação e configure o Business Process Choreographer após a criação de perfil.

- 20. Na página Resumo do Perfil, revise as informações. Clique em **Criar** para criar o perfil ou em **Voltar** para alterar as características do perfil.
- 21. Na página Perfil Completo, revise as informações. Para continuar no Console do First Steps, certifique-se de que **Ativar Console do First Steps** esteja selecionado e clique em **Concluir**.
- v Inclua perfis customizados (nós gerenciados) para serem gerenciados pelo gerenciador de implementação e, em seguida, configurar o ambiente de implementação.
- v Opcionalmente, configure o Business Process Choreographer.

*Criando Perfis de Gerenciador de Implementação Usando o Utilitário de Linha de Comandos manageprofiles:*

Em vez de usar o Profile Management Tool, é possível usar o utilitário de linha de comandos manageprofiles para criar um perfil de gerenciador de implementação.

Certifique-se de não estar executando o utilitário de linha de comandos **manageprofiles** no mesmo perfil. Se uma mensagem de erro for exibida ao executar o comando, determine se há outra ação de criação ou aumento de perfil em andamento. Se houver, aguarde até que ela seja concluída.

1. Determine o tipo de perfil que deseja criar que, por sua vez, determina o modelo a ser usado para seu perfil (usando a opção **-templatePath**).

Os modelos para cada perfil estão localizados no diretório *install\_root*/profileTemplates/BPM para modelos BPM e em *install\_root*/profileTemplates para outros produtos. Os seguintes modelos estão disponíveis:

- v dmgr.procctr: para um perfil de gerenciador de implementação do Process Center para IBM BPM Standard.
- v dmgr.procctr.adv: para um perfil de gerenciador de implementação do Process Center para IBM BPM Advanced.
- v dmgr.procsvr: para um perfil de gerenciador de implementação do Process Server para IBM BPM Standard.
- v dmgr.procsvr.adv: para um perfil de gerenciador de implementação do Process Server para IBM BPM Advanced.
- v dmgr.esbserver: para um perfil de gerenciador de implementação do WebSphere Enterprise Service Bus.
- 2. Determine quais parâmetros são necessários para seu perfil revisando os comandos de criação de perfil de exemplo. Determine os valores que deseja fornecer para o perfil revisando os valores padrão no tópico de parâmetros **manageprofiles** .
- 3. Para usar o parâmetro **-responseFile**, procure nos arquivos de resposta de amostra fornecidos e crie um arquivo de resposta que seja específico para seu ambiente.

**Importante:** Assegure-se de não deixar espaços em branco após os valores; por exemplo **'personalCertValidityPeriod=1 '** ou **'winserviceCheck=false '**. Os espaços causarão a falha da criação de perfil.

As amostras estão localizadas no diretório do *install\_root*/BPM/samples/manageprofiles. Escolha um arquivo de resposta baseado no banco de dados e tipo de perfil (independente ou rede, Process Center ou Process Server). Os arquivos de amostra a seguir estão disponíveis:

- PC Std DMgr DB2.response
- PC Std DMgr DB2zOS.response
- PC\_Std\_DMgr\_Oracle.response
- PC\_Std\_DMgr\_SQLServer.response
- PC\_Adv\_DMgr\_DB2.response
- PC\_Adv\_DMgr\_DB2zOS.response
- PC\_Adv\_DMgr\_Oracle.response
- PC\_Adv\_DMgr\_SQLServer.response
- PC Std Managed DB2.response
- PC Std Managed DB2zOS.response
- PC Std Managed Oracle.response
- PC Std Managed SQLServer.response
- PC Adv Managed DB2.response
- PC Adv Managed DB2zOS.response
- v PC\_Adv\_Managed\_Oracle.response
- PC Adv Managed SQLServer.response
- PC Std Standalone DB2.response
- PC Std Standalone DB2zOS.response
- PC Std Standalone Oracle.response
- PC Std Standalone SQLServer.response
- PC Adv Standalone DB2.response
- PC Adv Standalone DB2zOS.response
- PC Adv Standalone Oracle.response
- PC Adv Standalone SQLServer.response
- PS Std DMgr DB2.response
- PS\_Std\_DMgr\_DB2zOS.response
- PS\_Std\_DMgr\_Oracle.response
- PS\_Std\_DMgr\_SQLServer.response
- PS Adv DMgr DB2.response
- PS\_Adv\_DMgr\_DB2zOS.response
- PS Adv DMgr Oracle.response
- PS Adv DMgr SQLServer.response
- PS Std Managed DB2.response
- PS Std Managed DB2zOS.response
- PS Std Managed Oracle.response
- PS Std Managed SQLServer.response
- PS Adv Managed DB2.response
- PS Adv Managed\_DB2zOS.response
- PS Adv Managed Oracle.response
- PS Adv Managed SQLServer.response
- PS Std Standalone DB2.response
- PS Std Standalone DB2zOS.response
- PS Std Standalone Oracle.response
- PS Std Standalone SQLServer.response
- PS Adv Standalone\_DB2.response
- PS Adv Standalone\_DB2zOS.response
- PS Adv Standalone Oracle.response
- PS\_Adv\_Standalone\_SQLServer.response

Copie um dos arquivos de resposta de amostra para seu diretório ativo. Use o comando **chmod** para designar as permissões adequadas à sua nova cópia do arquivo de resposta. Por exemplo: chmod 644 BPM\_Dmgr.response

Edite os parâmetros no arquivo de resposta conforme adequado para sua configuração e salve o arquivo de resposta editado. Certifique-se de que o caminho de propriedade **templatePath** corresponde ao diretório de instalação específico.

4. Execute o arquivo a partir da linha de comandos. Por exemplo:

**Nota:** O exemplo a seguir é um exemplo somente e mostra parâmetros opcionais bem como os parâmetros exigidos. Para obter um conjunto mais completo de parâmetros que podem ser alterados, consulte o arquivo de resposta para criar perfis do gerenciador de implementação.

manageprofiles.sh -create -templatePath *install\_root*/profileTemplates/BPM/dmgr.procctr.adv -adminUserName bpmadmin -adminPassword bpmsecret -dbUserId db2user -dbPassword db2secret -dbType DB2\_DATASERVER -procSvrDbName BPMDB -perfDWDbName PDWDB

Se você criou um arquivo de resposta, especifique o parâmetro **-response** sem nenhum outro parâmetro. Por exemplo:

manageprofiles.sh -response *myResponseFile*

O status é gravado para a janela do console quando o comando termina a execução. A verificação de sintaxe normal no arquivo de resposta se aplica conforme o arquivo é analisado como qualquer outro arquivo de resposta. Os valores individuais no arquivo de resposta são tratados como parâmetros da linha de comandos.

- v Inclua perfis customizados (nós gerenciados) para serem gerenciados pelo gerenciador de implementação e, em seguida, configurar o ambiente de implementação.
- Opcionalmente, configure o Business Process Choreographer.

*Arquivo de Resposta para Criar Perfis de Gerenciador de Implementação:*

É possível usar o arquivo de resposta fornecido aqui com o comando **manageprofiles** para criar um perfil de gerenciador de implementação.

*Arquivo de Resposta de Amostra para um Perfil de Gerenciador de Implementação do Advanced Process Center:*

Modifique e use este arquivo de resposta para criar um perfil de gerenciador de implementação usando o comando **manageprofiles**.

**Nota:** Talvez seja necessário comentar ou remover o comentário das informações no arquivo de resposta para o seu sistema operacional. Para obter informações adicionais, consulte os comentários no arquivo de resposta.

```
# BEGIN COPYRIGHT
# *************************************************************************
#
# Licensed Materials - Property of IBM
# 5725-C94
# (C) Copyright IBM Corporation 2011, 2012. All Rights Reserved.
# This sample program is provided AS IS and may be used, executed, copied
# and modified without royalty payment by customer (a) for its own
# instruction and study, (b) in order to develop applications designed to
# run with an IBM WebSphere product, either for customer's own internal
# use or for redistribution by customer, as part of such an application,
# in customer's own products.
#
# *************************************************************************
# END COPYRIGHT
################################################################################
# These response file has the applicable parameters for creating a
# DMgr PC Adv profile that uses DB2.
#
# Depending on your environment, you may need to change the default values.
#
# To create a profile with this response file specify:
#
# was.install.root/bin/manageprofiles -response PC_Adv_DMgr_DB2.response
#
# If you use the -response parameter, it must be the only parameter on
# the command-line. If you include any manageprofile parameters
# (in addition to -response) on the command-line, the response file
# is ignored. And default WebSphere Application server profile will be created .
################################################################################
################################################################################
# Parameter: create
#
# Description:
     Creates the profile.
     If you are creating a profile, this parameter is required.
################################################################################
create
################################################################################
# Parameter: templatePath
#
# Description:
     Specifies the directory path to the template files in the installation
```

```
# root directory. Within the profileTemplates directory are various
# directories that correspond to different profile types and that vary with
# the type of product installed. The profile directories are the paths that
# you indicate while using the -templatePath option.
# Use absolute paths. This parameter must exist as a directory and point to
     a valid template directory.
#
     When using the -templatePath parameter, specify the fully qualified file
     path for the parameter.
#
# Valid Values:
    Varies
# Default Values:
    None
################################################################################
templatePath=BPM/dmgr.procctr.adv
################################################################################
# Parameter: profileName
#
# Description:
# Specifies the name of the profile. Use a unique value when creating a
     profile.
     Each profile that shares the same set of product binaries must have a
     unique name. The default profile name is based on the profile type and a
     trailing number, for example:
     profileType ProfileNumberwhere profileType is a value such as ProcSrv,
     Dmgr, or Custom and ProfileNumber is a sequential number that creates a
# unique profile name. The value for this parameter must not contain spaces
# or characters that are not valid such as the following: \star, ?, ", <, >, ,,
     /, \backslash, and \mid. The profile name that you choose must not be in use. On
# Windows platforms: If the fully qualified path contains spaces, enclose
     the value in quotation marks. The default value is based on the
      install root directory, the profiles subdirectory, and the name of the
      file. For example, the default for profile creation is:
# WS_WSPROFILE_DEFAULT_PROFILE_HOME/profileNamewhere
# WS_WSPROFILE_DEFAULT_PROFILE_HOME is defined in the wasprofile.properties
# file in the install_root/properties directory. The value for this
     parameter must be a valid path for the target system and must not be
     currently in use. You must have permissions to write to the directory.
#
# Valid Values:
    Varies
# Default Values:
    None
################################################################################
profileName=Dmgr01
################################################################################
# Parameter: cellName
#
# Description:
# Specifies the cell name of the profile. Use a unique cell name for each
# profile.
     The default value for this parameter is based on a combination of the
     short host name, the constant Cell, and a trailing number, for example:
# if (DMgr)
# shortHostNameCellCellNumber
# else
        shortHostNameNodeNodeNumberCell
     where CellNumber is a sequential number starting at 01 and NodeNumber is
     the node number that you used to define the node name.
# The value for this parameter must not contain spaces or any characters
# that are not valid such as the following: *, ?, ", <, >, , , /, \setminus, and |.#
# Valid Values:
    Varies
```

```
# Default Values:
    Varies
#
# Parameter: nodeName
#
# Description:
# Specifies the node name for the node that is created with the new profile.
# Use a unique value within the cell or on the workstation. Each profile # that shares the same set of product binaries must have a unique node na
     that shares the same set of product binaries must have a unique node name.
# This parameter is required for profile creation only with the
# dmgr.esbserverdefault.procsvrdefault.procctrdefault.procsvr.advdefault.
# procctr.advdmgr.procctrmanaged.procctrmanaged.procsvr templates.
# The default value for this parameter is based on the short host name,
# profile type, and a trailing number, for example:
# if (DMgr)
# shortHostNameCellManagerNodeNumber
# else
# shortHostNameNodeNodeNumber
# where NodeNumber is a sequential number starting at 01.
# The value for this parameter must not contain spaces or any characters
# that are not valid such as the following: *, ?, ", <, >, , , /, \setminus, and |.
#
# Valid Values:
    Varies
# Default Values:
    Varies
################################################################################
cellName=cell_name
nodeName=node_name
################################################################################
# Parameter: enableAdminSecurity
#
# Description:
# For IBM Business Process Manager omit this parameter. Administrative
     security is always enabled for IBM Business Process Manager profiles.
# You must also specify the parameters -adminUserName and -adminPassword
# along with the values for these parameters.
#
# Valid Values:
   true
# Default Values:
    true
################################################################################
enableAdminSecurity=true
adminUserName=adminUser_ID
adminPassword=adminPassword
################################################################################
# Parameter: signingCertDN
#
# Description:
# Specifies the distinguished name of the root signing certificate that you
# create when you create the profile. Specify the distinguished name in
# quotation marks. This default personal certificate is located in the
# server keystore file. If you do not specifically create or import a root
# signing certificate, one is created by default. See the
     -signingCertValidityPeriod parameter and the -keyStorePassword.
#
# Valid Values:
    Varies
# Default Values:
    None
#
# Parameter: signingCertValidityPeriod
#
# Description:
```

```
# An optional parameter that specifies the amount of time in years that the
# root signing certificate is valid. If you do not specify this parameter
# with the -signingCertDN parameter, the root signing certificate is valid
# for 20 years.
#
# Valid Values:
    Varies
# Default Values:
    None
#
# Parameter: keyStorePassword
#
# Description:
# Specifies the password to use on all keystore files created during profile
     creation. Keystore files are created for the default personal certificate
# and the root signing certificate.
#
# Valid Values:
     Varies
# Default Values:
    None
################################################################################
#signingCertDN =distinguished_name
#signingCertValidityPeriod =validity_period
#keyStorePassword =keyStore_password
################################################################################
# Parameter: defaultPorts
#
# Description:
# Assigns the default or base port values to the profile.d o not use this
     parameter when using the -startingPort or -portsFile parameter.
     During profile creation, the manageprofiles command-line utility uses an
      automatically generated set of recommended ports if you do not specify the
     -startingPort parameter, the -defaultPorts parameter or the -portsFile
\# parameter. The recommended port values can be different than the default
# port values based on the availability of the default ports.
#
# Valid Values:
     Varies
# Default Values:
     None
#
# Parameter: startingPort
#
# Description:
      Specifies the starting port number for generating and assigning all ports
      for the profile.
# Port values are assigned sequentially from the -startingPort value,
     omitting those ports that are already in use. The system recognizes and
     resolves ports that are currently in use and determines the port
      assignments to avoid port conflicts.
     Do not use this parameter with the -defaultPorts or -portsFile parameters.
     During profile creation, the manageprofiles command-line utility uses an
      automatically generated set of recommended ports if you do not specify the
      -startingPort parameter, the -defaultPorts parameter or the -portsFile
# parameter. The recommended port values can be different than the default
     port values based on the availability of the default ports.
#
# Valid Values:
     Varies
# Default Values:
    None
#
# Parameter: portsFile
#
# Description:
```

```
# An optional parameter that specifies the path to a file that defines port
# settings for the new profile.
# Do not use this parameter when using the -startingPort or -defaultPorts
# parameter.
     During profile creation, the manageprofiles command-line utility uses an
# automatically generated set of recommended ports if you do not specify the
# -startingPort parameter, the -defaultPorts parameter or the -portsFile
# parameter. The recommended port values can be different than the default
     port values based on the availability of the default ports.
#
# Valid Values:
    Varies
# Default Values:
   None
################################################################################
#defaultPorts=default_ports
#startingPort=startingPort
#portsFile=file_path
################################################################################
# Parameter: enableService
#
# Description:
     Enables the creation of a Linux service. Valid values include true or
     false. The default value for this parameter is false. When the
# manageprofiles command-line utility is run with the -enableService option
# set to true , the Linux service is created with the profile when the
     command is run by the root user. When a nonroot user runs the
# manageprofiles command-line utility, the profile is created, but the Linux
# service is not. The Linux service is not created because the nonroot user
# does not have sufficient permission to set up the service. An
# INSTCONPARTIALSUCCESS result is displayed at the end of the profile
# creation and the profile creation log
# install root/logs/manageprofiles/profile name create.log contains a
# message indicating the current user does not have sufficient permission to
     set up the Linux service. Use this parameter when creating profiles only.
#
# Valid Values:
    false
    # true
# Default Values:
    None
#
# Parameter: serviceUserName
#
# Description:
# Specifies the user ID that is used during the creation of the Linux
# service so that the Linux service will run under this user ID. The Linux
# service runs whenever the user ID is logged on. Not required.
#
# Valid Values:
# Varies
# Default Values:
# None
#
# Parameter: winserviceAccountType
#
# Description:
     The type of the owner account of the Windows service created for the
     profile. Valid values include specifieduser or localsystem. The
     localsystem value runs the Windows service under the local account of the
     user who creates the profile. The default value for this parameter is
     localsystem. Use this parameter when creating profiles only.
#
# Valid Values:
# localsystem
    specifieduser
```

```
# Default Values:
    localsystem
#
# Parameter: winserviceUserName
#
# Description:
# Specify your user ID so that the Windows operating system can verify you
     as an ID that is capable of creating a Windows service. Your user ID must
# belong to the Administrator group and have the following advanced user
     rights:
# Act as part of the operating system
# Log on as a service
# The default value for this parameter is the current user name. The value
     for this parameter must not contain spaces or characters that are not
     valid such as the following: *, ?, ", <, >, ,, /, \, and |. The user that
     you specify must have the proper permissions to create a Windows service.
# You must specify the correct password for the user name that you choose.
#
# Valid Values:
# Varies
# Default Values:
# None
#
# Parameter: winservicePassword
#
# Description:
# Specify the password for the specified user or the local account that is
     to own the Windows service.
#
# Valid Values:
   Varies
# Default Values:
# None
#
# Parameter: winserviceCheck
#
# Description:
# The value can be either true or false. Specify true to create a Windows
     service for the server process that is created within the profile. Specify
# false to not create the Windows service. The default value for this
     parameter is false.
#
# Valid Values:
    false
    true.
# Default Values:
# false
#
# Parameter: winserviceStartupType
#
# Description:
# The following values for Windows service startup can be used:
     manual
# automatic
# disabled
# The default value for this parameter is manual.
#
# Valid Values:
    manual
    automatic
    disabled
# Default Values:
    manual
################################################################################
#enableService=true
#serviceUserName=service_user_ID
#winserviceAccountType=localsystem
```

```
#winserviceUserName=winservice_user_ID
#winservicePassword=winservice_password
#winserviceCheck=false
#winserviceStartupType=manual
```

```
################################################################################
# Parameter: bpmdbDesign
#
# Description:
# Specifies the file that holds the database configuration design for all of
# the IBM Business Process Manager components .
# This parameter replaces the -wbidbDesign that was used in previous
# versions of WebSphere Process Server.
#
# Note: If a bpmdbDesign file parameter is specified, none of the database
# related properties should be specified.
#
# Valid Values:
     Varies
# Default Values:
    None
################################################################################
#bpmdbDesign=design_file
################################################################################
# Parameter: dbCreateNew
#
# Description:
# Indicates a new database is created or if an existing database is to be
# reused. Valid values are true or false. This value cannot be true for an
# Oracle, SQL Server or a DB2 z/OS database. This value can only be true for
     a DB2 database.
#
# Valid Values:
# false
     true
# Default Values:
    None
################################################################################
dbCreateNew=true
################################################################################
# Parameter: dbType
#
# Description:
# The database type. Set one of the following values for the type of
# database product you are using with IBM Business Process Manager.
#
# Required only for one of the following:
# A stand-alone profile when -bpmdbDesign was not specified.
     An advanced dmgr or managed profiles when -bpmdbDesign was not specified.
#
# Note: Do not use this parameter if you are using -bpmdbDesign.
#
# Valid Values:
    DB2_DATASERVER
# Default Values:
# DB2_DATASERVER
#
# Parameter: dbJDBCClasspath
#
# Description:
# The directory path location of JDBC driver files.
#
# Note: Do not use this parameter if you are using -bpmdbDesign.
#
# Valid Values:
```

```
# Varies
# Default Values:
# None
#
# Parameter: dbHostName
#
# Description:
# The database server host name or IP address. The default value is the
# local host name. Required when the -bpmdbDesign parameter was not
# specified. (It is not required if the -bpmdbDesign parameter is
# specified.)
#
# Note: Do not use this parameter if you are using -bpmdbDesign.
#
# Valid Values:
# Varies
# Default Values:
# None
#
# Parameter: dbServerPort
#
# Description:
     The database server port number. Depending on the database you are using,
     you can specify a different port number instead of the default port
     number.
#
     Note: Do not use this parameter if you are using -bpmdbDesign.
#
# Valid Values:
# Varies
# Default Values:
   None
################################################################################
dbType=DB2_DATASERVER
dbJDBCClasspath=${WAS_INSTALL_ROOT}/jdbcdrivers/DB2
dbHostName=db_host_name
dbServerPort=db_port_number
################################################################################
# Parameter: dbDelayConfig
#
# Description:
# Indicates whether to postpone table creation until after the profile is
     created. Valid values are true or false. The parameter is set to false by
# default. Setting this parameter to true delays the execution of the
     scripts that create the database tables. No. Specify false if you want the
# database to be set up during profile creation.
#
# Valid Values:
    false
    true
# Default Values:
# false
################################################################################
dbDelayConfig=false
################################################################################
# Parameter: dbName
#
# Description:
     The name of the database. By default, the value is set to orcl for Oracle
     databases and to CMNDB for all other supported databases.
#
# Note: Do not use this parameter if you are using -bpmdbDesign.
#
# Valid Values:
# Varies
```

```
# Default Values:
    CMNDB
#
# Parameter: dbUserId
#
# Description:
# The user ID for all database types. Specifies the user ID that has
# privileges to create and drop the databases. The WebSphere data source
# uses this ID to authenticate the database connection.
# Important: The -dbUserId parameter value must be a valid database
# authorization ID. Required if the -bpmdbDesign file is not set.
#
# Note: Do not use this parameter if you are using -bpmdbDesign.
#
# Valid Values:
# Varies
# Default Values:
# None
#
# Parameter: dbPassword
#
# Description:
     The password required for database authentication. Required when the
     -bpmdbDesign file is not set.
#
     Note: Do not use this parameter if you are using -bpmdbDesign.
#
# Valid Values:
    Varies
# Default Values:
# None
                ################################################################################
dbName=CMNDB
dbUserId=db_userid
dbPassword=db_pswd
################################################################################
# Parameter: environmentType
#
# Description:
     Specifies the environment type. The environment type refers to how IBM
     Business Process Manager is used; for example, in a production, stage or
     test environment. Load testing might be done on a test server, while a
# stage environment type might be used as a temporary location to host
# changes before putting those changes into production. You might specify
# Stage as the Environment type if the server you are configuring will be
# accessed and used to review content and new functionality. Valid values
# are as follows:
# Test
# Use Test if the server you are configuring is to be used as a testing
     environment.
# Stage
# Use Stage if the server is to serve as a staging platform to be used as a
# preproduction server.
# Production
# Use Production if the server is to serve in a production capacity.
     The default value is Test.
#
# Valid Values:
    Test
    Production
    Stage
# Default Values:
    Test
################################################################################
environmentType=Test
```

```
################################################################################
# Parameter: isDeveloperServer
#
# Description:
     Specifies whether the server is intended for development purposes only.
     This parameter is useful when creating profiles to test applications on a
     non-production server prior to deploying the applications on their
     production application servers. If -isDeveloperServer is set when
     creating an IBM Business Process Manager profile, then a preconfigured VMM
      file repository is installed. This file repository contains a sample
     organization that can be used to test Business Process Choreographer
     people resolution, ready for you to use as is.
#
# Valid Values:
    false
     # true
# Default Values:
    false
################################################################################
#isDeveloperServer=false
```
*Arquivo de Resposta de Amostra para um Perfil de Gerenciador de Implementação do Standard Process Center:*

Modifique e use este arquivo de resposta para criar um perfil de gerenciador de implementação usando o comando **manageprofiles**.

**Nota:** Talvez seja necessário comentar ou remover o comentário das informações no arquivo de resposta para o seu sistema operacional. Para obter informações adicionais, consulte os comentários no arquivo de resposta.

```
# BEGIN COPYRIGHT
# *************************************************************************
#
# Licensed Materials - Property of IBM
# 5725-C94
# (C) Copyright IBM Corporation 2011, 2012. All Rights Reserved.
 This sample program is provided AS IS and may be used, executed, copied
# and modified without royalty payment by customer (a) for its own
# instruction and study, (b) in order to develop applications designed to
# run with an IBM WebSphere product, either for customer's own internal
# use or for redistribution by customer, as part of such an application,
# in customer's own products.
#
# *************************************************************************
# END COPYRIGHT
################################################################################
# These response file has the applicable parameters for creating a
# DMgr PC Std profile that uses DB2.
#
# Depending on your environment, you may need to change the default values.
#
# To create a profile with this response file specify:
#
# was.install.root/bin/manageprofiles -response PC_Std_DMgr_DB2.response
#
# If you use the -response parameter, it must be the only parameter on
# the command-line. If you include any manageprofile parameters
# (in addition to -response) on the command-line, the response file
# is ignored. And default WebSphere Application server profile will be created .
################################################################################
################################################################################
# Parameter: create
#
# Description:
```

```
Creates the profile.
# If you are creating a profile, this parameter is required.
################################################################################
create
################################################################################
# Parameter: templatePath
#
# Description:
# Specifies the directory path to the template files in the installation
# root directory. Within the profileTemplates directory are various
# directories that correspond to different profile types and that vary with
# the type of product installed. The profile directories are the paths that
# you indicate while using the -templatePath option.
     Use absolute paths. This parameter must exist as a directory and point to
# a valid template directory.
#
# When using the -templatePath parameter, specify the fully qualified file
# path for the parameter.
#
# Valid Values:
    Varies
# Default Values:
    None
################################################################################
templatePath=BPM/dmgr.procctr
################################################################################
# Parameter: profileName
#
# Description:
# Specifies the name of the profile. Use a unique value when creating a
     profile.
# Each profile that shares the same set of product binaries must have a
# unique name. The default profile name is based on the profile type and a<br># trailing number for example:
     trailing number, for example:
# profileType ProfileNumberwhere profileType is a value such as ProcSrv,
# Dmgr, or Custom and ProfileNumber is a sequential number that creates a
# unique profile name. The value for this parameter must not contain spaces
# or characters that are not valid such as the following: *, ?, ", <, >, , ,/, \backslash, and \mid. The profile name that you choose must not be in use. On
# Windows platforms: If the fully qualified path contains spaces, enclose
# the value in quotation marks. The default value is based on the
# install root directory, the profiles subdirectory, and the name of the
# file. For example, the default for profile creation is:
# WS_WSPROFILE_DEFAULT_PROFILE_HOME/profileNamewhere
# WS_WSPROFILE_DEFAULT_PROFILE_HOME is defined in the wasprofile.properties
# file in the install root/properties directory. The value for this
# parameter must be a valid path for the target system and must not be
# currently in use. You must have permissions to write to the directory.
#
# Valid Values:
    Varies
# Default Values:
    None
################################################################################
profileName=Dmgr01
################################################################################
# Parameter: cellName
#
# Description:
# Specifies the cell name of the profile. Use a unique cell name for each
     profile.
# The default value for this parameter is based on a combination of the
# short host name, the constant Cell, and a trailing number, for example:
# if (DMgr)
```

```
# shortHostNameCellCellNumber
# else
# shortHostNameNodeNodeNumberCell
# where CellNumber is a sequential number starting at 01 and NodeNumber is
# the node number that you used to define the node name.
     The value for this parameter must not contain spaces or any characters
     that are not valid such as the following: *, ?, ", <, >, , , /, \setminus, and |.
#
# Valid Values:
    Varies
# Default Values:
    Varies
#
# Parameter: nodeName
#
# Description:
# Specifies the node name for the node that is created with the new profile.
     Use a unique value within the cell or on the workstation. Each profile
# that shares the same set of product binaries must have a unique node name.
     This parameter is required for profile creation only with the
     dmgr.esbserverdefault.procsvrdefault.procctrdefault.procsvr.advdefault.
     procctr.advdmgr.procctrmanaged.procctrmanaged.procsvr templates.
     The default value for this parameter is based on the short host name,
     profile type, and a trailing number, for example:
     if (DMgr)
              shortHostNameCellManagerNodeNumber
     else
              shortHostNameNodeNodeNumber
# where NodeNumber is a sequential number starting at 01.
\# The value for this parameter must not contain spaces or any characters
     that are not valid such as the following: *, ?, ", <, >, , , /, \setminus, and |.#
# Valid Values:
    Varies
# Default Values:
    Varies
################################################################################
cellName=cell_name
nodeName=node_name
################################################################################
# Parameter: enableAdminSecurity
#
# Description:
# For IBM Business Process Manager omit this parameter. Administrative
     security is always enabled for IBM Business Process Manager profiles.
     You must also specify the parameters -adminUserName and -adminPassword
     along with the values for these parameters.
#
# Valid Values:
    true
# Default Values:
    true
################################################################################
enableAdminSecurity=true
adminUserName=adminUser_ID
adminPassword=adminPassword
################################################################################
# Parameter: signingCertDN
#
# Description:
# Specifies the distinguished name of the root signing certificate that you
# create when you create the profile. Specify the distinguished name in
# quotation marks. This default personal certificate is located in the
# server keystore file. If you do not specifically create or import a root
# signing certificate, one is created by default. See the
```

```
# -signingCertValidityPeriod parameter and the -keyStorePassword.
#
# Valid Values:
# Varies
# Default Values:
    None
#
# Parameter: signingCertValidityPeriod
#
# Description:
# An optional parameter that specifies the amount of time in years that the
# root signing certificate is valid. If you do not specify this parameter
# with the -signingCertDN parameter, the root signing certificate is valid
# for 20 years.
#
# Valid Values:
# Varies
# Default Values:
# None
#
# Parameter: keyStorePassword
#
# Description:
     Specifies the password to use on all keystore files created during profile
     creation. Keystore files are created for the default personal certificate
     and the root signing certificate.
#
# Valid Values:
    Varies
# Default Values:
   # None
################################################################################
#signingCertDN =distinguished_name
#signingCertValidityPeriod =validity_period
#keyStorePassword =keyStore_password
################################################################################
# Parameter: defaultPorts
#
# Description:
     Assigns the default or base port values to the profile.d o not use this
     parameter when using the -startingPort or -portsFile parameter.
     During profile creation, the manageprofiles command-line utility uses an
# automatically generated set of recommended ports if you do not specify the
# -startingPort parameter, the -defaultPorts parameter or the -portsFile
# parameter. The recommended port values can be different than the default
# port values based on the availability of the default ports.
#
# Valid Values:
# Varies
# Default Values:
# None
#
# Parameter: startingPort
#
# Description:
# Specifies the starting port number for generating and assigning all ports
     for the profile.
# Port values are assigned sequentially from the -startingPort value,
     omitting those ports that are already in use. The system recognizes and
     resolves ports that are currently in use and determines the port
# assignments to avoid port conflicts.
# Do not use this parameter with the -defaultPorts or -portsFile parameters.
# During profile creation, the manageprofiles command-line utility uses an
# automatically generated set of recommended ports if you do not specify the
# -startingPort parameter, the -defaultPorts parameter or the -portsFile
# parameter. The recommended port values can be different than the default
```

```
# port values based on the availability of the default ports.
#
# Valid Values:
# Varies
 Default Values:
    None
#
# Parameter: portsFile
#
# Description:
# An optional parameter that specifies the path to a file that defines port
# settings for the new profile.
# Do not use this parameter when using the -startingPort or -defaultPorts
     parameter.
     During profile creation, the manageprofiles command-line utility uses an
     automatically generated set of recommended ports if you do not specify the
     -startingPort parameter, the -defaultPorts parameter or the -portsFile
# parameter. The recommended port values can be different than the default
     port values based on the availability of the default ports.
#
# Valid Values:
    Varies
# Default Values:
    None
################################################################################
#defaultPorts=default_ports
#startingPort=startingPort
#portsFile=file_path
################################################################################
# Parameter: enableService
#
# Description:
# Enables the creation of a Linux service. Valid values include true or
     false. The default value for this parameter is false. When the
# manageprofiles command-line utility is run with the -enableService option
# set to true , the Linux service is created with the profile when the
# command is run by the root user. When a nonroot user runs the
# manageprofiles command-line utility, the profile is created, but the Linux
# service is not. The Linux service is not created because the nonroot user
     does not have sufficient permission to set up the service. An
     INSTCONPARTIALSUCCESS result is displayed at the end of the profile
     creation and the profile creation log
     install root/logs/manageprofiles/profile name create.log contains a
# message indicating the current user does not have sufficient permission to
# set up the Linux service. Use this parameter when creating profiles only.
#
# Valid Values:
# false
# true
# Default Values:
# None
#
# Parameter: serviceUserName
#
# Description:
# Specifies the user ID that is used during the creation of the Linux
     service so that the Linux service will run under this user ID. The Linux
     service runs whenever the user ID is logged on. Not required.
#
# Valid Values:
    Varies
# Default Values:
# None
#
# Parameter: winserviceAccountType
#
```
```
# Description:
     The type of the owner account of the Windows service created for the
# profile. Valid values include specifieduser or localsystem. The
# localsystem value runs the Windows service under the local account of the
     user who creates the profile. The default value for this parameter is
     localsystem. Use this parameter when creating profiles only.
#
# Valid Values:
# localsystem
    specifieduser
# Default Values:
# localsystem
#
# Parameter: winserviceUserName
#
# Description:
# Specify your user ID so that the Windows operating system can verify you
# as an ID that is capable of creating a Windows service. Your user ID must
# belong to the Administrator group and have the following advanced user
# rights:
# Act as part of the operating system
# Log on as a service
     The default value for this parameter is the current user name. The value
     for this parameter must not contain spaces or characters that are not
     valid such as the following: *, ?, ", <, >, , , /, \setminus, and . The user that
# you specify must have the proper permissions to create a Windows service.
     You must specify the correct password for the user name that you choose.
#
# Valid Values:
# Varies
# Default Values:
# None
#
# Parameter: winservicePassword
#
# Description:
# Specify the password for the specified user or the local account that is
# to own the Windows service.
#
# Valid Values:
   Varies
# Default Values:
    None
#
# Parameter: winserviceCheck
#
# Description:
# The value can be either true or false. Specify true to create a Windows
# service for the server process that is created within the profile. Specify
# false to not create the Windows service. The default value for this
# parameter is false.
#
# Valid Values:
# false
    t.rue
# Default Values:
    false
#
# Parameter: winserviceStartupType
#
# Description:
# The following values for Windows service startup can be used:
# manual
     automatic
# disabled
# The default value for this parameter is manual.
#
```

```
# Valid Values:
    manualautomatic
# disabled
# Default Values:
    manual################################################################################
#enableService=true
#serviceUserName=service_user_ID
#winserviceAccountType=localsystem
#winserviceUserName=winservice_user_ID
#winservicePassword=winservice_password
#winserviceCheck=false
#winserviceStartupType=manual
################################################################################
# Parameter: environmentType
#
# Description:
# Specifies the environment type. The environment type refers to how IBM
     Business Process Manager is used; for example, in a production, stage or
     test environment. Load testing might be done on a test server, while a
     stage environment type might be used as a temporary location to host
      changes before putting those changes into production. You might specify
     Stage as the Environment type if the server you are configuring will be
# accessed and used to review content and new functionality. Valid values
# are as follows:
     Test
# Use Test if the server you are configuring is to be used as a testing
# environment.
# Stage
     Use Stage if the server is to serve as a staging platform to be used as a
     preproduction server.
     Production
# Use Production if the server is to serve in a production capacity.<br># The default value is Test
     The default value is Test.
#
# Valid Values:
\# Test
# Production
# Stage
# Default Values:
# Test
################################################################################
environmentType=Test
################################################################################
# Parameter: isDeveloperServer
#
# Description:
     Specifies whether the server is intended for development purposes only.
      This parameter is useful when creating profiles to test applications on a
     non-production server prior to deploying the applications on their
     production application servers. If -isDeveloperServer is set when
     creating an IBM Business Process Manager profile, then a preconfigured VMM
      file repository is installed. This file repository contains a sample
# organization that can be used to test Business Process Choreographer
     people resolution, ready for you to use as is.
#
# Valid Values:
    false
    # true
# Default Values:
# false
################################################################################
#isDeveloperServer=false
```
*Arquivo de Resposta de Amostra para um Perfil de Gerenciador de Implementação do Advanced Process Server:*

Modifique e use este arquivo de resposta para criar um perfil de gerenciador de implementação usando o comando **manageprofiles**.

**Nota:** Talvez seja necessário comentar ou remover o comentário das informações no arquivo de resposta para o seu sistema operacional. Para obter informações adicionais, consulte os comentários no arquivo de resposta.

```
# BEGIN COPYRIGHT
# *************************************************************************
#
# Licensed Materials - Property of IBM
# 5725-C94
# (C) Copyright IBM Corporation 2011, 2012. All Rights Reserved.
# This sample program is provided AS IS and may be used, executed, copied
# and modified without royalty payment by customer (a) for its own
# instruction and study, (b) in order to develop applications designed to
# run with an IBM WebSphere product, either for customer's own internal
# use or for redistribution by customer, as part of such an application,
# in customer's own products.
#
# *************************************************************************
# END COPYRIGHT
################################################################################
# These response file has the applicable parameters for creating a
# DMgr PS Adv profile that uses DB2.
#
# Depending on your environment, you may need to change the default values.
#
# To create a profile with this response file specify:
#
# was.install.root/bin/manageprofiles -response PS Adv DMgr DB2.response
#
# If you use the -response parameter, it must be the only parameter on
# the command-line. If you include any manageprofile parameters
# (in addition to -response) on the command-line, the response file
# is ignored. And default WebSphere Application server profile will be created .
################################################################################
################################################################################
# Parameter: create
#
# Description:
# Creates the profile.
# If you are creating a profile, this parameter is required.
################################################################################
create
################################################################################
# Parameter: templatePath
#
# Description:
      Specifies the directory path to the template files in the installation
      root directory. Within the profileTemplates directory are various
      directories that correspond to different profile types and that vary with
      the type of product installed. The profile directories are the paths that
      you indicate while using the -templatePath option.
# Use absolute paths. This parameter must exist as a directory and point to
      a valid template directory.
#
      When using the -templatePath parameter, specify the fully qualified file
      path for the parameter.
#
# Valid Values:
```
Varies # Default Values: # None ################################################################################ templatePath=BPM/dmgr.procsvr.adv ################################################################################ # Parameter: profileName # # Description: # Specifies the name of the profile. Use a unique value when creating a profile.  $#$  Each profile that shares the same set of product binaries must have a unique name. The default profile name is based on the profile type and a trailing number, for example: profileType ProfileNumberwhere profileType is a value such as ProcSrv, Dmgr, or Custom and ProfileNumber is a sequential number that creates a # unique profile name. The value for this parameter must not contain spaces # or characters that are not valid such as the following:  $*, 2, ", <, >, , ,$  $/$ ,  $\backslash$ , and  $\backslash$ . The profile name that you choose must not be in use. On Windows platforms: If the fully qualified path contains spaces, enclose the value in quotation marks. The default value is based on the install root directory, the profiles subdirectory, and the name of the file. For example, the default for profile creation is: WS WSPROFILE DEFAULT PROFILE HOME/profileNamewhere # WS\_WSPROFILE\_DEFAULT\_PROFILE\_HOME is defined in the wasprofile.properties  $\#$  file in the install\_root/properties directory. The value for this parameter must be a valid path for the target system and must not be # currently in use. You must have permissions to write to the directory. # # Valid Values: Varies # Default Values: None ################################################################################ profileName=Dmgr01 ################################################################################ # Parameter: cellName # # Description: Specifies the cell name of the profile. Use a unique cell name for each profile. The default value for this parameter is based on a combination of the # short host name, the constant Cell, and a trailing number, for example: # if (DMgr) # shortHostNameCellCellNumber # else # shortHostNameNodeNodeNumberCell # where CellNumber is a sequential number starting at 01 and NodeNumber is the node number that you used to define the node name. The value for this parameter must not contain spaces or any characters # that are not valid such as the following:  $\ast$ ,  $?\,$   $\ast$ ,  $\ast$ ,  $\ast$ ,  $\ast$ ,  $\ast$ ,  $\ast$ ,  $\ast$ ,  $\ast$ ,  $\ast$ ,  $\ast$ ,  $\ast$ ,  $\ast$ ,  $\ast$ ,  $\ast$ ,  $\ast$ ,  $\ast$ ,  $\ast$ ,  $\ast$ ,  $\ast$ ,  $\ast$ ,  $\ast$ ,  $\ast$ ,  $\ast$ ,  $\ast$ ,  $\ast$ ,  $\ast$ ,  $\ast$ ,  $\ast$ # # Valid Values: Varies # Default Values: Varies # # Parameter: nodeName # # Description: Specifies the node name for the node that is created with the new profile. Use a unique value within the cell or on the workstation. Each profile # that shares the same set of product binaries must have a unique node name.<br># This parameter is required for profile creation only with the This parameter is required for profile creation only with the dmgr.esbserverdefault.procsvrdefault.procctrdefault.procsvr.advdefault.

```
# procctr.advdmgr.procctrmanaged.procctrmanaged.procsvr templates.
# The default value for this parameter is based on the short host name,
# profile type, and a trailing number, for example:
# if (DMgr)
# shortHostNameCellManagerNodeNumber
# else
# shortHostNameNodeNodeNumber
# where NodeNumber is a sequential number starting at 01.
     The value for this parameter must not contain spaces or any characters
     that are not valid such as the following: *, ?, ", <, >, ,, /, \, and |.
#
# Valid Values:
   Varies
# Default Values:
    Varies
################################################################################
cellName=cell_name
nodeName=node_name
################################################################################
# Parameter: enableAdminSecurity
#
# Description:
     For IBM Business Process Manager omit this parameter. Administrative
     security is always enabled for IBM Business Process Manager profiles.
# You must also specify the parameters -adminUserName and -adminPassword
     along with the values for these parameters.
#
# Valid Values:
    true
# Default Values:
  true
################################################################################
enableAdminSecurity=true
adminUserName=adminUser_ID
adminPassword=adminPassword
################################################################################
# Parameter: signingCertDN
#
# Description:
     Specifies the distinguished name of the root signing certificate that you
# create when you create the profile. Specify the distinguished name in
# quotation marks. This default personal certificate is located in the
# server keystore file. If you do not specifically create or import a root
# signing certificate, one is created by default. See the
# -signingCertValidityPeriod parameter and the -keyStorePassword.
#
# Valid Values:
# Varies
# Default Values:
    None
#
# Parameter: signingCertValidityPeriod
#
# Description:
# An optional parameter that specifies the amount of time in years that the
     root signing certificate is valid. If you do not specify this parameter
# with the -signingCertDN parameter, the root signing certificate is valid
     for 20 years.
#
# Valid Values:
    Varies
# Default Values:
# None
#
# Parameter: keyStorePassword
```

```
#
# Description:
# Specifies the password to use on all keystore files created during profile
# creation. Keystore files are created for the default personal certificate
     and the root signing certificate.
#
# Valid Values:
    Varies
# Default Values:
    None
################################################################################
#signingCertDN =distinguished_name
#signingCertValidityPeriod =validity_period
#keyStorePassword =keyStore_password
################################################################################
# Parameter: defaultPorts
#
# Description:
# Assigns the default or base port values to the profile.d o not use this
      parameter when using the -startingPort or -portsFile parameter.
     During profile creation, the manageprofiles command-line utility uses an
     automatically generated set of recommended ports if you do not specify the
      -startingPort parameter, the -defaultPorts parameter or the -portsFile
     parameter. The recommended port values can be different than the default
     port values based on the availability of the default ports.
#
# Valid Values:
    Varies
# Default Values:
    None
#
# Parameter: startingPort
#
# Description:
# Specifies the starting port number for generating and assigning all ports
      for the profile.
# Port values are assigned sequentially from the -startingPort value,
     omitting those ports that are already in use. The system recognizes and
     resolves ports that are currently in use and determines the port
     assignments to avoid port conflicts.
     Do not use this parameter with the -defaultPorts or -portsFile parameters.
     During profile creation, the manageprofiles command-line utility uses an
     automatically generated set of recommended ports if you do not specify the
      -startingPort parameter, the -defaultPorts parameter or the -portsFile
     parameter. The recommended port values can be different than the default
      port values based on the availability of the default ports.
#
# Valid Values:
# Varies
# Default Values:
# None
#
# Parameter: portsFile
#
# Description:
# An optional parameter that specifies the path to a file that defines port
      settings for the new profile.
     Do not use this parameter when using the -startingPort or -defaultPorts
     parameter.
      During profile creation, the manageprofiles command-line utility uses an
     automatically generated set of recommended ports if you do not specify the
      -startingPort parameter, the -defaultPorts parameter or the -portsFile
     parameter. The recommended port values can be different than the default
      port values based on the availability of the default ports.
#
# Valid Values:
```

```
Varies
# Default Values:
\# None
################################################################################
#defaultPorts=default_ports
#startingPort=startingPort
#portsFile=file_path
################################################################################
# Parameter: enableService
#
# Description:
# Enables the creation of a Linux service. Valid values include true or
     false. The default value for this parameter is false. When the
     manageprofiles command-line utility is run with the -enableService option
# set to true , the Linux service is created with the profile when the
# command is run by the root user. When a nonroot user runs the
# manageprofiles command-line utility, the profile is created, but the Linux
# service is not. The Linux service is not created because the nonroot user
# does not have sufficient permission to set up the service. An
# INSTCONPARTIALSUCCESS result is displayed at the end of the profile
# creation and the profile creation log
     install_root/logs/manageprofiles/profile_name_create.log contains a
     message indicating the current user does not have sufficient permission to
     set up the Linux service. Use this parameter when creating profiles only.
#
# Valid Values:
    false
# true
# Default Values:
    None
#
# Parameter: serviceUserName
#
# Description:
# Specifies the user ID that is used during the creation of the Linux
     service so that the Linux service will run under this user ID. The Linux
# service runs whenever the user ID is logged on. Not required.
#
# Valid Values:
    Varies
# Default Values:
    None
#
# Parameter: winserviceAccountType
#
# Description:
# The type of the owner account of the Windows service created for the
# profile. Valid values include specifieduser or localsystem. The
# localsystem value runs the Windows service under the local account of the
     user who creates the profile. The default value for this parameter is
# localsystem. Use this parameter when creating profiles only.
#
# Valid Values:
    localsystem
     specifieduser
# Default Values:
    localsystem
#
# Parameter: winserviceUserName
#
# Description:
# Specify your user ID so that the Windows operating system can verify you
# as an ID that is capable of creating a Windows service. Your user ID must
# belong to the Administrator group and have the following advanced user
# rights:
# Act as part of the operating system
```

```
# Log on as a service
# The default value for this parameter is the current user name. The value
# for this parameter must not contain spaces or characters that are not
\frac{1}{t} valid such as the following: *, ?, ", <, >, ,, /, \, and |. The user that
     you specify must have the proper permissions to create a Windows service.
     You must specify the correct password for the user name that you choose.
#
# Valid Values:
    Varies
# Default Values:
    None
#
# Parameter: winservicePassword
#
# Description:
# Specify the password for the specified user or the local account that is
     to own the Windows service.
#
# Valid Values:
# Varies
# Default Values:
    None
#
# Parameter: winserviceCheck
#
# Description:
# The value can be either true or false. Specify true to create a Windows
     service for the server process that is created within the profile. Specify
# false to not create the Windows service. The default value for this
# parameter is false.
#
 Valid Values:
    false
    true
# Default Values:
# false
#
# Parameter: winserviceStartupType
#
# Description:
# The following values for Windows service startup can be used:
     manualautomatic
     disabled
# The default value for this parameter is manual.
#
# Valid Values:
    manual
    automatic
# disabled
# Default Values:
    manual
################################################################################
#enableService=true
#serviceUserName=service_user_ID
#winserviceAccountType=localsystem
#winserviceUserName=winservice_user_ID
#winservicePassword=winservice_password
#winserviceCheck=false
#winserviceStartupType=manual
################################################################################
# Parameter: bpmdbDesign
#
# Description:
# Specifies the file that holds the database configuration design for all of
# the IBM Business Process Manager components .
```

```
# This parameter replaces the -wbidbDesign that was used in previous
# versions of WebSphere Process Server.
#
# Note: If a bpmdbDesign file parameter is specified, none of the database
     related properties should be specified.
#
# Valid Values:
    Varies
# Default Values:
    None
################################################################################
#bpmdbDesign=design_file
################################################################################
# Parameter: dbCreateNew
#
# Description:
# Indicates a new database is created or if an existing database is to be
# reused. Valid values are true or false. This value cannot be true for an
# Oracle, SQL Server or a DB2 z/OS database. This value can only be true for
# a DB2 database.
#
# Valid Values:
    false
    true
# Default Values:
    None
################################################################################
dbCreateNew=true
################################################################################
# Parameter: dbType
#
# Description:
# The database type. Set one of the following values for the type of
     database product you are using with IBM Business Process Manager.
#
# Required only for one of the following:
# A stand-alone profile when -bpmdbDesign was not specified.
# An advanced dmgr or managed profiles when -bpmdbDesign was not specified.
#
     Note: Do not use this parameter if you are using -bpmdbDesign.
#
# Valid Values:
# DB2_DATASERVER
# Default Values:
# DB2_DATASERVER
#
# Parameter: dbJDBCClasspath
#
# Description:
# The directory path location of JDBC driver files.
#
# Note: Do not use this parameter if you are using -bpmdbDesign.
#
# Valid Values:
     Varies
# Default Values:
    None
#
# Parameter: dbHostName
#
# Description:
# The database server host name or IP address. The default value is the
# local host name. Required when the -bpmdbDesign parameter was not
# specified. (It is not required if the -bpmdbDesign parameter is
# specified.)
```

```
#
# Note: Do not use this parameter if you are using -bpmdbDesign.
#
# Valid Values:
    Varies
# Default Values:
    None
#
# Parameter: dbServerPort
#
# Description:
# The database server port number. Depending on the database you are using,
     you can specify a different port number instead of the default port
     number.
#
# Note: Do not use this parameter if you are using -bpmdbDesign.
#
# Valid Values:
# Varies
# Default Values:
    None
################################################################################
dbType=DB2_DATASERVER
dbJDBCClasspath=${WAS_INSTALL_ROOT}/jdbcdrivers/DB2
dbHostName=db_host_name
dbServerPort=db_port_number
################################################################################
# Parameter: dbDelayConfig
#
# Description:
# Indicates whether to postpone table creation until after the profile is
     created. Valid values are true or false. The parameter is set to false by
     default. Setting this parameter to true delays the execution of the
# scripts that create the database tables. No. Specify false if you want the
# database to be set up during profile creation.
#
# Valid Values:
    false
# true
# Default Values:
    false
################################################################################
dbDelayConfig=false
################################################################################
# Parameter: dbName
#
# Description:
# The name of the database. By default, the value is set to orcl for Oracle
     databases and to CMNDB for all other supported databases.
#
# Note: Do not use this parameter if you are using -bpmdbDesign.
#
# Valid Values:
    Varies
# Default Values:
    CMNDB
#
# Parameter: dbUserId
#
# Description:
# The user ID for all database types. Specifies the user ID that has
# privileges to create and drop the databases. The WebSphere data source
# uses this ID to authenticate the database connection.
# Important: The -dbUserId parameter value must be a valid database
# authorization ID. Required if the -bpmdbDesign file is not set.
```

```
#
# Note: Do not use this parameter if you are using -bpmdbDesign.
#
# Valid Values:
    Varies
# Default Values:
    None
#
# Parameter: dbPassword
#
# Description:
# The password required for database authentication. Required when the
# -bpmdbDesign file is not set.
#
# Note: Do not use this parameter if you are using -bpmdbDesign.
#
# Valid Values:
# Varies
# Default Values:
    None
################################################################################
dbName=CMNDB
dbUserId=db_userid
dbPassword=db_pswd
################################################################################
# Parameter: environmentType
#
# Description:
# Specifies the environment type. The environment type refers to how IBM
# Business Process Manager is used; for example, in a production, stage or
# test environment. Load testing might be done on a test server, while a
# stage environment type might be used as a temporary location to host
# changes before putting those changes into production. You might specify
# Stage as the Environment type if the server you are configuring will be
     accessed and used to review content and new functionality. Valid values
# are as follows:
# Test
# Use Test if the server you are configuring is to be used as a testing
# environment.
# Stage
# Use Stage if the server is to serve as a staging platform to be used as a
# preproduction server.
# Production
# Use Production if the server is to serve in a production capacity.
# The default value is Test.
#
# Valid Values:
    Test
    Production
    Stage
# Default Values:
# Test
################################################################################
environmentType=Test
################################################################################
# Parameter: isDeveloperServer
#
# Description:
     Specifies whether the server is intended for development purposes only.
# This parameter is useful when creating profiles to test applications on a
# non-production server prior to deploying the applications on their
     production application servers. If -isDeveloperServer is set when
# creating an IBM Business Process Manager profile, then a preconfigured VMM
# file repository is installed. This file repository contains a sample
# organization that can be used to test Business Process Choreographer
```

```
# people resolution, ready for you to use as is.
#
# Valid Values:
    false
    true
# Default Values:
    false
################################################################################
#isDeveloperServer=false
```
*Arquivo de Resposta de Amostra para um Perfil de Gerenciador de Implementação do Standard Process Server:*

Modifique e use este arquivo de resposta para criar um perfil de gerenciador de implementação usando o comando **manageprofiles**.

**Nota:** Talvez seja necessário comentar ou remover o comentário das informações no arquivo de resposta para o seu sistema operacional. Para obter informações adicionais, consulte os comentários no arquivo de resposta.

```
# BEGIN COPYRIGHT
# *************************************************************************
#
# Licensed Materials - Property of IBM
# 5725-C94
# (C) Copyright IBM Corporation 2011, 2012. All Rights Reserved.
# This sample program is provided AS IS and may be used, executed, copied
# and modified without royalty payment by customer (a) for its own
# instruction and study, (b) in order to develop applications designed to
# run with an IBM WebSphere product, either for customer's own internal
# use or for redistribution by customer, as part of such an application,
# in customer's own products.
#
# *************************************************************************
# END COPYRIGHT
################################################################################
# These response file has the applicable parameters for creating a
# DMgr PS Std profile that uses DB2.
#
# Depending on your environment, you may need to change the default values.
#
# To create a profile with this response file specify:
#
# was.install.root/bin/manageprofiles -response PS_Std_DMgr_DB2.response
#
# If you use the -response parameter, it must be the only parameter on
# the command-line. If you include any manageprofile parameters
# (in addition to -response) on the command-line, the response file
# is ignored. And default WebSphere Application server profile will be created .
################################################################################
################################################################################
# Parameter: create
#
# Description:
# Creates the profile.
# If you are creating a profile, this parameter is required.
################################################################################
create
################################################################################
# Parameter: templatePath
#
# Description:
# Specifies the directory path to the template files in the installation
# root directory. Within the profileTemplates directory are various
```
**652** Instalando

```
# directories that correspond to different profile types and that vary with
# the type of product installed. The profile directories are the paths that
# you indicate while using the -templatePath option.
# Use absolute paths. This parameter must exist as a directory and point to
     a valid template directory.
#
# When using the -templatePath parameter, specify the fully qualified file
     path for the parameter.
#
# Valid Values:
    Varies
# Default Values:
  # None
################################################################################
templatePath=BPM/dmgr.procsvr
################################################################################
# Parameter: profileName
#
# Description:
# Specifies the name of the profile. Use a unique value when creating a
# profile.
     Each profile that shares the same set of product binaries must have a
     unique name. The default profile name is based on the profile type and a
     trailing number, for example:
# profileType ProfileNumberwhere profileType is a value such as ProcSrv,
# Dmgr, or Custom and ProfileNumber is a sequential number that creates a
     unique profile name. The value for this parameter must not contain spaces
# or characters that are not valid such as the following: *, ?, ", <, >, , ,\# /, \, and |. The profile name that you choose must not be in use. On
# Windows platforms: If the fully qualified path contains spaces, enclose
# the value in quotation marks. The default value is based on the
# install_root directory, the profiles subdirectory, and the name of the
# file. For example, the default for profile creation is:
# WS_WSPROFILE_DEFAULT_PROFILE_HOME/profileNamewhere
     WSTWSPROFILE<sup>-</sup>DEFAULT<sup>-</sup>PROFILE<sup>-</sup>HOME is defined in the wasprofile.properties# file in the install_root/properties directory. The value for this
# parameter must be a valid path for the target system and must not be
     currently in use. You must have permissions to write to the directory.
#
# Valid Values:
    Varies
# Default Values:
    None
################################################################################
profileName=Dmgr01
################################################################################
# Parameter: cellName
#
# Description:
# Specifies the cell name of the profile. Use a unique cell name for each
# profile.
# The default value for this parameter is based on a combination of the
# short host name, the constant Cell, and a trailing number, for example:
# if (DMgr)
# shortHostNameCellCellNumber
# else
# shortHostNameNodeNodeNumberCell
     where CellNumber is a sequential number starting at 01 and NodeNumber is
     the node number that you used to define the node name.
# The value for this parameter must not contain spaces or any characters
     that are not valid such as the following: *, ?, ", <, >, , , /, \setminus, and |.
#
# Valid Values:
    Varies
# Default Values:
```

```
# Varies
#
# Parameter: nodeName
#
 Description:
      Specifies the node name for the node that is created with the new profile.
     Use a unique value within the cell or on the workstation. Each profile
      that shares the same set of product binaries must have a unique node name.
# This parameter is required for profile creation only with the
# dmgr.esbserverdefault.procsvrdefault.procctrdefault.procsvr.advdefault.
# procctr.advdmgr.procctrmanaged.procctrmanaged.procsvr templates.
# The default value for this parameter is based on the short host name,
# profile type, and a trailing number, for example:
# if (DMgr)
              shortHostNameCellManagerNodeNumber
# else
              shortHostNameNodeNodeNumber
# where NodeNumber is a sequential number starting at 01.
# The value for this parameter must not contain spaces or any characters
# that are not valid such as the following: *, ?, ", <, >, ,, /, \, and |.#
# Valid Values:
     Varies
# Default Values:
# Varies
                      ################################################################################
cellName=cell_name
nodeName=node_name
################################################################################
# Parameter: enableAdminSecurity
#
# Description:
# For IBM Business Process Manager omit this parameter. Administrative
      security is always enabled for IBM Business Process Manager profiles.
# You must also specify the parameters -adminUserName and -adminPassword
     along with the values for these parameters.
#
# Valid Values:
# true
# Default Values:
     # true
################################################################################
enableAdminSecurity=true
adminUserName=adminUser_ID
adminPassword=adminPassword
################################################################################
# Parameter: signingCertDN
#
# Description:
# Specifies the distinguished name of the root signing certificate that you
     create when you create the profile. Specify the distinguished name in
# quotation marks. This default personal certificate is located in the
      server keystore file. If you do not specifically create or import a root
      signing certificate, one is created by default. See the
      -signingCertValidityPeriod parameter and the -keyStorePassword.
#
# Valid Values:
     Varies
# Default Values:
    None
#
# Parameter: signingCertValidityPeriod
#
# Description:
# An optional parameter that specifies the amount of time in years that the
```

```
# root signing certificate is valid. If you do not specify this parameter
# with the -signingCertDN parameter, the root signing certificate is valid
# for 20 years.
#
# Valid Values:
# Varies
# Default Values:
     None
#
# Parameter: keyStorePassword
#
# Description:
# Specifies the password to use on all keystore files created during profile
# creation. Keystore files are created for the default personal certificate
# and the root signing certificate.
#
# Valid Values:
# Varies
# Default Values:
     None
################################################################################
#signingCertDN =distinguished_name
#signingCertValidityPeriod =validity_period
#keyStorePassword =keyStore_password
################################################################################
# Parameter: defaultPorts
#
# Description:
# Assigns the default or base port values to the profile.d o not use this
# parameter when using the -startingPort or -portsFile parameter.
# During profile creation, the manageprofiles command-line utility uses an
# automatically generated set of recommended ports if you do not specify the
# -startingPort parameter, the -defaultPorts parameter or the -portsFile
# parameter. The recommended port values can be different than the default \frac{1}{4} port values based on the availability of the default ports
      port values based on the availability of the default ports.
#
# Valid Values:
     Varies
# Default Values:
     None
#
# Parameter: startingPort
#
# Description:
# Specifies the starting port number for generating and assigning all ports
# for the profile.
# Port values are assigned sequentially from the -startingPort value,
# omitting those ports that are already in use. The system recognizes and
# resolves ports that are currently in use and determines the port
      assignments to avoid port conflicts.
# Do not use this parameter with the -defaultPorts or -portsFile parameters.
# During profile creation, the manageprofiles command-line utility uses an
# automatically generated set of recommended ports if you do not specify the
# -startingPort parameter, the -defaultPorts parameter or the -portsFile
# parameter. The recommended port values can be different than the default
      port values based on the availability of the default ports.
#
# Valid Values:
     Varies
# Default Values:
# None
#
# Parameter: portsFile
#
# Description:
# An optional parameter that specifies the path to a file that defines port
```

```
# settings for the new profile.
# Do not use this parameter when using the -startingPort or -defaultPorts
# parameter.
# During profile creation, the manageprofiles command-line utility uses an
# automatically generated set of recommended ports if you do not specify the
     -startingPort parameter, the -defaultPorts parameter or the -portsFile
     parameter. The recommended port values can be different than the default
     port values based on the availability of the default ports.
#
# Valid Values:
    Varies
# Default Values:
   None
################################################################################
#defaultPorts=default_ports
#startingPort=startingPort
#portsFile=file_path
################################################################################
# Parameter: enableService
#
# Description:
     Enables the creation of a Linux service. Valid values include true or
     false. The default value for this parameter is false. When the
     manageprofiles command-line utility is run with the -enableService option
     set to true, the Linux service is created with the profile when the
# command is run by the root user. When a nonroot user runs the
     manageprofiles command-line utility, the profile is created, but the Linux
# service is not. The Linux service is not created because the nonroot user
# does not have sufficient permission to set up the service. An
# INSTCONPARTIALSUCCESS result is displayed at the end of the profile
     creation and the profile creation log
     install_root/logs/manageprofiles/profile_name_create.log contains a
# message indicating the current user does not have sufficient permission to
# set up the Linux service. Use this parameter when creating profiles only.
#
# Valid Values:
    false
# true
# Default Values:
    None
#
# Parameter: serviceUserName
#
# Description:
     Specifies the user ID that is used during the creation of the Linux
     service so that the Linux service will run under this user ID. The Linux
     service runs whenever the user ID is logged on. Not required.
#
# Valid Values:
    Varies
# Default Values:
# None
#
# Parameter: winserviceAccountType
#
# Description:
# The type of the owner account of the Windows service created for the
     profile. Valid values include specifieduser or localsystem. The
     localsystem value runs the Windows service under the local account of the
     user who creates the profile. The default value for this parameter is
     localsystem. Use this parameter when creating profiles only.
#
# Valid Values:
    localsystem
    specifieduser
# Default Values:
```

```
656 Instalando
```

```
# localsystem
#
# Parameter: winserviceUserName
#
 Description:
# Specify your user ID so that the Windows operating system can verify you
# as an ID that is capable of creating a Windows service. Your user ID must
# belong to the Administrator group and have the following advanced user
     rights:
# Act as part of the operating system
# Log on as a service
# The default value for this parameter is the current user name. The value
# for this parameter must not contain spaces or characters that are not
# valid such as the following: *, ?, ", <, >, ,, /, \, and |. The user that
     you specify must have the proper permissions to create a Windows service.
# You must specify the correct password for the user name that you choose.
#
# Valid Values:
# Varies
# Default Values:
    None
#
# Parameter: winservicePassword
#
# Description:
# Specify the password for the specified user or the local account that is
     to own the Windows service.
#
# Valid Values:
# Varies
# Default Values:
# None
#
# Parameter: winserviceCheck
#
# Description:
# The value can be either true or false. Specify true to create a Windows
# service for the server process that is created within the profile. Specify
# false to not create the Windows service. The default value for this
     parameter is false.
#
# Valid Values:
    false
    true.
# Default Values:
    false
#
# Parameter: winserviceStartupType
#
# Description:
# The following values for Windows service startup can be used:
# manual
# automatic
# disabled
# The default value for this parameter is manual.
#
# Valid Values:
   manual
    automatic
    disabled
# Default Values:
# manual
################################################################################
#enableService=true
#serviceUserName=service_user_ID
#winserviceAccountType=localsystem
#winserviceUserName=winservice_user_ID
```
#winservicePassword=winservice\_password #winserviceCheck=false #winserviceStartupType=manual

```
################################################################################
# Parameter: environmentType
#
# Description:
# Specifies the environment type. The environment type refers to how IBM
     Business Process Manager is used; for example, in a production, stage or
     test environment. Load testing might be done on a test server, while a
     stage environment type might be used as a temporary location to host
     changes before putting those changes into production. You might specify
     Stage as the Environment type if the server you are configuring will be
     accessed and used to review content and new functionality. Valid values
     are as follows:
     Test
# Use Test if the server you are configuring is to be used as a testing
     environment.
# Stage
# Use Stage if the server is to serve as a staging platform to be used as a
     preproduction server.
     Production
     Use Production if the server is to serve in a production capacity.
     The default value is Test.
#
# Valid Values:
    Test
    Production
# Stage
# Default Values:
    Test.
################################################################################
environmentType=Test
################################################################################
# Parameter: isDeveloperServer
#
# Description:
# Specifies whether the server is intended for development purposes only.
# This parameter is useful when creating profiles to test applications on a
     non-production server prior to deploying the applications on their
     production application servers. If -isDeveloperServer is set when
     creating an IBM Business Process Manager profile, then a preconfigured VMM
     file repository is installed. This file repository contains a sample
     organization that can be used to test Business Process Choreographer
     people resolution, ready for you to use as is.
#
# Valid Values:
    false
    # true
# Default Values:
# false
################################################################################
#isDeveloperServer=false
```
*Aumentando Perfis de Gerenciador de Implementação para o Process Center com um Servidor de Banco de Dados DB2 usando o Profile Management Tool:*

É possível usar o Profile Management Tool para aumentar um perfil de gerenciador de implementação existente do WebSphere Application Server V8.0.

Lembre-se de encerrar os servidores associados a um perfil que planeje aumentar.

Se desejar configurar o banco de dados Comum durante a criação do perfil, certifique-se de que o servidor de banco de dados esteja instalado e em execução.

O idioma do Profile Management Tool é determinado pelo idioma padrão no sistema. Se o idioma padrão não for um dos idiomas suportados, o Inglês é usado. É possível substituir o idioma padrão ao iniciar o Profile Management Tool a partir da linha de comandos e usando a configuração **java user.language** para substituir o idioma padrão. Insira o seguinte comando:

*install\_root*/java/bin/java -Duser.language=*locale install\_root*

Por exemplo, para iniciar o Profile Management Tool no idioma Alemão, insira o comando a seguir: *install\_root*/java/bin/java -Duser.language=de *install\_root*/bin/ProfileManagement/startup.jar

Após iniciar o Profile Management Tool, você deve decidir pela criação de perfil **Típica** ou **Avançada**. Use a opção avançada para:

- v Especificar um arquivo de design do banco de dados a ser usado para a configuração do banco de dados.
- v Atribuir valores customizados para portas, para o local do perfil e para os nomes de perfil, nó, host e célula (quando aplicável).
- v Criar um serviço do sistema para executar o servidor, se seu sistema operacional e os privilégios de sua conta de usuário permitirem a criação de serviços.
- v Escolha configurar o IBM Forms Server para trabalhar com widgets de Gerenciamento de Tarefa Manual no Business Space.
- v Configure o Business Process Rules Manager e crie uma configuração de amostra do Business Process Choreographer.
- 1. Use um dos métodos a seguir para iniciar o Profile Management Tool:
	- v Inicie a ferramenta a partir do console do First Steps.
	- v Clique em *Linux\_operating\_system\_menus\_to\_access\_programs* > IBM > *your\_product* > Profile Management Tool.
	- v Execute o comando *install\_root*/bin/ProfileManagement/pmt.sh.
- 2. Encerre todos os servidores associados a um perfil que planeje aumentar.
- 3. Na página de Boas-vindas, clique em **Ativar Profile Management Tool** ou selecione a guia **Profile Management Tool**.
- 4. Na guia **Perfis**, selecione o perfil que deseja aumentar e clique em **Aumentar**. Se você aumentar um perfil do WebSphere Application Server, ele deve ser da versão do WebSphere Application Server na qual o IBM Business Process Manager foi instalado. O botão **Aumentar** não pode ser selecionado a menos que um perfil possa ser aumentado. A página Seleção de Aumento é aberta em uma janela separada.
- 5. Na página Seleção de Aumento, selecione o tipo de aumento que deseja aplica no perfil. Em seguida, clique em **Avançar**.
- 6. Na página Opções de Aumento de Perfil, escolha executar um aumento de perfil **Típico** ou **Avançado** e clique em **Avançar**.

A opção **Típica** aumenta um perfil com definições de configuração padrão.

A opção **Avançada** permite especificar seus próprios valores de configuração para um perfil.

**Restrição:** O Profile Management Tool exibe uma mensagem de aviso se qualquer uma das seguintes condições ocorrer:

- v O perfil selecionado para o aprimoramento tiver um servidor em execução. Você não pode aprimorar o perfil até parar o servidor ou clicar em **Voltar** e escolher outro perfil que não tenha servidores em execução.
- v O perfil que você selecionou para aumentar é associado. Você não pode aumentar um perfil associado. Você deve clicar em **Voltar** e escolher outro perfil que não esteja associado.
- v O perfil selecionado para aprimoramento já foi aprimorado com o produto que você selecionou. Você deve clicar em **Voltar** e escolher outro perfil para aprimorar.
- 7. Se tiver selecionado a criação de perfil **Típica**, acesse a [Etapa de Segurança Administrativa.](#page-667-0)
- 8. Avançado: Na página Implementação de Aplicativo Opcional, selecione se o console administrativo deve ser implementado para gerenciamento do servidor (recomendado). Clique em **Avançar**.
- 9. Avançado: Na página Nome e Local do Perfil, execute as etapas a seguir:
	- a. No campo **Nome do perfil**, especifique um nome exclusivo ou aceite o valor padrão. Cada perfil criado deve ter um nome. Quando há mais de um perfil, eles podem ser diferenciados em seu nível mais alto por esse nome.
	- b. No campo **Diretório do perfil**, insira o diretório para o perfil ou use o botão **Navegar** para acessar o diretório de perfil. O diretórios especificado conterá os arquivos que definem o ambiente de tempo de execução, tais como comandos, arquivos de configuração e arquivos de log. O diretório padrão é *install\_root*/profiles/*profile\_name*.
	- c. Opcional: Selecione **Marcar Este Perfil como Padrão** para tornar o perfil que você está criando o perfil padrão. Essa caixa de seleção será mostrada apenas se você tiver um perfil existente em seu sistema.

Quando um perfil for o perfil padrão, os comandos funcionam automaticamente com ele. O primeiro perfil que você cria em uma estação de trabalho é o perfil padrão. O perfil padrão é o destino padrão para comandos que são emitidos a partir do diretório bin na raiz da instalação do produto. Quando só pode existir um perfil em uma estação de trabalho, todo comando funciona nesse perfil. Se existir mais de um perfil, determinados comandos exigem que você especifique o perfil ao qual o comando se aplica.

- d. Na lista **Configuração de ajuste de desempenho de tempo de execução do servidor**, selecione um nível de ajuste de desempenho adequado para o perfil que estiver criando. Esse parâmetro é um parâmetro WebSphere Application Server.
- e. Clique em **Avançar**. Se clicar em **Voltar** e alterar o nome do perfil, poderá ser necessário alterar manualmente o nome nesta página quando ele for exibido novamente.
- 10. Avançado: Na página Nó, Host e Nomes de Célula, execute as ações a seguir para o perfil que estiver criando:
	- v No campo **Nome do nó**, insira um nome para o nó ou aceite o valor padrão. Tente manter o nome do nó o mais curto possível, mas certifique-se de que os nomes dos nós sejam exclusivos no ambiente de implementação.
	- v No campo **Nome do Servidor**, insira um nome para o servidor ou aceite o valor-padrão.
	- v No campo **Nome do Host**, insira um nome para o host ou aceite o valor padrão.
	- v No campo **Nome da Célula**, insira um nome para a célula ou aceite o valor padrão. Clique em **Avançar**.
- <span id="page-667-0"></span>11. Necessário: Na página Segurança Administrativa, insira valores para o **Nome de usuário**, a **Senha** e a **Confirmação de senha**. A senha especificada durante a instalação para administração será usada para todos os usuários internos incluindo tw\_admin e tw\_user. Como todos os perfis do IBM Business Process Manager possuem a segurança administrativa ativada, **Avançar** será ativado apenas depois que você inserir os valores.

Clique em **Avançar**. Se tiver selecionado a criação de perfil **Típica**, acesse a [Etapa de Configuração](#page-669-0) [do Banco de Dados - Parte 1.](#page-669-0)

- 12. Avançado: Na página Certificado de Segurança (Parte 1), especifique se novos certificados devem ser criados ou se devem ser importados certificados existentes.
	- v Para criar um novo certificado pessoal padrão e um novo certificado de assinatura raiz, selecione **Criar um novo certificado pessoal padrão** e **Criar um novo certificado de assinatura raiz** e clique em **Avançar**.
	- v Para importar os certificados existentes, selecione **Importar um certificado pessoal padrão existente** e **Importar um certificado pessoal de assinatura raiz existente** e forneça as seguintes informações:
- No campo **Caminho**, insira o caminho do diretório no certificado existente.
- No campo **Senha**, insira a senha para o certificado
- No campo **Tipo de Keystore**, selecione o tipo de keystore para o certificado que você está importando.
- No campo **Alias de Keystore**, selecione o alias de keystore para o certificado que você está importando.
- Clique em **Avançar** para exibir a página Certificado de Segurança (Parte 2).

Quando você importar um certificado pessoal como o certificado pessoal padrão, importe o certificado raiz que assinou o certificado pessoal. Caso contrário, o Profile Management Tool incluirá o assinante do certificado pessoal no arquivo trust.p12.

13. Avançado: Na página Certificado de Segurança (Parte 2), verifique se as informações do certificado estão corretas e clique em **Avançar** para exibir a página Designação de Valores de Porta.

Se criar os certificados, será possível usar os valores padrão ou modificá-los para criar novos certificados. O certificado pessoal padrão é válido, por padrão, por um ano e é assinado pelo certificado raiz de assinatura. O certificado raiz de assinatura é um certificado autoassinado, válido por 15 anos por padrão. A senha do keystore padrão para o certificado raiz de assinatura é WebAS. Altere a senha. A senha não pode conter nenhum caractere do conjunto de caracteres de byte duplo (DBCS) pois determinados tipos de keystore, incluindo o PKCS12, não suportam esses caracteres. Os tipos de keystore suportados dependem dos provedores no arquivo java.security.

Ao criar um dos certificados ou ambos, ou importar um certificado ou ambos, os arquivos keystore criados são:

- v key.p12: Contém o certificado pessoal padrão.
- v trust.p12: Contém o certificado de assinante a partir do certificado raiz padrão.
- v root-key.p12: Contém o certificado raiz de assinatura.
- v default-signers.p12: Contém certificados de assinantes que são incluídos em qualquer novo arquivo keystore que criar após o servidor estar instalado e em execução. Por padrão, o assinante do certificado raiz padrão e um certificado de assinante DataPower estão nesse arquivo keystore.
- v deleted.p12: Mantém certificados excluídos com a tarefa deleteKeyStore para que possam ser recuperados se necessário.
- ltpa.jceks: Contém chaves da Lightweight Third-Party Authentication (LTPA) padrão do servidor que os servidores em seu ambiente usam para se comunicar entre si.

Esses arquivos têm todos a mesma senha ao criar ou importar os certificados, que é a senha padrão ou uma senha especificada por você. Um certificado importado é incluído no arquivo key.p12 ou no arquivo root-key.p12. Se importar qualquer certificado e os certificados não contiverem as informações desejadas, clique em **Voltar** para importar outro certificado.

14. Avançado: na página Designação de Valores de Porta, verifique se as portas especificadas para o perfil são exclusivas e clique em **Avançar**. O Profile Management Tool detecta as portas atualmente utilizadas por outros produtos WebSphere e exibe valores de porta recomendados que não entram em conflito com os existentes. Se você tiver aplicativos diferentes dos do WebSphere que utilizam portas especificadas, verifique se as portas não estão em conflito. Se escolheu para não implementar o console administrativo na página Implementação do Aplicativo Opcional, as portas do console administrativo não estarão disponíveis na página Designação de Valores de Porta.

As portas serão reconhecidas como estando em utilização se as seguintes condições forem atendidas:

- v As portas são designadas a um perfil criado em uma instalação desempenhada pelo usuário atual.
- v As portas estão em utilização.

Embora a ferramenta valide portas ao acessar a página Designação de Valores de Porta, os conflitos de porta ainda podem ocorrer como resultado de seleções feitas nas páginas subsequentes do Profile Management Tool. As portas não são designadas até que a criação de perfil seja concluída.

Se você suspeitar de um conflito de porta, poderá investigá-lo após a criação do perfil. Determine as portas utilizadas durante a criação de perfil examinando o seguinte arquivo:

*profile\_root*/properties/portdef.prop

Incluídos neste arquivo estão as chaves e valores utilizados na configuração das portas. Se você descobrir conflitos de porta, pode reatribuir as portas manualmente. Para redesignar portas, consulte "Atualizando portas em perfis existentes" no centro de informações do WebSphere Application Server. Execute o arquivo **updatePorts.ant** por meio do script **ws\_ant** neste tópico.

15. Avançado: Se desejar privilégios de administrador, acesse a próxima etapa. Se tiver privilégios de administrador, na página Definição de Serviço indique se um serviço do Linux deve ser usado para executar o IBM Business Process Manager. Por padrão, o IBM Business Process Manager não é selecionado para executar como um serviço do Linux.

Se o perfil for configurado como um serviço do Linux, o IBM Business Process Manager tenta iniciar os serviços do Linux para processos que são iniciados pelo comando **startServer** ou **startManager**. Por exemplo, se você configurar um servidor como um serviço do Linux e emitir o comando **startServer**, o comando **wasservice** iniciará os serviços definidos.

Você deve especificar um nome de usuário sob qual o serviço é executado.

Para excluir um serviço do Linux, o usuário deve ser o usuário raiz ou ter os privilégios necessários para exclusão do serviço. Caso contrário, um script de remoção é criado para que o usuário raiz possa executar, para excluir o serviço em nome do usuário.

- 16. Avançado: Configure o banco de dados Comum usando um arquivo de design.
	- a. Selecione **Usar um arquivo de design do banco de dados**.
	- b. Clique em **Procurar**.
	- c. Especifique o nome do caminho completo para o arquivo de design.
	- d. Para executar os scripts do banco de dados automaticamente (como parte do processo de criação de perfil), selecione **Executar scripts do banco de dados para criar tabelas de banco de dados**. Caso contrário, você ou o administrador do banco de dados poderá executar os scripts manualmente depois de a criação de perfil ser concluída. Você também deve carregar o banco de dados com informações do sistema, executando o comando **bootstrapProcessServerData**.

**Importante:** Se você selecionar **Executar scripts do banco de dados para criar tabelas de banco de dados**, certifique-se de que **Usar um banco de dados local ou remoto existente** *não* esteja selecionado. Se as duas opções forem selecionadas, ocorrerão erros.

e. Clique em **Avançar**. Se você escolher especificar um arquivo de design, os painéis de configuração do banco de dados no Profile Management Tool serão ignorados. Em vez disso, o local do arquivo de design é passado para a linha de comandos para concluir a configuração do banco de dados.

Acesse a [Etapa de Configuração do Business Space](#page-670-0)

- <span id="page-669-0"></span>17. Na página Configuração do Banco de Dados - Parte 1, especifique as informações para o banco de dados Comum.
	- a. Na lista **Selecionar um produto de banco de dados**, selecione **DB2**.
	- b. Selecione **Criar um novo banco de dados local** ou **Usar um banco de dados local ou remoto existente**. Se você selecionar criar um no banco de dados, o Profile Management Tool criará um novo banco de dados DB2.
	- c. Opcional: Se desejar alterar o valor padrão, insira um novo nome para o banco de dados Comum. O nome do banco de dados deve ser exclusivo.
	- d. Para executar os scripts do banco de dados automaticamente como parte do processo de criação de perfil, selecione **Executar scripts do banco de dados para inicializar os bancos de dados**. Caso contrário, você ou o administrador do banco de dados poderá executar os scripts manualmente depois de a criação de perfil ser concluída. Você também deve carregar o banco de dados com informações do sistema, executando o comando **bootstrapProcessServerData**.
	- e. Clique em **Avançar**.
- 18. Na página Configuração do Banco de Dados Parte 2, conclua a configuração do banco de dados Comum. Especifique os campos a seguir.

| Campo                                                                    | Ação necessária                                                                                                    |
|--------------------------------------------------------------------------|----------------------------------------------------------------------------------------------------|
| Nome de usuário para autenticação no banco de dados                      | Digite o nome de usuário para autenticar com o banco de dados.                                                                                |
| Senha para autenticação no banco de dados                                | Digite uma senha para autenticar com o banco de dados.                                                                                        |
| Confirmar senha                                                          | Confirme a senha.                                                                                                    |
| Local (diretório) dos arquivos de caminho de classe do driver JDBC       | Os arquivos do caminho de classe do driver JDBC são empacotados com<br>o produto e estão localizados em \${WAS INSTALL ROOT}/jdbcdrivers/DB2. |
| Nome do host do servidor de banco de dados (por exemplo, endereço<br>IP) | Aceite o valor padrão de localhost ou digite o nome do host do<br>servidor de banco de dados.                                                 |
| Porta do servidor                                                        | Aceite o valor padrão 50000 ou digite o número da porta do servidor<br>correto.                                                               |
| Nome do esquema                                                          | Insira um nome de esquema para o banco de dados Comum.                                                                                        |

*Tabela 88. Campos Necessários de Configuração do Banco de Dados Comum para o Banco de Dados DB2*

- <span id="page-670-0"></span>19. Avançado: Na página Business Space Configuration, se você deseja configurar o IBM Forms Server para trabalhar com widgets Human Task Management no Business Space, selecione **Configurar IBM Forms Server** e insira o local HTTP do conversor IBM Forms Server e raiz de instalação do IBM Forms Server. Em seguida, clique em **Avançar**.
- 20. Avançado: Selecione se o Business Process Rules Manager deve ser configurado para a instalação e clique em **Avançar**. O Business Process Rules Manager é um aplicativo da web que customiza os modelos de regras de negócios para as necessidades de seu aplicativo de negócios.
- 21. Avançado: Na página Configuração do Business Process Choreographer, selecione se deve ser criada uma configuração de amostra do Business Process Choreographer. A configuração de amostra é somente para utilização no desenvolvimento.

**Importante:** A configuração de amostra do Business Process Choreographer usa seu próprio esquema dentro do banco de dados Comum (CMNDB) e o nome do esquema é sempre BPEDB. Se essas condições forem muito restritivas, desative a configuração do Business Process Choreographer durante a criação e configure o Business Process Choreographer após a criação de perfil.

- 22. Na página Resumo do Perfil, revise as informações. Clique em **Criar** para criar o perfil ou em **Voltar** para alterar as características do perfil.
- 23. Na página Perfil Completo, revise as informações. Para continuar no Console do First Steps, certifique-se de que **Ativar Console do First Steps** esteja selecionado e clique em **Concluir**.
- v Inclua perfis customizados (nós gerenciados) para serem gerenciados pelo gerenciador de implementação e, em seguida, configurar o ambiente de implementação.
- Opcionalmente, configure o Business Process Choreographer.

*Aumentando Perfis de Gerenciador de Implementação para o Process Server com um Servidor de Banco de Dados DB2 usando o Profile Management Tool:*

É possível usar o Profile Management Tool para aumentar um perfil de gerenciador de implementação existente do WebSphere Application Server V8.0.

Lembre-se de encerrar os servidores associados a um perfil que planeje aumentar.

Se desejar configurar o banco de dados Comum durante a criação do perfil, certifique-se de que o servidor de banco de dados esteja instalado e em execução.

O idioma do Profile Management Tool é determinado pelo idioma padrão no sistema. Se o idioma padrão não for um dos idiomas suportados, o Inglês é usado. É possível substituir o idioma padrão ao iniciar o Profile Management Tool a partir da linha de comandos e usando a configuração **java user.language** para substituir o idioma padrão. Insira o seguinte comando:

*install\_root*/java/bin/java -Duser.language=*locale install\_root*

Por exemplo, para iniciar o Profile Management Tool no idioma Alemão, insira o comando a seguir: *install\_root*/java/bin/java -Duser.language=de *install\_root*/bin/ProfileManagement/startup.jar

Após iniciar o Profile Management Tool, você deve decidir pela criação de perfil **Típica** ou **Avançada**. Use a opção avançada para:

- v Especificar um arquivo de design do banco de dados a ser usado para a configuração do banco de dados.
- v Atribuir valores customizados para portas, para o local do perfil e para os nomes de perfil, nó, host e célula (quando aplicável).
- v Criar um serviço do sistema para executar o servidor, se seu sistema operacional e os privilégios de sua conta de usuário permitirem a criação de serviços.
- v Escolha configurar o IBM Forms Server para trabalhar com widgets de Gerenciamento de Tarefa Manual no Business Space.
- v Configure o Business Process Rules Manager e crie uma configuração de amostra do Business Process Choreographer.
- 1. Use um dos métodos a seguir para iniciar o Profile Management Tool:
	- v Inicie a ferramenta a partir do console do First Steps.
	- Clique em *Linux\_operating\_system\_menus\_to\_access\_programs* > IBM > *your product* > Profile Management Tool.
	- v Execute o comando *install\_root*/bin/ProfileManagement/pmt.sh.
- 2. Encerre todos os servidores associados a um perfil que planeje aumentar.
- 3. Na página de Boas-vindas, clique em **Ativar Profile Management Tool** ou selecione a guia **Profile Management Tool**.
- 4. Na guia **Perfis**, selecione o perfil que deseja aumentar e clique em **Aumentar**. Se você aumentar um perfil do WebSphere Application Server, ele deve ser da versão do WebSphere Application Server na qual o IBM Business Process Manager foi instalado. O botão **Aumentar** não pode ser selecionado a menos que um perfil possa ser aumentado. A página Seleção de Aumento é aberta em uma janela separada.
- 5. Na página Seleção de Aumento, selecione o tipo de aumento que deseja aplica no perfil. Em seguida, clique em **Avançar**.
- 6. Na página Opções de Aumento de Perfil, escolha executar um aumento de perfil **Típico** ou **Avançado** e clique em **Avançar**.

A opção **Típica** aumenta um perfil com definições de configuração padrão.

A opção **Avançada** permite especificar seus próprios valores de configuração para um perfil.

**Restrição:** O Profile Management Tool exibe uma mensagem de aviso se qualquer uma das seguintes condições ocorrer:

- v O perfil selecionado para o aprimoramento tiver um servidor em execução. Você não pode aprimorar o perfil até parar o servidor ou clicar em **Voltar** e escolher outro perfil que não tenha servidores em execução.
- v O perfil que você selecionou para aumentar é associado. Você não pode aumentar um perfil associado. Você deve clicar em **Voltar** e escolher outro perfil que não esteja associado.
- v O perfil selecionado para aprimoramento já foi aprimorado com o produto que você selecionou. Você deve clicar em **Voltar** e escolher outro perfil para aprimorar.
- 7. Se tiver selecionado a criação de perfil **Típica**, acesse a [Etapa de Segurança Administrativa.](#page-672-0)
- 8. Avançado: Na página Implementação de Aplicativo Opcional, selecione se o console administrativo deve ser implementado para gerenciamento do servidor (recomendado). Clique em **Avançar**.
- 9. Avançado: Na página Nome e Local do Perfil, execute as etapas a seguir:
	- a. No campo **Nome do perfil**, especifique um nome exclusivo ou aceite o valor padrão. Cada perfil criado deve ter um nome. Quando há mais de um perfil, eles podem ser diferenciados em seu nível mais alto por esse nome.
	- b. No campo **Diretório do perfil**, insira o diretório para o perfil ou use o botão **Navegar** para acessar o diretório de perfil. O diretórios especificado conterá os arquivos que definem o

ambiente de tempo de execução, tais como comandos, arquivos de configuração e arquivos de log. O diretório padrão é *install\_root*/profiles/*profile\_name*.

c. Opcional: Selecione **Marcar Este Perfil como Padrão** para tornar o perfil que você está criando o perfil padrão. Essa caixa de seleção será mostrada apenas se você tiver um perfil existente em seu sistema.

Quando um perfil for o perfil padrão, os comandos funcionam automaticamente com ele. O primeiro perfil que você cria em uma estação de trabalho é o perfil padrão. O perfil padrão é o destino padrão para comandos que são emitidos a partir do diretório bin na raiz da instalação do produto. Quando só pode existir um perfil em uma estação de trabalho, todo comando funciona nesse perfil. Se existir mais de um perfil, determinados comandos exigem que você especifique o perfil ao qual o comando se aplica.

- d. Na lista **Configuração de ajuste de desempenho de tempo de execução do servidor**, selecione um nível de ajuste de desempenho adequado para o perfil que estiver criando. Esse parâmetro é um parâmetro WebSphere Application Server.
- e. Clique em **Avançar**. Se clicar em **Voltar** e alterar o nome do perfil, poderá ser necessário alterar manualmente o nome nesta página quando ele for exibido novamente.
- 10. Avançado: Na página Nó, Host e Nomes de Célula, execute as ações a seguir para o perfil que estiver criando:
	- v No campo **Nome do nó**, insira um nome para o nó ou aceite o valor padrão. Tente manter o nome do nó o mais curto possível, mas certifique-se de que os nomes dos nós sejam exclusivos no ambiente de implementação.
	- v No campo **Nome do Servidor**, insira um nome para o servidor ou aceite o valor-padrão.
	- v No campo **Nome do Host**, insira um nome para o host ou aceite o valor padrão.
	- v No campo **Nome da Célula**, insira um nome para a célula ou aceite o valor padrão. Clique em **Avançar**.
- <span id="page-672-0"></span>11. Necessário: Na página Segurança Administrativa, insira valores para o **Nome de usuário**, a **Senha** e a **Confirmação de senha**. A senha especificada durante a instalação para administração será usada para todos os usuários internos incluindo tw\_admin e tw\_user.

Clique em **Avançar**. Se tiver selecionado a criação de perfil **Típica**, acesse a [Etapa de Configuração](#page-674-0) [do Banco de Dados - Parte 1.](#page-674-0)

- 12. Avançado: Na página Certificado de Segurança (Parte 1), especifique se novos certificados devem ser criados ou se devem ser importados certificados existentes.
	- v Para criar um novo certificado pessoal padrão e um novo certificado de assinatura raiz, selecione **Criar um novo certificado pessoal padrão** e **Criar um novo certificado de assinatura raiz** e clique em **Avançar**.
	- v Para importar os certificados existentes, selecione **Importar um certificado pessoal padrão existente** e **Importar um certificado pessoal de assinatura raiz existente** e forneça as seguintes informações:
		- No campo **Caminho**, insira o caminho do diretório no certificado existente.
		- No campo **Senha**, insira a senha para o certificado
		- No campo **Tipo de Keystore**, selecione o tipo de keystore para o certificado que você está importando.
		- No campo **Alias de Keystore**, selecione o alias de keystore para o certificado que você está importando.
		- Clique em **Avançar** para exibir a página Certificado de Segurança (Parte 2).

Quando você importar um certificado pessoal como o certificado pessoal padrão, importe o certificado raiz que assinou o certificado pessoal. Caso contrário, o Profile Management Tool incluirá o assinante do certificado pessoal no arquivo trust.p12.

13. Avançado: Na página Certificado de Segurança (Parte 2), verifique se as informações do certificado estão corretas e clique em **Avançar** para exibir a página Designação de Valores de Porta.

Se criar os certificados, será possível usar os valores padrão ou modificá-los para criar novos certificados. O certificado pessoal padrão é válido, por padrão, por um ano e é assinado pelo certificado raiz de assinatura. O certificado raiz de assinatura é um certificado autoassinado, válido por 15 anos por padrão. A senha do keystore padrão para o certificado raiz de assinatura é WebAS. Altere a senha. A senha não pode conter nenhum caractere do conjunto de caracteres de byte duplo (DBCS) pois determinados tipos de keystore, incluindo o PKCS12, não suportam esses caracteres. Os tipos de keystore suportados dependem dos provedores no arquivo java.security.

Ao criar um dos certificados ou ambos, ou importar um certificado ou ambos, os arquivos keystore criados são:

- v key.p12: Contém o certificado pessoal padrão.
- v trust.p12: Contém o certificado de assinante a partir do certificado raiz padrão.
- v root-key.p12: Contém o certificado raiz de assinatura.
- v default-signers.p12: Contém certificados de assinantes que são incluídos em qualquer novo arquivo keystore que criar após o servidor estar instalado e em execução. Por padrão, o assinante do certificado raiz padrão e um certificado de assinante DataPower estão nesse arquivo keystore.
- v deleted.p12: Mantém certificados excluídos com a tarefa deleteKeyStore para que possam ser recuperados se necessário.
- ltpa.jceks: Contém chaves da Lightweight Third-Party Authentication (LTPA) padrão do servidor que os servidores em seu ambiente usam para se comunicar entre si.

Esses arquivos têm todos a mesma senha ao criar ou importar os certificados, que é a senha padrão ou uma senha especificada por você. Um certificado importado é incluído no arquivo key.p12 ou no arquivo root-key.p12. Se importar qualquer certificado e os certificados não contiverem as informações desejadas, clique em **Voltar** para importar outro certificado.

14. Avançado: na página Designação de Valores de Porta, verifique se as portas especificadas para o perfil são exclusivas e clique em **Avançar**. O Profile Management Tool detecta as portas atualmente utilizadas por outros produtos WebSphere e exibe valores de porta recomendados que não entram em conflito com os existentes. Se você tiver aplicativos diferentes dos do WebSphere que utilizam portas especificadas, verifique se as portas não estão em conflito. Se escolheu para não implementar o console administrativo na página Implementação do Aplicativo Opcional, as portas do console administrativo não estarão disponíveis na página Designação de Valores de Porta.

As portas serão reconhecidas como estando em utilização se as seguintes condições forem atendidas:

- v As portas são designadas a um perfil criado em uma instalação desempenhada pelo usuário atual.
- v As portas estão em utilização.

Embora a ferramenta valide portas ao acessar a página Designação de Valores de Porta, os conflitos de porta ainda podem ocorrer como resultado de seleções feitas nas páginas subsequentes do Profile Management Tool. As portas não são designadas até que a criação de perfil seja concluída.

Se você suspeitar de um conflito de porta, poderá investigá-lo após a criação do perfil. Determine as portas utilizadas durante a criação de perfil examinando o seguinte arquivo:

*profile\_root*/properties/portdef.prop

Incluídos neste arquivo estão as chaves e valores utilizados na configuração das portas. Se você descobrir conflitos de porta, pode reatribuir as portas manualmente. Para redesignar portas, consulte "Atualizando portas em perfis existentes" no centro de informações do WebSphere Application Server. Execute o arquivo **updatePorts.ant** por meio do script **ws\_ant** neste tópico.

15. Avançado: Se desejar privilégios de administrador, acesse a próxima etapa. Se tiver privilégios de administrador, na página Definição de Serviço indique se um serviço do Linux deve ser usado para executar o IBM Business Process Manager. Por padrão, o IBM Business Process Manager não é selecionado para executar como um serviço do Linux.

Se o perfil for configurado como um serviço do Linux, o IBM Business Process Manager tenta iniciar os serviços do Linux para processos que são iniciados pelo comando **startServer** ou **startManager**.

Por exemplo, se você configurar um servidor como um serviço do Linux e emitir o comando **startServer**, o comando **wasservice** iniciará os serviços definidos.

Você deve especificar um nome de usuário sob qual o serviço é executado.

Para excluir um serviço do Linux, o usuário deve ser o usuário raiz ou ter os privilégios necessários para exclusão do serviço. Caso contrário, um script de remoção é criado para que o usuário raiz possa executar, para excluir o serviço em nome do usuário.

- 16. Avançado: Configure o banco de dados Comum usando um arquivo de design.
	- a. Selecione **Usar um arquivo de design do banco de dados**.
	- b. Clique em **Procurar**.
	- c. Especifique o nome do caminho completo para o arquivo de design.
	- d. Para executar os scripts do banco de dados automaticamente (como parte do processo de criação de perfil), selecione **Executar scripts do banco de dados para criar tabelas de banco de dados**. Caso contrário, você ou o administrador do banco de dados poderá executar os scripts manualmente depois de a criação de perfil ser concluída. Você também deve carregar o banco de dados com informações do sistema, executando o comando **bootstrapProcessServerData**.

**Importante:** Se você selecionar **Executar scripts do banco de dados para criar tabelas de banco de dados**, certifique-se de que **Usar um banco de dados local ou remoto existente** *não* esteja selecionado. Se as duas opções forem selecionadas, ocorrerão erros.

e. Clique em **Avançar**. Se você escolher especificar um arquivo de design, os painéis de configuração do banco de dados no Profile Management Tool serão ignorados. Em vez disso, o local do arquivo de design é passado para a linha de comandos para concluir a configuração do banco de dados.

Acesse a [Etapa de Configuração do Business Space](#page-675-0)

- <span id="page-674-0"></span>17. Na página Configuração do Banco de Dados - Parte 1, especifique as informações para o banco de dados Comum.
	- a. Na lista **Selecionar um produto de banco de dados**, selecione **DB2**.
	- b. Selecione **Criar um novo banco de dados local** ou **Usar um banco de dados local ou remoto existente**. Se você selecionar criar um no banco de dados, o Profile Management Tool criará um novo banco de dados DB2.
	- c. Opcional: Se desejar alterar o valor padrão, insira um novo nome para o banco de dados Comum. O nome do banco de dados deve ser exclusivo.
	- d. Para executar os scripts do banco de dados automaticamente como parte do processo de criação de perfil, selecione **Executar scripts do banco de dados para inicializar os bancos de dados**. Caso contrário, você ou o administrador do banco de dados poderá executar os scripts manualmente depois de a criação de perfil ser concluída. Você também deve carregar o banco de dados com informações do sistema, executando o comando **bootstrapProcessServerData**.
	- e. Clique em **Avançar**.
- 18. Na página Configuração do Banco de Dados Parte 2, conclua a configuração do banco de dados Comum. Especifique os campos a seguir.

*Tabela 89. Campos Necessários de Configuração do Banco de Dados Comum para o Banco de Dados DB2*

| Campo                                                                   | Ação necessária                                                                                                    |
|-------------------------------------------------------------------------|----------------------------------------------------------------------------------------------------|
| Nome de usuário para autenticação no banco de dados                     | Digite o nome de usuário para autenticar com o banco de dados.                                                                                |
| Senha para autenticação no banco de dados                               | Digite uma senha para autenticar com o banco de dados.                                                                                        |
| Confirmar senha                                                         | Confirme a senha.                                                                                                    |
| Local (diretório) dos arquivos de caminho de classe do driver JDBC      | Os arquivos do caminho de classe do driver JDBC são empacotados com<br>o produto e estão localizados em \${WAS INSTALL ROOT}/jdbcdrivers/DB2. |
| Nome do host do servidor de banco de dados (por exemplo, endereco<br>IP | Aceite o valor padrão de localhost ou digite o nome do host do<br>servidor de banco de dados.                                                 |
| Porta do servidor                                                       | Aceite o valor padrão 50000 ou digite o número da porta do servidor<br>correto.                                                               |

*Tabela 89. Campos Necessários de Configuração do Banco de Dados Comum para o Banco de Dados DB2 (continuação)*

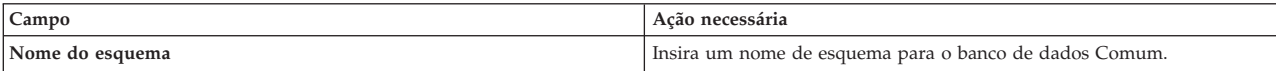

- <span id="page-675-0"></span>19. Avançado: Na página Business Space Configuration, se você deseja configurar o IBM Forms Server para trabalhar com widgets Human Task Management no Business Space, selecione **Configurar IBM Forms Server** e insira o local HTTP do conversor IBM Forms Server e raiz de instalação do IBM Forms Server. Em seguida, clique em **Avançar**.
- 20. Avançado: Selecione se o Business Process Rules Manager deve ser configurado para a instalação e clique em **Avançar**. O Business Process Rules Manager é um aplicativo da web que customiza os modelos de regras de negócios para as necessidades de seu aplicativo de negócios.
- 21. Avançado: Na página Configuração do Business Process Choreographer, selecione se deve ser criada uma configuração de amostra do Business Process Choreographer. A configuração de amostra é somente para utilização no desenvolvimento.

**Importante:** A configuração de amostra do Business Process Choreographer usa seu próprio esquema dentro do banco de dados Comum (CMNDB) e o nome do esquema é sempre BPEDB. Se essas condições forem muito restritivas, desative a configuração do Business Process Choreographer durante a criação e configure o Business Process Choreographer após a criação de perfil.

- 22. Na página Resumo do Perfil, revise as informações. Clique em **Criar** para criar o perfil ou em **Voltar** para alterar as características do perfil.
- 23. Na página Perfil Completo, revise as informações. Para continuar no Console do First Steps, certifique-se de que **Ativar Console do First Steps** esteja selecionado e clique em **Concluir**.
- v Inclua perfis customizados (nós gerenciados) para serem gerenciados pelo gerenciador de implementação e, em seguida, configurar o ambiente de implementação.
- Opcionalmente, configure o Business Process Choreographer.

*Aumentando Perfis de Gerenciador de Implementação Usando o Utilitário de Linha de Comandos manageprofiles:*

Em vez de usar o Profile Management Tool, é possível usar o utilitário de linha de comandos manageprofiles para aumentar perfis customizados existentes do WebSphere Application Server V8.0.

Lembre-se de encerrar os servidores associados a um perfil que planeje aumentar.

Certifique-se de não estar executando o utilitário de linha de comandos **manageprofiles** no mesmo perfil. Se uma mensagem de erro for exibida ao executar o comando, determine se há outra ação de criação ou aumento de perfil em andamento. Se houver, aguarde até que ela seja concluída.

- 1. Determine o modelo que foi usado para criar o perfil existente que deseja aumentar. Você deve aumentar um perfil de gerenciador de implementação. É possível determinar o modelo visualizando o registro de perfil no arquivo *install\_root*/properties/profileRegistry.xml. Não modifique esse arquivo. Use o arquivo apenas para visualizar os modelos.
- 2. Localize o modelo apropriado a ser usado para aumento.

Os modelos para cada perfil estão localizados no diretório *install\_root*/profileTemplates/BPM para modelos BPM e em *install\_root*/profileTemplates para outros produtos. Os seguintes modelos estão disponíveis:

- v dmgr.procctr: para um perfil de gerenciador de implementação do Process Center para IBM BPM Standard.
- v dmgr.procctr.adv: para um perfil de gerenciador de implementação do Process Center para IBM BPM Advanced.
- v dmgr.procsvr: para um perfil de gerenciador de implementação do Process Server para IBM BPM Standard.
- v dmgr.procsvr.adv: para um perfil de gerenciador de implementação do Process Server para IBM BPM Advanced.
- v dmgr.esbserver: para um perfil de gerenciador de implementação do WebSphere Enterprise Service Bus.
- 3. Use o parâmetro augment para alterar um perfil existente com um modelo de aumento. O parâmetro de aumento faz com que o utilitário de linha de comandos **manageprofiles** atualize e aumente o perfil identificado no parâmetro **-profileName** usando o modelo no parâmetro **-templatePath**. Os modelos de aprimoramento que você pode utilizar são determinados por quais produtos IBM e versões estão instalados em seu ambiente. Certifique-se de que você especificou o caminho de arquivo completo para **-templatePath**, pois um caminho de arquivo relativo para o parâmetro **-templatePath** resulta no perfil especificado não sendo totalmente aprimorado.

**Nota:** Não modifique manualmente os arquivos que estão localizados no diretório *install\_dir*/profileTemplates/BPM.

4. Para usar o parâmetro **-responseFile**, procure nos arquivos de resposta de amostra fornecidos e crie um arquivo de resposta que seja específico para seu ambiente.

**Importante:** Assegure-se de não deixar espaços em branco após os valores; por exemplo **'personalCertValidityPeriod=1 '** ou **'winserviceCheck=false '**. Os espaços causarão a falha da criação de perfil.

As amostras estão localizadas no diretório do *install\_root*/BPM/samples/manageprofiles. Escolha um arquivo de resposta baseado no banco de dados e tipo de perfil (independente ou rede, Process Center ou Process Server). Os arquivos de amostra a seguir estão disponíveis:

- PC Std DMgr DB2.response
- PC Std DMgr DB2zOS.response
- PC Std DMgr Oracle.response
- PC Std DMgr SQLServer.response
- PC Adv DMgr DB2.response
- PC\_Adv\_DMgr\_DB2zOS.response
- PC\_Adv\_DMgr\_Oracle.response
- PC\_Adv\_DMgr\_SQLServer.response
- PC Std Managed DB2.response
- v PC\_Std\_Managed\_DB2zOS.response
- PC Std Managed Oracle.response
- PC Std Managed SQLServer.response
- PC Adv Managed DB2.response
- PC Adv Managed DB2zOS.response
- PC Adv Managed Oracle.response
- PC Adv Managed SQLServer.response
- PC Std Standalone DB2.response
- PC Std Standalone DB2zOS.response
- PC Std Standalone Oracle.response
- PC Std Standalone SQLServer.response
- PC Adv Standalone DB2.response
- PC Adv Standalone DB2zOS.response
- PC Adv Standalone Oracle.response
- PC Adv Standalone SQLServer.response
- PS Std DMgr DB2.response
- PS Std DMgr DB2zOS.response
- PS\_Std\_DMgr\_Oracle.response
- PS\_Std\_DMgr\_SQLServer.response
- PS\_Adv\_DMgr\_DB2.response
- PS\_Adv\_DMgr\_DB2zOS.response
- PS Adv DMgr Oracle.response
- PS\_Adv\_DMgr\_SQLServer.response
- PS Std Managed DB2.response
- PS Std Managed DB2zOS.response
- PS Std Managed Oracle.response
- PS Std Managed SQLServer.response
- PS Adv Managed DB2.response
- PS Adv Managed DB2zOS.response
- PS Adv Managed Oracle.response
- PS Adv Managed SQLServer.response
- PS Std Standalone DB2.response
- PS Std Standalone DB2zOS.response
- PS Std Standalone Oracle.response
- PS Std Standalone SQLServer.response
- PS Adv Standalone DB2.response
- PS Adv Standalone DB2zOS.response
- PS Adv Standalone Oracle.response
- PS Adv Standalone SQLServer.response

Copie um dos arquivos de resposta de amostra para seu diretório ativo. Use o comando **chmod** para designar as permissões adequadas à sua nova cópia do arquivo de resposta. Por exemplo: chmod 644 BPM\_Dmgr.response

Edite os parâmetros no arquivo de resposta conforme adequado para sua configuração e salve o arquivo de resposta editado. Certifique-se de que o caminho de propriedade **templatePath** corresponde ao diretório de instalação específico.

5. Execute o arquivo a partir da linha de comandos. Não forneça um parâmetro **-profilePath**. Por exemplo:

manageprofiles.sh -augment -templatePath *install\_root*/profileTemplates/BPM/dmgr.procctr.adv -profileName MyProfileName

Se você criou um arquivo de resposta, especifique o parâmetro **-response** sem nenhum outro parâmetro. Por exemplo:

manageprofiles.sh -response *myResponseFile*

O status é gravado para a janela do console quando o comando termina a execução. A verificação de sintaxe normal no arquivo de resposta se aplica conforme o arquivo é analisado como qualquer outro arquivo de resposta. Os valores individuais no arquivo de resposta são tratados como parâmetros da linha de comandos.

- v Inclua perfis customizados (nós gerenciados) para serem gerenciados pelo gerenciador de implementação e, em seguida, configurar o ambiente de implementação.
- v Opcionalmente, configure o Business Process Choreographer.

## *Criando ou aumentando perfis customizados:*

Como parte da configuração de implementação de rede, você deve criar ou aumentar no mínimo um perfil customizado. Um perfil customizado contém um nó vazio que você deve associar a uma célula do gerenciador de implementação para torná-lo operacional. A federação de um perfil customizado altera-o em um nó gerenciado.

*Criando perfis customizados usando o Profile Management Tool:*

É possível criar e federar perfis customizados usando o Profile Management Tool.

O idioma do Profile Management Tool é determinado pelo idioma padrão no sistema. Se o idioma padrão não for um dos idiomas suportados, o Inglês é usado. É possível substituir o idioma padrão ao iniciar o Profile Management Tool a partir da linha de comandos e usando a configuração **java user.language** para substituir o idioma padrão. Insira o seguinte comando:

*install\_root*/java/bin/java -Duser.language=*locale install\_root*

Por exemplo, para iniciar o Profile Management Tool no idioma Alemão, insira o comando a seguir: *install\_root*/java/bin/java -Duser.language=de *install\_root*/bin/ProfileManagement/startup.jar

Após iniciar o Profile Management Tool, você deve decidir pela criação de perfil **Típica** ou **Avançada**. Use a opção avançada para:

- v Atribuir valores customizados para portas, para o local do perfil e para os nomes de perfil, nó, host e célula (quando aplicável).
- v Criar um serviço do sistema para executar o servidor, se seu sistema operacional e os privilégios de sua conta de usuário permitirem a criação de serviços.
- 1. Se desejar federar o nó customizado a um gerenciador de implementação durante a criação de perfil customizado, inicie o gerenciador de implementação.
- 2. Use um dos métodos a seguir para iniciar o Profile Management Tool:
	- v Inicie a ferramenta a partir do console do First Steps.
	- v Clique em *Linux\_operating\_system\_menus\_to\_access\_programs* > IBM > *your\_product* > Profile Management Tool.
	- v Execute o comando *install\_root*/bin/ProfileManagement/pmt.sh.
- 3. Na página de Boas-vindas, clique em **Ativar Profile Management Tool** ou selecione a guia **Profile Management Tool**.
- 4. Na guia **Perfis**, clique em **Criar**.

A página Seleção de Ambiente será aberta em uma janela separada.

- 5. Na página Seleção de Ambiente, localize a configuração do IBM Business Process Manager Advanced e expanda a seção. Selecione o perfil a ser criado e clique em **Avançar**.
- 6. Se você tiver selecionado a criação de perfil **Típica**, acesse a [Etapa de federação.](#page-679-0)
- 7. Avançado: Na página Nome e Local do Perfil, execute as etapas a seguir:
	- a. No campo **Nome do perfil**, especifique um nome exclusivo ou aceite o valor padrão. Cada perfil criado deve ter um nome. Quando há mais de um perfil, eles podem ser diferenciados em seu nível mais alto por esse nome.
	- b. No campo **Diretório do perfil**, insira o diretório para o perfil ou use o botão **Navegar** para acessar o diretório de perfil. O diretórios especificado conterá os arquivos que definem o ambiente de tempo de execução, tais como comandos, arquivos de configuração e arquivos de log. O diretório padrão é *install\_root*/profiles/*profile\_name*.
	- c. Opcional: Selecione **Marcar Este Perfil como Padrão** para tornar o perfil que você está criando o perfil padrão. Essa caixa de seleção será mostrada apenas se você tiver um perfil existente em seu sistema.

Quando um perfil for o perfil padrão, os comandos funcionam automaticamente com ele. O primeiro perfil que você cria em uma estação de trabalho é o perfil padrão. O perfil padrão é o destino padrão para comandos que são emitidos a partir do diretório bin na raiz da instalação do produto. Quando só pode existir um perfil em uma estação de trabalho, todo comando funciona nesse perfil. Se existir mais de um perfil, determinados comandos exigem que você especifique o perfil ao qual o comando se aplica.

- d. Na lista **Configuração de ajuste de desempenho de tempo de execução do servidor**, selecione um nível de ajuste de desempenho adequado para o perfil que estiver criando. Esse parâmetro é um parâmetro WebSphere Application Server.
- e. Clique em **Avançar**. Se clicar em **Voltar** e alterar o nome do perfil, poderá ser necessário alterar manualmente o nome nesta página quando ele for exibido novamente.
- 8. Avançado: Na página Nó, Host e Nomes de Célula, execute as ações a seguir para o perfil que estiver criando:
	- v No campo **Nome do nó**, insira um nome para o nó ou aceite o valor padrão. Tente manter o nome do nó o mais curto possível, mas certifique-se de que os nomes dos nós sejam exclusivos no ambiente de implementação.
	- v No campo **Nome do Servidor**, insira um nome para o servidor ou aceite o valor-padrão.
	- v No campo **Nome do Host**, insira um nome para o host ou aceite o valor padrão.
	- v No campo **Nome da Célula**, insira um nome para a célula ou aceite o valor padrão.

# Clique em **Avançar**.

<span id="page-679-0"></span>9. Na página Federação, escolha federar o nó no gerenciador de implementação agora como parte da criação de perfil ou depois, separadamente da criação de perfil. Se optar por federar o nó como parte da criação de perfil, especifique o nome do host ou o endereço IP e a porta SOAP do gerenciador de implementação, e um ID de usuário e uma senha de autenticação, se for usado para autenticação com o gerenciador de implementação.

## **Importante:**

Selecione **Federar este nó posteriormente** se alguma das situações a seguir for verdade:

- v Você pretende utilizar esse nó customizado como um destino de migração.
- v Outro perfil está sendo associado. (A federação do nó deve ser serializada.)
- v O gerenciador de implementação não está em execução ou você não tem certeza se ele está em execução.
- O gerenciador de implementação tem o conector SOAP desativado
- v O gerenciador de implementação ainda não foi aprimorado para o gerenciador de implementação IBM Business Process Manager.
- v O gerenciador de implementação não está em um nível de release igual ou mais alto do que o nível de release do perfil que está sendo criado.
- v O gerenciador de implementação não tem uma porta administrativa JMX ativada.
- v O gerenciador de implementação é configurado novamente para usar o remote method invocation (RMI) não padrão como o conector Java Management Extensions (JMX) preferencial. (Selecione **Administração do Sistema** > **Gerenciador de Implementação** > **Serviços de Administração** no console administrativo do gerenciador de implementação para verificar o tipo de conector de preferência.)

## **Processamento associado à federação do nó como parte da criação do perfil customizado:**

v O Profile Management Tool verifica se o gerenciador de implementação existe e pode ser contactado e se o ID de usuário e senha de autenticação são válidos para esse gerenciador de implementação (se ele estiver protegido).

v Se tentar associar um nó customizado quando o gerenciador de implementação não estiver em execução ou não estiver disponível por outros motivos, uma caixa de aviso impedirá que continue. Se essa caixa de aviso aparecer, clique em **OK** e faça seleções diferentes na página de Federação.

Clique em **Avançar**. Se tiver selecionado a criação de perfil **Típica**, vá direto para a [Etapa de](#page-681-0) [Configuração do Banco de Dados.](#page-681-0)

- 10. Avançado: Na página Certificado de Segurança (Parte 1), especifique se novos certificados devem ser criados ou se devem ser importados certificados existentes.
	- v Para criar um novo certificado pessoal padrão e um novo certificado de assinatura raiz, selecione **Criar um novo certificado pessoal padrão** e **Criar um novo certificado de assinatura raiz** e clique em **Avançar**.
	- v Para importar os certificados existentes, selecione **Importar um certificado pessoal padrão existente** e **Importar um certificado pessoal de assinatura raiz existente** e forneça as seguintes informações:
		- No campo **Caminho**, insira o caminho do diretório no certificado existente.
		- No campo **Senha**, insira a senha para o certificado
		- No campo **Tipo de Keystore**, selecione o tipo de keystore para o certificado que você está importando.
		- No campo **Alias de Keystore**, selecione o alias de keystore para o certificado que você está importando.
		- Clique em **Avançar** para exibir a página Certificado de Segurança (Parte 2).

Quando você importar um certificado pessoal como o certificado pessoal padrão, importe o certificado raiz que assinou o certificado pessoal. Caso contrário, o Profile Management Tool incluirá o assinante do certificado pessoal no arquivo trust.p12.

11. Avançado: Na página Certificado de Segurança (Parte 2), verifique se as informações do certificado estão corretas e clique em **Avançar** para exibir a página Designação de Valores de Porta.

Se criar os certificados, será possível usar os valores padrão ou modificá-los para criar novos certificados. O certificado pessoal padrão é válido, por padrão, por um ano e é assinado pelo certificado raiz de assinatura. O certificado raiz de assinatura é um certificado autoassinado, válido por 15 anos por padrão. A senha do keystore padrão para o certificado raiz de assinatura é WebAS. Altere a senha. A senha não pode conter nenhum caractere do conjunto de caracteres de byte duplo (DBCS) pois determinados tipos de keystore, incluindo o PKCS12, não suportam esses caracteres. Os tipos de keystore suportados dependem dos provedores no arquivo java.security.

Ao criar um dos certificados ou ambos, ou importar um certificado ou ambos, os arquivos keystore criados são:

- v key.p12: Contém o certificado pessoal padrão.
- v trust.p12: Contém o certificado de assinante a partir do certificado raiz padrão.
- v root-key.p12: Contém o certificado raiz de assinatura.
- v default-signers.p12: Contém certificados de assinantes que são incluídos em qualquer novo arquivo keystore que criar após o servidor estar instalado e em execução. Por padrão, o assinante do certificado raiz padrão e um certificado de assinante DataPower estão nesse arquivo keystore.
- v deleted.p12: Mantém certificados excluídos com a tarefa deleteKeyStore para que possam ser recuperados se necessário.
- v ltpa.jceks: Contém chaves da Lightweight Third-Party Authentication (LTPA) padrão do servidor que os servidores em seu ambiente usam para se comunicar entre si.

Esses arquivos têm todos a mesma senha ao criar ou importar os certificados, que é a senha padrão ou uma senha especificada por você. Um certificado importado é incluído no arquivo key.p12 ou no arquivo root-key.p12. Se importar qualquer certificado e os certificados não contiverem as informações desejadas, clique em **Voltar** para importar outro certificado.

12. Avançado: na página Designação de Valores de Porta, verifique se as portas especificadas para o perfil são exclusivas e clique em **Avançar**. O Profile Management Tool detecta as portas atualmente utilizadas por outros produtos WebSphere e exibe valores de porta recomendados que não entram em conflito com os existentes. Se você tiver aplicativos diferentes dos do WebSphere que utilizam portas especificadas, verifique se as portas não estão em conflito. Se escolheu para não implementar o console administrativo na página Implementação do Aplicativo Opcional, as portas do console administrativo não estarão disponíveis na página Designação de Valores de Porta.

As portas serão reconhecidas como estando em utilização se as seguintes condições forem atendidas:

- v As portas são designadas a um perfil criado em uma instalação desempenhada pelo usuário atual.
- v As portas estão em utilização.

Embora a ferramenta valide portas ao acessar a página Designação de Valores de Porta, os conflitos de porta ainda podem ocorrer como resultado de seleções feitas nas páginas subsequentes do Profile Management Tool. As portas não são designadas até que a criação de perfil seja concluída.

Se você suspeitar de um conflito de porta, poderá investigá-lo após a criação do perfil. Determine as portas utilizadas durante a criação de perfil examinando o seguinte arquivo:

*profile\_root*/properties/portdef.prop

Incluídos neste arquivo estão as chaves e valores utilizados na configuração das portas. Se você descobrir conflitos de porta, pode reatribuir as portas manualmente. Para redesignar portas, consulte "Atualizando portas em perfis existentes" no centro de informações do WebSphere Application Server. Execute o arquivo **updatePorts.ant** por meio do script **ws\_ant** neste tópico.

- <span id="page-681-0"></span>13. Na página Configuração do Banco de Dados, selecione o banco de dados usado pelo gerenciador de implementação e confirme o local dos arquivos de caminho de classe do driver JDBC.
- 14. Na página Resumo do Perfil, revise as informações. Clique em **Criar** para criar o perfil ou em **Voltar** para alterar as características do perfil.
- 15. Na página Perfil Completo, revise as informações. Para continuar no Console do First Steps, certifique-se de que **Ativar Console do First Steps** esteja selecionado e clique em **Concluir**.

Após concluir a inclusão de perfis customizados, configure o ambiente de implementação.

## *Criando Perfis Customizados Usando o Utilitário de Linha de Comandos manageprofiles:*

Em vez de usar o Profile Management Tool, é possível usar o utilitário de linha de comandos manageprofiles para criar perfis customizados.

Certifique-se de não estar executando o utilitário de linha de comandos **manageprofiles** no mesmo perfil. Se uma mensagem de erro for exibida ao executar o comando, determine se há outra ação de criação ou aumento de perfil em andamento. Se houver, aguarde até que ela seja concluída.

1. Determine o tipo de perfil que deseja criar que, por sua vez, determina o modelo a ser usado para seu perfil (usando a opção **-templatePath**).

Os modelos para cada perfil estão localizados no diretório *install\_root*/profileTemplates/BPM para modelos BPM e em *install\_root*/profileTemplates para outros produtos. Os modelos a seguir estão disponível para perfis customizados:

- v managed.procctr: para um perfil customizado do Process Center para IBM BPM Standard.
- v managed.procctr.adv: para um perfil customizado do Process Center para IBM BPM Advanced.
- v managed.procsvr: para um perfil customizado do Process Server para IBM BPM Standard.
- v managed.procsvr.adv: para um perfil customizado do Process Server para IBM BPM Advanced.
- v managed.esbserver: para um perfil customizado do WebSphere Enterprise Service Bus.
- 2. Determine quais parâmetros são necessários para seu perfil revisando os comandos de criação de perfil de exemplo. Determine os valores que deseja fornecer para o perfil revisando os valores padrão no tópico de parâmetros **manageprofiles** .
- 3. Para usar o parâmetro **-responseFile**, procure nos arquivos de resposta de amostra fornecidos e crie um arquivo de resposta que seja específico para seu ambiente.

**Importante:** Assegure-se de não deixar espaços em branco após os valores; por exemplo **'personalCertValidityPeriod=1 '** ou **'winserviceCheck=false '**. Os espaços causarão a falha da criação de perfil.

As amostras estão localizadas no diretório do *install\_root*/BPM/samples/manageprofiles. Escolha um arquivo de resposta baseado no banco de dados e tipo de perfil (independente ou rede, Process Center ou Process Server). Os arquivos de amostra a seguir estão disponíveis:

- PC\_Std\_DMgr\_DB2.response
- PC Std DMgr DB2zOS.response
- PC Std DMgr Oracle.response
- PC Std DMgr SQLServer.response
- PC Adv DMgr DB2.response
- PC Adv DMgr DB2zOS.response
- PC Adv DMgr Oracle.response
- PC Adv DMgr SQLServer.response
- PC Std Managed DB2.response
- PC Std Managed DB2zOS.response
- PC Std Managed Oracle.response
- PC Std Managed SQLServer.response
- PC Adv Managed DB2.response
- PC Adv Managed DB2zOS.response
- PC Adv Managed Oracle.response
- PC Adv Managed SQLServer.response
- PC Std Standalone DB2.response
- PC Std Standalone DB2zOS.response
- PC Std Standalone Oracle.response
- PC Std Standalone SQLServer.response
- PC Adv Standalone DB2.response
- PC Adv Standalone DB2zOS.response
- PC\_Adv\_Standalone\_Oracle.response
- PC\_Adv\_Standalone\_SQLServer.response
- PS Std DMgr DB2.response
- PS Std DMgr DB2zOS.response
- PS Std DMgr Oracle.response
- PS Std DMgr SQLServer.response
- PS Adv DMgr DB2.response
- PS Adv DMgr DB2zOS.response
- PS Adv DMgr Oracle.response
- PS Adv DMgr SQLServer.response
- PS Std Managed DB2.response
- PS Std Managed DB2zOS.response
- PS Std Managed Oracle.response
- PS Std Managed SQLServer.response
- PS Adv Managed DB2.response
- PS Adv Managed DB2zOS.response
- PS Adv Managed Oracle.response
- PS Adv Managed SQLServer.response
- PS\_Std\_Standalone\_DB2.response
- PS\_Std\_Standalone\_DB2zOS.response
- PS\_Std\_Standalone\_Oracle.response
- PS\_Std\_Standalone\_SQLServer.response
- PS\_Adv\_Standalone\_DB2.response
- PS Adv Standalone DB2zOS.response
- PS\_Adv\_Standalone\_Oracle.response
- PS Adv Standalone SQLServer.response

Copie um dos arquivos de resposta de amostra para seu diretório ativo. Use o comando **chmod** para designar as permissões adequadas à sua nova cópia do arquivo de resposta. Por exemplo: chmod 644 BPM\_Custom.response

Edite os parâmetros no arquivo de resposta conforme adequado para sua configuração e salve o arquivo de resposta editado. Certifique-se de que o caminho de propriedade **templatePath** corresponde ao diretório de instalação específico.

4. Execute o arquivo a partir da linha de comandos. Por exemplo:

**Nota:** O exemplo a seguir é um exemplo somente e mostra parâmetros opcionais bem como os parâmetros exigidos. Para obter um conjunto mais completo de parâmetros que podem ser alterados, consulte o arquivo de resposta para criar perfis customizados .

manageprofiles.sh -create -templatePath *install\_root*/profileTemplates/BPM/managed.procctr.adv -adminUserName bpmadmin -adminPassword bpmsecret -dbUserId dbuser -dbPassword dbsecret

Se você criou um arquivo de resposta, especifique o parâmetro **-response** sem nenhum outro parâmetro. Por exemplo:

manageprofiles.sh -response *myResponseFile*

O status é gravado para a janela do console quando o comando termina a execução. A verificação de sintaxe normal no arquivo de resposta se aplica conforme o arquivo é analisado como qualquer outro arquivo de resposta. Os valores individuais no arquivo de resposta são tratados como parâmetros da linha de comandos.

Após concluir a inclusão de perfis customizados, configure o ambiente de implementação.

*Arquivo de Resposta para Criar Perfis Customizados:*

É possível usar o arquivo de resposta fornecido aqui com o comando **manageprofiles** para criar um perfil customizado.

*Arquivo de Resposta de Amostra para um Perfil Customizado do Advanced Process Center:*

Modifique e use este arquivo de resposta para criar um perfil customizado usando o comando **manageprofiles**.

**Nota:** Talvez seja necessário comentar ou remover o comentário das informações no arquivo de resposta para o seu sistema operacional. Para obter informações adicionais, consulte os comentários no arquivo de resposta.

```
# BEGIN COPYRIGHT
# *************************************************************************
#
# Licensed Materials - Property of IBM
# 5725-C94
# (C) Copyright IBM Corporation 2011, 2012. All Rights Reserved.
# This sample program is provided AS IS and may be used, executed, copied
# and modified without royalty payment by customer (a) for its own
```
```
# instruction and study, (b) in order to develop applications designed to
# run with an IBM WebSphere product, either for customer's own internal
# use or for redistribution by customer, as part of such an application,
  in customer's own products.
#
# *************************************************************************
# END COPYRIGHT
################################################################################
# These response file has the applicable parameters for creating a
# Managed PC Adv profile that uses DB2.
#
# Depending on your environment, you may need to change the default values.
#
# To create a profile with this response file specify:
#
# was.install.root/bin/manageprofiles -response PC_Adv_Managed_DB2.response
#
# If you use the -response parameter, it must be the only parameter on
# the command-line. If you include any manageprofile parameters
# (in addition to -response) on the command-line, the response file
# is ignored. And default WebSphere Application server profile will be created .
################################################################################
################################################################################
# Parameter: create
#
# Description:
# Creates the profile.
# If you are creating a profile, this parameter is required.
################################################################################
create
################################################################################
# Parameter: templatePath
#
# Description:
# Specifies the directory path to the template files in the installation
# root directory. Within the profileTemplates directory are various
# directories that correspond to different profile types and that vary with
# the type of product installed. The profile directories are the paths that
      you indicate while using the -templatePath option.
      Use absolute paths. This parameter must exist as a directory and point to
      a valid template directory.
#
# When using the -templatePath parameter, specify the fully qualified file
# path for the parameter.
#
# Valid Values:
     Varies
# Default Values:
     None
################################################################################
templatePath=BPM/managed.procctr.adv
################################################################################
# Parameter: profileName
#
# Description:
      Specifies the name of the profile. Use a unique value when creating a
      profile.
      Each profile that shares the same set of product binaries must have a
      unique name. The default profile name is based on the profile type and a
# trailing number, for example:
# profileType ProfileNumberwhere profileType is a value such as ProcSrv,
# Dmgr, or Custom and ProfileNumber is a sequential number that creates a
# unique profile name. The value for this parameter must not contain spaces
```

```
# or characters that are not valid such as the following: *, ?, ", <, >, , ,\# /, \, and |. The profile name that you choose must not be in use. On
# Windows platforms: If the fully qualified path contains spaces, enclose
# the value in quotation marks. The default value is based on the
# install root directory, the profiles subdirectory, and the name of the
     file. For example, the default for profile creation is:
     WS WSPROFILE DEFAULT PROFILE HOME/profileNamewhere
     WS_WSPROFILE_DEFAULT_PROFILE_HOME is defined in the wasprofile.properties
# file in the install_root/properties directory. The value for this
# parameter must be a valid path for the target system and must not be
     currently in use. You must have permissions to write to the directory.
#
# Valid Values:
    Varies
# Default Values:
    None
################################################################################
profileName=Custom01
################################################################################
# Parameter: cellName
#
# Description:
     Specifies the cell name of the profile. Use a unique cell name for each
     profile.
     The default value for this parameter is based on a combination of the
# short host name, the constant Cell, and a trailing number, for example:
# if (DMgr)
# shortHostNameCellCellNumber
# else
# shortHostNameNodeNodeNumberCell
# where CellNumber is a sequential number starting at 01 and NodeNumber is
     the node number that you used to define the node name.
     The value for this parameter must not contain spaces or any characters
# that are not valid such as the following: *, 2, ", <, >, , , /, \setminus, and |.#
# Valid Values:
# Varies
# Default Values:
    Varies
#
# Parameter: nodeName
#
# Description:
# Specifies the node name for the node that is created with the new profile.
     Use a unique value within the cell or on the workstation. Each profile
     that shares the same set of product binaries must have a unique node name.
# This parameter is required for profile creation only with the
# dmgr.esbserverdefault.procsvrdefault.procctrdefault.procsvr.advdefault.
# procctr.advdmgr.procctrmanaged.procctrmanaged.procsvr templates.
     The default value for this parameter is based on the short host name,
     profile type, and a trailing number, for example:
# if (DMgr)
              shortHostNameCellManagerNodeNumber
# else
              shortHostNameNodeNodeNumber
# where NodeNumber is a sequential number starting at 01.
     The value for this parameter must not contain spaces or any characters
     that are not valid such as the following: *, ?, ", < , > , , / , \setminus, and |.#
# Valid Values:
    Varies
# Default Values:
    Varies
################################################################################
cellName=cell_name
nodeName=node_name
```

```
################################################################################
# Parameter: enableAdminSecurity
#
# Description:
# For IBM Business Process Manager omit this parameter. Administrative
# security is always enabled for IBM Business Process Manager profiles.
# You must also specify the parameters -adminUserName and -adminPassword
     along with the values for these parameters.
#
# Valid Values:
    true
# Default Values:
   true
################################################################################
enableAdminSecurity=true
adminUserName=adminUser_ID
adminPassword=adminPassword
################################################################################
# Parameter: signingCertDN
#
# Description:
     Specifies the distinguished name of the root signing certificate that you
     create when you create the profile. Specify the distinguished name in
# quotation marks. This default personal certificate is located in the
# server keystore file. If you do not specifically create or import a root
# signing certificate, one is created by default. See the
# -signingCertValidityPeriod parameter and the -keyStorePassword.
#
# Valid Values:
   Varies
# Default Values:
# None
#
# Parameter: signingCertValidityPeriod
#
# Description:
# An optional parameter that specifies the amount of time in years that the
     root signing certificate is valid. If you do not specify this parameter
     with the -signingCertDN parameter, the root signing certificate is valid
     for 20 years.
#
# Valid Values:
    Varies
# Default Values:
# None
#
# Parameter: keyStorePassword
#
# Description:
# Specifies the password to use on all keystore files created during profile
# creation. Keystore files are created for the default personal certificate
# and the root signing certificate.
#
# Valid Values:
    Varies
# Default Values:
    None
################################################################################
#signingCertDN =distinguished_name
#signingCertValidityPeriod =validity_period
#keyStorePassword =keyStore_password
################################################################################
# Parameter: enableService
#
```

```
# Description:
      Enables the creation of a Linux service. Valid values include true or
# false. The default value for this parameter is false. When the
# manageprofiles command-line utility is run with the -enableService option
      set to true, the Linux service is created with the profile when the
      command is run by the root user. When a nonroot user runs the
     manageprofiles command-line utility, the profile is created, but the Linux
      service is not. The Linux service is not created because the nonroot user
# does not have sufficient permission to set up the service. An
      INSTCONPARTIALSUCCESS result is displayed at the end of the profile
      creation and the profile creation log
      install_root/logs/manageprofiles/profile_name_create.log contains a
# message indicating the current user does not have sufficient permission to
# set up the Linux service. Use this parameter when creating profiles only.
#
# Valid Values:
# false
# true
# Default Values:
# None
#
# Parameter: serviceUserName
#
# Description:
      Specifies the user ID that is used during the creation of the Linux
     service so that the Linux service will run under this user ID. The Linux
     service runs whenever the user ID is logged on. Not required.
#
# Valid Values:
    Varies
# Default Values:
# None
#
# Parameter: winserviceAccountType
#
# Description:
# The type of the owner account of the Windows service created for the
      profile. Valid values include specifieduser or localsystem. The
      localsystem value runs the Windows service under the local account of the
     user who creates the profile. The default value for this parameter is
     localsystem. Use this parameter when creating profiles only.
#
# Valid Values:
    localsystem
    specifieduser
# Default Values:
    localsystem
#
# Parameter: winserviceUserName
#
# Description:
# Specify your user ID so that the Windows operating system can verify you
      as an ID that is capable of creating a Windows service. Your user ID must
# belong to the Administrator group and have the following advanced user
     rights:
      Act as part of the operating system
      Log on as a service
      The default value for this parameter is the current user name. The value
      for this parameter must not contain spaces or characters that are not
      valid such as the following: *, ?, ", <, >, , , /, \setminus and |. The user that
     you specify must have the proper permissions to create a Windows service.
      You must specify the correct password for the user name that you choose.
#
# Valid Values:
     Varies
# Default Values:
    None
```

```
#
# Parameter: winservicePassword
#
# Description:
# Specify the password for the specified user or the local account that is
# to own the Windows service.
#
# Valid Values:
# Varies
# Default Values:
    None
#
# Parameter: winserviceCheck
#
# Description:
# The value can be either true or false. Specify true to create a Windows
# service for the server process that is created within the profile. Specify
# false to not create the Windows service. The default value for this
# parameter is false.
#
# Valid Values:
    false
    true
# Default Values:
    false
#
# Parameter: winserviceStartupType
#
# Description:
# The following values for Windows service startup can be used:
# manual
# automatic
# disabled
# The default value for this parameter is manual.
#
# Valid Values:
    manual
    automatic
# disabled
# Default Values:
# manual
################################################################################
#enableService=true
#serviceUserName=service_user_ID
#winserviceAccountType=localsystem
#winserviceUserName=winservice_user_ID
#winservicePassword=winservice_password
#winserviceCheck=false
#winserviceStartupType=manual
################################################################################
# Parameter: dbType
#
# Description:
# The database type. Set one of the following values for the type of
# database product you are using with IBM Business Process Manager.
#
# Required only for one of the following:
# A stand-alone profile when -bpmdbDesign was not specified.
     An advanced dmgr or managed profiles when -bpmdbDesign was not specified.
#
     Note: Do not use this parameter if you are using -bpmdbDesign.
#
# Valid Values:
# DB2_DATASERVER
# Default Values:
# DB2_DATASERVER
```

```
#
# Parameter: dbJDBCClasspath
#
# Description:
      The directory path location of JDBC driver files.
#
      Note: Do not use this parameter if you are using -bpmdbDesign.
#
# Valid Values:
     Varies
# Default Values:
    None
################################################################################
dbType=DB2_DATASERVER
dbJDBCClasspath=${WAS_INSTALL_ROOT}/jdbcdrivers/DB2
################################################################################
# Parameter: federateLaterBPM
#
# Description:
# Indicates if the managed profile is to be federated later using either the
     profileTemplates/managed.esbserver or the
     profileTemplates/BPM/managed.templateName template. Valid values are true
     or false. If the -dmgrHost, -dmgrPort, -dmgrAdminUserName and
      -dmgrAdminPassword parameters are not set, the default value for this
      parameter is true. If you use -federateLaterBPM, you must either omit the
      WebSphere Application Server-based parameter -federateLater or set it to
      true.
#
# Valid Values:
    false
     # true
# Default Values:
     true
#
# Parameter: dmgrHost
#
# Description:
# Identifies the workstation where the deployment manager is running.
      Specify this parameter and the dmgrPort parameter to federate a custom
     profile as it is created or augmented. This parameter is available with
      the managed.templateName and managed.esbserver profile templates. The
      host name can be the long or short DNS name or the IP address of the
      deployment manager workstation. Specifying this optional parameter directs
      the manageprofiles command-line utility to attempt to federate the custom
      node into the deployment manager cell as it creates the custom profile.
      This parameter is ignored when creating a deployment manager profile or
      stand-alone server profile. If you federate a custom node when the
# deployment manager is not running, the installation indicator in the logs
      is INSTCONFFAILED to indicate a complete failure. The resulting custom
     profile is unusable. You must move the custom profile directory out of the
      profile repository (the profile's installation root directory) before
      creating another custom profile with the same profile name. If you have
      changed the default JMX connector type, you cannot federate with the
     manageprofiles command-line utility. Use the addNode command later after
      the node is created instead. The default value for this parameter is
      localhost. The value for this parameter must be a properly formed host
      name and must not contain spaces or characters that are not valid such as
      the following: *, ?, ", <, >, , , /, \, and |. A connection to the
      deployment manager must also be available in conjunction with the dmgrPort
      parameter. Required if you are creating a managed profile with the
      -federateLaterBPM parameter set to false and the deployment manager is not
     on the local machine.
#
# Valid Values:
     Varies
```

```
# Default Values:
```

```
# None
#
# Parameter: dmgrPort
#
# Description:
     Identifies the SOAP port of the deployment manager. Specify this parameter
# and the dmgrHost parameter to federate a custom profile as it is created
# or augmented. The deployment manager must be running and accessible. If
     you have changed the default JMX connector type, you cannot federate with
# the manageprofiles command-line utility. Use the addNode command later
# after the node is created instead. The default value for this parameter is
# 8879. The port that you indicate must be a positive integer and a
# connection to the deployment manager must be available in conjunction with
# the dmgrHost parameter. Required if you are creating a managed profile,
     the -federateLaterBPM parameter is set to false, and the deployment
# manager was configured with a port that was not a default port.
#
# Valid Values:
     Varies
# Default Values:
    None
################################################################################
federateLaterBPM=true
#dmgrHost=dmgr_host_name
#dmgrPort=dmgr_port_number
#dmgrAdminUserName=dmgr_admin_user_name
#dmgrAdminPassword=dmgr_admin_password
################################################################################
# Parameter: environmentType
#
# Description:
# Specifies the environment type. The environment type refers to how IBM
     Business Process Manager is used; for example, in a production, stage or
# test environment. Load testing might be done on a test server, while a<br># stage environment type might be used as a temporary location to bost
     stage environment type might be used as a temporary location to host
# changes before putting those changes into production. You might specify
# Stage as the Environment type if the server you are configuring will be
     accessed and used to review content and new functionality. Valid values
# are as follows:
# Test
# Use Test if the server you are configuring is to be used as a testing
# environment.
# Stage
# Use Stage if the server is to serve as a staging platform to be used as a
# preproduction server.
# Production
# Use Production if the server is to serve in a production capacity.
# The default value is Test.
#
# Valid Values:
# Test
    Production
# Stage
# Default Values:
     Test
################################################################################
environmentType=Test
################################################################################
# Parameter: isDeveloperServer
#
# Description:
# Specifies whether the server is intended for development purposes only.
# This parameter is useful when creating profiles to test applications on a
# non-production server prior to deploying the applications on their
# production application servers. If -isDeveloperServer is set when
```

```
# creating an IBM Business Process Manager profile, then a preconfigured VMM
# file repository is installed. This file repository contains a sample
# organization that can be used to test Business Process Choreographer
      people resolution, ready for you to use as is.
#
# Valid Values:
     false
     true
# Default Values:
     false
################################################################################
#isDeveloperServer=false
```
*Arquivo de Resposta de Amostra para um Perfil Customizado do Standard Process Center:*

Modifique e use este arquivo de resposta para criar um perfil customizado usando o comando **manageprofiles**.

**Nota:** Talvez seja necessário comentar ou remover o comentário das informações no arquivo de resposta para o seu sistema operacional. Para obter informações adicionais, consulte os comentários no arquivo de resposta.

```
# BEGIN COPYRIGHT
# *************************************************************************
#
# Licensed Materials - Property of IBM
# 5725-C94
# (C) Copyright IBM Corporation 2011, 2012. All Rights Reserved.
# This sample program is provided AS IS and may be used, executed, copied
# and modified without royalty payment by customer (a) for its own
# instruction and study, (b) in order to develop applications designed to
# run with an IBM WebSphere product, either for customer's own internal
# use or for redistribution by customer, as part of such an application,
# in customer's own products.
#
# *************************************************************************
# END COPYRIGHT
################################################################################
# These response file has the applicable parameters for creating a
# Managed PC Std profile that uses DB2.
#
# Depending on your environment, you may need to change the default values.
#
# To create a profile with this response file specify:
#
# was.install.root/bin/manageprofiles -response PC_Std_Managed_DB2.response
#
# If you use the -response parameter, it must be the only parameter on
# the command-line. If you include any manageprofile parameters
# (in addition to -response) on the command-line, the response file
# is ignored. And default WebSphere Application server profile will be created .
################################################################################
################################################################################
# Parameter: create
#
# Description:
     Creates the profile.
# If you are creating a profile, this parameter is required.
################################################################################
create
################################################################################
# Parameter: templatePath
#
```

```
# Description:
     Specifies the directory path to the template files in the installation
# root directory. Within the profileTemplates directory are various
# directories that correspond to different profile types and that vary with
     the type of product installed. The profile directories are the paths that
# you indicate while using the -templatePath option.
# Use absolute paths. This parameter must exist as a directory and point to
     a valid template directory.
#
# When using the -templatePath parameter, specify the fully qualified file
# path for the parameter.
#
# Valid Values:
    Varies
# Default Values:
    None
################################################################################
templatePath=BPM/managed.procctr
################################################################################
# Parameter: profileName
#
# Description:
     Specifies the name of the profile. Use a unique value when creating a
     profile.
# Each profile that shares the same set of product binaries must have a
# unique name. The default profile name is based on the profile type and a
# trailing number, for example:
# profileType ProfileNumberwhere profileType is a value such as ProcSrv,
# Dmgr, or Custom and ProfileNumber is a sequential number that creates a
# unique profile name. The value for this parameter must not contain spaces
# or characters that are not valid such as the following: *, ?, ", < , > , , ,\# /, \, and |. The profile name that you choose must not be in use. On
# Windows platforms: If the fully qualified path contains spaces, enclose
# the value in quotation marks. The default value is based on the # install root directory the profiles subdirectory and the name \ellinstall_root directory, the profiles subdirectory, and the name of the
# file. For example, the default for profile creation is:
# WS_WSPROFILE_DEFAULT_PROFILE_HOME/profileNamewhere
# WS_WSPROFILE_DEFAULT_PROFILE_HOME is defined in the wasprofile.properties
# file in the install root/properties directory. The value for this
     parameter must be a valid path for the target system and must not be
     currently in use. You must have permissions to write to the directory.
#
# Valid Values:
    Varies
# Default Values:
    None
################################################################################
profileName=Custom01
################################################################################
# Parameter: cellName
#
# Description:
# Specifies the cell name of the profile. Use a unique cell name for each
     profile.
# The default value for this parameter is based on a combination of the
# short host name, the constant Cell, and a trailing number, for example:
# if (DMar)
# shortHostNameCellCellNumber
# else
# shortHostNameNodeNodeNumberCell
# where CellNumber is a sequential number starting at 01 and NodeNumber is
# the node number that you used to define the node name.
# The value for this parameter must not contain spaces or any characters
# that are not valid such as the following: *, ?, ", < , > , , , /, \setminus, and |.#
```

```
# Valid Values:
    Varies
# Default Values:
    Varies
#
# Parameter: nodeName
#
# Description:
# Specifies the node name for the node that is created with the new profile.
      Use a unique value within the cell or on the workstation. Each profile
# that shares the same set of product binaries must have a unique node name.
# This parameter is required for profile creation only with the
# dmgr.esbserverdefault.procsvrdefault.procctrdefault.procsvr.advdefault.
     procctr.advdmgr.procctrmanaged.procctrmanaged.procsvr templates.
      The default value for this parameter is based on the short host name,
      profile type, and a trailing number, for example:
# if (DMgr)
              shortHostNameCellManagerNodeNumber
# else
              shortHostNameNodeNodeNumber
# where NodeNumber is a sequential number starting at 01.
     The value for this parameter must not contain spaces or any characters
     that are not valid such as the following: *, ?, ", < , > , , , /, \setminus, and |.#
# Valid Values:
# Varies
# Default Values:
     Varies
################################################################################
cellName=cell_name
nodeName=node_name
################################################################################
# Parameter: enableAdminSecurity
#
# Description:
# For IBM Business Process Manager omit this parameter. Administrative
      security is always enabled for IBM Business Process Manager profiles.
      You must also specify the parameters -adminUserName and -adminPassword
     along with the values for these parameters.
#
# Valid Values:
    true
# Default Values:
    true
################################################################################
enableAdminSecurity=true
adminUserName=adminUser_ID
adminPassword=adminPassword
################################################################################
# Parameter: signingCertDN
#
# Description:
# Specifies the distinguished name of the root signing certificate that you
     create when you create the profile. Specify the distinguished name in
# quotation marks. This default personal certificate is located in the
     server keystore file. If you do not specifically create or import a root
     signing certificate, one is created by default. See the
      -signingCertValidityPeriod parameter and the -keyStorePassword.
#
# Valid Values:
    Varies
# Default Values:
    None
#
# Parameter: signingCertValidityPeriod
```

```
#
# Description:
# An optional parameter that specifies the amount of time in years that the
# root signing certificate is valid. If you do not specify this parameter
      with the -signingCertDN parameter, the root signing certificate is valid
      for 20 years.
#
# Valid Values:
     Varies
# Default Values:
     None
#
# Parameter: keyStorePassword
#
# Description:
# Specifies the password to use on all keystore files created during profile
# creation. Keystore files are created for the default personal certificate
# and the root signing certificate.
#
# Valid Values:
     Varies
# Default Values:
     None
################################################################################
#signingCertDN =distinguished_name
#signingCertValidityPeriod =validity_period
#keyStorePassword =keyStore_password
################################################################################
# Parameter: enableService
#
# Description:
# Enables the creation of a Linux service. Valid values include true or
      false. The default value for this parameter is false. When the
# manageprofiles command-line utility is run with the -enableService option<br># set to true, the linux service is created with the profile when the
      set to true, the Linux service is created with the profile when the
# command is run by the root user. When a nonroot user runs the
# manageprofiles command-line utility, the profile is created, but the Linux
      service is not. The Linux service is not created because the nonroot user
# does not have sufficient permission to set up the service. An
      INSTCONPARTIALSUCCESS result is displayed at the end of the profile
      creation and the profile creation log
      install_root/logs/manageprofiles/profile_name_create.log contains a
# message indicating the current user does not have sufficient permission to
      set up the Linux service. Use this parameter when creating profiles only.
#
# Valid Values:
     false
     # true
# Default Values:
# None
#
# Parameter: serviceUserName
#
# Description:
# Specifies the user ID that is used during the creation of the Linux
# service so that the Linux service will run under this user ID. The Linux
      service runs whenever the user ID is logged on. Not required.
#
# Valid Values:
     Varies
# Default Values:
     None
#
# Parameter: winserviceAccountType
#
# Description:
```

```
# The type of the owner account of the Windows service created for the
# profile. Valid values include specifieduser or localsystem. The
# localsystem value runs the Windows service under the local account of the
# user who creates the profile. The default value for this parameter is
     localsystem. Use this parameter when creating profiles only.
#
# Valid Values:
    localsystem
    specifieduser
# Default Values:
    localsystem
#
# Parameter: winserviceUserName
#
# Description:
# Specify your user ID so that the Windows operating system can verify you
     as an ID that is capable of creating a Windows service. Your user ID must
# belong to the Administrator group and have the following advanced user
# rights:
     Act as part of the operating system
     Log on as a service
     The default value for this parameter is the current user name. The value
     for this parameter must not contain spaces or characters that are not
     valid such as the following: *, ?, ", <, >, ,, /, \, and |. The user that
     you specify must have the proper permissions to create a Windows service.
     You must specify the correct password for the user name that you choose.
#
# Valid Values:
    Varies
# Default Values:
# None
#
# Parameter: winservicePassword
#
# Description:
# Specify the password for the specified user or the local account that is
     to own the Windows service.
#
# Valid Values:
    Varies
# Default Values:
    None
#
# Parameter: winserviceCheck
#
# Description:
     The value can be either true or false. Specify true to create a Windows
     service for the server process that is created within the profile. Specify
# false to not create the Windows service. The default value for this
# parameter is false.
#
# Valid Values:
# false
# true
# Default Values:
# false
#
# Parameter: winserviceStartupType
#
# Description:
     The following values for Windows service startup can be used:
# manual
     automatic
     disabled
# The default value for this parameter is manual.
#
# Valid Values:
```

```
# manual
# automatic
# disabled
# Default Values:
    manual
################################################################################
#enableService=true
#serviceUserName=service_user_ID
#winserviceAccountType=localsystem
#winserviceUserName=winservice_user_ID
#winservicePassword=winservice_password
#winserviceCheck=false
#winserviceStartupType=manual
################################################################################
# Parameter: federateLaterBPM
#
# Description:
# Indicates if the managed profile is to be federated later using either the
# profileTemplates/managed.esbserver or the
# profileTemplates/BPM/managed.templateName template. Valid values are true
      or false. If the -dmgrHost, -dmgrPort, -dmgrAdminUserName and
      -dmgrAdminPassword parameters are not set, the default value for this
      parameter is true. If you use -federateLaterBPM, you must either omit the
      WebSphere Application Server-based parameter -federateLater or set it to
      # true.
#
# Valid Values:
     false
# true
# Default Values:
# true
#
# Parameter: dmgrHost
#
# Description:
# Identifies the workstation where the deployment manager is running.
      Specify this parameter and the dmgrPort parameter to federate a custom
# profile as it is created or augmented. This parameter is available with
# the managed.templateName and managed.esbserver profile templates. The
      host name can be the long or short DNS name or the IP address of the
# deployment manager workstation. Specifying this optional parameter directs
# the manageprofiles command-line utility to attempt to federate the custom
# node into the deployment manager cell as it creates the custom profile.
# This parameter is ignored when creating a deployment manager profile or
# stand-alone server profile. If you federate a custom node when the
# deployment manager is not running, the installation indicator in the logs
# is INSTCONFFAILED to indicate a complete failure. The resulting custom
# profile is unusable. You must move the custom profile directory out of the
# profile repository (the profile's installation root directory) before
# creating another custom profile with the same profile name. If you have<br># changed the default JMX connector type you cannot foderate with the
      changed the default JMX connector type, you cannot federate with the
# manageprofiles command-line utility. Use the addNode command later after
# the node is created instead. The default value for this parameter is
# localhost. The value for this parameter must be a properly formed host
# name and must not contain spaces or characters that are not valid such as
# the following: *, ?, ", <, >, , , /, \setminus, and |. A connection to the
      deployment manager must also be available in conjunction with the dmgrPort
      parameter. Required if you are creating a managed profile with the
      -federateLaterBPM parameter set to false and the deployment manager is not
      on the local machine.
#
# Valid Values:
     Varies
# Default Values:
# None
#
```
# Parameter: dmgrPort

# # Description: # Identifies the SOAP port of the deployment manager. Specify this parameter and the dmgrHost parameter to federate a custom profile as it is created or augmented. The deployment manager must be running and accessible. If you have changed the default JMX connector type, you cannot federate with the manageprofiles command-line utility. Use the addNode command later after the node is created instead. The default value for this parameter is 8879. The port that you indicate must be a positive integer and a connection to the deployment manager must be available in conjunction with the dmgrHost parameter. Required if you are creating a managed profile, the -federateLaterBPM parameter is set to false, and the deployment manager was configured with a port that was not a default port. # # Valid Values: Varies # Default Values: None ################################################################################ federateLaterBPM=true #dmgrHost=dmgr\_host\_name #dmgrPort=dmgr\_port\_number #dmgrAdminUserName=dmgr\_admin\_user\_name #dmgrAdminPassword=dmgr\_admin\_password ################################################################################ # Parameter: environmentType # # Description: Specifies the environment type. The environment type refers to how IBM Business Process Manager is used; for example, in a production, stage or test environment. Load testing might be done on a test server, while a stage environment type might be used as a temporary location to host changes before putting those changes into production. You might specify # Stage as the Environment type if the server you are configuring will be accessed and used to review content and new functionality. Valid values # are as follows:  $T<sub>0</sub>$ Use Test if the server you are configuring is to be used as a testing environment. Stage Use Stage if the server is to serve as a staging platform to be used as a preproduction server. Production # Use Production if the server is to serve in a production capacity. # The default value is Test. # # Valid Values: Test Production Stage # Default Values: # Test ################################################################################ environmentType=Test ################################################################################ # Parameter: isDeveloperServer # # Description: # Specifies whether the server is intended for development purposes only. This parameter is useful when creating profiles to test applications on a non-production server prior to deploying the applications on their # production application servers. If -isDeveloperServer is set when<br># creating an IBM Business Process Manager profile then a proceediat creating an IBM Business Process Manager profile, then a preconfigured VMM file repository is installed. This file repository contains a sample

```
# organization that can be used to test Business Process Choreographer
# people resolution, ready for you to use as is.
#
# Valid Values:
     false
     # true
# Default Values:
# false
                             ################################################################################
#isDeveloperServer=false
```
*Arquivo de Resposta de Amostra para um Perfil Customizado do Advanced Process Server:*

Modifique e use este arquivo de resposta para criar um perfil customizado usando o comando **manageprofiles**.

**Nota:** Talvez seja necessário comentar ou remover o comentário das informações no arquivo de resposta para o seu sistema operacional. Para obter informações adicionais, consulte os comentários no arquivo de resposta.

```
# BEGIN COPYRIGHT
# *************************************************************************
#
# Licensed Materials - Property of IBM
# 5725-C94
# (C) Copyright IBM Corporation 2011, 2012. All Rights Reserved.
# This sample program is provided AS IS and may be used, executed, copied
# and modified without royalty payment by customer (a) for its own
 instruction and study, (b) in order to develop applications designed to
# run with an IBM WebSphere product, either for customer's own internal
# use or for redistribution by customer, as part of such an application,
# in customer's own products.
#
# *************************************************************************
# END COPYRIGHT
################################################################################
# These response file has the applicable parameters for creating a
# Managed PS Adv profile that uses DB2.
#
# Depending on your environment, you may need to change the default values.
#
# To create a profile with this response file specify:
#
# was.install.root/bin/manageprofiles -response PS_Adv_Managed_DB2.response
#
# If you use the -response parameter, it must be the only parameter on
# the command-line. If you include any manageprofile parameters
# (in addition to -response) on the command-line, the response file
# is ignored. And default WebSphere Application server profile will be created .
################################################################################
################################################################################
# Parameter: create
#
# Description:
      Creates the profile.
# If you are creating a profile, this parameter is required.
################################################################################
create
################################################################################
# Parameter: templatePath
#
# Description:
      Specifies the directory path to the template files in the installation
```

```
# root directory. Within the profileTemplates directory are various
# directories that correspond to different profile types and that vary with
# the type of product installed. The profile directories are the paths that
# you indicate while using the -templatePath option.
# Use absolute paths. This parameter must exist as a directory and point to
     a valid template directory.
#
     When using the -templatePath parameter, specify the fully qualified file
     path for the parameter.
#
# Valid Values:
    Varies
# Default Values:
    None
################################################################################
templatePath=BPM/managed.procsvr.adv
################################################################################
# Parameter: profileName
#
# Description:
# Specifies the name of the profile. Use a unique value when creating a
     profile.
     Each profile that shares the same set of product binaries must have a
     unique name. The default profile name is based on the profile type and a
     trailing number, for example:
     profileType ProfileNumberwhere profileType is a value such as ProcSrv,
     Dmgr, or Custom and ProfileNumber is a sequential number that creates a
# unique profile name. The value for this parameter must not contain spaces
# or characters that are not valid such as the following: \star, ?, ", <, >, ,,
     /, \backslash, and \mid. The profile name that you choose must not be in use. On
# Windows platforms: If the fully qualified path contains spaces, enclose
     the value in quotation marks. The default value is based on the
      install root directory, the profiles subdirectory, and the name of the
      file. For example, the default for profile creation is:
# WS_WSPROFILE_DEFAULT_PROFILE_HOME/profileNamewhere
# WS_WSPROFILE_DEFAULT_PROFILE_HOME is defined in the wasprofile.properties
# file in the install_root/properties directory. The value for this
     parameter must be a valid path for the target system and must not be
     currently in use. You must have permissions to write to the directory.
#
# Valid Values:
    Varies
# Default Values:
    None
################################################################################
profileName=Custom01
################################################################################
# Parameter: cellName
#
# Description:
# Specifies the cell name of the profile. Use a unique cell name for each
# profile.
     The default value for this parameter is based on a combination of the
     short host name, the constant Cell, and a trailing number, for example:
# if (DMgr)
# shortHostNameCellCellNumber
# else
        shortHostNameNodeNodeNumberCell
     where CellNumber is a sequential number starting at 01 and NodeNumber is
     the node number that you used to define the node name.
# The value for this parameter must not contain spaces or any characters
# that are not valid such as the following: *, ?, ", <, >, , , /, \setminus, and |.#
# Valid Values:
    Varies
```

```
# Default Values:
    Varies
#
# Parameter: nodeName
#
# Description:
# Specifies the node name for the node that is created with the new profile.
# Use a unique value within the cell or on the workstation. Each profile # that shares the same set of product binaries must have a unique node na
     that shares the same set of product binaries must have a unique node name.
# This parameter is required for profile creation only with the
# dmgr.esbserverdefault.procsvrdefault.procctrdefault.procsvr.advdefault.
# procctr.advdmgr.procctrmanaged.procctrmanaged.procsvr templates.
# The default value for this parameter is based on the short host name,
# profile type, and a trailing number, for example:
# if (DMgr)
# shortHostNameCellManagerNodeNumber
# else
# shortHostNameNodeNodeNumber
# where NodeNumber is a sequential number starting at 01.
# The value for this parameter must not contain spaces or any characters
# that are not valid such as the following: *, ?, ", <, >, , , /, \setminus, and |.
#
# Valid Values:
    Varies
# Default Values:
    Varies
################################################################################
cellName=cell_name
nodeName=node_name
################################################################################
# Parameter: enableAdminSecurity
#
# Description:
# For IBM Business Process Manager omit this parameter. Administrative
     security is always enabled for IBM Business Process Manager profiles.
# You must also specify the parameters -adminUserName and -adminPassword
# along with the values for these parameters.
#
# Valid Values:
   true
# Default Values:
    true
################################################################################
enableAdminSecurity=true
adminUserName=adminUser_ID
adminPassword=adminPassword
################################################################################
# Parameter: signingCertDN
#
# Description:
# Specifies the distinguished name of the root signing certificate that you
# create when you create the profile. Specify the distinguished name in
# quotation marks. This default personal certificate is located in the
# server keystore file. If you do not specifically create or import a root
# signing certificate, one is created by default. See the
     -signingCertValidityPeriod parameter and the -keyStorePassword.
#
# Valid Values:
    Varies
# Default Values:
    None
#
# Parameter: signingCertValidityPeriod
#
# Description:
```

```
# An optional parameter that specifies the amount of time in years that the
# root signing certificate is valid. If you do not specify this parameter
# with the -signingCertDN parameter, the root signing certificate is valid
# for 20 years.
#
# Valid Values:
    Varies
# Default Values:
# None
#
# Parameter: keyStorePassword
#
# Description:
# Specifies the password to use on all keystore files created during profile
     creation. Keystore files are created for the default personal certificate
# and the root signing certificate.
#
# Valid Values:
    Varies
# Default Values:
    None
################################################################################
#signingCertDN =distinguished_name
#signingCertValidityPeriod =validity_period
#keyStorePassword =keyStore_password
################################################################################
# Parameter: enableService
#
# Description:
# Enables the creation of a Linux service. Valid values include true or
     false. The default value for this parameter is false. When the
     manageprofiles command-line utility is run with the -enableService option
     set to true, the Linux service is created with the profile when the
     command is run by the root user. When a nonroot user runs the
# manageprofiles command-line utility, the profile is created, but the Linux
# service is not. The Linux service is not created because the nonroot user
# does not have sufficient permission to set up the service. An
# INSTCONPARTIALSUCCESS result is displayed at the end of the profile
     creation and the profile creation log
     install_root/logs/manageprofiles/profile_name_create.log contains a
     message indicating the current user does not have sufficient permission to
     set up the Linux service. Use this parameter when creating profiles only.
#
# Valid Values:
    false
    t.rue
# Default Values:
# None
#
# Parameter: serviceUserName
#
# Description:
# Specifies the user ID that is used during the creation of the Linux
     service so that the Linux service will run under this user ID. The Linux
     service runs whenever the user ID is logged on. Not required.
#
# Valid Values:
    Varies
# Default Values:
    None
#
# Parameter: winserviceAccountType
#
# Description:
# The type of the owner account of the Windows service created for the
     profile. Valid values include specifieduser or localsystem. The
```

```
# localsystem value runs the Windows service under the local account of the
# user who creates the profile. The default value for this parameter is
# localsystem. Use this parameter when creating profiles only.
#
# Valid Values:
    localsystem
    specifieduser
# Default Values:
# localsystem
#
# Parameter: winserviceUserName
#
# Description:
# Specify your user ID so that the Windows operating system can verify you
     as an ID that is capable of creating a Windows service. Your user ID must
# belong to the Administrator group and have the following advanced user
# rights:
# Act as part of the operating system
# Log on as a service
     The default value for this parameter is the current user name. The value
# for this parameter must not contain spaces or characters that are not
     valid such as the following: *, ?, ", <, >, ,, /, \, and |. The user that
     you specify must have the proper permissions to create a Windows service.
     You must specify the correct password for the user name that you choose.
#
# Valid Values:
# Varies
# Default Values:
    None
#
# Parameter: winservicePassword
#
# Description:
# Specify the password for the specified user or the local account that is
# to own the Windows service.
#
# Valid Values:
     Varies
# Default Values:
    None
#
# Parameter: winserviceCheck
#
# Description:
# The value can be either true or false. Specify true to create a Windows
# service for the server process that is created within the profile. Specify
# false to not create the Windows service. The default value for this
# parameter is false.
#
# Valid Values:
   false
# true
# Default Values:
# false
#
# Parameter: winserviceStartupType
#
# Description:
# The following values for Windows service startup can be used:
     manual
     automatic
     disabled
     The default value for this parameter is manual.
#
# Valid Values:
# manual
# automatic
```

```
disabled
# Default Values:
    manual
################################################################################
#enableService=true
#serviceUserName=service_user_ID
#winserviceAccountType=localsystem
#winserviceUserName=winservice_user_ID
#winservicePassword=winservice_password
#winserviceCheck=false
#winserviceStartupType=manual
################################################################################
# Parameter: dbType
#
# Description:
# The database type. Set one of the following values for the type of
# database product you are using with IBM Business Process Manager.
#
# Required only for one of the following:
      A stand-alone profile when -bpmdbDesign was not specified.
     An advanced dmgr or managed profiles when -bpmdbDesign was not specified.
#
     Note: Do not use this parameter if you are using -bpmdbDesign.
#
# Valid Values:
# DB2_DATASERVER
# Default Values:
# DB2_DATASERVER
#
# Parameter: dbJDBCClasspath
#
# Description:
      The directory path location of JDBC driver files.
#
# Note: Do not use this parameter if you are using -bpmdbDesign.
#
# Valid Values:
    Varies
# Default Values:
    None
################################################################################
dbType=DB2_DATASERVER
dbJDBCClasspath=${WAS_INSTALL_ROOT}/jdbcdrivers/DB2
################################################################################
# Parameter: federateLaterBPM
#
# Description:
# Indicates if the managed profile is to be federated later using either the
     profileTemplates/managed.esbserver or the
     profileTemplates/BPM/managed.templateName template. Valid values are true
     or false. If the -dmgrHost, -dmgrPort, -dmgrAdminUserName and
     -dmgrAdminPassword parameters are not set, the default value for this
     parameter is true. If you use -federateLaterBPM, you must either omit the
      WebSphere Application Server-based parameter -federateLater or set it to
     true.
#
# Valid Values:
    false
     true
# Default Values:
    true
#
# Parameter: dmgrHost
#
# Description:
```

```
# Identifies the workstation where the deployment manager is running.
# Specify this parameter and the dmgrPort parameter to federate a custom
# profile as it is created or augmented. This parameter is available with
# the managed.templateName and managed.esbserver profile templates. The
# host name can be the long or short DNS name or the IP address of the
# deployment manager workstation. Specifying this optional parameter directs
# the manageprofiles command-line utility to attempt to federate the custom
# node into the deployment manager cell as it creates the custom profile.
     This parameter is ignored when creating a deployment manager profile or
# stand-alone server profile. If you federate a custom node when the
# deployment manager is not running, the installation indicator in the logs
# is INSTCONFFAILED to indicate a complete failure. The resulting custom
# profile is unusable. You must move the custom profile directory out of the
# profile repository (the profile's installation root directory) before
# creating another custom profile with the same profile name. If you have
# changed the default JMX connector type, you cannot federate with the
# manageprofiles command-line utility. Use the addNode command later after
# the node is created instead. The default value for this parameter is
# localhost. The value for this parameter must be a properly formed host
# name and must not contain spaces or characters that are not valid such as
^{\#} the following: *, ?, ", <, >, , , /, \, and |. A connection to the
# deployment manager must also be available in conjunction with the dmgrPort
     parameter. Required if you are creating a managed profile with the
     -federateLaterBPM parameter set to false and the deployment manager is not
     on the local machine.
#
# Valid Values:
    Varies
# Default Values:
# None
#
# Parameter: dmgrPort
#
# Description:
# Identifies the SOAP port of the deployment manager. Specify this parameter
     and the dmgrHost parameter to federate a custom profile as it is created
     or augmented. The deployment manager must be running and accessible. If
# you have changed the default JMX connector type, you cannot federate with
# the manageprofiles command-line utility. Use the addNode command later
# after the node is created instead. The default value for this parameter is
     8879. The port that you indicate must be a positive integer and a
# connection to the deployment manager must be available in conjunction with
# the dmgrHost parameter. Required if you are creating a managed profile,
# the -federateLaterBPM parameter is set to false, and the deployment
     manager was configured with a port that was not a default port.
#
# Valid Values:
    Varies
# Default Values:
# None
################################################################################
federateLaterBPM=true
#dmgrHost=dmgr_host_name
#dmgrPort=dmgr_port_number
#dmgrAdminUserName=dmgr_admin_user_name
#dmgrAdminPassword=dmgr_admin_password
################################################################################
# Parameter: environmentType
#
# Description:
# Specifies the environment type. The environment type refers to how IBM
     Business Process Manager is used; for example, in a production, stage or
     test environment. Load testing might be done on a test server, while a
# stage environment type might be used as a temporary location to host
# changes before putting those changes into production. You might specify
```

```
# Stage as the Environment type if the server you are configuring will be
```

```
# accessed and used to review content and new functionality. Valid values
# are as follows:
# Test
# Use Test if the server you are configuring is to be used as a testing
# environment.
     Stage
     Use Stage if the server is to serve as a staging platform to be used as a
     preproduction server.
     Production
# Use Production if the server is to serve in a production capacity.
# The default value is Test.
#
# Valid Values:
    Test
    Production
    Stage
# Default Values:
# Test
################################################################################
environmentType=Test
################################################################################
# Parameter: isDeveloperServer
#
# Description:
# Specifies whether the server is intended for development purposes only.
     This parameter is useful when creating profiles to test applications on a
     non-production server prior to deploying the applications on their
# production application servers. If -isDeveloperServer is set when
     creating an IBM Business Process Manager profile, then a preconfigured VMM
     file repository is installed. This file repository contains a sample
     organization that can be used to test Business Process Choreographer
     people resolution, ready for you to use as is.
#
# Valid Values:
    false
    # true
# Default Values:
    false
################################################################################
#isDeveloperServer=false
```
*Arquivo de Resposta de Amostra para um Perfil Customizado do Standard Process Server:*

Modifique e use este arquivo de resposta para criar um perfil customizado usando o comando **manageprofiles**.

**Nota:** Talvez seja necessário comentar ou remover o comentário das informações no arquivo de resposta para o seu sistema operacional. Para obter informações adicionais, consulte os comentários no arquivo de resposta.

```
# BEGIN COPYRIGHT
# *************************************************************************
#
# Licensed Materials - Property of IBM
# 5725-C94
# (C) Copyright IBM Corporation 2011, 2012. All Rights Reserved.
# This sample program is provided AS IS and may be used, executed, copied
# and modified without royalty payment by customer (a) for its own
# instruction and study, (b) in order to develop applications designed to
# run with an IBM WebSphere product, either for customer's own internal
# use or for redistribution by customer, as part of such an application,
# in customer's own products.
#
# *************************************************************************
# END COPYRIGHT
```
################################################################################ # These response file has the applicable parameters for creating a # Managed PS Std profile that uses DB2. # # Depending on your environment, you may need to change the default values. # # To create a profile with this response file specify: # # was.install.root/bin/manageprofiles -response PS\_Std\_Managed\_DB2.response # # If you use the -response parameter, it must be the only parameter on # the command-line. If you include any manageprofile parameters # (in addition to -response) on the command-line, the response file # is ignored. And default WebSphere Application server profile will be created . ################################################################################ ################################################################################ # Parameter: create # # Description: Creates the profile. If you are creating a profile, this parameter is required. ################################################################################ create ################################################################################ # Parameter: templatePath # # Description: # Specifies the directory path to the template files in the installation root directory. Within the profileTemplates directory are various directories that correspond to different profile types and that vary with # the type of product installed. The profile directories are the paths that # you indicate while using the -templatePath option. # Use absolute paths. This parameter must exist as a directory and point to # a valid template directory. # # When using the -templatePath parameter, specify the fully qualified file path for the parameter. # # Valid Values: Varies # Default Values: None ################################################################################ templatePath=BPM/managed.procsvr ################################################################################ # Parameter: profileName # # Description: # Specifies the name of the profile. Use a unique value when creating a profile. Each profile that shares the same set of product binaries must have a unique name. The default profile name is based on the profile type and a # trailing number, for example: profileType ProfileNumberwhere profileType is a value such as ProcSrv, # Dmgr, or Custom and ProfileNumber is a sequential number that creates a unique profile name. The value for this parameter must not contain spaces or characters that are not valid such as the following:  $*, ?, " , < , > , , ,$  $/$ ,  $\backslash$ , and  $\mid$ . The profile name that you choose must not be in use. On # Windows platforms: If the fully qualified path contains spaces, enclose the value in quotation marks. The default value is based on the # install root directory, the profiles subdirectory, and the name of the # file. For example, the default for profile creation is: # WS\_WSPROFILE\_DEFAULT\_PROFILE\_HOME/profileNamewhere

```
# WS_WSPROFILE_DEFAULT_PROFILE_HOME is defined in the wasprofile.properties
# file in the install root/properties directory. The value for this
# parameter must be a valid path for the target system and must not be
# currently in use. You must have permissions to write to the directory.
#
# Valid Values:
    Varies
# Default Values:
    None
################################################################################
profileName=Custom01
################################################################################
# Parameter: cellName
#
# Description:
# Specifies the cell name of the profile. Use a unique cell name for each
# profile.
# The default value for this parameter is based on a combination of the
     short host name, the constant Cell, and a trailing number, for example:
# if (DMgr)
# shortHostNameCellCellNumber
     else
        shortHostNameNodeNodeNumberCell
     where CellNumber is a sequential number starting at 01 and NodeNumber is
     the node number that you used to define the node name.
     The value for this parameter must not contain spaces or any characters
     that are not valid such as the following: *, ?, ", < , > , , / , \setminus, and |.#
# Valid Values:
    Varies
# Default Values:
    Varies
#
# Parameter: nodeName
#
# Description:
# Specifies the node name for the node that is created with the new profile.
     Use a unique value within the cell or on the workstation. Each profile
     that shares the same set of product binaries must have a unique node name.
     This parameter is required for profile creation only with the
     dmgr.esbserverdefault.procsvrdefault.procctrdefault.procsvr.advdefault.
     procctr.advdmgr.procctrmanaged.procctrmanaged.procsvr templates.
     The default value for this parameter is based on the short host name,
# profile type, and a trailing number, for example:
# if (DMgr)
# shortHostNameCellManagerNodeNumber
# else
# shortHostNameNodeNodeNumber
# where NodeNumber is a sequential number starting at 01.
     The value for this parameter must not contain spaces or any characters
# that are not valid such as the following: \ast, ?, ", \lt, \gt, ,, /, \, and \vert.
#
# Valid Values:
    Varies
# Default Values:
    Varies
################################################################################
cellName=cell_name
nodeName=node_name
################################################################################
# Parameter: enableAdminSecurity
#
# Description:
# For IBM Business Process Manager omit this parameter. Administrative
# security is always enabled for IBM Business Process Manager profiles.
```

```
# You must also specify the parameters -adminUserName and -adminPassword
# along with the values for these parameters.
#
# Valid Values:
    true
# Default Values:
    true
################################################################################
enableAdminSecurity=true
adminUserName=adminUser_ID
adminPassword=adminPassword
################################################################################
# Parameter: signingCertDN
#
# Description:
# Specifies the distinguished name of the root signing certificate that you
# create when you create the profile. Specify the distinguished name in
# quotation marks. This default personal certificate is located in the
# server keystore file. If you do not specifically create or import a root
# signing certificate, one is created by default. See the
     -signingCertValidityPeriod parameter and the -keyStorePassword.
#
# Valid Values:
    Varies
# Default Values:
    None
#
# Parameter: signingCertValidityPeriod
#
# Description:
# An optional parameter that specifies the amount of time in years that the
     root signing certificate is valid. If you do not specify this parameter
# with the -signingCertDN parameter, the root signing certificate is valid
# for 20 years.
#
# Valid Values:
    Varies
# Default Values:
    None
#
# Parameter: keyStorePassword
#
# Description:
# Specifies the password to use on all keystore files created during profile
# creation. Keystore files are created for the default personal certificate
# and the root signing certificate.
#
# Valid Values:
    Varies
# Default Values:
    None
################################################################################
#signingCertDN =distinguished_name
#signingCertValidityPeriod =validity_period
#keyStorePassword =keyStore_password
################################################################################
# Parameter: enableService
#
# Description:
# Enables the creation of a Linux service. Valid values include true or
     false. The default value for this parameter is false. When the
# manageprofiles command-line utility is run with the -enableService option
# set to true , the Linux service is created with the profile when the
# command is run by the root user. When a nonroot user runs the
# manageprofiles command-line utility, the profile is created, but the Linux
```

```
# service is not. The Linux service is not created because the nonroot user
# does not have sufficient permission to set up the service. An
# INSTCONPARTIALSUCCESS result is displayed at the end of the profile
# creation and the profile creation log
      install_root/logs/manageprofiles/profile_name_create.log contains a
     message indicating the current user does not have sufficient permission to
      set up the Linux service. Use this parameter when creating profiles only.
#
# Valid Values:
     false
     t.rue
# Default Values:
# None
#
# Parameter: serviceUserName
#
# Description:
# Specifies the user ID that is used during the creation of the Linux
      service so that the Linux service will run under this user ID. The Linux
      service runs whenever the user ID is logged on. Not required.
#
# Valid Values:
     Varies
# Default Values:
     None
#
# Parameter: winserviceAccountType
#
# Description:
\# The type of the owner account of the Windows service created for the
      profile. Valid values include specifieduser or localsystem. The
      localsystem value runs the Windows service under the local account of the
      user who creates the profile. The default value for this parameter is
      localsystem. Use this parameter when creating profiles only.
#
# Valid Values:
     localsystem
     specifieduser
# Default Values:
# localsystem
#
# Parameter: winserviceUserName
#
# Description:
# Specify your user ID so that the Windows operating system can verify you
      as an ID that is capable of creating a Windows service. Your user ID must
     belong to the Administrator group and have the following advanced user
      rights:
# Act as part of the operating system
# Log on as a service
     The default value for this parameter is the current user name. The value
      for this parameter must not contain spaces or characters that are not
     valid such as the following: *, ?, ", <, >, , , /, \setminus, and |. The user that
     you specify must have the proper permissions to create a Windows service.
      You must specify the correct password for the user name that you choose.
#
# Valid Values:
     Varies
# Default Values:
     None
#
# Parameter: winservicePassword
#
# Description:
# Specify the password for the specified user or the local account that is
# to own the Windows service.
#
```

```
# Valid Values:
    Varies
# Default Values:
    None
#
# Parameter: winserviceCheck
#
# Description:
# The value can be either true or false. Specify true to create a Windows
# service for the server process that is created within the profile. Specify
# false to not create the Windows service. The default value for this
# parameter is false.
#
# Valid Values:
   false
# true
# Default Values:
# false
#
# Parameter: winserviceStartupType
#
# Description:
     The following values for Windows service startup can be used:
     manua<sub>1</sub>automatic
# disabled
     The default value for this parameter is manual.
#
# Valid Values:
# manual
    automatic
    disabled
# Default Values:
    manual
################################################################################
#enableService=true
#serviceUserName=service_user_ID
#winserviceAccountType=localsystem
#winserviceUserName=winservice_user_ID
#winservicePassword=winservice_password
#winserviceCheck=false
#winserviceStartupType=manual
################################################################################
# Parameter: federateLaterBPM
#
# Description:
# Indicates if the managed profile is to be federated later using either the
# profileTemplates/managed.esbserver or the
# profileTemplates/BPM/managed.templateName template. Valid values are true
     or false. If the -dmgrHost, -dmgrPort, -dmgrAdminUserName and
# -dmgrAdminPassword parameters are not set, the default value for this
# parameter is true. If you use -federateLaterBPM, you must either omit the
# WebSphere Application Server-based parameter -federateLater or set it to
# true.
#
# Valid Values:
    false
    true
# Default Values:
    true
#
# Parameter: dmgrHost
#
# Description:
# Identifies the workstation where the deployment manager is running.
# Specify this parameter and the dmgrPort parameter to federate a custom
```
# profile as it is created or augmented. This parameter is available with # the managed.templateName and managed.esbserver profile templates. The # host name can be the long or short DNS name or the IP address of the # deployment manager workstation. Specifying this optional parameter directs # the manageprofiles command-line utility to attempt to federate the custom node into the deployment manager cell as it creates the custom profile. This parameter is ignored when creating a deployment manager profile or stand-alone server profile. If you federate a custom node when the # deployment manager is not running, the installation indicator in the logs # is INSTCONFFAILED to indicate a complete failure. The resulting custom # profile is unusable. You must move the custom profile directory out of the # profile repository (the profile's installation root directory) before # creating another custom profile with the same profile name. If you have changed the default JMX connector type, you cannot federate with the manageprofiles command-line utility. Use the addNode command later after the node is created instead. The default value for this parameter is localhost. The value for this parameter must be a properly formed host # name and must not contain spaces or characters that are not valid such as # the following:  $\star$ , ?, ", <, >, , , /, \, and |. A connection to the deployment manager must also be available in conjunction with the dmgrPort parameter. Required if you are creating a managed profile with the -federateLaterBPM parameter set to false and the deployment manager is not on the local machine. # # Valid Values: Varies # Default Values: None # # Parameter: dmgrPort # # Description: Identifies the SOAP port of the deployment manager. Specify this parameter and the dmgrHost parameter to federate a custom profile as it is created or augmented. The deployment manager must be running and accessible. If you have changed the default JMX connector type, you cannot federate with the manageprofiles command-line utility. Use the addNode command later after the node is created instead. The default value for this parameter is 8879. The port that you indicate must be a positive integer and a connection to the deployment manager must be available in conjunction with the dmgrHost parameter. Required if you are creating a managed profile, the -federateLaterBPM parameter is set to false, and the deployment manager was configured with a port that was not a default port. # # Valid Values: Varies # Default Values: None ################################################################################ federateLaterBPM=true #dmgrHost=dmgr\_host\_name #dmgrPort=dmgr\_port\_number #dmgrAdminUserName=dmgr\_admin\_user\_name #dmgrAdminPassword=dmgr\_admin\_password ################################################################################ # Parameter: environmentType # # Description: Specifies the environment type. The environment type refers to how IBM Business Process Manager is used; for example, in a production, stage or test environment. Load testing might be done on a test server, while a stage environment type might be used as a temporary location to host changes before putting those changes into production. You might specify # Stage as the Environment type if the server you are configuring will be # accessed and used to review content and new functionality. Valid values are as follows:

```
# Test
# Use Test if the server you are configuring is to be used as a testing
# environment.
# Stage
# Use Stage if the server is to serve as a staging platform to be used as a
# preproduction server.
# Production
# Use Production if the server is to serve in a production capacity.
# The default value is Test.
#
# Valid Values:
# Test
# Production
# Stage
# Default Values:
    Test
################################################################################
environmentType=Test
################################################################################
# Parameter: isDeveloperServer
#
# Description:
     Specifies whether the server is intended for development purposes only.
     This parameter is useful when creating profiles to test applications on a
# non-production server prior to deploying the applications on their
# production application servers. If -isDeveloperServer is set when
# creating an IBM Business Process Manager profile, then a preconfigured VMM
# file repository is installed. This file repository contains a sample
# organization that can be used to test Business Process Choreographer
# people resolution, ready for you to use as is.
#
# Valid Values:
   false
    true
# Default Values:
    false
################################################################################
#isDeveloperServer=false
```
*Aumentando perfis customizados usando o Profile Management Tool:*

Se você tiver perfis customizados existentes do WebSphere Application Server V8.0, é possível aumentar um perfil existente usando o Profile Management Tool para incluir suporte para o IBM Business Process Manager.

Lembre-se de encerrar os servidores associados a um perfil que planeje aumentar.

O idioma do Profile Management Tool é determinado pelo idioma padrão no sistema. Se o idioma padrão não for um dos idiomas suportados, o Inglês é usado. É possível substituir o idioma padrão ao iniciar o Profile Management Tool a partir da linha de comandos e usando a configuração **java user.language** para substituir o idioma padrão. Insira o seguinte comando:

*install\_root*/java/bin/java -Duser.language=*locale install\_root*

Por exemplo, para iniciar o Profile Management Tool no idioma Alemão, insira o comando a seguir: *install\_root*/java/bin/java -Duser.language=de *install\_root*/bin/ProfileManagement/startup.jar

Após iniciar o Profile Management Tool, você deve decidir pela criação de perfil **Típica** ou **Avançada**. Use a opção avançada para:

v Atribuir valores customizados para portas, para o local do perfil e para os nomes de perfil, nó, host e célula (quando aplicável).

- v Criar um serviço do sistema para executar o servidor, se seu sistema operacional e os privilégios de sua conta de usuário permitirem a criação de serviços.
- 1. Se desejar federar o nó customizado a um gerenciador de implementação durante a criação de perfil customizado, inicie o gerenciador de implementação.
- 2. Use um dos métodos a seguir para iniciar o Profile Management Tool:
	- v Inicie a ferramenta a partir do console do First Steps.
	- v Clique em *Linux\_operating\_system\_menus\_to\_access\_programs* > IBM > *your\_product* > Profile Management Tool.
	- v Execute o comando *install\_root*/bin/ProfileManagement/pmt.sh.
- 3. Encerre todos os servidores associados a um perfil que planeje aumentar.
- 4. Na página de Boas-vindas, clique em **Ativar Profile Management Tool** ou selecione a guia **Profile Management Tool**.
- 5. Na guia **Perfis**, selecione o perfil que deseja aumentar e clique em **Aumentar**. Se você aumentar um perfil do WebSphere Application Server, ele deve ser da versão do WebSphere Application Server na qual o IBM Business Process Manager foi instalado. O botão **Aumentar** não pode ser selecionado a menos que um perfil possa ser aumentado. A página Seleção de Aumento é aberta em uma janela separada.
- 6. Na página Seleção de Aumento, selecione o tipo de aumento que deseja aplica no perfil. Em seguida, clique em **Avançar**.
- 7. Na página Opções de Aumento de Perfil, escolha executar um aumento de perfil **Típico** ou **Avançado** e clique em **Avançar**.

A opção **Típica** aumenta um perfil com definições de configuração padrão.

A opção **Avançada** permite especificar seus próprios valores de configuração para um perfil.

**Restrição:** O Profile Management Tool exibe uma mensagem de aviso se qualquer uma das seguintes condições ocorrer:

- v O perfil selecionado para o aprimoramento tiver um servidor em execução. Você não pode aprimorar o perfil até parar o servidor ou clicar em **Voltar** e escolher outro perfil que não tenha servidores em execução.
- v O perfil que você selecionou para aumentar é associado. Você não pode aumentar um perfil associado. Você deve clicar em **Voltar** e escolher outro perfil que não esteja associado.
- v O perfil selecionado para aprimoramento já foi aprimorado com o produto que você selecionou. Você deve clicar em **Voltar** e escolher outro perfil para aprimorar.
- 8. Se você tiver selecionado a criação de perfil **Típica**, acesse a [Etapa de federação.](#page-714-0)
- 9. Avançado: Na página Nome e Local do Perfil, execute as etapas a seguir:
	- a. No campo **Nome do perfil**, especifique um nome exclusivo ou aceite o valor padrão. Cada perfil criado deve ter um nome. Quando há mais de um perfil, eles podem ser diferenciados em seu nível mais alto por esse nome.
	- b. No campo **Diretório do perfil**, insira o diretório para o perfil ou use o botão **Navegar** para acessar o diretório de perfil. O diretórios especificado conterá os arquivos que definem o ambiente de tempo de execução, tais como comandos, arquivos de configuração e arquivos de log. O diretório padrão é *install\_root*/profiles/*profile\_name*.
	- c. Opcional: Selecione **Marcar Este Perfil como Padrão** para tornar o perfil que você está criando o perfil padrão. Essa caixa de seleção será mostrada apenas se você tiver um perfil existente em seu sistema.

Quando um perfil for o perfil padrão, os comandos funcionam automaticamente com ele. O primeiro perfil que você cria em uma estação de trabalho é o perfil padrão. O perfil padrão é o destino padrão para comandos que são emitidos a partir do diretório bin na raiz da instalação do produto. Quando só pode existir um perfil em uma estação de trabalho, todo comando funciona nesse perfil. Se existir mais de um perfil, determinados comandos exigem que você especifique o perfil ao qual o comando se aplica.

- d. Na lista **Configuração de ajuste de desempenho de tempo de execução do servidor**, selecione um nível de ajuste de desempenho adequado para o perfil que estiver criando. Esse parâmetro é um parâmetro WebSphere Application Server.
- e. Clique em **Avançar**. Se clicar em **Voltar** e alterar o nome do perfil, poderá ser necessário alterar manualmente o nome nesta página quando ele for exibido novamente.
- 10. Avançado: Na página Nó, Host e Nomes de Célula, execute as ações a seguir para o perfil que estiver criando:
	- v No campo **Nome do nó**, insira um nome para o nó ou aceite o valor padrão. Tente manter o nome do nó o mais curto possível, mas certifique-se de que os nomes dos nós sejam exclusivos no ambiente de implementação.
	- v No campo **Nome do Servidor**, insira um nome para o servidor ou aceite o valor-padrão.
	- v No campo **Nome do Host**, insira um nome para o host ou aceite o valor padrão.
	- v No campo **Nome da Célula**, insira um nome para a célula ou aceite o valor padrão.

Clique em **Avançar**.

<span id="page-714-0"></span>11. Na página Federação, escolha federar o nó no gerenciador de implementação agora como parte da criação de perfil ou depois, separadamente da criação de perfil. Se optar por federar o nó como parte da criação de perfil, especifique o nome do host ou o endereço IP e a porta SOAP do gerenciador de implementação, e um ID de usuário e uma senha de autenticação, se for usado para autenticação com o gerenciador de implementação.

## **Importante:**

Selecione **Federar este nó posteriormente** se alguma das situações a seguir for verdade:

- v Você pretende utilizar esse nó customizado como um destino de migração.
- v Outro perfil está sendo associado. (A federação do nó deve ser serializada.)
- v O gerenciador de implementação não está em execução ou você não tem certeza se ele está em execução.
- O gerenciador de implementação tem o conector SOAP desativado
- v O gerenciador de implementação ainda não foi aprimorado para o gerenciador de implementação IBM Business Process Manager.
- v O gerenciador de implementação não está em um nível de release igual ou mais alto do que o nível de release do perfil que está sendo criado.
- v O gerenciador de implementação não tem uma porta administrativa JMX ativada.
- v O gerenciador de implementação é configurado novamente para usar o remote method invocation (RMI) não padrão como o conector Java Management Extensions (JMX) preferencial. (Selecione **Administração do Sistema** > **Gerenciador de Implementação** > **Serviços de Administração** no console administrativo do gerenciador de implementação para verificar o tipo de conector de preferência.)

## **Processamento associado à federação do nó como parte da criação do perfil customizado:**

- v O Profile Management Tool verifica se o gerenciador de implementação existe e pode ser contactado e se o ID de usuário e senha de autenticação são válidos para esse gerenciador de implementação (se ele estiver protegido).
- v Se tentar associar um nó customizado quando o gerenciador de implementação não estiver em execução ou não estiver disponível por outros motivos, uma caixa de aviso impedirá que continue. Se essa caixa de aviso aparecer, clique em **OK** e faça seleções diferentes na página de Federação.

Clique em **Avançar**. Se tiver selecionado a criação de perfil **Típica**, vá direto para a [Etapa de](#page-716-0) [Configuração do Banco de Dados.](#page-716-0)

12. Avançado: Na página Certificado de Segurança (Parte 1), especifique se novos certificados devem ser criados ou se devem ser importados certificados existentes.

- v Para criar um novo certificado pessoal padrão e um novo certificado de assinatura raiz, selecione **Criar um novo certificado pessoal padrão** e **Criar um novo certificado de assinatura raiz** e clique em **Avançar**.
- v Para importar os certificados existentes, selecione **Importar um certificado pessoal padrão existente** e **Importar um certificado pessoal de assinatura raiz existente** e forneça as seguintes informações:
	- No campo **Caminho**, insira o caminho do diretório no certificado existente.
	- No campo **Senha**, insira a senha para o certificado
	- No campo **Tipo de Keystore**, selecione o tipo de keystore para o certificado que você está importando.
	- No campo **Alias de Keystore**, selecione o alias de keystore para o certificado que você está importando.
	- Clique em **Avançar** para exibir a página Certificado de Segurança (Parte 2).

Quando você importar um certificado pessoal como o certificado pessoal padrão, importe o certificado raiz que assinou o certificado pessoal. Caso contrário, o Profile Management Tool incluirá o assinante do certificado pessoal no arquivo trust.p12.

13. Avançado: Na página Certificado de Segurança (Parte 2), verifique se as informações do certificado estão corretas e clique em **Avançar** para exibir a página Designação de Valores de Porta.

Se criar os certificados, será possível usar os valores padrão ou modificá-los para criar novos certificados. O certificado pessoal padrão é válido, por padrão, por um ano e é assinado pelo certificado raiz de assinatura. O certificado raiz de assinatura é um certificado autoassinado, válido por 15 anos por padrão. A senha do keystore padrão para o certificado raiz de assinatura é WebAS. Altere a senha. A senha não pode conter nenhum caractere do conjunto de caracteres de byte duplo (DBCS) pois determinados tipos de keystore, incluindo o PKCS12, não suportam esses caracteres. Os tipos de keystore suportados dependem dos provedores no arquivo java.security.

Ao criar um dos certificados ou ambos, ou importar um certificado ou ambos, os arquivos keystore criados são:

- key.p12: Contém o certificado pessoal padrão.
- v trust.p12: Contém o certificado de assinante a partir do certificado raiz padrão.
- v root-key.p12: Contém o certificado raiz de assinatura.
- v default-signers.p12: Contém certificados de assinantes que são incluídos em qualquer novo arquivo keystore que criar após o servidor estar instalado e em execução. Por padrão, o assinante do certificado raiz padrão e um certificado de assinante DataPower estão nesse arquivo keystore.
- v deleted.p12: Mantém certificados excluídos com a tarefa deleteKeyStore para que possam ser recuperados se necessário.
- v ltpa.jceks: Contém chaves da Lightweight Third-Party Authentication (LTPA) padrão do servidor que os servidores em seu ambiente usam para se comunicar entre si.

Esses arquivos têm todos a mesma senha ao criar ou importar os certificados, que é a senha padrão ou uma senha especificada por você. Um certificado importado é incluído no arquivo key.p12 ou no arquivo root-key.p12. Se importar qualquer certificado e os certificados não contiverem as informações desejadas, clique em **Voltar** para importar outro certificado.

14. Avançado: na página Designação de Valores de Porta, verifique se as portas especificadas para o perfil são exclusivas e clique em **Avançar**. O Profile Management Tool detecta as portas atualmente utilizadas por outros produtos WebSphere e exibe valores de porta recomendados que não entram em conflito com os existentes. Se você tiver aplicativos diferentes dos do WebSphere que utilizam portas especificadas, verifique se as portas não estão em conflito. Se escolheu para não implementar o console administrativo na página Implementação do Aplicativo Opcional, as portas do console administrativo não estarão disponíveis na página Designação de Valores de Porta.

As portas serão reconhecidas como estando em utilização se as seguintes condições forem atendidas:

v As portas são designadas a um perfil criado em uma instalação desempenhada pelo usuário atual.

v As portas estão em utilização.

Embora a ferramenta valide portas ao acessar a página Designação de Valores de Porta, os conflitos de porta ainda podem ocorrer como resultado de seleções feitas nas páginas subsequentes do Profile Management Tool. As portas não são designadas até que a criação de perfil seja concluída.

Se você suspeitar de um conflito de porta, poderá investigá-lo após a criação do perfil. Determine as portas utilizadas durante a criação de perfil examinando o seguinte arquivo:

*profile\_root*/properties/portdef.prop

Incluídos neste arquivo estão as chaves e valores utilizados na configuração das portas. Se você descobrir conflitos de porta, pode reatribuir as portas manualmente. Para redesignar portas, consulte "Atualizando portas em perfis existentes" no centro de informações do WebSphere Application Server. Execute o arquivo **updatePorts.ant** por meio do script **ws\_ant** neste tópico.

- <span id="page-716-0"></span>15. Na página Configuração do Banco de Dados, selecione o banco de dados usado pelo gerenciador de implementação e confirme o local dos arquivos de caminho de classe do driver JDBC.
- 16. Na página Resumo do Perfil, revise as informações. Clique em **Criar** para criar o perfil ou em **Voltar** para alterar as características do perfil.
- 17. Na página Perfil Completo, revise as informações. Para continuar no Console do First Steps, certifique-se de que **Ativar Console do First Steps** esteja selecionado e clique em **Concluir**.

Após concluir a inclusão de perfis customizados, configure o ambiente de implementação. **Informações relacionadas**:

[Atualizando portas em perfis existentes \(WebSphere Application Server\)](http://www14.software.ibm.com/webapp/wsbroker/redirect?version=matt&product=was-nd-mp&topic=tins_updatePorts)

*Aumentando Perfis Customizados Usando o Utilitário de Linha de Comandos manageprofiles:*

Em vez de usar o Profile Management Tool, é possível usar o utilitário de linha de comandos manageprofiles para aumentar perfis existentes do WebSphere Application Server V8.0.

Lembre-se de encerrar os servidores associados a um perfil que planeje aumentar.

Certifique-se de não estar executando o utilitário de linha de comandos **manageprofiles** no mesmo perfil. Se uma mensagem de erro for exibida ao executar o comando, determine se há outra ação de criação ou aumento de perfil em andamento. Se houver, aguarde até que ela seja concluída.

Se o perfil que deseja aumentar já tiver sido federado em um gerenciador de implementação, você não pode aumentá-lo usando o utilitário de linha de comandos **manageprofiles**.

- 1. Determine o modelo que foi usado para criar o perfil existente que deseja aumentar. Você deve aumentar um perfil customizado. É possível determinar o modelo visualizando o registro de perfil no arquivo *install\_root*/properties/profileRegistry.xml. Não modifique esse arquivo. Use o arquivo apenas para visualizar os modelos.
- 2. Localize o modelo apropriado a ser usado para aumento.

Os modelos para cada perfil estão localizados no diretório *install\_root*/profileTemplates/BPM para modelos BPM e em *install\_root*/profileTemplates para outros produtos. Os modelos a seguir estão disponível para perfis customizados:

- v managed.procctr: para um perfil customizado do Process Center para IBM BPM Standard.
- v managed.procctr.adv: para um perfil customizado do Process Center para IBM BPM Advanced.
- v managed.procsvr: para um perfil customizado do Process Server para IBM BPM Standard.
- v managed.procsvr.adv: para um perfil customizado do Process Server para IBM BPM Advanced.
- v managed.esbserver: para um perfil customizado do WebSphere Enterprise Service Bus.
- 3. Use o parâmetro augment para alterar um perfil existente com um modelo de aumento. O parâmetro de aumento faz com que o utilitário de linha de comandos **manageprofiles** atualize e aumente o perfil

identificado no parâmetro **-profileName** usando o modelo no parâmetro **-templatePath**. Os modelos de aprimoramento que você pode utilizar são determinados por quais produtos IBM e versões estão instalados em seu ambiente. Certifique-se de que você especificou o caminho de arquivo completo para **-templatePath**, pois um caminho de arquivo relativo para o parâmetro **-templatePath** resulta no perfil especificado não sendo totalmente aprimorado.

**Nota:** Não modifique manualmente os arquivos que estão localizados no diretório *install\_dir*/profileTemplates/BPM.

4. Para usar o parâmetro **-responseFile**, procure nos arquivos de resposta de amostra fornecidos e crie um arquivo de resposta que seja específico para seu ambiente.

**Importante:** Assegure-se de não deixar espaços em branco após os valores; por exemplo **'personalCertValidityPeriod=1 '** ou **'winserviceCheck=false '**. Os espaços causarão a falha da criação de perfil.

As amostras estão localizadas no diretório do *install\_root*/BPM/samples/manageprofiles. Escolha um arquivo de resposta baseado no banco de dados e tipo de perfil (independente ou rede, Process Center ou Process Server). Os arquivos de amostra a seguir estão disponíveis:

- PC Std DMgr DB2.response
- PC Std DMgr DB2zOS.response
- PC Std DMgr Oracle.response
- PC Std DMgr SQLServer.response
- PC Adv DMgr DB2.response
- PC\_Adv\_DMgr\_DB2zOS.response
- PC Adv DMgr Oracle.response
- PC Adv DMgr SQLServer.response
- PC Std Managed DB2.response
- PC Std Managed DB2zOS.response
- PC\_Std\_Managed\_Oracle.response
- PC\_Std\_Managed\_SQLServer.response
- PC\_Adv\_Managed\_DB2.response
- PC\_Adv\_Managed\_DB2zOS.response
- PC\_Adv\_Managed\_Oracle.response
- PC\_Adv\_Managed\_SQLServer.response
- PC Std\_Standalone\_DB2.response
- PC Std Standalone DB2zOS.response
- PC Std Standalone Oracle.response
- PC Std Standalone SQLServer.response
- PC Adv Standalone DB2.response
- PC Adv Standalone DB2zOS.response
- PC Adv Standalone Oracle.response
- PC Adv Standalone SQLServer.response
- PS Std DMgr DB2.response
- PS Std DMgr DB2zOS.response
- PS\_Std\_DMgr\_Oracle.response
- PS Std DMgr SQLServer.response
- PS Adv DMgr DB2.response
- PS Adv DMgr DB2zOS.response
- PS Adv DMgr Oracle.response
- PS Adv DMgr SQLServer.response
- PS Std Managed DB2.response
- PS\_Std\_Managed\_DB2zOS.response
- PS\_Std\_Managed\_Oracle.response
- PS\_Std\_Managed\_SQLServer.response
- PS Adv Managed DB2.response
- PS\_Adv\_Managed\_DB2zOS.response
- PS Adv Managed Oracle.response
- PS Adv Managed SQLServer.response
- PS Std Standalone DB2.response
- PS Std Standalone DB2zOS.response
- PS Std Standalone Oracle.response
- PS Std Standalone SQLServer.response
- PS Adv Standalone DB2.response
- PS Adv Standalone DB2zOS.response
- PS Adv Standalone Oracle.response
- PS Adv Standalone SQLServer.response

Copie um dos arquivos de resposta de amostra para seu diretório ativo. Use o comando **chmod** para designar as permissões adequadas à sua nova cópia do arquivo de resposta. Por exemplo: chmod 644 BPM\_Custom.response

Edite os parâmetros no arquivo de resposta conforme adequado para sua configuração e salve o arquivo de resposta editado. Certifique-se de que o caminho de propriedade **templatePath** corresponde ao diretório de instalação específico.

5. Execute o arquivo a partir da linha de comandos. Não forneça um parâmetro **-profilePath**. Por exemplo:

manageprofiles.sh -augment -templatePath *install\_root*/profileTemplates/BPM/managed.procctr.adv -profileName MyProfileName

Se você criou um arquivo de resposta, especifique o parâmetro **-response** sem nenhum outro parâmetro. Por exemplo:

manageprofiles.sh -response *myResponseFile*

O status é gravado para a janela do console quando o comando termina a execução. A verificação de sintaxe normal no arquivo de resposta se aplica conforme o arquivo é analisado como qualquer outro arquivo de resposta. Os valores individuais no arquivo de resposta são tratados como parâmetros da linha de comandos.

Após concluir a inclusão de perfis customizados, configure o ambiente de implementação.

*Federando nós customizados para o gerenciador de implementação:*

Após a criação de um nó customizado, é possível usar o comando **addNode** para federar o nó customizado em uma célula do gerenciador de implementação. É possível gerenciar todos os nós federados a partir do gerenciador de implementação.

Antes de utilizar este procedimento, certifique-se de que os seguintes pré-requisitos sejam atendidos:

v Você instalou o IBM Business Process Manager e criou um gerenciador de implementação e um perfil customizado. Este procedimento assume que você *não* associou o perfil customizado durante sua criação ou aumento, com o Profile Management Tool ou com o utilitário de linha de comandos **manageprofiles**.

v O gerenciador de implementação está em execução. Se não estiver, inicie-o selecionando **Iniciar o gerenciador de implementação** a partir de seu console do First Steps ou digitando o seguinte comando, em que *profile\_root* representa o local de instalação do perfil do gerenciador de implementação:

*profile\_root*/bin/startManager.sh

- v O gerenciador de implementação foi criado ou aumentado para ser um gerenciador de implementação do IBM Business Process Manager.
- v O gerenciador de implementação está no mesmo nível de release ou superior ao perfil customizado criado ou aprimorado.
- v O gerenciador de implementação tem uma porta administrativa JMX ativada. O protocolo padrão é o SOAP.
- v Você não pretende utilizar esse nó customizado como um destino de migração.
- 1. Vá para o diretório bin do perfil customizado que deseja associar. Abra uma janela de comando e acesse o diretório a seguir (a partir de uma linha de comandos), em que *profile\_root* representa o local da instalação do perfil customizado):

*profile\_root*/bin

2. Execute o comando **addNode**.

Execute o comando a seguir na linha de comandos se a segurança não estiver ativada:

./addNode.sh *deployment\_manager\_host deployment\_manager\_SOAP\_port*

Execute o comando a seguir na linha de comandos se a segurança estiver ativada:

./addNode.sh *deployment\_manager\_host deployment\_manager\_SOAP\_port* -username *userID\_for\_authentication* -password *password\_for\_authentication*

Uma janela de saída é aberta. Caso veja uma mensagem semelhante à seguinte, seu perfil customizado foi associado com sucesso:

ADMU0003I: O nó DMNDID2Node03 foi federado com êxito.

O perfil customizado está associado no gerenciador de implementação.

Após associar o perfil customizado, vá para o console administrativo do gerenciador de implementação para customizar o nó vazio ou para criar um novo servidor.

## **Informações relacionadas**:

[Incluir configurações de nó gerenciado \(WebSphere Application Server\)](http://www14.software.ibm.com/webapp/wsbroker/redirect?version=matt&product=was-nd-dist&topic=uagtRnodeAdd)

*Criando ou Aumentando Perfis de Implementação de Rede com um Servidor de Banco de Dados DB2 para z/OS:*

É possível configurar um ambiente de implementação de rede para IBM Business Process Manager usando um servidor de banco de dados DB2 Universal Database para z/OS.

*Criando ou Aumentando Perfis de Gerenciador de Implementação:*

Para iniciar a configuração de implementação de rede, crie ou aumente um gerenciador de implementação. É possível criar perfis usando o Profile Management Tool ou o utilitário de linha de comandos **manageprofiles**.

*Criando Perfis de Gerenciador de Implementação do Process Center com um Servidor de Banco de Dados DB2 para z/OS Usando o Profile Management Tool:*

É possível configurar um perfil de gerenciador de implementação para o Process Center usando o Profile Management Tool.
O idioma do Profile Management Tool é determinado pelo idioma padrão no sistema. Se o idioma padrão não for um dos idiomas suportados, o Inglês é usado. É possível substituir o idioma padrão ao iniciar o Profile Management Tool a partir da linha de comandos e usando a configuração **java user.language** para substituir o idioma padrão. Insira o seguinte comando:

*install\_root*/java/bin/java -Duser.language=*locale install\_root*

Por exemplo, para iniciar o Profile Management Tool no idioma Alemão, insira o comando a seguir: *install\_root*/java/bin/java -Duser.language=de *install\_root*/bin/ProfileManagement/startup.jar

Para usar um banco de dados DB2 para z/OS, você deve escolher a criação de perfil **Avançado** e especificar um arquivo de design do banco de dados.

- 1. Use um dos métodos a seguir para iniciar o Profile Management Tool:
	- Inicie a ferramenta a partir do console do First Steps.
	- v Clique em *Linux\_operating\_system\_menus\_to\_access\_programs* > IBM > *your\_product* > Profile Management Tool.
	- v Execute o comando *install\_root*/bin/ProfileManagement/pmt.sh.
- 2. Na página de Boas-vindas, clique em **Ativar Profile Management Tool** ou selecione a guia **Profile Management Tool**.
- 3. Na guia **Perfis**, clique em **Criar**.

A página Seleção de Ambiente será aberta em uma janela separada.

- 4. Na página Seleção de Ambiente, localize a configuração do IBM Business Process Manager Advanced e expanda a seção. Selecione o perfil a ser criado e clique em **Avançar**.
- 5. Na página Opções de Criação de Perfil, escolha **Avançada** e clique em **Avançar**.
- 6. Avançado: Na página Implementação de Aplicativo Opcional, selecione se o console administrativo deve ser implementado para gerenciamento do servidor (recomendado). Clique em **Avançar**.
- 7. Avançado: Na página Nome e Local do Perfil, execute as etapas a seguir:
	- a. No campo **Nome do perfil**, especifique um nome exclusivo ou aceite o valor padrão. Cada perfil criado deve ter um nome. Quando há mais de um perfil, eles podem ser diferenciados em seu nível mais alto por esse nome.
	- b. No campo **Diretório do perfil**, insira o diretório para o perfil ou use o botão **Navegar** para acessar o diretório de perfil. O diretórios especificado conterá os arquivos que definem o ambiente de tempo de execução, tais como comandos, arquivos de configuração e arquivos de log. O diretório padrão é *install\_root*/profiles/*profile\_name*.
	- c. Opcional: Selecione **Marcar Este Perfil como Padrão** para tornar o perfil que você está criando o perfil padrão. Essa caixa de seleção será mostrada apenas se você tiver um perfil existente em seu sistema.

Quando um perfil for o perfil padrão, os comandos funcionam automaticamente com ele. O primeiro perfil que você cria em uma estação de trabalho é o perfil padrão. O perfil padrão é o destino padrão para comandos que são emitidos a partir do diretório bin na raiz da instalação do produto. Quando só pode existir um perfil em uma estação de trabalho, todo comando funciona nesse perfil. Se existir mais de um perfil, determinados comandos exigem que você especifique o perfil ao qual o comando se aplica.

- d. Na lista **Configuração de ajuste de desempenho de tempo de execução do servidor**, selecione um nível de ajuste de desempenho adequado para o perfil que estiver criando. Esse parâmetro é um parâmetro WebSphere Application Server.
- e. Clique em **Avançar**. Se clicar em **Voltar** e alterar o nome do perfil, poderá ser necessário alterar manualmente o nome nesta página quando ele for exibido novamente.
- 8. Avançado: Na página Nó, Host e Nomes de Célula, execute as ações a seguir para o perfil que estiver criando:
- v No campo **Nome do nó**, insira um nome para o nó ou aceite o valor padrão. Tente manter o nome do nó o mais curto possível, mas certifique-se de que os nomes dos nós sejam exclusivos no ambiente de implementação.
- v No campo **Nome do Servidor**, insira um nome para o servidor ou aceite o valor-padrão.
- v No campo **Nome do Host**, insira um nome para o host ou aceite o valor padrão.
- v No campo **Nome da Célula**, insira um nome para a célula ou aceite o valor padrão. Clique em **Avançar**.
- 9. Necessário: Na página Segurança Administrativa, insira valores para o **Nome de usuário**, a **Senha** e a **Confirmação de senha**. A senha especificada durante a instalação para administração será usada para todos os usuários internos incluindo tw\_admin e tw\_user. Como todos os perfis do IBM Business Process Manager possuem a segurança administrativa ativada, **Avançar** será ativado apenas depois que você inserir os valores.
- 10. Avançado: Na página Certificado de Segurança (Parte 1), especifique se novos certificados devem ser criados ou se devem ser importados certificados existentes.
	- v Para criar um novo certificado pessoal padrão e um novo certificado de assinatura raiz, selecione **Criar um novo certificado pessoal padrão** e **Criar um novo certificado de assinatura raiz** e clique em **Avançar**.
	- v Para importar os certificados existentes, selecione **Importar um certificado pessoal padrão existente** e **Importar um certificado pessoal de assinatura raiz existente** e forneça as seguintes informações:
		- No campo **Caminho**, insira o caminho do diretório no certificado existente.
		- No campo **Senha**, insira a senha para o certificado
		- No campo **Tipo de Keystore**, selecione o tipo de keystore para o certificado que você está importando.
		- No campo **Alias de Keystore**, selecione o alias de keystore para o certificado que você está importando.
		- Clique em **Avançar** para exibir a página Certificado de Segurança (Parte 2).

Quando você importar um certificado pessoal como o certificado pessoal padrão, importe o certificado raiz que assinou o certificado pessoal. Caso contrário, o Profile Management Tool incluirá o assinante do certificado pessoal no arquivo trust.p12.

11. Avançado: Na página Certificado de Segurança (Parte 2), verifique se as informações do certificado estão corretas e clique em **Avançar** para exibir a página Designação de Valores de Porta.

Se criar os certificados, será possível usar os valores padrão ou modificá-los para criar novos certificados. O certificado pessoal padrão é válido, por padrão, por um ano e é assinado pelo certificado raiz de assinatura. O certificado raiz de assinatura é um certificado autoassinado, válido por 15 anos por padrão. A senha do keystore padrão para o certificado raiz de assinatura é WebAS. Altere a senha. A senha não pode conter nenhum caractere do conjunto de caracteres de byte duplo (DBCS) pois determinados tipos de keystore, incluindo o PKCS12, não suportam esses caracteres. Os tipos de keystore suportados dependem dos provedores no arquivo java.security.

Ao criar um dos certificados ou ambos, ou importar um certificado ou ambos, os arquivos keystore criados são:

- v key.p12: Contém o certificado pessoal padrão.
- v trust.p12: Contém o certificado de assinante a partir do certificado raiz padrão.
- v root-key.p12: Contém o certificado raiz de assinatura.
- v default-signers.p12: Contém certificados de assinantes que são incluídos em qualquer novo arquivo keystore que criar após o servidor estar instalado e em execução. Por padrão, o assinante do certificado raiz padrão e um certificado de assinante DataPower estão nesse arquivo keystore.
- v deleted.p12: Mantém certificados excluídos com a tarefa deleteKeyStore para que possam ser recuperados se necessário.

v ltpa.jceks: Contém chaves da Lightweight Third-Party Authentication (LTPA) padrão do servidor que os servidores em seu ambiente usam para se comunicar entre si.

Esses arquivos têm todos a mesma senha ao criar ou importar os certificados, que é a senha padrão ou uma senha especificada por você. Um certificado importado é incluído no arquivo key.p12 ou no arquivo root-key.p12. Se importar qualquer certificado e os certificados não contiverem as informações desejadas, clique em **Voltar** para importar outro certificado.

12. Avançado: na página Designação de Valores de Porta, verifique se as portas especificadas para o perfil são exclusivas e clique em **Avançar**. O Profile Management Tool detecta as portas atualmente utilizadas por outros produtos WebSphere e exibe valores de porta recomendados que não entram em conflito com os existentes. Se você tiver aplicativos diferentes dos do WebSphere que utilizam portas especificadas, verifique se as portas não estão em conflito. Se escolheu para não implementar o console administrativo na página Implementação do Aplicativo Opcional, as portas do console administrativo não estarão disponíveis na página Designação de Valores de Porta.

As portas serão reconhecidas como estando em utilização se as seguintes condições forem atendidas:

- v As portas são designadas a um perfil criado em uma instalação desempenhada pelo usuário atual.
- v As portas estão em utilização.

Embora a ferramenta valide portas ao acessar a página Designação de Valores de Porta, os conflitos de porta ainda podem ocorrer como resultado de seleções feitas nas páginas subsequentes do Profile Management Tool. As portas não são designadas até que a criação de perfil seja concluída.

Se você suspeitar de um conflito de porta, poderá investigá-lo após a criação do perfil. Determine as portas utilizadas durante a criação de perfil examinando o seguinte arquivo: *profile\_root*/properties/portdef.prop

Incluídos neste arquivo estão as chaves e valores utilizados na configuração das portas. Se você descobrir conflitos de porta, pode reatribuir as portas manualmente. Para redesignar portas, consulte "Atualizando portas em perfis existentes" no centro de informações do WebSphere Application Server. Execute o arquivo **updatePorts.ant** por meio do script **ws\_ant** neste tópico.

13. Avançado: Se desejar privilégios de administrador, acesse a próxima etapa. Se tiver privilégios de administrador, na página Definição de Serviço indique se um serviço do Linux deve ser usado para executar o IBM Business Process Manager. Por padrão, o IBM Business Process Manager não é selecionado para executar como um serviço do Linux.

Se o perfil for configurado como um serviço do Linux, o IBM Business Process Manager tenta iniciar os serviços do Linux para processos que são iniciados pelo comando **startServer** ou **startManager**. Por exemplo, se você configurar um servidor como um serviço do Linux e emitir o comando **startServer**, o comando **wasservice** iniciará os serviços definidos.

Você deve especificar um nome de usuário sob qual o serviço é executado.

Para excluir um serviço do Linux, o usuário deve ser o usuário raiz ou ter os privilégios necessários para exclusão do serviço. Caso contrário, um script de remoção é criado para que o usuário raiz possa executar, para excluir o serviço em nome do usuário.

- 14. Avançado: Configure o banco de dados Comum usando um arquivo de design.
	- a. Selecione **Usar um arquivo de design do banco de dados**.
	- b. Clique em **Procurar**.
	- c. Especifique o nome do caminho completo para o arquivo de design. Com um banco de dados DB2 para z/OS, não é possível executar os scripts do banco de dados automaticamente como parte do processo de criação de perfil.
	- d. Clique em **Avançar**. O local do arquivo de design é passado para a linha de comandos para concluir a configuração do banco de dados.
- 15. Avançado: Na página Business Space Configuration, se você deseja configurar o IBM Forms Server para trabalhar com widgets Human Task Management no Business Space, selecione **Configurar IBM Forms Server** e insira o local HTTP do conversor IBM Forms Server e raiz de instalação do IBM Forms Server. Em seguida, clique em **Avançar**.
- 16. Avançado: Selecione se o Business Process Rules Manager deve ser configurado para a instalação e clique em **Avançar**. O Business Process Rules Manager é um aplicativo da web que customiza os modelos de regras de negócios para as necessidades de seu aplicativo de negócios.
- 17. Na página Resumo do Perfil, revise as informações. Clique em **Criar** para criar o perfil ou em **Voltar** para alterar as características do perfil.
- 18. Na página Perfil Completo, revise as informações. Para continuar no Console do First Steps, certifique-se de que **Ativar Console do First Steps** esteja selecionado e clique em **Concluir**.
- v Execute os scripts para criar e configurar o banco de dados DB2 para z/OS.
- v Inclua perfis customizados (nós gerenciados) para serem gerenciados pelo gerenciador de implementação e, em seguida, configurar o ambiente de implementação.
- v Opcionalmente, configure o Business Process Choreographer.

*Criando Perfis de Gerenciador de Implementação do Process Server com um Servidor de Banco de Dados DB2 para z/OS Usando o Profile Management Tool no Linux:*

É possível configurar um perfil de gerenciador de implementação para o Process Center usando o Profile Management Tool.

O idioma do Profile Management Tool é determinado pelo idioma padrão no sistema. Se o idioma padrão não for um dos idiomas suportados, o Inglês é usado. É possível substituir o idioma padrão ao iniciar o Profile Management Tool a partir da linha de comandos e usando a configuração **java user.language** para substituir o idioma padrão. Insira o seguinte comando:

*install\_root*/java/bin/java -Duser.language=*locale install\_root*

Por exemplo, para iniciar o Profile Management Tool no idioma Alemão, insira o comando a seguir: *install\_root*/java/bin/java -Duser.language=de *install\_root*/bin/ProfileManagement/startup.jar

Para usar um banco de dados DB2 para z/OS, você deve escolher a criação de perfil **Avançado** e especificar um arquivo de design do banco de dados.

- 1. Use um dos métodos a seguir para iniciar o Profile Management Tool:
	- Inicie a ferramenta a partir do console do First Steps.
	- v Clique em *Linux\_operating\_system\_menus\_to\_access\_programs* > IBM > *your\_product* > Profile Management Tool.
	- v Execute o comando *install\_root*/bin/ProfileManagement/pmt.sh.
- 2. Na página de Boas-vindas, clique em **Ativar Profile Management Tool** ou selecione a guia **Profile Management Tool**.
- 3. Na guia **Perfis**, clique em **Criar**.

A página Seleção de Ambiente será aberta em uma janela separada.

- 4. Na página Seleção de Ambiente, localize a configuração do IBM Business Process Manager Advanced e expanda a seção. Selecione o perfil a ser criado e clique em **Avançar**.
- 5. Na página Opções de Criação de Perfil, escolha **Avançada** e clique em **Avançar**.
- 6. Avançado: Na página Implementação de Aplicativo Opcional, selecione se o console administrativo deve ser implementado para gerenciamento do servidor (recomendado). Clique em **Avançar**.
- 7. Avançado: Na página Nome e Local do Perfil, execute as etapas a seguir:
	- a. No campo **Nome do perfil**, especifique um nome exclusivo ou aceite o valor padrão. Cada perfil criado deve ter um nome. Quando há mais de um perfil, eles podem ser diferenciados em seu nível mais alto por esse nome.
	- b. No campo **Diretório do perfil**, insira o diretório para o perfil ou use o botão **Navegar** para acessar o diretório de perfil. O diretórios especificado conterá os arquivos que definem o ambiente de tempo de execução, tais como comandos, arquivos de configuração e arquivos de log. O diretório padrão é *install\_root*/profiles/*profile\_name*.

c. Opcional: Selecione **Marcar Este Perfil como Padrão** para tornar o perfil que você está criando o perfil padrão. Essa caixa de seleção será mostrada apenas se você tiver um perfil existente em seu sistema.

Quando um perfil for o perfil padrão, os comandos funcionam automaticamente com ele. O primeiro perfil que você cria em uma estação de trabalho é o perfil padrão. O perfil padrão é o destino padrão para comandos que são emitidos a partir do diretório bin na raiz da instalação do produto. Quando só pode existir um perfil em uma estação de trabalho, todo comando funciona nesse perfil. Se existir mais de um perfil, determinados comandos exigem que você especifique o perfil ao qual o comando se aplica.

- d. Na lista **Configuração de ajuste de desempenho de tempo de execução do servidor**, selecione um nível de ajuste de desempenho adequado para o perfil que estiver criando. Esse parâmetro é um parâmetro WebSphere Application Server.
- e. Clique em **Avançar**. Se clicar em **Voltar** e alterar o nome do perfil, poderá ser necessário alterar manualmente o nome nesta página quando ele for exibido novamente.
- 8. Avançado: Na página Nó, Host e Nomes de Célula, execute as ações a seguir para o perfil que estiver criando:
	- v No campo **Nome do nó**, insira um nome para o nó ou aceite o valor padrão. Tente manter o nome do nó o mais curto possível, mas certifique-se de que os nomes dos nós sejam exclusivos no ambiente de implementação.
	- v No campo **Nome do Servidor**, insira um nome para o servidor ou aceite o valor-padrão.
	- v No campo **Nome do Host**, insira um nome para o host ou aceite o valor padrão.

v No campo **Nome da Célula**, insira um nome para a célula ou aceite o valor padrão.

Clique em **Avançar**.

- 9. Necessário: Na página Segurança Administrativa, insira valores para o **Nome de usuário**, a **Senha** e a **Confirmação de senha**. A senha especificada durante a instalação para administração será usada para todos os usuários internos incluindo tw\_admin e tw\_user.
- 10. Avançado: Na página Certificado de Segurança (Parte 1), especifique se novos certificados devem ser criados ou se devem ser importados certificados existentes.
	- v Para criar um novo certificado pessoal padrão e um novo certificado de assinatura raiz, selecione **Criar um novo certificado pessoal padrão** e **Criar um novo certificado de assinatura raiz** e clique em **Avançar**.
	- v Para importar os certificados existentes, selecione **Importar um certificado pessoal padrão existente** e **Importar um certificado pessoal de assinatura raiz existente** e forneça as seguintes informações:
		- No campo **Caminho**, insira o caminho do diretório no certificado existente.
		- No campo **Senha**, insira a senha para o certificado
		- No campo **Tipo de Keystore**, selecione o tipo de keystore para o certificado que você está importando.
		- No campo **Alias de Keystore**, selecione o alias de keystore para o certificado que você está importando.
		- Clique em **Avançar** para exibir a página Certificado de Segurança (Parte 2).

Quando você importar um certificado pessoal como o certificado pessoal padrão, importe o certificado raiz que assinou o certificado pessoal. Caso contrário, o Profile Management Tool incluirá o assinante do certificado pessoal no arquivo trust.p12.

11. Avançado: Na página Certificado de Segurança (Parte 2), verifique se as informações do certificado estão corretas e clique em **Avançar** para exibir a página Designação de Valores de Porta.

Se criar os certificados, será possível usar os valores padrão ou modificá-los para criar novos certificados. O certificado pessoal padrão é válido, por padrão, por um ano e é assinado pelo certificado raiz de assinatura. O certificado raiz de assinatura é um certificado autoassinado, válido por 15 anos por padrão. A senha do keystore padrão para o certificado raiz de assinatura é WebAS.

Altere a senha. A senha não pode conter nenhum caractere do conjunto de caracteres de byte duplo (DBCS) pois determinados tipos de keystore, incluindo o PKCS12, não suportam esses caracteres. Os tipos de keystore suportados dependem dos provedores no arquivo java.security.

Ao criar um dos certificados ou ambos, ou importar um certificado ou ambos, os arquivos keystore criados são:

- key.p12: Contém o certificado pessoal padrão.
- v trust.p12: Contém o certificado de assinante a partir do certificado raiz padrão.
- v root-key.p12: Contém o certificado raiz de assinatura.
- v default-signers.p12: Contém certificados de assinantes que são incluídos em qualquer novo arquivo keystore que criar após o servidor estar instalado e em execução. Por padrão, o assinante do certificado raiz padrão e um certificado de assinante DataPower estão nesse arquivo keystore.
- v deleted.p12: Mantém certificados excluídos com a tarefa deleteKeyStore para que possam ser recuperados se necessário.
- v ltpa.jceks: Contém chaves da Lightweight Third-Party Authentication (LTPA) padrão do servidor que os servidores em seu ambiente usam para se comunicar entre si.

Esses arquivos têm todos a mesma senha ao criar ou importar os certificados, que é a senha padrão ou uma senha especificada por você. Um certificado importado é incluído no arquivo key.p12 ou no arquivo root-key.p12. Se importar qualquer certificado e os certificados não contiverem as informações desejadas, clique em **Voltar** para importar outro certificado.

12. Avançado: na página Designação de Valores de Porta, verifique se as portas especificadas para o perfil são exclusivas e clique em **Avançar**. O Profile Management Tool detecta as portas atualmente utilizadas por outros produtos WebSphere e exibe valores de porta recomendados que não entram em conflito com os existentes. Se você tiver aplicativos diferentes dos do WebSphere que utilizam portas especificadas, verifique se as portas não estão em conflito. Se escolheu para não implementar o console administrativo na página Implementação do Aplicativo Opcional, as portas do console administrativo não estarão disponíveis na página Designação de Valores de Porta.

As portas serão reconhecidas como estando em utilização se as seguintes condições forem atendidas:

- v As portas são designadas a um perfil criado em uma instalação desempenhada pelo usuário atual.
- v As portas estão em utilização.

Embora a ferramenta valide portas ao acessar a página Designação de Valores de Porta, os conflitos de porta ainda podem ocorrer como resultado de seleções feitas nas páginas subsequentes do Profile Management Tool. As portas não são designadas até que a criação de perfil seja concluída.

Se você suspeitar de um conflito de porta, poderá investigá-lo após a criação do perfil. Determine as portas utilizadas durante a criação de perfil examinando o seguinte arquivo:

*profile\_root*/properties/portdef.prop

Incluídos neste arquivo estão as chaves e valores utilizados na configuração das portas. Se você descobrir conflitos de porta, pode reatribuir as portas manualmente. Para redesignar portas, consulte "Atualizando portas em perfis existentes" no centro de informações do WebSphere Application Server. Execute o arquivo **updatePorts.ant** por meio do script **ws\_ant** neste tópico.

13. Avançado: Se desejar privilégios de administrador, acesse a próxima etapa. Se tiver privilégios de administrador, na página Definição de Serviço indique se um serviço do Linux deve ser usado para executar o IBM Business Process Manager. Por padrão, o IBM Business Process Manager não é selecionado para executar como um serviço do Linux.

Se o perfil for configurado como um serviço do Linux, o IBM Business Process Manager tenta iniciar os serviços do Linux para processos que são iniciados pelo comando **startServer** ou **startManager**. Por exemplo, se você configurar um servidor como um serviço do Linux e emitir o comando **startServer**, o comando **wasservice** iniciará os serviços definidos.

Você deve especificar um nome de usuário sob qual o serviço é executado.

Para excluir um serviço do Linux, o usuário deve ser o usuário raiz ou ter os privilégios necessários para exclusão do serviço. Caso contrário, um script de remoção é criado para que o usuário raiz possa executar, para excluir o serviço em nome do usuário.

- 14. Avançado: Configure o banco de dados Comum usando um arquivo de design.
	- a. Selecione **Usar um arquivo de design do banco de dados**.
	- b. Clique em **Procurar**.
	- c. Especifique o nome do caminho completo para o arquivo de design.

Com um banco de dados DB2 para z/OS, não é possível executar os scripts do banco de dados automaticamente como parte do processo de criação de perfil.

- d. Clique em **Avançar**. O local do arquivo de design é passado para a linha de comandos para concluir a configuração do banco de dados.
- 15. Avançado: Na página Business Space Configuration, se você deseja configurar o IBM Forms Server para trabalhar com widgets Human Task Management no Business Space, selecione **Configurar IBM Forms Server** e insira o local HTTP do conversor IBM Forms Server e raiz de instalação do IBM Forms Server. Em seguida, clique em **Avançar**.
- 16. Avançado: Selecione se o Business Process Rules Manager deve ser configurado para a instalação e clique em **Avançar**. O Business Process Rules Manager é um aplicativo da web que customiza os modelos de regras de negócios para as necessidades de seu aplicativo de negócios.
- 17. Na página Resumo do Perfil, revise as informações. Clique em **Criar** para criar o perfil ou em **Voltar** para alterar as características do perfil.
- 18. Na página Perfil Completo, revise as informações. Para continuar no Console do First Steps, certifique-se de que **Ativar Console do First Steps** esteja selecionado e clique em **Concluir**.
- v Execute os scripts para criar e configurar o banco de dados DB2 para z/OS.
- v Inclua perfis customizados (nós gerenciados) para serem gerenciados pelo gerenciador de implementação e, em seguida, configurar o ambiente de implementação.
- v Opcionalmente, configure o Business Process Choreographer.

*Criando Perfis de Gerenciador de Implementação Usando o Utilitário de Linha de Comandos manageprofiles:*

Em vez de usar o Profile Management Tool, é possível usar o utilitário de linha de comandos manageprofiles para criar novos perfis.

Certifique-se de não estar executando o utilitário de linha de comandos **manageprofiles** no mesmo perfil. Se uma mensagem de erro for exibida ao executar o comando, determine se há outra ação de criação ou aumento de perfil em andamento. Se houver, aguarde até que ela seja concluída.

1. Determine o tipo de perfil que deseja criar que, por sua vez, determina o modelo a ser usado para seu perfil (usando a opção **-templatePath**).

Os modelos para cada perfil estão localizados no diretório *install\_root*/profileTemplates/BPM para modelos BPM e em *install\_root*/profileTemplates para outros produtos. Os seguintes modelos estão disponíveis:

- v dmgr.procctr: para um perfil de gerenciador de implementação do Process Center para IBM BPM Standard.
- v dmgr.procctr.adv: para um perfil de gerenciador de implementação do Process Center para IBM BPM Advanced.
- v dmgr.procsvr: para um perfil de gerenciador de implementação do Process Server para IBM BPM Standard.
- v dmgr.procsvr.adv: para um perfil de gerenciador de implementação do Process Server para IBM BPM Advanced.
- v dmgr.esbserver: para um perfil de gerenciador de implementação do WebSphere Enterprise Service Bus.
- 2. Determine quais parâmetros são necessários para seu perfil revisando os comandos de criação de perfil de exemplo. Determine os valores que deseja fornecer para o perfil revisando os valores padrão no tópico de parâmetros **manageprofiles** .
- 3. Para usar o parâmetro **-responseFile**, procure nos arquivos de resposta de amostra fornecidos e crie um arquivo de resposta que seja específico para seu ambiente.

**Importante:** Assegure-se de não deixar espaços em branco após os valores; por exemplo **'personalCertValidityPeriod=1 '** ou **'winserviceCheck=false '**. Os espaços causarão a falha da criação de perfil.

As amostras estão localizadas no diretório do *install\_root*/BPM/samples/manageprofiles. Escolha um arquivo de resposta baseado no banco de dados e tipo de perfil (independente ou rede, Process Center ou Process Server). Os arquivos de amostra a seguir estão disponíveis:

- PC Std DMgr DB2.response
- PC Std DMgr DB2zOS.response
- PC Std DMgr Oracle.response
- PC Std DMgr SQLServer.response
- PC Adv DMgr DB2.response
- PC Adv DMgr DB2zOS.response
- PC\_Adv\_DMgr\_Oracle.response
- PC Adv DMgr SQLServer.response
- PC Std Managed DB2.response
- PC\_Std\_Managed\_DB2zOS.response
- PC Std Managed Oracle.response
- PC Std Managed SQLServer.response
- PC Adv Managed DB2.response
- PC Adv Managed DB2zOS.response
- PC\_Adv\_Managed\_Oracle.response
- PC\_Adv\_Managed\_SQLServer.response
- PC\_Std\_Standalone\_DB2.response
- PC\_Std\_Standalone\_DB2zOS.response
- PC\_Std\_Standalone\_Oracle.response
- PC\_Std\_Standalone\_SQLServer.response
- PC Adv Standalone DB2.response
- PC Adv Standalone DB2zOS.response
- PC Adv Standalone Oracle.response
- PC Adv Standalone SQLServer.response
- PS Std DMgr DB2.response
- PS Std DMgr DB2zOS.response
- PS Std DMgr Oracle.response
- PS\_Std\_DMgr\_SQLServer.response
- PS Adv DMgr DB2.response
- PS Adv DMgr DB2zOS.response
- PS\_Adv\_DMgr\_Oracle.response
- PS\_Adv\_DMgr\_SQLServer.response
- PS\_Std\_Managed\_DB2.response
- PS Std Managed DB2zOS.response
- PS Std Managed Oracle.response
- PS Std Managed SQLServer.response
- PS Adv Managed DB2.response
- PS\_Adv\_Managed\_DB2zOS.response
- PS\_Adv\_Managed\_Oracle.response
- PS\_Adv\_Managed\_SQLServer.response
- PS Std Standalone DB2.response
- PS\_Std\_Standalone\_DB2zOS.response
- PS Std Standalone Oracle.response
- PS Std Standalone SQLServer.response
- PS Adv Standalone DB2.response
- PS Adv Standalone DB2zOS.response
- PS Adv Standalone Oracle.response
- PS Adv Standalone SQLServer.response

Copie um dos arquivos de resposta de amostra para seu diretório ativo. Use o comando **chmod** para designar as permissões adequadas à sua nova cópia do arquivo de resposta. Por exemplo: chmod 644 BPM\_Dmgr.response

Edite os parâmetros no arquivo de resposta conforme adequado para sua configuração e salve o arquivo de resposta editado. Certifique-se de que o caminho de propriedade **templatePath** corresponde ao diretório de instalação específico.

4. Execute o arquivo a partir da linha de comandos. Por exemplo:

**Nota:** O exemplo a seguir é um exemplo somente e mostra parâmetros opcionais bem como os parâmetros exigidos. Para obter um conjunto mais completo de parâmetros que podem ser alterados, consulte o arquivo de resposta para criar perfis do gerenciador de implementação.

manageprofiles.sh -create -templatePath *install\_root*/profileTemplates/BPM/dmgr.procctr.adv -adminUserName bpmadmin -adminPassword bpmsecret -dbUserId db2user -dbPassword db2secret -dbType DB2\_DATASERVER -procSvrDbName BPMDB -perfDWDbName PDWDB

Se você criou um arquivo de resposta, especifique o parâmetro **-response** sem nenhum outro parâmetro. Por exemplo:

manageprofiles.sh -response *myResponseFile*

O status é gravado para a janela do console quando o comando termina a execução. A verificação de sintaxe normal no arquivo de resposta se aplica conforme o arquivo é analisado como qualquer outro arquivo de resposta. Os valores individuais no arquivo de resposta são tratados como parâmetros da linha de comandos.

- v Execute os scripts para criar e configurar o banco de dados DB2 para z/OS.
- v Inclua perfis customizados (nós gerenciados) para serem gerenciados pelo gerenciador de implementação e, em seguida, configurar o ambiente de implementação.
- v Opcionalmente, configure o Business Process Choreographer.

*Arquivo de Resposta para Criar Perfis de Gerenciador de Implementação:*

É possível usar o arquivo de resposta fornecido aqui com o comando **manageprofiles** para criar um perfil de gerenciador de implementação.

*Arquivo de Resposta de Amostra para um Perfil de Gerenciador de Implementação do Advanced Process Center:*

Modifique e use este arquivo de resposta para criar um perfil de gerenciador de implementação usando o comando **manageprofiles**.

```
# BEGIN COPYRIGHT
# *************************************************************************
#
# Licensed Materials - Property of IBM
# 5725-C94
# (C) Copyright IBM Corporation 2011, 2012. All Rights Reserved.
# This sample program is provided AS IS and may be used, executed, copied
# and modified without royalty payment by customer (a) for its own
# instruction and study, (b) in order to develop applications designed to
# run with an IBM WebSphere product, either for customer's own internal
# use or for redistribution by customer, as part of such an application,
# in customer's own products.
#
# *************************************************************************
# END COPYRIGHT
################################################################################
# These response file has the applicable parameters for creating a
# DMgr PC Adv profile that uses DB2zOS.
#
# Depending on your environment, you may need to change the default values.
#
# To create a profile with this response file specify:
#
# was.install.root/bin/manageprofiles -response PC Adv DMgr DB2zOS.response
#
# If you use the -response parameter, it must be the only parameter on
# the command-line. If you include any manageprofile parameters
# (in addition to -response) on the command-line, the response file
# is ignored. And default WebSphere Application server profile will be created .
################################################################################
################################################################################
# Parameter: create
#
# Description:
     Creates the profile.
     If you are creating a profile, this parameter is required.
################################################################################
create
################################################################################
# Parameter: templatePath
#
# Description:
# Specifies the directory path to the template files in the installation
     root directory. Within the profileTemplates directory are various
     directories that correspond to different profile types and that vary with
     the type of product installed. The profile directories are the paths that
     you indicate while using the -templatePath option.
# Use absolute paths. This parameter must exist as a directory and point to
     a valid template directory.
#
     When using the -templatePath parameter, specify the fully qualified file
     path for the parameter.
#
# Valid Values:
    Varies
# Default Values:
# None
################################################################################
templatePath=BPM/dmgr.procctr.adv
```

```
################################################################################
# Parameter: profileName
#
# Description:
     Specifies the name of the profile. Use a unique value when creating a
     nrofile.
# Each profile that shares the same set of product binaries must have a
# unique name. The default profile name is based on the profile type and a
# trailing number, for example:
# profileType ProfileNumberwhere profileType is a value such as ProcSrv,
# Dmgr, or Custom and ProfileNumber is a sequential number that creates a
# unique profile name. The value for this parameter must not contain spaces
# or characters that are not valid such as the following: *, ?, ", <, >, , ,# /, \, and |. The profile name that you choose must not be in use. On
# Windows platforms: If the fully qualified path contains spaces, enclose
# the value in quotation marks. The default value is based on the
# install_root directory, the profiles subdirectory, and the name of the
# file. For example, the default for profile creation is:
# WS_WSPROFILE_DEFAULT_PROFILE_HOME/profileNamewhere
# WS_WSPROFILE_DEFAULT_PROFILE_HOME is defined in the wasprofile.properties
# file in the install root/properties directory. The value for this
     parameter must be a valid path for the target system and must not be
     currently in use. You must have permissions to write to the directory.
#
# Valid Values:
    Varies
# Default Values:
    None
################################################################################
profileName=Dmgr01
################################################################################
# Parameter: cellName
#
# Description:
# Specifies the cell name of the profile. Use a unique cell name for each
     profile.
# The default value for this parameter is based on a combination of the
# short host name, the constant Cell, and a trailing number, for example:
# if (DMgr)
# shortHostNameCellCellNumber
# else
# shortHostNameNodeNodeNumberCell
     where CellNumber is a sequential number starting at 01 and NodeNumber is
# the node number that you used to define the node name.
# The value for this parameter must not contain spaces or any characters
# that are not valid such as the following: *, ?, ", <, >, , , /, \setminus, and |.
#
# Valid Values:
# Varies
# Default Values:
# Varies
#
# Parameter: nodeName
#
# Description:
     Specifies the node name for the node that is created with the new profile.
     Use a unique value within the cell or on the workstation. Each profile
     that shares the same set of product binaries must have a unique node name.
     This parameter is required for profile creation only with the
     dmgr.esbserverdefault.procsvrdefault.procctrdefault.procsvr.advdefault.
# procctr.advdmgr.procctrmanaged.procctrmanaged.procsvr templates.
# The default value for this parameter is based on the short host name,
# profile type, and a trailing number, for example:
# if (DMgr)
# shortHostNameCellManagerNodeNumber
# else
```

```
# shortHostNameNodeNodeNumber
# where NodeNumber is a sequential number starting at 01.
# The value for this parameter must not contain spaces or any characters
# that are not valid such as the following: *, ?, ", <, >, , , /, \setminus, and |.#
# Valid Values:
    Varies
# Default Values:
     Varies
################################################################################
cellName=cell_name
nodeName=node_name
################################################################################
# Parameter: enableAdminSecurity
#
# Description:
# For IBM Business Process Manager omit this parameter. Administrative
      security is always enabled for IBM Business Process Manager profiles.
      You must also specify the parameters -adminUserName and -adminPassword
     along with the values for these parameters.
#
# Valid Values:
    true
# Default Values:
    tr<sub>II</sub>################################################################################
enableAdminSecurity=true
adminUserName=adminUser_ID
adminPassword=adminPassword
################################################################################
# Parameter: signingCertDN
#
# Description:
# Specifies the distinguished name of the root signing certificate that you
     create when you create the profile. Specify the distinguished name in
# quotation marks. This default personal certificate is located in the
     server keystore file. If you do not specifically create or import a root
# signing certificate, one is created by default. See the
      -signingCertValidityPeriod parameter and the -keyStorePassword.
#
# Valid Values:
    Varies
# Default Values:
    None
#
# Parameter: signingCertValidityPeriod
#
# Description:
     An optional parameter that specifies the amount of time in years that the
     root signing certificate is valid. If you do not specify this parameter
# with the -signingCertDN parameter, the root signing certificate is valid
# for 20 years.
#
# Valid Values:
     Varies
# Default Values:
    None
#
# Parameter: keyStorePassword
#
# Description:
# Specifies the password to use on all keystore files created during profile
# creation. Keystore files are created for the default personal certificate
# and the root signing certificate.
#
```

```
# Valid Values:
    Varies
# Default Values:
# None
################################################################################
#signingCertDN =distinguished_name
#signingCertValidityPeriod =validity_period
#keyStorePassword =keyStore_password
################################################################################
# Parameter: defaultPorts
#
# Description:
# Assigns the default or base port values to the profile.d o not use this
     parameter when using the -startingPort or -portsFile parameter.
# During profile creation, the manageprofiles command-line utility uses an
# automatically generated set of recommended ports if you do not specify the
# -startingPort parameter, the -defaultPorts parameter or the -portsFile
# parameter. The recommended port values can be different than the default
     port values based on the availability of the default ports.
#
# Valid Values:
    Varies
# Default Values:
    None
#
# Parameter: startingPort
#
# Description:
# Specifies the starting port number for generating and assigning all ports
# for the profile.
# Port values are assigned sequentially from the -startingPort value,
     omitting those ports that are already in use. The system recognizes and
# resolves ports that are currently in use and determines the port
# assignments to avoid port conflicts.
     Do not use this parameter with the -defaultPorts or -portsFile parameters.
     During profile creation, the manageprofiles command-line utility uses an
# automatically generated set of recommended ports if you do not specify the
# -startingPort parameter, the -defaultPorts parameter or the -portsFile
# parameter. The recommended port values can be different than the default
     port values based on the availability of the default ports.
#
# Valid Values:
    Varies
# Default Values:
    None
#
# Parameter: portsFile
#
# Description:
     An optional parameter that specifies the path to a file that defines port
# settings for the new profile.
# Do not use this parameter when using the -startingPort or -defaultPorts
# parameter.
     During profile creation, the manageprofiles command-line utility uses an
     automatically generated set of recommended ports if you do not specify the
# -startingPort parameter, the -defaultPorts parameter or the -portsFile
     parameter. The recommended port values can be different than the default
     port values based on the availability of the default ports.
#
# Valid Values:
    Varies
# Default Values:
    None
################################################################################
#defaultPorts=default_ports
#startingPort=startingPort
```
#portsFile=file\_path

```
################################################################################
# Parameter: enableService
#
# Description:
     Enables the creation of a Linux service. Valid values include true or
      false. The default value for this parameter is false. When the
# manageprofiles command-line utility is run with the -enableService option
      set to true, the Linux service is created with the profile when the
      command is run by the root user. When a nonroot user runs the
# manageprofiles command-line utility, the profile is created, but the Linux
# service is not. The Linux service is not created because the nonroot user
# does not have sufficient permission to set up the service. An
     INSTCONPARTIALSUCCESS result is displayed at the end of the profile
     creation and the profile creation log
     install_root/logs/manageprofiles/profile_name_create.log contains a
     message indicating the current user does not have sufficient permission to
      set up the Linux service. Use this parameter when creating profiles only.
#
# Valid Values:
    false
     # true
# Default Values:
     None
#
# Parameter: serviceUserName
#
# Description:
# Specifies the user ID that is used during the creation of the Linux
     service so that the Linux service will run under this user ID. The Linux
     service runs whenever the user ID is logged on. Not required.
#
# Valid Values:
# Varies
 Default Values:
# None
#
# Parameter: winserviceAccountType
#
# Description:
      The type of the owner account of the Windows service created for the
     profile. Valid values include specifieduser or localsystem. The
      localsystem value runs the Windows service under the local account of the
     user who creates the profile. The default value for this parameter is
      localsystem. Use this parameter when creating profiles only.
#
# Valid Values:
# localsystem
# specifieduser
# Default Values:
# localsystem
#
# Parameter: winserviceUserName
#
# Description:
      Specify your user ID so that the Windows operating system can verify you
      as an ID that is capable of creating a Windows service. Your user ID must
     belong to the Administrator group and have the following advanced user
      rights:
      Act as part of the operating system
      Log on as a service
      The default value for this parameter is the current user name. The value
# for this parameter must not contain spaces or characters that are not
# valid such as the following: *, ?, ", < , > , , , /, \setminus, and |. The user that
      you specify must have the proper permissions to create a Windows service.
      You must specify the correct password for the user name that you choose.
```

```
#
# Valid Values:
# Varies
# Default Values:
    None
#
# Parameter: winservicePassword
#
# Description:
# Specify the password for the specified user or the local account that is
# to own the Windows service.
#
# Valid Values:
# Varies
# Default Values:
# None
#
# Parameter: winserviceCheck
#
# Description:
# The value can be either true or false. Specify true to create a Windows
# service for the server process that is created within the profile. Specify
     false to not create the Windows service. The default value for this
     parameter is false.
#
# Valid Values:
# false
     true
# Default Values:
# false
#
# Parameter: winserviceStartupType
#
# Description:
# The following values for Windows service startup can be used:
     manual
# automatic
# disabled
# The default value for this parameter is manual.
#
# Valid Values:
    manual
    automatic
# disabled
# Default Values:
    manual
################################################################################
#enableService=true
#serviceUserName=service_user_ID
#winserviceAccountType=localsystem
#winserviceUserName=winservice_user_ID
#winservicePassword=winservice_password
#winserviceCheck=false
#winserviceStartupType=manual
################################################################################
# Parameter: bpmdbDesign
#
# Description:
     Specifies the file that holds the database configuration design for all of
     the IBM Business Process Manager components.
# This parameter replaces the -wbidbDesign that was used in previous
# versions of WebSphere Process Server.
#
# Note: If a bpmdbDesign file parameter is specified, none of the database
# related properties should be specified.
#
```

```
# Valid Values:
    Varies
# Default Values:
# None
                          ################################################################################
#bpmdbDesign=design_file
################################################################################
# Parameter: dbCreateNew
#
# Description:
# Indicates a new database is created or if an existing database is to be
     reused. Valid values are true or false. This value cannot be true for an
# Oracle, SQL Server or a DB2 z/OS database. This value can only be true for
     a DB2 database.
#
# Valid Values:
# false
# Default Values:
# false
################################################################################
dbCreateNew=false
################################################################################
# Parameter: dbType
#
# Description:
# The database type. Set one of the following values for the type of
# database product you are using with IBM Business Process Manager.
#
# Required only for one of the following:
# A stand-alone profile when -bpmdbDesign was not specified.
     An advanced dmgr or managed profiles when -bpmdbDesign was not specified.
#
# Note: Do not use this parameter if you are using -bpmdbDesign.
#
# Valid Values:
# DB2UDBOS390
# Default Values:
# DB2UDBOS390
################################################################################
dbType=DB2UDBOS390
################################################################################
# Parameter: dbDelayConfig
#
# Description:
# Indicates whether to postpone table creation until after the profile is
# created. Valid values are true or false. The parameter is set to false by
# default. Setting this parameter to true delays the execution of the
     scripts that create the database tables. No. Specify false if you want the
# database to be set up during profile creation.
#
# Valid Values:
    false
# true
# Default Values:
# false
################################################################################
dbDelayConfig=true
################################################################################
# Parameter: dbName
#
# Description:
# The name of the database. By default, the value is set to orcl for Oracle
# databases and to CMNDB for all other supported databases.
```

```
728 Instalando
```

```
#
# Note: Do not use this parameter if you are using -bpmdbDesign.
#
# Valid Values:
# Varies
# Default Values:
# CMNDB
#
# Parameter: dbUserId
#
# Description:
# The user ID for all database types. Specifies the user ID that has
# privileges to create and drop the databases. The WebSphere data source
# uses this ID to authenticate the database connection.
# Important: The -dbUserId parameter value must be a valid database
# authorization ID. Required if the -bpmdbDesign file is not set.
#
     Note: Do not use this parameter if you are using -bpmdbDesign.
#
# Valid Values:
    Varies
# Default Values:
    None
#
# Parameter: dbPassword
#
# Description:
# The password required for database authentication. Required when the
# -bpmdbDesign file is not set.
#
# Note: Do not use this parameter if you are using -bpmdbDesign.
#
# Valid Values:
    Varies
# Default Values:
    None
################################################################################
#dbName=CMNDB
dbUserId=db_userid
dbPassword=db_pswd
################################################################################
# Parameter: dbStorageGroup
#
# Description:
# The storage group name for DB2 z/OS databases.
#
# Note: Do not use this parameter if you are using -bpmdbDesign.
#
# Valid Values:
    Varies
# Default Values:
# None
#
# Parameter: dbConnectionLocation
#
# Description:
# The location of DB2 for z/OS database.
#
# Note: Do not use this parameter if you are using -bpmdbDesign.
#
# Valid Values:
    Varies
# Default Values:
    None
################################################################################
dbStorageGroup=db_stg_group
```
dbConnectionLocation=db2\_location

```
################################################################################
# Parameter: environmentType
#
# Description:
      Specifies the environment type. The environment type refers to how IBM
     Business Process Manager is used; for example, in a production, stage or
     test environment. Load testing might be done on a test server, while a
     stage environment type might be used as a temporary location to host
      changes before putting those changes into production. You might specify
     Stage as the Environment type if the server you are configuring will be
     accessed and used to review content and new functionality. Valid values
     are as follows:
     Test.
     Use Test if the server you are configuring is to be used as a testing
     environment.
# Stage
# Use Stage if the server is to serve as a staging platform to be used as a
     preproduction server.
     Production
     Use Production if the server is to serve in a production capacity.
     The default value is Test.
#
# Valid Values:
    Test
    Production
    Stage
# Default Values:
# Test
################################################################################
environmentType=Test
################################################################################
# Parameter: isDeveloperServer
#
# Description:
# Specifies whether the server is intended for development purposes only.
# This parameter is useful when creating profiles to test applications on a
     non-production server prior to deploying the applications on their
     production application servers. If -isDeveloperServer is set when
     creating an IBM Business Process Manager profile, then a preconfigured VMM
     file repository is installed. This file repository contains a sample
     organization that can be used to test Business Process Choreographer
     people resolution, ready for you to use as is.
#
# Valid Values:
    false
     # true
# Default Values:
    false
################################################################################
#isDeveloperServer=false
```
*Arquivo de Resposta de Amostra para um Perfil de Gerenciador de Implementação do Standard Process Center:*

Modifique e use este arquivo de resposta para criar um perfil de gerenciador de implementação usando o comando **manageprofiles**.

```
# BEGIN COPYRIGHT
# *************************************************************************
#
```

```
# Licensed Materials - Property of IBM
# 5725-C94
  (C) Copyright IBM Corporation 2011, 2012. All Rights Reserved.
# This sample program is provided AS IS and may be used, executed, copied
 and modified without royalty payment by customer (a) for its own
# instruction and study, (b) in order to develop applications designed to
# run with an IBM WebSphere product, either for customer's own internal
# use or for redistribution by customer, as part of such an application,
# in customer's own products.
#
# *************************************************************************
# END COPYRIGHT
################################################################################
# These response file has the applicable parameters for creating a
# DMgr PC Std profile that uses DB2zOS.
#
# Depending on your environment, you may need to change the default values.
#
# To create a profile with this response file specify:
#
# was.install.root/bin/manageprofiles -response PC_Std_DMgr_DB2zOS.response
#
# If you use the -response parameter, it must be the only parameter on
# the command-line. If you include any manageprofile parameters
# (in addition to -response) on the command-line, the response file
# is ignored. And default WebSphere Application server profile will be created .
################################################################################
################################################################################
# Parameter: create
#
# Description:
# Creates the profile.
     If you are creating a profile, this parameter is required.
################################################################################
create
################################################################################
# Parameter: templatePath
#
# Description:
      Specifies the directory path to the template files in the installation
     root directory. Within the profileTemplates directory are various
# directories that correspond to different profile types and that vary with
# the type of product installed. The profile directories are the paths that
# you indicate while using the -templatePath option.
# Use absolute paths. This parameter must exist as a directory and point to
# a valid template directory.
#
     When using the -templatePath parameter, specify the fully qualified file
# path for the parameter.
#
# Valid Values:
     Varies
# Default Values:
     None
################################################################################
templatePath=BPM/dmgr.procctr
################################################################################
# Parameter: profileName
#
# Description:
# Specifies the name of the profile. Use a unique value when creating a
# profile.
# Each profile that shares the same set of product binaries must have a
```

```
# unique name. The default profile name is based on the profile type and a
# trailing number, for example:
# profileType ProfileNumberwhere profileType is a value such as ProcSrv,
# Dmgr, or Custom and ProfileNumber is a sequential number that creates a
# unique profile name. The value for this parameter must not contain spaces
      or characters that are not valid such as the following: *, ?, ", <, >, ,
      /, \backslash, and \mid. The profile name that you choose must not be in use. On
      Windows platforms: If the fully qualified path contains spaces, enclose
# the value in quotation marks. The default value is based on the
      install_root directory, the profiles subdirectory, and the name of the
      file. For example, the default for profile creation is:
      WS WSPROFILE DEFAULT PROFILE HOME/profileNamewhere
      WS_WSPROFILE_DEFAULT_PROFILE_HOME is defined in the wasprofile.properties
      f_ile in the install_root/properties directory. The value for this
      parameter must be a valid path for the target system and must not be
      currently in use. You must have permissions to write to the directory.
#
# Valid Values:
     Varies
# Default Values:
     None
################################################################################
profileName=Dmgr01
################################################################################
# Parameter: cellName
#
# Description:
# Specifies the cell name of the profile. Use a unique cell name for each
# profile.
      The default value for this parameter is based on a combination of the
# short host name, the constant Cell, and a trailing number, for example:
      if (DMgr)
         shortHostNameCellCellNumber
# else
         shortHostNameNodeNodeNumberCell
      where CellNumber is a sequential number starting at 01 and NodeNumber is
      the node number that you used to define the node name.
      The value for this parameter must not contain spaces or any characters
      that are not valid such as the following: *, ?, ", <, >, , , /, \setminus, and |.
#
# Valid Values:
     Varies
# Default Values:
     Varies
#
# Parameter: nodeName
#
# Description:
# Specifies the node name for the node that is created with the new profile.
      Use a unique value within the cell or on the workstation. Each profile
      that shares the same set of product binaries must have a unique node name.
      This parameter is required for profile creation only with the
      dmgr.esbserverdefault.procsvrdefault.procctrdefault.procsvr.advdefault.
      procctr.advdmgr.procctrmanaged.procctrmanaged.procsvr templates.
      The default value for this parameter is based on the short host name,
      profile type, and a trailing number, for example:
      if (DMgr)
               shortHostNameCellManagerNodeNumber
      else
               shortHostNameNodeNodeNumber
      where NodeNumber is a sequential number starting at 01.
      The value for this parameter must not contain spaces or any characters
# that are not valid such as the following: \ast, ?\, ", \lt, \gt, ,, /, \, and |.#
# Valid Values:
     Varies
```

```
# Default Values:
# Varies
               ################################################################################
cellName=cell_name
nodeName=node_name
################################################################################
# Parameter: enableAdminSecurity
#
# Description:
# For IBM Business Process Manager omit this parameter. Administrative
# security is always enabled for IBM Business Process Manager profiles.
# You must also specify the parameters -adminUserName and -adminPassword
# along with the values for these parameters.
#
# Valid Values:
# true
# Default Values:
    # true
################################################################################
enableAdminSecurity=true
adminUserName=adminUser_ID
adminPassword=adminPassword
################################################################################
# Parameter: signingCertDN
#
# Description:
# Specifies the distinguished name of the root signing certificate that you
# create when you create the profile. Specify the distinguished name in
# quotation marks. This default personal certificate is located in the
# server keystore file. If you do not specifically create or import a root
# signing certificate, one is created by default. See the
# -signingCertValidityPeriod parameter and the -keyStorePassword.
#
# Valid Values:
# Varies
# Default Values:
    None
#
# Parameter: signingCertValidityPeriod
#
# Description:
# An optional parameter that specifies the amount of time in years that the
# root signing certificate is valid. If you do not specify this parameter
# with the -signingCertDN parameter, the root signing certificate is valid
# for 20 years.
#
# Valid Values:
# Varies
# Default Values:
   None
#
# Parameter: keyStorePassword
#
# Description:
# Specifies the password to use on all keystore files created during profile
     creation. Keystore files are created for the default personal certificate
     and the root signing certificate.
#
# Valid Values:
    Varies
# Default Values:
    None
################################################################################
#signingCertDN =distinguished_name
#signingCertValidityPeriod =validity_period
```
#keyStorePassword =keyStore\_password

```
################################################################################
# Parameter: defaultPorts
#
# Description:
     Assigns the default or base port values to the profile.d o not use this
      parameter when using the -startingPort or -portsFile parameter.
      During profile creation, the manageprofiles command-line utility uses an
     automatically generated set of recommended ports if you do not specify the
      -startingPort parameter, the -defaultPorts parameter or the -portsFile
     parameter. The recommended port values can be different than the default
     port values based on the availability of the default ports.
#
# Valid Values:
    Varies
# Default Values:
# None
#
# Parameter: startingPort
#
# Description:
     Specifies the starting port number for generating and assigning all ports
      for the profile.
     Port values are assigned sequentially from the -startingPort value,
     omitting those ports that are already in use. The system recognizes and
     resolves ports that are currently in use and determines the port
     assignments to avoid port conflicts.
# Do not use this parameter with the -defaultPorts or -portsFile parameters.
# During profile creation, the manageprofiles command-line utility uses an
     automatically generated set of recommended ports if you do not specify the
     -startingPort parameter, the -defaultPorts parameter or the -portsFile
     parameter. The recommended port values can be different than the default
      port values based on the availability of the default ports.
#
# Valid Values:
# Varies
# Default Values:
# None
#
# Parameter: portsFile
#
# Description:
     An optional parameter that specifies the path to a file that defines port
     settings for the new profile.
     Do not use this parameter when using the -startingPort or -defaultPorts
     parameter.
     During profile creation, the manageprofiles command-line utility uses an
# automatically generated set of recommended ports if you do not specify the
# -startingPort parameter, the -defaultPorts parameter or the -portsFile
     parameter. The recommended port values can be different than the default
# port values based on the availability of the default ports.
#
# Valid Values:
     Varies
# Default Values:
    None
################################################################################
#defaultPorts=default_ports
#startingPort=startingPort
#portsFile=file_path
################################################################################
# Parameter: enableService
#
# Description:
      Enables the creation of a Linux service. Valid values include true or
```

```
# false. The default value for this parameter is false. When the
# manageprofiles command-line utility is run with the -enableService option
# set to true , the Linux service is created with the profile when the
# command is run by the root user. When a nonroot user runs the
# manageprofiles command-line utility, the profile is created, but the Linux
# service is not. The Linux service is not created because the nonroot user
# does not have sufficient permission to set up the service. An
# INSTCONPARTIALSUCCESS result is displayed at the end of the profile
     creation and the profile creation log
# install_root/logs/manageprofiles/profile_name_create.log contains a
# message indicating the current user does not have sufficient permission to
# set up the Linux service. Use this parameter when creating profiles only.
#
# Valid Values:
    false
# true
# Default Values:
# None
#
# Parameter: serviceUserName
#
# Description:
     Specifies the user ID that is used during the creation of the Linux
     service so that the Linux service will run under this user ID. The Linux
     service runs whenever the user ID is logged on. Not required.
#
# Valid Values:
    Varies
# Default Values:
# None
#
# Parameter: winserviceAccountType
#
# Description:
# The type of the owner account of the Windows service created for the
     profile. Valid values include specifieduser or localsystem. The
     localsystem value runs the Windows service under the local account of the
# user who creates the profile. The default value for this parameter is
     localsystem. Use this parameter when creating profiles only.
#
# Valid Values:
    localsystem
    specifieduser
# Default Values:
# localsystem
#
# Parameter: winserviceUserName
#
# Description:
# Specify your user ID so that the Windows operating system can verify you
     as an ID that is capable of creating a Windows service. Your user ID must
# belong to the Administrator group and have the following advanced user
# rights:
# Act as part of the operating system
     Log on as a service
     The default value for this parameter is the current user name. The value
# for this parameter must not contain spaces or characters that are not
     valid such as the following: *, ?, ", <, >, ,, /, \, and |. The user that
     you specify must have the proper permissions to create a Windows service.
     You must specify the correct password for the user name that you choose.
#
# Valid Values:
    Varies
# Default Values:
# None
#
# Parameter: winservicePassword
```

```
#
# Description:
# Specify the password for the specified user or the local account that is
# to own the Windows service.
#
# Valid Values:
    Varies
# Default Values:
    None
#
# Parameter: winserviceCheck
#
# Description:
# The value can be either true or false. Specify true to create a Windows
     service for the server process that is created within the profile. Specify
     false to not create the Windows service. The default value for this
# parameter is false.
#
# Valid Values:
    false
    # true
# Default Values:
    false
#
# Parameter: winserviceStartupType
#
# Description:
# The following values for Windows service startup can be used:
# manual
# automatic
# disabled
# The default value for this parameter is manual.
#
# Valid Values:
    manual
    automatic
# disabled
# Default Values:
    manual################################################################################
#enableService=true
#serviceUserName=service_user_ID
#winserviceAccountType=localsystem
#winserviceUserName=winservice_user_ID
#winservicePassword=winservice_password
#winserviceCheck=false
#winserviceStartupType=manual
################################################################################
# Parameter: environmentType
#
# Description:
# Specifies the environment type. The environment type refers to how IBM
     Business Process Manager is used; for example, in a production, stage or
# test environment. Load testing might be done on a test server, while a
     stage environment type might be used as a temporary location to host
# changes before putting those changes into production. You might specify
# Stage as the Environment type if the server you are configuring will be
     accessed and used to review content and new functionality. Valid values
     are as follows:
     Test
# Use Test if the server you are configuring is to be used as a testing
# environment.
# Stage
# Use Stage if the server is to serve as a staging platform to be used as a
# preproduction server.
# Production
```

```
736 Instalando
```

```
# Use Production if the server is to serve in a production capacity.
# The default value is Test.
#
# Valid Values:
    Test
    Production
    Stage
# Default Values:
# Test
################################################################################
environmentType=Test
################################################################################
# Parameter: isDeveloperServer
#
# Description:
# Specifies whether the server is intended for development purposes only.
     This parameter is useful when creating profiles to test applications on a
     non-production server prior to deploying the applications on their
     production application servers. If -isDeveloperServer is set when
# creating an IBM Business Process Manager profile, then a preconfigured VMM
     file repository is installed. This file repository contains a sample
     organization that can be used to test Business Process Choreographer
     people resolution, ready for you to use as is.
#
# Valid Values:
    false
    true
# Default Values:
   false
################################################################################
#isDeveloperServer=false
```
*Arquivo de Resposta de Amostra para um Perfil de Gerenciador de Implementação do Advanced Process Server:*

Modifique e use este arquivo de resposta para criar um perfil de gerenciador de implementação usando o comando **manageprofiles**.

```
# BEGIN COPYRIGHT
# *************************************************************************
#
# Licensed Materials - Property of IBM
# 5725-C94
   (C) Copyright IBM Corporation 2011, 2012. All Rights Reserved.
# This sample program is provided AS IS and may be used, executed, copied
# and modified without royalty payment by customer (a) for its own
# instruction and study, (b) in order to develop applications designed to
# run with an IBM WebSphere product, either for customer's own internal
# use or for redistribution by customer, as part of such an application,
# in customer's own products.
#
# *************************************************************************
# END COPYRIGHT
################################################################################
# These response file has the applicable parameters for creating a
# DMgr PS Adv profile that uses DB2zOS.
#
# Depending on your environment, you may need to change the default values.
#
# To create a profile with this response file specify:
#
```
# was.install.root/bin/manageprofiles -response PS\_Adv\_DMgr\_DB2zOS.response # # If you use the -response parameter, it must be the only parameter on # the command-line. If you include any manageprofile parameters # (in addition to -response) on the command-line, the response file # is ignored. And default WebSphere Application server profile will be created . ################################################################################ ################################################################################ # Parameter: create # # Description: # Creates the profile. # If you are creating a profile, this parameter is required. ################################################################################ create ################################################################################ # Parameter: templatePath # # Description: # Specifies the directory path to the template files in the installation root directory. Within the profileTemplates directory are various directories that correspond to different profile types and that vary with the type of product installed. The profile directories are the paths that you indicate while using the -templatePath option. Use absolute paths. This parameter must exist as a directory and point to a valid template directory. # # When using the -templatePath parameter, specify the fully qualified file # path for the parameter. # # Valid Values: Varies # Default Values: None ################################################################################ templatePath=BPM/dmgr.procsvr.adv ################################################################################ # Parameter: profileName # # Description: Specifies the name of the profile. Use a unique value when creating a profile. Each profile that shares the same set of product binaries must have a unique name. The default profile name is based on the profile type and a trailing number, for example: # profileType ProfileNumberwhere profileType is a value such as ProcSrv, Dmgr, or Custom and ProfileNumber is a sequential number that creates a unique profile name. The value for this parameter must not contain spaces or characters that are not valid such as the following:  $*, ?, ", <, >, ,$  $/$ ,  $\backslash$ , and  $\mid$ . The profile name that you choose must not be in use. On Windows platforms: If the fully qualified path contains spaces, enclose the value in quotation marks. The default value is based on the install\_root directory, the profiles subdirectory, and the name of the file. For example, the default for profile creation is: WS WSPROFILE DEFAULT PROFILE HOME/profileNamewhere WS WSPROFILE DEFAULT PROFILE HOME is defined in the wasprofile.properties  $f_i$ le in the install root/properties directory. The value for this parameter must be a valid path for the target system and must not be currently in use. You must have permissions to write to the directory. # # Valid Values: Varies # Default Values: None

################################################################################ profileName=Dmgr01

```
################################################################################
# Parameter: cellName
#
# Description:
# Specifies the cell name of the profile. Use a unique cell name for each
# profile.
# The default value for this parameter is based on a combination of the
# short host name, the constant Cell, and a trailing number, for example:
# if (DMgr)
# shortHostNameCellCellNumber
# else
# shortHostNameNodeNodeNumberCell
# where CellNumber is a sequential number starting at 01 and NodeNumber is
# the node number that you used to define the node name.
# The value for this parameter must not contain spaces or any characters
# that are not valid such as the following: *, ?, ", <, >, ,, /, \, and |.
#
# Valid Values:
    Varies
# Default Values:
    Varies
#
# Parameter: nodeName
#
# Description:
# Specifies the node name for the node that is created with the new profile.
# Use a unique value within the cell or on the workstation. Each profile
# that shares the same set of product binaries must have a unique node name.
# This parameter is required for profile creation only with the
# dmgr.esbserverdefault.procsvrdefault.procctrdefault.procsvr.advdefault.
# procctr.advdmgr.procctrmanaged.procctrmanaged.procsvr templates.
# The default value for this parameter is based on the short host name,<br># profile type and a trailing number for example:
     profile type, and a trailing number, for example:
# if (DMgr)
# shortHostNameCellManagerNodeNumber
# else
# shortHostNameNodeNodeNumber
# where NodeNumber is a sequential number starting at 01.
# The value for this parameter must not contain spaces or any characters
     that are not valid such as the following: *, ?, ", <, >, , , /, \setminus, and |.#
# Valid Values:
    Varies
# Default Values:
    Varies
################################################################################
cellName=cell_name
nodeName=node_name
################################################################################
# Parameter: enableAdminSecurity
#
# Description:
# For IBM Business Process Manager omit this parameter. Administrative
# security is always enabled for IBM Business Process Manager profiles.
# You must also specify the parameters -adminUserName and -adminPassword
     along with the values for these parameters.
#
# Valid Values:
    true
# Default Values:
    true
################################################################################
enableAdminSecurity=true
```
adminUserName=adminUser\_ID adminPassword=adminPassword

```
################################################################################
# Parameter: signingCertDN
#
# Description:
     Specifies the distinguished name of the root signing certificate that you
# create when you create the profile. Specify the distinguished name in
     quotation marks. This default personal certificate is located in the
      server keystore file. If you do not specifically create or import a root
      signing certificate, one is created by default. See the
     -signingCertValidityPeriod parameter and the -keyStorePassword.
#
# Valid Values:
# Varies
# Default Values:
# None
#
# Parameter: signingCertValidityPeriod
#
# Description:
     An optional parameter that specifies the amount of time in years that the
     root signing certificate is valid. If you do not specify this parameter
     with the -signingCertDN parameter, the root signing certificate is valid
     for 20 years.
#
# Valid Values:
    Varies
# Default Values:
    None
#
# Parameter: keyStorePassword
#
# Description:
# Specifies the password to use on all keystore files created during profile
      creation. Keystore files are created for the default personal certificate
     and the root signing certificate.
#
# Valid Values:
    Varies
# Default Values:
    None
################################################################################
#signingCertDN =distinguished_name
#signingCertValidityPeriod =validity_period
#keyStorePassword =keyStore_password
################################################################################
# Parameter: defaultPorts
#
# Description:
# Assigns the default or base port values to the profile.d o not use this
      parameter when using the -startingPort or -portsFile parameter.
     During profile creation, the manageprofiles command-line utility uses an
      automatically generated set of recommended ports if you do not specify the
      -startingPort parameter, the -defaultPorts parameter or the -portsFile
      parameter. The recommended port values can be different than the default
     port values based on the availability of the default ports.
#
# Valid Values:
    Varies
# Default Values:
# None
#
# Parameter: startingPort
#
```

```
# Description:
     Specifies the starting port number for generating and assigning all ports
# for the profile.
# Port values are assigned sequentially from the -startingPort value,
     omitting those ports that are already in use. The system recognizes and
# resolves ports that are currently in use and determines the port
# assignments to avoid port conflicts.
# Do not use this parameter with the -defaultPorts or -portsFile parameters.
# During profile creation, the manageprofiles command-line utility uses an
# automatically generated set of recommended ports if you do not specify the
# -startingPort parameter, the -defaultPorts parameter or the -portsFile
# parameter. The recommended port values can be different than the default
# port values based on the availability of the default ports.
#
# Valid Values:
# Varies
# Default Values:
# None
#
# Parameter: portsFile
#
# Description:
     An optional parameter that specifies the path to a file that defines port
     settings for the new profile.
     Do not use this parameter when using the -startingPort or -defaultPorts
# parameter.
# During profile creation, the manageprofiles command-line utility uses an
     automatically generated set of recommended ports if you do not specify the
# -startingPort parameter, the -defaultPorts parameter or the -portsFile
# parameter. The recommended port values can be different than the default
     port values based on the availability of the default ports.
#
# Valid Values:
    Varies
# Default Values:
    None
################################################################################
#defaultPorts=default_ports
#startingPort=startingPort
#portsFile=file_path
################################################################################
# Parameter: enableService
#
# Description:
# Enables the creation of a Linux service. Valid values include true or
# false. The default value for this parameter is false. When the
# manageprofiles command-line utility is run with the -enableService option
# set to true , the Linux service is created with the profile when the
# command is run by the root user. When a nonroot user runs the
     manageprofiles command-line utility, the profile is created, but the Linux
# service is not. The Linux service is not created because the nonroot user
# does not have sufficient permission to set up the service. An
# INSTCONPARTIALSUCCESS result is displayed at the end of the profile
# creation and the profile creation log
# install root/logs/manageprofiles/profile name create.log contains a
# message indicating the current user does not have sufficient permission to
     set up the Linux service. Use this parameter when creating profiles only.
#
# Valid Values:
    false
    # true
# Default Values:
# None
#
# Parameter: serviceUserName
#
```

```
# Description:
      Specifies the user ID that is used during the creation of the Linux
# service so that the Linux service will run under this user ID. The Linux
     service runs whenever the user ID is logged on. Not required.
#
# Valid Values:
    Varies
# Default Values:
    None
#
# Parameter: winserviceAccountType
#
# Description:
# The type of the owner account of the Windows service created for the
     profile. Valid values include specifieduser or localsystem. The
      localsystem value runs the Windows service under the local account of the
\# user who creates the profile. The default value for this parameter is
# localsystem. Use this parameter when creating profiles only.
#
# Valid Values:
    localsystem
# specifieduser
# Default Values:
    localsystem
#
# Parameter: winserviceUserName
#
# Description:
# Specify your user ID so that the Windows operating system can verify you
      as an ID that is capable of creating a Windows service. Your user ID must
     belong to the Administrator group and have the following advanced user
     rights:
     Act as part of the operating system
      Log on as a service
      The default value for this parameter is the current user name. The value
# for this parameter must not contain spaces or characters that are not
      valid such as the following: *, ?, ", <, >, ,, /, \, and |. The user that
# you specify must have the proper permissions to create a Windows service.
      You must specify the correct password for the user name that you choose.
#
# Valid Values:
    Varies
# Default Values:
    None
#
# Parameter: winservicePassword
#
# Description:
# Specify the password for the specified user or the local account that is
# to own the Windows service.
#
# Valid Values:
# Varies
# Default Values:
# None
#
# Parameter: winserviceCheck
#
# Description:
     The value can be either true or false. Specify true to create a Windows
      service for the server process that is created within the profile. Specify
      false to not create the Windows service. The default value for this
     parameter is false.
#
# Valid Values:
# false
     true
```

```
# Default Values:
# false
#
# Parameter: winserviceStartupType
#
# Description:
# The following values for Windows service startup can be used:
# manual
     automatic
# disabled
# The default value for this parameter is manual.
#
# Valid Values:
   manual
   automatic
# disabled
# Default Values:
# manual
                ################################################################################
#enableService=true
#serviceUserName=service_user_ID
#winserviceAccountType=localsystem
#winserviceUserName=winservice_user_ID
#winservicePassword=winservice_password
#winserviceCheck=false
#winserviceStartupType=manual
################################################################################
# Parameter: bpmdbDesign
#
# Description:
# Specifies the file that holds the database configuration design for all of
     the IBM Business Process Manager components.
# This parameter replaces the -wbidbDesign that was used in previous
# versions of WebSphere Process Server.
#
# Note: If a bpmdbDesign file parameter is specified, none of the database
# related properties should be specified.
#
# Valid Values:
   Varies
# Default Values:
# None
################################################################################
#bpmdbDesign=design_file
################################################################################
# Parameter: dbCreateNew
#
# Description:
# Indicates a new database is created or if an existing database is to be
# reused. Valid values are true or false. This value cannot be true for an
# Oracle, SQL Server or a DB2 z/OS database. This value can only be true for
# a DB2 database.
#
# Valid Values:
    false
# Default Values:
   false
################################################################################
dbCreateNew=false
################################################################################
# Parameter: dbType
#
# Description:
# The database type. Set one of the following values for the type of
```

```
# database product you are using with IBM Business Process Manager.
\# \#Required only for one of the following:
# A stand-alone profile when -bpmdbDesign was not specified.
# An advanced dmgr or managed profiles when -bpmdbDesign was not specified.
#
      Note: Do not use this parameter if you are using -bpmdbDesign.
#
# Valid Values:
# DB2UDBOS390
# Default Values:
# DB2UDBOS390
################################################################################
dbType=DB2UDBOS390
################################################################################
# Parameter: dbDelayConfig
#
# Description:
# Indicates whether to postpone table creation until after the profile is
      created. Valid values are true or false. The parameter is set to false by
      default. Setting this parameter to true delays the execution of the
      scripts that create the database tables. No. Specify false if you want the
     database to be set up during profile creation.
#
# Valid Values:
     false
     true
# Default Values:
    false
################################################################################
dbDelayConfig=true
################################################################################
# Parameter: dbName
#
# Description:
# The name of the database. By default, the value is set to orcl for Oracle
# databases and to CMNDB for all other supported databases.
#
      Note: Do not use this parameter if you are using -bpmdbDesign.
#
# Valid Values:
     Varies
# Default Values:
    CMNDB
#
# Parameter: dbUserId
#
# Description:
     The user ID for all database types. Specifies the user ID that has
      privileges to create and drop the databases. The WebSphere data source
      uses this ID to authenticate the database connection.
      Important: The -dbUserId parameter value must be a valid database
      authorization ID. Required if the -bpmdbDesign file is not set.
#
# Note: Do not use this parameter if you are using -bpmdbDesign.
#
# Valid Values:
     Varies
# Default Values:
# None
#
# Parameter: dbPassword
#
# Description:
# The password required for database authentication. Required when the
```

```
# -bpmdbDesign file is not set.
#
# Note: Do not use this parameter if you are using -bpmdbDesign.
#
# Valid Values:
# Varies
# Default Values:
    None
################################################################################
#dbName=CMNDB
dbUserId=db_userid
dbPassword=db_pswd
################################################################################
# Parameter: dbStorageGroup
#
# Description:
# The storage group name for DB2 z/OS databases.
#
# Note: Do not use this parameter if you are using -bpmdbDesign.
#
# Valid Values:
    Varies
# Default Values:
    None
#
# Parameter: dbConnectionLocation
#
# Description:
# The location of DB2 for z/OS database.
#
# Note: Do not use this parameter if you are using -bpmdbDesign.
#
# Valid Values:
# Varies
# Default Values:
    None
################################################################################
dbStorageGroup=db_stg_group
dbConnectionLocation=db2_location
################################################################################
# Parameter: environmentType
#
# Description:
# Specifies the environment type. The environment type refers to how IBM
# Business Process Manager is used; for example, in a production, stage or
# test environment. Load testing might be done on a test server, while a
# stage environment type might be used as a temporary location to host
# changes before putting those changes into production. You might specify
     Stage as the Environment type if the server you are configuring will be
# accessed and used to review content and new functionality. Valid values
# are as follows:
# Test
# Use Test if the server you are configuring is to be used as a testing
# environment.
# Stage
# Use Stage if the server is to serve as a staging platform to be used as a
# preproduction server.
     Production
# Use Production if the server is to serve in a production capacity.
     The default value is Test.
#
# Valid Values:
# Test
# Production
# Stage
```

```
# Default Values:
    Test
################################################################################
environmentType=Test
################################################################################
# Parameter: isDeveloperServer
#
# Description:
# Specifies whether the server is intended for development purposes only.
      This parameter is useful when creating profiles to test applications on a
     non-production server prior to deploying the applications on their
     production application servers. If -isDeveloperServer is set when
     creating an IBM Business Process Manager profile, then a preconfigured VMM
     file repository is installed. This file repository contains a sample
     organization that can be used to test Business Process Choreographer
     people resolution, ready for you to use as is.
#
# Valid Values:
     false
     true.
# Default Values:
    false
################################################################################
#isDeveloperServer=false
```
*Arquivo de Resposta de Amostra para um Perfil de Gerenciador de Implementação do Standard Process Server:*

Modifique e use este arquivo de resposta para criar um perfil de gerenciador de implementação usando o comando **manageprofiles**.

```
# BEGIN COPYRIGHT
# *************************************************************************
#
# Licensed Materials - Property of IBM
# 5725-C94
# (C) Copyright IBM Corporation 2011, 2012. All Rights Reserved.
# This sample program is provided AS IS and may be used, executed, copied
# and modified without royalty payment by customer (a) for its own
# instruction and study, (b) in order to develop applications designed to
# run with an IBM WebSphere product, either for customer's own internal
# use or for redistribution by customer, as part of such an application,
# in customer's own products.
#
# *************************************************************************
# END COPYRIGHT
################################################################################
# These response file has the applicable parameters for creating a
# DMgr PS Std profile that uses DB2zOS.
#
# Depending on your environment, you may need to change the default values.
#
# To create a profile with this response file specify:
#
# was.install.root/bin/manageprofiles -response PS_Std_DMgr_DB2zOS.response
#
# If you use the -response parameter, it must be the only parameter on
# the command-line. If you include any manageprofile parameters
# (in addition to -response) on the command-line, the response file
# is ignored. And default WebSphere Application server profile will be created .
################################################################################
```

```
################################################################################
# Parameter: create
#
# Description:
# Creates the profile.
     If you are creating a profile, this parameter is required.
################################################################################
create
################################################################################
# Parameter: templatePath
#
# Description:
# Specifies the directory path to the template files in the installation
     root directory. Within the profileTemplates directory are various
# directories that correspond to different profile types and that vary with
# the type of product installed. The profile directories are the paths that
# you indicate while using the -templatePath option.
# Use absolute paths. This parameter must exist as a directory and point to
# a valid template directory.
#
     When using the -templatePath parameter, specify the fully qualified file
     path for the parameter.
#
# Valid Values:
    Varies
# Default Values:
    None
################################################################################
templatePath=BPM/dmgr.procsvr
################################################################################
# Parameter: profileName
#
# Description:
# Specifies the name of the profile. Use a unique value when creating a
# profile.
# Each profile that shares the same set of product binaries must have a
# unique name. The default profile name is based on the profile type and a
     trailing number, for example:
# profileType ProfileNumberwhere profileType is a value such as ProcSrv,
# Dmgr, or Custom and ProfileNumber is a sequential number that creates a
# unique profile name. The value for this parameter must not contain spaces
# or characters that are not valid such as the following: *, ?, ", <, >, ,,
# /, \, and |. The profile name that you choose must not be in use. On
# Windows platforms: If the fully qualified path contains spaces, enclose
# the value in quotation marks. The default value is based on the
# install root directory, the profiles subdirectory, and the name of the
# file. For example, the default for profile creation is:
     WS WSPROFILE DEFAULT PROFILE HOME/profileNamewhere
# WS_WSPROFILE_DEFAULT_PROFILE_HOME is defined in the wasprofile.properties
# file in the install_root/properties directory. The value for this
# parameter must be a valid path for the target system and must not be
# currently in use. You must have permissions to write to the directory.
#
# Valid Values:
    Varies
# Default Values:
# None
                    ################################################################################
profileName=Dmgr01
################################################################################
# Parameter: cellName
#
# Description:
```

```
# Specifies the cell name of the profile. Use a unique cell name for each
# profile.
# The default value for this parameter is based on a combination of the
# short host name, the constant Cell, and a trailing number, for example:
# if (DMgr)
# shortHostNameCellCellNumber
# else
# shortHostNameNodeNodeNumberCell
# where CellNumber is a sequential number starting at 01 and NodeNumber is
# the node number that you used to define the node name.
# The value for this parameter must not contain spaces or any characters
# that are not valid such as the following: \ast, ?, ", <, >, ,, /, \, and |.
#
# Valid Values:
    Varies
# Default Values:
# Varies
#
# Parameter: nodeName
#
# Description:
# Specifies the node name for the node that is created with the new profile.
     Use a unique value within the cell or on the workstation. Each profile
     that shares the same set of product binaries must have a unique node name.
     This parameter is required for profile creation only with the
# dmgr.esbserverdefault.procsvrdefault.procctrdefault.procsvr.advdefault.
# procctr.advdmgr.procctrmanaged.procctrmanaged.procsvr templates.
     The default value for this parameter is based on the short host name,
# profile type, and a trailing number, for example:
# if (DMgr)
# shortHostNameCellManagerNodeNumber
# else
              shortHostNameNodeNodeNumber
# where NodeNumber is a sequential number starting at 01.
# The value for this parameter must not contain spaces or any characters
# that are not valid such as the following: *, ?,  ",  -,  >,  ,, /, \backslash, and |.#
# Valid Values:
# Varies
# Default Values:
    Varies
################################################################################
cellName=cell_name
nodeName=node_name
################################################################################
# Parameter: enableAdminSecurity
#
# Description:
# For IBM Business Process Manager omit this parameter. Administrative
     security is always enabled for IBM Business Process Manager profiles.
# You must also specify the parameters -adminUserName and -adminPassword
# along with the values for these parameters.
#
# Valid Values:
    true
# Default Values:
    true.
################################################################################
enableAdminSecurity=true
adminUserName=adminUser_ID
adminPassword=adminPassword
################################################################################
# Parameter: signingCertDN
#
# Description:
```
```
# Specifies the distinguished name of the root signing certificate that you
# create when you create the profile. Specify the distinguished name in
# quotation marks. This default personal certificate is located in the
# server keystore file. If you do not specifically create or import a root
# signing certificate, one is created by default. See the
     -signingCertValidityPeriod parameter and the -keyStorePassword.
#
# Valid Values:
# Varies
# Default Values:
    None
#
# Parameter: signingCertValidityPeriod
#
# Description:
# An optional parameter that specifies the amount of time in years that the
     root signing certificate is valid. If you do not specify this parameter
# with the -signingCertDN parameter, the root signing certificate is valid
# for 20 years.
#
# Valid Values:
    Varies
# Default Values:
    None
#
# Parameter: keyStorePassword
#
# Description:
# Specifies the password to use on all keystore files created during profile
# creation. Keystore files are created for the default personal certificate
# and the root signing certificate.
#
# Valid Values:
    Varies
# Default Values:
    None
################################################################################
#signingCertDN =distinguished_name
#signingCertValidityPeriod =validity_period
#keyStorePassword =keyStore_password
################################################################################
# Parameter: defaultPorts
#
# Description:
# Assigns the default or base port values to the profile.d o not use this
# parameter when using the -startingPort or -portsFile parameter.
# During profile creation, the manageprofiles command-line utility uses an
# automatically generated set of recommended ports if you do not specify the
# -startingPort parameter, the -defaultPorts parameter or the -portsFile
     parameter. The recommended port values can be different than the default
# port values based on the availability of the default ports.
#
# Valid Values:
# Varies
# Default Values:
    None
#
# Parameter: startingPort
#
# Description:
# Specifies the starting port number for generating and assigning all ports
     for the profile.
     Port values are assigned sequentially from the -startingPort value,
# omitting those ports that are already in use. The system recognizes and
# resolves ports that are currently in use and determines the port
# assignments to avoid port conflicts.
```

```
# Do not use this parameter with the -defaultPorts or -portsFile parameters.
# During profile creation, the manageprofiles command-line utility uses an
# automatically generated set of recommended ports if you do not specify the
# -startingPort parameter, the -defaultPorts parameter or the -portsFile
     parameter. The recommended port values can be different than the default
     port values based on the availability of the default ports.
#
# Valid Values:
# Varies
# Default Values:
    None
#
# Parameter: portsFile
#
# Description:
# An optional parameter that specifies the path to a file that defines port
     settings for the new profile.
     Do not use this parameter when using the -startingPort or -defaultPorts
     parameter.
     During profile creation, the manageprofiles command-line utility uses an
     automatically generated set of recommended ports if you do not specify the
     -startingPort parameter, the -defaultPorts parameter or the -portsFile
     parameter. The recommended port values can be different than the default
     port values based on the availability of the default ports.
#
# Valid Values:
    Varies
# Default Values:
    None
################################################################################
#defaultPorts=default_ports
#startingPort=startingPort
#portsFile=file_path
################################################################################
# Parameter: enableService
#
# Description:
# Enables the creation of a Linux service. Valid values include true or
# false. The default value for this parameter is false. When the
     manageprofiles command-line utility is run with the -enableService option
     set to true, the Linux service is created with the profile when the
     command is run by the root user. When a nonroot user runs the
     manageprofiles command-line utility, the profile is created, but the Linux
# service is not. The Linux service is not created because the nonroot user
     does not have sufficient permission to set up the service. An
     INSTCONPARTIALSUCCESS result is displayed at the end of the profile
     creation and the profile creation log
# install root/logs/manageprofiles/profile name create.log contains a
# message indicating the current user does not have sufficient permission to
     set up the Linux service. Use this parameter when creating profiles only.
#
# Valid Values:
    false
    true
# Default Values:
    None
#
# Parameter: serviceUserName
#
# Description:
     Specifies the user ID that is used during the creation of the Linux
     service so that the Linux service will run under this user ID. The Linux
     service runs whenever the user ID is logged on. Not required.
#
# Valid Values:
    Varies
```

```
# Default Values:
    None
#
# Parameter: winserviceAccountType
#
# Description:
# The type of the owner account of the Windows service created for the
# profile. Valid values include specifieduser or localsystem. The
# localsystem value runs the Windows service under the local account of the
# user who creates the profile. The default value for this parameter is
# localsystem. Use this parameter when creating profiles only.
#
# Valid Values:
# localsystem
    specifieduser
# Default Values:
# localsystem
#
# Parameter: winserviceUserName
#
# Description:
# Specify your user ID so that the Windows operating system can verify you
     as an ID that is capable of creating a Windows service. Your user ID must
     belong to the Administrator group and have the following advanced user
# rights:
# Act as part of the operating system
# Log on as a service
     The default value for this parameter is the current user name. The value
# for this parameter must not contain spaces or characters that are not
# valid such as the following: *, ?, ", < , > , , , / , \setminus, and . The user that
# you specify must have the proper permissions to create a Windows service.
# You must specify the correct password for the user name that you choose.
#
# Valid Values:
# Varies
# Default Values:
# None
#
# Parameter: winservicePassword
#
# Description:
     Specify the password for the specified user or the local account that is
     to own the Windows service.
#
# Valid Values:
    Varies
# Default Values:
    None
#
# Parameter: winserviceCheck
#
# Description:
# The value can be either true or false. Specify true to create a Windows
     service for the server process that is created within the profile. Specify
# false to not create the Windows service. The default value for this
# parameter is false.
#
# Valid Values:
    false
    true
# Default Values:
# false
#
# Parameter: winserviceStartupType
#
# Description:
# The following values for Windows service startup can be used:
```

```
# manual
# automatic
# disabled
# The default value for this parameter is manual.
#
# Valid Values:
    manual
    automatic
# disabled
# Default Values:
    manual
################################################################################
#enableService=true
#serviceUserName=service_user_ID
#winserviceAccountType=localsystem
#winserviceUserName=winservice_user_ID
#winservicePassword=winservice_password
#winserviceCheck=false
#winserviceStartupType=manual
################################################################################
# Parameter: environmentType
#
# Description:
     Specifies the environment type. The environment type refers to how IBM
     Business Process Manager is used; for example, in a production, stage or
     test environment. Load testing might be done on a test server, while a
     stage environment type might be used as a temporary location to host
# changes before putting those changes into production. You might specify
# Stage as the Environment type if the server you are configuring will be
     accessed and used to review content and new functionality. Valid values
     are as follows:
     Test
     Use Test if the server you are configuring is to be used as a testing
# environment.
# Stage
# Use Stage if the server is to serve as a staging platform to be used as a
# preproduction server.
# Production
# Use Production if the server is to serve in a production capacity.
# The default value is Test.
#
# Valid Values:
    Test.
    Production
# Stage
# Default Values:
    Test
################################################################################
environmentType=Test
################################################################################
# Parameter: isDeveloperServer
#
# Description:
# Specifies whether the server is intended for development purposes only.
# This parameter is useful when creating profiles to test applications on a
     non-production server prior to deploying the applications on their
     production application servers. If -isDeveloperServer is set when
     creating an IBM Business Process Manager profile, then a preconfigured VMM
     file repository is installed. This file repository contains a sample
     organization that can be used to test Business Process Choreographer
     people resolution, ready for you to use as is.
#
# Valid Values:
# false
    true
```

```
752 Instalando
```
#### # Default Values: false ################################################################################ #isDeveloperServer=false

*Aumentando Perfis de Gerenciador de Implementação para o Process Center com um Servidor de Banco de Dados DB2 para z/OS Usando o Profile Management Tool:*

É possível usar o Profile Management Tool para aumentar um perfil de gerenciador de implementação existente do WebSphere Application Server V8.0.

Lembre-se de encerrar os servidores associados a um perfil que planeje aumentar.

O idioma do Profile Management Tool é determinado pelo idioma padrão no sistema. Se o idioma padrão não for um dos idiomas suportados, o Inglês é usado. É possível substituir o idioma padrão ao iniciar o Profile Management Tool a partir da linha de comandos e usando a configuração **java user.language** para substituir o idioma padrão. Insira o seguinte comando:

*install\_root*/java/bin/java -Duser.language=*locale install\_root*

Por exemplo, para iniciar o Profile Management Tool no idioma Alemão, insira o comando a seguir: *install\_root*/java/bin/java -Duser.language=de *install\_root*/bin/ProfileManagement/startup.jar

Para usar um banco de dados DB2 para z/OS, você deve escolher a criação de perfil **Avançado** e especificar um arquivo de design do banco de dados.

- 1. Use um dos métodos a seguir para iniciar o Profile Management Tool:
	- Inicie a ferramenta a partir do console do First Steps.
	- v Clique em *Linux\_operating\_system\_menus\_to\_access\_programs* > IBM > *your\_product* > Profile Management Tool.
	- v Execute o comando *install\_root*/bin/ProfileManagement/pmt.sh.
- 2. Encerre todos os servidores associados a um perfil que planeje aumentar.
- 3. Na página de Boas-vindas, clique em **Ativar Profile Management Tool** ou selecione a guia **Profile Management Tool**.
- 4. Na guia **Perfis**, selecione o perfil que deseja aumentar e clique em **Aumentar**. Se você aumentar um perfil do WebSphere Application Server, ele deve ser da versão do WebSphere Application Server na qual o IBM Business Process Manager foi instalado. O botão **Aumentar** não pode ser selecionado a menos que um perfil possa ser aumentado. A página Seleção de Aumento é aberta em uma janela separada.
- 5. Na página Seleção de Aumento, selecione o tipo de aumento que deseja aplica no perfil. Em seguida, clique em **Avançar**.
- 6. Na página Opções de Aumento de Perfil, escolha **Avançado** e clique em **Avançar**.

**Restrição:** O Profile Management Tool exibe uma mensagem de aviso se qualquer uma das seguintes condições ocorrer:

- v O perfil selecionado para o aprimoramento tiver um servidor em execução. Você não pode aprimorar o perfil até parar o servidor ou clicar em **Voltar** e escolher outro perfil que não tenha servidores em execução.
- v O perfil que você selecionou para aumentar é associado. Você não pode aumentar um perfil associado. Você deve clicar em **Voltar** e escolher outro perfil que não esteja associado.
- v O perfil selecionado para aprimoramento já foi aprimorado com o produto que você selecionou. Você deve clicar em **Voltar** e escolher outro perfil para aprimorar.
- 7. Avançado: Na página Implementação de Aplicativo Opcional, selecione se o console administrativo deve ser implementado para gerenciamento do servidor (recomendado). Clique em **Avançar**.
- 8. Avançado: Na página Nome e Local do Perfil, execute as etapas a seguir:
- a. No campo **Nome do perfil**, especifique um nome exclusivo ou aceite o valor padrão. Cada perfil criado deve ter um nome. Quando há mais de um perfil, eles podem ser diferenciados em seu nível mais alto por esse nome.
- b. No campo **Diretório do perfil**, insira o diretório para o perfil ou use o botão **Navegar** para acessar o diretório de perfil. O diretórios especificado conterá os arquivos que definem o ambiente de tempo de execução, tais como comandos, arquivos de configuração e arquivos de log. O diretório padrão é *install\_root*/profiles/*profile\_name*.
- c. Opcional: Selecione **Marcar Este Perfil como Padrão** para tornar o perfil que você está criando o perfil padrão. Essa caixa de seleção será mostrada apenas se você tiver um perfil existente em seu sistema.

Quando um perfil for o perfil padrão, os comandos funcionam automaticamente com ele. O primeiro perfil que você cria em uma estação de trabalho é o perfil padrão. O perfil padrão é o destino padrão para comandos que são emitidos a partir do diretório bin na raiz da instalação do produto. Quando só pode existir um perfil em uma estação de trabalho, todo comando funciona nesse perfil. Se existir mais de um perfil, determinados comandos exigem que você especifique o perfil ao qual o comando se aplica.

- d. Na lista **Configuração de ajuste de desempenho de tempo de execução do servidor**, selecione um nível de ajuste de desempenho adequado para o perfil que estiver criando. Esse parâmetro é um parâmetro WebSphere Application Server.
- e. Clique em **Avançar**. Se clicar em **Voltar** e alterar o nome do perfil, poderá ser necessário alterar manualmente o nome nesta página quando ele for exibido novamente.
- 9. Avançado: Na página Nó, Host e Nomes de Célula, execute as ações a seguir para o perfil que estiver criando:
	- v No campo **Nome do nó**, insira um nome para o nó ou aceite o valor padrão. Tente manter o nome do nó o mais curto possível, mas certifique-se de que os nomes dos nós sejam exclusivos no ambiente de implementação.
	- v No campo **Nome do Servidor**, insira um nome para o servidor ou aceite o valor-padrão.
	- v No campo **Nome do Host**, insira um nome para o host ou aceite o valor padrão.
	- v No campo **Nome da Célula**, insira um nome para a célula ou aceite o valor padrão. Clique em **Avançar**.
- 10. Necessário: Na página Segurança Administrativa, insira valores para o **Nome de usuário**, a **Senha** e a **Confirmação de senha**. A senha especificada durante a instalação para administração será usada para todos os usuários internos incluindo tw\_admin e tw\_user. Como todos os perfis do IBM Business Process Manager possuem a segurança administrativa ativada, **Avançar** será ativado apenas depois que você inserir os valores.
- 11. Avançado: Na página Certificado de Segurança (Parte 1), especifique se novos certificados devem ser criados ou se devem ser importados certificados existentes.
	- v Para criar um novo certificado pessoal padrão e um novo certificado de assinatura raiz, selecione **Criar um novo certificado pessoal padrão** e **Criar um novo certificado de assinatura raiz** e clique em **Avançar**.
	- v Para importar os certificados existentes, selecione **Importar um certificado pessoal padrão existente** e **Importar um certificado pessoal de assinatura raiz existente** e forneça as seguintes informações:
		- No campo **Caminho**, insira o caminho do diretório no certificado existente.
		- No campo **Senha**, insira a senha para o certificado
		- No campo **Tipo de Keystore**, selecione o tipo de keystore para o certificado que você está importando.
		- No campo **Alias de Keystore**, selecione o alias de keystore para o certificado que você está importando.
		- Clique em **Avançar** para exibir a página Certificado de Segurança (Parte 2).

Quando você importar um certificado pessoal como o certificado pessoal padrão, importe o certificado raiz que assinou o certificado pessoal. Caso contrário, o Profile Management Tool incluirá o assinante do certificado pessoal no arquivo trust.p12.

12. Avançado: Na página Certificado de Segurança (Parte 2), verifique se as informações do certificado estão corretas e clique em **Avançar** para exibir a página Designação de Valores de Porta.

Se criar os certificados, será possível usar os valores padrão ou modificá-los para criar novos certificados. O certificado pessoal padrão é válido, por padrão, por um ano e é assinado pelo certificado raiz de assinatura. O certificado raiz de assinatura é um certificado autoassinado, válido por 15 anos por padrão. A senha do keystore padrão para o certificado raiz de assinatura é WebAS. Altere a senha. A senha não pode conter nenhum caractere do conjunto de caracteres de byte duplo (DBCS) pois determinados tipos de keystore, incluindo o PKCS12, não suportam esses caracteres. Os tipos de keystore suportados dependem dos provedores no arquivo java.security.

Ao criar um dos certificados ou ambos, ou importar um certificado ou ambos, os arquivos keystore criados são:

- v key.p12: Contém o certificado pessoal padrão.
- v trust.p12: Contém o certificado de assinante a partir do certificado raiz padrão.
- v root-key.p12: Contém o certificado raiz de assinatura.
- v default-signers.p12: Contém certificados de assinantes que são incluídos em qualquer novo arquivo keystore que criar após o servidor estar instalado e em execução. Por padrão, o assinante do certificado raiz padrão e um certificado de assinante DataPower estão nesse arquivo keystore.
- v deleted.p12: Mantém certificados excluídos com a tarefa deleteKeyStore para que possam ser recuperados se necessário.
- v ltpa.jceks: Contém chaves da Lightweight Third-Party Authentication (LTPA) padrão do servidor que os servidores em seu ambiente usam para se comunicar entre si.

Esses arquivos têm todos a mesma senha ao criar ou importar os certificados, que é a senha padrão ou uma senha especificada por você. Um certificado importado é incluído no arquivo key.p12 ou no arquivo root-key.p12. Se importar qualquer certificado e os certificados não contiverem as informações desejadas, clique em **Voltar** para importar outro certificado.

13. Avançado: na página Designação de Valores de Porta, verifique se as portas especificadas para o perfil são exclusivas e clique em **Avançar**. O Profile Management Tool detecta as portas atualmente utilizadas por outros produtos WebSphere e exibe valores de porta recomendados que não entram em conflito com os existentes. Se você tiver aplicativos diferentes dos do WebSphere que utilizam portas especificadas, verifique se as portas não estão em conflito. Se escolheu para não implementar o console administrativo na página Implementação do Aplicativo Opcional, as portas do console administrativo não estarão disponíveis na página Designação de Valores de Porta.

As portas serão reconhecidas como estando em utilização se as seguintes condições forem atendidas:

- v As portas são designadas a um perfil criado em uma instalação desempenhada pelo usuário atual.
- v As portas estão em utilização.

Embora a ferramenta valide portas ao acessar a página Designação de Valores de Porta, os conflitos de porta ainda podem ocorrer como resultado de seleções feitas nas páginas subsequentes do Profile Management Tool. As portas não são designadas até que a criação de perfil seja concluída.

Se você suspeitar de um conflito de porta, poderá investigá-lo após a criação do perfil. Determine as portas utilizadas durante a criação de perfil examinando o seguinte arquivo:

*profile\_root*/properties/portdef.prop

Incluídos neste arquivo estão as chaves e valores utilizados na configuração das portas. Se você descobrir conflitos de porta, pode reatribuir as portas manualmente. Para redesignar portas, consulte "Atualizando portas em perfis existentes" no centro de informações do WebSphere Application Server. Execute o arquivo **updatePorts.ant** por meio do script **ws\_ant** neste tópico.

14. Avançado: Se desejar privilégios de administrador, acesse a próxima etapa. Se tiver privilégios de administrador, na página Definição de Serviço indique se um serviço do Linux deve ser usado para executar o IBM Business Process Manager. Por padrão, o IBM Business Process Manager não é selecionado para executar como um serviço do Linux.

Se o perfil for configurado como um serviço do Linux, o IBM Business Process Manager tenta iniciar os serviços do Linux para processos que são iniciados pelo comando **startServer** ou **startManager**. Por exemplo, se você configurar um servidor como um serviço do Linux e emitir o comando **startServer**, o comando **wasservice** iniciará os serviços definidos.

Você deve especificar um nome de usuário sob qual o serviço é executado.

Para excluir um serviço do Linux, o usuário deve ser o usuário raiz ou ter os privilégios necessários para exclusão do serviço. Caso contrário, um script de remoção é criado para que o usuário raiz possa executar, para excluir o serviço em nome do usuário.

15. Avançado: Configure o banco de dados Comum usando um arquivo de design.

- a. Selecione **Usar um arquivo de design do banco de dados**.
- b. Clique em **Procurar**.
- c. Especifique o nome do caminho completo para o arquivo de design.

Com um banco de dados DB2 para z/OS, não é possível executar os scripts do banco de dados automaticamente como parte do processo de criação de perfil.

- d. Clique em **Avançar**. O local do arquivo de design é passado para a linha de comandos para concluir a configuração do banco de dados.
- 16. Avançado: Na página Business Space Configuration, se você deseja configurar o IBM Forms Server para trabalhar com widgets Human Task Management no Business Space, selecione **Configurar IBM Forms Server** e insira o local HTTP do conversor IBM Forms Server e raiz de instalação do IBM Forms Server. Em seguida, clique em **Avançar**.
- 17. Avançado: Selecione se o Business Process Rules Manager deve ser configurado para a instalação e clique em **Avançar**. O Business Process Rules Manager é um aplicativo da web que customiza os modelos de regras de negócios para as necessidades de seu aplicativo de negócios.
- 18. Na página Resumo do Perfil, revise as informações. Clique em **Criar** para criar o perfil ou em **Voltar** para alterar as características do perfil.
- 19. Na página Perfil Completo, revise as informações. Para continuar no Console do First Steps, certifique-se de que **Ativar Console do First Steps** esteja selecionado e clique em **Concluir**.
- v Execute os scripts para criar e configurar o banco de dados DB2 para z/OS.
- v Inclua perfis customizados (nós gerenciados) para serem gerenciados pelo gerenciador de implementação e, em seguida, configurar o ambiente de implementação.
- Opcionalmente, configure o Business Process Choreographer.

*Aumentando Perfis de Gerenciador de Implementação para o Process Server com um Servidor de Banco de Dados DB2 para z/OS Usando o Profile Management Tool:*

É possível usar o Profile Management Tool para aumentar um perfil de gerenciador de implementação existente do WebSphere Application Server V8.0.

Lembre-se de encerrar os servidores associados a um perfil que planeje aumentar.

O idioma do Profile Management Tool é determinado pelo idioma padrão no sistema. Se o idioma padrão não for um dos idiomas suportados, o Inglês é usado. É possível substituir o idioma padrão ao iniciar o Profile Management Tool a partir da linha de comandos e usando a configuração **java user.language** para substituir o idioma padrão. Insira o seguinte comando:

*install\_root*/java/bin/java -Duser.language=*locale install\_root*

Por exemplo, para iniciar o Profile Management Tool no idioma Alemão, insira o comando a seguir: *install\_root*/java/bin/java -Duser.language=de *install\_root*/bin/ProfileManagement/startup.jar

Para usar um banco de dados DB2 para z/OS, você deve escolher a criação de perfil **Avançado** e especificar um arquivo de design do banco de dados.

- 1. Use um dos métodos a seguir para iniciar o Profile Management Tool:
	- v Inicie a ferramenta a partir do console do First Steps.
	- v Clique em *Linux\_operating\_system\_menus\_to\_access\_programs* > IBM > *your\_product* > Profile Management Tool.
	- v Execute o comando *install\_root*/bin/ProfileManagement/pmt.sh.
- 2. Encerre todos os servidores associados a um perfil que planeje aumentar.
- 3. Na página de Boas-vindas, clique em **Ativar Profile Management Tool** ou selecione a guia **Profile Management Tool**.
- 4. Na guia **Perfis**, selecione o perfil que deseja aumentar e clique em **Aumentar**. Se você aumentar um perfil do WebSphere Application Server, ele deve ser da versão do WebSphere Application Server na qual o IBM Business Process Manager foi instalado. O botão **Aumentar** não pode ser selecionado a menos que um perfil possa ser aumentado. A página Seleção de Aumento é aberta em uma janela separada.
- 5. Na página Seleção de Aumento, selecione o tipo de aumento que deseja aplica no perfil. Em seguida, clique em **Avançar**.
- 6. Na página Opções de Aumento de Perfil, escolha **Avançado** e clique em **Avançar**.

**Restrição:** O Profile Management Tool exibe uma mensagem de aviso se qualquer uma das seguintes condições ocorrer:

- v O perfil selecionado para o aprimoramento tiver um servidor em execução. Você não pode aprimorar o perfil até parar o servidor ou clicar em **Voltar** e escolher outro perfil que não tenha servidores em execução.
- v O perfil que você selecionou para aumentar é associado. Você não pode aumentar um perfil associado. Você deve clicar em **Voltar** e escolher outro perfil que não esteja associado.
- v O perfil selecionado para aprimoramento já foi aprimorado com o produto que você selecionou. Você deve clicar em **Voltar** e escolher outro perfil para aprimorar.
- 7. Avançado: Na página Implementação de Aplicativo Opcional, selecione se o console administrativo deve ser implementado para gerenciamento do servidor (recomendado). Clique em **Avançar**.
- 8. Avançado: Na página Nome e Local do Perfil, execute as etapas a seguir:
	- a. No campo **Nome do perfil**, especifique um nome exclusivo ou aceite o valor padrão. Cada perfil criado deve ter um nome. Quando há mais de um perfil, eles podem ser diferenciados em seu nível mais alto por esse nome.
	- b. No campo **Diretório do perfil**, insira o diretório para o perfil ou use o botão **Navegar** para acessar o diretório de perfil. O diretórios especificado conterá os arquivos que definem o ambiente de tempo de execução, tais como comandos, arquivos de configuração e arquivos de log. O diretório padrão é *install\_root*/profiles/*profile\_name*.
	- c. Opcional: Selecione **Marcar Este Perfil como Padrão** para tornar o perfil que você está criando o perfil padrão. Essa caixa de seleção será mostrada apenas se você tiver um perfil existente em seu sistema.

Quando um perfil for o perfil padrão, os comandos funcionam automaticamente com ele. O primeiro perfil que você cria em uma estação de trabalho é o perfil padrão. O perfil padrão é o destino padrão para comandos que são emitidos a partir do diretório bin na raiz da instalação do produto. Quando só pode existir um perfil em uma estação de trabalho, todo comando funciona nesse perfil. Se existir mais de um perfil, determinados comandos exigem que você especifique o perfil ao qual o comando se aplica.

d. Na lista **Configuração de ajuste de desempenho de tempo de execução do servidor**, selecione um nível de ajuste de desempenho adequado para o perfil que estiver criando. Esse parâmetro é um parâmetro WebSphere Application Server.

- e. Clique em **Avançar**. Se clicar em **Voltar** e alterar o nome do perfil, poderá ser necessário alterar manualmente o nome nesta página quando ele for exibido novamente.
- 9. Avançado: Na página Nó, Host e Nomes de Célula, execute as ações a seguir para o perfil que estiver criando:
	- v No campo **Nome do nó**, insira um nome para o nó ou aceite o valor padrão. Tente manter o nome do nó o mais curto possível, mas certifique-se de que os nomes dos nós sejam exclusivos no ambiente de implementação.
	- v No campo **Nome do Servidor**, insira um nome para o servidor ou aceite o valor-padrão.
	- v No campo **Nome do Host**, insira um nome para o host ou aceite o valor padrão.
	- v No campo **Nome da Célula**, insira um nome para a célula ou aceite o valor padrão.

Clique em **Avançar**.

- 10. Necessário: Na página Segurança Administrativa, insira valores para o **Nome de usuário**, a **Senha** e a **Confirmação de senha**. A senha especificada durante a instalação para administração será usada para todos os usuários internos incluindo tw\_admin e tw\_user.
- 11. Avançado: Na página Certificado de Segurança (Parte 1), especifique se novos certificados devem ser criados ou se devem ser importados certificados existentes.
	- v Para criar um novo certificado pessoal padrão e um novo certificado de assinatura raiz, selecione **Criar um novo certificado pessoal padrão** e **Criar um novo certificado de assinatura raiz** e clique em **Avançar**.
	- v Para importar os certificados existentes, selecione **Importar um certificado pessoal padrão existente** e **Importar um certificado pessoal de assinatura raiz existente** e forneça as seguintes informações:
		- No campo **Caminho**, insira o caminho do diretório no certificado existente.
		- No campo **Senha**, insira a senha para o certificado
		- No campo **Tipo de Keystore**, selecione o tipo de keystore para o certificado que você está importando.
		- No campo **Alias de Keystore**, selecione o alias de keystore para o certificado que você está importando.
		- Clique em **Avançar** para exibir a página Certificado de Segurança (Parte 2).

Quando você importar um certificado pessoal como o certificado pessoal padrão, importe o certificado raiz que assinou o certificado pessoal. Caso contrário, o Profile Management Tool incluirá o assinante do certificado pessoal no arquivo trust.p12.

12. Avançado: Na página Certificado de Segurança (Parte 2), verifique se as informações do certificado estão corretas e clique em **Avançar** para exibir a página Designação de Valores de Porta.

Se criar os certificados, será possível usar os valores padrão ou modificá-los para criar novos certificados. O certificado pessoal padrão é válido, por padrão, por um ano e é assinado pelo certificado raiz de assinatura. O certificado raiz de assinatura é um certificado autoassinado, válido por 15 anos por padrão. A senha do keystore padrão para o certificado raiz de assinatura é WebAS. Altere a senha. A senha não pode conter nenhum caractere do conjunto de caracteres de byte duplo (DBCS) pois determinados tipos de keystore, incluindo o PKCS12, não suportam esses caracteres. Os tipos de keystore suportados dependem dos provedores no arquivo java.security.

Ao criar um dos certificados ou ambos, ou importar um certificado ou ambos, os arquivos keystore criados são:

- key.p12: Contém o certificado pessoal padrão.
- v trust.p12: Contém o certificado de assinante a partir do certificado raiz padrão.
- v root-key.p12: Contém o certificado raiz de assinatura.
- v default-signers.p12: Contém certificados de assinantes que são incluídos em qualquer novo arquivo keystore que criar após o servidor estar instalado e em execução. Por padrão, o assinante do certificado raiz padrão e um certificado de assinante DataPower estão nesse arquivo keystore.
- v deleted.p12: Mantém certificados excluídos com a tarefa deleteKeyStore para que possam ser recuperados se necessário.
- ltpa.jceks: Contém chaves da Lightweight Third-Party Authentication (LTPA) padrão do servidor que os servidores em seu ambiente usam para se comunicar entre si.

Esses arquivos têm todos a mesma senha ao criar ou importar os certificados, que é a senha padrão ou uma senha especificada por você. Um certificado importado é incluído no arquivo key.p12 ou no arquivo root-key.p12. Se importar qualquer certificado e os certificados não contiverem as informações desejadas, clique em **Voltar** para importar outro certificado.

13. Avançado: na página Designação de Valores de Porta, verifique se as portas especificadas para o perfil são exclusivas e clique em **Avançar**. O Profile Management Tool detecta as portas atualmente utilizadas por outros produtos WebSphere e exibe valores de porta recomendados que não entram em conflito com os existentes. Se você tiver aplicativos diferentes dos do WebSphere que utilizam portas especificadas, verifique se as portas não estão em conflito. Se escolheu para não implementar o console administrativo na página Implementação do Aplicativo Opcional, as portas do console administrativo não estarão disponíveis na página Designação de Valores de Porta.

As portas serão reconhecidas como estando em utilização se as seguintes condições forem atendidas:

- v As portas são designadas a um perfil criado em uma instalação desempenhada pelo usuário atual.
- v As portas estão em utilização.

Embora a ferramenta valide portas ao acessar a página Designação de Valores de Porta, os conflitos de porta ainda podem ocorrer como resultado de seleções feitas nas páginas subsequentes do Profile Management Tool. As portas não são designadas até que a criação de perfil seja concluída.

Se você suspeitar de um conflito de porta, poderá investigá-lo após a criação do perfil. Determine as portas utilizadas durante a criação de perfil examinando o seguinte arquivo:

*profile\_root*/properties/portdef.prop

Incluídos neste arquivo estão as chaves e valores utilizados na configuração das portas. Se você descobrir conflitos de porta, pode reatribuir as portas manualmente. Para redesignar portas, consulte "Atualizando portas em perfis existentes" no centro de informações do WebSphere Application Server. Execute o arquivo **updatePorts.ant** por meio do script **ws\_ant** neste tópico.

14. Avançado: Se desejar privilégios de administrador, acesse a próxima etapa. Se tiver privilégios de administrador, na página Definição de Serviço indique se um serviço do Linux deve ser usado para executar o IBM Business Process Manager. Por padrão, o IBM Business Process Manager não é selecionado para executar como um serviço do Linux.

Se o perfil for configurado como um serviço do Linux, o IBM Business Process Manager tenta iniciar os serviços do Linux para processos que são iniciados pelo comando **startServer** ou **startManager**. Por exemplo, se você configurar um servidor como um serviço do Linux e emitir o comando **startServer**, o comando **wasservice** iniciará os serviços definidos.

Você deve especificar um nome de usuário sob qual o serviço é executado.

Para excluir um serviço do Linux, o usuário deve ser o usuário raiz ou ter os privilégios necessários para exclusão do serviço. Caso contrário, um script de remoção é criado para que o usuário raiz possa executar, para excluir o serviço em nome do usuário.

- 15. Avançado: Configure o banco de dados Comum usando um arquivo de design.
	- a. Selecione **Usar um arquivo de design do banco de dados**.
	- b. Clique em **Procurar**.
	- c. Especifique o nome do caminho completo para o arquivo de design.

Com um banco de dados DB2 para z/OS, não é possível executar os scripts do banco de dados automaticamente como parte do processo de criação de perfil.

d. Clique em **Avançar**. O local do arquivo de design é passado para a linha de comandos para concluir a configuração do banco de dados.

- 16. Avançado: Na página Business Space Configuration, se você deseja configurar o IBM Forms Server para trabalhar com widgets Human Task Management no Business Space, selecione **Configurar IBM Forms Server** e insira o local HTTP do conversor IBM Forms Server e raiz de instalação do IBM Forms Server. Em seguida, clique em **Avançar**.
- 17. Avançado: Selecione se o Business Process Rules Manager deve ser configurado para a instalação e clique em **Avançar**. O Business Process Rules Manager é um aplicativo da web que customiza os modelos de regras de negócios para as necessidades de seu aplicativo de negócios.
- 18. Na página Resumo do Perfil, revise as informações. Clique em **Criar** para criar o perfil ou em **Voltar** para alterar as características do perfil.
- 19. Na página Perfil Completo, revise as informações. Para continuar no Console do First Steps, certifique-se de que **Ativar Console do First Steps** esteja selecionado e clique em **Concluir**.
- v Execute os scripts para criar e configurar o banco de dados DB2 para z/OS.
- v Inclua perfis customizados (nós gerenciados) para serem gerenciados pelo gerenciador de implementação e, em seguida, configurar o ambiente de implementação.
- Opcionalmente, configure o Business Process Choreographer.

*Aumentando Perfis de Gerenciador de Implementação Usando o Utilitário de Linha de Comandos manageprofiles:*

Em vez de usar o Profile Management Tool, é possível usar o utilitário de linha de comandos manageprofiles para aumentar perfis customizados existentes do WebSphere Application Server V8.0.

Lembre-se de encerrar os servidores associados a um perfil que planeje aumentar.

Certifique-se de não estar executando o utilitário de linha de comandos **manageprofiles** no mesmo perfil. Se uma mensagem de erro for exibida ao executar o comando, determine se há outra ação de criação ou aumento de perfil em andamento. Se houver, aguarde até que ela seja concluída.

- 1. Determine o modelo que foi usado para criar o perfil existente que deseja aumentar. Você deve aumentar um perfil de gerenciador de implementação. É possível determinar o modelo visualizando o registro de perfil no arquivo *install\_root*/properties/profileRegistry.xml. Não modifique esse arquivo. Use o arquivo apenas para visualizar os modelos.
- 2. Localize o modelo apropriado a ser usado para aumento.

Os modelos para cada perfil estão localizados no diretório *install\_root*/profileTemplates/BPM para modelos BPM e em *install\_root*/profileTemplates para outros produtos. Os seguintes modelos estão disponíveis:

- v dmgr.procctr: para um perfil de gerenciador de implementação do Process Center para IBM BPM Standard.
- v dmgr.procctr.adv: para um perfil de gerenciador de implementação do Process Center para IBM BPM Advanced.
- v dmgr.procsvr: para um perfil de gerenciador de implementação do Process Server para IBM BPM Standard.
- v dmgr.procsvr.adv: para um perfil de gerenciador de implementação do Process Server para IBM BPM Advanced.
- v dmgr.esbserver: para um perfil de gerenciador de implementação do WebSphere Enterprise Service Bus.
- 3. Use o parâmetro augment para alterar um perfil existente com um modelo de aumento. O parâmetro de aumento faz com que o utilitário de linha de comandos **manageprofiles** atualize e aumente o perfil identificado no parâmetro **-profileName** usando o modelo no parâmetro **-templatePath**. Os modelos de aprimoramento que você pode utilizar são determinados por quais produtos IBM e versões estão instalados em seu ambiente. Certifique-se de que você especificou o caminho de arquivo completo para **-templatePath**, pois um caminho de arquivo relativo para o parâmetro **-templatePath** resulta no perfil especificado não sendo totalmente aprimorado.

**Nota:** Não modifique manualmente os arquivos que estão localizados no diretório *install\_dir*/profileTemplates/BPM.

4. Para usar o parâmetro **-responseFile**, procure nos arquivos de resposta de amostra fornecidos e crie um arquivo de resposta que seja específico para seu ambiente.

**Importante:** Assegure-se de não deixar espaços em branco após os valores; por exemplo **'personalCertValidityPeriod=1 '** ou **'winserviceCheck=false '**. Os espaços causarão a falha da criação de perfil.

As amostras estão localizadas no diretório do *install\_root*/BPM/samples/manageprofiles. Escolha um arquivo de resposta baseado no banco de dados e tipo de perfil (independente ou rede, Process Center ou Process Server). Os arquivos de amostra a seguir estão disponíveis:

- PC Std DMgr DB2.response
- PC Std DMgr DB2zOS.response
- PC Std DMgr Oracle.response
- PC Std DMgr SQLServer.response
- PC Adv DMgr DB2.response
- PC\_Adv\_DMgr\_DB2zOS.response
- PC Adv DMgr Oracle.response
- PC Adv DMgr SQLServer.response
- PC Std Managed DB2.response
- PC Std Managed DB2zOS.response
- PC Std Managed Oracle.response
- PC Std Managed SQLServer.response
- PC Adv Managed DB2.response
- PC Adv Managed DB2zOS.response
- PC Adv Managed Oracle.response
- PC\_Adv\_Managed\_SQLServer.response
- v PC\_Std\_Standalone\_DB2.response
- PC Std Standalone DB2zOS.response
- PC Std Standalone Oracle.response
- PC\_Std\_Standalone\_SQLServer.response
- PC Adv Standalone DB2.response
- PC Adv Standalone DB2zOS.response
- PC Adv Standalone Oracle.response
- PC Adv Standalone SQLServer.response
- PS Std DMgr DB2.response
- PS Std DMgr DB2zOS.response
- PS Std DMgr Oracle.response
- PS Std DMgr SQLServer.response
- PS Adv DMgr DB2.response
- PS Adv DMgr DB2zOS.response
- PS Adv DMgr Oracle.response
- PS Adv DMgr SQLServer.response
- PS Std Managed DB2.response
- PS Std Managed DB2zOS.response
- PS Std Managed Oracle.response
- PS\_Std\_Managed\_SQLServer.response
- PS\_Adv\_Managed\_DB2.response
- PS\_Adv\_Managed\_DB2zOS.response
- PS\_Adv\_Managed\_Oracle.response
- PS\_Adv\_Managed\_SQLServer.response
- PS Std Standalone DB2.response
- PS\_Std\_Standalone\_DB2zOS.response
- PS Std Standalone Oracle.response
- PS Std Standalone SQLServer.response
- PS Adv Standalone DB2.response
- PS Adv Standalone DB2zOS.response
- PS Adv Standalone Oracle.response
- PS Adv Standalone SQLServer.response

Copie um dos arquivos de resposta de amostra para seu diretório ativo. Use o comando **chmod** para designar as permissões adequadas à sua nova cópia do arquivo de resposta. Por exemplo: chmod 644 BPM\_Dmgr.response

Edite os parâmetros no arquivo de resposta conforme adequado para sua configuração e salve o arquivo de resposta editado. Certifique-se de que o caminho de propriedade **templatePath** corresponde ao diretório de instalação específico.

5. Execute o arquivo a partir da linha de comandos. Não forneça um parâmetro **-profilePath**. Por exemplo:

manageprofiles.sh -augment -templatePath *install\_root*/profileTemplates/BPM/dmgr.procctr.adv -profileName MyProfileName

Se você criou um arquivo de resposta, especifique o parâmetro **-response** sem nenhum outro parâmetro. Por exemplo:

manageprofiles.sh -response *myResponseFile*

O status é gravado para a janela do console quando o comando termina a execução. A verificação de sintaxe normal no arquivo de resposta se aplica conforme o arquivo é analisado como qualquer outro arquivo de resposta. Os valores individuais no arquivo de resposta são tratados como parâmetros da linha de comandos.

- v Execute os scripts para criar e configurar o banco de dados DB2 para z/OS.
- v Inclua perfis customizados (nós gerenciados) para serem gerenciados pelo gerenciador de implementação e, em seguida, configurar o ambiente de implementação.
- Opcionalmente, configure o Business Process Choreographer.

# *Criando ou aumentando perfis customizados:*

Como parte da configuração de implementação de rede, você deve criar ou aumentar no mínimo um perfil customizado. Um perfil customizado contém um nó vazio que você deve associar a uma célula do gerenciador de implementação para torná-lo operacional. A federação de um perfil customizado altera-o em um nó gerenciado.

*Criando perfis customizados usando o Profile Management Tool:*

É possível criar e federar perfis customizados usando o Profile Management Tool.

O idioma do Profile Management Tool é determinado pelo idioma padrão no sistema. Se o idioma padrão não for um dos idiomas suportados, o Inglês é usado. É possível substituir o idioma padrão ao iniciar o

Profile Management Tool a partir da linha de comandos e usando a configuração **java user.language** para substituir o idioma padrão. Insira o seguinte comando:

*install\_root*/java/bin/java -Duser.language=*locale install\_root*

Por exemplo, para iniciar o Profile Management Tool no idioma Alemão, insira o comando a seguir: *install\_root*/java/bin/java -Duser.language=de *install\_root*/bin/ProfileManagement/startup.jar

Após iniciar o Profile Management Tool, você deve decidir pela criação de perfil **Típica** ou **Avançada**. Use a opção avançada para:

- v Atribuir valores customizados para portas, para o local do perfil e para os nomes de perfil, nó, host e célula (quando aplicável).
- v Criar um serviço do sistema para executar o servidor, se seu sistema operacional e os privilégios de sua conta de usuário permitirem a criação de serviços.
- 1. Se desejar federar o nó customizado a um gerenciador de implementação durante a criação de perfil customizado, inicie o gerenciador de implementação.
- 2. Use um dos métodos a seguir para iniciar o Profile Management Tool:
	- v Inicie a ferramenta a partir do console do First Steps.
	- v Clique em *Linux\_operating\_system\_menus\_to\_access\_programs* > IBM > *your\_product* > Profile Management Tool.
	- v Execute o comando *install\_root*/bin/ProfileManagement/pmt.sh.
- 3. Na página de Boas-vindas, clique em **Ativar Profile Management Tool** ou selecione a guia **Profile Management Tool**.
- 4. Na guia **Perfis**, clique em **Criar**.

A página Seleção de Ambiente será aberta em uma janela separada.

- 5. Na página Seleção de Ambiente, localize a configuração do IBM Business Process Manager Advanced e expanda a seção. Selecione o perfil a ser criado e clique em **Avançar**.
- 6. Se você tiver selecionado a criação de perfil **Típica**, acesse a [Etapa de federação.](#page-771-0)
- 7. Avançado: Na página Nome e Local do Perfil, execute as etapas a seguir:
	- a. No campo **Nome do perfil**, especifique um nome exclusivo ou aceite o valor padrão. Cada perfil criado deve ter um nome. Quando há mais de um perfil, eles podem ser diferenciados em seu nível mais alto por esse nome.
	- b. No campo **Diretório do perfil**, insira o diretório para o perfil ou use o botão **Navegar** para acessar o diretório de perfil. O diretórios especificado conterá os arquivos que definem o ambiente de tempo de execução, tais como comandos, arquivos de configuração e arquivos de log. O diretório padrão é *install\_root*/profiles/*profile\_name*.
	- c. Opcional: Selecione **Marcar Este Perfil como Padrão** para tornar o perfil que você está criando o perfil padrão. Essa caixa de seleção será mostrada apenas se você tiver um perfil existente em seu sistema.

Quando um perfil for o perfil padrão, os comandos funcionam automaticamente com ele. O primeiro perfil que você cria em uma estação de trabalho é o perfil padrão. O perfil padrão é o destino padrão para comandos que são emitidos a partir do diretório bin na raiz da instalação do produto. Quando só pode existir um perfil em uma estação de trabalho, todo comando funciona nesse perfil. Se existir mais de um perfil, determinados comandos exigem que você especifique o perfil ao qual o comando se aplica.

- d. Na lista **Configuração de ajuste de desempenho de tempo de execução do servidor**, selecione um nível de ajuste de desempenho adequado para o perfil que estiver criando. Esse parâmetro é um parâmetro WebSphere Application Server.
- e. Clique em **Avançar**. Se clicar em **Voltar** e alterar o nome do perfil, poderá ser necessário alterar manualmente o nome nesta página quando ele for exibido novamente.
- 8. Avançado: Na página Nó, Host e Nomes de Célula, execute as ações a seguir para o perfil que estiver criando:
- v No campo **Nome do nó**, insira um nome para o nó ou aceite o valor padrão. Tente manter o nome do nó o mais curto possível, mas certifique-se de que os nomes dos nós sejam exclusivos no ambiente de implementação.
- v No campo **Nome do Servidor**, insira um nome para o servidor ou aceite o valor-padrão.
- v No campo **Nome do Host**, insira um nome para o host ou aceite o valor padrão.
- v No campo **Nome da Célula**, insira um nome para a célula ou aceite o valor padrão.

### Clique em **Avançar**.

<span id="page-771-0"></span>9. Na página Federação, escolha federar o nó no gerenciador de implementação agora como parte da criação de perfil ou depois, separadamente da criação de perfil. Se optar por federar o nó como parte da criação de perfil, especifique o nome do host ou o endereço IP e a porta SOAP do gerenciador de implementação, e um ID de usuário e uma senha de autenticação, se for usado para autenticação com o gerenciador de implementação.

## **Importante:**

Selecione **Federar este nó posteriormente** se alguma das situações a seguir for verdade:

- v Você pretende utilizar esse nó customizado como um destino de migração.
- v Outro perfil está sendo associado. (A federação do nó deve ser serializada.)
- v O gerenciador de implementação não está em execução ou você não tem certeza se ele está em execução.
- v O gerenciador de implementação tem o conector SOAP desativado
- v O gerenciador de implementação ainda não foi aprimorado para o gerenciador de implementação IBM Business Process Manager.
- v O gerenciador de implementação não está em um nível de release igual ou mais alto do que o nível de release do perfil que está sendo criado.
- v O gerenciador de implementação não tem uma porta administrativa JMX ativada.
- v O gerenciador de implementação é configurado novamente para usar o remote method invocation (RMI) não padrão como o conector Java Management Extensions (JMX) preferencial. (Selecione **Administração do Sistema** > **Gerenciador de Implementação** > **Serviços de Administração** no console administrativo do gerenciador de implementação para verificar o tipo de conector de preferência.)

#### **Processamento associado à federação do nó como parte da criação do perfil customizado:**

- v O Profile Management Tool verifica se o gerenciador de implementação existe e pode ser contactado e se o ID de usuário e senha de autenticação são válidos para esse gerenciador de implementação (se ele estiver protegido).
- v Se tentar associar um nó customizado quando o gerenciador de implementação não estiver em execução ou não estiver disponível por outros motivos, uma caixa de aviso impedirá que continue. Se essa caixa de aviso aparecer, clique em **OK** e faça seleções diferentes na página de Federação.

Clique em **Avançar**. Se tiver selecionado a criação de perfil **Típica**, vá direto para a [Etapa de](#page-773-0) [Configuração do Banco de Dados.](#page-773-0)

- 10. Avançado: Na página Certificado de Segurança (Parte 1), especifique se novos certificados devem ser criados ou se devem ser importados certificados existentes.
	- v Para criar um novo certificado pessoal padrão e um novo certificado de assinatura raiz, selecione **Criar um novo certificado pessoal padrão** e **Criar um novo certificado de assinatura raiz** e clique em **Avançar**.
	- v Para importar os certificados existentes, selecione **Importar um certificado pessoal padrão existente** e **Importar um certificado pessoal de assinatura raiz existente** e forneça as seguintes informações:
		- No campo **Caminho**, insira o caminho do diretório no certificado existente.
		- No campo **Senha**, insira a senha para o certificado
- No campo **Tipo de Keystore**, selecione o tipo de keystore para o certificado que você está importando.
- No campo **Alias de Keystore**, selecione o alias de keystore para o certificado que você está importando.
- Clique em **Avançar** para exibir a página Certificado de Segurança (Parte 2).

Quando você importar um certificado pessoal como o certificado pessoal padrão, importe o certificado raiz que assinou o certificado pessoal. Caso contrário, o Profile Management Tool incluirá o assinante do certificado pessoal no arquivo trust.p12.

11. Avançado: Na página Certificado de Segurança (Parte 2), verifique se as informações do certificado estão corretas e clique em **Avançar** para exibir a página Designação de Valores de Porta.

Se criar os certificados, será possível usar os valores padrão ou modificá-los para criar novos certificados. O certificado pessoal padrão é válido, por padrão, por um ano e é assinado pelo certificado raiz de assinatura. O certificado raiz de assinatura é um certificado autoassinado, válido por 15 anos por padrão. A senha do keystore padrão para o certificado raiz de assinatura é WebAS. Altere a senha. A senha não pode conter nenhum caractere do conjunto de caracteres de byte duplo (DBCS) pois determinados tipos de keystore, incluindo o PKCS12, não suportam esses caracteres. Os tipos de keystore suportados dependem dos provedores no arquivo java.security.

Ao criar um dos certificados ou ambos, ou importar um certificado ou ambos, os arquivos keystore criados são:

- v key.p12: Contém o certificado pessoal padrão.
- v trust.p12: Contém o certificado de assinante a partir do certificado raiz padrão.
- v root-key.p12: Contém o certificado raiz de assinatura.
- v default-signers.p12: Contém certificados de assinantes que são incluídos em qualquer novo arquivo keystore que criar após o servidor estar instalado e em execução. Por padrão, o assinante do certificado raiz padrão e um certificado de assinante DataPower estão nesse arquivo keystore.
- v deleted.p12: Mantém certificados excluídos com a tarefa deleteKeyStore para que possam ser recuperados se necessário.
- ltpa.jceks: Contém chaves da Lightweight Third-Party Authentication (LTPA) padrão do servidor que os servidores em seu ambiente usam para se comunicar entre si.

Esses arquivos têm todos a mesma senha ao criar ou importar os certificados, que é a senha padrão ou uma senha especificada por você. Um certificado importado é incluído no arquivo key.p12 ou no arquivo root-key.p12. Se importar qualquer certificado e os certificados não contiverem as informações desejadas, clique em **Voltar** para importar outro certificado.

12. Avançado: na página Designação de Valores de Porta, verifique se as portas especificadas para o perfil são exclusivas e clique em **Avançar**. O Profile Management Tool detecta as portas atualmente utilizadas por outros produtos WebSphere e exibe valores de porta recomendados que não entram em conflito com os existentes. Se você tiver aplicativos diferentes dos do WebSphere que utilizam portas especificadas, verifique se as portas não estão em conflito. Se escolheu para não implementar o console administrativo na página Implementação do Aplicativo Opcional, as portas do console administrativo não estarão disponíveis na página Designação de Valores de Porta.

As portas serão reconhecidas como estando em utilização se as seguintes condições forem atendidas:

- v As portas são designadas a um perfil criado em uma instalação desempenhada pelo usuário atual.
- v As portas estão em utilização.

Embora a ferramenta valide portas ao acessar a página Designação de Valores de Porta, os conflitos de porta ainda podem ocorrer como resultado de seleções feitas nas páginas subsequentes do Profile Management Tool. As portas não são designadas até que a criação de perfil seja concluída.

Se você suspeitar de um conflito de porta, poderá investigá-lo após a criação do perfil. Determine as portas utilizadas durante a criação de perfil examinando o seguinte arquivo:

*profile\_root*/properties/portdef.prop

Incluídos neste arquivo estão as chaves e valores utilizados na configuração das portas. Se você descobrir conflitos de porta, pode reatribuir as portas manualmente. Para redesignar portas, consulte "Atualizando portas em perfis existentes" no centro de informações do WebSphere Application Server. Execute o arquivo **updatePorts.ant** por meio do script **ws\_ant** neste tópico.

- <span id="page-773-0"></span>13. Na página Configuração do Banco de Dados, selecione o banco de dados usado pelo gerenciador de implementação e confirme o local dos arquivos de caminho de classe do driver JDBC.
- 14. Na página Resumo do Perfil, revise as informações. Clique em **Criar** para criar o perfil ou em **Voltar** para alterar as características do perfil.
- 15. Na página Perfil Completo, revise as informações. Para continuar no Console do First Steps, certifique-se de que **Ativar Console do First Steps** esteja selecionado e clique em **Concluir**.

Após concluir a inclusão de perfis customizados, configure o ambiente de implementação.

*Criando Perfis Customizados Usando o Utilitário de Linha de Comandos manageprofiles:*

Em vez de usar o Profile Management Tool, é possível usar o utilitário de linha de comandos manageprofiles para criar perfis customizados.

Certifique-se de não estar executando o utilitário de linha de comandos **manageprofiles** no mesmo perfil. Se uma mensagem de erro for exibida ao executar o comando, determine se há outra ação de criação ou aumento de perfil em andamento. Se houver, aguarde até que ela seja concluída.

1. Determine o tipo de perfil que deseja criar que, por sua vez, determina o modelo a ser usado para seu perfil (usando a opção **-templatePath**).

Os modelos para cada perfil estão localizados no diretório *install\_root*/profileTemplates/BPM para modelos BPM e em *install\_root*/profileTemplates para outros produtos. Os modelos a seguir estão disponível para perfis customizados:

- v managed.procctr: para um perfil customizado do Process Center para IBM BPM Standard.
- v managed.procctr.adv: para um perfil customizado do Process Center para IBM BPM Advanced.
- v managed.procsvr: para um perfil customizado do Process Server para IBM BPM Standard.
- v managed.procsvr.adv: para um perfil customizado do Process Server para IBM BPM Advanced.
- v managed.esbserver: para um perfil customizado do WebSphere Enterprise Service Bus.
- 2. Determine quais parâmetros são necessários para seu perfil revisando os comandos de criação de perfil de exemplo. Determine os valores que deseja fornecer para o perfil revisando os valores padrão no tópico de parâmetros **manageprofiles** .
- 3. Para usar o parâmetro **-responseFile**, procure nos arquivos de resposta de amostra fornecidos e crie um arquivo de resposta que seja específico para seu ambiente.

**Importante:** Assegure-se de não deixar espaços em branco após os valores; por exemplo **'personalCertValidityPeriod=1 '** ou **'winserviceCheck=false '**. Os espaços causarão a falha da criação de perfil.

As amostras estão localizadas no diretório do *install\_root*/BPM/samples/manageprofiles. Escolha um arquivo de resposta baseado no banco de dados e tipo de perfil (independente ou rede, Process Center ou Process Server). Os arquivos de amostra a seguir estão disponíveis:

- PC Std DMgr DB2.response
- PC Std DMgr DB2zOS.response
- PC\_Std\_DMgr\_Oracle.response
- PC\_Std\_DMgr\_SQLServer.response
- PC\_Adv\_DMgr\_DB2.response
- PC\_Adv\_DMgr\_DB2zOS.response
- PC\_Adv\_DMgr\_Oracle.response
- PC\_Adv\_DMgr\_SQLServer.response
- PC Std Managed DB2.response
- PC Std Managed DB2zOS.response
- PC\_Std\_Managed\_Oracle.response
- PC\_Std\_Managed\_SQLServer.response
- PC\_Adv\_Managed\_DB2.response
- PC Adv Managed DB2zOS.response
- PC\_Adv\_Managed\_Oracle.response
- PC Adv Managed SQLServer.response
- PC Std Standalone DB2.response
- PC Std Standalone DB2zOS.response
- PC Std Standalone Oracle.response
- PC Std Standalone SQLServer.response
- PC Adv Standalone DB2.response
- PC Adv Standalone DB2zOS.response
- PC Adv Standalone Oracle.response
- PC Adv Standalone SQLServer.response
- PS Std DMgr DB2.response
- PS Std DMgr DB2zOS.response
- PS Std DMgr Oracle.response
- PS Std DMgr SQLServer.response
- PS Adv DMgr DB2.response
- PS Adv DMgr DB2zOS.response
- PS Adv DMgr Oracle.response
- PS Adv DMgr SQLServer.response
- PS\_Std\_Managed\_DB2.response
- PS\_Std\_Managed\_DB2zOS.response
- PS Std Managed Oracle.response
- PS Std Managed SQLServer.response
- PS\_Adv\_Managed\_DB2.response
- PS Adv Managed DB2zOS.response
- PS Adv Managed Oracle.response
- PS Adv Managed SQLServer.response
- PS Std Standalone DB2.response
- PS Std Standalone DB2zOS.response
- PS Std Standalone Oracle.response
- PS Std Standalone SQLServer.response
- PS Adv Standalone DB2.response
- PS Adv Standalone DB2zOS.response
- PS Adv Standalone Oracle.response
- PS Adv Standalone SQLServer.response

Copie um dos arquivos de resposta de amostra para seu diretório ativo. Use o comando **chmod** para designar as permissões adequadas à sua nova cópia do arquivo de resposta. Por exemplo: chmod 644 BPM\_Custom.response

Edite os parâmetros no arquivo de resposta conforme adequado para sua configuração e salve o arquivo de resposta editado. Certifique-se de que o caminho de propriedade **templatePath** corresponde ao diretório de instalação específico.

4. Execute o arquivo a partir da linha de comandos. Por exemplo:

**Nota:** O exemplo a seguir é um exemplo somente e mostra parâmetros opcionais bem como os parâmetros exigidos. Para obter um conjunto mais completo de parâmetros que podem ser alterados, consulte o arquivo de resposta para criar perfis customizados .

manageprofiles.sh -create -templatePath *install\_root*/profileTemplates/BPM/managed.procctr.adv -adminUserName bpmadmin -adminPassword bpmsecret -dbUserId dbuser -dbPassword dbsecret

Se você criou um arquivo de resposta, especifique o parâmetro **-response** sem nenhum outro parâmetro. Por exemplo:

manageprofiles.sh -response *myResponseFile*

O status é gravado para a janela do console quando o comando termina a execução. A verificação de sintaxe normal no arquivo de resposta se aplica conforme o arquivo é analisado como qualquer outro arquivo de resposta. Os valores individuais no arquivo de resposta são tratados como parâmetros da linha de comandos.

Após concluir a inclusão de perfis customizados, configure o ambiente de implementação.

*Arquivo de Resposta para Criar Perfis Customizados:*

É possível usar o arquivo de resposta fornecido aqui com o comando **manageprofiles** para criar um perfil customizado.

*Arquivo de Resposta de Amostra para um Perfil Customizado do Advanced Process Center:*

Modifique e use este arquivo de resposta para criar um perfil customizado usando o comando **manageprofiles**.

**Nota:** Talvez seja necessário comentar ou remover o comentário das informações no arquivo de resposta para o seu sistema operacional. Para obter informações adicionais, consulte os comentários no arquivo de resposta.

```
# BEGIN COPYRIGHT
# *************************************************************************
#
# Licensed Materials - Property of IBM
# 5725-C94
# (C) Copyright IBM Corporation 2011, 2012. All Rights Reserved.
# This sample program is provided AS IS and may be used, executed, copied
# and modified without royalty payment by customer (a) for its own
# instruction and study, (b) in order to develop applications designed to
# run with an IBM WebSphere product, either for customer's own internal
# use or for redistribution by customer, as part of such an application,
# in customer's own products.
#
# *************************************************************************
# END COPYRIGHT
################################################################################
# These response file has the applicable parameters for creating a
# Managed PC Adv profile that uses DB2zOS.
#
# Depending on your environment, you may need to change the default values.
#
# To create a profile with this response file specify:
#
# was.install.root/bin/manageprofiles -response PC_Adv_Managed_DB2zOS.response
```
# # If you use the -response parameter, it must be the only parameter on # the command-line. If you include any manageprofile parameters # (in addition to -response) on the command-line, the response file # is ignored. And default WebSphere Application server profile will be created . ################################################################################ ################################################################################ # Parameter: create # # Description: # Creates the profile. # If you are creating a profile, this parameter is required. ################################################################################ create ################################################################################ # Parameter: templatePath # # Description: # Specifies the directory path to the template files in the installation root directory. Within the profileTemplates directory are various directories that correspond to different profile types and that vary with the type of product installed. The profile directories are the paths that you indicate while using the -templatePath option. # Use absolute paths. This parameter must exist as a directory and point to # a valid template directory. # # When using the -templatePath parameter, specify the fully qualified file # path for the parameter. # # Valid Values: Varies # Default Values: None ################################################################################ templatePath=BPM/managed.procctr.adv ################################################################################ # Parameter: profileName # # Description: Specifies the name of the profile. Use a unique value when creating a profile. # Each profile that shares the same set of product binaries must have a # unique name. The default profile name is based on the profile type and a # trailing number, for example: # profileType ProfileNumberwhere profileType is a value such as ProcSrv, # Dmgr, or Custom and ProfileNumber is a sequential number that creates a # unique profile name. The value for this parameter must not contain spaces or characters that are not valid such as the following:  $*, ?, ", <, >, ,$ # /, \, and |. The profile name that you choose must not be in use. On # Windows platforms: If the fully qualified path contains spaces, enclose # the value in quotation marks. The default value is based on the # install\_root directory, the profiles subdirectory, and the name of the # file. For example, the default for profile creation is: # WS\_WSPROFILE\_DEFAULT\_PROFILE\_HOME/profileNamewhere # WS\_WSPROFILE\_DEFAULT\_PROFILE\_HOME is defined in the wasprofile.properties file in the install root/properties directory. The value for this parameter must be a valid path for the target system and must not be currently in use. You must have permissions to write to the directory. # # Valid Values: **Varies** # Default Values: None ################################################################################ profileName=Custom01

```
################################################################################
# Parameter: cellName
#
# Description:
# Specifies the cell name of the profile. Use a unique cell name for each
     profile.
# The default value for this parameter is based on a combination of the
# short host name, the constant Cell, and a trailing number, for example:
# if (DMgr)
# shortHostNameCellCellNumber
# else
        shortHostNameNodeNodeNumberCell
     where CellNumber is a sequential number starting at 01 and NodeNumber is
     the node number that you used to define the node name.
# The value for this parameter must not contain spaces or any characters
# that are not valid such as the following: \ast, ?\, \ast, \lt, \gt, \Box, \land, \land, and \vert.
#
# Valid Values:
     Varies
# Default Values:
     Varies
#
# Parameter: nodeName
#
# Description:
# Specifies the node name for the node that is created with the new profile.
# Use a unique value within the cell or on the workstation. Each profile
# that shares the same set of product binaries must have a unique node name.
     This parameter is required for profile creation only with the
     dmgr.esbserverdefault.procsvrdefault.procctrdefault.procsvr.advdefault.
     procctr.advdmgr.procctrmanaged.procctrmanaged.procsvr templates.
      The default value for this parameter is based on the short host name,
# profile type, and a trailing number, for example:
      if (DMgr)
              shortHostNameCellManagerNodeNumber
# else
              shortHostNameNodeNodeNumber
# where NodeNumber is a sequential number starting at 01.
     The value for this parameter must not contain spaces or any characters
     that are not valid such as the following: *, ?, ", <, >, ,, /, \, and |.
#
# Valid Values:
# Varies
# Default Values:
    Varies
################################################################################
cellName=cell_name
nodeName=node_name
################################################################################
# Parameter: enableAdminSecurity
#
# Description:
      For IBM Business Process Manager omit this parameter. Administrative
      security is always enabled for IBM Business Process Manager profiles.
      You must also specify the parameters -adminUserName and -adminPassword
     along with the values for these parameters.
#
# Valid Values:
    # true
# Default Values:
    true
################################################################################
enableAdminSecurity=true
adminUserName=adminUser_ID
```
adminPassword=adminPassword

```
################################################################################
# Parameter: signingCertDN
#
# Description:
# Specifies the distinguished name of the root signing certificate that you
      create when you create the profile. Specify the distinguished name in
# quotation marks. This default personal certificate is located in the
# server keystore file. If you do not specifically create or import a root
# signing certificate, one is created by default. See the<br># -signingCertValidityPeriod parameter and the -keyStoreD:
      -signingCertValidityPeriod parameter and the -keyStorePassword.
#
# Valid Values:
    Varies
# Default Values:
# None
#
# Parameter: signingCertValidityPeriod
#
# Description:
      An optional parameter that specifies the amount of time in years that the
      root signing certificate is valid. If you do not specify this parameter
      with the -signingCertDN parameter, the root signing certificate is valid
      for 20 years.
#
# Valid Values:
     Varies
# Default Values:
# None
#
# Parameter: keyStorePassword
#
# Description:
# Specifies the password to use on all keystore files created during profile
      creation. Keystore files are created for the default personal certificate
# and the root signing certificate.
#
# Valid Values:
     Varies
# Default Values:
     None
################################################################################
#signingCertDN =distinguished_name
#signingCertValidityPeriod =validity period
#keyStorePassword =keyStore_password
################################################################################
# Parameter: enableService
#
# Description:
# Enables the creation of a Linux service. Valid values include true or
# false. The default value for this parameter is false. When the
# manageprofiles command-line utility is run with the -enableService option
# set to true , the Linux service is created with the profile when the
# command is run by the root user. When a nonroot user runs the
# manageprofiles command-line utility, the profile is created, but the Linux
      service is not. The Linux service is not created because the nonroot user
      does not have sufficient permission to set up the service. An
      INSTCONPARTIALSUCCESS result is displayed at the end of the profile
      creation and the profile creation log
# install root/logs/manageprofiles/profile name create.log contains a
# message indicating the current user does not have sufficient permission to
      set up the Linux service. Use this parameter when creating profiles only.
#
# Valid Values:
    false
```

```
# true
# Default Values:
# None
#
 Parameter: serviceUserName
#
# Description:
     Specifies the user ID that is used during the creation of the Linux
     service so that the Linux service will run under this user ID. The Linux
     service runs whenever the user ID is logged on. Not required.
#
# Valid Values:
    Varies
# Default Values:
    None
#
# Parameter: winserviceAccountType
#
# Description:
# The type of the owner account of the Windows service created for the
      profile. Valid values include specifieduser or localsystem. The
     localsystem value runs the Windows service under the local account of the
     user who creates the profile. The default value for this parameter is
     localsystem. Use this parameter when creating profiles only.
#
# Valid Values:
    localsystem
     specifieduser
# Default Values:
# localsystem
#
# Parameter: winserviceUserName
#
# Description:
# Specify your user ID so that the Windows operating system can verify you
     as an ID that is capable of creating a Windows service. Your user ID must
     belong to the Administrator group and have the following advanced user
# rights:
# Act as part of the operating system
# Log on as a service
     The default value for this parameter is the current user name. The value
      for this parameter must not contain spaces or characters that are not
     valid such as the following: *, ?,<mark>", <, >, ,, /, \, and |.</mark> The user thatyou specify must have the proper permissions to create a Windows service.
      You must specify the correct password for the user name that you choose.
#
# Valid Values:
    Varies
# Default Values:
# None
#
# Parameter: winservicePassword
#
# Description:
# Specify the password for the specified user or the local account that is
# to own the Windows service.
#
# Valid Values:
     Varies
# Default Values:
     None
#
# Parameter: winserviceCheck
#
# Description:
# The value can be either true or false. Specify true to create a Windows
# service for the server process that is created within the profile. Specify
```
**772** Instalando

```
# false to not create the Windows service. The default value for this
# parameter is false.
#
# Valid Values:
    false
# true
# Default Values:
    false
#
# Parameter: winserviceStartupType
#
# Description:
# The following values for Windows service startup can be used:
# manual
# automatic
# disabled
# The default value for this parameter is manual.
#
# Valid Values:
    manual
    automatic
    disabled
# Default Values:
    manual
################################################################################
#enableService=true
#serviceUserName=service_user_ID
#winserviceAccountType=localsystem
#winserviceUserName=winservice_user_ID
#winservicePassword=winservice_password
#winserviceCheck=false
#winserviceStartupType=manual
################################################################################
# Parameter: dbType
#
# Description:
# The database type. Set one of the following values for the type of
# database product you are using with IBM Business Process Manager.
#
# Required only for one of the following:
# A stand-alone profile when -bpmdbDesign was not specified.
# An advanced dmgr or managed profiles when -bpmdbDesign was not specified.
#
     Note: Do not use this parameter if you are using -bpmdbDesign.
#
# Valid Values:
    DB2UDB0S390
# Default Values:
# DB2UDBOS390
################################################################################
dbType=DB2UDBOS390
################################################################################
# Parameter: federateLaterBPM
#
# Description:
     Indicates if the managed profile is to be federated later using either the
     profileTemplates/managed.esbserver or the
     profileTemplates/BPM/managed.templateName template. Valid values are true
     or false. If the -dmgrHost, -dmgrPort, -dmgrAdminUserName and
# -dmgrAdminPassword parameters are not set, the default value for this
# parameter is true. If you use -federateLaterBPM, you must either omit the
# WebSphere Application Server-based parameter -federateLater or set it to
# true.
#
# Valid Values:
```

```
# false
# true
# Default Values:
    # true
#
# Parameter: dmgrHost
#
# Description:
# Identifies the workstation where the deployment manager is running.
     Specify this parameter and the dmgrPort parameter to federate a custom
# profile as it is created or augmented. This parameter is available with
# the managed.templateName and managed.esbserver profile templates. The
# host name can be the long or short DNS name or the IP address of the
     deployment manager workstation. Specifying this optional parameter directs
```
the manageprofiles command-line utility to attempt to federate the custom # node into the deployment manager cell as it creates the custom profile. This parameter is ignored when creating a deployment manager profile or # stand-alone server profile. If you federate a custom node when the # deployment manager is not running, the installation indicator in the logs is INSTCONFFAILED to indicate a complete failure. The resulting custom profile is unusable. You must move the custom profile directory out of the profile repository (the profile's installation root directory) before creating another custom profile with the same profile name. If you have changed the default JMX connector type, you cannot federate with the manageprofiles command-line utility. Use the addNode command later after the node is created instead. The default value for this parameter is localhost. The value for this parameter must be a properly formed host name and must not contain spaces or characters that are not valid such as # the following:  $\ast$ , ?, ", <, >, , , /, \, and |. A connection to the # deployment manager must also be available in conjunction with the dmgrPort parameter. Required if you are creating a managed profile with the -federateLaterBPM parameter set to false and the deployment manager is not on the local machine.

# # Valid Values:

# Varies

# Default Values:

None

# # Parameter: dmgrPort

# # Description:

Identifies the SOAP port of the deployment manager. Specify this parameter and the dmgrHost parameter to federate a custom profile as it is created or augmented. The deployment manager must be running and accessible. If you have changed the default JMX connector type, you cannot federate with the manageprofiles command-line utility. Use the addNode command later after the node is created instead. The default value for this parameter is # 8879. The port that you indicate must be a positive integer and a # connection to the deployment manager must be available in conjunction with the dmgrHost parameter. Required if you are creating a managed profile, # the -federateLaterBPM parameter is set to false, and the deployment  $\#$  manager was configured with a port that was not a default port. # # Valid Values: Varies # Default Values: None ################################################################################ federateLaterBPM=true

```
#dmgrHost=dmgr_host_name
#dmgrPort=dmgr_port_number
#dmgrAdminUserName=dmgr_admin_user_name
#dmgrAdminPassword=dmgr_admin_password
```
# ################################################################################

```
# Parameter: environmentType
```

```
#
# Description:
# Specifies the environment type. The environment type refers to how IBM
# Business Process Manager is used; for example, in a production, stage or
     test environment. Load testing might be done on a test server, while a
# stage environment type might be used as a temporary location to host
# changes before putting those changes into production. You might specify
# Stage as the Environment type if the server you are configuring will be
     accessed and used to review content and new functionality. Valid values
# are as follows:
# Test
# Use Test if the server you are configuring is to be used as a testing
# environment.
# Stage
     Use Stage if the server is to serve as a staging platform to be used as a
# preproduction server.
# Production
# Use Production if the server is to serve in a production capacity.
# The default value is Test.
#
# Valid Values:
    Test
    Production
    Stage
# Default Values:
    T = t################################################################################
environmentType=Test
################################################################################
# Parameter: isDeveloperServer
#
# Description:
# Specifies whether the server is intended for development purposes only.
     This parameter is useful when creating profiles to test applications on a
# non-production server prior to deploying the applications on their
# production application servers. If -isDeveloperServer is set when
     creating an IBM Business Process Manager profile, then a preconfigured VMM
# file repository is installed. This file repository contains a sample
     organization that can be used to test Business Process Choreographer
     people resolution, ready for you to use as is.
#
# Valid Values:
    false
    true
# Default Values:
# false<br>#####################
                           ################################################################################
#isDeveloperServer=false
```
*Arquivo de Resposta de Amostra para um Perfil Customizado do Standard Process Center:*

Modifique e use este arquivo de resposta para criar um perfil customizado usando o comando **manageprofiles**.

**Nota:** Talvez seja necessário comentar ou remover o comentário das informações no arquivo de resposta para o seu sistema operacional. Para obter informações adicionais, consulte os comentários no arquivo de resposta.

```
# BEGIN COPYRIGHT
# *************************************************************************
#
# Licensed Materials - Property of IBM
# 5725-C94
  (C) Copyright IBM Corporation 2011, 2012. All Rights Reserved.
# This sample program is provided AS IS and may be used, executed, copied
```

```
# and modified without royalty payment by customer (a) for its own
# instruction and study, (b) in order to develop applications designed to
# run with an IBM WebSphere product, either for customer's own internal
# use or for redistribution by customer, as part of such an application,
# in customer's own products.
#
# *************************************************************************
# END COPYRIGHT
################################################################################
# These response file has the applicable parameters for creating a
# Managed PC Std profile that uses DB2zOS.
#
# Depending on your environment, you may need to change the default values.
#
# To create a profile with this response file specify:
#
# was.install.root/bin/manageprofiles -response PC_Std_Managed_DB2zOS.response
#
# If you use the -response parameter, it must be the only parameter on
# the command-line. If you include any manageprofile parameters
# (in addition to -response) on the command-line, the response file
# is ignored. And default WebSphere Application server profile will be created .
################################################################################
################################################################################
# Parameter: create
#
# Description:
# Creates the profile.
     If you are creating a profile, this parameter is required.
################################################################################
create
################################################################################
# Parameter: templatePath
#
# Description:
# Specifies the directory path to the template files in the installation
      root directory. Within the profileTemplates directory are various
     directories that correspond to different profile types and that vary with
     the type of product installed. The profile directories are the paths that
     you indicate while using the -templatePath option.
     Use absolute paths. This parameter must exist as a directory and point to
# a valid template directory.
#
# When using the -templatePath parameter, specify the fully qualified file
# path for the parameter.
#
# Valid Values:
    Varies
# Default Values:
    None
################################################################################
templatePath=BPM/managed.procctr
################################################################################
# Parameter: profileName
#
# Description:
      Specifies the name of the profile. Use a unique value when creating a
     profile.
      Each profile that shares the same set of product binaries must have a
     unique name. The default profile name is based on the profile type and a
# trailing number, for example:
# profileType ProfileNumberwhere profileType is a value such as ProcSrv,
     Dmgr, or Custom and ProfileNumber is a sequential number that creates a
```

```
# unique profile name. The value for this parameter must not contain spaces
# or characters that are not valid such as the following: *, ?, ", <, >, ,,
# /, \, and |. The profile name that you choose must not be in use. On
# Windows platforms: If the fully qualified path contains spaces, enclose
# the value in quotation marks. The default value is based on the
# install root directory, the profiles subdirectory, and the name of the
# file. For example, the default for profile creation is:
# WS_WSPROFILE_DEFAULT_PROFILE_HOME/profileNamewhere
      WS_WSPROFILE_DEFAULT_PROFILE_HOME is defined in the wasprofile.properties
# file in the install_root/properties directory. The value for this
# parameter must be a valid path for the target system and must not be<br># currently in use. You must have nermissions to write to the director
      currently in use. You must have permissions to write to the directory.
#
# Valid Values:
     Varies
# Default Values:
     None
################################################################################
profileName=Custom01
################################################################################
# Parameter: cellName
#
# Description:
      Specifies the cell name of the profile. Use a unique cell name for each
# profile.
# The default value for this parameter is based on a combination of the
# short host name, the constant Cell, and a trailing number, for example:
# if (DMgr)
# shortHostNameCellCellNumber
# else
# shortHostNameNodeNodeNumberCell
      where CellNumber is a sequential number starting at 01 and NodeNumber is
# the node number that you used to define the node name.
# The value for this parameter must not contain spaces or any characters \frac{4}{3} that are not valid such as the following: \frac{4}{3} ( \frac{3}{3} and
      that are not valid such as the following: *, ?, ", <, >, ,, /, \, and |.
#
# Valid Values:
     Varies
# Default Values:
     Varies
#
# Parameter: nodeName
#
# Description:
# Specifies the node name for the node that is created with the new profile.
      Use a unique value within the cell or on the workstation. Each profile
# that shares the same set of product binaries must have a unique node name.
# This parameter is required for profile creation only with the
# dmgr.esbserverdefault.procsvrdefault.procctrdefault.procsvr.advdefault.
      procctr.advdmgr.procctrmanaged.procctrmanaged.procsvr templates.
# The default value for this parameter is based on the short host name,
# profile type, and a trailing number, for example:
# if (DMgr)
# shortHostNameCellManagerNodeNumber
# else
# shortHostNameNodeNodeNumber
# where NodeNumber is a sequential number starting at 01.
# The value for this parameter must not contain spaces or any characters
      that are not valid such as the following: *, ?, ", <, >, , , /, \setminus, and |.
#
# Valid Values:
     Varies
# Default Values:
     Varies
################################################################################
cellName=cell_name
```

```
nodeName=node_name
```

```
################################################################################
# Parameter: enableAdminSecurity
#
# Description:
# For IBM Business Process Manager omit this parameter. Administrative
      security is always enabled for IBM Business Process Manager profiles.
      You must also specify the parameters -adminUserName and -adminPassword
     along with the values for these parameters.
#
# Valid Values:
# true
# Default Values:
    true
################################################################################
enableAdminSecurity=true
adminUserName=adminUser_ID
adminPassword=adminPassword
################################################################################
# Parameter: signingCertDN
#
# Description:
     Specifies the distinguished name of the root signing certificate that you
# create when you create the profile. Specify the distinguished name in
# quotation marks. This default personal certificate is located in the
     server keystore file. If you do not specifically create or import a root
# signing certificate, one is created by default. See the
# -signingCertValidityPeriod parameter and the -keyStorePassword.
#
# Valid Values:
    Varies
# Default Values:
# None
#
# Parameter: signingCertValidityPeriod
#
# Description:
# An optional parameter that specifies the amount of time in years that the
     root signing certificate is valid. If you do not specify this parameter
     with the -signingCertDN parameter, the root signing certificate is valid
     for 20 years.
#
# Valid Values:
    Varies
# Default Values:
    None
#
# Parameter: keyStorePassword
#
# Description:
# Specifies the password to use on all keystore files created during profile
     creation. Keystore files are created for the default personal certificate
     and the root signing certificate.
#
# Valid Values:
    Varies
# Default Values:
    None
################################################################################
#signingCertDN =distinguished_name
#signingCertValidityPeriod =validity_period
#keyStorePassword =keyStore_password
################################################################################
# Parameter: enableService
```

```
#
# Description:
# Enables the creation of a Linux service. Valid values include true or
# false. The default value for this parameter is false. When the
# manageprofiles command-line utility is run with the -enableService option
# set to true , the Linux service is created with the profile when the
# command is run by the root user. When a nonroot user runs the
# manageprofiles command-line utility, the profile is created, but the Linux
     service is not. The Linux service is not created because the nonroot user
# does not have sufficient permission to set up the service. An
# INSTCONPARTIALSUCCESS result is displayed at the end of the profile
# creation and the profile creation log
# install root/logs/manageprofiles/profile name create.log contains a
# message indicating the current user does not have sufficient permission to
# set up the Linux service. Use this parameter when creating profiles only.
#
# Valid Values:
# false
     # true
# Default Values:
    None
#
# Parameter: serviceUserName
#
# Description:
# Specifies the user ID that is used during the creation of the Linux
# service so that the Linux service will run under this user ID. The Linux
     service runs whenever the user ID is logged on. Not required.
#
# Valid Values:
   Varies
# Default Values:
# None
#
# Parameter: winserviceAccountType
#
# Description:
# The type of the owner account of the Windows service created for the
     profile. Valid values include specifieduser or localsystem. The
     localsystem value runs the Windows service under the local account of the
     user who creates the profile. The default value for this parameter is
     localsystem. Use this parameter when creating profiles only.
#
# Valid Values:
# localsystem
    specifieduser
# Default Values:
# localsystem
#
# Parameter: winserviceUserName
#
# Description:
# Specify your user ID so that the Windows operating system can verify you
     as an ID that is capable of creating a Windows service. Your user ID must
     belong to the Administrator group and have the following advanced user
     rights:
# Act as part of the operating system
     Log on as a service
     The default value for this parameter is the current user name. The value
     for this parameter must not contain spaces or characters that are not
     valid such as the following: *, ?, ", <, >, , , /, \setminus, and . The user that
# you specify must have the proper permissions to create a Windows service.
     You must specify the correct password for the user name that you choose.
#
# Valid Values:
# Varies
# Default Values:
```

```
# None
#
# Parameter: winservicePassword
#
 Description:
     Specify the password for the specified user or the local account that is
     to own the Windows service.
#
# Valid Values:
# Varies
# Default Values:
# None
#
# Parameter: winserviceCheck
#
# Description:
\# \hfill The value can be either true or false. Specify true to create a Windows
     service for the server process that is created within the profile. Specify
# false to not create the Windows service. The default value for this
# parameter is false.
#
# Valid Values:
    false
    true
# Default Values:
# false
#
# Parameter: winserviceStartupType
#
# Description:
# The following values for Windows service startup can be used:
     manual
     automatic
# disabled
# The default value for this parameter is manual.
#
# Valid Values:
    manual
    automatic
# disabled
# Default Values:
    manual################################################################################
#enableService=true
#serviceUserName=service_user_ID
#winserviceAccountType=localsystem
#winserviceUserName=winservice_user_ID
#winservicePassword=winservice_password
#winserviceCheck=false
#winserviceStartupType=manual
################################################################################
# Parameter: federateLaterBPM
#
# Description:
# Indicates if the managed profile is to be federated later using either the
# profileTemplates/managed.esbserver or the
     profileTemplates/BPM/managed.templateName template. Valid values are true
     or false. If the -dmgrHost, -dmgrPort, -dmgrAdminUserName and
     -dmgrAdminPassword parameters are not set, the default value for this
     parameter is true. If you use -federateLaterBPM, you must either omit the
     WebSphere Application Server-based parameter -federateLater or set it to
     true.
#
# Valid Values:
# false
# true
```

```
# Default Values:
     true
#
# Parameter: dmgrHost
#
```
# Description:

```
# Identifies the workstation where the deployment manager is running.
# Specify this parameter and the dmgrPort parameter to federate a custom
# profile as it is created or augmented. This parameter is available with
# the managed.templateName and managed.esbserver profile templates. The
# host name can be the long or short DNS name or the IP address of the
# deployment manager workstation. Specifying this optional parameter directs
# the manageprofiles command-line utility to attempt to federate the custom
# node into the deployment manager cell as it creates the custom profile.
# This parameter is ignored when creating a deployment manager profile or
# stand-alone server profile. If you federate a custom node when the
# deployment manager is not running, the installation indicator in the logs
     is INSTCONFFAILED to indicate a complete failure. The resulting custom
# profile is unusable. You must move the custom profile directory out of the
# profile repository (the profile's installation root directory) before
# creating another custom profile with the same profile name. If you have
# changed the default JMX connector type, you cannot federate with the
     manageprofiles command-line utility. Use the addNode command later after
     the node is created instead. The default value for this parameter is
# localhost. The value for this parameter must be a properly formed host
     name and must not contain spaces or characters that are not valid such as
# the following: *, ?, ", <, >, , , /, \, and |. A connection to the
# deployment manager must also be available in conjunction with the dmgrPort
# parameter. Required if you are creating a managed profile with the
# -federateLaterBPM parameter set to false and the deployment manager is not
# on the local machine.
#
# Valid Values:
# Varies
# Default Values:
# None
#
# Parameter: dmgrPort
#
# Description:
     Identifies the SOAP port of the deployment manager. Specify this parameter
     and the dmgrHost parameter to federate a custom profile as it is created
     or augmented. The deployment manager must be running and accessible. If
# you have changed the default JMX connector type, you cannot federate with
# the manageprofiles command-line utility. Use the addNode command later
# after the node is created instead. The default value for this parameter is
# 8879. The port that you indicate must be a positive integer and a
# connection to the deployment manager must be available in conjunction with
# the dmgrHost parameter. Required if you are creating a managed profile,
# the -federateLaterBPM parameter is set to false, and the deployment
# manager was configured with a port that was not a default port.
#
# Valid Values:
# Varies
# Default Values:
    None
################################################################################
federateLaterBPM=true
#dmgrHost=dmgr_host_name
#dmgrPort=dmgr_port_number
#dmgrAdminUserName=dmgr_admin_user_name
#dmgrAdminPassword=dmgr_admin_password
################################################################################
# Parameter: environmentType
#
# Description:
```

```
# Specifies the environment type. The environment type refers to how IBM
# Business Process Manager is used; for example, in a production, stage or
# test environment. Load testing might be done on a test server, while a
# stage environment type might be used as a temporary location to host
# changes before putting those changes into production. You might specify
     Stage as the Environment type if the server you are configuring will be
     accessed and used to review content and new functionality. Valid values
     are as follows:
     Test.
     Use Test if the server you are configuring is to be used as a testing
     environment.
# Stage
# Use Stage if the server is to serve as a staging platform to be used as a
     preproduction server.
     Production
     Use Production if the server is to serve in a production capacity.
# The default value is Test.
#
# Valid Values:
    Test
    Production
    Stage
# Default Values:
    Test.
################################################################################
environmentType=Test
################################################################################
# Parameter: isDeveloperServer
#
# Description:
# Specifies whether the server is intended for development purposes only.
     This parameter is useful when creating profiles to test applications on a
     non-production server prior to deploying the applications on their
     production application servers. If -isDeveloperServer is set when
     creating an IBM Business Process Manager profile, then a preconfigured VMM
     file repository is installed. This file repository contains a sample
     organization that can be used to test Business Process Choreographer
     people resolution, ready for you to use as is.
#
# Valid Values:
    false
    true
# Default Values:
    false
################################################################################
#isDeveloperServer=false
```
*Arquivo de Resposta de Amostra para um Perfil Customizado do Advanced Process Server:*

Modifique e use este arquivo de resposta para criar um perfil customizado usando o comando **manageprofiles**.

**Nota:** Talvez seja necessário comentar ou remover o comentário das informações no arquivo de resposta para o seu sistema operacional. Para obter informações adicionais, consulte os comentários no arquivo de resposta.

```
# BEGIN COPYRIGHT
# *************************************************************************
#
# Licensed Materials - Property of IBM
# 5725-C94
# (C) Copyright IBM Corporation 2011, 2012. All Rights Reserved.
# This sample program is provided AS IS and may be used, executed, copied
# and modified without royalty payment by customer (a) for its own
# instruction and study, (b) in order to develop applications designed to
```

```
# run with an IBM WebSphere product, either for customer's own internal
# use or for redistribution by customer, as part of such an application,
# in customer's own products.
#
# *************************************************************************
# END COPYRIGHT
################################################################################
# These response file has the applicable parameters for creating a
# Managed PS Adv profile that uses DB2zOS.
#
# Depending on your environment, you may need to change the default values.
#
# To create a profile with this response file specify:
#
# was.install.root/bin/manageprofiles -response PS_Adv_Managed_DB2zOS.response
#
# If you use the -response parameter, it must be the only parameter on
# the command-line. If you include any manageprofile parameters
# (in addition to -response) on the command-line, the response file
# is ignored. And default WebSphere Application server profile will be created .
################################################################################
################################################################################
# Parameter: create
#
# Description:
# Creates the profile.
# If you are creating a profile, this parameter is required.
################################################################################
create
################################################################################
# Parameter: templatePath
#
# Description:
# Specifies the directory path to the template files in the installation
      root directory. Within the profileTemplates directory are various
# directories that correspond to different profile types and that vary with
# the type of product installed. The profile directories are the paths that
     you indicate while using the -templatePath option.
# Use absolute paths. This parameter must exist as a directory and point to
# a valid template directory.
#
# When using the -templatePath parameter, specify the fully qualified file
# path for the parameter.
#
# Valid Values:
    Varies
# Default Values:
    None
################################################################################
templatePath=BPM/managed.procsvr.adv
################################################################################
# Parameter: profileName
#
# Description:
# Specifies the name of the profile. Use a unique value when creating a
     profile.
      Each profile that shares the same set of product binaries must have a
     unique name. The default profile name is based on the profile type and a
     trailing number, for example:
# profileType ProfileNumberwhere profileType is a value such as ProcSrv,
# Dmgr, or Custom and ProfileNumber is a sequential number that creates a
# unique profile name. The value for this parameter must not contain spaces
# or characters that are not valid such as the following: *, ?, ", <, >, , ,
```

```
\# /, \, and |. The profile name that you choose must not be in use. On
# Windows platforms: If the fully qualified path contains spaces, enclose
# the value in quotation marks. The default value is based on the
# install_root directory, the profiles subdirectory, and the name of the
# file. For example, the default for profile creation is:
# WS_WSPROFILE_DEFAULT_PROFILE_HOME/profileNamewhere
# WS_WSPROFILE_DEFAULT_PROFILE_HOME_is_defined in the wasprofile.properties
     file in the install root/properties directory. The value for this
\# parameter must be a valid path for the target system and must not be
     currently in use. You must have permissions to write to the directory.
#
# Valid Values:
    Varies
# Default Values:
    None
################################################################################
profileName=Custom01
################################################################################
# Parameter: cellName
#
# Description:
     Specifies the cell name of the profile. Use a unique cell name for each
     profile.
     The default value for this parameter is based on a combination of the
     short host name, the constant Cell, and a trailing number, for example:
# if (DMgr)
# shortHostNameCellCellNumber
# else
# shortHostNameNodeNodeNumberCell
     where CellNumber is a sequential number starting at 01 and NodeNumber is
     the node number that you used to define the node name.
     The value for this parameter must not contain spaces or any characters
     that are not valid such as the following: *, ?, ", <, >, , , /, \setminus, and |.
#
# Valid Values:
# Varies
# Default Values:
# Varies
#
# Parameter: nodeName
#
# Description:
     Specifies the node name for the node that is created with the new profile.
     Use a unique value within the cell or on the workstation. Each profile
     that shares the same set of product binaries must have a unique node name.
     This parameter is required for profile creation only with the
     dmgr.esbserverdefault.procsvrdefault.procctrdefault.procsvr.advdefault.
# procctr.advdmgr.procctrmanaged.procctrmanaged.procsvr templates.
     The default value for this parameter is based on the short host name,
     profile type, and a trailing number, for example:
# if (DMgr)
              shortHostNameCellManagerNodeNumber
# else
              shortHostNameNodeNodeNumber
     where NodeNumber is a sequential number starting at 01.
# The value for this parameter must not contain spaces or any characters
     that are not valid such as the following: *, ?, ", <, >, ,, /, \, and |.
#
# Valid Values:
    Varies
# Default Values:
# Varies
              ################################################################################
cellName=cell_name
nodeName=node_name
```
```
################################################################################
# Parameter: enableAdminSecurity
#
# Description:
     For IBM Business Process Manager omit this parameter. Administrative
     security is always enabled for IBM Business Process Manager profiles.
# You must also specify the parameters -adminUserName and -adminPassword
     along with the values for these parameters.
#
# Valid Values:
    true
# Default Values:
  # true
################################################################################
enableAdminSecurity=true
adminUserName=adminUser_ID
adminPassword=adminPassword
################################################################################
# Parameter: signingCertDN
#
# Description:
# Specifies the distinguished name of the root signing certificate that you
     create when you create the profile. Specify the distinguished name in
# quotation marks. This default personal certificate is located in the
# server keystore file. If you do not specifically create or import a root
# signing certificate, one is created by default. See the
# -signingCertValidityPeriod parameter and the -keyStorePassword.
#
# Valid Values:
# Varies
# Default Values:
# None
#
# Parameter: signingCertValidityPeriod
#
# Description:
# An optional parameter that specifies the amount of time in years that the
# root signing certificate is valid. If you do not specify this parameter
# with the -signingCertDN parameter, the root signing certificate is valid
     for 20 years.
#
# Valid Values:
    Varies
# Default Values:
    None
#
# Parameter: keyStorePassword
#
# Description:
# Specifies the password to use on all keystore files created during profile
# creation. Keystore files are created for the default personal certificate
# and the root signing certificate.
#
# Valid Values:
    Varies
# Default Values:
  # None
################################################################################
#signingCertDN =distinguished_name
#signingCertValidityPeriod =validity_period
#keyStorePassword =keyStore_password
################################################################################
# Parameter: enableService
#
# Description:
```

```
# Enables the creation of a Linux service. Valid values include true or
# false. The default value for this parameter is false. When the
# manageprofiles command-line utility is run with the -enableService option
# set to true , the Linux service is created with the profile when the
# command is run by the root user. When a nonroot user runs the
     manageprofiles command-line utility, the profile is created, but the Linux
      service is not. The Linux service is not created because the nonroot user
      does not have sufficient permission to set up the service. An
# INSTCONPARTIALSUCCESS result is displayed at the end of the profile
      creation and the profile creation log
# install root/logs/manageprofiles/profile name create.log contains a
\# \qquad message indicating the current user does not have sufficient permission to
# set up the Linux service. Use this parameter when creating profiles only.
#
# Valid Values:
     false
     true
# Default Values:
    None
#
# Parameter: serviceUserName
#
# Description:
      Specifies the user ID that is used during the creation of the Linux
      service so that the Linux service will run under this user ID. The Linux
     service runs whenever the user ID is logged on. Not required.
#
# Valid Values:
    Varies
# Default Values:
    None
#
# Parameter: winserviceAccountType
#
# Description:
# The type of the owner account of the Windows service created for the
      profile. Valid values include specifieduser or localsystem. The
      localsystem value runs the Windows service under the local account of the
     user who creates the profile. The default value for this parameter is
     localsystem. Use this parameter when creating profiles only.
#
# Valid Values:
     localsystem
     specifieduser
# Default Values:
     localsystem
#
# Parameter: winserviceUserName
#
# Description:
     Specify your user ID so that the Windows operating system can verify you
      as an ID that is capable of creating a Windows service. Your user ID must
# belong to the Administrator group and have the following advanced user
# rights:
     Act as part of the operating system
      Log on as a service
      The default value for this parameter is the current user name. The value
      for this parameter must not contain spaces or characters that are not
      valid such as the following: *, ?, ", <, >, ,, /, \, and |. The user that
     you specify must have the proper permissions to create a Windows service.
      You must specify the correct password for the user name that you choose.
#
# Valid Values:
    Varies
# Default Values:
# None
#
```

```
# Parameter: winservicePassword
#
# Description:
# Specify the password for the specified user or the local account that is
     to own the Windows service.
#
# Valid Values:
# Varies
# Default Values:
    None
#
# Parameter: winserviceCheck
#
# Description:
# The value can be either true or false. Specify true to create a Windows
# service for the server process that is created within the profile. Specify
# false to not create the Windows service. The default value for this #parameter is false.
#
# Valid Values:
    false
    true
# Default Values:
   false
#
# Parameter: winserviceStartupType
#
# Description:
# The following values for Windows service startup can be used:
# manual
# automatic
# disabled
# The default value for this parameter is manual.
#
# Valid Values:
# manual
    automatic
# disabled
# Default Values:
  manual################################################################################
#enableService=true
#serviceUserName=service_user_ID
#winserviceAccountType=localsystem
#winserviceUserName=winservice_user_ID
#winservicePassword=winservice_password
#winserviceCheck=false
#winserviceStartupType=manual
################################################################################
# Parameter: dbType
#
# Description:
# The database type. Set one of the following values for the type of
# database product you are using with IBM Business Process Manager.
#
# Required only for one of the following:
# A stand-alone profile when -bpmdbDesign was not specified.
# An advanced dmgr or managed profiles when -bpmdbDesign was not specified.
#
     Note: Do not use this parameter if you are using -bpmdbDesign.
#
# Valid Values:
# DB2UDBOS390
# Default Values:
# DB2UDBOS390
################################################################################
```
dbType=DB2UDBOS390

```
################################################################################
# Parameter: federateLaterBPM
#
# Description:
     Indicates if the managed profile is to be federated later using either the
     profileTemplates/managed.esbserver or the
     profileTemplates/BPM/managed.templateName template. Valid values are true
     or false. If the -dmgrHost, -dmgrPort, -dmgrAdminUserName and
     -dmgrAdminPassword parameters are not set, the default value for this
     parameter is true. If you use -federateLaterBPM, you must either omit the
     WebSphere Application Server-based parameter -federateLater or set it to
# true.
#
# Valid Values:
# false
# true
# Default Values:
    true
#
# Parameter: dmgrHost
#
# Description:
     Identifies the workstation where the deployment manager is running.
     Specify this parameter and the dmgrPort parameter to federate a custom
     profile as it is created or augmented. This parameter is available with
      the managed.templateName and managed.esbserver profile templates. The
# host name can be the long or short DNS name or the IP address of the
# deployment manager workstation. Specifying this optional parameter directs
     the manageprofiles command-line utility to attempt to federate the custom
     node into the deployment manager cell as it creates the custom profile.
     This parameter is ignored when creating a deployment manager profile or
     stand-alone server profile. If you federate a custom node when the
     deployment manager is not running, the installation indicator in the logs
# is INSTCONFFAILED to indicate a complete failure. The resulting custom
# profile is unusable. You must move the custom profile directory out of the
# profile repository (the profile's installation root directory) before
# creating another custom profile with the same profile name. If you have
     changed the default JMX connector type, you cannot federate with the
     manageprofiles command-line utility. Use the addNode command later after
     the node is created instead. The default value for this parameter is
     localhost. The value for this parameter must be a properly formed host
     name and must not contain spaces or characters that are not valid such as
     the following: *, ?, ", <, >, , , /, \, and |. A connection to the
     deployment manager must also be available in conjunction with the dmgrPort
     parameter. Required if you are creating a managed profile with the
     -federateLaterBPM parameter set to false and the deployment manager is not
     on the local machine.
#
# Valid Values:
    Varies
# Default Values:
# None
#
# Parameter: dmgrPort
#
# Description:
     Identifies the SOAP port of the deployment manager. Specify this parameter
     and the dmgrHost parameter to federate a custom profile as it is created
     or augmented. The deployment manager must be running and accessible. If
     you have changed the default JMX connector type, you cannot federate with
     the manageprofiles command-line utility. Use the addNode command later
     after the node is created instead. The default value for this parameter is
# 8879. The port that you indicate must be a positive integer and a
# connection to the deployment manager must be available in conjunction with
     the dmgrHost parameter. Required if you are creating a managed profile,
```

```
# the -federateLaterBPM parameter is set to false, and the deployment
# manager was configured with a port that was not a default port.
#
# Valid Values:
    Varies
# Default Values:
    None
################################################################################
federateLaterBPM=true
#dmgrHost=dmgr_host_name
#dmgrPort=dmgr_port_number
#dmgrAdminUserName=dmgr_admin_user_name
#dmgrAdminPassword=dmgr_admin_password
################################################################################
# Parameter: environmentType
#
# Description:
# Specifies the environment type. The environment type refers to how IBM
     Business Process Manager is used; for example, in a production, stage or
# test environment. Load testing might be done on a test server, while a
     stage environment type might be used as a temporary location to host
     changes before putting those changes into production. You might specify
     Stage as the Environment type if the server you are configuring will be
# accessed and used to review content and new functionality. Valid values
# are as follows:
# Test
# Use Test if the server you are configuring is to be used as a testing
# environment.
# Stage
# Use Stage if the server is to serve as a staging platform to be used as a
# preproduction server.
# Production
# Use Production if the server is to serve in a production capacity.
# The default value is Test.
#
# Valid Values:
    Test
    Production
    Stage
# Default Values:
    Test.
################################################################################
environmentType=Test
################################################################################
# Parameter: isDeveloperServer
#
# Description:
# Specifies whether the server is intended for development purposes only.
     This parameter is useful when creating profiles to test applications on a
# non-production server prior to deploying the applications on their
# production application servers. If -isDeveloperServer is set when
# creating an IBM Business Process Manager profile, then a preconfigured VMM
# file repository is installed. This file repository contains a sample
     organization that can be used to test Business Process Choreographer
     people resolution, ready for you to use as is.
#
# Valid Values:
    false
    true
# Default Values:
# false
            ################################################################################
#isDeveloperServer=false
```
*Arquivo de Resposta de Amostra para um Perfil Customizado do Standard Process Server:*

Modifique e use este arquivo de resposta para criar um perfil customizado usando o comando **manageprofiles**.

**Nota:** Talvez seja necessário comentar ou remover o comentário das informações no arquivo de resposta para o seu sistema operacional. Para obter informações adicionais, consulte os comentários no arquivo de resposta.

```
# BEGIN COPYRIGHT
# *************************************************************************
#
# Licensed Materials - Property of IBM
# 5725-C94
# (C) Copyright IBM Corporation 2011, 2012. All Rights Reserved.
# This sample program is provided AS IS and may be used, executed, copied
# and modified without royalty payment by customer (a) for its own
# instruction and study, (b) in order to develop applications designed to
# run with an IBM WebSphere product, either for customer's own internal
# use or for redistribution by customer, as part of such an application,
# in customer's own products.
#
# *************************************************************************
# END COPYRIGHT
################################################################################
# These response file has the applicable parameters for creating a
# Managed PS Std profile that uses DB2zOS.
#
# Depending on your environment, you may need to change the default values.
#
# To create a profile with this response file specify:
#
# was.install.root/bin/manageprofiles -response PS_Std_Managed_DB2zOS.response
#
# If you use the -response parameter, it must be the only parameter on
# the command-line. If you include any manageprofile parameters
# (in addition to -response) on the command-line, the response file
# is ignored. And default WebSphere Application server profile will be created .
################################################################################
################################################################################
# Parameter: create
#
# Description:
# Creates the profile.
# If you are creating a profile, this parameter is required.
################################################################################
create
################################################################################
# Parameter: templatePath
#
# Description:
     Specifies the directory path to the template files in the installation
     root directory. Within the profileTemplates directory are various
     directories that correspond to different profile types and that vary with
     the type of product installed. The profile directories are the paths that
     you indicate while using the -templatePath option.
     Use absolute paths. This parameter must exist as a directory and point to
     a valid template directory.
#
# When using the -templatePath parameter, specify the fully qualified file
     path for the parameter.
#
# Valid Values:
```
# Varies # Default Values: # None ################################################################################ templatePath=BPM/managed.procsvr ################################################################################ # Parameter: profileName # # Description: # Specifies the name of the profile. Use a unique value when creating a # profile. # Each profile that shares the same set of product binaries must have a # unique name. The default profile name is based on the profile type and a trailing number, for example: # profileType ProfileNumberwhere profileType is a value such as ProcSrv, # Dmgr, or Custom and ProfileNumber is a sequential number that creates a # unique profile name. The value for this parameter must not contain spaces # or characters that are not valid such as the following:  $*, ?, ", <, >, ,$  $\#$  /, \, and  $\vert$ . The profile name that you choose must not be in use. On # Windows platforms: If the fully qualified path contains spaces, enclose # the value in quotation marks. The default value is based on the install root directory, the profiles subdirectory, and the name of the file. For example, the default for profile creation is: # WS\_WSPROFILE\_DEFAULT\_PROFILE\_HOME/profileNamewhere # WS\_WSPROFILE\_DEFAULT\_PROFILE\_HOME is defined in the wasprofile.properties # file in the install\_root/properties directory. The value for this # parameter must be a valid path for the target system and must not be # currently in use. You must have permissions to write to the directory. # # Valid Values: **Varies** # Default Values: None ################################################################################ profileName=Custom01 ################################################################################ # Parameter: cellName # # Description: Specifies the cell name of the profile. Use a unique cell name for each profile. # The default value for this parameter is based on a combination of the # short host name, the constant Cell, and a trailing number, for example: # if (DMgr) # shortHostNameCellCellNumber else # shortHostNameNodeNodeNumberCell # where CellNumber is a sequential number starting at 01 and NodeNumber is the node number that you used to define the node name. # The value for this parameter must not contain spaces or any characters # that are not valid such as the following:  $*, ?, ", < , > , , , /, \setminus$ , and  $|.$ # # Valid Values: Varies # Default Values: Varies # # Parameter: nodeName # # Description: # Specifies the node name for the node that is created with the new profile. # Use a unique value within the cell or on the workstation. Each profile # that shares the same set of product binaries must have a unique node name. # This parameter is required for profile creation only with the # dmgr.esbserverdefault.procsvrdefault.procctrdefault.procsvr.advdefault.

```
# procctr.advdmgr.procctrmanaged.procctrmanaged.procsvr templates.
# The default value for this parameter is based on the short host name,<br># profile type, and a trailing number. for example:
      profile type, and a trailing number, for example:
# if (DMgr)
# shortHostNameCellManagerNodeNumber
# else
# shortHostNameNodeNodeNumber
      where NodeNumber is a sequential number starting at 01.
# The value for this parameter must not contain spaces or any characters
      that are not valid such as the following: *, ?, ", <, >, ,, /, \, and |.
#
# Valid Values:
# Varies
# Default Values:
     Varies
################################################################################
cellName=cell_name
nodeName=node_name
################################################################################
# Parameter: enableAdminSecurity
#
# Description:
      For IBM Business Process Manager omit this parameter. Administrative
      security is always enabled for IBM Business Process Manager profiles.
      You must also specify the parameters -adminUserName and -adminPassword
      along with the values for these parameters.
#
# Valid Values:
# true
# Default Values:
    true
################################################################################
enableAdminSecurity=true
adminUserName=adminUser_ID
adminPassword=adminPassword
################################################################################
# Parameter: signingCertDN
#
# Description:
      Specifies the distinguished name of the root signing certificate that you
      create when you create the profile. Specify the distinguished name in
      quotation marks. This default personal certificate is located in the
# server keystore file. If you do not specifically create or import a root
# signing certificate, one is created by default. See the
# -signingCertValidityPeriod parameter and the -keyStorePassword.
#
# Valid Values:
# Varies
# Default Values:
# None
#
# Parameter: signingCertValidityPeriod
#
# Description:
# An optional parameter that specifies the amount of time in years that the
      root signing certificate is valid. If you do not specify this parameter
      with the -signingCertDN parameter, the root signing certificate is valid
      for 20 years.
#
# Valid Values:
     Varies
# Default Values:
     None
#
# Parameter: keyStorePassword
```

```
#
# Description:
# Specifies the password to use on all keystore files created during profile
# creation. Keystore files are created for the default personal certificate
     and the root signing certificate.
#
# Valid Values:
    Varies
# Default Values:
    None
################################################################################
#signingCertDN =distinguished_name
#signingCertValidityPeriod =validity_period
#keyStorePassword =keyStore_password
################################################################################
# Parameter: enableService
#
# Description:
      Enables the creation of a Linux service. Valid values include true or
      false. The default value for this parameter is false. When the
     manageprofiles command-line utility is run with the -enableService option
     set to true, the Linux service is created with the profile when the
     command is run by the root user. When a nonroot user runs the
# manageprofiles command-line utility, the profile is created, but the Linux
# service is not. The Linux service is not created because the nonroot user
# does not have sufficient permission to set up the service. An
# INSTCONPARTIALSUCCESS result is displayed at the end of the profile
# creation and the profile creation log
# install_root/logs/manageprofiles/profile_name_create.log contains a
# message indicating the current user does not have sufficient permission to # set un the linux service. Use this parameter when creating profiles only
     set up the Linux service. Use this parameter when creating profiles only.
#
# Valid Values:
# false
     true
# Default Values:
     None
#
# Parameter: serviceUserName
#
# Description:
     Specifies the user ID that is used during the creation of the Linux
     service so that the Linux service will run under this user ID. The Linux
     service runs whenever the user ID is logged on. Not required.
#
# Valid Values:
    Varies
# Default Values:
# None
#
# Parameter: winserviceAccountType
#
# Description:
# The type of the owner account of the Windows service created for the
     profile. Valid values include specifieduser or localsystem. The
# localsystem value runs the Windows service under the local account of the
     user who creates the profile. The default value for this parameter is
     localsystem. Use this parameter when creating profiles only.
#
# Valid Values:
# localsystem
    specifieduser
# Default Values:
# localsystem
#
# Parameter: winserviceUserName
```

```
# Description:
# Specify your user ID so that the Windows operating system can verify you
# as an ID that is capable of creating a Windows service. Your user ID must
# belong to the Administrator group and have the following advanced user
     rights:
     Act as part of the operating system
     Log on as a service
# The default value for this parameter is the current user name. The value
# for this parameter must not contain spaces or characters that are not
      valid such as the following: *, ?, ", <, >, ,, /, \, and |. The user that
     you specify must have the proper permissions to create a Windows service.
# You must specify the correct password for the user name that you choose.
#
# Valid Values:
# Varies
# Default Values:
    None
#
# Parameter: winservicePassword
#
# Description:
     Specify the password for the specified user or the local account that is
     to own the Windows service.
#
# Valid Values:
# Varies
# Default Values:
    None
#
# Parameter: winserviceCheck
#
# Description:
# The value can be either true or false. Specify true to create a Windows
     service for the server process that is created within the profile. Specify
# false to not create the Windows service. The default value for this
# parameter is false.
#
# Valid Values:
    false
    true
# Default Values:
    false
#
# Parameter: winserviceStartupType
#
# Description:
# The following values for Windows service startup can be used:
     manual# automatic
     disabled
# The default value for this parameter is manual.
#
# Valid Values:
    manual
     automatic
# disabled
# Default Values:
    manual################################################################################
#enableService=true
#serviceUserName=service_user_ID
#winserviceAccountType=localsystem
#winserviceUserName=winservice_user_ID
#winservicePassword=winservice_password
#winserviceCheck=false
#winserviceStartupType=manual
```
#

```
################################################################################
# Parameter: federateLaterBPM
#
# Description:
# Indicates if the managed profile is to be federated later using either the
# profileTemplates/managed.esbserver or the
# profileTemplates/BPM/managed.templateName template. Valid values are true<br># or false If the -dmgrHost -dmgrPort -dmgrAdminUserName and
     or false. If the -dmgrHost, -dmgrPort, -dmgrAdminUserName and
# -dmgrAdminPassword parameters are not set, the default value for this
# parameter is true. If you use -federateLaterBPM, you must either omit the
# WebSphere Application Server-based parameter -federateLater or set it to
# true.
#
# Valid Values:
# false
# true
# Default Values:
# true
#
# Parameter: dmgrHost
#
# Description:
     Identifies the workstation where the deployment manager is running.
     Specify this parameter and the dmgrPort parameter to federate a custom
# profile as it is created or augmented. This parameter is available with
# the managed.templateName and managed.esbserver profile templates. The
     host name can be the long or short DNS name or the IP address of the
# deployment manager workstation. Specifying this optional parameter directs
# the manageprofiles command-line utility to attempt to federate the custom
# node into the deployment manager cell as it creates the custom profile.
# This parameter is ignored when creating a deployment manager profile or
# stand-alone server profile. If you federate a custom node when the
# deployment manager is not running, the installation indicator in the logs
# is INSTCONFFAILED to indicate a complete failure. The resulting custom
     profile is unusable. You must move the custom profile directory out of the
# profile repository (the profile's installation root directory) before
# creating another custom profile with the same profile name. If you have
# changed the default JMX connector type, you cannot federate with the
# manageprofiles command-line utility. Use the addNode command later after
     the node is created instead. The default value for this parameter is
     localhost. The value for this parameter must be a properly formed host
# name and must not contain spaces or characters that are not valid such as
# the following: *, ?, ", < , > , , , /, \setminus, and |. A connection to the
# deployment manager must also be available in conjunction with the dmgrPort
# parameter. Required if you are creating a managed profile with the
# -federateLaterBPM parameter set to false and the deployment manager is not
     on the local machine.
#
# Valid Values:
    Varies
# Default Values:
# None
#
# Parameter: dmgrPort
#
# Description:
     Identifies the SOAP port of the deployment manager. Specify this parameter
     and the dmgrHost parameter to federate a custom profile as it is created
     or augmented. The deployment manager must be running and accessible. If
     you have changed the default JMX connector type, you cannot federate with
     the manageprofiles command-line utility. Use the addNode command later
# after the node is created instead. The default value for this parameter is
# 8879. The port that you indicate must be a positive integer and a
# connection to the deployment manager must be available in conjunction with
# the dmgrHost parameter. Required if you are creating a managed profile,
# the -federateLaterBPM parameter is set to false, and the deployment
```
# manager was configured with a port that was not a default port. # # Valid Values: # Varies # Default Values: None ################################################################################ federateLaterBPM=true #dmgrHost=dmgr\_host\_name #dmgrPort=dmgr\_port\_number #dmgrAdminUserName=dmgr\_admin\_user\_name #dmgrAdminPassword=dmgr\_admin\_password ################################################################################ # Parameter: environmentType # # Description: # Specifies the environment type. The environment type refers to how IBM # Business Process Manager is used; for example, in a production, stage or test environment. Load testing might be done on a test server, while a stage environment type might be used as a temporary location to host changes before putting those changes into production. You might specify Stage as the Environment type if the server you are configuring will be accessed and used to review content and new functionality. Valid values are as follows:  $T<sub>AC</sub>$ # Use Test if the server you are configuring is to be used as a testing environment. # Stage  $\#$  Use Stage if the server is to serve as a staging platform to be used as a preproduction server. Production Use Production if the server is to serve in a production capacity. # The default value is Test. # # Valid Values: **Test** Production # Stage # Default Values: # Test ################################################################################ environmentType=Test ################################################################################ # Parameter: isDeveloperServer # # Description: # Specifies whether the server is intended for development purposes only. This parameter is useful when creating profiles to test applications on a non-production server prior to deploying the applications on their production application servers. If -isDeveloperServer is set when # creating an IBM Business Process Manager profile, then a preconfigured VMM file repository is installed. This file repository contains a sample organization that can be used to test Business Process Choreographer # people resolution, ready for you to use as is. # # Valid Values: false true # Default Values: # false ################################################################################ #isDeveloperServer=false

# *Aumentando perfis customizados usando o Profile Management Tool:*

Se você tiver perfis customizados existentes do WebSphere Application Server V8.0, é possível aumentar um perfil existente usando o Profile Management Tool para incluir suporte para o IBM Business Process Manager.

Lembre-se de encerrar os servidores associados a um perfil que planeje aumentar.

O idioma do Profile Management Tool é determinado pelo idioma padrão no sistema. Se o idioma padrão não for um dos idiomas suportados, o Inglês é usado. É possível substituir o idioma padrão ao iniciar o Profile Management Tool a partir da linha de comandos e usando a configuração **java user.language** para substituir o idioma padrão. Insira o seguinte comando:

*install\_root*/java/bin/java -Duser.language=*locale install\_root*

Por exemplo, para iniciar o Profile Management Tool no idioma Alemão, insira o comando a seguir: *install\_root*/java/bin/java -Duser.language=de *install\_root*/bin/ProfileManagement/startup.jar

Após iniciar o Profile Management Tool, você deve decidir pela criação de perfil **Típica** ou **Avançada**. Use a opção avançada para:

- v Atribuir valores customizados para portas, para o local do perfil e para os nomes de perfil, nó, host e célula (quando aplicável).
- v Criar um serviço do sistema para executar o servidor, se seu sistema operacional e os privilégios de sua conta de usuário permitirem a criação de serviços.
- 1. Se desejar federar o nó customizado a um gerenciador de implementação durante a criação de perfil customizado, inicie o gerenciador de implementação.
- 2. Use um dos métodos a seguir para iniciar o Profile Management Tool:
	- v Inicie a ferramenta a partir do console do First Steps.
	- v Clique em *Linux\_operating\_system\_menus\_to\_access\_programs* > IBM > *your\_product* > Profile Management Tool.
	- v Execute o comando *install\_root*/bin/ProfileManagement/pmt.sh.
- 3. Encerre todos os servidores associados a um perfil que planeje aumentar.
- 4. Na página de Boas-vindas, clique em **Ativar Profile Management Tool** ou selecione a guia **Profile Management Tool**.
- 5. Na guia **Perfis**, selecione o perfil que deseja aumentar e clique em **Aumentar**. Se você aumentar um perfil do WebSphere Application Server, ele deve ser da versão do WebSphere Application Server na qual o IBM Business Process Manager foi instalado. O botão **Aumentar** não pode ser selecionado a menos que um perfil possa ser aumentado. A página Seleção de Aumento é aberta em uma janela separada.
- 6. Na página Seleção de Aumento, selecione o tipo de aumento que deseja aplica no perfil. Em seguida, clique em **Avançar**.
- 7. Na página Opções de Aumento de Perfil, escolha executar um aumento de perfil **Típico** ou **Avançado** e clique em **Avançar**.

A opção **Típica** aumenta um perfil com definições de configuração padrão.

A opção **Avançada** permite especificar seus próprios valores de configuração para um perfil.

**Restrição:** O Profile Management Tool exibe uma mensagem de aviso se qualquer uma das seguintes condições ocorrer:

- v O perfil selecionado para o aprimoramento tiver um servidor em execução. Você não pode aprimorar o perfil até parar o servidor ou clicar em **Voltar** e escolher outro perfil que não tenha servidores em execução.
- v O perfil que você selecionou para aumentar é associado. Você não pode aumentar um perfil associado. Você deve clicar em **Voltar** e escolher outro perfil que não esteja associado.
- v O perfil selecionado para aprimoramento já foi aprimorado com o produto que você selecionou. Você deve clicar em **Voltar** e escolher outro perfil para aprimorar.
- 8. Se você tiver selecionado a criação de perfil **Típica**, acesse a [Etapa de federação.](#page-805-0)
- 9. Avançado: Na página Nome e Local do Perfil, execute as etapas a seguir:
	- a. No campo **Nome do perfil**, especifique um nome exclusivo ou aceite o valor padrão. Cada perfil criado deve ter um nome. Quando há mais de um perfil, eles podem ser diferenciados em seu nível mais alto por esse nome.
	- b. No campo **Diretório do perfil**, insira o diretório para o perfil ou use o botão **Navegar** para acessar o diretório de perfil. O diretórios especificado conterá os arquivos que definem o ambiente de tempo de execução, tais como comandos, arquivos de configuração e arquivos de log. O diretório padrão é *install\_root*/profiles/*profile\_name*.
	- c. Opcional: Selecione **Marcar Este Perfil como Padrão** para tornar o perfil que você está criando o perfil padrão. Essa caixa de seleção será mostrada apenas se você tiver um perfil existente em seu sistema.

Quando um perfil for o perfil padrão, os comandos funcionam automaticamente com ele. O primeiro perfil que você cria em uma estação de trabalho é o perfil padrão. O perfil padrão é o destino padrão para comandos que são emitidos a partir do diretório bin na raiz da instalação do produto. Quando só pode existir um perfil em uma estação de trabalho, todo comando funciona nesse perfil. Se existir mais de um perfil, determinados comandos exigem que você especifique o perfil ao qual o comando se aplica.

- d. Na lista **Configuração de ajuste de desempenho de tempo de execução do servidor**, selecione um nível de ajuste de desempenho adequado para o perfil que estiver criando. Esse parâmetro é um parâmetro WebSphere Application Server.
- e. Clique em **Avançar**. Se clicar em **Voltar** e alterar o nome do perfil, poderá ser necessário alterar manualmente o nome nesta página quando ele for exibido novamente.
- 10. Avançado: Na página Nó, Host e Nomes de Célula, execute as ações a seguir para o perfil que estiver criando:
	- v No campo **Nome do nó**, insira um nome para o nó ou aceite o valor padrão. Tente manter o nome do nó o mais curto possível, mas certifique-se de que os nomes dos nós sejam exclusivos no ambiente de implementação.
	- v No campo **Nome do Servidor**, insira um nome para o servidor ou aceite o valor-padrão.
	- v No campo **Nome do Host**, insira um nome para o host ou aceite o valor padrão.
	- v No campo **Nome da Célula**, insira um nome para a célula ou aceite o valor padrão.

Clique em **Avançar**.

<span id="page-805-0"></span>11. Na página Federação, escolha federar o nó no gerenciador de implementação agora como parte da criação de perfil ou depois, separadamente da criação de perfil. Se optar por federar o nó como parte da criação de perfil, especifique o nome do host ou o endereço IP e a porta SOAP do gerenciador de implementação, e um ID de usuário e uma senha de autenticação, se for usado para autenticação com o gerenciador de implementação.

## **Importante:**

Selecione **Federar este nó posteriormente** se alguma das situações a seguir for verdade:

- v Você pretende utilizar esse nó customizado como um destino de migração.
- v Outro perfil está sendo associado. (A federação do nó deve ser serializada.)
- v O gerenciador de implementação não está em execução ou você não tem certeza se ele está em execução.
- v O gerenciador de implementação tem o conector SOAP desativado
- v O gerenciador de implementação ainda não foi aprimorado para o gerenciador de implementação IBM Business Process Manager.
- v O gerenciador de implementação não está em um nível de release igual ou mais alto do que o nível de release do perfil que está sendo criado.
- v O gerenciador de implementação não tem uma porta administrativa JMX ativada.
- v O gerenciador de implementação é configurado novamente para usar o remote method invocation (RMI) não padrão como o conector Java Management Extensions (JMX) preferencial. (Selecione **Administração do Sistema** > **Gerenciador de Implementação** > **Serviços de Administração** no console administrativo do gerenciador de implementação para verificar o tipo de conector de preferência.)

## **Processamento associado à federação do nó como parte da criação do perfil customizado:**

- v O Profile Management Tool verifica se o gerenciador de implementação existe e pode ser contactado e se o ID de usuário e senha de autenticação são válidos para esse gerenciador de implementação (se ele estiver protegido).
- v Se tentar associar um nó customizado quando o gerenciador de implementação não estiver em execução ou não estiver disponível por outros motivos, uma caixa de aviso impedirá que continue. Se essa caixa de aviso aparecer, clique em **OK** e faça seleções diferentes na página de Federação.

Clique em **Avançar**. Se tiver selecionado a criação de perfil **Típica**, vá direto para a [Etapa de](#page-807-0) [Configuração do Banco de Dados.](#page-807-0)

- 12. Avançado: Na página Certificado de Segurança (Parte 1), especifique se novos certificados devem ser criados ou se devem ser importados certificados existentes.
	- v Para criar um novo certificado pessoal padrão e um novo certificado de assinatura raiz, selecione **Criar um novo certificado pessoal padrão** e **Criar um novo certificado de assinatura raiz** e clique em **Avançar**.
	- v Para importar os certificados existentes, selecione **Importar um certificado pessoal padrão existente** e **Importar um certificado pessoal de assinatura raiz existente** e forneça as seguintes informações:
		- No campo **Caminho**, insira o caminho do diretório no certificado existente.
		- No campo **Senha**, insira a senha para o certificado
		- No campo **Tipo de Keystore**, selecione o tipo de keystore para o certificado que você está importando.
		- No campo **Alias de Keystore**, selecione o alias de keystore para o certificado que você está importando.
		- Clique em **Avançar** para exibir a página Certificado de Segurança (Parte 2).

Quando você importar um certificado pessoal como o certificado pessoal padrão, importe o certificado raiz que assinou o certificado pessoal. Caso contrário, o Profile Management Tool incluirá o assinante do certificado pessoal no arquivo trust.p12.

13. Avançado: Na página Certificado de Segurança (Parte 2), verifique se as informações do certificado estão corretas e clique em **Avançar** para exibir a página Designação de Valores de Porta.

Se criar os certificados, será possível usar os valores padrão ou modificá-los para criar novos certificados. O certificado pessoal padrão é válido, por padrão, por um ano e é assinado pelo certificado raiz de assinatura. O certificado raiz de assinatura é um certificado autoassinado, válido por 15 anos por padrão. A senha do keystore padrão para o certificado raiz de assinatura é WebAS. Altere a senha. A senha não pode conter nenhum caractere do conjunto de caracteres de byte duplo (DBCS) pois determinados tipos de keystore, incluindo o PKCS12, não suportam esses caracteres. Os tipos de keystore suportados dependem dos provedores no arquivo java.security.

Ao criar um dos certificados ou ambos, ou importar um certificado ou ambos, os arquivos keystore criados são:

- v key.p12: Contém o certificado pessoal padrão.
- v trust.p12: Contém o certificado de assinante a partir do certificado raiz padrão.
- v root-key.p12: Contém o certificado raiz de assinatura.
- v default-signers.p12: Contém certificados de assinantes que são incluídos em qualquer novo arquivo keystore que criar após o servidor estar instalado e em execução. Por padrão, o assinante do certificado raiz padrão e um certificado de assinante DataPower estão nesse arquivo keystore.
- v deleted.p12: Mantém certificados excluídos com a tarefa deleteKeyStore para que possam ser recuperados se necessário.
- ltpa.jceks: Contém chaves da Lightweight Third-Party Authentication (LTPA) padrão do servidor que os servidores em seu ambiente usam para se comunicar entre si.

Esses arquivos têm todos a mesma senha ao criar ou importar os certificados, que é a senha padrão ou uma senha especificada por você. Um certificado importado é incluído no arquivo key.p12 ou no arquivo root-key.p12. Se importar qualquer certificado e os certificados não contiverem as informações desejadas, clique em **Voltar** para importar outro certificado.

14. Avançado: na página Designação de Valores de Porta, verifique se as portas especificadas para o perfil são exclusivas e clique em **Avançar**. O Profile Management Tool detecta as portas atualmente utilizadas por outros produtos WebSphere e exibe valores de porta recomendados que não entram em conflito com os existentes. Se você tiver aplicativos diferentes dos do WebSphere que utilizam portas especificadas, verifique se as portas não estão em conflito. Se escolheu para não implementar o console administrativo na página Implementação do Aplicativo Opcional, as portas do console administrativo não estarão disponíveis na página Designação de Valores de Porta.

As portas serão reconhecidas como estando em utilização se as seguintes condições forem atendidas:

- v As portas são designadas a um perfil criado em uma instalação desempenhada pelo usuário atual.
- v As portas estão em utilização.

Embora a ferramenta valide portas ao acessar a página Designação de Valores de Porta, os conflitos de porta ainda podem ocorrer como resultado de seleções feitas nas páginas subsequentes do Profile Management Tool. As portas não são designadas até que a criação de perfil seja concluída.

Se você suspeitar de um conflito de porta, poderá investigá-lo após a criação do perfil. Determine as portas utilizadas durante a criação de perfil examinando o seguinte arquivo:

*profile\_root*/properties/portdef.prop

Incluídos neste arquivo estão as chaves e valores utilizados na configuração das portas. Se você descobrir conflitos de porta, pode reatribuir as portas manualmente. Para redesignar portas, consulte "Atualizando portas em perfis existentes" no centro de informações do WebSphere Application Server. Execute o arquivo **updatePorts.ant** por meio do script **ws\_ant** neste tópico.

- <span id="page-807-0"></span>15. Na página Configuração do Banco de Dados, selecione o banco de dados usado pelo gerenciador de implementação e confirme o local dos arquivos de caminho de classe do driver JDBC.
- 16. Na página Resumo do Perfil, revise as informações. Clique em **Criar** para criar o perfil ou em **Voltar** para alterar as características do perfil.
- 17. Na página Perfil Completo, revise as informações. Para continuar no Console do First Steps, certifique-se de que **Ativar Console do First Steps** esteja selecionado e clique em **Concluir**.

Após concluir a inclusão de perfis customizados, configure o ambiente de implementação.

## **Informações relacionadas**:

[Atualizando portas em perfis existentes \(WebSphere Application Server\)](http://www14.software.ibm.com/webapp/wsbroker/redirect?version=matt&product=was-nd-mp&topic=tins_updatePorts)

## *Aumentando Perfis Customizados Usando o Utilitário de Linha de Comandos manageprofiles:*

Em vez de usar o Profile Management Tool, é possível usar o utilitário de linha de comandos manageprofiles para aumentar perfis existentes do WebSphere Application Server V8.0.

Lembre-se de encerrar os servidores associados a um perfil que planeje aumentar.

Certifique-se de não estar executando o utilitário de linha de comandos **manageprofiles** no mesmo perfil. Se uma mensagem de erro for exibida ao executar o comando, determine se há outra ação de criação ou aumento de perfil em andamento. Se houver, aguarde até que ela seja concluída.

Se o perfil que deseja aumentar já tiver sido federado em um gerenciador de implementação, você não pode aumentá-lo usando o utilitário de linha de comandos **manageprofiles**.

- 1. Determine o modelo que foi usado para criar o perfil existente que deseja aumentar. Você deve aumentar um perfil customizado. É possível determinar o modelo visualizando o registro de perfil no arquivo *install\_root*/properties/profileRegistry.xml. Não modifique esse arquivo. Use o arquivo apenas para visualizar os modelos.
- 2. Localize o modelo apropriado a ser usado para aumento.

Os modelos para cada perfil estão localizados no diretório *install\_root*/profileTemplates/BPM para modelos BPM e em *install\_root*/profileTemplates para outros produtos. Os modelos a seguir estão disponível para perfis customizados:

- v managed.procctr: para um perfil customizado do Process Center para IBM BPM Standard.
- v managed.procctr.adv: para um perfil customizado do Process Center para IBM BPM Advanced.
- v managed.procsvr: para um perfil customizado do Process Server para IBM BPM Standard.
- v managed.procsvr.adv: para um perfil customizado do Process Server para IBM BPM Advanced.
- v managed.esbserver: para um perfil customizado do WebSphere Enterprise Service Bus.
- 3. Use o parâmetro augment para alterar um perfil existente com um modelo de aumento. O parâmetro de aumento faz com que o utilitário de linha de comandos **manageprofiles** atualize e aumente o perfil identificado no parâmetro **-profileName** usando o modelo no parâmetro **-templatePath**. Os modelos de aprimoramento que você pode utilizar são determinados por quais produtos IBM e versões estão instalados em seu ambiente. Certifique-se de que você especificou o caminho de arquivo completo para **-templatePath**, pois um caminho de arquivo relativo para o parâmetro **-templatePath** resulta no perfil especificado não sendo totalmente aprimorado.

**Nota:** Não modifique manualmente os arquivos que estão localizados no diretório *install\_dir*/profileTemplates/BPM.

4. Para usar o parâmetro **-responseFile**, procure nos arquivos de resposta de amostra fornecidos e crie um arquivo de resposta que seja específico para seu ambiente.

**Importante:** Assegure-se de não deixar espaços em branco após os valores; por exemplo **'personalCertValidityPeriod=1 '** ou **'winserviceCheck=false '**. Os espaços causarão a falha da criação de perfil.

As amostras estão localizadas no diretório do *install\_root*/BPM/samples/manageprofiles. Escolha um arquivo de resposta baseado no banco de dados e tipo de perfil (independente ou rede, Process Center ou Process Server). Os arquivos de amostra a seguir estão disponíveis:

- PC Std DMgr DB2.response
- PC Std DMgr DB2zOS.response
- PC Std DMgr Oracle.response
- PC\_Std\_DMgr\_SQLServer.response
- PC Adv DMgr DB2.response
- PC Adv DMgr DB2zOS.response
- PC Adv DMgr Oracle.response
- PC Adv DMgr SQLServer.response
- PC Std Managed\_DB2.response
- PC Std Managed DB2zOS.response
- PC Std Managed Oracle.response
- PC Std Managed SQLServer.response
- PC Adv Managed DB2.response
- PC\_Adv\_Managed\_DB2zOS.response
- PC\_Adv\_Managed\_Oracle.response
- PC\_Adv\_Managed\_SQLServer.response
- PC\_Std\_Standalone\_DB2.response
- PC Std Standalone DB2zOS.response
- PC\_Std\_Standalone\_Oracle.response
- PC Std Standalone SQLServer.response
- PC Adv Standalone DB2.response
- PC Adv Standalone DB2zOS.response
- PC Adv Standalone Oracle.response
- PC Adv Standalone SQLServer.response
- PS Std DMgr DB2.response
- PS Std DMgr DB2zOS.response
- PS Std DMgr Oracle.response
- PS Std DMgr SQLServer.response
- PS Adv DMgr DB2.response
- PS Adv DMgr DB2zOS.response
- PS Adv DMgr Oracle.response
- PS Adv DMgr SQLServer.response
- PS Std Managed DB2.response
- PS Std Managed DB2zOS.response
- PS Std Managed Oracle.response
- PS Std Managed SQLServer.response
- PS\_Adv\_Managed\_DB2.response
- PS\_Adv\_Managed\_DB2zOS.response
- PS Adv Managed Oracle.response
- PS\_Adv\_Managed\_SQLServer.response
- PS\_Std\_Standalone\_DB2.response
- PS Std Standalone DB2zOS.response
- PS Std Standalone Oracle.response
- PS Std Standalone SQLServer.response
- PS Adv Standalone DB2.response
- PS Adv Standalone DB2zOS.response
- PS Adv Standalone Oracle.response
- PS Adv Standalone SQLServer.response

Copie um dos arquivos de resposta de amostra para seu diretório ativo. Use o comando **chmod** para designar as permissões adequadas à sua nova cópia do arquivo de resposta. Por exemplo: chmod 644 BPM\_Custom.response

Edite os parâmetros no arquivo de resposta conforme adequado para sua configuração e salve o arquivo de resposta editado. Certifique-se de que o caminho de propriedade **templatePath** corresponde ao diretório de instalação específico.

5. Execute o arquivo a partir da linha de comandos. Não forneça um parâmetro **-profilePath**. Por exemplo:

manageprofiles.sh -augment -templatePath *install\_root*/profileTemplates/BPM/managed.procctr.adv -profileName MyProfileName

Se você criou um arquivo de resposta, especifique o parâmetro **-response** sem nenhum outro parâmetro. Por exemplo:

manageprofiles.sh -response *myResponseFile*

O status é gravado para a janela do console quando o comando termina a execução. A verificação de sintaxe normal no arquivo de resposta se aplica conforme o arquivo é analisado como qualquer outro arquivo de resposta. Os valores individuais no arquivo de resposta são tratados como parâmetros da linha de comandos.

Após concluir a inclusão de perfis customizados, configure o ambiente de implementação.

*Federando nós customizados para o gerenciador de implementação:*

Após a criação de um nó customizado, é possível usar o comando **addNode** para federar o nó customizado em uma célula do gerenciador de implementação. É possível gerenciar todos os nós federados a partir do gerenciador de implementação.

Antes de utilizar este procedimento, certifique-se de que os seguintes pré-requisitos sejam atendidos:

- v Você instalou o IBM Business Process Manager e criou um gerenciador de implementação e um perfil customizado. Este procedimento assume que você *não* associou o perfil customizado durante sua criação ou aumento, com o Profile Management Tool ou com o utilitário de linha de comandos **manageprofiles**.
- v O gerenciador de implementação está em execução. Se não estiver, inicie-o selecionando **Iniciar o gerenciador de implementação** a partir de seu console do First Steps ou digitando o seguinte comando, em que *profile\_root* representa o local de instalação do perfil do gerenciador de implementação:

*profile\_root*/bin/startManager.sh

- v O gerenciador de implementação foi criado ou aumentado para ser um gerenciador de implementação do IBM Business Process Manager.
- v O gerenciador de implementação está no mesmo nível de release ou superior ao perfil customizado criado ou aprimorado.
- v O gerenciador de implementação tem uma porta administrativa JMX ativada. O protocolo padrão é o SOAP.
- v Você não pretende utilizar esse nó customizado como um destino de migração.
- 1. Vá para o diretório bin do perfil customizado que deseja associar. Abra uma janela de comando e acesse o diretório a seguir (a partir de uma linha de comandos), em que *profile\_root* representa o local da instalação do perfil customizado):

*profile\_root*/bin

2. Execute o comando **addNode**.

Execute o comando a seguir na linha de comandos se a segurança não estiver ativada:

./addNode.sh *deployment\_manager\_host deployment\_manager\_SOAP\_port*

Execute o comando a seguir na linha de comandos se a segurança estiver ativada:

./addNode.sh *deployment\_manager\_host deployment\_manager\_SOAP\_port* -username *userID\_for\_authentication* -password *password\_for\_authentication*

Uma janela de saída é aberta. Caso veja uma mensagem semelhante à seguinte, seu perfil customizado foi associado com sucesso:

ADMU0003I: O nó DMNDID2Node03 foi federado com êxito.

O perfil customizado está associado no gerenciador de implementação.

Após associar o perfil customizado, vá para o console administrativo do gerenciador de implementação para customizar o nó vazio ou para criar um novo servidor.

# **Informações relacionadas**:

[Incluir configurações de nó gerenciado \(WebSphere Application Server\)](http://www14.software.ibm.com/webapp/wsbroker/redirect?version=matt&product=was-nd-dist&topic=uagtRnodeAdd)

*Criando e Configurando Bancos de Dados DB2 para z/OS Após a Criação do Perfil de Implementação de Rede:*

Depois de criar ou aumentar perfis, você ou o administrador de banco de dados devem criar os bancos de dados e suas tabelas manualmente e você deve também executar o comando **bootstrapProcessServerData** antes de tentar iniciar ou usar o servidor IBM Business Process Manager.

*Pré-requisitos de Autorização do DB2 for z/OS:*

Antes de criar os bancos de dados do IBM Business Process Manager, você deve assegurar que as autorizações necessárias sejam concedidas para sua versão do DB2 for z/OS. Certifique-se também de que os grupos de armazenamentos e buffer pools apropriados sejam designados e configure o armazenamento em cluster, se necessário.

# **Requisitos de Autorização do Usuário para DB2 for z/OS**

Solicite que o administrador do sistema do DB2 para z/OS verifique as autorizações que foram concedidas, para assegurar que você não concedeu mais autoridade do que o necessário para algum ID de usuário. Ele pode estar tentando conceder a autoridade DB2 SYSADM para os aliases de autenticação de JCA para evitar possíveis problemas na segurança do DB2 durante a configuração. O ID de administrador do WebSphere não deve requerer mais que a autoridade DBADM para definir os bancos de dados do IBM Business Process Manager.

As seguintes permissões GRANT do grupo de armazenamentos, do banco de dados e do buffer pool são fornecidas por padrão para o administrador do WebSphere, identificado como *#DB\_USER#*. Estas permissões estão disponíveis no script do banco de dados createDatabase.sql que é gerado pela ferramenta de design do banco de dados:

GRANT USE OF STOGROUP *#STOGRP#* TO *#DB\_USER#* WITH GRANT OPTION; GRANT DBADM ON DATABASE *#DB\_NAME#* TO *#DB\_USER#*; GRANT USE OF ALL BUFFERPOOLS TO *#DB\_USER#*;

A seguinte permissão GRANT pode ser necessária para permitir que o usuário *#DB\_USER#* crie sequências e procedimentos armazenados com um qualificador de esquema de *#SCHEMA#*: GRANT CREATEIN,ALTERIN,DROPIN ON SCHEMA *#SCHEMA#* TO *#DB\_USER#* WITH GRANT OPTION;

As seguintes permissões também são necessárias: GRANT CREATE ON COLLECTION *#SCHEMA#* TO *#DB\_USER#*; GRANT BINDADD TO *#DB\_USER#*;

## **Requisitos de Autorização para Visualizações no DB2 for z/OS V10**

Se estiver planejando usar o DB2 for z/OS V10, serão necessárias permissões adicionais para visualizações no banco de dados:

v Antes de executar a SQL para definir visualizações, pode ser necessário configurar o parâmetro de subsistema DBACRVW como YES.

Esta configuração assegura que os IDs de administrador do WebSphere com autoridade DBADM no banco de dados *#DB\_NAME#* possam criar visualizações para outros IDs.

v No DB2 for z/OS V10, o ID de administrador do WebSphere deve ser receber especificamente acesso a visualizações, porque o acesso não é implicitamente concedido a usuários com autoridade DBADM no banco de dados. As instruções GRANT individuais ou um grupo de Resource Access Control Facility

(RACF) pode ser usado para fornecer acesso a visualizações no DB2 for z/OS V10. Solicite que o administrador do DB2 for z/OS forneça este acesso, usando qualquer um dos seguintes métodos:

– Emita uma instrução GRANT explícita para cada visualização. Por exemplo, as seguintes instruções GRANT de amostra podem ser emitidas para o ID do usuário WSADMIN:

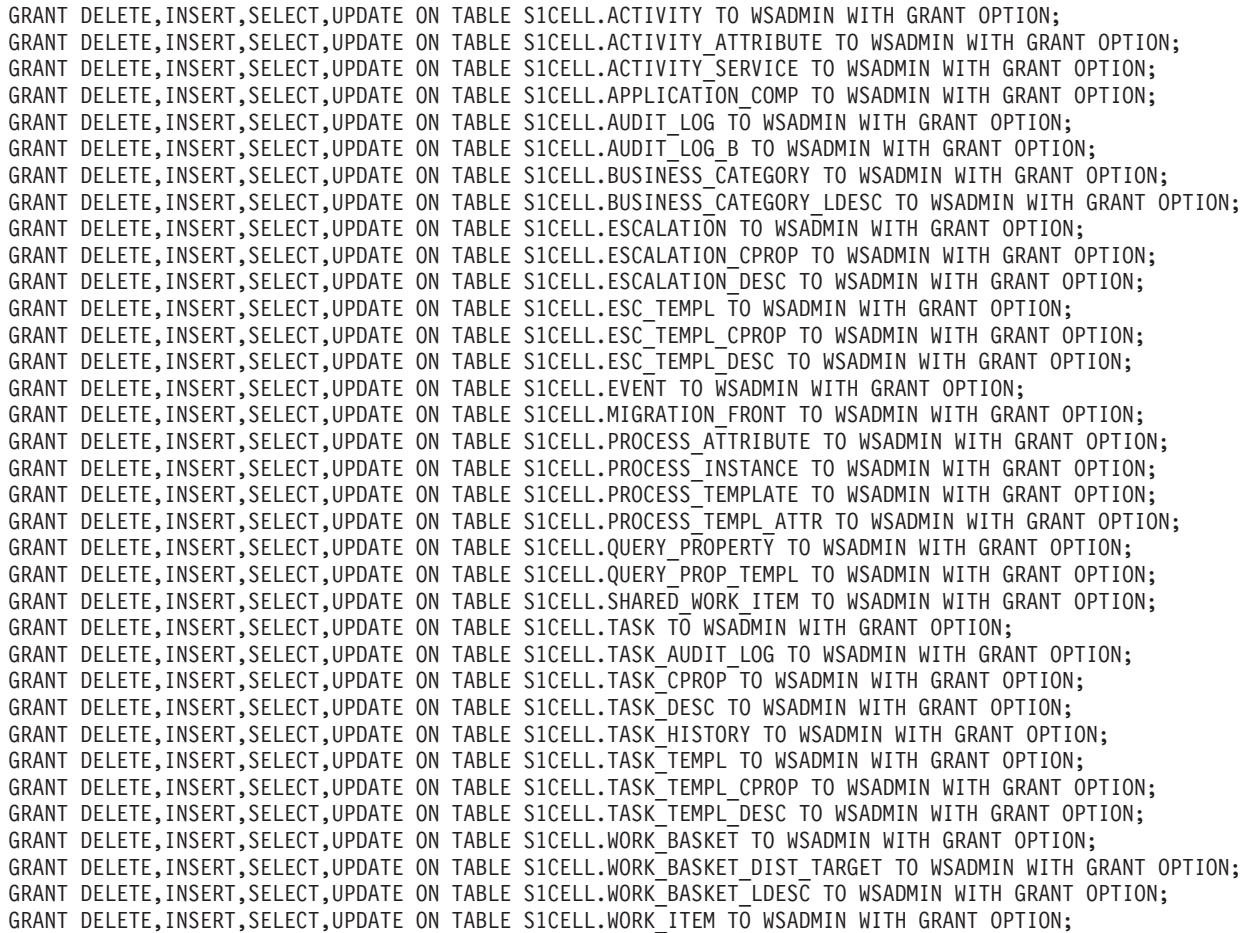

– Defina um grupo RACF que corresponde ao nome do esquema para as visualizações, e conecte o ID de administrador do WebSphere ao grupo RACF. Por exemplo, é possível definir um grupo RACF chamado S1CELL e conecte o usuário WSADMIN a ele, da seguinte forma:

INFORMATION FOR GROUP S1CELL SUPERIOR GROUP=ZWPS OWNER=ZWPS CREATED=07.144 INSTALLATION DATA=OWNED BY EMP SERIAL 009179, SITE ABCUK NO MODEL DATA SET TERMUACC NO SUBGROUPS USER(S)= ACCESS= ACCESS COUNT= UNIVERSAL ACCESS= WSADMIN CONNECT 000000 NONE CONNECT ATTRIBUTES=NONE REVOKE DATE=NONE RESUME DATE=NONE

#### **Usando a Planilha de Planejamento de Configuração para Definir Autorizações**

Se você fez download da planilha de planejamento de configuração para uso, como alternativa, será possível usar esta planilha para gerar as permissões GRANT que são necessárias para usuários e para visualizações do DB2 for z/OS V10 (conforme identificado nas seções anteriores neste tópico). A planilha de planejamento de configuração está disponível no [Techdoc WP102075](http://www.ibm.com/support/techdocs/atsmastr.nsf/WebIndex/WP102075) no IBM Support Portal.

A planilha Banco de Dados na planilha lista um conjunto de instruções SQL de amostra que podem ser usadas para criar os bancos de dados e grupos de armazenamentos. Além disso, são fornecidas as

permissões GRANT que são necessárias para autorizar o administrador do WebSphere e para fornecer acesso a tabelas de banco de dados do DB2 for z/OS V10. Ao especificar o usuário e os nomes de objetos de banco de dados na planilha BPMVariables da planilha, estes valores são propagados para a planilha Banco de Dados e são usados para concluir as instruções CREATE e GRANT com os valores apropriados.

Solicite que o administrador do sistema DB2 for z/OS use as instruções CREATE relevantes para criar os bancos de dados e grupos de armazenamentos e use as instruções GRANT para autorizar o administrador do WebSphere. Para obter informações adicionais sobre como usar os artefatos gerados a partir da planilha, consulte o documento em PDF de acompanhamento no Techdoc.

## **Designações do Grupo de Armazenamentos e Uso do Buffer Pool**

Solicite que o administrador do sistema do DB2 para z/OS verifique as designações do grupo de armazenamento e o uso do conjunto de buffers. Designação de grupo de armazenamento e uso de buffer pool incorretos podem não ser mostrados como uma mensagem de erro em um log, mas podem causar problemas mais tarde. É melhor resolver esses problemas agora ao invés de quando o sistema tiver sido liberado para uso. Por exemplo, corrigir grupos de armazenamentos e VCATs não é fácil após as tabelas e os índices terem sido usados.

### **Requisitos de Armazenamento em Cluster**

Se pretender configurar o armazenamento em cluster, seu sistema DB2 para z/OS deve estar executando em modo de compartilhamento de dados.

### **Tarefas relacionadas**:

["Criando Arquivos de Design do Banco de Dados e Scripts do Banco de Dados \(independente do AIX\)"](#page-1150-0) [na página 1143](#page-1150-0)

É possível especificar o design da configuração do banco de dados usando a ferramenta de design do banco de dados. O design pode ser para um componente específico ou para uma configuração do banco de dados em nível corporativo que suporte a funcionalidade completa do IBM Business Process Manager.

["Criando Arquivos de Design do Banco de Dados e Scripts do Banco de Dados \(implementação de rede](#page-1448-0) [do AIX\)" na página 1441](#page-1448-0)

É possível especificar o design da configuração do banco de dados usando a ferramenta de design do banco de dados. O design pode ser para um componente específico ou para uma configuração do banco de dados em nível corporativo que suporte a funcionalidade completa do IBM Business Process Manager.

["Criando Arquivos de Design do Banco de Dados e Scripts do Banco de Dados \(independente do Linux\)"](#page-279-0) [na página 272](#page-279-0)

É possível especificar o design da configuração do banco de dados usando a ferramenta de design do banco de dados. O design pode ser para um componente específico ou para uma configuração do banco de dados em nível corporativo que suporte a funcionalidade completa do IBM Business Process Manager.

["Criando Arquivos de Design do Banco de Dados e Scripts do Banco de Dados \(implementação de rede](#page-579-0) [do Linux\)" na página 572](#page-579-0)

É possível especificar o design da configuração do banco de dados usando a ferramenta de design do banco de dados. O design pode ser para um componente específico ou para uma configuração do banco de dados em nível corporativo que suporte a funcionalidade completa do IBM Business Process Manager.

["Criando Arquivos de Design do Banco de Dados e Scripts do Banco de Dados \(independente do](#page-2016-0) [Solaris\)" na página 2009](#page-2016-0)

É possível especificar o design da configuração do banco de dados usando a ferramenta de design do banco de dados. O design pode ser para um componente específico ou para uma configuração do banco de dados em nível corporativo que suporte a funcionalidade completa do IBM Business Process Manager. ["Criando Arquivos de Design do Banco de Dados e Scripts do Banco de Dados \(implementação de rede](#page-2317-0) [do Solaris\)" na página 2310](#page-2317-0)

É possível especificar o design da configuração do banco de dados usando a ferramenta de design do banco de dados. O design pode ser para um componente específico ou para uma configuração do banco de dados em nível corporativo que suporte a funcionalidade completa do IBM Business Process Manager.

["Criando Arquivos de Design do Banco de Dados e Scripts do Banco de Dados \(independente do](#page-2903-0) [Windows\)" na página 2896](#page-2903-0)

Use a ferramenta de design do banco de dados para gerar um arquivo de design que é usado ao criar um perfil independente. A ferramenta de design do banco de dados também gera scripts de banco de dados que podem ser usados para criar as tabelas de banco de dados.

["Criando Arquivos de Design do Banco de Dados e Scripts do Banco de Dados \(implementação de rede](#page-3209-0) [do Windows\)" na página 3202](#page-3209-0)

É possível especificar o design da configuração do banco de dados usando a ferramenta de design do banco de dados. O design pode ser para um componente específico ou para uma configuração do banco de dados em nível corporativo que suporte a funcionalidade completa do IBM Business Process Manager.

## *Criando Bancos de Dados no Subsistema DB2 para z/OS:*

Ao usar a ferramenta de design do banco de dados (**DbDesignGenerator**) para definir a configuração do banco de dados, é possível usar os scripts de banco de dados que são necessários para a criação dos bancos de dados dos componentes do IBM Business Process Manager.

É possível usar várias ferramentas para executar esses scripts de banco de dados:

- v Quando a ferramenta de design do banco de dados é executada para gerar os scripts do banco de dados, o script **createDB2.sh** também é gerado. É possível usar **createDB2.sh** para executar os scripts do banco de dados.
- v É possível usar ferramentas, como o processador da linha de comando DB2, SPUFI ou DSNTEP2 para executar os scripts do banco de dados.

## **Escolhendo Qual Ferramenta Usar**

É possível escolher uma ferramenta sobre outra com base na experiência e na familiaridade, ou na preferência pessoal. É possível também que sua organização tenha implementado normas ou convenções para ferramentas usadas para criar objetos do DB2 para z/OS, particularmente em um ambiente de produção.

### **Considerações para a Escolha do Script createDB2.sh**

- v **createDB2.sh** pode criar todos os objetos de banco de dados em uma execução simples da ferramenta, portanto, é uma boa opção se esta for sua primeira implementação do servidor.
- v **createDB2.sh** executa os scripts de banco de dados gerados pela ferramenta de design do banco de dados (**DbDesignGenerator**).
- v **createDB2.sh** executa o SQL de cada componente na sequência correta.
- v **createDB2.sh** cria objetos de banco de dados de acordo com uma convenção de nomenclatura definida.
- v **createDB2.sh** organiza o layout dos objetos de banco de dados nos bancos de dados DB2 para z/OS.
- v **createDB2.sh** emite permissões GRANT para objetos de banco de dados, grupo de armazenamento e buffer pool.
- v **createDB2.sh** conclui automaticamente a customização da linguagem de definição de dados (DDL) do barramento de integração de serviços.
- v **createDB2.sh** é executado em um ambiente UNIX System Services.
- v **createDB2.sh** produz uma trilha de auditoria dos objetos criados por ele.

## <span id="page-815-0"></span>**Considerações para Escolher Outras Ferramentas**

- v Você pode preferir usar o processador de linha de comandos do DB2 para executar as instruções SQL no ambiente do UNIX Systems Services. Primeiro, você deve executar o script**createDB2.sh** em um modo que ignore a execução das instruções SQL e, em vez disso, as consolide em dois arquivos .sql. Em seguida, é possível executar esses arquivos usando o processador de linha de comandos.
- v Não há restrições nas convenções de nomenclatura e organização que se aplicam aos objetos de banco de dados além das restrições do subsistema de banco de dados padrão.
- v Algumas ferramentas podem ser executadas a partir de um ambiente z/OS.
- v As ferramentas podem produzir uma trilha de auditoria dos comandos do banco de dados DB2 que foram emitidos.

# **Tarefas relacionadas**:

["Criando Arquivos de Design do Banco de Dados e Scripts do Banco de Dados \(implementação de rede](#page-579-0) [do Linux\)" na página 572](#page-579-0)

É possível especificar o design da configuração do banco de dados usando a ferramenta de design do banco de dados. O design pode ser para um componente específico ou para uma configuração do banco de dados em nível corporativo que suporte a funcionalidade completa do IBM Business Process Manager.

# *Configurando o Processador da Linha de Comandos do DB2:*

Antes de executar o script **createDB2.sh**, você deve configurar o processador de linha de comandos do DB2 definindo um conjunto de variáveis de ambiente e o alias de comando **db2**. Você também deve definir nomes alternativos que podem ser usados para conexão com o servidor do DB2 para z/OS.

Assegure que exista um arquivo de propriedades, por exemplo, clp.properties, para o processador de linha de comandos do DB2. Se necessário, é possível criar seu próprio arquivo de propriedades usando o arquivo de propriedades de amostra que está disponível no diretório em que o processador de linha de comandos está instalado. Para obter informações adicionais, consulte sua documentação do DB2 para  $z$ /OS.

Conclua as etapas de configuração a seguir no ambiente z/OS UNIX System Services a partir do qual o script **createDB2.sh** será executado:

- 1. Configure o processador de linha de comandos do DB2 para cada ID de usuário que trabalhará com o DB2 para z/OS a partir da linha de comandos. É possível atualizar perfis de usuário pessoais ou compartilhados da seguinte forma:
	- Modifique a variável de ambiente CLASSPATH para incluir o arquivo clp.jar.
	- v Use a variável de ambiente CLPPROPERTIESFILE para definir o nome completo do arquivo de propriedades para o processador de linha de comandos.
	- v Defina o comando **db2** como um alias para o comando que inicia o processador de linha de comandos.
	- v Especifique o arquivo DB2JccConfiguration.properties que define as propriedades JDBC a serem aplicadas ao processador de linha de comandos.

É possível usar a sintaxe a seguir para incluir as entradas necessárias no arquivo .profile ou /etc/profile:

```
export CLPHOME=clp_install_dir
export CLASSPATH=$CLASSPATH:$CLPHOME/lib/clp.jar
export CLPPROPERTIESFILE=clp_properties_file_path
alias db2="java -Ddb2.jcc.propertiesFile=
/file_path/DB2JccConfiguration.properties com.ibm.db2.clp.db2"
Por exemplo:
```
export CLPHOME=/shared/db2910\_base export CLASSPATH=\$CLASSPATH:\$CLPHOME/lib/clp.jar export CLPPROPERTIESFILE=/wasv8config/clp.properties alias db2="java -Ddb2.jcc.propertiesFile= /wasv8config/DB2JccConfiguration.properties com.ibm.db2.clp.db2"

- 2. No arquivo de propriedades do processador de linha de comandos, defina nomes alternativos que podem ser usados para conexão com o servidor DB2 para z/OS. Uma definição de nome alternativo pode incluir as entidades a seguir:
	- v Uma URL que especifica o nome de domínio ou endereço IP do servidor de banco de dados, a porta na qual o servidor atende e o nome do local do DB2 definido durante a instalação. A URL pode assumir a forma de: *server*:*port*/*database*. A porta é opcional e o nome do local do DB2 deve ser especificado em caracteres maiúsculos.
	- v Um ID de usuário e uma senha associada que podem ser usados para conexão com o servidor do DB2. Esse ID de usuário deve corresponder ao ID de usuário (com autoridade SYSADM) usado pelo administrador do sistema DB2 para executar o script **createDB2.sh**.

É possível incluir as entradas de nomes alternativos necessárias no arquivo de propriedades usando a sintaxe a seguir:

*DB2ALIASNAME*=*URL*,*user\_ID*,*password* Por exemplo: DSNXWBD=localhost:9446/DSNXWBD,SYSADM1,SYSPWRD1

**Dica:** Quando você definir um valor *DB2ALIASNAME* no arquivo de propriedades, assegure de especificar os detalhes corretos de conexão para evitar uma conexão com um banco de dados errado e sobrescrever inadvertidamente seu conteúdo.

3. Configure o parâmetro de subsistema DBACRVW do DB2 para permitir IDs de usuário com autoridade DBADMem um banco de dados para executar as tarefas a seguir para outros IDs de usuário: criar visualizações em tabelas no banco de dados, criar aliases para tabelas e criar tabelas de consulta materializadas. É possível usar a Lista de Comandos (CLIST) de instalação para acessar o painel do DSNTIPP ISPF e atualizar o campo DBADM CREATE AUTH para configurar DB2 ZPARM DBACRVW=YES.

Use o script **createDB2.sh** para executar o SQL para criar os objetos de banco de dados para um banco de dados especificado ou para consolidar as instruções SQL em dois arquivos .sql que podem ser executados posteriormente usando outras ferramentas de banco de dados.

# **Tarefas relacionadas**:

"Criando objetos de banco de dados DB2 para z/OS usando o script createDB2.sh"

Depois de criar scripts de banco de dados para os componentes do IBM Business Process Manager, é possível executar o script **createDB2.sh** para criar um ou mais bancos de dados no subsistema DB2 para z/OS e preencher cada banco de dados com objetos.

["Criando Objetos de Banco de Dados DB2 para z/OS Usando o Processador de Linha de Comandos](#page-819-0) [DB2" na página 812](#page-819-0)

Ao executar o script **createDB2.sh**, é possível optar por executar a SQL imediatamente para criar os objetos de banco de dados para o banco de dados especificado ou é possível efetuar bypass executando os scripts SQL para que seja possível executá-los posteriormente. Se você ignorar a execução do SQL, o script **createDB2.sh** consolidará as instruções SQL em dois arquivos (z\_schema.sql e z\_schemaProc.sql), que podem ser executados posteriormente, usando o processador de linha de comandos do DB2.

*Criando objetos de banco de dados DB2 para z/OS usando o script createDB2.sh:*

Depois de criar scripts de banco de dados para os componentes do IBM Business Process Manager, é possível executar o script **createDB2.sh** para criar um ou mais bancos de dados no subsistema DB2 para z/OS e preencher cada banco de dados com objetos.

Também é possível usar ferramentas, como o processador de linha de comandos do DB2, SPUFI ou DSNTEP2 para criar e preencher bancos de dados.

- v Decida o design e a configuração do banco de dados DB2 para z/OS, incluindo o número de bancos de dados necessários para os componentes do IBM Business Process Manager. Por exemplo, em um ambiente de implementação de rede, é possível definir dois bancos de dados DB2 para z/OS, em que um banco de dados é usado para o componente de banco de dados Comum, que tem escopo na célula e outro banco de dados é usado para todos os outros componentes, que têm escopo no cluster.
- v Decida sobre uma convenção de nomenclatura para os objetos do DB2 para z/OS, como bancos de dados, grupos de armazenamento, nomes de catálogo VSAM (VCATs), prefixos de esquema, buffer pools e IDs de segurança.
- v Crie os buffer pools necessários. Para obter informações adicionais, consulte Amostra de comandos DB2 e SQL .
- v Execute a ferramenta de design do banco de dados (**DbDesignGenerator**) para gerar os scripts do banco de dados que podem ser usados para criar os objetos de banco de dados para os componentes do IBM Business Process Manager. Configure sua configuração do banco de dados para que a ferramenta de design do banco de dados crie um único diretório de saída para cada banco de dados a ser criado, e gere todos os scripts de banco de dados relevantes, incluindo o script **createDB2.sh**, que são necessários para criar o banco de dados, nesse diretório.
- v Use FTP para transferir os scripts do banco de dados, incluindo o script **createDB2.sh**, para o sistema z/OS que contém a instalação do DB2 para z/OS. Transfira o script **createDB2.sh** com um arquivo de texto ASCII e transfira os arquivos de esquema do banco de dados em modo binário. Também assegure-se de reter a estrutura de diretório quando os arquivos forem transferidos.
- v Concede permissões de execução ao script **createDB2.sh**.
- Crie ou aumente o perfil.
- v Configure o processador da linha de comandos do DB2.

O número de bancos de dados criados para a instalação do IBM Business Process Manager pode depender da topologia e do modo como você deseja distribuir os objetos de banco de dados no subsistema do DB2 para z/OS. Desde que os scripts do banco de dados estejam agrupados adequadamente nos diretórios de saída que foram especificados quando você executou a ferramenta de design do banco de dados, é possível executar o script **createDB2.sh** uma vez para cada instância de um banco de dados a ser criado. Por exemplo:

- v Para criar um único banco de dados, é possível executar **createDB2.sh** uma vez a partir de um diretório que contenha todos os scripts do banco de dados que foram gerados para todos os componentes do IBM Business Process Manager.
- v Para criar diversos bancos de dados no nível de célula e níveis de cluster, é possível executar **createDB2.sh** uma vez para cada diretório que contenha os scripts de banco de dados necessários para criar os objetos de banco de dados para a célula e os clusters.

**Importante:** Espera-se que o administrador do sistema do DB2 para z/OS execute o script **createDB2.sh** com um ID de usuário que tenha a autoridade SYSADM, para criar os bancos de dados e os grupos de armazenamento. Em seguida, o administrador do sistema pode, então, conceder a autoridade DBADM para os bancos de dados IBM Business Process Manager para o administrador do WebSphere.

Conclua as etapas a seguir para cada banco de dados que desejar criar:

1. No sistema z/OS que contenha a instalação do DB2, acesse a shell de comando UNIX System Services e mude para o diretório para o qual transferiu os scripts de banco de dados para os objetos de banco de dados a serem criados. Por exemplo:

cd /u/work/S4CELLDB

2. Execute o script **createDB2.sh** usando a sintaxe a seguir:

createDB2.sh -DBAlias *alias\_name* -DBName *database\_name* -DBSto *storage\_group\_name* -DBCreate -DBVCat *volume\_catalog* -DBUser *DB\_user\_ID* -RunSQL

em que:

### **-DBAlias**

Especifique um nome alternativo, que mapeia para a URL de servidor DB2, ID de usuário e a senha, e qual é usado para conexão com o DB2. Se este parâmetro não for especificado ao executar o script **createDB2.sh**, você será solicitado a inserir um valor.

### **-DBName**

Especifica o nome do banco de dados a ser criado.

### **-DBSto**

Especifica o nome do grupo de armazenamentos para os volumes com conjuntos de dados em que as tabelas e os índices estão armazenados.

# **-DBCreate**

Cria o banco de dados.

# **-DBVCat**

Especifica o nome do catálogo do DB2 Virtual Storage Access Method (VSAM) que registra informações sobre os conjuntos de dados.

### **-DBUser**

Especifica o ID do usuário do administrador do WebSphere que tem autoridade de administração de banco de dados para o banco de dados do IBM Business Process Manager que está sendo criado.

### **-RunSQL**

Executa as instruções SQL que criam os objetos de banco de dados.

Por exemplo:

createDB2.sh -DBAlias DSNXWBD -DBName S4CELLDB -DBSto S4DBSTO -DBCreate -DBVCat DSNV10PP -DBUser S4ADMIN -RunSQL

Para obter informações sobre todos os parâmetros disponíveis para o script **createDB2.sh** e o exemplo de uso, consulte Script createDB2.sh.

3. Revise as mensagens que são exibidas no console, verificando se nenhuma mensagem de erro é exibida.

**Dica:** Na primeira vez que você executa **createDB2.sh** para criar o banco de dados, você vê algumas mensagens porque o primeiro script tenta descartar o banco de dados, que nesse estágio ainda não existe. Essas mensagens podem ser ignoradas e chamadas subsequentes de **createDB2.sh** para o mesmo banco de dados não produzirão essas mensagens.

Quando o script tiver concluído a execução, também é possível revisar o arquivo z\_output.txt, que fornece uma trilha de auditoria das operações concluídas e das mensagens de status. Esse arquivo é armazenado no diretório a partir do qual você executa o script **createDB2.sh**.

Cada banco de dados é criado e preenchido com os objetos de banco de dados necessários.

## **Tarefas relacionadas**:

["Configurando o Processador da Linha de Comandos do DB2" na página 808](#page-815-0)

Antes de executar o script **createDB2.sh**, você deve configurar o processador de linha de comandos do DB2 definindo um conjunto de variáveis de ambiente e o alias de comando **db2**. Você também deve definir nomes alternativos que podem ser usados para conexão com o servidor do DB2 para z/OS.

["Criando Arquivos de Design do Banco de Dados e Scripts do Banco de Dados \(implementação de rede](#page-579-0) [do Linux\)" na página 572](#page-579-0)

É possível especificar o design da configuração do banco de dados usando a ferramenta de design do banco de dados. O design pode ser para um componente específico ou para uma configuração do banco de dados em nível corporativo que suporte a funcionalidade completa do IBM Business Process Manager.

## <span id="page-819-0"></span>*Criando Objetos de Banco de Dados DB2 para z/OS Usando o Processador de Linha de Comandos DB2:*

Ao executar o script **createDB2.sh**, é possível optar por executar a SQL imediatamente para criar os objetos de banco de dados para o banco de dados especificado ou é possível efetuar bypass executando os scripts SQL para que seja possível executá-los posteriormente. Se você ignorar a execução do SQL, o script **createDB2.sh** consolidará as instruções SQL em dois arquivos (z\_schema.sql e z\_schemaProc.sql), que podem ser executados posteriormente, usando o processador de linha de comandos do DB2.

Também é possível executar esses arquivos .sql usando qualquer outra ferramenta de banco de dados de sua preferência, como SPUFI ou DSNTEP2.

- v Decida o design e a configuração do banco de dados DB2 para z/OS, incluindo o número de bancos de dados necessários para os componentes do IBM Business Process Manager. Por exemplo, em um ambiente de implementação de rede, é possível definir dois bancos de dados DB2 para z/OS, em que um banco de dados é usado para o componente de banco de dados Comum, que tem escopo na célula e outro banco de dados é usado para todos os outros componentes, que têm escopo no cluster.
- v Decida sobre uma convenção de nomenclatura para os objetos do DB2 para z/OS, como bancos de dados, grupos de armazenamento, nomes de catálogo VSAM (VCATs), prefixos de esquema, buffer pools e IDs de segurança.
- v Crie os buffer pools necessários. Para obter informações adicionais, consulte Amostra de comandos DB2 e SQL .
- v Execute a ferramenta de design do banco de dados (**DbDesignGenerator**) para gerar os scripts do banco de dados que podem ser usados para criar os objetos de banco de dados para os componentes do IBM Business Process Manager. Configure sua configuração do banco de dados para que a ferramenta de design do banco de dados crie um único diretório de saída para cada banco de dados a ser criado, e gere todos os scripts de banco de dados relevantes, incluindo o script **createDB2.sh**, que são necessários para criar o banco de dados, nesse diretório.
- v Use FTP para transferir os scripts do banco de dados, incluindo o script **createDB2.sh**, para o sistema z/OS que contém a instalação do DB2 para z/OS. Transfira o script **createDB2.sh** com um arquivo de texto ASCII e transfira os arquivos de esquema do banco de dados em modo binário. Também assegure-se de reter a estrutura de diretório quando os arquivos forem transferidos.
- v Concede permissões de execução ao script **createDB2.sh**.
- Crie ou aumente o perfil.
- v Configure o processador da linha de comandos do DB2.

Desde que os scripts do banco de dados estejam agrupados adequadamente nos diretórios de saída que foram especificados quando você executou a ferramenta de design do banco de dados, é possível executar o script **createDB2.sh** uma vez para cada instância de um banco de dados a ser criado.

**Importante:** Espera-se que o administrador do sistema do DB2 para z/OS execute o script **createDB2.sh** com um ID de usuário que tenha a autoridade SYSADM, para criar os bancos de dados e os grupos de armazenamento. Em seguida, o administrador do sistema pode, então, conceder a autoridade DBADM para os bancos de dados IBM Business Process Manager para o administrador do WebSphere.

Conclua as etapas a seguir para cada banco de dados que desejar criar:

1. No sistema z/OS que contenha a instalação do DB2, acesse a shell de comando UNIX System Services e mude para o diretório para o qual transferiu os scripts de banco de dados para os objetos de banco de dados a serem criados. Por exemplo:

cd /u/work/S4CELLDB

2. Execute o script **createDB2.sh** usando a sintaxe a seguir:

```
createDB2.sh -DBAlias alias_name -DBName database_name -DBSto storage_group_name -DBCreate
-DBVCat volume_catalog -DBUser DB_user_ID
em que:
```
## **-DBAlias**

Especifique um nome alternativo, que mapeia para a URL de servidor DB2, ID de usuário e a senha, e qual é usado para conexão com o DB2. Se este parâmetro não for especificado ao executar o script **createDB2.sh**, você será solicitado a inserir um valor.

## **-DBName**

Especifica o nome do banco de dados a ser criado.

## **-DBSto**

Especifica o nome do grupo de armazenamentos para os volumes com conjuntos de dados em que as tabelas e os índices estão armazenados.

## **-DBCreate**

Cria o banco de dados.

### **-DBVCat**

Especifica o nome do catálogo do DB2 Virtual Storage Access Method (VSAM) que registra informações sobre os conjuntos de dados.

### **-DBUser**

Especifica o ID do usuário do administrador do WebSphere que tem autoridade de administração de banco de dados para o banco de dados do IBM Business Process Manager que está sendo criado.

**Dica:** Ao omitir o parâmetro **-RunSQL**, é possível ignorar a execução das instruções SQL que criam os objetos de banco de dados e, em vez disso, consolidar as instruções em dois arquivos .sql.

Por exemplo:

createDB2.sh -DBAlias DSNXWBD -DBName S4CELLDB -DBSto S4DBSTO -DBCreate -DBVCat DSNV10PP -DBUser S4ADMIN

Para obter informações sobre todos os parâmetros disponíveis para o script **createDB2.sh** e o exemplo de uso, consulte Script createDB2.sh.

Os arquivos z\_schema.sql e z\_schemaProc.sql, que contêm as instruções SQL consolidadas, são gerados no diretório a partir do qual o script **createDB2.sh** foi executado. O arquivo z\_schemaProc.sql contém instruções SQL para procedimentos armazenados e é gerado juntamente com z\_schema.sql, porque os procedimentos armazenados requerem o sinal "arroba" (@) como um caractere de conclusão de instrução ao executar o processador de linha de comandos.

3. Execute o processador de linha de comandos do DB2 em modo em lote para executar os comandos SQL no arquivo z\_schema.sql:

db2 -f /*createDB2.sh\_path*/z\_schema.sql

Por exemplo:

db2 -f /u/work/S4CELLDB/z\_schema.sql O processador de linha de comandos lê os dados do arquivo e processa os comandos do arquivo de forma consecutiva.

4. Execute o processador de linha de comandos do DB2 novamente para executar os comandos SQL no arquivo z\_schemaProc.sql e, adicionalmente, use o parâmetro **-td** para definir @ como o caractere de término de instrução:

db2 -td@ -f /*createDB2.sh\_path*/z\_schemaProc.sql

Por exemplo:

db2 -td@ -f /u/work/S4CELLDB/z\_schemaProc.sql

Cada banco de dados é criado e preenchido com os objetos de banco de dados necessários.

## **Tarefas relacionadas**:

["Configurando o Processador da Linha de Comandos do DB2" na página 808](#page-815-0)

Antes de executar o script **createDB2.sh**, você deve configurar o processador de linha de comandos do DB2 definindo um conjunto de variáveis de ambiente e o alias de comando **db2**. Você também deve definir nomes alternativos que podem ser usados para conexão com o servidor do DB2 para z/OS.

["Criando Arquivos de Design do Banco de Dados e Scripts do Banco de Dados \(implementação de rede](#page-579-0) [do Linux\)" na página 572](#page-579-0)

É possível especificar o design da configuração do banco de dados usando a ferramenta de design do banco de dados. O design pode ser para um componente específico ou para uma configuração do banco de dados em nível corporativo que suporte a funcionalidade completa do IBM Business Process Manager.

# *Criando Objetos de Banco de Dados DB2 para z/OS Usando SPUFI ou DSNTEP2:*

É possível usar ferramentas como SPUFI ou DSNTEP2 para executar os scripts de banco de dados usados para criar os objetos de banco de dados do DB2 para z/OS de sua configuração.

- v Decida o design e a configuração do banco de dados DB2 para z/OS, incluindo o número de bancos de dados necessários para os componentes do IBM Business Process Manager. Por exemplo, em um ambiente de servidor independente, é possível decidir configurar todos os bancos de dados de componentes em um único banco de dados DB2 para z/OS.
- v Decida sobre uma convenção de nomenclatura para os objetos do DB2 para z/OS, como bancos de dados, grupos de armazenamento, nomes de catálogo VSAM (VCATs), prefixos de esquema, buffer pools e IDs de segurança.
- v Crie os buffer pools necessários. Para obter informações adicionais, consulte Amostra de comandos DB2 e SQL .
- v Execute a ferramenta de design do banco de dados (**DbDesignGenerator**) para gerar os scripts do banco de dados que podem ser usados para criar os objetos de banco de dados para os componentes do IBM Business Process Manager. Defina a configuração do banco de dados de forma que a ferramenta de design do banco de dados crie um único diretório de saída para cada banco de dados a ser criado e gere todos os scripts de banco de dados relevantes, que são necessários para a criação do banco de dados, nesse diretório.

**Dica:** Os scripts gerados usados para criar os objetos de banco de dados podem estar no formato ASCII ou EBCDIC. Geralmente, os arquivos .sql gerados estão no formato ASCII e os arquivos .ddl euivalentes estão no formato EBCDIC.

- v Use FTP para transferir os scripts do banco de dados para o sistema z/OS que contém a instalação do DB2 para z/OS.
- Crie ou aumente o perfil.

É possível criar os objetos de banco de dados usando a ferramenta de sua preferência. Por exemplo:

**SPUFI** Um utilitário que executa scripts SQL a partir do z/OS. SPUFI utiliza entrada EBCDIC.

# **DSNTEP2**

Um programa de SQL dinâmica de amostra fornecido com o produto DB2 for z/OS.

- 1. Designe as permissões de leitura apropriadas aos scripts SQL; por exemplo: chmod 644 createTable\_AppScheduler.sql
- 2. Se a ferramenta que deseja usar para visualizar, editar e executar os scripts requer que os scripts estejam no formato EBCDIC, em vez do formato ASCII, use o comando **iconv** para converter os arquivos em EBCDIC. Por exemplo:

iconv –t IBM-1047 –f ISO8859-1 createTable\_AppScheduler.sql > createTable\_AppScheduler\_EBCDIC.sql

**Importante:** Depois de converter do ASCII para EBCDIC, verifique se nenhuma instrução SQL exceda 71 caracteres de comprimento. Linhas mais longas levarão ao truncamento e a instruções inválidas ao copiar para conjuntos de dados MVS de largura fixa.

**Dica:** Se tiver converitdo os arquivos do formato ASCII para EBCDIC, mas precisar executar os arquivos no formato ASCII, também será possível usar **iconv** para converter os arquivos de volta para ASCII. Por exemplo:

iconv -t ISO8859-1 -f IBM-1047 createTable\_AppScheduler\_EBCDIC.sql > createTable\_AppScheduler.sql

3. Edite os valores nos arquivos createDatabase.sql e dropDatabase.sql de acordo com seus requisitos. As variáveis simbólicas a seguir precisam ser atualizadas:

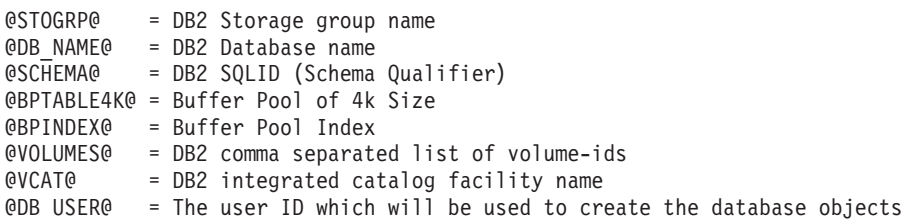

- 4. Para criar objetos de banco de dados fora do ambiente z/OS UNIX usando SPUFI ou DSNTEP2, copie os scripts de banco de dados customizados do z/OS UNIX para um conjunto de dados particionados.
- 5. Execute os scripts customizados usando a ferramenta de sua escolha.

**Dica:** Se já tiver executado o script **createDB2.sh** e tiver escolhido ignorar a execução dos scripts SQL, será possível também executar os arquivos SQL consolidados (z schema.sql e z schemaProc.sql), que foram gerados.

6. Verifique se as tabelas de banco de dados são criadas com sucesso sem erros inspecionando a saída.

# **Tarefas relacionadas**:

["Criando Arquivos de Design do Banco de Dados e Scripts do Banco de Dados \(implementação de rede](#page-579-0) [do Linux\)" na página 572](#page-579-0)

É possível especificar o design da configuração do banco de dados usando a ferramenta de design do banco de dados. O design pode ser para um componente específico ou para uma configuração do banco de dados em nível corporativo que suporte a funcionalidade completa do IBM Business Process Manager.

["Criando Objetos de Banco de Dados DB2 para z/OS Usando o Processador de Linha de Comandos](#page-819-0) [DB2" na página 812](#page-819-0)

Ao executar o script **createDB2.sh**, é possível optar por executar a SQL imediatamente para criar os objetos de banco de dados para o banco de dados especificado ou é possível efetuar bypass executando os scripts SQL para que seja possível executá-los posteriormente. Se você ignorar a execução do SQL, o script **createDB2.sh** consolidará as instruções SQL em dois arquivos (z\_schema.sql e z\_schemaProc.sql), que podem ser executados posteriormente, usando o processador de linha de comandos do DB2.

*Criando os Armazenamentos de Dados do Mecanismo do Sistema de Mensagens:*

Se os armazenamentos de dados do mecanismo do sistema de mensagens ainda não tiverem sido criados, use a ferramenta de design do banco de dados para gerar os scripts de banco de dados que serão usados pelo administrador de banco de dados para criar as tabelas para os armazenamentos de dados do mecanismo do sistema de mensagens.

Antes de criar e executar os scripts do banco de dados:

- Crie um cluster.
- v Decida quais componentes do barramento de integração de serviços deseja criar em sua configuração de implementação de rede.

Você deve criar e preencher uma origem de dados do mecanismo do sistema de mensagens para cada um dos componentes a seguir que você configurar:

- v Barramento de sistema Service Component Architecture
- v Barramento do aplicativo Service Component Architecture
- Process Server
- Performance Data Warehouse
- Business Process Choreographer

# • Common Event Infrastructure

É possível criar todos os objetos de banco de dados em um ou mais bancos de dados no DB2 para o subsistema do z/OS. Anote as considerações a seguir:

- v Todos os mecanismos do sistema de mensagens usam os mesmos nomes de tabela. Assim, as tabelas para cada mecanismo do sistema de mensagens é necessário um qualificador de esquema exclusivo.
- Quando você usa a ferramenta de design de banco de dados para definir a configuração do banco de dados para cada mecanismo do sistema de mensagens, é possível especificar um prefixo para nomes de espaços de tabela:
	- Se você pretender usar um único banco de dados para todos os mecanismos do sistema de mensagens, especifique um único prefixo de espaço de tabela para cada mecanismo do sistema de mensagens para tornar seu nome de espaço de tabela exclusivo dentro do banco de dados.
	- Se pretender usar um banco de dados separado para cada mecanismo do sistema de mensagens, os prefixos de espaço de tabela que você especifica para os mecanismos do sistema de mensagens podem ser idênticos ou exclusivos.
- 1. Para cada mecanismo do sistema de mensagens, conclua as etapas a seguir para gerar os scripts de banco de dados necessários:
	- a. Execute a ferramenta de design do banco de dados (**DbDesignGenerator**) a partir do diretório *install\_root*/util/dbUtils.
	- b. Selecione a opção **(2)Criar um design de banco de dados para um único componente** e, em seguida, selecione a opção adequada para o mecanismo do sistema de mensagens.
	- c. Conclua os prompts restantes na ferramenta para definir a configuração do banco de dados e gerar os scripts.

**Dica:** Como alternativa para execução da ferramenta de design de banco de dados diversas vezes para gerar scripts para cada um dos mecanismos do sistema de mensagens, é possível executar a ferramenta uma vez usando a opção **(1)Criar um design de banco de dados para perfil Independente ou de Ambiente de Implementação**. Com esta opção, é possível definir a configuração do banco de dados e gerar scripts do banco de dados para os componentes a seguir em uma única passagem pela ferramenta: banco de dados Commom, Business Process Choreographer, Performance Data Warehouse, Process Server, Business Space e os seis mecanismos do sistema de mensagens.

2. Execute os scripts DDL gerados usando a ferramenta de sua escolha.

Os armazenamentos de dados do mecanismo do sistema de mensagens são criados.

# **Tarefas relacionadas**:

["Criando Arquivos de Design de Banco de Dados e Scripts do Banco de Dados para Componentes](#page-586-0) [Específicos com DB2 para z/OS em um Ambiente de Implementação de Rede" na página 579](#page-586-0) É possível usar a ferramenta de design do banco de dados para gerar um arquivo de design, e opcionalmente scripts do banco de dados, para as tabelas de banco de dados necessárias por componentes específicos do IBM Business Process Manager.

["Criando Arquivos de Design de Banco de Dados e Scripts do Banco de Dados para Ambientes de](#page-579-0) [Implementação com o DB2 para z/OS" na página 572](#page-579-0)

Use a ferramenta de design do banco de dados para gerar um arquivo de design a ser usado para configurar os bancos de dados ao criar um perfil de gerenciador de implementação ou ao usar o assistente do ambiente de implementação. A ferramenta de design do banco de dados também gera scripts de banco de dados que podem ser usados para criar as tabelas de banco de dados.

*Concedendo Privilégios de Tabela para o ID de Usuário do Alias de Autenticação JCA:*

Se o nome do esquema que está sendo usado não for igual ao ID do usuário do alias de autenticação de JCA, você deverá conceder um subconjunto de privilégios do DB2 para z/OS para o ID do usuário do alias de autenticação de JCA.

Os scripts de banco de dados do barramento de integração de serviços (SIB) contêm comandos GRANT comentados, que podem ser usados como uma base para conceder acesso às tabelas de SIB. No entanto, os outros componentes do IBM Business Process Manager não fornecem instruções GRANT.

Use um nome de esquema que seja diferente do alias de autenticação de JCA, para evitar que o ID do usuário do alias tenha autoridade para eliminar tabelas. (A autoridade para eliminar tabelas é concedida implicitamente ao criador, ou seja, o esquema). Observe que não faz sentido conceder um privilégio como DBADM ao ID do usuário do alias de autenticação de JCA, porque DBADM também possui a capacidade de eliminar tabelas.

Se desejar que o IBM Business Process Manager funcione, embora não permitindo que o ID de usuário do alias tenha a capacidade DROP, crie algumas instruções GRANT, copiando os scripts de banco de dados e editando-os para construir comandos GRANT a partir de comandos CREATE. É possível criar comandos GRANT, como o que é mostrado no exemplo a seguir:

GRANT ALL PRIVILEGES ON TABLE *cell*.*tablename* TO *userid/sqlid*

em que *userid/sqlid* é o ID de usuário do alias de autenticação de JCA.

**Nota:** Geralmente, o criador de um objeto de banco de dados possui uso implícito desse objeto, sem que sejam necessárias permissões GRANT adicionais. No entanto, para o DB2 para z/OS Versão 10, talvez sejam necessárias permissões GRANT adicionais para as visualizações, porque o acesso às visualizações não é implicitamente concedido ao criador.

*Configurando o Nome do Esquema Correto para os Mecanismos do Sistema de Mensagens:*

Para assegurar-se de que os mecanismos de sistemas de mensagens do barramento de integração de serviços (SIB) possam acessar as tabelas adequadas do DB2 para z/OS, é necessário configurar o nome de esquema correto para os mecanismos de sistemas de mensagens. É possível usar o console administrativo para alterar os nomes dos esquemas.

Inicie o servidor.

- 1. Efetue login no console administrativo.
- 2. Navegue para **Barramentos de Integração** > **de Serviços**.
- 3. Para cada mecanismo do sistema de mensagens:
	- a. Selecione **Mecanismos do Sistema de Mensagens** e, em seguida, clique no nome exibido.
	- b. Clique em **Armazenamento de Mensagem**.
	- c. Altere o valor do **Nome do Esquema** para o nome usado na criação das tabelas do DB2 para z/OS para esse mecanismo do sistema de mensagens.
	- d. Clique em **Aplicar**.
	- e. Salve as alterações da configuração.
- 4. Verifique se os mecanismos do sistema de mensagens podem ser iniciados:
	- a. Efetue logout do console administrativo.
	- b. Pare e, em seguida, reinicie o servidor.
	- c. Procure na saída do log do servidor por mensagens de que a inicialização do mecanismo do sistema de mensagens do SIB foi bem-sucedida. Por exemplo: BBOO0222I: "BusName" CWSID0016I: Messaging engine *MessagingEngineName* is in state Started.

*Criando ou Aumentando Perfis de Implementação de Rede com um Servidor de Banco de Dados Oracle:*

É possível configurar um ambiente de implementação de rede para IBM Business Process Manager usando um servidor de banco de dados Oracle.

### *Preparando o Servidor do Banco de Dados Oracle:*

Durante o processo de criação ou aumento do perfil, é possível configurar o banco de dados Comum usado por componentes selecionados ou adiar a configuração do banco de dados, produzindo scripts que devem ser executados manualmente por você ou pelo administrador de banco de dados (DBA). Os outros bancos de dados necessários são configurados durante a implementação de rede.

Para configurar o banco de dados Comum durante a criação ou o aumento do perfil, você deve saber o nome do serviço da instância do Oracle.

1. Crie um espaço de tabela.

SQL> CREATE TABLESPACE [tablespace name] DATAFILE '[datafile name]' SIZE 50M AUTOEXTEND ON NEXT 10M MAXSIZE UNLIMITED LOGGING;

2. Crie os usuários. Esses usuários serão especificados na página Configuração do Banco de Dados - Parte 2 no Profile Management Tool. O exemplo a seguir considera a criação de um nome de usuário BPMDBA para o banco de dados do Process Server, um nome de usuário PDWDBA para o banco de dados do Performance Data Warehouse e um nome de usuário CMNDBA para o banco de dados Comum:

SQL> CREATE USER BPMDBA IDENTIFIED BY [password] DEFAULT TABLESPACE [tablespace\_name]; SQL> CREATE USER PDWDBA IDENTIFIED BY [password] DEFAULT TABLESPACE [tablespace\_name]; SQL> CREATE USER CMNDBA IDENTIFIED BY [password] DEFAULT TABLESPACE [tablespace\_name];

3. Conceda privilégios para os usuários especificados na etapa anterior. Por exemplo:

SQL> GRANT ALL PRIVILEGES TO BPMDBA; SQL> GRANT ALL PRIVILEGES TO PDWDBA; SQL> GRANT ALL PRIVILEGES TO CMNDBA;

4. Conceda privilégios em DBMS\_LOCK. Por exemplo:

SOL> GRANT execute on DBMS LOCK to BPMDBA; SQL> GRANT execute on DBMS\_LOCK to PDWDBA; SQL> GRANT execute on DBMS\_LOCK to CMNDBA;

*Criando ou Aumentando Perfis de Gerenciador de Implementação:*

Para iniciar a configuração de implementação de rede, crie ou aumente um gerenciador de implementação. É possível criar perfis usando o Profile Management Tool ou o utilitário de linha de comandos **manageprofiles**.

*Criando Perfis de Gerenciador de Implementação do Process Center Usando o Profile Management Tool:*

É possível configurar um perfil de gerenciador de implementação para o Process Center usando o Profile Management Tool.

Se desejar configurar o banco de dados Comum durante a criação do perfil, certifique-se de que o servidor de banco de dados esteja instalado e em execução.

O idioma do Profile Management Tool é determinado pelo idioma padrão no sistema. Se o idioma padrão não for um dos idiomas suportados, o Inglês é usado. É possível substituir o idioma padrão ao iniciar o Profile Management Tool a partir da linha de comandos e usando a configuração **java user.language** para substituir o idioma padrão. Insira o seguinte comando:

*install\_root*/java/bin/java -Duser.language=*locale install\_root*

Por exemplo, para iniciar o Profile Management Tool no idioma Alemão, insira o comando a seguir: *install\_root*/java/bin/java -Duser.language=de *install\_root*/bin/ProfileManagement/startup.jar

Após iniciar o Profile Management Tool, você deve decidir pela criação de perfil **Típica** ou **Avançada**. Use a opção avançada para:

- v Especificar um arquivo de design do banco de dados a ser usado para a configuração do banco de dados.
- v Atribuir valores customizados para portas, para o local do perfil e para os nomes de perfil, nó, host e célula (quando aplicável).
- v Criar um serviço do sistema para executar o servidor, se seu sistema operacional e os privilégios de sua conta de usuário permitirem a criação de serviços.
- v Escolha configurar o IBM Forms Server para trabalhar com widgets de Gerenciamento de Tarefa Manual no Business Space.
- Configure o Business Process Rules Manager.
- 1. Use um dos métodos a seguir para iniciar o Profile Management Tool:
	- v Inicie a ferramenta a partir do console do First Steps.
	- v Clique em *Linux\_operating\_system\_menus\_to\_access\_programs* > IBM > *your\_product* > Profile Management Tool.
	- v Execute o comando *install\_root*/bin/ProfileManagement/pmt.sh.
- 2. Na página de Boas-vindas, clique em **Ativar Profile Management Tool** ou selecione a guia **Profile Management Tool**.
- 3. Na guia **Perfis**, clique em **Criar**.

A página Seleção de Ambiente será aberta em uma janela separada.

- 4. Na página Seleção de Ambiente, localize a configuração do IBM Business Process Manager Advanced e expanda a seção. Selecione o perfil a ser criado e clique em **Avançar**.
- 5. Na página Opções de Criação de Perfil, escolha executar uma criação de perfil **Típica** ou **Avançada** e clique em **Avançar**. Se tiver selecionado a criação de perfil **Típica**, acesse a [Etapa de Segurança](#page-827-0) [Administrativa.](#page-827-0)
- 6. Avançado: Na página Implementação de Aplicativo Opcional, selecione se o console administrativo deve ser implementado para gerenciamento do servidor (recomendado). Clique em **Avançar**.
- 7. Avançado: Na página Nome e Local do Perfil, execute as etapas a seguir:
	- a. No campo **Nome do perfil**, especifique um nome exclusivo ou aceite o valor padrão. Cada perfil criado deve ter um nome. Quando há mais de um perfil, eles podem ser diferenciados em seu nível mais alto por esse nome.
	- b. No campo **Diretório do perfil**, insira o diretório para o perfil ou use o botão **Navegar** para acessar o diretório de perfil. O diretórios especificado conterá os arquivos que definem o ambiente de tempo de execução, tais como comandos, arquivos de configuração e arquivos de log. O diretório padrão é *install\_root*/profiles/*profile\_name*.
	- c. Opcional: Selecione **Marcar Este Perfil como Padrão** para tornar o perfil que você está criando o perfil padrão. Essa caixa de seleção será mostrada apenas se você tiver um perfil existente em seu sistema.

Quando um perfil for o perfil padrão, os comandos funcionam automaticamente com ele. O primeiro perfil que você cria em uma estação de trabalho é o perfil padrão. O perfil padrão é o destino padrão para comandos que são emitidos a partir do diretório bin na raiz da instalação do produto. Quando só pode existir um perfil em uma estação de trabalho, todo comando funciona nesse perfil. Se existir mais de um perfil, determinados comandos exigem que você especifique o perfil ao qual o comando se aplica.

- d. Na lista **Configuração de ajuste de desempenho de tempo de execução do servidor**, selecione um nível de ajuste de desempenho adequado para o perfil que estiver criando. Esse parâmetro é um parâmetro WebSphere Application Server.
- e. Clique em **Avançar**. Se clicar em **Voltar** e alterar o nome do perfil, poderá ser necessário alterar manualmente o nome nesta página quando ele for exibido novamente.
- 8. Avançado: Na página Nó, Host e Nomes de Célula, execute as ações a seguir para o perfil que estiver criando:
- v No campo **Nome do nó**, insira um nome para o nó ou aceite o valor padrão. Tente manter o nome do nó o mais curto possível, mas certifique-se de que os nomes dos nós sejam exclusivos no ambiente de implementação.
- v No campo **Nome do Servidor**, insira um nome para o servidor ou aceite o valor-padrão.
- v No campo **Nome do Host**, insira um nome para o host ou aceite o valor padrão.
- v No campo **Nome da Célula**, insira um nome para a célula ou aceite o valor padrão. Clique em **Avançar**.
- <span id="page-827-0"></span>9. Necessário: Na página Segurança Administrativa, insira valores para o **Nome de usuário**, a **Senha** e a **Confirmação de senha**. A senha especificada durante a instalação para administração será usada para todos os usuários internos incluindo tw\_admin e tw\_user. Como todos os perfis do IBM Business Process Manager possuem a segurança administrativa ativada, **Avançar** será ativado apenas depois que você inserir os valores.

Clique em **Avançar**. Se tiver selecionado a criação de perfil **Típica**, acesse a [Etapa de Configuração](#page-829-0) [do Banco de Dados - Parte 1.](#page-829-0)

- 10. Avançado: Na página Certificado de Segurança (Parte 1), especifique se novos certificados devem ser criados ou se devem ser importados certificados existentes.
	- v Para criar um novo certificado pessoal padrão e um novo certificado de assinatura raiz, selecione **Criar um novo certificado pessoal padrão** e **Criar um novo certificado de assinatura raiz** e clique em **Avançar**.
	- v Para importar os certificados existentes, selecione **Importar um certificado pessoal padrão existente** e **Importar um certificado pessoal de assinatura raiz existente** e forneça as seguintes informações:
		- No campo **Caminho**, insira o caminho do diretório no certificado existente.
		- No campo **Senha**, insira a senha para o certificado
		- No campo **Tipo de Keystore**, selecione o tipo de keystore para o certificado que você está importando.
		- No campo **Alias de Keystore**, selecione o alias de keystore para o certificado que você está importando.
		- Clique em **Avançar** para exibir a página Certificado de Segurança (Parte 2).

Quando você importar um certificado pessoal como o certificado pessoal padrão, importe o certificado raiz que assinou o certificado pessoal. Caso contrário, o Profile Management Tool incluirá o assinante do certificado pessoal no arquivo trust.p12.

11. Avançado: Na página Certificado de Segurança (Parte 2), verifique se as informações do certificado estão corretas e clique em **Avançar** para exibir a página Designação de Valores de Porta.

Se criar os certificados, será possível usar os valores padrão ou modificá-los para criar novos certificados. O certificado pessoal padrão é válido, por padrão, por um ano e é assinado pelo certificado raiz de assinatura. O certificado raiz de assinatura é um certificado autoassinado, válido por 15 anos por padrão. A senha do keystore padrão para o certificado raiz de assinatura é WebAS. Altere a senha. A senha não pode conter nenhum caractere do conjunto de caracteres de byte duplo (DBCS) pois determinados tipos de keystore, incluindo o PKCS12, não suportam esses caracteres. Os tipos de keystore suportados dependem dos provedores no arquivo java.security.

Ao criar um dos certificados ou ambos, ou importar um certificado ou ambos, os arquivos keystore criados são:

- key.p12: Contém o certificado pessoal padrão.
- v trust.p12: Contém o certificado de assinante a partir do certificado raiz padrão.
- v root-key.p12: Contém o certificado raiz de assinatura.
- v default-signers.p12: Contém certificados de assinantes que são incluídos em qualquer novo arquivo keystore que criar após o servidor estar instalado e em execução. Por padrão, o assinante do certificado raiz padrão e um certificado de assinante DataPower estão nesse arquivo keystore.
- v deleted.p12: Mantém certificados excluídos com a tarefa deleteKeyStore para que possam ser recuperados se necessário.
- ltpa.jceks: Contém chaves da Lightweight Third-Party Authentication (LTPA) padrão do servidor que os servidores em seu ambiente usam para se comunicar entre si.

Esses arquivos têm todos a mesma senha ao criar ou importar os certificados, que é a senha padrão ou uma senha especificada por você. Um certificado importado é incluído no arquivo key.p12 ou no arquivo root-key.p12. Se importar qualquer certificado e os certificados não contiverem as informações desejadas, clique em **Voltar** para importar outro certificado.

12. Avançado: na página Designação de Valores de Porta, verifique se as portas especificadas para o perfil são exclusivas e clique em **Avançar**. O Profile Management Tool detecta as portas atualmente utilizadas por outros produtos WebSphere e exibe valores de porta recomendados que não entram em conflito com os existentes. Se você tiver aplicativos diferentes dos do WebSphere que utilizam portas especificadas, verifique se as portas não estão em conflito. Se escolheu para não implementar o console administrativo na página Implementação do Aplicativo Opcional, as portas do console administrativo não estarão disponíveis na página Designação de Valores de Porta.

As portas serão reconhecidas como estando em utilização se as seguintes condições forem atendidas:

- v As portas são designadas a um perfil criado em uma instalação desempenhada pelo usuário atual.
- v As portas estão em utilização.

Embora a ferramenta valide portas ao acessar a página Designação de Valores de Porta, os conflitos de porta ainda podem ocorrer como resultado de seleções feitas nas páginas subsequentes do Profile Management Tool. As portas não são designadas até que a criação de perfil seja concluída.

Se você suspeitar de um conflito de porta, poderá investigá-lo após a criação do perfil. Determine as portas utilizadas durante a criação de perfil examinando o seguinte arquivo:

*profile\_root*/properties/portdef.prop

Incluídos neste arquivo estão as chaves e valores utilizados na configuração das portas. Se você descobrir conflitos de porta, pode reatribuir as portas manualmente. Para redesignar portas, consulte "Atualizando portas em perfis existentes" no centro de informações do WebSphere Application Server. Execute o arquivo **updatePorts.ant** por meio do script **ws\_ant** neste tópico.

13. Avançado: Se desejar privilégios de administrador, acesse a próxima etapa. Se tiver privilégios de administrador, na página Definição de Serviço indique se um serviço do Linux deve ser usado para executar o IBM Business Process Manager. Por padrão, o IBM Business Process Manager não é selecionado para executar como um serviço do Linux.

Se o perfil for configurado como um serviço do Linux, o IBM Business Process Manager tenta iniciar os serviços do Linux para processos que são iniciados pelo comando **startServer** ou **startManager**. Por exemplo, se você configurar um servidor como um serviço do Linux e emitir o comando **startServer**, o comando **wasservice** iniciará os serviços definidos.

Você deve especificar um nome de usuário sob qual o serviço é executado.

Para excluir um serviço do Linux, o usuário deve ser o usuário raiz ou ter os privilégios necessários para exclusão do serviço. Caso contrário, um script de remoção é criado para que o usuário raiz possa executar, para excluir o serviço em nome do usuário.

- 14. Avançado: Configure o banco de dados Comum usando um arquivo de design.
	- a. Selecione **Usar um arquivo de design do banco de dados**.
	- b. Clique em **Procurar**.
	- c. Especifique o nome do caminho completo para o arquivo de design.
	- d. Para executar os scripts do banco de dados automaticamente (como parte do processo de criação de perfil), selecione **Executar scripts do banco de dados para criar tabelas de banco de dados**. Caso contrário, você ou o administrador do banco de dados poderá executar os scripts manualmente depois de a criação de perfil ser concluída. Você também deve carregar o banco de dados com informações do sistema, executando o comando **bootstrapProcessServerData**.

**Importante:** Se você selecionar **Executar scripts do banco de dados para criar tabelas de banco de dados**, certifique-se de que **Usar um banco de dados local ou remoto existente** *não* esteja selecionado. Se as duas opções forem selecionadas, ocorrerão erros.

e. Clique em **Avançar**. Se você escolher especificar um arquivo de design, os painéis de configuração do banco de dados no Profile Management Tool serão ignorados. Em vez disso, o local do arquivo de design é passado para a linha de comandos para concluir a configuração do banco de dados.

Acesse a [Etapa de Configuração do Business Space](#page-829-0)

- 15. Na página Configuração do Banco de Dados Parte 1, especifique as informações para o banco de dados Comum.
	- a. Na lista **Selecionar um produto de banco de dados**, selecione **Oracle**.
	- b. Opcional: Se deseja alterar os valores padrão, insira novos nomes para os bancos de dados requeridos.
		- v Os nomes dos bancos de dados podem ser os mesmos.
		- v Você deve inserir o nome do serviço de banco de dados para cada banco de dados.
		- O banco de dados já deve existir.
	- c. Para executar os scripts do banco de dados automaticamente como parte do processo de criação de perfil, selecione **Executar scripts do banco de dados para inicializar os bancos de dados**. Caso contrário, você ou o administrador do banco de dados poderá executar os scripts manualmente depois de a criação de perfil ser concluída. Você também deve carregar o banco de dados com informações do sistema, executando o comando **bootstrapProcessServerData**.
	- d. Clique em **Avançar**.
- 16. Na página Configuração do Banco de Dados Parte 2, conclua a configuração do banco de dados Comum. Não é possível criar um novo banco de dados usando Oracle.

**Importante:** É necessário ter um ID de usuário que tenha privilégios SYSDBA, antes de criar qualquer perfil.

Especifique os campos a seguir.

*Tabela 90. Campos Necessários da Configuração do Banco de Dados para o Oracle - Parte 2*

| Campo                                                                   | Ação necessária                                                                                                    |
|-------------------------------------------------------------------------|----------------------------------------------------------------------------------------------------|
| Nome do Usuário do Banco de Dados Common                                | Digite o nome de usuário para autenticar com o banco de dados.                                                                                                    |
| Senha do Banco de Dados Comum                                           | Digite uma senha para autenticar com o banco de dados.                                                                                                    |
| Confirmar senha                                                         | Confirme a senha.                                                                                                    |
| Local (diretório) dos arquivos de caminho de classe do driver JDBC      | Os arquivos de caminho de classe do driver JDBC 2.0 (sqlidbc4.jar) são<br>compactados com o produto e estão localizados no seguinte diretório:<br>\${WAS INSTALL ROOT}\jdbcdrivers\SQLServer |
| Nome do host do servidor de banco de dados (por exemplo, endereco<br>IP | Aceite o valor padrão de localhost ou digite o nome do host do servidor<br>de banco de dados.                                                                                                |
| Porta do servidor                                                       | Aceite o valor padrão 1433 ou digite o número da porta do servidor<br>correto.                                                                                                    |

- <span id="page-829-0"></span>17. Avançado: Na página Business Space Configuration, se você deseja configurar o IBM Forms Server para trabalhar com widgets Human Task Management no Business Space, selecione **Configurar IBM Forms Server** e insira o local HTTP do conversor IBM Forms Server e raiz de instalação do IBM Forms Server. Em seguida, clique em **Avançar**.
- 18. Avançado: Selecione se o Business Process Rules Manager deve ser configurado para a instalação e clique em **Avançar**. O Business Process Rules Manager é um aplicativo da web que customiza os modelos de regras de negócios para as necessidades de seu aplicativo de negócios.
- 19. Na página Resumo do Perfil, revise as informações. Clique em **Criar** para criar o perfil ou em **Voltar** para alterar as características do perfil.
- 20. Na página Perfil Completo, revise as informações. Para continuar no Console do First Steps, certifique-se de que **Ativar Console do First Steps** esteja selecionado e clique em **Concluir**.
- v Inclua perfis customizados (nós gerenciados) para serem gerenciados pelo gerenciador de implementação e, em seguida, configurar o ambiente de implementação.
- Opcionalmente, configure o Business Process Choreographer.

*Criando os perfis de gerenciador de implementação do Servidor de Processo usando o Profile Management Tool:*

É possível configurar um perfil de gerenciador de implementação para o Process Center usando o Profile Management Tool.

Se desejar configurar o banco de dados Comum durante a criação do perfil, certifique-se de que o servidor de banco de dados esteja instalado e em execução.

O idioma do Profile Management Tool é determinado pelo idioma padrão no sistema. Se o idioma padrão não for um dos idiomas suportados, o Inglês é usado. É possível substituir o idioma padrão ao iniciar o Profile Management Tool a partir da linha de comandos e usando a configuração **java user.language** para substituir o idioma padrão. Insira o seguinte comando:

*install\_root*/java/bin/java -Duser.language=*locale install\_root*

Por exemplo, para iniciar o Profile Management Tool no idioma Alemão, insira o comando a seguir: *install\_root*/java/bin/java -Duser.language=de *install\_root*/bin/ProfileManagement/startup.jar

Após iniciar o Profile Management Tool, você deve decidir pela criação de perfil **Típica** ou **Avançada**. Use a opção avançada para:

- v Especificar um arquivo de design do banco de dados a ser usado para a configuração do banco de dados.
- v Atribuir valores customizados para portas, para o local do perfil e para os nomes de perfil, nó, host e célula (quando aplicável).
- v Criar um serviço do sistema para executar o servidor, se seu sistema operacional e os privilégios de sua conta de usuário permitirem a criação de serviços.
- v Escolha configurar o IBM Forms Server para trabalhar com widgets de Gerenciamento de Tarefa Manual no Business Space.
- v Configure o Business Process Rules Manager.
- 1. Use um dos métodos a seguir para iniciar o Profile Management Tool:
	- v Inicie a ferramenta a partir do console do First Steps.
	- v Clique em *Linux\_operating\_system\_menus\_to\_access\_programs* > IBM > *your\_product* > Profile Management Tool.
	- v Execute o comando *install\_root*/bin/ProfileManagement/pmt.sh.
- 2. Na página de Boas-vindas, clique em **Ativar Profile Management Tool** ou selecione a guia **Profile Management Tool**.
- 3. Na guia **Perfis**, clique em **Criar**.

A página Seleção de Ambiente será aberta em uma janela separada.

- 4. Na página Seleção de Ambiente, localize a configuração do IBM Business Process Manager Advanced e expanda a seção. Selecione o perfil a ser criado e clique em **Avançar**.
- 5. Na página Opções de Criação de Perfil, escolha executar uma criação de perfil **Típica** ou **Avançada** e clique em **Avançar**. Se tiver selecionado a criação de perfil **Típica**, acesse a [Etapa de Segurança](#page-831-0) [Administrativa.](#page-831-0)
- 6. Avançado: Na página Implementação de Aplicativo Opcional, selecione se o console administrativo deve ser implementado para gerenciamento do servidor (recomendado). Clique em **Avançar**.
- 7. Avançado: Na página Nome e Local do Perfil, execute as etapas a seguir:
- a. No campo **Nome do perfil**, especifique um nome exclusivo ou aceite o valor padrão. Cada perfil criado deve ter um nome. Quando há mais de um perfil, eles podem ser diferenciados em seu nível mais alto por esse nome.
- b. No campo **Diretório do perfil**, insira o diretório para o perfil ou use o botão **Navegar** para acessar o diretório de perfil. O diretórios especificado conterá os arquivos que definem o ambiente de tempo de execução, tais como comandos, arquivos de configuração e arquivos de log. O diretório padrão é *install\_root*/profiles/*profile\_name*.
- c. Opcional: Selecione **Marcar Este Perfil como Padrão** para tornar o perfil que você está criando o perfil padrão. Essa caixa de seleção será mostrada apenas se você tiver um perfil existente em seu sistema.

Quando um perfil for o perfil padrão, os comandos funcionam automaticamente com ele. O primeiro perfil que você cria em uma estação de trabalho é o perfil padrão. O perfil padrão é o destino padrão para comandos que são emitidos a partir do diretório bin na raiz da instalação do produto. Quando só pode existir um perfil em uma estação de trabalho, todo comando funciona nesse perfil. Se existir mais de um perfil, determinados comandos exigem que você especifique o perfil ao qual o comando se aplica.

- d. Na lista **Configuração de ajuste de desempenho de tempo de execução do servidor**, selecione um nível de ajuste de desempenho adequado para o perfil que estiver criando. Esse parâmetro é um parâmetro WebSphere Application Server.
- e. Clique em **Avançar**. Se clicar em **Voltar** e alterar o nome do perfil, poderá ser necessário alterar manualmente o nome nesta página quando ele for exibido novamente.
- 8. Avançado: Na página Nó, Host e Nomes de Célula, execute as ações a seguir para o perfil que estiver criando:
	- v No campo **Nome do nó**, insira um nome para o nó ou aceite o valor padrão. Tente manter o nome do nó o mais curto possível, mas certifique-se de que os nomes dos nós sejam exclusivos no ambiente de implementação.
	- v No campo **Nome do Servidor**, insira um nome para o servidor ou aceite o valor-padrão.
	- v No campo **Nome do Host**, insira um nome para o host ou aceite o valor padrão.
	- v No campo **Nome da Célula**, insira um nome para a célula ou aceite o valor padrão.
	- Clique em **Avançar**.
- <span id="page-831-0"></span>9. Necessário: Na página Segurança Administrativa, insira valores para o **Nome de usuário**, a **Senha** e a **Confirmação de senha**. A senha especificada durante a instalação para administração será usada para todos os usuários internos incluindo tw\_admin e tw\_user.

Clique em **Avançar**. Se tiver selecionado a criação de perfil **Típica**, acesse a [Etapa de Configuração](#page-833-0) [do Banco de Dados - Parte 1.](#page-833-0)

- 10. Avançado: Na página Certificado de Segurança (Parte 1), especifique se novos certificados devem ser criados ou se devem ser importados certificados existentes.
	- v Para criar um novo certificado pessoal padrão e um novo certificado de assinatura raiz, selecione **Criar um novo certificado pessoal padrão** e **Criar um novo certificado de assinatura raiz** e clique em **Avançar**.
	- v Para importar os certificados existentes, selecione **Importar um certificado pessoal padrão existente** e **Importar um certificado pessoal de assinatura raiz existente** e forneça as seguintes informações:
		- No campo **Caminho**, insira o caminho do diretório no certificado existente.
		- No campo **Senha**, insira a senha para o certificado
		- No campo **Tipo de Keystore**, selecione o tipo de keystore para o certificado que você está importando.
		- No campo **Alias de Keystore**, selecione o alias de keystore para o certificado que você está importando.
		- Clique em **Avançar** para exibir a página Certificado de Segurança (Parte 2).

Quando você importar um certificado pessoal como o certificado pessoal padrão, importe o certificado raiz que assinou o certificado pessoal. Caso contrário, o Profile Management Tool incluirá o assinante do certificado pessoal no arquivo trust.p12.

11. Avançado: Na página Certificado de Segurança (Parte 2), verifique se as informações do certificado estão corretas e clique em **Avançar** para exibir a página Designação de Valores de Porta.

Se criar os certificados, será possível usar os valores padrão ou modificá-los para criar novos certificados. O certificado pessoal padrão é válido, por padrão, por um ano e é assinado pelo certificado raiz de assinatura. O certificado raiz de assinatura é um certificado autoassinado, válido por 15 anos por padrão. A senha do keystore padrão para o certificado raiz de assinatura é WebAS. Altere a senha. A senha não pode conter nenhum caractere do conjunto de caracteres de byte duplo (DBCS) pois determinados tipos de keystore, incluindo o PKCS12, não suportam esses caracteres. Os tipos de keystore suportados dependem dos provedores no arquivo java.security.

Ao criar um dos certificados ou ambos, ou importar um certificado ou ambos, os arquivos keystore criados são:

- v key.p12: Contém o certificado pessoal padrão.
- v trust.p12: Contém o certificado de assinante a partir do certificado raiz padrão.
- v root-key.p12: Contém o certificado raiz de assinatura.
- v default-signers.p12: Contém certificados de assinantes que são incluídos em qualquer novo arquivo keystore que criar após o servidor estar instalado e em execução. Por padrão, o assinante do certificado raiz padrão e um certificado de assinante DataPower estão nesse arquivo keystore.
- v deleted.p12: Mantém certificados excluídos com a tarefa deleteKeyStore para que possam ser recuperados se necessário.
- v ltpa.jceks: Contém chaves da Lightweight Third-Party Authentication (LTPA) padrão do servidor que os servidores em seu ambiente usam para se comunicar entre si.

Esses arquivos têm todos a mesma senha ao criar ou importar os certificados, que é a senha padrão ou uma senha especificada por você. Um certificado importado é incluído no arquivo key.p12 ou no arquivo root-key.p12. Se importar qualquer certificado e os certificados não contiverem as informações desejadas, clique em **Voltar** para importar outro certificado.

12. Avançado: na página Designação de Valores de Porta, verifique se as portas especificadas para o perfil são exclusivas e clique em **Avançar**. O Profile Management Tool detecta as portas atualmente utilizadas por outros produtos WebSphere e exibe valores de porta recomendados que não entram em conflito com os existentes. Se você tiver aplicativos diferentes dos do WebSphere que utilizam portas especificadas, verifique se as portas não estão em conflito. Se escolheu para não implementar o console administrativo na página Implementação do Aplicativo Opcional, as portas do console administrativo não estarão disponíveis na página Designação de Valores de Porta.

As portas serão reconhecidas como estando em utilização se as seguintes condições forem atendidas:

- v As portas são designadas a um perfil criado em uma instalação desempenhada pelo usuário atual.
- v As portas estão em utilização.

Embora a ferramenta valide portas ao acessar a página Designação de Valores de Porta, os conflitos de porta ainda podem ocorrer como resultado de seleções feitas nas páginas subsequentes do Profile Management Tool. As portas não são designadas até que a criação de perfil seja concluída.

Se você suspeitar de um conflito de porta, poderá investigá-lo após a criação do perfil. Determine as portas utilizadas durante a criação de perfil examinando o seguinte arquivo:

*profile\_root*/properties/portdef.prop

Incluídos neste arquivo estão as chaves e valores utilizados na configuração das portas. Se você descobrir conflitos de porta, pode reatribuir as portas manualmente. Para redesignar portas, consulte "Atualizando portas em perfis existentes" no centro de informações do WebSphere Application Server. Execute o arquivo **updatePorts.ant** por meio do script **ws\_ant** neste tópico.

13. Avançado: Se desejar privilégios de administrador, acesse a próxima etapa. Se tiver privilégios de administrador, na página Definição de Serviço indique se um serviço do Linux deve ser usado para executar o IBM Business Process Manager. Por padrão, o IBM Business Process Manager não é selecionado para executar como um serviço do Linux.

Se o perfil for configurado como um serviço do Linux, o IBM Business Process Manager tenta iniciar os serviços do Linux para processos que são iniciados pelo comando **startServer** ou **startManager**. Por exemplo, se você configurar um servidor como um serviço do Linux e emitir o comando **startServer**, o comando **wasservice** iniciará os serviços definidos.

Você deve especificar um nome de usuário sob qual o serviço é executado.

Para excluir um serviço do Linux, o usuário deve ser o usuário raiz ou ter os privilégios necessários para exclusão do serviço. Caso contrário, um script de remoção é criado para que o usuário raiz possa executar, para excluir o serviço em nome do usuário.

14. Avançado: Configure o banco de dados Comum usando um arquivo de design.

- a. Selecione **Usar um arquivo de design do banco de dados**.
- b. Clique em **Procurar**.
- c. Especifique o nome do caminho completo para o arquivo de design.
- d. Para executar os scripts do banco de dados automaticamente (como parte do processo de criação de perfil), selecione **Executar scripts do banco de dados para criar tabelas de banco de dados**. Caso contrário, você ou o administrador do banco de dados poderá executar os scripts manualmente depois de a criação de perfil ser concluída.

**Importante:** Se você selecionar **Executar scripts do banco de dados para criar tabelas de banco de dados**, certifique-se de que **Usar um banco de dados local ou remoto existente** *não* esteja selecionado. Se as duas opções forem selecionadas, ocorrerão erros.

e. Clique em **Avançar**. Se você escolher especificar um arquivo de design, os painéis de configuração do banco de dados no Profile Management Tool serão ignorados. Em vez disso, o local do arquivo de design é passado para a linha de comandos para concluir a configuração do banco de dados.

Acesse a [Etapa de Configuração do Business Space](#page-834-0)

- <span id="page-833-0"></span>15. Na página Configuração do Banco de Dados - Parte 1, especifique as informações para o banco de dados Comum.
	- a. Na lista **Selecionar um produto de banco de dados**, selecione **Oracle**.
	- b. Opcional: Se deseja alterar os valores padrão, insira novos nomes para os bancos de dados requeridos.
		- v Os nomes dos bancos de dados podem ser os mesmos.
		- v Você deve inserir o nome do serviço de banco de dados para cada banco de dados.
		- v O banco de dados já deve existir.
	- c. Para executar os scripts do banco de dados automaticamente como parte do processo de criação de perfil, selecione **Executar scripts do banco de dados para inicializar os bancos de dados**. Caso contrário, você ou o administrador do banco de dados poderá executar os scripts manualmente depois de a criação de perfil ser concluída.
	- d. Clique em **Avançar**.
- 16. Na página Configuração do Banco de Dados Parte 2, conclua a configuração do banco de dados Comum. Não é possível criar um novo banco de dados usando Oracle.

**Importante:** É necessário ter um ID de usuário que tenha privilégios SYSDBA, antes de criar qualquer perfil.

Especifique os campos a seguir.

*Tabela 91. Campos Necessários da Configuração do Banco de Dados para o Oracle - Parte 2*

| Campo                                    | Ação necessária                                                |
|------------------------------------------|----------------------------------------------------------------|
| Nome do Usuário do Banco de Dados Common | Digite o nome de usuário para autenticar com o banco de dados. |
| Senha do Banco de Dados Comum            | Digite uma senha para autenticar com o banco de dados.         |

| Campo                                                                      | Ação necessária                                                                                                    |
|----------------------------------------------------------------------------|----------------------------------------------------------------------------------------------------|
| Confirmar senha                                                            | Confirme a senha.                                                                                                    |
| Local (diretório) dos arquivos de caminho de classe do driver JDBC         | Os arquivos de caminho de classe do driver JDBC 2.0 (sqlidbc4.jar) são<br>compactados com o produto e estão localizados no seguinte diretório:<br>\${WAS INSTALL ROOT}\jdbcdrivers\SQLServer |
| Nome do host do servidor de banco de dados (por exemplo, endereco<br>  IP) | Aceite o valor padrão de localhost ou digite o nome do host do servidor<br>de banco de dados.                                                                                                |
| Porta do servidor                                                          | Aceite o valor padrão 1433 ou digite o número da porta do servidor<br>correto.                                                                                                    |

*Tabela 91. Campos Necessários da Configuração do Banco de Dados para o Oracle - Parte 2 (continuação)*

- <span id="page-834-0"></span>17. Avançado: Na página Business Space Configuration, se você deseja configurar o IBM Forms Server para trabalhar com widgets Human Task Management no Business Space, selecione **Configurar IBM Forms Server** e insira o local HTTP do conversor IBM Forms Server e raiz de instalação do IBM Forms Server. Em seguida, clique em **Avançar**.
- 18. Avançado: Selecione se o Business Process Rules Manager deve ser configurado para a instalação e clique em **Avançar**. O Business Process Rules Manager é um aplicativo da web que customiza os modelos de regras de negócios para as necessidades de seu aplicativo de negócios.
- 19. Na página Resumo do Perfil, revise as informações. Clique em **Criar** para criar o perfil ou em **Voltar** para alterar as características do perfil.
- 20. Na página Perfil Completo, revise as informações. Para continuar no Console do First Steps, certifique-se de que **Ativar Console do First Steps** esteja selecionado e clique em **Concluir**.
- v Inclua perfis customizados (nós gerenciados) para serem gerenciados pelo gerenciador de implementação e, em seguida, configurar o ambiente de implementação.
- Opcionalmente, configure o Business Process Choreographer.

*Criando Perfis de Gerenciador de Implementação Usando o Utilitário de Linha de Comandos manageprofiles:*

Em vez de usar o Profile Management Tool, é possível usar o utilitário de linha de comandos manageprofiles para criar novos perfis.

Certifique-se de não estar executando o utilitário de linha de comandos **manageprofiles** no mesmo perfil. Se uma mensagem de erro for exibida ao executar o comando, determine se há outra ação de criação ou aumento de perfil em andamento. Se houver, aguarde até que ela seja concluída.

1. Determine o tipo de perfil que deseja criar que, por sua vez, determina o modelo a ser usado para seu perfil (usando a opção **-templatePath**).

Os modelos para cada perfil estão localizados no diretório *install\_root*/profileTemplates/BPM para modelos BPM e em *install\_root*/profileTemplates para outros produtos. Os seguintes modelos estão disponíveis:

- v dmgr.procctr: para um perfil de gerenciador de implementação do Process Center para IBM BPM Standard.
- v dmgr.procctr.adv: para um perfil de gerenciador de implementação do Process Center para IBM BPM Advanced.
- v dmgr.procsvr: para um perfil de gerenciador de implementação do Process Server para IBM BPM Standard.
- v dmgr.procsvr.adv: para um perfil de gerenciador de implementação do Process Server para IBM BPM Advanced.
- v dmgr.esbserver: para um perfil de gerenciador de implementação do WebSphere Enterprise Service Bus.
- 2. Determine quais parâmetros são necessários para seu perfil revisando os comandos de criação de perfil de exemplo. Determine os valores que deseja fornecer para o perfil revisando os valores padrão no tópico de parâmetros **manageprofiles** .

3. Para usar o parâmetro **-responseFile**, procure nos arquivos de resposta de amostra fornecidos e crie um arquivo de resposta que seja específico para seu ambiente.

**Importante:** Assegure-se de não deixar espaços em branco após os valores; por exemplo **'personalCertValidityPeriod=1 '** ou **'winserviceCheck=false '**. Os espaços causarão a falha da criação de perfil.

As amostras estão localizadas no diretório do *install\_root*/BPM/samples/manageprofiles. Escolha um arquivo de resposta baseado no banco de dados e tipo de perfil (independente ou rede, Process Center ou Process Server). Os arquivos de amostra a seguir estão disponíveis:

- PC Std DMgr DB2.response
- PC Std DMgr DB2zOS.response
- PC Std DMgr Oracle.response
- PC Std DMgr SQLServer.response
- PC Adv DMgr DB2.response
- PC Adv DMgr DB2zOS.response
- PC Adv DMgr Oracle.response
- PC Adv DMgr SQLServer.response
- PC Std Managed DB2.response
- PC Std Managed DB2zOS.response
- PC Std Managed Oracle.response
- PC Std Managed SQLServer.response
- PC Adv Managed DB2.response
- PC Adv Managed DB2zOS.response
- PC Adv Managed Oracle.response
- PC Adv Managed SQLServer.response
- PC\_Std\_Standalone\_DB2.response
- PC Std Standalone DB2zOS.response
- PC\_Std\_Standalone\_Oracle.response
- PC\_Std\_Standalone\_SQLServer.response
- PC\_Adv\_Standalone\_DB2.response
- PC Adv Standalone DB2zOS.response
- PC Adv Standalone Oracle.response
- PC Adv Standalone SQLServer.response
- PS Std DMgr DB2.response
- PS Std DMgr DB2zOS.response
- PS Std DMgr Oracle.response
- PS Std DMgr SQLServer.response
- PS Adv DMgr DB2.response
- PS Adv DMgr DB2zOS.response
- PS Adv DMgr Oracle.response
- PS Adv DMgr SQLServer.response
- PS Std Managed DB2.response
- PS Std Managed DB2zOS.response
- PS\_Std\_Managed\_Oracle.response
- PS Std Managed SQLServer.response
- PS Adv Managed DB2.response
- PS Adv Managed DB2zOS.response
- PS Adv Managed Oracle.response
- PS\_Adv\_Managed\_SQLServer.response
- PS\_Std\_Standalone\_DB2.response
- PS Std Standalone DB2zOS.response
- PS Std Standalone Oracle.response
- PS\_Std\_Standalone\_SQLServer.response
- PS Adv Standalone DB2.response
- PS Adv Standalone DB2zOS.response
- PS Adv Standalone Oracle.response
- PS Adv Standalone SQLServer.response

Copie um dos arquivos de resposta de amostra para seu diretório ativo. Use o comando **chmod** para designar as permissões adequadas à sua nova cópia do arquivo de resposta. Por exemplo: chmod 644 BPM\_Dmgr.response

Edite os parâmetros no arquivo de resposta conforme adequado para sua configuração e salve o arquivo de resposta editado. Certifique-se de que o caminho de propriedade **templatePath** corresponde ao diretório de instalação específico.

4. Execute o arquivo a partir da linha de comandos. Por exemplo:

**Nota:** O exemplo a seguir é um exemplo somente e mostra parâmetros opcionais bem como os parâmetros exigidos. Para obter um conjunto mais completo de parâmetros que podem ser alterados, consulte o arquivo de resposta para criar perfis do gerenciador de implementação.

manageprofiles.sh -create -templatePath *install\_root*/profileTemplates/BPM/dmgr.procctr.adv -adminUserName bpmadmin -adminPassword bpmsecret -dbUserId db7user -dbPassword db7secret -dbType ORACLE -procSvrDbName BPMDB -perfDWDbName PDWDB

Se você criou um arquivo de resposta, especifique o parâmetro **-response** sem nenhum outro parâmetro. Por exemplo:

manageprofiles.sh -response *myResponseFile*

O status é gravado para a janela do console quando o comando termina a execução. A verificação de sintaxe normal no arquivo de resposta se aplica conforme o arquivo é analisado como qualquer outro arquivo de resposta. Os valores individuais no arquivo de resposta são tratados como parâmetros da linha de comandos.

- v Inclua perfis customizados (nós gerenciados) para serem gerenciados pelo gerenciador de implementação e, em seguida, configurar o ambiente de implementação.
- Opcionalmente, configure o Business Process Choreographer.

*Arquivo de Resposta para Criar Perfis de Gerenciador de Implementação:*

É possível usar o arquivo de resposta fornecido aqui com o comando **manageprofiles** para criar um perfil de gerenciador de implementação.

*Arquivo de Resposta de Amostra para um Perfil de Gerenciador de Implementação do Advanced Process Center:*

Modifique e use este arquivo de resposta para criar um perfil de gerenciador de implementação usando o comando **manageprofiles**.

**Nota:** Talvez seja necessário comentar ou remover o comentário das informações no arquivo de resposta para o seu sistema operacional. Para obter informações adicionais, consulte os comentários no arquivo de resposta.

# BEGIN COPYRIGHT # \*\*\*\*\*\*\*\*\*\*\*\*\*\*\*\*\*\*\*\*\*\*\*\*\*\*\*\*\*\*\*\*\*\*\*\*\*\*\*\*\*\*\*\*\*\*\*\*\*\*\*\*\*\*\*\*\*\*\*\*\*\*\*\*\*\*\*\*\*\*\*\*\* # # Licensed Materials - Property of IBM # 5725-C94 # (C) Copyright IBM Corporation 2011, 2012. All Rights Reserved. # This sample program is provided AS IS and may be used, executed, copied # and modified without royalty payment by customer (a) for its own # instruction and study, (b) in order to develop applications designed to # run with an IBM WebSphere product, either for customer's own internal # use or for redistribution by customer, as part of such an application, # in customer's own products. # # \*\*\*\*\*\*\*\*\*\*\*\*\*\*\*\*\*\*\*\*\*\*\*\*\*\*\*\*\*\*\*\*\*\*\*\*\*\*\*\*\*\*\*\*\*\*\*\*\*\*\*\*\*\*\*\*\*\*\*\*\*\*\*\*\*\*\*\*\*\*\*\*\* # END COPYRIGHT ################################################################################ # These response file has the applicable parameters for creating a # DMgr PC Adv profile that uses Oracle. # # Depending on your environment, you may need to change the default values. # # To create a profile with this response file specify: # # was.install.root/bin/manageprofiles -response PC\_Adv\_DMgr\_Oracle.response # # If you use the -response parameter, it must be the only parameter on # the command-line. If you include any manageprofile parameters # (in addition to -response) on the command-line, the response file # is ignored. And default WebSphere Application server profile will be created . ################################################################################ ################################################################################ # Parameter: create # # Description: # Creates the profile. # If you are creating a profile, this parameter is required. ################################################################################ create ################################################################################ # Parameter: templatePath # # Description: Specifies the directory path to the template files in the installation root directory. Within the profileTemplates directory are various directories that correspond to different profile types and that vary with # the type of product installed. The profile directories are the paths that # you indicate while using the -templatePath option. Use absolute paths. This parameter must exist as a directory and point to a valid template directory. # # When using the -templatePath parameter, specify the fully qualified file path for the parameter. # # Valid Values: Varies # Default Values: None ################################################################################ templatePath=BPM/dmgr.procctr.adv ################################################################################ # Parameter: profileName # # Description:

```
# Specifies the name of the profile. Use a unique value when creating a
# profile.
# Each profile that shares the same set of product binaries must have a
# unique name. The default profile name is based on the profile type and a
     trailing number, for example:
# profileType ProfileNumberwhere profileType is a value such as ProcSrv,
# Dmgr, or Custom and ProfileNumber is a sequential number that creates a
# unique profile name. The value for this parameter must not contain spaces \frac{4}{7} or characters that are not valid such as the following: \frac{1}{7} \frac{2}{7} \frac{1}{7} \frac{1}{8} \frac{1}{7}or characters that are not valid such as the following: *, ?, " , < , > , , ,# /, \, and |. The profile name that you choose must not be in use. On
# Windows platforms: If the fully qualified path contains spaces, enclose
# the value in quotation marks. The default value is based on the
# install root directory, the profiles subdirectory, and the name of the
# file. For example, the default for profile creation is:
# WS_WSPROFILE_DEFAULT_PROFILE_HOME/profileNamewhere
# WS_WSPROFILE_DEFAULT_PROFILE_HOME is defined in the wasprofile.properties
# file in the install_root/properties directory. The value for this
# parameter must be a valid path for the target system and must not be
# currently in use. You must have permissions to write to the directory.
#
# Valid Values:
    Varies
# Default Values:
     None
################################################################################
profileName=Dmgr01
################################################################################
# Parameter: cellName
#
# Description:
# Specifies the cell name of the profile. Use a unique cell name for each
     profile.
# The default value for this parameter is based on a combination of the
# short host name, the constant Cell, and a trailing number, for example:<br># if (DMgr)
     if (DMgr)
# shortHostNameCellCellNumber
# else
# shortHostNameNodeNodeNumberCell
# where CellNumber is a sequential number starting at 01 and NodeNumber is
     the node number that you used to define the node name.
     The value for this parameter must not contain spaces or any characters
     that are not valid such as the following: *, ?, ", <, >, , , /, \setminus, and |.#
# Valid Values:
     Varies
# Default Values:
    Varies
#
# Parameter: nodeName
#
# Description:
# Specifies the node name for the node that is created with the new profile.
     Use a unique value within the cell or on the workstation. Each profile
      that shares the same set of product binaries must have a unique node name.
# This parameter is required for profile creation only with the
# dmgr.esbserverdefault.procsvrdefault.procctrdefault.procsvr.advdefault.
# procctr.advdmgr.procctrmanaged.procctrmanaged.procsvr templates.
# The default value for this parameter is based on the short host name,
     profile type, and a trailing number, for example:
# if (DMgr)
# shortHostNameCellManagerNodeNumber
# else
               shortHostNameNodeNodeNumber
# where NodeNumber is a sequential number starting at 01.
# The value for this parameter must not contain spaces or any characters
# that are not valid such as the following: *, ?, ", < , > , , , /, \setminus, and |.
```

```
#
# Valid Values:
# Varies
# Default Values:
    Varies
################################################################################
cellName=cell_name
nodeName=node_name
################################################################################
# Parameter: enableAdminSecurity
#
# Description:
# For IBM Business Process Manager omit this parameter. Administrative
     security is always enabled for IBM Business Process Manager profiles.
# You must also specify the parameters -adminUserName and -adminPassword
# along with the values for these parameters.
#
# Valid Values:
# true
# Default Values:
# true
################################################################################
enableAdminSecurity=true
adminUserName=adminUser_ID
adminPassword=adminPassword
################################################################################
# Parameter: signingCertDN
#
# Description:
# Specifies the distinguished name of the root signing certificate that you
     create when you create the profile. Specify the distinguished name in
# quotation marks. This default personal certificate is located in the
# server keystore file. If you do not specifically create or import a root
     signing certificate, one is created by default. See the
# -signingCertValidityPeriod parameter and the -keyStorePassword.
#
# Valid Values:
# Varies
# Default Values:
    None
#
# Parameter: signingCertValidityPeriod
#
# Description:
     An optional parameter that specifies the amount of time in years that the
     root signing certificate is valid. If you do not specify this parameter
# with the -signingCertDN parameter, the root signing certificate is valid
# for 20 years.
#
# Valid Values:
# Varies
# Default Values:
# None
#
# Parameter: keyStorePassword
#
# Description:
     Specifies the password to use on all keystore files created during profile
     creation. Keystore files are created for the default personal certificate
     and the root signing certificate.
#
# Valid Values:
# Varies
# Default Values:
    None
```

```
################################################################################
#signingCertDN =distinguished_name
#signingCertValidityPeriod =validity_period
#keyStorePassword =keyStore_password
################################################################################
# Parameter: defaultPorts
#
# Description:
# Assigns the default or base port values to the profile.d o not use this
# parameter when using the -startingPort or -portsFile parameter.
# During profile creation, the manageprofiles command-line utility uses an
# automatically generated set of recommended ports if you do not specify the
# -startingPort parameter, the -defaultPorts parameter or the -portsFile
     parameter. The recommended port values can be different than the default
# port values based on the availability of the default ports.
#
# Valid Values:
     Varies
# Default Values:
    None
#
# Parameter: startingPort
#
# Description:
# Specifies the starting port number for generating and assigning all ports
# for the profile.
     Port values are assigned sequentially from the -startingPort value,
# omitting those ports that are already in use. The system recognizes and
# resolves ports that are currently in use and determines the port
# assignments to avoid port conflicts.
# Do not use this parameter with the -defaultPorts or -portsFile parameters.
     During profile creation, the manageprofiles command-line utility uses an
# automatically generated set of recommended ports if you do not specify the
# -startingPort parameter, the -defaultPorts parameter or the -portsFile
     parameter. The recommended port values can be different than the default
# port values based on the availability of the default ports.
#
# Valid Values:
    Varies
# Default Values:
    None
#
# Parameter: portsFile
#
# Description:
     An optional parameter that specifies the path to a file that defines port
# settings for the new profile.
# Do not use this parameter when using the -startingPort or -defaultPorts
# parameter.
     During profile creation, the manageprofiles command-line utility uses an
# automatically generated set of recommended ports if you do not specify the
# -startingPort parameter, the -defaultPorts parameter or the -portsFile
# parameter. The recommended port values can be different than the default
# port values based on the availability of the default ports.
#
# Valid Values:
    Varies
# Default Values:
    None
################################################################################
#defaultPorts=default_ports
#startingPort=startingPort
#portsFile=file_path
################################################################################
```

```
# Parameter: enableService
```

```
#
# Description:
# Enables the creation of a Linux service. Valid values include true or
# false. The default value for this parameter is false. When the
# manageprofiles command-line utility is run with the -enableService option
     set to true, the Linux service is created with the profile when the
     command is run by the root user. When a nonroot user runs the
     manageprofiles command-line utility, the profile is created, but the Linux
# service is not. The Linux service is not created because the nonroot user
# does not have sufficient permission to set up the service. An
# INSTCONPARTIALSUCCESS result is displayed at the end of the profile
     creation and the profile creation log
# install root/logs/manageprofiles/profile name create.log contains a
# message indicating the current user does not have sufficient permission to
     set up the Linux service. Use this parameter when creating profiles only.
#
# Valid Values:
    false
# true
# Default Values:
    None
#
# Parameter: serviceUserName
#
# Description:
     Specifies the user ID that is used during the creation of the Linux
     service so that the Linux service will run under this user ID. The Linux
     service runs whenever the user ID is logged on. Not required.
#
# Valid Values:
    Varies
# Default Values:
    None
#
# Parameter: winserviceAccountType
#
# Description:
# The type of the owner account of the Windows service created for the
     profile. Valid values include specifieduser or localsystem. The
     localsystem value runs the Windows service under the local account of the
     user who creates the profile. The default value for this parameter is
     localsystem. Use this parameter when creating profiles only.
#
# Valid Values:
# localsystem
    specifieduser
# Default Values:
    localsystem
#
# Parameter: winserviceUserName
#
# Description:
# Specify your user ID so that the Windows operating system can verify you
     as an ID that is capable of creating a Windows service. Your user ID must
     belong to the Administrator group and have the following advanced user
     rights:
     Act as part of the operating system
     Log on as a service
     The default value for this parameter is the current user name. The value
     for this parameter must not contain spaces or characters that are not
     valid such as the following: *, ?, ", <, >, ,, /, \, and |. The user that
     you specify must have the proper permissions to create a Windows service.
     You must specify the correct password for the user name that you choose.
#
# Valid Values:
    Varies
# Default Values:
```

```
# None
#
# Parameter: winservicePassword
#
 Description:
# Specify the password for the specified user or the local account that is
# to own the Windows service.
#
# Valid Values:
# Varies
# Default Values:
# None
#
# Parameter: winserviceCheck
#
# Description:
# The value can be either true or false. Specify true to create a Windows
# service for the server process that is created within the profile. Specify
# false to not create the Windows service. The default value for this
# parameter is false.
#
# Valid Values:
    false
    true
# Default Values:
# false
#
# Parameter: winserviceStartupType
#
# Description:
# The following values for Windows service startup can be used:
# manual
# automatic
# disabled
# The default value for this parameter is manual.
#
# Valid Values:
    manual
    automatic
# disabled
# Default Values:
    manual
################################################################################
#enableService=true
#serviceUserName=service_user_ID
#winserviceAccountType=localsystem
#winserviceUserName=winservice_user_ID
#winservicePassword=winservice_password
#winserviceCheck=false
#winserviceStartupType=manual
################################################################################
# Parameter: bpmdbDesign
#
# Description:
# Specifies the file that holds the database configuration design for all of
# the IBM Business Process Manager components .
# This parameter replaces the -wbidbDesign that was used in previous
# versions of WebSphere Process Server.
#
# Note: If a bpmdbDesign file parameter is specified, none of the database
     related properties should be specified.
#
# Valid Values:
# Varies
# Default Values:
# None
```

```
################################################################################
#bpmdbDesign=design_file
################################################################################
# Parameter: dbCreateNew
#
# Description:
# Indicates a new database is created or if an existing database is to be
# reused. Valid values are true or false. This value cannot be true for an
# Oracle, SQL Server or a DB2 z/OS database. This value can only be true for
# a DB2 database.
#
# Valid Values:
    false
# Default Values:
# false
################################################################################
dbCreateNew=false
################################################################################
# Parameter: dbType
#
# Description:
     The database type. Set one of the following values for the type of
     database product you are using with IBM Business Process Manager.
#
# Required only for one of the following:
# A stand-alone profile when -bpmdbDesign was not specified.
# An advanced dmgr or managed profiles when -bpmdbDesign was not specified.
#
# Note: Do not use this parameter if you are using -bpmdbDesign.
#
# Valid Values:
    ORACLE
# Default Values:
# ORACLE
#
# Parameter: dbDriverType
#
# Description:
# The database driver type. For an Oracle database, specify ORACLE. For
     databases other than Oracle, the value is automatically set based on the
     server operating system. Server installations on all operating systems use
     type 4.
#
# Note: Do not use this parameter if you are using -bpmdbDesign.
#
# Valid Values:
# Varies
# Default Values:
    None
#
# Parameter: dbJDBCClasspath
#
# Description:
# The directory path location of JDBC driver files.
#
# Note: Do not use this parameter if you are using -bpmdbDesign.
#
# Valid Values:
    Varies
# Default Values:
# None
               ################################################################################
dbType=ORACLE
dbDriverType=ORACLE_THIN
dbJDBCClasspath=${WAS_INSTALL_ROOT}/jdbcdrivers/Oracle
```

```
################################################################################
# Parameter: dbLocation
#
# Description:
# The directory of the ORACLE_HOME directory. This parameter is required
# when the parameter dbDelayConfig is set to false. No, this parameter is
# only valid if you are using Oracle databases.
#
# Note: Do not use this parameter if you are using -bpmdbDesign.
#
# Valid Values:
   Varies
# Default Values:
    None
################################################################################
dbLocation=db_location
################################################################################
# Parameter: dbDelayConfig
#
# Description:
     Indicates whether to postpone table creation until after the profile is
     created. Valid values are true or false. The parameter is set to false by
# default. Setting this parameter to true delays the execution of the
# scripts that create the database tables. No. Specify false if you want the
# database to be set up during profile creation.
#
# Valid Values:
# false
    # true
# Default Values:
    false
################################################################################
dbDelayConfig=false
################################################################################
# Parameter: dbName
#
# Description:
     The name of the database. By default, the value is set to orcl for Oracle
     databases and to CMNDB for all other supported databases.
#
     Note: Do not use this parameter if you are using -bpmdbDesign.
#
# Valid Values:
# Varies
# Default Values:
# CMNDB
#
# Parameter: dbUserId
#
# Description:
# The user ID for all database types. Specifies the user ID that has
     privileges to create and drop the databases. The WebSphere data source
# uses this ID to authenticate the database connection.
# Important: The -dbUserId parameter value must be a valid database
# authorization ID.
#
     Note: Do not use this parameter if you are using -bpmdbDesign.
#
# Valid Values:
# Varies
# Default Values:
# None
#
# Parameter: dbPassword
```

```
#
# Description:
# The password required for database authentication.
#
      Note: Do not use this parameter if you are using -bpmdbDesign.
#
# Valid Values:
     Varies
# Default Values:
     None
################################################################################
#dbName=orcl
#dbUserId=db_userid
#dbPassword=db_pswd
################################################################################
# Parameter: dbCommonUserId
#
# Description:
# The user id to authenticate with the Common database.
#
# Note: Do not use this parameter if you are using -bpmdbDesign.
#
# Valid Values:
     Varies
# Default Values:
     None
#
# Parameter: dbCommonPassword
#
# Description:
# The password for the user id of the dbCommonUserId parameter.
#
# Note: Do not use this parameter if you are using -bpmdbDesign.
#
# Valid Values:
# Varies
# Default Values:
     None
################################################################################
dbCommonUserId=common_db_userid
dbCommonPassword=common_db_pswd
################################################################################
# Parameter: environmentType
#
# Description:
# Specifies the environment type. The environment type refers to how IBM
      Business Process Manager is used; for example, in a production, stage or
# test environment. Load testing might be done on a test server, while a
      stage environment type might be used as a temporary location to host
      changes before putting those changes into production. You might specify
      Stage as the Environment type if the server you are configuring will be
      accessed and used to review content and new functionality. Valid values
      are as follows:
      Test
      Use Test if the server you are configuring is to be used as a testing
      environment.
      Stage
      Use Stage if the server is to serve as a staging platform to be used as a
      preproduction server.
      Production
# Use Production if the server is to serve in a production capacity.<br># The default value is Test
      The default value is Test.
#
# Valid Values:
# Test
```

```
# Production
# Stage
# Default Values:
    Test
################################################################################
environmentType=Test
################################################################################
# Parameter: isDeveloperServer
#
# Description:
# Specifies whether the server is intended for development purposes only.
# This parameter is useful when creating profiles to test applications on a
# non-production server prior to deploying the applications on their
     production application servers. If -isDeveloperServer is set when
# creating an IBM Business Process Manager profile, then a preconfigured VMM
# file repository is installed. This file repository contains a sample
# organization that can be used to test Business Process Choreographer
     people resolution, ready for you to use as is.
#
# Valid Values:
    false
    true
# Default Values:
    false
################################################################################
#isDeveloperServer=false
```
*Arquivo de Resposta de Amostra para um Perfil de Gerenciador de Implementação do Standard Process Center:*

Modifique e use este arquivo de resposta para criar um perfil de gerenciador de implementação usando o comando **manageprofiles**.

**Nota:** Talvez seja necessário comentar ou remover o comentário das informações no arquivo de resposta para o seu sistema operacional. Para obter informações adicionais, consulte os comentários no arquivo de resposta.

```
# BEGIN COPYRIGHT
# *************************************************************************
#
# Licensed Materials - Property of IBM
# 5725-C94
 (C) Copyright IBM Corporation 2011, 2012. All Rights Reserved.
# This sample program is provided AS IS and may be used, executed, copied
# and modified without royalty payment by customer (a) for its own
 instruction and study, (b) in order to develop applications designed to
# run with an IBM WebSphere product, either for customer's own internal
# use or for redistribution by customer, as part of such an application,
  in customer's own products.
#
# *************************************************************************
# END COPYRIGHT
################################################################################
# These response file has the applicable parameters for creating a
# DMgr PC Std profile that uses Oracle.
#
# Depending on your environment, you may need to change the default values.
#
# To create a profile with this response file specify:
#
# was.install.root/bin/manageprofiles -response PC Std DMgr Oracle.response
#
# If you use the -response parameter, it must be the only parameter on
# the command-line. If you include any manageprofile parameters
```

```
# (in addition to -response) on the command-line, the response file
```
# is ignored. And default WebSphere Application server profile will be created . ################################################################################ ################################################################################ # Parameter: create # # Description: # Creates the profile. # If you are creating a profile, this parameter is required. ################################################################################ create ################################################################################ # Parameter: templatePath # # Description: # Specifies the directory path to the template files in the installation # root directory. Within the profileTemplates directory are various # directories that correspond to different profile types and that vary with the type of product installed. The profile directories are the paths that you indicate while using the -templatePath option. Use absolute paths. This parameter must exist as a directory and point to a valid template directory. # When using the -templatePath parameter, specify the fully qualified file path for the parameter. # # Valid Values: Varies # Default Values: None ################################################################################ templatePath=BPM/dmgr.procctr ################################################################################ # Parameter: profileName # # Description: # Specifies the name of the profile. Use a unique value when creating a # profile. Each profile that shares the same set of product binaries must have a unique name. The default profile name is based on the profile type and a trailing number, for example: profileType ProfileNumberwhere profileType is a value such as ProcSrv, # Dmgr, or Custom and ProfileNumber is a sequential number that creates a unique profile name. The value for this parameter must not contain spaces or characters that are not valid such as the following:  $*, ?, " , < , > , ,$  $\#$  /, \, and  $\vert$ . The profile name that you choose must not be in use. On # Windows platforms: If the fully qualified path contains spaces, enclose # the value in quotation marks. The default value is based on the install root directory, the profiles subdirectory, and the name of the file. For example, the default for profile creation is: WS\_WSPROFILE\_DEFAULT\_PROFILE\_HOME/profileNamewhere # WS\_WSPROFILE\_DEFAULT\_PROFILE\_HOME\_is\_defined\_in\_the\_wasprofile.properties file in the install\_root/properties directory. The value for this parameter must be a valid path for the target system and must not be currently in use. You must have permissions to write to the directory. # # Valid Values: Varies # Default Values: None ################################################################################ profileName=Dmgr01 ################################################################################ # Parameter: cellName

```
#
# Description:
# Specifies the cell name of the profile. Use a unique cell name for each
# profile.
# The default value for this parameter is based on a combination of the
# short host name, the constant Cell, and a trailing number, for example:
# if (DMgr)
# shortHostNameCellCellNumber
     else
# shortHostNameNodeNodeNumberCell
# where CellNumber is a sequential number starting at 01 and NodeNumber is
# the node number that you used to define the node name.
# The value for this parameter must not contain spaces or any characters
# that are not valid such as the following: *, ?, ", <, >, , , /, \setminus, and |.
#
# Valid Values:
# Varies
# Default Values:
# Varies
#
# Parameter: nodeName
#
# Description:
     Specifies the node name for the node that is created with the new profile.
     Use a unique value within the cell or on the workstation. Each profile
# that shares the same set of product binaries must have a unique node name.
# This parameter is required for profile creation only with the
# dmgr.esbserverdefault.procsvrdefault.procctrdefault.procsvr.advdefault.
# procctr.advdmgr.procctrmanaged.procctrmanaged.procsvr templates.
# The default value for this parameter is based on the short host name,
# profile type, and a trailing number, for example:
# if (DMgr)
# shortHostNameCellManagerNodeNumber
# else
# shortHostNameNodeNodeNumber
     where NodeNumber is a sequential number starting at 01.
# The value for this parameter must not contain spaces or any characters
# that are not valid such as the following: *, ?, ", < , > , , , /, \setminus, and |.
#
# Valid Values:
   Varies
# Default Values:
# Varies
                     ################################################################################
cellName=cell_name
nodeName=node_name
################################################################################
# Parameter: enableAdminSecurity
#
# Description:
# For IBM Business Process Manager omit this parameter. Administrative
     security is always enabled for IBM Business Process Manager profiles.
# You must also specify the parameters -adminUserName and -adminPassword
# along with the values for these parameters.
#
# Valid Values:
    true
# Default Values:
# true<br>#########################
                           ################################################################################
enableAdminSecurity=true
adminUserName=adminUser_ID
adminPassword=adminPassword
################################################################################
# Parameter: signingCertDN
```

```
#
# Description:
# Specifies the distinguished name of the root signing certificate that you
# create when you create the profile. Specify the distinguished name in
     quotation marks. This default personal certificate is located in the
     server keystore file. If you do not specifically create or import a root
     signing certificate, one is created by default. See the
      -signingCertValidityPeriod parameter and the -keyStorePassword.
#
# Valid Values:
    Varies
# Default Values:
# None
#
# Parameter: signingCertValidityPeriod
#
# Description:
# An optional parameter that specifies the amount of time in years that the
      root signing certificate is valid. If you do not specify this parameter
      with the -signingCertDN parameter, the root signing certificate is valid
      for 20 years.
#
# Valid Values:
    Varies
# Default Values:
    N \cap \cap#
# Parameter: keyStorePassword
#
# Description:
     Specifies the password to use on all keystore files created during profile
     creation. Keystore files are created for the default personal certificate
     and the root signing certificate.
#
# Valid Values:
     Varies
# Default Values:
     None
################################################################################
#signingCertDN =distinguished_name
#signingCertValidityPeriod =validity_period
#keyStorePassword =keyStore_password
################################################################################
# Parameter: defaultPorts
#
# Description:
# Assigns the default or base port values to the profile.d o not use this
     parameter when using the -startingPort or -portsFile parameter.
     During profile creation, the manageprofiles command-line utility uses an
     automatically generated set of recommended ports if you do not specify the
      -startingPort parameter, the -defaultPorts parameter or the -portsFile
\# parameter. The recommended port values can be different than the default
# port values based on the availability of the default ports.
#
# Valid Values:
     Varies
# Default Values:
    None
#
# Parameter: startingPort
#
# Description:
# Specifies the starting port number for generating and assigning all ports
# for the profile.
# Port values are assigned sequentially from the -startingPort value,
# omitting those ports that are already in use. The system recognizes and
```

```
# resolves ports that are currently in use and determines the port
# assignments to avoid port conflicts.
# Do not use this parameter with the -defaultPorts or -portsFile parameters.
# During profile creation, the manageprofiles command-line utility uses an
     automatically generated set of recommended ports if you do not specify the
# -startingPort parameter, the -defaultPorts parameter or the -portsFile
# parameter. The recommended port values can be different than the default
     port values based on the availability of the default ports.
#
# Valid Values:
    Varies
# Default Values:
# None
#
# Parameter: portsFile
#
# Description:
# An optional parameter that specifies the path to a file that defines port
     settings for the new profile.
# Do not use this parameter when using the -startingPort or -defaultPorts
# parameter.
# During profile creation, the manageprofiles command-line utility uses an
     automatically generated set of recommended ports if you do not specify the
     -startingPort parameter, the -defaultPorts parameter or the -portsFile
     parameter. The recommended port values can be different than the default
     port values based on the availability of the default ports.
#
# Valid Values:
    Varies
# Default Values:
    None
################################################################################
#defaultPorts=default_ports
#startingPort=startingPort
#portsFile=file_path
################################################################################
# Parameter: enableService
#
# Description:
     Enables the creation of a Linux service. Valid values include true or
      false. The default value for this parameter is false. When the
     manageprofiles command-line utility is run with the -enableService option
# set to true , the Linux service is created with the profile when the
# command is run by the root user. When a nonroot user runs the
# manageprofiles command-line utility, the profile is created, but the Linux
# service is not. The Linux service is not created because the nonroot user
# does not have sufficient permission to set up the service. An
# INSTCONPARTIALSUCCESS result is displayed at the end of the profile
# creation and the profile creation log
     install_root/logs/manageprofiles/profile_name_create.log contains a
# message indicating the current user does not have sufficient permission to
# set up the Linux service. Use this parameter when creating profiles only.
#
# Valid Values:
     false
     t.rue
# Default Values:
    Nne
#
# Parameter: serviceUserName
#
# Description:
# Specifies the user ID that is used during the creation of the Linux
# service so that the Linux service will run under this user ID. The Linux
# service runs whenever the user ID is logged on. Not required.
#
```

```
# Valid Values:
    Varies
# Default Values:
    None
#
# Parameter: winserviceAccountType
#
# Description:
# The type of the owner account of the Windows service created for the
     profile. Valid values include specifieduser or localsystem. The
# localsystem value runs the Windows service under the local account of the
# user who creates the profile. The default value for this parameter is
# localsystem. Use this parameter when creating profiles only.
#
# Valid Values:
    localsystem
    specifieduser
# Default Values:
# localsystem
#
# Parameter: winserviceUserName
#
# Description:
     Specify your user ID so that the Windows operating system can verify you
     as an ID that is capable of creating a Windows service. Your user ID must
     belong to the Administrator group and have the following advanced user
     rights:
     Act as part of the operating system
# Log on as a service
# The default value for this parameter is the current user name. The value
     for this parameter must not contain spaces or characters that are not
     valid such as the following: *, ?, ", <, >, ,, /, \, and |. The user that
     you specify must have the proper permissions to create a Windows service.
     You must specify the correct password for the user name that you choose.
#
# Valid Values:
# Varies
# Default Values:
# None
#
 Parameter: winservicePassword
#
# Description:
# Specify the password for the specified user or the local account that is
     to own the Windows service.
#
# Valid Values:
    Varies
# Default Values:
# None
#
# Parameter: winserviceCheck
#
# Description:
# The value can be either true or false. Specify true to create a Windows
     service for the server process that is created within the profile. Specify
# false to not create the Windows service. The default value for this
     parameter is false.
#
# Valid Values:
    false
    # true
# Default Values:
# false
#
# Parameter: winserviceStartupType
#
```

```
# Description:
     The following values for Windows service startup can be used:
# manual
# automatic
     disabled
     The default value for this parameter is manual.
#
# Valid Values:
# manual
    automatic
    disabled
# Default Values:
  manual
################################################################################
#enableService=true
#serviceUserName=service_user_ID
#winserviceAccountType=localsystem
#winserviceUserName=winservice_user_ID
#winservicePassword=winservice_password
#winserviceCheck=false
#winserviceStartupType=manual
################################################################################
# Parameter: dbDriverType
#
# Description:
# The database driver type. For an Oracle database, specify ORACLE. For
     databases other than Oracle, the value is automatically set based on the
# server operating system. Server installations on all operating systems use
# type 4.
#
# Note: Do not use this parameter if you are using -bpmdbDesign.
#
# Valid Values:
# Varies
# Default Values:
    None
################################################################################
dbDriverType=ORACLE_THIN
################################################################################
# Parameter: environmentType
#
# Description:
# Specifies the environment type. The environment type refers to how IBM
# Business Process Manager is used; for example, in a production, stage or
# test environment. Load testing might be done on a test server, while a
# stage environment type might be used as a temporary location to host
# changes before putting those changes into production. You might specify
# Stage as the Environment type if the server you are configuring will be
     accessed and used to review content and new functionality. Valid values
# are as follows:
# Test
# Use Test if the server you are configuring is to be used as a testing
# environment.
# Stage
# Use Stage if the server is to serve as a staging platform to be used as a
# preproduction server.
     Production
     Use Production if the server is to serve in a production capacity.
     The default value is Test.
#
# Valid Values:
    Test
# Production
# Stage
```

```
# Default Values:
```

```
################################################################################
environmentType=Test
################################################################################
# Parameter: isDeveloperServer
#
# Description:
# Specifies whether the server is intended for development purposes only.
      This parameter is useful when creating profiles to test applications on a
      non-production server prior to deploying the applications on their
      production application servers. If -isDeveloperServer is set when
      creating an IBM Business Process Manager profile, then a preconfigured VMM
      file repository is installed. This file repository contains a sample
      organization that can be used to test Business Process Choreographer
# people resolution, ready for you to use as is.
#
# Valid Values:
     false
     true
# Default Values:
    false
                       ################################################################################
#isDeveloperServer=false
```
*Arquivo de Resposta de Amostra para um Perfil de Gerenciador de Implementação do Advanced Process Server:*

Modifique e use este arquivo de resposta para criar um perfil de gerenciador de implementação usando o comando **manageprofiles**.

**Nota:** Talvez seja necessário comentar ou remover o comentário das informações no arquivo de resposta para o seu sistema operacional. Para obter informações adicionais, consulte os comentários no arquivo de resposta.

```
# BEGIN COPYRIGHT
# *************************************************************************
#
# Licensed Materials - Property of IBM
# 5725-C94
# (C) Copyright IBM Corporation 2011, 2012. All Rights Reserved.
# This sample program is provided AS IS and may be used, executed, copied
# and modified without royalty payment by customer (a) for its own
# instruction and study, (b) in order to develop applications designed to
# run with an IBM WebSphere product, either for customer's own internal
# use or for redistribution by customer, as part of such an application,
# in customer's own products.
#
# *************************************************************************
# END COPYRIGHT
################################################################################
# These response file has the applicable parameters for creating a
# DMgr PS Adv profile that uses Oracle.
#
# Depending on your environment, you may need to change the default values.
#
# To create a profile with this response file specify:
#
# was.install.root/bin/manageprofiles -response PS Adv DMgr Oracle.response
#
# If you use the -response parameter, it must be the only parameter on
# the command-line. If you include any manageprofile parameters
# (in addition to -response) on the command-line, the response file
# is ignored. And default WebSphere Application server profile will be created .
################################################################################
```
# Test

```
################################################################################
# Parameter: create
#
# Description:
     Creates the profile.
      If you are creating a profile, this parameter is required.
################################################################################
create
################################################################################
# Parameter: templatePath
#
# Description:
# Specifies the directory path to the template files in the installation
     root directory. Within the profileTemplates directory are various
# directories that correspond to different profile types and that vary with
# the type of product installed. The profile directories are the paths that
# you indicate while using the -templatePath option.
# Use absolute paths. This parameter must exist as a directory and point to
# a valid template directory.
#
# When using the -templatePath parameter, specify the fully qualified file
     path for the parameter.
#
# Valid Values:
    Varies
# Default Values:
    None
################################################################################
templatePath=BPM/dmgr.procsvr.adv
################################################################################
# Parameter: profileName
#
# Description:
# Specifies the name of the profile. Use a unique value when creating a
     profile.
# Each profile that shares the same set of product binaries must have a
# unique name. The default profile name is based on the profile type and a
# trailing number, for example:
# profileType ProfileNumberwhere profileType is a value such as ProcSrv,
# Dmgr, or Custom and ProfileNumber is a sequential number that creates a
# unique profile name. The value for this parameter must not contain spaces
# or characters that are not valid such as the following: *, ?, ", <, >, , ,# /, \, and |. The profile name that you choose must not be in use. On
# Windows platforms: If the fully qualified path contains spaces, enclose
# the value in quotation marks. The default value is based on the
# install root directory, the profiles subdirectory, and the name of the
# file. For example, the default for profile creation is:
# WS_WSPROFILE_DEFAULT_PROFILE_HOME/profileNamewhere
     WS WSPROFILE DEFAULT PROFILE HOME is defined in the wasprofile.properties
# file in the install root/properties directory. The value for this
# parameter must be a valid path for the target system and must not be
# currently in use. You must have permissions to write to the directory.
#
# Valid Values:
     Varies
# Default Values:
    None
################################################################################
profileName=Dmgr01
################################################################################
# Parameter: cellName
#
# Description:
# Specifies the cell name of the profile. Use a unique cell name for each
```

```
# profile.
# The default value for this parameter is based on a combination of the
# short host name, the constant Cell, and a trailing number, for example:
# if (DMgr)
# shortHostNameCellCellNumber
# else
# shortHostNameNodeNodeNumberCell
     where CellNumber is a sequential number starting at 01 and NodeNumber is
     the node number that you used to define the node name.
     The value for this parameter must not contain spaces or any characters
     that are not valid such as the following: *, ?, ", <, >, , , /, \setminus, and |.
#
# Valid Values:
    Varies
# Default Values:
# Varies
#
# Parameter: nodeName
#
# Description:
     Specifies the node name for the node that is created with the new profile.
     Use a unique value within the cell or on the workstation. Each profile
     that shares the same set of product binaries must have a unique node name.
     This parameter is required for profile creation only with the
     dmgr.esbserverdefault.procsvrdefault.procctrdefault.procsvr.advdefault.
# procctr.advdmgr.procctrmanaged.procctrmanaged.procsvr templates.
# The default value for this parameter is based on the short host name,
# profile type, and a trailing number, for example:
# if (DMgr)
# shortHostNameCellManagerNodeNumber
# else
              shortHostNameNodeNodeNumber
# where NodeNumber is a sequential number starting at 01.
# The value for this parameter must not contain spaces or any characters
# that are not valid such as the following: *, 2, ", <, >, , , /, \setminus, and |.#
# Valid Values:
    Varies
# Default Values:
# Varies
################################################################################
cellName=cell_name
nodeName=node_name
################################################################################
# Parameter: enableAdminSecurity
#
# Description:
# For IBM Business Process Manager omit this parameter. Administrative
     security is always enabled for IBM Business Process Manager profiles.
     You must also specify the parameters -adminUserName and -adminPassword
# along with the values for these parameters.
#
# Valid Values:
    true
# Default Values:
    true
################################################################################
enableAdminSecurity=true
adminUserName=adminUser_ID
adminPassword=adminPassword
################################################################################
# Parameter: signingCertDN
#
# Description:
# Specifies the distinguished name of the root signing certificate that you
```

```
# create when you create the profile. Specify the distinguished name in
# quotation marks. This default personal certificate is located in the
# server keystore file. If you do not specifically create or import a root
# signing certificate, one is created by default. See the
     -signingCertValidityPeriod parameter and the -keyStorePassword.
#
# Valid Values:
# Varies
# Default Values:
    None
#
# Parameter: signingCertValidityPeriod
#
# Description:
     An optional parameter that specifies the amount of time in years that the
# root signing certificate is valid. If you do not specify this parameter
# with the -signingCertDN parameter, the root signing certificate is valid
# for 20 years.
#
# Valid Values:
    Varies
# Default Values:
    None
#
# Parameter: keyStorePassword
#
# Description:
# Specifies the password to use on all keystore files created during profile
# creation. Keystore files are created for the default personal certificate
# and the root signing certificate.
#
# Valid Values:
    Varies
# Default Values:
    None
################################################################################
#signingCertDN =distinguished_name
#signingCertValidityPeriod =validity_period
#keyStorePassword =keyStore_password
################################################################################
# Parameter: defaultPorts
#
# Description:
# Assigns the default or base port values to the profile.d o not use this
# parameter when using the -startingPort or -portsFile parameter.
# During profile creation, the manageprofiles command-line utility uses an
# automatically generated set of recommended ports if you do not specify the
# -startingPort parameter, the -defaultPorts parameter or the -portsFile
# parameter. The recommended port values can be different than the default
     port values based on the availability of the default ports.
#
# Valid Values:
# Varies
# Default Values:
    None
#
# Parameter: startingPort
#
# Description:
     Specifies the starting port number for generating and assigning all ports
     for the profile.
     Port values are assigned sequentially from the -startingPort value,
# omitting those ports that are already in use. The system recognizes and
# resolves ports that are currently in use and determines the port
# assignments to avoid port conflicts.
# Do not use this parameter with the -defaultPorts or -portsFile parameters.
```

```
# During profile creation, the manageprofiles command-line utility uses an
# automatically generated set of recommended ports if you do not specify the
# -startingPort parameter, the -defaultPorts parameter or the -portsFile
# parameter. The recommended port values can be different than the default
     port values based on the availability of the default ports.
#
# Valid Values:
    Varies
# Default Values:
    None
#
# Parameter: portsFile
#
# Description:
     An optional parameter that specifies the path to a file that defines port
     settings for the new profile.
# Do not use this parameter when using the -startingPort or -defaultPorts
# parameter.
# During profile creation, the manageprofiles command-line utility uses an
     automatically generated set of recommended ports if you do not specify the
     -startingPort parameter, the -defaultPorts parameter or the -portsFile
     parameter. The recommended port values can be different than the default
     port values based on the availability of the default ports.
#
# Valid Values:
    Varies
# Default Values:
    None
################################################################################
#defaultPorts=default_ports
#startingPort=startingPort
#portsFile=file_path
################################################################################
# Parameter: enableService
#
# Description:
# Enables the creation of a Linux service. Valid values include true or
# false. The default value for this parameter is false. When the
# manageprofiles command-line utility is run with the -enableService option
     set to true, the Linux service is created with the profile when the
     command is run by the root user. When a nonroot user runs the
     manageprofiles command-line utility, the profile is created, but the Linux
     service is not. The Linux service is not created because the nonroot user
# does not have sufficient permission to set up the service. An
# INSTCONPARTIALSUCCESS result is displayed at the end of the profile
     creation and the profile creation log
# install root/logs/manageprofiles/profile name create.log contains a
# message indicating the current user does not have sufficient permission to
# set up the Linux service. Use this parameter when creating profiles only.
#
# Valid Values:
# false
# true
# Default Values:
# None
#
# Parameter: serviceUserName
#
# Description:
     Specifies the user ID that is used during the creation of the Linux
     service so that the Linux service will run under this user ID. The Linux
     service runs whenever the user ID is logged on. Not required.
#
# Valid Values:
    Varies
# Default Values:
```

```
# None
#
# Parameter: winserviceAccountType
#
# Description:
     The type of the owner account of the Windows service created for the
# profile. Valid values include specifieduser or localsystem. The
# localsystem value runs the Windows service under the local account of the
     user who creates the profile. The default value for this parameter is
# localsystem. Use this parameter when creating profiles only.
#
# Valid Values:
# localsystem
# specifieduser
# Default Values:
# localsystem
#
# Parameter: winserviceUserName
#
# Description:
     Specify your user ID so that the Windows operating system can verify you
     as an ID that is capable of creating a Windows service. Your user ID must
     belong to the Administrator group and have the following advanced user
     rights:
# Act as part of the operating system
# Log on as a service
# The default value for this parameter is the current user name. The value
     for this parameter must not contain spaces or characters that are not
# valid such as the following: *, ?, ", < , > , , , /, \setminus, and |. The user that
# you specify must have the proper permissions to create a Windows service.
# You must specify the correct password for the user name that you choose.
#
# Valid Values:
# Varies
# Default Values:
# None
#
# Parameter: winservicePassword
#
# Description:
# Specify the password for the specified user or the local account that is
     to own the Windows service.
#
# Valid Values:
# Varies
# Default Values:
# None
#
# Parameter: winserviceCheck
#
# Description:
# The value can be either true or false. Specify true to create a Windows
# service for the server process that is created within the profile. Specify
# false to not create the Windows service. The default value for this
# parameter is false.
#
# Valid Values:
    false
    true
# Default Values:
    false
#
# Parameter: winserviceStartupType
#
# Description:
# The following values for Windows service startup can be used:
# manual
```

```
# automatic
# disabled
# The default value for this parameter is manual.
#
# Valid Values:
    manual
    automatic
# disabled
# Default Values:
    manual
################################################################################
#enableService=true
#serviceUserName=service_user_ID
#winserviceAccountType=localsystem
#winserviceUserName=winservice_user_ID
#winservicePassword=winservice_password
#winserviceCheck=false
#winserviceStartupType=manual
################################################################################
# Parameter: bpmdbDesign
#
# Description:
     Specifies the file that holds the database configuration design for all of
     the IBM Business Process Manager components.
# This parameter replaces the -wbidbDesign that was used in previous
# versions of WebSphere Process Server.
#
# Note: If a bpmdbDesign file parameter is specified, none of the database
# related properties should be specified.
#
# Valid Values:
    Varies
# Default Values:
# None
################################################################################
#bpmdbDesign=design_file
################################################################################
# Parameter: dbCreateNew
#
# Description:
# Indicates a new database is created or if an existing database is to be
     reused. Valid values are true or false. This value cannot be true for an
# Oracle, SQL Server or a DB2 z/OS database. This value can only be true for
     a DB2 database.
#
# Valid Values:
    # false
# Default Values:
    false
################################################################################
dbCreateNew=false
################################################################################
# Parameter: dbType
#
# Description:
# The database type. Set one of the following values for the type of
# database product you are using with IBM Business Process Manager.
#
     Required only for one of the following:
# A stand-alone profile when -bpmdbDesign was not specified.
     An advanced dmgr or managed profiles when -bpmdbDesign was not specified.
#
# Note: Do not use this parameter if you are using -bpmdbDesign.
#
```

```
# Valid Values:
    0RACLE
# Default Values:
# ORACLE
#
# Parameter: dbDriverType
#
# Description:
# The database driver type. For an Oracle database, specify ORACLE. For
# databases other than Oracle, the value is automatically set based on the
# server operating system. Server installations on all operating systems use
# type 4.
#
# Note: Do not use this parameter if you are using -bpmdbDesign.
#
# Valid Values:
# Varies
# Default Values:
# None
#
# Parameter: dbJDBCClasspath
#
# Description:
     The directory path location of JDBC driver files.
#
# Note: Do not use this parameter if you are using -bpmdbDesign.
#
# Valid Values:
    Varies
# Default Values:
   Mone
################################################################################
dbType=ORACLE
dbDriverType=ORACLE_THIN
dbJDBCClasspath=${WAS_INSTALL_ROOT}/jdbcdrivers/Oracle
################################################################################
# Parameter: dbLocation
#
# Description:
# The directory of the ORACLE HOME directory. This parameter is required
     when the parameter dbDelayConfig is set to false. No, this parameter is
# only valid if you are using Oracle databases.
#
# Note: Do not use this parameter if you are using -bpmdbDesign.
#
# Valid Values:
    Varies
# Default Values:
# None
################################################################################
dbLocation=db_location
################################################################################
# Parameter: dbDelayConfig
#
# Description:
     Indicates whether to postpone table creation until after the profile is
     created. Valid values are true or false. The parameter is set to false by
     default. Setting this parameter to true delays the execution of the
     scripts that create the database tables. No. Specify false if you want the
     database to be set up during profile creation.
#
# Valid Values:
# false
# true
# Default Values:
```

```
# false
################################################################################
dbDelayConfig=false
################################################################################
# Parameter: dbName
#
# Description:
# The name of the database. By default, the value is set to orcl for Oracle
     databases and to CMNDB for all other supported databases.
#
# Note: Do not use this parameter if you are using -bpmdbDesign.
#
# Valid Values:
    Varies
# Default Values:
# CMNDB
#
# Parameter: dbUserId
#
# Description:
# The user ID for all database types. Specifies the user ID that has
     privileges to create and drop the databases. The WebSphere data source
     uses this ID to authenticate the database connection.
     Important: The -dbUserId parameter value must be a valid database
     authorization ID.
#
     Note: Do not use this parameter if you are using -bpmdbDesign.
#
# Valid Values:
# Varies
# Default Values:
# None
#
# Parameter: dbPassword
#
# Description:
# The password required for database authentication.
#
# Note: Do not use this parameter if you are using -bpmdbDesign.
#
# Valid Values:
    Varies
# Default Values:
# None
################################################################################
#dbName=orcl
#dbUserId=db_userid
#dbPassword=db_pswd
################################################################################
# Parameter: dbCommonUserId
#
 Description:
# The user id to authenticate with the Common database.
#
# Note: Do not use this parameter if you are using -bpmdbDesign.
#
# Valid Values:
    Varies
# Default Values:
# None
#
# Parameter: dbCommonPassword
#
# Description:
# The password for the user id of the dbCommonUserId parameter.
```

```
#
# Note: Do not use this parameter if you are using -bpmdbDesign.
#
# Valid Values:
    Varies
# Default Values:
# None
################################################################################
dbCommonUserId=common_db_userid
dbCommonPassword=common_db_pswd
################################################################################
# Parameter: environmentType
#
# Description:
# Specifies the environment type. The environment type refers to how IBM
# Business Process Manager is used; for example, in a production, stage or
# test environment. Load testing might be done on a test server, while a
# stage environment type might be used as a temporary location to host
# changes before putting those changes into production. You might specify
# Stage as the Environment type if the server you are configuring will be
# accessed and used to review content and new functionality. Valid values
     are as follows:
     Test.
# Use Test if the server you are configuring is to be used as a testing
# environment.
# Stage
# Use Stage if the server is to serve as a staging platform to be used as a
# preproduction server.
# Production
# Use Production if the server is to serve in a production capacity.<br># The default value is Test
     The default value is Test.
#
# Valid Values:
# Test
    Production
# Stage
# Default Values:
    Test
################################################################################
environmentType=Test
################################################################################
# Parameter: isDeveloperServer
#
# Description:
# Specifies whether the server is intended for development purposes only.
# This parameter is useful when creating profiles to test applications on a
# non-production server prior to deploying the applications on their
# production application servers. If -isDeveloperServer is set when
# creating an IBM Business Process Manager profile, then a preconfigured VMM
     file repository is installed. This file repository contains a sample
# organization that can be used to test Business Process Choreographer
# people resolution, ready for you to use as is.
#
# Valid Values:
    false
    # true
# Default Values:
    false
################################################################################
#isDeveloperServer=false
```
*Arquivo de Resposta de Amostra para um Perfil de Gerenciador de Implementação do Standard Process Server:*

Modifique e use este arquivo de resposta para criar um perfil de gerenciador de implementação usando o comando **manageprofiles**.

**Nota:** Talvez seja necessário comentar ou remover o comentário das informações no arquivo de resposta para o seu sistema operacional. Para obter informações adicionais, consulte os comentários no arquivo de resposta.

```
# BEGIN COPYRIGHT
# *************************************************************************
#
# Licensed Materials - Property of IBM
# 5725-C94
# (C) Copyright IBM Corporation 2011, 2012. All Rights Reserved.
# This sample program is provided AS IS and may be used, executed, copied
# and modified without royalty payment by customer (a) for its own
# instruction and study, (b) in order to develop applications designed to
# run with an IBM WebSphere product, either for customer's own internal
# use or for redistribution by customer, as part of such an application,
# in customer's own products.
#
# *************************************************************************
# END COPYRIGHT
################################################################################
# These response file has the applicable parameters for creating a
# DMgr PS Std profile that uses Oracle.
#
# Depending on your environment, you may need to change the default values.
#
# To create a profile with this response file specify:
#
# was.install.root/bin/manageprofiles -response PS Std DMgr Oracle.response
#
# If you use the -response parameter, it must be the only parameter on
# the command-line. If you include any manageprofile parameters
# (in addition to -response) on the command-line, the response file
# is ignored. And default WebSphere Application server profile will be created .
################################################################################
################################################################################
# Parameter: create
#
# Description:
# Creates the profile.
# If you are creating a profile, this parameter is required.
################################################################################
create
################################################################################
# Parameter: templatePath
#
# Description:
     Specifies the directory path to the template files in the installation
     root directory. Within the profileTemplates directory are various
     directories that correspond to different profile types and that vary with
     the type of product installed. The profile directories are the paths that
     you indicate while using the -templatePath option.
     Use absolute paths. This parameter must exist as a directory and point to
     a valid template directory.
#
# When using the -templatePath parameter, specify the fully qualified file
     path for the parameter.
#
# Valid Values:
```
# Varies # Default Values: # None ################################################################################ templatePath=BPM/dmgr.procsvr ################################################################################ # Parameter: profileName # # Description: # Specifies the name of the profile. Use a unique value when creating a # profile. # Each profile that shares the same set of product binaries must have a # unique name. The default profile name is based on the profile type and a trailing number, for example: # profileType ProfileNumberwhere profileType is a value such as ProcSrv, # Dmgr, or Custom and ProfileNumber is a sequential number that creates a # unique profile name. The value for this parameter must not contain spaces # or characters that are not valid such as the following:  $*, ?, ", <, >, ,$  $\#$  /, \, and  $\vert$ . The profile name that you choose must not be in use. On # Windows platforms: If the fully qualified path contains spaces, enclose # the value in quotation marks. The default value is based on the install root directory, the profiles subdirectory, and the name of the file. For example, the default for profile creation is: # WS\_WSPROFILE\_DEFAULT\_PROFILE\_HOME/profileNamewhere # WS\_WSPROFILE\_DEFAULT\_PROFILE\_HOME is defined in the wasprofile.properties # file in the install\_root/properties directory. The value for this # parameter must be a valid path for the target system and must not be # currently in use. You must have permissions to write to the directory. # # Valid Values: **Varies** # Default Values: None ################################################################################ profileName=Dmgr01 ################################################################################ # Parameter: cellName # # Description: Specifies the cell name of the profile. Use a unique cell name for each profile. # The default value for this parameter is based on a combination of the # short host name, the constant Cell, and a trailing number, for example: # if (DMgr) # shortHostNameCellCellNumber else # shortHostNameNodeNodeNumberCell # where CellNumber is a sequential number starting at 01 and NodeNumber is the node number that you used to define the node name. # The value for this parameter must not contain spaces or any characters # that are not valid such as the following:  $*, ?, ", < , > , , , /, \setminus$ , and  $|.$ # # Valid Values: Varies # Default Values: **Varies** # # Parameter: nodeName # # Description: # Specifies the node name for the node that is created with the new profile. # Use a unique value within the cell or on the workstation. Each profile # that shares the same set of product binaries must have a unique node name. # This parameter is required for profile creation only with the # dmgr.esbserverdefault.procsvrdefault.procctrdefault.procsvr.advdefault.

```
# procctr.advdmgr.procctrmanaged.procctrmanaged.procsvr templates.
# The default value for this parameter is based on the short host name,<br># profile type. and a trailing number for example:
      profile type, and a trailing number, for example:
# if (DMgr)
# shortHostNameCellManagerNodeNumber
# else
# shortHostNameNodeNodeNumber
      where NodeNumber is a sequential number starting at 01.
# The value for this parameter must not contain spaces or any characters
      that are not valid such as the following: *, ?, ", <, >, ,, /, \, and |.
#
# Valid Values:
# Varies
# Default Values:
     Varies
################################################################################
cellName=cell_name
nodeName=node_name
################################################################################
# Parameter: enableAdminSecurity
#
# Description:
      For IBM Business Process Manager omit this parameter. Administrative
      security is always enabled for IBM Business Process Manager profiles.
      You must also specify the parameters -adminUserName and -adminPassword
      along with the values for these parameters.
#
# Valid Values:
# true
# Default Values:
    true
################################################################################
enableAdminSecurity=true
adminUserName=adminUser_ID
adminPassword=adminPassword
################################################################################
# Parameter: signingCertDN
#
# Description:
      Specifies the distinguished name of the root signing certificate that you
      create when you create the profile. Specify the distinguished name in
      quotation marks. This default personal certificate is located in the
# server keystore file. If you do not specifically create or import a root
# signing certificate, one is created by default. See the
# -signingCertValidityPeriod parameter and the -keyStorePassword.
#
# Valid Values:
# Varies
# Default Values:
# None
#
# Parameter: signingCertValidityPeriod
#
# Description:
# An optional parameter that specifies the amount of time in years that the
      root signing certificate is valid. If you do not specify this parameter
      with the -signingCertDN parameter, the root signing certificate is valid
      for 20 years.
#
# Valid Values:
     Varies
# Default Values:
     None
#
# Parameter: keyStorePassword
```

```
#
# Description:
# Specifies the password to use on all keystore files created during profile
# creation. Keystore files are created for the default personal certificate
     and the root signing certificate.
#
# Valid Values:
    Varies
# Default Values:
    None
################################################################################
#signingCertDN =distinguished_name
#signingCertValidityPeriod =validity_period
#keyStorePassword =keyStore_password
################################################################################
# Parameter: defaultPorts
#
# Description:
     Assigns the default or base port values to the profile.d o not use this
     parameter when using the -startingPort or -portsFile parameter.
     During profile creation, the manageprofiles command-line utility uses an
     automatically generated set of recommended ports if you do not specify the
     -startingPort parameter, the -defaultPorts parameter or the -portsFile
     parameter. The recommended port values can be different than the default
     port values based on the availability of the default ports.
#
# Valid Values:
    Varies
# Default Values:
    None
#
# Parameter: startingPort
#
# Description:
# Specifies the starting port number for generating and assigning all ports
      for the profile.
# Port values are assigned sequentially from the -startingPort value,
# omitting those ports that are already in use. The system recognizes and
# resolves ports that are currently in use and determines the port
     assignments to avoid port conflicts.
     Do not use this parameter with the -defaultPorts or -portsFile parameters.
     During profile creation, the manageprofiles command-line utility uses an
# automatically generated set of recommended ports if you do not specify the
# -startingPort parameter, the -defaultPorts parameter or the -portsFile
# parameter. The recommended port values can be different than the default
# port values based on the availability of the default ports.
#
# Valid Values:
# Varies
# Default Values:
# None
#
# Parameter: portsFile
#
# Description:
     An optional parameter that specifies the path to a file that defines port
     settings for the new profile.
     Do not use this parameter when using the -startingPort or -defaultPorts
     parameter.
     During profile creation, the manageprofiles command-line utility uses an
# automatically generated set of recommended ports if you do not specify the
     -startingPort parameter, the -defaultPorts parameter or the -portsFile
# parameter. The recommended port values can be different than the default
# port values based on the availability of the default ports.
#
```

```
# Valid Values:
```

```
Varies
# Default Values:
    None
################################################################################
#defaultPorts=default_ports
#startingPort=startingPort
#portsFile=file_path
################################################################################
# Parameter: enableService
#
# Description:
# Enables the creation of a Linux service. Valid values include true or
     false. The default value for this parameter is false. When the
     manageprofiles command-line utility is run with the -enableService option
# set to true , the Linux service is created with the profile when the
# command is run by the root user. When a nonroot user runs the
# manageprofiles command-line utility, the profile is created, but the Linux
# service is not. The Linux service is not created because the nonroot user
# does not have sufficient permission to set up the service. An
# INSTCONPARTIALSUCCESS result is displayed at the end of the profile
     creation and the profile creation log
     install_root/logs/manageprofiles/profile_name_create.log contains a
     message indicating the current user does not have sufficient permission to
     set up the Linux service. Use this parameter when creating profiles only.
#
# Valid Values:
    false
# true
# Default Values:
    None
#
# Parameter: serviceUserName
#
# Description:
# Specifies the user ID that is used during the creation of the Linux
     service so that the Linux service will run under this user ID. The Linux
     service runs whenever the user ID is logged on. Not required.
#
# Valid Values:
    Varies
# Default Values:
    None
#
# Parameter: winserviceAccountType
#
# Description:
     The type of the owner account of the Windows service created for the
     profile. Valid values include specifieduser or localsystem. The
     localsystem value runs the Windows service under the local account of the
     user who creates the profile. The default value for this parameter is
# localsystem. Use this parameter when creating profiles only.
#
# Valid Values:
    localsystem
# specifieduser
# Default Values:
# localsystem
#
# Parameter: winserviceUserName
#
# Description:
# Specify your user ID so that the Windows operating system can verify you
# as an ID that is capable of creating a Windows service. Your user ID must
# belong to the Administrator group and have the following advanced user
# rights:
# Act as part of the operating system
```

```
# Log on as a service
# The default value for this parameter is the current user name. The value
# for this parameter must not contain spaces or characters that are not
# valid such as the following: *, ?, ", <, >, ,, /, \, and |. The user that
     you specify must have the proper permissions to create a Windows service.
     You must specify the correct password for the user name that you choose.
#
# Valid Values:
# Varies
# Default Values:
    None
#
# Parameter: winservicePassword
#
# Description:
# Specify the password for the specified user or the local account that is
# to own the Windows service.
#
# Valid Values:
    Varies
# Default Values:
    None
#
# Parameter: winserviceCheck
#
# Description:
# The value can be either true or false. Specify true to create a Windows
# service for the server process that is created within the profile. Specify
# false to not create the Windows service. The default value for this
# parameter is false.
#
# Valid Values:
    false
    true
# Default Values:
    false
#
# Parameter: winserviceStartupType
#
# Description:
# The following values for Windows service startup can be used:
     manua<sub>1</sub>automatic
# disabled
# The default value for this parameter is manual.
#
# Valid Values:
    manual
# automatic
# disabled
# Default Values:
    manual
################################################################################
#enableService=true
#serviceUserName=service_user_ID
#winserviceAccountType=localsystem
#winserviceUserName=winservice_user_ID
#winservicePassword=winservice_password
#winserviceCheck=false
#winserviceStartupType=manual
################################################################################
# Parameter: dbDriverType
#
# Description:
# The database driver type. For an Oracle database, specify ORACLE. For
# databases other than Oracle, the value is automatically set based on the
```

```
# server operating system. Server installations on all operating systems use
# type 4.
#
# Note: Do not use this parameter if you are using -bpmdbDesign.
#
# Valid Values:
    Varies
# Default Values:
# None
################################################################################
dbDriverType=ORACLE_THIN
################################################################################
# Parameter: environmentType
#
# Description:
# Specifies the environment type. The environment type refers to how IBM
# Business Process Manager is used; for example, in a production, stage or
# test environment. Load testing might be done on a test server, while a
     stage environment type might be used as a temporary location to host
     changes before putting those changes into production. You might specify
     Stage as the Environment type if the server you are configuring will be
     accessed and used to review content and new functionality. Valid values
     are as follows:
     Test.
     Use Test if the server you are configuring is to be used as a testing
     environment.
     Stage
# Use Stage if the server is to serve as a staging platform to be used as a
# preproduction server.
# Production
# Use Production if the server is to serve in a production capacity.
     The default value is Test.
#
# Valid Values:
    Test
    Production
# Stage
# Default Values:
# Test
################################################################################
environmentType=Test
################################################################################
# Parameter: isDeveloperServer
#
# Description:
# Specifies whether the server is intended for development purposes only.
     This parameter is useful when creating profiles to test applications on a
# non-production server prior to deploying the applications on their
     production application servers. If -isDeveloperServer is set when
     creating an IBM Business Process Manager profile, then a preconfigured VMM
     file repository is installed. This file repository contains a sample
     organization that can be used to test Business Process Choreographer
     people resolution, ready for you to use as is.
#
# Valid Values:
    false
    true
# Default Values:
    false
################################################################################
#isDeveloperServer=false
```
*Aumentando Perfis de Gerenciador de Implementação para o Process Center com um Servidor de Banco de Dados Oracle Usando o Profile Management Tool:*

É possível usar o Profile Management Tool para aumentar um perfil de gerenciador de implementação existente do WebSphere Application Server V8.0.

Lembre-se de encerrar os servidores associados a um perfil que planeje aumentar.

Se desejar configurar o banco de dados Comum durante a criação do perfil, certifique-se de que o servidor de banco de dados esteja instalado e em execução.

O idioma do Profile Management Tool é determinado pelo idioma padrão no sistema. Se o idioma padrão não for um dos idiomas suportados, o Inglês é usado. É possível substituir o idioma padrão ao iniciar o Profile Management Tool a partir da linha de comandos e usando a configuração **java user.language** para substituir o idioma padrão. Insira o seguinte comando:

*install\_root*/java/bin/java -Duser.language=*locale install\_root*

Por exemplo, para iniciar o Profile Management Tool no idioma Alemão, insira o comando a seguir: *install\_root*/java/bin/java -Duser.language=de *install\_root*/bin/ProfileManagement/startup.jar

Após iniciar o Profile Management Tool, você deve decidir pela criação de perfil **Típica** ou **Avançada**. Use a opção avançada para:

- v Especificar um arquivo de design do banco de dados a ser usado para a configuração do banco de dados.
- v Atribuir valores customizados para portas, para o local do perfil e para os nomes de perfil, nó, host e célula (quando aplicável).
- v Criar um serviço do sistema para executar o servidor, se seu sistema operacional e os privilégios de sua conta de usuário permitirem a criação de serviços.
- v Escolha configurar o IBM Forms Server para trabalhar com widgets de Gerenciamento de Tarefa Manual no Business Space.
- v Configure o Business Process Rules Manager.
- 1. Use um dos métodos a seguir para iniciar o Profile Management Tool:
	- v Inicie a ferramenta a partir do console do First Steps.
	- v Clique em *Linux\_operating\_system\_menus\_to\_access\_programs* > IBM > *your\_product* > Profile Management Tool.
	- v Execute o comando *install\_root*/bin/ProfileManagement/pmt.sh.
- 2. Encerre todos os servidores associados a um perfil que planeje aumentar.
- 3. Na página de Boas-vindas, clique em **Ativar Profile Management Tool** ou selecione a guia **Profile Management Tool**.
- 4. Na guia **Perfis**, selecione o perfil que deseja aumentar e clique em **Aumentar**. Se você aumentar um perfil do WebSphere Application Server, ele deve ser da versão do WebSphere Application Server na qual o IBM Business Process Manager foi instalado. O botão **Aumentar** não pode ser selecionado a menos que um perfil possa ser aumentado. A página Seleção de Aumento é aberta em uma janela separada.
- 5. Na página Seleção de Aumento, selecione o tipo de aumento que deseja aplica no perfil. Em seguida, clique em **Avançar**.
- 6. Na página Opções de Aumento de Perfil, escolha executar um aumento de perfil **Típico** ou **Avançado** e clique em **Avançar**.

A opção **Típica** aumenta um perfil com definições de configuração padrão.

A opção **Avançada** permite especificar seus próprios valores de configuração para um perfil.

**Restrição:** O Profile Management Tool exibe uma mensagem de aviso se qualquer uma das seguintes condições ocorrer:

- v O perfil selecionado para o aprimoramento tiver um servidor em execução. Você não pode aprimorar o perfil até parar o servidor ou clicar em **Voltar** e escolher outro perfil que não tenha servidores em execução.
- v O perfil que você selecionou para aumentar é associado. Você não pode aumentar um perfil associado. Você deve clicar em **Voltar** e escolher outro perfil que não esteja associado.
- v O perfil selecionado para aprimoramento já foi aprimorado com o produto que você selecionou. Você deve clicar em **Voltar** e escolher outro perfil para aprimorar.
- 7. Se tiver selecionado a criação de perfil **Típica**, acesse a [Etapa de Segurança Administrativa.](#page-871-0)
- 8. Avançado: Na página Implementação de Aplicativo Opcional, selecione se o console administrativo deve ser implementado para gerenciamento do servidor (recomendado). Clique em **Avançar**.
- 9. Avançado: Na página Nome e Local do Perfil, execute as etapas a seguir:
	- a. No campo **Nome do perfil**, especifique um nome exclusivo ou aceite o valor padrão. Cada perfil criado deve ter um nome. Quando há mais de um perfil, eles podem ser diferenciados em seu nível mais alto por esse nome.
	- b. No campo **Diretório do perfil**, insira o diretório para o perfil ou use o botão **Navegar** para acessar o diretório de perfil. O diretórios especificado conterá os arquivos que definem o ambiente de tempo de execução, tais como comandos, arquivos de configuração e arquivos de log. O diretório padrão é *install\_root*/profiles/*profile\_name*.
	- c. Opcional: Selecione **Marcar Este Perfil como Padrão** para tornar o perfil que você está criando o perfil padrão. Essa caixa de seleção será mostrada apenas se você tiver um perfil existente em seu sistema.

Quando um perfil for o perfil padrão, os comandos funcionam automaticamente com ele. O primeiro perfil que você cria em uma estação de trabalho é o perfil padrão. O perfil padrão é o destino padrão para comandos que são emitidos a partir do diretório bin na raiz da instalação do produto. Quando só pode existir um perfil em uma estação de trabalho, todo comando funciona nesse perfil. Se existir mais de um perfil, determinados comandos exigem que você especifique o perfil ao qual o comando se aplica.

- d. Na lista **Configuração de ajuste de desempenho de tempo de execução do servidor**, selecione um nível de ajuste de desempenho adequado para o perfil que estiver criando. Esse parâmetro é um parâmetro WebSphere Application Server.
- e. Clique em **Avançar**. Se clicar em **Voltar** e alterar o nome do perfil, poderá ser necessário alterar manualmente o nome nesta página quando ele for exibido novamente.
- 10. Avançado: Na página Nó, Host e Nomes de Célula, execute as ações a seguir para o perfil que estiver criando:
	- v No campo **Nome do nó**, insira um nome para o nó ou aceite o valor padrão. Tente manter o nome do nó o mais curto possível, mas certifique-se de que os nomes dos nós sejam exclusivos no ambiente de implementação.
	- v No campo **Nome do Servidor**, insira um nome para o servidor ou aceite o valor-padrão.
	- v No campo **Nome do Host**, insira um nome para o host ou aceite o valor padrão.
	- v No campo **Nome da Célula**, insira um nome para a célula ou aceite o valor padrão.
	- Clique em **Avançar**.
- <span id="page-871-0"></span>11. Necessário: Na página Segurança Administrativa, insira valores para o **Nome de usuário**, a **Senha** e a **Confirmação de senha**. A senha especificada durante a instalação para administração será usada para todos os usuários internos incluindo tw\_admin e tw\_user. Como todos os perfis do IBM Business Process Manager possuem a segurança administrativa ativada, **Avançar** será ativado apenas depois que você inserir os valores.

Clique em **Avançar**. Se tiver selecionado a criação de perfil **Típica**, acesse a [Etapa de Configuração](#page-873-0) [do Banco de Dados - Parte 1.](#page-873-0)

- 12. Avançado: Na página Certificado de Segurança (Parte 1), especifique se novos certificados devem ser criados ou se devem ser importados certificados existentes.
	- v Para criar um novo certificado pessoal padrão e um novo certificado de assinatura raiz, selecione **Criar um novo certificado pessoal padrão** e **Criar um novo certificado de assinatura raiz** e clique em **Avançar**.
	- v Para importar os certificados existentes, selecione **Importar um certificado pessoal padrão existente** e **Importar um certificado pessoal de assinatura raiz existente** e forneça as seguintes informações:
		- No campo **Caminho**, insira o caminho do diretório no certificado existente.
		- No campo **Senha**, insira a senha para o certificado
		- No campo **Tipo de Keystore**, selecione o tipo de keystore para o certificado que você está importando.
		- No campo **Alias de Keystore**, selecione o alias de keystore para o certificado que você está importando.
		- Clique em **Avançar** para exibir a página Certificado de Segurança (Parte 2).

Quando você importar um certificado pessoal como o certificado pessoal padrão, importe o certificado raiz que assinou o certificado pessoal. Caso contrário, o Profile Management Tool incluirá o assinante do certificado pessoal no arquivo trust.p12.

13. Avançado: Na página Certificado de Segurança (Parte 2), verifique se as informações do certificado estão corretas e clique em **Avançar** para exibir a página Designação de Valores de Porta.

Se criar os certificados, será possível usar os valores padrão ou modificá-los para criar novos certificados. O certificado pessoal padrão é válido, por padrão, por um ano e é assinado pelo certificado raiz de assinatura. O certificado raiz de assinatura é um certificado autoassinado, válido por 15 anos por padrão. A senha do keystore padrão para o certificado raiz de assinatura é WebAS. Altere a senha. A senha não pode conter nenhum caractere do conjunto de caracteres de byte duplo (DBCS) pois determinados tipos de keystore, incluindo o PKCS12, não suportam esses caracteres. Os tipos de keystore suportados dependem dos provedores no arquivo java.security.

Ao criar um dos certificados ou ambos, ou importar um certificado ou ambos, os arquivos keystore criados são:

- v key.p12: Contém o certificado pessoal padrão.
- v trust.p12: Contém o certificado de assinante a partir do certificado raiz padrão.
- v root-key.p12: Contém o certificado raiz de assinatura.
- v default-signers.p12: Contém certificados de assinantes que são incluídos em qualquer novo arquivo keystore que criar após o servidor estar instalado e em execução. Por padrão, o assinante do certificado raiz padrão e um certificado de assinante DataPower estão nesse arquivo keystore.
- v deleted.p12: Mantém certificados excluídos com a tarefa deleteKeyStore para que possam ser recuperados se necessário.
- v ltpa.jceks: Contém chaves da Lightweight Third-Party Authentication (LTPA) padrão do servidor que os servidores em seu ambiente usam para se comunicar entre si.

Esses arquivos têm todos a mesma senha ao criar ou importar os certificados, que é a senha padrão ou uma senha especificada por você. Um certificado importado é incluído no arquivo key.p12 ou no arquivo root-key.p12. Se importar qualquer certificado e os certificados não contiverem as informações desejadas, clique em **Voltar** para importar outro certificado.

14. Avançado: na página Designação de Valores de Porta, verifique se as portas especificadas para o perfil são exclusivas e clique em **Avançar**. O Profile Management Tool detecta as portas atualmente utilizadas por outros produtos WebSphere e exibe valores de porta recomendados que não entram em conflito com os existentes. Se você tiver aplicativos diferentes dos do WebSphere que utilizam portas especificadas, verifique se as portas não estão em conflito. Se escolheu para não implementar o console administrativo na página Implementação do Aplicativo Opcional, as portas do console administrativo não estarão disponíveis na página Designação de Valores de Porta.

As portas serão reconhecidas como estando em utilização se as seguintes condições forem atendidas:

- v As portas são designadas a um perfil criado em uma instalação desempenhada pelo usuário atual.
- v As portas estão em utilização.

Embora a ferramenta valide portas ao acessar a página Designação de Valores de Porta, os conflitos de porta ainda podem ocorrer como resultado de seleções feitas nas páginas subsequentes do Profile Management Tool. As portas não são designadas até que a criação de perfil seja concluída.

Se você suspeitar de um conflito de porta, poderá investigá-lo após a criação do perfil. Determine as portas utilizadas durante a criação de perfil examinando o seguinte arquivo:

*profile\_root*/properties/portdef.prop

Incluídos neste arquivo estão as chaves e valores utilizados na configuração das portas. Se você descobrir conflitos de porta, pode reatribuir as portas manualmente. Para redesignar portas, consulte "Atualizando portas em perfis existentes" no centro de informações do WebSphere Application Server. Execute o arquivo **updatePorts.ant** por meio do script **ws\_ant** neste tópico.

15. Avançado: Se desejar privilégios de administrador, acesse a próxima etapa. Se tiver privilégios de administrador, na página Definição de Serviço indique se um serviço do Linux deve ser usado para executar o IBM Business Process Manager. Por padrão, o IBM Business Process Manager não é selecionado para executar como um serviço do Linux.

Se o perfil for configurado como um serviço do Linux, o IBM Business Process Manager tenta iniciar os serviços do Linux para processos que são iniciados pelo comando **startServer** ou **startManager**. Por exemplo, se você configurar um servidor como um serviço do Linux e emitir o comando **startServer**, o comando **wasservice** iniciará os serviços definidos.

Você deve especificar um nome de usuário sob qual o serviço é executado.

Para excluir um serviço do Linux, o usuário deve ser o usuário raiz ou ter os privilégios necessários para exclusão do serviço. Caso contrário, um script de remoção é criado para que o usuário raiz possa executar, para excluir o serviço em nome do usuário.

- 16. Avançado: Configure o banco de dados Comum usando um arquivo de design.
	- a. Selecione **Usar um arquivo de design do banco de dados**.
	- b. Clique em **Procurar**.
	- c. Especifique o nome do caminho completo para o arquivo de design.
	- d. Para executar os scripts do banco de dados automaticamente (como parte do processo de criação de perfil), selecione **Executar scripts do banco de dados para criar tabelas de banco de dados**. Caso contrário, você ou o administrador do banco de dados poderá executar os scripts manualmente depois de a criação de perfil ser concluída. Você também deve carregar o banco de dados com informações do sistema, executando o comando **bootstrapProcessServerData**.

**Importante:** Se você selecionar **Executar scripts do banco de dados para criar tabelas de banco de dados**, certifique-se de que **Usar um banco de dados local ou remoto existente** *não* esteja selecionado. Se as duas opções forem selecionadas, ocorrerão erros.

e. Clique em **Avançar**. Se você escolher especificar um arquivo de design, os painéis de configuração do banco de dados no Profile Management Tool serão ignorados. Em vez disso, o local do arquivo de design é passado para a linha de comandos para concluir a configuração do banco de dados.

Acesse a [Etapa de Configuração do Business Space](#page-874-0)

- <span id="page-873-0"></span>17. Na página Configuração do Banco de Dados - Parte 1, especifique as informações para o banco de dados Comum.
	- a. Na lista **Selecionar um produto de banco de dados**, selecione **Oracle**.
	- b. Opcional: Se deseja alterar os valores padrão, insira novos nomes para os bancos de dados requeridos.
		- v Os nomes dos bancos de dados podem ser os mesmos.
		- v Você deve inserir o nome do serviço de banco de dados para cada banco de dados.
- v O banco de dados já deve existir.
- c. Para executar os scripts do banco de dados automaticamente como parte do processo de criação de perfil, selecione **Executar scripts do banco de dados para inicializar os bancos de dados**. Caso contrário, você ou o administrador do banco de dados poderá executar os scripts manualmente depois de a criação de perfil ser concluída. Você também deve carregar o banco de dados com informações do sistema, executando o comando **bootstrapProcessServerData**.
- d. Clique em **Avançar**.
- 18. Na página Configuração do Banco de Dados Parte 2, conclua a configuração do banco de dados Comum. Não é possível criar um novo banco de dados usando Oracle.

**Importante:** É necessário ter um ID de usuário que tenha privilégios SYSDBA, antes de criar qualquer perfil.

Especifique os campos a seguir.

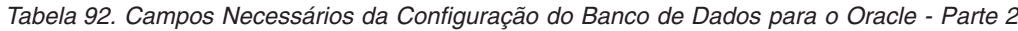

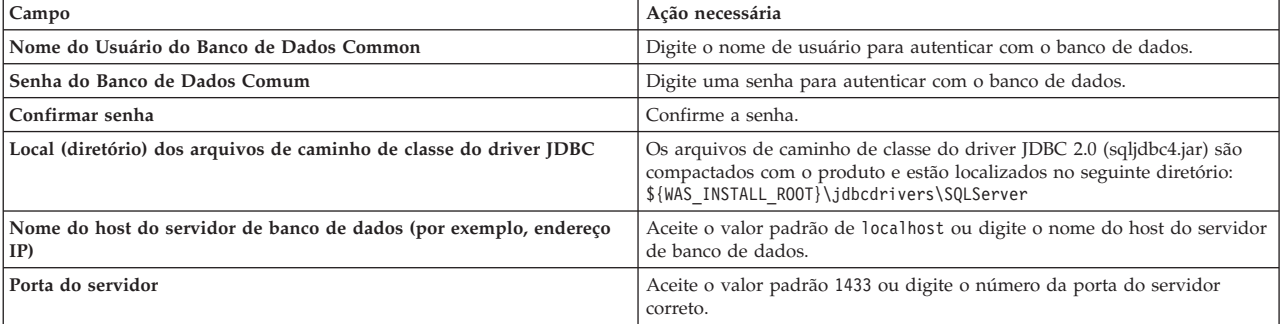

- <span id="page-874-0"></span>19. Avançado: Na página Business Space Configuration, se você deseja configurar o IBM Forms Server para trabalhar com widgets Human Task Management no Business Space, selecione **Configurar IBM Forms Server** e insira o local HTTP do conversor IBM Forms Server e raiz de instalação do IBM Forms Server. Em seguida, clique em **Avançar**.
- 20. Avançado: Selecione se o Business Process Rules Manager deve ser configurado para a instalação e clique em **Avançar**. O Business Process Rules Manager é um aplicativo da web que customiza os modelos de regras de negócios para as necessidades de seu aplicativo de negócios.
- 21. Na página Resumo do Perfil, revise as informações. Clique em **Criar** para criar o perfil ou em **Voltar** para alterar as características do perfil.
- 22. Na página Perfil Completo, revise as informações. Para continuar no Console do First Steps, certifique-se de que **Ativar Console do First Steps** esteja selecionado e clique em **Concluir**.
- v Inclua perfis customizados (nós gerenciados) para serem gerenciados pelo gerenciador de implementação e, em seguida, configurar o ambiente de implementação.
- Opcionalmente, configure o Business Process Choreographer.

*Aumentando Perfis de Gerenciador de Implementação para o Process Server com um Servidor de Banco de Dados Oracle Usando o Profile Management Tool:*

É possível usar o Profile Management Tool para aumentar um perfil de gerenciador de implementação existente do WebSphere Application Server V8.0.

Lembre-se de encerrar os servidores associados a um perfil que planeje aumentar.

Se desejar configurar o banco de dados Comum durante a criação do perfil, certifique-se de que o servidor de banco de dados esteja instalado e em execução.

O idioma do Profile Management Tool é determinado pelo idioma padrão no sistema. Se o idioma padrão não for um dos idiomas suportados, o Inglês é usado. É possível substituir o idioma padrão ao iniciar o

Profile Management Tool a partir da linha de comandos e usando a configuração **java user.language** para substituir o idioma padrão. Insira o seguinte comando:

*install\_root*/java/bin/java -Duser.language=*locale install\_root*

Por exemplo, para iniciar o Profile Management Tool no idioma Alemão, insira o comando a seguir: *install\_root*/java/bin/java -Duser.language=de *install\_root*/bin/ProfileManagement/startup.jar

Após iniciar o Profile Management Tool, você deve decidir pela criação de perfil **Típica** ou **Avançada**. Use a opção avançada para:

- v Especificar um arquivo de design do banco de dados a ser usado para a configuração do banco de dados.
- v Atribuir valores customizados para portas, para o local do perfil e para os nomes de perfil, nó, host e célula (quando aplicável).
- v Criar um serviço do sistema para executar o servidor, se seu sistema operacional e os privilégios de sua conta de usuário permitirem a criação de serviços.
- v Escolha configurar o IBM Forms Server para trabalhar com widgets de Gerenciamento de Tarefa Manual no Business Space.
- v Configure o Business Process Rules Manager.
- 1. Use um dos métodos a seguir para iniciar o Profile Management Tool:
	- v Inicie a ferramenta a partir do console do First Steps.
	- v Clique em *Linux\_operating\_system\_menus\_to\_access\_programs* > IBM > *your\_product* > Profile Management Tool.
	- v Execute o comando *install\_root*/bin/ProfileManagement/pmt.sh.
- 2. Encerre todos os servidores associados a um perfil que planeje aumentar.
- 3. Na página de Boas-vindas, clique em **Ativar Profile Management Tool** ou selecione a guia **Profile Management Tool**.
- 4. Na guia **Perfis**, selecione o perfil que deseja aumentar e clique em **Aumentar**. Se você aumentar um perfil do WebSphere Application Server, ele deve ser da versão do WebSphere Application Server na qual o IBM Business Process Manager foi instalado. O botão **Aumentar** não pode ser selecionado a menos que um perfil possa ser aumentado. A página Seleção de Aumento é aberta em uma janela separada.
- 5. Na página Seleção de Aumento, selecione o tipo de aumento que deseja aplica no perfil. Em seguida, clique em **Avançar**.
- 6. Na página Opções de Aumento de Perfil, escolha executar um aumento de perfil **Típico** ou **Avançado** e clique em **Avançar**.

A opção **Típica** aumenta um perfil com definições de configuração padrão.

A opção **Avançada** permite especificar seus próprios valores de configuração para um perfil.

**Restrição:** O Profile Management Tool exibe uma mensagem de aviso se qualquer uma das seguintes condições ocorrer:

- v O perfil selecionado para o aprimoramento tiver um servidor em execução. Você não pode aprimorar o perfil até parar o servidor ou clicar em **Voltar** e escolher outro perfil que não tenha servidores em execução.
- v O perfil que você selecionou para aumentar é associado. Você não pode aumentar um perfil associado. Você deve clicar em **Voltar** e escolher outro perfil que não esteja associado.
- v O perfil selecionado para aprimoramento já foi aprimorado com o produto que você selecionou. Você deve clicar em **Voltar** e escolher outro perfil para aprimorar.
- 7. Se tiver selecionado a criação de perfil **Típica**, acesse a [Etapa de Segurança Administrativa.](#page-876-0)
- 8. Avançado: Na página Implementação de Aplicativo Opcional, selecione se o console administrativo deve ser implementado para gerenciamento do servidor (recomendado). Clique em **Avançar**.
- 9. Avançado: Na página Nome e Local do Perfil, execute as etapas a seguir:
	- a. No campo **Nome do perfil**, especifique um nome exclusivo ou aceite o valor padrão. Cada perfil criado deve ter um nome. Quando há mais de um perfil, eles podem ser diferenciados em seu nível mais alto por esse nome.
	- b. No campo **Diretório do perfil**, insira o diretório para o perfil ou use o botão **Navegar** para acessar o diretório de perfil. O diretórios especificado conterá os arquivos que definem o ambiente de tempo de execução, tais como comandos, arquivos de configuração e arquivos de log. O diretório padrão é *install\_root*/profiles/*profile\_name*.
	- c. Opcional: Selecione **Marcar Este Perfil como Padrão** para tornar o perfil que você está criando o perfil padrão. Essa caixa de seleção será mostrada apenas se você tiver um perfil existente em seu sistema.

Quando um perfil for o perfil padrão, os comandos funcionam automaticamente com ele. O primeiro perfil que você cria em uma estação de trabalho é o perfil padrão. O perfil padrão é o destino padrão para comandos que são emitidos a partir do diretório bin na raiz da instalação do produto. Quando só pode existir um perfil em uma estação de trabalho, todo comando funciona nesse perfil. Se existir mais de um perfil, determinados comandos exigem que você especifique o perfil ao qual o comando se aplica.

- d. Na lista **Configuração de ajuste de desempenho de tempo de execução do servidor**, selecione um nível de ajuste de desempenho adequado para o perfil que estiver criando. Esse parâmetro é um parâmetro WebSphere Application Server.
- e. Clique em **Avançar**. Se clicar em **Voltar** e alterar o nome do perfil, poderá ser necessário alterar manualmente o nome nesta página quando ele for exibido novamente.
- 10. Avançado: Na página Nó, Host e Nomes de Célula, execute as ações a seguir para o perfil que estiver criando:
	- v No campo **Nome do nó**, insira um nome para o nó ou aceite o valor padrão. Tente manter o nome do nó o mais curto possível, mas certifique-se de que os nomes dos nós sejam exclusivos no ambiente de implementação.
	- v No campo **Nome do Servidor**, insira um nome para o servidor ou aceite o valor-padrão.
	- v No campo **Nome do Host**, insira um nome para o host ou aceite o valor padrão.
	- v No campo **Nome da Célula**, insira um nome para a célula ou aceite o valor padrão.

Clique em **Avançar**.

<span id="page-876-0"></span>11. Necessário: Na página Segurança Administrativa, insira valores para o **Nome de usuário**, a **Senha** e a **Confirmação de senha**. A senha especificada durante a instalação para administração será usada para todos os usuários internos incluindo tw\_admin e tw\_user.

Clique em **Avançar**. Se tiver selecionado a criação de perfil **Típica**, acesse a [Etapa de Configuração](#page-878-0) [do Banco de Dados - Parte 1.](#page-878-0)

- 12. Avançado: Na página Certificado de Segurança (Parte 1), especifique se novos certificados devem ser criados ou se devem ser importados certificados existentes.
	- v Para criar um novo certificado pessoal padrão e um novo certificado de assinatura raiz, selecione **Criar um novo certificado pessoal padrão** e **Criar um novo certificado de assinatura raiz** e clique em **Avançar**.
	- v Para importar os certificados existentes, selecione **Importar um certificado pessoal padrão existente** e **Importar um certificado pessoal de assinatura raiz existente** e forneça as seguintes informações:
		- No campo **Caminho**, insira o caminho do diretório no certificado existente.
		- No campo **Senha**, insira a senha para o certificado
		- No campo **Tipo de Keystore**, selecione o tipo de keystore para o certificado que você está importando.
		- No campo **Alias de Keystore**, selecione o alias de keystore para o certificado que você está importando.

– Clique em **Avançar** para exibir a página Certificado de Segurança (Parte 2).

Quando você importar um certificado pessoal como o certificado pessoal padrão, importe o certificado raiz que assinou o certificado pessoal. Caso contrário, o Profile Management Tool incluirá o assinante do certificado pessoal no arquivo trust.p12.

13. Avançado: Na página Certificado de Segurança (Parte 2), verifique se as informações do certificado estão corretas e clique em **Avançar** para exibir a página Designação de Valores de Porta.

Se criar os certificados, será possível usar os valores padrão ou modificá-los para criar novos certificados. O certificado pessoal padrão é válido, por padrão, por um ano e é assinado pelo certificado raiz de assinatura. O certificado raiz de assinatura é um certificado autoassinado, válido por 15 anos por padrão. A senha do keystore padrão para o certificado raiz de assinatura é WebAS. Altere a senha. A senha não pode conter nenhum caractere do conjunto de caracteres de byte duplo (DBCS) pois determinados tipos de keystore, incluindo o PKCS12, não suportam esses caracteres. Os tipos de keystore suportados dependem dos provedores no arquivo java.security.

Ao criar um dos certificados ou ambos, ou importar um certificado ou ambos, os arquivos keystore criados são:

- v key.p12: Contém o certificado pessoal padrão.
- v trust.p12: Contém o certificado de assinante a partir do certificado raiz padrão.
- v root-key.p12: Contém o certificado raiz de assinatura.
- v default-signers.p12: Contém certificados de assinantes que são incluídos em qualquer novo arquivo keystore que criar após o servidor estar instalado e em execução. Por padrão, o assinante do certificado raiz padrão e um certificado de assinante DataPower estão nesse arquivo keystore.
- v deleted.p12: Mantém certificados excluídos com a tarefa deleteKeyStore para que possam ser recuperados se necessário.
- ltpa.jceks: Contém chaves da Lightweight Third-Party Authentication (LTPA) padrão do servidor que os servidores em seu ambiente usam para se comunicar entre si.

Esses arquivos têm todos a mesma senha ao criar ou importar os certificados, que é a senha padrão ou uma senha especificada por você. Um certificado importado é incluído no arquivo key.p12 ou no arquivo root-key.p12. Se importar qualquer certificado e os certificados não contiverem as informações desejadas, clique em **Voltar** para importar outro certificado.

14. Avançado: na página Designação de Valores de Porta, verifique se as portas especificadas para o perfil são exclusivas e clique em **Avançar**. O Profile Management Tool detecta as portas atualmente utilizadas por outros produtos WebSphere e exibe valores de porta recomendados que não entram em conflito com os existentes. Se você tiver aplicativos diferentes dos do WebSphere que utilizam portas especificadas, verifique se as portas não estão em conflito. Se escolheu para não implementar o console administrativo na página Implementação do Aplicativo Opcional, as portas do console administrativo não estarão disponíveis na página Designação de Valores de Porta.

As portas serão reconhecidas como estando em utilização se as seguintes condições forem atendidas:

- v As portas são designadas a um perfil criado em uma instalação desempenhada pelo usuário atual.
- v As portas estão em utilização.

Embora a ferramenta valide portas ao acessar a página Designação de Valores de Porta, os conflitos de porta ainda podem ocorrer como resultado de seleções feitas nas páginas subsequentes do Profile Management Tool. As portas não são designadas até que a criação de perfil seja concluída.

Se você suspeitar de um conflito de porta, poderá investigá-lo após a criação do perfil. Determine as portas utilizadas durante a criação de perfil examinando o seguinte arquivo:

*profile\_root*/properties/portdef.prop

Incluídos neste arquivo estão as chaves e valores utilizados na configuração das portas. Se você descobrir conflitos de porta, pode reatribuir as portas manualmente. Para redesignar portas, consulte "Atualizando portas em perfis existentes" no centro de informações do WebSphere Application Server. Execute o arquivo **updatePorts.ant** por meio do script **ws\_ant** neste tópico.

15. Avançado: Se desejar privilégios de administrador, acesse a próxima etapa. Se tiver privilégios de administrador, na página Definição de Serviço indique se um serviço do Linux deve ser usado para executar o IBM Business Process Manager. Por padrão, o IBM Business Process Manager não é selecionado para executar como um serviço do Linux.

Se o perfil for configurado como um serviço do Linux, o IBM Business Process Manager tenta iniciar os serviços do Linux para processos que são iniciados pelo comando **startServer** ou **startManager**. Por exemplo, se você configurar um servidor como um serviço do Linux e emitir o comando **startServer**, o comando **wasservice** iniciará os serviços definidos.

Você deve especificar um nome de usuário sob qual o serviço é executado.

Para excluir um serviço do Linux, o usuário deve ser o usuário raiz ou ter os privilégios necessários para exclusão do serviço. Caso contrário, um script de remoção é criado para que o usuário raiz possa executar, para excluir o serviço em nome do usuário.

- 16. Avançado: Configure o banco de dados Comum usando um arquivo de design.
	- a. Selecione **Usar um arquivo de design do banco de dados**.
	- b. Clique em **Procurar**.
	- c. Especifique o nome do caminho completo para o arquivo de design.
	- d. Para executar os scripts do banco de dados automaticamente (como parte do processo de criação de perfil), selecione **Executar scripts do banco de dados para criar tabelas de banco de dados**. Caso contrário, você ou o administrador do banco de dados poderá executar os scripts manualmente depois de a criação de perfil ser concluída. Você também deve carregar o banco de dados com informações do sistema, executando o comando **bootstrapProcessServerData**.

**Importante:** Se você selecionar **Executar scripts do banco de dados para criar tabelas de banco de dados**, certifique-se de que **Usar um banco de dados local ou remoto existente** *não* esteja selecionado. Se as duas opções forem selecionadas, ocorrerão erros.

e. Clique em **Avançar**. Se você escolher especificar um arquivo de design, os painéis de configuração do banco de dados no Profile Management Tool serão ignorados. Em vez disso, o local do arquivo de design é passado para a linha de comandos para concluir a configuração do banco de dados.

Acesse a [Etapa de Configuração do Business Space](#page-879-0)

- <span id="page-878-0"></span>17. Na página Configuração do Banco de Dados - Parte 1, especifique as informações para o banco de dados Comum.
	- a. Na lista **Selecionar um produto de banco de dados**, selecione **Oracle**.
	- b. Opcional: Se deseja alterar os valores padrão, insira novos nomes para os bancos de dados requeridos.
		- v Os nomes dos bancos de dados podem ser os mesmos.
		- v Você deve inserir o nome do serviço de banco de dados para cada banco de dados.
		- v O banco de dados já deve existir.
	- c. Para executar os scripts do banco de dados automaticamente como parte do processo de criação de perfil, selecione **Executar scripts do banco de dados para inicializar os bancos de dados**. Caso contrário, você ou o administrador do banco de dados poderá executar os scripts manualmente depois de a criação de perfil ser concluída. Você também deve carregar o banco de dados com informações do sistema, executando o comando **bootstrapProcessServerData**.
	- d. Clique em **Avançar**.
- 18. Na página Configuração do Banco de Dados Parte 2, conclua a configuração do banco de dados Comum. Não é possível criar um novo banco de dados usando Oracle.

**Importante:** É necessário ter um ID de usuário que tenha privilégios SYSDBA, antes de criar qualquer perfil.

Especifique os campos a seguir.

*Tabela 93. Campos Necessários da Configuração do Banco de Dados para o Oracle - Parte 2*

| Campo                                                                   | Ação necessária                                                                                                    |
|-------------------------------------------------------------------------|----------------------------------------------------------------------------------------------------|
| Nome do Usuário do Banco de Dados Common                                | Digite o nome de usuário para autenticar com o banco de dados.                                                                                                    |
| Senha do Banco de Dados Comum                                           | Digite uma senha para autenticar com o banco de dados.                                                                                                    |
| Confirmar senha                                                         | Confirme a senha.                                                                                                    |
| Local (diretório) dos arquivos de caminho de classe do driver JDBC      | Os arquivos de caminho de classe do driver JDBC 2.0 (sqlidbc4.jar) são<br>compactados com o produto e estão localizados no seguinte diretório:<br>\${WAS INSTALL ROOT}\jdbcdrivers\SQLServer |
| Nome do host do servidor de banco de dados (por exemplo, endereço<br>IP | Aceite o valor padrão de localhost ou digite o nome do host do servidor<br>de banco de dados.                                                                                                |
| Porta do servidor                                                       | Aceite o valor padrão 1433 ou digite o número da porta do servidor<br>correto.                                                                                                    |

- <span id="page-879-0"></span>19. Avançado: Na página Business Space Configuration, se você deseja configurar o IBM Forms Server para trabalhar com widgets Human Task Management no Business Space, selecione **Configurar IBM Forms Server** e insira o local HTTP do conversor IBM Forms Server e raiz de instalação do IBM Forms Server. Em seguida, clique em **Avançar**.
- 20. Avançado: Selecione se o Business Process Rules Manager deve ser configurado para a instalação e clique em **Avançar**. O Business Process Rules Manager é um aplicativo da web que customiza os modelos de regras de negócios para as necessidades de seu aplicativo de negócios.
- 21. Na página Resumo do Perfil, revise as informações. Clique em **Criar** para criar o perfil ou em **Voltar** para alterar as características do perfil.
- 22. Na página Perfil Completo, revise as informações. Para continuar no Console do First Steps, certifique-se de que **Ativar Console do First Steps** esteja selecionado e clique em **Concluir**.
- v Inclua perfis customizados (nós gerenciados) para serem gerenciados pelo gerenciador de implementação e, em seguida, configurar o ambiente de implementação.
- Opcionalmente, configure o Business Process Choreographer.

*Aumentando Perfis de Gerenciador de Implementação Usando o Utilitário de Linha de Comandos manageprofiles:*

Em vez de usar o Profile Management Tool, é possível usar o utilitário de linha de comandos manageprofiles para aumentar perfis customizados existentes do WebSphere Application Server V8.0.

Lembre-se de encerrar os servidores associados a um perfil que planeje aumentar.

Certifique-se de não estar executando o utilitário de linha de comandos **manageprofiles** no mesmo perfil. Se uma mensagem de erro for exibida ao executar o comando, determine se há outra ação de criação ou aumento de perfil em andamento. Se houver, aguarde até que ela seja concluída.

- 1. Determine o modelo que foi usado para criar o perfil existente que deseja aumentar. Você deve aumentar um perfil de gerenciador de implementação. É possível determinar o modelo visualizando o registro de perfil no arquivo *install\_root*/properties/profileRegistry.xml. Não modifique esse arquivo. Use o arquivo apenas para visualizar os modelos.
- 2. Localize o modelo apropriado a ser usado para aumento.

Os modelos para cada perfil estão localizados no diretório *install\_root*/profileTemplates/BPM para modelos BPM e em *install\_root*/profileTemplates para outros produtos. Os seguintes modelos estão disponíveis:

- v dmgr.procctr: para um perfil de gerenciador de implementação do Process Center para IBM BPM Standard.
- v dmgr.procctr.adv: para um perfil de gerenciador de implementação do Process Center para IBM BPM Advanced.
- v dmgr.procsvr: para um perfil de gerenciador de implementação do Process Server para IBM BPM Standard.
- v dmgr.procsvr.adv: para um perfil de gerenciador de implementação do Process Server para IBM BPM Advanced.
- v dmgr.esbserver: para um perfil de gerenciador de implementação do WebSphere Enterprise Service Bus.
- 3. Use o parâmetro augment para alterar um perfil existente com um modelo de aumento. O parâmetro de aumento faz com que o utilitário de linha de comandos **manageprofiles** atualize e aumente o perfil identificado no parâmetro **-profileName** usando o modelo no parâmetro **-templatePath**. Os modelos de aprimoramento que você pode utilizar são determinados por quais produtos IBM e versões estão instalados em seu ambiente. Certifique-se de que você especificou o caminho de arquivo completo para **-templatePath**, pois um caminho de arquivo relativo para o parâmetro **-templatePath** resulta no perfil especificado não sendo totalmente aprimorado.

**Nota:** Não modifique manualmente os arquivos que estão localizados no diretório *install\_dir*/profileTemplates/BPM.

4. Para usar o parâmetro **-responseFile**, procure nos arquivos de resposta de amostra fornecidos e crie um arquivo de resposta que seja específico para seu ambiente.

**Importante:** Assegure-se de não deixar espaços em branco após os valores; por exemplo **'personalCertValidityPeriod=1 '** ou **'winserviceCheck=false '**. Os espaços causarão a falha da criação de perfil.

As amostras estão localizadas no diretório do *install\_root*/BPM/samples/manageprofiles. Escolha um arquivo de resposta baseado no banco de dados e tipo de perfil (independente ou rede, Process Center ou Process Server). Os arquivos de amostra a seguir estão disponíveis:

- PC Std DMgr DB2.response
- PC Std DMgr DB2zOS.response
- PC Std DMgr Oracle.response
- PC Std DMgr SQLServer.response
- PC Adv DMgr DB2.response
- PC Adv DMgr DB2zOS.response
- PC\_Adv\_DMgr\_Oracle.response
- PC\_Adv\_DMgr\_SQLServer.response
- PC Std Managed DB2.response
- v PC\_Std\_Managed\_DB2zOS.response
- PC\_Std\_Managed\_Oracle.response
- PC Std Managed SQLServer.response
- PC Adv Managed DB2.response
- PC Adv Managed DB2zOS.response
- PC Adv Managed Oracle.response
- PC Adv Managed SQLServer.response
- PC Std Standalone DB2.response
- PC Std Standalone DB2zOS.response
- PC Std Standalone Oracle.response
- PC Std Standalone SQLServer.response
- PC Adv Standalone DB2.response
- PC Adv Standalone DB2zOS.response
- PC Adv Standalone Oracle.response
- PC Adv Standalone SQLServer.response
- PS Std DMgr DB2.response
- PS Std DMgr DB2zOS.response
- PS Std DMgr Oracle.response
- PS Std DMgr SQLServer.response
- PS\_Adv\_DMgr\_DB2.response
- PS\_Adv\_DMgr\_DB2zOS.response
- PS\_Adv\_DMgr\_Oracle.response
- PS\_Adv\_DMgr\_SQLServer.response
- PS Std Managed DB2.response
- PS\_Std\_Managed\_DB2zOS.response
- PS Std Managed Oracle.response
- PS Std Managed SQLServer.response
- PS Adv Managed DB2.response
- PS Adv Managed DB2zOS.response
- PS Adv Managed Oracle.response
- PS Adv Managed SQLServer.response
- PS Std Standalone DB2.response
- PS Std Standalone DB2zOS.response
- PS Std Standalone Oracle.response
- PS Std Standalone SQLServer.response
- PS Adv Standalone DB2.response
- PS Adv Standalone DB2zOS.response
- PS Adv Standalone Oracle.response
- PS Adv Standalone SQLServer.response

Copie um dos arquivos de resposta de amostra para seu diretório ativo. Use o comando **chmod** para designar as permissões adequadas à sua nova cópia do arquivo de resposta. Por exemplo: chmod 644 BPM\_Dmgr.response

Edite os parâmetros no arquivo de resposta conforme adequado para sua configuração e salve o arquivo de resposta editado. Certifique-se de que o caminho de propriedade **templatePath** corresponde ao diretório de instalação específico.

5. Execute o arquivo a partir da linha de comandos. Não forneça um parâmetro **-profilePath**. Por exemplo:

manageprofiles.sh -augment -templatePath *install\_root*/profileTemplates/BPM/dmgr.procctr.adv -profileName MyProfileName

Se você criou um arquivo de resposta, especifique o parâmetro **-response** sem nenhum outro parâmetro. Por exemplo:

manageprofiles.sh -response *myResponseFile*

O status é gravado para a janela do console quando o comando termina a execução. A verificação de sintaxe normal no arquivo de resposta se aplica conforme o arquivo é analisado como qualquer outro arquivo de resposta. Os valores individuais no arquivo de resposta são tratados como parâmetros da linha de comandos.

- v Inclua perfis customizados (nós gerenciados) para serem gerenciados pelo gerenciador de implementação e, em seguida, configurar o ambiente de implementação.
- v Opcionalmente, configure o Business Process Choreographer.

## *Criando ou aumentando perfis customizados:*

Como parte da configuração de implementação de rede, você deve criar ou aumentar no mínimo um perfil customizado. Um perfil customizado contém um nó vazio que você deve associar a uma célula do gerenciador de implementação para torná-lo operacional. A federação de um perfil customizado altera-o em um nó gerenciado.

*Criando perfis customizados usando o Profile Management Tool:*

É possível criar e federar perfis customizados usando o Profile Management Tool.

O idioma do Profile Management Tool é determinado pelo idioma padrão no sistema. Se o idioma padrão não for um dos idiomas suportados, o Inglês é usado. É possível substituir o idioma padrão ao iniciar o Profile Management Tool a partir da linha de comandos e usando a configuração **java user.language** para substituir o idioma padrão. Insira o seguinte comando:

*install\_root*/java/bin/java -Duser.language=*locale install\_root*

Por exemplo, para iniciar o Profile Management Tool no idioma Alemão, insira o comando a seguir: *install\_root*/java/bin/java -Duser.language=de *install\_root*/bin/ProfileManagement/startup.jar

Após iniciar o Profile Management Tool, você deve decidir pela criação de perfil **Típica** ou **Avançada**. Use a opção avançada para:

- v Atribuir valores customizados para portas, para o local do perfil e para os nomes de perfil, nó, host e célula (quando aplicável).
- v Criar um serviço do sistema para executar o servidor, se seu sistema operacional e os privilégios de sua conta de usuário permitirem a criação de serviços.
- 1. Se desejar federar o nó customizado a um gerenciador de implementação durante a criação de perfil customizado, inicie o gerenciador de implementação.
- 2. Use um dos métodos a seguir para iniciar o Profile Management Tool:
	- v Inicie a ferramenta a partir do console do First Steps.
	- v Clique em *Linux\_operating\_system\_menus\_to\_access\_programs* > IBM > *your\_product* > Profile Management Tool.
	- v Execute o comando *install\_root*/bin/ProfileManagement/pmt.sh.
- 3. Na página de Boas-vindas, clique em **Ativar Profile Management Tool** ou selecione a guia **Profile Management Tool**.
- 4. Na guia **Perfis**, clique em **Criar**.

A página Seleção de Ambiente será aberta em uma janela separada.

- 5. Na página Seleção de Ambiente, localize a configuração do IBM Business Process Manager Advanced e expanda a seção. Selecione o perfil a ser criado e clique em **Avançar**.
- 6. Se você tiver selecionado a criação de perfil **Típica**, acesse a [Etapa de federação.](#page-883-0)
- 7. Avançado: Na página Nome e Local do Perfil, execute as etapas a seguir:
	- a. No campo **Nome do perfil**, especifique um nome exclusivo ou aceite o valor padrão. Cada perfil criado deve ter um nome. Quando há mais de um perfil, eles podem ser diferenciados em seu nível mais alto por esse nome.
	- b. No campo **Diretório do perfil**, insira o diretório para o perfil ou use o botão **Navegar** para acessar o diretório de perfil. O diretórios especificado conterá os arquivos que definem o ambiente de tempo de execução, tais como comandos, arquivos de configuração e arquivos de log. O diretório padrão é *install\_root*/profiles/*profile\_name*.
	- c. Opcional: Selecione **Marcar Este Perfil como Padrão** para tornar o perfil que você está criando o perfil padrão. Essa caixa de seleção será mostrada apenas se você tiver um perfil existente em seu sistema.

Quando um perfil for o perfil padrão, os comandos funcionam automaticamente com ele. O primeiro perfil que você cria em uma estação de trabalho é o perfil padrão. O perfil padrão é o destino padrão para comandos que são emitidos a partir do diretório bin na raiz da instalação do produto. Quando só pode existir um perfil em uma estação de trabalho, todo comando funciona nesse perfil. Se existir mais de um perfil, determinados comandos exigem que você especifique o perfil ao qual o comando se aplica.

- d. Na lista **Configuração de ajuste de desempenho de tempo de execução do servidor**, selecione um nível de ajuste de desempenho adequado para o perfil que estiver criando. Esse parâmetro é um parâmetro WebSphere Application Server.
- e. Clique em **Avançar**. Se clicar em **Voltar** e alterar o nome do perfil, poderá ser necessário alterar manualmente o nome nesta página quando ele for exibido novamente.
- 8. Avançado: Na página Nó, Host e Nomes de Célula, execute as ações a seguir para o perfil que estiver criando:
	- v No campo **Nome do nó**, insira um nome para o nó ou aceite o valor padrão. Tente manter o nome do nó o mais curto possível, mas certifique-se de que os nomes dos nós sejam exclusivos no ambiente de implementação.
	- v No campo **Nome do Servidor**, insira um nome para o servidor ou aceite o valor-padrão.
	- v No campo **Nome do Host**, insira um nome para o host ou aceite o valor padrão.
	- v No campo **Nome da Célula**, insira um nome para a célula ou aceite o valor padrão.

# Clique em **Avançar**.

<span id="page-883-0"></span>9. Na página Federação, escolha federar o nó no gerenciador de implementação agora como parte da criação de perfil ou depois, separadamente da criação de perfil. Se optar por federar o nó como parte da criação de perfil, especifique o nome do host ou o endereço IP e a porta SOAP do gerenciador de implementação, e um ID de usuário e uma senha de autenticação, se for usado para autenticação com o gerenciador de implementação.

## **Importante:**

Selecione **Federar este nó posteriormente** se alguma das situações a seguir for verdade:

- v Você pretende utilizar esse nó customizado como um destino de migração.
- v Outro perfil está sendo associado. (A federação do nó deve ser serializada.)
- v O gerenciador de implementação não está em execução ou você não tem certeza se ele está em execução.
- O gerenciador de implementação tem o conector SOAP desativado
- v O gerenciador de implementação ainda não foi aprimorado para o gerenciador de implementação IBM Business Process Manager.
- v O gerenciador de implementação não está em um nível de release igual ou mais alto do que o nível de release do perfil que está sendo criado.
- v O gerenciador de implementação não tem uma porta administrativa JMX ativada.
- v O gerenciador de implementação é configurado novamente para usar o remote method invocation (RMI) não padrão como o conector Java Management Extensions (JMX) preferencial. (Selecione **Administração do Sistema** > **Gerenciador de Implementação** > **Serviços de Administração** no console administrativo do gerenciador de implementação para verificar o tipo de conector de preferência.)

## **Processamento associado à federação do nó como parte da criação do perfil customizado:**

v O Profile Management Tool verifica se o gerenciador de implementação existe e pode ser contactado e se o ID de usuário e senha de autenticação são válidos para esse gerenciador de implementação (se ele estiver protegido).

v Se tentar associar um nó customizado quando o gerenciador de implementação não estiver em execução ou não estiver disponível por outros motivos, uma caixa de aviso impedirá que continue. Se essa caixa de aviso aparecer, clique em **OK** e faça seleções diferentes na página de Federação.

Clique em **Avançar**. Se tiver selecionado a criação de perfil **Típica**, vá direto para a [Etapa de](#page-885-0) [Configuração do Banco de Dados.](#page-885-0)

- 10. Avançado: Na página Certificado de Segurança (Parte 1), especifique se novos certificados devem ser criados ou se devem ser importados certificados existentes.
	- v Para criar um novo certificado pessoal padrão e um novo certificado de assinatura raiz, selecione **Criar um novo certificado pessoal padrão** e **Criar um novo certificado de assinatura raiz** e clique em **Avançar**.
	- v Para importar os certificados existentes, selecione **Importar um certificado pessoal padrão existente** e **Importar um certificado pessoal de assinatura raiz existente** e forneça as seguintes informações:
		- No campo **Caminho**, insira o caminho do diretório no certificado existente.
		- No campo **Senha**, insira a senha para o certificado
		- No campo **Tipo de Keystore**, selecione o tipo de keystore para o certificado que você está importando.
		- No campo **Alias de Keystore**, selecione o alias de keystore para o certificado que você está importando.
		- Clique em **Avançar** para exibir a página Certificado de Segurança (Parte 2).

Quando você importar um certificado pessoal como o certificado pessoal padrão, importe o certificado raiz que assinou o certificado pessoal. Caso contrário, o Profile Management Tool incluirá o assinante do certificado pessoal no arquivo trust.p12.

11. Avançado: Na página Certificado de Segurança (Parte 2), verifique se as informações do certificado estão corretas e clique em **Avançar** para exibir a página Designação de Valores de Porta.

Se criar os certificados, será possível usar os valores padrão ou modificá-los para criar novos certificados. O certificado pessoal padrão é válido, por padrão, por um ano e é assinado pelo certificado raiz de assinatura. O certificado raiz de assinatura é um certificado autoassinado, válido por 15 anos por padrão. A senha do keystore padrão para o certificado raiz de assinatura é WebAS. Altere a senha. A senha não pode conter nenhum caractere do conjunto de caracteres de byte duplo (DBCS) pois determinados tipos de keystore, incluindo o PKCS12, não suportam esses caracteres. Os tipos de keystore suportados dependem dos provedores no arquivo java.security.

Ao criar um dos certificados ou ambos, ou importar um certificado ou ambos, os arquivos keystore criados são:

- v key.p12: Contém o certificado pessoal padrão.
- v trust.p12: Contém o certificado de assinante a partir do certificado raiz padrão.
- v root-key.p12: Contém o certificado raiz de assinatura.
- v default-signers.p12: Contém certificados de assinantes que são incluídos em qualquer novo arquivo keystore que criar após o servidor estar instalado e em execução. Por padrão, o assinante do certificado raiz padrão e um certificado de assinante DataPower estão nesse arquivo keystore.
- v deleted.p12: Mantém certificados excluídos com a tarefa deleteKeyStore para que possam ser recuperados se necessário.
- v ltpa.jceks: Contém chaves da Lightweight Third-Party Authentication (LTPA) padrão do servidor que os servidores em seu ambiente usam para se comunicar entre si.

Esses arquivos têm todos a mesma senha ao criar ou importar os certificados, que é a senha padrão ou uma senha especificada por você. Um certificado importado é incluído no arquivo key.p12 ou no arquivo root-key.p12. Se importar qualquer certificado e os certificados não contiverem as informações desejadas, clique em **Voltar** para importar outro certificado.

12. Avançado: na página Designação de Valores de Porta, verifique se as portas especificadas para o perfil são exclusivas e clique em **Avançar**. O Profile Management Tool detecta as portas atualmente utilizadas por outros produtos WebSphere e exibe valores de porta recomendados que não entram em conflito com os existentes. Se você tiver aplicativos diferentes dos do WebSphere que utilizam portas especificadas, verifique se as portas não estão em conflito. Se escolheu para não implementar o console administrativo na página Implementação do Aplicativo Opcional, as portas do console administrativo não estarão disponíveis na página Designação de Valores de Porta.

As portas serão reconhecidas como estando em utilização se as seguintes condições forem atendidas:

- v As portas são designadas a um perfil criado em uma instalação desempenhada pelo usuário atual.
- v As portas estão em utilização.

Embora a ferramenta valide portas ao acessar a página Designação de Valores de Porta, os conflitos de porta ainda podem ocorrer como resultado de seleções feitas nas páginas subsequentes do Profile Management Tool. As portas não são designadas até que a criação de perfil seja concluída.

Se você suspeitar de um conflito de porta, poderá investigá-lo após a criação do perfil. Determine as portas utilizadas durante a criação de perfil examinando o seguinte arquivo:

*profile\_root*/properties/portdef.prop

Incluídos neste arquivo estão as chaves e valores utilizados na configuração das portas. Se você descobrir conflitos de porta, pode reatribuir as portas manualmente. Para redesignar portas, consulte "Atualizando portas em perfis existentes" no centro de informações do WebSphere Application Server. Execute o arquivo **updatePorts.ant** por meio do script **ws\_ant** neste tópico.

- <span id="page-885-0"></span>13. Na página Configuração do Banco de Dados, selecione o banco de dados usado pelo gerenciador de implementação e confirme o local dos arquivos de caminho de classe do driver JDBC.
- 14. Na página Resumo do Perfil, revise as informações. Clique em **Criar** para criar o perfil ou em **Voltar** para alterar as características do perfil.
- 15. Na página Perfil Completo, revise as informações. Para continuar no Console do First Steps, certifique-se de que **Ativar Console do First Steps** esteja selecionado e clique em **Concluir**.

Após concluir a inclusão de perfis customizados, configure o ambiente de implementação.

## *Criando Perfis Customizados Usando o Utilitário de Linha de Comandos manageprofiles:*

Em vez de usar o Profile Management Tool, é possível usar o utilitário de linha de comandos manageprofiles para criar perfis customizados.

Certifique-se de não estar executando o utilitário de linha de comandos **manageprofiles** no mesmo perfil. Se uma mensagem de erro for exibida ao executar o comando, determine se há outra ação de criação ou aumento de perfil em andamento. Se houver, aguarde até que ela seja concluída.

1. Determine o tipo de perfil que deseja criar que, por sua vez, determina o modelo a ser usado para seu perfil (usando a opção **-templatePath**).

Os modelos para cada perfil estão localizados no diretório *install\_root*/profileTemplates/BPM para modelos BPM e em *install\_root*/profileTemplates para outros produtos. Os modelos a seguir estão disponível para perfis customizados:

- v managed.procctr: para um perfil customizado do Process Center para IBM BPM Standard.
- v managed.procctr.adv: para um perfil customizado do Process Center para IBM BPM Advanced.
- v managed.procsvr: para um perfil customizado do Process Server para IBM BPM Standard.
- v managed.procsvr.adv: para um perfil customizado do Process Server para IBM BPM Advanced.
- v managed.esbserver: para um perfil customizado do WebSphere Enterprise Service Bus.
- 2. Determine quais parâmetros são necessários para seu perfil revisando os comandos de criação de perfil de exemplo. Determine os valores que deseja fornecer para o perfil revisando os valores padrão no tópico de parâmetros **manageprofiles** .
- 3. Para usar o parâmetro **-responseFile**, procure nos arquivos de resposta de amostra fornecidos e crie um arquivo de resposta que seja específico para seu ambiente.

**Importante:** Assegure-se de não deixar espaços em branco após os valores; por exemplo **'personalCertValidityPeriod=1 '** ou **'winserviceCheck=false '**. Os espaços causarão a falha da criação de perfil.

As amostras estão localizadas no diretório do *install\_root*/BPM/samples/manageprofiles. Escolha um arquivo de resposta baseado no banco de dados e tipo de perfil (independente ou rede, Process Center ou Process Server). Os arquivos de amostra a seguir estão disponíveis:

- PC\_Std\_DMgr\_DB2.response
- PC Std DMgr DB2zOS.response
- PC Std DMgr Oracle.response
- PC Std DMgr SQLServer.response
- PC Adv DMgr DB2.response
- PC Adv DMgr DB2zOS.response
- PC Adv DMgr Oracle.response
- PC Adv DMgr SQLServer.response
- PC Std Managed DB2.response
- PC Std Managed DB2zOS.response
- PC Std Managed Oracle.response
- PC Std Managed SQLServer.response
- PC Adv Managed DB2.response
- PC Adv Managed DB2zOS.response
- PC Adv Managed Oracle.response
- PC Adv Managed SQLServer.response
- PC Std Standalone DB2.response
- PC Std Standalone DB2zOS.response
- PC Std Standalone Oracle.response
- PC Std Standalone SQLServer.response
- PC Adv Standalone DB2.response
- PC Adv Standalone DB2zOS.response
- PC\_Adv\_Standalone\_Oracle.response
- PC Adv Standalone SQLServer.response
- PS Std DMgr DB2.response
- PS Std DMgr DB2zOS.response
- PS Std DMgr Oracle.response
- PS Std DMgr SQLServer.response
- PS Adv DMgr DB2.response
- PS Adv DMgr DB2zOS.response
- PS Adv DMgr Oracle.response
- PS Adv DMgr SQLServer.response
- PS Std Managed DB2.response
- PS Std Managed DB2zOS.response
- PS Std Managed Oracle.response
- PS Std Managed SQLServer.response
- PS Adv Managed DB2.response
- PS Adv Managed DB2zOS.response
- PS Adv Managed Oracle.response
- PS Adv Managed SQLServer.response
- PS\_Std\_Standalone\_DB2.response
- PS\_Std\_Standalone\_DB2zOS.response
- PS\_Std\_Standalone\_Oracle.response
- PS\_Std\_Standalone\_SQLServer.response
- PS\_Adv\_Standalone\_DB2.response
- PS Adv Standalone DB2zOS.response
- PS\_Adv\_Standalone\_Oracle.response
- PS Adv Standalone SQLServer.response

Copie um dos arquivos de resposta de amostra para seu diretório ativo. Use o comando **chmod** para designar as permissões adequadas à sua nova cópia do arquivo de resposta. Por exemplo: chmod 644 BPM\_Custom.response

Edite os parâmetros no arquivo de resposta conforme adequado para sua configuração e salve o arquivo de resposta editado. Certifique-se de que o caminho de propriedade **templatePath** corresponde ao diretório de instalação específico.

4. Execute o arquivo a partir da linha de comandos. Por exemplo:

**Nota:** O exemplo a seguir é um exemplo somente e mostra parâmetros opcionais bem como os parâmetros exigidos. Para obter um conjunto mais completo de parâmetros que podem ser alterados, consulte o arquivo de resposta para criar perfis customizados .

manageprofiles.sh -create -templatePath *install\_root*/profileTemplates/BPM/managed.procctr.adv -adminUserName bpmadmin -adminPassword bpmsecret -dbUserId dbuser -dbPassword dbsecret

Se você criou um arquivo de resposta, especifique o parâmetro **-response** sem nenhum outro parâmetro. Por exemplo:

manageprofiles.sh -response *myResponseFile*

O status é gravado para a janela do console quando o comando termina a execução. A verificação de sintaxe normal no arquivo de resposta se aplica conforme o arquivo é analisado como qualquer outro arquivo de resposta. Os valores individuais no arquivo de resposta são tratados como parâmetros da linha de comandos.

Após concluir a inclusão de perfis customizados, configure o ambiente de implementação.

*Arquivo de Resposta para Criar Perfis Customizados:*

É possível usar o arquivo de resposta fornecido aqui com o comando **manageprofiles** para criar um perfil customizado.

*Arquivo de Resposta de Amostra para um Perfil Customizado do Advanced Process Center:*

Modifique e use este arquivo de resposta para criar um perfil customizado usando o comando **manageprofiles**.

**Nota:** Talvez seja necessário comentar ou remover o comentário das informações no arquivo de resposta para o seu sistema operacional. Para obter informações adicionais, consulte os comentários no arquivo de resposta.

```
# BEGIN COPYRIGHT
# *************************************************************************
#
# Licensed Materials - Property of IBM
# 5725-C94
# (C) Copyright IBM Corporation 2011, 2012. All Rights Reserved.
# This sample program is provided AS IS and may be used, executed, copied
# and modified without royalty payment by customer (a) for its own
```

```
# instruction and study, (b) in order to develop applications designed to
# run with an IBM WebSphere product, either for customer's own internal
# use or for redistribution by customer, as part of such an application,
  in customer's own products.
#
# *************************************************************************
# END COPYRIGHT
################################################################################
# These response file has the applicable parameters for creating a
# Managed PC Adv profile that uses Oracle.
#
# Depending on your environment, you may need to change the default values.
#
# To create a profile with this response file specify:
#
# was.install.root/bin/manageprofiles -response PC_Adv_Managed_Oracle.response
#
# If you use the -response parameter, it must be the only parameter on
# the command-line. If you include any manageprofile parameters
# (in addition to -response) on the command-line, the response file
# is ignored. And default WebSphere Application server profile will be created .
################################################################################
################################################################################
# Parameter: create
#
# Description:
# Creates the profile.
# If you are creating a profile, this parameter is required.
################################################################################
create
################################################################################
# Parameter: templatePath
#
# Description:
# Specifies the directory path to the template files in the installation
# root directory. Within the profileTemplates directory are various
# directories that correspond to different profile types and that vary with
# the type of product installed. The profile directories are the paths that
      you indicate while using the -templatePath option.
      Use absolute paths. This parameter must exist as a directory and point to
      a valid template directory.
#
# When using the -templatePath parameter, specify the fully qualified file
# path for the parameter.
#
# Valid Values:
     Varies
# Default Values:
     None
################################################################################
templatePath=BPM/managed.procctr.adv
################################################################################
# Parameter: profileName
#
# Description:
      Specifies the name of the profile. Use a unique value when creating a
      profile.
      Each profile that shares the same set of product binaries must have a
      unique name. The default profile name is based on the profile type and a
# trailing number, for example:
# profileType ProfileNumberwhere profileType is a value such as ProcSrv,
# Dmgr, or Custom and ProfileNumber is a sequential number that creates a
# unique profile name. The value for this parameter must not contain spaces
```

```
# or characters that are not valid such as the following: *, ?, ", <, >, , ,\# /, \, and |. The profile name that you choose must not be in use. On
# Windows platforms: If the fully qualified path contains spaces, enclose
# the value in quotation marks. The default value is based on the
# install root directory, the profiles subdirectory, and the name of the
     file. For example, the default for profile creation is:
     WS WSPROFILE DEFAULT PROFILE HOME/profileNamewhere
     WS_WSPROFILE_DEFAULT_PROFILE_HOME is defined in the wasprofile.properties
# file in the install_root/properties directory. The value for this
# parameter must be a valid path for the target system and must not be
     currently in use. You must have permissions to write to the directory.
#
# Valid Values:
    Varies
# Default Values:
    None
################################################################################
profileName=Custom01
################################################################################
# Parameter: cellName
#
# Description:
     Specifies the cell name of the profile. Use a unique cell name for each
     profile.
     The default value for this parameter is based on a combination of the
# short host name, the constant Cell, and a trailing number, for example:
# if (DMgr)
# shortHostNameCellCellNumber
# else
# shortHostNameNodeNodeNumberCell
# where CellNumber is a sequential number starting at 01 and NodeNumber is
     the node number that you used to define the node name.
     The value for this parameter must not contain spaces or any characters
# that are not valid such as the following: *, 2, ", <, >, , , /, \setminus, and |.#
# Valid Values:
# Varies
# Default Values:
    Varies
#
# Parameter: nodeName
#
# Description:
# Specifies the node name for the node that is created with the new profile.
     Use a unique value within the cell or on the workstation. Each profile
     that shares the same set of product binaries must have a unique node name.
# This parameter is required for profile creation only with the
# dmgr.esbserverdefault.procsvrdefault.procctrdefault.procsvr.advdefault.
# procctr.advdmgr.procctrmanaged.procctrmanaged.procsvr templates.
     The default value for this parameter is based on the short host name,
     profile type, and a trailing number, for example:
# if (DMgr)
              shortHostNameCellManagerNodeNumber
# else
              shortHostNameNodeNodeNumber
# where NodeNumber is a sequential number starting at 01.
     The value for this parameter must not contain spaces or any characters
     that are not valid such as the following: *, ?, ", < , > , , / , \setminus, and |.#
# Valid Values:
    Varies
# Default Values:
    Varies
################################################################################
cellName=cell_name
nodeName=node_name
```

```
################################################################################
# Parameter: enableAdminSecurity
#
# Description:
# For IBM Business Process Manager omit this parameter. Administrative
# security is always enabled for IBM Business Process Manager profiles.
# You must also specify the parameters -adminUserName and -adminPassword
     along with the values for these parameters.
#
# Valid Values:
    true
# Default Values:
   true
################################################################################
enableAdminSecurity=true
adminUserName=adminUser_ID
adminPassword=adminPassword
################################################################################
# Parameter: signingCertDN
#
# Description:
     Specifies the distinguished name of the root signing certificate that you
     create when you create the profile. Specify the distinguished name in
# quotation marks. This default personal certificate is located in the
# server keystore file. If you do not specifically create or import a root
# signing certificate, one is created by default. See the
# -signingCertValidityPeriod parameter and the -keyStorePassword.
#
# Valid Values:
   Varies
# Default Values:
# None
#
# Parameter: signingCertValidityPeriod
#
# Description:
# An optional parameter that specifies the amount of time in years that the
     root signing certificate is valid. If you do not specify this parameter
     with the -signingCertDN parameter, the root signing certificate is valid
     for 20 years.
#
# Valid Values:
    Varies
# Default Values:
# None
#
# Parameter: keyStorePassword
#
# Description:
# Specifies the password to use on all keystore files created during profile
# creation. Keystore files are created for the default personal certificate
# and the root signing certificate.
#
# Valid Values:
    Varies
# Default Values:
    None
################################################################################
#signingCertDN =distinguished_name
#signingCertValidityPeriod =validity_period
#keyStorePassword =keyStore_password
################################################################################
# Parameter: enableService
#
```

```
# Description:
      Enables the creation of a Linux service. Valid values include true or
# false. The default value for this parameter is false. When the
# manageprofiles command-line utility is run with the -enableService option
      set to true, the Linux service is created with the profile when the
      command is run by the root user. When a nonroot user runs the
     manageprofiles command-line utility, the profile is created, but the Linux
      service is not. The Linux service is not created because the nonroot user
# does not have sufficient permission to set up the service. An
      INSTCONPARTIALSUCCESS result is displayed at the end of the profile
      creation and the profile creation log
      install_root/logs/manageprofiles/profile_name_create.log contains a
# message indicating the current user does not have sufficient permission to
# set up the Linux service. Use this parameter when creating profiles only.
#
# Valid Values:
# false
# true
# Default Values:
# None
#
# Parameter: serviceUserName
#
# Description:
      Specifies the user ID that is used during the creation of the Linux
     service so that the Linux service will run under this user ID. The Linux
     service runs whenever the user ID is logged on. Not required.
#
# Valid Values:
    Varies
# Default Values:
# None
#
# Parameter: winserviceAccountType
#
# Description:
# The type of the owner account of the Windows service created for the
      profile. Valid values include specifieduser or localsystem. The
      localsystem value runs the Windows service under the local account of the
     user who creates the profile. The default value for this parameter is
     localsystem. Use this parameter when creating profiles only.
#
# Valid Values:
    localsystem
    specifieduser
# Default Values:
    localsystem
#
# Parameter: winserviceUserName
#
# Description:
# Specify your user ID so that the Windows operating system can verify you
      as an ID that is capable of creating a Windows service. Your user ID must
# belong to the Administrator group and have the following advanced user
     rights:
      Act as part of the operating system
      Log on as a service
      The default value for this parameter is the current user name. The value
      for this parameter must not contain spaces or characters that are not
      valid such as the following: *, ?, ", <, >, , , /, \setminus and |. The user that
     you specify must have the proper permissions to create a Windows service.
      You must specify the correct password for the user name that you choose.
#
# Valid Values:
     Varies
# Default Values:
    None
```

```
#
# Parameter: winservicePassword
#
# Description:
# Specify the password for the specified user or the local account that is
# to own the Windows service.
#
# Valid Values:
# Varies
# Default Values:
    None
#
# Parameter: winserviceCheck
#
# Description:
# The value can be either true or false. Specify true to create a Windows
# service for the server process that is created within the profile. Specify
# false to not create the Windows service. The default value for this
# parameter is false.
#
# Valid Values:
    false
    true
# Default Values:
    false
#
# Parameter: winserviceStartupType
#
# Description:
# The following values for Windows service startup can be used:
# manual
# automatic
# disabled
# The default value for this parameter is manual.
#
# Valid Values:
    manual
    automatic
# disabled
# Default Values:
# manual
################################################################################
#enableService=true
#serviceUserName=service_user_ID
#winserviceAccountType=localsystem
#winserviceUserName=winservice_user_ID
#winservicePassword=winservice_password
#winserviceCheck=false
#winserviceStartupType=manual
################################################################################
# Parameter: dbType
#
# Description:
# The database type. Set one of the following values for the type of
# database product you are using with IBM Business Process Manager.
#
# Required only for one of the following:
# A stand-alone profile when -bpmdbDesign was not specified.
     An advanced dmgr or managed profiles when -bpmdbDesign was not specified.
#
     Note: Do not use this parameter if you are using -bpmdbDesign.
#
# Valid Values:
# ORACLE
# Default Values:
# ORACLE
```

```
#
# Parameter: dbDriverType
#
# Description:
     The database driver type. For an Oracle database, specify ORACLE. For
      databases other than Oracle, the value is automatically set based on the
      server operating system. Server installations on all operating systems use
      type 4.
#
     Note: Do not use this parameter if you are using -bpmdbDesign.
#
# Valid Values:
    Varies
# Default Values:
    None
#
# Parameter: dbJDBCClasspath
#
# Description:
# The directory path location of JDBC driver files.
#
     Note: Do not use this parameter if you are using -bpmdbDesign.
#
# Valid Values:
     Varies
# Default Values:
    None
################################################################################
dbType=ORACLE
dbDriverType=ORACLE_THIN
dbJDBCClasspath=${WAS_INSTALL_ROOT}/jdbcdrivers/Oracle
################################################################################
# Parameter: federateLaterBPM
#
# Description:
# Indicates if the managed profile is to be federated later using either the
      profileTemplates/managed.esbserver or the
     profileTemplates/BPM/managed.templateName template. Valid values are true
     or false. If the -dmgrHost, -dmgrPort, -dmgrAdminUserName and
      -dmgrAdminPassword parameters are not set, the default value for this
     parameter is true. If you use -federateLaterBPM, you must either omit the
      WebSphere Application Server-based parameter -federateLater or set it to
     true.
#
# Valid Values:
     false
     t.rue
# Default Values:
# true
#
# Parameter: dmgrHost
#
# Description:
      Identifies the workstation where the deployment manager is running.
      Specify this parameter and the dmgrPort parameter to federate a custom
      profile as it is created or augmented. This parameter is available with
      the managed.templateName and managed.esbserver profile templates. The
      host name can be the long or short DNS name or the IP address of the
      deployment manager workstation. Specifying this optional parameter directs
      the manageprofiles command-line utility to attempt to federate the custom
     node into the deployment manager cell as it creates the custom profile.
      This parameter is ignored when creating a deployment manager profile or
# stand-alone server profile. If you federate a custom node when the
# deployment manager is not running, the installation indicator in the logs
# is INSTCONFFAILED to indicate a complete failure. The resulting custom
# profile is unusable. You must move the custom profile directory out of the
```

```
# profile repository (the profile's installation root directory) before
# creating another custom profile with the same profile name. If you have
# changed the default JMX connector type, you cannot federate with the
# manageprofiles command-line utility. Use the addNode command later after
     the node is created instead. The default value for this parameter is
# localhost. The value for this parameter must be a properly formed host
# name and must not contain spaces or characters that are not valid such as
# the following: *, ?, ", <, >, , , /, \setminus, and \vert. A connection to the \vert# deployment manager must also be available in conjunction with the \vertdeployment manager must also be available in conjunction with the dmgrPort
# parameter. Required if you are creating a managed profile with the
# -federateLaterBPM parameter set to false and the deployment manager is not
# on the local machine.
#
# Valid Values:
    Varies
# Default Values:
# None
#
# Parameter: dmgrPort
#
# Description:
     Identifies the SOAP port of the deployment manager. Specify this parameter
     and the dmgrHost parameter to federate a custom profile as it is created
     or augmented. The deployment manager must be running and accessible. If
     you have changed the default JMX connector type, you cannot federate with
# the manageprofiles command-line utility. Use the addNode command later
# after the node is created instead. The default value for this parameter is
     8879. The port that you indicate must be a positive integer and a
# connection to the deployment manager must be available in conjunction with
# the dmgrHost parameter. Required if you are creating a managed profile,
# the -federateLaterBPM parameter is set to false, and the deployment
     manager was configured with a port that was not a default port.
#
# Valid Values:
# Varies
# Default Values:
    None
################################################################################
federateLaterBPM=true
#dmgrHost=dmgr_host_name
#dmgrPort=dmgr_port_number
#dmgrAdminUserName=dmgr_admin_user_name
#dmgrAdminPassword=dmgr_admin_password
################################################################################
# Parameter: environmentType
#
# Description:
# Specifies the environment type. The environment type refers to how IBM
# Business Process Manager is used; for example, in a production, stage or
     test environment. Load testing might be done on a test server, while a
# stage environment type might be used as a temporary location to host
# changes before putting those changes into production. You might specify
# Stage as the Environment type if the server you are configuring will be
# accessed and used to review content and new functionality. Valid values
# are as follows:
# Test
# Use Test if the server you are configuring is to be used as a testing
# environment.
     Stage
# Use Stage if the server is to serve as a staging platform to be used as a
# preproduction server.
# Production
     Use Production if the server is to serve in a production capacity.
# The default value is Test.
#
# Valid Values:
```

```
# Test
# Production
# Stage
# Default Values:
# Test
################################################################################
environmentType=Test
################################################################################
# Parameter: isDeveloperServer
#
# Description:
# Specifies whether the server is intended for development purposes only.
     This parameter is useful when creating profiles to test applications on a
     non-production server prior to deploying the applications on their
     production application servers. If -isDeveloperServer is set when
     # creating an IBM Business Process Manager profile, then a preconfigured VMM
     file repository is installed. This file repository contains a sample
     organization that can be used to test Business Process Choreographer
     people resolution, ready for you to use as is.
#
# Valid Values:
    false
    true
# Default Values:
    false
################################################################################
#isDeveloperServer=false
```
*Arquivo de Resposta de Amostra para um Perfil Customizado do Standard Process Center:*

Modifique e use este arquivo de resposta para criar um perfil customizado usando o comando **manageprofiles**.

**Nota:** Talvez seja necessário comentar ou remover o comentário das informações no arquivo de resposta para o seu sistema operacional. Para obter informações adicionais, consulte os comentários no arquivo de resposta.

```
# BEGIN COPYRIGHT
# *************************************************************************
#
# Licensed Materials - Property of IBM
# 5725-C94
# (C) Copyright IBM Corporation 2011, 2012. All Rights Reserved.
# This sample program is provided AS IS and may be used, executed, copied
# and modified without royalty payment by customer (a) for its own
# instruction and study, (b) in order to develop applications designed to
# run with an IBM WebSphere product, either for customer's own internal
# use or for redistribution by customer, as part of such an application,
# in customer's own products.
#
# *************************************************************************
# END COPYRIGHT
################################################################################
# These response file has the applicable parameters for creating a
# Managed PC Std profile that uses Oracle.
#
# Depending on your environment, you may need to change the default values.
#
# To create a profile with this response file specify:
#
# was.install.root/bin/manageprofiles -response PC_Std_Managed_Oracle.response
#
# If you use the -response parameter, it must be the only parameter on
# the command-line. If you include any manageprofile parameters
```
# (in addition to -response) on the command-line, the response file # is ignored. And default WebSphere Application server profile will be created . ################################################################################ ################################################################################ # Parameter: create # # Description: # Creates the profile. If you are creating a profile, this parameter is required. ################################################################################ create ################################################################################ # Parameter: templatePath # # Description: # Specifies the directory path to the template files in the installation root directory. Within the profileTemplates directory are various # directories that correspond to different profile types and that vary with # the type of product installed. The profile directories are the paths that # you indicate while using the -templatePath option. Use absolute paths. This parameter must exist as a directory and point to a valid template directory. # # When using the -templatePath parameter, specify the fully qualified file path for the parameter. # # Valid Values: Varies # Default Values: Mone ################################################################################ templatePath=BPM/managed.procctr ################################################################################ # Parameter: profileName # # Description: # Specifies the name of the profile. Use a unique value when creating a profile. # Each profile that shares the same set of product binaries must have a unique name. The default profile name is based on the profile type and a # trailing number, for example: # profileType ProfileNumberwhere profileType is a value such as ProcSrv, # Dmgr, or Custom and ProfileNumber is a sequential number that creates a # unique profile name. The value for this parameter must not contain spaces # or characters that are not valid such as the following:  $*, ?, ", <, >, , ,$ # /, \, and |. The profile name that you choose must not be in use. On # Windows platforms: If the fully qualified path contains spaces, enclose the value in quotation marks. The default value is based on the # install root directory, the profiles subdirectory, and the name of the # file. For example, the default for profile creation is: # WS\_WSPROFILE\_DEFAULT\_PROFILE\_HOME/profileNamewhere # WS\_WSPROFILE\_DEFAULT\_PROFILE\_HOME is defined in the wasprofile.properties file in the install\_root/properties directory. The value for this # parameter must be a valid path for the target system and must not be currently in use. You must have permissions to write to the directory. # # Valid Values: Varies # Default Values: None ################################################################################ profileName=Custom01 ################################################################################

```
# Parameter: cellName
#
# Description:
# Specifies the cell name of the profile. Use a unique cell name for each
     profile.
      The default value for this parameter is based on a combination of the
      short host name, the constant Cell, and a trailing number, for example:
      if (DMgr)
# shortHostNameCellCellNumber
# else
# shortHostNameNodeNodeNumberCell
     where CellNumber is a sequential number starting at 01 and NodeNumber is
     the node number that you used to define the node name.
     The value for this parameter must not contain spaces or any characters
      that are not valid such as the following: *, ?, ", <, >, ,, /, \, and |.
#
# Valid Values:
# Varies
# Default Values:
     Varies
#
# Parameter: nodeName
#
# Description:
      Specifies the node name for the node that is created with the new profile.
     Use a unique value within the cell or on the workstation. Each profile
      that shares the same set of product binaries must have a unique node name.
      This parameter is required for profile creation only with the
# dmgr.esbserverdefault.procsvrdefault.procctrdefault.procsvr.advdefault.
# procctr.advdmgr.procctrmanaged.procctrmanaged.procsvr templates.
      The default value for this parameter is based on the short host name,
     profile type, and a trailing number, for example:
     if (DMgr)
              shortHostNameCellManagerNodeNumber
# else
              shortHostNameNodeNodeNumber
# where NodeNumber is a sequential number starting at 01.
# The value for this parameter must not contain spaces or any characters
      that are not valid such as the following: *, ?, ", \langle, >,, /, \langle, and |.
#
# Valid Values:
     Varies
# Default Values:
     Varies
################################################################################
cellName=cell_name
nodeName=node_name
################################################################################
# Parameter: enableAdminSecurity
#
# Description:
# For IBM Business Process Manager omit this parameter. Administrative
      security is always enabled for IBM Business Process Manager profiles.
      You must also specify the parameters -adminUserName and -adminPassword
     along with the values for these parameters.
#
# Valid Values:
    # true
# Default Values:
     true
################################################################################
enableAdminSecurity=true
adminUserName=adminUser_ID
adminPassword=adminPassword
################################################################################
```

```
# Parameter: signingCertDN
#
# Description:
# Specifies the distinguished name of the root signing certificate that you
# create when you create the profile. Specify the distinguished name in
# quotation marks. This default personal certificate is located in the
# server keystore file. If you do not specifically create or import a root
# signing certificate, one is created by default. See the
# -signingCertValidityPeriod parameter and the -keyStorePassword.
#
# Valid Values:
# Varies
# Default Values:
# None
#
# Parameter: signingCertValidityPeriod
#
# Description:
# An optional parameter that specifies the amount of time in years that the
     root signing certificate is valid. If you do not specify this parameter
# with the -signingCertDN parameter, the root signing certificate is valid
     for 20 years.
#
# Valid Values:
    Varies
# Default Values:
    None
#
# Parameter: keyStorePassword
#
# Description:
# Specifies the password to use on all keystore files created during profile
     creation. Keystore files are created for the default personal certificate
# and the root signing certificate.
#
# Valid Values:
    Varies
# Default Values:
    None
################################################################################
#signingCertDN =distinguished_name
#signingCertValidityPeriod =validity period
#keyStorePassword =keyStore_password
################################################################################
# Parameter: enableService
#
# Description:
# Enables the creation of a Linux service. Valid values include true or
# false. The default value for this parameter is false. When the
     manageprofiles command-line utility is run with the -enableService option
# set to true , the Linux service is created with the profile when the
# command is run by the root user. When a nonroot user runs the
# manageprofiles command-line utility, the profile is created, but the Linux
# service is not. The Linux service is not created because the nonroot user
# does not have sufficient permission to set up the service. An
# INSTCONPARTIALSUCCESS result is displayed at the end of the profile
# creation and the profile creation log
     install_root/logs/manageprofiles/profile_name_create.log contains a
     message indicating the current user does not have sufficient permission to
     set up the Linux service. Use this parameter when creating profiles only.
#
# Valid Values:
    false
# true
# Default Values:
    None
```

```
#
# Parameter: serviceUserName
#
# Description:
     Specifies the user ID that is used during the creation of the Linux
     service so that the Linux service will run under this user ID. The Linux
     service runs whenever the user ID is logged on. Not required.
#
# Valid Values:
    Varies
# Default Values:
    None
#
# Parameter: winserviceAccountType
#
# Description:
\# The type of the owner account of the Windows service created for the
     profile. Valid values include specifieduser or localsystem. The
      localsystem value runs the Windows service under the local account of the
      user who creates the profile. The default value for this parameter is
      localsystem. Use this parameter when creating profiles only.
#
# Valid Values:
     localsystem
     specifieduser
# Default Values:
    localsystem
#
# Parameter: winserviceUserName
#
# Description:
# Specify your user ID so that the Windows operating system can verify you
     as an ID that is capable of creating a Windows service. Your user ID must
     belong to the Administrator group and have the following advanced user
     rights:
# Act as part of the operating system
# Log on as a service
# The default value for this parameter is the current user name. The value
      for this parameter must not contain spaces or characters that are not
     valid such as the following: *, ?, ", <, >, ,, /, \, and |. The user that
     you specify must have the proper permissions to create a Windows service.
      You must specify the correct password for the user name that you choose.
#
# Valid Values:
    Varies
# Default Values:
# None
#
# Parameter: winservicePassword
#
# Description:
# Specify the password for the specified user or the local account that is
     to own the Windows service.
#
# Valid Values:
     Varies
# Default Values:
    None
#
# Parameter: winserviceCheck
#
# Description:
\# The value can be either true or false. Specify true to create a Windows
# service for the server process that is created within the profile. Specify
# false to not create the Windows service. The default value for this
# parameter is false.
#
```
```
# Valid Values:
     false
# true
# Default Values:
    false
#
# Parameter: winserviceStartupType
#
# Description:
# The following values for Windows service startup can be used:
# manual
# automatic
# disabled
# The default value for this parameter is manual.
#
# Valid Values:
# manual
    automatic
# disabled
# Default Values:
    manual################################################################################
#enableService=true
#serviceUserName=service_user_ID
#winserviceAccountType=localsystem
#winserviceUserName=winservice_user_ID
#winservicePassword=winservice_password
#winserviceCheck=false
#winserviceStartupType=manual
################################################################################
# Parameter: dbDriverType
#
# Description:
# The database driver type. For an Oracle database, specify ORACLE. For
     databases other than Oracle, the value is automatically set based on the
# server operating system. Server installations on all operating systems use
# type 4.
#
# Note: Do not use this parameter if you are using -bpmdbDesign.
#
# Valid Values:
    Varies
# Default Values:
# None
################################################################################
dbDriverType=ORACLE_THIN
################################################################################
# Parameter: federateLaterBPM
#
# Description:
# Indicates if the managed profile is to be federated later using either the
# profileTemplates/managed.esbserver or the
# profileTemplates/BPM/managed.templateName template. Valid values are true
# or false. If the -dmgrHost, -dmgrPort, -dmgrAdminUserName and
# -dmgrAdminPassword parameters are not set, the default value for this
     parameter is true. If you use -federateLaterBPM, you must either omit the
# WebSphere Application Server-based parameter -federateLater or set it to
     true.
#
# Valid Values:
    false
     true
# Default Values:
# true
#
```
# Parameter: dmgrHost # # Description: # Identifies the workstation where the deployment manager is running. Specify this parameter and the dmgrPort parameter to federate a custom profile as it is created or augmented. This parameter is available with the managed.templateName and managed.esbserver profile templates. The host name can be the long or short DNS name or the IP address of the # deployment manager workstation. Specifying this optional parameter directs the manageprofiles command-line utility to attempt to federate the custom # node into the deployment manager cell as it creates the custom profile. # This parameter is ignored when creating a deployment manager profile or # stand-alone server profile. If you federate a custom node when the # deployment manager is not running, the installation indicator in the logs is INSTCONFFAILED to indicate a complete failure. The resulting custom profile is unusable. You must move the custom profile directory out of the profile repository (the profile's installation root directory) before # creating another custom profile with the same profile name. If you have changed the default JMX connector type, you cannot federate with the manageprofiles command-line utility. Use the addNode command later after the node is created instead. The default value for this parameter is localhost. The value for this parameter must be a properly formed host name and must not contain spaces or characters that are not valid such as the following: \*, ?, ", <, >, , , /, \, and |. A connection to the deployment manager must also be available in conjunction with the dmgrPort parameter. Required if you are creating a managed profile with the -federateLaterBPM parameter set to false and the deployment manager is not on the local machine. # # Valid Values: Varies # Default Values: None # # Parameter: dmgrPort # # Description: # Identifies the SOAP port of the deployment manager. Specify this parameter and the dmgrHost parameter to federate a custom profile as it is created or augmented. The deployment manager must be running and accessible. If you have changed the default JMX connector type, you cannot federate with the manageprofiles command-line utility. Use the addNode command later after the node is created instead. The default value for this parameter is 8879. The port that you indicate must be a positive integer and a connection to the deployment manager must be available in conjunction with the dmgrHost parameter. Required if you are creating a managed profile, the -federateLaterBPM parameter is set to false, and the deployment manager was configured with a port that was not a default port. # # Valid Values: Varies # Default Values: None ################################################################################ federateLaterBPM=true #dmgrHost=dmgr\_host\_name #dmgrPort=dmgr\_port\_number #dmgrAdminUserName=dmgr\_admin\_user\_name #dmgrAdminPassword=dmgr\_admin\_password

#### ################################################################################ # Parameter: environmentType # # Description: # Specifies the environment type. The environment type refers to how IBM # Business Process Manager is used; for example, in a production, stage or # test environment. Load testing might be done on a test server, while a

```
# stage environment type might be used as a temporary location to host
# changes before putting those changes into production. You might specify
# Stage as the Environment type if the server you are configuring will be
# accessed and used to review content and new functionality. Valid values
# are as follows:
# Test
# Use Test if the server you are configuring is to be used as a testing
# environment.<br># Stage
     Stage
# Use Stage if the server is to serve as a staging platform to be used as a
# preproduction server.
# Production
# Use Production if the server is to serve in a production capacity.
# The default value is Test.
#
# Valid Values:
# Test
    Production
    Stage
# Default Values:
    Test.
################################################################################
environmentType=Test
################################################################################
# Parameter: isDeveloperServer
#
# Description:
# Specifies whether the server is intended for development purposes only.
# This parameter is useful when creating profiles to test applications on a
# non-production server prior to deploying the applications on their
# production application servers. If -isDeveloperServer is set when
     creating an IBM Business Process Manager profile, then a preconfigured VMM
# file repository is installed. This file repository contains a sample
# organization that can be used to test Business Process Choreographer
     people resolution, ready for you to use as is.
#
# Valid Values:
    false
    true
# Default Values:
    false
################################################################################
#isDeveloperServer=false
```
*Arquivo de Resposta de Amostra para um Perfil Customizado do Advanced Process Server:*

Modifique e use este arquivo de resposta para criar um perfil customizado usando o comando **manageprofiles**.

**Nota:** Talvez seja necessário comentar ou remover o comentário das informações no arquivo de resposta para o seu sistema operacional. Para obter informações adicionais, consulte os comentários no arquivo de resposta.

```
# BEGIN COPYRIGHT
# *************************************************************************
#
# Licensed Materials - Property of IBM
# 5725-C94
# (C) Copyright IBM Corporation 2011, 2012. All Rights Reserved.
# This sample program is provided AS IS and may be used, executed, copied
# and modified without royalty payment by customer (a) for its own
# instruction and study, (b) in order to develop applications designed to
# run with an IBM WebSphere product, either for customer's own internal
# use or for redistribution by customer, as part of such an application,
# in customer's own products.
```
# # \*\*\*\*\*\*\*\*\*\*\*\*\*\*\*\*\*\*\*\*\*\*\*\*\*\*\*\*\*\*\*\*\*\*\*\*\*\*\*\*\*\*\*\*\*\*\*\*\*\*\*\*\*\*\*\*\*\*\*\*\*\*\*\*\*\*\*\*\*\*\*\*\* # END COPYRIGHT ################################################################################ # These response file has the applicable parameters for creating a # Managed PS Adv profile that uses Oracle. # # Depending on your environment, you may need to change the default values. # # To create a profile with this response file specify: # # was.install.root/bin/manageprofiles -response PS\_Adv\_Managed\_Oracle.response # # If you use the -response parameter, it must be the only parameter on # the command-line. If you include any manageprofile parameters # (in addition to -response) on the command-line, the response file # is ignored. And default WebSphere Application server profile will be created . ################################################################################ ################################################################################ # Parameter: create # # Description: Creates the profile. # If you are creating a profile, this parameter is required. ################################################################################ create ################################################################################ # Parameter: templatePath # # Description: # Specifies the directory path to the template files in the installation root directory. Within the profileTemplates directory are various # directories that correspond to different profile types and that vary with the type of product installed. The profile directories are the paths that you indicate while using the -templatePath option. Use absolute paths. This parameter must exist as a directory and point to a valid template directory. # When using the -templatePath parameter, specify the fully qualified file path for the parameter. # # Valid Values: Varies # Default Values: None ################################################################################ templatePath=BPM/managed.procsvr.adv ################################################################################ # Parameter: profileName # # Description: Specifies the name of the profile. Use a unique value when creating a profile. Each profile that shares the same set of product binaries must have a unique name. The default profile name is based on the profile type and a trailing number, for example: profileType ProfileNumberwhere profileType is a value such as ProcSrv, Dmgr, or Custom and ProfileNumber is a sequential number that creates a unique profile name. The value for this parameter must not contain spaces or characters that are not valid such as the following:  $*, ?, ", <, >, ,$ #  $/$ , \, and  $\vert$ . The profile name that you choose must not be in use. On # Windows platforms: If the fully qualified path contains spaces, enclose # the value in quotation marks. The default value is based on the

```
# install_root directory, the profiles subdirectory, and the name of the
# file. For example, the default for profile creation is:
# WS_WSPROFILE_DEFAULT_PROFILE_HOME/profileNamewhere
# WS_WSPROFILE_DEFAULT_PROFILE_HOME is defined in the wasprofile.properties
     file in the install root/properties directory. The value for this
# parameter must be a valid path for the target system and must not be
     currently in use. You must have permissions to write to the directory.
#
# Valid Values:
    Varies
# Default Values:
    None
################################################################################
profileName=Custom01
################################################################################
# Parameter: cellName
#
# Description:
# Specifies the cell name of the profile. Use a unique cell name for each
     profile.
# The default value for this parameter is based on a combination of the
     short host name, the constant Cell, and a trailing number, for example:
     if (DMgr)
# shortHostNameCellCellNumber
# else
# shortHostNameNodeNodeNumberCell
     where CellNumber is a sequential number starting at 01 and NodeNumber is
# the node number that you used to define the node name.
# The value for this parameter must not contain spaces or any characters
# that are not valid such as the following: *, ?, ", <, >, , , /, \setminus, and |.
#
# Valid Values:
    Varies
# Default Values:
# Varies
#
# Parameter: nodeName
#
# Description:
     Specifies the node name for the node that is created with the new profile.
     Use a unique value within the cell or on the workstation. Each profile
     that shares the same set of product binaries must have a unique node name.
# This parameter is required for profile creation only with the
# dmgr.esbserverdefault.procsvrdefault.procctrdefault.procsvr.advdefault.
# procctr.advdmgr.procctrmanaged.procctrmanaged.procsvr templates.
# The default value for this parameter is based on the short host name,
# profile type, and a trailing number, for example:
# if (DMgr)
# shortHostNameCellManagerNodeNumber
# else
# shortHostNameNodeNodeNumber
# where NodeNumber is a sequential number starting at 01.
# The value for this parameter must not contain spaces or any characters
     that are not valid such as the following: *, ?, ", <, >, , , /, \setminus, and |.
#
# Valid Values:
    Varies
# Default Values:
# Varies
                     ################################################################################
cellName=cell_name
nodeName=node_name
################################################################################
# Parameter: enableAdminSecurity
#
```

```
# Description:
      For IBM Business Process Manager omit this parameter. Administrative
# security is always enabled for IBM Business Process Manager profiles.
# You must also specify the parameters -adminUserName and -adminPassword
     along with the values for these parameters.
#
# Valid Values:
    true
# Default Values:
    true
################################################################################
enableAdminSecurity=true
adminUserName=adminUser_ID
adminPassword=adminPassword
################################################################################
# Parameter: signingCertDN
#
# Description:
# Specifies the distinguished name of the root signing certificate that you
# create when you create the profile. Specify the distinguished name in
     quotation marks. This default personal certificate is located in the
     server keystore file. If you do not specifically create or import a root
     signing certificate, one is created by default. See the
      -signingCertValidityPeriod parameter and the -keyStorePassword.
#
# Valid Values:
    Varies
# Default Values:
# None
#
# Parameter: signingCertValidityPeriod
#
# Description:
# An optional parameter that specifies the amount of time in years that the
      root signing certificate is valid. If you do not specify this parameter
     with the -signingCertDN parameter, the root signing certificate is valid
      for 20 years.
#
# Valid Values:
    Varies
# Default Values:
    None
#
# Parameter: keyStorePassword
#
# Description:
      Specifies the password to use on all keystore files created during profile
     creation. Keystore files are created for the default personal certificate
# and the root signing certificate.
#
# Valid Values:
     Varies
# Default Values:
    None
################################################################################
#signingCertDN =distinguished_name
#signingCertValidityPeriod =validity_period
#keyStorePassword =keyStore_password
################################################################################
# Parameter: enableService
#
# Description:
# Enables the creation of a Linux service. Valid values include true or
# false. The default value for this parameter is false. When the
# manageprofiles command-line utility is run with the -enableService option
```

```
# set to true , the Linux service is created with the profile when the
# command is run by the root user. When a nonroot user runs the
# manageprofiles command-line utility, the profile is created, but the Linux
# service is not. The Linux service is not created because the nonroot user
# does not have sufficient permission to set up the service. An
# INSTCONPARTIALSUCCESS result is displayed at the end of the profile
# creation and the profile creation log
# install_root/logs/manageprofiles/profile_name_create.log contains a
     message indicating the current user does not have sufficient permission to
# set up the Linux service. Use this parameter when creating profiles only.
#
# Valid Values:
# false
    true
# Default Values:
# None
#
# Parameter: serviceUserName
#
# Description:
# Specifies the user ID that is used during the creation of the Linux
     service so that the Linux service will run under this user ID. The Linux
     service runs whenever the user ID is logged on. Not required.
#
# Valid Values:
    Varies
# Default Values:
    None
#
# Parameter: winserviceAccountType
#
# Description:
# The type of the owner account of the Windows service created for the
# profile. Valid values include specifieduser or localsystem. The
# localsystem value runs the Windows service under the local account of the
     user who creates the profile. The default value for this parameter is
# localsystem. Use this parameter when creating profiles only.
#
# Valid Values:
    localsystem
    specifieduser
# Default Values:
    localsystem
#
# Parameter: winserviceUserName
#
# Description:
# Specify your user ID so that the Windows operating system can verify you
# as an ID that is capable of creating a Windows service. Your user ID must
# belong to the Administrator group and have the following advanced user
     rights:
# Act as part of the operating system
# Log on as a service
# The default value for this parameter is the current user name. The value
# for this parameter must not contain spaces or characters that are not
# valid such as the following: *, ?, ", < , > , , , /, \setminus, and |. The user that
# you specify must have the proper permissions to create a Windows service.
     You must specify the correct password for the user name that you choose.
#
# Valid Values:
    Varies
# Default Values:
    # None
#
# Parameter: winservicePassword
#
# Description:
```

```
# Specify the password for the specified user or the local account that is
# to own the Windows service.
#
# Valid Values:
    Varies
# Default Values:
# None
#
# Parameter: winserviceCheck
#
# Description:
# The value can be either true or false. Specify true to create a Windows
# service for the server process that is created within the profile. Specify
# false to not create the Windows service. The default value for this
     parameter is false.
#
# Valid Values:
# false
# true
# Default Values:
    false
#
# Parameter: winserviceStartupType
#
# Description:
# The following values for Windows service startup can be used:
# manual
     automatic
# disabled
# The default value for this parameter is manual.
#
# Valid Values:
    manual
    automatic
# disabled
# Default Values:
    manual
################################################################################
#enableService=true
#serviceUserName=service_user_ID
#winserviceAccountType=localsystem
#winserviceUserName=winservice_user_ID
#winservicePassword=winservice_password
#winserviceCheck=false
#winserviceStartupType=manual
################################################################################
# Parameter: dbType
#
# Description:
# The database type. Set one of the following values for the type of
# database product you are using with IBM Business Process Manager.
#
# Required only for one of the following:
     A stand-alone profile when -bpmdbDesign was not specified.
     An advanced dmgr or managed profiles when -bpmdbDesign was not specified.
#
# Note: Do not use this parameter if you are using -bpmdbDesign.
#
# Valid Values:
    ORACLE
# Default Values:
    0RACLE
#
# Parameter: dbDriverType
#
# Description:
```

```
# The database driver type. For an Oracle database, specify ORACLE. For
# databases other than Oracle, the value is automatically set based on the
# server operating system. Server installations on all operating systems use
# type 4.
#
# Note: Do not use this parameter if you are using -bpmdbDesign.
#
# Valid Values:
# Varies
# Default Values:
    None
#
# Parameter: dbJDBCClasspath
#
# Description:
# The directory path location of JDBC driver files.
#
# Note: Do not use this parameter if you are using -bpmdbDesign.
#
# Valid Values:
    Varies
# Default Values:
    None
################################################################################
dbType=ORACLE
dbDriverType=ORACLE_THIN
dbJDBCClasspath=${WAS_INSTALL_ROOT}/jdbcdrivers/Oracle
################################################################################
# Parameter: federateLaterBPM
#
# Description:
# Indicates if the managed profile is to be federated later using either the
     profileTemplates/managed.esbserver or the
# profileTemplates/BPM/managed.templateName template. Valid values are true
# or false. If the -dmgrHost, -dmgrPort, -dmgrAdminUserName and
     -dmgrAdminPassword parameters are not set, the default value for this
# parameter is true. If you use -federateLaterBPM, you must either omit the
# WebSphere Application Server-based parameter -federateLater or set it to
     true.
#
# Valid Values:
    false
    true
# Default Values:
    # true
#
# Parameter: dmgrHost
#
# Description:
     Identifies the workstation where the deployment manager is running.
     Specify this parameter and the dmgrPort parameter to federate a custom
# profile as it is created or augmented. This parameter is available with
# the managed.templateName and managed.esbserver profile templates. The
# host name can be the long or short DNS name or the IP address of the
# deployment manager workstation. Specifying this optional parameter directs
# the manageprofiles command-line utility to attempt to federate the custom
     node into the deployment manager cell as it creates the custom profile.
     This parameter is ignored when creating a deployment manager profile or
     stand-alone server profile. If you federate a custom node when the
     deployment manager is not running, the installation indicator in the logs
# is INSTCONFFAILED to indicate a complete failure. The resulting custom
# profile is unusable. You must move the custom profile directory out of the
# profile repository (the profile's installation root directory) before
# creating another custom profile with the same profile name. If you have
# changed the default JMX connector type, you cannot federate with the
# manageprofiles command-line utility. Use the addNode command later after
```

```
# the node is created instead. The default value for this parameter is
# localhost. The value for this parameter must be a properly formed host
# name and must not contain spaces or characters that are not valid such as
# the following: \star, ?, ", \lt, \gt, , , /, \, and |. A connection to the
# deployment manager must also be available in conjunction with the dmgrPort
     parameter. Required if you are creating a managed profile with the
      -federateLaterBPM parameter set to false and the deployment manager is not
     on the local machine.
#
# Valid Values:
    Varies
# Default Values:
# None
#
# Parameter: dmgrPort
#
# Description:
# Identifies the SOAP port of the deployment manager. Specify this parameter
      and the dmgrHost parameter to federate a custom profile as it is created
      or augmented. The deployment manager must be running and accessible. If
     you have changed the default JMX connector type, you cannot federate with
     the manageprofiles command-line utility. Use the addNode command later
     after the node is created instead. The default value for this parameter is
     8879. The port that you indicate must be a positive integer and a
      connection to the deployment manager must be available in conjunction with
      the dmgrHost parameter. Required if you are creating a managed profile,
     the -federateLaterBPM parameter is set to false, and the deployment
     manager was configured with a port that was not a default port.
#
# Valid Values:
    Varies
# Default Values:
    None
################################################################################
federateLaterBPM=true
#dmgrHost=dmgr_host_name
#dmgrPort=dmgr_port_number
#dmgrAdminUserName=dmgr_admin_user_name
#dmgrAdminPassword=dmgr_admin_password
################################################################################
# Parameter: environmentType
#
# Description:
# Specifies the environment type. The environment type refers to how IBM
      Business Process Manager is used; for example, in a production, stage or
      test environment. Load testing might be done on a test server, while a
      stage environment type might be used as a temporary location to host
     changes before putting those changes into production. You might specify
     Stage as the Environment type if the server you are configuring will be
     accessed and used to review content and new functionality. Valid values
     are as follows:
      Test
     Use Test if the server you are configuring is to be used as a testing
      environment.
      Stage
     Use Stage if the server is to serve as a staging platform to be used as a
     preproduction server.
      Production
     Use Production if the server is to serve in a production capacity.
     The default value is Test.
#
# Valid Values:
    Test.
     Production
     Stage
# Default Values:
```

```
################################################################################
environmentType=Test
################################################################################
# Parameter: isDeveloperServer
#
# Description:
# Specifies whether the server is intended for development purposes only.
     This parameter is useful when creating profiles to test applications on a
# non-production server prior to deploying the applications on their
# production application servers. If -isDeveloperServer is set when
# creating an IBM Business Process Manager profile, then a preconfigured VMM
# file repository is installed. This file repository contains a sample
     organization that can be used to test Business Process Choreographer
# people resolution, ready for you to use as is.
#
# Valid Values:
    false
     true
# Default Values:
   false
                      ################################################################################
#isDeveloperServer=false
```
Test.

*Arquivo de Resposta de Amostra para um Perfil Customizado do Standard Process Server:*

Modifique e use este arquivo de resposta para criar um perfil customizado usando o comando **manageprofiles**.

**Nota:** Talvez seja necessário comentar ou remover o comentário das informações no arquivo de resposta para o seu sistema operacional. Para obter informações adicionais, consulte os comentários no arquivo de resposta.

```
# BEGIN COPYRIGHT
# *************************************************************************
#
# Licensed Materials - Property of IBM
# 5725-C94
# (C) Copyright IBM Corporation 2011, 2012. All Rights Reserved.
# This sample program is provided AS IS and may be used, executed, copied
# and modified without royalty payment by customer (a) for its own
# instruction and study, (b) in order to develop applications designed to
# run with an IBM WebSphere product, either for customer's own internal
# use or for redistribution by customer, as part of such an application,
# in customer's own products.
#
# *************************************************************************
# END COPYRIGHT
################################################################################
# These response file has the applicable parameters for creating a
# Managed PS Std profile that uses Oracle.
#
# Depending on your environment, you may need to change the default values.
#
# To create a profile with this response file specify:
#
# was.install.root/bin/manageprofiles -response PS Std Managed Oracle.response
#
# If you use the -response parameter, it must be the only parameter on
# the command-line. If you include any manageprofile parameters
# (in addition to -response) on the command-line, the response file
# is ignored. And default WebSphere Application server profile will be created .
################################################################################
```

```
################################################################################
# Parameter: create
#
# Description:
     Creates the profile.
     If you are creating a profile, this parameter is required.
################################################################################
create
################################################################################
# Parameter: templatePath
#
# Description:
# Specifies the directory path to the template files in the installation
     root directory. Within the profileTemplates directory are various
# directories that correspond to different profile types and that vary with
# the type of product installed. The profile directories are the paths that
# you indicate while using the -templatePath option.
# Use absolute paths. This parameter must exist as a directory and point to
# a valid template directory.
#
# When using the -templatePath parameter, specify the fully qualified file
     path for the parameter.
#
# Valid Values:
    Varies
# Default Values:
    None
################################################################################
templatePath=BPM/managed.procsvr
################################################################################
# Parameter: profileName
#
# Description:
# Specifies the name of the profile. Use a unique value when creating a
     profile.
# Each profile that shares the same set of product binaries must have a
     unique name. The default profile name is based on the profile type and a
     trailing number, for example:
     profileType ProfileNumberwhere profileType is a value such as ProcSrv,
     Dmgr, or Custom and ProfileNumber is a sequential number that creates a
     unique profile name. The value for this parameter must not contain spaces
     or characters that are not valid such as the following: *, ?, ", <, >, , ,\# /, \, and \vert. The profile name that you choose must not be in use. On
# Windows platforms: If the fully qualified path contains spaces, enclose
     the value in quotation marks. The default value is based on the
# install root directory, the profiles subdirectory, and the name of the
# file. For example, the default for profile creation is:
# WS_WSPROFILE_DEFAULT_PROFILE_HOME/profileNamewhere
     WS WSPROFILE DEFAULT PROFILE HOME is defined in the wasprofile.properties
     file in the install root/properties directory. The value for this
\# parameter must be a valid path for the target system and must not be
# currently in use. You must have permissions to write to the directory.
#
# Valid Values:
    Varies
# Default Values:
    N \cap P################################################################################
profileName=Custom01
################################################################################
# Parameter: cellName
#
# Description:
# Specifies the cell name of the profile. Use a unique cell name for each
```

```
# profile.
# The default value for this parameter is based on a combination of the
# short host name, the constant Cell, and a trailing number, for example:
# if (DMgr)
# shortHostNameCellCellNumber
# else
# shortHostNameNodeNodeNumberCell
# where CellNumber is a sequential number starting at 01 and NodeNumber is
# the node number that you used to define the node name.
# The value for this parameter must not contain spaces or any characters
# that are not valid such as the following: *, 2, ", <, >, , , /, \setminus, and |.#
# Valid Values:
# Varies
# Default Values:
# Varies
#
# Parameter: nodeName
#
# Description:
     Specifies the node name for the node that is created with the new profile.
     Use a unique value within the cell or on the workstation. Each profile
     that shares the same set of product binaries must have a unique node name.
     This parameter is required for profile creation only with the
# dmgr.esbserverdefault.procsvrdefault.procctrdefault.procsvr.advdefault.
# procctr.advdmgr.procctrmanaged.procctrmanaged.procsvr templates.
# The default value for this parameter is based on the short host name,
# profile type, and a trailing number, for example:
# if (DMgr)
# shortHostNameCellManagerNodeNumber
# else
# shortHostNameNodeNodeNumber
# where NodeNumber is a sequential number starting at 01.
# The value for this parameter must not contain spaces or any characters
# that are not valid such as the following: *, ?, ", < , > , , , /, \setminus, and |.
#
# Valid Values:
    Varies
# Default Values:
# Varies
################################################################################
cellName=cell_name
nodeName=node_name
################################################################################
# Parameter: enableAdminSecurity
#
# Description:
# For IBM Business Process Manager omit this parameter. Administrative
# security is always enabled for IBM Business Process Manager profiles.
     You must also specify the parameters -adminUserName and -adminPassword
# along with the values for these parameters.
#
# Valid Values:
# true
# Default Values:
     true
################################################################################
enableAdminSecurity=true
adminUserName=adminUser_ID
adminPassword=adminPassword
################################################################################
# Parameter: signingCertDN
#
# Description:
# Specifies the distinguished name of the root signing certificate that you
```

```
# create when you create the profile. Specify the distinguished name in
# quotation marks. This default personal certificate is located in the
# server keystore file. If you do not specifically create or import a root
# signing certificate, one is created by default. See the
     -signingCertValidityPeriod parameter and the -keyStorePassword.
#
# Valid Values:
    Varies
# Default Values:
    None
#
# Parameter: signingCertValidityPeriod
#
# Description:
     An optional parameter that specifies the amount of time in years that the
     root signing certificate is valid. If you do not specify this parameter
# with the -signingCertDN parameter, the root signing certificate is valid
# for 20 years.
#
# Valid Values:
    Varies
# Default Values:
    None
#
# Parameter: keyStorePassword
#
# Description:
     Specifies the password to use on all keystore files created during profile
# creation. Keystore files are created for the default personal certificate
# and the root signing certificate.
#
# Valid Values:
    Varies
# Default Values:
    None
################################################################################
#signingCertDN =distinguished_name
#signingCertValidityPeriod =validity_period
#keyStorePassword =keyStore_password
################################################################################
# Parameter: enableService
#
# Description:
# Enables the creation of a Linux service. Valid values include true or
     false. The default value for this parameter is false. When the
     manageprofiles command-line utility is run with the -enableService option
# set to true , the Linux service is created with the profile when the
# command is run by the root user. When a nonroot user runs the
# manageprofiles command-line utility, the profile is created, but the Linux
     service is not. The Linux service is not created because the nonroot user
     does not have sufficient permission to set up the service. An
     INSTCONPARTIALSUCCESS result is displayed at the end of the profile
     creation and the profile creation log
     install root/logs/manageprofiles/profile name create.log contains a
     message indicating the current user does not have sufficient permission to
     set up the Linux service. Use this parameter when creating profiles only.
#
# Valid Values:
    false
    true
# Default Values:
    # None
#
# Parameter: serviceUserName
#
# Description:
```

```
# Specifies the user ID that is used during the creation of the Linux
# service so that the Linux service will run under this user ID. The Linux
# service runs whenever the user ID is logged on. Not required.
#
# Valid Values:
# Varies
# Default Values:
     None
#
# Parameter: winserviceAccountType
#
# Description:
# The type of the owner account of the Windows service created for the
# profile. Valid values include specifieduser or localsystem. The
      localsystem value runs the Windows service under the local account of the
# user who creates the profile. The default value for this parameter is
# localsystem. Use this parameter when creating profiles only.
#
# Valid Values:
     localsystem
     specifieduser
# Default Values:
   localsystem
#
# Parameter: winserviceUserName
#
# Description:
# Specify your user ID so that the Windows operating system can verify you
# as an ID that is capable of creating a Windows service. Your user ID must
# belong to the Administrator group and have the following advanced user
# rights:
# Act as part of the operating system
# Log on as a service
# The default value for this parameter is the current user name. The value
# for this parameter must not contain spaces or characters that are not \frac{4}{3} valid such as the following: \frac{4}{3} \frac{4}{3} \frac{5}{3} \frac{1}{2} and \frac{1}{2} The user i
      valid such as the following: *, ?, ", <, >, ,, /, \, and |. The user that
# you specify must have the proper permissions to create a Windows service.
# You must specify the correct password for the user name that you choose.
#
# Valid Values:
    Varies
# Default Values:
     None
#
# Parameter: winservicePassword
#
# Description:
# Specify the password for the specified user or the local account that is
# to own the Windows service.
#
# Valid Values:
# Varies
# Default Values:
# None
#
# Parameter: winserviceCheck
#
# Description:
# The value can be either true or false. Specify true to create a Windows
      service for the server process that is created within the profile. Specify
# false to not create the Windows service. The default value for this
      parameter is false.
#
# Valid Values:
# false
# true
# Default Values:
```

```
# false
#
# Parameter: winserviceStartupType
#
 Description:
# The following values for Windows service startup can be used:
     manual
     automatic
# disabled
     The default value for this parameter is manual.
#
# Valid Values:
    manual
    automatic
    disabled
# Default Values:
    manual
################################################################################
#enableService=true
#serviceUserName=service_user_ID
#winserviceAccountType=localsystem
#winserviceUserName=winservice_user_ID
#winservicePassword=winservice_password
#winserviceCheck=false
#winserviceStartupType=manual
################################################################################
# Parameter: dbDriverType
#
# Description:
# The database driver type. For an Oracle database, specify ORACLE. For
     databases other than Oracle, the value is automatically set based on the
     server operating system. Server installations on all operating systems use
# type 4.
#
# Note: Do not use this parameter if you are using -bpmdbDesign.
#
# Valid Values:
    Varies
# Default Values:
# None
################################################################################
dbDriverType=ORACLE_THIN
################################################################################
# Parameter: federateLaterBPM
#
# Description:
# Indicates if the managed profile is to be federated later using either the
# profileTemplates/managed.esbserver or the
     profileTemplates/BPM/managed.templateName template. Valid values are true
     or false. If the -dmgrHost, -dmgrPort, -dmgrAdminUserName and
     -dmgrAdminPassword parameters are not set, the default value for this
     parameter is true. If you use -federateLaterBPM, you must either omit the
# WebSphere Application Server-based parameter -federateLater or set it to
# true.
#
# Valid Values:
    false
    true
# Default Values:
# true
#
# Parameter: dmgrHost
#
# Description:
# Identifies the workstation where the deployment manager is running.
```

```
# Specify this parameter and the dmgrPort parameter to federate a custom
# profile as it is created or augmented. This parameter is available with
# the managed.templateName and managed.esbserver profile templates. The
# host name can be the long or short DNS name or the IP address of the
# deployment manager workstation. Specifying this optional parameter directs
# the manageprofiles command-line utility to attempt to federate the custom
# node into the deployment manager cell as it creates the custom profile.
# This parameter is ignored when creating a deployment manager profile or
     stand-alone server profile. If you federate a custom node when the
# deployment manager is not running, the installation indicator in the logs
# is INSTCONFFAILED to indicate a complete failure. The resulting custom
# profile is unusable. You must move the custom profile directory out of the
# profile repository (the profile's installation root directory) before
# creating another custom profile with the same profile name. If you have
# changed the default JMX connector type, you cannot federate with the
# manageprofiles command-line utility. Use the addNode command later after
# the node is created instead. The default value for this parameter is
# localhost. The value for this parameter must be a properly formed host
# name and must not contain spaces or characters that are not valid such as
# the following: \ast, ?, ", <, >, ,, /, \, and |. A connection to the
# deployment manager must also be available in conjunction with the dmgrPort
# parameter. Required if you are creating a managed profile with the
     -federateLaterBPM parameter set to false and the deployment manager is not
     on the local machine.
#
# Valid Values:
# Varies
# Default Values:
# None
#
# Parameter: dmgrPort
#
# Description:
# Identifies the SOAP port of the deployment manager. Specify this parameter
# and the dmgrHost parameter to federate a custom profile as it is created
# or augmented. The deployment manager must be running and accessible. If
# you have changed the default JMX connector type, you cannot federate with
# the manageprofiles command-line utility. Use the addNode command later
# after the node is created instead. The default value for this parameter is
# 8879. The port that you indicate must be a positive integer and a
# connection to the deployment manager must be available in conjunction with
# the dmgrHost parameter. Required if you are creating a managed profile,
# the -federateLaterBPM parameter is set to false, and the deployment
     manager was configured with a port that was not a default port.
#
# Valid Values:
    Varies
# Default Values:
# None
################################################################################
federateLaterBPM=true
#dmgrHost=dmgr_host_name
#dmgrPort=dmgr_port_number
#dmgrAdminUserName=dmgr_admin_user_name
#dmgrAdminPassword=dmgr_admin_password
################################################################################
# Parameter: environmentType
#
# Description:
     Specifies the environment type. The environment type refers to how IBM
# Business Process Manager is used; for example, in a production, stage or
# test environment. Load testing might be done on a test server, while a
# stage environment type might be used as a temporary location to host
# changes before putting those changes into production. You might specify
# Stage as the Environment type if the server you are configuring will be
```

```
# accessed and used to review content and new functionality. Valid values
```

```
# are as follows:
# Test
# Use Test if the server you are configuring is to be used as a testing
     environment.
# Stage
# Use Stage if the server is to serve as a staging platform to be used as a
# preproduction server.
# Production
# Use Production if the server is to serve in a production capacity.
# The default value is Test.
#
# Valid Values:
    Test
    Production
    Stage
# Default Values:
# Test
################################################################################
environmentType=Test
################################################################################
# Parameter: isDeveloperServer
#
# Description:
     Specifies whether the server is intended for development purposes only.
# This parameter is useful when creating profiles to test applications on a
# non-production server prior to deploying the applications on their
     production application servers. If -isDeveloperServer is set when
# creating an IBM Business Process Manager profile, then a preconfigured VMM
# file repository is installed. This file repository contains a sample
     organization that can be used to test Business Process Choreographer
     people resolution, ready for you to use as is.
#
# Valid Values:
    # false
     # true
# Default Values:
     false
################################################################################
#isDeveloperServer=false
```
*Aumentando perfis customizados usando o Profile Management Tool:*

Se você tiver perfis customizados existentes do WebSphere Application Server V8.0, é possível aumentar um perfil existente usando o Profile Management Tool para incluir suporte para o IBM Business Process Manager.

Lembre-se de encerrar os servidores associados a um perfil que planeje aumentar.

O idioma do Profile Management Tool é determinado pelo idioma padrão no sistema. Se o idioma padrão não for um dos idiomas suportados, o Inglês é usado. É possível substituir o idioma padrão ao iniciar o Profile Management Tool a partir da linha de comandos e usando a configuração **java user.language** para substituir o idioma padrão. Insira o seguinte comando:

```
install_root/java/bin/java -Duser.language=locale install_root
```
Por exemplo, para iniciar o Profile Management Tool no idioma Alemão, insira o comando a seguir: *install\_root*/java/bin/java -Duser.language=de *install\_root*/bin/ProfileManagement/startup.jar

Após iniciar o Profile Management Tool, você deve decidir pela criação de perfil **Típica** ou **Avançada**. Use a opção avançada para:

v Atribuir valores customizados para portas, para o local do perfil e para os nomes de perfil, nó, host e célula (quando aplicável).

- v Criar um serviço do sistema para executar o servidor, se seu sistema operacional e os privilégios de sua conta de usuário permitirem a criação de serviços.
- 1. Se desejar federar o nó customizado a um gerenciador de implementação durante a criação de perfil customizado, inicie o gerenciador de implementação.
- 2. Use um dos métodos a seguir para iniciar o Profile Management Tool:
	- v Inicie a ferramenta a partir do console do First Steps.
	- v Clique em *Linux\_operating\_system\_menus\_to\_access\_programs* > IBM > *your\_product* > Profile Management Tool.
	- v Execute o comando *install\_root*/bin/ProfileManagement/pmt.sh.
- 3. Encerre todos os servidores associados a um perfil que planeje aumentar.
- 4. Na página de Boas-vindas, clique em **Ativar Profile Management Tool** ou selecione a guia **Profile Management Tool**.
- 5. Na guia **Perfis**, selecione o perfil que deseja aumentar e clique em **Aumentar**. Se você aumentar um perfil do WebSphere Application Server, ele deve ser da versão do WebSphere Application Server na qual o IBM Business Process Manager foi instalado. O botão **Aumentar** não pode ser selecionado a menos que um perfil possa ser aumentado. A página Seleção de Aumento é aberta em uma janela separada.
- 6. Na página Seleção de Aumento, selecione o tipo de aumento que deseja aplica no perfil. Em seguida, clique em **Avançar**.
- 7. Na página Opções de Aumento de Perfil, escolha executar um aumento de perfil **Típico** ou **Avançado** e clique em **Avançar**.

A opção **Típica** aumenta um perfil com definições de configuração padrão.

A opção **Avançada** permite especificar seus próprios valores de configuração para um perfil.

**Restrição:** O Profile Management Tool exibe uma mensagem de aviso se qualquer uma das seguintes condições ocorrer:

- v O perfil selecionado para o aprimoramento tiver um servidor em execução. Você não pode aprimorar o perfil até parar o servidor ou clicar em **Voltar** e escolher outro perfil que não tenha servidores em execução.
- v O perfil que você selecionou para aumentar é associado. Você não pode aumentar um perfil associado. Você deve clicar em **Voltar** e escolher outro perfil que não esteja associado.
- v O perfil selecionado para aprimoramento já foi aprimorado com o produto que você selecionou. Você deve clicar em **Voltar** e escolher outro perfil para aprimorar.
- 8. Se você tiver selecionado a criação de perfil **Típica**, acesse a [Etapa de federação.](#page-919-0)
- 9. Avançado: Na página Nome e Local do Perfil, execute as etapas a seguir:
	- a. No campo **Nome do perfil**, especifique um nome exclusivo ou aceite o valor padrão. Cada perfil criado deve ter um nome. Quando há mais de um perfil, eles podem ser diferenciados em seu nível mais alto por esse nome.
	- b. No campo **Diretório do perfil**, insira o diretório para o perfil ou use o botão **Navegar** para acessar o diretório de perfil. O diretórios especificado conterá os arquivos que definem o ambiente de tempo de execução, tais como comandos, arquivos de configuração e arquivos de log. O diretório padrão é *install\_root*/profiles/*profile\_name*.
	- c. Opcional: Selecione **Marcar Este Perfil como Padrão** para tornar o perfil que você está criando o perfil padrão. Essa caixa de seleção será mostrada apenas se você tiver um perfil existente em seu sistema.

Quando um perfil for o perfil padrão, os comandos funcionam automaticamente com ele. O primeiro perfil que você cria em uma estação de trabalho é o perfil padrão. O perfil padrão é o destino padrão para comandos que são emitidos a partir do diretório bin na raiz da instalação do produto. Quando só pode existir um perfil em uma estação de trabalho, todo comando funciona nesse perfil. Se existir mais de um perfil, determinados comandos exigem que você especifique o perfil ao qual o comando se aplica.

- d. Na lista **Configuração de ajuste de desempenho de tempo de execução do servidor**, selecione um nível de ajuste de desempenho adequado para o perfil que estiver criando. Esse parâmetro é um parâmetro WebSphere Application Server.
- e. Clique em **Avançar**. Se clicar em **Voltar** e alterar o nome do perfil, poderá ser necessário alterar manualmente o nome nesta página quando ele for exibido novamente.
- 10. Avançado: Na página Nó, Host e Nomes de Célula, execute as ações a seguir para o perfil que estiver criando:
	- v No campo **Nome do nó**, insira um nome para o nó ou aceite o valor padrão. Tente manter o nome do nó o mais curto possível, mas certifique-se de que os nomes dos nós sejam exclusivos no ambiente de implementação.
	- v No campo **Nome do Servidor**, insira um nome para o servidor ou aceite o valor-padrão.
	- v No campo **Nome do Host**, insira um nome para o host ou aceite o valor padrão.
	- v No campo **Nome da Célula**, insira um nome para a célula ou aceite o valor padrão.

Clique em **Avançar**.

<span id="page-919-0"></span>11. Na página Federação, escolha federar o nó no gerenciador de implementação agora como parte da criação de perfil ou depois, separadamente da criação de perfil. Se optar por federar o nó como parte da criação de perfil, especifique o nome do host ou o endereço IP e a porta SOAP do gerenciador de implementação, e um ID de usuário e uma senha de autenticação, se for usado para autenticação com o gerenciador de implementação.

## **Importante:**

Selecione **Federar este nó posteriormente** se alguma das situações a seguir for verdade:

- v Você pretende utilizar esse nó customizado como um destino de migração.
- v Outro perfil está sendo associado. (A federação do nó deve ser serializada.)
- v O gerenciador de implementação não está em execução ou você não tem certeza se ele está em execução.
- O gerenciador de implementação tem o conector SOAP desativado
- v O gerenciador de implementação ainda não foi aprimorado para o gerenciador de implementação IBM Business Process Manager.
- v O gerenciador de implementação não está em um nível de release igual ou mais alto do que o nível de release do perfil que está sendo criado.
- v O gerenciador de implementação não tem uma porta administrativa JMX ativada.
- v O gerenciador de implementação é configurado novamente para usar o remote method invocation (RMI) não padrão como o conector Java Management Extensions (JMX) preferencial. (Selecione **Administração do Sistema** > **Gerenciador de Implementação** > **Serviços de Administração** no console administrativo do gerenciador de implementação para verificar o tipo de conector de preferência.)

#### **Processamento associado à federação do nó como parte da criação do perfil customizado:**

- v O Profile Management Tool verifica se o gerenciador de implementação existe e pode ser contactado e se o ID de usuário e senha de autenticação são válidos para esse gerenciador de implementação (se ele estiver protegido).
- v Se tentar associar um nó customizado quando o gerenciador de implementação não estiver em execução ou não estiver disponível por outros motivos, uma caixa de aviso impedirá que continue. Se essa caixa de aviso aparecer, clique em **OK** e faça seleções diferentes na página de Federação.

Clique em **Avançar**. Se tiver selecionado a criação de perfil **Típica**, vá direto para a [Etapa de](#page-921-0) [Configuração do Banco de Dados.](#page-921-0)

12. Avançado: Na página Certificado de Segurança (Parte 1), especifique se novos certificados devem ser criados ou se devem ser importados certificados existentes.

- v Para criar um novo certificado pessoal padrão e um novo certificado de assinatura raiz, selecione **Criar um novo certificado pessoal padrão** e **Criar um novo certificado de assinatura raiz** e clique em **Avançar**.
- v Para importar os certificados existentes, selecione **Importar um certificado pessoal padrão existente** e **Importar um certificado pessoal de assinatura raiz existente** e forneça as seguintes informações:
	- No campo **Caminho**, insira o caminho do diretório no certificado existente.
	- No campo **Senha**, insira a senha para o certificado
	- No campo **Tipo de Keystore**, selecione o tipo de keystore para o certificado que você está importando.
	- No campo **Alias de Keystore**, selecione o alias de keystore para o certificado que você está importando.
	- Clique em **Avançar** para exibir a página Certificado de Segurança (Parte 2).

Quando você importar um certificado pessoal como o certificado pessoal padrão, importe o certificado raiz que assinou o certificado pessoal. Caso contrário, o Profile Management Tool incluirá o assinante do certificado pessoal no arquivo trust.p12.

13. Avançado: Na página Certificado de Segurança (Parte 2), verifique se as informações do certificado estão corretas e clique em **Avançar** para exibir a página Designação de Valores de Porta.

Se criar os certificados, será possível usar os valores padrão ou modificá-los para criar novos certificados. O certificado pessoal padrão é válido, por padrão, por um ano e é assinado pelo certificado raiz de assinatura. O certificado raiz de assinatura é um certificado autoassinado, válido por 15 anos por padrão. A senha do keystore padrão para o certificado raiz de assinatura é WebAS. Altere a senha. A senha não pode conter nenhum caractere do conjunto de caracteres de byte duplo (DBCS) pois determinados tipos de keystore, incluindo o PKCS12, não suportam esses caracteres. Os tipos de keystore suportados dependem dos provedores no arquivo java.security.

Ao criar um dos certificados ou ambos, ou importar um certificado ou ambos, os arquivos keystore criados são:

- v key.p12: Contém o certificado pessoal padrão.
- v trust.p12: Contém o certificado de assinante a partir do certificado raiz padrão.
- v root-key.p12: Contém o certificado raiz de assinatura.
- v default-signers.p12: Contém certificados de assinantes que são incluídos em qualquer novo arquivo keystore que criar após o servidor estar instalado e em execução. Por padrão, o assinante do certificado raiz padrão e um certificado de assinante DataPower estão nesse arquivo keystore.
- v deleted.p12: Mantém certificados excluídos com a tarefa deleteKeyStore para que possam ser recuperados se necessário.
- ltpa.jceks: Contém chaves da Lightweight Third-Party Authentication (LTPA) padrão do servidor que os servidores em seu ambiente usam para se comunicar entre si.

Esses arquivos têm todos a mesma senha ao criar ou importar os certificados, que é a senha padrão ou uma senha especificada por você. Um certificado importado é incluído no arquivo key.p12 ou no arquivo root-key.p12. Se importar qualquer certificado e os certificados não contiverem as informações desejadas, clique em **Voltar** para importar outro certificado.

14. Avançado: na página Designação de Valores de Porta, verifique se as portas especificadas para o perfil são exclusivas e clique em **Avançar**. O Profile Management Tool detecta as portas atualmente utilizadas por outros produtos WebSphere e exibe valores de porta recomendados que não entram em conflito com os existentes. Se você tiver aplicativos diferentes dos do WebSphere que utilizam portas especificadas, verifique se as portas não estão em conflito. Se escolheu para não implementar o console administrativo na página Implementação do Aplicativo Opcional, as portas do console administrativo não estarão disponíveis na página Designação de Valores de Porta.

As portas serão reconhecidas como estando em utilização se as seguintes condições forem atendidas:

v As portas são designadas a um perfil criado em uma instalação desempenhada pelo usuário atual.

v As portas estão em utilização.

Embora a ferramenta valide portas ao acessar a página Designação de Valores de Porta, os conflitos de porta ainda podem ocorrer como resultado de seleções feitas nas páginas subsequentes do Profile Management Tool. As portas não são designadas até que a criação de perfil seja concluída.

Se você suspeitar de um conflito de porta, poderá investigá-lo após a criação do perfil. Determine as portas utilizadas durante a criação de perfil examinando o seguinte arquivo:

*profile\_root*/properties/portdef.prop

Incluídos neste arquivo estão as chaves e valores utilizados na configuração das portas. Se você descobrir conflitos de porta, pode reatribuir as portas manualmente. Para redesignar portas, consulte "Atualizando portas em perfis existentes" no centro de informações do WebSphere Application Server. Execute o arquivo **updatePorts.ant** por meio do script **ws\_ant** neste tópico.

- <span id="page-921-0"></span>15. Na página Configuração do Banco de Dados, selecione o banco de dados usado pelo gerenciador de implementação e confirme o local dos arquivos de caminho de classe do driver JDBC.
- 16. Na página Resumo do Perfil, revise as informações. Clique em **Criar** para criar o perfil ou em **Voltar** para alterar as características do perfil.
- 17. Na página Perfil Completo, revise as informações. Para continuar no Console do First Steps, certifique-se de que **Ativar Console do First Steps** esteja selecionado e clique em **Concluir**.

Após concluir a inclusão de perfis customizados, configure o ambiente de implementação.

# **Informações relacionadas**:

[Atualizando portas em perfis existentes \(WebSphere Application Server\)](http://www14.software.ibm.com/webapp/wsbroker/redirect?version=matt&product=was-nd-mp&topic=tins_updatePorts)

*Aumentando Perfis Customizados Usando o Utilitário de Linha de Comandos manageprofiles:*

Em vez de usar o Profile Management Tool, é possível usar o utilitário de linha de comandos manageprofiles para aumentar perfis existentes do WebSphere Application Server V8.0.

Lembre-se de encerrar os servidores associados a um perfil que planeje aumentar.

Certifique-se de não estar executando o utilitário de linha de comandos **manageprofiles** no mesmo perfil. Se uma mensagem de erro for exibida ao executar o comando, determine se há outra ação de criação ou aumento de perfil em andamento. Se houver, aguarde até que ela seja concluída.

Se o perfil que deseja aumentar já tiver sido federado em um gerenciador de implementação, você não pode aumentá-lo usando o utilitário de linha de comandos **manageprofiles**.

- 1. Determine o modelo que foi usado para criar o perfil existente que deseja aumentar. Você deve aumentar um perfil customizado. É possível determinar o modelo visualizando o registro de perfil no arquivo *install\_root*/properties/profileRegistry.xml. Não modifique esse arquivo. Use o arquivo apenas para visualizar os modelos.
- 2. Localize o modelo apropriado a ser usado para aumento.

Os modelos para cada perfil estão localizados no diretório *install\_root*/profileTemplates/BPM para modelos BPM e em *install\_root*/profileTemplates para outros produtos. Os modelos a seguir estão disponível para perfis customizados:

- v managed.procctr: para um perfil customizado do Process Center para IBM BPM Standard.
- v managed.procctr.adv: para um perfil customizado do Process Center para IBM BPM Advanced.
- v managed.procsvr: para um perfil customizado do Process Server para IBM BPM Standard.
- v managed.procsvr.adv: para um perfil customizado do Process Server para IBM BPM Advanced.
- v managed.esbserver: para um perfil customizado do WebSphere Enterprise Service Bus.
- 3. Use o parâmetro augment para alterar um perfil existente com um modelo de aumento. O parâmetro de aumento faz com que o utilitário de linha de comandos **manageprofiles** atualize e aumente o perfil

identificado no parâmetro **-profileName** usando o modelo no parâmetro **-templatePath**. Os modelos de aprimoramento que você pode utilizar são determinados por quais produtos IBM e versões estão instalados em seu ambiente. Certifique-se de que você especificou o caminho de arquivo completo para **-templatePath**, pois um caminho de arquivo relativo para o parâmetro **-templatePath** resulta no perfil especificado não sendo totalmente aprimorado.

**Nota:** Não modifique manualmente os arquivos que estão localizados no diretório *install\_dir*/profileTemplates/BPM.

4. Para usar o parâmetro **-responseFile**, procure nos arquivos de resposta de amostra fornecidos e crie um arquivo de resposta que seja específico para seu ambiente.

**Importante:** Assegure-se de não deixar espaços em branco após os valores; por exemplo **'personalCertValidityPeriod=1 '** ou **'winserviceCheck=false '**. Os espaços causarão a falha da criação de perfil.

As amostras estão localizadas no diretório do *install\_root*/BPM/samples/manageprofiles. Escolha um arquivo de resposta baseado no banco de dados e tipo de perfil (independente ou rede, Process Center ou Process Server). Os arquivos de amostra a seguir estão disponíveis:

- PC Std DMgr DB2.response
- PC Std DMgr DB2zOS.response
- PC Std DMgr Oracle.response
- PC Std DMgr SQLServer.response
- PC Adv DMgr DB2.response
- PC Adv DMgr DB2zOS.response
- PC Adv DMgr Oracle.response
- PC Adv DMgr SQLServer.response
- PC Std Managed DB2.response
- PC Std Managed DB2zOS.response
- PC Std Managed Oracle.response
- PC\_Std\_Managed\_SQLServer.response
- PC\_Adv\_Managed\_DB2.response
- PC\_Adv\_Managed\_DB2zOS.response
- v PC\_Adv\_Managed\_Oracle.response
- PC\_Adv\_Managed\_SQLServer.response
- PC Std Standalone DB2.response
- PC Std Standalone DB2zOS.response
- PC Std Standalone Oracle.response
- PC Std Standalone SQLServer.response
- PC Adv Standalone DB2.response
- PC Adv Standalone DB2zOS.response
- PC Adv Standalone Oracle.response
- PC Adv Standalone SQLServer.response
- PS Std DMgr DB2.response
- PS Std DMgr DB2zOS.response
- PS\_Std\_DMgr\_Oracle.response
- PS Std DMgr\_SQLServer.response
- PS Adv DMgr DB2.response
- PS Adv DMgr DB2zOS.response
- PS Adv DMgr Oracle.response
- PS Adv DMgr SQLServer.response
- PS\_Std\_Managed\_DB2.response
- PS\_Std\_Managed\_DB2zOS.response
- PS\_Std\_Managed\_Oracle.response
- PS\_Std\_Managed\_SQLServer.response
- PS Adv Managed DB2.response
- PS\_Adv\_Managed\_DB2zOS.response
- PS Adv Managed Oracle.response
- PS Adv Managed SQLServer.response
- PS Std Standalone DB2.response
- PS Std Standalone DB2zOS.response
- PS Std Standalone Oracle.response
- PS Std Standalone SQLServer.response
- PS Adv Standalone DB2.response
- PS\_Adv\_Standalone\_DB2zOS.response
- PS Adv Standalone Oracle.response
- PS Adv Standalone SQLServer.response

Copie um dos arquivos de resposta de amostra para seu diretório ativo. Use o comando **chmod** para designar as permissões adequadas à sua nova cópia do arquivo de resposta. Por exemplo: chmod 644 BPM\_Custom.response

Edite os parâmetros no arquivo de resposta conforme adequado para sua configuração e salve o arquivo de resposta editado. Certifique-se de que o caminho de propriedade **templatePath** corresponde ao diretório de instalação específico.

5. Execute o arquivo a partir da linha de comandos. Não forneça um parâmetro **-profilePath**. Por exemplo:

manageprofiles.sh -augment -templatePath *install\_root*/profileTemplates/BPM/managed.procctr.adv -profileName MyProfileName

Se você criou um arquivo de resposta, especifique o parâmetro **-response** sem nenhum outro parâmetro. Por exemplo:

manageprofiles.sh -response *myResponseFile*

O status é gravado para a janela do console quando o comando termina a execução. A verificação de sintaxe normal no arquivo de resposta se aplica conforme o arquivo é analisado como qualquer outro arquivo de resposta. Os valores individuais no arquivo de resposta são tratados como parâmetros da linha de comandos.

Após concluir a inclusão de perfis customizados, configure o ambiente de implementação.

*Federando nós customizados para o gerenciador de implementação:*

Após a criação de um nó customizado, é possível usar o comando **addNode** para federar o nó customizado em uma célula do gerenciador de implementação. É possível gerenciar todos os nós federados a partir do gerenciador de implementação.

Antes de utilizar este procedimento, certifique-se de que os seguintes pré-requisitos sejam atendidos:

v Você instalou o IBM Business Process Manager e criou um gerenciador de implementação e um perfil customizado. Este procedimento assume que você *não* associou o perfil customizado durante sua criação ou aumento, com o Profile Management Tool ou com o utilitário de linha de comandos **manageprofiles**.

v O gerenciador de implementação está em execução. Se não estiver, inicie-o selecionando **Iniciar o gerenciador de implementação** a partir de seu console do First Steps ou digitando o seguinte comando, em que *profile\_root* representa o local de instalação do perfil do gerenciador de implementação:

*profile\_root*/bin/startManager.sh

- v O gerenciador de implementação foi criado ou aumentado para ser um gerenciador de implementação do IBM Business Process Manager.
- v O gerenciador de implementação está no mesmo nível de release ou superior ao perfil customizado criado ou aprimorado.
- v O gerenciador de implementação tem uma porta administrativa JMX ativada. O protocolo padrão é o SOAP.
- v Você não pretende utilizar esse nó customizado como um destino de migração.
- 1. Vá para o diretório bin do perfil customizado que deseja associar. Abra uma janela de comando e acesse o diretório a seguir (a partir de uma linha de comandos), em que *profile\_root* representa o local da instalação do perfil customizado):

*profile\_root*/bin

2. Execute o comando **addNode**.

Execute o comando a seguir na linha de comandos se a segurança não estiver ativada:

./addNode.sh *deployment\_manager\_host deployment\_manager\_SOAP\_port*

Execute o comando a seguir na linha de comandos se a segurança estiver ativada:

./addNode.sh *deployment\_manager\_host deployment\_manager\_SOAP\_port* -username *userID\_for\_authentication* -password *password\_for\_authentication*

Uma janela de saída é aberta. Caso veja uma mensagem semelhante à seguinte, seu perfil customizado foi associado com sucesso: ADMU0003I: O nó DMNDID2Node03 foi federado com êxito.

O perfil customizado está associado no gerenciador de implementação.

Após associar o perfil customizado, vá para o console administrativo do gerenciador de implementação para customizar o nó vazio ou para criar um novo servidor.

## **Informações relacionadas**:

[Incluir configurações de nó gerenciado \(WebSphere Application Server\)](http://www14.software.ibm.com/webapp/wsbroker/redirect?version=matt&product=was-nd-dist&topic=uagtRnodeAdd)

*Criando ou Aumentando Perfis de Implementação de Rede com um Servidor de Banco de Dados SQL Server:*

É possível configurar um ambiente de implementação de rede para IBM Business Process Manager usando um servidor de banco de dados Microsoft SQL Server.

*Preparando o Servidor de Banco de Dados SQL Server:*

Durante o processo de criação ou aumento do perfil, é possível configurar o banco de dados Comum usado por componentes selecionados ou adiar a configuração do banco de dados, produzindo scripts que devem ser executados manualmente por você ou pelo administrador de banco de dados (DBA). Os outros bancos de dados necessários são configurados durante a implementação de rede.

Antes de criar um perfil, você deve instalar o Microsoft SQL Server no servidor que hospeda o banco de dados.

**Restrição:** O banco de dados do Process Server (BPMDB) e o banco de dados do Performance Data Warehouse (PDWDB) NÃO deve fazer distinção entre maiúsculas e minúsculas. Outros bancos de dados podem fazer distinção entre maiúsculas e minúsculas. Se estiver usando os arquivos SQL para criar o banco de dados para Business Process Choreographer, os arquivos SQL criarão nomes com distinção de maiúsculas e minúsculas para os bancos de dados.

Ao criar os esquemas de banco de dados, você deve ter um ID de usuário com autoridade suficiente para criar suas tabelas. Depois que as tabelas são criadas, os aplicativos devem ter autoridade suficiente para selecionar, inserir, atualizar e excluir informações nas tabelas.

A tabela a seguir mostra os privilégios do banco de dados que são necessários para acessar o armazenamento de dados.

*Tabela 94.*

| Sistema de gerenciamento de banco | Privilégio mínimo necessário para usar as tabelas                                                                                                    | Privilégio adicional necessário para criar as tabelas                    |
|-----------------------------------|----------------------------------------------------------------------------------------------------|--------------------------------------------------------------------------|
| de dados                          | de armazenamento de dados                                                                                                    | de armazenamento de dados                                                |
| Microsoft SOL Server              | Configure o SQL Server para o SQL Server para que<br>a autenticação possa ser baseada em um ID de login<br>e senha do SQL server. O ID do usuário pode possuir<br>as tabelas ou ser um membro de um grupo que<br>tenha autoridade suficiente para emitir instruções<br>TRUNCATE TABLE. | O ID de usuário requer o privilégio de instrução<br><b>CREATE TABLE.</b> |

Nível de isolamento especifica o comportamento de bloqueio de transação. Você deve configurar o nível<br>de isolamento para READ\_COMMITTED\_SNAPSHOT. É possível verificar o nível de isolamento do banco de dados do Process Server, o Performance Data Warehouse e o banco de dados Comum com o seguinte comando SQL: **SELECT name, is\_read\_committed\_snapshot\_on FROM sys.database**. É possível configurar o nível de isolamento com o seguinte comando SQL: **ALTER DATABASE <database> SET READ\_COMMITTED\_SNAPSHOT ON**.

## *Configurando Transações XA:*

Você deve configurar transações XA após a instalação do banco de dados do Microsoft SQL Server e antes de iniciar o servidor. O driver JDBC do SQL Server fornece suporte para transações distribuídas opcionais de Java Platform, Enterprise Edition/JDBC 2.0. As conexões JDBC obtidas da classe **SQLServerXADataSource** podem participar de ambientes de processamento de transações distribuídas padrão, como servidores de aplicativos Java Platform, Enterprise Edition (Java EE).

A falha em configurar as transações XA pode resultar no erro a seguir quando o servidor é iniciado:**javax.transaction.xa.XAException: com.microsoft.sqlserver.jdbc.SQLServerException: Falha ao criar a conexão de controle XA. Erro: "Não foi possível localizar o procedimento armazenado 'master..xp\_sqljdbc\_xa\_init\_ex'.".**.

1. O serviço MS DTC deve ser marcado como Automático no Gerenciador de Serviços para assegurar-se de que esteja em execução quando o serviço do SQL Server for iniciado. Para ativar o MS DTC para transações XA, você deve seguir estas etapas:

**No Windows XP e Windows Server 2003:**

- a. Selecione **Painel de Controle** > **Ferramentas Administrativas** > **Serviços de Componente**.
- b. Selecione **Serviços de Componentes** > **Computadores**, clique com o botão direito do mouse em **Meu Computador** e selecione **Propriedades**.
- c. Clique na guia **MSDTC** e depois clique em **Configuração de Segurança**.
- d. Selecione a caixa de seleção **Ativar Transações XA** e, em seguida, clique em **OK**. Isso causará um reinício do serviço MS DTC.
- e. Clique em **OK** novamente para fechar a janela **Propriedades** e feche **Serviços de Componente**.
- f. Reinicie o SQL Server para assegurar-se de sincronizá-lo com as mudanças do MS DTC.

**No Windows Vista e Windows 7:**

- a. Selecione **Painel de Controle** > **Ferramentas Administrativas** > **Serviços de Componente**.
- b. Selecione **Serviços de Componentes** > **Computadores** > **Meu Computador** > **Coordenador de Transação Distribuída**.
- c. Clique com o botão direito do mouse em **DTC Local** e, em seguida, selecione **Propriedades**.
- d. Clique na guia **Segurança** na janela **Propriedades de DTC Local**.
- e. Selecione a caixa de seleção **Ativar Transações XA** e clique em **OK**. Isso reiniciará o serviço MS DTC.
- f. Clique em **OK** novamente para fechar a janela Propriedades e, em seguida, feche os Serviços de Componente.
- g. Reinicie o SQL Server para assegurar-se de sincronizá-lo com as mudanças do MS DTC.
- 2. Configure os Componentes de Transações Distribuídas JDBC:
	- a. Faça download do driver "Microsoft SQL Server JDBC Drive 2.0" no Site da Microsoft usando a URL da seção Recursos.
	- b. Extraia o archive em qualquer pasta.
	- c. Copie o arquivo sqljdbc\_xa.dll do diretório JDBC unarchived para o diretório Binn do computador do SQL Server. Se você estiver usando transações XA com um SQL Server de 32 bits, use o arquivo sqljdbc xa.dll na pasta x86, mesmo que o SQL Server esteja instalado em um processador x64. Se você estiver usando transações XA com um SQL Server de 64 bits no processador x64, use o arquivo sqljdbc\_xa.dll na pasta x64.
	- d. Excute o script do banco de dados xa\_install.sql no SQL Server. Esse script instala os procedimentos armazenados estendidos que são chamados por sqljdbc\_xa.dll. Esses procedimentos armazenados estendidos implementam transação distribuída e suporte XA para o Driver JDBC do Microsoft SQL Server. Será necessário executar esse script como administrador da instância do SQL Server.
	- e. Para conceder permissões para que um usuário específico participe de transações distribuídas com o driver JDBC, inclua o usuário na função SqlJDBCXAUser no banco de dados principal (por exemplo, para o usuário lombardi, inclua o banco de dados principal em Mapeamentos de Usuário e marque a função SqlJDBCXAUser).

*Criando ou Aumentando Perfis de Gerenciador de Implementação:*

Para iniciar a configuração de implementação de rede, crie ou aumente um gerenciador de implementação. É possível criar perfis usando o Profile Management Tool ou o utilitário de linha de comandos **manageprofiles**.

*Criando Perfis de Gerenciador de Implementação do Process Center com um Servidor de Banco de Dados SQL Server Usando o Profile Management Tool:*

É possível configurar um perfil de gerenciador de implementação para o Process Center usando o Profile Management Tool.

Se desejar configurar o banco de dados Comum durante a criação do perfil, certifique-se de que o servidor de banco de dados esteja instalado e em execução.

O idioma do Profile Management Tool é determinado pelo idioma padrão no sistema. Se o idioma padrão não for um dos idiomas suportados, o Inglês é usado. É possível substituir o idioma padrão ao iniciar o Profile Management Tool a partir da linha de comandos e usando a configuração **java user.language** para substituir o idioma padrão. Insira o seguinte comando:

*install\_root*/java/bin/java -Duser.language=*locale install\_root*

Por exemplo, para iniciar o Profile Management Tool no idioma Alemão, insira o comando a seguir: *install\_root*/java/bin/java -Duser.language=de *install\_root*/bin/ProfileManagement/startup.jar

Após iniciar o Profile Management Tool, você deve decidir pela criação de perfil **Típica** ou **Avançada**. Use a opção avançada para:

v Especificar um arquivo de design do banco de dados a ser usado para a configuração do banco de dados.

- v Atribuir valores customizados para portas, para o local do perfil e para os nomes de perfil, nó, host e célula (quando aplicável).
- v Criar um serviço do sistema para executar o servidor, se seu sistema operacional e os privilégios de sua conta de usuário permitirem a criação de serviços.
- v Escolha configurar o IBM Forms Server para trabalhar com widgets de Gerenciamento de Tarefa Manual no Business Space.
- v Configure o Business Process Rules Manager.
	- 1. Use um dos métodos a seguir para iniciar o Profile Management Tool:
		- v Inicie a ferramenta a partir do console do First Steps.
		- v Clique em *Linux\_operating\_system\_menus\_to\_access\_programs* > IBM > *your\_product* > Profile Management Tool.
		- v Execute o comando *install\_root*/bin/ProfileManagement/pmt.sh.
	- 2. Na página de Boas-vindas, clique em **Ativar Profile Management Tool** ou selecione a guia **Profile Management Tool**.
	- 3. Na guia **Perfis**, clique em **Criar**.

A página Seleção de Ambiente será aberta em uma janela separada.

- 4. Na página Seleção de Ambiente, localize a configuração do IBM Business Process Manager Advanced e expanda a seção. Selecione o perfil a ser criado e clique em **Avançar**.
- 5. Na página Opções de Criação de Perfil, escolha executar uma criação de perfil **Típica** ou **Avançada** e clique em **Avançar**. Se tiver selecionado a criação de perfil **Típica**, acesse a [Etapa de Segurança](#page-928-0) [Administrativa.](#page-928-0)
- 6. Avançado: Na página Implementação de Aplicativo Opcional, selecione se o console administrativo deve ser implementado para gerenciamento do servidor (recomendado). Clique em **Avançar**.
- 7. Avançado: Na página Nome e Local do Perfil, execute as etapas a seguir:
	- a. No campo **Nome do perfil**, especifique um nome exclusivo ou aceite o valor padrão. Cada perfil criado deve ter um nome. Quando há mais de um perfil, eles podem ser diferenciados em seu nível mais alto por esse nome.
	- b. No campo **Diretório do perfil**, insira o diretório para o perfil ou use o botão **Navegar** para acessar o diretório de perfil. O diretórios especificado conterá os arquivos que definem o ambiente de tempo de execução, tais como comandos, arquivos de configuração e arquivos de log. O diretório padrão é *install\_root*/profiles/*profile\_name*.
	- c. Opcional: Selecione **Marcar Este Perfil como Padrão** para tornar o perfil que você está criando o perfil padrão. Essa caixa de seleção será mostrada apenas se você tiver um perfil existente em seu sistema.

Quando um perfil for o perfil padrão, os comandos funcionam automaticamente com ele. O primeiro perfil que você cria em uma estação de trabalho é o perfil padrão. O perfil padrão é o destino padrão para comandos que são emitidos a partir do diretório bin na raiz da instalação do produto. Quando só pode existir um perfil em uma estação de trabalho, todo comando funciona nesse perfil. Se existir mais de um perfil, determinados comandos exigem que você especifique o perfil ao qual o comando se aplica.

- d. Na lista **Configuração de ajuste de desempenho de tempo de execução do servidor**, selecione um nível de ajuste de desempenho adequado para o perfil que estiver criando. Esse parâmetro é um parâmetro WebSphere Application Server.
- e. Clique em **Avançar**. Se clicar em **Voltar** e alterar o nome do perfil, poderá ser necessário alterar manualmente o nome nesta página quando ele for exibido novamente.
- 8. Avançado: Na página Nó, Host e Nomes de Célula, execute as ações a seguir para o perfil que estiver criando:
	- v No campo **Nome do nó**, insira um nome para o nó ou aceite o valor padrão. Tente manter o nome do nó o mais curto possível, mas certifique-se de que os nomes dos nós sejam exclusivos no ambiente de implementação.
- v No campo **Nome do Servidor**, insira um nome para o servidor ou aceite o valor-padrão.
- v No campo **Nome do Host**, insira um nome para o host ou aceite o valor padrão.
- v No campo **Nome da Célula**, insira um nome para a célula ou aceite o valor padrão.

Clique em **Avançar**.

<span id="page-928-0"></span>9. Necessário: Na página Segurança Administrativa, insira valores para o **Nome de usuário**, a **Senha** e a **Confirmação de senha**. A senha especificada durante a instalação para administração será usada para todos os usuários internos incluindo tw\_admin e tw\_user. Como todos os perfis do IBM Business Process Manager possuem a segurança administrativa ativada, **Avançar** será ativado apenas depois que você inserir os valores.

Clique em **Avançar**. Se tiver selecionado a criação de perfil **Típica**, acesse a [Etapa de Configuração](#page-930-0) [do Banco de Dados - Parte 1.](#page-930-0)

- 10. Avançado: Na página Certificado de Segurança (Parte 1), especifique se novos certificados devem ser criados ou se devem ser importados certificados existentes.
	- v Para criar um novo certificado pessoal padrão e um novo certificado de assinatura raiz, selecione **Criar um novo certificado pessoal padrão** e **Criar um novo certificado de assinatura raiz** e clique em **Avançar**.
	- v Para importar os certificados existentes, selecione **Importar um certificado pessoal padrão existente** e **Importar um certificado pessoal de assinatura raiz existente** e forneça as seguintes informações:
		- No campo **Caminho**, insira o caminho do diretório no certificado existente.
		- No campo **Senha**, insira a senha para o certificado
		- No campo **Tipo de Keystore**, selecione o tipo de keystore para o certificado que você está importando.
		- No campo **Alias de Keystore**, selecione o alias de keystore para o certificado que você está importando.
		- Clique em **Avançar** para exibir a página Certificado de Segurança (Parte 2).

Quando você importar um certificado pessoal como o certificado pessoal padrão, importe o certificado raiz que assinou o certificado pessoal. Caso contrário, o Profile Management Tool incluirá o assinante do certificado pessoal no arquivo trust.p12.

11. Avançado: Na página Certificado de Segurança (Parte 2), verifique se as informações do certificado estão corretas e clique em **Avançar** para exibir a página Designação de Valores de Porta.

Se criar os certificados, será possível usar os valores padrão ou modificá-los para criar novos certificados. O certificado pessoal padrão é válido, por padrão, por um ano e é assinado pelo certificado raiz de assinatura. O certificado raiz de assinatura é um certificado autoassinado, válido por 15 anos por padrão. A senha do keystore padrão para o certificado raiz de assinatura é WebAS. Altere a senha. A senha não pode conter nenhum caractere do conjunto de caracteres de byte duplo (DBCS) pois determinados tipos de keystore, incluindo o PKCS12, não suportam esses caracteres. Os tipos de keystore suportados dependem dos provedores no arquivo java.security.

Ao criar um dos certificados ou ambos, ou importar um certificado ou ambos, os arquivos keystore criados são:

- v key.p12: Contém o certificado pessoal padrão.
- v trust.p12: Contém o certificado de assinante a partir do certificado raiz padrão.
- v root-key.p12: Contém o certificado raiz de assinatura.
- v default-signers.p12: Contém certificados de assinantes que são incluídos em qualquer novo arquivo keystore que criar após o servidor estar instalado e em execução. Por padrão, o assinante do certificado raiz padrão e um certificado de assinante DataPower estão nesse arquivo keystore.
- v deleted.p12: Mantém certificados excluídos com a tarefa deleteKeyStore para que possam ser recuperados se necessário.
- ltpa.jceks: Contém chaves da Lightweight Third-Party Authentication (LTPA) padrão do servidor que os servidores em seu ambiente usam para se comunicar entre si.

Esses arquivos têm todos a mesma senha ao criar ou importar os certificados, que é a senha padrão ou uma senha especificada por você. Um certificado importado é incluído no arquivo key.p12 ou no arquivo root-key.p12. Se importar qualquer certificado e os certificados não contiverem as informações desejadas, clique em **Voltar** para importar outro certificado.

12. Avançado: na página Designação de Valores de Porta, verifique se as portas especificadas para o perfil são exclusivas e clique em **Avançar**. O Profile Management Tool detecta as portas atualmente utilizadas por outros produtos WebSphere e exibe valores de porta recomendados que não entram em conflito com os existentes. Se você tiver aplicativos diferentes dos do WebSphere que utilizam portas especificadas, verifique se as portas não estão em conflito. Se escolheu para não implementar o console administrativo na página Implementação do Aplicativo Opcional, as portas do console administrativo não estarão disponíveis na página Designação de Valores de Porta.

As portas serão reconhecidas como estando em utilização se as seguintes condições forem atendidas:

- v As portas são designadas a um perfil criado em uma instalação desempenhada pelo usuário atual.
- v As portas estão em utilização.

Embora a ferramenta valide portas ao acessar a página Designação de Valores de Porta, os conflitos de porta ainda podem ocorrer como resultado de seleções feitas nas páginas subsequentes do Profile Management Tool. As portas não são designadas até que a criação de perfil seja concluída.

Se você suspeitar de um conflito de porta, poderá investigá-lo após a criação do perfil. Determine as portas utilizadas durante a criação de perfil examinando o seguinte arquivo:

*profile\_root*/properties/portdef.prop

Incluídos neste arquivo estão as chaves e valores utilizados na configuração das portas. Se você descobrir conflitos de porta, pode reatribuir as portas manualmente. Para redesignar portas, consulte "Atualizando portas em perfis existentes" no centro de informações do WebSphere Application Server. Execute o arquivo **updatePorts.ant** por meio do script **ws\_ant** neste tópico.

13. Avançado: Se desejar privilégios de administrador, acesse a próxima etapa. Se tiver privilégios de administrador, na página Definição de Serviço indique se um serviço do Linux deve ser usado para executar o IBM Business Process Manager. Por padrão, o IBM Business Process Manager não é selecionado para executar como um serviço do Linux.

Se o perfil for configurado como um serviço do Linux, o IBM Business Process Manager tenta iniciar os serviços do Linux para processos que são iniciados pelo comando **startServer** ou **startManager**. Por exemplo, se você configurar um servidor como um serviço do Linux e emitir o comando **startServer**, o comando **wasservice** iniciará os serviços definidos.

Você deve especificar um nome de usuário sob qual o serviço é executado.

Para excluir um serviço do Linux, o usuário deve ser o usuário raiz ou ter os privilégios necessários para exclusão do serviço. Caso contrário, um script de remoção é criado para que o usuário raiz possa executar, para excluir o serviço em nome do usuário.

- 14. Avançado: Configure o banco de dados Comum usando um arquivo de design.
	- a. Selecione **Usar um arquivo de design do banco de dados**.
	- b. Clique em **Procurar**.
	- c. Especifique o nome do caminho completo para o arquivo de design.
	- d. Para executar os scripts do banco de dados automaticamente (como parte do processo de criação de perfil), selecione **Executar scripts do banco de dados para criar tabelas de banco de dados**. Caso contrário, você ou o administrador do banco de dados poderá executar os scripts manualmente depois de a criação de perfil ser concluída. Você também deve carregar o banco de dados com informações do sistema, executando o comando **bootstrapProcessServerData**.

**Importante:** Se você selecionar **Executar scripts do banco de dados para criar tabelas de banco de dados**, certifique-se de que **Usar um banco de dados local ou remoto existente** *não* esteja selecionado. Se as duas opções forem selecionadas, ocorrerão erros.

e. Clique em **Avançar**. Se você escolher especificar um arquivo de design, os painéis de configuração do banco de dados no Profile Management Tool serão ignorados. Em vez disso, o local do arquivo de design é passado para a linha de comandos para concluir a configuração do banco de dados.

Acesse a [Etapa de Configuração do Business Space](#page-930-1)

- <span id="page-930-0"></span>15. Na página Configuração do Banco de Dados - Parte 1, especifique as informações para o banco de dados Comum.
	- a. Na lista **Selecionar um produto de banco de dados**, selecione **Microsoft SQL Server**.
	- b. Opcional: Se deseja alterar os valores padrão, insira novos nomes para os bancos de dados requeridos. Os nomes de banco de dados devem ser exclusivos.
	- c. Para executar os scripts do banco de dados automaticamente como parte do processo de criação de perfil, selecione **Executar scripts do banco de dados para inicializar os bancos de dados**. Caso contrário, você ou o administrador do banco de dados poderá executar os scripts manualmente depois de a criação de perfil ser concluída. Você também deve carregar o banco de dados com informações do sistema, executando o comando **bootstrapProcessServerData**.
	- d. Clique em **Avançar**.
- 16. Na página Configuração do Banco de Dados Parte 2, conclua a configuração do banco de dados Comum. Especifique os campos a seguir.

| Campo                                                                                                    | Ação necessária                                                                                                    |  |
|----------------------------------------------------------------------------------------------------|----------------------------------------------------------------------------------------------------|--|
| Selecione a opção Aplicar Autenticação do Windows para indicar que a conexão com o banco de dados será feita usando as informações de<br>autenticação do Windows. Se selecionar esta opção, os campos do banco de dados do Process Server, do banco de dados do Performance Data<br>Warehouse e do banco de dados Comum serão desativados. |                                                                                                    |  |
| Nome do Usuário do Banco de Dados Common                                                                                                    | Digite o nome de usuário para autenticar com o banco de dados.                                                                                                    |  |
| Senha do Banco de Dados Comum                                                                                                    | Digite uma senha para autenticar com o banco de dados.                                                                                                    |  |
| Confirmar senha                                                                                                    | Confirme a senha.                                                                                                    |  |
| Local (diretório) dos arquivos de caminho de classe do driver JDBC                                                                                                    | Os arquivos de caminho de classe do driver JDBC 2.0 (sqlidbc4.jar) são<br>compactados com o produto e estão localizados no seguinte diretório:<br>\${WAS INSTALL ROOT}\jdbcdrivers\SQLServer |  |
| Nome do host do servidor de banco de dados (por exemplo, endereço<br>IP                                                                                                    | Aceite o valor padrão de localhost ou digite o nome do host do servidor<br>de banco de dados.                                                                                                |  |

*Tabela 95. Campos de Configuração do Banco de Dados Necessários para Microsoft SQL Server - Parte 2*

<span id="page-930-1"></span>17. Avançado: Na página Business Space Configuration, se você deseja configurar o IBM Forms Server para trabalhar com widgets Human Task Management no Business Space, selecione **Configurar IBM Forms Server** e insira o local HTTP do conversor IBM Forms Server e raiz de instalação do IBM Forms Server. Em seguida, clique em **Avançar**.

correto.

**Porta do servidor Porta do servidor Aceite o valor padrão 1433** ou digite o número da porta do servidor

- 18. Avançado: Selecione se o Business Process Rules Manager deve ser configurado para a instalação e clique em **Avançar**. O Business Process Rules Manager é um aplicativo da web que customiza os modelos de regras de negócios para as necessidades de seu aplicativo de negócios.
- 19. Na página Resumo do Perfil, revise as informações. Clique em **Criar** para criar o perfil ou em **Voltar** para alterar as características do perfil.
- 20. Na página Perfil Completo, revise as informações. Para continuar no Console do First Steps, certifique-se de que **Ativar Console do First Steps** esteja selecionado e clique em **Concluir**.
- v Inclua perfis customizados (nós gerenciados) para serem gerenciados pelo gerenciador de implementação e, em seguida, configurar o ambiente de implementação.
- Opcionalmente, configure o Business Process Choreographer.

*Criando Perfis de Gerenciador de Implementação do Process Server com um Servidor de Banco de Dados SQL Server Usando o Profile Management Tool:*

É possível configurar um perfil de gerenciador de implementação para o Process Center usando o Profile Management Tool.

Se desejar configurar o banco de dados Comum durante a criação do perfil, certifique-se de que o servidor de banco de dados esteja instalado e em execução.

O idioma do Profile Management Tool é determinado pelo idioma padrão no sistema. Se o idioma padrão não for um dos idiomas suportados, o Inglês é usado. É possível substituir o idioma padrão ao iniciar o Profile Management Tool a partir da linha de comandos e usando a configuração **java user.language** para substituir o idioma padrão. Insira o seguinte comando:

*install\_root*/java/bin/java -Duser.language=*locale install\_root*

Por exemplo, para iniciar o Profile Management Tool no idioma Alemão, insira o comando a seguir: *install\_root*/java/bin/java -Duser.language=de *install\_root*/bin/ProfileManagement/startup.jar

Após iniciar o Profile Management Tool, você deve decidir pela criação de perfil **Típica** ou **Avançada**. Use a opção avançada para:

- v Especificar um arquivo de design do banco de dados a ser usado para a configuração do banco de dados.
- v Atribuir valores customizados para portas, para o local do perfil e para os nomes de perfil, nó, host e célula (quando aplicável).
- v Criar um serviço do sistema para executar o servidor, se seu sistema operacional e os privilégios de sua conta de usuário permitirem a criação de serviços.
- v Escolha configurar o IBM Forms Server para trabalhar com widgets de Gerenciamento de Tarefa Manual no Business Space.
- v Configure o Business Process Rules Manager.
- 1. Use um dos métodos a seguir para iniciar o Profile Management Tool:
	- v Inicie a ferramenta a partir do console do First Steps.
	- Clique em *Linux\_operating\_system\_menus\_to\_access\_programs* > IBM > *your product* > Profile Management Tool.
	- v Execute o comando *install\_root*/bin/ProfileManagement/pmt.sh.
- 2. Na página de Boas-vindas, clique em **Ativar Profile Management Tool** ou selecione a guia **Profile Management Tool**.
- 3. Na guia **Perfis**, clique em **Criar**.

A página Seleção de Ambiente será aberta em uma janela separada.

- 4. Na página Seleção de Ambiente, localize a configuração do IBM Business Process Manager Advanced e expanda a seção. Selecione o perfil a ser criado e clique em **Avançar**.
- 5. Na página Opções de Criação de Perfil, escolha executar uma criação de perfil **Típica** ou **Avançada** e clique em **Avançar**. Se tiver selecionado a criação de perfil **Típica**, acesse a [Etapa de Segurança](#page-932-0) [Administrativa.](#page-932-0)
- 6. Avançado: Na página Implementação de Aplicativo Opcional, selecione se o console administrativo deve ser implementado para gerenciamento do servidor (recomendado). Clique em **Avançar**.
- 7. Avançado: Na página Nome e Local do Perfil, execute as etapas a seguir:
	- a. No campo **Nome do perfil**, especifique um nome exclusivo ou aceite o valor padrão. Cada perfil criado deve ter um nome. Quando há mais de um perfil, eles podem ser diferenciados em seu nível mais alto por esse nome.
	- b. No campo **Diretório do perfil**, insira o diretório para o perfil ou use o botão **Navegar** para acessar o diretório de perfil. O diretórios especificado conterá os arquivos que definem o ambiente de tempo de execução, tais como comandos, arquivos de configuração e arquivos de log. O diretório padrão é *install\_root*/profiles/*profile\_name*.
	- c. Opcional: Selecione **Marcar Este Perfil como Padrão** para tornar o perfil que você está criando o perfil padrão. Essa caixa de seleção será mostrada apenas se você tiver um perfil existente em seu sistema.

Quando um perfil for o perfil padrão, os comandos funcionam automaticamente com ele. O primeiro perfil que você cria em uma estação de trabalho é o perfil padrão. O perfil padrão é o destino padrão para comandos que são emitidos a partir do diretório bin na raiz da instalação do produto. Quando só pode existir um perfil em uma estação de trabalho, todo comando funciona nesse perfil. Se existir mais de um perfil, determinados comandos exigem que você especifique o perfil ao qual o comando se aplica.

- d. Na lista **Configuração de ajuste de desempenho de tempo de execução do servidor**, selecione um nível de ajuste de desempenho adequado para o perfil que estiver criando. Esse parâmetro é um parâmetro WebSphere Application Server.
- e. Clique em **Avançar**. Se clicar em **Voltar** e alterar o nome do perfil, poderá ser necessário alterar manualmente o nome nesta página quando ele for exibido novamente.
- 8. Avançado: Na página Nó, Host e Nomes de Célula, execute as ações a seguir para o perfil que estiver criando:
	- v No campo **Nome do nó**, insira um nome para o nó ou aceite o valor padrão. Tente manter o nome do nó o mais curto possível, mas certifique-se de que os nomes dos nós sejam exclusivos no ambiente de implementação.
	- v No campo **Nome do Servidor**, insira um nome para o servidor ou aceite o valor-padrão.
	- v No campo **Nome do Host**, insira um nome para o host ou aceite o valor padrão.
	- v No campo **Nome da Célula**, insira um nome para a célula ou aceite o valor padrão. Clique em **Avançar**.
- <span id="page-932-0"></span>9. Necessário: Na página Segurança Administrativa, insira valores para o **Nome de usuário**, a **Senha** e a **Confirmação de senha**. A senha especificada durante a instalação para administração será usada para todos os usuários internos incluindo tw\_admin e tw\_user. Como todos os perfis do IBM Business Process Manager possuem a segurança administrativa ativada, **Avançar** será ativado apenas depois que você inserir os valores.

Clique em **Avançar**. Se tiver selecionado a criação de perfil **Típica**, acesse a [Etapa de Configuração](#page-934-0) [do Banco de Dados - Parte 1.](#page-934-0)

- 10. Avançado: Na página Certificado de Segurança (Parte 1), especifique se novos certificados devem ser criados ou se devem ser importados certificados existentes.
	- v Para criar um novo certificado pessoal padrão e um novo certificado de assinatura raiz, selecione **Criar um novo certificado pessoal padrão** e **Criar um novo certificado de assinatura raiz** e clique em **Avançar**.
	- v Para importar os certificados existentes, selecione **Importar um certificado pessoal padrão existente** e **Importar um certificado pessoal de assinatura raiz existente** e forneça as seguintes informações:
		- No campo **Caminho**, insira o caminho do diretório no certificado existente.
		- No campo **Senha**, insira a senha para o certificado
		- No campo **Tipo de Keystore**, selecione o tipo de keystore para o certificado que você está importando.
		- No campo **Alias de Keystore**, selecione o alias de keystore para o certificado que você está importando.
		- Clique em **Avançar** para exibir a página Certificado de Segurança (Parte 2).

Quando você importar um certificado pessoal como o certificado pessoal padrão, importe o certificado raiz que assinou o certificado pessoal. Caso contrário, o Profile Management Tool incluirá o assinante do certificado pessoal no arquivo trust.p12.

11. Avançado: Na página Certificado de Segurança (Parte 2), verifique se as informações do certificado estão corretas e clique em **Avançar** para exibir a página Designação de Valores de Porta.

Se criar os certificados, será possível usar os valores padrão ou modificá-los para criar novos certificados. O certificado pessoal padrão é válido, por padrão, por um ano e é assinado pelo certificado raiz de assinatura. O certificado raiz de assinatura é um certificado autoassinado, válido por 15 anos por padrão. A senha do keystore padrão para o certificado raiz de assinatura é WebAS. Altere a senha. A senha não pode conter nenhum caractere do conjunto de caracteres de byte duplo (DBCS) pois determinados tipos de keystore, incluindo o PKCS12, não suportam esses caracteres. Os tipos de keystore suportados dependem dos provedores no arquivo java.security.

Ao criar um dos certificados ou ambos, ou importar um certificado ou ambos, os arquivos keystore criados são:

- key.p12: Contém o certificado pessoal padrão.
- v trust.p12: Contém o certificado de assinante a partir do certificado raiz padrão.
- v root-key.p12: Contém o certificado raiz de assinatura.
- v default-signers.p12: Contém certificados de assinantes que são incluídos em qualquer novo arquivo keystore que criar após o servidor estar instalado e em execução. Por padrão, o assinante do certificado raiz padrão e um certificado de assinante DataPower estão nesse arquivo keystore.
- v deleted.p12: Mantém certificados excluídos com a tarefa deleteKeyStore para que possam ser recuperados se necessário.
- ltpa.jceks: Contém chaves da Lightweight Third-Party Authentication (LTPA) padrão do servidor que os servidores em seu ambiente usam para se comunicar entre si.

Esses arquivos têm todos a mesma senha ao criar ou importar os certificados, que é a senha padrão ou uma senha especificada por você. Um certificado importado é incluído no arquivo key.p12 ou no arquivo root-key.p12. Se importar qualquer certificado e os certificados não contiverem as informações desejadas, clique em **Voltar** para importar outro certificado.

12. Avançado: na página Designação de Valores de Porta, verifique se as portas especificadas para o perfil são exclusivas e clique em **Avançar**. O Profile Management Tool detecta as portas atualmente utilizadas por outros produtos WebSphere e exibe valores de porta recomendados que não entram em conflito com os existentes. Se você tiver aplicativos diferentes dos do WebSphere que utilizam portas especificadas, verifique se as portas não estão em conflito. Se escolheu para não implementar o console administrativo na página Implementação do Aplicativo Opcional, as portas do console administrativo não estarão disponíveis na página Designação de Valores de Porta.

As portas serão reconhecidas como estando em utilização se as seguintes condições forem atendidas:

- v As portas são designadas a um perfil criado em uma instalação desempenhada pelo usuário atual.
- v As portas estão em utilização.

Embora a ferramenta valide portas ao acessar a página Designação de Valores de Porta, os conflitos de porta ainda podem ocorrer como resultado de seleções feitas nas páginas subsequentes do Profile Management Tool. As portas não são designadas até que a criação de perfil seja concluída. Se você suspeitar de um conflito de porta, poderá investigá-lo após a criação do perfil. Determine as portas utilizadas durante a criação de perfil examinando o seguinte arquivo: *profile\_root*/properties/portdef.prop

Incluídos neste arquivo estão as chaves e valores utilizados na configuração das portas. Se você

descobrir conflitos de porta, pode reatribuir as portas manualmente. Para redesignar portas, consulte "Atualizando portas em perfis existentes" no centro de informações do WebSphere Application Server. Execute o arquivo **updatePorts.ant** por meio do script **ws\_ant** neste tópico.

13. Avançado: Se desejar privilégios de administrador, acesse a próxima etapa. Se tiver privilégios de administrador, na página Definição de Serviço indique se um serviço do Linux deve ser usado para executar o IBM Business Process Manager. Por padrão, o IBM Business Process Manager não é selecionado para executar como um serviço do Linux.

Se o perfil for configurado como um serviço do Linux, o IBM Business Process Manager tenta iniciar os serviços do Linux para processos que são iniciados pelo comando **startServer** ou **startManager**. Por exemplo, se você configurar um servidor como um serviço do Linux e emitir o comando **startServer**, o comando **wasservice** iniciará os serviços definidos.

Você deve especificar um nome de usuário sob qual o serviço é executado.

Para excluir um serviço do Linux, o usuário deve ser o usuário raiz ou ter os privilégios necessários para exclusão do serviço. Caso contrário, um script de remoção é criado para que o usuário raiz possa executar, para excluir o serviço em nome do usuário.

- 14. Avançado: Configure o banco de dados Comum usando um arquivo de design.
	- a. Selecione **Usar um arquivo de design do banco de dados**.
	- b. Clique em **Procurar**.
	- c. Especifique o nome do caminho completo para o arquivo de design.
	- d. Para executar os scripts do banco de dados automaticamente (como parte do processo de criação de perfil), selecione **Executar scripts do banco de dados para criar tabelas de banco de dados**. Caso contrário, você ou o administrador do banco de dados poderá executar os scripts manualmente depois de a criação de perfil ser concluída.

**Importante:** Se você selecionar **Executar scripts do banco de dados para criar tabelas de banco de dados**, certifique-se de que **Usar um banco de dados local ou remoto existente** *não* esteja selecionado. Se as duas opções forem selecionadas, ocorrerão erros.

e. Clique em **Avançar**. Se você escolher especificar um arquivo de design, os painéis de configuração do banco de dados no Profile Management Tool serão ignorados. Em vez disso, o local do arquivo de design é passado para a linha de comandos para concluir a configuração do banco de dados.

Acesse a [Etapa de Configuração do Business Space](#page-934-1)

- <span id="page-934-0"></span>15. Na página Configuração do Banco de Dados - Parte 1, especifique as informações para o banco de dados Comum.
	- a. Na lista **Selecionar um produto de banco de dados**, selecione **Microsoft SQL Server**.
	- b. Opcional: Se deseja alterar os valores padrão, insira novos nomes para os bancos de dados requeridos. Os nomes de banco de dados devem ser exclusivos.
	- c. Para executar os scripts do banco de dados automaticamente como parte do processo de criação de perfil, selecione **Executar scripts do banco de dados para inicializar os bancos de dados**. Caso contrário, você ou o administrador do banco de dados poderá executar os scripts manualmente depois de a criação de perfil ser concluída.
	- d. Clique em **Avançar**.
- 16. Na página Configuração do Banco de Dados Parte 2, conclua a configuração do banco de dados Comum. Especifique os campos a seguir.

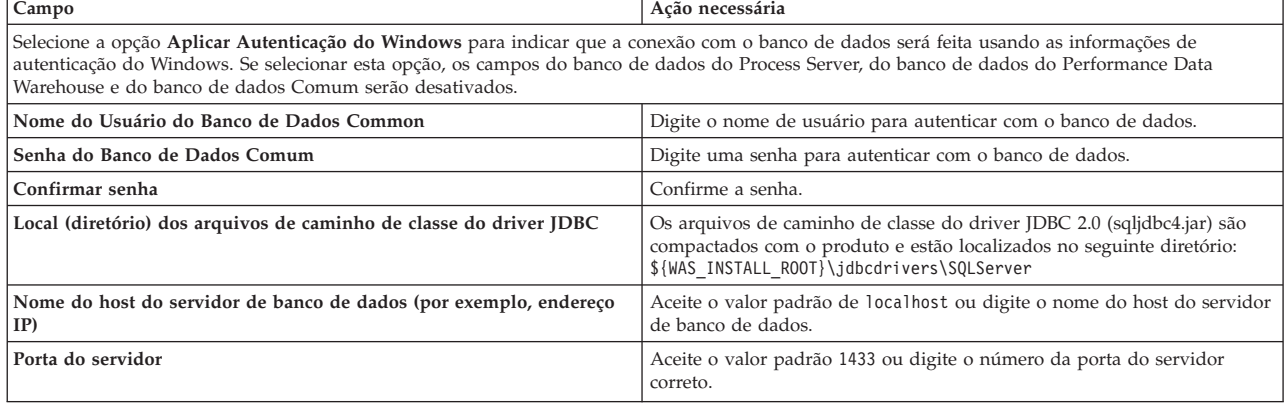

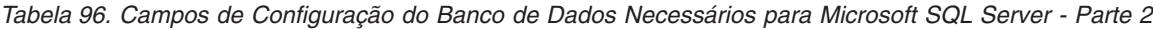

<span id="page-934-1"></span>17. Avançado: Na página Business Space Configuration, se você deseja configurar o IBM Forms Server para trabalhar com widgets Human Task Management no Business Space, selecione **Configurar IBM Forms Server** e insira o local HTTP do conversor IBM Forms Server e raiz de instalação do IBM Forms Server. Em seguida, clique em **Avançar**.

- 18. Avançado: Selecione se o Business Process Rules Manager deve ser configurado para a instalação e clique em **Avançar**. O Business Process Rules Manager é um aplicativo da web que customiza os modelos de regras de negócios para as necessidades de seu aplicativo de negócios.
- 19. Na página Resumo do Perfil, revise as informações. Clique em **Criar** para criar o perfil ou em **Voltar** para alterar as características do perfil.
- 20. Na página Perfil Completo, revise as informações. Para continuar no Console do First Steps, certifique-se de que **Ativar Console do First Steps** esteja selecionado e clique em **Concluir**.
- v Inclua perfis customizados (nós gerenciados) para serem gerenciados pelo gerenciador de implementação e, em seguida, configurar o ambiente de implementação.
- v Opcionalmente, configure o Business Process Choreographer.

*Criando Perfis de Gerenciador de Implementação Usando o Utilitário de Linha de Comandos manageprofiles:*

Em vez de usar o Profile Management Tool, é possível usar o utilitário de linha de comandos manageprofiles para criar novos perfis.

Certifique-se de não estar executando o utilitário de linha de comandos **manageprofiles** no mesmo perfil. Se uma mensagem de erro for exibida ao executar o comando, determine se há outra ação de criação ou aumento de perfil em andamento. Se houver, aguarde até que ela seja concluída.

1. Determine o tipo de perfil que deseja criar que, por sua vez, determina o modelo a ser usado para seu perfil (usando a opção **-templatePath**).

Os modelos para cada perfil estão localizados no diretório *install\_root*/profileTemplates/BPM para modelos BPM e em *install\_root*/profileTemplates para outros produtos. Os seguintes modelos estão disponíveis:

- v dmgr.procctr: para um perfil de gerenciador de implementação do Process Center para IBM BPM Standard.
- v dmgr.procctr.adv: para um perfil de gerenciador de implementação do Process Center para IBM BPM Advanced.
- v dmgr.procsvr: para um perfil de gerenciador de implementação do Process Server para IBM BPM Standard.
- v dmgr.procsvr.adv: para um perfil de gerenciador de implementação do Process Server para IBM BPM Advanced.
- v dmgr.esbserver: para um perfil de gerenciador de implementação do WebSphere Enterprise Service Bus.
- 2. Determine quais parâmetros são necessários para seu perfil revisando os comandos de criação de perfil de exemplo. Determine os valores que deseja fornecer para o perfil revisando os valores padrão no tópico de parâmetros **manageprofiles** .
- 3. Para usar o parâmetro **-responseFile**, procure nos arquivos de resposta de amostra fornecidos e crie um arquivo de resposta que seja específico para seu ambiente.

**Importante:** Assegure-se de não deixar espaços em branco após os valores; por exemplo **'personalCertValidityPeriod=1 '** ou **'winserviceCheck=false '**. Os espaços causarão a falha da criação de perfil.

As amostras estão localizadas no diretório do *install\_root*/BPM/samples/manageprofiles. Escolha um arquivo de resposta baseado no banco de dados e tipo de perfil (independente ou rede, Process Center ou Process Server). Os arquivos de amostra a seguir estão disponíveis:

- PC\_Std\_DMgr\_DB2.response
- PC\_Std\_DMgr\_DB2zOS.response
- PC\_Std\_DMgr\_Oracle.response
- PC\_Std\_DMgr\_SQLServer.response
- PC\_Adv\_DMgr\_DB2.response
- PC Adv DMgr DB2zOS.response
- PC\_Adv\_DMgr\_Oracle.response
- PC\_Adv\_DMgr\_SQLServer.response
- PC\_Std\_Managed\_DB2.response
- PC Std Managed DB2zOS.response
- PC Std Managed Oracle.response
- PC\_Std\_Managed\_SQLServer.response
- PC Adv Managed DB2.response
- PC Adv Managed DB2zOS.response
- PC Adv Managed Oracle.response
- PC Adv Managed SQLServer.response
- PC Std Standalone DB2.response
- PC Std Standalone DB2zOS.response
- PC Std Standalone Oracle.response
- PC Std Standalone SQLServer.response
- PC Adv Standalone DB2.response
- PC Adv Standalone DB2zOS.response
- PC Adv Standalone Oracle.response
- PC Adv Standalone SQLServer.response
- PS Std DMgr DB2.response
- PS Std DMgr DB2zOS.response
- PS Std DMgr Oracle.response
- PS Std DMgr SQLServer.response
- PS Adv DMgr DB2.response
- PS\_Adv\_DMgr\_DB2zOS.response
- PS\_Adv\_DMgr\_Oracle.response
- PS Adv DMgr SQLServer.response
- PS\_Std\_Managed\_DB2.response
- PS\_Std\_Managed\_DB2zOS.response
- PS Std Managed Oracle.response
- PS Std Managed SQLServer.response
- PS Adv Managed DB2.response
- PS Adv Managed DB2zOS.response
- PS Adv Managed Oracle.response
- PS Adv Managed SQLServer.response
- PS Std Standalone DB2.response
- PS Std Standalone DB2zOS.response
- PS Std Standalone Oracle.response
- PS Std Standalone SQLServer.response
- PS Adv Standalone DB2.response
- PS Adv Standalone DB2zOS.response
- PS Adv Standalone Oracle.response
- PS Adv Standalone SQLServer.response

Copie um dos arquivos de resposta de amostra para seu diretório ativo. Use o comando **chmod** para designar as permissões adequadas à sua nova cópia do arquivo de resposta. Por exemplo:

chmod 644 BPM\_Dmgr.response

Edite os parâmetros no arquivo de resposta conforme adequado para sua configuração e salve o arquivo de resposta editado. Certifique-se de que o caminho de propriedade **templatePath** corresponde ao diretório de instalação específico.

4. Execute o arquivo a partir da linha de comandos. Por exemplo:

**Nota:** O exemplo a seguir é um exemplo somente e mostra parâmetros opcionais bem como os parâmetros exigidos. Para obter um conjunto mais completo de parâmetros que podem ser alterados, consulte o arquivo de resposta para criar perfis do gerenciador de implementação.

```
manageprofiles.sh -create -templatePath install_root/profileTemplates/BPM/dmgr.procctr.adv
-adminUserName bpmadmin -adminPassword bpmsecret -dbType MSSQLSERVER_MICROSOFT
-dbHostName dbHost.com -procSvrDbName BPMDB -dbProcSvrUserId procadmin -dbProcSvrPassword procpwd
-perfDWDbName PERFDB -dbPerfDWUserId perfadmin -dbPerfDWPassword perfpwd -dbName CMNDB
-dbCommonUserId commonadmin -dbCommonPassword commonpwd
```
Se você criou um arquivo de resposta, especifique o parâmetro **-response** sem nenhum outro parâmetro. Por exemplo:

manageprofiles.sh -response *myResponseFile*

O status é gravado para a janela do console quando o comando termina a execução. A verificação de sintaxe normal no arquivo de resposta se aplica conforme o arquivo é analisado como qualquer outro arquivo de resposta. Os valores individuais no arquivo de resposta são tratados como parâmetros da linha de comandos.

Os comandos de exemplo a seguir são usados para criar um perfil de gerenciador de implementação usando o comando **manageprofiles** que inclui os componentes a seguir: CommonDB, Common Event Infrastructure, Mecanismos do Sistema de Mensagens e Business Space.

```
install_root/bin/manageprofiles
-create -templatePath install_root\profileTemplates\BPM\
\dmgr.procsvr.adv -dbHostName hostName -dbServerPort 1433 -dbDelayConfig true
 -configureBSpace true -dbType MSSQLSERVER_Microsoft -dbUserId userID -dbJDBCClasspath
path to JDBC 2.0 driver -dbName CMNDB
 -dbPassword password
```
- v Inclua perfis customizados (nós gerenciados) para serem gerenciados pelo gerenciador de implementação e, em seguida, configurar o ambiente de implementação.
- Opcionalmente, configure o Business Process Choreographer.

*Arquivo de Resposta para Criar Perfis de Gerenciador de Implementação:*

É possível usar o arquivo de resposta fornecido aqui com o comando **manageprofiles** para criar um perfil de gerenciador de implementação.

*Arquivo de Resposta de Amostra para um Perfil de Gerenciador de Implementação do Advanced Process Center:*

Modifique e use este arquivo de resposta para criar um perfil de gerenciador de implementação usando o comando **manageprofiles**.

```
# BEGIN COPYRIGHT
# *************************************************************************
#
# Licensed Materials - Property of IBM
# 5725-C94
   (C) Copyright IBM Corporation 2011, 2012. All Rights Reserved.
# This sample program is provided AS IS and may be used, executed, copied
```

```
# and modified without royalty payment by customer (a) for its own
  instruction and study, (b) in order to develop applications designed to
# run with an IBM WebSphere product, either for customer's own internal
# use or for redistribution by customer, as part of such an application,
  in customer's own products.
#
# *************************************************************************
# END COPYRIGHT
################################################################################
# These response file has the applicable parameters for creating a
# DMgr PC Adv profile that uses SQLServer.
#
# Depending on your environment, you may need to change the default values.
#
# To create a profile with this response file specify:
#
# was.install.root/bin/manageprofiles -response PC Adv DMgr SQLServer.response
#
# If you use the -response parameter, it must be the only parameter on
# the command-line. If you include any manageprofile parameters
# (in addition to -response) on the command-line, the response file
# is ignored. And default WebSphere Application server profile will be created .
################################################################################
################################################################################
# Parameter: create
#
# Description:
# Creates the profile.
     If you are creating a profile, this parameter is required.
################################################################################
create
################################################################################
# Parameter: templatePath
#
# Description:
# Specifies the directory path to the template files in the installation
# root directory. Within the profileTemplates directory are various
     directories that correspond to different profile types and that vary with
     the type of product installed. The profile directories are the paths that
     you indicate while using the -templatePath option.
# Use absolute paths. This parameter must exist as a directory and point to
# a valid template directory.
#
# When using the -templatePath parameter, specify the fully qualified file
# path for the parameter.
#
# Valid Values:
    Varies
# Default Values:
    None
################################################################################
templatePath=BPM/dmgr.procctr.adv
################################################################################
# Parameter: profileName
#
# Description:
     Specifies the name of the profile. Use a unique value when creating a
     profile.
     Each profile that shares the same set of product binaries must have a
# unique name. The default profile name is based on the profile type and a
# trailing number, for example:
# profileType ProfileNumberwhere profileType is a value such as ProcSrv,
# Dmgr, or Custom and ProfileNumber is a sequential number that creates a
```

```
# unique profile name. The value for this parameter must not contain spaces
# or characters that are not valid such as the following: *, ?, ", <, >, ,,
# /, \, and |. The profile name that you choose must not be in use. On
# Windows platforms: If the fully qualified path contains spaces, enclose
# the value in quotation marks. The default value is based on the
      install root directory, the profiles subdirectory, and the name of the
      file. For example, the default for profile creation is:
      WS WSPROFILE DEFAULT PROFILE HOME/profileNamewhere
# WS_WSPROFILE_DEFAULT_PROFILE_HOME is defined in the wasprofile.properties
      file in the install_root/properties directory. The value for this
# parameter must be a valid path for the target system and must not be
      currently in use. You must have permissions to write to the directory.
#
# Valid Values:
    Varies
# Default Values:
    None
################################################################################
profileName=Dmgr01
################################################################################
# Parameter: cellName
#
# Description:
      Specifies the cell name of the profile. Use a unique cell name for each
     profile.
      The default value for this parameter is based on a combination of the
      short host name, the constant Cell, and a trailing number, for example:
# if (DMgr)
# shortHostNameCellCellNumber
# else
        shortHostNameNodeNodeNumberCell
     where CellNumber is a sequential number starting at 01 and NodeNumber is
      the node number that you used to define the node name.
      The value for this parameter must not contain spaces or any characters
# that are not valid such as the following: *, ?, ", <, >, ,, /, \, and |.
#
# Valid Values:
     Varies
# Default Values:
     Varies
#
# Parameter: nodeName
#
# Description:
      Specifies the node name for the node that is created with the new profile.
      Use a unique value within the cell or on the workstation. Each profile
      that shares the same set of product binaries must have a unique node name.
# This parameter is required for profile creation only with the
      dmgr.esbserverdefault.procsvrdefault.procctrdefault.procsvr.advdefault.
     procctr.advdmgr.procctrmanaged.procctrmanaged.procsvr templates.
      The default value for this parameter is based on the short host name,
      profile type, and a trailing number, for example:
# if (DMgr)
              shortHostNameCellManagerNodeNumber
# else
              shortHostNameNodeNodeNumber
     where NodeNumber is a sequential number starting at 01.
     The value for this parameter must not contain spaces or any characters
     that are not valid such as the following: *, ?, ", <, >, , , /, \setminus, and |.#
# Valid Values:
    Varies
# Default Values:
     Varies
                     ################################################################################
cellName=cell_name
```

```
nodeName=node_name
```

```
################################################################################
# Parameter: enableAdminSecurity
#
# Description:
# For IBM Business Process Manager omit this parameter. Administrative
     security is always enabled for IBM Business Process Manager profiles.
# You must also specify the parameters -adminUserName and -adminPassword
     along with the values for these parameters.
#
# Valid Values:
   # true
# Default Values:
   true
################################################################################
enableAdminSecurity=true
adminUserName=adminUser_ID
adminPassword=adminPassword
################################################################################
# Parameter: signingCertDN
#
# Description:
# Specifies the distinguished name of the root signing certificate that you
# create when you create the profile. Specify the distinguished name in
# quotation marks. This default personal certificate is located in the
# server keystore file. If you do not specifically create or import a root
# signing certificate, one is created by default. See the
# -signingCertValidityPeriod parameter and the -keyStorePassword.
#
# Valid Values:
   Varies
# Default Values:
# None
#
# Parameter: signingCertValidityPeriod
#
# Description:
# An optional parameter that specifies the amount of time in years that the
     root signing certificate is valid. If you do not specify this parameter
# with the -signingCertDN parameter, the root signing certificate is valid
     for 20 years.
#
# Valid Values:
    Varies
# Default Values:
    None
#
# Parameter: keyStorePassword
#
# Description:
# Specifies the password to use on all keystore files created during profile
# creation. Keystore files are created for the default personal certificate
# and the root signing certificate.
#
# Valid Values:
   Varies
# Default Values:
    None
################################################################################
#signingCertDN =distinguished_name
#signingCertValidityPeriod =validity_period
#keyStorePassword =keyStore_password
################################################################################
# Parameter: defaultPorts
```

```
#
# Description:
# Assigns the default or base port values to the profile.d o not use this
# parameter when using the -startingPort or -portsFile parameter.
     During profile creation, the manageprofiles command-line utility uses an
      automatically generated set of recommended ports if you do not specify the
      -startingPort parameter, the -defaultPorts parameter or the -portsFile
     parameter. The recommended port values can be different than the default
     port values based on the availability of the default ports.
#
# Valid Values:
    Varies
# Default Values:
    None
#
# Parameter: startingPort
#
# Description:
      Specifies the starting port number for generating and assigning all ports
      for the profile.
     Port values are assigned sequentially from the -startingPort value,
     omitting those ports that are already in use. The system recognizes and
     resolves ports that are currently in use and determines the port
     assignments to avoid port conflicts.
     Do not use this parameter with the -defaultPorts or -portsFile parameters.
     During profile creation, the manageprofiles command-line utility uses an
     automatically generated set of recommended ports if you do not specify the
      -startingPort parameter, the -defaultPorts parameter or the -portsFile
      parameter. The recommended port values can be different than the default
      port values based on the availability of the default ports.
#
# Valid Values:
    Varies
# Default Values:
# None
#
# Parameter: portsFile
#
# Description:
# An optional parameter that specifies the path to a file that defines port
     settings for the new profile.
     Do not use this parameter when using the -startingPort or -defaultPorts
      parameter.
     During profile creation, the manageprofiles command-line utility uses an
     automatically generated set of recommended ports if you do not specify the
      -startingPort parameter, the -defaultPorts parameter or the -portsFile
      parameter. The recommended port values can be different than the default
     port values based on the availability of the default ports.
#
# Valid Values:
    Varies
# Default Values:
    None
################################################################################
#defaultPorts=default_ports
#startingPort=startingPort
#portsFile=file_path
################################################################################
# Parameter: enableService
#
# Description:
# Enables the creation of a Linux service. Valid values include true or
# false. The default value for this parameter is false. When the
# manageprofiles command-line utility is run with the -enableService option
# set to true , the Linux service is created with the profile when the
     command is run by the root user. When a nonroot user runs the
```

```
# manageprofiles command-line utility, the profile is created, but the Linux
# service is not. The Linux service is not created because the nonroot user
# does not have sufficient permission to set up the service. An
# INSTCONPARTIALSUCCESS result is displayed at the end of the profile
# creation and the profile creation log
# install root/logs/manageprofiles/profile name create.log contains a
# message indicating the current user does not have sufficient permission to
     set up the Linux service. Use this parameter when creating profiles only.
#
# Valid Values:
# false
     # true
# Default Values:
# None
#
# Parameter: serviceUserName
#
# Description:
# Specifies the user ID that is used during the creation of the Linux
     service so that the Linux service will run under this user ID. The Linux
     service runs whenever the user ID is logged on. Not required.
#
# Valid Values:
    Varies
# Default Values:
    None
#
# Parameter: winserviceAccountType
#
# Description:
# The type of the owner account of the Windows service created for the
# profile. Valid values include specifieduser or localsystem. The
     localsystem value runs the Windows service under the local account of the
# user who creates the profile. The default value for this parameter is
# localsystem. Use this parameter when creating profiles only.
#
# Valid Values:
     localsystem
     specifieduser
# Default Values:
# localsystem
#
# Parameter: winserviceUserName
#
# Description:
# Specify your user ID so that the Windows operating system can verify you
# as an ID that is capable of creating a Windows service. Your user ID must
# belong to the Administrator group and have the following advanced user
# rights:
# Act as part of the operating system
     Log on as a service
# The default value for this parameter is the current user name. The value
# for this parameter must not contain spaces or characters that are not
# valid such as the following: *, ?, ", < , > , , /, \backslash, and |. The user that
# you specify must have the proper permissions to create a Windows service.
     You must specify the correct password for the user name that you choose.
#
# Valid Values:
    Varies
# Default Values:
    None
#
# Parameter: winservicePassword
#
# Description:
# Specify the password for the specified user or the local account that is
     to own the Windows service.
```

```
#
# Valid Values:
# Varies
# Default Values:
    None
#
# Parameter: winserviceCheck
#
# Description:
# The value can be either true or false. Specify true to create a Windows
      service for the server process that is created within the profile. Specify
# false to not create the Windows service. The default value for this
# parameter is false.
#<br>#
 Valid Values:
    false
     true
# Default Values:
# false
#
# Parameter: winserviceStartupType
#
# Description:
     The following values for Windows service startup can be used:
     manual
     automatic
# disabled
# The default value for this parameter is manual.
#
# Valid Values:
    manual
    automatic
    disabled
# Default Values:
# manual
                 ################################################################################
#enableService=true
#serviceUserName=service_user_ID
#winserviceAccountType=localsystem
#winserviceUserName=winservice_user_ID
#winservicePassword=winservice_password
#winserviceCheck=false
#winserviceStartupType=manual
################################################################################
# Parameter: bpmdbDesign
#
# Description:
# Specifies the file that holds the database configuration design for all of
# the IBM Business Process Manager components .
     This parameter replaces the -wbidbDesign that was used in previous
# versions of WebSphere Process Server.
#
# Note: If a bpmdbDesign file parameter is specified, none of the database
     related properties should be specified.
#
# Valid Values:
    Varies
# Default Values:
    None
################################################################################
#bpmdbDesign=design_file
################################################################################
# Parameter: dbCreateNew
#
# Description:
```

```
# Indicates a new database is created or if an existing database is to be
# reused. Valid values are true or false. This value cannot be true for an
# Oracle, SQL Server or a DB2 z/OS database. This value can only be true for
# a DB2 database.
#
# Valid Values:
    false
# Default Values:
# false
################################################################################
dbCreateNew=false
################################################################################
# Parameter: dbType
#
# Description:
# The database type. Set one of the following values for the type of
# database product you are using with IBM Business Process Manager.
#
# Required only for one of the following:
# A stand-alone profile when -bpmdbDesign was not specified.
# An advanced dmgr or managed profiles when -bpmdbDesign was not specified.
#
     Note: Do not use this parameter if you are using -bpmdbDesign.
#
# Valid Values:
# MSSQLSERVER_MICROSOFT
# Default Values:
# MSSQLSERVER_MICROSOFT
#
# Parameter: dbJDBCClasspath
#
# Description:
# The directory path location of JDBC driver files.
#
# Note: Do not use this parameter if you are using -bpmdbDesign.
#
# Valid Values:
    Varies
# Default Values:
    None
################################################################################
dbType=MSSQLSERVER_MICROSOFT
dbJDBCClasspath=${WAS_INSTALL_ROOT}/jdbcdrivers/SQLServer
################################################################################
# Parameter: dbDelayConfig
#
# Description:
# Indicates whether to postpone table creation until after the profile is
     created. Valid values are true or false. The parameter is set to false by
# default. Setting this parameter to true delays the execution of the
# scripts that create the database tables. No. Specify false if you want the
# database to be set up during profile creation.
#
# Valid Values:
    false
    true
# Default Values:
    false
################################################################################
dbDelayConfig=false
################################################################################
# Parameter: dbName
#
# Description:
```

```
# The name of the database. By default, the value is set to orcl for Oracle
# databases and to CMNDB for all other supported databases.
#
# Note: Do not use this parameter if you are using -bpmdbDesign.
#
# Valid Values:
    Varies
# Default Values:
# CMNDB
#
# Parameter: dbUserId
#
# Description:
# The user ID for all database types. Specifies the user ID that has
     privileges to create and drop the databases. The WebSphere data source
     uses this ID to authenticate the database connection.
# Important: The -dbUserId parameter value must be a valid database
# authorization ID. Required if the -bpmdbDesign file is not set.
#
# Note: Do not use this parameter if you are using -bpmdbDesign.
#
# Valid Values:
    Varies
# Default Values:
    None
#
# Parameter: dbPassword
#
# Description:
\# The password required for database authentication. Required when the
# -bpmdbDesign file is not set.
#
# Note: Do not use this parameter if you are using -bpmdbDesign.
#
# Valid Values:
# Varies
# Default Values:
    None
################################################################################
#dbName=CMNDB
dbUserId=db_userid
dbPassword=db_pswd
################################################################################
# Parameter: dbCommonUserId
#
# Description:
# The user id to authenticate with the Common database.
#
# Note: Do not use this parameter if you are using -bpmdbDesign.
#
# Valid Values:
# Varies
# Default Values:
# None
#
# Parameter: dbCommonPassword
#
# Description:
     The password for the user id of the dbCommonUserId parameter.
#
     Note: Do not use this parameter if you are using -bpmdbDesign.
#
# Valid Values:
# Varies
# Default Values:
# None
```
################################################################################ dbCommonUserId=common\_db\_userid dbCommonPassword=common\_db\_pswd ################################################################################ # Parameter: dbWinAuth # # Description: # An optional parameter that is valid in all default profile templates. Specify true to indicate that you are running SQL Server using integrated # windows authentication. # # Note: Do not use this parameter if you are using -bpmdbDesign. # # Valid Values: # false # true # Default Values: None ################################################################################ #dbWinAuth=true ################################################################################ # Parameter: environmentType # # Description: # Specifies the environment type. The environment type refers to how IBM Business Process Manager is used; for example, in a production, stage or # test environment. Load testing might be done on a test server, while a # stage environment type might be used as a temporary location to host # changes before putting those changes into production. You might specify # Stage as the Environment type if the server you are configuring will be # accessed and used to review content and new functionality. Valid values # are as follows:  $#$  Test<br> $#$  Ilse Use Test if the server you are configuring is to be used as a testing # environment. # Stage # Use Stage if the server is to serve as a staging platform to be used as a # preproduction server. Production # Use Production if the server is to serve in a production capacity. The default value is Test. # # Valid Values: Test # Production Stage # Default Values: Test ################################################################################ environmentType=Test ################################################################################ # Parameter: isDeveloperServer # # Description: Specifies whether the server is intended for development purposes only. This parameter is useful when creating profiles to test applications on a non-production server prior to deploying the applications on their production application servers. If -isDeveloperServer is set when # creating an IBM Business Process Manager profile, then a preconfigured VMM # file repository is installed. This file repository contains a sample # organization that can be used to test Business Process Choreographer # people resolution, ready for you to use as is. # # Valid Values:

```
# false
     true
# Default Values:
    false
################################################################################
#isDeveloperServer=false
```
*Arquivo de Resposta de Amostra para um Perfil de Gerenciador de Implementação do Standard Process Center:*

Modifique e use este arquivo de resposta para criar um perfil de gerenciador de implementação usando o comando **manageprofiles**.

```
# BEGIN COPYRIGHT
# *************************************************************************
#
# Licensed Materials - Property of IBM
# 5725-C94
# (C) Copyright IBM Corporation 2011, 2012. All Rights Reserved.
# This sample program is provided AS IS and may be used, executed, copied
# and modified without royalty payment by customer (a) for its own
# instruction and study, (b) in order to develop applications designed to
# run with an IBM WebSphere product, either for customer's own internal
# use or for redistribution by customer, as part of such an application,
# in customer's own products.
#
# *************************************************************************
# END COPYRIGHT
################################################################################
# These response file has the applicable parameters for creating a
# DMgr PC Std profile that uses SQLServer.
#
# Depending on your environment, you may need to change the default values.
#
# To create a profile with this response file specify:
#
# was.install.root/bin/manageprofiles -response PC_Std_DMgr_SQLServer.response
#
# If you use the -response parameter, it must be the only parameter on
# the command-line. If you include any manageprofile parameters
# (in addition to -response) on the command-line, the response file
# is ignored. And default WebSphere Application server profile will be created .
################################################################################
################################################################################
# Parameter: create
#
# Description:
# Creates the profile.
     If you are creating a profile, this parameter is required.
################################################################################
create
################################################################################
# Parameter: templatePath
#
# Description:
      Specifies the directory path to the template files in the installation
     root directory. Within the profileTemplates directory are various
     directories that correspond to different profile types and that vary with
     the type of product installed. The profile directories are the paths that
     you indicate while using the -templatePath option.
```

```
# Use absolute paths. This parameter must exist as a directory and point to
# a valid template directory.
#
# When using the -templatePath parameter, specify the fully qualified file
     path for the parameter.
#
# Valid Values:
    Varies
# Default Values:
    None
################################################################################
templatePath=BPM/dmgr.procctr
################################################################################
# Parameter: profileName
#
# Description:
# Specifies the name of the profile. Use a unique value when creating a
# profile.
# Each profile that shares the same set of product binaries must have a
# unique name. The default profile name is based on the profile type and a
# trailing number, for example:
     profileType ProfileNumberwhere profileType is a value such as ProcSrv,
     Dmgr, or Custom and ProfileNumber is a sequential number that creates a
# unique profile name. The value for this parameter must not contain spaces
# or characters that are not valid such as the following: *, ?, ", <, >, , ,# /, \, and |. The profile name that you choose must not be in use. On
# Windows platforms: If the fully qualified path contains spaces, enclose
# the value in quotation marks. The default value is based on the
# install_root directory, the profiles subdirectory, and the name of the
# file. For example, the default for profile creation is:
# WS_WSPROFILE_DEFAULT_PROFILE_HOME/profileNamewhere
# WS_WSPROFILE_DEFAULT_PROFILE_HOME is defined in the wasprofile.properties
# file in the install root/properties directory. The value for this
# parameter must be a valid path for the target system and must not be # currently in use. You must have permissions to write to the directory
     currently in use. You must have permissions to write to the directory.
#
# Valid Values:
    Varies
# Default Values:
# None
################################################################################
profileName=Dmgr01
################################################################################
# Parameter: cellName
#
# Description:
# Specifies the cell name of the profile. Use a unique cell name for each
# profile.
     The default value for this parameter is based on a combination of the
# short host name, the constant Cell, and a trailing number, for example:
# if (DMgr)
# shortHostNameCellCellNumber
# else
# shortHostNameNodeNodeNumberCell
# where CellNumber is a sequential number starting at 01 and NodeNumber is
     the node number that you used to define the node name.
     The value for this parameter must not contain spaces or any characters
     that are not valid such as the following: *, ?, ", <, >, , , /, \setminus, and |.
#
# Valid Values:
    Varies
# Default Values:
# Varies
#
# Parameter: nodeName
```

```
# Description:
# Specifies the node name for the node that is created with the new profile.
# Use a unique value within the cell or on the workstation. Each profile
# that shares the same set of product binaries must have a unique node name.
      This parameter is required for profile creation only with the
\# dmgr.esbserverdefault.procsvrdefault.procctrdefault.procsvr.advdefault.
      procctr.advdmgr.procctrmanaged.procctrmanaged.procsvr templates.
# The default value for this parameter is based on the short host name,
# profile type, and a trailing number, for example:
# if (DMgr)
# shortHostNameCellManagerNodeNumber
# else
# shortHostNameNodeNodeNumber
      where NodeNumber is a sequential number starting at 01.
# The value for this parameter must not contain spaces or any characters
# that are not valid such as the following: \ast, ?\, \ast, \ast, \ast, \ast, \ast, \ast, \ast, \ast, \ast, \ast, \ast, \ast, \ast, \ast, \ast, \ast, \ast, \ast, \ast, \ast, \ast, \ast, \ast, \ast, \ast, \ast, \ast, \ast#
# Valid Values:
# Varies
# Default Values:
    Varies
################################################################################
cellName=cell_name
nodeName=node_name
################################################################################
# Parameter: enableAdminSecurity
#
# Description:
# For IBM Business Process Manager omit this parameter. Administrative
      security is always enabled for IBM Business Process Manager profiles.
      You must also specify the parameters -adminUserName and -adminPassword
      along with the values for these parameters.
#
# Valid Values:
# true
# Default Values:
    # true
################################################################################
enableAdminSecurity=true
adminUserName=adminUser_ID
adminPassword=adminPassword
################################################################################
# Parameter: signingCertDN
#
# Description:
# Specifies the distinguished name of the root signing certificate that you
# create when you create the profile. Specify the distinguished name in
      quotation marks. This default personal certificate is located in the
      server keystore file. If you do not specifically create or import a root
# signing certificate, one is created by default. See the
# -signingCertValidityPeriod parameter and the -keyStorePassword.
#
# Valid Values:
     Varies
# Default Values:
    None
#
# Parameter: signingCertValidityPeriod
#
# Description:
# An optional parameter that specifies the amount of time in years that the
# root signing certificate is valid. If you do not specify this parameter
# with the -signingCertDN parameter, the root signing certificate is valid
# for 20 years.
```
#

```
#
# Valid Values:
# Varies
# Default Values:
    None
#
# Parameter: keyStorePassword
#
# Description:
# Specifies the password to use on all keystore files created during profile
# creation. Keystore files are created for the default personal certificate
# and the root signing certificate.
#
# Valid Values:
    Varies
# Default Values:
    None
################################################################################
#signingCertDN =distinguished_name
#signingCertValidityPeriod =validity_period
#keyStorePassword =keyStore_password
################################################################################
# Parameter: defaultPorts
#
# Description:
# Assigns the default or base port values to the profile.d o not use this
# parameter when using the -startingPort or -portsFile parameter.
# During profile creation, the manageprofiles command-line utility uses an
# automatically generated set of recommended ports if you do not specify the
# -startingPort parameter, the -defaultPorts parameter or the -portsFile
# parameter. The recommended port values can be different than the default
# port values based on the availability of the default ports.
#
# Valid Values:
# Varies
# Default Values:
    None
#
# Parameter: startingPort
#
# Description:
     Specifies the starting port number for generating and assigning all ports
     for the profile.
# Port values are assigned sequentially from the -startingPort value,
# omitting those ports that are already in use. The system recognizes and
# resolves ports that are currently in use and determines the port
# assignments to avoid port conflicts.
# Do not use this parameter with the -defaultPorts or -portsFile parameters.
# During profile creation, the manageprofiles command-line utility uses an
     automatically generated set of recommended ports if you do not specify the
# -startingPort parameter, the -defaultPorts parameter or the -portsFile
# parameter. The recommended port values can be different than the default
# port values based on the availability of the default ports.
#
# Valid Values:
    Varies
# Default Values:
    None
#
# Parameter: portsFile
#
# Description:
# An optional parameter that specifies the path to a file that defines port
# settings for the new profile.
# Do not use this parameter when using the -startingPort or -defaultPorts
# parameter.
```

```
# During profile creation, the manageprofiles command-line utility uses an
# automatically generated set of recommended ports if you do not specify the
# -startingPort parameter, the -defaultPorts parameter or the -portsFile
# parameter. The recommended port values can be different than the default
     port values based on the availability of the default ports.
#
# Valid Values:
    Varies
# Default Values:
    None
################################################################################
#defaultPorts=default_ports
#startingPort=startingPort
#portsFile=file_path
################################################################################
# Parameter: enableService
#
# Description:
# Enables the creation of a Linux service. Valid values include true or
# false. The default value for this parameter is false. When the
     manageprofiles command-line utility is run with the -enableService option
     set to true, the Linux service is created with the profile when the
     command is run by the root user. When a nonroot user runs the
     manageprofiles command-line utility, the profile is created, but the Linux
     service is not. The Linux service is not created because the nonroot user
# does not have sufficient permission to set up the service. An
     INSTCONPARTIALSUCCESS result is displayed at the end of the profile
# creation and the profile creation log
# install root/logs/manageprofiles/profile name create.log contains a
# message indicating the current user does not have sufficient permission to
     set up the Linux service. Use this parameter when creating profiles only.
#
# Valid Values:
    false
    # true
# Default Values:
    None
#
# Parameter: serviceUserName
#
# Description:
     Specifies the user ID that is used during the creation of the Linux
     service so that the Linux service will run under this user ID. The Linux
     service runs whenever the user ID is logged on. Not required.
#
# Valid Values:
    Varies
# Default Values:
    None
#
# Parameter: winserviceAccountType
#
# Description:
# The type of the owner account of the Windows service created for the
     profile. Valid values include specifieduser or localsystem. The
     localsystem value runs the Windows service under the local account of the
     user who creates the profile. The default value for this parameter is
     localsystem. Use this parameter when creating profiles only.
#
# Valid Values:
    localsystem
    specifieduser
# Default Values:
    localsystem
#
# Parameter: winserviceUserName
```

```
#
# Description:
# Specify your user ID so that the Windows operating system can verify you
# as an ID that is capable of creating a Windows service. Your user ID must
# belong to the Administrator group and have the following advanced user
# rights:
# Act as part of the operating system
# Log on as a service
      The default value for this parameter is the current user name. The value
# for this parameter must not contain spaces or characters that are not
# valid such as the following: \star, ?\, ", \lt, \gt, ,, \wedge, \setminus, and \vert. The user that
# you specify must have the proper permissions to create a Windows service.
# You must specify the correct password for the user name that you choose.
#
# Valid Values:
# Varies
# Default Values:
# None
#
# Parameter: winservicePassword
#
# Description:
      Specify the password for the specified user or the local account that is
      to own the Windows service.
#
# Valid Values:
# Varies
# Default Values:
     None
#
# Parameter: winserviceCheck
#
# Description:
# The value can be either true or false. Specify true to create a Windows
# service for the server process that is created within the profile. Specify<br># false to not create the Windows service. The default value for this
      false to not create the Windows service. The default value for this
# parameter is false.
#
# Valid Values:
     false
     true
# Default Values:
    false
#
# Parameter: winserviceStartupType
#
# Description:
# The following values for Windows service startup can be used:
# manual
# automatic
      disabled
# The default value for this parameter is manual.
#
# Valid Values:
# manual
     automatic
# disabled
# Default Values:
    manual
################################################################################
#enableService=true
#serviceUserName=service_user_ID
#winserviceAccountType=localsystem
#winserviceUserName=winservice_user_ID
#winservicePassword=winservice_password
#winserviceCheck=false
#winserviceStartupType=manual
```

```
################################################################################
# Parameter: dbWinAuth
#
# Description:
     An optional parameter that is valid in all default profile templates.
     Specify true to indicate that you are running SQL Server using integrated
     windows authentication.
#
     Note: Do not use this parameter if you are using -bpmdbDesign.
#
# Valid Values:
    false
    true
# Default Values:
# None
################################################################################
#dbWinAuth=true
################################################################################
# Parameter: environmentType
#
# Description:
     Specifies the environment type. The environment type refers to how IBM
     Business Process Manager is used; for example, in a production, stage or
     test environment. Load testing might be done on a test server, while a
# stage environment type might be used as a temporary location to host
     changes before putting those changes into production. You might specify
# Stage as the Environment type if the server you are configuring will be
# accessed and used to review content and new functionality. Valid values
     are as follows:
     Test
     Use Test if the server you are configuring is to be used as a testing
     environment.
# Stage
# Use Stage if the server is to serve as a staging platform to be used as a
# preproduction server.
# Production
# Use Production if the server is to serve in a production capacity.
     The default value is Test.
#
# Valid Values:
    Test
    Production
# Stage
# Default Values:
    Test.
################################################################################
environmentType=Test
################################################################################
# Parameter: isDeveloperServer
#
# Description:
# Specifies whether the server is intended for development purposes only.
# This parameter is useful when creating profiles to test applications on a
# non-production server prior to deploying the applications on their
     production application servers. If -isDeveloperServer is set when
     creating an IBM Business Process Manager profile, then a preconfigured VMM
     file repository is installed. This file repository contains a sample
     organization that can be used to test Business Process Choreographer
# people resolution, ready for you to use as is.
#
# Valid Values:
    false
# true
```

```
# Default Values:
    false
################################################################################
#isDeveloperServer=false
```
*Arquivo de Resposta de Amostra para um Perfil de Gerenciador de Implementação do Advanced Process Server:*

Modifique e use este arquivo de resposta para criar um perfil de gerenciador de implementação usando o comando **manageprofiles**.

```
# BEGIN COPYRIGHT
# *************************************************************************
#
# Licensed Materials - Property of IBM
# 5725-C94
  (C) Copyright IBM Corporation 2011, 2012. All Rights Reserved.
  This sample program is provided AS IS and may be used, executed, copied
 and modified without royalty payment by customer (a) for its own
# instruction and study, (b) in order to develop applications designed to
# run with an IBM WebSphere product, either for customer's own internal
# use or for redistribution by customer, as part of such an application,
# in customer's own products.
#
# *************************************************************************
# END COPYRIGHT
################################################################################
# These response file has the applicable parameters for creating a
# DMgr PS Adv profile that uses SQLServer.
#
# Depending on your environment, you may need to change the default values.
#
# To create a profile with this response file specify:
#
# was.install.root/bin/manageprofiles -response PS_Adv_DMgr_SQLServer.response
#
# If you use the -response parameter, it must be the only parameter on
# the command-line. If you include any manageprofile parameters
# (in addition to -response) on the command-line, the response file
# is ignored. And default WebSphere Application server profile will be created .
################################################################################
################################################################################
# Parameter: create
#
# Description:
# Creates the profile.
     If you are creating a profile, this parameter is required.
################################################################################
create
################################################################################
# Parameter: templatePath
#
# Description:
     Specifies the directory path to the template files in the installation
     root directory. Within the profileTemplates directory are various
     directories that correspond to different profile types and that vary with
     the type of product installed. The profile directories are the paths that
# you indicate while using the -templatePath option.
# Use absolute paths. This parameter must exist as a directory and point to
# a valid template directory.
```

```
# When using the -templatePath parameter, specify the fully qualified file
# path for the parameter.
#
 Valid Values:
    Varies
# Default Values:
    None
################################################################################
templatePath=BPM/dmgr.procsvr.adv
################################################################################
# Parameter: profileName
#
# Description:
# Specifies the name of the profile. Use a unique value when creating a
     profile.
# Each profile that shares the same set of product binaries must have a
     unique name. The default profile name is based on the profile type and a
     trailing number, for example:
     profileType ProfileNumberwhere profileType is a value such as ProcSrv,
     Dmgr, or Custom and ProfileNumber is a sequential number that creates a
     unique profile name. The value for this parameter must not contain spaces
     or characters that are not valid such as the following: *, ?, ", <, >, ,/, \backslash, and \mid. The profile name that you choose must not be in use. On
# Windows platforms: If the fully qualified path contains spaces, enclose
# the value in quotation marks. The default value is based on the
      install root directory, the profiles subdirectory, and the name of the
# file. For example, the default for profile creation is:
# WS_WSPROFILE_DEFAULT_PROFILE_HOME/profileNamewhere
     WS_WSPROFILE_DEFAULT_PROFILE_HOME is defined in the wasprofile.properties
     f_i\overline{f} in the install_root/properties directory. The value for this
     parameter must be a valid path for the target system and must not be
     currently in use. You must have permissions to write to the directory.
#
# Valid Values:
# Varies
# Default Values:
# None
################################################################################
profileName=Dmgr01
################################################################################
# Parameter: cellName
#
# Description:
# Specifies the cell name of the profile. Use a unique cell name for each
# profile.
# The default value for this parameter is based on a combination of the
# short host name, the constant Cell, and a trailing number, for example:
     if (DMgr)
# shortHostNameCellCellNumber
# else
        shortHostNameNodeNodeNumberCell
     where CellNumber is a sequential number starting at 01 and NodeNumber is
     the node number that you used to define the node name.
# The value for this parameter must not contain spaces or any characters
     that are not valid such as the following: *, ?, ", <, >, ,, /, \, and |.
#
# Valid Values:
    Varies
# Default Values:
    Varies
#
# Parameter: nodeName
#
# Description:
```
#

```
# Specifies the node name for the node that is created with the new profile.
# Use a unique value within the cell or on the workstation. Each profile
# that shares the same set of product binaries must have a unique node name.
# This parameter is required for profile creation only with the
# dmgr.esbserverdefault.procsvrdefault.procctrdefault.procsvr.advdefault.
# procctr.advdmgr.procctrmanaged.procctrmanaged.procsvr templates.
# The default value for this parameter is based on the short host name,
# profile type, and a trailing number, for example:
     if (DMgr)
# shortHostNameCellManagerNodeNumber
# else
# shortHostNameNodeNodeNumber
# where NodeNumber is a sequential number starting at 01.
# The value for this parameter must not contain spaces or any characters
# that are not valid such as the following: *, ?, ", <, >, , , /, \setminus, and |.#
# Valid Values:
# Varies
# Default Values:
    Varies
################################################################################
cellName=cell_name
nodeName=node_name
################################################################################
# Parameter: enableAdminSecurity
#
# Description:
# For IBM Business Process Manager omit this parameter. Administrative
# security is always enabled for IBM Business Process Manager profiles.
# You must also specify the parameters -adminUserName and -adminPassword
     along with the values for these parameters.
#
# Valid Values:
# true
# Default Values:
    # true
################################################################################
enableAdminSecurity=true
adminUserName=adminUser_ID
adminPassword=adminPassword
################################################################################
# Parameter: signingCertDN
#
# Description:
# Specifies the distinguished name of the root signing certificate that you
# create when you create the profile. Specify the distinguished name in
# quotation marks. This default personal certificate is located in the
# server keystore file. If you do not specifically create or import a root
     signing certificate, one is created by default. See the
# -signingCertValidityPeriod parameter and the -keyStorePassword.
#
# Valid Values:
# Varies
# Default Values:
    None
#
# Parameter: signingCertValidityPeriod
#
# Description:
# An optional parameter that specifies the amount of time in years that the
     root signing certificate is valid. If you do not specify this parameter
     with the -signingCertDN parameter, the root signing certificate is valid
# for 20 years.
#
# Valid Values:
```

```
# Varies
# Default Values:
# None
#
# Parameter: keyStorePassword
#
# Description:
     Specifies the password to use on all keystore files created during profile
     creation. Keystore files are created for the default personal certificate
     and the root signing certificate.
#
# Valid Values:
    Varies
# Default Values:
    None
################################################################################
#signingCertDN =distinguished_name
#signingCertValidityPeriod =validity_period
#keyStorePassword =keyStore_password
################################################################################
# Parameter: defaultPorts
#
# Description:
     Assigns the default or base port values to the profile.d o not use this
# parameter when using the -startingPort or -portsFile parameter.
# During profile creation, the manageprofiles command-line utility uses an
     automatically generated set of recommended ports if you do not specify the
# -startingPort parameter, the -defaultPorts parameter or the -portsFile
# parameter. The recommended port values can be different than the default
     port values based on the availability of the default ports.
#
# Valid Values:
    Varies
# Default Values:
# None
#
# Parameter: startingPort
#
# Description:
     Specifies the starting port number for generating and assigning all ports
     for the profile.
     Port values are assigned sequentially from the -startingPort value,
     omitting those ports that are already in use. The system recognizes and
# resolves ports that are currently in use and determines the port
     assignments to avoid port conflicts.
     Do not use this parameter with the -defaultPorts or -portsFile parameters.
# During profile creation, the manageprofiles command-line utility uses an
# automatically generated set of recommended ports if you do not specify the
# -startingPort parameter, the -defaultPorts parameter or the -portsFile
     parameter. The recommended port values can be different than the default
# port values based on the availability of the default ports.
#
# Valid Values:
# Varies
# Default Values:
    None
#
# Parameter: portsFile
#
# Description:
# An optional parameter that specifies the path to a file that defines port
     settings for the new profile.
# Do not use this parameter when using the -startingPort or -defaultPorts
# parameter.
# During profile creation, the manageprofiles command-line utility uses an
# automatically generated set of recommended ports if you do not specify the
```

```
# -startingPort parameter, the -defaultPorts parameter or the -portsFile
# parameter. The recommended port values can be different than the default
# port values based on the availability of the default ports.
#
# Valid Values:
    Varies
# Default Values:
    None
################################################################################
#defaultPorts=default_ports
#startingPort=startingPort
#portsFile=file_path
################################################################################
# Parameter: enableService
#
# Description:
# Enables the creation of a Linux service. Valid values include true or
# false. The default value for this parameter is false. When the
# manageprofiles command-line utility is run with the -enableService option
# set to true , the Linux service is created with the profile when the
# command is run by the root user. When a nonroot user runs the
     manageprofiles command-line utility, the profile is created, but the Linux
     service is not. The Linux service is not created because the nonroot user
# does not have sufficient permission to set up the service. An
# INSTCONPARTIALSUCCESS result is displayed at the end of the profile
# creation and the profile creation log
# install root/logs/manageprofiles/profile name create.log contains a
# message indicating the current user does not have sufficient permission to
# set up the Linux service. Use this parameter when creating profiles only.
#
# Valid Values:
    false
    # true
# Default Values:
    None
#
# Parameter: serviceUserName
#
# Description:
     Specifies the user ID that is used during the creation of the Linux
     service so that the Linux service will run under this user ID. The Linux
     service runs whenever the user ID is logged on. Not required.
#
# Valid Values:
    Varies
# Default Values:
    None
#
# Parameter: winserviceAccountType
#
# Description:
# The type of the owner account of the Windows service created for the
     profile. Valid values include specifieduser or localsystem. The
     localsystem value runs the Windows service under the local account of the
     user who creates the profile. The default value for this parameter is
     localsystem. Use this parameter when creating profiles only.
#
# Valid Values:
    localsystem
    specifieduser
# Default Values:
    localsystem
#
# Parameter: winserviceUserName
#
# Description:
```

```
# Specify your user ID so that the Windows operating system can verify you
# as an ID that is capable of creating a Windows service. Your user ID must
# belong to the Administrator group and have the following advanced user
# rights:
# Act as part of the operating system
     Log on as a service
     The default value for this parameter is the current user name. The value
     for this parameter must not contain spaces or characters that are not
     valid such as the following: *, ?, ", <, >, ,, /, \, and |. The user that
     you specify must have the proper permissions to create a Windows service.
     You must specify the correct password for the user name that you choose.
#
# Valid Values:
    Varies
# Default Values:
# None
#
# Parameter: winservicePassword
#
# Description:
     Specify the password for the specified user or the local account that is
     to own the Windows service.
#
# Valid Values:
    Varies
# Default Values:
    None
#
# Parameter: winserviceCheck
#
# Description:
# The value can be either true or false. Specify true to create a Windows
     service for the server process that is created within the profile. Specify
# false to not create the Windows service. The default value for this
# parameter is false.
#
# Valid Values:
    false
# true
# Default Values:
    false
#
# Parameter: winserviceStartupType
#
# Description:
# The following values for Windows service startup can be used:
     manual
# automatic
# disabled
# The default value for this parameter is manual.
#
# Valid Values:
    manual
    automatic
# disabled
# Default Values:
    manual################################################################################
#enableService=true
#serviceUserName=service_user_ID
#winserviceAccountType=localsystem
#winserviceUserName=winservice_user_ID
#winservicePassword=winservice_password
#winserviceCheck=false
#winserviceStartupType=manual
```
## ################################################################################

```
# Parameter: bpmdbDesign
#
# Description:
# Specifies the file that holds the database configuration design for all of
# the IBM Business Process Manager components .
# This parameter replaces the -wbidbDesign that was used in previous
# versions of WebSphere Process Server.
#
     Note: If a bpmdbDesign file parameter is specified, none of the database
# related properties should be specified.
#
# Valid Values:
   Varies
# Default Values:
    None
################################################################################
#bpmdbDesign=design_file
################################################################################
# Parameter: dbCreateNew
#
# Description:
# Indicates a new database is created or if an existing database is to be
     reused. Valid values are true or false. This value cannot be true for an
# Oracle, SQL Server or a DB2 z/OS database. This value can only be true for
# a DB2 database.
#
# Valid Values:
    false
# Default Values:
  false
################################################################################
dbCreateNew=false
################################################################################
# Parameter: dbType
#
# Description:
# The database type. Set one of the following values for the type of
# database product you are using with IBM Business Process Manager.
#
# Required only for one of the following:
# A stand-alone profile when -bpmdbDesign was not specified.
# An advanced dmgr or managed profiles when -bpmdbDesign was not specified.
#
# Note: Do not use this parameter if you are using -bpmdbDesign.
#
# Valid Values:
# MSSQLSERVER_MICROSOFT
# Default Values:
# MSSQLSERVER_MICROSOFT
#
# Parameter: dbJDBCClasspath
#
# Description:
# The directory path location of JDBC driver files.
#
# Note: Do not use this parameter if you are using -bpmdbDesign.
#
# Valid Values:
    Varies
# Default Values:
# None<br>#############################
                               ################################################################################
dbType=MSSQLSERVER_MICROSOFT
dbJDBCClasspath=${WAS_INSTALL_ROOT}/jdbcdrivers/SQLServer
```

```
################################################################################
# Parameter: dbDelayConfig
#
# Description:
     Indicates whether to postpone table creation until after the profile is
     created. Valid values are true or false. The parameter is set to false by
     default. Setting this parameter to true delays the execution of the
     scripts that create the database tables. No. Specify false if you want the
     database to be set up during profile creation.
#
# Valid Values:
    false
    # true
# Default Values:
    false
################################################################################
dbDelayConfig=false
################################################################################
# Parameter: dbName
#
# Description:
     The name of the database. By default, the value is set to orcl for Oracle
     databases and to CMNDB for all other supported databases.
#
     Note: Do not use this parameter if you are using -bpmdbDesign.
#
# Valid Values:
# Varies
# Default Values:
# CMNDB
#
# Parameter: dbUserId
#
# Description:
# The user ID for all database types. Specifies the user ID that has
     privileges to create and drop the databases. The WebSphere data source
# uses this ID to authenticate the database connection.
     Important: The -dbUserId parameter value must be a valid database
     authorization ID. Required if the -bpmdbDesign file is not set.
#
     Note: Do not use this parameter if you are using -bpmdbDesign.
#
# Valid Values:
# Varies
# Default Values:
# None
#
# Parameter: dbPassword
#
# Description:
# The password required for database authentication. Required when the
# -bpmdbDesign file is not set.
#
# Note: Do not use this parameter if you are using -bpmdbDesign.
#
# Valid Values:
    Varies
# Default Values:
    None
################################################################################
#dbName=CMNDB
dbUserId=db_userid
dbPassword=db_pswd
################################################################################
# Parameter: dbCommonUserId
```

```
#
# Description:
# The user id to authenticate with the Common database.
#
     Note: Do not use this parameter if you are using -bpmdbDesign.
#
# Valid Values:
# Varies
# Default Values:
    None
#
# Parameter: dbCommonPassword
#
# Description:
# The password for the user id of the dbCommonUserId parameter.
#
# Note: Do not use this parameter if you are using -bpmdbDesign.
#
# Valid Values:
    Varies
# Default Values:
    None
################################################################################
dbCommonUserId=common_db_userid
dbCommonPassword=common_db_pswd
################################################################################
# Parameter: dbWinAuth
#
# Description:
# An optional parameter that is valid in all default profile templates.
# Specify true to indicate that you are running SQL Server using integrated
# windows authentication.
#
# Note: Do not use this parameter if you are using -bpmdbDesign.
#
# Valid Values:
    false
    # true
# Default Values:
    None
################################################################################
#dbWinAuth=true
################################################################################
# Parameter: environmentType
#
# Description:
# Specifies the environment type. The environment type refers to how IBM
# Business Process Manager is used; for example, in a production, stage or
     test environment. Load testing might be done on a test server, while a
# stage environment type might be used as a temporary location to host
# changes before putting those changes into production. You might specify
# Stage as the Environment type if the server you are configuring will be
# accessed and used to review content and new functionality. Valid values
# are as follows:
# Test
# Use Test if the server you are configuring is to be used as a testing
     environment.
     Stage
# Use Stage if the server is to serve as a staging platform to be used as a
# preproduction server.
# Production
# Use Production if the server is to serve in a production capacity.
# The default value is Test.
#
# Valid Values:
```

```
# Test
# Production
# Stage
# Default Values:
# Test
################################################################################
environmentType=Test
################################################################################
# Parameter: isDeveloperServer
#
# Description:
# Specifies whether the server is intended for development purposes only.
     This parameter is useful when creating profiles to test applications on a
     non-production server prior to deploying the applications on their
     production application servers. If -isDeveloperServer is set when
     # creating an IBM Business Process Manager profile, then a preconfigured VMM
     file repository is installed. This file repository contains a sample
     organization that can be used to test Business Process Choreographer
     people resolution, ready for you to use as is.
#
# Valid Values:
    false
    true
# Default Values:
    false
################################################################################
#isDeveloperServer=false
```
*Arquivo de Resposta de Amostra para um Perfil de Gerenciador de Implementação do Standard Process Server:*

Modifique e use este arquivo de resposta para criar um perfil de gerenciador de implementação usando o comando **manageprofiles**.

```
# BEGIN COPYRIGHT
# *************************************************************************
#
# Licensed Materials - Property of IBM
# 5725-C94
# (C) Copyright IBM Corporation 2011, 2012. All Rights Reserved.
# This sample program is provided AS IS and may be used, executed, copied
# and modified without royalty payment by customer (a) for its own
# instruction and study, (b) in order to develop applications designed to
# run with an IBM WebSphere product, either for customer's own internal
# use or for redistribution by customer, as part of such an application,
# in customer's own products.
#
# *************************************************************************
# END COPYRIGHT
################################################################################
# These response file has the applicable parameters for creating a
# DMgr PS Std profile that uses SQLServer.
#
# Depending on your environment, you may need to change the default values.
#
# To create a profile with this response file specify:
#
# was.install.root/bin/manageprofiles -response PS_Std_DMgr_SQLServer.response
#
# If you use the -response parameter, it must be the only parameter on
# the command-line. If you include any manageprofile parameters
```
# (in addition to -response) on the command-line, the response file # is ignored. And default WebSphere Application server profile will be created . ################################################################################ ################################################################################ # Parameter: create # # Description: # Creates the profile. If you are creating a profile, this parameter is required. ################################################################################ create ################################################################################ # Parameter: templatePath # # Description: # Specifies the directory path to the template files in the installation root directory. Within the profileTemplates directory are various # directories that correspond to different profile types and that vary with # the type of product installed. The profile directories are the paths that # you indicate while using the -templatePath option. Use absolute paths. This parameter must exist as a directory and point to a valid template directory. # # When using the -templatePath parameter, specify the fully qualified file path for the parameter. # # Valid Values: Varies # Default Values: Mone ################################################################################ templatePath=BPM/dmgr.procsvr ################################################################################ # Parameter: profileName # # Description: # Specifies the name of the profile. Use a unique value when creating a profile. # Each profile that shares the same set of product binaries must have a unique name. The default profile name is based on the profile type and a # trailing number, for example: # profileType ProfileNumberwhere profileType is a value such as ProcSrv, # Dmgr, or Custom and ProfileNumber is a sequential number that creates a # unique profile name. The value for this parameter must not contain spaces # or characters that are not valid such as the following:  $*, ?, ", <, >, , ,$ # /, \, and |. The profile name that you choose must not be in use. On # Windows platforms: If the fully qualified path contains spaces, enclose the value in quotation marks. The default value is based on the # install root directory, the profiles subdirectory, and the name of the # file. For example, the default for profile creation is: # WS\_WSPROFILE\_DEFAULT\_PROFILE\_HOME/profileNamewhere # WS\_WSPROFILE\_DEFAULT\_PROFILE\_HOME is defined in the wasprofile.properties  $f_1$  $\overline{f}$  in the install\_root/properties directory. The value for this # parameter must be a valid path for the target system and must not be currently in use. You must have permissions to write to the directory. # # Valid Values: Varies # Default Values: # None ################################################################################ profileName=Dmgr01 ################################################################################

```
# Parameter: cellName
#
# Description:
# Specifies the cell name of the profile. Use a unique cell name for each
     profile.
      The default value for this parameter is based on a combination of the
      short host name, the constant Cell, and a trailing number, for example:
      if (DMgr)
# shortHostNameCellCellNumber
# else
# shortHostNameNodeNodeNumberCell
     where CellNumber is a sequential number starting at 01 and NodeNumber is
     the node number that you used to define the node name.
     The value for this parameter must not contain spaces or any characters
      that are not valid such as the following: *, ?, ", <, >, ,, /, \, and |.
#
# Valid Values:
# Varies
# Default Values:
     Varies
#
# Parameter: nodeName
#
# Description:
      Specifies the node name for the node that is created with the new profile.
     Use a unique value within the cell or on the workstation. Each profile
      that shares the same set of product binaries must have a unique node name.
      This parameter is required for profile creation only with the
# dmgr.esbserverdefault.procsvrdefault.procctrdefault.procsvr.advdefault.
# procctr.advdmgr.procctrmanaged.procctrmanaged.procsvr templates.
      The default value for this parameter is based on the short host name,
     profile type, and a trailing number, for example:
      if (DMgr)
              shortHostNameCellManagerNodeNumber
# else
              shortHostNameNodeNodeNumber
# where NodeNumber is a sequential number starting at 01.
# The value for this parameter must not contain spaces or any characters
      that are not valid such as the following: *, ?, " , < , > , , / , \backslash, and |.
#
# Valid Values:
     Varies
# Default Values:
     Varies
################################################################################
cellName=cell_name
nodeName=node_name
################################################################################
# Parameter: enableAdminSecurity
#
# Description:
# For IBM Business Process Manager omit this parameter. Administrative
      security is always enabled for IBM Business Process Manager profiles.
      You must also specify the parameters -adminUserName and -adminPassword
     along with the values for these parameters.
#
# Valid Values:
    # true
# Default Values:
     true
################################################################################
enableAdminSecurity=true
adminUserName=adminUser_ID
adminPassword=adminPassword
################################################################################
```

```
# Parameter: signingCertDN
#
# Description:
# Specifies the distinguished name of the root signing certificate that you
# create when you create the profile. Specify the distinguished name in
# quotation marks. This default personal certificate is located in the
# server keystore file. If you do not specifically create or import a root
# signing certificate, one is created by default. See the<br># signingCertValidityPeriod parameter and the skeyStoreP.
     -signingCertValidityPeriod parameter and the -keyStorePassword.
#
# Valid Values:
# Varies
# Default Values:
# None
#
# Parameter: signingCertValidityPeriod
#
# Description:
# An optional parameter that specifies the amount of time in years that the
# root signing certificate is valid. If you do not specify this parameter
# with the -signingCertDN parameter, the root signing certificate is valid
     for 20 years.
#
# Valid Values:
    Varies
# Default Values:
    None
#
# Parameter: keyStorePassword
#
# Description:
# Specifies the password to use on all keystore files created during profile
     creation. Keystore files are created for the default personal certificate
# and the root signing certificate.
#
# Valid Values:
# Varies
# Default Values:
    None
################################################################################
#signingCertDN =distinguished_name
#signingCertValidityPeriod =validity period
#keyStorePassword =keyStore_password
################################################################################
# Parameter: defaultPorts
#
# Description:
# Assigns the default or base port values to the profile.d o not use this
# parameter when using the -startingPort or -portsFile parameter.
     During profile creation, the manageprofiles command-line utility uses an
# automatically generated set of recommended ports if you do not specify the
# -startingPort parameter, the -defaultPorts parameter or the -portsFile
# parameter. The recommended port values can be different than the default
# port values based on the availability of the default ports.
#
# Valid Values:
    Varies
# Default Values:
    None
#
# Parameter: startingPort
#
# Description:
# Specifies the starting port number for generating and assigning all ports
# for the profile.
# Port values are assigned sequentially from the -startingPort value,
```

```
# omitting those ports that are already in use. The system recognizes and
# resolves ports that are currently in use and determines the port
# assignments to avoid port conflicts.
# Do not use this parameter with the -defaultPorts or -portsFile parameters.
# During profile creation, the manageprofiles command-line utility uses an
     automatically generated set of recommended ports if you do not specify the
     -startingPort parameter, the -defaultPorts parameter or the -portsFile
     parameter. The recommended port values can be different than the default
     port values based on the availability of the default ports.
#
# Valid Values:
    Varies
# Default Values:
    None
#
# Parameter: portsFile
#
# Description:
# An optional parameter that specifies the path to a file that defines port
     settings for the new profile.
     Do not use this parameter when using the -startingPort or -defaultPorts
     parameter.
     During profile creation, the manageprofiles command-line utility uses an
     automatically generated set of recommended ports if you do not specify the
     -startingPort parameter, the -defaultPorts parameter or the -portsFile
     parameter. The recommended port values can be different than the default
     port values based on the availability of the default ports.
#
# Valid Values:
    Varies
# Default Values:
   None
################################################################################
#defaultPorts=default_ports
#startingPort=startingPort
#portsFile=file_path
################################################################################
# Parameter: enableService
#
# Description:
     Enables the creation of a Linux service. Valid values include true or
     false. The default value for this parameter is false. When the
     manageprofiles command-line utility is run with the -enableService option
# set to true , the Linux service is created with the profile when the
# command is run by the root user. When a nonroot user runs the
# manageprofiles command-line utility, the profile is created, but the Linux
# service is not. The Linux service is not created because the nonroot user
# does not have sufficient permission to set up the service. An
# INSTCONPARTIALSUCCESS result is displayed at the end of the profile
     creation and the profile creation log
     install_root/logs/manageprofiles/profile_name_create.log contains a
# message indicating the current user does not have sufficient permission to
# set up the Linux service. Use this parameter when creating profiles only.
#
# Valid Values:
    false
    # true
# Default Values:
    None
#
# Parameter: serviceUserName
#
# Description:
# Specifies the user ID that is used during the creation of the Linux
# service so that the Linux service will run under this user ID. The Linux
# service runs whenever the user ID is logged on. Not required.
```

```
#
# Valid Values:
# Varies
# Default Values:
    None
#
# Parameter: winserviceAccountType
#
# Description:
# The type of the owner account of the Windows service created for the
# profile. Valid values include specifieduser or localsystem. The
# localsystem value runs the Windows service under the local account of the
# user who creates the profile. The default value for this parameter is
# localsystem. Use this parameter when creating profiles only.
#
# Valid Values:
# localsystem
# specifieduser
# Default Values:
# localsystem
#
# Parameter: winserviceUserName
#
# Description:
# Specify your user ID so that the Windows operating system can verify you
# as an ID that is capable of creating a Windows service. Your user ID must
# belong to the Administrator group and have the following advanced user
# rights:
# Act as part of the operating system
# Log on as a service
# The default value for this parameter is the current user name. The value
# for this parameter must not contain spaces or characters that are not
# valid such as the following: *, ?, ", < , > , , , /, \setminus, and |. The user that
# you specify must have the proper permissions to create a Windows service.
# You must specify the correct password for the user name that you choose.
#
# Valid Values:
     Varies
# Default Values:
    None
#
# Parameter: winservicePassword
#
# Description:
# Specify the password for the specified user or the local account that is
     to own the Windows service.
#
# Valid Values:
# Varies
# Default Values:
    None
#
# Parameter: winserviceCheck
#
# Description:
# The value can be either true or false. Specify true to create a Windows
# service for the server process that is created within the profile. Specify
     false to not create the Windows service. The default value for this
     parameter is false.
#
# Valid Values:
    false
    # true
# Default Values:
# false
#
# Parameter: winserviceStartupType
```

```
#
# Description:
# The following values for Windows service startup can be used:
# manual
     automatic
     disabled
# The default value for this parameter is manual.
#
# Valid Values:
    manual
    automatic
# disabled
# Default Values:
    manual
################################################################################
#enableService=true
#serviceUserName=service_user_ID
#winserviceAccountType=localsystem
#winserviceUserName=winservice_user_ID
#winservicePassword=winservice_password
#winserviceCheck=false
#winserviceStartupType=manual
################################################################################
# Parameter: dbWinAuth
#
# Description:
     An optional parameter that is valid in all default profile templates.
# Specify true to indicate that you are running SQL Server using integrated
# windows authentication.
#
     Note: Do not use this parameter if you are using -bpmdbDesign.
#
# Valid Values:
    false
    # true
# Default Values:
    None
################################################################################
#dbWinAuth=true
################################################################################
# Parameter: environmentType
#
# Description:
     Specifies the environment type. The environment type refers to how IBM
     Business Process Manager is used; for example, in a production, stage or
     test environment. Load testing might be done on a test server, while a
# stage environment type might be used as a temporary location to host
     changes before putting those changes into production. You might specify
     Stage as the Environment type if the server you are configuring will be
     accessed and used to review content and new functionality. Valid values
     are as follows:
# Test
     Use Test if the server you are configuring is to be used as a testing
     environment.
# Stage
     Use Stage if the server is to serve as a staging platform to be used as a
     preproduction server.
     Production
     Use Production if the server is to serve in a production capacity.
# The default value is Test.
#
# Valid Values:
# Test
# Production
# Stage
```

```
# Default Values:
    Test
################################################################################
environmentType=Test
################################################################################
# Parameter: isDeveloperServer
#
# Description:
# Specifies whether the server is intended for development purposes only.
# This parameter is useful when creating profiles to test applications on a
# non-production server prior to deploying the applications on their
# production application servers. If -isDeveloperServer is set when
# creating an IBM Business Process Manager profile, then a preconfigured VMM
     file repository is installed. This file repository contains a sample
# organization that can be used to test Business Process Choreographer
     people resolution, ready for you to use as is.
#
# Valid Values:
     false
     true.
# Default Values:
    false
################################################################################
#isDeveloperServer=false
```
*Aumentando Perfis de Gerenciador de Implementação para o Process Center com um Servidor de Banco de Dados SQL Server usando o Profile Management Tool:*

É possível usar o Profile Management Tool para aumentar um perfil de gerenciador de implementação existente do WebSphere Application Server V8.0.

Lembre-se de encerrar os servidores associados a um perfil que planeje aumentar.

Se desejar configurar o banco de dados Comum durante a criação do perfil, certifique-se de que o servidor de banco de dados esteja instalado e em execução.

O idioma do Profile Management Tool é determinado pelo idioma padrão no sistema. Se o idioma padrão não for um dos idiomas suportados, o Inglês é usado. É possível substituir o idioma padrão ao iniciar o Profile Management Tool a partir da linha de comandos e usando a configuração **java user.language** para substituir o idioma padrão. Insira o seguinte comando:

*install\_root*/java/bin/java -Duser.language=*locale install\_root*

Por exemplo, para iniciar o Profile Management Tool no idioma Alemão, insira o comando a seguir: *install\_root*/java/bin/java -Duser.language=de *install\_root*/bin/ProfileManagement/startup.jar

Após iniciar o Profile Management Tool, você deve decidir pela criação de perfil **Típica** ou **Avançada**. Use a opção avançada para:

- v Especificar um arquivo de design do banco de dados a ser usado para a configuração do banco de dados.
- v Atribuir valores customizados para portas, para o local do perfil e para os nomes de perfil, nó, host e célula (quando aplicável).
- v Criar um serviço do sistema para executar o servidor, se seu sistema operacional e os privilégios de sua conta de usuário permitirem a criação de serviços.
- v Escolha configurar o IBM Forms Server para trabalhar com widgets de Gerenciamento de Tarefa Manual no Business Space.
- v Configure o Business Process Rules Manager.
- 1. Use um dos métodos a seguir para iniciar o Profile Management Tool:
- v Inicie a ferramenta a partir do console do First Steps.
- v Clique em *Linux\_operating\_system\_menus\_to\_access\_programs* > IBM > *your\_product* > Profile Management Tool.
- v Execute o comando *install\_root*/bin/ProfileManagement/pmt.sh.
- 2. Encerre todos os servidores associados a um perfil que planeje aumentar.
- 3. Na página de Boas-vindas, clique em **Ativar Profile Management Tool** ou selecione a guia **Profile Management Tool**.
- 4. Na guia **Perfis**, selecione o perfil que deseja aumentar e clique em **Aumentar**. Se você aumentar um perfil do WebSphere Application Server, ele deve ser da versão do WebSphere Application Server na qual o IBM Business Process Manager foi instalado. O botão **Aumentar** não pode ser selecionado a menos que um perfil possa ser aumentado. A página Seleção de Aumento é aberta em uma janela separada.
- 5. Na página Seleção de Aumento, selecione o tipo de aumento que deseja aplica no perfil. Em seguida, clique em **Avançar**.
- 6. Na página Opções de Aumento de Perfil, escolha executar um aumento de perfil **Típico** ou **Avançado** e clique em **Avançar**.

A opção **Típica** aumenta um perfil com definições de configuração padrão.

A opção **Avançada** permite especificar seus próprios valores de configuração para um perfil.

**Restrição:** O Profile Management Tool exibe uma mensagem de aviso se qualquer uma das seguintes condições ocorrer:

- v O perfil selecionado para o aprimoramento tiver um servidor em execução. Você não pode aprimorar o perfil até parar o servidor ou clicar em **Voltar** e escolher outro perfil que não tenha servidores em execução.
- v O perfil que você selecionou para aumentar é associado. Você não pode aumentar um perfil associado. Você deve clicar em **Voltar** e escolher outro perfil que não esteja associado.
- v O perfil selecionado para aprimoramento já foi aprimorado com o produto que você selecionou. Você deve clicar em **Voltar** e escolher outro perfil para aprimorar.
- 7. Se tiver selecionado a criação de perfil **Típica**, acesse a [Etapa de Segurança Administrativa.](#page-972-0)
- 8. Avançado: Na página Implementação de Aplicativo Opcional, selecione se o console administrativo deve ser implementado para gerenciamento do servidor (recomendado). Clique em **Avançar**.
- 9. Avançado: Na página Nome e Local do Perfil, execute as etapas a seguir:
	- a. No campo **Nome do perfil**, especifique um nome exclusivo ou aceite o valor padrão. Cada perfil criado deve ter um nome. Quando há mais de um perfil, eles podem ser diferenciados em seu nível mais alto por esse nome.
	- b. No campo **Diretório do perfil**, insira o diretório para o perfil ou use o botão **Navegar** para acessar o diretório de perfil. O diretórios especificado conterá os arquivos que definem o ambiente de tempo de execução, tais como comandos, arquivos de configuração e arquivos de log. O diretório padrão é *install\_root*/profiles/*profile\_name*.
	- c. Opcional: Selecione **Marcar Este Perfil como Padrão** para tornar o perfil que você está criando o perfil padrão. Essa caixa de seleção será mostrada apenas se você tiver um perfil existente em seu sistema.

Quando um perfil for o perfil padrão, os comandos funcionam automaticamente com ele. O primeiro perfil que você cria em uma estação de trabalho é o perfil padrão. O perfil padrão é o destino padrão para comandos que são emitidos a partir do diretório bin na raiz da instalação do produto. Quando só pode existir um perfil em uma estação de trabalho, todo comando funciona nesse perfil. Se existir mais de um perfil, determinados comandos exigem que você especifique o perfil ao qual o comando se aplica.

d. Na lista **Configuração de ajuste de desempenho de tempo de execução do servidor**, selecione um nível de ajuste de desempenho adequado para o perfil que estiver criando. Esse parâmetro é um parâmetro WebSphere Application Server.
- e. Clique em **Avançar**. Se clicar em **Voltar** e alterar o nome do perfil, poderá ser necessário alterar manualmente o nome nesta página quando ele for exibido novamente.
- 10. Avançado: Na página Nó, Host e Nomes de Célula, execute as ações a seguir para o perfil que estiver criando:
	- v No campo **Nome do nó**, insira um nome para o nó ou aceite o valor padrão. Tente manter o nome do nó o mais curto possível, mas certifique-se de que os nomes dos nós sejam exclusivos no ambiente de implementação.
	- v No campo **Nome do Servidor**, insira um nome para o servidor ou aceite o valor-padrão.
	- v No campo **Nome do Host**, insira um nome para o host ou aceite o valor padrão.
	- v No campo **Nome da Célula**, insira um nome para a célula ou aceite o valor padrão.

Clique em **Avançar**.

11. Necessário: Na página Segurança Administrativa, insira valores para o **Nome de usuário**, a **Senha** e a **Confirmação de senha**. A senha especificada durante a instalação para administração será usada para todos os usuários internos incluindo tw\_admin e tw\_user. Como todos os perfis do IBM Business Process Manager possuem a segurança administrativa ativada, **Avançar** será ativado apenas depois que você inserir os valores.

Clique em **Avançar**. Se tiver selecionado a criação de perfil **Típica**, acesse a [Etapa de Configuração](#page-974-0) [do Banco de Dados - Parte 1.](#page-974-0)

- 12. Avançado: Na página Certificado de Segurança (Parte 1), especifique se novos certificados devem ser criados ou se devem ser importados certificados existentes.
	- v Para criar um novo certificado pessoal padrão e um novo certificado de assinatura raiz, selecione **Criar um novo certificado pessoal padrão** e **Criar um novo certificado de assinatura raiz** e clique em **Avançar**.
	- v Para importar os certificados existentes, selecione **Importar um certificado pessoal padrão existente** e **Importar um certificado pessoal de assinatura raiz existente** e forneça as seguintes informações:
		- No campo **Caminho**, insira o caminho do diretório no certificado existente.
		- No campo **Senha**, insira a senha para o certificado
		- No campo **Tipo de Keystore**, selecione o tipo de keystore para o certificado que você está importando.
		- No campo **Alias de Keystore**, selecione o alias de keystore para o certificado que você está importando.
		- Clique em **Avançar** para exibir a página Certificado de Segurança (Parte 2).

Quando você importar um certificado pessoal como o certificado pessoal padrão, importe o certificado raiz que assinou o certificado pessoal. Caso contrário, o Profile Management Tool incluirá o assinante do certificado pessoal no arquivo trust.p12.

13. Avançado: Na página Certificado de Segurança (Parte 2), verifique se as informações do certificado estão corretas e clique em **Avançar** para exibir a página Designação de Valores de Porta.

Se criar os certificados, será possível usar os valores padrão ou modificá-los para criar novos certificados. O certificado pessoal padrão é válido, por padrão, por um ano e é assinado pelo certificado raiz de assinatura. O certificado raiz de assinatura é um certificado autoassinado, válido por 15 anos por padrão. A senha do keystore padrão para o certificado raiz de assinatura é WebAS. Altere a senha. A senha não pode conter nenhum caractere do conjunto de caracteres de byte duplo (DBCS) pois determinados tipos de keystore, incluindo o PKCS12, não suportam esses caracteres. Os tipos de keystore suportados dependem dos provedores no arquivo java.security.

Ao criar um dos certificados ou ambos, ou importar um certificado ou ambos, os arquivos keystore criados são:

- v key.p12: Contém o certificado pessoal padrão.
- v trust.p12: Contém o certificado de assinante a partir do certificado raiz padrão.
- v root-key.p12: Contém o certificado raiz de assinatura.
- v default-signers.p12: Contém certificados de assinantes que são incluídos em qualquer novo arquivo keystore que criar após o servidor estar instalado e em execução. Por padrão, o assinante do certificado raiz padrão e um certificado de assinante DataPower estão nesse arquivo keystore.
- v deleted.p12: Mantém certificados excluídos com a tarefa deleteKeyStore para que possam ser recuperados se necessário.
- ltpa.jceks: Contém chaves da Lightweight Third-Party Authentication (LTPA) padrão do servidor que os servidores em seu ambiente usam para se comunicar entre si.

Esses arquivos têm todos a mesma senha ao criar ou importar os certificados, que é a senha padrão ou uma senha especificada por você. Um certificado importado é incluído no arquivo key.p12 ou no arquivo root-key.p12. Se importar qualquer certificado e os certificados não contiverem as informações desejadas, clique em **Voltar** para importar outro certificado.

14. Avançado: na página Designação de Valores de Porta, verifique se as portas especificadas para o perfil são exclusivas e clique em **Avançar**. O Profile Management Tool detecta as portas atualmente utilizadas por outros produtos WebSphere e exibe valores de porta recomendados que não entram em conflito com os existentes. Se você tiver aplicativos diferentes dos do WebSphere que utilizam portas especificadas, verifique se as portas não estão em conflito. Se escolheu para não implementar o console administrativo na página Implementação do Aplicativo Opcional, as portas do console administrativo não estarão disponíveis na página Designação de Valores de Porta.

As portas serão reconhecidas como estando em utilização se as seguintes condições forem atendidas:

- v As portas são designadas a um perfil criado em uma instalação desempenhada pelo usuário atual.
- v As portas estão em utilização.

Embora a ferramenta valide portas ao acessar a página Designação de Valores de Porta, os conflitos de porta ainda podem ocorrer como resultado de seleções feitas nas páginas subsequentes do Profile Management Tool. As portas não são designadas até que a criação de perfil seja concluída.

Se você suspeitar de um conflito de porta, poderá investigá-lo após a criação do perfil. Determine as portas utilizadas durante a criação de perfil examinando o seguinte arquivo:

*profile\_root*/properties/portdef.prop

Incluídos neste arquivo estão as chaves e valores utilizados na configuração das portas. Se você descobrir conflitos de porta, pode reatribuir as portas manualmente. Para redesignar portas, consulte "Atualizando portas em perfis existentes" no centro de informações do WebSphere Application Server. Execute o arquivo **updatePorts.ant** por meio do script **ws\_ant** neste tópico.

15. Avançado: Se desejar privilégios de administrador, acesse a próxima etapa. Se tiver privilégios de administrador, na página Definição de Serviço indique se um serviço do Linux deve ser usado para executar o IBM Business Process Manager. Por padrão, o IBM Business Process Manager não é selecionado para executar como um serviço do Linux.

Se o perfil for configurado como um serviço do Linux, o IBM Business Process Manager tenta iniciar os serviços do Linux para processos que são iniciados pelo comando **startServer** ou **startManager**. Por exemplo, se você configurar um servidor como um serviço do Linux e emitir o comando **startServer**, o comando **wasservice** iniciará os serviços definidos.

Você deve especificar um nome de usuário sob qual o serviço é executado.

Para excluir um serviço do Linux, o usuário deve ser o usuário raiz ou ter os privilégios necessários para exclusão do serviço. Caso contrário, um script de remoção é criado para que o usuário raiz possa executar, para excluir o serviço em nome do usuário.

- 16. Avançado: Configure o banco de dados Comum usando um arquivo de design.
	- a. Selecione **Usar um arquivo de design do banco de dados**.
	- b. Clique em **Procurar**.
	- c. Especifique o nome do caminho completo para o arquivo de design.
	- d. Para executar os scripts do banco de dados automaticamente (como parte do processo de criação de perfil), selecione **Executar scripts do banco de dados para criar tabelas de banco de dados**. Caso contrário, você ou o administrador do banco de dados poderá executar os scripts

manualmente depois de a criação de perfil ser concluída. Você também deve carregar o banco de dados com informações do sistema, executando o comando **bootstrapProcessServerData**.

**Importante:** Se você selecionar **Executar scripts do banco de dados para criar tabelas de banco de dados**, certifique-se de que **Usar um banco de dados local ou remoto existente** *não* esteja selecionado. Se as duas opções forem selecionadas, ocorrerão erros.

e. Clique em **Avançar**. Se você escolher especificar um arquivo de design, os painéis de configuração do banco de dados no Profile Management Tool serão ignorados. Em vez disso, o local do arquivo de design é passado para a linha de comandos para concluir a configuração do banco de dados.

Acesse a [Etapa de Configuração do Business Space](#page-974-1)

- <span id="page-974-0"></span>17. Na página Configuração do Banco de Dados - Parte 1, especifique as informações para o banco de dados Comum.
	- a. Na lista **Selecionar um produto de banco de dados**, selecione **Microsoft SQL Server**.
	- b. Opcional: Se deseja alterar os valores padrão, insira novos nomes para os bancos de dados requeridos. Os nomes de banco de dados devem ser exclusivos.
	- c. Para executar os scripts do banco de dados automaticamente como parte do processo de criação de perfil, selecione **Executar scripts do banco de dados para inicializar os bancos de dados**. Caso contrário, você ou o administrador do banco de dados poderá executar os scripts manualmente depois de a criação de perfil ser concluída. Você também deve carregar o banco de dados com informações do sistema, executando o comando **bootstrapProcessServerData**.
	- d. Clique em **Avançar**.
- 18. Na página Configuração do Banco de Dados Parte 2, conclua a configuração do banco de dados Comum. Especifique os campos a seguir.

*Tabela 97. Campos de Configuração do Banco de Dados Necessários para Microsoft SQL Server - Parte 2*

| Campo                                                                                                    | Ação necessária                                                                                                    |
|----------------------------------------------------------------------------------------------------|----------------------------------------------------------------------------------------------------|
| Selecione a opção Aplicar Autenticação do Windows para indicar que a conexão com o banco de dados será feita usando as informações de<br>autenticação do Windows. Se selecionar esta opção, os campos do banco de dados do Process Server, do banco de dados do Performance Data<br>Warehouse e do banco de dados Comum serão desativados. |                                                                                                    |
| Nome do Usuário do Banco de Dados Common                                                                                                    | Digite o nome de usuário para autenticar com o banco de dados.                                                                                                    |
| Senha do Banco de Dados Comum                                                                                                    | Digite uma senha para autenticar com o banco de dados.                                                                                                    |
| Confirmar senha                                                                                                    | Confirme a senha.                                                                                                    |
| Local (diretório) dos arquivos de caminho de classe do driver JDBC                                                                                                    | Os arquivos de caminho de classe do driver JDBC 2.0 (sqlidbc4.jar) são<br>compactados com o produto e estão localizados no seguinte diretório:<br>\${WAS INSTALL ROOT}\jdbcdrivers\SQLServer |
| Nome do host do servidor de banco de dados (por exemplo, endereço<br>IP                                                                                                    | Aceite o valor padrão de localhost ou digite o nome do host do servidor<br>de banco de dados.                                                                                                |
| Porta do servidor                                                                                                    | Aceite o valor padrão 1433 ou digite o número da porta do servidor<br>correto.                                                                                                    |

- <span id="page-974-1"></span>19. Avançado: Na página Business Space Configuration, se você deseja configurar o IBM Forms Server para trabalhar com widgets Human Task Management no Business Space, selecione **Configurar IBM Forms Server** e insira o local HTTP do conversor IBM Forms Server e raiz de instalação do IBM Forms Server. Em seguida, clique em **Avançar**.
- 20. Avançado: Selecione se o Business Process Rules Manager deve ser configurado para a instalação e clique em **Avançar**. O Business Process Rules Manager é um aplicativo da web que customiza os modelos de regras de negócios para as necessidades de seu aplicativo de negócios.
- 21. Na página Resumo do Perfil, revise as informações. Clique em **Criar** para criar o perfil ou em **Voltar** para alterar as características do perfil.
- 22. Na página Perfil Completo, revise as informações. Para continuar no Console do First Steps, certifique-se de que **Ativar Console do First Steps** esteja selecionado e clique em **Concluir**.
- v Inclua perfis customizados (nós gerenciados) para serem gerenciados pelo gerenciador de implementação e, em seguida, configurar o ambiente de implementação.

• Opcionalmente, configure o Business Process Choreographer.

*Aumentando Perfis de Gerenciador de Implementação para o Process Server com um Servidor de Banco de Dados SQL Server usando o Profile Management Tool:*

É possível usar o Profile Management Tool para aumentar um perfil de gerenciador de implementação existente do WebSphere Application Server V8.0.

Lembre-se de encerrar os servidores associados a um perfil que planeje aumentar.

Se desejar configurar o banco de dados Comum durante a criação do perfil, certifique-se de que o servidor de banco de dados esteja instalado e em execução.

O idioma do Profile Management Tool é determinado pelo idioma padrão no sistema. Se o idioma padrão não for um dos idiomas suportados, o Inglês é usado. É possível substituir o idioma padrão ao iniciar o Profile Management Tool a partir da linha de comandos e usando a configuração **java user.language** para substituir o idioma padrão. Insira o seguinte comando:

*install\_root*/java/bin/java -Duser.language=*locale install\_root*

Por exemplo, para iniciar o Profile Management Tool no idioma Alemão, insira o comando a seguir: *install\_root*/java/bin/java -Duser.language=de *install\_root*/bin/ProfileManagement/startup.jar

Após iniciar o Profile Management Tool, você deve decidir pela criação de perfil **Típica** ou **Avançada**. Use a opção avançada para:

- v Especificar um arquivo de design do banco de dados a ser usado para a configuração do banco de dados.
- v Atribuir valores customizados para portas, para o local do perfil e para os nomes de perfil, nó, host e célula (quando aplicável).
- v Criar um serviço do sistema para executar o servidor, se seu sistema operacional e os privilégios de sua conta de usuário permitirem a criação de serviços.
- v Escolha configurar o IBM Forms Server para trabalhar com widgets de Gerenciamento de Tarefa Manual no Business Space.
- v Configure o Business Process Rules Manager.
- 1. Use um dos métodos a seguir para iniciar o Profile Management Tool:
	- v Inicie a ferramenta a partir do console do First Steps.
	- v Clique em *Linux\_operating\_system\_menus\_to\_access\_programs* > IBM > *your\_product* > Profile Management Tool.
	- v Execute o comando *install\_root*/bin/ProfileManagement/pmt.sh.
- 2. Encerre todos os servidores associados a um perfil que planeje aumentar.
- 3. Na página de Boas-vindas, clique em **Ativar Profile Management Tool** ou selecione a guia **Profile Management Tool**.
- 4. Na guia **Perfis**, selecione o perfil que deseja aumentar e clique em **Aumentar**. Se você aumentar um perfil do WebSphere Application Server, ele deve ser da versão do WebSphere Application Server na qual o IBM Business Process Manager foi instalado. O botão **Aumentar** não pode ser selecionado a menos que um perfil possa ser aumentado. A página Seleção de Aumento é aberta em uma janela separada.
- 5. Na página Seleção de Aumento, selecione o tipo de aumento que deseja aplica no perfil. Em seguida, clique em **Avançar**.
- 6. Na página Opções de Aumento de Perfil, escolha executar um aumento de perfil **Típico** ou **Avançado** e clique em **Avançar**.

A opção **Típica** aumenta um perfil com definições de configuração padrão.

A opção **Avançada** permite especificar seus próprios valores de configuração para um perfil.

**Restrição:** O Profile Management Tool exibe uma mensagem de aviso se qualquer uma das seguintes condições ocorrer:

- v O perfil selecionado para o aprimoramento tiver um servidor em execução. Você não pode aprimorar o perfil até parar o servidor ou clicar em **Voltar** e escolher outro perfil que não tenha servidores em execução.
- v O perfil que você selecionou para aumentar é associado. Você não pode aumentar um perfil associado. Você deve clicar em **Voltar** e escolher outro perfil que não esteja associado.
- v O perfil selecionado para aprimoramento já foi aprimorado com o produto que você selecionou. Você deve clicar em **Voltar** e escolher outro perfil para aprimorar.
- 7. Se tiver selecionado a criação de perfil **Típica**, acesse a [Etapa de Segurança Administrativa.](#page-976-0)
- 8. Avançado: Na página Implementação de Aplicativo Opcional, selecione se o console administrativo deve ser implementado para gerenciamento do servidor (recomendado). Clique em **Avançar**.
- 9. Avançado: Na página Nome e Local do Perfil, execute as etapas a seguir:
	- a. No campo **Nome do perfil**, especifique um nome exclusivo ou aceite o valor padrão. Cada perfil criado deve ter um nome. Quando há mais de um perfil, eles podem ser diferenciados em seu nível mais alto por esse nome.
	- b. No campo **Diretório do perfil**, insira o diretório para o perfil ou use o botão **Navegar** para acessar o diretório de perfil. O diretórios especificado conterá os arquivos que definem o ambiente de tempo de execução, tais como comandos, arquivos de configuração e arquivos de log. O diretório padrão é *install\_root*/profiles/*profile\_name*.
	- c. Opcional: Selecione **Marcar Este Perfil como Padrão** para tornar o perfil que você está criando o perfil padrão. Essa caixa de seleção será mostrada apenas se você tiver um perfil existente em seu sistema.

Quando um perfil for o perfil padrão, os comandos funcionam automaticamente com ele. O primeiro perfil que você cria em uma estação de trabalho é o perfil padrão. O perfil padrão é o destino padrão para comandos que são emitidos a partir do diretório bin na raiz da instalação do produto. Quando só pode existir um perfil em uma estação de trabalho, todo comando funciona nesse perfil. Se existir mais de um perfil, determinados comandos exigem que você especifique o perfil ao qual o comando se aplica.

- d. Na lista **Configuração de ajuste de desempenho de tempo de execução do servidor**, selecione um nível de ajuste de desempenho adequado para o perfil que estiver criando. Esse parâmetro é um parâmetro WebSphere Application Server.
- e. Clique em **Avançar**. Se clicar em **Voltar** e alterar o nome do perfil, poderá ser necessário alterar manualmente o nome nesta página quando ele for exibido novamente.
- 10. Avançado: Na página Nó, Host e Nomes de Célula, execute as ações a seguir para o perfil que estiver criando:
	- v No campo **Nome do nó**, insira um nome para o nó ou aceite o valor padrão. Tente manter o nome do nó o mais curto possível, mas certifique-se de que os nomes dos nós sejam exclusivos no ambiente de implementação.
	- v No campo **Nome do Servidor**, insira um nome para o servidor ou aceite o valor-padrão.
	- v No campo **Nome do Host**, insira um nome para o host ou aceite o valor padrão.
	- v No campo **Nome da Célula**, insira um nome para a célula ou aceite o valor padrão.
	- Clique em **Avançar**.
- <span id="page-976-0"></span>11. Necessário: Na página Segurança Administrativa, insira valores para o **Nome de usuário**, a **Senha** e a **Confirmação de senha**. A senha especificada durante a instalação para administração será usada para todos os usuários internos incluindo tw\_admin e tw\_user. Como todos os perfis do IBM Business Process Manager possuem a segurança administrativa ativada, **Avançar** será ativado apenas depois que você inserir os valores.

Clique em **Avançar**. Se tiver selecionado a criação de perfil **Típica**, acesse a [Etapa de Configuração](#page-978-0) [do Banco de Dados - Parte 1.](#page-978-0)

- 12. Avançado: Na página Certificado de Segurança (Parte 1), especifique se novos certificados devem ser criados ou se devem ser importados certificados existentes.
	- v Para criar um novo certificado pessoal padrão e um novo certificado de assinatura raiz, selecione **Criar um novo certificado pessoal padrão** e **Criar um novo certificado de assinatura raiz** e clique em **Avançar**.
	- v Para importar os certificados existentes, selecione **Importar um certificado pessoal padrão existente** e **Importar um certificado pessoal de assinatura raiz existente** e forneça as seguintes informações:
		- No campo **Caminho**, insira o caminho do diretório no certificado existente.
		- No campo **Senha**, insira a senha para o certificado
		- No campo **Tipo de Keystore**, selecione o tipo de keystore para o certificado que você está importando.
		- No campo **Alias de Keystore**, selecione o alias de keystore para o certificado que você está importando.
		- Clique em **Avançar** para exibir a página Certificado de Segurança (Parte 2).

Quando você importar um certificado pessoal como o certificado pessoal padrão, importe o certificado raiz que assinou o certificado pessoal. Caso contrário, o Profile Management Tool incluirá o assinante do certificado pessoal no arquivo trust.p12.

13. Avançado: Na página Certificado de Segurança (Parte 2), verifique se as informações do certificado estão corretas e clique em **Avançar** para exibir a página Designação de Valores de Porta.

Se criar os certificados, será possível usar os valores padrão ou modificá-los para criar novos certificados. O certificado pessoal padrão é válido, por padrão, por um ano e é assinado pelo certificado raiz de assinatura. O certificado raiz de assinatura é um certificado autoassinado, válido por 15 anos por padrão. A senha do keystore padrão para o certificado raiz de assinatura é WebAS. Altere a senha. A senha não pode conter nenhum caractere do conjunto de caracteres de byte duplo (DBCS) pois determinados tipos de keystore, incluindo o PKCS12, não suportam esses caracteres. Os tipos de keystore suportados dependem dos provedores no arquivo java.security.

Ao criar um dos certificados ou ambos, ou importar um certificado ou ambos, os arquivos keystore criados são:

- key.p12: Contém o certificado pessoal padrão.
- v trust.p12: Contém o certificado de assinante a partir do certificado raiz padrão.
- v root-key.p12: Contém o certificado raiz de assinatura.
- v default-signers.p12: Contém certificados de assinantes que são incluídos em qualquer novo arquivo keystore que criar após o servidor estar instalado e em execução. Por padrão, o assinante do certificado raiz padrão e um certificado de assinante DataPower estão nesse arquivo keystore.
- v deleted.p12: Mantém certificados excluídos com a tarefa deleteKeyStore para que possam ser recuperados se necessário.
- v ltpa.jceks: Contém chaves da Lightweight Third-Party Authentication (LTPA) padrão do servidor que os servidores em seu ambiente usam para se comunicar entre si.

Esses arquivos têm todos a mesma senha ao criar ou importar os certificados, que é a senha padrão ou uma senha especificada por você. Um certificado importado é incluído no arquivo key.p12 ou no arquivo root-key.p12. Se importar qualquer certificado e os certificados não contiverem as informações desejadas, clique em **Voltar** para importar outro certificado.

14. Avançado: na página Designação de Valores de Porta, verifique se as portas especificadas para o perfil são exclusivas e clique em **Avançar**. O Profile Management Tool detecta as portas atualmente utilizadas por outros produtos WebSphere e exibe valores de porta recomendados que não entram em conflito com os existentes. Se você tiver aplicativos diferentes dos do WebSphere que utilizam portas especificadas, verifique se as portas não estão em conflito. Se escolheu para não implementar o console administrativo na página Implementação do Aplicativo Opcional, as portas do console administrativo não estarão disponíveis na página Designação de Valores de Porta.

As portas serão reconhecidas como estando em utilização se as seguintes condições forem atendidas:

- v As portas são designadas a um perfil criado em uma instalação desempenhada pelo usuário atual.
- v As portas estão em utilização.

Embora a ferramenta valide portas ao acessar a página Designação de Valores de Porta, os conflitos de porta ainda podem ocorrer como resultado de seleções feitas nas páginas subsequentes do Profile Management Tool. As portas não são designadas até que a criação de perfil seja concluída.

Se você suspeitar de um conflito de porta, poderá investigá-lo após a criação do perfil. Determine as portas utilizadas durante a criação de perfil examinando o seguinte arquivo: *profile\_root*/properties/portdef.prop

Incluídos neste arquivo estão as chaves e valores utilizados na configuração das portas. Se você descobrir conflitos de porta, pode reatribuir as portas manualmente. Para redesignar portas, consulte "Atualizando portas em perfis existentes" no centro de informações do WebSphere Application Server. Execute o arquivo **updatePorts.ant** por meio do script **ws\_ant** neste tópico.

15. Avançado: Se desejar privilégios de administrador, acesse a próxima etapa. Se tiver privilégios de administrador, na página Definição de Serviço indique se um serviço do Linux deve ser usado para executar o IBM Business Process Manager. Por padrão, o IBM Business Process Manager não é selecionado para executar como um serviço do Linux.

Se o perfil for configurado como um serviço do Linux, o IBM Business Process Manager tenta iniciar os serviços do Linux para processos que são iniciados pelo comando **startServer** ou **startManager**. Por exemplo, se você configurar um servidor como um serviço do Linux e emitir o comando **startServer**, o comando **wasservice** iniciará os serviços definidos.

Você deve especificar um nome de usuário sob qual o serviço é executado.

Para excluir um serviço do Linux, o usuário deve ser o usuário raiz ou ter os privilégios necessários para exclusão do serviço. Caso contrário, um script de remoção é criado para que o usuário raiz possa executar, para excluir o serviço em nome do usuário.

- 16. Avançado: Configure o banco de dados Comum usando um arquivo de design.
	- a. Selecione **Usar um arquivo de design do banco de dados**.
	- b. Clique em **Procurar**.
	- c. Especifique o nome do caminho completo para o arquivo de design.
	- d. Para executar os scripts do banco de dados automaticamente (como parte do processo de criação de perfil), selecione **Executar scripts do banco de dados para criar tabelas de banco de dados**. Caso contrário, você ou o administrador do banco de dados poderá executar os scripts manualmente depois de a criação de perfil ser concluída. Você também deve carregar o banco de dados com informações do sistema, executando o comando **bootstrapProcessServerData**.

**Importante:** Se você selecionar **Executar scripts do banco de dados para criar tabelas de banco de dados**, certifique-se de que **Usar um banco de dados local ou remoto existente** *não* esteja selecionado. Se as duas opções forem selecionadas, ocorrerão erros.

e. Clique em **Avançar**. Se você escolher especificar um arquivo de design, os painéis de configuração do banco de dados no Profile Management Tool serão ignorados. Em vez disso, o local do arquivo de design é passado para a linha de comandos para concluir a configuração do banco de dados.

Acesse a [Etapa de Configuração do Business Space](#page-979-0)

- <span id="page-978-0"></span>17. Na página Configuração do Banco de Dados - Parte 1, especifique as informações para o banco de dados Comum.
	- a. Na lista **Selecionar um produto de banco de dados**, selecione **Microsoft SQL Server**.
	- b. Opcional: Se deseja alterar os valores padrão, insira novos nomes para os bancos de dados requeridos. Os nomes de banco de dados devem ser exclusivos.
	- c. Para executar os scripts do banco de dados automaticamente como parte do processo de criação de perfil, selecione **Executar scripts do banco de dados para inicializar os bancos de dados**.

Caso contrário, você ou o administrador do banco de dados poderá executar os scripts manualmente depois de a criação de perfil ser concluída. Você também deve carregar o banco de dados com informações do sistema, executando o comando **bootstrapProcessServerData**.

- d. Clique em **Avançar**.
- 18. Na página Configuração do Banco de Dados Parte 2, conclua a configuração do banco de dados Comum. Especifique os campos a seguir.

*Tabela 98. Campos de Configuração do Banco de Dados Necessários para Microsoft SQL Server - Parte 2*

| Campo                                                                                                    | Ação necessária                                                                                                    |
|----------------------------------------------------------------------------------------------------|----------------------------------------------------------------------------------------------------|
| Selecione a opção Aplicar Autenticação do Windows para indicar que a conexão com o banco de dados será feita usando as informações de<br>autenticação do Windows. Se selecionar esta opção, os campos do banco de dados do Process Server, do banco de dados do Performance Data<br>Warehouse e do banco de dados Comum serão desativados. |                                                                                                    |
| Nome do Usuário do Banco de Dados Common                                                                                                    | Digite o nome de usuário para autenticar com o banco de dados.                                                                                                    |
| Senha do Banco de Dados Comum                                                                                                    | Digite uma senha para autenticar com o banco de dados.                                                                                                    |
| Confirmar senha                                                                                                    | Confirme a senha.                                                                                                    |
| Local (diretório) dos arquivos de caminho de classe do driver JDBC                                                                                                    | Os arquivos de caminho de classe do driver JDBC 2.0 (sqlidbc4.jar) são<br>compactados com o produto e estão localizados no seguinte diretório:<br>\${WAS INSTALL ROOT}\jdbcdrivers\SQLServer |
| Nome do host do servidor de banco de dados (por exemplo, endereço<br>IP                                                                                                    | Aceite o valor padrão de localhost ou digite o nome do host do servidor<br>de banco de dados.                                                                                                |
| Porta do servidor                                                                                                    | Aceite o valor padrão 1433 ou digite o número da porta do servidor<br>correto.                                                                                                    |

- <span id="page-979-0"></span>19. Avançado: Na página Business Space Configuration, se você deseja configurar o IBM Forms Server para trabalhar com widgets Human Task Management no Business Space, selecione **Configurar IBM Forms Server** e insira o local HTTP do conversor IBM Forms Server e raiz de instalação do IBM Forms Server. Em seguida, clique em **Avançar**.
- 20. Avançado: Selecione se o Business Process Rules Manager deve ser configurado para a instalação e clique em **Avançar**. O Business Process Rules Manager é um aplicativo da web que customiza os modelos de regras de negócios para as necessidades de seu aplicativo de negócios.
- 21. Na página Resumo do Perfil, revise as informações. Clique em **Criar** para criar o perfil ou em **Voltar** para alterar as características do perfil.
- 22. Na página Perfil Completo, revise as informações. Para continuar no Console do First Steps, certifique-se de que **Ativar Console do First Steps** esteja selecionado e clique em **Concluir**.
- v Inclua perfis customizados (nós gerenciados) para serem gerenciados pelo gerenciador de implementação e, em seguida, configurar o ambiente de implementação.
- Opcionalmente, configure o Business Process Choreographer.

*Aumentando Perfis de Gerenciador de Implementação Usando o Utilitário de Linha de Comandos manageprofiles:*

Em vez de usar o Profile Management Tool, é possível usar o utilitário de linha de comandos manageprofiles para aumentar perfis customizados existentes do WebSphere Application Server V8.0.

Lembre-se de encerrar os servidores associados a um perfil que planeje aumentar.

Certifique-se de não estar executando o utilitário de linha de comandos **manageprofiles** no mesmo perfil. Se uma mensagem de erro for exibida ao executar o comando, determine se há outra ação de criação ou aumento de perfil em andamento. Se houver, aguarde até que ela seja concluída.

- 1. Determine o modelo que foi usado para criar o perfil existente que deseja aumentar. Você deve aumentar um perfil de gerenciador de implementação. É possível determinar o modelo visualizando o registro de perfil no arquivo *install\_root*/properties/profileRegistry.xml. Não modifique esse arquivo. Use o arquivo apenas para visualizar os modelos.
- 2. Localize o modelo apropriado a ser usado para aumento.

Os modelos para cada perfil estão localizados no diretório *install\_root*/profileTemplates/BPM para modelos BPM e em *install\_root*/profileTemplates para outros produtos. Os seguintes modelos estão disponíveis:

- v dmgr.procctr: para um perfil de gerenciador de implementação do Process Center para IBM BPM Standard.
- v dmgr.procctr.adv: para um perfil de gerenciador de implementação do Process Center para IBM BPM Advanced.
- v dmgr.procsvr: para um perfil de gerenciador de implementação do Process Server para IBM BPM Standard.
- v dmgr.procsvr.adv: para um perfil de gerenciador de implementação do Process Server para IBM BPM Advanced.
- v dmgr.esbserver: para um perfil de gerenciador de implementação do WebSphere Enterprise Service Bus.
- 3. Use o parâmetro augment para alterar um perfil existente com um modelo de aumento. O parâmetro de aumento faz com que o utilitário de linha de comandos **manageprofiles** atualize e aumente o perfil identificado no parâmetro **-profileName** usando o modelo no parâmetro **-templatePath**. Os modelos de aprimoramento que você pode utilizar são determinados por quais produtos IBM e versões estão instalados em seu ambiente. Certifique-se de que você especificou o caminho de arquivo completo para **-templatePath**, pois um caminho de arquivo relativo para o parâmetro **-templatePath** resulta no perfil especificado não sendo totalmente aprimorado.

**Nota:** Não modifique manualmente os arquivos que estão localizados no diretório *install\_dir*/profileTemplates/BPM.

4. Para usar o parâmetro **-responseFile**, procure nos arquivos de resposta de amostra fornecidos e crie um arquivo de resposta que seja específico para seu ambiente.

**Importante:** Assegure-se de não deixar espaços em branco após os valores; por exemplo **'personalCertValidityPeriod=1 '** ou **'winserviceCheck=false '**. Os espaços causarão a falha da criação de perfil.

As amostras estão localizadas no diretório do *install\_root*/BPM/samples/manageprofiles. Escolha um arquivo de resposta baseado no banco de dados e tipo de perfil (independente ou rede, Process Center ou Process Server). Os arquivos de amostra a seguir estão disponíveis:

- PC Std DMgr DB2.response
- PC\_Std\_DMgr\_DB2zOS.response
- PC Std DMgr Oracle.response
- PC Std DMgr SQLServer.response
- PC\_Adv\_DMgr\_DB2.response
- PC\_Adv\_DMgr DB2zOS.response
- PC Adv DMgr Oracle.response
- PC Adv DMgr SQLServer.response
- PC Std Managed DB2.response
- PC Std Managed DB2zOS.response
- PC Std Managed Oracle.response
- PC Std Managed SQLServer.response
- PC Adv Managed DB2.response
- PC Adv Managed DB2zOS.response
- PC Adv Managed Oracle.response
- PC Adv Managed SQLServer.response
- PC Std Standalone DB2.response
- PC Std Standalone DB2zOS.response
- PC Std Standalone Oracle.response
- PC\_Std\_Standalone\_SQLServer.response
- PC\_Adv\_Standalone\_DB2.response
- PC Adv Standalone DB2zOS.response
- PC Adv Standalone Oracle.response
- PC\_Adv\_Standalone\_SQLServer.response
- PS Std DMgr DB2.response
- PS Std DMgr DB2zOS.response
- PS Std DMgr Oracle.response
- PS Std DMgr SQLServer.response
- PS Adv DMgr DB2.response
- PS Adv DMgr DB2zOS.response
- PS Adv DMgr Oracle.response
- PS Adv DMgr SQLServer.response
- PS Std Managed DB2.response
- PS Std Managed DB2zOS.response
- PS Std Managed Oracle.response
- PS Std Managed SQLServer.response
- PS Adv Managed DB2.response
- PS Adv Managed DB2zOS.response
- PS Adv Managed Oracle.response
- PS Adv Managed SQLServer.response
- PS Std Standalone DB2.response
- PS\_Std\_Standalone\_DB2zOS.response
- PS\_Std\_Standalone\_Oracle.response
- PS Std Standalone SQLServer.response
- PS\_Adv\_Standalone\_DB2.response
- PS\_Adv\_Standalone\_DB2zOS.response
- PS Adv Standalone Oracle.response
- PS Adv Standalone SQLServer.response

Copie um dos arquivos de resposta de amostra para seu diretório ativo. Use o comando **chmod** para designar as permissões adequadas à sua nova cópia do arquivo de resposta. Por exemplo: chmod 644 BPM\_Dmgr.response

Edite os parâmetros no arquivo de resposta conforme adequado para sua configuração e salve o arquivo de resposta editado. Certifique-se de que o caminho de propriedade **templatePath** corresponde ao diretório de instalação específico.

5. Execute o arquivo a partir da linha de comandos. Não forneça um parâmetro **-profilePath**. Por exemplo:

manageprofiles.sh -augment -templatePath *install\_root*/profileTemplates/BPM/dmgr.procctr.adv -profileName MyProfileName

Se você criou um arquivo de resposta, especifique o parâmetro **-response** sem nenhum outro parâmetro. Por exemplo:

manageprofiles.sh -response *myResponseFile*

O status é gravado para a janela do console quando o comando termina a execução. A verificação de sintaxe normal no arquivo de resposta se aplica conforme o arquivo é analisado como qualquer outro arquivo de resposta. Os valores individuais no arquivo de resposta são tratados como parâmetros da linha de comandos.

- v Inclua perfis customizados (nós gerenciados) para serem gerenciados pelo gerenciador de implementação e, em seguida, configurar o ambiente de implementação.
- Opcionalmente, configure o Business Process Choreographer.

### *Criando ou aumentando perfis customizados:*

Como parte da configuração de implementação de rede, você deve criar ou aumentar no mínimo um perfil customizado. Um perfil customizado contém um nó vazio que você deve associar a uma célula do gerenciador de implementação para torná-lo operacional. A federação de um perfil customizado altera-o em um nó gerenciado.

## *Criando perfis customizados usando o Profile Management Tool:*

É possível criar e federar perfis customizados usando o Profile Management Tool.

O idioma do Profile Management Tool é determinado pelo idioma padrão no sistema. Se o idioma padrão não for um dos idiomas suportados, o Inglês é usado. É possível substituir o idioma padrão ao iniciar o Profile Management Tool a partir da linha de comandos e usando a configuração **java user.language** para substituir o idioma padrão. Insira o seguinte comando:

*install\_root*/java/bin/java -Duser.language=*locale install\_root*

Por exemplo, para iniciar o Profile Management Tool no idioma Alemão, insira o comando a seguir: *install\_root*/java/bin/java -Duser.language=de *install\_root*/bin/ProfileManagement/startup.jar

Após iniciar o Profile Management Tool, você deve decidir pela criação de perfil **Típica** ou **Avançada**. Use a opção avançada para:

- v Atribuir valores customizados para portas, para o local do perfil e para os nomes de perfil, nó, host e célula (quando aplicável).
- v Criar um serviço do sistema para executar o servidor, se seu sistema operacional e os privilégios de sua conta de usuário permitirem a criação de serviços.
- 1. Se desejar federar o nó customizado a um gerenciador de implementação durante a criação de perfil customizado, inicie o gerenciador de implementação.
- 2. Use um dos métodos a seguir para iniciar o Profile Management Tool:
	- v Inicie a ferramenta a partir do console do First Steps.
	- v Clique em *Linux\_operating\_system\_menus\_to\_access\_programs* > IBM > *your\_product* > Profile Management Tool.
	- v Execute o comando *install\_root*/bin/ProfileManagement/pmt.sh.
- 3. Na página de Boas-vindas, clique em **Ativar Profile Management Tool** ou selecione a guia **Profile Management Tool**.
- 4. Na guia **Perfis**, clique em **Criar**.

A página Seleção de Ambiente será aberta em uma janela separada.

- 5. Na página Seleção de Ambiente, localize a configuração do IBM Business Process Manager Advanced e expanda a seção. Selecione o perfil a ser criado e clique em **Avançar**.
- 6. Se você tiver selecionado a criação de perfil **Típica**, acesse a [Etapa de federação.](#page-983-0)
- 7. Avançado: Na página Nome e Local do Perfil, execute as etapas a seguir:
	- a. No campo **Nome do perfil**, especifique um nome exclusivo ou aceite o valor padrão. Cada perfil criado deve ter um nome. Quando há mais de um perfil, eles podem ser diferenciados em seu nível mais alto por esse nome.
- b. No campo **Diretório do perfil**, insira o diretório para o perfil ou use o botão **Navegar** para acessar o diretório de perfil. O diretórios especificado conterá os arquivos que definem o ambiente de tempo de execução, tais como comandos, arquivos de configuração e arquivos de log. O diretório padrão é *install\_root*/profiles/*profile\_name*.
- c. Opcional: Selecione **Marcar Este Perfil como Padrão** para tornar o perfil que você está criando o perfil padrão. Essa caixa de seleção será mostrada apenas se você tiver um perfil existente em seu sistema.

Quando um perfil for o perfil padrão, os comandos funcionam automaticamente com ele. O primeiro perfil que você cria em uma estação de trabalho é o perfil padrão. O perfil padrão é o destino padrão para comandos que são emitidos a partir do diretório bin na raiz da instalação do produto. Quando só pode existir um perfil em uma estação de trabalho, todo comando funciona nesse perfil. Se existir mais de um perfil, determinados comandos exigem que você especifique o perfil ao qual o comando se aplica.

- d. Na lista **Configuração de ajuste de desempenho de tempo de execução do servidor**, selecione um nível de ajuste de desempenho adequado para o perfil que estiver criando. Esse parâmetro é um parâmetro WebSphere Application Server.
- e. Clique em **Avançar**. Se clicar em **Voltar** e alterar o nome do perfil, poderá ser necessário alterar manualmente o nome nesta página quando ele for exibido novamente.
- 8. Avançado: Na página Nó, Host e Nomes de Célula, execute as ações a seguir para o perfil que estiver criando:
	- v No campo **Nome do nó**, insira um nome para o nó ou aceite o valor padrão. Tente manter o nome do nó o mais curto possível, mas certifique-se de que os nomes dos nós sejam exclusivos no ambiente de implementação.
	- v No campo **Nome do Servidor**, insira um nome para o servidor ou aceite o valor-padrão.
	- v No campo **Nome do Host**, insira um nome para o host ou aceite o valor padrão.
	- v No campo **Nome da Célula**, insira um nome para a célula ou aceite o valor padrão.
	- Clique em **Avançar**.
- <span id="page-983-0"></span>9. Na página Federação, escolha federar o nó no gerenciador de implementação agora como parte da criação de perfil ou depois, separadamente da criação de perfil. Se optar por federar o nó como parte da criação de perfil, especifique o nome do host ou o endereço IP e a porta SOAP do gerenciador de implementação, e um ID de usuário e uma senha de autenticação, se for usado para autenticação com o gerenciador de implementação.

# **Importante:**

Selecione **Federar este nó posteriormente** se alguma das situações a seguir for verdade:

- v Você pretende utilizar esse nó customizado como um destino de migração.
- v Outro perfil está sendo associado. (A federação do nó deve ser serializada.)
- v O gerenciador de implementação não está em execução ou você não tem certeza se ele está em execução.
- v O gerenciador de implementação tem o conector SOAP desativado
- v O gerenciador de implementação ainda não foi aprimorado para o gerenciador de implementação IBM Business Process Manager.
- v O gerenciador de implementação não está em um nível de release igual ou mais alto do que o nível de release do perfil que está sendo criado.
- v O gerenciador de implementação não tem uma porta administrativa JMX ativada.
- v O gerenciador de implementação é configurado novamente para usar o remote method invocation (RMI) não padrão como o conector Java Management Extensions (JMX) preferencial. (Selecione **Administração do Sistema** > **Gerenciador de Implementação** > **Serviços de Administração** no console administrativo do gerenciador de implementação para verificar o tipo de conector de preferência.)

### **Processamento associado à federação do nó como parte da criação do perfil customizado:**

- v O Profile Management Tool verifica se o gerenciador de implementação existe e pode ser contactado e se o ID de usuário e senha de autenticação são válidos para esse gerenciador de implementação (se ele estiver protegido).
- v Se tentar associar um nó customizado quando o gerenciador de implementação não estiver em execução ou não estiver disponível por outros motivos, uma caixa de aviso impedirá que continue. Se essa caixa de aviso aparecer, clique em **OK** e faça seleções diferentes na página de Federação.

Clique em **Avançar**. Se tiver selecionado a criação de perfil **Típica**, vá direto para a [Etapa de](#page-985-0) [Configuração do Banco de Dados.](#page-985-0)

- 10. Avançado: Na página Certificado de Segurança (Parte 1), especifique se novos certificados devem ser criados ou se devem ser importados certificados existentes.
	- v Para criar um novo certificado pessoal padrão e um novo certificado de assinatura raiz, selecione **Criar um novo certificado pessoal padrão** e **Criar um novo certificado de assinatura raiz** e clique em **Avançar**.
	- v Para importar os certificados existentes, selecione **Importar um certificado pessoal padrão existente** e **Importar um certificado pessoal de assinatura raiz existente** e forneça as seguintes informações:
		- No campo **Caminho**, insira o caminho do diretório no certificado existente.
		- No campo **Senha**, insira a senha para o certificado
		- No campo **Tipo de Keystore**, selecione o tipo de keystore para o certificado que você está importando.
		- No campo **Alias de Keystore**, selecione o alias de keystore para o certificado que você está importando.
		- Clique em **Avançar** para exibir a página Certificado de Segurança (Parte 2).

Quando você importar um certificado pessoal como o certificado pessoal padrão, importe o certificado raiz que assinou o certificado pessoal. Caso contrário, o Profile Management Tool incluirá o assinante do certificado pessoal no arquivo trust.p12.

11. Avançado: Na página Certificado de Segurança (Parte 2), verifique se as informações do certificado estão corretas e clique em **Avançar** para exibir a página Designação de Valores de Porta.

Se criar os certificados, será possível usar os valores padrão ou modificá-los para criar novos certificados. O certificado pessoal padrão é válido, por padrão, por um ano e é assinado pelo certificado raiz de assinatura. O certificado raiz de assinatura é um certificado autoassinado, válido por 15 anos por padrão. A senha do keystore padrão para o certificado raiz de assinatura é WebAS. Altere a senha. A senha não pode conter nenhum caractere do conjunto de caracteres de byte duplo (DBCS) pois determinados tipos de keystore, incluindo o PKCS12, não suportam esses caracteres. Os tipos de keystore suportados dependem dos provedores no arquivo java.security.

Ao criar um dos certificados ou ambos, ou importar um certificado ou ambos, os arquivos keystore criados são:

- v key.p12: Contém o certificado pessoal padrão.
- v trust.p12: Contém o certificado de assinante a partir do certificado raiz padrão.
- v root-key.p12: Contém o certificado raiz de assinatura.
- v default-signers.p12: Contém certificados de assinantes que são incluídos em qualquer novo arquivo keystore que criar após o servidor estar instalado e em execução. Por padrão, o assinante do certificado raiz padrão e um certificado de assinante DataPower estão nesse arquivo keystore.
- v deleted.p12: Mantém certificados excluídos com a tarefa deleteKeyStore para que possam ser recuperados se necessário.
- v ltpa.jceks: Contém chaves da Lightweight Third-Party Authentication (LTPA) padrão do servidor que os servidores em seu ambiente usam para se comunicar entre si.

Esses arquivos têm todos a mesma senha ao criar ou importar os certificados, que é a senha padrão ou uma senha especificada por você. Um certificado importado é incluído no arquivo key.p12 ou no arquivo root-key.p12. Se importar qualquer certificado e os certificados não contiverem as informações desejadas, clique em **Voltar** para importar outro certificado.

12. Avançado: na página Designação de Valores de Porta, verifique se as portas especificadas para o perfil são exclusivas e clique em **Avançar**. O Profile Management Tool detecta as portas atualmente utilizadas por outros produtos WebSphere e exibe valores de porta recomendados que não entram em conflito com os existentes. Se você tiver aplicativos diferentes dos do WebSphere que utilizam portas especificadas, verifique se as portas não estão em conflito. Se escolheu para não implementar o console administrativo na página Implementação do Aplicativo Opcional, as portas do console administrativo não estarão disponíveis na página Designação de Valores de Porta.

As portas serão reconhecidas como estando em utilização se as seguintes condições forem atendidas:

- v As portas são designadas a um perfil criado em uma instalação desempenhada pelo usuário atual.
- v As portas estão em utilização.

Embora a ferramenta valide portas ao acessar a página Designação de Valores de Porta, os conflitos de porta ainda podem ocorrer como resultado de seleções feitas nas páginas subsequentes do Profile Management Tool. As portas não são designadas até que a criação de perfil seja concluída.

Se você suspeitar de um conflito de porta, poderá investigá-lo após a criação do perfil. Determine as portas utilizadas durante a criação de perfil examinando o seguinte arquivo:

*profile\_root*/properties/portdef.prop

Incluídos neste arquivo estão as chaves e valores utilizados na configuração das portas. Se você descobrir conflitos de porta, pode reatribuir as portas manualmente. Para redesignar portas, consulte "Atualizando portas em perfis existentes" no centro de informações do WebSphere Application Server. Execute o arquivo **updatePorts.ant** por meio do script **ws\_ant** neste tópico.

- <span id="page-985-0"></span>13. Na página Configuração do Banco de Dados, selecione o banco de dados usado pelo gerenciador de implementação e confirme o local dos arquivos de caminho de classe do driver JDBC.
- 14. Na página Resumo do Perfil, revise as informações. Clique em **Criar** para criar o perfil ou em **Voltar** para alterar as características do perfil.
- 15. Na página Perfil Completo, revise as informações. Para continuar no Console do First Steps, certifique-se de que **Ativar Console do First Steps** esteja selecionado e clique em **Concluir**.

Após concluir a inclusão de perfis customizados, configure o ambiente de implementação.

*Criando Perfis Customizados Usando o Utilitário de Linha de Comandos manageprofiles:*

Em vez de usar o Profile Management Tool, é possível usar o utilitário de linha de comandos manageprofiles para criar perfis customizados.

Certifique-se de não estar executando o utilitário de linha de comandos **manageprofiles** no mesmo perfil. Se uma mensagem de erro for exibida ao executar o comando, determine se há outra ação de criação ou aumento de perfil em andamento. Se houver, aguarde até que ela seja concluída.

1. Determine o tipo de perfil que deseja criar que, por sua vez, determina o modelo a ser usado para seu perfil (usando a opção **-templatePath**).

Os modelos para cada perfil estão localizados no diretório *install\_root*/profileTemplates/BPM para modelos BPM e em *install\_root*/profileTemplates para outros produtos. Os modelos a seguir estão disponível para perfis customizados:

- v managed.procctr: para um perfil customizado do Process Center para IBM BPM Standard.
- v managed.procctr.adv: para um perfil customizado do Process Center para IBM BPM Advanced.
- v managed.procsvr: para um perfil customizado do Process Server para IBM BPM Standard.
- v managed.procsvr.adv: para um perfil customizado do Process Server para IBM BPM Advanced.
- v managed.esbserver: para um perfil customizado do WebSphere Enterprise Service Bus.
- 2. Determine quais parâmetros são necessários para seu perfil revisando os comandos de criação de perfil de exemplo. Determine os valores que deseja fornecer para o perfil revisando os valores padrão no tópico de parâmetros **manageprofiles** .
- 3. Para usar o parâmetro **-responseFile**, procure nos arquivos de resposta de amostra fornecidos e crie um arquivo de resposta que seja específico para seu ambiente.

**Importante:** Assegure-se de não deixar espaços em branco após os valores; por exemplo **'personalCertValidityPeriod=1 '** ou **'winserviceCheck=false '**. Os espaços causarão a falha da criação de perfil.

As amostras estão localizadas no diretório do *install\_root*/BPM/samples/manageprofiles. Escolha um arquivo de resposta baseado no banco de dados e tipo de perfil (independente ou rede, Process Center ou Process Server). Os arquivos de amostra a seguir estão disponíveis:

- PC Std DMgr DB2.response
- PC Std DMgr DB2zOS.response
- PC Std DMgr Oracle.response
- PC Std DMgr SQLServer.response
- PC Adv DMgr DB2.response
- PC Adv DMgr DB2zOS.response
- PC Adv DMgr Oracle.response
- PC Adv DMgr SQLServer.response
- PC Std Managed DB2.response
- PC Std Managed DB2zOS.response
- PC Std Managed Oracle.response
- PC Std Managed SQLServer.response
- PC Adv Managed DB2.response
- PC Adv Managed DB2zOS.response
- PC\_Adv\_Managed\_Oracle.response
- PC Adv Managed SQLServer.response
- PC\_Std\_Standalone\_DB2.response
- PC\_Std\_Standalone\_DB2zOS.response
- PC\_Std\_Standalone\_Oracle.response
- PC\_Std\_Standalone\_SQLServer.response
- PC Adv Standalone DB2.response
- PC Adv Standalone DB2zOS.response
- PC Adv Standalone Oracle.response
- PC Adv Standalone SQLServer.response
- PS Std DMgr DB2.response
- PS Std DMgr DB2zOS.response
- PS Std DMgr Oracle.response
- PS Std DMgr SQLServer.response
- PS Adv DMgr DB2.response
- PS Adv DMgr DB2zOS.response
- PS Adv DMgr Oracle.response
- PS Adv DMgr SQLServer.response
- PS Std Managed DB2.response
- PS Std Managed DB2zOS.response
- PS Std Managed Oracle.response
- PS Std Managed SQLServer.response
- PS\_Adv\_Managed\_DB2.response
- PS\_Adv\_Managed\_DB2zOS.response
- PS\_Adv\_Managed\_Oracle.response
- PS\_Adv\_Managed\_SQLServer.response
- PS Std Standalone DB2.response
- PS\_Std\_Standalone\_DB2zOS.response
- PS Std Standalone Oracle.response
- PS Std Standalone SQLServer.response
- PS Adv Standalone DB2.response
- PS Adv Standalone DB2zOS.response
- PS Adv Standalone Oracle.response
- PS Adv Standalone SQLServer.response

Copie um dos arquivos de resposta de amostra para seu diretório ativo. Use o comando **chmod** para designar as permissões adequadas à sua nova cópia do arquivo de resposta. Por exemplo: chmod 644 BPM\_Custom.response

Edite os parâmetros no arquivo de resposta conforme adequado para sua configuração e salve o arquivo de resposta editado. Certifique-se de que o caminho de propriedade **templatePath** corresponde ao diretório de instalação específico.

4. Execute o arquivo a partir da linha de comandos. Por exemplo:

**Nota:** O exemplo a seguir é um exemplo somente e mostra parâmetros opcionais bem como os parâmetros exigidos. Para obter um conjunto mais completo de parâmetros que podem ser alterados, consulte o arquivo de resposta para criar perfis customizados .

manageprofiles.sh -create -templatePath *install\_root*/profileTemplates/BPM/managed.procctr.adv -adminUserName bpmadmin -adminPassword bpmsecret -dbUserId dbuser -dbPassword dbsecret

Se você criou um arquivo de resposta, especifique o parâmetro **-response** sem nenhum outro parâmetro. Por exemplo:

manageprofiles.sh -response *myResponseFile*

O status é gravado para a janela do console quando o comando termina a execução. A verificação de sintaxe normal no arquivo de resposta se aplica conforme o arquivo é analisado como qualquer outro arquivo de resposta. Os valores individuais no arquivo de resposta são tratados como parâmetros da linha de comandos.

Após concluir a inclusão de perfis customizados, configure o ambiente de implementação.

*Arquivo de Resposta para Criar Perfis Customizados:*

É possível usar o arquivo de resposta fornecido aqui com o comando **manageprofiles** para criar um perfil customizado.

*Arquivo de Resposta de Amostra para um Perfil Customizado do Advanced Process Center:*

Modifique e use este arquivo de resposta para criar um perfil customizado usando o comando **manageprofiles**.

**Nota:** Talvez seja necessário comentar ou remover o comentário das informações no arquivo de resposta para o seu sistema operacional. Para obter informações adicionais, consulte os comentários no arquivo de resposta.

# BEGIN COPYRIGHT # \*\*\*\*\*\*\*\*\*\*\*\*\*\*\*\*\*\*\*\*\*\*\*\*\*\*\*\*\*\*\*\*\*\*\*\*\*\*\*\*\*\*\*\*\*\*\*\*\*\*\*\*\*\*\*\*\*\*\*\*\*\*\*\*\*\*\*\*\*\*\*\*\* # # Licensed Materials - Property of IBM # 5725-C94 # (C) Copyright IBM Corporation 2011, 2012. All Rights Reserved. # This sample program is provided AS IS and may be used, executed, copied # and modified without royalty payment by customer (a) for its own # instruction and study, (b) in order to develop applications designed to # run with an IBM WebSphere product, either for customer's own internal # use or for redistribution by customer, as part of such an application, # in customer's own products. # # \*\*\*\*\*\*\*\*\*\*\*\*\*\*\*\*\*\*\*\*\*\*\*\*\*\*\*\*\*\*\*\*\*\*\*\*\*\*\*\*\*\*\*\*\*\*\*\*\*\*\*\*\*\*\*\*\*\*\*\*\*\*\*\*\*\*\*\*\*\*\*\*\* # END COPYRIGHT ################################################################################ # These response file has the applicable parameters for creating a # Managed PC Adv profile that uses SQLServer. # # Depending on your environment, you may need to change the default values. # # To create a profile with this response file specify: # # was.install.root/bin/manageprofiles -response PC Adv Managed SQLServer.response # # If you use the -response parameter, it must be the only parameter on # the command-line. If you include any manageprofile parameters # (in addition to -response) on the command-line, the response file # is ignored. And default WebSphere Application server profile will be created . ################################################################################ ################################################################################ # Parameter: create # # Description: # Creates the profile. # If you are creating a profile, this parameter is required. ################################################################################ create ################################################################################ # Parameter: templatePath # # Description: # Specifies the directory path to the template files in the installation root directory. Within the profileTemplates directory are various # directories that correspond to different profile types and that vary with # the type of product installed. The profile directories are the paths that # you indicate while using the -templatePath option. Use absolute paths. This parameter must exist as a directory and point to # a valid template directory. # # When using the -templatePath parameter, specify the fully qualified file # path for the parameter. # # Valid Values: Varies # Default Values: # None ################################################################################ templatePath=BPM/managed.procctr.adv ################################################################################ # Parameter: profileName # # Description:

```
# Specifies the name of the profile. Use a unique value when creating a
# profile.
# Each profile that shares the same set of product binaries must have a
# unique name. The default profile name is based on the profile type and a
     trailing number, for example:
     profileType ProfileNumberwhere profileType is a value such as ProcSrv,
     Dmgr, or Custom and ProfileNumber is a sequential number that creates a
     unique profile name. The value for this parameter must not contain spaces
# or characters that are not valid such as the following: *, ?, ", <, >, ,,
# /, \, and \vert. The profile name that you choose must not be in use. On
     Windows platforms: If the fully qualified path contains spaces, enclose
     the value in quotation marks. The default value is based on the
# install root directory, the profiles subdirectory, and the name of the
     file. For example, the default for profile creation is:
     WS WSPROFILE DEFAULT PROFILE HOME/profileNamewhere
     WS WSPROFILE DEFAULT PROFILE HOME is defined in the wasprofile.properties
     file in the install_root/properties directory. The value for this
     parameter must be a valid path for the target system and must not be
     currently in use. You must have permissions to write to the directory.
#
# Valid Values:
    Varies
# Default Values:
    None
################################################################################
profileName=Custom01
################################################################################
# Parameter: cellName
#
# Description:
# Specifies the cell name of the profile. Use a unique cell name for each
     profile.
     The default value for this parameter is based on a combination of the
     short host name, the constant Cell, and a trailing number, for example:
# if (DMgr)
# shortHostNameCellCellNumber
# else
        shortHostNameNodeNodeNumberCell
     where CellNumber is a sequential number starting at 01 and NodeNumber is
     the node number that you used to define the node name.
     The value for this parameter must not contain spaces or any characters
     that are not valid such as the following: *, ?, ", <, >, ,, /, \, and |.
#
# Valid Values:
    Varies
# Default Values:
    Varies
#
# Parameter: nodeName
#
# Description:
# Specifies the node name for the node that is created with the new profile.
     Use a unique value within the cell or on the workstation. Each profile
     that shares the same set of product binaries must have a unique node name.
     This parameter is required for profile creation only with the
     dmgr.esbserverdefault.procsvrdefault.procctrdefault.procsvr.advdefault.
     procctr.advdmgr.procctrmanaged.procctrmanaged.procsvr templates.
     The default value for this parameter is based on the short host name,
     profile type, and a trailing number, for example:
     if (DMgr)
              shortHostNameCellManagerNodeNumber
# else
# shortHostNameNodeNodeNumber
# where NodeNumber is a sequential number starting at 01.
# The value for this parameter must not contain spaces or any characters
# that are not valid such as the following: *, 2, ", <, >, , , /, \setminus, and |.
```

```
#
# Valid Values:
# Varies
# Default Values:
    Varies
################################################################################
cellName=cell_name
nodeName=node_name
################################################################################
# Parameter: enableAdminSecurity
#
# Description:
# For IBM Business Process Manager omit this parameter. Administrative
     security is always enabled for IBM Business Process Manager profiles.
# You must also specify the parameters -adminUserName and -adminPassword
# along with the values for these parameters.
#
# Valid Values:
    true
# Default Values:
  true
################################################################################
enableAdminSecurity=true
adminUserName=adminUser_ID
adminPassword=adminPassword
################################################################################
# Parameter: signingCertDN
#
# Description:
# Specifies the distinguished name of the root signing certificate that you
     create when you create the profile. Specify the distinguished name in
# quotation marks. This default personal certificate is located in the
# server keystore file. If you do not specifically create or import a root
     signing certificate, one is created by default. See the
# -signingCertValidityPeriod parameter and the -keyStorePassword.
#
# Valid Values:
    Varies
# Default Values:
    None
#
# Parameter: signingCertValidityPeriod
#
# Description:
# An optional parameter that specifies the amount of time in years that the
# root signing certificate is valid. If you do not specify this parameter
# with the -signingCertDN parameter, the root signing certificate is valid
# for 20 years.
#
# Valid Values:
# Varies
# Default Values:
# None
#
# Parameter: keyStorePassword
#
# Description:
     Specifies the password to use on all keystore files created during profile
# creation. Keystore files are created for the default personal certificate
     and the root signing certificate.
#
# Valid Values:
# Varies
# Default Values:
   None
```
#### ################################################################################ #signingCertDN =distinguished\_name #signingCertValidityPeriod =validity\_period #keyStorePassword =keyStore\_password

################################################################################

```
# Parameter: enableService
#
# Description:
# Enables the creation of a Linux service. Valid values include true or
     false. The default value for this parameter is false. When the
# manageprofiles command-line utility is run with the -enableService option
# set to true , the Linux service is created with the profile when the
# command is run by the root user. When a nonroot user runs the
     manageprofiles command-line utility, the profile is created, but the Linux
     service is not. The Linux service is not created because the nonroot user
# does not have sufficient permission to set up the service. An
# INSTCONPARTIALSUCCESS result is displayed at the end of the profile
     creation and the profile creation log
     install_root/logs/manageprofiles/profile_name_create.log contains a
     message indicating the current user does not have sufficient permission to
     set up the Linux service. Use this parameter when creating profiles only.
#
# Valid Values:
    false
    # true
# Default Values:
    None
#
# Parameter: serviceUserName
#
# Description:
     Specifies the user ID that is used during the creation of the Linux
     service so that the Linux service will run under this user ID. The Linux
# service runs whenever the user ID is logged on. Not required.
#
# Valid Values:
    Varies
# Default Values:
    None
#
# Parameter: winserviceAccountType
#
# Description:
# The type of the owner account of the Windows service created for the
     profile. Valid values include specifieduser or localsystem. The
     localsystem value runs the Windows service under the local account of the
     user who creates the profile. The default value for this parameter is
# localsystem. Use this parameter when creating profiles only.
#
# Valid Values:
    localsystem
    specifieduser
# Default Values:
# localsystem
#
# Parameter: winserviceUserName
#
# Description:
     Specify your user ID so that the Windows operating system can verify you
     as an ID that is capable of creating a Windows service. Your user ID must
     belong to the Administrator group and have the following advanced user
     rights:
# Act as part of the operating system
# Log on as a service
# The default value for this parameter is the current user name. The value
     for this parameter must not contain spaces or characters that are not
```

```
# valid such as the following: *, ?, ", < , > , , /, \setminus, and |. The user that
# you specify must have the proper permissions to create a Windows service.
# You must specify the correct password for the user name that you choose.
#
# Valid Values:
# Varies
# Default Values:
    None
#
# Parameter: winservicePassword
#
# Description:
# Specify the password for the specified user or the local account that is
# to own the Windows service.
#
# Valid Values:
# Varies
# Default Values:
# None
#
# Parameter: winserviceCheck
#
# Description:
     The value can be either true or false. Specify true to create a Windows
     service for the server process that is created within the profile. Specify
     false to not create the Windows service. The default value for this
     parameter is false.
#
# Valid Values:
# false
# true
# Default Values:
# false
#
# Parameter: winserviceStartupType
#
# Description:
# The following values for Windows service startup can be used:
# manual
# automatic
     disabled
     The default value for this parameter is manual.
#
# Valid Values:
# manual
    automatic
    disabled
# Default Values:
   manual
################################################################################
#enableService=true
#serviceUserName=service_user_ID
#winserviceAccountType=localsystem
#winserviceUserName=winservice_user_ID
#winservicePassword=winservice_password
#winserviceCheck=false
#winserviceStartupType=manual
################################################################################
# Parameter: dbType
#
# Description:
# The database type. Set one of the following values for the type of
     database product you are using with IBM Business Process Manager.
#
# Required only for one of the following:
# A stand-alone profile when -bpmdbDesign was not specified.
```

```
# An advanced dmgr or managed profiles when -bpmdbDesign was not specified.
#
# Note: Do not use this parameter if you are using -bpmdbDesign.
#
# Valid Values:
    MSSQLSERVER_MICROSOFT
# Default Values:
    MSSQLSERVER_MICROSOFT
#
# Parameter: dbJDBCClasspath
#
# Description:
# The directory path location of JDBC driver files.
#
     Note: Do not use this parameter if you are using -bpmdbDesign.
#
# Valid Values:
# Varies
# Default Values:
    None
################################################################################
dbType=MSSQLSERVER_MICROSOFT
dbJDBCClasspath=${WAS_INSTALL_ROOT}/jdbcdrivers/SQLServer
################################################################################
# Parameter: dbWinAuth
#
# Description:
# An optional parameter that is valid in all default profile templates.
# Specify true to indicate that you are running SQL Server using integrated
     windows authentication.
#
# Note: Do not use this parameter if you are using -bpmdbDesign.
#
# Valid Values:
# false
    true
# Default Values:
    None
################################################################################
#dbWinAuth=true
################################################################################
# Parameter: federateLaterBPM
#
# Description:
# Indicates if the managed profile is to be federated later using either the
# profileTemplates/managed.esbserver or the
# profileTemplates/BPM/managed.templateName template. Valid values are true
# or false. If the -dmgrHost, -dmgrPort, -dmgrAdminUserName and
     -dmgrAdminPassword parameters are not set, the default value for this
     parameter is true. If you use -federateLaterBPM, you must either omit the
# WebSphere Application Server-based parameter -federateLater or set it to
# true.
#
# Valid Values:
    false
# true
# Default Values:
    true
#
# Parameter: dmgrHost
#
# Description:
# Identifies the workstation where the deployment manager is running.
# Specify this parameter and the dmgrPort parameter to federate a custom
# profile as it is created or augmented. This parameter is available with
```

```
the managed.templateName and managed.esbserver profile templates. The
# host name can be the long or short DNS name or the IP address of the
# deployment manager workstation. Specifying this optional parameter directs
# the manageprofiles command-line utility to attempt to federate the custom
# node into the deployment manager cell as it creates the custom profile.
# This parameter is ignored when creating a deployment manager profile or
# stand-alone server profile. If you federate a custom node when the
# deployment manager is not running, the installation indicator in the logs
      is INSTCONFFAILED to indicate a complete failure. The resulting custom
# profile is unusable. You must move the custom profile directory out of the
# profile repository (the profile's installation root directory) before
# creating another custom profile with the same profile name. If you have<br># changed the default JMX connector type you cannot fodents with the
      changed the default JMX connector type, you cannot federate with the
# manageprofiles command-line utility. Use the addNode command later after
# the node is created instead. The default value for this parameter is
# localhost. The value for this parameter must be a properly formed host
# name and must not contain spaces or characters that are not valid such as
# the following: *, ?, ", <, >, , , /, \, and |. A connection to the
# deployment manager must also be available in conjunction with the dmgrPort
# parameter. Required if you are creating a managed profile with the
# -federateLaterBPM parameter set to false and the deployment manager is not
      on the local machine.
#
# Valid Values:
     Varies
# Default Values:
     None
#
# Parameter: dmgrPort
#
# Description:
# Identifies the SOAP port of the deployment manager. Specify this parameter
      and the dmgrHost parameter to federate a custom profile as it is created
# or augmented. The deployment manager must be running and accessible. If
# you have changed the default JMX connector type, you cannot federate with # the managenrofiles command-line utility. Use the addNode command later
      the manageprofiles command-line utility. Use the addNode command later
# after the node is created instead. The default value for this parameter is
# 8879. The port that you indicate must be a positive integer and a
# connection to the deployment manager must be available in conjunction with
# the dmgrHost parameter. Required if you are creating a managed profile,
# the -federateLaterBPM parameter is set to false, and the deployment
      manager was configured with a port that was not a default port.
#
# Valid Values:
     Varies
# Default Values:
     None
################################################################################
federateLaterBPM=true
#dmgrHost=dmgr_host_name
#dmgrPort=dmgr_port_number
#dmgrAdminUserName=dmgr_admin_user_name
#dmgrAdminPassword=dmgr_admin_password
################################################################################
# Parameter: environmentType
#
# Description:
# Specifies the environment type. The environment type refers to how IBM
      Business Process Manager is used; for example, in a production, stage or
      test environment. Load testing might be done on a test server, while a
# stage environment type might be used as a temporary location to host
# changes before putting those changes into production. You might specify
      Stage as the Environment type if the server you are configuring will be
# accessed and used to review content and new functionality. Valid values
# are as follows:
# Test
```

```
# Use Test if the server you are configuring is to be used as a testing
# environment.
# Stage
     Use Stage if the server is to serve as a staging platform to be used as a
# preproduction server.
     Production
     Use Production if the server is to serve in a production capacity.
     The default value is Test.
#
# Valid Values:
     Test.
     Production
    Stage
# Default Values:
    Test.
################################################################################
environmentType=Test
################################################################################
# Parameter: isDeveloperServer
#
# Description:
     Specifies whether the server is intended for development purposes only.
     This parameter is useful when creating profiles to test applications on a
     non-production server prior to deploying the applications on their
     production application servers. If -isDeveloperServer is set when
     creating an IBM Business Process Manager profile, then a preconfigured VMM
      file repository is installed. This file repository contains a sample
# organization that can be used to test Business Process Choreographer
     people resolution, ready for you to use as is.
#
# Valid Values:
    false
     true
# Default Values:
    false
################################################################################
#isDeveloperServer=false
```
*Arquivo de Resposta de Amostra para um Perfil Customizado do Standard Process Center:*

Modifique e use este arquivo de resposta para criar um perfil customizado usando o comando **manageprofiles**.

**Nota:** Talvez seja necessário comentar ou remover o comentário das informações no arquivo de resposta para o seu sistema operacional. Para obter informações adicionais, consulte os comentários no arquivo de resposta.

```
# BEGIN COPYRIGHT
# *************************************************************************
#
 Licensed Materials - Property of IBM
# 5725-C94
# (C) Copyright IBM Corporation 2011, 2012. All Rights Reserved.
# This sample program is provided AS IS and may be used, executed, copied
# and modified without royalty payment by customer (a) for its own
# instruction and study, (b) in order to develop applications designed to
# run with an IBM WebSphere product, either for customer's own internal
# use or for redistribution by customer, as part of such an application,
# in customer's own products.
#
# *************************************************************************
# END COPYRIGHT
################################################################################
# These response file has the applicable parameters for creating a
```
# Managed PC Std profile that uses SQLServer. # # Depending on your environment, you may need to change the default values. # # To create a profile with this response file specify: # # was.install.root/bin/manageprofiles -response PC\_Std\_Managed\_SQLServer.response # # If you use the -response parameter, it must be the only parameter on # the command-line. If you include any manageprofile parameters # (in addition to -response) on the command-line, the response file # is ignored. And default WebSphere Application server profile will be created . ################################################################################ ################################################################################ # Parameter: create # # Description: # Creates the profile. If you are creating a profile, this parameter is required. ################################################################################ create ################################################################################ # Parameter: templatePath # # Description: # Specifies the directory path to the template files in the installation # root directory. Within the profileTemplates directory are various # directories that correspond to different profile types and that vary with # the type of product installed. The profile directories are the paths that # you indicate while using the -templatePath option. # Use absolute paths. This parameter must exist as a directory and point to # a valid template directory. # # When using the -templatePath parameter, specify the fully qualified file # path for the parameter. # # Valid Values: Varies # Default Values: None ################################################################################ templatePath=BPM/managed.procctr ################################################################################ # Parameter: profileName # # Description: # Specifies the name of the profile. Use a unique value when creating a profile. # Each profile that shares the same set of product binaries must have a # unique name. The default profile name is based on the profile type and a # trailing number, for example: # profileType ProfileNumberwhere profileType is a value such as ProcSrv, Dmgr, or Custom and ProfileNumber is a sequential number that creates a # unique profile name. The value for this parameter must not contain spaces or characters that are not valid such as the following:  $*, ?, " , < , > , , ,$ # /, \, and |. The profile name that you choose must not be in use. On Windows platforms: If the fully qualified path contains spaces, enclose the value in quotation marks. The default value is based on the # install\_root directory, the profiles subdirectory, and the name of the # file. For example, the default for profile creation is: WS\_WSPROFILE\_DEFAULT\_PROFILE\_HOME/profileNamewhere # WS\_WSPROFILE\_DEFAULT\_PROFILE\_HOME is defined in the wasprofile.properties  $#$  file in the install root/properties directory. The value for this # parameter must be a valid path for the target system and must not be

```
# currently in use. You must have permissions to write to the directory.
#
# Valid Values:
# Varies
# Default Values:
    None
################################################################################
profileName=Custom01
################################################################################
# Parameter: cellName
#
# Description:
# Specifies the cell name of the profile. Use a unique cell name for each
     profile.
# The default value for this parameter is based on a combination of the
# short host name, the constant Cell, and a trailing number, for example:
# if (DMgr)
# shortHostNameCellCellNumber
# else
# shortHostNameNodeNodeNumberCell
# where CellNumber is a sequential number starting at 01 and NodeNumber is
     the node number that you used to define the node name.
     The value for this parameter must not contain spaces or any characters
     that are not valid such as the following: *, ?, ", <, >, , , /, \setminus, and |.
#
# Valid Values:
    Varies
# Default Values:
# Varies
#
# Parameter: nodeName
#
# Description:
# Specifies the node name for the node that is created with the new profile.
     Use a unique value within the cell or on the workstation. Each profile
     that shares the same set of product binaries must have a unique node name.
# This parameter is required for profile creation only with the
\# dmgr.esbserverdefault.procsvrdefault.procctrdefault.procsvr.advdefault.
# procctr.advdmgr.procctrmanaged.procctrmanaged.procsvr templates.
# The default value for this parameter is based on the short host name,
     profile type, and a trailing number, for example:
     if (DMgr)
              shortHostNameCellManagerNodeNumber
# else
# shortHostNameNodeNodeNumber
# where NodeNumber is a sequential number starting at 01.
# The value for this parameter must not contain spaces or any characters
# that are not valid such as the following: *, 2, ", 3, *, 2, *, 1, \mathbb{R}#
# Valid Values:
    Varies
# Default Values:
    Varies
################################################################################
cellName=cell_name
nodeName=node_name
################################################################################
# Parameter: enableAdminSecurity
#
# Description:
# For IBM Business Process Manager omit this parameter. Administrative
# security is always enabled for IBM Business Process Manager profiles.
# You must also specify the parameters -adminUserName and -adminPassword
# along with the values for these parameters.
#
```

```
# Valid Values:
    true
# Default Values:
# true
################################################################################
enableAdminSecurity=true
adminUserName=adminUser_ID
adminPassword=adminPassword
################################################################################
# Parameter: signingCertDN
#
# Description:
# Specifies the distinguished name of the root signing certificate that you
     create when you create the profile. Specify the distinguished name in
# quotation marks. This default personal certificate is located in the
# server keystore file. If you do not specifically create or import a root
# signing certificate, one is created by default. See the
# -signingCertValidityPeriod parameter and the -keyStorePassword.
#
# Valid Values:
    Varies
# Default Values:
    None
#
# Parameter: signingCertValidityPeriod
#
# Description:
# An optional parameter that specifies the amount of time in years that the
# root signing certificate is valid. If you do not specify this parameter
# with the -signingCertDN parameter, the root signing certificate is valid
# for 20 years.
#
# Valid Values:
# Varies
# Default Values:
# None
#
# Parameter: keyStorePassword
#
# Description:
     Specifies the password to use on all keystore files created during profile
     creation. Keystore files are created for the default personal certificate
     and the root signing certificate.
#
# Valid Values:
    Varies
# Default Values:
  # None
################################################################################
#signingCertDN =distinguished_name
#signingCertValidityPeriod =validity_period
#keyStorePassword =keyStore_password
################################################################################
# Parameter: enableService
#
# Description:
     Enables the creation of a Linux service. Valid values include true or
     false. The default value for this parameter is false. When the
     manageprofiles command-line utility is run with the -enableService option
# set to true , the Linux service is created with the profile when the
     command is run by the root user. When a nonroot user runs the
# manageprofiles command-line utility, the profile is created, but the Linux
# service is not. The Linux service is not created because the nonroot user
# does not have sufficient permission to set up the service. An
# INSTCONPARTIALSUCCESS result is displayed at the end of the profile
```

```
# creation and the profile creation log
# install root/logs/manageprofiles/profile name create.log contains a
# message indicating the current user does not have sufficient permission to
# set up the Linux service. Use this parameter when creating profiles only.
#
# Valid Values:
    false
     true.
# Default Values:
    None
#
# Parameter: serviceUserName
#
# Description:
     Specifies the user ID that is used during the creation of the Linux
     service so that the Linux service will run under this user ID. The Linux
# service runs whenever the user ID is logged on. Not required.
#
# Valid Values:
     Varies
# Default Values:
    None
#
# Parameter: winserviceAccountType
#
# Description:
# The type of the owner account of the Windows service created for the
      profile. Valid values include specifieduser or localsystem. The
      localsystem value runs the Windows service under the local account of the
\# user who creates the profile. The default value for this parameter is
      localsystem. Use this parameter when creating profiles only.
#
# Valid Values:
    localsystem
# specifieduser
 Default Values:
# localsystem
#
# Parameter: winserviceUserName
#
# Description:
      Specify your user ID so that the Windows operating system can verify you
      as an ID that is capable of creating a Windows service. Your user ID must
     belong to the Administrator group and have the following advanced user
     rights:
     Act as part of the operating system
      Log on as a service
      The default value for this parameter is the current user name. The value
# for this parameter must not contain spaces or characters that are not
# valid such as the following: \star, ?, ", <, >, ,, /, \, and |. The user that
     you specify must have the proper permissions to create a Windows service.
# You must specify the correct password for the user name that you choose.
#
# Valid Values:
# Varies
# Default Values:
     None
#
# Parameter: winservicePassword
#
# Description:
     Specify the password for the specified user or the local account that is
     to own the Windows service.
#
# Valid Values:
    Varies
# Default Values:
```

```
# None
#
# Parameter: winserviceCheck
#
 Description:
# The value can be either true or false. Specify true to create a Windows
# service for the server process that is created within the profile. Specify
# false to not create the Windows service. The default value for this #parameter is false.
#
# Valid Values:
# false
    true
# Default Values:
# false
#
# Parameter: winserviceStartupType
#
# Description:
# The following values for Windows service startup can be used:
# manual
     automatic
     disabled
     The default value for this parameter is manual.
#
# Valid Values:
# manual
    automatic
# disabled
# Default Values:
   manual
################################################################################
#enableService=true
#serviceUserName=service_user_ID
#winserviceAccountType=localsystem
#winserviceUserName=winservice_user_ID
#winservicePassword=winservice_password
#winserviceCheck=false
#winserviceStartupType=manual
################################################################################
# Parameter: dbWinAuth
#
# Description:
# An optional parameter that is valid in all default profile templates.
# Specify true to indicate that you are running SQL Server using integrated
# windows authentication.
#
# Note: Do not use this parameter if you are using -bpmdbDesign.
#
# Valid Values:
# false
    true
# Default Values:
    None
################################################################################
#dbWinAuth=true
################################################################################
# Parameter: federateLaterBPM
#
# Description:
# Indicates if the managed profile is to be federated later using either the
     profileTemplates/managed.esbserver or the
# profileTemplates/BPM/managed.templateName template. Valid values are true
# or false. If the -dmgrHost, -dmgrPort, -dmgrAdminUserName and
# -dmgrAdminPassword parameters are not set, the default value for this
```

```
# parameter is true. If you use -federateLaterBPM, you must either omit the
# WebSphere Application Server-based parameter -federateLater or set it to
      true.
#
 Valid Values:
     false
     true
# Default Values:
# true
#
# Parameter: dmgrHost
#
# Description:
# Identifies the workstation where the deployment manager is running.
      Specify this parameter and the dmgrPort parameter to federate a custom
      profile as it is created or augmented. This parameter is available with
      the managed.templateName and managed.esbserver profile templates. The
# host name can be the long or short DNS name or the IP address of the
# deployment manager workstation. Specifying this optional parameter directs
      the manageprofiles command-line utility to attempt to federate the custom
      node into the deployment manager cell as it creates the custom profile.
      This parameter is ignored when creating a deployment manager profile or
      stand-alone server profile. If you federate a custom node when the
      deployment manager is not running, the installation indicator in the logs
      is INSTCONFFAILED to indicate a complete failure. The resulting custom
      profile is unusable. You must move the custom profile directory out of the
      profile repository (the profile's installation root directory) before
      creating another custom profile with the same profile name. If you have
# changed the default JMX connector type, you cannot federate with the
\# manageprofiles command-line utility. Use the addNode command later after
      the node is created instead. The default value for this parameter is
      localhost. The value for this parameter must be a properly formed host
      name and must not contain spaces or characters that are not valid such as
      the following: *, ?, ", <, >, , , /, \, and |. A connection to the
# deployment manager must also be available in conjunction with the dmgrPort
      parameter. Required if you are creating a managed profile with the
      -federateLaterBPM parameter set to false and the deployment manager is not
      on the local machine.
#
# Valid Values:
     Varies
# Default Values:
     None
#
# Parameter: dmgrPort
#
# Description:
      Identifies the SOAP port of the deployment manager. Specify this parameter
      and the dmgrHost parameter to federate a custom profile as it is created
      or augmented. The deployment manager must be running and accessible. If
      you have changed the default JMX connector type, you cannot federate with
      the manageprofiles command-line utility. Use the addNode command later
      after the node is created instead. The default value for this parameter is
      8879. The port that you indicate must be a positive integer and a
      connection to the deployment manager must be available in conjunction with
      the dmgrHost parameter. Required if you are creating a managed profile,
      the -federateLaterBPM parameter is set to false, and the deployment
      manager was configured with a port that was not a default port.
#
# Valid Values:
     Varies
# Default Values:
     None
################################################################################
federateLaterBPM=true
#dmgrHost=dmgr_host_name
#dmgrPort=dmgr_port_number
```
#dmgrAdminUserName=dmgr\_admin\_user\_name #dmgrAdminPassword=dmgr\_admin\_password

```
################################################################################
# Parameter: environmentType
#
# Description:
# Specifies the environment type. The environment type refers to how IBM
# Business Process Manager is used; for example, in a production, stage or
# test environment. Load testing might be done on a test server, while a
# stage environment type might be used as a temporary location to host
# changes before putting those changes into production. You might specify
# Stage as the Environment type if the server you are configuring will be
# accessed and used to review content and new functionality. Valid values
     are as follows:
# Test
# Use Test if the server you are configuring is to be used as a testing
# environment.
# Stage
# Use Stage if the server is to serve as a staging platform to be used as a
# preproduction server.
# Production
     Use Production if the server is to serve in a production capacity.
     The default value is Test.
#
# Valid Values:
    Test
    Production
# Stage
# Default Values:
   Test
################################################################################
environmentType=Test
################################################################################
# Parameter: isDeveloperServer
#
# Description:
# Specifies whether the server is intended for development purposes only.
# This parameter is useful when creating profiles to test applications on a
# non-production server prior to deploying the applications on their
     production application servers. If -isDeveloperServer is set when
     creating an IBM Business Process Manager profile, then a preconfigured VMM
# file repository is installed. This file repository contains a sample
# organization that can be used to test Business Process Choreographer
     people resolution, ready for you to use as is.
#
# Valid Values:
   # false
    true
# Default Values:
    false
################################################################################
#isDeveloperServer=false
```
*Arquivo de Resposta de Amostra para um Perfil Customizado do Advanced Process Server:*

Modifique e use este arquivo de resposta para criar um perfil customizado usando o comando **manageprofiles**.

**Nota:** Talvez seja necessário comentar ou remover o comentário das informações no arquivo de resposta para o seu sistema operacional. Para obter informações adicionais, consulte os comentários no arquivo de resposta.

# BEGIN COPYRIGHT # \*\*\*\*\*\*\*\*\*\*\*\*\*\*\*\*\*\*\*\*\*\*\*\*\*\*\*\*\*\*\*\*\*\*\*\*\*\*\*\*\*\*\*\*\*\*\*\*\*\*\*\*\*\*\*\*\*\*\*\*\*\*\*\*\*\*\*\*\*\*\*\*\* # # Licensed Materials - Property of IBM # 5725-C94 # (C) Copyright IBM Corporation 2011, 2012. All Rights Reserved. # This sample program is provided AS IS and may be used, executed, copied # and modified without royalty payment by customer (a) for its own # instruction and study, (b) in order to develop applications designed to # run with an IBM WebSphere product, either for customer's own internal # use or for redistribution by customer, as part of such an application, # in customer's own products. # # \*\*\*\*\*\*\*\*\*\*\*\*\*\*\*\*\*\*\*\*\*\*\*\*\*\*\*\*\*\*\*\*\*\*\*\*\*\*\*\*\*\*\*\*\*\*\*\*\*\*\*\*\*\*\*\*\*\*\*\*\*\*\*\*\*\*\*\*\*\*\*\*\* # END COPYRIGHT ################################################################################ # These response file has the applicable parameters for creating a # Managed PS Adv profile that uses SQLServer. # # Depending on your environment, you may need to change the default values. # # To create a profile with this response file specify: # # was.install.root/bin/manageprofiles -response PS\_Adv\_Managed\_SQLServer.response # # If you use the -response parameter, it must be the only parameter on # the command-line. If you include any manageprofile parameters # (in addition to -response) on the command-line, the response file # is ignored. And default WebSphere Application server profile will be created . ################################################################################ ################################################################################ # Parameter: create # # Description: # Creates the profile. # If you are creating a profile, this parameter is required. ################################################################################ create ################################################################################ # Parameter: templatePath # # Description: Specifies the directory path to the template files in the installation root directory. Within the profileTemplates directory are various directories that correspond to different profile types and that vary with # the type of product installed. The profile directories are the paths that # you indicate while using the -templatePath option. Use absolute paths. This parameter must exist as a directory and point to a valid template directory. # # When using the -templatePath parameter, specify the fully qualified file path for the parameter. # # Valid Values: Varies # Default Values: None ################################################################################ templatePath=BPM/managed.procsvr.adv ################################################################################ # Parameter: profileName # # Description:

```
# Specifies the name of the profile. Use a unique value when creating a
# profile.
# Each profile that shares the same set of product binaries must have a
# unique name. The default profile name is based on the profile type and a
     trailing number, for example:
# profileType ProfileNumberwhere profileType is a value such as ProcSrv,
# Dmgr, or Custom and ProfileNumber is a sequential number that creates a
# unique profile name. The value for this parameter must not contain spaces \frac{4}{7} or characters that are not valid such as the following: \frac{1}{7} \frac{2}{7} \frac{1}{7} \frac{1}{8} \frac{1}{7}or characters that are not valid such as the following: *, ?, " , < , > , , ,# /, \, and |. The profile name that you choose must not be in use. On
# Windows platforms: If the fully qualified path contains spaces, enclose
# the value in quotation marks. The default value is based on the
# install root directory, the profiles subdirectory, and the name of the
# file. For example, the default for profile creation is:
# WS_WSPROFILE_DEFAULT_PROFILE_HOME/profileNamewhere
# WS_WSPROFILE_DEFAULT_PROFILE_HOME is defined in the wasprofile.properties
# file in the install_root/properties directory. The value for this
# parameter must be a valid path for the target system and must not be
# currently in use. You must have permissions to write to the directory.
#
# Valid Values:
    Varies
# Default Values:
     None
################################################################################
profileName=Custom01
################################################################################
# Parameter: cellName
#
# Description:
# Specifies the cell name of the profile. Use a unique cell name for each
     profile.
# The default value for this parameter is based on a combination of the
# short host name, the constant Cell, and a trailing number, for example:<br># if (DMgr)
     if (DMgr)
# shortHostNameCellCellNumber
# else
# shortHostNameNodeNodeNumberCell
# where CellNumber is a sequential number starting at 01 and NodeNumber is
     the node number that you used to define the node name.
     The value for this parameter must not contain spaces or any characters
     that are not valid such as the following: *, ?, ", < , > , , , /, \setminus, and |.#
# Valid Values:
     Varies
# Default Values:
    Varies
#
# Parameter: nodeName
#
# Description:
# Specifies the node name for the node that is created with the new profile.
     Use a unique value within the cell or on the workstation. Each profile
      that shares the same set of product binaries must have a unique node name.
# This parameter is required for profile creation only with the
# dmgr.esbserverdefault.procsvrdefault.procctrdefault.procsvr.advdefault.
# procctr.advdmgr.procctrmanaged.procctrmanaged.procsvr templates.
# The default value for this parameter is based on the short host name,
     profile type, and a trailing number, for example:
# if (DMgr)
# shortHostNameCellManagerNodeNumber
# else
               shortHostNameNodeNodeNumber
# where NodeNumber is a sequential number starting at 01.
# The value for this parameter must not contain spaces or any characters
# that are not valid such as the following: *, ?, ", < , > , , , /, \setminus, and |.
```

```
#
# Valid Values:
# Varies
# Default Values:
    Varies
################################################################################
cellName=cell_name
nodeName=node_name
################################################################################
# Parameter: enableAdminSecurity
#
# Description:
# For IBM Business Process Manager omit this parameter. Administrative
     security is always enabled for IBM Business Process Manager profiles.
# You must also specify the parameters -adminUserName and -adminPassword
# along with the values for these parameters.
#
# Valid Values:
# true
# Default Values:
# true
################################################################################
enableAdminSecurity=true
adminUserName=adminUser_ID
adminPassword=adminPassword
################################################################################
# Parameter: signingCertDN
#
# Description:
# Specifies the distinguished name of the root signing certificate that you
     create when you create the profile. Specify the distinguished name in
# quotation marks. This default personal certificate is located in the
# server keystore file. If you do not specifically create or import a root
     signing certificate, one is created by default. See the
# -signingCertValidityPeriod parameter and the -keyStorePassword.
#
# Valid Values:
# Varies
# Default Values:
    None
#
# Parameter: signingCertValidityPeriod
#
# Description:
# An optional parameter that specifies the amount of time in years that the
# root signing certificate is valid. If you do not specify this parameter
# with the -signingCertDN parameter, the root signing certificate is valid
# for 20 years.
#
# Valid Values:
# Varies
# Default Values:
# None
#
# Parameter: keyStorePassword
#
# Description:
     Specifies the password to use on all keystore files created during profile
     creation. Keystore files are created for the default personal certificate
     and the root signing certificate.
#
# Valid Values:
# Varies
# Default Values:
# None
```
#### ################################################################################ #signingCertDN =distinguished\_name #signingCertValidityPeriod =validity\_period #keyStorePassword =keyStore\_password

################################################################################

```
# Parameter: enableService
#
# Description:
# Enables the creation of a Linux service. Valid values include true or
# false. The default value for this parameter is false. When the
# manageprofiles command-line utility is run with the -enableService option
# set to true , the Linux service is created with the profile when the
# command is run by the root user. When a nonroot user runs the
     manageprofiles command-line utility, the profile is created, but the Linux
# service is not. The Linux service is not created because the nonroot user
# does not have sufficient permission to set up the service. An
# INSTCONPARTIALSUCCESS result is displayed at the end of the profile
# creation and the profile creation log
# install root/logs/manageprofiles/profile name create.log contains a
# message indicating the current user does not have sufficient permission to
     set up the Linux service. Use this parameter when creating profiles only.
#
# Valid Values:
    false
    # true
# Default Values:
    None
#
# Parameter: serviceUserName
#
# Description:
# Specifies the user ID that is used during the creation of the Linux
# service so that the Linux service will run under this user ID. The Linux
# service runs whenever the user ID is logged on. Not required.
#
# Valid Values:
    Varies
# Default Values:
    None
#
# Parameter: winserviceAccountType
#
# Description:
# The type of the owner account of the Windows service created for the
# profile. Valid values include specifieduser or localsystem. The
# localsystem value runs the Windows service under the local account of the
# user who creates the profile. The default value for this parameter is
# localsystem. Use this parameter when creating profiles only.
#
# Valid Values:
# localsystem
# specifieduser
# Default Values:
# localsystem
#
# Parameter: winserviceUserName
#
# Description:
     Specify your user ID so that the Windows operating system can verify you
     as an ID that is capable of creating a Windows service. Your user ID must
     belong to the Administrator group and have the following advanced user
     rights:
# Act as part of the operating system
# Log on as a service
# The default value for this parameter is the current user name. The value
# for this parameter must not contain spaces or characters that are not
```

```
# valid such as the following: \ast, ?, ", <, >, ,, /, \, and |. The user that
# you specify must have the proper permissions to create a Windows service.
# You must specify the correct password for the user name that you choose.
#
 Valid Values:
    Varies
# Default Values:
    None
#
# Parameter: winservicePassword
#
# Description:
# Specify the password for the specified user or the local account that is
# to own the Windows service.
#
# Valid Values:
# Varies
# Default Values:
# None
#
# Parameter: winserviceCheck
#
# Description:
     The value can be either true or false. Specify true to create a Windows
     service for the server process that is created within the profile. Specify
     false to not create the Windows service. The default value for this
     parameter is false.
#
# Valid Values:
# false
# true
# Default Values:
# false
#
# Parameter: winserviceStartupType
#
# Description:
# The following values for Windows service startup can be used:
# manual
# automatic
     disabled
     The default value for this parameter is manual.
#
# Valid Values:
# manual
    automatic
# disabled
# Default Values:
   manual
################################################################################
#enableService=true
#serviceUserName=service_user_ID
#winserviceAccountType=localsystem
#winserviceUserName=winservice_user_ID
#winservicePassword=winservice_password
#winserviceCheck=false
#winserviceStartupType=manual
################################################################################
# Parameter: dbType
#
# Description:
# The database type. Set one of the following values for the type of
     database product you are using with IBM Business Process Manager.
#
# Required only for one of the following:
# A stand-alone profile when -bpmdbDesign was not specified.
```
```
# An advanced dmgr or managed profiles when -bpmdbDesign was not specified.
#
# Note: Do not use this parameter if you are using -bpmdbDesign.
#
# Valid Values:
# MSSQLSERVER_MICROSOFT
# Default Values:
    MSSQLSERVER_MICROSOFT
#
# Parameter: dbJDBCClasspath
#
# Description:
# The directory path location of JDBC driver files.
#
# Note: Do not use this parameter if you are using -bpmdbDesign.
#
# Valid Values:
# Varies
# Default Values:
    None
################################################################################
dbType=MSSQLSERVER_MICROSOFT
dbJDBCClasspath=${WAS_INSTALL_ROOT}/jdbcdrivers/SQLServer
################################################################################
# Parameter: dbWinAuth
#
# Description:
# An optional parameter that is valid in all default profile templates.
# Specify true to indicate that you are running SQL Server using integrated
# windows authentication.
#
# Note: Do not use this parameter if you are using -bpmdbDesign.
#
# Valid Values:
# false
    true
# Default Values:
    None
################################################################################
#dbWinAuth=true
################################################################################
# Parameter: federateLaterBPM
#
# Description:
# Indicates if the managed profile is to be federated later using either the
# profileTemplates/managed.esbserver or the
# profileTemplates/BPM/managed.templateName template. Valid values are true
# or false. If the -dmgrHost, -dmgrPort, -dmgrAdminUserName and
     -dmgrAdminPassword parameters are not set, the default value for this
# parameter is true. If you use -federateLaterBPM, you must either omit the
# WebSphere Application Server-based parameter -federateLater or set it to
# true.
#
# Valid Values:
    false
    # true
# Default Values:
    true
#
# Parameter: dmgrHost
#
# Description:
# Identifies the workstation where the deployment manager is running.
# Specify this parameter and the dmgrPort parameter to federate a custom
# profile as it is created or augmented. This parameter is available with
```

```
# the managed.templateName and managed.esbserver profile templates. The
# host name can be the long or short DNS name or the IP address of the
# deployment manager workstation. Specifying this optional parameter directs
# the manageprofiles command-line utility to attempt to federate the custom
# node into the deployment manager cell as it creates the custom profile.
# This parameter is ignored when creating a deployment manager profile or
     stand-alone server profile. If you federate a custom node when the
     deployment manager is not running, the installation indicator in the logs
# is INSTCONFFAILED to indicate a complete failure. The resulting custom
# profile is unusable. You must move the custom profile directory out of the
# profile repository (the profile's installation root directory) before
# creating another custom profile with the same profile name. If you have
# changed the default JMX connector type, you cannot federate with the
# manageprofiles command-line utility. Use the addNode command later after
     the node is created instead. The default value for this parameter is
     localhost. The value for this parameter must be a properly formed host
     name and must not contain spaces or characters that are not valid such as
# the following: *, ?, ", <, >, , , /, \backslash, and |. A connection to the
     deployment manager must also be available in conjunction with the dmgrPort
     parameter. Required if you are creating a managed profile with the
     -federateLaterBPM parameter set to false and the deployment manager is not
     on the local machine.
#
# Valid Values:
    Varies
# Default Values:
    None
#
# Parameter: dmgrPort
#
# Description:
# Identifies the SOAP port of the deployment manager. Specify this parameter
     and the dmgrHost parameter to federate a custom profile as it is created
     or augmented. The deployment manager must be running and accessible. If
     you have changed the default JMX connector type, you cannot federate with
     the manageprofiles command-line utility. Use the addNode command later
     after the node is created instead. The default value for this parameter is
     8879. The port that you indicate must be a positive integer and a
     connection to the deployment manager must be available in conjunction with
     the dmgrHost parameter. Required if you are creating a managed profile,
     the -federateLaterBPM parameter is set to false, and the deployment
     manager was configured with a port that was not a default port.
#
# Valid Values:
    Varies
# Default Values:
    None
################################################################################
federateLaterBPM=true
#dmgrHost=dmgr_host_name
#dmgrPort=dmgr_port_number
#dmgrAdminUserName=dmgr_admin_user_name
#dmgrAdminPassword=dmgr_admin_password
################################################################################
# Parameter: environmentType
#
# Description:
# Specifies the environment type. The environment type refers to how IBM
     Business Process Manager is used; for example, in a production, stage or
     test environment. Load testing might be done on a test server, while a
     stage environment type might be used as a temporary location to host
     changes before putting those changes into production. You might specify
```
Stage as the Environment type if the server you are configuring will be

```
# accessed and used to review content and new functionality. Valid values
```

```
# are as follows:
     Test.
```

```
# Use Test if the server you are configuring is to be used as a testing
# environment.
# Stage
# Use Stage if the server is to serve as a staging platform to be used as a
     preproduction server.
# Production
# Use Production if the server is to serve in a production capacity.
     The default value is Test.
#
# Valid Values:
    Test.
    Production
    Stage
# Default Values:
    Test.
################################################################################
environmentType=Test
################################################################################
# Parameter: isDeveloperServer
#
# Description:
     Specifies whether the server is intended for development purposes only.
     This parameter is useful when creating profiles to test applications on a
     non-production server prior to deploying the applications on their
# production application servers. If -isDeveloperServer is set when
# creating an IBM Business Process Manager profile, then a preconfigured VMM
     file repository is installed. This file repository contains a sample
# organization that can be used to test Business Process Choreographer
# people resolution, ready for you to use as is.
#
# Valid Values:
    false
    true
# Default Values:
    false
################################################################################
#isDeveloperServer=false
```
*Arquivo de Resposta de Amostra para um Perfil Customizado do Standard Process Server:*

Modifique e use este arquivo de resposta para criar um perfil customizado usando o comando **manageprofiles**.

**Nota:** Talvez seja necessário comentar ou remover o comentário das informações no arquivo de resposta para o seu sistema operacional. Para obter informações adicionais, consulte os comentários no arquivo de resposta.

```
# BEGIN COPYRIGHT
# *************************************************************************
#
# Licensed Materials - Property of IBM
# 5725-C94
# (C) Copyright IBM Corporation 2011, 2012. All Rights Reserved.
# This sample program is provided AS IS and may be used, executed, copied
# and modified without royalty payment by customer (a) for its own
  instruction and study, (b) in order to develop applications designed to
# run with an IBM WebSphere product, either for customer's own internal
 use or for redistribution by customer, as part of such an application,
# in customer's own products.
#
# *************************************************************************
# END COPYRIGHT
################################################################################
# These response file has the applicable parameters for creating a
```
# Managed PS Std profile that uses SQLServer. # # Depending on your environment, you may need to change the default values. # # To create a profile with this response file specify: # # was.install.root/bin/manageprofiles -response PS\_Std\_Managed\_SQLServer.response # # If you use the -response parameter, it must be the only parameter on # the command-line. If you include any manageprofile parameters # (in addition to -response) on the command-line, the response file # is ignored. And default WebSphere Application server profile will be created . ################################################################################ ################################################################################ # Parameter: create # # Description: # Creates the profile. # If you are creating a profile, this parameter is required. ################################################################################ create ################################################################################ # Parameter: templatePath # # Description: Specifies the directory path to the template files in the installation root directory. Within the profileTemplates directory are various # directories that correspond to different profile types and that vary with the type of product installed. The profile directories are the paths that you indicate while using the -templatePath option. Use absolute paths. This parameter must exist as a directory and point to a valid template directory. # # When using the -templatePath parameter, specify the fully qualified file # path for the parameter. # # Valid Values: Varies # Default Values: None ################################################################################ templatePath=BPM/managed.procsvr ################################################################################ # Parameter: profileName # # Description: # Specifies the name of the profile. Use a unique value when creating a profile. Each profile that shares the same set of product binaries must have a unique name. The default profile name is based on the profile type and a trailing number, for example: profileType ProfileNumberwhere profileType is a value such as ProcSrv, Dmgr, or Custom and ProfileNumber is a sequential number that creates a unique profile name. The value for this parameter must not contain spaces or characters that are not valid such as the following:  $*, ?, ", <, >, ,$  $/$ ,  $\backslash$ , and  $\mid$ . The profile name that you choose must not be in use. On Windows platforms: If the fully qualified path contains spaces, enclose the value in quotation marks. The default value is based on the install root directory, the profiles subdirectory, and the name of the file. For example, the default for profile creation is: # WS\_WSPROFILE\_DEFAULT\_PROFILE\_HOME/profileNamewhere # WS\_WSPROFILE\_DEFAULT\_PROFILE\_HOME is defined in the wasprofile.properties file in the install root/properties directory. The value for this parameter must be a valid path for the target system and must not be

```
# currently in use. You must have permissions to write to the directory.
#
# Valid Values:
# Varies
# Default Values:
    None
################################################################################
profileName=Custom01
################################################################################
# Parameter: cellName
#
# Description:
# Specifies the cell name of the profile. Use a unique cell name for each
     profile.
# The default value for this parameter is based on a combination of the
# short host name, the constant Cell, and a trailing number, for example:
# if (DMgr)
# shortHostNameCellCellNumber
# else
# shortHostNameNodeNodeNumberCell
# where CellNumber is a sequential number starting at 01 and NodeNumber is
     the node number that you used to define the node name.
     The value for this parameter must not contain spaces or any characters
     that are not valid such as the following: *, ?, ", <, >, , , /, \setminus, and |.
#
# Valid Values:
    Varies
# Default Values:
# Varies
#
# Parameter: nodeName
#
# Description:
# Specifies the node name for the node that is created with the new profile.
     Use a unique value within the cell or on the workstation. Each profile
     that shares the same set of product binaries must have a unique node name.
# This parameter is required for profile creation only with the
# dmgr.esbserverdefault.procsvrdefault.procctrdefault.procsvr.advdefault.
# procctr.advdmgr.procctrmanaged.procctrmanaged.procsvr templates.
# The default value for this parameter is based on the short host name,
# profile type, and a trailing number, for example:
# if (DMgr)
# shortHostNameCellManagerNodeNumber
# else
# shortHostNameNodeNodeNumber
# where NodeNumber is a sequential number starting at 01.
# The value for this parameter must not contain spaces or any characters
# that are not valid such as the following: *, ?, ", <, >, , , /, \setminus, and |.
#
# Valid Values:
    Varies
# Default Values:
     Varies
################################################################################
cellName=cell_name
nodeName=node_name
################################################################################
# Parameter: enableAdminSecurity
#
# Description:
# For IBM Business Process Manager omit this parameter. Administrative
# security is always enabled for IBM Business Process Manager profiles.
# You must also specify the parameters -adminUserName and -adminPassword
# along with the values for these parameters.
#
```

```
# Valid Values:
    true
# Default Values:
    # true
################################################################################
enableAdminSecurity=true
adminUserName=adminUser_ID
adminPassword=adminPassword
################################################################################
# Parameter: signingCertDN
#
# Description:
# Specifies the distinguished name of the root signing certificate that you
     create when you create the profile. Specify the distinguished name in
# quotation marks. This default personal certificate is located in the
     server keystore file. If you do not specifically create or import a root
     signing certificate, one is created by default. See the
      -signingCertValidityPeriod parameter and the -keyStorePassword.
#
# Valid Values:
    Varies
# Default Values:
    None
#
# Parameter: signingCertValidityPeriod
#
# Description:
# An optional parameter that specifies the amount of time in years that the
     root signing certificate is valid. If you do not specify this parameter
     with the -signingCertDN parameter, the root signing certificate is valid
     for 20 years.
#
# Valid Values:
# Varies
# Default Values:
# None
#
# Parameter: keyStorePassword
#
# Description:
     Specifies the password to use on all keystore files created during profile
     creation. Keystore files are created for the default personal certificate
     and the root signing certificate.
#
# Valid Values:
    Varies
# Default Values:
   None
################################################################################
#signingCertDN =distinguished_name
#signingCertValidityPeriod =validity_period
#keyStorePassword =keyStore_password
################################################################################
# Parameter: enableService
#
# Description:
      Enables the creation of a Linux service. Valid values include true or
      false. The default value for this parameter is false. When the
     manageprofiles command-line utility is run with the -enableService option
     set to true, the Linux service is created with the profile when the
     command is run by the root user. When a nonroot user runs the
# manageprofiles command-line utility, the profile is created, but the Linux
# service is not. The Linux service is not created because the nonroot user
# does not have sufficient permission to set up the service. An
# INSTCONPARTIALSUCCESS result is displayed at the end of the profile
```

```
# creation and the profile creation log
# install root/logs/manageprofiles/profile name create.log contains a
# message indicating the current user does not have sufficient permission to
# set up the Linux service. Use this parameter when creating profiles only.
#
# Valid Values:
# false
    true.
# Default Values:
    None
#
# Parameter: serviceUserName
#
# Description:
     Specifies the user ID that is used during the creation of the Linux
# service so that the Linux service will run under this user ID. The Linux
# service runs whenever the user ID is logged on. Not required.
#
# Valid Values:
    Varies
# Default Values:
    None
#
# Parameter: winserviceAccountType
#
# Description:
# The type of the owner account of the Windows service created for the
# profile. Valid values include specifieduser or localsystem. The
# localsystem value runs the Windows service under the local account of the
# user who creates the profile. The default value for this parameter is
# localsystem. Use this parameter when creating profiles only.
#
# Valid Values:
# localsystem
# specifieduser
 Default Values:
# localsystem
#
# Parameter: winserviceUserName
#
# Description:
     Specify your user ID so that the Windows operating system can verify you
     as an ID that is capable of creating a Windows service. Your user ID must
# belong to the Administrator group and have the following advanced user
# rights:
# Act as part of the operating system
# Log on as a service
# The default value for this parameter is the current user name. The value
# for this parameter must not contain spaces or characters that are not
# valid such as the following: *, ?, ", < , > , , , /, \setminus, and |. The user that
     you specify must have the proper permissions to create a Windows service.
# You must specify the correct password for the user name that you choose.
#
# Valid Values:
# Varies
# Default Values:
    None
#
# Parameter: winservicePassword
#
# Description:
# Specify the password for the specified user or the local account that is
     to own the Windows service.
#
# Valid Values:
# Varies
# Default Values:
```

```
# None
#
# Parameter: winserviceCheck
#
 Description:
     The value can be either true or false. Specify true to create a Windows
     service for the server process that is created within the profile. Specify
     false to not create the Windows service. The default value for this
     parameter is false.
#
# Valid Values:
    false
    # true
# Default Values:
    false
#
# Parameter: winserviceStartupType
#
# Description:
# The following values for Windows service startup can be used:
     manualautomatic
     disabled
     The default value for this parameter is manual.
#
# Valid Values:
    manualautomatic
# disabled
# Default Values:
    manual
################################################################################
#enableService=true
#serviceUserName=service_user_ID
#winserviceAccountType=localsystem
#winserviceUserName=winservice_user_ID
#winservicePassword=winservice_password
#winserviceCheck=false
#winserviceStartupType=manual
################################################################################
# Parameter: dbWinAuth
#
# Description:
# An optional parameter that is valid in all default profile templates.
     Specify true to indicate that you are running SQL Server using integrated
     windows authentication.
#
# Note: Do not use this parameter if you are using -bpmdbDesign.
#
# Valid Values:
    false
     true
# Default Values:
    None
################################################################################
#dbWinAuth=true
################################################################################
# Parameter: federateLaterBPM
#
# Description:
# Indicates if the managed profile is to be federated later using either the
# profileTemplates/managed.esbserver or the
# profileTemplates/BPM/managed.templateName template. Valid values are true
# or false. If the -dmgrHost, -dmgrPort, -dmgrAdminUserName and
\# -dmgrAdminPassword parameters are not set, the default value for this
```

```
# parameter is true. If you use -federateLaterBPM, you must either omit the
# WebSphere Application Server-based parameter -federateLater or set it to
# true.
#
 Valid Values:
# false
    true
# Default Values:
# true
#
# Parameter: dmgrHost
#
# Description:
# Identifies the workstation where the deployment manager is running.
     Specify this parameter and the dmgrPort parameter to federate a custom
# profile as it is created or augmented. This parameter is available with
# the managed.templateName and managed.esbserver profile templates. The
# host name can be the long or short DNS name or the IP address of the
# deployment manager workstation. Specifying this optional parameter directs
# the manageprofiles command-line utility to attempt to federate the custom
# node into the deployment manager cell as it creates the custom profile.
# This parameter is ignored when creating a deployment manager profile or
     stand-alone server profile. If you federate a custom node when the
     deployment manager is not running, the installation indicator in the logs
# is INSTCONFFAILED to indicate a complete failure. The resulting custom
# profile is unusable. You must move the custom profile directory out of the
# profile repository (the profile's installation root directory) before
# creating another custom profile with the same profile name. If you have
# changed the default JMX connector type, you cannot federate with the
# manageprofiles command-line utility. Use the addNode command later after
# the node is created instead. The default value for this parameter is
# localhost. The value for this parameter must be a properly formed host
# name and must not contain spaces or characters that are not valid such as
# the following: *, ?, ", < , > , , , /, \setminus, and |. A connection to the
# deployment manager must also be available in conjunction with the dmgrPort
     parameter. Required if you are creating a managed profile with the
# -federateLaterBPM parameter set to false and the deployment manager is not
# on the local machine.
#
# Valid Values:
    Varies
# Default Values:
    None
#
# Parameter: dmgrPort
#
# Description:
# Identifies the SOAP port of the deployment manager. Specify this parameter
# and the dmgrHost parameter to federate a custom profile as it is created
# or augmented. The deployment manager must be running and accessible. If
     you have changed the default JMX connector type, you cannot federate with
# the manageprofiles command-line utility. Use the addNode command later
# after the node is created instead. The default value for this parameter is
# 8879. The port that you indicate must be a positive integer and a
# connection to the deployment manager must be available in conjunction with
# the dmgrHost parameter. Required if you are creating a managed profile,
# the -federateLaterBPM parameter is set to false, and the deployment
     manager was configured with a port that was not a default port.
#
# Valid Values:
    Varies
# Default Values:
    None
################################################################################
federateLaterBPM=true
#dmgrHost=dmgr_host_name
#dmgrPort=dmgr_port_number
```
#dmgrAdminUserName=dmgr\_admin\_user\_name #dmgrAdminPassword=dmgr\_admin\_password

```
################################################################################
# Parameter: environmentType
#
# Description:
     Specifies the environment type. The environment type refers to how IBM
     Business Process Manager is used; for example, in a production, stage or
     test environment. Load testing might be done on a test server, while a
     stage environment type might be used as a temporary location to host
     changes before putting those changes into production. You might specify
# Stage as the Environment type if the server you are configuring will be
     accessed and used to review content and new functionality. Valid values
     are as follows:
# Test
# Use Test if the server you are configuring is to be used as a testing
# environment.
# Stage
     Use Stage if the server is to serve as a staging platform to be used as a
# preproduction server.
     Production
     Use Production if the server is to serve in a production capacity.
     The default value is Test.
#
# Valid Values:
    Test
    Production
# Stage
# Default Values:
    Test
################################################################################
environmentType=Test
################################################################################
# Parameter: isDeveloperServer
#
# Description:
# Specifies whether the server is intended for development purposes only.
# This parameter is useful when creating profiles to test applications on a
     non-production server prior to deploying the applications on their
     production application servers. If -isDeveloperServer is set when
     creating an IBM Business Process Manager profile, then a preconfigured VMM
     file repository is installed. This file repository contains a sample
     organization that can be used to test Business Process Choreographer
     people resolution, ready for you to use as is.
#
# Valid Values:
    # false
    true
# Default Values:
     false
################################################################################
#isDeveloperServer=false
```
*Aumentando perfis customizados usando o Profile Management Tool:*

Se você tiver perfis customizados existentes do WebSphere Application Server V8.0, é possível aumentar um perfil existente usando o Profile Management Tool para incluir suporte para o IBM Business Process Manager.

Lembre-se de encerrar os servidores associados a um perfil que planeje aumentar.

O idioma do Profile Management Tool é determinado pelo idioma padrão no sistema. Se o idioma padrão não for um dos idiomas suportados, o Inglês é usado. É possível substituir o idioma padrão ao iniciar o

Profile Management Tool a partir da linha de comandos e usando a configuração **java user.language** para substituir o idioma padrão. Insira o seguinte comando:

*install\_root*/java/bin/java -Duser.language=*locale install\_root*

Por exemplo, para iniciar o Profile Management Tool no idioma Alemão, insira o comando a seguir: *install\_root*/java/bin/java -Duser.language=de *install\_root*/bin/ProfileManagement/startup.jar

Após iniciar o Profile Management Tool, você deve decidir pela criação de perfil **Típica** ou **Avançada**. Use a opção avançada para:

- v Atribuir valores customizados para portas, para o local do perfil e para os nomes de perfil, nó, host e célula (quando aplicável).
- v Criar um serviço do sistema para executar o servidor, se seu sistema operacional e os privilégios de sua conta de usuário permitirem a criação de serviços.
- 1. Se desejar federar o nó customizado a um gerenciador de implementação durante a criação de perfil customizado, inicie o gerenciador de implementação.
- 2. Use um dos métodos a seguir para iniciar o Profile Management Tool:
	- v Inicie a ferramenta a partir do console do First Steps.
	- v Clique em *Linux\_operating\_system\_menus\_to\_access\_programs* > IBM > *your\_product* > Profile Management Tool.
	- v Execute o comando *install\_root*/bin/ProfileManagement/pmt.sh.
- 3. Encerre todos os servidores associados a um perfil que planeje aumentar.
- 4. Na página de Boas-vindas, clique em **Ativar Profile Management Tool** ou selecione a guia **Profile Management Tool**.
- 5. Na guia **Perfis**, selecione o perfil que deseja aumentar e clique em **Aumentar**. Se você aumentar um perfil do WebSphere Application Server, ele deve ser da versão do WebSphere Application Server na qual o IBM Business Process Manager foi instalado. O botão **Aumentar** não pode ser selecionado a menos que um perfil possa ser aumentado. A página Seleção de Aumento é aberta em uma janela separada.
- 6. Na página Seleção de Aumento, selecione o tipo de aumento que deseja aplica no perfil. Em seguida, clique em **Avançar**.
- 7. Na página Opções de Aumento de Perfil, escolha executar um aumento de perfil **Típico** ou **Avançado** e clique em **Avançar**.

A opção **Típica** aumenta um perfil com definições de configuração padrão.

A opção **Avançada** permite especificar seus próprios valores de configuração para um perfil.

**Restrição:** O Profile Management Tool exibe uma mensagem de aviso se qualquer uma das seguintes condições ocorrer:

- v O perfil selecionado para o aprimoramento tiver um servidor em execução. Você não pode aprimorar o perfil até parar o servidor ou clicar em **Voltar** e escolher outro perfil que não tenha servidores em execução.
- v O perfil que você selecionou para aumentar é associado. Você não pode aumentar um perfil associado. Você deve clicar em **Voltar** e escolher outro perfil que não esteja associado.
- v O perfil selecionado para aprimoramento já foi aprimorado com o produto que você selecionou. Você deve clicar em **Voltar** e escolher outro perfil para aprimorar.
- 8. Se você tiver selecionado a criação de perfil **Típica**, acesse a [Etapa de federação.](#page-1019-0)
- 9. Avançado: Na página Nome e Local do Perfil, execute as etapas a seguir:
	- a. No campo **Nome do perfil**, especifique um nome exclusivo ou aceite o valor padrão. Cada perfil criado deve ter um nome. Quando há mais de um perfil, eles podem ser diferenciados em seu nível mais alto por esse nome.
- b. No campo **Diretório do perfil**, insira o diretório para o perfil ou use o botão **Navegar** para acessar o diretório de perfil. O diretórios especificado conterá os arquivos que definem o ambiente de tempo de execução, tais como comandos, arquivos de configuração e arquivos de log. O diretório padrão é *install\_root*/profiles/*profile\_name*.
- c. Opcional: Selecione **Marcar Este Perfil como Padrão** para tornar o perfil que você está criando o perfil padrão. Essa caixa de seleção será mostrada apenas se você tiver um perfil existente em seu sistema.

Quando um perfil for o perfil padrão, os comandos funcionam automaticamente com ele. O primeiro perfil que você cria em uma estação de trabalho é o perfil padrão. O perfil padrão é o destino padrão para comandos que são emitidos a partir do diretório bin na raiz da instalação do produto. Quando só pode existir um perfil em uma estação de trabalho, todo comando funciona nesse perfil. Se existir mais de um perfil, determinados comandos exigem que você especifique o perfil ao qual o comando se aplica.

- d. Na lista **Configuração de ajuste de desempenho de tempo de execução do servidor**, selecione um nível de ajuste de desempenho adequado para o perfil que estiver criando. Esse parâmetro é um parâmetro WebSphere Application Server.
- e. Clique em **Avançar**. Se clicar em **Voltar** e alterar o nome do perfil, poderá ser necessário alterar manualmente o nome nesta página quando ele for exibido novamente.
- 10. Avançado: Na página Nó, Host e Nomes de Célula, execute as ações a seguir para o perfil que estiver criando:
	- v No campo **Nome do nó**, insira um nome para o nó ou aceite o valor padrão. Tente manter o nome do nó o mais curto possível, mas certifique-se de que os nomes dos nós sejam exclusivos no ambiente de implementação.
	- v No campo **Nome do Servidor**, insira um nome para o servidor ou aceite o valor-padrão.
	- v No campo **Nome do Host**, insira um nome para o host ou aceite o valor padrão.
	- v No campo **Nome da Célula**, insira um nome para a célula ou aceite o valor padrão.
	- Clique em **Avançar**.
- <span id="page-1019-0"></span>11. Na página Federação, escolha federar o nó no gerenciador de implementação agora como parte da criação de perfil ou depois, separadamente da criação de perfil. Se optar por federar o nó como parte da criação de perfil, especifique o nome do host ou o endereço IP e a porta SOAP do gerenciador de implementação, e um ID de usuário e uma senha de autenticação, se for usado para autenticação com o gerenciador de implementação.

## **Importante:**

Selecione **Federar este nó posteriormente** se alguma das situações a seguir for verdade:

- v Você pretende utilizar esse nó customizado como um destino de migração.
- v Outro perfil está sendo associado. (A federação do nó deve ser serializada.)
- v O gerenciador de implementação não está em execução ou você não tem certeza se ele está em execução.
- v O gerenciador de implementação tem o conector SOAP desativado
- v O gerenciador de implementação ainda não foi aprimorado para o gerenciador de implementação IBM Business Process Manager.
- v O gerenciador de implementação não está em um nível de release igual ou mais alto do que o nível de release do perfil que está sendo criado.
- v O gerenciador de implementação não tem uma porta administrativa JMX ativada.
- v O gerenciador de implementação é configurado novamente para usar o remote method invocation (RMI) não padrão como o conector Java Management Extensions (JMX) preferencial. (Selecione **Administração do Sistema** > **Gerenciador de Implementação** > **Serviços de Administração** no console administrativo do gerenciador de implementação para verificar o tipo de conector de preferência.)

#### **Processamento associado à federação do nó como parte da criação do perfil customizado:**

- v O Profile Management Tool verifica se o gerenciador de implementação existe e pode ser contactado e se o ID de usuário e senha de autenticação são válidos para esse gerenciador de implementação (se ele estiver protegido).
- v Se tentar associar um nó customizado quando o gerenciador de implementação não estiver em execução ou não estiver disponível por outros motivos, uma caixa de aviso impedirá que continue. Se essa caixa de aviso aparecer, clique em **OK** e faça seleções diferentes na página de Federação.

Clique em **Avançar**. Se tiver selecionado a criação de perfil **Típica**, vá direto para a [Etapa de](#page-1021-0) [Configuração do Banco de Dados.](#page-1021-0)

- 12. Avançado: Na página Certificado de Segurança (Parte 1), especifique se novos certificados devem ser criados ou se devem ser importados certificados existentes.
	- v Para criar um novo certificado pessoal padrão e um novo certificado de assinatura raiz, selecione **Criar um novo certificado pessoal padrão** e **Criar um novo certificado de assinatura raiz** e clique em **Avançar**.
	- v Para importar os certificados existentes, selecione **Importar um certificado pessoal padrão existente** e **Importar um certificado pessoal de assinatura raiz existente** e forneça as seguintes informações:
		- No campo **Caminho**, insira o caminho do diretório no certificado existente.
		- No campo **Senha**, insira a senha para o certificado
		- No campo **Tipo de Keystore**, selecione o tipo de keystore para o certificado que você está importando.
		- No campo **Alias de Keystore**, selecione o alias de keystore para o certificado que você está importando.
		- Clique em **Avançar** para exibir a página Certificado de Segurança (Parte 2).

Quando você importar um certificado pessoal como o certificado pessoal padrão, importe o certificado raiz que assinou o certificado pessoal. Caso contrário, o Profile Management Tool incluirá o assinante do certificado pessoal no arquivo trust.p12.

13. Avançado: Na página Certificado de Segurança (Parte 2), verifique se as informações do certificado estão corretas e clique em **Avançar** para exibir a página Designação de Valores de Porta.

Se criar os certificados, será possível usar os valores padrão ou modificá-los para criar novos certificados. O certificado pessoal padrão é válido, por padrão, por um ano e é assinado pelo certificado raiz de assinatura. O certificado raiz de assinatura é um certificado autoassinado, válido por 15 anos por padrão. A senha do keystore padrão para o certificado raiz de assinatura é WebAS. Altere a senha. A senha não pode conter nenhum caractere do conjunto de caracteres de byte duplo (DBCS) pois determinados tipos de keystore, incluindo o PKCS12, não suportam esses caracteres. Os tipos de keystore suportados dependem dos provedores no arquivo java.security.

Ao criar um dos certificados ou ambos, ou importar um certificado ou ambos, os arquivos keystore criados são:

- v key.p12: Contém o certificado pessoal padrão.
- v trust.p12: Contém o certificado de assinante a partir do certificado raiz padrão.
- v root-key.p12: Contém o certificado raiz de assinatura.
- v default-signers.p12: Contém certificados de assinantes que são incluídos em qualquer novo arquivo keystore que criar após o servidor estar instalado e em execução. Por padrão, o assinante do certificado raiz padrão e um certificado de assinante DataPower estão nesse arquivo keystore.
- v deleted.p12: Mantém certificados excluídos com a tarefa deleteKeyStore para que possam ser recuperados se necessário.
- v ltpa.jceks: Contém chaves da Lightweight Third-Party Authentication (LTPA) padrão do servidor que os servidores em seu ambiente usam para se comunicar entre si.

Esses arquivos têm todos a mesma senha ao criar ou importar os certificados, que é a senha padrão ou uma senha especificada por você. Um certificado importado é incluído no arquivo key.p12 ou no

arquivo root-key.p12. Se importar qualquer certificado e os certificados não contiverem as informações desejadas, clique em **Voltar** para importar outro certificado.

14. Avançado: na página Designação de Valores de Porta, verifique se as portas especificadas para o perfil são exclusivas e clique em **Avançar**. O Profile Management Tool detecta as portas atualmente utilizadas por outros produtos WebSphere e exibe valores de porta recomendados que não entram em conflito com os existentes. Se você tiver aplicativos diferentes dos do WebSphere que utilizam portas especificadas, verifique se as portas não estão em conflito. Se escolheu para não implementar o console administrativo na página Implementação do Aplicativo Opcional, as portas do console administrativo não estarão disponíveis na página Designação de Valores de Porta.

As portas serão reconhecidas como estando em utilização se as seguintes condições forem atendidas:

- v As portas são designadas a um perfil criado em uma instalação desempenhada pelo usuário atual.
- v As portas estão em utilização.

Embora a ferramenta valide portas ao acessar a página Designação de Valores de Porta, os conflitos de porta ainda podem ocorrer como resultado de seleções feitas nas páginas subsequentes do Profile Management Tool. As portas não são designadas até que a criação de perfil seja concluída.

Se você suspeitar de um conflito de porta, poderá investigá-lo após a criação do perfil. Determine as portas utilizadas durante a criação de perfil examinando o seguinte arquivo:

*profile\_root*/properties/portdef.prop

Incluídos neste arquivo estão as chaves e valores utilizados na configuração das portas. Se você descobrir conflitos de porta, pode reatribuir as portas manualmente. Para redesignar portas, consulte "Atualizando portas em perfis existentes" no centro de informações do WebSphere Application Server. Execute o arquivo **updatePorts.ant** por meio do script **ws\_ant** neste tópico.

- <span id="page-1021-0"></span>15. Na página Configuração do Banco de Dados, selecione o banco de dados usado pelo gerenciador de implementação e confirme o local dos arquivos de caminho de classe do driver JDBC.
- 16. Na página Resumo do Perfil, revise as informações. Clique em **Criar** para criar o perfil ou em **Voltar** para alterar as características do perfil.
- 17. Na página Perfil Completo, revise as informações. Para continuar no Console do First Steps, certifique-se de que **Ativar Console do First Steps** esteja selecionado e clique em **Concluir**.

Após concluir a inclusão de perfis customizados, configure o ambiente de implementação.

#### **Informações relacionadas**:

[Atualizando portas em perfis existentes \(WebSphere Application Server\)](http://www14.software.ibm.com/webapp/wsbroker/redirect?version=matt&product=was-nd-mp&topic=tins_updatePorts)

*Aumentando Perfis Customizados Usando o Utilitário de Linha de Comandos manageprofiles:*

Em vez de usar o Profile Management Tool, é possível usar o utilitário de linha de comandos manageprofiles para aumentar perfis existentes do WebSphere Application Server V8.0.

Lembre-se de encerrar os servidores associados a um perfil que planeje aumentar.

Certifique-se de não estar executando o utilitário de linha de comandos **manageprofiles** no mesmo perfil. Se uma mensagem de erro for exibida ao executar o comando, determine se há outra ação de criação ou aumento de perfil em andamento. Se houver, aguarde até que ela seja concluída.

Se o perfil que deseja aumentar já tiver sido federado em um gerenciador de implementação, você não pode aumentá-lo usando o utilitário de linha de comandos **manageprofiles**.

- 1. Determine o modelo que foi usado para criar o perfil existente que deseja aumentar. Você deve aumentar um perfil customizado. É possível determinar o modelo visualizando o registro de perfil no arquivo *install\_root*/properties/profileRegistry.xml. Não modifique esse arquivo. Use o arquivo apenas para visualizar os modelos.
- 2. Localize o modelo apropriado a ser usado para aumento.

Os modelos para cada perfil estão localizados no diretório *install\_root*/profileTemplates/BPM para modelos BPM e em *install\_root*/profileTemplates para outros produtos. Os modelos a seguir estão disponível para perfis customizados:

- v managed.procctr: para um perfil customizado do Process Center para IBM BPM Standard.
- v managed.procctr.adv: para um perfil customizado do Process Center para IBM BPM Advanced.
- v managed.procsvr: para um perfil customizado do Process Server para IBM BPM Standard.
- v managed.procsvr.adv: para um perfil customizado do Process Server para IBM BPM Advanced.
- v managed.esbserver: para um perfil customizado do WebSphere Enterprise Service Bus.
- 3. Use o parâmetro augment para alterar um perfil existente com um modelo de aumento. O parâmetro de aumento faz com que o utilitário de linha de comandos **manageprofiles** atualize e aumente o perfil identificado no parâmetro **-profileName** usando o modelo no parâmetro **-templatePath**. Os modelos de aprimoramento que você pode utilizar são determinados por quais produtos IBM e versões estão instalados em seu ambiente. Certifique-se de que você especificou o caminho de arquivo completo para **-templatePath**, pois um caminho de arquivo relativo para o parâmetro **-templatePath** resulta no perfil especificado não sendo totalmente aprimorado.

**Nota:** Não modifique manualmente os arquivos que estão localizados no diretório *install\_dir*/profileTemplates/BPM.

4. Para usar o parâmetro **-responseFile**, procure nos arquivos de resposta de amostra fornecidos e crie um arquivo de resposta que seja específico para seu ambiente.

**Importante:** Assegure-se de não deixar espaços em branco após os valores; por exemplo **'personalCertValidityPeriod=1 '** ou **'winserviceCheck=false '**. Os espaços causarão a falha da criação de perfil.

As amostras estão localizadas no diretório do *install\_root*/BPM/samples/manageprofiles. Escolha um arquivo de resposta baseado no banco de dados e tipo de perfil (independente ou rede, Process Center ou Process Server). Os arquivos de amostra a seguir estão disponíveis:

- PC Std DMgr DB2.response
- PC\_Std\_DMgr\_DB2zOS.response
- PC\_Std\_DMgr\_Oracle.response
- PC\_Std\_DMgr\_SQLServer.response
- PC Adv DMgr DB2.response
- PC\_Adv\_DMgr\_DB2zOS.response
- PC Adv DMgr Oracle.response
- PC Adv DMgr SQLServer.response
- PC Std Managed DB2.response
- PC Std Managed DB2zOS.response
- PC Std Managed Oracle.response
- PC Std Managed SQLServer.response
- PC Adv Managed DB2.response
- PC Adv Managed DB2zOS.response
- PC Adv Managed Oracle.response
- PC Adv Managed SQLServer.response
- PC Std Standalone DB2.response
- PC Std Standalone DB2zOS.response
- PC Std Standalone Oracle.response
- PC Std Standalone SQLServer.response
- PC Adv Standalone DB2.response
- PC Adv Standalone DB2zOS.response
- PC\_Adv\_Standalone\_Oracle.response
- PC\_Adv\_Standalone\_SQLServer.response
- PS\_Std\_DMgr\_DB2.response
- PS\_Std\_DMgr\_DB2zOS.response
- PS Std DMgr Oracle.response
- PS\_Std\_DMgr\_SQLServer.response
- PS Adv DMgr DB2.response
- PS Adv DMgr DB2zOS.response
- PS Adv DMgr Oracle.response
- PS Adv DMgr SQLServer.response
- PS Std Managed DB2.response
- PS Std Managed DB2zOS.response
- PS Std Managed Oracle.response
- PS Std Managed SQLServer.response
- PS Adv Managed DB2.response
- PS Adv Managed DB2zOS.response
- PS Adv Managed Oracle.response
- PS Adv Managed SQLServer.response
- PS Std Standalone DB2.response
- PS Std Standalone DB2zOS.response
- PS Std Standalone Oracle.response
- PS Std Standalone SQLServer.response
- PS Adv Standalone DB2.response
- PS\_Adv\_Standalone\_DB2zOS.response
- PS\_Adv\_Standalone\_Oracle.response
- PS\_Adv\_Standalone\_SQLServer.response

Copie um dos arquivos de resposta de amostra para seu diretório ativo. Use o comando **chmod** para designar as permissões adequadas à sua nova cópia do arquivo de resposta. Por exemplo: chmod 644 BPM\_Custom.response

Edite os parâmetros no arquivo de resposta conforme adequado para sua configuração e salve o arquivo de resposta editado. Certifique-se de que o caminho de propriedade **templatePath** corresponde ao diretório de instalação específico.

5. Execute o arquivo a partir da linha de comandos. Não forneça um parâmetro **-profilePath**. Por exemplo:

manageprofiles.sh -augment -templatePath *install\_root*/profileTemplates/BPM/managed.procctr.adv -profileName MyProfileName

Se você criou um arquivo de resposta, especifique o parâmetro **-response** sem nenhum outro parâmetro. Por exemplo:

manageprofiles.sh -response *myResponseFile*

O status é gravado para a janela do console quando o comando termina a execução. A verificação de sintaxe normal no arquivo de resposta se aplica conforme o arquivo é analisado como qualquer outro arquivo de resposta. Os valores individuais no arquivo de resposta são tratados como parâmetros da linha de comandos.

Após concluir a inclusão de perfis customizados, configure o ambiente de implementação.

#### *Federando nós customizados para o gerenciador de implementação:*

Após a criação de um nó customizado, é possível usar o comando **addNode** para federar o nó customizado em uma célula do gerenciador de implementação. É possível gerenciar todos os nós federados a partir do gerenciador de implementação.

Antes de utilizar este procedimento, certifique-se de que os seguintes pré-requisitos sejam atendidos:

- v Você instalou o IBM Business Process Manager e criou um gerenciador de implementação e um perfil customizado. Este procedimento assume que você *não* associou o perfil customizado durante sua criação ou aumento, com o Profile Management Tool ou com o utilitário de linha de comandos **manageprofiles**.
- v O gerenciador de implementação está em execução. Se não estiver, inicie-o selecionando **Iniciar o gerenciador de implementação** a partir de seu console do First Steps ou digitando o seguinte comando, em que *profile\_root* representa o local de instalação do perfil do gerenciador de implementação:

*profile\_root*/bin/startManager.sh

- v O gerenciador de implementação foi criado ou aumentado para ser um gerenciador de implementação do IBM Business Process Manager.
- v O gerenciador de implementação está no mesmo nível de release ou superior ao perfil customizado criado ou aprimorado.
- v O gerenciador de implementação tem uma porta administrativa JMX ativada. O protocolo padrão é o SOAP.
- v Você não pretende utilizar esse nó customizado como um destino de migração.
- 1. Vá para o diretório bin do perfil customizado que deseja associar. Abra uma janela de comando e acesse o diretório a seguir (a partir de uma linha de comandos), em que *profile\_root* representa o local da instalação do perfil customizado):

*profile\_root*/bin

2. Execute o comando **addNode**.

Execute o comando a seguir na linha de comandos se a segurança não estiver ativada:

./addNode.sh *deployment\_manager\_host deployment\_manager\_SOAP\_port*

Execute o comando a seguir na linha de comandos se a segurança estiver ativada:

./addNode.sh *deployment\_manager\_host deployment\_manager\_SOAP\_port* -username *userID\_for\_authentication* -password *password\_for\_authentication*

Uma janela de saída é aberta. Caso veja uma mensagem semelhante à seguinte, seu perfil customizado foi associado com sucesso:

ADMU0003I: O nó DMNDID2Node03 foi federado com êxito.

O perfil customizado está associado no gerenciador de implementação.

Após associar o perfil customizado, vá para o console administrativo do gerenciador de implementação para customizar o nó vazio ou para criar um novo servidor.

## **Informações relacionadas**:

[Incluir configurações de nó gerenciado \(WebSphere Application Server\)](http://www14.software.ibm.com/webapp/wsbroker/redirect?version=matt&product=was-nd-dist&topic=uagtRnodeAdd)

#### **Carregando o Banco de Dados com Informações do Sistema em um Ambiente de Implementação de Rede:**

Se estiver criando um ambiente de implementação de rede, você deve executar o comando antes de tentar iniciar ou usar o Process Server ou Process Center.

**Importante:** Antes de executar o comando de autoinicialização, assegure-se de ter aplicado a Correção Temporária Obrigatória JR44669. Para obter mais informações, consulte [Correção Temporária Necessária](http://www-01.ibm.com/support/docview.wss?uid=swg21617131) [para APAR JR44669.](http://www-01.ibm.com/support/docview.wss?uid=swg21617131) Para fazer o download da correção, consulte [Correções Temporárias Necessárias para](http://www-01.ibm.com/support/docview.wss?uid=swg24033778) [o IBM Business Process Manager.](http://www-01.ibm.com/support/docview.wss?uid=swg24033778)

Quando o comando **bootstrapProcessServerData** é executado, os dados de configuração dos aplicativos do BPM são carregados no banco de dados do Process Server. Esses dados são necessários para a execução correta dos aplicativos do BPM

- v Em um ambiente de implementação de rede (ND), execute esse comando após a criação de um servidor ou de um cluster de servidores. Para um cluster, é necessário especificar o nome do cluster. Execute esse comando após a criação do banco de dados e de suas tabelas, após a criação de perfil e do ambiente de implementação e antes de o servidor ser iniciado pela primeira vez. Você não precisa executar novamente o comando se incluir outro membro de cluster.
- v Se uma única célula do WebSphere contiver diversos clusters de destino do aplicativo, você deverá executar este comando em cada um dos clusters.

Execute o utilitário de autoinicialização na linha de comandos. O utilitário de autoinicialização localiza-se no diretório do perfil de gerenciador de implementação. Por exemplo:

Linux UNIX *install\_root*/profiles/Dmgr01/bin

Windows *install\_root*\profiles\Dmgr01\bin

Execute o utilitário de autoinicialização usando um dos seguintes comandos:

- v **bootstrapProcessServerData.sh -clusterName** *cluster\_name*
- v **bootstrapProcessServerData.sh -nodeName** *node\_name* **-serverName** *server\_name*

em que:

- v **-clusterName** é o nome do cluster de destino do aplicativo. Você deve especificar este parâmetro quando desejar que os dados de autoinicialização sejam executados em um cluster.
- v **-nodeName** é o nome do nó. Você deve especificar este parâmetro e o parâmetro **-serverName** quando desejar que os dados de autoinicialização sejam executados no servidor que é parte do ambiente de implementação de rede e não faz parte do cluster.
- v **-serverName** é o nome do servidor. Você deve especificar este parâmetro e o parâmetro **-nodeName** quando desejar que os dados de autoinicialização sejam executados no servidor que é parte do implementação de rede e não faz parte do cluster.

Os parâmetros fazem distinção entre maiúsculas e minúsculas.

**Importante: Apenas para SQL Server**: Assegure-se de que os bancos de dados criados para o Process Server e o Performance Data Warehouse não façam distinção entre maiúsculas e minúsculas. As letras **CI** no valor de atributo **COLLATE** especificam isso. Assegure-se de que essa variável se pareça com o seguinte: **SQL\_Latin1\_General\_CP1\_CI\_AS** (não **SQL\_Latin1\_General\_CP1\_CS\_AS**). Se isso não acontecer, pode ocorrer um erro como o seguinte:

org.springframework.beans.factory.BeanCreationException: Error creating bean with name 'message.routingCache'

```
defined in class path resource [registry.xml]: Instantiation of bean failed; nested exception is
org.springframework.beans.BeanInstantiationException: Could not instantiate bean class
[com.lombardisoftware.bpd.runtime.engine.message.DefaultMessageRoutingCache]: Constructor threw exception;
nested exception is org.springframework.jdbc.BadSqlGrammarException: PreparedStatementCallback;
bad SQL grammar [select "value" from lsw_system where "key"=?]; nested exception is
com.microsoft.sqlserver.jdbc.SQLServerException: Invalid object name 'lsw_system'.
```

```
Caused by: com.microsoft.sqlserver.jdbc.SQLServerException: Invalid object name 'lsw_system'.
at com.microsoft.sqlserver.jdbc.SQLServerException.makeFromDatabaseError(SQLServerException.java:196)
at com.microsoft.sqlserver.jdbc.SQLServerStatement.getNextResult(SQLServerStatement.java:1454)
at com.microsoft.sqlserver.jdbc.SQLServerPreparedStatement.doExecutePreparedStatement
(SQLServerPreparedStatement.java:388)
```
at com.microsoft.sqlserver.jdbc.SQLServerPreparedStatement\$PrepStmtExecCmd.doExecute

(SQLServerPreparedStatement.java:338) at com.microsoft.sqlserver.jdbc.TDSCommand.execute(IOBuffer.java:4026) at com.microsoft.sqlserver.jdbc.SQLServerConnection.executeCommand(SQLServerConnection.java:1416) at com.microsoft.sqlserver.jdbc.SQLServerStatement.executeCommand(SQLServerStatement.java:185) at com.microsoft.sqlserver.jdbc.SQLServerStatement.executeStatement(SQLServerStatement.java:160) at com.microsoft.sqlserver.jdbc.SQLServerPreparedStatement.executeQuery (SQLServerPreparedStatement.java:281) at org.apache.commons.dbcp.DelegatingPreparedStatement.executeQuery(DelegatingPreparedStatement.java:205) at org.springframework.jdbc.core.JdbcTemplate\$1.doInPreparedStatement(JdbcTemplate.java:648) at org.springframework.jdbc.core.JdbcTemplate.execute(JdbcTemplate.java:591) [...]

Você carregou o banco de dados com informações do sistema antes de iniciar com sucesso o servidor do IBM Business Process Manager. As informações de log para a operação de autoinicialização são salvas no diretório *USER\_INSTALL\_ROOT*/logs/ em um arquivo chamado

bootstrapProcessServerData.*clusterName*.*timestamp*.log ou

bootstrapProcessServerData.*nodeName*.*serverName*.*timestamp*.log dependendo do destino que especificou. O console exibe um subconjunto das informações registradas em log.

Dados de autoinicialização em um servidor que faz parte de um ambiente de ND, mas não faz parte de um cluster:

bootstrapProcessServerData

Dados de autoinicialização em um cluster que hospeda o Process Server ou o Process Center:

bootstrapProcessServerData -clusterName myAppCluster

## **Modificando uma Instalação Existente:**

Depois de instalar e configurar o ambiente de tempo de execução em seu sistema noIBM Business Process Manager, você poderá querer customizar a sua configuração. Por exemplo,você pode querer customizar as configurações, a instalação e o provedor de segurança adicional, configurar as contas de usuário e alterar e criptografar senhas.

# **Instalando e Configurando o IBM Business Process Manager no AIX**

Instale o IBM Business Process Manager no AIX e configure um ambiente independente ou de implementação de rede.

## **Configurando um ambiente independente no AIX**

É possível usar uma instalação típica para instalar o software e configurar um perfil independente do Process Center ou Process Server. Ou é possível escolher uma instalação customizada e, em seguida, criar perfis, oferecendo a você mais controle sobre como configurar seu software.

#### **Instalação e configuração típica:**

A opção de instalação Típica é o método mais simples e rápido para instalação e configuração do IBM Business Process Manager.

A instalação típica instala o software e configura um perfil independente. Você não precisa criar um perfil posteriormente usando o Profile Management Tool ou o comando **manageprofiles**.

#### **Referências relacionadas**:

[Requisitos do sistema do IBM Business Process Manager Advanced](http://www.ibm.com/software/integration/business-process-manager/advanced/sysreqs/)

*Instalando e Configurando o IBM Business Process Manager com um Servidor de Banco de Dados DB2:*

É possível instalar o IBM Business Process Manager usando um servidor de banco de dados DB2. Antes da instalação, você deve certificar-se de que os bancos de dados necessários estejam disponíveis.

*Criando Bancos de Dados DB2:*

O IBM Business Process Manager requer um banco de dados do Process Server, um banco de dados do Performance Data Warehouse e um banco de dados Comum. O banco de dados Common contém o Business Space e outros componentes. Antes de instalar o IBM Business Process Manager usando uma instalação típica, você deve certificar-se de que os bancos de dados estejam disponíveis.

Os nomes de banco de dados padrão são BPMDB para o banco de dados do Process Server, PDWDB para o banco de dados do Performance Data Warehouse e CMNDB para o banco de dados Comum.

O Process Server e o Performance Data Warehouse requerem seus próprios bancos de dados separados e não podem ser configurados no mesmo banco de dados que outros componentes de BPM.

Use o comando a seguir para criar os bancos de dados do DB2 (substitua as sequências com o marcador @ pelos valores adequados):

create database @DB\_NAME@ automatic storage yes using codeset UTF-8 territory US pagesize 32768; connect to @DB\_NAME@; grant dbadm on database to user @DB USER@; UPDATE DB CFG FOR @DB NAME@ USING LOGFILSIZ 4096 DEFERRED; UPDATE DB CFG FOR @DB\_NAME@ USING LOGSECOND 64 DEFERRED; connect reset;

*Instalando e Configurando o Process Center com um Servidor de Banco de Dados DB2:*

O Process Center inclui um repositório para todos os processos, serviços e outros ativos criados nos ambientes de autoria do IBM Business Process Manager. É possível usar o Process Server integrado dentro do Process Center para executar processos conforme você os constrói. Quando estiver pronto, é possível instalar e executar esses processos no Process Server em seus ambientes de tempo de execução.

Para instalar o IBM Business Process Manager Advanced usando a instalação típica, você deve confirmar que o banco de dados do Process Center ou do Process Server, o banco de dados do Performance Data Warehouse e o banco de dados do Common já existem e que estão vazios. Os bancos de dados devem ser criados com no mínimo um tamanho de página de 32K.

Esteja preparado para especificar as informações a seguir durante a instalação:

- v O nome de usuário e a senha para autenticação de banco de dados
- v O nome do host e a porta do servidor de banco de dados
- v O nome do banco de dados do Process Center ou do Process Server.
- v O nome do banco de dados do Performance Data Warehouse.
- v O nome do banco de dados comum.

A instalação típica instala o software e configura um perfil independente. Você não precisa criar um perfil posteriormente usando o Profile Management Tool ou o comando **manageprofiles**.

Apenas um IBM Installation Manager é necessário para instalar diversas instâncias do IBM Business Process Manager.

1. Opcional: Se estiver conectado à Internet, a instalação típica atualiza seu produto para o pacote de atualizações e nível de correção temporária mais recentes automaticamente. Se você deseja que esses upgrades sejam instalados a partir de um diretório local, ou se você deseja especificar o nível de correção, é possível usar um arquivo de propriedades para informar o Installation Manager onde localizar os upgrades e quais upgrades instalar.

Crie o seguinte arquivo:

/home/user/bpm\_updates.properties

**Nota:** Assegure de ter acesso de leitura/gravação para as pastas especificadas no arquivo bpm\_updates.properties.

O arquivo usa três prefixos: ifix, fixpack e launchpad. Cada prefixo deve ser seguido por um ponto. A parte do nome após o prefixo e o ponto pode ser o que desejar, o que lhe permite apontar para diversos locais para ifixes, fix packs e upgrades de barra de ativação. Os locais podem ser diretórios locais ou URLs. Por exemplo:

ifix.1=/bpmUpdates fixpack.2=http://test/rep launchpad.1=/launchpad\_updates fixpack.WAS\_REP=/WAS\_updates fixpack.BPM\_REP=/BPM\_updates

2. Iniciar a barra de ativação. É possível executar apenas uma barra de ativação por vez.

*extract\_directory*/launchpad.sh

- 3. Opcional: Se você vir uma mensagem que avisa sobre a atualização da barra de ativação, clique em **Atualizar** para receber as atualizações mais recentes. As atualizações são instaladas e a sua barra de ativação é reiniciada automaticamente. Se você não tiver acesso à Internet e deseja que as atualizações sejam instaladas a partir de um diretório local, é possível usar um arquivo de propriedades para informar o Installation Manager onde localizar as atualizações e quais atualizações instalar, usando o prefixo launchpad conforme descrito na etapa 1.
- 4. Após iniciar o barra de ativação, clique na página **Instalação típica** na página Boas-vindas.
- 5. Selecione **Instalar o Process Center**.
- 6. Opcionalmente, altere as informações de local:
	- v **Nome do Host**: Este campo mostra o nome de sua máquina.

**Importante:** Se um valor de host local ou 127.0.0.1 for usado para o nome do host, as instalações do Process Designer em um sistema remoto não poderão se conectar ao Process Center.

- v **Local**: Clique em **Pesquisar** para alterar o local de instalação para o Process Center.
- 7. Especifique **Nome de usuário** e **Senha** para esta conta administrativa do servidor.
- 8. Clique em **Avançar**.
- 9. Selecione **Sim** para usar um banco de dados existente.
- 10. Especifique as informações do banco de dados necessárias.

#### *Tabela 99. Campos de configuração do banco de dados necessário para DB2*

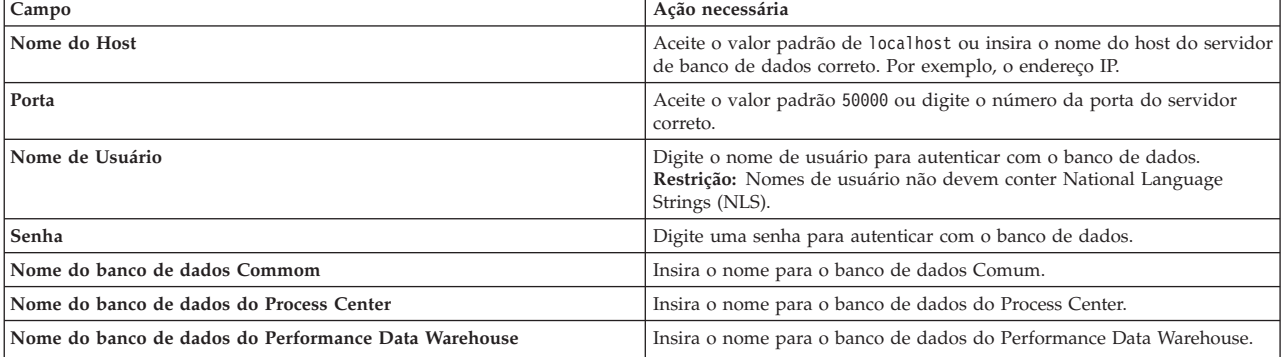

#### 11. Clique em **Avançar**.

12. Na página Resumo de instalação, verifique as opções de instalação e leia os contratos de licença. Se concordar com os termos dos contratos de licença, clique em **Aceito o contrato de licença e os avisos**. Se você selecionar a opção **Usar a conta de suporte para incluir atualizações com a instalação**, deverá fornecer o Nome do Usuário e Senha da IBM para conectar-se aos repositórios de serviço da IBM.

A conexão para os repositórios de serviço é necessária para transferir por download e instalar quaisquer fix packs e correções temporárias necessárias da Internet, incluindo correções para o WebSphere Application Server e o IBM Business Process Manager. Um ID IBM e senha podem ser obtidos por meio do registro em [http://www.ibm.com.](http://www.ibm.com)

**Importante:** Você deve instalar a correção provisória obrigatória para APAR JR44669 como parte da instalação e configuração típicas. Caso contrário, as futuras correções provisórias, fix packs ou pacotes de atualização não poderão ser instalados corretamente para os bancos de dados configurados como parte dessa instalação. Se você não tiver acesso à Internet durante a instalação, faça download da correção provisória obrigatória do APAR JR44669 para que esteja disponível durante a instalação. Para obter mais informações, consulte [Correção Temporária Necessária para](http://www-01.ibm.com/support/docview.wss?uid=swg21617131) [APAR JR44669.](http://www-01.ibm.com/support/docview.wss?uid=swg21617131) Para fazer o download da correção, consulte [Correções Temporárias Necessárias para](http://www-01.ibm.com/support/docview.wss?uid=swg24033778) [o IBM Business Process Manager.](http://www-01.ibm.com/support/docview.wss?uid=swg24033778)

É possível clicar em **Cancelar** para continuar instalando sem fazer download das correções necessárias a partir da Internet. Após a instalação bem-sucedida do produto, é possível usar o Installation Manager para instalar as correções necessárias adicionais. Consulte [Instalando as](http://www-304.ibm.com/support/docview.wss?uid=swg27025131) [Correções Necessárias para os produtos IBM Business Process Manager V8.0 e o IBM Business](http://www-304.ibm.com/support/docview.wss?uid=swg27025131) [Monitor V8.0](http://www-304.ibm.com/support/docview.wss?uid=swg27025131) para obter informações adicionais sobre o download e instalação das correções necessárias restantes.

13. Clique em **Instalar Software**.

Você instalou um Process Center completamente funcional.

**Nota:** O Process Designer é suportado apenas na plataforma Windows. **Informações relacionadas**:

[Atualizações do Installation Manager](https://publib.boulder.ibm.com/infocenter/cchelp/v7r1m0/topic/com.ibm.rational.clearcase.cc_ms_install.doc/topics/c_IM_updates.htm)

*Instalando e Configurando o Process Server com um Servidor de Banco de Dados DB2:*

O Process Server fornece um único ambiente de tempo de execução de BPM que pode suportar uma variedade de processos de negócios para teste, temporariedade ou produção.

Para instalar o IBM Business Process Manager Advanced usando a instalação típica, você deve confirmar que o banco de dados do Process Center ou do Process Server, o banco de dados do Performance Data Warehouse e o banco de dados do Common já existem e que estão vazios. Os bancos de dados devem ser criados com no mínimo um tamanho de página de 32K.

Esteja preparado para especificar as informações a seguir durante a instalação:

- v O nome de usuário e a senha para autenticação de banco de dados
- v O nome do host e a porta do servidor de banco de dados
- v O nome do banco de dados do Process Center ou do Process Server.
- v O nome do banco de dados do Performance Data Warehouse.
- v O nome do banco de dados comum.

A instalação típica instala o software e configura um perfil independente. Você não precisa criar um perfil posteriormente usando o Profile Management Tool ou o comando **manageprofiles**.

Apenas um IBM Installation Manager é necessário para instalar diversas instâncias do IBM Business Process Manager.

1. Opcional: Se estiver conectado à Internet, a instalação típica atualiza seu produto para o pacote de atualizações e nível de correção temporária mais recentes automaticamente. Se você deseja que esses upgrades sejam instalados a partir de um diretório local, ou se você deseja especificar o nível de correção, é possível usar um arquivo de propriedades para informar o Installation Manager onde localizar os upgrades e quais upgrades instalar.

Crie o seguinte arquivo:

/home/user/bpm\_updates.properties

**Nota:** Assegure de ter acesso de leitura/gravação para as pastas especificadas no arquivo bpm\_updates.properties.

O arquivo usa três prefixos: ifix, fixpack e launchpad. Cada prefixo deve ser seguido por um ponto. A parte do nome após o prefixo e o ponto pode ser o que desejar, o que lhe permite apontar para diversos locais para ifixes, fix packs e upgrades de barra de ativação. Os locais podem ser diretórios locais ou URLs. Por exemplo:

ifix.1=/bpmUpdates fixpack.2=http://test/rep launchpad.1=/launchpad\_updates fixpack.WAS\_REP=/WAS\_updates fixpack.BPM\_REP=/BPM\_updates

2. Iniciar a barra de ativação. É possível executar apenas uma barra de ativação por vez.

```
extract_directory/launchpad.sh
```
- 3. Opcional: Se você vir uma mensagem que avisa sobre a atualização da barra de ativação, clique em **Atualizar** para receber as atualizações mais recentes. As atualizações são instaladas e a sua barra de ativação é reiniciada automaticamente. Se você não tiver acesso à Internet e deseja que as atualizações sejam instaladas a partir de um diretório local, é possível usar um arquivo de propriedades para informar o Installation Manager onde localizar as atualizações e quais atualizações instalar, usando o prefixo launchpad conforme descrito na etapa 1.
- 4. Após iniciar o barra de ativação, clique na página **Instalação típica** na página Boas-vindas.
- 5. Selecione **Instalar o Process Server**.
- 6. Especifique as informações do Process Server:
	- v **Nome do Host**: Este campo mostra o nome de sua máquina.
	- v **Local**: Clique em **Navegar** para alterar o local da instalação.
	- v Ambiente**Type**: Selecione como o Process Server é usado:
		- Selecione **Produção** se o servidor será usado em uma capacidade de produção.
		- Selecione **Estágio** se o servidor for usado como um local temporário para mudanças de host antes de colocá-las em produção.
		- Selecione **Teste** se o servidor for usado como um ambiente de teste, por exemplo, para teste de carregamento.
	- v **Nome** do Ambiente: O nome do ambiente é usado para conectar-se de Process Center neste Process Server.

**Restrição:** Não coloque servidores de produção e servidores que não são de produção na mesma célula.

v Especifique **Nome de usuário** e **Senha** para esta conta administrativa do servidor.

Selecione **Usar este servidor offline** se não selecionou **Produção** como o ambiente **Tipo** ou se este Process Server não será conectado a um Process Center. Servidores offline ainda podem ser usados ao implementar capturas instantâneas dos aplicativos de processo, mas o método para implementar aplicativos de processo em um Process Server offline difere do método de implementação de aplicativos de processo em um Process Server online.

Se não selecionar **Usar este servidor offline**, forneça as informações a seguir para o Process Center ao qual este servidor está conectado:

- v **Nome do Host**: Insira o host ou host virtual que este Process Server usará para se comunicar com o Process Center. Usar um nome completo do host. Em um ambiente com um balanceador de carga ou servidor proxy entre os serviços Process Server e Process Center, certifique-se de que o que é designado aqui corresponde à URL para acessar o Process Center.
- v **Porta**: Insira o número da porta do Process Center. No ambiente com um balanceador de carga ou servidor proxy entre Process Server e Process Center, certifique-se de que o que é designado aqui corresponde à URL para acessar o Process Center.
- v **Nome de Usuário**: Insira o nome de um usuário de Process Center. O Process Server se conectará ao Process Center como esse usuário.
- v **Senha**: Insira a senha para o usuário de Process Center.

É possível clicar em **Testar Conexão** para verificar a conexão com o Process Center.

- 7. Especifique **Nome de usuário** e **Senha** para esta conta administrativa do servidor.
- 8. Clique em **Avançar**.
- 9. Selecione **Sim** para usar um banco de dados existente.
- 10. Especifique as informações do banco de dados necessárias.

*Tabela 100. Campos de configuração do banco de dados necessário para DB2*

| Campo                                                | Ação necessária                                                                                                    |
|------------------------------------------------------|----------------------------------------------------------------------------------------------------|
| Nome do Host                                         | Aceite o valor padrão de localhost ou insira o nome do host do servidor<br>de banco de dados correto. Por exemplo, o endereco IP.                  |
| Porta                                                | Aceite o valor padrão 50000 ou digite o número da porta do servidor<br>correto.                                                                    |
| Nome de Usuário                                      | Digite o nome de usuário para autenticar com o banco de dados.<br>Restrição: Nomes de usuário não devem conter National Language<br>Strings (NLS). |
| <b>Senha</b>                                         | Digite uma senha para autenticar com o banco de dados.                                                                                             |
| Nome do banco de dados Commom                        | Insira o nome para o banco de dados Comum.                                                                                                    |
| Nome do banco de dados do Process Server             | Insira o nome para o banco de dados do Process Server.                                                                                             |
| Nome do banco de dados do Performance Data Warehouse | Insira o nome para o banco de dados do Performance Data Warehouse.                                                                                 |

11. Clique em **Avançar**.

12. Na página Resumo de instalação, verifique as opções de instalação e leia os contratos de licença. Se concordar com os termos dos contratos de licença, clique em **Aceito o contrato de licença e os avisos**. Se você selecionar a opção **Usar a conta de suporte para incluir atualizações com a instalação**, deverá fornecer o Nome do Usuário e Senha da IBM para conectar-se aos repositórios de serviço da IBM.

A conexão para os repositórios de serviço é necessária para transferir por download e instalar quaisquer fix packs e correções temporárias necessárias da Internet, incluindo correções para o WebSphere Application Server e o IBM Business Process Manager. Um ID IBM e senha podem ser obtidos por meio do registro em [http://www.ibm.com.](http://www.ibm.com)

**Importante:** Você deve instalar a correção provisória obrigatória para APAR JR44669 como parte da instalação e configuração típicas. Caso contrário, as futuras correções provisórias, fix packs ou pacotes de atualização não poderão ser instalados corretamente para os bancos de dados configurados como parte dessa instalação. Se você não tiver acesso à Internet durante a instalação, faça download da correção provisória obrigatória do APAR JR44669 para que esteja disponível durante a instalação. Para obter mais informações, consulte [Correção Temporária Necessária para](http://www-01.ibm.com/support/docview.wss?uid=swg21617131) [APAR JR44669.](http://www-01.ibm.com/support/docview.wss?uid=swg21617131) Para fazer o download da correção, consulte [Correções Temporárias Necessárias para](http://www-01.ibm.com/support/docview.wss?uid=swg24033778) [o IBM Business Process Manager.](http://www-01.ibm.com/support/docview.wss?uid=swg24033778)

É possível clicar em **Cancelar** para continuar instalando sem fazer download das correções necessárias a partir da Internet. Após a instalação bem-sucedida do produto, é possível usar o Installation Manager para instalar as correções necessárias adicionais. Consulte [Instalando as](http://www-304.ibm.com/support/docview.wss?uid=swg27025131)

Correções Necessárias para os produtos IBM Business Process Manager V8.0 e o IBM Business [Monitor V8.0](http://www-304.ibm.com/support/docview.wss?uid=swg27025131) para obter informações adicionais sobre o download e instalação das correções necessárias restantes.

13. Clique em **Instalar Software**.

Você instalou um Process Server completamente funcional.

#### **Informações relacionadas**:

[Atualizações do Installation Manager](https://publib.boulder.ibm.com/infocenter/cchelp/v7r1m0/topic/com.ibm.rational.clearcase.cc_ms_install.doc/topics/c_IM_updates.htm)

*Instalando e Configurando o IBM Business Process Manager com um Servidor de Banco de Dados Oracle:*

É possível instalar o IBM Business Process Manager usando um servidor de banco de dados Oracle. Antes da instalação, você deve certificar-se de que os bancos de dados necessários estejam disponíveis.

## *Criando Bancos de Dados Oracle:*

O IBM Business Process Manager requer um banco de dados do Process Server, um banco de dados do Performance Data Warehouse e um banco de dados Comum. O banco de dados Common contém o Business Space e outros componentes. Antes de instalar o IBM Business Process Manager usando uma instalação típica, você deve certificar-se de que os bancos de dados estejam disponíveis.

É possível usar uma única instância do Oracle para configurar o BPM. A instância do Oracle deve existir e estar disponível para acesso. Consulte a documentação do Oracle para criar uma instância do Oracle. Se você usar uma única instância do Oracle, certifique-se de usar IDs de usuários diferentes para os três diferentes bancos de dados de BPM.

## *Instalando e Configurando o Process Center com um Servidor de Banco de Dados Oracle:*

O Process Center inclui um repositório para todos os processos, serviços e outros ativos criados nos ambientes de autoria do IBM Business Process Manager. É possível usar o Process Server integrado dentro do Process Center para executar processos conforme você os constrói. Quando estiver pronto, é possível instalar e executar esses processos no Process Server em seus ambientes de tempo de execução.

Para instalar o IBM Business Process Manager Advanced usando a instalação típica, você deve confirmar que o banco de dados do Process Center ou do Process Server, o banco de dados do Performance Data Warehouse e o banco de dados do Common já existem e que estão vazios.

Esteja preparado para especificar as informações a seguir durante a instalação:

- v O nome de usuário e a senha para autenticação de banco de dados
- v O nome do host e a porta do servidor de banco de dados
- v O nome do banco de dados do Process Center ou do Process Server.
- v O nome do banco de dados do Performance Data Warehouse.
- v O nome do banco de dados comum.

A instalação típica instala o software e configura um perfil independente. Você não precisa criar um perfil posteriormente usando o Profile Management Tool ou o comando **manageprofiles**.

Apenas um IBM Installation Manager é necessário para instalar diversas instâncias do IBM Business Process Manager.

1. Opcional: Se estiver conectado à Internet, a instalação típica atualiza seu produto para o pacote de atualizações e nível de correção temporária mais recentes automaticamente. Se você deseja que esses

upgrades sejam instalados a partir de um diretório local, ou se você deseja especificar o nível de correção, é possível usar um arquivo de propriedades para informar o Installation Manager onde localizar os upgrades e quais upgrades instalar.

Crie o seguinte arquivo:

/home/user/bpm\_updates.properties

**Nota:** Assegure de ter acesso de leitura/gravação para as pastas especificadas no arquivo bpm\_updates.properties.

O arquivo usa três prefixos: ifix, fixpack e launchpad. Cada prefixo deve ser seguido por um ponto. A parte do nome após o prefixo e o ponto pode ser o que desejar, o que lhe permite apontar para diversos locais para ifixes, fix packs e upgrades de barra de ativação. Os locais podem ser diretórios locais ou URLs. Por exemplo:

ifix.1=/bpmUpdates fixpack.2=http://test/rep launchpad.1=/launchpad\_updates fixpack.WAS\_REP=/WAS\_updates fixpack.BPM\_REP=/BPM\_updates

2. Iniciar a barra de ativação. É possível executar apenas uma barra de ativação por vez.

*extract\_directory*/launchpad.sh

- 3. Opcional: Se você vir uma mensagem que avisa sobre a atualização da barra de ativação, clique em **Atualizar** para receber as atualizações mais recentes. As atualizações são instaladas e a sua barra de ativação é reiniciada automaticamente. Se você não tiver acesso à Internet e deseja que as atualizações sejam instaladas a partir de um diretório local, é possível usar um arquivo de propriedades para informar o Installation Manager onde localizar as atualizações e quais atualizações instalar, usando o prefixo launchpad conforme descrito na etapa 1.
- 4. Após iniciar o barra de ativação, clique na página **Instalação típica** na página Boas-vindas.
- 5. Selecione **Instalar o Process Center**.
- 6. Opcionalmente, altere as informações de local:
	- v **Nome do Host**: Este campo mostra o nome de sua máquina.

**Importante:** Se um valor de host local ou 127.0.0.1 for usado para o nome do host, as instalações do Process Designer em um sistema remoto não poderão se conectar ao Process Center.

- v **Local**: Clique em **Pesquisar** para alterar o local de instalação para o Process Center.
- 7. Especifique **Nome de usuário** e **Senha** para esta conta administrativa do servidor.
- 8. Clique em **Avançar**.
- 9. Selecione **Sim** para usar um banco de dados existente.
- 10. Especifique as informações do banco de dados necessárias.

#### *Tabela 101. Campos Necessários da Configuração do Banco de Dados para o Oracle*

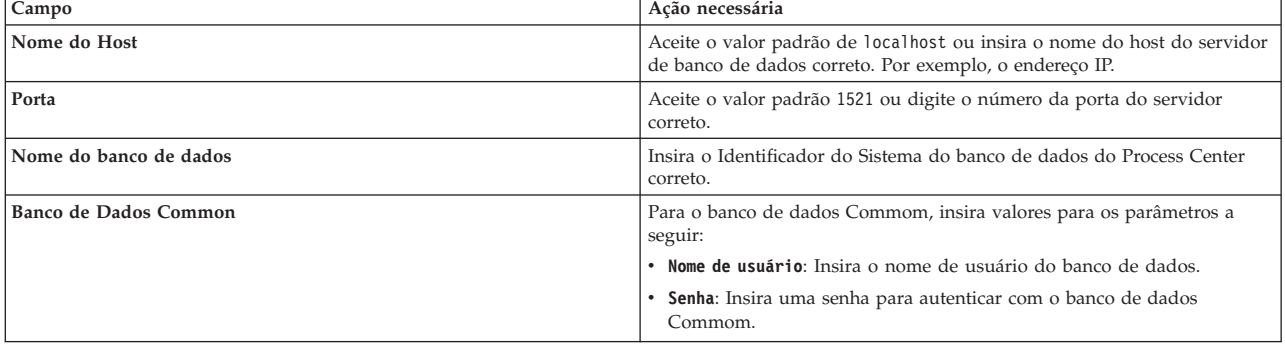

| Campo                                                                                                    | Ação necessária                                                                                                    |
|----------------------------------------------------------------------------------------------------|----------------------------------------------------------------------------------------------------|
| Banco de dados do Process Center                                                                                  | Para o banco de dados do Process Center, insira valores para os<br>parâmetros a seguir:                                                |
|                                                                                                    | · Nome de usuário: Insira o nome do usuário do banco de dados do<br>Process Center.                                                    |
|                                                                                                    | · Senha: Insira uma senha para autenticar com o banco de dados do<br>Process Center.                                                   |
| Banco de Dados Performance Data Warehouse                                                                         | Para o banco de dados Performance Data Warehouse, insira os valores<br>para os seguintes parâmetros:                                   |
|                                                                                                    | • Nome de Usuário: Insira o nome de usuário do banco de dados do<br>Performance Data Warehouse.                                        |
|                                                                                                    | · Senha: Insira uma senha para autenticar com o banco de dados do<br>Performance Data Warehouse.                                       |
| Banco de dados do mecanismo do sistema de mensagens do<br>barramento Common Event Infrastructure                  | Para o mecanismo do sistema de mensagens de barramento Common<br>Event Infrastructure, insira os valores para os seguintes parâmetros: |
|                                                                                                    | · Nome de Usuário: Insira o nome de usuário do mecanismo do sistema<br>de mensagens do barramento do Common Event Infrastructure.      |
|                                                                                                    | · Senha: Insira uma senha para autenticar com o mecanismo do sistema<br>de mensagens do barramento do Common Event Infrastructure.     |
| Banco de dados do mecanismo do sistema de mensagens do<br>barramento do sistema Service Component Architecture    | Para o mecanismo do sistema de mensagens de barramento do sistema<br>SCA, insira os valores para os seguintes parâmetros:              |
|                                                                                                    | · Nome de Usuário: Insira o nome de usuário do mecanismo do sistema<br>de mensagens do barramento do sistema SCA.                      |
|                                                                                                    | • Senha: Insira uma senha para autenticar com o mecanismo do sistema<br>de mensagens do barramento do sistema SCA.                     |
| Banco de dados do mecanismo do sistema de mensagens do<br>barramento do aplicativo Service Component Architecture | Para o mecanismo do sistema de mensagens de barramento do aplicativo<br>SCA, insira os valores para os seguintes parâmetros:           |
|                                                                                                    | · Nome do Usuário: Insira o nome do mecanismo do sistema de<br>mensagens do barramento do aplicativo SCA.                              |
|                                                                                                    | · Senha: Insira uma senha para autenticar com o mecanismo do sistema<br>de mensagens do barramento do aplicativo SCA.                  |

*Tabela 101. Campos Necessários da Configuração do Banco de Dados para o Oracle (continuação)*

#### 11. Clique em **Avançar**.

12. Na página Resumo de instalação, verifique as opções de instalação e leia os contratos de licença. Se concordar com os termos dos contratos de licença, clique em **Aceito o contrato de licença e os avisos**. Se você selecionar a opção **Usar a conta de suporte para incluir atualizações com a instalação**, deverá fornecer o Nome do Usuário e Senha da IBM para conectar-se aos repositórios de serviço da IBM.

A conexão para os repositórios de serviço é necessária para transferir por download e instalar quaisquer fix packs e correções temporárias necessárias da Internet, incluindo correções para o WebSphere Application Server e o IBM Business Process Manager. Um ID IBM e senha podem ser obtidos por meio do registro em [http://www.ibm.com.](http://www.ibm.com)

**Importante:** Você deve instalar a correção provisória obrigatória para APAR JR44669 como parte da instalação e configuração típicas. Caso contrário, as futuras correções provisórias, fix packs ou pacotes de atualização não poderão ser instalados corretamente para os bancos de dados configurados como parte dessa instalação. Se você não tiver acesso à Internet durante a instalação, faça download da correção provisória obrigatória do APAR JR44669 para que esteja disponível durante a instalação. Para obter mais informações, consulte [Correção Temporária Necessária para](http://www-01.ibm.com/support/docview.wss?uid=swg21617131) [APAR JR44669.](http://www-01.ibm.com/support/docview.wss?uid=swg21617131) Para fazer o download da correção, consulte [Correções Temporárias Necessárias para](http://www-01.ibm.com/support/docview.wss?uid=swg24033778) [o IBM Business Process Manager.](http://www-01.ibm.com/support/docview.wss?uid=swg24033778)

É possível clicar em **Cancelar** para continuar instalando sem fazer download das correções necessárias a partir da Internet. Após a instalação bem-sucedida do produto, é possível usar o Installation Manager para instalar as correções necessárias adicionais. Consulte [Instalando as](http://www-304.ibm.com/support/docview.wss?uid=swg27025131) [Correções Necessárias para os produtos IBM Business Process Manager V8.0 e o IBM Business](http://www-304.ibm.com/support/docview.wss?uid=swg27025131) [Monitor V8.0](http://www-304.ibm.com/support/docview.wss?uid=swg27025131) para obter informações adicionais sobre o download e instalação das correções necessárias restantes.

13. Clique em **Instalar Software**.

Você instalou um Process Center completamente funcional.

**Nota:** O Process Designer é suportado apenas na plataforma Windows. **Informações relacionadas**:

[Atualizações do Installation Manager](https://publib.boulder.ibm.com/infocenter/cchelp/v7r1m0/topic/com.ibm.rational.clearcase.cc_ms_install.doc/topics/c_IM_updates.htm)

*Instalando e Configurando o Process Server com um Servidor de Banco de Dados Oracle:*

O Process Server fornece um único ambiente de tempo de execução de BPM que pode suportar uma variedade de processos de negócios para teste, temporariedade ou produção.

Para instalar o IBM Business Process Manager Advanced usando a instalação típica, você deve confirmar que o banco de dados do Process Center ou do Process Server, o banco de dados do Performance Data Warehouse e o banco de dados do Common já existem e que estão vazios.

Esteja preparado para especificar as informações a seguir durante a instalação:

- v O nome de usuário e a senha para autenticação de banco de dados
- v O nome do host e a porta do servidor de banco de dados
- v O nome do banco de dados do Process Center ou do Process Server.
- v O nome do banco de dados do Performance Data Warehouse.
- v O nome do banco de dados comum.

A instalação típica instala o software e configura um perfil independente. Você não precisa criar um perfil posteriormente usando o Profile Management Tool ou o comando **manageprofiles**.

Apenas um IBM Installation Manager é necessário para instalar diversas instâncias do IBM Business Process Manager.

1. Opcional: Se estiver conectado à Internet, a instalação típica atualiza seu produto para o pacote de atualizações e nível de correção temporária mais recentes automaticamente. Se você deseja que esses upgrades sejam instalados a partir de um diretório local, ou se você deseja especificar o nível de correção, é possível usar um arquivo de propriedades para informar o Installation Manager onde localizar os upgrades e quais upgrades instalar.

Crie o seguinte arquivo:

/home/user/bpm\_updates.properties

**Nota:** Assegure de ter acesso de leitura/gravação para as pastas especificadas no arquivo bpm\_updates.properties.

O arquivo usa três prefixos: ifix, fixpack e launchpad. Cada prefixo deve ser seguido por um ponto. A parte do nome após o prefixo e o ponto pode ser o que desejar, o que lhe permite apontar para diversos locais para ifixes, fix packs e upgrades de barra de ativação. Os locais podem ser diretórios locais ou URLs. Por exemplo:

ifix.1=/bpmUpdates fixpack.2=http://test/rep launchpad.1=/launchpad\_updates fixpack.WAS\_REP=/WAS\_updates fixpack.BPM\_REP=/BPM\_updates

2. Iniciar a barra de ativação. É possível executar apenas uma barra de ativação por vez.

*extract\_directory*/launchpad.sh

3. Opcional: Se você vir uma mensagem que avisa sobre a atualização da barra de ativação, clique em **Atualizar** para receber as atualizações mais recentes. As atualizações são instaladas e a sua barra de ativação é reiniciada automaticamente. Se você não tiver acesso à Internet e deseja que as atualizações sejam instaladas a partir de um diretório local, é possível usar um arquivo de

propriedades para informar o Installation Manager onde localizar as atualizações e quais atualizações instalar, usando o prefixo launchpad conforme descrito na etapa 1.

- 4. Após iniciar o barra de ativação, clique na página **Instalação típica** na página Boas-vindas.
- 5. Selecione **Instalar o Process Server**.
- 6. Especifique as informações do Process Server:
	- v **Nome do Host**: Este campo mostra o nome de sua máquina.
	- v **Local**: Clique em **Navegar** para alterar o local da instalação.
	- v Ambiente**Type**: Selecione como o Process Server é usado:
		- Selecione **Produção** se o servidor será usado em uma capacidade de produção.
		- Selecione **Estágio** se o servidor for usado como um local temporário para mudanças de host antes de colocá-las em produção.
		- Selecione **Teste** se o servidor for usado como um ambiente de teste, por exemplo, para teste de carregamento.
	- v **Nome** do Ambiente: O nome do ambiente é usado para conectar-se de Process Center neste Process Server.

**Restrição:** Não coloque servidores de produção e servidores que não são de produção na mesma célula.

v Especifique **Nome de usuário** e **Senha** para esta conta administrativa do servidor.

Selecione **Usar este servidor offline** se não selecionou **Produção** como o ambiente **Tipo** ou se este Process Server não será conectado a um Process Center. Servidores offline ainda podem ser usados ao implementar capturas instantâneas dos aplicativos de processo, mas o método para implementar aplicativos de processo em um Process Server offline difere do método de implementação de aplicativos de processo em um Process Server online.

Se não selecionar **Usar este servidor offline**, forneça as informações a seguir para o Process Center ao qual este servidor está conectado:

- v **Nome do Host**: Insira o host ou host virtual que este Process Server usará para se comunicar com o Process Center. Usar um nome completo do host. Em um ambiente com um balanceador de carga ou servidor proxy entre os serviços Process Server e Process Center, certifique-se de que o que é designado aqui corresponde à URL para acessar o Process Center.
- v **Porta**: Insira o número da porta do Process Center. No ambiente com um balanceador de carga ou servidor proxy entre Process Server e Process Center, certifique-se de que o que é designado aqui corresponde à URL para acessar o Process Center.
- v **Nome de Usuário**: Insira o nome de um usuário de Process Center. O Process Server se conectará ao Process Center como esse usuário.
- v **Senha**: Insira a senha para o usuário de Process Center.
- É possível clicar em **Testar Conexão** para verificar a conexão com o Process Center.
- 7. Especifique **Nome de usuário** e **Senha** para esta conta administrativa do servidor.
- 8. Clique em **Avançar**.
- 9. Selecione **Sim** para usar um banco de dados existente.
- 10. Especifique as informações do banco de dados necessárias.

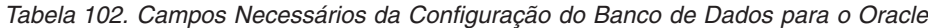

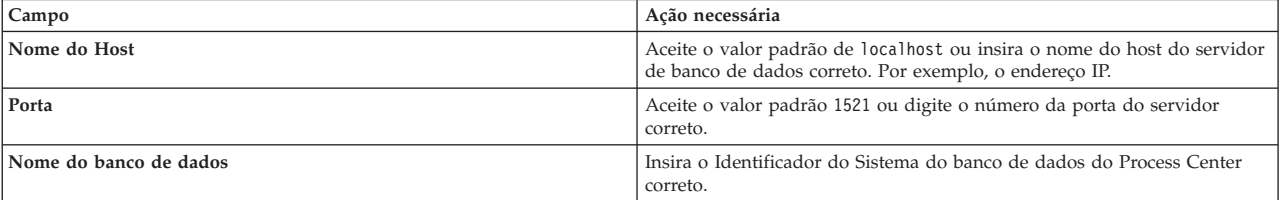

| Campo                                                                                                    | Ação necessária                                                                                                    |
|----------------------------------------------------------------------------------------------------|----------------------------------------------------------------------------------------------------|
| Banco de Dados Common                                                                                             | Para o banco de dados Commom, insira valores para os parâmetros a<br>seguir:                                                           |
|                                                                                                    | · Nome de usuário: Insira o nome de usuário do banco de dados.                                                                         |
|                                                                                                    | · Senha: Insira uma senha para autenticar com o banco de dados<br>Commom.                                                              |
| Banco de Dados do Process Server                                                                                  | Para o banco de dados Process Server, insira os valores para os seguintes<br>parâmetros:                                               |
|                                                                                                    | · Nome de usuário: Insira o nome de usuário do banco de dados do<br>Process Server.                                                    |
|                                                                                                    | · Senha: Insira uma senha para autenticar com o banco de dados do<br>Process Server.                                                   |
| Banco de Dados Performance Data Warehouse                                                                         | Para o banco de dados Performance Data Warehouse, insira os valores<br>para os seguintes parâmetros:                                   |
|                                                                                                    | · Nome de Usuário: Insira o nome de usuário do banco de dados do<br>Performance Data Warehouse.                                        |
|                                                                                                    | · Senha: Insira uma senha para autenticar com o banco de dados do<br>Performance Data Warehouse.                                       |
| Banco de dados do mecanismo do sistema de mensagens do<br>barramento Common Event Infrastructure                  | Para o mecanismo do sistema de mensagens de barramento Common<br>Event Infrastructure, insira os valores para os seguintes parâmetros: |
|                                                                                                    | · Nome de Usuário: Insira o nome de usuário do mecanismo do sistema<br>de mensagens do barramento do Common Event Infrastructure.      |
|                                                                                                    | · Senha: Insira uma senha para autenticar com o mecanismo do sistema<br>de mensagens do barramento do Common Event Infrastructure.     |
| Banco de dados do mecanismo do sistema de mensagens do<br>barramento do sistema Service Component Architecture    | Para o mecanismo do sistema de mensagens de barramento do sistema<br>SCA, insira os valores para os seguintes parâmetros:              |
|                                                                                                    | · Nome de Usuário: Insira o nome de usuário do mecanismo do sistema<br>de mensagens do barramento do sistema SCA.                      |
|                                                                                                    | · Senha: Insira uma senha para autenticar com o mecanismo do sistema<br>de mensagens do barramento do sistema SCA.                     |
| Banco de dados do mecanismo do sistema de mensagens do<br>barramento do aplicativo Service Component Architecture | Para o mecanismo do sistema de mensagens de barramento do aplicativo<br>SCA, insira os valores para os seguintes parâmetros:           |
|                                                                                                    | · Nome do Usuário: Insira o nome do mecanismo do sistema de<br>mensagens do barramento do aplicativo SCA.                              |
|                                                                                                    | · Senha: Insira uma senha para autenticar com o mecanismo do sistema<br>de mensagens do barramento do aplicativo SCA.                  |

*Tabela 102. Campos Necessários da Configuração do Banco de Dados para o Oracle (continuação)*

#### 11. Clique em **Avançar**.

12. Na página Resumo de instalação, verifique as opções de instalação e leia os contratos de licença. Se concordar com os termos dos contratos de licença, clique em **Aceito o contrato de licença e os avisos**. Se você selecionar a opção **Usar a conta de suporte para incluir atualizações com a instalação**, deverá fornecer o Nome do Usuário e Senha da IBM para conectar-se aos repositórios de serviço da IBM.

A conexão para os repositórios de serviço é necessária para transferir por download e instalar quaisquer fix packs e correções temporárias necessárias da Internet, incluindo correções para o WebSphere Application Server e o IBM Business Process Manager. Um ID IBM e senha podem ser obtidos por meio do registro em [http://www.ibm.com.](http://www.ibm.com)

**Importante:** Você deve instalar a correção provisória obrigatória para APAR JR44669 como parte da instalação e configuração típicas. Caso contrário, as futuras correções provisórias, fix packs ou pacotes de atualização não poderão ser instalados corretamente para os bancos de dados configurados como parte dessa instalação. Se você não tiver acesso à Internet durante a instalação, faça download da correção provisória obrigatória do APAR JR44669 para que esteja disponível durante a instalação. Para obter mais informações, consulte [Correção Temporária Necessária para](http://www-01.ibm.com/support/docview.wss?uid=swg21617131) [APAR JR44669.](http://www-01.ibm.com/support/docview.wss?uid=swg21617131) Para fazer o download da correção, consulte [Correções Temporárias Necessárias para](http://www-01.ibm.com/support/docview.wss?uid=swg24033778) [o IBM Business Process Manager.](http://www-01.ibm.com/support/docview.wss?uid=swg24033778)

É possível clicar em **Cancelar** para continuar instalando sem fazer download das correções necessárias a partir da Internet. Após a instalação bem-sucedida do produto, é possível usar o Installation Manager para instalar as correções necessárias adicionais. Consulte [Instalando as](http://www-304.ibm.com/support/docview.wss?uid=swg27025131) [Correções Necessárias para os produtos IBM Business Process Manager V8.0 e o IBM Business](http://www-304.ibm.com/support/docview.wss?uid=swg27025131) [Monitor V8.0](http://www-304.ibm.com/support/docview.wss?uid=swg27025131) para obter informações adicionais sobre o download e instalação das correções necessárias restantes.

13. Clique em **Instalar Software**.

Você instalou um Process Server completamente funcional.

#### **Informações relacionadas**:

[Atualizações do Installation Manager](https://publib.boulder.ibm.com/infocenter/cchelp/v7r1m0/topic/com.ibm.rational.clearcase.cc_ms_install.doc/topics/c_IM_updates.htm)

*Instalando e Configurando o IBM Business Process Manager com um Servidor de Banco de Dados SQL Server:*

É possível instalar o IBM Business Process Manager usando um servidor de banco de dados Microsoft SQL Server. Antes da instalação, você deve certificar-se de que os bancos de dados necessários estejam disponíveis.

#### *Criando Bancos de Dados SQL Server:*

O IBM Business Process Manager requer um banco de dados do Process Server, um banco de dados do Performance Data Warehouse e um banco de dados Comum. O banco de dados Common contém o Business Space e outros componentes. Antes de instalar o IBM Business Process Manager usando uma instalação típica, você deve certificar-se de que os bancos de dados estejam disponíveis.

Os nomes de banco de dados padrão são BPMDB para o banco de dados do Process Server, PDWDB para o banco de dados do Performance Data Warehouse e CMNDB para o banco de dados Comum.

O Process Server e o Performance Data Warehouse requerem seus próprios bancos de dados separados e não podem ser configurados no mesmo banco de dados que outros componentes de BPM.

- 1. Instale Microsoft SQL Server.
- 2. Use os comandos a seguir para criar os bancos de dados do SQL Server:
	- a. Para criar os bancos de dados do Process Server (BPMDB) e do Performance Data Warehouse (PDWDB):

osql -b -S *hostname* -U *db\_user\_account* -P *db\_user\_password* -Q "CREATE DATABASE *database\_name* COLLATE SQL\_Latin1\_General\_CP1\_CI\_AS"

em que **hostname** é o nome do host do sistema que hospeda o SQL Server, **db\_user\_account** e **db\_user\_password** são o nome de usuário e a senha que são usados para efetuar login para criar o banco de dados e **database\_name** é o nome do banco de dados que você está criando. **COLLATE SQL\_Latin1\_General\_CP1\_CI\_AS** é incluído porque esses bancos de dados não devem fazer distinção entre maiúsculas e minúsculas.

b. Para criar o banco de dados Comum:

osql -b -S *hostname* -U *db\_user\_account* -P *db\_user\_password* -Q "CREATE DATABASE *database\_name* COLLATE SQL\_Latin1\_General\_CP1\_CS\_AS"

A diferença é a cláusula COLLATE. CMNDB requer ordenação com distinção entre maiúsculas e minúsculas.

**Importante:** Assegure-se de que os bancos de dados criados para o Process Server e o Performance Data Warehouse não façam distinção entre maiúsculas e minúsculas. As letras **CI** no valor de atributo **COLLATE** especificam isso. Assegure-se de que essa variável se pareça com o seguinte: **SQL\_Latin1\_General\_CP1\_CI\_AS** (não **SQL\_Latin1\_General\_CP1\_CS\_AS**). Se isso não acontecer, pode ocorrer um erro como o seguinte:

org.springframework.beans.factory.BeanCreationException: Error creating bean with name 'message.routingCache' defined in class path resource [registry.xml]: Instantiation of bean failed; nested exception is org.springframework.beans.BeanInstantiationException: Could not instantiate bean class [com.lombardisoftware.bpd.runtime.engine.message.DefaultMessageRoutingCache]: Constructor threw exception; nested exception is org.springframework.jdbc.BadSqlGrammarException: PreparedStatementCallback; bad SQL grammar [select "value" from lsw\_system where "key"=?]; nested exception is com.microsoft.sqlserver.jdbc.SQLServerException: Invalid object name 'lsw\_system'. Caused by: com.microsoft.sqlserver.jdbc.SQLServerException: Invalid object name 'lsw\_system'. at com.microsoft.sqlserver.jdbc.SQLServerException.makeFromDatabaseError(SQLServerException.java:196) at com.microsoft.sqlserver.jdbc.SQLServerStatement.getNextResult(SQLServerStatement.java:1454) at com.microsoft.sqlserver.jdbc.SQLServerPreparedStatement.doExecutePreparedStatement (SQLServerPreparedStatement.java:388) at com.microsoft.sqlserver.jdbc.SQLServerPreparedStatement\$PrepStmtExecCmd.doExecute (SQLServerPreparedStatement.java:338) at com.microsoft.sqlserver.jdbc.TDSCommand.execute(IOBuffer.java:4026) at com.microsoft.sqlserver.jdbc.SQLServerConnection.executeCommand(SQLServerConnection.java:1416) at com.microsoft.sqlserver.jdbc.SQLServerStatement.executeCommand(SQLServerStatement.java:185) at com.microsoft.sqlserver.jdbc.SQLServerStatement.executeStatement(SQLServerStatement.java:160) at com.microsoft.sqlserver.jdbc.SQLServerPreparedStatement.executeQuery (SQLServerPreparedStatement.java:281) at org.apache.commons.dbcp.DelegatingPreparedStatement.executeQuery(DelegatingPreparedStatement.java:205)

```
at org.springframework.jdbc.core.JdbcTemplate$1.doInPreparedStatement(JdbcTemplate.java:648)
at org.springframework.jdbc.core.JdbcTemplate.execute(JdbcTemplate.java:591)
[...]
```
Ao usar o Microsoft SQL Server como o banco de dados para o Performance Data Warehouse, a seguinte mensagem de erro pode ser exibida durante a geração de relatórios usando o otimizador ou o portal para um aplicativo de processo existente. Isto impede a exibição do relatório.

com.microsoft.sqlserver.jdbc.SQLServerException: Invalid object name 'slathresholdtraversals'.

at com.microsoft.sqlserver.jdbc.SQLServerException.makeFromDatabaseError(SQLServerException.java:196)

- at com.microsoft.sqlserver.jdbc.SQLServerStatement.getNextResult(SQLServerStatement.java:1454)
- at com.microsoft.sqlserver.jdbc.SQLServerStatement.doExecuteCursored(SQLServerStatement.java:1824)
- at com.microsoft.sqlserver.jdbc.SQLServerStatement.doExecuteStatement(SQLServerStatement.java:760)
- at com.microsoft.sqlserver.jdbc.SQLServerStatement\$StmtExecCmd.doExecute(SQLServerStatement.java:685)

No Microsoft SQL Server, o nome do esquema padrão associado a um usuário deve ser igual ao nome de usuário. Por exemplo, se o nome de usuário do banco de dados do Performance Data Warehouse for *perfDB* o nome do esquema padrão associado ao usuário *perfDB* também deverá ser chamado de *perfDB*. Você deve criar um usuário do banco de dados comum e designar os direitos necessários ao usuário em vez de usar um super usuário, como *sa*. Isso ocorre porque o esquema padrão para o super usuário é dbo e isso não pode ser alterado.

Será possível concluir as seguintes etapas se as tabelas existentes não estiverem associadas a um esquema que é igual ao nome de usuário.

- a. No SQL Server Management Studio Object Explorer, clique com o botão direito do mouse no nome da tabela e, em seguida, clique em **Design**.
- b. Na visualização Design, pressione F4 para visualizar a janela Propriedades.
- c. Na janela Propriedades, atualize o nome do esquema.
- d. Clique com o botão direito do mouse na guia e selecione **Fechar** para fechar a visualização Design.
- e. Clique em **OK** quando for solicitado que salve. A tabela selecionada é transferida para o esquema.
- f. Repita as etapas anteriores para todas as tabelas no banco de dados do Performance Data Warehouse.

*Configurando Transações XA:*

Você deve configurar transações XA após a instalação do banco de dados do Microsoft SQL Server e antes de iniciar o servidor. O driver JDBC do SQL Server fornece suporte para transações distribuídas opcionais de Java Platform, Enterprise Edition/JDBC 2.0. As conexões JDBC obtidas da classe

**SQLServerXADataSource** podem participar de ambientes de processamento de transações distribuídas padrão, como servidores de aplicativos Java Platform, Enterprise Edition (Java EE).

A falha em configurar as transações XA pode resultar no erro a seguir quando o servidor é iniciado:**javax.transaction.xa.XAException: com.microsoft.sqlserver.jdbc.SQLServerException: Falha ao criar a conexão de controle XA. Erro: "Não foi possível localizar o procedimento armazenado 'master..xp\_sqljdbc\_xa\_init\_ex'.".**.

1. O serviço MS DTC deve ser marcado como Automático no Gerenciador de Serviços para assegurar-se de que esteja em execução quando o serviço do SQL Server for iniciado. Para ativar o MS DTC para transações XA, você deve seguir estas etapas:

**No Windows XP e Windows Server 2003:**

- a. Selecione **Painel de Controle** > **Ferramentas Administrativas** > **Serviços de Componente**.
- b. Selecione **Serviços de Componentes** > **Computadores**, clique com o botão direito do mouse em **Meu Computador** e selecione **Propriedades**.
- c. Clique na guia **MSDTC** e depois clique em **Configuração de Segurança**.
- d. Selecione a caixa de seleção **Ativar Transações XA** e, em seguida, clique em **OK**. Isso causará um reinício do serviço MS DTC.
- e. Clique em **OK** novamente para fechar a janela **Propriedades** e feche **Serviços de Componente**.
- f. Reinicie o SQL Server para assegurar-se de sincronizá-lo com as mudanças do MS DTC.

## **No Windows Vista e Windows 7:**

- a. Selecione **Painel de Controle** > **Ferramentas Administrativas** > **Serviços de Componente**.
- b. Selecione **Serviços de Componentes** > **Computadores** > **Meu Computador** > **Coordenador de Transação Distribuída**.
- c. Clique com o botão direito do mouse em **DTC Local** e, em seguida, selecione **Propriedades**.
- d. Clique na guia **Segurança** na janela **Propriedades de DTC Local**.
- e. Selecione a caixa de seleção **Ativar Transações XA** e clique em **OK**. Isso reiniciará o serviço MS DTC.
- f. Clique em **OK** novamente para fechar a janela Propriedades e, em seguida, feche os Serviços de Componente.
- g. Reinicie o SQL Server para assegurar-se de sincronizá-lo com as mudanças do MS DTC.
- 2. Configure os Componentes de Transações Distribuídas JDBC:
	- a. Faça download do driver "Microsoft SQL Server JDBC Drive 2.0" no Site da Microsoft usando a URL da seção Recursos.
	- b. Extraia o archive em qualquer pasta.
	- c. Copie o arquivo sqljdbc\_xa.dll do diretório JDBC unarchived para o diretório Binn do computador do SQL Server. Se você estiver usando transações XA com um SQL Server de 32 bits, use o arquivo sqljdbc\_xa.dll na pasta x86, mesmo que o SQL Server esteja instalado em um processador x64. Se você estiver usando transações XA com um SQL Server de 64 bits no processador x64, use o arquivo sqljdbc\_xa.dll na pasta x64.
	- d. Excute o script do banco de dados xa\_install.sql no SQL Server. Esse script instala os procedimentos armazenados estendidos que são chamados por sqljdbc\_xa.dll. Esses procedimentos armazenados estendidos implementam transação distribuída e suporte XA para o Driver JDBC do Microsoft SQL Server. Será necessário executar esse script como administrador da instância do SQL Server.
	- e. Para conceder permissões para que um usuário específico participe de transações distribuídas com o driver JDBC, inclua o usuário na função SqlJDBCXAUser no banco de dados principal (por exemplo, para o usuário lombardi, inclua o banco de dados principal em Mapeamentos de Usuário e marque a função SqlJDBCXAUser).

#### *Instalando e Configurando o Process Center com um Servidor de Banco de Dados SQL Server:*

O Process Center inclui um repositório para todos os processos, serviços e outros ativos criados nos ambientes de autoria do IBM Business Process Manager. É possível usar o Process Server integrado

dentro do Process Center para executar processos conforme você os constrói. Quando estiver pronto, é possível instalar e executar esses processos no Process Server em seus ambientes de tempo de execução.

Para instalar o IBM Business Process Manager Advanced usando a instalação típica, você deve confirmar que o banco de dados do Process Center ou do Process Server, o banco de dados do Performance Data Warehouse e o banco de dados do Common já existem e que estão vazios.

Esteja preparado para especificar as informações a seguir durante a instalação:

- v O nome de usuário e a senha para autenticação de banco de dados
- v O nome do host e a porta do servidor de banco de dados
- v O nome do banco de dados do Process Center ou do Process Server.
- v O nome do banco de dados do Performance Data Warehouse.
- v O nome do banco de dados comum.

A instalação típica instala o software e configura um perfil independente. Você não precisa criar um perfil posteriormente usando o Profile Management Tool ou o comando **manageprofiles**.

Apenas um IBM Installation Manager é necessário para instalar diversas instâncias do IBM Business Process Manager.

1. Opcional: Se estiver conectado à Internet, a instalação típica atualiza seu produto para o pacote de atualizações e nível de correção temporária mais recentes automaticamente. Se você deseja que esses upgrades sejam instalados a partir de um diretório local, ou se você deseja especificar o nível de correção, é possível usar um arquivo de propriedades para informar o Installation Manager onde localizar os upgrades e quais upgrades instalar.

Crie o seguinte arquivo:

/home/user/bpm\_updates.properties

**Nota:** Assegure de ter acesso de leitura/gravação para as pastas especificadas no arquivo bpm\_updates.properties.

O arquivo usa três prefixos: ifix, fixpack e launchpad. Cada prefixo deve ser seguido por um ponto. A parte do nome após o prefixo e o ponto pode ser o que desejar, o que lhe permite apontar para diversos locais para ifixes, fix packs e upgrades de barra de ativação. Os locais podem ser diretórios locais ou URLs. Por exemplo:

ifix.1=/bpmUpdates fixpack.2=http://test/rep launchpad.1=/launchpad\_updates fixpack.WAS\_REP=/WAS\_updates fixpack.BPM\_REP=/BPM\_updates

2. Iniciar a barra de ativação. É possível executar apenas uma barra de ativação por vez.

*extract\_directory*/launchpad.sh

- 3. Opcional: Se você vir uma mensagem que avisa sobre a atualização da barra de ativação, clique em **Atualizar** para receber as atualizações mais recentes. As atualizações são instaladas e a sua barra de ativação é reiniciada automaticamente. Se você não tiver acesso à Internet e deseja que as atualizações sejam instaladas a partir de um diretório local, é possível usar um arquivo de propriedades para informar o Installation Manager onde localizar as atualizações e quais atualizações instalar, usando o prefixo launchpad conforme descrito na etapa 1.
- 4. Após iniciar o barra de ativação, clique na página **Instalação típica** na página Boas-vindas.
- 5. Selecione **Instalar o Process Center**.
- 6. Opcionalmente, altere as informações de local:
	- v **Nome do Host**: Este campo mostra o nome de sua máquina.

**Importante:** Se um valor de host local ou 127.0.0.1 for usado para o nome do host, as instalações do Process Designer em um sistema remoto não poderão se conectar ao Process Center.

- v **Local**: Clique em **Pesquisar** para alterar o local de instalação para o Process Center.
- 7. Especifique **Nome de usuário** e **Senha** para esta conta administrativa do servidor.
- 8. Clique em **Avançar**.
- 9. Selecione **Sim** para usar um banco de dados existente.
- 10. Especifique as informações do banco de dados necessárias.

*Tabela 103. Campos de Configuração do Banco de Dados Requeridos para SQL Server*

| Campo                                                                                                    | Ação necessária                                                                                                    |
|----------------------------------------------------------------------------------------------------|----------------------------------------------------------------------------------------------------|
| Nome do Host                                                                                                    | Aceite o valor padrão de localhost ou insira o nome do host do servidor<br>de banco de dados correto. Por exemplo, o endereço IP.      |
| Porta                                                                                                    | Aceite o valor padrão 1433 ou digite o número da porta do servidor<br>correto.                                                         |
| Nome do banco de dados Commom                                                                                     | Insira o nome para o banco de dados Comum.                                                                                             |
| Nome do banco de dados do Process Center                                                                          | Insira o nome do banco de dados do Process Center.                                                                                     |
| Nome do banco de dados do Performance Data Warehouse                                                              | Insira o nome do banco de dados do Performance Data Warehouse.                                                                         |
| Banco de Dados Common                                                                                             | Para o banco de dados Commom, insira valores para os parâmetros a<br>seguir:                                                           |
|                                                                                                    | · Nome de usuário: Insira o nome de usuário do banco de dados.                                                                         |
|                                                                                                    | • Senha: Insira uma senha para autenticar com o banco de dados<br>Commom.                                                              |
| Banco de dados do Process Center                                                                                  | Para o banco de dados do Process Center, insira valores para os<br>parâmetros a seguir:                                                |
|                                                                                                    | · Nome de usuário: Insira o nome do usuário do banco de dados do<br>Process Center.                                                    |
|                                                                                                    | • Senha: Insira uma senha para autenticar com o banco de dados do<br>Process Center.                                                   |
| Banco de Dados Performance Data Warehouse                                                                         | Para o banco de dados Performance Data Warehouse, insira os valores<br>para os seguintes parâmetros:                                   |
|                                                                                                    | · Nome de Usuário: Insira o nome de usuário do banco de dados do<br>Performance Data Warehouse.                                        |
|                                                                                                    | • Senha: Insira uma senha para autenticar com o banco de dados do<br>Performance Data Warehouse.                                       |
| Banco de dados do mecanismo do sistema de mensagens do<br>barramento Common Event Infrastructure                  | Para o mecanismo do sistema de mensagens de barramento Common<br>Event Infrastructure, insira os valores para os seguintes parâmetros: |
|                                                                                                    | · Nome de Usuário: Insira o nome de usuário do mecanismo do sistema<br>de mensagens do barramento do Common Event Infrastructure.      |
|                                                                                                    | Senha: Insira uma senha para autenticar com o mecanismo do sistema<br>de mensagens do barramento do Common Event Infrastructure.       |
| Banco de dados do mecanismo do sistema de mensagens do<br>barramento do sistema Service Component Architecture    | Para o mecanismo do sistema de mensagens de barramento do sistema<br>SCA, insira os valores para os seguintes parâmetros:              |
|                                                                                                    | · Nome de Usuário: Insira o nome de usuário do mecanismo do sistema<br>de mensagens do barramento do sistema SCA.                      |
|                                                                                                    | · Senha: Insira uma senha para autenticar com o mecanismo do sistema<br>de mensagens do barramento do sistema SCA.                     |
| Banco de dados do mecanismo do sistema de mensagens do<br>barramento do aplicativo Service Component Architecture | Para o mecanismo do sistema de mensagens de barramento do aplicativo<br>SCA, insira os valores para os seguintes parâmetros:           |
|                                                                                                    | · Nome do Usuário: Insira o nome do mecanismo do sistema de<br>mensagens do barramento do aplicativo SCA.                              |
|                                                                                                    | Senha: Insira uma senha para autenticar com o mecanismo do sistema<br>de mensagens do barramento do aplicativo SCA.                    |

#### 11. Clique em **Avançar**.

12. Na página Resumo de instalação, verifique as opções de instalação e leia os contratos de licença. Se concordar com os termos dos contratos de licença, clique em **Aceito o contrato de licença e os avisos**. Se você selecionar a opção **Usar a conta de suporte para incluir atualizações com a instalação**, deverá fornecer o Nome do Usuário e Senha da IBM para conectar-se aos repositórios de serviço da IBM.

A conexão para os repositórios de serviço é necessária para transferir por download e instalar quaisquer fix packs e correções temporárias necessárias da Internet, incluindo correções para o WebSphere Application Server e o IBM Business Process Manager. Um ID IBM e senha podem ser obtidos por meio do registro em [http://www.ibm.com.](http://www.ibm.com)

**Importante:** Você deve instalar a correção provisória obrigatória para APAR JR44669 como parte da instalação e configuração típicas. Caso contrário, as futuras correções provisórias, fix packs ou pacotes de atualização não poderão ser instalados corretamente para os bancos de dados configurados como parte dessa instalação. Se você não tiver acesso à Internet durante a instalação, faça download da correção provisória obrigatória do APAR JR44669 para que esteja disponível durante a instalação. Para obter mais informações, consulte [Correção Temporária Necessária para](http://www-01.ibm.com/support/docview.wss?uid=swg21617131) [APAR JR44669.](http://www-01.ibm.com/support/docview.wss?uid=swg21617131) Para fazer o download da correção, consulte [Correções Temporárias Necessárias para](http://www-01.ibm.com/support/docview.wss?uid=swg24033778) [o IBM Business Process Manager.](http://www-01.ibm.com/support/docview.wss?uid=swg24033778)

É possível clicar em **Cancelar** para continuar instalando sem fazer download das correções necessárias a partir da Internet. Após a instalação bem-sucedida do produto, é possível usar o Installation Manager para instalar as correções necessárias adicionais. Consulte [Instalando as](http://www-304.ibm.com/support/docview.wss?uid=swg27025131) [Correções Necessárias para os produtos IBM Business Process Manager V8.0 e o IBM Business](http://www-304.ibm.com/support/docview.wss?uid=swg27025131) [Monitor V8.0](http://www-304.ibm.com/support/docview.wss?uid=swg27025131) para obter informações adicionais sobre o download e instalação das correções necessárias restantes.

#### 13. Clique em **Instalar Software**.

Você instalou um Process Center completamente funcional.

**Nota:** O Process Designer é suportado apenas na plataforma Windows. **Informações relacionadas**:

[Atualizações do Installation Manager](https://publib.boulder.ibm.com/infocenter/cchelp/v7r1m0/topic/com.ibm.rational.clearcase.cc_ms_install.doc/topics/c_IM_updates.htm)

*Instalando e Configurando o Process Server com um Servidor de Banco de Dados SQL Server:*

O Process Server fornece um único ambiente de tempo de execução de BPM que pode suportar uma variedade de processos de negócios para teste, temporariedade ou produção.

Para instalar o IBM Business Process Manager Advanced usando a instalação típica, você deve confirmar que o banco de dados do Process Center ou do Process Server, o banco de dados do Performance Data Warehouse e o banco de dados do Common já existem e que estão vazios.

Esteja preparado para especificar as informações a seguir durante a instalação:

- v O nome de usuário e a senha para autenticação de banco de dados
- v O nome do host e a porta do servidor de banco de dados
- v O nome do banco de dados do Process Center ou do Process Server.
- v O nome do banco de dados do Performance Data Warehouse.
- v O nome do banco de dados comum.

A instalação típica instala o software e configura um perfil independente. Você não precisa criar um perfil posteriormente usando o Profile Management Tool ou o comando **manageprofiles**.

Apenas um IBM Installation Manager é necessário para instalar diversas instâncias do IBM Business Process Manager.

1. Opcional: Se estiver conectado à Internet, a instalação típica atualiza seu produto para o pacote de atualizações e nível de correção temporária mais recentes automaticamente. Se você deseja que esses upgrades sejam instalados a partir de um diretório local, ou se você deseja especificar o nível de correção, é possível usar um arquivo de propriedades para informar o Installation Manager onde localizar os upgrades e quais upgrades instalar.
Crie o seguinte arquivo:

/home/user/bpm\_updates.properties

**Nota:** Assegure de ter acesso de leitura/gravação para as pastas especificadas no arquivo bpm\_updates.properties.

O arquivo usa três prefixos: ifix, fixpack e launchpad. Cada prefixo deve ser seguido por um ponto. A parte do nome após o prefixo e o ponto pode ser o que desejar, o que lhe permite apontar para diversos locais para ifixes, fix packs e upgrades de barra de ativação. Os locais podem ser diretórios locais ou URLs. Por exemplo:

ifix.1=/bpmUpdates fixpack.2=http://test/rep launchpad.1=/launchpad\_updates fixpack.WAS\_REP=/WAS\_updates fixpack.BPM\_REP=/BPM\_updates

2. Iniciar a barra de ativação. É possível executar apenas uma barra de ativação por vez.

*extract\_directory*/launchpad.sh

- 3. Opcional: Se você vir uma mensagem que avisa sobre a atualização da barra de ativação, clique em **Atualizar** para receber as atualizações mais recentes. As atualizações são instaladas e a sua barra de ativação é reiniciada automaticamente. Se você não tiver acesso à Internet e deseja que as atualizações sejam instaladas a partir de um diretório local, é possível usar um arquivo de propriedades para informar o Installation Manager onde localizar as atualizações e quais atualizações instalar, usando o prefixo launchpad conforme descrito na etapa 1.
- 4. Após iniciar o barra de ativação, clique na página **Instalação típica** na página Boas-vindas.
- 5. Selecione **Instalar o Process Server**.
- 6. Especifique as informações do Process Server:
	- v **Nome do Host**: Este campo mostra o nome de sua máquina.
	- v **Local**: Clique em **Navegar** para alterar o local da instalação.
	- v Ambiente**Type**: Selecione como o Process Server é usado:
		- Selecione **Produção** se o servidor será usado em uma capacidade de produção.
		- Selecione **Estágio** se o servidor for usado como um local temporário para mudanças de host antes de colocá-las em produção.
		- Selecione **Teste** se o servidor for usado como um ambiente de teste, por exemplo, para teste de carregamento.
	- v **Nome** do Ambiente: O nome do ambiente é usado para conectar-se de Process Center neste Process Server.

**Restrição:** Não coloque servidores de produção e servidores que não são de produção na mesma célula.

v Especifique **Nome de usuário** e **Senha** para esta conta administrativa do servidor.

Selecione **Usar este servidor offline** se não selecionou **Produção** como o ambiente **Tipo** ou se este Process Server não será conectado a um Process Center. Servidores offline ainda podem ser usados ao implementar capturas instantâneas dos aplicativos de processo, mas o método para implementar aplicativos de processo em um Process Server offline difere do método de implementação de aplicativos de processo em um Process Server online.

Se não selecionar **Usar este servidor offline**, forneça as informações a seguir para o Process Center ao qual este servidor está conectado:

v **Nome do Host**: Insira o host ou host virtual que este Process Server usará para se comunicar com o Process Center. Usar um nome completo do host. Em um ambiente com um balanceador de carga ou servidor proxy entre os serviços Process Server e Process Center, certifique-se de que o que é designado aqui corresponde à URL para acessar o Process Center.

- v **Porta**: Insira o número da porta do Process Center. No ambiente com um balanceador de carga ou servidor proxy entre Process Server e Process Center, certifique-se de que o que é designado aqui corresponde à URL para acessar o Process Center.
- v **Nome de Usuário**: Insira o nome de um usuário de Process Center. O Process Server se conectará ao Process Center como esse usuário.
- v **Senha**: Insira a senha para o usuário de Process Center.

É possível clicar em **Testar Conexão** para verificar a conexão com o Process Center.

- 7. Especifique **Nome de usuário** e **Senha** para esta conta administrativa do servidor.
- 8. Clique em **Avançar**.
- 9. Selecione **Sim** para usar um banco de dados existente.
- 10. Especifique as informações do banco de dados necessárias.

*Tabela 104. Campos de Configuração do Banco de Dados Requeridos para SQL Server*

| Campo                                                                                                    | Ação necessária                                                                                                    |
|----------------------------------------------------------------------------------------------------|----------------------------------------------------------------------------------------------------|
| Nome do Host                                                                                                    | Aceite o valor padrão de localhost ou insira o nome do host do servidor<br>de banco de dados correto. Por exemplo, o endereço IP.      |
| Porta                                                                                                    | Aceite o valor padrão 1433 ou digite o número da porta do servidor<br>correto.                                                         |
| Nome do banco de dados Commom                                                                                     | Insira o nome para o banco de dados Comum.                                                                                             |
| Nome do banco de dados do Process Server                                                                          | Insira o nome do banco de dados do Process Server.                                                                                     |
| Nome do banco de dados do Performance Data Warehouse                                                              | Insira o nome do banco de dados do Performance Data Warehouse.                                                                         |
| Banco de Dados Common                                                                                             | Para o banco de dados Commom, insira valores para os parâmetros a<br>seguir:                                                           |
|                                                                                                    | • Nome de usuário: Insira o nome de usuário do banco de dados.                                                                         |
|                                                                                                    | • Senha: Insira uma senha para autenticar com o banco de dados<br>Commom.                                                              |
| Banco de Dados do Process Server                                                                                  | Para o banco de dados Process Server, insira os valores para os seguintes<br>parâmetros:                                               |
|                                                                                                    | · Nome de usuário: Insira o nome de usuário do banco de dados do<br>Process Server.                                                    |
|                                                                                                    | • Senha: Insira uma senha para autenticar com o banco de dados do<br>Process Server.                                                   |
| Banco de Dados Performance Data Warehouse                                                                         | Para o banco de dados Performance Data Warehouse, insira os valores<br>para os seguintes parâmetros:                                   |
|                                                                                                    | · Nome de Usuário: Insira o nome de usuário do banco de dados do<br>Performance Data Warehouse.                                        |
|                                                                                                    | Senha: Insira uma senha para autenticar com o banco de dados do<br>Performance Data Warehouse.                                         |
| Banco de dados do mecanismo do sistema de mensagens do<br>barramento Common Event Infrastructure                  | Para o mecanismo do sistema de mensagens de barramento Common<br>Event Infrastructure, insira os valores para os seguintes parâmetros: |
|                                                                                                    | · Nome de Usuário: Insira o nome de usuário do mecanismo do sistema<br>de mensagens do barramento do Common Event Infrastructure.      |
|                                                                                                    | Senha: Insira uma senha para autenticar com o mecanismo do sistema<br>de mensagens do barramento do Common Event Infrastructure.       |
| Banco de dados do mecanismo do sistema de mensagens do<br>barramento do sistema Service Component Architecture    | Para o mecanismo do sistema de mensagens de barramento do sistema<br>SCA, insira os valores para os seguintes parâmetros:              |
|                                                                                                    | · Nome de Usuário: Insira o nome de usuário do mecanismo do sistema<br>de mensagens do barramento do sistema SCA.                      |
|                                                                                                    | • Senha: Insira uma senha para autenticar com o mecanismo do sistema<br>de mensagens do barramento do sistema SCA.                     |
| Banco de dados do mecanismo do sistema de mensagens do<br>barramento do aplicativo Service Component Architecture | Para o mecanismo do sistema de mensagens de barramento do aplicativo<br>SCA, insira os valores para os seguintes parâmetros:           |
|                                                                                                    | · Nome do Usuário: Insira o nome do mecanismo do sistema de<br>mensagens do barramento do aplicativo SCA.                              |
|                                                                                                    | Senha: Insira uma senha para autenticar com o mecanismo do sistema<br>de mensagens do barramento do aplicativo SCA.                    |

# 11. Clique em **Avançar**.

12. Na página Resumo de instalação, verifique as opções de instalação e leia os contratos de licença. Se concordar com os termos dos contratos de licença, clique em **Aceito o contrato de licença e os avisos**. Se você selecionar a opção **Usar a conta de suporte para incluir atualizações com a instalação**, deverá fornecer o Nome do Usuário e Senha da IBM para conectar-se aos repositórios de serviço da IBM.

A conexão para os repositórios de serviço é necessária para transferir por download e instalar quaisquer fix packs e correções temporárias necessárias da Internet, incluindo correções para o WebSphere Application Server e o IBM Business Process Manager. Um ID IBM e senha podem ser obtidos por meio do registro em [http://www.ibm.com.](http://www.ibm.com)

**Importante:** Você deve instalar a correção provisória obrigatória para APAR JR44669 como parte da instalação e configuração típicas. Caso contrário, as futuras correções provisórias, fix packs ou pacotes de atualização não poderão ser instalados corretamente para os bancos de dados configurados como parte dessa instalação. Se você não tiver acesso à Internet durante a instalação, faça download da correção provisória obrigatória do APAR JR44669 para que esteja disponível durante a instalação. Para obter mais informações, consulte [Correção Temporária Necessária para](http://www-01.ibm.com/support/docview.wss?uid=swg21617131) [APAR JR44669.](http://www-01.ibm.com/support/docview.wss?uid=swg21617131) Para fazer o download da correção, consulte [Correções Temporárias Necessárias para](http://www-01.ibm.com/support/docview.wss?uid=swg24033778) [o IBM Business Process Manager.](http://www-01.ibm.com/support/docview.wss?uid=swg24033778)

É possível clicar em **Cancelar** para continuar instalando sem fazer download das correções necessárias a partir da Internet. Após a instalação bem-sucedida do produto, é possível usar o Installation Manager para instalar as correções necessárias adicionais. Consulte [Instalando as](http://www-304.ibm.com/support/docview.wss?uid=swg27025131) [Correções Necessárias para os produtos IBM Business Process Manager V8.0 e o IBM Business](http://www-304.ibm.com/support/docview.wss?uid=swg27025131) [Monitor V8.0](http://www-304.ibm.com/support/docview.wss?uid=swg27025131) para obter informações adicionais sobre o download e instalação das correções necessárias restantes.

13. Clique em **Instalar Software**.

Você instalou um Process Server completamente funcional.

# **Informações relacionadas**:

[Atualizações do Installation Manager](https://publib.boulder.ibm.com/infocenter/cchelp/v7r1m0/topic/com.ibm.rational.clearcase.cc_ms_install.doc/topics/c_IM_updates.htm)

# **Instalação e Configuração Customizada:**

Use a opção de instalação Customizada para instalar o IBM Business Process Manager se precisar de qualquer opção de instalação e configuração que não seja fornecida pela opção de instalação Típica, se desejar instalar silenciosamente ou se desejar instalar sobre uma instalação existente do WebSphere Application Server.

# **Referências relacionadas**:

[Requisitos do sistema do IBM Business Process Manager Advanced](http://www.ibm.com/software/integration/business-process-manager/advanced/sysreqs/)

# *Instalando o IBM Business Process Manager Advanced:*

Com a instalação customizada, é possível selecionar a instalação interativa ou silenciosa. Você deve selecionar a instalação interativa se desejar instalar em um WebSphere Application Server existente. **Referências relacionadas**:

# [Requisitos do sistema do IBM Business Process Manager Advanced](http://www.ibm.com/software/integration/business-process-manager/advanced/sysreqs/)

# *Instalando o IBM Business Process Manager Advanced Interativamente:*

É possível instalar o pacote do produto IBM Business Process Manager interativamente. Você deve escolher a instalação interativa se desejar instalar em um WebSphere Application Server existente.

Antes de instalar o IBM Business Process Manager, revise os requisitos do sistema para o produto.

Os níveis de sistema operacional e de pré-requisito de software são muito importantes. Embora o processo de instalação busque automaticamente por correções de pré-requisito do sistema operacional, revise os requisitos do sistema se ainda não tiver feito isso. O link de requisitos do sistema lista todos os sistemas operacionais suportados e as correções de sistemas operacionais que você deve instalar para ter um sistema operacional em conformidade. Ele também lista os níveis necessários de todos os softwares obrigatórios.

# **Referências relacionadas**:

[Requisitos do sistema do IBM Business Process Manager Advanced](http://www.ibm.com/software/integration/business-process-manager/advanced/sysreqs/)

*Instalando interativamente com uma nova instalação de WebSphere Application Server:*

Usando a instalação customizada, é possível instalar o IBM Business Process Manager com uma nova instalação do WebSphere Application Server.

Apenas um IBM Installation Manager é necessário para instalar diversas instâncias do IBM Business Process Manager.

- 1. Acesse a mídia de uma das seguintes maneiras, dependendo se você está instalando a partir do DVD do produto ou de imagens transferidas por download a partir do Passport Advantage. É possível executar apenas uma barra de ativação por vez.
	- Se estiver instalando a partir do DVD do produto, insira o disco do produto intitulado IBM Business Process Manager Advanced na unidade de disco. Monte a unidade de disco, se necessário. Se a execução automática estiver ativada em sua estação de trabalho, o programa da barra de ativação automaticamente é exibido e é possível continuar na próxima etapa. Se a execução automática não estiver ativada em sua estação de trabalho, insira o comando a seguir para iniciar a barra de ativação manualmente:

*mount\_point*/launchpad.sh

- v Se estiver instalando a partir de imagens transferidas por download a partir do Passport Advantage, execute as seguintes etapas:
	- a. Acesse o diretório no qual as imagens foram extraídas.
	- b. Insira o comando a seguir para iniciar a barra de ativação:

*extract\_directory*/launchpad.sh

2. Opcional: Se você vir uma mensagem que avisa sobre a atualização da barra de ativação, clique em **Atualizar** para receber as atualizações mais recentes. As atualizações são instaladas e a sua barra de ativação é reiniciada automaticamente.

Se você não tiver acesso à Internet e desejar que atualizações para a barra de ativação sejam instaladas a partir de um diretório local, é possível usar um arquivo de propriedades para informar o Installation Manager onde localizar as atualizações. Crie o seguinte arquivo:

/home/user/bpm\_updates.properties

**Nota:** Assegure de ter acesso de leitura/gravação para as pastas especificadas no arquivo bpm\_updates.properties.

O arquivo usa um prefixo de barra de ativação, seguido por um ponto. A parte do nome após o prefixo e o ponto pode ser qualquer coisa que deseja, o que permite apontar para diversos locais para upgrades da barra de ativação. Os locais podem ser diretórios locais ou URLs. Por exemplo:

```
ifix.1=/bpmUpdates
fixpack.2=http://test/rep
launchpad.1=/launchpad_updates
fixpack.WAS_REP=/WAS_updates
fixpack.BPM_REP=/BPM_updates
```
3. Após iniciar a barra de ativação, clique em **Instalação customizada** na página Boas-vindas.

- 4. Clique em **Instalar como usuário administrativo** para instalar como um usuário administrativo. Se você é usuário root, é possível instalar como um usuário administrativo. Se você não for um usuário root ou se desejar instalar para seu próprio nome de usuário sem privilégios de administrador, desmarque esta caixa de seleção.
- 5. Clique em **Instalar**. Quando você instalar o IBM Business Process Manager, o WebSphere Application Server Network Deployment obrigatório é automaticamente instalado.
- 6. Na página Install Packages do Installation Manager, selecione o pacote **IBM Business Process Manager Advanced**.
- 7. Clique em **Avançar** para continuar. Será solicitado que forneça seu ID IBM e senha para se conectar aos repositórios de serviço da IBM.

A conexão com os repositórios de serviço é necessária para fazer o download e instalar quaisquer fix packs e correções temporárias necessárias a partir da Internet, incluindo correções para o WebSphere Application Server e IBM Business Process Manager. Um ID IBM e senha podem ser obtidos registrando-se em [http://www.ibm.com.](http://www.ibm.com)

**Importante:** Assegure-se de instalar a correção provisória obrigatória para APAR JR44669 antes de configurar e carregar dados nos bancos de dados. Caso contrário, as futuras correções provisórias, fix packs ou pacotes de atualização não poderão ser instalados corretamente para os bancos de dados configurados como parte dessa instalação. Para obter mais informações, consulte [Correção](http://www-01.ibm.com/support/docview.wss?uid=swg21617131) [Temporária Necessária para APAR JR44669.](http://www-01.ibm.com/support/docview.wss?uid=swg21617131) Para fazer o download da correção, consulte [Correções](http://www-01.ibm.com/support/docview.wss?uid=swg24033778) [Temporárias Necessárias para o IBM Business Process Manager.](http://www-01.ibm.com/support/docview.wss?uid=swg24033778)

É possível clicar em **Cancelar** para continuar instalando sem fazer download das correções necessárias a partir da Internet. Após instalar com sucesso o produto, é possível usar o Installation Manager para instalar as correções necessárias. Consulte [Instalando as correções necessárias para os](http://www-304.ibm.com/support/docview.wss?uid=swg27025131) [produtos IBM Business Process Manager V8.0 e IBM Business Monitor V8.0](http://www-304.ibm.com/support/docview.wss?uid=swg27025131) para obter informações adicionais sobre download e instalação das correções necessárias.

- 8. Na página Licenças, leia o contrato de licença. Se concordar com os termos do contrato de licença, clique em **Aceito os termos nos contratos de licença** e clique em **Avançar**.
- 9. Na página Local, a opção **Criar novo grupo de pacotes** é selecionada por padrão. Selecione um local para o diretório de recursos compartilhados e um local para o Installation Manager e clique em **Avançar**. O assistente Instalar Pacotes verifica seu sistema para obter pré-requisitos do sistema operacional. Se estiver em um release principal superior de um sistema operacional suportado, ou se o próprio sistema operacional não estiver na lista de suportados, você poderá encontrar um aviso. É possível continuar com a instalação, mas a instalação ou a operação do produto pode não obter êxito enquanto a manutenção não for aplicada.

Se você vir um aviso, acesse as páginas da Web de suporte do produto e obtenha os pacotes de manutenção mais recentes para aplicação após a instalação. Consulte a documentação de produtos pré-requisitos e co-requisitos não IBM para saber como migrar para as versões suportadas.

- 10. Na página Recursos, expanda o símbolo de mais para selecionar os recursos de pacote que deseja instalar. O Installation Manager automaticamente força todas as dependências com outros recursos e mostra o tamanho do download atualizado e os requisitos de espaço em disco para a instalação.
	- a. Opcional: Para ver os relacionamentos de dependência entre recursos, selecione **Mostrar Dependências**.
	- b. Opcional: Clique em um recurso para visualizar sua descrição resumida em **Detalhes**.
	- c. Opcional: Se estiver instalando o Process Server, é possível expandir o recurso do Process Server e alterar o uso do Process Server. Selecione "Produção" (o padrão) para usar o servidor em produção ou "Não Produção" para usar o servidor apenas para teste, temporariedade ou desenvolvimento. Sua seleção é registrada na tag do produto para propósitos de inventário.

**Restrição:** Não coloque servidores de produção e servidores que não são de produção na mesma célula.

Ao terminar de selecionar recursos, clique em **Avançar**.

- 11. Na página Resumo, revise suas opções antes de instalar o pacote do IBM Business Process Manager Advanced. Se você deseja alterar as opções realizadas nas páginas anteriores, clique em **Voltar** e faça suas alterações. Quando estiver satisfeito com as opções de instalação, clique em **Instalar** para instalar o pacote. Um indicador de progresso mostra a porcentagem da instalação concluída.
- 12. Quando o processo de instalação é concluído, uma mensagem confirma o êxito do processo.
	- a. Opcional: Clique em **Visualizar Arquivo de Log** para abrir o arquivo de log de instalação para a sessão atual em uma nova janela. Você deve fechar a janela Log de Instalação para continuar.
	- b. Selecione **Profile Management Tool** se desejar executar o Profile Management Tool quando concluir ou selecionar **Nenhum** para concluir a instalação.
	- c. Clique em **Concluir** para fechar o Installation Manager.

# **Informações relacionadas**:

[Atualizações do Installation Manager](https://publib.boulder.ibm.com/infocenter/cchelp/v7r1m0/topic/com.ibm.rational.clearcase.cc_ms_install.doc/topics/c_IM_updates.htm)

*Instalando interativamente em uma instalação existente do WebSphere Application Server:*

Usando a instalação customizada é possível instalar o IBM Business Process Manager em uma instalação existente do WebSphere Application Server.

Apenas um IBM Installation Manager é necessário para instalar diversas instâncias do IBM Business Process Manager.

- 1. Acesse a mídia de uma das seguintes maneiras, dependendo se você está instalando a partir do DVD do produto ou de imagens transferidas por download a partir do Passport Advantage. É possível executar apenas uma barra de ativação por vez.
	- v Se estiver instalando a partir do DVD do produto, insira o disco do produto intitulado IBM Business Process Manager Advanced na unidade de disco. Monte a unidade de disco, se necessário. Se a execução automática estiver ativada em sua estação de trabalho, o programa da barra de ativação automaticamente é exibido e é possível continuar na próxima etapa. Se a execução automática não estiver ativada em sua estação de trabalho, insira o comando a seguir para iniciar a barra de ativação manualmente:

*mount\_point*/launchpad.sh

- v Se estiver instalando a partir de imagens transferidas por download a partir do Passport Advantage, execute as seguintes etapas:
	- a. Acesse o diretório no qual as imagens foram extraídas.
	- b. Insira o comando a seguir para iniciar a barra de ativação:

*extract\_directory*/launchpad.sh

2. Opcional: Se você vir uma mensagem que avisa sobre a atualização da barra de ativação, clique em **Atualizar** para receber as atualizações mais recentes. As atualizações são instaladas e a sua barra de ativação é reiniciada automaticamente.

Se você não tiver acesso à Internet e desejar que atualizações para a barra de ativação sejam instaladas a partir de um diretório local, é possível usar um arquivo de propriedades para informar o Installation Manager onde localizar as atualizações. Crie o seguinte arquivo:

/home/user/bpm\_updates.properties

**Nota:** Assegure de ter acesso de leitura/gravação para as pastas especificadas no arquivo bpm\_updates.properties.

O arquivo usa um prefixo de barra de ativação, seguido por um ponto. A parte do nome após o prefixo e o ponto pode ser qualquer coisa que deseja, o que permite apontar para diversos locais para upgrades da barra de ativação. Os locais podem ser diretórios locais ou URLs. Por exemplo: ifix.1=/bpmUpdates fixpack.2=http://test/rep launchpad.1=/launchpad\_updates fixpack.WAS\_REP=/WAS\_updates fixpack.BPM\_REP=/BPM\_updates

- 3. Após iniciar a barra de ativação, clique em **Instalação customizada** na página Boas-vindas.
- 4. Clique em **Instalação em um WebSphere Application Server Existente**.
- 5. Clique em **Instalar como usuário administrativo** para instalar como um usuário administrativo. Se você é usuário root, é possível instalar como um usuário administrativo. Se você não for um usuário root ou se desejar instalar para seu próprio nome de usuário sem privilégios de administrador, desmarque esta caixa de seleção.
- 6. Clique em **Atualizar** para atualizar o WebSphere Application Server. Quando o Installation Manager for exibido, clique em **Atualizar** para instalar atualizações disponíveis. Na página Pacotes de Atualização, selecione **Mostrar Tudo** para exibir as atualizações disponíveis.
- 7. Clique em **Instalar**.
- 8. Na página Install Packages do Installation Manager, selecione o pacote **IBM Business Process Manager Advanced**. Desmarque a caixa de seleção ao lado de WebSphere Application Server.
- 9. Clique em **Avançar** para continuar. Será solicitado que forneça seu ID IBM e senha para se conectar aos repositórios de serviço da IBM.

A conexão com os repositórios de serviço é necessária para fazer o download e instalar quaisquer fix packs e correções temporárias necessárias a partir da Internet, incluindo correções para o WebSphere Application Server e IBM Business Process Manager. Um ID IBM e senha podem ser obtidos registrando-se em [http://www.ibm.com.](http://www.ibm.com)

**Importante:** Assegure-se de instalar a correção provisória obrigatória para APAR JR44669 antes de configurar e carregar dados nos bancos de dados. Caso contrário, as futuras correções provisórias, fix packs ou pacotes de atualização não poderão ser instalados corretamente para os bancos de dados configurados como parte dessa instalação. Para obter mais informações, consulte [Correção](http://www-01.ibm.com/support/docview.wss?uid=swg21617131) [Temporária Necessária para APAR JR44669.](http://www-01.ibm.com/support/docview.wss?uid=swg21617131) Para fazer o download da correção, consulte [Correções](http://www-01.ibm.com/support/docview.wss?uid=swg24033778) [Temporárias Necessárias para o IBM Business Process Manager.](http://www-01.ibm.com/support/docview.wss?uid=swg24033778)

É possível clicar em **Cancelar** para continuar instalando sem fazer download das correções necessárias a partir da Internet. Após instalar com sucesso o produto, é possível usar o Installation Manager para instalar as correções necessárias. Consulte [Instalando as correções necessárias para os](http://www-304.ibm.com/support/docview.wss?uid=swg27025131) [produtos IBM Business Process Manager V8.0 e IBM Business Monitor V8.0](http://www-304.ibm.com/support/docview.wss?uid=swg27025131) para obter informações adicionais sobre download e instalação das correções necessárias.

- 10. Na página Licenças, leia o contrato de licença. Se concordar com os termos do contrato de licença, clique em **Aceito os termos nos contratos de licença** e clique em **Avançar**.
- 11. Na página Local, a opção **Criar novo grupo de pacotes** é selecionada por padrão. Selecione um local para o diretório de recursos compartilhados e um local para o Installation Manager e clique em **Avançar**. O assistente Instalar Pacotes verifica seu sistema para obter pré-requisitos do sistema operacional. Se estiver em um release principal superior de um sistema operacional suportado, ou se o próprio sistema operacional não estiver na lista de suportados, você poderá encontrar um aviso. É possível continuar com a instalação, mas a instalação ou a operação do produto pode não obter êxito enquanto a manutenção não for aplicada.

Se você vir um aviso, acesse as páginas da Web de suporte do produto e obtenha os pacotes de manutenção mais recentes para aplicação após a instalação. Consulte a documentação de produtos pré-requisitos e co-requisitos não IBM para saber como migrar para as versões suportadas.

- 12. Na página Recursos, expanda o símbolo de mais para selecionar os recursos de pacote que deseja instalar. O Installation Manager automaticamente força todas as dependências com outros recursos e mostra o tamanho do download atualizado e os requisitos de espaço em disco para a instalação.
	- a. Opcional: Para ver os relacionamentos de dependência entre recursos, selecione **Mostrar Dependências**.
	- b. Opcional: Clique em um recurso para visualizar sua descrição resumida em **Detalhes**.

c. Opcional: Se estiver instalando o Process Server, é possível expandir o recurso do Process Server e alterar o uso do Process Server. Selecione "Produção" (o padrão) para usar o servidor em produção ou "Não Produção" para usar o servidor apenas para teste, temporariedade ou desenvolvimento. Sua seleção é registrada na tag do produto para propósitos de inventário.

**Restrição:** Não coloque servidores de produção e servidores que não são de produção na mesma célula.

Ao terminar de selecionar recursos, clique em **Avançar**.

- 13. Na página Resumo, revise suas opções antes de instalar o pacote do IBM Business Process Manager Advanced. Se você deseja alterar as opções realizadas nas páginas anteriores, clique em **Voltar** e faça suas alterações. Quando estiver satisfeito com as opções de instalação, clique em **Instalar** para instalar o pacote. Um indicador de progresso mostra a porcentagem da instalação concluída.
- 14. Quando o processo de instalação é concluído, uma mensagem confirma o êxito do processo.
	- a. Opcional: Clique em **Visualizar Arquivo de Log** para abrir o arquivo de log de instalação para a sessão atual em uma nova janela. Você deve fechar a janela Log de Instalação para continuar.
	- b. Selecione **Profile Management Tool** se desejar executar o Profile Management Tool quando concluir ou selecionar **Nenhum** para concluir a instalação.
	- c. Clique em **Concluir** para fechar o Installation Manager.

# **Informações relacionadas**:

[Atualizações do Installation Manager](https://publib.boulder.ibm.com/infocenter/cchelp/v7r1m0/topic/com.ibm.rational.clearcase.cc_ms_install.doc/topics/c_IM_updates.htm)

*Instalando o IBM Business Process Manager Silenciosamente:*

O pacote do produto IBM Business Process Manager pode ser instalado em modo de instalação *silenciosa*. Ao instalar no modo silencioso, a interface com o usuário não fica disponível.

Antes de instalar o IBM Business Process Manager, revise os requisitos do sistema para o produto.

Os níveis de sistema operacional e de pré-requisito de software são muito importantes. Embora o processo de instalação busque automaticamente por correções de pré-requisito do sistema operacional, revise os requisitos do sistema se ainda não tiver feito isso. O link de requisitos do sistema lista todos os sistemas operacionais suportados e as correções de sistemas operacionais que você deve instalar para ter um sistema operacional em conformidade. Ele também lista os níveis necessários de todos os softwares obrigatórios.

# **Referências relacionadas**:

[Requisitos do sistema do IBM Business Process Manager Advanced](http://www.ibm.com/software/integration/business-process-manager/advanced/sysreqs/)

# *Instalando silenciosamente usando a linha de comandos:*

É possível instalar o IBM Business Process Manager silenciosamente usando a linha de comandos. Com este método, só é preciso executar um comando para realizar a instalação.

Se você não tiver os produtos base de pré-requisito necessários para a instalação do IBM Business Process Manager Advanced, você deve instalá-los como parte da instalação silenciosa. Os produtos base necessários são:

- Installation Manager
- v WebSphere Application Server Network Deployment, incluindo os recursos ejbdeploy e thinclient.

A instalação silenciosa executa as seguintes tarefas:

v Instala o Installation Manager se ele ainda não foi instalado ou o atualiza para o nível apropriado se ele estiver instalado.

v Instala os produtos base necessários e o IBM Business Process Manager Advanced.

Apenas um IBM Installation Manager é necessário para instalar diversas instâncias do IBM Business Process Manager.

1. Opcional: Execute o comando a seguir para gerar senhas criptografadas usando o IBM Installation Manager para conexão segura com o DB2 e o console administrativo.

```
extract_directory/IM/tools/imutilsc -silent -nosplash encryptString
password_to_encrypt
```
- 2. Leia e aceite os termos de licença antes de instalar. Incluir **-acceptLicense** na linha de comandos significa que você aceita todas as licenças.
- 3. Execute o seguinte comando:

```
extract_directory/IM/tools/imcl install list_of_product_IDs -acceptLicense
-installationDirectory location -repositories repository -showVerboseProgress
-log logName.log
```
em que:

v *list\_of\_product\_IDs* é uma lista dos IDs para os produtos e recursos que deseja instalar. Você deve incluir os recursos necessários. A sintaxe é *productID*,*feature*,*feature*, com diversos produtos separados por espaços.

*Tabela 105. IDs de Produtos*

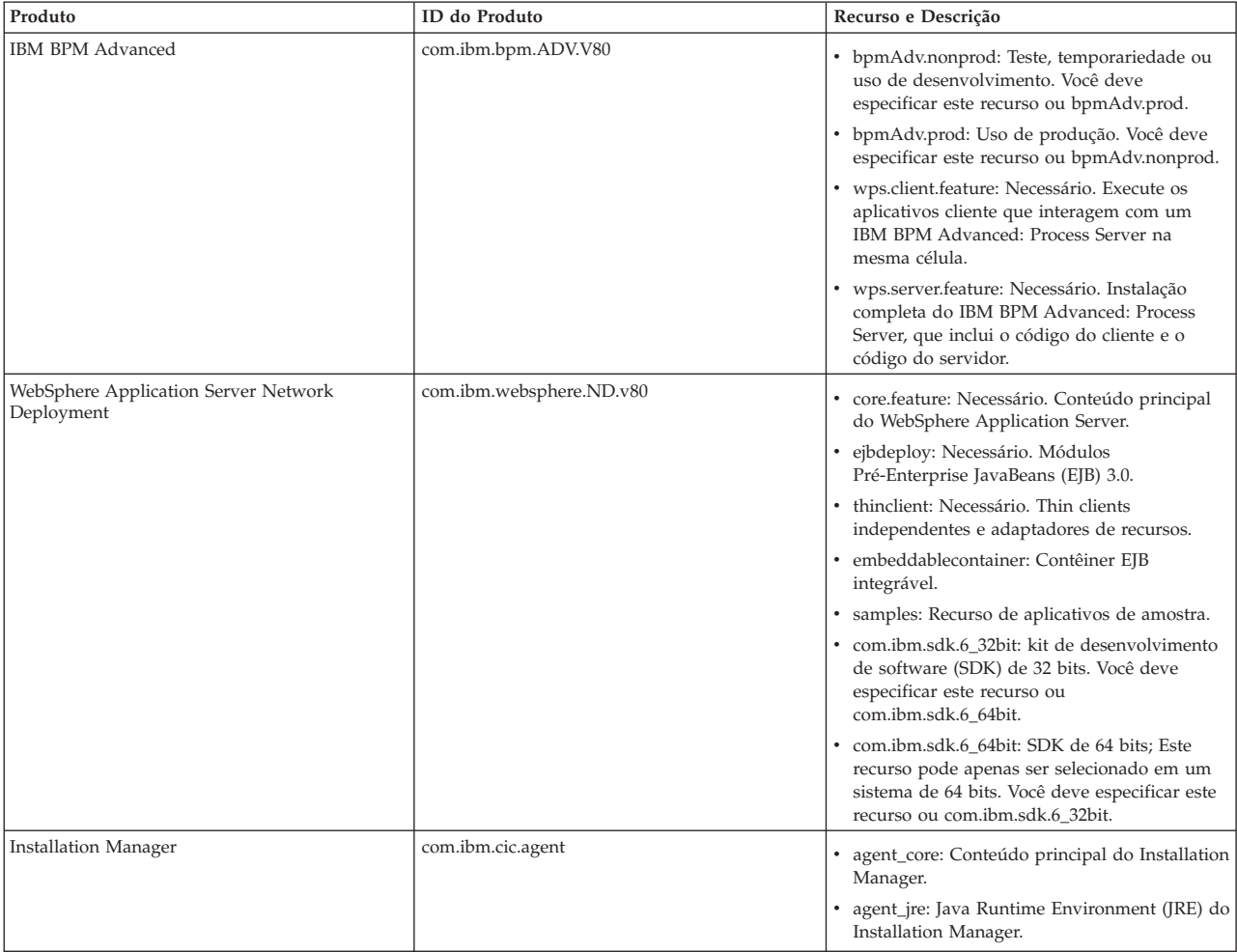

- v *location* é o caminho para o diretório onde você deseja instalar os produtos.
- v *repository* é o caminho para o repositório no qual você extraiu os arquivos, um dos seguintes diretórios:

```
extract_directory/repository/repos_32bit
extract_directory/repository/repos_64bit
```
Para mais de um repositório, separe os locais do repositório com vírgulas.

v *key=value* é uma lista das chaves e valores que você deseja passar para a instalação, separados por vírgulas. Não coloque espaços entre as vírgulas. Crie senhas criptografadas usando o IBM Installation Manager.

*Tabela 106. Chaves*

| Chave                 | Descrição                                                                                   |
|-----------------------|---------------------------------------------------------------------------------------------|
| user.db2.use.existing | Se estiver usando uma configuração de DB2 existente, inclua exatamente<br>a linha a seguir: |
|                       | user.db2.use.existing=true                                                                  |
|                       |                                                                                             |
|                       | Se o DB2 deve ser instalado, especifique o valorfalse.                                      |
| user.db2.port         | Porta para o banco de dados DB2. O valor padrão é 50000.                                    |

v *logName* é o nome do arquivo de log para registrar mensagens e resultados.

A execução deste comando instala o produto com os recursos padrão. Se você deseja instalar recursos específicos ou realizar outras mudanças, consulte o link de referência para os argumentos de linha de comandos para imcl.

O Installation Manager instala a lista de produtos e grava um arquivo de log no diretório especificado. O arquivo de log está vazio se não houver erros ou avisos.

O exemplo a seguir instala o IBM Business Process Manager Advanced e o WebSphere Application Server Network Deployment no AIX.

imcl install com.ibm.bpm.ADV.V80,bpmAdv.prod,wps.client.feature,wps.server.feature com.ibm.websphere.ND.v80,core.feature,ejbdeploy,thinclient,embeddablecontainer,samples,com.ibm.sdk.6\_32bit -acceptLicense -installationDirectory /usr/IBM/BPM80 -repositories /usr/tmp/BPM/repository -showVerboseProgress -log silentinstall.log

**Importante:** Assegure-se de instalar a correção provisória obrigatória para APAR JR44669 antes de configurar e carregar dados nos bancos de dados. Caso contrário, as futuras correções provisórias, fix packs ou pacotes de atualização não poderão ser instalados corretamente. Para obter mais informações, consulte [Correção Temporária Necessária para APAR JR44669.](http://www-01.ibm.com/support/docview.wss?uid=swg21617131) Para fazer o download da correção, consulte [Correções Temporárias Necessárias para o IBM Business Process Manager.](http://www-01.ibm.com/support/docview.wss?uid=swg24033778) Em seguida, defina o servidor independente ou o perfil de gerenciador de implementação no Profile Management Tool ou use o utilitário da linha de comandos **manageprofiles**. Somente os perfis criados com o Profile Management Tool ou comando **manageprofiles** podem ser usados na produção.

# **Referências relacionadas**:

[Argumentos de Linha de Comandos para imcl](http://publib.boulder.ibm.com/infocenter/install/v1r5/index.jsp?topic=%2Fcom.ibm.cic.commandline.doc%2Ftopics%2Fr_tools_imcl.html)

[Requisitos do sistema do IBM Business Process Manager Advanced](http://www.ibm.com/software/integration/business-process-manager/advanced/sysreqs/)

# **Informações relacionadas**:

[Centro de Informações do IBM WebSphere Application Server](http://pic.dhe.ibm.com/infocenter/wasinfo/v8r0/index.jsp)

*Instalando silenciosamente usando um arquivo de resposta:*

É possível instalar o IBM Business Process Manager Advanced silenciosamente criando um arquivo de resposta e, em seguida, executando um comando para usar esse arquivo de resposta para instalar o produto.

Se você não tiver os produtos base de pré-requisito necessários para a instalação do IBM Business Process Manager Advanced, você deve instalá-los como parte da instalação silenciosa. Os produtos base necessários são:

- Installation Manager
- v WebSphere Application Server Network Deployment, incluindo os recursos ejbdeploy e thinclient.

Ao usar os arquivos de resposta, é possível simplificar a instalação silenciosa e reduzir o erro no processo porque você configura suas opções de instalação uma vez em um arquivo salvo compartilhável que pode ser usado em uma ou mais máquinas. O software de instalação fornece arquivos de resposta de amostra para cada sistema operacional suportado e versão de bit. É possível usar um arquivo de resposta de amostra não modificado para executar uma instalação silenciosa usando as configurações padrão ou é possível modificar o arquivo de resposta para configurar os valores específicos. Os comentários nos arquivos de resposta de amostra fornecem instruções detalhadas e informações sobre a configuração dos valores.

A instalação silenciosa executa as seguintes tarefas:

- v Instala o Installation Manager se ele ainda não foi instalado ou o atualiza para o nível apropriado se ele estiver instalado.
- v Instala os produtos base necessários e o IBM Business Process Manager Advanced.

Apenas um IBM Installation Manager é necessário para instalar diversas instâncias do IBM Business Process Manager.

1. Opcional: Execute o comando a seguir para gerar senhas criptografadas usando o IBM Installation Manager para conexão segura com o DB2 e o console administrativo.

*extract\_directory*/IM/tools/imutilsc -silent -nosplash encryptString *password\_to\_encrypt*

2. Crie o arquivo de resposta que instalará os produtos base necessários e o IBM Business Process Manager Advanced. Copie um arquivo de resposta de amostra, adequado para sua versão de bits e nível de acesso de usuário, do diretório a seguir:

*extract\_directory*/responsefiles/BPM/

Como alternativa, é possível criar um arquivo de resposta gravando suas ações no Installation Manager. Ao registrar um arquivo de resposta, as seleções que você faz no Installation Manager são armazenadas em um arquivo XML. Ao executar o Installation Manager em modo silencioso, o Installation Manager usa os dados no arquivo de resposta XML para executar a instalação.

3. Os valores padrão fornecidos nos arquivos de resposta de amostra executarão uma instalação básica, mas você deve revisar o arquivo e seus comentários e modificar os parâmetros, conforme necessário, para seu ambiente e o nível de acesso de seu ID do usuário.

Especificamente, revise os parâmetros e valores a seguir:

- v Para IDs do usuário não raiz, verifique se todas as variáveis do local apontam para locais para os quais o usuário tem permissões.
- v Local do repositório. Se você não estiver executando diretamente do diretório *extract\_directory*/ responsefiles/BPM/, aponte para o local do repositório de instalação. O repositório pode ser local ou remoto. Se estiver executando a partir de um DVD, copie o arquivo de resposta do DVD e aponte-o novamente para o repositório no DVD.
- v Local da instalação (**installLocation**) em que o IBM Installation Manager já está instalado ou será instalado.
- v Local da instalação em que o IBM Business Process Manager Advanced será instalado.
- v Local do Eclipse (**eclipseLocation**).
- v A lista de recursos para o produto.
- v Uso de produção ou não produção.
- 4. Leia e aceite os termos de licença antes de instalar. Incluir **-acceptLicense** na linha de comandos significa que você aceita todas as licenças.
- 5. Execute o seguinte comando:

Usuário root:

```
extract_directory/IM/installc -acceptLicense input
  extract_directory/responsefiles/BPM/response_file_name.xml
  -log preferred_log_location/silent_install.log
Usuário não root:
```

```
extract_directory/IM/userinstc -acceptLicense input
  extract_directory/responsefiles/BPM/response_file_name.xml
  -log preferred_log_location/silent_install.log
```
O Installation Manager instala quaisquer pré-requisitos necessários e o IBM Business Process Manager Advanced e grava um arquivo de log no diretório especificado.

**Importante:** Assegure-se de instalar a correção provisória obrigatória para APAR JR44669 antes de configurar e carregar dados nos bancos de dados. Caso contrário, as futuras correções provisórias, fix packs ou pacotes de atualização não poderão ser instalados corretamente. Para obter mais informações, consulte [Correção Temporária Necessária para APAR JR44669.](http://www-01.ibm.com/support/docview.wss?uid=swg21617131) Para fazer o download da correção, consulte [Correções Temporárias Necessárias para o IBM Business Process Manager.](http://www-01.ibm.com/support/docview.wss?uid=swg24033778) Em seguida, defina o servidor independente ou o perfil de gerenciador de implementação no Profile Management Tool ou use o utilitário da linha de comandos **manageprofiles**. Somente os perfis criados com o Profile Management Tool ou comando **manageprofiles** podem ser usados na produção.

# **Tarefas relacionadas**:

[Instalando silenciosamente usando o Installation Manager](http://publib.boulder.ibm.com/infocenter/install/v1r5/topic/com.ibm.silentinstall12.doc/topics/c_silent_install_over_IM.html)

[Gravando um Arquivo de Resposta com o Installation Manager](http://publib.boulder.ibm.com/infocenter/install/v1r5/topic/com.ibm.silentinstall12.doc/topics/t_silent_create_response_files_IM.html)

# **Referências relacionadas**:

[Requisitos do sistema do IBM Business Process Manager Advanced](http://www.ibm.com/software/integration/business-process-manager/advanced/sysreqs/)

*Concedendo Permissão de Gravação de Arquivos e Diretórios a Usuários Não Root para Criação e Aumento de Perfil:*

Se não for o usuário que instalou o produto, você deve ter permissão de gravação para os diretórios selecionados dentro da instalação do IBM Business Process Manager. O instalador do produto pode conceder esta permissão ou criar um grupo com permissão para criar ou aumentar perfis.

O instalador do produto (que pode ser um usuário raiz ou não raiz) pode conceder permissão de gravação para os arquivo e diretórios adequados do IBM Business Process Manager aos usuários não raiz. Os usuários não raiz podem, então criar perfis. Como alternativa, o instalador do produto pode criar um grupo para usuários que são autorizados a criar perfis ou fornecer a usuários individuais a autoridade para criar perfis.

Os usuários não raiz criam seus próprios perfis para gerenciar seus próprios ambientes. Geralmente, eles gerenciam ambientes para finalidades de implementação.

Os usuários não raiz devem armazenar seus perfis na estrutura do diretório privado, não no diretório *install\_root*/profiles do produto.

# **Restrições:**

v O IBM Business Process Manager não suporta a alteração de propriedade de arquivos existentes do instalador do produto para usuários não raiz. Um usuário não raiz não pode aumentar perfis de propriedade de outro usuário.

v Os mecanismos no Profile Management Tool que sugerem nomes e valores de portas exclusivos são desativados para usuários não raiz. O usuário não raiz deve alterar os valores do campo padrão no Profile Management Tool para o nome do perfil, nome do nó, nome da célula e atribuições de porta. O instalador do produto pode designar aos usuários não raiz um intervalo de valores para cada um dos campos e designar responsabilidade aos usuários para obedecerem seus intervalos de valores designados e manterem a integridade de suas próprias definições.

Se já tiver criado no mínimo um perfil, determinados diretórios e arquivos foram criados. É possível ignorar as etapas neste tópico que criam esses diretórios e arquivos. Se não foi criado nenhum perfil anteriormente, você deverá concluir as etapas para criar os diretórios e arquivos necessários.

A tarefa de exemplo a seguir mostra como criar um grupo que está autorizado a criar perfis. Os termos "instalador" e "instalador do produto" referem-se ao ID de usuário que instalou o IBM Business Process Manager. O instalador pode realizar as seguintes etapas para criar o grupo profilers e fornecer ao grupo as permissões apropriadas para criar um perfil.

- 1. Efetue logon no sistema do IBM Business Process Manager como o instalador do produto. O instalador do produto pode ser um usuário raiz ou não raiz.
- 2. Ao usar comandos do sistema operacional, execute as seguintes etapas:
	- a. Crie um grupo denominado **criadores de perfis**, que conterá todos os usuários que podem criar perfis.
	- b. Crie um usuário denominado **user1**, que pode criar perfis.
	- c. Inclua os usuários **product\_installer** e **user1** no grupo **profilers**.
- 3. Efetue logoff e logon novamente como o instalador para obter o novo grupo.
- 4. Se não existirem perfis, crie os diretórios a seguir como o instalador:
	- v Crie o diretório *install\_root***/logs/manageprofiles**:
		- mkdir *install\_root*/logs/manageprofiles
	- v Crie o diretório *install\_root***/properties/fsdb**:
		- mkdir *install\_root*/properties/fsdb
- 5. Se não existirem perfis, crie o arquivo profileRegistry.xml como o instalador. Para este exemplo, o caminho de arquivo é:

```
install_root/properties/profileRegistry.xml
```
Inclua as informações a seguir no arquivo profileRegistry.xml. O arquivo deve ser codificado como UTF-8.

```
<?xml version="1.0" encoding="UTF-8"?>
<profiles/>
```
6. Como instalador do produto, utilize as ferramentas do sistema operacional para alterar as permissões de diretórios e arquivos. O exemplo a seguir assume que a variável **\$WASHOME** é o diretório de instalação raiz do IBM Business Process Manager **/opt/IBM/WebSphere/AppServer**.

```
export WASHOME=/opt/IBM/WebSphere/AppServer
echo $WASHOME
echo "Performing chggrp/chmod per WAS directions..."
chgrp profilers $WASHOME/logs/manageprofiles
chmod g+wr $WASHOME/logs/manageprofiles
chgrp profilers $WASHOME/properties
chmod g+wr $WASHOME/properties
chgrp profilers $WASHOME/properties/fsdb
chmod g+wr $WASHOME/properties/fsdb
chgrp profilers $WASHOME/properties/profileRegistry.xml
chmod g+wr $WASHOME/properties/profileRegistry.xml
chgrp -R profilers $WASHOME/profileTemplates
```
Emita os seguintes comandos adicionais:

chgrp profilers \$WASHOME/properties/Profiles.menu chmod g+wr \$WASHOME/properties/Profiles.menu

É provável que tenha de alterar as permissões em arquivos adicionais, se nenhum usuário não raiz encontrar erros de permissão. Por exemplo, se o instalador do produto autorizar um usuário não raiz a excluir um perfil, então o instalador do produto poderá ter de excluir o seguinte arquivo: *install\_root*/properties/profileRegistry.xml\_LOCK

Forneça acesso de gravação ao usuário não raiz para o arquivo, a fim de autorizar o usuário a excluir o arquivo. Se o usuário não raiz ainda não puder excluir o perfil, então o instalador do produto poderá excluí-lo.

O instalador criou o grupo **profilers** e concedeu as permissões corretas ao grupo para os diretórios e os arquivos necessários para um usuário não raiz criar perfis.

O usuário não raiz que pertence ao grupo **profilers** pode criar perfis em um diretório que o usuário não raiz possui e no qual o usuário não raiz tem permissão de gravação. Entretanto, o usuário não raiz não pode criar perfis no diretório-raiz de instalação do produto.

O usuário raiz e o usuário não raiz podem usar as mesmas tarefas para tarefa perfis.

#### *Configurando Perfis e Bancos de Dados:*

Após instalar o produto, se não tiver usado a instalação típica, você deve criar ou aumentar um ou mais perfis para definir o ambiente de tempo de execução. Antes de iniciar um perfil, você deve configurar os bancos de dados a serem usados com o perfil.

*Configurando um Ambiente Independente com um Servidor de Banco de Dados DB2 no AIX:*

É possível configurar um ambiente independente para o IBM Business Process Manager usando um servidor de banco de dados DB2.

# *Criando Bancos de Dados DB2:*

O IBM Business Process Manager requer um banco de dados do Process Server, um banco de dados do Performance Data Warehouse e um banco de dados Comum. O banco de dados Common contém o Business Space e outros componentes. Você deve criar os bancos de dados antes da implementação de rede.

Os nomes de banco de dados padrão são BPMDB para o banco de dados do Process Server, PDWDB para o banco de dados do Performance Data Warehouse e CMNDB para o banco de dados Comum.

O Process Server e o Performance Data Warehouse requerem seus próprios bancos de dados separados e não podem ser configurados no mesmo banco de dados que outros componentes de BPM.

Use o comando a seguir para criar os bancos de dados do DB2 (substitua as sequências com o marcador @ pelos valores adequados):

create database @DB\_NAME@ automatic storage yes using codeset UTF-8 territory US pagesize 32768; connect to @DB\_NAME@; grant dbadm on database to user @DB\_USER@; UPDATE DB CFG FOR @DB NAME@ USING LOGFILSIZ 4096 DEFERRED; UPDATE DB CFG FOR @DB\_NAME@ USING LOGSECOND 64 DEFERRED; connect reset;

Se você planeja usar o DB2 Universal Database, como parte da preparação do servidor de banco de dados:

v Você deve executar o script **db2profile** para configurar o ambiente DB2 necessário que é usado para chamar os comandos do DB2 durante a criação de perfil. Inclua o script **db2profile** ao arquivo /etc/profile. Execução

vi /etc/profile

e inclua as linhas a seguir:

export PATH=/opt/IBM/db2/V9.7/bin:\$PATH . /home/db2inst1/sqllib/db2profile

Após incluir o script db2profile para o diretório /etc/profile, você deve executar o script **db2profile** para configurar o ambiente do DB2.

v Você deve incluir nos grupos administrativos do DB2 o ID de usuário que será usado durante a criação de perfil. Por exemplo, se você efetuar login como usuário raiz e estiver criando o banco de dados usando db2inst1 como a ID do usuário, inclua o usuário raiz nos grupos administrativos /etc/group. Execução

vi /etc/group

e atualize as linhas a seguir: dasadm:|;101:dasusr1,db2inst1,root db2iadm:|:102;root db2fadm:|:103;db2fenc1,root

Se o procedimento não for seguido, você poderia usar as exceções a seguir ao criar ou aumentar um perfil.

v Quando o script **db2profile** não é executado:

```
/opt/HJJ/wps4013/util/dbUtils/profileHelpers/commonDBUtility.ant:841: Execute failed:
java.io.IOException: Cannot run program "db2" (in directory "/opt/HJJ/
wps4013/profiles/Dmgr01/dbscripts/CommonDB/DB2/WPSDB1")
```
- v Quando o gerenciador do banco de dados do DB2 não estiver em execução: SQL1032N No start database manager command was issued. SQLSTATE=57019
- v Quando o usuário que instalou o IBM Business Process Manager e que está criando o perfil não for incluído nos grupos administrativos do DB2:

SQL1092N "ROOT" não possui a autoridade para executar o comando solicitado.

*Criando Arquivos de Design de Banco de Dados para DB2:*

É possível especificar o design da configuração do banco de dados usando a ferramenta de design do banco de dados. O design pode ser para um componente específico ou para uma configuração do banco de dados em nível corporativo que suporte a funcionalidade completa do IBM Business Process Manager.

*Criando Arquivos de Design de Banco de Dados para Perfis Independentes com DB2:*

É possível usar a ferramenta de design do banco de dados para gerar um arquivo de design que pode ser usado para configurar os bancos de dados ao criar um perfil independente. A ferramenta de design do banco de dados opcionalmente gera scripts do banco de dados que você pode usar para criar suas tabelas de banco de dados.

Certifique-se de ter instalando o IBM Business Process Manager. A ferramenta de design do banco de dados está disponível apenas a partir dos arquivos binários de instalação.

Antes de executar a ferramenta de design do banco de dados, prepare as seguintes informações:

v Informações sobre a configuração do banco de dados que você está projetando. Isso pode ser um documento que descreva o propósito geral da configuração do banco de dados, fornecido pelo administrador de banco de dados ou arquiteto de soluções. Como alternativa, pode ser uma descrição dos parâmetros e das propriedades necessárias. As seguintes informações devem ser incluídas:

- O local das tabelas de banco de dados.
- O local do driver JDBC no sistema em que o perfil do servidor será criado.
- O ID do usuário e a senha para autenticação no banco de dados.
- v Informações sobre como o IBM Business Process Manager e seus componentes foram instalados, o software de banco de dados é usado e as propriedades são necessárias por esse tipo de banco de dados.
- v Um entendimento dos perfis que planeja criar, especificamente, o relacionamento funcional entre os tipos de perfil e os bancos de dados.
- v Informações sobre o padrão a ser implementado e o entendimento sobre como o design do banco de dados se ajusta ao padrão que planeja usar.

É possível executar a ferramenta de design do banco de dados no modo interativo para definir seus valores de configuração do banco de dados e salvar esses valores em um novo arquivo de design do banco de dados ou em um arquivo existente. É possível opcionalmente gerar scripts de banco de dados que podem ser usados para criar os objetos de banco de dados para seu tipo de banco de dados. Quando você executa a ferramenta, as opções disponíveis mudam dependendo do ambiente e do tipo de banco de dados que está sendo configurado.

Você também pode executar a ferramenta de design do banco de dados com os parâmetros da linha de comandos para editar ou validar um arquivo de design do banco de dados existente, ou para gerar scripts do banco de dados para a configuração definida em um arquivo de design do banco de dados existente. O comando **DbDesignGenerator** possui os seguintes parâmetros da linha de comandos:

```
-?, -he1pdisplay help info.
-e db design file name
   edit the specified database design file (e.g. *.dbDesign, *.properties).
-v db design file | db scripts output directory
   when a db design file is given, validation will be done on the specified
 database design file based on the database specs.
When a db_scripts_output_directory is given, the database scripts
in the specified directory will be validated. Currently only
scripts generated from template ddl generator can be validated.
-g db design file [-d output directory] [db design file2] [-d output directory2] ...
[db design_fileN] [-d output_directoryN]
   generate the database scripts from the specified design files in batch mode.
The generated scripts will be put in the corresponding output
directories or the default locations if output directories are absent.
```
**Restrição:** A ferramenta de design do banco de dados não suporta Common Event Infrastructure (CEI).

**Restrição:** Se desejar usar um banco de dados diferente do Business Space ao executar a ferramenta de design do banco de dados, não é possível usar BSPACE como o nome do banco de dados. Se precisar que o nome do banco de dados seja BSPACE, é possível concluir as seguintes etapas:

1. Execute a ferramenta de design do banco de dados como descritos no procedimento e aceite o nome do banco de dados padrão para o Business Space.

**Nota:** Conclua as etapas para criar um arquivo de design do banco de dados, mas não gere os scripts do banco de dados quando solicitado.

- 2. Edite o arquivo de design do banco de dados que foi gerado e atualize o nome do banco de dados para o Business Space na seção **[begin] = BSpace : WBI\_BSPACE**, alterando o valor **databaseName** para **BSPACE**.
- 3. Salve o arquivo de design do banco de dados.

4. Execute a ferramenta de design do banco de dados novamente com a opção de gerar scripts de banco de dados a partir de um design do banco de dados e use o arquivo de design do banco de dados atualizado para fornecer a entrada para os scripts do banco de dados.

Se você usar um arquivo de design do banco de dados que designou BSPACE como o nome do banco de dados do Business Space, ao criar um ambiente de implementação ou um perfil independente usando esse arquivo de design do banco de dados, você deverá alterar manualmente o nome do banco de dados do Business Space para BSPACE no assistente do Ambiente de Implementação ou no Profile Management Tool.

1. Execute o comando **DbDesignGenerator.sh** a partir do diretório *install\_root*/util/dbUtils. Por exemplo:

#### **/opt/IBM/WebSphere/AppServer/util/dbUtils> DbDesignGenerator.sh**

**Dica:** Se você encontrar a mensagem O Sistema Não Pode Localizar o Caminho Especificado talvez tenha inserido o nome do caminho incorretamente. Reinsira o caminho. Quando a ferramenta de design do banco de dados é ativada com êxito, você vê informações

semelhantes ao exemplo a seguir:

[info] running DbDesignGenerator in interactive mode...

[info] Enter 'q' to quit without saving; '-' for back to previous menu; '?' for help at any time. [info] To accept the given default values, simply press the 'Enter' key. [info] Please pick one of the following [design option(s)] : (1)Create a database design for Standalone profile or Deployment Environment (2)Create a database design for a single component (3)Edit an existing database design (4)Generate database scripts from a database design (5)exit [q]

Please enter the number for the design option :

2. Para selecionar a opção **(1)Criar um Design do Banco de Dados para o Perfil Independente ou o Ambiente de Implementação**, digite o número 1 e pressione Enter.

Você é solicitado a escolher um padrão de banco de dados, como mostrado no exemplo a seguir:

[info] Please pick one of the following [database pattern(s)] :

- (1)bpm.advanced.nd.topology (2)bpm.advanced.standalone (3)bpm.standard.nd (4)bpm.standard.standalone (5)wesb.nd.topology (6)wesb.standalone
- 3. Para criar um padrão de design do banco de dados para o perfil independente que planeja configurar, digite o número da opção adequada e pressione Enter. Selecione opções que incluem ".standalone."

Por exemplo, para configurar o padrão de banco de dados para um ambiente independente do IBM Business Process Manager Advanced, digite o número 2 para selecionar a opção

**(2)bpm.advanced.standalone.topology** e pressione Enter. Você verá a lista de componentes de banco de dados que podem ser configurados para o ambiente selecionado, com um prompt para escolher um componente para configurar como, por exemplo:

[info] Please edit any database component with status of 'not complete' for required properties. [info] Completed database components can be edited to change existing or defaulted property values. [info] Design the 'master' component first, and then any parent components, since other components may inherit values from them.

[info] Please pick one of the following [database component(s)] :

(1)[WBI\_CommonDB] WBI\_CommonDB : [master] [status = not complete]

```
(2)[BPC] WBI_BPC : [status = not complete]
(3)[BPM_PerformanceDW] BPM_PerformanceDW : [status = not complete]
(4)[BPM_ProcessServer] BPM_ProcessServer : [status = not complete]
(5)[BSpace] WBI_BSPACE : [status = not complete]
               WBIBPC<sup>ME</sup> : [status = not complete]
(7)[SibME] WBI\overline{C}EI_ME : [status = not complete]
(8)[SibME] WBI_SCA_APP_ME : [status = not complete]
(9)[SibME] WBI_SCA_SYS_ME : [status = not complete]
(10)[SibMe] BPM_PerformanceDW_ME : [status = not complete]
(11)[SibMe] BPM_ProcessServer_ME : [status = not complete]
(12)[save and exit]
```
4. Digite o número para a opção apropriada para configurar o componente de banco de dados principal e pressione Enter. O componente de banco de dados listado como o componente principal exibe **[master]** ao lado do nome e deve ser configurado primeiro.

Por exemplo, digite o número 1 para selecionar a opção **(1)[WBI\_CommonDB] WBI\_CommonDB : [master] [status = not complete]** e pressione Enter. Você vê informações similares aos exemplos: [status] WBI CommonDB is not complete with 1 remaining item(s): [ 1 ] WBI\_CommonDB.WBI\_CommonDB : : DbType key is not set.

Edit this database component?  $(y/n)$  [default=y] :

5. Para editar a configuração do banco de dados para o componente, digite y e pressione Enter.

Você é solicitado a inserir um diretório de saída para os scripts SQL que a ferramenta de design do banco de dados pode gerar e que podem ser usados para criar seus objetos de banco de dados. Se você escolher gerar scripts SQL posteriormente neste procedimento, os scripts serão automaticamente salvos nesse diretório.

Insira o diretório de saída dos arquivos SQL a ser gerado para WBI\_CommonDB [default=] :

6. Digite um diretório de saída para os scripts SQL e pressione Enter. É possível especificar um caminho de diretório completo ou um caminho que seja relativo ao diretório atual a partir do qual a ferramenta de design do banco de dados está sendo executada. Se ainda não tiver criado o diretório no sistema de arquivos, a ferramenta de design do banco de dados o criará automaticamente quando os scripts SQL forem gerados. Se o diretório especificado já existir, é possível escolher sobrescrever seu conteúdo ou especificar outro diretório.

**Dica:** O valor especificado será salvo como referência no arquivo de design do banco de dados quando esse arquivo for gerado.

Você é solicitado a selecionar o tipo de banco de dados que está configurando como, por exemplo: [info] Please pick one of the following [database type(s)] :

(1)DB2-distributed (2)DB2-zOS (3)Oracle (4)SQL Server

7. Digite 1 para selecionar **(1)DB2-distributed** e pressione Enter. Você verá uma série de prompts para as propriedades do banco de dados. Esses prompts variam com base no tipo de banco de dados.

Por exemplo, depois de selecionar esse tipo de banco de dados para configuração do banco de dados Comum, você verá uma série de prompts semelhantes ao exemplo a seguir:

```
[info] Please enter the values for the properties in the database objects section.
Database name[default=CMNDB] :
Database User name[default=] :
Schema name[default=] :
Regular pagesize[default=32k] :
Regular TableSpace[default=WBISPACE] :
Temporary pagesize[default=32k] :
Temporary TableSpace[default=WBITEMPSPACE] :
```
8. Em cada prompt, pressione Enter para aceitar o valor padrão mostrado, ou digite seu valor preferido e pressione Enter.

O prompt de segurança administrativa (se estiver presente) refere-se ao nome de usuário e à senha do console administrativo.

Após concluir o último prompt para as propriedades do banco de dados, você verá informações semelhantes ao exemplo a seguir:

[info] You have completed database objects section properties needed for database scripts generation.

To skip data source properties, enter 's'; or enter anything else to continue :

9. Para configurar o componente de propriedades da origem de dados, digite algo diferente de **s** e pressione Enter. Para ignorar esta configuração e aceitar os padrões, digite **s** e pressione Enter.

**Dica:** Se planejar usar a ferramenta de design do banco de dados para gerar um arquivo de design do banco de dados para usar como entrada para a criação de perfil ou a configuração de topologia, você deverá configurar a origem de dados. Se planeja usar a ferramenta de design do banco de dados para gerar SQL, esta etapa é opcional.

Se escolher configurar a origem de dados para seu tipo de banco de dados selecionado, você verá a lista de provedores de bancos de dados para a origem de dados. Por exemplo, é possível ver o seguinte provedor de banco de dados para o tipo de banco de dados **DB2-distributed**:

[info] Please pick one of the following [database provider(s)] :

(1)DB2 Using IBM JCC Driver # XA data source # DB2 Using IBM JCC Driver (XA)

a. Digite o número apropriado para selecionar um provedor de banco de dados para a origem de dados e pressione Enter. Após selecionar esse provedor de banco de dados, você verá uma série de prompts semelhantes ao exemplo a seguir:

```
[info] Please enter the values for the properties in the data source properties section.
Database server host[default=] :
Database server port[default=50000] :
Data source user name[default=] :
Data source password[default=] :
DB2 JCC driver path[default=${WAS_INSTALL_ROOT}/jdbcdrivers/DB2] :
Universal JDBC driver path[default=\frac{1}{2}{WAS INSTALL ROOT}/jdbcdrivers/DB2] :
```
**Nota:** A senha é criptografada nos arquivos de saída gerados.

b. Em cada prompt, pressione Enter para aceitar o valor padrão mostrado, ou digite seu valor preferido e pressione Enter. Se desejar criar as tabelas de banco de dados durante a configuração, especifique **false** se estiver usando o arquivo de design do banco de dados como entrada para criação de um perfil porque esta opção também está disponível no Profile Management Tool e causa um conflito. Se estiver usando o console administrativo para criar seu ambiente de implementação, é possível decidir se deseja ou não criar as tabelas automaticamente.

Após concluir o último prompt, você verá informações semelhantes ao exemplo a seguir: [status] WBI\_CommonDB is complete with 0 remaining item(s):

------------------------------------------------------------------------------------

```
[info] Please edit any database component with status of 'not complete' for required properties.
[info] Completed database components can be edited to change existing or defaulted property values.
[info] Design the 'master' component first, and then any parent components,
since other components may inherit values from them.
```
[info] Please pick one of the following [database component(s)] :

```
(1)[WBI_CommonDB] WBI_CommonDB : [master] [status = complete]
(2)[BPC] WBI_BPC : [status = complete]
(3)[BPM_PerformanceDW] BPM_PerformanceDW : [status = complete]
(4)[BPM_ProcessServer] BPM_ProcessServer : [status = not complete]<br>
(5)[BSpace] WBI_BSPACE : [status = complete]<br>
(6)[SibME] WBI_BPC_ME : [status = complete]<br>
(7)[SibME] WBI_CEI_ME : [status = complete]<br>
(7)[SibME] WBI_CEI
                    WBI_BSPACE : [status = complete]
(6)[SibME] WBI_BPC_ME : [status = complete]
(7)[SibME] WBI CEI ME : [status = complete]
                     WBISCAAPP_ME : [status = complete]
```

```
(9)[SibME] WBI_SCA_SYS_ME : [status = complete]
(10)[SibMe] BPM_PerformanceDW_ME : [parent = BPM_PerformanceDW] [status = complete]
(11)[SibMe] BPM_ProcessServer_ME : [parent = BPM_ProcessServer] [status = complete]
(12)[save and exit]
```
Depois de concluir a configuração do componente de banco de dados principal, a ferramenta de design do banco de dados propaga os valores que você inseriu, para os componentes restantes. Se isso puder ser feito com êxito, esses componentes também serão marcados como **[status = complete]** juntamente com o componente principal. Se isso não puder ser feito por algum motivo, eles permanecerão listados como **[status = not complete]**.

10. Siga as etapas anteriores para configurar os componentes de banco de dados restantes que estão listados como **[status = not complete]**. Também é possível escolher reconfigurar qualquer componente que esteja listado como **[status = complete]** como resultado da configuração do componente de banco de dados principal.

Se você selecionar **bpm.standard.standalone**, depois de configurar o componente principal, todos os componentes de banco de dados serão listados como concluídos.

[info] Please pick one of the following [database component(s)] :

```
(1)[BPM_ProcessServer] BPM_ProcessServer : [master] [status = complete]
(2)[BPM_PerformanceDW] BPM_PerformanceDW : [status = complete]
(3)[SibMe] BPM_PerformanceDW_ME : [status = complete]
(4)[SibMe] BPM_ProcessServer_ME : [status = complete]
(5)[save and exit]
```
Please enter the number for the database component :5

[status] bpm.standard.standalone is complete with 0 remaining item(s):

11. Quando todos os componentes de banco de dados para seu padrão de banco de dados tiverem sido configurados e forem listados como **[status = complete]** na ferramenta de design do banco de dados, digite o número adequado para selecionar **[save and exit]**, e pressione Enter. Você vê informações similares aos exemplos:

[status] bpm.advanced.standalone is complete with 0 remaining item(s):

Please enter the output directory [default=/WebSphere/V8T8DM/DeploymentManager/util/dbUtils] :

12. Pressione Enter para aceitar o diretório padrão para o arquivo de design do banco de dados ou digite outro diretório no qual deseja salvar o arquivo e, em seguida, pressione Enter. Se ainda não tiver criado o diretório em seu sistema de arquivos, a ferramenta de design do banco de dados automaticamente o criará quando o arquivo for gerado. Após inserir o local no prompt, você verá informações semelhantes ao exemplo a seguir:

Please enter the output filename [default=bpm.advanced.standalone.topology.dbDesign] :

13. Pressione Enter para aceitar o nome padrão para o arquivo de design do banco de dados ou digite outro nome de arquivo e, em seguida, pressione Enter. Se já existir um arquivo com o mesmo nome no diretório especificado, é possível escolher sobrescrever o arquivo ou especificar um nome de arquivo diferente. Após inserir o nome do arquivo no prompt, você verá informações semelhantes ao exemplo a seguir:

generate database scripts? (y/n) [default=y] :

14. Opcional: Se também desejar gerar scripts do banco de dados baseados nas informações fornecidas para a ferramenta de design do banco de dados, digite y e pressione Enter. Uma série de mensagens de informação é exibida para indicar que os scripts para todos os componentes foram gerados. Para cada componente, você verá informações semelhantes ao exemplo a seguir:

[info]  $0(s)$  script(s) foi(foram) gerado(s) em

WAS\_HOME/profiles/default/util/dbUtils/DB2-distributed-CommonDB for WBI\_CommonDB

Após o último conjunto de scripts ser gerado, você verá informações semelhantes ao exemplo a seguir:

[info] thanks, quitting now ...

Os arquivos a seguir são criados:

- v O arquivo de design do banco de dados é criado no diretório especificado.
- v Os scripts do banco de dados são criados em um ou mais diretórios especificados.
- v Um arquivo chamado dbDesignGenerator.log é criado no diretório a partir do qual você executou o comando **DbDesignGenerator**.

É possível optar por usar a saída da ferramenta de design do banco de dados de uma das seguintes maneiras:

- v Se você gerou apenas o arquivo de design do banco de dados, é possível especificar o arquivo de design do banco de dados e selecionar a opção para fazer com que crie as tabelas de banco de dados como parte dessas etapas de configuração.
- v Se você gerou o arquivo de design do banco de dados e scripts SQL, será possível especificar apenas o arquivo de design do banco de dados para assegurar que o tempo de execução configurado corresponde às tabelas de banco de dados criadas a partir de scripts SQL.

É possível especificar o arquivo de design do banco de dados de diversas maneiras:

- v Ao usar o Profile Management Tool para criar um perfil
- v Ao usar o utilitário de linha de comandos **manageprofiles** para criar o perfil

O arquivo de design do banco de dados também pode ser usado quando você configurar um servidor como um Process Server, Process Center ou Performance Data Warehouse Server no console administrativo.

# *Criando Arquivos de Design de Banco de Dados para Componentes Específicos com o DB2 em um Ambiente Independente:*

É possível usar a ferramenta de design do banco de dados para gerar um arquivo de design e scripts de banco de dados para as tabelas de bancos de dados necessárias para componentes específicos do IBM Business Process Manager.

Certifique-se de ter instalando o IBM Business Process Manager. A ferramenta de design do banco de dados está disponível apenas a partir dos arquivos binários de instalação.

Antes de executar a ferramenta de design do banco de dados, prepare as seguintes informações:

- v Informações sobre a configuração do banco de dados que você está projetando. Isso pode ser um documento que descreva o propósito geral da configuração do banco de dados, fornecido pelo administrador de banco de dados ou arquiteto de soluções. Como alternativa, pode ser uma descrição dos parâmetros e das propriedades necessárias. As seguintes informações devem ser incluídas:
	- O local das tabelas de banco de dados.
	- O local do driver JDBC no sistema em que o perfil do servidor será criado.
	- O ID do usuário e a senha para autenticação no banco de dados.
- v Informações sobre como o IBM Business Process Manager e seus componentes foram instalados, o software de banco de dados é usado e as propriedades são necessárias por esse tipo de banco de dados.
- v Um entendimento dos perfis que planeja criar, especificamente, o relacionamento funcional entre os tipos de perfil e os bancos de dados.
- v Informações sobre o padrão a ser implementado e o entendimento sobre como o design do banco de dados se ajusta ao padrão que planeja usar.

É possível executar a ferramenta de design do banco de dados no modo interativo para definir seus valores de configuração do banco de dados e salvar esses valores em um novo arquivo de design do banco de dados ou em um arquivo existente. É possível opcionalmente gerar scripts de banco de dados que podem ser usados para criar os objetos de banco de dados para seu tipo de banco de dados. Quando você executa a ferramenta, as opções disponíveis mudam dependendo do ambiente e do tipo de banco de dados que está sendo configurado.

Você também pode executar a ferramenta de design do banco de dados com os parâmetros da linha de comandos para editar ou validar um arquivo de design do banco de dados existente, ou para gerar scripts do banco de dados para a configuração definida em um arquivo de design do banco de dados existente. O comando **DbDesignGenerator** possui os seguintes parâmetros da linha de comandos:

```
-? , -help
  display help info.
-e db design file name
   edit the specified database design file (e.g. *.dbDesign, *.properties).
-v db design file | db scripts output directory
   when a db_design_file is given, validation will be done on the specified
database design file based on the database specs.
When a db_scripts_output_directory is given, the database scripts
in the specified directory will be validated. Currently only
scripts generated from template ddl generator can be validated.
-g db_design_file [-d output_directory] [db_design_file2] [-d output_directory2] ...
[db design fileN] [-d output directoryN]
   generate the database scripts from the specified design files in batch mode.
The generated scripts will be put in the corresponding output
directories or the default locations if output directories are absent.
```
**Restrição:** A ferramenta de design do banco de dados não suporta Common Event Infrastructure (CEI).

**Importante:** Se planejar gerar scripts de banco de dados para os mecanismos do sistema de mensagens do barramento de integração de serviços, você deve repetir todas as etapas do procedimento a seguir para definir a configuração do banco de dados e gerar os scripts para cada mecanismo do sistema de mensagens que precisar. Por exemplo, se precisar de scripts para seis mecanismos do sistema de mensagens, execute esse procedimento seis vezes.

1. Execute o comando **DbDesignGenerator.sh** a partir do diretório *install\_root*/util/dbUtils. Por exemplo:

# **/opt/IBM/WebSphere/AppServer/util/dbUtils> DbDesignGenerator.sh**

**Dica:** Se você encontrar a mensagem O Sistema Não Pode Localizar o Caminho Especificado talvez tenha inserido o nome do caminho incorretamente. Reinsira o caminho.

Quando a ferramenta de design do banco de dados é ativada com êxito, você vê informações semelhantes ao exemplo a seguir:

[info] running DbDesignGenerator in interactive mode...

```
[info] Enter 'q' to quit without saving; '-' for back to previous menu; '?' for
help at any time.
[info] To accept the given default values, simply press the 'Enter' key.
[info] Please pick one of the following [design option(s)] :
(1)Create a database design for Standalone profile or Deployment Environment
(2)Create a database design for a single component
(3)Edit an existing database design
(4)Generate database scripts from a database design
(5)exit [q]
```
Please enter the number for the design option :

2. Para selecionar a opção **(2)Criar um design do banco de dados para um único componente**, digite o número 2 e pressione Enter.

Você é solicitado a escolher um componente, como mostrado no exemplo a seguir:

[info] Selecione um dos seguintes [componentes] :

- (1)bpc (2)bpcreporting (3)bpm\_performancedw (4)bpm\_processserver (5)bspace (6)cei  $(7)$ sca (8)sibme (9)wbi\_commondb
- 3. Para criar um design do banco de dados para o componente que planeja configurar, digite o número para a opção apropriada e pressione Enter.

Por exemplo, para configurar o componente de banco de dados do IBM Process Server, digite o número 4 para selecionar a opção **(4)bpm\_processserver** e pressione Enter.

Você é solicitado a inserir um diretório de saída para os scripts SQL que a ferramenta de design do banco de dados pode gerar e que podem ser usados para criar seus objetos de banco de dados. Se você escolher gerar scripts SQL posteriormente neste procedimento, os scripts serão automaticamente salvos nesse diretório.

Insira o diretório de saída dos arquivos SQL a serem gerados para BPM\_ProcessServer [default=] :

4. Digite um diretório de saída para os scripts SQL e pressione Enter. É possível especificar um caminho de diretório completo ou um caminho que seja relativo ao diretório atual a partir do qual a ferramenta de design do banco de dados está sendo executada. Se ainda não tiver criado o diretório no sistema de arquivos, a ferramenta de design do banco de dados o criará automaticamente quando os scripts SQL forem gerados. Se o diretório especificado já existir, é possível escolher sobrescrever seu conteúdo ou especificar outro diretório.

**Dica:** O valor especificado será salvo como referência no arquivo de design do banco de dados quando esse arquivo for gerado.

Você é solicitado a selecionar o tipo de banco de dados que está configurando como, por exemplo: [info] Please pick one of the following [database type(s)] :

(1)DB2-distributed (2)DB2-zOS (3)Oracle (4)SQL Server

5. Digite 1 para selecionar **(1)DB2-distributed** e pressione Enter. Você verá uma série de prompts para as propriedades do banco de dados. Esses prompts variam com base no tipo de banco de dados.

Por exemplo, depois de selecionar esse tipo de banco de dados para configuração do banco de dados do Process Server, você verá uma série de prompts semelhantes ao exemplo a seguir:

```
[info] Please enter the values for the properties in the database objects section.
Database name[default=BPMDB] :
Database User name[default=] :
System password(this is required ONLY for creating the database as a part of standalone profile
creation.)[default=] :
[info] Please pick one of the following [Is this database for a Process Center?(s)] :
(1)false
(2)true
Please enter the number for the Is this database for a Process Center? [default=false] :
The user ID you use for administrative security[default=] :
The password for the name specified with the adminUserName parameter[default=] :
Regular pagesize[default=32k] :
Regular TableSpace[default=TWPSSPACE] :
Temporary pagesize[default=32k] :
```
6. Em cada prompt, pressione Enter para aceitar o valor padrão mostrado, ou digite seu valor preferido e pressione Enter.

O prompt de segurança administrativa (se estiver presente) refere-se ao nome de usuário e à senha do console administrativo.

Após concluir o último prompt para as propriedades do banco de dados, você verá informações semelhantes ao exemplo a seguir:

[info] You have completed database objects section properties needed for database scripts generation.

To skip data source properties, enter 's'; or enter anything else to continue :

7. Para configurar o componente de propriedades da origem de dados, digite algo diferente de **s** e pressione Enter. Para ignorar esta configuração e aceitar os padrões, digite **s** e pressione Enter.

**Dica:** Se planejar usar a ferramenta de design do banco de dados para gerar um arquivo de design do banco de dados para usar como entrada para a criação de perfil ou a configuração de topologia, você deverá configurar a origem de dados. Se planeja usar a ferramenta de design do banco de dados para gerar SQL, esta etapa é opcional.

Se escolher configurar a origem de dados para seu tipo de banco de dados selecionado, você verá a lista de provedores de bancos de dados para a origem de dados. Por exemplo, é possível ver o seguinte provedor de banco de dados para o tipo de banco de dados **DB2-distributed**:

[info] Please pick one of the following [database provider(s)] :

(1)DB2 Using IBM JCC Driver # XA data source # DB2 Using IBM JCC Driver (XA)

a. Digite o número apropriado para selecionar um provedor de banco de dados para a origem de dados e pressione Enter. Após selecionar esse provedor de banco de dados, você verá uma série de prompts semelhantes ao exemplo a seguir:

[info] Please enter the values for the properties in the data source properties section. Database server host[default=] : Database server port[default=50000] : Data source user name[default=] : Data source password[default=] : DB2 JCC driver path[default=\${WAS\_INSTALL\_ROOT}/jdbcdrivers/DB2] : Universal JDBC driver path[default= $\frac{1}{2}$ {WAS INSTALL ROOT}/jdbcdrivers/DB2] :

**Nota:** A senha é criptografada nos arquivos de saída gerados.

b. Em cada prompt, pressione Enter para aceitar o valor padrão mostrado, ou digite seu valor preferido e pressione Enter. Se desejar criar as tabelas de banco de dados durante a configuração, especifique **false** se estiver usando o arquivo de design do banco de dados como entrada para criação de um perfil porque esta opção também está disponível no Profile Management Tool e causa um conflito. Se estiver usando o console administrativo para criar seu ambiente de implementação, é possível decidir se deseja ou não criar as tabelas automaticamente.

Após concluir o último prompt, você verá informações semelhantes ao exemplo a seguir: Please enter the output directory [default=/WebSphere/V8T8DM/DeploymentManager/util/dbUtils] :

8. Pressione Enter para aceitar o diretório padrão para o arquivo de design do banco de dados ou digite outro diretório no qual deseja salvar o arquivo e, em seguida, pressione Enter. Se ainda não tiver criado o diretório em seu sistema de arquivos, a ferramenta de design do banco de dados automaticamente o criará quando o arquivo for gerado. Após inserir o local no prompt, você verá informações semelhantes ao exemplo a seguir:

Please enter the output filename [default=bpm.advanced.standalone.topology.dbDesign] :

9. Pressione Enter para aceitar o nome do arquivo padrão ou digite outro nome do arquivo e, em seguida, pressione Enter. Após inserir o nome do arquivo, você verá informações semelhantes ao exemplo a seguir:

```
generate database scripts? (y/n) [default=y] :
```
10. Opcional: Se também desejar gerar scripts do banco de dados baseados nas informações fornecidas para a ferramenta de design do banco de dados, digite y e pressione Enter. Você vê informações similares aos exemplos:

[info] O(s) script(s) foi(foram) gerado(s) em WAS HOME/profiles/default/util/dbUtils/DB2-distributed-ProcessServer for BPM ProcessServer [info] thanks, quitting now ...

Um arquivo de design do banco de dados é criado e, opcionalmente, os scripts do banco de dados são criados nos locais que você especificou.

Depois de usar a ferramenta de design do banco de dados para configurar um componente específico, os scripts SQL gerados podem ser usados para criar as tabelas do banco de dados. O arquivo de design do banco de dados gerado inclui apenas valores para este componente configurado e não é suficiente para uso das seguintes maneiras:

- v quando usar o Profile Management Tool para criar um perfil
- v quando usar o utilitário de linha de comandos **manageprofiles** para criar um perfil

*Resolução de Problemas da Ferramenta de Design do Banco de Dados:*

Se você tiver erros nos scripts de banco de dados, poderá usar as informações de diagnósticos e de validação fornecidas pela ferramenta de design do banco de dados para diagnosticar os problemas.

#### **Erros de Propriedade Necessária Vazia**

Quando as propriedades **userName** e **password** necessárias não forem configuradas, mensagens do seguinte tipo podem aparecer na saída:

[status] WBI BSPACE is not complete with 2 remaining item(s): [ 1 ] BSpace.WBI BSPACE : authAlias : required property 'userName' for userId is empty. [ 2 ] BSpace.WBI<sup>-BSPACE</sup> : authAlias : required property 'password' for DB PASSWORD is empty.

#### **Saída de Amostra da Execução de uma Validação do Design de Banco de Dados Existente**

Ao executar uma validação do design do banco de dados existente, avisos do seguinte tipo podem aparecer na saída:

DbDesignGenerator.bat -v DB2-distributed-

... [WARNING] 2 potential problems are found in the scripts. They are DB USER @ line 46 in file configCommonDB.bat DB\_USER @ line 80 in file configCommonDB.sh

# **Conteúdo do Arquivo de Log de Ferramenta de Design do Banco de Dados**

Ao executar a ferramenta de design do banco de dados, um arquivo dbDesignGenerator.log é criado no local a partir do qual o comando da ferramenta de design do banco de dados é executado. O log contém todos os prompts e valores inseridos. O arquivo de log não contém qualquer saída de rastreio adicional.

*Criando ou aumentando perfis independentes com um servidor de banco de dados DB2:*

É possível criar perfis usando o Profile Management Tool ou o utilitário de linha de comandos **manageprofiles**. Você pode aumentar um perfil existente em vez de criar um novo se tiver um perfil existente do WebSphere Application Server V8.0.

# *Preparando o Servidor de Banco de Dados DB2:*

Durante o processo de criação ou aumento do perfil, é possível escolher configurar o banco de dados do Process Server, o banco de dados do Performance Data Warehouse e o banco de dados Comum. Como alternativa, é possível configurar os bancos de dados usando um arquivo de design que foi gerado pela ferramenta de design do banco de dados.

Se planejar configurar os bancos de dados em um servidor remoto, você deve ter criado os bancos de dados antes de iniciar a criação ou o aumento do perfil. É possível criar bancos de dados no servidor local ou usar bancos de dados existentes em um servidor remoto.

Se você planeja usar o DB2 Universal Database, como parte da preparação do servidor de banco de dados:

v Você deve executar o script **db2profile** para configurar o ambiente DB2 necessário que é usado para chamar os comandos do DB2 durante a criação de perfil. Inclua o script **db2profile** ao arquivo /etc/profile. Execução

vi /etc/profile

e inclua as linhas a seguir: export PATH=/opt/IBM/db2/V9.7/bin:\$PATH . /home/db2inst1/sqllib/db2profile

Após incluir o script db2profile para o diretório /etc/profile, você deve executar o script **db2profile** para configurar o ambiente do DB2.

v Você deve incluir nos grupos administrativos do DB2 o ID de usuário que será usado durante a criação de perfil. Por exemplo, se você efetuar login como usuário raiz e estiver criando o banco de dados usando db2inst1 como a ID do usuário, inclua o usuário raiz nos grupos administrativos /etc/group. Execução

vi /etc/group

e atualize as linhas a seguir: dasadm:|;101:dasusr1,db2inst1,root db2iadm:|:102;root db2fadm:|:103;db2fenc1,root

Se o procedimento não for seguido, você poderia usar as exceções a seguir ao criar ou aumentar um perfil.

v Quando o script **db2profile** não é executado:

```
/opt/HJJ/wps4013/util/dbUtils/profileHelpers/commonDBUtility.ant:841: Execute failed:
java.io.IOException: Cannot run program "db2" (in directory "/opt/HJJ/
wps4013/profiles/Dmgr01/dbscripts/CommonDB/DB2/WPSDB1")
```
v Quando o gerenciador do banco de dados do DB2 não estiver em execução:

SQL1032N No start database manager command was issued. SQLSTATE=57019

v Quando o usuário que instalou o IBM Business Process Manager e que está criando o perfil não for incluído nos grupos administrativos do DB2:

SQL1092N "ROOT" não possui a autoridade para executar o comando solicitado.

*Criando Perfis Independentes do Process Center com um Servidor de Banco de Dados DB2 Usando o Profile Management Tool:*

É possível configurar um perfil independente para o Process Center usando o Profile Management Tool.

Se desejar configurar os bancos de dados necessários durante a criação de perfil, certifique-se de que seu servidor de banco de dados esteja instalado e em execução.

O idioma do Profile Management Tool é determinado pelo idioma padrão no sistema. Se o idioma padrão não for um dos idiomas suportados, o Inglês é usado. É possível substituir o idioma padrão ao iniciar o Profile Management Tool a partir da linha de comandos e usando a configuração **java user.language** para substituir o idioma padrão. Insira o seguinte comando:

*install\_root*/java/bin/java -Duser.language=*locale install\_root*

Por exemplo, para iniciar o Profile Management Tool no idioma Alemão, insira o comando a seguir: *install\_root*/java/bin/java -Duser.language=de *install\_root*/bin/ProfileManagement/startup.jar

Após iniciar o Profile Management Tool, você deve decidir pela criação de perfil **Típica** ou **Avançada**. Use a opção avançada para:

- v Especificar um arquivo de design do banco de dados a ser usado para a configuração do banco de dados.
- v Atribuir valores customizados para portas, para o local do perfil e para os nomes de perfil, nó, host e célula (quando aplicável).
- v Criar uma definição de servidor da Web.
- v Criar um serviço do sistema para executar o servidor, se seu sistema operacional e os privilégios de sua conta de usuário permitirem a criação de serviços.
- v Escolha configurar o IBM Forms Server para trabalhar com widgets de Gerenciamento de Tarefa Manual no Business Space.
- v Configure o Business Process Rules Manager e crie uma configuração de amostra do Business Process Choreographer.
- 1. Use um dos métodos a seguir para iniciar o Profile Management Tool:
	- v Inicie a ferramenta a partir do console do First Steps.
	- v Execute o comando *install\_root***/bin/ProfileManagement/pmt.sh**.
- 2. Na página de Boas-vindas, clique em **Ativar Profile Management Tool** ou selecione a guia **Profile Management Tool**.
- 3. Na guia **Perfis**, clique em **Criar**.

A página Seleção de Ambiente será aberta em uma janela separada.

- 4. Na página Seleção de Ambiente, localize o IBM Business Process Manager Advanced: Configuração do Process Center e expanda a seção. Selecione o perfil **IBM BPM Advanced, independente do Process Center** e clique em **Avançar**.
- 5. Na página Opções de Criação de Perfil, escolha executar uma criação de perfil **Típica** ou **Avançada** e clique em **Avançar**. Se tiver selecionado a criação de perfil **Típica**, acesse a [Etapa de Segurança](#page-1071-0) [Administrativa.](#page-1071-0)
- 6. Avançado: Na página Implementação de Aplicativo Opcional, selecione se o console administrativo deve ser implementado para gerenciamento do servidor (recomendado) e do aplicativo WebSphere Application Server padrão. Clique em **Avançar**.
- 7. Avançado: Na página Nome e Local do Perfil, execute as etapas a seguir:
	- a. No campo **Nome do perfil**, especifique um nome exclusivo ou aceite o valor padrão. Cada perfil criado deve ter um nome. Quando há mais de um perfil, eles podem ser diferenciados em seu nível mais alto por esse nome.
	- b. No campo **Diretório do perfil**, insira o diretório para o perfil ou use o botão **Navegar** para acessar o diretório de perfil. O diretórios especificado conterá os arquivos que definem o ambiente de tempo de execução, tais como comandos, arquivos de configuração e arquivos de log. O diretório padrão é *install\_root*/profiles/*profile\_name*.
	- c. Opcional: Selecione **Marcar Este Perfil como Padrão** para tornar o perfil que você está criando o perfil padrão. Essa caixa de seleção será mostrada apenas se você tiver um perfil existente em seu sistema.

Quando um perfil for o perfil padrão, os comandos funcionam automaticamente com ele. O primeiro perfil que você cria em uma estação de trabalho é o perfil padrão. O perfil padrão é o destino padrão para comandos que são emitidos a partir do diretório bin na raiz da instalação do produto. Quando só pode existir um perfil em uma estação de trabalho, todo comando funciona nesse perfil. Se existir mais de um perfil, determinados comandos exigem que você especifique o perfil ao qual o comando se aplica.

- d. Na lista **Configuração de ajuste de desempenho de tempo de execução do servidor**, selecione um nível de ajuste de desempenho adequado para o perfil que estiver criando. Esse parâmetro é um parâmetro WebSphere Application Server.
- e. Clique em **Avançar**. Se clicar em **Voltar** e alterar o nome do perfil, poderá ser necessário alterar manualmente o nome nesta página quando ele for exibido novamente.
- 8. Avançado: Na página Nó, Host e Nomes de Célula, execute as ações a seguir para o perfil que estiver criando:
	- v No campo **Nome do nó**, insira um nome para o nó ou aceite o valor padrão. Tente manter o nome do nó o mais curto possível, mas certifique-se de que os nomes dos nós sejam exclusivos no ambiente de implementação.
	- v No campo **Nome do Servidor**, insira um nome para o servidor ou aceite o valor-padrão.
	- v No campo **Nome do Host**, insira um nome para o host ou aceite o valor padrão.
	- v No campo **Nome da Célula**, insira um nome para a célula ou aceite o valor padrão.
	- Clique em **Avançar**.
- <span id="page-1071-0"></span>9. Necessário: Na página Segurança Administrativa, insira valores para o **Nome de usuário**, a **Senha** e a **Confirmação de senha**. A senha especificada durante a instalação para administração será usada para todos os usuários internos incluindo tw\_admin e tw\_user. Como todos os perfis do IBM Business Process Manager possuem a segurança administrativa ativada, **Avançar** será ativado apenas depois que você inserir os valores.

Clique em **Avançar**. Se tiver selecionado a criação de perfil **Típica**, acesse a [Etapa de Configuração](#page-1073-0) [do Banco de Dados - Parte 1.](#page-1073-0)

- 10. Avançado: Na página Certificado de Segurança (Parte 1), especifique se novos certificados devem ser criados ou se devem ser importados certificados existentes.
	- v Para criar um novo certificado pessoal padrão e um novo certificado de assinatura raiz, selecione **Criar um novo certificado pessoal padrão** e **Criar um novo certificado de assinatura raiz** e clique em **Avançar**.
	- v Para importar os certificados existentes, selecione **Importar um certificado pessoal padrão existente** e **Importar um certificado pessoal de assinatura raiz existente** e forneça as seguintes informações:
		- No campo **Caminho**, insira o caminho do diretório no certificado existente.
		- No campo **Senha**, insira a senha para o certificado
		- No campo **Tipo de Keystore**, selecione o tipo de keystore para o certificado que você está importando.
		- No campo **Alias de Keystore**, selecione o alias de keystore para o certificado que você está importando.
		- Clique em **Avançar** para exibir a página Certificado de Segurança (Parte 2).

Quando você importar um certificado pessoal como o certificado pessoal padrão, importe o certificado raiz que assinou o certificado pessoal. Caso contrário, o Profile Management Tool incluirá o assinante do certificado pessoal no arquivo trust.p12.

11. Avançado: Na página Certificado de Segurança (Parte 2), verifique se as informações do certificado estão corretas e clique em **Avançar** para exibir a página Designação de Valores de Porta.

Se criar os certificados, será possível usar os valores padrão ou modificá-los para criar novos certificados. O certificado pessoal padrão é válido, por padrão, por um ano e é assinado pelo certificado raiz de assinatura. O certificado raiz de assinatura é um certificado autoassinado, válido por 15 anos por padrão. A senha do keystore padrão para o certificado raiz de assinatura é WebAS. Altere a senha. A senha não pode conter nenhum caractere do conjunto de caracteres de byte duplo (DBCS) pois determinados tipos de keystore, incluindo o PKCS12, não suportam esses caracteres. Os tipos de keystore suportados dependem dos provedores no arquivo java.security.

Ao criar um dos certificados ou ambos, ou importar um certificado ou ambos, os arquivos keystore criados são:

- key.p12: Contém o certificado pessoal padrão.
- v trust.p12: Contém o certificado de assinante a partir do certificado raiz padrão.
- v root-key.p12: Contém o certificado raiz de assinatura.
- v default-signers.p12: Contém certificados de assinantes que são incluídos em qualquer novo arquivo keystore que criar após o servidor estar instalado e em execução. Por padrão, o assinante do certificado raiz padrão e um certificado de assinante DataPower estão nesse arquivo keystore.
- v deleted.p12: Mantém certificados excluídos com a tarefa deleteKeyStore para que possam ser recuperados se necessário.
- v ltpa.jceks: Contém chaves da Lightweight Third-Party Authentication (LTPA) padrão do servidor que os servidores em seu ambiente usam para se comunicar entre si.

Esses arquivos têm todos a mesma senha ao criar ou importar os certificados, que é a senha padrão ou uma senha especificada por você. Um certificado importado é incluído no arquivo key.p12 ou no arquivo root-key.p12. Se importar qualquer certificado e os certificados não contiverem as informações desejadas, clique em **Voltar** para importar outro certificado.

12. Avançado: na página Designação de Valores de Porta, verifique se as portas especificadas para o perfil são exclusivas e clique em **Avançar**. O Profile Management Tool detecta as portas atualmente utilizadas por outros produtos WebSphere e exibe valores de porta recomendados que não entram em conflito com os existentes. Se você tiver aplicativos diferentes dos do WebSphere que utilizam portas especificadas, verifique se as portas não estão em conflito. Se escolheu para não implementar o console administrativo na página Implementação do Aplicativo Opcional, as portas do console administrativo não estarão disponíveis na página Designação de Valores de Porta.

As portas serão reconhecidas como estando em utilização se as seguintes condições forem atendidas:

- v As portas são designadas a um perfil criado em uma instalação desempenhada pelo usuário atual.
- v As portas estão em utilização.

Embora a ferramenta valide portas ao acessar a página Designação de Valores de Porta, os conflitos de porta ainda podem ocorrer como resultado de seleções feitas nas páginas subsequentes do Profile Management Tool. As portas não são designadas até que a criação de perfil seja concluída.

Se você suspeitar de um conflito de porta, poderá investigá-lo após a criação do perfil. Determine as portas utilizadas durante a criação de perfil examinando o seguinte arquivo: *profile\_root*/properties/portdef.prop

Incluídos neste arquivo estão as chaves e valores utilizados na configuração das portas. Se você descobrir conflitos de porta, pode reatribuir as portas manualmente. Para redesignar portas, consulte "Atualizando portas em perfis existentes" no centro de informações do WebSphere Application Server. Execute o arquivo **updatePorts.ant** por meio do script **ws\_ant** neste tópico.

- 13. Opcional: Avançado: Para incluir uma definição de servidor da web no perfil, execute as etapas a seguir:
	- a. Selecione **Criar uma Definição de Servidor da Web**.
	- b. Especifique as características do servidor da web na página e clique em **Avançar**
	- c. Especifique as características do servidor da web na Parte 2 da página. Se for usado um servidor da web para encaminhar solicitações para o IBM Business Process Manager, você deverá incluir uma definição de servidor da web. É possível incluir a definição agora ou definir posteriormente o servidor da web para o IBM Business Process Manager. Se você incluir a definição de servidor da web durante a criação deste perfil, será possível instalar o servidor da web e seu plug-in após a criação de perfil. No entanto, você deve instalar ambos nos caminhos que especificar nas páginas Definição de Servidor da Web. Se a definição do servidor da web for posterior à criação deste perfil, você deve definir o servidor da web em um perfil separado.
- d. Clique em **Avançar**.
- 14. Avançado: Configure os bancos de dados usando um arquivo de design.
	- a. Selecione **Usar um arquivo de design do banco de dados**.
	- b. Clique em **Procurar**.
	- c. Especifique o nome do caminho completo para o arquivo de design.
	- d. Para executar os scripts do banco de dados automaticamente (como parte do processo de criação de perfil), selecione **Executar scripts do banco de dados para criar tabelas de banco de dados**. Caso contrário, você ou o administrador do banco de dados poderá executar os scripts manualmente depois de a criação de perfil ser concluída. Você também deve carregar o banco de dados com informações do sistema, executando o comando **bootstrapProcessServerData**.

**Importante:** Se você selecionar **Executar scripts do banco de dados para criar tabelas de banco de dados**, certifique-se de que **Usar um banco de dados local ou remoto existente** *não* esteja selecionado. Se as duas opções forem selecionadas, ocorrerão erros.

e. Clique em **Avançar**. Se você escolher especificar um arquivo de design, os painéis de configuração do banco de dados no Profile Management Tool serão ignorados. Em vez disso, o local do arquivo de design é passado para a linha de comandos para concluir a configuração do banco de dados.

Acesse a [Etapa de Configuração do Business Space](#page-1074-0)

- <span id="page-1073-0"></span>15. Na página Configuração do Banco de Dados - Parte 1, especifique suas informações do banco de dados.
	- a. Na lista **Selecionar um produto de banco de dados**, selecione **DB2**.
	- b. Selecione **Criar um novo banco de dados local** ou **Usar um banco de dados local ou remoto existente**. Se você selecionar criar um no banco de dados, o Profile Management Tool criará um novo banco de dados DB2.
	- c. Opcional: Se deseja alterar os valores padrão, insira novos nomes para os bancos de dados requeridos. Os nomes de banco de dados devem ser exclusivos.
	- d. Para executar os scripts do banco de dados automaticamente como parte do processo de criação de perfil, selecione **Executar scripts do banco de dados para inicializar os bancos de dados**. Caso contrário, você ou o administrador do banco de dados poderá executar os scripts manualmente depois de a criação de perfil ser concluída. Você também deve carregar o banco de dados com informações do sistema, executando o comando **bootstrapProcessServerData**.
	- e. Clique em **Avançar**.
- 16. Na página Configuração do Banco de Dados Parte 2, conclua a configuração do banco de dados. Especifique os campos a seguir.

| Campo                                                                    | Ação necessária                                                                                                    |
|--------------------------------------------------------------------------|----------------------------------------------------------------------------------------------------|
| Nome de usuário da autenticação de banco de dados                        | Digite o nome de usuário para autenticar com o banco de dados.                                                                         |
| Senha para autenticação no banco de dados                                | Digite uma senha para autenticar com o banco de dados.                                                                                 |
| Confirmar senha                                                          | Confirme a senha.                                                                                                    |
| Local do diretório dos arquivos de caminho de classe do driver JDBC      | Os arquivos de caminho de classe do driver JDBC são empacotados com<br>o produto e estão localizados em \${WAS INSTALL R00T}/db2/java. |
| Nome do host do servidor de banco de dados (por exemplo, endereco<br>IP) | Aceite o valor padrão de localhost ou digite o nome do host do<br>servidor de banco de dados.                                          |
| Porta do servidor                                                        | Aceite o valor padrão 50000 ou digite o número da porta do servidor<br>correto.                                                        |

*Tabela 107. Campos Necessários de Configuração do Banco de Dados para o DB2 Database*

Apenas para configurações independentes, quando o banco de dados do Process Server for configurado, as tabelas do mecanismo do sistema de mensagens do Process Server são criadas no banco de dados do Process Server. Quando o banco de dados do Performance Data Warehouse é configurado, as tabelas do mecanismo do sistema de mensagens do Performance Data Warehouse são criadas no banco de dados do Performance Data Warehouse. As tabelas do mecanismo do

sistema de mensagens do sistema Service Component Architecture (SCA), do aplicativo SCA, da Common Event Infrastructure (CEI) e do Business Process Choreographer são todas criadas no banco de dados Comum.

- <span id="page-1074-0"></span>17. Avançado: Na página Business Space Configuration, se você deseja configurar o IBM Forms Server para trabalhar com widgets Human Task Management no Business Space, selecione **Configurar IBM Forms Server** e insira o local HTTP do conversor IBM Forms Server e raiz de instalação do IBM Forms Server. Em seguida, clique em **Avançar**.
- 18. Avançado: Selecione se o Business Process Rules Manager deve ser configurado para a instalação e clique em **Avançar**. O Business Process Rules Manager é um aplicativo da web que customiza os modelos de regras de negócios para as necessidades de seu aplicativo de negócios.
- 19. Avançado: Na página Configuração do Business Process Choreographer, selecione se deve ser criada uma configuração de amostra do Business Process Choreographer. A configuração de amostra é somente para utilização no desenvolvimento.

**Importante:** A configuração de amostra do Business Process Choreographer usa seu próprio esquema dentro do banco de dados Comum (CMNDB) e o nome do esquema é sempre BPEDB. Se essas condições forem muito restritivas, desative a configuração do Business Process Choreographer durante a criação e configure o Business Process Choreographer após a criação de perfil.

- 20. Na página Resumo do Perfil, revise as informações. Clique em **Criar** para criar o perfil ou em **Voltar** para alterar as características do perfil.
- 21. Na página Perfil Completo, revise as informações. Para continuar no Console do First Steps, certifique-se de que **Ativar Console do First Steps** esteja selecionado e clique em **Concluir**.
- v Se os scripts do banco de dados não foram executados durante a criação do perfil, execute-os para criar os bancos de dados e carregar o banco de dados do Process Server com informações do sistema, usando o comando **bootstrapProcessServerData**.
- Opcionalmente, configure o Business Process Choreographer.
- v Continue com o console do First Steps e inicie o servidor do perfil independente criado.

#### **Tarefas relacionadas**:

[Carregando o Banco de Dados com Informações do Sistema em um Ambiente Independente](#page-1149-0) Se você criou um perfil independente e adiou a criação de tabelas de banco de dados, deve executar o comando **bootstrapProcessServerData** antes de tentar iniciar ou usar o Process Server ou o Process Center.

*Criando perfis independentes do Process Server com um servidor de banco de dados DB2 usando o Profile Management Tool:*

É possível configurar um perfil independente para o Process Server usando o Profile Management Tool.

Se desejar configurar os bancos de dados necessários durante a criação de perfil, certifique-se de que seu servidor de banco de dados esteja instalado e em execução.

O idioma do Profile Management Tool é determinado pelo idioma padrão no sistema. Se o idioma padrão não for um dos idiomas suportados, o Inglês é usado. É possível substituir o idioma padrão ao iniciar o Profile Management Tool a partir da linha de comandos e usando a configuração **java user.language** para substituir o idioma padrão. Insira o seguinte comando:

*install\_root*/java/bin/java -Duser.language=*locale install\_root*

Por exemplo, para iniciar o Profile Management Tool no idioma Alemão, insira o comando a seguir: *install\_root*/java/bin/java -Duser.language=de *install\_root*/bin/ProfileManagement/startup.jar

Após iniciar o Profile Management Tool, você deve decidir pela criação de perfil **Típica** ou **Avançada**. Use a opção avançada para:

- v Especificar um arquivo de design do banco de dados a ser usado para a configuração do banco de dados.
- v Atribuir valores customizados para portas, para o local do perfil e para os nomes de perfil, nó, host e célula (quando aplicável).
- v Criar uma definição de servidor da Web.
- v Criar um serviço do sistema para executar o servidor, se seu sistema operacional e os privilégios de sua conta de usuário permitirem a criação de serviços.
- v Escolha configurar o IBM Forms Server para trabalhar com widgets de Gerenciamento de Tarefa Manual no Business Space.
- v Configure o Business Process Rules Manager e crie uma configuração de amostra do Business Process Choreographer.
- 1. Use um dos métodos a seguir para iniciar o Profile Management Tool:
	- v Inicie a ferramenta a partir do console do First Steps.
	- v Execute o comando *install\_root***/bin/ProfileManagement/pmt.sh**.
- 2. Na página de Boas-vindas, clique em **Ativar Profile Management Tool** ou selecione a guia **Profile Management Tool**.
- 3. Na guia **Perfis**, clique em **Criar**.

A página Seleção de Ambiente será aberta em uma janela separada.

- 4. Na página Seleção de Ambiente, localize o IBM Business Process Manager Advanced: Configuração do Process Server e expanda a seção. Selecione o perfil **IBM BPM Advanced, independente do Process Server** e clique em **Avançar**.
- 5. Na página Opções de Criação de Perfil, escolha executar uma criação de perfil **Típica** ou **Avançada** e clique em **Avançar**. Se tiver selecionado a criação de perfil **Típica**, acesse a [Etapa de Segurança](#page-1076-0) [Administrativa.](#page-1076-0)
- 6. Avançado: Na página Implementação de Aplicativo Opcional, selecione se o console administrativo deve ser implementado para gerenciamento do servidor (recomendado) e do aplicativo WebSphere Application Server padrão. Clique em **Avançar**.
- 7. Avançado: Na página Nome e Local do Perfil, execute as etapas a seguir:
	- a. No campo **Nome do perfil**, especifique um nome exclusivo ou aceite o valor padrão. Cada perfil criado deve ter um nome. Quando há mais de um perfil, eles podem ser diferenciados em seu nível mais alto por esse nome.
	- b. No campo **Diretório do perfil**, insira o diretório para o perfil ou use o botão **Navegar** para acessar o diretório de perfil. O diretórios especificado conterá os arquivos que definem o ambiente de tempo de execução, tais como comandos, arquivos de configuração e arquivos de log. O diretório padrão é *install\_root*/profiles/*profile\_name*.
	- c. Opcional: Selecione **Marcar Este Perfil como Padrão** para tornar o perfil que você está criando o perfil padrão. Essa caixa de seleção será mostrada apenas se você tiver um perfil existente em seu sistema.

Quando um perfil for o perfil padrão, os comandos funcionam automaticamente com ele. O primeiro perfil que você cria em uma estação de trabalho é o perfil padrão. O perfil padrão é o destino padrão para comandos que são emitidos a partir do diretório bin na raiz da instalação do produto. Quando só pode existir um perfil em uma estação de trabalho, todo comando funciona nesse perfil. Se existir mais de um perfil, determinados comandos exigem que você especifique o perfil ao qual o comando se aplica.

- d. Na lista **Configuração de ajuste de desempenho de tempo de execução do servidor**, selecione um nível de ajuste de desempenho adequado para o perfil que estiver criando. Esse parâmetro é um parâmetro WebSphere Application Server.
- e. Clique em **Avançar**. Se clicar em **Voltar** e alterar o nome do perfil, poderá ser necessário alterar manualmente o nome nesta página quando ele for exibido novamente.
- 8. Avançado: Na página Nó, Host e Nomes de Célula, execute as ações a seguir para o perfil que estiver criando:
	- v No campo **Nome do nó**, insira um nome para o nó ou aceite o valor padrão. Tente manter o nome do nó o mais curto possível, mas certifique-se de que os nomes dos nós sejam exclusivos no ambiente de implementação.
	- v No campo **Nome do Servidor**, insira um nome para o servidor ou aceite o valor-padrão.
	- v No campo **Nome do Host**, insira um nome para o host ou aceite o valor padrão.

v No campo **Nome da Célula**, insira um nome para a célula ou aceite o valor padrão. Clique em **Avançar**.

<span id="page-1076-0"></span>9. Necessário: Na página Segurança Administrativa, insira valores para o **Nome de usuário**, a **Senha** e a **Confirmação de senha**. A senha especificada durante a instalação para administração será usada para todos os usuários internos incluindo tw\_admin e tw\_user.

Clique em **Avançar**. Se tiver selecionado a criação de perfil **Típica**, acesse a [Etapa de configuração do](#page-1077-0) [Process Server.](#page-1077-0)

- 10. Avançado: Na página Certificado de Segurança (Parte 1), especifique se novos certificados devem ser criados ou se devem ser importados certificados existentes.
	- v Para criar um novo certificado pessoal padrão e um novo certificado de assinatura raiz, selecione **Criar um novo certificado pessoal padrão** e **Criar um novo certificado de assinatura raiz** e clique em **Avançar**.
	- v Para importar os certificados existentes, selecione **Importar um certificado pessoal padrão existente** e **Importar um certificado pessoal de assinatura raiz existente** e forneça as seguintes informações:
		- No campo **Caminho**, insira o caminho do diretório no certificado existente.
		- No campo **Senha**, insira a senha para o certificado
		- No campo **Tipo de Keystore**, selecione o tipo de keystore para o certificado que você está importando.
		- No campo **Alias de Keystore**, selecione o alias de keystore para o certificado que você está importando.
		- Clique em **Avançar** para exibir a página Certificado de Segurança (Parte 2).

Quando você importar um certificado pessoal como o certificado pessoal padrão, importe o certificado raiz que assinou o certificado pessoal. Caso contrário, o Profile Management Tool incluirá o assinante do certificado pessoal no arquivo trust.p12.

11. Avançado: Na página Certificado de Segurança (Parte 2), verifique se as informações do certificado estão corretas e clique em **Avançar** para exibir a página Designação de Valores de Porta.

Se criar os certificados, será possível usar os valores padrão ou modificá-los para criar novos certificados. O certificado pessoal padrão é válido, por padrão, por um ano e é assinado pelo certificado raiz de assinatura. O certificado raiz de assinatura é um certificado autoassinado, válido por 15 anos por padrão. A senha do keystore padrão para o certificado raiz de assinatura é WebAS. Altere a senha. A senha não pode conter nenhum caractere do conjunto de caracteres de byte duplo (DBCS) pois determinados tipos de keystore, incluindo o PKCS12, não suportam esses caracteres. Os tipos de keystore suportados dependem dos provedores no arquivo java.security.

Ao criar um dos certificados ou ambos, ou importar um certificado ou ambos, os arquivos keystore criados são:

- v key.p12: Contém o certificado pessoal padrão.
- v trust.p12: Contém o certificado de assinante a partir do certificado raiz padrão.
- v root-key.p12: Contém o certificado raiz de assinatura.
- v default-signers.p12: Contém certificados de assinantes que são incluídos em qualquer novo arquivo keystore que criar após o servidor estar instalado e em execução. Por padrão, o assinante do certificado raiz padrão e um certificado de assinante DataPower estão nesse arquivo keystore.
- v deleted.p12: Mantém certificados excluídos com a tarefa deleteKeyStore para que possam ser recuperados se necessário.
- ltpa.jceks: Contém chaves da Lightweight Third-Party Authentication (LTPA) padrão do servidor que os servidores em seu ambiente usam para se comunicar entre si.

Esses arquivos têm todos a mesma senha ao criar ou importar os certificados, que é a senha padrão ou uma senha especificada por você. Um certificado importado é incluído no arquivo key.p12 ou no arquivo root-key.p12. Se importar qualquer certificado e os certificados não contiverem as informações desejadas, clique em **Voltar** para importar outro certificado.

12. Avançado: na página Designação de Valores de Porta, verifique se as portas especificadas para o perfil são exclusivas e clique em **Avançar**. O Profile Management Tool detecta as portas atualmente utilizadas por outros produtos WebSphere e exibe valores de porta recomendados que não entram em conflito com os existentes. Se você tiver aplicativos diferentes dos do WebSphere que utilizam portas especificadas, verifique se as portas não estão em conflito. Se escolheu para não implementar o console administrativo na página Implementação do Aplicativo Opcional, as portas do console administrativo não estarão disponíveis na página Designação de Valores de Porta.

As portas serão reconhecidas como estando em utilização se as seguintes condições forem atendidas:

- v As portas são designadas a um perfil criado em uma instalação desempenhada pelo usuário atual.
- v As portas estão em utilização.

Embora a ferramenta valide portas ao acessar a página Designação de Valores de Porta, os conflitos de porta ainda podem ocorrer como resultado de seleções feitas nas páginas subsequentes do Profile Management Tool. As portas não são designadas até que a criação de perfil seja concluída.

Se você suspeitar de um conflito de porta, poderá investigá-lo após a criação do perfil. Determine as portas utilizadas durante a criação de perfil examinando o seguinte arquivo:

*profile\_root*/properties/portdef.prop

Incluídos neste arquivo estão as chaves e valores utilizados na configuração das portas. Se você descobrir conflitos de porta, pode reatribuir as portas manualmente. Para redesignar portas, consulte "Atualizando portas em perfis existentes" no centro de informações do WebSphere Application Server. Execute o arquivo **updatePorts.ant** por meio do script **ws\_ant** neste tópico.

- 13. Opcional: Avançado: Para incluir uma definição de servidor da web no perfil, execute as etapas a seguir:
	- a. Selecione **Criar uma Definição de Servidor da Web**.
	- b. Especifique as características do servidor da web na página e clique em **Avançar**
	- c. Especifique as características do servidor da web na Parte 2 da página. Se for usado um servidor da web para encaminhar solicitações para o IBM Business Process Manager, você deverá incluir uma definição de servidor da web. É possível incluir a definição agora ou definir posteriormente o servidor da web para o IBM Business Process Manager. Se você incluir a definição de servidor da web durante a criação deste perfil, será possível instalar o servidor da web e seu plug-in após a criação de perfil. No entanto, você deve instalar ambos nos caminhos que especificar nas páginas Definição de Servidor da Web. Se a definição do servidor da web for posterior à criação deste perfil, você deve definir o servidor da web em um perfil separado.
	- d. Clique em **Avançar**.
- <span id="page-1077-0"></span>14. Na página Configuração do Process Server, defina os valores para os parâmetros a seguir.
	- v **Nome do ambiente**: O nome do ambiente é usado para conexão de um Process Center com este Process Server.
	- v Ambiente**Type**: Selecione como o Process Server é usado:
		- Selecione **Produção** se o servidor será usado em uma capacidade de produção.
		- Selecione **Estágio** se o servidor for usado como um local temporário para mudanças de host antes de colocá-las em produção.
		- Selecione **Teste** se o servidor for usado como um ambiente de teste, por exemplo, para teste de carregamento.

**Restrição:** Não coloque servidores de produção e servidores que não são de produção na mesma célula.

Selecione **Usar este servidor offline** se não tiver sido selecionado **Produção** como o tipo de ambiente ou se o Process Server não for se conectar a um Process Center. Servidores offline ainda podem ser usados ao implementar capturas instantâneas de aplicativos de processos, mas o método para implementar aplicativos de processos para um servidor de processos offline difere do método de implementar aplicativos de processos para um servidor de processos online.

Se não selecionar **Usar este servidor offline**, forneça as informações a seguir para o Process Center ao qual este servidor está conectado:

- v **Protocolo**: Selecione **http://** ou **https://** como o protocolo de conexão para o Process Center.
- v **Nome do Host**: Insira o host ou host virtual que este Process Server usará para se comunicar com o Process Center. Usar um nome completo do host. Em um ambiente com um balanceador de carga ou servidor proxy entre os serviços Process Server e Process Center, certifique-se de que o que é designado aqui corresponde à URL para acessar o Process Center.
- v **Porta**: Insira o número da porta do Process Center. No ambiente com um balanceador de carga ou servidor proxy entre Process Server e Process Center, certifique-se de que o que é designado aqui corresponde à URL para acessar o Process Center.
- v **Nome de Usuário**: Insira o nome de um usuário de Process Center. O Process Server se conectará ao Process Center como esse usuário.
- v **Senha**: Insira a senha para o usuário de Process Center.

É possível clicar em **Testar Conexão** para verificar a conexão com o Process Center.

Se tiver selecionado a criação de perfil **Típica**, acesse a [Etapa de Configuração do Banco de Dados -](#page-1078-0) [Parte 1.](#page-1078-0)

- 15. Avançado: Configure os bancos de dados usando um arquivo de design.
	- a. Selecione **Usar um arquivo de design do banco de dados**.
	- b. Clique em **Procurar**.
	- c. Especifique o nome do caminho completo para o arquivo de design.
	- d. Para executar os scripts do banco de dados automaticamente (como parte do processo de criação de perfil), selecione **Executar scripts do banco de dados para criar tabelas de banco de dados**. Caso contrário, você ou o administrador do banco de dados poderá executar os scripts manualmente depois de a criação de perfil ser concluída. Você também deve carregar o banco de dados com informações do sistema, executando o comando **bootstrapProcessServerData**.

**Importante:** Se você selecionar **Executar scripts do banco de dados para criar tabelas de banco de dados**, certifique-se de que **Usar um banco de dados local ou remoto existente** *não* esteja selecionado. Se as duas opções forem selecionadas, ocorrerão erros.

e. Clique em **Avançar**. Se você escolher especificar um arquivo de design, os painéis de configuração do banco de dados no Profile Management Tool serão ignorados. Em vez disso, o local do arquivo de design é passado para a linha de comandos para concluir a configuração do banco de dados.

Acesse a [Etapa de Configuração do Business Space](#page-1079-0)

- <span id="page-1078-0"></span>16. Na página Configuração do Banco de Dados - Parte 1, especifique suas informações do banco de dados.
	- a. Na lista **Selecionar um produto de banco de dados**, selecione **DB2**.
	- b. Selecione **Criar um novo banco de dados local** ou **Usar um banco de dados local ou remoto existente**. Se você selecionar criar um no banco de dados, o Profile Management Tool criará um novo banco de dados DB2.
	- c. Opcional: Se deseja alterar os valores padrão, insira novos nomes para os bancos de dados requeridos. Os nomes de banco de dados devem ser exclusivos.
	- d. Para executar os scripts do banco de dados automaticamente como parte do processo de criação de perfil, selecione **Executar scripts do banco de dados para inicializar os bancos de dados**.

Caso contrário, você ou o administrador do banco de dados poderá executar os scripts manualmente depois de a criação de perfil ser concluída. Você também deve carregar o banco de dados com informações do sistema, executando o comando **bootstrapProcessServerData**.

- e. Clique em **Avançar**.
- 17. Na página Configuração do Banco de Dados Parte 2, conclua a configuração do banco de dados. Especifique os campos a seguir.

| Campo                                                                   | Ação necessária                                                                                                    |
|-------------------------------------------------------------------------|----------------------------------------------------------------------------------------------------|
| Nome de usuário da autenticação de banco de dados                       | Digite o nome de usuário para autenticar com o banco de dados.                                                                         |
| Senha para autenticação no banco de dados                               | Digite uma senha para autenticar com o banco de dados.                                                                                 |
| Confirmar senha                                                         | Confirme a senha.                                                                                                    |
| Local do diretório dos arquivos de caminho de classe do driver JDBC     | Os arquivos de caminho de classe do driver JDBC são empacotados com<br>o produto e estão localizados em \${WAS INSTALL R00T}/db2/java. |
| Nome do host do servidor de banco de dados (por exemplo, endereço<br>IP | Aceite o valor padrão de localhost ou digite o nome do host do<br>servidor de banco de dados.                                          |
| Porta do servidor                                                       | Aceite o valor padrão 50000 ou digite o número da porta do servidor<br>correto.                                                        |

*Tabela 108. Campos Necessários de Configuração do Banco de Dados para o DB2 Database*

Apenas para configurações independentes, quando o banco de dados do Process Server for configurado, as tabelas do mecanismo do sistema de mensagens do Process Server são criadas no banco de dados do Process Server. Quando o banco de dados do Performance Data Warehouse é configurado, as tabelas do mecanismo do sistema de mensagens do Performance Data Warehouse são criadas no banco de dados do Performance Data Warehouse. As tabelas do mecanismo do sistema de mensagens do sistema Service Component Architecture (SCA), do aplicativo SCA, da Common Event Infrastructure (CEI) e do Business Process Choreographer são todas criadas no banco de dados Comum.

- <span id="page-1079-0"></span>18. Avançado: Na página Business Space Configuration, se você deseja configurar o IBM Forms Server para trabalhar com widgets Human Task Management no Business Space, selecione **Configurar IBM Forms Server** e insira o local HTTP do conversor IBM Forms Server e raiz de instalação do IBM Forms Server. Em seguida, clique em **Avançar**.
- 19. Avançado: Selecione se o Business Process Rules Manager deve ser configurado para a instalação e clique em **Avançar**. O Business Process Rules Manager é um aplicativo da web que customiza os modelos de regras de negócios para as necessidades de seu aplicativo de negócios.
- 20. Avançado: Na página Configuração do Business Process Choreographer, selecione se deve ser criada uma configuração de amostra do Business Process Choreographer. A configuração de amostra é somente para utilização no desenvolvimento.

**Importante:** A configuração de amostra do Business Process Choreographer usa seu próprio esquema dentro do banco de dados Comum (CMNDB) e o nome do esquema é sempre BPEDB. Se essas condições forem muito restritivas, desative a configuração do Business Process Choreographer durante a criação e configure o Business Process Choreographer após a criação de perfil.

- 21. Na página Resumo do Perfil, revise as informações. Clique em **Criar** para criar o perfil ou em **Voltar** para alterar as características do perfil.
- 22. Na página Perfil Completo, revise as informações. Para continuar no Console do First Steps, certifique-se de que **Ativar Console do First Steps** esteja selecionado e clique em **Concluir**.
- v Se os scripts do banco de dados não foram executados durante a criação do perfil, execute-os para criar os bancos de dados e carregar o banco de dados do Process Server com informações do sistema, usando o comando **bootstrapProcessServerData**.
- v Opcionalmente, configure o Business Process Choreographer.
- v Continue com o console do First Steps e inicie o servidor do perfil independente criado.

**Tarefas relacionadas**:
[Carregando o Banco de Dados com Informações do Sistema em um Ambiente Independente](#page-1149-0) Se você criou um perfil independente e adiou a criação de tabelas de banco de dados, deve executar o comando **bootstrapProcessServerData** antes de tentar iniciar ou usar o Process Server ou o Process Center.

## *Criando perfis independentes usando o utilitário de linha de comandos manageprofiles:*

Em vez de usar o Profile Management Tool, é possível usar o utilitário de linha de comandos manageprofiles para criar novos perfis.

Certifique-se de não estar executando o utilitário de linha de comandos **manageprofiles** no mesmo perfil. Se uma mensagem de erro for exibida ao executar o comando, determine se há outra ação de criação ou aumento de perfil em andamento. Se houver, aguarde até que ela seja concluída.

1. Determine o tipo de perfil que deseja criar que, por sua vez, determina o modelo a ser usado para seu perfil (usando a opção **-templatePath**).

Os modelos para cada perfil estão localizados no diretório *install\_root*/profileTemplates/BPM para modelos BPM e em *install\_root*/profileTemplates para outros produtos. Os seguintes modelos estão disponíveis:

- v default.procctr: para um perfil independente do Process Center para IBM BPM Standard ou Express.
- v default.procctr.adv: para um perfil independente do Process Center para IBM BPM Advanced.
- v default.procsvr: para um perfil independente do Process Server para IBM BPM Standard ou Express.
- v default.procsvr.adv: para um perfil independente do Process Server para IBM BPM Advanced.
- v default.esbserver: para um perfil de servidor independente do WebSphere Enterprise Service Bus.
- 2. Determine quais parâmetros são necessários para seu perfil revisando os comandos de criação de perfil de exemplo. Determine os valores que deseja fornecer para o perfil revisando os valores padrão no tópico de parâmetros **manageprofiles** .
- 3. Para usar o parâmetro **-responseFile**, procure nos arquivos de resposta de amostra fornecidos e crie um arquivo de resposta que seja específico para seu ambiente.

**Importante:** Assegure-se de não deixar espaços em branco após os valores; por exemplo **'personalCertValidityPeriod=1 '** ou **'winserviceCheck=false '**. Os espaços causarão a falha da criação de perfil.

As amostras estão localizadas no diretório do *install\_root*/BPM/samples/manageprofiles. Escolha um arquivo de resposta baseado no banco de dados e tipo de perfil (independente ou rede, Process Center ou Process Server). Os arquivos de amostra a seguir estão disponíveis:

- PC\_Std\_DMgr\_DB2.response
- PC\_Std\_DMgr\_DB2zOS.response
- PC Std DMgr Oracle.response
- PC Std DMgr SQLServer.response
- PC Adv DMgr DB2.response
- PC Adv DMgr DB2zOS.response
- PC Adv DMgr Oracle.response
- PC\_Adv\_DMgr\_SQLServer.response
- PC\_Std\_Managed\_DB2.response
- PC\_Std\_Managed\_DB2zOS.response
- PC\_Std\_Managed\_Oracle.response
- PC\_Std\_Managed\_SQLServer.response
- PC\_Adv\_Managed\_DB2.response
- PC Adv Managed DB2zOS.response
- PC\_Adv\_Managed\_Oracle.response
- PC\_Adv\_Managed\_SQLServer.response
- PC\_Std\_Standalone\_DB2.response
- PC\_Std\_Standalone\_DB2zOS.response
- PC Std Standalone Oracle.response
- PC\_Std\_Standalone\_SQLServer.response
- PC Adv Standalone DB2.response
- PC Adv Standalone DB2zOS.response
- PC Adv Standalone Oracle.response
- PC Adv Standalone SQLServer.response
- PS Std DMgr DB2.response
- PS Std DMgr DB2zOS.response
- PS Std DMgr Oracle.response
- PS Std DMgr SQLServer.response
- PS Adv DMgr DB2.response
- PS Adv DMgr DB2zOS.response
- PS Adv DMgr Oracle.response
- PS Adv DMgr SQLServer.response
- PS Std Managed DB2.response
- PS Std Managed DB2zOS.response
- PS Std Managed Oracle.response
- PS Std Managed SQLServer.response
- PS Adv Managed DB2.response
- PS\_Adv\_Managed\_DB2zOS.response
- PS\_Adv\_Managed\_Oracle.response
- PS Adv Managed SQLServer.response
- PS\_Std\_Standalone\_DB2.response
- PS\_Std\_Standalone\_DB2zOS.response
- PS Std Standalone Oracle.response
- PS Std Standalone SQLServer.response
- PS Adv Standalone DB2.response
- PS Adv Standalone DB2zOS.response
- PS Adv Standalone Oracle.response
- PS Adv Standalone SQLServer.response

Copie um dos arquivos de resposta de amostra para seu diretório ativo. Use o comando **chmod** para designar as permissões adequadas à sua nova cópia do arquivo de resposta. Por exemplo: chmod 644 BPM\_StandAlone.response

Edite os parâmetros no arquivo de resposta conforme adequado para sua configuração e salve o arquivo de resposta editado. Certifique-se de que o caminho de propriedade **templatePath** corresponde ao diretório de instalação específico.

4. Execute o arquivo a partir da linha de comandos. Por exemplo:

**Nota:** O exemplo a seguir é um exemplo somente e mostra parâmetros opcionais bem como os parâmetros exigidos. Para obter um conjunto mais completo de parâmetros que podem ser alterados, consulte o arquivo de resposta para criar perfis independentes.

manageprofiles.sh -create -templatePath *install\_root*/profileTemplates/BPM/default.procctr.adv -adminUserName bpmadmin -adminPassword bpmsecret -dbUserId db2user -dbPassword db2secret -dbType DB2\_DATASERVER -procSvrDbName BPMDB -perfDWDbName PDWDB

Se você criou um arquivo de resposta, especifique o parâmetro **-response** sem nenhum outro parâmetro. Por exemplo:

manageprofiles.sh -response *myResponseFile*

O status é gravado para a janela do console quando o comando termina a execução. A verificação de sintaxe normal no arquivo de resposta se aplica conforme o arquivo é analisado como qualquer outro arquivo de resposta. Os valores individuais no arquivo de resposta são tratados como parâmetros da linha de comandos.

- v Se os scripts do banco de dados não foram executados durante a criação do perfil, execute-os para criar os bancos de dados e carregar o banco de dados do Process Server com informações do sistema, usando o comando **bootstrapProcessServerData**.
- v Opcionalmente, configure o Business Process Choreographer.
- v Continue com o console do First Steps e inicie o servidor do perfil independente criado.

## **Tarefas relacionadas**:

[Carregando o Banco de Dados com Informações do Sistema em um Ambiente Independente](#page-1149-0) Se você criou um perfil independente e adiou a criação de tabelas de banco de dados, deve executar o comando **bootstrapProcessServerData** antes de tentar iniciar ou usar o Process Server ou o Process Center.

## *Arquivo de Resposta para Criar Perfis Independentes:*

É possível usar o arquivo de resposta fornecido aqui com o comando **manageprofiles** para criar um perfil independente.

*Arquivo de Resposta de Amostra para um Perfil Independente do Advanced Process Center:*

Modifique e use este arquivo de resposta para criar um perfil independente usando o comando **manageprofiles**.

**Nota:** Talvez seja necessário comentar ou remover o comentário das informações no arquivo de resposta para o seu sistema operacional. Para obter informações adicionais, consulte os comentários no arquivo de resposta.

```
# BEGIN COPYRIGHT
# *************************************************************************
#
# Licensed Materials - Property of IBM
# 5725-C94
# (C) Copyright IBM Corporation 2011, 2012. All Rights Reserved.
# This sample program is provided AS IS and may be used, executed, copied
# and modified without royalty payment by customer (a) for its own
# instruction and study, (b) in order to develop applications designed to
# run with an IBM WebSphere product, either for customer's own internal
# use or for redistribution by customer, as part of such an application,
# in customer's own products.
#
# *************************************************************************
# END COPYRIGHT
################################################################################
# These response file has the applicable parameters for creating a
# Standalone PC Adv profile that uses DB2.
#
# Depending on your environment, you may need to change the default values.
#
# To create a profile with this response file specify:
#
```
# was.install.root/bin/manageprofiles -response PC\_Adv\_Standalone\_DB2.response # # If you use the -response parameter, it must be the only parameter on # the command-line. If you include any manageprofile parameters # (in addition to -response) on the command-line, the response file # is ignored. And default WebSphere Application server profile will be created . ################################################################################ ################################################################################ # Parameter: create # # Description: # Creates the profile. # If you are creating a profile, this parameter is required. ################################################################################ create ################################################################################ # Parameter: templatePath # # Description: # Specifies the directory path to the template files in the installation root directory. Within the profileTemplates directory are various directories that correspond to different profile types and that vary with the type of product installed. The profile directories are the paths that you indicate while using the -templatePath option. Use absolute paths. This parameter must exist as a directory and point to a valid template directory. # # When using the -templatePath parameter, specify the fully qualified file # path for the parameter. # # Valid Values: Varies # Default Values: None ################################################################################ templatePath=BPM/default.procctr.adv ################################################################################ # Parameter: profileName # # Description: Specifies the name of the profile. Use a unique value when creating a profile. Each profile that shares the same set of product binaries must have a unique name. The default profile name is based on the profile type and a trailing number, for example: # profileType ProfileNumberwhere profileType is a value such as ProcSrv, Dmgr, or Custom and ProfileNumber is a sequential number that creates a unique profile name. The value for this parameter must not contain spaces or characters that are not valid such as the following:  $*, ?, ", <, >, ,$  $/$ ,  $\backslash$ , and  $\mid$ . The profile name that you choose must not be in use. On Windows platforms: If the fully qualified path contains spaces, enclose the value in quotation marks. The default value is based on the install\_root directory, the profiles subdirectory, and the name of the file. For example, the default for profile creation is: WS WSPROFILE DEFAULT PROFILE HOME/profileNamewhere WS WSPROFILE DEFAULT PROFILE HOME is defined in the wasprofile.properties  $f_i$ le in the install root/properties directory. The value for this parameter must be a valid path for the target system and must not be currently in use. You must have permissions to write to the directory. # # Valid Values: Varies # Default Values:

```
None
```

```
################################################################################
profileName=ProcCtr01
################################################################################
# Parameter: applyPerfTuningSetting
#
# Description:
# Set a performance tuning level appropriate for the profile you are
# creating.
# This parameter is a WebSphere Application Server parameter.
#
# Valid Values:
# development
# standard
    production
# Default Values:
# None
################################################################################
#applyPerfTuningSetting=standard
################################################################################
# Parameter: cellName
#
# Description:
# Specifies the cell name of the profile. Use a unique cell name for each
# profile.
# The default value for this parameter is based on a combination of the
# short host name, the constant Cell, and a trailing number, for example:
# if (DMgr)
# shortHostNameCellCellNumber
# else
# shortHostNameNodeNodeNumberCell
# where CellNumber is a sequential number starting at 01 and NodeNumber is
# the node number that you used to define the node name.
# The value for this parameter must not contain spaces or any characters \frac{4}{3} that are not valid such as the following: \frac{4}{3} ( \frac{3}{3} and
     that are not valid such as the following: *, ?,<mark>", <, >, ,, /, \, and |.</mark>#
# Valid Values:
    Varies
# Default Values:
    Varies
#
# Parameter: nodeName
#
# Description:
# Specifies the node name for the node that is created with the new profile.
# Use a unique value within the cell or on the workstation. Each profile
# that shares the same set of product binaries must have a unique node name.
# This parameter is required for profile creation only with the
# dmgr.esbserverdefault.procsvrdefault.procctrdefault.procsvr.advdefault.
     procctr.advdmgr.procctrmanaged.procctrmanaged.procsvr templates.
# The default value for this parameter is based on the short host name,
# profile type, and a trailing number, for example:
# if (DMgr)
# shortHostNameCellManagerNodeNumber
# else
# shortHostNameNodeNodeNumber
# where NodeNumber is a sequential number starting at 01.
# The value for this parameter must not contain spaces or any characters
     that are not valid such as the following: *, ?, ", <, >, , , /, \setminus, and |.#
# Valid Values:
    Varies
# Default Values:
# Varies
#
# Parameter: serverName
```

```
#
# Description:
# Specifies the name of the server.
################################################################################
cellName=cell_name
nodeName=node_name
serverName=server1
################################################################################
# Parameter: enableAdminSecurity
#
# Description:
# For IBM Business Process Manager omit this parameter. Administrative
     security is always enabled for IBM Business Process Manager profiles.
     You must also specify the parameters -adminUserName and -adminPassword
# along with the values for these parameters.
#
# Valid Values:
# true
# Default Values:
    true
################################################################################
enableAdminSecurity=true
adminUserName=adminUser_ID
adminPassword=adminPassword
################################################################################
# Parameter: signingCertDN
#
# Description:
# Specifies the distinguished name of the root signing certificate that you
     create when you create the profile. Specify the distinguished name in
     quotation marks. This default personal certificate is located in the
     server keystore file. If you do not specifically create or import a root
     signing certificate, one is created by default. See the
# -signingCertValidityPeriod parameter and the -keyStorePassword.
#
# Valid Values:
# Varies
# Default Values:
    None
#
# Parameter: signingCertValidityPeriod
#
# Description:
     An optional parameter that specifies the amount of time in years that the
      root signing certificate is valid. If you do not specify this parameter
# with the -signingCertDN parameter, the root signing certificate is valid
# for 20 years.
#
# Valid Values:
# Varies
# Default Values:
# None
#
# Parameter: keyStorePassword
#
# Description:
     Specifies the password to use on all keystore files created during profile
     creation. Keystore files are created for the default personal certificate
     and the root signing certificate.
#
# Valid Values:
    Varies
# Default Values:
    None
################################################################################
```
#signingCertDN =distinguished\_name #signingCertValidityPeriod =validity\_period #keyStorePassword =keyStore\_password

```
################################################################################
# Parameter: defaultPorts
#
# Description:
# Assigns the default or base port values to the profile.d o not use this
      parameter when using the -startingPort or -portsFile parameter.
# During profile creation, the manageprofiles command-line utility uses an
# automatically generated set of recommended ports if you do not specify the
# -startingPort parameter, the -defaultPorts parameter or the -portsFile
# parameter. The recommended port values can be different than the default
# port values based on the availability of the default ports.
#
# Valid Values:
# Varies
# Default Values:
# None
#
# Parameter: startingPort
#
# Description:
      Specifies the starting port number for generating and assigning all ports
# for the profile.
# Port values are assigned sequentially from the -startingPort value,
      omitting those ports that are already in use. The system recognizes and
# resolves ports that are currently in use and determines the port
# assignments to avoid port conflicts.
# Do not use this parameter with the -defaultPorts or -portsFile parameters.
# During profile creation, the manageprofiles command-line utility uses an
      automatically generated set of recommended ports if you do not specify the
# -startingPort parameter, the -defaultPorts parameter or the -portsFile
# parameter. The recommended port values can be different than the default \frac{1}{4} port values based on the availability of the default ports
      port values based on the availability of the default ports.
#
# Valid Values:
     Varies
# Default Values:
     None
#
# Parameter: portsFile
#
# Description:
# An optional parameter that specifies the path to a file that defines port
# settings for the new profile.
# Do not use this parameter when using the -startingPort or -defaultPorts
# parameter.
# During profile creation, the manageprofiles command-line utility uses an
      automatically generated set of recommended ports if you do not specify the
# -startingPort parameter, the -defaultPorts parameter or the -portsFile
# parameter. The recommended port values can be different than the default
# port values based on the availability of the default ports.
#
# Valid Values:
     Varies
# Default Values:
     None
################################################################################
#defaultPorts=default_ports
#startingPort=startingPort
#portsFile=file_path
################################################################################
# Parameter: enableService
#
```

```
# Description:
      Enables the creation of a Linux service. Valid values include true or
# false. The default value for this parameter is false. When the
# manageprofiles command-line utility is run with the -enableService option
      set to true, the Linux service is created with the profile when the
      command is run by the root user. When a nonroot user runs the
     manageprofiles command-line utility, the profile is created, but the Linux
      service is not. The Linux service is not created because the nonroot user
# does not have sufficient permission to set up the service. An
      INSTCONPARTIALSUCCESS result is displayed at the end of the profile
      creation and the profile creation log
      install_root/logs/manageprofiles/profile_name_create.log contains a
# message indicating the current user does not have sufficient permission to
# set up the Linux service. Use this parameter when creating profiles only.
#
# Valid Values:
# false
# true
# Default Values:
# None
#
# Parameter: serviceUserName
#
# Description:
      Specifies the user ID that is used during the creation of the Linux
     service so that the Linux service will run under this user ID. The Linux
     service runs whenever the user ID is logged on. Not required.
#
# Valid Values:
# Varies
# Default Values:
# None
#
# Parameter: winserviceAccountType
#
# Description:
# The type of the owner account of the Windows service created for the
      profile. Valid values include specifieduser or localsystem. The
      localsystem value runs the Windows service under the local account of the
     user who creates the profile. The default value for this parameter is
     localsystem. Use this parameter when creating profiles only.
#
# Valid Values:
    localsystem
    specifieduser
# Default Values:
    localsystem
#
# Parameter: winserviceUserName
#
# Description:
# Specify your user ID so that the Windows operating system can verify you
      as an ID that is capable of creating a Windows service. Your user ID must
     belong to the Administrator group and have the following advanced user
     rights:
      Act as part of the operating system
      Log on as a service
      The default value for this parameter is the current user name. The value
      for this parameter must not contain spaces or characters that are not
      valid such as the following: *, ?, ", <, >, , , /, \setminus and |. The user that
     you specify must have the proper permissions to create a Windows service.
      You must specify the correct password for the user name that you choose.
#
# Valid Values:
     Varies
# Default Values:
    None
```

```
#
# Parameter: winservicePassword
#
# Description:
# Specify the password for the specified user or the local account that is
# to own the Windows service.
#
# Valid Values:
# Varies
# Default Values:
    None
#
# Parameter: winserviceCheck
#
# Description:
# The value can be either true or false. Specify true to create a Windows
# service for the server process that is created within the profile. Specify
# false to not create the Windows service. The default value for this
# parameter is false.
#
# Valid Values:
    false
    # true
# Default Values:
    false
#
# Parameter: winserviceStartupType
#
# Description:
# The following values for Windows service startup can be used:
# manual
# automatic
# disabled
# The default value for this parameter is manual.
#
# Valid Values:
    manual
    automatic
# disabled
# Default Values:
# manual
################################################################################
#enableService=true
#serviceUserName=service_user_ID
#winserviceAccountType=localsystem
#winserviceUserName=winservice_user_ID
#winservicePassword=winservice_password
#winserviceCheck=false
#winserviceStartupType=manual
################################################################################
# Parameter: bpmdbDesign
#
# Description:
# Specifies the file that holds the database configuration design for all of
# the IBM Business Process Manager components .
# This parameter replaces the -wbidbDesign that was used in previous
# versions of WebSphere Process Server.
#
     Note: If a bpmdbDesign file parameter is specified, none of the database
     related properties should be specified.
#
# Valid Values:
   Varies
# Default Values:
# None
################################################################################
```

```
#bpmdbDesign=design_file
```

```
################################################################################
# Parameter: dbCreateNew
#
# Description:
# Indicates a new database is created or if an existing database is to be
     reused. Valid values are true or false. This value cannot be true for an
# Oracle, SQL Server or a DB2 z/OS database. This value can only be true for
     a DB2 database.
#
# Valid Values:
# false
# true
# Default Values:
# None
################################################################################
dbCreateNew=true
################################################################################
# Parameter: dbType
#
# Description:
     The database type. Set one of the following values for the type of
     database product you are using with IBM Business Process Manager.
#
# Required only for one of the following:
     A stand-alone profile when -bpmdbDesign was not specified.
# An advanced dmgr or managed profiles when -bpmdbDesign was not specified.
#
# Note: Do not use this parameter if you are using -bpmdbDesign.
#
# Valid Values:
# DB2_DATASERVER
# Default Values:
# DB2_DATASERVER
#
# Parameter: dbJDBCClasspath
#
# Description:
# The directory path location of JDBC driver files.
#
     Note: Do not use this parameter if you are using -bpmdbDesign.
#
# Valid Values:
    Varies
# Default Values:
    None
#
# Parameter: dbHostName
#
# Description:
# The database server host name or IP address. The default value is the
# local host name. Required when the -bpmdbDesign parameter was not
# specified. (It is not required if the -bpmdbDesign parameter is
# specified.)
#
# Note: Do not use this parameter if you are using -bpmdbDesign.
#
# Valid Values:
    Varies
# Default Values:
    None
#
# Parameter: dbServerPort
#
# Description:
```

```
# The database server port number. Depending on the database you are using,
# you can specify a different port number instead of the default port
# number.
#
# Note: Do not use this parameter if you are using -bpmdbDesign.
#
# Valid Values:
# Varies
# Default Values:
    None
################################################################################
dbType=DB2_DATASERVER
dbJDBCClasspath=${WAS_INSTALL_ROOT}/jdbcdrivers/DB2
dbHostName=db_host_name
dbServerPort=db_port_number
################################################################################
# Parameter: dbDelayConfig
#
# Description:
# Indicates whether to postpone table creation until after the profile is
# created. Valid values are true or false. The parameter is set to false by
     default. Setting this parameter to true delays the execution of the
     scripts that create the database tables. No. Specify false if you want the
     database to be set up during profile creation.
#
# Valid Values:
    false
# true
# Default Values:
   false
################################################################################
dbDelayConfig=false
################################################################################
# Parameter: dbName
#
# Description:
# The name of the database. By default, the value is set to orcl for Oracle
# databases and to CMNDB for all other supported databases.
#
     Note: Do not use this parameter if you are using -bpmdbDesign.
#
# Valid Values:
# Varies
# Default Values:
# CMNDB
#
# Parameter: dbUserId
#
# Description:
# The user ID for all database types. Specifies the user ID that has
# privileges to create and drop the databases. The WebSphere data source
# uses this ID to authenticate the database connection.
# Important: The -dbUserId parameter value must be a valid database
# authorization ID. Required if the -bpmdbDesign file is not set.
#
# Note: Do not use this parameter if you are using -bpmdbDesign.
#
# Valid Values:
    Varies
# Default Values:
    None
#
# Parameter: dbPassword
#
# Description:
```

```
# The password required for database authentication. Required when the
# -bpmdbDesign file is not set.
#
# Note: Do not use this parameter if you are using -bpmdbDesign.
#
# Valid Values:
# Varies
# Default Values:
# None
################################################################################
dbName=CMNDB
dbUserId=db_userid
dbPassword=db_pswd
################################################################################
# Parameter: procSvrDbName
#
 Description:
# Database name for Process Server database. The value specified for
# -procSvrDbName and -perfDWDbName must be different.
#
# Note: Do not use this parameter if you are using -bpmdbDesign.
#
# Valid Values:
    Varies
# Default Values:
    None
#
# Parameter: dbProcSvrUserId
#
# Description:
# The Process Server user name. Required for setting up the Process Server.
#
# Note: Do not use this parameter if you are using -bpmdbDesign.
#
# Valid Values:
# Varies
# Default Values:
# None
#
# Parameter: dbProcSvrPassword
#
# Description:
# The Process Server password. Required for setting up the Process Server.
#
# Note: Do not use this parameter if you are using -bpmdbDesign.
#
# Valid Values:
# Varies
# Default Values:
    None
################################################################################
procSvrDbName=procSvr_Db_Name
dbProcSvrUserId=db_ProcSvr_UserId_name
dbProcSvrPassword=db_ProcSvr_Password
################################################################################
# Parameter: perfDWDbName
#
# Description:
# Database name for Performance Data Warehouse. The value specified for
# -perfDWDbName and -procSvrDbName must be different.
#
     Note: Do not use this parameter if you are using -bpmdbDesign.
#
# Parameter: dbPerfDWUserId
#
```

```
# Description:
# Performance Data Warehouse user name. Required for setting up the
# Performance Data Warehouse.
#
# Note: Do not use this parameter if you are using -bpmdbDesign.
#
# Parameter: dbPerfDWPassword
#
# Description:
# Performance Data Warehouse password. Required for setting up the
# Performance Data Warehouse.
#
# Note: Do not use this parameter if you are using -bpmdbDesign.
################################################################################
perfDWDbName=perfDW_Db_Name
dbPerfDWUserId=db_PerfDW_UserId
dbPerfDWPassword=db_PerfDW_Password
################################################################################
# Parameter: dbProcSvrMeUserId
#
# Description:
# Process Server Messaging Engine user name. Required for setting up the
     Process Server Messaging Engine. If you enter a user-specified a user name
# and password during profile creation and if you specified ORACLE for
     dbType, this parameter is required.
#
# Note: Do not use this parameter if you are using -bpmdbDesign.
#
# Valid Values:
# Varies
# Default Values:
# None
#
# Parameter: dbProcSvrMePassword
#
# Description:
# Note: Do not use this parameter if you are using -bpmdbDesign.
#
# Valid Values:
   Varies
# Default Values:
    None
################################################################################
#dbProcSvrMeUserId=db_ProcSvr_ME_UserID
#dbProcSvrMePassword=db_ProcSvr_Me_Password
################################################################################
# Parameter: dbPerfDWMeUserId
#
# Description:
# Performance Data Warehouse Messaging Engine user name. Required for
# setting up the Performance Data Warehouse Messaging Engine.
#
# Note: Do not use this parameter if you are using -bpmdbDesign.
#
# Valid Values:
    Varies
# Default Values:
    None
#
# Parameter: dbPerfDWMePassword
#
# Description:
# Note: Do not use this parameter if you are using -bpmdbDesign.
#
# Valid Values:
```

```
# Varies
# Default Values:
# None
################################################################################
#dbPerfDWMeUserId=db_PerfDW_Me_UserId
#dbPerfDWMePassword=db_PerfDW_ME_Password
################################################################################
# Parameter: cdbSchemaName
#
# Description:
# The schema name for the Common database. If no value is specified, the
     following default database schema names are used:
# DB2 database
     The default schema name is the value specified by the dbUserId parameter.
     The -cdbSchemaName parameter is valid for all database types except for
# Oracle and Microsoft SQL Server.
#
# Note: Do not use this parameter if you are using -bpmdbDesign.
#
# Valid Values:
    Varies
# Default Values:
    None
#
# Parameter: dbCommonUserId
#
# Description:
# The user id to authenticate with the Common database.
#
# Note: Do not use this parameter if you are using -bpmdbDesign.
#
# Valid Values:
    Varies
# Default Values:
# None
#
# Parameter: dbCommonPassword
#
# Description:
# The password for the user id of the dbCommonUserId parameter.
#
     Note: Do not use this parameter if you are using -bpmdbDesign.
#
# Valid Values:
    Varies
# Default Values:
    None
################################################################################
#cdbSchemaName=db_schema_name
#dbCommonUserId=common_db_userid
#dbCommonPassword=common_db_pswd
################################################################################
# Parameter: dbAppMeUserId
#
# Description:
# User name for application messaging engine.
#
     Note: Do not use this parameter if you are using -bpmdbDesign.
#
# Valid Values:
# Varies
# Default Values:
# None
#
# Parameter: dbAppMePassword
```

```
#
# Description:
# The password for the user id of the dbAppMeUserId parameter.
#
# Note: Do not use this parameter if you are using -bpmdbDesign.
#
# Valid Values:
# Varies
# Default Values:
    None
################################################################################
#dbAppMeUserId=app_me_userID
#dbAppMePassword=app_me_pwd
################################################################################
# Parameter: dbCeiMeUserId
#
# Description:
# User name for CEI messaging engine.
#
# Note: Do not use this parameter if you are using -bpmdbDesign.
#
# Valid Values:
    Varies
# Default Values:
# None
#
# Parameter: dbCeiMePassword
#
# Description:
# The password for the user id of the dbCeiMeUserId parameter. If you enter
# a user-specified a user name and password during profile creation and if
# you specified ORACLE for -dbType, this parameter is required.
#
# Note: Do not use this parameter if you are using -bpmdbDesign.
#
# Valid Values:
    Varies
# Default Values:
# None
################################################################################
#dbCeiMeUserId=cei_me_userID
#dbCeiMePassword=cei_me_pwd
################################################################################
# Parameter: dbSysMeUserId
#
# Description:
# The default user name for the SCA system bus messaging engine is the first
# three characters of the Oracle database service name. For example: If the
     database service name is ORCL, dbSysMeUserId is ORCSS00.
#
# Note: Do not use this parameter if you are using -bpmdbDesign.
#
# Valid Values:
     Varies
# Default Values:
    None
#
# Parameter: dbSysMePassword
#
# Description:
# The default password for the SCA system bus messaging engine is #dbPassword.
#
# Note: Do not use this parameter if you are using -bpmdbDesign.
#
```

```
# Valid Values:
    Varies
# Default Values:
    # None
################################################################################
#dbSysMeUserId=sys_me_userID
#dbSysMePassword=sys_me_pwd
################################################################################
# Parameter: environmentName
#
# Description:
# Specifies the name of the environment you are configuring. This parameter
# has no default value, and it must not be empty.
#
# Valid Values:
# Varies
# Default Values:
    None
################################################################################
environmentName=environment_name
################################################################################
# Parameter: environmentType
#
# Description:
# Specifies the environment type. The environment type refers to how IBM
     Business Process Manager is used; for example, in a production, stage or
# test environment. Load testing might be done on a test server, while a
# stage environment type might be used as a temporary location to host
     changes before putting those changes into production. You might specify
     Stage as the Environment type if the server you are configuring will be
     accessed and used to review content and new functionality. Valid values
     are as follows:
# Test
     Use Test if the server you are configuring is to be used as a testing
# environment.
# Stage
# Use Stage if the server is to serve as a staging platform to be used as a
# preproduction server.
     Production
# Use Production if the server is to serve in a production capacity.
# The default value is Test.
#
# Valid Values:
    Test
    Production
# Stage
# Default Values:
    Test
################################################################################
environmentType=Test
################################################################################
# Parameter: isDeveloperServer
#
# Description:
# Specifies whether the server is intended for development purposes only.
# This parameter is useful when creating profiles to test applications on a
     non-production server prior to deploying the applications on their
     production application servers. If -isDeveloperServer is set when
     creating an IBM Business Process Manager profile, then a preconfigured VMM
     file repository is installed. This file repository contains a sample
# organization that can be used to test Business Process Choreographer
# people resolution, ready for you to use as is.
#
# Valid Values:
```

```
# false
# true
# Default Values:
# false
################################################################################
#isDeveloperServer=false
################################################################################
# Parameter: webFormConfig
#
# Description:
# Indicates if Business Space is configured to use IBM Forms Server to work
# with Human Task Management widgets. The default value for this parameter
# is false. Indicate true to configure Business Space to use IBM Forms
     Server. Both the webFormConfig and webFormInstallRoot parameters are
# required to configure IBM Forms Server. This parameter is valid for
# stand-alone server profiles only.
# Note: IBM Forms Server configuration using these parameters is only valid
# for local IBM Forms Server installations.
#
# Valid Values:
   false
    # true
# Default Values:
    false
#
# Parameter: webFormHTTP
#
# Description:
# Specifies the location of the IBM Forms Server Translator. The default URL
# for the location is http://localhost:8085/translator. No. This parameter
# is valid only if the -webFormConfig parameter is set to true. It is valid
# for stand-alone server profiles only.
#
# Valid Values:
# Varies
# Default Values:
    None
#
# Parameter: webFormInstallRoot
#
# Description:
     Specifies the full path where IBM Forms Server is installed. For example,
# the IBM Forms Server install root might be
# C:/IBM/IBMFormsServer/4.0/WebFormServer. No. This parameter is valid only
# if the -webFormConfig parameter is set to true. It is valid for
# stand-alone server profiles only.
#
# Valid Values:
   Varies
# Default Values:
    None
################################################################################
#webFormConfig=false
#webFormHTTP=URL
#webFormInstallRoot=Webform_Server_install_root
################################################################################
# Parameter: configureBRM
#
# Description:
# Configures the business process rules manager. The default value is false.
#
# Valid Values:
# false
# true
# Default Values:
```
# false ################################################################################ configureBRM=false ################################################################################ # Parameter: configureBPC # # Description: # Determines whether the Business Process Choreographer sample configuration is created. The following conditions apply: Only DB2 databases are supported. The default is set to true for DB2. It uses its own schema within the common database (CMNDB) and the schema name is always BPEDB. Business Process Choreographer database parameters set in the Database Design Tool and generated to the database design file are ignored by Business Process Choreographer at profile creation time. See -bpmdbDesign for information about the database design file. Note: If these conditions are too restrictive, consider setting -configureBPC to false and using other documented methods to configure Business Process Choreographer. # # Valid Values: false # true # Default Values: true ################################################################################ configureBPC=true

*Arquivo de Resposta de Amostra para um Perfil Independente do Standard Process Center:*

Modifique e use este arquivo de resposta para criar um perfil independente usando o comando **manageprofiles**.

**Nota:** Talvez seja necessário comentar ou remover o comentário das informações no arquivo de resposta para o seu sistema operacional. Para obter informações adicionais, consulte os comentários no arquivo de resposta.

```
# BEGIN COPYRIGHT
# *************************************************************************
#
# Licensed Materials - Property of IBM
# 5725-C94
# (C) Copyright IBM Corporation 2011, 2012. All Rights Reserved.
# This sample program is provided AS IS and may be used, executed, copied
# and modified without royalty payment by customer (a) for its own
# instruction and study, (b) in order to develop applications designed to
# run with an IBM WebSphere product, either for customer's own internal
# use or for redistribution by customer, as part of such an application,
 in customer's own products.
#
# *************************************************************************
# END COPYRIGHT
################################################################################
# These response file has the applicable parameters for creating a
# Standalone PC Std profile that uses DB2.
#
# Depending on your environment, you may need to change the default values.
#
# To create a profile with this response file specify:
#
# was.install.root/bin/manageprofiles -response PC_Std_Standalone_DB2.response
#
```
# If you use the -response parameter, it must be the only parameter on # the command-line. If you include any manageprofile parameters # (in addition to -response) on the command-line, the response file # is ignored. And default WebSphere Application server profile will be created . ################################################################################ ################################################################################ # Parameter: create # # Description: # Creates the profile. # If you are creating a profile, this parameter is required. ################################################################################ create ################################################################################ # Parameter: templatePath # # Description: Specifies the directory path to the template files in the installation root directory. Within the profileTemplates directory are various # directories that correspond to different profile types and that vary with the type of product installed. The profile directories are the paths that you indicate while using the -templatePath option. # Use absolute paths. This parameter must exist as a directory and point to # a valid template directory. # # When using the -templatePath parameter, specify the fully qualified file # path for the parameter. # # Valid Values: **Varies** # Default Values: None ################################################################################ templatePath=BPM/default.procctr ################################################################################ # Parameter: profileName # # Description: Specifies the name of the profile. Use a unique value when creating a profile. # Each profile that shares the same set of product binaries must have a # unique name. The default profile name is based on the profile type and a # trailing number, for example: # profileType ProfileNumberwhere profileType is a value such as ProcSrv, # Dmgr, or Custom and ProfileNumber is a sequential number that creates a # unique profile name. The value for this parameter must not contain spaces # or characters that are not valid such as the following:  $*, ?, ", <, >, , ,$  $/$ ,  $\backslash$ , and  $\mid$ . The profile name that you choose must not be in use. On # Windows platforms: If the fully qualified path contains spaces, enclose # the value in quotation marks. The default value is based on the # install\_root directory, the profiles subdirectory, and the name of the # file. For example, the default for profile creation is: # WS\_WSPROFILE\_DEFAULT\_PROFILE\_HOME/profileNamewhere # WS\_WSPROFILE\_DEFAULT\_PROFILE\_HOME is defined in the wasprofile.properties  $#$  file in the install root/properties directory. The value for this # parameter must be a valid path for the target system and must not be currently in use. You must have permissions to write to the directory. # # Valid Values: Varies # Default Values: None ################################################################################ profileName=ProcCtr01

```
################################################################################
# Parameter: applyPerfTuningSetting
#
# Description:
     Set a performance tuning level appropriate for the profile you are
     creating.
     This parameter is a WebSphere Application Server parameter.
#
# Valid Values:
    development
    standard
# production
# Default Values:
    None
################################################################################
#applyPerfTuningSetting=standard
################################################################################
# Parameter: cellName
#
# Description:
     Specifies the cell name of the profile. Use a unique cell name for each
     profile.
     The default value for this parameter is based on a combination of the
# short host name, the constant Cell, and a trailing number, for example:
# if (DMgr)
# shortHostNameCellCellNumber
# else
# shortHostNameNodeNodeNumberCell
     where CellNumber is a sequential number starting at 01 and NodeNumber is
     the node number that you used to define the node name.
     The value for this parameter must not contain spaces or any characters
     that are not valid such as the following: *, ?, ", <, >, , , /, \setminus, and | .#
# Valid Values:
# Varies
# Default Values:
# Varies
#
# Parameter: nodeName
#
# Description:
     Specifies the node name for the node that is created with the new profile.
     Use a unique value within the cell or on the workstation. Each profile
     that shares the same set of product binaries must have a unique node name.
# This parameter is required for profile creation only with the
# dmgr.esbserverdefault.procsvrdefault.procctrdefault.procsvr.advdefault.
# procctr.advdmgr.procctrmanaged.procctrmanaged.procsvr templates.
# The default value for this parameter is based on the short host name,
     profile type, and a trailing number, for example:
# if (DMgr)
              shortHostNameCellManagerNodeNumber
# else
              shortHostNameNodeNodeNumber
     where NodeNumber is a sequential number starting at 01.
# The value for this parameter must not contain spaces or any characters
     that are not valid such as the following: *, ?, ", <, >, ,, /, \, and |.
#
# Valid Values:
    Varies
# Default Values:
    Varies
#
# Parameter: serverName
#
# Description:
```

```
Specifies the name of the server.
################################################################################
cellName=cell_name
nodeName=node_name
serverName=server1
################################################################################
# Parameter: enableAdminSecurity
#
# Description:
# For IBM Business Process Manager omit this parameter. Administrative
# security is always enabled for IBM Business Process Manager profiles.
# You must also specify the parameters -adminUserName and -adminPassword
# along with the values for these parameters.
#
# Valid Values:
# true
# Default Values:
    # true
################################################################################
enableAdminSecurity=true
adminUserName=adminUser_ID
adminPassword=adminPassword
################################################################################
# Parameter: signingCertDN
#
# Description:
# Specifies the distinguished name of the root signing certificate that you
# create when you create the profile. Specify the distinguished name in
# quotation marks. This default personal certificate is located in the
# server keystore file. If you do not specifically create or import a root
# signing certificate, one is created by default. See the
# -signingCertValidityPeriod parameter and the -keyStorePassword.
#
# Valid Values:
# Varies
# Default Values:
    None
#
# Parameter: signingCertValidityPeriod
#
# Description:
# An optional parameter that specifies the amount of time in years that the
# root signing certificate is valid. If you do not specify this parameter
# with the -signingCertDN parameter, the root signing certificate is valid
# for 20 years.
#
# Valid Values:
# Varies
# Default Values:
    None
#
# Parameter: keyStorePassword
#
# Description:
# Specifies the password to use on all keystore files created during profile
     creation. Keystore files are created for the default personal certificate
     and the root signing certificate.
#
# Valid Values:
    Varies
# Default Values:
    None
################################################################################
#signingCertDN =distinguished_name
#signingCertValidityPeriod =validity_period
```
#keyStorePassword =keyStore\_password

```
################################################################################
# Parameter: defaultPorts
#
# Description:
     Assigns the default or base port values to the profile.d o not use this
      parameter when using the -startingPort or -portsFile parameter.
      During profile creation, the manageprofiles command-line utility uses an
     automatically generated set of recommended ports if you do not specify the
      -startingPort parameter, the -defaultPorts parameter or the -portsFile
     parameter. The recommended port values can be different than the default
     port values based on the availability of the default ports.
#
# Valid Values:
    Varies
# Default Values:
# None
#
# Parameter: startingPort
#
# Description:
     Specifies the starting port number for generating and assigning all ports
      for the profile.
     Port values are assigned sequentially from the -startingPort value,
     omitting those ports that are already in use. The system recognizes and
     resolves ports that are currently in use and determines the port
     assignments to avoid port conflicts.
# Do not use this parameter with the -defaultPorts or -portsFile parameters.
# During profile creation, the manageprofiles command-line utility uses an
     automatically generated set of recommended ports if you do not specify the
     -startingPort parameter, the -defaultPorts parameter or the -portsFile
     parameter. The recommended port values can be different than the default
      port values based on the availability of the default ports.
#
# Valid Values:
# Varies
# Default Values:
# None
#
# Parameter: portsFile
#
# Description:
     An optional parameter that specifies the path to a file that defines port
     settings for the new profile.
     Do not use this parameter when using the -startingPort or -defaultPorts
     parameter.
     During profile creation, the manageprofiles command-line utility uses an
# automatically generated set of recommended ports if you do not specify the
# -startingPort parameter, the -defaultPorts parameter or the -portsFile
     parameter. The recommended port values can be different than the default
# port values based on the availability of the default ports.
#
# Valid Values:
     Varies
# Default Values:
    None
################################################################################
#defaultPorts=default_ports
#startingPort=startingPort
#portsFile=file_path
################################################################################
# Parameter: enableService
#
# Description:
     Enables the creation of a Linux service. Valid values include true or
```

```
# false. The default value for this parameter is false. When the
# manageprofiles command-line utility is run with the -enableService option
# set to true , the Linux service is created with the profile when the
# command is run by the root user. When a nonroot user runs the
# manageprofiles command-line utility, the profile is created, but the Linux
# service is not. The Linux service is not created because the nonroot user
# does not have sufficient permission to set up the service. An
# INSTCONPARTIALSUCCESS result is displayed at the end of the profile
     creation and the profile creation log
# install_root/logs/manageprofiles/profile_name_create.log contains a
# message indicating the current user does not have sufficient permission to
# set up the Linux service. Use this parameter when creating profiles only.
#
# Valid Values:
    false
# true
# Default Values:
# None
#
# Parameter: serviceUserName
#
# Description:
     Specifies the user ID that is used during the creation of the Linux
     service so that the Linux service will run under this user ID. The Linux
     service runs whenever the user ID is logged on. Not required.
#
# Valid Values:
    Varies
# Default Values:
# None
#
# Parameter: winserviceAccountType
#
# Description:
# The type of the owner account of the Windows service created for the
     profile. Valid values include specifieduser or localsystem. The
     localsystem value runs the Windows service under the local account of the
# user who creates the profile. The default value for this parameter is
     localsystem. Use this parameter when creating profiles only.
#
# Valid Values:
    localsystem
    specifieduser
# Default Values:
# localsystem
#
# Parameter: winserviceUserName
#
# Description:
# Specify your user ID so that the Windows operating system can verify you
     as an ID that is capable of creating a Windows service. Your user ID must
# belong to the Administrator group and have the following advanced user
# rights:
# Act as part of the operating system
     Log on as a service
     The default value for this parameter is the current user name. The value
# for this parameter must not contain spaces or characters that are not
     valid such as the following: *, ?, ", <, >, ,, /, \, and |. The user that
     you specify must have the proper permissions to create a Windows service.
     You must specify the correct password for the user name that you choose.
#
# Valid Values:
    Varies
# Default Values:
# None
#
# Parameter: winservicePassword
```

```
#
# Description:
# Specify the password for the specified user or the local account that is
# to own the Windows service.
#
# Valid Values:
    Varies
# Default Values:
# None
#
# Parameter: winserviceCheck
#
# Description:
# The value can be either true or false. Specify true to create a Windows
     service for the server process that is created within the profile. Specify
# false to not create the Windows service. The default value for this
# parameter is false.
#
# Valid Values:
    false
# true
# Default Values:
    false
#
# Parameter: winserviceStartupType
#
# Description:
# The following values for Windows service startup can be used:
# manual
# automatic
# disabled
# The default value for this parameter is manual.
#
# Valid Values:
# manual
    automatic
# disabled
# Default Values:
# manual
################################################################################
#enableService=true
#serviceUserName=service_user_ID
#winserviceAccountType=localsystem
#winserviceUserName=winservice_user_ID
#winservicePassword=winservice_password
#winserviceCheck=false
#winserviceStartupType=manual
################################################################################
# Parameter: bpmdbDesign
#
# Description:
# Specifies the file that holds the database configuration design for all of
# the IBM Business Process Manager components .
# This parameter replaces the -wbidbDesign that was used in previous
# versions of WebSphere Process Server.
#
# Note: If a bpmdbDesign file parameter is specified, none of the database
     related properties should be specified.
#
# Valid Values:
# Varies
# Default Values:
# None
################################################################################
#bpmdbDesign=design_file
```

```
################################################################################
# Parameter: dbCreateNew
#
# Description:
     Indicates a new database is created or if an existing database is to be
     reused. Valid values are true or false. This value cannot be true for an
# Oracle, SQL Server or a DB2 z/OS database. This value can only be true for
     a DB2 database.
#
# Valid Values:
    false
    true
# Default Values:
   None
################################################################################
dbCreateNew=true
################################################################################
# Parameter: dbType
#
# Description:
     The database type. Set one of the following values for the type of
     database product you are using with IBM Business Process Manager.
#
# Required only for one of the following:
# A stand-alone profile when -bpmdbDesign was not specified.
# An advanced dmgr or managed profiles when -bpmdbDesign was not specified.
#
# Note: Do not use this parameter if you are using -bpmdbDesign.
#
# Valid Values:
# DB2_DATASERVER
# Default Values:
# DB2_DATASERVER
#
# Parameter: dbJDBCClasspath
#
# Description:
# The directory path location of JDBC driver files.
#
# Note: Do not use this parameter if you are using -bpmdbDesign.
#
# Valid Values:
    Varies
# Default Values:
    None
#
# Parameter: dbHostName
#
# Description:
# The database server host name or IP address. The default value is the
# local host name. Required when the -bpmdbDesign parameter was not
# specified. (It is not required if the -bpmdbDesign parameter is
# specified.)
#
# Note: Do not use this parameter if you are using -bpmdbDesign.
#
# Valid Values:
    Varies
# Default Values:
    None
#
# Parameter: dbServerPort
#
# Description:
# The database server port number. Depending on the database you are using,
# you can specify a different port number instead of the default port
```

```
# number.
#
# Note: Do not use this parameter if you are using -bpmdbDesign.
#
# Valid Values:
# Varies
# Default Values:
# None
                      ################################################################################
dbType=DB2_DATASERVER
dbJDBCClasspath=${WAS_INSTALL_ROOT}/jdbcdrivers/DB2
dbHostName=db_host_name
dbServerPort=db_port_number
################################################################################
# Parameter: dbDelayConfig
#
# Description:
# Indicates whether to postpone table creation until after the profile is
# created. Valid values are true or false. The parameter is set to false by
# default. Setting this parameter to true delays the execution of the
     scripts that create the database tables. No. Specify false if you want the
     database to be set up during profile creation.
#
# Valid Values:
    false
# true
# Default Values:
    false
################################################################################
dbDelayConfig=false
################################################################################
# Parameter: dbName
#
# Description:
# The name of the database. By default, the value is set to orcl for Oracle
# databases and to CMNDB for all other supported databases.
#
     Note: Do not use this parameter if you are using -bpmdbDesign.
#
# Valid Values:
    Varies
# Default Values:
# CMNDB
#
# Parameter: dbUserId
#
# Description:
# The user ID for all database types. Specifies the user ID that has
     privileges to create and drop the databases. The WebSphere data source
     uses this ID to authenticate the database connection.
# Important: The -dbUserId parameter value must be a valid database
# authorization ID. Required if the -bpmdbDesign file is not set.
#
# Note: Do not use this parameter if you are using -bpmdbDesign.
#
# Valid Values:
    Varies
# Default Values:
    None
#
# Parameter: dbPassword
#
# Description:
# The password required for database authentication. Required when the
# -bpmdbDesign file is not set.
```

```
#
# Note: Do not use this parameter if you are using -bpmdbDesign.
#
# Valid Values:
    Varies
# Default Values:
    None
################################################################################
dbName=CMNDB
dbUserId=db_userid
dbPassword=db_pswd
################################################################################
# Parameter: procSvrDbName
#
# Description:
# Database name for Process Server database. The value specified for
# -procSvrDbName and -perfDWDbName must be different.
#
# Note: Do not use this parameter if you are using -bpmdbDesign.
#
# Valid Values:
    Varies
# Default Values:
    None
#
# Parameter: dbProcSvrUserId
#
# Description:
# The Process Server user name. Required for setting up the Process Server.
#
# Note: Do not use this parameter if you are using -bpmdbDesign.
#
# Valid Values:
# Varies
# Default Values:
# None
#
# Parameter: dbProcSvrPassword
#
# Description:
     The Process Server password. Required for setting up the Process Server.
#
     Note: Do not use this parameter if you are using -bpmdbDesign.
#
# Valid Values:
    Varies
# Default Values:
   # None
################################################################################
procSvrDbName=procSvr_Db_Name
dbProcSvrUserId=db_ProcSvr_UserId_name
dbProcSvrPassword=db_ProcSvr_Password
################################################################################
# Parameter: perfDWDbName
#
# Description:
# Database name for Performance Data Warehouse. The value specified for
     -perfDWDbName and -procSvrDbName must be different.
#
# Note: Do not use this parameter if you are using -bpmdbDesign.
#
# Parameter: dbPerfDWUserId
#
# Description:
# Performance Data Warehouse user name. Required for setting up the
```

```
# Performance Data Warehouse.
#
# Note: Do not use this parameter if you are using -bpmdbDesign.
#
 Parameter: dbPerfDWPassword
#
# Description:
# Performance Data Warehouse password. Required for setting up the
     Performance Data Warehouse.
#
# Note: Do not use this parameter if you are using -bpmdbDesign.
################################################################################
perfDWDbName=perfDW_Db_Name
dbPerfDWUserId=db_PerfDW_UserId
dbPerfDWPassword=db_PerfDW_Password
################################################################################
# Parameter: dbProcSvrMeUserId
#
# Description:
# Process Server Messaging Engine user name. Required for setting up the
# Process Server Messaging Engine. If you enter a user-specified a user name
     and password during profile creation and if you specified ORACLE for
     dbType, this parameter is required.
#
     Note: Do not use this parameter if you are using -bpmdbDesign.
#
# Valid Values:
# Varies
# Default Values:
    None
#
# Parameter: dbProcSvrMePassword
#
# Description:
# Note: Do not use this parameter if you are using -bpmdbDesign.
#
# Valid Values:
# Varies
# Default Values:
    None
################################################################################
#dbProcSvrMeUserId=db_ProcSvr_ME_UserID
#dbProcSvrMePassword=db_ProcSvr_Me_Password
################################################################################
# Parameter: dbPerfDWMeUserId
#
# Description:
# Performance Data Warehouse Messaging Engine user name. Required for
     setting up the Performance Data Warehouse Messaging Engine.
#
# Note: Do not use this parameter if you are using -bpmdbDesign.
#
# Valid Values:
    Varies
# Default Values:
# None
#
# Parameter: dbPerfDWMePassword
#
# Description:
     Note: Do not use this parameter if you are using -bpmdbDesign.
#
# Valid Values:
# Varies
# Default Values:
```

```
# None
################################################################################
#dbPerfDWMeUserId=db_PerfDW_Me_UserId
#dbPerfDWMePassword=db_PerfDW_ME_Password
################################################################################
# Parameter: cdbSchemaName
#
# Description:
# The schema name for the Common database. If no value is specified, the
# following default database schema names are used:
# DB2 database
# The default schema name is the value specified by the dbUserId parameter.
# The -cdbSchemaName parameter is valid for all database types except for
# Oracle and Microsoft SQL Server.
#
# Note: Do not use this parameter if you are using -bpmdbDesign.
#
# Valid Values:
     Varies
# Default Values:
     None
#
# Parameter: dbCommonUserId
#
# Description:
# The user id to authenticate with the Common database.
#
# Note: Do not use this parameter if you are using -bpmdbDesign.
#
# Valid Values:
   Varies
# Default Values:
# None
#
# Parameter: dbCommonPassword
#
# Description:
# The password for the user id of the dbCommonUserId parameter.
#
# Note: Do not use this parameter if you are using -bpmdbDesign.
#
# Valid Values:
     Varies
# Default Values:
     None
################################################################################
#cdbSchemaName=db_schema_name
#dbCommonUserId=common_db_userid
#dbCommonPassword=common_db_pswd
################################################################################
# Parameter: environmentName
#
# Description:
# Specifies the name of the environment you are configuring. This parameter
      has no default value, and it must not be empty.
#
# Valid Values:
    Varies
# Default Values:
# None
################################################################################
environmentName=environment_name
################################################################################
# Parameter: environmentType
```

```
#
# Description:
# Specifies the environment type. The environment type refers to how IBM
# Business Process Manager is used; for example, in a production, stage or
     test environment. Load testing might be done on a test server, while a
     stage environment type might be used as a temporary location to host
     changes before putting those changes into production. You might specify
     Stage as the Environment type if the server you are configuring will be
# accessed and used to review content and new functionality. Valid values
     are as follows:
     Test.
# Use Test if the server you are configuring is to be used as a testing
# environment.
# Stage
     Use Stage if the server is to serve as a staging platform to be used as a
     preproduction server.
     Production
# Use Production if the server is to serve in a production capacity.
# The default value is Test.
#
# Valid Values:
    Test
    Production
    Stage
# Default Values:
# Test
################################################################################
environmentType=Test
################################################################################
# Parameter: isDeveloperServer
#
# Description:
     Specifies whether the server is intended for development purposes only.
     This parameter is useful when creating profiles to test applications on a
# non-production server prior to deploying the applications on their
     production application servers. If -isDeveloperServer is set when
     creating an IBM Business Process Manager profile, then a preconfigured VMM
     file repository is installed. This file repository contains a sample
     organization that can be used to test Business Process Choreographer
     people resolution, ready for you to use as is.
#
# Valid Values:
    false
    true.
# Default Values:
    false
################################################################################
#isDeveloperServer=false
```
*Arquivo de Resposta de Amostra para um Perfil Independente do Advanced Process Server:*

Modifique e use este arquivo de resposta para criar um perfil independente usando o comando **manageprofiles**.

**Nota:** Talvez seja necessário comentar ou remover o comentário das informações no arquivo de resposta para o seu sistema operacional. Para obter informações adicionais, consulte os comentários no arquivo de resposta.

```
# BEGIN COPYRIGHT
# *************************************************************************
#
# Licensed Materials - Property of IBM
# 5725-C94
  (C) Copyright IBM Corporation 2011, 2012. All Rights Reserved.
# This sample program is provided AS IS and may be used, executed, copied
```

```
# and modified without royalty payment by customer (a) for its own
  instruction and study, (b) in order to develop applications designed to
# run with an IBM WebSphere product, either for customer's own internal
# use or for redistribution by customer, as part of such an application,
  in customer's own products.
#
# *************************************************************************
# END COPYRIGHT
################################################################################
# These response file has the applicable parameters for creating a
# Standalone PS Adv profile that uses DB2.
#
# Depending on your environment, you may need to change the default values.
#
# To create a profile with this response file specify:
#
# was.install.root/bin/manageprofiles -response PS_Adv_Standalone_DB2.response
#
# If you use the -response parameter, it must be the only parameter on
# the command-line. If you include any manageprofile parameters
# (in addition to -response) on the command-line, the response file
# is ignored. And default WebSphere Application server profile will be created .
################################################################################
################################################################################
# Parameter: create
#
# Description:
# Creates the profile.
     If you are creating a profile, this parameter is required.
################################################################################
create
################################################################################
# Parameter: templatePath
#
# Description:
# Specifies the directory path to the template files in the installation
# root directory. Within the profileTemplates directory are various
     directories that correspond to different profile types and that vary with
     the type of product installed. The profile directories are the paths that
     you indicate while using the -templatePath option.
# Use absolute paths. This parameter must exist as a directory and point to
# a valid template directory.
#
# When using the -templatePath parameter, specify the fully qualified file
# path for the parameter.
#
# Valid Values:
    Varies
# Default Values:
    None
################################################################################
templatePath=BPM/default.procsvr.adv
################################################################################
# Parameter: profileName
#
# Description:
     Specifies the name of the profile. Use a unique value when creating a
     profile.
     Each profile that shares the same set of product binaries must have a
# unique name. The default profile name is based on the profile type and a
# trailing number, for example:
# profileType ProfileNumberwhere profileType is a value such as ProcSrv,
# Dmgr, or Custom and ProfileNumber is a sequential number that creates a
```

```
# unique profile name. The value for this parameter must not contain spaces
# or characters that are not valid such as the following: *, ?, ", <, >, ,, # /, \, and |. The profile name that you choose must not be in use On
      /, \backslash, and \mid. The profile name that you choose must not be in use. On
# Windows platforms: If the fully qualified path contains spaces, enclose
# the value in quotation marks. The default value is based on the
      install root directory, the profiles subdirectory, and the name of the
      file. For example, the default for profile creation is:
      WS WSPROFILE DEFAULT PROFILE HOME/profileNamewhere
# WS_WSPROFILE_DEFAULT_PROFILE_HOME is defined in the wasprofile.properties
# file in the install_root/properties directory. The value for this
# parameter must be a valid path for the target system and must not be
# currently in use. You must have permissions to write to the directory.
#
# Valid Values:
     Varies
# Default Values:
     None
################################################################################
profileName=ProcSrv01
################################################################################
# Parameter: applyPerfTuningSetting
#
# Description:
      Set a performance tuning level appropriate for the profile you are
      creating.
      This parameter is a WebSphere Application Server parameter.
#
# Valid Values:
# development
     standard
     production
# Default Values:
     None
################################################################################
#applyPerfTuningSetting=standard
################################################################################
# Parameter: cellName
#
# Description:
      Specifies the cell name of the profile. Use a unique cell name for each
      profile.
      The default value for this parameter is based on a combination of the
# short host name, the constant Cell, and a trailing number, for example:
# if (DMgr)
# shortHostNameCellCellNumber
# else
# shortHostNameNodeNodeNumberCell
# where CellNumber is a sequential number starting at 01 and NodeNumber is
      the node number that you used to define the node name.
      The value for this parameter must not contain spaces or any characters
# that are not valid such as the following: \ast, ?\, \ast, \ast, \ast, \ast, \ast, \ast, \ast, \ast, \ast, \ast, \ast, \ast, \ast, \ast, \ast, \ast, \ast, \ast, \ast, \ast, \ast, \ast, \ast, \ast, \ast, \ast, \ast, \ast#
# Valid Values:
     Varies
# Default Values:
# Varies
#
# Parameter: nodeName
#
# Description:
# Specifies the node name for the node that is created with the new profile.
      Use a unique value within the cell or on the workstation. Each profile
# that shares the same set of product binaries must have a unique node name.
# This parameter is required for profile creation only with the
\# dmgr.esbserverdefault.procsvrdefault.procctrdefault.procsvr.advdefault.
```

```
# procctr.advdmgr.procctrmanaged.procctrmanaged.procsvr templates.
# The default value for this parameter is based on the short host name,
# profile type, and a trailing number, for example:
# if (DMgr)
# shortHostNameCellManagerNodeNumber
# else
# shortHostNameNodeNodeNumber
# where NodeNumber is a sequential number starting at 01.
     The value for this parameter must not contain spaces or any characters
     that are not valid such as the following: *, ?, ", <, >, ,, /, \, and |.
#
# Valid Values:
# Varies
# Default Values:
# Varies
#
# Parameter: serverName
#
# Description:
# Specifies the name of the server.
################################################################################
cellName=cell_name
nodeName=node_name
serverName=server1
################################################################################
# Parameter: processCenterURL
#
# Description:
# Specifies the URL of the Process Center that the Process Server connects
     to. If this parameter is set, the protocol must be either http or https.
# Note: No corresponding useServerOffline parameter exists to use the server
# offline. To use the server offline, omit the processCenterURL parameter.
#
# Valid Values:
# Varies
# Default Values:
    None
#
# Parameter: processCenterUserId
#
# Description:
     Specifies the user ID to be used to connect to the Process Center. This
     parameter is valid for stand-alone Process Server profiles. This parameter
# is required if the Process Server is online (connected to a Process
# Center). It is required for a stand-alone process server (standard or
# advanced) profile if the processCenterURL parameter is specified.
#
# Valid Values:
# Varies
# Default Values:
    None
#
# Parameter: processCenterPassword
#
# Description:
     Specifies the user password to be used to connect to the Process Center.
     This parameter is valid for stand-alone Process Server profiles. This
     parameter is required if the Process Server is online (connected to a
     Process Center). It is required for a stand-alone process server (standard
     or advanced) profile if the processCenterURL parameter is specified.
#
# Valid Values:
    Varies
# Default Values:
    None
################################################################################
```
processCenterURL=process\_Center\_URL processCenterUserId=process\_Center\_UserId processCenterPassword=process\_Center\_Password

```
################################################################################
# Parameter: enableAdminSecurity
#
# Description:
# For IBM Business Process Manager omit this parameter. Administrative
      security is always enabled for IBM Business Process Manager profiles.
      You must also specify the parameters -adminUserName and -adminPassword
     along with the values for these parameters.
#
# Valid Values:
    true
# Default Values:
    true
################################################################################
enableAdminSecurity=true
adminUserName=adminUser_ID
adminPassword=adminPassword
################################################################################
# Parameter: signingCertDN
#
# Description:
# Specifies the distinguished name of the root signing certificate that you
     create when you create the profile. Specify the distinguished name in
# quotation marks. This default personal certificate is located in the
# server keystore file. If you do not specifically create or import a root
     signing certificate, one is created by default. See the
     -signingCertValidityPeriod parameter and the -keyStorePassword.
#
# Valid Values:
# Varies
# Default Values:
# None
#
# Parameter: signingCertValidityPeriod
#
# Description:
     An optional parameter that specifies the amount of time in years that the
      root signing certificate is valid. If you do not specify this parameter
     with the -signingCertDN parameter, the root signing certificate is valid
     for 20 years.
#
# Valid Values:
    Varies
# Default Values:
# None
#
# Parameter: keyStorePassword
#
# Description:
     Specifies the password to use on all keystore files created during profile
      creation. Keystore files are created for the default personal certificate
     and the root signing certificate.
#
# Valid Values:
    Varies
# Default Values:
    None
################################################################################
#signingCertDN =distinguished_name
#signingCertValidityPeriod =validity_period
#keyStorePassword =keyStore_password
```

```
################################################################################
# Parameter: defaultPorts
#
# Description:
     Assigns the default or base port values to the profile.d o not use this
     parameter when using the -startingPort or -portsFile parameter.
     During profile creation, the manageprofiles command-line utility uses an
     automatically generated set of recommended ports if you do not specify the
# -startingPort parameter, the -defaultPorts parameter or the -portsFile
# parameter. The recommended port values can be different than the default
# port values based on the availability of the default ports.
#
# Valid Values:
# Varies
# Default Values:
    None
#
# Parameter: startingPort
#
# Description:
     Specifies the starting port number for generating and assigning all ports
     for the profile.
     Port values are assigned sequentially from the -startingPort value,
     omitting those ports that are already in use. The system recognizes and
# resolves ports that are currently in use and determines the port
# assignments to avoid port conflicts.
# Do not use this parameter with the -defaultPorts or -portsFile parameters.
     During profile creation, the manageprofiles command-line utility uses an
# automatically generated set of recommended ports if you do not specify the
# -startingPort parameter, the -defaultPorts parameter or the -portsFile
# parameter. The recommended port values can be different than the default
# port values based on the availability of the default ports.
#
# Valid Values:
# Varies
# Default Values:
# None
#
# Parameter: portsFile
#
# Description:
     An optional parameter that specifies the path to a file that defines port
     settings for the new profile.
# Do not use this parameter when using the -startingPort or -defaultPorts
# parameter.
# During profile creation, the manageprofiles command-line utility uses an
# automatically generated set of recommended ports if you do not specify the
# -startingPort parameter, the -defaultPorts parameter or the -portsFile
# parameter. The recommended port values can be different than the default
# port values based on the availability of the default ports.
#
# Valid Values:
# Varies
# Default Values:
    None
################################################################################
#defaultPorts=default_ports
#startingPort=startingPort
#portsFile=file_path
################################################################################
# Parameter: enableService
#
# Description:
# Enables the creation of a Linux service. Valid values include true or
# false. The default value for this parameter is false. When the
```
<sup>#</sup> manageprofiles command-line utility is run with the -enableService option

```
# set to true , the Linux service is created with the profile when the
# command is run by the root user. When a nonroot user runs the
# manageprofiles command-line utility, the profile is created, but the Linux
# service is not. The Linux service is not created because the nonroot user
# does not have sufficient permission to set up the service. An
      INSTCONPARTIALSUCCESS result is displayed at the end of the profile
# creation and the profile creation log
      install root/logs/manageprofiles/profile name create.log contains a
# message indicating the current user does not have sufficient permission to
      set up the Linux service. Use this parameter when creating profiles only.
#
# Valid Values:
# false
     true
# Default Values:
# None
#
# Parameter: serviceUserName
#
# Description:
      Specifies the user ID that is used during the creation of the Linux
     service so that the Linux service will run under this user ID. The Linux
     service runs whenever the user ID is logged on. Not required.
#
# Valid Values:
    Varies
# Default Values:
    None
#
# Parameter: winserviceAccountType
#
# Description:
     The type of the owner account of the Windows service created for the
     profile. Valid values include specifieduser or localsystem. The
      localsystem value runs the Windows service under the local account of the
# user who creates the profile. The default value for this parameter is
# localsystem. Use this parameter when creating profiles only.
#
# Valid Values:
    localsystem
    specifieduser
# Default Values:
    localsystem
#
# Parameter: winserviceUserName
#
# Description:
      Specify your user ID so that the Windows operating system can verify you
      as an ID that is capable of creating a Windows service. Your user ID must
     belong to the Administrator group and have the following advanced user
     rights:
     Act as part of the operating system
      Log on as a service
      The default value for this parameter is the current user name. The value
      for this parameter must not contain spaces or characters that are not
      valid such as the following: *, ?, ", <, >, ,, /, \, and |. The user that
      you specify must have the proper permissions to create a Windows service.
      You must specify the correct password for the user name that you choose.
#
# Valid Values:
     Varies
# Default Values:
    # None
#
# Parameter: winservicePassword
#
# Description:
```
```
# Specify the password for the specified user or the local account that is
# to own the Windows service.
#
# Valid Values:
    Varies
# Default Values:
# None
#
# Parameter: winserviceCheck
#
# Description:
# The value can be either true or false. Specify true to create a Windows
# service for the server process that is created within the profile. Specify
# false to not create the Windows service. The default value for this
# parameter is false.
#
# Valid Values:
# false
# true
# Default Values:
    false
#
# Parameter: winserviceStartupType
#
# Description:
# The following values for Windows service startup can be used:
# manual
# automatic
# disabled
# The default value for this parameter is manual.
#
# Valid Values:
   manual
   automatic
# disabled
# Default Values:
    manual
################################################################################
#enableService=true
#serviceUserName=service_user_ID
#winserviceAccountType=localsystem
#winserviceUserName=winservice_user_ID
#winservicePassword=winservice_password
#winserviceCheck=false
#winserviceStartupType=manual
################################################################################
# Parameter: bpmdbDesign
#
# Description:
# Specifies the file that holds the database configuration design for all of
# the IBM Business Process Manager components .
# This parameter replaces the -wbidbDesign that was used in previous
# versions of WebSphere Process Server.
#
# Note: If a bpmdbDesign file parameter is specified, none of the database
# related properties should be specified.
#
# Valid Values:
    Varies
# Default Values:
# None
################################################################################
#bpmdbDesign=design_file
################################################################################
# Parameter: dbCreateNew
```

```
# Description:
# Indicates a new database is created or if an existing database is to be
# reused. Valid values are true or false. This value cannot be true for an
     Oracle, SQL Server or a DB2 z/OS database. This value can only be true for
     a DB2 database.
#
# Valid Values:
    false
    true
# Default Values:
    None
################################################################################
dbCreateNew=true
################################################################################
# Parameter: dbType
#
 Description:
# The database type. Set one of the following values for the type of
# database product you are using with IBM Business Process Manager.
#
     Required only for one of the following:
     A stand-alone profile when -bpmdbDesign was not specified.
     An advanced dmgr or managed profiles when -bpmdbDesign was not specified.
#
     Note: Do not use this parameter if you are using -bpmdbDesign.
#
# Valid Values:
# DB2_DATASERVER
# Default Values:
# DB2_DATASERVER
#
# Parameter: dbJDBCClasspath
#
# Description:
# The directory path location of JDBC driver files.
#
# Note: Do not use this parameter if you are using -bpmdbDesign.
#
# Valid Values:
    Varies
# Default Values:
    None
#
# Parameter: dbHostName
#
# Description:
# The database server host name or IP address. The default value is the
# local host name. Required when the -bpmdbDesign parameter was not
     specified. (It is not required if the -bpmdbDesign parameter is
     specified.)
#
# Note: Do not use this parameter if you are using -bpmdbDesign.
#
# Valid Values:
# Varies
# Default Values:
    None
#
# Parameter: dbServerPort
#
# Description:
# The database server port number. Depending on the database you are using,
# you can specify a different port number instead of the default port
# number.
#
```
#

```
# Note: Do not use this parameter if you are using -bpmdbDesign.
#
# Valid Values:
# Varies
# Default Values:
    None
################################################################################
dbType=DB2_DATASERVER
dbJDBCClasspath=${WAS_INSTALL_ROOT}/jdbcdrivers/DB2
dbHostName=db_host_name
dbServerPort=db_port_number
################################################################################
# Parameter: dbDelayConfig
#
# Description:
# Indicates whether to postpone table creation until after the profile is
     created. Valid values are true or false. The parameter is set to false by
# default. Setting this parameter to true delays the execution of the
# scripts that create the database tables. No. Specify false if you want the
     database to be set up during profile creation.
#
# Valid Values:
    false
    true
# Default Values:
    # false
################################################################################
dbDelayConfig=false
################################################################################
# Parameter: dbName
#
# Description:
# The name of the database. By default, the value is set to orcl for Oracle
     databases and to CMNDB for all other supported databases.
#
# Note: Do not use this parameter if you are using -bpmdbDesign.
#
# Valid Values:
    Varies
# Default Values:
    CMNDB
#
# Parameter: dbUserId
#
# Description:
# The user ID for all database types. Specifies the user ID that has
# privileges to create and drop the databases. The WebSphere data source
# uses this ID to authenticate the database connection.
     Important: The -dbUserId parameter value must be a valid database
# authorization ID. Required if the -bpmdbDesign file is not set.
#
# Note: Do not use this parameter if you are using -bpmdbDesign.
#
# Valid Values:
# Varies
# Default Values:
    None
#
# Parameter: dbPassword
#
# Description:
# The password required for database authentication. Required when the
# -bpmdbDesign file is not set.
#
# Note: Do not use this parameter if you are using -bpmdbDesign.
```

```
# Valid Values:
# Varies
# Default Values:
# None
################################################################################
dbName=CMNDB
dbUserId=db_userid
dbPassword=db_pswd
################################################################################
# Parameter: procSvrDbName
#
# Description:
     Database name for Process Server database. The value specified for
# -procSvrDbName and -perfDWDbName must be different.
#
     Note: Do not use this parameter if you are using -bpmdbDesign.
#
# Valid Values:
# Varies
# Default Values:
    None
#
# Parameter: dbProcSvrUserId
#
# Description:
# The Process Server user name. Required for setting up the Process Server.
#
# Note: Do not use this parameter if you are using -bpmdbDesign.
#
# Valid Values:
    Varies
# Default Values:
# None
#
# Parameter: dbProcSvrPassword
#
# Description:
# The Process Server password. Required for setting up the Process Server.
#
     Note: Do not use this parameter if you are using -bpmdbDesign.
#
# Valid Values:
# Varies
# Default Values:
    None
################################################################################
procSvrDbName=procSvr_Db_Name
dbProcSvrUserId=db_ProcSvr_UserId_name
dbProcSvrPassword=db_ProcSvr_Password
################################################################################
# Parameter: perfDWDbName
#
# Description:
# Database name for Performance Data Warehouse. The value specified for
# -perfDWDbName and -procSvrDbName must be different.
#
     Note: Do not use this parameter if you are using -bpmdbDesign.
#
# Parameter: dbPerfDWUserId
#
# Description:
# Performance Data Warehouse user name. Required for setting up the
# Performance Data Warehouse.
#
```
#

```
# Note: Do not use this parameter if you are using -bpmdbDesign.
#
# Parameter: dbPerfDWPassword
#
 Description:
# Performance Data Warehouse password. Required for setting up the
# Performance Data Warehouse.
#
# Note: Do not use this parameter if you are using -bpmdbDesign.
################################################################################
perfDWDbName=perfDW_Db_Name
dbPerfDWUserId=db_PerfDW_UserId
dbPerfDWPassword=db_PerfDW_Password
################################################################################
# Parameter: dbProcSvrMeUserId
#
# Description:
# Process Server Messaging Engine user name. Required for setting up the
# Process Server Messaging Engine. If you enter a user-specified a user name
# and password during profile creation and if you specified ORACLE for
# dbType, this parameter is required.
#
      Note: Do not use this parameter if you are using -bpmdbDesign.
#
# Valid Values:
# Varies
# Default Values:
     None
#
# Parameter: dbProcSvrMePassword
#
# Description:
# Note: Do not use this parameter if you are using -bpmdbDesign.
#
# Valid Values:
# Varies
# Default Values:
     None
################################################################################
#dbProcSvrMeUserId=db_ProcSvr_ME_UserID
#dbProcSvrMePassword=db_ProcSvr_Me_Password
################################################################################
# Parameter: dbPerfDWMeUserId
#
# Description:
# Performance Data Warehouse Messaging Engine user name. Required for
# setting up the Performance Data Warehouse Messaging Engine.
#
# Note: Do not use this parameter if you are using -bpmdbDesign.
#
# Valid Values:
# Varies
# Default Values:
     None
#
# Parameter: dbPerfDWMePassword
#
# Description:
      Note: Do not use this parameter if you are using -bpmdbDesign.
#
# Valid Values:
# Varies
# Default Values:
# None
################################################################################
```
#dbPerfDWMeUserId=db\_PerfDW\_Me\_UserId #dbPerfDWMePassword=db\_PerfDW\_ME\_Password

```
################################################################################
# Parameter: cdbSchemaName
#
# Description:
# The schema name for the Common database. If no value is specified, the
# following default database schema names are used:
     DB2 database
# The default schema name is the value specified by the dbUserId parameter.
# The -cdbSchemaName parameter is valid for all database types except for
# Oracle and Microsoft SQL Server.
#
     Note: Do not use this parameter if you are using -bpmdbDesign.
#
# Valid Values:
# Varies
# Default Values:
# None
#
# Parameter: dbCommonUserId
#
# Description:
     The user id to authenticate with the Common database.
#
     Note: Do not use this parameter if you are using -bpmdbDesign.
#
# Valid Values:
# Varies
# Default Values:
# None
#
# Parameter: dbCommonPassword
#
# Description:
# The password for the user id of the dbCommonUserId parameter.
#
# Note: Do not use this parameter if you are using -bpmdbDesign.
#
# Valid Values:
    Varies
# Default Values:
    None
################################################################################
#cdbSchemaName=db_schema_name
#dbCommonUserId=common_db_userid
#dbCommonPassword=common_db_pswd
################################################################################
# Parameter: dbAppMeUserId
#
# Description:
# User name for application messaging engine.
#
# Note: Do not use this parameter if you are using -bpmdbDesign.
#
# Valid Values:
    Varies
# Default Values:
    None
#
# Parameter: dbAppMePassword
#
# Description:
# The password for the user id of the dbAppMeUserId parameter.
#
```

```
# Note: Do not use this parameter if you are using -bpmdbDesign.
#
# Valid Values:
# Varies
# Default Values:
    None
################################################################################
#dbAppMeUserId=app_me_userID
#dbAppMePassword=app_me_pwd
################################################################################
# Parameter: dbCeiMeUserId
#
# Description:
# User name for CEI messaging engine.
#
# Note: Do not use this parameter if you are using -bpmdbDesign.
#
# Valid Values:
     Varies
# Default Values:
    None
#
# Parameter: dbCeiMePassword
#
# Description:
# The password for the user id of the dbCeiMeUserId parameter. If you enter
# a user-specified a user name and password during profile creation and if
# you specified ORACLE for -dbType, this parameter is required.
#
# Note: Do not use this parameter if you are using -bpmdbDesign.
#
# Valid Values:
    Varies
# Default Values:
    None
################################################################################
#dbCeiMeUserId=cei_me_userID
#dbCeiMePassword=cei_me_pwd
################################################################################
# Parameter: dbSysMeUserId
#
# Description:
# The default user name for the SCA system bus messaging engine is the first
# three characters of the Oracle database service name. For example: If the
# database service name is ORCL, dbSysMeUserId is ORCSS00.
#
# Note: Do not use this parameter if you are using -bpmdbDesign.
#
# Valid Values:
# Varies
# Default Values:
# None
#
# Parameter: dbSysMePassword
#
# Description:
# The default password for the SCA system bus messaging engine is
     dbPassword.
#
# Note: Do not use this parameter if you are using -bpmdbDesign.
#
# Valid Values:
# Varies
# Default Values:
# None
```
################################################################################ #dbSysMeUserId=sys\_me\_userID #dbSysMePassword=sys\_me\_pwd ################################################################################ # Parameter: environmentName # # Description: Specifies the name of the environment you are configuring. This parameter has no default value, and it must not be empty. # # Valid Values: Varies # Default Values: None ################################################################################ environmentName=environment\_name ################################################################################ # Parameter: environmentType # # Description: Specifies the environment type. The environment type refers to how IBM Business Process Manager is used; for example, in a production, stage or test environment. Load testing might be done on a test server, while a # stage environment type might be used as a temporary location to host # changes before putting those changes into production. You might specify Stage as the Environment type if the server you are configuring will be # accessed and used to review content and new functionality. Valid values # are as follows: Test. # Use Test if the server you are configuring is to be used as a testing # environment. # Stage # Use Stage if the server is to serve as a staging platform to be used as a preproduction server. # Production # Use Production if the server is to serve in a production capacity. # The default value is Test. # # Valid Values: Test. Production # Stage # Default Values: Test ################################################################################ environmentType=Test ################################################################################ # Parameter: isDeveloperServer # # Description: # Specifies whether the server is intended for development purposes only. This parameter is useful when creating profiles to test applications on a non-production server prior to deploying the applications on their production application servers. If -isDeveloperServer is set when creating an IBM Business Process Manager profile, then a preconfigured VMM file repository is installed. This file repository contains a sample organization that can be used to test Business Process Choreographer people resolution, ready for you to use as is. # # Valid Values: false # true # Default Values:

```
false
```

```
################################################################################
#isDeveloperServer=false
################################################################################
# Parameter: webFormConfig
#
# Description:
# Indicates if Business Space is configured to use IBM Forms Server to work
# with Human Task Management widgets. The default value for this parameter
# is false. Indicate true to configure Business Space to use IBM Forms
# Server. Both the webFormConfig and webFormInstallRoot parameters are
# required to configure IBM Forms Server. This parameter is valid for
# stand-alone server profiles only.
# Note: IBM Forms Server configuration using these parameters is only valid
# for local IBM Forms Server installations.
#
# Valid Values:
# false
# true
# Default Values:
    false
#
# Parameter: webFormHTTP
#
# Description:
# Specifies the location of the IBM Forms Server Translator. The default URL
# for the location is http://localhost:8085/translator. No. This parameter
     is valid only if the -webFormConfig parameter is set to true. It is valid
# for stand-alone server profiles only.
#
# Valid Values:
   Varies
# Default Values:
# None
#
# Parameter: webFormInstallRoot
#
# Description:
# Specifies the full path where IBM Forms Server is installed. For example,
# the IBM Forms Server install root might be
# C:/IBM/IBMFormsServer/4.0/WebFormServer. No. This parameter is valid only
# if the -webFormConfig parameter is set to true. It is valid for
     stand-alone server profiles only.
#
# Valid Values:
    Varies
# Default Values:
    None
################################################################################
#webFormConfig=false
#webFormHTTP=URL
#webFormInstallRoot=Webform_Server_install_root
################################################################################
# Parameter: configureBRM
#
# Description:
# Configures the business process rules manager. The default value is false.
#
# Valid Values:
    false
    # true
# Default Values:
   # false
################################################################################
configureBRM=false
```

```
################################################################################
# Parameter: configureBPC
#
# Description:
     Determines whether the Business Process Choreographer sample configuration
     is created.
     The following conditions apply:
     Only DB2 databases are supported.
     The default is set to true for DB2.
     It uses its own schema within the common database (CMNDB) and the schema
     name is always BPEDB.
     Business Process Choreographer database parameters set in the Database
# Design Tool and generated to the database design file are ignored by
     Business Process Choreographer at profile creation time.
     See -bpmdbDesign for information about the database design file.
     Note: If these conditions are too restrictive, consider setting
     -configureBPC to false and using other documented methods to configure
# Business Process Choreographer.
#
# Valid Values:
     false
    true
# Default Values:
    true
################################################################################
configureBPC=true
```
*Arquivo de Resposta de Amostra para um Perfil Independente do Standard Process Server:*

Modifique e use este arquivo de resposta para criar um perfil independente usando o comando **manageprofiles**.

**Nota:** Talvez seja necessário comentar ou remover o comentário das informações no arquivo de resposta para o seu sistema operacional. Para obter informações adicionais, consulte os comentários no arquivo de resposta.

```
# BEGIN COPYRIGHT
# *************************************************************************
#
# Licensed Materials - Property of IBM
# 5725-C94
# (C) Copyright IBM Corporation 2011, 2012. All Rights Reserved.
# This sample program is provided AS IS and may be used, executed, copied
# and modified without royalty payment by customer (a) for its own
# instruction and study, (b) in order to develop applications designed to
# run with an IBM WebSphere product, either for customer's own internal
# use or for redistribution by customer, as part of such an application,
# in customer's own products.
#
# *************************************************************************
# END COPYRIGHT
################################################################################
# These response file has the applicable parameters for creating a
# Standalone PS Std profile that uses DB2.
#
# Depending on your environment, you may need to change the default values.
#
# To create a profile with this response file specify:
#
# was.install.root/bin/manageprofiles -response PS_Std_Standalone_DB2.response
#
# If you use the -response parameter, it must be the only parameter on
# the command-line. If you include any manageprofile parameters
# (in addition to -response) on the command-line, the response file
# is ignored. And default WebSphere Application server profile will be created .
```

```
1118 Instalando
```

```
################################################################################
################################################################################
# Parameter: create
#
# Description:
# Creates the profile.
     If you are creating a profile, this parameter is required.
################################################################################
create
################################################################################
# Parameter: templatePath
#
# Description:
# Specifies the directory path to the template files in the installation
# root directory. Within the profileTemplates directory are various
# directories that correspond to different profile types and that vary with
# the type of product installed. The profile directories are the paths that
# you indicate while using the -templatePath option.
# Use absolute paths. This parameter must exist as a directory and point to
# a valid template directory.
#
     When using the -templatePath parameter, specify the fully qualified file
     path for the parameter.
#
# Valid Values:
    Varies
# Default Values:
   None
################################################################################
templatePath=BPM/default.procsvr
################################################################################
# Parameter: profileName
#
# Description:
# Specifies the name of the profile. Use a unique value when creating a
# profile.
# Each profile that shares the same set of product binaries must have a
     unique name. The default profile name is based on the profile type and a
     trailing number, for example:
# profileType ProfileNumberwhere profileType is a value such as ProcSrv,
# Dmgr, or Custom and ProfileNumber is a sequential number that creates a
# unique profile name. The value for this parameter must not contain spaces
# or characters that are not valid such as the following: *, ?, ", <, >, ,\# /, \, and |. The profile name that you choose must not be in use. On
# Windows platforms: If the fully qualified path contains spaces, enclose
# the value in quotation marks. The default value is based on the
# install_root directory, the profiles subdirectory, and the name of the
     file. For example, the default for profile creation is:
# WS_WSPROFILE_DEFAULT_PROFILE_HOME/profileNamewhere
# WS_WSPROFILE_DEFAULT_PROFILE_HOME is defined in the wasprofile.properties
# file in the install root/properties directory. The value for this
# parameter must be a valid path for the target system and must not be
# currently in use. You must have permissions to write to the directory.
#
# Valid Values:
    Varies
# Default Values:
    None
################################################################################
profileName=ProcSrv01
################################################################################
# Parameter: applyPerfTuningSetting
#
```

```
# Description:
      Set a performance tuning level appropriate for the profile you are
# creating.
# This parameter is a WebSphere Application Server parameter.
#
# Valid Values:
     development
     standard
# production
# Default Values:
     None
################################################################################
#applyPerfTuningSetting=standard
################################################################################
# Parameter: cellName
#
# Description:
# Specifies the cell name of the profile. Use a unique cell name for each
# profile.
# The default value for this parameter is based on a combination of the
      short host name, the constant Cell, and a trailing number, for example:
      if (DMar)
         shortHostNameCellCellNumber
# else
# shortHostNameNodeNodeNumberCell
      where CellNumber is a sequential number starting at 01 and NodeNumber is
      the node number that you used to define the node name.
# The value for this parameter must not contain spaces or any characters
# that are not valid such as the following: \ast, ?\, \ast, \ast, \ast, \ast, \ast, \ast, \ast, \ast, \ast, \ast, \ast, \ast, \ast, \ast, \ast, \ast, \ast, \ast, \ast, \ast, \ast, \ast, \ast, \ast, \ast, \ast, \ast, \ast#
# Valid Values:
     Varies
# Default Values:
# Varies
#
# Parameter: nodeName
#
# Description:
# Specifies the node name for the node that is created with the new profile.
      Use a unique value within the cell or on the workstation. Each profile
      that shares the same set of product binaries must have a unique node name.
      This parameter is required for profile creation only with the
      dmgr.esbserverdefault.procsvrdefault.procctrdefault.procsvr.advdefault.
# procctr.advdmgr.procctrmanaged.procctrmanaged.procsvr templates.
# The default value for this parameter is based on the short host name,
# profile type, and a trailing number, for example:
# if (DMgr)
# shortHostNameCellManagerNodeNumber
# else
               shortHostNameNodeNodeNumber
# where NodeNumber is a sequential number starting at 01.
# The value for this parameter must not contain spaces or any characters
# that are not valid such as the following: *, ?, ", <, >, ,, /, \, and \vert.
#
# Valid Values:
     Varies
# Default Values:
     Varies
#
# Parameter: serverName
#
# Description:
      Specifies the name of the server.
################################################################################
cellName=cell_name
nodeName=node_name
```
serverName=server1

```
################################################################################
# Parameter: processCenterURL
#
# Description:
# Specifies the URL of the Process Center that the Process Server connects
     to. If this parameter is set, the protocol must be either http or https.
# Note: No corresponding useServerOffline parameter exists to use the server
     offline. To use the server offline, omit the processCenterURL parameter.
#
# Valid Values:
   Varies
# Default Values:
    None
#
# Parameter: processCenterUserId
#
# Description:
     Specifies the user ID to be used to connect to the Process Center. This
     parameter is valid for stand-alone Process Server profiles. This parameter
     is required if the Process Server is online (connected to a Process
     Center). It is required for a stand-alone process server (standard or
     advanced) profile if the processCenterURL parameter is specified.
#
# Valid Values:
# Varies
# Default Values:
    None
#
# Parameter: processCenterPassword
#
# Description:
# Specifies the user password to be used to connect to the Process Center.
# This parameter is valid for stand-alone Process Server profiles. This
# parameter is required if the Process Server is online (connected to a
# Process Center). It is required for a stand-alone process server (standard
# or advanced) profile if the processCenterURL parameter is specified.
#
# Valid Values:
   Varies
# Default Values:
    None
################################################################################
processCenterURL=process_Center_URL
processCenterUserId=process Center UserId
processCenterPassword=process_Center_Password
################################################################################
# Parameter: enableAdminSecurity
#
# Description:
# For IBM Business Process Manager omit this parameter. Administrative
     security is always enabled for IBM Business Process Manager profiles.
# You must also specify the parameters -adminUserName and -adminPassword
# along with the values for these parameters.
#
# Valid Values:
    true
# Default Values:
    true
################################################################################
enableAdminSecurity=true
adminUserName=adminUser_ID
adminPassword=adminPassword
################################################################################
```

```
# Parameter: signingCertDN
#
# Description:
# Specifies the distinguished name of the root signing certificate that you
# create when you create the profile. Specify the distinguished name in
     quotation marks. This default personal certificate is located in the
     server keystore file. If you do not specifically create or import a root
     signing certificate, one is created by default. See the
     -signingCertValidityPeriod parameter and the -keyStorePassword.
#
# Valid Values:
    Varies
# Default Values:
# None
#
# Parameter: signingCertValidityPeriod
#
# Description:
# An optional parameter that specifies the amount of time in years that the
     root signing certificate is valid. If you do not specify this parameter
     with the -signingCertDN parameter, the root signing certificate is valid
     for 20 years.
#
# Valid Values:
    Varies
# Default Values:
    None
#
# Parameter: keyStorePassword
#
# Description:
# Specifies the password to use on all keystore files created during profile
     creation. Keystore files are created for the default personal certificate
# and the root signing certificate.
#
# Valid Values:
# Varies
# Default Values:
    None
################################################################################
#signingCertDN =distinguished_name
#signingCertValidityPeriod =validity_period
#keyStorePassword =keyStore_password
################################################################################
# Parameter: defaultPorts
#
# Description:
# Assigns the default or base port values to the profile.d o not use this
# parameter when using the -startingPort or -portsFile parameter.
     During profile creation, the manageprofiles command-line utility uses an
     automatically generated set of recommended ports if you do not specify the
     -startingPort parameter, the -defaultPorts parameter or the -portsFile
     parameter. The recommended port values can be different than the default
     port values based on the availability of the default ports.
#
# Valid Values:
    Varies
# Default Values:
    None
#
# Parameter: startingPort
#
# Description:
# Specifies the starting port number for generating and assigning all ports
# for the profile.
# Port values are assigned sequentially from the -startingPort value,
```

```
# omitting those ports that are already in use. The system recognizes and
# resolves ports that are currently in use and determines the port
# assignments to avoid port conflicts.
# Do not use this parameter with the -defaultPorts or -portsFile parameters.
     During profile creation, the manageprofiles command-line utility uses an
# automatically generated set of recommended ports if you do not specify the
# -startingPort parameter, the -defaultPorts parameter or the -portsFile
# parameter. The recommended port values can be different than the default
     port values based on the availability of the default ports.
#
# Valid Values:
# Varies
# Default Values:
# None
#
# Parameter: portsFile
#
# Description:
# An optional parameter that specifies the path to a file that defines port
     settings for the new profile.
# Do not use this parameter when using the -startingPort or -defaultPorts
     parameter.
     During profile creation, the manageprofiles command-line utility uses an
     automatically generated set of recommended ports if you do not specify the
     -startingPort parameter, the -defaultPorts parameter or the -portsFile
# parameter. The recommended port values can be different than the default
     port values based on the availability of the default ports.
#
# Valid Values:
    Varies
# Default Values:
  None
################################################################################
#defaultPorts=default_ports
#startingPort=startingPort
#portsFile=file_path
################################################################################
# Parameter: enableService
#
# Description:
     Enables the creation of a Linux service. Valid values include true or
     false. The default value for this parameter is false. When the
# manageprofiles command-line utility is run with the -enableService option
# set to true , the Linux service is created with the profile when the
# command is run by the root user. When a nonroot user runs the
# manageprofiles command-line utility, the profile is created, but the Linux
# service is not. The Linux service is not created because the nonroot user
# does not have sufficient permission to set up the service. An
# INSTCONPARTIALSUCCESS result is displayed at the end of the profile
     creation and the profile creation log
# install root/logs/manageprofiles/profile name create.log contains a
# message indicating the current user does not have sufficient permission to
# set up the Linux service. Use this parameter when creating profiles only.
#
# Valid Values:
    false
    # true
# Default Values:
    None
#
# Parameter: serviceUserName
#
# Description:
# Specifies the user ID that is used during the creation of the Linux
# service so that the Linux service will run under this user ID. The Linux
# service runs whenever the user ID is logged on. Not required.
```

```
#
# Valid Values:
# Varies
# Default Values:
    None
#
# Parameter: winserviceAccountType
#
# Description:
# The type of the owner account of the Windows service created for the
     profile. Valid values include specifieduser or localsystem. The
     localsystem value runs the Windows service under the local account of the
# user who creates the profile. The default value for this parameter is
# localsystem. Use this parameter when creating profiles only.
#
# Valid Values:
# localsystem
# specifieduser
# Default Values:
# localsystem
#
# Parameter: winserviceUserName
#
# Description:
     Specify your user ID so that the Windows operating system can verify you
     as an ID that is capable of creating a Windows service. Your user ID must
     belong to the Administrator group and have the following advanced user
     rights:
# Act as part of the operating system
# Log on as a service
     The default value for this parameter is the current user name. The value
     for this parameter must not contain spaces or characters that are not
     valid such as the following: *, ?, ", <, >, ,, /, \, and |. The user that
# you specify must have the proper permissions to create a Windows service.
# You must specify the correct password for the user name that you choose.
#
# Valid Values:
# Varies
# Default Values:
    None
#
# Parameter: winservicePassword
#
# Description:
# Specify the password for the specified user or the local account that is
     to own the Windows service.
#
# Valid Values:
# Varies
# Default Values:
    None
#
# Parameter: winserviceCheck
#
# Description:
     The value can be either true or false. Specify true to create a Windows
     service for the server process that is created within the profile. Specify
     false to not create the Windows service. The default value for this
     parameter is false.
#
# Valid Values:
    false
    true
# Default Values:
# false
#
# Parameter: winserviceStartupType
```

```
#
# Description:
# The following values for Windows service startup can be used:
# manual
     automatic
# disabled
# The default value for this parameter is manual.
#
# Valid Values:
    manual
    automatic
# disabled
# Default Values:
   manual
################################################################################
#enableService=true
#serviceUserName=service_user_ID
#winserviceAccountType=localsystem
#winserviceUserName=winservice_user_ID
#winservicePassword=winservice_password
#winserviceCheck=false
#winserviceStartupType=manual
################################################################################
# Parameter: bpmdbDesign
#
# Description:
# Specifies the file that holds the database configuration design for all of
# the IBM Business Process Manager components .
# This parameter replaces the -wbidbDesign that was used in previous
# versions of WebSphere Process Server.
#
# Note: If a bpmdbDesign file parameter is specified, none of the database
# related properties should be specified.
#
# Valid Values:
    Varies
# Default Values:
    None
################################################################################
#bpmdbDesign=design_file
################################################################################
# Parameter: dbCreateNew
#
# Description:
# Indicates a new database is created or if an existing database is to be
# reused. Valid values are true or false. This value cannot be true for an
# Oracle, SQL Server or a DB2 z/OS database. This value can only be true for
# a DB2 database.
#
# Valid Values:
# false
# true
# Default Values:
    None
################################################################################
dbCreateNew=true
################################################################################
# Parameter: dbType
#
# Description:
# The database type. Set one of the following values for the type of
# database product you are using with IBM Business Process Manager.
#
# Required only for one of the following:
```

```
# A stand-alone profile when -bpmdbDesign was not specified.
# An advanced dmgr or managed profiles when -bpmdbDesign was not specified.
#
# Note: Do not use this parameter if you are using -bpmdbDesign.
#
# Valid Values:
# DB2_DATASERVER
# Default Values:
# DB2_DATASERVER
#
# Parameter: dbJDBCClasspath
#
# Description:
# The directory path location of JDBC driver files.
#
# Note: Do not use this parameter if you are using -bpmdbDesign.
#
# Valid Values:
# Varies
# Default Values:
    None
#
# Parameter: dbHostName
#
# Description:
# The database server host name or IP address. The default value is the
     local host name. Required when the -bpmdbDesign parameter was not
     specified. (It is not required if the -bpmdbDesign parameter is
# specified.)
#
# Note: Do not use this parameter if you are using -bpmdbDesign.
#
# Valid Values:
    Varies
# Default Values:
# None
#
# Parameter: dbServerPort
#
# Description:
# The database server port number. Depending on the database you are using,
     you can specify a different port number instead of the default port
     number.
#
     Note: Do not use this parameter if you are using -bpmdbDesign.
#
# Valid Values:
    Varies
# Default Values:
# None
################################################################################
dbType=DB2_DATASERVER
dbJDBCClasspath=${WAS_INSTALL_ROOT}/jdbcdrivers/DB2
dbHostName=db_host_name
dbServerPort=db_port_number
################################################################################
# Parameter: dbDelayConfig
#
# Description:
     Indicates whether to postpone table creation until after the profile is
# created. Valid values are true or false. The parameter is set to false by
     default. Setting this parameter to true delays the execution of the
     scripts that create the database tables. No. Specify false if you want the
# database to be set up during profile creation.
#
# Valid Values:
```

```
# false
# true
# Default Values:
# false
                     ################################################################################
dbDelayConfig=false
################################################################################
# Parameter: dbName
#
# Description:
# The name of the database. By default, the value is set to orcl for Oracle
# databases and to CMNDB for all other supported databases.
#
# Note: Do not use this parameter if you are using -bpmdbDesign.
#
# Valid Values:
# Varies
# Default Values:
# CMNDB
#
# Parameter: dbUserId
#
# Description:
# The user ID for all database types. Specifies the user ID that has
# privileges to create and drop the databases. The WebSphere data source
# uses this ID to authenticate the database connection.
# Important: The -dbUserId parameter value must be a valid database
# authorization ID. Required if the -bpmdbDesign file is not set.
#
# Note: Do not use this parameter if you are using -bpmdbDesign.
#
# Valid Values:
# Varies
# Default Values:
# None
#
# Parameter: dbPassword
#
# Description:
# The password required for database authentication. Required when the
     -bpmdbDesign file is not set.
#
     Note: Do not use this parameter if you are using -bpmdbDesign.
#
# Valid Values:
    Varies
# Default Values:
   # None
################################################################################
dbName=CMNDB
dbUserId=db_userid
dbPassword=db_pswd
################################################################################
# Parameter: procSvrDbName
#
# Description:
# Database name for Process Server database. The value specified for
     -procSvrDbName and -perfDWDbName must be different.
#
     Note: Do not use this parameter if you are using -bpmdbDesign.
#
# Valid Values:
# Varies
# Default Values:
# None
```

```
#
# Parameter: dbProcSvrUserId
#
# Description:
# The Process Server user name. Required for setting up the Process Server.
#
# Note: Do not use this parameter if you are using -bpmdbDesign.
#
# Valid Values:
    Varies
# Default Values:
    None
#
# Parameter: dbProcSvrPassword
#
# Description:
# The Process Server password. Required for setting up the Process Server.
#
# Note: Do not use this parameter if you are using -bpmdbDesign.
#
# Valid Values:
    Varies
# Default Values:
    None
################################################################################
procSvrDbName=procSvr_Db_Name
dbProcSvrUserId=db_ProcSvr_UserId_name
dbProcSvrPassword=db_ProcSvr_Password
################################################################################
# Parameter: perfDWDbName
#
# Description:
# Database name for Performance Data Warehouse. The value specified for
      -perfDWDbName and -procSvrDbName must be different.
#
# Note: Do not use this parameter if you are using -bpmdbDesign.
#
# Parameter: dbPerfDWUserId
#
# Description:
     Performance Data Warehouse user name. Required for setting up the
     Performance Data Warehouse.
#
     Note: Do not use this parameter if you are using -bpmdbDesign.
#
# Parameter: dbPerfDWPassword
#
# Description:
# Performance Data Warehouse password. Required for setting up the
     Performance Data Warehouse.
#
# Note: Do not use this parameter if you are using -bpmdbDesign.
################################################################################
perfDWDbName=perfDW_Db_Name
dbPerfDWUserId=db_PerfDW_UserId
dbPerfDWPassword=db_PerfDW_Password
################################################################################
# Parameter: dbProcSvrMeUserId
#
# Description:
# Process Server Messaging Engine user name. Required for setting up the
# Process Server Messaging Engine. If you enter a user-specified a user name
# and password during profile creation and if you specified ORACLE for
# dbType, this parameter is required.
#
```

```
# Note: Do not use this parameter if you are using -bpmdbDesign.
#
# Valid Values:
# Varies
# Default Values:
# None
#
# Parameter: dbProcSvrMePassword
#
# Description:
# Note: Do not use this parameter if you are using -bpmdbDesign.
#
# Valid Values:
# Varies
# Default Values:
    None
################################################################################
#dbProcSvrMeUserId=db_ProcSvr_ME_UserID
#dbProcSvrMePassword=db_ProcSvr_Me_Password
################################################################################
# Parameter: dbPerfDWMeUserId
#
# Description:
# Performance Data Warehouse Messaging Engine user name. Required for
# setting up the Performance Data Warehouse Messaging Engine.
#
# Note: Do not use this parameter if you are using -bpmdbDesign.
#
# Valid Values:
# Varies
# Default Values:
# None
#
# Parameter: dbPerfDWMePassword
#
# Description:
# Note: Do not use this parameter if you are using -bpmdbDesign.
#
# Valid Values:
   Varies
# Default Values:
# None
################################################################################
#dbPerfDWMeUserId=db_PerfDW_Me_UserId
#dbPerfDWMePassword=db_PerfDW_ME_Password
################################################################################
# Parameter: cdbSchemaName
#
# Description:
# The schema name for the Common database. If no value is specified, the
# following default database schema names are used:
# DB2 database
# The default schema name is the value specified by the dbUserId parameter.
# The -cdbSchemaName parameter is valid for all database types except for
# Oracle and Microsoft SQL Server.
#
# Note: Do not use this parameter if you are using -bpmdbDesign.
#
# Valid Values:
# Varies
# Default Values:
# None
#
# Parameter: dbCommonUserId
#
```

```
# Description:
     The user id to authenticate with the Common database.
#
# Note: Do not use this parameter if you are using -bpmdbDesign.
#
# Valid Values:
    Varies
# Default Values:
# None
#
# Parameter: dbCommonPassword
#
# Description:
# The password for the user id of the dbCommonUserId parameter.
#
# Note: Do not use this parameter if you are using -bpmdbDesign.
#
# Valid Values:
# Varies
# Default Values:
    None
################################################################################
#cdbSchemaName=db_schema_name
#dbCommonUserId=common_db_userid
#dbCommonPassword=common_db_pswd
################################################################################
# Parameter: environmentName
#
# Description:
# Specifies the name of the environment you are configuring. This parameter
     has no default value, and it must not be empty.
#
# Valid Values:
# Varies
# Default Values:
    None
################################################################################
environmentName=environment_name
################################################################################
# Parameter: environmentType
#
# Description:
# Specifies the environment type. The environment type refers to how IBM
     Business Process Manager is used; for example, in a production, stage or
# test environment. Load testing might be done on a test server, while a
# stage environment type might be used as a temporary location to host
# changes before putting those changes into production. You might specify
# Stage as the Environment type if the server you are configuring will be
     accessed and used to review content and new functionality. Valid values
# are as follows:
# Test
# Use Test if the server you are configuring is to be used as a testing
# environment.
# Stage
# Use Stage if the server is to serve as a staging platform to be used as a
     preproduction server.
     Production
     Use Production if the server is to serve in a production capacity.
     The default value is Test.
#
# Valid Values:
    Test
# Production
# Stage
# Default Values:
```
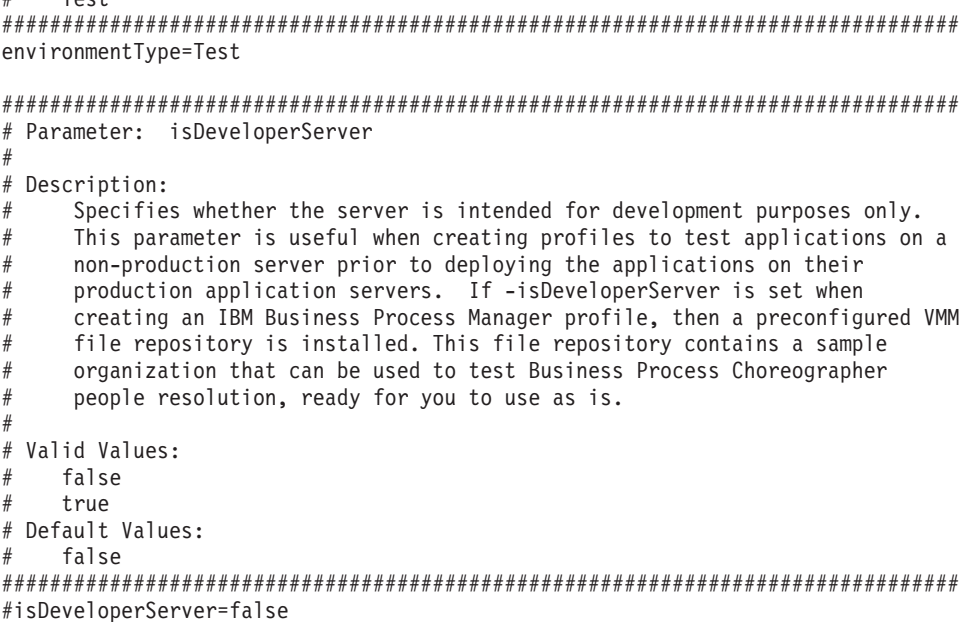

*Aumentando Perfis Independentes para o Process Center com um Servidor de Banco de Dados DB2 Usando o Profile Management Tool:*

Se você tiver um perfil independente existente do WebSphere Application Server V8.0, é possível configurar um perfil independente para o Process Center usando o Profile Management Tool.

Lembre-se de encerrar os servidores associados a um perfil que planeje aumentar.

O idioma do Profile Management Tool é determinado pelo idioma padrão no sistema. Se o idioma padrão não for um dos idiomas suportados, o Inglês é usado. É possível substituir o idioma padrão ao iniciar o Profile Management Tool a partir da linha de comandos e usando a configuração **java user.language** para substituir o idioma padrão. Insira o seguinte comando:

*install\_root*/java/bin/java -Duser.language=*locale install\_root*

Por exemplo, para iniciar o Profile Management Tool no idioma Alemão, insira o comando a seguir: *install\_root*/java/bin/java -Duser.language=de *install\_root*/bin/ProfileManagement/startup.jar

Após iniciar o Profile Management Tool, você deve decidir pela criação de perfil **Típica** ou **Avançada**. Use a opção avançada para:

- v Especificar um arquivo de design do banco de dados a ser usado para a configuração do banco de dados.
- v Atribuir valores customizados para portas, para o local do perfil e para os nomes de perfil, nó, host e célula (quando aplicável).
- v Criar uma definição de servidor da Web.

 $T = t$ 

- v Criar um serviço do sistema para executar o servidor, se seu sistema operacional e os privilégios de sua conta de usuário permitirem a criação de serviços.
- v Escolha configurar o IBM Forms Server para trabalhar com widgets de Gerenciamento de Tarefa Manual no Business Space.
- v Configure o Business Process Rules Manager e crie uma configuração de amostra do Business Process Choreographer.
- 1. Use um dos métodos a seguir para iniciar o Profile Management Tool:
	- v Inicie a ferramenta a partir do console do First Steps.
- v Execute o comando *install\_root***/bin/ProfileManagement/pmt.sh**.
- 2. Encerre todos os servidores associados a um perfil que planeje aumentar.
- 3. Na página de Boas-vindas, clique em **Ativar Profile Management Tool** ou selecione a guia **Profile Management Tool**.
- 4. Na guia **Perfis**, selecione o perfil que deseja aumentar e clique em **Aumentar**. Se você aumentar um perfil do WebSphere Application Server, ele deve ser da versão do WebSphere Application Server na qual o IBM Business Process Manager foi instalado. O botão **Aumentar** não pode ser selecionado a menos que um perfil possa ser aumentado. A página Seleção de Aumento é aberta em uma janela separada.
- 5. Na página Seleção de Aumento, selecione o tipo de aumento que deseja aplica no perfil. Em seguida, clique em **Avançar**.
- 6. Na página Opções de Aumento de Perfil, escolha executar um aumento de perfil **Típico** ou **Avançado** e clique em **Avançar**.

A opção **Típica** aumenta um perfil com definições de configuração padrão.

A opção **Avançada** permite especificar seus próprios valores de configuração para um perfil.

**Restrição:** O Profile Management Tool exibe uma mensagem de aviso se qualquer uma das seguintes condições ocorrer:

- v O perfil selecionado para o aprimoramento tiver um servidor em execução. Você não pode aprimorar o perfil até parar o servidor ou clicar em **Voltar** e escolher outro perfil que não tenha servidores em execução.
- v O perfil que você selecionou para aumentar é associado. Você não pode aumentar um perfil associado. Você deve clicar em **Voltar** e escolher outro perfil que não esteja associado.
- v O perfil selecionado para aprimoramento já foi aprimorado com o produto que você selecionou. Você deve clicar em **Voltar** e escolher outro perfil para aprimorar.
- 7. Necessário: Na página Segurança Administrativa, insira valores para o **Nome de usuário**, a **Senha** e a **Confirmação de senha**. A senha especificada durante a instalação para administração será usada para todos os usuários internos incluindo tw\_admin e tw\_user. Como todos os perfis do IBM Business Process Manager possuem a segurança administrativa ativada, **Avançar** será ativado apenas depois que você inserir os valores.

Clique em **Avançar**. Se tiver selecionado a criação de perfil **Típica**, acesse a [Etapa de Configuração](#page-1140-0) [do Banco de Dados - Parte 1.](#page-1140-0)

- 8. Avançado: Configure os bancos de dados usando um arquivo de design.
	- a. Selecione **Usar um arquivo de design do banco de dados**.
	- b. Clique em **Procurar**.
	- c. Especifique o nome do caminho completo para o arquivo de design.
	- d. Para executar os scripts do banco de dados automaticamente (como parte do processo de criação de perfil), selecione **Executar scripts do banco de dados para criar tabelas de banco de dados**. Caso contrário, você ou o administrador do banco de dados poderá executar os scripts manualmente depois de a criação de perfil ser concluída. Você também deve carregar o banco de dados com informações do sistema, executando o comando **bootstrapProcessServerData**.

**Importante:** Se você selecionar **Executar scripts do banco de dados para criar tabelas de banco de dados**, certifique-se de que **Usar um banco de dados local ou remoto existente** *não* esteja selecionado. Se as duas opções forem selecionadas, ocorrerão erros.

e. Clique em **Avançar**. Se você escolher especificar um arquivo de design, os painéis de configuração do banco de dados no Profile Management Tool serão ignorados. Em vez disso, o local do arquivo de design é passado para a linha de comandos para concluir a configuração do banco de dados.

Acesse a [Etapa de Configuração do Business Space](#page-1140-1)

- <span id="page-1140-0"></span>9. Na página Configuração do Banco de Dados - Parte 1, especifique suas informações do banco de dados.
	- a. Na lista **Selecionar um produto de banco de dados**, selecione **DB2**.
	- b. Selecione **Criar um novo banco de dados local** ou **Usar um banco de dados local ou remoto existente**. Se você selecionar criar um no banco de dados, o Profile Management Tool criará um novo banco de dados DB2.
	- c. Opcional: Se deseja alterar os valores padrão, insira novos nomes para os bancos de dados requeridos. Os nomes de banco de dados devem ser exclusivos.
	- d. Para executar os scripts do banco de dados automaticamente como parte do processo de criação de perfil, selecione **Executar scripts do banco de dados para inicializar os bancos de dados**. Caso contrário, você ou o administrador do banco de dados poderá executar os scripts manualmente depois de a criação de perfil ser concluída. Você também deve carregar o banco de dados com informações do sistema, executando o comando **bootstrapProcessServerData**.
	- e. Clique em **Avançar**.
- 10. Na página Configuração do Banco de Dados Parte 2, conclua a configuração do banco de dados. Especifique os campos a seguir.

**Campo** Ação necessária **Nome de usuário da autenticação de banco de dados** Digite o nome de usuário para autenticar com o banco de dados. **Senha para autenticação no banco de dados** Digite uma senha para autenticar com o banco de dados. **Confirmar senha** Confirme a senha. Local do diretório dos arquivos de caminho de classe do driver JDBC | Os arquivos de caminho de classe do driver JDBC são empacotados com o produto e estão localizados em \${WAS\_INSTALL\_ROOT}/db2/java. **Nome do host do servidor de banco de dados (por exemplo, endereço IP)** Aceite o valor padrão de localhost ou digite o nome do host do servidor de banco de dados. **Porta do servidor Porta do servidor** Aceite o valor padrão 50000 ou digite o número da porta do servidor correto.

*Tabela 109. Campos Necessários de Configuração do Banco de Dados para o DB2 Database*

Apenas para configurações independentes, quando o banco de dados do Process Server for configurado, as tabelas do mecanismo do sistema de mensagens do Process Server são criadas no banco de dados do Process Server. Quando o banco de dados do Performance Data Warehouse é configurado, as tabelas do mecanismo do sistema de mensagens do Performance Data Warehouse são criadas no banco de dados do Performance Data Warehouse. As tabelas do mecanismo do sistema de mensagens do sistema Service Component Architecture (SCA), do aplicativo SCA, da Common Event Infrastructure (CEI) e do Business Process Choreographer são todas criadas no banco de dados Comum.

- <span id="page-1140-1"></span>11. Avançado: Na página Business Space Configuration, se você deseja configurar o IBM Forms Server para trabalhar com widgets Human Task Management no Business Space, selecione **Configurar IBM Forms Server** e insira o local HTTP do conversor IBM Forms Server e raiz de instalação do IBM Forms Server. Em seguida, clique em **Avançar**.
- 12. Avançado: Selecione se o Business Process Rules Manager deve ser configurado para a instalação e clique em **Avançar**. O Business Process Rules Manager é um aplicativo da web que customiza os modelos de regras de negócios para as necessidades de seu aplicativo de negócios.
- 13. Avançado: Na página Configuração do Business Process Choreographer, selecione se deve ser criada uma configuração de amostra do Business Process Choreographer. A configuração de amostra é somente para utilização no desenvolvimento.

**Importante:** A configuração de amostra do Business Process Choreographer usa seu próprio esquema dentro do banco de dados Comum (CMNDB) e o nome do esquema é sempre BPEDB. Se essas condições forem muito restritivas, desative a configuração do Business Process Choreographer durante a criação e configure o Business Process Choreographer após a criação de perfil.

14. Na página Resumo do Perfil, revise as informações. Clique em **Aumentar** para aumentar o perfil ou em **Voltar** para alterar as características do perfil.

15. Na página Perfil Completo, revise as informações. Para continuar no Console do First Steps, certifique-se de que **Ativar Console do First Steps** esteja selecionado e clique em **Concluir**.

Você aumentou um perfil do WebSphere Application Server V8.0 com um perfil do IBM Business Process Manager.

- v Se os scripts do banco de dados não foram executados durante a criação do perfil, execute-os para criar os bancos de dados e carregar o banco de dados do Process Server com informações do sistema, usando o comando **bootstrapProcessServerData**.
- v Opcionalmente, configure o Business Process Choreographer.
- v Continue com o console do First Steps e inicie o servidor do perfil independente criado.

# **Tarefas relacionadas**:

[Carregando o Banco de Dados com Informações do Sistema em um Ambiente Independente](#page-1149-0) Se você criou um perfil independente e adiou a criação de tabelas de banco de dados, deve executar o comando **bootstrapProcessServerData** antes de tentar iniciar ou usar o Process Server ou o Process Center.

*Aumentando Perfis Independentes para o Process Server com um Servidor de Banco de Dados DB2 Usando o Profile Management Tool:*

Se você tiver um perfil independente existente do WebSphere Application Server V8.0, é possível configurar um perfil independente para o Process Server usando o Profile Management Tool.

Lembre-se de encerrar os servidores associados a um perfil que planeje aumentar.

Se desejar configurar os bancos de dados necessários durante a criação de perfil, certifique-se de que seu servidor de banco de dados esteja instalado e em execução.

O idioma do Profile Management Tool é determinado pelo idioma padrão no sistema. Se o idioma padrão não for um dos idiomas suportados, o Inglês é usado. É possível substituir o idioma padrão ao iniciar o Profile Management Tool a partir da linha de comandos e usando a configuração **java user.language** para substituir o idioma padrão. Insira o seguinte comando:

*install\_root*/java/bin/java -Duser.language=*locale install\_root*

Por exemplo, para iniciar o Profile Management Tool no idioma Alemão, insira o comando a seguir: *install\_root*/java/bin/java -Duser.language=de *install\_root*/bin/ProfileManagement/startup.jar

Após iniciar o Profile Management Tool, você deve decidir pela criação de perfil **Típica** ou **Avançada**. Use a opção avançada para:

- v Especificar um arquivo de design do banco de dados a ser usado para a configuração do banco de dados.
- v Atribuir valores customizados para portas, para o local do perfil e para os nomes de perfil, nó, host e célula (quando aplicável).
- v Criar uma definição de servidor da Web.
- v Criar um serviço do sistema para executar o servidor, se seu sistema operacional e os privilégios de sua conta de usuário permitirem a criação de serviços.
- v Escolha configurar o IBM Forms Server para trabalhar com widgets de Gerenciamento de Tarefa Manual no Business Space.
- v Configure o Business Process Rules Manager e crie uma configuração de amostra do Business Process Choreographer.
- 1. Use um dos métodos a seguir para iniciar o Profile Management Tool:
	- v Inicie a ferramenta a partir do console do First Steps.
	- v Execute o comando *install\_root***/bin/ProfileManagement/pmt.sh**.
- 2. Encerre todos os servidores associados a um perfil que planeje aumentar.
- 3. Na página de Boas-vindas, clique em **Ativar Profile Management Tool** ou selecione a guia **Profile Management Tool**.
- 4. Na guia **Perfis**, selecione o perfil que deseja aumentar e clique em **Aumentar**. Se você aumentar um perfil do WebSphere Application Server, ele deve ser da versão do WebSphere Application Server na qual o IBM Business Process Manager foi instalado. O botão **Aumentar** não pode ser selecionado a menos que um perfil possa ser aumentado. A página Seleção de Aumento é aberta em uma janela separada.
- 5. Na página Seleção de Aumento, selecione o tipo de aumento que deseja aplica no perfil. Em seguida, clique em **Avançar**.
- 6. Na página Opções de Aumento de Perfil, escolha executar um aumento de perfil **Típico** ou **Avançado** e clique em **Avançar**.

A opção **Típica** aumenta um perfil com definições de configuração padrão.

A opção **Avançada** permite especificar seus próprios valores de configuração para um perfil.

**Restrição:** O Profile Management Tool exibe uma mensagem de aviso se qualquer uma das seguintes condições ocorrer:

- v O perfil selecionado para o aprimoramento tiver um servidor em execução. Você não pode aprimorar o perfil até parar o servidor ou clicar em **Voltar** e escolher outro perfil que não tenha servidores em execução.
- v O perfil que você selecionou para aumentar é associado. Você não pode aumentar um perfil associado. Você deve clicar em **Voltar** e escolher outro perfil que não esteja associado.
- v O perfil selecionado para aprimoramento já foi aprimorado com o produto que você selecionou. Você deve clicar em **Voltar** e escolher outro perfil para aprimorar.
- 7. Necessário: Na página Segurança Administrativa, insira valores para o **Nome de usuário**, a **Senha** e a **Confirmação de senha**. Clique em **Avançar**. Como todos os perfis do IBM Business Process Manager possuem a segurança administrativa ativada, **Avançar** será ativado apenas depois que você inserir os valores.
- 8. Na página Configuração do Process Server, defina os valores para os parâmetros a seguir.
	- v **Nome do ambiente**: O nome do ambiente é usado para conexão de um Process Center com este Process Server.
	- v Ambiente**Type**: Selecione como o Process Server é usado:
		- Selecione **Produção** se o servidor será usado em uma capacidade de produção.
		- Selecione **Estágio** se o servidor for usado como um local temporário para mudanças de host antes de colocá-las em produção.
		- Selecione **Teste** se o servidor for usado como um ambiente de teste, por exemplo, para teste de carregamento.

**Restrição:** Não coloque servidores de produção e servidores que não são de produção na mesma célula.

Selecione **Usar este servidor offline** se não tiver sido selecionado **Produção** como o tipo de ambiente ou se o Process Server não for se conectar a um Process Center. Servidores offline ainda podem ser usados ao implementar capturas instantâneas de aplicativos de processos, mas o método para implementar aplicativos de processos para um servidor de processos offline difere do método de implementar aplicativos de processos para um servidor de processos online.

Se não selecionar **Usar este servidor offline**, forneça as informações a seguir para o Process Center ao qual este servidor está conectado:

- v **Protocolo**: Selecione **http://** ou **https://** como o protocolo de conexão para o Process Center.
- v **Nome do Host**: Insira o host ou host virtual que este Process Server usará para se comunicar com o Process Center. Usar um nome completo do host. Em um ambiente com um balanceador de

carga ou servidor proxy entre os serviços Process Server e Process Center, certifique-se de que o que é designado aqui corresponde à URL para acessar o Process Center.

- v **Porta**: Insira o número da porta do Process Center. No ambiente com um balanceador de carga ou servidor proxy entre Process Server e Process Center, certifique-se de que o que é designado aqui corresponde à URL para acessar o Process Center.
- v **Nome de Usuário**: Insira o nome de um usuário de Process Center. O Process Server se conectará ao Process Center como esse usuário.
- v **Senha**: Insira a senha para o usuário de Process Center.

É possível clicar em **Testar Conexão** para verificar a conexão com o Process Center.

Se tiver selecionado a criação de perfil **Típica**, acesse a [Etapa de Configuração do Banco de Dados -](#page-1143-0) [Parte 1.](#page-1143-0)

- 9. Avançado: Configure os bancos de dados usando um arquivo de design.
	- a. Selecione **Usar um arquivo de design do banco de dados**.
	- b. Clique em **Procurar**.
	- c. Especifique o nome do caminho completo para o arquivo de design.
	- d. Para executar os scripts do banco de dados automaticamente (como parte do processo de criação de perfil), selecione **Executar scripts do banco de dados para criar tabelas de banco de dados**. Caso contrário, você ou o administrador do banco de dados poderá executar os scripts manualmente depois de a criação de perfil ser concluída. Você também deve carregar o banco de dados com informações do sistema, executando o comando **bootstrapProcessServerData**.

**Importante:** Se você selecionar **Executar scripts do banco de dados para criar tabelas de banco de dados**, certifique-se de que **Usar um banco de dados local ou remoto existente** *não* esteja selecionado. Se as duas opções forem selecionadas, ocorrerão erros.

e. Clique em **Avançar**. Se você escolher especificar um arquivo de design, os painéis de configuração do banco de dados no Profile Management Tool serão ignorados. Em vez disso, o local do arquivo de design é passado para a linha de comandos para concluir a configuração do banco de dados.

Acesse a [Etapa de Configuração do Business Space](#page-1144-0)

- <span id="page-1143-0"></span>10. Na página Configuração do Banco de Dados - Parte 1, especifique suas informações do banco de dados.
	- a. Na lista **Selecionar um produto de banco de dados**, selecione **DB2**.
	- b. Selecione **Criar um novo banco de dados local** ou **Usar um banco de dados local ou remoto existente**. Se você selecionar criar um no banco de dados, o Profile Management Tool criará um novo banco de dados DB2.
	- c. Opcional: Se deseja alterar os valores padrão, insira novos nomes para os bancos de dados requeridos. Os nomes de banco de dados devem ser exclusivos.
	- d. Para executar os scripts do banco de dados automaticamente como parte do processo de criação de perfil, selecione **Executar scripts do banco de dados para inicializar os bancos de dados**. Caso contrário, você ou o administrador do banco de dados poderá executar os scripts manualmente depois de a criação de perfil ser concluída. Você também deve carregar o banco de dados com informações do sistema, executando o comando **bootstrapProcessServerData**.
	- e. Clique em **Avançar**.
- 11. Na página Configuração do Banco de Dados Parte 2, conclua a configuração do banco de dados. Especifique os campos a seguir.

*Tabela 110. Campos Necessários de Configuração do Banco de Dados para o DB2 Database*

| <b>Campo</b>                                      | Acão necessária                                                |
|---------------------------------------------------|----------------------------------------------------------------|
| Nome de usuário da autenticação de banco de dados | Digite o nome de usuário para autenticar com o banco de dados. |
| Senha para autenticação no banco de dados         | Digite uma senha para autenticar com o banco de dados.         |
| Confirmar senha                                   | l Confirme a senha.                                            |

| Campo                                                                         | Ação necessária                                                                                                    |
|-------------------------------------------------------------------------------|----------------------------------------------------------------------------------------------------|
| Local do diretório dos arquivos de caminho de classe do driver JDBC           | Os arquivos de caminho de classe do driver JDBC são empacotados com<br>o produto e estão localizados em \${WAS INSTALL R00T}/db2/java. |
| Nome do host do servidor de banco de dados (por exemplo, endereco<br>$\ $ IP) | Aceite o valor padrão de localhost ou digite o nome do host do<br>servidor de banco de dados.                                          |
| Porta do servidor                                                             | Aceite o valor padrão 50000 ou digite o número da porta do servidor<br>correto.                                                        |

*Tabela 110. Campos Necessários de Configuração do Banco de Dados para o DB2 Database (continuação)*

Apenas para configurações independentes, quando o banco de dados do Process Server for configurado, as tabelas do mecanismo do sistema de mensagens do Process Server são criadas no banco de dados do Process Server. Quando o banco de dados do Performance Data Warehouse é configurado, as tabelas do mecanismo do sistema de mensagens do Performance Data Warehouse são criadas no banco de dados do Performance Data Warehouse. As tabelas do mecanismo do sistema de mensagens do sistema Service Component Architecture (SCA), do aplicativo SCA, da Common Event Infrastructure (CEI) e do Business Process Choreographer são todas criadas no banco de dados Comum.

- <span id="page-1144-0"></span>12. Avançado: Na página Business Space Configuration, se você deseja configurar o IBM Forms Server para trabalhar com widgets Human Task Management no Business Space, selecione **Configurar IBM Forms Server** e insira o local HTTP do conversor IBM Forms Server e raiz de instalação do IBM Forms Server. Em seguida, clique em **Avançar**.
- 13. Avançado: Selecione se o Business Process Rules Manager deve ser configurado para a instalação e clique em **Avançar**. O Business Process Rules Manager é um aplicativo da web que customiza os modelos de regras de negócios para as necessidades de seu aplicativo de negócios.
- 14. Avançado: Na página Configuração do Business Process Choreographer, selecione se deve ser criada uma configuração de amostra do Business Process Choreographer. A configuração de amostra é somente para utilização no desenvolvimento.

**Importante:** A configuração de amostra do Business Process Choreographer usa seu próprio esquema dentro do banco de dados Comum (CMNDB) e o nome do esquema é sempre BPEDB. Se essas condições forem muito restritivas, desative a configuração do Business Process Choreographer durante a criação e configure o Business Process Choreographer após a criação de perfil.

- 15. Na página Resumo do Perfil, revise as informações. Clique em **Aumentar** para aumentar o perfil ou em **Voltar** para alterar as características do perfil.
- 16. Na página Perfil Completo, revise as informações. Para continuar no Console do First Steps, certifique-se de que **Ativar Console do First Steps** esteja selecionado e clique em **Concluir**.

Você aumentou um perfil do WebSphere Application Server V8.0 com um perfil do IBM Business Process Manager.

- v Se os scripts do banco de dados não foram executados durante a criação do perfil, execute-os para criar os bancos de dados e carregar o banco de dados do Process Server com informações do sistema, usando o comando **bootstrapProcessServerData**.
- Opcionalmente, configure o Business Process Choreographer.
- v Continue com o console do First Steps e inicie o servidor do perfil independente criado.

## **Tarefas relacionadas**:

[Carregando o Banco de Dados com Informações do Sistema em um Ambiente Independente](#page-1149-0) Se você criou um perfil independente e adiou a criação de tabelas de banco de dados, deve executar o comando **bootstrapProcessServerData** antes de tentar iniciar ou usar o Process Server ou o Process Center.

## *Aumentando perfis independentes usando o utilitário de linha de comandos manageprofiles:*

Em vez de usar o Profile Management Tool, é possível usar o utilitário de linha de comandos manageprofiles para aumentar perfis customizados existentes do WebSphere Application Server V8.0. Lembre-se de encerrar os servidores associados a um perfil que planeje aumentar.

Certifique-se de não estar executando o utilitário de linha de comandos **manageprofiles** no mesmo perfil. Se uma mensagem de erro for exibida ao executar o comando, determine se há outra ação de criação ou aumento de perfil em andamento. Se houver, aguarde até que ela seja concluída.

- 1. Determine o modelo que foi usado para criar o perfil existente que deseja aumentar. Você deve aumentar um perfil independente. É possível determinar o modelo visualizando o registro de perfil no arquivo *install\_root*/properties/profileRegistry.xml. Não modifique esse arquivo. Use o arquivo apenas para visualizar os modelos.
- 2. Localize o modelo apropriado a ser usado para aumento.

Os modelos para cada perfil estão localizados no diretório *install\_root*/profileTemplates/BPM para modelos BPM e em *install\_root*/profileTemplates para outros produtos. Os seguintes modelos estão disponíveis:

- v default.procctr: para um perfil independente do Process Center para IBM BPM Standard ou Express.
- v default.procctr.adv: para um perfil independente do Process Center para IBM BPM Advanced.
- v default.procsvr: para um perfil independente do Process Server para IBM BPM Standard ou Express.
- default.procsvr.adv: para um perfil independente do Process Server para IBM BPM Advanced.
- v default.esbserver: para um perfil de servidor independente do WebSphere Enterprise Service Bus.
- 3. Use o parâmetro augment para alterar um perfil existente com um modelo de aumento. O parâmetro de aumento faz com que o utilitário de linha de comandos **manageprofiles** atualize e aumente o perfil identificado no parâmetro **-profileName** usando o modelo no parâmetro **-templatePath**. Os modelos de aprimoramento que você pode utilizar são determinados por quais produtos IBM e versões estão instalados em seu ambiente. Certifique-se de que você especificou o caminho de arquivo completo para **-templatePath**, pois um caminho de arquivo relativo para o parâmetro **-templatePath** resulta no perfil especificado não sendo totalmente aprimorado.

**Nota:** Não modifique manualmente os arquivos que estão localizados no diretório *install\_dir*/profileTemplates/BPM.

4. Para usar o parâmetro **-responseFile**, procure nos arquivos de resposta de amostra fornecidos e crie um arquivo de resposta que seja específico para seu ambiente.

**Importante:** Assegure-se de não deixar espaços em branco após os valores; por exemplo **'personalCertValidityPeriod=1 '** ou **'winserviceCheck=false '**. Os espaços causarão a falha da criação de perfil.

As amostras estão localizadas no diretório do *install\_root*/BPM/samples/manageprofiles. Escolha um arquivo de resposta baseado no banco de dados e tipo de perfil (independente ou rede, Process Center ou Process Server). Os arquivos de amostra a seguir estão disponíveis:

- PC Std DMgr DB2.response
- PC Std DMgr DB2zOS.response
- PC Std DMgr Oracle.response
- PC Std DMgr SQLServer.response
- PC Adv DMgr DB2.response
- PC Adv DMgr DB2zOS.response
- PC Adv DMgr\_Oracle.response
- PC Adv DMgr SQLServer.response
- PC\_Std\_Managed\_DB2.response
- PC Std Managed DB2zOS.response
- PC Std Managed Oracle.response
- PC Std Managed SQLServer.response
- PC Adv Managed DB2.response
- PC\_Adv\_Managed\_DB2zOS.response
- PC\_Adv\_Managed\_Oracle.response
- PC\_Adv\_Managed\_SQLServer.response
- PC Std Standalone DB2.response
- PC\_Std\_Standalone\_DB2zOS.response
- PC Std Standalone Oracle.response
- PC Std Standalone SQLServer.response
- PC Adv Standalone DB2.response
- PC Adv Standalone DB2zOS.response
- PC Adv Standalone Oracle.response
- PC Adv Standalone SQLServer.response
- PS Std DMgr DB2.response
- PS Std DMgr DB2zOS.response
- PS Std DMgr Oracle.response
- PS Std DMgr SQLServer.response
- PS Adv DMgr DB2.response
- PS Adv DMgr DB2zOS.response
- PS Adv DMgr Oracle.response
- PS Adv DMgr SQLServer.response
- PS Std Managed DB2.response
- PS Std Managed DB2zOS.response
- PS Std Managed Oracle.response
- PS\_Std\_Managed\_SQLServer.response
- PS\_Adv\_Managed\_DB2.response
- PS Adv Managed DB2zOS.response
- PS\_Adv\_Managed\_Oracle.response
- PS\_Adv\_Managed\_SQLServer.response
- PS Std Standalone DB2.response
- PS Std Standalone DB2zOS.response
- PS Std Standalone Oracle.response
- PS Std Standalone SQLServer.response
- PS Adv Standalone DB2.response
- PS Adv Standalone DB2zOS.response
- PS Adv Standalone Oracle.response
- PS Adv Standalone SQLServer.response

Copie um dos arquivos de resposta de amostra para seu diretório ativo. Use o comando **chmod** para designar as permissões adequadas à sua nova cópia do arquivo de resposta. Por exemplo: chmod 644 BPM\_StandAlone.response

Edite os parâmetros no arquivo de resposta conforme adequado para sua configuração e salve o arquivo de resposta editado. Certifique-se de que o caminho de propriedade **templatePath** corresponde ao diretório de instalação específico.

5. Execute o arquivo a partir da linha de comandos. Não forneça um parâmetro **-profilePath**. Por exemplo:

manageprofiles.sh -augment -templatePath *install\_root*/profileTemplates/BPM/default.procctr.adv -profileName MyProfileName

Se você criou um arquivo de resposta, especifique o parâmetro **-response** sem nenhum outro parâmetro. Por exemplo:

manageprofiles.sh -response *myResponseFile*

O status é gravado para a janela do console quando o comando termina a execução. A verificação de sintaxe normal no arquivo de resposta se aplica conforme o arquivo é analisado como qualquer outro arquivo de resposta. Os valores individuais no arquivo de resposta são tratados como parâmetros da linha de comandos.

- v Se os scripts do banco de dados não foram executados durante a criação do perfil, execute-os para criar os bancos de dados e carregar o banco de dados do Process Server com informações do sistema, usando o comando **bootstrapProcessServerData**.
- Opcionalmente, configure o Business Process Choreographer.
- v Continue com o console do First Steps e inicie o servidor do perfil independente criado.

### **Tarefas relacionadas**:

[Carregando o Banco de Dados com Informações do Sistema em um Ambiente Independente](#page-1149-0) Se você criou um perfil independente e adiou a criação de tabelas de banco de dados, deve executar o comando **bootstrapProcessServerData** antes de tentar iniciar ou usar o Process Server ou o Process Center.

#### *Configurando Bancos de Dados DB2 Após a Criação do Perfil Independente:*

Se você não criou as tabelas para os bancos de dados ao criar ou aumentar perfis, você ou seu administrador de banco de dados devem criar os bancos de dados e suas tabelas manualmente e você deve executar também o comando **bootstrapProcessServerData** antes de tentar iniciar ou usar o servidor do IBM Business Process Manager.

#### *Criando as Tabelas de Banco de Dados do Process Server:*

Se a criação das tabelas do banco de dados do Process Server foi adiada durante a criação do perfil, você ou o administrador de banco de dados devem criar as tabelas manualmente. É possível usar os scripts que são gerados pelo Profile Management Tool durante a criação ou aumento do perfil.

Você executou as seguintes ações:

- v Criou ou aumentou um perfil do servidor independente.
- v Escolheu não executar os scripts do banco de dados para inicializar os bancos de dados durante a configuração.
- v Criou o banco de dados no qual deseja criar as tabelas de banco de dados do Process Server. O nome padrão do banco de dados do Process Server é **BPMDB**.

Não execute essas etapas se planejar criar um ambiente de implementação de rede.

- 1. Acesse o diretório que retém os scripts SQL para criação das tabelas de banco de dados. Por padrão, os scripts SQL são enviados para *profile\_root*/dbscripts/ProcessServer/DB2/ no momento da criação do perfil.
- 2. Execute o seguinte script.

configProcessServerDB.sh

**Nota:** É possível especificar o parâmetro **createDB** após o comando para criar um banco de dados local. Ignore este parâmetro se já tiver criado o banco de dados necessário.

Você criou as tabelas de banco de dados do Process Server e concluiu a configuração do banco de dados.

Agora é possível carregar o banco de dados com informações do sistema e inicie o servidor.

*Criando as Tabelas de Banco de Dados do Performance Data Warehouse:*

Se a criação das tabelas do banco de dados do IBM Performance Data Warehouse foi adiada durante a criação do perfil, você ou o administrador de banco de dados devem criar as tabelas manualmente. É possível usar os scripts que são gerados pelo Profile Management Tool durante a criação ou aumento do perfil.

Você executou as seguintes ações:

- v Criou ou aumentou o perfil independente.
- v Escolheu não executar os scripts do banco de dados para inicializar os bancos de dados durante a configuração.
- v Criou o banco de dados no qual deseja criar as tabelas de banco de dados do Performance Data Warehouse. O nome padrão do banco de dados do Performance Data Warehouse é **PDWDB**.
- 1. Acesse o diretório que retém os scripts SQL para criação das tabelas de banco de dados. Por padrão, os scripts SQL são enviados para *profile\_root*/dbscripts/PerformanceDW/DB2/ no momento da criação do perfil.
- 2. Execute o seguinte script. configPerformanceDWDB.sh

**Nota:** É possível especificar o parâmetro **createDB** após o comando para criar um banco de dados local. Ignore este parâmetro se já tiver criado o banco de dados necessário.

Você criou as tabelas de banco de dados para seu Performance Data Warehouse e concluiu a configuração do banco de dados.

# *Criando as Tabelas de Banco de Dados Common:*

Se você adiou a criação de tabelas de banco de dados Common até após a criação de perfil, você ou seu administrador de banco de dados devem criar as tabelas manualmente. É possível usar os scripts que são gerados pelo Profile Management Tool durante a criação ou aumento do perfil.

Você executou as seguintes ações:

- v Criou ou aumentou um perfil do servidor independente.
- v Escolheu não executar os scripts de banco de dados para inicializar o banco de dados Common durante a configuração.
- v Criou o banco de dados no qual deseja criar as tabelas do banco de dados Comum.
- 1. Acesse o diretório que contém o script **configCommonDB.sh**. O diretório padrão é *install\_root*/ *profile*/dbscripts/CommonDB/DB2/.
- 2. Utilize suas ferramentas de definição do banco de dados padrão, comandos nativos e procedimentos para criar o banco de dados e as tabelas necessárias executando este script. O script contém apenas instruções básicas para criação de bancos de dados, tabelas e índices.

A variável *db\_type* representa o produto de banco de dados suportado e *db\_name* representa o nome do banco de dados.

Você deve passar o parâmetro **createDB** para o script se desejar criar um novo banco de dados local; caso contrário, um banco de dados existente será usado. Execute um dos seguintes comandos:

**configCommonDB.sh createDB** - cria o banco de dados e as tabelas

**configCommonDB.sh** - cria apenas as tabelas e assume que o banco de dados já existe Como alternativa, seria possível customizar e executar os scripts individuais manualmente na ordem a seguir:

- a. Execute **createDatabase\_CommonDB.sql** se o banco de dados do Business Space e CommonDB não forem a mesma instância de banco de dados e, em seguida, conecte ao banco de dados criado.
- b. **createTable\_AppScheduler.sql**
- c. **createTable\_CommonDB.sql**
- d. **createTable\_customization.sql**
- e. **createTable\_DirectDeploy.sql**
- f. **createTable\_EsbLoggerMediation.sql**
- g. **createTable\_governancerepository.sql**
- h. **createTable\_lockmanager.sql**
- i. **createTable\_mediation.sql**
- j. **createTable\_Recovery.sql**
- k. **createTable\_RelationshipService.sql**
- l. **insertTable\_CommonDB.sql**

*Criando Tabelas de Banco de Dados do Business Space:*

Se você adiou a criação das tabelas de banco de dados do Business Space no banco de dados Common até após a criação de perfil, você ou seu administrador de banco de dados devem criar as tabelas manualmente. É possível usar os scripts que são gerados pelo Profile Management Tool durante a criação ou aumento do perfil.

Você executou as seguintes ações:

- Criou ou aumentou o perfil independente.
- v Criou o banco de dados no qual deseja criar as tabelas de banco de dados do Business Space. O nome padrão do banco de dados Comum é **CMNDB**.
- 1. Acesse o diretório que contém o script **configBusinessSpaceDB.sh**. O diretório padrão é *install\_root*/*profile*/dbscripts/BusinessSpace/*node\_name*\_*server\_name*/DB2/CMNDB.
- 2. Utilize suas ferramentas de definição do banco de dados padrão, comandos nativos e procedimentos para criar o banco de dados e as tabelas necessárias executando este script. Execute o seguinte comando:

<span id="page-1149-0"></span>**configBusinessSpaceDB.sh** Conecte-se ao banco de dados, vincule a Interface da Linha de Comandos ao banco de dados do Business Space usando o comando **db2 bind DB2\_installation\_directory\bnd\ @db2cli.lst blocking all grant public** e, em seguida, reconfigure a conexão do banco de dados.

*Carregando o Banco de Dados com Informações do Sistema em um Ambiente Independente:*

Se você criou um perfil independente e adiou a criação de tabelas de banco de dados, deve executar o comando **bootstrapProcessServerData** antes de tentar iniciar ou usar o Process Server ou o Process Center.

**Importante:** Antes de executar o comando de autoinicialização, assegure-se de ter aplicado a Correção Temporária Obrigatória JR44669. Para obter mais informações, consulte [Correção Temporária Necessária](http://www-01.ibm.com/support/docview.wss?uid=swg21617131) [para APAR JR44669.](http://www-01.ibm.com/support/docview.wss?uid=swg21617131) Para fazer o download da correção, consulte [Correções Temporárias Necessárias para](http://www-01.ibm.com/support/docview.wss?uid=swg24033778) [o IBM Business Process Manager.](http://www-01.ibm.com/support/docview.wss?uid=swg24033778)

Quando o comando **bootstrapProcessServerData** é executado, os dados de configuração dos aplicativos do BPM são carregados no banco de dados do Process Server. Esses dados são necessários para que os aplicativos BPM sejam executados corretamente.

**Nota:** Esse comando é executado automaticamente quando você cria um perfil independente e escolhe criar o banco de dados durante a criação ou o aumento do perfil.

Se você criar um perfil independente e atrasar a configuração da tabela de banco de dados, deverá executar o comando de autoinicialização após a criação do banco de dados e de suas tabelas e antes de o servidor ser iniciado pela primeira vez.

Execute o utilitário de autoinicialização na linha de comandos. O utilitário de autoinicialização localiza-se no diretório do perfil independente. Por exemplo:

*install\_root*/profiles/ProcCtr01/bin

Execute o utilitário de autoinicialização usando a seguinte sintaxe:

# v **bootstrapProcessServerData.sh**

Você carregou o banco de dados com as informações do sistema antes de iniciar com sucesso o Process Server ou Process Center. As informações de log para a operação de autoinicialização são salvas no diretório *USER\_INSTALL\_ROOT*/logs/ em um arquivo chamado bootstrapProcessServerData.*timestamp*.log. O console exibe um subconjunto das informações registradas em log.

Dados de autoinicialização no servidor de perfil independente padrão: bootstrapProcessServerData

*Configurando um Ambiente Independente com um Servidor de Banco de Dados DB2 para z/OS no AIX:*

É possível configurar um ambiente independente para o IBM Business Process Manager usando um servidor de banco de dados DB2 Universal Database para z/OS.

*Criando Arquivos de Design do Banco de Dados e Scripts do Banco de Dados (independente do AIX):*

É possível especificar o design da configuração do banco de dados usando a ferramenta de design do banco de dados. O design pode ser para um componente específico ou para uma configuração do banco de dados em nível corporativo que suporte a funcionalidade completa do IBM Business Process Manager.

*Criando Arquivos de Design de Banco de Dados e Scripts do Banco de Dados para Perfis Independentes com o DB2 para z/OS:*

Use a ferramenta de design do banco de dados para gerar um arquivo de design que é usado ao criar um perfil independente. A ferramenta de design do banco de dados também gera scripts de banco de dados que podem ser usados para criar as tabelas de banco de dados.

Certifique-se de ter instalando o IBM Business Process Manager. A ferramenta de design do banco de dados está disponível apenas a partir dos arquivos binários de instalação.

Antes de executar a ferramenta de design do banco de dados, prepare as seguintes informações:

- v Informações sobre a configuração do banco de dados que você está projetando. Isso pode ser um documento que descreva o propósito geral da configuração do banco de dados, fornecido pelo administrador de banco de dados ou arquiteto de soluções. Como alternativa, pode ser uma descrição dos parâmetros e das propriedades necessárias. As seguintes informações devem ser incluídas:
	- O local das tabelas de banco de dados.
	- O local do driver JDBC no sistema em que o perfil do servidor será criado.
	- O ID do usuário e a senha para autenticação no banco de dados.
- v Informações sobre como o IBM Business Process Manager e seus componentes foram instalados, o software de banco de dados é usado e as propriedades são necessárias por esse tipo de banco de dados.
- v Um entendimento dos perfis que planeja criar, especificamente, o relacionamento funcional entre os tipos de perfil e os bancos de dados.

v Informações sobre o padrão a ser implementado e o entendimento sobre como o design do banco de dados se ajusta ao padrão que planeja usar.

É possível executar a ferramenta de design do banco de dados no modo interativo para definir seus valores de configuração do banco de dados e salvar esses valores em um novo arquivo de design do banco de dados ou em um arquivo existente. É possível opcionalmente gerar scripts de banco de dados que podem ser usados para criar os objetos de banco de dados para seu tipo de banco de dados. Quando você executa a ferramenta, as opções disponíveis mudam dependendo do ambiente e do tipo de banco de dados que está sendo configurado.

Você também pode executar a ferramenta de design do banco de dados com os parâmetros da linha de comandos para editar ou validar um arquivo de design do banco de dados existente, ou para gerar scripts do banco de dados para a configuração definida em um arquivo de design do banco de dados existente. O comando **DbDesignGenerator** possui os seguintes parâmetros da linha de comandos:

```
-? , -help
   display help info.
-e db design file name
   edit the specified database design file (e.g. *.dbDesign, *.properties).
-v db design file | db scripts output directory
   when a db design file is given, validation will be done on the specified
database design file based on the database specs.
When a db_scripts_output_directory is given, the database scripts
in the specified directory will be validated. Currently only
scripts generated from template ddl generator can be validated.
-g db design file [-d output directory] [db design file2] [-d output directory2] ...
[db_design_fileN] [-d output_directoryN]
  generate the database scripts from the specified design files in batch mode.
The generated scripts will be put in the corresponding output
directories or the default locations if output directories are absent.
```
Ao definir uma configuração de banco de dados do DB2 para z/OS, é possível especificar como agrupar os scripts do banco de dados SQL que deseja gerar para os componentes do IBM Business Process Manager. A configuração padrão é para os scripts a serem gerados em diretórios individuais para cada componente. Antes de executar a ferramenta de design do banco de dados, decida por um local para armazenamento dos arquivos que a ferramenta irá gerar. É importante usar um caminho do diretório e uma estrutura que reflita como deseja que os objetos de banco de dados sejam distribuídos no subsistema DB2 para z/OS. Para cada banco de dados a ser criado, use um único diretório de saída, e gere todo o esquema que é necessário para criar o banco de dados, nesse diretório. Como um auxílio de referência, também é possível basear o nome do diretório SQL no nome do banco de dados que planeja criar.

Por exemplo, se você planeja criar um único banco de dados chamado W1MYDB, é possível gerar os scripts de banco de dados para todos os componentes de banco de dados no único diretório /tmp/DB2-zOS/W1MYDB. Se precisar de dois bancos de dados, que tem escopo definido no nível de célula e no nível de cluster, é possível estruturar o esquema do banco de dados como mostrado no exemplo a seguir:

- v Para criar um banco de dados chamado W8CELLDB, que contém objetos de banco de dados com escopo definido no nível da célula, gere os scripts do banco de dados para o componente do banco de dados Comum em um diretório como /tmp/DB2-zOS/W8CELLDB. Posteriormente, é possível executar o esquema gerado para criar os objetos de banco de dados para o componente do banco de dados Commom no banco de dados W8CELLDB.
- v Para criar um banco de dados chamado W8S1DB, que contém os objetos de banco de dados com escopo definido no nível do cluster, gere os scripts de banco de dados para todos os componentes restantes do IBM Business Process Manager em um diretório como /tmp/DB2-zOS/W8S1DB. Posteriormente, é possível executar o esquema gerado para criar os objetos de banco de dados para esses componentes no banco de dados W8S1DB.
**Restrição:** A ferramenta de design do banco de dados não suporta Common Event Infrastructure (CEI).

**Restrição:** Se desejar usar um banco de dados diferente do Business Space ao executar a ferramenta de design do banco de dados, não é possível usar BSPACE como o nome do banco de dados. Se precisar que o nome do banco de dados seja BSPACE, é possível concluir as seguintes etapas:

1. Execute a ferramenta de design do banco de dados como descritos no procedimento e aceite o nome do banco de dados padrão para o Business Space.

**Nota:** Conclua as etapas para criar um arquivo de design do banco de dados, mas não gere os scripts do banco de dados quando solicitado.

- 2. Edite o arquivo de design do banco de dados que foi gerado e atualize o nome do banco de dados para o Business Space na seção **[begin] = BSpace : WBI\_BSPACE**, alterando o valor **databaseName** para **BSPACE**.
- 3. Salve o arquivo de design do banco de dados.
- 4. Execute a ferramenta de design do banco de dados novamente com a opção de gerar scripts de banco de dados a partir de um design do banco de dados e use o arquivo de design do banco de dados atualizado para fornecer a entrada para os scripts do banco de dados.

Se você usar um arquivo de design do banco de dados que designou BSPACE como o nome do banco de dados do Business Space, ao criar um ambiente de implementação ou um perfil independente usando esse arquivo de design do banco de dados, você deverá alterar manualmente o nome do banco de dados do Business Space para BSPACE no assistente do Ambiente de Implementação ou no Profile Management Tool.

1. Execute o comando **DbDesignGenerator.sh** a partir do diretório *install\_root*/util/dbUtils. Por exemplo:

### **/opt/IBM/WebSphere/AppServer/util/dbUtils> DbDesignGenerator.sh**

**Dica:** Se você encontrar a mensagem O Sistema Não Pode Localizar o Caminho Especificado talvez tenha inserido o nome do caminho incorretamente. Reinsira o caminho.

Quando a ferramenta de design do banco de dados é ativada com êxito, você vê informações semelhantes ao exemplo a seguir:

[info] running DbDesignGenerator in interactive mode...

[info] Enter 'q' to quit without saving; '-' for back to previous menu; '?' for help at any time. [info] To accept the given default values, simply press the 'Enter' key.

[info] Please pick one of the following [design option(s)] :

(1)Create a database design for Standalone profile or Deployment Environment (2)Create a database design for a single component (3)Edit an existing database design (4)Generate database scripts from a database design (5)exit [q]

Please enter the number for the design option :

2. Para selecionar a opção **(1)Criar um Design do Banco de Dados para o Perfil Independente ou o Ambiente de Implementação**, digite o número 1 e pressione Enter.

Você é solicitado a escolher um padrão de banco de dados, como mostrado no exemplo a seguir:

[info] Please pick one of the following [database pattern(s)] :

(1)bpm.advanced.nd.topology (2)bpm.advanced.standalone (3)bpm.standard.nd (4)bpm.standard.standalone (5)wesb.nd.topology (6)wesb.standalone

3. Para criar um padrão de design do banco de dados para o perfil independente que planeja configurar, digite o número da opção adequada e pressione Enter. Selecione opções que incluem ".standalone."

Por exemplo, para configurar o padrão de banco de dados para um ambiente independente do IBM Business Process Manager Advanced, digite o número 2 para selecionar a opção

**(2)bpm.advanced.standalone.topology** e pressione Enter. Você verá a lista de componentes de banco de dados que podem ser configurados para o ambiente selecionado, com um prompt para escolher um componente para configurar como, por exemplo:

[info] Please edit any database component with status of 'not complete' for required properties. [info] Completed database components can be edited to change existing or defaulted property values. [info] Design the 'master' component first, and then any parent components, since other components may inherit values from them.

[info] Please pick one of the following [database component(s)] :

```
(1)[WBI_CommonDB] WBI_CommonDB : [master] [status = not complete]
(2)[BPC] WBI BPC : [status = not complete]
(3)[BPM_PerformanceDW] BPM_PerformanceDW : [status = not complete]
(4)[BPM_ProcessServer] BPM_ProcessServer : [status = not complete]
(5)[BSpace] WBI_BSPACE : [status = not complete]
(6)[SibME] WBI_BPC_ME : [status = not complete]
(7)[SibME] WBI CEI ME : [status = not complete]
(8)[SibME] WBI_SCA_APP_ME : [status = not complete]
(9)[SibME] WBI_SCA_SYS_ME : [status = not complete]
(10)[SibMe] BPM_PerformanceDW_ME : [status = not complete]
(11)[SibMe] BPM_ProcessServer_ME : [status = not complete]
(12)[save and exit]
```
4. Digite o número para a opção apropriada para configurar o componente de banco de dados principal e pressione Enter. O componente de banco de dados listado como o componente principal exibe **[master]** ao lado do nome e deve ser configurado primeiro.

Por exemplo, digite o número 1 para selecionar a opção **(1)[WBI\_CommonDB] WBI\_CommonDB : [master] [status = not complete]** e pressione Enter. Você vê informações similares aos exemplos:

[status] WBI CommonDB is not complete with 1 remaining item(s): [ 1 ] WBI\_CommonDB.WBI\_CommonDB : : DbType key is not set.

Edit this database component?  $(y/n)$  [default=y] :

5. Para editar a configuração do banco de dados para o componente, digite y e pressione Enter. Você é solicitado a inserir um diretório de saída para os scripts SQL que a ferramenta de design do banco de dados pode gerar e que podem ser usados para criar seus objetos de banco de dados. Se você escolher gerar scripts SQL posteriormente neste procedimento, os scripts serão automaticamente salvos nesse diretório.

Insira o diretório de saída dos arquivos SQL a ser gerado para WBI\_CommonDB [default=] :

6. Digite um diretório de saída para os scripts SQL e pressione Enter. Você deve especificar o caminho do diretório completo no qual deseja intercalar todos os scripts SQL de um banco de dados específico; por exemplo, WAS\_HOME/profiles/default/dbscripts/DB2-zOS/W8CELLDB. Em seguida, pressione Enter. Se ainda não tiver criado o diretório no sistema de arquivos, a ferramenta de design do banco de dados o criará automaticamente quando os scripts SQL forem gerados. Se o diretório especificado já existir, é possível escolher sobrescrever seu conteúdo ou especificar outro diretório.

**Dica:** O valor especificado será salvo como referência no arquivo de design do banco de dados quando esse arquivo for gerado.

Você é solicitado a selecionar o tipo de banco de dados que está configurando como, por exemplo: [info] Please pick one of the following [database type(s)] :

(1)DB2-distributed (2)DB2-zOS (3)Oracle (4)SQL Server

7. Digite 2 para selecionar **(2)DB2-zOS** e pressione Enter. Você verá uma série de prompts para as propriedades do banco de dados. Esses prompts variam com base no tipo de banco de dados.

Por exemplo, depois de selecionar esse tipo de banco de dados para configuração do banco de dados Comum, você verá uma série de prompts semelhantes ao exemplo a seguir:

```
[info] Please enter the values for the properties in the database objects section.
Database name[default=CMNDB] :
Data source user name[default=] :
Database schema name (SQLID) [default=] :
Buffer pool com 4K de tamanho para tabelas[padrão=BP1] :
Buffer pool para índices[padrão=BP2] :
Buffer pool com 4K de tamanho para dados de LOB[padrão=BP3] :
Bufferpool of 8K size for tables[default=BP8K1] :
Bufferpool of 16K size for tables[default=BP16K1] :
Bufferpool of 32K size for tables[default=BP32K1] :
Storage group name[default=] :
```
8. Em cada prompt, pressione Enter para aceitar o valor padrão mostrado, ou digite seu valor preferido e pressione Enter.

O prompt de segurança administrativa (se estiver presente) refere-se ao nome de usuário e à senha do console administrativo.

Após concluir o último prompt para as propriedades do banco de dados, você verá informações semelhantes ao exemplo a seguir:

[info] You have completed database objects section properties needed for database scripts generation.

To skip data source properties, enter 's'; or enter anything else to continue :

9. Para configurar o componente de propriedades da origem de dados, digite algo diferente de **s** e pressione Enter. Para ignorar esta configuração e aceitar os padrões, digite **s** e pressione Enter.

**Dica:** Se planejar usar a ferramenta de design do banco de dados para gerar um arquivo de design do banco de dados para usar como entrada para a criação de perfil ou a configuração de topologia, você deverá configurar a origem de dados. Se planeja usar a ferramenta de design do banco de dados para gerar SQL, esta etapa é opcional.

Se escolher configurar a origem de dados para seu tipo de banco de dados selecionado, você verá a lista de provedores de bancos de dados para a origem de dados. Por exemplo, é possível ver os seguintes provedores de banco de dados para o tipo de banco de dados **DB2-zOS**:

[info] Please pick one of the following [database provider(s)] :

(1)Provedor do Driver DB2 Universal JDBC (XA) no z/OS remoto (2)Provedor do Driver DB2 Universal JDBC no z/OS local

a. Digite o número apropriado para selecionar um provedor de banco de dados para a origem de dados e pressione Enter. Por exemplo, para selecionar a opção de **(1)DB2 Universal JDBC Driver Provider (XA) on remote z/OS** como o provedor de banco de dados remoto, digite o número 1 e pressione Enter. Após selecionar esse provedor de banco de dados, você verá uma série de prompts semelhantes ao exemplo a seguir:

```
[info] Please enter the values for the properties in the data source properties section.
Database Location on z/OS system[default=] :
Database server host[default=] :
Database server port[default=] :
Data source user name[default=] :
Data source password[default=] :
DB2 Universal JDBC driver path[default=${WAS_INSTALL_ROOT}/jdbcdrivers/DB2] :
Universal JDBC driver path[default=${WAS_INSTALL_ROOT}/jdbcdrivers/DB2] :
DB2 Universal JDBC driver native path(This should be empty since DB2 z on remote Machine accessed
through jdbcDriver Type 4)[default=] :
```
**Nota:** A senha é criptografada nos arquivos de saída gerados.

b. Em cada prompt, pressione Enter para aceitar o valor padrão mostrado, ou digite seu valor preferido e pressione Enter. Se for perguntado se deseja criar as tabelas de banco de dados durante a configuração, especifique **false**. Essa opção permite executar os scripts SQL

manualmente em seu horário determinado e criar e organizar os bancos de dados de acordo com as melhores práticas e convenções do DB2 para z/OS.

Após concluir o último prompt, você verá informações semelhantes ao exemplo a seguir: [status] WBI\_CommonDB is complete with 0 remaining item(s):

```
------------------------------------------------------------------------------------
[info] Please edit any database component with status of 'not complete' for required properties.
[info] Completed database components can be edited to change existing or defaulted property values.
[info] Design the 'master' component first, and then any parent components,
since other components may inherit values from them.
[info] Please pick one of the following [database component(s)] :
(1)[WBI CommonDB] WBI CommonDB : [master] [status = complete]
(2)[BPC] WBI BPC : [status = complete]
(3)[BPM_PerformanceDW] BPM_PerformanceDW : [status = complete]
(4)[BPM_ProcessServer] BPM_ProcessServer : [status = not complete]
(5)[BSpace] WBI_BSPACE : [status = complete]
(6)[SibME] WBI_BPC_ME : [status = complete]
(7)[SibME] WBI CEI ME : [status = complete]
(8)[SibME] WBI_SCA_APP_ME : [status = complete]
(9)[SibME] WBI_SCA_SYS_ME : [status = complete]
(10)[SibMe] BPM_PerformanceDW_ME : [parent = BPM_PerformanceDW] [status = complete]
(11)[SibMe] BPM_ProcessServer_ME : [parent = BPM_ProcessServer] [status = complete]
(12)[save and exit]
```
Depois de concluir a configuração do componente de banco de dados principal, a ferramenta de design do banco de dados propaga os valores que você inseriu, para os componentes restantes. Se isso puder ser feito com êxito, esses componentes também serão marcados como **[status = complete]** juntamente com o componente principal. Se isso não puder ser feito por algum motivo, eles permanecerão listados como **[status = not complete]**.

10. Siga as etapas anteriores para configurar os componentes de banco de dados restantes que estão listados como **[status = not complete]**. Para quaisquer componentes de banco de dados que estejam listados como pais de outros componentes, configure o pai antes dos outros componentes, porque as informações fornecidas serão usadas como configurações padrão para o componente de banco de dados que lista o pai. Também é possível reconfigurar todos os componentes que forem listados como **[status = complete]** como resultado da configuração do componente de banco de dados principal.

**Nota:** Para DB2 para z/OS, você deve configurar cada um dos componentes restantes. As diretrizes a seguir são aplicadas:

- v Assegure de especificar o nome de esquema adequado para cada um dos componentes de banco de dados restantes. Geralmente, o Process Server, o Performance Data Warehouse e os componentes do mecanismo do sistema de mensagens requerem nomes de esquema exclusivos; os componentes restantes podem receber o mesmo nome de esquema. Você também pode ser solicitado a inserir outros valores que são exclusivos para o tipo de componente que está sendo configurado como, por exemplo, um prefixo para os nomes de espaço de tabela ou um valor para nomes de catálogo do VSAM (VCAT).
- v Se pretender usar um único banco de dados para todos os mecanismos do sistema de mensagens do barramento de integração do sistema, especifique prefixos exclusivos para seus nomes de espaços de tabela, pois esses prefixos serão usados para manter o nome do espaço de tabela de cada mecanismo do sistema de mensagens exclusivo dentro do banco de dados.
- v Conforme configurar cada componente, verifique se os valores herdados do componente principal são adequados e adite conforme necessário. Por exemplo, se você planeja usar mais de um banco de dados, talvez deseje aditar o nome do banco de dados para refletir a distribuição planejada dos objetos de banco de dados ao longo do subsistema DB2 para z/OS.

v Ao configurar o componente do Process Server (**BPM\_ProcessServer**), você é solicitado a especificar se o banco de dados é para um Process Center ou Process Server:

[info] Please pick one of the following [Is this database for a Process Center?(s)] :

(1)false (2)true

Se desejar criar um perfil ou cluster de Process Center em um ambiente de implementação de rede, você deve escolher a opção **true**. Se você especificar a opção para **false**, você não poderá acessar o console do Process Center.

Se o banco de dados for um Process Server, você deve escolher a opção **false**.

Se você selecionar **bpm.advanced.standalone**, depois de configurar o componente principal, deverá configurar manualmente os componentes **BPM\_PerformanceDW** e **BPM\_ProcessServer**. Edite também os valores de configuração dos componentes restantes para assegurar que a configuração seja adequada para cada um dos bancos de dados que desejar criar.

[info] Please pick one of the following [database component(s)] :

```
(1)[WBI_CommonDB] WBI_CommonDB : [master] [status = complete]
(2)[BPC] WBI_BPC : \bar{S}status = complete]
(3)[BPM_PerformanceDW] BPM_PerformanceDW : [status = not complete]
(4)[BPM_ProcessServer] BPM_ProcessServer : [status = not complete]
(5)[BSpace] WBI_BSPACE : [status = complete]
(6)[SibME] WBI_BPC_ME : [status = complete]
(7)[SibME] WBI CEI ME : [status = complete]
(8)[SibME] WBI_SCA_APP_ME : [status = complete]
(9)[SibME] WBI_SCA_SYS_ME : [status = complete]
(10)[SibMe] BPM_PerformanceDW_ME : [status = complete]
(11)[SibMe] BPM_ProcessServer_ME : [status = complete]
(12)[save and exit]
```
Please enter the number for the database component :12

[status] bpm.advanced.standalone.topology is not complete with 6 remaining item(s): [ 1 ] BPM ProcessServer.BPM ProcessServer : databaseObjects : required property 'schemaName' for SCHEMA is empty. [ 2 ] BPM\_ProcessServer.BPM\_ProcessServer : databaseObjects : required property 'catalog' for VCAT is empty. [ 3 ] BPM ProcessServer.BPM ProcessServer : databaseObjects : required property 'adminUserName' for SECURITY ADMIN USER is empty. [ 4 ] BPM ProcessServer.BPM ProcessServer : databaseObjects : required property 'adminPassword' for SECURITY\_ADMIN\_PASSWORD is empty. [ 5 ] BPM PerformanceDW.BPM PerformanceDW : databaseObjects : required property 'schemaName' for SCHEMA is empty. [ 6 ] BPM PerformanceDW.BPM PerformanceDW : databaseObjects : required property 'catalog' for VCAT is empty.

11. Quando todos os componentes de banco de dados para seu padrão de banco de dados tiverem sido configurados e forem listados como **[status = complete]** na ferramenta de design do banco de dados, digite o número adequado para selecionar **[save and exit]**, e pressione Enter. Você vê informações similares aos exemplos:

[status] bpm.advanced.standalone is complete with 0 remaining item(s):

Please enter the output directory [default=/WebSphere/V8T8DM/DeploymentManager/util/dbUtils] :

12. Pressione Enter para aceitar o diretório padrão para o arquivo de design do banco de dados ou digite outro diretório no qual deseja salvar o arquivo e, em seguida, pressione Enter. Se ainda não tiver criado o diretório em seu sistema de arquivos, a ferramenta de design do banco de dados automaticamente o criará quando o arquivo for gerado. Após inserir o local no prompt, você verá informações semelhantes ao exemplo a seguir:

Please enter the output filename [default=bpm.advanced.standalone.topology.dbDesign] :

13. Pressione Enter para aceitar o nome padrão para o arquivo de design do banco de dados ou digite outro nome de arquivo e, em seguida, pressione Enter. Se já existir um arquivo com o mesmo nome no diretório especificado, é possível escolher sobrescrever o arquivo ou especificar um nome de arquivo diferente. Após inserir o nome do arquivo no prompt, você verá informações semelhantes ao exemplo a seguir:

generate database scripts? (y/n) [default=y] :

14. Para gerar scripts de banco de dados para cada componente no diretório especificado anteriormente, digite y e pressione Enter. Uma série de mensagens de informação é exibida para indicar que os scripts para todos os componentes foram gerados. Para cada componente, você verá informações semelhantes ao exemplo a seguir:

[info] O(s) script(s) foi(foram) gerado(s) em WAS HOME/profiles/default/dbscripts/DB2-zOS/W8CELLDB for WBI CommonDB

Após o último conjunto de scripts ser gerado, você verá informações semelhantes ao exemplo a seguir:

[info] thanks, quitting now ...

Os arquivos a seguir são criados:

- v O arquivo de design do banco de dados é criado no diretório especificado.
- v Os scripts do banco de dados são criados em um ou mais diretórios especificados. Cada um dos diretórios também contém um script **createDB2.sh**, que pode ser executado posteriormente em conjunto com os scripts do banco de dados para criar os objetos de banco de dados.
- v Um arquivo chamado dbDesignGenerator.log é criado no diretório a partir do qual você executou o comando **DbDesignGenerator**.

É possível especificar o arquivo de design do banco de dados de diversas maneiras:

- Ao usar o Profile Management Tool para criar um perfil
- v Ao usar o utilitário de linha de comandos **manageprofiles** para criar o perfil

O arquivo de design do banco de dados também pode ser usado quando você configurar um servidor como um Process Server, Process Center ou Performance Data Warehouse Server no console administrativo.

*Criando Arquivos de Design de Banco de Dados e Scripts de Banco de Dados para Componentes Específicos com o DB2 para z/OS em um Ambiente Independente:*

É possível usar a ferramenta de design do banco de dados para gerar um arquivo de design, e opcionalmente scripts do banco de dados, para as tabelas de banco de dados necessárias por componentes específicos do IBM Business Process Manager.

Certifique-se de ter instalando o IBM Business Process Manager. A ferramenta de design do banco de dados está disponível apenas a partir dos arquivos binários de instalação.

Antes de executar a ferramenta de design do banco de dados, prepare as seguintes informações:

- v Informações sobre a configuração do banco de dados que você está projetando. Isso pode ser um documento que descreva o propósito geral da configuração do banco de dados, fornecido pelo administrador de banco de dados ou arquiteto de soluções. Como alternativa, pode ser uma descrição dos parâmetros e das propriedades necessárias. As seguintes informações devem ser incluídas:
	- O local das tabelas de banco de dados.
	- O local do driver JDBC no sistema em que o perfil do servidor será criado.
	- O ID do usuário e a senha para autenticação no banco de dados.
- v Informações sobre como o IBM Business Process Manager e seus componentes foram instalados, o software de banco de dados é usado e as propriedades são necessárias por esse tipo de banco de dados.
- v Um entendimento dos perfis que planeja criar, especificamente, o relacionamento funcional entre os tipos de perfil e os bancos de dados.

v Informações sobre o padrão a ser implementado e o entendimento sobre como o design do banco de dados se ajusta ao padrão que planeja usar.

É possível executar a ferramenta de design do banco de dados no modo interativo para definir seus valores de configuração do banco de dados e salvar esses valores em um novo arquivo de design do banco de dados ou em um arquivo existente. É possível opcionalmente gerar scripts de banco de dados que podem ser usados para criar os objetos de banco de dados para seu tipo de banco de dados. Quando você executa a ferramenta, as opções disponíveis mudam dependendo do ambiente e do tipo de banco de dados que está sendo configurado.

Você também pode executar a ferramenta de design do banco de dados com os parâmetros da linha de comandos para editar ou validar um arquivo de design do banco de dados existente, ou para gerar scripts do banco de dados para a configuração definida em um arquivo de design do banco de dados existente. O comando **DbDesignGenerator** possui os seguintes parâmetros da linha de comandos:

```
-? , -help
  display help info.
-e db design file name
   edit the specified database design file (e.g. *.dbDesign, *.properties).
-v db design file | db_scripts_output_directory
   when a db design file is given, validation will be done on the specified
database design file based on the database specs.
When a db scripts output directory is given, the database scripts
in the specified directory will be validated. Currently only
scripts generated from template ddl generator can be validated.
-g db design file [-d output directory] [db design file2] [-d output directory2] ...
[db_design_fileN] [-d output_directoryN]
  generate the database scripts from the specified design files in batch mode.
The generated scripts will be put in the corresponding output
directories or the default locations if output directories are absent.
```
**Restrição:** A ferramenta de design do banco de dados não suporta Common Event Infrastructure (CEI).

**Importante:** Se planejar gerar scripts de banco de dados para os mecanismos do sistema de mensagens do barramento de integração de serviços, você deve repetir todas as etapas do procedimento a seguir para definir a configuração do banco de dados e gerar os scripts para cada mecanismo do sistema de mensagens que precisar. Por exemplo, se precisar de scripts para seis mecanismos do sistema de mensagens, execute esse procedimento seis vezes.

1. Execute o comando **DbDesignGenerator.sh** a partir do diretório *install\_root*/util/dbUtils. Por exemplo:

### **/opt/IBM/WebSphere/AppServer/util/dbUtils> DbDesignGenerator.sh**

**Dica:** Se você encontrar a mensagem O Sistema Não Pode Localizar o Caminho Especificado talvez tenha inserido o nome do caminho incorretamente. Reinsira o caminho. Quando a ferramenta de design do banco de dados é ativada com êxito, você vê informações semelhantes ao exemplo a seguir:

[info] running DbDesignGenerator in interactive mode...

[info] Enter 'q' to quit without saving; '-' for back to previous menu; '?' for help at any time. [info] To accept the given default values, simply press the 'Enter' key. [info] Please pick one of the following [design option(s)] :

(1)Create a database design for Standalone profile or Deployment Environment (2)Create a database design for a single component (3)Edit an existing database design

(4)Generate database scripts from a database design  $(5)$ exit  $\lceil q \rceil$ 

Please enter the number for the design option :

2. Para selecionar a opção **(2)Criar um design do banco de dados para um único componente**, digite o número 2 e pressione Enter.

Você é solicitado a escolher um componente, como mostrado no exemplo a seguir:

[info] Selecione um dos seguintes [componentes] :

(1)bpc (2)bpcreporting (3)bpm\_performancedw (4)bpm\_processserver (5)bspace (6)cei (7)sca (8)sibme (9)wbi\_commondb

3. Para criar um design do banco de dados para o componente que planeja configurar, digite o número para a opção apropriada e pressione Enter.

Por exemplo, para configurar o componente de banco de dados do IBM Process Server, digite o número 4 para selecionar a opção **(4)bpm\_processserver** e pressione Enter.

Você é solicitado a inserir um diretório de saída para os scripts SQL que a ferramenta de design do banco de dados pode gerar e que podem ser usados para criar seus objetos de banco de dados. Se você escolher gerar scripts SQL posteriormente neste procedimento, os scripts serão automaticamente salvos nesse diretório.

Insira o diretório de saída dos arquivos SQL a serem gerados para BPM\_ProcessServer [default=] :

4. Digite um diretório de saída para os scripts SQL e pressione Enter. Você deve especificar o caminho do diretório completo no qual deseja intercalar todos os scripts SQL de um banco de dados específico; por exemplo, WAS\_HOME/profiles/default/dbscripts/DB2-zOS/W8CELLDB. Em seguida, pressione Enter. Se ainda não tiver criado o diretório no sistema de arquivos, a ferramenta de design do banco de dados o criará automaticamente quando os scripts SQL forem gerados. Se o diretório especificado já existir, é possível escolher sobrescrever seu conteúdo ou especificar outro diretório.

**Dica:** O valor especificado será salvo como referência no arquivo de design do banco de dados quando esse arquivo for gerado.

Você é solicitado a selecionar o tipo de banco de dados que está configurando como, por exemplo: [info] Please pick one of the following [database type(s)] :

(1)DB2-distributed  $(2)$ DB2-zOS (3)Oracle (4)SQL Server

5. Digite 2 para selecionar **(2)DB2-zOS** e pressione Enter. Você verá uma série de prompts para as propriedades do banco de dados. Esses prompts variam com base no tipo de banco de dados.

Por exemplo, depois de selecionar esse tipo de banco de dados para configuração do banco de dados do Process Server, você verá uma série de prompts semelhantes ao exemplo a seguir:

```
[info] Please enter the values for the properties in the database objects section.
Database name[default=BPMDB] :
Data source user name[default=] :
Database schema name (SQLID) [default=] :
```
[info] Please pick one of the following [Is this database for a Process Center?(s)] :

(1)false (2)true

Please enter the number for the Is this database for a Process Center? [default=false] :

The user ID you use for administrative security  $\lceil \text{default} \rceil$  : The password for the name specified with the adminUserName parameter $\lceil \text{default} \cdot \rceil$  : Buffer pool com 4K de tamanho para tabelas[padrão=BP1] : Buffer pool com 4K de tamanho para dados de LOB[padrão=BP3] : Bufferpool of 8K size for tables[default=BP8K1] : Bufferpool of 16K size for tables[default=BP16K1] : Bufferpool of 32K size for tables[default=BP32K1] : Storage group name[default=] :

6. Em cada prompt, pressione Enter para aceitar o valor padrão mostrado, ou digite seu valor preferido e pressione Enter.

O prompt de segurança administrativa (se estiver presente) refere-se ao nome de usuário e à senha do console administrativo.

Após concluir o último prompt para as propriedades do banco de dados, você verá informações semelhantes ao exemplo a seguir:

[info] You have completed database objects section properties needed for database scripts generation.

To skip data source properties, enter 's'; or enter anything else to continue :

7. Para configurar o componente de propriedades da origem de dados, digite algo diferente de **s** e pressione Enter. Para ignorar esta configuração e aceitar os padrões, digite **s** e pressione Enter.

**Dica:** Se planejar usar a ferramenta de design do banco de dados para gerar um arquivo de design do banco de dados para usar como entrada para a criação de perfil ou a configuração de topologia, você deverá configurar a origem de dados. Se planeja usar a ferramenta de design do banco de dados para gerar SQL, esta etapa é opcional.

Se escolher configurar a origem de dados para seu tipo de banco de dados selecionado, você verá a lista de provedores de bancos de dados para a origem de dados. Por exemplo, é possível ver os seguintes provedores de banco de dados para o tipo de banco de dados **DB2-zOS**:

[info] Please pick one of the following [database provider(s)] :

(1)Provedor do Driver DB2 Universal JDBC (XA) no z/OS remoto (2)Provedor do Driver DB2 Universal JDBC no z/OS local

a. Digite o número apropriado para selecionar um provedor de banco de dados para a origem de dados e pressione Enter. Por exemplo, para selecionar a opção de **(1)DB2 Universal JDBC Driver Provider (XA) on remote z/OS** como o provedor de banco de dados remoto, digite o número 1 e pressione Enter. Após selecionar esse provedor de banco de dados, você verá uma série de prompts semelhantes ao exemplo a seguir:

[info] Please enter the values for the properties in the data source properties section. Database Location on z/OS system[default=] : Database server host[default=] : Database server port[default=] : Data source user name[default=] : Data source password[default=] : DB2 Universal JDBC driver path[default=\${WAS\_INSTALL\_ROOT}/jdbcdrivers/DB2] : Universal JDBC driver path[default=\${WAS\_INSTALL\_ROOT}/jdbcdrivers/DB2] : DB2 Universal JDBC driver native path(This should be empty since DB2 z on remote Machine accessed through jdbcDriver Type 4)[default=] :

**Nota:** A senha é criptografada nos arquivos de saída gerados.

b. Em cada prompt, pressione Enter para aceitar o valor padrão mostrado, ou digite seu valor preferido e pressione Enter. Se for perguntado se deseja criar as tabelas de banco de dados durante a configuração, especifique **false**. Essa opção permite executar os scripts SQL manualmente em seu horário determinado e criar e organizar os bancos de dados de acordo com as melhores práticas e convenções do DB2 para z/OS.

Após concluir o último prompt, você verá informações semelhantes ao exemplo a seguir: Please enter the output directory [default=/WebSphere/V8T8DM/DeploymentManager/util/dbUtils] :

8. Pressione Enter para aceitar o diretório padrão para o arquivo de design do banco de dados ou digite outro diretório no qual deseja salvar o arquivo e, em seguida, pressione Enter. Se ainda não

tiver criado o diretório em seu sistema de arquivos, a ferramenta de design do banco de dados automaticamente o criará quando o arquivo for gerado. Após inserir o local no prompt, você verá informações semelhantes ao exemplo a seguir:

Please enter the output filename [default=bpm.advanced.standalone.topology.dbDesign] :

9. Pressione Enter para aceitar o nome do arquivo padrão ou digite outro nome do arquivo e, em seguida, pressione Enter. Após inserir o nome do arquivo, você verá informações semelhantes ao exemplo a seguir:

generate database scripts? (y/n) [default=y] :

10. Para gerar scripts de banco de dados com base nas informações fornecidas para a ferramenta de design do banco de dados, digite y e pressione Enter. Você vê informações similares aos exemplos: [info]  $0(s)$  script(s) foi(foram) gerado(s) em WAS\_HOME/profiles/default/dbscripts/DB2-zOS/ProcessServer for BPM\_ProcessServer

[info] thanks, quitting now ...

Um arquivo de design do banco de dados é criado e, opcionalmente, os scripts do banco de dados são criados nos locais que você especificou.

Depois de usar a ferramenta de design do banco de dados para configurar um componente específico, os scripts SQL gerados podem ser usados para criar as tabelas do banco de dados. O arquivo de design do banco de dados gerado inclui apenas valores para este componente configurado e não é suficiente para uso das seguintes maneiras:

- v quando usar o Profile Management Tool para criar um perfil
- v quando usar o utilitário de linha de comandos **manageprofiles** para criar um perfil

## **Tarefas relacionadas**:

["Criando os Armazenamentos de Dados do Mecanismo do Sistema de Mensagens" na página 1229](#page-1236-0) Se os armazenamentos de dados do mecanismo do sistema de mensagens ainda não tiverem sido criados, use a ferramenta de design do banco de dados para gerar os scripts de banco de dados que serão usados pelo administrador de banco de dados para criar as tabelas para os armazenamentos de dados do mecanismo do sistema de mensagens.

*Gerando Scripts para Criação de Objetos de Banco de Dados no DB2 para z/OS:*

A partir de uma instalação do IBM Business Process Manager, é possível gerar scripts de banco de dados para a criação dos objetos de banco de dados do IBM Business Process Manager em um subsistema de banco de dados do DB2 para z/OS. É possível usar a ferramenta de design do banco de dados para gerar os scripts.

Certifique-se de ter instalando o IBM Business Process Manager. A ferramenta de design do banco de dados está disponível apenas a partir dos arquivos binários de instalação.

Prepare as informações a seguir, que fornecem entrada para os scripts do banco de dados que planejar gerar:

- v Informações sobre como o IBM Business Process Manager e seus componentes estão instalados.
- v Informações sobre a configuração do banco de dados que você está projetando para o subsistema do DB2 para z/OS. Essas informações podem ser fornecidas pelo administrador de banco de dados ou arquiteto de soluções, e podem incluir detalhes sobre os parâmetros e as propriedades necessários como, por exemplo:
	- Detalhes do servidor de banco de dados
	- Detalhes da origem de dados
	- Local do driver JDBC no sistema no qual o perfil do servidor será criado
	- ID do usuário e senha para autenticação no banco de dados

v Informações sobre o padrão a ser implementado e o entendimento sobre como o design do banco de dados se ajusta ao padrão que planeja usar.

Para gerar os scripts do banco de dados para criação de seus objetos de banco de dados, é possível executar a ferramenta de design do banco de dados em modo silencioso com o parâmetro da linha de comandos **-g**. Nesse modo, a ferramenta requer entrada de um arquivo de design do banco de dados que defina a configuração para seu banco de dados DB2 para z/OS. O arquivo de design do banco de dados já deve existir antes de você gerar os scripts do banco de dados. É possível gerar o arquivo de design do banco de dados executando a ferramenta de design do banco de dados em modo interativo ou usando uma planilha de planejamento de configuração:

- v É possível executar a ferramenta de design do banco de dados no modo interativo para gerar um arquivo de design do banco de dados. Siga os prompts na ferramenta para definir uma configuração do banco de dados DB2 para z/OS para sua topologia independente ou de implementação de rede.
- v A planilha de planejamento de configuração é um artefato complementar que pode ser transferido por download a partir do IBM Support Portal. A planilha é principalmente destinada ao uso com o IBM Business Process Manager para z/OS, mas pode ser personalizada para uso com o IBM Business Process Manager em Linux no System z. A planilha de planejamento de configuração consiste em um número de planilhas que usam código de cor e comentários para auxiliar na entrada de dados e ajudá-lo a estabelecer convenções de nomenclatura. A planilha também inclui macros que podem ser usadas para gerar um arquivo de design do banco de dados, entre outros arquivos. Antes de usar a planilha, execute a ferramenta de design do banco de dados em modo interativo para se familiarizar com as opções de configuração necessárias para cada um dos componentes.

É possível fazer o download da planilha Microsoft Excel a partir do [Techdoc WP102075.](http://www.ibm.com/support/techdocs/atsmastr.nsf/WebIndex/WP102075) Os dados necessários para concluir a planilha pode abranger diversas funções, como o programador de sistema, administrador do produto e administrador de banco de dados. Assim, é aconselhável revisar a planilha detalhadamente e depois trabalhar em conjunto com o pessoal relevante para estabelecer as convenções de nomenclatura e concluir as entradas. Após concluir as entradas, use o botão **Salvar** na planilha Arquivo de Design do Banco de Dados para gerar o arquivo de design do banco de dados.

Ao definir uma configuração de banco de dados do DB2 para z/OS, é possível especificar como agrupar os scripts do banco de dados SQL que deseja gerar para os componentes do IBM Business Process Manager. A configuração padrão é para os scripts a serem gerados em diretórios individuais para cada componente. Antes de executar a ferramenta de design do banco de dados, decida por um local para armazenamento dos arquivos que a ferramenta irá gerar. É importante usar um caminho do diretório e uma estrutura que reflita como deseja que os objetos de banco de dados sejam distribuídos no subsistema DB2 para z/OS. Para cada banco de dados a ser criado, use um único diretório de saída, e gere todo o esquema que é necessário para criar o banco de dados, nesse diretório. Como um auxílio de referência, também é possível basear o nome do diretório SQL no nome do banco de dados que planeja criar.

Por exemplo, se você planeja criar um único banco de dados chamado W1MYDB, é possível gerar os scripts de banco de dados para todos os componentes de banco de dados no único diretório /tmp/DB2-zOS/W1MYDB. Se precisar de dois bancos de dados, que tem escopo definido no nível de célula e no nível de cluster, é possível estruturar o esquema do banco de dados como mostrado no exemplo a seguir:

- v Para criar um banco de dados chamado W8CELLDB, que contém objetos de banco de dados com escopo definido no nível da célula, gere os scripts do banco de dados para o componente do banco de dados Comum em um diretório como /tmp/DB2-zOS/W8CELLDB. Posteriormente, é possível executar o esquema gerado para criar os objetos de banco de dados para o componente do banco de dados Commom no banco de dados W8CELLDB.
- v Para criar um banco de dados chamado W8S1DB, que contém os objetos de banco de dados com escopo definido no nível do cluster, gere os scripts de banco de dados para todos os componentes restantes do IBM Business Process Manager em um diretório como /tmp/DB2-zOS/W8S1DB. Posteriormente, é possível executar o esquema gerado para criar os objetos de banco de dados para esses componentes no banco de dados W8S1DB.
- 1. Se necessário, copie o arquivo de design do banco de dados, que define a configuração do seu DB2 para z/OS, para a estação de trabalho na qual o IBM Business Process Manager está instalado, para disponibilizar o arquivo para uso com o comando **DbDesignGenerator**.
- 2. A partir da linha de comandos, mude para o diretório IBM Business Process Manager em que o comando **DbDesignGenerator** está armazenado:

cd /*install\_root*/util/dbUtils

Por exemplo: cd /opt/IBM/WebSphere/AppServer/util/dbUtils

3. Execute o comando **DbDesignGenerator** usando a sintaxe a seguir:

DbDesignGenerator.sh -g *db\_design\_file*

em que *db\_design\_file* é o nome completo do arquivo de design do banco de dados. Por exemplo: DbDesignGenerator.sh -g /tmp/DB2-zOS/W8CELL.nd.dbDesign

4. Revise as informações que são exibidas na tela, verificando se nenhuma mensagem de erro é exibida. Para cada componente do banco de dados, a ferramenta de design do banco de dados grava mensagens de informação na tela para indicar que os scripts foram gerados no diretório especificado no arquivo de design do banco de dados. Por exemplo, para o componente do banco de dados Commom, você vê informações semelhantes ao exemplo a seguir:

[info]  $0(s)$  script(s) foi(foram) gerado(s) em

C:\IBM\WebSphere\AppServer\util\dbUtils\DB2-distributed-CommonDB for WBI\_CommonDB

Após o último conjunto de scripts ser gerado, você verá informações semelhantes ao exemplo a seguir:

[info] thanks, quitting now ...

Um arquivo chamado dbDesignGenerator.log é criado no diretório a partir do qual você executou o comando **DbDesignGenerator**.

**Dica:** No arquivo de design do banco de dados, os diretórios para os scripts SQL são definidos pela variável *ddl\_outDir* em cada seção do componente. Se desejar gerar os scripts SQL para um conjunto de diretórios diferente, uma forma rápida de fazer isso é atualizar manualmente os valores das variáveis *ddl\_outDir*. Em seguida, salve o arquivo de design do banco de dados e execute o comando **DbDesignGenerator** novamente.

1. Verifique os locais do diretório especificado para ver os scripts do banco de dados que foram gerados. Cada diretório inclui adicionalmente um script **createDB2.sh** que pode ser usado para executar o SQL.

Para usar esses scripts para criar os objetos de banco de dados do IBM Business Process Manager no subsistema DB2 para z/OS, você deve transferir os scripts para o sistema z/OS.

- 2. Use FTP para transferir todos os scripts de banco de dados gerados para o sistema z/OS que contenha a instalação do DB2. Transfira o script **createDB2.sh** com um arquivo de texto ASCII e transfira os arquivos de esquema do banco de dados em modo binário. Também assegure-se de reter a estrutura de diretório quando os arquivos forem transferidos.
- 3. Execute o script **createDB2.sh** a partir do ambiente de comandos do z/OSUNIX System Services para criar os objetos de banco de dados DB2 para z/OS.

**Nota:** O script **createDB2.sh** requer permissões de execução.

*Resolução de Problemas da Ferramenta de Design do Banco de Dados:*

Se você tiver erros nos scripts de banco de dados, poderá usar as informações de diagnósticos e de validação fornecidas pela ferramenta de design do banco de dados para diagnosticar os problemas.

# **Erros de Propriedade Necessária Vazia**

Quando as propriedades **userName** e **password** necessárias não forem configuradas, mensagens do seguinte tipo podem aparecer na saída:

[status] WBI BSPACE is not complete with 2 remaining item(s): [ 1 ] BSpace.WBI\_BSPACE : authAlias : required property 'userName' for userId is empty. [ 2 ] BSpace.WBI BSPACE : authAlias : required property 'password' for DB PASSWORD is empty.

# **Saída de Amostra da Execução de uma Validação do Design de Banco de Dados Existente**

Ao executar uma validação do design do banco de dados existente, avisos do seguinte tipo podem aparecer na saída:

DbDesignGenerator.bat -v DB2-zOS- ... [WARNING] 2 potential problems are found in the scripts. They are DB USER @ line 46 in file configCommonDB.bat DB USER @ line 80 in file configCommonDB.sh

## **Conteúdo do Arquivo de Log de Ferramenta de Design do Banco de Dados**

Ao executar a ferramenta de design do banco de dados, um arquivo dbDesignGenerator.log é criado no local a partir do qual o comando da ferramenta de design do banco de dados é executado. O log contém todos os prompts e valores inseridos. O arquivo de log não contém qualquer saída de rastreio adicional.

*Criando ou Aumentando Perfis Independentes com um Servidor de Banco de Dados DB2 para z/OS:*

É possível criar perfis usando o Profile Management Tool ou o utilitário de linha de comandos **manageprofiles**. Você pode aumentar um perfil existente em vez de criar um novo se tiver um perfil existente do WebSphere Application Server V8.0.

*Criando Perfis Independentes do Process Center com um Servidor de Banco de Dados DB2 para z/OS Usando o Profile Management Tool:*

É possível configurar um perfil independente para o Process Center usando o Profile Management Tool.

O idioma do Profile Management Tool é determinado pelo idioma padrão no sistema. Se o idioma padrão não for um dos idiomas suportados, o Inglês é usado. É possível substituir o idioma padrão ao iniciar o Profile Management Tool a partir da linha de comandos e usando a configuração **java user.language** para substituir o idioma padrão. Insira o seguinte comando:

*install\_root*/java/bin/java -Duser.language=*locale install\_root*

Por exemplo, para iniciar o Profile Management Tool no idioma Alemão, insira o comando a seguir: *install\_root*/java/bin/java -Duser.language=de *install\_root*/bin/ProfileManagement/startup.jar

Para usar um banco de dados DB2 para z/OS, você deve escolher a criação de perfil **Avançado** e especificar um arquivo de design do banco de dados.

- 1. Use um dos métodos a seguir para iniciar o Profile Management Tool:
	- v Inicie a ferramenta a partir do console do First Steps.
	- v Execute o comando *install\_root***/bin/ProfileManagement/pmt.sh**.
- 2. Na página de Boas-vindas, clique em **Ativar Profile Management Tool** ou selecione a guia **Profile Management Tool**.
- 3. Na guia **Perfis**, clique em **Criar**.

A página Seleção de Ambiente será aberta em uma janela separada.

- 4. Na página Seleção de Ambiente, localize o IBM Business Process Manager Advanced: Configuração do Process Center e expanda a seção. Selecione o perfil **IBM BPM Advanced, independente do Process Center** e clique em **Avançar**.
- 5. Na página Opções de Criação de Perfil, escolha **Avançada** e clique em **Avançar**.
- 6. Avançado: Na página Implementação de Aplicativo Opcional, selecione se o console administrativo deve ser implementado para gerenciamento do servidor (recomendado) e do aplicativo WebSphere Application Server padrão. Clique em **Avançar**.
- 7. Avançado: Na página Nome e Local do Perfil, execute as etapas a seguir:
	- a. No campo **Nome do perfil**, especifique um nome exclusivo ou aceite o valor padrão. Cada perfil criado deve ter um nome. Quando há mais de um perfil, eles podem ser diferenciados em seu nível mais alto por esse nome.
	- b. No campo **Diretório do perfil**, insira o diretório para o perfil ou use o botão **Navegar** para acessar o diretório de perfil. O diretórios especificado conterá os arquivos que definem o ambiente de tempo de execução, tais como comandos, arquivos de configuração e arquivos de log. O diretório padrão é *install\_root*/profiles/*profile\_name*.
	- c. Opcional: Selecione **Marcar Este Perfil como Padrão** para tornar o perfil que você está criando o perfil padrão. Essa caixa de seleção será mostrada apenas se você tiver um perfil existente em seu sistema.

Quando um perfil for o perfil padrão, os comandos funcionam automaticamente com ele. O primeiro perfil que você cria em uma estação de trabalho é o perfil padrão. O perfil padrão é o destino padrão para comandos que são emitidos a partir do diretório bin na raiz da instalação do produto. Quando só pode existir um perfil em uma estação de trabalho, todo comando funciona nesse perfil. Se existir mais de um perfil, determinados comandos exigem que você especifique o perfil ao qual o comando se aplica.

- d. Na lista **Configuração de ajuste de desempenho de tempo de execução do servidor**, selecione um nível de ajuste de desempenho adequado para o perfil que estiver criando. Esse parâmetro é um parâmetro WebSphere Application Server.
- e. Clique em **Avançar**. Se clicar em **Voltar** e alterar o nome do perfil, poderá ser necessário alterar manualmente o nome nesta página quando ele for exibido novamente.
- 8. Avançado: Na página Nó, Host e Nomes de Célula, execute as ações a seguir para o perfil que estiver criando:
	- v No campo **Nome do nó**, insira um nome para o nó ou aceite o valor padrão. Tente manter o nome do nó o mais curto possível, mas certifique-se de que os nomes dos nós sejam exclusivos no ambiente de implementação.
	- v No campo **Nome do Servidor**, insira um nome para o servidor ou aceite o valor-padrão.
	- v No campo **Nome do Host**, insira um nome para o host ou aceite o valor padrão.
	- v No campo **Nome da Célula**, insira um nome para a célula ou aceite o valor padrão.

Clique em **Avançar**.

- 9. Necessário: Na página Segurança Administrativa, insira valores para o **Nome de usuário**, a **Senha** e a **Confirmação de senha**. A senha especificada durante a instalação para administração será usada para todos os usuários internos incluindo tw\_admin e tw\_user. Como todos os perfis do IBM Business Process Manager possuem a segurança administrativa ativada, **Avançar** será ativado apenas depois que você inserir os valores.
- 10. Avançado: Na página Certificado de Segurança (Parte 1), especifique se novos certificados devem ser criados ou se devem ser importados certificados existentes.
	- v Para criar um novo certificado pessoal padrão e um novo certificado de assinatura raiz, selecione **Criar um novo certificado pessoal padrão** e **Criar um novo certificado de assinatura raiz** e clique em **Avançar**.
	- v Para importar os certificados existentes, selecione **Importar um certificado pessoal padrão existente** e **Importar um certificado pessoal de assinatura raiz existente** e forneça as seguintes informações:
		- No campo **Caminho**, insira o caminho do diretório no certificado existente.
		- No campo **Senha**, insira a senha para o certificado
		- No campo **Tipo de Keystore**, selecione o tipo de keystore para o certificado que você está importando.
- No campo **Alias de Keystore**, selecione o alias de keystore para o certificado que você está importando.
- Clique em **Avançar** para exibir a página Certificado de Segurança (Parte 2).

Quando você importar um certificado pessoal como o certificado pessoal padrão, importe o certificado raiz que assinou o certificado pessoal. Caso contrário, o Profile Management Tool incluirá o assinante do certificado pessoal no arquivo trust.p12.

11. Avançado: Na página Certificado de Segurança (Parte 2), verifique se as informações do certificado estão corretas e clique em **Avançar** para exibir a página Designação de Valores de Porta.

Se criar os certificados, será possível usar os valores padrão ou modificá-los para criar novos certificados. O certificado pessoal padrão é válido, por padrão, por um ano e é assinado pelo certificado raiz de assinatura. O certificado raiz de assinatura é um certificado autoassinado, válido por 15 anos por padrão. A senha do keystore padrão para o certificado raiz de assinatura é WebAS. Altere a senha. A senha não pode conter nenhum caractere do conjunto de caracteres de byte duplo (DBCS) pois determinados tipos de keystore, incluindo o PKCS12, não suportam esses caracteres. Os tipos de keystore suportados dependem dos provedores no arquivo java.security.

Ao criar um dos certificados ou ambos, ou importar um certificado ou ambos, os arquivos keystore criados são:

- v key.p12: Contém o certificado pessoal padrão.
- v trust.p12: Contém o certificado de assinante a partir do certificado raiz padrão.
- v root-key.p12: Contém o certificado raiz de assinatura.
- v default-signers.p12: Contém certificados de assinantes que são incluídos em qualquer novo arquivo keystore que criar após o servidor estar instalado e em execução. Por padrão, o assinante do certificado raiz padrão e um certificado de assinante DataPower estão nesse arquivo keystore.
- v deleted.p12: Mantém certificados excluídos com a tarefa deleteKeyStore para que possam ser recuperados se necessário.
- v ltpa.jceks: Contém chaves da Lightweight Third-Party Authentication (LTPA) padrão do servidor que os servidores em seu ambiente usam para se comunicar entre si.

Esses arquivos têm todos a mesma senha ao criar ou importar os certificados, que é a senha padrão ou uma senha especificada por você. Um certificado importado é incluído no arquivo key.p12 ou no arquivo root-key.p12. Se importar qualquer certificado e os certificados não contiverem as informações desejadas, clique em **Voltar** para importar outro certificado.

12. Avançado: na página Designação de Valores de Porta, verifique se as portas especificadas para o perfil são exclusivas e clique em **Avançar**. O Profile Management Tool detecta as portas atualmente utilizadas por outros produtos WebSphere e exibe valores de porta recomendados que não entram em conflito com os existentes. Se você tiver aplicativos diferentes dos do WebSphere que utilizam portas especificadas, verifique se as portas não estão em conflito. Se escolheu para não implementar o console administrativo na página Implementação do Aplicativo Opcional, as portas do console administrativo não estarão disponíveis na página Designação de Valores de Porta.

As portas serão reconhecidas como estando em utilização se as seguintes condições forem atendidas:

- v As portas são designadas a um perfil criado em uma instalação desempenhada pelo usuário atual.
- v As portas estão em utilização.

Embora a ferramenta valide portas ao acessar a página Designação de Valores de Porta, os conflitos de porta ainda podem ocorrer como resultado de seleções feitas nas páginas subsequentes do Profile Management Tool. As portas não são designadas até que a criação de perfil seja concluída.

Se você suspeitar de um conflito de porta, poderá investigá-lo após a criação do perfil. Determine as portas utilizadas durante a criação de perfil examinando o seguinte arquivo:

*profile\_root*/properties/portdef.prop

Incluídos neste arquivo estão as chaves e valores utilizados na configuração das portas. Se você descobrir conflitos de porta, pode reatribuir as portas manualmente. Para redesignar portas, consulte

"Atualizando portas em perfis existentes" no centro de informações do WebSphere Application Server. Execute o arquivo **updatePorts.ant** por meio do script **ws\_ant** neste tópico.

- 13. Opcional: Avançado: Para incluir uma definição de servidor da web no perfil, execute as etapas a seguir:
	- a. Selecione **Criar uma Definição de Servidor da Web**.
	- b. Especifique as características do servidor da web na página e clique em **Avançar**
	- c. Especifique as características do servidor da web na Parte 2 da página. Se for usado um servidor da web para encaminhar solicitações para o IBM Business Process Manager, você deverá incluir uma definição de servidor da web. É possível incluir a definição agora ou definir posteriormente o servidor da web para o IBM Business Process Manager. Se você incluir a definição de servidor da web durante a criação deste perfil, será possível instalar o servidor da web e seu plug-in após a criação de perfil. No entanto, você deve instalar ambos nos caminhos que especificar nas páginas Definição de Servidor da Web. Se a definição do servidor da web for posterior à criação deste perfil, você deve definir o servidor da web em um perfil separado.
	- d. Clique em **Avançar**.
- 14. Avançado: Configure os bancos de dados usando um arquivo de design.
	- a. Selecione **Usar um arquivo de design do banco de dados**.
	- b. Clique em **Procurar**.
	- c. Especifique o nome do caminho completo para o arquivo de design. Com um banco de dados DB2 para z/OS, não é possível executar os scripts do banco de dados automaticamente como parte do processo de criação de perfil.
	- d. Clique em **Avançar**. O local do arquivo de design é passado para a linha de comandos para concluir a configuração do banco de dados.
- 15. Avançado: Na página Business Space Configuration, se você deseja configurar o IBM Forms Server para trabalhar com widgets Human Task Management no Business Space, selecione **Configurar IBM Forms Server** e insira o local HTTP do conversor IBM Forms Server e raiz de instalação do IBM Forms Server. Em seguida, clique em **Avançar**.
- 16. Avançado: Selecione se o Business Process Rules Manager deve ser configurado para a instalação e clique em **Avançar**. O Business Process Rules Manager é um aplicativo da web que customiza os modelos de regras de negócios para as necessidades de seu aplicativo de negócios.
- 17. Na página Resumo do Perfil, revise as informações. Clique em **Criar** para criar o perfil ou em **Voltar** para alterar as características do perfil.
- 18. Na página Perfil Completo, revise as informações. Para continuar no Console do First Steps, certifique-se de que **Ativar Console do First Steps** esteja selecionado e clique em **Concluir**.
- v Execute os scripts para criar e configurar os bancos de dados DB2 para z/OS e carregar o banco de dados do Process Server com informações do sistema, usando o comando **bootstrapProcessServerData**.
- v Opcionalmente, configure o Business Process Choreographer.
- v Continue com o console do First Steps e inicie o servidor do perfil independente criado.

*Criando Perfis Independentes do Process Server com um Servidor de Banco de Dados DB2 para z/OS Usando o Profile Management Tool:*

É possível configurar um perfil independente para o Process Server usando o Profile Management Tool.

O idioma do Profile Management Tool é determinado pelo idioma padrão no sistema. Se o idioma padrão não for um dos idiomas suportados, o Inglês é usado. É possível substituir o idioma padrão ao iniciar o Profile Management Tool a partir da linha de comandos e usando a configuração **java user.language** para substituir o idioma padrão. Insira o seguinte comando:

*install\_root*/java/bin/java -Duser.language=*locale install\_root*

Por exemplo, para iniciar o Profile Management Tool no idioma Alemão, insira o comando a seguir:

*install\_root*/java/bin/java -Duser.language=de *install\_root*/bin/ProfileManagement/startup.jar

Para usar um banco de dados DB2 para z/OS, você deve escolher a criação de perfil **Avançado** e especificar um arquivo de design do banco de dados.

- 1. Use um dos métodos a seguir para iniciar o Profile Management Tool:
	- v Inicie a ferramenta a partir do console do First Steps.
	- v Execute o comando *install\_root***/bin/ProfileManagement/pmt.sh**.
- 2. Na página de Boas-vindas, clique em **Ativar Profile Management Tool** ou selecione a guia **Profile Management Tool**.
- 3. Na guia **Perfis**, clique em **Criar**.

A página Seleção de Ambiente será aberta em uma janela separada.

- 4. Na página Seleção de Ambiente, localize o IBM Business Process Manager Advanced: Configuração do Process Server e expanda a seção. Selecione o perfil **IBM BPM Advanced, independente do Process Server** e clique em **Avançar**.
- 5. Na página Opções de Criação de Perfil, escolha **Avançada** e clique em **Avançar**.
- 6. Avançado: Na página Implementação de Aplicativo Opcional, selecione se o console administrativo deve ser implementado para gerenciamento do servidor (recomendado) e do aplicativo WebSphere Application Server padrão. Clique em **Avançar**.
- 7. Avançado: Na página Nome e Local do Perfil, execute as etapas a seguir:
	- a. No campo **Nome do perfil**, especifique um nome exclusivo ou aceite o valor padrão. Cada perfil criado deve ter um nome. Quando há mais de um perfil, eles podem ser diferenciados em seu nível mais alto por esse nome.
	- b. No campo **Diretório do perfil**, insira o diretório para o perfil ou use o botão **Navegar** para acessar o diretório de perfil. O diretórios especificado conterá os arquivos que definem o ambiente de tempo de execução, tais como comandos, arquivos de configuração e arquivos de log. O diretório padrão é *install\_root*/profiles/*profile\_name*.
	- c. Opcional: Selecione **Marcar Este Perfil como Padrão** para tornar o perfil que você está criando o perfil padrão. Essa caixa de seleção será mostrada apenas se você tiver um perfil existente em seu sistema.

Quando um perfil for o perfil padrão, os comandos funcionam automaticamente com ele. O primeiro perfil que você cria em uma estação de trabalho é o perfil padrão. O perfil padrão é o destino padrão para comandos que são emitidos a partir do diretório bin na raiz da instalação do produto. Quando só pode existir um perfil em uma estação de trabalho, todo comando funciona nesse perfil. Se existir mais de um perfil, determinados comandos exigem que você especifique o perfil ao qual o comando se aplica.

- d. Na lista **Configuração de ajuste de desempenho de tempo de execução do servidor**, selecione um nível de ajuste de desempenho adequado para o perfil que estiver criando. Esse parâmetro é um parâmetro WebSphere Application Server.
- e. Clique em **Avançar**. Se clicar em **Voltar** e alterar o nome do perfil, poderá ser necessário alterar manualmente o nome nesta página quando ele for exibido novamente.
- 8. Avançado: Na página Nó, Host e Nomes de Célula, execute as ações a seguir para o perfil que estiver criando:
	- v No campo **Nome do nó**, insira um nome para o nó ou aceite o valor padrão. Tente manter o nome do nó o mais curto possível, mas certifique-se de que os nomes dos nós sejam exclusivos no ambiente de implementação.
	- v No campo **Nome do Servidor**, insira um nome para o servidor ou aceite o valor-padrão.
	- v No campo **Nome do Host**, insira um nome para o host ou aceite o valor padrão.

v No campo **Nome da Célula**, insira um nome para a célula ou aceite o valor padrão. Clique em **Avançar**.

- 9. Necessário: Na página Segurança Administrativa, insira valores para o **Nome de usuário**, a **Senha** e a **Confirmação de senha**. A senha especificada durante a instalação para administração será usada para todos os usuários internos incluindo tw\_admin e tw\_user.
- 10. Avançado: Na página Certificado de Segurança (Parte 1), especifique se novos certificados devem ser criados ou se devem ser importados certificados existentes.
	- v Para criar um novo certificado pessoal padrão e um novo certificado de assinatura raiz, selecione **Criar um novo certificado pessoal padrão** e **Criar um novo certificado de assinatura raiz** e clique em **Avançar**.
	- v Para importar os certificados existentes, selecione **Importar um certificado pessoal padrão existente** e **Importar um certificado pessoal de assinatura raiz existente** e forneça as seguintes informações:
		- No campo **Caminho**, insira o caminho do diretório no certificado existente.
		- No campo **Senha**, insira a senha para o certificado
		- No campo **Tipo de Keystore**, selecione o tipo de keystore para o certificado que você está importando.
		- No campo **Alias de Keystore**, selecione o alias de keystore para o certificado que você está importando.
		- Clique em **Avançar** para exibir a página Certificado de Segurança (Parte 2).

Quando você importar um certificado pessoal como o certificado pessoal padrão, importe o certificado raiz que assinou o certificado pessoal. Caso contrário, o Profile Management Tool incluirá o assinante do certificado pessoal no arquivo trust.p12.

11. Avançado: Na página Certificado de Segurança (Parte 2), verifique se as informações do certificado estão corretas e clique em **Avançar** para exibir a página Designação de Valores de Porta.

Se criar os certificados, será possível usar os valores padrão ou modificá-los para criar novos certificados. O certificado pessoal padrão é válido, por padrão, por um ano e é assinado pelo certificado raiz de assinatura. O certificado raiz de assinatura é um certificado autoassinado, válido por 15 anos por padrão. A senha do keystore padrão para o certificado raiz de assinatura é WebAS. Altere a senha. A senha não pode conter nenhum caractere do conjunto de caracteres de byte duplo (DBCS) pois determinados tipos de keystore, incluindo o PKCS12, não suportam esses caracteres. Os tipos de keystore suportados dependem dos provedores no arquivo java.security.

Ao criar um dos certificados ou ambos, ou importar um certificado ou ambos, os arquivos keystore criados são:

- key.p12: Contém o certificado pessoal padrão.
- v trust.p12: Contém o certificado de assinante a partir do certificado raiz padrão.
- v root-key.p12: Contém o certificado raiz de assinatura.
- v default-signers.p12: Contém certificados de assinantes que são incluídos em qualquer novo arquivo keystore que criar após o servidor estar instalado e em execução. Por padrão, o assinante do certificado raiz padrão e um certificado de assinante DataPower estão nesse arquivo keystore.
- v deleted.p12: Mantém certificados excluídos com a tarefa deleteKeyStore para que possam ser recuperados se necessário.
- Itpa.jceks: Contém chaves da Lightweight Third-Party Authentication (LTPA) padrão do servidor que os servidores em seu ambiente usam para se comunicar entre si.

Esses arquivos têm todos a mesma senha ao criar ou importar os certificados, que é a senha padrão ou uma senha especificada por você. Um certificado importado é incluído no arquivo key.p12 ou no arquivo root-key.p12. Se importar qualquer certificado e os certificados não contiverem as informações desejadas, clique em **Voltar** para importar outro certificado.

12. Avançado: na página Designação de Valores de Porta, verifique se as portas especificadas para o perfil são exclusivas e clique em **Avançar**. O Profile Management Tool detecta as portas atualmente utilizadas por outros produtos WebSphere e exibe valores de porta recomendados que não entram em conflito com os existentes. Se você tiver aplicativos diferentes dos do WebSphere que utilizam

portas especificadas, verifique se as portas não estão em conflito. Se escolheu para não implementar o console administrativo na página Implementação do Aplicativo Opcional, as portas do console administrativo não estarão disponíveis na página Designação de Valores de Porta.

As portas serão reconhecidas como estando em utilização se as seguintes condições forem atendidas:

- v As portas são designadas a um perfil criado em uma instalação desempenhada pelo usuário atual.
- v As portas estão em utilização.

Embora a ferramenta valide portas ao acessar a página Designação de Valores de Porta, os conflitos de porta ainda podem ocorrer como resultado de seleções feitas nas páginas subsequentes do Profile Management Tool. As portas não são designadas até que a criação de perfil seja concluída.

Se você suspeitar de um conflito de porta, poderá investigá-lo após a criação do perfil. Determine as portas utilizadas durante a criação de perfil examinando o seguinte arquivo:

## *profile\_root*/properties/portdef.prop

Incluídos neste arquivo estão as chaves e valores utilizados na configuração das portas. Se você descobrir conflitos de porta, pode reatribuir as portas manualmente. Para redesignar portas, consulte "Atualizando portas em perfis existentes" no centro de informações do WebSphere Application Server. Execute o arquivo **updatePorts.ant** por meio do script **ws\_ant** neste tópico.

- 13. Opcional: Avançado: Para incluir uma definição de servidor da web no perfil, execute as etapas a seguir:
	- a. Selecione **Criar uma Definição de Servidor da Web**.
	- b. Especifique as características do servidor da web na página e clique em **Avançar**
	- c. Especifique as características do servidor da web na Parte 2 da página. Se for usado um servidor da web para encaminhar solicitações para o IBM Business Process Manager, você deverá incluir uma definição de servidor da web. É possível incluir a definição agora ou definir posteriormente o servidor da web para o IBM Business Process Manager. Se você incluir a definição de servidor da web durante a criação deste perfil, será possível instalar o servidor da web e seu plug-in após a criação de perfil. No entanto, você deve instalar ambos nos caminhos que especificar nas páginas Definição de Servidor da Web. Se a definição do servidor da web for posterior à criação deste perfil, você deve definir o servidor da web em um perfil separado.
	- d. Clique em **Avançar**.
- 14. Na página Configuração do Process Server, defina os valores para os parâmetros a seguir.
	- v **Nome do ambiente**: O nome do ambiente é usado para conexão de um Process Center com este Process Server.
	- v Ambiente**Type**: Selecione como o Process Server é usado:
		- Selecione **Produção** se o servidor será usado em uma capacidade de produção.
		- Selecione **Estágio** se o servidor for usado como um local temporário para mudanças de host antes de colocá-las em produção.
		- Selecione **Teste** se o servidor for usado como um ambiente de teste, por exemplo, para teste de carregamento.

**Restrição:** Não coloque servidores de produção e servidores que não são de produção na mesma célula.

Selecione **Usar este servidor offline** se não tiver sido selecionado **Produção** como o tipo de ambiente ou se o Process Server não for se conectar a um Process Center. Servidores offline ainda podem ser usados ao implementar capturas instantâneas de aplicativos de processos, mas o método para implementar aplicativos de processos para um servidor de processos offline difere do método de implementar aplicativos de processos para um servidor de processos online.

Se não selecionar **Usar este servidor offline**, forneça as informações a seguir para o Process Center ao qual este servidor está conectado:

v **Protocolo**: Selecione **http://** ou **https://** como o protocolo de conexão para o Process Center.

- v **Nome do Host**: Insira o host ou host virtual que este Process Server usará para se comunicar com o Process Center. Usar um nome completo do host. Em um ambiente com um balanceador de carga ou servidor proxy entre os serviços Process Server e Process Center, certifique-se de que o que é designado aqui corresponde à URL para acessar o Process Center.
- v **Porta**: Insira o número da porta do Process Center. No ambiente com um balanceador de carga ou servidor proxy entre Process Server e Process Center, certifique-se de que o que é designado aqui corresponde à URL para acessar o Process Center.
- v **Nome de Usuário**: Insira o nome de um usuário de Process Center. O Process Server se conectará ao Process Center como esse usuário.
- v **Senha**: Insira a senha para o usuário de Process Center.

É possível clicar em **Testar Conexão** para verificar a conexão com o Process Center.

- 15. Avançado: Configure os bancos de dados usando um arquivo de design.
	- a. Selecione **Usar um arquivo de design do banco de dados**.
	- b. Clique em **Procurar**.
	- c. Especifique o nome do caminho completo para o arquivo de design. Com um banco de dados DB2 para z/OS, não é possível executar os scripts do banco de dados automaticamente como parte do processo de criação de perfil.
	- d. Clique em **Avançar**. O local do arquivo de design é passado para a linha de comandos para concluir a configuração do banco de dados.
- 16. Avançado: Na página Business Space Configuration, se você deseja configurar o IBM Forms Server para trabalhar com widgets Human Task Management no Business Space, selecione **Configurar IBM Forms Server** e insira o local HTTP do conversor IBM Forms Server e raiz de instalação do IBM Forms Server. Em seguida, clique em **Avançar**.
- 17. Avançado: Selecione se o Business Process Rules Manager deve ser configurado para a instalação e clique em **Avançar**. O Business Process Rules Manager é um aplicativo da web que customiza os modelos de regras de negócios para as necessidades de seu aplicativo de negócios.
- 18. Na página Resumo do Perfil, revise as informações. Clique em **Criar** para criar o perfil ou em **Voltar** para alterar as características do perfil.
- 19. Na página Perfil Completo, revise as informações. Para continuar no Console do First Steps, certifique-se de que **Ativar Console do First Steps** esteja selecionado e clique em **Concluir**.
- v Execute os scripts para criar e configurar os bancos de dados DB2 para z/OS e carregar o banco de dados do Process Server com informações do sistema, usando o comando **bootstrapProcessServerData**.
- Opcionalmente, configure o Business Process Choreographer.
- v Continue com o console do First Steps e inicie o servidor do perfil independente criado.

# *Criando perfis independentes usando o utilitário de linha de comandos manageprofiles:*

Em vez de usar o Profile Management Tool, é possível usar o utilitário de linha de comandos manageprofiles para criar novos perfis.

Certifique-se de não estar executando o utilitário de linha de comandos **manageprofiles** no mesmo perfil. Se uma mensagem de erro for exibida ao executar o comando, determine se há outra ação de criação ou aumento de perfil em andamento. Se houver, aguarde até que ela seja concluída.

1. Determine o tipo de perfil que deseja criar que, por sua vez, determina o modelo a ser usado para seu perfil (usando a opção **-templatePath**).

Os modelos para cada perfil estão localizados no diretório *install\_root*/profileTemplates/BPM para modelos BPM e em *install\_root*/profileTemplates para outros produtos. Os seguintes modelos estão disponíveis:

- default.procctr: para um perfil independente do Process Center para IBM BPM Standard ou Express.
- v default.procctr.adv: para um perfil independente do Process Center para IBM BPM Advanced.
- v default.procsvr: para um perfil independente do Process Server para IBM BPM Standard ou Express.
- v default.procsvr.adv: para um perfil independente do Process Server para IBM BPM Advanced.
- v default.esbserver: para um perfil de servidor independente do WebSphere Enterprise Service Bus.
- 2. Determine quais parâmetros são necessários para seu perfil revisando os comandos de criação de perfil de exemplo. Determine os valores que deseja fornecer para o perfil revisando os valores padrão no tópico de parâmetros **manageprofiles** .
- 3. Para usar o parâmetro **-responseFile**, procure nos arquivos de resposta de amostra fornecidos e crie um arquivo de resposta que seja específico para seu ambiente.

**Importante:** Assegure-se de não deixar espaços em branco após os valores; por exemplo **'personalCertValidityPeriod=1 '** ou **'winserviceCheck=false '**. Os espaços causarão a falha da criação de perfil.

As amostras estão localizadas no diretório do *install\_root*/BPM/samples/manageprofiles. Escolha um arquivo de resposta baseado no banco de dados e tipo de perfil (independente ou rede, Process Center ou Process Server). Os arquivos de amostra a seguir estão disponíveis:

- PC Std DMgr DB2.response
- PC Std DMgr DB2zOS.response
- PC Std DMgr Oracle.response
- PC Std DMgr SQLServer.response
- PC Adv DMgr DB2.response
- PC Adv DMgr DB2zOS.response
- PC Adv DMgr Oracle.response
- PC Adv DMgr SQLServer.response
- PC Std Managed DB2.response
- PC Std Managed DB2zOS.response
- PC\_Std\_Managed\_Oracle.response
- PC\_Std\_Managed\_SQLServer.response
- PC Adv Managed DB2.response
- PC\_Adv\_Managed\_DB2zOS.response
- PC\_Adv\_Managed\_Oracle.response
- PC Adv Managed SQLServer.response
- PC Std Standalone DB2.response
- PC Std Standalone DB2zOS.response
- PC Std Standalone Oracle.response
- PC Std Standalone SQLServer.response
- PC Adv Standalone DB2.response
- PC Adv Standalone DB2zOS.response
- PC Adv Standalone Oracle.response
- PC Adv Standalone SQLServer.response
- PS Std DMgr DB2.response
- PS Std DMgr DB2zOS.response
- PS Std DMgr Oracle.response
- PS Std DMgr SQLServer.response
- PS Adv DMgr DB2.response
- PS Adv DMgr DB2zOS.response
- PS Adv DMgr Oracle.response
- PS\_Adv\_DMgr\_SQLServer.response
- PS Std Managed DB2.response
- PS\_Std\_Managed\_DB2zOS.response
- PS\_Std\_Managed\_Oracle.response
- PS\_Std\_Managed\_SQLServer.response
- PS Adv Managed DB2.response
- PS\_Adv\_Managed\_DB2zOS.response
- PS Adv Managed Oracle.response
- PS Adv Managed SQLServer.response
- PS Std Standalone DB2.response
- PS Std Standalone DB2zOS.response
- PS Std Standalone Oracle.response
- PS Std Standalone SQLServer.response
- PS Adv Standalone DB2.response
- PS Adv Standalone DB2zOS.response
- PS Adv Standalone Oracle.response
- PS Adv Standalone SQLServer.response

Copie um dos arquivos de resposta de amostra para seu diretório ativo. Use o comando **chmod** para designar as permissões adequadas à sua nova cópia do arquivo de resposta. Por exemplo: chmod 644 BPM\_StandAlone.response

Edite os parâmetros no arquivo de resposta conforme adequado para sua configuração e salve o arquivo de resposta editado. Certifique-se de que o caminho de propriedade **templatePath** corresponde ao diretório de instalação específico.

4. Execute o arquivo a partir da linha de comandos. Por exemplo:

**Nota:** O exemplo a seguir é um exemplo somente e mostra parâmetros opcionais bem como os parâmetros exigidos. Para obter um conjunto mais completo de parâmetros que podem ser alterados, consulte o arquivo de resposta para criar perfis independentes.

manageprofiles.sh -create -templatePath *install\_root*/profileTemplates/BPM/default.procctr.adv -adminUserName bpmadmin -adminPassword bpmsecret -dbUserId db2user -dbPassword db2secret -dbType DB2\_DATASERVER -procSvrDbName BPMDB -perfDWDbName PDWDB

Se você criou um arquivo de resposta, especifique o parâmetro **-response** sem nenhum outro parâmetro. Por exemplo:

manageprofiles.sh -response *myResponseFile*

O status é gravado para a janela do console quando o comando termina a execução. A verificação de sintaxe normal no arquivo de resposta se aplica conforme o arquivo é analisado como qualquer outro arquivo de resposta. Os valores individuais no arquivo de resposta são tratados como parâmetros da linha de comandos.

- v Execute os scripts para criar e configurar os bancos de dados DB2 para z/OS e carregar o banco de dados do Process Server com informações do sistema, usando o comando **bootstrapProcessServerData**.
- Opcionalmente, configure o Business Process Choreographer.
- v Continue com o console do First Steps e inicie o servidor do perfil independente criado.

*Arquivo de Resposta para Criar Perfis Independentes:*

É possível usar o arquivo de resposta fornecido aqui com o comando **manageprofiles** para criar um perfil independente.

*Arquivo de Resposta de Amostra para um Perfil Independente do Advanced Process Center:*

Modifique e use este arquivo de resposta para criar um perfil independente usando o comando **manageprofiles**.

**Nota:** Talvez seja necessário comentar ou remover o comentário das informações no arquivo de resposta para o seu sistema operacional. Para obter informações adicionais, consulte os comentários no arquivo de resposta.

```
# BEGIN COPYRIGHT
# *************************************************************************
#
# Licensed Materials - Property of IBM
# 5725-C94
# (C) Copyright IBM Corporation 2011, 2012. All Rights Reserved.
# This sample program is provided AS IS and may be used, executed, copied
# and modified without royalty payment by customer (a) for its own
# instruction and study, (b) in order to develop applications designed to
# run with an IBM WebSphere product, either for customer's own internal
# use or for redistribution by customer, as part of such an application,
# in customer's own products.
#
# *************************************************************************
# END COPYRIGHT
################################################################################
# These response file has the applicable parameters for creating a
# Standalone PC Adv profile that uses DB2zOS.
#
# Depending on your environment, you may need to change the default values.
#
# To create a profile with this response file specify:
#
# was.install.root/bin/manageprofiles -response PC Adv Standalone DB2zOS.response
#
# If you use the -response parameter, it must be the only parameter on
# the command-line. If you include any manageprofile parameters
# (in addition to -response) on the command-line, the response file
# is ignored. And default WebSphere Application server profile will be created .
################################################################################
################################################################################
# Parameter: create
#
# Description:
# Creates the profile.
# If you are creating a profile, this parameter is required.
################################################################################
create
################################################################################
# Parameter: templatePath
#
# Description:
      Specifies the directory path to the template files in the installation
      root directory. Within the profileTemplates directory are various
      directories that correspond to different profile types and that vary with
      the type of product installed. The profile directories are the paths that
      you indicate while using the -templatePath option.
# Use absolute paths. This parameter must exist as a directory and point to
     a valid template directory.
#
      When using the -templatePath parameter, specify the fully qualified file
      path for the parameter.
#
# Valid Values:
```
Varies # Default Values: # None ################################################################################ templatePath=BPM/default.procctr.adv ################################################################################ # Parameter: profileName # # Description: # Specifies the name of the profile. Use a unique value when creating a # profile.  $#$  Each profile that shares the same set of product binaries must have a # unique name. The default profile name is based on the profile type and a trailing number, for example: # profileType ProfileNumberwhere profileType is a value such as ProcSrv, # Dmgr, or Custom and ProfileNumber is a sequential number that creates a # unique profile name. The value for this parameter must not contain spaces # or characters that are not valid such as the following:  $*, 2, ", <, >, , ,$  $/$ ,  $\backslash$ , and  $\backslash$ . The profile name that you choose must not be in use. On # Windows platforms: If the fully qualified path contains spaces, enclose # the value in quotation marks. The default value is based on the install root directory, the profiles subdirectory, and the name of the file. For example, the default for profile creation is: WS WSPROFILE DEFAULT PROFILE HOME/profileNamewhere # WS\_WSPROFILE\_DEFAULT\_PROFILE\_HOME is defined in the wasprofile.properties # file in the install\_root/properties directory. The value for this # parameter must be a valid path for the target system and must not be # currently in use. You must have permissions to write to the directory. # # Valid Values: **Varies** # Default Values: **None** ################################################################################ profileName=ProcCtr01 ################################################################################ # Parameter: applyPerfTuningSetting # # Description: Set a performance tuning level appropriate for the profile you are creating. This parameter is a WebSphere Application Server parameter. # # Valid Values: development standard # production # Default Values: None ################################################################################ #applyPerfTuningSetting=standard ################################################################################ # Parameter: cellName # # Description: # Specifies the cell name of the profile. Use a unique cell name for each profile. The default value for this parameter is based on a combination of the # short host name, the constant Cell, and a trailing number, for example: # if (DMgr) shortHostNameCellCellNumber # else # shortHostNameNodeNodeNumberCell # where CellNumber is a sequential number starting at 01 and NodeNumber is

```
# the node number that you used to define the node name.
# The value for this parameter must not contain spaces or any characters
# that are not valid such as the following: *, ?, ", <, >, ,, /, \, and |.
#
# Valid Values:
# Varies
# Default Values:
    Varies
#
# Parameter: nodeName
#
# Description:
# Specifies the node name for the node that is created with the new profile.
# Use a unique value within the cell or on the workstation. Each profile
     that shares the same set of product binaries must have a unique node name.
# This parameter is required for profile creation only with the
# dmgr.esbserverdefault.procsvrdefault.procctrdefault.procsvr.advdefault.
# procctr.advdmgr.procctrmanaged.procctrmanaged.procsvr templates.
# The default value for this parameter is based on the short host name,
# profile type, and a trailing number, for example:
# if (DMgr)
# shortHostNameCellManagerNodeNumber
# else
              shortHostNameNodeNodeNumber
# where NodeNumber is a sequential number starting at 01.
# The value for this parameter must not contain spaces or any characters
     that are not valid such as the following: *, ?, ", <, >, , , /, \setminus, and |.#
# Valid Values:
# Varies
# Default Values:
# Varies
#
# Parameter: serverName
#
# Description:
# Specifies the name of the server.
################################################################################
cellName=cell_name
nodeName=node_name
serverName=server1
################################################################################
# Parameter: enableAdminSecurity
#
# Description:
# For IBM Business Process Manager omit this parameter. Administrative
# security is always enabled for IBM Business Process Manager profiles.
# You must also specify the parameters -adminUserName and -adminPassword
# along with the values for these parameters.
#
# Valid Values:
# true
# Default Values:
    t.rue
################################################################################
enableAdminSecurity=true
adminUserName=adminUser_ID
adminPassword=adminPassword
################################################################################
# Parameter: signingCertDN
#
# Description:
# Specifies the distinguished name of the root signing certificate that you
# create when you create the profile. Specify the distinguished name in
# quotation marks. This default personal certificate is located in the
```

```
# server keystore file. If you do not specifically create or import a root
# signing certificate, one is created by default. See the
# -signingCertValidityPeriod parameter and the -keyStorePassword.
#
 Valid Values:
    Varies
# Default Values:
    None
#
# Parameter: signingCertValidityPeriod
#
# Description:
# An optional parameter that specifies the amount of time in years that the
     root signing certificate is valid. If you do not specify this parameter
     with the -signingCertDN parameter, the root signing certificate is valid
# for 20 years.
#
# Valid Values:
    Varies
# Default Values:
    None
#
# Parameter: keyStorePassword
#
# Description:
     Specifies the password to use on all keystore files created during profile
     creation. Keystore files are created for the default personal certificate
     and the root signing certificate.
#
# Valid Values:
    Varies
# Default Values:
    None
################################################################################
#signingCertDN =distinguished_name
#signingCertValidityPeriod =validity_period
#keyStorePassword =keyStore_password
################################################################################
# Parameter: defaultPorts
#
# Description:
     Assigns the default or base port values to the profile.d o not use this
     parameter when using the -startingPort or -portsFile parameter.
     During profile creation, the manageprofiles command-line utility uses an
     automatically generated set of recommended ports if you do not specify the
     -startingPort parameter, the -defaultPorts parameter or the -portsFile
     parameter. The recommended port values can be different than the default
     port values based on the availability of the default ports.
#
# Valid Values:
# Varies
# Default Values:
# None
#
# Parameter: startingPort
#
# Description:
     Specifies the starting port number for generating and assigning all ports
     for the profile.
     Port values are assigned sequentially from the -startingPort value,
     omitting those ports that are already in use. The system recognizes and
     resolves ports that are currently in use and determines the port
# assignments to avoid port conflicts.
# Do not use this parameter with the -defaultPorts or -portsFile parameters.
# During profile creation, the manageprofiles command-line utility uses an
# automatically generated set of recommended ports if you do not specify the
```

```
# -startingPort parameter, the -defaultPorts parameter or the -portsFile
# parameter. The recommended port values can be different than the default
# port values based on the availability of the default ports.
#
# Valid Values:
    Varies
# Default Values:
    None
#
# Parameter: portsFile
#
# Description:
# An optional parameter that specifies the path to a file that defines port
# settings for the new profile.
     Do not use this parameter when using the -startingPort or -defaultPorts
# parameter.
# During profile creation, the manageprofiles command-line utility uses an
# automatically generated set of recommended ports if you do not specify the
# -startingPort parameter, the -defaultPorts parameter or the -portsFile
# parameter. The recommended port values can be different than the default
     port values based on the availability of the default ports.
#
# Valid Values:
    Varies
# Default Values:
    None
################################################################################
#defaultPorts=default_ports
#startingPort=startingPort
#portsFile=file_path
################################################################################
# Parameter: enableService
#
# Description:
# Enables the creation of a Linux service. Valid values include true or
      false. The default value for this parameter is false. When the
# manageprofiles command-line utility is run with the -enableService option
# set to true , the Linux service is created with the profile when the
# command is run by the root user. When a nonroot user runs the
# manageprofiles command-line utility, the profile is created, but the Linux
# service is not. The Linux service is not created because the nonroot user
# does not have sufficient permission to set up the service. An
# INSTCONPARTIALSUCCESS result is displayed at the end of the profile
# creation and the profile creation log
# install_root/logs/manageprofiles/profile_name_create.log contains a
# message indicating the current user does not have sufficient permission to
# set up the Linux service. Use this parameter when creating profiles only.
#
# Valid Values:
    false
# true
# Default Values:
# None
#
# Parameter: serviceUserName
#
# Description:
     Specifies the user ID that is used during the creation of the Linux
     service so that the Linux service will run under this user ID. The Linux
     service runs whenever the user ID is logged on. Not required.
#
# Valid Values:
    Varies
# Default Values:
# None
#
```

```
# Parameter: winserviceAccountType
#
# Description:
# The type of the owner account of the Windows service created for the
     profile. Valid values include specifieduser or localsystem. The
     localsystem value runs the Windows service under the local account of the
     user who creates the profile. The default value for this parameter is
     localsystem. Use this parameter when creating profiles only.
#
# Valid Values:
    localsystem
# specifieduser
# Default Values:
# localsystem
#
# Parameter: winserviceUserName
#
# Description:
# Specify your user ID so that the Windows operating system can verify you
     as an ID that is capable of creating a Windows service. Your user ID must
# belong to the Administrator group and have the following advanced user
     rights:
     Act as part of the operating system
     Log on as a service
     The default value for this parameter is the current user name. The value
     for this parameter must not contain spaces or characters that are not
     valid such as the following: *, ?, ", <, >, ,, /, \, and |. The user that
     you specify must have the proper permissions to create a Windows service.
# You must specify the correct password for the user name that you choose.
#
# Valid Values:
# Varies
# Default Values:
# None
#
# Parameter: winservicePassword
#
# Description:
# Specify the password for the specified user or the local account that is
     to own the Windows service.
#
# Valid Values:
    Varies
# Default Values:
# None
#
# Parameter: winserviceCheck
#
# Description:
\# The value can be either true or false. Specify true to create a Windows
     service for the server process that is created within the profile. Specify
# false to not create the Windows service. The default value for this
# parameter is false.
#
# Valid Values:
    false
# true
# Default Values:
    false
#
# Parameter: winserviceStartupType
#
# Description:
# The following values for Windows service startup can be used:
# manual
# automatic
# disabled
```

```
# The default value for this parameter is manual.
#
# Valid Values:
# manual
    automatic
# disabled
# Default Values:
    manual
################################################################################
#enableService=true
#serviceUserName=service_user_ID
#winserviceAccountType=localsystem
#winserviceUserName=winservice_user_ID
#winservicePassword=winservice_password
#winserviceCheck=false
#winserviceStartupType=manual
################################################################################
# Parameter: bpmdbDesign
#
# Description:
# Specifies the file that holds the database configuration design for all of
     the IBM Business Process Manager components.
     This parameter replaces the -wbidbDesign that was used in previous
# versions of WebSphere Process Server.
#
# Note: If a bpmdbDesign file parameter is specified, none of the database
     related properties should be specified.
#
# Valid Values:
   Varies
# Default Values:
    None
################################################################################
#bpmdbDesign=design_file
################################################################################
# Parameter: dbCreateNew
#
# Description:
     Indicates a new database is created or if an existing database is to be
     reused. Valid values are true or false. This value cannot be true for an
     Oracle, SQL Server or a DB2 z/OS database. This value can only be true for
     a DB2 database.
#
# Valid Values:
    false
# Default Values:
# false
################################################################################
dbCreateNew=false
################################################################################
# Parameter: dbType
#
# Description:
# The database type. Set one of the following values for the type of
# database product you are using with IBM Business Process Manager.
#
     Required only for one of the following:
# A stand-alone profile when -bpmdbDesign was not specified.
# An advanced dmgr or managed profiles when -bpmdbDesign was not specified.
#
# Note: Do not use this parameter if you are using -bpmdbDesign.
#
# Valid Values:
# DB2UDBOS390
```

```
# Default Values:
    DB2UDB0S390
################################################################################
dbType=DB2UDBOS390
################################################################################
# Parameter: dbDelayConfig
#
# Description:
# Indicates whether to postpone table creation until after the profile is
# created. Valid values are true or false. The parameter is set to false by
# default. Setting this parameter to true delays the execution of the
# scripts that create the database tables. No. Specify false if you want the
# database to be set up during profile creation.
#
# Valid Values:
# false
# true
# Default Values:
# false
################################################################################
dbDelayConfig=true
################################################################################
# Parameter: dbName
#
# Description:
# The name of the database. By default, the value is set to orcl for Oracle
# databases and to CMNDB for all other supported databases.
#
# Note: Do not use this parameter if you are using -bpmdbDesign.
#
# Valid Values:
    Varies
# Default Values:
# CMNDB
#
# Parameter: dbUserId
#
# Description:
# The user ID for all database types. Specifies the user ID that has
     privileges to create and drop the databases. The WebSphere data source
     uses this ID to authenticate the database connection.
     Important: The -dbUserId parameter value must be a valid database
     authorization ID. Required if the -bpmdbDesign file is not set.
#
# Note: Do not use this parameter if you are using -bpmdbDesign.
#
# Valid Values:
# Varies
# Default Values:
# None
#
# Parameter: dbPassword
#
# Description:
# The password required for database authentication. Required when the
# -bpmdbDesign file is not set.
#
     Note: Do not use this parameter if you are using -bpmdbDesign.
#
# Valid Values:
# Varies
# Default Values:
    None
################################################################################
dbName=CMNDB
```

```
1174 Instalando
```

```
dbUserId=db_userid
dbPassword=db_pswd
################################################################################
# Parameter: procSvrDbName
#
# Description:
# Database name for Process Server database. The value specified for
# -procSvrDbName and -perfDWDbName must be different.
#
# Note: Do not use this parameter if you are using -bpmdbDesign.
#
# Valid Values:
# Varies
# Default Values:
    None
#
# Parameter: dbProcSvrUserId
#
# Description:
# The Process Server user name. Required for setting up the Process Server.
#
     Note: Do not use this parameter if you are using -bpmdbDesign.
#
# Valid Values:
    Varies
# Default Values:
    None
#
# Parameter: dbProcSvrPassword
#
# Description:
# The Process Server password. Required for setting up the Process Server.
#
# Note: Do not use this parameter if you are using -bpmdbDesign.
#
# Valid Values:
    Varies
# Default Values:
# None
################################################################################
procSvrDbName=procSvr_Db_Name
dbProcSvrUserId=db_ProcSvr_UserId_name
dbProcSvrPassword=db_ProcSvr_Password
################################################################################
# Parameter: perfDWDbName
#
# Description:
# Database name for Performance Data Warehouse. The value specified for
     -perfDWDbName and -procSvrDbName must be different.
#
# Note: Do not use this parameter if you are using -bpmdbDesign.
#
# Parameter: dbPerfDWUserId
#
# Description:
     Performance Data Warehouse user name. Required for setting up the
     Performance Data Warehouse.
#
     Note: Do not use this parameter if you are using -bpmdbDesign.
#
# Parameter: dbPerfDWPassword
#
# Description:
# Performance Data Warehouse password. Required for setting up the
# Performance Data Warehouse.
```

```
# Note: Do not use this parameter if you are using -bpmdbDesign.
################################################################################
perfDWDbName=perfDW_Db_Name
dbPerfDWUserId=db_PerfDW_UserId
dbPerfDWPassword=db_PerfDW_Password
################################################################################
# Parameter: dbStorageGroup
#
# Description:
# The storage group name for DB2 z/OS databases.
#
# Note: Do not use this parameter if you are using -bpmdbDesign.
#
# Valid Values:
# Varies
# Default Values:
    None
#
# Parameter: dbConnectionLocation
#
# Description:
     The location of DB2 for z/OS database.
#
     Note: Do not use this parameter if you are using -bpmdbDesign.
#
# Valid Values:
    Varies
# Default Values:
   None
################################################################################
dbStorageGroup=db_stg_group
dbConnectionLocation=db2_location
################################################################################
# Parameter: environmentName
#
# Description:
# Specifies the name of the environment you are configuring. This parameter
     has no default value, and it must not be empty.
#
# Valid Values:
    Varies
# Default Values:
    None
################################################################################
environmentName=environment_name
################################################################################
# Parameter: environmentType
#
# Description:
# Specifies the environment type. The environment type refers to how IBM
     Business Process Manager is used; for example, in a production, stage or
     test environment. Load testing might be done on a test server, while a
# stage environment type might be used as a temporary location to host
     changes before putting those changes into production. You might specify
     Stage as the Environment type if the server you are configuring will be
     accessed and used to review content and new functionality. Valid values
     are as follows:
# Test
# Use Test if the server you are configuring is to be used as a testing
# environment.
# Stage
# Use Stage if the server is to serve as a staging platform to be used as a
# preproduction server.
```
#

```
# Production
# Use Production if the server is to serve in a production capacity.
# The default value is Test.
#
# Valid Values:
    Test
# Production
# Stage
# Default Values:
    Test
################################################################################
environmentType=Test
################################################################################
# Parameter: isDeveloperServer
#
# Description:
# Specifies whether the server is intended for development purposes only.
# This parameter is useful when creating profiles to test applications on a
# non-production server prior to deploying the applications on their
# production application servers. If -isDeveloperServer is set when
# creating an IBM Business Process Manager profile, then a preconfigured VMM
     file repository is installed. This file repository contains a sample
     organization that can be used to test Business Process Choreographer
     people resolution, ready for you to use as is.
#
# Valid Values:
    false
     # true
# Default Values:
   # false
################################################################################
#isDeveloperServer=false
################################################################################
# Parameter: webFormConfig
#
# Description:
# Indicates if Business Space is configured to use IBM Forms Server to work
     with Human Task Management widgets. The default value for this parameter
     is false. Indicate true to configure Business Space to use IBM Forms
     Server. Both the webFormConfig and webFormInstallRoot parameters are
     required to configure IBM Forms Server. This parameter is valid for
     stand-alone server profiles only.
# Note: IBM Forms Server configuration using these parameters is only valid
# for local IBM Forms Server installations.
#
# Valid Values:
# false
# true
# Default Values:
# false
#
# Parameter: webFormHTTP
#
# Description:
# Specifies the location of the IBM Forms Server Translator. The default URL
     for the location is http://localhost:8085/translator. No. This parameter
     is valid only if the -webFormConfig parameter is set to true. It is valid
     for stand-alone server profiles only.
#
# Valid Values:
# Varies
# Default Values:
# None
#
# Parameter: webFormInstallRoot
```

```
#
# Description:
     Specifies the full path where IBM Forms Server is installed. For example,
# the IBM Forms Server install root might be
     C:/IBM/IBMFormsServer/4.0/WebFormServer. No. This parameter is valid only
     if the -webFormConfig parameter is set to true. It is valid for
     stand-alone server profiles only.
#
# Valid Values:
    Varies
# Default Values:
    None
################################################################################
#webFormConfig=false
#webFormHTTP=URL
#webFormInstallRoot=Webform_Server_install_root
################################################################################
# Parameter: configureBRM
#
# Description:
     Configures the business process rules manager. The default value is false.
#
# Valid Values:
    false
    # true
# Default Values:
    false
################################################################################
configureBRM=false
```
*Arquivo de Resposta de Amostra para um Perfil Independente do Standard Process Center:*

Modifique e use este arquivo de resposta para criar um perfil independente usando o comando **manageprofiles**.

**Nota:** Talvez seja necessário comentar ou remover o comentário das informações no arquivo de resposta para o seu sistema operacional. Para obter informações adicionais, consulte os comentários no arquivo de resposta.

```
# BEGIN COPYRIGHT
# *************************************************************************
#
# Licensed Materials - Property of IBM
# 5725-C94
# (C) Copyright IBM Corporation 2011, 2012. All Rights Reserved.
# This sample program is provided AS IS and may be used, executed, copied
# and modified without royalty payment by customer (a) for its own
# instruction and study, (b) in order to develop applications designed to
# run with an IBM WebSphere product, either for customer's own internal
# use or for redistribution by customer, as part of such an application,
# in customer's own products.
#
# *************************************************************************
# END COPYRIGHT
################################################################################
# These response file has the applicable parameters for creating a
# Standalone PC Std profile that uses DB2zOS.
#
# Depending on your environment, you may need to change the default values.
#
# To create a profile with this response file specify:
#
# was.install.root/bin/manageprofiles -response PC Std Standalone DB2zOS.response
#
```
# If you use the -response parameter, it must be the only parameter on # the command-line. If you include any manageprofile parameters # (in addition to -response) on the command-line, the response file # is ignored. And default WebSphere Application server profile will be created . ################################################################################ ################################################################################ # Parameter: create # # Description: # Creates the profile. # If you are creating a profile, this parameter is required. ################################################################################ create ################################################################################ # Parameter: templatePath # # Description: Specifies the directory path to the template files in the installation root directory. Within the profileTemplates directory are various # directories that correspond to different profile types and that vary with the type of product installed. The profile directories are the paths that you indicate while using the -templatePath option. # Use absolute paths. This parameter must exist as a directory and point to # a valid template directory. # # When using the -templatePath parameter, specify the fully qualified file # path for the parameter. # # Valid Values: **Varies** # Default Values: None ################################################################################ templatePath=BPM/default.procctr ################################################################################ # Parameter: profileName # # Description: Specifies the name of the profile. Use a unique value when creating a profile. # Each profile that shares the same set of product binaries must have a # unique name. The default profile name is based on the profile type and a # trailing number, for example: # profileType ProfileNumberwhere profileType is a value such as ProcSrv, # Dmgr, or Custom and ProfileNumber is a sequential number that creates a # unique profile name. The value for this parameter must not contain spaces # or characters that are not valid such as the following:  $*, ?, ", <, >, , ,$  $/$ ,  $\backslash$ , and  $\mid$ . The profile name that you choose must not be in use. On # Windows platforms: If the fully qualified path contains spaces, enclose # the value in quotation marks. The default value is based on the # install\_root directory, the profiles subdirectory, and the name of the # file. For example, the default for profile creation is: # WS\_WSPROFILE\_DEFAULT\_PROFILE\_HOME/profileNamewhere # WS\_WSPROFILE\_DEFAULT\_PROFILE\_HOME is defined in the wasprofile.properties  $#$  file in the install root/properties directory. The value for this # parameter must be a valid path for the target system and must not be currently in use. You must have permissions to write to the directory. # # Valid Values: Varies # Default Values: None ################################################################################ profileName=ProcCtr01

```
################################################################################
# Parameter: applyPerfTuningSetting
#
# Description:
     Set a performance tuning level appropriate for the profile you are
     creating.
     This parameter is a WebSphere Application Server parameter.
#
# Valid Values:
    development
    standard
# production
# Default Values:
    None
################################################################################
#applyPerfTuningSetting=standard
################################################################################
# Parameter: cellName
#
# Description:
     Specifies the cell name of the profile. Use a unique cell name for each
     profile.
     The default value for this parameter is based on a combination of the
# short host name, the constant Cell, and a trailing number, for example:
# if (DMgr)
# shortHostNameCellCellNumber
# else
# shortHostNameNodeNodeNumberCell
     where CellNumber is a sequential number starting at 01 and NodeNumber is
     the node number that you used to define the node name.
     The value for this parameter must not contain spaces or any characters
     that are not valid such as the following: *, ?, ", <, >, , , /, \setminus, and | .#
# Valid Values:
# Varies
# Default Values:
# Varies
#
# Parameter: nodeName
#
# Description:
     Specifies the node name for the node that is created with the new profile.
     Use a unique value within the cell or on the workstation. Each profile
     that shares the same set of product binaries must have a unique node name.
# This parameter is required for profile creation only with the
# dmgr.esbserverdefault.procsvrdefault.procctrdefault.procsvr.advdefault.
# procctr.advdmgr.procctrmanaged.procctrmanaged.procsvr templates.
# The default value for this parameter is based on the short host name,
     profile type, and a trailing number, for example:
# if (DMgr)
              shortHostNameCellManagerNodeNumber
# else
              shortHostNameNodeNodeNumber
     where NodeNumber is a sequential number starting at 01.
# The value for this parameter must not contain spaces or any characters
     that are not valid such as the following: *, ?, ", <, >, ,, /, \, and |.
#
# Valid Values:
    Varies
# Default Values:
    Varies
#
# Parameter: serverName
#
# Description:
```
```
Specifies the name of the server.
################################################################################
cellName=cell_name
nodeName=node_name
serverName=server1
################################################################################
# Parameter: enableAdminSecurity
#
# Description:
# For IBM Business Process Manager omit this parameter. Administrative
# security is always enabled for IBM Business Process Manager profiles.
# You must also specify the parameters -adminUserName and -adminPassword
# along with the values for these parameters.
#
# Valid Values:
# true
# Default Values:
    # true
################################################################################
enableAdminSecurity=true
adminUserName=adminUser_ID
adminPassword=adminPassword
################################################################################
# Parameter: signingCertDN
#
# Description:
# Specifies the distinguished name of the root signing certificate that you
# create when you create the profile. Specify the distinguished name in
# quotation marks. This default personal certificate is located in the
# server keystore file. If you do not specifically create or import a root
# signing certificate, one is created by default. See the
# -signingCertValidityPeriod parameter and the -keyStorePassword.
#
# Valid Values:
# Varies
# Default Values:
    None
#
# Parameter: signingCertValidityPeriod
#
# Description:
# An optional parameter that specifies the amount of time in years that the
# root signing certificate is valid. If you do not specify this parameter
# with the -signingCertDN parameter, the root signing certificate is valid
# for 20 years.
#
# Valid Values:
# Varies
# Default Values:
    None
#
# Parameter: keyStorePassword
#
# Description:
# Specifies the password to use on all keystore files created during profile
     creation. Keystore files are created for the default personal certificate
     and the root signing certificate.
#
# Valid Values:
    Varies
# Default Values:
    None
################################################################################
#signingCertDN =distinguished_name
#signingCertValidityPeriod =validity_period
```
#keyStorePassword =keyStore\_password

```
################################################################################
# Parameter: defaultPorts
#
# Description:
     Assigns the default or base port values to the profile.d o not use this
      parameter when using the -startingPort or -portsFile parameter.
      During profile creation, the manageprofiles command-line utility uses an
     automatically generated set of recommended ports if you do not specify the
      -startingPort parameter, the -defaultPorts parameter or the -portsFile
     parameter. The recommended port values can be different than the default
     port values based on the availability of the default ports.
#
# Valid Values:
    Varies
# Default Values:
# None
#
# Parameter: startingPort
#
# Description:
     Specifies the starting port number for generating and assigning all ports
      for the profile.
     Port values are assigned sequentially from the -startingPort value,
     omitting those ports that are already in use. The system recognizes and
     resolves ports that are currently in use and determines the port
     assignments to avoid port conflicts.
# Do not use this parameter with the -defaultPorts or -portsFile parameters.
# During profile creation, the manageprofiles command-line utility uses an
     automatically generated set of recommended ports if you do not specify the
     -startingPort parameter, the -defaultPorts parameter or the -portsFile
     parameter. The recommended port values can be different than the default
      port values based on the availability of the default ports.
#
# Valid Values:
# Varies
# Default Values:
# None
#
# Parameter: portsFile
#
# Description:
     An optional parameter that specifies the path to a file that defines port
     settings for the new profile.
     Do not use this parameter when using the -startingPort or -defaultPorts
     parameter.
     During profile creation, the manageprofiles command-line utility uses an
# automatically generated set of recommended ports if you do not specify the
# -startingPort parameter, the -defaultPorts parameter or the -portsFile
     parameter. The recommended port values can be different than the default
# port values based on the availability of the default ports.
#
# Valid Values:
     Varies
# Default Values:
    None
################################################################################
#defaultPorts=default_ports
#startingPort=startingPort
#portsFile=file_path
################################################################################
# Parameter: enableService
#
# Description:
     Enables the creation of a Linux service. Valid values include true or
```

```
# false. The default value for this parameter is false. When the
# manageprofiles command-line utility is run with the -enableService option
# set to true , the Linux service is created with the profile when the
# command is run by the root user. When a nonroot user runs the
# manageprofiles command-line utility, the profile is created, but the Linux
# service is not. The Linux service is not created because the nonroot user
# does not have sufficient permission to set up the service. An
# INSTCONPARTIALSUCCESS result is displayed at the end of the profile
     creation and the profile creation log
# install_root/logs/manageprofiles/profile_name_create.log contains a
# message indicating the current user does not have sufficient permission to
# set up the Linux service. Use this parameter when creating profiles only.
#
# Valid Values:
    false
# true
# Default Values:
# None
#
# Parameter: serviceUserName
#
# Description:
     Specifies the user ID that is used during the creation of the Linux
     service so that the Linux service will run under this user ID. The Linux
     service runs whenever the user ID is logged on. Not required.
#
# Valid Values:
    Varies
# Default Values:
# None
#
# Parameter: winserviceAccountType
#
# Description:
# The type of the owner account of the Windows service created for the
     profile. Valid values include specifieduser or localsystem. The
     localsystem value runs the Windows service under the local account of the
# user who creates the profile. The default value for this parameter is
     localsystem. Use this parameter when creating profiles only.
#
# Valid Values:
    localsystem
    specifieduser
# Default Values:
# localsystem
#
# Parameter: winserviceUserName
#
# Description:
# Specify your user ID so that the Windows operating system can verify you
     as an ID that is capable of creating a Windows service. Your user ID must
# belong to the Administrator group and have the following advanced user
# rights:
# Act as part of the operating system
     Log on as a service
     The default value for this parameter is the current user name. The value
# for this parameter must not contain spaces or characters that are not
     valid such as the following: *, ?, ", <, >, ,, /, \, and |. The user that
     you specify must have the proper permissions to create a Windows service.
     You must specify the correct password for the user name that you choose.
#
# Valid Values:
    Varies
# Default Values:
# None
#
# Parameter: winservicePassword
```

```
# Description:
# Specify the password for the specified user or the local account that is
# to own the Windows service.
#
# Valid Values:
# Varies
# Default Values:
# None
#
# Parameter: winserviceCheck
#
# Description:
# The value can be either true or false. Specify true to create a Windows
     service for the server process that is created within the profile. Specify
# false to not create the Windows service. The default value for this
# parameter is false.
#
# Valid Values:
    false
# true
# Default Values:
    false
#
# Parameter: winserviceStartupType
#
# Description:
# The following values for Windows service startup can be used:
# manual
# automatic
# disabled
# The default value for this parameter is manual.
#
# Valid Values:
# manual
    automatic
# disabled
# Default Values:
# manual
################################################################################
#enableService=true
#serviceUserName=service_user_ID
#winserviceAccountType=localsystem
#winserviceUserName=winservice_user_ID
#winservicePassword=winservice_password
#winserviceCheck=false
#winserviceStartupType=manual
################################################################################
# Parameter: bpmdbDesign
#
# Description:
# Specifies the file that holds the database configuration design for all of
# the IBM Business Process Manager components .
# This parameter replaces the -wbidbDesign that was used in previous
# versions of WebSphere Process Server.
#
# Note: If a bpmdbDesign file parameter is specified, none of the database
     related properties should be specified.
#
# Valid Values:
# Varies
# Default Values:
# None
################################################################################
#bpmdbDesign=design_file
```

```
################################################################################
# Parameter: dbCreateNew
#
# Description:
     Indicates a new database is created or if an existing database is to be
     reused. Valid values are true or false. This value cannot be true for an
     Oracle, SQL Server or a DB2 z/OS database. This value can only be true for
     a DB2 database.
#
# Valid Values:
    false
# Default Values:
# false
################################################################################
dbCreateNew=false
################################################################################
# Parameter: dbType
#
# Description:
# The database type. Set one of the following values for the type of
# database product you are using with IBM Business Process Manager.
#
     Required only for one of the following:
# A stand-alone profile when -bpmdbDesign was not specified.
# An advanced dmgr or managed profiles when -bpmdbDesign was not specified.
#
     Note: Do not use this parameter if you are using -bpmdbDesign.
#
# Valid Values:
# DB2UDBOS390
# Default Values:
   DB2UDB0S390
################################################################################
dbType=DB2UDBOS390
################################################################################
# Parameter: dbDelayConfig
#
# Description:
     Indicates whether to postpone table creation until after the profile is
     created. Valid values are true or false. The parameter is set to false by
     default. Setting this parameter to true delays the execution of the
# scripts that create the database tables. No. Specify false if you want the
     database to be set up during profile creation.
#
# Valid Values:
    false
    # true
# Default Values:
   false
################################################################################
dbDelayConfig=true
################################################################################
# Parameter: dbName
#
# Description:
# The name of the database. By default, the value is set to orcl for Oracle
     databases and to CMNDB for all other supported databases.
#
     Note: Do not use this parameter if you are using -bpmdbDesign.
#
# Valid Values:
# Varies
# Default Values:
# CMNDB
```

```
# Parameter: dbUserId
#
# Description:
# The user ID for all database types. Specifies the user ID that has
     privileges to create and drop the databases. The WebSphere data source
     uses this ID to authenticate the database connection.
     Important: The -dbUserId parameter value must be a valid database
     authorization ID. Required if the -bpmdbDesign file is not set.
#
     Note: Do not use this parameter if you are using -bpmdbDesign.
#
# Valid Values:
# Varies
# Default Values:
# None
#
# Parameter: dbPassword
#
# Description:
# The password required for database authentication. Required when the
     -bpmdbDesign file is not set.
#
     Note: Do not use this parameter if you are using -bpmdbDesign.
#
# Valid Values:
    Varies
# Default Values:
    None
################################################################################
dbName=CMNDB
dbUserId=db_userid
dbPassword=db_pswd
################################################################################
# Parameter: procSvrDbName
#
# Description:
# Database name for Process Server database. The value specified for
# -procSvrDbName and -perfDWDbName must be different.
#
     Note: Do not use this parameter if you are using -bpmdbDesign.
#
# Valid Values:
    Varies
# Default Values:
# None
#
# Parameter: dbProcSvrUserId
#
# Description:
# The Process Server user name. Required for setting up the Process Server.
#
# Note: Do not use this parameter if you are using -bpmdbDesign.
#
# Valid Values:
     Varies
# Default Values:
    None
#
# Parameter: dbProcSvrPassword
#
# Description:
# The Process Server password. Required for setting up the Process Server.
#
# Note: Do not use this parameter if you are using -bpmdbDesign.
#
```

```
# Valid Values:
    Varies
# Default Values:
# None
################################################################################
procSvrDbName=procSvr_Db_Name
dbProcSvrUserId=db_ProcSvr_UserId_name
dbProcSvrPassword=db_ProcSvr_Password
################################################################################
# Parameter: perfDWDbName
#
# Description:
# Database name for Performance Data Warehouse. The value specified for
     -perfDWDbName and -procSvrDbName must be different.
#
# Note: Do not use this parameter if you are using -bpmdbDesign.
#
# Parameter: dbPerfDWUserId
#
# Description:
     Performance Data Warehouse user name. Required for setting up the
     Performance Data Warehouse.
#
     Note: Do not use this parameter if you are using -bpmdbDesign.
#
# Parameter: dbPerfDWPassword
#
# Description:
# Performance Data Warehouse password. Required for setting up the
     Performance Data Warehouse.
#
# Note: Do not use this parameter if you are using -bpmdbDesign.
################################################################################
perfDWDbName=perfDW_Db_Name
dbPerfDWUserId=db_PerfDW_UserId
dbPerfDWPassword=db_PerfDW_Password
################################################################################
# Parameter: dbStorageGroup
#
# Description:
# The storage group name for DB2 z/OS databases.
#
# Note: Do not use this parameter if you are using -bpmdbDesign.
#
# Valid Values:
# Varies
# Default Values:
# None
#
# Parameter: dbConnectionLocation
#
# Description:
# The location of DB2 for z/OS database.
#
# Note: Do not use this parameter if you are using -bpmdbDesign.
#
# Valid Values:
    Varies
# Default Values:
    None
################################################################################
dbStorageGroup=db_stg_group
dbConnectionLocation=db2_location
################################################################################
```

```
# Parameter: environmentName
#
# Description:
# Specifies the name of the environment you are configuring. This parameter
     has no default value, and it must not be empty.
#
# Valid Values:
    Varies
# Default Values:
    None
################################################################################
environmentName=environment_name
################################################################################
# Parameter: environmentType
#
# Description:
# Specifies the environment type. The environment type refers to how IBM
# Business Process Manager is used; for example, in a production, stage or
# test environment. Load testing might be done on a test server, while a
# stage environment type might be used as a temporary location to host
# changes before putting those changes into production. You might specify
     Stage as the Environment type if the server you are configuring will be
     accessed and used to review content and new functionality. Valid values
     are as follows:
# Test
# Use Test if the server you are configuring is to be used as a testing
# environment.
# Stage
# Use Stage if the server is to serve as a staging platform to be used as a
# preproduction server.
# Production
     Use Production if the server is to serve in a production capacity.
# The default value is Test.
#
# Valid Values:
# Test
# Production
# Stage
# Default Values:
# Test
################################################################################
environmentType=Test
################################################################################
# Parameter: isDeveloperServer
#
# Description:
# Specifies whether the server is intended for development purposes only.
# This parameter is useful when creating profiles to test applications on a
     non-production server prior to deploying the applications on their
     production application servers. If -isDeveloperServer is set when
     # creating an IBM Business Process Manager profile, then a preconfigured VMM
     file repository is installed. This file repository contains a sample
# organization that can be used to test Business Process Choreographer
# people resolution, ready for you to use as is.
#
# Valid Values:
    false
    true
# Default Values:
# false
################################################################################
#isDeveloperServer=false
```
*Arquivo de Resposta de Amostra para um Perfil Independente do Advanced Process Server:*

Modifique e use este arquivo de resposta para criar um perfil independente usando o comando **manageprofiles**.

**Nota:** Talvez seja necessário comentar ou remover o comentário das informações no arquivo de resposta para o seu sistema operacional. Para obter informações adicionais, consulte os comentários no arquivo de resposta.

```
# BEGIN COPYRIGHT
# *************************************************************************
#
# Licensed Materials - Property of IBM
# 5725-C94
# (C) Copyright IBM Corporation 2011, 2012. All Rights Reserved.
# This sample program is provided AS IS and may be used, executed, copied
# and modified without royalty payment by customer (a) for its own
# instruction and study, (b) in order to develop applications designed to
# run with an IBM WebSphere product, either for customer's own internal
# use or for redistribution by customer, as part of such an application,
# in customer's own products.
#
# *************************************************************************
# END COPYRIGHT
################################################################################
# These response file has the applicable parameters for creating a
# Standalone PS Adv profile that uses DB2zOS.
#
# Depending on your environment, you may need to change the default values.
#
# To create a profile with this response file specify:
#
# was.install.root/bin/manageprofiles -response PS_Adv_Standalone_DB2zOS.response
#
# If you use the -response parameter, it must be the only parameter on
# the command-line. If you include any manageprofile parameters
# (in addition to -response) on the command-line, the response file
# is ignored. And default WebSphere Application server profile will be created .
################################################################################
################################################################################
# Parameter: create
#
# Description:
# Creates the profile.
# If you are creating a profile, this parameter is required.
################################################################################
create
################################################################################
# Parameter: templatePath
#
# Description:
      Specifies the directory path to the template files in the installation
      root directory. Within the profileTemplates directory are various
      directories that correspond to different profile types and that vary with
      the type of product installed. The profile directories are the paths that
      you indicate while using the -templatePath option.
# Use absolute paths. This parameter must exist as a directory and point to
     a valid template directory.
#
      When using the -templatePath parameter, specify the fully qualified file
      path for the parameter.
#
# Valid Values:
```
Varies # Default Values: # None ################################################################################ templatePath=BPM/default.procsvr.adv ################################################################################ # Parameter: profileName # # Description: # Specifies the name of the profile. Use a unique value when creating a # profile.  $#$  Each profile that shares the same set of product binaries must have a # unique name. The default profile name is based on the profile type and a trailing number, for example: # profileType ProfileNumberwhere profileType is a value such as ProcSrv, # Dmgr, or Custom and ProfileNumber is a sequential number that creates a # unique profile name. The value for this parameter must not contain spaces # or characters that are not valid such as the following:  $*, 2, ", <, >, , ,$  $/$ ,  $\backslash$ , and  $\mid$ . The profile name that you choose must not be in use. On # Windows platforms: If the fully qualified path contains spaces, enclose # the value in quotation marks. The default value is based on the install root directory, the profiles subdirectory, and the name of the file. For example, the default for profile creation is: WS WSPROFILE DEFAULT PROFILE HOME/profileNamewhere # WS\_WSPROFILE\_DEFAULT\_PROFILE\_HOME is defined in the wasprofile.properties  $#$  file in the install\_root/properties directory. The value for this # parameter must be a valid path for the target system and must not be # currently in use. You must have permissions to write to the directory. # # Valid Values: **Varies** # Default Values: **None** ################################################################################ profileName=ProcSrv01 ################################################################################ # Parameter: applyPerfTuningSetting # # Description: Set a performance tuning level appropriate for the profile you are creating. This parameter is a WebSphere Application Server parameter. # # Valid Values: development standard # production # Default Values: None ################################################################################ #applyPerfTuningSetting=standard ################################################################################ # Parameter: cellName # # Description: # Specifies the cell name of the profile. Use a unique cell name for each profile. The default value for this parameter is based on a combination of the # short host name, the constant Cell, and a trailing number, for example: # if (DMgr) shortHostNameCellCellNumber # else # shortHostNameNodeNodeNumberCell # where CellNumber is a sequential number starting at 01 and NodeNumber is

```
# the node number that you used to define the node name.
# The value for this parameter must not contain spaces or any characters
# that are not valid such as the following: *, ?, ", <, >, , , /, \setminus, and |.
#
# Valid Values:
    Varies
# Default Values:
    Varies
#
# Parameter: nodeName
#
# Description:
# Specifies the node name for the node that is created with the new profile.
# Use a unique value within the cell or on the workstation. Each profile
     that shares the same set of product binaries must have a unique node name.
# This parameter is required for profile creation only with the
# dmgr.esbserverdefault.procsvrdefault.procctrdefault.procsvr.advdefault.
# procctr.advdmgr.procctrmanaged.procctrmanaged.procsvr templates.
# The default value for this parameter is based on the short host name,
# profile type, and a trailing number, for example:
# if (DMgr)
# shortHostNameCellManagerNodeNumber
# else
              shortHostNameNodeNodeNumber
     where NodeNumber is a sequential number starting at 01.
# The value for this parameter must not contain spaces or any characters
     that are not valid such as the following: *, ?, ", < , > , , , /, \setminus, and |.#
# Valid Values:
# Varies
# Default Values:
# Varies
#
# Parameter: serverName
#
# Description:
# Specifies the name of the server.
################################################################################
cellName=cell_name
nodeName=node_name
serverName=server1
################################################################################
# Parameter: processCenterURL
#
# Description:
# Specifies the URL of the Process Center that the Process Server connects
# to. If this parameter is set, the protocol must be either http or https.
# Note: No corresponding useServerOffline parameter exists to use the server
# offline. To use the server offline, omit the processCenterURL parameter.
#
# Valid Values:
# Varies
# Default Values:
# None
#
# Parameter: processCenterUserId
#
# Description:
     Specifies the user ID to be used to connect to the Process Center. This
     parameter is valid for stand-alone Process Server profiles. This parameter
# is required if the Process Server is online (connected to a Process
# Center). It is required for a stand-alone process server (standard or
     advanced) profile if the processCenterURL parameter is specified.
#
# Valid Values:
    Varies
```

```
# Default Values:
    None
#
# Parameter: processCenterPassword
#
# Description:
# Specifies the user password to be used to connect to the Process Center.
     This parameter is valid for stand-alone Process Server profiles. This
# parameter is required if the Process Server is online (connected to a
     Process Center). It is required for a stand-alone process server (standard
# or advanced) profile if the processCenterURL parameter is specified.
#
# Valid Values:
    Varies
# Default Values:
    None
################################################################################
processCenterURL=process_Center_URL
processCenterUserId=process_Center_UserId
processCenterPassword=process_Center_Password
################################################################################
# Parameter: enableAdminSecurity
#
# Description:
# For IBM Business Process Manager omit this parameter. Administrative
     security is always enabled for IBM Business Process Manager profiles.
     You must also specify the parameters -adminUserName and -adminPassword
# along with the values for these parameters.
#
# Valid Values:
# true
# Default Values:
    true
################################################################################
enableAdminSecurity=true
adminUserName=adminUser_ID
adminPassword=adminPassword
################################################################################
# Parameter: signingCertDN
#
# Description:
# Specifies the distinguished name of the root signing certificate that you
# create when you create the profile. Specify the distinguished name in
# quotation marks. This default personal certificate is located in the
# server keystore file. If you do not specifically create or import a root
# signing certificate, one is created by default. See the
# -signingCertValidityPeriod parameter and the -keyStorePassword.
#
# Valid Values:
# Varies
# Default Values:
# None
#
# Parameter: signingCertValidityPeriod
#
# Description:
# An optional parameter that specifies the amount of time in years that the
     root signing certificate is valid. If you do not specify this parameter
     with the -signingCertDN parameter, the root signing certificate is valid
     for 20 years.
#
# Valid Values:
    Varies
# Default Values:
    None
```

```
#
# Parameter: keyStorePassword
#
# Description:
     Specifies the password to use on all keystore files created during profile
     creation. Keystore files are created for the default personal certificate
     and the root signing certificate.
#
# Valid Values:
    Varies
# Default Values:
    None
################################################################################
#signingCertDN =distinguished_name
#signingCertValidityPeriod =validity_period
#keyStorePassword =keyStore_password
################################################################################
# Parameter: defaultPorts
#
# Description:
     Assigns the default or base port values to the profile.d o not use this
     parameter when using the -startingPort or -portsFile parameter.
     During profile creation, the manageprofiles command-line utility uses an
     automatically generated set of recommended ports if you do not specify the
# -startingPort parameter, the -defaultPorts parameter or the -portsFile
# parameter. The recommended port values can be different than the default
     port values based on the availability of the default ports.
#
# Valid Values:
   Varies
# Default Values:
# None
#
# Parameter: startingPort
#
# Description:
     Specifies the starting port number for generating and assigning all ports
     for the profile.
# Port values are assigned sequentially from the -startingPort value,
     omitting those ports that are already in use. The system recognizes and
     resolves ports that are currently in use and determines the port
     assignments to avoid port conflicts.
# Do not use this parameter with the -defaultPorts or -portsFile parameters.
# During profile creation, the manageprofiles command-line utility uses an
# automatically generated set of recommended ports if you do not specify the
# -startingPort parameter, the -defaultPorts parameter or the -portsFile
# parameter. The recommended port values can be different than the default
# port values based on the availability of the default ports.
#
# Valid Values:
# Varies
# Default Values:
# None
#
# Parameter: portsFile
#
# Description:
     An optional parameter that specifies the path to a file that defines port
     settings for the new profile.
     Do not use this parameter when using the -startingPort or -defaultPorts
     parameter.
     During profile creation, the manageprofiles command-line utility uses an
     automatically generated set of recommended ports if you do not specify the
# -startingPort parameter, the -defaultPorts parameter or the -portsFile
# parameter. The recommended port values can be different than the default
# port values based on the availability of the default ports.
```

```
#
# Valid Values:
# Varies
# Default Values:
    None
################################################################################
#defaultPorts=default_ports
#startingPort=startingPort
#portsFile=file_path
################################################################################
# Parameter: enableService
#
# Description:
     Enables the creation of a Linux service. Valid values include true or
     false. The default value for this parameter is false. When the
# manageprofiles command-line utility is run with the -enableService option
# set to true , the Linux service is created with the profile when the
# command is run by the root user. When a nonroot user runs the
# manageprofiles command-line utility, the profile is created, but the Linux
# service is not. The Linux service is not created because the nonroot user
     does not have sufficient permission to set up the service. An
     INSTCONPARTIALSUCCESS result is displayed at the end of the profile
     creation and the profile creation log
     install root/logs/manageprofiles/profile name create.log contains a
     message indicating the current user does not have sufficient permission to
     set up the Linux service. Use this parameter when creating profiles only.
#
# Valid Values:
# false
# true
# Default Values:
# None
#
# Parameter: serviceUserName
#
# Description:
# Specifies the user ID that is used during the creation of the Linux
     service so that the Linux service will run under this user ID. The Linux
     service runs whenever the user ID is logged on. Not required.
#
# Valid Values:
    Varies
# Default Values:
# None
#
# Parameter: winserviceAccountType
#
# Description:
# The type of the owner account of the Windows service created for the
     profile. Valid values include specifieduser or localsystem. The
     localsystem value runs the Windows service under the local account of the
\# user who creates the profile. The default value for this parameter is
# localsystem. Use this parameter when creating profiles only.
#
# Valid Values:
    localsystem
# specifieduser
# Default Values:
    localsystem
#
# Parameter: winserviceUserName
#
# Description:
# Specify your user ID so that the Windows operating system can verify you
# as an ID that is capable of creating a Windows service. Your user ID must
# belong to the Administrator group and have the following advanced user
```

```
# rights:
# Act as part of the operating system
# Log on as a service
# The default value for this parameter is the current user name. The value
# for this parameter must not contain spaces or characters that are not
# valid such as the following: \ast, ?, ", <, >, ,, /, \, and |. The user that
# you specify must have the proper permissions to create a Windows service.
     You must specify the correct password for the user name that you choose.
#
# Valid Values:
    Varies
# Default Values:
# None
#
# Parameter: winservicePassword
#
# Description:
# Specify the password for the specified user or the local account that is
# to own the Windows service.
#
# Valid Values:
    Varies
# Default Values:
    None
#
# Parameter: winserviceCheck
#
# Description:
# The value can be either true or false. Specify true to create a Windows
# service for the server process that is created within the profile. Specify
# false to not create the Windows service. The default value for this #parameter is false.
#
# Valid Values:
# false
     true
# Default Values:
# false
#
# Parameter: winserviceStartupType
#
# Description:
# The following values for Windows service startup can be used:
# manual
# automatic
# disabled
# The default value for this parameter is manual.
#
# Valid Values:
# manual
   automatic
# disabled
# Default Values:
# manual
################################################################################
#enableService=true
#serviceUserName=service_user_ID
#winserviceAccountType=localsystem
#winserviceUserName=winservice_user_ID
#winservicePassword=winservice_password
#winserviceCheck=false
#winserviceStartupType=manual
################################################################################
# Parameter: bpmdbDesign
#
# Description:
```

```
# Specifies the file that holds the database configuration design for all of
# the IBM Business Process Manager components .
# This parameter replaces the -wbidbDesign that was used in previous
# versions of WebSphere Process Server.
#
     Note: If a bpmdbDesign file parameter is specified, none of the database
     related properties should be specified.
#
# Valid Values:
    Varies
# Default Values:
    None
################################################################################
#bpmdbDesign=design_file
################################################################################
# Parameter: dbCreateNew
#
# Description:
# Indicates a new database is created or if an existing database is to be
      reused. Valid values are true or false. This value cannot be true for an
     Oracle, SQL Server or a DB2 z/OS database. This value can only be true for
     a DB2 database.
#
# Valid Values:
    false
# Default Values:
    false
################################################################################
dbCreateNew=false
################################################################################
# Parameter: dbType
#
# Description:
# The database type. Set one of the following values for the type of
# database product you are using with IBM Business Process Manager.
#
# Required only for one of the following:
# A stand-alone profile when -bpmdbDesign was not specified.
     An advanced dmgr or managed profiles when -bpmdbDesign was not specified.
#
     Note: Do not use this parameter if you are using -bpmdbDesign.
#
# Valid Values:
    DB2UDB0S390
# Default Values:
    DB2UDB0S390
################################################################################
dbType=DB2UDBOS390
################################################################################
# Parameter: dbDelayConfig
#
# Description:
     Indicates whether to postpone table creation until after the profile is
      created. Valid values are true or false. The parameter is set to false by
     default. Setting this parameter to true delays the execution of the
     scripts that create the database tables. No. Specify false if you want the
     database to be set up during profile creation.
#
# Valid Values:
    false
    true
# Default Values:
    false
################################################################################
```
## dbDelayConfig=true

```
################################################################################
# Parameter: dbName
#
# Description:
# The name of the database. By default, the value is set to orcl for Oracle
     databases and to CMNDB for all other supported databases.
#
# Note: Do not use this parameter if you are using -bpmdbDesign.
#
# Valid Values:
# Varies
# Default Values:
# CMNDB
#
# Parameter: dbUserId
#
# Description:
# The user ID for all database types. Specifies the user ID that has
# privileges to create and drop the databases. The WebSphere data source
# uses this ID to authenticate the database connection.
     Important: The -dbUserId parameter value must be a valid database
     authorization ID. Required if the -bpmdbDesign file is not set.
#
# Note: Do not use this parameter if you are using -bpmdbDesign.
#
# Valid Values:
# Varies
# Default Values:
# None
#
# Parameter: dbPassword
#
# Description:
     The password required for database authentication. Required when the
# -bpmdbDesign file is not set.
#
# Note: Do not use this parameter if you are using -bpmdbDesign.
#
# Valid Values:
    Varies
# Default Values:
# None
               ################################################################################
dbName=CMNDB
dbUserId=db_userid
dbPassword=db_pswd
################################################################################
# Parameter: procSvrDbName
#
# Description:
# Database name for Process Server database. The value specified for
# -procSvrDbName and -perfDWDbName must be different.
#
# Note: Do not use this parameter if you are using -bpmdbDesign.
#
# Valid Values:
    Varies
# Default Values:
# None
#
# Parameter: dbProcSvrUserId
#
# Description:
# The Process Server user name. Required for setting up the Process Server.
```

```
# Note: Do not use this parameter if you are using -bpmdbDesign.
#
# Valid Values:
    Varies
# Default Values:
    None
#
# Parameter: dbProcSvrPassword
#
# Description:
# The Process Server password. Required for setting up the Process Server.
#
# Note: Do not use this parameter if you are using -bpmdbDesign.
#
# Valid Values:
# Varies
# Default Values:
    None
################################################################################
procSvrDbName=procSvr_Db_Name
dbProcSvrUserId=db ProcSvr UserId name
dbProcSvrPassword=db_ProcSvr_Password
################################################################################
# Parameter: perfDWDbName
#
# Description:
# Database name for Performance Data Warehouse. The value specified for
     -perfDWDbName and -procSvrDbName must be different.
#
# Note: Do not use this parameter if you are using -bpmdbDesign.
#
# Parameter: dbPerfDWUserId
#
# Description:
# Performance Data Warehouse user name. Required for setting up the
     Performance Data Warehouse.
#
# Note: Do not use this parameter if you are using -bpmdbDesign.
#
# Parameter: dbPerfDWPassword
#
# Description:
# Performance Data Warehouse password. Required for setting up the
     Performance Data Warehouse.
#
# Note: Do not use this parameter if you are using -bpmdbDesign.
################################################################################
perfDWDbName=perfDW_Db_Name
dbPerfDWUserId=db_PerfDW_UserId
dbPerfDWPassword=db_PerfDW_Password
################################################################################
# Parameter: dbStorageGroup
#
# Description:
# The storage group name for DB2 z/OS databases.
#
     Note: Do not use this parameter if you are using -bpmdbDesign.
#
# Valid Values:
# Varies
# Default Values:
    None
#
# Parameter: dbConnectionLocation
```

```
#
# Description:
# The location of DB2 for z/OS database.
#
     Note: Do not use this parameter if you are using -bpmdbDesign.
#
# Valid Values:
# Varies
# Default Values:
    None
################################################################################
dbStorageGroup=db_stg_group
dbConnectionLocation=db2_location
################################################################################
# Parameter: environmentName
#
# Description:
# Specifies the name of the environment you are configuring. This parameter
     has no default value, and it must not be empty.
#
# Valid Values:
    Varies
# Default Values:
# None
                                    ################################################################################
environmentName=environment_name
################################################################################
# Parameter: environmentType
#
# Description:
# Specifies the environment type. The environment type refers to how IBM
# Business Process Manager is used; for example, in a production, stage or
# test environment. Load testing might be done on a test server, while a<br># stage environment type might be used as a temporary location to host
     stage environment type might be used as a temporary location to host
# changes before putting those changes into production. You might specify
# Stage as the Environment type if the server you are configuring will be
# accessed and used to review content and new functionality. Valid values
# are as follows:
# Test
# Use Test if the server you are configuring is to be used as a testing
# environment.
# Stage
# Use Stage if the server is to serve as a staging platform to be used as a
# preproduction server.
# Production
# Use Production if the server is to serve in a production capacity.
# The default value is Test.
#
# Valid Values:
# Test
# Production
# Stage
# Default Values:
    Test
################################################################################
environmentType=Test
################################################################################
# Parameter: isDeveloperServer
#
# Description:
# Specifies whether the server is intended for development purposes only.
# This parameter is useful when creating profiles to test applications on a
# non-production server prior to deploying the applications on their
# production application servers. If -isDeveloperServer is set when
```

```
# creating an IBM Business Process Manager profile, then a preconfigured VMM
# file repository is installed. This file repository contains a sample
# organization that can be used to test Business Process Choreographer
# people resolution, ready for you to use as is.
#
# Valid Values:
    false
    true.
# Default Values:
    false
################################################################################
#isDeveloperServer=false
################################################################################
# Parameter: webFormConfig
#
# Description:
# Indicates if Business Space is configured to use IBM Forms Server to work
# with Human Task Management widgets. The default value for this parameter
     is false. Indicate true to configure Business Space to use IBM Forms
     Server. Both the webFormConfig and webFormInstallRoot parameters are
     required to configure IBM Forms Server. This parameter is valid for
     stand-alone server profiles only.
     Note: IBM Forms Server configuration using these parameters is only valid
     for local IBM Forms Server installations.
#
# Valid Values:
    false
# true
# Default Values:
    false
#
# Parameter: webFormHTTP
#
# Description:
# Specifies the location of the IBM Forms Server Translator. The default URL
     for the location is http://localhost:8085/translator. No. This parameter
# is valid only if the -webFormConfig parameter is set to true. It is valid
     for stand-alone server profiles only.
#
# Valid Values:
    Varies
# Default Values:
    None
#
# Parameter: webFormInstallRoot
#
# Description:
# Specifies the full path where IBM Forms Server is installed. For example,
# the IBM Forms Server install root might be
     C:/IBM/IBMFormsServer/4.0/WebFormServer. No. This parameter is valid only
     if the -webFormConfig parameter is set to true. It is valid for
# stand-alone server profiles only.
#
# Valid Values:
    Varies
# Default Values:
# None
################################################################################
#webFormConfig=false
#webFormHTTP=URL
#webFormInstallRoot=Webform_Server_install_root
################################################################################
# Parameter: configureBRM
#
# Description:
```

```
# Configures the business process rules manager. The default value is false.
#
# Valid Values:
    false
    true
# Default Values:
    false
################################################################################
configureBRM=false
```
*Arquivo de Resposta de Amostra para um Perfil Independente do Standard Process Server:*

Modifique e use este arquivo de resposta para criar um perfil independente usando o comando **manageprofiles**.

**Nota:** Talvez seja necessário comentar ou remover o comentário das informações no arquivo de resposta para o seu sistema operacional. Para obter informações adicionais, consulte os comentários no arquivo de resposta.

```
# BEGIN COPYRIGHT
# *************************************************************************
#
# Licensed Materials - Property of IBM
# 5725-C94
# (C) Copyright IBM Corporation 2011, 2012. All Rights Reserved.
# This sample program is provided AS IS and may be used, executed, copied
# and modified without royalty payment by customer (a) for its own
# instruction and study, (b) in order to develop applications designed to
# run with an IBM WebSphere product, either for customer's own internal
# use or for redistribution by customer, as part of such an application,
# in customer's own products.
#
# *************************************************************************
# END COPYRIGHT
################################################################################
# These response file has the applicable parameters for creating a
# Standalone PS Std profile that uses DB2zOS.
#
# Depending on your environment, you may need to change the default values.
#
# To create a profile with this response file specify:
#
# was.install.root/bin/manageprofiles -response PS_Std_Standalone_DB2zOS.response
#
# If you use the -response parameter, it must be the only parameter on
# the command-line. If you include any manageprofile parameters
# (in addition to -response) on the command-line, the response file
# is ignored. And default WebSphere Application server profile will be created .
################################################################################
################################################################################
# Parameter: create
#
# Description:
# Creates the profile.
# If you are creating a profile, this parameter is required.
################################################################################
create
################################################################################
# Parameter: templatePath
#
# Description:
# Specifies the directory path to the template files in the installation
# root directory. Within the profileTemplates directory are various
```

```
# directories that correspond to different profile types and that vary with
# the type of product installed. The profile directories are the paths that
# you indicate while using the -templatePath option.
# Use absolute paths. This parameter must exist as a directory and point to
# a valid template directory.
#
     When using the -templatePath parameter, specify the fully qualified file
     path for the parameter.
#
# Valid Values:
    Varies
# Default Values:
   None
################################################################################
templatePath=BPM/default.procsvr
################################################################################
# Parameter: profileName
#
# Description:
# Specifies the name of the profile. Use a unique value when creating a
# profile.
     Each profile that shares the same set of product binaries must have a
     unique name. The default profile name is based on the profile type and a
     trailing number, for example:
     profileType ProfileNumberwhere profileType is a value such as ProcSrv,
     Dmgr, or Custom and ProfileNumber is a sequential number that creates a
     unique profile name. The value for this parameter must not contain spaces
# or characters that are not valid such as the following: *, ?, ", <, >, , ,# \, /, \, and \, . The profile name that you choose must not be in use. On
# Windows platforms: If the fully qualified path contains spaces, enclose
     the value in quotation marks. The default value is based on the
     install_root directory, the profiles subdirectory, and the name of the
     file. For example, the default for profile creation is:
     WS WSPROFILE DEFAULT PROFILE HOME/profileNamewhere
# WS_WSPROFILE_DEFAULT_PROFILE_HOME is defined in the wasprofile.properties
     f_ile in the install_root/properties directory. The value for this
# parameter must be a valid path for the target system and must not be
# currently in use. You must have permissions to write to the directory.
#
# Valid Values:
    Varies
# Default Values:
    None
################################################################################
profileName=ProcSrv01
################################################################################
# Parameter: applyPerfTuningSetting
#
# Description:
# Set a performance tuning level appropriate for the profile you are
     creating.
# This parameter is a WebSphere Application Server parameter.
#
# Valid Values:
    development
    standard
    production
# Default Values:
    None
################################################################################
#applyPerfTuningSetting=standard
################################################################################
# Parameter: cellName
#
```

```
# Description:
     Specifies the cell name of the profile. Use a unique cell name for each
# profile.
# The default value for this parameter is based on a combination of the
# short host name, the constant Cell, and a trailing number, for example:
# if (DMgr)
# shortHostNameCellCellNumber
# else
        shortHostNameNodeNodeNumberCell
# where CellNumber is a sequential number starting at 01 and NodeNumber is
# the node number that you used to define the node name.
# The value for this parameter must not contain spaces or any characters
# that are not valid such as the following: *, ?, ", <, >, , , /, \setminus, and |.
#
# Valid Values:
# Varies
# Default Values:
# Varies
#
# Parameter: nodeName
#
# Description:
     Specifies the node name for the node that is created with the new profile.
     Use a unique value within the cell or on the workstation. Each profile
# that shares the same set of product binaries must have a unique node name.
# This parameter is required for profile creation only with the
# dmgr.esbserverdefault.procsvrdefault.procctrdefault.procsvr.advdefault.
# procctr.advdmgr.procctrmanaged.procctrmanaged.procsvr templates.
# The default value for this parameter is based on the short host name,
# profile type, and a trailing number, for example:
# if (DMgr)
# shortHostNameCellManagerNodeNumber
# else
# shortHostNameNodeNodeNumber
# where NodeNumber is a sequential number starting at 01.
     The value for this parameter must not contain spaces or any characters
# that are not valid such as the following: *, ?, ", <, >, , , /, \rangle, and |.#
# Valid Values:
    Varies
# Default Values:
    Varies
#
# Parameter: serverName
#
# Description:
     Specifies the name of the server.
################################################################################
cellName=cell_name
nodeName=node_name
serverName=server1
################################################################################
# Parameter: processCenterURL
#
# Description:
# Specifies the URL of the Process Center that the Process Server connects
     to. If this parameter is set, the protocol must be either http or https.
     Note: No corresponding useServerOffline parameter exists to use the server
     offline. To use the server offline, omit the processCenterURL parameter.
#
# Valid Values:
    Varies
# Default Values:
# None
#
# Parameter: processCenterUserId
```

```
# Description:
# Specifies the user ID to be used to connect to the Process Center. This
# parameter is valid for stand-alone Process Server profiles. This parameter
      is required if the Process Server is online (connected to a Process
     Center). It is required for a stand-alone process server (standard or
      advanced) profile if the processCenterURL parameter is specified.
#
# Valid Values:
    Varies
# Default Values:
    None
#
# Parameter: processCenterPassword
#
# Description:
# Specifies the user password to be used to connect to the Process Center.
     This parameter is valid for stand-alone Process Server profiles. This
      parameter is required if the Process Server is online (connected to a
      Process Center). It is required for a stand-alone process server (standard
     or advanced) profile if the processCenterURL parameter is specified.
#
# Valid Values:
    Varies
# Default Values:
    None
################################################################################
processCenterURL=process_Center_URL
processCenterUserId=process_Center_UserId
processCenterPassword=process_Center_Password
################################################################################
# Parameter: enableAdminSecurity
#
# Description:
# For IBM Business Process Manager omit this parameter. Administrative
      security is always enabled for IBM Business Process Manager profiles.
# You must also specify the parameters -adminUserName and -adminPassword
     along with the values for these parameters.
#
# Valid Values:
    true
# Default Values:
     true
################################################################################
enableAdminSecurity=true
adminUserName=adminUser_ID
adminPassword=adminPassword
################################################################################
# Parameter: signingCertDN
#
# Description:
# Specifies the distinguished name of the root signing certificate that you
     create when you create the profile. Specify the distinguished name in
      quotation marks. This default personal certificate is located in the
      server keystore file. If you do not specifically create or import a root
      signing certificate, one is created by default. See the
      -signingCertValidityPeriod parameter and the -keyStorePassword.
#
# Valid Values:
    Varies
# Default Values:
# None
#
# Parameter: signingCertValidityPeriod
#
```

```
# Description:
      An optional parameter that specifies the amount of time in years that the
# root signing certificate is valid. If you do not specify this parameter
# with the -signingCertDN parameter, the root signing certificate is valid
      for 20 years.
#
# Valid Values:
# Varies
# Default Values:
     None
#
# Parameter: keyStorePassword
#
# Description:
      Specifies the password to use on all keystore files created during profile
# creation. Keystore files are created for the default personal certificate
# and the root signing certificate.
#
# Valid Values:
     Varies
# Default Values:
    None
################################################################################
#signingCertDN =distinguished_name
#signingCertValidityPeriod =validity_period
#keyStorePassword =keyStore_password
################################################################################
# Parameter: defaultPorts
#
# Description:
# Assigns the default or base port values to the profile.d o not use this
      parameter when using the -startingPort or -portsFile parameter.
# During profile creation, the manageprofiles command-line utility uses an
# automatically generated set of recommended ports if you do not specify the<br># startingPort parameter the defaultPorts parameter or the sportsFile
      -startingPort parameter, the -defaultPorts parameter or the -portsFile
# parameter. The recommended port values can be different than the default
      port values based on the availability of the default ports.
#
# Valid Values:
    Varies
# Default Values:
     None
#
# Parameter: startingPort
#
# Description:
# Specifies the starting port number for generating and assigning all ports
# for the profile.
# Port values are assigned sequentially from the -startingPort value,
      omitting those ports that are already in use. The system recognizes and
# resolves ports that are currently in use and determines the port
# assignments to avoid port conflicts.
# Do not use this parameter with the -defaultPorts or -portsFile parameters.
# During profile creation, the manageprofiles command-line utility uses an
# automatically generated set of recommended ports if you do not specify the
# -startingPort parameter, the -defaultPorts parameter or the -portsFile
      parameter. The recommended port values can be different than the default
      port values based on the availability of the default ports.
#
# Valid Values:
     Varies
# Default Values:
# None
#
# Parameter: portsFile
#
```

```
# Description:
      An optional parameter that specifies the path to a file that defines port
# settings for the new profile.
# Do not use this parameter when using the -startingPort or -defaultPorts
     parameter.
      During profile creation, the manageprofiles command-line utility uses an
      automatically generated set of recommended ports if you do not specify the
      -startingPort parameter, the -defaultPorts parameter or the -portsFile
     parameter. The recommended port values can be different than the default
     port values based on the availability of the default ports.
#
# Valid Values:
    Varies
# Default Values:
    None
################################################################################
#defaultPorts=default_ports
#startingPort=startingPort
#portsFile=file_path
################################################################################
# Parameter: enableService
#
# Description:
      Enables the creation of a Linux service. Valid values include true or
      false. The default value for this parameter is false. When the
# manageprofiles command-line utility is run with the -enableService option
      set to true, the Linux service is created with the profile when the
# command is run by the root user. When a nonroot user runs the
# manageprofiles command-line utility, the profile is created, but the Linux
# service is not. The Linux service is not created because the nonroot user
     does not have sufficient permission to set up the service. An
     INSTCONPARTIALSUCCESS result is displayed at the end of the profile
     creation and the profile creation log
     install root/logs/manageprofiles/profile name create.log contains a
# message indicating the current user does not have sufficient permission to
# set up the Linux service. Use this parameter when creating profiles only.
#
# Valid Values:
     # false
     # true
# Default Values:
    None
#
# Parameter: serviceUserName
#
# Description:
      Specifies the user ID that is used during the creation of the Linux
     service so that the Linux service will run under this user ID. The Linux
# service runs whenever the user ID is logged on. Not required.
#
# Valid Values:
# Varies
# Default Values:
# None
#
# Parameter: winserviceAccountType
#
# Description:
     The type of the owner account of the Windows service created for the
      profile. Valid values include specifieduser or localsystem. The
      localsystem value runs the Windows service under the local account of the
     user who creates the profile. The default value for this parameter is
      localsystem. Use this parameter when creating profiles only.
#
# Valid Values:
    localsystem
```
**1206** Instalando

```
# specifieduser
# Default Values:
# localsystem
#
# Parameter: winserviceUserName
#
# Description:
# Specify your user ID so that the Windows operating system can verify you
# as an ID that is capable of creating a Windows service. Your user ID must
# belong to the Administrator group and have the following advanced user
# rights:
# Act as part of the operating system
# Log on as a service
# The default value for this parameter is the current user name. The value
     for this parameter must not contain spaces or characters that are not
# valid such as the following: *, ?, ", < , > , , , / , \ , and |. The user that
# you specify must have the proper permissions to create a Windows service.
# You must specify the correct password for the user name that you choose.
#
# Valid Values:
    Varies
# Default Values:
    None
#
# Parameter: winservicePassword
#
# Description:
# Specify the password for the specified user or the local account that is
# to own the Windows service.
#
# Valid Values:
   Varies
# Default Values:
# None
#
# Parameter: winserviceCheck
#
# Description:
# The value can be either true or false. Specify true to create a Windows
# service for the server process that is created within the profile. Specify
     false to not create the Windows service. The default value for this
     parameter is false.
#
# Valid Values:
# false
# true
# Default Values:
# false
#
# Parameter: winserviceStartupType
#
# Description:
# The following values for Windows service startup can be used:
     manual# automatic
# disabled
     The default value for this parameter is manual.
#
# Valid Values:
   manual
    automatic
    disabled
# Default Values:
    manual
################################################################################
#enableService=true
#serviceUserName=service_user_ID
```

```
#winserviceAccountType=localsystem
#winserviceUserName=winservice_user_ID
#winservicePassword=winservice_password
#winserviceCheck=false
#winserviceStartupType=manual
################################################################################
# Parameter: bpmdbDesign
#
# Description:
# Specifies the file that holds the database configuration design for all of
# the IBM Business Process Manager components .
# This parameter replaces the -wbidbDesign that was used in previous
# versions of WebSphere Process Server.
#
# Note: If a bpmdbDesign file parameter is specified, none of the database
# related properties should be specified.
#
# Valid Values:
    Varies
# Default Values:
# None
################################################################################
#bpmdbDesign=design_file
################################################################################
# Parameter: dbCreateNew
#
# Description:
# Indicates a new database is created or if an existing database is to be
     reused. Valid values are true or false. This value cannot be true for an
# Oracle, SQL Server or a DB2 z/OS database. This value can only be true for
     a DB2 database.
#
# Valid Values:
    false
# Default Values:
    false
################################################################################
dbCreateNew=false
################################################################################
# Parameter: dbType
#
# Description:
# The database type. Set one of the following values for the type of
# database product you are using with IBM Business Process Manager.
#
# Required only for one of the following:
# A stand-alone profile when -bpmdbDesign was not specified.
     An advanced dmgr or managed profiles when -bpmdbDesign was not specified.
#
# Note: Do not use this parameter if you are using -bpmdbDesign.
#
# Valid Values:
    DB2UDB0S390
# Default Values:
# DB2UDBOS390
################################################################################
dbType=DB2UDBOS390
################################################################################
# Parameter: dbDelayConfig
#
# Description:
# Indicates whether to postpone table creation until after the profile is
# created. Valid values are true or false. The parameter is set to false by
```

```
# default. Setting this parameter to true delays the execution of the
# scripts that create the database tables. No. Specify false if you want the
# database to be set up during profile creation.
#
# Valid Values:
    false
    true
# Default Values:
# false
################################################################################
dbDelayConfig=true
################################################################################
# Parameter: dbName
#
# Description:
# The name of the database. By default, the value is set to orcl for Oracle
# databases and to CMNDB for all other supported databases.
#
# Note: Do not use this parameter if you are using -bpmdbDesign.
#
# Valid Values:
    Varies
# Default Values:
    CMNDB
#
# Parameter: dbUserId
#
# Description:
# The user ID for all database types. Specifies the user ID that has
# privileges to create and drop the databases. The WebSphere data source
# uses this ID to authenticate the database connection.
# Important: The -dbUserId parameter value must be a valid database
# authorization ID. Required if the -bpmdbDesign file is not set.
#
# Note: Do not use this parameter if you are using -bpmdbDesign.
#
# Valid Values:
    Varies
# Default Values:
    None
#
# Parameter: dbPassword
#
# Description:
# The password required for database authentication. Required when the
# -bpmdbDesign file is not set.
#
# Note: Do not use this parameter if you are using -bpmdbDesign.
#
# Valid Values:
    Varies
# Default Values:
    None
################################################################################
dbName=CMNDB
dbUserId=db_userid
dbPassword=db_pswd
################################################################################
# Parameter: procSvrDbName
#
# Description:
# Database name for Process Server database. The value specified for
# -procSvrDbName and -perfDWDbName must be different.
#
# Note: Do not use this parameter if you are using -bpmdbDesign.
```

```
# Valid Values:
# Varies
# Default Values:
    None
#
# Parameter: dbProcSvrUserId
#
# Description:
# The Process Server user name. Required for setting up the Process Server.
#
# Note: Do not use this parameter if you are using -bpmdbDesign.
#
# Valid Values:
    Varies
# Default Values:
# None
#
# Parameter: dbProcSvrPassword
#
# Description:
     The Process Server password. Required for setting up the Process Server.
#
     Note: Do not use this parameter if you are using -bpmdbDesign.
#
# Valid Values:
    Varies
# Default Values:
    None
################################################################################
procSvrDbName=procSvr_Db_Name
dbProcSvrUserId=db_ProcSvr_UserId_name
dbProcSvrPassword=db_ProcSvr_Password
################################################################################
# Parameter: perfDWDbName
#
# Description:
# Database name for Performance Data Warehouse. The value specified for
      -perfDWDbName and -procSvrDbName must be different.
#
     Note: Do not use this parameter if you are using -bpmdbDesign.
#
# Parameter: dbPerfDWUserId
#
# Description:
     Performance Data Warehouse user name. Required for setting up the
     Performance Data Warehouse.
#
# Note: Do not use this parameter if you are using -bpmdbDesign.
#
# Parameter: dbPerfDWPassword
#
# Description:
     Performance Data Warehouse password. Required for setting up the
     Performance Data Warehouse.
#
# Note: Do not use this parameter if you are using -bpmdbDesign.
################################################################################
perfDWDbName=perfDW_Db_Name
dbPerfDWUserId=db_PerfDW_UserId
dbPerfDWPassword=db_PerfDW_Password
################################################################################
# Parameter: dbStorageGroup
#
# Description:
```

```
# The storage group name for DB2 z/OS databases.
#
# Note: Do not use this parameter if you are using -bpmdbDesign.
#
# Valid Values:
# Varies
# Default Values:
    None
#
# Parameter: dbConnectionLocation
#
# Description:
# The location of DB2 for z/OS database.
#
# Note: Do not use this parameter if you are using -bpmdbDesign.
#
# Valid Values:
# Varies
# Default Values:
    None
################################################################################
dbStorageGroup=db_stg_group
dbConnectionLocation=db2_location
################################################################################
# Parameter: environmentName
#
# Description:
# Specifies the name of the environment you are configuring. This parameter
# has no default value, and it must not be empty.
#
# Valid Values:
   Varies
# Default Values:
    None
################################################################################
environmentName=environment_name
################################################################################
# Parameter: environmentType
#
# Description:
     Specifies the environment type. The environment type refers to how IBM
# Business Process Manager is used; for example, in a production, stage or
# test environment. Load testing might be done on a test server, while a
# stage environment type might be used as a temporary location to host
# changes before putting those changes into production. You might specify
# Stage as the Environment type if the server you are configuring will be
# accessed and used to review content and new functionality. Valid values
# are as follows:
     Test.
# Use Test if the server you are configuring is to be used as a testing
# environment.
# Stage
# Use Stage if the server is to serve as a staging platform to be used as a
# preproduction server.
# Production
# Use Production if the server is to serve in a production capacity.
     The default value is Test.
#
# Valid Values:
    Test
    Production
    Stage
# Default Values:
# Test
################################################################################
```
environmentType=Test

```
################################################################################
# Parameter: isDeveloperServer
#
# Description:
     Specifies whether the server is intended for development purposes only.
     This parameter is useful when creating profiles to test applications on a
     non-production server prior to deploying the applications on their
     production application servers. If -isDeveloperServer is set when
      creating an IBM Business Process Manager profile, then a preconfigured VMM
     file repository is installed. This file repository contains a sample
# organization that can be used to test Business Process Choreographer
     people resolution, ready for you to use as is.
#
# Valid Values:
    false
     true.
# Default Values:
     false
################################################################################
#isDeveloperServer=false
```
*Aumentando Perfis Independentes para o Process Center com um Servidor de Banco de Dados DB2 para z/OS Usando o Profile Management Tool:*

Se você tiver um perfil independente existente do WebSphere Application Server V8.0, é possível configurar um perfil independente para o Process Center usando o Profile Management Tool.

Lembre-se de encerrar os servidores associados a um perfil que planeje aumentar.

O idioma do Profile Management Tool é determinado pelo idioma padrão no sistema. Se o idioma padrão não for um dos idiomas suportados, o Inglês é usado. É possível substituir o idioma padrão ao iniciar o Profile Management Tool a partir da linha de comandos e usando a configuração **java user.language** para substituir o idioma padrão. Insira o seguinte comando:

*install\_root*/java/bin/java -Duser.language=*locale install\_root*

Por exemplo, para iniciar o Profile Management Tool no idioma Alemão, insira o comando a seguir: *install\_root*/java/bin/java -Duser.language=de *install\_root*/bin/ProfileManagement/startup.jar

Para usar um banco de dados DB2 para z/OS, você deve escolher a criação de perfil **Avançado** e especificar um arquivo de design do banco de dados.

- 1. Use um dos métodos a seguir para iniciar o Profile Management Tool:
	- v Inicie a ferramenta a partir do console do First Steps.
	- v Execute o comando *install\_root***/bin/ProfileManagement/pmt.sh**.
- 2. Encerre todos os servidores associados a um perfil que planeje aumentar.
- 3. Na página de Boas-vindas, clique em **Ativar Profile Management Tool** ou selecione a guia **Profile Management Tool**.
- 4. Na guia **Perfis**, selecione o perfil que deseja aumentar e clique em **Aumentar**. Se você aumentar um perfil do WebSphere Application Server, ele deve ser da versão do WebSphere Application Server na qual o IBM Business Process Manager foi instalado. O botão **Aumentar** não pode ser selecionado a menos que um perfil possa ser aumentado. A página Seleção de Aumento é aberta em uma janela separada.
- 5. Na página Seleção de Aumento, selecione o tipo de aumento que deseja aplica no perfil. Em seguida, clique em **Avançar**.
- 6. Na página Opções de Aumento de Perfil, escolha **Avançado** e clique em **Avançar**.

**Restrição:** O Profile Management Tool exibe uma mensagem de aviso se qualquer uma das seguintes condições ocorrer:

- v O perfil selecionado para o aprimoramento tiver um servidor em execução. Você não pode aprimorar o perfil até parar o servidor ou clicar em **Voltar** e escolher outro perfil que não tenha servidores em execução.
- v O perfil que você selecionou para aumentar é associado. Você não pode aumentar um perfil associado. Você deve clicar em **Voltar** e escolher outro perfil que não esteja associado.
- v O perfil selecionado para aprimoramento já foi aprimorado com o produto que você selecionou. Você deve clicar em **Voltar** e escolher outro perfil para aprimorar.
- 7. Necessário: Na página Segurança Administrativa, insira valores para o **Nome de usuário**, a **Senha** e a **Confirmação de senha**. A senha especificada durante a instalação para administração será usada para todos os usuários internos incluindo tw\_admin e tw\_user. Como todos os perfis do IBM Business Process Manager possuem a segurança administrativa ativada, **Avançar** será ativado apenas depois que você inserir os valores.
- 8. Avançado: Configure os bancos de dados usando um arquivo de design.
	- a. Selecione **Usar um arquivo de design do banco de dados**.
	- b. Clique em **Procurar**.
	- c. Especifique o nome do caminho completo para o arquivo de design.

Com um banco de dados DB2 para z/OS, não é possível executar os scripts do banco de dados automaticamente como parte do processo de criação de perfil.

- d. Clique em **Avançar**. O local do arquivo de design é passado para a linha de comandos para concluir a configuração do banco de dados.
- 9. Avançado: Na página Business Space Configuration, se você deseja configurar o IBM Forms Server para trabalhar com widgets Human Task Management no Business Space, selecione **Configurar IBM Forms Server** e insira o local HTTP do conversor IBM Forms Server e raiz de instalação do IBM Forms Server. Em seguida, clique em **Avançar**.
- 10. Avançado: Selecione se o Business Process Rules Manager deve ser configurado para a instalação e clique em **Avançar**. O Business Process Rules Manager é um aplicativo da web que customiza os modelos de regras de negócios para as necessidades de seu aplicativo de negócios.
- 11. Na página Resumo do Perfil, revise as informações. Clique em **Aumentar** para aumentar o perfil ou em **Voltar** para alterar as características do perfil.
- 12. Na página Perfil Completo, revise as informações. Para continuar no Console do First Steps, certifique-se de que **Ativar Console do First Steps** esteja selecionado e clique em **Concluir**.

Você aumentou um perfil do WebSphere Application Server V8.0 com um perfil do IBM Business Process Manager.

- v Execute os scripts para criar e configurar os bancos de dados DB2 para z/OS e carregar o banco de dados do Process Server com informações do sistema, usando o comando **bootstrapProcessServerData**.
- Opcionalmente, configure o Business Process Choreographer.
- v Continue com o console do First Steps e inicie o servidor do perfil independente criado.

*Aumentando Perfis Independentes para o Process Server com um Servidor de Banco de Dados DB2 para z/OS Usando o Profile Management Tool:*

Se você tiver um perfil independente existente do WebSphere Application Server V8.0, é possível configurar um perfil independente para o Process Server usando o Profile Management Tool.

Lembre-se de encerrar os servidores associados a um perfil que planeje aumentar.

O idioma do Profile Management Tool é determinado pelo idioma padrão no sistema. Se o idioma padrão não for um dos idiomas suportados, o Inglês é usado. É possível substituir o idioma padrão ao iniciar o

Profile Management Tool a partir da linha de comandos e usando a configuração **java user.language** para substituir o idioma padrão. Insira o seguinte comando: *install\_root*/java/bin/java -Duser.language=*locale install\_root*

Por exemplo, para iniciar o Profile Management Tool no idioma Alemão, insira o comando a seguir: *install\_root*/java/bin/java -Duser.language=de *install\_root*/bin/ProfileManagement/startup.jar

Para usar um banco de dados DB2 para z/OS, você deve escolher a criação de perfil **Avançado** e especificar um arquivo de design do banco de dados.

- 1. Use um dos métodos a seguir para iniciar o Profile Management Tool:
	- Inicie a ferramenta a partir do console do First Steps.
	- v Execute o comando *install\_root***/bin/ProfileManagement/pmt.sh**.
- 2. Encerre todos os servidores associados a um perfil que planeje aumentar.
- 3. Na página de Boas-vindas, clique em **Ativar Profile Management Tool** ou selecione a guia **Profile Management Tool**.
- 4. Na guia **Perfis**, selecione o perfil que deseja aumentar e clique em **Aumentar**. Se você aumentar um perfil do WebSphere Application Server, ele deve ser da versão do WebSphere Application Server na qual o IBM Business Process Manager foi instalado. O botão **Aumentar** não pode ser selecionado a menos que um perfil possa ser aumentado. A página Seleção de Aumento é aberta em uma janela separada.
- 5. Na página Seleção de Aumento, selecione o tipo de aumento que deseja aplica no perfil. Em seguida, clique em **Avançar**.
- 6. Na página Opções de Aumento de Perfil, escolha **Avançado** e clique em **Avançar**.

**Restrição:** O Profile Management Tool exibe uma mensagem de aviso se qualquer uma das seguintes condições ocorrer:

- v O perfil selecionado para o aprimoramento tiver um servidor em execução. Você não pode aprimorar o perfil até parar o servidor ou clicar em **Voltar** e escolher outro perfil que não tenha servidores em execução.
- v O perfil que você selecionou para aumentar é associado. Você não pode aumentar um perfil associado. Você deve clicar em **Voltar** e escolher outro perfil que não esteja associado.
- v O perfil selecionado para aprimoramento já foi aprimorado com o produto que você selecionou. Você deve clicar em **Voltar** e escolher outro perfil para aprimorar.
- 7. Necessário: Na página Segurança Administrativa, insira valores para o **Nome de usuário**, a **Senha** e a **Confirmação de senha**. Clique em **Avançar**. Como todos os perfis do IBM Business Process Manager possuem a segurança administrativa ativada, **Avançar** será ativado apenas depois que você inserir os valores.
- 8. Na página Configuração do Process Server, defina os valores para os parâmetros a seguir.
	- v **Nome do ambiente**: O nome do ambiente é usado para conexão de um Process Center com este Process Server.
	- v Ambiente**Type**: Selecione como o Process Server é usado:
		- Selecione **Produção** se o servidor será usado em uma capacidade de produção.
		- Selecione **Estágio** se o servidor for usado como um local temporário para mudanças de host antes de colocá-las em produção.
		- Selecione **Teste** se o servidor for usado como um ambiente de teste, por exemplo, para teste de carregamento.

**Restrição:** Não coloque servidores de produção e servidores que não são de produção na mesma célula.

Selecione **Usar este servidor offline** se não tiver sido selecionado **Produção** como o tipo de ambiente ou se o Process Server não for se conectar a um Process Center. Servidores offline ainda podem ser

usados ao implementar capturas instantâneas de aplicativos de processos, mas o método para implementar aplicativos de processos para um servidor de processos offline difere do método de implementar aplicativos de processos para um servidor de processos online.

Se não selecionar **Usar este servidor offline**, forneça as informações a seguir para o Process Center ao qual este servidor está conectado:

- v **Protocolo**: Selecione **http://** ou **https://** como o protocolo de conexão para o Process Center.
- v **Nome do Host**: Insira o host ou host virtual que este Process Server usará para se comunicar com o Process Center. Usar um nome completo do host. Em um ambiente com um balanceador de carga ou servidor proxy entre os serviços Process Server e Process Center, certifique-se de que o que é designado aqui corresponde à URL para acessar o Process Center.
- v **Porta**: Insira o número da porta do Process Center. No ambiente com um balanceador de carga ou servidor proxy entre Process Server e Process Center, certifique-se de que o que é designado aqui corresponde à URL para acessar o Process Center.
- v **Nome de Usuário**: Insira o nome de um usuário de Process Center. O Process Server se conectará ao Process Center como esse usuário.
- v **Senha**: Insira a senha para o usuário de Process Center.

É possível clicar em **Testar Conexão** para verificar a conexão com o Process Center.

- 9. Avançado: Configure os bancos de dados usando um arquivo de design.
	- a. Selecione **Usar um arquivo de design do banco de dados**.
	- b. Clique em **Procurar**.
	- c. Especifique o nome do caminho completo para o arquivo de design. Com um banco de dados DB2 para z/OS, não é possível executar os scripts do banco de dados automaticamente como parte do processo de criação de perfil.
	- d. Clique em **Avançar**. O local do arquivo de design é passado para a linha de comandos para concluir a configuração do banco de dados.
- 10. Avançado: Na página Business Space Configuration, se você deseja configurar o IBM Forms Server para trabalhar com widgets Human Task Management no Business Space, selecione **Configurar IBM Forms Server** e insira o local HTTP do conversor IBM Forms Server e raiz de instalação do IBM Forms Server. Em seguida, clique em **Avançar**.
- 11. Avançado: Selecione se o Business Process Rules Manager deve ser configurado para a instalação e clique em **Avançar**. O Business Process Rules Manager é um aplicativo da web que customiza os modelos de regras de negócios para as necessidades de seu aplicativo de negócios.
- 12. Na página Resumo do Perfil, revise as informações. Clique em **Aumentar** para aumentar o perfil ou em **Voltar** para alterar as características do perfil.
- 13. Na página Perfil Completo, revise as informações. Para continuar no Console do First Steps, certifique-se de que **Ativar Console do First Steps** esteja selecionado e clique em **Concluir**.

Você aumentou um perfil do WebSphere Application Server V8.0 com um perfil do IBM Business Process Manager.

- v Execute os scripts para criar e configurar os bancos de dados DB2 para z/OS e carregar o banco de dados do Process Server com informações do sistema, usando o comando **bootstrapProcessServerData**.
- Opcionalmente, configure o Business Process Choreographer.
- v Continue com o console do First Steps e inicie o servidor do perfil independente criado.

*Aumentando perfis independentes usando o utilitário de linha de comandos manageprofiles:*

Em vez de usar o Profile Management Tool, é possível usar o utilitário de linha de comandos manageprofiles para aumentar perfis customizados existentes do WebSphere Application Server V8.0.

Lembre-se de encerrar os servidores associados a um perfil que planeje aumentar.

Certifique-se de não estar executando o utilitário de linha de comandos **manageprofiles** no mesmo perfil. Se uma mensagem de erro for exibida ao executar o comando, determine se há outra ação de criação ou aumento de perfil em andamento. Se houver, aguarde até que ela seja concluída.

- 1. Determine o modelo que foi usado para criar o perfil existente que deseja aumentar. Você deve aumentar um perfil independente. É possível determinar o modelo visualizando o registro de perfil no arquivo *install\_root*/properties/profileRegistry.xml. Não modifique esse arquivo. Use o arquivo apenas para visualizar os modelos.
- 2. Localize o modelo apropriado a ser usado para aumento.

Os modelos para cada perfil estão localizados no diretório *install\_root*/profileTemplates/BPM para modelos BPM e em *install\_root*/profileTemplates para outros produtos. Os seguintes modelos estão disponíveis:

- v default.procctr: para um perfil independente do Process Center para IBM BPM Standard ou Express.
- v default.procctr.adv: para um perfil independente do Process Center para IBM BPM Advanced.
- v default.procsvr: para um perfil independente do Process Server para IBM BPM Standard ou Express.
- v default.procsvr.adv: para um perfil independente do Process Server para IBM BPM Advanced.
- v default.esbserver: para um perfil de servidor independente do WebSphere Enterprise Service Bus.
- 3. Use o parâmetro augment para alterar um perfil existente com um modelo de aumento. O parâmetro de aumento faz com que o utilitário de linha de comandos **manageprofiles** atualize e aumente o perfil identificado no parâmetro **-profileName** usando o modelo no parâmetro **-templatePath**. Os modelos de aprimoramento que você pode utilizar são determinados por quais produtos IBM e versões estão instalados em seu ambiente. Certifique-se de que você especificou o caminho de arquivo completo para **-templatePath**, pois um caminho de arquivo relativo para o parâmetro **-templatePath** resulta no perfil especificado não sendo totalmente aprimorado.

**Nota:** Não modifique manualmente os arquivos que estão localizados no diretório *install\_dir*/profileTemplates/BPM.

4. Para usar o parâmetro **-responseFile**, procure nos arquivos de resposta de amostra fornecidos e crie um arquivo de resposta que seja específico para seu ambiente.

**Importante:** Assegure-se de não deixar espaços em branco após os valores; por exemplo **'personalCertValidityPeriod=1 '** ou **'winserviceCheck=false '**. Os espaços causarão a falha da criação de perfil.

As amostras estão localizadas no diretório do *install\_root*/BPM/samples/manageprofiles. Escolha um arquivo de resposta baseado no banco de dados e tipo de perfil (independente ou rede, Process Center ou Process Server). Os arquivos de amostra a seguir estão disponíveis:

- PC Std DMgr DB2.response
- PC Std DMgr DB2zOS.response
- PC Std DMgr Oracle.response
- PC Std DMgr SQLServer.response
- PC Adv DMgr DB2.response
- PC Adv DMgr DB2zOS.response
- PC Adv DMgr Oracle.response
- PC Adv DMgr SQLServer.response
- PC Std Managed DB2.response
- PC Std Managed DB2zOS.response
- PC Std Managed Oracle.response
- PC Std Managed SQLServer.response
- PC Adv Managed DB2.response
- PC Adv Managed DB2zOS.response
- PC Adv Managed Oracle.response
- PC\_Adv\_Managed\_SQLServer.response
- PC\_Std\_Standalone\_DB2.response
- PC Std Standalone DB2zOS.response
- PC Std Standalone Oracle.response
- PC\_Std\_Standalone\_SQLServer.response
- PC Adv Standalone DB2.response
- PC Adv Standalone DB2zOS.response
- PC Adv Standalone Oracle.response
- PC Adv Standalone SQLServer.response
- PS Std DMgr DB2.response
- PS Std DMgr DB2zOS.response
- PS Std DMgr Oracle.response
- PS Std DMgr SQLServer.response
- PS Adv DMgr DB2.response
- PS Adv DMgr DB2zOS.response
- PS Adv DMgr Oracle.response
- PS Adv DMgr SQLServer.response
- PS Std Managed DB2.response
- PS Std Managed DB2zOS.response
- PS Std Managed Oracle.response
- PS Std Managed SQLServer.response
- PS Adv Managed DB2.response
- PS\_Adv\_Managed\_DB2zOS.response
- PS\_Adv\_Managed\_Oracle.response
- PS Adv Managed SQLServer.response
- PS\_Std\_Standalone\_DB2.response
- PS\_Std\_Standalone\_DB2zOS.response
- PS Std Standalone Oracle.response
- PS Std Standalone SQLServer.response
- PS Adv Standalone DB2.response
- PS Adv Standalone DB2zOS.response
- PS Adv Standalone Oracle.response
- PS Adv Standalone SQLServer.response

Copie um dos arquivos de resposta de amostra para seu diretório ativo. Use o comando **chmod** para designar as permissões adequadas à sua nova cópia do arquivo de resposta. Por exemplo: chmod 644 BPM\_StandAlone.response

Edite os parâmetros no arquivo de resposta conforme adequado para sua configuração e salve o arquivo de resposta editado. Certifique-se de que o caminho de propriedade **templatePath** corresponde ao diretório de instalação específico.

5. Execute o arquivo a partir da linha de comandos. Não forneça um parâmetro **-profilePath**. Por exemplo:

manageprofiles.sh -augment -templatePath *install\_root*/profileTemplates/BPM/default.procctr.adv -profileName MyProfileName

Se você criou um arquivo de resposta, especifique o parâmetro **-response** sem nenhum outro parâmetro. Por exemplo:

manageprofiles.sh -response *myResponseFile*

O status é gravado para a janela do console quando o comando termina a execução. A verificação de sintaxe normal no arquivo de resposta se aplica conforme o arquivo é analisado como qualquer outro arquivo de resposta. Os valores individuais no arquivo de resposta são tratados como parâmetros da linha de comandos.

- v Execute os scripts para criar e configurar os bancos de dados DB2 para z/OS e carregar o banco de dados do Process Server com informações do sistema, usando o comando **bootstrapProcessServerData**.
- Opcionalmente, configure o Business Process Choreographer.
- v Continue com o console do First Steps e inicie o servidor do perfil independente criado.

#### *Criando e Configurando Bancos de Dados DB2 para z/OS Após a Criação do Perfil Independente:*

Depois de criar ou aumentar perfis, você ou o administrador de banco de dados devem criar os bancos de dados e suas tabelas manualmente e você deve também executar o comando **bootstrapProcessServerData** antes de tentar iniciar ou usar o servidor IBM Business Process Manager.

#### *Pré-requisitos de Autorização do DB2 for z/OS:*

Antes de criar os bancos de dados do IBM Business Process Manager, você deve assegurar que as autorizações necessárias sejam concedidas para sua versão do DB2 for z/OS. Certifique-se também de que os grupos de armazenamentos e buffer pools apropriados sejam designados e configure o armazenamento em cluster, se necessário.

#### **Requisitos de Autorização do Usuário para DB2 for z/OS**

Solicite que o administrador do sistema do DB2 para z/OS verifique as autorizações que foram concedidas, para assegurar que você não concedeu mais autoridade do que o necessário para algum ID de usuário. Ele pode estar tentando conceder a autoridade DB2 SYSADM para os aliases de autenticação de JCA para evitar possíveis problemas na segurança do DB2 durante a configuração. O ID de administrador do WebSphere não deve requerer mais que a autoridade DBADM para definir os bancos de dados do IBM Business Process Manager.

As seguintes permissões GRANT do grupo de armazenamentos, do banco de dados e do buffer pool são fornecidas por padrão para o administrador do WebSphere, identificado como *#DB\_USER#*. Estas permissões estão disponíveis no script do banco de dados createDatabase.sql que é gerado pela ferramenta de design do banco de dados:

GRANT USE OF STOGROUP *#STOGRP#* TO *#DB\_USER#* WITH GRANT OPTION; GRANT DBADM ON DATABASE *#DB\_NAME#* TO *#DB\_USER#*; GRANT USE OF ALL BUFFERPOOLS TO *#DB\_USER#*;

A seguinte permissão GRANT pode ser necessária para permitir que o usuário *#DB\_USER#* crie sequências e procedimentos armazenados com um qualificador de esquema de *#SCHEMA#*: GRANT CREATEIN,ALTERIN,DROPIN ON SCHEMA *#SCHEMA#* TO *#DB\_USER#* WITH GRANT OPTION;

As seguintes permissões também são necessárias: GRANT CREATE ON COLLECTION *#SCHEMA#* TO *#DB\_USER#*; GRANT BINDADD TO *#DB\_USER#*;

#### **Requisitos de Autorização para Visualizações no DB2 for z/OS V10**

Se estiver planejando usar o DB2 for z/OS V10, serão necessárias permissões adicionais para visualizações no banco de dados:

v Antes de executar a SQL para definir visualizações, pode ser necessário configurar o parâmetro de subsistema DBACRVW como YES.

Esta configuração assegura que os IDs de administrador do WebSphere com autoridade DBADM no banco de dados *#DB\_NAME#* possam criar visualizações para outros IDs.

- v No DB2 for z/OS V10, o ID de administrador do WebSphere deve ser receber especificamente acesso a visualizações, porque o acesso não é implicitamente concedido a usuários com autoridade DBADM no banco de dados. As instruções GRANT individuais ou um grupo de Resource Access Control Facility (RACF) pode ser usado para fornecer acesso a visualizações no DB2 for z/OS V10. Solicite que o administrador do DB2 for z/OS forneça este acesso, usando qualquer um dos seguintes métodos:
	- Emita uma instrução GRANT explícita para cada visualização. Por exemplo, as seguintes instruções GRANT de amostra podem ser emitidas para o ID do usuário WSADMIN:

GRANT DELETE,INSERT,SELECT,UPDATE ON TABLE S1CELL.ACTIVITY TO WSADMIN WITH GRANT OPTION; GRANT DELETE,INSERT,SELECT,UPDATE ON TABLE S1CELL.ACTIVITY\_ATTRIBUTE TO WSADMIN WITH GRANT OPTION; GRANT DELETE,INSERT,SELECT,UPDATE ON TABLE S1CELL.ACTIVITY\_SERVICE TO WSADMIN WITH GRANT OPTION; GRANT DELETE,INSERT,SELECT,UPDATE ON TABLE S1CELL.APPLICATION\_COMP TO WSADMIN WITH GRANT OPTION; GRANT DELETE,INSERT,SELECT,UPDATE ON TABLE S1CELL.AUDIT\_LOG TO WSADMIN WITH GRANT OPTION; GRANT DELETE,INSERT,SELECT,UPDATE ON TABLE S1CELL.AUDIT\_LOG\_B TO WSADMIN WITH GRANT OPTION; GRANT DELETE,INSERT,SELECT,UPDATE ON TABLE S1CELL.BUSINESS\_CATEGORY TO WSADMIN WITH GRANT OPTION; GRANT DELETE,INSERT,SELECT,UPDATE ON TABLE S1CELL.BUSINESS\_CATEGORY\_LDESC TO WSADMIN WITH GRANT OPTION; GRANT DELETE,INSERT,SELECT,UPDATE ON TABLE S1CELL.ESCALATION TO WSADMIN WITH GRANT OPTION; GRANT DELETE,INSERT,SELECT,UPDATE ON TABLE S1CELL.ESCALATION\_CPROP TO WSADMIN WITH GRANT OPTION; GRANT DELETE,INSERT,SELECT,UPDATE ON TABLE S1CELL.ESCALATION\_DESC TO WSADMIN WITH GRANT OPTION; GRANT DELETE,INSERT,SELECT,UPDATE ON TABLE S1CELL.ESC\_TEMPL TO WSADMIN WITH GRANT OPTION; GRANT DELETE,INSERT,SELECT,UPDATE ON TABLE S1CELL.ESC\_TEMPL\_CPROP TO WSADMIN WITH GRANT OPTION; GRANT DELETE,INSERT,SELECT,UPDATE ON TABLE S1CELL.ESC\_TEMPL\_DESC TO WSADMIN WITH GRANT OPTION; GRANT DELETE,INSERT,SELECT,UPDATE ON TABLE S1CELL.EVENT TO WSADMIN WITH GRANT OPTION; GRANT DELETE,INSERT,SELECT,UPDATE ON TABLE S1CELL.MIGRATION\_FRONT TO WSADMIN WITH GRANT OPTION; GRANT DELETE,INSERT,SELECT,UPDATE ON TABLE S1CELL.PROCESS\_ATTRIBUTE TO WSADMIN WITH GRANT OPTION; GRANT DELETE,INSERT,SELECT,UPDATE ON TABLE S1CELL.PROCESS\_INSTANCE TO WSADMIN WITH GRANT OPTION; GRANT DELETE,INSERT,SELECT,UPDATE ON TABLE S1CELL.PROCESS\_TEMPLATE TO WSADMIN WITH GRANT OPTION; GRANT DELETE, INSERT, SELECT, UPDATE ON TABLE S1CELL. PROCESS TEMPL ATTR TO WSADMIN WITH GRANT OPTION; GRANT DELETE,INSERT,SELECT,UPDATE ON TABLE S1CELL.QUERY\_PROPERTY TO WSADMIN WITH GRANT OPTION; GRANT DELETE,INSERT,SELECT,UPDATE ON TABLE S1CELL.QUERY\_PROP\_TEMPL TO WSADMIN WITH GRANT OPTION; GRANT DELETE, INSERT, SELECT, UPDATE ON TABLE SICELL. SHARED WORK ITEM TO WSADMIN WITH GRANT OPTION; GRANT DELETE,INSERT,SELECT,UPDATE ON TABLE S1CELL.TASK TO WSADMIN WITH GRANT OPTION; GRANT DELETE,INSERT,SELECT,UPDATE ON TABLE S1CELL.TASK\_AUDIT\_LOG TO WSADMIN WITH GRANT OPTION; GRANT DELETE,INSERT,SELECT,UPDATE ON TABLE S1CELL.TASK\_CPROP TO WSADMIN WITH GRANT OPTION; GRANT DELETE,INSERT,SELECT,UPDATE ON TABLE S1CELL.TASK\_DESC TO WSADMIN WITH GRANT OPTION; GRANT DELETE,INSERT,SELECT,UPDATE ON TABLE S1CELL.TASK\_HISTORY TO WSADMIN WITH GRANT OPTION; GRANT DELETE,INSERT,SELECT,UPDATE ON TABLE S1CELL.TASK\_TEMPL TO WSADMIN WITH GRANT OPTION; GRANT DELETE,INSERT,SELECT,UPDATE ON TABLE S1CELL.TASK\_TEMPL\_CPROP TO WSADMIN WITH GRANT OPTION; GRANT DELETE,INSERT,SELECT,UPDATE ON TABLE S1CELL.TASK\_TEMPL\_DESC TO WSADMIN WITH GRANT OPTION; GRANT DELETE,INSERT,SELECT,UPDATE ON TABLE S1CELL.WORK\_BASKET TO WSADMIN WITH GRANT OPTION; GRANT DELETE,INSERT,SELECT,UPDATE ON TABLE S1CELL.WORK\_BASKET\_DIST\_TARGET TO WSADMIN WITH GRANT OPTION; GRANT DELETE,INSERT,SELECT,UPDATE ON TABLE S1CELL.WORK\_BASKET\_LDESC TO WSADMIN WITH GRANT OPTION; GRANT DELETE,INSERT,SELECT,UPDATE ON TABLE S1CELL.WORK\_ITEM TO WSADMIN WITH GRANT OPTION;

– Defina um grupo RACF que corresponde ao nome do esquema para as visualizações, e conecte o ID de administrador do WebSphere ao grupo RACF. Por exemplo, é possível definir um grupo RACF chamado S1CELL e conecte o usuário WSADMIN a ele, da seguinte forma:

INFORMATION FOR GROUP S1CELL SUPERIOR GROUP=ZWPS OWNER=ZWPS CREATED=07.144 INSTALLATION DATA=OWNED BY EMP SERIAL 009179, SITE ABCUK NO MODEL DATA SET TERMUACC NO SUBGROUPS USER(S)= ACCESS= ACCESS COUNT= UNIVERSAL ACCESS= WSADMIN CONNECT 000000 NONE CONNECT ATTRIBUTES=NONE REVOKE DATE=NONE RESUME DATE=NONE

# **Usando a Planilha de Planejamento de Configuração para Definir Autorizações**

Se você fez download da planilha de planejamento de configuração para uso, como alternativa, será possível usar esta planilha para gerar as permissões GRANT que são necessárias para usuários e para visualizações do DB2 for z/OS V10 (conforme identificado nas seções anteriores neste tópico). A planilha de planejamento de configuração está disponível no [Techdoc WP102075](http://www.ibm.com/support/techdocs/atsmastr.nsf/WebIndex/WP102075) no IBM Support Portal.

A planilha Banco de Dados na planilha lista um conjunto de instruções SQL de amostra que podem ser usadas para criar os bancos de dados e grupos de armazenamentos. Além disso, são fornecidas as permissões GRANT que são necessárias para autorizar o administrador do WebSphere e para fornecer acesso a tabelas de banco de dados do DB2 for z/OS V10. Ao especificar o usuário e os nomes de objetos de banco de dados na planilha BPMVariables da planilha, estes valores são propagados para a planilha Banco de Dados e são usados para concluir as instruções CREATE e GRANT com os valores apropriados.

Solicite que o administrador do sistema DB2 for z/OS use as instruções CREATE relevantes para criar os bancos de dados e grupos de armazenamentos e use as instruções GRANT para autorizar o administrador do WebSphere. Para obter informações adicionais sobre como usar os artefatos gerados a partir da planilha, consulte o documento em PDF de acompanhamento no Techdoc.

## **Designações do Grupo de Armazenamentos e Uso do Buffer Pool**

Solicite que o administrador do sistema do DB2 para z/OS verifique as designações do grupo de armazenamento e o uso do conjunto de buffers. Designação de grupo de armazenamento e uso de buffer pool incorretos podem não ser mostrados como uma mensagem de erro em um log, mas podem causar problemas mais tarde. É melhor resolver esses problemas agora ao invés de quando o sistema tiver sido liberado para uso. Por exemplo, corrigir grupos de armazenamentos e VCATs não é fácil após as tabelas e os índices terem sido usados.

## **Requisitos de Armazenamento em Cluster**

Se pretender configurar o armazenamento em cluster, seu sistema DB2 para z/OS deve estar executando em modo de compartilhamento de dados.

## **Tarefas relacionadas**:

["Criando Arquivos de Design do Banco de Dados e Scripts do Banco de Dados \(independente do AIX\)"](#page-1150-0) [na página 1143](#page-1150-0)

É possível especificar o design da configuração do banco de dados usando a ferramenta de design do banco de dados. O design pode ser para um componente específico ou para uma configuração do banco de dados em nível corporativo que suporte a funcionalidade completa do IBM Business Process Manager.

["Criando Arquivos de Design do Banco de Dados e Scripts do Banco de Dados \(implementação de rede](#page-1448-0) [do AIX\)" na página 1441](#page-1448-0)

É possível especificar o design da configuração do banco de dados usando a ferramenta de design do banco de dados. O design pode ser para um componente específico ou para uma configuração do banco de dados em nível corporativo que suporte a funcionalidade completa do IBM Business Process Manager.

["Criando Arquivos de Design do Banco de Dados e Scripts do Banco de Dados \(independente do Linux\)"](#page-279-0) [na página 272](#page-279-0)

É possível especificar o design da configuração do banco de dados usando a ferramenta de design do banco de dados. O design pode ser para um componente específico ou para uma configuração do banco de dados em nível corporativo que suporte a funcionalidade completa do IBM Business Process Manager. ["Criando Arquivos de Design do Banco de Dados e Scripts do Banco de Dados \(implementação de rede](#page-579-0) [do Linux\)" na página 572](#page-579-0)

É possível especificar o design da configuração do banco de dados usando a ferramenta de design do banco de dados. O design pode ser para um componente específico ou para uma configuração do banco de dados em nível corporativo que suporte a funcionalidade completa do IBM Business Process Manager.

["Criando Arquivos de Design do Banco de Dados e Scripts do Banco de Dados \(independente do](#page-2016-0) [Solaris\)" na página 2009](#page-2016-0)

É possível especificar o design da configuração do banco de dados usando a ferramenta de design do banco de dados. O design pode ser para um componente específico ou para uma configuração do banco de dados em nível corporativo que suporte a funcionalidade completa do IBM Business Process Manager.

["Criando Arquivos de Design do Banco de Dados e Scripts do Banco de Dados \(implementação de rede](#page-2317-0) [do Solaris\)" na página 2310](#page-2317-0)

É possível especificar o design da configuração do banco de dados usando a ferramenta de design do banco de dados. O design pode ser para um componente específico ou para uma configuração do banco de dados em nível corporativo que suporte a funcionalidade completa do IBM Business Process Manager.

["Criando Arquivos de Design do Banco de Dados e Scripts do Banco de Dados \(independente do](#page-2903-0) [Windows\)" na página 2896](#page-2903-0)

Use a ferramenta de design do banco de dados para gerar um arquivo de design que é usado ao criar um perfil independente. A ferramenta de design do banco de dados também gera scripts de banco de dados que podem ser usados para criar as tabelas de banco de dados.

["Criando Arquivos de Design do Banco de Dados e Scripts do Banco de Dados \(implementação de rede](#page-3209-0) [do Windows\)" na página 3202](#page-3209-0)

É possível especificar o design da configuração do banco de dados usando a ferramenta de design do banco de dados. O design pode ser para um componente específico ou para uma configuração do banco de dados em nível corporativo que suporte a funcionalidade completa do IBM Business Process Manager.

*Criando Bancos de Dados no Subsistema DB2 para z/OS:*

Ao usar a ferramenta de design do banco de dados (**DbDesignGenerator**) para definir a configuração do banco de dados, é possível usar os scripts de banco de dados que são necessários para a criação dos bancos de dados dos componentes do IBM Business Process Manager.

É possível usar várias ferramentas para executar esses scripts de banco de dados:

- v Quando a ferramenta de design do banco de dados é executada para gerar os scripts do banco de dados, o script **createDB2.sh** também é gerado. É possível usar **createDB2.sh** para executar os scripts do banco de dados.
- v É possível usar ferramentas, como o processador da linha de comando DB2, SPUFI ou DSNTEP2 para executar os scripts do banco de dados.

## **Escolhendo Qual Ferramenta Usar**

É possível escolher uma ferramenta sobre outra com base na experiência e na familiaridade, ou na preferência pessoal. É possível também que sua organização tenha implementado normas ou convenções para ferramentas usadas para criar objetos do DB2 para z/OS, particularmente em um ambiente de produção.

## **Considerações para a Escolha do Script createDB2.sh**

v **createDB2.sh** pode criar todos os objetos de banco de dados em uma execução simples da ferramenta, portanto, é uma boa opção se esta for sua primeira implementação do servidor.

- <span id="page-1229-0"></span>v **createDB2.sh** executa os scripts de banco de dados gerados pela ferramenta de design do banco de dados (**DbDesignGenerator**).
- v **createDB2.sh** executa o SQL de cada componente na sequência correta.
- v **createDB2.sh** cria objetos de banco de dados de acordo com uma convenção de nomenclatura definida.
- v **createDB2.sh** organiza o layout dos objetos de banco de dados nos bancos de dados DB2 para z/OS.
- v **createDB2.sh** emite permissões GRANT para objetos de banco de dados, grupo de armazenamento e buffer pool.
- v **createDB2.sh** conclui automaticamente a customização da linguagem de definição de dados (DDL) do barramento de integração de serviços.
- v **createDB2.sh** é executado em um ambiente UNIX System Services.
- v **createDB2.sh** produz uma trilha de auditoria dos objetos criados por ele.

# **Considerações para Escolher Outras Ferramentas**

- v Você pode preferir usar o processador de linha de comandos do DB2 para executar as instruções SQL no ambiente do UNIX Systems Services. Primeiro, você deve executar o script**createDB2.sh** em um modo que ignore a execução das instruções SQL e, em vez disso, as consolide em dois arquivos .sql. Em seguida, é possível executar esses arquivos usando o processador de linha de comandos.
- v Não há restrições nas convenções de nomenclatura e organização que se aplicam aos objetos de banco de dados além das restrições do subsistema de banco de dados padrão.
- v Algumas ferramentas podem ser executadas a partir de um ambiente z/OS.
- v As ferramentas podem produzir uma trilha de auditoria dos comandos do banco de dados DB2 que foram emitidos.

## **Tarefas relacionadas**:

["Criando Arquivos de Design do Banco de Dados e Scripts do Banco de Dados \(independente do AIX\)"](#page-1150-0) [na página 1143](#page-1150-0)

É possível especificar o design da configuração do banco de dados usando a ferramenta de design do banco de dados. O design pode ser para um componente específico ou para uma configuração do banco de dados em nível corporativo que suporte a funcionalidade completa do IBM Business Process Manager.

## *Configurando o Processador da Linha de Comandos do DB2:*

Antes de executar o script **createDB2.sh**, você deve configurar o processador de linha de comandos do DB2 definindo um conjunto de variáveis de ambiente e o alias de comando **db2**. Você também deve definir nomes alternativos que podem ser usados para conexão com o servidor do DB2 para z/OS.

Assegure que exista um arquivo de propriedades, por exemplo, clp.properties, para o processador de linha de comandos do DB2. Se necessário, é possível criar seu próprio arquivo de propriedades usando o arquivo de propriedades de amostra que está disponível no diretório em que o processador de linha de comandos está instalado. Para obter informações adicionais, consulte sua documentação do DB2 para  $z$ /OS.

Conclua as etapas de configuração a seguir no ambiente z/OS UNIX System Services a partir do qual o script **createDB2.sh** será executado:

- 1. Configure o processador de linha de comandos do DB2 para cada ID de usuário que trabalhará com o DB2 para z/OS a partir da linha de comandos. É possível atualizar perfis de usuário pessoais ou compartilhados da seguinte forma:
	- v Modifique a variável de ambiente CLASSPATH para incluir o arquivo clp.jar.
	- v Use a variável de ambiente CLPPROPERTIESFILE para definir o nome completo do arquivo de propriedades para o processador de linha de comandos.
	- v Defina o comando **db2** como um alias para o comando que inicia o processador de linha de comandos.

v Especifique o arquivo DB2JccConfiguration.properties que define as propriedades JDBC a serem aplicadas ao processador de linha de comandos.

É possível usar a sintaxe a seguir para incluir as entradas necessárias no arquivo .profile ou /etc/profile:

```
export CLPHOME=clp_install_dir
export CLASSPATH=$CLASSPATH:$CLPHOME/lib/clp.jar
export CLPPROPERTIESFILE=clp_properties_file_path
alias db2="java -Ddb2.jcc.propertiesFile=
/file_path/DB2JccConfiguration.properties com.ibm.db2.clp.db2"
Por exemplo:
export CLPHOME=/shared/db2910_base
export CLASSPATH=$CLASSPATH:$CLPHOME/lib/clp.jar
export CLPPROPERTIESFILE=/wasv8config/clp.properties
alias db2="java -Ddb2.jcc.propertiesFile=
/wasv8config/DB2JccConfiguration.properties com.ibm.db2.clp.db2"
```
- 2. No arquivo de propriedades do processador de linha de comandos, defina nomes alternativos que podem ser usados para conexão com o servidor DB2 para z/OS. Uma definição de nome alternativo pode incluir as entidades a seguir:
	- v Uma URL que especifica o nome de domínio ou endereço IP do servidor de banco de dados, a porta na qual o servidor atende e o nome do local do DB2 definido durante a instalação. A URL pode assumir a forma de: *server*:*port*/*database*. A porta é opcional e o nome do local do DB2 deve ser especificado em caracteres maiúsculos.
	- v Um ID de usuário e uma senha associada que podem ser usados para conexão com o servidor do DB2. Esse ID de usuário deve corresponder ao ID de usuário (com autoridade SYSADM) usado pelo administrador do sistema DB2 para executar o script **createDB2.sh**.

É possível incluir as entradas de nomes alternativos necessárias no arquivo de propriedades usando a sintaxe a seguir:

*DB2ALIASNAME*=*URL*,*user\_ID*,*password* Por exemplo:

DSNXWBD=localhost:9446/DSNXWBD,SYSADM1,SYSPWRD1

**Dica:** Quando você definir um valor *DB2ALIASNAME* no arquivo de propriedades, assegure de especificar os detalhes corretos de conexão para evitar uma conexão com um banco de dados errado e sobrescrever inadvertidamente seu conteúdo.

3. Configure o parâmetro de subsistema DBACRVW do DB2 para permitir IDs de usuário com autoridade DBADMem um banco de dados para executar as tarefas a seguir para outros IDs de usuário: criar visualizações em tabelas no banco de dados, criar aliases para tabelas e criar tabelas de consulta materializadas. É possível usar a Lista de Comandos (CLIST) de instalação para acessar o painel do DSNTIPP ISPF e atualizar o campo DBADM CREATE AUTH para configurar DB2 ZPARM DBACRVW=YES.

Use o script **createDB2.sh** para executar o SQL para criar os objetos de banco de dados para um banco de dados especificado ou para consolidar as instruções SQL em dois arquivos .sql que podem ser executados posteriormente usando outras ferramentas de banco de dados.

## **Tarefas relacionadas**:

["Criando objetos de banco de dados DB2 para z/OS usando o script createDB2.sh" na página 1224](#page-1231-0) Depois de criar scripts de banco de dados para os componentes do IBM Business Process Manager, é possível executar o script **createDB2.sh** para criar um ou mais bancos de dados no subsistema DB2 para z/OS e preencher cada banco de dados com objetos.

<span id="page-1231-0"></span>["Criando Objetos de Banco de Dados DB2 para z/OS Usando o Processador de Linha de Comandos](#page-1233-0) [DB2" na página 1226](#page-1233-0)

Ao executar o script **createDB2.sh**, é possível optar por executar a SQL imediatamente para criar os objetos de banco de dados para o banco de dados especificado ou é possível efetuar bypass executando os scripts SQL para que seja possível executá-los posteriormente. Se você ignorar a execução do SQL, o script **createDB2.sh** consolidará as instruções SQL em dois arquivos (z\_schema.sql e z\_schemaProc.sql), que podem ser executados posteriormente, usando o processador de linha de comandos do DB2.

*Criando objetos de banco de dados DB2 para z/OS usando o script createDB2.sh:*

Depois de criar scripts de banco de dados para os componentes do IBM Business Process Manager, é possível executar o script **createDB2.sh** para criar um ou mais bancos de dados no subsistema DB2 para z/OS e preencher cada banco de dados com objetos.

Também é possível usar ferramentas, como o processador de linha de comandos do DB2, SPUFI ou DSNTEP2 para criar e preencher bancos de dados.

- v Decida o design e a configuração do banco de dados DB2 para z/OS, incluindo o número de bancos de dados necessários para os componentes do IBM Business Process Manager. Por exemplo, em um ambiente de servidor independente, é possível decidir configurar todos os bancos de dados de componentes em um único banco de dados DB2 para z/OS.
- v Decida sobre uma convenção de nomenclatura para os objetos do DB2 para z/OS, como bancos de dados, grupos de armazenamento, nomes de catálogo VSAM (VCATs), prefixos de esquema, buffer pools e IDs de segurança.
- v Crie os buffer pools necessários. Para obter informações adicionais, consulte Amostra de comandos DB2 e SQL .
- v Execute a ferramenta de design do banco de dados (**DbDesignGenerator**) para gerar os scripts do banco de dados que podem ser usados para criar os objetos de banco de dados para os componentes do IBM Business Process Manager. Configure sua configuração do banco de dados para que a ferramenta de design do banco de dados crie um único diretório de saída para cada banco de dados a ser criado, e gere todos os scripts de banco de dados relevantes, incluindo o script **createDB2.sh**, que são necessários para criar o banco de dados, nesse diretório.
- v Use FTP para transferir os scripts do banco de dados, incluindo o script **createDB2.sh**, para o sistema z/OS que contém a instalação do DB2 para z/OS. Transfira o script **createDB2.sh** com um arquivo de texto ASCII e transfira os arquivos de esquema do banco de dados em modo binário. Também assegure-se de reter a estrutura de diretório quando os arquivos forem transferidos.
- v Concede permissões de execução ao script **createDB2.sh**.
- Crie ou aumente o perfil.
- v Configure o processador da linha de comandos do DB2.

O número de bancos de dados criados para a instalação do IBM Business Process Manager pode depender da topologia e do modo como você deseja distribuir os objetos de banco de dados no subsistema do DB2 para z/OS. Desde que os scripts do banco de dados estejam agrupados adequadamente nos diretórios de saída que foram especificados quando você executou a ferramenta de design do banco de dados, é possível executar o script **createDB2.sh** uma vez para cada instância de um banco de dados a ser criado. Por exemplo:

- v Para criar um único banco de dados, é possível executar **createDB2.sh** uma vez a partir de um diretório que contenha todos os scripts do banco de dados que foram gerados para todos os componentes do IBM Business Process Manager.
- v Para criar diversos bancos de dados no nível de célula e níveis de cluster, é possível executar **createDB2.sh** uma vez para cada diretório que contenha os scripts de banco de dados necessários para criar os objetos de banco de dados para a célula e os clusters.

**Importante:** Espera-se que o administrador do sistema do DB2 para z/OS execute o script **createDB2.sh** com um ID de usuário que tenha a autoridade SYSADM, para criar os bancos de dados e os grupos de

armazenamento. Em seguida, o administrador do sistema pode, então, conceder a autoridade DBADM para os bancos de dados IBM Business Process Manager para o administrador do WebSphere.

Conclua as etapas a seguir para cada banco de dados que desejar criar:

1. No sistema z/OS que contenha a instalação do DB2, acesse a shell de comando UNIX System Services e mude para o diretório para o qual transferiu os scripts de banco de dados para os objetos de banco de dados a serem criados. Por exemplo:

cd /u/work/S4CELLDB

2. Execute o script **createDB2.sh** usando a sintaxe a seguir:

```
createDB2.sh -DBAlias alias_name -DBName database_name -DBSto storage_group_name -DBCreate
-DBVCat volume_catalog -DBUser DB_user_ID -RunSQL
```
em que:

#### **-DBAlias**

Especifique um nome alternativo, que mapeia para a URL de servidor DB2, ID de usuário e a senha, e qual é usado para conexão com o DB2. Se este parâmetro não for especificado ao executar o script **createDB2.sh**, você será solicitado a inserir um valor.

#### **-DBName**

Especifica o nome do banco de dados a ser criado.

#### **-DBSto**

Especifica o nome do grupo de armazenamentos para os volumes com conjuntos de dados em que as tabelas e os índices estão armazenados.

## **-DBCreate**

Cria o banco de dados.

#### **-DBVCat**

Especifica o nome do catálogo do DB2 Virtual Storage Access Method (VSAM) que registra informações sobre os conjuntos de dados.

#### **-DBUser**

Especifica o ID do usuário do administrador do WebSphere que tem autoridade de administração de banco de dados para o banco de dados do IBM Business Process Manager que está sendo criado.

#### **-RunSQL**

Executa as instruções SQL que criam os objetos de banco de dados.

Por exemplo:

createDB2.sh -DBAlias DSNXWBD -DBName S4CELLDB -DBSto S4DBSTO -DBCreate -DBVCat DSNV10PP -DBUser S4ADMIN -RunSQL

Para obter informações sobre todos os parâmetros disponíveis para o script **createDB2.sh** e o exemplo de uso, consulte Script createDB2.sh.

3. Revise as mensagens que são exibidas no console, verificando se nenhuma mensagem de erro é exibida.

**Dica:** Na primeira vez que você executa **createDB2.sh** para criar o banco de dados, você vê algumas mensagens porque o primeiro script tenta descartar o banco de dados, que nesse estágio ainda não existe. Essas mensagens podem ser ignoradas e chamadas subsequentes de **createDB2.sh** para o mesmo banco de dados não produzirão essas mensagens.

Quando o script tiver concluído a execução, também é possível revisar o arquivo z\_output.txt, que fornece uma trilha de auditoria das operações concluídas e das mensagens de status. Esse arquivo é armazenado no diretório a partir do qual você executa o script **createDB2.sh**.

Cada banco de dados é criado e preenchido com os objetos de banco de dados necessários.

#### **Tarefas relacionadas**:

<span id="page-1233-0"></span>["Configurando o Processador da Linha de Comandos do DB2" na página 1222](#page-1229-0)

Antes de executar o script **createDB2.sh**, você deve configurar o processador de linha de comandos do DB2 definindo um conjunto de variáveis de ambiente e o alias de comando **db2**. Você também deve definir nomes alternativos que podem ser usados para conexão com o servidor do DB2 para z/OS.

["Criando Arquivos de Design do Banco de Dados e Scripts do Banco de Dados \(independente do AIX\)"](#page-1150-0) [na página 1143](#page-1150-0)

É possível especificar o design da configuração do banco de dados usando a ferramenta de design do banco de dados. O design pode ser para um componente específico ou para uma configuração do banco de dados em nível corporativo que suporte a funcionalidade completa do IBM Business Process Manager.

## *Criando Objetos de Banco de Dados DB2 para z/OS Usando o Processador de Linha de Comandos DB2:*

Ao executar o script **createDB2.sh**, é possível optar por executar a SQL imediatamente para criar os objetos de banco de dados para o banco de dados especificado ou é possível efetuar bypass executando os scripts SQL para que seja possível executá-los posteriormente. Se você ignorar a execução do SQL, o script **createDB2.sh** consolidará as instruções SQL em dois arquivos (z schema.sql e z schemaProc.sql), que podem ser executados posteriormente, usando o processador de linha de comandos do DB2.

Também é possível executar esses arquivos .sql usando qualquer outra ferramenta de banco de dados de sua preferência, como SPUFI ou DSNTEP2.

- v Decida o design e a configuração do banco de dados DB2 para z/OS, incluindo o número de bancos de dados necessários para os componentes do IBM Business Process Manager. Por exemplo, em um ambiente de servidor independente, é possível decidir configurar todos os bancos de dados de componentes em um único banco de dados DB2 para z/OS.
- v Decida sobre uma convenção de nomenclatura para os objetos do DB2 para z/OS, como bancos de dados, grupos de armazenamento, nomes de catálogo VSAM (VCATs), prefixos de esquema, buffer pools e IDs de segurança.
- v Crie os buffer pools necessários. Para obter informações adicionais, consulte Amostra de comandos DB2 e SQL .
- v Execute a ferramenta de design do banco de dados (**DbDesignGenerator**) para gerar os scripts do banco de dados que podem ser usados para criar os objetos de banco de dados para os componentes do IBM Business Process Manager. Configure sua configuração do banco de dados para que a ferramenta de design do banco de dados crie um único diretório de saída para cada banco de dados a ser criado, e gere todos os scripts de banco de dados relevantes, incluindo o script **createDB2.sh**, que são necessários para criar o banco de dados, nesse diretório.
- v Use FTP para transferir os scripts do banco de dados, incluindo o script **createDB2.sh**, para o sistema z/OS que contém a instalação do DB2 para z/OS. Transfira o script **createDB2.sh** com um arquivo de texto ASCII e transfira os arquivos de esquema do banco de dados em modo binário. Também assegure-se de reter a estrutura de diretório quando os arquivos forem transferidos.
- v Concede permissões de execução ao script **createDB2.sh**.
- Crie ou aumente o perfil.
- v Configure o processador da linha de comandos do DB2.

Desde que os scripts do banco de dados estejam agrupados adequadamente nos diretórios de saída que foram especificados quando você executou a ferramenta de design do banco de dados, é possível executar o script **createDB2.sh** uma vez para cada instância de um banco de dados a ser criado.

**Importante:** Espera-se que o administrador do sistema do DB2 para z/OS execute o script **createDB2.sh** com um ID de usuário que tenha a autoridade SYSADM, para criar os bancos de dados e os grupos de armazenamento. Em seguida, o administrador do sistema pode, então, conceder a autoridade DBADM para os bancos de dados IBM Business Process Manager para o administrador do WebSphere.

Conclua as etapas a seguir para cada banco de dados que desejar criar:

1. No sistema z/OS que contenha a instalação do DB2, acesse a shell de comando UNIX System Services e mude para o diretório para o qual transferiu os scripts de banco de dados para os objetos de banco de dados a serem criados. Por exemplo:

cd /u/work/S4CELLDB

2. Execute o script **createDB2.sh** usando a sintaxe a seguir:

createDB2.sh -DBAlias *alias\_name* -DBName *database\_name* -DBSto *storage\_group\_name* -DBCreate -DBVCat *volume\_catalog* -DBUser *DB\_user\_ID*

em que:

# **-DBAlias**

Especifique um nome alternativo, que mapeia para a URL de servidor DB2, ID de usuário e a senha, e qual é usado para conexão com o DB2. Se este parâmetro não for especificado ao executar o script **createDB2.sh**, você será solicitado a inserir um valor.

# **-DBName**

Especifica o nome do banco de dados a ser criado.

# **-DBSto**

Especifica o nome do grupo de armazenamentos para os volumes com conjuntos de dados em que as tabelas e os índices estão armazenados.

# **-DBCreate**

Cria o banco de dados.

# **-DBVCat**

Especifica o nome do catálogo do DB2 Virtual Storage Access Method (VSAM) que registra informações sobre os conjuntos de dados.

# **-DBUser**

Especifica o ID do usuário do administrador do WebSphere que tem autoridade de administração de banco de dados para o banco de dados do IBM Business Process Manager que está sendo criado.

**Dica:** Ao omitir o parâmetro **-RunSQL**, é possível ignorar a execução das instruções SQL que criam os objetos de banco de dados e, em vez disso, consolidar as instruções em dois arquivos .sql.

# Por exemplo:

createDB2.sh -DBAlias DSNXWBD -DBName S4CELLDB -DBSto S4DBSTO -DBCreate -DBVCat DSNV10PP -DBUser S4ADMIN

Para obter informações sobre todos os parâmetros disponíveis para o script **createDB2.sh** e o exemplo de uso, consulte Script createDB2.sh.

Os arquivos z schema.sql e z schemaProc.sql, que contêm as instruções SQL consolidadas, são gerados no diretório a partir do qual o script **createDB2.sh** foi executado. O arquivo z\_schemaProc.sql contém instruções SQL para procedimentos armazenados e é gerado juntamente

com z schema.sql, porque os procedimentos armazenados requerem o sinal "arroba" (@) como um caractere de conclusão de instrução ao executar o processador de linha de comandos.

3. Execute o processador de linha de comandos do DB2 em modo em lote para executar os comandos SQL no arquivo z schema.sql:

db2 -f /*createDB2.sh\_path*/z\_schema.sql

Por exemplo:

db2 -f /u/work/S4CELLDB/z\_schema.sql O processador de linha de comandos lê os dados do arquivo e processa os comandos do arquivo de forma consecutiva.

4. Execute o processador de linha de comandos do DB2 novamente para executar os comandos SQL no arquivo z\_schemaProc.sql e, adicionalmente, use o parâmetro **-td** para definir @ como o caractere de término de instrução:

db2 -td@ -f /*createDB2.sh\_path*/z\_schemaProc.sql

Por exemplo: db2 -td@ -f /u/work/S4CELLDB/z\_schemaProc.sql

Cada banco de dados é criado e preenchido com os objetos de banco de dados necessários.

# **Tarefas relacionadas**:

["Configurando o Processador da Linha de Comandos do DB2" na página 1222](#page-1229-0)

Antes de executar o script **createDB2.sh**, você deve configurar o processador de linha de comandos do DB2 definindo um conjunto de variáveis de ambiente e o alias de comando **db2**. Você também deve definir nomes alternativos que podem ser usados para conexão com o servidor do DB2 para z/OS.

["Criando Arquivos de Design do Banco de Dados e Scripts do Banco de Dados \(independente do AIX\)"](#page-1150-0) [na página 1143](#page-1150-0)

É possível especificar o design da configuração do banco de dados usando a ferramenta de design do banco de dados. O design pode ser para um componente específico ou para uma configuração do banco de dados em nível corporativo que suporte a funcionalidade completa do IBM Business Process Manager.

*Criando Objetos de Banco de Dados DB2 para z/OS Usando SPUFI ou DSNTEP2:*

É possível usar ferramentas como SPUFI ou DSNTEP2 para executar os scripts de banco de dados usados para criar os objetos de banco de dados do DB2 para z/OS de sua configuração.

- v Decida o design e a configuração do banco de dados DB2 para z/OS, incluindo o número de bancos de dados necessários para os componentes do IBM Business Process Manager. Por exemplo, em um ambiente de servidor independente, é possível decidir configurar todos os bancos de dados de componentes em um único banco de dados DB2 para z/OS.
- v Decida sobre uma convenção de nomenclatura para os objetos do DB2 para z/OS, como bancos de dados, grupos de armazenamento, nomes de catálogo VSAM (VCATs), prefixos de esquema, buffer pools e IDs de segurança.
- v Crie os buffer pools necessários. Para obter informações adicionais, consulte Amostra de comandos DB2 e SQL .
- v Execute a ferramenta de design do banco de dados (**DbDesignGenerator**) para gerar os scripts do banco de dados que podem ser usados para criar os objetos de banco de dados para os componentes do IBM Business Process Manager. Defina a configuração do banco de dados de forma que a ferramenta de design do banco de dados crie um único diretório de saída para cada banco de dados a ser criado e gere todos os scripts de banco de dados relevantes, que são necessários para a criação do banco de dados, nesse diretório.

**Dica:** Os scripts gerados usados para criar os objetos de banco de dados podem estar no formato ASCII ou EBCDIC. Geralmente, os arquivos .sql gerados estão no formato ASCII e os arquivos .ddl euivalentes estão no formato EBCDIC.

- v Use FTP para transferir os scripts do banco de dados para o sistema z/OS que contém a instalação do DB2 para z/OS.
- v Crie ou aumente o perfil.

É possível criar os objetos de banco de dados usando a ferramenta de sua preferência. Por exemplo:

**SPUFI** Um utilitário que executa scripts SQL a partir do z/OS. SPUFI utiliza entrada EBCDIC.

# **DSNTEP2**

Um programa de SQL dinâmica de amostra fornecido com o produto DB2 for z/OS.

- 1. Designe as permissões de leitura apropriadas aos scripts SQL; por exemplo: chmod 644 createTable\_AppScheduler.sql
- 2. Se a ferramenta que deseja usar para visualizar, editar e executar os scripts requer que os scripts estejam no formato EBCDIC, em vez do formato ASCII, use o comando **iconv** para converter os arquivos em EBCDIC. Por exemplo:

```
iconv –t IBM-1047 –f ISO8859-1 createTable_AppScheduler.sql >
createTable_AppScheduler_EBCDIC.sql
```
**Importante:** Depois de converter do ASCII para EBCDIC, verifique se nenhuma instrução SQL exceda 71 caracteres de comprimento. Linhas mais longas levarão ao truncamento e a instruções inválidas ao copiar para conjuntos de dados MVS de largura fixa.

**Dica:** Se tiver converitdo os arquivos do formato ASCII para EBCDIC, mas precisar executar os arquivos no formato ASCII, também será possível usar **iconv** para converter os arquivos de volta para ASCII. Por exemplo:

```
iconv -t ISO8859-1 -f IBM-1047 createTable_AppScheduler_EBCDIC.sql >
createTable_AppScheduler.sql
```
3. Edite os valores nos arquivos createDatabase.sql e dropDatabase.sql de acordo com seus requisitos. As variáveis simbólicas a seguir precisam ser atualizadas:

```
@STOGRP@ = DB2 Storage group name
@DB_NAME@ = DB2 Database name
@SCHEMA@ = DB2 SQLID (Schema Qualifier)
@BPTABLE4K@ = Buffer Pool of 4k Size
@BPINDEX@ = Buffer Pool Index
@VOLUMES@ = DB2 comma separated list of volume-ids
@VCAT@ = DB2 integrated catalog facility name
@DB_USER@ = The user ID which will be used to create the database objects
```
- 4. Para criar objetos de banco de dados fora do ambiente z/OS UNIX usando SPUFI ou DSNTEP2, copie os scripts de banco de dados customizados do z/OS UNIX para um conjunto de dados particionados.
- 5. Execute os scripts customizados usando a ferramenta de sua escolha.

**Dica:** Se já tiver executado o script **createDB2.sh** e tiver escolhido ignorar a execução dos scripts SQL, será possível também executar os arquivos SQL consolidados (z schema.sql e z schemaProc.sql), que foram gerados.

6. Verifique se as tabelas de banco de dados são criadas com sucesso sem erros inspecionando a saída.

## **Tarefas relacionadas**:

["Criando Arquivos de Design do Banco de Dados e Scripts do Banco de Dados \(independente do AIX\)"](#page-1150-0) [na página 1143](#page-1150-0)

É possível especificar o design da configuração do banco de dados usando a ferramenta de design do banco de dados. O design pode ser para um componente específico ou para uma configuração do banco de dados em nível corporativo que suporte a funcionalidade completa do IBM Business Process Manager.

["Criando Objetos de Banco de Dados DB2 para z/OS Usando o Processador de Linha de Comandos](#page-1233-0) [DB2" na página 1226](#page-1233-0)

Ao executar o script **createDB2.sh**, é possível optar por executar a SQL imediatamente para criar os objetos de banco de dados para o banco de dados especificado ou é possível efetuar bypass executando os scripts SQL para que seja possível executá-los posteriormente. Se você ignorar a execução do SQL, o script **createDB2.sh** consolidará as instruções SQL em dois arquivos (z schema.sql e z schemaProc.sql), que podem ser executados posteriormente, usando o processador de linha de comandos do DB2.

## *Criando os Armazenamentos de Dados do Mecanismo do Sistema de Mensagens:*

Se os armazenamentos de dados do mecanismo do sistema de mensagens ainda não tiverem sido criados, use a ferramenta de design do banco de dados para gerar os scripts de banco de dados que serão usados pelo administrador de banco de dados para criar as tabelas para os armazenamentos de dados do mecanismo do sistema de mensagens.

Você deve criar e preencher uma origem de dados do mecanismo do sistema de mensagens para cada um dos componentes a seguir que você configurar:

- v Barramento de sistema Service Component Architecture
- v Barramento do aplicativo Service Component Architecture
- Process Server
- Performance Data Warehouse
- Business Process Choreographer
- Common Event Infrastructure

É possível criar todos os objetos de banco de dados em um ou mais bancos de dados no DB2 para o subsistema do z/OS. Anote as considerações a seguir:

- v Todos os mecanismos do sistema de mensagens usam os mesmos nomes de tabela. Assim, as tabelas para cada mecanismo do sistema de mensagens é necessário um qualificador de esquema exclusivo.
- v Quando você usa a ferramenta de design de banco de dados para definir a configuração do banco de dados para cada mecanismo do sistema de mensagens, é possível especificar um prefixo para nomes de espaços de tabela:
	- Se você pretender usar um único banco de dados para todos os mecanismos do sistema de mensagens, especifique um único prefixo de espaço de tabela para cada mecanismo do sistema de mensagens para tornar seu nome de espaço de tabela exclusivo dentro do banco de dados.
	- Se pretender usar um banco de dados separado para cada mecanismo do sistema de mensagens, os prefixos de espaço de tabela que você especifica para os mecanismos do sistema de mensagens podem ser idênticos ou exclusivos.
- 1. Para cada mecanismo do sistema de mensagens, conclua as etapas a seguir para gerar os scripts de banco de dados necessários:
	- a. Execute a ferramenta de design do banco de dados (**DbDesignGenerator**) a partir do diretório *install\_root*/util/dbUtils.
	- b. Selecione a opção **(2)Criar um design de banco de dados para um único componente** e, em seguida, selecione a opção adequada para o mecanismo do sistema de mensagens.
	- c. Conclua os prompts restantes na ferramenta para definir a configuração do banco de dados e gerar os scripts.

**Dica:** Como alternativa para execução da ferramenta de design de banco de dados diversas vezes para gerar scripts para cada um dos mecanismos do sistema de mensagens, é possível executar a ferramenta uma vez usando a opção **(1)Criar um design de banco de dados para perfil Independente ou de Ambiente de Implementação**. Com esta opção, é possível definir a configuração do banco de dados e gerar scripts do banco de dados para os componentes a seguir em uma única passagem pela ferramenta: banco de dados Commom, Business Process Choreographer, Performance Data Warehouse, Process Server, Business Space e os seis mecanismos do sistema de mensagens.

2. Execute os scripts DDL gerados usando a ferramenta de sua escolha.

Os armazenamentos de dados do mecanismo do sistema de mensagens são criados.

## **Tarefas relacionadas**:

["Criando Arquivos de Design de Banco de Dados e Scripts de Banco de Dados para Componentes](#page-1157-0) [Específicos com o DB2 para z/OS em um Ambiente Independente" na página 1150](#page-1157-0) É possível usar a ferramenta de design do banco de dados para gerar um arquivo de design, e opcionalmente scripts do banco de dados, para as tabelas de banco de dados necessárias por componentes específicos do IBM Business Process Manager.

["Criando Arquivos de Design de Banco de Dados e Scripts do Banco de Dados para Perfis Independentes](#page-1150-0) [com o DB2 para z/OS" na página 1143](#page-1150-0)

Use a ferramenta de design do banco de dados para gerar um arquivo de design que é usado ao criar um perfil independente. A ferramenta de design do banco de dados também gera scripts de banco de dados que podem ser usados para criar as tabelas de banco de dados.

# *Concedendo Privilégios de Tabela para o ID de Usuário do Alias de Autenticação JCA:*

Se o nome do esquema que está sendo usado não for igual ao ID do usuário do alias de autenticação de JCA, você deverá conceder um subconjunto de privilégios do DB2 para z/OS para o ID do usuário do alias de autenticação de JCA.

Os scripts de banco de dados do barramento de integração de serviços (SIB) contêm comandos GRANT comentados, que podem ser usados como uma base para conceder acesso às tabelas de SIB. No entanto, os outros componentes do IBM Business Process Manager não fornecem instruções GRANT.

Use um nome de esquema que seja diferente do alias de autenticação de JCA, para evitar que o ID do usuário do alias tenha autoridade para eliminar tabelas. (A autoridade para eliminar tabelas é concedida implicitamente ao criador, ou seja, o esquema). Observe que não faz sentido conceder um privilégio como DBADM ao ID do usuário do alias de autenticação de JCA, porque DBADM também possui a capacidade de eliminar tabelas.

Se desejar que o IBM Business Process Manager funcione, embora não permitindo que o ID de usuário do alias tenha a capacidade DROP, crie algumas instruções GRANT, copiando os scripts de banco de dados e editando-os para construir comandos GRANT a partir de comandos CREATE. É possível criar comandos GRANT, como o que é mostrado no exemplo a seguir:

GRANT ALL PRIVILEGES ON TABLE *cell*.*tablename* TO *userid/sqlid*

em que *userid/sqlid* é o ID de usuário do alias de autenticação de JCA.

**Nota:** Geralmente, o criador de um objeto de banco de dados possui uso implícito desse objeto, sem que sejam necessárias permissões GRANT adicionais. No entanto, para o DB2 para z/OS Versão 10, talvez sejam necessárias permissões GRANT adicionais para as visualizações, porque o acesso às visualizações não é implicitamente concedido ao criador.

*Carregando o Banco de Dados com Informações do Sistema em um Ambiente Independente:*

Se você criou um perfil independente e adiou a criação de tabelas de banco de dados, deve executar o comando **bootstrapProcessServerData** antes de tentar iniciar ou usar o Process Server ou o Process Center.

**Importante:** Antes de executar o comando de autoinicialização, assegure-se de ter aplicado a Correção Temporária Obrigatória JR44669. Para obter mais informações, consulte [Correção Temporária Necessária](http://www-01.ibm.com/support/docview.wss?uid=swg21617131) [para APAR JR44669.](http://www-01.ibm.com/support/docview.wss?uid=swg21617131) Para fazer o download da correção, consulte [Correções Temporárias Necessárias para](http://www-01.ibm.com/support/docview.wss?uid=swg24033778) [o IBM Business Process Manager.](http://www-01.ibm.com/support/docview.wss?uid=swg24033778)

Quando o comando **bootstrapProcessServerData** é executado, os dados de configuração dos aplicativos do BPM são carregados no banco de dados do Process Server. Esses dados são necessários para que os aplicativos BPM sejam executados corretamente.

**Nota:** Esse comando é executado automaticamente quando você cria um perfil independente e escolhe criar o banco de dados durante a criação ou o aumento do perfil.

Se você criar um perfil independente e atrasar a configuração da tabela de banco de dados, deverá executar o comando de autoinicialização após a criação do banco de dados e de suas tabelas e antes de o servidor ser iniciado pela primeira vez.

Execute o utilitário de autoinicialização na linha de comandos. O utilitário de autoinicialização localiza-se no diretório do perfil independente. Por exemplo:

*install\_root*/profiles/ProcCtr01/bin

Execute o utilitário de autoinicialização usando a seguinte sintaxe:

## v **bootstrapProcessServerData.sh**

Você carregou o banco de dados com as informações do sistema antes de iniciar com sucesso o Process Server ou Process Center. As informações de log para a operação de autoinicialização são salvas no diretório *USER\_INSTALL\_ROOT*/logs/ em um arquivo chamado bootstrapProcessServerData.*timestamp*.log. O console exibe um subconjunto das informações registradas em log.

Dados de autoinicialização no servidor de perfil independente padrão: bootstrapProcessServerData

## *Configurando o Nome do Esquema Correto para os Mecanismos do Sistema de Mensagens:*

Para assegurar-se de que os mecanismos de sistemas de mensagens do barramento de integração de serviços (SIB) possam acessar as tabelas adequadas do DB2 para z/OS, é necessário configurar o nome de esquema correto para os mecanismos de sistemas de mensagens. É possível usar o console administrativo para alterar os nomes dos esquemas.

Inicie o servidor.

- 1. Efetue login no console administrativo.
- 2. Navegue para **Barramentos de Integração** > **de Serviços**.
- 3. Para cada mecanismo do sistema de mensagens:
	- a. Selecione **Mecanismos do Sistema de Mensagens** e, em seguida, clique no nome exibido.
	- b. Clique em **Armazenamento de Mensagem**.
	- c. Altere o valor do **Nome do Esquema** para o nome usado na criação das tabelas do DB2 para z/OS para esse mecanismo do sistema de mensagens.
	- d. Clique em **Aplicar**.
	- e. Salve as alterações da configuração.
- 4. Verifique se os mecanismos do sistema de mensagens podem ser iniciados:
	- a. Efetue logout do console administrativo.
	- b. Pare e, em seguida, reinicie o servidor.
	- c. Procure na saída do log do servidor por mensagens de que a inicialização do mecanismo do sistema de mensagens do SIB foi bem-sucedida. Por exemplo: BBOO0222I: "BusName" CWSID0016I: Messaging engine *MessagingEngineName* is in state Started.

*Configurando um Ambiente Independente com um Servidor de Banco de Dados Oracle no AIX:*

É possível configurar um ambiente independente para o IBM Business Process Manager usando um servidor de banco de dados Oracle.

## *Configurando Bancos de Dados Oracle:*

Você ou o administrador de banco de dados (DBA) podem configurar o banco de dados do Process Server, o banco de dados do Performance Data Warehouse e o banco de dados Comum antes, após ou durante a criação ou o aumento de um perfil.

É possível usar uma única instância do Oracle para configurar o BPM. A instância do Oracle deve existir e estar disponível para acesso. Consulte a documentação do Oracle para criar uma instância do Oracle. Se você usar uma única instância do Oracle, certifique-se de usar IDs de usuários diferentes para os três diferentes bancos de dados de BPM.

Existem as seguintes opções para criação e configuração dos bancos de dados:

- v Você ou o DBA criam os bancos de dados antecipadamente e o Profile Management Tool os configura durante a criação ou o aumento do perfil.
- v Você ou o DBA criam um arquivo de design do banco de dados usando a ferramenta de design de banco de dados e passa o arquivo para o Profile Management Tool ou para o utilitário de linha de comandos **manageprofiles** durante a criação ou o aumento do perfil.
- v É possível adiar a configuração do banco de dados e você ou seu DBA criam os bancos de dados e tabelas de banco de dados necessários posteriormente executando os scripts gerados durante a criação ou aumento de perfil.

## *Criando Arquivos de Design de Banco de Dados para Oracle:*

É possível especificar o design da configuração do banco de dados usando a ferramenta de design do banco de dados. O design pode ser para um componente específico ou para uma configuração do banco de dados em nível corporativo que suporte a funcionalidade completa do IBM Business Process Manager.

## *Criando Arquivos de Design de Banco de Dados para Perfis Independentes com o Oracle:*

É possível usar a ferramenta de design do banco de dados para gerar um arquivo de design que pode ser usado para configurar os bancos de dados ao criar um perfil independente. A ferramenta de design do banco de dados opcionalmente gera scripts do banco de dados que você pode usar para criar suas tabelas de banco de dados.

Certifique-se de ter instalando o IBM Business Process Manager. A ferramenta de design do banco de dados está disponível apenas a partir dos arquivos binários de instalação.

Antes de executar a ferramenta de design do banco de dados, prepare as seguintes informações:

- v Informações sobre a configuração do banco de dados que você está projetando. Isso pode ser um documento que descreva o propósito geral da configuração do banco de dados, fornecido pelo administrador de banco de dados ou arquiteto de soluções. Como alternativa, pode ser uma descrição dos parâmetros e das propriedades necessárias. As seguintes informações devem ser incluídas:
	- O local das tabelas de banco de dados.
	- O local do driver JDBC no sistema em que o perfil do servidor será criado.
	- O ID do usuário e a senha para autenticação no banco de dados.
- v Informações sobre como o IBM Business Process Manager e seus componentes foram instalados, o software de banco de dados é usado e as propriedades são necessárias por esse tipo de banco de dados.
- v Um entendimento dos perfis que planeja criar, especificamente, o relacionamento funcional entre os tipos de perfil e os bancos de dados.
- v Informações sobre o padrão a ser implementado e o entendimento sobre como o design do banco de dados se ajusta ao padrão que planeja usar.

É possível executar a ferramenta de design do banco de dados no modo interativo para definir seus valores de configuração do banco de dados e salvar esses valores em um novo arquivo de design do banco de dados ou em um arquivo existente. É possível opcionalmente gerar scripts de banco de dados que podem ser usados para criar os objetos de banco de dados para seu tipo de banco de dados. Quando você executa a ferramenta, as opções disponíveis mudam dependendo do ambiente e do tipo de banco de dados que está sendo configurado.

Você também pode executar a ferramenta de design do banco de dados com os parâmetros da linha de comandos para editar ou validar um arquivo de design do banco de dados existente, ou para gerar scripts do banco de dados para a configuração definida em um arquivo de design do banco de dados existente. O comando **DbDesignGenerator** possui os seguintes parâmetros da linha de comandos:

```
-? , -help
  display help info.
-e db_design_file_name
   edit the specified database design file (e.g. *.dbDesign, *.properties).
-v db design file | db scripts output directory
   when a db_design_file is given, validation will be done on the specified
 database design file based on the database specs.
When a db_scripts_output_directory is given, the database scripts
in the specified directory will be validated. Currently only
scripts generated from template ddl generator can be validated.
-g db_design_file [-d output_directory] [db_design_file2] [-d output_directory2] ...
[db design fileN] [-d output directoryN]
   generate the database scripts from the specified design files in batch mode.
The generated scripts will be put in the corresponding output
directories or the default locations if output directories are absent.
```
**Restrição:** A ferramenta de design do banco de dados não suporta Common Event Infrastructure (CEI).

**Restrição:** Se desejar usar um banco de dados diferente do Business Space ao executar a ferramenta de design do banco de dados, não é possível usar BSPACE como o nome do banco de dados. Se precisar que o nome do banco de dados seja BSPACE, é possível concluir as seguintes etapas:

1. Execute a ferramenta de design do banco de dados como descritos no procedimento e aceite o nome do banco de dados padrão para o Business Space.

**Nota:** Conclua as etapas para criar um arquivo de design do banco de dados, mas não gere os scripts do banco de dados quando solicitado.

- 2. Edite o arquivo de design do banco de dados que foi gerado e atualize o nome do banco de dados para o Business Space na seção **[begin] = BSpace : WBI\_BSPACE**, alterando o valor **databaseName** para **BSPACE**.
- 3. Salve o arquivo de design do banco de dados.
- 4. Execute a ferramenta de design do banco de dados novamente com a opção de gerar scripts de banco de dados a partir de um design do banco de dados e use o arquivo de design do banco de dados atualizado para fornecer a entrada para os scripts do banco de dados.

Se você usar um arquivo de design do banco de dados que designou BSPACE como o nome do banco de dados do Business Space, ao criar um ambiente de implementação ou um perfil independente usando esse arquivo de design do banco de dados, você deverá alterar manualmente o nome do banco de dados do Business Space para BSPACE no assistente do Ambiente de Implementação ou no Profile Management Tool.

1. Execute o comando **DbDesignGenerator.sh** a partir do diretório *install\_root*/util/dbUtils. Por exemplo:

#### **/opt/IBM/WebSphere/AppServer/util/dbUtils> DbDesignGenerator.sh**

**Dica:** Se você encontrar a mensagem O Sistema Não Pode Localizar o Caminho Especificado talvez tenha inserido o nome do caminho incorretamente. Reinsira o caminho.

Quando a ferramenta de design do banco de dados é ativada com êxito, você vê informações semelhantes ao exemplo a seguir:

[info] running DbDesignGenerator in interactive mode...

[info] Enter 'q' to quit without saving; '-' for back to previous menu; '?' for help at any time.

[info] To accept the given default values, simply press the 'Enter' key.

[info] Please pick one of the following [design option(s)] :

(1)Create a database design for Standalone profile or Deployment Environment

(2)Create a database design for a single component (3)Edit an existing database design (4)Generate database scripts from a database design (5)exit [q]

Please enter the number for the design option :

2. Para selecionar a opção **(1)Criar um Design do Banco de Dados para o Perfil Independente ou o Ambiente de Implementação**, digite o número 1 e pressione Enter.

Você é solicitado a escolher um padrão de banco de dados, como mostrado no exemplo a seguir: [info] Please pick one of the following [database pattern(s)] :

(1)bpm.advanced.nd.topology (2)bpm.advanced.standalone (3)bpm.standard.nd (4)bpm.standard.standalone (5)wesb.nd.topology (6)wesb.standalone

3. Para criar um padrão de design do banco de dados para o perfil independente que planeja configurar, digite o número da opção adequada e pressione Enter. Selecione opções que incluem ".standalone."

Por exemplo, para configurar o padrão de banco de dados para um ambiente independente do IBM Business Process Manager Advanced, digite o número 2 para selecionar a opção

**(2)bpm.advanced.standalone.topology** e pressione Enter. Você verá a lista de componentes de banco de dados que podem ser configurados para o ambiente selecionado, com um prompt para escolher um componente para configurar como, por exemplo:

[info] Please edit any database component with status of 'not complete' for required properties. [info] Completed database components can be edited to change existing or defaulted property values. [info] Design the 'master' component first, and then any parent components, since other components may inherit values from them.

[info] Please pick one of the following [database component(s)] :

```
(1)[WBI_CommonDB] WBI_CommonDB : [master] [status = not complete]
(2)[BPC] WBI_BPC : [status = not complete]
(3)[BPM_PerformanceDW] BPM_PerformanceDW : [status = not complete]
(4)[BPM_ProcessServer] BPM_ProcessServer : [status = not complete]
(5)[BSpace] WBI_BSPACE : [status = not complete]
(6)[SibME] WBI_BPC_ME : [status = not complete]
(7)[SibME] WBI_CEI_ME : [status = not complete]
(8)[SibME] WBI_SCA_APP_ME : [status = not complete]
(9)[SibME] WBI_SCA_SYS_ME : [status = not complete]
(10)[SibMe] BPM_PerformanceDW_ME : [status = not complete]
(11)[SibMe] BPM ProcessServer ME : [status = not complete]
(12)[save and exit]
```
4. Digite o número para a opção apropriada para configurar o componente de banco de dados principal e pressione Enter. O componente de banco de dados listado como o componente principal exibe **[master]** ao lado do nome e deve ser configurado primeiro.

Por exemplo, digite o número 1 para selecionar a opção **(1)[WBI\_CommonDB] WBI\_CommonDB : [master] [status = not complete]** e pressione Enter. Você vê informações similares aos exemplos:

[status] WBI CommonDB is not complete with 1 remaining item(s): [ 1 ] WBI CommonDB.WBI CommonDB : : DbType key is not set.

Edit this database component?  $(y/n)$  [default=y] :

5. Para editar a configuração do banco de dados para o componente, digite y e pressione Enter.

Você é solicitado a inserir um diretório de saída para os scripts SQL que a ferramenta de design do banco de dados pode gerar e que podem ser usados para criar seus objetos de banco de dados. Se você escolher gerar scripts SQL posteriormente neste procedimento, os scripts serão automaticamente salvos nesse diretório.

Insira o diretório de saída dos arquivos SQL a ser gerado para WBI\_CommonDB [default=] :

6. Digite um diretório de saída para os scripts SQL e pressione Enter. É possível especificar um caminho de diretório completo ou um caminho que seja relativo ao diretório atual a partir do qual a ferramenta de design do banco de dados está sendo executada. Se ainda não tiver criado o diretório no sistema de arquivos, a ferramenta de design do banco de dados o criará automaticamente quando os scripts SQL forem gerados. Se o diretório especificado já existir, é possível escolher sobrescrever seu conteúdo ou especificar outro diretório.

**Dica:** O valor especificado será salvo como referência no arquivo de design do banco de dados quando esse arquivo for gerado.

Você é solicitado a selecionar o tipo de banco de dados que está configurando como, por exemplo: [info] Please pick one of the following [database type(s)] :

(1)DB2-distributed (2)DB2-zOS (3)Oracle (4)SQL Server

7. Digite 3 para selecionar **(3)Oracle** e pressione Enter. Você verá uma série de prompts para as propriedades do banco de dados. Esses prompts variam com base no tipo de banco de dados.

Por exemplo, depois de selecionar esse tipo de banco de dados para configuração do banco de dados Comum, você verá uma série de prompts semelhantes ao exemplo a seguir:

```
[info] Please enter the values for the properties in the database objects section.
Database name(SID) [default=CMNDB] :
Database User name[default=] :
Database schema [default=] :
System user name(this is required ONLY for creating the database as a part of standalone profile
creation.)[default=] :
System password(this is required ONLY for creating the database as a part of standalone profile
creation.)[default=] :
Database Location(this is required ONLY for creating the database as a part of standalone profile
creation.)[default=] :
```
8. Em cada prompt, pressione Enter para aceitar o valor padrão mostrado, ou digite seu valor preferido e pressione Enter.

O prompt de segurança administrativa (se estiver presente) refere-se ao nome de usuário e à senha do console administrativo.

Após concluir o último prompt para as propriedades do banco de dados, você verá informações semelhantes ao exemplo a seguir:

[info] You have completed database objects section properties needed for database scripts generation.

To skip data source properties, enter 's'; or enter anything else to continue :

9. Para configurar o componente de propriedades da origem de dados, digite algo diferente de **s** e pressione Enter. Para ignorar esta configuração e aceitar os padrões, digite **s** e pressione Enter.

**Dica:** Se planejar usar a ferramenta de design do banco de dados para gerar um arquivo de design do banco de dados para usar como entrada para a criação de perfil ou a configuração de topologia, você deverá configurar a origem de dados. Se planeja usar a ferramenta de design do banco de dados para gerar SQL, esta etapa é opcional.

Se escolher configurar a origem de dados para seu tipo de banco de dados selecionado, você verá a lista de provedores de bancos de dados para a origem de dados. Por exemplo, é possível ver os seguintes provedores de banco de dados para o tipo de banco de dados **Oracle**:

[info] Please pick one of the following [database provider(s)] :

(1)Oracle JDBC Driver # XA data source # Oracle JDBC Driver (XA)

a. Digite o número apropriado para selecionar um provedor de banco de dados para a origem de dados e pressione Enter. Após selecionar esse provedor de banco de dados, você verá uma série de prompts semelhantes ao exemplo a seguir:

```
[info] Please enter the values for the properties in the data source properties section.
Database server host[default=] :
Porta do servidor de banco de dados [padrão=1521] :
[info] Please pick one of the following [Oracle driver type(s)] :
(1)oci8
(2)thin
Please enter the number for the Oracle driver type(s)? [default=thin] :
Data source user name[default=] :
Data source password[default=] :
Oracle JDBC driver path[default=${WAS_INSTALL_ROOT}/jdbcdrivers/Oracle
] :
```
**Nota:** A senha é criptografada nos arquivos de saída gerados.

b. Em cada prompt, pressione Enter para aceitar o valor padrão mostrado, ou digite seu valor preferido e pressione Enter. Se desejar criar as tabelas de banco de dados durante a configuração, especifique **false** se estiver usando o arquivo de design do banco de dados como entrada para criação de um perfil porque esta opção também está disponível no Profile Management Tool e causa um conflito. Se estiver usando o console administrativo para criar seu ambiente de implementação, é possível decidir se deseja ou não criar as tabelas automaticamente.

Após concluir o último prompt, você verá informações semelhantes ao exemplo a seguir: [status] WBI CommonDB is complete with 0 remaining item(s):

------------------------------------------------------------------------------------ [info] Please edit any database component with status of 'not complete' for required properties. [info] Completed database components can be edited to change existing or defaulted property values. [info] Design the 'master' component first, and then any parent components, since other components may inherit values from them. [info] Please pick one of the following [database component(s)] : (1)[WBI\_CommonDB] WBI\_CommonDB : [master] [status = complete]  $(2)\overline{[BPC]}$  WBI\_BPC :  $\overline{[}$ status = complete] (3)[BPM\_PerformanceDW] BPM\_PerformanceDW : [status = complete] (4)[BPM\_ProcessServer] BPM\_ProcessServer : [status = not complete] (5)[BSpace] WBI\_BSPACE : [status = complete]  $(6)$ [SibME] WBI\_BPC\_ME : [status = complete]<br>(7)[SibME] WBI\_CEI\_ME : [status = complete] WBI CEI ME :  $[status = complete]$ (8)[SibME] WBI\_SCA\_APP\_ME : [status = complete] (9)[SibME] WBI\_SCA\_SYS\_ME : [status = complete] BPM PerformanceDW ME : [parent = BPM PerformanceDW] [status = complete] (11)[SibMe] BPM\_ProcessServer\_ME : [parent = BPM\_ProcessServer] [status = complete] (12)[save and exit]

Depois de concluir a configuração do componente de banco de dados principal, a ferramenta de design do banco de dados propaga os valores que você inseriu, para os componentes restantes. Se isso puder ser feito com êxito, esses componentes também serão marcados como **[status = complete]** juntamente com o componente principal. Se isso não puder ser feito por algum motivo, eles permanecerão listados como **[status = not complete]**.

10. Siga as etapas anteriores para configurar os componentes de banco de dados restantes que estão listados como **[status = not complete]**. Também é possível escolher reconfigurar qualquer componente que esteja listado como **[status = complete]** como resultado da configuração do componente de banco de dados principal.

Se você selecionar **bpm.advanced.standalone**, deverá configurar manualmente **BPM\_PerformanceDW**, **BPM\_ProcessServer** e os componentes **SibMe** correspondentes para a autenticação de banco de dados necessária.

```
[info] Please pick one of the following [database component(s)] :
(1)[WBI_CommonDB] WBI_CommonDB : [master] [status = complete]
(2)[BPC] WBI_BPC : [status = complete]
(3)[BPM_PerformanceDW] BPM_PerformanceDW : [status = not complete]
(4)[BPM_ProcessServer] BPM_ProcessServer : [status = not complete]
(5)[BSpace] WBI_BSPACE : [status = complete]
(6)[SibME] WBI BPC ME : [status = complete]
(7)[SibME] WBI_CEI_ME : [status = complete]
(8)[SibME] WBI_SCA_APP_ME : [status = complete]
(9)[SibME] WBI_SCA_SYS_ME : [status = complete]
(10)[SibMe] BPM_PerformanceDW_ME : [status = complete]
(11)[SibMe] BPM_ProcessServer_ME : [status = complete]
(12)[save and exit]
Please enter the number for the database component :3
------------------------------------------------------------------------------------
[status] BPM PerformanceDW is not complete with 1 remaining item(s):
[ 1 ] BPM PerformanceDW.BPM PerformanceDW : databaseObjects :
required property 'databaseUser' for DB_USER is empty.
Edit this database component? (y/n) [default=y] :
[info] Please pick one of the following [database component(s)] :
(1)[WBI_CommonDB] WBI_CommonDB : [master] [status = complete]
(2)[BPC] WBI BPC : [status = complete]
(3)[BPM_PerformanceDW] BPM_PerformanceDW : [status = complete]
(4)[BPM_ProcessServer] BPM_ProcessServer : [status = not complete]
(5)[BSpace] WBI_BSPACE : [status = complete]
(6)[SibME] WBI BPC ME : [status = complete]
(7)[SibME] WBI CEI ME : [status = complete]
(8)[SibME] WBI_SCA_APP_ME : [status = complete]
(9)[SibME] WBI_SCA_SYS_ME : [status = complete]
(10)[SibMe] BPM_PerformanceDW_ME : [status = complete]
(11)[SibMe] BPM_ProcessServer_ME : [status = complete]
(12)[save and exit]
Please enter the number for the database component :4
------------------------------------------------------------------------------------
[status] BPM ProcessServer is not complete with 3 remaining item(s):
[ 1 ] BPM ProcessServer.BPM ProcessServer : databaseObjects :
required property 'databaseUser' for DB USER is empty.
[ 2 ] BPM ProcessServer.BPM ProcessServer : databaseObjects :
required property 'adminUserName' for SECURITY_ADMIN_USER is empty.
[ 3 ] BPM ProcessServer.BPM ProcessServer : databaseObjects :
required property 'adminPassword' for SECURITY ADMIN PASSWORD is empty.
```
Edit this database component?  $(y/n)$  [default=y] :

11. Quando todos os componentes de banco de dados para seu padrão de banco de dados tiverem sido configurados e forem listados como **[status = complete]** na ferramenta de design do banco de dados, digite o número adequado para selecionar **[save and exit]**, e pressione Enter. Você vê informações similares aos exemplos:

[status] bpm.advanced.standalone is complete with 0 remaining item(s):

Please enter the output directory [default=/WebSphere/V8T8DM/DeploymentManager/util/dbUtils] :

12. Pressione Enter para aceitar o diretório padrão para o arquivo de design do banco de dados ou digite outro diretório no qual deseja salvar o arquivo e, em seguida, pressione Enter. Se ainda não tiver criado o diretório em seu sistema de arquivos, a ferramenta de design do banco de dados automaticamente o criará quando o arquivo for gerado. Após inserir o local no prompt, você verá informações semelhantes ao exemplo a seguir:

Please enter the output filename [default=bpm.advanced.standalone.topology.dbDesign] :

13. Pressione Enter para aceitar o nome padrão para o arquivo de design do banco de dados ou digite outro nome de arquivo e, em seguida, pressione Enter. Se já existir um arquivo com o mesmo nome no diretório especificado, é possível escolher sobrescrever o arquivo ou especificar um nome de arquivo diferente. Após inserir o nome do arquivo no prompt, você verá informações semelhantes ao exemplo a seguir:

generate database scripts? (y/n) [default=y] :

14. Opcional: Se também desejar gerar scripts do banco de dados baseados nas informações fornecidas para a ferramenta de design do banco de dados, digite y e pressione Enter. Uma série de mensagens de informação é exibida para indicar que os scripts para todos os componentes foram gerados. Para cada componente, você verá informações semelhantes ao exemplo a seguir:

[info] O(s) script(s) foi(foram) gerado(s) em WAS HOME/profiles/default/util/dbUtils/Oracle-CommonDB for WBI CommonDB

Após o último conjunto de scripts ser gerado, você verá informações semelhantes ao exemplo a seguir:

[info] thanks, quitting now ...

Os arquivos a seguir são criados:

- v O arquivo de design do banco de dados é criado no diretório especificado.
- v Os scripts do banco de dados são criados em um ou mais diretórios especificados.
- v Um arquivo chamado dbDesignGenerator.log é criado no diretório a partir do qual você executou o comando **DbDesignGenerator**.

É possível optar por usar a saída da ferramenta de design do banco de dados de uma das seguintes maneiras:

- v Se você gerou apenas o arquivo de design do banco de dados, é possível especificar o arquivo de design do banco de dados e selecionar a opção para fazer com que crie as tabelas de banco de dados como parte dessas etapas de configuração.
- v Se você gerou o arquivo de design do banco de dados e scripts SQL, será possível especificar apenas o arquivo de design do banco de dados para assegurar que o tempo de execução configurado corresponde às tabelas de banco de dados criadas a partir de scripts SQL.

É possível especificar o arquivo de design do banco de dados de diversas maneiras:

- Ao usar o Profile Management Tool para criar um perfil
- v Ao usar o utilitário de linha de comandos **manageprofiles** para criar o perfil

O arquivo de design do banco de dados também pode ser usado quando você configurar um servidor como um Process Server, Process Center ou Performance Data Warehouse Server no console administrativo.

# *Criando Arquivos de Design de Banco de Dados para Componentes Específicos com o Oracle em um Ambiente Independente:*

É possível usar a ferramenta de design do banco de dados para gerar um arquivo de design e scripts de banco de dados para as tabelas de bancos de dados necessárias para componentes específicos do IBM Business Process Manager.

Certifique-se de ter instalando o IBM Business Process Manager. A ferramenta de design do banco de dados está disponível apenas a partir dos arquivos binários de instalação.

Antes de executar a ferramenta de design do banco de dados, prepare as seguintes informações:

v Informações sobre a configuração do banco de dados que você está projetando. Isso pode ser um documento que descreva o propósito geral da configuração do banco de dados, fornecido pelo administrador de banco de dados ou arquiteto de soluções. Como alternativa, pode ser uma descrição dos parâmetros e das propriedades necessárias. As seguintes informações devem ser incluídas:

- O local das tabelas de banco de dados.
- O local do driver JDBC no sistema em que o perfil do servidor será criado.
- O ID do usuário e a senha para autenticação no banco de dados.
- v Informações sobre como o IBM Business Process Manager e seus componentes foram instalados, o software de banco de dados é usado e as propriedades são necessárias por esse tipo de banco de dados.
- v Um entendimento dos perfis que planeja criar, especificamente, o relacionamento funcional entre os tipos de perfil e os bancos de dados.
- v Informações sobre o padrão a ser implementado e o entendimento sobre como o design do banco de dados se ajusta ao padrão que planeja usar.

É possível executar a ferramenta de design do banco de dados no modo interativo para definir seus valores de configuração do banco de dados e salvar esses valores em um novo arquivo de design do banco de dados ou em um arquivo existente. É possível opcionalmente gerar scripts de banco de dados que podem ser usados para criar os objetos de banco de dados para seu tipo de banco de dados. Quando você executa a ferramenta, as opções disponíveis mudam dependendo do ambiente e do tipo de banco de dados que está sendo configurado.

Você também pode executar a ferramenta de design do banco de dados com os parâmetros da linha de comandos para editar ou validar um arquivo de design do banco de dados existente, ou para gerar scripts do banco de dados para a configuração definida em um arquivo de design do banco de dados existente. O comando **DbDesignGenerator** possui os seguintes parâmetros da linha de comandos:

```
-?, -he1pdisplay help info.
-e db design file name
   edit the specified database design file (e.g. *.dbDesign, *.properties).
-v db design file | db scripts output directory
   when a db design file is given, validation will be done on the specified
 database design file based on the database specs.
When a db_scripts_output_directory is given, the database scripts
in the specified directory will be validated. Currently only
scripts generated from template ddl generator can be validated.
-g db design file [-d output directory] [db design file2] [-d output directory2] ...
[db design_fileN] [-d output_directoryN]
   generate the database scripts from the specified design files in batch mode.
The generated scripts will be put in the corresponding output
directories or the default locations if output directories are absent.
```
**Restrição:** A ferramenta de design do banco de dados não suporta Common Event Infrastructure (CEI).

**Importante:** Se planejar gerar scripts de banco de dados para os mecanismos do sistema de mensagens do barramento de integração de serviços, você deve repetir todas as etapas do procedimento a seguir para definir a configuração do banco de dados e gerar os scripts para cada mecanismo do sistema de mensagens que precisar. Por exemplo, se precisar de scripts para seis mecanismos do sistema de mensagens, execute esse procedimento seis vezes.

1. Execute o comando **DbDesignGenerator.sh** a partir do diretório *install\_root*/util/dbUtils. Por exemplo:

## **/opt/IBM/WebSphere/AppServer/util/dbUtils> DbDesignGenerator.sh**

**Dica:** Se você encontrar a mensagem O Sistema Não Pode Localizar o Caminho Especificado talvez tenha inserido o nome do caminho incorretamente. Reinsira o caminho.

Quando a ferramenta de design do banco de dados é ativada com êxito, você vê informações semelhantes ao exemplo a seguir:

[info] running DbDesignGenerator in interactive mode... [info] Enter 'q' to quit without saving; '-' for back to previous menu; '?' for help at any time. [info] To accept the given default values, simply press the 'Enter' key. [info] Please pick one of the following [design option(s)] : (1)Create a database design for Standalone profile or Deployment Environment (2)Create a database design for a single component (3)Edit an existing database design (4)Generate database scripts from a database design  $(5)$ exit  $\lceil q \rceil$ Please enter the number for the design option :

2. Para selecionar a opção **(2)Criar um design do banco de dados para um único componente**, digite o número 2 e pressione Enter.

Você é solicitado a escolher um componente, como mostrado no exemplo a seguir:

[info] Selecione um dos seguintes [componentes] :

- (1)bpc (2)bpcreporting (3)bpm\_performancedw (4)bpm\_processserver (5)bspace (6)cei  $(7)$ sca (8)sibme (9)wbi\_commondb
- 3. Para criar um design do banco de dados para o componente que planeja configurar, digite o número para a opção apropriada e pressione Enter.

Por exemplo, para configurar o componente de banco de dados do IBM Process Server, digite o número 4 para selecionar a opção **(4)bpm\_processserver** e pressione Enter.

Você é solicitado a inserir um diretório de saída para os scripts SQL que a ferramenta de design do banco de dados pode gerar e que podem ser usados para criar seus objetos de banco de dados. Se você escolher gerar scripts SQL posteriormente neste procedimento, os scripts serão automaticamente salvos nesse diretório.

Insira o diretório de saída dos arquivos SQL a serem gerados para BPM ProcessServer [default=] :

4. Digite um diretório de saída para os scripts SQL e pressione Enter. É possível especificar um caminho de diretório completo ou um caminho que seja relativo ao diretório atual a partir do qual a ferramenta de design do banco de dados está sendo executada. Se ainda não tiver criado o diretório no sistema de arquivos, a ferramenta de design do banco de dados o criará automaticamente quando os scripts SQL forem gerados. Se o diretório especificado já existir, é possível escolher sobrescrever seu conteúdo ou especificar outro diretório.

**Dica:** O valor especificado será salvo como referência no arquivo de design do banco de dados quando esse arquivo for gerado.

Você é solicitado a selecionar o tipo de banco de dados que está configurando como, por exemplo: [info] Please pick one of the following [database type(s)] :

(1)DB2-distributed (2)DB2-zOS (3)Oracle (4)SQL Server

5. Digite 3 para selecionar **(3)Oracle** e pressione Enter. Você verá uma série de prompts para as propriedades do banco de dados. Esses prompts variam com base no tipo de banco de dados.

Por exemplo, depois de selecionar esse tipo de banco de dados para configuração do banco de dados do Process Server, você verá uma série de prompts semelhantes ao exemplo a seguir:

[info] Please enter the values for the properties in the database objects section. Database name(SID) [default=BPMDB] : Database User name[default=] :

[info] Please pick one of the following [Is this database for a Process Center?(s)] :

(1)false (2)true

Please enter the number for the Is this database for a Process Center? [default=false] : The user ID you use for administrative security [default=] : The password for the name specified with the adminUserName parameter[default=] :

6. Em cada prompt, pressione Enter para aceitar o valor padrão mostrado, ou digite seu valor preferido e pressione Enter.

O prompt de segurança administrativa (se estiver presente) refere-se ao nome de usuário e à senha do console administrativo.

Após concluir o último prompt para as propriedades do banco de dados, você verá informações semelhantes ao exemplo a seguir:

[info] You have completed database objects section properties needed for database scripts generation.

To skip data source properties, enter 's'; or enter anything else to continue :

7. Para configurar o componente de propriedades da origem de dados, digite algo diferente de **s** e pressione Enter. Para ignorar esta configuração e aceitar os padrões, digite **s** e pressione Enter.

**Dica:** Se planejar usar a ferramenta de design do banco de dados para gerar um arquivo de design do banco de dados para usar como entrada para a criação de perfil ou a configuração de topologia, você deverá configurar a origem de dados. Se planeja usar a ferramenta de design do banco de dados para gerar SQL, esta etapa é opcional.

Se escolher configurar a origem de dados para seu tipo de banco de dados selecionado, você verá a lista de provedores de bancos de dados para a origem de dados. Por exemplo, é possível ver os seguintes provedores de banco de dados para o tipo de banco de dados **Oracle**:

[info] Please pick one of the following [database provider(s)] :

(1)Oracle JDBC Driver # XA data source # Oracle JDBC Driver (XA)

a. Digite o número apropriado para selecionar um provedor de banco de dados para a origem de dados e pressione Enter. Após selecionar esse provedor de banco de dados, você verá uma série de prompts semelhantes ao exemplo a seguir:

[info] Please enter the values for the properties in the data source properties section. Database server host[default=] : Porta do servidor de banco de dados [padrão=1521] :

[info] Please pick one of the following [Oracle driver type(s)] :

```
(1)oci8
(2)thin
Please enter the number for the Oracle driver type(s)? [default=thin] :
Data source user name[default=] :
Data source password[default=] :
Oracle JDBC driver path[default=${WAS_INSTALL_ROOT}/jdbcdrivers/Oracle
] :
```
**Nota:** A senha é criptografada nos arquivos de saída gerados.

b. Em cada prompt, pressione Enter para aceitar o valor padrão mostrado, ou digite seu valor preferido e pressione Enter. Se desejar criar as tabelas de banco de dados durante a configuração, especifique **false** se estiver usando o arquivo de design do banco de dados como entrada para criação de um perfil porque esta opção também está disponível no Profile Management Tool e causa um conflito. Se estiver usando o console administrativo para criar seu ambiente de implementação, é possível decidir se deseja ou não criar as tabelas automaticamente.

Após concluir o último prompt, você verá informações semelhantes ao exemplo a seguir: Please enter the output directory [default=/WebSphere/V8T8DM/DeploymentManager/util/dbUtils] :

8. Pressione Enter para aceitar o diretório padrão para o arquivo de design do banco de dados ou digite outro diretório no qual deseja salvar o arquivo e, em seguida, pressione Enter. Se ainda não tiver criado o diretório em seu sistema de arquivos, a ferramenta de design do banco de dados automaticamente o criará quando o arquivo for gerado. Após inserir o local no prompt, você verá informações semelhantes ao exemplo a seguir:

Please enter the output filename [default=bpm.advanced.standalone.topology.dbDesign] :

9. Pressione Enter para aceitar o nome do arquivo padrão ou digite outro nome do arquivo e, em seguida, pressione Enter. Após inserir o nome do arquivo, você verá informações semelhantes ao exemplo a seguir:

generate database scripts? (y/n) [default=y] :

10. Opcional: Se também desejar gerar scripts do banco de dados baseados nas informações fornecidas para a ferramenta de design do banco de dados, digite y e pressione Enter. Você vê informações similares aos exemplos:

[info]  $0(s)$  script(s) foi(foram) gerado(s) em WAS\_HOME/profiles/default/util/dbUtils/Oracle-ProcessServer for BPM\_ProcessServer [info] thanks, quitting now ...

Um arquivo de design do banco de dados é criado e, opcionalmente, os scripts do banco de dados são criados nos locais que você especificou.

Depois de usar a ferramenta de design do banco de dados para configurar um componente específico, os scripts SQL gerados podem ser usados para criar as tabelas do banco de dados. O arquivo de design do banco de dados gerado inclui apenas valores para este componente configurado e não é suficiente para uso das seguintes maneiras:

- v quando usar o Profile Management Tool para criar um perfil
- v quando usar o utilitário de linha de comandos **manageprofiles** para criar um perfil

*Resolução de Problemas da Ferramenta de Design do Banco de Dados:*

Se você tiver erros nos scripts de banco de dados, poderá usar as informações de diagnósticos e de validação fornecidas pela ferramenta de design do banco de dados para diagnosticar os problemas.

#### **Erros de Propriedade Necessária Vazia**

Quando as propriedades **userName** e **password** necessárias não forem configuradas, mensagens do seguinte tipo podem aparecer na saída:

[status] WBI BSPACE is not complete with 2 remaining item(s): [ 1 ] BSpace.WBI\_BSPACE : authAlias : required property 'userName' for userId is empty. [ 2 ] BSpace.WBI<sup>-BSPACE</sup> : authAlias : required property 'password' for DB PASSWORD is empty.

#### **Saída de Amostra da Execução de uma Validação do Design de Banco de Dados Existente**

Ao executar uma validação do design do banco de dados existente, avisos do seguinte tipo podem aparecer na saída:

DbDesignGenerator.bat -v Oracle-

... [WARNING] 2 potential problems are found in the scripts. They are DB USER @ line 46 in file configCommonDB.bat DB USER @ line 80 in file configCommonDB.sh

## **Conteúdo do Arquivo de Log de Ferramenta de Design do Banco de Dados**

Ao executar a ferramenta de design do banco de dados, um arquivo dbDesignGenerator.log é criado no local a partir do qual o comando da ferramenta de design do banco de dados é executado. O log contém todos os prompts e valores inseridos. O arquivo de log não contém qualquer saída de rastreio adicional.

#### *Criando ou Aumentando Perfis Independentes com um Servidor de Banco de Dados Oracle:*

É possível criar perfis usando o Profile Management Tool ou o utilitário de linha de comandos **manageprofiles**. Você pode aumentar um perfil existente em vez de criar um novo se tiver um perfil existente do WebSphere Application Server V8.0.

#### *Preparando o Servidor do Banco de Dados Oracle:*

Durante o processo de criação ou aumento do perfil, é possível escolher configurar o banco de dados do Process Server, o banco de dados do Performance Data Warehouse e o banco de dados Comum. Como alternativa, é possível configurar os bancos de dados usando um arquivo de design que foi gerado pela ferramenta de design do banco de dados.

Para configurar as informações do banco de dados durante a criação ou o aumento do perfil, você deve saber o nome do serviço da instância do Oracle.

1. Crie um espaço de tabela.

SQL> CREATE TABLESPACE [tablespace name] DATAFILE '[datafile name]' SIZE 50M AUTOEXTEND ON NEXT 10M MAXSIZE UNLIMITED LOGGING;

2. Crie os usuários. Esses usuários serão especificados na página Configuração do Banco de Dados - Parte 2 no Profile Management Tool. O exemplo a seguir considera a criação de um nome de usuário BPMDBA para o banco de dados do Process Server, um nome de usuário PDWDBA para o banco de dados do Performance Data Warehouse e um nome de usuário CMNDBA para o banco de dados Comum:

SQL> CREATE USER BPMDBA IDENTIFIED BY [password] DEFAULT TABLESPACE [tablespace name]; SQL> CREATE USER PDWDBA IDENTIFIED BY [password] DEFAULT TABLESPACE [tablespace name]; SQL> CREATE USER CMNDBA IDENTIFIED BY [password] DEFAULT TABLESPACE [tablespace name];

3. Conceda privilégios para os usuários especificados na etapa anterior. Por exemplo:

SQL> GRANT ALL PRIVILEGES TO BPMDBA; SQL> GRANT ALL PRIVILEGES TO PDWDBA; SQL> GRANT ALL PRIVILEGES TO CMNDBA;

4. Conceda privilégios em DBMS\_LOCK. Por exemplo:

SQL> GRANT execute on DBMS\_LOCK to BPMDBA; SQL> GRANT execute on DBMS\_LOCK to PDWDBA;

SQL> GRANT execute on DBMS\_LOCK to CMNDBA;

*Criando Perfis Independentes do Process Center com um Servidor de Banco de Dados Oracle Usando o Profile Management Tool:*

É possível configurar um perfil independente para o Process Center usando o Profile Management Tool.

Se desejar configurar os bancos de dados necessários durante a criação de perfil, certifique-se de que seu servidor de banco de dados esteja instalado e em execução.

O idioma do Profile Management Tool é determinado pelo idioma padrão no sistema. Se o idioma padrão não for um dos idiomas suportados, o Inglês é usado. É possível substituir o idioma padrão ao iniciar o Profile Management Tool a partir da linha de comandos e usando a configuração **java user.language** para substituir o idioma padrão. Insira o seguinte comando:

*install\_root*/java/bin/java -Duser.language=*locale install\_root*

Por exemplo, para iniciar o Profile Management Tool no idioma Alemão, insira o comando a seguir: *install\_root*/java/bin/java -Duser.language=de *install\_root*/bin/ProfileManagement/startup.jar

Após iniciar o Profile Management Tool, você deve decidir pela criação de perfil **Típica** ou **Avançada**. Use a opção avançada para:

- v Especificar um arquivo de design do banco de dados a ser usado para a configuração do banco de dados.
- v Atribuir valores customizados para portas, para o local do perfil e para os nomes de perfil, nó, host e célula (quando aplicável).
- v Criar uma definição de servidor da Web.
- v Criar um serviço do sistema para executar o servidor, se seu sistema operacional e os privilégios de sua conta de usuário permitirem a criação de serviços.
- v Escolha configurar o IBM Forms Server para trabalhar com widgets de Gerenciamento de Tarefa Manual no Business Space.
- v Configure o Business Process Rules Manager.
- 1. Use um dos métodos a seguir para iniciar o Profile Management Tool:
	- v Inicie a ferramenta a partir do console do First Steps.
	- v Execute o comando *install\_root***/bin/ProfileManagement/pmt.sh**.
- 2. Na página de Boas-vindas, clique em **Ativar Profile Management Tool** ou selecione a guia **Profile Management Tool**.
- 3. Na guia **Perfis**, clique em **Criar**.

A página Seleção de Ambiente será aberta em uma janela separada.

- 4. Na página Seleção de Ambiente, localize o IBM Business Process Manager Advanced: Configuração do Process Center e expanda a seção. Selecione o perfil **IBM BPM Advanced, independente do Process Center** e clique em **Avançar**.
- 5. Na página Opções de Criação de Perfil, escolha executar uma criação de perfil **Típica** ou **Avançada** e clique em **Avançar**. Se tiver selecionado a criação de perfil **Típica**, acesse a [Etapa de Segurança](#page-1253-0) [Administrativa.](#page-1253-0)
- 6. Avançado: Na página Implementação de Aplicativo Opcional, selecione se o console administrativo deve ser implementado para gerenciamento do servidor (recomendado) e do aplicativo WebSphere Application Server padrão. Clique em **Avançar**.
- 7. Avançado: Na página Nome e Local do Perfil, execute as etapas a seguir:
	- a. No campo **Nome do perfil**, especifique um nome exclusivo ou aceite o valor padrão. Cada perfil criado deve ter um nome. Quando há mais de um perfil, eles podem ser diferenciados em seu nível mais alto por esse nome.
	- b. No campo **Diretório do perfil**, insira o diretório para o perfil ou use o botão **Navegar** para acessar o diretório de perfil. O diretórios especificado conterá os arquivos que definem o ambiente de tempo de execução, tais como comandos, arquivos de configuração e arquivos de log. O diretório padrão é *install\_root*/profiles/*profile\_name*.
	- c. Opcional: Selecione **Marcar Este Perfil como Padrão** para tornar o perfil que você está criando o perfil padrão. Essa caixa de seleção será mostrada apenas se você tiver um perfil existente em seu sistema.

Quando um perfil for o perfil padrão, os comandos funcionam automaticamente com ele. O primeiro perfil que você cria em uma estação de trabalho é o perfil padrão. O perfil padrão é o destino padrão para comandos que são emitidos a partir do diretório bin na raiz da instalação do produto. Quando só pode existir um perfil em uma estação de trabalho, todo comando funciona nesse perfil. Se existir mais de um perfil, determinados comandos exigem que você especifique o perfil ao qual o comando se aplica.

d. Na lista **Configuração de ajuste de desempenho de tempo de execução do servidor**, selecione um nível de ajuste de desempenho adequado para o perfil que estiver criando. Esse parâmetro é um parâmetro WebSphere Application Server.

- e. Clique em **Avançar**. Se clicar em **Voltar** e alterar o nome do perfil, poderá ser necessário alterar manualmente o nome nesta página quando ele for exibido novamente.
- 8. Avançado: Na página Nó, Host e Nomes de Célula, execute as ações a seguir para o perfil que estiver criando:
	- v No campo **Nome do nó**, insira um nome para o nó ou aceite o valor padrão. Tente manter o nome do nó o mais curto possível, mas certifique-se de que os nomes dos nós sejam exclusivos no ambiente de implementação.
	- v No campo **Nome do Servidor**, insira um nome para o servidor ou aceite o valor-padrão.
	- v No campo **Nome do Host**, insira um nome para o host ou aceite o valor padrão.
	- v No campo **Nome da Célula**, insira um nome para a célula ou aceite o valor padrão.

Clique em **Avançar**.

<span id="page-1253-0"></span>9. Necessário: Na página Segurança Administrativa, insira valores para o **Nome de usuário**, a **Senha** e a **Confirmação de senha**. A senha especificada durante a instalação para administração será usada para todos os usuários internos incluindo tw\_admin e tw\_user. Como todos os perfis do IBM Business Process Manager possuem a segurança administrativa ativada, **Avançar** será ativado apenas depois que você inserir os valores.

Clique em **Avançar**. Se tiver selecionado a criação de perfil **Típica**, acesse a [Etapa de Configuração](#page-1255-0) [do Banco de Dados - Parte 1.](#page-1255-0)

- 10. Avançado: Na página Certificado de Segurança (Parte 1), especifique se novos certificados devem ser criados ou se devem ser importados certificados existentes.
	- v Para criar um novo certificado pessoal padrão e um novo certificado de assinatura raiz, selecione **Criar um novo certificado pessoal padrão** e **Criar um novo certificado de assinatura raiz** e clique em **Avançar**.
	- v Para importar os certificados existentes, selecione **Importar um certificado pessoal padrão existente** e **Importar um certificado pessoal de assinatura raiz existente** e forneça as seguintes informações:
		- No campo **Caminho**, insira o caminho do diretório no certificado existente.
		- No campo **Senha**, insira a senha para o certificado
		- No campo **Tipo de Keystore**, selecione o tipo de keystore para o certificado que você está importando.
		- No campo **Alias de Keystore**, selecione o alias de keystore para o certificado que você está importando.
		- Clique em **Avançar** para exibir a página Certificado de Segurança (Parte 2).

Quando você importar um certificado pessoal como o certificado pessoal padrão, importe o certificado raiz que assinou o certificado pessoal. Caso contrário, o Profile Management Tool incluirá o assinante do certificado pessoal no arquivo trust.p12.

11. Avançado: Na página Certificado de Segurança (Parte 2), verifique se as informações do certificado estão corretas e clique em **Avançar** para exibir a página Designação de Valores de Porta.

Se criar os certificados, será possível usar os valores padrão ou modificá-los para criar novos certificados. O certificado pessoal padrão é válido, por padrão, por um ano e é assinado pelo certificado raiz de assinatura. O certificado raiz de assinatura é um certificado autoassinado, válido por 15 anos por padrão. A senha do keystore padrão para o certificado raiz de assinatura é WebAS. Altere a senha. A senha não pode conter nenhum caractere do conjunto de caracteres de byte duplo (DBCS) pois determinados tipos de keystore, incluindo o PKCS12, não suportam esses caracteres. Os tipos de keystore suportados dependem dos provedores no arquivo java.security.

Ao criar um dos certificados ou ambos, ou importar um certificado ou ambos, os arquivos keystore criados são:

- key.p12: Contém o certificado pessoal padrão.
- v trust.p12: Contém o certificado de assinante a partir do certificado raiz padrão.
- v root-key.p12: Contém o certificado raiz de assinatura.
- v default-signers.p12: Contém certificados de assinantes que são incluídos em qualquer novo arquivo keystore que criar após o servidor estar instalado e em execução. Por padrão, o assinante do certificado raiz padrão e um certificado de assinante DataPower estão nesse arquivo keystore.
- v deleted.p12: Mantém certificados excluídos com a tarefa deleteKeyStore para que possam ser recuperados se necessário.
- ltpa.jceks: Contém chaves da Lightweight Third-Party Authentication (LTPA) padrão do servidor que os servidores em seu ambiente usam para se comunicar entre si.

Esses arquivos têm todos a mesma senha ao criar ou importar os certificados, que é a senha padrão ou uma senha especificada por você. Um certificado importado é incluído no arquivo key.p12 ou no arquivo root-key.p12. Se importar qualquer certificado e os certificados não contiverem as informações desejadas, clique em **Voltar** para importar outro certificado.

12. Avançado: na página Designação de Valores de Porta, verifique se as portas especificadas para o perfil são exclusivas e clique em **Avançar**. O Profile Management Tool detecta as portas atualmente utilizadas por outros produtos WebSphere e exibe valores de porta recomendados que não entram em conflito com os existentes. Se você tiver aplicativos diferentes dos do WebSphere que utilizam portas especificadas, verifique se as portas não estão em conflito. Se escolheu para não implementar o console administrativo na página Implementação do Aplicativo Opcional, as portas do console administrativo não estarão disponíveis na página Designação de Valores de Porta.

As portas serão reconhecidas como estando em utilização se as seguintes condições forem atendidas:

- v As portas são designadas a um perfil criado em uma instalação desempenhada pelo usuário atual.
- v As portas estão em utilização.

Embora a ferramenta valide portas ao acessar a página Designação de Valores de Porta, os conflitos de porta ainda podem ocorrer como resultado de seleções feitas nas páginas subsequentes do Profile Management Tool. As portas não são designadas até que a criação de perfil seja concluída.

Se você suspeitar de um conflito de porta, poderá investigá-lo após a criação do perfil. Determine as portas utilizadas durante a criação de perfil examinando o seguinte arquivo:

*profile\_root*/properties/portdef.prop

Incluídos neste arquivo estão as chaves e valores utilizados na configuração das portas. Se você descobrir conflitos de porta, pode reatribuir as portas manualmente. Para redesignar portas, consulte "Atualizando portas em perfis existentes" no centro de informações do WebSphere Application Server. Execute o arquivo **updatePorts.ant** por meio do script **ws\_ant** neste tópico.

- 13. Opcional: Avançado: Para incluir uma definição de servidor da web no perfil, execute as etapas a seguir:
	- a. Selecione **Criar uma Definição de Servidor da Web**.
	- b. Especifique as características do servidor da web na página e clique em **Avançar**
	- c. Especifique as características do servidor da web na Parte 2 da página. Se for usado um servidor da web para encaminhar solicitações para o IBM Business Process Manager, você deverá incluir uma definição de servidor da web. É possível incluir a definição agora ou definir posteriormente o servidor da web para o IBM Business Process Manager. Se você incluir a definição de servidor da web durante a criação deste perfil, será possível instalar o servidor da web e seu plug-in após a criação de perfil. No entanto, você deve instalar ambos nos caminhos que especificar nas páginas Definição de Servidor da Web. Se a definição do servidor da web for posterior à criação deste perfil, você deve definir o servidor da web em um perfil separado.
	- d. Clique em **Avançar**.
- 14. Avançado: Configure os bancos de dados usando um arquivo de design.
	- a. Selecione **Usar um arquivo de design do banco de dados**.
	- b. Clique em **Procurar**.
	- c. Especifique o nome do caminho completo para o arquivo de design.
	- d. Para executar os scripts do banco de dados automaticamente (como parte do processo de criação de perfil), selecione **Executar scripts do banco de dados para criar tabelas de banco de dados**.

Caso contrário, você ou o administrador do banco de dados poderá executar os scripts manualmente depois de a criação de perfil ser concluída. Você também deve carregar o banco de dados com informações do sistema, executando o comando **bootstrapProcessServerData**.

**Importante:** Se você selecionar **Executar scripts do banco de dados para criar tabelas de banco de dados**, certifique-se de que **Usar um banco de dados local ou remoto existente** *não* esteja selecionado. Se as duas opções forem selecionadas, ocorrerão erros.

e. Clique em **Avançar**. Se você escolher especificar um arquivo de design, os painéis de configuração do banco de dados no Profile Management Tool serão ignorados. Em vez disso, o local do arquivo de design é passado para a linha de comandos para concluir a configuração do banco de dados.

Acesse a [Etapa de Configuração do Business Space](#page-1257-0)

- <span id="page-1255-0"></span>15. Na página Configuração do Banco de Dados - Parte 1, especifique suas informações do banco de dados.
	- a. Na lista **Selecionar um produto de banco de dados**, selecione **Oracle**.
	- b. Opcional: Se deseja alterar os valores padrão, insira novos nomes para os bancos de dados requeridos.
		- v Os nomes dos bancos de dados podem ser os mesmos.
		- v Você deve inserir o nome do serviço de banco de dados para cada banco de dados.
		- v O banco de dados já deve existir.
	- c. Para executar os scripts do banco de dados automaticamente como parte do processo de criação de perfil, selecione **Executar scripts do banco de dados para inicializar os bancos de dados**. Caso contrário, você ou o administrador do banco de dados poderá executar os scripts manualmente depois de a criação de perfil ser concluída. Você também deve carregar o banco de dados com informações do sistema, executando o comando **bootstrapProcessServerData**.
	- d. Clique em **Avançar**.
- 16. Na página Configuração do Banco de Dados Parte 2, conclua a configuração do banco de dados. Em seguida, clique em **Avançar** para acessar a página Configuração do Banco de Dados - Parte 3. Não é possível criar um novo banco de dados usando Oracle.

**Nota:** Você deve criar um usuário Oracle separado para cada mecanismo do sistema de mensagens cada vez que criar um perfil avançado do Process Center ou do Process Server. Existem cinco mecanismos de mensagem IBM Business Process Manager Advanced:

- v Mecanismo do Sistema de Mensagens do Process Server
- v Mecanismo do Sistema de Mensagens do Performance Data Warehouse
- v Mecanismo do Sistema de Mensagens da CEI
- v Mecanismo do Sistema de Mensagens do Sistema SCA
- v Mecanismo do Sistema de Mensagens do Aplicativo SCA

**Importante:** É necessário ter um ID de usuário que tenha privilégios SYSDBA, antes de criar qualquer perfil.

Especifique os campos a seguir.

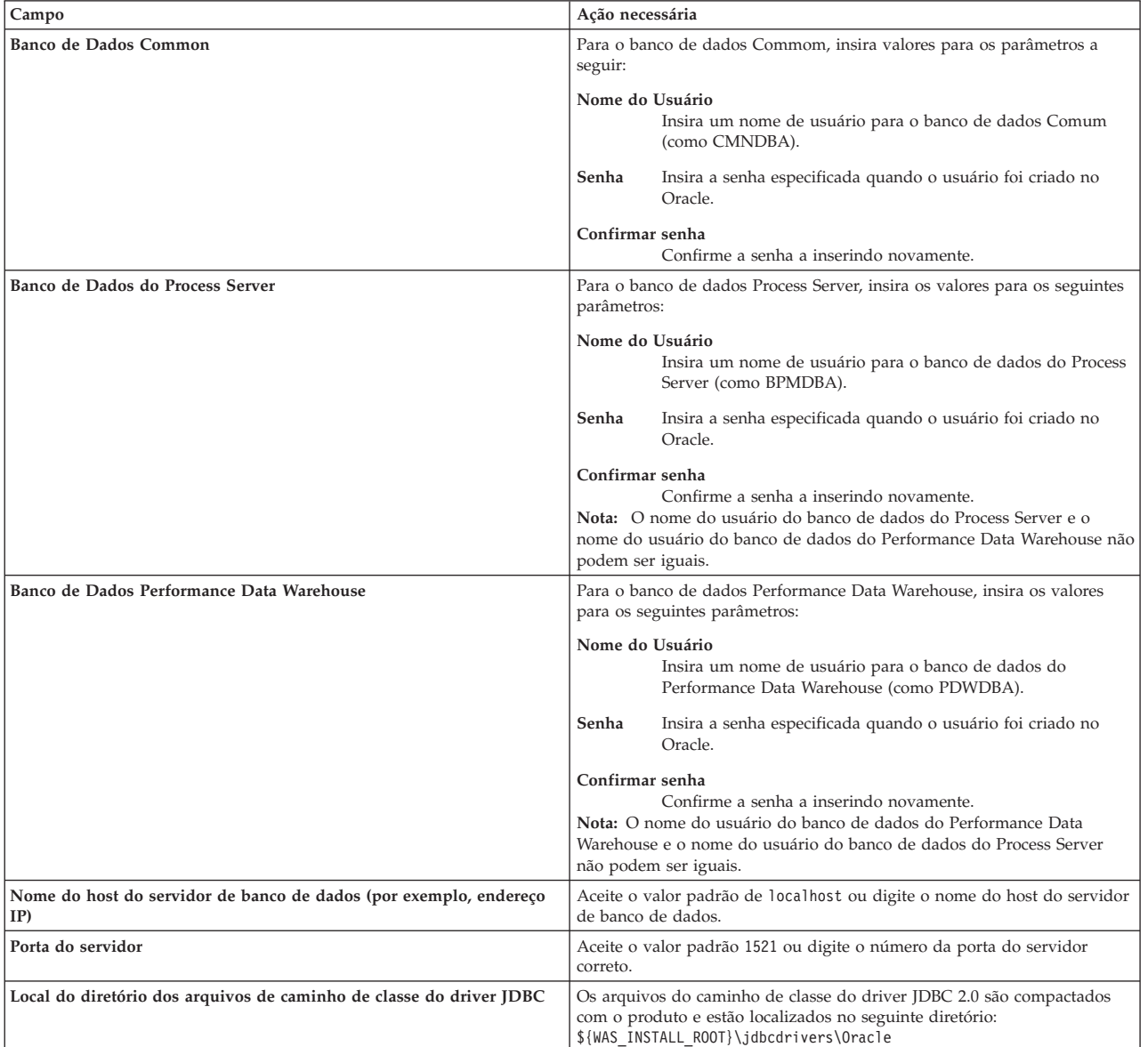

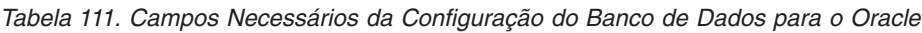

Como todos os componentes usam a mesma instância do Oracle, não há diferença nos banco de dados usados para componentes individuais.

Apenas para configurações independentes, há algumas considerações adicionais para os usuários e esquemas.

- v Quando você configura o Process Server, as tabelas do mecanismo do sistema de mensagens do Process Server são criadas usando o usuário e a senha especificados para o mecanismo do sistema de mensagens do Process Server. Se esses valores não forem especificados, o usuário e a senha para o Process Server serão usados.
- v Quando você configura o Performance Data Warehouse, as tabelas do mecanismo do sistema de mensagens do Performance Data Warehouse são criadas usando o usuário e a senha especificados para o mecanismo do sistema de mensagens do Performance Data Warehouse. Se esses valores não forem especificados, o usuário e a senha para o Performance Data Warehouse serão usados.
- v O sistema Service Component Architecture (SCA), o aplicativo SCA e as tabelas do mecanismo do sistema de mensagens Common Event Infrastructure (CEI) devem ser configurados com diferentes usuários e senhas. Elas não podem usar o mesmo usuário e senha que qualquer outro mecanismo do sistema de mensagens.
- <span id="page-1257-0"></span>17. Avançado: Na página Business Space Configuration, se você deseja configurar o IBM Forms Server para trabalhar com widgets Human Task Management no Business Space, selecione **Configurar IBM Forms Server** e insira o local HTTP do conversor IBM Forms Server e raiz de instalação do IBM Forms Server. Em seguida, clique em **Avançar**.
- 18. Avançado: Selecione se o Business Process Rules Manager deve ser configurado para a instalação e clique em **Avançar**. O Business Process Rules Manager é um aplicativo da web que customiza os modelos de regras de negócios para as necessidades de seu aplicativo de negócios.
- 19. Na página Resumo do Perfil, revise as informações. Clique em **Criar** para criar o perfil ou em **Voltar** para alterar as características do perfil.
- 20. Na página Perfil Completo, revise as informações. Para continuar no Console do First Steps, certifique-se de que **Ativar Console do First Steps** esteja selecionado e clique em **Concluir**.
- v Se os scripts do banco de dados não foram executados durante a criação do perfil, execute-os para criar os bancos de dados e carregar o banco de dados do Process Server com informações do sistema, usando o comando **bootstrapProcessServerData**.
- Opcionalmente, configure o Business Process Choreographer.
- v Continue com o console do First Steps e inicie o servidor do perfil independente criado.

# **Tarefas relacionadas**:

[Carregando o Banco de Dados com Informações do Sistema em um Ambiente Independente](#page-1334-0) Se você criou um perfil independente e adiou a criação de tabelas de banco de dados, deve executar o comando **bootstrapProcessServerData** antes de tentar iniciar ou usar o Process Server ou o Process Center.

*Criando Perfis Independentes do Process Server com um Servidor de Banco de Dados Oracle Usando o Profile Management Tool:*

É possível configurar um perfil independente para o Process Server usando o Profile Management Tool.

Se desejar configurar os bancos de dados necessários durante a criação de perfil, certifique-se de que seu servidor de banco de dados esteja instalado e em execução.

O idioma do Profile Management Tool é determinado pelo idioma padrão no sistema. Se o idioma padrão não for um dos idiomas suportados, o Inglês é usado. É possível substituir o idioma padrão ao iniciar o Profile Management Tool a partir da linha de comandos e usando a configuração **java user.language** para substituir o idioma padrão. Insira o seguinte comando:

*install\_root*/java/bin/java -Duser.language=*locale install\_root*

Por exemplo, para iniciar o Profile Management Tool no idioma Alemão, insira o comando a seguir: *install\_root*/java/bin/java -Duser.language=de *install\_root*/bin/ProfileManagement/startup.jar

Após iniciar o Profile Management Tool, você deve decidir pela criação de perfil **Típica** ou **Avançada**. Use a opção avançada para:

- v Especificar um arquivo de design do banco de dados a ser usado para a configuração do banco de dados.
- v Atribuir valores customizados para portas, para o local do perfil e para os nomes de perfil, nó, host e célula (quando aplicável).
- v Criar uma definição de servidor da Web.
- v Criar um serviço do sistema para executar o servidor, se seu sistema operacional e os privilégios de sua conta de usuário permitirem a criação de serviços.
- v Escolha configurar o IBM Forms Server para trabalhar com widgets de Gerenciamento de Tarefa Manual no Business Space.
- Configure o Business Process Rules Manager.
- 1. Use um dos métodos a seguir para iniciar o Profile Management Tool:
- v Inicie a ferramenta a partir do console do First Steps.
- v Execute o comando *install\_root***/bin/ProfileManagement/pmt.sh**.
- 2. Na página de Boas-vindas, clique em **Ativar Profile Management Tool** ou selecione a guia **Profile Management Tool**.
- 3. Na guia **Perfis**, clique em **Criar**.

A página Seleção de Ambiente será aberta em uma janela separada.

- 4. Na página Seleção de Ambiente, localize o IBM Business Process Manager Advanced: Configuração do Process Server e expanda a seção. Selecione o perfil **IBM BPM Advanced, independente do Process Server** e clique em **Avançar**.
- 5. Na página Opções de Criação de Perfil, escolha executar uma criação de perfil **Típica** ou **Avançada** e clique em **Avançar**. Se tiver selecionado a criação de perfil **Típica**, acesse a [Etapa de Segurança](#page-1258-0) [Administrativa.](#page-1258-0)
- 6. Avançado: Na página Implementação de Aplicativo Opcional, selecione se o console administrativo deve ser implementado para gerenciamento do servidor (recomendado) e do aplicativo WebSphere Application Server padrão. Clique em **Avançar**.
- 7. Avançado: Na página Nome e Local do Perfil, execute as etapas a seguir:
	- a. No campo **Nome do perfil**, especifique um nome exclusivo ou aceite o valor padrão. Cada perfil criado deve ter um nome. Quando há mais de um perfil, eles podem ser diferenciados em seu nível mais alto por esse nome.
	- b. No campo **Diretório do perfil**, insira o diretório para o perfil ou use o botão **Navegar** para acessar o diretório de perfil. O diretórios especificado conterá os arquivos que definem o ambiente de tempo de execução, tais como comandos, arquivos de configuração e arquivos de log. O diretório padrão é *install\_root*/profiles/*profile\_name*.
	- c. Opcional: Selecione **Marcar Este Perfil como Padrão** para tornar o perfil que você está criando o perfil padrão. Essa caixa de seleção será mostrada apenas se você tiver um perfil existente em seu sistema.

Quando um perfil for o perfil padrão, os comandos funcionam automaticamente com ele. O primeiro perfil que você cria em uma estação de trabalho é o perfil padrão. O perfil padrão é o destino padrão para comandos que são emitidos a partir do diretório bin na raiz da instalação do produto. Quando só pode existir um perfil em uma estação de trabalho, todo comando funciona nesse perfil. Se existir mais de um perfil, determinados comandos exigem que você especifique o perfil ao qual o comando se aplica.

- d. Na lista **Configuração de ajuste de desempenho de tempo de execução do servidor**, selecione um nível de ajuste de desempenho adequado para o perfil que estiver criando. Esse parâmetro é um parâmetro WebSphere Application Server.
- e. Clique em **Avançar**. Se clicar em **Voltar** e alterar o nome do perfil, poderá ser necessário alterar manualmente o nome nesta página quando ele for exibido novamente.
- 8. Avançado: Na página Nó, Host e Nomes de Célula, execute as ações a seguir para o perfil que estiver criando:
	- v No campo **Nome do nó**, insira um nome para o nó ou aceite o valor padrão. Tente manter o nome do nó o mais curto possível, mas certifique-se de que os nomes dos nós sejam exclusivos no ambiente de implementação.
	- v No campo **Nome do Servidor**, insira um nome para o servidor ou aceite o valor-padrão.
	- v No campo **Nome do Host**, insira um nome para o host ou aceite o valor padrão.
	- v No campo **Nome da Célula**, insira um nome para a célula ou aceite o valor padrão.
	- Clique em **Avançar**.
- <span id="page-1258-0"></span>9. Necessário: Na página Segurança Administrativa, insira valores para o **Nome de usuário**, a **Senha** e a **Confirmação de senha**. A senha especificada durante a instalação para administração será usada para todos os usuários internos incluindo tw\_admin e tw\_user.

Clique em **Avançar**. Se tiver selecionado a criação de perfil **Típica**, acesse a [Etapa de configuração do](#page-1260-0) [Process Server.](#page-1260-0)

- 10. Avançado: Na página Certificado de Segurança (Parte 1), especifique se novos certificados devem ser criados ou se devem ser importados certificados existentes.
	- v Para criar um novo certificado pessoal padrão e um novo certificado de assinatura raiz, selecione **Criar um novo certificado pessoal padrão** e **Criar um novo certificado de assinatura raiz** e clique em **Avançar**.
	- v Para importar os certificados existentes, selecione **Importar um certificado pessoal padrão existente** e **Importar um certificado pessoal de assinatura raiz existente** e forneça as seguintes informações:
		- No campo **Caminho**, insira o caminho do diretório no certificado existente.
		- No campo **Senha**, insira a senha para o certificado
		- No campo **Tipo de Keystore**, selecione o tipo de keystore para o certificado que você está importando.
		- No campo **Alias de Keystore**, selecione o alias de keystore para o certificado que você está importando.
		- Clique em **Avançar** para exibir a página Certificado de Segurança (Parte 2).

Quando você importar um certificado pessoal como o certificado pessoal padrão, importe o certificado raiz que assinou o certificado pessoal. Caso contrário, o Profile Management Tool incluirá o assinante do certificado pessoal no arquivo trust.p12.

11. Avançado: Na página Certificado de Segurança (Parte 2), verifique se as informações do certificado estão corretas e clique em **Avançar** para exibir a página Designação de Valores de Porta.

Se criar os certificados, será possível usar os valores padrão ou modificá-los para criar novos certificados. O certificado pessoal padrão é válido, por padrão, por um ano e é assinado pelo certificado raiz de assinatura. O certificado raiz de assinatura é um certificado autoassinado, válido por 15 anos por padrão. A senha do keystore padrão para o certificado raiz de assinatura é WebAS. Altere a senha. A senha não pode conter nenhum caractere do conjunto de caracteres de byte duplo (DBCS) pois determinados tipos de keystore, incluindo o PKCS12, não suportam esses caracteres. Os tipos de keystore suportados dependem dos provedores no arquivo java.security.

Ao criar um dos certificados ou ambos, ou importar um certificado ou ambos, os arquivos keystore criados são:

- v key.p12: Contém o certificado pessoal padrão.
- v trust.p12: Contém o certificado de assinante a partir do certificado raiz padrão.
- v root-key.p12: Contém o certificado raiz de assinatura.
- v default-signers.p12: Contém certificados de assinantes que são incluídos em qualquer novo arquivo keystore que criar após o servidor estar instalado e em execução. Por padrão, o assinante do certificado raiz padrão e um certificado de assinante DataPower estão nesse arquivo keystore.
- v deleted.p12: Mantém certificados excluídos com a tarefa deleteKeyStore para que possam ser recuperados se necessário.
- v ltpa.jceks: Contém chaves da Lightweight Third-Party Authentication (LTPA) padrão do servidor que os servidores em seu ambiente usam para se comunicar entre si.

Esses arquivos têm todos a mesma senha ao criar ou importar os certificados, que é a senha padrão ou uma senha especificada por você. Um certificado importado é incluído no arquivo key.p12 ou no arquivo root-key.p12. Se importar qualquer certificado e os certificados não contiverem as informações desejadas, clique em **Voltar** para importar outro certificado.

12. Avançado: na página Designação de Valores de Porta, verifique se as portas especificadas para o perfil são exclusivas e clique em **Avançar**. O Profile Management Tool detecta as portas atualmente utilizadas por outros produtos WebSphere e exibe valores de porta recomendados que não entram em conflito com os existentes. Se você tiver aplicativos diferentes dos do WebSphere que utilizam portas especificadas, verifique se as portas não estão em conflito. Se escolheu para não implementar
o console administrativo na página Implementação do Aplicativo Opcional, as portas do console administrativo não estarão disponíveis na página Designação de Valores de Porta.

As portas serão reconhecidas como estando em utilização se as seguintes condições forem atendidas:

- v As portas são designadas a um perfil criado em uma instalação desempenhada pelo usuário atual.
- v As portas estão em utilização.

Embora a ferramenta valide portas ao acessar a página Designação de Valores de Porta, os conflitos de porta ainda podem ocorrer como resultado de seleções feitas nas páginas subsequentes do Profile Management Tool. As portas não são designadas até que a criação de perfil seja concluída.

Se você suspeitar de um conflito de porta, poderá investigá-lo após a criação do perfil. Determine as portas utilizadas durante a criação de perfil examinando o seguinte arquivo:

*profile\_root*/properties/portdef.prop

Incluídos neste arquivo estão as chaves e valores utilizados na configuração das portas. Se você descobrir conflitos de porta, pode reatribuir as portas manualmente. Para redesignar portas, consulte "Atualizando portas em perfis existentes" no centro de informações do WebSphere Application Server. Execute o arquivo **updatePorts.ant** por meio do script **ws\_ant** neste tópico.

- 13. Opcional: Avançado: Para incluir uma definição de servidor da web no perfil, execute as etapas a seguir:
	- a. Selecione **Criar uma Definição de Servidor da Web**.
	- b. Especifique as características do servidor da web na página e clique em **Avançar**
	- c. Especifique as características do servidor da web na Parte 2 da página. Se for usado um servidor da web para encaminhar solicitações para o IBM Business Process Manager, você deverá incluir uma definição de servidor da web. É possível incluir a definição agora ou definir posteriormente o servidor da web para o IBM Business Process Manager. Se você incluir a definição de servidor da web durante a criação deste perfil, será possível instalar o servidor da web e seu plug-in após a criação de perfil. No entanto, você deve instalar ambos nos caminhos que especificar nas páginas Definição de Servidor da Web. Se a definição do servidor da web for posterior à criação deste perfil, você deve definir o servidor da web em um perfil separado.
	- d. Clique em **Avançar**.
- 14. Na página Configuração do Process Server, defina os valores para os parâmetros a seguir.
	- v **Nome do ambiente**: O nome do ambiente é usado para conexão de um Process Center com este Process Server.
	- v Ambiente**Type**: Selecione como o Process Server é usado:
		- Selecione **Produção** se o servidor será usado em uma capacidade de produção.
		- Selecione **Estágio** se o servidor for usado como um local temporário para mudanças de host antes de colocá-las em produção.
		- Selecione **Teste** se o servidor for usado como um ambiente de teste, por exemplo, para teste de carregamento.

**Restrição:** Não coloque servidores de produção e servidores que não são de produção na mesma célula.

Selecione **Usar este servidor offline** se não tiver sido selecionado **Produção** como o tipo de ambiente ou se o Process Server não for se conectar a um Process Center. Servidores offline ainda podem ser usados ao implementar capturas instantâneas de aplicativos de processos, mas o método para implementar aplicativos de processos para um servidor de processos offline difere do método de implementar aplicativos de processos para um servidor de processos online.

Se não selecionar **Usar este servidor offline**, forneça as informações a seguir para o Process Center ao qual este servidor está conectado:

- v **Protocolo**: Selecione **http://** ou **https://** como o protocolo de conexão para o Process Center.
- v **Nome do Host**: Insira o host ou host virtual que este Process Server usará para se comunicar com o Process Center. Usar um nome completo do host. Em um ambiente com um balanceador de

carga ou servidor proxy entre os serviços Process Server e Process Center, certifique-se de que o que é designado aqui corresponde à URL para acessar o Process Center.

- v **Porta**: Insira o número da porta do Process Center. No ambiente com um balanceador de carga ou servidor proxy entre Process Server e Process Center, certifique-se de que o que é designado aqui corresponde à URL para acessar o Process Center.
- v **Nome de Usuário**: Insira o nome de um usuário de Process Center. O Process Server se conectará ao Process Center como esse usuário.
- v **Senha**: Insira a senha para o usuário de Process Center.

É possível clicar em **Testar Conexão** para verificar a conexão com o Process Center.

Se tiver selecionado a criação de perfil **Típica**, acesse a [Etapa de Configuração do Banco de Dados -](#page-1261-0) [Parte 1.](#page-1261-0)

- 15. Avançado: Configure os bancos de dados usando um arquivo de design.
	- a. Selecione **Usar um arquivo de design do banco de dados**.
	- b. Clique em **Procurar**.
	- c. Especifique o nome do caminho completo para o arquivo de design.
	- d. Para executar os scripts do banco de dados automaticamente (como parte do processo de criação de perfil), selecione **Executar scripts do banco de dados para criar tabelas de banco de dados**. Caso contrário, você ou o administrador do banco de dados poderá executar os scripts manualmente depois de a criação de perfil ser concluída. Você também deve carregar o banco de dados com informações do sistema, executando o comando **bootstrapProcessServerData**.

**Importante:** Se você selecionar **Executar scripts do banco de dados para criar tabelas de banco de dados**, certifique-se de que **Usar um banco de dados local ou remoto existente** *não* esteja selecionado. Se as duas opções forem selecionadas, ocorrerão erros.

e. Clique em **Avançar**. Se você escolher especificar um arquivo de design, os painéis de configuração do banco de dados no Profile Management Tool serão ignorados. Em vez disso, o local do arquivo de design é passado para a linha de comandos para concluir a configuração do banco de dados.

Acesse a [Etapa de Configuração do Business Space](#page-1263-0)

- <span id="page-1261-0"></span>16. Na página Configuração do Banco de Dados - Parte 1, especifique suas informações do banco de dados.
	- a. Na lista **Selecionar um produto de banco de dados**, selecione **Oracle**.
	- b. Opcional: Se deseja alterar os valores padrão, insira novos nomes para os bancos de dados requeridos.
		- v Os nomes dos bancos de dados podem ser os mesmos.
		- v Você deve inserir o nome do serviço de banco de dados para cada banco de dados.
		- v O banco de dados já deve existir.
	- c. Para executar os scripts do banco de dados automaticamente como parte do processo de criação de perfil, selecione **Executar scripts do banco de dados para inicializar os bancos de dados**. Caso contrário, você ou o administrador do banco de dados poderá executar os scripts manualmente depois de a criação de perfil ser concluída. Você também deve carregar o banco de dados com informações do sistema, executando o comando **bootstrapProcessServerData**.
	- d. Clique em **Avançar**.
- 17. Na página Configuração do Banco de Dados Parte 2, conclua a configuração do banco de dados. Em seguida, clique em **Avançar** para acessar a página Configuração do Banco de Dados - Parte 3. Não é possível criar um novo banco de dados usando Oracle.

**Nota:** Você deve criar um usuário Oracle separado para cada mecanismo do sistema de mensagens cada vez que criar um perfil avançado do Process Center ou do Process Server. Existem cinco mecanismos de mensagem IBM Business Process Manager Advanced:

- v Mecanismo do Sistema de Mensagens do Process Server
- v Mecanismo do Sistema de Mensagens do Performance Data Warehouse
- v Mecanismo do Sistema de Mensagens da CEI
- v Mecanismo do Sistema de Mensagens do Sistema SCA
- v Mecanismo do Sistema de Mensagens do Aplicativo SCA

**Importante:** É necessário ter um ID de usuário que tenha privilégios SYSDBA, antes de criar qualquer perfil.

Especifique os campos a seguir.

*Tabela 112. Campos Necessários da Configuração do Banco de Dados para o Oracle*

| Campo                                                                   | Ação necessária                                                                                                    |
|-------------------------------------------------------------------------|----------------------------------------------------------------------------------------------------|
| Banco de Dados Common                                                   | Para o banco de dados Commom, insira valores para os parâmetros a<br>seguir:                                                                                                    |
|                                                                         | Nome do Usuário<br>Insira um nome de usuário para o banco de dados Comum<br>(como CMNDBA).                                                                                                    |
|                                                                         | Senha<br>Insira a senha especificada quando o usuário foi criado no<br>Oracle.                                                                                                    |
|                                                                         | Confirmar senha<br>Confirme a senha a inserindo novamente.                                                                                                    |
| Banco de Dados do Process Server                                        | Para o banco de dados Process Server, insira os valores para os seguintes<br>parâmetros:                                                                                                    |
|                                                                         | Nome do Usuário<br>Insira um nome de usuário para o banco de dados do Process<br>Server (como BPMDBA).                                                                                                    |
|                                                                         | Senha<br>Insira a senha especificada quando o usuário foi criado no<br>Oracle.                                                                                                    |
|                                                                         | Confirmar senha<br>Confirme a senha a inserindo novamente.<br>Nota: O nome do usuário do banco de dados do Process Server e o<br>nome do usuário do banco de dados do Performance Data Warehouse não<br>podem ser iguais. |
| Banco de Dados Performance Data Warehouse                               | Para o banco de dados Performance Data Warehouse, insira os valores<br>para os seguintes parâmetros:                                                                                                    |
|                                                                         | Nome do Usuário<br>Insira um nome de usuário para o banco de dados do<br>Performance Data Warehouse (como PDWDBA).                                                                                                    |
|                                                                         | Senha<br>Insira a senha especificada quando o usuário foi criado no<br>Oracle.                                                                                                    |
|                                                                         | Confirmar senha<br>Confirme a senha a inserindo novamente.<br>Nota: O nome do usuário do banco de dados do Performance Data<br>Warehouse e o nome do usuário do banco de dados do Process Server<br>não podem ser iguais. |
| Nome do host do servidor de banco de dados (por exemplo, endereço<br>IP | Aceite o valor padrão de localhost ou digite o nome do host do servidor<br>de banco de dados.                                                                                                    |
| Porta do servidor                                                       | Aceite o valor padrão 1521 ou digite o número da porta do servidor<br>correto.                                                                                                    |
| Local do diretório dos arquivos de caminho de classe do driver JDBC     | Os arquivos do caminho de classe do driver JDBC 2.0 são compactados<br>com o produto e estão localizados no seguinte diretório:<br>\${WAS_INSTALL_ROOT}\jdbcdrivers\Oracle                                                |

Como todos os componentes usam a mesma instância do Oracle, não há diferença nos banco de dados usados para componentes individuais.

Apenas para configurações independentes, há algumas considerações adicionais para os usuários e esquemas.

- v Quando você configura o Process Server, as tabelas do mecanismo do sistema de mensagens do Process Server são criadas usando o usuário e a senha especificados para o mecanismo do sistema de mensagens do Process Server. Se esses valores não forem especificados, o usuário e a senha para o Process Server serão usados.
- v Quando você configura o Performance Data Warehouse, as tabelas do mecanismo do sistema de mensagens do Performance Data Warehouse são criadas usando o usuário e a senha especificados para o mecanismo do sistema de mensagens do Performance Data Warehouse. Se esses valores não forem especificados, o usuário e a senha para o Performance Data Warehouse serão usados.
- v O sistema Service Component Architecture (SCA), o aplicativo SCA e as tabelas do mecanismo do sistema de mensagens Common Event Infrastructure (CEI) devem ser configurados com diferentes usuários e senhas. Elas não podem usar o mesmo usuário e senha que qualquer outro mecanismo do sistema de mensagens.
- <span id="page-1263-0"></span>18. Avançado: Na página Business Space Configuration, se você deseja configurar o IBM Forms Server para trabalhar com widgets Human Task Management no Business Space, selecione **Configurar IBM Forms Server** e insira o local HTTP do conversor IBM Forms Server e raiz de instalação do IBM Forms Server. Em seguida, clique em **Avançar**.
- 19. Avançado: Selecione se o Business Process Rules Manager deve ser configurado para a instalação e clique em **Avançar**. O Business Process Rules Manager é um aplicativo da web que customiza os modelos de regras de negócios para as necessidades de seu aplicativo de negócios.
- 20. Na página Resumo do Perfil, revise as informações. Clique em **Criar** para criar o perfil ou em **Voltar** para alterar as características do perfil.
- 21. Na página Perfil Completo, revise as informações. Para continuar no Console do First Steps, certifique-se de que **Ativar Console do First Steps** esteja selecionado e clique em **Concluir**.
- v Se os scripts do banco de dados não foram executados durante a criação do perfil, execute-os para criar os bancos de dados e carregar o banco de dados do Process Server com informações do sistema, usando o comando **bootstrapProcessServerData**.
- Opcionalmente, configure o Business Process Choreographer.
- v Continue com o console do First Steps e inicie o servidor do perfil independente criado.

## **Tarefas relacionadas**:

[Carregando o Banco de Dados com Informações do Sistema em um Ambiente Independente](#page-1334-0) Se você criou um perfil independente e adiou a criação de tabelas de banco de dados, deve executar o comando **bootstrapProcessServerData** antes de tentar iniciar ou usar o Process Server ou o Process Center.

## *Criando perfis independentes usando o utilitário de linha de comandos manageprofiles:*

Em vez de usar o Profile Management Tool, é possível usar o utilitário de linha de comandos manageprofiles para criar novos perfis.

Certifique-se de não estar executando o utilitário de linha de comandos **manageprofiles** no mesmo perfil. Se uma mensagem de erro for exibida ao executar o comando, determine se há outra ação de criação ou aumento de perfil em andamento. Se houver, aguarde até que ela seja concluída.

1. Determine o tipo de perfil que deseja criar que, por sua vez, determina o modelo a ser usado para seu perfil (usando a opção **-templatePath**).

Os modelos para cada perfil estão localizados no diretório *install\_root*/profileTemplates/BPM para modelos BPM e em *install\_root*/profileTemplates para outros produtos. Os seguintes modelos estão disponíveis:

- default.procctr: para um perfil independente do Process Center para IBM BPM Standard ou Express.
- v default.procctr.adv: para um perfil independente do Process Center para IBM BPM Advanced.
- v default.procsvr: para um perfil independente do Process Server para IBM BPM Standard ou Express.
- v default.procsvr.adv: para um perfil independente do Process Server para IBM BPM Advanced.
- v default.esbserver: para um perfil de servidor independente do WebSphere Enterprise Service Bus.
- 2. Determine quais parâmetros são necessários para seu perfil revisando os comandos de criação de perfil de exemplo. Determine os valores que deseja fornecer para o perfil revisando os valores padrão no tópico de parâmetros **manageprofiles** .
- 3. Para usar o parâmetro **-responseFile**, procure nos arquivos de resposta de amostra fornecidos e crie um arquivo de resposta que seja específico para seu ambiente.

**Importante:** Assegure-se de não deixar espaços em branco após os valores; por exemplo **'personalCertValidityPeriod=1 '** ou **'winserviceCheck=false '**. Os espaços causarão a falha da criação de perfil.

As amostras estão localizadas no diretório do *install\_root*/BPM/samples/manageprofiles. Escolha um arquivo de resposta baseado no banco de dados e tipo de perfil (independente ou rede, Process Center ou Process Server). Os arquivos de amostra a seguir estão disponíveis:

- PC Std DMgr DB2.response
- PC Std DMgr DB2zOS.response
- PC Std DMgr Oracle.response
- PC Std DMgr SQLServer.response
- PC Adv DMgr DB2.response
- PC Adv DMgr DB2zOS.response
- PC Adv DMgr Oracle.response
- PC Adv DMgr SQLServer.response
- PC Std Managed DB2.response
- PC Std Managed DB2zOS.response
- PC Std Managed Oracle.response
- PC Std Managed SQLServer.response
- PC Adv Managed DB2.response
- PC Adv Managed DB2zOS.response
- PC\_Adv\_Managed\_Oracle.response
- PC\_Adv\_Managed\_SQLServer.response
- PC Std Standalone DB2.response
- PC Std Standalone DB2zOS.response
- PC Std Standalone Oracle.response
- PC Std Standalone SQLServer.response
- PC Adv Standalone DB2.response
- PC Adv Standalone DB2zOS.response
- PC Adv Standalone Oracle.response
- PC Adv Standalone SQLServer.response
- PS Std DMgr DB2.response
- PS Std DMgr DB2zOS.response
- PS Std DMgr Oracle.response
- PS Std DMgr SQLServer.response
- PS\_Adv\_DMgr\_DB2.response
- PS Adv DMgr DB2zOS.response
- PS Adv DMgr Oracle.response
- PS Adv DMgr SQLServer.response
- PS Std Managed DB2.response
- PS Std Managed DB2zOS.response
- PS\_Std\_Managed\_Oracle.response
- PS\_Std\_Managed\_SQLServer.response
- PS\_Adv\_Managed\_DB2.response
- PS\_Adv\_Managed\_DB2zOS.response
- PS Adv Managed Oracle.response
- PS\_Adv\_Managed\_SQLServer.response
- PS Std Standalone DB2.response
- PS Std Standalone DB2zOS.response
- PS Std Standalone Oracle.response
- PS Std Standalone SQLServer.response
- PS Adv Standalone DB2.response
- PS Adv Standalone DB2zOS.response
- PS Adv Standalone Oracle.response
- PS Adv Standalone SQLServer.response

Copie um dos arquivos de resposta de amostra para seu diretório ativo. Use o comando **chmod** para designar as permissões adequadas à sua nova cópia do arquivo de resposta. Por exemplo: chmod 644 BPM\_StandAlone.response

Edite os parâmetros no arquivo de resposta conforme adequado para sua configuração e salve o arquivo de resposta editado. Certifique-se de que o caminho de propriedade **templatePath** corresponde ao diretório de instalação específico.

4. Execute o arquivo a partir da linha de comandos. Por exemplo:

**Nota:** O exemplo a seguir é um exemplo somente e mostra parâmetros opcionais bem como os parâmetros exigidos. Para obter um conjunto mais completo de parâmetros que podem ser alterados, consulte o arquivo de resposta para criar perfis independentes.

manageprofiles.sh -create -templatePath *install\_root*/profileTemplates/BPM/default.procctr.adv -adminUserName bpmadmin -adminPassword bpmsecret -dbUserId db7user -dbPassword db7secret -dbType ORACLE -procSvrDbName BPMDB -perfDWDbName PDWDB

Se você criou um arquivo de resposta, especifique o parâmetro **-response** sem nenhum outro parâmetro. Por exemplo:

manageprofiles.sh -response *myResponseFile*

O status é gravado para a janela do console quando o comando termina a execução. A verificação de sintaxe normal no arquivo de resposta se aplica conforme o arquivo é analisado como qualquer outro arquivo de resposta. Os valores individuais no arquivo de resposta são tratados como parâmetros da linha de comandos.

- Se os scripts do banco de dados não foram executados durante a criação do perfil, execute-os para criar os bancos de dados e carregar o banco de dados do Process Server com informações do sistema, usando o comando **bootstrapProcessServerData**.
- Opcionalmente, configure o Business Process Choreographer.
- v Continue com o console do First Steps e inicie o servidor do perfil independente criado.

## **Tarefas relacionadas**:

[Carregando o Banco de Dados com Informações do Sistema em um Ambiente Independente](#page-1334-0) Se você criou um perfil independente e adiou a criação de tabelas de banco de dados, deve executar o comando **bootstrapProcessServerData** antes de tentar iniciar ou usar o Process Server ou o Process Center.

*Arquivo de Resposta para Criar Perfis Independentes:*

É possível usar o arquivo de resposta fornecido aqui com o comando **manageprofiles** para criar um perfil independente.

*Arquivo de Resposta de Amostra para um Perfil Independente do Advanced Process Center:*

Modifique e use este arquivo de resposta para criar um perfil independente usando o comando **manageprofiles**.

**Nota:** Talvez seja necessário comentar ou remover o comentário das informações no arquivo de resposta para o seu sistema operacional. Para obter informações adicionais, consulte os comentários no arquivo de resposta.

```
# BEGIN COPYRIGHT
# *************************************************************************
#
# Licensed Materials - Property of IBM
# 5725-C94
# (C) Copyright IBM Corporation 2011, 2012. All Rights Reserved.
# This sample program is provided AS IS and may be used, executed, copied
# and modified without royalty payment by customer (a) for its own
# instruction and study, (b) in order to develop applications designed to
# run with an IBM WebSphere product, either for customer's own internal
# use or for redistribution by customer, as part of such an application,
# in customer's own products.
#
# *************************************************************************
# END COPYRIGHT
################################################################################
# These response file has the applicable parameters for creating a
# Standalone PC Adv profile that uses Oracle.
#
# Depending on your environment, you may need to change the default values.
#
# To create a profile with this response file specify:
#
# was.install.root/bin/manageprofiles -response PC Adv Standalone Oracle.response
#
# If you use the -response parameter, it must be the only parameter on
# the command-line. If you include any manageprofile parameters
# (in addition to -response) on the command-line, the response file
# is ignored. And default WebSphere Application server profile will be created .
################################################################################
################################################################################
# Parameter: create
#
# Description:
# Creates the profile.
# If you are creating a profile, this parameter is required.
################################################################################
create
################################################################################
# Parameter: templatePath
#
# Description:
     Specifies the directory path to the template files in the installation
     root directory. Within the profileTemplates directory are various
# directories that correspond to different profile types and that vary with
# the type of product installed. The profile directories are the paths that
     you indicate while using the -templatePath option.
```

```
# Use absolute paths. This parameter must exist as a directory and point to
```

```
# a valid template directory.
#
# When using the -templatePath parameter, specify the fully qualified file
# path for the parameter.
#
# Valid Values:
    Varies
# Default Values:
# None
################################################################################
templatePath=BPM/default.procctr.adv
################################################################################
# Parameter: profileName
#
# Description:
# Specifies the name of the profile. Use a unique value when creating a
# profile.
# Each profile that shares the same set of product binaries must have a
     unique name. The default profile name is based on the profile type and a
     trailing number, for example:
     profileType ProfileNumberwhere profileType is a value such as ProcSrv,
     Dmgr, or Custom and ProfileNumber is a sequential number that creates a
     unique profile name. The value for this parameter must not contain spaces
     or characters that are not valid such as the following: *, ?, ", <, >, ,/, \backslash, and \mid. The profile name that you choose must not be in use. On
     Windows platforms: If the fully qualified path contains spaces, enclose
     the value in quotation marks. The default value is based on the
# install_root directory, the profiles subdirectory, and the name of the
# file. For example, the default for profile creation is:
     WS WSPROFILE DEFAULT PROFILE HOME/profileNamewhere
     WS_WSPROFILE_DEFAULT_PROFILE_HOME is defined in the wasprofile.properties
     file in the install_root/properties directory. The value for this
# parameter must be a valid path for the target system and must not be
# currently in use. You must have permissions to write to the directory.
#
# Valid Values:
    Varies
# Default Values:
    None
################################################################################
profileName=ProcCtr01
################################################################################
# Parameter: applyPerfTuningSetting
#
# Description:
     Set a performance tuning level appropriate for the profile you are
# creating.
# This parameter is a WebSphere Application Server parameter.
#
# Valid Values:
# development
    standard
    production
# Default Values:
    None
################################################################################
#applyPerfTuningSetting=standard
################################################################################
# Parameter: cellName
#
# Description:
# Specifies the cell name of the profile. Use a unique cell name for each
# profile.
# The default value for this parameter is based on a combination of the
```

```
# short host name, the constant Cell, and a trailing number, for example:
# if (DMgr)
# shortHostNameCellCellNumber
# else
        shortHostNameNodeNodeNumberCell
# where CellNumber is a sequential number starting at 01 and NodeNumber is
# the node number that you used to define the node name.
# The value for this parameter must not contain spaces or any characters
     that are not valid such as the following: *, ?, ", <, >, ,, /, \, and |.
#
# Valid Values:
# Varies
# Default Values:
# Varies
#
# Parameter: nodeName
#
# Description:
# Specifies the node name for the node that is created with the new profile.
     Use a unique value within the cell or on the workstation. Each profile
# that shares the same set of product binaries must have a unique node name.
# This parameter is required for profile creation only with the
     dmgr.esbserverdefault.procsvrdefault.procctrdefault.procsvr.advdefault.
     procctr.advdmgr.procctrmanaged.procctrmanaged.procsvr templates.
# The default value for this parameter is based on the short host name,
# profile type, and a trailing number, for example:
# if (DMgr)
# shortHostNameCellManagerNodeNumber
# else
# shortHostNameNodeNodeNumber
# where NodeNumber is a sequential number starting at 01.
# The value for this parameter must not contain spaces or any characters
# that are not valid such as the following: *, ?, ", <, >, , , /, \setminus, and |.
#
# Valid Values:
# Varies
# Default Values:
# Varies
#
# Parameter: serverName
#
# Description:
# Specifies the name of the server.
                                           ################################################################################
cellName=cell_name
nodeName=node_name
serverName=server1
################################################################################
# Parameter: enableAdminSecurity
#
# Description:
# For IBM Business Process Manager omit this parameter. Administrative
     security is always enabled for IBM Business Process Manager profiles.
# You must also specify the parameters -adminUserName and -adminPassword
# along with the values for these parameters.
#
# Valid Values:
    true
# Default Values:
    true
################################################################################
enableAdminSecurity=true
adminUserName=adminUser_ID
adminPassword=adminPassword
################################################################################
```

```
# Parameter: signingCertDN
#
# Description:
# Specifies the distinguished name of the root signing certificate that you
# create when you create the profile. Specify the distinguished name in
     quotation marks. This default personal certificate is located in the
     server keystore file. If you do not specifically create or import a root
     signing certificate, one is created by default. See the
     -signingCertValidityPeriod parameter and the -keyStorePassword.
#
# Valid Values:
    Varies
# Default Values:
# None
#
# Parameter: signingCertValidityPeriod
#
# Description:
# An optional parameter that specifies the amount of time in years that the
     root signing certificate is valid. If you do not specify this parameter
     with the -signingCertDN parameter, the root signing certificate is valid
     for 20 years.
#
# Valid Values:
    Varies
# Default Values:
    None
#
# Parameter: keyStorePassword
#
# Description:
# Specifies the password to use on all keystore files created during profile
     creation. Keystore files are created for the default personal certificate
# and the root signing certificate.
#
# Valid Values:
# Varies
# Default Values:
    None
################################################################################
#signingCertDN =distinguished_name
#signingCertValidityPeriod =validity_period
#keyStorePassword =keyStore_password
################################################################################
# Parameter: defaultPorts
#
# Description:
# Assigns the default or base port values to the profile.d o not use this
# parameter when using the -startingPort or -portsFile parameter.
     During profile creation, the manageprofiles command-line utility uses an
     automatically generated set of recommended ports if you do not specify the
     -startingPort parameter, the -defaultPorts parameter or the -portsFile
     parameter. The recommended port values can be different than the default
     port values based on the availability of the default ports.
#
# Valid Values:
    Varies
# Default Values:
    None
#
# Parameter: startingPort
#
# Description:
# Specifies the starting port number for generating and assigning all ports
# for the profile.
# Port values are assigned sequentially from the -startingPort value,
```

```
# omitting those ports that are already in use. The system recognizes and
# resolves ports that are currently in use and determines the port
# assignments to avoid port conflicts.
# Do not use this parameter with the -defaultPorts or -portsFile parameters.
     During profile creation, the manageprofiles command-line utility uses an
# automatically generated set of recommended ports if you do not specify the
# -startingPort parameter, the -defaultPorts parameter or the -portsFile
# parameter. The recommended port values can be different than the default
     port values based on the availability of the default ports.
#
# Valid Values:
# Varies
# Default Values:
# None
#
# Parameter: portsFile
#
# Description:
# An optional parameter that specifies the path to a file that defines port
     settings for the new profile.
# Do not use this parameter when using the -startingPort or -defaultPorts
     parameter.
     During profile creation, the manageprofiles command-line utility uses an
     automatically generated set of recommended ports if you do not specify the
     -startingPort parameter, the -defaultPorts parameter or the -portsFile
# parameter. The recommended port values can be different than the default
     port values based on the availability of the default ports.
#
# Valid Values:
    Varies
# Default Values:
  None
################################################################################
#defaultPorts=default_ports
#startingPort=startingPort
#portsFile=file_path
################################################################################
# Parameter: enableService
#
# Description:
     Enables the creation of a Linux service. Valid values include true or
     false. The default value for this parameter is false. When the
# manageprofiles command-line utility is run with the -enableService option
# set to true , the Linux service is created with the profile when the
# command is run by the root user. When a nonroot user runs the
# manageprofiles command-line utility, the profile is created, but the Linux
# service is not. The Linux service is not created because the nonroot user
# does not have sufficient permission to set up the service. An
# INSTCONPARTIALSUCCESS result is displayed at the end of the profile
     creation and the profile creation log
# install root/logs/manageprofiles/profile name create.log contains a
# message indicating the current user does not have sufficient permission to
# set up the Linux service. Use this parameter when creating profiles only.
#
# Valid Values:
    false
    # true
# Default Values:
    None
#
# Parameter: serviceUserName
#
# Description:
# Specifies the user ID that is used during the creation of the Linux
# service so that the Linux service will run under this user ID. The Linux
# service runs whenever the user ID is logged on. Not required.
```

```
#
# Valid Values:
# Varies
# Default Values:
    None
#
# Parameter: winserviceAccountType
#
# Description:
# The type of the owner account of the Windows service created for the
     profile. Valid values include specifieduser or localsystem. The
     localsystem value runs the Windows service under the local account of the
# user who creates the profile. The default value for this parameter is
# localsystem. Use this parameter when creating profiles only.
#
# Valid Values:
# localsystem
# specifieduser
# Default Values:
# localsystem
#
# Parameter: winserviceUserName
#
# Description:
     Specify your user ID so that the Windows operating system can verify you
     as an ID that is capable of creating a Windows service. Your user ID must
     belong to the Administrator group and have the following advanced user
     rights:
# Act as part of the operating system
# Log on as a service
     The default value for this parameter is the current user name. The value
     for this parameter must not contain spaces or characters that are not
     valid such as the following: *, ?, ", <, >, ,, /, \, and |. The user that
# you specify must have the proper permissions to create a Windows service.
# You must specify the correct password for the user name that you choose.
#
# Valid Values:
# Varies
# Default Values:
    None
#
# Parameter: winservicePassword
#
# Description:
# Specify the password for the specified user or the local account that is
     to own the Windows service.
#
# Valid Values:
    Varies
# Default Values:
    None
#
# Parameter: winserviceCheck
#
# Description:
     The value can be either true or false. Specify true to create a Windows
     service for the server process that is created within the profile. Specify
     false to not create the Windows service. The default value for this
     parameter is false.
#
# Valid Values:
    false
    true
# Default Values:
# false
#
# Parameter: winserviceStartupType
```

```
#
# Description:
# The following values for Windows service startup can be used:
# manual
     automatic
# disabled
# The default value for this parameter is manual.
#
# Valid Values:
    manual
    automatic
# disabled
# Default Values:
   manual
################################################################################
#enableService=true
#serviceUserName=service_user_ID
#winserviceAccountType=localsystem
#winserviceUserName=winservice_user_ID
#winservicePassword=winservice_password
#winserviceCheck=false
#winserviceStartupType=manual
################################################################################
# Parameter: bpmdbDesign
#
# Description:
# Specifies the file that holds the database configuration design for all of
# the IBM Business Process Manager components .
# This parameter replaces the -wbidbDesign that was used in previous
# versions of WebSphere Process Server.
#
# Note: If a bpmdbDesign file parameter is specified, none of the database
# related properties should be specified.
#
# Valid Values:
    Varies
# Default Values:
# None
                   ################################################################################
#bpmdbDesign=design_file
################################################################################
# Parameter: dbCreateNew
#
# Description:
# Indicates a new database is created or if an existing database is to be
# reused. Valid values are true or false. This value cannot be true for an
# Oracle, SQL Server or a DB2 z/OS database. This value can only be true for
# a DB2 database.
#
# Valid Values:
    false
# Default Values:
    false
################################################################################
dbCreateNew=false
################################################################################
# Parameter: dbType
#
# Description:
# The database type. Set one of the following values for the type of
     database product you are using with IBM Business Process Manager.
#
# Required only for one of the following:
# A stand-alone profile when -bpmdbDesign was not specified.
```

```
# An advanced dmgr or managed profiles when -bpmdbDesign was not specified.
#
# Note: Do not use this parameter if you are using -bpmdbDesign.
#
# Valid Values:
    ORACLE
# Default Values:
    0RACLE
#
# Parameter: dbDriverType
#
# Description:
# The database driver type. For an Oracle database, specify ORACLE. For
# databases other than Oracle, the value is automatically set based on the
     server operating system. Server installations on all operating systems use
# type 4.
#
# Note: Do not use this parameter if you are using -bpmdbDesign.
#
# Valid Values:
# Varies
# Default Values:
    None
#
# Parameter: dbJDBCClasspath
#
# Description:
     The directory path location of JDBC driver files.
#
# Note: Do not use this parameter if you are using -bpmdbDesign.
#
# Valid Values:
    Varies
# Default Values:
# None
################################################################################
dbType=ORACLE
dbDriverType=ORACLE_THIN
dbJDBCClasspath=${WAS_INSTALL_ROOT}/jdbcdrivers/Oracle
################################################################################
# Parameter: dbLocation
#
# Description:
# The directory of the ORACLE HOME directory. This parameter is required
# when the parameter dbDelayConfig is set to false. No, this parameter is
# only valid if you are using Oracle databases.
#
# Note: Do not use this parameter if you are using -bpmdbDesign.
#
# Valid Values:
# Varies
# Default Values:
# None
################################################################################
dbLocation=db_location
################################################################################
# Parameter: dbDelayConfig
#
# Description:
# Indicates whether to postpone table creation until after the profile is
# created. Valid values are true or false. The parameter is set to false by
# default. Setting this parameter to true delays the execution of the
# scripts that create the database tables. No. Specify false if you want the
# database to be set up during profile creation.
#
```

```
# Valid Values:
    false
# true
# Default Values:
   # false
################################################################################
dbDelayConfig=false
################################################################################
# Parameter: dbName
#
# Description:
# The name of the database. By default, the value is set to orcl for Oracle
# databases and to CMNDB for all other supported databases.
#
# Note: Do not use this parameter if you are using -bpmdbDesign.
#
# Valid Values:
# Varies
# Default Values:
    orc<sub>1</sub>
#
# Parameter: dbUserId
#
# Description:
# The user ID for all database types. Specifies the user ID that has
# privileges to create and drop the databases. The WebSphere data source
# uses this ID to authenticate the database connection.
# Important: The -dbUserId parameter value must be a valid database
# authorization ID. Required if the -bpmdbDesign file is not set.
#
     Note: Do not use this parameter if you are using -bpmdbDesign.
#
# Valid Values:
# Varies
# Default Values:
# None
#
# Parameter: dbPassword
#
# Description:
     The password required for database authentication. Required when the
# -bpmdbDesign file is not set.
#
# Note: Do not use this parameter if you are using -bpmdbDesign.
#
# Valid Values:
    Varies
# Default Values:
# None
                ################################################################################
dbName=orcl
dbUserId=db_userid
dbPassword=db_pswd
################################################################################
# Parameter: procSvrDbName
#
# Description:
     Database name for Process Server database. The value specified for
      -procSvrDbName and -perfDWDbName can be the same.
#
     Note: Do not use this parameter if you are using -bpmdbDesign.
#
# Valid Values:
# Varies
# Default Values:
```

```
# None
#
# Parameter: dbProcSvrUserId
#
 Description:
      The Process Server user name. Required for setting up the Process Server.
#
     Note: Do not use this parameter if you are using -bpmdbDesign.
#
# Valid Values:
    Varies
# Default Values:
# None
#
# Parameter: dbProcSvrPassword
#
# Description:
# The Process Server password. Required for setting up the Process Server.
#
# Note: Do not use this parameter if you are using -bpmdbDesign.
#
# Valid Values:
    Varies
# Default Values:
# None
                                     ################################################################################
procSvrDbName=procSvr_Db_Name
dbProcSvrUserId=db_ProcSvr_UserId_name
dbProcSvrPassword=db_ProcSvr_Password
################################################################################
# Parameter: perfDWDbName
#
# Description:
# Database name for Performance Data Warehouse. The value specified for
      -perfDWDbName and -procSvrDbName can be the same.
#
# Note: Do not use this parameter if you are using -bpmdbDesign.
#
# Parameter: dbPerfDWUserId
#
# Description:
      Performance Data Warehouse user name. Required for setting up the
     Performance Data Warehouse.
#
     Note: Do not use this parameter if you are using -bpmdbDesign.
#
# Parameter: dbPerfDWPassword
#
# Description:
     Performance Data Warehouse password. Required for setting up the
     Performance Data Warehouse.
#
# Note: Do not use this parameter if you are using -bpmdbDesign.
################################################################################
perfDWDbName=perfDW_Db_Name
dbPerfDWUserId=db_PerfDW_UserId
dbPerfDWPassword=db_PerfDW_Password
################################################################################
# Parameter: dbProcSvrMeUserId
#
# Description:
# Process Server Messaging Engine user name. Required for setting up the
# Process Server Messaging Engine. If you enter a user-specified a user name
# and password during profile creation and if you specified ORACLE for
# dbType, this parameter is required.
```

```
#
# Note: Do not use this parameter if you are using -bpmdbDesign.
#
# Valid Values:
    Varies
# Default Values:
# None
#
# Parameter: dbProcSvrMePassword
#
# Description:
# Note: Do not use this parameter if you are using -bpmdbDesign.
#
# Valid Values:
    Varies
# Default Values:
# None
################################################################################
dbProcSvrMeUserId=db_ProcSvr_ME_UserID
dbProcSvrMePassword=db_ProcSvr_Me_Password
################################################################################
# Parameter: dbPerfDWMeUserId
#
# Description:
# Performance Data Warehouse Messaging Engine user name. Required for
# setting up the Performance Data Warehouse Messaging Engine. This
     parameter is required.
#
# Valid Values:
# Varies
# Default Values:
# None
#
# Parameter: dbPerfDWMePassword
#
# Valid Values:
# Varies
# Default Values:
# None
                                      ################################################################################
dbPerfDWMeUserId=db_PerfDW_Me_UserId
dbPerfDWMePassword=db_PerfDW_ME_Password
################################################################################
# Parameter: dbCommonUserId
#
# Description:
# The user id to authenticate with the Common database. For Oracle, the
# default user name is the first three characters of the Oracle database
     service name. For example: If the database service name is ORCL,
# dbCommonUserId is ORCCOMM. Required for all stand-alone IBM Business
# Process Manager profiles and advanced deployment manager (dmgr.*.adv)
# profiles, if the -dbType parameter is set to ORACLE or MICROSOFT SQLSERVER
# and no bpmdbDesign file was specified.
#
# Note: Do not use this parameter if you are using -bpmdbDesign.
#
# Valid Values:
    Varies
# Default Values:
# None
#
# Parameter: dbCommonPassword
#
# Description:
# The password for the user id of the dbCommonUserId parameter. Required for
```

```
# all stand-alone IBM Business Process Manager profiles and advanced
# deployment manager (dmgr.*.adv) profiles, if the -dbType parameter is set
# to ORACLE or MICROSOFT_SQLSERVER and no bpmdbDesign file was specified.
#
# Note: Do not use this parameter if you are using -bpmdbDesign.
#
# Valid Values:
    Varies
# Default Values:
    None
################################################################################
dbCommonUserId=common_db_userid
dbCommonPassword=common_db_pswd
################################################################################
# Parameter: dbAppMeUserId
#
# Description:
# The default user name is the first three characters of the Oracle database
# service name. For example: If the database service name is ORCL,
# dbAppMeUserId is ORCSA00. If you enter a user-specified a user name and
     password during profile creation and if you specified ORACLE for dbType,
     this parameter is required.
#
     Note: Do not use this parameter if you are using -bpmdbDesign.
#
# Valid Values:
    Varies
# Default Values:
# None
#
# Parameter: dbAppMePassword
#
# Description:
# The password for the user id of the dbAppMeUserId parameter. If you enter
     a user-specified a user name and password during profile creation and if
# you specified ORACLE for dbType, this parameter is required.
#
# Note: Do not use this parameter if you are using -bpmdbDesign.
#
# Valid Values:
    Varies
# Default Values:
    None
################################################################################
dbAppMeUserId=app_me_userID
dbAppMePassword=app_me_pwd
################################################################################
# Parameter: dbCeiMeUserId
#
# Description:
# The default user name is the first three characters of the Oracle database
     service name. For example: If the database service name is ORCL,
     dbCeiMeUserId is ORCCM00. If you enter a user-specified a user name and
     password during profile creation and if you specified ORACLE for dbType,
# this parameter is required.
#
     Note: Do not use this parameter if you are using -bpmdbDesign.
#
# Valid Values:
    Varies
# Default Values:
# None
#
# Parameter: dbCeiMePassword
#
```

```
# Description:
# The password for the user id of the dbCeiMeUserId parameter. If you enter
# a user-specified a user name and password during profile creation and if
# you specified ORACLE for -dbType, this parameter is required.
#
# Note: Do not use this parameter if you are using -bpmdbDesign.
#
# Valid Values:
# Varies
# Default Values:
    None
################################################################################
dbCeiMeUserId=cei_me_userID
dbCeiMePassword=cei_me_pwd
################################################################################
# Parameter: dbSysMeUserId
#
# Description:
# The default user name for the SCA system bus messaging engine is the first
# three characters of the Oracle database service name. For example: If the
# database service name is ORCL, dbSysMeUserId is ORCSS00. If you enter a
     user-specified a user name and password during profile creation, this
     parameter is required.
#
# Note: Do not use this parameter if you are using -bpmdbDesign.
#
# Valid Values:
# Varies
# Default Values:
    None
#
# Parameter: dbSysMePassword
#
# Description:
     The default password for the SCA system bus messaging engine is
     dbPassword. If you enter a user-specified a user name and password during
# profile creation, this parameter is required.
#
# Note: Do not use this parameter if you are using -bpmdbDesign.
#
# Valid Values:
    Varies
# Default Values:
    None
################################################################################
dbSysMeUserId=sys_me_userID
dbSysMePassword=sys_me_pwd
################################################################################
# Parameter: environmentName
#
# Description:
# Specifies the name of the environment you are configuring. This parameter
     has no default value, and it must not be empty.
#
# Valid Values:
    Varies
# Default Values:
# None<br>#################################
                                   ################################################################################
environmentName=environment_name
################################################################################
# Parameter: environmentType
#
# Description:
```

```
# Specifies the environment type. The environment type refers to how IBM
# Business Process Manager is used; for example, in a production, stage or
# test environment. Load testing might be done on a test server, while a
# stage environment type might be used as a temporary location to host
# changes before putting those changes into production. You might specify
     Stage as the Environment type if the server you are configuring will be
     accessed and used to review content and new functionality. Valid values
     are as follows:
# Test
# Use Test if the server you are configuring is to be used as a testing
# environment.
# Stage
# Use Stage if the server is to serve as a staging platform to be used as a
     preproduction server.
     Production
     Use Production if the server is to serve in a production capacity.
# The default value is Test.
#
# Valid Values:
    Test
    Production
# Stage
# Default Values:
    Test.
################################################################################
environmentType=Test
################################################################################
# Parameter: isDeveloperServer
#
# Description:
# Specifies whether the server is intended for development purposes only.
     This parameter is useful when creating profiles to test applications on a
     non-production server prior to deploying the applications on their
     production application servers. If -isDeveloperServer is set when
     creating an IBM Business Process Manager profile, then a preconfigured VMM
     file repository is installed. This file repository contains a sample
# organization that can be used to test Business Process Choreographer
     people resolution, ready for you to use as is.
#
# Valid Values:
    false
    true
# Default Values:
    false
################################################################################
#isDeveloperServer=false
################################################################################
# Parameter: webFormConfig
#
# Description:
# Indicates if Business Space is configured to use IBM Forms Server to work
     with Human Task Management widgets. The default value for this parameter
     is false. Indicate true to configure Business Space to use IBM Forms
     Server. Both the webFormConfig and webFormInstallRoot parameters are
     required to configure IBM Forms Server. This parameter is valid for
     stand-alone server profiles only.
     Note: IBM Forms Server configuration using these parameters is only valid
     for local IBM Forms Server installations.
#
# Valid Values:
    false
    true
# Default Values:
# false
#
```

```
# Parameter: webFormHTTP
#
# Description:
# Specifies the location of the IBM Forms Server Translator. The default URL
     for the location is http://localhost:8085/translator. No. This parameter
# is valid only if the -webFormConfig parameter is set to true. It is valid
     for stand-alone server profiles only.
#
# Valid Values:
    Varies
# Default Values:
    None
#
# Parameter: webFormInstallRoot
#
# Description:
# Specifies the full path where IBM Forms Server is installed. For example,
     the IBM Forms Server install root might be
# C:/IBM/IBMFormsServer/4.0/WebFormServer. No. This parameter is valid only
# if the -webFormConfig parameter is set to true. It is valid for
     stand-alone server profiles only.
#
# Valid Values:
    Varies
# Default Values:
    None
################################################################################
#webFormConfig=false
#webFormHTTP=URL
#webFormInstallRoot=Webform_Server_install_root
################################################################################
# Parameter: configureBRM
#
# Description:
     Configures the business process rules manager. The default value is false.
#
# Valid Values:
    false
    # true
# Default Values:
# false
                   ################################################################################
configureBRM=false
################################################################################
# Parameter: configureBPC
#
# Description:
# Determines whether the Business Process Choreographer sample configuration
     is created.
# The following conditions apply:
# Only DB2 databases are supported.
# The default is set to true for DB2.
# It uses its own schema within the common database (CMNDB) and the schema
     name is always BPEDB.
# Business Process Choreographer database parameters set in the Database
# Design Tool and generated to the database design file are ignored by
     Business Process Choreographer at profile creation time.
     See -bpmdbDesign for information about the database design file.
     Note: If these conditions are too restrictive, consider setting
     -configureBPC to false and using other documented methods to configure
     Business Process Choreographer.
#
# Valid Values:
# false
```

```
# Default Values:
    false
################################################################################
configureBPC=false
```
*Arquivo de Resposta de Amostra para um Perfil Independente do Standard Process Center:*

Modifique e use este arquivo de resposta para criar um perfil independente usando o comando **manageprofiles**.

**Nota:** Talvez seja necessário comentar ou remover o comentário das informações no arquivo de resposta para o seu sistema operacional. Para obter informações adicionais, consulte os comentários no arquivo de resposta.

```
# BEGIN COPYRIGHT
# *************************************************************************
#
# Licensed Materials - Property of IBM
  # 5725-C94
# (C) Copyright IBM Corporation 2011, 2012. All Rights Reserved.
# This sample program is provided AS IS and may be used, executed, copied
# and modified without royalty payment by customer (a) for its own
# instruction and study, (b) in order to develop applications designed to
# run with an IBM WebSphere product, either for customer's own internal
# use or for redistribution by customer, as part of such an application,
# in customer's own products.
#
# *************************************************************************
# END COPYRIGHT
################################################################################
# These response file has the applicable parameters for creating a
# Standalone PC Std profile that uses Oracle.
#
# Depending on your environment, you may need to change the default values.
#
# To create a profile with this response file specify:
#
# was.install.root/bin/manageprofiles -response PC_Std_Standalone_Oracle.response
#
# If you use the -response parameter, it must be the only parameter on
# the command-line. If you include any manageprofile parameters
# (in addition to -response) on the command-line, the response file
# is ignored. And default WebSphere Application server profile will be created .
################################################################################
################################################################################
# Parameter: create
#
# Description:
# Creates the profile.
     If you are creating a profile, this parameter is required.
################################################################################
create
################################################################################
# Parameter: templatePath
#
# Description:
     Specifies the directory path to the template files in the installation
     root directory. Within the profileTemplates directory are various
     directories that correspond to different profile types and that vary with
     the type of product installed. The profile directories are the paths that
     you indicate while using the -templatePath option.
     Use absolute paths. This parameter must exist as a directory and point to
     a valid template directory.
```

```
#
# When using the -templatePath parameter, specify the fully qualified file
# path for the parameter.
#
# Valid Values:
    Varies
# Default Values:
    None
################################################################################
templatePath=BPM/default.procctr
################################################################################
# Parameter: profileName
#
# Description:
# Specifies the name of the profile. Use a unique value when creating a
# profile.
# Each profile that shares the same set of product binaries must have a
# unique name. The default profile name is based on the profile type and a
# trailing number, for example:
# profileType ProfileNumberwhere profileType is a value such as ProcSrv,
# Dmgr, or Custom and ProfileNumber is a sequential number that creates a
     unique profile name. The value for this parameter must not contain spaces
     or characters that are not valid such as the following: *, ?, ", <, >, ,\# /, \, and |. The profile name that you choose must not be in use. On
# Windows platforms: If the fully qualified path contains spaces, enclose
# the value in quotation marks. The default value is based on the
# install_root directory, the profiles subdirectory, and the name of the
# file. For example, the default for profile creation is:
# WS_WSPROFILE_DEFAULT_PROFILE_HOME/profileNamewhere
# WS_WSPROFILE_DEFAULT_PROFILE_HOME is defined in the wasprofile.properties
# file in the install_root/properties directory. The value for this
# parameter must be a valid path for the target system and must not be
# currently in use. You must have permissions to write to the directory.
#
# Valid Values:
    Varies
# Default Values:
    None
################################################################################
profileName=ProcCtr01
################################################################################
# Parameter: applyPerfTuningSetting
#
# Description:
# Set a performance tuning level appropriate for the profile you are
# creating.
# This parameter is a WebSphere Application Server parameter.
#
# Valid Values:
# development
    standard
# production
# Default Values:
    None
################################################################################
#applyPerfTuningSetting=standard
################################################################################
# Parameter: cellName
#
# Description:
# Specifies the cell name of the profile. Use a unique cell name for each
# profile.
# The default value for this parameter is based on a combination of the
# short host name, the constant Cell, and a trailing number, for example:
```

```
# if (DMgr)
# shortHostNameCellCellNumber
# else
# shortHostNameNodeNodeNumberCell
# where CellNumber is a sequential number starting at 01 and NodeNumber is
     the node number that you used to define the node name.
     The value for this parameter must not contain spaces or any characters
     that are not valid such as the following: *, ?, ", <, >, , , /, \setminus, and | .#
# Valid Values:
    Varies
# Default Values:
# Varies
#
# Parameter: nodeName
#
# Description:
# Specifies the node name for the node that is created with the new profile.
     Use a unique value within the cell or on the workstation. Each profile
     that shares the same set of product binaries must have a unique node name.
     This parameter is required for profile creation only with the
     dmgr.esbserverdefault.procsvrdefault.procctrdefault.procsvr.advdefault.
     procctr.advdmgr.procctrmanaged.procctrmanaged.procsvr templates.
     The default value for this parameter is based on the short host name,
     profile type, and a trailing number, for example:
# if (DMgr)
# shortHostNameCellManagerNodeNumber
# else
# shortHostNameNodeNodeNumber
# where NodeNumber is a sequential number starting at 01.
# The value for this parameter must not contain spaces or any characters
     that are not valid such as the following: *, ?, ", <, >, ,, /, \, and |.
#
# Valid Values:
# Varies
# Default Values:
# Varies
#
# Parameter: serverName
#
# Description:
     Specifies the name of the server.
################################################################################
cellName=cell_name
nodeName=node_name
serverName=server1
################################################################################
# Parameter: enableAdminSecurity
#
# Description:
# For IBM Business Process Manager omit this parameter. Administrative
     security is always enabled for IBM Business Process Manager profiles.
# You must also specify the parameters -adminUserName and -adminPassword
     along with the values for these parameters.
#
# Valid Values:
    true
# Default Values:
    true
################################################################################
enableAdminSecurity=true
adminUserName=adminUser_ID
adminPassword=adminPassword
################################################################################
# Parameter: signingCertDN
```

```
#
# Description:
# Specifies the distinguished name of the root signing certificate that you
# create when you create the profile. Specify the distinguished name in
# quotation marks. This default personal certificate is located in the
# server keystore file. If you do not specifically create or import a root
# signing certificate, one is created by default. See the
     -signingCertValidityPeriod parameter and the -keyStorePassword.
#
# Valid Values:
    Varies
# Default Values:
# None
#
# Parameter: signingCertValidityPeriod
#
# Description:
# An optional parameter that specifies the amount of time in years that the
     root signing certificate is valid. If you do not specify this parameter
     with the -signingCertDN parameter, the root signing certificate is valid
     for 20 years.
#
# Valid Values:
    Varies
# Default Values:
# None
#
# Parameter: keyStorePassword
#
# Description:
# Specifies the password to use on all keystore files created during profile
# creation. Keystore files are created for the default personal certificate
# and the root signing certificate.
#
# Valid Values:
# Varies
# Default Values:
    None
################################################################################
#signingCertDN =distinguished_name
#signingCertValidityPeriod =validity_period
#keyStorePassword =keyStore_password
################################################################################
# Parameter: defaultPorts
#
# Description:
# Assigns the default or base port values to the profile.d o not use this
# parameter when using the -startingPort or -portsFile parameter.
# During profile creation, the manageprofiles command-line utility uses an
     automatically generated set of recommended ports if you do not specify the
# -startingPort parameter, the -defaultPorts parameter or the -portsFile
# parameter. The recommended port values can be different than the default
# port values based on the availability of the default ports.
#
# Valid Values:
    Varies
# Default Values:
    None
#
# Parameter: startingPort
#
# Description:
# Specifies the starting port number for generating and assigning all ports
# for the profile.
# Port values are assigned sequentially from the -startingPort value,
# omitting those ports that are already in use. The system recognizes and
```

```
# resolves ports that are currently in use and determines the port
# assignments to avoid port conflicts.
# Do not use this parameter with the -defaultPorts or -portsFile parameters.
# During profile creation, the manageprofiles command-line utility uses an
# automatically generated set of recommended ports if you do not specify the
     -startingPort parameter, the -defaultPorts parameter or the -portsFile
     parameter. The recommended port values can be different than the default
     port values based on the availability of the default ports.
#
# Valid Values:
    Varies
# Default Values:
# None
#
# Parameter: portsFile
#
# Description:
# An optional parameter that specifies the path to a file that defines port
     settings for the new profile.
     Do not use this parameter when using the -startingPort or -defaultPorts
     parameter.
     During profile creation, the manageprofiles command-line utility uses an
     automatically generated set of recommended ports if you do not specify the
     -startingPort parameter, the -defaultPorts parameter or the -portsFile
     parameter. The recommended port values can be different than the default
     port values based on the availability of the default ports.
#
# Valid Values:
    Varies
# Default Values:
    None
################################################################################
#defaultPorts=default_ports
#startingPort=startingPort
#portsFile=file_path
################################################################################
# Parameter: enableService
#
# Description:
     Enables the creation of a Linux service. Valid values include true or
     false. The default value for this parameter is false. When the
     manageprofiles command-line utility is run with the -enableService option
     set to true, the Linux service is created with the profile when the
     command is run by the root user. When a nonroot user runs the
     manageprofiles command-line utility, the profile is created, but the Linux
     service is not. The Linux service is not created because the nonroot user
# does not have sufficient permission to set up the service. An
# INSTCONPARTIALSUCCESS result is displayed at the end of the profile
# creation and the profile creation log
     install root/logs/manageprofiles/profile name create.log contains a
     message indicating the current user does not have sufficient permission to
# set up the Linux service. Use this parameter when creating profiles only.
#
# Valid Values:
    false
# true
# Default Values:
    Nne
#
# Parameter: serviceUserName
#
# Description:
# Specifies the user ID that is used during the creation of the Linux
# service so that the Linux service will run under this user ID. The Linux
# service runs whenever the user ID is logged on. Not required.
#
```

```
# Valid Values:
    Varies
# Default Values:
    None
#
# Parameter: winserviceAccountType
#
# Description:
# The type of the owner account of the Windows service created for the
# profile. Valid values include specifieduser or localsystem. The
# localsystem value runs the Windows service under the local account of the
# user who creates the profile. The default value for this parameter is
# localsystem. Use this parameter when creating profiles only.
#
# Valid Values:
# localsystem
# specifieduser
# Default Values:
# localsystem
#
# Parameter: winserviceUserName
#
# Description:
     Specify your user ID so that the Windows operating system can verify you
     as an ID that is capable of creating a Windows service. Your user ID must
# belong to the Administrator group and have the following advanced user
# rights:
# Act as part of the operating system
# Log on as a service
# The default value for this parameter is the current user name. The value
# for this parameter must not contain spaces or characters that are not
# valid such as the following: *, ?, ", <, >, ,, /, \, and |. The user that
# you specify must have the proper permissions to create a Windows service.
# You must specify the correct password for the user name that you choose.
#
# Valid Values:
# Varies
# Default Values:
# None
#
# Parameter: winservicePassword
#
# Description:
# Specify the password for the specified user or the local account that is
# to own the Windows service.
#
# Valid Values:
# Varies
# Default Values:
# None
#
# Parameter: winserviceCheck
#
# Description:
# The value can be either true or false. Specify true to create a Windows
     service for the server process that is created within the profile. Specify
# false to not create the Windows service. The default value for this
     parameter is false.
#
# Valid Values:
    false
    # true
# Default Values:
# false
#
# Parameter: winserviceStartupType
#
```

```
# Description:
# The following values for Windows service startup can be used:
# manual
# automatic
     disabled
     The default value for this parameter is manual.
#
# Valid Values:
# manual
    automatic
# disabled
# Default Values:
   manual
################################################################################
#enableService=true
#serviceUserName=service_user_ID
#winserviceAccountType=localsystem
#winserviceUserName=winservice_user_ID
#winservicePassword=winservice_password
#winserviceCheck=false
#winserviceStartupType=manual
################################################################################
# Parameter: bpmdbDesign
#
# Description:
# Specifies the file that holds the database configuration design for all of
     the IBM Business Process Manager components.
# This parameter replaces the -wbidbDesign that was used in previous
# versions of WebSphere Process Server.
#
# Note: If a bpmdbDesign file parameter is specified, none of the database
     related properties should be specified.
#
# Valid Values:
# Varies
# Default Values:
    None
################################################################################
#bpmdbDesign=design_file
################################################################################
# Parameter: dbCreateNew
#
# Description:
     Indicates a new database is created or if an existing database is to be
     reused. Valid values are true or false. This value cannot be true for an
# Oracle, SQL Server or a DB2 z/OS database. This value can only be true for
# a DB2 database.
#
# Valid Values:
    false
# Default Values:
# false
################################################################################
dbCreateNew=false
################################################################################
# Parameter: dbType
#
# Description:
# The database type. Set one of the following values for the type of
# database product you are using with IBM Business Process Manager.
#
# Required only for one of the following:
# A stand-alone profile when -bpmdbDesign was not specified.
# An advanced dmgr or managed profiles when -bpmdbDesign was not specified.
```

```
#
# Note: Do not use this parameter if you are using -bpmdbDesign.
#
# Valid Values:
# ORACLE
# Default Values:
# ORACLE
#
# Parameter: dbDriverType
#
# Description:
# The database driver type. For an Oracle database, specify ORACLE. For
# databases other than Oracle, the value is automatically set based on the
# server operating system. Server installations on all operating systems use
# type 4.
#
# Note: Do not use this parameter if you are using -bpmdbDesign.
#
# Valid Values:
     Varies
# Default Values:
    None
#
# Parameter: dbJDBCClasspath
#
# Description:
# The directory path location of JDBC driver files.
#
# Note: Do not use this parameter if you are using -bpmdbDesign.
#
# Valid Values:
    Varies
# Default Values:
# None
               ################################################################################
dbType=ORACLE
dbDriverType=ORACLE_THIN
dbJDBCClasspath=${WAS_INSTALL_ROOT}/jdbcdrivers/Oracle
################################################################################
# Parameter: dbLocation
#
# Description:
# The directory of the ORACLE_HOME directory. This parameter is required
# when the parameter dbDelayConfig is set to false. No, this parameter is
# only valid if you are using Oracle databases.
#
# Note: Do not use this parameter if you are using -bpmdbDesign.
#
# Valid Values:
   Varies
# Default Values:
# None
################################################################################
dbLocation=db_location
################################################################################
# Parameter: dbDelayConfig
#
# Description:
# Indicates whether to postpone table creation until after the profile is
# created. Valid values are true or false. The parameter is set to false by
# default. Setting this parameter to true delays the execution of the
     scripts that create the database tables. No. Specify false if you want the
# database to be set up during profile creation.
#
# Valid Values:
```

```
# false
# true
# Default Values:
# false
                     ################################################################################
dbDelayConfig=false
################################################################################
# Parameter: dbName
#
# Description:
# The name of the database. By default, the value is set to orcl for Oracle
     databases and to CMNDB for all other supported databases.
#
     Note: Do not use this parameter if you are using -bpmdbDesign.
#
# Valid Values:
# Varies
 Default Values:
# orcl
#
# Parameter: dbUserId
#
# Description:
     The user ID for all database types. Specifies the user ID that has
# privileges to create and drop the databases. The WebSphere data source
# uses this ID to authenticate the database connection.
     Important: The -dbUserId parameter value must be a valid database
# authorization ID. Required if the -bpmdbDesign file is not set.
#
# Note: Do not use this parameter if you are using -bpmdbDesign.
#
# Valid Values:
    Varies
# Default Values:
# None
#
# Parameter: dbPassword
#
# Description:
# The password required for database authentication. Required when the
      -bpmdbDesign file is not set.
#
     Note: Do not use this parameter if you are using -bpmdbDesign.
#
# Valid Values:
    Varies
# Default Values:
# None
################################################################################
dbName=orcl
dbUserId=db_userid
dbPassword=db_pswd
################################################################################
# Parameter: procSvrDbName
#
# Description:
# Database name for Process Server database. The value specified for
     -procSvrDbName and -perfDWDbName can be the same.
#
     Note: Do not use this parameter if you are using -bpmdbDesign.
#
# Valid Values:
# Varies
# Default Values:
    None
```

```
#
# Parameter: dbProcSvrUserId
#
# Description:
# The Process Server user name. Required for setting up the Process Server.
#
# Note: Do not use this parameter if you are using -bpmdbDesign.
#
# Valid Values:
    Varies
# Default Values:
    None
#
# Parameter: dbProcSvrPassword
#
# Description:
# The Process Server password. Required for setting up the Process Server.
#
# Note: Do not use this parameter if you are using -bpmdbDesign.
#
# Valid Values:
    Varies
# Default Values:
    None
################################################################################
procSvrDbName=procSvr_Db_Name
dbProcSvrUserId=db_ProcSvr_UserId_name
dbProcSvrPassword=db_ProcSvr_Password
################################################################################
# Parameter: perfDWDbName
#
# Description:
# Database name for Performance Data Warehouse. The value specified for
# -perfDWDbName and -procSvrDbName can be the same.
#
# Note: Do not use this parameter if you are using -bpmdbDesign.
#
# Parameter: dbPerfDWUserId
#
# Description:
     Performance Data Warehouse user name. Required for setting up the
     Performance Data Warehouse.
#
# Note: Do not use this parameter if you are using -bpmdbDesign.
#
# Parameter: dbPerfDWPassword
#
# Description:
# Performance Data Warehouse password. Required for setting up the
     Performance Data Warehouse.
#
# Note: Do not use this parameter if you are using -bpmdbDesign.
################################################################################
perfDWDbName=perfDW_Db_Name
dbPerfDWUserId=db_PerfDW_UserId
dbPerfDWPassword=db_PerfDW_Password
################################################################################
# Parameter: dbProcSvrMeUserId
#
# Description:
# Process Server Messaging Engine user name. Required for setting up the
# Process Server Messaging Engine. If you enter a user-specified a user name
# and password during profile creation and if you specified ORACLE for
# dbType, this parameter is required.
#
```

```
# Note: Do not use this parameter if you are using -bpmdbDesign.
#
# Valid Values:
# Varies
# Default Values:
     None
#
# Parameter: dbProcSvrMePassword
#
# Description:
     Note: Do not use this parameter if you are using -bpmdbDesign.
#
# Valid Values:
    Varies
# Default Values:
# None
################################################################################
dbProcSvrMeUserId=db_ProcSvr_ME_UserID
dbProcSvrMePassword=db_ProcSvr_Me_Password
################################################################################
# Parameter: dbPerfDWMeUserId
#
# Description:
      Performance Data Warehouse Messaging Engine user name. Required for
      setting up the Performance Data Warehouse Messaging Engine. This
      parameter is required.
#
# Valid Values:
# Varies
# Default Values:
# None
#
# Parameter: dbPerfDWMePassword
#
# Valid Values:
# Varies
# Default Values:
     None
################################################################################
dbPerfDWMeUserId=db_PerfDW_Me_UserId
dbPerfDWMePassword=db_PerfDW_ME_Password
################################################################################
# Parameter: dbCommonUserId
#
# Description:
# The user id to authenticate with the Common database. For Oracle, the
# default user name is the first three characters of the Oracle database
# service name. For example: If the database service name is ORCL,
      dbCommonUserId is ORCCOMM. Required for all stand-alone IBM Business
# Process Manager profiles and advanced deployment manager (dmgr.*.adv)
# profiles, if the -dbType parameter is set to ORACLE or MICROSOFT_SQLSERVER
# and no bpmdbDesign file was specified.
#
# Note: Do not use this parameter if you are using -bpmdbDesign.
#
# Valid Values:
     Varies
# Default Values:
     None
#
# Parameter: dbCommonPassword
#
# Description:
# The password for the user id of the dbCommonUserId parameter. Required for
# all stand-alone IBM Business Process Manager profiles and advanced
```

```
# deployment manager (dmgr.*.adv) profiles, if the -dbType parameter is set
# to ORACLE or MICROSOFT_SQLSERVER and no bpmdbDesign file was specified.
#
# Note: Do not use this parameter if you are using -bpmdbDesign.
#
# Valid Values:
# Varies
# Default Values:
    None
################################################################################
dbCommonUserId=common_db_userid
dbCommonPassword=common_db_pswd
################################################################################
# Parameter: environmentName
#
# Description:
# Specifies the name of the environment you are configuring. This parameter
# has no default value, and it must not be empty.
#
# Valid Values:
   Varies
# Default Values:
    None
################################################################################
environmentName=environment_name
################################################################################
# Parameter: environmentType
#
# Description:
# Specifies the environment type. The environment type refers to how IBM
     Business Process Manager is used; for example, in a production, stage or
# test environment. Load testing might be done on a test server, while a
# stage environment type might be used as a temporary location to host
     changes before putting those changes into production. You might specify
# Stage as the Environment type if the server you are configuring will be
# accessed and used to review content and new functionality. Valid values
# are as follows:
# Test
# Use Test if the server you are configuring is to be used as a testing
# environment.
# Stage
# Use Stage if the server is to serve as a staging platform to be used as a
# preproduction server.
# Production
# Use Production if the server is to serve in a production capacity.
# The default value is Test.
#
# Valid Values:
    Test.
    Production
# Stage
# Default Values:
    Test.
################################################################################
environmentType=Test
################################################################################
# Parameter: isDeveloperServer
#
# Description:
# Specifies whether the server is intended for development purposes only.
# This parameter is useful when creating profiles to test applications on a
# non-production server prior to deploying the applications on their
# production application servers. If -isDeveloperServer is set when
# creating an IBM Business Process Manager profile, then a preconfigured VMM
```

```
# file repository is installed. This file repository contains a sample
# organization that can be used to test Business Process Choreographer
# people resolution, ready for you to use as is.
#
# Valid Values:
    false
    true
# Default Values:
    false
################################################################################
#isDeveloperServer=false
```
*Arquivo de Resposta de Amostra para um Perfil Independente do Advanced Process Server:*

Modifique e use este arquivo de resposta para criar um perfil independente usando o comando **manageprofiles**.

**Nota:** Talvez seja necessário comentar ou remover o comentário das informações no arquivo de resposta para o seu sistema operacional. Para obter informações adicionais, consulte os comentários no arquivo de resposta.

```
# BEGIN COPYRIGHT
# *************************************************************************
#
# Licensed Materials - Property of IBM
# 5725-C94
# (C) Copyright IBM Corporation 2011, 2012. All Rights Reserved.
# This sample program is provided AS IS and may be used, executed, copied
# and modified without royalty payment by customer (a) for its own
# instruction and study, (b) in order to develop applications designed to
# run with an IBM WebSphere product, either for customer's own internal
# use or for redistribution by customer, as part of such an application,
# in customer's own products.
#
# *************************************************************************
# END COPYRIGHT
################################################################################
# These response file has the applicable parameters for creating a
# Standalone PS Adv profile that uses Oracle.
#
# Depending on your environment, you may need to change the default values.
#
# To create a profile with this response file specify:
#
# was.install.root/bin/manageprofiles -response PS_Adv_Standalone_Oracle.response
#
# If you use the -response parameter, it must be the only parameter on
# the command-line. If you include any manageprofile parameters
# (in addition to -response) on the command-line, the response file
# is ignored. And default WebSphere Application server profile will be created .
################################################################################
################################################################################
# Parameter: create
#
# Description:
# Creates the profile.
# If you are creating a profile, this parameter is required.
################################################################################
create
################################################################################
# Parameter: templatePath
#
# Description:
```

```
# Specifies the directory path to the template files in the installation
# root directory. Within the profileTemplates directory are various
# directories that correspond to different profile types and that vary with
# the type of product installed. The profile directories are the paths that
# you indicate while using the -templatePath option.
# Use absolute paths. This parameter must exist as a directory and point to
# a valid template directory.
#
# When using the -templatePath parameter, specify the fully qualified file
     path for the parameter.
#
# Valid Values:
    Varies
# Default Values:
    None
################################################################################
templatePath=BPM/default.procsvr.adv
################################################################################
# Parameter: profileName
#
# Description:
# Specifies the name of the profile. Use a unique value when creating a
     profile.
# Each profile that shares the same set of product binaries must have a
# unique name. The default profile name is based on the profile type and a
# trailing number, for example:
     profileType ProfileNumberwhere profileType is a value such as ProcSrv,
# Dmgr, or Custom and ProfileNumber is a sequential number that creates a
# unique profile name. The value for this parameter must not contain spaces
# or characters that are not valid such as the following: *, ?, ", <, >, , ,# /, \, and |. The profile name that you choose must not be in use. On
# Windows platforms: If the fully qualified path contains spaces, enclose
# the value in quotation marks. The default value is based on the
# install_root directory, the profiles subdirectory, and the name of the # file For example the default for profile creation is:
     file. For example, the default for profile creation is:
# WS_WSPROFILE_DEFAULT_PROFILE_HOME/profileNamewhere
# WS_WSPROFILE_DEFAULT_PROFILE_HOME is defined in the wasprofile.properties
# file in the install root/properties directory. The value for this
# parameter must be a valid path for the target system and must not be
     currently in use. You must have permissions to write to the directory.
#
# Valid Values:
    Varies
# Default Values:
    None
################################################################################
profileName=ProcSrv01
################################################################################
# Parameter: applyPerfTuningSetting
#
# Description:
# Set a performance tuning level appropriate for the profile you are
     creating.
     This parameter is a WebSphere Application Server parameter.
#
# Valid Values:
    development
    standard
    production
# Default Values:
    None
################################################################################
#applyPerfTuningSetting=standard
################################################################################
```

```
# Parameter: cellName
#
# Description:
# Specifies the cell name of the profile. Use a unique cell name for each
# profile.
     The default value for this parameter is based on a combination of the
     short host name, the constant Cell, and a trailing number, for example:
     if (DMgr)
# shortHostNameCellCellNumber
# else
# shortHostNameNodeNodeNumberCell
     where CellNumber is a sequential number starting at 01 and NodeNumber is
# the node number that you used to define the node name.
     The value for this parameter must not contain spaces or any characters
     that are not valid such as the following: *, ?, ", < , > , , / , \setminus, and |.#
# Valid Values:
# Varies
# Default Values:
    Varies
#
# Parameter: nodeName
#
# Description:
     Specifies the node name for the node that is created with the new profile.
     Use a unique value within the cell or on the workstation. Each profile
     that shares the same set of product binaries must have a unique node name.
     This parameter is required for profile creation only with the
# dmgr.esbserverdefault.procsvrdefault.procctrdefault.procsvr.advdefault.
# procctr.advdmgr.procctrmanaged.procctrmanaged.procsvr templates.
     The default value for this parameter is based on the short host name,
# profile type, and a trailing number, for example:
     if (DMgr)
              shortHostNameCellManagerNodeNumber
# else
              shortHostNameNodeNodeNumber
# where NodeNumber is a sequential number starting at 01.
# The value for this parameter must not contain spaces or any characters
# that are not valid such as the following: *, ?, ", <, >, , , /, \setminus, and |.#
# Valid Values:
    Varies
# Default Values:
    Varies
#
# Parameter: serverName
#
# Description:
# Specifies the name of the server.
################################################################################
cellName=cell_name
nodeName=node_name
serverName=server1
################################################################################
# Parameter: processCenterURL
#
# Description:
     Specifies the URL of the Process Center that the Process Server connects
     to. If this parameter is set, the protocol must be either http or https.
     Note: No corresponding useServerOffline parameter exists to use the server
     offline. To use the server offline, omit the processCenterURL parameter.
#
# Valid Values:
    Varies
# Default Values:
    None
```
```
#
# Parameter: processCenterUserId
#
# Description:
# Specifies the user ID to be used to connect to the Process Center. This
     parameter is valid for stand-alone Process Server profiles. This parameter
# is required if the Process Server is online (connected to a Process
# Center). It is required for a stand-alone process server (standard or
     advanced) profile if the processCenterURL parameter is specified.
#
# Valid Values:
    Varies
# Default Values:
# None
#
# Parameter: processCenterPassword
#
# Description:
# Specifies the user password to be used to connect to the Process Center.
     This parameter is valid for stand-alone Process Server profiles. This
     parameter is required if the Process Server is online (connected to a
# Process Center). It is required for a stand-alone process server (standard
     or advanced) profile if the processCenterURL parameter is specified.
#
# Valid Values:
    Varies
# Default Values:
    None
################################################################################
processCenterURL=process_Center_URL
processCenterUserId=process_Center_UserId
processCenterPassword=process_Center_Password
################################################################################
# Parameter: enableAdminSecurity
#
# Description:
# For IBM Business Process Manager omit this parameter. Administrative
# security is always enabled for IBM Business Process Manager profiles.
# You must also specify the parameters -adminUserName and -adminPassword
     along with the values for these parameters.
#
# Valid Values:
    true
# Default Values:
    # true
################################################################################
enableAdminSecurity=true
adminUserName=adminUser_ID
adminPassword=adminPassword
################################################################################
# Parameter: signingCertDN
#
# Description:
# Specifies the distinguished name of the root signing certificate that you
# create when you create the profile. Specify the distinguished name in
# quotation marks. This default personal certificate is located in the
# server keystore file. If you do not specifically create or import a root
     signing certificate, one is created by default. See the
     -signingCertValidityPeriod parameter and the -keyStorePassword.
#
# Valid Values:
    Varies
# Default Values:
# None
#
```

```
# Parameter: signingCertValidityPeriod
#
# Description:
# An optional parameter that specifies the amount of time in years that the
     root signing certificate is valid. If you do not specify this parameter
     with the -signingCertDN parameter, the root signing certificate is valid
     for 20 years.
#
# Valid Values:
    Varies
# Default Values:
    None
#
# Parameter: keyStorePassword
#
# Description:
\# Specifies the password to use on all keystore files created during profile
     creation. Keystore files are created for the default personal certificate
# and the root signing certificate.
#
# Valid Values:
    Varies
# Default Values:
    None
################################################################################
#signingCertDN =distinguished_name
#signingCertValidityPeriod =validity_period
#keyStorePassword =keyStore_password
################################################################################
# Parameter: defaultPorts
#
# Description:
# Assigns the default or base port values to the profile.d o not use this
      parameter when using the -startingPort or -portsFile parameter.
# During profile creation, the manageprofiles command-line utility uses an
      automatically generated set of recommended ports if you do not specify the
      -startingPort parameter, the -defaultPorts parameter or the -portsFile
      parameter. The recommended port values can be different than the default
     port values based on the availability of the default ports.
#
# Valid Values:
    Varies
# Default Values:
# None
#
# Parameter: startingPort
#
# Description:
# Specifies the starting port number for generating and assigning all ports
      for the profile.
     Port values are assigned sequentially from the -startingPort value,
     omitting those ports that are already in use. The system recognizes and
     resolves ports that are currently in use and determines the port
      assignments to avoid port conflicts.
     Do not use this parameter with the -defaultPorts or -portsFile parameters.
     During profile creation, the manageprofiles command-line utility uses an
     automatically generated set of recommended ports if you do not specify the
     -startingPort parameter, the -defaultPorts parameter or the -portsFile
     parameter. The recommended port values can be different than the default
     port values based on the availability of the default ports.
#
# Valid Values:
    Varies
# Default Values:
# None
#
```

```
# Parameter: portsFile
#
# Description:
# An optional parameter that specifies the path to a file that defines port
     settings for the new profile.
# Do not use this parameter when using the -startingPort or -defaultPorts
# parameter.
# During profile creation, the manageprofiles command-line utility uses an
# automatically generated set of recommended ports if you do not specify the
# -startingPort parameter, the -defaultPorts parameter or the -portsFile
# parameter. The recommended port values can be different than the default
# port values based on the availability of the default ports.
#
# Valid Values:
    Varies
# Default Values:
    None
################################################################################
#defaultPorts=default_ports
#startingPort=startingPort
#portsFile=file_path
################################################################################
# Parameter: enableService
#
# Description:
# Enables the creation of a Linux service. Valid values include true or
     false. The default value for this parameter is false. When the
# manageprofiles command-line utility is run with the -enableService option
# set to true , the Linux service is created with the profile when the
# command is run by the root user. When a nonroot user runs the
# manageprofiles command-line utility, the profile is created, but the Linux
# service is not. The Linux service is not created because the nonroot user
# does not have sufficient permission to set up the service. An
# INSTCONPARTIALSUCCESS result is displayed at the end of the profile
     creation and the profile creation log
# install_root/logs/manageprofiles/profile_name_create.log contains a
# message indicating the current user does not have sufficient permission to
     set up the Linux service. Use this parameter when creating profiles only.
#
# Valid Values:
    false
    true
# Default Values:
# None
#
# Parameter: serviceUserName
#
# Description:
# Specifies the user ID that is used during the creation of the Linux
     service so that the Linux service will run under this user ID. The Linux
# service runs whenever the user ID is logged on. Not required.
#
# Valid Values:
# Varies
# Default Values:
    None
#
# Parameter: winserviceAccountType
#
# Description:
# The type of the owner account of the Windows service created for the
     profile. Valid values include specifieduser or localsystem. The
# localsystem value runs the Windows service under the local account of the
# user who creates the profile. The default value for this parameter is
# localsystem. Use this parameter when creating profiles only.
#
```

```
# Valid Values:
    localsystem
# specifieduser
# Default Values:
    localsystem
#
# Parameter: winserviceUserName
#
# Description:
# Specify your user ID so that the Windows operating system can verify you
      as an ID that is capable of creating a Windows service. Your user ID must
     belong to the Administrator group and have the following advanced user
# rights:
# Act as part of the operating system
     Log on as a service
     The default value for this parameter is the current user name. The value
      for this parameter must not contain spaces or characters that are not
     valid such as the following: *, ?, ", <, >, , , /, \setminus and . The user that
     you specify must have the proper permissions to create a Windows service.
     You must specify the correct password for the user name that you choose.
#
# Valid Values:
    Varies
# Default Values:
    None
#
# Parameter: winservicePassword
#
# Description:
# Specify the password for the specified user or the local account that is
# to own the Windows service.
#
# Valid Values:
    Varies
# Default Values:
# None
#
# Parameter: winserviceCheck
#
# Description:
     The value can be either true or false. Specify true to create a Windows
     service for the server process that is created within the profile. Specify
     false to not create the Windows service. The default value for this
     parameter is false.
#
# Valid Values:
    false
# true
# Default Values:
# false
#
# Parameter: winserviceStartupType
#
# Description:
# The following values for Windows service startup can be used:
     manual
# automatic
     disabled
     The default value for this parameter is manual.
#
# Valid Values:
    manual
    automatic
# disabled
# Default Values:
    manual
################################################################################
```

```
#enableService=true
#serviceUserName=service_user_ID
#winserviceAccountType=localsystem
#winserviceUserName=winservice_user_ID
#winservicePassword=winservice_password
#winserviceCheck=false
#winserviceStartupType=manual
################################################################################
# Parameter: bpmdbDesign
#
# Description:
# Specifies the file that holds the database configuration design for all of
# the IBM Business Process Manager components .
     This parameter replaces the -wbidbDesign that was used in previous
# versions of WebSphere Process Server.
#
# Note: If a bpmdbDesign file parameter is specified, none of the database
# related properties should be specified.
#
# Valid Values:
   Varies
# Default Values:
    None
################################################################################
#bpmdbDesign=design_file
################################################################################
# Parameter: dbCreateNew
#
# Description:
# Indicates a new database is created or if an existing database is to be
     reused. Valid values are true or false. This value cannot be true for an
# Oracle, SQL Server or a DB2 z/OS database. This value can only be true for
# a DB2 database.
#
# Valid Values:
    false
# Default Values:
  # false
################################################################################
dbCreateNew=false
################################################################################
# Parameter: dbType
#
# Description:
# The database type. Set one of the following values for the type of
# database product you are using with IBM Business Process Manager.
#
     Required only for one of the following:
# A stand-alone profile when -bpmdbDesign was not specified.
# An advanced dmgr or managed profiles when -bpmdbDesign was not specified.
#
# Note: Do not use this parameter if you are using -bpmdbDesign.
#
# Valid Values:
    # ORACLE
# Default Values:
    0RACLE
#
# Parameter: dbDriverType
#
# Description:
# The database driver type. For an Oracle database, specify ORACLE. For
# databases other than Oracle, the value is automatically set based on the
# server operating system. Server installations on all operating systems use
```

```
# type 4.
#
# Note: Do not use this parameter if you are using -bpmdbDesign.
#
# Valid Values:
# Varies
# Default Values:
    None
#
# Parameter: dbJDBCClasspath
#
# Description:
# The directory path location of JDBC driver files.
#
# Note: Do not use this parameter if you are using -bpmdbDesign.
#
# Valid Values:
# Varies
# Default Values:
    None
################################################################################
dbType=ORACLE
dbDriverType=ORACLE_THIN
dbJDBCClasspath=${WAS_INSTALL_ROOT}/jdbcdrivers/Oracle
################################################################################
# Parameter: dbLocation
#
# Description:
# The directory of the ORACLE_HOME directory. This parameter is required
\# when the parameter dbDelayConfig is set to false. No, this parameter is
# only valid if you are using Oracle databases.
#
# Note: Do not use this parameter if you are using -bpmdbDesign.
#
# Valid Values:
# Varies
# Default Values:
# None
################################################################################
dbLocation=db_location
################################################################################
# Parameter: dbDelayConfig
#
# Description:
# Indicates whether to postpone table creation until after the profile is
# created. Valid values are true or false. The parameter is set to false by
# default. Setting this parameter to true delays the execution of the
# scripts that create the database tables. No. Specify false if you want the
     database to be set up during profile creation.
#
# Valid Values:
    false
    true
# Default Values:
    false
################################################################################
dbDelayConfig=false
################################################################################
# Parameter: dbName
#
# Description:
# The name of the database. By default, the value is set to orcl for Oracle
# databases and to CMNDB for all other supported databases.
#
```

```
# Note: Do not use this parameter if you are using -bpmdbDesign.
#
# Valid Values:
# Varies
# Default Values:
# orcl
#
# Parameter: dbUserId
#
# Description:
# The user ID for all database types. Specifies the user ID that has
# privileges to create and drop the databases. The WebSphere data source
# uses this ID to authenticate the database connection.
# Important: The -dbUserId parameter value must be a valid database
# authorization ID. Required if the -bpmdbDesign file is not set.
#
# Note: Do not use this parameter if you are using -bpmdbDesign.
#
# Valid Values:
     Varies
# Default Values:
    None
#
# Parameter: dbPassword
#
# Description:
# The password required for database authentication. Required when the
# -bpmdbDesign file is not set.
#
# Note: Do not use this parameter if you are using -bpmdbDesign.
#
# Valid Values:
    Varies
# Default Values:
    None
################################################################################
dbName=orcl
dbUserId=db_userid
dbPassword=db_pswd
################################################################################
# Parameter: procSvrDbName
#
# Description:
# Database name for Process Server database. The value specified for
# -procSvrDbName and -perfDWDbName can be the same.
#
# Note: Do not use this parameter if you are using -bpmdbDesign.
#
# Valid Values:
    Varies
# Default Values:
# None
#
# Parameter: dbProcSvrUserId
#
# Description:
# The Process Server user name. Required for setting up the Process Server.
#
     Note: Do not use this parameter if you are using -bpmdbDesign.
#
# Valid Values:
# Varies
# Default Values:
# None
#
# Parameter: dbProcSvrPassword
```

```
# Description:
# The Process Server password. Required for setting up the Process Server.
#
     Note: Do not use this parameter if you are using -bpmdbDesign.
#
# Valid Values:
    Varies
# Default Values:
    None
################################################################################
procSvrDbName=procSvr_Db_Name
dbProcSvrUserId=db_ProcSvr_UserId_name
dbProcSvrPassword=db_ProcSvr_Password
################################################################################
# Parameter: perfDWDbName
#
 Description:
# Database name for Performance Data Warehouse. The value specified for
      -perfDWDbName and -procSvrDbName can be the same.
#
     Note: Do not use this parameter if you are using -bpmdbDesign.
#
# Parameter: dbPerfDWUserId
#
# Description:
     Performance Data Warehouse user name. Required for setting up the
     Performance Data Warehouse.
#
# Note: Do not use this parameter if you are using -bpmdbDesign.
#
# Parameter: dbPerfDWPassword
#
# Description:
# Performance Data Warehouse password. Required for setting up the
     Performance Data Warehouse.
#
# Note: Do not use this parameter if you are using -bpmdbDesign.
################################################################################
perfDWDbName=perfDW_Db_Name
dbPerfDWUserId=db_PerfDW_UserId
dbPerfDWPassword=db_PerfDW_Password
################################################################################
# Parameter: dbProcSvrMeUserId
#
# Description:
# Process Server Messaging Engine user name. Required for setting up the
     Process Server Messaging Engine. If you enter a user-specified a user name
     and password during profile creation and if you specified ORACLE for
# dbType, this parameter is required.
#
# Note: Do not use this parameter if you are using -bpmdbDesign.
#
# Valid Values:
     Varies
# Default Values:
    None
#
# Parameter: dbProcSvrMePassword
#
# Description:
# Note: Do not use this parameter if you are using -bpmdbDesign.
#
# Valid Values:
    Varies
```
#

```
# Default Values:
    None
################################################################################
dbProcSvrMeUserId=db_ProcSvr_ME_UserID
dbProcSvrMePassword=db_ProcSvr_Me_Password
################################################################################
# Parameter: dbPerfDWMeUserId
#
# Description:
# Performance Data Warehouse Messaging Engine user name. Required for
# setting up the Performance Data Warehouse Messaging Engine. This
# parameter is required.
#
# Valid Values:
# Varies
# Default Values:
# None
#
# Parameter: dbPerfDWMePassword
#
# Valid Values:
# Varies
# Default Values:
# None<br>######################
                                          ################################################################################
dbPerfDWMeUserId=db_PerfDW_Me_UserId
dbPerfDWMePassword=db_PerfDW_ME_Password
################################################################################
# Parameter: dbCommonUserId
#
# Description:
# The user id to authenticate with the Common database. For Oracle, the
     default user name is the first three characters of the Oracle database
# service name. For example: If the database service name is ORCL,
# dbCommonUserId is ORCCOMM. Required for all stand-alone IBM Business
# Process Manager profiles and advanced deployment manager (dmgr.*.adv)
# profiles, if the -dbType parameter is set to ORACLE or MICROSOFT SQLSERVER
# and no bpmdbDesign file was specified.
#
     Note: Do not use this parameter if you are using -bpmdbDesign.
#
# Valid Values:
# Varies
# Default Values:
# None
#
# Parameter: dbCommonPassword
#
# Description:
# The password for the user id of the dbCommonUserId parameter. Required for
# all stand-alone IBM Business Process Manager profiles and advanced
# deployment manager (dmgr.*.adv) profiles, if the -dbType parameter is set
# to ORACLE or MICROSOFT_SQLSERVER and no bpmdbDesign file was specified.
#
# Note: Do not use this parameter if you are using -bpmdbDesign.
#
# Valid Values:
    Varies
# Default Values:
    None
################################################################################
dbCommonUserId=common_db_userid
dbCommonPassword=common_db_pswd
################################################################################
```

```
# Parameter: dbAppMeUserId
#
# Description:
# The default user name is the first three characters of the Oracle database
# service name. For example: If the database service name is ORCL,
     dbAppMeUserId is ORCSA00. If you enter a user-specified a user name and
     password during profile creation and if you specified ORACLE for dbType,
      this parameter is required.
#
     Note: Do not use this parameter if you are using -bpmdbDesign.
#
# Valid Values:
# Varies
# Default Values:
    None
#
# Parameter: dbAppMePassword
#
# Description:
# The password for the user id of the dbAppMeUserId parameter. If you enter
      a user-specified a user name and password during profile creation and if
     you specified ORACLE for dbType, this parameter is required.
#
     Note: Do not use this parameter if you are using -bpmdbDesign.
#
# Valid Values:
# Varies
# Default Values:
    None
################################################################################
dbAppMeUserId=app_me_userID
dbAppMePassword=app_me_pwd
################################################################################
# Parameter: dbCeiMeUserId
#
# Description:
# The default user name is the first three characters of the Oracle database
# service name. For example: If the database service name is ORCL,
# dbCeiMeUserId is ORCCM00. If you enter a user-specified a user name and
     password during profile creation and if you specified ORACLE for dbType,
     this parameter is required.
#
     Note: Do not use this parameter if you are using -bpmdbDesign.
#
# Valid Values:
    Varies
# Default Values:
# None
#
# Parameter: dbCeiMePassword
#
# Description:
# The password for the user id of the dbCeiMeUserId parameter. If you enter
     a user-specified a user name and password during profile creation and if
     you specified ORACLE for -dbType, this parameter is required.
#
     Note: Do not use this parameter if you are using -bpmdbDesign.
#
# Valid Values:
    Varies
# Default Values:
    None
################################################################################
dbCeiMeUserId=cei_me_userID
dbCeiMePassword=cei_me_pwd
```

```
################################################################################
# Parameter: dbSysMeUserId
#
# Description:
     The default user name for the SCA system bus messaging engine is the first
# three characters of the Oracle database service name. For example: If the
# database service name is ORCL, dbSysMeUserId is ORCSS00. If you enter a
# user-specified a user name and password during profile creation, this #parameter is required.
#
# Note: Do not use this parameter if you are using -bpmdbDesign.
#
# Valid Values:
# Varies
# Default Values:
# None
#
# Parameter: dbSysMePassword
#
# Description:
# The default password for the SCA system bus messaging engine is
# dbPassword. If you enter a user-specified a user name and password during
     profile creation, this parameter is required.
#
     Note: Do not use this parameter if you are using -bpmdbDesign.
#
# Valid Values:
    Varies
# Default Values:
# None
################################################################################
dbSysMeUserId=sys_me_userID
dbSysMePassword=sys_me_pwd
################################################################################
# Parameter: environmentName
#
# Description:
# Specifies the name of the environment you are configuring. This parameter
     has no default value, and it must not be empty.
#
# Valid Values:
    Varies
# Default Values:
# None
################################################################################
environmentName=environment_name
################################################################################
# Parameter: environmentType
#
# Description:
# Specifies the environment type. The environment type refers to how IBM
     Business Process Manager is used; for example, in a production, stage or
     test environment. Load testing might be done on a test server, while a
     stage environment type might be used as a temporary location to host
# changes before putting those changes into production. You might specify
# Stage as the Environment type if the server you are configuring will be
# accessed and used to review content and new functionality. Valid values
     are as follows:
# Test
# Use Test if the server you are configuring is to be used as a testing
# environment.<br># Stage
     Stage
# Use Stage if the server is to serve as a staging platform to be used as a
# preproduction server.
# Production
```

```
# Use Production if the server is to serve in a production capacity.
# The default value is Test.
#
# Valid Values:
    Test
    Production
# Stage
# Default Values:
# Test
################################################################################
environmentType=Test
################################################################################
# Parameter: isDeveloperServer
#
# Description:
# Specifies whether the server is intended for development purposes only.
# This parameter is useful when creating profiles to test applications on a
# non-production server prior to deploying the applications on their
     production application servers. If -isDeveloperServer is set when
     creating an IBM Business Process Manager profile, then a preconfigured VMM
     file repository is installed. This file repository contains a sample
     organization that can be used to test Business Process Choreographer
     people resolution, ready for you to use as is.
#
# Valid Values:
    false
    true
# Default Values:
# false
################################################################################
#isDeveloperServer=false
################################################################################
# Parameter: webFormConfig
#
# Description:
# Indicates if Business Space is configured to use IBM Forms Server to work
# with Human Task Management widgets. The default value for this parameter
# is false. Indicate true to configure Business Space to use IBM Forms
     Server. Both the webFormConfig and webFormInstallRoot parameters are
     required to configure IBM Forms Server. This parameter is valid for
     stand-alone server profiles only.
     Note: IBM Forms Server configuration using these parameters is only valid
# for local IBM Forms Server installations.
#
# Valid Values:
    false
    # true
# Default Values:
    false
#
# Parameter: webFormHTTP
#
# Description:
     Specifies the location of the IBM Forms Server Translator. The default URL
     for the location is http://localhost:8085/translator. No. This parameter
     is valid only if the -webFormConfig parameter is set to true. It is valid
     for stand-alone server profiles only.
#
# Valid Values:
    Varies
# Default Values:
# None
#
# Parameter: webFormInstallRoot
#
```

```
# Description:
     Specifies the full path where IBM Forms Server is installed. For example,
# the IBM Forms Server install root might be
# C:/IBM/IBMFormsServer/4.0/WebFormServer. No. This parameter is valid only
     if the -webFormConfig parameter is set to true. It is valid for
     stand-alone server profiles only.
#
# Valid Values:
# Varies
# Default Values:
    None
################################################################################
#webFormConfig=false
#webFormHTTP=URL
#webFormInstallRoot=Webform_Server_install_root
################################################################################
# Parameter: configureBRM
#
# Description:
# Configures the business process rules manager. The default value is false.
#
# Valid Values:
    false
    true
# Default Values:
   # false
################################################################################
configureBRM=false
################################################################################
# Parameter: configureBPC
#
# Description:
# Determines whether the Business Process Choreographer sample configuration
# is created.
# The following conditions apply:
# Only DB2 databases are supported.
     The default is set to true for DB2.
# It uses its own schema within the common database (CMNDB) and the schema
# name is always BPEDB.
# Business Process Choreographer database parameters set in the Database
# Design Tool and generated to the database design file are ignored by
# Business Process Choreographer at profile creation time.
# See -bpmdbDesign for information about the database design file.
# Note: If these conditions are too restrictive, consider setting
# -configureBPC to false and using other documented methods to configure
# Business Process Choreographer.
#
# Valid Values:
    false
# Default Values:
# false
################################################################################
configureBPC=false
```
*Arquivo de Resposta de Amostra para um Perfil Independente do Standard Process Server:*

Modifique e use este arquivo de resposta para criar um perfil independente usando o comando **manageprofiles**.

**Nota:** Talvez seja necessário comentar ou remover o comentário das informações no arquivo de resposta para o seu sistema operacional. Para obter informações adicionais, consulte os comentários no arquivo de resposta.

# BEGIN COPYRIGHT # \*\*\*\*\*\*\*\*\*\*\*\*\*\*\*\*\*\*\*\*\*\*\*\*\*\*\*\*\*\*\*\*\*\*\*\*\*\*\*\*\*\*\*\*\*\*\*\*\*\*\*\*\*\*\*\*\*\*\*\*\*\*\*\*\*\*\*\*\*\*\*\*\* # # Licensed Materials - Property of IBM # 5725-C94 # (C) Copyright IBM Corporation 2011, 2012. All Rights Reserved. # This sample program is provided AS IS and may be used, executed, copied # and modified without royalty payment by customer (a) for its own # instruction and study, (b) in order to develop applications designed to # run with an IBM WebSphere product, either for customer's own internal # use or for redistribution by customer, as part of such an application, # in customer's own products. # # \*\*\*\*\*\*\*\*\*\*\*\*\*\*\*\*\*\*\*\*\*\*\*\*\*\*\*\*\*\*\*\*\*\*\*\*\*\*\*\*\*\*\*\*\*\*\*\*\*\*\*\*\*\*\*\*\*\*\*\*\*\*\*\*\*\*\*\*\*\*\*\*\* # END COPYRIGHT ################################################################################ # These response file has the applicable parameters for creating a # Standalone PS Std profile that uses Oracle. # # Depending on your environment, you may need to change the default values. # # To create a profile with this response file specify: # # was.install.root/bin/manageprofiles -response PS\_Std\_Standalone\_Oracle.response # # If you use the -response parameter, it must be the only parameter on # the command-line. If you include any manageprofile parameters # (in addition to -response) on the command-line, the response file # is ignored. And default WebSphere Application server profile will be created . ################################################################################ ################################################################################ # Parameter: create # # Description: # Creates the profile. # If you are creating a profile, this parameter is required. ################################################################################ create ################################################################################ # Parameter: templatePath # # Description: Specifies the directory path to the template files in the installation root directory. Within the profileTemplates directory are various directories that correspond to different profile types and that vary with # the type of product installed. The profile directories are the paths that # you indicate while using the -templatePath option. Use absolute paths. This parameter must exist as a directory and point to # a valid template directory. # # When using the -templatePath parameter, specify the fully qualified file path for the parameter. # # Valid Values: **Varies** # Default Values: None ################################################################################ templatePath=BPM/default.procsvr ################################################################################ # Parameter: profileName # # Description:

```
# Specifies the name of the profile. Use a unique value when creating a
# profile.
# Each profile that shares the same set of product binaries must have a
# unique name. The default profile name is based on the profile type and a
# trailing number, for example:
# profileType ProfileNumberwhere profileType is a value such as ProcSrv,
# Dmgr, or Custom and ProfileNumber is a sequential number that creates a
# unique profile name. The value for this parameter must not contain spaces \frac{4}{7} or characters that are not valid such as the following: \frac{1}{7} \frac{2}{7} \frac{1}{7} \frac{1}{8} \frac{1}{7}or characters that are not valid such as the following: *, ?, " , < , > , , ,# /, \, and |. The profile name that you choose must not be in use. On
# Windows platforms: If the fully qualified path contains spaces, enclose
# the value in quotation marks. The default value is based on the
# install root directory, the profiles subdirectory, and the name of the
# file. For example, the default for profile creation is:
# WS_WSPROFILE_DEFAULT_PROFILE_HOME/profileNamewhere
# WS_WSPROFILE_DEFAULT_PROFILE_HOME is defined in the wasprofile.properties
# file in the install_root/properties directory. The value for this
# parameter must be a valid path for the target system and must not be
# currently in use. You must have permissions to write to the directory.
#
# Valid Values:
    Varies
# Default Values:
    None
################################################################################
profileName=ProcSrv01
################################################################################
# Parameter: applyPerfTuningSetting
#
# Description:
# Set a performance tuning level appropriate for the profile you are
     creating.
# This parameter is a WebSphere Application Server parameter.
#
# Valid Values:
# development
     standard
    production
# Default Values:
  Mone
################################################################################
#applyPerfTuningSetting=standard
################################################################################
# Parameter: cellName
#
# Description:
# Specifies the cell name of the profile. Use a unique cell name for each
# profile.
     The default value for this parameter is based on a combination of the
# short host name, the constant Cell, and a trailing number, for example:
# if (DMgr)
# shortHostNameCellCellNumber
# else
# shortHostNameNodeNodeNumberCell
# where CellNumber is a sequential number starting at 01 and NodeNumber is
     the node number that you used to define the node name.
     The value for this parameter must not contain spaces or any characters
     that are not valid such as the following: *, ?, ", <, >, , , /, \setminus, and |.
#
# Valid Values:
    Varies
# Default Values:
# Varies
#
# Parameter: nodeName
```

```
# Description:
# Specifies the node name for the node that is created with the new profile.
# Use a unique value within the cell or on the workstation. Each profile
# that shares the same set of product binaries must have a unique node name.
     This parameter is required for profile creation only with the
     dmgr.esbserverdefault.procsvrdefault.procctrdefault.procsvr.advdefault.
     procctr.advdmgr.procctrmanaged.procctrmanaged.procsvr templates.
# The default value for this parameter is based on the short host name,
# profile type, and a trailing number, for example:
# if (DMgr)
# shortHostNameCellManagerNodeNumber
# else
              shortHostNameNodeNodeNumber
     where NodeNumber is a sequential number starting at 01.
     The value for this parameter must not contain spaces or any characters
# that are not valid such as the following: \ast, ?, ", <, >, ,, /, \, and |.
#
# Valid Values:
    Varies
# Default Values:
    Varies
#
# Parameter: serverName
#
# Description:
     Specifies the name of the server.
################################################################################
cellName=cell_name
nodeName=node_name
serverName=server1
################################################################################
# Parameter: processCenterURL
#
# Description:
# Specifies the URL of the Process Center that the Process Server connects
     to. If this parameter is set, the protocol must be either http or https.
     Note: No corresponding useServerOffline parameter exists to use the server
     offline. To use the server offline, omit the processCenterURL parameter.
#
# Valid Values:
    Varies
# Default Values:
# None
#
# Parameter: processCenterUserId
#
# Description:
# Specifies the user ID to be used to connect to the Process Center. This
     parameter is valid for stand-alone Process Server profiles. This parameter
     is required if the Process Server is online (connected to a Process
# Center). It is required for a stand-alone process server (standard or
# advanced) profile if the processCenterURL parameter is specified.
#
# Valid Values:
    Varies
# Default Values:
    None
#
# Parameter: processCenterPassword
#
# Description:
# Specifies the user password to be used to connect to the Process Center.
# This parameter is valid for stand-alone Process Server profiles. This
# parameter is required if the Process Server is online (connected to a
# Process Center). It is required for a stand-alone process server (standard
```
#

```
# or advanced) profile if the processCenterURL parameter is specified.
#
# Valid Values:
# Varies
# Default Values:
# None
################################################################################
processCenterURL=process_Center_URL
processCenterUserId=process_Center_UserId
processCenterPassword=process_Center_Password
################################################################################
# Parameter: enableAdminSecurity
#
# Description:
# For IBM Business Process Manager omit this parameter. Administrative
# security is always enabled for IBM Business Process Manager profiles.
# You must also specify the parameters -adminUserName and -adminPassword
# along with the values for these parameters.
#
# Valid Values:
   true
# Default Values:
    true
################################################################################
enableAdminSecurity=true
adminUserName=adminUser_ID
adminPassword=adminPassword
################################################################################
# Parameter: signingCertDN
#
# Description:
# Specifies the distinguished name of the root signing certificate that you
# create when you create the profile. Specify the distinguished name in
     quotation marks. This default personal certificate is located in the
# server keystore file. If you do not specifically create or import a root
# signing certificate, one is created by default. See the
# -signingCertValidityPeriod parameter and the -keyStorePassword.
#
# Valid Values:
    Varies
# Default Values:
    None
#
# Parameter: signingCertValidityPeriod
#
# Description:
# An optional parameter that specifies the amount of time in years that the
# root signing certificate is valid. If you do not specify this parameter
     with the -signingCertDN parameter, the root signing certificate is valid
# for 20 years.
#
# Valid Values:
# Varies
# Default Values:
    None
#
# Parameter: keyStorePassword
#
# Description:
# Specifies the password to use on all keystore files created during profile
# creation. Keystore files are created for the default personal certificate
# and the root signing certificate.
#
# Valid Values:
   Varies
```

```
# Default Values:
    None
################################################################################
#signingCertDN =distinguished_name
#signingCertValidityPeriod =validity period
#keyStorePassword =keyStore_password
################################################################################
# Parameter: defaultPorts
#
# Description:
# Assigns the default or base port values to the profile.d o not use this
     parameter when using the -startingPort or -portsFile parameter.
     During profile creation, the manageprofiles command-line utility uses an
     automatically generated set of recommended ports if you do not specify the
     -startingPort parameter, the -defaultPorts parameter or the -portsFile
     parameter. The recommended port values can be different than the default
# port values based on the availability of the default ports.
#
# Valid Values:
     Varies
# Default Values:
    None
#
# Parameter: startingPort
#
# Description:
      Specifies the starting port number for generating and assigning all ports
      for the profile.
# Port values are assigned sequentially from the -startingPort value,
     omitting those ports that are already in use. The system recognizes and
     resolves ports that are currently in use and determines the port
     assignments to avoid port conflicts.
     Do not use this parameter with the -defaultPorts or -portsFile parameters.
     During profile creation, the manageprofiles command-line utility uses an
     automatically generated set of recommended ports if you do not specify the
      -startingPort parameter, the -defaultPorts parameter or the -portsFile
      parameter. The recommended port values can be different than the default
     port values based on the availability of the default ports.
#
# Valid Values:
     Varies
# Default Values:
    None
#
# Parameter: portsFile
#
# Description:
# An optional parameter that specifies the path to a file that defines port
     settings for the new profile.
     Do not use this parameter when using the -startingPort or -defaultPorts
     parameter.
     During profile creation, the manageprofiles command-line utility uses an
      automatically generated set of recommended ports if you do not specify the
      -startingPort parameter, the -defaultPorts parameter or the -portsFile
      parameter. The recommended port values can be different than the default
     port values based on the availability of the default ports.
#
# Valid Values:
    Varies
# Default Values:
    None
################################################################################
#defaultPorts=default_ports
#startingPort=startingPort
#portsFile=file_path
```

```
################################################################################
# Parameter: enableService
#
# Description:
     Enables the creation of a Linux service. Valid values include true or
      false. The default value for this parameter is false. When the
# manageprofiles command-line utility is run with the -enableService option
# set to true, the Linux service is created with the profile when the # command is run by the root user When a nonroot user runs the
     command is run by the root user. When a nonroot user runs the
# manageprofiles command-line utility, the profile is created, but the Linux
# service is not. The Linux service is not created because the nonroot user
# does not have sufficient permission to set up the service. An
# INSTCONPARTIALSUCCESS result is displayed at the end of the profile
# creation and the profile creation log
# install root/logs/manageprofiles/profile name create.log contains a
# message indicating the current user does not have sufficient permission to
# set up the Linux service. Use this parameter when creating profiles only.
#
# Valid Values:
     false
     # true
# Default Values:
     None
#
# Parameter: serviceUserName
#
# Description:
# Specifies the user ID that is used during the creation of the Linux
# service so that the Linux service will run under this user ID. The Linux
# service runs whenever the user ID is logged on. Not required.
#
# Valid Values:
    Varies
# Default Values:
# None
#
# Parameter: winserviceAccountType
#
# Description:
# The type of the owner account of the Windows service created for the
     profile. Valid values include specifieduser or localsystem. The
      localsystem value runs the Windows service under the local account of the
     user who creates the profile. The default value for this parameter is
     localsystem. Use this parameter when creating profiles only.
#
# Valid Values:
# localsystem
# specifieduser
# Default Values:
# localsystem
#
# Parameter: winserviceUserName
#
# Description:
# Specify your user ID so that the Windows operating system can verify you
     as an ID that is capable of creating a Windows service. Your user ID must
# belong to the Administrator group and have the following advanced user
     rights:
     Act as part of the operating system
     Log on as a service
     The default value for this parameter is the current user name. The value
# for this parameter must not contain spaces or characters that are not
# valid such as the following: *, ?, ", <, >, ,, /, \, and |. The user that
# you specify must have the proper permissions to create a Windows service.
# You must specify the correct password for the user name that you choose.
#
# Valid Values:
```

```
# Varies
# Default Values:
# None
#
# Parameter: winservicePassword
#
# Description:
# Specify the password for the specified user or the local account that is
# to own the Windows service.
#
# Valid Values:
    Varies
# Default Values:
# None
#
# Parameter: winserviceCheck
#
# Description:
# The value can be either true or false. Specify true to create a Windows
# service for the server process that is created within the profile. Specify
# false to not create the Windows service. The default value for this
     parameter is false.
#
# Valid Values:
    false
    # true
# Default Values:
# false
#
# Parameter: winserviceStartupType
#
# Description:
# The following values for Windows service startup can be used:
     manual
# automatic
     disabled
# The default value for this parameter is manual.
#
# Valid Values:
    manual
    automatic
# disabled
# Default Values:
    manual################################################################################
#enableService=true
#serviceUserName=service_user_ID
#winserviceAccountType=localsystem
#winserviceUserName=winservice_user_ID
#winservicePassword=winservice_password
#winserviceCheck=false
#winserviceStartupType=manual
################################################################################
# Parameter: bpmdbDesign
#
# Description:
# Specifies the file that holds the database configuration design for all of
# the IBM Business Process Manager components .
     This parameter replaces the -wbidbDesign that was used in previous
     versions of WebSphere Process Server.
#
# Note: If a bpmdbDesign file parameter is specified, none of the database<br># related properties should be specified
     related properties should be specified.
#
# Valid Values:
# Varies
```

```
# Default Values:
    None
################################################################################
#bpmdbDesign=design_file
################################################################################
# Parameter: dbCreateNew
#
# Description:
# Indicates a new database is created or if an existing database is to be
# reused. Valid values are true or false. This value cannot be true for an
# Oracle, SQL Server or a DB2 z/OS database. This value can only be true for
# a DB2 database.
#
# Valid Values:
# false
# Default Values:
# false
################################################################################
dbCreateNew=false
################################################################################
# Parameter: dbType
#
# Description:
# The database type. Set one of the following values for the type of
# database product you are using with IBM Business Process Manager.
#
# Required only for one of the following:
# A stand-alone profile when -bpmdbDesign was not specified.
# An advanced dmgr or managed profiles when -bpmdbDesign was not specified.
#
# Note: Do not use this parameter if you are using -bpmdbDesign.
#
# Valid Values:
# ORACLE
# Default Values:
# ORACLE
#
# Parameter: dbDriverType
#
# Description:
     The database driver type. For an Oracle database, specify ORACLE. For
# databases other than Oracle, the value is automatically set based on the
# server operating system. Server installations on all operating systems use
# type 4.
#
# Note: Do not use this parameter if you are using -bpmdbDesign.
#
# Valid Values:
   Varies
# Default Values:
# None
#
# Parameter: dbJDBCClasspath
#
# Description:
# The directory path location of JDBC driver files.
#
     Note: Do not use this parameter if you are using -bpmdbDesign.
#
# Valid Values:
    Varies
# Default Values:
    None
################################################################################
dbType=ORACLE
```

```
dbDriverType=ORACLE_THIN
dbJDBCClasspath=${WAS_INSTALL_ROOT}/jdbcdrivers/Oracle
```

```
################################################################################
# Parameter: dbLocation
#
# Description:<br># The dinc
     The directory of the ORACLE HOME directory. This parameter is required
# when the parameter dbDelayConfig is set to false. No, this parameter is
# only valid if you are using Oracle databases.
#
# Note: Do not use this parameter if you are using -bpmdbDesign.
#
# Valid Values:
    Varies
# Default Values:
# None
################################################################################
dbLocation=db_location
################################################################################
# Parameter: dbDelayConfig
#
# Description:
     Indicates whether to postpone table creation until after the profile is
# created. Valid values are true or false. The parameter is set to false by
# default. Setting this parameter to true delays the execution of the
     scripts that create the database tables. No. Specify false if you want the
# database to be set up during profile creation.
#
# Valid Values:
    false
    true
# Default Values:
# false
                  ################################################################################
dbDelayConfig=false
################################################################################
# Parameter: dbName
#
# Description:
# The name of the database. By default, the value is set to orcl for Oracle
     databases and to CMNDB for all other supported databases.
#
     Note: Do not use this parameter if you are using -bpmdbDesign.
#
# Valid Values:
# Varies
# Default Values:
    orc1
#
# Parameter: dbUserId
#
# Description:
# The user ID for all database types. Specifies the user ID that has
# privileges to create and drop the databases. The WebSphere data source
     uses this ID to authenticate the database connection.
     Important: The -dbUserId parameter value must be a valid database
     authorization ID. Required if the -bpmdbDesign file is not set.
#
     Note: Do not use this parameter if you are using -bpmdbDesign.
#
# Valid Values:
# Varies
# Default Values:
    None
```

```
#
# Parameter: dbPassword
#
# Description:
# The password required for database authentication. Required when the
      -bpmdbDesign file is not set.
#
      Note: Do not use this parameter if you are using -bpmdbDesign.
#
# Valid Values:
     Varies
# Default Values:
   None
################################################################################
dbName=orcl
dbUserId=db_userid
dbPassword=db_pswd
################################################################################
# Parameter: procSvrDbName
#
# Description:
      Database name for Process Server database. The value specified for
      -procSvrDbName and -perfDWDbName can be the same.
#
# Note: Do not use this parameter if you are using -bpmdbDesign.
#
# Valid Values:
# Varies
# Default Values:
     None
#
# Parameter: dbProcSvrUserId
#
# Description:
      The Process Server user name. Required for setting up the Process Server.
#
# Note: Do not use this parameter if you are using -bpmdbDesign.
#
# Valid Values:
    Varies
# Default Values:
     None
#
# Parameter: dbProcSvrPassword
#
# Description:
# The Process Server password. Required for setting up the Process Server.
#
# Note: Do not use this parameter if you are using -bpmdbDesign.
#
# Valid Values:
     Varies
# Default Values:
     None
################################################################################
procSvrDbName=procSvr_Db_Name
dbProcSvrUserId=db ProcSvr UserId name
dbProcSvrPassword=db_ProcSvr_Password
################################################################################
# Parameter: perfDWDbName
#
# Description:
# Database name for Performance Data Warehouse. The value specified for
# -perfDWDbName and -procSvrDbName can be the same.
#
```

```
# Note: Do not use this parameter if you are using -bpmdbDesign.
#
# Parameter: dbPerfDWUserId
#
 Description:
# Performance Data Warehouse user name. Required for setting up the
     Performance Data Warehouse.
#
     Note: Do not use this parameter if you are using -bpmdbDesign.
#
# Parameter: dbPerfDWPassword
#
# Description:
# Performance Data Warehouse password. Required for setting up the
     Performance Data Warehouse.
#
# Note: Do not use this parameter if you are using -bpmdbDesign.
################################################################################
perfDWDbName=perfDW_Db_Name
dbPerfDWUserId=db_PerfDW_UserId
dbPerfDWPassword=db_PerfDW_Password
################################################################################
# Parameter: dbProcSvrMeUserId
#
# Description:
# Process Server Messaging Engine user name. Required for setting up the
     Process Server Messaging Engine. If you enter a user-specified a user name
# and password during profile creation and if you specified ORACLE for
# dbType, this parameter is required.
#
# Note: Do not use this parameter if you are using -bpmdbDesign.
#
# Valid Values:
# Varies
# Default Values:
# None
#
# Parameter: dbProcSvrMePassword
#
# Description:
     Note: Do not use this parameter if you are using -bpmdbDesign.
#
# Valid Values:
# Varies
# Default Values:
# None
################################################################################
dbProcSvrMeUserId=db_ProcSvr_ME_UserID
dbProcSvrMePassword=db_ProcSvr_Me_Password
################################################################################
# Parameter: dbPerfDWMeUserId
#
# Description:
# Performance Data Warehouse Messaging Engine user name. Required for
# setting up the Performance Data Warehouse Messaging Engine. This
     parameter is required.
#
# Valid Values:
    Varies
# Default Values:
    None
#
# Parameter: dbPerfDWMePassword
#
# Valid Values:
```

```
# Varies
# Default Values:
\# None
################################################################################
dbPerfDWMeUserId=db_PerfDW_Me_UserId
dbPerfDWMePassword=db_PerfDW_ME_Password
################################################################################
# Parameter: dbCommonUserId
#
# Description:
     The user id to authenticate with the Common database. For Oracle, the
# default user name is the first three characters of the Oracle database
# service name. For example: If the database service name is ORCL,
     dbCommonUserId is ORCCOMM. Required for all stand-alone IBM Business
# Process Manager profiles and advanced deployment manager (dmgr.*.adv)
# profiles, if the -dbType parameter is set to ORACLE or MICROSOFT_SQLSERVER
# and no bpmdbDesign file was specified.
#
# Note: Do not use this parameter if you are using -bpmdbDesign.
#
# Valid Values:
    Varies
# Default Values:
    None
#
# Parameter: dbCommonPassword
#
# Description:
# The password for the user id of the dbCommonUserId parameter. Required for
# all stand-alone IBM Business Process Manager profiles and advanced
# deployment manager (dmgr.*.adv) profiles, if the -dbType parameter is set
     to ORACLE or MICROSOFT_SQLSERVER and no bpmdbDesign file was specified.
#
# Note: Do not use this parameter if you are using -bpmdbDesign.
#
# Valid Values:
    Varies
# Default Values:
# None
################################################################################
dbCommonUserId=common_db_userid
dbCommonPassword=common_db_pswd
################################################################################
# Parameter: environmentName
#
# Description:
# Specifies the name of the environment you are configuring. This parameter
# has no default value, and it must not be empty.
#
# Valid Values:
    Varies
# Default Values:
    None
################################################################################
environmentName=environment_name
################################################################################
# Parameter: environmentType
#
# Description:
# Specifies the environment type. The environment type refers to how IBM
     Business Process Manager is used; for example, in a production, stage or
# test environment. Load testing might be done on a test server, while a
# stage environment type might be used as a temporary location to host
# changes before putting those changes into production. You might specify
```

```
# Stage as the Environment type if the server you are configuring will be
# accessed and used to review content and new functionality. Valid values
# are as follows:
# Test
# Use Test if the server you are configuring is to be used as a testing
# environment.
# Stage
# Use Stage if the server is to serve as a staging platform to be used as a
     preproduction server.
# Production
# Use Production if the server is to serve in a production capacity.
# The default value is Test.
#
# Valid Values:
    Test
    Production
# Stage
# Default Values:
    Test
################################################################################
environmentType=Test
################################################################################
# Parameter: isDeveloperServer
#
# Description:
# Specifies whether the server is intended for development purposes only.
     This parameter is useful when creating profiles to test applications on a
# non-production server prior to deploying the applications on their
# production application servers. If -isDeveloperServer is set when
# creating an IBM Business Process Manager profile, then a preconfigured VMM
# file repository is installed. This file repository contains a sample
     organization that can be used to test Business Process Choreographer
     people resolution, ready for you to use as is.
#
# Valid Values:
    false
    true.
# Default Values:
   false
################################################################################
#isDeveloperServer=false
```
*Aumentando Perfis Independentes do Process Center com um Servidor de Banco de Dados Oracle Usando o Profile Management Tool:*

Se você tiver um perfil independente existente do WebSphere Application Server V8.0, é possível configurar um perfil independente para o Process Center usando o Profile Management Tool.

Lembre-se de encerrar os servidores associados a um perfil que planeje aumentar.

Se desejar configurar os bancos de dados necessários durante a criação de perfil, certifique-se de que seu servidor de banco de dados esteja instalado e em execução.

O idioma do Profile Management Tool é determinado pelo idioma padrão no sistema. Se o idioma padrão não for um dos idiomas suportados, o Inglês é usado. É possível substituir o idioma padrão ao iniciar o Profile Management Tool a partir da linha de comandos e usando a configuração **java user.language** para substituir o idioma padrão. Insira o seguinte comando:

*install\_root*/java/bin/java -Duser.language=*locale install\_root*

Por exemplo, para iniciar o Profile Management Tool no idioma Alemão, insira o comando a seguir: *install\_root*/java/bin/java -Duser.language=de *install\_root*/bin/ProfileManagement/startup.jar

Após iniciar o Profile Management Tool, você deve decidir pela criação de perfil **Típica** ou **Avançada**. Use a opção avançada para:

- v Especificar um arquivo de design do banco de dados a ser usado para a configuração do banco de dados.
- v Atribuir valores customizados para portas, para o local do perfil e para os nomes de perfil, nó, host e célula (quando aplicável).
- v Criar uma definição de servidor da Web.
- v Criar um serviço do sistema para executar o servidor, se seu sistema operacional e os privilégios de sua conta de usuário permitirem a criação de serviços.
- v Escolha configurar o IBM Forms Server para trabalhar com widgets de Gerenciamento de Tarefa Manual no Business Space.
- v Configure o Business Process Rules Manager.
- 1. Use um dos métodos a seguir para iniciar o Profile Management Tool:
	- v Inicie a ferramenta a partir do console do First Steps.
	- v Execute o comando *install\_root***/bin/ProfileManagement/pmt.sh**.
- 2. Encerre todos os servidores associados a um perfil que planeje aumentar.
- 3. Na página de Boas-vindas, clique em **Ativar Profile Management Tool** ou selecione a guia **Profile Management Tool**.
- 4. Na guia **Perfis**, selecione o perfil que deseja aumentar e clique em **Aumentar**. Se você aumentar um perfil do WebSphere Application Server, ele deve ser da versão do WebSphere Application Server na qual o IBM Business Process Manager foi instalado. O botão **Aumentar** não pode ser selecionado a menos que um perfil possa ser aumentado. A página Seleção de Aumento é aberta em uma janela separada.
- 5. Na página Seleção de Aumento, selecione o tipo de aumento que deseja aplica no perfil. Em seguida, clique em **Avançar**.
- 6. Na página Opções de Aumento de Perfil, escolha executar um aumento de perfil **Típico** ou **Avançado** e clique em **Avançar**.

A opção **Típica** aumenta um perfil com definições de configuração padrão.

A opção **Avançada** permite especificar seus próprios valores de configuração para um perfil.

**Restrição:** O Profile Management Tool exibe uma mensagem de aviso se qualquer uma das seguintes condições ocorrer:

- v O perfil selecionado para o aprimoramento tiver um servidor em execução. Você não pode aprimorar o perfil até parar o servidor ou clicar em **Voltar** e escolher outro perfil que não tenha servidores em execução.
- v O perfil que você selecionou para aumentar é associado. Você não pode aumentar um perfil associado. Você deve clicar em **Voltar** e escolher outro perfil que não esteja associado.
- v O perfil selecionado para aprimoramento já foi aprimorado com o produto que você selecionou. Você deve clicar em **Voltar** e escolher outro perfil para aprimorar.
- 7. Necessário: Na página Segurança Administrativa, insira valores para o **Nome de usuário**, a **Senha** e a **Confirmação de senha**. A senha especificada durante a instalação para administração será usada para todos os usuários internos incluindo tw\_admin e tw\_user. Como todos os perfis do IBM Business Process Manager possuem a segurança administrativa ativada, **Avançar** será ativado apenas depois que você inserir os valores.

Clique em **Avançar**. Se tiver selecionado a criação de perfil **Típica**, acesse a [Etapa de Configuração](#page-1323-0) [do Banco de Dados - Parte 1.](#page-1323-0)

- 8. Avançado: Configure os bancos de dados usando um arquivo de design.
	- a. Selecione **Usar um arquivo de design do banco de dados**.
	- b. Clique em **Procurar**.
	- c. Especifique o nome do caminho completo para o arquivo de design.

d. Para executar os scripts do banco de dados automaticamente (como parte do processo de criação de perfil), selecione **Executar scripts do banco de dados para criar tabelas de banco de dados**. Caso contrário, você ou o administrador do banco de dados poderá executar os scripts manualmente depois de a criação de perfil ser concluída. Você também deve carregar o banco de dados com informações do sistema, executando o comando **bootstrapProcessServerData**.

**Importante:** Se você selecionar **Executar scripts do banco de dados para criar tabelas de banco de dados**, certifique-se de que **Usar um banco de dados local ou remoto existente** *não* esteja selecionado. Se as duas opções forem selecionadas, ocorrerão erros.

e. Clique em **Avançar**. Se você escolher especificar um arquivo de design, os painéis de configuração do banco de dados no Profile Management Tool serão ignorados. Em vez disso, o local do arquivo de design é passado para a linha de comandos para concluir a configuração do banco de dados.

Acesse a [Etapa de Configuração do Business Space](#page-1325-0)

- <span id="page-1323-0"></span>9. Na página Configuração do Banco de Dados - Parte 1, especifique suas informações do banco de dados.
	- a. Na lista **Selecionar um produto de banco de dados**, selecione **Oracle**.
	- b. Opcional: Se deseja alterar os valores padrão, insira novos nomes para os bancos de dados requeridos.
		- v Os nomes dos bancos de dados podem ser os mesmos.
		- v Você deve inserir o nome do serviço de banco de dados para cada banco de dados.
		- v O banco de dados já deve existir.
	- c. Para executar os scripts do banco de dados automaticamente como parte do processo de criação de perfil, selecione **Executar scripts do banco de dados para inicializar os bancos de dados**. Caso contrário, você ou o administrador do banco de dados poderá executar os scripts manualmente depois de a criação de perfil ser concluída. Você também deve carregar o banco de dados com informações do sistema, executando o comando **bootstrapProcessServerData**.
	- d. Clique em **Avançar**.
- 10. Na página Configuração do Banco de Dados Parte 2, conclua a configuração do banco de dados. Em seguida, clique em **Avançar** para acessar a página Configuração do Banco de Dados - Parte 3. Não é possível criar um novo banco de dados usando Oracle.

**Nota:** Você deve criar um usuário Oracle separado para cada mecanismo do sistema de mensagens cada vez que criar um perfil avançado do Process Center ou do Process Server. Existem cinco mecanismos de mensagem IBM Business Process Manager Advanced:

- v Mecanismo do Sistema de Mensagens do Process Server
- v Mecanismo do Sistema de Mensagens do Performance Data Warehouse
- v Mecanismo do Sistema de Mensagens da CEI
- v Mecanismo do Sistema de Mensagens do Sistema SCA
- v Mecanismo do Sistema de Mensagens do Aplicativo SCA

**Importante:** É necessário ter um ID de usuário que tenha privilégios SYSDBA, antes de criar qualquer perfil.

Especifique os campos a seguir.

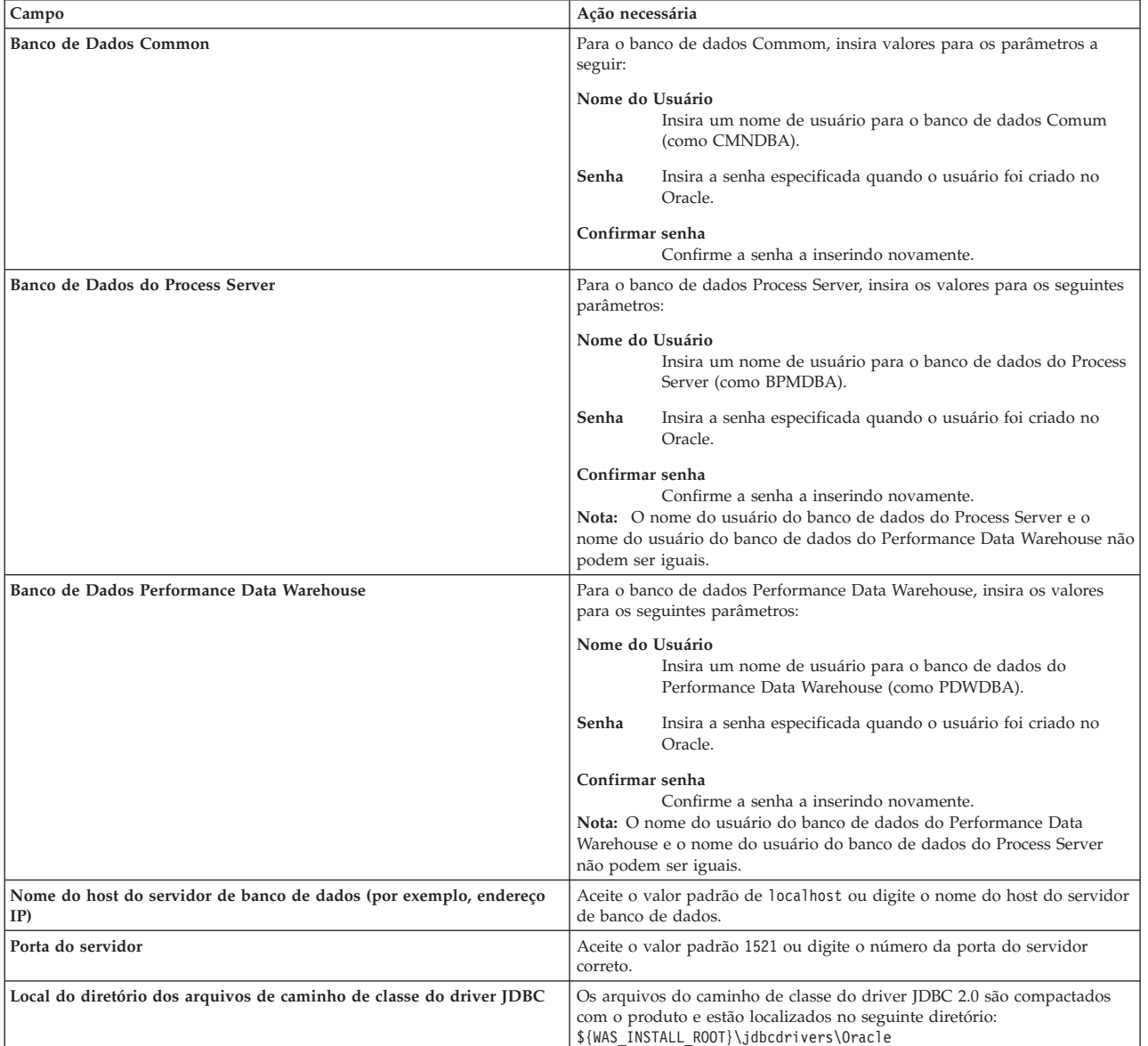

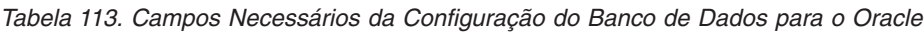

Como todos os componentes usam a mesma instância do Oracle, não há diferença nos banco de dados usados para componentes individuais.

Apenas para configurações independentes, há algumas considerações adicionais para os usuários e esquemas.

- v Quando você configura o Process Server, as tabelas do mecanismo do sistema de mensagens do Process Server são criadas usando o usuário e a senha especificados para o mecanismo do sistema de mensagens do Process Server. Se esses valores não forem especificados, o usuário e a senha para o Process Server serão usados.
- v Quando você configura o Performance Data Warehouse, as tabelas do mecanismo do sistema de mensagens do Performance Data Warehouse são criadas usando o usuário e a senha especificados para o mecanismo do sistema de mensagens do Performance Data Warehouse. Se esses valores não forem especificados, o usuário e a senha para o Performance Data Warehouse serão usados.
- v O sistema Service Component Architecture (SCA), o aplicativo SCA e as tabelas do mecanismo do sistema de mensagens Common Event Infrastructure (CEI) devem ser configurados com diferentes usuários e senhas. Elas não podem usar o mesmo usuário e senha que qualquer outro mecanismo do sistema de mensagens.
- <span id="page-1325-0"></span>11. Avançado: Na página Business Space Configuration, se você deseja configurar o IBM Forms Server para trabalhar com widgets Human Task Management no Business Space, selecione **Configurar IBM Forms Server** e insira o local HTTP do conversor IBM Forms Server e raiz de instalação do IBM Forms Server. Em seguida, clique em **Avançar**.
- 12. Avançado: Selecione se o Business Process Rules Manager deve ser configurado para a instalação e clique em **Avançar**. O Business Process Rules Manager é um aplicativo da web que customiza os modelos de regras de negócios para as necessidades de seu aplicativo de negócios.
- 13. Na página Resumo do Perfil, revise as informações. Clique em **Aumentar** para aumentar o perfil ou em **Voltar** para alterar as características do perfil.
- 14. Na página Perfil Completo, revise as informações. Para continuar no Console do First Steps, certifique-se de que **Ativar Console do First Steps** esteja selecionado e clique em **Concluir**.

Você aumentou um perfil do WebSphere Application Server V8.0 com um perfil do IBM Business Process Manager.

- v Se os scripts do banco de dados não foram executados durante a criação do perfil, execute-os para criar os bancos de dados e carregar o banco de dados do Process Server com informações do sistema, usando o comando **bootstrapProcessServerData**.
- Opcionalmente, configure o Business Process Choreographer.
- v Continue com o console do First Steps e inicie o servidor do perfil independente criado.

## **Tarefas relacionadas**:

[Carregando o Banco de Dados com Informações do Sistema em um Ambiente Independente](#page-1334-0) Se você criou um perfil independente e adiou a criação de tabelas de banco de dados, deve executar o comando **bootstrapProcessServerData** antes de tentar iniciar ou usar o Process Server ou o Process Center.

*Aumentando Perfis Independentes do Process Server com um Servidor de Banco de Dados Oracle usando o Profile Management Tool:*

Se você tiver um perfil independente existente do WebSphere Application Server V8.0, é possível configurar um perfil independente para o Process Server usando o Profile Management Tool.

Lembre-se de encerrar os servidores associados a um perfil que planeje aumentar.

Se desejar configurar os bancos de dados necessários durante a criação de perfil, certifique-se de que seu servidor de banco de dados esteja instalado e em execução.

O idioma do Profile Management Tool é determinado pelo idioma padrão no sistema. Se o idioma padrão não for um dos idiomas suportados, o Inglês é usado. É possível substituir o idioma padrão ao iniciar o Profile Management Tool a partir da linha de comandos e usando a configuração **java user.language** para substituir o idioma padrão. Insira o seguinte comando:

*install\_root*/java/bin/java -Duser.language=*locale install\_root*

Por exemplo, para iniciar o Profile Management Tool no idioma Alemão, insira o comando a seguir: *install\_root*/java/bin/java -Duser.language=de *install\_root*/bin/ProfileManagement/startup.jar

Após iniciar o Profile Management Tool, você deve decidir pela criação de perfil **Típica** ou **Avançada**. Use a opção avançada para:

- v Especificar um arquivo de design do banco de dados a ser usado para a configuração do banco de dados.
- v Atribuir valores customizados para portas, para o local do perfil e para os nomes de perfil, nó, host e célula (quando aplicável).
- v Criar uma definição de servidor da Web.
- v Criar um serviço do sistema para executar o servidor, se seu sistema operacional e os privilégios de sua conta de usuário permitirem a criação de serviços.
- v Escolha configurar o IBM Forms Server para trabalhar com widgets de Gerenciamento de Tarefa Manual no Business Space.
- v Configure o Business Process Rules Manager.
- 1. Use um dos métodos a seguir para iniciar o Profile Management Tool:
	- v Inicie a ferramenta a partir do console do First Steps.
	- v Execute o comando *install\_root***/bin/ProfileManagement/pmt.sh**.
- 2. Encerre todos os servidores associados a um perfil que planeje aumentar.
- 3. Na página de Boas-vindas, clique em **Ativar Profile Management Tool** ou selecione a guia **Profile Management Tool**.
- 4. Na guia **Perfis**, selecione o perfil que deseja aumentar e clique em **Aumentar**. Se você aumentar um perfil do WebSphere Application Server, ele deve ser da versão do WebSphere Application Server na qual o IBM Business Process Manager foi instalado. O botão **Aumentar** não pode ser selecionado a menos que um perfil possa ser aumentado. A página Seleção de Aumento é aberta em uma janela separada.
- 5. Na página Seleção de Aumento, selecione o tipo de aumento que deseja aplica no perfil. Em seguida, clique em **Avançar**.
- 6. Na página Opções de Aumento de Perfil, escolha executar um aumento de perfil **Típico** ou **Avançado** e clique em **Avançar**.

A opção **Típica** aumenta um perfil com definições de configuração padrão.

A opção **Avançada** permite especificar seus próprios valores de configuração para um perfil.

**Restrição:** O Profile Management Tool exibe uma mensagem de aviso se qualquer uma das seguintes condições ocorrer:

- v O perfil selecionado para o aprimoramento tiver um servidor em execução. Você não pode aprimorar o perfil até parar o servidor ou clicar em **Voltar** e escolher outro perfil que não tenha servidores em execução.
- v O perfil que você selecionou para aumentar é associado. Você não pode aumentar um perfil associado. Você deve clicar em **Voltar** e escolher outro perfil que não esteja associado.
- v O perfil selecionado para aprimoramento já foi aprimorado com o produto que você selecionou. Você deve clicar em **Voltar** e escolher outro perfil para aprimorar.
- 7. Necessário: Na página Segurança Administrativa, insira valores para o **Nome de usuário**, a **Senha** e a **Confirmação de senha**. Clique em **Avançar**. Como todos os perfis do IBM Business Process Manager possuem a segurança administrativa ativada, **Avançar** será ativado apenas depois que você inserir os valores.
- 8. Na página Configuração do Process Server, defina os valores para os parâmetros a seguir.
	- v **Nome do ambiente**: O nome do ambiente é usado para conexão de um Process Center com este Process Server.
	- v Ambiente**Type**: Selecione como o Process Server é usado:
		- Selecione **Produção** se o servidor será usado em uma capacidade de produção.
		- Selecione **Estágio** se o servidor for usado como um local temporário para mudanças de host antes de colocá-las em produção.
		- Selecione **Teste** se o servidor for usado como um ambiente de teste, por exemplo, para teste de carregamento.

**Restrição:** Não coloque servidores de produção e servidores que não são de produção na mesma célula.

Selecione **Usar este servidor offline** se não tiver sido selecionado **Produção** como o tipo de ambiente ou se o Process Server não for se conectar a um Process Center. Servidores offline ainda podem ser

usados ao implementar capturas instantâneas de aplicativos de processos, mas o método para implementar aplicativos de processos para um servidor de processos offline difere do método de implementar aplicativos de processos para um servidor de processos online.

Se não selecionar **Usar este servidor offline**, forneça as informações a seguir para o Process Center ao qual este servidor está conectado:

- v **Protocolo**: Selecione **http://** ou **https://** como o protocolo de conexão para o Process Center.
- v **Nome do Host**: Insira o host ou host virtual que este Process Server usará para se comunicar com o Process Center. Usar um nome completo do host. Em um ambiente com um balanceador de carga ou servidor proxy entre os serviços Process Server e Process Center, certifique-se de que o que é designado aqui corresponde à URL para acessar o Process Center.
- v **Porta**: Insira o número da porta do Process Center. No ambiente com um balanceador de carga ou servidor proxy entre Process Server e Process Center, certifique-se de que o que é designado aqui corresponde à URL para acessar o Process Center.
- v **Nome de Usuário**: Insira o nome de um usuário de Process Center. O Process Server se conectará ao Process Center como esse usuário.
- v **Senha**: Insira a senha para o usuário de Process Center.

É possível clicar em **Testar Conexão** para verificar a conexão com o Process Center.

Se tiver selecionado a criação de perfil **Típica**, acesse a [Etapa de Configuração do Banco de Dados -](#page-1327-0) [Parte 1.](#page-1327-0)

- 9. Avançado: Configure os bancos de dados usando um arquivo de design.
	- a. Selecione **Usar um arquivo de design do banco de dados**.
	- b. Clique em **Procurar**.
	- c. Especifique o nome do caminho completo para o arquivo de design.
	- d. Para executar os scripts do banco de dados automaticamente (como parte do processo de criação de perfil), selecione **Executar scripts do banco de dados para criar tabelas de banco de dados**. Caso contrário, você ou o administrador do banco de dados poderá executar os scripts manualmente depois de a criação de perfil ser concluída. Você também deve carregar o banco de dados com informações do sistema, executando o comando **bootstrapProcessServerData**.

**Importante:** Se você selecionar **Executar scripts do banco de dados para criar tabelas de banco de dados**, certifique-se de que **Usar um banco de dados local ou remoto existente** *não* esteja selecionado. Se as duas opções forem selecionadas, ocorrerão erros.

e. Clique em **Avançar**. Se você escolher especificar um arquivo de design, os painéis de configuração do banco de dados no Profile Management Tool serão ignorados. Em vez disso, o local do arquivo de design é passado para a linha de comandos para concluir a configuração do banco de dados.

Acesse a [Etapa de Configuração do Business Space](#page-1329-0)

- <span id="page-1327-0"></span>10. Na página Configuração do Banco de Dados - Parte 1, especifique suas informações do banco de dados.
	- a. Na lista **Selecionar um produto de banco de dados**, selecione **Oracle**.
	- b. Opcional: Se deseja alterar os valores padrão, insira novos nomes para os bancos de dados requeridos.
		- v Os nomes dos bancos de dados podem ser os mesmos.
		- v Você deve inserir o nome do serviço de banco de dados para cada banco de dados.
		- O banco de dados já deve existir.
	- c. Para executar os scripts do banco de dados automaticamente como parte do processo de criação de perfil, selecione **Executar scripts do banco de dados para inicializar os bancos de dados**. Caso contrário, você ou o administrador do banco de dados poderá executar os scripts manualmente depois de a criação de perfil ser concluída. Você também deve carregar o banco de dados com informações do sistema, executando o comando **bootstrapProcessServerData**.
- d. Clique em **Avançar**.
- 11. Na página Configuração do Banco de Dados Parte 2, conclua a configuração do banco de dados. Em seguida, clique em **Avançar** para acessar a página Configuração do Banco de Dados - Parte 3. Não é possível criar um novo banco de dados usando Oracle.

**Nota:** Você deve criar um usuário Oracle separado para cada mecanismo do sistema de mensagens cada vez que criar um perfil avançado do Process Center ou do Process Server. Existem cinco mecanismos de mensagem IBM Business Process Manager Advanced:

- v Mecanismo do Sistema de Mensagens do Process Server
- v Mecanismo do Sistema de Mensagens do Performance Data Warehouse
- v Mecanismo do Sistema de Mensagens da CEI
- v Mecanismo do Sistema de Mensagens do Sistema SCA
- v Mecanismo do Sistema de Mensagens do Aplicativo SCA

**Importante:** É necessário ter um ID de usuário que tenha privilégios SYSDBA, antes de criar qualquer perfil.

Especifique os campos a seguir.

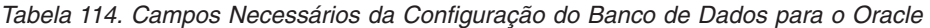

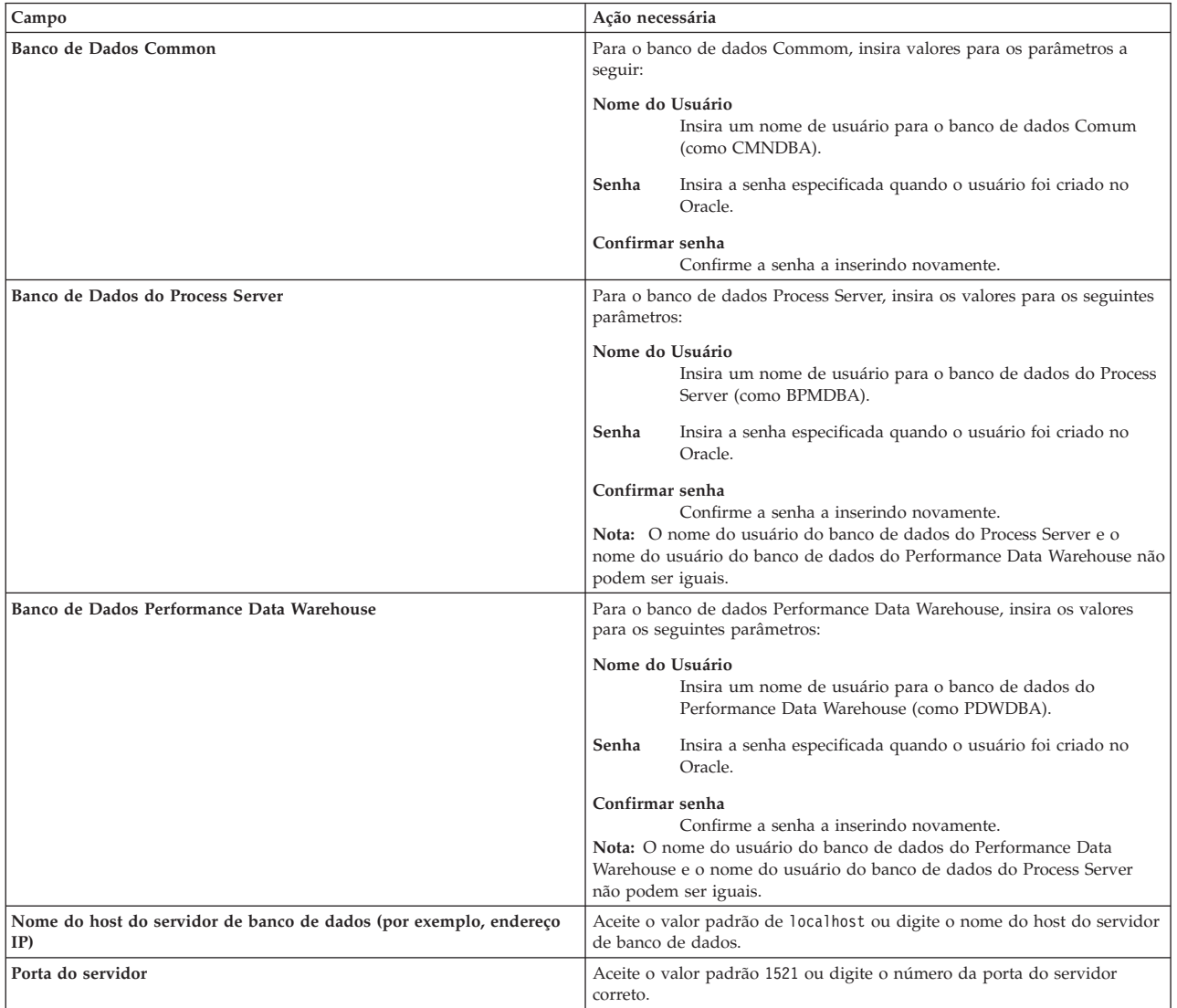

*Tabela 114. Campos Necessários da Configuração do Banco de Dados para o Oracle (continuação)*

| Campo                                                               | Ação necessária                                                                                                    |
|---------------------------------------------------------------------|----------------------------------------------------------------------------------------------------|
| Local do diretório dos arquivos de caminho de classe do driver JDBC | Os arquivos do caminho de classe do driver JDBC 2.0 são compactados<br>com o produto e estão localizados no seguinte diretório:<br> \${WAS INSTALL ROOT}\jdbcdrivers\Oracle |

Como todos os componentes usam a mesma instância do Oracle, não há diferença nos banco de dados usados para componentes individuais.

Apenas para configurações independentes, há algumas considerações adicionais para os usuários e esquemas.

- v Quando você configura o Process Server, as tabelas do mecanismo do sistema de mensagens do Process Server são criadas usando o usuário e a senha especificados para o mecanismo do sistema de mensagens do Process Server. Se esses valores não forem especificados, o usuário e a senha para o Process Server serão usados.
- v Quando você configura o Performance Data Warehouse, as tabelas do mecanismo do sistema de mensagens do Performance Data Warehouse são criadas usando o usuário e a senha especificados para o mecanismo do sistema de mensagens do Performance Data Warehouse. Se esses valores não forem especificados, o usuário e a senha para o Performance Data Warehouse serão usados.
- v O sistema Service Component Architecture (SCA), o aplicativo SCA e as tabelas do mecanismo do sistema de mensagens Common Event Infrastructure (CEI) devem ser configurados com diferentes usuários e senhas. Elas não podem usar o mesmo usuário e senha que qualquer outro mecanismo do sistema de mensagens.
- <span id="page-1329-0"></span>12. Avançado: Na página Business Space Configuration, se você deseja configurar o IBM Forms Server para trabalhar com widgets Human Task Management no Business Space, selecione **Configurar IBM Forms Server** e insira o local HTTP do conversor IBM Forms Server e raiz de instalação do IBM Forms Server. Em seguida, clique em **Avançar**.
- 13. Avançado: Selecione se o Business Process Rules Manager deve ser configurado para a instalação e clique em **Avançar**. O Business Process Rules Manager é um aplicativo da web que customiza os modelos de regras de negócios para as necessidades de seu aplicativo de negócios.
- 14. Na página Resumo do Perfil, revise as informações. Clique em **Aumentar** para aumentar o perfil ou em **Voltar** para alterar as características do perfil.
- 15. Na página Perfil Completo, revise as informações. Para continuar no Console do First Steps, certifique-se de que **Ativar Console do First Steps** esteja selecionado e clique em **Concluir**.

Você aumentou um perfil do WebSphere Application Server V8.0 com um perfil do IBM Business Process Manager.

- v Se os scripts do banco de dados não foram executados durante a criação do perfil, execute-os para criar os bancos de dados e carregar o banco de dados do Process Server com informações do sistema, usando o comando **bootstrapProcessServerData**.
- Opcionalmente, configure o Business Process Choreographer.
- v Continue com o console do First Steps e inicie o servidor do perfil independente criado.

## **Tarefas relacionadas**:

[Carregando o Banco de Dados com Informações do Sistema em um Ambiente Independente](#page-1334-0) Se você criou um perfil independente e adiou a criação de tabelas de banco de dados, deve executar o comando **bootstrapProcessServerData** antes de tentar iniciar ou usar o Process Server ou o Process Center.

## *Aumentando perfis independentes usando o utilitário de linha de comandos manageprofiles:*

Em vez de usar o Profile Management Tool, é possível usar o utilitário de linha de comandos manageprofiles para aumentar perfis customizados existentes do WebSphere Application Server V8.0.

Lembre-se de encerrar os servidores associados a um perfil que planeje aumentar.

Certifique-se de não estar executando o utilitário de linha de comandos **manageprofiles** no mesmo perfil. Se uma mensagem de erro for exibida ao executar o comando, determine se há outra ação de criação ou aumento de perfil em andamento. Se houver, aguarde até que ela seja concluída.

- 1. Determine o modelo que foi usado para criar o perfil existente que deseja aumentar. Você deve aumentar um perfil independente. É possível determinar o modelo visualizando o registro de perfil no arquivo *install\_root*/properties/profileRegistry.xml. Não modifique esse arquivo. Use o arquivo apenas para visualizar os modelos.
- 2. Localize o modelo apropriado a ser usado para aumento.

Os modelos para cada perfil estão localizados no diretório *install\_root*/profileTemplates/BPM para modelos BPM e em *install\_root*/profileTemplates para outros produtos. Os seguintes modelos estão disponíveis:

- v default.procctr: para um perfil independente do Process Center para IBM BPM Standard ou Express.
- default.procctr.adv: para um perfil independente do Process Center para IBM BPM Advanced.
- v default.procsvr: para um perfil independente do Process Server para IBM BPM Standard ou Express.
- v default.procsvr.adv: para um perfil independente do Process Server para IBM BPM Advanced.
- v default.esbserver: para um perfil de servidor independente do WebSphere Enterprise Service Bus.
- 3. Use o parâmetro augment para alterar um perfil existente com um modelo de aumento. O parâmetro de aumento faz com que o utilitário de linha de comandos **manageprofiles** atualize e aumente o perfil identificado no parâmetro **-profileName** usando o modelo no parâmetro **-templatePath**. Os modelos de aprimoramento que você pode utilizar são determinados por quais produtos IBM e versões estão instalados em seu ambiente. Certifique-se de que você especificou o caminho de arquivo completo para **-templatePath**, pois um caminho de arquivo relativo para o parâmetro **-templatePath** resulta no perfil especificado não sendo totalmente aprimorado.

**Nota:** Não modifique manualmente os arquivos que estão localizados no diretório *install\_dir*/profileTemplates/BPM.

4. Para usar o parâmetro **-responseFile**, procure nos arquivos de resposta de amostra fornecidos e crie um arquivo de resposta que seja específico para seu ambiente.

**Importante:** Assegure-se de não deixar espaços em branco após os valores; por exemplo **'personalCertValidityPeriod=1 '** ou **'winserviceCheck=false '**. Os espaços causarão a falha da criação de perfil.

As amostras estão localizadas no diretório do *install\_root*/BPM/samples/manageprofiles. Escolha um arquivo de resposta baseado no banco de dados e tipo de perfil (independente ou rede, Process Center ou Process Server). Os arquivos de amostra a seguir estão disponíveis:

- PC Std DMgr DB2.response
- PC Std DMgr DB2zOS.response
- PC Std DMgr Oracle.response
- PC Std DMgr SQLServer.response
- PC Adv DMgr DB2.response
- PC Adv DMgr DB2zOS.response
- PC Adv DMgr Oracle.response
- PC Adv DMgr SQLServer.response
- PC Std Managed DB2.response
- PC Std Managed DB2zOS.response
- PC Std Managed Oracle.response
- PC Std Managed\_SQLServer.response
- PC Adv Managed DB2.response
- PC Adv Managed DB2zOS.response
- PC\_Adv\_Managed\_Oracle.response
- PC\_Adv\_Managed\_SQLServer.response
- PC\_Std\_Standalone\_DB2.response
- PC\_Std\_Standalone\_DB2zOS.response
- PC Std Standalone Oracle.response
- PC\_Std\_Standalone\_SQLServer.response
- PC Adv Standalone DB2.response
- PC Adv Standalone DB2zOS.response
- PC Adv Standalone Oracle.response
- PC Adv Standalone SQLServer.response
- PS Std DMgr DB2.response
- PS Std DMgr DB2zOS.response
- PS Std DMgr Oracle.response
- PS Std DMgr SQLServer.response
- PS Adv DMgr DB2.response
- PS Adv DMgr DB2zOS.response
- PS Adv DMgr Oracle.response
- PS Adv DMgr SQLServer.response
- PS Std Managed DB2.response
- PS Std Managed DB2zOS.response
- PS Std Managed Oracle.response
- PS Std Managed SQLServer.response
- PS Adv Managed DB2.response
- PS\_Adv\_Managed\_DB2zOS.response
- PS\_Adv\_Managed\_Oracle.response
- PS Adv Managed SQLServer.response
- PS\_Std\_Standalone\_DB2.response
- PS\_Std\_Standalone\_DB2zOS.response
- PS Std Standalone Oracle.response
- PS Std Standalone SQLServer.response
- PS Adv Standalone DB2.response
- PS Adv Standalone DB2zOS.response
- PS Adv Standalone Oracle.response
- PS Adv Standalone SQLServer.response

Copie um dos arquivos de resposta de amostra para seu diretório ativo. Use o comando **chmod** para designar as permissões adequadas à sua nova cópia do arquivo de resposta. Por exemplo: chmod 644 BPM\_StandAlone.response

Edite os parâmetros no arquivo de resposta conforme adequado para sua configuração e salve o arquivo de resposta editado. Certifique-se de que o caminho de propriedade **templatePath** corresponde ao diretório de instalação específico.

5. Execute o arquivo a partir da linha de comandos. Não forneça um parâmetro **-profilePath**. Por exemplo:

manageprofiles.sh -augment -templatePath *install\_root*/profileTemplates/BPM/default.procctr.adv -profileName MyProfileName
Se você criou um arquivo de resposta, especifique o parâmetro **-response** sem nenhum outro parâmetro. Por exemplo:

manageprofiles.sh -response *myResponseFile*

O status é gravado para a janela do console quando o comando termina a execução. A verificação de sintaxe normal no arquivo de resposta se aplica conforme o arquivo é analisado como qualquer outro arquivo de resposta. Os valores individuais no arquivo de resposta são tratados como parâmetros da linha de comandos.

- v Se os scripts do banco de dados não foram executados durante a criação do perfil, execute-os para criar os bancos de dados e carregar o banco de dados do Process Server com informações do sistema, usando o comando **bootstrapProcessServerData**.
- Opcionalmente, configure o Business Process Choreographer.
- v Continue com o console do First Steps e inicie o servidor do perfil independente criado.

# **Tarefas relacionadas**:

[Carregando o Banco de Dados com Informações do Sistema em um Ambiente Independente](#page-1334-0) Se você criou um perfil independente e adiou a criação de tabelas de banco de dados, deve executar o comando **bootstrapProcessServerData** antes de tentar iniciar ou usar o Process Server ou o Process Center.

# *Configurando Bancos de Dados Oracle Após a Criação do Perfil Independente:*

Se você não criou as tabelas para os bancos de dados ao criar ou aumentar perfis, você ou seu administrador de banco de dados devem criar os bancos de dados e suas tabelas manualmente e você deve executar também o comando **bootstrapProcessServerData** antes de tentar iniciar ou usar o servidor do IBM Business Process Manager.

#### *Criando as Tabelas de Banco de Dados do Process Server:*

Se a criação das tabelas do banco de dados do Process Server foi adiada durante a criação do perfil, você ou o administrador de banco de dados devem criar as tabelas manualmente. É possível usar os scripts que são gerados pelo Profile Management Tool durante a criação ou aumento do perfil.

Você executou as seguintes ações:

- v Criou ou aumentou um perfil do servidor independente.
- v Escolheu não executar os scripts do banco de dados para inicializar os bancos de dados durante a configuração.
- v Criou o banco de dados no qual deseja criar as tabelas de banco de dados do Process Server. O nome padrão do banco de dados do Process Server é **BPMDB**.

Não execute essas etapas se planejar criar um ambiente de implementação de rede.

- 1. Acesse o diretório que retém os scripts SQL para criação das tabelas de banco de dados. Por padrão, os scripts SQL são enviados para *profile\_root*/dbscripts/ProcessServer/Oracle/ no momento da criação do perfil.
- 2. Execute o seguinte script. configProcessServerDB.sh

Você criou as tabelas de banco de dados do Process Server e concluiu a configuração do banco de dados.

Agora é possível carregar o banco de dados com informações do sistema e inicie o servidor.

## *Criando as Tabelas de Banco de Dados do Performance Data Warehouse:*

Se a criação das tabelas do banco de dados do IBM Performance Data Warehouse foi adiada durante a criação do perfil, você ou o administrador de banco de dados devem criar as tabelas manualmente. É possível usar os scripts que são gerados pelo Profile Management Tool durante a criação ou aumento do perfil.

Você executou as seguintes ações:

- v Criou ou aumentou o perfil independente.
- v Escolheu não executar os scripts do banco de dados para inicializar os bancos de dados durante a configuração.
- v Criou o banco de dados no qual deseja criar as tabelas de banco de dados do Performance Data Warehouse. O nome padrão do banco de dados do Performance Data Warehouse é **PDWDB**.
- 1. Acesse o diretório que retém os scripts SQL para criação das tabelas de banco de dados. Por padrão, os scripts SQL são enviados para *profile\_root*/dbscripts/PerformanceDW/Oracle/ no momento da criação do perfil.
- 2. Execute o seguinte script.

configPerformanceDWDB.sh

Você criou as tabelas de banco de dados para seu Performance Data Warehouse e concluiu a configuração do banco de dados.

# *Criando as Tabelas de Banco de Dados Common:*

Se você adiou a criação de tabelas de banco de dados Common até após a criação de perfil, você ou seu administrador de banco de dados devem criar as tabelas manualmente. É possível usar os scripts que são gerados pelo Profile Management Tool durante a criação ou aumento do perfil.

Você executou as seguintes ações:

- v Criou ou aumentou um perfil do servidor independente.
- v Escolheu não executar os scripts de banco de dados para inicializar o banco de dados Common durante a configuração.
- v Criou o banco de dados no qual deseja criar as tabelas do banco de dados Comum.
- 1. Acesse o diretório que contém o script **configCommonDB.sh**. O diretório padrão é *install\_root*/ *profile*/dbscripts/CommonDB/Oracle/.
- 2. Utilize suas ferramentas de definição do banco de dados padrão, comandos nativos e procedimentos para criar o banco de dados e as tabelas necessárias executando este script. O script contém apenas instruções básicas para criação de bancos de dados, tabelas e índices.

A variável *db\_type* representa o produto de banco de dados suportado e *db\_name* representa o nome do banco de dados.

Você deve passar o parâmetro **createDB** para o script se desejar criar um novo banco de dados local; caso contrário, um banco de dados existente será usado. Execute o seguinte comando:

**configCommonDB.sh** Como alternativa, seria possível customizar e executar os scripts individuais manualmente na ordem a seguir:

- a. Execute **createDatabase\_CommonDB.sql** se o banco de dados do Business Space e CommonDB não forem a mesma instância de banco de dados e, em seguida, conecte ao banco de dados criado.
- b. **createTable\_AppScheduler.sql**
- c. **createTable\_CommonDB.sql**
- d. **createTable\_customization.sql**
- e. **createTable\_DirectDeploy.sql**
- f. **createTable\_EsbLoggerMediation.sql**
- g. **createTable\_governancerepository.sql**
- h. **createTable\_lockmanager.sql**
- i. **createTable\_mediation.sql**
- j. **createTable\_Recovery.sql**
- k. **createTable\_RelationshipService.sql**
- l. **insertTable\_CommonDB.sql**

#### *Criando Tabelas de Banco de Dados do Business Space:*

Se você adiou a criação das tabelas de banco de dados do Business Space no banco de dados Common até após a criação de perfil, você ou seu administrador de banco de dados devem criar as tabelas manualmente. É possível usar os scripts que são gerados pelo Profile Management Tool durante a criação ou aumento do perfil.

Você executou as seguintes ações:

- v Criou ou aumentou o perfil independente.
- v Criou o banco de dados no qual deseja criar as tabelas de banco de dados do Business Space. O nome padrão do banco de dados Comum é **CMNDB**.
- 1. Acesse o diretório que contém o script **configBusinessSpaceDB.sh**. O diretório padrão é *install\_root*/*profile*/dbscripts/BusinessSpace/*node\_name*\_*server\_name*/Oracle/CMNDB.
- 2. Utilize suas ferramentas de definição do banco de dados padrão, comandos nativos e procedimentos para criar o banco de dados e as tabelas necessárias executando este script. Execute o seguinte comando:

**configBusinessSpaceDB.sh** Como alternativa, seria possível customizar e executar os scripts individuais manualmente na ordem a seguir:

- a. **createDatabase.sql**
- b. **createTable\_BusinessSpace.sql**
- <span id="page-1334-0"></span>c. **createGrant\_BusinessSpace.sql**

*Carregando o Banco de Dados com Informações do Sistema em um Ambiente Independente:*

Se você criou um perfil independente e adiou a criação de tabelas de banco de dados, deve executar o comando **bootstrapProcessServerData** antes de tentar iniciar ou usar o Process Server ou o Process Center.

**Importante:** Antes de executar o comando de autoinicialização, assegure-se de ter aplicado a Correção Temporária Obrigatória JR44669. Para obter mais informações, consulte [Correção Temporária Necessária](http://www-01.ibm.com/support/docview.wss?uid=swg21617131) [para APAR JR44669.](http://www-01.ibm.com/support/docview.wss?uid=swg21617131) Para fazer o download da correção, consulte [Correções Temporárias Necessárias para](http://www-01.ibm.com/support/docview.wss?uid=swg24033778) [o IBM Business Process Manager.](http://www-01.ibm.com/support/docview.wss?uid=swg24033778)

Quando o comando **bootstrapProcessServerData** é executado, os dados de configuração dos aplicativos do BPM são carregados no banco de dados do Process Server. Esses dados são necessários para que os aplicativos BPM sejam executados corretamente.

**Nota:** Esse comando é executado automaticamente quando você cria um perfil independente e escolhe criar o banco de dados durante a criação ou o aumento do perfil.

Se você criar um perfil independente e atrasar a configuração da tabela de banco de dados, deverá executar o comando de autoinicialização após a criação do banco de dados e de suas tabelas e antes de o servidor ser iniciado pela primeira vez.

Execute o utilitário de autoinicialização na linha de comandos. O utilitário de autoinicialização localiza-se no diretório do perfil independente. Por exemplo:

*install\_root*/profiles/ProcCtr01/bin

Execute o utilitário de autoinicialização usando a seguinte sintaxe:

# v **bootstrapProcessServerData.sh**

Você carregou o banco de dados com as informações do sistema antes de iniciar com sucesso o Process Server ou Process Center. As informações de log para a operação de autoinicialização são salvas no diretório *USER\_INSTALL\_ROOT*/logs/ em um arquivo chamado bootstrapProcessServerData.*timestamp*.log. O console exibe um subconjunto das informações registradas em log.

Dados de autoinicialização no servidor de perfil independente padrão: bootstrapProcessServerData

*Configurando um Ambiente Independente com um Servidor de Banco de Dados SQL Server no AIX:*

É possível configurar um ambiente independente para o IBM Business Process Manager usando um servidor de banco de dados Microsoft SQL Server.

*Criando Bancos de Dados SQL Server:*

O IBM Business Process Manager requer um banco de dados do Process Server, um banco de dados do Performance Data Warehouse e um banco de dados Comum. O banco de dados Common contém o Business Space e outros componentes. Você deve criar os bancos de dados antes da implementação de rede.

Os nomes de banco de dados padrão são BPMDB para o banco de dados do Process Server, PDWDB para o banco de dados do Performance Data Warehouse e CMNDB para o banco de dados Comum.

O Process Server e o Performance Data Warehouse requerem seus próprios bancos de dados separados e não podem ser configurados no mesmo banco de dados que outros componentes de BPM.

- 1. Instale Microsoft SQL Server.
- 2. Use os comandos a seguir para criar os bancos de dados do SQL Server:
	- a. Para criar os bancos de dados do Process Server (BPMDB) e do Performance Data Warehouse (PDWDB):

osql -b -S *hostname* -U *db\_user\_account* -P *db\_user\_password* -Q "CREATE DATABASE *database\_name* COLLATE SQL\_Latin1\_General\_CP1\_CI\_AS"

em que **hostname** é o nome do host do sistema que hospeda o SQL Server, **db\_user\_account** e **db\_user\_password** são o nome de usuário e a senha que são usados para efetuar login para criar o banco de dados e **database\_name** é o nome do banco de dados que você está criando. **COLLATE SQL\_Latin1\_General\_CP1\_CI\_AS** é incluído porque esses bancos de dados não devem fazer distinção entre maiúsculas e minúsculas.

b. Para criar o banco de dados Comum:

osql -b -S *hostname* -U *db\_user\_account* -P *db\_user\_password* -Q "CREATE DATABASE *database\_name* COLLATE SQL\_Latin1\_General\_CP1\_CS\_AS"

A diferença é a cláusula COLLATE. CMNDB requer ordenação com distinção entre maiúsculas e minúsculas.

**Importante:** Assegure-se de que os bancos de dados criados para o Process Server e o Performance Data Warehouse não façam distinção entre maiúsculas e minúsculas. As letras **CI** no valor de atributo **COLLATE** especificam isso. Assegure-se de que essa variável se pareça com o seguinte:

**SQL\_Latin1\_General\_CP1\_CI\_AS** (não **SQL\_Latin1\_General\_CP1\_CS\_AS**). Se isso não acontecer, pode ocorrer um erro como o seguinte:

org.springframework.beans.factory.BeanCreationException: Error creating bean with name 'message.routingCache'

defined in class path resource [registry.xml]: Instantiation of bean failed; nested exception is

org.springframework.beans.BeanInstantiationException: Could not instantiate bean class [com.lombardisoftware.bpd.runtime.engine.message.DefaultMessageRoutingCache]: Constructor threw exception; nested exception is org.springframework.jdbc.BadSqlGrammarException: PreparedStatementCallback; bad SQL grammar [select "value" from lsw\_system where "key"=?]; nested exception is com.microsoft.sqlserver.jdbc.SQLServerException: Invalid object name 'lsw\_system'.

Caused by: com.microsoft.sqlserver.jdbc.SQLServerException: Invalid object name 'lsw\_system'. at com.microsoft.sqlserver.jdbc.SQLServerException.makeFromDatabaseError(SQLServerException.java:196) at com.microsoft.sqlserver.jdbc.SQLServerStatement.getNextResult(SQLServerStatement.java:1454) at com.microsoft.sqlserver.jdbc.SQLServerPreparedStatement.doExecutePreparedStatement (SQLServerPreparedStatement.java:388) at com.microsoft.sqlserver.jdbc.SQLServerPreparedStatement\$PrepStmtExecCmd.doExecute (SQLServerPreparedStatement.java:338) at com.microsoft.sqlserver.jdbc.TDSCommand.execute(IOBuffer.java:4026) at com.microsoft.sqlserver.jdbc.SQLServerConnection.executeCommand(SQLServerConnection.java:1416) at com.microsoft.sqlserver.jdbc.SQLServerStatement.executeCommand(SQLServerStatement.java:185) at com.microsoft.sqlserver.jdbc.SQLServerStatement.executeStatement(SQLServerStatement.java:160) at com.microsoft.sqlserver.jdbc.SQLServerPreparedStatement.executeQuery (SQLServerPreparedStatement.java:281) at org.apache.commons.dbcp.DelegatingPreparedStatement.executeQuery(DelegatingPreparedStatement.java:205) at org.springframework.jdbc.core.JdbcTemplate\$1.doInPreparedStatement(JdbcTemplate.java:648) at org.springframework.jdbc.core.JdbcTemplate.execute(JdbcTemplate.java:591) [...]

Ao usar o Microsoft SQL Server como o banco de dados para o Performance Data Warehouse, a seguinte mensagem de erro pode ser exibida durante a geração de relatórios usando o otimizador ou o portal para um aplicativo de processo existente. Isto impede a exibição do relatório.

com.microsoft.sqlserver.jdbc.SQLServerException: Invalid object name 'slathresholdtraversals'.

- at com.microsoft.sqlserver.jdbc.SQLServerException.makeFromDatabaseError(SQLServerException.java:196)
- at com.microsoft.sqlserver.jdbc.SQLServerStatement.getNextResult(SQLServerStatement.java:1454)
- at com.microsoft.sqlserver.jdbc.SQLServerStatement.doExecuteCursored(SQLServerStatement.java:1824)
- at com.microsoft.sqlserver.jdbc.SQLServerStatement.doExecuteStatement(SQLServerStatement.java:760)
- at com.microsoft.sqlserver.jdbc.SQLServerStatement\$StmtExecCmd.doExecute(SQLServerStatement.java:685)

No Microsoft SQL Server, o nome do esquema padrão associado a um usuário deve ser igual ao nome de usuário. Por exemplo, se o nome de usuário do banco de dados do Performance Data Warehouse for *perfDB* o nome do esquema padrão associado ao usuário *perfDB* também deverá ser chamado de *perfDB*. Você deve criar um usuário do banco de dados comum e designar os direitos necessários ao usuário em vez de usar um super usuário, como *sa*. Isso ocorre porque o esquema padrão para o super usuário é dbo e isso não pode ser alterado.

Será possível concluir as seguintes etapas se as tabelas existentes não estiverem associadas a um esquema que é igual ao nome de usuário.

- a. No SQL Server Management Studio Object Explorer, clique com o botão direito do mouse no nome da tabela e, em seguida, clique em **Design**.
- b. Na visualização Design, pressione F4 para visualizar a janela Propriedades.
- c. Na janela Propriedades, atualize o nome do esquema.
- d. Clique com o botão direito do mouse na guia e selecione **Fechar** para fechar a visualização Design.
- e. Clique em **OK** quando for solicitado que salve. A tabela selecionada é transferida para o esquema.
- f. Repita as etapas anteriores para todas as tabelas no banco de dados do Performance Data Warehouse.

#### *Configurando Transações XA:*

Você deve configurar transações XA após a instalação do banco de dados do Microsoft SQL Server e antes de iniciar o servidor. O driver JDBC do SQL Server fornece suporte para transações distribuídas opcionais de Java Platform, Enterprise Edition/JDBC 2.0. As conexões JDBC obtidas da classe

**SQLServerXADataSource** podem participar de ambientes de processamento de transações distribuídas padrão, como servidores de aplicativos Java Platform, Enterprise Edition (Java EE).

A falha em configurar as transações XA pode resultar no erro a seguir quando o servidor é iniciado:**javax.transaction.xa.XAException: com.microsoft.sqlserver.jdbc.SQLServerException: Falha ao criar a conexão de controle XA. Erro: "Não foi possível localizar o procedimento armazenado 'master..xp\_sqljdbc\_xa\_init\_ex'.".**.

1. O serviço MS DTC deve ser marcado como Automático no Gerenciador de Serviços para assegurar-se de que esteja em execução quando o serviço do SQL Server for iniciado. Para ativar o MS DTC para transações XA, você deve seguir estas etapas:

**No Windows XP e Windows Server 2003:**

- a. Selecione **Painel de Controle** > **Ferramentas Administrativas** > **Serviços de Componente**.
- b. Selecione **Serviços de Componentes** > **Computadores**, clique com o botão direito do mouse em **Meu Computador** e selecione **Propriedades**.
- c. Clique na guia **MSDTC** e depois clique em **Configuração de Segurança**.
- d. Selecione a caixa de seleção **Ativar Transações XA** e, em seguida, clique em **OK**. Isso causará um reinício do serviço MS DTC.
- e. Clique em **OK** novamente para fechar a janela **Propriedades** e feche **Serviços de Componente**.
- f. Reinicie o SQL Server para assegurar-se de sincronizá-lo com as mudanças do MS DTC.

# **No Windows Vista e Windows 7:**

- a. Selecione **Painel de Controle** > **Ferramentas Administrativas** > **Serviços de Componente**.
- b. Selecione **Serviços de Componentes** > **Computadores** > **Meu Computador** > **Coordenador de Transação Distribuída**.
- c. Clique com o botão direito do mouse em **DTC Local** e, em seguida, selecione **Propriedades**.
- d. Clique na guia **Segurança** na janela **Propriedades de DTC Local**.
- e. Selecione a caixa de seleção **Ativar Transações XA** e clique em **OK**. Isso reiniciará o serviço MS DTC.
- f. Clique em **OK** novamente para fechar a janela Propriedades e, em seguida, feche os Serviços de Componente.
- g. Reinicie o SQL Server para assegurar-se de sincronizá-lo com as mudanças do MS DTC.
- 2. Configure os Componentes de Transações Distribuídas JDBC:
	- a. Faça download do driver "Microsoft SQL Server JDBC Drive 2.0" no Site da Microsoft usando a URL da seção Recursos.
	- b. Extraia o archive em qualquer pasta.
	- c. Copie o arquivo sqljdbc\_xa.dll do diretório JDBC unarchived para o diretório Binn do computador do SQL Server. Se você estiver usando transações XA com um SQL Server de 32 bits, use o arquivo sqljdbc xa.dll na pasta x86, mesmo que o SQL Server esteja instalado em um processador x64. Se você estiver usando transações XA com um SQL Server de 64 bits no processador x64, use o arquivo sqljdbc\_xa.dll na pasta x64.
	- d. Excute o script do banco de dados xa\_install.sql no SQL Server. Esse script instala os procedimentos armazenados estendidos que são chamados por sqljdbc\_xa.dll. Esses procedimentos armazenados estendidos implementam transação distribuída e suporte XA para o Driver JDBC do Microsoft SQL Server. Será necessário executar esse script como administrador da instância do SQL Server.
	- e. Para conceder permissões para que um usuário específico participe de transações distribuídas com o driver JDBC, inclua o usuário na função SqlJDBCXAUser no banco de dados principal (por exemplo, para o usuário lombardi, inclua o banco de dados principal em Mapeamentos de Usuário e marque a função SqlJDBCXAUser).

## *Criando Arquivos de Design de Banco de Dados para SQL Server:*

É possível especificar o design da configuração do banco de dados usando a ferramenta de design do banco de dados. O design pode ser para um componente específico ou para uma configuração do banco de dados em nível corporativo que suporte a funcionalidade completa do IBM Business Process Manager.

## *Criando Arquivos de Design de Banco de Dados para Perfis Independentes com o SQL Server:*

É possível usar a ferramenta de design do banco de dados para gerar um arquivo de design que pode ser usado para configurar os bancos de dados ao criar um perfil independente. A ferramenta de design do banco de dados opcionalmente gera scripts do banco de dados que você pode usar para criar suas tabelas de banco de dados.

Certifique-se de ter instalando o IBM Business Process Manager. A ferramenta de design do banco de dados está disponível apenas a partir dos arquivos binários de instalação.

Antes de executar a ferramenta de design do banco de dados, prepare as seguintes informações:

- v Informações sobre a configuração do banco de dados que você está projetando. Isso pode ser um documento que descreva o propósito geral da configuração do banco de dados, fornecido pelo administrador de banco de dados ou arquiteto de soluções. Como alternativa, pode ser uma descrição dos parâmetros e das propriedades necessárias. As seguintes informações devem ser incluídas:
	- O local das tabelas de banco de dados.
	- O local do driver JDBC no sistema em que o perfil do servidor será criado.
	- O ID do usuário e a senha para autenticação no banco de dados.
- v Informações sobre como o IBM Business Process Manager e seus componentes foram instalados, o software de banco de dados é usado e as propriedades são necessárias por esse tipo de banco de dados.
- v Um entendimento dos perfis que planeja criar, especificamente, o relacionamento funcional entre os tipos de perfil e os bancos de dados.
- v Informações sobre o padrão a ser implementado e o entendimento sobre como o design do banco de dados se ajusta ao padrão que planeja usar.

É possível executar a ferramenta de design do banco de dados no modo interativo para definir seus valores de configuração do banco de dados e salvar esses valores em um novo arquivo de design do banco de dados ou em um arquivo existente. É possível opcionalmente gerar scripts de banco de dados que podem ser usados para criar os objetos de banco de dados para seu tipo de banco de dados. Quando você executa a ferramenta, as opções disponíveis mudam dependendo do ambiente e do tipo de banco de dados que está sendo configurado.

Você também pode executar a ferramenta de design do banco de dados com os parâmetros da linha de comandos para editar ou validar um arquivo de design do banco de dados existente, ou para gerar scripts do banco de dados para a configuração definida em um arquivo de design do banco de dados existente. O comando **DbDesignGenerator** possui os seguintes parâmetros da linha de comandos:

```
-? , -help
  display help info.
-e db_design_file_name
   edit the specified database design file (e.g. *.dbDesign, *.properties).
-v db design file | db scripts output directory
   when a db_design_file is given, validation will be done on the specified
database design file based on the database specs.
When a db scripts output directory is given, the database scripts
in the specified directory will be validated. Currently only
scripts generated from template ddl generator can be validated.
-g db_design_file [-d output_directory] [db_design_file2] [-d output_directory2] ...
[db design fileN] [-d output directoryN]
   generate the database scripts from the specified design files in batch mode.
The generated scripts will be put in the corresponding output
directories or the default locations if output directories are absent.
```
**Restrição:** A ferramenta de design do banco de dados não suporta Common Event Infrastructure (CEI).

**Restrição:** Se desejar usar um banco de dados diferente do Business Space ao executar a ferramenta de design do banco de dados, não é possível usar BSPACE como o nome do banco de dados. Se precisar que o nome do banco de dados seja BSPACE, é possível concluir as seguintes etapas:

1. Execute a ferramenta de design do banco de dados como descritos no procedimento e aceite o nome do banco de dados padrão para o Business Space.

**Nota:** Conclua as etapas para criar um arquivo de design do banco de dados, mas não gere os scripts do banco de dados quando solicitado.

- 2. Edite o arquivo de design do banco de dados que foi gerado e atualize o nome do banco de dados para o Business Space na seção **[begin] = BSpace : WBI\_BSPACE**, alterando o valor **databaseName** para **BSPACE**.
- 3. Salve o arquivo de design do banco de dados.
- 4. Execute a ferramenta de design do banco de dados novamente com a opção de gerar scripts de banco de dados a partir de um design do banco de dados e use o arquivo de design do banco de dados atualizado para fornecer a entrada para os scripts do banco de dados.

Se você usar um arquivo de design do banco de dados que designou BSPACE como o nome do banco de dados do Business Space, ao criar um ambiente de implementação ou um perfil independente usando esse arquivo de design do banco de dados, você deverá alterar manualmente o nome do banco de dados do Business Space para BSPACE no assistente do Ambiente de Implementação ou no Profile Management Tool.

1. Execute o comando **DbDesignGenerator.sh** a partir do diretório *install\_root*/util/dbUtils. Por exemplo:

#### **/opt/IBM/WebSphere/AppServer/util/dbUtils> DbDesignGenerator.sh**

**Dica:** Se você encontrar a mensagem O Sistema Não Pode Localizar o Caminho Especificado talvez tenha inserido o nome do caminho incorretamente. Reinsira o caminho.

Quando a ferramenta de design do banco de dados é ativada com êxito, você vê informações semelhantes ao exemplo a seguir:

[info] running DbDesignGenerator in interactive mode...

[info] Enter 'q' to quit without saving; '-' for back to previous menu; '?' for help at any time. [info] To accept the given default values, simply press the 'Enter' key.

[info] Please pick one of the following [design option(s)] :

(1)Create a database design for Standalone profile or Deployment Environment (2)Create a database design for a single component (3)Edit an existing database design (4)Generate database scripts from a database design (5)exit [q]

Please enter the number for the design option :

2. Para selecionar a opção **(1)Criar um Design do Banco de Dados para o Perfil Independente ou o Ambiente de Implementação**, digite o número 1 e pressione Enter.

Você é solicitado a escolher um padrão de banco de dados, como mostrado no exemplo a seguir: [info] Please pick one of the following [database pattern(s)] :

(1)bpm.advanced.nd.topology (2)bpm.advanced.standalone (3)bpm.standard.nd (4)bpm.standard.standalone (5)wesb.nd.topology (6)wesb.standalone

3. Para criar um padrão de design do banco de dados para o perfil independente que planeja configurar, digite o número da opção adequada e pressione Enter. Selecione opções que incluem ".standalone."

Por exemplo, para configurar o padrão de banco de dados para um ambiente independente do IBM Business Process Manager Advanced, digite o número 2 para selecionar a opção

**(2)bpm.advanced.standalone.topology** e pressione Enter. Você verá a lista de componentes de banco de dados que podem ser configurados para o ambiente selecionado, com um prompt para escolher um componente para configurar como, por exemplo:

[info] Please edit any database component with status of 'not complete' for required properties. [info] Completed database components can be edited to change existing or defaulted property values. [info] Design the 'master' component first, and then any parent components, since other components may inherit values from them.

[info] Please pick one of the following [database component(s)] :

```
(1)[WBI_CommonDB] WBI_CommonDB : [master] [status = not complete]
(2)[BPC] WBI BPC : [status = not complete]
(3)[BPM_PerformanceDW] BPM_PerformanceDW : [status = not complete]
(4)[BPM_ProcessServer] BPM_ProcessServer : [status = not complete]
(5)[BSpace] WBI_BSPACE : [status = not complete]
(6)[SibME] WBI_BPC_ME : [status = not complete]
(7)[SibME] WBI CEI ME : [status = not complete]
(8)[SibME] WBI_SCA_APP_ME : [status = not complete]
(9)[SibME] WBI_SCA_SYS_ME : [status = not complete]
(10)[SibMe] BPM_PerformanceDW_ME : [status = not complete]
(11)[SibMe] BPM_ProcessServer_ME : [status = not complete]
(12)[save and exit]
```
4. Digite o número para a opção apropriada para configurar o componente de banco de dados principal e pressione Enter. O componente de banco de dados listado como o componente principal exibe **[master]** ao lado do nome e deve ser configurado primeiro.

Por exemplo, digite o número 1 para selecionar a opção **(1)[WBI\_CommonDB] WBI\_CommonDB : [master] [status = not complete]** e pressione Enter. Você vê informações similares aos exemplos:

[status] WBI CommonDB is not complete with 1 remaining item(s): [ 1 ] WBI\_CommonDB.WBI\_CommonDB : : DbType key is not set.

Edit this database component?  $(y/n)$  [default=y] :

5. Para editar a configuração do banco de dados para o componente, digite y e pressione Enter. Você é solicitado a inserir um diretório de saída para os scripts SQL que a ferramenta de design do banco de dados pode gerar e que podem ser usados para criar seus objetos de banco de dados. Se você escolher gerar scripts SQL posteriormente neste procedimento, os scripts serão automaticamente salvos nesse diretório.

Insira o diretório de saída dos arquivos SQL a ser gerado para WBI\_CommonDB [default=] :

6. Digite um diretório de saída para os scripts SQL e pressione Enter. É possível especificar um caminho de diretório completo ou um caminho que seja relativo ao diretório atual a partir do qual a ferramenta de design do banco de dados está sendo executada. Se ainda não tiver criado o diretório no sistema de arquivos, a ferramenta de design do banco de dados o criará automaticamente quando os scripts SQL forem gerados. Se o diretório especificado já existir, é possível escolher sobrescrever seu conteúdo ou especificar outro diretório.

**Dica:** O valor especificado será salvo como referência no arquivo de design do banco de dados quando esse arquivo for gerado.

Você é solicitado a selecionar o tipo de banco de dados que está configurando como, por exemplo: [info] Please pick one of the following [database type(s)] :

(1)DB2-distributed (2)DB2-zOS (3)Oracle (4)SQL Server

7. Digite 4 para selecionar **(4)SQL Server** e pressione Enter. Você verá uma série de prompts para as propriedades do banco de dados. Esses prompts variam com base no tipo de banco de dados.

Por exemplo, depois de selecionar esse tipo de banco de dados para configuração do banco de dados Comum, você verá uma série de prompts semelhantes ao exemplo a seguir:

[info] Please enter the values for the properties in the database objects section. Database name[default=CMNDB] : Database server host[default=] : Database User name[default=] :

```
Database schema[default=] :
System user name(this is required ONLY for creating the database as a part of standalone profile
creation.)[default=] :
System password(this is required ONLY for creating the database as a part of standalone profile
creation.)[default=] :
```
8. Em cada prompt, pressione Enter para aceitar o valor padrão mostrado, ou digite seu valor preferido e pressione Enter.

O prompt de segurança administrativa (se estiver presente) refere-se ao nome de usuário e à senha do console administrativo.

Após concluir o último prompt para as propriedades do banco de dados, você verá informações semelhantes ao exemplo a seguir:

[info] You have completed database objects section properties needed for database scripts generation.

To skip data source properties, enter 's'; or enter anything else to continue :

9. Para configurar o componente de propriedades da origem de dados, digite algo diferente de **s** e pressione Enter. Para ignorar esta configuração e aceitar os padrões, digite **s** e pressione Enter.

**Dica:** Se planejar usar a ferramenta de design do banco de dados para gerar um arquivo de design do banco de dados para usar como entrada para a criação de perfil ou a configuração de topologia, você deverá configurar a origem de dados. Se planeja usar a ferramenta de design do banco de dados para gerar SQL, esta etapa é opcional.

Se escolher configurar a origem de dados para seu tipo de banco de dados selecionado, você verá a lista de provedores de bancos de dados para a origem de dados. Por exemplo, é possível ver os seguintes provedores de banco de dados para o tipo de banco de dados **SQL Server**:

[info] Please pick one of the following [database provider(s)] :

(1)Microsoft SQL Server JDCB Driver # XA data source # Microsoft SQL Server JDBC Driver (XA)

a. Digite o número apropriado para selecionar um provedor de banco de dados para a origem de dados e pressione Enter. Após selecionar esse provedor de banco de dados, você verá uma série de prompts semelhantes ao exemplo a seguir:

[info] Please enter the values for the properties in the data source properties section. Database server port[default=1433] :

[info] Please pick one of the following {Do you want to use windows authentication for the databases ? (s)] :

```
(1)false
(2)true
Data source user name[default=] :
Data source password[default=] :
MS SqlServer JDBC driver path[default=${WAS INSTALL ROOT}/jdbcdrivers/SQLServer] :
```
**Nota:** A senha é criptografada nos arquivos de saída gerados.

b. Em cada prompt, pressione Enter para aceitar o valor padrão mostrado, ou digite seu valor preferido e pressione Enter. Se desejar criar as tabelas de banco de dados durante a configuração, especifique **false** se estiver usando o arquivo de design do banco de dados como entrada para criação de um perfil porque esta opção também está disponível no Profile Management Tool e

causa um conflito. Se estiver usando o console administrativo para criar seu ambiente de implementação, é possível decidir se deseja ou não criar as tabelas automaticamente.

Após concluir o último prompt, você verá informações semelhantes ao exemplo a seguir: [status] WBI\_CommonDB is complete with 0 remaining item(s):

------------------------------------------------------------------------------------ [info] Please edit any database component with status of 'not complete' for required properties. [info] Completed database components can be edited to change existing or defaulted property values. [info] Design the 'master' component first, and then any parent components, since other components may inherit values from them. [info] Please pick one of the following [database component(s)] : (1)[WBI CommonDB] WBI CommonDB : [master] [status = complete]  $(2)$ [BPC] WBI BPC : [status = complete] (3)[BPM\_PerformanceDW] BPM\_PerformanceDW : [status = complete] (4)[BPM\_ProcessServer] BPM\_ProcessServer : [status = not complete] (5)[BSpace] WBI\_BSPACE : [status = complete] (6)[SibME] WBI\_BPC\_ME : [status = complete] (7)[SibME] WBI CEI ME : [status = complete] (8)[SibME] WBI\_SCA\_APP\_ME : [status = complete] (9)[SibME] WBI\_SCA\_SYS\_ME : [status = complete] (10)[SibMe] BPM\_PerformanceDW\_ME : [parent = BPM\_PerformanceDW] [status = complete] (11)[SibMe] BPM\_ProcessServer\_ME : [parent = BPM\_ProcessServer] [status = complete] (12)[save and exit]

Depois de concluir a configuração do componente de banco de dados principal, a ferramenta de design do banco de dados propaga os valores que você inseriu, para os componentes restantes. Se isso puder ser feito com êxito, esses componentes também serão marcados como **[status = complete]** juntamente com o componente principal. Se isso não puder ser feito por algum motivo, eles permanecerão listados como **[status = not complete]**.

10. Siga as etapas anteriores para configurar os componentes de banco de dados restantes que estão listados como **[status = not complete]**. Também é possível escolher reconfigurar qualquer componente que esteja listado como **[status = complete]** como resultado da configuração do componente de banco de dados principal.

Se você selecionar **bpm.standard.standalone**, depois de configurar o componente **BPM\_ProcessServer**, deverá configurar manualmente o componente **BPM\_PerformanceDW** para a autenticação de banco de dados necessária.

[info] Please pick one of the following [database component(s)] :

```
(1)[BPM_ProcessServer] BPM_ProcessServer : [master] [status = complete]
(2)[BPM_PerformanceDW] BPM_PerformanceDW : [status = not complete]
(3)[SibMe] BPM_PerformanceDW_ME : [parent = BPM_PerformanceDW] [status = complete]
(4)[SibMe] BPM_ProcessServer_ME : [parent = BPM_ProcessServer] [status = complete]
(5)[save and exit]
Please enter the number for the database component :2
------------------------------------------------------------------------------------
[status] BPM PerformanceDW is not complete with 1 remaining item(s):
[ 1 ] BPM PerformanceDW.BPM PerformanceDW : databaseObjects :
required property 'databaseUser' for DB_USER is empty.
```
Edit this database component?  $(y/n)$  [default=y] :

11. Quando todos os componentes de banco de dados para seu padrão de banco de dados tiverem sido configurados e forem listados como **[status = complete]** na ferramenta de design do banco de dados, digite o número adequado para selecionar **[save and exit]**, e pressione Enter. Você vê informações similares aos exemplos:

[status] bpm.advanced.standalone is complete with 0 remaining item(s):

Please enter the output directory [default=/WebSphere/V8T8DM/DeploymentManager/util/dbUtils] :

12. Pressione Enter para aceitar o diretório padrão para o arquivo de design do banco de dados ou digite outro diretório no qual deseja salvar o arquivo e, em seguida, pressione Enter. Se ainda não tiver criado o diretório em seu sistema de arquivos, a ferramenta de design do banco de dados automaticamente o criará quando o arquivo for gerado. Após inserir o local no prompt, você verá informações semelhantes ao exemplo a seguir:

Please enter the output filename [default=bpm.advanced.standalone.topology.dbDesign] :

13. Pressione Enter para aceitar o nome padrão para o arquivo de design do banco de dados ou digite outro nome de arquivo e, em seguida, pressione Enter. Se já existir um arquivo com o mesmo nome no diretório especificado, é possível escolher sobrescrever o arquivo ou especificar um nome de arquivo diferente. Após inserir o nome do arquivo no prompt, você verá informações semelhantes ao exemplo a seguir:

generate database scripts? (y/n) [default=y] :

14. Opcional: Se também desejar gerar scripts do banco de dados baseados nas informações fornecidas para a ferramenta de design do banco de dados, digite y e pressione Enter. Uma série de mensagens de informação é exibida para indicar que os scripts para todos os componentes foram gerados. Para cada componente, você verá informações semelhantes ao exemplo a seguir:

[info] O(s) script(s) foi(foram) gerado(s) em

WAS\_HOME/profiles/default/util/dbUtils/SQLServer-CommonDB for WBI\_CommonDB

Após o último conjunto de scripts ser gerado, você verá informações semelhantes ao exemplo a seguir:

[info] thanks, quitting now ...

Os arquivos a seguir são criados:

- v O arquivo de design do banco de dados é criado no diretório especificado.
- v Os scripts do banco de dados são criados em um ou mais diretórios especificados.
- v Um arquivo chamado dbDesignGenerator.log é criado no diretório a partir do qual você executou o comando **DbDesignGenerator**.

É possível optar por usar a saída da ferramenta de design do banco de dados de uma das seguintes maneiras:

- v Se você gerou apenas o arquivo de design do banco de dados, é possível especificar o arquivo de design do banco de dados e selecionar a opção para fazer com que crie as tabelas de banco de dados como parte dessas etapas de configuração.
- v Se você gerou o arquivo de design do banco de dados e scripts SQL, será possível especificar apenas o arquivo de design do banco de dados para assegurar que o tempo de execução configurado corresponde às tabelas de banco de dados criadas a partir de scripts SQL.

É possível especificar o arquivo de design do banco de dados de diversas maneiras:

- Ao usar o Profile Management Tool para criar um perfil
- v Ao usar o utilitário de linha de comandos **manageprofiles** para criar o perfil

O arquivo de design do banco de dados também pode ser usado quando você configurar um servidor como um Process Server, Process Center ou Performance Data Warehouse Server no console administrativo.

## *Criando Arquivos de Design de Banco de Dados para Componentes Específicos com o SQL Server em um Ambiente Independente:*

É possível usar a ferramenta de design do banco de dados para gerar um arquivo de design e scripts de banco de dados para as tabelas de bancos de dados necessárias para componentes específicos do IBM Business Process Manager.

Certifique-se de ter instalando o IBM Business Process Manager. A ferramenta de design do banco de dados está disponível apenas a partir dos arquivos binários de instalação.

Antes de executar a ferramenta de design do banco de dados, prepare as seguintes informações:

- v Informações sobre a configuração do banco de dados que você está projetando. Isso pode ser um documento que descreva o propósito geral da configuração do banco de dados, fornecido pelo administrador de banco de dados ou arquiteto de soluções. Como alternativa, pode ser uma descrição dos parâmetros e das propriedades necessárias. As seguintes informações devem ser incluídas:
	- O local das tabelas de banco de dados.
	- O local do driver JDBC no sistema em que o perfil do servidor será criado.
	- O ID do usuário e a senha para autenticação no banco de dados.
- v Informações sobre como o IBM Business Process Manager e seus componentes foram instalados, o software de banco de dados é usado e as propriedades são necessárias por esse tipo de banco de dados.
- v Um entendimento dos perfis que planeja criar, especificamente, o relacionamento funcional entre os tipos de perfil e os bancos de dados.
- v Informações sobre o padrão a ser implementado e o entendimento sobre como o design do banco de dados se ajusta ao padrão que planeja usar.

É possível executar a ferramenta de design do banco de dados no modo interativo para definir seus valores de configuração do banco de dados e salvar esses valores em um novo arquivo de design do banco de dados ou em um arquivo existente. É possível opcionalmente gerar scripts de banco de dados que podem ser usados para criar os objetos de banco de dados para seu tipo de banco de dados. Quando você executa a ferramenta, as opções disponíveis mudam dependendo do ambiente e do tipo de banco de dados que está sendo configurado.

Você também pode executar a ferramenta de design do banco de dados com os parâmetros da linha de comandos para editar ou validar um arquivo de design do banco de dados existente, ou para gerar scripts do banco de dados para a configuração definida em um arquivo de design do banco de dados existente. O comando **DbDesignGenerator** possui os seguintes parâmetros da linha de comandos:

```
-? , -help
  display help info.
-e db_design_file_name
   edit the specified database design file (e.g. *.dbDesign, *.properties).
-v db design file | db scripts output directory
   when a db design file is given, validation will be done on the specified
database design file based on the database specs.
When a db scripts output directory is given, the database scripts
in the specified directory will be validated. Currently only
scripts generated from template ddl generator can be validated.
-g db_design_file [-d output_directory] [db_design_file2] [-d output_directory2] ...
[db_design_fileN] [-d output_directoryN]
   generate the database scripts from the specified design files in batch mode.
The generated scripts will be put in the corresponding output
directories or the default locations if output directories are absent.
```
**Restrição:** A ferramenta de design do banco de dados não suporta Common Event Infrastructure (CEI).

**Importante:** Se planejar gerar scripts de banco de dados para os mecanismos do sistema de mensagens do barramento de integração de serviços, você deve repetir todas as etapas do procedimento a seguir para definir a configuração do banco de dados e gerar os scripts para cada mecanismo do sistema de mensagens que precisar. Por exemplo, se precisar de scripts para seis mecanismos do sistema de mensagens, execute esse procedimento seis vezes.

1. Execute o comando **DbDesignGenerator.sh** a partir do diretório *install\_root*/util/dbUtils. Por exemplo:

## **/opt/IBM/WebSphere/AppServer/util/dbUtils> DbDesignGenerator.sh**

**Dica:** Se você encontrar a mensagem O Sistema Não Pode Localizar o Caminho Especificado talvez tenha inserido o nome do caminho incorretamente. Reinsira o caminho. Quando a ferramenta de design do banco de dados é ativada com êxito, você vê informações semelhantes ao exemplo a seguir:

[info] running DbDesignGenerator in interactive mode...

[info] Enter 'q' to quit without saving; '-' for back to previous menu; '?' for help at any time. [info] To accept the given default values, simply press the 'Enter' key.

[info] Please pick one of the following [design option(s)] :

(1)Create a database design for Standalone profile or Deployment Environment (2)Create a database design for a single component (3)Edit an existing database design (4)Generate database scripts from a database design (5)exit [q]

Please enter the number for the design option :

2. Para selecionar a opção **(2)Criar um design do banco de dados para um único componente**, digite o número 2 e pressione Enter.

Você é solicitado a escolher um componente, como mostrado no exemplo a seguir:

[info] Selecione um dos seguintes [componentes] :

- (1)bpc (2)bpcreporting (3)bpm\_performancedw (4)bpm\_processserver (5)bspace (6)cei (7)sca (8)sibme (9)wbi\_commondb
- 3. Para criar um design do banco de dados para o componente que planeja configurar, digite o número para a opção apropriada e pressione Enter.

Por exemplo, para configurar o componente de banco de dados do IBM Process Server, digite o número 4 para selecionar a opção **(4)bpm\_processserver** e pressione Enter.

Você é solicitado a inserir um diretório de saída para os scripts SQL que a ferramenta de design do banco de dados pode gerar e que podem ser usados para criar seus objetos de banco de dados. Se você escolher gerar scripts SQL posteriormente neste procedimento, os scripts serão automaticamente salvos nesse diretório.

Insira o diretório de saída dos arquivos SQL a serem gerados para BPM\_ProcessServer [default=] :

4. Digite um diretório de saída para os scripts SQL e pressione Enter. É possível especificar um caminho de diretório completo ou um caminho que seja relativo ao diretório atual a partir do qual a ferramenta de design do banco de dados está sendo executada. Se ainda não tiver criado o diretório no sistema de arquivos, a ferramenta de design do banco de dados o criará automaticamente quando os scripts SQL forem gerados. Se o diretório especificado já existir, é possível escolher sobrescrever seu conteúdo ou especificar outro diretório.

**Dica:** O valor especificado será salvo como referência no arquivo de design do banco de dados quando esse arquivo for gerado.

Você é solicitado a selecionar o tipo de banco de dados que está configurando como, por exemplo:

[info] Please pick one of the following [database type(s)] :

(1)DB2-distributed (2)DB2-zOS (3)Oracle (4)SQL Server

5. Digite 4 para selecionar **(4)SQL Server** e pressione Enter. Você verá uma série de prompts para as propriedades do banco de dados. Esses prompts variam com base no tipo de banco de dados.

Por exemplo, depois de selecionar esse tipo de banco de dados para configuração do banco de dados do Process Server, você verá uma série de prompts semelhantes ao exemplo a seguir:

```
[info] Please enter the values for the properties in the database objects section.
Database name[default=BPMDB] :
Database server host[default=] :
Database User name[default=] :
[info] Please pick one of the following [Is this database for a Process Center?(s)] :
```
(1)false (2)true

Please enter the number for the Is this database for a Process Center? [default=false] : The user ID you use for administrative security[default=] : The password for the name specified with the adminUserName parameter[default=] :

6. Em cada prompt, pressione Enter para aceitar o valor padrão mostrado, ou digite seu valor preferido e pressione Enter.

O prompt de segurança administrativa (se estiver presente) refere-se ao nome de usuário e à senha do console administrativo.

Após concluir o último prompt para as propriedades do banco de dados, você verá informações semelhantes ao exemplo a seguir:

[info] You have completed database objects section properties needed for database scripts generation.

To skip data source properties, enter 's'; or enter anything else to continue :

7. Para configurar o componente de propriedades da origem de dados, digite algo diferente de **s** e pressione Enter. Para ignorar esta configuração e aceitar os padrões, digite **s** e pressione Enter.

**Dica:** Se planejar usar a ferramenta de design do banco de dados para gerar um arquivo de design do banco de dados para usar como entrada para a criação de perfil ou a configuração de topologia, você deverá configurar a origem de dados. Se planeja usar a ferramenta de design do banco de dados para gerar SQL, esta etapa é opcional.

Se escolher configurar a origem de dados para seu tipo de banco de dados selecionado, você verá a lista de provedores de bancos de dados para a origem de dados. Por exemplo, é possível ver os seguintes provedores de banco de dados para o tipo de banco de dados **SQL Server**:

[info] Please pick one of the following [database provider(s)] :

(1)Microsoft SQL Server JDCB Driver # XA data source # Microsoft SQL Server JDBC Driver (XA)

a. Digite o número apropriado para selecionar um provedor de banco de dados para a origem de dados e pressione Enter. Após selecionar esse provedor de banco de dados, você verá uma série de prompts semelhantes ao exemplo a seguir:

[info] Please enter the values for the properties in the data source properties section. Database server port[default=1433] :

[info] Please pick one of the following {Do you want to use windows authentication for the databases ? (s)] :

(1)false (2)true

Data source user name[default=] : Data source password[default=] : MS SqlServer JDBC driver path[default=\${WAS INSTALL ROOT}/jdbcdrivers/SQLServer] :

**Nota:** A senha é criptografada nos arquivos de saída gerados.

b. Em cada prompt, pressione Enter para aceitar o valor padrão mostrado, ou digite seu valor preferido e pressione Enter. Se desejar criar as tabelas de banco de dados durante a configuração, especifique **false** se estiver usando o arquivo de design do banco de dados como entrada para criação de um perfil porque esta opção também está disponível no Profile Management Tool e causa um conflito. Se estiver usando o console administrativo para criar seu ambiente de implementação, é possível decidir se deseja ou não criar as tabelas automaticamente.

Após concluir o último prompt, você verá informações semelhantes ao exemplo a seguir: Please enter the output directory [default=/WebSphere/V8T8DM/DeploymentManager/util/dbUtils] :

8. Pressione Enter para aceitar o diretório padrão para o arquivo de design do banco de dados ou digite outro diretório no qual deseja salvar o arquivo e, em seguida, pressione Enter. Se ainda não tiver criado o diretório em seu sistema de arquivos, a ferramenta de design do banco de dados automaticamente o criará quando o arquivo for gerado. Após inserir o local no prompt, você verá

Please enter the output filename [default=bpm.advanced.standalone.topology.dbDesign] :

9. Pressione Enter para aceitar o nome do arquivo padrão ou digite outro nome do arquivo e, em seguida, pressione Enter. Após inserir o nome do arquivo, você verá informações semelhantes ao exemplo a seguir:

generate database scripts? (y/n) [default=y] :

informações semelhantes ao exemplo a seguir:

10. Opcional: Se também desejar gerar scripts do banco de dados baseados nas informações fornecidas para a ferramenta de design do banco de dados, digite y e pressione Enter. Você vê informações similares aos exemplos:

[info] O(s) script(s) foi(foram) gerado(s) em WAS HOME/profiles/default/util/dbUtils/SQLServer-ProcessServer for BPM ProcessServer [info] thanks, quitting now ...

Um arquivo de design do banco de dados é criado e, opcionalmente, os scripts do banco de dados são criados nos locais que você especificou.

Depois de usar a ferramenta de design do banco de dados para configurar um componente específico, os scripts SQL gerados podem ser usados para criar as tabelas do banco de dados. O arquivo de design do banco de dados gerado inclui apenas valores para este componente configurado e não é suficiente para uso das seguintes maneiras:

- v quando usar o Profile Management Tool para criar um perfil
- v quando usar o utilitário de linha de comandos **manageprofiles** para criar um perfil

*Resolução de Problemas da Ferramenta de Design do Banco de Dados:*

Se você tiver erros nos scripts de banco de dados, poderá usar as informações de diagnósticos e de validação fornecidas pela ferramenta de design do banco de dados para diagnosticar os problemas.

#### **Erros de Propriedade Necessária Vazia**

Quando as propriedades **userName** e **password** necessárias não forem configuradas, mensagens do seguinte tipo podem aparecer na saída:

[status] WBI BSPACE is not complete with 2 remaining item(s): [ 1 ] BSpace.WBI BSPACE : authAlias : required property 'userName' for userId is empty. [ 2 ] BSpace.WBI<sup>-BSPACE</sup> : authAlias : required property 'password' for DB PASSWORD is empty.

#### **Saída de Amostra da Execução de uma Validação do Design de Banco de Dados Existente**

Ao executar uma validação do design do banco de dados existente, avisos do seguinte tipo podem aparecer na saída:

DbDesignGenerator.bat -v SQL Server-

... [WARNING] 2 potential problems are found in the scripts. They are DB USER @ line 46 in file configCommonDB.bat DB USER @ line 80 in file configCommonDB.sh

#### **Conteúdo do Arquivo de Log de Ferramenta de Design do Banco de Dados**

Ao executar a ferramenta de design do banco de dados, um arquivo dbDesignGenerator.log é criado no local a partir do qual o comando da ferramenta de design do banco de dados é executado. O log contém todos os prompts e valores inseridos. O arquivo de log não contém qualquer saída de rastreio adicional.

*Criando ou Aumentando Perfis Independentes com um Servidor de Banco de Dados SQL Server:*

É possível criar perfis usando o Profile Management Tool ou o utilitário de linha de comandos **manageprofiles**. Você pode aumentar um perfil existente em vez de criar um novo se tiver um perfil existente do WebSphere Application Server V8.0.

*Preparando o Servidor de Banco de Dados SQL Server:*

Durante o processo de criação ou aumento do perfil, é possível escolher configurar o banco de dados do Process Server, o banco de dados do Performance Data Warehouse e o banco de dados Comum. Como alternativa, é possível configurar os bancos de dados usando um arquivo de design que foi gerado pela ferramenta de design do banco de dados.

Antes de criar um perfil, você deve instalar o Microsoft SQL Server no servidor que hospeda o banco de dados.

**Restrição:** O banco de dados do Process Server (BPMDB) e o banco de dados do Performance Data Warehouse (PDWDB) NÃO deve fazer distinção entre maiúsculas e minúsculas. Outros bancos de dados podem fazer distinção entre maiúsculas e minúsculas. Se estiver usando os arquivos SQL para criar o banco de dados para Business Process Choreographer, os arquivos SQL criarão nomes com distinção de maiúsculas e minúsculas para os bancos de dados.

Ao criar os esquemas de banco de dados, você deve ter um ID de usuário com autoridade suficiente para criar suas tabelas. Depois que as tabelas são criadas, os aplicativos devem ter autoridade suficiente para selecionar, inserir, atualizar e excluir informações nas tabelas.

A tabela a seguir mostra os privilégios do banco de dados que são necessários para acessar o armazenamento de dados.

*Tabela 115.*

| Sistema de gerenciamento de banco | Privilégio mínimo necessário para usar as tabelas                                                                                                    | Privilégio adicional necessário para criar as tabelas                    |
|-----------------------------------|----------------------------------------------------------------------------------------------------|--------------------------------------------------------------------------|
| de dados                          | de armazenamento de dados                                                                                                    | de armazenamento de dados                                                |
| Microsoft SOL Server              | Configure o SQL Server para o SQL Server para que<br>a autenticação possa ser baseada em um ID de login<br>e senha do SQL server. O ID do usuário pode possuir<br>as tabelas ou ser um membro de um grupo que<br>tenha autoridade suficiente para emitir instruções<br>TRUNCATE TABLE. | O ID de usuário requer o privilégio de instrução<br><b>CREATE TABLE.</b> |

Nível de isolamento especifica o comportamento de bloqueio de transação. Você deve configurar o nível<br>de isolamento para READ\_COMMITTED\_SNAPSHOT. É possível verificar o nível de isolamento do banco de dados do Process Server, o Performance Data Warehouse e o banco de dados Comum com o seguinte comando SQL: **SELECT name, is\_read\_committed\_snapshot\_on FROM sys.database**. É

#### possível configurar o nível de isolamento com o seguinte comando SQL: **ALTER DATABASE <database> SET READ\_COMMITTED\_SNAPSHOT ON**.

Se planejar usar o Microsoft SQL Server 2005 ou Microsoft SQL Server 2008 com um perfil independente e colocar as tabelas de mecanismo do sistema de mensagens no banco de dados Common, você deverá criar os esquemas a seguir no banco de dados CMNDB como proprietário dbo usando o SQL Server Studio. Esses esquemas são necessários para os mecanismos de sistema de mensagens do SIBus.

**Importante:** Você deve configurar esses esquemas antes de iniciar o servidor e o mecanismo do sistema de mensagens (recomendável) ou durante a inicialização do mecanismo do sistema de mensagens. Observe que são os valores padrão se a Autenticação do Windows estiver selecionada. É possível especificar diferentes valores. Para Autenticação SQL, os valores serão os mesmos que os IDs de usuário especificados.

- v MEDSS00 (Mecanismo do Sistema de Mensagens do Barramento do Sistema Service Component Architecture (SCA))
- v MEDSA00 (Mecanismo do Sistema de Mensagens do Barramento do Aplicativo Service Component Architecture (SCA))
- v MEDCM00 (Mecanismo do Sistema de Mensagens do Barramento do Common Event Infrastructure)
- v MEDBE00 (Mecanismo do Sistema de Mensagens do Barramento do Business Process Choreographer)
- v MEDPS00 (Mecanismo do sistema de mensagens do Process Server)
- v MEDPE00 (Mecanismo do sistema de mensagens do Performance Data Warehouse)

O IBM Business Process Manager fornece drivers JDBC para SQL Server. Para obter informações sobre os drivers JDBC (incluindo informações sobre nível e versão), consulte a página [Requisitos detalhados de](http://www-01.ibm.com/software/integration/business-process-manager/advanced/requirements/) [hardware e software para o IBM Business Process Manager](http://www-01.ibm.com/software/integration/business-process-manager/advanced/requirements/) .

**Nota:** Você é responsável por fornecer níveis de driver JDBC fora do que é fornecido com o IBM Business Process Manager.

Você deve configurar as transações XA depois que o banco de dados for instalado e antes de iniciar o servidor.

*Criando Perfis Independentes do Process Center com um Servidor de Banco de Dados SQL Server Usando o Profile Management Tool:*

É possível configurar um perfil independente para o Process Center usando o Profile Management Tool.

Se desejar configurar os bancos de dados necessários durante a criação de perfil, certifique-se de que seu servidor de banco de dados esteja instalado e em execução.

O idioma do Profile Management Tool é determinado pelo idioma padrão no sistema. Se o idioma padrão não for um dos idiomas suportados, o Inglês é usado. É possível substituir o idioma padrão ao iniciar o Profile Management Tool a partir da linha de comandos e usando a configuração **java user.language** para substituir o idioma padrão. Insira o seguinte comando:

*install\_root*/java/bin/java -Duser.language=*locale install\_root*

Por exemplo, para iniciar o Profile Management Tool no idioma Alemão, insira o comando a seguir: *install\_root*/java/bin/java -Duser.language=de *install\_root*/bin/ProfileManagement/startup.jar

Após iniciar o Profile Management Tool, você deve decidir pela criação de perfil **Típica** ou **Avançada**. Use a opção avançada para:

v Especificar um arquivo de design do banco de dados a ser usado para a configuração do banco de dados.

- v Atribuir valores customizados para portas, para o local do perfil e para os nomes de perfil, nó, host e célula (quando aplicável).
- v Criar uma definição de servidor da Web.
- v Criar um serviço do sistema para executar o servidor, se seu sistema operacional e os privilégios de sua conta de usuário permitirem a criação de serviços.
- v Escolha configurar o IBM Forms Server para trabalhar com widgets de Gerenciamento de Tarefa Manual no Business Space.
- v Configure o Business Process Rules Manager.
- 1. Use um dos métodos a seguir para iniciar o Profile Management Tool:
	- v Inicie a ferramenta a partir do console do First Steps.
	- v Execute o comando *install\_root***/bin/ProfileManagement/pmt.sh**.
- 2. Na página de Boas-vindas, clique em **Ativar Profile Management Tool** ou selecione a guia **Profile Management Tool**.
- 3. Na guia **Perfis**, clique em **Criar**.

A página Seleção de Ambiente será aberta em uma janela separada.

- 4. Na página Seleção de Ambiente, localize o IBM Business Process Manager Advanced: Configuração do Process Center e expanda a seção. Selecione o perfil **IBM BPM Advanced, independente do Process Center** e clique em **Avançar**.
- 5. Na página Opções de Criação de Perfil, escolha executar uma criação de perfil **Típica** ou **Avançada** e clique em **Avançar**. Se tiver selecionado a criação de perfil **Típica**, acesse a [Etapa de Segurança](#page-1351-0) [Administrativa.](#page-1351-0)
- 6. Avançado: Na página Implementação de Aplicativo Opcional, selecione se o console administrativo deve ser implementado para gerenciamento do servidor (recomendado) e do aplicativo WebSphere Application Server padrão. Clique em **Avançar**.
- 7. Avançado: Na página Nome e Local do Perfil, execute as etapas a seguir:
	- a. No campo **Nome do perfil**, especifique um nome exclusivo ou aceite o valor padrão. Cada perfil criado deve ter um nome. Quando há mais de um perfil, eles podem ser diferenciados em seu nível mais alto por esse nome.
	- b. No campo **Diretório do perfil**, insira o diretório para o perfil ou use o botão **Navegar** para acessar o diretório de perfil. O diretórios especificado conterá os arquivos que definem o ambiente de tempo de execução, tais como comandos, arquivos de configuração e arquivos de log. O diretório padrão é *install\_root*/profiles/*profile\_name*.
	- c. Opcional: Selecione **Marcar Este Perfil como Padrão** para tornar o perfil que você está criando o perfil padrão. Essa caixa de seleção será mostrada apenas se você tiver um perfil existente em seu sistema.

Quando um perfil for o perfil padrão, os comandos funcionam automaticamente com ele. O primeiro perfil que você cria em uma estação de trabalho é o perfil padrão. O perfil padrão é o destino padrão para comandos que são emitidos a partir do diretório bin na raiz da instalação do produto. Quando só pode existir um perfil em uma estação de trabalho, todo comando funciona nesse perfil. Se existir mais de um perfil, determinados comandos exigem que você especifique o perfil ao qual o comando se aplica.

- d. Na lista **Configuração de ajuste de desempenho de tempo de execução do servidor**, selecione um nível de ajuste de desempenho adequado para o perfil que estiver criando. Esse parâmetro é um parâmetro WebSphere Application Server.
- e. Clique em **Avançar**. Se clicar em **Voltar** e alterar o nome do perfil, poderá ser necessário alterar manualmente o nome nesta página quando ele for exibido novamente.
- 8. Avançado: Na página Nó, Host e Nomes de Célula, execute as ações a seguir para o perfil que estiver criando:
- v No campo **Nome do nó**, insira um nome para o nó ou aceite o valor padrão. Tente manter o nome do nó o mais curto possível, mas certifique-se de que os nomes dos nós sejam exclusivos no ambiente de implementação.
- v No campo **Nome do Servidor**, insira um nome para o servidor ou aceite o valor-padrão.
- v No campo **Nome do Host**, insira um nome para o host ou aceite o valor padrão.
- v No campo **Nome da Célula**, insira um nome para a célula ou aceite o valor padrão. Clique em **Avançar**.
- <span id="page-1351-0"></span>9. Necessário: Na página Segurança Administrativa, insira valores para o **Nome de usuário**, a **Senha** e a **Confirmação de senha**. A senha especificada durante a instalação para administração será usada para todos os usuários internos incluindo tw\_admin e tw\_user. Como todos os perfis do IBM Business Process Manager possuem a segurança administrativa ativada, **Avançar** será ativado apenas depois que você inserir os valores.

Clique em **Avançar**. Se tiver selecionado a criação de perfil **Típica**, acesse a [Etapa de Configuração](#page-1353-0) [do Banco de Dados - Parte 1.](#page-1353-0)

- 10. Avançado: Na página Certificado de Segurança (Parte 1), especifique se novos certificados devem ser criados ou se devem ser importados certificados existentes.
	- v Para criar um novo certificado pessoal padrão e um novo certificado de assinatura raiz, selecione **Criar um novo certificado pessoal padrão** e **Criar um novo certificado de assinatura raiz** e clique em **Avançar**.
	- v Para importar os certificados existentes, selecione **Importar um certificado pessoal padrão existente** e **Importar um certificado pessoal de assinatura raiz existente** e forneça as seguintes informações:
		- No campo **Caminho**, insira o caminho do diretório no certificado existente.
		- No campo **Senha**, insira a senha para o certificado
		- No campo **Tipo de Keystore**, selecione o tipo de keystore para o certificado que você está importando.
		- No campo **Alias de Keystore**, selecione o alias de keystore para o certificado que você está importando.
		- Clique em **Avançar** para exibir a página Certificado de Segurança (Parte 2).

Quando você importar um certificado pessoal como o certificado pessoal padrão, importe o certificado raiz que assinou o certificado pessoal. Caso contrário, o Profile Management Tool incluirá o assinante do certificado pessoal no arquivo trust.p12.

11. Avançado: Na página Certificado de Segurança (Parte 2), verifique se as informações do certificado estão corretas e clique em **Avançar** para exibir a página Designação de Valores de Porta.

Se criar os certificados, será possível usar os valores padrão ou modificá-los para criar novos certificados. O certificado pessoal padrão é válido, por padrão, por um ano e é assinado pelo certificado raiz de assinatura. O certificado raiz de assinatura é um certificado autoassinado, válido por 15 anos por padrão. A senha do keystore padrão para o certificado raiz de assinatura é WebAS. Altere a senha. A senha não pode conter nenhum caractere do conjunto de caracteres de byte duplo (DBCS) pois determinados tipos de keystore, incluindo o PKCS12, não suportam esses caracteres. Os tipos de keystore suportados dependem dos provedores no arquivo java.security.

Ao criar um dos certificados ou ambos, ou importar um certificado ou ambos, os arquivos keystore criados são:

- key.p12: Contém o certificado pessoal padrão.
- v trust.p12: Contém o certificado de assinante a partir do certificado raiz padrão.
- v root-key.p12: Contém o certificado raiz de assinatura.
- v default-signers.p12: Contém certificados de assinantes que são incluídos em qualquer novo arquivo keystore que criar após o servidor estar instalado e em execução. Por padrão, o assinante do certificado raiz padrão e um certificado de assinante DataPower estão nesse arquivo keystore.
- v deleted.p12: Mantém certificados excluídos com a tarefa deleteKeyStore para que possam ser recuperados se necessário.
- ltpa.jceks: Contém chaves da Lightweight Third-Party Authentication (LTPA) padrão do servidor que os servidores em seu ambiente usam para se comunicar entre si.

Esses arquivos têm todos a mesma senha ao criar ou importar os certificados, que é a senha padrão ou uma senha especificada por você. Um certificado importado é incluído no arquivo key.p12 ou no arquivo root-key.p12. Se importar qualquer certificado e os certificados não contiverem as informações desejadas, clique em **Voltar** para importar outro certificado.

12. Avançado: na página Designação de Valores de Porta, verifique se as portas especificadas para o perfil são exclusivas e clique em **Avançar**. O Profile Management Tool detecta as portas atualmente utilizadas por outros produtos WebSphere e exibe valores de porta recomendados que não entram em conflito com os existentes. Se você tiver aplicativos diferentes dos do WebSphere que utilizam portas especificadas, verifique se as portas não estão em conflito. Se escolheu para não implementar o console administrativo na página Implementação do Aplicativo Opcional, as portas do console administrativo não estarão disponíveis na página Designação de Valores de Porta.

As portas serão reconhecidas como estando em utilização se as seguintes condições forem atendidas:

- v As portas são designadas a um perfil criado em uma instalação desempenhada pelo usuário atual.
- v As portas estão em utilização.

Embora a ferramenta valide portas ao acessar a página Designação de Valores de Porta, os conflitos de porta ainda podem ocorrer como resultado de seleções feitas nas páginas subsequentes do Profile Management Tool. As portas não são designadas até que a criação de perfil seja concluída.

Se você suspeitar de um conflito de porta, poderá investigá-lo após a criação do perfil. Determine as portas utilizadas durante a criação de perfil examinando o seguinte arquivo:

*profile\_root*/properties/portdef.prop

Incluídos neste arquivo estão as chaves e valores utilizados na configuração das portas. Se você descobrir conflitos de porta, pode reatribuir as portas manualmente. Para redesignar portas, consulte "Atualizando portas em perfis existentes" no centro de informações do WebSphere Application Server. Execute o arquivo **updatePorts.ant** por meio do script **ws\_ant** neste tópico.

- 13. Opcional: Avançado: Para incluir uma definição de servidor da web no perfil, execute as etapas a seguir:
	- a. Selecione **Criar uma Definição de Servidor da Web**.
	- b. Especifique as características do servidor da web na página e clique em **Avançar**
	- c. Especifique as características do servidor da web na Parte 2 da página. Se for usado um servidor da web para encaminhar solicitações para o IBM Business Process Manager, você deverá incluir uma definição de servidor da web. É possível incluir a definição agora ou definir posteriormente o servidor da web para o IBM Business Process Manager. Se você incluir a definição de servidor da web durante a criação deste perfil, será possível instalar o servidor da web e seu plug-in após a criação de perfil. No entanto, você deve instalar ambos nos caminhos que especificar nas páginas Definição de Servidor da Web. Se a definição do servidor da web for posterior à criação deste perfil, você deve definir o servidor da web em um perfil separado.
	- d. Clique em **Avançar**.
- 14. Avançado: Configure os bancos de dados usando um arquivo de design.
	- a. Selecione **Usar um arquivo de design do banco de dados**.
	- b. Clique em **Procurar**.
	- c. Especifique o nome do caminho completo para o arquivo de design.
	- d. Para executar os scripts do banco de dados automaticamente (como parte do processo de criação de perfil), selecione **Executar scripts do banco de dados para criar tabelas de banco de dados**. Caso contrário, você ou o administrador do banco de dados poderá executar os scripts manualmente depois de a criação de perfil ser concluída. Você também deve carregar o banco de dados com informações do sistema, executando o comando **bootstrapProcessServerData**.

**Importante:** Se você selecionar **Executar scripts do banco de dados para criar tabelas de banco de dados**, certifique-se de que **Usar um banco de dados local ou remoto existente** *não* esteja selecionado. Se as duas opções forem selecionadas, ocorrerão erros.

e. Clique em **Avançar**. Se você escolher especificar um arquivo de design, os painéis de configuração do banco de dados no Profile Management Tool serão ignorados. Em vez disso, o local do arquivo de design é passado para a linha de comandos para concluir a configuração do banco de dados.

Acesse a [Etapa de Configuração do Business Space](#page-1355-0)

- <span id="page-1353-0"></span>15. Na página Configuração do Banco de Dados - Parte 1, especifique suas informações do banco de dados.
	- a. Na lista **Selecionar um produto de banco de dados**, selecione **Microsoft SQL Server**.
	- b. Opcional: Se deseja alterar os valores padrão, insira novos nomes para os bancos de dados requeridos. Os nomes de banco de dados devem ser exclusivos.
	- c. Para executar os scripts do banco de dados automaticamente como parte do processo de criação de perfil, selecione **Executar scripts do banco de dados para inicializar os bancos de dados**. Caso contrário, você ou o administrador do banco de dados poderá executar os scripts manualmente depois de a criação de perfil ser concluída. Você também deve carregar o banco de dados com informações do sistema, executando o comando **bootstrapProcessServerData**.
	- d. Clique em **Avançar**.
- 16. Na página Configuração do Banco de Dados Parte 2, conclua a configuração do banco de dados. Em seguida, clique em **Avançar** para acessar a página Configuração do Banco de Dados - Parte 3. Especifique os campos a seguir.

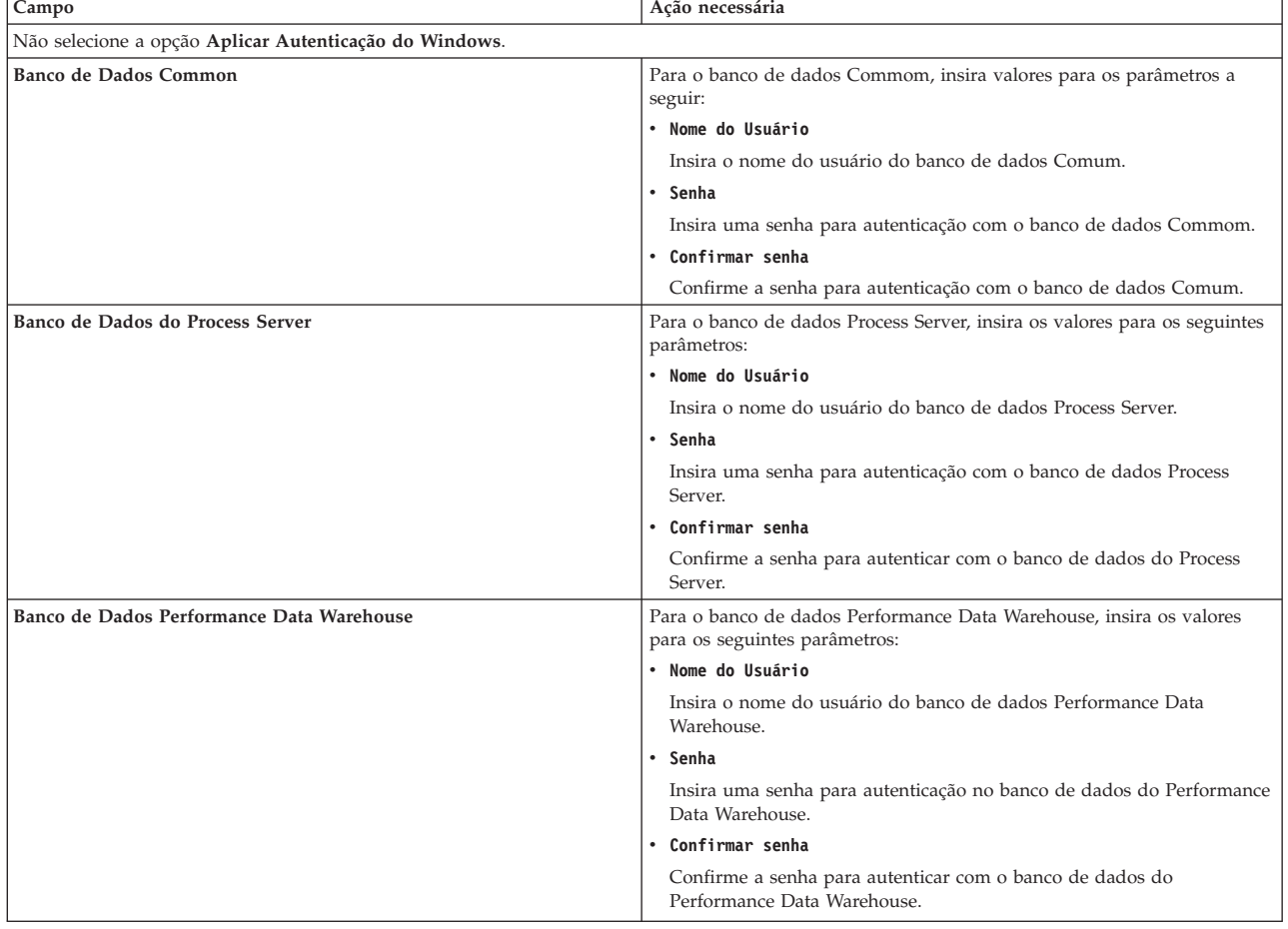

*Tabela 116. Campos de Configuração do Banco de Dados Necessários para Microsoft SQL Server - Parte 2*

*Tabela 116. Campos de Configuração do Banco de Dados Necessários para Microsoft SQL Server - Parte 2 (continuação)*

| Campo                                                                      | Ação necessária                                                                                                    |
|----------------------------------------------------------------------------|----------------------------------------------------------------------------------------------------|
| Nome do host do servidor de banco de dados (por exemplo, endereco<br>  IP) | Aceite o valor padrão de localhost ou digite o nome do host do servidor<br>de banco de dados.                                                                                                |
| Porta do servidor                                                          | Aceite o valor padrão 1433 ou digite o número da porta do servidor<br>correto.                                                                                                    |
| Local do diretório dos arquivos de caminho de classe do driver JDBC        | Os arquivos de caminho de classe do driver JDBC 2.0 (sqlidbc4.jar) são<br>compactados com o produto e estão localizados no seguinte diretório:<br>\${WAS INSTALL ROOT}\jdbcdrivers\SQLServer |

*Tabela 117. Campos de Configuração do Banco de Dados Necessários para Microsoft SQL Server - Parte 3*

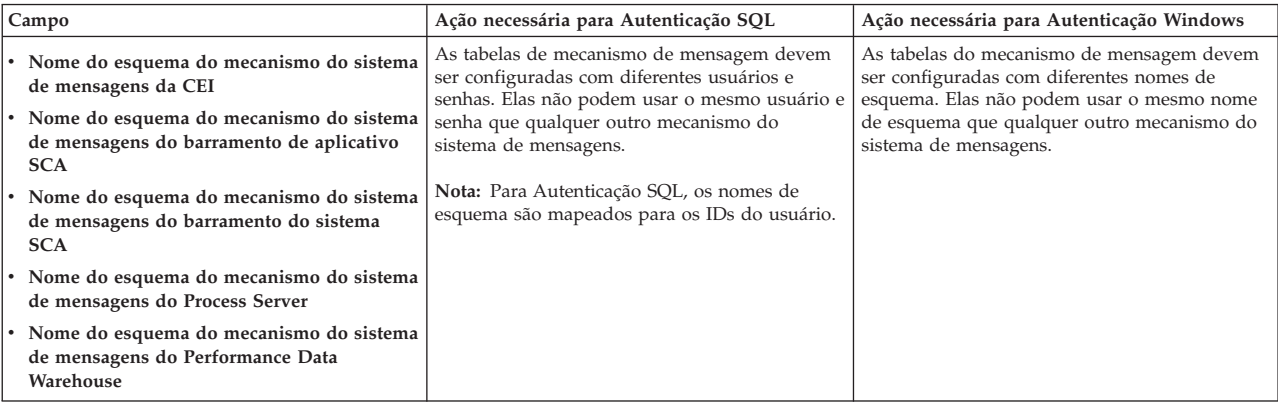

Se você planeja usar o Microsoft SQL Server 2005 ou Microsoft SQL Server 2008 com um perfil independente e colocar as tabelas do mecanismo do sistema de mensagens no banco de dados Comum, deve criar os esquemas a seguir no banco de dados **CMNDB** como proprietário **dbo** usando o SQL Server Studio. Esses esquemas são necessários para os mecanismos de sistema de mensagens do SIBus.

**Importante:** Você deve configurar esses esquemas antes de iniciar o servidor e o mecanismo do sistema de mensagens (recomendável) ou durante a inicialização do mecanismo do sistema de mensagens. Observe que esses são os valores padrão se a Autenticação Windows estiver selecionada. É possível especificar diferentes valores. Para Autenticação SQL, os valores são os mesmos que os IDs de usuário especificados.

- MEDSS00 (Service Component Architecture (SCA) System Bus Messaging Engine)
- MEDSA00 (Service Component Architecture (SCA) Application Bus Messaging Engine)
- MEDCM00 (Common Event Infrastructure Bus Messaging Engine)
- MEDPS00 (Process Server messaging engine)
- MEDPE00 (Performance Data Warehouse messaging engine)

Apenas para configurações independentes, quando o banco de dados do Process Server for configurado, as tabelas do mecanismo do sistema de mensagens do Process Server são criadas no banco de dados do Process Server. Quando o banco de dados do Performance Data Warehouse é configurado, as tabelas do mecanismo do sistema de mensagens do Performance Data Warehouse são criadas no banco de dados do Performance Data Warehouse. O sistema Service Component Architecture (SCA), aplicativo SCA e tabelas do mecanismo do sistema de mensagens Common Event Infrastructure (CEI) são todos criados no banco de dados Common.

Apenas para configurações independentes, há algumas considerações adicionais para os usuários e esquemas.

v Autenticação SQL: O sistema Service Component Architecture (SCA), aplicativo SCA e tabelas do mecanismo do sistema de mensagens Common Event Infrastructure (CEI) devem ser configurados com diferentes usuários e senhas. Elas não podem usar o mesmo usuário e senha que qualquer outro mecanismo do sistema de mensagens.

- v Autenticação do Windows: Com a Autenticação do Windows, como o usuário e a senha são sempre os mesmos, todos os mecanismos do sistema de mensagens devem ter esquemas customizados para que as tabelas possam ser criadas com um esquema diferente para cada mecanismo do sistema de mensagens. Quando os mecanismos do sistema de mensagens são configurados, os esquemas são automaticamente criados usando o usuário do Windows. Se o usuário do Windows não tiver privilégios para criar os esquemas, eles devem ser criados antes do produto ser configurado.
- <span id="page-1355-0"></span>17. Avançado: Na página Business Space Configuration, se você deseja configurar o IBM Forms Server para trabalhar com widgets Human Task Management no Business Space, selecione **Configurar IBM Forms Server** e insira o local HTTP do conversor IBM Forms Server e raiz de instalação do IBM Forms Server. Em seguida, clique em **Avançar**.
- 18. Avançado: Selecione se o Business Process Rules Manager deve ser configurado para a instalação e clique em **Avançar**. O Business Process Rules Manager é um aplicativo da web que customiza os modelos de regras de negócios para as necessidades de seu aplicativo de negócios.
- 19. Na página Resumo do Perfil, revise as informações. Clique em **Criar** para criar o perfil ou em **Voltar** para alterar as características do perfil.
- 20. Na página Perfil Completo, revise as informações. Para continuar no Console do First Steps, certifique-se de que **Ativar Console do First Steps** esteja selecionado e clique em **Concluir**.
- v Se os scripts do banco de dados não foram executados durante a criação do perfil, execute-os para criar os bancos de dados e carregar o banco de dados do Process Server com informações do sistema, usando o comando **bootstrapProcessServerData**.
- Opcionalmente, configure o Business Process Choreographer.
- v Continue com o console do First Steps e inicie o servidor do perfil independente criado.

# **Tarefas relacionadas**:

[Carregando o Banco de Dados com Informações do Sistema em um Ambiente Independente](#page-1433-0) Se você criou um perfil independente e adiou a criação de tabelas de banco de dados, deve executar o comando **bootstrapProcessServerData** antes de tentar iniciar ou usar o Process Server ou o Process Center.

## *Criando Perfis Independentes do Process Server com um Servidor de Banco de Dados SQL Server Usando o Profile Management Tool:*

É possível configurar um perfil independente para o Process Server usando o Profile Management Tool.

Se desejar configurar os bancos de dados necessários durante a criação de perfil, certifique-se de que seu servidor de banco de dados esteja instalado e em execução.

O idioma do Profile Management Tool é determinado pelo idioma padrão no sistema. Se o idioma padrão não for um dos idiomas suportados, o Inglês é usado. É possível substituir o idioma padrão ao iniciar o Profile Management Tool a partir da linha de comandos e usando a configuração **java user.language** para substituir o idioma padrão. Insira o seguinte comando:

*install\_root*/java/bin/java -Duser.language=*locale install\_root*

Por exemplo, para iniciar o Profile Management Tool no idioma Alemão, insira o comando a seguir: *install\_root*/java/bin/java -Duser.language=de *install\_root*/bin/ProfileManagement/startup.jar

Após iniciar o Profile Management Tool, você deve decidir pela criação de perfil **Típica** ou **Avançada**. Use a opção avançada para:

- v Especificar um arquivo de design do banco de dados a ser usado para a configuração do banco de dados.
- v Atribuir valores customizados para portas, para o local do perfil e para os nomes de perfil, nó, host e célula (quando aplicável).
- v Criar uma definição de servidor da Web.
- v Criar um serviço do sistema para executar o servidor, se seu sistema operacional e os privilégios de sua conta de usuário permitirem a criação de serviços.
- v Escolha configurar o IBM Forms Server para trabalhar com widgets de Gerenciamento de Tarefa Manual no Business Space.
- v Configure o Business Process Rules Manager.
- 1. Use um dos métodos a seguir para iniciar o Profile Management Tool:
	- v Inicie a ferramenta a partir do console do First Steps.
	- v Execute o comando *install\_root***/bin/ProfileManagement/pmt.sh**.
- 2. Na página de Boas-vindas, clique em **Ativar Profile Management Tool** ou selecione a guia **Profile Management Tool**.
- 3. Na guia **Perfis**, clique em **Criar**.

A página Seleção de Ambiente será aberta em uma janela separada.

- 4. Na página Seleção de Ambiente, localize o IBM Business Process Manager Advanced: Configuração do Process Server e expanda a seção. Selecione o perfil **IBM BPM Advanced, independente do Process Server** e clique em **Avançar**.
- 5. Na página Opções de Criação de Perfil, escolha executar uma criação de perfil **Típica** ou **Avançada** e clique em **Avançar**. Se tiver selecionado a criação de perfil **Típica**, acesse a [Etapa de Segurança](#page-1357-0) [Administrativa.](#page-1357-0)
- 6. Avançado: Na página Implementação de Aplicativo Opcional, selecione se o console administrativo deve ser implementado para gerenciamento do servidor (recomendado) e do aplicativo WebSphere Application Server padrão. Clique em **Avançar**.
- 7. Avançado: Na página Nome e Local do Perfil, execute as etapas a seguir:
	- a. No campo **Nome do perfil**, especifique um nome exclusivo ou aceite o valor padrão. Cada perfil criado deve ter um nome. Quando há mais de um perfil, eles podem ser diferenciados em seu nível mais alto por esse nome.
	- b. No campo **Diretório do perfil**, insira o diretório para o perfil ou use o botão **Navegar** para acessar o diretório de perfil. O diretórios especificado conterá os arquivos que definem o ambiente de tempo de execução, tais como comandos, arquivos de configuração e arquivos de log. O diretório padrão é *install\_root*/profiles/*profile\_name*.
	- c. Opcional: Selecione **Marcar Este Perfil como Padrão** para tornar o perfil que você está criando o perfil padrão. Essa caixa de seleção será mostrada apenas se você tiver um perfil existente em seu sistema.

Quando um perfil for o perfil padrão, os comandos funcionam automaticamente com ele. O primeiro perfil que você cria em uma estação de trabalho é o perfil padrão. O perfil padrão é o destino padrão para comandos que são emitidos a partir do diretório bin na raiz da instalação do produto. Quando só pode existir um perfil em uma estação de trabalho, todo comando funciona nesse perfil. Se existir mais de um perfil, determinados comandos exigem que você especifique o perfil ao qual o comando se aplica.

- d. Na lista **Configuração de ajuste de desempenho de tempo de execução do servidor**, selecione um nível de ajuste de desempenho adequado para o perfil que estiver criando. Esse parâmetro é um parâmetro WebSphere Application Server.
- e. Clique em **Avançar**. Se clicar em **Voltar** e alterar o nome do perfil, poderá ser necessário alterar manualmente o nome nesta página quando ele for exibido novamente.
- 8. Avançado: Na página Nó, Host e Nomes de Célula, execute as ações a seguir para o perfil que estiver criando:
	- v No campo **Nome do nó**, insira um nome para o nó ou aceite o valor padrão. Tente manter o nome do nó o mais curto possível, mas certifique-se de que os nomes dos nós sejam exclusivos no ambiente de implementação.
	- v No campo **Nome do Servidor**, insira um nome para o servidor ou aceite o valor-padrão.
	- v No campo **Nome do Host**, insira um nome para o host ou aceite o valor padrão.

v No campo **Nome da Célula**, insira um nome para a célula ou aceite o valor padrão.

Clique em **Avançar**.

<span id="page-1357-0"></span>9. Necessário: Na página Segurança Administrativa, insira valores para o **Nome de usuário**, a **Senha** e a **Confirmação de senha**. A senha especificada durante a instalação para administração será usada para todos os usuários internos incluindo tw\_admin e tw\_user. Como todos os perfis do IBM Business Process Manager possuem a segurança administrativa ativada, **Avançar** será ativado apenas depois que você inserir os valores.

Clique em **Avançar**. Se tiver selecionado a criação de perfil **Típica**, acesse a [Etapa de configuração do](#page-1358-0) [Process Server.](#page-1358-0)

- 10. Avançado: Na página Certificado de Segurança (Parte 1), especifique se novos certificados devem ser criados ou se devem ser importados certificados existentes.
	- v Para criar um novo certificado pessoal padrão e um novo certificado de assinatura raiz, selecione **Criar um novo certificado pessoal padrão** e **Criar um novo certificado de assinatura raiz** e clique em **Avançar**.
	- v Para importar os certificados existentes, selecione **Importar um certificado pessoal padrão existente** e **Importar um certificado pessoal de assinatura raiz existente** e forneça as seguintes informações:
		- No campo **Caminho**, insira o caminho do diretório no certificado existente.
		- No campo **Senha**, insira a senha para o certificado
		- No campo **Tipo de Keystore**, selecione o tipo de keystore para o certificado que você está importando.
		- No campo **Alias de Keystore**, selecione o alias de keystore para o certificado que você está importando.
		- Clique em **Avançar** para exibir a página Certificado de Segurança (Parte 2).

Quando você importar um certificado pessoal como o certificado pessoal padrão, importe o certificado raiz que assinou o certificado pessoal. Caso contrário, o Profile Management Tool incluirá o assinante do certificado pessoal no arquivo trust.p12.

11. Avançado: Na página Certificado de Segurança (Parte 2), verifique se as informações do certificado estão corretas e clique em **Avançar** para exibir a página Designação de Valores de Porta.

Se criar os certificados, será possível usar os valores padrão ou modificá-los para criar novos certificados. O certificado pessoal padrão é válido, por padrão, por um ano e é assinado pelo certificado raiz de assinatura. O certificado raiz de assinatura é um certificado autoassinado, válido por 15 anos por padrão. A senha do keystore padrão para o certificado raiz de assinatura é WebAS. Altere a senha. A senha não pode conter nenhum caractere do conjunto de caracteres de byte duplo (DBCS) pois determinados tipos de keystore, incluindo o PKCS12, não suportam esses caracteres. Os tipos de keystore suportados dependem dos provedores no arquivo java.security.

Ao criar um dos certificados ou ambos, ou importar um certificado ou ambos, os arquivos keystore criados são:

- key.p12: Contém o certificado pessoal padrão.
- v trust.p12: Contém o certificado de assinante a partir do certificado raiz padrão.
- v root-key.p12: Contém o certificado raiz de assinatura.
- v default-signers.p12: Contém certificados de assinantes que são incluídos em qualquer novo arquivo keystore que criar após o servidor estar instalado e em execução. Por padrão, o assinante do certificado raiz padrão e um certificado de assinante DataPower estão nesse arquivo keystore.
- v deleted.p12: Mantém certificados excluídos com a tarefa deleteKeyStore para que possam ser recuperados se necessário.
- ltpa.jceks: Contém chaves da Lightweight Third-Party Authentication (LTPA) padrão do servidor que os servidores em seu ambiente usam para se comunicar entre si.

Esses arquivos têm todos a mesma senha ao criar ou importar os certificados, que é a senha padrão ou uma senha especificada por você. Um certificado importado é incluído no arquivo key.p12 ou no arquivo root-key.p12. Se importar qualquer certificado e os certificados não contiverem as informações desejadas, clique em **Voltar** para importar outro certificado.

12. Avançado: na página Designação de Valores de Porta, verifique se as portas especificadas para o perfil são exclusivas e clique em **Avançar**. O Profile Management Tool detecta as portas atualmente utilizadas por outros produtos WebSphere e exibe valores de porta recomendados que não entram em conflito com os existentes. Se você tiver aplicativos diferentes dos do WebSphere que utilizam portas especificadas, verifique se as portas não estão em conflito. Se escolheu para não implementar o console administrativo na página Implementação do Aplicativo Opcional, as portas do console administrativo não estarão disponíveis na página Designação de Valores de Porta.

As portas serão reconhecidas como estando em utilização se as seguintes condições forem atendidas:

- v As portas são designadas a um perfil criado em uma instalação desempenhada pelo usuário atual.
- v As portas estão em utilização.

Embora a ferramenta valide portas ao acessar a página Designação de Valores de Porta, os conflitos de porta ainda podem ocorrer como resultado de seleções feitas nas páginas subsequentes do Profile Management Tool. As portas não são designadas até que a criação de perfil seja concluída.

Se você suspeitar de um conflito de porta, poderá investigá-lo após a criação do perfil. Determine as portas utilizadas durante a criação de perfil examinando o seguinte arquivo:

*profile\_root*/properties/portdef.prop

Incluídos neste arquivo estão as chaves e valores utilizados na configuração das portas. Se você descobrir conflitos de porta, pode reatribuir as portas manualmente. Para redesignar portas, consulte "Atualizando portas em perfis existentes" no centro de informações do WebSphere Application Server. Execute o arquivo **updatePorts.ant** por meio do script **ws\_ant** neste tópico.

- 13. Opcional: Avançado: Para incluir uma definição de servidor da web no perfil, execute as etapas a seguir:
	- a. Selecione **Criar uma Definição de Servidor da Web**.
	- b. Especifique as características do servidor da web na página e clique em **Avançar**
	- c. Especifique as características do servidor da web na Parte 2 da página. Se for usado um servidor da web para encaminhar solicitações para o IBM Business Process Manager, você deverá incluir uma definição de servidor da web. É possível incluir a definição agora ou definir posteriormente o servidor da web para o IBM Business Process Manager. Se você incluir a definição de servidor da web durante a criação deste perfil, será possível instalar o servidor da web e seu plug-in após a criação de perfil. No entanto, você deve instalar ambos nos caminhos que especificar nas páginas Definição de Servidor da Web. Se a definição do servidor da web for posterior à criação deste perfil, você deve definir o servidor da web em um perfil separado.
	- d. Clique em **Avançar**.
- <span id="page-1358-0"></span>14. Na página Configuração do Process Server, defina os valores para os parâmetros a seguir.
	- v **Nome do ambiente**: O nome do ambiente é usado para conexão de um Process Center com este Process Server.
	- v Ambiente**Type**: Selecione como o Process Server é usado:
		- Selecione **Produção** se o servidor será usado em uma capacidade de produção.
		- Selecione **Estágio** se o servidor for usado como um local temporário para mudanças de host antes de colocá-las em produção.
		- Selecione **Teste** se o servidor for usado como um ambiente de teste, por exemplo, para teste de carregamento.

**Restrição:** Não coloque servidores de produção e servidores que não são de produção na mesma célula.

Selecione **Usar este servidor offline** se não tiver sido selecionado **Produção** como o tipo de ambiente ou se o Process Server não for se conectar a um Process Center. Servidores offline ainda podem ser usados ao implementar capturas instantâneas de aplicativos de processos, mas o método para

implementar aplicativos de processos para um servidor de processos offline difere do método de implementar aplicativos de processos para um servidor de processos online.

Se não selecionar **Usar este servidor offline**, forneça as informações a seguir para o Process Center ao qual este servidor está conectado:

- v **Protocolo**: Selecione **http://** ou **https://** como o protocolo de conexão para o Process Center.
- v **Nome do Host**: Insira o host ou host virtual que este Process Server usará para se comunicar com o Process Center. Usar um nome completo do host. Em um ambiente com um balanceador de carga ou servidor proxy entre os serviços Process Server e Process Center, certifique-se de que o que é designado aqui corresponde à URL para acessar o Process Center.
- v **Porta**: Insira o número da porta do Process Center. No ambiente com um balanceador de carga ou servidor proxy entre Process Server e Process Center, certifique-se de que o que é designado aqui corresponde à URL para acessar o Process Center.
- v **Nome de Usuário**: Insira o nome de um usuário de Process Center. O Process Server se conectará ao Process Center como esse usuário.
- v **Senha**: Insira a senha para o usuário de Process Center.

É possível clicar em **Testar Conexão** para verificar a conexão com o Process Center.

Se tiver selecionado a criação de perfil **Típica**, acesse a [Etapa de Configuração do Banco de Dados -](#page-1359-0) [Parte 1.](#page-1359-0)

- 15. Avançado: Configure os bancos de dados usando um arquivo de design.
	- a. Selecione **Usar um arquivo de design do banco de dados**.
	- b. Clique em **Procurar**.
	- c. Especifique o nome do caminho completo para o arquivo de design.
	- d. Para executar os scripts do banco de dados automaticamente (como parte do processo de criação de perfil), selecione **Executar scripts do banco de dados para criar tabelas de banco de dados**. Caso contrário, você ou o administrador do banco de dados poderá executar os scripts manualmente depois de a criação de perfil ser concluída. Você também deve carregar o banco de dados com informações do sistema, executando o comando **bootstrapProcessServerData**.

**Importante:** Se você selecionar **Executar scripts do banco de dados para criar tabelas de banco de dados**, certifique-se de que **Usar um banco de dados local ou remoto existente** *não* esteja selecionado. Se as duas opções forem selecionadas, ocorrerão erros.

e. Clique em **Avançar**. Se você escolher especificar um arquivo de design, os painéis de configuração do banco de dados no Profile Management Tool serão ignorados. Em vez disso, o local do arquivo de design é passado para a linha de comandos para concluir a configuração do banco de dados.

Acesse a [Etapa de Configuração do Business Space](#page-1361-0)

- <span id="page-1359-0"></span>16. Na página Configuração do Banco de Dados - Parte 1, especifique suas informações do banco de dados.
	- a. Na lista **Selecionar um produto de banco de dados**, selecione **Microsoft SQL Server**.
	- b. Opcional: Se deseja alterar os valores padrão, insira novos nomes para os bancos de dados requeridos. Os nomes de banco de dados devem ser exclusivos.
	- c. Para executar os scripts do banco de dados automaticamente como parte do processo de criação de perfil, selecione **Executar scripts do banco de dados para inicializar os bancos de dados**. Caso contrário, você ou o administrador do banco de dados poderá executar os scripts manualmente depois de a criação de perfil ser concluída. Você também deve carregar o banco de dados com informações do sistema, executando o comando **bootstrapProcessServerData**.
	- d. Clique em **Avançar**.
- 17. Na página Configuração do Banco de Dados Parte 2, conclua a configuração do banco de dados. Em seguida, clique em **Avançar** para acessar a página Configuração do Banco de Dados - Parte 3. Especifique os campos a seguir.

| Campo                                                                   | Ação necessária                                                                                                    |  |
|-------------------------------------------------------------------------|----------------------------------------------------------------------------------------------------|--|
| Não selecione a opção Aplicar Autenticação do Windows.                  |                                                                                                    |  |
| <b>Banco de Dados Common</b>                                            | Para o banco de dados Commom, insira valores para os parâmetros a<br>seguir:                                                                                                    |  |
|                                                                         | • Nome do Usuário                                                                                                    |  |
|                                                                         | Insira o nome do usuário do banco de dados Comum.                                                                                                    |  |
|                                                                         | • Senha                                                                                                    |  |
|                                                                         | Insira uma senha para autenticação com o banco de dados Commom.                                                                                                    |  |
|                                                                         | • Confirmar senha                                                                                                    |  |
|                                                                         | Confirme a senha para autenticação com o banco de dados Comum.                                                                                                    |  |
| Banco de Dados do Process Server                                        | Para o banco de dados Process Server, insira os valores para os seguintes<br>parâmetros:                                                                                                    |  |
|                                                                         | • Nome do Usuário                                                                                                    |  |
|                                                                         | Insira o nome do usuário do banco de dados Process Server.                                                                                                    |  |
|                                                                         | • Senha                                                                                                    |  |
|                                                                         | Insira uma senha para autenticação com o banco de dados Process<br>Server.                                                                                                    |  |
|                                                                         | • Confirmar senha                                                                                                    |  |
|                                                                         | Confirme a senha para autenticar com o banco de dados do Process<br>Server.                                                                                                    |  |
| Banco de Dados Performance Data Warehouse                               | Para o banco de dados Performance Data Warehouse, insira os valores<br>para os seguintes parâmetros:                                                                                         |  |
|                                                                         | · Nome do Usuário                                                                                                    |  |
|                                                                         | Insira o nome do usuário do banco de dados Performance Data<br>Warehouse.                                                                                                    |  |
|                                                                         | • Senha                                                                                                    |  |
|                                                                         | Insira uma senha para autenticação no banco de dados do Performance<br>Data Warehouse.                                                                                                    |  |
|                                                                         | • Confirmar senha                                                                                                    |  |
|                                                                         | Confirme a senha para autenticar com o banco de dados do<br>Performance Data Warehouse.                                                                                                    |  |
| Nome do host do servidor de banco de dados (por exemplo, endereço<br>IP | Aceite o valor padrão de localhost ou digite o nome do host do servidor<br>de banco de dados.                                                                                                |  |
| Porta do servidor                                                       | Aceite o valor padrão 1433 ou digite o número da porta do servidor<br>correto.                                                                                                    |  |
| Local do diretório dos arquivos de caminho de classe do driver JDBC     | Os arquivos de caminho de classe do driver JDBC 2.0 (sqljdbc4.jar) são<br>compactados com o produto e estão localizados no seguinte diretório:<br>\${WAS INSTALL ROOT}\jdbcdrivers\SQLServer |  |

*Tabela 118. Campos de Configuração do Banco de Dados Necessários para Microsoft SQL Server - Parte 2*

*Tabela 119. Campos de Configuração do Banco de Dados Necessários para Microsoft SQL Server - Parte 3*

|                        | Campo                                                                                                    | Ação necessária para Autenticação SQL                                                                                                    | Ação necessária para Autenticação Windows                                                                                                    |
|------------------------|----------------------------------------------------------------------------------------------------|----------------------------------------------------------------------------------------------------|----------------------------------------------------------------------------------------------------|
| $\bullet$<br>$\bullet$ | Nome do esquema do mecanismo do sistema<br>de mensagens da CEI<br>Nome do esquema do mecanismo do sistema<br>de mensagens do barramento de aplicativo<br><b>SCA</b> | As tabelas de mecanismo de mensagem devem<br>ser configuradas com diferentes usuários e<br>senhas. Elas não podem usar o mesmo usuário e<br>senha que qualquer outro mecanismo do<br>sistema de mensagens. | As tabelas do mecanismo de mensagem devem<br>ser configuradas com diferentes nomes de<br>esquema. Elas não podem usar o mesmo nome<br>de esquema que qualquer outro mecanismo do<br>sistema de mensagens. |
| $\bullet$              | Nome do esquema do mecanismo do sistema<br>de mensagens do barramento do sistema<br><b>SCA</b>                                                                      | Nota: Para Autenticação SQL, os nomes de<br>esquema são mapeados para os IDs do usuário.                                                                                                    |                                                                                                    |
|                        | Nome do esquema do mecanismo do sistema<br>de mensagens do Process Server                                                                                           |                                                                                                    |                                                                                                    |
| $\bullet$              | Nome do esquema do mecanismo do sistema<br>de mensagens do Performance Data<br>Warehouse                                                                            |                                                                                                    |                                                                                                    |

Se você planeja usar o Microsoft SQL Server 2005 ou Microsoft SQL Server 2008 com um perfil independente e colocar as tabelas do mecanismo do sistema de mensagens no banco de dados

Comum, deve criar os esquemas a seguir no banco de dados **CMNDB** como proprietário **dbo** usando o SQL Server Studio. Esses esquemas são necessários para os mecanismos de sistema de mensagens do SIBus.

**Importante:** Você deve configurar esses esquemas antes de iniciar o servidor e o mecanismo do sistema de mensagens (recomendável) ou durante a inicialização do mecanismo do sistema de mensagens. Observe que esses são os valores padrão se a Autenticação Windows estiver selecionada. É possível especificar diferentes valores. Para Autenticação SQL, os valores são os mesmos que os IDs de usuário especificados.

- MEDSS00 (Service Component Architecture (SCA) System Bus Messaging Engine)
- MEDSA00 (Service Component Architecture (SCA) Application Bus Messaging Engine)
- MEDCM00 (Common Event Infrastructure Bus Messaging Engine)
- MEDPS00 (Process Server messaging engine)
- MEDPE00 (Performance Data Warehouse messaging engine)

Apenas para configurações independentes, quando o banco de dados do Process Server for configurado, as tabelas do mecanismo do sistema de mensagens do Process Server são criadas no banco de dados do Process Server. Quando o banco de dados do Performance Data Warehouse é configurado, as tabelas do mecanismo do sistema de mensagens do Performance Data Warehouse são criadas no banco de dados do Performance Data Warehouse. O sistema Service Component Architecture (SCA), aplicativo SCA e tabelas do mecanismo do sistema de mensagens Common Event Infrastructure (CEI) são todos criados no banco de dados Common.

Apenas para configurações independentes, há algumas considerações adicionais para os usuários e esquemas.

- v Autenticação SQL: O sistema Service Component Architecture (SCA), aplicativo SCA e tabelas do mecanismo do sistema de mensagens Common Event Infrastructure (CEI) devem ser configurados com diferentes usuários e senhas. Elas não podem usar o mesmo usuário e senha que qualquer outro mecanismo do sistema de mensagens.
- v Autenticação do Windows: Com a Autenticação do Windows, como o usuário e a senha são sempre os mesmos, todos os mecanismos do sistema de mensagens devem ter esquemas customizados para que as tabelas possam ser criadas com um esquema diferente para cada mecanismo do sistema de mensagens. Quando os mecanismos do sistema de mensagens são configurados, os esquemas são automaticamente criados usando o usuário do Windows. Se o usuário do Windows não tiver privilégios para criar os esquemas, eles devem ser criados antes do produto ser configurado.
- <span id="page-1361-0"></span>18. Avançado: Na página Business Space Configuration, se você deseja configurar o IBM Forms Server para trabalhar com widgets Human Task Management no Business Space, selecione **Configurar IBM Forms Server** e insira o local HTTP do conversor IBM Forms Server e raiz de instalação do IBM Forms Server. Em seguida, clique em **Avançar**.
- 19. Avançado: Selecione se o Business Process Rules Manager deve ser configurado para a instalação e clique em **Avançar**. O Business Process Rules Manager é um aplicativo da web que customiza os modelos de regras de negócios para as necessidades de seu aplicativo de negócios.
- 20. Na página Resumo do Perfil, revise as informações. Clique em **Criar** para criar o perfil ou em **Voltar** para alterar as características do perfil.
- 21. Na página Perfil Completo, revise as informações. Para continuar no Console do First Steps, certifique-se de que **Ativar Console do First Steps** esteja selecionado e clique em **Concluir**.
- v Se os scripts do banco de dados não foram executados durante a criação do perfil, execute-os para criar os bancos de dados e carregar o banco de dados do Process Server com informações do sistema, usando o comando **bootstrapProcessServerData**.
- Opcionalmente, configure o Business Process Choreographer.
- v Continue com o console do First Steps e inicie o servidor do perfil independente criado.

## **Tarefas relacionadas**:

[Carregando o Banco de Dados com Informações do Sistema em um Ambiente Independente](#page-1433-0) Se você criou um perfil independente e adiou a criação de tabelas de banco de dados, deve executar o comando **bootstrapProcessServerData** antes de tentar iniciar ou usar o Process Server ou o Process Center.

#### *Criando perfis independentes usando o utilitário de linha de comandos manageprofiles:*

Em vez de usar o Profile Management Tool, é possível usar o utilitário de linha de comandos manageprofiles para criar novos perfis.

Certifique-se de não estar executando o utilitário de linha de comandos **manageprofiles** no mesmo perfil. Se uma mensagem de erro for exibida ao executar o comando, determine se há outra ação de criação ou aumento de perfil em andamento. Se houver, aguarde até que ela seja concluída.

1. Determine o tipo de perfil que deseja criar que, por sua vez, determina o modelo a ser usado para seu perfil (usando a opção **-templatePath**).

Os modelos para cada perfil estão localizados no diretório *install\_root*/profileTemplates/BPM para modelos BPM e em *install\_root*/profileTemplates para outros produtos. Os seguintes modelos estão disponíveis:

- v default.procctr: para um perfil independente do Process Center para IBM BPM Standard ou Express.
- v default.procctr.adv: para um perfil independente do Process Center para IBM BPM Advanced.
- v default.procsvr: para um perfil independente do Process Server para IBM BPM Standard ou Express.
- v default.procsvr.adv: para um perfil independente do Process Server para IBM BPM Advanced.
- v default.esbserver: para um perfil de servidor independente do WebSphere Enterprise Service Bus.
- 2. Determine quais parâmetros são necessários para seu perfil revisando os comandos de criação de perfil de exemplo. Determine os valores que deseja fornecer para o perfil revisando os valores padrão no tópico de parâmetros **manageprofiles** .
- 3. Para usar o parâmetro **-responseFile**, procure nos arquivos de resposta de amostra fornecidos e crie um arquivo de resposta que seja específico para seu ambiente.

**Importante:** Assegure-se de não deixar espaços em branco após os valores; por exemplo **'personalCertValidityPeriod=1 '** ou **'winserviceCheck=false '**. Os espaços causarão a falha da criação de perfil.

As amostras estão localizadas no diretório do *install\_root*/BPM/samples/manageprofiles. Escolha um arquivo de resposta baseado no banco de dados e tipo de perfil (independente ou rede, Process Center ou Process Server). Os arquivos de amostra a seguir estão disponíveis:

- PC\_Std\_DMgr\_DB2.response
- PC\_Std\_DMgr\_DB2zOS.response
- PC Std DMgr Oracle.response
- PC Std DMgr SQLServer.response
- PC Adv DMgr DB2.response
- PC Adv DMgr DB2zOS.response
- PC Adv DMgr Oracle.response
- PC\_Adv\_DMgr\_SQLServer.response
- PC\_Std\_Managed\_DB2.response
- PC\_Std\_Managed\_DB2zOS.response
- PC\_Std\_Managed\_Oracle.response
- PC\_Std\_Managed\_SQLServer.response
- PC\_Adv\_Managed\_DB2.response
- PC Adv Managed DB2zOS.response
- PC\_Adv\_Managed\_Oracle.response
- PC\_Adv\_Managed\_SQLServer.response
- PC\_Std\_Standalone\_DB2.response
- PC\_Std\_Standalone\_DB2zOS.response
- PC Std Standalone Oracle.response
- PC\_Std\_Standalone\_SQLServer.response
- PC Adv Standalone DB2.response
- PC Adv Standalone DB2zOS.response
- PC Adv Standalone Oracle.response
- PC Adv Standalone SQLServer.response
- PS Std DMgr DB2.response
- PS Std DMgr DB2zOS.response
- PS Std DMgr Oracle.response
- PS Std DMgr SQLServer.response
- PS Adv DMgr DB2.response
- PS Adv DMgr DB2zOS.response
- PS Adv DMgr Oracle.response
- PS Adv DMgr SQLServer.response
- PS Std Managed DB2.response
- PS Std Managed DB2zOS.response
- PS Std Managed Oracle.response
- PS Std Managed SQLServer.response
- PS Adv Managed DB2.response
- PS\_Adv\_Managed\_DB2zOS.response
- PS\_Adv\_Managed\_Oracle.response
- PS Adv Managed SQLServer.response
- PS\_Std\_Standalone\_DB2.response
- PS\_Std\_Standalone\_DB2zOS.response
- PS Std Standalone Oracle.response
- PS Std Standalone SQLServer.response
- PS Adv Standalone DB2.response
- PS Adv Standalone DB2zOS.response
- PS Adv Standalone Oracle.response
- PS Adv Standalone SQLServer.response

Copie um dos arquivos de resposta de amostra para seu diretório ativo. Use o comando **chmod** para designar as permissões adequadas à sua nova cópia do arquivo de resposta. Por exemplo: chmod 644 BPM\_StandAlone.response

Edite os parâmetros no arquivo de resposta conforme adequado para sua configuração e salve o arquivo de resposta editado. Certifique-se de que o caminho de propriedade **templatePath** corresponde ao diretório de instalação específico.

4. Execute o arquivo a partir da linha de comandos. Por exemplo:

**Nota:** O exemplo a seguir é um exemplo somente e mostra parâmetros opcionais bem como os parâmetros exigidos. Para obter um conjunto mais completo de parâmetros que podem ser alterados, consulte o arquivo de resposta para criar perfis independentes.

manageprofiles.sh -create -templatePath *install\_root*/profileTemplates/BPM/default.procctr.adv -adminUserName bpmadmin -adminPassword bpmsecret -dbType MSSQLSERVER\_MICROSOFT -dbHostName dbHost.com -procSvrDbName BPMDB -dbProcSvrUserId procadmin -dbProcSvrPassword procpwd -perfDWDbName PERFDB -dbPerfDWUserId perfadmin -dbPerfDWPassword perfpwd -dbName CMNDB -dbCommonUserId commonadmin -dbCommonPassword commonpwd

Se você criou um arquivo de resposta, especifique o parâmetro **-response** sem nenhum outro parâmetro. Por exemplo:

manageprofiles.sh -response *myResponseFile*

O status é gravado para a janela do console quando o comando termina a execução. A verificação de sintaxe normal no arquivo de resposta se aplica conforme o arquivo é analisado como qualquer outro arquivo de resposta. Os valores individuais no arquivo de resposta são tratados como parâmetros da linha de comandos.

Os seguintes comandos de exemplos são usados para criar um perfil independente, que inclua os componentes CommonDB, Common Event Infrastructure, Messaging Engines e Business Space em um banco de dados.

```
install_root/bin/manageprofiles -create -templatePath install_root/profileTemplates/BPM/
default.procsvr.adv -dbType MSSQLSERVER_MICROSOFT
-dbJDBCClasspath
path to JDBC driver -dbUserId userID -dbPassword password -dbCommonForME true -dbCeiMeSchemaName
ceiSchema -dbSysMeSchemaName sysSchema
-dbAppMeSchemaName appSchema
```
- v Se os scripts do banco de dados não foram executados durante a criação do perfil, execute-os para criar os bancos de dados e carregar o banco de dados do Process Server com informações do sistema, usando o comando **bootstrapProcessServerData**.
- Opcionalmente, configure o Business Process Choreographer.
- v Continue com o console do First Steps e inicie o servidor do perfil independente criado.

#### **Tarefas relacionadas**:

[Carregando o Banco de Dados com Informações do Sistema em um Ambiente Independente](#page-1433-0) Se você criou um perfil independente e adiou a criação de tabelas de banco de dados, deve executar o comando **bootstrapProcessServerData** antes de tentar iniciar ou usar o Process Server ou o Process Center.

*Arquivo de Resposta para Criar Perfis Independentes:*

É possível usar o arquivo de resposta fornecido aqui com o comando **manageprofiles** para criar um perfil independente.

*Arquivo de Resposta de Amostra para um Perfil Independente do Advanced Process Center:*

Modifique e use este arquivo de resposta para criar um perfil independente usando o comando **manageprofiles**.

**Nota:** Talvez seja necessário comentar ou remover o comentário das informações no arquivo de resposta para o seu sistema operacional. Para obter informações adicionais, consulte os comentários no arquivo de resposta.

```
# BEGIN COPYRIGHT
# *************************************************************************
#
# Licensed Materials - Property of IBM
# 5725-C94
# (C) Copyright IBM Corporation 2011, 2012. All Rights Reserved.
# This sample program is provided AS IS and may be used, executed, copied
# and modified without royalty payment by customer (a) for its own
# instruction and study, (b) in order to develop applications designed to
# run with an IBM WebSphere product, either for customer's own internal
```

```
# use or for redistribution by customer, as part of such an application,
# in customer's own products.
#
# *************************************************************************
# END COPYRIGHT
################################################################################
# These response file has the applicable parameters for creating a
# Standalone PC Adv profile that uses SQLServer.
#
# Depending on your environment, you may need to change the default values.
#
# To create a profile with this response file specify:
#
# was.install.root/bin/manageprofiles -response PC_Adv_Standalone_SQLServer.response
#
# If you use the -response parameter, it must be the only parameter on
# the command-line. If you include any manageprofile parameters
# (in addition to -response) on the command-line, the response file
# is ignored. And default WebSphere Application server profile will be created .
################################################################################
################################################################################
# Parameter: create
#
# Description:
# Creates the profile.
     If you are creating a profile, this parameter is required.
################################################################################
create
################################################################################
# Parameter: templatePath
#
# Description:
# Specifies the directory path to the template files in the installation
      root directory. Within the profileTemplates directory are various
# directories that correspond to different profile types and that vary with
      the type of product installed. The profile directories are the paths that
     you indicate while using the -templatePath option.
     Use absolute paths. This parameter must exist as a directory and point to
     a valid template directory.
#
     When using the -templatePath parameter, specify the fully qualified file
# path for the parameter.
#
# Valid Values:
    Varies
# Default Values:
    None
################################################################################
templatePath=BPM/default.procctr.adv
################################################################################
# Parameter: profileName
#
# Description:
# Specifies the name of the profile. Use a unique value when creating a
     profile.
      Each profile that shares the same set of product binaries must have a
      unique name. The default profile name is based on the profile type and a
      trailing number, for example:
      profileType ProfileNumberwhere profileType is a value such as ProcSrv,
# Dmgr, or Custom and ProfileNumber is a sequential number that creates a
# unique profile name. The value for this parameter must not contain spaces
# or characters that are not valid such as the following: *, ?, ", <, >, , ,\# /, \, and |. The profile name that you choose must not be in use. On
```

```
# Windows platforms: If the fully qualified path contains spaces, enclose
# the value in quotation marks. The default value is based on the
# install root directory, the profiles subdirectory, and the name of the
# file. For example, the default for profile creation is:
     WS WSPROFILE DEFAULT PROFILE HOME/profileNamewhere
# WS_WSPROFILE_DEFAULT_PROFILE_HOME is defined in the wasprofile.properties
# file in the install root/properties directory. The value for this
# parameter must be a valid path for the target system and must not be
     currently in use. You must have permissions to write to the directory.
#
# Valid Values:
    Varies
# Default Values:
    None
################################################################################
profileName=ProcCtr01
################################################################################
# Parameter: applyPerfTuningSetting
#
# Description:
     Set a performance tuning level appropriate for the profile you are
     creating.
     This parameter is a WebSphere Application Server parameter.
#
# Valid Values:
# development
    standard
# production
# Default Values:
    None
################################################################################
#applyPerfTuningSetting=standard
################################################################################
# Parameter: cellName
#
# Description:
# Specifies the cell name of the profile. Use a unique cell name for each
# profile.
# The default value for this parameter is based on a combination of the
# short host name, the constant Cell, and a trailing number, for example:
# if (DMgr)
# shortHostNameCellCellNumber
# else
# shortHostNameNodeNodeNumberCell
# where CellNumber is a sequential number starting at 01 and NodeNumber is
# the node number that you used to define the node name.
# The value for this parameter must not contain spaces or any characters
# that are not valid such as the following: *, ?, ", <, >, , , /, \setminus, and |.
#
# Valid Values:
# Varies
# Default Values:
# Varies
#
# Parameter: nodeName
#
# Description:
     Specifies the node name for the node that is created with the new profile.
     Use a unique value within the cell or on the workstation. Each profile
     that shares the same set of product binaries must have a unique node name.
     This parameter is required for profile creation only with the
     dmgr.esbserverdefault.procsvrdefault.procctrdefault.procsvr.advdefault.
# procctr.advdmgr.procctrmanaged.procctrmanaged.procsvr templates.
# The default value for this parameter is based on the short host name,
# profile type, and a trailing number, for example:
```

```
# if (DMgr)
# shortHostNameCellManagerNodeNumber
# else
# shortHostNameNodeNodeNumber
# where NodeNumber is a sequential number starting at 01.
     The value for this parameter must not contain spaces or any characters
     that are not valid such as the following: *, ?, ", <, >, , , /, \setminus, and |.
#
# Valid Values:
# Varies
# Default Values:
# Varies
#
# Parameter: serverName
#
# Description:
# Specifies the name of the server.
################################################################################
cellName=cell_name
nodeName=node_name
serverName=server1
################################################################################
# Parameter: enableAdminSecurity
#
# Description:
# For IBM Business Process Manager omit this parameter. Administrative
     security is always enabled for IBM Business Process Manager profiles.
# You must also specify the parameters -adminUserName and -adminPassword
# along with the values for these parameters.
#
# Valid Values:
    true
# Default Values:
# true
################################################################################
enableAdminSecurity=true
adminUserName=adminUser_ID
adminPassword=adminPassword
################################################################################
# Parameter: signingCertDN
#
# Description:
# Specifies the distinguished name of the root signing certificate that you
# create when you create the profile. Specify the distinguished name in
# quotation marks. This default personal certificate is located in the
# server keystore file. If you do not specifically create or import a root
# signing certificate, one is created by default. See the
# -signingCertValidityPeriod parameter and the -keyStorePassword.
#
# Valid Values:
# Varies
# Default Values:
# None
#
# Parameter: signingCertValidityPeriod
#
# Description:
     An optional parameter that specifies the amount of time in years that the
     root signing certificate is valid. If you do not specify this parameter
     with the -signingCertDN parameter, the root signing certificate is valid
     for 20 years.
#
# Valid Values:
    Varies
# Default Values:
```
```
# None
#
# Parameter: keyStorePassword
#
# Description:
     Specifies the password to use on all keystore files created during profile
     creation. Keystore files are created for the default personal certificate
     and the root signing certificate.
#
# Valid Values:
    Varies
# Default Values:
  # None
################################################################################
#signingCertDN =distinguished_name
#signingCertValidityPeriod =validity_period
#keyStorePassword =keyStore_password
################################################################################
# Parameter: defaultPorts
#
# Description:
     Assigns the default or base port values to the profile.d o not use this
     parameter when using the -startingPort or -portsFile parameter.
     During profile creation, the manageprofiles command-line utility uses an
# automatically generated set of recommended ports if you do not specify the
# -startingPort parameter, the -defaultPorts parameter or the -portsFile
     parameter. The recommended port values can be different than the default
# port values based on the availability of the default ports.
#
# Valid Values:
   Varies
# Default Values:
# None
#
# Parameter: startingPort
#
# Description:
     Specifies the starting port number for generating and assigning all ports
     for the profile.
     Port values are assigned sequentially from the -startingPort value,
     omitting those ports that are already in use. The system recognizes and
     resolves ports that are currently in use and determines the port
# assignments to avoid port conflicts.
# Do not use this parameter with the -defaultPorts or -portsFile parameters.
# During profile creation, the manageprofiles command-line utility uses an
# automatically generated set of recommended ports if you do not specify the
# -startingPort parameter, the -defaultPorts parameter or the -portsFile
# parameter. The recommended port values can be different than the default
# port values based on the availability of the default ports.
#
# Valid Values:
# Varies
# Default Values:
# None
#
# Parameter: portsFile
#
# Description:
     An optional parameter that specifies the path to a file that defines port
     settings for the new profile.
     Do not use this parameter when using the -startingPort or -defaultPorts
     parameter.
     During profile creation, the manageprofiles command-line utility uses an
# automatically generated set of recommended ports if you do not specify the
# -startingPort parameter, the -defaultPorts parameter or the -portsFile
# parameter. The recommended port values can be different than the default
```

```
# port values based on the availability of the default ports.
#
# Valid Values:
# Varies
# Default Values:
    None
################################################################################
#defaultPorts=default_ports
#startingPort=startingPort
#portsFile=file_path
################################################################################
# Parameter: enableService
#
# Description:
# Enables the creation of a Linux service. Valid values include true or
     false. The default value for this parameter is false. When the
# manageprofiles command-line utility is run with the -enableService option
# set to true , the Linux service is created with the profile when the
# command is run by the root user. When a nonroot user runs the
# manageprofiles command-line utility, the profile is created, but the Linux
# service is not. The Linux service is not created because the nonroot user
     does not have sufficient permission to set up the service. An
     INSTCONPARTIALSUCCESS result is displayed at the end of the profile
     creation and the profile creation log
     install_root/logs/manageprofiles/profile_name_create.log contains a
# message indicating the current user does not have sufficient permission to
     set up the Linux service. Use this parameter when creating profiles only.
#
# Valid Values:
    false
    # true
# Default Values:
# None
#
# Parameter: serviceUserName
#
# Description:
# Specifies the user ID that is used during the creation of the Linux
# service so that the Linux service will run under this user ID. The Linux
     service runs whenever the user ID is logged on. Not required.
#
# Valid Values:
    Varies
# Default Values:
    None
#
# Parameter: winserviceAccountType
#
# Description:
     The type of the owner account of the Windows service created for the
     profile. Valid values include specifieduser or localsystem. The
     localsystem value runs the Windows service under the local account of the
     user who creates the profile. The default value for this parameter is
     localsystem. Use this parameter when creating profiles only.
#
# Valid Values:
    localsystem
    specifieduser
# Default Values:
    localsystem
#
# Parameter: winserviceUserName
#
# Description:
# Specify your user ID so that the Windows operating system can verify you
# as an ID that is capable of creating a Windows service. Your user ID must
```

```
# belong to the Administrator group and have the following advanced user
# rights:
# Act as part of the operating system
# Log on as a service
     The default value for this parameter is the current user name. The value
# for this parameter must not contain spaces or characters that are not
# valid such as the following: *, ?, ", <, >, , , /, \setminus, and |. The user that
# you specify must have the proper permissions to create a Windows service.
     You must specify the correct password for the user name that you choose.
#
# Valid Values:
# Varies
# Default Values:
# None
#
# Parameter: winservicePassword
#
# Description:
# Specify the password for the specified user or the local account that is
# to own the Windows service.
#
# Valid Values:
    Varies
# Default Values:
    None
#
# Parameter: winserviceCheck
#
# Description:
# The value can be either true or false. Specify true to create a Windows
# service for the server process that is created within the profile. Specify
# false to not create the Windows service. The default value for this
# parameter is false.
#
# Valid Values:
# false
# true
# Default Values:
# false
#
# Parameter: winserviceStartupType
#
# Description:
# The following values for Windows service startup can be used:
# manual
# automatic
# disabled
# The default value for this parameter is manual.
#
# Valid Values:
   manual
    automatic
# disabled
# Default Values:
    manual
################################################################################
#enableService=true
#serviceUserName=service_user_ID
#winserviceAccountType=localsystem
#winserviceUserName=winservice_user_ID
#winservicePassword=winservice_password
#winserviceCheck=false
#winserviceStartupType=manual
################################################################################
# Parameter: bpmdbDesign
#
```

```
# Description:
# Specifies the file that holds the database configuration design for all of
# the IBM Business Process Manager components .
# This parameter replaces the -wbidbDesign that was used in previous
# versions of WebSphere Process Server.
#
     Note: If a bpmdbDesign file parameter is specified, none of the database
     related properties should be specified.
#
# Valid Values:
    Varies
# Default Values:
   Mone
################################################################################
#bpmdbDesign=design_file
################################################################################
# Parameter: dbCreateNew
#
# Description:
# Indicates a new database is created or if an existing database is to be
# reused. Valid values are true or false. This value cannot be true for an
     Oracle, SQL Server or a DB2 z/OS database. This value can only be true for
     a DB2 database.
#
# Valid Values:
    false
# Default Values:
    false
################################################################################
dbCreateNew=false
################################################################################
# Parameter: dbType
#
# Description:
# The database type. Set one of the following values for the type of
# database product you are using with IBM Business Process Manager.
#
# Required only for one of the following:
     A stand-alone profile when -bpmdbDesign was not specified.
     An advanced dmgr or managed profiles when -bpmdbDesign was not specified.
#
     Note: Do not use this parameter if you are using -bpmdbDesign.
#
# Valid Values:
# MSSQLSERVER_MICROSOFT
# Default Values:
# MSSQLSERVER_MICROSOFT
#
# Parameter: dbJDBCClasspath
#
# Description:
# The directory path location of JDBC driver files.
#
# Note: Do not use this parameter if you are using -bpmdbDesign.
#
# Valid Values:
    Varies
# Default Values:
    None
################################################################################
dbType=MSSQLSERVER_MICROSOFT
dbJDBCClasspath=${WAS_INSTALL_ROOT}/jdbcdrivers/SQLServer
################################################################################
# Parameter: dbDelayConfig
```

```
#
# Description:
# Indicates whether to postpone table creation until after the profile is
# created. Valid values are true or false. The parameter is set to false by
      default. Setting this parameter to true delays the execution of the
# scripts that create the database tables. No. Specify false if you want the
# database to be set up during profile creation.
#
# Valid Values:
     false
     true
# Default Values:
   # false
################################################################################
dbDelayConfig=false
################################################################################
# Parameter: dbName
#
# Description:
# The name of the database. By default, the value is set to orcl for Oracle
# databases and to CMNDB for all other supported databases.
#
      Note: Do not use this parameter if you are using -bpmdbDesign.
#
# Valid Values:
# Varies
# Default Values:
# CMNDB
#
# Parameter: dbUserId
#
# Description:
# The user ID for all database types. Specifies the user ID that has
# privileges to create and drop the databases. The WebSphere data source # uses this ID to authenticate the database connection
      uses this ID to authenticate the database connection.
# Important: The -dbUserId parameter value must be a valid database
# authorization ID. Required if the -bpmdbDesign file is not set.
#
# Note: Do not use this parameter if you are using -bpmdbDesign.
#
# Valid Values:
     Varies
# Default Values:
# None
#
# Parameter: dbPassword
#
# Description:
# The password required for database authentication. Required when the
      -bpmdbDesign file is not set.
#
# Note: Do not use this parameter if you are using -bpmdbDesign.
#
# Valid Values:
     Varies
# Default Values:
     None
################################################################################
dbName=CMNDB
dbUserId=db_userid
dbPassword=db_pswd
################################################################################
# Parameter: procSvrDbName
#
# Description:
```

```
# Database name for Process Server database. The value specified for
# -procSvrDbName and -perfDWDbName must be different.
#
# Note: Do not use this parameter if you are using -bpmdbDesign.
#
# Valid Values:
     Varies
# Default Values:
# None
#
# Parameter: dbProcSvrUserId
#
# Description:
# The Process Server user name. Required for setting up the Process Server.
#
# Note: Do not use this parameter if you are using -bpmdbDesign.
#
# Valid Values:
# Varies
# Default Values:
     None
#
# Parameter: dbProcSvrPassword
#
# Description:
# The Process Server password. Required for setting up the Process Server.
#
      Note: Do not use this parameter if you are using -bpmdbDesign.
#
# Valid Values:
    Varies
# Default Values:
    None
################################################################################
procSvrDbName=procSvr_Db_Name
dbProcSvrUserId=db_ProcSvr_UserId_name
dbProcSvrPassword=db_ProcSvr_Password
################################################################################
# Parameter: perfDWDbName
#
# Description:
      Database name for Performance Data Warehouse. The value specified for
      -perfDWDbName and -procSvrDbName must be different.
#
      Note: Do not use this parameter if you are using -bpmdbDesign.
#
# Parameter: dbPerfDWUserId
#
# Description:
     Performance Data Warehouse user name. Required for setting up the
      Performance Data Warehouse.
#
# Note: Do not use this parameter if you are using -bpmdbDesign.
#
# Parameter: dbPerfDWPassword
#
# Description:
      Performance Data Warehouse password. Required for setting up the
      Performance Data Warehouse.
#
      Note: Do not use this parameter if you are using -bpmdbDesign.
################################################################################
perfDWDbName=perfDW_Db_Name
dbPerfDWUserId=db_PerfDW_UserId
dbPerfDWPassword=db_PerfDW_Password
```

```
################################################################################
# Parameter: dbProcSvrMeUserId
#
# Description:
# Process Server Messaging Engine user name. Required for setting up the
# Process Server Messaging Engine. If you enter a user-specified a user name
# and password during profile creation and if you specified ORACLE for
# dbType, this parameter is required.
#
# Note: Do not use this parameter if you are using -bpmdbDesign.
#
# Valid Values:
# Varies
# Default Values:
# None
#
# Parameter: dbProcSvrMePassword
#
# Description:
# Note: Do not use this parameter if you are using -bpmdbDesign.
#
# Valid Values:
    Varies
# Default Values:
# None
                                            ################################################################################
dbProcSvrMeUserId=db_ProcSvr_ME_UserID
dbProcSvrMePassword=db_ProcSvr_Me_Password
################################################################################
# Parameter: dbPerfDWMeUserId
#
# Description:
# Performance Data Warehouse Messaging Engine user name. Required for
# setting up the Performance Data Warehouse Messaging Engine.
#
# Valid Values:
# Varies
# Default Values:
    # None
#
# Parameter: dbPerfDWMePassword
#
# Valid Values:
# Varies
# Default Values:
    None
################################################################################
dbPerfDWMeUserId=db_PerfDW_Me_UserId
dbPerfDWMePassword=db_PerfDW_ME_Password
################################################################################
# Parameter: dbCommonUserId
#
# Description:
# The user id to authenticate with the Common database. For Oracle, the
# default user name is the first three characters of the Oracle database
# service name. For example: If the database service name is ORCL,
# dbCommonUserId is ORCCOMM. Required for all stand-alone IBM Business
     Process Manager profiles and advanced deployment manager (dmgr.*.adv)
# profiles, if the -dbType parameter is set to ORACLE or MICROSOFT_SQLSERVER
# and no bpmdbDesign file was specified.
#
     Note: Do not use this parameter if you are using -bpmdbDesign.
#
# Valid Values:
    Varies
```

```
# Default Values:
    None
#
# Parameter: dbCommonPassword
#
# Description:
# The password for the user id of the dbCommonUserId parameter. Required for
     all stand-alone IBM Business Process Manager profiles and advanced
# deployment manager (dmgr.*.adv) profiles, if the -dbType parameter is set
     to ORACLE or MICROSOFT_SQLSERVER and no bpmdbDesign file was specified.
#
# Note: Do not use this parameter if you are using -bpmdbDesign.
#
# Valid Values:
    Varies
# Default Values:
# None
################################################################################
dbCommonUserId=common_db_userid
dbCommonPassword=common_db_pswd
################################################################################
# Parameter: dbAppMeSchemaName
#
# Valid Values:
# Varies
# Default Values:
# None
#
# Parameter: dbAppMeUserId
#
# Description:
# User name for application messaging engine.
#
# Note: Do not use this parameter if you are using -bpmdbDesign.
#
# Valid Values:
# Varies
# Default Values:
# None
#
# Parameter: dbAppMePassword
#
# Description:
# The password for the user id of the dbAppMeUserId parameter.
#
# Note: Do not use this parameter if you are using -bpmdbDesign.
#
# Valid Values:
# Varies
# Default Values:
# None
################################################################################
dbAppMeSchemaName=app_me_chemaName
#dbAppMeUserId=app_me_userID
#dbAppMePassword=app_me_pwd
################################################################################
# Parameter: dbCeiMeSchemaName
#
# Valid Values:
# Varies
# Default Values:
# None
#
# Parameter: dbCeiMeUserId
#
```

```
# Description:
# User name for CEI messaging engine.
#
# Note: Do not use this parameter if you are using -bpmdbDesign.
#
# Valid Values:
# Varies
# Default Values:
# None
#
# Parameter: dbCeiMePassword
#
# Description:
# The password for the user id of the dbCeiMeUserId parameter. If you enter
# a user-specified a user name and password during profile creation and if
# you specified ORACLE for -dbType, this parameter is required.
#
     Note: Do not use this parameter if you are using -bpmdbDesign.
#
# Valid Values:
    Varies
# Default Values:
    None
################################################################################
dbCeiMeSchemaName=cei_me_chemaName
#dbCeiMeUserId=cei_me_userID
#dbCeiMePassword=cei_me_pwd
################################################################################
# Parameter: dbSysMeSchemaName
#
# Valid Values:
    Varies
# Default Values:
# None
#
# Parameter: dbSysMeUserId
#
# Description:
# The default user name for the SCA system bus messaging engine is the first
# three characters of the Oracle database service name. For example: If the
# database service name is ORCL, dbSysMeUserId is ORCSS00.
#
     Note: Do not use this parameter if you are using -bpmdbDesign.
#
# Valid Values:
# Varies
# Default Values:
# None
#
# Parameter: dbSysMePassword
#
# Description:
# The default password for the SCA system bus messaging engine is
# dbPassword.
#
# Note: Do not use this parameter if you are using -bpmdbDesign.
#
# Valid Values:
    Varies
# Default Values:
    None
################################################################################
dbSysMeSchemaName=sys_me_schemaName
#dbSysMeUserId=sys_me_userID
#dbSysMePassword=sys_me_pwd
```

```
################################################################################
# Parameter: dbWinAuth
#
# Description:
     An optional parameter that is valid in all default profile templates.
     Specify true to indicate that you are running SQL Server using integrated
     windows authentication.
#
# Note: Do not use this parameter if you are using -bpmdbDesign.
#
# Valid Values:
    false
    # true
# Default Values:
    None
################################################################################
#dbWinAuth=true
################################################################################
# Parameter: environmentName
#
# Description:
     Specifies the name of the environment you are configuring. This parameter
     has no default value, and it must not be empty.
#
# Valid Values:
    Varies
# Default Values:
    None
################################################################################
environmentName=environment_name
################################################################################
# Parameter: environmentType
#
# Description:
# Specifies the environment type. The environment type refers to how IBM
# Business Process Manager is used; for example, in a production, stage or
# test environment. Load testing might be done on a test server, while a
# stage environment type might be used as a temporary location to host
# changes before putting those changes into production. You might specify
     Stage as the Environment type if the server you are configuring will be
     accessed and used to review content and new functionality. Valid values
     are as follows:
# Test
# Use Test if the server you are configuring is to be used as a testing
# environment.
# Stage
# Use Stage if the server is to serve as a staging platform to be used as a
# preproduction server.
     Production
# Use Production if the server is to serve in a production capacity.
# The default value is Test.
#
# Valid Values:
    Test
    Production
# Stage
# Default Values:
    Test
################################################################################
environmentType=Test
################################################################################
# Parameter: isDeveloperServer
#
# Description:
```

```
# Specifies whether the server is intended for development purposes only.
# This parameter is useful when creating profiles to test applications on a
# non-production server prior to deploying the applications on their
# production application servers. If -isDeveloperServer is set when
     # creating an IBM Business Process Manager profile, then a preconfigured VMM
# file repository is installed. This file repository contains a sample
# organization that can be used to test Business Process Choreographer
     people resolution, ready for you to use as is.
#
# Valid Values:
    false
     # true
# Default Values:
# false
                      ################################################################################
#isDeveloperServer=false
################################################################################
# Parameter: webFormConfig
#
# Description:
     Indicates if Business Space is configured to use IBM Forms Server to work
     with Human Task Management widgets. The default value for this parameter
     is false. Indicate true to configure Business Space to use IBM Forms
     Server. Both the webFormConfig and webFormInstallRoot parameters are
# required to configure IBM Forms Server. This parameter is valid for
# stand-alone server profiles only.
     Note: IBM Forms Server configuration using these parameters is only valid
# for local IBM Forms Server installations.
#
# Valid Values:
   false
    # true
# Default Values:
# false
#
# Parameter: webFormHTTP
#
# Description:
# Specifies the location of the IBM Forms Server Translator. The default URL
     for the location is http://localhost:8085/translator. No. This parameter
     is valid only if the -webFormConfig parameter is set to true. It is valid
     for stand-alone server profiles only.
#
# Valid Values:
    Varies
# Default Values:
    None
#
# Parameter: webFormInstallRoot
#
# Description:
# Specifies the full path where IBM Forms Server is installed. For example,
     the IBM Forms Server install root might be
     C:/IBM/IBMFormsServer/4.0/WebFormServer. No. This parameter is valid only
     if the -webFormConfig parameter is set to true. It is valid for
     stand-alone server profiles only.
#
# Valid Values:
    Varies
# Default Values:
    None
################################################################################
#webFormConfig=false
#webFormHTTP=URL
#webFormInstallRoot=Webform_Server_install_root
```

```
################################################################################
# Parameter: configureBRM
#
# Description:
     Configures the business process rules manager. The default value is false.
#
# Valid Values:
    false
    true
# Default Values:
    false
################################################################################
configureBRM=false
################################################################################
# Parameter: configureBPC
#
# Description:
# Determines whether the Business Process Choreographer sample configuration
# is created.
# The following conditions apply:
     Only DB2 databases are supported.
     The default is set to true for DB2.
     It uses its own schema within the common database (CMNDB) and the schema
     name is always BPEDB.
# Business Process Choreographer database parameters set in the Database
# Design Tool and generated to the database design file are ignored by
     Business Process Choreographer at profile creation time.
# See -bpmdbDesign for information about the database design file.
# Note: If these conditions are too restrictive, consider setting
# -configureBPC to false and using other documented methods to configure
     Business Process Choreographer.
#
# Valid Values:
# false
# Default Values:
    false
################################################################################
configureBPC=false
```
*Arquivo de Resposta de Amostra para um Perfil Independente do Standard Process Center:*

Modifique e use este arquivo de resposta para criar um perfil independente usando o comando **manageprofiles**.

**Nota:** Talvez seja necessário comentar ou remover o comentário das informações no arquivo de resposta para o seu sistema operacional. Para obter informações adicionais, consulte os comentários no arquivo de resposta.

```
# BEGIN COPYRIGHT
# *************************************************************************
#
# Licensed Materials - Property of IBM
# 5725-C94
# (C) Copyright IBM Corporation 2011, 2012. All Rights Reserved.
# This sample program is provided AS IS and may be used, executed, copied
# and modified without royalty payment by customer (a) for its own
# instruction and study, (b) in order to develop applications designed to
# run with an IBM WebSphere product, either for customer's own internal
# use or for redistribution by customer, as part of such an application,
# in customer's own products.
#
# *************************************************************************
# END COPYRIGHT
################################################################################
```

```
# These response file has the applicable parameters for creating a
# Standalone PC Std profile that uses SQLServer.
#
# Depending on your environment, you may need to change the default values.
#
# To create a profile with this response file specify:
#
# was.install.root/bin/manageprofiles -response PC_Std_Standalone_SQLServer.response
#
# If you use the -response parameter, it must be the only parameter on
# the command-line. If you include any manageprofile parameters
# (in addition to -response) on the command-line, the response file
# is ignored. And default WebSphere Application server profile will be created .
################################################################################
################################################################################
# Parameter: create
#
# Description:
     Creates the profile.
# If you are creating a profile, this parameter is required.
################################################################################
create
################################################################################
# Parameter: templatePath
#
# Description:
# Specifies the directory path to the template files in the installation
# root directory. Within the profileTemplates directory are various
# directories that correspond to different profile types and that vary with
# the type of product installed. The profile directories are the paths that
# you indicate while using the -templatePath option.
# Use absolute paths. This parameter must exist as a directory and point to
# a valid template directory.
#
# When using the -templatePath parameter, specify the fully qualified file
# path for the parameter.
#
# Valid Values:
    Varies
# Default Values:
     None
################################################################################
templatePath=BPM/default.procctr
################################################################################
# Parameter: profileName
#
# Description:
     Specifies the name of the profile. Use a unique value when creating a
     profile.
# Each profile that shares the same set of product binaries must have a
# unique name. The default profile name is based on the profile type and a
# trailing number, for example:
# profileType ProfileNumberwhere profileType is a value such as ProcSrv,
# Dmgr, or Custom and ProfileNumber is a sequential number that creates a
# unique profile name. The value for this parameter must not contain spaces
     or characters that are not valid such as the following: *, ?, " , < , > , , ,/, \backslash, and \backslash. The profile name that you choose must not be in use. On
     Windows platforms: If the fully qualified path contains spaces, enclose
# the value in quotation marks. The default value is based on the
# install_root directory, the profiles subdirectory, and the name of the
      file. For example, the default for profile creation is:
# WS_WSPROFILE_DEFAULT_PROFILE_HOME/profileNamewhere
# WS_WSPROFILE_DEFAULT_PROFILE_HOME is defined in the wasprofile.properties
# file in the install_root/properties directory. The value for this
```

```
# parameter must be a valid path for the target system and must not be
# currently in use. You must have permissions to write to the directory.
#
# Valid Values:
    Varies
# Default Values:
    None
################################################################################
profileName=ProcCtr01
################################################################################
# Parameter: applyPerfTuningSetting
#
# Description:
     Set a performance tuning level appropriate for the profile you are
     creating.
# This parameter is a WebSphere Application Server parameter.
#
# Valid Values:
    development
    standard
    production
# Default Values:
    None
################################################################################
#applyPerfTuningSetting=standard
################################################################################
# Parameter: cellName
#
# Description:
# Specifies the cell name of the profile. Use a unique cell name for each
     profile.
     The default value for this parameter is based on a combination of the
# short host name, the constant Cell, and a trailing number, for example:
     if (DMgr)
# shortHostNameCellCellNumber
# else
        shortHostNameNodeNodeNumberCell
     where CellNumber is a sequential number starting at 01 and NodeNumber is
     the node number that you used to define the node name.
     The value for this parameter must not contain spaces or any characters
     that are not valid such as the following: *, ?, ", <, >, ,, /, \, and |.
#
# Valid Values:
    Varies
# Default Values:
    Varies
#
# Parameter: nodeName
#
# Description:
# Specifies the node name for the node that is created with the new profile.
     Use a unique value within the cell or on the workstation. Each profile
     that shares the same set of product binaries must have a unique node name.
     This parameter is required for profile creation only with the
# dmgr.esbserverdefault.procsvrdefault.procctrdefault.procsvr.advdefault.
     procctr.advdmgr.procctrmanaged.procctrmanaged.procsvr templates.
     The default value for this parameter is based on the short host name,
     profile type, and a trailing number, for example:
     if (DMgr)
              shortHostNameCellManagerNodeNumber
# else
# shortHostNameNodeNodeNumber
# where NodeNumber is a sequential number starting at 01.
# The value for this parameter must not contain spaces or any characters
     that are not valid such as the following: *, ?, ", <, >, , , /, \setminus, and | .
```

```
#
# Valid Values:
# Varies
# Default Values:
    Varies
#
# Parameter: serverName
#
# Description:
# Specifies the name of the server.
################################################################################
cellName=cell_name
nodeName=node_name
serverName=server1
################################################################################
# Parameter: enableAdminSecurity
#
# Description:
# For IBM Business Process Manager omit this parameter. Administrative
     security is always enabled for IBM Business Process Manager profiles.
# You must also specify the parameters -adminUserName and -adminPassword
     along with the values for these parameters.
#
# Valid Values:
# true
# Default Values:
    t.rue
################################################################################
enableAdminSecurity=true
adminUserName=adminUser_ID
adminPassword=adminPassword
################################################################################
# Parameter: signingCertDN
#
# Description:
# Specifies the distinguished name of the root signing certificate that you
# create when you create the profile. Specify the distinguished name in
# quotation marks. This default personal certificate is located in the
# server keystore file. If you do not specifically create or import a root
# signing certificate, one is created by default. See the
     -signingCertValidityPeriod parameter and the -keyStorePassword.
#
# Valid Values:
    Varies
# Default Values:
    None
#
# Parameter: signingCertValidityPeriod
#
# Description:
# An optional parameter that specifies the amount of time in years that the
     root signing certificate is valid. If you do not specify this parameter
# with the -signingCertDN parameter, the root signing certificate is valid
# for 20 years.
#
# Valid Values:
    Varies
# Default Values:
    None
#
# Parameter: keyStorePassword
#
# Description:
# Specifies the password to use on all keystore files created during profile
# creation. Keystore files are created for the default personal certificate
```

```
# and the root signing certificate.
#
# Valid Values:
# Varies
# Default Values:
# None
                                       ################################################################################
#signingCertDN =distinguished_name
#signingCertValidityPeriod =validity period
#keyStorePassword =keyStore_password
################################################################################
# Parameter: defaultPorts
#
# Description:
# Assigns the default or base port values to the profile.d o not use this
      parameter when using the -startingPort or -portsFile parameter.
      During profile creation, the manageprofiles command-line utility uses an
      automatically generated set of recommended ports if you do not specify the
      -startingPort parameter, the -defaultPorts parameter or the -portsFile
      parameter. The recommended port values can be different than the default
     port values based on the availability of the default ports.
#
# Valid Values:
    Varies
# Default Values:
    None
#
# Parameter: startingPort
#
# Description:
     Specifies the starting port number for generating and assigning all ports
      for the profile.
     Port values are assigned sequentially from the -startingPort value,
     omitting those ports that are already in use. The system recognizes and
     resolves ports that are currently in use and determines the port
      assignments to avoid port conflicts.
      Do not use this parameter with the -defaultPorts or -portsFile parameters.
     During profile creation, the manageprofiles command-line utility uses an
     automatically generated set of recommended ports if you do not specify the
     -startingPort parameter, the -defaultPorts parameter or the -portsFile
     parameter. The recommended port values can be different than the default
     port values based on the availability of the default ports.
#
# Valid Values:
    Varies
# Default Values:
    None
#
# Parameter: portsFile
#
# Description:
# An optional parameter that specifies the path to a file that defines port
      settings for the new profile.
     Do not use this parameter when using the -startingPort or -defaultPorts
      parameter.
     During profile creation, the manageprofiles command-line utility uses an
     automatically generated set of recommended ports if you do not specify the
     -startingPort parameter, the -defaultPorts parameter or the -portsFile
     parameter. The recommended port values can be different than the default
     port values based on the availability of the default ports.
#
# Valid Values:
    Varies
# Default Values:
    None
################################################################################
```

```
#defaultPorts=default_ports
#startingPort=startingPort
#portsFile=file_path
```

```
################################################################################
# Parameter: enableService
#
# Description:
# Enables the creation of a Linux service. Valid values include true or
# false. The default value for this parameter is false. When the
# manageprofiles command-line utility is run with the -enableService option
# set to true, the Linux service is created with the profile when the
# command is run by the root user. When a nonroot user runs the
# manageprofiles command-line utility, the profile is created, but the Linux
     service is not. The Linux service is not created because the nonroot user
# does not have sufficient permission to set up the service. An
# INSTCONPARTIALSUCCESS result is displayed at the end of the profile
# creation and the profile creation log
# install_root/logs/manageprofiles/profile_name_create.log contains a
# message indicating the current user does not have sufficient permission to
     set up the Linux service. Use this parameter when creating profiles only.
#
# Valid Values:
    false
    true
# Default Values:
    None
#
# Parameter: serviceUserName
#
# Description:
# Specifies the user ID that is used during the creation of the Linux
     service so that the Linux service will run under this user ID. The Linux
# service runs whenever the user ID is logged on. Not required.
#
# Valid Values:
# Varies
# Default Values:
    None
#
# Parameter: winserviceAccountType
#
# Description:
# The type of the owner account of the Windows service created for the
# profile. Valid values include specifieduser or localsystem. The
# localsystem value runs the Windows service under the local account of the
# user who creates the profile. The default value for this parameter is
# localsystem. Use this parameter when creating profiles only.
#
# Valid Values:
   localsystem
# specifieduser
# Default Values:
# localsystem
#
# Parameter: winserviceUserName
#
# Description:
     Specify your user ID so that the Windows operating system can verify you
     as an ID that is capable of creating a Windows service. Your user ID must
     belong to the Administrator group and have the following advanced user
     rights:
# Act as part of the operating system
# Log on as a service
# The default value for this parameter is the current user name. The value
# for this parameter must not contain spaces or characters that are not
# valid such as the following: *, ?, ", < , > , , , / , \lambda, and . The user that
```

```
# you specify must have the proper permissions to create a Windows service.
# You must specify the correct password for the user name that you choose.
#
# Valid Values:
    Varies
# Default Values:
# None
#
# Parameter: winservicePassword
#
# Description:
# Specify the password for the specified user or the local account that is
# to own the Windows service.
#
# Valid Values:
# Varies
# Default Values:
# None
#
# Parameter: winserviceCheck
#
# Description:
     The value can be either true or false. Specify true to create a Windows
     service for the server process that is created within the profile. Specify
     false to not create the Windows service. The default value for this
     parameter is false.
#
# Valid Values:
    false
# true
# Default Values:
# false
#
# Parameter: winserviceStartupType
#
# Description:
# The following values for Windows service startup can be used:
# manual
# automatic
# disabled
# The default value for this parameter is manual.
#
# Valid Values:
    manual
    automatic
# disabled
# Default Values:
    manual
################################################################################
#enableService=true
#serviceUserName=service_user_ID
#winserviceAccountType=localsystem
#winserviceUserName=winservice_user_ID
#winservicePassword=winservice_password
#winserviceCheck=false
#winserviceStartupType=manual
################################################################################
# Parameter: bpmdbDesign
#
# Description:
# Specifies the file that holds the database configuration design for all of
# the IBM Business Process Manager components .
     This parameter replaces the -wbidbDesign that was used in previous
# versions of WebSphere Process Server.
#
# Note: If a bpmdbDesign file parameter is specified, none of the database
```

```
# related properties should be specified.
#
# Valid Values:
# Varies
# Default Values:
# None
################################################################################
#bpmdbDesign=design_file
################################################################################
# Parameter: dbCreateNew
#
# Description:
# Indicates a new database is created or if an existing database is to be
     reused. Valid values are true or false. This value cannot be true for an
# Oracle, SQL Server or a DB2 z/OS database. This value can only be true for
# a DB2 database.
#
# Valid Values:
    false
# Default Values:
# false
################################################################################
dbCreateNew=false
################################################################################
# Parameter: dbType
#
# Description:
# The database type. Set one of the following values for the type of
# database product you are using with IBM Business Process Manager.
#
# Required only for one of the following:
# A stand-alone profile when -bpmdbDesign was not specified.
# An advanced dmgr or managed profiles when -bpmdbDesign was not specified.
#
# Note: Do not use this parameter if you are using -bpmdbDesign.
#
# Valid Values:
# MSSQLSERVER_MICROSOFT
# Default Values:
    MSSQLSERVER_MICROSOFT
#
# Parameter: dbJDBCClasspath
#
# Description:
# The directory path location of JDBC driver files.
#
# Note: Do not use this parameter if you are using -bpmdbDesign.
#
# Valid Values:
    Varies
# Default Values:
    None
################################################################################
dbType=MSSQLSERVER_MICROSOFT
dbJDBCClasspath=${WAS_INSTALL_ROOT}/jdbcdrivers/SQLServer
################################################################################
# Parameter: dbDelayConfig
#
# Description:
# Indicates whether to postpone table creation until after the profile is
# created. Valid values are true or false. The parameter is set to false by
# default. Setting this parameter to true delays the execution of the
# scripts that create the database tables. No. Specify false if you want the
# database to be set up during profile creation.
```

```
#
# Valid Values:
# false
# true
# Default Values:
     false
################################################################################
dbDelayConfig=false
################################################################################
# Parameter: dbName
#
# Description:
# The name of the database. By default, the value is set to orcl for Oracle
      databases and to CMNDB for all other supported databases.
#
# Note: Do not use this parameter if you are using -bpmdbDesign.
#
# Valid Values:
     Varies
# Default Values:
    CMNDB
#
# Parameter: dbUserId
#
# Description:
# The user ID for all database types. Specifies the user ID that has
     privileges to create and drop the databases. The WebSphere data source
# uses this ID to authenticate the database connection.
# Important: The -dbUserId parameter value must be a valid database
     authorization ID. Required if the -bpmdbDesign file is not set.
#
     Note: Do not use this parameter if you are using -bpmdbDesign.
#
# Valid Values:
# Varies
# Default Values:
    None
#
# Parameter: dbPassword
#
# Description:
      The password required for database authentication. Required when the
      -bpmdbDesign file is not set.
#
     Note: Do not use this parameter if you are using -bpmdbDesign.
#
# Valid Values:
# Varies
# Default Values:
    None
################################################################################
dbName=CMNDB
dbUserId=db_userid
dbPassword=db_pswd
################################################################################
# Parameter: procSvrDbName
#
# Description:
     Database name for Process Server database. The value specified for
# -procSvrDbName and -perfDWDbName must be different.
#
     Note: Do not use this parameter if you are using -bpmdbDesign.
#
# Valid Values:
# Varies
```

```
# Default Values:
    None
#
# Parameter: dbProcSvrUserId
#
# Description:
# The Process Server user name. Required for setting up the Process Server.
#
# Note: Do not use this parameter if you are using -bpmdbDesign.
#
# Valid Values:
# Varies
# Default Values:
# None
#
# Parameter: dbProcSvrPassword
#
# Description:
# The Process Server password. Required for setting up the Process Server.
#
     Note: Do not use this parameter if you are using -bpmdbDesign.
#
# Valid Values:
    Varies
# Default Values:
    None
################################################################################
procSvrDbName=procSvr_Db_Name
dbProcSvrUserId=db_ProcSvr_UserId_name
dbProcSvrPassword=db_ProcSvr_Password
################################################################################
# Parameter: perfDWDbName
#
# Description:
     Database name for Performance Data Warehouse. The value specified for
     -perfDWDbName and -procSvrDbName must be different.
#
# Note: Do not use this parameter if you are using -bpmdbDesign.
#
# Parameter: dbPerfDWUserId
#
# Description:
# Performance Data Warehouse user name. Required for setting up the
     Performance Data Warehouse.
#
# Note: Do not use this parameter if you are using -bpmdbDesign.
#
# Parameter: dbPerfDWPassword
#
# Description:
# Performance Data Warehouse password. Required for setting up the
# Performance Data Warehouse.
#
# Note: Do not use this parameter if you are using -bpmdbDesign.
################################################################################
perfDWDbName=perfDW_Db_Name
dbPerfDWUserId=db_PerfDW_UserId
dbPerfDWPassword=db_PerfDW_Password
################################################################################
# Parameter: dbProcSvrMeUserId
#
# Description:
# Process Server Messaging Engine user name. Required for setting up the
# Process Server Messaging Engine. If you enter a user-specified a user name
```

```
# and password during profile creation and if you specified ORACLE for
```

```
# dbType, this parameter is required.
#
# Note: Do not use this parameter if you are using -bpmdbDesign.
#
 Valid Values:
# Varies
# Default Values:
    None
#
# Parameter: dbProcSvrMePassword
#
# Description:
# Note: Do not use this parameter if you are using -bpmdbDesign.
#
# Valid Values:
# Varies
# Default Values:
# None
################################################################################
dbProcSvrMeUserId=db_ProcSvr_ME_UserID
dbProcSvrMePassword=db_ProcSvr_Me_Password
################################################################################
# Parameter: dbPerfDWMeUserId
#
# Description:
# Performance Data Warehouse Messaging Engine user name. Required for
     setting up the Performance Data Warehouse Messaging Engine.
#
# Valid Values:
   Varies
# Default Values:
# None
#
# Parameter: dbPerfDWMePassword
#
# Valid Values:
# Varies
# Default Values:
# None
################################################################################
dbPerfDWMeUserId=db_PerfDW_Me_UserId
dbPerfDWMePassword=db_PerfDW_ME_Password
################################################################################
# Parameter: dbCommonUserId
#
# Description:
# The user id to authenticate with the Common database. For Oracle, the
# default user name is the first three characters of the Oracle database
     service name. For example: If the database service name is ORCL,
# dbCommonUserId is ORCCOMM. Required for all stand-alone IBM Business
     Process Manager profiles and advanced deployment manager (dmgr.*.adv)
# profiles, if the -dbType parameter is set to ORACLE or MICROSOFT_SQLSERVER
     and no bpmdbDesign file was specified.
#
# Note: Do not use this parameter if you are using -bpmdbDesign.
#
# Valid Values:
    Varies
# Default Values:
# None
#
# Parameter: dbCommonPassword
#
# Description:
# The password for the user id of the dbCommonUserId parameter. Required for
```

```
# all stand-alone IBM Business Process Manager profiles and advanced
# deployment manager (dmgr.*.adv) profiles, if the -dbType parameter is set
# to ORACLE or MICROSOFT_SQLSERVER and no bpmdbDesign file was specified.
#
     Note: Do not use this parameter if you are using -bpmdbDesign.
#
# Valid Values:
# Varies
# Default Values:
    None
################################################################################
dbCommonUserId=common_db_userid
dbCommonPassword=common_db_pswd
################################################################################
# Parameter: dbWinAuth
#
# Description:
# An optional parameter that is valid in all default profile templates.
# Specify true to indicate that you are running SQL Server using integrated
# windows authentication.
#
     Note: Do not use this parameter if you are using -bpmdbDesign.
#
# Valid Values:
    false
    # true
# Default Values:
    None
################################################################################
#dbWinAuth=true
################################################################################
# Parameter: environmentName
#
# Description:
# Specifies the name of the environment you are configuring. This parameter
# has no default value, and it must not be empty.
#
# Valid Values:
   Varies
# Default Values:
    None
################################################################################
environmentName=environment_name
################################################################################
# Parameter: environmentType
#
# Description:
# Specifies the environment type. The environment type refers to how IBM
# Business Process Manager is used; for example, in a production, stage or
# test environment. Load testing might be done on a test server, while a
# stage environment type might be used as a temporary location to host
# changes before putting those changes into production. You might specify
# Stage as the Environment type if the server you are configuring will be
# accessed and used to review content and new functionality. Valid values
# are as follows:
# Test
     Use Test if the server you are configuring is to be used as a testing
     environment.
# Stage
# Use Stage if the server is to serve as a staging platform to be used as a
     preproduction server.
# Production
# Use Production if the server is to serve in a production capacity.
```

```
# The default value is Test.
```

```
#
# Valid Values:
    Test
    Production
    Stage
# Default Values:
    Test
################################################################################
environmentType=Test
################################################################################
# Parameter: isDeveloperServer
#
# Description:
     Specifies whether the server is intended for development purposes only.
     This parameter is useful when creating profiles to test applications on a
     non-production server prior to deploying the applications on their
     production application servers. If -isDeveloperServer is set when
     creating an IBM Business Process Manager profile, then a preconfigured VMM
      file repository is installed. This file repository contains a sample
     organization that can be used to test Business Process Choreographer
     people resolution, ready for you to use as is.
#
# Valid Values:
    false
    # true
# Default Values:
    false
################################################################################
#isDeveloperServer=false
```
*Arquivo de Resposta de Amostra para um Perfil Independente do Advanced Process Server:*

Modifique e use este arquivo de resposta para criar um perfil independente usando o comando **manageprofiles**.

**Nota:** Talvez seja necessário comentar ou remover o comentário das informações no arquivo de resposta para o seu sistema operacional. Para obter informações adicionais, consulte os comentários no arquivo de resposta.

```
# BEGIN COPYRIGHT
# *************************************************************************
#
# Licensed Materials - Property of IBM
# 5725-C94
# (C) Copyright IBM Corporation 2011, 2012. All Rights Reserved.
# This sample program is provided AS IS and may be used, executed, copied
# and modified without royalty payment by customer (a) for its own
# instruction and study, (b) in order to develop applications designed to
# run with an IBM WebSphere product, either for customer's own internal
# use or for redistribution by customer, as part of such an application,
 in customer's own products.
#
# *************************************************************************
# END COPYRIGHT
################################################################################
# These response file has the applicable parameters for creating a
# Standalone PS Adv profile that uses SQLServer.
#
# Depending on your environment, you may need to change the default values.
#
# To create a profile with this response file specify:
#
# was.install.root/bin/manageprofiles -response PS Adv Standalone SQLServer.response
#
```
# If you use the -response parameter, it must be the only parameter on # the command-line. If you include any manageprofile parameters # (in addition to -response) on the command-line, the response file # is ignored. And default WebSphere Application server profile will be created . ################################################################################ ################################################################################ # Parameter: create # # Description: # Creates the profile. # If you are creating a profile, this parameter is required. ################################################################################ create ################################################################################ # Parameter: templatePath # # Description: Specifies the directory path to the template files in the installation root directory. Within the profileTemplates directory are various # directories that correspond to different profile types and that vary with the type of product installed. The profile directories are the paths that you indicate while using the -templatePath option. # Use absolute paths. This parameter must exist as a directory and point to # a valid template directory. # # When using the -templatePath parameter, specify the fully qualified file # path for the parameter. # # Valid Values: **Varies** # Default Values: None ################################################################################ templatePath=BPM/default.procsvr.adv ################################################################################ # Parameter: profileName # # Description: Specifies the name of the profile. Use a unique value when creating a profile. # Each profile that shares the same set of product binaries must have a # unique name. The default profile name is based on the profile type and a # trailing number, for example: # profileType ProfileNumberwhere profileType is a value such as ProcSrv, # Dmgr, or Custom and ProfileNumber is a sequential number that creates a # unique profile name. The value for this parameter must not contain spaces # or characters that are not valid such as the following:  $*, ?, ", <, >, , ,$  $/$ ,  $\backslash$ , and  $\mid$ . The profile name that you choose must not be in use. On # Windows platforms: If the fully qualified path contains spaces, enclose # the value in quotation marks. The default value is based on the # install\_root directory, the profiles subdirectory, and the name of the # file. For example, the default for profile creation is: # WS\_WSPROFILE\_DEFAULT\_PROFILE\_HOME/profileNamewhere # WS\_WSPROFILE\_DEFAULT\_PROFILE\_HOME is defined in the wasprofile.properties  $#$  file in the install root/properties directory. The value for this # parameter must be a valid path for the target system and must not be currently in use. You must have permissions to write to the directory. # # Valid Values: Varies # Default Values: None ################################################################################ profileName=ProcSrv01

```
################################################################################
# Parameter: applyPerfTuningSetting
#
# Description:
      Set a performance tuning level appropriate for the profile you are
     creating.
     This parameter is a WebSphere Application Server parameter.
#
# Valid Values:
    development
     standard
# production
# Default Values:
    None
################################################################################
#applyPerfTuningSetting=standard
################################################################################
# Parameter: cellName
#
# Description:
     Specifies the cell name of the profile. Use a unique cell name for each
     profile.
      The default value for this parameter is based on a combination of the
# short host name, the constant Cell, and a trailing number, for example:
# if (DMgr)
# shortHostNameCellCellNumber
# else
# shortHostNameNodeNodeNumberCell
     where CellNumber is a sequential number starting at 01 and NodeNumber is
     the node number that you used to define the node name.
     The value for this parameter must not contain spaces or any characters
      that are not valid such as the following: *, ?, ", <, >, , , /, \setminus, and | .#
# Valid Values:
# Varies
# Default Values:
# Varies
#
# Parameter: nodeName
#
# Description:
      Specifies the node name for the node that is created with the new profile.
      Use a unique value within the cell or on the workstation. Each profile
      that shares the same set of product binaries must have a unique node name.
      This parameter is required for profile creation only with the
# dmgr.esbserverdefault.procsvrdefault.procctrdefault.procsvr.advdefault.
# procctr.advdmgr.procctrmanaged.procctrmanaged.procsvr templates.
\# The default value for this parameter is based on the short host name,
     profile type, and a trailing number, for example:
# if (DMgr)
              shortHostNameCellManagerNodeNumber
# else
              shortHostNameNodeNodeNumber
     where NodeNumber is a sequential number starting at 01.
# The value for this parameter must not contain spaces or any characters
     that are not valid such as the following: *, ?, ", <, >, ,, /, \, and |.
#
# Valid Values:
     Varies
# Default Values:
    Varies
#
# Parameter: serverName
#
# Description:
```

```
Specifies the name of the server.
################################################################################
cellName=cell_name
nodeName=node_name
serverName=server1
################################################################################
# Parameter: processCenterURL
#
# Description:
# Specifies the URL of the Process Center that the Process Server connects
# to. If this parameter is set, the protocol must be either http or https.
# Note: No corresponding useServerOffline parameter exists to use the server
# offline. To use the server offline, omit the processCenterURL parameter.
#
# Valid Values:
# Varies
# Default Values:
# None
#
# Parameter: processCenterUserId
#
# Description:
     Specifies the user ID to be used to connect to the Process Center. This
     parameter is valid for stand-alone Process Server profiles. This parameter
# is required if the Process Server is online (connected to a Process
# Center). It is required for a stand-alone process server (standard or
# advanced) profile if the processCenterURL parameter is specified.
#
# Valid Values:
   Varies
# Default Values:
# None
#
# Parameter: processCenterPassword
#
# Description:
# Specifies the user password to be used to connect to the Process Center.
     This parameter is valid for stand-alone Process Server profiles. This
# parameter is required if the Process Server is online (connected to a
     Process Center). It is required for a stand-alone process server (standard
     or advanced) profile if the processCenterURL parameter is specified.
#
# Valid Values:
    Varies
# Default Values:
    None
################################################################################
processCenterURL=process_Center_URL
processCenterUserId=process_Center_UserId
processCenterPassword=process_Center_Password
################################################################################
# Parameter: enableAdminSecurity
#
# Description:
# For IBM Business Process Manager omit this parameter. Administrative
# security is always enabled for IBM Business Process Manager profiles.
# You must also specify the parameters -adminUserName and -adminPassword
     along with the values for these parameters.
#
# Valid Values:
    true
# Default Values:
    true
################################################################################
enableAdminSecurity=true
```
adminUserName=adminUser\_ID adminPassword=adminPassword

```
################################################################################
# Parameter: signingCertDN
#
# Description:
     Specifies the distinguished name of the root signing certificate that you
# create when you create the profile. Specify the distinguished name in
     quotation marks. This default personal certificate is located in the
      server keystore file. If you do not specifically create or import a root
      signing certificate, one is created by default. See the
     -signingCertValidityPeriod parameter and the -keyStorePassword.
#
# Valid Values:
# Varies
 Default Values:
# None
#
# Parameter: signingCertValidityPeriod
#
# Description:
     An optional parameter that specifies the amount of time in years that the
     root signing certificate is valid. If you do not specify this parameter
     with the -signingCertDN parameter, the root signing certificate is valid
     for 20 years.
#
# Valid Values:
    Varies
# Default Values:
    None
#
# Parameter: keyStorePassword
#
# Description:
# Specifies the password to use on all keystore files created during profile
      creation. Keystore files are created for the default personal certificate
     and the root signing certificate.
#
# Valid Values:
    Varies
# Default Values:
    None
################################################################################
#signingCertDN =distinguished_name
#signingCertValidityPeriod =validity_period
#keyStorePassword =keyStore_password
################################################################################
# Parameter: defaultPorts
#
# Description:
# Assigns the default or base port values to the profile.d o not use this
      parameter when using the -startingPort or -portsFile parameter.
     During profile creation, the manageprofiles command-line utility uses an
      automatically generated set of recommended ports if you do not specify the
      -startingPort parameter, the -defaultPorts parameter or the -portsFile
      parameter. The recommended port values can be different than the default
     port values based on the availability of the default ports.
#
# Valid Values:
    Varies
# Default Values:
# None
#
# Parameter: startingPort
#
```

```
# Description:
     Specifies the starting port number for generating and assigning all ports
# for the profile.
# Port values are assigned sequentially from the -startingPort value,
     omitting those ports that are already in use. The system recognizes and
# resolves ports that are currently in use and determines the port
# assignments to avoid port conflicts.
# Do not use this parameter with the -defaultPorts or -portsFile parameters.
# During profile creation, the manageprofiles command-line utility uses an
# automatically generated set of recommended ports if you do not specify the
# -startingPort parameter, the -defaultPorts parameter or the -portsFile
# parameter. The recommended port values can be different than the default
# port values based on the availability of the default ports.
#
# Valid Values:
# Varies
# Default Values:
# None
#
# Parameter: portsFile
#
# Description:
     An optional parameter that specifies the path to a file that defines port
     settings for the new profile.
     Do not use this parameter when using the -startingPort or -defaultPorts
# parameter.
# During profile creation, the manageprofiles command-line utility uses an
     automatically generated set of recommended ports if you do not specify the
# -startingPort parameter, the -defaultPorts parameter or the -portsFile
# parameter. The recommended port values can be different than the default
     port values based on the availability of the default ports.
#
# Valid Values:
    Varies
# Default Values:
    None
################################################################################
#defaultPorts=default_ports
#startingPort=startingPort
#portsFile=file_path
################################################################################
# Parameter: enableService
#
# Description:
# Enables the creation of a Linux service. Valid values include true or
# false. The default value for this parameter is false. When the
# manageprofiles command-line utility is run with the -enableService option
# set to true , the Linux service is created with the profile when the
# command is run by the root user. When a nonroot user runs the
     manageprofiles command-line utility, the profile is created, but the Linux
# service is not. The Linux service is not created because the nonroot user
# does not have sufficient permission to set up the service. An
# INSTCONPARTIALSUCCESS result is displayed at the end of the profile
# creation and the profile creation log
# install root/logs/manageprofiles/profile name create.log contains a
# message indicating the current user does not have sufficient permission to
     set up the Linux service. Use this parameter when creating profiles only.
#
# Valid Values:
    false
    # true
# Default Values:
# None
#
# Parameter: serviceUserName
#
```

```
# Description:
     Specifies the user ID that is used during the creation of the Linux
# service so that the Linux service will run under this user ID. The Linux
     service runs whenever the user ID is logged on. Not required.
#
# Valid Values:
    Varies
# Default Values:
    None
#
# Parameter: winserviceAccountType
#
# Description:
# The type of the owner account of the Windows service created for the
     profile. Valid values include specifieduser or localsystem. The
     localsystem value runs the Windows service under the local account of the
\# user who creates the profile. The default value for this parameter is
# localsystem. Use this parameter when creating profiles only.
#
# Valid Values:
    localsystem
# specifieduser
# Default Values:
    localsystem
#
# Parameter: winserviceUserName
#
# Description:
# Specify your user ID so that the Windows operating system can verify you
# as an ID that is capable of creating a Windows service. Your user ID must
     belong to the Administrator group and have the following advanced user
     rights:
     Act as part of the operating system
     Log on as a service
     The default value for this parameter is the current user name. The value
# for this parameter must not contain spaces or characters that are not
     valid such as the following: *, ?, ", <, >, ,, /, \, and |. The user that
# you specify must have the proper permissions to create a Windows service.
# You must specify the correct password for the user name that you choose.
#
# Valid Values:
    Varies
# Default Values:
    None
#
# Parameter: winservicePassword
#
# Description:
# Specify the password for the specified user or the local account that is
# to own the Windows service.
#
# Valid Values:
# Varies
# Default Values:
# None
#
# Parameter: winserviceCheck
#
# Description:
     The value can be either true or false. Specify true to create a Windows
     service for the server process that is created within the profile. Specify
     false to not create the Windows service. The default value for this
     parameter is false.
#
# Valid Values:
# false
# true
```

```
# Default Values:
# false
#
# Parameter: winserviceStartupType
#
# Description:
# The following values for Windows service startup can be used:
# manual
     automatic
# disabled
# The default value for this parameter is manual.
#
# Valid Values:
   manual
   automatic
# disabled
# Default Values:
# manual
                ################################################################################
#enableService=true
#serviceUserName=service_user_ID
#winserviceAccountType=localsystem
#winserviceUserName=winservice_user_ID
#winservicePassword=winservice_password
#winserviceCheck=false
#winserviceStartupType=manual
################################################################################
# Parameter: bpmdbDesign
#
# Description:
# Specifies the file that holds the database configuration design for all of
     the IBM Business Process Manager components.
# This parameter replaces the -wbidbDesign that was used in previous
# versions of WebSphere Process Server.
#
# Note: If a bpmdbDesign file parameter is specified, none of the database
# related properties should be specified.
#
# Valid Values:
   Varies
# Default Values:
# None
################################################################################
#bpmdbDesign=design_file
################################################################################
# Parameter: dbCreateNew
#
# Description:
# Indicates a new database is created or if an existing database is to be
# reused. Valid values are true or false. This value cannot be true for an
# Oracle, SQL Server or a DB2 z/OS database. This value can only be true for
# a DB2 database.
#
# Valid Values:
    false
# Default Values:
   false
################################################################################
dbCreateNew=false
################################################################################
# Parameter: dbType
#
# Description:
# The database type. Set one of the following values for the type of
```

```
# database product you are using with IBM Business Process Manager.
\# \#Required only for one of the following:
# A stand-alone profile when -bpmdbDesign was not specified.
# An advanced dmgr or managed profiles when -bpmdbDesign was not specified.
#
     Note: Do not use this parameter if you are using -bpmdbDesign.
#
# Valid Values:
# MSSQLSERVER_MICROSOFT
# Default Values:
# MSSQLSERVER_MICROSOFT
#
# Parameter: dbJDBCClasspath
#
# Description:
# The directory path location of JDBC driver files.
#
# Note: Do not use this parameter if you are using -bpmdbDesign.
#
# Valid Values:
    Varies
# Default Values:
    None
################################################################################
dbType=MSSQLSERVER_MICROSOFT
dbJDBCClasspath=${WAS_INSTALL_ROOT}/jdbcdrivers/SQLServer
################################################################################
# Parameter: dbDelayConfig
#
# Description:
# Indicates whether to postpone table creation until after the profile is
     created. Valid values are true or false. The parameter is set to false by
# default. Setting this parameter to true delays the execution of the
# scripts that create the database tables. No. Specify false if you want the
# database to be set up during profile creation.
#
# Valid Values:
    false
    true
# Default Values:
# false
                      ################################################################################
dbDelayConfig=false
################################################################################
# Parameter: dbName
#
# Description:
     The name of the database. By default, the value is set to orcl for Oracle
# databases and to CMNDB for all other supported databases.
#
# Note: Do not use this parameter if you are using -bpmdbDesign.
#
# Valid Values:
     Varies
# Default Values:
    CMNDB
#
# Parameter: dbUserId
#
# Description:
# The user ID for all database types. Specifies the user ID that has
# privileges to create and drop the databases. The WebSphere data source
# uses this ID to authenticate the database connection.
# Important: The -dbUserId parameter value must be a valid database
```

```
# authorization ID. Required if the -bpmdbDesign file is not set.
#
# Note: Do not use this parameter if you are using -bpmdbDesign.
#
# Valid Values:
# Varies
# Default Values:
     None
#
# Parameter: dbPassword
#
# Description:
# The password required for database authentication. Required when the
# -bpmdbDesign file is not set.
#
# Note: Do not use this parameter if you are using -bpmdbDesign.
#
# Valid Values:
     Varies
# Default Values:
# None
              ################################################################################
dbName=CMNDB
dbUserId=db_userid
dbPassword=db_pswd
################################################################################
# Parameter: procSvrDbName
#
# Description:
# Database name for Process Server database. The value specified for
# -procSvrDbName and -perfDWDbName must be different.
#
# Note: Do not use this parameter if you are using -bpmdbDesign.
#
# Valid Values:
# Varies
# Default Values:
     None
#
# Parameter: dbProcSvrUserId
#
# Description:
# The Process Server user name. Required for setting up the Process Server.
#
      Note: Do not use this parameter if you are using -bpmdbDesign.
#
# Valid Values:
# Varies
# Default Values:
# None
#
# Parameter: dbProcSvrPassword
#
# Description:
# The Process Server password. Required for setting up the Process Server.
#
# Note: Do not use this parameter if you are using -bpmdbDesign.
#
# Valid Values:
     Varies
# Default Values:
# None
                                 ################################################################################
procSvrDbName=procSvr_Db_Name
dbProcSvrUserId=db_ProcSvr_UserId_name
dbProcSvrPassword=db_ProcSvr_Password
```

```
################################################################################
# Parameter: perfDWDbName
#
# Description:
     Database name for Performance Data Warehouse. The value specified for
      -perfDWDbName and -procSvrDbName must be different.
#
     Note: Do not use this parameter if you are using -bpmdbDesign.
#
# Parameter: dbPerfDWUserId
#
# Description:
# Performance Data Warehouse user name. Required for setting up the
     Performance Data Warehouse.
#
# Note: Do not use this parameter if you are using -bpmdbDesign.
#
# Parameter: dbPerfDWPassword
#
# Description:
     Performance Data Warehouse password. Required for setting up the
     Performance Data Warehouse.
#
# Note: Do not use this parameter if you are using -bpmdbDesign.
################################################################################
perfDWDbName=perfDW_Db_Name
dbPerfDWUserId=db_PerfDW_UserId
dbPerfDWPassword=db_PerfDW_Password
################################################################################
# Parameter: dbProcSvrMeUserId
#
# Description:
# Process Server Messaging Engine user name. Required for setting up the
# Process Server Messaging Engine. If you enter a user-specified a user name
     and password during profile creation and if you specified ORACLE for
# dbType, this parameter is required.
#
     Note: Do not use this parameter if you are using -bpmdbDesign.
#
# Valid Values:
    Varies
# Default Values:
# None
#
# Parameter: dbProcSvrMePassword
#
# Description:
# Note: Do not use this parameter if you are using -bpmdbDesign.
#
# Valid Values:
# Varies
# Default Values:
    None
################################################################################
dbProcSvrMeUserId=db_ProcSvr_ME_UserID
dbProcSvrMePassword=db_ProcSvr_Me_Password
################################################################################
# Parameter: dbPerfDWMeUserId
#
# Description:
# Performance Data Warehouse Messaging Engine user name. Required for
     setting up the Performance Data Warehouse Messaging Engine.
#
# Valid Values:
```

```
# Varies
# Default Values:
# None
#
# Parameter: dbPerfDWMePassword
#
# Valid Values:
# Varies
# Default Values:
    None
################################################################################
dbPerfDWMeUserId=db_PerfDW_Me_UserId
dbPerfDWMePassword=db_PerfDW_ME_Password
################################################################################
# Parameter: dbCommonUserId
#
# Description:
# The user id to authenticate with the Common database. For Oracle, the
# default user name is the first three characters of the Oracle database
# service name. For example: If the database service name is ORCL,
# dbCommonUserId is ORCCOMM. Required for all stand-alone IBM Business
# Process Manager profiles and advanced deployment manager (dmgr.*.adv)
     profiles, if the -dbType parameter is set to ORACLE or MICROSOFT SQLSERVER
# and no bpmdbDesign file was specified.
#
# Note: Do not use this parameter if you are using -bpmdbDesign.
#
# Valid Values:
# Varies
# Default Values:
# None
#
# Parameter: dbCommonPassword
#
# Description:
# The password for the user id of the dbCommonUserId parameter. Required for
# all stand-alone IBM Business Process Manager profiles and advanced
# deployment manager (dmgr.*.adv) profiles, if the -dbType parameter is set
# to ORACLE or MICROSOFT_SQLSERVER and no bpmdbDesign file was specified.
#
     Note: Do not use this parameter if you are using -bpmdbDesign.
#
# Valid Values:
    Varies
# Default Values:
    None
################################################################################
dbCommonUserId=common_db_userid
dbCommonPassword=common_db_pswd
################################################################################
# Parameter: dbAppMeSchemaName
#
# Valid Values:
     Varies
# Default Values:
    None
#
# Parameter: dbAppMeUserId
#
# Description:
# User name for application messaging engine.
#
# Note: Do not use this parameter if you are using -bpmdbDesign.
#
# Valid Values:
```

```
# Varies
# Default Values:
# None
#
# Parameter: dbAppMePassword
#
# Description:
# The password for the user id of the dbAppMeUserId parameter.
#
     Note: Do not use this parameter if you are using -bpmdbDesign.
#
# Valid Values:
# Varies
# Default Values:
    None
################################################################################
dbAppMeSchemaName=app_me_chemaName
#dbAppMeUserId=app_me_userID
#dbAppMePassword=app_me_pwd
################################################################################
# Parameter: dbCeiMeSchemaName
#
# Valid Values:
    Varies
# Default Values:
    None
#
# Parameter: dbCeiMeUserId
#
# Description:
# User name for CEI messaging engine.
#
# Note: Do not use this parameter if you are using -bpmdbDesign.
#
# Valid Values:
# Varies
# Default Values:
# None
#
# Parameter: dbCeiMePassword
#
# Description:
# The password for the user id of the dbCeiMeUserId parameter. If you enter
# a user-specified a user name and password during profile creation and if
# you specified ORACLE for -dbType, this parameter is required.
#
# Note: Do not use this parameter if you are using -bpmdbDesign.
#
# Valid Values:
    Varies
# Default Values:
# None
################################################################################
dbCeiMeSchemaName=cei_me_chemaName
#dbCeiMeUserId=cei_me_userID
#dbCeiMePassword=cei_me_pwd
################################################################################
# Parameter: dbSysMeSchemaName
#
# Valid Values:
# Varies
# Default Values:
# None
#
# Parameter: dbSysMeUserId
```
```
#
# Description:
# The default user name for the SCA system bus messaging engine is the first
# three characters of the Oracle database service name. For example: If the
# database service name is ORCL, dbSysMeUserId is ORCSS00.
#
# Note: Do not use this parameter if you are using -bpmdbDesign.
#
# Valid Values:
# Varies
# Default Values:
     None
#
# Parameter: dbSysMePassword
#
# Description:
# The default password for the SCA system bus messaging engine is
# dbPassword.
#
# Note: Do not use this parameter if you are using -bpmdbDesign.
#
# Valid Values:
     Varies
# Default Values:
# None
                                      ################################################################################
dbSysMeSchemaName=sys_me_schemaName
#dbSysMeUserId=sys_me_userID
#dbSysMePassword=sys_me_pwd
################################################################################
# Parameter: dbWinAuth
#
# Description:
# An optional parameter that is valid in all default profile templates.
      Specify true to indicate that you are running SQL Server using integrated
# windows authentication.
#
# Note: Do not use this parameter if you are using -bpmdbDesign.
#
# Valid Values:
     false
     true
# Default Values:
# None
################################################################################
#dbWinAuth=true
################################################################################
# Parameter: environmentName
#
# Description:
# Specifies the name of the environment you are configuring. This parameter
# has no default value, and it must not be empty.
#
# Valid Values:
     Varies
# Default Values:
     None
################################################################################
environmentName=environment_name
################################################################################
# Parameter: environmentType
#
# Description:
# Specifies the environment type. The environment type refers to how IBM
```

```
# Business Process Manager is used; for example, in a production, stage or
# test environment. Load testing might be done on a test server, while a
# stage environment type might be used as a temporary location to host
# changes before putting those changes into production. You might specify
# Stage as the Environment type if the server you are configuring will be
     accessed and used to review content and new functionality. Valid values
     are as follows:
     Test.
# Use Test if the server you are configuring is to be used as a testing
     environment.
# Stage
# Use Stage if the server is to serve as a staging platform to be used as a
# preproduction server.
     Production
     Use Production if the server is to serve in a production capacity.
# The default value is Test.
#
# Valid Values:
    Test
    Production
# Stage
# Default Values:
    Test
################################################################################
environmentType=Test
################################################################################
# Parameter: isDeveloperServer
#
# Description:
# Specifies whether the server is intended for development purposes only.
     This parameter is useful when creating profiles to test applications on a
     non-production server prior to deploying the applications on their
     production application servers. If -isDeveloperServer is set when
     creating an IBM Business Process Manager profile, then a preconfigured VMM
     file repository is installed. This file repository contains a sample
     organization that can be used to test Business Process Choreographer
     people resolution, ready for you to use as is.
#
# Valid Values:
    false
    # true
# Default Values:
    false
################################################################################
#isDeveloperServer=false
################################################################################
# Parameter: webFormConfig
#
# Description:
# Indicates if Business Space is configured to use IBM Forms Server to work
     with Human Task Management widgets. The default value for this parameter
     is false. Indicate true to configure Business Space to use IBM Forms
     Server. Both the webFormConfig and webFormInstallRoot parameters are
     required to configure IBM Forms Server. This parameter is valid for
     stand-alone server profiles only.
     Note: IBM Forms Server configuration using these parameters is only valid
     for local IBM Forms Server installations.
#
# Valid Values:
    false
    # true
# Default Values:
    false
#
# Parameter: webFormHTTP
```

```
#
# Description:
# Specifies the location of the IBM Forms Server Translator. The default URL
# for the location is http://localhost:8085/translator. No. This parameter
     is valid only if the -webFormConfig parameter is set to true. It is valid
     for stand-alone server profiles only.
#
# Valid Values:
# Varies
# Default Values:
    None
#
# Parameter: webFormInstallRoot
#
# Description:
# Specifies the full path where IBM Forms Server is installed. For example,
# the IBM Forms Server install root might be
# C:/IBM/IBMFormsServer/4.0/WebFormServer. No. This parameter is valid only
# if the -webFormConfig parameter is set to true. It is valid for
# stand-alone server profiles only.
#
# Valid Values:
    Varies
# Default Values:
# None<br>#############
                      ################################################################################
#webFormConfig=false
#webFormHTTP=URL
#webFormInstallRoot=Webform_Server_install_root
################################################################################
# Parameter: configureBRM
#
# Description:
# Configures the business process rules manager. The default value is false.
#
# Valid Values:
    false
    # true
# Default Values:
  false
################################################################################
configureBRM=false
################################################################################
# Parameter: configureBPC
#
# Description:
# Determines whether the Business Process Choreographer sample configuration
# is created.
     The following conditions apply:
# Only DB2 databases are supported.
# The default is set to true for DB2.
# It uses its own schema within the common database (CMNDB) and the schema
# name is always BPEDB.
# Business Process Choreographer database parameters set in the Database
# Design Tool and generated to the database design file are ignored by
# Business Process Choreographer at profile creation time.
# See -bpmdbDesign for information about the database design file.
     Note: If these conditions are too restrictive, consider setting
     -configureBPC to false and using other documented methods to configure
     Business Process Choreographer.
#
# Valid Values:
    false
```

```
# Default Values:
    false
################################################################################
configureBPC=false
```
*Arquivo de Resposta de Amostra para um Perfil Independente do Standard Process Server:*

Modifique e use este arquivo de resposta para criar um perfil independente usando o comando **manageprofiles**.

**Nota:** Talvez seja necessário comentar ou remover o comentário das informações no arquivo de resposta para o seu sistema operacional. Para obter informações adicionais, consulte os comentários no arquivo de resposta.

```
# BEGIN COPYRIGHT
# *************************************************************************
#
# Licensed Materials - Property of IBM
  # 5725-C94
# (C) Copyright IBM Corporation 2011, 2012. All Rights Reserved.
# This sample program is provided AS IS and may be used, executed, copied
# and modified without royalty payment by customer (a) for its own
# instruction and study, (b) in order to develop applications designed to
# run with an IBM WebSphere product, either for customer's own internal
# use or for redistribution by customer, as part of such an application,
# in customer's own products.
#
# *************************************************************************
# END COPYRIGHT
################################################################################
# These response file has the applicable parameters for creating a
# Standalone PS Std profile that uses SQLServer.
#
# Depending on your environment, you may need to change the default values.
#
# To create a profile with this response file specify:
#
# was.install.root/bin/manageprofiles -response PS_Std_Standalone_SQLServer.response
#
# If you use the -response parameter, it must be the only parameter on
# the command-line. If you include any manageprofile parameters
# (in addition to -response) on the command-line, the response file
# is ignored. And default WebSphere Application server profile will be created .
################################################################################
################################################################################
# Parameter: create
#
# Description:
# Creates the profile.
     If you are creating a profile, this parameter is required.
################################################################################
create
################################################################################
# Parameter: templatePath
#
# Description:
     Specifies the directory path to the template files in the installation
     root directory. Within the profileTemplates directory are various
     directories that correspond to different profile types and that vary with
     the type of product installed. The profile directories are the paths that
     you indicate while using the -templatePath option.
     Use absolute paths. This parameter must exist as a directory and point to
     a valid template directory.
```

```
# When using the -templatePath parameter, specify the fully qualified file
# path for the parameter.
#
# Valid Values:
    Varies
# Default Values:
    None
################################################################################
templatePath=BPM/default.procsvr
################################################################################
# Parameter: profileName
#
# Description:
# Specifies the name of the profile. Use a unique value when creating a
# profile.
# Each profile that shares the same set of product binaries must have a
# unique name. The default profile name is based on the profile type and a
# trailing number, for example:
# profileType ProfileNumberwhere profileType is a value such as ProcSrv,
# Dmgr, or Custom and ProfileNumber is a sequential number that creates a
     unique profile name. The value for this parameter must not contain spaces
     or characters that are not valid such as the following: *, ?, ", <, >, ,\# /, \, and |. The profile name that you choose must not be in use. On
# Windows platforms: If the fully qualified path contains spaces, enclose
# the value in quotation marks. The default value is based on the
# install_root directory, the profiles subdirectory, and the name of the
# file. For example, the default for profile creation is:
# WS_WSPROFILE_DEFAULT_PROFILE_HOME/profileNamewhere
# WS_WSPROFILE_DEFAULT_PROFILE_HOME is defined in the wasprofile.properties
# file in the install_root/properties directory. The value for this
# parameter must be a valid path for the target system and must not be
# currently in use. You must have permissions to write to the directory.
#
# Valid Values:
    Varies
# Default Values:
    None
################################################################################
profileName=ProcSrv01
################################################################################
# Parameter: applyPerfTuningSetting
#
# Description:
# Set a performance tuning level appropriate for the profile you are
# creating.
# This parameter is a WebSphere Application Server parameter.
#
# Valid Values:
# development
    standard
# production
# Default Values:
    None
################################################################################
#applyPerfTuningSetting=standard
################################################################################
# Parameter: cellName
#
# Description:
# Specifies the cell name of the profile. Use a unique cell name for each
# profile.
# The default value for this parameter is based on a combination of the
# short host name, the constant Cell, and a trailing number, for example:
```
#

```
# if (DMgr)
# shortHostNameCellCellNumber
# else
# shortHostNameNodeNodeNumberCell
# where CellNumber is a sequential number starting at 01 and NodeNumber is
     the node number that you used to define the node name.
     The value for this parameter must not contain spaces or any characters
     that are not valid such as the following: *, ?, ", <, >, ,, /, \, and |.
#
# Valid Values:
    Varies
# Default Values:
# Varies
#
# Parameter: nodeName
#
# Description:
# Specifies the node name for the node that is created with the new profile.
     Use a unique value within the cell or on the workstation. Each profile
     that shares the same set of product binaries must have a unique node name.
     This parameter is required for profile creation only with the
     dmgr.esbserverdefault.procsvrdefault.procctrdefault.procsvr.advdefault.
     procctr.advdmgr.procctrmanaged.procctrmanaged.procsvr templates.
     The default value for this parameter is based on the short host name,
     profile type, and a trailing number, for example:
# if (DMgr)
# shortHostNameCellManagerNodeNumber
# else
# shortHostNameNodeNodeNumber
# where NodeNumber is a sequential number starting at 01.
# The value for this parameter must not contain spaces or any characters
     that are not valid such as the following: *, ?, ", <, >, ,, /, \, and |.
#
# Valid Values:
# Varies
 Default Values:
# Varies
#
# Parameter: serverName
#
# Description:
     Specifies the name of the server.
################################################################################
cellName=cell_name
nodeName=node_name
serverName=server1
################################################################################
# Parameter: processCenterURL
#
# Description:
# Specifies the URL of the Process Center that the Process Server connects
     to. If this parameter is set, the protocol must be either http or https.
     Note: No corresponding useServerOffline parameter exists to use the server
     offline. To use the server offline, omit the processCenterURL parameter.
#
# Valid Values:
    Varies
# Default Values:
    None
#
# Parameter: processCenterUserId
#
# Description:
# Specifies the user ID to be used to connect to the Process Center. This
# parameter is valid for stand-alone Process Server profiles. This parameter
# is required if the Process Server is online (connected to a Process
```

```
# Center). It is required for a stand-alone process server (standard or
# advanced) profile if the processCenterURL parameter is specified.
#
# Valid Values:
    Varies
# Default Values:
    None
#
# Parameter: processCenterPassword
#
# Description:
     Specifies the user password to be used to connect to the Process Center.
# This parameter is valid for stand-alone Process Server profiles. This
# parameter is required if the Process Server is online (connected to a
# Process Center). It is required for a stand-alone process server (standard
# or advanced) profile if the processCenterURL parameter is specified.
#
# Valid Values:
     Varies
# Default Values:
    None
################################################################################
processCenterURL=process_Center_URL
processCenterUserId=process_Center_UserId
processCenterPassword=process_Center_Password
################################################################################
# Parameter: enableAdminSecurity
#
# Description:
# For IBM Business Process Manager omit this parameter. Administrative
     security is always enabled for IBM Business Process Manager profiles.
# You must also specify the parameters -adminUserName and -adminPassword
# along with the values for these parameters.
#
# Valid Values:
    true
# Default Values:
    # true
################################################################################
enableAdminSecurity=true
adminUserName=adminUser_ID
adminPassword=adminPassword
################################################################################
# Parameter: signingCertDN
#
# Description:
# Specifies the distinguished name of the root signing certificate that you
# create when you create the profile. Specify the distinguished name in
     quotation marks. This default personal certificate is located in the
# server keystore file. If you do not specifically create or import a root
# signing certificate, one is created by default. See the
# -signingCertValidityPeriod parameter and the -keyStorePassword.
#
# Valid Values:
    Varies
# Default Values:
    None
#
# Parameter: signingCertValidityPeriod
#
# Description:
# An optional parameter that specifies the amount of time in years that the
# root signing certificate is valid. If you do not specify this parameter
# with the -signingCertDN parameter, the root signing certificate is valid
# for 20 years.
```

```
#
# Valid Values:
# Varies
# Default Values:
    None
#
# Parameter: keyStorePassword
#
# Description:
# Specifies the password to use on all keystore files created during profile
      creation. Keystore files are created for the default personal certificate
     and the root signing certificate.
#
# Valid Values:
    Varies
# Default Values:
    None
################################################################################
#signingCertDN =distinguished_name
#signingCertValidityPeriod =validity_period
#keyStorePassword =keyStore_password
################################################################################
# Parameter: defaultPorts
#
# Description:
# Assigns the default or base port values to the profile.d o not use this
      parameter when using the -startingPort or -portsFile parameter.
# During profile creation, the manageprofiles command-line utility uses an
      automatically generated set of recommended ports if you do not specify the
      -startingPort parameter, the -defaultPorts parameter or the -portsFile
     parameter. The recommended port values can be different than the default
     port values based on the availability of the default ports.
#
# Valid Values:
# Varies
# Default Values:
     None
#
# Parameter: startingPort
#
# Description:
      Specifies the starting port number for generating and assigning all ports
      for the profile.
     Port values are assigned sequentially from the -startingPort value,
     omitting those ports that are already in use. The system recognizes and
      resolves ports that are currently in use and determines the port
      assignments to avoid port conflicts.
# Do not use this parameter with the -defaultPorts or -portsFile parameters.
     During profile creation, the manageprofiles command-line utility uses an
     automatically generated set of recommended ports if you do not specify the
      -startingPort parameter, the -defaultPorts parameter or the -portsFile
\# parameter. The recommended port values can be different than the default
# port values based on the availability of the default ports.
#
# Valid Values:
     Varies
# Default Values:
    None
#
# Parameter: portsFile
#
# Description:
# An optional parameter that specifies the path to a file that defines port
# settings for the new profile.
# Do not use this parameter when using the -startingPort or -defaultPorts
     parameter.
```

```
# During profile creation, the manageprofiles command-line utility uses an
# automatically generated set of recommended ports if you do not specify the
# -startingPort parameter, the -defaultPorts parameter or the -portsFile
# parameter. The recommended port values can be different than the default
     port values based on the availability of the default ports.
#
# Valid Values:
    Varies
# Default Values:
    None
################################################################################
#defaultPorts=default_ports
#startingPort=startingPort
#portsFile=file_path
################################################################################
# Parameter: enableService
#
# Description:
     Enables the creation of a Linux service. Valid values include true or
     false. The default value for this parameter is false. When the
# manageprofiles command-line utility is run with the -enableService option
     set to true, the Linux service is created with the profile when the
     command is run by the root user. When a nonroot user runs the
# manageprofiles command-line utility, the profile is created, but the Linux
# service is not. The Linux service is not created because the nonroot user
# does not have sufficient permission to set up the service. An
# INSTCONPARTIALSUCCESS result is displayed at the end of the profile
# creation and the profile creation log
# install_root/logs/manageprofiles/profile_name_create.log contains a
# message indicating the current user does not have sufficient permission to
# set up the Linux service. Use this parameter when creating profiles only.
#
# Valid Values:
# false
    true
# Default Values:
# None
#
# Parameter: serviceUserName
#
# Description:
     Specifies the user ID that is used during the creation of the Linux
     service so that the Linux service will run under this user ID. The Linux
     service runs whenever the user ID is logged on. Not required.
#
# Valid Values:
    Varies
# Default Values:
# None
#
# Parameter: winserviceAccountType
#
# Description:
# The type of the owner account of the Windows service created for the
     profile. Valid values include specifieduser or localsystem. The
# localsystem value runs the Windows service under the local account of the
     user who creates the profile. The default value for this parameter is
     localsystem. Use this parameter when creating profiles only.
#
# Valid Values:
    localsystem
    specifieduser
# Default Values:
# localsystem
#
# Parameter: winserviceUserName
```

```
# Description:
# Specify your user ID so that the Windows operating system can verify you
# as an ID that is capable of creating a Windows service. Your user ID must
# belong to the Administrator group and have the following advanced user
     rights:
     Act as part of the operating system
     Log on as a service
# The default value for this parameter is the current user name. The value
     for this parameter must not contain spaces or characters that are not
     valid such as the following: *, ?, ", <, >, ,, /, \, and |. The user that
     you specify must have the proper permissions to create a Windows service.
# You must specify the correct password for the user name that you choose.
#
# Valid Values:
# Varies
# Default Values:
# None
#
# Parameter: winservicePassword
#
# Description:
     Specify the password for the specified user or the local account that is
     to own the Windows service.
#
# Valid Values:
# Varies
# Default Values:
    None
#
# Parameter: winserviceCheck
#
# Description:
# The value can be either true or false. Specify true to create a Windows
     service for the server process that is created within the profile. Specify
# false to not create the Windows service. The default value for this
# parameter is false.
#
# Valid Values:
    false
    true
# Default Values:
    false
#
# Parameter: winserviceStartupType
#
# Description:
# The following values for Windows service startup can be used:
# manual
# automatic
     disabled
# The default value for this parameter is manual.
#
# Valid Values:
    manual
    automatic
# disabled
# Default Values:
    manual################################################################################
#enableService=true
#serviceUserName=service_user_ID
#winserviceAccountType=localsystem
#winserviceUserName=winservice_user_ID
#winservicePassword=winservice_password
#winserviceCheck=false
#winserviceStartupType=manual
```
#

```
################################################################################
# Parameter: bpmdbDesign
#
# Description:
# Specifies the file that holds the database configuration design for all of
# the IBM Business Process Manager components .
# This parameter replaces the -wbidbDesign that was used in previous
     versions of WebSphere Process Server.
#
# Note: If a bpmdbDesign file parameter is specified, none of the database
# related properties should be specified.
#
# Valid Values:
    Varies
# Default Values:
# None
################################################################################
#bpmdbDesign=design_file
################################################################################
# Parameter: dbCreateNew
#
# Description:
     Indicates a new database is created or if an existing database is to be
# reused. Valid values are true or false. This value cannot be true for an
# Oracle, SQL Server or a DB2 z/OS database. This value can only be true for
# a DB2 database.
#
# Valid Values:
   # false
# Default Values:
   false
################################################################################
dbCreateNew=false
################################################################################
# Parameter: dbType
#
# Description:
     The database type. Set one of the following values for the type of
     database product you are using with IBM Business Process Manager.
#
# Required only for one of the following:
# A stand-alone profile when -bpmdbDesign was not specified.
# An advanced dmgr or managed profiles when -bpmdbDesign was not specified.
#
# Note: Do not use this parameter if you are using -bpmdbDesign.
#
# Valid Values:
  MSSQLSERVER_MICROSOFT
# Default Values:
# MSSQLSERVER_MICROSOFT
#
# Parameter: dbJDBCClasspath
#
# Description:
# The directory path location of JDBC driver files.
#
     Note: Do not use this parameter if you are using -bpmdbDesign.
#
# Valid Values:
    Varies
# Default Values:
    None
################################################################################
dbType=MSSQLSERVER_MICROSOFT
```
dbJDBCClasspath=\${WAS\_INSTALL\_ROOT}/jdbcdrivers/SQLServer

```
################################################################################
# Parameter: dbDelayConfig
#
# Description:
# Indicates whether to postpone table creation until after the profile is
     created. Valid values are true or false. The parameter is set to false by
     default. Setting this parameter to true delays the execution of the
     scripts that create the database tables. No. Specify false if you want the
# database to be set up during profile creation.
#
# Valid Values:
    false
     # true
# Default Values:
# false
################################################################################
dbDelayConfig=false
################################################################################
# Parameter: dbName
#
# Description:
     The name of the database. By default, the value is set to orcl for Oracle
     databases and to CMNDB for all other supported databases.
#
     Note: Do not use this parameter if you are using -bpmdbDesign.
#
# Valid Values:
# Varies
# Default Values:
# CMNDB
#
# Parameter: dbUserId
#
# Description:
# The user ID for all database types. Specifies the user ID that has
# privileges to create and drop the databases. The WebSphere data source
# uses this ID to authenticate the database connection.
     Important: The -dbUserId parameter value must be a valid database
     authorization ID. Required if the -bpmdbDesign file is not set.
#
     Note: Do not use this parameter if you are using -bpmdbDesign.
#
# Valid Values:
    Varies
# Default Values:
# None
#
# Parameter: dbPassword
#
# Description:
# The password required for database authentication. Required when the
      -bpmdbDesign file is not set.
#
# Note: Do not use this parameter if you are using -bpmdbDesign.
#
# Valid Values:
    Varies
# Default Values:
# None
################################################################################
dbName=CMNDB
dbUserId=db_userid
dbPassword=db_pswd
```

```
################################################################################
# Parameter: procSvrDbName
#
# Description:
     Database name for Process Server database. The value specified for
     -procSvrDbName and -perfDWDbName must be different.
#
     Note: Do not use this parameter if you are using -bpmdbDesign.
#
# Valid Values:
    Varies
# Default Values:
# None
#
# Parameter: dbProcSvrUserId
#
# Description:
# The Process Server user name. Required for setting up the Process Server.
#
# Note: Do not use this parameter if you are using -bpmdbDesign.
#
# Valid Values:
    Varies
# Default Values:
    None
#
# Parameter: dbProcSvrPassword
#
# Description:
# The Process Server password. Required for setting up the Process Server.
#
# Note: Do not use this parameter if you are using -bpmdbDesign.
#
# Valid Values:
    Varies
# Default Values:
    None
################################################################################
procSvrDbName=procSvr_Db_Name
dbProcSvrUserId=db_ProcSvr_UserId_name
dbProcSvrPassword=db_ProcSvr_Password
################################################################################
# Parameter: perfDWDbName
#
# Description:
# Database name for Performance Data Warehouse. The value specified for
# -perfDWDbName and -procSvrDbName must be different.
#
# Note: Do not use this parameter if you are using -bpmdbDesign.
#
# Parameter: dbPerfDWUserId
#
# Description:
# Performance Data Warehouse user name. Required for setting up the
     Performance Data Warehouse.
#
# Note: Do not use this parameter if you are using -bpmdbDesign.
#
# Parameter: dbPerfDWPassword
#
# Description:
# Performance Data Warehouse password. Required for setting up the
     Performance Data Warehouse.
#
# Note: Do not use this parameter if you are using -bpmdbDesign.
################################################################################
```
perfDWDbName=perfDW\_Db\_Name dbPerfDWUserId=db\_PerfDW\_UserId dbPerfDWPassword=db\_PerfDW\_Password

```
################################################################################
# Parameter: dbProcSvrMeUserId
#
# Description:
# Process Server Messaging Engine user name. Required for setting up the
     Process Server Messaging Engine. If you enter a user-specified a user name
# and password during profile creation and if you specified ORACLE for
     dbType, this parameter is required.
#
# Note: Do not use this parameter if you are using -bpmdbDesign.
#
# Valid Values:
# Varies
# Default Values:
    None
#
# Parameter: dbProcSvrMePassword
#
# Description:
     Note: Do not use this parameter if you are using -bpmdbDesign.
#
# Valid Values:
    Varies
# Default Values:
    None
################################################################################
dbProcSvrMeUserId=db_ProcSvr_ME_UserID
dbProcSvrMePassword=db_ProcSvr_Me_Password
################################################################################
# Parameter: dbPerfDWMeUserId
#
# Description:
# Performance Data Warehouse Messaging Engine user name. Required for
# setting up the Performance Data Warehouse Messaging Engine.
#
# Valid Values:
    Varies
# Default Values:
    None
#
# Parameter: dbPerfDWMePassword
#
# Valid Values:
# Varies
# Default Values:
    None
################################################################################
dbPerfDWMeUserId=db_PerfDW_Me_UserId
dbPerfDWMePassword=db_PerfDW_ME_Password
################################################################################
# Parameter: dbCommonUserId
#
# Description:
      The user id to authenticate with the Common database. For Oracle, the
      default user name is the first three characters of the Oracle database
     service name. For example: If the database service name is ORCL,
     dbCommonUserId is ORCCOMM. Required for all stand-alone IBM Business
     Process Manager profiles and advanced deployment manager (dmgr.*.adv)
# profiles, if the -dbType parameter is set to ORACLE or MICROSOFT_SQLSERVER
# and no bpmdbDesign file was specified.
#
```

```
# Note: Do not use this parameter if you are using -bpmdbDesign.
#
# Valid Values:
# Varies
# Default Values:
    None
#
# Parameter: dbCommonPassword
#
# Description:
# The password for the user id of the dbCommonUserId parameter. Required for
# all stand-alone IBM Business Process Manager profiles and advanced
# deployment manager (dmgr.*.adv) profiles, if the -dbType parameter is set
# to ORACLE or MICROSOFT_SQLSERVER and no bpmdbDesign file was specified.
#
# Note: Do not use this parameter if you are using -bpmdbDesign.
#
# Valid Values:
    Varies
# Default Values:
    None
################################################################################
dbCommonUserId=common_db_userid
dbCommonPassword=common_db_pswd
################################################################################
# Parameter: dbWinAuth
#
# Description:
# An optional parameter that is valid in all default profile templates.
# Specify true to indicate that you are running SQL Server using integrated
# windows authentication.
#
# Note: Do not use this parameter if you are using -bpmdbDesign.
#
# Valid Values:
    false
     true
# Default Values:
    # None
################################################################################
#dbWinAuth=true
################################################################################
# Parameter: environmentName
#
# Description:
# Specifies the name of the environment you are configuring. This parameter
# has no default value, and it must not be empty.
#
# Valid Values:
# Varies
# Default Values:
    None
################################################################################
environmentName=environment_name
################################################################################
# Parameter: environmentType
#
# Description:
# Specifies the environment type. The environment type refers to how IBM
     Business Process Manager is used; for example, in a production, stage or
# test environment. Load testing might be done on a test server, while a
# stage environment type might be used as a temporary location to host
# changes before putting those changes into production. You might specify
# Stage as the Environment type if the server you are configuring will be
```

```
# accessed and used to review content and new functionality. Valid values
# are as follows:
# Test
# Use Test if the server you are configuring is to be used as a testing
     environment.
# Stage
# Use Stage if the server is to serve as a staging platform to be used as a
# preproduction server.
# Production
# Use Production if the server is to serve in a production capacity.
# The default value is Test.
#
# Valid Values:
    Test
    Production
# Stage
# Default Values:
# Test
################################################################################
environmentType=Test
################################################################################
# Parameter: isDeveloperServer
#
# Description:
# Specifies whether the server is intended for development purposes only.
     This parameter is useful when creating profiles to test applications on a
     non-production server prior to deploying the applications on their
# production application servers. If -isDeveloperServer is set when
# creating an IBM Business Process Manager profile, then a preconfigured VMM
     file repository is installed. This file repository contains a sample
# organization that can be used to test Business Process Choreographer
     people resolution, ready for you to use as is.
#
# Valid Values:
    false
    true
# Default Values:
    false
################################################################################
#isDeveloperServer=false
```
*Aumentando Perfis Independentes para o Process Center com um Servidor de Banco de Dados SQL Server Usando o Profile Management Tool:*

Se você tiver um perfil independente existente do WebSphere Application Server V8.0, é possível configurar um perfil independente para o Process Center usando o Profile Management Tool.

Lembre-se de encerrar os servidores associados a um perfil que planeje aumentar.

Se desejar configurar os bancos de dados necessários durante a criação de perfil, certifique-se de que seu servidor de banco de dados esteja instalado e em execução.

O idioma do Profile Management Tool é determinado pelo idioma padrão no sistema. Se o idioma padrão não for um dos idiomas suportados, o Inglês é usado. É possível substituir o idioma padrão ao iniciar o Profile Management Tool a partir da linha de comandos e usando a configuração **java user.language** para substituir o idioma padrão. Insira o seguinte comando:

*install\_root*/java/bin/java -Duser.language=*locale install\_root*

Por exemplo, para iniciar o Profile Management Tool no idioma Alemão, insira o comando a seguir: *install\_root*/java/bin/java -Duser.language=de *install\_root*/bin/ProfileManagement/startup.jar

Após iniciar o Profile Management Tool, você deve decidir pela criação de perfil **Típica** ou **Avançada**. Use a opção avançada para:

- v Especificar um arquivo de design do banco de dados a ser usado para a configuração do banco de dados.
- v Atribuir valores customizados para portas, para o local do perfil e para os nomes de perfil, nó, host e célula (quando aplicável).
- v Criar uma definição de servidor da Web.
- v Criar um serviço do sistema para executar o servidor, se seu sistema operacional e os privilégios de sua conta de usuário permitirem a criação de serviços.
- v Escolha configurar o IBM Forms Server para trabalhar com widgets de Gerenciamento de Tarefa Manual no Business Space.
- v Configure o Business Process Rules Manager.
- 1. Use um dos métodos a seguir para iniciar o Profile Management Tool:
	- v Inicie a ferramenta a partir do console do First Steps.
	- v Execute o comando *install\_root***/bin/ProfileManagement/pmt.sh**.
- 2. Encerre todos os servidores associados a um perfil que planeje aumentar.
- 3. Na página de Boas-vindas, clique em **Ativar Profile Management Tool** ou selecione a guia **Profile Management Tool**.
- 4. Na guia **Perfis**, selecione o perfil que deseja aumentar e clique em **Aumentar**. Se você aumentar um perfil do WebSphere Application Server, ele deve ser da versão do WebSphere Application Server na qual o IBM Business Process Manager foi instalado. O botão **Aumentar** não pode ser selecionado a menos que um perfil possa ser aumentado. A página Seleção de Aumento é aberta em uma janela separada.
- 5. Na página Seleção de Aumento, selecione o tipo de aumento que deseja aplica no perfil. Em seguida, clique em **Avançar**.
- 6. Na página Opções de Aumento de Perfil, escolha executar um aumento de perfil **Típico** ou **Avançado** e clique em **Avançar**.

A opção **Típica** aumenta um perfil com definições de configuração padrão.

A opção **Avançada** permite especificar seus próprios valores de configuração para um perfil.

**Restrição:** O Profile Management Tool exibe uma mensagem de aviso se qualquer uma das seguintes condições ocorrer:

- v O perfil selecionado para o aprimoramento tiver um servidor em execução. Você não pode aprimorar o perfil até parar o servidor ou clicar em **Voltar** e escolher outro perfil que não tenha servidores em execução.
- v O perfil que você selecionou para aumentar é associado. Você não pode aumentar um perfil associado. Você deve clicar em **Voltar** e escolher outro perfil que não esteja associado.
- v O perfil selecionado para aprimoramento já foi aprimorado com o produto que você selecionou. Você deve clicar em **Voltar** e escolher outro perfil para aprimorar.
- 7. Necessário: Na página Segurança Administrativa, insira valores para o **Nome de usuário**, a **Senha** e a **Confirmação de senha**. A senha especificada durante a instalação para administração será usada para todos os usuários internos incluindo tw\_admin e tw\_user. Como todos os perfis do IBM Business Process Manager possuem a segurança administrativa ativada, **Avançar** será ativado apenas depois que você inserir os valores.

Clique em **Avançar**. Se tiver selecionado a criação de perfil **Típica**, acesse a [Etapa de Configuração](#page-1421-0) [do Banco de Dados - Parte 1.](#page-1421-0)

- 8. Avançado: Configure os bancos de dados usando um arquivo de design.
	- a. Selecione **Usar um arquivo de design do banco de dados**.
	- b. Clique em **Procurar**.
	- c. Especifique o nome do caminho completo para o arquivo de design.

d. Para executar os scripts do banco de dados automaticamente (como parte do processo de criação de perfil), selecione **Executar scripts do banco de dados para criar tabelas de banco de dados**. Caso contrário, você ou o administrador do banco de dados poderá executar os scripts manualmente depois de a criação de perfil ser concluída. Você também deve carregar o banco de dados com informações do sistema, executando o comando **bootstrapProcessServerData**.

**Importante:** Se você selecionar **Executar scripts do banco de dados para criar tabelas de banco de dados**, certifique-se de que **Usar um banco de dados local ou remoto existente** *não* esteja selecionado. Se as duas opções forem selecionadas, ocorrerão erros.

e. Clique em **Avançar**. Se você escolher especificar um arquivo de design, os painéis de configuração do banco de dados no Profile Management Tool serão ignorados. Em vez disso, o local do arquivo de design é passado para a linha de comandos para concluir a configuração do banco de dados.

Acesse a [Etapa de Configuração do Business Space](#page-1423-0)

- <span id="page-1421-0"></span>9. Na página Configuração do Banco de Dados - Parte 1, especifique suas informações do banco de dados.
	- a. Na lista **Selecionar um produto de banco de dados**, selecione **Microsoft SQL Server**.
	- b. Opcional: Se deseja alterar os valores padrão, insira novos nomes para os bancos de dados requeridos. Os nomes de banco de dados devem ser exclusivos.
	- c. Para executar os scripts do banco de dados automaticamente como parte do processo de criação de perfil, selecione **Executar scripts do banco de dados para inicializar os bancos de dados**. Caso contrário, você ou o administrador do banco de dados poderá executar os scripts manualmente depois de a criação de perfil ser concluída. Você também deve carregar o banco de dados com informações do sistema, executando o comando **bootstrapProcessServerData**.
	- d. Clique em **Avançar**.
- 10. Na página Configuração do Banco de Dados Parte 2, conclua a configuração do banco de dados. Em seguida, clique em **Avançar** para acessar a página Configuração do Banco de Dados - Parte 3. Especifique os campos a seguir.

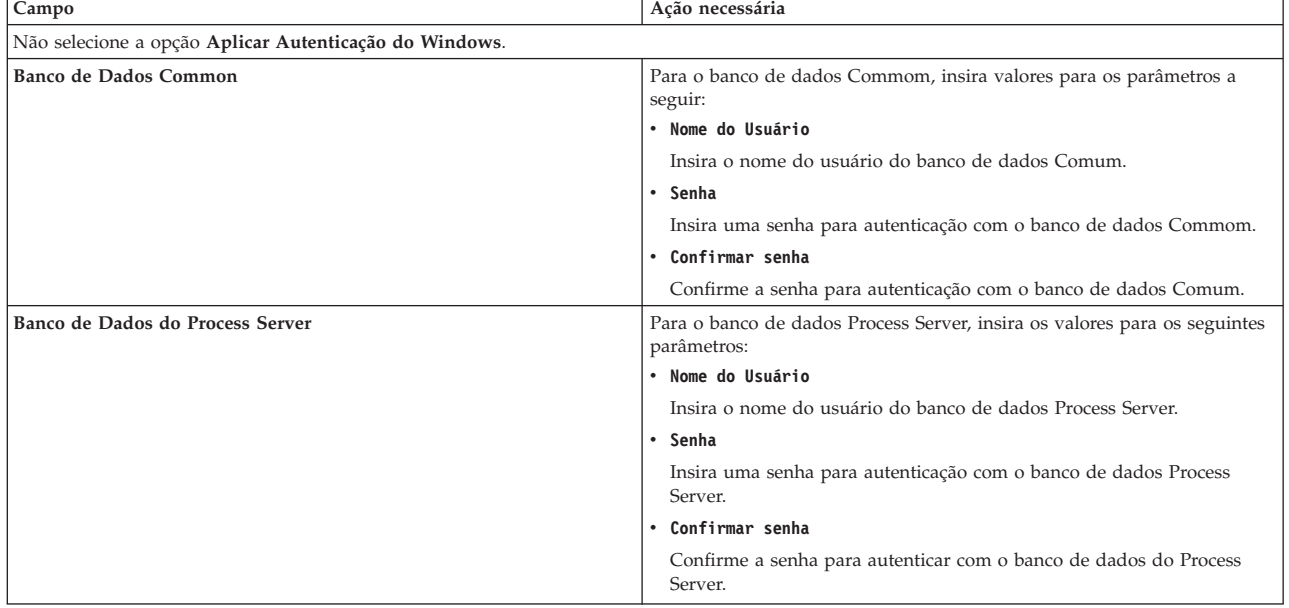

*Tabela 120. Campos de Configuração do Banco de Dados Necessários para Microsoft SQL Server - Parte 2*

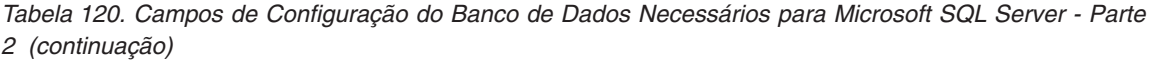

| Campo                                                                            | Ação necessária                                                                                                    |
|----------------------------------------------------------------------------------|----------------------------------------------------------------------------------------------------|
| Banco de Dados Performance Data Warehouse                                        | Para o banco de dados Performance Data Warehouse, insira os valores<br>para os seguintes parâmetros:                                                                                         |
|                                                                                  | Nome do Usuário                                                                                                    |
|                                                                                  | Insira o nome do usuário do banco de dados Performance Data<br>Warehouse.                                                                                                    |
|                                                                                  | Senha<br>٠                                                                                                    |
|                                                                                  | Insira uma senha para autenticação no banco de dados do Performance<br>Data Warehouse.                                                                                                    |
|                                                                                  | Confirmar senha                                                                                                    |
|                                                                                  | Confirme a senha para autenticar com o banco de dados do<br>Performance Data Warehouse.                                                                                                    |
| Nome do host do servidor de banco de dados (por exemplo, endereço<br>$\vert$ IP) | Aceite o valor padrão de localhost ou digite o nome do host do servidor<br>de banco de dados.                                                                                                |
| Porta do servidor                                                                | Aceite o valor padrão 1433 ou digite o número da porta do servidor<br>correto.                                                                                                    |
| Local do diretório dos arquivos de caminho de classe do driver JDBC              | Os arquivos de caminho de classe do driver JDBC 2.0 (sqlidbc4.jar) são<br>compactados com o produto e estão localizados no seguinte diretório:<br>\${WAS INSTALL ROOT}\jdbcdrivers\SQLServer |

*Tabela 121. Campos de Configuração do Banco de Dados Necessários para Microsoft SQL Server - Parte 3*

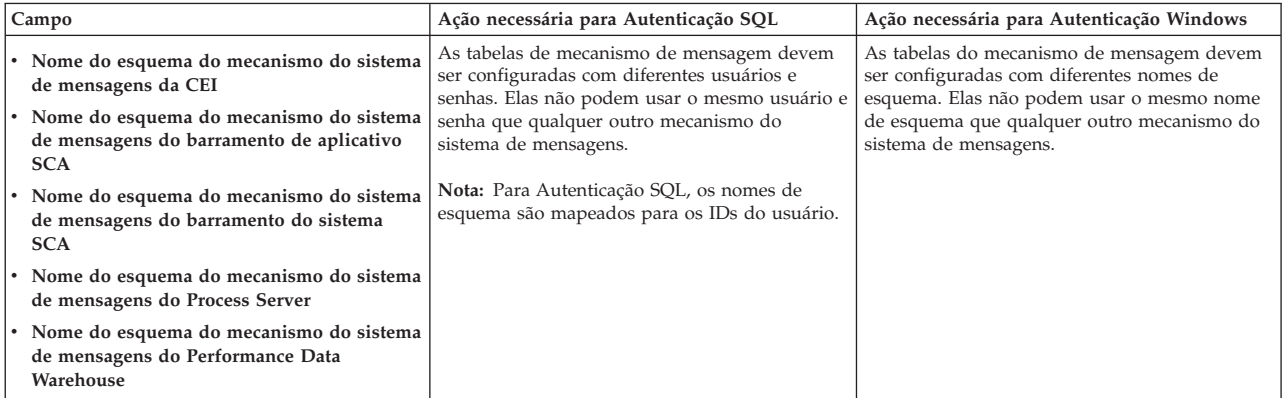

Se você planeja usar o Microsoft SQL Server 2005 ou Microsoft SQL Server 2008 com um perfil independente e colocar as tabelas do mecanismo do sistema de mensagens no banco de dados Comum, deve criar os esquemas a seguir no banco de dados **CMNDB** como proprietário **dbo** usando o SQL Server Studio. Esses esquemas são necessários para os mecanismos de sistema de mensagens do SIBus.

**Importante:** Você deve configurar esses esquemas antes de iniciar o servidor e o mecanismo do sistema de mensagens (recomendável) ou durante a inicialização do mecanismo do sistema de mensagens. Observe que esses são os valores padrão se a Autenticação Windows estiver selecionada. É possível especificar diferentes valores. Para Autenticação SQL, os valores são os mesmos que os IDs de usuário especificados.

- MEDSS00 (Service Component Architecture (SCA) System Bus Messaging Engine)
- MEDSA00 (Service Component Architecture (SCA) Application Bus Messaging Engine)
- MEDCM00 (Common Event Infrastructure Bus Messaging Engine)
- MEDPS00 (Process Server messaging engine)
- MEDPE00 (Performance Data Warehouse messaging engine)

Apenas para configurações independentes, quando o banco de dados do Process Server for configurado, as tabelas do mecanismo do sistema de mensagens do Process Server são criadas no banco de dados do Process Server. Quando o banco de dados do Performance Data Warehouse é configurado, as tabelas do mecanismo do sistema de mensagens do Performance Data Warehouse são criadas no banco de dados do Performance Data Warehouse. O sistema Service Component Architecture (SCA), aplicativo SCA e tabelas do mecanismo do sistema de mensagens Common Event Infrastructure (CEI) são todos criados no banco de dados Common.

Apenas para configurações independentes, há algumas considerações adicionais para os usuários e esquemas.

- v Autenticação SQL: O sistema Service Component Architecture (SCA), aplicativo SCA e tabelas do mecanismo do sistema de mensagens Common Event Infrastructure (CEI) devem ser configurados com diferentes usuários e senhas. Elas não podem usar o mesmo usuário e senha que qualquer outro mecanismo do sistema de mensagens.
- v Autenticação do Windows: Com a Autenticação do Windows, como o usuário e a senha são sempre os mesmos, todos os mecanismos do sistema de mensagens devem ter esquemas customizados para que as tabelas possam ser criadas com um esquema diferente para cada mecanismo do sistema de mensagens. Quando os mecanismos do sistema de mensagens são configurados, os esquemas são automaticamente criados usando o usuário do Windows. Se o usuário do Windows não tiver privilégios para criar os esquemas, eles devem ser criados antes do produto ser configurado.
- <span id="page-1423-0"></span>11. Avançado: Na página Business Space Configuration, se você deseja configurar o IBM Forms Server para trabalhar com widgets Human Task Management no Business Space, selecione **Configurar IBM Forms Server** e insira o local HTTP do conversor IBM Forms Server e raiz de instalação do IBM Forms Server. Em seguida, clique em **Avançar**.
- 12. Avançado: Selecione se o Business Process Rules Manager deve ser configurado para a instalação e clique em **Avançar**. O Business Process Rules Manager é um aplicativo da web que customiza os modelos de regras de negócios para as necessidades de seu aplicativo de negócios.
- 13. Na página Resumo do Perfil, revise as informações. Clique em **Criar** para criar o perfil ou em **Voltar** para alterar as características do perfil.
- 14. Na página Perfil Completo, revise as informações. Para continuar no Console do First Steps, certifique-se de que **Ativar Console do First Steps** esteja selecionado e clique em **Concluir**.

Você aumentou um perfil do WebSphere Application Server V8.0 com um perfil do IBM Business Process Manager.

- v Se os scripts do banco de dados não foram executados durante a criação do perfil, execute-os para criar os bancos de dados e carregar o banco de dados do Process Server com informações do sistema, usando o comando **bootstrapProcessServerData**.
- Opcionalmente, configure o Business Process Choreographer.
- v Continue com o console do First Steps e inicie o servidor do perfil independente criado.

## **Tarefas relacionadas**:

[Carregando o Banco de Dados com Informações do Sistema em um Ambiente Independente](#page-1433-0) Se você criou um perfil independente e adiou a criação de tabelas de banco de dados, deve executar o comando **bootstrapProcessServerData** antes de tentar iniciar ou usar o Process Server ou o Process Center.

*Aumentando Perfis Independentes para o Process Server com um Servidor de Banco de Dados SQL Server Usando o Profile Management Tool:*

Se você tiver um perfil independente existente do WebSphere Application Server V8.0, é possível configurar um perfil independente para o Process Server usando o Profile Management Tool.

Lembre-se de encerrar os servidores associados a um perfil que planeje aumentar.

Se desejar configurar os bancos de dados necessários durante a criação de perfil, certifique-se de que seu servidor de banco de dados esteja instalado e em execução.

O idioma do Profile Management Tool é determinado pelo idioma padrão no sistema. Se o idioma padrão não for um dos idiomas suportados, o Inglês é usado. É possível substituir o idioma padrão ao iniciar o Profile Management Tool a partir da linha de comandos e usando a configuração **java user.language** para substituir o idioma padrão. Insira o seguinte comando:

*install\_root*/java/bin/java -Duser.language=*locale install\_root*

Por exemplo, para iniciar o Profile Management Tool no idioma Alemão, insira o comando a seguir: *install\_root*/java/bin/java -Duser.language=de *install\_root*/bin/ProfileManagement/startup.jar

Após iniciar o Profile Management Tool, você deve decidir pela criação de perfil **Típica** ou **Avançada**. Use a opção avançada para:

- v Especificar um arquivo de design do banco de dados a ser usado para a configuração do banco de dados.
- v Atribuir valores customizados para portas, para o local do perfil e para os nomes de perfil, nó, host e célula (quando aplicável).
- v Criar uma definição de servidor da Web.
- v Criar um serviço do sistema para executar o servidor, se seu sistema operacional e os privilégios de sua conta de usuário permitirem a criação de serviços.
- v Escolha configurar o IBM Forms Server para trabalhar com widgets de Gerenciamento de Tarefa Manual no Business Space.
- v Configure o Business Process Rules Manager.
- 1. Use um dos métodos a seguir para iniciar o Profile Management Tool:
	- v Inicie a ferramenta a partir do console do First Steps.
	- v Execute o comando *install\_root***/bin/ProfileManagement/pmt.sh**.
- 2. Encerre todos os servidores associados a um perfil que planeje aumentar.
- 3. Na página de Boas-vindas, clique em **Ativar Profile Management Tool** ou selecione a guia **Profile Management Tool**.
- 4. Na guia **Perfis**, selecione o perfil que deseja aumentar e clique em **Aumentar**. Se você aumentar um perfil do WebSphere Application Server, ele deve ser da versão do WebSphere Application Server na qual o IBM Business Process Manager foi instalado. O botão **Aumentar** não pode ser selecionado a menos que um perfil possa ser aumentado. A página Seleção de Aumento é aberta em uma janela separada.
- 5. Na página Seleção de Aumento, selecione o tipo de aumento que deseja aplica no perfil. Em seguida, clique em **Avançar**.
- 6. Na página Opções de Aumento de Perfil, escolha executar um aumento de perfil **Típico** ou **Avançado** e clique em **Avançar**.

A opção **Típica** aumenta um perfil com definições de configuração padrão.

A opção **Avançada** permite especificar seus próprios valores de configuração para um perfil.

**Restrição:** O Profile Management Tool exibe uma mensagem de aviso se qualquer uma das seguintes condições ocorrer:

- v O perfil selecionado para o aprimoramento tiver um servidor em execução. Você não pode aprimorar o perfil até parar o servidor ou clicar em **Voltar** e escolher outro perfil que não tenha servidores em execução.
- v O perfil que você selecionou para aumentar é associado. Você não pode aumentar um perfil associado. Você deve clicar em **Voltar** e escolher outro perfil que não esteja associado.
- v O perfil selecionado para aprimoramento já foi aprimorado com o produto que você selecionou. Você deve clicar em **Voltar** e escolher outro perfil para aprimorar.
- 7. Necessário: Na página Segurança Administrativa, insira valores para o **Nome de usuário**, a **Senha** e a **Confirmação de senha**. Clique em **Avançar**. Como todos os perfis do IBM Business Process Manager possuem a segurança administrativa ativada, **Avançar** será ativado apenas depois que você inserir os valores.
- 8. Na página Configuração do Process Server, defina os valores para os parâmetros a seguir.
	- v **Nome do ambiente**: O nome do ambiente é usado para conexão de um Process Center com este Process Server.
	- v Ambiente**Type**: Selecione como o Process Server é usado:
		- Selecione **Produção** se o servidor será usado em uma capacidade de produção.
		- Selecione **Estágio** se o servidor for usado como um local temporário para mudanças de host antes de colocá-las em produção.
		- Selecione **Teste** se o servidor for usado como um ambiente de teste, por exemplo, para teste de carregamento.

**Restrição:** Não coloque servidores de produção e servidores que não são de produção na mesma célula.

Selecione **Usar este servidor offline** se não tiver sido selecionado **Produção** como o tipo de ambiente ou se o Process Server não for se conectar a um Process Center. Servidores offline ainda podem ser usados ao implementar capturas instantâneas de aplicativos de processos, mas o método para implementar aplicativos de processos para um servidor de processos offline difere do método de implementar aplicativos de processos para um servidor de processos online.

Se não selecionar **Usar este servidor offline**, forneça as informações a seguir para o Process Center ao qual este servidor está conectado:

- v **Protocolo**: Selecione **http://** ou **https://** como o protocolo de conexão para o Process Center.
- v **Nome do Host**: Insira o host ou host virtual que este Process Server usará para se comunicar com o Process Center. Usar um nome completo do host. Em um ambiente com um balanceador de carga ou servidor proxy entre os serviços Process Server e Process Center, certifique-se de que o que é designado aqui corresponde à URL para acessar o Process Center.
- v **Porta**: Insira o número da porta do Process Center. No ambiente com um balanceador de carga ou servidor proxy entre Process Server e Process Center, certifique-se de que o que é designado aqui corresponde à URL para acessar o Process Center.
- v **Nome de Usuário**: Insira o nome de um usuário de Process Center. O Process Server se conectará ao Process Center como esse usuário.
- v **Senha**: Insira a senha para o usuário de Process Center.

É possível clicar em **Testar Conexão** para verificar a conexão com o Process Center.

Se tiver selecionado a criação de perfil **Típica**, acesse a [Etapa de Configuração do Banco de Dados -](#page-1426-0) [Parte 1.](#page-1426-0)

- 9. Avançado: Configure os bancos de dados usando um arquivo de design.
	- a. Selecione **Usar um arquivo de design do banco de dados**.
	- b. Clique em **Procurar**.
	- c. Especifique o nome do caminho completo para o arquivo de design.
	- d. Para executar os scripts do banco de dados automaticamente (como parte do processo de criação de perfil), selecione **Executar scripts do banco de dados para criar tabelas de banco de dados**. Caso contrário, você ou o administrador do banco de dados poderá executar os scripts manualmente depois de a criação de perfil ser concluída. Você também deve carregar o banco de dados com informações do sistema, executando o comando **bootstrapProcessServerData**.

**Importante:** Se você selecionar **Executar scripts do banco de dados para criar tabelas de banco de dados**, certifique-se de que **Usar um banco de dados local ou remoto existente** *não* esteja selecionado. Se as duas opções forem selecionadas, ocorrerão erros.

e. Clique em **Avançar**. Se você escolher especificar um arquivo de design, os painéis de configuração do banco de dados no Profile Management Tool serão ignorados. Em vez disso, o local do arquivo de design é passado para a linha de comandos para concluir a configuração do banco de dados.

Acesse a [Etapa de Configuração do Business Space](#page-1428-0)

- <span id="page-1426-0"></span>10. Na página Configuração do Banco de Dados - Parte 1, especifique suas informações do banco de dados.
	- a. Na lista **Selecionar um produto de banco de dados**, selecione **Microsoft SQL Server**.
	- b. Opcional: Se deseja alterar os valores padrão, insira novos nomes para os bancos de dados requeridos. Os nomes de banco de dados devem ser exclusivos.
	- c. Para executar os scripts do banco de dados automaticamente como parte do processo de criação de perfil, selecione **Executar scripts do banco de dados para inicializar os bancos de dados**. Caso contrário, você ou o administrador do banco de dados poderá executar os scripts manualmente depois de a criação de perfil ser concluída. Você também deve carregar o banco de dados com informações do sistema, executando o comando **bootstrapProcessServerData**.
	- d. Clique em **Avançar**.
- 11. Na página Configuração do Banco de Dados Parte 2, conclua a configuração do banco de dados. Em seguida, clique em **Avançar** para acessar a página Configuração do Banco de Dados - Parte 3. Especifique os campos a seguir.

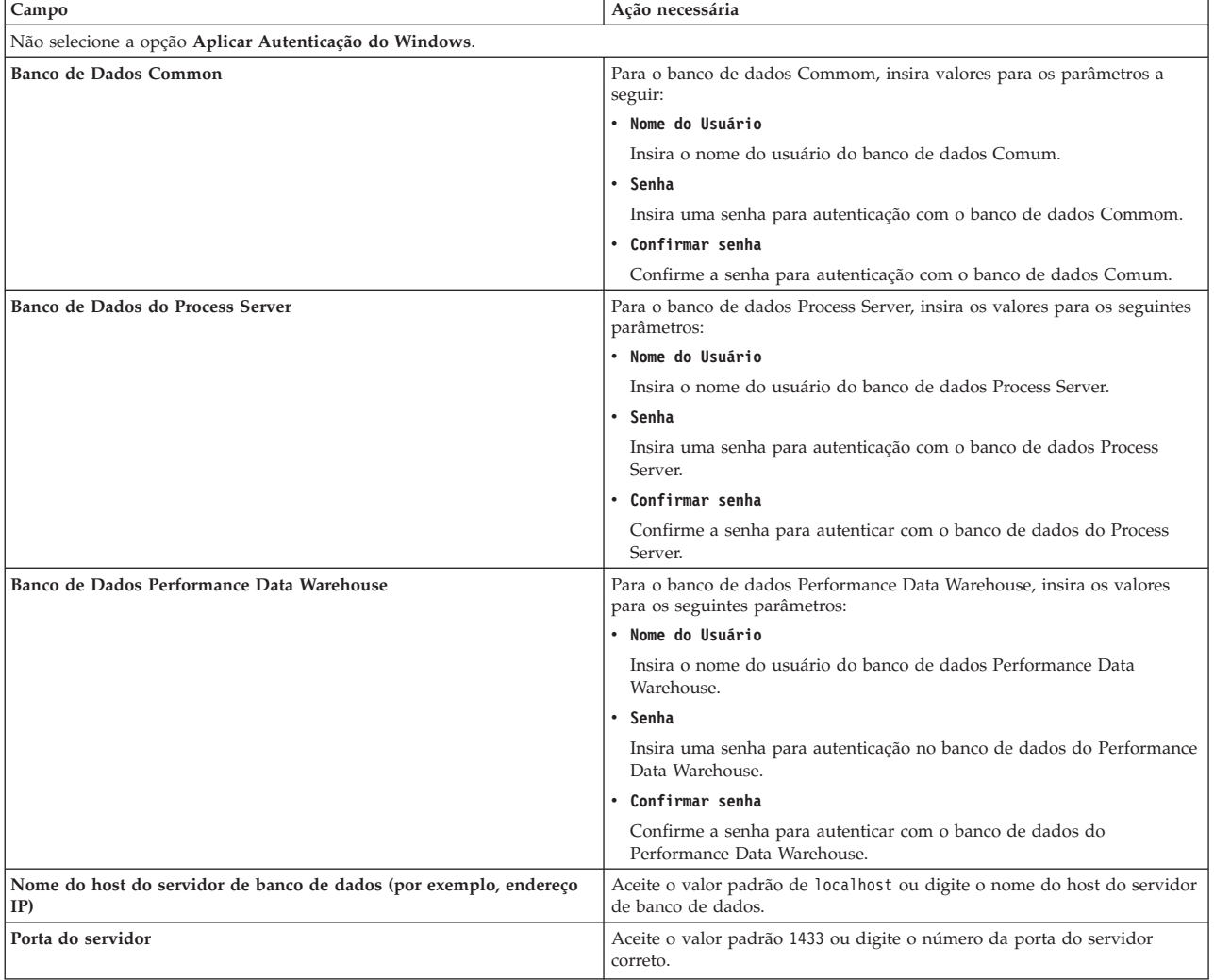

*Tabela 122. Campos de Configuração do Banco de Dados Necessários para Microsoft SQL Server - Parte 2*

*Tabela 122. Campos de Configuração do Banco de Dados Necessários para Microsoft SQL Server - Parte 2 (continuação)*

| Campo                                                               | Ação necessária                                                                                                    |
|---------------------------------------------------------------------|----------------------------------------------------------------------------------------------------|
| Local do diretório dos arquivos de caminho de classe do driver JDBC | Os arquivos de caminho de classe do driver JDBC 2.0 (sqlidbc4.jar) são<br>compactados com o produto e estão localizados no seguinte diretório:<br> \${WAS INSTALL ROOT}\jdbcdrivers\SQLServer |

*Tabela 123. Campos de Configuração do Banco de Dados Necessários para Microsoft SQL Server - Parte 3*

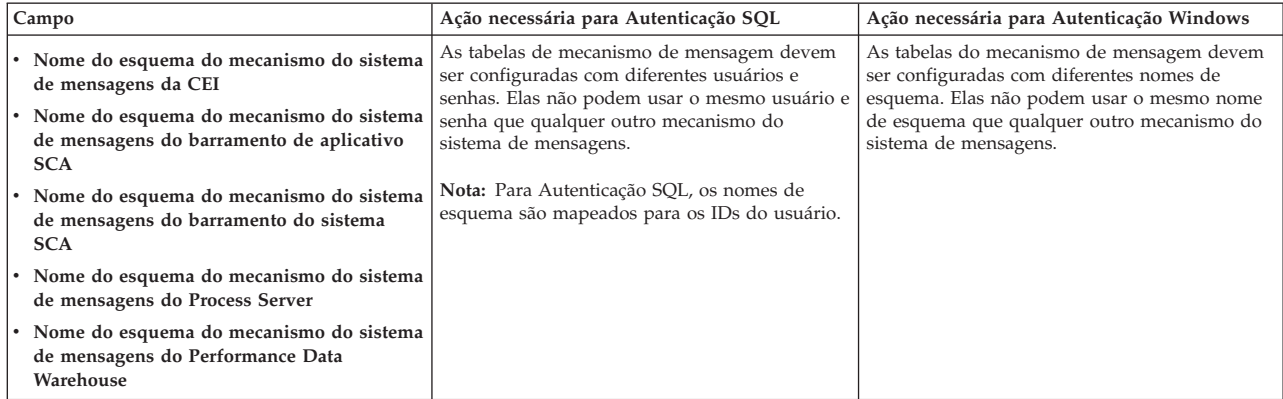

Se você planeja usar o Microsoft SQL Server 2005 ou Microsoft SQL Server 2008 com um perfil independente e colocar as tabelas do mecanismo do sistema de mensagens no banco de dados Comum, deve criar os esquemas a seguir no banco de dados **CMNDB** como proprietário **dbo** usando o SQL Server Studio. Esses esquemas são necessários para os mecanismos de sistema de mensagens do SIBus.

**Importante:** Você deve configurar esses esquemas antes de iniciar o servidor e o mecanismo do sistema de mensagens (recomendável) ou durante a inicialização do mecanismo do sistema de mensagens. Observe que esses são os valores padrão se a Autenticação Windows estiver selecionada. É possível especificar diferentes valores. Para Autenticação SQL, os valores são os mesmos que os IDs de usuário especificados.

- MEDSS00 (Service Component Architecture (SCA) System Bus Messaging Engine)
- MEDSA00 (Service Component Architecture (SCA) Application Bus Messaging Engine)
- MEDCM00 (Common Event Infrastructure Bus Messaging Engine)
- MEDPS00 (Process Server messaging engine)
- MEDPE00 (Performance Data Warehouse messaging engine)

Apenas para configurações independentes, quando o banco de dados do Process Server for configurado, as tabelas do mecanismo do sistema de mensagens do Process Server são criadas no banco de dados do Process Server. Quando o banco de dados do Performance Data Warehouse é configurado, as tabelas do mecanismo do sistema de mensagens do Performance Data Warehouse são criadas no banco de dados do Performance Data Warehouse. O sistema Service Component Architecture (SCA), aplicativo SCA e tabelas do mecanismo do sistema de mensagens Common Event Infrastructure (CEI) são todos criados no banco de dados Common.

Apenas para configurações independentes, há algumas considerações adicionais para os usuários e esquemas.

- v Autenticação SQL: O sistema Service Component Architecture (SCA), aplicativo SCA e tabelas do mecanismo do sistema de mensagens Common Event Infrastructure (CEI) devem ser configurados com diferentes usuários e senhas. Elas não podem usar o mesmo usuário e senha que qualquer outro mecanismo do sistema de mensagens.
- v Autenticação do Windows: Com a Autenticação do Windows, como o usuário e a senha são sempre os mesmos, todos os mecanismos do sistema de mensagens devem ter esquemas customizados para que as tabelas possam ser criadas com um esquema diferente para cada mecanismo do sistema de mensagens. Quando os mecanismos do sistema de mensagens são

configurados, os esquemas são automaticamente criados usando o usuário do Windows. Se o usuário do Windows não tiver privilégios para criar os esquemas, eles devem ser criados antes do produto ser configurado.

- <span id="page-1428-0"></span>12. Avançado: Na página Business Space Configuration, se você deseja configurar o IBM Forms Server para trabalhar com widgets Human Task Management no Business Space, selecione **Configurar IBM Forms Server** e insira o local HTTP do conversor IBM Forms Server e raiz de instalação do IBM Forms Server. Em seguida, clique em **Avançar**.
- 13. Avançado: Selecione se o Business Process Rules Manager deve ser configurado para a instalação e clique em **Avançar**. O Business Process Rules Manager é um aplicativo da web que customiza os modelos de regras de negócios para as necessidades de seu aplicativo de negócios.
- 14. Na página Resumo do Perfil, revise as informações. Clique em **Aumentar** para aumentar o perfil ou em **Voltar** para alterar as características do perfil.
- 15. Na página Perfil Completo, revise as informações. Para continuar no Console do First Steps, certifique-se de que **Ativar Console do First Steps** esteja selecionado e clique em **Concluir**.

Você aumentou um perfil do WebSphere Application Server V8.0 com um perfil do IBM Business Process Manager.

- v Se os scripts do banco de dados não foram executados durante a criação do perfil, execute-os para criar os bancos de dados e carregar o banco de dados do Process Server com informações do sistema, usando o comando **bootstrapProcessServerData**.
- Opcionalmente, configure o Business Process Choreographer.
- v Continue com o console do First Steps e inicie o servidor do perfil independente criado.

## **Tarefas relacionadas**:

[Carregando o Banco de Dados com Informações do Sistema em um Ambiente Independente](#page-1433-0) Se você criou um perfil independente e adiou a criação de tabelas de banco de dados, deve executar o comando **bootstrapProcessServerData** antes de tentar iniciar ou usar o Process Server ou o Process Center.

## *Aumentando perfis independentes usando o utilitário de linha de comandos manageprofiles:*

Em vez de usar o Profile Management Tool, é possível usar o utilitário de linha de comandos manageprofiles para aumentar perfis customizados existentes do WebSphere Application Server V8.0.

Lembre-se de encerrar os servidores associados a um perfil que planeje aumentar.

Certifique-se de não estar executando o utilitário de linha de comandos **manageprofiles** no mesmo perfil. Se uma mensagem de erro for exibida ao executar o comando, determine se há outra ação de criação ou aumento de perfil em andamento. Se houver, aguarde até que ela seja concluída.

- 1. Determine o modelo que foi usado para criar o perfil existente que deseja aumentar. Você deve aumentar um perfil independente. É possível determinar o modelo visualizando o registro de perfil no arquivo *install\_root*/properties/profileRegistry.xml. Não modifique esse arquivo. Use o arquivo apenas para visualizar os modelos.
- 2. Localize o modelo apropriado a ser usado para aumento.

Os modelos para cada perfil estão localizados no diretório *install\_root*/profileTemplates/BPM para modelos BPM e em *install\_root*/profileTemplates para outros produtos. Os seguintes modelos estão disponíveis:

- default.procctr: para um perfil independente do Process Center para IBM BPM Standard ou Express.
- default.procctr.adv: para um perfil independente do Process Center para IBM BPM Advanced.
- v default.procsvr: para um perfil independente do Process Server para IBM BPM Standard ou Express.
- default.procsvr.adv: para um perfil independente do Process Server para IBM BPM Advanced.
- v default.esbserver: para um perfil de servidor independente do WebSphere Enterprise Service Bus.
- 3. Use o parâmetro augment para alterar um perfil existente com um modelo de aumento. O parâmetro de aumento faz com que o utilitário de linha de comandos **manageprofiles** atualize e aumente o perfil identificado no parâmetro **-profileName** usando o modelo no parâmetro **-templatePath**. Os modelos de aprimoramento que você pode utilizar são determinados por quais produtos IBM e versões estão instalados em seu ambiente. Certifique-se de que você especificou o caminho de arquivo completo para **-templatePath**, pois um caminho de arquivo relativo para o parâmetro **-templatePath** resulta no perfil especificado não sendo totalmente aprimorado.

**Nota:** Não modifique manualmente os arquivos que estão localizados no diretório *install\_dir*/profileTemplates/BPM.

4. Para usar o parâmetro **-responseFile**, procure nos arquivos de resposta de amostra fornecidos e crie um arquivo de resposta que seja específico para seu ambiente.

**Importante:** Assegure-se de não deixar espaços em branco após os valores; por exemplo **'personalCertValidityPeriod=1 '** ou **'winserviceCheck=false '**. Os espaços causarão a falha da criação de perfil.

As amostras estão localizadas no diretório do *install\_root*/BPM/samples/manageprofiles. Escolha um arquivo de resposta baseado no banco de dados e tipo de perfil (independente ou rede, Process Center ou Process Server). Os arquivos de amostra a seguir estão disponíveis:

- PC Std DMgr DB2.response
- PC Std DMgr DB2zOS.response
- PC Std DMgr Oracle.response
- PC Std DMgr SQLServer.response
- PC Adv DMgr DB2.response
- PC Adv DMgr DB2zOS.response
- PC Adv DMgr\_Oracle.response
- PC\_Adv\_DMgr\_SQLServer.response
- PC\_Std\_Managed\_DB2.response
- PC\_Std\_Managed\_DB2zOS.response
- PC\_Std\_Managed\_Oracle.response
- PC\_Std\_Managed\_SQLServer.response
- PC\_Adv\_Managed\_DB2.response
- PC Adv Managed DB2zOS.response
- PC Adv Managed Oracle.response
- PC Adv Managed SQLServer.response
- PC Std Standalone DB2.response
- PC Std Standalone DB2zOS.response
- PC Std Standalone Oracle.response
- PC\_Std\_Standalone\_SQLServer.response
- PC Adv Standalone DB2.response
- PC Adv Standalone\_DB2zOS.response
- PC Adv Standalone Oracle.response
- PC Adv Standalone SQLServer.response
- PS Std DMgr DB2.response
- PS Std DMgr DB2zOS.response
- PS Std DMgr Oracle.response
- PS Std DMgr SQLServer.response
- PS Adv DMgr DB2.response
- PS\_Adv\_DMgr\_DB2zOS.response
- PS\_Adv\_DMgr\_Oracle.response
- PS\_Adv\_DMgr\_SQLServer.response
- PS\_Std\_Managed\_DB2.response
- PS Std Managed DB2zOS.response
- PS\_Std\_Managed\_Oracle.response
- PS Std Managed SQLServer.response
- PS Adv Managed DB2.response
- PS Adv Managed DB2zOS.response
- PS Adv Managed Oracle.response
- PS Adv Managed SQLServer.response
- PS Std Standalone DB2.response
- PS Std Standalone DB2zOS.response
- PS Std Standalone Oracle.response
- PS Std Standalone SQLServer.response
- PS Adv Standalone DB2.response
- PS Adv Standalone DB2zOS.response
- PS Adv Standalone Oracle.response
- PS Adv Standalone SQLServer.response

Copie um dos arquivos de resposta de amostra para seu diretório ativo. Use o comando **chmod** para designar as permissões adequadas à sua nova cópia do arquivo de resposta. Por exemplo: chmod 644 BPM\_StandAlone.response

Edite os parâmetros no arquivo de resposta conforme adequado para sua configuração e salve o arquivo de resposta editado. Certifique-se de que o caminho de propriedade **templatePath** corresponde ao diretório de instalação específico.

5. Execute o arquivo a partir da linha de comandos. Não forneça um parâmetro **-profilePath**. Por exemplo:

manageprofiles.sh -augment -templatePath *install\_root*/profileTemplates/BPM/default.procctr.adv -profileName MyProfileName

Se você criou um arquivo de resposta, especifique o parâmetro **-response** sem nenhum outro parâmetro. Por exemplo:

manageprofiles.sh -response *myResponseFile*

O status é gravado para a janela do console quando o comando termina a execução. A verificação de sintaxe normal no arquivo de resposta se aplica conforme o arquivo é analisado como qualquer outro arquivo de resposta. Os valores individuais no arquivo de resposta são tratados como parâmetros da linha de comandos.

- v Se os scripts do banco de dados não foram executados durante a criação do perfil, execute-os para criar os bancos de dados e carregar o banco de dados do Process Server com informações do sistema, usando o comando **bootstrapProcessServerData**.
- v Opcionalmente, configure o Business Process Choreographer.
- v Continue com o console do First Steps e inicie o servidor do perfil independente criado.

#### **Tarefas relacionadas**:

[Carregando o Banco de Dados com Informações do Sistema em um Ambiente Independente](#page-1433-0) Se você criou um perfil independente e adiou a criação de tabelas de banco de dados, deve executar o comando **bootstrapProcessServerData** antes de tentar iniciar ou usar o Process Server ou o Process Center.

## *Configurando Bancos de Dados SQL Server Após a Criação do Perfil Independente:*

Se você não criou as tabelas para os bancos de dados ao criar ou aumentar perfis, você ou seu administrador de banco de dados devem criar os bancos de dados e suas tabelas manualmente e você deve executar também o comando **bootstrapProcessServerData** antes de tentar iniciar ou usar o servidor do IBM Business Process Manager.

### *Criando as Tabelas de Banco de Dados do Process Server:*

Se a criação das tabelas do banco de dados do Process Server foi adiada durante a criação do perfil, você ou o administrador de banco de dados devem criar as tabelas manualmente. É possível usar os scripts que são gerados pelo Profile Management Tool durante a criação ou aumento do perfil.

Você executou as seguintes ações:

- v Criou ou aumentou um perfil do servidor independente.
- v Escolheu não executar os scripts do banco de dados para inicializar os bancos de dados durante a configuração.
- v Criou o banco de dados no qual deseja criar as tabelas de banco de dados do Process Server. O nome padrão do banco de dados do Process Server é **BPMDB**.

Não execute essas etapas se planejar criar um ambiente de implementação de rede.

- 1. Acesse o diretório que retém os scripts SQL para criação das tabelas de banco de dados. Por padrão, os scripts SQL são enviados para *profile\_root*/dbscripts/ProcessServer/SQLServer/ no momento da criação do perfil.
- 2. Execute o seguinte script.

configProcessServerDB.sh

**Nota:** É possível especificar o parâmetro **createDB** após o comando para criar um banco de dados local. Ignore este parâmetro se já tiver criado o banco de dados necessário.

Você criou as tabelas de banco de dados do Process Server e concluiu a configuração do banco de dados.

Agora é possível carregar o banco de dados com informações do sistema e inicie o servidor.

*Criando as Tabelas de Banco de Dados do Performance Data Warehouse:*

Se a criação das tabelas do banco de dados do IBM Performance Data Warehouse foi adiada durante a criação do perfil, você ou o administrador de banco de dados devem criar as tabelas manualmente. É possível usar os scripts que são gerados pelo Profile Management Tool durante a criação ou aumento do perfil.

Você executou as seguintes ações:

- v Criou ou aumentou o perfil independente.
- v Escolheu não executar os scripts do banco de dados para inicializar os bancos de dados durante a configuração.
- v Criou o banco de dados no qual deseja criar as tabelas de banco de dados do Performance Data Warehouse. O nome padrão do banco de dados do Performance Data Warehouse é **PDWDB**.
- 1. Acesse o diretório que retém os scripts SQL para criação das tabelas de banco de dados. Por padrão, os scripts SQL são enviados para *profile\_root*/dbscripts/PerformanceDW/SQLServer/ no momento da criação do perfil.
- 2. Execute o seguinte script. configPerformanceDWDB.sh

**Nota:** É possível especificar o parâmetro **createDB** após o comando para criar um banco de dados local. Ignore este parâmetro se já tiver criado o banco de dados necessário.

Você criou as tabelas de banco de dados para seu Performance Data Warehouse e concluiu a configuração do banco de dados.

*Criando as Tabelas de Banco de Dados Common:*

Se você adiou a criação de tabelas de banco de dados Common até após a criação de perfil, você ou seu administrador de banco de dados devem criar as tabelas manualmente. É possível usar os scripts que são gerados pelo Profile Management Tool durante a criação ou aumento do perfil.

Você executou as seguintes ações:

- v Criou ou aumentou um perfil do servidor independente.
- v Escolheu não executar os scripts de banco de dados para inicializar o banco de dados Common durante a configuração.
- v Criou o banco de dados no qual deseja criar as tabelas do banco de dados Comum.
- 1. Acesse o diretório que contém o script **configCommonDB.sh**. O diretório padrão é *install\_root*/ *profile*/dbscripts/CommonDB/SQLServer/.
- 2. Utilize suas ferramentas de definição do banco de dados padrão, comandos nativos e procedimentos para criar o banco de dados e as tabelas necessárias executando este script. O script contém apenas instruções básicas para criação de bancos de dados, tabelas e índices.

A variável *db\_type* representa o produto de banco de dados suportado e *db\_name* representa o nome do banco de dados.

Você deve passar o parâmetro **createDB** para o script se desejar criar um novo banco de dados local; caso contrário, um banco de dados existente será usado. Execute um dos seguintes comandos:

**configCommonDB.sh createDB** - cria o banco de dados e as tabelas

**configCommonDB.sh** - cria apenas as tabelas e assume que o banco de dados já existe Como alternativa, seria possível customizar e executar os scripts individuais manualmente na ordem a seguir:

- a. Execute **createDatabase\_CommonDB.sql** se o banco de dados do Business Space e CommonDB não forem a mesma instância de banco de dados e, em seguida, conecte ao banco de dados criado.
- b. **createTable\_AppScheduler.sql**
- c. **createTable\_CommonDB.sql**
- d. **createTable\_customization.sql**
- e. **createTable\_DirectDeploy.sql**
- f. **createTable\_EsbLoggerMediation.sql**
- g. **createTable\_governancerepository.sql**
- h. **createTable\_lockmanager.sql**
- i. **createTable\_mediation.sql**
- j. **createTable\_Recovery.sql**
- k. **createTable\_RelationshipService.sql**
- l. **insertTable\_CommonDB.sql**

*Criando Tabelas de Banco de Dados do Business Space:*

Se você adiou a criação das tabelas de banco de dados do Business Space no banco de dados Common até após a criação de perfil, você ou seu administrador de banco de dados devem criar as tabelas manualmente. É possível usar os scripts que são gerados pelo Profile Management Tool durante a criação ou aumento do perfil.

Você executou as seguintes ações:

- Criou ou aumentou o perfil independente.
- v Criou o banco de dados no qual deseja criar as tabelas de banco de dados do Business Space. O nome padrão do banco de dados Comum é **CMNDB**.
- 1. Acesse o diretório que contém o script **configBusinessSpaceDB.sh**. O diretório padrão é *install\_root*/*profile*/dbscripts/BusinessSpace/*node\_name*\_*server\_name*/SQLServer/CMNDB.
- 2. Utilize suas ferramentas de definição do banco de dados padrão, comandos nativos e procedimentos para criar o banco de dados e as tabelas necessárias executando este script. Execute o seguinte comando:

**configBusinessSpaceDB.sh** Como alternativa, seria possível customizar e executar os scripts individuais manualmente na ordem a seguir:

- a. **createDatabase.sql**
- b. **createTable\_BusinessSpace.sql**
- <span id="page-1433-0"></span>c. **createGrant\_BusinessSpace.sql**

*Carregando o Banco de Dados com Informações do Sistema em um Ambiente Independente:*

Se você criou um perfil independente e adiou a criação de tabelas de banco de dados, deve executar o comando **bootstrapProcessServerData** antes de tentar iniciar ou usar o Process Server ou o Process Center.

**Importante:** Antes de executar o comando de autoinicialização, assegure-se de ter aplicado a Correção Temporária Obrigatória JR44669. Para obter mais informações, consulte [Correção Temporária Necessária](http://www-01.ibm.com/support/docview.wss?uid=swg21617131) [para APAR JR44669.](http://www-01.ibm.com/support/docview.wss?uid=swg21617131) Para fazer o download da correção, consulte [Correções Temporárias Necessárias para](http://www-01.ibm.com/support/docview.wss?uid=swg24033778) [o IBM Business Process Manager.](http://www-01.ibm.com/support/docview.wss?uid=swg24033778)

Quando o comando **bootstrapProcessServerData** é executado, os dados de configuração dos aplicativos do BPM são carregados no banco de dados do Process Server. Esses dados são necessários para que os aplicativos BPM sejam executados corretamente.

**Nota:** Esse comando é executado automaticamente quando você cria um perfil independente e escolhe criar o banco de dados durante a criação ou o aumento do perfil.

Se você criar um perfil independente e atrasar a configuração da tabela de banco de dados, deverá executar o comando de autoinicialização após a criação do banco de dados e de suas tabelas e antes de o servidor ser iniciado pela primeira vez.

Execute o utilitário de autoinicialização na linha de comandos. O utilitário de autoinicialização localiza-se no diretório do perfil independente. Por exemplo:

*install\_root*/profiles/ProcCtr01/bin

Execute o utilitário de autoinicialização usando a seguinte sintaxe:

# v **bootstrapProcessServerData.sh**

Você carregou o banco de dados com as informações do sistema antes de iniciar com sucesso o Process Server ou Process Center. As informações de log para a operação de autoinicialização são salvas no diretório *USER\_INSTALL\_ROOT*/logs/ em um arquivo chamado bootstrapProcessServerData.*timestamp*.log. O console exibe um subconjunto das informações registradas em log.

**Importante:** Se o utilitário de autoinicialização falhar, verifique se quando você criou os bancos de dados do Process Server e do Performance Data Warehouse, o atributo **COLLATE** indicava sem distinção entre maiúsculas e minúsculas (**CI**), não com distinção entre maiúsculas e minúsculas (**CS**). Ou seja, o comando de criação deveria se parecer com o seguinte:

CREATE DATABASE *database\_name* COLLATE SQL\_Latin1\_General\_CP1\_**CI**\_AS

Se isso não acontecer, pode ocorrer um erro como o seguinte:

```
org.springframework.beans.factory.BeanCreationException: Error creating bean with name
'message.routingCache'
defined in class path resource [registry.xml]: Instantiation of bean failed; nested exception is
org.springframework.beans.BeanInstantiationException: Could not instantiate bean class
[com.lombardisoftware.bpd.runtime.engine.message.DefaultMessageRoutingCache]: Constructor threw exception;
nested exception is org.springframework.jdbc.BadSqlGrammarException: PreparedStatementCallback;
bad SQL grammar [select "value" from lsw_system where "key"=?]; nested exception is
com.microsoft.sqlserver.jdbc.SQLServerException: Invalid object name 'lsw_system'.
Caused by: com.microsoft.sqlserver.jdbc.SQLServerException: Invalid object name 'lsw_system'.
at com.microsoft.sqlserver.jdbc.SQLServerException.makeFromDatabaseError(SQLServerException.java:196)
at com.microsoft.sqlserver.jdbc.SQLServerStatement.getNextResult(SQLServerStatement.java:1454)
at com.microsoft.sqlserver.jdbc.SQLServerPreparedStatement.doExecutePreparedStatement
(SQLServerPreparedStatement.java:388)
at com.microsoft.sqlserver.jdbc.SQLServerPreparedStatement$PrepStmtExecCmd.doExecute
(SQLServerPreparedStatement.java:338)
at com.microsoft.sqlserver.jdbc.TDSCommand.execute(IOBuffer.java:4026)
at com.microsoft.sqlserver.jdbc.SQLServerConnection.executeCommand(SQLServerConnection.java:1416)
at com.microsoft.sqlserver.jdbc.SQLServerStatement.executeCommand(SQLServerStatement.java:185)
at com.microsoft.sqlserver.jdbc.SQLServerStatement.executeStatement(SQLServerStatement.java:160)
at com.microsoft.sqlserver.jdbc.SQLServerPreparedStatement.executeQuery
(SQLServerPreparedStatement.java:281)
at org.apache.commons.dbcp.DelegatingPreparedStatement.executeQuery(DelegatingPreparedStatement.java:205)
at org.springframework.jdbc.core.JdbcTemplate$1.doInPreparedStatement(JdbcTemplate.java:648)
at org.springframework.jdbc.core.JdbcTemplate.execute(JdbcTemplate.java:591)
[...]
```
Dados de autoinicialização no servidor de perfil independente padrão:

bootstrapProcessServerData

## **Modificando uma Instalação Existente:**

Depois de instalar e configurar o ambiente de tempo de execução em seu sistema noIBM Business Process Manager, você poderá querer customizar a sua configuração. Por exemplo,você pode querer customizar as configurações, a instalação e o provedor de segurança adicional, configurar as contas de usuário e alterar e criptografar senhas.

# **Configurando um Ambiente de Implementação de Rede no AIX**

Para uma configuração de implementação de rede, instale o software e crie ou aumente um gerenciador de implementação, crie ou aumente pelo menos um perfil customizado e configure o ambiente de implementação de rede.

## **Concedendo Permissão de Gravação de Arquivos e Diretórios a Usuários Não Root para Criação e Aumento de Perfil:**

Se não for o usuário que instalou o produto, você deve ter permissão de gravação para os diretórios selecionados dentro da instalação do IBM Business Process Manager. O instalador do produto pode conceder esta permissão ou criar um grupo com permissão para criar ou aumentar perfis.

O instalador do produto (que pode ser um usuário raiz ou não raiz) pode conceder permissão de gravação para os arquivo e diretórios adequados do IBM Business Process Manager aos usuários não raiz. Os usuários não raiz podem, então criar perfis. Como alternativa, o instalador do produto pode criar um grupo para usuários que são autorizados a criar perfis ou fornecer a usuários individuais a autoridade para criar perfis.

Os usuários não raiz criam seus próprios perfis para gerenciar seus próprios ambientes. Geralmente, eles gerenciam ambientes para finalidades de implementação.

Os usuários não raiz devem armazenar seus perfis na estrutura do diretório privado, não no diretório *install\_root*/profiles do produto.

## **Restrições:**

- v O IBM Business Process Manager não suporta a alteração de propriedade de arquivos existentes do instalador do produto para usuários não raiz. Um usuário não raiz não pode aumentar perfis de propriedade de outro usuário.
- Os mecanismos no Profile Management Tool que sugerem nomes e valores de portas exclusivos são desativados para usuários não raiz. O usuário não raiz deve alterar os valores do campo padrão no Profile Management Tool para o nome do perfil, nome do nó, nome da célula e atribuições de porta. O instalador do produto pode designar aos usuários não raiz um intervalo de valores para cada um dos campos e designar responsabilidade aos usuários para obedecerem seus intervalos de valores designados e manterem a integridade de suas próprias definições.

Se já tiver criado no mínimo um perfil, determinados diretórios e arquivos foram criados. É possível ignorar as etapas neste tópico que criam esses diretórios e arquivos. Se não foi criado nenhum perfil anteriormente, você deverá concluir as etapas para criar os diretórios e arquivos necessários.

A tarefa de exemplo a seguir mostra como criar um grupo que está autorizado a criar perfis. Os termos "instalador" e "instalador do produto" referem-se ao ID de usuário que instalou o IBM Business Process Manager. O instalador pode realizar as seguintes etapas para criar o grupo profilers e fornecer ao grupo as permissões apropriadas para criar um perfil.

- 1. Efetue logon no sistema do IBM Business Process Manager como o instalador do produto. O instalador do produto pode ser um usuário raiz ou não raiz.
- 2. Ao usar comandos do sistema operacional, execute as seguintes etapas:
	- a. Crie um grupo denominado **criadores de perfis**, que conterá todos os usuários que podem criar perfis.
	- b. Crie um usuário denominado **user1**, que pode criar perfis.
	- c. Inclua os usuários **product\_installer** e **user1** no grupo **profilers**.
- 3. Efetue logoff e logon novamente como o instalador para obter o novo grupo.
- 4. Se não existirem perfis, crie os diretórios a seguir como o instalador:
	- v Crie o diretório *install\_root***/logs/manageprofiles**: mkdir *install\_root*/logs/manageprofiles
	- v Crie o diretório *install\_root***/properties/fsdb**: mkdir *install\_root*/properties/fsdb
- 5. Se não existirem perfis, crie o arquivo profileRegistry.xml como o instalador. Para este exemplo, o caminho de arquivo é:

```
install_root/properties/profileRegistry.xml
```
Inclua as informações a seguir no arquivo profileRegistry.xml. O arquivo deve ser codificado como UTF-8.

```
<?xml version="1.0" encoding="UTF-8"?>
<profiles/>
```
6. Como instalador do produto, utilize as ferramentas do sistema operacional para alterar as permissões de diretórios e arquivos. O exemplo a seguir assume que a variável **\$WASHOME** é o diretório de instalação raiz do IBM Business Process Manager **/opt/IBM/WebSphere/AppServer**.

```
export WASHOME=/opt/IBM/WebSphere/AppServer
echo $WASHOME
echo "Performing chggrp/chmod per WAS directions..."
chgrp profilers $WASHOME/logs/manageprofiles
chmod g+wr $WASHOME/logs/manageprofiles
chgrp profilers $WASHOME/properties
chmod g+wr $WASHOME/properties
```
chgrp profilers \$WASHOME/properties/fsdb chmod g+wr \$WASHOME/properties/fsdb chgrp profilers \$WASHOME/properties/profileRegistry.xml chmod g+wr \$WASHOME/properties/profileRegistry.xml chgrp -R profilers \$WASHOME/profileTemplates

Emita os seguintes comandos adicionais: chgrp profilers \$WASHOME/properties/Profiles.menu chmod g+wr \$WASHOME/properties/Profiles.menu

É provável que tenha de alterar as permissões em arquivos adicionais, se nenhum usuário não raiz encontrar erros de permissão. Por exemplo, se o instalador do produto autorizar um usuário não raiz a excluir um perfil, então o instalador do produto poderá ter de excluir o seguinte arquivo: *install\_root*/properties/profileRegistry.xml\_LOCK

Forneça acesso de gravação ao usuário não raiz para o arquivo, a fim de autorizar o usuário a excluir o arquivo. Se o usuário não raiz ainda não puder excluir o perfil, então o instalador do produto poderá excluí-lo.

O instalador criou o grupo **profilers** e concedeu as permissões corretas ao grupo para os diretórios e os arquivos necessários para um usuário não raiz criar perfis.

O usuário não raiz que pertence ao grupo **profilers** pode criar perfis em um diretório que o usuário não raiz possui e no qual o usuário não raiz tem permissão de gravação. Entretanto, o usuário não raiz não pode criar perfis no diretório-raiz de instalação do produto.

O usuário raiz e o usuário não raiz podem usar as mesmas tarefas para tarefa perfis.

## **Criando Bancos de Dados e Arquivos de Design de Banco de Dados:**

O IBM Business Process Manager requer um banco de dados do Process Server, um banco de dados do Performance Data Warehouse e um banco de dados Comum. Você deve criar os bancos de dados antes da implementação de rede.

*Criando Bancos de Dados e Arquivos de Design de Bancos de Dados para DB2:*

O IBM Business Process Manager requer um banco de dados do Process Server, um banco de dados do Performance Data Warehouse e um banco de dados Comum. O banco de dados Common contém o Business Space e outros componentes. Você deve criar os bancos de dados antes da implementação de rede.

*Criando Bancos de Dados DB2:*

É possível criar os bancos de dados necessários antes de criar perfis.

Os nomes de banco de dados padrão são BPMDB para o banco de dados do Process Server, PDWDB para o banco de dados do Performance Data Warehouse e CMNDB para o banco de dados Comum.

O Process Server e o Performance Data Warehouse requerem seus próprios bancos de dados separados e não podem ser configurados no mesmo banco de dados que outros componentes de BPM.

Use o comando a seguir para criar os bancos de dados do DB2 (substitua as sequências com o marcador @ pelos valores adequados):

create database @DB\_NAME@ automatic storage yes using codeset UTF-8 territory US pagesize 32768; connect to @DB\_NAME@; grant dbadm on database to user @DB\_USER@; UPDATE DB CFG FOR @DB\_NAME@ USING LOGFILSIZ 4096 DEFERRED; UPDATE DB CFG FOR @DB\_NAME@ USING LOGSECOND 64 DEFERRED; connect reset;

Se você planeja usar o DB2 Universal Database, como parte da preparação do servidor de banco de dados:

v Você deve executar o script **db2profile** para configurar o ambiente DB2 necessário que é usado para chamar os comandos do DB2 durante a criação de perfil. Inclua o script **db2profile** ao arquivo /etc/profile. Execução

vi /etc/profile

e inclua as linhas a seguir: export PATH=/opt/IBM/db2/V9.7/bin:\$PATH . /home/db2inst1/sqllib/db2profile

Após incluir o script db2profile para o diretório /etc/profile, você deve executar o script **db2profile** para configurar o ambiente do DB2.

v Você deve incluir nos grupos administrativos do DB2 o ID de usuário que será usado durante a criação de perfil. Por exemplo, se você efetuar login como usuário raiz e estiver criando o banco de dados usando db2inst1 como a ID do usuário, inclua o usuário raiz nos grupos administrativos /etc/group. Execução

vi /etc/group

e atualize as linhas a seguir: dasadm:|;101:dasusr1,db2inst1,root db2iadm:|:102;root db2fadm:|:103;db2fenc1,root

Se o procedimento não for seguido, você poderia usar as exceções a seguir ao criar ou aumentar um perfil.

v Quando o script **db2profile** não é executado:

/opt/HJJ/wps4013/util/dbUtils/profileHelpers/commonDBUtility.ant:841: Execute failed: java.io.IOException: Cannot run program "db2" (in directory "/opt/HJJ/ wps4013/profiles/Dmgr01/dbscripts/CommonDB/DB2/WPSDB1")

- v Quando o gerenciador do banco de dados do DB2 não estiver em execução:
	- SQL1032N No start database manager command was issued. SQLSTATE=57019
- v Quando o usuário que instalou o IBM Business Process Manager e que está criando o perfil não for incluído nos grupos administrativos do DB2:

SQL1092N "ROOT" não possui a autoridade para executar o comando solicitado.

*Criando Arquivos de Design de Banco de Dados para DB2:*

É possível especificar o design da configuração do banco de dados usando a ferramenta de design do banco de dados. O design pode ser para um componente específico ou para uma configuração do banco de dados em nível corporativo que suporte a funcionalidade completa do IBM Business Process Manager.

*Criando Arquivos de Design de Banco de Dados para Ambientes de Implementação com o DB2:*

É possível usar a ferramenta de design do banco de dados para gerar um arquivo de design que pode ser usado para configurar os bancos de dados ao criar um perfil de gerenciador de implementação ou ao

usar o assistente do ambiente de implementação. A ferramenta de design do banco de dados opcionalmente gera scripts do banco de dados que você pode usar para criar suas tabelas de banco de dados.

Certifique-se de ter instalando o IBM Business Process Manager. A ferramenta de design do banco de dados está disponível apenas a partir dos arquivos binários de instalação.

Antes de executar a ferramenta de design do banco de dados, prepare as seguintes informações:

- v Informações sobre a configuração do banco de dados que você está projetando. Isso pode ser um documento que descreva o propósito geral da configuração do banco de dados, fornecido pelo administrador de banco de dados ou arquiteto de soluções. Como alternativa, pode ser uma descrição dos parâmetros e das propriedades necessárias. As seguintes informações devem ser incluídas:
	- O local das tabelas de banco de dados.
	- O local do driver JDBC no sistema em que o perfil do servidor será criado.
	- O ID do usuário e a senha para autenticação no banco de dados.
- v Informações sobre como o IBM Business Process Manager e seus componentes foram instalados, o software de banco de dados é usado e as propriedades são necessárias por esse tipo de banco de dados.
- v Um entendimento dos perfis que planeja criar, especificamente, o relacionamento funcional entre os tipos de perfil e os bancos de dados.
- v Informações sobre o padrão a ser implementado e o entendimento sobre como o design do banco de dados se ajusta ao padrão que planeja usar.

É possível executar a ferramenta de design do banco de dados no modo interativo para definir seus valores de configuração do banco de dados e salvar esses valores em um novo arquivo de design do banco de dados ou em um arquivo existente. É possível opcionalmente gerar scripts de banco de dados que podem ser usados para criar os objetos de banco de dados para seu tipo de banco de dados. Quando você executa a ferramenta, as opções disponíveis mudam dependendo do ambiente e do tipo de banco de dados que está sendo configurado.

Você também pode executar a ferramenta de design do banco de dados com os parâmetros da linha de comandos para editar ou validar um arquivo de design do banco de dados existente, ou para gerar scripts do banco de dados para a configuração definida em um arquivo de design do banco de dados existente. O comando **DbDesignGenerator** possui os seguintes parâmetros da linha de comandos:

```
-? , -help
  display help info.
-e db design file name
  edit the specified database design file (e.g. *.dbDesign, *.properties).
-v db design file | db scripts output directory
   when a db design file is given, validation will be done on the specified
database design file based on the database specs.
When a db scripts output directory is given, the database scripts
in the specified directory will be validated. Currently only
scripts generated from template ddl generator can be validated.
-g db design file [-d output directory] [db design file2] [-d output directory2] ...
[db design fileN] [-d output directoryN]
   generate the database scripts from the specified design files in batch mode.
The generated scripts will be put in the corresponding output
directories or the default locations if output directories are absent.
```
**Restrição:** A ferramenta de design do banco de dados não suporta Common Event Infrastructure (CEI).

**Restrição:** Se desejar usar um banco de dados diferente do Business Space ao executar a ferramenta de design do banco de dados, não é possível usar BSPACE como o nome do banco de dados. Se precisar que o nome do banco de dados seja BSPACE, é possível concluir as seguintes etapas:

1. Execute a ferramenta de design do banco de dados como descritos no procedimento e aceite o nome do banco de dados padrão para o Business Space.

**Nota:** Conclua as etapas para criar um arquivo de design do banco de dados, mas não gere os scripts do banco de dados quando solicitado.

- 2. Edite o arquivo de design do banco de dados que foi gerado e atualize o nome do banco de dados para o Business Space na seção **[begin] = BSpace : WBI\_BSPACE**, alterando o valor **databaseName** para **BSPACE**.
- 3. Salve o arquivo de design do banco de dados.
- 4. Execute a ferramenta de design do banco de dados novamente com a opção de gerar scripts de banco de dados a partir de um design do banco de dados e use o arquivo de design do banco de dados atualizado para fornecer a entrada para os scripts do banco de dados.

Se você usar um arquivo de design do banco de dados que designou BSPACE como o nome do banco de dados do Business Space, ao criar um ambiente de implementação ou um perfil independente usando esse arquivo de design do banco de dados, você deverá alterar manualmente o nome do banco de dados do Business Space para BSPACE no assistente do Ambiente de Implementação ou no Profile Management Tool.

1. Execute o comando **DbDesignGenerator.sh** a partir do diretório *install\_root*/util/dbUtils. Por exemplo:

#### **/opt/IBM/WebSphere/AppServer/util/dbUtils> DbDesignGenerator.sh**

**Dica:** Se você encontrar a mensagem O Sistema Não Pode Localizar o Caminho Especificado talvez tenha inserido o nome do caminho incorretamente. Reinsira o caminho.

Quando a ferramenta de design do banco de dados é ativada com êxito, você vê informações semelhantes ao exemplo a seguir:

[info] running DbDesignGenerator in interactive mode...

[info] Enter 'q' to quit without saving; '-' for back to previous menu; '?' for help at any time. [info] To accept the given default values, simply press the 'Enter' key.

[info] Please pick one of the following [design option(s)] :

(1)Create a database design for Standalone profile or Deployment Environment (2)Create a database design for a single component (3)Edit an existing database design (4)Generate database scripts from a database design (5)exit [q]

Please enter the number for the design option :

2. Para selecionar a opção **(1)Criar um Design do Banco de Dados para o Perfil Independente ou o Ambiente de Implementação**, digite o número 1 e pressione Enter.

Você é solicitado a escolher um padrão de banco de dados, como mostrado no exemplo a seguir: [info] Please pick one of the following [database pattern(s)] :

(1)bpm.advanced.nd.topology (2)bpm.advanced.standalone (3)bpm.standard.nd (4)bpm.standard.standalone (5)wesb.nd.topology (6)wesb.standalone
3. Para criar um padrão de design do banco de dados para o ambiente de implementação que planeja configurar, digite o número da opção adequada e pressione Enter. Selecione opções que incluem ".nd."

Por exemplo, para configurar o padrão de banco de dados para um ambiente de implementação para IBM Business Process Manager Advanced, digite o número 1 para selecionar a opção **(1)bpm.advanced.nd.topology** e pressione Enter. Você verá a lista de componentes de banco de dados que podem ser configurados para o ambiente selecionado, com um prompt para escolher um componente para configurar como, por exemplo:

[info] Please edit any database component with status of 'not complete' for required properties. [info] Completed database components can be edited to change existing or defaulted property values. [info] Design the 'master' component first, and then any parent components, since other components may inherit values from them.

[info] Please pick one of the following [database component(s)] :

```
(1)[WBI_CommonDB] WBI_CommonDB : [master] [status = not complete]
(2)[BPC] WBI BPC : [status = not complete]
(3)[BPM_PerformanceDW] BPM_PerformanceDW : [status = not complete]
(4)[BPM_ProcessServer] BPM_ProcessServer : [status = not complete]
               WBI_BSPACE : [status = not complete]
(6)[SibME] WBI_BPC_ME : [status = not complete]<br>(7)[SibME] WBI_CEI_ME : [status = not complete]
(7)[SibME] WBI CEI ME : [status = not complete]
(8)[SibME] WBI_SCA_APP_ME : [status = not complete]
(9)[SibME] WBI_SCA_SYS_ME : [status = not complete]
(10)[SibMe] BPM_PerformanceDW_ME : [status = not complete]
(11)[SibMe] BPM_ProcessServer_ME : [status = not complete]
(12)[save and exit]
```
4. Digite o número para a opção apropriada para configurar o componente de banco de dados principal e pressione Enter. O componente de banco de dados listado como o componente principal exibe **[master]** ao lado do nome e deve ser configurado primeiro.

Por exemplo, digite o número 1 para selecionar a opção **(1)[WBI\_CommonDB] WBI\_CommonDB : [master] [status = not complete]** e pressione Enter. Você vê informações similares aos exemplos:

[status] WBI CommonDB is not complete with 1 remaining item(s): [ 1 ] WBI\_CommonDB.WBI\_CommonDB : : DbType key is not set.

Edit this database component?  $(y/n)$  [default=y] :

5. Para editar a configuração do banco de dados para o componente, digite y e pressione Enter. Você é solicitado a inserir um diretório de saída para os scripts SQL que a ferramenta de design do banco de dados pode gerar e que podem ser usados para criar seus objetos de banco de dados. Se você escolher gerar scripts SQL posteriormente neste procedimento, os scripts serão automaticamente salvos nesse diretório.

Insira o diretório de saída dos arquivos SQL a ser gerado para WBI\_CommonDB [default=] :

6. Digite um diretório de saída para os scripts SQL e pressione Enter. É possível especificar um caminho de diretório completo ou um caminho que seja relativo ao diretório atual a partir do qual a ferramenta de design do banco de dados está sendo executada. Se ainda não tiver criado o diretório no sistema de arquivos, a ferramenta de design do banco de dados o criará automaticamente quando os scripts SQL forem gerados. Se o diretório especificado já existir, é possível escolher sobrescrever seu conteúdo ou especificar outro diretório.

**Dica:** O valor especificado será salvo como referência no arquivo de design do banco de dados quando esse arquivo for gerado.

Você é solicitado a selecionar o tipo de banco de dados que está configurando como, por exemplo: [info] Please pick one of the following [database type(s)] :

(1)DB2-distributed (2)DB2-zOS (3)Oracle (4)SQL Server

7. Digite 1 para selecionar **(1)DB2-distributed** e pressione Enter. Você verá uma série de prompts para as propriedades do banco de dados. Esses prompts variam com base no tipo de banco de dados.

Por exemplo, depois de selecionar esse tipo de banco de dados para configuração do banco de dados Comum, você verá uma série de prompts semelhantes ao exemplo a seguir:

[info] Please enter the values for the properties in the database objects section.

```
Database name[default=CMNDB] :
Database User name[default=] :
Schema name[default=] :
Regular pagesize[default=32k] :
Regular TableSpace[default=WBISPACE] :
Temporary pagesize[default=32k] :
Temporary TableSpace[default=WBITEMPSPACE] :
```
8. Em cada prompt, pressione Enter para aceitar o valor padrão mostrado, ou digite seu valor preferido e pressione Enter.

O prompt de segurança administrativa (se estiver presente) refere-se ao nome de usuário e à senha do console administrativo.

Após concluir o último prompt para as propriedades do banco de dados, você verá informações semelhantes ao exemplo a seguir:

[info] You have completed database objects section properties needed for database scripts generation.

To skip data source properties, enter 's'; or enter anything else to continue :

9. Para configurar o componente de propriedades da origem de dados, digite algo diferente de **s** e pressione Enter. Para ignorar esta configuração e aceitar os padrões, digite **s** e pressione Enter.

**Dica:** Se planejar usar a ferramenta de design do banco de dados para gerar um arquivo de design do banco de dados para usar como entrada para a criação de perfil ou a configuração de topologia, você deverá configurar a origem de dados. Se planeja usar a ferramenta de design do banco de dados para gerar SQL, esta etapa é opcional.

Se escolher configurar a origem de dados para seu tipo de banco de dados selecionado, você verá a lista de provedores de bancos de dados para a origem de dados. Por exemplo, é possível ver o seguinte provedor de banco de dados para o tipo de banco de dados **DB2-distributed**:

[info] Please pick one of the following [database provider(s)] :

(1)DB2 Using IBM JCC Driver # XA data source # DB2 Using IBM JCC Driver (XA)

a. Digite o número apropriado para selecionar um provedor de banco de dados para a origem de dados e pressione Enter. Após selecionar esse provedor de banco de dados, você verá uma série de prompts semelhantes ao exemplo a seguir:

```
[info] Please enter the values for the properties in the data source properties section.
Database server host[default=] :
Database server port[default=50000] :
Data source user name[default=] :
Data source password[default=] :
DB2 JCC driver path[default=${WAS_INSTALL_ROOT}/jdbcdrivers/DB2] :
Universal JDBC driver path[default=${WAS_INSTALL_ROOT}/jdbcdrivers/DB2] :
```
**Nota:** A senha é criptografada nos arquivos de saída gerados.

b. Em cada prompt, pressione Enter para aceitar o valor padrão mostrado, ou digite seu valor preferido e pressione Enter. Se desejar criar as tabelas de banco de dados durante a configuração, especifique **false** se estiver usando o arquivo de design do banco de dados como entrada para criação de um perfil porque esta opção também está disponível no Profile Management Tool e causa um conflito. Se estiver usando o console administrativo para criar seu ambiente de implementação, é possível decidir se deseja ou não criar as tabelas automaticamente.

Após concluir o último prompt, você verá informações semelhantes ao exemplo a seguir: [status] WBI CommonDB is complete with 0 remaining item(s):

------------------------------------------------------------------------------------

```
[info] Please edit any database component with status of 'not complete' for required properties.
[info] Completed database components can be edited to change existing or defaulted property values.
[info] Design the 'master' component first, and then any parent components,
since other components may inherit values from them.
[info] Please pick one of the following [database component(s)] :
(1) [WBI CommonDB] WBI CommonDB : [master] [status = complete]
(2)[BPC] WBI_BPC : [status = complete]
(3)[BPM_PerformanceDW] BPM_PerformanceDW : [status = complete]
(4)[BPM_ProcessServer] BPM_ProcessServer : [status = not complete]
(5)[BSpace] WBI BSPACE : [status = complete]
(6)[SibME] WBI_BPC_ME : [status = complete]
(7)[SibME] WBI CEI ME : [status = complete]
(8)[SibME] WBI_SCA_APP_ME : [status = complete]
(9)[SibME] WBI_SCA_SYS_ME : [status = complete]
               BPM_PerformanceDW_ME : [parent = BPM_PerformanceDW] [status = complete]
(11)[SibMe] BPM_ProcessServer_ME : [parent = BPM_ProcessServer] [status = complete]
(12)[save and exit]
```
Depois de concluir a configuração do componente de banco de dados principal, a ferramenta de design do banco de dados propaga os valores que você inseriu, para os componentes restantes. Se isso puder ser feito com êxito, esses componentes também serão marcados como **[status = complete]** juntamente com o componente principal. Se isso não puder ser feito por algum motivo, eles permanecerão listados como **[status = not complete]**.

10. Siga as etapas anteriores para configurar os componentes de banco de dados restantes que estão listados como **[status = not complete]**. Também é possível escolher reconfigurar qualquer componente que esteja listado como **[status = complete]** como resultado da configuração do componente de banco de dados principal.

Se você selecionar **bpm.standard.nd**, depois de configurar o componente principal, todos os componentes de banco de dados serão listados como concluídos.

[info] Please pick one of the following [database component(s)] :

```
(1)[BPM_ProcessServer] BPM_ProcessServer : [master] [status = complete]
(2)[BPM_PerformanceDW] BPM_PerformanceDW : [status = complete]
(3)[SibMe] BPM_PerformanceDW_ME : [status = complete]
(4)[SibMe] BPM_ProcessServer_ME : [status = complete]
(5)[save and exit]
```
Please enter the number for the database component :5

[status] bpm.standard.nd is complete with 0 remaining item(s):

11. Quando todos os componentes de banco de dados para seu padrão de banco de dados tiverem sido configurados e forem listados como **[status = complete]** na ferramenta de design do banco de dados, digite o número adequado para selecionar **[save and exit]**, e pressione Enter. Você vê informações similares aos exemplos:

[status] bpm.advanced.nd.topology is complete with 0 remaining item(s):

Please enter the output directory [default=/WebSphere/V8T8DM/DeploymentManager/util/dbUtils] :

12. Pressione Enter para aceitar o diretório padrão para o arquivo de design do banco de dados ou digite outro diretório no qual deseja salvar o arquivo e, em seguida, pressione Enter. Se ainda não tiver criado o diretório em seu sistema de arquivos, a ferramenta de design do banco de dados automaticamente o criará quando o arquivo for gerado. Após inserir o local no prompt, você verá informações semelhantes ao exemplo a seguir:

Please enter the output filename [default=bpm.advanced.nd.topology.dbDesign] :

13. Pressione Enter para aceitar o nome padrão para o arquivo de design do banco de dados ou digite outro nome de arquivo e, em seguida, pressione Enter. Se já existir um arquivo com o mesmo nome no diretório especificado, é possível escolher sobrescrever o arquivo ou especificar um nome de arquivo diferente. Após inserir o nome do arquivo no prompt, você verá informações semelhantes ao exemplo a seguir:

generate database scripts? (y/n) [default=y] :

14. Opcional: Se também desejar gerar scripts do banco de dados baseados nas informações fornecidas para a ferramenta de design do banco de dados, digite y e pressione Enter. Uma série de mensagens de informação é exibida para indicar que os scripts para todos os componentes foram gerados. Para cada componente, você verá informações semelhantes ao exemplo a seguir:

[info] O(s) script(s) foi(foram) gerado(s) em

WAS HOME/profiles/default/util/dbUtils/DB2-distributed-CommonDB for WBI CommonDB

Após o último conjunto de scripts ser gerado, você verá informações semelhantes ao exemplo a seguir:

[info] thanks, quitting now ...

Os arquivos a seguir são criados:

- v O arquivo de design do banco de dados é criado no diretório especificado.
- v Os scripts do banco de dados são criados em um ou mais diretórios especificados.
- v Um arquivo chamado dbDesignGenerator.log é criado no diretório a partir do qual você executou o comando **DbDesignGenerator**.

É possível optar por usar a saída da ferramenta de design do banco de dados de uma das seguintes maneiras:

- v Se você gerou apenas o arquivo de design do banco de dados, é possível especificar o arquivo de design do banco de dados e selecionar a opção para fazer com que crie as tabelas de banco de dados como parte dessas etapas de configuração.
- v Se você gerou o arquivo de design do banco de dados e scripts SQL, será possível especificar apenas o arquivo de design do banco de dados para assegurar que o tempo de execução configurado corresponde às tabelas de banco de dados criadas a partir de scripts SQL.

É possível especificar o arquivo de design do banco de dados de diversas maneiras:

- v Ao usar o Profile Management Tool para criar um perfil
- v Ao usar o utilitário de linha de comandos **manageprofiles** para criar o perfil
- v Ao usar o assistente do Ambiente de Implementação para criar seu ambiente

O arquivo de design do banco de dados também pode ser usado quando você configurar um servidor como um Process Server, Process Center ou Performance Data Warehouse Server no console administrativo.

# *Criando Arquivos de Design de Banco de Dados para Componentes Específicos com o DB2 em um Ambiente de Implementação de Rede:*

É possível usar a ferramenta de design do banco de dados para gerar um arquivo de design e scripts de banco de dados para as tabelas de bancos de dados necessárias para componentes específicos do IBM Business Process Manager.

Certifique-se de ter instalando o IBM Business Process Manager. A ferramenta de design do banco de dados está disponível apenas a partir dos arquivos binários de instalação.

Antes de executar a ferramenta de design do banco de dados, prepare as seguintes informações:

- v Informações sobre a configuração do banco de dados que você está projetando. Isso pode ser um documento que descreva o propósito geral da configuração do banco de dados, fornecido pelo administrador de banco de dados ou arquiteto de soluções. Como alternativa, pode ser uma descrição dos parâmetros e das propriedades necessárias. As seguintes informações devem ser incluídas:
	- O local das tabelas de banco de dados.
- O local do driver JDBC no sistema em que o perfil do servidor será criado.
- O ID do usuário e a senha para autenticação no banco de dados.
- v Informações sobre como o IBM Business Process Manager e seus componentes foram instalados, o software de banco de dados é usado e as propriedades são necessárias por esse tipo de banco de dados.
- v Um entendimento dos perfis que planeja criar, especificamente, o relacionamento funcional entre os tipos de perfil e os bancos de dados.
- v Informações sobre o padrão a ser implementado e o entendimento sobre como o design do banco de dados se ajusta ao padrão que planeja usar.

É possível executar a ferramenta de design do banco de dados no modo interativo para definir seus valores de configuração do banco de dados e salvar esses valores em um novo arquivo de design do banco de dados ou em um arquivo existente. É possível opcionalmente gerar scripts de banco de dados que podem ser usados para criar os objetos de banco de dados para seu tipo de banco de dados. Quando você executa a ferramenta, as opções disponíveis mudam dependendo do ambiente e do tipo de banco de dados que está sendo configurado.

Você também pode executar a ferramenta de design do banco de dados com os parâmetros da linha de comandos para editar ou validar um arquivo de design do banco de dados existente, ou para gerar scripts do banco de dados para a configuração definida em um arquivo de design do banco de dados existente. O comando **DbDesignGenerator** possui os seguintes parâmetros da linha de comandos:

```
-? , -help
   display help info.
-e db design file name
   edit the specified database design file (e.g. \star.dbDesign, \star.properties).
-v db design file | db scripts output directory
   when a db_design_file is given, validation will be done on the specified
database design file based on the database specs.
When a db scripts output directory is given, the database scripts
in the specified directory will be validated. Currently only
scripts generated from template ddl generator can be validated.
-g db_design_file [-d output_directory] [db_design_file2] [-d output_directory2] ...
[db design_fileN] [-d output_directoryN]
  generate the database scripts from the specified design files in batch mode.
The generated scripts will be put in the corresponding output
```
directories or the default locations if output directories are absent.

**Restrição:** A ferramenta de design do banco de dados não suporta Common Event Infrastructure (CEI).

**Importante:** Se planejar gerar scripts de banco de dados para os mecanismos do sistema de mensagens do barramento de integração de serviços, você deve repetir todas as etapas do procedimento a seguir para definir a configuração do banco de dados e gerar os scripts para cada mecanismo do sistema de mensagens que precisar. Por exemplo, se precisar de scripts para seis mecanismos do sistema de mensagens, execute esse procedimento seis vezes.

1. Execute o comando **DbDesignGenerator.sh** a partir do diretório *install\_root*/util/dbUtils. Por exemplo:

## **/opt/IBM/WebSphere/AppServer/util/dbUtils> DbDesignGenerator.sh**

**Dica:** Se você encontrar a mensagem O Sistema Não Pode Localizar o Caminho Especificado talvez tenha inserido o nome do caminho incorretamente. Reinsira o caminho.

Quando a ferramenta de design do banco de dados é ativada com êxito, você vê informações semelhantes ao exemplo a seguir:

[info] running DbDesignGenerator in interactive mode...

[info] Enter 'q' to quit without saving; '-' for back to previous menu; '?' for help at any time. [info] To accept the given default values, simply press the 'Enter' key.

[info] Please pick one of the following [design option(s)] :

```
(1)Create a database design for Standalone profile or Deployment Environment
(2)Create a database design for a single component
(3)Edit an existing database design
(4)Generate database scripts from a database design
(5)exit [q]
```
Please enter the number for the design option :

2. Para selecionar a opção **(2)Criar um design do banco de dados para um único componente**, digite o número 2 e pressione Enter.

Você é solicitado a escolher um componente, como mostrado no exemplo a seguir:

[info] Selecione um dos seguintes [componentes] :

```
(1)bpc
(2)bpcreporting
(3)bpm_performancedw
(4)bpm_processserver
(5)bspace
(6)cei
(7)sca
(8)sibme
(9)wbi_commondb
```
3. Para criar um design do banco de dados para o componente que planeja configurar, digite o número para a opção apropriada e pressione Enter.

Por exemplo, para configurar o componente de banco de dados do IBM Process Server, digite o número 4 para selecionar a opção **(4)bpm\_processserver** e pressione Enter.

Você é solicitado a inserir um diretório de saída para os scripts SQL que a ferramenta de design do banco de dados pode gerar e que podem ser usados para criar seus objetos de banco de dados. Se você escolher gerar scripts SQL posteriormente neste procedimento, os scripts serão automaticamente salvos nesse diretório.

Insira o diretório de saída dos arquivos SQL a serem gerados para BPM ProcessServer [default=] :

4. Digite um diretório de saída para os scripts SQL e pressione Enter. É possível especificar um caminho de diretório completo ou um caminho que seja relativo ao diretório atual a partir do qual a ferramenta de design do banco de dados está sendo executada. Se ainda não tiver criado o diretório no sistema de arquivos, a ferramenta de design do banco de dados o criará automaticamente quando os scripts SQL forem gerados. Se o diretório especificado já existir, é possível escolher sobrescrever seu conteúdo ou especificar outro diretório.

**Dica:** O valor especificado será salvo como referência no arquivo de design do banco de dados quando esse arquivo for gerado.

Você é solicitado a selecionar o tipo de banco de dados que está configurando como, por exemplo: [info] Please pick one of the following [database type(s)] :

```
(1)DB2-distributed
(2)DB2-zOS
(3)Oracle
(4)SQL Server
```
5. Digite 1 para selecionar **(1)DB2-distributed** e pressione Enter. Você verá uma série de prompts para as propriedades do banco de dados. Esses prompts variam com base no tipo de banco de dados.

Por exemplo, depois de selecionar esse tipo de banco de dados para configuração do banco de dados Comum, você verá uma série de prompts semelhantes ao exemplo a seguir:

[info] Please enter the values for the properties in the database objects section. Database name[default=CMNDB] : Database User name[default=] : Schema name[default=] : Regular pagesize[default=32k] : Regular TableSpace[default=WBISPACE] : Temporary pagesize[default=32k] : Temporary TableSpace[default=WBITEMPSPACE] :

6. Em cada prompt, pressione Enter para aceitar o valor padrão mostrado, ou digite seu valor preferido e pressione Enter.

O prompt de segurança administrativa (se estiver presente) refere-se ao nome de usuário e à senha do console administrativo.

Após concluir o último prompt para as propriedades do banco de dados, você verá informações semelhantes ao exemplo a seguir:

[info] You have completed database objects section properties needed for database scripts generation.

To skip data source properties, enter 's'; or enter anything else to continue :

7. Para configurar o componente de propriedades da origem de dados, digite algo diferente de **s** e pressione Enter. Para ignorar esta configuração e aceitar os padrões, digite **s** e pressione Enter.

**Dica:** Se planejar usar a ferramenta de design do banco de dados para gerar um arquivo de design do banco de dados para usar como entrada para a criação de perfil ou a configuração de topologia, você deverá configurar a origem de dados. Se planeja usar a ferramenta de design do banco de dados para gerar SQL, esta etapa é opcional.

Se escolher configurar a origem de dados para seu tipo de banco de dados selecionado, você verá a lista de provedores de bancos de dados para a origem de dados. Por exemplo, é possível ver o seguinte provedor de banco de dados para o tipo de banco de dados **DB2-distributed**:

[info] Please pick one of the following [database provider(s)] :

(1)DB2 Using IBM JCC Driver # XA data source # DB2 Using IBM JCC Driver (XA)

a. Digite o número apropriado para selecionar um provedor de banco de dados para a origem de dados e pressione Enter. Após selecionar esse provedor de banco de dados, você verá uma série de prompts semelhantes ao exemplo a seguir:

[info] Please enter the values for the properties in the data source properties section. Database server host[default=] : Database server port[default=50000] : Data source user name[default=] : Data source password[default=] : DB2 JCC driver path[default=\${WAS\_INSTALL\_ROOT}/jdbcdrivers/DB2] : Universal JDBC driver path[default=\${WAS\_INSTALL\_ROOT}/jdbcdrivers/DB2] :

**Nota:** A senha é criptografada nos arquivos de saída gerados.

b. Em cada prompt, pressione Enter para aceitar o valor padrão mostrado, ou digite seu valor preferido e pressione Enter. Se desejar criar as tabelas de banco de dados durante a configuração, especifique **false** se estiver usando o arquivo de design do banco de dados como entrada para criação de um perfil porque esta opção também está disponível no Profile Management Tool e causa um conflito. Se estiver usando o console administrativo para criar seu ambiente de implementação, é possível decidir se deseja ou não criar as tabelas automaticamente.

Após concluir o último prompt, você verá informações semelhantes ao exemplo a seguir: Please enter the output directory [default=/WebSphere/V8T8DM/DeploymentManager/util/dbUtils] :

8. Pressione Enter para aceitar o diretório padrão para o arquivo de design do banco de dados ou digite outro diretório no qual deseja salvar o arquivo e, em seguida, pressione Enter. Se ainda não tiver criado o diretório em seu sistema de arquivos, a ferramenta de design do banco de dados automaticamente o criará quando o arquivo for gerado. Após inserir o local no prompt, você verá informações semelhantes ao exemplo a seguir:

Please enter the output filename [default=bpm.advanced.nd.topology.dbDesign] :

9. Pressione Enter para aceitar o nome do arquivo padrão ou digite outro nome do arquivo e, em seguida, pressione Enter. Após inserir o nome do arquivo, você verá informações semelhantes ao exemplo a seguir:

```
generate database scripts? (y/n) [default=y] :
```
10. Opcional: Se também desejar gerar scripts do banco de dados baseados nas informações fornecidas para a ferramenta de design do banco de dados, digite y e pressione Enter. Você vê informações similares aos exemplos:

[info] O(s) script(s) foi(foram) gerado(s) em WAS HOME/profiles/default/util/dbUtils/DB2-distributed-CommonDB for WBI CommonDB [info] thanks, quitting now ...

Um arquivo de design do banco de dados é criado e, opcionalmente, os scripts do banco de dados são criados nos locais que você especificou.

Depois de usar a ferramenta de design do banco de dados para configurar um componente específico, os scripts SQL gerados podem ser usados para criar as tabelas do banco de dados. O arquivo de design do banco de dados gerado inclui apenas valores para este componente configurado e não é suficiente para uso das seguintes maneiras:

- v quando usar o Profile Management Tool para criar um perfil
- v quando usar o utilitário de linha de comandos **manageprofiles** para criar um perfil
- v quando usar o assistente de Ambiente de Implementação para criar seu ambiente

*Resolução de Problemas da Ferramenta de Design do Banco de Dados:*

Se você tiver erros nos scripts de banco de dados, poderá usar as informações de diagnósticos e de validação fornecidas pela ferramenta de design do banco de dados para diagnosticar os problemas.

## **Erros de Propriedade Necessária Vazia**

Quando as propriedades **userName** e **password** necessárias não forem configuradas, mensagens do seguinte tipo podem aparecer na saída:

[status] WBI BSPACE is not complete with 2 remaining item(s): [ 1 ] BSpace.WBI\_BSPACE : authAlias : required property 'userName' for userId is empty. [ 2 ] BSpace.WBI<sup>-BSPACE</sup> : authAlias : required property 'password' for DB PASSWORD is empty.

## **Saída de Amostra da Execução de uma Validação do Design de Banco de Dados Existente**

Ao executar uma validação do design do banco de dados existente, avisos do seguinte tipo podem aparecer na saída:

DbDesignGenerator.bat -v DB2-distributed-

... [WARNING] 2 potential problems are found in the scripts. They are DB USER @ line 46 in file configCommonDB.bat DB USER @ line 80 in file configCommonDB.sh

## **Conteúdo do Arquivo de Log de Ferramenta de Design do Banco de Dados**

Ao executar a ferramenta de design do banco de dados, um arquivo dbDesignGenerator.log é criado no local a partir do qual o comando da ferramenta de design do banco de dados é executado. O log contém todos os prompts e valores inseridos. O arquivo de log não contém qualquer saída de rastreio adicional.

## *Criando Arquivos de Design do Banco de Dados e Scripts do Banco de Dados (implementação de rede do AIX):*

É possível especificar o design da configuração do banco de dados usando a ferramenta de design do banco de dados. O design pode ser para um componente específico ou para uma configuração do banco de dados em nível corporativo que suporte a funcionalidade completa do IBM Business Process Manager.

### *Criando Arquivos de Design de Banco de Dados e Scripts do Banco de Dados para Ambientes de Implementação com o DB2 para z/OS:*

Use a ferramenta de design do banco de dados para gerar um arquivo de design a ser usado para configurar os bancos de dados ao criar um perfil de gerenciador de implementação ou ao usar o assistente do ambiente de implementação. A ferramenta de design do banco de dados também gera scripts de banco de dados que podem ser usados para criar as tabelas de banco de dados.

Certifique-se de ter instalando o IBM Business Process Manager. A ferramenta de design do banco de dados está disponível apenas a partir dos arquivos binários de instalação.

Antes de executar a ferramenta de design do banco de dados, prepare as seguintes informações:

- v Informações sobre a configuração do banco de dados que você está projetando. Isso pode ser um documento que descreva o propósito geral da configuração do banco de dados, fornecido pelo administrador de banco de dados ou arquiteto de soluções. Como alternativa, pode ser uma descrição dos parâmetros e das propriedades necessárias. As seguintes informações devem ser incluídas:
	- O local das tabelas de banco de dados.
	- O local do driver JDBC no sistema em que o perfil do servidor será criado.
	- O ID do usuário e a senha para autenticação no banco de dados.
- v Informações sobre como o IBM Business Process Manager e seus componentes foram instalados, o software de banco de dados é usado e as propriedades são necessárias por esse tipo de banco de dados.
- v Um entendimento dos perfis que planeja criar, especificamente, o relacionamento funcional entre os tipos de perfil e os bancos de dados.
- v Informações sobre o padrão a ser implementado e o entendimento sobre como o design do banco de dados se ajusta ao padrão que planeja usar.

É possível executar a ferramenta de design do banco de dados no modo interativo para definir seus valores de configuração do banco de dados e salvar esses valores em um novo arquivo de design do banco de dados ou em um arquivo existente. É possível opcionalmente gerar scripts de banco de dados que podem ser usados para criar os objetos de banco de dados para seu tipo de banco de dados. Quando você executa a ferramenta, as opções disponíveis mudam dependendo do ambiente e do tipo de banco de dados que está sendo configurado.

Você também pode executar a ferramenta de design do banco de dados com os parâmetros da linha de comandos para editar ou validar um arquivo de design do banco de dados existente, ou para gerar scripts do banco de dados para a configuração definida em um arquivo de design do banco de dados existente. O comando **DbDesignGenerator** possui os seguintes parâmetros da linha de comandos:

```
-? , -help
  display help info.
-e db_design_file_name
   edit the specified database design file (e.g. *.dbDesign, *.properties).
-v db design file | db scripts output directory
   when a db design file is given, validation will be done on the specified
database design file based on the database specs.
When a db_scripts_output_directory is given, the database scripts
in the specified directory will be validated. Currently only
scripts generated from template ddl generator can be validated.
```
-g db\_design\_file [-d output\_directory] [db\_design\_file2] [-d output directory2] ... [db design\_fileN] [-d output\_directoryN] generate the database scripts from the specified design files in batch mode. The generated scripts will be put in the corresponding output directories or the default locations if output directories are absent.

Ao definir uma configuração de banco de dados do DB2 para z/OS, é possível especificar como agrupar os scripts do banco de dados SQL que deseja gerar para os componentes do IBM Business Process Manager. A configuração padrão é para os scripts a serem gerados em diretórios individuais para cada componente. Antes de executar a ferramenta de design do banco de dados, decida por um local para armazenamento dos arquivos que a ferramenta irá gerar. É importante usar um caminho do diretório e uma estrutura que reflita como deseja que os objetos de banco de dados sejam distribuídos no subsistema DB2 para z/OS. Para cada banco de dados a ser criado, use um único diretório de saída, e gere todo o esquema que é necessário para criar o banco de dados, nesse diretório. Como um auxílio de referência, também é possível basear o nome do diretório SQL no nome do banco de dados que planeja criar.

Por exemplo, se você planeja criar um único banco de dados chamado W1MYDB, é possível gerar os scripts de banco de dados para todos os componentes de banco de dados no único diretório /tmp/DB2-zOS/W1MYDB. Se precisar de dois bancos de dados, que tem escopo definido no nível de célula e no nível de cluster, é possível estruturar o esquema do banco de dados como mostrado no exemplo a seguir:

- v Para criar um banco de dados chamado W8CELLDB, que contém objetos de banco de dados com escopo definido no nível da célula, gere os scripts do banco de dados para o componente do banco de dados Comum em um diretório como /tmp/DB2-zOS/W8CELLDB. Posteriormente, é possível executar o esquema gerado para criar os objetos de banco de dados para o componente do banco de dados Commom no banco de dados W8CELLDB.
- v Para criar um banco de dados chamado W8S1DB, que contém os objetos de banco de dados com escopo definido no nível do cluster, gere os scripts de banco de dados para todos os componentes restantes do IBM Business Process Manager em um diretório como /tmp/DB2-zOS/W8S1DB. Posteriormente, é possível executar o esquema gerado para criar os objetos de banco de dados para esses componentes no banco de dados W8S1DB.

**Restrição:** A ferramenta de design do banco de dados não suporta Common Event Infrastructure (CEI).

**Restrição:** Se desejar usar um banco de dados diferente do Business Space ao executar a ferramenta de design do banco de dados, não é possível usar BSPACE como o nome do banco de dados. Se precisar que o nome do banco de dados seja BSPACE, é possível concluir as seguintes etapas:

1. Execute a ferramenta de design do banco de dados como descritos no procedimento e aceite o nome do banco de dados padrão para o Business Space.

**Nota:** Conclua as etapas para criar um arquivo de design do banco de dados, mas não gere os scripts do banco de dados quando solicitado.

- 2. Edite o arquivo de design do banco de dados que foi gerado e atualize o nome do banco de dados para o Business Space na seção **[begin] = BSpace : WBI\_BSPACE**, alterando o valor **databaseName** para **BSPACE**.
- 3. Salve o arquivo de design do banco de dados.
- 4. Execute a ferramenta de design do banco de dados novamente com a opção de gerar scripts de banco de dados a partir de um design do banco de dados e use o arquivo de design do banco de dados atualizado para fornecer a entrada para os scripts do banco de dados.

Se você usar um arquivo de design do banco de dados que designou BSPACE como o nome do banco de dados do Business Space, ao criar um ambiente de implementação ou um perfil independente usando esse arquivo de design do banco de dados, você deverá alterar manualmente o nome do banco de dados do Business Space para BSPACE no assistente do Ambiente de Implementação ou no Profile Management Tool.

1. Execute o comando **DbDesignGenerator.sh** a partir do diretório *install\_root*/util/dbUtils. Por exemplo:

#### **/opt/IBM/WebSphere/AppServer/util/dbUtils> DbDesignGenerator.sh**

**Dica:** Se você encontrar a mensagem O Sistema Não Pode Localizar o Caminho Especificado talvez tenha inserido o nome do caminho incorretamente. Reinsira o caminho. Quando a ferramenta de design do banco de dados é ativada com êxito, você vê informações semelhantes ao exemplo a seguir:

[info] running DbDesignGenerator in interactive mode...

[info] Enter 'q' to quit without saving; '-' for back to previous menu; '?' for help at any time. [info] To accept the given default values, simply press the 'Enter' key.

[info] Please pick one of the following [design option(s)] :

(1)Create a database design for Standalone profile or Deployment Environment (2)Create a database design for a single component (3)Edit an existing database design (4)Generate database scripts from a database design  $(5)$ exit  $\lceil q \rceil$ 

Please enter the number for the design option :

2. Para selecionar a opção **(1)Criar um Design do Banco de Dados para o Perfil Independente ou o Ambiente de Implementação**, digite o número 1 e pressione Enter.

Você é solicitado a escolher um padrão de banco de dados, como mostrado no exemplo a seguir:

[info] Please pick one of the following [database pattern(s)] :

(1)bpm.advanced.nd.topology (2)bpm.advanced.standalone (3)bpm.standard.nd (4)bpm.standard.standalone (5)wesb.nd.topology (6)wesb.standalone

3. Para criar um padrão de design do banco de dados para o ambiente de implementação que planeja configurar, digite o número da opção adequada e pressione Enter. Selecione opções que incluem  $^{\prime\prime}$ .nd. $^{\prime\prime}$ 

Por exemplo, para configurar o padrão de banco de dados para um ambiente de implementação para IBM Business Process Manager Advanced, digite o número 1 para selecionar a opção **(1)bpm.advanced.nd.topology** e pressione Enter. Você verá a lista de componentes de banco de dados que podem ser configurados para o ambiente selecionado, com um prompt para escolher um componente para configurar como, por exemplo:

```
[info] Please edit any database component with status of 'not complete' for required properties.
[info] Completed database components can be edited to change existing or defaulted property values.
[info] Design the 'master' component first, and then any parent components,
since other components may inherit values from them.
```
[info] Please pick one of the following [database component(s)] :

```
(1) [WBI_{CDM} CommonDB] WBI_CommonDB : [master] [status = not complete] (2) [BPC] WBI_BPC : [states = not complete]WBI BPC : [status = not complete]
(3)[BPM_PerformanceDW] BPM_PerformanceDW : [status = not complete]
(4)[BPM_ProcessServer] BPM_ProcessServer : [status = not complete]
(5)[BSpace] WBI_BSPACE : [status = not complete]
(6)[SibME] WBI_BPC_ME : [status = not complete]
(7)[SibME] WBI_CEI_ME : [status = not complete]
(8)[SibME] WBI_SCA_APP_ME : [status = not complete]
(9)[SibME] WBI_SCA_SYS_ME : [status = not complete]
(10)[SibMe] BPM_PerformanceDW_ME : [status = not complete]<br>(11)[SibMe] BPM_ProcessServer_ME : [status = not complete]
                BPM ProcessServer ME : [status = not complete]
(12)[save and exit]
```
4. Digite o número para a opção apropriada para configurar o componente de banco de dados principal e pressione Enter. O componente de banco de dados listado como o componente principal exibe **[master]** ao lado do nome e deve ser configurado primeiro.

Por exemplo, digite o número 1 para selecionar a opção **(1)[WBI\_CommonDB] WBI\_CommonDB : [master] [status = not complete]** e pressione Enter. Você vê informações similares aos exemplos: [status] WBI CommonDB is not complete with 1 remaining item(s): [ 1 ] WBI CommonDB.WBI CommonDB : : DbType key is not set.

Edit this database component?  $(y/n)$  [default=y] :

5. Para editar a configuração do banco de dados para o componente, digite y e pressione Enter.

Você é solicitado a inserir um diretório de saída para os scripts SQL que a ferramenta de design do banco de dados pode gerar e que podem ser usados para criar seus objetos de banco de dados. Se você escolher gerar scripts SQL posteriormente neste procedimento, os scripts serão automaticamente salvos nesse diretório.

Insira o diretório de saída dos arquivos SQL a ser gerado para WBI\_CommonDB [default=] :

6. Digite um diretório de saída para os scripts SQL e pressione Enter. Você deve especificar o caminho do diretório completo no qual deseja intercalar todos os scripts SQL de um banco de dados específico; por exemplo, WAS\_HOME/profiles/default/dbscripts/DB2-zOS/W8CELLDB. Em seguida, pressione Enter. Se ainda não tiver criado o diretório no sistema de arquivos, a ferramenta de design do banco de dados o criará automaticamente quando os scripts SQL forem gerados. Se o diretório especificado já existir, é possível escolher sobrescrever seu conteúdo ou especificar outro diretório.

**Dica:** O valor especificado será salvo como referência no arquivo de design do banco de dados quando esse arquivo for gerado.

Você é solicitado a selecionar o tipo de banco de dados que está configurando como, por exemplo: [info] Please pick one of the following [database type(s)] :

(1)DB2-distributed (2)DB2-zOS (3)Oracle (4)SQL Server

7. Digite 2 para selecionar **(2)DB2-zOS** e pressione Enter. Você verá uma série de prompts para as propriedades do banco de dados. Esses prompts variam com base no tipo de banco de dados.

Por exemplo, depois de selecionar esse tipo de banco de dados para configuração do banco de dados Comum, você verá uma série de prompts semelhantes ao exemplo a seguir:

[info] Please enter the values for the properties in the database objects section. Database name[default=CMNDB] : Data source user name[default=] : Database schema name (SQLID)[default=] : Buffer pool com 4K de tamanho para tabelas[padrão=BP1] : Buffer pool para índices[padrão=BP2] : Buffer pool com 4K de tamanho para dados de LOB[padrão=BP3] : Bufferpool of 8K size for tables[default=BP8K1] : Bufferpool of 16K size for tables[default=BP16K1] : Bufferpool of 32K size for tables[default=BP32K1] : Storage group name[default=] :

8. Em cada prompt, pressione Enter para aceitar o valor padrão mostrado, ou digite seu valor preferido e pressione Enter.

O prompt de segurança administrativa (se estiver presente) refere-se ao nome de usuário e à senha do console administrativo.

Após concluir o último prompt para as propriedades do banco de dados, você verá informações semelhantes ao exemplo a seguir:

[info] You have completed database objects section properties needed for database scripts generation.

To skip data source properties, enter 's'; or enter anything else to continue :

9. Para configurar o componente de propriedades da origem de dados, digite algo diferente de **s** e pressione Enter. Para ignorar esta configuração e aceitar os padrões, digite **s** e pressione Enter.

**Dica:** Se planejar usar a ferramenta de design do banco de dados para gerar um arquivo de design do banco de dados para usar como entrada para a criação de perfil ou a configuração de topologia, você deverá configurar a origem de dados. Se planeja usar a ferramenta de design do banco de dados para gerar SQL, esta etapa é opcional.

Se escolher configurar a origem de dados para seu tipo de banco de dados selecionado, você verá a lista de provedores de bancos de dados para a origem de dados. Por exemplo, é possível ver os seguintes provedores de banco de dados para o tipo de banco de dados **DB2-zOS**:

[info] Please pick one of the following [database provider(s)] :

(1)Provedor do Driver DB2 Universal JDBC (XA) no z/OS remoto (2)Provedor do Driver DB2 Universal JDBC no z/OS local

a. Digite o número apropriado para selecionar um provedor de banco de dados para a origem de dados e pressione Enter. Por exemplo, para selecionar a opção de **(1)DB2 Universal JDBC Driver Provider (XA) on remote z/OS** como o provedor de banco de dados remoto, digite o número 1 e pressione Enter. Após selecionar esse provedor de banco de dados, você verá uma série de prompts semelhantes ao exemplo a seguir:

[info] Please enter the values for the properties in the data source properties section. Database Location on z/OS system[default=] : Database server host[default=] : Database server port[default=] : Data source user name[default=] : Data source password[default=] : DB2 Universal JDBC driver path[default=\${WAS\_INSTALL\_ROOT}/jdbcdrivers/DB2] : Universal JDBC driver path[default=\${WAS\_INSTALL\_ROOT}/jdbcdrivers/DB2] : DB2 Universal JDBC driver native path(This should be empty since DB2 z on remote Machine accessed through jdbcDriver Type 4)[default=] :

**Nota:** A senha é criptografada nos arquivos de saída gerados.

b. Em cada prompt, pressione Enter para aceitar o valor padrão mostrado, ou digite seu valor preferido e pressione Enter. Se for perguntado se deseja criar as tabelas de banco de dados durante a configuração, especifique **false**. Essa opção permite executar os scripts SQL manualmente em seu horário determinado e criar e organizar os bancos de dados de acordo com as melhores práticas e convenções do DB2 para z/OS.

Após concluir o último prompt, você verá informações semelhantes ao exemplo a seguir: [status] WBI CommonDB is complete with 0 remaining item(s):

------------------------------------------------------------------------------------

[info] Please edit any database component with status of 'not complete' for required properties. [info] Completed database components can be edited to change existing or defaulted property values. [info] Design the 'master' component first, and then any parent components, since other components may inherit values from them.

[info] Please pick one of the following [database component(s)] :

```
(1)[WBI CommonDB] WBI CommonDB : [master] [status = complete]
(2)\overline{[BPC]} WBI BPC : \overline{[}status = complete]
(3)[BPM_PerformanceDW] BPM_PerformanceDW : [status = complete]
(4)[BPM_ProcessServer] BPM_ProcessServer : [status = not complete]
(5)[BSpace] WBI_BSPACE : [status = complete]
(6)[SibME] WBI_BPC_ME : [status = complete]
(7)[SibME] WBI_CEI_ME : [status = complete]<br>(8)[SibME] WBI_SCA_APP_ME : [status = compl
(8)[SibME] WBI_SCA_APP_ME : [status = complete]
(9)[SibME] WBI_SCA_SYS_ME : [status = complete]
(10)[SibMe] BPM_PerformanceDW_ME : [parent = BPM_PerformanceDW] [status = complete]
(11)[SibMe] BPM_ProcessServer_ME : [parent = BPM_ProcessServer] [status = complete]
(12)[save and exit]
```
Depois de concluir a configuração do componente de banco de dados principal, a ferramenta de design do banco de dados propaga os valores que você inseriu, para os componentes restantes. Se isso puder ser feito com êxito, esses componentes também serão marcados como **[status = complete]** juntamente com o componente principal. Se isso não puder ser feito por algum motivo, eles permanecerão listados como **[status = not complete]**.

10. Siga as etapas anteriores para configurar os componentes de banco de dados restantes que estão listados como **[status = not complete]**. Para quaisquer componentes de banco de dados que estejam listados como pais de outros componentes, configure o pai antes dos outros componentes, porque as informações fornecidas serão usadas como configurações padrão para o componente de banco de dados que lista o pai. Também é possível reconfigurar todos os componentes que forem listados como **[status = complete]** como resultado da configuração do componente de banco de dados principal.

**Nota:** Para DB2 para z/OS, você deve configurar cada um dos componentes restantes. As diretrizes a seguir são aplicadas:

- v Assegure de especificar o nome de esquema adequado para cada um dos componentes de banco de dados restantes. Geralmente, o Process Server, o Performance Data Warehouse e os componentes do mecanismo do sistema de mensagens requerem nomes de esquema exclusivos; os componentes restantes podem receber o mesmo nome de esquema. Você também pode ser solicitado a inserir outros valores que são exclusivos para o tipo de componente que está sendo configurado como, por exemplo, um prefixo para os nomes de espaço de tabela ou um valor para nomes de catálogo do VSAM (VCAT).
- v Se pretender usar um único banco de dados para todos os mecanismos do sistema de mensagens do barramento de integração do sistema, especifique prefixos exclusivos para seus nomes de espaços de tabela, pois esses prefixos serão usados para manter o nome do espaço de tabela de cada mecanismo do sistema de mensagens exclusivo dentro do banco de dados.
- v Conforme configurar cada componente, verifique se os valores herdados do componente principal são adequados e adite conforme necessário. Por exemplo, se você planeja usar mais de um banco de dados, talvez deseje aditar o nome do banco de dados para refletir a distribuição planejada dos objetos de banco de dados ao longo do subsistema DB2 para z/OS.
- v Ao configurar o componente do Process Server (**BPM\_ProcessServer**), você é solicitado a especificar se o banco de dados é para um Process Center ou Process Server:

[info] Please pick one of the following [Is this database for a Process Center?(s)] :

(1)false

(2)true

Se desejar criar um perfil ou cluster de Process Center em um ambiente de implementação de rede, você deve escolher a opção **true**. Se você especificar a opção para **false**, você não poderá acessar o console do Process Center.

Se o banco de dados for um Process Server, você deve escolher a opção **false**.

Se você selecionar **bpm.advanced.nd.topology**, depois de configurar o componente principal, deverá configurar manualmente os componentes **BPM\_PerformanceDW** e **BPM\_ProcessServer**. Edite também os valores de configuração dos componentes restantes para assegurar que a configuração seja adequada para cada um dos bancos de dados que desejar criar.

[info] Please pick one of the following [database component(s)] :

```
(1) [WBI CommonDB] WBI CommonDB : [master] [status = complete]
(2)[BPC] WBI BPC : [status = complete]
(3)[BPM_PerformanceDW] BPM_PerformanceDW : [status = not complete]
(4)[BPM_ProcessServer] BPM_ProcessServer : [status = not complete]
(5)[BSpace] WBI_BSPACE : [status = complete]
(6)[SibME] WBI_BPC_ME : [status = complete]
(7)[SibME] WBI CEI ME : [status = complete]
(8)[SibME] WBI_SCA_APP_ME : [status = complete]
(9)[SibME] WBI_SCA_SYS_ME : [status = complete]
(10)[SibMe] BPM_PerformanceDW_ME : [status = complete]
```
(11)[SibMe] BPM ProcessServer ME : [status = complete] (12)[save and exit]

Please enter the number for the database component :12

[status] bpm.advanced.nd.topology is not complete with 6 remaining item(s): [ 1 ] BPM ProcessServer.BPM ProcessServer : databaseObjects : required property 'schemaName' for SCHEMA is empty. [ 2 ] BPM\_ProcessServer.BPM\_ProcessServer : databaseObjects : required property 'catalog' for VCAT is empty. [ 3 ] BPM ProcessServer.BPM ProcessServer : databaseObjects : required property 'adminUserName' for SECURITY\_ADMIN USER is empty. [ 4 ] BPM\_ProcessServer.BPM\_ProcessServer : databaseObjects : required property 'adminPassword' for SECURITY\_ADMIN\_PASSWORD is empty. [ 5 ] BPM PerformanceDW.BPM PerformanceDW : databaseObjects : required property 'schemaName' for SCHEMA is empty. [ 6 ] BPM\_PerformanceDW.BPM\_PerformanceDW : databaseObjects : required property 'catalog' for VCAT is empty.

11. Quando todos os componentes de banco de dados para seu padrão de banco de dados tiverem sido configurados e forem listados como **[status = complete]** na ferramenta de design do banco de dados, digite o número adequado para selecionar **[save and exit]**, e pressione Enter. Você vê informações similares aos exemplos:

[status] bpm.advanced.nd.topology is complete with 0 remaining item(s):

Please enter the output directory [default=/WebSphere/V8T8DM/DeploymentManager/util/dbUtils] :

12. Pressione Enter para aceitar o diretório padrão para o arquivo de design do banco de dados ou digite outro diretório no qual deseja salvar o arquivo e, em seguida, pressione Enter. Se ainda não tiver criado o diretório em seu sistema de arquivos, a ferramenta de design do banco de dados automaticamente o criará quando o arquivo for gerado. Após inserir o local no prompt, você verá informações semelhantes ao exemplo a seguir:

Please enter the output filename [default=bpm.advanced.nd.topology.dbDesign] :

13. Pressione Enter para aceitar o nome padrão para o arquivo de design do banco de dados ou digite outro nome de arquivo e, em seguida, pressione Enter. Se já existir um arquivo com o mesmo nome no diretório especificado, é possível escolher sobrescrever o arquivo ou especificar um nome de arquivo diferente. Após inserir o nome do arquivo no prompt, você verá informações semelhantes ao exemplo a seguir:

generate database scripts? (y/n) [default=y] :

14. Para gerar scripts de banco de dados para cada componente no diretório especificado anteriormente, digite y e pressione Enter. Uma série de mensagens de informação é exibida para indicar que os scripts para todos os componentes foram gerados. Para cada componente, você verá informações semelhantes ao exemplo a seguir:

[info]  $0(s)$  script(s) foi(foram) gerado(s) em

WAS\_HOME/profiles/default/dbscripts/DB2-zOS/W8CELLDB for WBI\_CommonDB

Após o último conjunto de scripts ser gerado, você verá informações semelhantes ao exemplo a seguir:

[info] thanks, quitting now ...

Os arquivos a seguir são criados:

- v O arquivo de design do banco de dados é criado no diretório especificado.
- v Os scripts do banco de dados são criados em um ou mais diretórios especificados. Cada um dos diretórios também contém um script **createDB2.sh**, que pode ser executado posteriormente em conjunto com os scripts do banco de dados para criar os objetos de banco de dados.
- v Um arquivo chamado dbDesignGenerator.log é criado no diretório a partir do qual você executou o comando **DbDesignGenerator**.

É possível especificar o arquivo de design do banco de dados de diversas maneiras:

- v Ao usar o Profile Management Tool para criar um perfil
- v Ao usar o utilitário de linha de comandos **manageprofiles** para criar o perfil
- v Ao usar o assistente do Ambiente de Implementação para criar seu ambiente

O arquivo de design do banco de dados também pode ser usado quando você configurar um servidor como um Process Server, Process Center ou Performance Data Warehouse Server no console administrativo.

*Criando Arquivos de Design de Banco de Dados e Scripts do Banco de Dados para Componentes Específicos com DB2 para z/OS em um Ambiente de Implementação de Rede:*

É possível usar a ferramenta de design do banco de dados para gerar um arquivo de design, e opcionalmente scripts do banco de dados, para as tabelas de banco de dados necessárias por componentes específicos do IBM Business Process Manager.

Certifique-se de ter instalando o IBM Business Process Manager. A ferramenta de design do banco de dados está disponível apenas a partir dos arquivos binários de instalação.

Antes de executar a ferramenta de design do banco de dados, prepare as seguintes informações:

- v Informações sobre a configuração do banco de dados que você está projetando. Isso pode ser um documento que descreva o propósito geral da configuração do banco de dados, fornecido pelo administrador de banco de dados ou arquiteto de soluções. Como alternativa, pode ser uma descrição dos parâmetros e das propriedades necessárias. As seguintes informações devem ser incluídas:
	- O local das tabelas de banco de dados.
	- O local do driver JDBC no sistema em que o perfil do servidor será criado.
	- O ID do usuário e a senha para autenticação no banco de dados.
- v Informações sobre como o IBM Business Process Manager e seus componentes foram instalados, o software de banco de dados é usado e as propriedades são necessárias por esse tipo de banco de dados.
- v Um entendimento dos perfis que planeja criar, especificamente, o relacionamento funcional entre os tipos de perfil e os bancos de dados.
- v Informações sobre o padrão a ser implementado e o entendimento sobre como o design do banco de dados se ajusta ao padrão que planeja usar.

É possível executar a ferramenta de design do banco de dados no modo interativo para definir seus valores de configuração do banco de dados e salvar esses valores em um novo arquivo de design do banco de dados ou em um arquivo existente. É possível opcionalmente gerar scripts de banco de dados que podem ser usados para criar os objetos de banco de dados para seu tipo de banco de dados. Quando você executa a ferramenta, as opções disponíveis mudam dependendo do ambiente e do tipo de banco de dados que está sendo configurado.

Você também pode executar a ferramenta de design do banco de dados com os parâmetros da linha de comandos para editar ou validar um arquivo de design do banco de dados existente, ou para gerar scripts do banco de dados para a configuração definida em um arquivo de design do banco de dados existente. O comando **DbDesignGenerator** possui os seguintes parâmetros da linha de comandos:

```
-? , -help
   display help info.
-e db_design_file_name
   edit the specified database design file (e.g. *.dbDesign, *.properties).
-v db_design_file | db_scripts_output_directory
   when a db_design_file is given, validation will be done on the specified
 database design file based on the database specs.
When a db_scripts_output_directory is given, the database scripts
in the specified directory will be validated. Currently only
```
scripts generated from template ddl generator can be validated.

-g db design file [-d output directory] [db design file2] [-d output directory2] ... [db\_design\_fileN] [-d output\_directoryN] generate the database scripts from the specified design files in batch mode. The generated scripts will be put in the corresponding output directories or the default locations if output directories are absent.

**Restrição:** A ferramenta de design do banco de dados não suporta Common Event Infrastructure (CEI).

**Importante:** Se planejar gerar scripts de banco de dados para os mecanismos do sistema de mensagens do barramento de integração de serviços, você deve repetir todas as etapas do procedimento a seguir para definir a configuração do banco de dados e gerar os scripts para cada mecanismo do sistema de mensagens que precisar. Por exemplo, se precisar de scripts para seis mecanismos do sistema de mensagens, execute esse procedimento seis vezes.

1. Execute o comando **DbDesignGenerator.sh** a partir do diretório *install\_root*/util/dbUtils. Por exemplo:

#### **/opt/IBM/WebSphere/AppServer/util/dbUtils> DbDesignGenerator.sh**

**Dica:** Se você encontrar a mensagem O Sistema Não Pode Localizar o Caminho Especificado talvez tenha inserido o nome do caminho incorretamente. Reinsira o caminho. Quando a ferramenta de design do banco de dados é ativada com êxito, você vê informações

semelhantes ao exemplo a seguir:

[info] running DbDesignGenerator in interactive mode...

[info] Enter 'q' to quit without saving; '-' for back to previous menu; '?' for help at any time. [info] To accept the given default values, simply press the 'Enter' key.

[info] Please pick one of the following [design option(s)] :

```
(1)Create a database design for Standalone profile or Deployment Environment
(2)Create a database design for a single component
(3)Edit an existing database design
(4)Generate database scripts from a database design
(5)exit \lceil q \rceil
```
Please enter the number for the design option :

2. Para selecionar a opção **(2)Criar um design do banco de dados para um único componente**, digite o número 2 e pressione Enter.

Você é solicitado a escolher um componente, como mostrado no exemplo a seguir:

[info] Selecione um dos seguintes [componentes] :

- (1)bpc (2)bpcreporting (3)bpm\_performancedw (4)bpm\_processserver (5)bspace (6)cei  $(7)$ sca (8)sibme (9)wbi\_commondb
- 3. Para criar um design do banco de dados para o componente que planeja configurar, digite o número para a opção apropriada e pressione Enter.

Por exemplo, para configurar o componente de banco de dados do IBM Process Server, digite o número 4 para selecionar a opção **(4)bpm\_processserver** e pressione Enter.

Você é solicitado a inserir um diretório de saída para os scripts SQL que a ferramenta de design do banco de dados pode gerar e que podem ser usados para criar seus objetos de banco de dados. Se você escolher gerar scripts SQL posteriormente neste procedimento, os scripts serão automaticamente salvos nesse diretório.

Insira o diretório de saída dos arquivos SQL a serem gerados para BPM\_ProcessServer [default=] :

4. Digite um diretório de saída para os scripts SQL e pressione Enter. Você deve especificar o caminho do diretório completo no qual deseja intercalar todos os scripts SQL de um banco de dados específico; por exemplo, WAS\_HOME/profiles/default/dbscripts/DB2-zOS/W8CELLDB. Em seguida, pressione Enter. Se ainda não tiver criado o diretório no sistema de arquivos, a ferramenta de design do banco de dados o criará automaticamente quando os scripts SQL forem gerados. Se o diretório especificado já existir, é possível escolher sobrescrever seu conteúdo ou especificar outro diretório.

**Dica:** O valor especificado será salvo como referência no arquivo de design do banco de dados quando esse arquivo for gerado.

Você é solicitado a selecionar o tipo de banco de dados que está configurando como, por exemplo: [info] Please pick one of the following [database type(s)] :

(1)DB2-distributed (2)DB2-zOS (3)Oracle (4)SQL Server

5. Digite 2 para selecionar **(2)DB2-zOS** e pressione Enter. Você verá uma série de prompts para as propriedades do banco de dados. Esses prompts variam com base no tipo de banco de dados.

Por exemplo, depois de selecionar esse tipo de banco de dados para configuração do banco de dados Comum, você verá uma série de prompts semelhantes ao exemplo a seguir:

```
[info] Please enter the values for the properties in the database objects section.
Database name[default=CMNDB] :
Data source user name[default=] :
Database schema name (SQLID) [default=] :
Buffer pool com 4K de tamanho para tabelas[padrão=BP1] :
Buffer pool para índices[padrão=BP2] :
Buffer pool com 4K de tamanho para dados de LOB[padrão=BP3] :
Bufferpool of 8K size for tables[default=BP8K1] :
Bufferpool of 16K size for tables[default=BP16K1] :
Bufferpool of 32K size for tables[default=BP32K1] :
Storage group name[default=] :
```
6. Em cada prompt, pressione Enter para aceitar o valor padrão mostrado, ou digite seu valor preferido e pressione Enter.

O prompt de segurança administrativa (se estiver presente) refere-se ao nome de usuário e à senha do console administrativo.

Após concluir o último prompt para as propriedades do banco de dados, você verá informações semelhantes ao exemplo a seguir:

[info] You have completed database objects section properties needed for database scripts generation.

To skip data source properties, enter 's'; or enter anything else to continue :

7. Para configurar o componente de propriedades da origem de dados, digite algo diferente de **s** e pressione Enter. Para ignorar esta configuração e aceitar os padrões, digite **s** e pressione Enter.

**Dica:** Se planejar usar a ferramenta de design do banco de dados para gerar um arquivo de design do banco de dados para usar como entrada para a criação de perfil ou a configuração de topologia, você deverá configurar a origem de dados. Se planeja usar a ferramenta de design do banco de dados para gerar SQL, esta etapa é opcional.

Se escolher configurar a origem de dados para seu tipo de banco de dados selecionado, você verá a lista de provedores de bancos de dados para a origem de dados. Por exemplo, é possível ver os seguintes provedores de banco de dados para o tipo de banco de dados **DB2-zOS**:

[info] Please pick one of the following [database provider(s)] :

(1)Provedor do Driver DB2 Universal JDBC (XA) no z/OS remoto

(2)Provedor do Driver DB2 Universal JDBC no z/OS local

a. Digite o número apropriado para selecionar um provedor de banco de dados para a origem de dados e pressione Enter. Por exemplo, para selecionar a opção de **(1)DB2 Universal JDBC Driver Provider (XA) on remote z/OS** como o provedor de banco de dados remoto, digite o número 1 e pressione Enter. Após selecionar esse provedor de banco de dados, você verá uma série de prompts semelhantes ao exemplo a seguir:

```
[info] Please enter the values for the properties in the data source properties section.
Database Location on z/OS system[default=] :
Database server host[default=] :
Database server port[default=] :
Data source user name[default=] :
Data source password[default=] :
DB2 Universal JDBC driver path[default=${WAS_INSTALL_ROOT}/jdbcdrivers/DB2] :
Universal JDBC driver path[default=${WAS_INSTALL_ROOT}/jdbcdrivers/DB2] :
DB2 Universal JDBC driver native path(This should be empty since DB2 z on remote Machine accessed
through jdbcDriver Type 4)[default=] :
```
**Nota:** A senha é criptografada nos arquivos de saída gerados.

b. Em cada prompt, pressione Enter para aceitar o valor padrão mostrado, ou digite seu valor preferido e pressione Enter. Se for perguntado se deseja criar as tabelas de banco de dados durante a configuração, especifique **false**. Essa opção permite executar os scripts SQL manualmente em seu horário determinado e criar e organizar os bancos de dados de acordo com as melhores práticas e convenções do DB2 para z/OS.

Após concluir o último prompt, você verá informações semelhantes ao exemplo a seguir: Please enter the output directory [default=/WebSphere/V8T8DM/DeploymentManager/util/dbUtils] :

8. Pressione Enter para aceitar o diretório padrão para o arquivo de design do banco de dados ou digite outro diretório no qual deseja salvar o arquivo e, em seguida, pressione Enter. Se ainda não tiver criado o diretório em seu sistema de arquivos, a ferramenta de design do banco de dados automaticamente o criará quando o arquivo for gerado. Após inserir o local no prompt, você verá informações semelhantes ao exemplo a seguir:

Please enter the output filename [default=bpm.advanced.nd.topology.dbDesign] :

9. Pressione Enter para aceitar o nome do arquivo padrão ou digite outro nome do arquivo e, em seguida, pressione Enter. Após inserir o nome do arquivo, você verá informações semelhantes ao exemplo a seguir:

generate database scripts? (y/n) [default=y] :

10. Para gerar scripts de banco de dados com base nas informações fornecidas para a ferramenta de design do banco de dados, digite y e pressione Enter. Você vê informações similares aos exemplos: [info] O(s) script(s) foi(foram) gerado(s) em WAS HOME/profiles/default/dbscripts/DB2-zOS/W8CELLDB for WBI CommonDB

[info] thanks, quitting now ...

Um arquivo de design do banco de dados é criado e, opcionalmente, os scripts do banco de dados são criados nos locais que você especificou.

Depois de usar a ferramenta de design do banco de dados para configurar um componente específico, os scripts SQL gerados podem ser usados para criar as tabelas do banco de dados. O arquivo de design do banco de dados gerado inclui apenas valores para este componente configurado e não é suficiente para uso das seguintes maneiras:

- v quando usar o Profile Management Tool para criar um perfil
- v quando usar o utilitário de linha de comandos **manageprofiles** para criar um perfil
- v quando usar o assistente de Ambiente de Implementação para criar seu ambiente

# **Tarefas relacionadas**:

["Criando os Armazenamentos de Dados do Mecanismo do Sistema de Mensagens" na página 1682](#page-1689-0) Se os armazenamentos de dados do mecanismo do sistema de mensagens ainda não tiverem sido criados, use a ferramenta de design do banco de dados para gerar os scripts de banco de dados que serão usados pelo administrador de banco de dados para criar as tabelas para os armazenamentos de dados do mecanismo do sistema de mensagens.

*Gerando Scripts para Criação de Objetos de Banco de Dados no DB2 para z/OS:*

A partir de uma instalação do IBM Business Process Manager, é possível gerar scripts de banco de dados para a criação dos objetos de banco de dados do IBM Business Process Manager em um subsistema de banco de dados do DB2 para z/OS. É possível usar a ferramenta de design do banco de dados para gerar os scripts.

Certifique-se de ter instalando o IBM Business Process Manager. A ferramenta de design do banco de dados está disponível apenas a partir dos arquivos binários de instalação.

Prepare as informações a seguir, que fornecem entrada para os scripts do banco de dados que planejar gerar:

- v Informações sobre como o IBM Business Process Manager e seus componentes estão instalados.
- v Informações sobre a configuração do banco de dados que você está projetando para o subsistema do DB2 para z/OS. Essas informações podem ser fornecidas pelo administrador de banco de dados ou arquiteto de soluções, e podem incluir detalhes sobre os parâmetros e as propriedades necessários como, por exemplo:
	- Detalhes do servidor de banco de dados
	- Detalhes da origem de dados
	- Local do driver JDBC no sistema no qual o perfil do servidor será criado
	- ID do usuário e senha para autenticação no banco de dados
- v Informações sobre o padrão a ser implementado e o entendimento sobre como o design do banco de dados se ajusta ao padrão que planeja usar.

Para gerar os scripts do banco de dados para criação de seus objetos de banco de dados, é possível executar a ferramenta de design do banco de dados em modo silencioso com o parâmetro da linha de comandos **-g**. Nesse modo, a ferramenta requer entrada de um arquivo de design do banco de dados que defina a configuração para seu banco de dados DB2 para z/OS. O arquivo de design do banco de dados já deve existir antes de você gerar os scripts do banco de dados. É possível gerar o arquivo de design do banco de dados executando a ferramenta de design do banco de dados em modo interativo ou usando uma planilha de planejamento de configuração:

- v É possível executar a ferramenta de design do banco de dados no modo interativo para gerar um arquivo de design do banco de dados. Siga os prompts na ferramenta para definir uma configuração do banco de dados DB2 para z/OS para sua topologia independente ou de implementação de rede.
- v A planilha de planejamento de configuração é um artefato complementar que pode ser transferido por download a partir do IBM Support Portal. A planilha é principalmente destinada ao uso com o IBM Business Process Manager para z/OS, mas pode ser personalizada para uso com o IBM Business Process Manager em Linux no System z. A planilha de planejamento de configuração consiste em um número de planilhas que usam código de cor e comentários para auxiliar na entrada de dados e ajudá-lo a estabelecer convenções de nomenclatura. A planilha também inclui macros que podem ser usadas para gerar um arquivo de design do banco de dados, entre outros arquivos. Antes de usar a planilha, execute a ferramenta de design do banco de dados em modo interativo para se familiarizar com as opções de configuração necessárias para cada um dos componentes.

É possível fazer o download da planilha Microsoft Excel a partir do [Techdoc WP102075.](http://www.ibm.com/support/techdocs/atsmastr.nsf/WebIndex/WP102075) Os dados necessários para concluir a planilha pode abranger diversas funções, como o programador de sistema, administrador do produto e administrador de banco de dados. Assim, é aconselhável revisar a planilha detalhadamente e depois trabalhar em conjunto com o pessoal relevante para estabelecer as convenções de nomenclatura e concluir as entradas. Após concluir as entradas, use o botão **Salvar** na planilha Arquivo de Design do Banco de Dados para gerar o arquivo de design do banco de dados.

Ao definir uma configuração de banco de dados do DB2 para z/OS, é possível especificar como agrupar os scripts do banco de dados SQL que deseja gerar para os componentes do IBM Business Process Manager. A configuração padrão é para os scripts a serem gerados em diretórios individuais para cada componente. Antes de executar a ferramenta de design do banco de dados, decida por um local para armazenamento dos arquivos que a ferramenta irá gerar. É importante usar um caminho do diretório e uma estrutura que reflita como deseja que os objetos de banco de dados sejam distribuídos no subsistema DB2 para z/OS. Para cada banco de dados a ser criado, use um único diretório de saída, e gere todo o esquema que é necessário para criar o banco de dados, nesse diretório. Como um auxílio de referência, também é possível basear o nome do diretório SQL no nome do banco de dados que planeja criar.

Por exemplo, se você planeja criar um único banco de dados chamado W1MYDB, é possível gerar os scripts de banco de dados para todos os componentes de banco de dados no único diretório /tmp/DB2-zOS/W1MYDB. Se precisar de dois bancos de dados, que tem escopo definido no nível de célula e no nível de cluster, é possível estruturar o esquema do banco de dados como mostrado no exemplo a seguir:

- v Para criar um banco de dados chamado W8CELLDB, que contém objetos de banco de dados com escopo definido no nível da célula, gere os scripts do banco de dados para o componente do banco de dados Comum em um diretório como /tmp/DB2-zOS/W8CELLDB. Posteriormente, é possível executar o esquema gerado para criar os objetos de banco de dados para o componente do banco de dados Commom no banco de dados W8CELLDB.
- v Para criar um banco de dados chamado W8S1DB, que contém os objetos de banco de dados com escopo definido no nível do cluster, gere os scripts de banco de dados para todos os componentes restantes do IBM Business Process Manager em um diretório como /tmp/DB2-zOS/W8S1DB. Posteriormente, é possível executar o esquema gerado para criar os objetos de banco de dados para esses componentes no banco de dados W8S1DB.
- 1. Se necessário, copie o arquivo de design do banco de dados, que define a configuração do seu DB2 para z/OS, para a estação de trabalho na qual o IBM Business Process Manager está instalado, para disponibilizar o arquivo para uso com o comando **DbDesignGenerator**.
- 2. A partir da linha de comandos, mude para o diretório IBM Business Process Manager em que o comando **DbDesignGenerator** está armazenado:

```
cd /install_root/util/dbUtils
```
Por exemplo: cd /opt/IBM/WebSphere/AppServer/util/dbUtils

3. Execute o comando **DbDesignGenerator** usando a sintaxe a seguir:

DbDesignGenerator.sh -g *db\_design\_file*

em que *db\_design\_file* é o nome completo do arquivo de design do banco de dados. Por exemplo: DbDesignGenerator.sh -g /tmp/DB2-zOS/W8CELL.nd.dbDesign

4. Revise as informações que são exibidas na tela, verificando se nenhuma mensagem de erro é exibida. Para cada componente do banco de dados, a ferramenta de design do banco de dados grava mensagens de informação na tela para indicar que os scripts foram gerados no diretório especificado no arquivo de design do banco de dados. Por exemplo, para o componente do banco de dados Commom, você vê informações semelhantes ao exemplo a seguir:

[info] O(s) script(s) foi(foram) gerado(s) em

C:\IBM\WebSphere\AppServer\util\dbUtils\DB2-distributed-CommonDB for WBI\_CommonDB

Após o último conjunto de scripts ser gerado, você verá informações semelhantes ao exemplo a seguir:

[info] thanks, quitting now ...

Um arquivo chamado dbDesignGenerator.log é criado no diretório a partir do qual você executou o comando **DbDesignGenerator**.

**Dica:** No arquivo de design do banco de dados, os diretórios para os scripts SQL são definidos pela variável *ddl\_outDir* em cada seção do componente. Se desejar gerar os scripts SQL para um conjunto de diretórios diferente, uma forma rápida de fazer isso é atualizar manualmente os valores das variáveis *ddl\_outDir*. Em seguida, salve o arquivo de design do banco de dados e execute o comando **DbDesignGenerator** novamente.

1. Verifique os locais do diretório especificado para ver os scripts do banco de dados que foram gerados. Cada diretório inclui adicionalmente um script **createDB2.sh** que pode ser usado para executar o SQL.

Para usar esses scripts para criar os objetos de banco de dados do IBM Business Process Manager no subsistema DB2 para z/OS, você deve transferir os scripts para o sistema z/OS.

- 2. Use FTP para transferir todos os scripts de banco de dados gerados para o sistema z/OS que contenha a instalação do DB2. Transfira o script **createDB2.sh** com um arquivo de texto ASCII e transfira os arquivos de esquema do banco de dados em modo binário. Também assegure-se de reter a estrutura de diretório quando os arquivos forem transferidos.
- 3. Execute o script **createDB2.sh** a partir do ambiente de comandos do z/OSUNIX System Services para criar os objetos de banco de dados DB2 para z/OS.

**Nota:** O script **createDB2.sh** requer permissões de execução.

*Resolução de Problemas da Ferramenta de Design do Banco de Dados:*

Se você tiver erros nos scripts de banco de dados, poderá usar as informações de diagnósticos e de validação fornecidas pela ferramenta de design do banco de dados para diagnosticar os problemas.

#### **Erros de Propriedade Necessária Vazia**

Quando as propriedades **userName** e **password** necessárias não forem configuradas, mensagens do seguinte tipo podem aparecer na saída:

[status] WBI BSPACE is not complete with 2 remaining item(s): [ 1 ] BSpace.WBI\_BSPACE : authAlias : required property 'userName' for userId is empty. [ 2 ] BSpace.WBI\_BSPACE : authAlias : required property 'password' for DB\_PASSWORD is empty.

#### **Saída de Amostra da Execução de uma Validação do Design de Banco de Dados Existente**

Ao executar uma validação do design do banco de dados existente, avisos do seguinte tipo podem aparecer na saída:

DbDesignGenerator.bat -v DB2-zOS-

... [WARNING] 2 potential problems are found in the scripts. They are DB USER @ line 46 in file configCommonDB.bat DB USER @ line 80 in file configCommonDB.sh

## **Conteúdo do Arquivo de Log de Ferramenta de Design do Banco de Dados**

Ao executar a ferramenta de design do banco de dados, um arquivo dbDesignGenerator.log é criado no local a partir do qual o comando da ferramenta de design do banco de dados é executado. O log contém todos os prompts e valores inseridos. O arquivo de log não contém qualquer saída de rastreio adicional.

#### *Configurando Bancos de Dados para Oracle:*

O IBM Business Process Manager requer um banco de dados do Process Server, um banco de dados do Performance Data Warehouse e um banco de dados Comum. O banco de dados Common contém o Business Space e outros componentes. Você deve criar os bancos de dados antes da implementação de rede.

É possível usar uma única instância do Oracle para configurar o BPM. A instância do Oracle deve existir e estar disponível para acesso. Consulte a documentação do Oracle para criar uma instância do Oracle. Se você usar uma única instância do Oracle, certifique-se de usar IDs de usuários diferentes para os três diferentes bancos de dados de BPM.

- 1. Crie um espaço de tabela. SQL> CREATE TABLESPACE [tablespace\_name] DATAFILE '[datafile\_name]' SIZE 50M AUTOEXTEND ON NEXT 10M MAXSIZE UNLIMITED LOGGING;
- 2. Crie os usuários. Esses usuários serão especificados na página Configuração do Banco de Dados Parte 2 no Profile Management Tool. O exemplo a seguir considera a criação de um nome de usuário BPMDBA para o banco de dados do Process Server, um nome de usuário PDWDBA para o banco de dados do Performance Data Warehouse e um nome de usuário CMNDBA para o banco de dados Comum:

SQL> CREATE USER BPMDBA IDENTIFIED BY [password] DEFAULT TABLESPACE [tablespace name]; SQL> CREATE USER PDWDBA IDENTIFIED BY [password] DEFAULT TABLESPACE [tablespace name]; SQL> CREATE USER CMNDBA IDENTIFIED BY [password] DEFAULT TABLESPACE [tablespace\_name];

3. Conceda privilégios para os usuários especificados na etapa anterior. Por exemplo:

SQL> GRANT ALL PRIVILEGES TO BPMDBA; SQL> GRANT ALL PRIVILEGES TO PDWDBA; SQL> GRANT ALL PRIVILEGES TO CMNDBA;

4. Conceda privilégios em DBMS\_LOCK. Por exemplo:

SQL> GRANT execute on DBMS\_LOCK to BPMDBA; SQL> GRANT execute on DBMS\_LOCK to PDWDBA; SQL> GRANT execute on DBMS\_LOCK to CMNDBA;

*Criando Arquivos de Design de Banco de Dados para Oracle:*

É possível especificar o design da configuração do banco de dados usando a ferramenta de design do banco de dados. O design pode ser para um componente específico ou para uma configuração do banco de dados em nível corporativo que suporte a funcionalidade completa do IBM Business Process Manager.

*Criando Arquivos de Design de Banco de Dados para Ambientes de Implementação com o Oracle:*

É possível usar a ferramenta de design do banco de dados para gerar um arquivo de design que pode ser usado para configurar os bancos de dados ao criar um perfil de gerenciador de implementação ou ao usar o assistente do ambiente de implementação. A ferramenta de design do banco de dados opcionalmente gera scripts do banco de dados que você pode usar para criar suas tabelas de banco de dados.

Certifique-se de ter instalando o IBM Business Process Manager. A ferramenta de design do banco de dados está disponível apenas a partir dos arquivos binários de instalação.

Antes de executar a ferramenta de design do banco de dados, prepare as seguintes informações:

- v Informações sobre a configuração do banco de dados que você está projetando. Isso pode ser um documento que descreva o propósito geral da configuração do banco de dados, fornecido pelo administrador de banco de dados ou arquiteto de soluções. Como alternativa, pode ser uma descrição dos parâmetros e das propriedades necessárias. As seguintes informações devem ser incluídas:
	- O local das tabelas de banco de dados.
	- O local do driver JDBC no sistema em que o perfil do servidor será criado.
	- O ID do usuário e a senha para autenticação no banco de dados.
- v Informações sobre como o IBM Business Process Manager e seus componentes foram instalados, o software de banco de dados é usado e as propriedades são necessárias por esse tipo de banco de dados.
- v Um entendimento dos perfis que planeja criar, especificamente, o relacionamento funcional entre os tipos de perfil e os bancos de dados.
- v Informações sobre o padrão a ser implementado e o entendimento sobre como o design do banco de dados se ajusta ao padrão que planeja usar.

É possível executar a ferramenta de design do banco de dados no modo interativo para definir seus valores de configuração do banco de dados e salvar esses valores em um novo arquivo de design do banco de dados ou em um arquivo existente. É possível opcionalmente gerar scripts de banco de dados que podem ser usados para criar os objetos de banco de dados para seu tipo de banco de dados. Quando você executa a ferramenta, as opções disponíveis mudam dependendo do ambiente e do tipo de banco de dados que está sendo configurado.

Você também pode executar a ferramenta de design do banco de dados com os parâmetros da linha de comandos para editar ou validar um arquivo de design do banco de dados existente, ou para gerar scripts do banco de dados para a configuração definida em um arquivo de design do banco de dados existente. O comando **DbDesignGenerator** possui os seguintes parâmetros da linha de comandos:

```
-? , -help
  display help info.
-e db_design_file name
   edit the specified database design file (e.g. *.dbDesign, *.properties).
-v db design file | db_scripts_output_directory
   when a db design file is given, validation will be done on the specified
 database design file based on the database specs.
When a db scripts output directory is given, the database scripts
in the specified directory will be validated. Currently only
scripts generated from template ddl generator can be validated.
-g db_design_file [-d output_directory] [db_design_file2] [-d output_directory2] ...
[db design_fileN] [-d output_directoryN]
   generate the database scripts from the specified design files in batch mode.
The generated scripts will be put in the corresponding output
directories or the default locations if output directories are absent.
```
**Restrição:** A ferramenta de design do banco de dados não suporta Common Event Infrastructure (CEI).

**Restrição:** Se desejar usar um banco de dados diferente do Business Space ao executar a ferramenta de design do banco de dados, não é possível usar BSPACE como o nome do banco de dados. Se precisar que o nome do banco de dados seja BSPACE, é possível concluir as seguintes etapas:

1. Execute a ferramenta de design do banco de dados como descritos no procedimento e aceite o nome do banco de dados padrão para o Business Space.

**Nota:** Conclua as etapas para criar um arquivo de design do banco de dados, mas não gere os scripts do banco de dados quando solicitado.

- 2. Edite o arquivo de design do banco de dados que foi gerado e atualize o nome do banco de dados para o Business Space na seção **[begin] = BSpace : WBI\_BSPACE**, alterando o valor **databaseName** para **BSPACE**.
- 3. Salve o arquivo de design do banco de dados.
- 4. Execute a ferramenta de design do banco de dados novamente com a opção de gerar scripts de banco de dados a partir de um design do banco de dados e use o arquivo de design do banco de dados atualizado para fornecer a entrada para os scripts do banco de dados.

Se você usar um arquivo de design do banco de dados que designou BSPACE como o nome do banco de dados do Business Space, ao criar um ambiente de implementação ou um perfil independente usando esse arquivo de design do banco de dados, você deverá alterar manualmente o nome do banco de dados do Business Space para BSPACE no assistente do Ambiente de Implementação ou no Profile Management Tool.

1. Execute o comando **DbDesignGenerator.sh** a partir do diretório *install\_root*/util/dbUtils. Por exemplo:

#### **/opt/IBM/WebSphere/AppServer/util/dbUtils> DbDesignGenerator.sh**

**Dica:** Se você encontrar a mensagem O Sistema Não Pode Localizar o Caminho Especificado talvez tenha inserido o nome do caminho incorretamente. Reinsira o caminho. Quando a ferramenta de design do banco de dados é ativada com êxito, você vê informações semelhantes ao exemplo a seguir:

[info] running DbDesignGenerator in interactive mode...

[info] Enter 'q' to quit without saving; '-' for back to previous menu; '?' for help at any time. [info] To accept the given default values, simply press the 'Enter' key.

[info] Please pick one of the following [design option(s)] :

(1)Create a database design for Standalone profile or Deployment Environment (2)Create a database design for a single component (3)Edit an existing database design (4)Generate database scripts from a database design  $(5)$ exit  $\lceil q \rceil$ 

Please enter the number for the design option :

2. Para selecionar a opção **(1)Criar um Design do Banco de Dados para o Perfil Independente ou o Ambiente de Implementação**, digite o número 1 e pressione Enter.

Você é solicitado a escolher um padrão de banco de dados, como mostrado no exemplo a seguir:

[info] Please pick one of the following [database pattern(s)] :

(1)bpm.advanced.nd.topology (2)bpm.advanced.standalone (3)bpm.standard.nd (4)bpm.standard.standalone (5)wesb.nd.topology (6)wesb.standalone

3. Para criar um padrão de design do banco de dados para o ambiente de implementação que planeja configurar, digite o número da opção adequada e pressione Enter. Selecione opções que incluem  $^{\prime\prime}$ .nd. $^{\prime\prime}$ 

Por exemplo, para configurar o padrão de banco de dados para um ambiente de implementação para IBM Business Process Manager Advanced, digite o número 1 para selecionar a opção **(1)bpm.advanced.nd.topology** e pressione Enter. Você verá a lista de componentes de banco de dados que podem ser configurados para o ambiente selecionado, com um prompt para escolher um componente para configurar como, por exemplo:

```
[info] Please edit any database component with status of 'not complete' for required properties.
[info] Completed database components can be edited to change existing or defaulted property values.
[info] Design the 'master' component first, and then any parent components,
since other components may inherit values from them.
```
[info] Please pick one of the following [database component(s)] :

```
(1) [WBI_{CDM} CommonDB] WBI_CommonDB : [master] [status = not complete] (2) [BPC] WBI_BPC : [states = not complete]WBI BPC : [status = not complete]
(3)[BPM_PerformanceDW] BPM_PerformanceDW : [status = not complete]
(4)[BPM_ProcessServer] BPM_ProcessServer : [status = not complete]
(5)[BSpace] WBI_BSPACE : [status = not complete]
(6)[SibME] WBI_BPC_ME : [status = not complete]
(7)[SibME] WBI_CEI_ME : [status = not complete]
(8)[SibME] WBI_SCA_APP_ME : [status = not complete]
(9)[SibME] WBI_SCA_SYS_ME : [status = not complete]
(10)[SibMe] BPM_PerformanceDW_ME : [status = not complete]<br>(11)[SibMe] BPM ProcessServer ME : [status = not complete]
                BPM ProcessServer ME : [status = not complete]
(12)[save and exit]
```
4. Digite o número para a opção apropriada para configurar o componente de banco de dados principal e pressione Enter. O componente de banco de dados listado como o componente principal exibe **[master]** ao lado do nome e deve ser configurado primeiro.

Por exemplo, digite o número 1 para selecionar a opção **(1)[WBI\_CommonDB] WBI\_CommonDB : [master] [status = not complete]** e pressione Enter. Você vê informações similares aos exemplos: [status] WBI CommonDB is not complete with 1 remaining item(s): [ 1 ] WBI CommonDB.WBI CommonDB : : DbType key is not set.

Edit this database component?  $(y/n)$  [default=y] :

5. Para editar a configuração do banco de dados para o componente, digite y e pressione Enter.

Você é solicitado a inserir um diretório de saída para os scripts SQL que a ferramenta de design do banco de dados pode gerar e que podem ser usados para criar seus objetos de banco de dados. Se você escolher gerar scripts SQL posteriormente neste procedimento, os scripts serão automaticamente salvos nesse diretório.

Insira o diretório de saída dos arquivos SQL a ser gerado para WBI\_CommonDB [default=] :

6. Digite um diretório de saída para os scripts SQL e pressione Enter. É possível especificar um caminho de diretório completo ou um caminho que seja relativo ao diretório atual a partir do qual a ferramenta de design do banco de dados está sendo executada. Se ainda não tiver criado o diretório no sistema de arquivos, a ferramenta de design do banco de dados o criará automaticamente quando os scripts SQL forem gerados. Se o diretório especificado já existir, é possível escolher sobrescrever seu conteúdo ou especificar outro diretório.

**Dica:** O valor especificado será salvo como referência no arquivo de design do banco de dados quando esse arquivo for gerado.

Você é solicitado a selecionar o tipo de banco de dados que está configurando como, por exemplo: [info] Please pick one of the following [database type(s)] :

(1)DB2-distributed (2)DB2-zOS (3)Oracle (4)SQL Server

7. Digite 3 para selecionar **(3)Oracle** e pressione Enter. Você verá uma série de prompts para as propriedades do banco de dados. Esses prompts variam com base no tipo de banco de dados.

Por exemplo, depois de selecionar esse tipo de banco de dados para configuração do banco de dados Comum, você verá uma série de prompts semelhantes ao exemplo a seguir:

```
[info] Please enter the values for the properties in the database objects section.
Database name(SID) [default=CMNDB] :
Database User name[default=] :
Database schema [default=] :
System user name(this is required ONLY for creating the database as a part of standalone profile
creation.)[default=] :
System password(this is required ONLY for creating the database as a part of standalone profile
creation.)[default=] :
Database Location(this is required ONLY for creating the database as a part of standalone profile
creation.)[default=] :
```
8. Em cada prompt, pressione Enter para aceitar o valor padrão mostrado, ou digite seu valor preferido e pressione Enter.

O prompt de segurança administrativa (se estiver presente) refere-se ao nome de usuário e à senha do console administrativo.

Após concluir o último prompt para as propriedades do banco de dados, você verá informações semelhantes ao exemplo a seguir:

[info] You have completed database objects section properties needed for database scripts generation.

To skip data source properties, enter 's'; or enter anything else to continue :

9. Para configurar o componente de propriedades da origem de dados, digite algo diferente de **s** e pressione Enter. Para ignorar esta configuração e aceitar os padrões, digite **s** e pressione Enter.

**Dica:** Se planejar usar a ferramenta de design do banco de dados para gerar um arquivo de design do banco de dados para usar como entrada para a criação de perfil ou a configuração de topologia, você deverá configurar a origem de dados. Se planeja usar a ferramenta de design do banco de dados para gerar SQL, esta etapa é opcional.

Se escolher configurar a origem de dados para seu tipo de banco de dados selecionado, você verá a lista de provedores de bancos de dados para a origem de dados. Por exemplo, é possível ver os seguintes provedores de banco de dados para o tipo de banco de dados **Oracle**:

[info] Please pick one of the following [database provider(s)] :

(1)Oracle JDBC Driver # XA data source # Oracle JDBC Driver (XA)

a. Digite o número apropriado para selecionar um provedor de banco de dados para a origem de dados e pressione Enter. Após selecionar esse provedor de banco de dados, você verá uma série de prompts semelhantes ao exemplo a seguir:

[info] Please enter the values for the properties in the data source properties section. Database server host[default=] : Porta do servidor de banco de dados [padrão=1521] :

[info] Please pick one of the following [Oracle driver type(s)] :  $(1)$ oci $8$  $(2)$ thin Please enter the number for the Oracle driver type(s)? [default=thin] : Data source user name[default=] : Data source password[default=] : Oracle JDBC driver path[default=\${WAS\_INSTALL\_ROOT}/jdbcdrivers/Oracle ] :

**Nota:** A senha é criptografada nos arquivos de saída gerados.

b. Em cada prompt, pressione Enter para aceitar o valor padrão mostrado, ou digite seu valor preferido e pressione Enter. Se desejar criar as tabelas de banco de dados durante a configuração, especifique **false** se estiver usando o arquivo de design do banco de dados como entrada para criação de um perfil porque esta opção também está disponível no Profile Management Tool e causa um conflito. Se estiver usando o console administrativo para criar seu ambiente de implementação, é possível decidir se deseja ou não criar as tabelas automaticamente.

Após concluir o último prompt, você verá informações semelhantes ao exemplo a seguir: [status] WBI CommonDB is complete with 0 remaining item(s):

------------------------------------------------------------------------------------

```
[info] Please edit any database component with status of 'not complete' for required properties.
[info] Completed database components can be edited to change existing or defaulted property values.
[info] Design the 'master' component first, and then any parent components,
since other components may inherit values from them.
[info] Please pick one of the following [database component(s)] :
(1)[WBI CommonDB] WBI CommonDB : [master] [status = complete]
(2)[BPC] WBI_BPC : [status = complete]
(3)[BPM_PerformanceDW] BPM_PerformanceDW : [status = complete]
(4)[BPM_ProcessServer] BPM_ProcessServer : [status = not complete]
(5)[BSpace] WBI_BSPACE : [status = complete]
(6)[SibME] WBI_BPC_ME : [status = complete]
(7)[SibME] WBI CEI ME : [status = complete]
(8)[SibME] WBI_SCA_APP_ME : [status = complete]
(9)[SibME] WBI_SCA_SYS_ME : [status = complete]
(10)[SibMe] BPM_PerformanceDW_ME : [parent = BPM_PerformanceDW] [status = complete]
(11)[SibMe] BPM_ProcessServer_ME : [parent = BPM_ProcessServer] [status = complete]
(12)[save and exit]
```
Depois de concluir a configuração do componente de banco de dados principal, a ferramenta de design do banco de dados propaga os valores que você inseriu, para os componentes restantes. Se isso puder ser feito com êxito, esses componentes também serão marcados como **[status = complete]** juntamente com o componente principal. Se isso não puder ser feito por algum motivo, eles permanecerão listados como **[status = not complete]**.

10. Siga as etapas anteriores para configurar os componentes de banco de dados restantes que estão listados como **[status = not complete]**. Também é possível escolher reconfigurar qualquer componente que esteja listado como **[status = complete]** como resultado da configuração do componente de banco de dados principal.

Se você selecionar **bpm.advanced.nd.topology**, deverá configurar manualmente **BPM\_PerformanceDW**, **BPM\_ProcessServer** e os componentes **SibMe** correspondentes para a autenticação de banco de dados necessária.

[info] Please pick one of the following [database component(s)] : (1)[WBI\_CommonDB] WBI\_CommonDB : [master] [status = complete] (2)[BPC] WBI\_BPC : [status = complete] (3)[BPM\_PerformanceDW] BPM\_PerformanceDW : [status = not complete] (4)[BPM\_ProcessServer] BPM\_ProcessServer : [status = not complete] (5)[BSpace] WBI\_BSPACE : [status = complete] (6)[SibME] WBI\_BPC\_ME : [status = complete] (7)[SibME] WBI\_CEI\_ME : [status = complete] (8)[SibME] WBI\_SCA\_APP\_ME : [status = complete] (9)[SibME] WBI\_SCA\_SYS\_ME : [status = complete] (10)[SibMe] BPM\_PerformanceDW\_ME : [status = complete] (11)[SibMe] BPM\_ProcessServer\_ME : [status = complete] (12)[save and exit] Please enter the number for the database component :3 ------------------------------------------------------------------------------------ [status] BPM PerformanceDW is not complete with 1 remaining item(s): [ 1 ] BPM PerformanceDW.BPM PerformanceDW : databaseObjects : required property 'databaseUser' for DB USER is empty. Edit this database component?  $(y/n)$  [default=y] : [info] Please pick one of the following [database component(s)] : (1)[WBI\_CommonDB] WBI\_CommonDB : [master] [status = complete]  $(2)$ [BPC] WBI BPC : [status = complete] (3)[BPM\_PerformanceDW] BPM\_PerformanceDW : [status = complete] (4)[BPM\_ProcessServer] BPM\_ProcessServer : [status = not complete] (5)[BSpace] WBI\_BSPACE : [status = complete] (6)[SibME] WBI\_BPC\_ME : [status = complete] (7)[SibME] WBI CEI ME : [status = complete] (8)[SibME] WBI\_SCA\_APP\_ME : [status = complete] (9)[SibME] WBI\_SCA\_SYS\_ME : [status = complete] (10)[SibMe] BPM\_PerformanceDW\_ME : [status = complete] (11)[SibMe] BPM ProcessServer ME : [status = complete] (12)[save and exit] Please enter the number for the database component :4 ------------------------------------------------------------------------------------ [status] BPM ProcessServer is not complete with 3 remaining item(s): [ 1 ] BPM ProcessServer.BPM ProcessServer : databaseObjects : required property 'databaseUser' for DB\_USER is empty. [ 2 ] BPM ProcessServer.BPM ProcessServer : databaseObjects : required property 'adminUserName' for SECURITY\_ADMIN\_USER is empty. [ 3 ] BPM\_ProcessServer.BPM\_ProcessServer : databaseObjects : required property 'adminPassword' for SECURITY\_ADMIN\_PASSWORD is empty. Edit this database component?  $(y/n)$  [default=y] :

11. Quando todos os componentes de banco de dados para seu padrão de banco de dados tiverem sido configurados e forem listados como **[status = complete]** na ferramenta de design do banco de dados, digite o número adequado para selecionar **[save and exit]**, e pressione Enter. Você vê informações similares aos exemplos:

[status] bpm.advanced.nd.topology is complete with 0 remaining item(s):

Please enter the output directory [default=/WebSphere/V8T8DM/DeploymentManager/util/dbUtils] :

12. Pressione Enter para aceitar o diretório padrão para o arquivo de design do banco de dados ou digite outro diretório no qual deseja salvar o arquivo e, em seguida, pressione Enter. Se ainda não tiver criado o diretório em seu sistema de arquivos, a ferramenta de design do banco de dados automaticamente o criará quando o arquivo for gerado. Após inserir o local no prompt, você verá informações semelhantes ao exemplo a seguir:

Please enter the output filename [default=bpm.advanced.nd.topology.dbDesign] :

13. Pressione Enter para aceitar o nome padrão para o arquivo de design do banco de dados ou digite outro nome de arquivo e, em seguida, pressione Enter. Se já existir um arquivo com o mesmo nome no diretório especificado, é possível escolher sobrescrever o arquivo ou especificar um nome de arquivo diferente. Após inserir o nome do arquivo no prompt, você verá informações semelhantes ao exemplo a seguir:

generate database scripts? (y/n) [default=y] :

14. Opcional: Se também desejar gerar scripts do banco de dados baseados nas informações fornecidas para a ferramenta de design do banco de dados, digite y e pressione Enter. Uma série de mensagens de informação é exibida para indicar que os scripts para todos os componentes foram gerados. Para cada componente, você verá informações semelhantes ao exemplo a seguir:

```
[info] O(s) script(s) foi(foram) gerado(s) em
```
WAS HOME/profiles/default/util/dbUtils/Oracle-CommonDB for WBI CommonDB

Após o último conjunto de scripts ser gerado, você verá informações semelhantes ao exemplo a seguir:

[info] thanks, quitting now ...

Os arquivos a seguir são criados:

- v O arquivo de design do banco de dados é criado no diretório especificado.
- v Os scripts do banco de dados são criados em um ou mais diretórios especificados.
- v Um arquivo chamado dbDesignGenerator.log é criado no diretório a partir do qual você executou o comando **DbDesignGenerator**.

É possível optar por usar a saída da ferramenta de design do banco de dados de uma das seguintes maneiras:

- v Se você gerou apenas o arquivo de design do banco de dados, é possível especificar o arquivo de design do banco de dados e selecionar a opção para fazer com que crie as tabelas de banco de dados como parte dessas etapas de configuração.
- v Se você gerou o arquivo de design do banco de dados e scripts SQL, será possível especificar apenas o arquivo de design do banco de dados para assegurar que o tempo de execução configurado corresponde às tabelas de banco de dados criadas a partir de scripts SQL.

É possível especificar o arquivo de design do banco de dados de diversas maneiras:

- v Ao usar o Profile Management Tool para criar um perfil
- v Ao usar o utilitário de linha de comandos **manageprofiles** para criar o perfil
- v Ao usar o assistente do Ambiente de Implementação para criar seu ambiente

O arquivo de design do banco de dados também pode ser usado quando você configurar um servidor como um Process Server, Process Center ou Performance Data Warehouse Server no console administrativo.

*Criando Arquivos de Design de Banco de Dados para Componentes Específicos com o DB2 em um Ambiente de Implementação de Rede:*

É possível usar a ferramenta de design do banco de dados para gerar um arquivo de design e scripts de banco de dados para as tabelas de bancos de dados necessárias para componentes específicos do IBM Business Process Manager.

Certifique-se de ter instalando o IBM Business Process Manager. A ferramenta de design do banco de dados está disponível apenas a partir dos arquivos binários de instalação.

Antes de executar a ferramenta de design do banco de dados, prepare as seguintes informações:

- v Informações sobre a configuração do banco de dados que você está projetando. Isso pode ser um documento que descreva o propósito geral da configuração do banco de dados, fornecido pelo administrador de banco de dados ou arquiteto de soluções. Como alternativa, pode ser uma descrição dos parâmetros e das propriedades necessárias. As seguintes informações devem ser incluídas:
	- O local das tabelas de banco de dados.
	- O local do driver JDBC no sistema em que o perfil do servidor será criado.
	- O ID do usuário e a senha para autenticação no banco de dados.
- v Informações sobre como o IBM Business Process Manager e seus componentes foram instalados, o software de banco de dados é usado e as propriedades são necessárias por esse tipo de banco de dados.
- v Um entendimento dos perfis que planeja criar, especificamente, o relacionamento funcional entre os tipos de perfil e os bancos de dados.
- v Informações sobre o padrão a ser implementado e o entendimento sobre como o design do banco de dados se ajusta ao padrão que planeja usar.

É possível executar a ferramenta de design do banco de dados no modo interativo para definir seus valores de configuração do banco de dados e salvar esses valores em um novo arquivo de design do banco de dados ou em um arquivo existente. É possível opcionalmente gerar scripts de banco de dados que podem ser usados para criar os objetos de banco de dados para seu tipo de banco de dados. Quando você executa a ferramenta, as opções disponíveis mudam dependendo do ambiente e do tipo de banco de dados que está sendo configurado.

Você também pode executar a ferramenta de design do banco de dados com os parâmetros da linha de comandos para editar ou validar um arquivo de design do banco de dados existente, ou para gerar scripts do banco de dados para a configuração definida em um arquivo de design do banco de dados existente. O comando **DbDesignGenerator** possui os seguintes parâmetros da linha de comandos:

```
-? , -help
   display help info.
-e db design file name
   edit the specified database design file (e.g. *.dbDesign, *.properties).
-v db design file | db scripts output directory
   when a db_design_file is given, validation will be done on the specified
database design file based on the database specs.
When a db scripts output directory is given, the database scripts
in the specified directory will be validated. Currently only
scripts generated from template ddl generator can be validated.
-g db_design_file [-d output_directory] [db_design_file2] [-d output_directory2] ...
[db_design_fileN] [-d output_directoryN]
  generate the database scripts from the specified design files in batch mode.
The generated scripts will be put in the corresponding output
directories or the default locations if output directories are absent.
```
**Restrição:** A ferramenta de design do banco de dados não suporta Common Event Infrastructure (CEI).

**Importante:** Se planejar gerar scripts de banco de dados para os mecanismos do sistema de mensagens do barramento de integração de serviços, você deve repetir todas as etapas do procedimento a seguir para definir a configuração do banco de dados e gerar os scripts para cada mecanismo do sistema de mensagens que precisar. Por exemplo, se precisar de scripts para seis mecanismos do sistema de mensagens, execute esse procedimento seis vezes.

1. Execute o comando **DbDesignGenerator.sh** a partir do diretório *install\_root*/util/dbUtils. Por exemplo:

#### **/opt/IBM/WebSphere/AppServer/util/dbUtils> DbDesignGenerator.sh**

**Dica:** Se você encontrar a mensagem O Sistema Não Pode Localizar o Caminho Especificado talvez tenha inserido o nome do caminho incorretamente. Reinsira o caminho. Quando a ferramenta de design do banco de dados é ativada com êxito, você vê informações semelhantes ao exemplo a seguir:

[info] running DbDesignGenerator in interactive mode...

[info] Enter 'q' to quit without saving; '-' for back to previous menu; '?' for help at any time. [info] To accept the given default values, simply press the 'Enter' key. [info] Please pick one of the following [design option(s)] : (1)Create a database design for Standalone profile or Deployment Environment (2)Create a database design for a single component (3)Edit an existing database design (4)Generate database scripts from a database design  $(5)$ exit  $\lceil q \rceil$ 

Please enter the number for the design option :

2. Para selecionar a opção **(2)Criar um design do banco de dados para um único componente**, digite o número 2 e pressione Enter.

Você é solicitado a escolher um componente, como mostrado no exemplo a seguir:

[info] Selecione um dos seguintes [componentes] :

```
(1)bpc
(2)bpcreporting
(3)bpm_performancedw
(4)bpm_processserver
(5)bspace
(6)cei
(7)sca
(8)sibme
(9)wbi_commondb
```
3. Para criar um design do banco de dados para o componente que planeja configurar, digite o número para a opção apropriada e pressione Enter.

Por exemplo, para configurar o componente de banco de dados do IBM Process Server, digite o número 4 para selecionar a opção **(4)bpm\_processserver** e pressione Enter.

Você é solicitado a inserir um diretório de saída para os scripts SQL que a ferramenta de design do banco de dados pode gerar e que podem ser usados para criar seus objetos de banco de dados. Se você escolher gerar scripts SQL posteriormente neste procedimento, os scripts serão automaticamente salvos nesse diretório.

Insira o diretório de saída dos arquivos SQL a serem gerados para BPM ProcessServer [default=] :

4. Digite um diretório de saída para os scripts SQL e pressione Enter. É possível especificar um caminho de diretório completo ou um caminho que seja relativo ao diretório atual a partir do qual a ferramenta de design do banco de dados está sendo executada. Se ainda não tiver criado o diretório no sistema de arquivos, a ferramenta de design do banco de dados o criará automaticamente quando os scripts SQL forem gerados. Se o diretório especificado já existir, é possível escolher sobrescrever seu conteúdo ou especificar outro diretório.

**Dica:** O valor especificado será salvo como referência no arquivo de design do banco de dados quando esse arquivo for gerado.

Você é solicitado a selecionar o tipo de banco de dados que está configurando como, por exemplo: [info] Please pick one of the following [database type(s)] :

```
(1)DB2-distributed
(2)DB2-zOS
(3)Oracle
(4)SQL Server
```
5. Digite 3 para selecionar **(3)Oracle** e pressione Enter. Você verá uma série de prompts para as propriedades do banco de dados. Esses prompts variam com base no tipo de banco de dados.

Por exemplo, depois de selecionar esse tipo de banco de dados para configuração do banco de dados Comum, você verá uma série de prompts semelhantes ao exemplo a seguir:

```
[info] Please enter the values for the properties in the database objects section.
Database name(SID) [default=CMNDB] :
Database User name[default=] :
Database schema [default=] :
System user name(this is required ONLY for creating the database as a part of standalone profile
creation.)[default=] :
System password(this is required ONLY for creating the database as a part of standalone profile
creation.)[default=] :
Database Location(this is required ONLY for creating the database as a part of standalone profile
creation.)[default=] :
```
6. Em cada prompt, pressione Enter para aceitar o valor padrão mostrado, ou digite seu valor preferido e pressione Enter.

O prompt de segurança administrativa (se estiver presente) refere-se ao nome de usuário e à senha do console administrativo.

Após concluir o último prompt para as propriedades do banco de dados, você verá informações semelhantes ao exemplo a seguir:

[info] You have completed database objects section properties needed for database scripts generation.

To skip data source properties, enter 's'; or enter anything else to continue :

7. Para configurar o componente de propriedades da origem de dados, digite algo diferente de **s** e pressione Enter. Para ignorar esta configuração e aceitar os padrões, digite **s** e pressione Enter.

**Dica:** Se planejar usar a ferramenta de design do banco de dados para gerar um arquivo de design do banco de dados para usar como entrada para a criação de perfil ou a configuração de topologia, você deverá configurar a origem de dados. Se planeja usar a ferramenta de design do banco de dados para gerar SQL, esta etapa é opcional.

Se escolher configurar a origem de dados para seu tipo de banco de dados selecionado, você verá a lista de provedores de bancos de dados para a origem de dados. Por exemplo, é possível ver os seguintes provedores de banco de dados para o tipo de banco de dados **Oracle**:

[info] Please pick one of the following [database provider(s)] :

(1)Oracle JDBC Driver # XA data source # Oracle JDBC Driver (XA)

a. Digite o número apropriado para selecionar um provedor de banco de dados para a origem de dados e pressione Enter. Após selecionar esse provedor de banco de dados, você verá uma série de prompts semelhantes ao exemplo a seguir:

[info] Please enter the values for the properties in the data source properties section. Database server host[default=] : Porta do servidor de banco de dados [padrão=1521] :

[info] Please pick one of the following [Oracle driver type(s)] :

(1)oci8  $(2)$ thin

Please enter the number for the Oracle driver type(s)? [default=thin] :

```
Data source user name[default=] :
Data source password[default=] :
Oracle JDBC driver path[default=${WAS_INSTALL_ROOT}/jdbcdrivers/Oracle
] :
```
**Nota:** A senha é criptografada nos arquivos de saída gerados.

b. Em cada prompt, pressione Enter para aceitar o valor padrão mostrado, ou digite seu valor preferido e pressione Enter. Se desejar criar as tabelas de banco de dados durante a configuração, especifique **false** se estiver usando o arquivo de design do banco de dados como entrada para criação de um perfil porque esta opção também está disponível no Profile Management Tool e causa um conflito. Se estiver usando o console administrativo para criar seu ambiente de implementação, é possível decidir se deseja ou não criar as tabelas automaticamente.

Após concluir o último prompt, você verá informações semelhantes ao exemplo a seguir: Please enter the output directory [default=/WebSphere/V8T8DM/DeploymentManager/util/dbUtils] :

8. Pressione Enter para aceitar o diretório padrão para o arquivo de design do banco de dados ou digite outro diretório no qual deseja salvar o arquivo e, em seguida, pressione Enter. Se ainda não tiver criado o diretório em seu sistema de arquivos, a ferramenta de design do banco de dados automaticamente o criará quando o arquivo for gerado. Após inserir o local no prompt, você verá informações semelhantes ao exemplo a seguir:

Please enter the output filename [default=bpm.advanced.nd.topology.dbDesign] :

9. Pressione Enter para aceitar o nome do arquivo padrão ou digite outro nome do arquivo e, em seguida, pressione Enter. Após inserir o nome do arquivo, você verá informações semelhantes ao exemplo a seguir:

generate database scripts? (y/n) [default=y] :

10. Opcional: Se também desejar gerar scripts do banco de dados baseados nas informações fornecidas para a ferramenta de design do banco de dados, digite y e pressione Enter. Você vê informações similares aos exemplos:

[info]  $0(s)$  script(s) foi(foram) gerado(s) em WAS\_HOME/profiles/default/util/dbUtils/Oracle-CommonDB for WBI\_CommonDB [info] thanks, quitting now ...

Um arquivo de design do banco de dados é criado e, opcionalmente, os scripts do banco de dados são criados nos locais que você especificou.

Depois de usar a ferramenta de design do banco de dados para configurar um componente específico, os scripts SQL gerados podem ser usados para criar as tabelas do banco de dados. O arquivo de design do banco de dados gerado inclui apenas valores para este componente configurado e não é suficiente para uso das seguintes maneiras:

- v quando usar o Profile Management Tool para criar um perfil
- v quando usar o utilitário de linha de comandos **manageprofiles** para criar um perfil
- v quando usar o assistente de Ambiente de Implementação para criar seu ambiente

*Resolução de Problemas da Ferramenta de Design do Banco de Dados:*

Se você tiver erros nos scripts de banco de dados, poderá usar as informações de diagnósticos e de validação fornecidas pela ferramenta de design do banco de dados para diagnosticar os problemas.

#### **Erros de Propriedade Necessária Vazia**

Quando as propriedades **userName** e **password** necessárias não forem configuradas, mensagens do seguinte tipo podem aparecer na saída:

[status] WBI BSPACE is not complete with 2 remaining item(s): [ 1 ] BSpace.WBI\_BSPACE : authAlias : required property 'userName' for userId is empty. [ 2 ] BSpace.WBI\_BSPACE : authAlias : required property 'password' for DB\_PASSWORD is empty.

### **Saída de Amostra da Execução de uma Validação do Design de Banco de Dados Existente**

Ao executar uma validação do design do banco de dados existente, avisos do seguinte tipo podem aparecer na saída:

DbDesignGenerator.bat -v Oracle-

... [WARNING] 2 potential problems are found in the scripts. They are DB USER @ line 46 in file configCommonDB.bat DB USER @ line 80 in file configCommonDB.sh

#### **Conteúdo do Arquivo de Log de Ferramenta de Design do Banco de Dados**

Ao executar a ferramenta de design do banco de dados, um arquivo dbDesignGenerator.log é criado no local a partir do qual o comando da ferramenta de design do banco de dados é executado. O log contém todos os prompts e valores inseridos. O arquivo de log não contém qualquer saída de rastreio adicional.

*Criando Bancos de Dados e Arquivos de Design de Banco de Dados para o SQL Server:*

O IBM Business Process Manager requer um banco de dados do Process Server, um banco de dados do Performance Data Warehouse e um banco de dados Comum. O banco de dados Common contém o Business Space e outros componentes. Você deve criar os bancos de dados antes da implementação de rede.

**Dica:** Se estiver usando os repositórios federados como um registro do usuário, é possível ignorar avisos no arquivo systemout.log sobre o comprimento da chave máximo: **... Aviso! O comprimento máximo da chave é 900 bytes ...**. Se estiver usando o registro LDAP independente, certifique-se de que o número de caracteres em todas as entradas de nome distinto (DN) do usuário em sua organização não exceda o limite de 131 caracteres. Se o número de caracteres em qualquer uma das entradas de DN do usuário exceder 131 caracteres, será necessário alterar o registro da conta do usuário para a opção de repositórios federados.

*Criando Bancos de Dados SQL Server:*

É possível criar os bancos de dados necessários antes de criar perfis.

Os nomes de banco de dados padrão são BPMDB para o banco de dados do Process Server, PDWDB para o banco de dados do Performance Data Warehouse e CMNDB para o banco de dados Comum.

O Process Server e o Performance Data Warehouse requerem seus próprios bancos de dados separados e não podem ser configurados no mesmo banco de dados que outros componentes de BPM.

- 1. Instale Microsoft SQL Server.
- 2. Use os comandos a seguir para criar os bancos de dados do SQL Server:
	- a. Para criar os bancos de dados do Process Server (BPMDB) e do Performance Data Warehouse (PDWDB):

osql -b -S *hostname* -U *db\_user\_account* -P *db\_user\_password* -Q "CREATE DATABASE *database\_name* COLLATE SQL\_Latin1\_General\_CP1\_CI\_AS"

em que **hostname** é o nome do host do sistema que hospeda o SQL Server, **db\_user\_account** e **db\_user\_password** são o nome de usuário e a senha que são usados para efetuar login para criar o banco de dados e **database\_name** é o nome do banco de dados que você está criando. **COLLATE SQL\_Latin1\_General\_CP1\_CI\_AS** é incluído porque esses bancos de dados não devem fazer distinção entre maiúsculas e minúsculas.

b. Para criar o banco de dados Comum:

osql -b -S *hostname* -U *db\_user\_account* -P *db\_user\_password* -Q "CREATE DATABASE *database\_name* COLLATE SQL\_Latin1\_General\_CP1\_CS\_AS" A diferença é a cláusula COLLATE. CMNDB requer ordenação com distinção entre maiúsculas e minúsculas.

**Importante:** Assegure-se de que os bancos de dados criados para o Process Server e o Performance Data Warehouse não façam distinção entre maiúsculas e minúsculas. As letras **CI** no valor de atributo **COLLATE** especificam isso. Assegure-se de que essa variável se pareça com o seguinte: **SQL\_Latin1\_General\_CP1\_CI\_AS** (não **SQL\_Latin1\_General\_CP1\_CS\_AS**). Se isso não acontecer,

pode ocorrer um erro como o seguinte:

org.springframework.beans.factory.BeanCreationException: Error creating bean with name 'message.routingCache'

defined in class path resource [registry.xml]: Instantiation of bean failed; nested exception is org.springframework.beans.BeanInstantiationException: Could not instantiate bean class [com.lombardisoftware.bpd.runtime.engine.message.DefaultMessageRoutingCache]: Constructor threw exception; nested exception is org.springframework.jdbc.BadSqlGrammarException: PreparedStatementCallback; bad SQL grammar [select "value" from lsw\_system where "key"=?]; nested exception is com.microsoft.sqlserver.jdbc.SQLServerException: Invalid object name 'lsw\_system'.

Caused by: com.microsoft.sqlserver.jdbc.SQLServerException: Invalid object name 'lsw\_system'. at com.microsoft.sqlserver.jdbc.SQLServerException.makeFromDatabaseError(SQLServerException.java:196) at com.microsoft.sqlserver.jdbc.SQLServerStatement.getNextResult(SQLServerStatement.java:1454) at com.microsoft.sqlserver.jdbc.SQLServerPreparedStatement.doExecutePreparedStatement (SQLServerPreparedStatement.java:388) at com.microsoft.sqlserver.jdbc.SQLServerPreparedStatement\$PrepStmtExecCmd.doExecute (SQLServerPreparedStatement.java:338) at com.microsoft.sqlserver.jdbc.TDSCommand.execute(IOBuffer.java:4026) at com.microsoft.sqlserver.jdbc.SQLServerConnection.executeCommand(SQLServerConnection.java:1416) at com.microsoft.sqlserver.jdbc.SQLServerStatement.executeCommand(SQLServerStatement.java:185) at com.microsoft.sqlserver.jdbc.SQLServerStatement.executeStatement(SQLServerStatement.java:160) at com.microsoft.sqlserver.jdbc.SQLServerPreparedStatement.executeQuery (SQLServerPreparedStatement.java:281) at org.apache.commons.dbcp.DelegatingPreparedStatement.executeQuery(DelegatingPreparedStatement.java:205) at org.springframework.jdbc.core.JdbcTemplate\$1.doInPreparedStatement(JdbcTemplate.java:648) at org.springframework.jdbc.core.JdbcTemplate.execute(JdbcTemplate.java:591) [...]

Ao usar o Microsoft SQL Server como o banco de dados para o Performance Data Warehouse, a seguinte mensagem de erro pode ser exibida durante a geração de relatórios usando o otimizador ou o portal para um aplicativo de processo existente. Isto impede a exibição do relatório.

com.microsoft.sqlserver.jdbc.SQLServerException: Invalid object name 'slathresholdtraversals'.

- at com.microsoft.sqlserver.jdbc.SQLServerException.makeFromDatabaseError(SQLServerException.java:196)
- at com.microsoft.sqlserver.jdbc.SQLServerStatement.getNextResult(SQLServerStatement.java:1454)
- at com.microsoft.sqlserver.jdbc.SQLServerStatement.doExecuteCursored(SQLServerStatement.java:1824)
- at com.microsoft.sqlserver.jdbc.SQLServerStatement.doExecuteStatement(SQLServerStatement.java:760)
- at com.microsoft.sqlserver.jdbc.SQLServerStatement\$StmtExecCmd.doExecute(SQLServerStatement.java:685)

No Microsoft SQL Server, o nome do esquema padrão associado a um usuário deve ser igual ao nome de usuário. Por exemplo, se o nome de usuário do banco de dados do Performance Data Warehouse for *perfDB* o nome do esquema padrão associado ao usuário *perfDB* também deverá ser chamado de *perfDB*. Você deve criar um usuário do banco de dados comum e designar os direitos necessários ao usuário em vez de usar um super usuário, como *sa*. Isso ocorre porque o esquema padrão para o super usuário é dbo e isso não pode ser alterado.

Será possível concluir as seguintes etapas se as tabelas existentes não estiverem associadas a um esquema que é igual ao nome de usuário.

- a. No SQL Server Management Studio Object Explorer, clique com o botão direito do mouse no nome da tabela e, em seguida, clique em **Design**.
- b. Na visualização Design, pressione F4 para visualizar a janela Propriedades.
- c. Na janela Propriedades, atualize o nome do esquema.
- d. Clique com o botão direito do mouse na guia e selecione **Fechar** para fechar a visualização Design.
- e. Clique em **OK** quando for solicitado que salve. A tabela selecionada é transferida para o esquema.

f. Repita as etapas anteriores para todas as tabelas no banco de dados do Performance Data Warehouse.

Ao criar os esquemas de banco de dados, você deve ter um ID de usuário com autoridade suficiente para criar suas tabelas. Depois que as tabelas são criadas, os aplicativos devem ter autoridade suficiente para selecionar, inserir, atualizar e excluir informações nas tabelas.

A tabela a seguir mostra os privilégios do banco de dados que são necessários para acessar o armazenamento de dados.

*Tabela 124.*

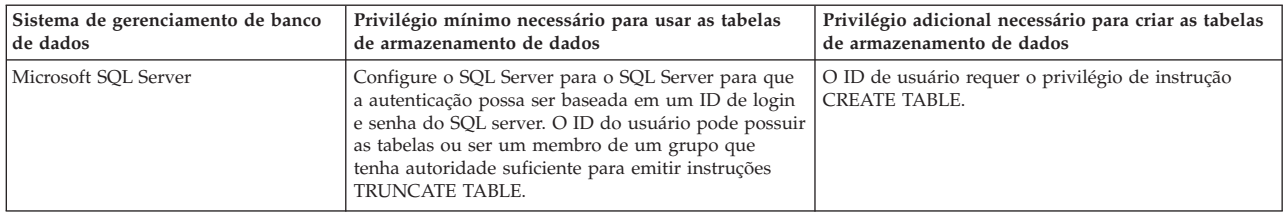

Nível de isolamento especifica o comportamento de bloqueio de transação. Você deve configurar o nível<br>de isolamento para READ\_COMMITTED\_SNAPSHOT. É possível verificar o nível de isolamento do banco de dados do Process Server, o Performance Data Warehouse e o banco de dados Comum com o seguinte comando SQL: **SELECT name, is\_read\_committed\_snapshot\_on FROM sys.database**. É possível configurar o nível de isolamento com o seguinte comando SQL: **ALTER DATABASE <database> SET READ\_COMMITTED\_SNAPSHOT ON**.

### *Configurando Transações XA:*

Você deve configurar transações XA após a instalação do banco de dados do Microsoft SQL Server e antes de iniciar o servidor. O driver JDBC do SQL Server fornece suporte para transações distribuídas opcionais de Java Platform, Enterprise Edition/JDBC 2.0. As conexões JDBC obtidas da classe **SQLServerXADataSource** podem participar de ambientes de processamento de transações distribuídas padrão, como servidores de aplicativos Java Platform, Enterprise Edition (Java EE).

A falha em configurar as transações XA pode resultar no erro a seguir quando o servidor é iniciado:**javax.transaction.xa.XAException: com.microsoft.sqlserver.jdbc.SQLServerException: Falha ao criar a conexão de controle XA. Erro: "Não foi possível localizar o procedimento armazenado 'master..xp\_sqljdbc\_xa\_init\_ex'.".**.

1. O serviço MS DTC deve ser marcado como Automático no Gerenciador de Serviços para assegurar-se de que esteja em execução quando o serviço do SQL Server for iniciado. Para ativar o MS DTC para transações XA, você deve seguir estas etapas:

**No Windows XP e Windows Server 2003:**

- a. Selecione **Painel de Controle** > **Ferramentas Administrativas** > **Serviços de Componente**.
- b. Selecione **Serviços de Componentes** > **Computadores**, clique com o botão direito do mouse em **Meu Computador** e selecione **Propriedades**.
- c. Clique na guia **MSDTC** e depois clique em **Configuração de Segurança**.
- d. Selecione a caixa de seleção **Ativar Transações XA** e, em seguida, clique em **OK**. Isso causará um reinício do serviço MS DTC.
- e. Clique em **OK** novamente para fechar a janela **Propriedades** e feche **Serviços de Componente**.
- f. Reinicie o SQL Server para assegurar-se de sincronizá-lo com as mudanças do MS DTC.
- **No Windows Vista e Windows 7:**
- a. Selecione **Painel de Controle** > **Ferramentas Administrativas** > **Serviços de Componente**.
- b. Selecione **Serviços de Componentes** > **Computadores** > **Meu Computador** > **Coordenador de Transação Distribuída**.
- c. Clique com o botão direito do mouse em **DTC Local** e, em seguida, selecione **Propriedades**.
- d. Clique na guia **Segurança** na janela **Propriedades de DTC Local**.
- e. Selecione a caixa de seleção **Ativar Transações XA** e clique em **OK**. Isso reiniciará o serviço MS DTC.
- f. Clique em **OK** novamente para fechar a janela Propriedades e, em seguida, feche os Serviços de Componente.
- g. Reinicie o SQL Server para assegurar-se de sincronizá-lo com as mudanças do MS DTC.
- 2. Configure os Componentes de Transações Distribuídas JDBC:
	- a. Faça download do driver "Microsoft SQL Server JDBC Drive 2.0" no Site da Microsoft usando a URL da seção Recursos.
	- b. Extraia o archive em qualquer pasta.
	- c. Copie o arquivo sqljdbc\_xa.dll do diretório JDBC unarchived para o diretório Binn do computador do SQL Server. Se você estiver usando transações XA com um SQL Server de 32 bits, use o arquivo sqljdbc\_xa.dll na pasta x86, mesmo que o SQL Server esteja instalado em um processador x64. Se você estiver usando transações XA com um SQL Server de 64 bits no processador x64, use o arquivo sqljdbc\_xa.dll na pasta x64.
	- d. Excute o script do banco de dados xa\_install.sql no SQL Server. Esse script instala os procedimentos armazenados estendidos que são chamados por sqljdbc\_xa.dll. Esses procedimentos armazenados estendidos implementam transação distribuída e suporte XA para o Driver JDBC do Microsoft SQL Server. Será necessário executar esse script como administrador da instância do SQL Server.
	- e. Para conceder permissões para que um usuário específico participe de transações distribuídas com o driver JDBC, inclua o usuário na função SqlJDBCXAUser no banco de dados principal (por exemplo, para o usuário lombardi, inclua o banco de dados principal em Mapeamentos de Usuário e marque a função SqlJDBCXAUser).

## *Criando Arquivos de Design de Banco de Dados para SQL Server:*

É possível especificar o design da configuração do banco de dados usando a ferramenta de design do banco de dados. O design pode ser para um componente específico ou para uma configuração do banco de dados em nível corporativo que suporte a funcionalidade completa do IBM Business Process Manager.

### *Criando Arquivos de Design de Banco de Dados para Ambientes de Implementação com o SQL Server:*

É possível usar a ferramenta de design do banco de dados para gerar um arquivo de design que pode ser usado para configurar os bancos de dados ao criar um perfil de gerenciador de implementação ou ao usar o assistente do ambiente de implementação. A ferramenta de design do banco de dados opcionalmente gera scripts do banco de dados que você pode usar para criar suas tabelas de banco de dados.

Certifique-se de ter instalando o IBM Business Process Manager. A ferramenta de design do banco de dados está disponível apenas a partir dos arquivos binários de instalação.

Antes de executar a ferramenta de design do banco de dados, prepare as seguintes informações:

- v Informações sobre a configuração do banco de dados que você está projetando. Isso pode ser um documento que descreva o propósito geral da configuração do banco de dados, fornecido pelo administrador de banco de dados ou arquiteto de soluções. Como alternativa, pode ser uma descrição dos parâmetros e das propriedades necessárias. As seguintes informações devem ser incluídas:
	- O local das tabelas de banco de dados.
	- O local do driver JDBC no sistema em que o perfil do servidor será criado.
	- O ID do usuário e a senha para autenticação no banco de dados.
- v Informações sobre como o IBM Business Process Manager e seus componentes foram instalados, o software de banco de dados é usado e as propriedades são necessárias por esse tipo de banco de dados.
- v Um entendimento dos perfis que planeja criar, especificamente, o relacionamento funcional entre os tipos de perfil e os bancos de dados.
- v Informações sobre o padrão a ser implementado e o entendimento sobre como o design do banco de dados se ajusta ao padrão que planeja usar.

É possível executar a ferramenta de design do banco de dados no modo interativo para definir seus valores de configuração do banco de dados e salvar esses valores em um novo arquivo de design do banco de dados ou em um arquivo existente. É possível opcionalmente gerar scripts de banco de dados que podem ser usados para criar os objetos de banco de dados para seu tipo de banco de dados. Quando você executa a ferramenta, as opções disponíveis mudam dependendo do ambiente e do tipo de banco de dados que está sendo configurado.

Você também pode executar a ferramenta de design do banco de dados com os parâmetros da linha de comandos para editar ou validar um arquivo de design do banco de dados existente, ou para gerar scripts do banco de dados para a configuração definida em um arquivo de design do banco de dados existente. O comando **DbDesignGenerator** possui os seguintes parâmetros da linha de comandos:

```
-? , -help
  display help info.
-e db_design_file name
   edit the specified database design file (e.g. *.dbDesign, *.properties).
-v db design file | db_scripts_output_directory
   when a db design file is given, validation will be done on the specified
 database design file based on the database specs.
When a db scripts output directory is given, the database scripts
in the specified directory will be validated. Currently only
scripts generated from template ddl generator can be validated.
-g db_design_file [-d output_directory] [db_design_file2] [-d output_directory2] ...
[db design_fileN] [-d output_directoryN]
   generate the database scripts from the specified design files in batch mode.
The generated scripts will be put in the corresponding output
directories or the default locations if output directories are absent.
```
**Restrição:** A ferramenta de design do banco de dados não suporta Common Event Infrastructure (CEI).

**Restrição:** Se desejar usar um banco de dados diferente do Business Space ao executar a ferramenta de design do banco de dados, não é possível usar BSPACE como o nome do banco de dados. Se precisar que o nome do banco de dados seja BSPACE, é possível concluir as seguintes etapas:

1. Execute a ferramenta de design do banco de dados como descritos no procedimento e aceite o nome do banco de dados padrão para o Business Space.

**Nota:** Conclua as etapas para criar um arquivo de design do banco de dados, mas não gere os scripts do banco de dados quando solicitado.

- 2. Edite o arquivo de design do banco de dados que foi gerado e atualize o nome do banco de dados para o Business Space na seção **[begin] = BSpace : WBI\_BSPACE**, alterando o valor **databaseName** para **BSPACE**.
- 3. Salve o arquivo de design do banco de dados.
- 4. Execute a ferramenta de design do banco de dados novamente com a opção de gerar scripts de banco de dados a partir de um design do banco de dados e use o arquivo de design do banco de dados atualizado para fornecer a entrada para os scripts do banco de dados.

Se você usar um arquivo de design do banco de dados que designou BSPACE como o nome do banco de dados do Business Space, ao criar um ambiente de implementação ou um perfil independente usando esse arquivo de design do banco de dados, você deverá alterar manualmente o nome do banco de dados do Business Space para BSPACE no assistente do Ambiente de Implementação ou no Profile Management Tool.

1. Execute o comando **DbDesignGenerator.sh** a partir do diretório *install\_root*/util/dbUtils. Por exemplo:

### **/opt/IBM/WebSphere/AppServer/util/dbUtils> DbDesignGenerator.sh**

**Dica:** Se você encontrar a mensagem O Sistema Não Pode Localizar o Caminho Especificado talvez tenha inserido o nome do caminho incorretamente. Reinsira o caminho. Quando a ferramenta de design do banco de dados é ativada com êxito, você vê informações semelhantes ao exemplo a seguir:

[info] running DbDesignGenerator in interactive mode...

[info] Enter 'q' to quit without saving; '-' for back to previous menu; '?' for help at any time. [info] To accept the given default values, simply press the 'Enter' key.

[info] Please pick one of the following [design option(s)] :

(1)Create a database design for Standalone profile or Deployment Environment (2)Create a database design for a single component (3)Edit an existing database design (4)Generate database scripts from a database design  $(5)$ exit  $\lceil q \rceil$ 

Please enter the number for the design option :

2. Para selecionar a opção **(1)Criar um Design do Banco de Dados para o Perfil Independente ou o Ambiente de Implementação**, digite o número 1 e pressione Enter.

Você é solicitado a escolher um padrão de banco de dados, como mostrado no exemplo a seguir:

[info] Please pick one of the following [database pattern(s)] :

(1)bpm.advanced.nd.topology (2)bpm.advanced.standalone (3)bpm.standard.nd (4)bpm.standard.standalone (5)wesb.nd.topology (6)wesb.standalone

3. Para criar um padrão de design do banco de dados para o ambiente de implementação que planeja configurar, digite o número da opção adequada e pressione Enter. Selecione opções que incluem  $^{\prime\prime}$ .nd. $^{\prime\prime}$ 

Por exemplo, para configurar o padrão de banco de dados para um ambiente de implementação para IBM Business Process Manager Advanced, digite o número 1 para selecionar a opção **(1)bpm.advanced.nd.topology** e pressione Enter. Você verá a lista de componentes de banco de dados que podem ser configurados para o ambiente selecionado, com um prompt para escolher um componente para configurar como, por exemplo:

```
[info] Please edit any database component with status of 'not complete' for required properties.
[info] Completed database components can be edited to change existing or defaulted property values.
[info] Design the 'master' component first, and then any parent components,
since other components may inherit values from them.
```
[info] Please pick one of the following [database component(s)] :

```
(1) [WBI_{CDM} CommonDB] WBI_CommonDB : [master] [status = not \ complete]<br>(2) [BPC] WBI_BPC : [Status = not \ complete]WBI BPC : [status = not complete]
(3)[BPM_PerformanceDW] BPM_PerformanceDW : [status = not complete]
(4)[BPM_ProcessServer] BPM_ProcessServer : [status = not complete]
(5)[BSpace] WBI_BSPACE : [status = not complete]
(6)[SibME] WBI_BPC_ME : [status = not complete]
(7)[SibME] WBI_CEI_ME : [status = not complete]
(8)[SibME] WBI_SCA_APP_ME : [status = not complete]
(9)[SibME] WBI_SCA_SYS_ME : [status = not complete]
(10)[SibMe] BPM_PerformanceDW_ME : [status = not complete]<br>(11)[SibMe] BPM_ProcessServer_ME : [status = not complete]
                BPM ProcessServer ME : [status = not complete]
(12)[save and exit]
```
4. Digite o número para a opção apropriada para configurar o componente de banco de dados principal e pressione Enter. O componente de banco de dados listado como o componente principal exibe **[master]** ao lado do nome e deve ser configurado primeiro.

Por exemplo, digite o número 1 para selecionar a opção **(1)[WBI\_CommonDB] WBI\_CommonDB : [master] [status = not complete]** e pressione Enter. Você vê informações similares aos exemplos: [status] WBI CommonDB is not complete with 1 remaining item(s): [ 1 ] WBI CommonDB.WBI CommonDB : : DbType key is not set.

Edit this database component?  $(y/n)$  [default=y] :

5. Para editar a configuração do banco de dados para o componente, digite y e pressione Enter.

Você é solicitado a inserir um diretório de saída para os scripts SQL que a ferramenta de design do banco de dados pode gerar e que podem ser usados para criar seus objetos de banco de dados. Se você escolher gerar scripts SQL posteriormente neste procedimento, os scripts serão automaticamente salvos nesse diretório.

Insira o diretório de saída dos arquivos SQL a ser gerado para WBI\_CommonDB [default=] :

6. Digite um diretório de saída para os scripts SQL e pressione Enter. É possível especificar um caminho de diretório completo ou um caminho que seja relativo ao diretório atual a partir do qual a ferramenta de design do banco de dados está sendo executada. Se ainda não tiver criado o diretório no sistema de arquivos, a ferramenta de design do banco de dados o criará automaticamente quando os scripts SQL forem gerados. Se o diretório especificado já existir, é possível escolher sobrescrever seu conteúdo ou especificar outro diretório.

**Dica:** O valor especificado será salvo como referência no arquivo de design do banco de dados quando esse arquivo for gerado.

Você é solicitado a selecionar o tipo de banco de dados que está configurando como, por exemplo: [info] Please pick one of the following [database type(s)] :

(1)DB2-distributed (2)DB2-zOS (3)Oracle (4)SQL Server

7. Digite 4 para selecionar **(4)SQL Server** e pressione Enter. Você verá uma série de prompts para as propriedades do banco de dados. Esses prompts variam com base no tipo de banco de dados.

Por exemplo, depois de selecionar esse tipo de banco de dados para configuração do banco de dados Comum, você verá uma série de prompts semelhantes ao exemplo a seguir:

```
[info] Please enter the values for the properties in the database objects section.
Database name[default=CMNDB] :
Database server host[default=] :
Database User name[default=] :
Database schema[default=] :
System user name(this is required ONLY for creating the database as a part of standalone profile
creation.)[default=] :
System password(this is required ONLY for creating the database as a part of standalone profile
creation.)[default=] :
```
8. Em cada prompt, pressione Enter para aceitar o valor padrão mostrado, ou digite seu valor preferido e pressione Enter.

O prompt de segurança administrativa (se estiver presente) refere-se ao nome de usuário e à senha do console administrativo.

Após concluir o último prompt para as propriedades do banco de dados, você verá informações semelhantes ao exemplo a seguir:

[info] You have completed database objects section properties needed for database scripts generation.

To skip data source properties, enter 's'; or enter anything else to continue :

9. Para configurar o componente de propriedades da origem de dados, digite algo diferente de **s** e pressione Enter. Para ignorar esta configuração e aceitar os padrões, digite **s** e pressione Enter.

**Dica:** Se planejar usar a ferramenta de design do banco de dados para gerar um arquivo de design do banco de dados para usar como entrada para a criação de perfil ou a configuração de topologia, você deverá configurar a origem de dados. Se planeja usar a ferramenta de design do banco de dados para gerar SQL, esta etapa é opcional.

Se escolher configurar a origem de dados para seu tipo de banco de dados selecionado, você verá a lista de provedores de bancos de dados para a origem de dados. Por exemplo, é possível ver os seguintes provedores de banco de dados para o tipo de banco de dados **SQL Server**:

[info] Please pick one of the following [database provider(s)] :

(1)Microsoft SQL Server JDCB Driver # XA data source # Microsoft SQL Server JDBC Driver (XA)

a. Digite o número apropriado para selecionar um provedor de banco de dados para a origem de dados e pressione Enter. Após selecionar esse provedor de banco de dados, você verá uma série de prompts semelhantes ao exemplo a seguir:

[info] Please enter the values for the properties in the data source properties section. Database server port[default=1433] :

[info] Please pick one of the following {Do you want to use windows authentication for the databases ? (s)] :

```
(1)false
(2)true
Data source user name[default=] :
Data source password[default=] :
MS SqlServer JDBC driver path[default=${WAS_INSTALL_ROOT}/jdbcdrivers/SQLServer] :
```
**Nota:** A senha é criptografada nos arquivos de saída gerados.

b. Em cada prompt, pressione Enter para aceitar o valor padrão mostrado, ou digite seu valor preferido e pressione Enter. Se desejar criar as tabelas de banco de dados durante a configuração, especifique **false** se estiver usando o arquivo de design do banco de dados como entrada para criação de um perfil porque esta opção também está disponível no Profile Management Tool e causa um conflito. Se estiver usando o console administrativo para criar seu ambiente de implementação, é possível decidir se deseja ou não criar as tabelas automaticamente.

Após concluir o último prompt, você verá informações semelhantes ao exemplo a seguir: [status] WBI CommonDB is complete with 0 remaining item(s):

------------------------------------------------------------------------------------ [info] Please edit any database component with status of 'not complete' for required properties. [info] Completed database components can be edited to change existing or defaulted property values. [info] Design the 'master' component first, and then any parent components, since other components may inherit values from them. [info] Please pick one of the following [database component(s)] : (1)[WBI\_CommonDB] WBI\_CommonDB : [master] [status = complete]  $(2)$ [BPC] WBI BPC : [status = complete] (3)[BPM\_PerformanceDW] BPM\_PerformanceDW : [status = complete] (4)[BPM\_ProcessServer] BPM\_ProcessServer : [status = not complete] (5)[BSpace] WBI\_BSPACE : [status = complete] (6)[SibME] WBI\_BPC\_ME : [status = complete] (7)[SibME] WBI CEI ME : [status = complete] (8)[SibME] WBI\_SCA\_APP\_ME : [status = complete] (9)[SibME] WBI\_SCA\_SYS\_ME : [status = complete] (10)[SibMe] BPM\_PerformanceDW\_ME : [parent = BPM\_PerformanceDW] [status = complete] (11)[SibMe] BPM\_ProcessServer\_ME : [parent = BPM\_ProcessServer] [status = complete] (12)[save and exit]

Depois de concluir a configuração do componente de banco de dados principal, a ferramenta de design do banco de dados propaga os valores que você inseriu, para os componentes restantes. Se isso puder ser feito com êxito, esses componentes também serão marcados como **[status = complete]** juntamente com o componente principal. Se isso não puder ser feito por algum motivo, eles permanecerão listados como **[status = not complete]**.

10. Siga as etapas anteriores para configurar os componentes de banco de dados restantes que estão listados como **[status = not complete]**. Também é possível escolher reconfigurar qualquer componente que esteja listado como **[status = complete]** como resultado da configuração do componente de banco de dados principal.

Se você selecionar **bpm.standard.nd**, depois de configurar **BPM\_ProcessServer**, deverá configurar manualmente o componente **BPM\_PerformanceDW** para a autenticação de banco de dados necessária.

[info] Please pick one of the following [database component(s)] :

```
(1)[BPM_ProcessServer] BPM_ProcessServer : [master] [status = complete]
(2)[BPM_PerformanceDW] BPM_PerformanceDW : [status = not complete]
(3)[SibMe] BPM_PerformanceDW_ME : [parent = BPM_PerformanceDW] [status = complete]
(4)[SibMe] BPM_ProcessServer_ME : [parent = BPM_ProcessServer] [status = complete]
(5)[save and exit]
Please enter the number for the database component :2
                                                           ------------------------------------------------------------------------------------
[status] BPM PerformanceDW is not complete with 1 remaining item(s):
[ 1 ] BPM PerformanceDW.BPM PerformanceDW : databaseObjects :
required property 'databaseUser' for DB_USER is empty.
```
Edit this database component?  $(y/n)$  [default=y] :

11. Quando todos os componentes de banco de dados para seu padrão de banco de dados tiverem sido configurados e forem listados como **[status = complete]** na ferramenta de design do banco de dados, digite o número adequado para selecionar **[save and exit]**, e pressione Enter. Você vê informações similares aos exemplos:

[status] bpm.advanced.nd.topology is complete with 0 remaining item(s):

Please enter the output directory [default=/WebSphere/V8T8DM/DeploymentManager/util/dbUtils] :

12. Pressione Enter para aceitar o diretório padrão para o arquivo de design do banco de dados ou digite outro diretório no qual deseja salvar o arquivo e, em seguida, pressione Enter. Se ainda não tiver criado o diretório em seu sistema de arquivos, a ferramenta de design do banco de dados automaticamente o criará quando o arquivo for gerado. Após inserir o local no prompt, você verá informações semelhantes ao exemplo a seguir:

Please enter the output filename [default=bpm.advanced.nd.topology.dbDesign] :

13. Pressione Enter para aceitar o nome padrão para o arquivo de design do banco de dados ou digite outro nome de arquivo e, em seguida, pressione Enter. Se já existir um arquivo com o mesmo nome no diretório especificado, é possível escolher sobrescrever o arquivo ou especificar um nome de arquivo diferente. Após inserir o nome do arquivo no prompt, você verá informações semelhantes ao exemplo a seguir:

generate database scripts? (y/n) [default=y] :

14. Opcional: Se também desejar gerar scripts do banco de dados baseados nas informações fornecidas para a ferramenta de design do banco de dados, digite y e pressione Enter. Uma série de mensagens de informação é exibida para indicar que os scripts para todos os componentes foram gerados. Para cada componente, você verá informações semelhantes ao exemplo a seguir:

[info]  $0(s)$  script(s) foi(foram) gerado(s) em

WAS\_HOME/profiles/default/util/dbUtils/SQLServer-CommonDB for WBI\_CommonDB

Após o último conjunto de scripts ser gerado, você verá informações semelhantes ao exemplo a seguir:

[info] thanks, quitting now ...

Os arquivos a seguir são criados:

- v O arquivo de design do banco de dados é criado no diretório especificado.
- v Os scripts do banco de dados são criados em um ou mais diretórios especificados.
- v Um arquivo chamado dbDesignGenerator.log é criado no diretório a partir do qual você executou o comando **DbDesignGenerator**.

É possível optar por usar a saída da ferramenta de design do banco de dados de uma das seguintes maneiras:

- v Se você gerou apenas o arquivo de design do banco de dados, é possível especificar o arquivo de design do banco de dados e selecionar a opção para fazer com que crie as tabelas de banco de dados como parte dessas etapas de configuração.
- v Se você gerou o arquivo de design do banco de dados e scripts SQL, será possível especificar apenas o arquivo de design do banco de dados para assegurar que o tempo de execução configurado corresponde às tabelas de banco de dados criadas a partir de scripts SQL.

É possível especificar o arquivo de design do banco de dados de diversas maneiras:

- v Ao usar o Profile Management Tool para criar um perfil
- v Ao usar o utilitário de linha de comandos **manageprofiles** para criar o perfil
- v Ao usar o assistente do Ambiente de Implementação para criar seu ambiente

O arquivo de design do banco de dados também pode ser usado quando você configurar um servidor como um Process Server, Process Center ou Performance Data Warehouse Server no console administrativo.

*Criando Arquivos de Design de Banco de Dados para Componentes Específicos com o SQL Server em um Ambiente de Implementação de Rede:*

É possível usar a ferramenta de design do banco de dados para gerar um arquivo de design e scripts de banco de dados para as tabelas de bancos de dados necessárias para componentes específicos do IBM Business Process Manager.

Certifique-se de ter instalando o IBM Business Process Manager. A ferramenta de design do banco de dados está disponível apenas a partir dos arquivos binários de instalação.

Antes de executar a ferramenta de design do banco de dados, prepare as seguintes informações:

- v Informações sobre a configuração do banco de dados que você está projetando. Isso pode ser um documento que descreva o propósito geral da configuração do banco de dados, fornecido pelo administrador de banco de dados ou arquiteto de soluções. Como alternativa, pode ser uma descrição dos parâmetros e das propriedades necessárias. As seguintes informações devem ser incluídas:
	- O local das tabelas de banco de dados.
	- O local do driver JDBC no sistema em que o perfil do servidor será criado.
	- O ID do usuário e a senha para autenticação no banco de dados.
- v Informações sobre como o IBM Business Process Manager e seus componentes foram instalados, o software de banco de dados é usado e as propriedades são necessárias por esse tipo de banco de dados.
- v Um entendimento dos perfis que planeja criar, especificamente, o relacionamento funcional entre os tipos de perfil e os bancos de dados.
- v Informações sobre o padrão a ser implementado e o entendimento sobre como o design do banco de dados se ajusta ao padrão que planeja usar.

É possível executar a ferramenta de design do banco de dados no modo interativo para definir seus valores de configuração do banco de dados e salvar esses valores em um novo arquivo de design do banco de dados ou em um arquivo existente. É possível opcionalmente gerar scripts de banco de dados que podem ser usados para criar os objetos de banco de dados para seu tipo de banco de dados. Quando você executa a ferramenta, as opções disponíveis mudam dependendo do ambiente e do tipo de banco de dados que está sendo configurado.

Você também pode executar a ferramenta de design do banco de dados com os parâmetros da linha de comandos para editar ou validar um arquivo de design do banco de dados existente, ou para gerar scripts do banco de dados para a configuração definida em um arquivo de design do banco de dados existente. O comando **DbDesignGenerator** possui os seguintes parâmetros da linha de comandos:

```
-? , -help
  display help info.
-e db design file name
   edit the specified database design file (e.g. *.dbDesign, *.properties).
-v db design file | db scripts output directory
   when a db_design_file is given, validation will be done on the specified
database design file based on the database specs.
When a db_scripts_output_directory is given, the database scripts
in the specified directory will be validated. Currently only
scripts generated from template ddl generator can be validated.
-g db_design_file [-d output_directory] [db_design_file2] [-d output_directory2] ...
[db design fileN] [-d output directoryN]
   generate the database scripts from the specified design files in batch mode.
The generated scripts will be put in the corresponding output
directories or the default locations if output directories are absent.
```
**Restrição:** A ferramenta de design do banco de dados não suporta Common Event Infrastructure (CEI).

**Importante:** Se planejar gerar scripts de banco de dados para os mecanismos do sistema de mensagens do barramento de integração de serviços, você deve repetir todas as etapas do procedimento a seguir para definir a configuração do banco de dados e gerar os scripts para cada mecanismo do sistema de mensagens que precisar. Por exemplo, se precisar de scripts para seis mecanismos do sistema de mensagens, execute esse procedimento seis vezes.

1. Execute o comando **DbDesignGenerator.sh** a partir do diretório *install\_root*/util/dbUtils. Por exemplo:

### **/opt/IBM/WebSphere/AppServer/util/dbUtils> DbDesignGenerator.sh**

**Dica:** Se você encontrar a mensagem O Sistema Não Pode Localizar o Caminho Especificado talvez tenha inserido o nome do caminho incorretamente. Reinsira o caminho.

Quando a ferramenta de design do banco de dados é ativada com êxito, você vê informações semelhantes ao exemplo a seguir:

[info] running DbDesignGenerator in interactive mode...

```
[info] Enter 'q' to quit without saving; '-' for back to previous menu; '?' for
help at any time.
[info] To accept the given default values, simply press the 'Enter' key.
[info] Please pick one of the following [design option(s)] :
(1)Create a database design for Standalone profile or Deployment Environment
(2)Create a database design for a single component
(3)Edit an existing database design
(4)Generate database scripts from a database design
(5)exit [q]
```
Please enter the number for the design option :

2. Para selecionar a opção **(2)Criar um design do banco de dados para um único componente**, digite o número 2 e pressione Enter.

Você é solicitado a escolher um componente, como mostrado no exemplo a seguir:

[info] Selecione um dos seguintes [componentes] :

- (1)bpc (2)bpcreporting (3)bpm\_performancedw (4)bpm\_processserver (5)bspace (6)cei  $(7)$ sca (8)sibme (9)wbi\_commondb
- 3. Para criar um design do banco de dados para o componente que planeja configurar, digite o número para a opção apropriada e pressione Enter.

Por exemplo, para configurar o componente de banco de dados do IBM Process Server, digite o número 4 para selecionar a opção **(4)bpm\_processserver** e pressione Enter.

Você é solicitado a inserir um diretório de saída para os scripts SQL que a ferramenta de design do banco de dados pode gerar e que podem ser usados para criar seus objetos de banco de dados. Se você escolher gerar scripts SQL posteriormente neste procedimento, os scripts serão automaticamente salvos nesse diretório.

Insira o diretório de saída dos arquivos SQL a serem gerados para BPM\_ProcessServer [default=] :

4. Digite um diretório de saída para os scripts SQL e pressione Enter. É possível especificar um caminho de diretório completo ou um caminho que seja relativo ao diretório atual a partir do qual a ferramenta de design do banco de dados está sendo executada. Se ainda não tiver criado o diretório no sistema de arquivos, a ferramenta de design do banco de dados o criará automaticamente quando os scripts SQL forem gerados. Se o diretório especificado já existir, é possível escolher sobrescrever seu conteúdo ou especificar outro diretório.

**Dica:** O valor especificado será salvo como referência no arquivo de design do banco de dados quando esse arquivo for gerado.

Você é solicitado a selecionar o tipo de banco de dados que está configurando como, por exemplo: [info] Please pick one of the following [database type(s)] :

(1)DB2-distributed (2)DB2-zOS (3)Oracle (4)SQL Server

5. Digite 4 para selecionar **(4)SQL Server** e pressione Enter. Você verá uma série de prompts para as propriedades do banco de dados. Esses prompts variam com base no tipo de banco de dados.

Por exemplo, depois de selecionar esse tipo de banco de dados para configuração do banco de dados Comum, você verá uma série de prompts semelhantes ao exemplo a seguir:

```
[info] Please enter the values for the properties in the database objects section.
Database name[default=CMNDB] :
Database server host[default=] :
Database User name[default=] :
Database schema[default=] :
System user name(this is required ONLY for creating the database as a part of standalone profile
creation.)[default=] :
System password(this is required ONLY for creating the database as a part of standalone profile
creation.)[default=] :
```
6. Em cada prompt, pressione Enter para aceitar o valor padrão mostrado, ou digite seu valor preferido e pressione Enter.

O prompt de segurança administrativa (se estiver presente) refere-se ao nome de usuário e à senha do console administrativo.

Após concluir o último prompt para as propriedades do banco de dados, você verá informações semelhantes ao exemplo a seguir:

[info] You have completed database objects section properties needed for database scripts generation.

To skip data source properties, enter 's'; or enter anything else to continue :

7. Para configurar o componente de propriedades da origem de dados, digite algo diferente de **s** e pressione Enter. Para ignorar esta configuração e aceitar os padrões, digite **s** e pressione Enter.

**Dica:** Se planejar usar a ferramenta de design do banco de dados para gerar um arquivo de design do banco de dados para usar como entrada para a criação de perfil ou a configuração de topologia, você deverá configurar a origem de dados. Se planeja usar a ferramenta de design do banco de dados para gerar SQL, esta etapa é opcional.

Se escolher configurar a origem de dados para seu tipo de banco de dados selecionado, você verá a lista de provedores de bancos de dados para a origem de dados. Por exemplo, é possível ver os seguintes provedores de banco de dados para o tipo de banco de dados **SQL Server**:

[info] Please pick one of the following [database provider(s)] :

(1)Microsoft SQL Server JDCB Driver # XA data source # Microsoft SQL Server JDBC Driver (XA)

a. Digite o número apropriado para selecionar um provedor de banco de dados para a origem de dados e pressione Enter. Após selecionar esse provedor de banco de dados, você verá uma série de prompts semelhantes ao exemplo a seguir:

[info] Please enter the values for the properties in the data source properties section. Database server port[default=1433] :

[info] Please pick one of the following {Do you want to use windows authentication for the databases ? (s)] :

```
(1)false
(2)true
Data source user name[default=] :
Data source password[default=] :
MS SqlServer JDBC driver path[default=${WAS_INSTALL_ROOT}/jdbcdrivers/SQLServer] :
```
**Nota:** A senha é criptografada nos arquivos de saída gerados.

b. Em cada prompt, pressione Enter para aceitar o valor padrão mostrado, ou digite seu valor preferido e pressione Enter. Se desejar criar as tabelas de banco de dados durante a configuração, especifique **false** se estiver usando o arquivo de design do banco de dados como entrada para criação de um perfil porque esta opção também está disponível no Profile Management Tool e causa um conflito. Se estiver usando o console administrativo para criar seu ambiente de implementação, é possível decidir se deseja ou não criar as tabelas automaticamente.

Após concluir o último prompt, você verá informações semelhantes ao exemplo a seguir:

Please enter the output directory [default=/WebSphere/V8T8DM/DeploymentManager/util/dbUtils] :

8. Pressione Enter para aceitar o diretório padrão para o arquivo de design do banco de dados ou digite outro diretório no qual deseja salvar o arquivo e, em seguida, pressione Enter. Se ainda não tiver criado o diretório em seu sistema de arquivos, a ferramenta de design do banco de dados automaticamente o criará quando o arquivo for gerado. Após inserir o local no prompt, você verá informações semelhantes ao exemplo a seguir:

Please enter the output filename [default=bpm.advanced.nd.topology.dbDesign] :

9. Pressione Enter para aceitar o nome do arquivo padrão ou digite outro nome do arquivo e, em seguida, pressione Enter. Após inserir o nome do arquivo, você verá informações semelhantes ao exemplo a seguir:

```
generate database scripts? (y/n) [default=y] :
```
10. Opcional: Se também desejar gerar scripts do banco de dados baseados nas informações fornecidas para a ferramenta de design do banco de dados, digite y e pressione Enter. Você vê informações similares aos exemplos:

[info] O(s) script(s) foi(foram) gerado(s) em WAS HOME/profiles/default/util/dbUtils/SQLServer-CommonDB for WBI CommonDB [info] thanks, quitting now ...

Um arquivo de design do banco de dados é criado e, opcionalmente, os scripts do banco de dados são criados nos locais que você especificou.

Depois de usar a ferramenta de design do banco de dados para configurar um componente específico, os scripts SQL gerados podem ser usados para criar as tabelas do banco de dados. O arquivo de design do banco de dados gerado inclui apenas valores para este componente configurado e não é suficiente para uso das seguintes maneiras:

- quando usar o Profile Management Tool para criar um perfil
- v quando usar o utilitário de linha de comandos **manageprofiles** para criar um perfil
- v quando usar o assistente de Ambiente de Implementação para criar seu ambiente

*Resolução de Problemas da Ferramenta de Design do Banco de Dados:*

Se você tiver erros nos scripts de banco de dados, poderá usar as informações de diagnósticos e de validação fornecidas pela ferramenta de design do banco de dados para diagnosticar os problemas.

### **Erros de Propriedade Necessária Vazia**

Quando as propriedades **userName** e **password** necessárias não forem configuradas, mensagens do seguinte tipo podem aparecer na saída:

[status] WBI BSPACE is not complete with 2 remaining item(s): [ 1 ] BSpace.WBI\_BSPACE : authAlias : required property 'userName' for userId is empty. [ 2 ] BSpace.WBI\_BSPACE : authAlias : required property 'password' for DB\_PASSWORD is empty.

### **Saída de Amostra da Execução de uma Validação do Design de Banco de Dados Existente**

Ao executar uma validação do design do banco de dados existente, avisos do seguinte tipo podem aparecer na saída:

DbDesignGenerator.bat -v SQL Server-

... [WARNING] 2 potential problems are found in the scripts. They are DB USER @ line 46 in file configCommonDB.bat DB\_USER @ line 80 in file configCommonDB.sh

### **Conteúdo do Arquivo de Log de Ferramenta de Design do Banco de Dados**

Ao executar a ferramenta de design do banco de dados, um arquivo dbDesignGenerator.log é criado no local a partir do qual o comando da ferramenta de design do banco de dados é executado. O log contém todos os prompts e valores inseridos. O arquivo de log não contém qualquer saída de rastreio adicional.

### **Configurando o Ambiente de Implementação de Rede Usando o Comando configureNode:**

Para configurar um ambiente de implementação de rede típico, é possível usar o comando **configureNode** em vez de usar o Profile Management Tool e o assistente Ambiente de Implementação ou os comandos **manageprofiles** e **wsadmin**. Este comando fornece customização limitada usando um arquivo de propriedades e cria um ambiente pronto para uso. Também é possível usar **configureNode** posteriormente para ampliar o ambiente de implementação.

**Restrição:** Este comando não é suportados se o seu tipo de banco de dados for DB2 para z/OS.

**Importante:** O comando **configureNode** não pode ser executado duas vezes em uma máquina sem primeiro excluir o perfil que foi criado. Para executar o comando **configureNode** uma segunda vez, primeiro exclua o perfil.

### *Criando o Ambiente de Implementação Usando o Comando configureNode:*

É possível usar o comando **configureNode** para criar um ambiente de implementação de rede típico. O objetivo deste comando é fornecer um ambiente pronto para uso. Os únicos parâmetros que podem ser customizados são fornecidos em um arquivo de propriedades.

**Restrição:** Este comando não é suportados se o seu tipo de banco de dados for DB2 para z/OS.

Você deve ter instalado o produto e criado todos os bancos de dados especificados no arquivo de propriedades.

**Importante:** Você já deve ter instalado o software de banco de dados e criado os bancos de dados (mas não crie as tabelas). Você também deve ter criado todos os usuários que especificou no arquivo de propriedades. Certifique-se de que os usuários tenham os privilégios de instalação listadas em [Privilégios](#page-66-0) [do Banco de Dados.](#page-66-0)

Para seu servidor de banco de dados SQL Server:

- v Antes da conclusão da configuração, certifique-se de que o nome de usuário e o esquema existam. O valor do esquema deve ser o esquema padrão para o usuário escolhido.
- v Se as conexões com o banco de dados forem feitas pelo usuário do Windows atual, no qual o servidor está em execução, o SQL Server deve ter o **Modo de autenticação do Windows** ou o **SQL Server e o modo de autenticação do Windows** ativados, conforme especificado pelo Microsoft SQL Server Management Studio.

**Restrição:** Execute comandos **configureNode** sequencialmente; não tente executar o comando em diversas máquinas ao mesmo tempo.

O comando **configureNode** utiliza portas padrão para criar o gerenciador de implementação. É possível customizar as portas utilizando este comando. Os parâmetros listados nos arquivos de amostra são os únicos parâmetros que podem ser customizados. Certifique-se de que nenhum outro perfilconfigurado com as portas padrão seja iniciado na mesma máquina.

O comando **configureNode** cria a seguinte topologia de implementação de rede:

- v Um único ambiente de célula
- v O ambiente contém o número de membros do cluster que você especifica no arquivo de propriedades
- v O ambiente usa o padrão de topologia do Sistema de Mensagens Remoto, Suporte Remoto e web, que inclui os quatro clusters a seguir:
	- Cluster de infraestrutura do sistema de mensagens
	- Cluster de infraestrutura de suporte
	- Cluster do destino de implementação do aplicativo
	- Cluster de aplicativo da web

O comando executa as seguintes tarefas:

- v Cria o nó do gerenciador de implementação com base nos valores no arquivo de propriedades do gerenciador de implementação e inicia o gerenciador de implementação.
- v Cria a definição do ambiente de implementação.
- v Cria um nó customizado com base nos valores no arquivo de propriedades do nó customizado.
- v Federa o nó e inclui o nó no ambiente de implementação.
- v Gera o ambiente de implementação.
- v Cria as tabelas de banco de dados. (Você já deve ter criado os bancos de dados. Consulte "Antes de Iniciar" para obter instruções.)
- v Executa o utilitário de autoinicialização para carregar o banco de dados do Process Server com informações do sistema.
- v Configura o Espaço de Negócios e o Process Portal no cluster do aplicativo da web.

A porta padrão é usada para criar o gerenciador de implementação se as portas opcionais não estão especificados no arquivo de propriedades. Se já houver um gerenciador de implementação em execução na máquina quando **configureNode** for executado, a criação do ambiente de implementação falhará. Se já tiver sido criado um gerenciador de implementação mas este ainda não estiver em execução, você deve alterar a porta de um dos gerenciadores de implementação ou poderá obter um erro de conflito de porta quando iniciar o outro gerenciador de implementação.

Para criar o ambiente de implementação pela primeira vez, conclua as seguintes etapas:

- 1. Na máquina em que deseja criar o ambiente de implementação, localize o arquivo de propriedades de exemplo: *install\_root*/util/ndUtils/samples/.
- 2. Copie os arquivos de amostra e modifique os arquivos para refletir seu ambiente. Por exemplo, para um gerenciador de implementação para IBM BPM Advanced para Process Server, escolha o arquivo sample adv pc dmgr.properties.

Para cada banco de dados que você deseja criar, copie a seção de parâmetros de banco de dados e especifique o nome do banco de dados, nome de usuário, senha e nome do esquema. O banco de dados do Process Server, o banco de dados Performance Data Warehouse e o banco de dados Common são necessários e devem ter nomes diferentes. Para IBM BPM Advanced, o banco de dados do Business Process Choreographer também é necessário.

Para obter informações adicionais sobre os propriedades disponíveis, leia os comentários nos arquivos de amostra, ou consulte a referência do comando **configureNode** e os exemplos.

**Restrição:** Os parâmetros listados nos arquivos de amostra são os únicos parâmetros que podem ser customizados.

3. Execute o comando **configureNode**, passando para ele os nomes dos dois arquivos criados. O arquivo de nó customizado é opcional, mas se você não inclui-lo, apenas o gerenciador de implementação será criado. Por exemplo:

*install\_root***/util/ndUtils/configureNode.sh -dmgr\_response** *my\_dmgr\_response\_file.properties* **-response** *node01\_response\_file.properties*

**Nota:** Se você receber o erro **Falha ao executar Atualização de configuração de segurança**, verifique e assegure que o endereço IP global não tenha sido anexado ao **host local 127.0.0.1** no arquivo hosts. Por exemplo: **127.0.0.1 example.ibm.com localhost**.

Agora você tem um gerenciador de implementação, um nó customizado e um ambiente de implementação que usa o Sistema de Mensagens Remoto, o Suporte Remoto e o padrão de topologia da Web.

As mensagens são registradas no arquivo *install\_root*/logs/config/configureNode.log.

**Dica:** Após ter configurado um ambiente de implementação de rede, se você testar a conexão de armazenamento de dados (por exemplo, no console administrativo, na página **Recursos** > **JDBC** > **Origens de dados**), você obtém uma mensagem informando que a operação de conexão de teste falhou com a exceção com.ibm.wsspi.runtime.variable.UndefinedVariableException: Variável indefinida WAS\_INSTALL\_ROOT. Isso não necessariamente indica que haverá um problema de acesso à origem de dados em tempo de execução. Assegure que o local de seus arquivos de driver JDBC seja acessível a cada cliente que devem usar a origem de dados e configure a variável como o caminho completo desse local. Desconsidere o erro de conexão de teste, a menos que esteja enfrentando problemas na conexão com o armazenamento de dados em tempo de execução. Para obter informações adicionais, consulte a documentação do WebSphere Application Server sobre o serviço de conexão de teste.

**Importante:** Se você usar servidores adicionais com portas exclusivas, o WebSphere Application Server não configura automaticamente o host virtual para o servidor. Especificamente, o WebSphere Application Server não inclui automaticamente as portas de alias do host em um host virtual. Todavia, é possível usar o console administrativo para incluir um novo alias de host para cada uma das portas que são usadas pelo novo servidor. Para obter informações adicionais, consulte a documentação do WebSphere Application Server sobre a configuração de hosts virtuais.

## **Conceitos relacionados**:

 $H$ osts virtuais

**Tarefas relacionadas**:

 $\Box$  [Configurando hosts virtuais](http://www14.software.ibm.com/webapp/wsbroker/redirect?version=matt&product=was-nd-dist&topic=trun_plugin_vhost)

### **Referências relacionadas**:

[Serviço de conexão de teste](http://www14.software.ibm.com/webapp/wsbroker/redirect?version=matt&product=was-nd-mp&topic=ctestcon)

*Estendendo o Ambiente de Implementação Usando o Comando configureNode:*

Após criar um ambiente de implementação usando o comando **configureNode**, é possível executar o comando posteriormente para estender o ambiente de implementação.

São necessários os seguintes pré-requisitos antes de executar o comando **configureNode**:

- v Você deve ter instalado o produto na máquina em que deseja estender o ambiente de implementação.
- v O gerenciador de implementação deve estar em execução.
- v Você deve ter criado o ambiente de implementação executando o comando **configureNode**.

**Restrição:** Execute comandos **configureNode** sequencialmente; não tente executar o comando em diversas máquinas ao mesmo tempo.

- 1. Na máquina em que deseja estender o ambiente de implementação, localize os arquivos do nó customizado de amostra: *install\_root*/util/ndUtils/samples/
- 2. Copie o arquivo de amostra mais semelhante ao arquivo de propriedades que você precisa. Por exemplo, para estender o ambiente de implementação para IBM BPM Advanced para Process Server, escolha o arquivo sample\_adv\_ps\_node.properties.

Modifique o novo arquivo de nó customizado para refletir seu ambiente, incluindo os detalhes do gerenciador de implementação.

Para obter informações adicionais sobre os propriedades disponíveis, leia os comentários nos arquivos de amostra, ou consulte a referência do comando **configureNode** e os exemplos.

**Restrição:** Os parâmetros listados nos arquivos de amostra são os únicos parâmetros que podem ser customizados.

3. Execute o comando **configureNode**, passando para ele o nome do arquivo de amostra. Por exemplo: *install\_root***/util/ndUtils/configureNode.sh -response** *node01\_response\_file.properties*

**Nota:** Se você receber o erro **Falha ao executar Atualização de configuração de segurança**, verifique e assegure que o endereço IP global não tenha sido anexado ao **host local 127.0.0.1** no arquivo hosts. Por exemplo: **127.0.0.1 example.ibm.com localhost**.

Você estendeu o ambiente de implementação.

As mensagens são registradas no arquivo *install\_root*/logs/config/configureNode.log.

**Dica:** Após ter configurado um ambiente de implementação de rede, se você testar a conexão de armazenamento de dados (por exemplo, no console administrativo, na página **Recursos** > **JDBC** > **Origens de dados**), você obtém uma mensagem informando que a operação de conexão de teste falhou com a exceção com.ibm.wsspi.runtime.variable.UndefinedVariableException: Variável indefinida WAS\_INSTALL\_ROOT. Isso não necessariamente indica que haverá um problema de acesso à origem de dados em tempo de execução. Assegure que o local de seus arquivos de driver JDBC seja acessível a cada cliente que devem usar a origem de dados e configure a variável como o caminho completo desse local. Desconsidere o erro de conexão de teste, a menos que esteja enfrentando problemas na conexão com o armazenamento de dados em tempo de execução. Para obter informações adicionais, consulte a documentação do WebSphere Application Server sobre o serviço de conexão de teste.

**Importante:** Se você usar servidores adicionais com portas exclusivas, o WebSphere Application Server não configura automaticamente o host virtual para o servidor. Especificamente, o WebSphere Application Server não inclui automaticamente as portas de alias do host em um host virtual. Todavia, é possível usar o console administrativo para incluir um novo alias de host para cada uma das portas que são usadas pelo novo servidor. Para obter informações adicionais, consulte a documentação do WebSphere Application Server sobre a configuração de hosts virtuais.

### **Conceitos relacionados**:

 $\Box$  [Hosts virtuais](http://www14.software.ibm.com/webapp/wsbroker/redirect?version=matt&product=was-nd-dist&topic=crun_vhost)

**Tarefas relacionadas**:

 $\Box$  [Configurando hosts virtuais](http://www14.software.ibm.com/webapp/wsbroker/redirect?version=matt&product=was-nd-dist&topic=trun_plugin_vhost) **Referências relacionadas**:

[Serviço de conexão de teste](http://www14.software.ibm.com/webapp/wsbroker/redirect?version=matt&product=was-nd-mp&topic=ctestcon)

# **Configurando Perfis e Criando um Ambiente de Implementação de Rede:**

Após instalar o produto, você deverá criar ou aumentar um gerenciador de implementação e um ou mais perfis customizados para definir o ambiente de tempo de execução. Antes de iniciar o gerenciador de implementação, você deve configurar os bancos de dados que serão usados com o IBM Business Process Manager.

# *Criando ou aumentando perfis de implementação de rede:*

Se tiver usado o comando **configureNode** para criar e configurar seu ambiente de implementação, nenhuma configuração adicional é necessária. Caso contrário, você deve criar ou aumentar um perfil de gerenciador de implementação e um ou mais perfis customizados antes de criar o ambiente de implementação. Usando perfis é possível ter mais de um ambiente de tempo de execução em um sistema, sem ter que instalar diversas cópias do IBM Business Process Manager.

*Criando ou Aumentando Perfis de Implementação de Rede com um Servidor de Banco de Dados DB2:*

É possível configurar um ambiente de implementação de rede para IBM Business Process Manager usando um servidor de banco de dados DB2.

# *Preparando o Servidor de Banco de Dados DB2:*

Durante o processo de criação ou aumento do perfil, é possível configurar o banco de dados Commom que é usado pelos componentes selecionados. É possível criar um novo banco de dados e as tabelas ou adiar a configuração do banco de dados produzindo scripts que devem ser manualmente executados por você ou seu administrador de banco de dados (DBA). Os outros bancos de dados necessários são configurados durante a implementação de rede.

Se planejar configurar o banco de dados Common em um servidor remoto, você deve ter criado o banco de dados antes de começar a criar ou aumentar o perfil. É possível criar um banco de dados no servidor local ou usar um banco de dados existente em um servidor remoto.

Se você planeja usar o DB2 Universal Database, como parte da preparação do servidor de banco de dados:

v Você deve executar o script **db2profile** para configurar o ambiente DB2 necessário que é usado para chamar os comandos do DB2 durante a criação de perfil. Inclua o script **db2profile** ao arquivo /etc/profile. Execução

vi /etc/profile

e inclua as linhas a seguir: export PATH=/opt/IBM/db2/V9.7/bin:\$PATH . /home/db2inst1/sqllib/db2profile

Após incluir o script db2profile para o diretório /etc/profile, você deve executar o script **db2profile** para configurar o ambiente do DB2.

v Você deve incluir nos grupos administrativos do DB2 o ID de usuário que será usado durante a criação de perfil. Por exemplo, se você efetuar login como usuário raiz e estiver criando o banco de dados usando db2inst1 como a ID do usuário, inclua o usuário raiz nos grupos administrativos /etc/group. Execução

vi /etc/group

e atualize as linhas a seguir: dasadm:|;101:dasusr1,db2inst1,root db2iadm:|:102;root db2fadm:|:103;db2fenc1,root

Se o procedimento não for seguido, você poderia usar as exceções a seguir ao criar ou aumentar um perfil.

v Quando o script **db2profile** não é executado:

```
/opt/HJJ/wps4013/util/dbUtils/profileHelpers/commonDBUtility.ant:841: Execute failed:
java.io.IOException: Cannot run program "db2" (in directory "/opt/HJJ/
wps4013/profiles/Dmgr01/dbscripts/CommonDB/DB2/WPSDB1")
```
- v Quando o gerenciador do banco de dados do DB2 não estiver em execução: SQL1032N No start database manager command was issued. SQLSTATE=57019
- v Quando o usuário que instalou o IBM Business Process Manager e que está criando o perfil não for incluído nos grupos administrativos do DB2: SQL1092N "ROOT" não possui a autoridade para executar o comando solicitado.

*Criando ou Aumentando Perfis de Gerenciador de Implementação:*

Para iniciar a configuração de implementação de rede, crie ou aumente um gerenciador de implementação. É possível criar perfis usando o Profile Management Tool ou o utilitário de linha de comandos **manageprofiles**.

*Criando Perfis de Gerenciador de Implementação do Process Center Usando o Profile Management Tool:*

É possível configurar um perfil de gerenciador de implementação para o Process Center usando o Profile Management Tool.

Se desejar configurar o banco de dados Comum durante a criação do perfil, certifique-se de que o servidor de banco de dados esteja instalado e em execução.

O idioma do Profile Management Tool é determinado pelo idioma padrão no sistema. Se o idioma padrão não for um dos idiomas suportados, o Inglês é usado. É possível substituir o idioma padrão ao iniciar o Profile Management Tool a partir da linha de comandos e usando a configuração **java user.language** para substituir o idioma padrão. Insira o seguinte comando:

*install\_root*/java/bin/java -Duser.language=*locale install\_root*

Por exemplo, para iniciar o Profile Management Tool no idioma Alemão, insira o comando a seguir: *install\_root*/java/bin/java -Duser.language=de *install\_root*/bin/ProfileManagement/startup.jar

Após iniciar o Profile Management Tool, você deve decidir pela criação de perfil **Típica** ou **Avançada**. Use a opção avançada para:

- v Especificar um arquivo de design do banco de dados a ser usado para a configuração do banco de dados.
- v Atribuir valores customizados para portas, para o local do perfil e para os nomes de perfil, nó, host e célula (quando aplicável).
- v Criar um serviço do sistema para executar o servidor, se seu sistema operacional e os privilégios de sua conta de usuário permitirem a criação de serviços.
- v Escolha configurar o IBM Forms Server para trabalhar com widgets de Gerenciamento de Tarefa Manual no Business Space.
- v Configure o Business Process Rules Manager e crie uma configuração de amostra do Business Process Choreographer.
- 1. Use um dos métodos a seguir para iniciar o Profile Management Tool:
	- v Inicie a ferramenta a partir do console do First Steps.
	- v Execute o comando *install\_root***/bin/ProfileManagement/pmt.sh**.
- 2. Na página de Boas-vindas, clique em **Ativar Profile Management Tool** ou selecione a guia **Profile Management Tool**.
- 3. Na guia **Perfis**, clique em **Criar**.

A página Seleção de Ambiente será aberta em uma janela separada.

- 4. Na página Seleção de Ambiente, localize a configuração do IBM Business Process Manager Advanced e expanda a seção. Selecione o perfil a ser criado e clique em **Avançar**.
- 5. Na página Opções de Criação de Perfil, escolha executar uma criação de perfil **Típica** ou **Avançada** e clique em **Avançar**. Se tiver selecionado a criação de perfil **Típica**, acesse a [Etapa de Segurança](#page-1493-0) [Administrativa.](#page-1493-0)
- 6. Avançado: Na página Implementação de Aplicativo Opcional, selecione se o console administrativo deve ser implementado para gerenciamento do servidor (recomendado). Clique em **Avançar**.
- 7. Avançado: Na página Nome e Local do Perfil, execute as etapas a seguir:
	- a. No campo **Nome do perfil**, especifique um nome exclusivo ou aceite o valor padrão. Cada perfil criado deve ter um nome. Quando há mais de um perfil, eles podem ser diferenciados em seu nível mais alto por esse nome.
	- b. No campo **Diretório do perfil**, insira o diretório para o perfil ou use o botão **Navegar** para acessar o diretório de perfil. O diretórios especificado conterá os arquivos que definem o ambiente de tempo de execução, tais como comandos, arquivos de configuração e arquivos de log. O diretório padrão é *install\_root*/profiles/*profile\_name*.
	- c. Opcional: Selecione **Marcar Este Perfil como Padrão** para tornar o perfil que você está criando o perfil padrão. Essa caixa de seleção será mostrada apenas se você tiver um perfil existente em seu sistema.

Quando um perfil for o perfil padrão, os comandos funcionam automaticamente com ele. O primeiro perfil que você cria em uma estação de trabalho é o perfil padrão. O perfil padrão é o destino padrão para comandos que são emitidos a partir do diretório bin na raiz da instalação do produto. Quando só pode existir um perfil em uma estação de trabalho, todo comando funciona nesse perfil. Se existir mais de um perfil, determinados comandos exigem que você especifique o perfil ao qual o comando se aplica.

d. Na lista **Configuração de ajuste de desempenho de tempo de execução do servidor**, selecione um nível de ajuste de desempenho adequado para o perfil que estiver criando. Esse parâmetro é um parâmetro WebSphere Application Server.

- e. Clique em **Avançar**. Se clicar em **Voltar** e alterar o nome do perfil, poderá ser necessário alterar manualmente o nome nesta página quando ele for exibido novamente.
- 8. Avançado: Na página Nó, Host e Nomes de Célula, execute as ações a seguir para o perfil que estiver criando:
	- v No campo **Nome do nó**, insira um nome para o nó ou aceite o valor padrão. Tente manter o nome do nó o mais curto possível, mas certifique-se de que os nomes dos nós sejam exclusivos no ambiente de implementação.
	- v No campo **Nome do Servidor**, insira um nome para o servidor ou aceite o valor-padrão.
	- v No campo **Nome do Host**, insira um nome para o host ou aceite o valor padrão.
	- v No campo **Nome da Célula**, insira um nome para a célula ou aceite o valor padrão.

Clique em **Avançar**.

<span id="page-1493-0"></span>9. Necessário: Na página Segurança Administrativa, insira valores para o **Nome de usuário**, a **Senha** e a **Confirmação de senha**. A senha especificada durante a instalação para administração será usada para todos os usuários internos incluindo tw\_admin e tw\_user. Como todos os perfis do IBM Business Process Manager possuem a segurança administrativa ativada, **Avançar** será ativado apenas depois que você inserir os valores.

Clique em **Avançar**. Se tiver selecionado a criação de perfil **Típica**, acesse a [Etapa de Configuração](#page-1495-0) [do Banco de Dados - Parte 1.](#page-1495-0)

- 10. Avançado: Na página Certificado de Segurança (Parte 1), especifique se novos certificados devem ser criados ou se devem ser importados certificados existentes.
	- v Para criar um novo certificado pessoal padrão e um novo certificado de assinatura raiz, selecione **Criar um novo certificado pessoal padrão** e **Criar um novo certificado de assinatura raiz** e clique em **Avançar**.
	- v Para importar os certificados existentes, selecione **Importar um certificado pessoal padrão existente** e **Importar um certificado pessoal de assinatura raiz existente** e forneça as seguintes informações:
		- No campo **Caminho**, insira o caminho do diretório no certificado existente.
		- No campo **Senha**, insira a senha para o certificado
		- No campo **Tipo de Keystore**, selecione o tipo de keystore para o certificado que você está importando.
		- No campo **Alias de Keystore**, selecione o alias de keystore para o certificado que você está importando.
		- Clique em **Avançar** para exibir a página Certificado de Segurança (Parte 2).

Quando você importar um certificado pessoal como o certificado pessoal padrão, importe o certificado raiz que assinou o certificado pessoal. Caso contrário, o Profile Management Tool incluirá o assinante do certificado pessoal no arquivo trust.p12.

11. Avançado: Na página Certificado de Segurança (Parte 2), verifique se as informações do certificado estão corretas e clique em **Avançar** para exibir a página Designação de Valores de Porta.

Se criar os certificados, será possível usar os valores padrão ou modificá-los para criar novos certificados. O certificado pessoal padrão é válido, por padrão, por um ano e é assinado pelo certificado raiz de assinatura. O certificado raiz de assinatura é um certificado autoassinado, válido por 15 anos por padrão. A senha do keystore padrão para o certificado raiz de assinatura é WebAS. Altere a senha. A senha não pode conter nenhum caractere do conjunto de caracteres de byte duplo (DBCS) pois determinados tipos de keystore, incluindo o PKCS12, não suportam esses caracteres. Os tipos de keystore suportados dependem dos provedores no arquivo java.security.

Ao criar um dos certificados ou ambos, ou importar um certificado ou ambos, os arquivos keystore criados são:

- key.p12: Contém o certificado pessoal padrão.
- v trust.p12: Contém o certificado de assinante a partir do certificado raiz padrão.
- v root-key.p12: Contém o certificado raiz de assinatura.
- v default-signers.p12: Contém certificados de assinantes que são incluídos em qualquer novo arquivo keystore que criar após o servidor estar instalado e em execução. Por padrão, o assinante do certificado raiz padrão e um certificado de assinante DataPower estão nesse arquivo keystore.
- v deleted.p12: Mantém certificados excluídos com a tarefa deleteKeyStore para que possam ser recuperados se necessário.
- ltpa.jceks: Contém chaves da Lightweight Third-Party Authentication (LTPA) padrão do servidor que os servidores em seu ambiente usam para se comunicar entre si.

Esses arquivos têm todos a mesma senha ao criar ou importar os certificados, que é a senha padrão ou uma senha especificada por você. Um certificado importado é incluído no arquivo key.p12 ou no arquivo root-key.p12. Se importar qualquer certificado e os certificados não contiverem as informações desejadas, clique em **Voltar** para importar outro certificado.

12. Avançado: na página Designação de Valores de Porta, verifique se as portas especificadas para o perfil são exclusivas e clique em **Avançar**. O Profile Management Tool detecta as portas atualmente utilizadas por outros produtos WebSphere e exibe valores de porta recomendados que não entram em conflito com os existentes. Se você tiver aplicativos diferentes dos do WebSphere que utilizam portas especificadas, verifique se as portas não estão em conflito. Se escolheu para não implementar o console administrativo na página Implementação do Aplicativo Opcional, as portas do console administrativo não estarão disponíveis na página Designação de Valores de Porta.

As portas serão reconhecidas como estando em utilização se as seguintes condições forem atendidas:

- v As portas são designadas a um perfil criado em uma instalação desempenhada pelo usuário atual.
- v As portas estão em utilização.

Embora a ferramenta valide portas ao acessar a página Designação de Valores de Porta, os conflitos de porta ainda podem ocorrer como resultado de seleções feitas nas páginas subsequentes do Profile Management Tool. As portas não são designadas até que a criação de perfil seja concluída.

Se você suspeitar de um conflito de porta, poderá investigá-lo após a criação do perfil. Determine as portas utilizadas durante a criação de perfil examinando o seguinte arquivo:

*profile\_root*/properties/portdef.prop

Incluídos neste arquivo estão as chaves e valores utilizados na configuração das portas. Se você descobrir conflitos de porta, pode reatribuir as portas manualmente. Para redesignar portas, consulte "Atualizando portas em perfis existentes" no centro de informações do WebSphere Application Server. Execute o arquivo **updatePorts.ant** por meio do script **ws\_ant** neste tópico.

- 13. Avançado: Configure o banco de dados Comum usando um arquivo de design.
	- a. Selecione **Usar um arquivo de design do banco de dados**.
	- b. Clique em **Procurar**.
	- c. Especifique o nome do caminho completo para o arquivo de design.
	- d. Para executar os scripts do banco de dados automaticamente (como parte do processo de criação de perfil), selecione **Executar scripts do banco de dados para criar tabelas de banco de dados**. Caso contrário, você ou o administrador do banco de dados poderá executar os scripts manualmente depois de a criação de perfil ser concluída. Você também deve carregar o banco de dados com informações do sistema, executando o comando **bootstrapProcessServerData**.

**Importante:** Se você selecionar **Executar scripts do banco de dados para criar tabelas de banco de dados**, certifique-se de que **Usar um banco de dados local ou remoto existente** *não* esteja selecionado. Se as duas opções forem selecionadas, ocorrerão erros.

e. Clique em **Avançar**. Se você escolher especificar um arquivo de design, os painéis de configuração do banco de dados no Profile Management Tool serão ignorados. Em vez disso, o local do arquivo de design é passado para a linha de comandos para concluir a configuração do banco de dados.

Acesse a [Etapa de Configuração do Business Space](#page-1495-1)

- <span id="page-1495-0"></span>14. Na página Configuração do Banco de Dados - Parte 1, especifique as informações para o banco de dados Comum.
	- a. Na lista **Selecionar um produto de banco de dados**, selecione **DB2**.
	- b. Selecione **Criar um novo banco de dados local** ou **Usar um banco de dados local ou remoto existente**. Se você selecionar criar um no banco de dados, o Profile Management Tool criará um novo banco de dados DB2.
	- c. Opcional: Se desejar alterar o valor padrão, insira um novo nome para o banco de dados Comum. O nome do banco de dados deve ser exclusivo.
	- d. Para executar os scripts do banco de dados automaticamente como parte do processo de criação de perfil, selecione **Executar scripts do banco de dados para inicializar os bancos de dados**. Caso contrário, você ou o administrador do banco de dados poderá executar os scripts manualmente depois de a criação de perfil ser concluída. Você também deve carregar o banco de dados com informações do sistema, executando o comando **bootstrapProcessServerData**.
	- e. Clique em **Avançar**.
- 15. Na página Configuração do Banco de Dados Parte 2, conclua a configuração do banco de dados Comum. Especifique os campos a seguir.

*Tabela 125. Campos Necessários de Configuração do Banco de Dados Comum para o Banco de Dados DB2*

| <sub>1</sub> Campo                                                      | Ação necessária                                                                                                    |
|-------------------------------------------------------------------------|----------------------------------------------------------------------------------------------------|
| Nome de usuário para autenticação no banco de dados                     | Digite o nome de usuário para autenticar com o banco de dados.                                                                                |
| Senha para autenticação no banco de dados                               | Digite uma senha para autenticar com o banco de dados.                                                                                        |
| Confirmar senha                                                         | Confirme a senha.                                                                                                    |
| Local (diretório) dos arquivos de caminho de classe do driver JDBC      | Os arquivos do caminho de classe do driver JDBC são empacotados com<br>o produto e estão localizados em \${WAS INSTALL ROOT}/jdbcdrivers/DB2. |
| Nome do host do servidor de banco de dados (por exemplo, endereço<br>IP | Aceite o valor padrão de localhost ou digite o nome do host do<br>servidor de banco de dados.                                                 |
| Porta do servidor                                                       | Aceite o valor padrão 50000 ou digite o número da porta do servidor<br>correto.                                                               |
| Nome do esquema                                                         | Insira um nome de esquema para o banco de dados Comum.                                                                                        |

- <span id="page-1495-1"></span>16. Avançado: Na página Business Space Configuration, se você deseja configurar o IBM Forms Server para trabalhar com widgets Human Task Management no Business Space, selecione **Configurar IBM Forms Server** e insira o local HTTP do conversor IBM Forms Server e raiz de instalação do IBM Forms Server. Em seguida, clique em **Avançar**.
- 17. Avançado: Selecione se o Business Process Rules Manager deve ser configurado para a instalação e clique em **Avançar**. O Business Process Rules Manager é um aplicativo da web que customiza os modelos de regras de negócios para as necessidades de seu aplicativo de negócios.
- 18. Avançado: Na página Configuração do Business Process Choreographer, selecione se deve ser criada uma configuração de amostra do Business Process Choreographer. A configuração de amostra é somente para utilização no desenvolvimento.

**Importante:** A configuração de amostra do Business Process Choreographer usa seu próprio esquema dentro do banco de dados Comum (CMNDB) e o nome do esquema é sempre BPEDB. Se essas condições forem muito restritivas, desative a configuração do Business Process Choreographer durante a criação e configure o Business Process Choreographer após a criação de perfil.

- 19. Na página Resumo do Perfil, revise as informações. Clique em **Criar** para criar o perfil ou em **Voltar** para alterar as características do perfil.
- 20. Na página Perfil Completo, revise as informações. Para continuar no Console do First Steps, certifique-se de que **Ativar Console do First Steps** esteja selecionado e clique em **Concluir**.
- v Inclua perfis customizados (nós gerenciados) para serem gerenciados pelo gerenciador de implementação e, em seguida, configurar o ambiente de implementação.
- Opcionalmente, configure o Business Process Choreographer.

*Criando Perfis de Gerenciador de Implementação do Process Server com um Servidor de Banco de Dados DB2 Usando o Profile Management Tool:*

É possível configurar um perfil de gerenciador de implementação para o Process Center usando o Profile Management Tool.

Se desejar configurar o banco de dados Comum durante a criação do perfil, certifique-se de que o servidor de banco de dados esteja instalado e em execução.

O idioma do Profile Management Tool é determinado pelo idioma padrão no sistema. Se o idioma padrão não for um dos idiomas suportados, o Inglês é usado. É possível substituir o idioma padrão ao iniciar o Profile Management Tool a partir da linha de comandos e usando a configuração **java user.language** para substituir o idioma padrão. Insira o seguinte comando:

*install\_root*/java/bin/java -Duser.language=*locale install\_root*

Por exemplo, para iniciar o Profile Management Tool no idioma Alemão, insira o comando a seguir: *install\_root*/java/bin/java -Duser.language=de *install\_root*/bin/ProfileManagement/startup.jar

Após iniciar o Profile Management Tool, você deve decidir pela criação de perfil **Típica** ou **Avançada**. Use a opção avançada para:

- v Especificar um arquivo de design do banco de dados a ser usado para a configuração do banco de dados.
- v Atribuir valores customizados para portas, para o local do perfil e para os nomes de perfil, nó, host e célula (quando aplicável).
- v Criar um serviço do sistema para executar o servidor, se seu sistema operacional e os privilégios de sua conta de usuário permitirem a criação de serviços.
- v Escolha configurar o IBM Forms Server para trabalhar com widgets de Gerenciamento de Tarefa Manual no Business Space.
- v Configure o Business Process Rules Manager e crie uma configuração de amostra do Business Process Choreographer.
- 1. Use um dos métodos a seguir para iniciar o Profile Management Tool:
	- v Inicie a ferramenta a partir do console do First Steps.
	- v Execute o comando *install\_root***/bin/ProfileManagement/pmt.sh**.
- 2. Na página de Boas-vindas, clique em **Ativar Profile Management Tool** ou selecione a guia **Profile Management Tool**.
- 3. Na guia **Perfis**, clique em **Criar**.

A página Seleção de Ambiente será aberta em uma janela separada.

- 4. Na página Seleção de Ambiente, localize a configuração do IBM Business Process Manager Advanced e expanda a seção. Selecione o perfil a ser criado e clique em **Avançar**.
- 5. Na página Opções de Criação de Perfil, escolha executar uma criação de perfil **Típica** ou **Avançada** e clique em **Avançar**. Se tiver selecionado a criação de perfil **Típica**, acesse a [Etapa de Segurança](#page-1497-0) [Administrativa.](#page-1497-0)
- 6. Avançado: Na página Implementação de Aplicativo Opcional, selecione se o console administrativo deve ser implementado para gerenciamento do servidor (recomendado). Clique em **Avançar**.
- 7. Avançado: Na página Nome e Local do Perfil, execute as etapas a seguir:
	- a. No campo **Nome do perfil**, especifique um nome exclusivo ou aceite o valor padrão. Cada perfil criado deve ter um nome. Quando há mais de um perfil, eles podem ser diferenciados em seu nível mais alto por esse nome.
	- b. No campo **Diretório do perfil**, insira o diretório para o perfil ou use o botão **Navegar** para acessar o diretório de perfil. O diretórios especificado conterá os arquivos que definem o

ambiente de tempo de execução, tais como comandos, arquivos de configuração e arquivos de log. O diretório padrão é *install\_root*/profiles/*profile\_name*.

c. Opcional: Selecione **Marcar Este Perfil como Padrão** para tornar o perfil que você está criando o perfil padrão. Essa caixa de seleção será mostrada apenas se você tiver um perfil existente em seu sistema.

Quando um perfil for o perfil padrão, os comandos funcionam automaticamente com ele. O primeiro perfil que você cria em uma estação de trabalho é o perfil padrão. O perfil padrão é o destino padrão para comandos que são emitidos a partir do diretório bin na raiz da instalação do produto. Quando só pode existir um perfil em uma estação de trabalho, todo comando funciona nesse perfil. Se existir mais de um perfil, determinados comandos exigem que você especifique o perfil ao qual o comando se aplica.

- d. Na lista **Configuração de ajuste de desempenho de tempo de execução do servidor**, selecione um nível de ajuste de desempenho adequado para o perfil que estiver criando. Esse parâmetro é um parâmetro WebSphere Application Server.
- e. Clique em **Avançar**. Se clicar em **Voltar** e alterar o nome do perfil, poderá ser necessário alterar manualmente o nome nesta página quando ele for exibido novamente.
- 8. Avançado: Na página Nó, Host e Nomes de Célula, execute as ações a seguir para o perfil que estiver criando:
	- v No campo **Nome do nó**, insira um nome para o nó ou aceite o valor padrão. Tente manter o nome do nó o mais curto possível, mas certifique-se de que os nomes dos nós sejam exclusivos no ambiente de implementação.
	- v No campo **Nome do Servidor**, insira um nome para o servidor ou aceite o valor-padrão.
	- v No campo **Nome do Host**, insira um nome para o host ou aceite o valor padrão.
	- v No campo **Nome da Célula**, insira um nome para a célula ou aceite o valor padrão.

Clique em **Avançar**.

<span id="page-1497-0"></span>9. Necessário: Na página Segurança Administrativa, insira valores para o **Nome de usuário**, a **Senha** e a **Confirmação de senha**. A senha especificada durante a instalação para administração será usada para todos os usuários internos incluindo tw\_admin e tw\_user.

Clique em **Avançar**. Se tiver selecionado a criação de perfil **Típica**, acesse a [Etapa de Configuração](#page-1499-0) [do Banco de Dados - Parte 1.](#page-1499-0)

- 10. Avançado: Na página Certificado de Segurança (Parte 1), especifique se novos certificados devem ser criados ou se devem ser importados certificados existentes.
	- v Para criar um novo certificado pessoal padrão e um novo certificado de assinatura raiz, selecione **Criar um novo certificado pessoal padrão** e **Criar um novo certificado de assinatura raiz** e clique em **Avançar**.
	- v Para importar os certificados existentes, selecione **Importar um certificado pessoal padrão existente** e **Importar um certificado pessoal de assinatura raiz existente** e forneça as seguintes informações:
		- No campo **Caminho**, insira o caminho do diretório no certificado existente.
		- No campo **Senha**, insira a senha para o certificado
		- No campo **Tipo de Keystore**, selecione o tipo de keystore para o certificado que você está importando.
		- No campo **Alias de Keystore**, selecione o alias de keystore para o certificado que você está importando.
		- Clique em **Avançar** para exibir a página Certificado de Segurança (Parte 2).

Quando você importar um certificado pessoal como o certificado pessoal padrão, importe o certificado raiz que assinou o certificado pessoal. Caso contrário, o Profile Management Tool incluirá o assinante do certificado pessoal no arquivo trust.p12.

11. Avançado: Na página Certificado de Segurança (Parte 2), verifique se as informações do certificado estão corretas e clique em **Avançar** para exibir a página Designação de Valores de Porta.

Se criar os certificados, será possível usar os valores padrão ou modificá-los para criar novos certificados. O certificado pessoal padrão é válido, por padrão, por um ano e é assinado pelo certificado raiz de assinatura. O certificado raiz de assinatura é um certificado autoassinado, válido por 15 anos por padrão. A senha do keystore padrão para o certificado raiz de assinatura é WebAS. Altere a senha. A senha não pode conter nenhum caractere do conjunto de caracteres de byte duplo (DBCS) pois determinados tipos de keystore, incluindo o PKCS12, não suportam esses caracteres. Os tipos de keystore suportados dependem dos provedores no arquivo java.security.

Ao criar um dos certificados ou ambos, ou importar um certificado ou ambos, os arquivos keystore criados são:

- v key.p12: Contém o certificado pessoal padrão.
- v trust.p12: Contém o certificado de assinante a partir do certificado raiz padrão.
- v root-key.p12: Contém o certificado raiz de assinatura.
- v default-signers.p12: Contém certificados de assinantes que são incluídos em qualquer novo arquivo keystore que criar após o servidor estar instalado e em execução. Por padrão, o assinante do certificado raiz padrão e um certificado de assinante DataPower estão nesse arquivo keystore.
- v deleted.p12: Mantém certificados excluídos com a tarefa deleteKeyStore para que possam ser recuperados se necessário.
- v ltpa.jceks: Contém chaves da Lightweight Third-Party Authentication (LTPA) padrão do servidor que os servidores em seu ambiente usam para se comunicar entre si.

Esses arquivos têm todos a mesma senha ao criar ou importar os certificados, que é a senha padrão ou uma senha especificada por você. Um certificado importado é incluído no arquivo key.p12 ou no arquivo root-key.p12. Se importar qualquer certificado e os certificados não contiverem as informações desejadas, clique em **Voltar** para importar outro certificado.

12. Avançado: na página Designação de Valores de Porta, verifique se as portas especificadas para o perfil são exclusivas e clique em **Avançar**. O Profile Management Tool detecta as portas atualmente utilizadas por outros produtos WebSphere e exibe valores de porta recomendados que não entram em conflito com os existentes. Se você tiver aplicativos diferentes dos do WebSphere que utilizam portas especificadas, verifique se as portas não estão em conflito. Se escolheu para não implementar o console administrativo na página Implementação do Aplicativo Opcional, as portas do console administrativo não estarão disponíveis na página Designação de Valores de Porta.

As portas serão reconhecidas como estando em utilização se as seguintes condições forem atendidas:

- v As portas são designadas a um perfil criado em uma instalação desempenhada pelo usuário atual.
- v As portas estão em utilização.

Embora a ferramenta valide portas ao acessar a página Designação de Valores de Porta, os conflitos de porta ainda podem ocorrer como resultado de seleções feitas nas páginas subsequentes do Profile Management Tool. As portas não são designadas até que a criação de perfil seja concluída.

Se você suspeitar de um conflito de porta, poderá investigá-lo após a criação do perfil. Determine as portas utilizadas durante a criação de perfil examinando o seguinte arquivo:

*profile\_root*/properties/portdef.prop

Incluídos neste arquivo estão as chaves e valores utilizados na configuração das portas. Se você descobrir conflitos de porta, pode reatribuir as portas manualmente. Para redesignar portas, consulte "Atualizando portas em perfis existentes" no centro de informações do WebSphere Application Server. Execute o arquivo **updatePorts.ant** por meio do script **ws\_ant** neste tópico.

- 13. Avançado: Configure o banco de dados Comum usando um arquivo de design.
	- a. Selecione **Usar um arquivo de design do banco de dados**.
	- b. Clique em **Procurar**.
	- c. Especifique o nome do caminho completo para o arquivo de design.
	- d. Para executar os scripts do banco de dados automaticamente (como parte do processo de criação de perfil), selecione **Executar scripts do banco de dados para criar tabelas de banco de dados**.

Caso contrário, você ou o administrador do banco de dados poderá executar os scripts manualmente depois de a criação de perfil ser concluída.

**Importante:** Se você selecionar **Executar scripts do banco de dados para criar tabelas de banco de dados**, certifique-se de que **Usar um banco de dados local ou remoto existente** *não* esteja selecionado. Se as duas opções forem selecionadas, ocorrerão erros.

e. Clique em **Avançar**. Se você escolher especificar um arquivo de design, os painéis de configuração do banco de dados no Profile Management Tool serão ignorados. Em vez disso, o local do arquivo de design é passado para a linha de comandos para concluir a configuração do banco de dados.

Acesse a [Etapa de Configuração do Business Space](#page-1499-1)

- <span id="page-1499-0"></span>14. Na página Configuração do Banco de Dados - Parte 1, especifique as informações para o banco de dados Comum.
	- a. Na lista **Selecionar um produto de banco de dados**, selecione **DB2**.
	- b. Selecione **Criar um novo banco de dados local** ou **Usar um banco de dados local ou remoto existente**. Se você selecionar criar um no banco de dados, o Profile Management Tool criará um novo banco de dados DB2.
	- c. Opcional: Se desejar alterar o valor padrão, insira um novo nome para o banco de dados Comum. O nome do banco de dados deve ser exclusivo.
	- d. Para executar os scripts do banco de dados automaticamente como parte do processo de criação de perfil, selecione **Executar scripts do banco de dados para inicializar os bancos de dados**. Caso contrário, você ou o administrador do banco de dados poderá executar os scripts manualmente depois de a criação de perfil ser concluída.
	- e. Clique em **Avançar**.
- 15. Na página Configuração do Banco de Dados Parte 2, conclua a configuração do banco de dados Comum. Especifique os campos a seguir.

*Tabela 126. Campos Necessários de Configuração do Banco de Dados Comum para o Banco de Dados DB2*

| <sub>1</sub> Campo                                                      | Ação necessária                                                                                                    |
|-------------------------------------------------------------------------|----------------------------------------------------------------------------------------------------|
| Nome de usuário para autenticação no banco de dados                     | Digite o nome de usuário para autenticar com o banco de dados.                                                                                |
| Senha para autenticação no banco de dados                               | Digite uma senha para autenticar com o banco de dados.                                                                                        |
| Confirmar senha                                                         | Confirme a senha.                                                                                                    |
| Local (diretório) dos arquivos de caminho de classe do driver JDBC      | Os arquivos do caminho de classe do driver JDBC são empacotados com<br>o produto e estão localizados em \${WAS INSTALL ROOT}/jdbcdrivers/DB2. |
| Nome do host do servidor de banco de dados (por exemplo, endereço<br>IP | Aceite o valor padrão de localhost ou digite o nome do host do<br>servidor de banco de dados.                                                 |
| Porta do servidor                                                       | Aceite o valor padrão 50000 ou digite o número da porta do servidor<br>correto.                                                               |
| Nome do esquema                                                         | Insira um nome de esquema para o banco de dados Comum.                                                                                        |

- <span id="page-1499-1"></span>16. Avançado: Na página Business Space Configuration, se você deseja configurar o IBM Forms Server para trabalhar com widgets Human Task Management no Business Space, selecione **Configurar IBM Forms Server** e insira o local HTTP do conversor IBM Forms Server e raiz de instalação do IBM Forms Server. Em seguida, clique em **Avançar**.
- 17. Avançado: Selecione se o Business Process Rules Manager deve ser configurado para a instalação e clique em **Avançar**. O Business Process Rules Manager é um aplicativo da web que customiza os modelos de regras de negócios para as necessidades de seu aplicativo de negócios.
- 18. Avançado: Na página Configuração do Business Process Choreographer, selecione se deve ser criada uma configuração de amostra do Business Process Choreographer. A configuração de amostra é somente para utilização no desenvolvimento.

**Importante:** A configuração de amostra do Business Process Choreographer usa seu próprio esquema dentro do banco de dados Comum (CMNDB) e o nome do esquema é sempre BPEDB. Se essas condições forem muito restritivas, desative a configuração do Business Process Choreographer durante a criação e configure o Business Process Choreographer após a criação de perfil.

- 19. Na página Resumo do Perfil, revise as informações. Clique em **Criar** para criar o perfil ou em **Voltar** para alterar as características do perfil.
- 20. Na página Perfil Completo, revise as informações. Para continuar no Console do First Steps, certifique-se de que **Ativar Console do First Steps** esteja selecionado e clique em **Concluir**.
- v Inclua perfis customizados (nós gerenciados) para serem gerenciados pelo gerenciador de implementação e, em seguida, configurar o ambiente de implementação.
- v Opcionalmente, configure o Business Process Choreographer.

*Criando Perfis de Gerenciador de Implementação Usando o Utilitário de Linha de Comandos manageprofiles:*

Em vez de usar o Profile Management Tool, é possível usar o utilitário de linha de comandos manageprofiles para criar um perfil de gerenciador de implementação.

Certifique-se de não estar executando o utilitário de linha de comandos **manageprofiles** no mesmo perfil. Se uma mensagem de erro for exibida ao executar o comando, determine se há outra ação de criação ou aumento de perfil em andamento. Se houver, aguarde até que ela seja concluída.

1. Determine o tipo de perfil que deseja criar que, por sua vez, determina o modelo a ser usado para seu perfil (usando a opção **-templatePath**).

Os modelos para cada perfil estão localizados no diretório *install\_root*/profileTemplates/BPM para modelos BPM e em *install\_root*/profileTemplates para outros produtos. Os seguintes modelos estão disponíveis:

- v dmgr.procctr: para um perfil de gerenciador de implementação do Process Center para IBM BPM Standard.
- v dmgr.procctr.adv: para um perfil de gerenciador de implementação do Process Center para IBM BPM Advanced.
- v dmgr.procsvr: para um perfil de gerenciador de implementação do Process Server para IBM BPM Standard.
- v dmgr.procsvr.adv: para um perfil de gerenciador de implementação do Process Server para IBM BPM Advanced.
- v dmgr.esbserver: para um perfil de gerenciador de implementação do WebSphere Enterprise Service Bus.
- 2. Determine quais parâmetros são necessários para seu perfil revisando os comandos de criação de perfil de exemplo. Determine os valores que deseja fornecer para o perfil revisando os valores padrão no tópico de parâmetros **manageprofiles** .
- 3. Para usar o parâmetro **-responseFile**, procure nos arquivos de resposta de amostra fornecidos e crie um arquivo de resposta que seja específico para seu ambiente.

**Importante:** Assegure-se de não deixar espaços em branco após os valores; por exemplo **'personalCertValidityPeriod=1 '** ou **'winserviceCheck=false '**. Os espaços causarão a falha da criação de perfil.

As amostras estão localizadas no diretório do *install\_root*/BPM/samples/manageprofiles. Escolha um arquivo de resposta baseado no banco de dados e tipo de perfil (independente ou rede, Process Center ou Process Server). Os arquivos de amostra a seguir estão disponíveis:

- PC\_Std\_DMgr\_DB2.response
- PC Std DMgr DB2zOS.response
- PC\_Std\_DMgr\_Oracle.response
- PC\_Std\_DMgr\_SQLServer.response
- PC Adv DMgr DB2.response
- PC\_Adv\_DMgr\_DB2zOS.response
- PC Adv DMgr Oracle.response
- PC\_Adv\_DMgr\_SQLServer.response
- PC\_Std\_Managed\_DB2.response
- v PC\_Std\_Managed\_DB2zOS.response
- PC\_Std\_Managed\_Oracle.response
- PC Std Managed SQLServer.response
- PC\_Adv\_Managed\_DB2.response
- PC Adv Managed DB2zOS.response
- PC Adv Managed Oracle.response
- PC Adv Managed SQLServer.response
- PC Std Standalone DB2.response
- PC Std Standalone DB2zOS.response
- PC Std Standalone Oracle.response
- PC Std Standalone SQLServer.response
- PC Adv Standalone DB2.response
- PC Adv Standalone DB2zOS.response
- PC Adv Standalone Oracle.response
- PC Adv Standalone SQLServer.response
- PS Std DMgr DB2.response
- PS Std DMgr DB2zOS.response
- PS Std DMgr Oracle.response
- PS Std DMgr SQLServer.response
- PS Adv DMgr DB2.response
- PS Adv DMgr DB2zOS.response
- PS\_Adv\_DMgr\_Oracle.response
- PS\_Adv\_DMgr\_SQLServer.response
- PS Std Managed DB2.response
- v PS\_Std\_Managed\_DB2zOS.response
- PS\_Std\_Managed\_Oracle.response
- PS Std Managed SQLServer.response
- PS Adv Managed DB2.response
- PS Adv Managed DB2zOS.response
- PS Adv Managed Oracle.response
- PS Adv Managed SQLServer.response
- PS Std Standalone DB2.response
- PS Std Standalone DB2zOS.response
- PS Std Standalone Oracle.response
- PS Std Standalone SQLServer.response
- PS Adv Standalone DB2.response
- PS Adv Standalone DB2zOS.response
- PS Adv Standalone Oracle.response
- PS Adv Standalone SQLServer.response

Copie um dos arquivos de resposta de amostra para seu diretório ativo. Use o comando **chmod** para designar as permissões adequadas à sua nova cópia do arquivo de resposta. Por exemplo: chmod 644 BPM\_Dmgr.response

Edite os parâmetros no arquivo de resposta conforme adequado para sua configuração e salve o arquivo de resposta editado. Certifique-se de que o caminho de propriedade **templatePath** corresponde ao diretório de instalação específico.

4. Execute o arquivo a partir da linha de comandos. Por exemplo:

**Nota:** O exemplo a seguir é um exemplo somente e mostra parâmetros opcionais bem como os parâmetros exigidos. Para obter um conjunto mais completo de parâmetros que podem ser alterados, consulte o arquivo de resposta para criar perfis do gerenciador de implementação. manageprofiles.sh -create -templatePath *install\_root*/profileTemplates/BPM/dmgr.procctr.adv -adminUserName bpmadmin -adminPassword bpmsecret -dbUserId db2user -dbPassword db2secret -dbType DB2\_DATASERVER -procSvrDbName BPMDB -perfDWDbName PDWDB

Se você criou um arquivo de resposta, especifique o parâmetro **-response** sem nenhum outro parâmetro. Por exemplo:

manageprofiles.sh -response *myResponseFile*

O status é gravado para a janela do console quando o comando termina a execução. A verificação de sintaxe normal no arquivo de resposta se aplica conforme o arquivo é analisado como qualquer outro arquivo de resposta. Os valores individuais no arquivo de resposta são tratados como parâmetros da linha de comandos.

- v Inclua perfis customizados (nós gerenciados) para serem gerenciados pelo gerenciador de implementação e, em seguida, configurar o ambiente de implementação.
- Opcionalmente, configure o Business Process Choreographer.

*Arquivo de Resposta para Criar Perfis de Gerenciador de Implementação:*

É possível usar o arquivo de resposta fornecido aqui com o comando **manageprofiles** para criar um perfil de gerenciador de implementação.

*Arquivo de Resposta de Amostra para um Perfil de Gerenciador de Implementação do Advanced Process Center:*

Modifique e use este arquivo de resposta para criar um perfil de gerenciador de implementação usando o comando **manageprofiles**.

**Nota:** Talvez seja necessário comentar ou remover o comentário das informações no arquivo de resposta para o seu sistema operacional. Para obter informações adicionais, consulte os comentários no arquivo de resposta.

```
# BEGIN COPYRIGHT
# *************************************************************************
#
# Licensed Materials - Property of IBM
# 5725-C94
# (C) Copyright IBM Corporation 2011, 2012. All Rights Reserved.
# This sample program is provided AS IS and may be used, executed, copied
# and modified without royalty payment by customer (a) for its own
# instruction and study, (b) in order to develop applications designed to
# run with an IBM WebSphere product, either for customer's own internal
# use or for redistribution by customer, as part of such an application,
# in customer's own products.
#
# *************************************************************************
# END COPYRIGHT
################################################################################
# These response file has the applicable parameters for creating a
# DMgr PC Adv profile that uses DB2.
#
# Depending on your environment, you may need to change the default values.
#
# To create a profile with this response file specify:
```

```
#
# was.install.root/bin/manageprofiles -response PC_Adv_DMgr_DB2.response
#
# If you use the -response parameter, it must be the only parameter on
# the command-line. If you include any manageprofile parameters
# (in addition to -response) on the command-line, the response file
\# is ignored. And default WebSphere Application server profile will be created .
################################################################################
################################################################################
# Parameter: create
#
# Description:
# Creates the profile.
      If you are creating a profile, this parameter is required.
################################################################################
create
################################################################################
# Parameter: templatePath
#
# Description:
     Specifies the directory path to the template files in the installation
      root directory. Within the profileTemplates directory are various
      directories that correspond to different profile types and that vary with
      the type of product installed. The profile directories are the paths that
     you indicate while using the -templatePath option.
     Use absolute paths. This parameter must exist as a directory and point to
     a valid template directory.
#
      When using the -templatePath parameter, specify the fully qualified file
     path for the parameter.
#
# Valid Values:
# Varies
# Default Values:
    None
################################################################################
templatePath=BPM/dmgr.procctr.adv
################################################################################
# Parameter: profileName
#
# Description:
# Specifies the name of the profile. Use a unique value when creating a
      profile.
      Each profile that shares the same set of product binaries must have a
      unique name. The default profile name is based on the profile type and a
      trailing number, for example:
      profileType ProfileNumberwhere profileType is a value such as ProcSrv,
      Dmgr, or Custom and ProfileNumber is a sequential number that creates a
      unique profile name. The value for this parameter must not contain spaces
      or characters that are not valid such as the following: *, ?, ", <, >, ,/, \backslash, and \mid. The profile name that you choose must not be in use. On
     Windows platforms: If the fully qualified path contains spaces, enclose
      the value in quotation marks. The default value is based on the
      install_root directory, the profiles subdirectory, and the name of the
      file. For example, the default for profile creation is:
      WS_WSPROFILE_DEFAULT_PROFILE_HOME/profileNamewhere
     WS WSPROFILE DEFAULT PROFILE HOME is defined in the wasprofile.properties
      file in the install root/properties directory. The value for this
      parameter must be a valid path for the target system and must not be
      currently in use. You must have permissions to write to the directory.
#
# Valid Values:
     Varies
```

```
# Default Values:
```
None ################################################################################ profileName=Dmgr01 ################################################################################ # Parameter: cellName # # Description: # Specifies the cell name of the profile. Use a unique cell name for each profile. # The default value for this parameter is based on a combination of the # short host name, the constant Cell, and a trailing number, for example: # if (DMgr) # shortHostNameCellCellNumber # else # shortHostNameNodeNodeNumberCell # where CellNumber is a sequential number starting at 01 and NodeNumber is # the node number that you used to define the node name. # The value for this parameter must not contain spaces or any characters that are not valid such as the following:  $*, ?, ", <, >, , , /, \setminus,$  and  $|.$ # # Valid Values: Varies # Default Values: **Varies** # # Parameter: nodeName # # Description: # Specifies the node name for the node that is created with the new profile. # Use a unique value within the cell or on the workstation. Each profile # that shares the same set of product binaries must have a unique node name. # This parameter is required for profile creation only with the # dmgr.esbserverdefault.procsvrdefault.procctrdefault.procsvr.advdefault. # procctr.advdmgr.procctrmanaged.procctrmanaged.procsvr templates. # The default value for this parameter is based on the short host name, # profile type, and a trailing number, for example: # if (DMgr) # shortHostNameCellManagerNodeNumber # else shortHostNameNodeNodeNumber # where NodeNumber is a sequential number starting at 01. The value for this parameter must not contain spaces or any characters that are not valid such as the following: \*, ?, ", <, >, ,, /, \, and |. # # Valid Values: **Varies** # Default Values: **Varies** ################################################################################ cellName=cell\_name nodeName=node\_name ################################################################################ # Parameter: enableAdminSecurity # # Description: For IBM Business Process Manager omit this parameter. Administrative security is always enabled for IBM Business Process Manager profiles. You must also specify the parameters -adminUserName and -adminPassword along with the values for these parameters. # # Valid Values: true # Default Values: true ################################################################################ enableAdminSecurity=true adminUserName=adminUser\_ID adminPassword=adminPassword

```
################################################################################
# Parameter: signingCertDN
#
# Description:
# Specifies the distinguished name of the root signing certificate that you
      create when you create the profile. Specify the distinguished name in
# quotation marks. This default personal certificate is located in the
     server keystore file. If you do not specifically create or import a root
# signing certificate, one is created by default. See the
      -signingCertValidityPeriod parameter and the -keyStorePassword.
#
# Valid Values:
# Varies
# Default Values:
    None
#
# Parameter: signingCertValidityPeriod
#
# Description:
     An optional parameter that specifies the amount of time in years that the
      root signing certificate is valid. If you do not specify this parameter
     with the -signingCertDN parameter, the root signing certificate is valid
     for 20 years.
#
# Valid Values:
    Varies
# Default Values:
# None
#
# Parameter: keyStorePassword
#
# Description:
# Specifies the password to use on all keystore files created during profile
      creation. Keystore files are created for the default personal certificate
     and the root signing certificate.
#
# Valid Values:
    Varies
# Default Values:
    None
################################################################################
#signingCertDN =distinguished_name
#signingCertValidityPeriod =validity period
#keyStorePassword =keyStore_password
################################################################################
# Parameter: defaultPorts
#
# Description:
# Assigns the default or base port values to the profile.d o not use this
      parameter when using the -startingPort or -portsFile parameter.
      During profile creation, the manageprofiles command-line utility uses an
      automatically generated set of recommended ports if you do not specify the
     -startingPort parameter, the -defaultPorts parameter or the -portsFile
     parameter. The recommended port values can be different than the default
     port values based on the availability of the default ports.
#
# Valid Values:
    Varies
# Default Values:
     None
#
# Parameter: startingPort
```

```
#
# Description:
# Specifies the starting port number for generating and assigning all ports
# for the profile.
     Port values are assigned sequentially from the -startingPort value,
# omitting those ports that are already in use. The system recognizes and
# resolves ports that are currently in use and determines the port
# assignments to avoid port conflicts.
     Do not use this parameter with the -defaultPorts or -portsFile parameters.
# During profile creation, the manageprofiles command-line utility uses an
# automatically generated set of recommended ports if you do not specify the
# -startingPort parameter, the -defaultPorts parameter or the -portsFile
# parameter. The recommended port values can be different than the default
# port values based on the availability of the default ports.
#
# Valid Values:
# Varies
# Default Values:
# None
#
# Parameter: portsFile
#
# Description:
     An optional parameter that specifies the path to a file that defines port
     settings for the new profile.
# Do not use this parameter when using the -startingPort or -defaultPorts
# parameter.
     During profile creation, the manageprofiles command-line utility uses an
# automatically generated set of recommended ports if you do not specify the
# -startingPort parameter, the -defaultPorts parameter or the -portsFile
# parameter. The recommended port values can be different than the default
# port values based on the availability of the default ports.
#
# Valid Values:
# Varies
# Default Values:
    None
################################################################################
#defaultPorts=default_ports
#startingPort=startingPort
#portsFile=file_path
################################################################################
# Parameter: enableService
#
# Description:
# Enables the creation of a Linux service. Valid values include true or
# false. The default value for this parameter is false. When the
# manageprofiles command-line utility is run with the -enableService option
# set to true , the Linux service is created with the profile when the
     command is run by the root user. When a nonroot user runs the
# manageprofiles command-line utility, the profile is created, but the Linux
# service is not. The Linux service is not created because the nonroot user
# does not have sufficient permission to set up the service. An
# INSTCONPARTIALSUCCESS result is displayed at the end of the profile
# creation and the profile creation log
# install root/logs/manageprofiles/profile name create.log contains a
     message indicating the current user does not have sufficient permission to
     set up the Linux service. Use this parameter when creating profiles only.
#
# Valid Values:
    false
    # true
# Default Values:
# None
#
# Parameter: serviceUserName
```

```
#
# Description:
# Specifies the user ID that is used during the creation of the Linux
# service so that the Linux service will run under this user ID. The Linux
     service runs whenever the user ID is logged on. Not required.
#
# Valid Values:
    Varies
# Default Values:
    None
#
# Parameter: winserviceAccountType
#
# Description:
     The type of the owner account of the Windows service created for the
     profile. Valid values include specifieduser or localsystem. The
     localsystem value runs the Windows service under the local account of the
# user who creates the profile. The default value for this parameter is
# localsystem. Use this parameter when creating profiles only.
#
# Valid Values:
    localsystem
    specifieduser
# Default Values:
    localsystem
#
# Parameter: winserviceUserName
#
# Description:
# Specify your user ID so that the Windows operating system can verify you
# as an ID that is capable of creating a Windows service. Your user ID must
# belong to the Administrator group and have the following advanced user
     rights:
     Act as part of the operating system
# Log on as a service
# The default value for this parameter is the current user name. The value
     for this parameter must not contain spaces or characters that are not
     valid such as the following: *, ?, ", <, >, ,, /, \, and |. The user that
     you specify must have the proper permissions to create a Windows service.
     You must specify the correct password for the user name that you choose.
#
# Valid Values:
    Varies
# Default Values:
# None
#
# Parameter: winservicePassword
#
# Description:
# Specify the password for the specified user or the local account that is
     to own the Windows service.
#
# Valid Values:
# Varies
# Default Values:
# None
#
# Parameter: winserviceCheck
#
# Description:
     The value can be either true or false. Specify true to create a Windows
     service for the server process that is created within the profile. Specify
# false to not create the Windows service. The default value for this
     parameter is false.
#
# Valid Values:
    false
```

```
# true
# Default Values:
# false
#
# Parameter: winserviceStartupType
#
# Description:
# The following values for Windows service startup can be used:
# manual
# automatic
# disabled
# The default value for this parameter is manual.
#
# Valid Values:
   manual
     automatic
# disabled
# Default Values:
     manual################################################################################
#enableService=true
#serviceUserName=service_user_ID
#winserviceAccountType=localsystem
#winserviceUserName=winservice_user_ID
#winservicePassword=winservice_password
#winserviceCheck=false
#winserviceStartupType=manual
################################################################################
# Parameter: bpmdbDesign
#
# Description:
# Specifies the file that holds the database configuration design for all of
# the IBM Business Process Manager components .
# This parameter replaces the -wbidbDesign that was used in previous #versions of WebSphere Process Server.
#
# Note: If a bpmdbDesign file parameter is specified, none of the database
# related properties should be specified.
#
# Valid Values:
     Varies
# Default Values:
     None
################################################################################
#bpmdbDesign=design_file
################################################################################
# Parameter: dbCreateNew
#
# Description:
# Indicates a new database is created or if an existing database is to be
# reused. Valid values are true or false. This value cannot be true for an
# Oracle, SQL Server or a DB2 z/OS database. This value can only be true for
# a DB2 database.
#
# Valid Values:
    false
     true
# Default Values:
# None<br>#################
                   ################################################################################
dbCreateNew=true
################################################################################
# Parameter: dbType
#
```

```
# Description:
# The database type. Set one of the following values for the type of
# database product you are using with IBM Business Process Manager.
#
# Required only for one of the following:
     A stand-alone profile when -bpmdbDesign was not specified.
     An advanced dmgr or managed profiles when -bpmdbDesign was not specified.
#
     Note: Do not use this parameter if you are using -bpmdbDesign.
#
# Valid Values:
# DB2_DATASERVER
# Default Values:
# DB2_DATASERVER
#
# Parameter: dbJDBCClasspath
#
# Description:
# The directory path location of JDBC driver files.
#
# Note: Do not use this parameter if you are using -bpmdbDesign.
#
# Valid Values:
    Varies
# Default Values:
    None
#
# Parameter: dbHostName
#
# Description:
# The database server host name or IP address. The default value is the
     local host name. Required when the -bpmdbDesign parameter was not
     specified. (It is not required if the -bpmdbDesign parameter is
     specified.)
#
# Note: Do not use this parameter if you are using -bpmdbDesign.
#
# Valid Values:
    Varies
# Default Values:
    None
#
# Parameter: dbServerPort
#
# Description:
     The database server port number. Depending on the database you are using,
     you can specify a different port number instead of the default port
     number.
#
# Note: Do not use this parameter if you are using -bpmdbDesign.
#
# Valid Values:
     Varies
# Default Values:
    None
################################################################################
dbType=DB2_DATASERVER
dbJDBCClasspath=${WAS_INSTALL_ROOT}/jdbcdrivers/DB2
dbHostName=db_host_name
dbServerPort=db_port_number
################################################################################
# Parameter: dbDelayConfig
#
# Description:
# Indicates whether to postpone table creation until after the profile is
# created. Valid values are true or false. The parameter is set to false by
```

```
# default. Setting this parameter to true delays the execution of the
# scripts that create the database tables. No. Specify false if you want the
# database to be set up during profile creation.
#
# Valid Values:
    false
    true
# Default Values:
# false
################################################################################
dbDelayConfig=false
################################################################################
# Parameter: dbName
#
# Description:
# The name of the database. By default, the value is set to orcl for Oracle
     databases and to CMNDB for all other supported databases.
#
# Note: Do not use this parameter if you are using -bpmdbDesign.
#
# Valid Values:
    Varies
# Default Values:
    CMNDB
#
# Parameter: dbUserId
#
# Description:
# The user ID for all database types. Specifies the user ID that has
# privileges to create and drop the databases. The WebSphere data source
# uses this ID to authenticate the database connection.
# Important: The -dbUserId parameter value must be a valid database
# authorization ID. Required if the -bpmdbDesign file is not set.
#
# Note: Do not use this parameter if you are using -bpmdbDesign.
#
# Valid Values:
    Varies
# Default Values:
    None
#
# Parameter: dbPassword
#
# Description:
# The password required for database authentication. Required when the
# -bpmdbDesign file is not set.
#
# Note: Do not use this parameter if you are using -bpmdbDesign.
#
# Valid Values:
    Varies
# Default Values:
    None
################################################################################
dbName=CMNDB
dbUserId=db_userid
dbPassword=db_pswd
################################################################################
# Parameter: environmentType
#
# Description:
# Specifies the environment type. The environment type refers to how IBM
# Business Process Manager is used; for example, in a production, stage or
# test environment. Load testing might be done on a test server, while a
# stage environment type might be used as a temporary location to host
```

```
# changes before putting those changes into production. You might specify
# Stage as the Environment type if the server you are configuring will be
# accessed and used to review content and new functionality. Valid values
# are as follows:
# Test
     Use Test if the server you are configuring is to be used as a testing
     environment.
     Stage
# Use Stage if the server is to serve as a staging platform to be used as a
# preproduction server.
# Production
# Use Production if the server is to serve in a production capacity.
# The default value is Test.
#
# Valid Values:
    Test
    Production
# Stage
# Default Values:
    Test
################################################################################
environmentType=Test
################################################################################
# Parameter: isDeveloperServer
#
# Description:
# Specifies whether the server is intended for development purposes only.
# This parameter is useful when creating profiles to test applications on a
# non-production server prior to deploying the applications on their
     production application servers. If -isDeveloperServer is set when
     creating an IBM Business Process Manager profile, then a preconfigured VMM
     file repository is installed. This file repository contains a sample
     organization that can be used to test Business Process Choreographer
# people resolution, ready for you to use as is.
#
# Valid Values:
    false
    # true
# Default Values:
    # false
################################################################################
#isDeveloperServer=false
```
*Arquivo de Resposta de Amostra para um Perfil de Gerenciador de Implementação do Standard Process Center:*

Modifique e use este arquivo de resposta para criar um perfil de gerenciador de implementação usando o comando **manageprofiles**.

**Nota:** Talvez seja necessário comentar ou remover o comentário das informações no arquivo de resposta para o seu sistema operacional. Para obter informações adicionais, consulte os comentários no arquivo de resposta.

```
# BEGIN COPYRIGHT
# *************************************************************************
#
# Licensed Materials - Property of IBM
# 5725-C94
# (C) Copyright IBM Corporation 2011, 2012. All Rights Reserved.
# This sample program is provided AS IS and may be used, executed, copied
# and modified without royalty payment by customer (a) for its own
# instruction and study, (b) in order to develop applications designed to
# run with an IBM WebSphere product, either for customer's own internal
# use or for redistribution by customer, as part of such an application,
# in customer's own products.
#
```
# \*\*\*\*\*\*\*\*\*\*\*\*\*\*\*\*\*\*\*\*\*\*\*\*\*\*\*\*\*\*\*\*\*\*\*\*\*\*\*\*\*\*\*\*\*\*\*\*\*\*\*\*\*\*\*\*\*\*\*\*\*\*\*\*\*\*\*\*\*\*\*\*\* # END COPYRIGHT ################################################################################ # These response file has the applicable parameters for creating a # DMgr PC Std profile that uses DB2. # # Depending on your environment, you may need to change the default values. # # To create a profile with this response file specify: # # was.install.root/bin/manageprofiles -response PC\_Std\_DMgr\_DB2.response # # If you use the -response parameter, it must be the only parameter on # the command-line. If you include any manageprofile parameters # (in addition to -response) on the command-line, the response file # is ignored. And default WebSphere Application server profile will be created . ################################################################################ ################################################################################ # Parameter: create # # Description: Creates the profile. If you are creating a profile, this parameter is required. ################################################################################ create ################################################################################ # Parameter: templatePath # # Description: # Specifies the directory path to the template files in the installation root directory. Within the profileTemplates directory are various # directories that correspond to different profile types and that vary with # the type of product installed. The profile directories are the paths that # you indicate while using the -templatePath option. # Use absolute paths. This parameter must exist as a directory and point to # a valid template directory. # # When using the -templatePath parameter, specify the fully qualified file path for the parameter. # # Valid Values: Varies # Default Values: None ################################################################################ templatePath=BPM/dmgr.procctr ################################################################################ # Parameter: profileName # # Description: # Specifies the name of the profile. Use a unique value when creating a profile. # Each profile that shares the same set of product binaries must have a unique name. The default profile name is based on the profile type and a trailing number, for example: profileType ProfileNumberwhere profileType is a value such as ProcSrv, Dmgr, or Custom and ProfileNumber is a sequential number that creates a unique profile name. The value for this parameter must not contain spaces or characters that are not valid such as the following:  $*, ?, " , < , > , , ,$  $/$ ,  $\backslash$ , and  $\mid$ . The profile name that you choose must not be in use. On # Windows platforms: If the fully qualified path contains spaces, enclose # the value in quotation marks. The default value is based on the # install\_root directory, the profiles subdirectory, and the name of the

```
# file. For example, the default for profile creation is:
# WS_WSPROFILE_DEFAULT_PROFILE_HOME/profileNamewhere
# WS_WSPROFILE_DEFAULT_PROFILE_HOME is defined in the wasprofile.properties
# file in the install_root/properties directory. The value for this
      parameter must be a valid path for the target system and must not be
      currently in use. You must have permissions to write to the directory.
#
# Valid Values:
     Varies
# Default Values:
     None
################################################################################
profileName=Dmgr01
################################################################################
# Parameter: cellName
#
# Description:
# Specifies the cell name of the profile. Use a unique cell name for each
# profile.
# The default value for this parameter is based on a combination of the
      short host name, the constant Cell, and a trailing number, for example:
      if (DMgr)
         shortHostNameCellCellNumber
      else
         shortHostNameNodeNodeNumberCell
      where CellNumber is a sequential number starting at 01 and NodeNumber is
      the node number that you used to define the node name.
      The value for this parameter must not contain spaces or any characters
# that are not valid such as the following: \ast, ?\, \ast, \ast, \ast, \ast, \ast, \ast, \ast, \ast, \ast, \ast, \ast, \ast, \ast, \ast, \ast, \ast, \ast, \ast, \ast, \ast, \ast, \ast, \ast, \ast, \ast, \ast, \ast, \ast#
# Valid Values:
     Varies
# Default Values:
# Varies
#
# Parameter: nodeName
#
# Description:
# Specifies the node name for the node that is created with the new profile.
      Use a unique value within the cell or on the workstation. Each profile
      that shares the same set of product binaries must have a unique node name.
      This parameter is required for profile creation only with the
      dmgr.esbserverdefault.procsvrdefault.procctrdefault.procsvr.advdefault.
# procctr.advdmgr.procctrmanaged.procctrmanaged.procsvr templates.
# The default value for this parameter is based on the short host name,
      profile type, and a trailing number, for example:
# if (DMgr)
# shortHostNameCellManagerNodeNumber
# else
               shortHostNameNodeNodeNumber
      where NodeNumber is a sequential number starting at 01.
# The value for this parameter must not contain spaces or any characters
# that are not valid such as the following: *, ?, ", <, >, ,, /, \, and \vert.
#
# Valid Values:
     Varies
# Default Values:
     Varies
################################################################################
cellName=cell_name
nodeName=node_name
################################################################################
# Parameter: enableAdminSecurity
#
# Description:
```
**1506** Instalando

```
# For IBM Business Process Manager omit this parameter. Administrative
# security is always enabled for IBM Business Process Manager profiles.
# You must also specify the parameters -adminUserName and -adminPassword
# along with the values for these parameters.
#
# Valid Values:
    true
# Default Values:
    true
################################################################################
enableAdminSecurity=true
adminUserName=adminUser_ID
adminPassword=adminPassword
################################################################################
# Parameter: signingCertDN
#
# Description:
# Specifies the distinguished name of the root signing certificate that you
# create when you create the profile. Specify the distinguished name in
# quotation marks. This default personal certificate is located in the
# server keystore file. If you do not specifically create or import a root
     signing certificate, one is created by default. See the
     -signingCertValidityPeriod parameter and the -keyStorePassword.
#
# Valid Values:
# Varies
# Default Values:
    None
#
# Parameter: signingCertValidityPeriod
#
# Description:
# An optional parameter that specifies the amount of time in years that the
# root signing certificate is valid. If you do not specify this parameter
# with the -signingCertDN parameter, the root signing certificate is valid
# for 20 years.
#
# Valid Values:
    Varies
# Default Values:
    None
#
# Parameter: keyStorePassword
#
# Description:
# Specifies the password to use on all keystore files created during profile
# creation. Keystore files are created for the default personal certificate
# and the root signing certificate.
#
# Valid Values:
# Varies
# Default Values:
    None
################################################################################
#signingCertDN =distinguished_name
#signingCertValidityPeriod =validity_period
#keyStorePassword =keyStore_password
################################################################################
# Parameter: defaultPorts
#
# Description:
# Assigns the default or base port values to the profile.d o not use this
# parameter when using the -startingPort or -portsFile parameter.
# During profile creation, the manageprofiles command-line utility uses an
# automatically generated set of recommended ports if you do not specify the
```

```
# -startingPort parameter, the -defaultPorts parameter or the -portsFile
# parameter. The recommended port values can be different than the default
# port values based on the availability of the default ports.
#
 Valid Values:
    Varies
# Default Values:
    None
#
# Parameter: startingPort
#
# Description:
# Specifies the starting port number for generating and assigning all ports
     for the profile.
     Port values are assigned sequentially from the -startingPort value,
     omitting those ports that are already in use. The system recognizes and
     resolves ports that are currently in use and determines the port
# assignments to avoid port conflicts.
     Do not use this parameter with the -defaultPorts or -portsFile parameters.
     During profile creation, the manageprofiles command-line utility uses an
     automatically generated set of recommended ports if you do not specify the
     -startingPort parameter, the -defaultPorts parameter or the -portsFile
     parameter. The recommended port values can be different than the default
     port values based on the availability of the default ports.
#
# Valid Values:
    Varies
# Default Values:
    None
#
# Parameter: portsFile
#
# Description:
     An optional parameter that specifies the path to a file that defines port
     settings for the new profile.
# Do not use this parameter when using the -startingPort or -defaultPorts
     parameter.
# During profile creation, the manageprofiles command-line utility uses an
# automatically generated set of recommended ports if you do not specify the
     -startingPort parameter, the -defaultPorts parameter or the -portsFile
     parameter. The recommended port values can be different than the default
     port values based on the availability of the default ports.
#
# Valid Values:
    Varies
# Default Values:
    None
################################################################################
#defaultPorts=default_ports
#startingPort=startingPort
#portsFile=file_path
################################################################################
# Parameter: enableService
#
# Description:
# Enables the creation of a Linux service. Valid values include true or
     false. The default value for this parameter is false. When the
     manageprofiles command-line utility is run with the -enableService option
     set to true, the Linux service is created with the profile when the
     command is run by the root user. When a nonroot user runs the
     manageprofiles command-line utility, the profile is created, but the Linux
     service is not. The Linux service is not created because the nonroot user
# does not have sufficient permission to set up the service. An
# INSTCONPARTIALSUCCESS result is displayed at the end of the profile
# creation and the profile creation log
\# install root/logs/manageprofiles/profile name create.log contains a
```
**1508** Instalando

```
# message indicating the current user does not have sufficient permission to
# set up the Linux service. Use this parameter when creating profiles only.
#
# Valid Values:
     false
# true
# Default Values:
     None
#
# Parameter: serviceUserName
#
# Description:
# Specifies the user ID that is used during the creation of the Linux
# service so that the Linux service will run under this user ID. The Linux
# service runs whenever the user ID is logged on. Not required.
#
# Valid Values:
# Varies
# Default Values:
     None
#
# Parameter: winserviceAccountType
#
# Description:
# The type of the owner account of the Windows service created for the
# profile. Valid values include specifieduser or localsystem. The
# localsystem value runs the Windows service under the local account of the
# user who creates the profile. The default value for this parameter is
# localsystem. Use this parameter when creating profiles only.
#
# Valid Values:
# localsystem
# specifieduser
# Default Values:
# localsystem
#
# Parameter: winserviceUserName
#
# Description:
# Specify your user ID so that the Windows operating system can verify you
# as an ID that is capable of creating a Windows service. Your user ID must
# belong to the Administrator group and have the following advanced user
# rights:
# Act as part of the operating system
# Log on as a service
# The default value for this parameter is the current user name. The value
# for this parameter must not contain spaces or characters that are not
# valid such as the following: *, ?, ", < , > , , / , \backslash, and |. The user that
you specify must have the proper permissions to create a Windows service.<br>
\# You must specify the correct password for the user name that you choose
      You must specify the correct password for the user name that you choose.
#
# Valid Values:
# Varies
# Default Values:
# None
#
# Parameter: winservicePassword
#
# Description:
      Specify the password for the specified user or the local account that is
      to own the Windows service.
#
# Valid Values:
     Varies
# Default Values:
# None
#
```

```
# Parameter: winserviceCheck
#
# Description:
# The value can be either true or false. Specify true to create a Windows
     service for the server process that is created within the profile. Specify
     false to not create the Windows service. The default value for this
     parameter is false.
#
# Valid Values:
    false
     true
# Default Values:
# false
#
# Parameter: winserviceStartupType
#
# Description:
# The following values for Windows service startup can be used:
     manual
     automatic
     disabled
     The default value for this parameter is manual.
#
# Valid Values:
    manual
    automatic
# disabled
# Default Values:
    manual
################################################################################
#enableService=true
#serviceUserName=service_user_ID
#winserviceAccountType=localsystem
#winserviceUserName=winservice_user_ID
#winservicePassword=winservice_password
#winserviceCheck=false
#winserviceStartupType=manual
################################################################################
# Parameter: environmentType
#
# Description:
      Specifies the environment type. The environment type refers to how IBM
     Business Process Manager is used; for example, in a production, stage or
     test environment. Load testing might be done on a test server, while a
     stage environment type might be used as a temporary location to host
      changes before putting those changes into production. You might specify
     Stage as the Environment type if the server you are configuring will be
# accessed and used to review content and new functionality. Valid values
     are as follows:
     Test
     Use Test if the server you are configuring is to be used as a testing
# environment.
# Stage
     Use Stage if the server is to serve as a staging platform to be used as a
     preproduction server.
      Production
     Use Production if the server is to serve in a production capacity.
     The default value is Test.
#
# Valid Values:
    Test
    Production
# Stage
# Default Values:
    # Test
################################################################################
```
environmentType=Test

```
################################################################################
# Parameter: isDeveloperServer
#
# Description:
     Specifies whether the server is intended for development purposes only.
     This parameter is useful when creating profiles to test applications on a
# non-production server prior to deploying the applications on their
# production application servers. If -isDeveloperServer is set when
# creating an IBM Business Process Manager profile, then a preconfigured VMM
# file repository is installed. This file repository contains a sample
# organization that can be used to test Business Process Choreographer
# people resolution, ready for you to use as is.
#
# Valid Values:
    false
    true
# Default Values:
    false
################################################################################
#isDeveloperServer=false
```
*Arquivo de Resposta de Amostra para um Perfil de Gerenciador de Implementação do Advanced Process Server:*

Modifique e use este arquivo de resposta para criar um perfil de gerenciador de implementação usando o comando **manageprofiles**.

**Nota:** Talvez seja necessário comentar ou remover o comentário das informações no arquivo de resposta para o seu sistema operacional. Para obter informações adicionais, consulte os comentários no arquivo de resposta.

```
# BEGIN COPYRIGHT
# *************************************************************************
#
# Licensed Materials - Property of IBM
# 5725-C94
# (C) Copyright IBM Corporation 2011, 2012. All Rights Reserved.
# This sample program is provided AS IS and may be used, executed, copied
# and modified without royalty payment by customer (a) for its own
# instruction and study, (b) in order to develop applications designed to
# run with an IBM WebSphere product, either for customer's own internal
# use or for redistribution by customer, as part of such an application,
# in customer's own products.
#
# *************************************************************************
# END COPYRIGHT
################################################################################
# These response file has the applicable parameters for creating a
# DMgr PS Adv profile that uses DB2.
#
# Depending on your environment, you may need to change the default values.
#
# To create a profile with this response file specify:
#
# was.install.root/bin/manageprofiles -response PS_Adv_DMgr_DB2.response
#
# If you use the -response parameter, it must be the only parameter on
# the command-line. If you include any manageprofile parameters
# (in addition to -response) on the command-line, the response file
# is ignored. And default WebSphere Application server profile will be created .
################################################################################
################################################################################
# Parameter: create
```

```
#
# Description:
# Creates the profile.
# If you are creating a profile, this parameter is required.
################################################################################
create
################################################################################
# Parameter: templatePath
#
# Description:
# Specifies the directory path to the template files in the installation
     root directory. Within the profileTemplates directory are various
# directories that correspond to different profile types and that vary with
     the type of product installed. The profile directories are the paths that
     you indicate while using the -templatePath option.
# Use absolute paths. This parameter must exist as a directory and point to
# a valid template directory.
#
     When using the -templatePath parameter, specify the fully qualified file
     path for the parameter.
#
# Valid Values:
    Varies
# Default Values:
    None
################################################################################
templatePath=BPM/dmgr.procsvr.adv
################################################################################
# Parameter: profileName
#
# Description:
# Specifies the name of the profile. Use a unique value when creating a
     profile.
# Each profile that shares the same set of product binaries must have a
     unique name. The default profile name is based on the profile type and a
     trailing number, for example:
# profileType ProfileNumberwhere profileType is a value such as ProcSrv,
     Dmgr, or Custom and ProfileNumber is a sequential number that creates a
     unique profile name. The value for this parameter must not contain spaces
     or characters that are not valid such as the following: *, ?, ", <, >, ,/, \backslash, and \mid. The profile name that you choose must not be in use. On
     Windows platforms: If the fully qualified path contains spaces, enclose
# the value in quotation marks. The default value is based on the
# install_root directory, the profiles subdirectory, and the name of the
     file. For example, the default for profile creation is:
# WS_WSPROFILE_DEFAULT_PROFILE_HOME/profileNamewhere
# WS_WSPROFILE_DEFAULT_PROFILE_HOME is defined in the wasprofile.properties
# file in the install_root/properties directory. The value for this
     parameter must be a valid path for the target system and must not be
# currently in use. You must have permissions to write to the directory.
#
# Valid Values:
    Varies
# Default Values:
    None
################################################################################
profileName=Dmgr01
################################################################################
# Parameter: cellName
#
# Description:
# Specifies the cell name of the profile. Use a unique cell name for each
# profile.
# The default value for this parameter is based on a combination of the
```

```
# short host name, the constant Cell, and a trailing number, for example:
# if (DMgr)
# shortHostNameCellCellNumber
# else
# shortHostNameNodeNodeNumberCell
# where CellNumber is a sequential number starting at 01 and NodeNumber is
# the node number that you used to define the node name.
# The value for this parameter must not contain spaces or any characters
# that are not valid such as the following: *, ?, ", <, >, , , /, \rangle, and |.#
# Valid Values:
# Varies
# Default Values:
# Varies
#
# Parameter: nodeName
#
# Description:
# Specifies the node name for the node that is created with the new profile.
     Use a unique value within the cell or on the workstation. Each profile
# that shares the same set of product binaries must have a unique node name.
# This parameter is required for profile creation only with the
     dmgr.esbserverdefault.procsvrdefault.procctrdefault.procsvr.advdefault.
     procctr.advdmgr.procctrmanaged.procctrmanaged.procsvr templates.
# The default value for this parameter is based on the short host name,
# profile type, and a trailing number, for example:
# if (DMgr)
# shortHostNameCellManagerNodeNumber
# else
# shortHostNameNodeNodeNumber
# where NodeNumber is a sequential number starting at 01.
# The value for this parameter must not contain spaces or any characters
     that are not valid such as the following: *, ?, ", < , > , , , /, \setminus, and |.#
# Valid Values:
# Varies
# Default Values:
    Varies
################################################################################
cellName=cell_name
nodeName=node_name
################################################################################
# Parameter: enableAdminSecurity
#
# Description:
# For IBM Business Process Manager omit this parameter. Administrative
# security is always enabled for IBM Business Process Manager profiles.
# You must also specify the parameters -adminUserName and -adminPassword
# along with the values for these parameters.
#
# Valid Values:
# true
# Default Values:
    true
################################################################################
enableAdminSecurity=true
adminUserName=adminUser_ID
adminPassword=adminPassword
################################################################################
# Parameter: signingCertDN
#
# Description:
# Specifies the distinguished name of the root signing certificate that you
# create when you create the profile. Specify the distinguished name in
# quotation marks. This default personal certificate is located in the
```

```
# server keystore file. If you do not specifically create or import a root
# signing certificate, one is created by default. See the
# -signingCertValidityPeriod parameter and the -keyStorePassword.
#
 Valid Values:
    Varies
# Default Values:
    None
#
# Parameter: signingCertValidityPeriod
#
# Description:
# An optional parameter that specifies the amount of time in years that the
     root signing certificate is valid. If you do not specify this parameter
     with the -signingCertDN parameter, the root signing certificate is valid
# for 20 years.
#
# Valid Values:
     Varies
# Default Values:
    None
#
# Parameter: keyStorePassword
#
# Description:
     Specifies the password to use on all keystore files created during profile
     creation. Keystore files are created for the default personal certificate
     and the root signing certificate.
#
# Valid Values:
    Varies
# Default Values:
    None
################################################################################
#signingCertDN =distinguished_name
#signingCertValidityPeriod =validity_period
#keyStorePassword =keyStore_password
################################################################################
# Parameter: defaultPorts
#
# Description:
      Assigns the default or base port values to the profile.d o not use this
      parameter when using the -startingPort or -portsFile parameter.
     During profile creation, the manageprofiles command-line utility uses an
     automatically generated set of recommended ports if you do not specify the
      -startingPort parameter, the -defaultPorts parameter or the -portsFile
      parameter. The recommended port values can be different than the default
     port values based on the availability of the default ports.
#
# Valid Values:
# Varies
# Default Values:
# None
#
# Parameter: startingPort
#
# Description:
     Specifies the starting port number for generating and assigning all ports
      for the profile.
     Port values are assigned sequentially from the -startingPort value,
     omitting those ports that are already in use. The system recognizes and
     resolves ports that are currently in use and determines the port
# assignments to avoid port conflicts.
# Do not use this parameter with the -defaultPorts or -portsFile parameters.
# During profile creation, the manageprofiles command-line utility uses an
# automatically generated set of recommended ports if you do not specify the
```

```
# -startingPort parameter, the -defaultPorts parameter or the -portsFile
# parameter. The recommended port values can be different than the default
# port values based on the availability of the default ports.
#
# Valid Values:
    Varies
# Default Values:
    None
#
# Parameter: portsFile
#
# Description:
# An optional parameter that specifies the path to a file that defines port
# settings for the new profile.
     Do not use this parameter when using the -startingPort or -defaultPorts
# parameter.
# During profile creation, the manageprofiles command-line utility uses an
# automatically generated set of recommended ports if you do not specify the
# -startingPort parameter, the -defaultPorts parameter or the -portsFile
# parameter. The recommended port values can be different than the default
     port values based on the availability of the default ports.
#
# Valid Values:
    Varies
# Default Values:
    None
################################################################################
#defaultPorts=default_ports
#startingPort=startingPort
#portsFile=file_path
################################################################################
# Parameter: enableService
#
# Description:
# Enables the creation of a Linux service. Valid values include true or
      false. The default value for this parameter is false. When the
# manageprofiles command-line utility is run with the -enableService option
# set to true , the Linux service is created with the profile when the
# command is run by the root user. When a nonroot user runs the
# manageprofiles command-line utility, the profile is created, but the Linux
# service is not. The Linux service is not created because the nonroot user
# does not have sufficient permission to set up the service. An
# INSTCONPARTIALSUCCESS result is displayed at the end of the profile
# creation and the profile creation log
# install_root/logs/manageprofiles/profile_name_create.log contains a
# message indicating the current user does not have sufficient permission to
# set up the Linux service. Use this parameter when creating profiles only.
#
# Valid Values:
    false
# true
# Default Values:
# None
#
# Parameter: serviceUserName
#
# Description:
     Specifies the user ID that is used during the creation of the Linux
     service so that the Linux service will run under this user ID. The Linux
     service runs whenever the user ID is logged on. Not required.
#
# Valid Values:
    Varies
# Default Values:
# None
#
```

```
# Parameter: winserviceAccountType
#
# Description:
# The type of the owner account of the Windows service created for the
     profile. Valid values include specifieduser or localsystem. The
     localsystem value runs the Windows service under the local account of the
     user who creates the profile. The default value for this parameter is
     localsystem. Use this parameter when creating profiles only.
#
# Valid Values:
    localsystem
# specifieduser
# Default Values:
# localsystem
#
# Parameter: winserviceUserName
#
# Description:
# Specify your user ID so that the Windows operating system can verify you
     as an ID that is capable of creating a Windows service. Your user ID must
     belong to the Administrator group and have the following advanced user
     rights:
     Act as part of the operating system
     Log on as a service
     The default value for this parameter is the current user name. The value
     for this parameter must not contain spaces or characters that are not
     valid such as the following: *, ?, ", <, >, ,, /, \, and |. The user that
     you specify must have the proper permissions to create a Windows service.
# You must specify the correct password for the user name that you choose.
#
# Valid Values:
# Varies
# Default Values:
# None
#
# Parameter: winservicePassword
#
# Description:
# Specify the password for the specified user or the local account that is
     to own the Windows service.
#
# Valid Values:
    Varies
# Default Values:
# None
#
# Parameter: winserviceCheck
#
# Description:
\# The value can be either true or false. Specify true to create a Windows
     service for the server process that is created within the profile. Specify
# false to not create the Windows service. The default value for this
# parameter is false.
#
# Valid Values:
    false
# true
# Default Values:
    false
#
# Parameter: winserviceStartupType
#
# Description:
# The following values for Windows service startup can be used:
# manual
# automatic
# disabled
```

```
# The default value for this parameter is manual.
#
# Valid Values:
# manual
    automatic
# disabled
# Default Values:
    manual
################################################################################
#enableService=true
#serviceUserName=service_user_ID
#winserviceAccountType=localsystem
#winserviceUserName=winservice_user_ID
#winservicePassword=winservice_password
#winserviceCheck=false
#winserviceStartupType=manual
################################################################################
# Parameter: bpmdbDesign
#
# Description:
# Specifies the file that holds the database configuration design for all of
     the IBM Business Process Manager components.
     This parameter replaces the -wbidbDesign that was used in previous
# versions of WebSphere Process Server.
#
# Note: If a bpmdbDesign file parameter is specified, none of the database
# related properties should be specified.
#
# Valid Values:
   Varies
# Default Values:
    None
################################################################################
#bpmdbDesign=design_file
################################################################################
# Parameter: dbCreateNew
#
# Description:
     Indicates a new database is created or if an existing database is to be
     reused. Valid values are true or false. This value cannot be true for an
     Oracle, SQL Server or a DB2 z/OS database. This value can only be true for
     a DB2 database.
#
# Valid Values:
# false
    # true
# Default Values:
   None
################################################################################
dbCreateNew=true
################################################################################
# Parameter: dbType
#
# Description:
# The database type. Set one of the following values for the type of
# database product you are using with IBM Business Process Manager.
#
# Required only for one of the following:
# A stand-alone profile when -bpmdbDesign was not specified.
     An advanced dmgr or managed profiles when -bpmdbDesign was not specified.
#
# Note: Do not use this parameter if you are using -bpmdbDesign.
#
# Valid Values:
```

```
# DB2_DATASERVER
# Default Values:
# DB2_DATASERVER
#
# Parameter: dbJDBCClasspath
#
# Description:
     The directory path location of JDBC driver files.
#
     Note: Do not use this parameter if you are using -bpmdbDesign.
#
# Valid Values:
# Varies
# Default Values:
    None
#
# Parameter: dbHostName
#
# Description:
# The database server host name or IP address. The default value is the
# local host name. Required when the -bpmdbDesign parameter was not
     specified. (It is not required if the -bpmdbDesign parameter is
     specified.)
#
     Note: Do not use this parameter if you are using -bpmdbDesign.
#
# Valid Values:
    Varies
# Default Values:
# None
#
# Parameter: dbServerPort
#
# Description:
# The database server port number. Depending on the database you are using,
# you can specify a different port number instead of the default port
# number.
#
# Note: Do not use this parameter if you are using -bpmdbDesign.
#
# Valid Values:
    Varies
# Default Values:
    None
################################################################################
dbType=DB2_DATASERVER
dbJDBCClasspath=${WAS_INSTALL_ROOT}/jdbcdrivers/DB2
dbHostName=db_host_name
dbServerPort=db_port_number
################################################################################
# Parameter: dbDelayConfig
#
# Description:
# Indicates whether to postpone table creation until after the profile is
     created. Valid values are true or false. The parameter is set to false by
# default. Setting this parameter to true delays the execution of the
     scripts that create the database tables. No. Specify false if you want the
     database to be set up during profile creation.
#
# Valid Values:
    # false
    true
# Default Values:
    false
################################################################################
dbDelayConfig=false
```

```
################################################################################
# Parameter: dbName
#
# Description:
     The name of the database. By default, the value is set to orcl for Oracle
     databases and to CMNDB for all other supported databases.
#
# Note: Do not use this parameter if you are using -bpmdbDesign.
#
# Valid Values:
# Varies
# Default Values:
# CMNDB
#
# Parameter: dbUserId
#
# Description:
# The user ID for all database types. Specifies the user ID that has
     privileges to create and drop the databases. The WebSphere data source
# uses this ID to authenticate the database connection.
# Important: The -dbUserId parameter value must be a valid database
     authorization ID. Required if the -bpmdbDesign file is not set.
#
     Note: Do not use this parameter if you are using -bpmdbDesign.
#
# Valid Values:
    Varies
# Default Values:
# None
#
# Parameter: dbPassword
#
# Description:
# The password required for database authentication. Required when the
     -bpmdbDesign file is not set.
#
# Note: Do not use this parameter if you are using -bpmdbDesign.
#
# Valid Values:
    Varies
# Default Values:
    None
################################################################################
dbName=CMNDB
dbUserId=db_userid
dbPassword=db_pswd
################################################################################
# Parameter: environmentType
#
# Description:
# Specifies the environment type. The environment type refers to how IBM
     Business Process Manager is used; for example, in a production, stage or
     test environment. Load testing might be done on a test server, while a
     stage environment type might be used as a temporary location to host
# changes before putting those changes into production. You might specify
# Stage as the Environment type if the server you are configuring will be
     accessed and used to review content and new functionality. Valid values
     are as follows:
     Test
# Use Test if the server you are configuring is to be used as a testing
# environment.<br># Stage
     Stage
# Use Stage if the server is to serve as a staging platform to be used as a
# preproduction server.
# Production
```

```
# Use Production if the server is to serve in a production capacity.
# The default value is Test.
#
# Valid Values:
    Test
    Production
    Stage
# Default Values:
# Test
################################################################################
environmentType=Test
################################################################################
# Parameter: isDeveloperServer
#
# Description:
# Specifies whether the server is intended for development purposes only.
      This parameter is useful when creating profiles to test applications on a
     non-production server prior to deploying the applications on their
      production application servers. If -isDeveloperServer is set when
      creating an IBM Business Process Manager profile, then a preconfigured VMM
     file repository is installed. This file repository contains a sample
     organization that can be used to test Business Process Choreographer
     people resolution, ready for you to use as is.
#
# Valid Values:
    false
     true
# Default Values:
    false
################################################################################
#isDeveloperServer=false
```
*Arquivo de Resposta de Amostra para um Perfil de Gerenciador de Implementação do Standard Process Server:*

Modifique e use este arquivo de resposta para criar um perfil de gerenciador de implementação usando o comando **manageprofiles**.

**Nota:** Talvez seja necessário comentar ou remover o comentário das informações no arquivo de resposta para o seu sistema operacional. Para obter informações adicionais, consulte os comentários no arquivo de resposta.

```
# BEGIN COPYRIGHT
# *************************************************************************
#
# Licensed Materials - Property of IBM
# 5725-C94
# (C) Copyright IBM Corporation 2011, 2012. All Rights Reserved.
# This sample program is provided AS IS and may be used, executed, copied
# and modified without royalty payment by customer (a) for its own
# instruction and study, (b) in order to develop applications designed to
 run with an IBM WebSphere product, either for customer's own internal
# use or for redistribution by customer, as part of such an application,
# in customer's own products.
#
# *************************************************************************
# END COPYRIGHT
################################################################################
# These response file has the applicable parameters for creating a
# DMgr PS Std profile that uses DB2.
#
# Depending on your environment, you may need to change the default values.
#
# To create a profile with this response file specify:
#
```

```
# was.install.root/bin/manageprofiles -response PS_Std_DMgr_DB2.response
#
# If you use the -response parameter, it must be the only parameter on
# the command-line. If you include any manageprofile parameters
# (in addition to -response) on the command-line, the response file
# is ignored. And default WebSphere Application server profile will be created .
################################################################################
################################################################################
# Parameter: create
#
# Description:
# Creates the profile.
# If you are creating a profile, this parameter is required.
################################################################################
create
################################################################################
# Parameter: templatePath
#
# Description:
     Specifies the directory path to the template files in the installation
     root directory. Within the profileTemplates directory are various
     directories that correspond to different profile types and that vary with
     the type of product installed. The profile directories are the paths that
# you indicate while using the -templatePath option.
# Use absolute paths. This parameter must exist as a directory and point to
     a valid template directory.
#
# When using the -templatePath parameter, specify the fully qualified file
# path for the parameter.
#
# Valid Values:
    Varies
# Default Values:
    None
################################################################################
templatePath=BPM/dmgr.procsvr
################################################################################
# Parameter: profileName
#
# Description:
# Specifies the name of the profile. Use a unique value when creating a
# profile.
# Each profile that shares the same set of product binaries must have a
# unique name. The default profile name is based on the profile type and a
# trailing number, for example:
# profileType ProfileNumberwhere profileType is a value such as ProcSrv,
# Dmgr, or Custom and ProfileNumber is a sequential number that creates a
     unique profile name. The value for this parameter must not contain spaces
# or characters that are not valid such as the following: *, ?, ", <, >, ,,
\# /, \, and |. The profile name that you choose must not be in use. On
# Windows platforms: If the fully qualified path contains spaces, enclose
# the value in quotation marks. The default value is based on the
# install_root directory, the profiles subdirectory, and the name of the
# file. For example, the default for profile creation is:
# WS_WSPROFILE_DEFAULT_PROFILE_HOME/profileNamewhere
# WS_WSPROFILE_DEFAULT_PROFILE_HOME is defined in the wasprofile.properties
     file in the install_root/properties directory. The value for this
     parameter must be a valid path for the target system and must not be
     currently in use. You must have permissions to write to the directory.
#
# Valid Values:
    Varies
# Default Values:
    None
```
################################################################################ profileName=Dmgr01

```
################################################################################
# Parameter: cellName
#
# Description:
# Specifies the cell name of the profile. Use a unique cell name for each
# profile.
# The default value for this parameter is based on a combination of the
# short host name, the constant Cell, and a trailing number, for example:
# if (DMgr)
# shortHostNameCellCellNumber
# else
        shortHostNameNodeNodeNumberCell
# where CellNumber is a sequential number starting at 01 and NodeNumber is
     the node number that you used to define the node name.
     The value for this parameter must not contain spaces or any characters
     that are not valid such as the following: *, ?, ", <, >, ,, /, \, and |.
#
# Valid Values:
    Varies
# Default Values:
    Varies
#
# Parameter: nodeName
#
# Description:
# Specifies the node name for the node that is created with the new profile.
# Use a unique value within the cell or on the workstation. Each profile
     that shares the same set of product binaries must have a unique node name.
     This parameter is required for profile creation only with the
     dmgr.esbserverdefault.procsvrdefault.procctrdefault.procsvr.advdefault.
     procctr.advdmgr.procctrmanaged.procctrmanaged.procsvr templates.
# The default value for this parameter is based on the short host name,
# profile type, and a trailing number, for example:
# if (DMgr)
              shortHostNameCellManagerNodeNumber
# else
              shortHostNameNodeNodeNumber
# where NodeNumber is a sequential number starting at 01.
     The value for this parameter must not contain spaces or any characters
     that are not valid such as the following: *, ?, ", <, >, , , /, \setminus, and |.#
# Valid Values:
    Varies
# Default Values:
    Varies
################################################################################
cellName=cell_name
nodeName=node_name
################################################################################
# Parameter: enableAdminSecurity
#
# Description:
# For IBM Business Process Manager omit this parameter. Administrative
# security is always enabled for IBM Business Process Manager profiles.
     You must also specify the parameters -adminUserName and -adminPassword
     along with the values for these parameters.
#
# Valid Values:
    true
# Default Values:
    t.rue
################################################################################
enableAdminSecurity=true
```

```
adminUserName=adminUser_ID
adminPassword=adminPassword
```

```
################################################################################
# Parameter: signingCertDN
#
# Description:
# Specifies the distinguished name of the root signing certificate that you
# create when you create the profile. Specify the distinguished name in
# quotation marks. This default personal certificate is located in the
# server keystore file. If you do not specifically create or import a root
# signing certificate, one is created by default. See the
# -signingCertValidityPeriod parameter and the -keyStorePassword.
#
# Valid Values:
# Varies
# Default Values:
# None
#
# Parameter: signingCertValidityPeriod
#
# Description:
     An optional parameter that specifies the amount of time in years that the
     root signing certificate is valid. If you do not specify this parameter
# with the -signingCertDN parameter, the root signing certificate is valid
     for 20 years.
#
# Valid Values:
# Varies
# Default Values:
    None
#
# Parameter: keyStorePassword
#
# Description:
# Specifies the password to use on all keystore files created during profile
# creation. Keystore files are created for the default personal certificate
# and the root signing certificate.
#
# Valid Values:
   Varies
# Default Values:
    None
################################################################################
#signingCertDN =distinguished_name
#signingCertValidityPeriod =validity period
#keyStorePassword =keyStore_password
################################################################################
# Parameter: defaultPorts
#
# Description:
# Assigns the default or base port values to the profile.d o not use this
     parameter when using the -startingPort or -portsFile parameter.
     During profile creation, the manageprofiles command-line utility uses an
# automatically generated set of recommended ports if you do not specify the
# -startingPort parameter, the -defaultPorts parameter or the -portsFile
     parameter. The recommended port values can be different than the default
     port values based on the availability of the default ports.
#
# Valid Values:
    Varies
# Default Values:
# None
#
# Parameter: startingPort
#
```

```
# Description:
     Specifies the starting port number for generating and assigning all ports
# for the profile.
# Port values are assigned sequentially from the -startingPort value,
     omitting those ports that are already in use. The system recognizes and
     resolves ports that are currently in use and determines the port
     assignments to avoid port conflicts.
     Do not use this parameter with the -defaultPorts or -portsFile parameters.
# During profile creation, the manageprofiles command-line utility uses an
     automatically generated set of recommended ports if you do not specify the
     -startingPort parameter, the -defaultPorts parameter or the -portsFile
     parameter. The recommended port values can be different than the default
     port values based on the availability of the default ports.
#
# Valid Values:
    Varies
# Default Values:
# None
#
# Parameter: portsFile
#
# Description:
     An optional parameter that specifies the path to a file that defines port
     settings for the new profile.
     Do not use this parameter when using the -startingPort or -defaultPorts
     parameter.
     During profile creation, the manageprofiles command-line utility uses an
     automatically generated set of recommended ports if you do not specify the
# -startingPort parameter, the -defaultPorts parameter or the -portsFile
\# parameter. The recommended port values can be different than the default
     port values based on the availability of the default ports.
#
# Valid Values:
    Varies
# Default Values:
    None
################################################################################
#defaultPorts=default_ports
#startingPort=startingPort
#portsFile=file_path
################################################################################
# Parameter: enableService
#
# Description:
     Enables the creation of a Linux service. Valid values include true or
     false. The default value for this parameter is false. When the
# manageprofiles command-line utility is run with the -enableService option
# set to true , the Linux service is created with the profile when the
# command is run by the root user. When a nonroot user runs the
     manageprofiles command-line utility, the profile is created, but the Linux
     service is not. The Linux service is not created because the nonroot user
     does not have sufficient permission to set up the service. An
# INSTCONPARTIALSUCCESS result is displayed at the end of the profile
     creation and the profile creation log
     install root/logs/manageprofiles/profile name create.log contains a
# message indicating the current user does not have sufficient permission to
     set up the Linux service. Use this parameter when creating profiles only.
#
# Valid Values:
    false
    # true
# Default Values:
# None
#
# Parameter: serviceUserName
#
```

```
# Description:
      Specifies the user ID that is used during the creation of the Linux
# service so that the Linux service will run under this user ID. The Linux
# service runs whenever the user ID is logged on. Not required.
#
# Valid Values:
     Varies
# Default Values:
    None
#
# Parameter: winserviceAccountType
#
# Description:
# The type of the owner account of the Windows service created for the
      profile. Valid values include specifieduser or localsystem. The
# localsystem value runs the Windows service under the local account of the
# user who creates the profile. The default value for this parameter is
# localsystem. Use this parameter when creating profiles only.
#
# Valid Values:
     localsystem
# specifieduser
# Default Values:
    localsystem
#
# Parameter: winserviceUserName
#
# Description:
# Specify your user ID so that the Windows operating system can verify you
# as an ID that is capable of creating a Windows service. Your user ID must
# belong to the Administrator group and have the following advanced user
# rights:
# Act as part of the operating system
# Log on as a service
# The default value for this parameter is the current user name. The value # for this parameter must not contain spaces or characters that are not
      for this parameter must not contain spaces or characters that are not
# valid such as the following: *, ?, ", < , > , , /, \setminus, and |. The user that
# you specify must have the proper permissions to create a Windows service.
      You must specify the correct password for the user name that you choose.
#
# Valid Values:
     Varies
# Default Values:
     None
#
# Parameter: winservicePassword
#
# Description:
# Specify the password for the specified user or the local account that is
# to own the Windows service.
#
# Valid Values:
# Varies
# Default Values:
# None
#
# Parameter: winserviceCheck
#
# Description:
      The value can be either true or false. Specify true to create a Windows
      service for the server process that is created within the profile. Specify
      false to not create the Windows service. The default value for this
      parameter is false.
#
# Valid Values:
# false
# true
```
# Default Values: false # # Parameter: winserviceStartupType # # Description: # The following values for Windows service startup can be used: manual automatic disabled # The default value for this parameter is manual. # # Valid Values: manual automatic disabled # Default Values:  $manual$ ################################################################################ #enableService=true #serviceUserName=service\_user\_ID #winserviceAccountType=localsystem #winserviceUserName=winservice\_user\_ID #winservicePassword=winservice\_password #winserviceCheck=false #winserviceStartupType=manual ################################################################################ # Parameter: environmentType # # Description: # Specifies the environment type. The environment type refers to how IBM Business Process Manager is used; for example, in a production, stage or # test environment. Load testing might be done on a test server, while a # stage environment type might be used as a temporary location to host # changes before putting those changes into production. You might specify # Stage as the Environment type if the server you are configuring will be # accessed and used to review content and new functionality. Valid values # are as follows: Test Use Test if the server you are configuring is to be used as a testing environment. Stage # Use Stage if the server is to serve as a staging platform to be used as a # preproduction server. # Production # Use Production if the server is to serve in a production capacity. # The default value is Test. # # Valid Values: Test Production # Stage # Default Values: Test. ################################################################################ environmentType=Test ################################################################################ # Parameter: isDeveloperServer # # Description: # Specifies whether the server is intended for development purposes only. # This parameter is useful when creating profiles to test applications on a # non-production server prior to deploying the applications on their # production application servers. If -isDeveloperServer is set when # creating an IBM Business Process Manager profile, then a preconfigured VMM

```
# file repository is installed. This file repository contains a sample
# organization that can be used to test Business Process Choreographer
# people resolution, ready for you to use as is.
#
# Valid Values:
    false
    true
# Default Values:
    false
################################################################################
#isDeveloperServer=false
```
*Aumentando Perfis de Gerenciador de Implementação para o Process Center com um Servidor de Banco de Dados DB2 usando o Profile Management Tool:*

É possível usar o Profile Management Tool para aumentar um perfil de gerenciador de implementação existente do WebSphere Application Server V8.0.

Lembre-se de encerrar os servidores associados a um perfil que planeje aumentar.

Se desejar configurar o banco de dados Comum durante a criação do perfil, certifique-se de que o servidor de banco de dados esteja instalado e em execução.

O idioma do Profile Management Tool é determinado pelo idioma padrão no sistema. Se o idioma padrão não for um dos idiomas suportados, o Inglês é usado. É possível substituir o idioma padrão ao iniciar o Profile Management Tool a partir da linha de comandos e usando a configuração **java user.language** para substituir o idioma padrão. Insira o seguinte comando:

*install\_root*/java/bin/java -Duser.language=*locale install\_root*

Por exemplo, para iniciar o Profile Management Tool no idioma Alemão, insira o comando a seguir: *install\_root*/java/bin/java -Duser.language=de *install\_root*/bin/ProfileManagement/startup.jar

Após iniciar o Profile Management Tool, você deve decidir pela criação de perfil **Típica** ou **Avançada**. Use a opção avançada para:

- v Especificar um arquivo de design do banco de dados a ser usado para a configuração do banco de dados.
- v Atribuir valores customizados para portas, para o local do perfil e para os nomes de perfil, nó, host e célula (quando aplicável).
- v Criar um serviço do sistema para executar o servidor, se seu sistema operacional e os privilégios de sua conta de usuário permitirem a criação de serviços.
- v Escolha configurar o IBM Forms Server para trabalhar com widgets de Gerenciamento de Tarefa Manual no Business Space.
- v Configure o Business Process Rules Manager e crie uma configuração de amostra do Business Process Choreographer.
- 1. Use um dos métodos a seguir para iniciar o Profile Management Tool:
	- v Inicie a ferramenta a partir do console do First Steps.
	- v Execute o comando *install\_root***/bin/ProfileManagement/pmt.sh**.
- 2. Encerre todos os servidores associados a um perfil que planeje aumentar.
- 3. Na página de Boas-vindas, clique em **Ativar Profile Management Tool** ou selecione a guia **Profile Management Tool**.
- 4. Na guia **Perfis**, selecione o perfil que deseja aumentar e clique em **Aumentar**. Se você aumentar um perfil do WebSphere Application Server, ele deve ser da versão do WebSphere Application Server na qual o IBM Business Process Manager foi instalado. O botão **Aumentar** não pode ser selecionado a menos que um perfil possa ser aumentado. A página Seleção de Aumento é aberta em uma janela separada.
- 5. Na página Seleção de Aumento, selecione o tipo de aumento que deseja aplica no perfil. Em seguida, clique em **Avançar**.
- 6. Na página Opções de Aumento de Perfil, escolha executar um aumento de perfil **Típico** ou **Avançado** e clique em **Avançar**.

A opção **Típica** aumenta um perfil com definições de configuração padrão.

A opção **Avançada** permite especificar seus próprios valores de configuração para um perfil.

**Restrição:** O Profile Management Tool exibe uma mensagem de aviso se qualquer uma das seguintes condições ocorrer:

- v O perfil selecionado para o aprimoramento tiver um servidor em execução. Você não pode aprimorar o perfil até parar o servidor ou clicar em **Voltar** e escolher outro perfil que não tenha servidores em execução.
- v O perfil que você selecionou para aumentar é associado. Você não pode aumentar um perfil associado. Você deve clicar em **Voltar** e escolher outro perfil que não esteja associado.
- v O perfil selecionado para aprimoramento já foi aprimorado com o produto que você selecionou. Você deve clicar em **Voltar** e escolher outro perfil para aprimorar.
- 7. Se tiver selecionado a criação de perfil **Típica**, acesse a [Etapa de Segurança Administrativa.](#page-1536-0)
- 8. Avançado: Na página Implementação de Aplicativo Opcional, selecione se o console administrativo deve ser implementado para gerenciamento do servidor (recomendado). Clique em **Avançar**.
- 9. Avançado: Na página Nome e Local do Perfil, execute as etapas a seguir:
	- a. No campo **Nome do perfil**, especifique um nome exclusivo ou aceite o valor padrão. Cada perfil criado deve ter um nome. Quando há mais de um perfil, eles podem ser diferenciados em seu nível mais alto por esse nome.
	- b. No campo **Diretório do perfil**, insira o diretório para o perfil ou use o botão **Navegar** para acessar o diretório de perfil. O diretórios especificado conterá os arquivos que definem o ambiente de tempo de execução, tais como comandos, arquivos de configuração e arquivos de log. O diretório padrão é *install\_root*/profiles/*profile\_name*.
	- c. Opcional: Selecione **Marcar Este Perfil como Padrão** para tornar o perfil que você está criando o perfil padrão. Essa caixa de seleção será mostrada apenas se você tiver um perfil existente em seu sistema.

Quando um perfil for o perfil padrão, os comandos funcionam automaticamente com ele. O primeiro perfil que você cria em uma estação de trabalho é o perfil padrão. O perfil padrão é o destino padrão para comandos que são emitidos a partir do diretório bin na raiz da instalação do produto. Quando só pode existir um perfil em uma estação de trabalho, todo comando funciona nesse perfil. Se existir mais de um perfil, determinados comandos exigem que você especifique o perfil ao qual o comando se aplica.

- d. Na lista **Configuração de ajuste de desempenho de tempo de execução do servidor**, selecione um nível de ajuste de desempenho adequado para o perfil que estiver criando. Esse parâmetro é um parâmetro WebSphere Application Server.
- e. Clique em **Avançar**. Se clicar em **Voltar** e alterar o nome do perfil, poderá ser necessário alterar manualmente o nome nesta página quando ele for exibido novamente.
- 10. Avançado: Na página Nó, Host e Nomes de Célula, execute as ações a seguir para o perfil que estiver criando:
	- v No campo **Nome do nó**, insira um nome para o nó ou aceite o valor padrão. Tente manter o nome do nó o mais curto possível, mas certifique-se de que os nomes dos nós sejam exclusivos no ambiente de implementação.
	- v No campo **Nome do Servidor**, insira um nome para o servidor ou aceite o valor-padrão.
	- v No campo **Nome do Host**, insira um nome para o host ou aceite o valor padrão.
	- v No campo **Nome da Célula**, insira um nome para a célula ou aceite o valor padrão. Clique em **Avançar**.

<span id="page-1536-0"></span>11. Necessário: Na página Segurança Administrativa, insira valores para o **Nome de usuário**, a **Senha** e a **Confirmação de senha**. A senha especificada durante a instalação para administração será usada para todos os usuários internos incluindo tw\_admin e tw\_user. Como todos os perfis do IBM Business Process Manager possuem a segurança administrativa ativada, **Avançar** será ativado apenas depois que você inserir os valores.

Clique em **Avançar**. Se tiver selecionado a criação de perfil **Típica**, acesse a [Etapa de Configuração](#page-1537-0) [do Banco de Dados - Parte 1.](#page-1537-0)

- 12. Avançado: Na página Certificado de Segurança (Parte 1), especifique se novos certificados devem ser criados ou se devem ser importados certificados existentes.
	- v Para criar um novo certificado pessoal padrão e um novo certificado de assinatura raiz, selecione **Criar um novo certificado pessoal padrão** e **Criar um novo certificado de assinatura raiz** e clique em **Avançar**.
	- v Para importar os certificados existentes, selecione **Importar um certificado pessoal padrão existente** e **Importar um certificado pessoal de assinatura raiz existente** e forneça as seguintes informações:
		- No campo **Caminho**, insira o caminho do diretório no certificado existente.
		- No campo **Senha**, insira a senha para o certificado
		- No campo **Tipo de Keystore**, selecione o tipo de keystore para o certificado que você está importando.
		- No campo **Alias de Keystore**, selecione o alias de keystore para o certificado que você está importando.
		- Clique em **Avançar** para exibir a página Certificado de Segurança (Parte 2).

Quando você importar um certificado pessoal como o certificado pessoal padrão, importe o certificado raiz que assinou o certificado pessoal. Caso contrário, o Profile Management Tool incluirá o assinante do certificado pessoal no arquivo trust.p12.

13. Avançado: Na página Certificado de Segurança (Parte 2), verifique se as informações do certificado estão corretas e clique em **Avançar** para exibir a página Designação de Valores de Porta.

Se criar os certificados, será possível usar os valores padrão ou modificá-los para criar novos certificados. O certificado pessoal padrão é válido, por padrão, por um ano e é assinado pelo certificado raiz de assinatura. O certificado raiz de assinatura é um certificado autoassinado, válido por 15 anos por padrão. A senha do keystore padrão para o certificado raiz de assinatura é WebAS. Altere a senha. A senha não pode conter nenhum caractere do conjunto de caracteres de byte duplo (DBCS) pois determinados tipos de keystore, incluindo o PKCS12, não suportam esses caracteres. Os tipos de keystore suportados dependem dos provedores no arquivo java.security.

Ao criar um dos certificados ou ambos, ou importar um certificado ou ambos, os arquivos keystore criados são:

- v key.p12: Contém o certificado pessoal padrão.
- v trust.p12: Contém o certificado de assinante a partir do certificado raiz padrão.
- v root-key.p12: Contém o certificado raiz de assinatura.
- v default-signers.p12: Contém certificados de assinantes que são incluídos em qualquer novo arquivo keystore que criar após o servidor estar instalado e em execução. Por padrão, o assinante do certificado raiz padrão e um certificado de assinante DataPower estão nesse arquivo keystore.
- v deleted.p12: Mantém certificados excluídos com a tarefa deleteKeyStore para que possam ser recuperados se necessário.
- v ltpa.jceks: Contém chaves da Lightweight Third-Party Authentication (LTPA) padrão do servidor que os servidores em seu ambiente usam para se comunicar entre si.

Esses arquivos têm todos a mesma senha ao criar ou importar os certificados, que é a senha padrão ou uma senha especificada por você. Um certificado importado é incluído no arquivo key.p12 ou no arquivo root-key.p12. Se importar qualquer certificado e os certificados não contiverem as informações desejadas, clique em **Voltar** para importar outro certificado.

14. Avançado: na página Designação de Valores de Porta, verifique se as portas especificadas para o perfil são exclusivas e clique em **Avançar**. O Profile Management Tool detecta as portas atualmente utilizadas por outros produtos WebSphere e exibe valores de porta recomendados que não entram em conflito com os existentes. Se você tiver aplicativos diferentes dos do WebSphere que utilizam portas especificadas, verifique se as portas não estão em conflito. Se escolheu para não implementar o console administrativo na página Implementação do Aplicativo Opcional, as portas do console administrativo não estarão disponíveis na página Designação de Valores de Porta.

As portas serão reconhecidas como estando em utilização se as seguintes condições forem atendidas:

- v As portas são designadas a um perfil criado em uma instalação desempenhada pelo usuário atual.
- v As portas estão em utilização.

Embora a ferramenta valide portas ao acessar a página Designação de Valores de Porta, os conflitos de porta ainda podem ocorrer como resultado de seleções feitas nas páginas subsequentes do Profile Management Tool. As portas não são designadas até que a criação de perfil seja concluída.

Se você suspeitar de um conflito de porta, poderá investigá-lo após a criação do perfil. Determine as portas utilizadas durante a criação de perfil examinando o seguinte arquivo:

*profile\_root*/properties/portdef.prop

Incluídos neste arquivo estão as chaves e valores utilizados na configuração das portas. Se você descobrir conflitos de porta, pode reatribuir as portas manualmente. Para redesignar portas, consulte "Atualizando portas em perfis existentes" no centro de informações do WebSphere Application Server. Execute o arquivo **updatePorts.ant** por meio do script **ws\_ant** neste tópico.

- 15. Avançado: Configure o banco de dados Comum usando um arquivo de design.
	- a. Selecione **Usar um arquivo de design do banco de dados**.
	- b. Clique em **Procurar**.
	- c. Especifique o nome do caminho completo para o arquivo de design.
	- d. Para executar os scripts do banco de dados automaticamente (como parte do processo de criação de perfil), selecione **Executar scripts do banco de dados para criar tabelas de banco de dados**. Caso contrário, você ou o administrador do banco de dados poderá executar os scripts manualmente depois de a criação de perfil ser concluída. Você também deve carregar o banco de dados com informações do sistema, executando o comando **bootstrapProcessServerData**.

**Importante:** Se você selecionar **Executar scripts do banco de dados para criar tabelas de banco de dados**, certifique-se de que **Usar um banco de dados local ou remoto existente** *não* esteja selecionado. Se as duas opções forem selecionadas, ocorrerão erros.

e. Clique em **Avançar**. Se você escolher especificar um arquivo de design, os painéis de configuração do banco de dados no Profile Management Tool serão ignorados. Em vez disso, o local do arquivo de design é passado para a linha de comandos para concluir a configuração do banco de dados.

Acesse a [Etapa de Configuração do Business Space](#page-1538-0)

- <span id="page-1537-0"></span>16. Na página Configuração do Banco de Dados - Parte 1, especifique as informações para o banco de dados Comum.
	- a. Na lista **Selecionar um produto de banco de dados**, selecione **DB2**.
	- b. Selecione **Criar um novo banco de dados local** ou **Usar um banco de dados local ou remoto existente**. Se você selecionar criar um no banco de dados, o Profile Management Tool criará um novo banco de dados DB2.
	- c. Opcional: Se desejar alterar o valor padrão, insira um novo nome para o banco de dados Comum. O nome do banco de dados deve ser exclusivo.
	- d. Para executar os scripts do banco de dados automaticamente como parte do processo de criação de perfil, selecione **Executar scripts do banco de dados para inicializar os bancos de dados**. Caso contrário, você ou o administrador do banco de dados poderá executar os scripts

manualmente depois de a criação de perfil ser concluída. Você também deve carregar o banco de dados com informações do sistema, executando o comando **bootstrapProcessServerData**.

- e. Clique em **Avançar**.
- 17. Na página Configuração do Banco de Dados Parte 2, conclua a configuração do banco de dados Comum. Especifique os campos a seguir.

*Tabela 127. Campos Necessários de Configuração do Banco de Dados Comum para o Banco de Dados DB2*

| Campo                                                                    | Ação necessária                                                                                                    |
|--------------------------------------------------------------------------|----------------------------------------------------------------------------------------------------|
| Nome de usuário para autenticação no banco de dados                      | Digite o nome de usuário para autenticar com o banco de dados.                                                                                |
| Senha para autenticação no banco de dados                                | Digite uma senha para autenticar com o banco de dados.                                                                                        |
| Confirmar senha                                                          | Confirme a senha.                                                                                                    |
| Local (diretório) dos arquivos de caminho de classe do driver JDBC       | Os arquivos do caminho de classe do driver JDBC são empacotados com<br>o produto e estão localizados em \${WAS INSTALL ROOT}/jdbcdrivers/DB2. |
| Nome do host do servidor de banco de dados (por exemplo, endereço<br>IP) | Aceite o valor padrão de localhost ou digite o nome do host do<br>servidor de banco de dados.                                                 |
| Porta do servidor                                                        | Aceite o valor padrão 50000 ou digite o número da porta do servidor<br>correto.                                                               |
| Nome do esquema                                                          | Insira um nome de esquema para o banco de dados Comum.                                                                                        |

- <span id="page-1538-0"></span>18. Avançado: Na página Business Space Configuration, se você deseja configurar o IBM Forms Server para trabalhar com widgets Human Task Management no Business Space, selecione **Configurar IBM Forms Server** e insira o local HTTP do conversor IBM Forms Server e raiz de instalação do IBM Forms Server. Em seguida, clique em **Avançar**.
- 19. Avançado: Selecione se o Business Process Rules Manager deve ser configurado para a instalação e clique em **Avançar**. O Business Process Rules Manager é um aplicativo da web que customiza os modelos de regras de negócios para as necessidades de seu aplicativo de negócios.
- 20. Avançado: Na página Configuração do Business Process Choreographer, selecione se deve ser criada uma configuração de amostra do Business Process Choreographer. A configuração de amostra é somente para utilização no desenvolvimento.

**Importante:** A configuração de amostra do Business Process Choreographer usa seu próprio esquema dentro do banco de dados Comum (CMNDB) e o nome do esquema é sempre BPEDB. Se essas condições forem muito restritivas, desative a configuração do Business Process Choreographer durante a criação e configure o Business Process Choreographer após a criação de perfil.

- 21. Na página Resumo do Perfil, revise as informações. Clique em **Criar** para criar o perfil ou em **Voltar** para alterar as características do perfil.
- 22. Na página Perfil Completo, revise as informações. Para continuar no Console do First Steps, certifique-se de que **Ativar Console do First Steps** esteja selecionado e clique em **Concluir**.
- v Inclua perfis customizados (nós gerenciados) para serem gerenciados pelo gerenciador de implementação e, em seguida, configurar o ambiente de implementação.
- v Opcionalmente, configure o Business Process Choreographer.

### **Tarefas relacionadas**:

[Carregando o Banco de Dados com Informações do Sistema em um Ambiente de Implementação de Rede](#page-1024-0) Se estiver criando um ambiente de implementação de rede, você deve executar o comando antes de tentar iniciar ou usar o Process Server ou Process Center.

*Aumentando Perfis de Gerenciador de Implementação para o Process Server com um Servidor de Banco de Dados DB2 usando o Profile Management Tool:*

É possível usar o Profile Management Tool para aumentar um perfil de gerenciador de implementação existente do WebSphere Application Server V8.0.

Lembre-se de encerrar os servidores associados a um perfil que planeje aumentar.

Se desejar configurar o banco de dados Comum durante a criação do perfil, certifique-se de que o servidor de banco de dados esteja instalado e em execução.

O idioma do Profile Management Tool é determinado pelo idioma padrão no sistema. Se o idioma padrão não for um dos idiomas suportados, o Inglês é usado. É possível substituir o idioma padrão ao iniciar o Profile Management Tool a partir da linha de comandos e usando a configuração **java user.language** para substituir o idioma padrão. Insira o seguinte comando:

*install\_root*/java/bin/java -Duser.language=*locale install\_root*

Por exemplo, para iniciar o Profile Management Tool no idioma Alemão, insira o comando a seguir: *install\_root*/java/bin/java -Duser.language=de *install\_root*/bin/ProfileManagement/startup.jar

Após iniciar o Profile Management Tool, você deve decidir pela criação de perfil **Típica** ou **Avançada**. Use a opção avançada para:

- v Especificar um arquivo de design do banco de dados a ser usado para a configuração do banco de dados.
- v Atribuir valores customizados para portas, para o local do perfil e para os nomes de perfil, nó, host e célula (quando aplicável).
- v Criar um serviço do sistema para executar o servidor, se seu sistema operacional e os privilégios de sua conta de usuário permitirem a criação de serviços.
- v Escolha configurar o IBM Forms Server para trabalhar com widgets de Gerenciamento de Tarefa Manual no Business Space.
- v Configure o Business Process Rules Manager e crie uma configuração de amostra do Business Process Choreographer.
- 1. Use um dos métodos a seguir para iniciar o Profile Management Tool:
	- v Inicie a ferramenta a partir do console do First Steps.
	- v Execute o comando *install\_root***/bin/ProfileManagement/pmt.sh**.
- 2. Encerre todos os servidores associados a um perfil que planeje aumentar.
- 3. Na página de Boas-vindas, clique em **Ativar Profile Management Tool** ou selecione a guia **Profile Management Tool**.
- 4. Na guia **Perfis**, selecione o perfil que deseja aumentar e clique em **Aumentar**. Se você aumentar um perfil do WebSphere Application Server, ele deve ser da versão do WebSphere Application Server na qual o IBM Business Process Manager foi instalado. O botão **Aumentar** não pode ser selecionado a menos que um perfil possa ser aumentado. A página Seleção de Aumento é aberta em uma janela separada.
- 5. Na página Seleção de Aumento, selecione o tipo de aumento que deseja aplica no perfil. Em seguida, clique em **Avançar**.
- 6. Na página Opções de Aumento de Perfil, escolha executar um aumento de perfil **Típico** ou **Avançado** e clique em **Avançar**.

A opção **Típica** aumenta um perfil com definições de configuração padrão.

A opção **Avançada** permite especificar seus próprios valores de configuração para um perfil.

**Restrição:** O Profile Management Tool exibe uma mensagem de aviso se qualquer uma das seguintes condições ocorrer:

- v O perfil selecionado para o aprimoramento tiver um servidor em execução. Você não pode aprimorar o perfil até parar o servidor ou clicar em **Voltar** e escolher outro perfil que não tenha servidores em execução.
- v O perfil que você selecionou para aumentar é associado. Você não pode aumentar um perfil associado. Você deve clicar em **Voltar** e escolher outro perfil que não esteja associado.
- v O perfil selecionado para aprimoramento já foi aprimorado com o produto que você selecionou. Você deve clicar em **Voltar** e escolher outro perfil para aprimorar.
- 7. Se tiver selecionado a criação de perfil **Típica**, acesse a [Etapa de Segurança Administrativa.](#page-1540-0)
- 8. Avançado: Na página Implementação de Aplicativo Opcional, selecione se o console administrativo deve ser implementado para gerenciamento do servidor (recomendado). Clique em **Avançar**.
- 9. Avançado: Na página Nome e Local do Perfil, execute as etapas a seguir:
	- a. No campo **Nome do perfil**, especifique um nome exclusivo ou aceite o valor padrão. Cada perfil criado deve ter um nome. Quando há mais de um perfil, eles podem ser diferenciados em seu nível mais alto por esse nome.
	- b. No campo **Diretório do perfil**, insira o diretório para o perfil ou use o botão **Navegar** para acessar o diretório de perfil. O diretórios especificado conterá os arquivos que definem o ambiente de tempo de execução, tais como comandos, arquivos de configuração e arquivos de log. O diretório padrão é *install\_root*/profiles/*profile\_name*.
	- c. Opcional: Selecione **Marcar Este Perfil como Padrão** para tornar o perfil que você está criando o perfil padrão. Essa caixa de seleção será mostrada apenas se você tiver um perfil existente em seu sistema.

Quando um perfil for o perfil padrão, os comandos funcionam automaticamente com ele. O primeiro perfil que você cria em uma estação de trabalho é o perfil padrão. O perfil padrão é o destino padrão para comandos que são emitidos a partir do diretório bin na raiz da instalação do produto. Quando só pode existir um perfil em uma estação de trabalho, todo comando funciona nesse perfil. Se existir mais de um perfil, determinados comandos exigem que você especifique o perfil ao qual o comando se aplica.

- d. Na lista **Configuração de ajuste de desempenho de tempo de execução do servidor**, selecione um nível de ajuste de desempenho adequado para o perfil que estiver criando. Esse parâmetro é um parâmetro WebSphere Application Server.
- e. Clique em **Avançar**. Se clicar em **Voltar** e alterar o nome do perfil, poderá ser necessário alterar manualmente o nome nesta página quando ele for exibido novamente.
- 10. Avançado: Na página Nó, Host e Nomes de Célula, execute as ações a seguir para o perfil que estiver criando:
	- v No campo **Nome do nó**, insira um nome para o nó ou aceite o valor padrão. Tente manter o nome do nó o mais curto possível, mas certifique-se de que os nomes dos nós sejam exclusivos no ambiente de implementação.
	- v No campo **Nome do Servidor**, insira um nome para o servidor ou aceite o valor-padrão.
	- v No campo **Nome do Host**, insira um nome para o host ou aceite o valor padrão.
	- v No campo **Nome da Célula**, insira um nome para a célula ou aceite o valor padrão.

Clique em **Avançar**.

<span id="page-1540-0"></span>11. Necessário: Na página Segurança Administrativa, insira valores para o **Nome de usuário**, a **Senha** e a **Confirmação de senha**. A senha especificada durante a instalação para administração será usada para todos os usuários internos incluindo tw\_admin e tw\_user.

Clique em **Avançar**. Se você selecionou a criação de perfil **Típica**, vá para a [Etapa de Configuração](#page-1542-0) [do Banco de Dados Parte 1.](#page-1542-0)

- 12. Avançado: Na página Certificado de Segurança (Parte 1), especifique se novos certificados devem ser criados ou se devem ser importados certificados existentes.
	- v Para criar um novo certificado pessoal padrão e um novo certificado de assinatura raiz, selecione **Criar um novo certificado pessoal padrão** e **Criar um novo certificado de assinatura raiz** e clique em **Avançar**.
	- v Para importar os certificados existentes, selecione **Importar um certificado pessoal padrão existente** e **Importar um certificado pessoal de assinatura raiz existente** e forneça as seguintes informações:
		- No campo **Caminho**, insira o caminho do diretório no certificado existente.
		- No campo **Senha**, insira a senha para o certificado
- No campo **Tipo de Keystore**, selecione o tipo de keystore para o certificado que você está importando.
- No campo **Alias de Keystore**, selecione o alias de keystore para o certificado que você está importando.
- Clique em **Avançar** para exibir a página Certificado de Segurança (Parte 2).

Quando você importar um certificado pessoal como o certificado pessoal padrão, importe o certificado raiz que assinou o certificado pessoal. Caso contrário, o Profile Management Tool incluirá o assinante do certificado pessoal no arquivo trust.p12.

13. Avançado: Na página Certificado de Segurança (Parte 2), verifique se as informações do certificado estão corretas e clique em **Avançar** para exibir a página Designação de Valores de Porta.

Se criar os certificados, será possível usar os valores padrão ou modificá-los para criar novos certificados. O certificado pessoal padrão é válido, por padrão, por um ano e é assinado pelo certificado raiz de assinatura. O certificado raiz de assinatura é um certificado autoassinado, válido por 15 anos por padrão. A senha do keystore padrão para o certificado raiz de assinatura é WebAS. Altere a senha. A senha não pode conter nenhum caractere do conjunto de caracteres de byte duplo (DBCS) pois determinados tipos de keystore, incluindo o PKCS12, não suportam esses caracteres. Os tipos de keystore suportados dependem dos provedores no arquivo java.security.

Ao criar um dos certificados ou ambos, ou importar um certificado ou ambos, os arquivos keystore criados são:

- v key.p12: Contém o certificado pessoal padrão.
- v trust.p12: Contém o certificado de assinante a partir do certificado raiz padrão.
- v root-key.p12: Contém o certificado raiz de assinatura.
- v default-signers.p12: Contém certificados de assinantes que são incluídos em qualquer novo arquivo keystore que criar após o servidor estar instalado e em execução. Por padrão, o assinante do certificado raiz padrão e um certificado de assinante DataPower estão nesse arquivo keystore.
- v deleted.p12: Mantém certificados excluídos com a tarefa deleteKeyStore para que possam ser recuperados se necessário.
- ltpa.jceks: Contém chaves da Lightweight Third-Party Authentication (LTPA) padrão do servidor que os servidores em seu ambiente usam para se comunicar entre si.

Esses arquivos têm todos a mesma senha ao criar ou importar os certificados, que é a senha padrão ou uma senha especificada por você. Um certificado importado é incluído no arquivo key.p12 ou no arquivo root-key.p12. Se importar qualquer certificado e os certificados não contiverem as informações desejadas, clique em **Voltar** para importar outro certificado.

14. Avançado: na página Designação de Valores de Porta, verifique se as portas especificadas para o perfil são exclusivas e clique em **Avançar**. O Profile Management Tool detecta as portas atualmente utilizadas por outros produtos WebSphere e exibe valores de porta recomendados que não entram em conflito com os existentes. Se você tiver aplicativos diferentes dos do WebSphere que utilizam portas especificadas, verifique se as portas não estão em conflito. Se escolheu para não implementar o console administrativo na página Implementação do Aplicativo Opcional, as portas do console administrativo não estarão disponíveis na página Designação de Valores de Porta.

As portas serão reconhecidas como estando em utilização se as seguintes condições forem atendidas:

- v As portas são designadas a um perfil criado em uma instalação desempenhada pelo usuário atual.
- v As portas estão em utilização.

Embora a ferramenta valide portas ao acessar a página Designação de Valores de Porta, os conflitos de porta ainda podem ocorrer como resultado de seleções feitas nas páginas subsequentes do Profile Management Tool. As portas não são designadas até que a criação de perfil seja concluída.

Se você suspeitar de um conflito de porta, poderá investigá-lo após a criação do perfil. Determine as portas utilizadas durante a criação de perfil examinando o seguinte arquivo:

*profile\_root*/properties/portdef.prop

Incluídos neste arquivo estão as chaves e valores utilizados na configuração das portas. Se você descobrir conflitos de porta, pode reatribuir as portas manualmente. Para redesignar portas, consulte "Atualizando portas em perfis existentes" no centro de informações do WebSphere Application Server. Execute o arquivo **updatePorts.ant** por meio do script **ws\_ant** neste tópico.

- 15. Avançado: Configure o banco de dados Comum usando um arquivo de design.
	- a. Selecione **Usar um arquivo de design do banco de dados**.
	- b. Clique em **Procurar**.
	- c. Especifique o nome do caminho completo para o arquivo de design.
	- d. Para executar os scripts do banco de dados automaticamente (como parte do processo de criação de perfil), selecione **Executar scripts do banco de dados para criar tabelas de banco de dados**. Caso contrário, você ou o administrador do banco de dados poderá executar os scripts manualmente depois de a criação de perfil ser concluída. Você também deve carregar o banco de dados com informações do sistema, executando o comando **bootstrapProcessServerData**.

**Importante:** Se você selecionar **Executar scripts do banco de dados para criar tabelas de banco de dados**, certifique-se de que **Usar um banco de dados local ou remoto existente** *não* esteja selecionado. Se as duas opções forem selecionadas, ocorrerão erros.

e. Clique em **Avançar**. Se você escolher especificar um arquivo de design, os painéis de configuração do banco de dados no Profile Management Tool serão ignorados. Em vez disso, o local do arquivo de design é passado para a linha de comandos para concluir a configuração do banco de dados.

Acesse a [Etapa de Configuração do Business Space](#page-1543-0)

- <span id="page-1542-0"></span>16. Na página Configuração do Banco de Dados - Parte 1, especifique as informações para o banco de dados Comum.
	- a. Na lista **Selecionar um produto de banco de dados**, selecione **DB2**.
	- b. Selecione **Criar um novo banco de dados local** ou **Usar um banco de dados local ou remoto existente**. Se você selecionar criar um no banco de dados, o Profile Management Tool criará um novo banco de dados DB2.
	- c. Opcional: Se desejar alterar o valor padrão, insira um novo nome para o banco de dados Comum. O nome do banco de dados deve ser exclusivo.
	- d. Para executar os scripts do banco de dados automaticamente como parte do processo de criação de perfil, selecione **Executar scripts do banco de dados para inicializar os bancos de dados**. Caso contrário, você ou o administrador do banco de dados poderá executar os scripts manualmente depois de a criação de perfil ser concluída. Você também deve carregar o banco de dados com informações do sistema, executando o comando **bootstrapProcessServerData**.
	- e. Clique em **Avançar**.
- 17. Na página Configuração do Banco de Dados Parte 2, conclua a configuração do banco de dados Comum. Especifique os campos a seguir.

| Campo                                                                    | Ação necessária                                                                                                    |
|--------------------------------------------------------------------------|----------------------------------------------------------------------------------------------------|
| Nome de usuário para autenticação no banco de dados                      | Digite o nome de usuário para autenticar com o banco de dados.                                                                                |
| Senha para autenticação no banco de dados                                | Digite uma senha para autenticar com o banco de dados.                                                                                        |
| Confirmar senha                                                          | Confirme a senha.                                                                                                    |
| Local (diretório) dos arquivos de caminho de classe do driver JDBC       | Os arquivos do caminho de classe do driver JDBC são empacotados com<br>o produto e estão localizados em \${WAS INSTALL ROOT}/jdbcdrivers/DB2. |
| Nome do host do servidor de banco de dados (por exemplo, endereço<br>IP) | Aceite o valor padrão de localhost ou digite o nome do host do<br>servidor de banco de dados.                                                 |
| Porta do servidor                                                        | Aceite o valor padrão 50000 ou digite o número da porta do servidor<br>correto.                                                               |
| Nome do esquema                                                          | Insira um nome de esquema para o banco de dados Comum.                                                                                        |

*Tabela 128. Campos Necessários de Configuração do Banco de Dados Comum para o Banco de Dados DB2*

- <span id="page-1543-0"></span>18. Avançado: Na página Business Space Configuration, se você deseja configurar o IBM Forms Server para trabalhar com widgets Human Task Management no Business Space, selecione **Configurar IBM Forms Server** e insira o local HTTP do conversor IBM Forms Server e raiz de instalação do IBM Forms Server. Em seguida, clique em **Avançar**.
- 19. Avançado: Selecione se o Business Process Rules Manager deve ser configurado para a instalação e clique em **Avançar**. O Business Process Rules Manager é um aplicativo da web que customiza os modelos de regras de negócios para as necessidades de seu aplicativo de negócios.
- 20. Avançado: Na página Configuração do Business Process Choreographer, selecione se deve ser criada uma configuração de amostra do Business Process Choreographer. A configuração de amostra é somente para utilização no desenvolvimento.

**Importante:** A configuração de amostra do Business Process Choreographer usa seu próprio esquema dentro do banco de dados Comum (CMNDB) e o nome do esquema é sempre BPEDB. Se essas condições forem muito restritivas, desative a configuração do Business Process Choreographer durante a criação e configure o Business Process Choreographer após a criação de perfil.

- 21. Na página Resumo do Perfil, revise as informações. Clique em **Criar** para criar o perfil ou em **Voltar** para alterar as características do perfil.
- 22. Na página Perfil Completo, revise as informações. Para continuar no Console do First Steps, certifique-se de que **Ativar Console do First Steps** esteja selecionado e clique em **Concluir**.
- v Inclua perfis customizados (nós gerenciados) para serem gerenciados pelo gerenciador de implementação e, em seguida, configurar o ambiente de implementação.
- Opcionalmente, configure o Business Process Choreographer.

# **Tarefas relacionadas**:

[Carregando o Banco de Dados com Informações do Sistema em um Ambiente de Implementação de Rede](#page-1024-0) Se estiver criando um ambiente de implementação de rede, você deve executar o comando antes de tentar iniciar ou usar o Process Server ou Process Center.

*Aumentando Perfis de Gerenciador de Implementação Usando o Utilitário de Linha de Comandos manageprofiles:*

Em vez de usar o Profile Management Tool, é possível usar o utilitário de linha de comandos manageprofiles para aumentar perfis customizados existentes do WebSphere Application Server V8.0.

Lembre-se de encerrar os servidores associados a um perfil que planeje aumentar.

Certifique-se de não estar executando o utilitário de linha de comandos **manageprofiles** no mesmo perfil. Se uma mensagem de erro for exibida ao executar o comando, determine se há outra ação de criação ou aumento de perfil em andamento. Se houver, aguarde até que ela seja concluída.

- 1. Determine o modelo que foi usado para criar o perfil existente que deseja aumentar. Você deve aumentar um perfil de gerenciador de implementação. É possível determinar o modelo visualizando o registro de perfil no arquivo *install\_root*/properties/profileRegistry.xml. Não modifique esse arquivo. Use o arquivo apenas para visualizar os modelos.
- 2. Localize o modelo apropriado a ser usado para aumento.

Os modelos para cada perfil estão localizados no diretório *install\_root*/profileTemplates/BPM para modelos BPM e em *install\_root*/profileTemplates para outros produtos. Os seguintes modelos estão disponíveis:

- v dmgr.procctr: para um perfil de gerenciador de implementação do Process Center para IBM BPM Standard.
- v dmgr.procctr.adv: para um perfil de gerenciador de implementação do Process Center para IBM BPM Advanced.
- v dmgr.procsvr: para um perfil de gerenciador de implementação do Process Server para IBM BPM Standard.
- v dmgr.procsvr.adv: para um perfil de gerenciador de implementação do Process Server para IBM BPM Advanced.
- v dmgr.esbserver: para um perfil de gerenciador de implementação do WebSphere Enterprise Service Bus.
- 3. Use o parâmetro augment para alterar um perfil existente com um modelo de aumento. O parâmetro de aumento faz com que o utilitário de linha de comandos **manageprofiles** atualize e aumente o perfil identificado no parâmetro **-profileName** usando o modelo no parâmetro **-templatePath**. Os modelos de aprimoramento que você pode utilizar são determinados por quais produtos IBM e versões estão instalados em seu ambiente. Certifique-se de que você especificou o caminho de arquivo completo para **-templatePath**, pois um caminho de arquivo relativo para o parâmetro **-templatePath** resulta no perfil especificado não sendo totalmente aprimorado.

**Nota:** Não modifique manualmente os arquivos que estão localizados no diretório *install\_dir*/profileTemplates/BPM.

4. Para usar o parâmetro **-responseFile**, procure nos arquivos de resposta de amostra fornecidos e crie um arquivo de resposta que seja específico para seu ambiente.

**Importante:** Assegure-se de não deixar espaços em branco após os valores; por exemplo **'personalCertValidityPeriod=1 '** ou **'winserviceCheck=false '**. Os espaços causarão a falha da criação de perfil.

As amostras estão localizadas no diretório do *install\_root*/BPM/samples/manageprofiles. Escolha um arquivo de resposta baseado no banco de dados e tipo de perfil (independente ou rede, Process Center ou Process Server). Os arquivos de amostra a seguir estão disponíveis:

- PC Std DMgr DB2.response
- PC Std DMgr DB2zOS.response
- PC Std DMgr Oracle.response
- PC Std DMgr SQLServer.response
- PC Adv DMgr DB2.response
- PC\_Adv\_DMgr\_DB2zOS.response
- PC\_Adv\_DMgr\_Oracle.response
- PC\_Adv\_DMgr\_SQLServer.response
- PC Std Managed DB2.response
- v PC\_Std\_Managed\_DB2zOS.response
- PC Std Managed Oracle.response
- PC Std Managed SQLServer.response
- PC Adv Managed DB2.response
- PC Adv Managed DB2zOS.response
- PC Adv Managed Oracle.response
- PC Adv Managed SQLServer.response
- PC Std Standalone DB2.response
- PC Std Standalone DB2zOS.response
- PC Std Standalone Oracle.response
- PC Std Standalone SQLServer.response
- PC Adv Standalone DB2.response
- PC Adv Standalone DB2zOS.response
- PC Adv Standalone Oracle.response
- PC Adv Standalone SQLServer.response
- PS Std DMgr DB2.response
- PS Std DMgr DB2zOS.response
- PS\_Std\_DMgr\_Oracle.response
- PS\_Std\_DMgr\_SQLServer.response
- PS\_Adv\_DMgr\_DB2.response
- PS\_Adv\_DMgr\_DB2zOS.response
- PS Adv DMgr Oracle.response
- PS\_Adv\_DMgr\_SQLServer.response
- PS Std Managed DB2.response
- PS Std Managed DB2zOS.response
- PS Std Managed Oracle.response
- PS Std Managed SQLServer.response
- PS Adv Managed DB2.response
- PS Adv Managed DB2zOS.response
- PS Adv Managed Oracle.response
- PS Adv Managed SQLServer.response
- PS Std Standalone DB2.response
- PS Std Standalone DB2zOS.response
- PS Std Standalone Oracle.response
- PS Std Standalone SQLServer.response
- PS Adv Standalone DB2.response
- PS Adv Standalone DB2zOS.response
- PS Adv Standalone\_Oracle.response
- PS Adv Standalone SQLServer.response

Copie um dos arquivos de resposta de amostra para seu diretório ativo. Use o comando **chmod** para designar as permissões adequadas à sua nova cópia do arquivo de resposta. Por exemplo: chmod 644 BPM\_Dmgr.response

Edite os parâmetros no arquivo de resposta conforme adequado para sua configuração e salve o arquivo de resposta editado. Certifique-se de que o caminho de propriedade **templatePath** corresponde ao diretório de instalação específico.

5. Execute o arquivo a partir da linha de comandos. Não forneça um parâmetro **-profilePath**. Por exemplo:

manageprofiles.sh -augment -templatePath *install\_root*/profileTemplates/BPM/dmgr.procctr.adv -profileName MyProfileName

Se você criou um arquivo de resposta, especifique o parâmetro **-response** sem nenhum outro parâmetro. Por exemplo:

manageprofiles.sh -response *myResponseFile*

O status é gravado para a janela do console quando o comando termina a execução. A verificação de sintaxe normal no arquivo de resposta se aplica conforme o arquivo é analisado como qualquer outro arquivo de resposta. Os valores individuais no arquivo de resposta são tratados como parâmetros da linha de comandos.

- v Inclua perfis customizados (nós gerenciados) para serem gerenciados pelo gerenciador de implementação e, em seguida, configurar o ambiente de implementação.
- v Opcionalmente, configure o Business Process Choreographer.

### *Criando ou aumentando perfis customizados:*

Como parte da configuração de implementação de rede, você deve criar ou aumentar no mínimo um perfil customizado. Um perfil customizado contém um nó vazio que você deve associar a uma célula do gerenciador de implementação para torná-lo operacional. A federação de um perfil customizado altera-o em um nó gerenciado.

## *Criando perfis customizados usando o Profile Management Tool:*

É possível criar e federar perfis customizados usando o Profile Management Tool.

Após iniciar o Profile Management Tool, você deve decidir pela criação de perfil **Típica** ou **Avançada**. Use a opção avançada para:

- v Atribuir valores customizados para portas, para o local do perfil e para os nomes de perfil, nó, host e célula (quando aplicável).
- v Criar um serviço do sistema para executar o servidor, se seu sistema operacional e os privilégios de sua conta de usuário permitirem a criação de serviços.
- 1. Se desejar federar o nó customizado a um gerenciador de implementação durante a criação de perfil customizado, inicie o gerenciador de implementação.
- 2. Use um dos métodos a seguir para iniciar o Profile Management Tool:
	- v Inicie a ferramenta a partir do console do First Steps.
	- v Execute o comando *install\_root***/bin/ProfileManagement/pmt.sh**.
- 3. Na página de Boas-vindas, clique em **Ativar Profile Management Tool** ou selecione a guia **Profile Management Tool**.
- 4. Na guia **Perfis**, clique em **Criar**.
	- A página Seleção de Ambiente será aberta em uma janela separada.
- 5. Na página Seleção de Ambiente, localize a configuração do IBM Business Process Manager Advanced e expanda a seção. Selecione o perfil a ser criado e clique em **Avançar**.
- 6. Se você tiver selecionado a criação de perfil **Típica**, acesse a [Etapa de federação.](#page-1547-0)
- 7. Avançado: Na página Nome e Local do Perfil, execute as etapas a seguir:
	- a. No campo **Nome do perfil**, especifique um nome exclusivo ou aceite o valor padrão. Cada perfil criado deve ter um nome. Quando há mais de um perfil, eles podem ser diferenciados em seu nível mais alto por esse nome.
	- b. No campo **Diretório do perfil**, insira o diretório para o perfil ou use o botão **Navegar** para acessar o diretório de perfil. O diretórios especificado conterá os arquivos que definem o ambiente de tempo de execução, tais como comandos, arquivos de configuração e arquivos de log. O diretório padrão é *install\_root*/profiles/*profile\_name*.
	- c. Opcional: Selecione **Marcar Este Perfil como Padrão** para tornar o perfil que você está criando o perfil padrão. Essa caixa de seleção será mostrada apenas se você tiver um perfil existente em seu sistema.

Quando um perfil for o perfil padrão, os comandos funcionam automaticamente com ele. O primeiro perfil que você cria em uma estação de trabalho é o perfil padrão. O perfil padrão é o destino padrão para comandos que são emitidos a partir do diretório bin na raiz da instalação do produto. Quando só pode existir um perfil em uma estação de trabalho, todo comando funciona nesse perfil. Se existir mais de um perfil, determinados comandos exigem que você especifique o perfil ao qual o comando se aplica.

- d. Na lista **Configuração de ajuste de desempenho de tempo de execução do servidor**, selecione um nível de ajuste de desempenho adequado para o perfil que estiver criando. Esse parâmetro é um parâmetro WebSphere Application Server.
- e. Clique em **Avançar**. Se clicar em **Voltar** e alterar o nome do perfil, poderá ser necessário alterar manualmente o nome nesta página quando ele for exibido novamente.
- 8. Avançado: Na página Nó, Host e Nomes de Célula, execute as ações a seguir para o perfil que estiver criando:
	- v No campo **Nome do nó**, insira um nome para o nó ou aceite o valor padrão. Tente manter o nome do nó o mais curto possível, mas certifique-se de que os nomes dos nós sejam exclusivos no ambiente de implementação.
	- v No campo **Nome do Servidor**, insira um nome para o servidor ou aceite o valor-padrão.
	- v No campo **Nome do Host**, insira um nome para o host ou aceite o valor padrão.
	- v No campo **Nome da Célula**, insira um nome para a célula ou aceite o valor padrão.
	- Clique em **Avançar**.
- <span id="page-1547-0"></span>9. Na página Federação, escolha federar o nó no gerenciador de implementação agora como parte da criação de perfil ou depois, separadamente da criação de perfil. Se optar por federar o nó como parte da criação de perfil, especifique o nome do host ou o endereço IP e a porta SOAP do gerenciador de implementação, e um ID de usuário e uma senha de autenticação, se for usado para autenticação com o gerenciador de implementação.

### **Importante:**

Selecione **Federar este nó posteriormente** se alguma das situações a seguir for verdade:

- v Você pretende utilizar esse nó customizado como um destino de migração.
- v Outro perfil está sendo associado. (A federação do nó deve ser serializada.)
- v O gerenciador de implementação não está em execução ou você não tem certeza se ele está em execução.
- O gerenciador de implementação tem o conector SOAP desativado
- v O gerenciador de implementação ainda não foi aprimorado para o gerenciador de implementação IBM Business Process Manager.
- v O gerenciador de implementação não está em um nível de release igual ou mais alto do que o nível de release do perfil que está sendo criado.
- v O gerenciador de implementação não tem uma porta administrativa JMX ativada.
- v O gerenciador de implementação é configurado novamente para usar o remote method invocation (RMI) não padrão como o conector Java Management Extensions (JMX) preferencial. (Selecione **Administração do Sistema** > **Gerenciador de Implementação** > **Serviços de Administração** no console administrativo do gerenciador de implementação para verificar o tipo de conector de preferência.)

### **Processamento associado à federação do nó como parte da criação do perfil customizado:**

- v O Profile Management Tool verifica se o gerenciador de implementação existe e pode ser contactado e se o ID de usuário e senha de autenticação são válidos para esse gerenciador de implementação (se ele estiver protegido).
- v Se tentar associar um nó customizado quando o gerenciador de implementação não estiver em execução ou não estiver disponível por outros motivos, uma caixa de aviso impedirá que continue. Se essa caixa de aviso aparecer, clique em **OK** e faça seleções diferentes na página de Federação.

Clique em **Avançar**. Se tiver selecionado a criação de perfil **Típica**, vá direto para a [Etapa de](#page-1549-0) [Configuração do Banco de Dados.](#page-1549-0)

- 10. Avançado: Na página Certificado de Segurança (Parte 1), especifique se novos certificados devem ser criados ou se devem ser importados certificados existentes.
	- v Para criar um novo certificado pessoal padrão e um novo certificado de assinatura raiz, selecione **Criar um novo certificado pessoal padrão** e **Criar um novo certificado de assinatura raiz** e clique em **Avançar**.
	- v Para importar os certificados existentes, selecione **Importar um certificado pessoal padrão existente** e **Importar um certificado pessoal de assinatura raiz existente** e forneça as seguintes informações:
- No campo **Caminho**, insira o caminho do diretório no certificado existente.
- No campo **Senha**, insira a senha para o certificado
- No campo **Tipo de Keystore**, selecione o tipo de keystore para o certificado que você está importando.
- No campo **Alias de Keystore**, selecione o alias de keystore para o certificado que você está importando.
- Clique em **Avançar** para exibir a página Certificado de Segurança (Parte 2).

Quando você importar um certificado pessoal como o certificado pessoal padrão, importe o certificado raiz que assinou o certificado pessoal. Caso contrário, o Profile Management Tool incluirá o assinante do certificado pessoal no arquivo trust.p12.

11. Avançado: Na página Certificado de Segurança (Parte 2), verifique se as informações do certificado estão corretas e clique em **Avançar** para exibir a página Designação de Valores de Porta.

Se criar os certificados, será possível usar os valores padrão ou modificá-los para criar novos certificados. O certificado pessoal padrão é válido, por padrão, por um ano e é assinado pelo certificado raiz de assinatura. O certificado raiz de assinatura é um certificado autoassinado, válido por 15 anos por padrão. A senha do keystore padrão para o certificado raiz de assinatura é WebAS. Altere a senha. A senha não pode conter nenhum caractere do conjunto de caracteres de byte duplo (DBCS) pois determinados tipos de keystore, incluindo o PKCS12, não suportam esses caracteres. Os tipos de keystore suportados dependem dos provedores no arquivo java.security.

Ao criar um dos certificados ou ambos, ou importar um certificado ou ambos, os arquivos keystore criados são:

- v key.p12: Contém o certificado pessoal padrão.
- v trust.p12: Contém o certificado de assinante a partir do certificado raiz padrão.
- v root-key.p12: Contém o certificado raiz de assinatura.
- v default-signers.p12: Contém certificados de assinantes que são incluídos em qualquer novo arquivo keystore que criar após o servidor estar instalado e em execução. Por padrão, o assinante do certificado raiz padrão e um certificado de assinante DataPower estão nesse arquivo keystore.
- v deleted.p12: Mantém certificados excluídos com a tarefa deleteKeyStore para que possam ser recuperados se necessário.
- ltpa.jceks: Contém chaves da Lightweight Third-Party Authentication (LTPA) padrão do servidor que os servidores em seu ambiente usam para se comunicar entre si.

Esses arquivos têm todos a mesma senha ao criar ou importar os certificados, que é a senha padrão ou uma senha especificada por você. Um certificado importado é incluído no arquivo key.p12 ou no arquivo root-key.p12. Se importar qualquer certificado e os certificados não contiverem as informações desejadas, clique em **Voltar** para importar outro certificado.

12. Avançado: na página Designação de Valores de Porta, verifique se as portas especificadas para o perfil são exclusivas e clique em **Avançar**. O Profile Management Tool detecta as portas atualmente utilizadas por outros produtos WebSphere e exibe valores de porta recomendados que não entram em conflito com os existentes. Se você tiver aplicativos diferentes dos do WebSphere que utilizam portas especificadas, verifique se as portas não estão em conflito. Se escolheu para não implementar o console administrativo na página Implementação do Aplicativo Opcional, as portas do console administrativo não estarão disponíveis na página Designação de Valores de Porta.

As portas serão reconhecidas como estando em utilização se as seguintes condições forem atendidas:

- v As portas são designadas a um perfil criado em uma instalação desempenhada pelo usuário atual.
- v As portas estão em utilização.

Embora a ferramenta valide portas ao acessar a página Designação de Valores de Porta, os conflitos de porta ainda podem ocorrer como resultado de seleções feitas nas páginas subsequentes do Profile Management Tool. As portas não são designadas até que a criação de perfil seja concluída.

Se você suspeitar de um conflito de porta, poderá investigá-lo após a criação do perfil. Determine as portas utilizadas durante a criação de perfil examinando o seguinte arquivo:

*profile\_root*/properties/portdef.prop

Incluídos neste arquivo estão as chaves e valores utilizados na configuração das portas. Se você descobrir conflitos de porta, pode reatribuir as portas manualmente. Para redesignar portas, consulte "Atualizando portas em perfis existentes" no centro de informações do WebSphere Application Server. Execute o arquivo **updatePorts.ant** por meio do script **ws\_ant** neste tópico.

- 13. Na página Configuração do Banco de Dados, selecione o banco de dados usado pelo gerenciador de implementação e confirme o local dos arquivos de caminho de classe do driver JDBC.
- 14. Na página Resumo do Perfil, revise as informações. Clique em **Criar** para criar o perfil ou em **Voltar** para alterar as características do perfil.
- 15. Na página Perfil Completo, revise as informações. Para continuar no Console do First Steps, certifique-se de que **Ativar Console do First Steps** esteja selecionado e clique em **Concluir**.

Após concluir a inclusão de perfis customizados, configure o ambiente de implementação.

## *Criando Perfis Customizados Usando o Utilitário de Linha de Comandos manageprofiles:*

Em vez de usar o Profile Management Tool, é possível usar o utilitário de linha de comandos manageprofiles para criar perfis customizados.

Certifique-se de não estar executando o utilitário de linha de comandos **manageprofiles** no mesmo perfil. Se uma mensagem de erro for exibida ao executar o comando, determine se há outra ação de criação ou aumento de perfil em andamento. Se houver, aguarde até que ela seja concluída.

1. Determine o tipo de perfil que deseja criar que, por sua vez, determina o modelo a ser usado para seu perfil (usando a opção **-templatePath**).

Os modelos para cada perfil estão localizados no diretório *install\_root*/profileTemplates/BPM para modelos BPM e em *install\_root*/profileTemplates para outros produtos. Os modelos a seguir estão disponível para perfis customizados:

- v managed.procctr: para um perfil customizado do Process Center para IBM BPM Standard.
- v managed.procctr.adv: para um perfil customizado do Process Center para IBM BPM Advanced.
- v managed.procsvr: para um perfil customizado do Process Server para IBM BPM Standard.
- v managed.procsvr.adv: para um perfil customizado do Process Server para IBM BPM Advanced.
- v managed.esbserver: para um perfil customizado do WebSphere Enterprise Service Bus.
- 2. Determine quais parâmetros são necessários para seu perfil revisando os comandos de criação de perfil de exemplo. Determine os valores que deseja fornecer para o perfil revisando os valores padrão no tópico de parâmetros **manageprofiles** .
- 3. Para usar o parâmetro **-responseFile**, procure nos arquivos de resposta de amostra fornecidos e crie um arquivo de resposta que seja específico para seu ambiente.

**Importante:** Assegure-se de não deixar espaços em branco após os valores; por exemplo **'personalCertValidityPeriod=1 '** ou **'winserviceCheck=false '**. Os espaços causarão a falha da criação de perfil.

As amostras estão localizadas no diretório do *install\_root*/BPM/samples/manageprofiles. Escolha um arquivo de resposta baseado no banco de dados e tipo de perfil (independente ou rede, Process Center ou Process Server). Os arquivos de amostra a seguir estão disponíveis:

- PC Std DMgr DB2.response
- PC Std DMgr DB2zOS.response
- PC Std DMgr Oracle.response
- PC Std DMgr SQLServer.response
- PC Adv DMgr DB2.response
- PC Adv DMgr DB2zOS.response
- PC Adv DMgr Oracle.response
- PC\_Adv\_DMgr\_SQLServer.response
- PC\_Std\_Managed\_DB2.response
- v PC\_Std\_Managed\_DB2zOS.response
- PC\_Std\_Managed\_Oracle.response
- PC Std Managed SQLServer.response
- PC\_Adv\_Managed\_DB2.response
- PC Adv Managed DB2zOS.response
- PC Adv Managed Oracle.response
- PC Adv Managed SQLServer.response
- PC Std Standalone DB2.response
- PC Std Standalone DB2zOS.response
- PC Std Standalone Oracle.response
- PC Std Standalone SQLServer.response
- PC Adv Standalone DB2.response
- PC Adv Standalone DB2zOS.response
- PC Adv Standalone Oracle.response
- PC Adv Standalone SQLServer.response
- PS Std DMgr DB2.response
- PS Std DMgr DB2zOS.response
- PS Std DMgr Oracle.response
- PS Std DMgr SQLServer.response
- PS Adv DMgr DB2.response
- PS Adv DMgr DB2zOS.response
- PS\_Adv\_DMgr\_Oracle.response
- PS\_Adv\_DMgr\_SQLServer.response
- PS Std Managed DB2.response
- PS\_Std\_Managed\_DB2zOS.response
- PS\_Std\_Managed\_Oracle.response
- PS Std Managed SQLServer.response
- PS Adv Managed DB2.response
- PS Adv Managed DB2zOS.response
- PS Adv Managed Oracle.response
- PS Adv Managed SQLServer.response
- PS Std Standalone DB2.response
- PS Std Standalone DB2zOS.response
- PS Std Standalone Oracle.response
- PS Std Standalone SQLServer.response
- PS Adv Standalone DB2.response
- PS Adv Standalone DB2zOS.response
- PS Adv Standalone Oracle.response
- PS Adv Standalone SQLServer.response

Copie um dos arquivos de resposta de amostra para seu diretório ativo. Use o comando **chmod** para designar as permissões adequadas à sua nova cópia do arquivo de resposta. Por exemplo: chmod 644 BPM\_Custom.response

Edite os parâmetros no arquivo de resposta conforme adequado para sua configuração e salve o arquivo de resposta editado. Certifique-se de que o caminho de propriedade **templatePath** corresponde ao diretório de instalação específico.

4. Execute o arquivo a partir da linha de comandos. Por exemplo:

**Nota:** O exemplo a seguir é um exemplo somente e mostra parâmetros opcionais bem como os parâmetros exigidos. Para obter um conjunto mais completo de parâmetros que podem ser alterados, consulte o arquivo de resposta para criar perfis customizados .

manageprofiles.sh -create -templatePath *install\_root*/profileTemplates/BPM/managed.procctr.adv -adminUserName bpmadmin -adminPassword bpmsecret -dbUserId dbuser -dbPassword dbsecret

Se você criou um arquivo de resposta, especifique o parâmetro **-response** sem nenhum outro parâmetro. Por exemplo:

manageprofiles.sh -response *myResponseFile*

O status é gravado para a janela do console quando o comando termina a execução. A verificação de sintaxe normal no arquivo de resposta se aplica conforme o arquivo é analisado como qualquer outro arquivo de resposta. Os valores individuais no arquivo de resposta são tratados como parâmetros da linha de comandos.

Após concluir a inclusão de perfis customizados, configure o ambiente de implementação.

*Arquivo de Resposta para Criar Perfis Customizados:*

É possível usar o arquivo de resposta fornecido aqui com o comando **manageprofiles** para criar um perfil customizado.

*Arquivo de Resposta de Amostra para um Perfil Customizado do Advanced Process Center:*

Modifique e use este arquivo de resposta para criar um perfil customizado usando o comando **manageprofiles**.

```
# BEGIN COPYRIGHT
# *************************************************************************
#
# Licensed Materials - Property of IBM
# 5725-C94
# (C) Copyright IBM Corporation 2011, 2012. All Rights Reserved.
# This sample program is provided AS IS and may be used, executed, copied
# and modified without royalty payment by customer (a) for its own
# instruction and study, (b) in order to develop applications designed to
# run with an IBM WebSphere product, either for customer's own internal
# use or for redistribution by customer, as part of such an application,
# in customer's own products.
#
# *************************************************************************
# END COPYRIGHT
################################################################################
# These response file has the applicable parameters for creating a
# Managed PC Adv profile that uses DB2.
#
# Depending on your environment, you may need to change the default values.
#
# To create a profile with this response file specify:
#
# was.install.root/bin/manageprofiles -response PC_Adv_Managed_DB2.response
```
# # If you use the -response parameter, it must be the only parameter on # the command-line. If you include any manageprofile parameters # (in addition to -response) on the command-line, the response file # is ignored. And default WebSphere Application server profile will be created . ################################################################################ ################################################################################ # Parameter: create # # Description: # Creates the profile. # If you are creating a profile, this parameter is required. ################################################################################ create ################################################################################ # Parameter: templatePath # # Description: # Specifies the directory path to the template files in the installation root directory. Within the profileTemplates directory are various directories that correspond to different profile types and that vary with the type of product installed. The profile directories are the paths that you indicate while using the -templatePath option. # Use absolute paths. This parameter must exist as a directory and point to # a valid template directory. # # When using the -templatePath parameter, specify the fully qualified file # path for the parameter. # # Valid Values: Varies # Default Values: None ################################################################################ templatePath=BPM/managed.procctr.adv ################################################################################ # Parameter: profileName # # Description: Specifies the name of the profile. Use a unique value when creating a profile. # Each profile that shares the same set of product binaries must have a # unique name. The default profile name is based on the profile type and a # trailing number, for example: # profileType ProfileNumberwhere profileType is a value such as ProcSrv, # Dmgr, or Custom and ProfileNumber is a sequential number that creates a # unique profile name. The value for this parameter must not contain spaces or characters that are not valid such as the following:  $*, ?, ", <, >, ,$ # /, \, and |. The profile name that you choose must not be in use. On # Windows platforms: If the fully qualified path contains spaces, enclose # the value in quotation marks. The default value is based on the # install\_root directory, the profiles subdirectory, and the name of the # file. For example, the default for profile creation is: # WS\_WSPROFILE\_DEFAULT\_PROFILE\_HOME/profileNamewhere # WS\_WSPROFILE\_DEFAULT\_PROFILE\_HOME is defined in the wasprofile.properties file in the install root/properties directory. The value for this parameter must be a valid path for the target system and must not be currently in use. You must have permissions to write to the directory. # # Valid Values: **Varies** # Default Values: None ################################################################################ profileName=Custom01

```
################################################################################
# Parameter: cellName
#
# Description:
# Specifies the cell name of the profile. Use a unique cell name for each
     profile.
# The default value for this parameter is based on a combination of the
# short host name, the constant Cell, and a trailing number, for example:
# if (DMgr)
# shortHostNameCellCellNumber
# else
        shortHostNameNodeNodeNumberCell
     where CellNumber is a sequential number starting at 01 and NodeNumber is
     the node number that you used to define the node name.
# The value for this parameter must not contain spaces or any characters
# that are not valid such as the following: \ast, ?\, \ast, \lt, \gt, \Box, \land, \land, and \vert.
#
# Valid Values:
     Varies
# Default Values:
     Varies
#
# Parameter: nodeName
#
# Description:
# Specifies the node name for the node that is created with the new profile.
# Use a unique value within the cell or on the workstation. Each profile
# that shares the same set of product binaries must have a unique node name.
     This parameter is required for profile creation only with the
     dmgr.esbserverdefault.procsvrdefault.procctrdefault.procsvr.advdefault.
     procctr.advdmgr.procctrmanaged.procctrmanaged.procsvr templates.
      The default value for this parameter is based on the short host name,
# profile type, and a trailing number, for example:
     if (DMgr)
              shortHostNameCellManagerNodeNumber
# else
              shortHostNameNodeNodeNumber
# where NodeNumber is a sequential number starting at 01.
     The value for this parameter must not contain spaces or any characters
     that are not valid such as the following: *, ?, ", <, >, ,, /, \, and |.
#
# Valid Values:
# Varies
# Default Values:
    Varies
################################################################################
cellName=cell_name
nodeName=node_name
################################################################################
# Parameter: enableAdminSecurity
#
# Description:
      For IBM Business Process Manager omit this parameter. Administrative
      security is always enabled for IBM Business Process Manager profiles.
      You must also specify the parameters -adminUserName and -adminPassword
     along with the values for these parameters.
#
# Valid Values:
    true
# Default Values:
    true
################################################################################
enableAdminSecurity=true
adminUserName=adminUser_ID
```
adminPassword=adminPassword

```
################################################################################
# Parameter: signingCertDN
#
# Description:
# Specifies the distinguished name of the root signing certificate that you
      create when you create the profile. Specify the distinguished name in
# quotation marks. This default personal certificate is located in the
# server keystore file. If you do not specifically create or import a root
# signing certificate, one is created by default. See the<br># -signingCertValidityPeriod parameter and the -keyStoreP:
      -signingCertValidityPeriod parameter and the -keyStorePassword.
#
# Valid Values:
    Varies
# Default Values:
# None
#
# Parameter: signingCertValidityPeriod
#
# Description:
      An optional parameter that specifies the amount of time in years that the
      root signing certificate is valid. If you do not specify this parameter
      with the -signingCertDN parameter, the root signing certificate is valid
      for 20 years.
#
# Valid Values:
     Varies
# Default Values:
# None
#
# Parameter: keyStorePassword
#
# Description:
# Specifies the password to use on all keystore files created during profile
      creation. Keystore files are created for the default personal certificate
# and the root signing certificate.
#
# Valid Values:
     Varies
# Default Values:
     None
################################################################################
#signingCertDN =distinguished_name
#signingCertValidityPeriod =validity period
#keyStorePassword =keyStore_password
################################################################################
# Parameter: enableService
#
# Description:
# Enables the creation of a Linux service. Valid values include true or
# false. The default value for this parameter is false. When the
# manageprofiles command-line utility is run with the -enableService option
# set to true , the Linux service is created with the profile when the
# command is run by the root user. When a nonroot user runs the
# manageprofiles command-line utility, the profile is created, but the Linux
      service is not. The Linux service is not created because the nonroot user
      does not have sufficient permission to set up the service. An
      INSTCONPARTIALSUCCESS result is displayed at the end of the profile
      creation and the profile creation log
# install root/logs/manageprofiles/profile name create.log contains a
# message indicating the current user does not have sufficient permission to
      set up the Linux service. Use this parameter when creating profiles only.
#
# Valid Values:
    false
```

```
# true
# Default Values:
# None
#
 Parameter: serviceUserName
#
# Description:
# Specifies the user ID that is used during the creation of the Linux
     service so that the Linux service will run under this user ID. The Linux
     service runs whenever the user ID is logged on. Not required.
#
# Valid Values:
    Varies
# Default Values:
    None
#
# Parameter: winserviceAccountType
#
# Description:
# The type of the owner account of the Windows service created for the
      profile. Valid values include specifieduser or localsystem. The
     localsystem value runs the Windows service under the local account of the
     user who creates the profile. The default value for this parameter is
     localsystem. Use this parameter when creating profiles only.
#
# Valid Values:
    localsystem
    specifieduser
# Default Values:
# localsystem
#
# Parameter: winserviceUserName
#
# Description:
# Specify your user ID so that the Windows operating system can verify you
     as an ID that is capable of creating a Windows service. Your user ID must
     belong to the Administrator group and have the following advanced user
# rights:
# Act as part of the operating system
# Log on as a service
     The default value for this parameter is the current user name. The value
      for this parameter must not contain spaces or characters that are not
     valid such as the following: *, ?,<mark>", <, >, ,, /, \, and |.</mark> The user thatyou specify must have the proper permissions to create a Windows service.
      You must specify the correct password for the user name that you choose.
#
# Valid Values:
    Varies
# Default Values:
# None
#
# Parameter: winservicePassword
#
# Description:
# Specify the password for the specified user or the local account that is
# to own the Windows service.
#
# Valid Values:
     Varies
# Default Values:
     None
#
# Parameter: winserviceCheck
#
# Description:
# The value can be either true or false. Specify true to create a Windows
# service for the server process that is created within the profile. Specify
```

```
# false to not create the Windows service. The default value for this
# parameter is false.
#
# Valid Values:
    false
# true
# Default Values:
    false
#
# Parameter: winserviceStartupType
#
# Description:
# The following values for Windows service startup can be used:
# manual
# automatic
# disabled
# The default value for this parameter is manual.
#
# Valid Values:
    manual
    automatic
    disabled
# Default Values:
    manual
################################################################################
#enableService=true
#serviceUserName=service_user_ID
#winserviceAccountType=localsystem
#winserviceUserName=winservice_user_ID
#winservicePassword=winservice_password
#winserviceCheck=false
#winserviceStartupType=manual
################################################################################
# Parameter: dbType
#
# Description:
# The database type. Set one of the following values for the type of
# database product you are using with IBM Business Process Manager.
#
# Required only for one of the following:
# A stand-alone profile when -bpmdbDesign was not specified.
# An advanced dmgr or managed profiles when -bpmdbDesign was not specified.
#
# Note: Do not use this parameter if you are using -bpmdbDesign.
#
# Valid Values:
# DB2_DATASERVER
# Default Values:
# DB2_DATASERVER
#
# Parameter: dbJDBCClasspath
#
# Description:
# The directory path location of JDBC driver files.
#
# Note: Do not use this parameter if you are using -bpmdbDesign.
#
# Valid Values:
    Varies
# Default Values:
# None
################################################################################
dbType=DB2_DATASERVER
dbJDBCClasspath=${WAS_INSTALL_ROOT}/jdbcdrivers/DB2
################################################################################
```

```
# Parameter: federateLaterBPM
#
# Description:
# Indicates if the managed profile is to be federated later using either the
# profileTemplates/managed.esbserver or the
     profileTemplates/BPM/managed.templateName template. Valid values are true
     or false. If the -dmgrHost, -dmgrPort, -dmgrAdminUserName and
     -dmgrAdminPassword parameters are not set, the default value for this
     parameter is true. If you use -federateLaterBPM, you must either omit the
     WebSphere Application Server-based parameter -federateLater or set it to
     true.
#
# Valid Values:
    false
    # true
# Default Values:
# true
#
# Parameter: dmgrHost
#
# Description:
     Identifies the workstation where the deployment manager is running.
     Specify this parameter and the dmgrPort parameter to federate a custom
     profile as it is created or augmented. This parameter is available with
     the managed.templateName and managed.esbserver profile templates. The
     host name can be the long or short DNS name or the IP address of the
     deployment manager workstation. Specifying this optional parameter directs
     the manageprofiles command-line utility to attempt to federate the custom
# node into the deployment manager cell as it creates the custom profile.
\# ) This parameter is ignored when creating a deployment manager profile or
     stand-alone server profile. If you federate a custom node when the
     deployment manager is not running, the installation indicator in the logs
     is INSTCONFFAILED to indicate a complete failure. The resulting custom
     profile is unusable. You must move the custom profile directory out of the
     profile repository (the profile's installation root directory) before
# creating another custom profile with the same profile name. If you have
     changed the default JMX connector type, you cannot federate with the
# manageprofiles command-line utility. Use the addNode command later after
# the node is created instead. The default value for this parameter is
     localhost. The value for this parameter must be a properly formed host
     name and must not contain spaces or characters that are not valid such as
     the following: *, ?, ", <, >, , , /, \, and |. A connection to the
     deployment manager must also be available in conjunction with the dmgrPort
     parameter. Required if you are creating a managed profile with the
     -federateLaterBPM parameter set to false and the deployment manager is not
     on the local machine.
#
# Valid Values:
# Varies
# Default Values:
    None
#
# Parameter: dmgrPort
#
# Description:
     Identifies the SOAP port of the deployment manager. Specify this parameter
     and the dmgrHost parameter to federate a custom profile as it is created
     or augmented. The deployment manager must be running and accessible. If
     you have changed the default JMX connector type, you cannot federate with
     the manageprofiles command-line utility. Use the addNode command later
     after the node is created instead. The default value for this parameter is
     8879. The port that you indicate must be a positive integer and a
     connection to the deployment manager must be available in conjunction with
# the dmgrHost parameter. Required if you are creating a managed profile,
# the -federateLaterBPM parameter is set to false, and the deployment
# manager was configured with a port that was not a default port.
#
```

```
# Valid Values:
    Varies
# Default Values:
# None
################################################################################
federateLaterBPM=true
#dmgrHost=dmgr_host_name
#dmgrPort=dmgr_port_number
#dmgrAdminUserName=dmgr_admin_user_name
#dmgrAdminPassword=dmgr_admin_password
################################################################################
# Parameter: environmentType
#
# Description:
# Specifies the environment type. The environment type refers to how IBM
# Business Process Manager is used; for example, in a production, stage or
# test environment. Load testing might be done on a test server, while a
# stage environment type might be used as a temporary location to host
# changes before putting those changes into production. You might specify
# Stage as the Environment type if the server you are configuring will be
# accessed and used to review content and new functionality. Valid values
     are as follows:
# Test
# Use Test if the server you are configuring is to be used as a testing
     environment.
# Stage
# Use Stage if the server is to serve as a staging platform to be used as a
# preproduction server.
# Production
# Use Production if the server is to serve in a production capacity.<br># The default value is Test
     The default value is Test.
#
# Valid Values:
# Test
    Production
# Stage
# Default Values:
    Test
################################################################################
environmentType=Test
################################################################################
# Parameter: isDeveloperServer
#
# Description:
# Specifies whether the server is intended for development purposes only.
# This parameter is useful when creating profiles to test applications on a
# non-production server prior to deploying the applications on their
# production application servers. If -isDeveloperServer is set when
# creating an IBM Business Process Manager profile, then a preconfigured VMM
     file repository is installed. This file repository contains a sample
# organization that can be used to test Business Process Choreographer
# people resolution, ready for you to use as is.
#
# Valid Values:
    false
    # true
# Default Values:
   false
################################################################################
#isDeveloperServer=false
```
*Arquivo de Resposta de Amostra para um Perfil Customizado do Standard Process Center:*

Modifique e use este arquivo de resposta para criar um perfil customizado usando o comando **manageprofiles**.

```
# BEGIN COPYRIGHT
# *************************************************************************
#
# Licensed Materials - Property of IBM
# 5725-C94
# (C) Copyright IBM Corporation 2011, 2012. All Rights Reserved.
# This sample program is provided AS IS and may be used, executed, copied
# and modified without royalty payment by customer (a) for its own
# instruction and study, (b) in order to develop applications designed to
# run with an IBM WebSphere product, either for customer's own internal
# use or for redistribution by customer, as part of such an application,
# in customer's own products.
#
# *************************************************************************
# END COPYRIGHT
################################################################################
# These response file has the applicable parameters for creating a
# Managed PC Std profile that uses DB2.
#
# Depending on your environment, you may need to change the default values.
#
# To create a profile with this response file specify:
#
# was.install.root/bin/manageprofiles -response PC Std Managed DB2.response
#
# If you use the -response parameter, it must be the only parameter on
# the command-line. If you include any manageprofile parameters
# (in addition to -response) on the command-line, the response file
# is ignored. And default WebSphere Application server profile will be created .
################################################################################
################################################################################
# Parameter: create
#
# Description:
# Creates the profile.
# If you are creating a profile, this parameter is required.
################################################################################
create
################################################################################
# Parameter: templatePath
#
# Description:
     Specifies the directory path to the template files in the installation
     root directory. Within the profileTemplates directory are various
     directories that correspond to different profile types and that vary with
     the type of product installed. The profile directories are the paths that
     you indicate while using the -templatePath option.
     Use absolute paths. This parameter must exist as a directory and point to
     a valid template directory.
#
     When using the -templatePath parameter, specify the fully qualified file
     path for the parameter.
#
# Valid Values:
```
# Varies # Default Values: # None ################################################################################ templatePath=BPM/managed.procctr ################################################################################ # Parameter: profileName # # Description: # Specifies the name of the profile. Use a unique value when creating a # profile. # Each profile that shares the same set of product binaries must have a # unique name. The default profile name is based on the profile type and a trailing number, for example: # profileType ProfileNumberwhere profileType is a value such as ProcSrv, # Dmgr, or Custom and ProfileNumber is a sequential number that creates a # unique profile name. The value for this parameter must not contain spaces # or characters that are not valid such as the following:  $*, ?, ", <, >, ,$  $\#$  /, \, and  $\vert$ . The profile name that you choose must not be in use. On # Windows platforms: If the fully qualified path contains spaces, enclose # the value in quotation marks. The default value is based on the install root directory, the profiles subdirectory, and the name of the file. For example, the default for profile creation is: # WS\_WSPROFILE\_DEFAULT\_PROFILE\_HOME/profileNamewhere # WS\_WSPROFILE\_DEFAULT\_PROFILE\_HOME is defined in the wasprofile.properties # file in the install\_root/properties directory. The value for this # parameter must be a valid path for the target system and must not be # currently in use. You must have permissions to write to the directory. # # Valid Values: **Varies** # Default Values: None ################################################################################ profileName=Custom01 ################################################################################ # Parameter: cellName # # Description: Specifies the cell name of the profile. Use a unique cell name for each profile. # The default value for this parameter is based on a combination of the # short host name, the constant Cell, and a trailing number, for example: # if (DMgr) # shortHostNameCellCellNumber else # shortHostNameNodeNodeNumberCell # where CellNumber is a sequential number starting at 01 and NodeNumber is the node number that you used to define the node name. # The value for this parameter must not contain spaces or any characters # that are not valid such as the following:  $*, ?, ", < , > , , , /, \setminus$ , and  $|.$ # # Valid Values: Varies # Default Values: **Varies** # # Parameter: nodeName # # Description: # Specifies the node name for the node that is created with the new profile. # Use a unique value within the cell or on the workstation. Each profile # that shares the same set of product binaries must have a unique node name. # This parameter is required for profile creation only with the # dmgr.esbserverdefault.procsvrdefault.procctrdefault.procsvr.advdefault.

```
# procctr.advdmgr.procctrmanaged.procctrmanaged.procsvr templates.
# The default value for this parameter is based on the short host name,
# profile type, and a trailing number, for example:
# if (DMgr)
# shortHostNameCellManagerNodeNumber
# else
# shortHostNameNodeNodeNumber
     where NodeNumber is a sequential number starting at 01.
# The value for this parameter must not contain spaces or any characters
     that are not valid such as the following: *, ?, ", <, >, ,, /, \, and |.
#
# Valid Values:
# Varies
# Default Values:
    Varies
################################################################################
cellName=cell_name
nodeName=node_name
################################################################################
# Parameter: enableAdminSecurity
#
# Description:
     For IBM Business Process Manager omit this parameter. Administrative
     security is always enabled for IBM Business Process Manager profiles.
     You must also specify the parameters -adminUserName and -adminPassword
     along with the values for these parameters.
#
# Valid Values:
# true
# Default Values:
   true
################################################################################
enableAdminSecurity=true
adminUserName=adminUser_ID
adminPassword=adminPassword
################################################################################
# Parameter: signingCertDN
#
# Description:
     Specifies the distinguished name of the root signing certificate that you
     create when you create the profile. Specify the distinguished name in
     quotation marks. This default personal certificate is located in the
# server keystore file. If you do not specifically create or import a root
# signing certificate, one is created by default. See the
# -signingCertValidityPeriod parameter and the -keyStorePassword.
#
# Valid Values:
# Varies
# Default Values:
# None
#
# Parameter: signingCertValidityPeriod
#
# Description:
# An optional parameter that specifies the amount of time in years that the
     root signing certificate is valid. If you do not specify this parameter
     with the -signingCertDN parameter, the root signing certificate is valid
     for 20 years.
#
# Valid Values:
    Varies
# Default Values:
    None
#
# Parameter: keyStorePassword
```

```
#
# Description:
# Specifies the password to use on all keystore files created during profile
# creation. Keystore files are created for the default personal certificate
     and the root signing certificate.
#
# Valid Values:
    Varies
# Default Values:
    None
################################################################################
#signingCertDN =distinguished_name
#signingCertValidityPeriod =validity_period
#keyStorePassword =keyStore_password
################################################################################
# Parameter: enableService
#
# Description:
     Enables the creation of a Linux service. Valid values include true or
     false. The default value for this parameter is false. When the
     manageprofiles command-line utility is run with the -enableService option
     set to true, the Linux service is created with the profile when the
     command is run by the root user. When a nonroot user runs the
# manageprofiles command-line utility, the profile is created, but the Linux
# service is not. The Linux service is not created because the nonroot user
# does not have sufficient permission to set up the service. An
# INSTCONPARTIALSUCCESS result is displayed at the end of the profile
# creation and the profile creation log
# install_root/logs/manageprofiles/profile_name_create.log contains a
# message indicating the current user does not have sufficient permission to
# set up the Linux service. Use this parameter when creating profiles only.
#
# Valid Values:
# false
    true
# Default Values:
    None
#
# Parameter: serviceUserName
#
# Description:
     Specifies the user ID that is used during the creation of the Linux
     service so that the Linux service will run under this user ID. The Linux
     service runs whenever the user ID is logged on. Not required.
#
# Valid Values:
    Varies
# Default Values:
# None
#
# Parameter: winserviceAccountType
#
# Description:
# The type of the owner account of the Windows service created for the
     profile. Valid values include specifieduser or localsystem. The
     localsystem value runs the Windows service under the local account of the
     user who creates the profile. The default value for this parameter is
     localsystem. Use this parameter when creating profiles only.
#
# Valid Values:
    localsystem
    specifieduser
# Default Values:
# localsystem
#
# Parameter: winserviceUserName
```

```
# Description:
# Specify your user ID so that the Windows operating system can verify you
# as an ID that is capable of creating a Windows service. Your user ID must
# belong to the Administrator group and have the following advanced user
     rights:
     Act as part of the operating system
     Log on as a service
# The default value for this parameter is the current user name. The value
      for this parameter must not contain spaces or characters that are not
      valid such as the following: *, ?, ", <, >, ,, /, \, and |. The user that
     you specify must have the proper permissions to create a Windows service.
# You must specify the correct password for the user name that you choose.
#
# Valid Values:
# Varies
# Default Values:
    None
#
# Parameter: winservicePassword
#
# Description:
     Specify the password for the specified user or the local account that is
     to own the Windows service.
#
# Valid Values:
# Varies
# Default Values:
    None
#
# Parameter: winserviceCheck
#
# Description:
# The value can be either true or false. Specify true to create a Windows
     service for the server process that is created within the profile. Specify
# false to not create the Windows service. The default value for this
# parameter is false.
#
# Valid Values:
    false
    true
# Default Values:
    false
#
# Parameter: winserviceStartupType
#
# Description:
# The following values for Windows service startup can be used:
     manual# automatic
     disabled
# The default value for this parameter is manual.
#
# Valid Values:
    manual
    automatic
# disabled
# Default Values:
    manual################################################################################
#enableService=true
#serviceUserName=service_user_ID
#winserviceAccountType=localsystem
#winserviceUserName=winservice_user_ID
#winservicePassword=winservice_password
#winserviceCheck=false
#winserviceStartupType=manual
```
#

```
################################################################################
# Parameter: federateLaterBPM
#
# Description:
# Indicates if the managed profile is to be federated later using either the
# profileTemplates/managed.esbserver or the
# profileTemplates/BPM/managed.templateName template. Valid values are true<br># or false If the -dmgrHost -dmgrPort -dmgrAdminUserName and
     or false. If the -dmgrHost, -dmgrPort, -dmgrAdminUserName and
# -dmgrAdminPassword parameters are not set, the default value for this
# parameter is true. If you use -federateLaterBPM, you must either omit the
# WebSphere Application Server-based parameter -federateLater or set it to
# true.
#
# Valid Values:
# false
# true
# Default Values:
# true
#
# Parameter: dmgrHost
#
# Description:
     Identifies the workstation where the deployment manager is running.
     Specify this parameter and the dmgrPort parameter to federate a custom
# profile as it is created or augmented. This parameter is available with
# the managed.templateName and managed.esbserver profile templates. The
     host name can be the long or short DNS name or the IP address of the
# deployment manager workstation. Specifying this optional parameter directs
# the manageprofiles command-line utility to attempt to federate the custom
# node into the deployment manager cell as it creates the custom profile.
# This parameter is ignored when creating a deployment manager profile or
# stand-alone server profile. If you federate a custom node when the
# deployment manager is not running, the installation indicator in the logs
# is INSTCONFFAILED to indicate a complete failure. The resulting custom
     profile is unusable. You must move the custom profile directory out of the
# profile repository (the profile's installation root directory) before
# creating another custom profile with the same profile name. If you have
# changed the default JMX connector type, you cannot federate with the
     manageprofiles command-line utility. Use the addNode command later after
     the node is created instead. The default value for this parameter is
     localhost. The value for this parameter must be a properly formed host
     name and must not contain spaces or characters that are not valid such as
# the following: *, ?, ", < , > , , , /, \setminus, and |. A connection to the
# deployment manager must also be available in conjunction with the dmgrPort
# parameter. Required if you are creating a managed profile with the
# -federateLaterBPM parameter set to false and the deployment manager is not
     on the local machine.
#
# Valid Values:
    Varies
# Default Values:
# None
#
# Parameter: dmgrPort
#
# Description:
     Identifies the SOAP port of the deployment manager. Specify this parameter
     and the dmgrHost parameter to federate a custom profile as it is created
     or augmented. The deployment manager must be running and accessible. If
     you have changed the default JMX connector type, you cannot federate with
     the manageprofiles command-line utility. Use the addNode command later
# after the node is created instead. The default value for this parameter is
# 8879. The port that you indicate must be a positive integer and a
# connection to the deployment manager must be available in conjunction with
# the dmgrHost parameter. Required if you are creating a managed profile,
# the -federateLaterBPM parameter is set to false, and the deployment
```
# manager was configured with a port that was not a default port. # # Valid Values: # Varies # Default Values: None ################################################################################ federateLaterBPM=true #dmgrHost=dmgr\_host\_name #dmgrPort=dmgr\_port\_number #dmgrAdminUserName=dmgr\_admin\_user\_name #dmgrAdminPassword=dmgr\_admin\_password ################################################################################ # Parameter: environmentType # # Description: # Specifies the environment type. The environment type refers to how IBM # Business Process Manager is used; for example, in a production, stage or test environment. Load testing might be done on a test server, while a stage environment type might be used as a temporary location to host changes before putting those changes into production. You might specify Stage as the Environment type if the server you are configuring will be accessed and used to review content and new functionality. Valid values are as follows: Test # Use Test if the server you are configuring is to be used as a testing environment. # Stage  $\#$  Use Stage if the server is to serve as a staging platform to be used as a # preproduction server. Production Use Production if the server is to serve in a production capacity. # The default value is Test. # # Valid Values: **Test** Production # Stage # Default Values: # Test ################################################################################ environmentType=Test ################################################################################ # Parameter: isDeveloperServer # # Description: # Specifies whether the server is intended for development purposes only. This parameter is useful when creating profiles to test applications on a non-production server prior to deploying the applications on their production application servers. If -isDeveloperServer is set when # creating an IBM Business Process Manager profile, then a preconfigured VMM file repository is installed. This file repository contains a sample organization that can be used to test Business Process Choreographer # people resolution, ready for you to use as is. # # Valid Values: false true # Default Values: # false ################################################################################ #isDeveloperServer=false

*Arquivo de Resposta de Amostra para um Perfil Customizado do Advanced Process Server:*

Modifique e use este arquivo de resposta para criar um perfil customizado usando o comando **manageprofiles**.

```
# BEGIN COPYRIGHT
# *************************************************************************
#
# Licensed Materials - Property of IBM
# 5725-C94
# (C) Copyright IBM Corporation 2011, 2012. All Rights Reserved.
# This sample program is provided AS IS and may be used, executed, copied
# and modified without royalty payment by customer (a) for its own
# instruction and study, (b) in order to develop applications designed to
# run with an IBM WebSphere product, either for customer's own internal
# use or for redistribution by customer, as part of such an application,
# in customer's own products.
#
# *************************************************************************
# END COPYRIGHT
################################################################################
# These response file has the applicable parameters for creating a
# Managed PS Adv profile that uses DB2.
#
# Depending on your environment, you may need to change the default values.
#
# To create a profile with this response file specify:
#
# was.install.root/bin/manageprofiles -response PS Adv Managed DB2.response
#
# If you use the -response parameter, it must be the only parameter on
# the command-line. If you include any manageprofile parameters
# (in addition to -response) on the command-line, the response file
# is ignored. And default WebSphere Application server profile will be created .
################################################################################
################################################################################
# Parameter: create
#
# Description:
# Creates the profile.
# If you are creating a profile, this parameter is required.
################################################################################
create
################################################################################
# Parameter: templatePath
#
# Description:
      Specifies the directory path to the template files in the installation
      root directory. Within the profileTemplates directory are various
      directories that correspond to different profile types and that vary with
      the type of product installed. The profile directories are the paths that
      you indicate while using the -templatePath option.
# Use absolute paths. This parameter must exist as a directory and point to
      a valid template directory.
#
      When using the -templatePath parameter, specify the fully qualified file
      path for the parameter.
#
# Valid Values:
```
Varies # Default Values: # None ################################################################################ templatePath=BPM/managed.procsvr.adv ################################################################################ # Parameter: profileName # # Description: # Specifies the name of the profile. Use a unique value when creating a profile. # Each profile that shares the same set of product binaries must have a unique name. The default profile name is based on the profile type and a trailing number, for example: profileType ProfileNumberwhere profileType is a value such as ProcSrv, Dmgr, or Custom and ProfileNumber is a sequential number that creates a # unique profile name. The value for this parameter must not contain spaces # or characters that are not valid such as the following:  $*, 2, ", <, >, , ,$  $/$ ,  $\backslash$ , and  $\backslash$ . The profile name that you choose must not be in use. On Windows platforms: If the fully qualified path contains spaces, enclose the value in quotation marks. The default value is based on the install root directory, the profiles subdirectory, and the name of the file. For example, the default for profile creation is: WS WSPROFILE DEFAULT PROFILE HOME/profileNamewhere # WS\_WSPROFILE\_DEFAULT\_PROFILE\_HOME is defined in the wasprofile.properties  $\#$  file in the install\_root/properties directory. The value for this parameter must be a valid path for the target system and must not be # currently in use. You must have permissions to write to the directory. # # Valid Values: Varies # Default Values: None ################################################################################ profileName=Custom01 ################################################################################ # Parameter: cellName # # Description: Specifies the cell name of the profile. Use a unique cell name for each profile. The default value for this parameter is based on a combination of the # short host name, the constant Cell, and a trailing number, for example: # if (DMgr) # shortHostNameCellCellNumber # else # shortHostNameNodeNodeNumberCell # where CellNumber is a sequential number starting at 01 and NodeNumber is the node number that you used to define the node name. The value for this parameter must not contain spaces or any characters # that are not valid such as the following:  $\ast$ , ?, ", <, >, ,, /, \, and |. # # Valid Values: Varies # Default Values: Varies # # Parameter: nodeName # # Description: Specifies the node name for the node that is created with the new profile. Use a unique value within the cell or on the workstation. Each profile # that shares the same set of product binaries must have a unique node name. # This parameter is required for profile creation only with the dmgr.esbserverdefault.procsvrdefault.procctrdefault.procsvr.advdefault.

```
# procctr.advdmgr.procctrmanaged.procctrmanaged.procsvr templates.
# The default value for this parameter is based on the short host name,
# profile type, and a trailing number, for example:
# if (DMgr)
# shortHostNameCellManagerNodeNumber
# else
# shortHostNameNodeNodeNumber
# where NodeNumber is a sequential number starting at 01.
     The value for this parameter must not contain spaces or any characters
     that are not valid such as the following: *, ?, ", <, >, ,, /, \, and |.
#
# Valid Values:
   Varies
# Default Values:
    Varies
################################################################################
cellName=cell_name
nodeName=node_name
################################################################################
# Parameter: enableAdminSecurity
#
# Description:
     For IBM Business Process Manager omit this parameter. Administrative
     security is always enabled for IBM Business Process Manager profiles.
# You must also specify the parameters -adminUserName and -adminPassword
     along with the values for these parameters.
#
# Valid Values:
    true
# Default Values:
  true
################################################################################
enableAdminSecurity=true
adminUserName=adminUser_ID
adminPassword=adminPassword
################################################################################
# Parameter: signingCertDN
#
# Description:
     Specifies the distinguished name of the root signing certificate that you
# create when you create the profile. Specify the distinguished name in
# quotation marks. This default personal certificate is located in the
# server keystore file. If you do not specifically create or import a root
# signing certificate, one is created by default. See the
# -signingCertValidityPeriod parameter and the -keyStorePassword.
#
# Valid Values:
# Varies
# Default Values:
    None
#
# Parameter: signingCertValidityPeriod
#
# Description:
# An optional parameter that specifies the amount of time in years that the
# root signing certificate is valid. If you do not specify this parameter
# with the -signingCertDN parameter, the root signing certificate is valid
     for 20 years.
#
# Valid Values:
    Varies
# Default Values:
# None
#
# Parameter: keyStorePassword
```

```
#
# Description:
# Specifies the password to use on all keystore files created during profile
# creation. Keystore files are created for the default personal certificate
     and the root signing certificate.
#
# Valid Values:
    Varies
# Default Values:
    None
################################################################################
#signingCertDN =distinguished_name
#signingCertValidityPeriod =validity_period
#keyStorePassword =keyStore_password
################################################################################
# Parameter: enableService
#
# Description:
# Enables the creation of a Linux service. Valid values include true or
# false. The default value for this parameter is false. When the
     manageprofiles command-line utility is run with the -enableService option
     set to true, the Linux service is created with the profile when the
     command is run by the root user. When a nonroot user runs the
     manageprofiles command-line utility, the profile is created, but the Linux
     service is not. The Linux service is not created because the nonroot user
# does not have sufficient permission to set up the service. An
      INSTCONPARTIALSUCCESS result is displayed at the end of the profile
# creation and the profile creation log
# install_root/logs/manageprofiles/profile_name_create.log contains a
# message indicating the current user does not have sufficient permission to
     set up the Linux service. Use this parameter when creating profiles only.
#
# Valid Values:
    false
     # true
# Default Values:
     None
#
# Parameter: serviceUserName
#
# Description:
      Specifies the user ID that is used during the creation of the Linux
     service so that the Linux service will run under this user ID. The Linux
     service runs whenever the user ID is logged on. Not required.
#
# Valid Values:
    Varies
# Default Values:
# None
#
# Parameter: winserviceAccountType
#
# Description:
# The type of the owner account of the Windows service created for the
      profile. Valid values include specifieduser or localsystem. The
      localsystem value runs the Windows service under the local account of the
     user who creates the profile. The default value for this parameter is
     localsystem. Use this parameter when creating profiles only.
#
# Valid Values:
    localsystem
    specifieduser
# Default Values:
# localsystem
#
# Parameter: winserviceUserName
```

```
#
# Description:
# Specify your user ID so that the Windows operating system can verify you
# as an ID that is capable of creating a Windows service. Your user ID must
# belong to the Administrator group and have the following advanced user
# rights:
# Act as part of the operating system
# Log on as a service
      The default value for this parameter is the current user name. The value
# for this parameter must not contain spaces or characters that are not
# valid such as the following: \star, ?\, ", \lt, \gt, ,, \wedge, \setminus, and \vert. The user that
# you specify must have the proper permissions to create a Windows service.
# You must specify the correct password for the user name that you choose.
#
# Valid Values:
# Varies
# Default Values:
# None
#
# Parameter: winservicePassword
#
# Description:
      Specify the password for the specified user or the local account that is
      to own the Windows service.
#
# Valid Values:
# Varies
# Default Values:
     None
#
# Parameter: winserviceCheck
#
# Description:
# The value can be either true or false. Specify true to create a Windows
# service for the server process that is created within the profile. Specify<br># false to not create the Windows service. The default value for this
      false to not create the Windows service. The default value for this
# parameter is false.
#
# Valid Values:
     false
     true
# Default Values:
    false
#
# Parameter: winserviceStartupType
#
# Description:
# The following values for Windows service startup can be used:
# manual
# automatic
      disabled
# The default value for this parameter is manual.
#
# Valid Values:
# manual
     automatic
# disabled
# Default Values:
    manual
################################################################################
#enableService=true
#serviceUserName=service_user_ID
#winserviceAccountType=localsystem
#winserviceUserName=winservice_user_ID
#winservicePassword=winservice_password
#winserviceCheck=false
#winserviceStartupType=manual
```

```
################################################################################
# Parameter: dbType
#
# Description:
      The database type. Set one of the following values for the type of
      database product you are using with IBM Business Process Manager.
#
      Required only for one of the following:
      A stand-alone profile when -bpmdbDesign was not specified.
      An advanced dmgr or managed profiles when -bpmdbDesign was not specified.
#
# Note: Do not use this parameter if you are using -bpmdbDesign.
#
# Valid Values:
    DB2_DATASERVER
# Default Values:
# DB2_DATASERVER
#
# Parameter: dbJDBCClasspath
#
# Description:
     The directory path location of JDBC driver files.
#
     Note: Do not use this parameter if you are using -bpmdbDesign.
#
# Valid Values:
    Varies
# Default Values:
    None
################################################################################
dbType=DB2_DATASERVER
dbJDBCClasspath=${WAS_INSTALL_ROOT}/jdbcdrivers/DB2
################################################################################
# Parameter: federateLaterBPM
#
# Description:
# Indicates if the managed profile is to be federated later using either the
     profileTemplates/managed.esbserver or the
     profileTemplates/BPM/managed.templateName template. Valid values are true
     or false. If the -dmgrHost, -dmgrPort, -dmgrAdminUserName and
      -dmgrAdminPassword parameters are not set, the default value for this
      parameter is true. If you use -federateLaterBPM, you must either omit the
      WebSphere Application Server-based parameter -federateLater or set it to
      true.
#
# Valid Values:
    # false
# true
# Default Values:
# true
#
# Parameter: dmgrHost
#
# Description:
      Identifies the workstation where the deployment manager is running.
     Specify this parameter and the dmgrPort parameter to federate a custom
     profile as it is created or augmented. This parameter is available with
      the managed.templateName and managed.esbserver profile templates. The
      host name can be the long or short DNS name or the IP address of the
      deployment manager workstation. Specifying this optional parameter directs
      the manageprofiles command-line utility to attempt to federate the custom
     node into the deployment manager cell as it creates the custom profile.
# This parameter is ignored when creating a deployment manager profile or
      stand-alone server profile. If you federate a custom node when the
      deployment manager is not running, the installation indicator in the logs
```

```
# is INSTCONFFAILED to indicate a complete failure. The resulting custom
# profile is unusable. You must move the custom profile directory out of the
# profile repository (the profile's installation root directory) before
# creating another custom profile with the same profile name. If you have
# changed the default JMX connector type, you cannot federate with the
# manageprofiles command-line utility. Use the addNode command later after
# the node is created instead. The default value for this parameter is
# localhost. The value for this parameter must be a properly formed host
     name and must not contain spaces or characters that are not valid such as
# the following: *, ?, ", <, >, , , /, \setminus, and |. A connection to the
# deployment manager must also be available in conjunction with the dmgrPort
# parameter. Required if you are creating a managed profile with the
# -federateLaterBPM parameter set to false and the deployment manager is not
# on the local machine.
#
# Valid Values:
# Varies
# Default Values:
# None
#
# Parameter: dmgrPort
#
# Description:
     Identifies the SOAP port of the deployment manager. Specify this parameter
     and the dmgrHost parameter to federate a custom profile as it is created
# or augmented. The deployment manager must be running and accessible. If
# you have changed the default JMX connector type, you cannot federate with
     the manageprofiles command-line utility. Use the addNode command later
# after the node is created instead. The default value for this parameter is
# 8879. The port that you indicate must be a positive integer and a
# connection to the deployment manager must be available in conjunction with
# the dmgrHost parameter. Required if you are creating a managed profile,
# the -federateLaterBPM parameter is set to false, and the deployment
# manager was configured with a port that was not a default port.
#
# Valid Values:
    Varies
# Default Values:
    None
################################################################################
federateLaterBPM=true
#dmgrHost=dmgr_host_name
#dmgrPort=dmgr_port_number
#dmgrAdminUserName=dmgr_admin_user_name
#dmgrAdminPassword=dmgr_admin_password
################################################################################
# Parameter: environmentType
#
# Description:
     Specifies the environment type. The environment type refers to how IBM
     Business Process Manager is used; for example, in a production, stage or
# test environment. Load testing might be done on a test server, while a
# stage environment type might be used as a temporary location to host
# changes before putting those changes into production. You might specify
# Stage as the Environment type if the server you are configuring will be
# accessed and used to review content and new functionality. Valid values
# are as follows:
# Test
     Use Test if the server you are configuring is to be used as a testing
# environment.
# Stage
# Use Stage if the server is to serve as a staging platform to be used as a
     preproduction server.
# Production
# Use Production if the server is to serve in a production capacity.
```

```
# The default value is Test.
```

```
#
# Valid Values:
    Test
    Production
    Stage
# Default Values:
    Test
################################################################################
environmentType=Test
################################################################################
# Parameter: isDeveloperServer
#
# Description:
     Specifies whether the server is intended for development purposes only.
     This parameter is useful when creating profiles to test applications on a
     non-production server prior to deploying the applications on their
     production application servers. If -isDeveloperServer is set when
     creating an IBM Business Process Manager profile, then a preconfigured VMM
      file repository is installed. This file repository contains a sample
     organization that can be used to test Business Process Choreographer
     people resolution, ready for you to use as is.
#
# Valid Values:
    false
    # true
# Default Values:
    false
################################################################################
#isDeveloperServer=false
```
*Arquivo de Resposta de Amostra para um Perfil Customizado do Standard Process Server:*

Modifique e use este arquivo de resposta para criar um perfil customizado usando o comando **manageprofiles**.

```
# BEGIN COPYRIGHT
# *************************************************************************
#
# Licensed Materials - Property of IBM
# 5725-C94
# (C) Copyright IBM Corporation 2011, 2012. All Rights Reserved.
# This sample program is provided AS IS and may be used, executed, copied
# and modified without royalty payment by customer (a) for its own
# instruction and study, (b) in order to develop applications designed to
# run with an IBM WebSphere product, either for customer's own internal
# use or for redistribution by customer, as part of such an application,
 in customer's own products.
#
# *************************************************************************
# END COPYRIGHT
################################################################################
# These response file has the applicable parameters for creating a
# Managed PS Std profile that uses DB2.
#
# Depending on your environment, you may need to change the default values.
#
# To create a profile with this response file specify:
#
# was.install.root/bin/manageprofiles -response PS_Std_Managed_DB2.response
#
```
# If you use the -response parameter, it must be the only parameter on # the command-line. If you include any manageprofile parameters # (in addition to -response) on the command-line, the response file # is ignored. And default WebSphere Application server profile will be created . ################################################################################ ################################################################################ # Parameter: create # # Description: # Creates the profile. # If you are creating a profile, this parameter is required. ################################################################################ create ################################################################################ # Parameter: templatePath # # Description: Specifies the directory path to the template files in the installation root directory. Within the profileTemplates directory are various # directories that correspond to different profile types and that vary with the type of product installed. The profile directories are the paths that you indicate while using the -templatePath option. # Use absolute paths. This parameter must exist as a directory and point to # a valid template directory. # # When using the -templatePath parameter, specify the fully qualified file # path for the parameter. # # Valid Values: **Varies** # Default Values: None ################################################################################ templatePath=BPM/managed.procsvr ################################################################################ # Parameter: profileName # # Description: Specifies the name of the profile. Use a unique value when creating a profile. # Each profile that shares the same set of product binaries must have a # unique name. The default profile name is based on the profile type and a # trailing number, for example: # profileType ProfileNumberwhere profileType is a value such as ProcSrv, # Dmgr, or Custom and ProfileNumber is a sequential number that creates a # unique profile name. The value for this parameter must not contain spaces # or characters that are not valid such as the following:  $*, ?, ", <, >, , ,$  $/$ ,  $\backslash$ , and  $\mid$ . The profile name that you choose must not be in use. On # Windows platforms: If the fully qualified path contains spaces, enclose # the value in quotation marks. The default value is based on the # install\_root directory, the profiles subdirectory, and the name of the # file. For example, the default for profile creation is: # WS\_WSPROFILE\_DEFAULT\_PROFILE\_HOME/profileNamewhere # WS\_WSPROFILE\_DEFAULT\_PROFILE\_HOME is defined in the wasprofile.properties  $#$  file in the install root/properties directory. The value for this # parameter must be a valid path for the target system and must not be currently in use. You must have permissions to write to the directory. # # Valid Values: Varies # Default Values: None ################################################################################ profileName=Custom01

```
################################################################################
# Parameter: cellName
#
# Description:
      Specifies the cell name of the profile. Use a unique cell name for each
     profile.
      The default value for this parameter is based on a combination of the
# short host name, the constant Cell, and a trailing number, for example:
# if (DMgr)
# shortHostNameCellCellNumber
# else
# shortHostNameNodeNodeNumberCell
# where CellNumber is a sequential number starting at 01 and NodeNumber is
     the node number that you used to define the node name.
      The value for this parameter must not contain spaces or any characters
# that are not valid such as the following: \ast, ?, ", <, >, ,, /, \, and |.
#
# Valid Values:
     Varies
# Default Values:
     Varies
#
# Parameter: nodeName
#
# Description:
# Specifies the node name for the node that is created with the new profile.
      Use a unique value within the cell or on the workstation. Each profile
# that shares the same set of product binaries must have a unique node name.
# This parameter is required for profile creation only with the
     dmgr.esbserverdefault.procsvrdefault.procctrdefault.procsvr.advdefault.
     procctr.advdmgr.procctrmanaged.procctrmanaged.procsvr templates.
     The default value for this parameter is based on the short host name,
     profile type, and a trailing number, for example:
# if (DMgr)
              shortHostNameCellManagerNodeNumber
# else
              shortHostNameNodeNodeNumber
# where NodeNumber is a sequential number starting at 01.
# The value for this parameter must not contain spaces or any characters
     that are not valid such as the following: *, ?, ", <, >, , , /, \setminus, and |.#
# Valid Values:
    Varies
# Default Values:
     Varies
################################################################################
cellName=cell_name
nodeName=node_name
################################################################################
# Parameter: enableAdminSecurity
#
# Description:
# For IBM Business Process Manager omit this parameter. Administrative
      security is always enabled for IBM Business Process Manager profiles.
# You must also specify the parameters -adminUserName and -adminPassword
     along with the values for these parameters.
#
# Valid Values:
    true
# Default Values:
    true
################################################################################
enableAdminSecurity=true
adminUserName=adminUser_ID
adminPassword=adminPassword
```

```
################################################################################
# Parameter: signingCertDN
#
 Description:
# Specifies the distinguished name of the root signing certificate that you
# create when you create the profile. Specify the distinguished name in
# quotation marks. This default personal certificate is located in the
     server keystore file. If you do not specifically create or import a root
# signing certificate, one is created by default. See the
# -signingCertValidityPeriod parameter and the -keyStorePassword.
#
# Valid Values:
# Varies
# Default Values:
# None
#
# Parameter: signingCertValidityPeriod
#
# Description:
     An optional parameter that specifies the amount of time in years that the
     root signing certificate is valid. If you do not specify this parameter
     with the -signingCertDN parameter, the root signing certificate is valid
     for 20 years.
#
# Valid Values:
# Varies
# Default Values:
    None
#
# Parameter: keyStorePassword
#
# Description:
# Specifies the password to use on all keystore files created during profile
# creation. Keystore files are created for the default personal certificate
# and the root signing certificate.
#
# Valid Values:
    Varies
# Default Values:
    None
################################################################################
#signingCertDN =distinguished_name
#signingCertValidityPeriod =validity_period
#keyStorePassword =keyStore_password
                             ################################################################################
# Parameter: enableService
#
# Description:
     Enables the creation of a Linux service. Valid values include true or
     false. The default value for this parameter is false. When the
# manageprofiles command-line utility is run with the -enableService option
# set to true , the Linux service is created with the profile when the
# command is run by the root user. When a nonroot user runs the
# manageprofiles command-line utility, the profile is created, but the Linux
# service is not. The Linux service is not created because the nonroot user
     does not have sufficient permission to set up the service. An
     INSTCONPARTIALSUCCESS result is displayed at the end of the profile
     creation and the profile creation log
     install root/logs/manageprofiles/profile name create.log contains a
# message indicating the current user does not have sufficient permission to
     set up the Linux service. Use this parameter when creating profiles only.
#
# Valid Values:
# false
```

```
# true
```

```
# Default Values:
    None
#
# Parameter: serviceUserName
#
# Description:
# Specifies the user ID that is used during the creation of the Linux
     service so that the Linux service will run under this user ID. The Linux
     service runs whenever the user ID is logged on. Not required.
#
# Valid Values:
    Varies
# Default Values:
# None
#
# Parameter: winserviceAccountType
#
# Description:
# The type of the owner account of the Windows service created for the
     profile. Valid values include specifieduser or localsystem. The
# localsystem value runs the Windows service under the local account of the
     user who creates the profile. The default value for this parameter is
     localsystem. Use this parameter when creating profiles only.
#
# Valid Values:
    localsystem
    specifieduser
# Default Values:
# localsystem
#
# Parameter: winserviceUserName
#
# Description:
     Specify your user ID so that the Windows operating system can verify you
     as an ID that is capable of creating a Windows service. Your user ID must
# belong to the Administrator group and have the following advanced user
# rights:
# Act as part of the operating system
# Log on as a service
\# The default value for this parameter is the current user name. The value
     for this parameter must not contain spaces or characters that are not
     valid such as the following: *, ?, ", <, >, ,, /, \, and |. The user that
     you specify must have the proper permissions to create a Windows service.
     You must specify the correct password for the user name that you choose.
#
# Valid Values:
    Varies
# Default Values:
# None
#
# Parameter: winservicePassword
#
# Description:
# Specify the password for the specified user or the local account that is
     to own the Windows service.
#
# Valid Values:
    Varies
# Default Values:
    None
#
# Parameter: winserviceCheck
#
# Description:
# The value can be either true or false. Specify true to create a Windows
# service for the server process that is created within the profile. Specify
# false to not create the Windows service. The default value for this
```

```
# parameter is false.
#
# Valid Values:
# false
    true
# Default Values:
# false
#
# Parameter: winserviceStartupType
#
# Description:
     The following values for Windows service startup can be used:
# manual
# automatic
     disabled
# The default value for this parameter is manual.
#
# Valid Values:
    manualautomatic
# disabled
# Default Values:
    manual################################################################################
#enableService=true
#serviceUserName=service_user_ID
#winserviceAccountType=localsystem
#winserviceUserName=winservice_user_ID
#winservicePassword=winservice_password
#winserviceCheck=false
#winserviceStartupType=manual
################################################################################
# Parameter: federateLaterBPM
#
# Description:
# Indicates if the managed profile is to be federated later using either the
# profileTemplates/managed.esbserver or the
# profileTemplates/BPM/managed.templateName template. Valid values are true
# or false. If the -dmgrHost, -dmgrPort, -dmgrAdminUserName and
     -dmgrAdminPassword parameters are not set, the default value for this
     parameter is true. If you use -federateLaterBPM, you must either omit the
     WebSphere Application Server-based parameter -federateLater or set it to
     true.
#
# Valid Values:
# false
# true
# Default Values:
# true
#
# Parameter: dmgrHost
#
# Description:
# Identifies the workstation where the deployment manager is running.
      Specify this parameter and the dmgrPort parameter to federate a custom
# profile as it is created or augmented. This parameter is available with
      the managed.templateName and managed.esbserver profile templates. The
# host name can be the long or short DNS name or the IP address of the
     deployment manager workstation. Specifying this optional parameter directs
      the manageprofiles command-line utility to attempt to federate the custom
# node into the deployment manager cell as it creates the custom profile.
# This parameter is ignored when creating a deployment manager profile or
# stand-alone server profile. If you federate a custom node when the
# deployment manager is not running, the installation indicator in the logs
# is INSTCONFFAILED to indicate a complete failure. The resulting custom
# profile is unusable. You must move the custom profile directory out of the
```

```
# profile repository (the profile's installation root directory) before
# creating another custom profile with the same profile name. If you have
# changed the default JMX connector type, you cannot federate with the
# manageprofiles command-line utility. Use the addNode command later after
# the node is created instead. The default value for this parameter is
     localhost. The value for this parameter must be a properly formed host
     name and must not contain spaces or characters that are not valid such as
# the following: *, ?, ", <, >, , , /, \backslash and |. A connection to the
\# deployment manager must also be available in conjunction with the dmgrPort
     parameter. Required if you are creating a managed profile with the
# -federateLaterBPM parameter set to false and the deployment manager is not
# on the local machine.
#
# Valid Values:
    Varies
# Default Values:
# None
#
# Parameter: dmgrPort
#
# Description:
     Identifies the SOAP port of the deployment manager. Specify this parameter
     and the dmgrHost parameter to federate a custom profile as it is created
     or augmented. The deployment manager must be running and accessible. If
     you have changed the default JMX connector type, you cannot federate with
     the manageprofiles command-line utility. Use the addNode command later
     after the node is created instead. The default value for this parameter is
     8879. The port that you indicate must be a positive integer and a
     connection to the deployment manager must be available in conjunction with
# the dmgrHost parameter. Required if you are creating a managed profile,
     the -federateLaterBPM parameter is set to false, and the deployment
     manager was configured with a port that was not a default port.
#
# Valid Values:
# Varies
# Default Values:
    None
################################################################################
federateLaterBPM=true
#dmgrHost=dmgr_host_name
#dmgrPort=dmgr_port_number
#dmgrAdminUserName=dmgr_admin_user_name
#dmgrAdminPassword=dmgr_admin_password
################################################################################
# Parameter: environmentType
#
# Description:
# Specifies the environment type. The environment type refers to how IBM
# Business Process Manager is used; for example, in a production, stage or
     test environment. Load testing might be done on a test server, while a
     stage environment type might be used as a temporary location to host
# changes before putting those changes into production. You might specify
# Stage as the Environment type if the server you are configuring will be
     accessed and used to review content and new functionality. Valid values
     are as follows:
     Test
     Use Test if the server you are configuring is to be used as a testing
     environment.
     Stage
     Use Stage if the server is to serve as a staging platform to be used as a
     preproduction server.
     Production
     Use Production if the server is to serve in a production capacity.
# The default value is Test.
#
# Valid Values:
```

```
# Test
# Production
# Stage
# Default Values:
    Test
################################################################################
environmentType=Test
################################################################################
# Parameter: isDeveloperServer
#
# Description:
# Specifies whether the server is intended for development purposes only.
     This parameter is useful when creating profiles to test applications on a
     non-production server prior to deploying the applications on their
# production application servers. If -isDeveloperServer is set when
# creating an IBM Business Process Manager profile, then a preconfigured VMM
# file repository is installed. This file repository contains a sample
# organization that can be used to test Business Process Choreographer
     people resolution, ready for you to use as is.
#
# Valid Values:
    false
    true
# Default Values:
    # false
################################################################################
#isDeveloperServer=false
```
*Aumentando perfis customizados usando o Profile Management Tool:*

Se você tiver perfis customizados existentes do WebSphere Application Server V8.0, é possível aumentar um perfil existente usando o Profile Management Tool para incluir suporte para o IBM Business Process Manager.

Lembre-se de encerrar os servidores associados a um perfil que planeje aumentar.

O idioma do Profile Management Tool é determinado pelo idioma padrão no sistema. Se o idioma padrão não for um dos idiomas suportados, o Inglês é usado. É possível substituir o idioma padrão ao iniciar o Profile Management Tool a partir da linha de comandos e usando a configuração **java user.language** para substituir o idioma padrão. Insira o seguinte comando:

*install\_root*/java/bin/java -Duser.language=*locale install\_root*

Por exemplo, para iniciar o Profile Management Tool no idioma Alemão, insira o comando a seguir: *install\_root*/java/bin/java -Duser.language=de *install\_root*/bin/ProfileManagement/startup.jar

Após iniciar o Profile Management Tool, você deve decidir pela criação de perfil **Típica** ou **Avançada**. Use a opção avançada para:

- v Atribuir valores customizados para portas, para o local do perfil e para os nomes de perfil, nó, host e célula (quando aplicável).
- v Criar um serviço do sistema para executar o servidor, se seu sistema operacional e os privilégios de sua conta de usuário permitirem a criação de serviços.
- 1. Se desejar federar o nó customizado a um gerenciador de implementação durante a criação de perfil customizado, inicie o gerenciador de implementação.
- 2. Use um dos métodos a seguir para iniciar o Profile Management Tool:
	- v Inicie a ferramenta a partir do console do First Steps.
	- v Execute o comando *install\_root***/bin/ProfileManagement/pmt.sh**.
- 3. Encerre todos os servidores associados a um perfil que planeje aumentar.
- 4. Na página de Boas-vindas, clique em **Ativar Profile Management Tool** ou selecione a guia **Profile Management Tool**.
- 5. Na guia **Perfis**, selecione o perfil que deseja aumentar e clique em **Aumentar**. Se você aumentar um perfil do WebSphere Application Server, ele deve ser da versão do WebSphere Application Server na qual o IBM Business Process Manager foi instalado. O botão **Aumentar** não pode ser selecionado a menos que um perfil possa ser aumentado. A página Seleção de Aumento é aberta em uma janela separada.
- 6. Na página Seleção de Aumento, selecione o tipo de aumento que deseja aplica no perfil. Em seguida, clique em **Avançar**.
- 7. Na página Opções de Aumento de Perfil, escolha executar um aumento de perfil **Típico** ou **Avançado** e clique em **Avançar**.

A opção **Típica** aumenta um perfil com definições de configuração padrão.

A opção **Avançada** permite especificar seus próprios valores de configuração para um perfil.

**Restrição:** O Profile Management Tool exibe uma mensagem de aviso se qualquer uma das seguintes condições ocorrer:

- v O perfil selecionado para o aprimoramento tiver um servidor em execução. Você não pode aprimorar o perfil até parar o servidor ou clicar em **Voltar** e escolher outro perfil que não tenha servidores em execução.
- v O perfil que você selecionou para aumentar é associado. Você não pode aumentar um perfil associado. Você deve clicar em **Voltar** e escolher outro perfil que não esteja associado.
- v O perfil selecionado para aprimoramento já foi aprimorado com o produto que você selecionou. Você deve clicar em **Voltar** e escolher outro perfil para aprimorar.
- 8. Se você tiver selecionado a criação de perfil **Típica**, acesse a [Etapa de federação.](#page-1582-0)
- 9. Avançado: Na página Nome e Local do Perfil, execute as etapas a seguir:
	- a. No campo **Nome do perfil**, especifique um nome exclusivo ou aceite o valor padrão. Cada perfil criado deve ter um nome. Quando há mais de um perfil, eles podem ser diferenciados em seu nível mais alto por esse nome.
	- b. No campo **Diretório do perfil**, insira o diretório para o perfil ou use o botão **Navegar** para acessar o diretório de perfil. O diretórios especificado conterá os arquivos que definem o ambiente de tempo de execução, tais como comandos, arquivos de configuração e arquivos de log. O diretório padrão é *install\_root*/profiles/*profile\_name*.
	- c. Opcional: Selecione **Marcar Este Perfil como Padrão** para tornar o perfil que você está criando o perfil padrão. Essa caixa de seleção será mostrada apenas se você tiver um perfil existente em seu sistema.

Quando um perfil for o perfil padrão, os comandos funcionam automaticamente com ele. O primeiro perfil que você cria em uma estação de trabalho é o perfil padrão. O perfil padrão é o destino padrão para comandos que são emitidos a partir do diretório bin na raiz da instalação do produto. Quando só pode existir um perfil em uma estação de trabalho, todo comando funciona nesse perfil. Se existir mais de um perfil, determinados comandos exigem que você especifique o perfil ao qual o comando se aplica.

- d. Na lista **Configuração de ajuste de desempenho de tempo de execução do servidor**, selecione um nível de ajuste de desempenho adequado para o perfil que estiver criando. Esse parâmetro é um parâmetro WebSphere Application Server.
- e. Clique em **Avançar**. Se clicar em **Voltar** e alterar o nome do perfil, poderá ser necessário alterar manualmente o nome nesta página quando ele for exibido novamente.
- 10. Avançado: Na página Nó, Host e Nomes de Célula, execute as ações a seguir para o perfil que estiver criando:
	- v No campo **Nome do nó**, insira um nome para o nó ou aceite o valor padrão. Tente manter o nome do nó o mais curto possível, mas certifique-se de que os nomes dos nós sejam exclusivos no ambiente de implementação.
- v No campo **Nome do Servidor**, insira um nome para o servidor ou aceite o valor-padrão.
- v No campo **Nome do Host**, insira um nome para o host ou aceite o valor padrão.
- v No campo **Nome da Célula**, insira um nome para a célula ou aceite o valor padrão.

Clique em **Avançar**.

<span id="page-1582-0"></span>11. Na página Federação, escolha federar o nó no gerenciador de implementação agora como parte da criação de perfil ou depois, separadamente da criação de perfil. Se optar por federar o nó como parte da criação de perfil, especifique o nome do host ou o endereço IP e a porta SOAP do gerenciador de implementação, e um ID de usuário e uma senha de autenticação, se for usado para autenticação com o gerenciador de implementação.

## **Importante:**

Selecione **Federar este nó posteriormente** se alguma das situações a seguir for verdade:

- v Você pretende utilizar esse nó customizado como um destino de migração.
- v Outro perfil está sendo associado. (A federação do nó deve ser serializada.)
- v O gerenciador de implementação não está em execução ou você não tem certeza se ele está em execução.
- v O gerenciador de implementação tem o conector SOAP desativado
- v O gerenciador de implementação ainda não foi aprimorado para o gerenciador de implementação IBM Business Process Manager.
- v O gerenciador de implementação não está em um nível de release igual ou mais alto do que o nível de release do perfil que está sendo criado.
- v O gerenciador de implementação não tem uma porta administrativa JMX ativada.
- v O gerenciador de implementação é configurado novamente para usar o remote method invocation (RMI) não padrão como o conector Java Management Extensions (JMX) preferencial. (Selecione **Administração do Sistema** > **Gerenciador de Implementação** > **Serviços de Administração** no console administrativo do gerenciador de implementação para verificar o tipo de conector de preferência.)

## **Processamento associado à federação do nó como parte da criação do perfil customizado:**

- v O Profile Management Tool verifica se o gerenciador de implementação existe e pode ser contactado e se o ID de usuário e senha de autenticação são válidos para esse gerenciador de implementação (se ele estiver protegido).
- v Se tentar associar um nó customizado quando o gerenciador de implementação não estiver em execução ou não estiver disponível por outros motivos, uma caixa de aviso impedirá que continue. Se essa caixa de aviso aparecer, clique em **OK** e faça seleções diferentes na página de Federação.

Clique em **Avançar**. Se tiver selecionado a criação de perfil **Típica**, vá direto para a [Etapa de](#page-1584-0) [Configuração do Banco de Dados.](#page-1584-0)

- 12. Avançado: Na página Certificado de Segurança (Parte 1), especifique se novos certificados devem ser criados ou se devem ser importados certificados existentes.
	- v Para criar um novo certificado pessoal padrão e um novo certificado de assinatura raiz, selecione **Criar um novo certificado pessoal padrão** e **Criar um novo certificado de assinatura raiz** e clique em **Avançar**.
	- v Para importar os certificados existentes, selecione **Importar um certificado pessoal padrão existente** e **Importar um certificado pessoal de assinatura raiz existente** e forneça as seguintes informações:
		- No campo **Caminho**, insira o caminho do diretório no certificado existente.
		- No campo **Senha**, insira a senha para o certificado
		- No campo **Tipo de Keystore**, selecione o tipo de keystore para o certificado que você está importando.
- No campo **Alias de Keystore**, selecione o alias de keystore para o certificado que você está importando.
- Clique em **Avançar** para exibir a página Certificado de Segurança (Parte 2).

Quando você importar um certificado pessoal como o certificado pessoal padrão, importe o certificado raiz que assinou o certificado pessoal. Caso contrário, o Profile Management Tool incluirá o assinante do certificado pessoal no arquivo trust.p12.

13. Avançado: Na página Certificado de Segurança (Parte 2), verifique se as informações do certificado estão corretas e clique em **Avançar** para exibir a página Designação de Valores de Porta. Se criar os certificados, será possível usar os valores padrão ou modificá-los para criar novos certificados. O certificado pessoal padrão é válido, por padrão, por um ano e é assinado pelo certificado raiz de assinatura. O certificado raiz de assinatura é um certificado autoassinado, válido por 15 anos por padrão. A senha do keystore padrão para o certificado raiz de assinatura é WebAS. Altere a senha. A senha não pode conter nenhum caractere do conjunto de caracteres de byte duplo (DBCS) pois determinados tipos de keystore, incluindo o PKCS12, não suportam esses caracteres. Os tipos de keystore suportados dependem dos provedores no arquivo java.security.

Ao criar um dos certificados ou ambos, ou importar um certificado ou ambos, os arquivos keystore criados são:

- v key.p12: Contém o certificado pessoal padrão.
- v trust.p12: Contém o certificado de assinante a partir do certificado raiz padrão.
- v root-key.p12: Contém o certificado raiz de assinatura.
- v default-signers.p12: Contém certificados de assinantes que são incluídos em qualquer novo arquivo keystore que criar após o servidor estar instalado e em execução. Por padrão, o assinante do certificado raiz padrão e um certificado de assinante DataPower estão nesse arquivo keystore.
- v deleted.p12: Mantém certificados excluídos com a tarefa deleteKeyStore para que possam ser recuperados se necessário.
- v ltpa.jceks: Contém chaves da Lightweight Third-Party Authentication (LTPA) padrão do servidor que os servidores em seu ambiente usam para se comunicar entre si.

Esses arquivos têm todos a mesma senha ao criar ou importar os certificados, que é a senha padrão ou uma senha especificada por você. Um certificado importado é incluído no arquivo key.p12 ou no arquivo root-key.p12. Se importar qualquer certificado e os certificados não contiverem as informações desejadas, clique em **Voltar** para importar outro certificado.

14. Avançado: na página Designação de Valores de Porta, verifique se as portas especificadas para o perfil são exclusivas e clique em **Avançar**. O Profile Management Tool detecta as portas atualmente utilizadas por outros produtos WebSphere e exibe valores de porta recomendados que não entram em conflito com os existentes. Se você tiver aplicativos diferentes dos do WebSphere que utilizam portas especificadas, verifique se as portas não estão em conflito. Se escolheu para não implementar o console administrativo na página Implementação do Aplicativo Opcional, as portas do console administrativo não estarão disponíveis na página Designação de Valores de Porta.

As portas serão reconhecidas como estando em utilização se as seguintes condições forem atendidas:

- v As portas são designadas a um perfil criado em uma instalação desempenhada pelo usuário atual.
- v As portas estão em utilização.

Embora a ferramenta valide portas ao acessar a página Designação de Valores de Porta, os conflitos de porta ainda podem ocorrer como resultado de seleções feitas nas páginas subsequentes do Profile Management Tool. As portas não são designadas até que a criação de perfil seja concluída.

Se você suspeitar de um conflito de porta, poderá investigá-lo após a criação do perfil. Determine as portas utilizadas durante a criação de perfil examinando o seguinte arquivo:

*profile\_root*/properties/portdef.prop

Incluídos neste arquivo estão as chaves e valores utilizados na configuração das portas. Se você descobrir conflitos de porta, pode reatribuir as portas manualmente. Para redesignar portas, consulte
"Atualizando portas em perfis existentes" no centro de informações do WebSphere Application Server. Execute o arquivo **updatePorts.ant** por meio do script **ws\_ant** neste tópico.

- 15. Na página Configuração do Banco de Dados, selecione o banco de dados usado pelo gerenciador de implementação e confirme o local dos arquivos de caminho de classe do driver JDBC.
- 16. Na página Resumo do Perfil, revise as informações. Clique em **Criar** para criar o perfil ou em **Voltar** para alterar as características do perfil.
- 17. Na página Perfil Completo, revise as informações. Para continuar no Console do First Steps, certifique-se de que **Ativar Console do First Steps** esteja selecionado e clique em **Concluir**.

Após concluir a inclusão de perfis customizados, configure o ambiente de implementação. **Informações relacionadas**:

[Atualizando portas em perfis existentes \(WebSphere Application Server\)](http://www14.software.ibm.com/webapp/wsbroker/redirect?version=matt&product=was-nd-mp&topic=tins_updatePorts)

*Aumentando Perfis Customizados Usando o Utilitário de Linha de Comandos manageprofiles:*

Em vez de usar o Profile Management Tool, é possível usar o utilitário de linha de comandos manageprofiles para aumentar perfis existentes do WebSphere Application Server V8.0.

Lembre-se de encerrar os servidores associados a um perfil que planeje aumentar.

Certifique-se de não estar executando o utilitário de linha de comandos **manageprofiles** no mesmo perfil. Se uma mensagem de erro for exibida ao executar o comando, determine se há outra ação de criação ou aumento de perfil em andamento. Se houver, aguarde até que ela seja concluída.

Se o perfil que deseja aumentar já tiver sido federado em um gerenciador de implementação, você não pode aumentá-lo usando o utilitário de linha de comandos **manageprofiles**.

- 1. Determine o modelo que foi usado para criar o perfil existente que deseja aumentar. Você deve aumentar um perfil customizado. É possível determinar o modelo visualizando o registro de perfil no arquivo *install\_root*/properties/profileRegistry.xml. Não modifique esse arquivo. Use o arquivo apenas para visualizar os modelos.
- 2. Localize o modelo apropriado a ser usado para aumento.

Os modelos para cada perfil estão localizados no diretório *install\_root*/profileTemplates/BPM para modelos BPM e em *install\_root*/profileTemplates para outros produtos. Os modelos a seguir estão disponível para perfis customizados:

- v managed.procctr: para um perfil customizado do Process Center para IBM BPM Standard.
- v managed.procctr.adv: para um perfil customizado do Process Center para IBM BPM Advanced.
- v managed.procsvr: para um perfil customizado do Process Server para IBM BPM Standard.
- v managed.procsvr.adv: para um perfil customizado do Process Server para IBM BPM Advanced.
- v managed.esbserver: para um perfil customizado do WebSphere Enterprise Service Bus.
- 3. Use o parâmetro augment para alterar um perfil existente com um modelo de aumento. O parâmetro de aumento faz com que o utilitário de linha de comandos **manageprofiles** atualize e aumente o perfil identificado no parâmetro **-profileName** usando o modelo no parâmetro **-templatePath**. Os modelos de aprimoramento que você pode utilizar são determinados por quais produtos IBM e versões estão instalados em seu ambiente. Certifique-se de que você especificou o caminho de arquivo completo para **-templatePath**, pois um caminho de arquivo relativo para o parâmetro **-templatePath** resulta no perfil especificado não sendo totalmente aprimorado.

**Nota:** Não modifique manualmente os arquivos que estão localizados no diretório *install\_dir*/profileTemplates/BPM.

4. Para usar o parâmetro **-responseFile**, procure nos arquivos de resposta de amostra fornecidos e crie um arquivo de resposta que seja específico para seu ambiente.

**Importante:** Assegure-se de não deixar espaços em branco após os valores; por exemplo **'personalCertValidityPeriod=1 '** ou **'winserviceCheck=false '**. Os espaços causarão a falha da criação de perfil.

As amostras estão localizadas no diretório do *install\_root*/BPM/samples/manageprofiles. Escolha um arquivo de resposta baseado no banco de dados e tipo de perfil (independente ou rede, Process Center ou Process Server). Os arquivos de amostra a seguir estão disponíveis:

- PC\_Std\_DMgr\_DB2.response
- PC\_Std\_DMgr\_DB2zOS.response
- PC Std DMgr Oracle.response
- PC Std DMgr SQLServer.response
- PC Adv DMgr DB2.response
- PC Adv DMgr DB2zOS.response
- PC Adv DMgr Oracle.response
- PC Adv DMgr SQLServer.response
- PC Std Managed DB2.response
- PC Std Managed DB2zOS.response
- PC Std Managed Oracle.response
- PC Std Managed SQLServer.response
- PC Adv Managed DB2.response
- PC Adv Managed DB2zOS.response
- PC\_Adv\_Managed\_Oracle.response
- PC Adv Managed SQLServer.response
- PC Std Standalone DB2.response
- PC Std Standalone DB2zOS.response
- PC Std Standalone Oracle.response
- PC\_Std\_Standalone\_SQLServer.response
- PC\_Adv\_Standalone\_DB2.response
- PC\_Adv\_Standalone\_DB2zOS.response
- PC\_Adv\_Standalone\_Oracle.response
- PC\_Adv\_Standalone\_SQLServer.response
- PS Std DMgr DB2.response
- PS Std DMgr DB2zOS.response
- PS Std DMgr Oracle.response
- PS Std DMgr SQLServer.response
- PS Adv DMgr DB2.response
- PS Adv DMgr DB2zOS.response
- PS Adv DMgr Oracle.response
- PS\_Adv\_DMgr\_SQLServer.response
- PS Std Managed DB2.response
- PS Std Managed DB2zOS.response
- PS Std Managed Oracle.response
- PS\_Std\_Managed\_SQLServer.response
- PS Adv Managed DB2.response
- PS Adv Managed DB2zOS.response
- PS Adv Managed Oracle.response
- PS Adv Managed SQLServer.response
- PS Std Standalone DB2.response
- PS Std Standalone DB2zOS.response
- PS\_Std\_Standalone\_Oracle.response
- PS\_Std\_Standalone\_SQLServer.response
- PS\_Adv\_Standalone\_DB2.response
- PS Adv Standalone DB2zOS.response
- PS\_Adv\_Standalone\_Oracle.response
- PS Adv Standalone SQLServer.response

Copie um dos arquivos de resposta de amostra para seu diretório ativo. Use o comando **chmod** para designar as permissões adequadas à sua nova cópia do arquivo de resposta. Por exemplo: chmod 644 BPM\_Custom.response

Edite os parâmetros no arquivo de resposta conforme adequado para sua configuração e salve o arquivo de resposta editado. Certifique-se de que o caminho de propriedade **templatePath** corresponde ao diretório de instalação específico.

5. Execute o arquivo a partir da linha de comandos. Não forneça um parâmetro **-profilePath**. Por exemplo:

manageprofiles.sh -augment -templatePath *install\_root*/profileTemplates/BPM/managed.procctr.adv -profileName MyProfileName

Se você criou um arquivo de resposta, especifique o parâmetro **-response** sem nenhum outro parâmetro. Por exemplo:

manageprofiles.sh -response *myResponseFile*

O status é gravado para a janela do console quando o comando termina a execução. A verificação de sintaxe normal no arquivo de resposta se aplica conforme o arquivo é analisado como qualquer outro arquivo de resposta. Os valores individuais no arquivo de resposta são tratados como parâmetros da linha de comandos.

Após concluir a inclusão de perfis customizados, configure o ambiente de implementação.

*Federando nós customizados para o gerenciador de implementação:*

Após a criação de um nó customizado, é possível usar o comando **addNode** para federar o nó customizado em uma célula do gerenciador de implementação. É possível gerenciar todos os nós federados a partir do gerenciador de implementação.

Antes de utilizar este procedimento, certifique-se de que os seguintes pré-requisitos sejam atendidos:

- v Você instalou o IBM Business Process Manager e criou um gerenciador de implementação e um perfil customizado. Este procedimento assume que você *não* associou o perfil customizado durante sua criação ou aumento, com o Profile Management Tool ou com o utilitário de linha de comandos **manageprofiles**.
- v O gerenciador de implementação está em execução. Se não estiver, inicie-o selecionando **Iniciar o gerenciador de implementação** a partir de seu console do First Steps ou digitando o seguinte comando, em que *profile\_root* representa o local de instalação do perfil do gerenciador de implementação:

*profile\_root*/bin/startManager.sh

- v O gerenciador de implementação foi criado ou aumentado para ser um gerenciador de implementação do IBM Business Process Manager.
- v O gerenciador de implementação está no mesmo nível de release ou superior ao perfil customizado criado ou aprimorado.
- v O gerenciador de implementação tem uma porta administrativa JMX ativada. O protocolo padrão é o SOAP.
- v Você não pretende utilizar esse nó customizado como um destino de migração.
- 1. Vá para o diretório bin do perfil customizado que deseja associar. Abra uma janela de comando e acesse o diretório a seguir (a partir de uma linha de comandos), em que *profile\_root* representa o local da instalação do perfil customizado):

*profile\_root*/bin

2. Execute o comando **addNode**.

Execute o comando a seguir na linha de comandos se a segurança não estiver ativada:

./addNode.sh *deployment\_manager\_host deployment\_manager\_SOAP\_port*

Execute o comando a seguir na linha de comandos se a segurança estiver ativada:

./addNode.sh *deployment\_manager\_host deployment\_manager\_SOAP\_port* -username *userID\_for\_authentication* -password *password\_for\_authentication*

Uma janela de saída é aberta. Caso veja uma mensagem semelhante à seguinte, seu perfil customizado foi associado com sucesso:

ADMU0003I: O nó DMNDID2Node03 foi federado com êxito.

O perfil customizado está associado no gerenciador de implementação.

Após associar o perfil customizado, vá para o console administrativo do gerenciador de implementação para customizar o nó vazio ou para criar um novo servidor.

## **Informações relacionadas**:

[Incluir configurações de nó gerenciado \(WebSphere Application Server\)](http://www14.software.ibm.com/webapp/wsbroker/redirect?version=matt&product=was-nd-dist&topic=uagtRnodeAdd)

*Criando ou Aumentando Perfis de Implementação de Rede com um Servidor de Banco de Dados DB2 para z/OS:*

É possível configurar um ambiente de implementação de rede para IBM Business Process Manager usando um servidor de banco de dados DB2 Universal Database para z/OS.

*Criando ou Aumentando Perfis de Gerenciador de Implementação:*

Para iniciar a configuração de implementação de rede, crie ou aumente um gerenciador de implementação. É possível criar perfis usando o Profile Management Tool ou o utilitário de linha de comandos **manageprofiles**.

*Criando Perfis de Gerenciador de Implementação do Process Center com um Servidor de Banco de Dados DB2 para z/OS Usando o Profile Management Tool:*

É possível configurar um perfil de gerenciador de implementação para o Process Center usando o Profile Management Tool.

O idioma do Profile Management Tool é determinado pelo idioma padrão no sistema. Se o idioma padrão não for um dos idiomas suportados, o Inglês é usado. É possível substituir o idioma padrão ao iniciar o Profile Management Tool a partir da linha de comandos e usando a configuração **java user.language** para substituir o idioma padrão. Insira o seguinte comando:

*install\_root*/java/bin/java -Duser.language=*locale install\_root*

Por exemplo, para iniciar o Profile Management Tool no idioma Alemão, insira o comando a seguir: *install\_root*/java/bin/java -Duser.language=de *install\_root*/bin/ProfileManagement/startup.jar

Para usar um banco de dados DB2 para z/OS, você deve escolher a criação de perfil **Avançado** e especificar um arquivo de design do banco de dados.

- 1. Use um dos métodos a seguir para iniciar o Profile Management Tool:
	- v Inicie a ferramenta a partir do console do First Steps.
	- v Execute o comando *install\_root***/bin/ProfileManagement/pmt.sh**.
- 2. Na página de Boas-vindas, clique em **Ativar Profile Management Tool** ou selecione a guia **Profile Management Tool**.
- 3. Na guia **Perfis**, clique em **Criar**.

A página Seleção de Ambiente será aberta em uma janela separada.

- 4. Na página Seleção de Ambiente, localize a configuração do IBM Business Process Manager Advanced e expanda a seção. Selecione o perfil a ser criado e clique em **Avançar**.
- 5. Na página Opções de Criação de Perfil, escolha **Avançada** e clique em **Avançar**.
- 6. Avançado: Na página Implementação de Aplicativo Opcional, selecione se o console administrativo deve ser implementado para gerenciamento do servidor (recomendado). Clique em **Avançar**.
- 7. Avançado: Na página Nome e Local do Perfil, execute as etapas a seguir:
	- a. No campo **Nome do perfil**, especifique um nome exclusivo ou aceite o valor padrão. Cada perfil criado deve ter um nome. Quando há mais de um perfil, eles podem ser diferenciados em seu nível mais alto por esse nome.
	- b. No campo **Diretório do perfil**, insira o diretório para o perfil ou use o botão **Navegar** para acessar o diretório de perfil. O diretórios especificado conterá os arquivos que definem o ambiente de tempo de execução, tais como comandos, arquivos de configuração e arquivos de log. O diretório padrão é *install\_root*/profiles/*profile\_name*.
	- c. Opcional: Selecione **Marcar Este Perfil como Padrão** para tornar o perfil que você está criando o perfil padrão. Essa caixa de seleção será mostrada apenas se você tiver um perfil existente em seu sistema.

Quando um perfil for o perfil padrão, os comandos funcionam automaticamente com ele. O primeiro perfil que você cria em uma estação de trabalho é o perfil padrão. O perfil padrão é o destino padrão para comandos que são emitidos a partir do diretório bin na raiz da instalação do produto. Quando só pode existir um perfil em uma estação de trabalho, todo comando funciona nesse perfil. Se existir mais de um perfil, determinados comandos exigem que você especifique o perfil ao qual o comando se aplica.

- d. Na lista **Configuração de ajuste de desempenho de tempo de execução do servidor**, selecione um nível de ajuste de desempenho adequado para o perfil que estiver criando. Esse parâmetro é um parâmetro WebSphere Application Server.
- e. Clique em **Avançar**. Se clicar em **Voltar** e alterar o nome do perfil, poderá ser necessário alterar manualmente o nome nesta página quando ele for exibido novamente.
- 8. Avançado: Na página Nó, Host e Nomes de Célula, execute as ações a seguir para o perfil que estiver criando:
	- v No campo **Nome do nó**, insira um nome para o nó ou aceite o valor padrão. Tente manter o nome do nó o mais curto possível, mas certifique-se de que os nomes dos nós sejam exclusivos no ambiente de implementação.
	- v No campo **Nome do Servidor**, insira um nome para o servidor ou aceite o valor-padrão.
	- v No campo **Nome do Host**, insira um nome para o host ou aceite o valor padrão.
	- v No campo **Nome da Célula**, insira um nome para a célula ou aceite o valor padrão.

Clique em **Avançar**.

- 9. Necessário: Na página Segurança Administrativa, insira valores para o **Nome de usuário**, a **Senha** e a **Confirmação de senha**. A senha especificada durante a instalação para administração será usada para todos os usuários internos incluindo tw\_admin e tw\_user. Como todos os perfis do IBM Business Process Manager possuem a segurança administrativa ativada, **Avançar** será ativado apenas depois que você inserir os valores.
- 10. Avançado: Na página Certificado de Segurança (Parte 1), especifique se novos certificados devem ser criados ou se devem ser importados certificados existentes.
- v Para criar um novo certificado pessoal padrão e um novo certificado de assinatura raiz, selecione **Criar um novo certificado pessoal padrão** e **Criar um novo certificado de assinatura raiz** e clique em **Avançar**.
- v Para importar os certificados existentes, selecione **Importar um certificado pessoal padrão existente** e **Importar um certificado pessoal de assinatura raiz existente** e forneça as seguintes informações:
	- No campo **Caminho**, insira o caminho do diretório no certificado existente.
	- No campo **Senha**, insira a senha para o certificado
	- No campo **Tipo de Keystore**, selecione o tipo de keystore para o certificado que você está importando.
	- No campo **Alias de Keystore**, selecione o alias de keystore para o certificado que você está importando.
	- Clique em **Avançar** para exibir a página Certificado de Segurança (Parte 2).

Quando você importar um certificado pessoal como o certificado pessoal padrão, importe o certificado raiz que assinou o certificado pessoal. Caso contrário, o Profile Management Tool incluirá o assinante do certificado pessoal no arquivo trust.p12.

11. Avançado: Na página Certificado de Segurança (Parte 2), verifique se as informações do certificado estão corretas e clique em **Avançar** para exibir a página Designação de Valores de Porta.

Se criar os certificados, será possível usar os valores padrão ou modificá-los para criar novos certificados. O certificado pessoal padrão é válido, por padrão, por um ano e é assinado pelo certificado raiz de assinatura. O certificado raiz de assinatura é um certificado autoassinado, válido por 15 anos por padrão. A senha do keystore padrão para o certificado raiz de assinatura é WebAS. Altere a senha. A senha não pode conter nenhum caractere do conjunto de caracteres de byte duplo (DBCS) pois determinados tipos de keystore, incluindo o PKCS12, não suportam esses caracteres. Os tipos de keystore suportados dependem dos provedores no arquivo java.security.

Ao criar um dos certificados ou ambos, ou importar um certificado ou ambos, os arquivos keystore criados são:

- v key.p12: Contém o certificado pessoal padrão.
- v trust.p12: Contém o certificado de assinante a partir do certificado raiz padrão.
- v root-key.p12: Contém o certificado raiz de assinatura.
- v default-signers.p12: Contém certificados de assinantes que são incluídos em qualquer novo arquivo keystore que criar após o servidor estar instalado e em execução. Por padrão, o assinante do certificado raiz padrão e um certificado de assinante DataPower estão nesse arquivo keystore.
- v deleted.p12: Mantém certificados excluídos com a tarefa deleteKeyStore para que possam ser recuperados se necessário.
- ltpa.jceks: Contém chaves da Lightweight Third-Party Authentication (LTPA) padrão do servidor que os servidores em seu ambiente usam para se comunicar entre si.

Esses arquivos têm todos a mesma senha ao criar ou importar os certificados, que é a senha padrão ou uma senha especificada por você. Um certificado importado é incluído no arquivo key.p12 ou no arquivo root-key.p12. Se importar qualquer certificado e os certificados não contiverem as informações desejadas, clique em **Voltar** para importar outro certificado.

12. Avançado: na página Designação de Valores de Porta, verifique se as portas especificadas para o perfil são exclusivas e clique em **Avançar**. O Profile Management Tool detecta as portas atualmente utilizadas por outros produtos WebSphere e exibe valores de porta recomendados que não entram em conflito com os existentes. Se você tiver aplicativos diferentes dos do WebSphere que utilizam portas especificadas, verifique se as portas não estão em conflito. Se escolheu para não implementar o console administrativo na página Implementação do Aplicativo Opcional, as portas do console administrativo não estarão disponíveis na página Designação de Valores de Porta.

As portas serão reconhecidas como estando em utilização se as seguintes condições forem atendidas:

v As portas são designadas a um perfil criado em uma instalação desempenhada pelo usuário atual.

v As portas estão em utilização.

Embora a ferramenta valide portas ao acessar a página Designação de Valores de Porta, os conflitos de porta ainda podem ocorrer como resultado de seleções feitas nas páginas subsequentes do Profile Management Tool. As portas não são designadas até que a criação de perfil seja concluída.

Se você suspeitar de um conflito de porta, poderá investigá-lo após a criação do perfil. Determine as portas utilizadas durante a criação de perfil examinando o seguinte arquivo:

*profile\_root*/properties/portdef.prop

Incluídos neste arquivo estão as chaves e valores utilizados na configuração das portas. Se você descobrir conflitos de porta, pode reatribuir as portas manualmente. Para redesignar portas, consulte "Atualizando portas em perfis existentes" no centro de informações do WebSphere Application Server. Execute o arquivo **updatePorts.ant** por meio do script **ws\_ant** neste tópico.

- 13. Avançado: Configure o banco de dados Comum usando um arquivo de design.
	- a. Selecione **Usar um arquivo de design do banco de dados**.
	- b. Clique em **Procurar**.
	- c. Especifique o nome do caminho completo para o arquivo de design.

Com um banco de dados DB2 para z/OS, não é possível executar os scripts do banco de dados automaticamente como parte do processo de criação de perfil.

- d. Clique em **Avançar**. O local do arquivo de design é passado para a linha de comandos para concluir a configuração do banco de dados.
- 14. Avançado: Na página Business Space Configuration, se você deseja configurar o IBM Forms Server para trabalhar com widgets Human Task Management no Business Space, selecione **Configurar IBM Forms Server** e insira o local HTTP do conversor IBM Forms Server e raiz de instalação do IBM Forms Server. Em seguida, clique em **Avançar**.
- 15. Avançado: Selecione se o Business Process Rules Manager deve ser configurado para a instalação e clique em **Avançar**. O Business Process Rules Manager é um aplicativo da web que customiza os modelos de regras de negócios para as necessidades de seu aplicativo de negócios.
- 16. Na página Resumo do Perfil, revise as informações. Clique em **Criar** para criar o perfil ou em **Voltar** para alterar as características do perfil.
- 17. Na página Perfil Completo, revise as informações. Para continuar no Console do First Steps, certifique-se de que **Ativar Console do First Steps** esteja selecionado e clique em **Concluir**.
- v Execute os scripts para criar e configurar o banco de dados DB2 para z/OS.
- v Inclua perfis customizados (nós gerenciados) para serem gerenciados pelo gerenciador de implementação e, em seguida, configurar o ambiente de implementação.
- Opcionalmente, configure o Business Process Choreographer.

*Criando Perfis de Gerenciador de Implementação do Process Server com um Servidor de Banco de Dados DB2 para z/OS Usando o Profile Management Tool no AIX:*

É possível configurar um perfil de gerenciador de implementação para o Process Center usando o Profile Management Tool.

O idioma do Profile Management Tool é determinado pelo idioma padrão no sistema. Se o idioma padrão não for um dos idiomas suportados, o Inglês é usado. É possível substituir o idioma padrão ao iniciar o Profile Management Tool a partir da linha de comandos e usando a configuração **java user.language** para substituir o idioma padrão. Insira o seguinte comando:

*install\_root*/java/bin/java -Duser.language=*locale install\_root*

Por exemplo, para iniciar o Profile Management Tool no idioma Alemão, insira o comando a seguir: *install\_root*/java/bin/java -Duser.language=de *install\_root*/bin/ProfileManagement/startup.jar

Para usar um banco de dados DB2 para z/OS, você deve escolher a criação de perfil **Avançado** e especificar um arquivo de design do banco de dados.

- 1. Use um dos métodos a seguir para iniciar o Profile Management Tool:
	- v Inicie a ferramenta a partir do console do First Steps.
	- v Execute o comando *install\_root***/bin/ProfileManagement/pmt.sh**.
- 2. Na página de Boas-vindas, clique em **Ativar Profile Management Tool** ou selecione a guia **Profile Management Tool**.
- 3. Na guia **Perfis**, clique em **Criar**.

A página Seleção de Ambiente será aberta em uma janela separada.

- 4. Na página Seleção de Ambiente, localize a configuração do IBM Business Process Manager Advanced e expanda a seção. Selecione o perfil a ser criado e clique em **Avançar**.
- 5. Na página Opções de Criação de Perfil, escolha **Avançada** e clique em **Avançar**.
- 6. Avançado: Na página Implementação de Aplicativo Opcional, selecione se o console administrativo deve ser implementado para gerenciamento do servidor (recomendado). Clique em **Avançar**.
- 7. Avançado: Na página Nome e Local do Perfil, execute as etapas a seguir:
	- a. No campo **Nome do perfil**, especifique um nome exclusivo ou aceite o valor padrão. Cada perfil criado deve ter um nome. Quando há mais de um perfil, eles podem ser diferenciados em seu nível mais alto por esse nome.
	- b. No campo **Diretório do perfil**, insira o diretório para o perfil ou use o botão **Navegar** para acessar o diretório de perfil. O diretórios especificado conterá os arquivos que definem o ambiente de tempo de execução, tais como comandos, arquivos de configuração e arquivos de log. O diretório padrão é *install\_root*/profiles/*profile\_name*.
	- c. Opcional: Selecione **Marcar Este Perfil como Padrão** para tornar o perfil que você está criando o perfil padrão. Essa caixa de seleção será mostrada apenas se você tiver um perfil existente em seu sistema.

Quando um perfil for o perfil padrão, os comandos funcionam automaticamente com ele. O primeiro perfil que você cria em uma estação de trabalho é o perfil padrão. O perfil padrão é o destino padrão para comandos que são emitidos a partir do diretório bin na raiz da instalação do produto. Quando só pode existir um perfil em uma estação de trabalho, todo comando funciona nesse perfil. Se existir mais de um perfil, determinados comandos exigem que você especifique o perfil ao qual o comando se aplica.

- d. Na lista **Configuração de ajuste de desempenho de tempo de execução do servidor**, selecione um nível de ajuste de desempenho adequado para o perfil que estiver criando. Esse parâmetro é um parâmetro WebSphere Application Server.
- e. Clique em **Avançar**. Se clicar em **Voltar** e alterar o nome do perfil, poderá ser necessário alterar manualmente o nome nesta página quando ele for exibido novamente.
- 8. Avançado: Na página Nó, Host e Nomes de Célula, execute as ações a seguir para o perfil que estiver criando:
	- v No campo **Nome do nó**, insira um nome para o nó ou aceite o valor padrão. Tente manter o nome do nó o mais curto possível, mas certifique-se de que os nomes dos nós sejam exclusivos no ambiente de implementação.
	- v No campo **Nome do Servidor**, insira um nome para o servidor ou aceite o valor-padrão.
	- v No campo **Nome do Host**, insira um nome para o host ou aceite o valor padrão.
	- v No campo **Nome da Célula**, insira um nome para a célula ou aceite o valor padrão.

Clique em **Avançar**.

- 9. Necessário: Na página Segurança Administrativa, insira valores para o **Nome de usuário**, a **Senha** e a **Confirmação de senha**. A senha especificada durante a instalação para administração será usada para todos os usuários internos incluindo tw\_admin e tw\_user.
- 10. Avançado: Na página Certificado de Segurança (Parte 1), especifique se novos certificados devem ser criados ou se devem ser importados certificados existentes.
- v Para criar um novo certificado pessoal padrão e um novo certificado de assinatura raiz, selecione **Criar um novo certificado pessoal padrão** e **Criar um novo certificado de assinatura raiz** e clique em **Avançar**.
- v Para importar os certificados existentes, selecione **Importar um certificado pessoal padrão existente** e **Importar um certificado pessoal de assinatura raiz existente** e forneça as seguintes informações:
	- No campo **Caminho**, insira o caminho do diretório no certificado existente.
	- No campo **Senha**, insira a senha para o certificado
	- No campo **Tipo de Keystore**, selecione o tipo de keystore para o certificado que você está importando.
	- No campo **Alias de Keystore**, selecione o alias de keystore para o certificado que você está importando.
	- Clique em **Avançar** para exibir a página Certificado de Segurança (Parte 2).

Quando você importar um certificado pessoal como o certificado pessoal padrão, importe o certificado raiz que assinou o certificado pessoal. Caso contrário, o Profile Management Tool incluirá o assinante do certificado pessoal no arquivo trust.p12.

11. Avançado: Na página Certificado de Segurança (Parte 2), verifique se as informações do certificado estão corretas e clique em **Avançar** para exibir a página Designação de Valores de Porta.

Se criar os certificados, será possível usar os valores padrão ou modificá-los para criar novos certificados. O certificado pessoal padrão é válido, por padrão, por um ano e é assinado pelo certificado raiz de assinatura. O certificado raiz de assinatura é um certificado autoassinado, válido por 15 anos por padrão. A senha do keystore padrão para o certificado raiz de assinatura é WebAS. Altere a senha. A senha não pode conter nenhum caractere do conjunto de caracteres de byte duplo (DBCS) pois determinados tipos de keystore, incluindo o PKCS12, não suportam esses caracteres. Os tipos de keystore suportados dependem dos provedores no arquivo java.security.

Ao criar um dos certificados ou ambos, ou importar um certificado ou ambos, os arquivos keystore criados são:

- v key.p12: Contém o certificado pessoal padrão.
- v trust.p12: Contém o certificado de assinante a partir do certificado raiz padrão.
- v root-key.p12: Contém o certificado raiz de assinatura.
- v default-signers.p12: Contém certificados de assinantes que são incluídos em qualquer novo arquivo keystore que criar após o servidor estar instalado e em execução. Por padrão, o assinante do certificado raiz padrão e um certificado de assinante DataPower estão nesse arquivo keystore.
- v deleted.p12: Mantém certificados excluídos com a tarefa deleteKeyStore para que possam ser recuperados se necessário.
- v ltpa.jceks: Contém chaves da Lightweight Third-Party Authentication (LTPA) padrão do servidor que os servidores em seu ambiente usam para se comunicar entre si.

Esses arquivos têm todos a mesma senha ao criar ou importar os certificados, que é a senha padrão ou uma senha especificada por você. Um certificado importado é incluído no arquivo key.p12 ou no arquivo root-key.p12. Se importar qualquer certificado e os certificados não contiverem as informações desejadas, clique em **Voltar** para importar outro certificado.

12. Avançado: na página Designação de Valores de Porta, verifique se as portas especificadas para o perfil são exclusivas e clique em **Avançar**. O Profile Management Tool detecta as portas atualmente utilizadas por outros produtos WebSphere e exibe valores de porta recomendados que não entram em conflito com os existentes. Se você tiver aplicativos diferentes dos do WebSphere que utilizam portas especificadas, verifique se as portas não estão em conflito. Se escolheu para não implementar o console administrativo na página Implementação do Aplicativo Opcional, as portas do console administrativo não estarão disponíveis na página Designação de Valores de Porta.

As portas serão reconhecidas como estando em utilização se as seguintes condições forem atendidas:

v As portas são designadas a um perfil criado em uma instalação desempenhada pelo usuário atual.

v As portas estão em utilização.

Embora a ferramenta valide portas ao acessar a página Designação de Valores de Porta, os conflitos de porta ainda podem ocorrer como resultado de seleções feitas nas páginas subsequentes do Profile Management Tool. As portas não são designadas até que a criação de perfil seja concluída.

Se você suspeitar de um conflito de porta, poderá investigá-lo após a criação do perfil. Determine as portas utilizadas durante a criação de perfil examinando o seguinte arquivo:

*profile\_root*/properties/portdef.prop

Incluídos neste arquivo estão as chaves e valores utilizados na configuração das portas. Se você descobrir conflitos de porta, pode reatribuir as portas manualmente. Para redesignar portas, consulte "Atualizando portas em perfis existentes" no centro de informações do WebSphere Application Server. Execute o arquivo **updatePorts.ant** por meio do script **ws\_ant** neste tópico.

- 13. Avançado: Configure o banco de dados Comum usando um arquivo de design.
	- a. Selecione **Usar um arquivo de design do banco de dados**.
	- b. Clique em **Procurar**.
	- c. Especifique o nome do caminho completo para o arquivo de design.

Com um banco de dados DB2 para z/OS, não é possível executar os scripts do banco de dados automaticamente como parte do processo de criação de perfil.

- d. Clique em **Avançar**. O local do arquivo de design é passado para a linha de comandos para concluir a configuração do banco de dados.
- 14. Avançado: Na página Business Space Configuration, se você deseja configurar o IBM Forms Server para trabalhar com widgets Human Task Management no Business Space, selecione **Configurar IBM Forms Server** e insira o local HTTP do conversor IBM Forms Server e raiz de instalação do IBM Forms Server. Em seguida, clique em **Avançar**.
- 15. Avançado: Selecione se o Business Process Rules Manager deve ser configurado para a instalação e clique em **Avançar**. O Business Process Rules Manager é um aplicativo da web que customiza os modelos de regras de negócios para as necessidades de seu aplicativo de negócios.
- 16. Na página Resumo do Perfil, revise as informações. Clique em **Criar** para criar o perfil ou em **Voltar** para alterar as características do perfil.
- 17. Na página Perfil Completo, revise as informações. Para continuar no Console do First Steps, certifique-se de que **Ativar Console do First Steps** esteja selecionado e clique em **Concluir**.
- v Execute os scripts para criar e configurar o banco de dados DB2 para z/OS.
- v Inclua perfis customizados (nós gerenciados) para serem gerenciados pelo gerenciador de implementação e, em seguida, configurar o ambiente de implementação.
- Opcionalmente, configure o Business Process Choreographer.

*Criando Perfis de Gerenciador de Implementação Usando o Utilitário de Linha de Comandos manageprofiles:*

Em vez de usar o Profile Management Tool, é possível usar o utilitário de linha de comandos manageprofiles para criar novos perfis.

Certifique-se de não estar executando o utilitário de linha de comandos **manageprofiles** no mesmo perfil. Se uma mensagem de erro for exibida ao executar o comando, determine se há outra ação de criação ou aumento de perfil em andamento. Se houver, aguarde até que ela seja concluída.

1. Determine o tipo de perfil que deseja criar que, por sua vez, determina o modelo a ser usado para seu perfil (usando a opção **-templatePath**).

Os modelos para cada perfil estão localizados no diretório *install\_root*/profileTemplates/BPM para modelos BPM e em *install\_root*/profileTemplates para outros produtos. Os seguintes modelos estão disponíveis:

v dmgr.procctr: para um perfil de gerenciador de implementação do Process Center para IBM BPM Standard.

- v dmgr.procctr.adv: para um perfil de gerenciador de implementação do Process Center para IBM BPM Advanced.
- v dmgr.procsvr: para um perfil de gerenciador de implementação do Process Server para IBM BPM Standard.
- v dmgr.procsvr.adv: para um perfil de gerenciador de implementação do Process Server para IBM BPM Advanced.
- v dmgr.esbserver: para um perfil de gerenciador de implementação do WebSphere Enterprise Service Bus.
- 2. Determine quais parâmetros são necessários para seu perfil revisando os comandos de criação de perfil de exemplo. Determine os valores que deseja fornecer para o perfil revisando os valores padrão no tópico de parâmetros **manageprofiles** .
- 3. Para usar o parâmetro **-responseFile**, procure nos arquivos de resposta de amostra fornecidos e crie um arquivo de resposta que seja específico para seu ambiente.

**Importante:** Assegure-se de não deixar espaços em branco após os valores; por exemplo **'personalCertValidityPeriod=1 '** ou **'winserviceCheck=false '**. Os espaços causarão a falha da criação de perfil.

As amostras estão localizadas no diretório do *install\_root*/BPM/samples/manageprofiles. Escolha um arquivo de resposta baseado no banco de dados e tipo de perfil (independente ou rede, Process Center ou Process Server). Os arquivos de amostra a seguir estão disponíveis:

- PC Std DMgr DB2.response
- PC Std DMgr DB2zOS.response
- PC Std DMgr Oracle.response
- PC Std DMgr SQLServer.response
- PC Adv DMgr DB2.response
- PC Adv DMgr DB2zOS.response
- PC Adv DMgr Oracle.response
- PC\_Adv\_DMgr\_SQLServer.response
- PC\_Std\_Managed\_DB2.response
- PC Std Managed DB2zOS.response
- PC Std Managed Oracle.response
- PC\_Std\_Managed\_SQLServer.response
- PC Adv Managed DB2.response
- PC Adv Managed DB2zOS.response
- v PC\_Adv\_Managed\_Oracle.response
- PC Adv Managed SQLServer.response
- PC Std Standalone DB2.response
- PC Std Standalone DB2zOS.response
- PC Std Standalone Oracle.response
- PC Std Standalone SQLServer.response
- PC Adv Standalone DB2.response
- PC Adv Standalone DB2zOS.response
- PC Adv Standalone Oracle.response
- PC Adv Standalone SQLServer.response
- PS Std DMgr DB2.response
- PS Std DMgr DB2zOS.response
- PS Std DMgr Oracle.response
- PS Std DMgr SQLServer.response
- PS\_Adv\_DMgr\_DB2.response
- PS\_Adv\_DMgr\_DB2zOS.response
- PS\_Adv\_DMgr\_Oracle.response
- PS\_Adv\_DMgr\_SQLServer.response
- PS Std Managed DB2.response
- PS\_Std\_Managed\_DB2zOS.response
- PS Std Managed Oracle.response
- PS Std Managed SQLServer.response
- PS Adv Managed DB2.response
- PS Adv Managed DB2zOS.response
- PS Adv Managed Oracle.response
- PS Adv Managed SQLServer.response
- PS Std Standalone DB2.response
- PS Std Standalone DB2zOS.response
- PS Std Standalone Oracle.response
- PS Std Standalone SQLServer.response
- PS Adv Standalone DB2.response
- PS Adv Standalone DB2zOS.response
- PS Adv Standalone Oracle.response
- PS Adv Standalone SQLServer.response

Copie um dos arquivos de resposta de amostra para seu diretório ativo. Use o comando **chmod** para designar as permissões adequadas à sua nova cópia do arquivo de resposta. Por exemplo: chmod 644 BPM\_Dmgr.response

Edite os parâmetros no arquivo de resposta conforme adequado para sua configuração e salve o arquivo de resposta editado. Certifique-se de que o caminho de propriedade **templatePath** corresponde ao diretório de instalação específico.

4. Execute o arquivo a partir da linha de comandos. Por exemplo:

**Nota:** O exemplo a seguir é um exemplo somente e mostra parâmetros opcionais bem como os parâmetros exigidos. Para obter um conjunto mais completo de parâmetros que podem ser alterados, consulte o arquivo de resposta para criar perfis do gerenciador de implementação.

manageprofiles.sh -create -templatePath *install\_root*/profileTemplates/BPM/dmgr.procctr.adv -adminUserName bpmadmin -adminPassword bpmsecret -dbUserId db2user -dbPassword db2secret -dbType DB2\_DATASERVER -procSvrDbName BPMDB -perfDWDbName PDWDB

Se você criou um arquivo de resposta, especifique o parâmetro **-response** sem nenhum outro parâmetro. Por exemplo:

manageprofiles.sh -response *myResponseFile*

O status é gravado para a janela do console quando o comando termina a execução. A verificação de sintaxe normal no arquivo de resposta se aplica conforme o arquivo é analisado como qualquer outro arquivo de resposta. Os valores individuais no arquivo de resposta são tratados como parâmetros da linha de comandos.

- v Execute os scripts para criar e configurar o banco de dados DB2 para z/OS.
- v Inclua perfis customizados (nós gerenciados) para serem gerenciados pelo gerenciador de implementação e, em seguida, configurar o ambiente de implementação.
- Opcionalmente, configure o Business Process Choreographer.

*Arquivo de Resposta para Criar Perfis de Gerenciador de Implementação:*

É possível usar o arquivo de resposta fornecido aqui com o comando **manageprofiles** para criar um perfil de gerenciador de implementação.

*Arquivo de Resposta de Amostra para um Perfil de Gerenciador de Implementação do Advanced Process Center:*

Modifique e use este arquivo de resposta para criar um perfil de gerenciador de implementação usando o comando **manageprofiles**.

**Nota:** Talvez seja necessário comentar ou remover o comentário das informações no arquivo de resposta para o seu sistema operacional. Para obter informações adicionais, consulte os comentários no arquivo de resposta.

```
# BEGIN COPYRIGHT
# *************************************************************************
#
# Licensed Materials - Property of IBM
# 5725-C94
# (C) Copyright IBM Corporation 2011, 2012. All Rights Reserved.
# This sample program is provided AS IS and may be used, executed, copied
# and modified without royalty payment by customer (a) for its own
  instruction and study, (b) in order to develop applications designed to
# run with an IBM WebSphere product, either for customer's own internal
 use or for redistribution by customer, as part of such an application,
# in customer's own products.
#
# *************************************************************************
# END COPYRIGHT
################################################################################
# These response file has the applicable parameters for creating a
# DMgr PC Adv profile that uses DB2zOS.
#
# Depending on your environment, you may need to change the default values.
#
# To create a profile with this response file specify:
#
# was.install.root/bin/manageprofiles -response PC_Adv_DMgr_DB2zOS.response
#
# If you use the -response parameter, it must be the only parameter on
# the command-line. If you include any manageprofile parameters
# (in addition to -response) on the command-line, the response file
# is ignored. And default WebSphere Application server profile will be created .
################################################################################
################################################################################
# Parameter: create
#
# Description:
# Creates the profile.
# If you are creating a profile, this parameter is required.
################################################################################
create
################################################################################
# Parameter: templatePath
#
# Description:
      Specifies the directory path to the template files in the installation
      root directory. Within the profileTemplates directory are various
# directories that correspond to different profile types and that vary with
# the type of product installed. The profile directories are the paths that
      you indicate while using the -templatePath option.
# Use absolute paths. This parameter must exist as a directory and point to
```
# a valid template directory. # # When using the -templatePath parameter, specify the fully qualified file # path for the parameter. # # Valid Values: Varies # Default Values: # None ################################################################################ templatePath=BPM/dmgr.procctr.adv ################################################################################ # Parameter: profileName # # Description: # Specifies the name of the profile. Use a unique value when creating a # profile. # Each profile that shares the same set of product binaries must have a unique name. The default profile name is based on the profile type and a trailing number, for example: profileType ProfileNumberwhere profileType is a value such as ProcSrv, Dmgr, or Custom and ProfileNumber is a sequential number that creates a unique profile name. The value for this parameter must not contain spaces or characters that are not valid such as the following:  $*, ?, ", <, >, ,$  $/$ ,  $\backslash$ , and  $\mid$ . The profile name that you choose must not be in use. On Windows platforms: If the fully qualified path contains spaces, enclose the value in quotation marks. The default value is based on the # install\_root directory, the profiles subdirectory, and the name of the # file. For example, the default for profile creation is: WS WSPROFILE DEFAULT PROFILE HOME/profileNamewhere WS\_WSPROFILE\_DEFAULT\_PROFILE\_HOME is defined in the wasprofile.properties file in the install\_root/properties directory. The value for this parameter must be a valid path for the target system and must not be # currently in use. You must have permissions to write to the directory. # # Valid Values: Varies # Default Values: # None ################################################################################ profileName=Dmgr01 ################################################################################ # Parameter: cellName # # Description: # Specifies the cell name of the profile. Use a unique cell name for each profile. # The default value for this parameter is based on a combination of the short host name, the constant Cell, and a trailing number, for example: # if (DMgr) # shortHostNameCellCellNumber # else shortHostNameNodeNodeNumberCell where CellNumber is a sequential number starting at 01 and NodeNumber is the node number that you used to define the node name. The value for this parameter must not contain spaces or any characters that are not valid such as the following:  $*, ?, ", <, >, , , /, \setminus,$  and  $|.$ # # Valid Values: Varies # Default Values: # Varies # # Parameter: nodeName #

```
# Description:
     Specifies the node name for the node that is created with the new profile.
# Use a unique value within the cell or on the workstation. Each profile
# that shares the same set of product binaries must have a unique node name.
     This parameter is required for profile creation only with the
# dmgr.esbserverdefault.procsvrdefault.procctrdefault.procsvr.advdefault.
# procctr.advdmgr.procctrmanaged.procctrmanaged.procsvr templates.
# The default value for this parameter is based on the short host name,<br># profile type, and a trailing number, for example:
     profile type, and a trailing number, for example:
# if (DMgr)
# shortHostNameCellManagerNodeNumber
# else
# shortHostNameNodeNodeNumber
# where NodeNumber is a sequential number starting at 01.
# The value for this parameter must not contain spaces or any characters
# that are not valid such as the following: *, ?, ", < , > , , , /, \setminus, and |.
#
# Valid Values:
    Varies
# Default Values:
    Varies
################################################################################
cellName=cell_name
nodeName=node_name
################################################################################
# Parameter: enableAdminSecurity
#
# Description:
# For IBM Business Process Manager omit this parameter. Administrative
# security is always enabled for IBM Business Process Manager profiles.
# You must also specify the parameters -adminUserName and -adminPassword
# along with the values for these parameters.
#
# Valid Values:
# true
# Default Values:
    # true
################################################################################
enableAdminSecurity=true
adminUserName=adminUser_ID
adminPassword=adminPassword
################################################################################
# Parameter: signingCertDN
#
# Description:
# Specifies the distinguished name of the root signing certificate that you
# create when you create the profile. Specify the distinguished name in
# quotation marks. This default personal certificate is located in the
     server keystore file. If you do not specifically create or import a root
# signing certificate, one is created by default. See the
# -signingCertValidityPeriod parameter and the -keyStorePassword.
#
# Valid Values:
    Varies
# Default Values:
    None
#
# Parameter: signingCertValidityPeriod
#
# Description:
# An optional parameter that specifies the amount of time in years that the
# root signing certificate is valid. If you do not specify this parameter
# with the -signingCertDN parameter, the root signing certificate is valid
# for 20 years.
#
```

```
# Valid Values:
    Varies
# Default Values:
    None
#
# Parameter: keyStorePassword
#
# Description:
# Specifies the password to use on all keystore files created during profile
     creation. Keystore files are created for the default personal certificate
# and the root signing certificate.
#
# Valid Values:
    Varies
# Default Values:
    None
################################################################################
#signingCertDN =distinguished_name
#signingCertValidityPeriod =validity_period
#keyStorePassword =keyStore_password
################################################################################
# Parameter: defaultPorts
#
# Description:
# Assigns the default or base port values to the profile.d o not use this
     parameter when using the -startingPort or -portsFile parameter.
     During profile creation, the manageprofiles command-line utility uses an
# automatically generated set of recommended ports if you do not specify the
# -startingPort parameter, the -defaultPorts parameter or the -portsFile
     parameter. The recommended port values can be different than the default
     port values based on the availability of the default ports.
#
# Valid Values:
# Varies
# Default Values:
# None
#
# Parameter: startingPort
#
# Description:
     Specifies the starting port number for generating and assigning all ports
     for the profile.
     Port values are assigned sequentially from the -startingPort value,
     omitting those ports that are already in use. The system recognizes and
     resolves ports that are currently in use and determines the port
     assignments to avoid port conflicts.
# Do not use this parameter with the -defaultPorts or -portsFile parameters.
# During profile creation, the manageprofiles command-line utility uses an
# automatically generated set of recommended ports if you do not specify the
     -startingPort parameter, the -defaultPorts parameter or the -portsFile
     parameter. The recommended port values can be different than the default
# port values based on the availability of the default ports.
#
# Valid Values:
    Varies
# Default Values:
# None
#
# Parameter: portsFile
#
# Description:
# An optional parameter that specifies the path to a file that defines port
# settings for the new profile.
# Do not use this parameter when using the -startingPort or -defaultPorts
# parameter.
```

```
# During profile creation, the manageprofiles command-line utility uses an
```

```
# automatically generated set of recommended ports if you do not specify the
# -startingPort parameter, the -defaultPorts parameter or the -portsFile
# parameter. The recommended port values can be different than the default
# port values based on the availability of the default ports.
#
# Valid Values:
    Varies
# Default Values:
    None
################################################################################
#defaultPorts=default_ports
#startingPort=startingPort
#portsFile=file_path
################################################################################
# Parameter: enableService
#
# Description:
# Enables the creation of a Linux service. Valid values include true or
# false. The default value for this parameter is false. When the
# manageprofiles command-line utility is run with the -enableService option
# set to true , the Linux service is created with the profile when the
     command is run by the root user. When a nonroot user runs the
     manageprofiles command-line utility, the profile is created, but the Linux
# service is not. The Linux service is not created because the nonroot user
# does not have sufficient permission to set up the service. An
# INSTCONPARTIALSUCCESS result is displayed at the end of the profile
     creation and the profile creation log
# install root/logs/manageprofiles/profile name create.log contains a
# message indicating the current user does not have sufficient permission to
# set up the Linux service. Use this parameter when creating profiles only.
#
# Valid Values:
# false
# true
# Default Values:
# None
#
# Parameter: serviceUserName
#
# Description:
     Specifies the user ID that is used during the creation of the Linux
     service so that the Linux service will run under this user ID. The Linux
     service runs whenever the user ID is logged on. Not required.
#
# Valid Values:
    Varies
# Default Values:
# None
#
# Parameter: winserviceAccountType
#
# Description:
# The type of the owner account of the Windows service created for the
     profile. Valid values include specifieduser or localsystem. The
     localsystem value runs the Windows service under the local account of the
# user who creates the profile. The default value for this parameter is
     localsystem. Use this parameter when creating profiles only.
#
# Valid Values:
    localsystem
    specifieduser
# Default Values:
# localsystem
#
# Parameter: winserviceUserName
#
```

```
# Description:
     Specify your user ID so that the Windows operating system can verify you
# as an ID that is capable of creating a Windows service. Your user ID must
# belong to the Administrator group and have the following advanced user
# rights:
     Act as part of the operating system
     Log on as a service
     The default value for this parameter is the current user name. The value
# for this parameter must not contain spaces or characters that are not
     valid such as the following: *, ?, ", <, >, ,, /, \, and |. The user that
# you specify must have the proper permissions to create a Windows service.
     You must specify the correct password for the user name that you choose.
#
# Valid Values:
    Varies
# Default Values:
# None
#
# Parameter: winservicePassword
#
# Description:
# Specify the password for the specified user or the local account that is
     to own the Windows service.
#
# Valid Values:
    Varies
# Default Values:
    None
#
# Parameter: winserviceCheck
#
# Description:
     The value can be either true or false. Specify true to create a Windows
     service for the server process that is created within the profile. Specify
# false to not create the Windows service. The default value for this
     parameter is false.
#
# Valid Values:
    false
# true
# Default Values:
    false
#
# Parameter: winserviceStartupType
#
# Description:
# The following values for Windows service startup can be used:
# manual
# automatic
# disabled
     The default value for this parameter is manual.
#
# Valid Values:
    manual
    automatic
# disabled
# Default Values:
    manual
################################################################################
#enableService=true
#serviceUserName=service_user_ID
#winserviceAccountType=localsystem
#winserviceUserName=winservice_user_ID
#winservicePassword=winservice_password
#winserviceCheck=false
#winserviceStartupType=manual
```

```
################################################################################
# Parameter: bpmdbDesign
#
# Description:
     Specifies the file that holds the database configuration design for all of
# the IBM Business Process Manager components .
# This parameter replaces the -wbidbDesign that was used in previous
# versions of WebSphere Process Server.
#
# Note: If a bpmdbDesign file parameter is specified, none of the database
# related properties should be specified.
#
# Valid Values:
   Varies
# Default Values:
    None
################################################################################
#bpmdbDesign=design_file
################################################################################
# Parameter: dbCreateNew
#
# Description:
     Indicates a new database is created or if an existing database is to be
     reused. Valid values are true or false. This value cannot be true for an
# Oracle, SQL Server or a DB2 z/OS database. This value can only be true for
     a DB2 database.
#
# Valid Values:
   false
# Default Values:
  false
################################################################################
dbCreateNew=false
################################################################################
# Parameter: dbType
#
# Description:
# The database type. Set one of the following values for the type of
# database product you are using with IBM Business Process Manager.
#
# Required only for one of the following:
# A stand-alone profile when -bpmdbDesign was not specified.
# An advanced dmgr or managed profiles when -bpmdbDesign was not specified.
#
# Note: Do not use this parameter if you are using -bpmdbDesign.
#
# Valid Values:
# DB2UDBOS390
# Default Values:
    DB2UDB0S390
################################################################################
dbType=DB2UDBOS390
################################################################################
# Parameter: dbDelayConfig
#
# Description:
     Indicates whether to postpone table creation until after the profile is
     created. Valid values are true or false. The parameter is set to false by
     default. Setting this parameter to true delays the execution of the
# scripts that create the database tables. No. Specify false if you want the
     database to be set up during profile creation.
#
# Valid Values:
   false
```

```
# true
# Default Values:
# false
################################################################################
dbDelayConfig=true
################################################################################
# Parameter: dbName
#
# Description:
# The name of the database. By default, the value is set to orcl for Oracle
# databases and to CMNDB for all other supported databases.
#
# Note: Do not use this parameter if you are using -bpmdbDesign.
#
# Valid Values:
# Varies
# Default Values:
    CMNDB
#
# Parameter: dbUserId
#
# Description:
     The user ID for all database types. Specifies the user ID that has
     privileges to create and drop the databases. The WebSphere data source
     uses this ID to authenticate the database connection.
     Important: The -dbUserId parameter value must be a valid database
     authorization ID. Required if the -bpmdbDesign file is not set.
#
# Note: Do not use this parameter if you are using -bpmdbDesign.
#
# Valid Values:
    Varies
# Default Values:
# None
#
# Parameter: dbPassword
#
# Description:
\# The password required for database authentication. Required when the
# -bpmdbDesign file is not set.
#
     Note: Do not use this parameter if you are using -bpmdbDesign.
#
# Valid Values:
    Varies
# Default Values:
    None
################################################################################
#dbName=CMNDB
dbUserId=db_userid
dbPassword=db_pswd
################################################################################
# Parameter: dbStorageGroup
#
# Description:
# The storage group name for DB2 z/OS databases.
#
     Note: Do not use this parameter if you are using -bpmdbDesign.
#
# Valid Values:
# Varies
# Default Values:
# None
#
# Parameter: dbConnectionLocation
```

```
#
# Description:
# The location of DB2 for z/OS database.
#
     Note: Do not use this parameter if you are using -bpmdbDesign.
#
# Valid Values:
    Varies
# Default Values:
    None
################################################################################
dbStorageGroup=db_stg_group
dbConnectionLocation=db2_location
################################################################################
# Parameter: environmentType
#
# Description:
# Specifies the environment type. The environment type refers to how IBM
     Business Process Manager is used; for example, in a production, stage or
# test environment. Load testing might be done on a test server, while a
     stage environment type might be used as a temporary location to host
     changes before putting those changes into production. You might specify
     Stage as the Environment type if the server you are configuring will be
# accessed and used to review content and new functionality. Valid values
# are as follows:
# Test
# Use Test if the server you are configuring is to be used as a testing
# environment.
# Stage
# Use Stage if the server is to serve as a staging platform to be used as a
# preproduction server.
# Production
# Use Production if the server is to serve in a production capacity.
# The default value is Test.
#
# Valid Values:
    Test
    Production
    Stage
# Default Values:
    Test.
################################################################################
environmentType=Test
################################################################################
# Parameter: isDeveloperServer
#
# Description:
# Specifies whether the server is intended for development purposes only.
     This parameter is useful when creating profiles to test applications on a
# non-production server prior to deploying the applications on their
# production application servers. If -isDeveloperServer is set when
# creating an IBM Business Process Manager profile, then a preconfigured VMM
# file repository is installed. This file repository contains a sample
     organization that can be used to test Business Process Choreographer
     people resolution, ready for you to use as is.
#
# Valid Values:
    false
    true
# Default Values:
# false
             ################################################################################
#isDeveloperServer=false
```
*Arquivo de Resposta de Amostra para um Perfil de Gerenciador de Implementação do Standard Process Center:*

Modifique e use este arquivo de resposta para criar um perfil de gerenciador de implementação usando o comando **manageprofiles**.

**Nota:** Talvez seja necessário comentar ou remover o comentário das informações no arquivo de resposta para o seu sistema operacional. Para obter informações adicionais, consulte os comentários no arquivo de resposta.

```
# BEGIN COPYRIGHT
# *************************************************************************
#
# Licensed Materials - Property of IBM
# 5725-C94
# (C) Copyright IBM Corporation 2011, 2012. All Rights Reserved.
# This sample program is provided AS IS and may be used, executed, copied
# and modified without royalty payment by customer (a) for its own
# instruction and study, (b) in order to develop applications designed to
# run with an IBM WebSphere product, either for customer's own internal
# use or for redistribution by customer, as part of such an application,
# in customer's own products.
#
# *************************************************************************
# END COPYRIGHT
################################################################################
# These response file has the applicable parameters for creating a
# DMgr PC Std profile that uses DB2zOS.
#
# Depending on your environment, you may need to change the default values.
#
# To create a profile with this response file specify:
#
# was.install.root/bin/manageprofiles -response PC Std DMgr DB2zOS.response
#
# If you use the -response parameter, it must be the only parameter on
# the command-line. If you include any manageprofile parameters
# (in addition to -response) on the command-line, the response file
# is ignored. And default WebSphere Application server profile will be created .
################################################################################
################################################################################
# Parameter: create
#
# Description:
# Creates the profile.
# If you are creating a profile, this parameter is required.
################################################################################
create
################################################################################
# Parameter: templatePath
#
# Description:
     Specifies the directory path to the template files in the installation
     root directory. Within the profileTemplates directory are various
     directories that correspond to different profile types and that vary with
     the type of product installed. The profile directories are the paths that
     you indicate while using the -templatePath option.
     Use absolute paths. This parameter must exist as a directory and point to
     a valid template directory.
#
# When using the -templatePath parameter, specify the fully qualified file
     path for the parameter.
#
# Valid Values:
```
# Varies # Default Values: # None ################################################################################ templatePath=BPM/dmgr.procctr ################################################################################ # Parameter: profileName # # Description: # Specifies the name of the profile. Use a unique value when creating a # profile. # Each profile that shares the same set of product binaries must have a # unique name. The default profile name is based on the profile type and a trailing number, for example: # profileType ProfileNumberwhere profileType is a value such as ProcSrv, # Dmgr, or Custom and ProfileNumber is a sequential number that creates a # unique profile name. The value for this parameter must not contain spaces # or characters that are not valid such as the following:  $*, ?, ", <, >, ,$  $\#$  /, \, and  $\vert$ . The profile name that you choose must not be in use. On # Windows platforms: If the fully qualified path contains spaces, enclose # the value in quotation marks. The default value is based on the install root directory, the profiles subdirectory, and the name of the file. For example, the default for profile creation is: # WS\_WSPROFILE\_DEFAULT\_PROFILE\_HOME/profileNamewhere # WS\_WSPROFILE\_DEFAULT\_PROFILE\_HOME is defined in the wasprofile.properties # file in the install\_root/properties directory. The value for this # parameter must be a valid path for the target system and must not be # currently in use. You must have permissions to write to the directory. # # Valid Values: **Varies** # Default Values: None ################################################################################ profileName=Dmgr01 ################################################################################ # Parameter: cellName # # Description: Specifies the cell name of the profile. Use a unique cell name for each profile. # The default value for this parameter is based on a combination of the # short host name, the constant Cell, and a trailing number, for example: # if (DMgr) # shortHostNameCellCellNumber else # shortHostNameNodeNodeNumberCell # where CellNumber is a sequential number starting at 01 and NodeNumber is the node number that you used to define the node name. # The value for this parameter must not contain spaces or any characters # that are not valid such as the following:  $*, ?, ", < , > , , , /, \setminus$ , and  $|.$ # # Valid Values: Varies # Default Values: **Varies** # # Parameter: nodeName # # Description: # Specifies the node name for the node that is created with the new profile. # Use a unique value within the cell or on the workstation. Each profile # that shares the same set of product binaries must have a unique node name. # This parameter is required for profile creation only with the # dmgr.esbserverdefault.procsvrdefault.procctrdefault.procsvr.advdefault.

```
# procctr.advdmgr.procctrmanaged.procctrmanaged.procsvr templates.
# The default value for this parameter is based on the short host name,<br># profile type. and a trailing number for example:
      profile type, and a trailing number, for example:
# if (DMgr)
# shortHostNameCellManagerNodeNumber
# else
# shortHostNameNodeNodeNumber
      where NodeNumber is a sequential number starting at 01.
# The value for this parameter must not contain spaces or any characters
      that are not valid such as the following: *, ?, ", <, >, ,, /, \, and |.
#
# Valid Values:
# Varies
# Default Values:
     Varies
################################################################################
cellName=cell_name
nodeName=node_name
################################################################################
# Parameter: enableAdminSecurity
#
# Description:
      For IBM Business Process Manager omit this parameter. Administrative
      security is always enabled for IBM Business Process Manager profiles.
      You must also specify the parameters -adminUserName and -adminPassword
      along with the values for these parameters.
#
# Valid Values:
# true
# Default Values:
    true
################################################################################
enableAdminSecurity=true
adminUserName=adminUser_ID
adminPassword=adminPassword
################################################################################
# Parameter: signingCertDN
#
# Description:
      Specifies the distinguished name of the root signing certificate that you
      create when you create the profile. Specify the distinguished name in
      quotation marks. This default personal certificate is located in the
# server keystore file. If you do not specifically create or import a root
# signing certificate, one is created by default. See the
# -signingCertValidityPeriod parameter and the -keyStorePassword.
#
# Valid Values:
# Varies
# Default Values:
# None
#
# Parameter: signingCertValidityPeriod
#
# Description:
# An optional parameter that specifies the amount of time in years that the
      root signing certificate is valid. If you do not specify this parameter
      with the -signingCertDN parameter, the root signing certificate is valid
      for 20 years.
#
# Valid Values:
     Varies
# Default Values:
     None
#
# Parameter: keyStorePassword
```

```
#
# Description:
# Specifies the password to use on all keystore files created during profile
# creation. Keystore files are created for the default personal certificate
     and the root signing certificate.
#
# Valid Values:
    Varies
# Default Values:
    None
################################################################################
#signingCertDN =distinguished_name
#signingCertValidityPeriod =validity_period
#keyStorePassword =keyStore_password
################################################################################
# Parameter: defaultPorts
#
# Description:
     Assigns the default or base port values to the profile.d o not use this
     parameter when using the -startingPort or -portsFile parameter.
     During profile creation, the manageprofiles command-line utility uses an
     automatically generated set of recommended ports if you do not specify the
     -startingPort parameter, the -defaultPorts parameter or the -portsFile
     parameter. The recommended port values can be different than the default
     port values based on the availability of the default ports.
#
# Valid Values:
    Varies
# Default Values:
    None
#
# Parameter: startingPort
#
# Description:
# Specifies the starting port number for generating and assigning all ports
      for the profile.
# Port values are assigned sequentially from the -startingPort value,
# omitting those ports that are already in use. The system recognizes and
# resolves ports that are currently in use and determines the port
     assignments to avoid port conflicts.
     Do not use this parameter with the -defaultPorts or -portsFile parameters.
     During profile creation, the manageprofiles command-line utility uses an
# automatically generated set of recommended ports if you do not specify the
# -startingPort parameter, the -defaultPorts parameter or the -portsFile
# parameter. The recommended port values can be different than the default
# port values based on the availability of the default ports.
#
# Valid Values:
# Varies
# Default Values:
# None
#
# Parameter: portsFile
#
# Description:
     An optional parameter that specifies the path to a file that defines port
     settings for the new profile.
     Do not use this parameter when using the -startingPort or -defaultPorts
     parameter.
     During profile creation, the manageprofiles command-line utility uses an
# automatically generated set of recommended ports if you do not specify the
     -startingPort parameter, the -defaultPorts parameter or the -portsFile
# parameter. The recommended port values can be different than the default
# port values based on the availability of the default ports.
#
```

```
# Valid Values:
```

```
Varies
# Default Values:
    None
################################################################################
#defaultPorts=default_ports
#startingPort=startingPort
#portsFile=file_path
################################################################################
# Parameter: enableService
#
# Description:
# Enables the creation of a Linux service. Valid values include true or
     false. The default value for this parameter is false. When the
     manageprofiles command-line utility is run with the -enableService option
# set to true , the Linux service is created with the profile when the
# command is run by the root user. When a nonroot user runs the
# manageprofiles command-line utility, the profile is created, but the Linux
# service is not. The Linux service is not created because the nonroot user
# does not have sufficient permission to set up the service. An
# INSTCONPARTIALSUCCESS result is displayed at the end of the profile
     creation and the profile creation log
     install_root/logs/manageprofiles/profile_name_create.log contains a
     message indicating the current user does not have sufficient permission to
     set up the Linux service. Use this parameter when creating profiles only.
#
# Valid Values:
    false
# true
# Default Values:
    None
#
# Parameter: serviceUserName
#
# Description:
# Specifies the user ID that is used during the creation of the Linux
     service so that the Linux service will run under this user ID. The Linux
     service runs whenever the user ID is logged on. Not required.
#
# Valid Values:
    Varies
# Default Values:
    None
#
# Parameter: winserviceAccountType
#
# Description:
     The type of the owner account of the Windows service created for the
     profile. Valid values include specifieduser or localsystem. The
     localsystem value runs the Windows service under the local account of the
     user who creates the profile. The default value for this parameter is
# localsystem. Use this parameter when creating profiles only.
#
# Valid Values:
    localsystem
# specifieduser
# Default Values:
# localsystem
#
# Parameter: winserviceUserName
#
# Description:
# Specify your user ID so that the Windows operating system can verify you
# as an ID that is capable of creating a Windows service. Your user ID must
# belong to the Administrator group and have the following advanced user
# rights:
# Act as part of the operating system
```

```
# Log on as a service
# The default value for this parameter is the current user name. The value
# for this parameter must not contain spaces or characters that are not
# valid such as the following: *, ?, ", <, >, ,, /, \, and |. The user that
     you specify must have the proper permissions to create a Windows service.
     You must specify the correct password for the user name that you choose.
#
# Valid Values:
# Varies
# Default Values:
    None
#
# Parameter: winservicePassword
#
# Description:
# Specify the password for the specified user or the local account that is
# to own the Windows service.
#
# Valid Values:
    Varies
# Default Values:
    None
#
# Parameter: winserviceCheck
#
# Description:
# The value can be either true or false. Specify true to create a Windows
# service for the server process that is created within the profile. Specify
# false to not create the Windows service. The default value for this
# parameter is false.
#
# Valid Values:
    false
    true
# Default Values:
    false
#
# Parameter: winserviceStartupType
#
# Description:
# The following values for Windows service startup can be used:
     manua<sub>1</sub>automatic
# disabled
# The default value for this parameter is manual.
#
# Valid Values:
    manual
# automatic
# disabled
# Default Values:
    manual
################################################################################
#enableService=true
#serviceUserName=service_user_ID
#winserviceAccountType=localsystem
#winserviceUserName=winservice_user_ID
#winservicePassword=winservice_password
#winserviceCheck=false
#winserviceStartupType=manual
################################################################################
# Parameter: environmentType
#
# Description:
# Specifies the environment type. The environment type refers to how IBM
# Business Process Manager is used; for example, in a production, stage or
```

```
# test environment. Load testing might be done on a test server, while a
# stage environment type might be used as a temporary location to host<br># changes before putting those changes into production. You might cros
      changes before putting those changes into production. You might specify
# Stage as the Environment type if the server you are configuring will be
# accessed and used to review content and new functionality. Valid values
      are as follows:Test
      Use Test if the server you are configuring is to be used as a testing
# environment.
# Stage
# Use Stage if the server is to serve as a staging platform to be used as a
# preproduction server.
# Production
# Use Production if the server is to serve in a production capacity.
      The default value is Test.
#
# Valid Values:
     Test.
     Production
# Stage
# Default Values:
# Test
################################################################################
environmentType=Test
################################################################################
# Parameter: isDeveloperServer
#
# Description:
# Specifies whether the server is intended for development purposes only.
      This parameter is useful when creating profiles to test applications on a
      non-production server prior to deploying the applications on their
      production application servers. If -isDeveloperServer is set when
      creating an IBM Business Process Manager profile, then a preconfigured VMM
      file repository is installed. This file repository contains a sample
# organization that can be used to test Business Process Choreographer
# people resolution, ready for you to use as is.
#
# Valid Values:
     false
     true
# Default Values:
     false
################################################################################
#isDeveloperServer=false
```
*Arquivo de Resposta de Amostra para um Perfil de Gerenciador de Implementação do Advanced Process Server:*

Modifique e use este arquivo de resposta para criar um perfil de gerenciador de implementação usando o comando **manageprofiles**.

**Nota:** Talvez seja necessário comentar ou remover o comentário das informações no arquivo de resposta para o seu sistema operacional. Para obter informações adicionais, consulte os comentários no arquivo de resposta.

```
# BEGIN COPYRIGHT
# *************************************************************************
#
# Licensed Materials - Property of IBM
# 5725-C94
 (C) Copyright IBM Corporation 2011, 2012. All Rights Reserved.
# This sample program is provided AS IS and may be used, executed, copied
# and modified without royalty payment by customer (a) for its own
# instruction and study, (b) in order to develop applications designed to
# run with an IBM WebSphere product, either for customer's own internal
# use or for redistribution by customer, as part of such an application,
```

```
# in customer's own products.
#
# *************************************************************************
# END COPYRIGHT
################################################################################
# These response file has the applicable parameters for creating a
# DMgr PS Adv profile that uses DB2zOS.
#
# Depending on your environment, you may need to change the default values.
#
# To create a profile with this response file specify:
#
# was.install.root/bin/manageprofiles -response PS_Adv_DMgr_DB2zOS.response
#
# If you use the -response parameter, it must be the only parameter on
# the command-line. If you include any manageprofile parameters
# (in addition to -response) on the command-line, the response file
# is ignored. And default WebSphere Application server profile will be created .
################################################################################
################################################################################
# Parameter: create
#
# Description:
# Creates the profile.
# If you are creating a profile, this parameter is required.
################################################################################
create
################################################################################
# Parameter: templatePath
#
# Description:
# Specifies the directory path to the template files in the installation
     root directory. Within the profileTemplates directory are various
# directories that correspond to different profile types and that vary with
# the type of product installed. The profile directories are the paths that
# you indicate while using the -templatePath option.
# Use absolute paths. This parameter must exist as a directory and point to
# a valid template directory.
#
# When using the -templatePath parameter, specify the fully qualified file
     path for the parameter.
#
# Valid Values:
    Varies
# Default Values:
   # None
################################################################################
templatePath=BPM/dmgr.procsvr.adv
################################################################################
# Parameter: profileName
#
# Description:
# Specifies the name of the profile. Use a unique value when creating a
     profile.
# Each profile that shares the same set of product binaries must have a
     unique name. The default profile name is based on the profile type and a
      trailing number, for example:
# profileType ProfileNumberwhere profileType is a value such as ProcSrv,
# Dmgr, or Custom and ProfileNumber is a sequential number that creates a
# unique profile name. The value for this parameter must not contain spaces
# or characters that are not valid such as the following: *, ?, ", <, >, ,,
\# /, \, and |. The profile name that you choose must not be in use. On
# Windows platforms: If the fully qualified path contains spaces, enclose
```

```
# the value in quotation marks. The default value is based on the
# install_root directory, the profiles subdirectory, and the name of the
# file. For example, the default for profile creation is:
# WS_WSPROFILE_DEFAULT_PROFILE_HOME/profileNamewhere
# WS_WSPROFILE_DEFAULT_PROFILE_HOME is defined in the wasprofile.properties
     file in the install root/properties directory. The value for this
     parameter must be a valid path for the target system and must not be
     currently in use. You must have permissions to write to the directory.
#
# Valid Values:
    Varies
# Default Values:
    None
################################################################################
profileName=Dmgr01
################################################################################
# Parameter: cellName
#
# Description:
# Specifies the cell name of the profile. Use a unique cell name for each
# profile.
     The default value for this parameter is based on a combination of the
     short host name, the constant Cell, and a trailing number, for example:
     if (DMgr)
# shortHostNameCellCellNumber
# else
        shortHostNameNodeNodeNumberCell
# where CellNumber is a sequential number starting at 01 and NodeNumber is
     the node number that you used to define the node name.
     The value for this parameter must not contain spaces or any characters
     that are not valid such as the following: *, ?, ", <, >, ,, /, \, and |.
#
# Valid Values:
# Varies
 Default Values:
# Varies
#
# Parameter: nodeName
#
# Description:
     Specifies the node name for the node that is created with the new profile.
     Use a unique value within the cell or on the workstation. Each profile
     that shares the same set of product binaries must have a unique node name.
# This parameter is required for profile creation only with the
     dmgr.esbserverdefault.procsvrdefault.procctrdefault.procsvr.advdefault.
     procctr.advdmgr.procctrmanaged.procctrmanaged.procsvr templates.
     The default value for this parameter is based on the short host name,
# profile type, and a trailing number, for example:
# if (DMgr)
              shortHostNameCellManagerNodeNumber
# else
              shortHostNameNodeNodeNumber
# where NodeNumber is a sequential number starting at 01.
     The value for this parameter must not contain spaces or any characters
# that are not valid such as the following: *, ?, ", <, >, ,, /, \, and |.
#
# Valid Values:
    Varies
# Default Values:
    Varies
################################################################################
cellName=cell_name
nodeName=node_name
################################################################################
# Parameter: enableAdminSecurity
```

```
#
# Description:
# For IBM Business Process Manager omit this parameter. Administrative
# security is always enabled for IBM Business Process Manager profiles.
# You must also specify the parameters -adminUserName and -adminPassword
     along with the values for these parameters.
#
# Valid Values:
# true
# Default Values:
    t.rue
################################################################################
enableAdminSecurity=true
adminUserName=adminUser_ID
adminPassword=adminPassword
################################################################################
# Parameter: signingCertDN
#
# Description:
# Specifies the distinguished name of the root signing certificate that you
# create when you create the profile. Specify the distinguished name in
     quotation marks. This default personal certificate is located in the
     server keystore file. If you do not specifically create or import a root
# signing certificate, one is created by default. See the
     -signingCertValidityPeriod parameter and the -keyStorePassword.
#
# Valid Values:
# Varies
# Default Values:
# None
#
# Parameter: signingCertValidityPeriod
#
# Description:
# An optional parameter that specifies the amount of time in years that the
     root signing certificate is valid. If you do not specify this parameter
# with the -signingCertDN parameter, the root signing certificate is valid
# for 20 years.
#
# Valid Values:
    Varies
# Default Values:
    None
#
# Parameter: keyStorePassword
#
# Description:
# Specifies the password to use on all keystore files created during profile
# creation. Keystore files are created for the default personal certificate
     and the root signing certificate.
#
# Valid Values:
# Varies
# Default Values:
    None
################################################################################
#signingCertDN =distinguished_name
#signingCertValidityPeriod =validity_period
#keyStorePassword =keyStore_password
################################################################################
# Parameter: defaultPorts
#
# Description:
# Assigns the default or base port values to the profile.d o not use this
# parameter when using the -startingPort or -portsFile parameter.
```

```
# During profile creation, the manageprofiles command-line utility uses an
# automatically generated set of recommended ports if you do not specify the
# -startingPort parameter, the -defaultPorts parameter or the -portsFile
# parameter. The recommended port values can be different than the default
     port values based on the availability of the default ports.
#
# Valid Values:
    Varies
# Default Values:
    None
#
# Parameter: startingPort
#
# Description:
     Specifies the starting port number for generating and assigning all ports
     for the profile.
# Port values are assigned sequentially from the -startingPort value,
# omitting those ports that are already in use. The system recognizes and
     resolves ports that are currently in use and determines the port
     assignments to avoid port conflicts.
     Do not use this parameter with the -defaultPorts or -portsFile parameters.
     During profile creation, the manageprofiles command-line utility uses an
     automatically generated set of recommended ports if you do not specify the
     -startingPort parameter, the -defaultPorts parameter or the -portsFile
     parameter. The recommended port values can be different than the default
     port values based on the availability of the default ports.
#
# Valid Values:
    Varies
# Default Values:
    None
#
# Parameter: portsFile
#
# Description:
# An optional parameter that specifies the path to a file that defines port
     settings for the new profile.
# Do not use this parameter when using the -startingPort or -defaultPorts
     parameter.
     During profile creation, the manageprofiles command-line utility uses an
     automatically generated set of recommended ports if you do not specify the
     -startingPort parameter, the -defaultPorts parameter or the -portsFile
     parameter. The recommended port values can be different than the default
     port values based on the availability of the default ports.
#
# Valid Values:
    Varies
# Default Values:
   None
################################################################################
#defaultPorts=default_ports
#startingPort=startingPort
#portsFile=file_path
################################################################################
# Parameter: enableService
#
# Description:
     Enables the creation of a Linux service. Valid values include true or
     false. The default value for this parameter is false. When the
     manageprofiles command-line utility is run with the -enableService option
     set to true, the Linux service is created with the profile when the
     command is run by the root user. When a nonroot user runs the
     manageprofiles command-line utility, the profile is created, but the Linux
# service is not. The Linux service is not created because the nonroot user
# does not have sufficient permission to set up the service. An
# INSTCONPARTIALSUCCESS result is displayed at the end of the profile
```

```
# creation and the profile creation log
# install root/logs/manageprofiles/profile name create.log contains a
# message indicating the current user does not have sufficient permission to
# set up the Linux service. Use this parameter when creating profiles only.
#
# Valid Values:
# false
    true
# Default Values:
    None
#
# Parameter: serviceUserName
#
# Description:
     Specifies the user ID that is used during the creation of the Linux
# service so that the Linux service will run under this user ID. The Linux
# service runs whenever the user ID is logged on. Not required.
#
# Valid Values:
    Varies
# Default Values:
    None
#
# Parameter: winserviceAccountType
#
# Description:
# The type of the owner account of the Windows service created for the
# profile. Valid values include specifieduser or localsystem. The
# localsystem value runs the Windows service under the local account of the
# user who creates the profile. The default value for this parameter is
# localsystem. Use this parameter when creating profiles only.
#
# Valid Values:
# localsystem
# specifieduser
 Default Values:
# localsystem
#
# Parameter: winserviceUserName
#
# Description:
     Specify your user ID so that the Windows operating system can verify you
     as an ID that is capable of creating a Windows service. Your user ID must
# belong to the Administrator group and have the following advanced user
# rights:
# Act as part of the operating system
# Log on as a service
# The default value for this parameter is the current user name. The value
# for this parameter must not contain spaces or characters that are not
# valid such as the following: *, ?, ", < , > , , , /, \setminus, and |. The user that
     you specify must have the proper permissions to create a Windows service.
# You must specify the correct password for the user name that you choose.
#
# Valid Values:
# Varies
# Default Values:
    None
#
# Parameter: winservicePassword
#
# Description:
# Specify the password for the specified user or the local account that is
     to own the Windows service.
#
# Valid Values:
# Varies
# Default Values:
```

```
# None
#
# Parameter: winserviceCheck
#
 Description:
# The value can be either true or false. Specify true to create a Windows
     service for the server process that is created within the profile. Specify
     false to not create the Windows service. The default value for this
# parameter is false.
#
# Valid Values:
    false
    # true
# Default Values:
    false
#
# Parameter: winserviceStartupType
#
# Description:
# The following values for Windows service startup can be used:
# manual
     automatic
     disabled
     The default value for this parameter is manual.
#
# Valid Values:
    manualautomatic
# disabled
# Default Values:
    manual
################################################################################
#enableService=true
#serviceUserName=service_user_ID
#winserviceAccountType=localsystem
#winserviceUserName=winservice_user_ID
#winservicePassword=winservice_password
#winserviceCheck=false
#winserviceStartupType=manual
################################################################################
# Parameter: bpmdbDesign
#
# Description:
# Specifies the file that holds the database configuration design for all of
# the IBM Business Process Manager components .
# This parameter replaces the -wbidbDesign that was used in previous
# versions of WebSphere Process Server.
#
# Note: If a bpmdbDesign file parameter is specified, none of the database
     related properties should be specified.
#
# Valid Values:
# Varies
# Default Values:
    None
################################################################################
#bpmdbDesign=design_file
################################################################################
# Parameter: dbCreateNew
#
# Description:
# Indicates a new database is created or if an existing database is to be
# reused. Valid values are true or false. This value cannot be true for an
# Oracle, SQL Server or a DB2 z/OS database. This value can only be true for
# a DB2 database.
```

```
#
# Valid Values:
# false
# Default Values:
     false
################################################################################
dbCreateNew=false
################################################################################
# Parameter: dbType
#
# Description:
# The database type. Set one of the following values for the type of
# database product you are using with IBM Business Process Manager.
#
# Required only for one of the following:
# A stand-alone profile when -bpmdbDesign was not specified.
# An advanced dmgr or managed profiles when -bpmdbDesign was not specified.
#
# Note: Do not use this parameter if you are using -bpmdbDesign.
#
# Valid Values:
    DB2UDB0S390
# Default Values:
# DB2UDBOS390
                    ################################################################################
dbType=DB2UDBOS390
################################################################################
# Parameter: dbDelayConfig
#
# Description:
# Indicates whether to postpone table creation until after the profile is
      created. Valid values are true or false. The parameter is set to false by
# default. Setting this parameter to true delays the execution of the \# scripts that create the database tables. No Specify false if you way
      scripts that create the database tables. No. Specify false if you want the
# database to be set up during profile creation.
#
# Valid Values:
     false
     true
# Default Values:
# false
################################################################################
dbDelayConfig=true
################################################################################
# Parameter: dbName
#
# Description:
# The name of the database. By default, the value is set to orcl for Oracle
      databases and to CMNDB for all other supported databases.
#
# Note: Do not use this parameter if you are using -bpmdbDesign.
#
# Valid Values:
# Varies
# Default Values:
     CMNDR
#
# Parameter: dbUserId
#
# Description:
# The user ID for all database types. Specifies the user ID that has
# privileges to create and drop the databases. The WebSphere data source
# uses this ID to authenticate the database connection.
# Important: The -dbUserId parameter value must be a valid database
```

```
# authorization ID. Required if the -bpmdbDesign file is not set.
#
# Note: Do not use this parameter if you are using -bpmdbDesign.
#
# Valid Values:
# Varies
# Default Values:
    None
#
# Parameter: dbPassword
#
# Description:
# The password required for database authentication. Required when the
# -bpmdbDesign file is not set.
#
# Note: Do not use this parameter if you are using -bpmdbDesign.
#
# Valid Values:
# Varies
# Default Values:
    None
################################################################################
#dbName=CMNDB
dbUserId=db_userid
dbPassword=db_pswd
################################################################################
# Parameter: dbStorageGroup
#
# Description:
# The storage group name for DB2 z/OS databases.
#
# Note: Do not use this parameter if you are using -bpmdbDesign.
#
# Valid Values:
# Varies
# Default Values:
    None
#
# Parameter: dbConnectionLocation
#
# Description:
     The location of DB2 for z/OS database.
#
     Note: Do not use this parameter if you are using -bpmdbDesign.
#
# Valid Values:
    Varies
# Default Values:
# None
################################################################################
dbStorageGroup=db_stg_group
dbConnectionLocation=db2_location
################################################################################
# Parameter: environmentType
#
# Description:
# Specifies the environment type. The environment type refers to how IBM
     Business Process Manager is used; for example, in a production, stage or
     test environment. Load testing might be done on a test server, while a
     stage environment type might be used as a temporary location to host
     changes before putting those changes into production. You might specify
# Stage as the Environment type if the server you are configuring will be
# accessed and used to review content and new functionality. Valid values
# are as follows:
# Test
1612 Instalando
```
```
# Use Test if the server you are configuring is to be used as a testing
# environment.
# Stage
# Use Stage if the server is to serve as a staging platform to be used as a
     preproduction server.
# Production
# Use Production if the server is to serve in a production capacity.
     The default value is Test.
#
# Valid Values:
    Test.
    Production
    Stage
# Default Values:
    Test.
################################################################################
environmentType=Test
################################################################################
# Parameter: isDeveloperServer
#
# Description:
     Specifies whether the server is intended for development purposes only.
     This parameter is useful when creating profiles to test applications on a
     non-production server prior to deploying the applications on their
# production application servers. If -isDeveloperServer is set when
# creating an IBM Business Process Manager profile, then a preconfigured VMM
     file repository is installed. This file repository contains a sample
# organization that can be used to test Business Process Choreographer
# people resolution, ready for you to use as is.
#
# Valid Values:
    false
    true
# Default Values:
    false
################################################################################
#isDeveloperServer=false
```
*Arquivo de Resposta de Amostra para um Perfil de Gerenciador de Implementação do Standard Process Server:*

Modifique e use este arquivo de resposta para criar um perfil de gerenciador de implementação usando o comando **manageprofiles**.

**Nota:** Talvez seja necessário comentar ou remover o comentário das informações no arquivo de resposta para o seu sistema operacional. Para obter informações adicionais, consulte os comentários no arquivo de resposta.

```
# BEGIN COPYRIGHT
# *************************************************************************
#
# Licensed Materials - Property of IBM
# 5725-C94
# (C) Copyright IBM Corporation 2011, 2012. All Rights Reserved.
 This sample program is provided AS IS and may be used, executed, copied
  and modified without royalty payment by customer (a) for its own
  instruction and study, (b) in order to develop applications designed to
# run with an IBM WebSphere product, either for customer's own internal
 use or for redistribution by customer, as part of such an application,
# in customer's own products.
#
# *************************************************************************
# END COPYRIGHT
################################################################################
# These response file has the applicable parameters for creating a
```
# DMgr PS Std profile that uses DB2zOS. # # Depending on your environment, you may need to change the default values. # # To create a profile with this response file specify: # # was.install.root/bin/manageprofiles -response PS\_Std\_DMgr\_DB2zOS.response # # If you use the -response parameter, it must be the only parameter on # the command-line. If you include any manageprofile parameters # (in addition to -response) on the command-line, the response file # is ignored. And default WebSphere Application server profile will be created . ################################################################################ ################################################################################ # Parameter: create # # Description: # Creates the profile. # If you are creating a profile, this parameter is required. ################################################################################ create ################################################################################ # Parameter: templatePath # # Description: Specifies the directory path to the template files in the installation root directory. Within the profileTemplates directory are various  $\#$  directories that correspond to different profile types and that vary with the type of product installed. The profile directories are the paths that you indicate while using the -templatePath option. Use absolute paths. This parameter must exist as a directory and point to a valid template directory. # # When using the -templatePath parameter, specify the fully qualified file # path for the parameter. # # Valid Values: Varies # Default Values: None ################################################################################ templatePath=BPM/dmgr.procsvr ################################################################################ # Parameter: profileName # # Description: # Specifies the name of the profile. Use a unique value when creating a profile. Each profile that shares the same set of product binaries must have a unique name. The default profile name is based on the profile type and a trailing number, for example: profileType ProfileNumberwhere profileType is a value such as ProcSrv, Dmgr, or Custom and ProfileNumber is a sequential number that creates a unique profile name. The value for this parameter must not contain spaces or characters that are not valid such as the following:  $*, ?, ", <, >, ,$  $/$ ,  $\backslash$ , and  $\mid$ . The profile name that you choose must not be in use. On Windows platforms: If the fully qualified path contains spaces, enclose the value in quotation marks. The default value is based on the install root directory, the profiles subdirectory, and the name of the file. For example, the default for profile creation is: # WS\_WSPROFILE\_DEFAULT\_PROFILE\_HOME/profileNamewhere # WS\_WSPROFILE\_DEFAULT\_PROFILE\_HOME is defined in the wasprofile.properties file in the install root/properties directory. The value for this parameter must be a valid path for the target system and must not be

```
# currently in use. You must have permissions to write to the directory.
#
# Valid Values:
# Varies
# Default Values:
    None
################################################################################
profileName=Dmgr01
################################################################################
# Parameter: cellName
#
# Description:
# Specifies the cell name of the profile. Use a unique cell name for each
     profile.
# The default value for this parameter is based on a combination of the
# short host name, the constant Cell, and a trailing number, for example:
# if (DMgr)
# shortHostNameCellCellNumber
# else
# shortHostNameNodeNodeNumberCell
# where CellNumber is a sequential number starting at 01 and NodeNumber is
     the node number that you used to define the node name.
     The value for this parameter must not contain spaces or any characters
     that are not valid such as the following: *, ?, ", <, >, , , /, \setminus, and |.
#
# Valid Values:
    Varies
# Default Values:
# Varies
#
# Parameter: nodeName
#
# Description:
# Specifies the node name for the node that is created with the new profile.
     Use a unique value within the cell or on the workstation. Each profile
     that shares the same set of product binaries must have a unique node name.
# This parameter is required for profile creation only with the
# dmgr.esbserverdefault.procsvrdefault.procctrdefault.procsvr.advdefault.
# procctr.advdmgr.procctrmanaged.procctrmanaged.procsvr templates.
# The default value for this parameter is based on the short host name,
# profile type, and a trailing number, for example:
# if (DMgr)
# shortHostNameCellManagerNodeNumber
# else
# shortHostNameNodeNodeNumber
# where NodeNumber is a sequential number starting at 01.
# The value for this parameter must not contain spaces or any characters
# that are not valid such as the following: *, ?, ", <, >, , , /, \setminus, and |.
#
# Valid Values:
    Varies
# Default Values:
     Varies
################################################################################
cellName=cell_name
nodeName=node_name
################################################################################
# Parameter: enableAdminSecurity
#
# Description:
# For IBM Business Process Manager omit this parameter. Administrative
# security is always enabled for IBM Business Process Manager profiles.
# You must also specify the parameters -adminUserName and -adminPassword
# along with the values for these parameters.
#
```

```
# Valid Values:
    true
# Default Values:
    # true
################################################################################
enableAdminSecurity=true
adminUserName=adminUser_ID
adminPassword=adminPassword
################################################################################
# Parameter: signingCertDN
#
# Description:
# Specifies the distinguished name of the root signing certificate that you
     create when you create the profile. Specify the distinguished name in
# quotation marks. This default personal certificate is located in the
     server keystore file. If you do not specifically create or import a root
# signing certificate, one is created by default. See the
      -signingCertValidityPeriod parameter and the -keyStorePassword.
#
# Valid Values:
    Varies
# Default Values:
    None
#
# Parameter: signingCertValidityPeriod
#
# Description:
# An optional parameter that specifies the amount of time in years that the
     root signing certificate is valid. If you do not specify this parameter
     with the -signingCertDN parameter, the root signing certificate is valid
     for 20 years.
#
# Valid Values:
# Varies
# Default Values:
# None
#
# Parameter: keyStorePassword
#
# Description:
     Specifies the password to use on all keystore files created during profile
     creation. Keystore files are created for the default personal certificate
     and the root signing certificate.
#
# Valid Values:
    Varies
# Default Values:
   # None
################################################################################
#signingCertDN =distinguished_name
#signingCertValidityPeriod =validity_period
#keyStorePassword =keyStore_password
################################################################################
# Parameter: defaultPorts
#
# Description:
# Assigns the default or base port values to the profile.d o not use this
     parameter when using the -startingPort or -portsFile parameter.
     During profile creation, the manageprofiles command-line utility uses an
     automatically generated set of recommended ports if you do not specify the
     -startingPort parameter, the -defaultPorts parameter or the -portsFile
# parameter. The recommended port values can be different than the default
# port values based on the availability of the default ports.
#
# Valid Values:
```

```
# Varies
# Default Values:
# None
#
# Parameter: startingPort
#
# Description:
# Specifies the starting port number for generating and assigning all ports
# for the profile.
# Port values are assigned sequentially from the -startingPort value,
# omitting those ports that are already in use. The system recognizes and
# resolves ports that are currently in use and determines the port
# assignments to avoid port conflicts.
# Do not use this parameter with the -defaultPorts or -portsFile parameters.
     During profile creation, the manageprofiles command-line utility uses an
# automatically generated set of recommended ports if you do not specify the
# -startingPort parameter, the -defaultPorts parameter or the -portsFile
# parameter. The recommended port values can be different than the default
# port values based on the availability of the default ports.
#
# Valid Values:
    Varies
# Default Values:
    None
#
# Parameter: portsFile
#
# Description:
# An optional parameter that specifies the path to a file that defines port
# settings for the new profile.
# Do not use this parameter when using the -startingPort or -defaultPorts
# parameter.
# During profile creation, the manageprofiles command-line utility uses an
# automatically generated set of recommended ports if you do not specify the
# -startingPort parameter, the -defaultPorts parameter or the -portsFile
     parameter. The recommended port values can be different than the default
# port values based on the availability of the default ports.
#
# Valid Values:
    Varies
# Default Values:
     None
################################################################################
#defaultPorts=default_ports
#startingPort=startingPort
#portsFile=file_path
################################################################################
# Parameter: enableService
#
# Description:
# Enables the creation of a Linux service. Valid values include true or
# false. The default value for this parameter is false. When the
# manageprofiles command-line utility is run with the -enableService option
# set to true , the Linux service is created with the profile when the
# command is run by the root user. When a nonroot user runs the
# manageprofiles command-line utility, the profile is created, but the Linux
# service is not. The Linux service is not created because the nonroot user
# does not have sufficient permission to set up the service. An
     INSTCONPARTIALSUCCESS result is displayed at the end of the profile
     creation and the profile creation log
# install root/logs/manageprofiles/profile name create.log contains a
# message indicating the current user does not have sufficient permission to
     set up the Linux service. Use this parameter when creating profiles only.
#
# Valid Values:
    false
```

```
# true
# Default Values:
# None
#
 Parameter: serviceUserName
#
# Description:
# Specifies the user ID that is used during the creation of the Linux
     service so that the Linux service will run under this user ID. The Linux
     service runs whenever the user ID is logged on. Not required.
#
# Valid Values:
    Varies
# Default Values:
    None
#
# Parameter: winserviceAccountType
#
# Description:
# The type of the owner account of the Windows service created for the
      profile. Valid values include specifieduser or localsystem. The
     localsystem value runs the Windows service under the local account of the
     user who creates the profile. The default value for this parameter is
     localsystem. Use this parameter when creating profiles only.
#
# Valid Values:
    localsystem
    specifieduser
# Default Values:
# localsystem
#
# Parameter: winserviceUserName
#
# Description:
# Specify your user ID so that the Windows operating system can verify you
     as an ID that is capable of creating a Windows service. Your user ID must
     belong to the Administrator group and have the following advanced user
# rights:
# Act as part of the operating system
# Log on as a service
     The default value for this parameter is the current user name. The value
      for this parameter must not contain spaces or characters that are not
     valid such as the following: *, ?,<mark>", <, >, ,, /, \, and |.</mark> The user thatyou specify must have the proper permissions to create a Windows service.
      You must specify the correct password for the user name that you choose.
#
# Valid Values:
    Varies
# Default Values:
# None
#
# Parameter: winservicePassword
#
# Description:
# Specify the password for the specified user or the local account that is
# to own the Windows service.
#
# Valid Values:
     Varies
# Default Values:
     None
#
# Parameter: winserviceCheck
#
# Description:
# The value can be either true or false. Specify true to create a Windows
# service for the server process that is created within the profile. Specify
```

```
# false to not create the Windows service. The default value for this
# parameter is false.
#
# Valid Values:
    false
# true
# Default Values:
    false
#
# Parameter: winserviceStartupType
#
# Description:
# The following values for Windows service startup can be used:
# manual
# automatic
# disabled
# The default value for this parameter is manual.
#
# Valid Values:
    manual
    automatic
    disabled
# Default Values:
    manual
################################################################################
#enableService=true
#serviceUserName=service_user_ID
#winserviceAccountType=localsystem
#winserviceUserName=winservice_user_ID
#winservicePassword=winservice_password
#winserviceCheck=false
#winserviceStartupType=manual
################################################################################
# Parameter: environmentType
#
# Description:
# Specifies the environment type. The environment type refers to how IBM
# Business Process Manager is used; for example, in a production, stage or
# test environment. Load testing might be done on a test server, while a
# stage environment type might be used as a temporary location to host
# changes before putting those changes into production. You might specify
# Stage as the Environment type if the server you are configuring will be
# accessed and used to review content and new functionality. Valid values
# are as follows:
# Test
# Use Test if the server you are configuring is to be used as a testing
# environment.
# Stage
# Use Stage if the server is to serve as a staging platform to be used as a
# preproduction server.<br># Production
     Production
# Use Production if the server is to serve in a production capacity.
# The default value is Test.
#
# Valid Values:
    Test.
    Production
    Stage
# Default Values:
    Test
################################################################################
environmentType=Test
################################################################################
# Parameter: isDeveloperServer
#
```

```
# Description:
# Specifies whether the server is intended for development purposes only.
# This parameter is useful when creating profiles to test applications on a
# non-production server prior to deploying the applications on their
# production application servers. If -isDeveloperServer is set when
     creating an IBM Business Process Manager profile, then a preconfigured VMM
     file repository is installed. This file repository contains a sample
     organization that can be used to test Business Process Choreographer
     people resolution, ready for you to use as is.
#
# Valid Values:
    false
    # true
# Default Values:
    false
################################################################################
#isDeveloperServer=false
```
*Aumentando Perfis de Gerenciador de Implementação para o Process Center com um Servidor de Banco de Dados DB2 para z/OS Usando o Profile Management Tool:*

É possível usar o Profile Management Tool para aumentar um perfil de gerenciador de implementação existente do WebSphere Application Server V8.0.

Lembre-se de encerrar os servidores associados a um perfil que planeje aumentar.

O idioma do Profile Management Tool é determinado pelo idioma padrão no sistema. Se o idioma padrão não for um dos idiomas suportados, o Inglês é usado. É possível substituir o idioma padrão ao iniciar o Profile Management Tool a partir da linha de comandos e usando a configuração **java user.language** para substituir o idioma padrão. Insira o seguinte comando:

*install\_root*/java/bin/java -Duser.language=*locale install\_root*

Por exemplo, para iniciar o Profile Management Tool no idioma Alemão, insira o comando a seguir: *install\_root*/java/bin/java -Duser.language=de *install\_root*/bin/ProfileManagement/startup.jar

Para usar um banco de dados DB2 para z/OS, você deve escolher a criação de perfil **Avançado** e especificar um arquivo de design do banco de dados.

- 1. Use um dos métodos a seguir para iniciar o Profile Management Tool:
	- v Inicie a ferramenta a partir do console do First Steps.
	- v Execute o comando *install\_root***/bin/ProfileManagement/pmt.sh**.
- 2. Encerre todos os servidores associados a um perfil que planeje aumentar.
- 3. Na página de Boas-vindas, clique em **Ativar Profile Management Tool** ou selecione a guia **Profile Management Tool**.
- 4. Na guia **Perfis**, selecione o perfil que deseja aumentar e clique em **Aumentar**. Se você aumentar um perfil do WebSphere Application Server, ele deve ser da versão do WebSphere Application Server na qual o IBM Business Process Manager foi instalado. O botão **Aumentar** não pode ser selecionado a menos que um perfil possa ser aumentado. A página Seleção de Aumento é aberta em uma janela separada.
- 5. Na página Seleção de Aumento, selecione o tipo de aumento que deseja aplica no perfil. Em seguida, clique em **Avançar**.
- 6. Na página Opções de Aumento de Perfil, escolha **Avançado** e clique em **Avançar**.

**Restrição:** O Profile Management Tool exibe uma mensagem de aviso se qualquer uma das seguintes condições ocorrer:

- v O perfil selecionado para o aprimoramento tiver um servidor em execução. Você não pode aprimorar o perfil até parar o servidor ou clicar em **Voltar** e escolher outro perfil que não tenha servidores em execução.
- v O perfil que você selecionou para aumentar é associado. Você não pode aumentar um perfil associado. Você deve clicar em **Voltar** e escolher outro perfil que não esteja associado.
- v O perfil selecionado para aprimoramento já foi aprimorado com o produto que você selecionou. Você deve clicar em **Voltar** e escolher outro perfil para aprimorar.
- 7. Avançado: Na página Implementação de Aplicativo Opcional, selecione se o console administrativo deve ser implementado para gerenciamento do servidor (recomendado). Clique em **Avançar**.
- 8. Avançado: Na página Nome e Local do Perfil, execute as etapas a seguir:
	- a. No campo **Nome do perfil**, especifique um nome exclusivo ou aceite o valor padrão. Cada perfil criado deve ter um nome. Quando há mais de um perfil, eles podem ser diferenciados em seu nível mais alto por esse nome.
	- b. No campo **Diretório do perfil**, insira o diretório para o perfil ou use o botão **Navegar** para acessar o diretório de perfil. O diretórios especificado conterá os arquivos que definem o ambiente de tempo de execução, tais como comandos, arquivos de configuração e arquivos de log. O diretório padrão é *install\_root*/profiles/*profile\_name*.
	- c. Opcional: Selecione **Marcar Este Perfil como Padrão** para tornar o perfil que você está criando o perfil padrão. Essa caixa de seleção será mostrada apenas se você tiver um perfil existente em seu sistema.

Quando um perfil for o perfil padrão, os comandos funcionam automaticamente com ele. O primeiro perfil que você cria em uma estação de trabalho é o perfil padrão. O perfil padrão é o destino padrão para comandos que são emitidos a partir do diretório bin na raiz da instalação do produto. Quando só pode existir um perfil em uma estação de trabalho, todo comando funciona nesse perfil. Se existir mais de um perfil, determinados comandos exigem que você especifique o perfil ao qual o comando se aplica.

- d. Na lista **Configuração de ajuste de desempenho de tempo de execução do servidor**, selecione um nível de ajuste de desempenho adequado para o perfil que estiver criando. Esse parâmetro é um parâmetro WebSphere Application Server.
- e. Clique em **Avançar**. Se clicar em **Voltar** e alterar o nome do perfil, poderá ser necessário alterar manualmente o nome nesta página quando ele for exibido novamente.
- 9. Avançado: Na página Nó, Host e Nomes de Célula, execute as ações a seguir para o perfil que estiver criando:
	- v No campo **Nome do nó**, insira um nome para o nó ou aceite o valor padrão. Tente manter o nome do nó o mais curto possível, mas certifique-se de que os nomes dos nós sejam exclusivos no ambiente de implementação.
	- v No campo **Nome do Servidor**, insira um nome para o servidor ou aceite o valor-padrão.
	- v No campo **Nome do Host**, insira um nome para o host ou aceite o valor padrão.
	- v No campo **Nome da Célula**, insira um nome para a célula ou aceite o valor padrão. Clique em **Avançar**.
- 10. Necessário: Na página Segurança Administrativa, insira valores para o **Nome de usuário**, a **Senha** e a **Confirmação de senha**. A senha especificada durante a instalação para administração será usada para todos os usuários internos incluindo tw\_admin e tw\_user. Como todos os perfis do IBM Business Process Manager possuem a segurança administrativa ativada, **Avançar** será ativado apenas depois que você inserir os valores.
- 11. Avançado: Na página Certificado de Segurança (Parte 1), especifique se novos certificados devem ser criados ou se devem ser importados certificados existentes.
	- v Para criar um novo certificado pessoal padrão e um novo certificado de assinatura raiz, selecione **Criar um novo certificado pessoal padrão** e **Criar um novo certificado de assinatura raiz** e clique em **Avançar**.
- v Para importar os certificados existentes, selecione **Importar um certificado pessoal padrão existente** e **Importar um certificado pessoal de assinatura raiz existente** e forneça as seguintes informações:
	- No campo **Caminho**, insira o caminho do diretório no certificado existente.
	- No campo **Senha**, insira a senha para o certificado
	- No campo **Tipo de Keystore**, selecione o tipo de keystore para o certificado que você está importando.
	- No campo **Alias de Keystore**, selecione o alias de keystore para o certificado que você está importando.
	- Clique em **Avançar** para exibir a página Certificado de Segurança (Parte 2).

Quando você importar um certificado pessoal como o certificado pessoal padrão, importe o certificado raiz que assinou o certificado pessoal. Caso contrário, o Profile Management Tool incluirá o assinante do certificado pessoal no arquivo trust.p12.

12. Avançado: Na página Certificado de Segurança (Parte 2), verifique se as informações do certificado estão corretas e clique em **Avançar** para exibir a página Designação de Valores de Porta.

Se criar os certificados, será possível usar os valores padrão ou modificá-los para criar novos certificados. O certificado pessoal padrão é válido, por padrão, por um ano e é assinado pelo certificado raiz de assinatura. O certificado raiz de assinatura é um certificado autoassinado, válido por 15 anos por padrão. A senha do keystore padrão para o certificado raiz de assinatura é WebAS. Altere a senha. A senha não pode conter nenhum caractere do conjunto de caracteres de byte duplo (DBCS) pois determinados tipos de keystore, incluindo o PKCS12, não suportam esses caracteres. Os tipos de keystore suportados dependem dos provedores no arquivo java.security.

Ao criar um dos certificados ou ambos, ou importar um certificado ou ambos, os arquivos keystore criados são:

- v key.p12: Contém o certificado pessoal padrão.
- v trust.p12: Contém o certificado de assinante a partir do certificado raiz padrão.
- v root-key.p12: Contém o certificado raiz de assinatura.
- v default-signers.p12: Contém certificados de assinantes que são incluídos em qualquer novo arquivo keystore que criar após o servidor estar instalado e em execução. Por padrão, o assinante do certificado raiz padrão e um certificado de assinante DataPower estão nesse arquivo keystore.
- v deleted.p12: Mantém certificados excluídos com a tarefa deleteKeyStore para que possam ser recuperados se necessário.
- ltpa.jceks: Contém chaves da Lightweight Third-Party Authentication (LTPA) padrão do servidor que os servidores em seu ambiente usam para se comunicar entre si.

Esses arquivos têm todos a mesma senha ao criar ou importar os certificados, que é a senha padrão ou uma senha especificada por você. Um certificado importado é incluído no arquivo key.p12 ou no arquivo root-key.p12. Se importar qualquer certificado e os certificados não contiverem as informações desejadas, clique em **Voltar** para importar outro certificado.

13. Avançado: na página Designação de Valores de Porta, verifique se as portas especificadas para o perfil são exclusivas e clique em **Avançar**. O Profile Management Tool detecta as portas atualmente utilizadas por outros produtos WebSphere e exibe valores de porta recomendados que não entram em conflito com os existentes. Se você tiver aplicativos diferentes dos do WebSphere que utilizam portas especificadas, verifique se as portas não estão em conflito. Se escolheu para não implementar o console administrativo na página Implementação do Aplicativo Opcional, as portas do console administrativo não estarão disponíveis na página Designação de Valores de Porta.

As portas serão reconhecidas como estando em utilização se as seguintes condições forem atendidas:

- v As portas são designadas a um perfil criado em uma instalação desempenhada pelo usuário atual.
- v As portas estão em utilização.

Embora a ferramenta valide portas ao acessar a página Designação de Valores de Porta, os conflitos de porta ainda podem ocorrer como resultado de seleções feitas nas páginas subsequentes do Profile Management Tool. As portas não são designadas até que a criação de perfil seja concluída.

Se você suspeitar de um conflito de porta, poderá investigá-lo após a criação do perfil. Determine as portas utilizadas durante a criação de perfil examinando o seguinte arquivo:

*profile\_root*/properties/portdef.prop

Incluídos neste arquivo estão as chaves e valores utilizados na configuração das portas. Se você descobrir conflitos de porta, pode reatribuir as portas manualmente. Para redesignar portas, consulte "Atualizando portas em perfis existentes" no centro de informações do WebSphere Application Server. Execute o arquivo **updatePorts.ant** por meio do script **ws\_ant** neste tópico.

- 14. Avançado: Configure o banco de dados Comum usando um arquivo de design.
	- a. Selecione **Usar um arquivo de design do banco de dados**.
	- b. Clique em **Procurar**.
	- c. Especifique o nome do caminho completo para o arquivo de design.

Com um banco de dados DB2 para z/OS, não é possível executar os scripts do banco de dados automaticamente como parte do processo de criação de perfil.

- d. Clique em **Avançar**. O local do arquivo de design é passado para a linha de comandos para concluir a configuração do banco de dados.
- 15. Avançado: Na página Business Space Configuration, se você deseja configurar o IBM Forms Server para trabalhar com widgets Human Task Management no Business Space, selecione **Configurar IBM Forms Server** e insira o local HTTP do conversor IBM Forms Server e raiz de instalação do IBM Forms Server. Em seguida, clique em **Avançar**.
- 16. Avançado: Selecione se o Business Process Rules Manager deve ser configurado para a instalação e clique em **Avançar**. O Business Process Rules Manager é um aplicativo da web que customiza os modelos de regras de negócios para as necessidades de seu aplicativo de negócios.
- 17. Na página Resumo do Perfil, revise as informações. Clique em **Criar** para criar o perfil ou em **Voltar** para alterar as características do perfil.
- 18. Na página Perfil Completo, revise as informações. Para continuar no Console do First Steps, certifique-se de que **Ativar Console do First Steps** esteja selecionado e clique em **Concluir**.
- v Execute os scripts para criar e configurar o banco de dados DB2 para z/OS.
- v Inclua perfis customizados (nós gerenciados) para serem gerenciados pelo gerenciador de implementação e, em seguida, configurar o ambiente de implementação.
- Opcionalmente, configure o Business Process Choreographer.

*Aumentando Perfis de Gerenciador de Implementação para o Process Server com um Servidor de Banco de Dados DB2 para z/OS Usando o Profile Management Tool:*

É possível usar o Profile Management Tool para aumentar um perfil de gerenciador de implementação existente do WebSphere Application Server V8.0.

Lembre-se de encerrar os servidores associados a um perfil que planeje aumentar.

O idioma do Profile Management Tool é determinado pelo idioma padrão no sistema. Se o idioma padrão não for um dos idiomas suportados, o Inglês é usado. É possível substituir o idioma padrão ao iniciar o Profile Management Tool a partir da linha de comandos e usando a configuração **java user.language** para substituir o idioma padrão. Insira o seguinte comando:

*install\_root*/java/bin/java -Duser.language=*locale install\_root*

Por exemplo, para iniciar o Profile Management Tool no idioma Alemão, insira o comando a seguir: *install\_root*/java/bin/java -Duser.language=de *install\_root*/bin/ProfileManagement/startup.jar

Para usar um banco de dados DB2 para z/OS, você deve escolher a criação de perfil **Avançado** e especificar um arquivo de design do banco de dados.

- 1. Use um dos métodos a seguir para iniciar o Profile Management Tool:
	- v Inicie a ferramenta a partir do console do First Steps.
	- v Execute o comando *install\_root***/bin/ProfileManagement/pmt.sh**.
- 2. Encerre todos os servidores associados a um perfil que planeje aumentar.
- 3. Na página de Boas-vindas, clique em **Ativar Profile Management Tool** ou selecione a guia **Profile Management Tool**.
- 4. Na guia **Perfis**, selecione o perfil que deseja aumentar e clique em **Aumentar**. Se você aumentar um perfil do WebSphere Application Server, ele deve ser da versão do WebSphere Application Server na qual o IBM Business Process Manager foi instalado. O botão **Aumentar** não pode ser selecionado a menos que um perfil possa ser aumentado. A página Seleção de Aumento é aberta em uma janela separada.
- 5. Na página Seleção de Aumento, selecione o tipo de aumento que deseja aplica no perfil. Em seguida, clique em **Avançar**.
- 6. Na página Opções de Aumento de Perfil, escolha **Avançado** e clique em **Avançar**.

**Restrição:** O Profile Management Tool exibe uma mensagem de aviso se qualquer uma das seguintes condições ocorrer:

- v O perfil selecionado para o aprimoramento tiver um servidor em execução. Você não pode aprimorar o perfil até parar o servidor ou clicar em **Voltar** e escolher outro perfil que não tenha servidores em execução.
- v O perfil que você selecionou para aumentar é associado. Você não pode aumentar um perfil associado. Você deve clicar em **Voltar** e escolher outro perfil que não esteja associado.
- v O perfil selecionado para aprimoramento já foi aprimorado com o produto que você selecionou. Você deve clicar em **Voltar** e escolher outro perfil para aprimorar.
- 7. Avançado: Na página Implementação de Aplicativo Opcional, selecione se o console administrativo deve ser implementado para gerenciamento do servidor (recomendado). Clique em **Avançar**.
- 8. Avançado: Na página Nome e Local do Perfil, execute as etapas a seguir:
	- a. No campo **Nome do perfil**, especifique um nome exclusivo ou aceite o valor padrão. Cada perfil criado deve ter um nome. Quando há mais de um perfil, eles podem ser diferenciados em seu nível mais alto por esse nome.
	- b. No campo **Diretório do perfil**, insira o diretório para o perfil ou use o botão **Navegar** para acessar o diretório de perfil. O diretórios especificado conterá os arquivos que definem o ambiente de tempo de execução, tais como comandos, arquivos de configuração e arquivos de log. O diretório padrão é *install\_root*/profiles/*profile\_name*.
	- c. Opcional: Selecione **Marcar Este Perfil como Padrão** para tornar o perfil que você está criando o perfil padrão. Essa caixa de seleção será mostrada apenas se você tiver um perfil existente em seu sistema.

Quando um perfil for o perfil padrão, os comandos funcionam automaticamente com ele. O primeiro perfil que você cria em uma estação de trabalho é o perfil padrão. O perfil padrão é o destino padrão para comandos que são emitidos a partir do diretório bin na raiz da instalação do produto. Quando só pode existir um perfil em uma estação de trabalho, todo comando funciona nesse perfil. Se existir mais de um perfil, determinados comandos exigem que você especifique o perfil ao qual o comando se aplica.

- d. Na lista **Configuração de ajuste de desempenho de tempo de execução do servidor**, selecione um nível de ajuste de desempenho adequado para o perfil que estiver criando. Esse parâmetro é um parâmetro WebSphere Application Server.
- e. Clique em **Avançar**. Se clicar em **Voltar** e alterar o nome do perfil, poderá ser necessário alterar manualmente o nome nesta página quando ele for exibido novamente.
- 9. Avançado: Na página Nó, Host e Nomes de Célula, execute as ações a seguir para o perfil que estiver criando:
	- v No campo **Nome do nó**, insira um nome para o nó ou aceite o valor padrão. Tente manter o nome do nó o mais curto possível, mas certifique-se de que os nomes dos nós sejam exclusivos no ambiente de implementação.
	- v No campo **Nome do Servidor**, insira um nome para o servidor ou aceite o valor-padrão.
	- v No campo **Nome do Host**, insira um nome para o host ou aceite o valor padrão.
	- v No campo **Nome da Célula**, insira um nome para a célula ou aceite o valor padrão. Clique em **Avançar**.
- 10. Necessário: Na página Segurança Administrativa, insira valores para o **Nome de usuário**, a **Senha** e a **Confirmação de senha**. A senha especificada durante a instalação para administração será usada para todos os usuários internos incluindo tw\_admin e tw\_user.
- 11. Avançado: Na página Certificado de Segurança (Parte 1), especifique se novos certificados devem ser criados ou se devem ser importados certificados existentes.
	- v Para criar um novo certificado pessoal padrão e um novo certificado de assinatura raiz, selecione **Criar um novo certificado pessoal padrão** e **Criar um novo certificado de assinatura raiz** e clique em **Avançar**.
	- v Para importar os certificados existentes, selecione **Importar um certificado pessoal padrão existente** e **Importar um certificado pessoal de assinatura raiz existente** e forneça as seguintes informações:
		- No campo **Caminho**, insira o caminho do diretório no certificado existente.
		- No campo **Senha**, insira a senha para o certificado
		- No campo **Tipo de Keystore**, selecione o tipo de keystore para o certificado que você está importando.
		- No campo **Alias de Keystore**, selecione o alias de keystore para o certificado que você está importando.
		- Clique em **Avançar** para exibir a página Certificado de Segurança (Parte 2).

Quando você importar um certificado pessoal como o certificado pessoal padrão, importe o certificado raiz que assinou o certificado pessoal. Caso contrário, o Profile Management Tool incluirá o assinante do certificado pessoal no arquivo trust.p12.

12. Avançado: Na página Certificado de Segurança (Parte 2), verifique se as informações do certificado estão corretas e clique em **Avançar** para exibir a página Designação de Valores de Porta.

Se criar os certificados, será possível usar os valores padrão ou modificá-los para criar novos certificados. O certificado pessoal padrão é válido, por padrão, por um ano e é assinado pelo certificado raiz de assinatura. O certificado raiz de assinatura é um certificado autoassinado, válido por 15 anos por padrão. A senha do keystore padrão para o certificado raiz de assinatura é WebAS. Altere a senha. A senha não pode conter nenhum caractere do conjunto de caracteres de byte duplo (DBCS) pois determinados tipos de keystore, incluindo o PKCS12, não suportam esses caracteres. Os tipos de keystore suportados dependem dos provedores no arquivo java.security.

Ao criar um dos certificados ou ambos, ou importar um certificado ou ambos, os arquivos keystore criados são:

- v key.p12: Contém o certificado pessoal padrão.
- v trust.p12: Contém o certificado de assinante a partir do certificado raiz padrão.
- v root-key.p12: Contém o certificado raiz de assinatura.
- v default-signers.p12: Contém certificados de assinantes que são incluídos em qualquer novo arquivo keystore que criar após o servidor estar instalado e em execução. Por padrão, o assinante do certificado raiz padrão e um certificado de assinante DataPower estão nesse arquivo keystore.
- v deleted.p12: Mantém certificados excluídos com a tarefa deleteKeyStore para que possam ser recuperados se necessário.

v ltpa.jceks: Contém chaves da Lightweight Third-Party Authentication (LTPA) padrão do servidor que os servidores em seu ambiente usam para se comunicar entre si.

Esses arquivos têm todos a mesma senha ao criar ou importar os certificados, que é a senha padrão ou uma senha especificada por você. Um certificado importado é incluído no arquivo key.p12 ou no arquivo root-key.p12. Se importar qualquer certificado e os certificados não contiverem as informações desejadas, clique em **Voltar** para importar outro certificado.

13. Avançado: na página Designação de Valores de Porta, verifique se as portas especificadas para o perfil são exclusivas e clique em **Avançar**. O Profile Management Tool detecta as portas atualmente utilizadas por outros produtos WebSphere e exibe valores de porta recomendados que não entram em conflito com os existentes. Se você tiver aplicativos diferentes dos do WebSphere que utilizam portas especificadas, verifique se as portas não estão em conflito. Se escolheu para não implementar o console administrativo na página Implementação do Aplicativo Opcional, as portas do console administrativo não estarão disponíveis na página Designação de Valores de Porta.

As portas serão reconhecidas como estando em utilização se as seguintes condições forem atendidas:

- v As portas são designadas a um perfil criado em uma instalação desempenhada pelo usuário atual.
- v As portas estão em utilização.

Embora a ferramenta valide portas ao acessar a página Designação de Valores de Porta, os conflitos de porta ainda podem ocorrer como resultado de seleções feitas nas páginas subsequentes do Profile Management Tool. As portas não são designadas até que a criação de perfil seja concluída.

Se você suspeitar de um conflito de porta, poderá investigá-lo após a criação do perfil. Determine as portas utilizadas durante a criação de perfil examinando o seguinte arquivo:

*profile\_root*/properties/portdef.prop

Incluídos neste arquivo estão as chaves e valores utilizados na configuração das portas. Se você descobrir conflitos de porta, pode reatribuir as portas manualmente. Para redesignar portas, consulte "Atualizando portas em perfis existentes" no centro de informações do WebSphere Application Server. Execute o arquivo **updatePorts.ant** por meio do script **ws\_ant** neste tópico.

- 14. Avançado: Configure o banco de dados Comum usando um arquivo de design.
	- a. Selecione **Usar um arquivo de design do banco de dados**.
	- b. Clique em **Procurar**.
	- c. Especifique o nome do caminho completo para o arquivo de design.

Com um banco de dados DB2 para z/OS, não é possível executar os scripts do banco de dados automaticamente como parte do processo de criação de perfil.

- d. Clique em **Avançar**. O local do arquivo de design é passado para a linha de comandos para concluir a configuração do banco de dados.
- 15. Avançado: Na página Business Space Configuration, se você deseja configurar o IBM Forms Server para trabalhar com widgets Human Task Management no Business Space, selecione **Configurar IBM Forms Server** e insira o local HTTP do conversor IBM Forms Server e raiz de instalação do IBM Forms Server. Em seguida, clique em **Avançar**.
- 16. Avançado: Selecione se o Business Process Rules Manager deve ser configurado para a instalação e clique em **Avançar**. O Business Process Rules Manager é um aplicativo da web que customiza os modelos de regras de negócios para as necessidades de seu aplicativo de negócios.
- 17. Na página Resumo do Perfil, revise as informações. Clique em **Criar** para criar o perfil ou em **Voltar** para alterar as características do perfil.
- 18. Na página Perfil Completo, revise as informações. Para continuar no Console do First Steps, certifique-se de que **Ativar Console do First Steps** esteja selecionado e clique em **Concluir**.
- v Execute os scripts para criar e configurar o banco de dados DB2 para z/OS.
- v Inclua perfis customizados (nós gerenciados) para serem gerenciados pelo gerenciador de implementação e, em seguida, configurar o ambiente de implementação.
- Opcionalmente, configure o Business Process Choreographer.

*Aumentando Perfis de Gerenciador de Implementação Usando o Utilitário de Linha de Comandos manageprofiles:*

Em vez de usar o Profile Management Tool, é possível usar o utilitário de linha de comandos manageprofiles para aumentar perfis customizados existentes do WebSphere Application Server V8.0.

Lembre-se de encerrar os servidores associados a um perfil que planeje aumentar.

Certifique-se de não estar executando o utilitário de linha de comandos **manageprofiles** no mesmo perfil. Se uma mensagem de erro for exibida ao executar o comando, determine se há outra ação de criação ou aumento de perfil em andamento. Se houver, aguarde até que ela seja concluída.

- 1. Determine o modelo que foi usado para criar o perfil existente que deseja aumentar. Você deve aumentar um perfil de gerenciador de implementação. É possível determinar o modelo visualizando o registro de perfil no arquivo *install\_root*/properties/profileRegistry.xml. Não modifique esse arquivo. Use o arquivo apenas para visualizar os modelos.
- 2. Localize o modelo apropriado a ser usado para aumento.

Os modelos para cada perfil estão localizados no diretório *install\_root*/profileTemplates/BPM para modelos BPM e em *install\_root*/profileTemplates para outros produtos. Os seguintes modelos estão disponíveis:

- v dmgr.procctr: para um perfil de gerenciador de implementação do Process Center para IBM BPM Standard.
- v dmgr.procctr.adv: para um perfil de gerenciador de implementação do Process Center para IBM BPM Advanced.
- v dmgr.procsvr: para um perfil de gerenciador de implementação do Process Server para IBM BPM Standard.
- v dmgr.procsvr.adv: para um perfil de gerenciador de implementação do Process Server para IBM BPM Advanced.
- v dmgr.esbserver: para um perfil de gerenciador de implementação do WebSphere Enterprise Service Bus.
- 3. Use o parâmetro augment para alterar um perfil existente com um modelo de aumento. O parâmetro de aumento faz com que o utilitário de linha de comandos **manageprofiles** atualize e aumente o perfil identificado no parâmetro **-profileName** usando o modelo no parâmetro **-templatePath**. Os modelos de aprimoramento que você pode utilizar são determinados por quais produtos IBM e versões estão instalados em seu ambiente. Certifique-se de que você especificou o caminho de arquivo completo para **-templatePath**, pois um caminho de arquivo relativo para o parâmetro **-templatePath** resulta no perfil especificado não sendo totalmente aprimorado.

**Nota:** Não modifique manualmente os arquivos que estão localizados no diretório *install\_dir*/profileTemplates/BPM.

4. Para usar o parâmetro **-responseFile**, procure nos arquivos de resposta de amostra fornecidos e crie um arquivo de resposta que seja específico para seu ambiente.

**Importante:** Assegure-se de não deixar espaços em branco após os valores; por exemplo **'personalCertValidityPeriod=1 '** ou **'winserviceCheck=false '**. Os espaços causarão a falha da criação de perfil.

As amostras estão localizadas no diretório do *install\_root*/BPM/samples/manageprofiles. Escolha um arquivo de resposta baseado no banco de dados e tipo de perfil (independente ou rede, Process Center ou Process Server). Os arquivos de amostra a seguir estão disponíveis:

- PC Std DMgr DB2.response
- PC Std DMgr DB2zOS.response
- PC Std DMgr Oracle.response
- PC Std DMgr SQLServer.response
- PC Adv DMgr DB2.response
- PC Adv DMgr DB2zOS.response
- PC\_Adv\_DMgr\_Oracle.response
- PC\_Adv\_DMgr\_SQLServer.response
- PC\_Std\_Managed\_DB2.response
- PC\_Std\_Managed\_DB2zOS.response
- PC Std Managed Oracle.response
- PC\_Std\_Managed\_SQLServer.response
- PC Adv Managed DB2.response
- PC Adv Managed DB2zOS.response
- PC Adv Managed Oracle.response
- PC Adv Managed SQLServer.response
- PC Std Standalone DB2.response
- PC Std Standalone DB2zOS.response
- PC Std Standalone Oracle.response
- PC Std Standalone SQLServer.response
- PC Adv Standalone DB2.response
- PC Adv Standalone DB2zOS.response
- PC Adv Standalone Oracle.response
- PC Adv Standalone SQLServer.response
- PS Std DMgr DB2.response
- PS Std DMgr DB2zOS.response
- PS Std DMgr Oracle.response
- PS Std DMgr SQLServer.response
- PS Adv DMgr DB2.response
- PS\_Adv\_DMgr\_DB2zOS.response
- PS\_Adv\_DMgr\_Oracle.response
- PS Adv DMgr SQLServer.response
- PS\_Std\_Managed\_DB2.response
- PS\_Std\_Managed\_DB2zOS.response
- PS Std Managed Oracle.response
- PS Std Managed SQLServer.response
- PS Adv Managed DB2.response
- PS Adv Managed DB2zOS.response
- PS Adv Managed Oracle.response
- PS Adv Managed SQLServer.response
- PS Std Standalone DB2.response
- PS Std Standalone DB2zOS.response
- PS Std Standalone Oracle.response
- PS Std Standalone SQLServer.response
- PS Adv Standalone DB2.response
- PS Adv Standalone DB2zOS.response
- PS Adv Standalone Oracle.response
- PS\_Adv\_Standalone\_SQLServer.response

Copie um dos arquivos de resposta de amostra para seu diretório ativo. Use o comando **chmod** para designar as permissões adequadas à sua nova cópia do arquivo de resposta. Por exemplo:

chmod 644 BPM\_Dmgr.response

Edite os parâmetros no arquivo de resposta conforme adequado para sua configuração e salve o arquivo de resposta editado. Certifique-se de que o caminho de propriedade **templatePath** corresponde ao diretório de instalação específico.

5. Execute o arquivo a partir da linha de comandos. Não forneça um parâmetro **-profilePath**. Por exemplo:

manageprofiles.sh -augment -templatePath *install\_root*/profileTemplates/BPM/dmgr.procctr.adv -profileName MyProfileName

Se você criou um arquivo de resposta, especifique o parâmetro **-response** sem nenhum outro parâmetro. Por exemplo:

manageprofiles.sh -response *myResponseFile*

O status é gravado para a janela do console quando o comando termina a execução. A verificação de sintaxe normal no arquivo de resposta se aplica conforme o arquivo é analisado como qualquer outro arquivo de resposta. Os valores individuais no arquivo de resposta são tratados como parâmetros da linha de comandos.

- v Execute os scripts para criar e configurar o banco de dados DB2 para z/OS.
- v Inclua perfis customizados (nós gerenciados) para serem gerenciados pelo gerenciador de implementação e, em seguida, configurar o ambiente de implementação.
- Opcionalmente, configure o Business Process Choreographer.

## *Criando ou aumentando perfis customizados:*

Como parte da configuração de implementação de rede, você deve criar ou aumentar no mínimo um perfil customizado. Um perfil customizado contém um nó vazio que você deve associar a uma célula do gerenciador de implementação para torná-lo operacional. A federação de um perfil customizado altera-o em um nó gerenciado.

## *Criando perfis customizados usando o Profile Management Tool:*

É possível criar e federar perfis customizados usando o Profile Management Tool.

O idioma do Profile Management Tool é determinado pelo idioma padrão no sistema. Se o idioma padrão não for um dos idiomas suportados, o Inglês é usado. É possível substituir o idioma padrão ao iniciar o Profile Management Tool a partir da linha de comandos e usando a configuração **java user.language** para substituir o idioma padrão. Insira o seguinte comando:

*install\_root*/java/bin/java -Duser.language=*locale install\_root*

Por exemplo, para iniciar o Profile Management Tool no idioma Alemão, insira o comando a seguir: *install\_root*/java/bin/java -Duser.language=de *install\_root*/bin/ProfileManagement/startup.jar

Após iniciar o Profile Management Tool, você deve decidir pela criação de perfil **Típica** ou **Avançada**. Use a opção avançada para:

- v Atribuir valores customizados para portas, para o local do perfil e para os nomes de perfil, nó, host e célula (quando aplicável).
- v Criar um serviço do sistema para executar o servidor, se seu sistema operacional e os privilégios de sua conta de usuário permitirem a criação de serviços.
- 1. Se desejar federar o nó customizado a um gerenciador de implementação durante a criação de perfil customizado, inicie o gerenciador de implementação.
- 2. Use um dos métodos a seguir para iniciar o Profile Management Tool:
	- v Inicie a ferramenta a partir do console do First Steps.
	- v Execute o comando *install\_root***/bin/ProfileManagement/pmt.sh**.
- 3. Na página de Boas-vindas, clique em **Ativar Profile Management Tool** ou selecione a guia **Profile Management Tool**.
- 4. Na guia **Perfis**, clique em **Criar**.
	- A página Seleção de Ambiente será aberta em uma janela separada.
- 5. Na página Seleção de Ambiente, localize a configuração do IBM Business Process Manager Advanced e expanda a seção. Selecione o perfil a ser criado e clique em **Avançar**.
- 6. Se você tiver selecionado a criação de perfil **Típica**, acesse a [Etapa de federação.](#page-1637-0)
- 7. Avançado: Na página Nome e Local do Perfil, execute as etapas a seguir:
	- a. No campo **Nome do perfil**, especifique um nome exclusivo ou aceite o valor padrão. Cada perfil criado deve ter um nome. Quando há mais de um perfil, eles podem ser diferenciados em seu nível mais alto por esse nome.
	- b. No campo **Diretório do perfil**, insira o diretório para o perfil ou use o botão **Navegar** para acessar o diretório de perfil. O diretórios especificado conterá os arquivos que definem o ambiente de tempo de execução, tais como comandos, arquivos de configuração e arquivos de log. O diretório padrão é *install\_root*/profiles/*profile\_name*.
	- c. Opcional: Selecione **Marcar Este Perfil como Padrão** para tornar o perfil que você está criando o perfil padrão. Essa caixa de seleção será mostrada apenas se você tiver um perfil existente em seu sistema.

Quando um perfil for o perfil padrão, os comandos funcionam automaticamente com ele. O primeiro perfil que você cria em uma estação de trabalho é o perfil padrão. O perfil padrão é o destino padrão para comandos que são emitidos a partir do diretório bin na raiz da instalação do produto. Quando só pode existir um perfil em uma estação de trabalho, todo comando funciona nesse perfil. Se existir mais de um perfil, determinados comandos exigem que você especifique o perfil ao qual o comando se aplica.

- d. Na lista **Configuração de ajuste de desempenho de tempo de execução do servidor**, selecione um nível de ajuste de desempenho adequado para o perfil que estiver criando. Esse parâmetro é um parâmetro WebSphere Application Server.
- e. Clique em **Avançar**. Se clicar em **Voltar** e alterar o nome do perfil, poderá ser necessário alterar manualmente o nome nesta página quando ele for exibido novamente.
- 8. Avançado: Na página Nó, Host e Nomes de Célula, execute as ações a seguir para o perfil que estiver criando:
	- v No campo **Nome do nó**, insira um nome para o nó ou aceite o valor padrão. Tente manter o nome do nó o mais curto possível, mas certifique-se de que os nomes dos nós sejam exclusivos no ambiente de implementação.
	- v No campo **Nome do Servidor**, insira um nome para o servidor ou aceite o valor-padrão.
	- v No campo **Nome do Host**, insira um nome para o host ou aceite o valor padrão.
	- v No campo **Nome da Célula**, insira um nome para a célula ou aceite o valor padrão.

Clique em **Avançar**.

<span id="page-1637-0"></span>9. Na página Federação, escolha federar o nó no gerenciador de implementação agora como parte da criação de perfil ou depois, separadamente da criação de perfil. Se optar por federar o nó como parte da criação de perfil, especifique o nome do host ou o endereço IP e a porta SOAP do gerenciador de implementação, e um ID de usuário e uma senha de autenticação, se for usado para autenticação com o gerenciador de implementação.

## **Importante:**

Selecione **Federar este nó posteriormente** se alguma das situações a seguir for verdade:

- v Você pretende utilizar esse nó customizado como um destino de migração.
- v Outro perfil está sendo associado. (A federação do nó deve ser serializada.)
- v O gerenciador de implementação não está em execução ou você não tem certeza se ele está em execução.
- v O gerenciador de implementação tem o conector SOAP desativado
- v O gerenciador de implementação ainda não foi aprimorado para o gerenciador de implementação IBM Business Process Manager.
- v O gerenciador de implementação não está em um nível de release igual ou mais alto do que o nível de release do perfil que está sendo criado.
- v O gerenciador de implementação não tem uma porta administrativa JMX ativada.
- v O gerenciador de implementação é configurado novamente para usar o remote method invocation (RMI) não padrão como o conector Java Management Extensions (JMX) preferencial. (Selecione **Administração do Sistema** > **Gerenciador de Implementação** > **Serviços de Administração** no console administrativo do gerenciador de implementação para verificar o tipo de conector de preferência.)

## **Processamento associado à federação do nó como parte da criação do perfil customizado:**

- v O Profile Management Tool verifica se o gerenciador de implementação existe e pode ser contactado e se o ID de usuário e senha de autenticação são válidos para esse gerenciador de implementação (se ele estiver protegido).
- v Se tentar associar um nó customizado quando o gerenciador de implementação não estiver em execução ou não estiver disponível por outros motivos, uma caixa de aviso impedirá que continue. Se essa caixa de aviso aparecer, clique em **OK** e faça seleções diferentes na página de Federação.

Clique em **Avançar**. Se tiver selecionado a criação de perfil **Típica**, vá direto para a [Etapa de](#page-1639-0) [Configuração do Banco de Dados.](#page-1639-0)

- 10. Avançado: Na página Certificado de Segurança (Parte 1), especifique se novos certificados devem ser criados ou se devem ser importados certificados existentes.
	- v Para criar um novo certificado pessoal padrão e um novo certificado de assinatura raiz, selecione **Criar um novo certificado pessoal padrão** e **Criar um novo certificado de assinatura raiz** e clique em **Avançar**.
	- v Para importar os certificados existentes, selecione **Importar um certificado pessoal padrão existente** e **Importar um certificado pessoal de assinatura raiz existente** e forneça as seguintes informações:
		- No campo **Caminho**, insira o caminho do diretório no certificado existente.
		- No campo **Senha**, insira a senha para o certificado
		- No campo **Tipo de Keystore**, selecione o tipo de keystore para o certificado que você está importando.
		- No campo **Alias de Keystore**, selecione o alias de keystore para o certificado que você está importando.
		- Clique em **Avançar** para exibir a página Certificado de Segurança (Parte 2).

Quando você importar um certificado pessoal como o certificado pessoal padrão, importe o certificado raiz que assinou o certificado pessoal. Caso contrário, o Profile Management Tool incluirá o assinante do certificado pessoal no arquivo trust.p12.

11. Avançado: Na página Certificado de Segurança (Parte 2), verifique se as informações do certificado estão corretas e clique em **Avançar** para exibir a página Designação de Valores de Porta.

Se criar os certificados, será possível usar os valores padrão ou modificá-los para criar novos certificados. O certificado pessoal padrão é válido, por padrão, por um ano e é assinado pelo certificado raiz de assinatura. O certificado raiz de assinatura é um certificado autoassinado, válido por 15 anos por padrão. A senha do keystore padrão para o certificado raiz de assinatura é WebAS. Altere a senha. A senha não pode conter nenhum caractere do conjunto de caracteres de byte duplo (DBCS) pois determinados tipos de keystore, incluindo o PKCS12, não suportam esses caracteres. Os tipos de keystore suportados dependem dos provedores no arquivo java.security.

Ao criar um dos certificados ou ambos, ou importar um certificado ou ambos, os arquivos keystore criados são:

v key.p12: Contém o certificado pessoal padrão.

- v trust.p12: Contém o certificado de assinante a partir do certificado raiz padrão.
- v root-key.p12: Contém o certificado raiz de assinatura.
- v default-signers.p12: Contém certificados de assinantes que são incluídos em qualquer novo arquivo keystore que criar após o servidor estar instalado e em execução. Por padrão, o assinante do certificado raiz padrão e um certificado de assinante DataPower estão nesse arquivo keystore.
- v deleted.p12: Mantém certificados excluídos com a tarefa deleteKeyStore para que possam ser recuperados se necessário.
- ltpa.jceks: Contém chaves da Lightweight Third-Party Authentication (LTPA) padrão do servidor que os servidores em seu ambiente usam para se comunicar entre si.

Esses arquivos têm todos a mesma senha ao criar ou importar os certificados, que é a senha padrão ou uma senha especificada por você. Um certificado importado é incluído no arquivo key.p12 ou no arquivo root-key.p12. Se importar qualquer certificado e os certificados não contiverem as informações desejadas, clique em **Voltar** para importar outro certificado.

12. Avançado: na página Designação de Valores de Porta, verifique se as portas especificadas para o perfil são exclusivas e clique em **Avançar**. O Profile Management Tool detecta as portas atualmente utilizadas por outros produtos WebSphere e exibe valores de porta recomendados que não entram em conflito com os existentes. Se você tiver aplicativos diferentes dos do WebSphere que utilizam portas especificadas, verifique se as portas não estão em conflito. Se escolheu para não implementar o console administrativo na página Implementação do Aplicativo Opcional, as portas do console administrativo não estarão disponíveis na página Designação de Valores de Porta.

As portas serão reconhecidas como estando em utilização se as seguintes condições forem atendidas:

- v As portas são designadas a um perfil criado em uma instalação desempenhada pelo usuário atual.
- v As portas estão em utilização.

Embora a ferramenta valide portas ao acessar a página Designação de Valores de Porta, os conflitos de porta ainda podem ocorrer como resultado de seleções feitas nas páginas subsequentes do Profile Management Tool. As portas não são designadas até que a criação de perfil seja concluída.

Se você suspeitar de um conflito de porta, poderá investigá-lo após a criação do perfil. Determine as portas utilizadas durante a criação de perfil examinando o seguinte arquivo: *profile\_root*/properties/portdef.prop

Incluídos neste arquivo estão as chaves e valores utilizados na configuração das portas. Se você descobrir conflitos de porta, pode reatribuir as portas manualmente. Para redesignar portas, consulte "Atualizando portas em perfis existentes" no centro de informações do WebSphere Application Server. Execute o arquivo **updatePorts.ant** por meio do script **ws\_ant** neste tópico.

- <span id="page-1639-0"></span>13. Na página Configuração do Banco de Dados, selecione o banco de dados usado pelo gerenciador de implementação e confirme o local dos arquivos de caminho de classe do driver JDBC.
- 14. Na página Resumo do Perfil, revise as informações. Clique em **Criar** para criar o perfil ou em **Voltar** para alterar as características do perfil.
- 15. Na página Perfil Completo, revise as informações. Para continuar no Console do First Steps, certifique-se de que **Ativar Console do First Steps** esteja selecionado e clique em **Concluir**.

Após concluir a inclusão de perfis customizados, configure o ambiente de implementação.

*Criando Perfis Customizados Usando o Utilitário de Linha de Comandos manageprofiles:*

Em vez de usar o Profile Management Tool, é possível usar o utilitário de linha de comandos manageprofiles para criar perfis customizados.

Certifique-se de não estar executando o utilitário de linha de comandos **manageprofiles** no mesmo perfil. Se uma mensagem de erro for exibida ao executar o comando, determine se há outra ação de criação ou aumento de perfil em andamento. Se houver, aguarde até que ela seja concluída.

1. Determine o tipo de perfil que deseja criar que, por sua vez, determina o modelo a ser usado para seu perfil (usando a opção **-templatePath**).

Os modelos para cada perfil estão localizados no diretório *install\_root*/profileTemplates/BPM para modelos BPM e em *install\_root*/profileTemplates para outros produtos. Os modelos a seguir estão disponível para perfis customizados:

- v managed.procctr: para um perfil customizado do Process Center para IBM BPM Standard.
- v managed.procctr.adv: para um perfil customizado do Process Center para IBM BPM Advanced.
- v managed.procsvr: para um perfil customizado do Process Server para IBM BPM Standard.
- v managed.procsvr.adv: para um perfil customizado do Process Server para IBM BPM Advanced.
- v managed.esbserver: para um perfil customizado do WebSphere Enterprise Service Bus.
- 2. Determine quais parâmetros são necessários para seu perfil revisando os comandos de criação de perfil de exemplo. Determine os valores que deseja fornecer para o perfil revisando os valores padrão no tópico de parâmetros **manageprofiles** .
- 3. Para usar o parâmetro **-responseFile**, procure nos arquivos de resposta de amostra fornecidos e crie um arquivo de resposta que seja específico para seu ambiente.

**Importante:** Assegure-se de não deixar espaços em branco após os valores; por exemplo **'personalCertValidityPeriod=1 '** ou **'winserviceCheck=false '**. Os espaços causarão a falha da criação de perfil.

As amostras estão localizadas no diretório do *install\_root*/BPM/samples/manageprofiles. Escolha um arquivo de resposta baseado no banco de dados e tipo de perfil (independente ou rede, Process Center ou Process Server). Os arquivos de amostra a seguir estão disponíveis:

- PC Std DMgr DB2.response
- PC Std DMgr DB2zOS.response
- PC Std DMgr Oracle.response
- PC Std DMgr SQLServer.response
- PC\_Adv\_DMgr\_DB2.response
- PC Adv DMgr DB2zOS.response
- PC Adv DMgr Oracle.response
- PC\_Adv\_DMgr\_SQLServer.response
- PC\_Std\_Managed\_DB2.response
- PC Std Managed DB2zOS.response
- PC Std Managed Oracle.response
- PC Std Managed SQLServer.response
- PC Adv Managed DB2.response
- PC Adv Managed DB2zOS.response
- PC Adv Managed Oracle.response
- PC Adv Managed SQLServer.response
- PC Std Standalone DB2.response
- PC Std Standalone DB2zOS.response
- PC Std Standalone Oracle.response
- PC Std Standalone SQLServer.response
- PC Adv Standalone DB2.response
- PC Adv Standalone DB2zOS.response
- PC Adv Standalone Oracle.response
- PC Adv Standalone SQLServer.response
- PS Std DMgr DB2.response
- PS Std DMgr DB2zOS.response
- PS\_Std\_DMgr\_Oracle.response
- PS\_Std\_DMgr\_SQLServer.response
- PS\_Adv\_DMgr\_DB2.response
- PS\_Adv\_DMgr\_DB2zOS.response
- PS Adv DMgr Oracle.response
- PS\_Adv\_DMgr\_SQLServer.response
- PS Std Managed DB2.response
- PS Std Managed DB2zOS.response
- PS Std Managed Oracle.response
- PS Std Managed SQLServer.response
- PS Adv Managed DB2.response
- PS Adv Managed DB2zOS.response
- PS Adv Managed Oracle.response
- PS Adv Managed SQLServer.response
- PS Std Standalone DB2.response
- PS Std Standalone DB2zOS.response
- PS Std Standalone Oracle.response
- PS Std Standalone SQLServer.response
- PS Adv Standalone DB2.response
- PS Adv Standalone DB2zOS.response
- PS Adv Standalone\_Oracle.response
- PS Adv Standalone SQLServer.response

Copie um dos arquivos de resposta de amostra para seu diretório ativo. Use o comando **chmod** para designar as permissões adequadas à sua nova cópia do arquivo de resposta. Por exemplo: chmod 644 BPM\_Custom.response

Edite os parâmetros no arquivo de resposta conforme adequado para sua configuração e salve o arquivo de resposta editado. Certifique-se de que o caminho de propriedade **templatePath** corresponde ao diretório de instalação específico.

4. Execute o arquivo a partir da linha de comandos. Por exemplo:

**Nota:** O exemplo a seguir é um exemplo somente e mostra parâmetros opcionais bem como os parâmetros exigidos. Para obter um conjunto mais completo de parâmetros que podem ser alterados, consulte o arquivo de resposta para criar perfis customizados .

manageprofiles.sh -create -templatePath *install\_root*/profileTemplates/BPM/managed.procctr.adv -adminUserName bpmadmin -adminPassword bpmsecret -dbUserId dbuser -dbPassword dbsecret

Se você criou um arquivo de resposta, especifique o parâmetro **-response** sem nenhum outro parâmetro. Por exemplo:

manageprofiles.sh -response *myResponseFile*

O status é gravado para a janela do console quando o comando termina a execução. A verificação de sintaxe normal no arquivo de resposta se aplica conforme o arquivo é analisado como qualquer outro arquivo de resposta. Os valores individuais no arquivo de resposta são tratados como parâmetros da linha de comandos.

Após concluir a inclusão de perfis customizados, configure o ambiente de implementação.

*Arquivo de Resposta para Criar Perfis Customizados:*

É possível usar o arquivo de resposta fornecido aqui com o comando **manageprofiles** para criar um perfil customizado.

*Arquivo de Resposta de Amostra para um Perfil Customizado do Advanced Process Center:*

Modifique e use este arquivo de resposta para criar um perfil customizado usando o comando **manageprofiles**.

**Nota:** Talvez seja necessário comentar ou remover o comentário das informações no arquivo de resposta para o seu sistema operacional. Para obter informações adicionais, consulte os comentários no arquivo de resposta.

```
# BEGIN COPYRIGHT
# *************************************************************************
#
# Licensed Materials - Property of IBM
# 5725-C94
# (C) Copyright IBM Corporation 2011, 2012. All Rights Reserved.
# This sample program is provided AS IS and may be used, executed, copied
# and modified without royalty payment by customer (a) for its own
 instruction and study, (b) in order to develop applications designed to
# run with an IBM WebSphere product, either for customer's own internal
 use or for redistribution by customer, as part of such an application,
# in customer's own products.
#
# *************************************************************************
# END COPYRIGHT
################################################################################
# These response file has the applicable parameters for creating a
# Managed PC Adv profile that uses DB2zOS.
#
# Depending on your environment, you may need to change the default values.
#
# To create a profile with this response file specify:
#
# was.install.root/bin/manageprofiles -response PC_Adv_Managed_DB2zOS.response
#
# If you use the -response parameter, it must be the only parameter on
# the command-line. If you include any manageprofile parameters
# (in addition to -response) on the command-line, the response file
# is ignored. And default WebSphere Application server profile will be created .
################################################################################
################################################################################
# Parameter: create
#
# Description:
# Creates the profile.
# If you are creating a profile, this parameter is required.
################################################################################
create
################################################################################
# Parameter: templatePath
#
# Description:
      Specifies the directory path to the template files in the installation
      root directory. Within the profileTemplates directory are various
# directories that correspond to different profile types and that vary with
# the type of product installed. The profile directories are the paths that
      you indicate while using the -templatePath option.
```

```
# Use absolute paths. This parameter must exist as a directory and point to
```
# a valid template directory. # # When using the -templatePath parameter, specify the fully qualified file # path for the parameter. # # Valid Values: Varies # Default Values: # None ################################################################################ templatePath=BPM/managed.procctr.adv ################################################################################ # Parameter: profileName # # Description: # Specifies the name of the profile. Use a unique value when creating a # profile. # Each profile that shares the same set of product binaries must have a unique name. The default profile name is based on the profile type and a trailing number, for example: profileType ProfileNumberwhere profileType is a value such as ProcSrv, Dmgr, or Custom and ProfileNumber is a sequential number that creates a unique profile name. The value for this parameter must not contain spaces or characters that are not valid such as the following:  $*, ?, ", <, >, ,$  $/$ ,  $\backslash$ , and  $\mid$ . The profile name that you choose must not be in use. On Windows platforms: If the fully qualified path contains spaces, enclose the value in quotation marks. The default value is based on the # install\_root directory, the profiles subdirectory, and the name of the # file. For example, the default for profile creation is: WS WSPROFILE DEFAULT PROFILE HOME/profileNamewhere WS\_WSPROFILE\_DEFAULT\_PROFILE\_HOME is defined in the wasprofile.properties file in the install\_root/properties directory. The value for this parameter must be a valid path for the target system and must not be # currently in use. You must have permissions to write to the directory. # # Valid Values: Varies # Default Values: # None ################################################################################ profileName=Custom01 ################################################################################ # Parameter: cellName # # Description: # Specifies the cell name of the profile. Use a unique cell name for each profile. # The default value for this parameter is based on a combination of the short host name, the constant Cell, and a trailing number, for example: # if (DMgr) # shortHostNameCellCellNumber # else shortHostNameNodeNodeNumberCell where CellNumber is a sequential number starting at 01 and NodeNumber is the node number that you used to define the node name. The value for this parameter must not contain spaces or any characters that are not valid such as the following:  $*, ?, ", <, >, , , /, \setminus,$  and  $|.$ # # Valid Values: Varies # Default Values: # Varies # # Parameter: nodeName #

```
# Description:
     Specifies the node name for the node that is created with the new profile.
# Use a unique value within the cell or on the workstation. Each profile
# that shares the same set of product binaries must have a unique node name.
     This parameter is required for profile creation only with the
# dmgr.esbserverdefault.procsvrdefault.procctrdefault.procsvr.advdefault.
# procctr.advdmgr.procctrmanaged.procctrmanaged.procsvr templates.
# The default value for this parameter is based on the short host name,<br># profile type, and a trailing number, for example:
     profile type, and a trailing number, for example:
# if (DMgr)
# shortHostNameCellManagerNodeNumber
# else
# shortHostNameNodeNodeNumber
# where NodeNumber is a sequential number starting at 01.
# The value for this parameter must not contain spaces or any characters
# that are not valid such as the following: *, ?, ", < , > , , , /, \setminus, and |.
#
# Valid Values:
    Varies
# Default Values:
    Varies
################################################################################
cellName=cell_name
nodeName=node_name
################################################################################
# Parameter: enableAdminSecurity
#
# Description:
# For IBM Business Process Manager omit this parameter. Administrative
# security is always enabled for IBM Business Process Manager profiles.
# You must also specify the parameters -adminUserName and -adminPassword
# along with the values for these parameters.
#
# Valid Values:
# true
# Default Values:
    # true
################################################################################
enableAdminSecurity=true
adminUserName=adminUser_ID
adminPassword=adminPassword
################################################################################
# Parameter: signingCertDN
#
# Description:
# Specifies the distinguished name of the root signing certificate that you
# create when you create the profile. Specify the distinguished name in
# quotation marks. This default personal certificate is located in the
     server keystore file. If you do not specifically create or import a root
# signing certificate, one is created by default. See the
# -signingCertValidityPeriod parameter and the -keyStorePassword.
#
# Valid Values:
    Varies
# Default Values:
    None
#
# Parameter: signingCertValidityPeriod
#
# Description:
# An optional parameter that specifies the amount of time in years that the
# root signing certificate is valid. If you do not specify this parameter
# with the -signingCertDN parameter, the root signing certificate is valid
# for 20 years.
#
```

```
# Valid Values:
    Varies
# Default Values:
    None
#
# Parameter: keyStorePassword
#
# Description:
# Specifies the password to use on all keystore files created during profile
# creation. Keystore files are created for the default personal certificate
# and the root signing certificate.
#
# Valid Values:
    Varies
# Default Values:
    None
################################################################################
#signingCertDN =distinguished_name
#signingCertValidityPeriod =validity_period
#keyStorePassword =keyStore_password
################################################################################
# Parameter: enableService
#
# Description:
# Enables the creation of a Linux service. Valid values include true or
# false. The default value for this parameter is false. When the
# manageprofiles command-line utility is run with the -enableService option
# set to true , the Linux service is created with the profile when the
# command is run by the root user. When a nonroot user runs the
# manageprofiles command-line utility, the profile is created, but the Linux
# service is not. The Linux service is not created because the nonroot user
# does not have sufficient permission to set up the service. An
# INSTCONPARTIALSUCCESS result is displayed at the end of the profile
# creation and the profile creation log
# install_root/logs/manageprofiles/profile_name_create.log contains a
# message indicating the current user does not have sufficient permission to
# set up the Linux service. Use this parameter when creating profiles only.
#
# Valid Values:
    false
    t.rue
# Default Values:
    None
#
# Parameter: serviceUserName
#
# Description:
# Specifies the user ID that is used during the creation of the Linux
# service so that the Linux service will run under this user ID. The Linux
     service runs whenever the user ID is logged on. Not required.
#
# Valid Values:
# Varies
# Default Values:
    None
#
# Parameter: winserviceAccountType
#
# Description:
     The type of the owner account of the Windows service created for the
# profile. Valid values include specifieduser or localsystem. The
     localsystem value runs the Windows service under the local account of the
     user who creates the profile. The default value for this parameter is
# localsystem. Use this parameter when creating profiles only.
#
# Valid Values:
```

```
# localsystem
# specifieduser
# Default Values:
# localsystem
#
# Parameter: winserviceUserName
#
# Description:
# Specify your user ID so that the Windows operating system can verify you
# as an ID that is capable of creating a Windows service. Your user ID must
# belong to the Administrator group and have the following advanced user
# rights:
# Act as part of the operating system
# Log on as a service
# The default value for this parameter is the current user name. The value
# for this parameter must not contain spaces or characters that are not
# valid such as the following: *, ?, ", < , > , , /, \setminus, and |. The user that
# you specify must have the proper permissions to create a Windows service.
# You must specify the correct password for the user name that you choose.
#
# Valid Values:
    Varies
# Default Values:
    None
#
# Parameter: winservicePassword
#
# Description:
# Specify the password for the specified user or the local account that is
# to own the Windows service.
#
# Valid Values:
   Varies
# Default Values:
# None
#
# Parameter: winserviceCheck
#
# Description:
# The value can be either true or false. Specify true to create a Windows
     service for the server process that is created within the profile. Specify
# false to not create the Windows service. The default value for this
# parameter is false.
#
# Valid Values:
    false
# true
# Default Values:
# false
#
# Parameter: winserviceStartupType
#
# Description:
# The following values for Windows service startup can be used:
# manual
# automatic
# disabled
     The default value for this parameter is manual.
#
# Valid Values:
    manual
    automatic
# disabled
# Default Values:
    manual
################################################################################
#enableService=true
```

```
#serviceUserName=service_user_ID
#winserviceAccountType=localsystem
#winserviceUserName=winservice_user_ID
#winservicePassword=winservice_password
#winserviceCheck=false
#winserviceStartupType=manual
################################################################################
# Parameter: dbType
#
# Description:
# The database type. Set one of the following values for the type of
      database product you are using with IBM Business Process Manager.
#
      Required only for one of the following:
     A stand-alone profile when -bpmdbDesign was not specified.
      An advanced dmgr or managed profiles when -bpmdbDesign was not specified.
#
# Note: Do not use this parameter if you are using -bpmdbDesign.
#
# Valid Values:
    DB2UDB0S390
# Default Values:
    DB2UDB0S390
################################################################################
dbType=DB2UDBOS390
################################################################################
# Parameter: federateLaterBPM
#
# Description:
# Indicates if the managed profile is to be federated later using either the
     profileTemplates/managed.esbserver or the
     profileTemplates/BPM/managed.templateName template. Valid values are true
      or false. If the -dmgrHost, -dmgrPort, -dmgrAdminUserName and
      -dmgrAdminPassword parameters are not set, the default value for this
      parameter is true. If you use -federateLaterBPM, you must either omit the
      WebSphere Application Server-based parameter -federateLater or set it to
      true.
#
# Valid Values:
     false
     true
# Default Values:
# true
#
# Parameter: dmgrHost
#
# Description:
# Identifies the workstation where the deployment manager is running.
      Specify this parameter and the dmgrPort parameter to federate a custom
      profile as it is created or augmented. This parameter is available with
      the managed.templateName and managed.esbserver profile templates. The
      host name can be the long or short DNS name or the IP address of the
      deployment manager workstation. Specifying this optional parameter directs
      the manageprofiles command-line utility to attempt to federate the custom
      node into the deployment manager cell as it creates the custom profile.
     This parameter is ignored when creating a deployment manager profile or
      stand-alone server profile. If you federate a custom node when the
      deployment manager is not running, the installation indicator in the logs
      is INSTCONFFAILED to indicate a complete failure. The resulting custom
     profile is unusable. You must move the custom profile directory out of the
      profile repository (the profile's installation root directory) before
      creating another custom profile with the same profile name. If you have
# changed the default JMX connector type, you cannot federate with the
# manageprofiles command-line utility. Use the addNode command later after
      the node is created instead. The default value for this parameter is
```

```
# localhost. The value for this parameter must be a properly formed host
# name and must not contain spaces or characters that are not valid such as
# the following: *, ?, ", <, >, , , /, \, and |. A connection to the
# deployment manager must also be available in conjunction with the dmgrPort
     parameter. Required if you are creating a managed profile with the
# -federateLaterBPM parameter set to false and the deployment manager is not
     on the local machine.
#
# Valid Values:
    Varies
# Default Values:
    None
#
# Parameter: dmgrPort
#
# Description:
# Identifies the SOAP port of the deployment manager. Specify this parameter
# and the dmgrHost parameter to federate a custom profile as it is created
# or augmented. The deployment manager must be running and accessible. If
# you have changed the default JMX connector type, you cannot federate with
# the manageprofiles command-line utility. Use the addNode command later
     after the node is created instead. The default value for this parameter is
     8879. The port that you indicate must be a positive integer and a
     connection to the deployment manager must be available in conjunction with
     the dmgrHost parameter. Required if you are creating a managed profile,
# the -federateLaterBPM parameter is set to false, and the deployment
     manager was configured with a port that was not a default port.
#
# Valid Values:
    Varies
# Default Values:
  None
################################################################################
federateLaterBPM=true
#dmgrHost=dmgr_host_name
#dmgrPort=dmgr_port_number
#dmgrAdminUserName=dmgr_admin_user_name
#dmgrAdminPassword=dmgr_admin_password
################################################################################
# Parameter: environmentType
#
# Description:
# Specifies the environment type. The environment type refers to how IBM
# Business Process Manager is used; for example, in a production, stage or
# test environment. Load testing might be done on a test server, while a
# stage environment type might be used as a temporary location to host
# changes before putting those changes into production. You might specify
# Stage as the Environment type if the server you are configuring will be
# accessed and used to review content and new functionality. Valid values
\# are as follows:<br>\# Test
     Test
# Use Test if the server you are configuring is to be used as a testing
# environment.
# Stage
# Use Stage if the server is to serve as a staging platform to be used as a
# preproduction server.
# Production
# Use Production if the server is to serve in a production capacity.
     The default value is Test.
#
# Valid Values:
    Test
    Production
# Stage
# Default Values:
    Test.
```

```
################################################################################
environmentType=Test
################################################################################
# Parameter: isDeveloperServer
#
# Description:
     Specifies whether the server is intended for development purposes only.
      This parameter is useful when creating profiles to test applications on a
     non-production server prior to deploying the applications on their
      production application servers. If -isDeveloperServer is set when
     creating an IBM Business Process Manager profile, then a preconfigured VMM
     file repository is installed. This file repository contains a sample
     organization that can be used to test Business Process Choreographer
      people resolution, ready for you to use as is.
#
# Valid Values:
     false
     # true
# Default Values:
     false
################################################################################
#isDeveloperServer=false
```
*Arquivo de Resposta de Amostra para um Perfil Customizado do Standard Process Center:*

Modifique e use este arquivo de resposta para criar um perfil customizado usando o comando **manageprofiles**.

**Nota:** Talvez seja necessário comentar ou remover o comentário das informações no arquivo de resposta para o seu sistema operacional. Para obter informações adicionais, consulte os comentários no arquivo de resposta.

```
# BEGIN COPYRIGHT
# *************************************************************************
#
# Licensed Materials - Property of IBM
# 5725-C94
# (C) Copyright IBM Corporation 2011, 2012. All Rights Reserved.
# This sample program is provided AS IS and may be used, executed, copied
# and modified without royalty payment by customer (a) for its own
# instruction and study, (b) in order to develop applications designed to
# run with an IBM WebSphere product, either for customer's own internal
# use or for redistribution by customer, as part of such an application,
 in customer's own products.
#
# *************************************************************************
# END COPYRIGHT
################################################################################
# These response file has the applicable parameters for creating a
# Managed PC Std profile that uses DB2zOS.
#
# Depending on your environment, you may need to change the default values.
#
# To create a profile with this response file specify:
#
# was.install.root/bin/manageprofiles -response PC_Std_Managed_DB2zOS.response
#
# If you use the -response parameter, it must be the only parameter on
# the command-line. If you include any manageprofile parameters
# (in addition to -response) on the command-line, the response file
# is ignored. And default WebSphere Application server profile will be created .
################################################################################
              ################################################################################
```

```
1642 Instalando
```

```
# Parameter: create
#
# Description:
# Creates the profile.
      If you are creating a profile, this parameter is required.
################################################################################
create
################################################################################
# Parameter: templatePath
#
# Description:
# Specifies the directory path to the template files in the installation
# root directory. Within the profileTemplates directory are various
directories that correspond to different profile types and that vary with<br>
# the type of product installed. The profile directories are the paths that
      the type of product installed. The profile directories are the paths that
# you indicate while using the -templatePath option.
# Use absolute paths. This parameter must exist as a directory and point to
# a valid template directory.
#
# When using the -templatePath parameter, specify the fully qualified file
      path for the parameter.
#
# Valid Values:
     Varies
# Default Values:
     None
################################################################################
templatePath=BPM/managed.procctr
################################################################################
# Parameter: profileName
#
# Description:
# Specifies the name of the profile. Use a unique value when creating a
# profile.
# Each profile that shares the same set of product binaries must have a
# unique name. The default profile name is based on the profile type and a
# trailing number, for example:
# profileType ProfileNumberwhere profileType is a value such as ProcSrv,
# Dmgr, or Custom and ProfileNumber is a sequential number that creates a
# unique profile name. The value for this parameter must not contain spaces
# or characters that are not valid such as the following: *, ?, ", <, >, , ,\# /, \, and |. The profile name that you choose must not be in use. On
# Windows platforms: If the fully qualified path contains spaces, enclose
# the value in quotation marks. The default value is based on the
# install root directory, the profiles subdirectory, and the name of the
# file. For example, the default for profile creation is:
# WS_WSPROFILE_DEFAULT_PROFILE_HOME/profileNamewhere
# WS_WSPROFILE_DEFAULT_PROFILE_HOME is defined in the wasprofile.properties
# file in the install_root/properties directory. The value for this<br># parameter must be a valid nath for the target system and must not b
      parameter must be a valid path for the target system and must not be
# currently in use. You must have permissions to write to the directory.
#
# Valid Values:
     Varies
# Default Values:
# None
################################################################################
profileName=Custom01
################################################################################
# Parameter: cellName
#
# Description:
# Specifies the cell name of the profile. Use a unique cell name for each
# profile.
```

```
# The default value for this parameter is based on a combination of the
# short host name, the constant Cell, and a trailing number, for example:
# if (DMgr)
# shortHostNameCellCellNumber
     else
# shortHostNameNodeNodeNumberCell
# where CellNumber is a sequential number starting at 01 and NodeNumber is
     the node number that you used to define the node name.
     The value for this parameter must not contain spaces or any characters
     that are not valid such as the following: *, ?, ", <, >, ,, /, \, and |.
#
# Valid Values:
# Varies
# Default Values:
    Varies
#
# Parameter: nodeName
#
# Description:
# Specifies the node name for the node that is created with the new profile.
# Use a unique value within the cell or on the workstation. Each profile
     that shares the same set of product binaries must have a unique node name.
     This parameter is required for profile creation only with the
     dmgr.esbserverdefault.procsvrdefault.procctrdefault.procsvr.advdefault.
     procctr.advdmgr.procctrmanaged.procctrmanaged.procsvr templates.
# The default value for this parameter is based on the short host name,
# profile type, and a trailing number, for example:
# if (DMgr)
# shortHostNameCellManagerNodeNumber
# else
# shortHostNameNodeNodeNumber
# where NodeNumber is a sequential number starting at 01.
# The value for this parameter must not contain spaces or any characters
# that are not valid such as the following: \ast, ?, ", <, >, ,, /, \, and |.
#
# Valid Values:
# Varies
# Default Values:
    Varies
################################################################################
cellName=cell_name
nodeName=node_name
################################################################################
# Parameter: enableAdminSecurity
#
# Description:
# For IBM Business Process Manager omit this parameter. Administrative
# security is always enabled for IBM Business Process Manager profiles.
# You must also specify the parameters -adminUserName and -adminPassword
     along with the values for these parameters.
#
# Valid Values:
# true
# Default Values:
    true
################################################################################
enableAdminSecurity=true
adminUserName=adminUser_ID
adminPassword=adminPassword
################################################################################
# Parameter: signingCertDN
#
# Description:
# Specifies the distinguished name of the root signing certificate that you
# create when you create the profile. Specify the distinguished name in
```

```
# quotation marks. This default personal certificate is located in the
# server keystore file. If you do not specifically create or import a root
# signing certificate, one is created by default. See the
# -signingCertValidityPeriod parameter and the -keyStorePassword.
#
# Valid Values:
    Varies
# Default Values:
    None
#
# Parameter: signingCertValidityPeriod
#
# Description:
# An optional parameter that specifies the amount of time in years that the
     root signing certificate is valid. If you do not specify this parameter
# with the -signingCertDN parameter, the root signing certificate is valid
# for 20 years.
#
# Valid Values:
    Varies
# Default Values:
    None
#
# Parameter: keyStorePassword
#
# Description:
# Specifies the password to use on all keystore files created during profile
# creation. Keystore files are created for the default personal certificate
# and the root signing certificate.
#
# Valid Values:
    Varies
# Default Values:
    None
################################################################################
#signingCertDN =distinguished_name
#signingCertValidityPeriod =validity_period
#keyStorePassword =keyStore_password
################################################################################
# Parameter: enableService
#
# Description:
# Enables the creation of a Linux service. Valid values include true or
# false. The default value for this parameter is false. When the
# manageprofiles command-line utility is run with the -enableService option
# set to true , the Linux service is created with the profile when the
# command is run by the root user. When a nonroot user runs the
# manageprofiles command-line utility, the profile is created, but the Linux
# service is not. The Linux service is not created because the nonroot user
     does not have sufficient permission to set up the service. An
# INSTCONPARTIALSUCCESS result is displayed at the end of the profile
# creation and the profile creation log
# install root/logs/manageprofiles/profile name create.log contains a
# message indicating the current user does not have sufficient permission to
# set up the Linux service. Use this parameter when creating profiles only.
#
# Valid Values:
    false
    true
# Default Values:
# None
#
# Parameter: serviceUserName
#
# Description:
# Specifies the user ID that is used during the creation of the Linux
```

```
# service so that the Linux service will run under this user ID. The Linux
# service runs whenever the user ID is logged on. Not required.
#
# Valid Values:
    Varies
# Default Values:
    None
#
# Parameter: winserviceAccountType
#
# Description:
# The type of the owner account of the Windows service created for the
     profile. Valid values include specifieduser or localsystem. The
     localsystem value runs the Windows service under the local account of the
     user who creates the profile. The default value for this parameter is
# localsystem. Use this parameter when creating profiles only.
#
# Valid Values:
    localsystem
# specifieduser
# Default Values:
# localsystem
#
# Parameter: winserviceUserName
#
# Description:
# Specify your user ID so that the Windows operating system can verify you
     as an ID that is capable of creating a Windows service. Your user ID must
# belong to the Administrator group and have the following advanced user
# rights:
     Act as part of the operating system
     Log on as a service
     The default value for this parameter is the current user name. The value
     for this parameter must not contain spaces or characters that are not
     valid such as the following: *, ?, ", <, >, ,, /, \, and |. The user that
# you specify must have the proper permissions to create a Windows service.
# You must specify the correct password for the user name that you choose.
#
# Valid Values:
# Varies
# Default Values:
    None
#
# Parameter: winservicePassword
#
# Description:
# Specify the password for the specified user or the local account that is
# to own the Windows service.
#
# Valid Values:
    Varies
# Default Values:
# None
#
# Parameter: winserviceCheck
#
# Description:
# The value can be either true or false. Specify true to create a Windows
     service for the server process that is created within the profile. Specify
     false to not create the Windows service. The default value for this
     parameter is false.
#
# Valid Values:
    false
# true
# Default Values:
    false
```

```
#
# Parameter: winserviceStartupType
#
# Description:
     The following values for Windows service startup can be used:
     man<sub>u</sub>1automatic
     disabled
     The default value for this parameter is manual.
#
# Valid Values:
    manual
    automatic
    disabled
# Default Values:
    manual################################################################################
#enableService=true
#serviceUserName=service_user_ID
#winserviceAccountType=localsystem
#winserviceUserName=winservice_user_ID
#winservicePassword=winservice_password
#winserviceCheck=false
#winserviceStartupType=manual
################################################################################
# Parameter: federateLaterBPM
#
# Description:
# Indicates if the managed profile is to be federated later using either the
# profileTemplates/managed.esbserver or the
# profileTemplates/BPM/managed.templateName template. Valid values are true
     or false. If the -dmgrHost, -dmgrPort, -dmgrAdminUserName and
     -dmgrAdminPassword parameters are not set, the default value for this
     parameter is true. If you use -federateLaterBPM, you must either omit the
# WebSphere Application Server-based parameter -federateLater or set it to
# true.
#
# Valid Values:
    false
    true
# Default Values:
    true
#
# Parameter: dmgrHost
#
# Description:
# Identifies the workstation where the deployment manager is running.
# Specify this parameter and the dmgrPort parameter to federate a custom
# profile as it is created or augmented. This parameter is available with
     the managed.templateName and managed.esbserver profile templates. The
# host name can be the long or short DNS name or the IP address of the
# deployment manager workstation. Specifying this optional parameter directs
     the manageprofiles command-line utility to attempt to federate the custom
     node into the deployment manager cell as it creates the custom profile.
     This parameter is ignored when creating a deployment manager profile or
# stand-alone server profile. If you federate a custom node when the
     deployment manager is not running, the installation indicator in the logs
     is INSTCONFFAILED to indicate a complete failure. The resulting custom
     profile is unusable. You must move the custom profile directory out of the
     profile repository (the profile's installation root directory) before
# creating another custom profile with the same profile name. If you have
# changed the default JMX connector type, you cannot federate with the
# manageprofiles command-line utility. Use the addNode command later after
# the node is created instead. The default value for this parameter is
# localhost. The value for this parameter must be a properly formed host
# name and must not contain spaces or characters that are not valid such as
```

```
# the following: *, ?, ", <, >, , , /, \setminus, and |. A connection to the
# deployment manager must also be available in conjunction with the dmgrPort
# parameter. Required if you are creating a managed profile with the
# -federateLaterBPM parameter set to false and the deployment manager is not
     on the local machine.
#
# Valid Values:
    Varies
# Default Values:
    None
#
# Parameter: dmgrPort
#
# Description:
     Identifies the SOAP port of the deployment manager. Specify this parameter
     and the dmgrHost parameter to federate a custom profile as it is created
     or augmented. The deployment manager must be running and accessible. If
     you have changed the default JMX connector type, you cannot federate with
     the manageprofiles command-line utility. Use the addNode command later
     after the node is created instead. The default value for this parameter is
     8879. The port that you indicate must be a positive integer and a
     connection to the deployment manager must be available in conjunction with
     the dmgrHost parameter. Required if you are creating a managed profile,
     the -federateLaterBPM parameter is set to false, and the deployment
     manager was configured with a port that was not a default port.
#
# Valid Values:
    Varies
# Default Values:
# None
################################################################################
federateLaterBPM=true
#dmgrHost=dmgr_host_name
#dmgrPort=dmgr_port_number
#dmgrAdminUserName=dmgr_admin_user_name
#dmgrAdminPassword=dmgr_admin_password
################################################################################
# Parameter: environmentType
#
# Description:
     Specifies the environment type. The environment type refers to how IBM
     Business Process Manager is used; for example, in a production, stage or
     test environment. Load testing might be done on a test server, while a
# stage environment type might be used as a temporary location to host
     changes before putting those changes into production. You might specify
     Stage as the Environment type if the server you are configuring will be
# accessed and used to review content and new functionality. Valid values
# are as follows:
# Test
     Use Test if the server you are configuring is to be used as a testing
     environment.
     Stage
# Use Stage if the server is to serve as a staging platform to be used as a
     preproduction server.
     Production
# Use Production if the server is to serve in a production capacity.
# The default value is Test.
#
# Valid Values:
    Test
    Production
# Stage
# Default Values:
    Test.
################################################################################
environmentType=Test
```
|   | # Parameter: isDeveloperServer                                             |
|---|----------------------------------------------------------------------------|
| # |                                                                            |
|   | # Description:                                                             |
| # | Specifies whether the server is intended for development purposes only.    |
| # | This parameter is useful when creating profiles to test applications on a  |
| # | non-production server prior to deploying the applications on their         |
| # | production application servers. If -isDeveloperServer is set when          |
| # | creating an IBM Business Process Manager profile, then a preconfigured VMM |
| # | file repository is installed. This file repository contains a sample       |
| # | organization that can be used to test Business Process Choreographer       |
| # | people resolution, ready for you to use as is.                             |
| # |                                                                            |
|   | # Valid Values:                                                            |
| # | false                                                                      |
| # | true                                                                       |
|   | # Default Values:                                                          |
| # | false                                                                      |
|   |                                                                            |
|   | #isDeveloperServer=false                                                   |
|   |                                                                            |

*Arquivo de Resposta de Amostra para um Perfil Customizado do Advanced Process Server:*

Modifique e use este arquivo de resposta para criar um perfil customizado usando o comando **manageprofiles**.

**Nota:** Talvez seja necessário comentar ou remover o comentário das informações no arquivo de resposta para o seu sistema operacional. Para obter informações adicionais, consulte os comentários no arquivo de resposta.

```
# BEGIN COPYRIGHT
# *************************************************************************
#
# Licensed Materials - Property of IBM
# 5725-C94
# (C) Copyright IBM Corporation 2011, 2012. All Rights Reserved.
  This sample program is provided AS IS and may be used, executed, copied
  and modified without royalty payment by customer (a) for its own
# instruction and study, (b) in order to develop applications designed to
# run with an IBM WebSphere product, either for customer's own internal
# use or for redistribution by customer, as part of such an application,
# in customer's own products.
#
# *************************************************************************
# END COPYRIGHT
################################################################################
# These response file has the applicable parameters for creating a
# Managed PS Adv profile that uses DB2zOS.
#
# Depending on your environment, you may need to change the default values.
#
# To create a profile with this response file specify:
#
# was.install.root/bin/manageprofiles -response PS Adv Managed DB2zOS.response
#
# If you use the -response parameter, it must be the only parameter on
# the command-line. If you include any manageprofile parameters
# (in addition to -response) on the command-line, the response file
# is ignored. And default WebSphere Application server profile will be created .
################################################################################
################################################################################
# Parameter: create
#
```
# Description: Creates the profile. # If you are creating a profile, this parameter is required. ################################################################################ create ################################################################################ # Parameter: templatePath # # Description: Specifies the directory path to the template files in the installation root directory. Within the profileTemplates directory are various # directories that correspond to different profile types and that vary with # the type of product installed. The profile directories are the paths that you indicate while using the -templatePath option. Use absolute paths. This parameter must exist as a directory and point to # a valid template directory. # # When using the -templatePath parameter, specify the fully qualified file # path for the parameter. # # Valid Values: Varies # Default Values: None ################################################################################ templatePath=BPM/managed.procsvr.adv ################################################################################ # Parameter: profileName # # Description: # Specifies the name of the profile. Use a unique value when creating a profile. Each profile that shares the same set of product binaries must have a # unique name. The default profile name is based on the profile type and a trailing number, for example: # profileType ProfileNumberwhere profileType is a value such as ProcSrv, # Dmgr, or Custom and ProfileNumber is a sequential number that creates a # unique profile name. The value for this parameter must not contain spaces or characters that are not valid such as the following:  $*, ?, " , < , > , , ,$  $/$ ,  $\backslash$ , and  $\mid$ . The profile name that you choose must not be in use. On Windows platforms: If the fully qualified path contains spaces, enclose the value in quotation marks. The default value is based on the  $#$  install root directory, the profiles subdirectory, and the name of the # file. For example, the default for profile creation is: # WS\_WSPROFILE\_DEFAULT\_PROFILE\_HOME/profileNamewhere # WS\_WSPROFILE\_DEFAULT\_PROFILE\_HOME is defined in the wasprofile.properties  $#$  file in the install root/properties directory. The value for this  $\#$  parameter must be a valid path for the target system and must not be currently in use. You must have permissions to write to the directory. # # Valid Values: # Varies # Default Values: None ################################################################################ profileName=Custom01 ################################################################################ # Parameter: cellName # # Description: # Specifies the cell name of the profile. Use a unique cell name for each # profile. # The default value for this parameter is based on a combination of the # short host name, the constant Cell, and a trailing number, for example:

```
# if (DMgr)
# shortHostNameCellCellNumber
# else
# shortHostNameNodeNodeNumberCell
# where CellNumber is a sequential number starting at 01 and NodeNumber is
# the node number that you used to define the node name.
# The value for this parameter must not contain spaces or any characters
     that are not valid such as the following: *, ?, ", <, >, , , /, \setminus, and |.
#
# Valid Values:
    Varies
# Default Values:
# Varies
#
# Parameter: nodeName
#
# Description:
# Specifies the node name for the node that is created with the new profile.
# Use a unique value within the cell or on the workstation. Each profile
# that shares the same set of product binaries must have a unique node name.
# This parameter is required for profile creation only with the
# dmgr.esbserverdefault.procsvrdefault.procctrdefault.procsvr.advdefault.
     procctr.advdmgr.procctrmanaged.procctrmanaged.procsvr templates.
     The default value for this parameter is based on the short host name,
# profile type, and a trailing number, for example:
     if (DMgr)
# shortHostNameCellManagerNodeNumber
# else
# shortHostNameNodeNodeNumber
# where NodeNumber is a sequential number starting at 01.
# The value for this parameter must not contain spaces or any characters
# that are not valid such as the following: *, ?, ", <, >, , , /, \setminus, and |.
#
# Valid Values:
# Varies
# Default Values:
    Varies
################################################################################
cellName=cell_name
nodeName=node_name
################################################################################
# Parameter: enableAdminSecurity
#
# Description:
# For IBM Business Process Manager omit this parameter. Administrative
# security is always enabled for IBM Business Process Manager profiles.
# You must also specify the parameters -adminUserName and -adminPassword
# along with the values for these parameters.
#
# Valid Values:
    # true
# Default Values:
    # true
################################################################################
enableAdminSecurity=true
adminUserName=adminUser_ID
adminPassword=adminPassword
################################################################################
# Parameter: signingCertDN
#
# Description:
# Specifies the distinguished name of the root signing certificate that you
# create when you create the profile. Specify the distinguished name in
# quotation marks. This default personal certificate is located in the
# server keystore file. If you do not specifically create or import a root
```

```
# signing certificate, one is created by default. See the
# -signingCertValidityPeriod parameter and the -keyStorePassword.
#
# Valid Values:
    Varies
# Default Values:
    None
#
# Parameter: signingCertValidityPeriod
#
# Description:
# An optional parameter that specifies the amount of time in years that the
     root signing certificate is valid. If you do not specify this parameter
     with the -signingCertDN parameter, the root signing certificate is valid
     for 20 years.
#
# Valid Values:
# Varies
# Default Values:
    None
#
# Parameter: keyStorePassword
#
# Description:
     Specifies the password to use on all keystore files created during profile
     creation. Keystore files are created for the default personal certificate
     and the root signing certificate.
#
# Valid Values:
    Varies
# Default Values:
   None
################################################################################
#signingCertDN =distinguished_name
#signingCertValidityPeriod =validity_period
#keyStorePassword =keyStore_password
################################################################################
# Parameter: enableService
#
# Description:
     Enables the creation of a Linux service. Valid values include true or
     false. The default value for this parameter is false. When the
     manageprofiles command-line utility is run with the -enableService option
# set to true , the Linux service is created with the profile when the
# command is run by the root user. When a nonroot user runs the
# manageprofiles command-line utility, the profile is created, but the Linux
# service is not. The Linux service is not created because the nonroot user
# does not have sufficient permission to set up the service. An
# INSTCONPARTIALSUCCESS result is displayed at the end of the profile
     creation and the profile creation log
# install_root/logs/manageprofiles/profile_name_create.log contains a
# message indicating the current user does not have sufficient permission to
# set up the Linux service. Use this parameter when creating profiles only.
#
# Valid Values:
    false
    # true
# Default Values:
    None
#
# Parameter: serviceUserName
#
# Description:
# Specifies the user ID that is used during the creation of the Linux
# service so that the Linux service will run under this user ID. The Linux
# service runs whenever the user ID is logged on. Not required.
```

```
#
# Valid Values:
# Varies
# Default Values:
    None
#
# Parameter: winserviceAccountType
#
# Description:
# The type of the owner account of the Windows service created for the
# profile. Valid values include specifieduser or localsystem. The
# localsystem value runs the Windows service under the local account of the
# user who creates the profile. The default value for this parameter is
# localsystem. Use this parameter when creating profiles only.
#
# Valid Values:
# localsystem
# specifieduser
# Default Values:
# localsystem
#
# Parameter: winserviceUserName
#
# Description:
# Specify your user ID so that the Windows operating system can verify you
# as an ID that is capable of creating a Windows service. Your user ID must
# belong to the Administrator group and have the following advanced user
# rights:
# Act as part of the operating system
# Log on as a service
# The default value for this parameter is the current user name. The value
# for this parameter must not contain spaces or characters that are not
# valid such as the following: *, ?, ", < , > , , , /, \setminus, and |. The user that
# you specify must have the proper permissions to create a Windows service.
# You must specify the correct password for the user name that you choose.
#
# Valid Values:
     Varies
# Default Values:
    None
#
# Parameter: winservicePassword
#
# Description:
# Specify the password for the specified user or the local account that is
     to own the Windows service.
#
# Valid Values:
# Varies
# Default Values:
    None
#
# Parameter: winserviceCheck
#
# Description:
# The value can be either true or false. Specify true to create a Windows
# service for the server process that is created within the profile. Specify
     false to not create the Windows service. The default value for this
     parameter is false.
#
# Valid Values:
    false
    # true
# Default Values:
# false
#
# Parameter: winserviceStartupType
```

```
#
# Description:
# The following values for Windows service startup can be used:
# manual
     automatic
     disabled
     The default value for this parameter is manual.
#
# Valid Values:
    manual
    automatic
# disabled
# Default Values:
    manual
################################################################################
#enableService=true
#serviceUserName=service_user_ID
#winserviceAccountType=localsystem
#winserviceUserName=winservice_user_ID
#winservicePassword=winservice_password
#winserviceCheck=false
#winserviceStartupType=manual
################################################################################
# Parameter: dbType
#
# Description:
# The database type. Set one of the following values for the type of
# database product you are using with IBM Business Process Manager.
#
# Required only for one of the following:
     A stand-alone profile when -bpmdbDesign was not specified.
     An advanced dmgr or managed profiles when -bpmdbDesign was not specified.
#
# Note: Do not use this parameter if you are using -bpmdbDesign.
#
# Valid Values:
    DB2UDB0S390
# Default Values:
# DB2UDBOS390
################################################################################
dbType=DB2UDBOS390
################################################################################
# Parameter: federateLaterBPM
#
# Description:
# Indicates if the managed profile is to be federated later using either the
# profileTemplates/managed.esbserver or the
# profileTemplates/BPM/managed.templateName template. Valid values are true
     or false. If the -dmgrHost, -dmgrPort, -dmgrAdminUserName and
     -dmgrAdminPassword parameters are not set, the default value for this
     parameter is true. If you use -federateLaterBPM, you must either omit the
     WebSphere Application Server-based parameter -federateLater or set it to
     true.
#
# Valid Values:
    false
    true
# Default Values:
    true
#
# Parameter: dmgrHost
#
# Description:
# Identifies the workstation where the deployment manager is running.
# Specify this parameter and the dmgrPort parameter to federate a custom
```

```
# profile as it is created or augmented. This parameter is available with
# the managed.templateName and managed.esbserver profile templates. The
# host name can be the long or short DNS name or the IP address of the
# deployment manager workstation. Specifying this optional parameter directs
# the manageprofiles command-line utility to attempt to federate the custom
# node into the deployment manager cell as it creates the custom profile.
# This parameter is ignored when creating a deployment manager profile or
# stand-alone server profile. If you federate a custom node when the
     deployment manager is not running, the installation indicator in the logs
# is INSTCONFFAILED to indicate a complete failure. The resulting custom
# profile is unusable. You must move the custom profile directory out of the
# profile repository (the profile's installation root directory) before
# creating another custom profile with the same profile name. If you have
# changed the default JMX connector type, you cannot federate with the
# manageprofiles command-line utility. Use the addNode command later after
# the node is created instead. The default value for this parameter is
# localhost. The value for this parameter must be a properly formed host
# name and must not contain spaces or characters that are not valid such as
# the following: *, ?, ", <, >, , , /, \, and |. A connection to the
# deployment manager must also be available in conjunction with the dmgrPort
# parameter. Required if you are creating a managed profile with the
# -federateLaterBPM parameter set to false and the deployment manager is not
     on the local machine.
#
# Valid Values:
    Varies
# Default Values:
    None
#
# Parameter: dmgrPort
#
# Description:
# Identifies the SOAP port of the deployment manager. Specify this parameter
     and the dmgrHost parameter to federate a custom profile as it is created
# or augmented. The deployment manager must be running and accessible. If
     you have changed the default JMX connector type, you cannot federate with
# the manageprofiles command-line utility. Use the addNode command later
# after the node is created instead. The default value for this parameter is
# 8879. The port that you indicate must be a positive integer and a
# connection to the deployment manager must be available in conjunction with
     the dmgrHost parameter. Required if you are creating a managed profile,
# the -federateLaterBPM parameter is set to false, and the deployment
     manager was configured with a port that was not a default port.
#
# Valid Values:
    Varies
# Default Values:
    None
################################################################################
federateLaterBPM=true
#dmgrHost=dmgr_host_name
#dmgrPort=dmgr_port_number
#dmgrAdminUserName=dmgr_admin_user_name
#dmgrAdminPassword=dmgr_admin_password
################################################################################
# Parameter: environmentType
#
# Description:
     Specifies the environment type. The environment type refers to how IBM
     Business Process Manager is used; for example, in a production, stage or
     test environment. Load testing might be done on a test server, while a
     stage environment type might be used as a temporary location to host
# changes before putting those changes into production. You might specify
# Stage as the Environment type if the server you are configuring will be
# accessed and used to review content and new functionality. Valid values
# are as follows:
```

```
# Test
# Use Test if the server you are configuring is to be used as a testing
# environment.
# Stage
# Use Stage if the server is to serve as a staging platform to be used as a
     preproduction server.
     Production
     Use Production if the server is to serve in a production capacity.
# The default value is Test.
#
# Valid Values:
    Test.
    Production
    Stage
# Default Values:
# Test
################################################################################
environmentType=Test
################################################################################
# Parameter: isDeveloperServer
#
# Description:
     Specifies whether the server is intended for development purposes only.
     This parameter is useful when creating profiles to test applications on a
     non-production server prior to deploying the applications on their
     production application servers. If -isDeveloperServer is set when
     creating an IBM Business Process Manager profile, then a preconfigured VMM
# file repository is installed. This file repository contains a sample
# organization that can be used to test Business Process Choreographer
     people resolution, ready for you to use as is.
#
# Valid Values:
    false
    true.
# Default Values:
    false
################################################################################
#isDeveloperServer=false
```
*Arquivo de Resposta de Amostra para um Perfil Customizado do Standard Process Server:*

Modifique e use este arquivo de resposta para criar um perfil customizado usando o comando **manageprofiles**.

**Nota:** Talvez seja necessário comentar ou remover o comentário das informações no arquivo de resposta para o seu sistema operacional. Para obter informações adicionais, consulte os comentários no arquivo de resposta.

```
# BEGIN COPYRIGHT
# *************************************************************************
#
# Licensed Materials - Property of IBM
# 5725-C94
# (C) Copyright IBM Corporation 2011, 2012. All Rights Reserved.
# This sample program is provided AS IS and may be used, executed, copied
# and modified without royalty payment by customer (a) for its own
# instruction and study, (b) in order to develop applications designed to
# run with an IBM WebSphere product, either for customer's own internal
# use or for redistribution by customer, as part of such an application,
# in customer's own products.
#
# *************************************************************************
# END COPYRIGHT
################################################################################
```

```
# These response file has the applicable parameters for creating a
# Managed PS Std profile that uses DB2zOS.
#
# Depending on your environment, you may need to change the default values.
#
# To create a profile with this response file specify:
#
# was.install.root/bin/manageprofiles -response PS_Std_Managed_DB2zOS.response
#
# If you use the -response parameter, it must be the only parameter on
# the command-line. If you include any manageprofile parameters
# (in addition to -response) on the command-line, the response file
# is ignored. And default WebSphere Application server profile will be created .
################################################################################
################################################################################
# Parameter: create
#
# Description:
     Creates the profile.
# If you are creating a profile, this parameter is required.
################################################################################
create
################################################################################
# Parameter: templatePath
#
# Description:
# Specifies the directory path to the template files in the installation
# root directory. Within the profileTemplates directory are various
# directories that correspond to different profile types and that vary with
# the type of product installed. The profile directories are the paths that
# you indicate while using the -templatePath option.
# Use absolute paths. This parameter must exist as a directory and point to
# a valid template directory.
#
# When using the -templatePath parameter, specify the fully qualified file
# path for the parameter.
#
# Valid Values:
    Varies
# Default Values:
     None
################################################################################
templatePath=BPM/managed.procsvr
################################################################################
# Parameter: profileName
#
# Description:
# Specifies the name of the profile. Use a unique value when creating a
     profile.
# Each profile that shares the same set of product binaries must have a
# unique name. The default profile name is based on the profile type and a
# trailing number, for example:
# profileType ProfileNumberwhere profileType is a value such as ProcSrv,
# Dmgr, or Custom and ProfileNumber is a sequential number that creates a
# unique profile name. The value for this parameter must not contain spaces
     or characters that are not valid such as the following: *, ?, " , < , > , , ,/, \backslash, and \backslash. The profile name that you choose must not be in use. On
     Windows platforms: If the fully qualified path contains spaces, enclose
# the value in quotation marks. The default value is based on the
# install_root directory, the profiles subdirectory, and the name of the
      file. For example, the default for profile creation is:
# WS_WSPROFILE_DEFAULT_PROFILE_HOME/profileNamewhere
# WS_WSPROFILE_DEFAULT_PROFILE_HOME is defined in the wasprofile.properties
# file in the install_root/properties directory. The value for this
```

```
# parameter must be a valid path for the target system and must not be
# currently in use. You must have permissions to write to the directory.
#
# Valid Values:
    Varies
# Default Values:
    None
################################################################################
profileName=Custom01
################################################################################
# Parameter: cellName
#
# Description:
     Specifies the cell name of the profile. Use a unique cell name for each
     profile.
# The default value for this parameter is based on a combination of the
# short host name, the constant Cell, and a trailing number, for example:
# if (DMgr)
# shortHostNameCellCellNumber
# else
        shortHostNameNodeNodeNumberCell
     where CellNumber is a sequential number starting at 01 and NodeNumber is
     the node number that you used to define the node name.
     The value for this parameter must not contain spaces or any characters
     that are not valid such as the following: *, ?, ", <, >, , , /, \setminus, and |.#
# Valid Values:
    Varies
# Default Values:
    Varies
#
# Parameter: nodeName
#
# Description:
# Specifies the node name for the node that is created with the new profile.
     Use a unique value within the cell or on the workstation. Each profile
# that shares the same set of product binaries must have a unique node name.
     This parameter is required for profile creation only with the
     dmgr.esbserverdefault.procsvrdefault.procctrdefault.procsvr.advdefault.
     procctr.advdmgr.procctrmanaged.procctrmanaged.procsvr templates.
     The default value for this parameter is based on the short host name,
     profile type, and a trailing number, for example:
     if (DMgr)
# shortHostNameCellManagerNodeNumber
# else
              shortHostNameNodeNodeNumber
# where NodeNumber is a sequential number starting at 01.
# The value for this parameter must not contain spaces or any characters
# that are not valid such as the following: *, ?, ", <, >, ,, /, \, and |.#
# Valid Values:
    Varies
# Default Values:
    Varies
################################################################################
cellName=cell_name
nodeName=node_name
################################################################################
# Parameter: enableAdminSecurity
#
# Description:
# For IBM Business Process Manager omit this parameter. Administrative
# security is always enabled for IBM Business Process Manager profiles.
# You must also specify the parameters -adminUserName and -adminPassword
# along with the values for these parameters.
```

```
#
# Valid Values:
# true
# Default Values:
    true
################################################################################
enableAdminSecurity=true
adminUserName=adminUser_ID
adminPassword=adminPassword
################################################################################
# Parameter: signingCertDN
#
# Description:
# Specifies the distinguished name of the root signing certificate that you
# create when you create the profile. Specify the distinguished name in
# quotation marks. This default personal certificate is located in the
# server keystore file. If you do not specifically create or import a root
# signing certificate, one is created by default. See the
# -signingCertValidityPeriod parameter and the -keyStorePassword.
#
# Valid Values:
    Varies
# Default Values:
    None
#
# Parameter: signingCertValidityPeriod
#
# Description:
# An optional parameter that specifies the amount of time in years that the
# root signing certificate is valid. If you do not specify this parameter
# with the -signingCertDN parameter, the root signing certificate is valid
# for 20 years.
#
# Valid Values:
# Varies
# Default Values:
    None
#
# Parameter: keyStorePassword
#
# Description:
     Specifies the password to use on all keystore files created during profile
     creation. Keystore files are created for the default personal certificate
     and the root signing certificate.
#
# Valid Values:
    Varies
# Default Values:
   Mone
################################################################################
#signingCertDN =distinguished_name
#signingCertValidityPeriod =validity_period
#keyStorePassword =keyStore_password
################################################################################
# Parameter: enableService
#
# Description:
     Enables the creation of a Linux service. Valid values include true or
     false. The default value for this parameter is false. When the
# manageprofiles command-line utility is run with the -enableService option
# set to true , the Linux service is created with the profile when the
# command is run by the root user. When a nonroot user runs the
# manageprofiles command-line utility, the profile is created, but the Linux
# service is not. The Linux service is not created because the nonroot user
# does not have sufficient permission to set up the service. An
```

```
# INSTCONPARTIALSUCCESS result is displayed at the end of the profile
# creation and the profile creation log
# install root/logs/manageprofiles/profile name create.log contains a
# message indicating the current user does not have sufficient permission to
     set up the Linux service. Use this parameter when creating profiles only.
#
# Valid Values:
    false
# true
# Default Values:
    None
#
# Parameter: serviceUserName
#
# Description:
# Specifies the user ID that is used during the creation of the Linux
     service so that the Linux service will run under this user ID. The Linux
# service runs whenever the user ID is logged on. Not required.
#
# Valid Values:
    Varies
# Default Values:
    None
#
# Parameter: winserviceAccountType
#
# Description:
     The type of the owner account of the Windows service created for the
# profile. Valid values include specifieduser or localsystem. The
# localsystem value runs the Windows service under the local account of the
     user who creates the profile. The default value for this parameter is
# localsystem. Use this parameter when creating profiles only.
#
# Valid Values:
    localsystem
    specifieduser
# Default Values:
# localsystem
#
# Parameter: winserviceUserName
#
# Description:
     Specify your user ID so that the Windows operating system can verify you
     as an ID that is capable of creating a Windows service. Your user ID must
     belong to the Administrator group and have the following advanced user
     rights:
     Act as part of the operating system
     Log on as a service
# The default value for this parameter is the current user name. The value
# for this parameter must not contain spaces or characters that are not
     valid such as the following: *, ?, ", <, >, ,, /, \, and |. The user that
     you specify must have the proper permissions to create a Windows service.
# You must specify the correct password for the user name that you choose.
#
# Valid Values:
    Varies
# Default Values:
# None
#
# Parameter: winservicePassword
#
# Description:
\# Specify the password for the specified user or the local account that is
# to own the Windows service.
#
# Valid Values:
    Varies
```

```
# Default Values:
    None
#
# Parameter: winserviceCheck
#
# Description:
# The value can be either true or false. Specify true to create a Windows
     service for the server process that is created within the profile. Specify
# false to not create the Windows service. The default value for this
     parameter is false.
#
# Valid Values:
# false
    true
# Default Values:
# false
#
# Parameter: winserviceStartupType
#
# Description:
# The following values for Windows service startup can be used:
     manualautomatic
     disabled
     The default value for this parameter is manual.
#
# Valid Values:
# manual
# automatic
# disabled
# Default Values:
  manual
################################################################################
#enableService=true
#serviceUserName=service_user_ID
#winserviceAccountType=localsystem
#winserviceUserName=winservice_user_ID
#winservicePassword=winservice_password
#winserviceCheck=false
#winserviceStartupType=manual
################################################################################
# Parameter: federateLaterBPM
#
# Description:
# Indicates if the managed profile is to be federated later using either the
# profileTemplates/managed.esbserver or the
# profileTemplates/BPM/managed.templateName template. Valid values are true
# or false. If the -dmgrHost, -dmgrPort, -dmgrAdminUserName and
# -dmgrAdminPassword parameters are not set, the default value for this
     parameter is true. If you use -federateLaterBPM, you must either omit the
# WebSphere Application Server-based parameter -federateLater or set it to
# true.
#
# Valid Values:
    false
    # true
# Default Values:
    # true
#
# Parameter: dmgrHost
#
# Description:
# Identifies the workstation where the deployment manager is running.
# Specify this parameter and the dmgrPort parameter to federate a custom
# profile as it is created or augmented. This parameter is available with
# the managed.templateName and managed.esbserver profile templates. The
```

```
# host name can be the long or short DNS name or the IP address of the
# deployment manager workstation. Specifying this optional parameter directs
     the manageprofiles command-line utility to attempt to federate the custom
# node into the deployment manager cell as it creates the custom profile.
# This parameter is ignored when creating a deployment manager profile or
     stand-alone server profile. If you federate a custom node when the
     deployment manager is not running, the installation indicator in the logs
     is INSTCONFFAILED to indicate a complete failure. The resulting custom
# profile is unusable. You must move the custom profile directory out of the
# profile repository (the profile's installation root directory) before
     creating another custom profile with the same profile name. If you have
     changed the default JMX connector type, you cannot federate with the
     manageprofiles command-line utility. Use the addNode command later after
     the node is created instead. The default value for this parameter is
     localhost. The value for this parameter must be a properly formed host
     name and must not contain spaces or characters that are not valid such as
     the following: *, ?, ", <, >, , , /, \, and |. A connection to the
     deployment manager must also be available in conjunction with the dmgrPort
     parameter. Required if you are creating a managed profile with the
     -federateLaterBPM parameter set to false and the deployment manager is not
     on the local machine.
#
# Valid Values:
    Varies
# Default Values:
    None
#
# Parameter: dmgrPort
#
# Description:
# Identifies the SOAP port of the deployment manager. Specify this parameter
     and the dmgrHost parameter to federate a custom profile as it is created
     or augmented. The deployment manager must be running and accessible. If
     you have changed the default JMX connector type, you cannot federate with
     the manageprofiles command-line utility. Use the addNode command later
     after the node is created instead. The default value for this parameter is
     8879. The port that you indicate must be a positive integer and a
     connection to the deployment manager must be available in conjunction with
     the dmgrHost parameter. Required if you are creating a managed profile,
     the -federateLaterBPM parameter is set to false, and the deployment
     manager was configured with a port that was not a default port.
#
# Valid Values:
    Varies
# Default Values:
    None
################################################################################
federateLaterBPM=true
#dmgrHost=dmgr_host_name
#dmgrPort=dmgr_port_number
#dmgrAdminUserName=dmgr_admin_user_name
#dmgrAdminPassword=dmgr_admin_password
################################################################################
# Parameter: environmentType
#
# Description:
# Specifies the environment type. The environment type refers to how IBM
     Business Process Manager is used; for example, in a production, stage or
     test environment. Load testing might be done on a test server, while a
     stage environment type might be used as a temporary location to host
     changes before putting those changes into production. You might specify
     Stage as the Environment type if the server you are configuring will be
     accessed and used to review content and new functionality. Valid values
# are as follows:
# Test
     Use Test if the server you are configuring is to be used as a testing
```

```
# environment.
# Stage
# Use Stage if the server is to serve as a staging platform to be used as a
# preproduction server.
# Production
# Use Production if the server is to serve in a production capacity.
# The default value is Test.
#
# Valid Values:
# Test
    Production
# Stage
# Default Values:
   Test
################################################################################
environmentType=Test
################################################################################
# Parameter: isDeveloperServer
#
# Description:
     Specifies whether the server is intended for development purposes only.
     This parameter is useful when creating profiles to test applications on a
     non-production server prior to deploying the applications on their
     production application servers. If -isDeveloperServer is set when
# creating an IBM Business Process Manager profile, then a preconfigured VMM
# file repository is installed. This file repository contains a sample
# organization that can be used to test Business Process Choreographer
# people resolution, ready for you to use as is.
#
# Valid Values:
# false
    true
# Default Values:
# false<br>##################
                     ################################################################################
#isDeveloperServer=false
```
*Aumentando perfis customizados usando o Profile Management Tool:*

Se você tiver perfis customizados existentes do WebSphere Application Server V8.0, é possível aumentar um perfil existente usando o Profile Management Tool para incluir suporte para o IBM Business Process Manager.

Lembre-se de encerrar os servidores associados a um perfil que planeje aumentar.

O idioma do Profile Management Tool é determinado pelo idioma padrão no sistema. Se o idioma padrão não for um dos idiomas suportados, o Inglês é usado. É possível substituir o idioma padrão ao iniciar o Profile Management Tool a partir da linha de comandos e usando a configuração **java user.language** para substituir o idioma padrão. Insira o seguinte comando:

*install\_root*/java/bin/java -Duser.language=*locale install\_root*

Por exemplo, para iniciar o Profile Management Tool no idioma Alemão, insira o comando a seguir: *install\_root*/java/bin/java -Duser.language=de *install\_root*/bin/ProfileManagement/startup.jar

Após iniciar o Profile Management Tool, você deve decidir pela criação de perfil **Típica** ou **Avançada**. Use a opção avançada para:

- v Atribuir valores customizados para portas, para o local do perfil e para os nomes de perfil, nó, host e célula (quando aplicável).
- v Criar um serviço do sistema para executar o servidor, se seu sistema operacional e os privilégios de sua conta de usuário permitirem a criação de serviços.
- 1. Se desejar federar o nó customizado a um gerenciador de implementação durante a criação de perfil customizado, inicie o gerenciador de implementação.
- 2. Use um dos métodos a seguir para iniciar o Profile Management Tool:
	- v Inicie a ferramenta a partir do console do First Steps.
	- v Execute o comando *install\_root***/bin/ProfileManagement/pmt.sh**.
- 3. Encerre todos os servidores associados a um perfil que planeje aumentar.
- 4. Na página de Boas-vindas, clique em **Ativar Profile Management Tool** ou selecione a guia **Profile Management Tool**.
- 5. Na guia **Perfis**, selecione o perfil que deseja aumentar e clique em **Aumentar**. Se você aumentar um perfil do WebSphere Application Server, ele deve ser da versão do WebSphere Application Server na qual o IBM Business Process Manager foi instalado. O botão **Aumentar** não pode ser selecionado a menos que um perfil possa ser aumentado. A página Seleção de Aumento é aberta em uma janela separada.
- 6. Na página Seleção de Aumento, selecione o tipo de aumento que deseja aplica no perfil. Em seguida, clique em **Avançar**.
- 7. Na página Opções de Aumento de Perfil, escolha executar um aumento de perfil **Típico** ou **Avançado** e clique em **Avançar**.

A opção **Típica** aumenta um perfil com definições de configuração padrão.

A opção **Avançada** permite especificar seus próprios valores de configuração para um perfil.

**Restrição:** O Profile Management Tool exibe uma mensagem de aviso se qualquer uma das seguintes condições ocorrer:

- v O perfil selecionado para o aprimoramento tiver um servidor em execução. Você não pode aprimorar o perfil até parar o servidor ou clicar em **Voltar** e escolher outro perfil que não tenha servidores em execução.
- v O perfil que você selecionou para aumentar é associado. Você não pode aumentar um perfil associado. Você deve clicar em **Voltar** e escolher outro perfil que não esteja associado.
- v O perfil selecionado para aprimoramento já foi aprimorado com o produto que você selecionou. Você deve clicar em **Voltar** e escolher outro perfil para aprimorar.
- 8. Se você tiver selecionado a criação de perfil **Típica**, acesse a [Etapa de federação.](#page-1672-0)
- 9. Avançado: Na página Nome e Local do Perfil, execute as etapas a seguir:
	- a. No campo **Nome do perfil**, especifique um nome exclusivo ou aceite o valor padrão. Cada perfil criado deve ter um nome. Quando há mais de um perfil, eles podem ser diferenciados em seu nível mais alto por esse nome.
	- b. No campo **Diretório do perfil**, insira o diretório para o perfil ou use o botão **Navegar** para acessar o diretório de perfil. O diretórios especificado conterá os arquivos que definem o ambiente de tempo de execução, tais como comandos, arquivos de configuração e arquivos de log. O diretório padrão é *install\_root*/profiles/*profile\_name*.
	- c. Opcional: Selecione **Marcar Este Perfil como Padrão** para tornar o perfil que você está criando o perfil padrão. Essa caixa de seleção será mostrada apenas se você tiver um perfil existente em seu sistema.

Quando um perfil for o perfil padrão, os comandos funcionam automaticamente com ele. O primeiro perfil que você cria em uma estação de trabalho é o perfil padrão. O perfil padrão é o destino padrão para comandos que são emitidos a partir do diretório bin na raiz da instalação do produto. Quando só pode existir um perfil em uma estação de trabalho, todo comando funciona nesse perfil. Se existir mais de um perfil, determinados comandos exigem que você especifique o perfil ao qual o comando se aplica.

d. Na lista **Configuração de ajuste de desempenho de tempo de execução do servidor**, selecione um nível de ajuste de desempenho adequado para o perfil que estiver criando. Esse parâmetro é um parâmetro WebSphere Application Server.

- e. Clique em **Avançar**. Se clicar em **Voltar** e alterar o nome do perfil, poderá ser necessário alterar manualmente o nome nesta página quando ele for exibido novamente.
- 10. Avançado: Na página Nó, Host e Nomes de Célula, execute as ações a seguir para o perfil que estiver criando:
	- v No campo **Nome do nó**, insira um nome para o nó ou aceite o valor padrão. Tente manter o nome do nó o mais curto possível, mas certifique-se de que os nomes dos nós sejam exclusivos no ambiente de implementação.
	- v No campo **Nome do Servidor**, insira um nome para o servidor ou aceite o valor-padrão.
	- v No campo **Nome do Host**, insira um nome para o host ou aceite o valor padrão.
	- v No campo **Nome da Célula**, insira um nome para a célula ou aceite o valor padrão.

Clique em **Avançar**.

<span id="page-1672-0"></span>11. Na página Federação, escolha federar o nó no gerenciador de implementação agora como parte da criação de perfil ou depois, separadamente da criação de perfil. Se optar por federar o nó como parte da criação de perfil, especifique o nome do host ou o endereço IP e a porta SOAP do gerenciador de implementação, e um ID de usuário e uma senha de autenticação, se for usado para autenticação com o gerenciador de implementação.

# **Importante:**

Selecione **Federar este nó posteriormente** se alguma das situações a seguir for verdade:

- v Você pretende utilizar esse nó customizado como um destino de migração.
- v Outro perfil está sendo associado. (A federação do nó deve ser serializada.)
- v O gerenciador de implementação não está em execução ou você não tem certeza se ele está em execução.
- v O gerenciador de implementação tem o conector SOAP desativado
- v O gerenciador de implementação ainda não foi aprimorado para o gerenciador de implementação IBM Business Process Manager.
- v O gerenciador de implementação não está em um nível de release igual ou mais alto do que o nível de release do perfil que está sendo criado.
- v O gerenciador de implementação não tem uma porta administrativa JMX ativada.
- v O gerenciador de implementação é configurado novamente para usar o remote method invocation (RMI) não padrão como o conector Java Management Extensions (JMX) preferencial. (Selecione **Administração do Sistema** > **Gerenciador de Implementação** > **Serviços de Administração** no console administrativo do gerenciador de implementação para verificar o tipo de conector de preferência.)

# **Processamento associado à federação do nó como parte da criação do perfil customizado:**

- v O Profile Management Tool verifica se o gerenciador de implementação existe e pode ser contactado e se o ID de usuário e senha de autenticação são válidos para esse gerenciador de implementação (se ele estiver protegido).
- v Se tentar associar um nó customizado quando o gerenciador de implementação não estiver em execução ou não estiver disponível por outros motivos, uma caixa de aviso impedirá que continue. Se essa caixa de aviso aparecer, clique em **OK** e faça seleções diferentes na página de Federação.

Clique em **Avançar**. Se tiver selecionado a criação de perfil **Típica**, vá direto para a [Etapa de](#page-1674-0) [Configuração do Banco de Dados.](#page-1674-0)

- 12. Avançado: Na página Certificado de Segurança (Parte 1), especifique se novos certificados devem ser criados ou se devem ser importados certificados existentes.
	- v Para criar um novo certificado pessoal padrão e um novo certificado de assinatura raiz, selecione **Criar um novo certificado pessoal padrão** e **Criar um novo certificado de assinatura raiz** e clique em **Avançar**.
- v Para importar os certificados existentes, selecione **Importar um certificado pessoal padrão existente** e **Importar um certificado pessoal de assinatura raiz existente** e forneça as seguintes informações:
	- No campo **Caminho**, insira o caminho do diretório no certificado existente.
	- No campo **Senha**, insira a senha para o certificado
	- No campo **Tipo de Keystore**, selecione o tipo de keystore para o certificado que você está importando.
	- No campo **Alias de Keystore**, selecione o alias de keystore para o certificado que você está importando.
	- Clique em **Avançar** para exibir a página Certificado de Segurança (Parte 2).

Quando você importar um certificado pessoal como o certificado pessoal padrão, importe o certificado raiz que assinou o certificado pessoal. Caso contrário, o Profile Management Tool incluirá o assinante do certificado pessoal no arquivo trust.p12.

13. Avançado: Na página Certificado de Segurança (Parte 2), verifique se as informações do certificado estão corretas e clique em **Avançar** para exibir a página Designação de Valores de Porta.

Se criar os certificados, será possível usar os valores padrão ou modificá-los para criar novos certificados. O certificado pessoal padrão é válido, por padrão, por um ano e é assinado pelo certificado raiz de assinatura. O certificado raiz de assinatura é um certificado autoassinado, válido por 15 anos por padrão. A senha do keystore padrão para o certificado raiz de assinatura é WebAS. Altere a senha. A senha não pode conter nenhum caractere do conjunto de caracteres de byte duplo (DBCS) pois determinados tipos de keystore, incluindo o PKCS12, não suportam esses caracteres. Os tipos de keystore suportados dependem dos provedores no arquivo java.security.

Ao criar um dos certificados ou ambos, ou importar um certificado ou ambos, os arquivos keystore criados são:

- v key.p12: Contém o certificado pessoal padrão.
- v trust.p12: Contém o certificado de assinante a partir do certificado raiz padrão.
- v root-key.p12: Contém o certificado raiz de assinatura.
- v default-signers.p12: Contém certificados de assinantes que são incluídos em qualquer novo arquivo keystore que criar após o servidor estar instalado e em execução. Por padrão, o assinante do certificado raiz padrão e um certificado de assinante DataPower estão nesse arquivo keystore.
- v deleted.p12: Mantém certificados excluídos com a tarefa deleteKeyStore para que possam ser recuperados se necessário.
- ltpa.jceks: Contém chaves da Lightweight Third-Party Authentication (LTPA) padrão do servidor que os servidores em seu ambiente usam para se comunicar entre si.

Esses arquivos têm todos a mesma senha ao criar ou importar os certificados, que é a senha padrão ou uma senha especificada por você. Um certificado importado é incluído no arquivo key.p12 ou no arquivo root-key.p12. Se importar qualquer certificado e os certificados não contiverem as informações desejadas, clique em **Voltar** para importar outro certificado.

14. Avançado: na página Designação de Valores de Porta, verifique se as portas especificadas para o perfil são exclusivas e clique em **Avançar**. O Profile Management Tool detecta as portas atualmente utilizadas por outros produtos WebSphere e exibe valores de porta recomendados que não entram em conflito com os existentes. Se você tiver aplicativos diferentes dos do WebSphere que utilizam portas especificadas, verifique se as portas não estão em conflito. Se escolheu para não implementar o console administrativo na página Implementação do Aplicativo Opcional, as portas do console administrativo não estarão disponíveis na página Designação de Valores de Porta.

As portas serão reconhecidas como estando em utilização se as seguintes condições forem atendidas:

- v As portas são designadas a um perfil criado em uma instalação desempenhada pelo usuário atual.
- v As portas estão em utilização.

Embora a ferramenta valide portas ao acessar a página Designação de Valores de Porta, os conflitos de porta ainda podem ocorrer como resultado de seleções feitas nas páginas subsequentes do Profile Management Tool. As portas não são designadas até que a criação de perfil seja concluída.

Se você suspeitar de um conflito de porta, poderá investigá-lo após a criação do perfil. Determine as portas utilizadas durante a criação de perfil examinando o seguinte arquivo:

*profile\_root*/properties/portdef.prop

Incluídos neste arquivo estão as chaves e valores utilizados na configuração das portas. Se você descobrir conflitos de porta, pode reatribuir as portas manualmente. Para redesignar portas, consulte "Atualizando portas em perfis existentes" no centro de informações do WebSphere Application Server. Execute o arquivo **updatePorts.ant** por meio do script **ws\_ant** neste tópico.

- <span id="page-1674-0"></span>15. Na página Configuração do Banco de Dados, selecione o banco de dados usado pelo gerenciador de implementação e confirme o local dos arquivos de caminho de classe do driver JDBC.
- 16. Na página Resumo do Perfil, revise as informações. Clique em **Criar** para criar o perfil ou em **Voltar** para alterar as características do perfil.
- 17. Na página Perfil Completo, revise as informações. Para continuar no Console do First Steps, certifique-se de que **Ativar Console do First Steps** esteja selecionado e clique em **Concluir**.

Após concluir a inclusão de perfis customizados, configure o ambiente de implementação. **Informações relacionadas**:

[Atualizando portas em perfis existentes \(WebSphere Application Server\)](http://www14.software.ibm.com/webapp/wsbroker/redirect?version=matt&product=was-nd-mp&topic=tins_updatePorts)

*Aumentando Perfis Customizados Usando o Utilitário de Linha de Comandos manageprofiles:*

Em vez de usar o Profile Management Tool, é possível usar o utilitário de linha de comandos manageprofiles para aumentar perfis existentes do WebSphere Application Server V8.0.

Lembre-se de encerrar os servidores associados a um perfil que planeje aumentar.

Certifique-se de não estar executando o utilitário de linha de comandos **manageprofiles** no mesmo perfil. Se uma mensagem de erro for exibida ao executar o comando, determine se há outra ação de criação ou aumento de perfil em andamento. Se houver, aguarde até que ela seja concluída.

Se o perfil que deseja aumentar já tiver sido federado em um gerenciador de implementação, você não pode aumentá-lo usando o utilitário de linha de comandos **manageprofiles**.

- 1. Determine o modelo que foi usado para criar o perfil existente que deseja aumentar. Você deve aumentar um perfil customizado. É possível determinar o modelo visualizando o registro de perfil no arquivo *install\_root*/properties/profileRegistry.xml. Não modifique esse arquivo. Use o arquivo apenas para visualizar os modelos.
- 2. Use o parâmetro augment para alterar um perfil existente com um modelo de aumento. O parâmetro de aumento faz com que o utilitário de linha de comandos **manageprofiles** atualize e aumente o perfil identificado no parâmetro **-profileName** usando o modelo no parâmetro **-templatePath**. Os modelos de aprimoramento que você pode utilizar são determinados por quais produtos IBM e versões estão instalados em seu ambiente. Certifique-se de que você especificou o caminho de arquivo completo para **-templatePath**, pois um caminho de arquivo relativo para o parâmetro **-templatePath** resulta no perfil especificado não sendo totalmente aprimorado.

**Nota:** Não modifique manualmente os arquivos que estão localizados no diretório *install\_dir*/profileTemplates/BPM.

3. Localize o modelo apropriado a ser usado para aumento.

Os modelos para cada perfil estão localizados no diretório *install\_root*/profileTemplates/BPM para modelos BPM e em *install\_root*/profileTemplates para outros produtos. Os modelos a seguir estão disponível para perfis customizados:

- v managed.procctr: para um perfil customizado do Process Center para IBM BPM Standard.
- v managed.procctr.adv: para um perfil customizado do Process Center para IBM BPM Advanced.
- v managed.procsvr: para um perfil customizado do Process Server para IBM BPM Standard.
- v managed.procsvr.adv: para um perfil customizado do Process Server para IBM BPM Advanced.
- v managed.esbserver: para um perfil customizado do WebSphere Enterprise Service Bus.
- 4. Use o parâmetro augment para alterar um perfil existente com um modelo de aumento. O parâmetro de aumento faz com que o utilitário de linha de comandos **manageprofiles** atualize e aumente o perfil identificado no parâmetro **-profileName** usando o modelo no parâmetro **-templatePath**. Os modelos de aprimoramento que você pode utilizar são determinados por quais produtos IBM e versões estão instalados em seu ambiente. Certifique-se de que você especificou o caminho de arquivo completo para **-templatePath**, pois um caminho de arquivo relativo para o parâmetro **-templatePath** resulta no perfil especificado não sendo totalmente aprimorado.

**Nota:** Não modifique manualmente os arquivos que estão localizados no diretório *install\_dir*/profileTemplates/BPM.

5. Para usar o parâmetro **-responseFile**, procure nos arquivos de resposta de amostra fornecidos e crie um arquivo de resposta que seja específico para seu ambiente.

**Importante:** Assegure-se de não deixar espaços em branco após os valores; por exemplo **'personalCertValidityPeriod=1 '** ou **'winserviceCheck=false '**. Os espaços causarão a falha da criação de perfil.

As amostras estão localizadas no diretório do *install\_root*/BPM/samples/manageprofiles. Escolha um arquivo de resposta baseado no banco de dados e tipo de perfil (independente ou rede, Process Center ou Process Server). Os arquivos de amostra a seguir estão disponíveis:

- PC Std DMgr DB2.response
- PC Std DMgr DB2zOS.response
- PC Std DMgr Oracle.response
- PC\_Std\_DMgr\_SQLServer.response
- PC\_Adv\_DMgr\_DB2.response
- PC\_Adv\_DMgr\_DB2zOS.response
- PC\_Adv\_DMgr\_Oracle.response
- PC\_Adv\_DMgr\_SQLServer.response
- PC\_Std\_Managed\_DB2.response
- PC Std Managed DB2zOS.response
- PC Std Managed Oracle.response
- PC Std Managed SQLServer.response
- PC\_Adv\_Managed\_DB2.response
- PC Adv Managed DB2zOS.response
- PC Adv\_Managed\_Oracle.response
- PC\_Adv\_Managed\_SQLServer.response
- PC Std Standalone DB2.response
- PC Std Standalone DB2zOS.response
- PC Std Standalone Oracle.response
- PC Std Standalone SQLServer.response
- PC Adv Standalone DB2.response
- PC\_Adv\_Standalone\_DB2zOS.response
- PC Adv Standalone\_Oracle.response
- PC Adv Standalone SQLServer.response
- PS Std DMgr DB2.response
- PS\_Std\_DMgr\_DB2zOS.response
- PS\_Std\_DMgr\_Oracle.response
- PS\_Std\_DMgr\_SQLServer.response
- PS\_Adv\_DMgr\_DB2.response
- PS Adv DMgr DB2zOS.response
- PS\_Adv\_DMgr\_Oracle.response
- PS Adv DMgr SQLServer.response
- PS Std Managed DB2.response
- PS Std Managed DB2zOS.response
- PS Std Managed Oracle.response
- PS Std Managed SQLServer.response
- PS Adv Managed DB2.response
- PS Adv Managed DB2zOS.response
- PS Adv Managed Oracle.response
- PS Adv Managed SQLServer.response
- PS Std Standalone DB2.response
- PS Std Standalone DB2zOS.response
- PS Std Standalone Oracle.response
- PS Std Standalone SQLServer.response
- PS Adv Standalone DB2.response
- PS Adv Standalone DB2zOS.response
- PS Adv Standalone Oracle.response
- PS Adv Standalone SQLServer.response

Copie um dos arquivos de resposta de amostra para seu diretório ativo. Use o comando **chmod** para designar as permissões adequadas à sua nova cópia do arquivo de resposta. Por exemplo: chmod 644 BPM\_Custom.response

Edite os parâmetros no arquivo de resposta conforme adequado para sua configuração e salve o arquivo de resposta editado. Certifique-se de que o caminho de propriedade **templatePath** corresponde ao diretório de instalação específico.

6. Execute o arquivo a partir da linha de comandos. Não forneça um parâmetro **-profilePath**. Por exemplo:

manageprofiles.sh -augment -templatePath *install\_root*/profileTemplates/BPM/managed.procctr.adv -profileName MyProfileName

Se você criou um arquivo de resposta, especifique o parâmetro **-response** sem nenhum outro parâmetro. Por exemplo:

manageprofiles.sh -response *myResponseFile*

O status é gravado para a janela do console quando o comando termina a execução. A verificação de sintaxe normal no arquivo de resposta se aplica conforme o arquivo é analisado como qualquer outro arquivo de resposta. Os valores individuais no arquivo de resposta são tratados como parâmetros da linha de comandos.

Após concluir a inclusão de perfis customizados, configure o ambiente de implementação.

## *Federando nós customizados para o gerenciador de implementação:*

Após a criação de um nó customizado, é possível usar o comando **addNode** para federar o nó customizado em uma célula do gerenciador de implementação. É possível gerenciar todos os nós federados a partir do gerenciador de implementação.

Antes de utilizar este procedimento, certifique-se de que os seguintes pré-requisitos sejam atendidos:

- v Você instalou o IBM Business Process Manager e criou um gerenciador de implementação e um perfil customizado. Este procedimento assume que você *não* associou o perfil customizado durante sua criação ou aumento, com o Profile Management Tool ou com o utilitário de linha de comandos **manageprofiles**.
- v O gerenciador de implementação está em execução. Se não estiver, inicie-o selecionando **Iniciar o gerenciador de implementação** a partir de seu console do First Steps ou digitando o seguinte comando, em que *profile\_root* representa o local de instalação do perfil do gerenciador de implementação:

*profile\_root*/bin/startManager.sh

- v O gerenciador de implementação foi criado ou aumentado para ser um gerenciador de implementação do IBM Business Process Manager.
- v O gerenciador de implementação está no mesmo nível de release ou superior ao perfil customizado criado ou aprimorado.
- v O gerenciador de implementação tem uma porta administrativa JMX ativada. O protocolo padrão é o SOAP.
- v Você não pretende utilizar esse nó customizado como um destino de migração.
- 1. Vá para o diretório bin do perfil customizado que deseja associar. Abra uma janela de comando e acesse o diretório a seguir (a partir de uma linha de comandos), em que *profile\_root* representa o local da instalação do perfil customizado):

*profile\_root*/bin

2. Execute o comando **addNode**.

Execute o comando a seguir na linha de comandos se a segurança não estiver ativada:

./addNode.sh *deployment\_manager\_host deployment\_manager\_SOAP\_port*

Execute o comando a seguir na linha de comandos se a segurança estiver ativada:

./addNode.sh *deployment\_manager\_host deployment\_manager\_SOAP\_port* -username *userID\_for\_authentication* -password *password\_for\_authentication*

Uma janela de saída é aberta. Caso veja uma mensagem semelhante à seguinte, seu perfil customizado foi associado com sucesso:

ADMU0003I: O nó DMNDID2Node03 foi federado com êxito.

O perfil customizado está associado no gerenciador de implementação.

Após associar o perfil customizado, vá para o console administrativo do gerenciador de implementação para customizar o nó vazio ou para criar um novo servidor.

# **Informações relacionadas**:

[Incluir configurações de nó gerenciado \(WebSphere Application Server\)](http://www14.software.ibm.com/webapp/wsbroker/redirect?version=matt&product=was-nd-dist&topic=uagtRnodeAdd)

*Criando e Configurando Bancos de Dados DB2 para z/OS Após a Criação do Perfil de Implementação de Rede:*

Depois de criar ou aumentar perfis, você ou o administrador de banco de dados devem criar os bancos de dados e suas tabelas manualmente e você deve também executar o comando **bootstrapProcessServerData** antes de tentar iniciar ou usar o servidor IBM Business Process Manager.

## *Pré-requisitos de Autorização do DB2 for z/OS:*

Antes de criar os bancos de dados do IBM Business Process Manager, você deve assegurar que as autorizações necessárias sejam concedidas para sua versão do DB2 for z/OS. Certifique-se também de que os grupos de armazenamentos e buffer pools apropriados sejam designados e configure o armazenamento em cluster, se necessário.

#### **Requisitos de Autorização do Usuário para DB2 for z/OS**

Solicite que o administrador do sistema do DB2 para z/OS verifique as autorizações que foram concedidas, para assegurar que você não concedeu mais autoridade do que o necessário para algum ID de usuário. Ele pode estar tentando conceder a autoridade DB2 SYSADM para os aliases de autenticação de JCA para evitar possíveis problemas na segurança do DB2 durante a configuração. O ID de administrador do WebSphere não deve requerer mais que a autoridade DBADM para definir os bancos de dados do IBM Business Process Manager.

As seguintes permissões GRANT do grupo de armazenamentos, do banco de dados e do buffer pool são fornecidas por padrão para o administrador do WebSphere, identificado como *#DB\_USER#*. Estas permissões estão disponíveis no script do banco de dados createDatabase.sql que é gerado pela ferramenta de design do banco de dados:

GRANT USE OF STOGROUP *#STOGRP#* TO *#DB\_USER#* WITH GRANT OPTION; GRANT DBADM ON DATABASE *#DB\_NAME#* TO *#DB\_USER#*; GRANT USE OF ALL BUFFERPOOLS TO *#DB\_USER#*;

A seguinte permissão GRANT pode ser necessária para permitir que o usuário *#DB\_USER#* crie sequências e procedimentos armazenados com um qualificador de esquema de *#SCHEMA#*: GRANT CREATEIN,ALTERIN,DROPIN ON SCHEMA *#SCHEMA#* TO *#DB\_USER#* WITH GRANT OPTION;

As seguintes permissões também são necessárias: GRANT CREATE ON COLLECTION *#SCHEMA#* TO *#DB\_USER#*; GRANT BINDADD TO *#DB\_USER#*;

#### **Requisitos de Autorização para Visualizações no DB2 for z/OS V10**

Se estiver planejando usar o DB2 for z/OS V10, serão necessárias permissões adicionais para visualizações no banco de dados:

v Antes de executar a SQL para definir visualizações, pode ser necessário configurar o parâmetro de subsistema DBACRVW como YES.

Esta configuração assegura que os IDs de administrador do WebSphere com autoridade DBADM no banco de dados *#DB\_NAME#* possam criar visualizações para outros IDs.

- v No DB2 for z/OS V10, o ID de administrador do WebSphere deve ser receber especificamente acesso a visualizações, porque o acesso não é implicitamente concedido a usuários com autoridade DBADM no banco de dados. As instruções GRANT individuais ou um grupo de Resource Access Control Facility (RACF) pode ser usado para fornecer acesso a visualizações no DB2 for z/OS V10. Solicite que o administrador do DB2 for z/OS forneça este acesso, usando qualquer um dos seguintes métodos:
	- Emita uma instrução GRANT explícita para cada visualização. Por exemplo, as seguintes instruções GRANT de amostra podem ser emitidas para o ID do usuário WSADMIN:

GRANT DELETE,INSERT,SELECT,UPDATE ON TABLE S1CELL.ACTIVITY TO WSADMIN WITH GRANT OPTION; GRANT DELETE,INSERT,SELECT,UPDATE ON TABLE S1CELL.ACTIVITY\_ATTRIBUTE TO WSADMIN WITH GRANT OPTION; GRANT DELETE, INSERT, SELECT, UPDATE ON TABLE SICELL. ACTIVITY SERVICE TO WSADMIN WITH GRANT OPTION; GRANT DELETE,INSERT,SELECT,UPDATE ON TABLE S1CELL.APPLICATION\_COMP TO WSADMIN WITH GRANT OPTION; GRANT DELETE,INSERT,SELECT,UPDATE ON TABLE S1CELL.AUDIT\_LOG TO WSADMIN WITH GRANT OPTION; GRANT DELETE, INSERT, SELECT, UPDATE ON TABLE S1CELL. AUDIT LOG B TO WSADMIN WITH GRANT OPTION; GRANT DELETE,INSERT,SELECT,UPDATE ON TABLE S1CELL.BUSINESS\_CATEGORY TO WSADMIN WITH GRANT OPTION; GRANT DELETE, INSERT, SELECT, UPDATE ON TABLE SICELL.BUSINESS CATEGORY LDESC TO WSADMIN WITH GRANT OPTION; GRANT DELETE,INSERT,SELECT,UPDATE ON TABLE S1CELL.ESCALATION TO WSADMIN WITH GRANT OPTION;

GRANT DELETE, INSERT, SELECT, UPDATE ON TABLE SICELL. ESCALATION CPROP TO WSADMIN WITH GRANT OPTION; GRANT DELETE, INSERT, SELECT, UPDATE ON TABLE S1CELL. ESCALATION DESC TO WSADMIN WITH GRANT OPTION; GRANT DELETE,INSERT,SELECT,UPDATE ON TABLE S1CELL.ESC\_TEMPL TO WSADMIN WITH GRANT OPTION; GRANT DELETE,INSERT,SELECT,UPDATE ON TABLE S1CELL.ESC\_TEMPL\_CPROP TO WSADMIN WITH GRANT OPTION; GRANT DELETE,INSERT,SELECT,UPDATE ON TABLE S1CELL.ESC\_TEMPL\_DESC TO WSADMIN WITH GRANT OPTION; GRANT DELETE,INSERT,SELECT,UPDATE ON TABLE S1CELL.EVENT TO WSADMIN WITH GRANT OPTION; GRANT DELETE,INSERT,SELECT,UPDATE ON TABLE S1CELL.MIGRATION\_FRONT TO WSADMIN WITH GRANT OPTION; GRANT DELETE,INSERT,SELECT,UPDATE ON TABLE S1CELL.PROCESS\_ATTRIBUTE TO WSADMIN WITH GRANT OPTION; GRANT DELETE,INSERT,SELECT,UPDATE ON TABLE S1CELL.PROCESS\_INSTANCE TO WSADMIN WITH GRANT OPTION; GRANT DELETE,INSERT,SELECT,UPDATE ON TABLE S1CELL.PROCESS\_TEMPLATE TO WSADMIN WITH GRANT OPTION; GRANT DELETE,INSERT,SELECT,UPDATE ON TABLE S1CELL.PROCESS\_TEMPL\_ATTR TO WSADMIN WITH GRANT OPTION; GRANT DELETE, INSERT, SELECT, UPDATE ON TABLE S1CELL. QUERY PROPERTY TO WSADMIN WITH GRANT OPTION; GRANT DELETE,INSERT,SELECT,UPDATE ON TABLE S1CELL.QUERY\_PROP\_TEMPL TO WSADMIN WITH GRANT OPTION; GRANT DELETE,INSERT,SELECT,UPDATE ON TABLE S1CELL.SHARED\_WORK\_ITEM TO WSADMIN WITH GRANT OPTION; GRANT DELETE,INSERT,SELECT,UPDATE ON TABLE S1CELL.TASK TO WSADMIN WITH GRANT OPTION; GRANT DELETE, INSERT, SELECT, UPDATE ON TABLE S1CELL. TASK AUDIT LOG TO WSADMIN WITH GRANT OPTION; GRANT DELETE,INSERT,SELECT,UPDATE ON TABLE S1CELL.TASK\_CPROP TO WSADMIN WITH GRANT OPTION; GRANT DELETE,INSERT,SELECT,UPDATE ON TABLE S1CELL.TASK\_DESC TO WSADMIN WITH GRANT OPTION; GRANT DELETE,INSERT,SELECT,UPDATE ON TABLE S1CELL.TASK\_HISTORY TO WSADMIN WITH GRANT OPTION; GRANT DELETE,INSERT,SELECT,UPDATE ON TABLE S1CELL.TASK\_TEMPL TO WSADMIN WITH GRANT OPTION; GRANT DELETE,INSERT,SELECT,UPDATE ON TABLE S1CELL.TASK\_TEMPL\_CPROP TO WSADMIN WITH GRANT OPTION; GRANT DELETE, INSERT, SELECT, UPDATE ON TABLE S1CELL. TASK TEMPL DESC TO WSADMIN WITH GRANT OPTION; GRANT DELETE,INSERT,SELECT,UPDATE ON TABLE S1CELL.WORK\_BASKET TO WSADMIN WITH GRANT OPTION; GRANT DELETE, INSERT, SELECT, UPDATE ON TABLE SICELL. WORK BASKET DIST TARGET TO WSADMIN WITH GRANT OPTION; GRANT DELETE, INSERT, SELECT, UPDATE ON TABLE SICELL. WORK BASKET LDESC TO WSADMIN WITH GRANT OPTION; GRANT DELETE,INSERT,SELECT,UPDATE ON TABLE S1CELL.WORK\_ITEM TO WSADMIN WITH GRANT OPTION;

– Defina um grupo RACF que corresponde ao nome do esquema para as visualizações, e conecte o ID de administrador do WebSphere ao grupo RACF. Por exemplo, é possível definir um grupo RACF chamado S1CELL e conecte o usuário WSADMIN a ele, da seguinte forma:

INFORMATION FOR GROUP S1CELL SUPERIOR GROUP=ZWPS OWNER=ZWPS CREATED=07.144 INSTALLATION DATA=OWNED BY EMP SERIAL 009179, SITE ABCUK NO MODEL DATA SET TERMUACC NO SUBGROUPS USER(S)= ACCESS= ACCESS COUNT= UNIVERSAL ACCESS= WSADMIN CONNECT 000000 NONE CONNECT ATTRIBUTES=NONE REVOKE DATE=NONE RESUME DATE=NONE

# **Usando a Planilha de Planejamento de Configuração para Definir Autorizações**

Se você fez download da planilha de planejamento de configuração para uso, como alternativa, será possível usar esta planilha para gerar as permissões GRANT que são necessárias para usuários e para visualizações do DB2 for z/OS V10 (conforme identificado nas seções anteriores neste tópico). A planilha de planejamento de configuração está disponível no [Techdoc WP102075](http://www.ibm.com/support/techdocs/atsmastr.nsf/WebIndex/WP102075) no IBM Support Portal.

A planilha Banco de Dados na planilha lista um conjunto de instruções SQL de amostra que podem ser usadas para criar os bancos de dados e grupos de armazenamentos. Além disso, são fornecidas as permissões GRANT que são necessárias para autorizar o administrador do WebSphere e para fornecer acesso a tabelas de banco de dados do DB2 for z/OS V10. Ao especificar o usuário e os nomes de objetos de banco de dados na planilha BPMVariables da planilha, estes valores são propagados para a planilha Banco de Dados e são usados para concluir as instruções CREATE e GRANT com os valores apropriados.

Solicite que o administrador do sistema DB2 for z/OS use as instruções CREATE relevantes para criar os bancos de dados e grupos de armazenamentos e use as instruções GRANT para autorizar o administrador do WebSphere. Para obter informações adicionais sobre como usar os artefatos gerados a partir da planilha, consulte o documento em PDF de acompanhamento no Techdoc.

# **Designações do Grupo de Armazenamentos e Uso do Buffer Pool**

Solicite que o administrador do sistema do DB2 para z/OS verifique as designações do grupo de armazenamento e o uso do conjunto de buffers. Designação de grupo de armazenamento e uso de buffer pool incorretos podem não ser mostrados como uma mensagem de erro em um log, mas podem causar problemas mais tarde. É melhor resolver esses problemas agora ao invés de quando o sistema tiver sido liberado para uso. Por exemplo, corrigir grupos de armazenamentos e VCATs não é fácil após as tabelas e os índices terem sido usados.

# **Requisitos de Armazenamento em Cluster**

Se pretender configurar o armazenamento em cluster, seu sistema DB2 para z/OS deve estar executando em modo de compartilhamento de dados.

### **Tarefas relacionadas**:

["Criando Arquivos de Design do Banco de Dados e Scripts do Banco de Dados \(independente do AIX\)"](#page-1150-0) [na página 1143](#page-1150-0)

É possível especificar o design da configuração do banco de dados usando a ferramenta de design do banco de dados. O design pode ser para um componente específico ou para uma configuração do banco de dados em nível corporativo que suporte a funcionalidade completa do IBM Business Process Manager.

["Criando Arquivos de Design do Banco de Dados e Scripts do Banco de Dados \(implementação de rede](#page-1448-0) [do AIX\)" na página 1441](#page-1448-0)

É possível especificar o design da configuração do banco de dados usando a ferramenta de design do banco de dados. O design pode ser para um componente específico ou para uma configuração do banco de dados em nível corporativo que suporte a funcionalidade completa do IBM Business Process Manager.

["Criando Arquivos de Design do Banco de Dados e Scripts do Banco de Dados \(independente do Linux\)"](#page-279-0) [na página 272](#page-279-0)

É possível especificar o design da configuração do banco de dados usando a ferramenta de design do banco de dados. O design pode ser para um componente específico ou para uma configuração do banco de dados em nível corporativo que suporte a funcionalidade completa do IBM Business Process Manager.

["Criando Arquivos de Design do Banco de Dados e Scripts do Banco de Dados \(implementação de rede](#page-579-0) [do Linux\)" na página 572](#page-579-0)

É possível especificar o design da configuração do banco de dados usando a ferramenta de design do banco de dados. O design pode ser para um componente específico ou para uma configuração do banco de dados em nível corporativo que suporte a funcionalidade completa do IBM Business Process Manager.

["Criando Arquivos de Design do Banco de Dados e Scripts do Banco de Dados \(independente do](#page-2016-0) [Solaris\)" na página 2009](#page-2016-0)

É possível especificar o design da configuração do banco de dados usando a ferramenta de design do banco de dados. O design pode ser para um componente específico ou para uma configuração do banco de dados em nível corporativo que suporte a funcionalidade completa do IBM Business Process Manager.

["Criando Arquivos de Design do Banco de Dados e Scripts do Banco de Dados \(implementação de rede](#page-2317-0) [do Solaris\)" na página 2310](#page-2317-0)

É possível especificar o design da configuração do banco de dados usando a ferramenta de design do banco de dados. O design pode ser para um componente específico ou para uma configuração do banco de dados em nível corporativo que suporte a funcionalidade completa do IBM Business Process Manager.

["Criando Arquivos de Design do Banco de Dados e Scripts do Banco de Dados \(independente do](#page-2903-0) [Windows\)" na página 2896](#page-2903-0)

Use a ferramenta de design do banco de dados para gerar um arquivo de design que é usado ao criar um perfil independente. A ferramenta de design do banco de dados também gera scripts de banco de dados

que podem ser usados para criar as tabelas de banco de dados.

["Criando Arquivos de Design do Banco de Dados e Scripts do Banco de Dados \(implementação de rede](#page-3209-0) [do Windows\)" na página 3202](#page-3209-0)

É possível especificar o design da configuração do banco de dados usando a ferramenta de design do banco de dados. O design pode ser para um componente específico ou para uma configuração do banco de dados em nível corporativo que suporte a funcionalidade completa do IBM Business Process Manager.

# *Criando Bancos de Dados no Subsistema DB2 para z/OS:*

Ao usar a ferramenta de design do banco de dados (**DbDesignGenerator**) para definir a configuração do banco de dados, é possível usar os scripts de banco de dados que são necessários para a criação dos bancos de dados dos componentes do IBM Business Process Manager.

É possível usar várias ferramentas para executar esses scripts de banco de dados:

- v Quando a ferramenta de design do banco de dados é executada para gerar os scripts do banco de dados, o script **createDB2.sh** também é gerado. É possível usar **createDB2.sh** para executar os scripts do banco de dados.
- v É possível usar ferramentas, como o processador da linha de comando DB2, SPUFI ou DSNTEP2 para executar os scripts do banco de dados.

# **Escolhendo Qual Ferramenta Usar**

É possível escolher uma ferramenta sobre outra com base na experiência e na familiaridade, ou na preferência pessoal. É possível também que sua organização tenha implementado normas ou convenções para ferramentas usadas para criar objetos do DB2 para z/OS, particularmente em um ambiente de produção.

# **Considerações para a Escolha do Script createDB2.sh**

- v **createDB2.sh** pode criar todos os objetos de banco de dados em uma execução simples da ferramenta, portanto, é uma boa opção se esta for sua primeira implementação do servidor.
- v **createDB2.sh** executa os scripts de banco de dados gerados pela ferramenta de design do banco de dados (**DbDesignGenerator**).
- v **createDB2.sh** executa o SQL de cada componente na sequência correta.
- v **createDB2.sh** cria objetos de banco de dados de acordo com uma convenção de nomenclatura definida.
- v **createDB2.sh** organiza o layout dos objetos de banco de dados nos bancos de dados DB2 para z/OS.
- v **createDB2.sh** emite permissões GRANT para objetos de banco de dados, grupo de armazenamento e buffer pool.
- v **createDB2.sh** conclui automaticamente a customização da linguagem de definição de dados (DDL) do barramento de integração de serviços.
- v **createDB2.sh** é executado em um ambiente UNIX System Services.
- v **createDB2.sh** produz uma trilha de auditoria dos objetos criados por ele.

# **Considerações para Escolher Outras Ferramentas**

- v Você pode preferir usar o processador de linha de comandos do DB2 para executar as instruções SQL no ambiente do UNIX Systems Services. Primeiro, você deve executar o script**createDB2.sh** em um modo que ignore a execução das instruções SQL e, em vez disso, as consolide em dois arquivos .sql. Em seguida, é possível executar esses arquivos usando o processador de linha de comandos.
- v Não há restrições nas convenções de nomenclatura e organização que se aplicam aos objetos de banco de dados além das restrições do subsistema de banco de dados padrão.
- v Algumas ferramentas podem ser executadas a partir de um ambiente z/OS.

<span id="page-1682-0"></span>v As ferramentas podem produzir uma trilha de auditoria dos comandos do banco de dados DB2 que foram emitidos.

# **Tarefas relacionadas**:

["Criando Arquivos de Design do Banco de Dados e Scripts do Banco de Dados \(implementação de rede](#page-1448-0) [do AIX\)" na página 1441](#page-1448-0)

É possível especificar o design da configuração do banco de dados usando a ferramenta de design do banco de dados. O design pode ser para um componente específico ou para uma configuração do banco de dados em nível corporativo que suporte a funcionalidade completa do IBM Business Process Manager.

# *Configurando o Processador da Linha de Comandos do DB2:*

Antes de executar o script **createDB2.sh**, você deve configurar o processador de linha de comandos do DB2 definindo um conjunto de variáveis de ambiente e o alias de comando **db2**. Você também deve definir nomes alternativos que podem ser usados para conexão com o servidor do DB2 para z/OS.

Assegure que exista um arquivo de propriedades, por exemplo, clp.properties, para o processador de linha de comandos do DB2. Se necessário, é possível criar seu próprio arquivo de propriedades usando o arquivo de propriedades de amostra que está disponível no diretório em que o processador de linha de comandos está instalado. Para obter informações adicionais, consulte sua documentação do DB2 para z/OS.

Conclua as etapas de configuração a seguir no ambiente z/OS UNIX System Services a partir do qual o script **createDB2.sh** será executado:

- 1. Configure o processador de linha de comandos do DB2 para cada ID de usuário que trabalhará com o DB2 para z/OS a partir da linha de comandos. É possível atualizar perfis de usuário pessoais ou compartilhados da seguinte forma:
	- v Modifique a variável de ambiente CLASSPATH para incluir o arquivo clp.jar.
	- v Use a variável de ambiente CLPPROPERTIESFILE para definir o nome completo do arquivo de propriedades para o processador de linha de comandos.
	- v Defina o comando **db2** como um alias para o comando que inicia o processador de linha de comandos.
	- v Especifique o arquivo DB2JccConfiguration.properties que define as propriedades JDBC a serem aplicadas ao processador de linha de comandos.

É possível usar a sintaxe a seguir para incluir as entradas necessárias no arquivo .profile ou /etc/profile:

```
export CLPHOME=clp_install_dir
export CLASSPATH=$CLASSPATH:$CLPHOME/lib/clp.jar
export CLPPROPERTIESFILE=clp_properties_file_path
alias db2="java -Ddb2.jcc.propertiesFile=
/file_path/DB2JccConfiguration.properties com.ibm.db2.clp.db2"
```
Por exemplo:

```
export CLPHOME=/shared/db2910_base
export CLASSPATH=$CLASSPATH:$CLPHOME/lib/clp.jar
export CLPPROPERTIESFILE=/wasv8config/clp.properties
alias db2="java -Ddb2.jcc.propertiesFile=
/wasv8config/DB2JccConfiguration.properties com.ibm.db2.clp.db2"
```
- 2. No arquivo de propriedades do processador de linha de comandos, defina nomes alternativos que podem ser usados para conexão com o servidor DB2 para z/OS. Uma definição de nome alternativo pode incluir as entidades a seguir:
	- v Uma URL que especifica o nome de domínio ou endereço IP do servidor de banco de dados, a porta na qual o servidor atende e o nome do local do DB2 definido durante a instalação. A URL pode assumir a forma de: *server*:*port*/*database*. A porta é opcional e o nome do local do DB2 deve ser especificado em caracteres maiúsculos.

v Um ID de usuário e uma senha associada que podem ser usados para conexão com o servidor do DB2. Esse ID de usuário deve corresponder ao ID de usuário (com autoridade SYSADM) usado pelo administrador do sistema DB2 para executar o script **createDB2.sh**.

É possível incluir as entradas de nomes alternativos necessárias no arquivo de propriedades usando a sintaxe a seguir:

*DB2ALIASNAME*=*URL*,*user\_ID*,*password* Por exemplo: DSNXWBD=localhost:9446/DSNXWBD,SYSADM1,SYSPWRD1

**Dica:** Quando você definir um valor *DB2ALIASNAME* no arquivo de propriedades, assegure de especificar os detalhes corretos de conexão para evitar uma conexão com um banco de dados errado e sobrescrever inadvertidamente seu conteúdo.

3. Configure o parâmetro de subsistema DBACRVW do DB2 para permitir IDs de usuário com autoridade DBADMem um banco de dados para executar as tarefas a seguir para outros IDs de usuário: criar visualizações em tabelas no banco de dados, criar aliases para tabelas e criar tabelas de consulta materializadas. É possível usar a Lista de Comandos (CLIST) de instalação para acessar o painel do DSNTIPP ISPF e atualizar o campo DBADM CREATE AUTH para configurar DB2 ZPARM DBACRVW=YES.

Use o script **createDB2.sh** para executar o SQL para criar os objetos de banco de dados para um banco de dados especificado ou para consolidar as instruções SQL em dois arquivos .sql que podem ser executados posteriormente usando outras ferramentas de banco de dados.

# **Tarefas relacionadas**:

"Criando objetos de banco de dados DB2 para z/OS usando o script createDB2.sh" Depois de criar scripts de banco de dados para os componentes do IBM Business Process Manager, é possível executar o script **createDB2.sh** para criar um ou mais bancos de dados no subsistema DB2 para z/OS e preencher cada banco de dados com objetos.

["Criando Objetos de Banco de Dados DB2 para z/OS Usando o Processador de Linha de Comandos](#page-1685-0) [DB2" na página 1678](#page-1685-0)

Ao executar o script **createDB2.sh**, é possível optar por executar a SQL imediatamente para criar os objetos de banco de dados para o banco de dados especificado ou é possível efetuar bypass executando os scripts SQL para que seja possível executá-los posteriormente. Se você ignorar a execução do SQL, o script **createDB2.sh** consolidará as instruções SQL em dois arquivos (z schema.sql e z schemaProc.sql), que podem ser executados posteriormente, usando o processador de linha de comandos do DB2.

*Criando objetos de banco de dados DB2 para z/OS usando o script createDB2.sh:*

Depois de criar scripts de banco de dados para os componentes do IBM Business Process Manager, é possível executar o script **createDB2.sh** para criar um ou mais bancos de dados no subsistema DB2 para z/OS e preencher cada banco de dados com objetos.

Também é possível usar ferramentas, como o processador de linha de comandos do DB2, SPUFI ou DSNTEP2 para criar e preencher bancos de dados.

- v Decida o design e a configuração do banco de dados DB2 para z/OS, incluindo o número de bancos de dados necessários para os componentes do IBM Business Process Manager. Por exemplo, em um ambiente de implementação de rede, é possível definir dois bancos de dados DB2 para z/OS, em que um banco de dados é usado para o componente de banco de dados Comum, que tem escopo na célula e outro banco de dados é usado para todos os outros componentes, que têm escopo no cluster.
- v Decida sobre uma convenção de nomenclatura para os objetos do DB2 para z/OS, como bancos de dados, grupos de armazenamento, nomes de catálogo VSAM (VCATs), prefixos de esquema, buffer pools e IDs de segurança.
- v Crie os buffer pools necessários. Para obter informações adicionais, consulte Amostra de comandos DB2 e SQL .
- v Execute a ferramenta de design do banco de dados (**DbDesignGenerator**) para gerar os scripts do banco de dados que podem ser usados para criar os objetos de banco de dados para os componentes do IBM Business Process Manager. Configure sua configuração do banco de dados para que a ferramenta de design do banco de dados crie um único diretório de saída para cada banco de dados a ser criado, e gere todos os scripts de banco de dados relevantes, incluindo o script **createDB2.sh**, que são necessários para criar o banco de dados, nesse diretório.
- v Use FTP para transferir os scripts do banco de dados, incluindo o script **createDB2.sh**, para o sistema z/OS que contém a instalação do DB2 para z/OS. Transfira o script **createDB2.sh** com um arquivo de texto ASCII e transfira os arquivos de esquema do banco de dados em modo binário. Também assegure-se de reter a estrutura de diretório quando os arquivos forem transferidos.
- v Concede permissões de execução ao script **createDB2.sh**.
- v Crie ou aumente o perfil.
- v Configure o processador da linha de comandos do DB2.

O número de bancos de dados criados para a instalação do IBM Business Process Manager pode depender da topologia e do modo como você deseja distribuir os objetos de banco de dados no subsistema do DB2 para z/OS. Desde que os scripts do banco de dados estejam agrupados adequadamente nos diretórios de saída que foram especificados quando você executou a ferramenta de design do banco de dados, é possível executar o script **createDB2.sh** uma vez para cada instância de um banco de dados a ser criado. Por exemplo:

- v Para criar um único banco de dados, é possível executar **createDB2.sh** uma vez a partir de um diretório que contenha todos os scripts do banco de dados que foram gerados para todos os componentes do IBM Business Process Manager.
- v Para criar diversos bancos de dados no nível de célula e níveis de cluster, é possível executar **createDB2.sh** uma vez para cada diretório que contenha os scripts de banco de dados necessários para criar os objetos de banco de dados para a célula e os clusters.

**Importante:** Espera-se que o administrador do sistema do DB2 para z/OS execute o script **createDB2.sh** com um ID de usuário que tenha a autoridade SYSADM, para criar os bancos de dados e os grupos de armazenamento. Em seguida, o administrador do sistema pode, então, conceder a autoridade DBADM para os bancos de dados IBM Business Process Manager para o administrador do WebSphere.

Conclua as etapas a seguir para cada banco de dados que desejar criar:

1. No sistema z/OS que contenha a instalação do DB2, acesse a shell de comando UNIX System Services e mude para o diretório para o qual transferiu os scripts de banco de dados para os objetos de banco de dados a serem criados. Por exemplo:

cd /u/work/S4CELLDB

2. Execute o script **createDB2.sh** usando a sintaxe a seguir:

```
createDB2.sh -DBAlias alias_name -DBName database_name -DBSto storage_group_name -DBCreate
-DBVCat volume_catalog -DBUser DB_user_ID -RunSQL
```
em que:

#### **-DBAlias**

Especifique um nome alternativo, que mapeia para a URL de servidor DB2, ID de usuário e a senha, e qual é usado para conexão com o DB2. Se este parâmetro não for especificado ao executar o script **createDB2.sh**, você será solicitado a inserir um valor.

#### **-DBName**

Especifica o nome do banco de dados a ser criado.

**-DBSto**

Especifica o nome do grupo de armazenamentos para os volumes com conjuntos de dados em que as tabelas e os índices estão armazenados.

### <span id="page-1685-0"></span>**-DBCreate**

Cria o banco de dados.

### **-DBVCat**

Especifica o nome do catálogo do DB2 Virtual Storage Access Method (VSAM) que registra informações sobre os conjuntos de dados.

### **-DBUser**

Especifica o ID do usuário do administrador do WebSphere que tem autoridade de administração de banco de dados para o banco de dados do IBM Business Process Manager que está sendo criado.

### **-RunSQL**

Executa as instruções SQL que criam os objetos de banco de dados.

Por exemplo:

createDB2.sh -DBAlias DSNXWBD -DBName S4CELLDB -DBSto S4DBSTO -DBCreate -DBVCat DSNV10PP -DBUser S4ADMIN -RunSQL

Para obter informações sobre todos os parâmetros disponíveis para o script **createDB2.sh** e o exemplo de uso, consulte Script createDB2.sh.

3. Revise as mensagens que são exibidas no console, verificando se nenhuma mensagem de erro é exibida.

**Dica:** Na primeira vez que você executa **createDB2.sh** para criar o banco de dados, você vê algumas mensagens porque o primeiro script tenta descartar o banco de dados, que nesse estágio ainda não existe. Essas mensagens podem ser ignoradas e chamadas subsequentes de **createDB2.sh** para o mesmo banco de dados não produzirão essas mensagens.

Quando o script tiver concluído a execução, também é possível revisar o arquivo z\_output.txt, que fornece uma trilha de auditoria das operações concluídas e das mensagens de status. Esse arquivo é armazenado no diretório a partir do qual você executa o script **createDB2.sh**.

Cada banco de dados é criado e preenchido com os objetos de banco de dados necessários.

# **Tarefas relacionadas**:

["Configurando o Processador da Linha de Comandos do DB2" na página 1675](#page-1682-0)

Antes de executar o script **createDB2.sh**, você deve configurar o processador de linha de comandos do DB2 definindo um conjunto de variáveis de ambiente e o alias de comando **db2**. Você também deve definir nomes alternativos que podem ser usados para conexão com o servidor do DB2 para z/OS.

["Criando Arquivos de Design do Banco de Dados e Scripts do Banco de Dados \(implementação de rede](#page-1448-0) [do AIX\)" na página 1441](#page-1448-0)

É possível especificar o design da configuração do banco de dados usando a ferramenta de design do banco de dados. O design pode ser para um componente específico ou para uma configuração do banco de dados em nível corporativo que suporte a funcionalidade completa do IBM Business Process Manager.

# *Criando Objetos de Banco de Dados DB2 para z/OS Usando o Processador de Linha de Comandos DB2:*

Ao executar o script **createDB2.sh**, é possível optar por executar a SQL imediatamente para criar os objetos de banco de dados para o banco de dados especificado ou é possível efetuar bypass executando os scripts SQL para que seja possível executá-los posteriormente. Se você ignorar a execução do SQL, o script **createDB2.sh** consolidará as instruções SQL em dois arquivos (z\_schema.sql e z\_schemaProc.sql), que podem ser executados posteriormente, usando o processador de linha de comandos do DB2.

Também é possível executar esses arquivos .sql usando qualquer outra ferramenta de banco de dados de sua preferência, como SPUFI ou DSNTEP2.

v Decida o design e a configuração do banco de dados DB2 para z/OS, incluindo o número de bancos de dados necessários para os componentes do IBM Business Process Manager. Por exemplo, em um

ambiente de implementação de rede, é possível definir dois bancos de dados DB2 para z/OS, em que um banco de dados é usado para o componente de banco de dados Comum, que tem escopo na célula e outro banco de dados é usado para todos os outros componentes, que têm escopo no cluster.

- v Decida sobre uma convenção de nomenclatura para os objetos do DB2 para z/OS, como bancos de dados, grupos de armazenamento, nomes de catálogo VSAM (VCATs), prefixos de esquema, buffer pools e IDs de segurança.
- v Crie os buffer pools necessários. Para obter informações adicionais, consulte Amostra de comandos DB2 e SQL .
- v Execute a ferramenta de design do banco de dados (**DbDesignGenerator**) para gerar os scripts do banco de dados que podem ser usados para criar os objetos de banco de dados para os componentes do IBM Business Process Manager. Configure sua configuração do banco de dados para que a ferramenta de design do banco de dados crie um único diretório de saída para cada banco de dados a ser criado, e gere todos os scripts de banco de dados relevantes, incluindo o script **createDB2.sh**, que são necessários para criar o banco de dados, nesse diretório.
- v Use FTP para transferir os scripts do banco de dados, incluindo o script **createDB2.sh**, para o sistema z/OS que contém a instalação do DB2 para z/OS. Transfira o script **createDB2.sh** com um arquivo de texto ASCII e transfira os arquivos de esquema do banco de dados em modo binário. Também assegure-se de reter a estrutura de diretório quando os arquivos forem transferidos.
- v Concede permissões de execução ao script **createDB2.sh**.
- Crie ou aumente o perfil.
- v Configure o processador da linha de comandos do DB2.

Desde que os scripts do banco de dados estejam agrupados adequadamente nos diretórios de saída que foram especificados quando você executou a ferramenta de design do banco de dados, é possível executar o script **createDB2.sh** uma vez para cada instância de um banco de dados a ser criado.

**Importante:** Espera-se que o administrador do sistema do DB2 para z/OS execute o script **createDB2.sh** com um ID de usuário que tenha a autoridade SYSADM, para criar os bancos de dados e os grupos de armazenamento. Em seguida, o administrador do sistema pode, então, conceder a autoridade DBADM para os bancos de dados IBM Business Process Manager para o administrador do WebSphere.

Conclua as etapas a seguir para cada banco de dados que desejar criar:

- 1. No sistema z/OS que contenha a instalação do DB2, acesse a shell de comando UNIX System Services e mude para o diretório para o qual transferiu os scripts de banco de dados para os objetos de banco de dados a serem criados. Por exemplo:
	- cd /u/work/S4CELLDB
- 2. Execute o script **createDB2.sh** usando a sintaxe a seguir:

createDB2.sh -DBAlias *alias\_name* -DBName *database\_name* -DBSto *storage\_group\_name* -DBCreate -DBVCat *volume\_catalog* -DBUser *DB\_user\_ID*

em que:

# **-DBAlias**

Especifique um nome alternativo, que mapeia para a URL de servidor DB2, ID de usuário e a senha, e qual é usado para conexão com o DB2. Se este parâmetro não for especificado ao executar o script **createDB2.sh**, você será solicitado a inserir um valor.

#### **-DBName**

Especifica o nome do banco de dados a ser criado.

#### **-DBSto**

Especifica o nome do grupo de armazenamentos para os volumes com conjuntos de dados em que as tabelas e os índices estão armazenados.

**-DBCreate**

Cria o banco de dados.

**-DBVCat**

Especifica o nome do catálogo do DB2 Virtual Storage Access Method (VSAM) que registra informações sobre os conjuntos de dados.

**-DBUser**

Especifica o ID do usuário do administrador do WebSphere que tem autoridade de administração de banco de dados para o banco de dados do IBM Business Process Manager que está sendo criado.

**Dica:** Ao omitir o parâmetro **-RunSQL**, é possível ignorar a execução das instruções SQL que criam os objetos de banco de dados e, em vez disso, consolidar as instruções em dois arquivos .sql.

Por exemplo:

createDB2.sh -DBAlias DSNXWBD -DBName S4CELLDB -DBSto S4DBSTO -DBCreate -DBVCat DSNV10PP -DBUser S4ADMIN

Para obter informações sobre todos os parâmetros disponíveis para o script **createDB2.sh** e o exemplo de uso, consulte Script createDB2.sh.

Os arquivos z schema.sql e z schemaProc.sql, que contêm as instruções SQL consolidadas, são gerados no diretório a partir do qual o script **createDB2.sh** foi executado. O arquivo

z\_schemaProc.sql contém instruções SQL para procedimentos armazenados e é gerado juntamente com z schema.sql, porque os procedimentos armazenados requerem o sinal "arroba" (@) como um caractere de conclusão de instrução ao executar o processador de linha de comandos.

3. Execute o processador de linha de comandos do DB2 em modo em lote para executar os comandos SQL no arquivo z schema.sql:

db2 -f /*createDB2.sh\_path*/z\_schema.sql

Por exemplo:

db2 -f /u/work/S4CELLDB/z\_schema.sql O processador de linha de comandos lê os dados do arquivo e processa os comandos do arquivo de forma consecutiva.

4. Execute o processador de linha de comandos do DB2 novamente para executar os comandos SQL no arquivo z\_schemaProc.sql e, adicionalmente, use o parâmetro **-td** para definir @ como o caractere de término de instrução:

db2 -td@ -f /*createDB2.sh\_path*/z\_schemaProc.sql

Por exemplo:

db2 -td@ -f /u/work/S4CELLDB/z\_schemaProc.sql

Cada banco de dados é criado e preenchido com os objetos de banco de dados necessários.

#### **Tarefas relacionadas**:

["Configurando o Processador da Linha de Comandos do DB2" na página 1675](#page-1682-0)

Antes de executar o script **createDB2.sh**, você deve configurar o processador de linha de comandos do DB2 definindo um conjunto de variáveis de ambiente e o alias de comando **db2**. Você também deve definir nomes alternativos que podem ser usados para conexão com o servidor do DB2 para z/OS.

["Criando Arquivos de Design do Banco de Dados e Scripts do Banco de Dados \(implementação de rede](#page-1448-0) [do AIX\)" na página 1441](#page-1448-0)

É possível especificar o design da configuração do banco de dados usando a ferramenta de design do banco de dados. O design pode ser para um componente específico ou para uma configuração do banco de dados em nível corporativo que suporte a funcionalidade completa do IBM Business Process Manager.

*Criando Objetos de Banco de Dados DB2 para z/OS Usando SPUFI ou DSNTEP2:*

É possível usar ferramentas como SPUFI ou DSNTEP2 para executar os scripts de banco de dados usados para criar os objetos de banco de dados do DB2 para z/OS de sua configuração.

v Decida o design e a configuração do banco de dados DB2 para z/OS, incluindo o número de bancos de dados necessários para os componentes do IBM Business Process Manager. Por exemplo, em um

ambiente de servidor independente, é possível decidir configurar todos os bancos de dados de componentes em um único banco de dados DB2 para z/OS.

- v Decida sobre uma convenção de nomenclatura para os objetos do DB2 para z/OS, como bancos de dados, grupos de armazenamento, nomes de catálogo VSAM (VCATs), prefixos de esquema, buffer pools e IDs de segurança.
- v Crie os buffer pools necessários. Para obter informações adicionais, consulte Amostra de comandos DB2 e SQL .
- v Execute a ferramenta de design do banco de dados (**DbDesignGenerator**) para gerar os scripts do banco de dados que podem ser usados para criar os objetos de banco de dados para os componentes do IBM Business Process Manager. Defina a configuração do banco de dados de forma que a ferramenta de design do banco de dados crie um único diretório de saída para cada banco de dados a ser criado e gere todos os scripts de banco de dados relevantes, que são necessários para a criação do banco de dados, nesse diretório.

**Dica:** Os scripts gerados usados para criar os objetos de banco de dados podem estar no formato ASCII ou EBCDIC. Geralmente, os arquivos .sql gerados estão no formato ASCII e os arquivos .ddl euivalentes estão no formato EBCDIC.

- v Use FTP para transferir os scripts do banco de dados para o sistema z/OS que contém a instalação do DB2 para z/OS.
- v Crie ou aumente o perfil.

É possível criar os objetos de banco de dados usando a ferramenta de sua preferência. Por exemplo:

**SPUFI** Um utilitário que executa scripts SQL a partir do z/OS. SPUFI utiliza entrada EBCDIC.

# **DSNTEP2**

Um programa de SQL dinâmica de amostra fornecido com o produto DB2 for z/OS.

- 1. Designe as permissões de leitura apropriadas aos scripts SQL; por exemplo: chmod 644 createTable\_AppScheduler.sql
- 2. Se a ferramenta que deseja usar para visualizar, editar e executar os scripts requer que os scripts estejam no formato EBCDIC, em vez do formato ASCII, use o comando **iconv** para converter os arquivos em EBCDIC. Por exemplo:

```
iconv –t IBM-1047 –f ISO8859-1 createTable_AppScheduler.sql >
createTable_AppScheduler_EBCDIC.sql
```
**Importante:** Depois de converter do ASCII para EBCDIC, verifique se nenhuma instrução SQL exceda 71 caracteres de comprimento. Linhas mais longas levarão ao truncamento e a instruções inválidas ao copiar para conjuntos de dados MVS de largura fixa.

**Dica:** Se tiver converitdo os arquivos do formato ASCII para EBCDIC, mas precisar executar os arquivos no formato ASCII, também será possível usar **iconv** para converter os arquivos de volta para ASCII. Por exemplo:

iconv -t ISO8859-1 -f IBM-1047 createTable\_AppScheduler\_EBCDIC.sql > createTable\_AppScheduler.sql

3. Edite os valores nos arquivos createDatabase.sql e dropDatabase.sql de acordo com seus requisitos. As variáveis simbólicas a seguir precisam ser atualizadas:

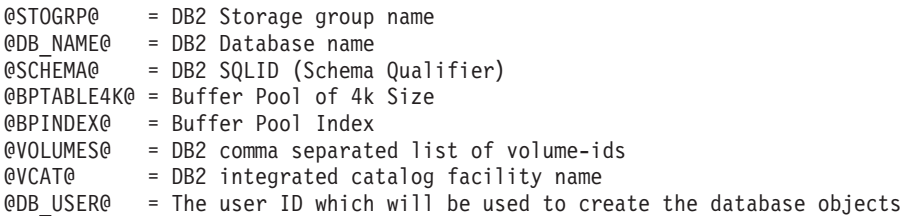

- 4. Para criar objetos de banco de dados fora do ambiente z/OS UNIX usando SPUFI ou DSNTEP2, copie os scripts de banco de dados customizados do z/OS UNIX para um conjunto de dados particionados.
- 5. Execute os scripts customizados usando a ferramenta de sua escolha.

**Dica:** Se já tiver executado o script **createDB2.sh** e tiver escolhido ignorar a execução dos scripts SQL, será possível também executar os arquivos SQL consolidados (z\_schema.sql e z\_schemaProc.sql), que foram gerados.

6. Verifique se as tabelas de banco de dados são criadas com sucesso sem erros inspecionando a saída.

### **Tarefas relacionadas**:

["Criando Arquivos de Design do Banco de Dados e Scripts do Banco de Dados \(implementação de rede](#page-1448-0) [do AIX\)" na página 1441](#page-1448-0)

É possível especificar o design da configuração do banco de dados usando a ferramenta de design do banco de dados. O design pode ser para um componente específico ou para uma configuração do banco de dados em nível corporativo que suporte a funcionalidade completa do IBM Business Process Manager.

["Criando Objetos de Banco de Dados DB2 para z/OS Usando o Processador de Linha de Comandos](#page-1685-0) [DB2" na página 1678](#page-1685-0)

Ao executar o script **createDB2.sh**, é possível optar por executar a SQL imediatamente para criar os objetos de banco de dados para o banco de dados especificado ou é possível efetuar bypass executando os scripts SQL para que seja possível executá-los posteriormente. Se você ignorar a execução do SQL, o script **createDB2.sh** consolidará as instruções SQL em dois arquivos (z schema.sql e z schemaProc.sql), que podem ser executados posteriormente, usando o processador de linha de comandos do DB2.

### *Criando os Armazenamentos de Dados do Mecanismo do Sistema de Mensagens:*

Se os armazenamentos de dados do mecanismo do sistema de mensagens ainda não tiverem sido criados, use a ferramenta de design do banco de dados para gerar os scripts de banco de dados que serão usados pelo administrador de banco de dados para criar as tabelas para os armazenamentos de dados do mecanismo do sistema de mensagens.

Antes de criar e executar os scripts do banco de dados:

- Crie um cluster.
- v Decida quais componentes do barramento de integração de serviços deseja criar em sua configuração de implementação de rede.

Você deve criar e preencher uma origem de dados do mecanismo do sistema de mensagens para cada um dos componentes a seguir que você configurar:

- v Barramento de sistema Service Component Architecture
- v Barramento do aplicativo Service Component Architecture
- Process Server
- Performance Data Warehouse
- Business Process Choreographer
- Common Event Infrastructure

É possível criar todos os objetos de banco de dados em um ou mais bancos de dados no DB2 para o subsistema do z/OS. Anote as considerações a seguir:

- v Todos os mecanismos do sistema de mensagens usam os mesmos nomes de tabela. Assim, as tabelas para cada mecanismo do sistema de mensagens é necessário um qualificador de esquema exclusivo.
- v Quando você usa a ferramenta de design de banco de dados para definir a configuração do banco de dados para cada mecanismo do sistema de mensagens, é possível especificar um prefixo para nomes de espaços de tabela:
- Se você pretender usar um único banco de dados para todos os mecanismos do sistema de mensagens, especifique um único prefixo de espaço de tabela para cada mecanismo do sistema de mensagens para tornar seu nome de espaço de tabela exclusivo dentro do banco de dados.
- Se pretender usar um banco de dados separado para cada mecanismo do sistema de mensagens, os prefixos de espaço de tabela que você especifica para os mecanismos do sistema de mensagens podem ser idênticos ou exclusivos.
- 1. Para cada mecanismo do sistema de mensagens, conclua as etapas a seguir para gerar os scripts de banco de dados necessários:
	- a. Execute a ferramenta de design do banco de dados (**DbDesignGenerator**) a partir do diretório *install\_root*/util/dbUtils.
	- b. Selecione a opção **(2)Criar um design de banco de dados para um único componente** e, em seguida, selecione a opção adequada para o mecanismo do sistema de mensagens.
	- c. Conclua os prompts restantes na ferramenta para definir a configuração do banco de dados e gerar os scripts.

**Dica:** Como alternativa para execução da ferramenta de design de banco de dados diversas vezes para gerar scripts para cada um dos mecanismos do sistema de mensagens, é possível executar a ferramenta uma vez usando a opção **(1)Criar um design de banco de dados para perfil Independente ou de Ambiente de Implementação**. Com esta opção, é possível definir a configuração do banco de dados e gerar scripts do banco de dados para os componentes a seguir em uma única passagem pela ferramenta: banco de dados Commom, Business Process Choreographer, Performance Data Warehouse, Process Server, Business Space e os seis mecanismos do sistema de mensagens.

2. Execute os scripts DDL gerados usando a ferramenta de sua escolha.

Os armazenamentos de dados do mecanismo do sistema de mensagens são criados.

# **Tarefas relacionadas**:

["Criando Arquivos de Design de Banco de Dados e Scripts do Banco de Dados para Componentes](#page-1455-0) [Específicos com DB2 para z/OS em um Ambiente de Implementação de Rede" na página 1448](#page-1455-0) É possível usar a ferramenta de design do banco de dados para gerar um arquivo de design, e opcionalmente scripts do banco de dados, para as tabelas de banco de dados necessárias por componentes específicos do IBM Business Process Manager.

["Criando Arquivos de Design de Banco de Dados e Scripts do Banco de Dados para Ambientes de](#page-1448-0) [Implementação com o DB2 para z/OS" na página 1441](#page-1448-0)

Use a ferramenta de design do banco de dados para gerar um arquivo de design a ser usado para configurar os bancos de dados ao criar um perfil de gerenciador de implementação ou ao usar o assistente do ambiente de implementação. A ferramenta de design do banco de dados também gera scripts de banco de dados que podem ser usados para criar as tabelas de banco de dados.

*Concedendo Privilégios de Tabela para o ID de Usuário do Alias de Autenticação JCA:*

Se o nome do esquema que está sendo usado não for igual ao ID do usuário do alias de autenticação de JCA, você deverá conceder um subconjunto de privilégios do DB2 para z/OS para o ID do usuário do alias de autenticação de JCA.

Os scripts de banco de dados do barramento de integração de serviços (SIB) contêm comandos GRANT comentados, que podem ser usados como uma base para conceder acesso às tabelas de SIB. No entanto, os outros componentes do IBM Business Process Manager não fornecem instruções GRANT.

Use um nome de esquema que seja diferente do alias de autenticação de JCA, para evitar que o ID do usuário do alias tenha autoridade para eliminar tabelas. (A autoridade para eliminar tabelas é concedida implicitamente ao criador, ou seja, o esquema). Observe que não faz sentido conceder um privilégio como DBADM ao ID do usuário do alias de autenticação de JCA, porque DBADM também possui a capacidade de eliminar tabelas.

Se desejar que o IBM Business Process Manager funcione, embora não permitindo que o ID de usuário do alias tenha a capacidade DROP, crie algumas instruções GRANT, copiando os scripts de banco de dados e editando-os para construir comandos GRANT a partir de comandos CREATE. É possível criar comandos GRANT, como o que é mostrado no exemplo a seguir:

GRANT ALL PRIVILEGES ON TABLE *cell*.*tablename* TO *userid/sqlid*

em que *userid/sqlid* é o ID de usuário do alias de autenticação de JCA.

**Nota:** Geralmente, o criador de um objeto de banco de dados possui uso implícito desse objeto, sem que sejam necessárias permissões GRANT adicionais. No entanto, para o DB2 para z/OS Versão 10, talvez sejam necessárias permissões GRANT adicionais para as visualizações, porque o acesso às visualizações não é implicitamente concedido ao criador.

*Configurando o Nome do Esquema Correto para os Mecanismos do Sistema de Mensagens:*

Para assegurar-se de que os mecanismos de sistemas de mensagens do barramento de integração de serviços (SIB) possam acessar as tabelas adequadas do DB2 para z/OS, é necessário configurar o nome de esquema correto para os mecanismos de sistemas de mensagens. É possível usar o console administrativo para alterar os nomes dos esquemas.

Inicie o servidor.

- 1. Efetue login no console administrativo.
- 2. Navegue para **Barramentos de Integração** > **de Serviços**.
- 3. Para cada mecanismo do sistema de mensagens:
	- a. Selecione **Mecanismos do Sistema de Mensagens** e, em seguida, clique no nome exibido.
	- b. Clique em **Armazenamento de Mensagem**.
	- c. Altere o valor do **Nome do Esquema** para o nome usado na criação das tabelas do DB2 para z/OS para esse mecanismo do sistema de mensagens.
	- d. Clique em **Aplicar**.
	- e. Salve as alterações da configuração.
- 4. Verifique se os mecanismos do sistema de mensagens podem ser iniciados:
	- a. Efetue logout do console administrativo.
	- b. Pare e, em seguida, reinicie o servidor.
	- c. Procure na saída do log do servidor por mensagens de que a inicialização do mecanismo do sistema de mensagens do SIB foi bem-sucedida. Por exemplo: BBOO0222I: "BusName" CWSID0016I: Messaging engine *MessagingEngineName* is in state Started.

*Criando ou Aumentando Perfis de Implementação de Rede com um Servidor de Banco de Dados Oracle:*

É possível configurar um ambiente de implementação de rede para IBM Business Process Manager usando um servidor de banco de dados Oracle.

# *Preparando o Servidor do Banco de Dados Oracle:*

Durante o processo de criação ou aumento do perfil, é possível configurar o banco de dados Comum usado por componentes selecionados ou adiar a configuração do banco de dados, produzindo scripts que devem ser executados manualmente por você ou pelo administrador de banco de dados (DBA). Os outros bancos de dados necessários são configurados durante a implementação de rede.

Para configurar o banco de dados Comum durante a criação ou o aumento do perfil, você deve saber o nome do serviço da instância do Oracle.
1. Crie um espaço de tabela.

SQL> CREATE TABLESPACE [tablespace\_name] DATAFILE '[datafile\_name]' SIZE 50M AUTOEXTEND ON NEXT 10M MAXSIZE UNLIMITED LOGGING;

2. Crie os usuários. Esses usuários serão especificados na página Configuração do Banco de Dados - Parte 2 no Profile Management Tool. O exemplo a seguir considera a criação de um nome de usuário BPMDBA para o banco de dados do Process Server, um nome de usuário PDWDBA para o banco de dados do Performance Data Warehouse e um nome de usuário CMNDBA para o banco de dados Comum:

SQL> CREATE USER BPMDBA IDENTIFIED BY [password] DEFAULT TABLESPACE [tablespace name]; SQL> CREATE USER PDWDBA IDENTIFIED BY [password] DEFAULT TABLESPACE [tablespace name]; SQL> CREATE USER CMNDBA IDENTIFIED BY [password] DEFAULT TABLESPACE [tablespace\_name];

3. Conceda privilégios para os usuários especificados na etapa anterior. Por exemplo:

SQL> GRANT ALL PRIVILEGES TO BPMDBA; SQL> GRANT ALL PRIVILEGES TO PDWDBA; SQL> GRANT ALL PRIVILEGES TO CMNDBA;

4. Conceda privilégios em DBMS\_LOCK. Por exemplo:

SOL> GRANT execute on DBMS LOCK to BPMDBA: SQL> GRANT execute on DBMS\_LOCK to PDWDBA; SQL> GRANT execute on DBMS\_LOCK to CMNDBA;

*Criando ou Aumentando Perfis de Gerenciador de Implementação:*

Para iniciar a configuração de implementação de rede, crie ou aumente um gerenciador de implementação. É possível criar perfis usando o Profile Management Tool ou o utilitário de linha de comandos **manageprofiles**.

*Criando Perfis de Gerenciador de Implementação do Process Center Usando o Profile Management Tool:*

É possível configurar um perfil de gerenciador de implementação para o Process Center usando o Profile Management Tool.

Se desejar configurar o banco de dados Comum durante a criação do perfil, certifique-se de que o servidor de banco de dados esteja instalado e em execução.

O idioma do Profile Management Tool é determinado pelo idioma padrão no sistema. Se o idioma padrão não for um dos idiomas suportados, o Inglês é usado. É possível substituir o idioma padrão ao iniciar o Profile Management Tool a partir da linha de comandos e usando a configuração **java user.language** para substituir o idioma padrão. Insira o seguinte comando:

*install\_root*/java/bin/java -Duser.language=*locale install\_root*

Por exemplo, para iniciar o Profile Management Tool no idioma Alemão, insira o comando a seguir: *install\_root*/java/bin/java -Duser.language=de *install\_root*/bin/ProfileManagement/startup.jar

Após iniciar o Profile Management Tool, você deve decidir pela criação de perfil **Típica** ou **Avançada**. Use a opção avançada para:

- v Especificar um arquivo de design do banco de dados a ser usado para a configuração do banco de dados.
- v Atribuir valores customizados para portas, para o local do perfil e para os nomes de perfil, nó, host e célula (quando aplicável).
- v Criar um serviço do sistema para executar o servidor, se seu sistema operacional e os privilégios de sua conta de usuário permitirem a criação de serviços.
- v Escolha configurar o IBM Forms Server para trabalhar com widgets de Gerenciamento de Tarefa Manual no Business Space.
- v Configure o Business Process Rules Manager.
- 1. Use um dos métodos a seguir para iniciar o Profile Management Tool:
	- v Inicie a ferramenta a partir do console do First Steps.
	- v Execute o comando *install\_root***/bin/ProfileManagement/pmt.sh**.
- 2. Na página de Boas-vindas, clique em **Ativar Profile Management Tool** ou selecione a guia **Profile Management Tool**.
- 3. Na guia **Perfis**, clique em **Criar**.

A página Seleção de Ambiente será aberta em uma janela separada.

- 4. Na página Seleção de Ambiente, localize a configuração do IBM Business Process Manager Advanced e expanda a seção. Selecione o perfil a ser criado e clique em **Avançar**.
- 5. Na página Opções de Criação de Perfil, escolha executar uma criação de perfil **Típica** ou **Avançada** e clique em **Avançar**. Se tiver selecionado a criação de perfil **Típica**, acesse a [Etapa de Segurança](#page-1693-0) [Administrativa.](#page-1693-0)
- 6. Avançado: Na página Implementação de Aplicativo Opcional, selecione se o console administrativo deve ser implementado para gerenciamento do servidor (recomendado). Clique em **Avançar**.
- 7. Avançado: Na página Nome e Local do Perfil, execute as etapas a seguir:
	- a. No campo **Nome do perfil**, especifique um nome exclusivo ou aceite o valor padrão. Cada perfil criado deve ter um nome. Quando há mais de um perfil, eles podem ser diferenciados em seu nível mais alto por esse nome.
	- b. No campo **Diretório do perfil**, insira o diretório para o perfil ou use o botão **Navegar** para acessar o diretório de perfil. O diretórios especificado conterá os arquivos que definem o ambiente de tempo de execução, tais como comandos, arquivos de configuração e arquivos de log. O diretório padrão é *install\_root*/profiles/*profile\_name*.
	- c. Opcional: Selecione **Marcar Este Perfil como Padrão** para tornar o perfil que você está criando o perfil padrão. Essa caixa de seleção será mostrada apenas se você tiver um perfil existente em seu sistema.

Quando um perfil for o perfil padrão, os comandos funcionam automaticamente com ele. O primeiro perfil que você cria em uma estação de trabalho é o perfil padrão. O perfil padrão é o destino padrão para comandos que são emitidos a partir do diretório bin na raiz da instalação do produto. Quando só pode existir um perfil em uma estação de trabalho, todo comando funciona nesse perfil. Se existir mais de um perfil, determinados comandos exigem que você especifique o perfil ao qual o comando se aplica.

- d. Na lista **Configuração de ajuste de desempenho de tempo de execução do servidor**, selecione um nível de ajuste de desempenho adequado para o perfil que estiver criando. Esse parâmetro é um parâmetro WebSphere Application Server.
- e. Clique em **Avançar**. Se clicar em **Voltar** e alterar o nome do perfil, poderá ser necessário alterar manualmente o nome nesta página quando ele for exibido novamente.
- 8. Avançado: Na página Nó, Host e Nomes de Célula, execute as ações a seguir para o perfil que estiver criando:
	- v No campo **Nome do nó**, insira um nome para o nó ou aceite o valor padrão. Tente manter o nome do nó o mais curto possível, mas certifique-se de que os nomes dos nós sejam exclusivos no ambiente de implementação.
	- v No campo **Nome do Servidor**, insira um nome para o servidor ou aceite o valor-padrão.
	- v No campo **Nome do Host**, insira um nome para o host ou aceite o valor padrão.

v No campo **Nome da Célula**, insira um nome para a célula ou aceite o valor padrão.

Clique em **Avançar**.

<span id="page-1693-0"></span>9. Necessário: Na página Segurança Administrativa, insira valores para o **Nome de usuário**, a **Senha** e a **Confirmação de senha**. A senha especificada durante a instalação para administração será usada

para todos os usuários internos incluindo tw\_admin e tw\_user. Como todos os perfis do IBM Business Process Manager possuem a segurança administrativa ativada, **Avançar** será ativado apenas depois que você inserir os valores.

Clique em **Avançar**. Se tiver selecionado a criação de perfil **Típica**, acesse a [Etapa de Configuração](#page-1695-0) [do Banco de Dados - Parte 1.](#page-1695-0)

- 10. Avançado: Na página Certificado de Segurança (Parte 1), especifique se novos certificados devem ser criados ou se devem ser importados certificados existentes.
	- v Para criar um novo certificado pessoal padrão e um novo certificado de assinatura raiz, selecione **Criar um novo certificado pessoal padrão** e **Criar um novo certificado de assinatura raiz** e clique em **Avançar**.
	- v Para importar os certificados existentes, selecione **Importar um certificado pessoal padrão existente** e **Importar um certificado pessoal de assinatura raiz existente** e forneça as seguintes informações:
		- No campo **Caminho**, insira o caminho do diretório no certificado existente.
		- No campo **Senha**, insira a senha para o certificado
		- No campo **Tipo de Keystore**, selecione o tipo de keystore para o certificado que você está importando.
		- No campo **Alias de Keystore**, selecione o alias de keystore para o certificado que você está importando.
		- Clique em **Avançar** para exibir a página Certificado de Segurança (Parte 2).

Quando você importar um certificado pessoal como o certificado pessoal padrão, importe o certificado raiz que assinou o certificado pessoal. Caso contrário, o Profile Management Tool incluirá o assinante do certificado pessoal no arquivo trust.p12.

11. Avançado: Na página Certificado de Segurança (Parte 2), verifique se as informações do certificado estão corretas e clique em **Avançar** para exibir a página Designação de Valores de Porta.

Se criar os certificados, será possível usar os valores padrão ou modificá-los para criar novos certificados. O certificado pessoal padrão é válido, por padrão, por um ano e é assinado pelo certificado raiz de assinatura. O certificado raiz de assinatura é um certificado autoassinado, válido por 15 anos por padrão. A senha do keystore padrão para o certificado raiz de assinatura é WebAS. Altere a senha. A senha não pode conter nenhum caractere do conjunto de caracteres de byte duplo (DBCS) pois determinados tipos de keystore, incluindo o PKCS12, não suportam esses caracteres. Os tipos de keystore suportados dependem dos provedores no arquivo java.security.

Ao criar um dos certificados ou ambos, ou importar um certificado ou ambos, os arquivos keystore criados são:

- v key.p12: Contém o certificado pessoal padrão.
- v trust.p12: Contém o certificado de assinante a partir do certificado raiz padrão.
- v root-key.p12: Contém o certificado raiz de assinatura.
- v default-signers.p12: Contém certificados de assinantes que são incluídos em qualquer novo arquivo keystore que criar após o servidor estar instalado e em execução. Por padrão, o assinante do certificado raiz padrão e um certificado de assinante DataPower estão nesse arquivo keystore.
- v deleted.p12: Mantém certificados excluídos com a tarefa deleteKeyStore para que possam ser recuperados se necessário.
- v ltpa.jceks: Contém chaves da Lightweight Third-Party Authentication (LTPA) padrão do servidor que os servidores em seu ambiente usam para se comunicar entre si.

Esses arquivos têm todos a mesma senha ao criar ou importar os certificados, que é a senha padrão ou uma senha especificada por você. Um certificado importado é incluído no arquivo key.p12 ou no arquivo root-key.p12. Se importar qualquer certificado e os certificados não contiverem as informações desejadas, clique em **Voltar** para importar outro certificado.

12. Avançado: na página Designação de Valores de Porta, verifique se as portas especificadas para o perfil são exclusivas e clique em **Avançar**. O Profile Management Tool detecta as portas atualmente utilizadas por outros produtos WebSphere e exibe valores de porta recomendados que não entram em conflito com os existentes. Se você tiver aplicativos diferentes dos do WebSphere que utilizam portas especificadas, verifique se as portas não estão em conflito. Se escolheu para não implementar o console administrativo na página Implementação do Aplicativo Opcional, as portas do console administrativo não estarão disponíveis na página Designação de Valores de Porta.

As portas serão reconhecidas como estando em utilização se as seguintes condições forem atendidas:

- v As portas são designadas a um perfil criado em uma instalação desempenhada pelo usuário atual.
- v As portas estão em utilização.

Embora a ferramenta valide portas ao acessar a página Designação de Valores de Porta, os conflitos de porta ainda podem ocorrer como resultado de seleções feitas nas páginas subsequentes do Profile Management Tool. As portas não são designadas até que a criação de perfil seja concluída.

Se você suspeitar de um conflito de porta, poderá investigá-lo após a criação do perfil. Determine as portas utilizadas durante a criação de perfil examinando o seguinte arquivo:

*profile\_root*/properties/portdef.prop

Incluídos neste arquivo estão as chaves e valores utilizados na configuração das portas. Se você descobrir conflitos de porta, pode reatribuir as portas manualmente. Para redesignar portas, consulte "Atualizando portas em perfis existentes" no centro de informações do WebSphere Application Server. Execute o arquivo **updatePorts.ant** por meio do script **ws\_ant** neste tópico.

- 13. Avançado: Configure o banco de dados Comum usando um arquivo de design.
	- a. Selecione **Usar um arquivo de design do banco de dados**.
	- b. Clique em **Procurar**.
	- c. Especifique o nome do caminho completo para o arquivo de design.
	- d. Para executar os scripts do banco de dados automaticamente (como parte do processo de criação de perfil), selecione **Executar scripts do banco de dados para criar tabelas de banco de dados**. Caso contrário, você ou o administrador do banco de dados poderá executar os scripts manualmente depois de a criação de perfil ser concluída. Você também deve carregar o banco de dados com informações do sistema, executando o comando **bootstrapProcessServerData**.

**Importante:** Se você selecionar **Executar scripts do banco de dados para criar tabelas de banco de dados**, certifique-se de que **Usar um banco de dados local ou remoto existente** *não* esteja selecionado. Se as duas opções forem selecionadas, ocorrerão erros.

e. Clique em **Avançar**. Se você escolher especificar um arquivo de design, os painéis de configuração do banco de dados no Profile Management Tool serão ignorados. Em vez disso, o local do arquivo de design é passado para a linha de comandos para concluir a configuração do banco de dados.

Acesse a [Etapa de Configuração do Business Space](#page-1696-0)

- <span id="page-1695-0"></span>14. Na página Configuração do Banco de Dados - Parte 1, especifique as informações para o banco de dados Comum.
	- a. Na lista **Selecionar um produto de banco de dados**, selecione **Oracle**.
	- b. Opcional: Se deseja alterar os valores padrão, insira novos nomes para os bancos de dados requeridos.
		- v Os nomes dos bancos de dados podem ser os mesmos.
		- v Você deve inserir o nome do serviço de banco de dados para cada banco de dados.
		- v O banco de dados já deve existir.
	- c. Para executar os scripts do banco de dados automaticamente como parte do processo de criação de perfil, selecione **Executar scripts do banco de dados para inicializar os bancos de dados**. Caso contrário, você ou o administrador do banco de dados poderá executar os scripts manualmente depois de a criação de perfil ser concluída. Você também deve carregar o banco de dados com informações do sistema, executando o comando **bootstrapProcessServerData**.
	- d. Clique em **Avançar**.

15. Na página Configuração do Banco de Dados - Parte 2, conclua a configuração do banco de dados Comum. Não é possível criar um novo banco de dados usando Oracle.

**Importante:** É necessário ter um ID de usuário que tenha privilégios SYSDBA, antes de criar qualquer perfil.

Especifique os campos a seguir.

*Tabela 129. Campos Necessários da Configuração do Banco de Dados para o Oracle - Parte 2*

| Campo                                                                   | Ação necessária                                                                                                    |
|-------------------------------------------------------------------------|----------------------------------------------------------------------------------------------------|
| Nome do Usuário do Banco de Dados Common                                | Digite o nome de usuário para autenticar com o banco de dados.                                                                                                    |
| Senha do Banco de Dados Comum                                           | Digite uma senha para autenticar com o banco de dados.                                                                                                    |
| Confirmar senha                                                         | Confirme a senha.                                                                                                    |
| Local (diretório) dos arquivos de caminho de classe do driver JDBC      | Os arquivos de caminho de classe do driver JDBC 2.0 (sqlidbc4.jar) são<br>compactados com o produto e estão localizados no seguinte diretório:<br>\${WAS INSTALL ROOT}\jdbcdrivers\SQLServer |
| Nome do host do servidor de banco de dados (por exemplo, endereço<br>IP | Aceite o valor padrão de localhost ou digite o nome do host do servidor<br>de banco de dados.                                                                                                |
| Porta do servidor                                                       | Aceite o valor padrão 1433 ou digite o número da porta do servidor<br>correto.                                                                                                    |

- <span id="page-1696-0"></span>16. Avançado: Na página Business Space Configuration, se você deseja configurar o IBM Forms Server para trabalhar com widgets Human Task Management no Business Space, selecione **Configurar IBM Forms Server** e insira o local HTTP do conversor IBM Forms Server e raiz de instalação do IBM Forms Server. Em seguida, clique em **Avançar**.
- 17. Avançado: Selecione se o Business Process Rules Manager deve ser configurado para a instalação e clique em **Avançar**. O Business Process Rules Manager é um aplicativo da web que customiza os modelos de regras de negócios para as necessidades de seu aplicativo de negócios.
- 18. Na página Resumo do Perfil, revise as informações. Clique em **Criar** para criar o perfil ou em **Voltar** para alterar as características do perfil.
- 19. Na página Perfil Completo, revise as informações. Para continuar no Console do First Steps, certifique-se de que **Ativar Console do First Steps** esteja selecionado e clique em **Concluir**.
- v Inclua perfis customizados (nós gerenciados) para serem gerenciados pelo gerenciador de implementação e, em seguida, configurar o ambiente de implementação.
- v Opcionalmente, configure o Business Process Choreographer.

*Criando os perfis de gerenciador de implementação do Servidor de Processo usando o Profile Management Tool:*

É possível configurar um perfil de gerenciador de implementação para o Process Center usando o Profile Management Tool.

Se desejar configurar o banco de dados Comum durante a criação do perfil, certifique-se de que o servidor de banco de dados esteja instalado e em execução.

O idioma do Profile Management Tool é determinado pelo idioma padrão no sistema. Se o idioma padrão não for um dos idiomas suportados, o Inglês é usado. É possível substituir o idioma padrão ao iniciar o Profile Management Tool a partir da linha de comandos e usando a configuração **java user.language** para substituir o idioma padrão. Insira o seguinte comando:

*install\_root*/java/bin/java -Duser.language=*locale install\_root*

Por exemplo, para iniciar o Profile Management Tool no idioma Alemão, insira o comando a seguir: *install\_root*/java/bin/java -Duser.language=de *install\_root*/bin/ProfileManagement/startup.jar

Após iniciar o Profile Management Tool, você deve decidir pela criação de perfil **Típica** ou **Avançada**. Use a opção avançada para:

- v Especificar um arquivo de design do banco de dados a ser usado para a configuração do banco de dados.
- v Atribuir valores customizados para portas, para o local do perfil e para os nomes de perfil, nó, host e célula (quando aplicável).
- v Criar um serviço do sistema para executar o servidor, se seu sistema operacional e os privilégios de sua conta de usuário permitirem a criação de serviços.
- v Escolha configurar o IBM Forms Server para trabalhar com widgets de Gerenciamento de Tarefa Manual no Business Space.
- v Configure o Business Process Rules Manager.
- 1. Use um dos métodos a seguir para iniciar o Profile Management Tool:
	- v Inicie a ferramenta a partir do console do First Steps.
	- v Execute o comando *install\_root***/bin/ProfileManagement/pmt.sh**.
- 2. Na página de Boas-vindas, clique em **Ativar Profile Management Tool** ou selecione a guia **Profile Management Tool**.
- 3. Na guia **Perfis**, clique em **Criar**.

A página Seleção de Ambiente será aberta em uma janela separada.

- 4. Na página Seleção de Ambiente, localize a configuração do IBM Business Process Manager Advanced e expanda a seção. Selecione o perfil a ser criado e clique em **Avançar**.
- 5. Na página Opções de Criação de Perfil, escolha executar uma criação de perfil **Típica** ou **Avançada** e clique em **Avançar**. Se tiver selecionado a criação de perfil **Típica**, acesse a [Etapa de Segurança](#page-1698-0) [Administrativa.](#page-1698-0)
- 6. Avançado: Na página Implementação de Aplicativo Opcional, selecione se o console administrativo deve ser implementado para gerenciamento do servidor (recomendado). Clique em **Avançar**.
- 7. Avançado: Na página Nome e Local do Perfil, execute as etapas a seguir:
	- a. No campo **Nome do perfil**, especifique um nome exclusivo ou aceite o valor padrão. Cada perfil criado deve ter um nome. Quando há mais de um perfil, eles podem ser diferenciados em seu nível mais alto por esse nome.
	- b. No campo **Diretório do perfil**, insira o diretório para o perfil ou use o botão **Navegar** para acessar o diretório de perfil. O diretórios especificado conterá os arquivos que definem o ambiente de tempo de execução, tais como comandos, arquivos de configuração e arquivos de log. O diretório padrão é *install\_root*/profiles/*profile\_name*.
	- c. Opcional: Selecione **Marcar Este Perfil como Padrão** para tornar o perfil que você está criando o perfil padrão. Essa caixa de seleção será mostrada apenas se você tiver um perfil existente em seu sistema.

Quando um perfil for o perfil padrão, os comandos funcionam automaticamente com ele. O primeiro perfil que você cria em uma estação de trabalho é o perfil padrão. O perfil padrão é o destino padrão para comandos que são emitidos a partir do diretório bin na raiz da instalação do produto. Quando só pode existir um perfil em uma estação de trabalho, todo comando funciona nesse perfil. Se existir mais de um perfil, determinados comandos exigem que você especifique o perfil ao qual o comando se aplica.

- d. Na lista **Configuração de ajuste de desempenho de tempo de execução do servidor**, selecione um nível de ajuste de desempenho adequado para o perfil que estiver criando. Esse parâmetro é um parâmetro WebSphere Application Server.
- e. Clique em **Avançar**. Se clicar em **Voltar** e alterar o nome do perfil, poderá ser necessário alterar manualmente o nome nesta página quando ele for exibido novamente.
- 8. Avançado: Na página Nó, Host e Nomes de Célula, execute as ações a seguir para o perfil que estiver criando:
	- v No campo **Nome do nó**, insira um nome para o nó ou aceite o valor padrão. Tente manter o nome do nó o mais curto possível, mas certifique-se de que os nomes dos nós sejam exclusivos no ambiente de implementação.
- v No campo **Nome do Servidor**, insira um nome para o servidor ou aceite o valor-padrão.
- v No campo **Nome do Host**, insira um nome para o host ou aceite o valor padrão.
- v No campo **Nome da Célula**, insira um nome para a célula ou aceite o valor padrão.

Clique em **Avançar**.

<span id="page-1698-0"></span>9. Necessário: Na página Segurança Administrativa, insira valores para o **Nome de usuário**, a **Senha** e a **Confirmação de senha**. A senha especificada durante a instalação para administração será usada para todos os usuários internos incluindo tw\_admin e tw\_user.

Clique em **Avançar**. Se tiver selecionado a criação de perfil **Típica**, acesse a [Etapa de Configuração](#page-1699-0) [do Banco de Dados - Parte 1.](#page-1699-0)

- 10. Avançado: Na página Certificado de Segurança (Parte 1), especifique se novos certificados devem ser criados ou se devem ser importados certificados existentes.
	- v Para criar um novo certificado pessoal padrão e um novo certificado de assinatura raiz, selecione **Criar um novo certificado pessoal padrão** e **Criar um novo certificado de assinatura raiz** e clique em **Avançar**.
	- v Para importar os certificados existentes, selecione **Importar um certificado pessoal padrão existente** e **Importar um certificado pessoal de assinatura raiz existente** e forneça as seguintes informações:
		- No campo **Caminho**, insira o caminho do diretório no certificado existente.
		- No campo **Senha**, insira a senha para o certificado
		- No campo **Tipo de Keystore**, selecione o tipo de keystore para o certificado que você está importando.
		- No campo **Alias de Keystore**, selecione o alias de keystore para o certificado que você está importando.
		- Clique em **Avançar** para exibir a página Certificado de Segurança (Parte 2).

Quando você importar um certificado pessoal como o certificado pessoal padrão, importe o certificado raiz que assinou o certificado pessoal. Caso contrário, o Profile Management Tool incluirá o assinante do certificado pessoal no arquivo trust.p12.

11. Avançado: Na página Certificado de Segurança (Parte 2), verifique se as informações do certificado estão corretas e clique em **Avançar** para exibir a página Designação de Valores de Porta.

Se criar os certificados, será possível usar os valores padrão ou modificá-los para criar novos certificados. O certificado pessoal padrão é válido, por padrão, por um ano e é assinado pelo certificado raiz de assinatura. O certificado raiz de assinatura é um certificado autoassinado, válido por 15 anos por padrão. A senha do keystore padrão para o certificado raiz de assinatura é WebAS. Altere a senha. A senha não pode conter nenhum caractere do conjunto de caracteres de byte duplo (DBCS) pois determinados tipos de keystore, incluindo o PKCS12, não suportam esses caracteres. Os tipos de keystore suportados dependem dos provedores no arquivo java.security.

Ao criar um dos certificados ou ambos, ou importar um certificado ou ambos, os arquivos keystore criados são:

- v key.p12: Contém o certificado pessoal padrão.
- v trust.p12: Contém o certificado de assinante a partir do certificado raiz padrão.
- v root-key.p12: Contém o certificado raiz de assinatura.
- v default-signers.p12: Contém certificados de assinantes que são incluídos em qualquer novo arquivo keystore que criar após o servidor estar instalado e em execução. Por padrão, o assinante do certificado raiz padrão e um certificado de assinante DataPower estão nesse arquivo keystore.
- v deleted.p12: Mantém certificados excluídos com a tarefa deleteKeyStore para que possam ser recuperados se necessário.
- Itpa.jceks: Contém chaves da Lightweight Third-Party Authentication (LTPA) padrão do servidor que os servidores em seu ambiente usam para se comunicar entre si.

Esses arquivos têm todos a mesma senha ao criar ou importar os certificados, que é a senha padrão ou uma senha especificada por você. Um certificado importado é incluído no arquivo key.p12 ou no arquivo root-key.p12. Se importar qualquer certificado e os certificados não contiverem as informações desejadas, clique em **Voltar** para importar outro certificado.

12. Avançado: na página Designação de Valores de Porta, verifique se as portas especificadas para o perfil são exclusivas e clique em **Avançar**. O Profile Management Tool detecta as portas atualmente utilizadas por outros produtos WebSphere e exibe valores de porta recomendados que não entram em conflito com os existentes. Se você tiver aplicativos diferentes dos do WebSphere que utilizam portas especificadas, verifique se as portas não estão em conflito. Se escolheu para não implementar o console administrativo na página Implementação do Aplicativo Opcional, as portas do console administrativo não estarão disponíveis na página Designação de Valores de Porta.

As portas serão reconhecidas como estando em utilização se as seguintes condições forem atendidas:

- v As portas são designadas a um perfil criado em uma instalação desempenhada pelo usuário atual.
- v As portas estão em utilização.

Embora a ferramenta valide portas ao acessar a página Designação de Valores de Porta, os conflitos de porta ainda podem ocorrer como resultado de seleções feitas nas páginas subsequentes do Profile Management Tool. As portas não são designadas até que a criação de perfil seja concluída.

Se você suspeitar de um conflito de porta, poderá investigá-lo após a criação do perfil. Determine as portas utilizadas durante a criação de perfil examinando o seguinte arquivo:

*profile\_root*/properties/portdef.prop

Incluídos neste arquivo estão as chaves e valores utilizados na configuração das portas. Se você descobrir conflitos de porta, pode reatribuir as portas manualmente. Para redesignar portas, consulte "Atualizando portas em perfis existentes" no centro de informações do WebSphere Application Server. Execute o arquivo **updatePorts.ant** por meio do script **ws\_ant** neste tópico.

13. Avançado: Configure o banco de dados Comum usando um arquivo de design.

- a. Selecione **Usar um arquivo de design do banco de dados**.
- b. Clique em **Procurar**.
- c. Especifique o nome do caminho completo para o arquivo de design.
- d. Para executar os scripts do banco de dados automaticamente (como parte do processo de criação de perfil), selecione **Executar scripts do banco de dados para criar tabelas de banco de dados**. Caso contrário, você ou o administrador do banco de dados poderá executar os scripts manualmente depois de a criação de perfil ser concluída.

**Importante:** Se você selecionar **Executar scripts do banco de dados para criar tabelas de banco de dados**, certifique-se de que **Usar um banco de dados local ou remoto existente** *não* esteja selecionado. Se as duas opções forem selecionadas, ocorrerão erros.

e. Clique em **Avançar**. Se você escolher especificar um arquivo de design, os painéis de configuração do banco de dados no Profile Management Tool serão ignorados. Em vez disso, o local do arquivo de design é passado para a linha de comandos para concluir a configuração do banco de dados.

Acesse a [Etapa de Configuração do Business Space](#page-1700-0)

- <span id="page-1699-0"></span>14. Na página Configuração do Banco de Dados - Parte 1, especifique as informações para o banco de dados Comum.
	- a. Na lista **Selecionar um produto de banco de dados**, selecione **Oracle**.
	- b. Opcional: Se deseja alterar os valores padrão, insira novos nomes para os bancos de dados requeridos.
		- v Os nomes dos bancos de dados podem ser os mesmos.
		- v Você deve inserir o nome do serviço de banco de dados para cada banco de dados.
		- v O banco de dados já deve existir.
- c. Para executar os scripts do banco de dados automaticamente como parte do processo de criação de perfil, selecione **Executar scripts do banco de dados para inicializar os bancos de dados**. Caso contrário, você ou o administrador do banco de dados poderá executar os scripts manualmente depois de a criação de perfil ser concluída.
- d. Clique em **Avançar**.
- 15. Na página Configuração do Banco de Dados Parte 2, conclua a configuração do banco de dados Comum. Não é possível criar um novo banco de dados usando Oracle.

**Importante:** É necessário ter um ID de usuário que tenha privilégios SYSDBA, antes de criar qualquer perfil.

Especifique os campos a seguir.

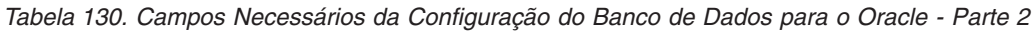

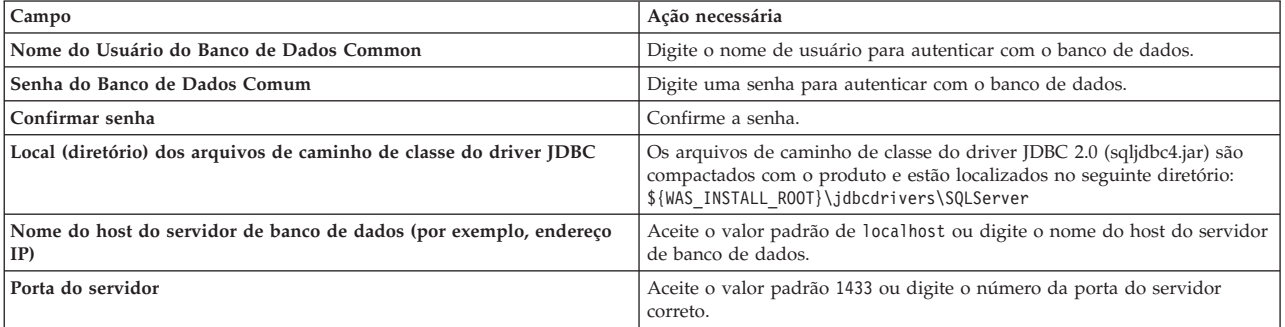

- <span id="page-1700-0"></span>16. Avançado: Na página Business Space Configuration, se você deseja configurar o IBM Forms Server para trabalhar com widgets Human Task Management no Business Space, selecione **Configurar IBM Forms Server** e insira o local HTTP do conversor IBM Forms Server e raiz de instalação do IBM Forms Server. Em seguida, clique em **Avançar**.
- 17. Avançado: Selecione se o Business Process Rules Manager deve ser configurado para a instalação e clique em **Avançar**. O Business Process Rules Manager é um aplicativo da web que customiza os modelos de regras de negócios para as necessidades de seu aplicativo de negócios.
- 18. Na página Resumo do Perfil, revise as informações. Clique em **Criar** para criar o perfil ou em **Voltar** para alterar as características do perfil.
- 19. Na página Perfil Completo, revise as informações. Para continuar no Console do First Steps, certifique-se de que **Ativar Console do First Steps** esteja selecionado e clique em **Concluir**.
- v Inclua perfis customizados (nós gerenciados) para serem gerenciados pelo gerenciador de implementação e, em seguida, configurar o ambiente de implementação.
- v Opcionalmente, configure o Business Process Choreographer.

*Criando Perfis de Gerenciador de Implementação Usando o Utilitário de Linha de Comandos manageprofiles:*

Em vez de usar o Profile Management Tool, é possível usar o utilitário de linha de comandos manageprofiles para criar novos perfis.

Certifique-se de não estar executando o utilitário de linha de comandos **manageprofiles** no mesmo perfil. Se uma mensagem de erro for exibida ao executar o comando, determine se há outra ação de criação ou aumento de perfil em andamento. Se houver, aguarde até que ela seja concluída.

1. Determine o tipo de perfil que deseja criar que, por sua vez, determina o modelo a ser usado para seu perfil (usando a opção **-templatePath**).

Os modelos para cada perfil estão localizados no diretório *install\_root*/profileTemplates/BPM para modelos BPM e em *install\_root*/profileTemplates para outros produtos. Os seguintes modelos estão disponíveis:

v dmgr.procctr: para um perfil de gerenciador de implementação do Process Center para IBM BPM Standard.

- v dmgr.procctr.adv: para um perfil de gerenciador de implementação do Process Center para IBM BPM Advanced.
- v dmgr.procsvr: para um perfil de gerenciador de implementação do Process Server para IBM BPM Standard.
- v dmgr.procsvr.adv: para um perfil de gerenciador de implementação do Process Server para IBM BPM Advanced.
- v dmgr.esbserver: para um perfil de gerenciador de implementação do WebSphere Enterprise Service Bus.
- 2. Determine quais parâmetros são necessários para seu perfil revisando os comandos de criação de perfil de exemplo. Determine os valores que deseja fornecer para o perfil revisando os valores padrão no tópico de parâmetros **manageprofiles** .
- 3. Para usar o parâmetro **-responseFile**, procure nos arquivos de resposta de amostra fornecidos e crie um arquivo de resposta que seja específico para seu ambiente.

**Importante:** Assegure-se de não deixar espaços em branco após os valores; por exemplo **'personalCertValidityPeriod=1 '** ou **'winserviceCheck=false '**. Os espaços causarão a falha da criação de perfil.

As amostras estão localizadas no diretório do *install\_root*/BPM/samples/manageprofiles. Escolha um arquivo de resposta baseado no banco de dados e tipo de perfil (independente ou rede, Process Center ou Process Server). Os arquivos de amostra a seguir estão disponíveis:

- PC Std DMgr DB2.response
- PC Std DMgr DB2zOS.response
- PC Std DMgr Oracle.response
- PC Std DMgr SQLServer.response
- PC Adv DMgr DB2.response
- PC Adv DMgr DB2zOS.response
- PC Adv DMgr\_Oracle.response
- PC\_Adv\_DMgr\_SQLServer.response
- PC\_Std\_Managed\_DB2.response
- PC\_Std\_Managed\_DB2zOS.response
- PC Std Managed Oracle.response
- PC\_Std\_Managed\_SQLServer.response
- PC Adv Managed DB2.response
- PC Adv Managed DB2zOS.response
- PC\_Adv\_Managed\_Oracle.response
- PC Adv Managed SQLServer.response
- PC Std Standalone DB2.response
- PC Std Standalone DB2zOS.response
- PC Std Standalone Oracle.response
- PC Std Standalone SQLServer.response
- PC Adv Standalone DB2.response
- PC Adv Standalone DB2zOS.response
- PC Adv Standalone Oracle.response
- PC Adv Standalone SQLServer.response
- PS Std DMgr DB2.response
- PS Std DMgr DB2zOS.response
- PS Std DMgr Oracle.response
- PS Std DMgr SQLServer.response
- PS\_Adv\_DMgr\_DB2.response
- PS\_Adv\_DMgr\_DB2zOS.response
- PS\_Adv\_DMgr\_Oracle.response
- PS\_Adv\_DMgr\_SQLServer.response
- PS Std Managed DB2.response
- PS\_Std\_Managed\_DB2zOS.response
- PS Std Managed Oracle.response
- PS Std Managed SQLServer.response
- PS Adv Managed DB2.response
- PS Adv Managed DB2zOS.response
- PS Adv Managed Oracle.response
- PS Adv Managed SQLServer.response
- PS Std Standalone DB2.response
- PS Std Standalone DB2zOS.response
- PS Std Standalone Oracle.response
- PS Std Standalone SQLServer.response
- PS Adv Standalone DB2.response
- PS Adv Standalone DB2zOS.response
- PS Adv Standalone Oracle.response
- PS Adv Standalone SQLServer.response

Copie um dos arquivos de resposta de amostra para seu diretório ativo. Use o comando **chmod** para designar as permissões adequadas à sua nova cópia do arquivo de resposta. Por exemplo: chmod 644 BPM\_Dmgr.response

Edite os parâmetros no arquivo de resposta conforme adequado para sua configuração e salve o arquivo de resposta editado. Certifique-se de que o caminho de propriedade **templatePath** corresponde ao diretório de instalação específico.

4. Execute o arquivo a partir da linha de comandos. Por exemplo:

**Nota:** O exemplo a seguir é um exemplo somente e mostra parâmetros opcionais bem como os parâmetros exigidos. Para obter um conjunto mais completo de parâmetros que podem ser alterados, consulte o arquivo de resposta para criar perfis do gerenciador de implementação.

manageprofiles.sh -create -templatePath *install\_root*/profileTemplates/BPM/dmgr.procctr.adv -adminUserName bpmadmin -adminPassword bpmsecret -dbUserId db7user -dbPassword db7secret -dbType ORACLE -procSvrDbName BPMDB -perfDWDbName PDWDB

Se você criou um arquivo de resposta, especifique o parâmetro **-response** sem nenhum outro parâmetro. Por exemplo:

manageprofiles.sh -response *myResponseFile*

O status é gravado para a janela do console quando o comando termina a execução. A verificação de sintaxe normal no arquivo de resposta se aplica conforme o arquivo é analisado como qualquer outro arquivo de resposta. Os valores individuais no arquivo de resposta são tratados como parâmetros da linha de comandos.

- v Inclua perfis customizados (nós gerenciados) para serem gerenciados pelo gerenciador de implementação e, em seguida, configurar o ambiente de implementação.
- Opcionalmente, configure o Business Process Choreographer.

*Arquivo de Resposta para Criar Perfis de Gerenciador de Implementação:*

É possível usar o arquivo de resposta fornecido aqui com o comando **manageprofiles** para criar um perfil de gerenciador de implementação.

*Arquivo de Resposta de Amostra para um Perfil de Gerenciador de Implementação do Advanced Process Center:*

Modifique e use este arquivo de resposta para criar um perfil de gerenciador de implementação usando o comando **manageprofiles**.

**Nota:** Talvez seja necessário comentar ou remover o comentário das informações no arquivo de resposta para o seu sistema operacional. Para obter informações adicionais, consulte os comentários no arquivo de resposta.

```
# BEGIN COPYRIGHT
# *************************************************************************
#
# Licensed Materials - Property of IBM
# 5725-C94
# (C) Copyright IBM Corporation 2011, 2012. All Rights Reserved.
# This sample program is provided AS IS and may be used, executed, copied
# and modified without royalty payment by customer (a) for its own
# instruction and study, (b) in order to develop applications designed to
# run with an IBM WebSphere product, either for customer's own internal
# use or for redistribution by customer, as part of such an application,
# in customer's own products.
#
# *************************************************************************
# END COPYRIGHT
################################################################################
# These response file has the applicable parameters for creating a
# DMgr PC Adv profile that uses Oracle.
#
# Depending on your environment, you may need to change the default values.
#
# To create a profile with this response file specify:
#
# was.install.root/bin/manageprofiles -response PC_Adv_DMgr_Oracle.response
#
# If you use the -response parameter, it must be the only parameter on
# the command-line. If you include any manageprofile parameters
# (in addition to -response) on the command-line, the response file
# is ignored. And default WebSphere Application server profile will be created .
################################################################################
################################################################################
# Parameter: create
#
# Description:
# Creates the profile.
# If you are creating a profile, this parameter is required.
################################################################################
create
################################################################################
# Parameter: templatePath
#
# Description:
      Specifies the directory path to the template files in the installation
      root directory. Within the profileTemplates directory are various
     directories that correspond to different profile types and that vary with
     the type of product installed. The profile directories are the paths that
     you indicate while using the -templatePath option.
```

```
Use absolute paths. This parameter must exist as a directory and point to
```

```
# a valid template directory.
#
# When using the -templatePath parameter, specify the fully qualified file
# path for the parameter.
#
# Valid Values:
    Varies
# Default Values:
# None
################################################################################
templatePath=BPM/dmgr.procctr.adv
################################################################################
# Parameter: profileName
#
# Description:
# Specifies the name of the profile. Use a unique value when creating a
# profile.
# Each profile that shares the same set of product binaries must have a
# unique name. The default profile name is based on the profile type and a
# trailing number, for example:
# profileType ProfileNumberwhere profileType is a value such as ProcSrv,
     Dmgr, or Custom and ProfileNumber is a sequential number that creates a
     unique profile name. The value for this parameter must not contain spaces
     or characters that are not valid such as the following: *, ?, ", \leq, \geq, ,
# /, \, and |. The profile name that you choose must not be in use. On
# Windows platforms: If the fully qualified path contains spaces, enclose
# the value in quotation marks. The default value is based on the
# install root directory, the profiles subdirectory, and the name of the
# file. For example, the default for profile creation is:
# WS_WSPROFILE_DEFAULT_PROFILE_HOME/profileNamewhere
# WS_WSPROFILE_DEFAULT_PROFILE_HOME is defined in the wasprofile.properties
# file in the install_root/properties directory. The value for this
# parameter must be a valid path for the target system and must not be
# currently in use. You must have permissions to write to the directory.
#
# Valid Values:
    Varies
# Default Values:
# None
################################################################################
profileName=Dmgr01
################################################################################
# Parameter: cellName
#
# Description:
# Specifies the cell name of the profile. Use a unique cell name for each
# profile.
# The default value for this parameter is based on a combination of the
     short host name, the constant Cell, and a trailing number, for example:
# if (DMgr)
# shortHostNameCellCellNumber
# else
# shortHostNameNodeNodeNumberCell
# where CellNumber is a sequential number starting at 01 and NodeNumber is
# the node number that you used to define the node name.
# The value for this parameter must not contain spaces or any characters
     that are not valid such as the following: *, ?, ", < , > , , , /, \setminus, and |.#
# Valid Values:
    Varies
# Default Values:
    Varies
#
# Parameter: nodeName
#
```

```
# Description:
     Specifies the node name for the node that is created with the new profile.
# Use a unique value within the cell or on the workstation. Each profile
# that shares the same set of product binaries must have a unique node name.
     This parameter is required for profile creation only with the
     dmgr.esbserverdefault.procsvrdefault.procctrdefault.procsvr.advdefault.
     procctr.advdmgr.procctrmanaged.procctrmanaged.procsvr templates.
     The default value for this parameter is based on the short host name,
# profile type, and a trailing number, for example:
# if (DMgr)
# shortHostNameCellManagerNodeNumber
# else
              shortHostNameNodeNodeNumber
     where NodeNumber is a sequential number starting at 01.
     The value for this parameter must not contain spaces or any characters
# that are not valid such as the following: \ast, ?, ", \lt, \gt, ,, /, \, and \vert.
#
# Valid Values:
    Varies
# Default Values:
    Varies
################################################################################
cellName=cell_name
nodeName=node_name
################################################################################
# Parameter: enableAdminSecurity
#
# Description:
# For IBM Business Process Manager omit this parameter. Administrative
     security is always enabled for IBM Business Process Manager profiles.
     You must also specify the parameters -adminUserName and -adminPassword
     along with the values for these parameters.
#
# Valid Values:
# true
# Default Values:
    # true
################################################################################
enableAdminSecurity=true
adminUserName=adminUser_ID
adminPassword=adminPassword
################################################################################
# Parameter: signingCertDN
#
# Description:
# Specifies the distinguished name of the root signing certificate that you
     create when you create the profile. Specify the distinguished name in
# quotation marks. This default personal certificate is located in the
     server keystore file. If you do not specifically create or import a root
     signing certificate, one is created by default. See the
# -signingCertValidityPeriod parameter and the -keyStorePassword.
#
# Valid Values:
    Varies
# Default Values:
    None
#
# Parameter: signingCertValidityPeriod
#
# Description:
# An optional parameter that specifies the amount of time in years that the
     root signing certificate is valid. If you do not specify this parameter
# with the -signingCertDN parameter, the root signing certificate is valid
# for 20 years.
#
```

```
# Valid Values:
    Varies
# Default Values:
    None
#
# Parameter: keyStorePassword
#
# Description:
# Specifies the password to use on all keystore files created during profile
# creation. Keystore files are created for the default personal certificate
# and the root signing certificate.
#
# Valid Values:
    Varies
# Default Values:
    None
################################################################################
#signingCertDN =distinguished_name
#signingCertValidityPeriod =validity_period
#keyStorePassword =keyStore_password
################################################################################
# Parameter: defaultPorts
#
# Description:
# Assigns the default or base port values to the profile.d o not use this
# parameter when using the -startingPort or -portsFile parameter.
     During profile creation, the manageprofiles command-line utility uses an
# automatically generated set of recommended ports if you do not specify the
# -startingPort parameter, the -defaultPorts parameter or the -portsFile
# parameter. The recommended port values can be different than the default
# port values based on the availability of the default ports.
#
# Valid Values:
# Varies
# Default Values:
# None
#
# Parameter: startingPort
#
# Description:
     Specifies the starting port number for generating and assigning all ports
     for the profile.
# Port values are assigned sequentially from the -startingPort value,
# omitting those ports that are already in use. The system recognizes and
# resolves ports that are currently in use and determines the port
# assignments to avoid port conflicts.
# Do not use this parameter with the -defaultPorts or -portsFile parameters.
# During profile creation, the manageprofiles command-line utility uses an
# automatically generated set of recommended ports if you do not specify the
     -startingPort parameter, the -defaultPorts parameter or the -portsFile
# parameter. The recommended port values can be different than the default
# port values based on the availability of the default ports.
#
# Valid Values:
    Varies
# Default Values:
    None
#
# Parameter: portsFile
#
# Description:
# An optional parameter that specifies the path to a file that defines port
     settings for the new profile.
# Do not use this parameter when using the -startingPort or -defaultPorts
# parameter.
# During profile creation, the manageprofiles command-line utility uses an
```

```
# automatically generated set of recommended ports if you do not specify the
# -startingPort parameter, the -defaultPorts parameter or the -portsFile
# parameter. The recommended port values can be different than the default
# port values based on the availability of the default ports.
#
# Valid Values:
    Varies
# Default Values:
# None
################################################################################
#defaultPorts=default_ports
#startingPort=startingPort
#portsFile=file_path
################################################################################
# Parameter: enableService
#
# Description:
# Enables the creation of a Linux service. Valid values include true or
# false. The default value for this parameter is false. When the
# manageprofiles command-line utility is run with the -enableService option
     set to true, the Linux service is created with the profile when the
     command is run by the root user. When a nonroot user runs the
     manageprofiles command-line utility, the profile is created, but the Linux
     service is not. The Linux service is not created because the nonroot user
# does not have sufficient permission to set up the service. An
# INSTCONPARTIALSUCCESS result is displayed at the end of the profile
     creation and the profile creation log
\# install root/logs/manageprofiles/profile name create.log contains a
# message indicating the current user does not have sufficient permission to
# set up the Linux service. Use this parameter when creating profiles only.
#
# Valid Values:
    false
# true
 Default Values:
# None
#
# Parameter: serviceUserName
#
# Description:
     Specifies the user ID that is used during the creation of the Linux
     service so that the Linux service will run under this user ID. The Linux
     service runs whenever the user ID is logged on. Not required.
#
# Valid Values:
    Varies
# Default Values:
# None
#
# Parameter: winserviceAccountType
#
# Description:
# The type of the owner account of the Windows service created for the
     profile. Valid values include specifieduser or localsystem. The
     localsystem value runs the Windows service under the local account of the
# user who creates the profile. The default value for this parameter is
     localsystem. Use this parameter when creating profiles only.
#
# Valid Values:
    localsystem
    specifieduser
# Default Values:
# localsystem
#
# Parameter: winserviceUserName
#
```
**1700** Instalando

```
# Description:
      Specify your user ID so that the Windows operating system can verify you
# as an ID that is capable of creating a Windows service. Your user ID must
# belong to the Administrator group and have the following advanced user
      rights:
# Act as part of the operating system
# Log on as a service
# The default value for this parameter is the current user name. The value # for this parameter must not contain spaces or characters that are not
      for this parameter must not contain spaces or characters that are not
# valid such as the following: *, ?, ", <, >, ,, /, \, and |. The user that
# you specify must have the proper permissions to create a Windows service.
# You must specify the correct password for the user name that you choose.
#
# Valid Values:
    Varies
# Default Values:
# None
#
# Parameter: winservicePassword
#
# Description:
# Specify the password for the specified user or the local account that is
      to own the Windows service.
#
# Valid Values:
# Varies
# Default Values:
    None
#
# Parameter: winserviceCheck
#
# Description:
# The value can be either true or false. Specify true to create a Windows
# service for the server process that is created within the profile. Specify
# false to not create the Windows service. The default value for this #parameter is false.
#
# Valid Values:
     false
     # true
# Default Values:
     false
#
# Parameter: winserviceStartupType
#
# Description:
# The following values for Windows service startup can be used:
# manual
# automatic
# disabled
      The default value for this parameter is manual.
#
# Valid Values:
# manual
     automatic
# disabled
# Default Values:
   manual
################################################################################
#enableService=true
#serviceUserName=service_user_ID
#winserviceAccountType=localsystem
#winserviceUserName=winservice_user_ID
#winservicePassword=winservice_password
#winserviceCheck=false
#winserviceStartupType=manual
```

```
################################################################################
# Parameter: bpmdbDesign
#
# Description:
# Specifies the file that holds the database configuration design for all of
     the IBM Business Process Manager components.
# This parameter replaces the -wbidbDesign that was used in previous
     versions of WebSphere Process Server.
#
# Note: If a bpmdbDesign file parameter is specified, none of the database
# related properties should be specified.
#
# Valid Values:
    Varies
# Default Values:
# None
################################################################################
#bpmdbDesign=design_file
################################################################################
# Parameter: dbCreateNew
#
# Description:
     Indicates a new database is created or if an existing database is to be
     reused. Valid values are true or false. This value cannot be true for an
     Oracle, SQL Server or a DB2 z/OS database. This value can only be true for
     a DB2 database.
#
# Valid Values:
    false
# Default Values:
   false
################################################################################
dbCreateNew=false
################################################################################
# Parameter: dbType
#
# Description:
# The database type. Set one of the following values for the type of
# database product you are using with IBM Business Process Manager.
#
     Required only for one of the following:
# A stand-alone profile when -bpmdbDesign was not specified.
     An advanced dmgr or managed profiles when -bpmdbDesign was not specified.
#
# Note: Do not use this parameter if you are using -bpmdbDesign.
#
# Valid Values:
# ORACLE
# Default Values:
# ORACLE
#
# Parameter: dbDriverType
#
# Description:
# The database driver type. For an Oracle database, specify ORACLE. For
# databases other than Oracle, the value is automatically set based on the
     server operating system. Server installations on all operating systems use
     type 4.
#
     Note: Do not use this parameter if you are using -bpmdbDesign.
#
# Valid Values:
# Varies
# Default Values:
    None
```

```
#
# Parameter: dbJDBCClasspath
#
# Description:
# The directory path location of JDBC driver files.
#
# Note: Do not use this parameter if you are using -bpmdbDesign.
#
# Valid Values:
    Varies
# Default Values:
    None
################################################################################
dbType=ORACLE
dbDriverType=ORACLE_THIN
dbJDBCClasspath=${WAS_INSTALL_ROOT}/jdbcdrivers/Oracle
################################################################################
# Parameter: dbLocation
#
# Description:
# The directory of the ORACLE_HOME directory. This parameter is required
     when the parameter dbDelayConfig is set to false. No, this parameter is
     only valid if you are using Oracle databases.
#
# Note: Do not use this parameter if you are using -bpmdbDesign.
#
# Valid Values:
    Varies
# Default Values:
   Mone
################################################################################
dbLocation=db_location
################################################################################
# Parameter: dbDelayConfig
#
# Description:
# Indicates whether to postpone table creation until after the profile is
# created. Valid values are true or false. The parameter is set to false by
# default. Setting this parameter to true delays the execution of the
     scripts that create the database tables. No. Specify false if you want the
     database to be set up during profile creation.
#
# Valid Values:
    false
    true
# Default Values:
  # false
################################################################################
dbDelayConfig=false
################################################################################
# Parameter: dbName
#
# Description:
# The name of the database. By default, the value is set to orcl for Oracle
# databases and to CMNDB for all other supported databases.
#
     Note: Do not use this parameter if you are using -bpmdbDesign.
#
# Valid Values:
# Varies
# Default Values:
# CMNDB
#
# Parameter: dbUserId
```

```
# Description:
# The user ID for all database types. Specifies the user ID that has
# privileges to create and drop the databases. The WebSphere data source
     uses this ID to authenticate the database connection.
     Important: The -dbUserId parameter value must be a valid database
     authorization ID.
#
     Note: Do not use this parameter if you are using -bpmdbDesign.
#
# Valid Values:
# Varies
# Default Values:
# None
#
# Parameter: dbPassword
#
# Description:
# The password required for database authentication.
#
     Note: Do not use this parameter if you are using -bpmdbDesign.
#
# Valid Values:
    Varies
# Default Values:
    None
################################################################################
#dbName=orcl
#dbUserId=db_userid
#dbPassword=db_pswd
################################################################################
# Parameter: dbCommonUserId
#
# Description:
# The user id to authenticate with the Common database.
#
# Note: Do not use this parameter if you are using -bpmdbDesign.
#
# Valid Values:
    Varies
# Default Values:
    None
#
# Parameter: dbCommonPassword
#
# Description:
# The password for the user id of the dbCommonUserId parameter.
#
# Note: Do not use this parameter if you are using -bpmdbDesign.
#
# Valid Values:
# Varies
# Default Values:
    None
################################################################################
dbCommonUserId=common_db_userid
dbCommonPassword=common_db_pswd
################################################################################
# Parameter: environmentType
#
# Description:
# Specifies the environment type. The environment type refers to how IBM
# Business Process Manager is used; for example, in a production, stage or
# test environment. Load testing might be done on a test server, while a
# stage environment type might be used as a temporary location to host
```
#

```
# changes before putting those changes into production. You might specify
# Stage as the Environment type if the server you are configuring will be
# accessed and used to review content and new functionality. Valid values
# are as follows:
# Test
# Use Test if the server you are configuring is to be used as a testing
# environment.
# Stage
     Use Stage if the server is to serve as a staging platform to be used as a
# preproduction server.
# Production
     Use Production if the server is to serve in a production capacity.
# The default value is Test.
#
# Valid Values:
# Test
    Production
# Stage
# Default Values:
    Test
################################################################################
environmentType=Test
################################################################################
# Parameter: isDeveloperServer
#
# Description:
# Specifies whether the server is intended for development purposes only.
# This parameter is useful when creating profiles to test applications on a
# non-production server prior to deploying the applications on their
# production application servers. If -isDeveloperServer is set when
# creating an IBM Business Process Manager profile, then a preconfigured VMM
     file repository is installed. This file repository contains a sample
# organization that can be used to test Business Process Choreographer
# people resolution, ready for you to use as is.
#
# Valid Values:
    false
    # true
# Default Values:
   false
################################################################################
#isDeveloperServer=false
```
*Arquivo de Resposta de Amostra para um Perfil de Gerenciador de Implementação do Standard Process Center:*

Modifique e use este arquivo de resposta para criar um perfil de gerenciador de implementação usando o comando **manageprofiles**.

**Nota:** Talvez seja necessário comentar ou remover o comentário das informações no arquivo de resposta para o seu sistema operacional. Para obter informações adicionais, consulte os comentários no arquivo de resposta.

```
# BEGIN COPYRIGHT
# *************************************************************************
#
# Licensed Materials - Property of IBM
# 5725-C94
  (C) Copyright IBM Corporation 2011, 2012. All Rights Reserved.
# This sample program is provided AS IS and may be used, executed, copied
# and modified without royalty payment by customer (a) for its own
# instruction and study, (b) in order to develop applications designed to
# run with an IBM WebSphere product, either for customer's own internal
# use or for redistribution by customer, as part of such an application,
# in customer's own products.
#
```
# \*\*\*\*\*\*\*\*\*\*\*\*\*\*\*\*\*\*\*\*\*\*\*\*\*\*\*\*\*\*\*\*\*\*\*\*\*\*\*\*\*\*\*\*\*\*\*\*\*\*\*\*\*\*\*\*\*\*\*\*\*\*\*\*\*\*\*\*\*\*\*\*\* # END COPYRIGHT ################################################################################ # These response file has the applicable parameters for creating a # DMgr PC Std profile that uses Oracle. # # Depending on your environment, you may need to change the default values. # # To create a profile with this response file specify: # # was.install.root/bin/manageprofiles -response PC\_Std\_DMgr\_Oracle.response # # If you use the -response parameter, it must be the only parameter on # the command-line. If you include any manageprofile parameters # (in addition to -response) on the command-line, the response file # is ignored. And default WebSphere Application server profile will be created . ################################################################################ ################################################################################ # Parameter: create # # Description: Creates the profile. If you are creating a profile, this parameter is required. ################################################################################ create ################################################################################ # Parameter: templatePath # # Description: # Specifies the directory path to the template files in the installation root directory. Within the profileTemplates directory are various directories that correspond to different profile types and that vary with # the type of product installed. The profile directories are the paths that you indicate while using the -templatePath option. # Use absolute paths. This parameter must exist as a directory and point to # a valid template directory. # When using the -templatePath parameter, specify the fully qualified file path for the parameter. # # Valid Values: Varies # Default Values: None ################################################################################ templatePath=BPM/dmgr.procctr ################################################################################ # Parameter: profileName # # Description: # Specifies the name of the profile. Use a unique value when creating a profile. Each profile that shares the same set of product binaries must have a unique name. The default profile name is based on the profile type and a trailing number, for example: profileType ProfileNumberwhere profileType is a value such as ProcSrv, Dmgr, or Custom and ProfileNumber is a sequential number that creates a unique profile name. The value for this parameter must not contain spaces or characters that are not valid such as the following: \*, ?, ", <, >, ,,  $/$ ,  $\backslash$ , and  $\mid$ . The profile name that you choose must not be in use. On # Windows platforms: If the fully qualified path contains spaces, enclose the value in quotation marks. The default value is based on the install root directory, the profiles subdirectory, and the name of the

```
# file. For example, the default for profile creation is:
# WS_WSPROFILE_DEFAULT_PROFILE_HOME/profileNamewhere
# WS_WSPROFILE_DEFAULT_PROFILE_HOME is defined in the wasprofile.properties
# file in the install_root/properties directory. The value for this
     parameter must be a valid path for the target system and must not be
     currently in use. You must have permissions to write to the directory.
#
# Valid Values:
    Varies
# Default Values:
    None
################################################################################
profileName=Dmgr01
################################################################################
# Parameter: cellName
#
# Description:
# Specifies the cell name of the profile. Use a unique cell name for each
# profile.
# The default value for this parameter is based on a combination of the
# short host name, the constant Cell, and a trailing number, for example:
     if (DMgr)
# shortHostNameCellCellNumber
# else
# shortHostNameNodeNodeNumberCell
# where CellNumber is a sequential number starting at 01 and NodeNumber is
     the node number that you used to define the node name.
# The value for this parameter must not contain spaces or any characters
# that are not valid such as the following: *, ?, ", <, >, , , /, \setminus, and |.
#
# Valid Values:
    Varies
# Default Values:
# Varies
#
# Parameter: nodeName
#
# Description:
# Specifies the node name for the node that is created with the new profile.
     Use a unique value within the cell or on the workstation. Each profile
     that shares the same set of product binaries must have a unique node name.
# This parameter is required for profile creation only with the
# dmgr.esbserverdefault.procsvrdefault.procctrdefault.procsvr.advdefault.
# procctr.advdmgr.procctrmanaged.procctrmanaged.procsvr templates.
# The default value for this parameter is based on the short host name,
# profile type, and a trailing number, for example:
# if (DMgr)
# shortHostNameCellManagerNodeNumber
# else
              shortHostNameNodeNodeNumber
# where NodeNumber is a sequential number starting at 01.
# The value for this parameter must not contain spaces or any characters
# that are not valid such as the following: *, ?, ", < , > , , , /, \setminus, and |.
#
# Valid Values:
    Varies
# Default Values:
    Varies
################################################################################
cellName=cell_name
nodeName=node_name
################################################################################
# Parameter: enableAdminSecurity
#
# Description:
```

```
# For IBM Business Process Manager omit this parameter. Administrative
# security is always enabled for IBM Business Process Manager profiles.
# You must also specify the parameters -adminUserName and -adminPassword
# along with the values for these parameters.
#
# Valid Values:
# true
# Default Values:
    true.
################################################################################
enableAdminSecurity=true
adminUserName=adminUser_ID
adminPassword=adminPassword
################################################################################
# Parameter: signingCertDN
#
# Description:
# Specifies the distinguished name of the root signing certificate that you
# create when you create the profile. Specify the distinguished name in
# quotation marks. This default personal certificate is located in the
     server keystore file. If you do not specifically create or import a root
     signing certificate, one is created by default. See the
     -signingCertValidityPeriod parameter and the -keyStorePassword.
#
# Valid Values:
# Varies
# Default Values:
    None
#
# Parameter: signingCertValidityPeriod
#
# Description:
     An optional parameter that specifies the amount of time in years that the
     root signing certificate is valid. If you do not specify this parameter
# with the -signingCertDN parameter, the root signing certificate is valid
     for 20 years.
#
# Valid Values:
    Varies
# Default Values:
    None
#
# Parameter: keyStorePassword
#
# Description:
     Specifies the password to use on all keystore files created during profile
     creation. Keystore files are created for the default personal certificate
# and the root signing certificate.
#
# Valid Values:
    Varies
# Default Values:
    None
################################################################################
#signingCertDN =distinguished_name
#signingCertValidityPeriod =validity_period
#keyStorePassword =keyStore_password
################################################################################
# Parameter: defaultPorts
#
# Description:
# Assigns the default or base port values to the profile.d o not use this
# parameter when using the -startingPort or -portsFile parameter.
# During profile creation, the manageprofiles command-line utility uses an
# automatically generated set of recommended ports if you do not specify the
```

```
# -startingPort parameter, the -defaultPorts parameter or the -portsFile
# parameter. The recommended port values can be different than the default
# port values based on the availability of the default ports.
#
# Valid Values:
# Varies
# Default Values:
    None
#
# Parameter: startingPort
#
# Description:
# Specifies the starting port number for generating and assigning all ports
# for the profile.
# Port values are assigned sequentially from the -startingPort value,<br># omitting those ports that are already in use. The system recognizes
     omitting those ports that are already in use. The system recognizes and
# resolves ports that are currently in use and determines the port
# assignments to avoid port conflicts.
# Do not use this parameter with the -defaultPorts or -portsFile parameters.
# During profile creation, the manageprofiles command-line utility uses an
# automatically generated set of recommended ports if you do not specify the
# -startingPort parameter, the -defaultPorts parameter or the -portsFile
     parameter. The recommended port values can be different than the default
     port values based on the availability of the default ports.
#
# Valid Values:
# Varies
# Default Values:
    None
#
# Parameter: portsFile
#
# Description:
# An optional parameter that specifies the path to a file that defines port
# settings for the new profile.
# Do not use this parameter when using the -startingPort or -defaultPorts
# parameter.
# During profile creation, the manageprofiles command-line utility uses an
# automatically generated set of recommended ports if you do not specify the
# -startingPort parameter, the -defaultPorts parameter or the -portsFile
     parameter. The recommended port values can be different than the default
     port values based on the availability of the default ports.
#
# Valid Values:
    Varies
# Default Values:
    None
################################################################################
#defaultPorts=default_ports
#startingPort=startingPort
#portsFile=file_path
################################################################################
# Parameter: enableService
#
# Description:
# Enables the creation of a Linux service. Valid values include true or
     false. The default value for this parameter is false. When the
# manageprofiles command-line utility is run with the -enableService option
     set to true, the Linux service is created with the profile when the
     command is run by the root user. When a nonroot user runs the
# manageprofiles command-line utility, the profile is created, but the Linux
# service is not. The Linux service is not created because the nonroot user
# does not have sufficient permission to set up the service. An
# INSTCONPARTIALSUCCESS result is displayed at the end of the profile
# creation and the profile creation log
# install root/logs/manageprofiles/profile name create.log contains a
```

```
# message indicating the current user does not have sufficient permission to
# set up the Linux service. Use this parameter when creating profiles only.
#
# Valid Values:
    false
# true
# Default Values:
    None
#
# Parameter: serviceUserName
#
# Description:
# Specifies the user ID that is used during the creation of the Linux
# service so that the Linux service will run under this user ID. The Linux
     service runs whenever the user ID is logged on. Not required.
#
# Valid Values:
# Varies
# Default Values:
# None
#
# Parameter: winserviceAccountType
#
# Description:
      The type of the owner account of the Windows service created for the
     profile. Valid values include specifieduser or localsystem. The
      localsystem value runs the Windows service under the local account of the
# user who creates the profile. The default value for this parameter is \# localsystem. Use this parameter when creating profiles salu
      localsystem. Use this parameter when creating profiles only.
#
# Valid Values:
# localsystem
    specifieduser
# Default Values:
# localsystem
#
# Parameter: winserviceUserName
#
# Description:
# Specify your user ID so that the Windows operating system can verify you
     as an ID that is capable of creating a Windows service. Your user ID must
     belong to the Administrator group and have the following advanced user
     rights:
     Act as part of the operating system
# Log on as a service
     The default value for this parameter is the current user name. The value
      for this parameter must not contain spaces or characters that are not
# valid such as the following: \ast, ?, ", <, >, ,, /, \, and |. The user that
# you specify must have the proper permissions to create a Windows service.
# You must specify the correct password for the user name that you choose.
#
# Valid Values:
# Varies
# Default Values:
# None
#
# Parameter: winservicePassword
#
# Description:
     Specify the password for the specified user or the local account that is
     to own the Windows service.
#
# Valid Values:
# Varies
# Default Values:
# None
#
```

```
# Parameter: winserviceCheck
#
# Description:
# The value can be either true or false. Specify true to create a Windows
# service for the server process that is created within the profile. Specify
# false to not create the Windows service. The default value for this
# parameter is false.
#
# Valid Values:
    false
    true
# Default Values:
# false
#
# Parameter: winserviceStartupType
#
# Description:
# The following values for Windows service startup can be used:
# manual
# automatic
# disabled
     The default value for this parameter is manual.
#
# Valid Values:
    manual
# automatic
# disabled
# Default Values:
    manual################################################################################
#enableService=true
#serviceUserName=service_user_ID
#winserviceAccountType=localsystem
#winserviceUserName=winservice_user_ID
#winservicePassword=winservice_password
#winserviceCheck=false
#winserviceStartupType=manual
################################################################################
# Parameter: dbDriverType
#
# Description:
     The database driver type. For an Oracle database, specify ORACLE. For
     databases other than Oracle, the value is automatically set based on the
# server operating system. Server installations on all operating systems use
# type 4.
#
# Note: Do not use this parameter if you are using -bpmdbDesign.
#
# Valid Values:
   Varies
# Default Values:
# None
################################################################################
dbDriverType=ORACLE_THIN
################################################################################
# Parameter: environmentType
#
# Description:
     Specifies the environment type. The environment type refers to how IBM
# Business Process Manager is used; for example, in a production, stage or
# test environment. Load testing might be done on a test server, while a
# stage environment type might be used as a temporary location to host
# changes before putting those changes into production. You might specify
# Stage as the Environment type if the server you are configuring will be
# accessed and used to review content and new functionality. Valid values
```

```
# are as follows:
# Test
# Use Test if the server you are configuring is to be used as a testing
     environment.
# Stage
# Use Stage if the server is to serve as a staging platform to be used as a
     preproduction server.
     Production
# Use Production if the server is to serve in a production capacity.
# The default value is Test.
#
# Valid Values:
    Test
    Production
    Stage
# Default Values:
# Test
################################################################################
environmentType=Test
################################################################################
# Parameter: isDeveloperServer
#
# Description:
     Specifies whether the server is intended for development purposes only.
     This parameter is useful when creating profiles to test applications on a
# non-production server prior to deploying the applications on their
     production application servers. If -isDeveloperServer is set when
     creating an IBM Business Process Manager profile, then a preconfigured VMM
     file repository is installed. This file repository contains a sample
     organization that can be used to test Business Process Choreographer
     people resolution, ready for you to use as is.
#
# Valid Values:
    # false
    # true
# Default Values:
    false
################################################################################
#isDeveloperServer=false
```
*Arquivo de Resposta de Amostra para um Perfil de Gerenciador de Implementação do Advanced Process Server:*

Modifique e use este arquivo de resposta para criar um perfil de gerenciador de implementação usando o comando **manageprofiles**.

**Nota:** Talvez seja necessário comentar ou remover o comentário das informações no arquivo de resposta para o seu sistema operacional. Para obter informações adicionais, consulte os comentários no arquivo de resposta.

```
# BEGIN COPYRIGHT
# *************************************************************************
#
# Licensed Materials - Property of IBM
# 5725-C94
# (C) Copyright IBM Corporation 2011, 2012. All Rights Reserved.
# This sample program is provided AS IS and may be used, executed, copied
# and modified without royalty payment by customer (a) for its own
# instruction and study, (b) in order to develop applications designed to
# run with an IBM WebSphere product, either for customer's own internal
# use or for redistribution by customer, as part of such an application,
# in customer's own products.
#
# *************************************************************************
# END COPYRIGHT
```

```
################################################################################
# These response file has the applicable parameters for creating a
# DMgr PS Adv profile that uses Oracle.
#
# Depending on your environment, you may need to change the default values.
#
# To create a profile with this response file specify:
#
# was.install.root/bin/manageprofiles -response PS Adv DMgr Oracle.response
#
# If you use the -response parameter, it must be the only parameter on
# the command-line. If you include any manageprofile parameters
# (in addition to -response) on the command-line, the response file
# is ignored. And default WebSphere Application server profile will be created .
################################################################################
################################################################################
# Parameter: create
#
# Description:
# Creates the profile.
# If you are creating a profile, this parameter is required.
################################################################################
create
################################################################################
# Parameter: templatePath
#
# Description:
# Specifies the directory path to the template files in the installation
# root directory. Within the profileTemplates directory are various
# directories that correspond to different profile types and that vary with
# the type of product installed. The profile directories are the paths that
# you indicate while using the -templatePath option.
# Use absolute paths. This parameter must exist as a directory and point to
      a valid template directory.
#
# When using the -templatePath parameter, specify the fully qualified file
      path for the parameter.
#
# Valid Values:
     Varies
# Default Values:
     None
################################################################################
templatePath=BPM/dmgr.procsvr.adv
################################################################################
# Parameter: profileName
#
# Description:
# Specifies the name of the profile. Use a unique value when creating a
# profile.
# Each profile that shares the same set of product binaries must have a
      unique name. The default profile name is based on the profile type and a
# trailing number, for example:
# profileType ProfileNumberwhere profileType is a value such as ProcSrv,
# Dmgr, or Custom and ProfileNumber is a sequential number that creates a
# unique profile name. The value for this parameter must not contain spaces
      or characters that are not valid such as the following: *, ?, ", <, >, ,,
      /, \backslash, and \backslash. The profile name that you choose must not be in use. On
# Windows platforms: If the fully qualified path contains spaces, enclose
# the value in quotation marks. The default value is based on the \frac{4}{7} install root directory the profiles subdirectory and the name
      install_root directory, the profiles subdirectory, and the name of the
# file. For example, the default for profile creation is:
# WS_WSPROFILE_DEFAULT_PROFILE_HOME/profileNamewhere
# WS_WSPROFILE_DEFAULT_PROFILE_HOME is defined in the wasprofile.properties
```

```
# file in the install_root/properties directory. The value for this
# parameter must be a valid path for the target system and must not be
# currently in use. You must have permissions to write to the directory.
#
 Valid Values:
    Varies
# Default Values:
    None
################################################################################
profileName=Dmgr01
################################################################################
# Parameter: cellName
#
# Description:
# Specifies the cell name of the profile. Use a unique cell name for each
     profile.
# The default value for this parameter is based on a combination of the
# short host name, the constant Cell, and a trailing number, for example:
# if (DMgr)
# shortHostNameCellCellNumber
# else
        shortHostNameNodeNodeNumberCell
     where CellNumber is a sequential number starting at 01 and NodeNumber is
     the node number that you used to define the node name.
     The value for this parameter must not contain spaces or any characters
     that are not valid such as the following: *, ?, ", <, >, , , /, \setminus, and |.#
# Valid Values:
    Varies
# Default Values:
# Varies
#
# Parameter: nodeName
#
# Description:
# Specifies the node name for the node that is created with the new profile.
     Use a unique value within the cell or on the workstation. Each profile
     that shares the same set of product binaries must have a unique node name.
     This parameter is required for profile creation only with the
     dmgr.esbserverdefault.procsvrdefault.procctrdefault.procsvr.advdefault.
     procctr.advdmgr.procctrmanaged.procctrmanaged.procsvr templates.
     The default value for this parameter is based on the short host name,
     profile type, and a trailing number, for example:
# if (DMgr)
# shortHostNameCellManagerNodeNumber
# else
# shortHostNameNodeNodeNumber
# where NodeNumber is a sequential number starting at 01.
\# The value for this parameter must not contain spaces or any characters
     that are not valid such as the following: *, ?, ", <, >, , , /, \setminus, and |.
#
# Valid Values:
# Varies
# Default Values:
    Varies
################################################################################
cellName=cell_name
nodeName=node_name
################################################################################
# Parameter: enableAdminSecurity
#
# Description:
# For IBM Business Process Manager omit this parameter. Administrative
# security is always enabled for IBM Business Process Manager profiles.
# You must also specify the parameters -adminUserName and -adminPassword
```

```
# along with the values for these parameters.
#
# Valid Values:
# true
# Default Values:
    # true
################################################################################
enableAdminSecurity=true
adminUserName=adminUser_ID
adminPassword=adminPassword
################################################################################
# Parameter: signingCertDN
#
# Description:
# Specifies the distinguished name of the root signing certificate that you
# create when you create the profile. Specify the distinguished name in
# quotation marks. This default personal certificate is located in the
# server keystore file. If you do not specifically create or import a root
# signing certificate, one is created by default. See the
     -signingCertValidityPeriod parameter and the -keyStorePassword.
#
# Valid Values:
    Varies
# Default Values:
# None
#
# Parameter: signingCertValidityPeriod
#
# Description:
# An optional parameter that specifies the amount of time in years that the
# root signing certificate is valid. If you do not specify this parameter
# with the -signingCertDN parameter, the root signing certificate is valid
# for 20 years.
#
# Valid Values:
# Varies
# Default Values:
# None
#
# Parameter: keyStorePassword
#
# Description:
# Specifies the password to use on all keystore files created during profile
# creation. Keystore files are created for the default personal certificate
     and the root signing certificate.
#
# Valid Values:
   Varies
# Default Values:
   None
################################################################################
#signingCertDN =distinguished_name
#signingCertValidityPeriod =validity_period
#keyStorePassword =keyStore_password
################################################################################
# Parameter: defaultPorts
#
# Description:
     Assigns the default or base port values to the profile.d o not use this
# parameter when using the -startingPort or -portsFile parameter.
     During profile creation, the manageprofiles command-line utility uses an
     automatically generated set of recommended ports if you do not specify the
# -startingPort parameter, the -defaultPorts parameter or the -portsFile
# parameter. The recommended port values can be different than the default
# port values based on the availability of the default ports.
```

```
#
# Valid Values:
# Varies
# Default Values:
     None
#
# Parameter: startingPort
#
# Description:
# Specifies the starting port number for generating and assigning all ports
      for the profile.
     Port values are assigned sequentially from the -startingPort value,
     omitting those ports that are already in use. The system recognizes and
     resolves ports that are currently in use and determines the port
      assignments to avoid port conflicts.
     Do not use this parameter with the -defaultPorts or -portsFile parameters.
     During profile creation, the manageprofiles command-line utility uses an
      automatically generated set of recommended ports if you do not specify the
      -startingPort parameter, the -defaultPorts parameter or the -portsFile
      parameter. The recommended port values can be different than the default
      port values based on the availability of the default ports.
#
# Valid Values:
     Varies
# Default Values:
    None
#
# Parameter: portsFile
#
# Description:
# An optional parameter that specifies the path to a file that defines port
      settings for the new profile.
     Do not use this parameter when using the -startingPort or -defaultPorts
     parameter.
     During profile creation, the manageprofiles command-line utility uses an
      automatically generated set of recommended ports if you do not specify the
      -startingPort parameter, the -defaultPorts parameter or the -portsFile
# parameter. The recommended port values can be different than the default
     port values based on the availability of the default ports.
#
# Valid Values:
     Varies
# Default Values:
    None
################################################################################
#defaultPorts=default_ports
#startingPort=startingPort
#portsFile=file_path
################################################################################
# Parameter: enableService
#
# Description:
# Enables the creation of a Linux service. Valid values include true or
      false. The default value for this parameter is false. When the
     manageprofiles command-line utility is run with the -enableService option
# set to true , the Linux service is created with the profile when the
     command is run by the root user. When a nonroot user runs the
     manageprofiles command-line utility, the profile is created, but the Linux
      service is not. The Linux service is not created because the nonroot user
      does not have sufficient permission to set up the service. An
      INSTCONPARTIALSUCCESS result is displayed at the end of the profile
# creation and the profile creation log
# install root/logs/manageprofiles/profile name create.log contains a
# message indicating the current user does not have sufficient permission to
# set up the Linux service. Use this parameter when creating profiles only.
#
```

```
# Valid Values:
     false
# true
# Default Values:
    None
#
# Parameter: serviceUserName
#
# Description:
# Specifies the user ID that is used during the creation of the Linux
# service so that the Linux service will run under this user ID. The Linux
# service runs whenever the user ID is logged on. Not required.
#
# Valid Values:
    Varies
# Default Values:
# None
#
# Parameter: winserviceAccountType
#
# Description:
# The type of the owner account of the Windows service created for the
     profile. Valid values include specifieduser or localsystem. The
     localsystem value runs the Windows service under the local account of the
# user who creates the profile. The default value for this parameter is
# localsystem. Use this parameter when creating profiles only.
#
# Valid Values:
# localsystem
# specifieduser
# Default Values:
# localsystem
#
# Parameter: winserviceUserName
#
# Description:
# Specify your user ID so that the Windows operating system can verify you
# as an ID that is capable of creating a Windows service. Your user ID must
# belong to the Administrator group and have the following advanced user
# rights:
# Act as part of the operating system
# Log on as a service
     The default value for this parameter is the current user name. The value
# for this parameter must not contain spaces or characters that are not
# valid such as the following: *, ?, ", < , > , , /, \backslash, and |. The user that
# you specify must have the proper permissions to create a Windows service.
# You must specify the correct password for the user name that you choose.
#
# Valid Values:
# Varies
# Default Values:
# None
#
# Parameter: winservicePassword
#
# Description:
# Specify the password for the specified user or the local account that is
     to own the Windows service.
#
# Valid Values:
    Varies
# Default Values:
    None
#
# Parameter: winserviceCheck
#
# Description:
```

```
# The value can be either true or false. Specify true to create a Windows
# service for the server process that is created within the profile. Specify
# false to not create the Windows service. The default value for this
# parameter is false.
#
# Valid Values:
# false
# true
# Default Values:
    false
#
# Parameter: winserviceStartupType
#
# Description:
     The following values for Windows service startup can be used:
# manual
# automatic
# disabled
# The default value for this parameter is manual.
#
# Valid Values:
    manual
    automatic
    disabled
# Default Values:
    manual
################################################################################
#enableService=true
#serviceUserName=service_user_ID
#winserviceAccountType=localsystem
#winserviceUserName=winservice_user_ID
#winservicePassword=winservice_password
#winserviceCheck=false
#winserviceStartupType=manual
################################################################################
# Parameter: bpmdbDesign
#
# Description:
# Specifies the file that holds the database configuration design for all of
# the IBM Business Process Manager components .
# This parameter replaces the -wbidbDesign that was used in previous
# versions of WebSphere Process Server.
#
# Note: If a bpmdbDesign file parameter is specified, none of the database
# related properties should be specified.
#
# Valid Values:
# Varies
# Default Values:
    None
################################################################################
#bpmdbDesign=design_file
################################################################################
# Parameter: dbCreateNew
#
# Description:
# Indicates a new database is created or if an existing database is to be
     reused. Valid values are true or false. This value cannot be true for an
# Oracle, SQL Server or a DB2 z/OS database. This value can only be true for
     a DB2 database.
#
# Valid Values:
# false
# Default Values:
# false
```

```
################################################################################
dbCreateNew=false
################################################################################
# Parameter: dbType
#
# Description:
# The database type. Set one of the following values for the type of
# database product you are using with IBM Business Process Manager.
#
# Required only for one of the following:
# A stand-alone profile when -bpmdbDesign was not specified.
# An advanced dmgr or managed profiles when -bpmdbDesign was not specified.
#
# Note: Do not use this parameter if you are using -bpmdbDesign.
#
# Valid Values:
# ORACLE
# Default Values:
# ORACLE
#
# Parameter: dbDriverType
#
# Description:
# The database driver type. For an Oracle database, specify ORACLE. For
# databases other than Oracle, the value is automatically set based on the
# server operating system. Server installations on all operating systems use
# type 4.
#
# Note: Do not use this parameter if you are using -bpmdbDesign.
#
# Valid Values:
    Varies
# Default Values:
# None
#
# Parameter: dbJDBCClasspath
#
# Description:
# The directory path location of JDBC driver files.
#
     Note: Do not use this parameter if you are using -bpmdbDesign.
#
# Valid Values:
    Varies
# Default Values:
    None
################################################################################
dbType=ORACLE
dbDriverType=ORACLE_THIN
dbJDBCClasspath=${WAS_INSTALL_ROOT}/jdbcdrivers/Oracle
################################################################################
# Parameter: dbLocation
#
# Description:
# The directory of the ORACLE HOME directory. This parameter is required
# when the parameter dbDelayConfig is set to false. No, this parameter is
# only valid if you are using Oracle databases.
#
     Note: Do not use this parameter if you are using -bpmdbDesign.
#
# Valid Values:
    Varies
# Default Values:
# None
################################################################################
```

```
dbLocation=db_location
```

```
################################################################################
# Parameter: dbDelayConfig
#
# Description:
# Indicates whether to postpone table creation until after the profile is
     created. Valid values are true or false. The parameter is set to false by
     default. Setting this parameter to true delays the execution of the
     scripts that create the database tables. No. Specify false if you want the
# database to be set up during profile creation.
#
# Valid Values:
    false
     # true
# Default Values:
# false
################################################################################
dbDelayConfig=false
################################################################################
# Parameter: dbName
#
# Description:
     The name of the database. By default, the value is set to orcl for Oracle
     databases and to CMNDB for all other supported databases.
#
     Note: Do not use this parameter if you are using -bpmdbDesign.
#
# Valid Values:
# Varies
# Default Values:
# CMNDB
#
# Parameter: dbUserId
#
# Description:
# The user ID for all database types. Specifies the user ID that has
# privileges to create and drop the databases. The WebSphere data source
     uses this ID to authenticate the database connection.
     Important: The -dbUserId parameter value must be a valid database
     authorization ID.
#
     Note: Do not use this parameter if you are using -bpmdbDesign.
#
# Valid Values:
    Varies
# Default Values:
# None
#
# Parameter: dbPassword
#
# Description:
# The password required for database authentication.
#
# Note: Do not use this parameter if you are using -bpmdbDesign.
#
# Valid Values:
    Varies
# Default Values:
# None
                 ################################################################################
#dbName=orcl
#dbUserId=db_userid
#dbPassword=db_pswd
################################################################################
```
```
# Parameter: dbCommonUserId
#
# Description:
# The user id to authenticate with the Common database.
#
     Note: Do not use this parameter if you are using -bpmdbDesign.
#
# Valid Values:
# Varies
# Default Values:
    None
#
# Parameter: dbCommonPassword
#
# Description:
# The password for the user id of the dbCommonUserId parameter.
#
# Note: Do not use this parameter if you are using -bpmdbDesign.
#
# Valid Values:
    Varies
# Default Values:
    None
################################################################################
dbCommonUserId=common_db_userid
dbCommonPassword=common_db_pswd
################################################################################
# Parameter: environmentType
#
# Description:
# Specifies the environment type. The environment type refers to how IBM
     Business Process Manager is used; for example, in a production, stage or
# test environment. Load testing might be done on a test server, while a
# stage environment type might be used as a temporary location to host
     changes before putting those changes into production. You might specify
# Stage as the Environment type if the server you are configuring will be
# accessed and used to review content and new functionality. Valid values
# are as follows:
# Test
# Use Test if the server you are configuring is to be used as a testing
# environment.
# Stage
# Use Stage if the server is to serve as a staging platform to be used as a
# preproduction server.
# Production
# Use Production if the server is to serve in a production capacity.
# The default value is Test.
#
# Valid Values:
    Test.
    Production
# Stage
# Default Values:
    Test.
################################################################################
environmentType=Test
################################################################################
# Parameter: isDeveloperServer
#
# Description:
# Specifies whether the server is intended for development purposes only.
# This parameter is useful when creating profiles to test applications on a
# non-production server prior to deploying the applications on their
# production application servers. If -isDeveloperServer is set when
# creating an IBM Business Process Manager profile, then a preconfigured VMM
```

```
# file repository is installed. This file repository contains a sample
# organization that can be used to test Business Process Choreographer
# people resolution, ready for you to use as is.
#
# Valid Values:
    false
    true
# Default Values:
    false
################################################################################
#isDeveloperServer=false
```
*Arquivo de Resposta de Amostra para um Perfil de Gerenciador de Implementação do Standard Process Server:*

Modifique e use este arquivo de resposta para criar um perfil de gerenciador de implementação usando o comando **manageprofiles**.

**Nota:** Talvez seja necessário comentar ou remover o comentário das informações no arquivo de resposta para o seu sistema operacional. Para obter informações adicionais, consulte os comentários no arquivo de resposta.

```
# BEGIN COPYRIGHT
# *************************************************************************
#
# Licensed Materials - Property of IBM
# 5725-C94
# (C) Copyright IBM Corporation 2011, 2012. All Rights Reserved.
# This sample program is provided AS IS and may be used, executed, copied
 and modified without royalty payment by customer (a) for its own
# instruction and study, (b) in order to develop applications designed to
# run with an IBM WebSphere product, either for customer's own internal
# use or for redistribution by customer, as part of such an application,
# in customer's own products.
#
# *************************************************************************
# END COPYRIGHT
################################################################################
# These response file has the applicable parameters for creating a
# DMgr PS Std profile that uses Oracle.
#
# Depending on your environment, you may need to change the default values.
#
# To create a profile with this response file specify:
#
# was.install.root/bin/manageprofiles -response PS Std DMgr Oracle.response
#
# If you use the -response parameter, it must be the only parameter on
# the command-line. If you include any manageprofile parameters
# (in addition to -response) on the command-line, the response file
# is ignored. And default WebSphere Application server profile will be created .
################################################################################
################################################################################
# Parameter: create
#
# Description:
# Creates the profile.
# If you are creating a profile, this parameter is required.
################################################################################
create
################################################################################
# Parameter: templatePath
#
# Description:
```

```
# Specifies the directory path to the template files in the installation
# root directory. Within the profileTemplates directory are various
# directories that correspond to different profile types and that vary with
# the type of product installed. The profile directories are the paths that
# you indicate while using the -templatePath option.
# Use absolute paths. This parameter must exist as a directory and point to
# a valid template directory.
#
     When using the -templatePath parameter, specify the fully qualified file
# path for the parameter.
#
# Valid Values:
    Varies
# Default Values:
    None
################################################################################
templatePath=BPM/dmgr.procsvr
################################################################################
# Parameter: profileName
#
# Description:
     Specifies the name of the profile. Use a unique value when creating a
     profile.
# Each profile that shares the same set of product binaries must have a
# unique name. The default profile name is based on the profile type and a
# trailing number, for example:
     profileType ProfileNumberwhere profileType is a value such as ProcSrv,
# Dmgr, or Custom and ProfileNumber is a sequential number that creates a
# unique profile name. The value for this parameter must not contain spaces
# or characters that are not valid such as the following: *, ?, ", <, >, , ,# /, \, and |. The profile name that you choose must not be in use. On
# Windows platforms: If the fully qualified path contains spaces, enclose
# the value in quotation marks. The default value is based on the
# install_root directory, the profiles subdirectory, and the name of the #<br># file For example the default for profile creation is:
     file. For example, the default for profile creation is:
# WS_WSPROFILE_DEFAULT_PROFILE_HOME/profileNamewhere
# WS_WSPROFILE_DEFAULT_PROFILE_HOME is defined in the wasprofile.properties
# file in the install root/properties directory. The value for this
# parameter must be a valid path for the target system and must not be
     currently in use. You must have permissions to write to the directory.
#
# Valid Values:
    Varies
# Default Values:
    None
################################################################################
profileName=Dmgr01
################################################################################
# Parameter: cellName
#
# Description:
# Specifies the cell name of the profile. Use a unique cell name for each
     profile.
     The default value for this parameter is based on a combination of the
# short host name, the constant Cell, and a trailing number, for example:
# if (DMgr)
# shortHostNameCellCellNumber
# else
# shortHostNameNodeNodeNumberCell
# where CellNumber is a sequential number starting at 01 and NodeNumber is
# the node number that you used to define the node name.
# The value for this parameter must not contain spaces or any characters
# that are not valid such as the following: *, ?, ", <, >, , , /, \setminus, and |.
#
# Valid Values:
```

```
# Varies
# Default Values:
# Varies
#
 Parameter: nodeName
#
# Description:
      Specifies the node name for the node that is created with the new profile.
# Use a unique value within the cell or on the workstation. Each profile
# that shares the same set of product binaries must have a unique node name.
# This parameter is required for profile creation only with the
\# dmgr.esbserverdefault.procsvrdefault.procctrdefault.procsvr.advdefault.
# procctr.advdmgr.procctrmanaged.procctrmanaged.procsvr templates.
      The default value for this parameter is based on the short host name,
     profile type, and a trailing number, for example:
# if (DMgr)
              shortHostNameCellManagerNodeNumber
# else
              shortHostNameNodeNodeNumber
# where NodeNumber is a sequential number starting at 01.
# The value for this parameter must not contain spaces or any characters
     that are not valid such as the following: *, ?, " , < , > , , / , \backslash, and |.
#
# Valid Values:
    Varies
# Default Values:
    Varies
################################################################################
cellName=cell_name
nodeName=node_name
################################################################################
# Parameter: enableAdminSecurity
#
# Description:
# For IBM Business Process Manager omit this parameter. Administrative
      security is always enabled for IBM Business Process Manager profiles.
# You must also specify the parameters -adminUserName and -adminPassword
     along with the values for these parameters.
#
# Valid Values:
    true
# Default Values:
     true
################################################################################
enableAdminSecurity=true
adminUserName=adminUser_ID
adminPassword=adminPassword
################################################################################
# Parameter: signingCertDN
#
# Description:
# Specifies the distinguished name of the root signing certificate that you
     create when you create the profile. Specify the distinguished name in
      quotation marks. This default personal certificate is located in the
      server keystore file. If you do not specifically create or import a root
      signing certificate, one is created by default. See the
      -signingCertValidityPeriod parameter and the -keyStorePassword.
#
# Valid Values:
    Varies
# Default Values:
# None
#
# Parameter: signingCertValidityPeriod
#
```

```
# Description:
      An optional parameter that specifies the amount of time in years that the
# root signing certificate is valid. If you do not specify this parameter
# with the -signingCertDN parameter, the root signing certificate is valid
      for 20 years.
#
# Valid Values:
# Varies
# Default Values:
     None
#
# Parameter: keyStorePassword
#
# Description:
      Specifies the password to use on all keystore files created during profile
# creation. Keystore files are created for the default personal certificate
# and the root signing certificate.
#
# Valid Values:
     Varies
# Default Values:
    None
################################################################################
#signingCertDN =distinguished_name
#signingCertValidityPeriod =validity_period
#keyStorePassword =keyStore_password
################################################################################
# Parameter: defaultPorts
#
# Description:
# Assigns the default or base port values to the profile.d o not use this
      parameter when using the -startingPort or -portsFile parameter.
# During profile creation, the manageprofiles command-line utility uses an
# automatically generated set of recommended ports if you do not specify the<br># startingPort parameter the defaultPorts parameter or the sportsFile
      -startingPort parameter, the -defaultPorts parameter or the -portsFile
# parameter. The recommended port values can be different than the default
      port values based on the availability of the default ports.
#
# Valid Values:
    Varies
# Default Values:
     None
#
# Parameter: startingPort
#
# Description:
# Specifies the starting port number for generating and assigning all ports
# for the profile.
# Port values are assigned sequentially from the -startingPort value,
      omitting those ports that are already in use. The system recognizes and
# resolves ports that are currently in use and determines the port
# assignments to avoid port conflicts.
# Do not use this parameter with the -defaultPorts or -portsFile parameters.
# During profile creation, the manageprofiles command-line utility uses an
# automatically generated set of recommended ports if you do not specify the
# -startingPort parameter, the -defaultPorts parameter or the -portsFile
      parameter. The recommended port values can be different than the default
      port values based on the availability of the default ports.
#
# Valid Values:
     Varies
# Default Values:
# None
#
# Parameter: portsFile
#
```

```
# Description:
      An optional parameter that specifies the path to a file that defines port
# settings for the new profile.
# Do not use this parameter when using the -startingPort or -defaultPorts
     parameter.
      During profile creation, the manageprofiles command-line utility uses an
      automatically generated set of recommended ports if you do not specify the
      -startingPort parameter, the -defaultPorts parameter or the -portsFile
     parameter. The recommended port values can be different than the default
     port values based on the availability of the default ports.
#
# Valid Values:
    Varies
# Default Values:
    None
################################################################################
#defaultPorts=default_ports
#startingPort=startingPort
#portsFile=file_path
################################################################################
# Parameter: enableService
#
# Description:
      Enables the creation of a Linux service. Valid values include true or
      false. The default value for this parameter is false. When the
# manageprofiles command-line utility is run with the -enableService option
      set to true, the Linux service is created with the profile when the
# command is run by the root user. When a nonroot user runs the
# manageprofiles command-line utility, the profile is created, but the Linux
# service is not. The Linux service is not created because the nonroot user
# does not have sufficient permission to set up the service. An
     INSTCONPARTIALSUCCESS result is displayed at the end of the profile
     creation and the profile creation log
     install_root/logs/manageprofiles/profile_name_create.log contains a
# message indicating the current user does not have sufficient permission to
# set up the Linux service. Use this parameter when creating profiles only.
#
# Valid Values:
     # false
     # true
# Default Values:
    None
#
# Parameter: serviceUserName
#
# Description:
      Specifies the user ID that is used during the creation of the Linux
     service so that the Linux service will run under this user ID. The Linux
# service runs whenever the user ID is logged on. Not required.
#
# Valid Values:
# Varies
# Default Values:
# None
#
# Parameter: winserviceAccountType
#
# Description:
     The type of the owner account of the Windows service created for the
      profile. Valid values include specifieduser or localsystem. The
      localsystem value runs the Windows service under the local account of the
     user who creates the profile. The default value for this parameter is
      localsystem. Use this parameter when creating profiles only.
#
# Valid Values:
    localsystem
```
**1726** Instalando

```
# specifieduser
# Default Values:
# localsystem
#
# Parameter: winserviceUserName
#
# Description:
# Specify your user ID so that the Windows operating system can verify you
# as an ID that is capable of creating a Windows service. Your user ID must
# belong to the Administrator group and have the following advanced user
# rights:
# Act as part of the operating system
# Log on as a service
# The default value for this parameter is the current user name. The value
     for this parameter must not contain spaces or characters that are not
# valid such as the following: *, ?, ", < , > , , , / , \ , and |. The user that
# you specify must have the proper permissions to create a Windows service.
# You must specify the correct password for the user name that you choose.
#
# Valid Values:
    Varies
# Default Values:
    None
#
# Parameter: winservicePassword
#
# Description:
# Specify the password for the specified user or the local account that is
# to own the Windows service.
#
# Valid Values:
   Varies
# Default Values:
# None
#
# Parameter: winserviceCheck
#
# Description:
# The value can be either true or false. Specify true to create a Windows
# service for the server process that is created within the profile. Specify
     false to not create the Windows service. The default value for this
     parameter is false.
#
# Valid Values:
# false
# true
# Default Values:
# false
#
# Parameter: winserviceStartupType
#
# Description:
# The following values for Windows service startup can be used:
     manual# automatic
# disabled
     The default value for this parameter is manual.
#
# Valid Values:
   manual
    automatic
    disabled
# Default Values:
    manual
################################################################################
#enableService=true
#serviceUserName=service_user_ID
```
#winserviceAccountType=localsystem #winserviceUserName=winservice\_user\_ID #winservicePassword=winservice\_password #winserviceCheck=false #winserviceStartupType=manual ################################################################################ # Parameter: dbDriverType # # Description: The database driver type. For an Oracle database, specify ORACLE. For databases other than Oracle, the value is automatically set based on the # server operating system. Server installations on all operating systems use type 4. # # Note: Do not use this parameter if you are using -bpmdbDesign. # # Valid Values: # Varies # Default Values: None ################################################################################ dbDriverType=ORACLE\_THIN ################################################################################ # Parameter: environmentType # # Description: # Specifies the environment type. The environment type refers to how IBM # Business Process Manager is used; for example, in a production, stage or test environment. Load testing might be done on a test server, while a stage environment type might be used as a temporary location to host changes before putting those changes into production. You might specify Stage as the Environment type if the server you are configuring will be # accessed and used to review content and new functionality. Valid values # are as follows:<br># Test **Test** # Use Test if the server you are configuring is to be used as a testing # environment. # Stage Use Stage if the server is to serve as a staging platform to be used as a preproduction server. Production Use Production if the server is to serve in a production capacity. # The default value is Test. # # Valid Values: Test. Production # Stage # Default Values: # Test ################################################################################ environmentType=Test ################################################################################ # Parameter: isDeveloperServer # # Description: Specifies whether the server is intended for development purposes only. This parameter is useful when creating profiles to test applications on a non-production server prior to deploying the applications on their production application servers. If -isDeveloperServer is set when creating an IBM Business Process Manager profile, then a preconfigured VMM # file repository is installed. This file repository contains a sample # organization that can be used to test Business Process Choreographer people resolution, ready for you to use as is.

```
#
# Valid Values:
# false
# true
# Default Values:
     false
                                ################################################################################
#isDeveloperServer=false
```
*Aumentando Perfis de Gerenciador de Implementação para o Process Center com um Servidor de Banco de Dados Oracle Usando o Profile Management Tool:*

É possível usar o Profile Management Tool para aumentar um perfil de gerenciador de implementação existente do WebSphere Application Server V8.0.

Lembre-se de encerrar os servidores associados a um perfil que planeje aumentar.

Se desejar configurar o banco de dados Comum durante a criação do perfil, certifique-se de que o servidor de banco de dados esteja instalado e em execução.

O idioma do Profile Management Tool é determinado pelo idioma padrão no sistema. Se o idioma padrão não for um dos idiomas suportados, o Inglês é usado. É possível substituir o idioma padrão ao iniciar o Profile Management Tool a partir da linha de comandos e usando a configuração **java user.language** para substituir o idioma padrão. Insira o seguinte comando:

*install\_root*/java/bin/java -Duser.language=*locale install\_root*

Por exemplo, para iniciar o Profile Management Tool no idioma Alemão, insira o comando a seguir: *install\_root*/java/bin/java -Duser.language=de *install\_root*/bin/ProfileManagement/startup.jar

Após iniciar o Profile Management Tool, você deve decidir pela criação de perfil **Típica** ou **Avançada**. Use a opção avançada para:

- v Especificar um arquivo de design do banco de dados a ser usado para a configuração do banco de dados.
- v Atribuir valores customizados para portas, para o local do perfil e para os nomes de perfil, nó, host e célula (quando aplicável).
- v Criar um serviço do sistema para executar o servidor, se seu sistema operacional e os privilégios de sua conta de usuário permitirem a criação de serviços.
- v Escolha configurar o IBM Forms Server para trabalhar com widgets de Gerenciamento de Tarefa Manual no Business Space.
- v Configure o Business Process Rules Manager.
- 1. Use um dos métodos a seguir para iniciar o Profile Management Tool:
	- v Inicie a ferramenta a partir do console do First Steps.
	- v Execute o comando *install\_root***/bin/ProfileManagement/pmt.sh**.
- 2. Encerre todos os servidores associados a um perfil que planeje aumentar.
- 3. Na página de Boas-vindas, clique em **Ativar Profile Management Tool** ou selecione a guia **Profile Management Tool**.
- 4. Na guia **Perfis**, selecione o perfil que deseja aumentar e clique em **Aumentar**. Se você aumentar um perfil do WebSphere Application Server, ele deve ser da versão do WebSphere Application Server na qual o IBM Business Process Manager foi instalado. O botão **Aumentar** não pode ser selecionado a menos que um perfil possa ser aumentado. A página Seleção de Aumento é aberta em uma janela separada.
- 5. Na página Seleção de Aumento, selecione o tipo de aumento que deseja aplica no perfil. Em seguida, clique em **Avançar**.
- 6. Na página Opções de Aumento de Perfil, escolha executar um aumento de perfil **Típico** ou **Avançado** e clique em **Avançar**.
	- A opção **Típica** aumenta um perfil com definições de configuração padrão.
	- A opção **Avançada** permite especificar seus próprios valores de configuração para um perfil.

**Restrição:** O Profile Management Tool exibe uma mensagem de aviso se qualquer uma das seguintes condições ocorrer:

- v O perfil selecionado para o aprimoramento tiver um servidor em execução. Você não pode aprimorar o perfil até parar o servidor ou clicar em **Voltar** e escolher outro perfil que não tenha servidores em execução.
- v O perfil que você selecionou para aumentar é associado. Você não pode aumentar um perfil associado. Você deve clicar em **Voltar** e escolher outro perfil que não esteja associado.
- v O perfil selecionado para aprimoramento já foi aprimorado com o produto que você selecionou. Você deve clicar em **Voltar** e escolher outro perfil para aprimorar.
- 7. Se tiver selecionado a criação de perfil **Típica**, acesse a [Etapa de Segurança Administrativa.](#page-1737-0)
- 8. Avançado: Na página Implementação de Aplicativo Opcional, selecione se o console administrativo deve ser implementado para gerenciamento do servidor (recomendado). Clique em **Avançar**.
- 9. Avançado: Na página Nome e Local do Perfil, execute as etapas a seguir:
	- a. No campo **Nome do perfil**, especifique um nome exclusivo ou aceite o valor padrão. Cada perfil criado deve ter um nome. Quando há mais de um perfil, eles podem ser diferenciados em seu nível mais alto por esse nome.
	- b. No campo **Diretório do perfil**, insira o diretório para o perfil ou use o botão **Navegar** para acessar o diretório de perfil. O diretórios especificado conterá os arquivos que definem o ambiente de tempo de execução, tais como comandos, arquivos de configuração e arquivos de log. O diretório padrão é *install\_root*/profiles/*profile\_name*.
	- c. Opcional: Selecione **Marcar Este Perfil como Padrão** para tornar o perfil que você está criando o perfil padrão. Essa caixa de seleção será mostrada apenas se você tiver um perfil existente em seu sistema.

Quando um perfil for o perfil padrão, os comandos funcionam automaticamente com ele. O primeiro perfil que você cria em uma estação de trabalho é o perfil padrão. O perfil padrão é o destino padrão para comandos que são emitidos a partir do diretório bin na raiz da instalação do produto. Quando só pode existir um perfil em uma estação de trabalho, todo comando funciona nesse perfil. Se existir mais de um perfil, determinados comandos exigem que você especifique o perfil ao qual o comando se aplica.

- d. Na lista **Configuração de ajuste de desempenho de tempo de execução do servidor**, selecione um nível de ajuste de desempenho adequado para o perfil que estiver criando. Esse parâmetro é um parâmetro WebSphere Application Server.
- e. Clique em **Avançar**. Se clicar em **Voltar** e alterar o nome do perfil, poderá ser necessário alterar manualmente o nome nesta página quando ele for exibido novamente.
- 10. Avançado: Na página Nó, Host e Nomes de Célula, execute as ações a seguir para o perfil que estiver criando:
	- v No campo **Nome do nó**, insira um nome para o nó ou aceite o valor padrão. Tente manter o nome do nó o mais curto possível, mas certifique-se de que os nomes dos nós sejam exclusivos no ambiente de implementação.
	- v No campo **Nome do Servidor**, insira um nome para o servidor ou aceite o valor-padrão.
	- v No campo **Nome do Host**, insira um nome para o host ou aceite o valor padrão.
	- v No campo **Nome da Célula**, insira um nome para a célula ou aceite o valor padrão.
	- Clique em **Avançar**.
- <span id="page-1737-0"></span>11. Necessário: Na página Segurança Administrativa, insira valores para o **Nome de usuário**, a **Senha** e a **Confirmação de senha**. A senha especificada durante a instalação para administração será usada

para todos os usuários internos incluindo tw\_admin e tw\_user. Como todos os perfis do IBM Business Process Manager possuem a segurança administrativa ativada, **Avançar** será ativado apenas depois que você inserir os valores.

Clique em **Avançar**. Se tiver selecionado a criação de perfil **Típica**, acesse a [Etapa de Configuração](#page-1739-0) [do Banco de Dados - Parte 1.](#page-1739-0)

- 12. Avançado: Na página Certificado de Segurança (Parte 1), especifique se novos certificados devem ser criados ou se devem ser importados certificados existentes.
	- v Para criar um novo certificado pessoal padrão e um novo certificado de assinatura raiz, selecione **Criar um novo certificado pessoal padrão** e **Criar um novo certificado de assinatura raiz** e clique em **Avançar**.
	- v Para importar os certificados existentes, selecione **Importar um certificado pessoal padrão existente** e **Importar um certificado pessoal de assinatura raiz existente** e forneça as seguintes informações:
		- No campo **Caminho**, insira o caminho do diretório no certificado existente.
		- No campo **Senha**, insira a senha para o certificado
		- No campo **Tipo de Keystore**, selecione o tipo de keystore para o certificado que você está importando.
		- No campo **Alias de Keystore**, selecione o alias de keystore para o certificado que você está importando.
		- Clique em **Avançar** para exibir a página Certificado de Segurança (Parte 2).

Quando você importar um certificado pessoal como o certificado pessoal padrão, importe o certificado raiz que assinou o certificado pessoal. Caso contrário, o Profile Management Tool incluirá o assinante do certificado pessoal no arquivo trust.p12.

13. Avançado: Na página Certificado de Segurança (Parte 2), verifique se as informações do certificado estão corretas e clique em **Avançar** para exibir a página Designação de Valores de Porta.

Se criar os certificados, será possível usar os valores padrão ou modificá-los para criar novos certificados. O certificado pessoal padrão é válido, por padrão, por um ano e é assinado pelo certificado raiz de assinatura. O certificado raiz de assinatura é um certificado autoassinado, válido por 15 anos por padrão. A senha do keystore padrão para o certificado raiz de assinatura é WebAS. Altere a senha. A senha não pode conter nenhum caractere do conjunto de caracteres de byte duplo (DBCS) pois determinados tipos de keystore, incluindo o PKCS12, não suportam esses caracteres. Os tipos de keystore suportados dependem dos provedores no arquivo java.security.

Ao criar um dos certificados ou ambos, ou importar um certificado ou ambos, os arquivos keystore criados são:

- v key.p12: Contém o certificado pessoal padrão.
- v trust.p12: Contém o certificado de assinante a partir do certificado raiz padrão.
- v root-key.p12: Contém o certificado raiz de assinatura.
- v default-signers.p12: Contém certificados de assinantes que são incluídos em qualquer novo arquivo keystore que criar após o servidor estar instalado e em execução. Por padrão, o assinante do certificado raiz padrão e um certificado de assinante DataPower estão nesse arquivo keystore.
- v deleted.p12: Mantém certificados excluídos com a tarefa deleteKeyStore para que possam ser recuperados se necessário.
- v ltpa.jceks: Contém chaves da Lightweight Third-Party Authentication (LTPA) padrão do servidor que os servidores em seu ambiente usam para se comunicar entre si.

Esses arquivos têm todos a mesma senha ao criar ou importar os certificados, que é a senha padrão ou uma senha especificada por você. Um certificado importado é incluído no arquivo key.p12 ou no arquivo root-key.p12. Se importar qualquer certificado e os certificados não contiverem as informações desejadas, clique em **Voltar** para importar outro certificado.

14. Avançado: na página Designação de Valores de Porta, verifique se as portas especificadas para o perfil são exclusivas e clique em **Avançar**. O Profile Management Tool detecta as portas atualmente utilizadas por outros produtos WebSphere e exibe valores de porta recomendados que não entram em conflito com os existentes. Se você tiver aplicativos diferentes dos do WebSphere que utilizam portas especificadas, verifique se as portas não estão em conflito. Se escolheu para não implementar o console administrativo na página Implementação do Aplicativo Opcional, as portas do console administrativo não estarão disponíveis na página Designação de Valores de Porta.

As portas serão reconhecidas como estando em utilização se as seguintes condições forem atendidas:

- v As portas são designadas a um perfil criado em uma instalação desempenhada pelo usuário atual.
- v As portas estão em utilização.

Embora a ferramenta valide portas ao acessar a página Designação de Valores de Porta, os conflitos de porta ainda podem ocorrer como resultado de seleções feitas nas páginas subsequentes do Profile Management Tool. As portas não são designadas até que a criação de perfil seja concluída.

Se você suspeitar de um conflito de porta, poderá investigá-lo após a criação do perfil. Determine as portas utilizadas durante a criação de perfil examinando o seguinte arquivo:

*profile\_root*/properties/portdef.prop

Incluídos neste arquivo estão as chaves e valores utilizados na configuração das portas. Se você descobrir conflitos de porta, pode reatribuir as portas manualmente. Para redesignar portas, consulte "Atualizando portas em perfis existentes" no centro de informações do WebSphere Application Server. Execute o arquivo **updatePorts.ant** por meio do script **ws\_ant** neste tópico.

- 15. Avançado: Configure o banco de dados Comum usando um arquivo de design.
	- a. Selecione **Usar um arquivo de design do banco de dados**.
	- b. Clique em **Procurar**.
	- c. Especifique o nome do caminho completo para o arquivo de design.
	- d. Para executar os scripts do banco de dados automaticamente (como parte do processo de criação de perfil), selecione **Executar scripts do banco de dados para criar tabelas de banco de dados**. Caso contrário, você ou o administrador do banco de dados poderá executar os scripts manualmente depois de a criação de perfil ser concluída. Você também deve carregar o banco de dados com informações do sistema, executando o comando **bootstrapProcessServerData**.

**Importante:** Se você selecionar **Executar scripts do banco de dados para criar tabelas de banco de dados**, certifique-se de que **Usar um banco de dados local ou remoto existente** *não* esteja selecionado. Se as duas opções forem selecionadas, ocorrerão erros.

e. Clique em **Avançar**. Se você escolher especificar um arquivo de design, os painéis de configuração do banco de dados no Profile Management Tool serão ignorados. Em vez disso, o local do arquivo de design é passado para a linha de comandos para concluir a configuração do banco de dados.

Acesse a [Etapa de Configuração do Business Space](#page-1740-0)

- <span id="page-1739-0"></span>16. Na página Configuração do Banco de Dados - Parte 1, especifique as informações para o banco de dados Comum.
	- a. Na lista **Selecionar um produto de banco de dados**, selecione **Oracle**.
	- b. Opcional: Se deseja alterar os valores padrão, insira novos nomes para os bancos de dados requeridos.
		- v Os nomes dos bancos de dados podem ser os mesmos.
		- v Você deve inserir o nome do serviço de banco de dados para cada banco de dados.
		- v O banco de dados já deve existir.
	- c. Para executar os scripts do banco de dados automaticamente como parte do processo de criação de perfil, selecione **Executar scripts do banco de dados para inicializar os bancos de dados**. Caso contrário, você ou o administrador do banco de dados poderá executar os scripts manualmente depois de a criação de perfil ser concluída. Você também deve carregar o banco de dados com informações do sistema, executando o comando **bootstrapProcessServerData**.
	- d. Clique em **Avançar**.

17. Na página Configuração do Banco de Dados - Parte 2, conclua a configuração do banco de dados Comum. Não é possível criar um novo banco de dados usando Oracle.

**Importante:** É necessário ter um ID de usuário que tenha privilégios SYSDBA, antes de criar qualquer perfil.

Especifique os campos a seguir.

*Tabela 131. Campos Necessários da Configuração do Banco de Dados para o Oracle - Parte 2*

| Campo                                                                    | Ação necessária                                                                                                    |
|--------------------------------------------------------------------------|----------------------------------------------------------------------------------------------------|
| Nome do Usuário do Banco de Dados Common                                 | Digite o nome de usuário para autenticar com o banco de dados.                                                                                                    |
| Senha do Banco de Dados Comum                                            | Digite uma senha para autenticar com o banco de dados.                                                                                                    |
| Confirmar senha                                                          | Confirme a senha.                                                                                                    |
| Local (diretório) dos arquivos de caminho de classe do driver JDBC       | Os arquivos de caminho de classe do driver JDBC 2.0 (sqlidbc4.jar) são<br>compactados com o produto e estão localizados no seguinte diretório:<br>\${WAS INSTALL ROOT}\jdbcdrivers\SQLServer |
| Nome do host do servidor de banco de dados (por exemplo, endereço<br>IP) | Aceite o valor padrão de localhost ou digite o nome do host do servidor<br>de banco de dados.                                                                                                |
| Porta do servidor                                                        | Aceite o valor padrão 1433 ou digite o número da porta do servidor<br>correto.                                                                                                    |

- <span id="page-1740-0"></span>18. Avançado: Na página Business Space Configuration, se você deseja configurar o IBM Forms Server para trabalhar com widgets Human Task Management no Business Space, selecione **Configurar IBM Forms Server** e insira o local HTTP do conversor IBM Forms Server e raiz de instalação do IBM Forms Server. Em seguida, clique em **Avançar**.
- 19. Avançado: Selecione se o Business Process Rules Manager deve ser configurado para a instalação e clique em **Avançar**. O Business Process Rules Manager é um aplicativo da web que customiza os modelos de regras de negócios para as necessidades de seu aplicativo de negócios.
- 20. Na página Resumo do Perfil, revise as informações. Clique em **Criar** para criar o perfil ou em **Voltar** para alterar as características do perfil.
- 21. Na página Perfil Completo, revise as informações. Para continuar no Console do First Steps, certifique-se de que **Ativar Console do First Steps** esteja selecionado e clique em **Concluir**.
- v Inclua perfis customizados (nós gerenciados) para serem gerenciados pelo gerenciador de implementação e, em seguida, configurar o ambiente de implementação.
- Opcionalmente, configure o Business Process Choreographer.

## **Tarefas relacionadas**:

[Carregando o Banco de Dados com Informações do Sistema em um Ambiente de Implementação de Rede](#page-1024-0) Se estiver criando um ambiente de implementação de rede, você deve executar o comando antes de tentar iniciar ou usar o Process Server ou Process Center.

*Aumentando Perfis de Gerenciador de Implementação para o Process Server com um Servidor de Banco de Dados Oracle Usando o Profile Management Tool:*

É possível usar o Profile Management Tool para aumentar um perfil de gerenciador de implementação existente do WebSphere Application Server V8.0.

Lembre-se de encerrar os servidores associados a um perfil que planeje aumentar.

Se desejar configurar o banco de dados Comum durante a criação do perfil, certifique-se de que o servidor de banco de dados esteja instalado e em execução.

O idioma do Profile Management Tool é determinado pelo idioma padrão no sistema. Se o idioma padrão não for um dos idiomas suportados, o Inglês é usado. É possível substituir o idioma padrão ao iniciar o Profile Management Tool a partir da linha de comandos e usando a configuração **java user.language** para substituir o idioma padrão. Insira o seguinte comando:

*install\_root*/java/bin/java -Duser.language=*locale install\_root*

Por exemplo, para iniciar o Profile Management Tool no idioma Alemão, insira o comando a seguir: *install\_root*/java/bin/java -Duser.language=de *install\_root*/bin/ProfileManagement/startup.jar

Após iniciar o Profile Management Tool, você deve decidir pela criação de perfil **Típica** ou **Avançada**. Use a opção avançada para:

- v Especificar um arquivo de design do banco de dados a ser usado para a configuração do banco de dados.
- v Atribuir valores customizados para portas, para o local do perfil e para os nomes de perfil, nó, host e célula (quando aplicável).
- v Criar um serviço do sistema para executar o servidor, se seu sistema operacional e os privilégios de sua conta de usuário permitirem a criação de serviços.
- v Escolha configurar o IBM Forms Server para trabalhar com widgets de Gerenciamento de Tarefa Manual no Business Space.
- v Configure o Business Process Rules Manager.
- 1. Use um dos métodos a seguir para iniciar o Profile Management Tool:
	- v Inicie a ferramenta a partir do console do First Steps.
	- v Execute o comando *install\_root***/bin/ProfileManagement/pmt.sh**.
- 2. Encerre todos os servidores associados a um perfil que planeje aumentar.
- 3. Na página de Boas-vindas, clique em **Ativar Profile Management Tool** ou selecione a guia **Profile Management Tool**.
- 4. Na guia **Perfis**, selecione o perfil que deseja aumentar e clique em **Aumentar**. Se você aumentar um perfil do WebSphere Application Server, ele deve ser da versão do WebSphere Application Server na qual o IBM Business Process Manager foi instalado. O botão **Aumentar** não pode ser selecionado a menos que um perfil possa ser aumentado. A página Seleção de Aumento é aberta em uma janela separada.
- 5. Na página Seleção de Aumento, selecione o tipo de aumento que deseja aplica no perfil. Em seguida, clique em **Avançar**.
- 6. Na página Opções de Aumento de Perfil, escolha executar um aumento de perfil **Típico** ou **Avançado** e clique em **Avançar**.

A opção **Típica** aumenta um perfil com definições de configuração padrão.

A opção **Avançada** permite especificar seus próprios valores de configuração para um perfil.

**Restrição:** O Profile Management Tool exibe uma mensagem de aviso se qualquer uma das seguintes condições ocorrer:

- v O perfil selecionado para o aprimoramento tiver um servidor em execução. Você não pode aprimorar o perfil até parar o servidor ou clicar em **Voltar** e escolher outro perfil que não tenha servidores em execução.
- v O perfil que você selecionou para aumentar é associado. Você não pode aumentar um perfil associado. Você deve clicar em **Voltar** e escolher outro perfil que não esteja associado.
- v O perfil selecionado para aprimoramento já foi aprimorado com o produto que você selecionou. Você deve clicar em **Voltar** e escolher outro perfil para aprimorar.
- 7. Se tiver selecionado a criação de perfil **Típica**, acesse a [Etapa de Segurança Administrativa.](#page-1742-0)
- 8. Avançado: Na página Implementação de Aplicativo Opcional, selecione se o console administrativo deve ser implementado para gerenciamento do servidor (recomendado). Clique em **Avançar**.
- 9. Avançado: Na página Nome e Local do Perfil, execute as etapas a seguir:
	- a. No campo **Nome do perfil**, especifique um nome exclusivo ou aceite o valor padrão. Cada perfil criado deve ter um nome. Quando há mais de um perfil, eles podem ser diferenciados em seu nível mais alto por esse nome.
	- b. No campo **Diretório do perfil**, insira o diretório para o perfil ou use o botão **Navegar** para acessar o diretório de perfil. O diretórios especificado conterá os arquivos que definem o

ambiente de tempo de execução, tais como comandos, arquivos de configuração e arquivos de log. O diretório padrão é *install\_root*/profiles/*profile\_name*.

c. Opcional: Selecione **Marcar Este Perfil como Padrão** para tornar o perfil que você está criando o perfil padrão. Essa caixa de seleção será mostrada apenas se você tiver um perfil existente em seu sistema.

Quando um perfil for o perfil padrão, os comandos funcionam automaticamente com ele. O primeiro perfil que você cria em uma estação de trabalho é o perfil padrão. O perfil padrão é o destino padrão para comandos que são emitidos a partir do diretório bin na raiz da instalação do produto. Quando só pode existir um perfil em uma estação de trabalho, todo comando funciona nesse perfil. Se existir mais de um perfil, determinados comandos exigem que você especifique o perfil ao qual o comando se aplica.

- d. Na lista **Configuração de ajuste de desempenho de tempo de execução do servidor**, selecione um nível de ajuste de desempenho adequado para o perfil que estiver criando. Esse parâmetro é um parâmetro WebSphere Application Server.
- e. Clique em **Avançar**. Se clicar em **Voltar** e alterar o nome do perfil, poderá ser necessário alterar manualmente o nome nesta página quando ele for exibido novamente.
- 10. Avançado: Na página Nó, Host e Nomes de Célula, execute as ações a seguir para o perfil que estiver criando:
	- v No campo **Nome do nó**, insira um nome para o nó ou aceite o valor padrão. Tente manter o nome do nó o mais curto possível, mas certifique-se de que os nomes dos nós sejam exclusivos no ambiente de implementação.
	- v No campo **Nome do Servidor**, insira um nome para o servidor ou aceite o valor-padrão.
	- v No campo **Nome do Host**, insira um nome para o host ou aceite o valor padrão.
	- v No campo **Nome da Célula**, insira um nome para a célula ou aceite o valor padrão. Clique em **Avançar**.
- <span id="page-1742-0"></span>11. Necessário: Na página Segurança Administrativa, insira valores para o **Nome de usuário**, a **Senha** e a **Confirmação de senha**. A senha especificada durante a instalação para administração será usada para todos os usuários internos incluindo tw\_admin e tw\_user.

Clique em **Avançar**. Se você selecionou a criação de perfil **Típica**, vá para a [Etapa de Configuração](#page-1744-0) [do Banco de Dados Parte 1.](#page-1744-0)

- 12. Avançado: Na página Certificado de Segurança (Parte 1), especifique se novos certificados devem ser criados ou se devem ser importados certificados existentes.
	- v Para criar um novo certificado pessoal padrão e um novo certificado de assinatura raiz, selecione **Criar um novo certificado pessoal padrão** e **Criar um novo certificado de assinatura raiz** e clique em **Avançar**.
	- v Para importar os certificados existentes, selecione **Importar um certificado pessoal padrão existente** e **Importar um certificado pessoal de assinatura raiz existente** e forneça as seguintes informações:
		- No campo **Caminho**, insira o caminho do diretório no certificado existente.
		- No campo **Senha**, insira a senha para o certificado
		- No campo **Tipo de Keystore**, selecione o tipo de keystore para o certificado que você está importando.
		- No campo **Alias de Keystore**, selecione o alias de keystore para o certificado que você está importando.
		- Clique em **Avançar** para exibir a página Certificado de Segurança (Parte 2).

Quando você importar um certificado pessoal como o certificado pessoal padrão, importe o certificado raiz que assinou o certificado pessoal. Caso contrário, o Profile Management Tool incluirá o assinante do certificado pessoal no arquivo trust.p12.

13. Avançado: Na página Certificado de Segurança (Parte 2), verifique se as informações do certificado estão corretas e clique em **Avançar** para exibir a página Designação de Valores de Porta.

Se criar os certificados, será possível usar os valores padrão ou modificá-los para criar novos certificados. O certificado pessoal padrão é válido, por padrão, por um ano e é assinado pelo certificado raiz de assinatura. O certificado raiz de assinatura é um certificado autoassinado, válido por 15 anos por padrão. A senha do keystore padrão para o certificado raiz de assinatura é WebAS. Altere a senha. A senha não pode conter nenhum caractere do conjunto de caracteres de byte duplo (DBCS) pois determinados tipos de keystore, incluindo o PKCS12, não suportam esses caracteres. Os tipos de keystore suportados dependem dos provedores no arquivo java.security.

Ao criar um dos certificados ou ambos, ou importar um certificado ou ambos, os arquivos keystore criados são:

- v key.p12: Contém o certificado pessoal padrão.
- v trust.p12: Contém o certificado de assinante a partir do certificado raiz padrão.
- v root-key.p12: Contém o certificado raiz de assinatura.
- v default-signers.p12: Contém certificados de assinantes que são incluídos em qualquer novo arquivo keystore que criar após o servidor estar instalado e em execução. Por padrão, o assinante do certificado raiz padrão e um certificado de assinante DataPower estão nesse arquivo keystore.
- v deleted.p12: Mantém certificados excluídos com a tarefa deleteKeyStore para que possam ser recuperados se necessário.
- ltpa.jceks: Contém chaves da Lightweight Third-Party Authentication (LTPA) padrão do servidor que os servidores em seu ambiente usam para se comunicar entre si.

Esses arquivos têm todos a mesma senha ao criar ou importar os certificados, que é a senha padrão ou uma senha especificada por você. Um certificado importado é incluído no arquivo key.p12 ou no arquivo root-key.p12. Se importar qualquer certificado e os certificados não contiverem as informações desejadas, clique em **Voltar** para importar outro certificado.

14. Avançado: na página Designação de Valores de Porta, verifique se as portas especificadas para o perfil são exclusivas e clique em **Avançar**. O Profile Management Tool detecta as portas atualmente utilizadas por outros produtos WebSphere e exibe valores de porta recomendados que não entram em conflito com os existentes. Se você tiver aplicativos diferentes dos do WebSphere que utilizam portas especificadas, verifique se as portas não estão em conflito. Se escolheu para não implementar o console administrativo na página Implementação do Aplicativo Opcional, as portas do console administrativo não estarão disponíveis na página Designação de Valores de Porta.

As portas serão reconhecidas como estando em utilização se as seguintes condições forem atendidas:

- v As portas são designadas a um perfil criado em uma instalação desempenhada pelo usuário atual.
- v As portas estão em utilização.

Embora a ferramenta valide portas ao acessar a página Designação de Valores de Porta, os conflitos de porta ainda podem ocorrer como resultado de seleções feitas nas páginas subsequentes do Profile Management Tool. As portas não são designadas até que a criação de perfil seja concluída.

Se você suspeitar de um conflito de porta, poderá investigá-lo após a criação do perfil. Determine as portas utilizadas durante a criação de perfil examinando o seguinte arquivo:

*profile\_root*/properties/portdef.prop

Incluídos neste arquivo estão as chaves e valores utilizados na configuração das portas. Se você descobrir conflitos de porta, pode reatribuir as portas manualmente. Para redesignar portas, consulte "Atualizando portas em perfis existentes" no centro de informações do WebSphere Application Server. Execute o arquivo **updatePorts.ant** por meio do script **ws\_ant** neste tópico.

- 15. Avançado: Configure o banco de dados Comum usando um arquivo de design.
	- a. Selecione **Usar um arquivo de design do banco de dados**.
	- b. Clique em **Procurar**.
	- c. Especifique o nome do caminho completo para o arquivo de design.
	- d. Para executar os scripts do banco de dados automaticamente (como parte do processo de criação de perfil), selecione **Executar scripts do banco de dados para criar tabelas de banco de dados**. Caso contrário, você ou o administrador do banco de dados poderá executar os scripts

manualmente depois de a criação de perfil ser concluída. Você também deve carregar o banco de dados com informações do sistema, executando o comando **bootstrapProcessServerData**.

**Importante:** Se você selecionar **Executar scripts do banco de dados para criar tabelas de banco de dados**, certifique-se de que **Usar um banco de dados local ou remoto existente** *não* esteja selecionado. Se as duas opções forem selecionadas, ocorrerão erros.

e. Clique em **Avançar**. Se você escolher especificar um arquivo de design, os painéis de configuração do banco de dados no Profile Management Tool serão ignorados. Em vez disso, o local do arquivo de design é passado para a linha de comandos para concluir a configuração do banco de dados.

Acesse a [Etapa de Configuração do Business Space](#page-1744-1)

- <span id="page-1744-0"></span>16. Na página Configuração do Banco de Dados - Parte 1, especifique as informações para o banco de dados Comum.
	- a. Na lista **Selecionar um produto de banco de dados**, selecione **Oracle**.
	- b. Opcional: Se deseja alterar os valores padrão, insira novos nomes para os bancos de dados requeridos.
		- v Os nomes dos bancos de dados podem ser os mesmos.
		- v Você deve inserir o nome do serviço de banco de dados para cada banco de dados.
		- v O banco de dados já deve existir.
	- c. Para executar os scripts do banco de dados automaticamente como parte do processo de criação de perfil, selecione **Executar scripts do banco de dados para inicializar os bancos de dados**. Caso contrário, você ou o administrador do banco de dados poderá executar os scripts manualmente depois de a criação de perfil ser concluída. Você também deve carregar o banco de dados com informações do sistema, executando o comando **bootstrapProcessServerData**.
	- d. Clique em **Avançar**.
- 17. Na página Configuração do Banco de Dados Parte 2, conclua a configuração do banco de dados Comum. Não é possível criar um novo banco de dados usando Oracle.

**Importante:** É necessário ter um ID de usuário que tenha privilégios SYSDBA, antes de criar qualquer perfil.

Especifique os campos a seguir.

| Campo                                                                   | Ação necessária                                                                                                    |
|-------------------------------------------------------------------------|----------------------------------------------------------------------------------------------------|
| Nome do Usuário do Banco de Dados Common                                | Digite o nome de usuário para autenticar com o banco de dados.                                                                                                    |
| Senha do Banco de Dados Comum                                           | Digite uma senha para autenticar com o banco de dados.                                                                                                    |
| Confirmar senha                                                         | Confirme a senha.                                                                                                    |
| Local (diretório) dos arquivos de caminho de classe do driver JDBC      | Os arquivos de caminho de classe do driver JDBC 2.0 (sqlidbc4.jar) são<br>compactados com o produto e estão localizados no seguinte diretório:<br>\${WAS INSTALL ROOT}\jdbcdrivers\SQLServer |
| Nome do host do servidor de banco de dados (por exemplo, endereço<br>IP | Aceite o valor padrão de localhost ou digite o nome do host do servidor<br>de banco de dados.                                                                                                |
| Porta do servidor                                                       | Aceite o valor padrão 1433 ou digite o número da porta do servidor<br>correto.                                                                                                    |

*Tabela 132. Campos Necessários da Configuração do Banco de Dados para o Oracle - Parte 2*

- <span id="page-1744-1"></span>18. Avançado: Na página Business Space Configuration, se você deseja configurar o IBM Forms Server para trabalhar com widgets Human Task Management no Business Space, selecione **Configurar IBM Forms Server** e insira o local HTTP do conversor IBM Forms Server e raiz de instalação do IBM Forms Server. Em seguida, clique em **Avançar**.
- 19. Avançado: Selecione se o Business Process Rules Manager deve ser configurado para a instalação e clique em **Avançar**. O Business Process Rules Manager é um aplicativo da web que customiza os modelos de regras de negócios para as necessidades de seu aplicativo de negócios.
- 20. Na página Resumo do Perfil, revise as informações. Clique em **Criar** para criar o perfil ou em **Voltar** para alterar as características do perfil.
- 21. Na página Perfil Completo, revise as informações. Para continuar no Console do First Steps, certifique-se de que **Ativar Console do First Steps** esteja selecionado e clique em **Concluir**.
- v Inclua perfis customizados (nós gerenciados) para serem gerenciados pelo gerenciador de implementação e, em seguida, configurar o ambiente de implementação.
- Opcionalmente, configure o Business Process Choreographer.

# **Tarefas relacionadas**:

[Carregando o Banco de Dados com Informações do Sistema em um Ambiente de Implementação de Rede](#page-1024-0) Se estiver criando um ambiente de implementação de rede, você deve executar o comando antes de tentar iniciar ou usar o Process Server ou Process Center.

## *Aumentando Perfis de Gerenciador de Implementação Usando o Utilitário de Linha de Comandos manageprofiles:*

Em vez de usar o Profile Management Tool, é possível usar o utilitário de linha de comandos manageprofiles para aumentar perfis customizados existentes do WebSphere Application Server V8.0.

Lembre-se de encerrar os servidores associados a um perfil que planeje aumentar.

Certifique-se de não estar executando o utilitário de linha de comandos **manageprofiles** no mesmo perfil. Se uma mensagem de erro for exibida ao executar o comando, determine se há outra ação de criação ou aumento de perfil em andamento. Se houver, aguarde até que ela seja concluída.

- 1. Determine o modelo que foi usado para criar o perfil existente que deseja aumentar. Você deve aumentar um perfil de gerenciador de implementação. É possível determinar o modelo visualizando o registro de perfil no arquivo *install\_root*/properties/profileRegistry.xml. Não modifique esse arquivo. Use o arquivo apenas para visualizar os modelos.
- 2. Localize o modelo apropriado a ser usado para aumento.

Os modelos para cada perfil estão localizados no diretório *install\_root*/profileTemplates/BPM para modelos BPM e em *install\_root*/profileTemplates para outros produtos. Os seguintes modelos estão disponíveis:

- v dmgr.procctr: para um perfil de gerenciador de implementação do Process Center para IBM BPM Standard.
- v dmgr.procctr.adv: para um perfil de gerenciador de implementação do Process Center para IBM BPM Advanced.
- v dmgr.procsvr: para um perfil de gerenciador de implementação do Process Server para IBM BPM Standard.
- v dmgr.procsvr.adv: para um perfil de gerenciador de implementação do Process Server para IBM BPM Advanced.
- v dmgr.esbserver: para um perfil de gerenciador de implementação do WebSphere Enterprise Service Bus.
- 3. Use o parâmetro augment para alterar um perfil existente com um modelo de aumento. O parâmetro de aumento faz com que o utilitário de linha de comandos **manageprofiles** atualize e aumente o perfil identificado no parâmetro **-profileName** usando o modelo no parâmetro **-templatePath**. Os modelos de aprimoramento que você pode utilizar são determinados por quais produtos IBM e versões estão instalados em seu ambiente. Certifique-se de que você especificou o caminho de arquivo completo para **-templatePath**, pois um caminho de arquivo relativo para o parâmetro **-templatePath** resulta no perfil especificado não sendo totalmente aprimorado.

**Nota:** Não modifique manualmente os arquivos que estão localizados no diretório *install\_dir*/profileTemplates/BPM.

4. Para usar o parâmetro **-responseFile**, procure nos arquivos de resposta de amostra fornecidos e crie um arquivo de resposta que seja específico para seu ambiente.

**Importante:** Assegure-se de não deixar espaços em branco após os valores; por exemplo **'personalCertValidityPeriod=1 '** ou **'winserviceCheck=false '**. Os espaços causarão a falha da criação de perfil.

As amostras estão localizadas no diretório do *install\_root*/BPM/samples/manageprofiles. Escolha um arquivo de resposta baseado no banco de dados e tipo de perfil (independente ou rede, Process Center ou Process Server). Os arquivos de amostra a seguir estão disponíveis:

- PC\_Std\_DMgr\_DB2.response
- PC Std DMgr DB2zOS.response
- PC Std DMgr Oracle.response
- PC Std DMgr SQLServer.response
- PC Adv DMgr DB2.response
- PC Adv DMgr DB2zOS.response
- PC Adv DMgr Oracle.response
- PC Adv DMgr SQLServer.response
- PC Std Managed DB2.response
- PC Std Managed DB2zOS.response
- PC Std Managed Oracle.response
- PC Std Managed SQLServer.response
- PC Adv Managed DB2.response
- PC Adv Managed DB2zOS.response
- PC Adv Managed Oracle.response
- PC Adv Managed SQLServer.response
- PC Std Standalone DB2.response
- PC Std Standalone DB2zOS.response
- PC Std Standalone Oracle.response
- PC Std Standalone SQLServer.response
- PC Adv Standalone DB2.response
- PC Adv Standalone DB2zOS.response
- PC\_Adv\_Standalone\_Oracle.response
- PC\_Adv\_Standalone\_SQLServer.response
- PS\_Std\_DMgr\_DB2.response
- PS Std DMgr DB2zOS.response
- PS Std DMgr Oracle.response
- PS Std DMgr SQLServer.response
- PS Adv DMgr DB2.response
- PS Adv DMgr DB2zOS.response
- PS Adv DMgr Oracle.response
- PS Adv DMgr SQLServer.response
- PS Std Managed DB2.response
- PS Std Managed DB2zOS.response
- PS Std Managed Oracle.response
- PS Std Managed SQLServer.response
- PS Adv Managed DB2.response
- PS Adv Managed DB2zOS.response
- PS Adv Managed Oracle.response
- PS Adv Managed SQLServer.response
- PS Std Standalone DB2.response
- PS Std Standalone DB2zOS.response
- PS\_Std\_Standalone\_Oracle.response
- PS\_Std\_Standalone\_SQLServer.response
- PS\_Adv\_Standalone\_DB2.response
- PS Adv Standalone DB2zOS.response
- PS\_Adv\_Standalone\_Oracle.response
- PS Adv Standalone SQLServer.response

Copie um dos arquivos de resposta de amostra para seu diretório ativo. Use o comando **chmod** para designar as permissões adequadas à sua nova cópia do arquivo de resposta. Por exemplo: chmod 644 BPM\_Dmgr.response

Edite os parâmetros no arquivo de resposta conforme adequado para sua configuração e salve o arquivo de resposta editado. Certifique-se de que o caminho de propriedade **templatePath** corresponde ao diretório de instalação específico.

5. Execute o arquivo a partir da linha de comandos. Não forneça um parâmetro **-profilePath**. Por exemplo:

manageprofiles.sh -augment -templatePath *install\_root*/profileTemplates/BPM/dmgr.procctr.adv -profileName MyProfileName

Se você criou um arquivo de resposta, especifique o parâmetro **-response** sem nenhum outro parâmetro. Por exemplo:

manageprofiles.sh -response *myResponseFile*

O status é gravado para a janela do console quando o comando termina a execução. A verificação de sintaxe normal no arquivo de resposta se aplica conforme o arquivo é analisado como qualquer outro arquivo de resposta. Os valores individuais no arquivo de resposta são tratados como parâmetros da linha de comandos.

- v Inclua perfis customizados (nós gerenciados) para serem gerenciados pelo gerenciador de implementação e, em seguida, configurar o ambiente de implementação.
- Opcionalmente, configure o Business Process Choreographer.

## *Criando ou aumentando perfis customizados:*

Como parte da configuração de implementação de rede, você deve criar ou aumentar no mínimo um perfil customizado. Um perfil customizado contém um nó vazio que você deve associar a uma célula do gerenciador de implementação para torná-lo operacional. A federação de um perfil customizado altera-o em um nó gerenciado.

*Criando perfis customizados usando o Profile Management Tool:*

É possível criar e federar perfis customizados usando o Profile Management Tool.

O idioma do Profile Management Tool é determinado pelo idioma padrão no sistema. Se o idioma padrão não for um dos idiomas suportados, o Inglês é usado. É possível substituir o idioma padrão ao iniciar o Profile Management Tool a partir da linha de comandos e usando a configuração **java user.language** para substituir o idioma padrão. Insira o seguinte comando:

*install\_root*/java/bin/java -Duser.language=*locale install\_root*

Por exemplo, para iniciar o Profile Management Tool no idioma Alemão, insira o comando a seguir: *install\_root*/java/bin/java -Duser.language=de *install\_root*/bin/ProfileManagement/startup.jar

Após iniciar o Profile Management Tool, você deve decidir pela criação de perfil **Típica** ou **Avançada**. Use a opção avançada para:

- v Atribuir valores customizados para portas, para o local do perfil e para os nomes de perfil, nó, host e célula (quando aplicável).
- v Criar um serviço do sistema para executar o servidor, se seu sistema operacional e os privilégios de sua conta de usuário permitirem a criação de serviços.
- 1. Se desejar federar o nó customizado a um gerenciador de implementação durante a criação de perfil customizado, inicie o gerenciador de implementação.
- 2. Use um dos métodos a seguir para iniciar o Profile Management Tool:
	- v Inicie a ferramenta a partir do console do First Steps.
	- v Execute o comando *install\_root***/bin/ProfileManagement/pmt.sh**.
- 3. Na página de Boas-vindas, clique em **Ativar Profile Management Tool** ou selecione a guia **Profile Management Tool**.
- 4. Na guia **Perfis**, clique em **Criar**.

A página Seleção de Ambiente será aberta em uma janela separada.

- 5. Na página Seleção de Ambiente, localize a configuração do IBM Business Process Manager Advanced e expanda a seção. Selecione o perfil a ser criado e clique em **Avançar**.
- 6. Se você tiver selecionado a criação de perfil **Típica**, acesse a [Etapa de federação.](#page-1749-0)
- 7. Avançado: Na página Nome e Local do Perfil, execute as etapas a seguir:
	- a. No campo **Nome do perfil**, especifique um nome exclusivo ou aceite o valor padrão. Cada perfil criado deve ter um nome. Quando há mais de um perfil, eles podem ser diferenciados em seu nível mais alto por esse nome.
	- b. No campo **Diretório do perfil**, insira o diretório para o perfil ou use o botão **Navegar** para acessar o diretório de perfil. O diretórios especificado conterá os arquivos que definem o ambiente de tempo de execução, tais como comandos, arquivos de configuração e arquivos de log. O diretório padrão é *install\_root*/profiles/*profile\_name*.
	- c. Opcional: Selecione **Marcar Este Perfil como Padrão** para tornar o perfil que você está criando o perfil padrão. Essa caixa de seleção será mostrada apenas se você tiver um perfil existente em seu sistema.

Quando um perfil for o perfil padrão, os comandos funcionam automaticamente com ele. O primeiro perfil que você cria em uma estação de trabalho é o perfil padrão. O perfil padrão é o destino padrão para comandos que são emitidos a partir do diretório bin na raiz da instalação do produto. Quando só pode existir um perfil em uma estação de trabalho, todo comando funciona nesse perfil. Se existir mais de um perfil, determinados comandos exigem que você especifique o perfil ao qual o comando se aplica.

- d. Na lista **Configuração de ajuste de desempenho de tempo de execução do servidor**, selecione um nível de ajuste de desempenho adequado para o perfil que estiver criando. Esse parâmetro é um parâmetro WebSphere Application Server.
- e. Clique em **Avançar**. Se clicar em **Voltar** e alterar o nome do perfil, poderá ser necessário alterar manualmente o nome nesta página quando ele for exibido novamente.
- 8. Avançado: Na página Nó, Host e Nomes de Célula, execute as ações a seguir para o perfil que estiver criando:
	- v No campo **Nome do nó**, insira um nome para o nó ou aceite o valor padrão. Tente manter o nome do nó o mais curto possível, mas certifique-se de que os nomes dos nós sejam exclusivos no ambiente de implementação.
	- v No campo **Nome do Servidor**, insira um nome para o servidor ou aceite o valor-padrão.
	- v No campo **Nome do Host**, insira um nome para o host ou aceite o valor padrão.

v No campo **Nome da Célula**, insira um nome para a célula ou aceite o valor padrão. Clique em **Avançar**.

<span id="page-1749-0"></span>9. Na página Federação, escolha federar o nó no gerenciador de implementação agora como parte da criação de perfil ou depois, separadamente da criação de perfil. Se optar por federar o nó como parte da criação de perfil, especifique o nome do host ou o endereço IP e a porta SOAP do gerenciador de implementação, e um ID de usuário e uma senha de autenticação, se for usado para autenticação com o gerenciador de implementação.

# **Importante:**

Selecione **Federar este nó posteriormente** se alguma das situações a seguir for verdade:

- v Você pretende utilizar esse nó customizado como um destino de migração.
- v Outro perfil está sendo associado. (A federação do nó deve ser serializada.)
- v O gerenciador de implementação não está em execução ou você não tem certeza se ele está em execução.
- v O gerenciador de implementação tem o conector SOAP desativado
- v O gerenciador de implementação ainda não foi aprimorado para o gerenciador de implementação IBM Business Process Manager.
- v O gerenciador de implementação não está em um nível de release igual ou mais alto do que o nível de release do perfil que está sendo criado.
- v O gerenciador de implementação não tem uma porta administrativa JMX ativada.
- v O gerenciador de implementação é configurado novamente para usar o remote method invocation (RMI) não padrão como o conector Java Management Extensions (JMX) preferencial. (Selecione **Administração do Sistema** > **Gerenciador de Implementação** > **Serviços de Administração** no console administrativo do gerenciador de implementação para verificar o tipo de conector de preferência.)

## **Processamento associado à federação do nó como parte da criação do perfil customizado:**

- v O Profile Management Tool verifica se o gerenciador de implementação existe e pode ser contactado e se o ID de usuário e senha de autenticação são válidos para esse gerenciador de implementação (se ele estiver protegido).
- v Se tentar associar um nó customizado quando o gerenciador de implementação não estiver em execução ou não estiver disponível por outros motivos, uma caixa de aviso impedirá que continue. Se essa caixa de aviso aparecer, clique em **OK** e faça seleções diferentes na página de Federação.

Clique em **Avançar**. Se tiver selecionado a criação de perfil **Típica**, vá direto para a [Etapa de](#page-1750-0) [Configuração do Banco de Dados.](#page-1750-0)

- 10. Avançado: Na página Certificado de Segurança (Parte 1), especifique se novos certificados devem ser criados ou se devem ser importados certificados existentes.
	- v Para criar um novo certificado pessoal padrão e um novo certificado de assinatura raiz, selecione **Criar um novo certificado pessoal padrão** e **Criar um novo certificado de assinatura raiz** e clique em **Avançar**.
	- v Para importar os certificados existentes, selecione **Importar um certificado pessoal padrão existente** e **Importar um certificado pessoal de assinatura raiz existente** e forneça as seguintes informações:
		- No campo **Caminho**, insira o caminho do diretório no certificado existente.
		- No campo **Senha**, insira a senha para o certificado
		- No campo **Tipo de Keystore**, selecione o tipo de keystore para o certificado que você está importando.
		- No campo **Alias de Keystore**, selecione o alias de keystore para o certificado que você está importando.
		- Clique em **Avançar** para exibir a página Certificado de Segurança (Parte 2).

Quando você importar um certificado pessoal como o certificado pessoal padrão, importe o certificado raiz que assinou o certificado pessoal. Caso contrário, o Profile Management Tool incluirá o assinante do certificado pessoal no arquivo trust.p12.

11. Avançado: Na página Certificado de Segurança (Parte 2), verifique se as informações do certificado estão corretas e clique em **Avançar** para exibir a página Designação de Valores de Porta.

Se criar os certificados, será possível usar os valores padrão ou modificá-los para criar novos certificados. O certificado pessoal padrão é válido, por padrão, por um ano e é assinado pelo certificado raiz de assinatura. O certificado raiz de assinatura é um certificado autoassinado, válido por 15 anos por padrão. A senha do keystore padrão para o certificado raiz de assinatura é WebAS. Altere a senha. A senha não pode conter nenhum caractere do conjunto de caracteres de byte duplo (DBCS) pois determinados tipos de keystore, incluindo o PKCS12, não suportam esses caracteres. Os tipos de keystore suportados dependem dos provedores no arquivo java.security.

Ao criar um dos certificados ou ambos, ou importar um certificado ou ambos, os arquivos keystore criados são:

- v key.p12: Contém o certificado pessoal padrão.
- v trust.p12: Contém o certificado de assinante a partir do certificado raiz padrão.
- v root-key.p12: Contém o certificado raiz de assinatura.
- v default-signers.p12: Contém certificados de assinantes que são incluídos em qualquer novo arquivo keystore que criar após o servidor estar instalado e em execução. Por padrão, o assinante do certificado raiz padrão e um certificado de assinante DataPower estão nesse arquivo keystore.
- v deleted.p12: Mantém certificados excluídos com a tarefa deleteKeyStore para que possam ser recuperados se necessário.
- v ltpa.jceks: Contém chaves da Lightweight Third-Party Authentication (LTPA) padrão do servidor que os servidores em seu ambiente usam para se comunicar entre si.

Esses arquivos têm todos a mesma senha ao criar ou importar os certificados, que é a senha padrão ou uma senha especificada por você. Um certificado importado é incluído no arquivo key.p12 ou no arquivo root-key.p12. Se importar qualquer certificado e os certificados não contiverem as informações desejadas, clique em **Voltar** para importar outro certificado.

12. Avançado: na página Designação de Valores de Porta, verifique se as portas especificadas para o perfil são exclusivas e clique em **Avançar**. O Profile Management Tool detecta as portas atualmente utilizadas por outros produtos WebSphere e exibe valores de porta recomendados que não entram em conflito com os existentes. Se você tiver aplicativos diferentes dos do WebSphere que utilizam portas especificadas, verifique se as portas não estão em conflito. Se escolheu para não implementar o console administrativo na página Implementação do Aplicativo Opcional, as portas do console administrativo não estarão disponíveis na página Designação de Valores de Porta.

As portas serão reconhecidas como estando em utilização se as seguintes condições forem atendidas:

- v As portas são designadas a um perfil criado em uma instalação desempenhada pelo usuário atual.
- v As portas estão em utilização.

Embora a ferramenta valide portas ao acessar a página Designação de Valores de Porta, os conflitos de porta ainda podem ocorrer como resultado de seleções feitas nas páginas subsequentes do Profile Management Tool. As portas não são designadas até que a criação de perfil seja concluída.

Se você suspeitar de um conflito de porta, poderá investigá-lo após a criação do perfil. Determine as portas utilizadas durante a criação de perfil examinando o seguinte arquivo:

*profile\_root*/properties/portdef.prop

Incluídos neste arquivo estão as chaves e valores utilizados na configuração das portas. Se você descobrir conflitos de porta, pode reatribuir as portas manualmente. Para redesignar portas, consulte "Atualizando portas em perfis existentes" no centro de informações do WebSphere Application Server. Execute o arquivo **updatePorts.ant** por meio do script **ws\_ant** neste tópico.

<span id="page-1750-0"></span>13. Na página Configuração do Banco de Dados, selecione o banco de dados usado pelo gerenciador de implementação e confirme o local dos arquivos de caminho de classe do driver JDBC.

- 14. Na página Resumo do Perfil, revise as informações. Clique em **Criar** para criar o perfil ou em **Voltar** para alterar as características do perfil.
- 15. Na página Perfil Completo, revise as informações. Para continuar no Console do First Steps, certifique-se de que **Ativar Console do First Steps** esteja selecionado e clique em **Concluir**.

Após concluir a inclusão de perfis customizados, configure o ambiente de implementação.

## *Criando Perfis Customizados Usando o Utilitário de Linha de Comandos manageprofiles:*

Em vez de usar o Profile Management Tool, é possível usar o utilitário de linha de comandos manageprofiles para criar perfis customizados.

Certifique-se de não estar executando o utilitário de linha de comandos **manageprofiles** no mesmo perfil. Se uma mensagem de erro for exibida ao executar o comando, determine se há outra ação de criação ou aumento de perfil em andamento. Se houver, aguarde até que ela seja concluída.

1. Determine o tipo de perfil que deseja criar que, por sua vez, determina o modelo a ser usado para seu perfil (usando a opção **-templatePath**).

Os modelos para cada perfil estão localizados no diretório *install\_root*/profileTemplates/BPM para modelos BPM e em *install\_root*/profileTemplates para outros produtos. Os modelos a seguir estão disponível para perfis customizados:

- v managed.procctr: para um perfil customizado do Process Center para IBM BPM Standard.
- v managed.procctr.adv: para um perfil customizado do Process Center para IBM BPM Advanced.
- v managed.procsvr: para um perfil customizado do Process Server para IBM BPM Standard.
- v managed.procsvr.adv: para um perfil customizado do Process Server para IBM BPM Advanced.
- v managed.esbserver: para um perfil customizado do WebSphere Enterprise Service Bus.
- 2. Determine quais parâmetros são necessários para seu perfil revisando os comandos de criação de perfil de exemplo. Determine os valores que deseja fornecer para o perfil revisando os valores padrão no tópico de parâmetros **manageprofiles** .
- 3. Para usar o parâmetro **-responseFile**, procure nos arquivos de resposta de amostra fornecidos e crie um arquivo de resposta que seja específico para seu ambiente.

**Importante:** Assegure-se de não deixar espaços em branco após os valores; por exemplo **'personalCertValidityPeriod=1 '** ou **'winserviceCheck=false '**. Os espaços causarão a falha da criação de perfil.

As amostras estão localizadas no diretório do *install\_root*/BPM/samples/manageprofiles. Escolha um arquivo de resposta baseado no banco de dados e tipo de perfil (independente ou rede, Process Center ou Process Server). Os arquivos de amostra a seguir estão disponíveis:

- PC Std DMgr DB2.response
- PC Std DMgr DB2zOS.response
- PC Std DMgr Oracle.response
- PC Std DMgr SQLServer.response
- PC Adv DMgr DB2.response
- PC Adv DMgr DB2zOS.response
- PC Adv DMgr Oracle.response
- PC\_Adv\_DMgr\_SQLServer.response
- PC Std Managed DB2.response
- PC\_Std\_Managed\_DB2zOS.response
- PC\_Std\_Managed\_Oracle.response
- PC\_Std\_Managed\_SQLServer.response
- PC\_Adv\_Managed\_DB2.response
- PC Adv Managed DB2zOS.response
- PC\_Adv\_Managed\_Oracle.response
- PC\_Adv\_Managed\_SQLServer.response
- PC\_Std\_Standalone\_DB2.response
- PC Std Standalone DB2zOS.response
- PC Std Standalone Oracle.response
- PC\_Std\_Standalone\_SQLServer.response
- PC Adv Standalone DB2.response
- PC Adv Standalone DB2zOS.response
- PC Adv Standalone Oracle.response
- PC Adv Standalone SQLServer.response
- PS Std DMgr DB2.response
- PS Std DMgr DB2zOS.response
- PS Std DMgr Oracle.response
- PS Std DMgr SQLServer.response
- PS Adv DMgr DB2.response
- PS Adv DMgr DB2zOS.response
- PS Adv DMgr Oracle.response
- PS Adv DMgr SQLServer.response
- PS Std Managed DB2.response
- PS Std Managed DB2zOS.response
- PS Std Managed Oracle.response
- PS Std Managed SQLServer.response
- PS Adv Managed DB2.response
- PS\_Adv\_Managed\_DB2zOS.response
- PS\_Adv\_Managed\_Oracle.response
- PS Adv Managed SQLServer.response
- PS\_Std\_Standalone\_DB2.response
- PS\_Std\_Standalone\_DB2zOS.response
- PS Std Standalone Oracle.response
- PS Std Standalone SQLServer.response
- PS Adv Standalone DB2.response
- PS Adv Standalone DB2zOS.response
- PS Adv Standalone Oracle.response
- PS Adv Standalone SQLServer.response

Copie um dos arquivos de resposta de amostra para seu diretório ativo. Use o comando **chmod** para designar as permissões adequadas à sua nova cópia do arquivo de resposta. Por exemplo: chmod 644 BPM\_Custom.response

Edite os parâmetros no arquivo de resposta conforme adequado para sua configuração e salve o arquivo de resposta editado. Certifique-se de que o caminho de propriedade **templatePath** corresponde ao diretório de instalação específico.

4. Execute o arquivo a partir da linha de comandos. Por exemplo:

**Nota:** O exemplo a seguir é um exemplo somente e mostra parâmetros opcionais bem como os parâmetros exigidos. Para obter um conjunto mais completo de parâmetros que podem ser alterados, consulte o arquivo de resposta para criar perfis customizados .

manageprofiles.sh -create -templatePath *install\_root*/profileTemplates/BPM/managed.procctr.adv -adminUserName bpmadmin -adminPassword bpmsecret -dbUserId dbuser -dbPassword dbsecret

Se você criou um arquivo de resposta, especifique o parâmetro **-response** sem nenhum outro parâmetro. Por exemplo:

manageprofiles.sh -response *myResponseFile*

O status é gravado para a janela do console quando o comando termina a execução. A verificação de sintaxe normal no arquivo de resposta se aplica conforme o arquivo é analisado como qualquer outro arquivo de resposta. Os valores individuais no arquivo de resposta são tratados como parâmetros da linha de comandos.

Após concluir a inclusão de perfis customizados, configure o ambiente de implementação.

*Arquivo de Resposta para Criar Perfis Customizados:*

É possível usar o arquivo de resposta fornecido aqui com o comando **manageprofiles** para criar um perfil customizado.

*Arquivo de Resposta de Amostra para um Perfil Customizado do Advanced Process Center:*

Modifique e use este arquivo de resposta para criar um perfil customizado usando o comando **manageprofiles**.

**Nota:** Talvez seja necessário comentar ou remover o comentário das informações no arquivo de resposta para o seu sistema operacional. Para obter informações adicionais, consulte os comentários no arquivo de resposta.

```
# BEGIN COPYRIGHT
# *************************************************************************
#
# Licensed Materials - Property of IBM
# 5725-C94
# (C) Copyright IBM Corporation 2011, 2012. All Rights Reserved.
# This sample program is provided AS IS and may be used, executed, copied
# and modified without royalty payment by customer (a) for its own
# instruction and study, (b) in order to develop applications designed to
# run with an IBM WebSphere product, either for customer's own internal
# use or for redistribution by customer, as part of such an application,
# in customer's own products.
#
# *************************************************************************
# END COPYRIGHT
################################################################################
# These response file has the applicable parameters for creating a
# Managed PC Adv profile that uses Oracle.
#
# Depending on your environment, you may need to change the default values.
#
# To create a profile with this response file specify:
#
# was.install.root/bin/manageprofiles -response PC_Adv_Managed_Oracle.response
#
# If you use the -response parameter, it must be the only parameter on
# the command-line. If you include any manageprofile parameters
# (in addition to -response) on the command-line, the response file
# is ignored. And default WebSphere Application server profile will be created .
################################################################################
################################################################################
# Parameter: create
#
```
# Description:

```
Creates the profile.
# If you are creating a profile, this parameter is required.
################################################################################
create
################################################################################
# Parameter: templatePath
#
# Description:
# Specifies the directory path to the template files in the installation
# root directory. Within the profileTemplates directory are various
# directories that correspond to different profile types and that vary with
# the type of product installed. The profile directories are the paths that
# you indicate while using the -templatePath option.
     Use absolute paths. This parameter must exist as a directory and point to
# a valid template directory.
#
# When using the -templatePath parameter, specify the fully qualified file
# path for the parameter.
#
# Valid Values:
    Varies
# Default Values:
    None
################################################################################
templatePath=BPM/managed.procctr.adv
################################################################################
# Parameter: profileName
#
# Description:
# Specifies the name of the profile. Use a unique value when creating a
     profile.
# Each profile that shares the same set of product binaries must have a
# unique name. The default profile name is based on the profile type and a<br># trailing number for example:
     trailing number, for example:
# profileType ProfileNumberwhere profileType is a value such as ProcSrv,
# Dmgr, or Custom and ProfileNumber is a sequential number that creates a
# unique profile name. The value for this parameter must not contain spaces
# or characters that are not valid such as the following: *, ?, ", <, >, , ,/, \backslash, and \mid. The profile name that you choose must not be in use. On
     Windows platforms: If the fully qualified path contains spaces, enclose
# the value in quotation marks. The default value is based on the
# install root directory, the profiles subdirectory, and the name of the
# file. For example, the default for profile creation is:
# WS_WSPROFILE_DEFAULT_PROFILE_HOME/profileNamewhere
# WS_WSPROFILE_DEFAULT_PROFILE_HOME is defined in the wasprofile.properties
# file in the install root/properties directory. The value for this
# parameter must be a valid path for the target system and must not be
# currently in use. You must have permissions to write to the directory.
#
# Valid Values:
    Varies
# Default Values:
    None
################################################################################
profileName=Custom01
################################################################################
# Parameter: cellName
#
# Description:
# Specifies the cell name of the profile. Use a unique cell name for each
     profile.
# The default value for this parameter is based on a combination of the
# short host name, the constant Cell, and a trailing number, for example:
# if (DMgr)
```

```
# shortHostNameCellCellNumber
# else
# shortHostNameNodeNodeNumberCell
# where CellNumber is a sequential number starting at 01 and NodeNumber is
# the node number that you used to define the node name.
     The value for this parameter must not contain spaces or any characters
     that are not valid such as the following: *, ?, ", <, >, , , /, \setminus, and |.
#
# Valid Values:
    Varies
# Default Values:
    Varies
#
# Parameter: nodeName
#
# Description:
# Specifies the node name for the node that is created with the new profile.
     Use a unique value within the cell or on the workstation. Each profile
# that shares the same set of product binaries must have a unique node name.
     This parameter is required for profile creation only with the
     dmgr.esbserverdefault.procsvrdefault.procctrdefault.procsvr.advdefault.
     procctr.advdmgr.procctrmanaged.procctrmanaged.procsvr templates.
     The default value for this parameter is based on the short host name,
     profile type, and a trailing number, for example:
     if (DMgr)
              shortHostNameCellManagerNodeNumber
     else
              shortHostNameNodeNodeNumber
# where NodeNumber is a sequential number starting at 01.
# The value for this parameter must not contain spaces or any characters
     that are not valid such as the following: *, ?, ", <, >, , , /, \setminus, and |.#
# Valid Values:
    Varies
# Default Values:
    Varies
################################################################################
cellName=cell_name
nodeName=node_name
################################################################################
# Parameter: enableAdminSecurity
#
# Description:
# For IBM Business Process Manager omit this parameter. Administrative
     security is always enabled for IBM Business Process Manager profiles.
     You must also specify the parameters -adminUserName and -adminPassword
     along with the values for these parameters.
#
# Valid Values:
    true
# Default Values:
    true
################################################################################
enableAdminSecurity=true
adminUserName=adminUser_ID
adminPassword=adminPassword
################################################################################
# Parameter: signingCertDN
#
# Description:
# Specifies the distinguished name of the root signing certificate that you
# create when you create the profile. Specify the distinguished name in
# quotation marks. This default personal certificate is located in the
# server keystore file. If you do not specifically create or import a root
# signing certificate, one is created by default. See the
```

```
# -signingCertValidityPeriod parameter and the -keyStorePassword.
#
# Valid Values:
# Varies
# Default Values:
    None
#
# Parameter: signingCertValidityPeriod
#
# Description:
# An optional parameter that specifies the amount of time in years that the
# root signing certificate is valid. If you do not specify this parameter
# with the -signingCertDN parameter, the root signing certificate is valid
# for 20 years.
#
# Valid Values:
# Varies
# Default Values:
# None
#
# Parameter: keyStorePassword
#
# Description:
     Specifies the password to use on all keystore files created during profile
     creation. Keystore files are created for the default personal certificate
     and the root signing certificate.
#
# Valid Values:
    Varies
# Default Values:
    # None
################################################################################
#signingCertDN =distinguished_name
#signingCertValidityPeriod =validity_period
#keyStorePassword =keyStore_password
################################################################################
# Parameter: enableService
#
# Description:
     Enables the creation of a Linux service. Valid values include true or
     false. The default value for this parameter is false. When the
     manageprofiles command-line utility is run with the -enableService option
# set to true , the Linux service is created with the profile when the
# command is run by the root user. When a nonroot user runs the
# manageprofiles command-line utility, the profile is created, but the Linux
# service is not. The Linux service is not created because the nonroot user
# does not have sufficient permission to set up the service. An
# INSTCONPARTIALSUCCESS result is displayed at the end of the profile
# creation and the profile creation log
     install_root/logs/manageprofiles/profile_name_create.log contains a
# message indicating the current user does not have sufficient permission to
# set up the Linux service. Use this parameter when creating profiles only.
#
# Valid Values:
    false
     t.rue
# Default Values:
    None
#
# Parameter: serviceUserName
#
# Description:
# Specifies the user ID that is used during the creation of the Linux
# service so that the Linux service will run under this user ID. The Linux
# service runs whenever the user ID is logged on. Not required.
#
```

```
# Valid Values:
    Varies
# Default Values:
    None
#
# Parameter: winserviceAccountType
#
# Description:
# The type of the owner account of the Windows service created for the
     profile. Valid values include specifieduser or localsystem. The
# localsystem value runs the Windows service under the local account of the
# user who creates the profile. The default value for this parameter is
# localsystem. Use this parameter when creating profiles only.
#
# Valid Values:
    localsystem
    specifieduser
# Default Values:
# localsystem
#
# Parameter: winserviceUserName
#
# Description:
     Specify your user ID so that the Windows operating system can verify you
     as an ID that is capable of creating a Windows service. Your user ID must
     belong to the Administrator group and have the following advanced user
     rights:
     Act as part of the operating system
# Log on as a service
# The default value for this parameter is the current user name. The value
     for this parameter must not contain spaces or characters that are not
     valid such as the following: *, ?, ", <, >, ,, /, \, and |. The user that
     you specify must have the proper permissions to create a Windows service.
     You must specify the correct password for the user name that you choose.
#
# Valid Values:
# Varies
# Default Values:
# None
#
 Parameter: winservicePassword
#
# Description:
# Specify the password for the specified user or the local account that is
     to own the Windows service.
#
# Valid Values:
    Varies
# Default Values:
# None
#
# Parameter: winserviceCheck
#
# Description:
# The value can be either true or false. Specify true to create a Windows
     service for the server process that is created within the profile. Specify
# false to not create the Windows service. The default value for this
     parameter is false.
#
# Valid Values:
    false
    # true
# Default Values:
# false
#
# Parameter: winserviceStartupType
#
```

```
# Description:
# The following values for Windows service startup can be used:
# manual
# automatic
     disabled
     The default value for this parameter is manual.
#
# Valid Values:
# manual
    automatic
    disabled
# Default Values:
   manual
################################################################################
#enableService=true
#serviceUserName=service_user_ID
#winserviceAccountType=localsystem
#winserviceUserName=winservice_user_ID
#winservicePassword=winservice_password
#winserviceCheck=false
#winserviceStartupType=manual
################################################################################
# Parameter: dbType
#
# Description:
# The database type. Set one of the following values for the type of
# database product you are using with IBM Business Process Manager.
#
# Required only for one of the following:
# A stand-alone profile when -bpmdbDesign was not specified.
# An advanced dmgr or managed profiles when -bpmdbDesign was not specified.
#
# Note: Do not use this parameter if you are using -bpmdbDesign.
#
# Valid Values:
# ORACLE
# Default Values:
    ORACLE
#
# Parameter: dbDriverType
#
# Description:
# The database driver type. For an Oracle database, specify ORACLE. For
# databases other than Oracle, the value is automatically set based on the
# server operating system. Server installations on all operating systems use
# type 4.
#
# Note: Do not use this parameter if you are using -bpmdbDesign.
#
# Valid Values:
# Varies
# Default Values:
# None
#
# Parameter: dbJDBCClasspath
#
# Description:
# The directory path location of JDBC driver files.
#
     Note: Do not use this parameter if you are using -bpmdbDesign.
#
# Valid Values:
    Varies
# Default Values:
# None
################################################################################
```

```
dbType=ORACLE
dbDriverType=ORACLE_THIN
dbJDBCClasspath=${WAS_INSTALL_ROOT}/jdbcdrivers/Oracle
```

```
################################################################################
# Parameter: federateLaterBPM
#
# Description:
# Indicates if the managed profile is to be federated later using either the
     profileTemplates/managed.esbserver or the
# profileTemplates/BPM/managed.templateName template. Valid values are true
# or false. If the -dmgrHost, -dmgrPort, -dmgrAdminUserName and
     -dmgrAdminPassword parameters are not set, the default value for this
     parameter is true. If you use -federateLaterBPM, you must either omit the
     WebSphere Application Server-based parameter -federateLater or set it to
# true.
#
# Valid Values:
    false
    true
# Default Values:
    true.
#
# Parameter: dmgrHost
#
# Description:
# Identifies the workstation where the deployment manager is running.
     Specify this parameter and the dmgrPort parameter to federate a custom
# profile as it is created or augmented. This parameter is available with
# the managed.templateName and managed.esbserver profile templates. The
     host name can be the long or short DNS name or the IP address of the
     deployment manager workstation. Specifying this optional parameter directs
     the manageprofiles command-line utility to attempt to federate the custom
     node into the deployment manager cell as it creates the custom profile.
     This parameter is ignored when creating a deployment manager profile or
# stand-alone server profile. If you federate a custom node when the
\# deployment manager is not running, the installation indicator in the logs
# is INSTCONFFAILED to indicate a complete failure. The resulting custom
# profile is unusable. You must move the custom profile directory out of the
     profile repository (the profile's installation root directory) before
     creating another custom profile with the same profile name. If you have
     changed the default JMX connector type, you cannot federate with the
     manageprofiles command-line utility. Use the addNode command later after
     the node is created instead. The default value for this parameter is
# localhost. The value for this parameter must be a properly formed host
     name and must not contain spaces or characters that are not valid such as
     the following: *, ?, ", <, >, , , /, \, and |. A connection to the
# deployment manager must also be available in conjunction with the dmgrPort
# parameter. Required if you are creating a managed profile with the
# -federateLaterBPM parameter set to false and the deployment manager is not
     on the local machine.
#
# Valid Values:
# Varies
# Default Values:
    None
#
# Parameter: dmgrPort
#
# Description:
     Identifies the SOAP port of the deployment manager. Specify this parameter
     and the dmgrHost parameter to federate a custom profile as it is created
     or augmented. The deployment manager must be running and accessible. If
     you have changed the default JMX connector type, you cannot federate with
     the manageprofiles command-line utility. Use the addNode command later
     after the node is created instead. The default value for this parameter is
     8879. The port that you indicate must be a positive integer and a
```

```
1752 Instalando
```

```
# connection to the deployment manager must be available in conjunction with
# the dmgrHost parameter. Required if you are creating a managed profile,
# the -federateLaterBPM parameter is set to false, and the deployment
# manager was configured with a port that was not a default port.
#
# Valid Values:
    Varies
# Default Values:
    None
################################################################################
federateLaterBPM=true
#dmgrHost=dmgr_host_name
#dmgrPort=dmgr_port_number
#dmgrAdminUserName=dmgr_admin_user_name
#dmgrAdminPassword=dmgr_admin_password
################################################################################
# Parameter: environmentType
#
# Description:
# Specifies the environment type. The environment type refers to how IBM
     Business Process Manager is used; for example, in a production, stage or
     test environment. Load testing might be done on a test server, while a
     stage environment type might be used as a temporary location to host
# changes before putting those changes into production. You might specify
# Stage as the Environment type if the server you are configuring will be
# accessed and used to review content and new functionality. Valid values
# are as follows:
# Test
# Use Test if the server you are configuring is to be used as a testing
# environment.
# Stage
# Use Stage if the server is to serve as a staging platform to be used as a
# preproduction server.
# Production
     Use Production if the server is to serve in a production capacity.
# The default value is Test.
#
# Valid Values:
    Test
    Production
# Stage
# Default Values:
    Test.
################################################################################
environmentType=Test
################################################################################
# Parameter: isDeveloperServer
#
# Description:
     Specifies whether the server is intended for development purposes only.
# This parameter is useful when creating profiles to test applications on a
# non-production server prior to deploying the applications on their
# production application servers. If -isDeveloperServer is set when
# creating an IBM Business Process Manager profile, then a preconfigured VMM
# file repository is installed. This file repository contains a sample
     organization that can be used to test Business Process Choreographer
     people resolution, ready for you to use as is.
#
# Valid Values:
    false
    # true
# Default Values:
# false<br>####################
                            ################################################################################
#isDeveloperServer=false
```
*Arquivo de Resposta de Amostra para um Perfil Customizado do Standard Process Center:*

Modifique e use este arquivo de resposta para criar um perfil customizado usando o comando **manageprofiles**.

**Nota:** Talvez seja necessário comentar ou remover o comentário das informações no arquivo de resposta para o seu sistema operacional. Para obter informações adicionais, consulte os comentários no arquivo de resposta.

```
# BEGIN COPYRIGHT
# *************************************************************************
#
# Licensed Materials - Property of IBM
# 5725-C94
# (C) Copyright IBM Corporation 2011, 2012. All Rights Reserved.
# This sample program is provided AS IS and may be used, executed, copied
# and modified without royalty payment by customer (a) for its own
# instruction and study, (b) in order to develop applications designed to
# run with an IBM WebSphere product, either for customer's own internal
# use or for redistribution by customer, as part of such an application,
# in customer's own products.
#
# *************************************************************************
# END COPYRIGHT
################################################################################
# These response file has the applicable parameters for creating a
# Managed PC Std profile that uses Oracle.
#
# Depending on your environment, you may need to change the default values.
#
# To create a profile with this response file specify:
#
# was.install.root/bin/manageprofiles -response PC_Std_Managed_Oracle.response
#
# If you use the -response parameter, it must be the only parameter on
# the command-line. If you include any manageprofile parameters
# (in addition to -response) on the command-line, the response file
# is ignored. And default WebSphere Application server profile will be created .
################################################################################
################################################################################
# Parameter: create
#
# Description:
# Creates the profile.
# If you are creating a profile, this parameter is required.
################################################################################
create
################################################################################
# Parameter: templatePath
#
# Description:
     Specifies the directory path to the template files in the installation
     root directory. Within the profileTemplates directory are various
     directories that correspond to different profile types and that vary with
     the type of product installed. The profile directories are the paths that
     you indicate while using the -templatePath option.
     Use absolute paths. This parameter must exist as a directory and point to
     a valid template directory.
#
# When using the -templatePath parameter, specify the fully qualified file
     path for the parameter.
#
# Valid Values:
```
# Varies # Default Values: # None ################################################################################ templatePath=BPM/managed.procctr ################################################################################ # Parameter: profileName # # Description: # Specifies the name of the profile. Use a unique value when creating a # profile. # Each profile that shares the same set of product binaries must have a # unique name. The default profile name is based on the profile type and a trailing number, for example: # profileType ProfileNumberwhere profileType is a value such as ProcSrv, # Dmgr, or Custom and ProfileNumber is a sequential number that creates a # unique profile name. The value for this parameter must not contain spaces # or characters that are not valid such as the following:  $*, ?, ", <, >, ,$  $\#$  /, \, and  $\vert$ . The profile name that you choose must not be in use. On # Windows platforms: If the fully qualified path contains spaces, enclose # the value in quotation marks. The default value is based on the install root directory, the profiles subdirectory, and the name of the file. For example, the default for profile creation is: # WS\_WSPROFILE\_DEFAULT\_PROFILE\_HOME/profileNamewhere # WS\_WSPROFILE\_DEFAULT\_PROFILE\_HOME is defined in the wasprofile.properties # file in the install\_root/properties directory. The value for this # parameter must be a valid path for the target system and must not be # currently in use. You must have permissions to write to the directory. # # Valid Values: **Varies** # Default Values: None ################################################################################ profileName=Custom01 ################################################################################ # Parameter: cellName # # Description: Specifies the cell name of the profile. Use a unique cell name for each profile. # The default value for this parameter is based on a combination of the # short host name, the constant Cell, and a trailing number, for example: # if (DMgr) # shortHostNameCellCellNumber else # shortHostNameNodeNodeNumberCell # where CellNumber is a sequential number starting at 01 and NodeNumber is the node number that you used to define the node name. # The value for this parameter must not contain spaces or any characters # that are not valid such as the following:  $*, ?, ", < , > , , , /, \setminus$ , and  $|.$ # # Valid Values: Varies # Default Values: **Varies** # # Parameter: nodeName # # Description: # Specifies the node name for the node that is created with the new profile. # Use a unique value within the cell or on the workstation. Each profile # that shares the same set of product binaries must have a unique node name. # This parameter is required for profile creation only with the # dmgr.esbserverdefault.procsvrdefault.procctrdefault.procsvr.advdefault.

```
# procctr.advdmgr.procctrmanaged.procctrmanaged.procsvr templates.
# The default value for this parameter is based on the short host name,<br># profile type. and a trailing number for example:
      profile type, and a trailing number, for example:
# if (DMgr)
# shortHostNameCellManagerNodeNumber
# else
# shortHostNameNodeNodeNumber
      where NodeNumber is a sequential number starting at 01.
# The value for this parameter must not contain spaces or any characters
      that are not valid such as the following: *, ?, ", <, >, ,, /, \, and |.
#
# Valid Values:
# Varies
# Default Values:
     Varies
################################################################################
cellName=cell_name
nodeName=node_name
################################################################################
# Parameter: enableAdminSecurity
#
# Description:
      For IBM Business Process Manager omit this parameter. Administrative
      security is always enabled for IBM Business Process Manager profiles.
      You must also specify the parameters -adminUserName and -adminPassword
      along with the values for these parameters.
#
# Valid Values:
# true
# Default Values:
    true
################################################################################
enableAdminSecurity=true
adminUserName=adminUser_ID
adminPassword=adminPassword
################################################################################
# Parameter: signingCertDN
#
# Description:
      Specifies the distinguished name of the root signing certificate that you
      create when you create the profile. Specify the distinguished name in
      quotation marks. This default personal certificate is located in the
# server keystore file. If you do not specifically create or import a root
# signing certificate, one is created by default. See the
# -signingCertValidityPeriod parameter and the -keyStorePassword.
#
# Valid Values:
# Varies
# Default Values:
# None
#
# Parameter: signingCertValidityPeriod
#
# Description:
# An optional parameter that specifies the amount of time in years that the
      root signing certificate is valid. If you do not specify this parameter
      with the -signingCertDN parameter, the root signing certificate is valid
      for 20 years.
#
# Valid Values:
     Varies
# Default Values:
     None
#
# Parameter: keyStorePassword
```
```
#
# Description:
# Specifies the password to use on all keystore files created during profile
# creation. Keystore files are created for the default personal certificate
     and the root signing certificate.
#
# Valid Values:
    Varies
# Default Values:
    None
################################################################################
#signingCertDN =distinguished_name
#signingCertValidityPeriod =validity_period
#keyStorePassword =keyStore_password
################################################################################
# Parameter: enableService
#
# Description:
     Enables the creation of a Linux service. Valid values include true or
     false. The default value for this parameter is false. When the
     manageprofiles command-line utility is run with the -enableService option
     set to true, the Linux service is created with the profile when the
     command is run by the root user. When a nonroot user runs the
# manageprofiles command-line utility, the profile is created, but the Linux
# service is not. The Linux service is not created because the nonroot user
# does not have sufficient permission to set up the service. An
# INSTCONPARTIALSUCCESS result is displayed at the end of the profile
# creation and the profile creation log
# install_root/logs/manageprofiles/profile_name_create.log contains a
# message indicating the current user does not have sufficient permission to
# set up the Linux service. Use this parameter when creating profiles only.
#
# Valid Values:
# false
    true
# Default Values:
    None
#
# Parameter: serviceUserName
#
# Description:
     Specifies the user ID that is used during the creation of the Linux
     service so that the Linux service will run under this user ID. The Linux
     service runs whenever the user ID is logged on. Not required.
#
# Valid Values:
    Varies
# Default Values:
# None
#
# Parameter: winserviceAccountType
#
# Description:
# The type of the owner account of the Windows service created for the
     profile. Valid values include specifieduser or localsystem. The
     localsystem value runs the Windows service under the local account of the
     user who creates the profile. The default value for this parameter is
     localsystem. Use this parameter when creating profiles only.
#
# Valid Values:
    localsystem
    specifieduser
# Default Values:
# localsystem
#
# Parameter: winserviceUserName
```

```
# Description:
# Specify your user ID so that the Windows operating system can verify you
# as an ID that is capable of creating a Windows service. Your user ID must
# belong to the Administrator group and have the following advanced user
     rights:
     Act as part of the operating system
     Log on as a service
# The default value for this parameter is the current user name. The value
      for this parameter must not contain spaces or characters that are not
      valid such as the following: *, ?, ", <, >, ,, /, \, and |. The user that
     you specify must have the proper permissions to create a Windows service.
# You must specify the correct password for the user name that you choose.
#
# Valid Values:
# Varies
# Default Values:
    None
#
# Parameter: winservicePassword
#
# Description:
     Specify the password for the specified user or the local account that is
     to own the Windows service.
#
# Valid Values:
# Varies
# Default Values:
    None
#
# Parameter: winserviceCheck
#
# Description:
# The value can be either true or false. Specify true to create a Windows
     service for the server process that is created within the profile. Specify
# false to not create the Windows service. The default value for this
# parameter is false.
#
# Valid Values:
    false
    true
# Default Values:
    false
#
# Parameter: winserviceStartupType
#
# Description:
# The following values for Windows service startup can be used:
     manual# automatic
     disabled
# The default value for this parameter is manual.
#
# Valid Values:
    manual
    automatic
# disabled
# Default Values:
    manual################################################################################
#enableService=true
#serviceUserName=service_user_ID
#winserviceAccountType=localsystem
#winserviceUserName=winservice_user_ID
#winservicePassword=winservice_password
#winserviceCheck=false
#winserviceStartupType=manual
```
#

```
################################################################################
# Parameter: dbDriverType
#
# Description:
     The database driver type. For an Oracle database, specify ORACLE. For
     databases other than Oracle, the value is automatically set based on the
# server operating system. Server installations on all operating systems use
# type 4.
#
# Note: Do not use this parameter if you are using -bpmdbDesign.
#
# Valid Values:
# Varies
# Default Values:
    None
################################################################################
dbDriverType=ORACLE_THIN
################################################################################
# Parameter: federateLaterBPM
#
# Description:
     Indicates if the managed profile is to be federated later using either the
     profileTemplates/managed.esbserver or the
# profileTemplates/BPM/managed.templateName template. Valid values are true
# or false. If the -dmgrHost, -dmgrPort, -dmgrAdminUserName and
     -dmgrAdminPassword parameters are not set, the default value for this
# parameter is true. If you use -federateLaterBPM, you must either omit the
# WebSphere Application Server-based parameter -federateLater or set it to
# true.
#
# Valid Values:
# false
# true
 Default Values:
# true
#
# Parameter: dmgrHost
#
# Description:
     Identifies the workstation where the deployment manager is running.
     Specify this parameter and the dmgrPort parameter to federate a custom
# profile as it is created or augmented. This parameter is available with
# the managed.templateName and managed.esbserver profile templates. The
# host name can be the long or short DNS name or the IP address of the
# deployment manager workstation. Specifying this optional parameter directs
# the manageprofiles command-line utility to attempt to federate the custom
# node into the deployment manager cell as it creates the custom profile.
# This parameter is ignored when creating a deployment manager profile or
     stand-alone server profile. If you federate a custom node when the
# deployment manager is not running, the installation indicator in the logs
# is INSTCONFFAILED to indicate a complete failure. The resulting custom
# profile is unusable. You must move the custom profile directory out of the
# profile repository (the profile's installation root directory) before
# creating another custom profile with the same profile name. If you have
# changed the default JMX connector type, you cannot federate with the
     manageprofiles command-line utility. Use the addNode command later after
     the node is created instead. The default value for this parameter is
     localhost. The value for this parameter must be a properly formed host
     name and must not contain spaces or characters that are not valid such as
# the following: *, ?, ", <, >, , , /, \backslash, and |. A connection to the
# deployment manager must also be available in conjunction with the dmgrPort
     parameter. Required if you are creating a managed profile with the
# -federateLaterBPM parameter set to false and the deployment manager is not
# on the local machine.
#
```

```
# Valid Values:
     Varies
# Default Values:
    None
#
# Parameter: dmgrPort
#
# Description:
# Identifies the SOAP port of the deployment manager. Specify this parameter
      and the dmgrHost parameter to federate a custom profile as it is created
      or augmented. The deployment manager must be running and accessible. If
     you have changed the default JMX connector type, you cannot federate with
     the manageprofiles command-line utility. Use the addNode command later
     after the node is created instead. The default value for this parameter is
     8879. The port that you indicate must be a positive integer and a
     connection to the deployment manager must be available in conjunction with
      the dmgrHost parameter. Required if you are creating a managed profile,
      the -federateLaterBPM parameter is set to false, and the deployment
     manager was configured with a port that was not a default port.
#
# Valid Values:
    Varies
# Default Values:
    None
################################################################################
federateLaterBPM=true
#dmgrHost=dmgr_host_name
#dmgrPort=dmgr_port_number
#dmgrAdminUserName=dmgr_admin_user_name
#dmgrAdminPassword=dmgr_admin_password
################################################################################
# Parameter: environmentType
#
# Description:
# Specifies the environment type. The environment type refers to how IBM
      Business Process Manager is used; for example, in a production, stage or
# test environment. Load testing might be done on a test server, while a
      stage environment type might be used as a temporary location to host
     changes before putting those changes into production. You might specify
     Stage as the Environment type if the server you are configuring will be
      accessed and used to review content and new functionality. Valid values
      are as follows:
     Test.
     Use Test if the server you are configuring is to be used as a testing
      environment.
      Stage
# Use Stage if the server is to serve as a staging platform to be used as a
# preproduction server.
# Production
     Use Production if the server is to serve in a production capacity.
# The default value is Test.
#
# Valid Values:
     Test
     Production
# Stage
# Default Values:
    Test
################################################################################
environmentType=Test
################################################################################
# Parameter: isDeveloperServer
#
# Description:
# Specifies whether the server is intended for development purposes only.
```

```
# This parameter is useful when creating profiles to test applications on a
# non-production server prior to deploying the applications on their
# production application servers. If -isDeveloperServer is set when
# creating an IBM Business Process Manager profile, then a preconfigured VMM
     file repository is installed. This file repository contains a sample
     organization that can be used to test Business Process Choreographer
     people resolution, ready for you to use as is.
#
# Valid Values:
    false
     t.rue
# Default Values:
   # false
################################################################################
#isDeveloperServer=false
```
*Arquivo de Resposta de Amostra para um Perfil Customizado do Advanced Process Server:*

Modifique e use este arquivo de resposta para criar um perfil customizado usando o comando **manageprofiles**.

**Nota:** Talvez seja necessário comentar ou remover o comentário das informações no arquivo de resposta para o seu sistema operacional. Para obter informações adicionais, consulte os comentários no arquivo de resposta.

```
# BEGIN COPYRIGHT
# *************************************************************************
#
# Licensed Materials - Property of IBM
# 5725-C94
# (C) Copyright IBM Corporation 2011, 2012. All Rights Reserved.
# This sample program is provided AS IS and may be used, executed, copied
# and modified without royalty payment by customer (a) for its own
# instruction and study, (b) in order to develop applications designed to
# run with an IBM WebSphere product, either for customer's own internal
# use or for redistribution by customer, as part of such an application,
# in customer's own products.
#
# *************************************************************************
# END COPYRIGHT
################################################################################
# These response file has the applicable parameters for creating a
# Managed PS Adv profile that uses Oracle.
#
# Depending on your environment, you may need to change the default values.
#
# To create a profile with this response file specify:
#
# was.install.root/bin/manageprofiles -response PS_Adv_Managed_Oracle.response
#
# If you use the -response parameter, it must be the only parameter on
# the command-line. If you include any manageprofile parameters
# (in addition to -response) on the command-line, the response file
# is ignored. And default WebSphere Application server profile will be created .
################################################################################
################################################################################
# Parameter: create
#
# Description:
      Creates the profile.
      If you are creating a profile, this parameter is required.
################################################################################
create
```
################################################################################ # Parameter: templatePath # # Description: Specifies the directory path to the template files in the installation root directory. Within the profileTemplates directory are various directories that correspond to different profile types and that vary with the type of product installed. The profile directories are the paths that # you indicate while using the -templatePath option. # Use absolute paths. This parameter must exist as a directory and point to # a valid template directory. # # When using the -templatePath parameter, specify the fully qualified file # path for the parameter. # # Valid Values: # Varies # Default Values: None ################################################################################ templatePath=BPM/managed.procsvr.adv ################################################################################ # Parameter: profileName # # Description: # Specifies the name of the profile. Use a unique value when creating a profile. # Each profile that shares the same set of product binaries must have a # unique name. The default profile name is based on the profile type and a trailing number, for example: profileType ProfileNumberwhere profileType is a value such as ProcSrv, Dmgr, or Custom and ProfileNumber is a sequential number that creates a unique profile name. The value for this parameter must not contain spaces # or characters that are not valid such as the following:  $*,$  ?, ", <, >, ,,  $\#$  /, \, and |. The profile name that you choose must not be in use. On # Windows platforms: If the fully qualified path contains spaces, enclose # the value in quotation marks. The default value is based on the  $\#$  install root directory, the profiles subdirectory, and the name of the file. For example, the default for profile creation is: WS WSPROFILE DEFAULT PROFILE HOME/profileNamewhere WS\_WSPROFILE\_DEFAULT\_PROFILE\_HOME is defined in the wasprofile.properties file in the install root/properties directory. The value for this parameter must be a valid path for the target system and must not be currently in use. You must have permissions to write to the directory. # # Valid Values: Varies # Default Values: None ################################################################################ profileName=Custom01 ################################################################################ # Parameter: cellName # # Description: # Specifies the cell name of the profile. Use a unique cell name for each profile. The default value for this parameter is based on a combination of the short host name, the constant Cell, and a trailing number, for example: # if (DMgr) # shortHostNameCellCellNumber else # shortHostNameNodeNodeNumberCell # where CellNumber is a sequential number starting at 01 and NodeNumber is # the node number that you used to define the node name.

```
# The value for this parameter must not contain spaces or any characters
# that are not valid such as the following: \star, \cdot, \cdot, \cdot, \cdot, \cdot, \cdot, \cdot, \cdot, \cdot, \cdot, \cdot, \cdot, \cdot, \cdot, \cdot, \cdot, \cdot, \cdot, \cdot, \cdot, \cdot, \cdot, \cdot, \cdot, \cdot, \cdot, \cdot, \cdot, \cdot#
# Valid Values:
    Varies
# Default Values:
     Varies
#
# Parameter: nodeName
#
# Description:
# Specifies the node name for the node that is created with the new profile.
# Use a unique value within the cell or on the workstation. Each profile
# that shares the same set of product binaries must have a unique node name.
# This parameter is required for profile creation only with the
# dmgr.esbserverdefault.procsvrdefault.procctrdefault.procsvr.advdefault.
# procctr.advdmgr.procctrmanaged.procctrmanaged.procsvr templates.
# The default value for this parameter is based on the short host name,
# profile type, and a trailing number, for example:
# if (DMgr)
# shortHostNameCellManagerNodeNumber
# else
               shortHostNameNodeNodeNumber
# where NodeNumber is a sequential number starting at 01.
      The value for this parameter must not contain spaces or any characters
      that are not valid such as the following: *, ?, ", <, >, , , /, \setminus, and |.
#
# Valid Values:
     Varies
# Default Values:
    Varies
################################################################################
cellName=cell_name
nodeName=node_name
################################################################################
# Parameter: enableAdminSecurity
#
# Description:
# For IBM Business Process Manager omit this parameter. Administrative
# security is always enabled for IBM Business Process Manager profiles.
# You must also specify the parameters -adminUserName and -adminPassword
      along with the values for these parameters.
#
# Valid Values:
     # true
# Default Values:
    true
################################################################################
enableAdminSecurity=true
adminUserName=adminUser_ID
adminPassword=adminPassword
################################################################################
# Parameter: signingCertDN
#
# Description:
      Specifies the distinguished name of the root signing certificate that you
      create when you create the profile. Specify the distinguished name in
      quotation marks. This default personal certificate is located in the
      server keystore file. If you do not specifically create or import a root
# signing certificate, one is created by default. See the
      -signingCertValidityPeriod parameter and the -keyStorePassword.
#
# Valid Values:
# Varies
# Default Values:
```

```
# None
#
# Parameter: signingCertValidityPeriod
#
 Description:
     An optional parameter that specifies the amount of time in years that the
     root signing certificate is valid. If you do not specify this parameter
     with the -signingCertDN parameter, the root signing certificate is valid
     for 20 years.
#
# Valid Values:
    Varies
# Default Values:
# None
#
# Parameter: keyStorePassword
#
# Description:
     Specifies the password to use on all keystore files created during profile
     creation. Keystore files are created for the default personal certificate
     and the root signing certificate.
#
# Valid Values:
    Varies
# Default Values:
    None
################################################################################
#signingCertDN =distinguished_name
#signingCertValidityPeriod =validity_period
#keyStorePassword =keyStore_password
################################################################################
# Parameter: enableService
#
# Description:
# Enables the creation of a Linux service. Valid values include true or
     false. The default value for this parameter is false. When the
# manageprofiles command-line utility is run with the -enableService option
# set to true , the Linux service is created with the profile when the
# command is run by the root user. When a nonroot user runs the
# manageprofiles command-line utility, the profile is created, but the Linux
     service is not. The Linux service is not created because the nonroot user
     does not have sufficient permission to set up the service. An
     INSTCONPARTIALSUCCESS result is displayed at the end of the profile
# creation and the profile creation log
# install_root/logs/manageprofiles/profile_name_create.log contains a
# message indicating the current user does not have sufficient permission to
# set up the Linux service. Use this parameter when creating profiles only.
#
# Valid Values:
    false
    # true
# Default Values:
# None
#
# Parameter: serviceUserName
#
# Description:
     Specifies the user ID that is used during the creation of the Linux
     service so that the Linux service will run under this user ID. The Linux
     service runs whenever the user ID is logged on. Not required.
#
# Valid Values:
    Varies
# Default Values:
# None
#
```

```
# Parameter: winserviceAccountType
#
# Description:
# The type of the owner account of the Windows service created for the
     profile. Valid values include specifieduser or localsystem. The
# localsystem value runs the Windows service under the local account of the
# user who creates the profile. The default value for this parameter is
     localsystem. Use this parameter when creating profiles only.
#
# Valid Values:
# localsystem
# specifieduser
# Default Values:
# localsystem
#
# Parameter: winserviceUserName
#
# Description:
# Specify your user ID so that the Windows operating system can verify you
     as an ID that is capable of creating a Windows service. Your user ID must
# belong to the Administrator group and have the following advanced user
# rights:
     Act as part of the operating system
     Log on as a service
# The default value for this parameter is the current user name. The value
# for this parameter must not contain spaces or characters that are not
# valid such as the following: *, ?, ", < , > , , , /, \setminus, and |. The user that
# you specify must have the proper permissions to create a Windows service.
# You must specify the correct password for the user name that you choose.
#
# Valid Values:
# Varies
# Default Values:
# None
#
# Parameter: winservicePassword
#
# Description:
# Specify the password for the specified user or the local account that is
     to own the Windows service.
#
# Valid Values:
    Varies
# Default Values:
# None
#
# Parameter: winserviceCheck
#
# Description:
# The value can be either true or false. Specify true to create a Windows
     service for the server process that is created within the profile. Specify
# false to not create the Windows service. The default value for this
# parameter is false.
#
# Valid Values:
    false
    # true
# Default Values:
    false
#
# Parameter: winserviceStartupType
#
# Description:
# The following values for Windows service startup can be used:
# manual
# automatic
# disabled
```

```
# The default value for this parameter is manual.
#
# Valid Values:
# manual
    automatic
# disabled
# Default Values:
    manual
################################################################################
#enableService=true
#serviceUserName=service_user_ID
#winserviceAccountType=localsystem
#winserviceUserName=winservice_user_ID
#winservicePassword=winservice_password
#winserviceCheck=false
#winserviceStartupType=manual
################################################################################
# Parameter: dbType
#
# Description:
# The database type. Set one of the following values for the type of
     database product you are using with IBM Business Process Manager.
#
     Required only for one of the following:
     A stand-alone profile when -bpmdbDesign was not specified.
     An advanced dmgr or managed profiles when -bpmdbDesign was not specified.
#
# Note: Do not use this parameter if you are using -bpmdbDesign.
#
# Valid Values:
    ORACLE
# Default Values:
# ORACLE
#
# Parameter: dbDriverType
#
# Description:
# The database driver type. For an Oracle database, specify ORACLE. For
     databases other than Oracle, the value is automatically set based on the
     server operating system. Server installations on all operating systems use
     type 4.
#
     Note: Do not use this parameter if you are using -bpmdbDesign.
#
# Valid Values:
    Varies
# Default Values:
# None
#
# Parameter: dbJDBCClasspath
#
# Description:
# The directory path location of JDBC driver files.
#
# Note: Do not use this parameter if you are using -bpmdbDesign.
#
# Valid Values:
    Varies
# Default Values:
# None
                   ################################################################################
dbType=ORACLE
dbDriverType=ORACLE_THIN
dbJDBCClasspath=${WAS_INSTALL_ROOT}/jdbcdrivers/Oracle
```

```
################################################################################
```

```
# Parameter: federateLaterBPM
#
# Description:
# Indicates if the managed profile is to be federated later using either the
     profileTemplates/managed.esbserver or the
     profileTemplates/BPM/managed.templateName template. Valid values are true
# or false. If the -dmgrHost, -dmgrPort, -dmgrAdminUserName and
     -dmgrAdminPassword parameters are not set, the default value for this
# parameter is true. If you use -federateLaterBPM, you must either omit the
# WebSphere Application Server-based parameter -federateLater or set it to
# true.
#
# Valid Values:
# false
    t.rue
# Default Values:
# true
#
# Parameter: dmgrHost
#
# Description:
     Identifies the workstation where the deployment manager is running.
     Specify this parameter and the dmgrPort parameter to federate a custom
     profile as it is created or augmented. This parameter is available with
# the managed.templateName and managed.esbserver profile templates. The
# host name can be the long or short DNS name or the IP address of the
# deployment manager workstation. Specifying this optional parameter directs
     the manageprofiles command-line utility to attempt to federate the custom
# node into the deployment manager cell as it creates the custom profile.
# This parameter is ignored when creating a deployment manager profile or
# stand-alone server profile. If you federate a custom node when the
# deployment manager is not running, the installation indicator in the logs
# is INSTCONFFAILED to indicate a complete failure. The resulting custom
# profile is unusable. You must move the custom profile directory out of the
# profile repository (the profile's installation root directory) before
     creating another custom profile with the same profile name. If you have
# changed the default JMX connector type, you cannot federate with the
# manageprofiles command-line utility. Use the addNode command later after
# the node is created instead. The default value for this parameter is
# localhost. The value for this parameter must be a properly formed host
     name and must not contain spaces or characters that are not valid such as
# the following: *, ?, ", < , > , , , /, \setminus, and |. A connection to the
# deployment manager must also be available in conjunction with the dmgrPort
# parameter. Required if you are creating a managed profile with the
# -federateLaterBPM parameter set to false and the deployment manager is not
     on the local machine.
#
# Valid Values:
# Varies
# Default Values:
    None
#
# Parameter: dmgrPort
#
# Description:
# Identifies the SOAP port of the deployment manager. Specify this parameter
     and the dmgrHost parameter to federate a custom profile as it is created
     or augmented. The deployment manager must be running and accessible. If
     you have changed the default JMX connector type, you cannot federate with
     the manageprofiles command-line utility. Use the addNode command later
     after the node is created instead. The default value for this parameter is
# 8879. The port that you indicate must be a positive integer and a
# connection to the deployment manager must be available in conjunction with # the dmartlest parameter. Required if you are creating a managed profile
     the dmgrHost parameter. Required if you are creating a managed profile,
# the -federateLaterBPM parameter is set to false, and the deployment
# manager was configured with a port that was not a default port.
#
```
# Valid Values: Varies # Default Values: None ################################################################################ federateLaterBPM=true #dmgrHost=dmgr\_host\_name #dmgrPort=dmgr\_port\_number #dmgrAdminUserName=dmgr\_admin\_user\_name #dmgrAdminPassword=dmgr\_admin\_password ################################################################################ # Parameter: environmentType # # Description: # Specifies the environment type. The environment type refers to how IBM # Business Process Manager is used; for example, in a production, stage or # test environment. Load testing might be done on a test server, while a # stage environment type might be used as a temporary location to host # changes before putting those changes into production. You might specify # Stage as the Environment type if the server you are configuring will be accessed and used to review content and new functionality. Valid values are as follows: Test. Use Test if the server you are configuring is to be used as a testing # environment. # Stage # Use Stage if the server is to serve as a staging platform to be used as a # preproduction server. # Production # Use Production if the server is to serve in a production capacity. # The default value is Test. # # Valid Values: # Test Production # Stage # Default Values: # Test ################################################################################ environmentType=Test ################################################################################ # Parameter: isDeveloperServer # # Description: # Specifies whether the server is intended for development purposes only. This parameter is useful when creating profiles to test applications on a # non-production server prior to deploying the applications on their # production application servers. If -isDeveloperServer is set when # creating an IBM Business Process Manager profile, then a preconfigured VMM file repository is installed. This file repository contains a sample # organization that can be used to test Business Process Choreographer # people resolution, ready for you to use as is. # # Valid Values: false # true # Default Values: false ################################################################################ #isDeveloperServer=false

*Arquivo de Resposta de Amostra para um Perfil Customizado do Standard Process Server:*

Modifique e use este arquivo de resposta para criar um perfil customizado usando o comando **manageprofiles**.

**Nota:** Talvez seja necessário comentar ou remover o comentário das informações no arquivo de resposta para o seu sistema operacional. Para obter informações adicionais, consulte os comentários no arquivo de resposta.

```
# BEGIN COPYRIGHT
# *************************************************************************
#
# Licensed Materials - Property of IBM
# 5725-C94
# (C) Copyright IBM Corporation 2011, 2012. All Rights Reserved.
# This sample program is provided AS IS and may be used, executed, copied
# and modified without royalty payment by customer (a) for its own
# instruction and study, (b) in order to develop applications designed to
# run with an IBM WebSphere product, either for customer's own internal
# use or for redistribution by customer, as part of such an application,
# in customer's own products.
#
# *************************************************************************
# END COPYRIGHT
################################################################################
# These response file has the applicable parameters for creating a
# Managed PS Std profile that uses Oracle.
#
# Depending on your environment, you may need to change the default values.
#
# To create a profile with this response file specify:
#
# was.install.root/bin/manageprofiles -response PS Std Managed Oracle.response
#
# If you use the -response parameter, it must be the only parameter on
# the command-line. If you include any manageprofile parameters
# (in addition to -response) on the command-line, the response file
# is ignored. And default WebSphere Application server profile will be created .
################################################################################
################################################################################
# Parameter: create
#
# Description:
# Creates the profile.
# If you are creating a profile, this parameter is required.
################################################################################
create
################################################################################
# Parameter: templatePath
#
# Description:
      Specifies the directory path to the template files in the installation
      root directory. Within the profileTemplates directory are various
      directories that correspond to different profile types and that vary with
      the type of product installed. The profile directories are the paths that
      you indicate while using the -templatePath option.
# Use absolute paths. This parameter must exist as a directory and point to
      a valid template directory.
#
      When using the -templatePath parameter, specify the fully qualified file
      path for the parameter.
#
# Valid Values:
```
Varies # Default Values: # None ################################################################################ templatePath=BPM/managed.procsvr ################################################################################ # Parameter: profileName # # Description: # Specifies the name of the profile. Use a unique value when creating a profile. # Each profile that shares the same set of product binaries must have a unique name. The default profile name is based on the profile type and a trailing number, for example: profileType ProfileNumberwhere profileType is a value such as ProcSrv, Dmgr, or Custom and ProfileNumber is a sequential number that creates a # unique profile name. The value for this parameter must not contain spaces # or characters that are not valid such as the following:  $*, 2, ", <, >, , ,$  $/$ ,  $\backslash$ , and  $\mid$ . The profile name that you choose must not be in use. On Windows platforms: If the fully qualified path contains spaces, enclose the value in quotation marks. The default value is based on the install root directory, the profiles subdirectory, and the name of the file. For example, the default for profile creation is: WS WSPROFILE DEFAULT PROFILE HOME/profileNamewhere # WS\_WSPROFILE\_DEFAULT\_PROFILE\_HOME is defined in the wasprofile.properties  $\#$  file in the install\_root/properties directory. The value for this parameter must be a valid path for the target system and must not be # currently in use. You must have permissions to write to the directory. # # Valid Values: Varies # Default Values: None ################################################################################ profileName=Custom01 ################################################################################ # Parameter: cellName # # Description: Specifies the cell name of the profile. Use a unique cell name for each profile. The default value for this parameter is based on a combination of the # short host name, the constant Cell, and a trailing number, for example: # if (DMgr) # shortHostNameCellCellNumber # else # shortHostNameNodeNodeNumberCell # where CellNumber is a sequential number starting at 01 and NodeNumber is the node number that you used to define the node name. The value for this parameter must not contain spaces or any characters # that are not valid such as the following:  $\ast$ , ?, ", <, >, ,, /, \, and |. # # Valid Values: Varies # Default Values: Varies # # Parameter: nodeName # # Description: Specifies the node name for the node that is created with the new profile. Use a unique value within the cell or on the workstation. Each profile # that shares the same set of product binaries must have a unique node name. # This parameter is required for profile creation only with the dmgr.esbserverdefault.procsvrdefault.procctrdefault.procsvr.advdefault.

```
# procctr.advdmgr.procctrmanaged.procctrmanaged.procsvr templates.
# The default value for this parameter is based on the short host name,
# profile type, and a trailing number, for example:
# if (DMgr)
# shortHostNameCellManagerNodeNumber
# else
# shortHostNameNodeNodeNumber
# where NodeNumber is a sequential number starting at 01.
     The value for this parameter must not contain spaces or any characters
     that are not valid such as the following: *, ?, ", <, >, ,, /, \, and |.
#
# Valid Values:
   Varies
# Default Values:
    Varies
################################################################################
cellName=cell_name
nodeName=node_name
################################################################################
# Parameter: enableAdminSecurity
#
# Description:
     For IBM Business Process Manager omit this parameter. Administrative
     security is always enabled for IBM Business Process Manager profiles.
# You must also specify the parameters -adminUserName and -adminPassword
     along with the values for these parameters.
#
# Valid Values:
    true
# Default Values:
  true
################################################################################
enableAdminSecurity=true
adminUserName=adminUser_ID
adminPassword=adminPassword
################################################################################
# Parameter: signingCertDN
#
# Description:
     Specifies the distinguished name of the root signing certificate that you
# create when you create the profile. Specify the distinguished name in
# quotation marks. This default personal certificate is located in the
# server keystore file. If you do not specifically create or import a root
# signing certificate, one is created by default. See the
# -signingCertValidityPeriod parameter and the -keyStorePassword.
#
# Valid Values:
# Varies
# Default Values:
    None
#
# Parameter: signingCertValidityPeriod
#
# Description:
# An optional parameter that specifies the amount of time in years that the
     root signing certificate is valid. If you do not specify this parameter
# with the -signingCertDN parameter, the root signing certificate is valid
     for 20 years.
#
# Valid Values:
    Varies
# Default Values:
# None
#
# Parameter: keyStorePassword
```

```
#
# Description:
# Specifies the password to use on all keystore files created during profile
# creation. Keystore files are created for the default personal certificate
     and the root signing certificate.
#
# Valid Values:
    Varies
# Default Values:
    None
################################################################################
#signingCertDN =distinguished_name
#signingCertValidityPeriod =validity_period
#keyStorePassword =keyStore_password
################################################################################
# Parameter: enableService
#
# Description:
# Enables the creation of a Linux service. Valid values include true or
# false. The default value for this parameter is false. When the
     manageprofiles command-line utility is run with the -enableService option
     set to true, the Linux service is created with the profile when the
     command is run by the root user. When a nonroot user runs the
     manageprofiles command-line utility, the profile is created, but the Linux
     service is not. The Linux service is not created because the nonroot user
# does not have sufficient permission to set up the service. An
      INSTCONPARTIALSUCCESS result is displayed at the end of the profile
# creation and the profile creation log
# install_root/logs/manageprofiles/profile_name_create.log contains a
# message indicating the current user does not have sufficient permission to
     set up the Linux service. Use this parameter when creating profiles only.
#
# Valid Values:
    false
     # true
# Default Values:
     None
#
# Parameter: serviceUserName
#
# Description:
      Specifies the user ID that is used during the creation of the Linux
     service so that the Linux service will run under this user ID. The Linux
     service runs whenever the user ID is logged on. Not required.
#
# Valid Values:
    Varies
# Default Values:
# None
#
# Parameter: winserviceAccountType
#
# Description:
# The type of the owner account of the Windows service created for the
      profile. Valid values include specifieduser or localsystem. The
      localsystem value runs the Windows service under the local account of the
     user who creates the profile. The default value for this parameter is
     localsystem. Use this parameter when creating profiles only.
#
# Valid Values:
    localsystem
    specifieduser
# Default Values:
# localsystem
#
# Parameter: winserviceUserName
```

```
#
# Description:
# Specify your user ID so that the Windows operating system can verify you
# as an ID that is capable of creating a Windows service. Your user ID must
# belong to the Administrator group and have the following advanced user
# rights:
# Act as part of the operating system
# Log on as a service
      The default value for this parameter is the current user name. The value
# for this parameter must not contain spaces or characters that are not
# valid such as the following: \star, ?\, ", \lt, \gt, ,, \wedge, \setminus, and \vert. The user that
# you specify must have the proper permissions to create a Windows service.
# You must specify the correct password for the user name that you choose.
#
# Valid Values:
# Varies
# Default Values:
# None
#
# Parameter: winservicePassword
#
# Description:
      Specify the password for the specified user or the local account that is
      to own the Windows service.
#
# Valid Values:
# Varies
# Default Values:
     None
#
# Parameter: winserviceCheck
#
# Description:
# The value can be either true or false. Specify true to create a Windows
# service for the server process that is created within the profile. Specify<br># false to not create the Windows service. The default value for this
      false to not create the Windows service. The default value for this
# parameter is false.
#
# Valid Values:
     false
     true
# Default Values:
     false
#
# Parameter: winserviceStartupType
#
# Description:
# The following values for Windows service startup can be used:
# manual
# automatic
      disabled
# The default value for this parameter is manual.
#
# Valid Values:
    manual
     automatic
# disabled
# Default Values:
    manual
################################################################################
#enableService=true
#serviceUserName=service_user_ID
#winserviceAccountType=localsystem
#winserviceUserName=winservice_user_ID
#winservicePassword=winservice_password
#winserviceCheck=false
#winserviceStartupType=manual
```

```
################################################################################
# Parameter: dbDriverType
#
# Description:
     The database driver type. For an Oracle database, specify ORACLE. For
     databases other than Oracle, the value is automatically set based on the
     server operating system. Server installations on all operating systems use
     type 4.
#
     Note: Do not use this parameter if you are using -bpmdbDesign.
#
# Valid Values:
    Varies
# Default Values:
    None
################################################################################
dbDriverType=ORACLE_THIN
################################################################################
# Parameter: federateLaterBPM
#
# Description:
     Indicates if the managed profile is to be federated later using either the
     profileTemplates/managed.esbserver or the
     profileTemplates/BPM/managed.templateName template. Valid values are true
     or false. If the -dmgrHost, -dmgrPort, -dmgrAdminUserName and
     -dmgrAdminPassword parameters are not set, the default value for this
# parameter is true. If you use -federateLaterBPM, you must either omit the
# WebSphere Application Server-based parameter -federateLater or set it to
     true.
#
# Valid Values:
    false
# true
 Default Values:
# true
#
# Parameter: dmgrHost
#
# Description:
     Identifies the workstation where the deployment manager is running.
     Specify this parameter and the dmgrPort parameter to federate a custom
     profile as it is created or augmented. This parameter is available with
     the managed.templateName and managed.esbserver profile templates. The
     host name can be the long or short DNS name or the IP address of the
     deployment manager workstation. Specifying this optional parameter directs
# the manageprofiles command-line utility to attempt to federate the custom
# node into the deployment manager cell as it creates the custom profile.
# This parameter is ignored when creating a deployment manager profile or
     stand-alone server profile. If you federate a custom node when the
     deployment manager is not running, the installation indicator in the logs
     is INSTCONFFAILED to indicate a complete failure. The resulting custom
# profile is unusable. You must move the custom profile directory out of the
     profile repository (the profile's installation root directory) before
     creating another custom profile with the same profile name. If you have
     changed the default JMX connector type, you cannot federate with the
     manageprofiles command-line utility. Use the addNode command later after
     the node is created instead. The default value for this parameter is
     localhost. The value for this parameter must be a properly formed host
     name and must not contain spaces or characters that are not valid such as
# the following: *, ?, ", <, >, , , /, \setminus, and |. A connection to the
# deployment manager must also be available in conjunction with the dmgrPort
# parameter. Required if you are creating a managed profile with the
# -federateLaterBPM parameter set to false and the deployment manager is not
# on the local machine.
#
```

```
# Valid Values:
     Varies
# Default Values:
     None
#
# Parameter: dmgrPort
#
# Description:
# Identifies the SOAP port of the deployment manager. Specify this parameter
     and the dmgrHost parameter to federate a custom profile as it is created
# or augmented. The deployment manager must be running and accessible. If
# you have changed the default JMX connector type, you cannot federate with
# the manageprofiles command-line utility. Use the addNode command later
# after the node is created instead. The default value for this parameter is
     8879. The port that you indicate must be a positive integer and a
# connection to the deployment manager must be available in conjunction with
# the dmgrHost parameter. Required if you are creating a managed profile,
# the -federateLaterBPM parameter is set to false, and the deployment
# manager was configured with a port that was not a default port.
#
# Valid Values:
    Varies
# Default Values:
    None
################################################################################
federateLaterBPM=true
#dmgrHost=dmgr_host_name
#dmgrPort=dmgr_port_number
#dmgrAdminUserName=dmgr_admin_user_name
#dmgrAdminPassword=dmgr_admin_password
################################################################################
# Parameter: environmentType
#
# Description:
     Specifies the environment type. The environment type refers to how IBM
     Business Process Manager is used; for example, in a production, stage or
# test environment. Load testing might be done on a test server, while a
# stage environment type might be used as a temporary location to host
# changes before putting those changes into production. You might specify
     Stage as the Environment type if the server you are configuring will be
# accessed and used to review content and new functionality. Valid values
# are as follows:
# Test
# Use Test if the server you are configuring is to be used as a testing
# environment.
# Stage
# Use Stage if the server is to serve as a staging platform to be used as a
# preproduction server.
# Production
     Use Production if the server is to serve in a production capacity.
# The default value is Test.
#
# Valid Values:
    Test
     Production
    Stage
# Default Values:
    Test
################################################################################
environmentType=Test
################################################################################
# Parameter: isDeveloperServer
#
# Description:
# Specifies whether the server is intended for development purposes only.
```

```
# This parameter is useful when creating profiles to test applications on a
# non-production server prior to deploying the applications on their
     production application servers. If -isDeveloperServer is set when
# creating an IBM Business Process Manager profile, then a preconfigured VMM
# file repository is installed. This file repository contains a sample
# organization that can be used to test Business Process Choreographer
     people resolution, ready for you to use as is.
#
# Valid Values:
    false
    # true
# Default Values:
   # false
################################################################################
#isDeveloperServer=false
```
*Aumentando perfis customizados usando o Profile Management Tool:*

Se você tiver perfis customizados existentes do WebSphere Application Server V8.0, é possível aumentar um perfil existente usando o Profile Management Tool para incluir suporte para o IBM Business Process Manager.

Lembre-se de encerrar os servidores associados a um perfil que planeje aumentar.

O idioma do Profile Management Tool é determinado pelo idioma padrão no sistema. Se o idioma padrão não for um dos idiomas suportados, o Inglês é usado. É possível substituir o idioma padrão ao iniciar o Profile Management Tool a partir da linha de comandos e usando a configuração **java user.language** para substituir o idioma padrão. Insira o seguinte comando:

*install\_root*/java/bin/java -Duser.language=*locale install\_root*

Por exemplo, para iniciar o Profile Management Tool no idioma Alemão, insira o comando a seguir: *install\_root*/java/bin/java -Duser.language=de *install\_root*/bin/ProfileManagement/startup.jar

Após iniciar o Profile Management Tool, você deve decidir pela criação de perfil **Típica** ou **Avançada**. Use a opção avançada para:

- v Atribuir valores customizados para portas, para o local do perfil e para os nomes de perfil, nó, host e célula (quando aplicável).
- v Criar um serviço do sistema para executar o servidor, se seu sistema operacional e os privilégios de sua conta de usuário permitirem a criação de serviços.
- 1. Se desejar federar o nó customizado a um gerenciador de implementação durante a criação de perfil customizado, inicie o gerenciador de implementação.
- 2. Use um dos métodos a seguir para iniciar o Profile Management Tool:
	- Inicie a ferramenta a partir do console do First Steps.
	- v Execute o comando *install\_root***/bin/ProfileManagement/pmt.sh**.
- 3. Encerre todos os servidores associados a um perfil que planeje aumentar.
- 4. Na página de Boas-vindas, clique em **Ativar Profile Management Tool** ou selecione a guia **Profile Management Tool**.
- 5. Na guia **Perfis**, selecione o perfil que deseja aumentar e clique em **Aumentar**. Se você aumentar um perfil do WebSphere Application Server, ele deve ser da versão do WebSphere Application Server na qual o IBM Business Process Manager foi instalado. O botão **Aumentar** não pode ser selecionado a menos que um perfil possa ser aumentado. A página Seleção de Aumento é aberta em uma janela separada.
- 6. Na página Seleção de Aumento, selecione o tipo de aumento que deseja aplica no perfil. Em seguida, clique em **Avançar**.

7. Na página Opções de Aumento de Perfil, escolha executar um aumento de perfil **Típico** ou **Avançado** e clique em **Avançar**.

A opção **Típica** aumenta um perfil com definições de configuração padrão.

A opção **Avançada** permite especificar seus próprios valores de configuração para um perfil.

**Restrição:** O Profile Management Tool exibe uma mensagem de aviso se qualquer uma das seguintes condições ocorrer:

- v O perfil selecionado para o aprimoramento tiver um servidor em execução. Você não pode aprimorar o perfil até parar o servidor ou clicar em **Voltar** e escolher outro perfil que não tenha servidores em execução.
- v O perfil que você selecionou para aumentar é associado. Você não pode aumentar um perfil associado. Você deve clicar em **Voltar** e escolher outro perfil que não esteja associado.
- v O perfil selecionado para aprimoramento já foi aprimorado com o produto que você selecionou. Você deve clicar em **Voltar** e escolher outro perfil para aprimorar.
- 8. Se você tiver selecionado a criação de perfil **Típica**, acesse a [Etapa de federação.](#page-1784-0)
- 9. Avançado: Na página Nome e Local do Perfil, execute as etapas a seguir:
	- a. No campo **Nome do perfil**, especifique um nome exclusivo ou aceite o valor padrão. Cada perfil criado deve ter um nome. Quando há mais de um perfil, eles podem ser diferenciados em seu nível mais alto por esse nome.
	- b. No campo **Diretório do perfil**, insira o diretório para o perfil ou use o botão **Navegar** para acessar o diretório de perfil. O diretórios especificado conterá os arquivos que definem o ambiente de tempo de execução, tais como comandos, arquivos de configuração e arquivos de log. O diretório padrão é *install\_root*/profiles/*profile\_name*.
	- c. Opcional: Selecione **Marcar Este Perfil como Padrão** para tornar o perfil que você está criando o perfil padrão. Essa caixa de seleção será mostrada apenas se você tiver um perfil existente em seu sistema.

Quando um perfil for o perfil padrão, os comandos funcionam automaticamente com ele. O primeiro perfil que você cria em uma estação de trabalho é o perfil padrão. O perfil padrão é o destino padrão para comandos que são emitidos a partir do diretório bin na raiz da instalação do produto. Quando só pode existir um perfil em uma estação de trabalho, todo comando funciona nesse perfil. Se existir mais de um perfil, determinados comandos exigem que você especifique o perfil ao qual o comando se aplica.

- d. Na lista **Configuração de ajuste de desempenho de tempo de execução do servidor**, selecione um nível de ajuste de desempenho adequado para o perfil que estiver criando. Esse parâmetro é um parâmetro WebSphere Application Server.
- e. Clique em **Avançar**. Se clicar em **Voltar** e alterar o nome do perfil, poderá ser necessário alterar manualmente o nome nesta página quando ele for exibido novamente.
- 10. Avançado: Na página Nó, Host e Nomes de Célula, execute as ações a seguir para o perfil que estiver criando:
	- v No campo **Nome do nó**, insira um nome para o nó ou aceite o valor padrão. Tente manter o nome do nó o mais curto possível, mas certifique-se de que os nomes dos nós sejam exclusivos no ambiente de implementação.
	- v No campo **Nome do Servidor**, insira um nome para o servidor ou aceite o valor-padrão.
	- v No campo **Nome do Host**, insira um nome para o host ou aceite o valor padrão.
	- v No campo **Nome da Célula**, insira um nome para a célula ou aceite o valor padrão.

Clique em **Avançar**.

<span id="page-1784-0"></span>11. Na página Federação, escolha federar o nó no gerenciador de implementação agora como parte da criação de perfil ou depois, separadamente da criação de perfil. Se optar por federar o nó como parte da criação de perfil, especifique o nome do host ou o endereço IP e a porta SOAP do gerenciador de implementação, e um ID de usuário e uma senha de autenticação, se for usado para autenticação com o gerenciador de implementação.

### **Importante:**

Selecione **Federar este nó posteriormente** se alguma das situações a seguir for verdade:

- v Você pretende utilizar esse nó customizado como um destino de migração.
- v Outro perfil está sendo associado. (A federação do nó deve ser serializada.)
- v O gerenciador de implementação não está em execução ou você não tem certeza se ele está em execução.
- O gerenciador de implementação tem o conector SOAP desativado
- v O gerenciador de implementação ainda não foi aprimorado para o gerenciador de implementação IBM Business Process Manager.
- v O gerenciador de implementação não está em um nível de release igual ou mais alto do que o nível de release do perfil que está sendo criado.
- v O gerenciador de implementação não tem uma porta administrativa JMX ativada.
- v O gerenciador de implementação é configurado novamente para usar o remote method invocation (RMI) não padrão como o conector Java Management Extensions (JMX) preferencial. (Selecione **Administração do Sistema** > **Gerenciador de Implementação** > **Serviços de Administração** no console administrativo do gerenciador de implementação para verificar o tipo de conector de preferência.)

#### **Processamento associado à federação do nó como parte da criação do perfil customizado:**

- v O Profile Management Tool verifica se o gerenciador de implementação existe e pode ser contactado e se o ID de usuário e senha de autenticação são válidos para esse gerenciador de implementação (se ele estiver protegido).
- v Se tentar associar um nó customizado quando o gerenciador de implementação não estiver em execução ou não estiver disponível por outros motivos, uma caixa de aviso impedirá que continue. Se essa caixa de aviso aparecer, clique em **OK** e faça seleções diferentes na página de Federação.

Clique em **Avançar**. Se tiver selecionado a criação de perfil **Típica**, vá direto para a [Etapa de](#page-1786-0) [Configuração do Banco de Dados.](#page-1786-0)

- 12. Avançado: Na página Certificado de Segurança (Parte 1), especifique se novos certificados devem ser criados ou se devem ser importados certificados existentes.
	- v Para criar um novo certificado pessoal padrão e um novo certificado de assinatura raiz, selecione **Criar um novo certificado pessoal padrão** e **Criar um novo certificado de assinatura raiz** e clique em **Avançar**.
	- v Para importar os certificados existentes, selecione **Importar um certificado pessoal padrão existente** e **Importar um certificado pessoal de assinatura raiz existente** e forneça as seguintes informações:
		- No campo **Caminho**, insira o caminho do diretório no certificado existente.
		- No campo **Senha**, insira a senha para o certificado
		- No campo **Tipo de Keystore**, selecione o tipo de keystore para o certificado que você está importando.
		- No campo **Alias de Keystore**, selecione o alias de keystore para o certificado que você está importando.
		- Clique em **Avançar** para exibir a página Certificado de Segurança (Parte 2).

Quando você importar um certificado pessoal como o certificado pessoal padrão, importe o certificado raiz que assinou o certificado pessoal. Caso contrário, o Profile Management Tool incluirá o assinante do certificado pessoal no arquivo trust.p12.

13. Avançado: Na página Certificado de Segurança (Parte 2), verifique se as informações do certificado estão corretas e clique em **Avançar** para exibir a página Designação de Valores de Porta.

Se criar os certificados, será possível usar os valores padrão ou modificá-los para criar novos certificados. O certificado pessoal padrão é válido, por padrão, por um ano e é assinado pelo certificado raiz de assinatura. O certificado raiz de assinatura é um certificado autoassinado, válido por 15 anos por padrão. A senha do keystore padrão para o certificado raiz de assinatura é WebAS. Altere a senha. A senha não pode conter nenhum caractere do conjunto de caracteres de byte duplo (DBCS) pois determinados tipos de keystore, incluindo o PKCS12, não suportam esses caracteres. Os tipos de keystore suportados dependem dos provedores no arquivo java.security.

Ao criar um dos certificados ou ambos, ou importar um certificado ou ambos, os arquivos keystore criados são:

- key.p12: Contém o certificado pessoal padrão.
- v trust.p12: Contém o certificado de assinante a partir do certificado raiz padrão.
- v root-key.p12: Contém o certificado raiz de assinatura.
- v default-signers.p12: Contém certificados de assinantes que são incluídos em qualquer novo arquivo keystore que criar após o servidor estar instalado e em execução. Por padrão, o assinante do certificado raiz padrão e um certificado de assinante DataPower estão nesse arquivo keystore.
- v deleted.p12: Mantém certificados excluídos com a tarefa deleteKeyStore para que possam ser recuperados se necessário.
- v ltpa.jceks: Contém chaves da Lightweight Third-Party Authentication (LTPA) padrão do servidor que os servidores em seu ambiente usam para se comunicar entre si.

Esses arquivos têm todos a mesma senha ao criar ou importar os certificados, que é a senha padrão ou uma senha especificada por você. Um certificado importado é incluído no arquivo key.p12 ou no arquivo root-key.p12. Se importar qualquer certificado e os certificados não contiverem as informações desejadas, clique em **Voltar** para importar outro certificado.

14. Avançado: na página Designação de Valores de Porta, verifique se as portas especificadas para o perfil são exclusivas e clique em **Avançar**. O Profile Management Tool detecta as portas atualmente utilizadas por outros produtos WebSphere e exibe valores de porta recomendados que não entram em conflito com os existentes. Se você tiver aplicativos diferentes dos do WebSphere que utilizam portas especificadas, verifique se as portas não estão em conflito. Se escolheu para não implementar o console administrativo na página Implementação do Aplicativo Opcional, as portas do console administrativo não estarão disponíveis na página Designação de Valores de Porta.

As portas serão reconhecidas como estando em utilização se as seguintes condições forem atendidas:

- v As portas são designadas a um perfil criado em uma instalação desempenhada pelo usuário atual.
- v As portas estão em utilização.

Embora a ferramenta valide portas ao acessar a página Designação de Valores de Porta, os conflitos de porta ainda podem ocorrer como resultado de seleções feitas nas páginas subsequentes do Profile Management Tool. As portas não são designadas até que a criação de perfil seja concluída.

Se você suspeitar de um conflito de porta, poderá investigá-lo após a criação do perfil. Determine as portas utilizadas durante a criação de perfil examinando o seguinte arquivo:

*profile\_root*/properties/portdef.prop

Incluídos neste arquivo estão as chaves e valores utilizados na configuração das portas. Se você descobrir conflitos de porta, pode reatribuir as portas manualmente. Para redesignar portas, consulte "Atualizando portas em perfis existentes" no centro de informações do WebSphere Application Server. Execute o arquivo **updatePorts.ant** por meio do script **ws\_ant** neste tópico.

- <span id="page-1786-0"></span>15. Na página Configuração do Banco de Dados, selecione o banco de dados usado pelo gerenciador de implementação e confirme o local dos arquivos de caminho de classe do driver JDBC.
- 16. Na página Resumo do Perfil, revise as informações. Clique em **Criar** para criar o perfil ou em **Voltar** para alterar as características do perfil.
- 17. Na página Perfil Completo, revise as informações. Para continuar no Console do First Steps, certifique-se de que **Ativar Console do First Steps** esteja selecionado e clique em **Concluir**.

Após concluir a inclusão de perfis customizados, configure o ambiente de implementação. **Informações relacionadas**:

[Atualizando portas em perfis existentes \(WebSphere Application Server\)](http://www14.software.ibm.com/webapp/wsbroker/redirect?version=matt&product=was-nd-mp&topic=tins_updatePorts)

*Aumentando Perfis Customizados Usando o Utilitário de Linha de Comandos manageprofiles:*

Em vez de usar o Profile Management Tool, é possível usar o utilitário de linha de comandos manageprofiles para aumentar perfis existentes do WebSphere Application Server V8.0.

Lembre-se de encerrar os servidores associados a um perfil que planeje aumentar.

Certifique-se de não estar executando o utilitário de linha de comandos **manageprofiles** no mesmo perfil. Se uma mensagem de erro for exibida ao executar o comando, determine se há outra ação de criação ou aumento de perfil em andamento. Se houver, aguarde até que ela seja concluída.

Se o perfil que deseja aumentar já tiver sido federado em um gerenciador de implementação, você não pode aumentá-lo usando o utilitário de linha de comandos **manageprofiles**.

- 1. Determine o modelo que foi usado para criar o perfil existente que deseja aumentar. Você deve aumentar um perfil customizado. É possível determinar o modelo visualizando o registro de perfil no arquivo *install\_root*/properties/profileRegistry.xml. Não modifique esse arquivo. Use o arquivo apenas para visualizar os modelos.
- 2. Localize o modelo apropriado a ser usado para aumento.

Os modelos para cada perfil estão localizados no diretório *install\_root*/profileTemplates/BPM para modelos BPM e em *install\_root*/profileTemplates para outros produtos. Os modelos a seguir estão disponível para perfis customizados:

- v managed.procctr: para um perfil customizado do Process Center para IBM BPM Standard.
- v managed.procctr.adv: para um perfil customizado do Process Center para IBM BPM Advanced.
- v managed.procsvr: para um perfil customizado do Process Server para IBM BPM Standard.
- v managed.procsvr.adv: para um perfil customizado do Process Server para IBM BPM Advanced.
- v managed.esbserver: para um perfil customizado do WebSphere Enterprise Service Bus.
- 3. Use o parâmetro augment para alterar um perfil existente com um modelo de aumento. O parâmetro de aumento faz com que o utilitário de linha de comandos **manageprofiles** atualize e aumente o perfil identificado no parâmetro **-profileName** usando o modelo no parâmetro **-templatePath**. Os modelos de aprimoramento que você pode utilizar são determinados por quais produtos IBM e versões estão instalados em seu ambiente. Certifique-se de que você especificou o caminho de arquivo completo para **-templatePath**, pois um caminho de arquivo relativo para o parâmetro **-templatePath** resulta no perfil especificado não sendo totalmente aprimorado.

**Nota:** Não modifique manualmente os arquivos que estão localizados no diretório *install\_dir*/profileTemplates/BPM.

4. Para usar o parâmetro **-responseFile**, procure nos arquivos de resposta de amostra fornecidos e crie um arquivo de resposta que seja específico para seu ambiente.

**Importante:** Assegure-se de não deixar espaços em branco após os valores; por exemplo **'personalCertValidityPeriod=1 '** ou **'winserviceCheck=false '**. Os espaços causarão a falha da criação de perfil.

As amostras estão localizadas no diretório do *install\_root*/BPM/samples/manageprofiles. Escolha um arquivo de resposta baseado no banco de dados e tipo de perfil (independente ou rede, Process Center ou Process Server). Os arquivos de amostra a seguir estão disponíveis:

- PC Std DMgr DB2.response
- PC Std DMgr DB2zOS.response
- PC Std DMgr Oracle.response
- PC Std DMgr SQLServer.response
- PC Adv DMgr DB2.response
- PC\_Adv\_DMgr\_DB2zOS.response
- PC\_Adv\_DMgr\_Oracle.response
- PC\_Adv\_DMgr\_SQLServer.response
- PC Std Managed DB2.response
- PC Std Managed DB2zOS.response
- v PC\_Std\_Managed\_Oracle.response
- PC Std Managed SQLServer.response
- PC Adv Managed DB2.response
- PC Adv Managed DB2zOS.response
- PC Adv Managed Oracle.response
- PC Adv Managed SQLServer.response
- PC Std Standalone DB2.response
- PC Std Standalone DB2zOS.response
- PC Std Standalone Oracle.response
- PC Std Standalone SQLServer.response
- PC Adv Standalone DB2.response
- PC Adv Standalone DB2zOS.response
- PC Adv Standalone Oracle.response
- PC Adv Standalone SQLServer.response
- PS Std DMgr DB2.response
- PS Std DMgr DB2zOS.response
- PS Std DMgr Oracle.response
- PS Std DMgr SQLServer.response
- PS\_Adv\_DMgr\_DB2.response
- PS\_Adv\_DMgr\_DB2zOS.response
- PS Adv DMgr Oracle.response
- PS\_Adv\_DMgr\_SQLServer.response
- PS\_Std\_Managed\_DB2.response
- PS Std Managed DB2zOS.response
- PS Std Managed Oracle.response
- PS Std Managed SQLServer.response
- PS Adv Managed DB2.response
- PS Adv Managed DB2zOS.response
- PS Adv Managed Oracle.response
- PS Adv Managed SQLServer.response
- PS Std Standalone DB2.response
- PS Std Standalone DB2zOS.response
- PS Std Standalone Oracle.response
- PS Std Standalone SQLServer.response
- PS Adv Standalone DB2.response
- PS Adv Standalone DB2zOS.response
- PS Adv Standalone Oracle.response
- PS Adv Standalone SQLServer.response

Copie um dos arquivos de resposta de amostra para seu diretório ativo. Use o comando **chmod** para designar as permissões adequadas à sua nova cópia do arquivo de resposta. Por exemplo: chmod 644 BPM\_Custom.response

Edite os parâmetros no arquivo de resposta conforme adequado para sua configuração e salve o arquivo de resposta editado. Certifique-se de que o caminho de propriedade **templatePath** corresponde ao diretório de instalação específico.

5. Execute o arquivo a partir da linha de comandos. Não forneça um parâmetro **-profilePath**. Por exemplo:

manageprofiles.sh -augment -templatePath *install\_root*/profileTemplates/BPM/managed.procctr.adv -profileName MyProfileName

Se você criou um arquivo de resposta, especifique o parâmetro **-response** sem nenhum outro parâmetro. Por exemplo:

manageprofiles.sh -response *myResponseFile*

O status é gravado para a janela do console quando o comando termina a execução. A verificação de sintaxe normal no arquivo de resposta se aplica conforme o arquivo é analisado como qualquer outro arquivo de resposta. Os valores individuais no arquivo de resposta são tratados como parâmetros da linha de comandos.

Após concluir a inclusão de perfis customizados, configure o ambiente de implementação.

*Federando nós customizados para o gerenciador de implementação:*

Após a criação de um nó customizado, é possível usar o comando **addNode** para federar o nó customizado em uma célula do gerenciador de implementação. É possível gerenciar todos os nós federados a partir do gerenciador de implementação.

Antes de utilizar este procedimento, certifique-se de que os seguintes pré-requisitos sejam atendidos:

- v Você instalou o IBM Business Process Manager e criou um gerenciador de implementação e um perfil customizado. Este procedimento assume que você *não* associou o perfil customizado durante sua criação ou aumento, com o Profile Management Tool ou com o utilitário de linha de comandos **manageprofiles**.
- v O gerenciador de implementação está em execução. Se não estiver, inicie-o selecionando **Iniciar o gerenciador de implementação** a partir de seu console do First Steps ou digitando o seguinte comando, em que *profile\_root* representa o local de instalação do perfil do gerenciador de implementação:

*profile\_root*/bin/startManager.sh

- v O gerenciador de implementação foi criado ou aumentado para ser um gerenciador de implementação do IBM Business Process Manager.
- v O gerenciador de implementação está no mesmo nível de release ou superior ao perfil customizado criado ou aprimorado.
- v O gerenciador de implementação tem uma porta administrativa JMX ativada. O protocolo padrão é o SOAP.
- v Você não pretende utilizar esse nó customizado como um destino de migração.
- 1. Vá para o diretório bin do perfil customizado que deseja associar. Abra uma janela de comando e acesse o diretório a seguir (a partir de uma linha de comandos), em que *profile\_root* representa o local da instalação do perfil customizado):

*profile\_root*/bin

2. Execute o comando **addNode**.

Execute o comando a seguir na linha de comandos se a segurança não estiver ativada:

./addNode.sh *deployment\_manager\_host deployment\_manager\_SOAP\_port*

Execute o comando a seguir na linha de comandos se a segurança estiver ativada:

./addNode.sh *deployment\_manager\_host deployment\_manager\_SOAP\_port* -username *userID\_for\_authentication* -password *password\_for\_authentication*

Uma janela de saída é aberta. Caso veja uma mensagem semelhante à seguinte, seu perfil customizado foi associado com sucesso: ADMU0003I: O nó DMNDID2Node03 foi federado com êxito.

O perfil customizado está associado no gerenciador de implementação.

Após associar o perfil customizado, vá para o console administrativo do gerenciador de implementação para customizar o nó vazio ou para criar um novo servidor.

## **Informações relacionadas**:

[Incluir configurações de nó gerenciado \(WebSphere Application Server\)](http://www14.software.ibm.com/webapp/wsbroker/redirect?version=matt&product=was-nd-dist&topic=uagtRnodeAdd)

*Criando ou Aumentando Perfis de Implementação de Rede com um Servidor de Banco de Dados SQL Server:*

É possível configurar um ambiente de implementação de rede para IBM Business Process Manager usando um servidor de banco de dados Microsoft SQL Server.

*Preparando o Servidor de Banco de Dados SQL Server:*

Durante o processo de criação ou aumento do perfil, é possível configurar o banco de dados Comum usado por componentes selecionados ou adiar a configuração do banco de dados, produzindo scripts que devem ser executados manualmente por você ou pelo administrador de banco de dados (DBA). Os outros bancos de dados necessários são configurados durante a implementação de rede.

Antes de criar um perfil, você deve instalar o Microsoft SQL Server no servidor que hospeda o banco de dados.

**Restrição:** O banco de dados do Process Server (BPMDB) e o banco de dados do Performance Data Warehouse (PDWDB) NÃO deve fazer distinção entre maiúsculas e minúsculas. Outros bancos de dados podem fazer distinção entre maiúsculas e minúsculas. Se estiver usando os arquivos SQL para criar o banco de dados para Business Process Choreographer, os arquivos SQL criarão nomes com distinção de maiúsculas e minúsculas para os bancos de dados.

Ao criar os esquemas de banco de dados, você deve ter um ID de usuário com autoridade suficiente para criar suas tabelas. Depois que as tabelas são criadas, os aplicativos devem ter autoridade suficiente para selecionar, inserir, atualizar e excluir informações nas tabelas.

A tabela a seguir mostra os privilégios do banco de dados que são necessários para acessar o armazenamento de dados.

*Tabela 133.*

| Sistema de gerenciamento de banco | Privilégio mínimo necessário para usar as tabelas                                                                                                    | Privilégio adicional necessário para criar as tabelas                    |
|-----------------------------------|----------------------------------------------------------------------------------------------------|--------------------------------------------------------------------------|
| de dados                          | de armazenamento de dados                                                                                                    | de armazenamento de dados                                                |
| Microsoft SOL Server              | Configure o SQL Server para o SQL Server para que<br>a autenticação possa ser baseada em um ID de login<br>e senha do SQL server. O ID do usuário pode possuir<br>as tabelas ou ser um membro de um grupo que<br>tenha autoridade suficiente para emitir instruções<br>TRUNCATE TABLE. | O ID de usuário requer o privilégio de instrução<br><b>CREATE TABLE.</b> |

Nível de isolamento especifica o comportamento de bloqueio de transação. Você deve configurar o nível<br>de isolamento para READ\_COMMITTED\_SNAPSHOT. É possível verificar o nível de isolamento do banco de dados do Process Server, o Performance Data Warehouse e o banco de dados Comum com o seguinte comando SQL: **SELECT name, is\_read\_committed\_snapshot\_on FROM sys.database**. É possível configurar o nível de isolamento com o seguinte comando SQL: **ALTER DATABASE <database> SET READ\_COMMITTED\_SNAPSHOT ON**.

## *Configurando Transações XA:*

Você deve configurar transações XA após a instalação do banco de dados do Microsoft SQL Server e antes de iniciar o servidor. O driver JDBC do SQL Server fornece suporte para transações distribuídas opcionais de Java Platform, Enterprise Edition/JDBC 2.0. As conexões JDBC obtidas da classe **SQLServerXADataSource** podem participar de ambientes de processamento de transações distribuídas padrão, como servidores de aplicativos Java Platform, Enterprise Edition (Java EE).

A falha em configurar as transações XA pode resultar no erro a seguir quando o servidor é iniciado:**javax.transaction.xa.XAException: com.microsoft.sqlserver.jdbc.SQLServerException: Falha ao criar a conexão de controle XA. Erro: "Não foi possível localizar o procedimento armazenado 'master..xp\_sqljdbc\_xa\_init\_ex'.".**.

1. O serviço MS DTC deve ser marcado como Automático no Gerenciador de Serviços para assegurar-se de que esteja em execução quando o serviço do SQL Server for iniciado. Para ativar o MS DTC para transações XA, você deve seguir estas etapas:

**No Windows XP e Windows Server 2003:**

- a. Selecione **Painel de Controle** > **Ferramentas Administrativas** > **Serviços de Componente**.
- b. Selecione **Serviços de Componentes** > **Computadores**, clique com o botão direito do mouse em **Meu Computador** e selecione **Propriedades**.
- c. Clique na guia **MSDTC** e depois clique em **Configuração de Segurança**.
- d. Selecione a caixa de seleção **Ativar Transações XA** e, em seguida, clique em **OK**. Isso causará um reinício do serviço MS DTC.
- e. Clique em **OK** novamente para fechar a janela **Propriedades** e feche **Serviços de Componente**.
- f. Reinicie o SQL Server para assegurar-se de sincronizá-lo com as mudanças do MS DTC.
- **No Windows Vista e Windows 7:**
- a. Selecione **Painel de Controle** > **Ferramentas Administrativas** > **Serviços de Componente**.
- b. Selecione **Serviços de Componentes** > **Computadores** > **Meu Computador** > **Coordenador de Transação Distribuída**.
- c. Clique com o botão direito do mouse em **DTC Local** e, em seguida, selecione **Propriedades**.
- d. Clique na guia **Segurança** na janela **Propriedades de DTC Local**.
- e. Selecione a caixa de seleção **Ativar Transações XA** e clique em **OK**. Isso reiniciará o serviço MS DTC.
- f. Clique em **OK** novamente para fechar a janela Propriedades e, em seguida, feche os Serviços de Componente.
- g. Reinicie o SQL Server para assegurar-se de sincronizá-lo com as mudanças do MS DTC.
- 2. Configure os Componentes de Transações Distribuídas JDBC:
	- a. Faça download do driver "Microsoft SQL Server JDBC Drive 2.0" no Site da Microsoft usando a URL da seção Recursos.
	- b. Extraia o archive em qualquer pasta.
	- c. Copie o arquivo sqljdbc\_xa.dll do diretório JDBC unarchived para o diretório Binn do computador do SQL Server. Se você estiver usando transações XA com um SQL Server de 32 bits, use o arquivo sqljdbc xa.dll na pasta x86, mesmo que o SQL Server esteja instalado em um processador x64. Se você estiver usando transações XA com um SQL Server de 64 bits no processador x64, use o arquivo sqljdbc\_xa.dll na pasta x64.
	- d. Excute o script do banco de dados xa\_install.sql no SQL Server. Esse script instala os procedimentos armazenados estendidos que são chamados por sqljdbc\_xa.dll. Esses procedimentos armazenados estendidos implementam transação distribuída e suporte XA para o Driver JDBC do Microsoft SQL Server. Será necessário executar esse script como administrador da instância do SQL Server.

e. Para conceder permissões para que um usuário específico participe de transações distribuídas com o driver JDBC, inclua o usuário na função SqlJDBCXAUser no banco de dados principal (por exemplo, para o usuário lombardi, inclua o banco de dados principal em Mapeamentos de Usuário e marque a função SqlJDBCXAUser).

# *Criando ou Aumentando Perfis de Gerenciador de Implementação:*

Para iniciar a configuração de implementação de rede, crie ou aumente um gerenciador de implementação. É possível criar perfis usando o Profile Management Tool ou o utilitário de linha de comandos **manageprofiles**.

*Criando Perfis de Gerenciador de Implementação do Process Center com um Servidor de Banco de Dados SQL Server Usando o Profile Management Tool:*

É possível configurar um perfil de gerenciador de implementação para o Process Center usando o Profile Management Tool.

Se desejar configurar o banco de dados Comum durante a criação do perfil, certifique-se de que o servidor de banco de dados esteja instalado e em execução.

O idioma do Profile Management Tool é determinado pelo idioma padrão no sistema. Se o idioma padrão não for um dos idiomas suportados, o Inglês é usado. É possível substituir o idioma padrão ao iniciar o Profile Management Tool a partir da linha de comandos e usando a configuração **java user.language** para substituir o idioma padrão. Insira o seguinte comando:

*install\_root*/java/bin/java -Duser.language=*locale install\_root*

Por exemplo, para iniciar o Profile Management Tool no idioma Alemão, insira o comando a seguir: *install\_root*/java/bin/java -Duser.language=de *install\_root*/bin/ProfileManagement/startup.jar

Após iniciar o Profile Management Tool, você deve decidir pela criação de perfil **Típica** ou **Avançada**. Use a opção avançada para:

- v Especificar um arquivo de design do banco de dados a ser usado para a configuração do banco de dados.
- v Atribuir valores customizados para portas, para o local do perfil e para os nomes de perfil, nó, host e célula (quando aplicável).
- v Criar um serviço do sistema para executar o servidor, se seu sistema operacional e os privilégios de sua conta de usuário permitirem a criação de serviços.
- v Escolha configurar o IBM Forms Server para trabalhar com widgets de Gerenciamento de Tarefa Manual no Business Space.
- v Configure o Business Process Rules Manager.
- 1. Use um dos métodos a seguir para iniciar o Profile Management Tool:
	- v Inicie a ferramenta a partir do console do First Steps.
	- v Execute o comando *install\_root***/bin/ProfileManagement/pmt.sh**.
- 2. Na página de Boas-vindas, clique em **Ativar Profile Management Tool** ou selecione a guia **Profile Management Tool**.
- 3. Na guia **Perfis**, clique em **Criar**.

A página Seleção de Ambiente será aberta em uma janela separada.

- 4. Na página Seleção de Ambiente, localize a configuração do IBM Business Process Manager Advanced e expanda a seção. Selecione o perfil a ser criado e clique em **Avançar**.
- 5. Na página Opções de Criação de Perfil, escolha executar uma criação de perfil **Típica** ou **Avançada** e clique em **Avançar**. Se tiver selecionado a criação de perfil **Típica**, acesse a [Etapa de Segurança](#page-1793-0) [Administrativa.](#page-1793-0)
- 6. Avançado: Na página Implementação de Aplicativo Opcional, selecione se o console administrativo deve ser implementado para gerenciamento do servidor (recomendado). Clique em **Avançar**.
- 7. Avançado: Na página Nome e Local do Perfil, execute as etapas a seguir:
	- a. No campo **Nome do perfil**, especifique um nome exclusivo ou aceite o valor padrão. Cada perfil criado deve ter um nome. Quando há mais de um perfil, eles podem ser diferenciados em seu nível mais alto por esse nome.
	- b. No campo **Diretório do perfil**, insira o diretório para o perfil ou use o botão **Navegar** para acessar o diretório de perfil. O diretórios especificado conterá os arquivos que definem o ambiente de tempo de execução, tais como comandos, arquivos de configuração e arquivos de log. O diretório padrão é *install\_root*/profiles/*profile\_name*.
	- c. Opcional: Selecione **Marcar Este Perfil como Padrão** para tornar o perfil que você está criando o perfil padrão. Essa caixa de seleção será mostrada apenas se você tiver um perfil existente em seu sistema.

Quando um perfil for o perfil padrão, os comandos funcionam automaticamente com ele. O primeiro perfil que você cria em uma estação de trabalho é o perfil padrão. O perfil padrão é o destino padrão para comandos que são emitidos a partir do diretório bin na raiz da instalação do produto. Quando só pode existir um perfil em uma estação de trabalho, todo comando funciona nesse perfil. Se existir mais de um perfil, determinados comandos exigem que você especifique o perfil ao qual o comando se aplica.

- d. Na lista **Configuração de ajuste de desempenho de tempo de execução do servidor**, selecione um nível de ajuste de desempenho adequado para o perfil que estiver criando. Esse parâmetro é um parâmetro WebSphere Application Server.
- e. Clique em **Avançar**. Se clicar em **Voltar** e alterar o nome do perfil, poderá ser necessário alterar manualmente o nome nesta página quando ele for exibido novamente.
- 8. Avançado: Na página Nó, Host e Nomes de Célula, execute as ações a seguir para o perfil que estiver criando:
	- v No campo **Nome do nó**, insira um nome para o nó ou aceite o valor padrão. Tente manter o nome do nó o mais curto possível, mas certifique-se de que os nomes dos nós sejam exclusivos no ambiente de implementação.
	- v No campo **Nome do Servidor**, insira um nome para o servidor ou aceite o valor-padrão.
	- v No campo **Nome do Host**, insira um nome para o host ou aceite o valor padrão.

v No campo **Nome da Célula**, insira um nome para a célula ou aceite o valor padrão.

Clique em **Avançar**.

<span id="page-1793-0"></span>9. Necessário: Na página Segurança Administrativa, insira valores para o **Nome de usuário**, a **Senha** e a **Confirmação de senha**. A senha especificada durante a instalação para administração será usada para todos os usuários internos incluindo tw\_admin e tw\_user. Como todos os perfis do IBM Business Process Manager possuem a segurança administrativa ativada, **Avançar** será ativado apenas depois que você inserir os valores.

Clique em **Avançar**. Se tiver selecionado a criação de perfil **Típica**, acesse a [Etapa de Configuração](#page-1795-0) [do Banco de Dados - Parte 1.](#page-1795-0)

- 10. Avançado: Na página Certificado de Segurança (Parte 1), especifique se novos certificados devem ser criados ou se devem ser importados certificados existentes.
	- v Para criar um novo certificado pessoal padrão e um novo certificado de assinatura raiz, selecione **Criar um novo certificado pessoal padrão** e **Criar um novo certificado de assinatura raiz** e clique em **Avançar**.
	- v Para importar os certificados existentes, selecione **Importar um certificado pessoal padrão existente** e **Importar um certificado pessoal de assinatura raiz existente** e forneça as seguintes informações:
		- No campo **Caminho**, insira o caminho do diretório no certificado existente.
		- No campo **Senha**, insira a senha para o certificado
- No campo **Tipo de Keystore**, selecione o tipo de keystore para o certificado que você está importando.
- No campo **Alias de Keystore**, selecione o alias de keystore para o certificado que você está importando.
- Clique em **Avançar** para exibir a página Certificado de Segurança (Parte 2).

Quando você importar um certificado pessoal como o certificado pessoal padrão, importe o certificado raiz que assinou o certificado pessoal. Caso contrário, o Profile Management Tool incluirá o assinante do certificado pessoal no arquivo trust.p12.

11. Avançado: Na página Certificado de Segurança (Parte 2), verifique se as informações do certificado estão corretas e clique em **Avançar** para exibir a página Designação de Valores de Porta.

Se criar os certificados, será possível usar os valores padrão ou modificá-los para criar novos certificados. O certificado pessoal padrão é válido, por padrão, por um ano e é assinado pelo certificado raiz de assinatura. O certificado raiz de assinatura é um certificado autoassinado, válido por 15 anos por padrão. A senha do keystore padrão para o certificado raiz de assinatura é WebAS. Altere a senha. A senha não pode conter nenhum caractere do conjunto de caracteres de byte duplo (DBCS) pois determinados tipos de keystore, incluindo o PKCS12, não suportam esses caracteres. Os tipos de keystore suportados dependem dos provedores no arquivo java.security.

Ao criar um dos certificados ou ambos, ou importar um certificado ou ambos, os arquivos keystore criados são:

- v key.p12: Contém o certificado pessoal padrão.
- v trust.p12: Contém o certificado de assinante a partir do certificado raiz padrão.
- v root-key.p12: Contém o certificado raiz de assinatura.
- v default-signers.p12: Contém certificados de assinantes que são incluídos em qualquer novo arquivo keystore que criar após o servidor estar instalado e em execução. Por padrão, o assinante do certificado raiz padrão e um certificado de assinante DataPower estão nesse arquivo keystore.
- v deleted.p12: Mantém certificados excluídos com a tarefa deleteKeyStore para que possam ser recuperados se necessário.
- ltpa.jceks: Contém chaves da Lightweight Third-Party Authentication (LTPA) padrão do servidor que os servidores em seu ambiente usam para se comunicar entre si.

Esses arquivos têm todos a mesma senha ao criar ou importar os certificados, que é a senha padrão ou uma senha especificada por você. Um certificado importado é incluído no arquivo key.p12 ou no arquivo root-key.p12. Se importar qualquer certificado e os certificados não contiverem as informações desejadas, clique em **Voltar** para importar outro certificado.

12. Avançado: na página Designação de Valores de Porta, verifique se as portas especificadas para o perfil são exclusivas e clique em **Avançar**. O Profile Management Tool detecta as portas atualmente utilizadas por outros produtos WebSphere e exibe valores de porta recomendados que não entram em conflito com os existentes. Se você tiver aplicativos diferentes dos do WebSphere que utilizam portas especificadas, verifique se as portas não estão em conflito. Se escolheu para não implementar o console administrativo na página Implementação do Aplicativo Opcional, as portas do console administrativo não estarão disponíveis na página Designação de Valores de Porta.

As portas serão reconhecidas como estando em utilização se as seguintes condições forem atendidas:

- v As portas são designadas a um perfil criado em uma instalação desempenhada pelo usuário atual.
- v As portas estão em utilização.

Embora a ferramenta valide portas ao acessar a página Designação de Valores de Porta, os conflitos de porta ainda podem ocorrer como resultado de seleções feitas nas páginas subsequentes do Profile Management Tool. As portas não são designadas até que a criação de perfil seja concluída.

Se você suspeitar de um conflito de porta, poderá investigá-lo após a criação do perfil. Determine as portas utilizadas durante a criação de perfil examinando o seguinte arquivo:

*profile\_root*/properties/portdef.prop

Incluídos neste arquivo estão as chaves e valores utilizados na configuração das portas. Se você descobrir conflitos de porta, pode reatribuir as portas manualmente. Para redesignar portas, consulte "Atualizando portas em perfis existentes" no centro de informações do WebSphere Application Server. Execute o arquivo **updatePorts.ant** por meio do script **ws\_ant** neste tópico.

- 13. Avançado: Configure o banco de dados Comum usando um arquivo de design.
	- a. Selecione **Usar um arquivo de design do banco de dados**.
	- b. Clique em **Procurar**.
	- c. Especifique o nome do caminho completo para o arquivo de design.
	- d. Para executar os scripts do banco de dados automaticamente (como parte do processo de criação de perfil), selecione **Executar scripts do banco de dados para criar tabelas de banco de dados**. Caso contrário, você ou o administrador do banco de dados poderá executar os scripts manualmente depois de a criação de perfil ser concluída. Você também deve carregar o banco de dados com informações do sistema, executando o comando **bootstrapProcessServerData**.

**Importante:** Se você selecionar **Executar scripts do banco de dados para criar tabelas de banco de dados**, certifique-se de que **Usar um banco de dados local ou remoto existente** *não* esteja selecionado. Se as duas opções forem selecionadas, ocorrerão erros.

e. Clique em **Avançar**. Se você escolher especificar um arquivo de design, os painéis de configuração do banco de dados no Profile Management Tool serão ignorados. Em vez disso, o local do arquivo de design é passado para a linha de comandos para concluir a configuração do banco de dados.

Acesse a [Etapa de Configuração do Business Space](#page-1796-0)

- <span id="page-1795-0"></span>14. Na página Configuração do Banco de Dados - Parte 1, especifique as informações para o banco de dados Comum.
	- a. Na lista **Selecionar um produto de banco de dados**, selecione **Microsoft SQL Server**.
	- b. Opcional: Se deseja alterar os valores padrão, insira novos nomes para os bancos de dados requeridos. Os nomes de banco de dados devem ser exclusivos.
	- c. Para executar os scripts do banco de dados automaticamente como parte do processo de criação de perfil, selecione **Executar scripts do banco de dados para inicializar os bancos de dados**. Caso contrário, você ou o administrador do banco de dados poderá executar os scripts manualmente depois de a criação de perfil ser concluída. Você também deve carregar o banco de dados com informações do sistema, executando o comando **bootstrapProcessServerData**.
	- d. Clique em **Avançar**.
- 15. Na página Configuração do Banco de Dados Parte 2, conclua a configuração do banco de dados Comum. Especifique os campos a seguir.

*Tabela 134. Campos de Configuração do Banco de Dados Necessários para Microsoft SQL Server - Parte 2*

| Campo                                                                                                    | Ação necessária                                                                                                    |  |
|----------------------------------------------------------------------------------------------------|----------------------------------------------------------------------------------------------------|--|
| Selecione a opção Aplicar Autenticação do Windows para indicar que a conexão com o banco de dados será feita usando as informações de<br>autenticação do Windows. Se selecionar esta opção, os campos do banco de dados do Process Server, do banco de dados do Performance Data<br>Warehouse e do banco de dados Comum serão desativados. |                                                                                                    |  |
| Nome do Usuário do Banco de Dados Common                                                                                                    | Digite o nome de usuário para autenticar com o banco de dados.                                                                                                    |  |
| Senha do Banco de Dados Comum                                                                                                    | Digite uma senha para autenticar com o banco de dados.                                                                                                    |  |
| Confirmar senha                                                                                                    | Confirme a senha.                                                                                                    |  |
| Local (diretório) dos arquivos de caminho de classe do driver JDBC                                                                                                    | Os arquivos de caminho de classe do driver JDBC 2.0 (sqlidbc4.jar) são<br>compactados com o produto e estão localizados no seguinte diretório:<br>\${WAS INSTALL ROOT}\jdbcdrivers\SQLServer |  |
| Nome do host do servidor de banco de dados (por exemplo, endereço<br>IP                                                                                                    | Aceite o valor padrão de localhost ou digite o nome do host do servidor<br>de banco de dados.                                                                                                |  |
| Porta do servidor                                                                                                    | Aceite o valor padrão 1433 ou digite o número da porta do servidor<br>correto.                                                                                                    |  |

- <span id="page-1796-0"></span>16. Avançado: Na página Business Space Configuration, se você deseja configurar o IBM Forms Server para trabalhar com widgets Human Task Management no Business Space, selecione **Configurar IBM Forms Server** e insira o local HTTP do conversor IBM Forms Server e raiz de instalação do IBM Forms Server. Em seguida, clique em **Avançar**.
- 17. Avançado: Selecione se o Business Process Rules Manager deve ser configurado para a instalação e clique em **Avançar**. O Business Process Rules Manager é um aplicativo da web que customiza os modelos de regras de negócios para as necessidades de seu aplicativo de negócios.
- 18. Na página Resumo do Perfil, revise as informações. Clique em **Criar** para criar o perfil ou em **Voltar** para alterar as características do perfil.
- 19. Na página Perfil Completo, revise as informações. Para continuar no Console do First Steps, certifique-se de que **Ativar Console do First Steps** esteja selecionado e clique em **Concluir**.
- v Inclua perfis customizados (nós gerenciados) para serem gerenciados pelo gerenciador de implementação e, em seguida, configurar o ambiente de implementação.
- v Opcionalmente, configure o Business Process Choreographer.

*Criando Perfis de Gerenciador de Implementação do Process Server com um Servidor de Banco de Dados SQL Server Usando o Profile Management Tool:*

É possível configurar um perfil de gerenciador de implementação para o Process Center usando o Profile Management Tool.

Se desejar configurar o banco de dados Comum durante a criação do perfil, certifique-se de que o servidor de banco de dados esteja instalado e em execução.

O idioma do Profile Management Tool é determinado pelo idioma padrão no sistema. Se o idioma padrão não for um dos idiomas suportados, o Inglês é usado. É possível substituir o idioma padrão ao iniciar o Profile Management Tool a partir da linha de comandos e usando a configuração **java user.language** para substituir o idioma padrão. Insira o seguinte comando:

*install\_root*/java/bin/java -Duser.language=*locale install\_root*

Por exemplo, para iniciar o Profile Management Tool no idioma Alemão, insira o comando a seguir: *install\_root*/java/bin/java -Duser.language=de *install\_root*/bin/ProfileManagement/startup.jar

Após iniciar o Profile Management Tool, você deve decidir pela criação de perfil **Típica** ou **Avançada**. Use a opção avançada para:

- v Especificar um arquivo de design do banco de dados a ser usado para a configuração do banco de dados.
- v Atribuir valores customizados para portas, para o local do perfil e para os nomes de perfil, nó, host e célula (quando aplicável).
- v Criar um serviço do sistema para executar o servidor, se seu sistema operacional e os privilégios de sua conta de usuário permitirem a criação de serviços.
- v Escolha configurar o IBM Forms Server para trabalhar com widgets de Gerenciamento de Tarefa Manual no Business Space.
- v Configure o Business Process Rules Manager.
- 1. Use um dos métodos a seguir para iniciar o Profile Management Tool:
	- v Inicie a ferramenta a partir do console do First Steps.
	- v Execute o comando *install\_root***/bin/ProfileManagement/pmt.sh**.
- 2. Na página de Boas-vindas, clique em **Ativar Profile Management Tool** ou selecione a guia **Profile Management Tool**.
- 3. Na guia **Perfis**, clique em **Criar**.

A página Seleção de Ambiente será aberta em uma janela separada.

- 4. Na página Seleção de Ambiente, localize a configuração do IBM Business Process Manager Advanced e expanda a seção. Selecione o perfil a ser criado e clique em **Avançar**.
- 5. Na página Opções de Criação de Perfil, escolha executar uma criação de perfil **Típica** ou **Avançada** e clique em **Avançar**. Se tiver selecionado a criação de perfil **Típica**, acesse a [Etapa de Segurança](#page-1797-0) [Administrativa.](#page-1797-0)
- 6. Avançado: Na página Implementação de Aplicativo Opcional, selecione se o console administrativo deve ser implementado para gerenciamento do servidor (recomendado). Clique em **Avançar**.
- 7. Avançado: Na página Nome e Local do Perfil, execute as etapas a seguir:
	- a. No campo **Nome do perfil**, especifique um nome exclusivo ou aceite o valor padrão. Cada perfil criado deve ter um nome. Quando há mais de um perfil, eles podem ser diferenciados em seu nível mais alto por esse nome.
	- b. No campo **Diretório do perfil**, insira o diretório para o perfil ou use o botão **Navegar** para acessar o diretório de perfil. O diretórios especificado conterá os arquivos que definem o ambiente de tempo de execução, tais como comandos, arquivos de configuração e arquivos de log. O diretório padrão é *install\_root*/profiles/*profile\_name*.
	- c. Opcional: Selecione **Marcar Este Perfil como Padrão** para tornar o perfil que você está criando o perfil padrão. Essa caixa de seleção será mostrada apenas se você tiver um perfil existente em seu sistema.

Quando um perfil for o perfil padrão, os comandos funcionam automaticamente com ele. O primeiro perfil que você cria em uma estação de trabalho é o perfil padrão. O perfil padrão é o destino padrão para comandos que são emitidos a partir do diretório bin na raiz da instalação do produto. Quando só pode existir um perfil em uma estação de trabalho, todo comando funciona nesse perfil. Se existir mais de um perfil, determinados comandos exigem que você especifique o perfil ao qual o comando se aplica.

- d. Na lista **Configuração de ajuste de desempenho de tempo de execução do servidor**, selecione um nível de ajuste de desempenho adequado para o perfil que estiver criando. Esse parâmetro é um parâmetro WebSphere Application Server.
- e. Clique em **Avançar**. Se clicar em **Voltar** e alterar o nome do perfil, poderá ser necessário alterar manualmente o nome nesta página quando ele for exibido novamente.
- 8. Avançado: Na página Nó, Host e Nomes de Célula, execute as ações a seguir para o perfil que estiver criando:
	- v No campo **Nome do nó**, insira um nome para o nó ou aceite o valor padrão. Tente manter o nome do nó o mais curto possível, mas certifique-se de que os nomes dos nós sejam exclusivos no ambiente de implementação.
	- v No campo **Nome do Servidor**, insira um nome para o servidor ou aceite o valor-padrão.
	- v No campo **Nome do Host**, insira um nome para o host ou aceite o valor padrão.
	- v No campo **Nome da Célula**, insira um nome para a célula ou aceite o valor padrão.

Clique em **Avançar**.

<span id="page-1797-0"></span>9. Necessário: Na página Segurança Administrativa, insira valores para o **Nome de usuário**, a **Senha** e a **Confirmação de senha**. A senha especificada durante a instalação para administração será usada para todos os usuários internos incluindo tw\_admin e tw\_user. Como todos os perfis do IBM Business Process Manager possuem a segurança administrativa ativada, **Avançar** será ativado apenas depois que você inserir os valores.

Clique em **Avançar**. Se tiver selecionado a criação de perfil **Típica**, acesse a [Etapa de Configuração](#page-1799-0) [do Banco de Dados - Parte 1.](#page-1799-0)

- 10. Avançado: Na página Certificado de Segurança (Parte 1), especifique se novos certificados devem ser criados ou se devem ser importados certificados existentes.
	- v Para criar um novo certificado pessoal padrão e um novo certificado de assinatura raiz, selecione **Criar um novo certificado pessoal padrão** e **Criar um novo certificado de assinatura raiz** e clique em **Avançar**.
- v Para importar os certificados existentes, selecione **Importar um certificado pessoal padrão existente** e **Importar um certificado pessoal de assinatura raiz existente** e forneça as seguintes informações:
	- No campo **Caminho**, insira o caminho do diretório no certificado existente.
	- No campo **Senha**, insira a senha para o certificado
	- No campo **Tipo de Keystore**, selecione o tipo de keystore para o certificado que você está importando.
	- No campo **Alias de Keystore**, selecione o alias de keystore para o certificado que você está importando.
	- Clique em **Avançar** para exibir a página Certificado de Segurança (Parte 2).

Quando você importar um certificado pessoal como o certificado pessoal padrão, importe o certificado raiz que assinou o certificado pessoal. Caso contrário, o Profile Management Tool incluirá o assinante do certificado pessoal no arquivo trust.p12.

11. Avançado: Na página Certificado de Segurança (Parte 2), verifique se as informações do certificado estão corretas e clique em **Avançar** para exibir a página Designação de Valores de Porta.

Se criar os certificados, será possível usar os valores padrão ou modificá-los para criar novos certificados. O certificado pessoal padrão é válido, por padrão, por um ano e é assinado pelo certificado raiz de assinatura. O certificado raiz de assinatura é um certificado autoassinado, válido por 15 anos por padrão. A senha do keystore padrão para o certificado raiz de assinatura é WebAS. Altere a senha. A senha não pode conter nenhum caractere do conjunto de caracteres de byte duplo (DBCS) pois determinados tipos de keystore, incluindo o PKCS12, não suportam esses caracteres. Os tipos de keystore suportados dependem dos provedores no arquivo java.security.

Ao criar um dos certificados ou ambos, ou importar um certificado ou ambos, os arquivos keystore criados são:

- v key.p12: Contém o certificado pessoal padrão.
- v trust.p12: Contém o certificado de assinante a partir do certificado raiz padrão.
- v root-key.p12: Contém o certificado raiz de assinatura.
- v default-signers.p12: Contém certificados de assinantes que são incluídos em qualquer novo arquivo keystore que criar após o servidor estar instalado e em execução. Por padrão, o assinante do certificado raiz padrão e um certificado de assinante DataPower estão nesse arquivo keystore.
- v deleted.p12: Mantém certificados excluídos com a tarefa deleteKeyStore para que possam ser recuperados se necessário.
- ltpa.jceks: Contém chaves da Lightweight Third-Party Authentication (LTPA) padrão do servidor que os servidores em seu ambiente usam para se comunicar entre si.

Esses arquivos têm todos a mesma senha ao criar ou importar os certificados, que é a senha padrão ou uma senha especificada por você. Um certificado importado é incluído no arquivo key.p12 ou no arquivo root-key.p12. Se importar qualquer certificado e os certificados não contiverem as informações desejadas, clique em **Voltar** para importar outro certificado.

12. Avançado: na página Designação de Valores de Porta, verifique se as portas especificadas para o perfil são exclusivas e clique em **Avançar**. O Profile Management Tool detecta as portas atualmente utilizadas por outros produtos WebSphere e exibe valores de porta recomendados que não entram em conflito com os existentes. Se você tiver aplicativos diferentes dos do WebSphere que utilizam portas especificadas, verifique se as portas não estão em conflito. Se escolheu para não implementar o console administrativo na página Implementação do Aplicativo Opcional, as portas do console administrativo não estarão disponíveis na página Designação de Valores de Porta.

As portas serão reconhecidas como estando em utilização se as seguintes condições forem atendidas:

- v As portas são designadas a um perfil criado em uma instalação desempenhada pelo usuário atual.
- v As portas estão em utilização.

Embora a ferramenta valide portas ao acessar a página Designação de Valores de Porta, os conflitos de porta ainda podem ocorrer como resultado de seleções feitas nas páginas subsequentes do Profile Management Tool. As portas não são designadas até que a criação de perfil seja concluída.

Se você suspeitar de um conflito de porta, poderá investigá-lo após a criação do perfil. Determine as portas utilizadas durante a criação de perfil examinando o seguinte arquivo:

*profile\_root*/properties/portdef.prop

Incluídos neste arquivo estão as chaves e valores utilizados na configuração das portas. Se você descobrir conflitos de porta, pode reatribuir as portas manualmente. Para redesignar portas, consulte "Atualizando portas em perfis existentes" no centro de informações do WebSphere Application Server. Execute o arquivo **updatePorts.ant** por meio do script **ws\_ant** neste tópico.

- 13. Avançado: Configure o banco de dados Comum usando um arquivo de design.
	- a. Selecione **Usar um arquivo de design do banco de dados**.
	- b. Clique em **Procurar**.
	- c. Especifique o nome do caminho completo para o arquivo de design.
	- d. Para executar os scripts do banco de dados automaticamente (como parte do processo de criação de perfil), selecione **Executar scripts do banco de dados para criar tabelas de banco de dados**. Caso contrário, você ou o administrador do banco de dados poderá executar os scripts manualmente depois de a criação de perfil ser concluída.

**Importante:** Se você selecionar **Executar scripts do banco de dados para criar tabelas de banco de dados**, certifique-se de que **Usar um banco de dados local ou remoto existente** *não* esteja selecionado. Se as duas opções forem selecionadas, ocorrerão erros.

e. Clique em **Avançar**. Se você escolher especificar um arquivo de design, os painéis de configuração do banco de dados no Profile Management Tool serão ignorados. Em vez disso, o local do arquivo de design é passado para a linha de comandos para concluir a configuração do banco de dados.

Acesse a [Etapa de Configuração do Business Space](#page-1800-0)

- <span id="page-1799-0"></span>14. Na página Configuração do Banco de Dados - Parte 1, especifique as informações para o banco de dados Comum.
	- a. Na lista **Selecionar um produto de banco de dados**, selecione **Microsoft SQL Server**.
	- b. Opcional: Se deseja alterar os valores padrão, insira novos nomes para os bancos de dados requeridos. Os nomes de banco de dados devem ser exclusivos.
	- c. Para executar os scripts do banco de dados automaticamente como parte do processo de criação de perfil, selecione **Executar scripts do banco de dados para inicializar os bancos de dados**. Caso contrário, você ou o administrador do banco de dados poderá executar os scripts manualmente depois de a criação de perfil ser concluída.
	- d. Clique em **Avançar**.
- 15. Na página Configuração do Banco de Dados Parte 2, conclua a configuração do banco de dados Comum. Especifique os campos a seguir.

*Tabela 135. Campos de Configuração do Banco de Dados Necessários para Microsoft SQL Server - Parte 2*

| Campo                                                                                                    | Ação necessária                                                                                                    |  |
|----------------------------------------------------------------------------------------------------|----------------------------------------------------------------------------------------------------|--|
| Selecione a opção Aplicar Autenticação do Windows para indicar que a conexão com o banco de dados será feita usando as informações de<br>autenticação do Windows. Se selecionar esta opção, os campos do banco de dados do Process Server, do banco de dados do Performance Data<br>Warehouse e do banco de dados Comum serão desativados. |                                                                                                    |  |
| Nome do Usuário do Banco de Dados Common                                                                                                    | Digite o nome de usuário para autenticar com o banco de dados.                                                                                                    |  |
| Senha do Banco de Dados Comum                                                                                                    | Digite uma senha para autenticar com o banco de dados.                                                                                                    |  |
| Confirmar senha                                                                                                    | Confirme a senha.                                                                                                    |  |
| Local (diretório) dos arquivos de caminho de classe do driver JDBC                                                                                                    | Os arquivos de caminho de classe do driver JDBC 2.0 (sqlidbc4.jar) são<br>compactados com o produto e estão localizados no seguinte diretório:<br>\${WAS INSTALL ROOT}\jdbcdrivers\SQLServer |  |
*Tabela 135. Campos de Configuração do Banco de Dados Necessários para Microsoft SQL Server - Parte 2 (continuação)*

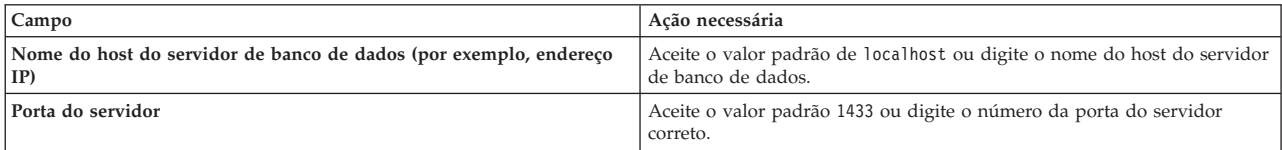

- 16. Avançado: Na página Business Space Configuration, se você deseja configurar o IBM Forms Server para trabalhar com widgets Human Task Management no Business Space, selecione **Configurar IBM Forms Server** e insira o local HTTP do conversor IBM Forms Server e raiz de instalação do IBM Forms Server. Em seguida, clique em **Avançar**.
- 17. Avançado: Selecione se o Business Process Rules Manager deve ser configurado para a instalação e clique em **Avançar**. O Business Process Rules Manager é um aplicativo da web que customiza os modelos de regras de negócios para as necessidades de seu aplicativo de negócios.
- 18. Na página Resumo do Perfil, revise as informações. Clique em **Criar** para criar o perfil ou em **Voltar** para alterar as características do perfil.
- 19. Na página Perfil Completo, revise as informações. Para continuar no Console do First Steps, certifique-se de que **Ativar Console do First Steps** esteja selecionado e clique em **Concluir**.
- v Inclua perfis customizados (nós gerenciados) para serem gerenciados pelo gerenciador de implementação e, em seguida, configurar o ambiente de implementação.
- Opcionalmente, configure o Business Process Choreographer.

*Criando Perfis de Gerenciador de Implementação Usando o Utilitário de Linha de Comandos manageprofiles:*

Em vez de usar o Profile Management Tool, é possível usar o utilitário de linha de comandos manageprofiles para criar novos perfis.

Certifique-se de não estar executando o utilitário de linha de comandos **manageprofiles** no mesmo perfil. Se uma mensagem de erro for exibida ao executar o comando, determine se há outra ação de criação ou aumento de perfil em andamento. Se houver, aguarde até que ela seja concluída.

1. Determine o tipo de perfil que deseja criar que, por sua vez, determina o modelo a ser usado para seu perfil (usando a opção **-templatePath**).

Os modelos para cada perfil estão localizados no diretório *install\_root*/profileTemplates/BPM para modelos BPM e em *install\_root*/profileTemplates para outros produtos. Os seguintes modelos estão disponíveis:

- v dmgr.procctr: para um perfil de gerenciador de implementação do Process Center para IBM BPM Standard.
- v dmgr.procctr.adv: para um perfil de gerenciador de implementação do Process Center para IBM BPM Advanced.
- v dmgr.procsvr: para um perfil de gerenciador de implementação do Process Server para IBM BPM Standard.
- v dmgr.procsvr.adv: para um perfil de gerenciador de implementação do Process Server para IBM BPM Advanced.
- v dmgr.esbserver: para um perfil de gerenciador de implementação do WebSphere Enterprise Service Bus.
- 2. Determine quais parâmetros são necessários para seu perfil revisando os comandos de criação de perfil de exemplo. Determine os valores que deseja fornecer para o perfil revisando os valores padrão no tópico de parâmetros **manageprofiles** .
- 3. Para usar o parâmetro **-responseFile**, procure nos arquivos de resposta de amostra fornecidos e crie um arquivo de resposta que seja específico para seu ambiente.

**Importante:** Assegure-se de não deixar espaços em branco após os valores; por exemplo **'personalCertValidityPeriod=1 '** ou **'winserviceCheck=false '**. Os espaços causarão a falha da criação de perfil.

As amostras estão localizadas no diretório do *install\_root*/BPM/samples/manageprofiles. Escolha um arquivo de resposta baseado no banco de dados e tipo de perfil (independente ou rede, Process Center ou Process Server). Os arquivos de amostra a seguir estão disponíveis:

- PC\_Std\_DMgr\_DB2.response
- PC Std DMgr DB2zOS.response
- PC Std DMgr Oracle.response
- PC Std DMgr SQLServer.response
- PC Adv DMgr DB2.response
- PC Adv DMgr DB2zOS.response
- PC Adv DMgr Oracle.response
- PC Adv DMgr SQLServer.response
- PC Std Managed DB2.response
- PC Std Managed DB2zOS.response
- PC Std Managed Oracle.response
- PC Std Managed SQLServer.response
- PC Adv Managed DB2.response
- PC Adv Managed DB2zOS.response
- PC\_Adv\_Managed\_Oracle.response
- PC Adv Managed SQLServer.response
- PC Std Standalone DB2.response
- PC Std Standalone DB2zOS.response
- PC Std Standalone Oracle.response
- PC\_Std\_Standalone\_SQLServer.response
- PC\_Adv\_Standalone\_DB2.response
- PC\_Adv\_Standalone\_DB2zOS.response
- PC\_Adv\_Standalone\_Oracle.response
- PC\_Adv\_Standalone\_SQLServer.response
- PS Std DMgr DB2.response
- PS Std DMgr DB2zOS.response
- PS Std DMgr Oracle.response
- PS Std DMgr SQLServer.response
- PS Adv DMgr DB2.response
- PS Adv DMgr DB2zOS.response
- PS Adv DMgr Oracle.response
- PS Adv DMgr SQLServer.response
- PS Std Managed DB2.response
- PS Std Managed DB2zOS.response
- PS Std Managed Oracle.response
- PS\_Std\_Managed\_SQLServer.response
- PS Adv Managed DB2.response
- PS Adv Managed DB2zOS.response
- PS Adv Managed Oracle.response
- PS Adv Managed SQLServer.response
- PS Std Standalone DB2.response
- PS Std Standalone DB2zOS.response
- PS\_Std\_Standalone\_Oracle.response
- PS\_Std\_Standalone\_SQLServer.response
- PS Adv Standalone DB2.response
- PS Adv Standalone DB2zOS.response
- PS\_Adv\_Standalone\_Oracle.response
- PS Adv Standalone SQLServer.response

Copie um dos arquivos de resposta de amostra para seu diretório ativo. Use o comando **chmod** para designar as permissões adequadas à sua nova cópia do arquivo de resposta. Por exemplo: chmod 644 BPM\_Dmgr.response

Edite os parâmetros no arquivo de resposta conforme adequado para sua configuração e salve o arquivo de resposta editado. Certifique-se de que o caminho de propriedade **templatePath** corresponde ao diretório de instalação específico.

4. Execute o arquivo a partir da linha de comandos. Por exemplo:

**Nota:** O exemplo a seguir é um exemplo somente e mostra parâmetros opcionais bem como os parâmetros exigidos. Para obter um conjunto mais completo de parâmetros que podem ser alterados, consulte o arquivo de resposta para criar perfis do gerenciador de implementação.

```
manageprofiles.sh -create -templatePath install_root/profileTemplates/BPM/dmgr.procctr.adv
-adminUserName bpmadmin -adminPassword bpmsecret -dbType MSSQLSERVER_MICROSOFT
-dbHostName dbHost.com -procSvrDbName BPMDB -dbProcSvrUserId procadmin -dbProcSvrPassword procpwd
-perfDWDbName PERFDB -dbPerfDWUserId perfadmin -dbPerfDWPassword perfpwd -dbName CMNDB
-dbCommonUserId commonadmin -dbCommonPassword commonpwd
```
Se você criou um arquivo de resposta, especifique o parâmetro **-response** sem nenhum outro parâmetro. Por exemplo:

manageprofiles.sh -response *myResponseFile*

O status é gravado para a janela do console quando o comando termina a execução. A verificação de sintaxe normal no arquivo de resposta se aplica conforme o arquivo é analisado como qualquer outro arquivo de resposta. Os valores individuais no arquivo de resposta são tratados como parâmetros da linha de comandos.

Os comandos de exemplo a seguir são usados para criar um perfil de gerenciador de implementação usando o comando **manageprofiles** que inclui os componentes a seguir: CommonDB, Common Event Infrastructure, Mecanismos do Sistema de Mensagens e Business Space.

```
install_root/bin/manageprofiles
-create -templatePath install_root\profileTemplates\BPM\
\dmgr.procsvr.adv -dbHostName hostName -dbServerPort 1433 -dbDelayConfig true
 -configureBSpace true -dbType MSSQLSERVER_Microsoft -dbUserId userID -dbJDBCClasspath
path to JDBC 2.0 driver -dbName CMNDB
 -dbPassword password
```
- v Inclua perfis customizados (nós gerenciados) para serem gerenciados pelo gerenciador de implementação e, em seguida, configurar o ambiente de implementação.
- Opcionalmente, configure o Business Process Choreographer.

*Arquivo de Resposta para Criar Perfis de Gerenciador de Implementação:*

É possível usar o arquivo de resposta fornecido aqui com o comando **manageprofiles** para criar um perfil de gerenciador de implementação.

*Arquivo de Resposta de Amostra para um Perfil de Gerenciador de Implementação do Advanced Process Center:*

Modifique e use este arquivo de resposta para criar um perfil de gerenciador de implementação usando o comando **manageprofiles**.

```
# BEGIN COPYRIGHT
# *************************************************************************
#
# Licensed Materials - Property of IBM
# 5725-C94
# (C) Copyright IBM Corporation 2011, 2012. All Rights Reserved.
# This sample program is provided AS IS and may be used, executed, copied
# and modified without royalty payment by customer (a) for its own
# instruction and study, (b) in order to develop applications designed to
# run with an IBM WebSphere product, either for customer's own internal
# use or for redistribution by customer, as part of such an application,
# in customer's own products.
#
# *************************************************************************
# END COPYRIGHT
################################################################################
# These response file has the applicable parameters for creating a
# DMgr PC Adv profile that uses SQLServer.
#
# Depending on your environment, you may need to change the default values.
#
# To create a profile with this response file specify:
#
# was.install.root/bin/manageprofiles -response PC_Adv_DMgr_SQLServer.response
#
# If you use the -response parameter, it must be the only parameter on
# the command-line. If you include any manageprofile parameters
# (in addition to -response) on the command-line, the response file
# is ignored. And default WebSphere Application server profile will be created .
################################################################################
################################################################################
# Parameter: create
#
# Description:
# Creates the profile.
# If you are creating a profile, this parameter is required.
################################################################################
create
################################################################################
# Parameter: templatePath
#
# Description:
      Specifies the directory path to the template files in the installation
     root directory. Within the profileTemplates directory are various
     directories that correspond to different profile types and that vary with
     the type of product installed. The profile directories are the paths that
     you indicate while using the -templatePath option.
     Use absolute paths. This parameter must exist as a directory and point to
     a valid template directory.
#
# When using the -templatePath parameter, specify the fully qualified file
     path for the parameter.
#
# Valid Values:
```

```
# Varies
# Default Values:
# None
################################################################################
templatePath=BPM/dmgr.procctr.adv
################################################################################
# Parameter: profileName
#
# Description:
# Specifies the name of the profile. Use a unique value when creating a
# profile.
# Each profile that shares the same set of product binaries must have a
# unique name. The default profile name is based on the profile type and a
     trailing number, for example:
# profileType ProfileNumberwhere profileType is a value such as ProcSrv,
# Dmgr, or Custom and ProfileNumber is a sequential number that creates a
# unique profile name. The value for this parameter must not contain spaces
# or characters that are not valid such as the following: *, ?, ", <, >, ,\# /, \, and \vert. The profile name that you choose must not be in use. On
# Windows platforms: If the fully qualified path contains spaces, enclose
# the value in quotation marks. The default value is based on the
      install root directory, the profiles subdirectory, and the name of the
      file. For example, the default for profile creation is:
# WS_WSPROFILE_DEFAULT_PROFILE_HOME/profileNamewhere
# WS_WSPROFILE_DEFAULT_PROFILE_HOME is defined in the wasprofile.properties
# file in the install_root/properties directory. The value for this
# parameter must be a valid path for the target system and must not be
# currently in use. You must have permissions to write to the directory.
#
# Valid Values:
    Varies
# Default Values:
    None
################################################################################
profileName=Dmgr01
################################################################################
# Parameter: cellName
#
# Description:
     Specifies the cell name of the profile. Use a unique cell name for each
     profile.
# The default value for this parameter is based on a combination of the
# short host name, the constant Cell, and a trailing number, for example:
# if (DMgr)
# shortHostNameCellCellNumber
     else
# shortHostNameNodeNodeNumberCell
# where CellNumber is a sequential number starting at 01 and NodeNumber is
     the node number that you used to define the node name.
# The value for this parameter must not contain spaces or any characters
# that are not valid such as the following: *, ?, ", < , > , , , /, \setminus, and |.#
# Valid Values:
     Varies
# Default Values:
    Varies
#
# Parameter: nodeName
#
# Description:
# Specifies the node name for the node that is created with the new profile.
# Use a unique value within the cell or on the workstation. Each profile
# that shares the same set of product binaries must have a unique node name.
# This parameter is required for profile creation only with the
# dmgr.esbserverdefault.procsvrdefault.procctrdefault.procsvr.advdefault.
```

```
# procctr.advdmgr.procctrmanaged.procctrmanaged.procsvr templates.
# The default value for this parameter is based on the short host name,<br># profile type. and a trailing number for example:
      profile type, and a trailing number, for example:
# if (DMgr)
# shortHostNameCellManagerNodeNumber
# else
# shortHostNameNodeNodeNumber
      where NodeNumber is a sequential number starting at 01.
# The value for this parameter must not contain spaces or any characters
      that are not valid such as the following: *, ?, ", <, >, ,, /, \, and |.
#
# Valid Values:
# Varies
# Default Values:
     Varies
################################################################################
cellName=cell_name
nodeName=node_name
################################################################################
# Parameter: enableAdminSecurity
#
# Description:
      For IBM Business Process Manager omit this parameter. Administrative
      security is always enabled for IBM Business Process Manager profiles.
      You must also specify the parameters -adminUserName and -adminPassword
      along with the values for these parameters.
#
# Valid Values:
# true
# Default Values:
    true
################################################################################
enableAdminSecurity=true
adminUserName=adminUser_ID
adminPassword=adminPassword
################################################################################
# Parameter: signingCertDN
#
# Description:
      Specifies the distinguished name of the root signing certificate that you
      create when you create the profile. Specify the distinguished name in
      quotation marks. This default personal certificate is located in the
# server keystore file. If you do not specifically create or import a root
# signing certificate, one is created by default. See the
# -signingCertValidityPeriod parameter and the -keyStorePassword.
#
# Valid Values:
# Varies
# Default Values:
# None
#
# Parameter: signingCertValidityPeriod
#
# Description:
# An optional parameter that specifies the amount of time in years that the
      root signing certificate is valid. If you do not specify this parameter
      with the -signingCertDN parameter, the root signing certificate is valid
      for 20 years.
#
# Valid Values:
    Varies
# Default Values:
     None
#
# Parameter: keyStorePassword
```

```
#
# Description:
# Specifies the password to use on all keystore files created during profile
# creation. Keystore files are created for the default personal certificate
     and the root signing certificate.
#
# Valid Values:
    Varies
# Default Values:
    None
################################################################################
#signingCertDN =distinguished_name
#signingCertValidityPeriod =validity_period
#keyStorePassword =keyStore_password
################################################################################
# Parameter: defaultPorts
#
# Description:
     Assigns the default or base port values to the profile.d o not use this
     parameter when using the -startingPort or -portsFile parameter.
     During profile creation, the manageprofiles command-line utility uses an
     automatically generated set of recommended ports if you do not specify the
     -startingPort parameter, the -defaultPorts parameter or the -portsFile
     parameter. The recommended port values can be different than the default
     port values based on the availability of the default ports.
#
# Valid Values:
    Varies
# Default Values:
    None
#
# Parameter: startingPort
#
# Description:
# Specifies the starting port number for generating and assigning all ports
      for the profile.
# Port values are assigned sequentially from the -startingPort value,
# omitting those ports that are already in use. The system recognizes and
# resolves ports that are currently in use and determines the port
     assignments to avoid port conflicts.
     Do not use this parameter with the -defaultPorts or -portsFile parameters.
     During profile creation, the manageprofiles command-line utility uses an
# automatically generated set of recommended ports if you do not specify the
# -startingPort parameter, the -defaultPorts parameter or the -portsFile
# parameter. The recommended port values can be different than the default
# port values based on the availability of the default ports.
#
# Valid Values:
# Varies
# Default Values:
# None
#
# Parameter: portsFile
#
# Description:
     An optional parameter that specifies the path to a file that defines port
     settings for the new profile.
     Do not use this parameter when using the -startingPort or -defaultPorts
     parameter.
     During profile creation, the manageprofiles command-line utility uses an
# automatically generated set of recommended ports if you do not specify the
     -startingPort parameter, the -defaultPorts parameter or the -portsFile
# parameter. The recommended port values can be different than the default
# port values based on the availability of the default ports.
#
```

```
# Valid Values:
```

```
Varies
# Default Values:
    None
################################################################################
#defaultPorts=default_ports
#startingPort=startingPort
#portsFile=file_path
################################################################################
# Parameter: enableService
#
# Description:
# Enables the creation of a Linux service. Valid values include true or
     false. The default value for this parameter is false. When the
     manageprofiles command-line utility is run with the -enableService option
# set to true , the Linux service is created with the profile when the
# command is run by the root user. When a nonroot user runs the
# manageprofiles command-line utility, the profile is created, but the Linux
# service is not. The Linux service is not created because the nonroot user
# does not have sufficient permission to set up the service. An
# INSTCONPARTIALSUCCESS result is displayed at the end of the profile
     creation and the profile creation log
     install_root/logs/manageprofiles/profile_name_create.log contains a
     message indicating the current user does not have sufficient permission to
     set up the Linux service. Use this parameter when creating profiles only.
#
# Valid Values:
    false
# true
# Default Values:
    None
#
# Parameter: serviceUserName
#
# Description:
# Specifies the user ID that is used during the creation of the Linux
     service so that the Linux service will run under this user ID. The Linux
     service runs whenever the user ID is logged on. Not required.
#
# Valid Values:
    Varies
# Default Values:
    None
#
# Parameter: winserviceAccountType
#
# Description:
     The type of the owner account of the Windows service created for the
     profile. Valid values include specifieduser or localsystem. The
     localsystem value runs the Windows service under the local account of the
     user who creates the profile. The default value for this parameter is
# localsystem. Use this parameter when creating profiles only.
#
# Valid Values:
    localsystem
# specifieduser
# Default Values:
# localsystem
#
# Parameter: winserviceUserName
#
# Description:
# Specify your user ID so that the Windows operating system can verify you
# as an ID that is capable of creating a Windows service. Your user ID must
# belong to the Administrator group and have the following advanced user
# rights:
# Act as part of the operating system
```

```
# Log on as a service
# The default value for this parameter is the current user name. The value
# for this parameter must not contain spaces or characters that are not
# valid such as the following: *, ?, ", <, >, ,, /, \, and |. The user that
     you specify must have the proper permissions to create a Windows service.
     You must specify the correct password for the user name that you choose.
#
# Valid Values:
# Varies
# Default Values:
    None
#
# Parameter: winservicePassword
#
# Description:
# Specify the password for the specified user or the local account that is
# to own the Windows service.
#
# Valid Values:
    Varies
# Default Values:
    None
#
# Parameter: winserviceCheck
#
# Description:
# The value can be either true or false. Specify true to create a Windows
# service for the server process that is created within the profile. Specify
# false to not create the Windows service. The default value for this
# parameter is false.
#
# Valid Values:
    false
    true
# Default Values:
    false
#
# Parameter: winserviceStartupType
#
# Description:
# The following values for Windows service startup can be used:
     manua<sub>1</sub>automatic
# disabled
# The default value for this parameter is manual.
#
# Valid Values:
    manual
# automatic
# disabled
# Default Values:
    manual
################################################################################
#enableService=true
#serviceUserName=service_user_ID
#winserviceAccountType=localsystem
#winserviceUserName=winservice_user_ID
#winservicePassword=winservice_password
#winserviceCheck=false
#winserviceStartupType=manual
################################################################################
# Parameter: bpmdbDesign
#
# Description:
# Specifies the file that holds the database configuration design for all of
# the IBM Business Process Manager components .
```

```
# This parameter replaces the -wbidbDesign that was used in previous
# versions of WebSphere Process Server.
#
# Note: If a bpmdbDesign file parameter is specified, none of the database
      related properties should be specified.
#
# Valid Values:
    Varies
# Default Values:
    None
################################################################################
#bpmdbDesign=design_file
################################################################################
# Parameter: dbCreateNew
#
# Description:
# Indicates a new database is created or if an existing database is to be
# reused. Valid values are true or false. This value cannot be true for an
      Oracle, SQL Server or a DB2 z/OS database. This value can only be true for
      a DB2 database.
#
# Valid Values:
    false
# Default Values:
# false
################################################################################
dbCreateNew=false
################################################################################
# Parameter: dbType
#
# Description:
# The database type. Set one of the following values for the type of<br># database product you are using with IRM Business Dressos Mossers
      database product you are using with IBM Business Process Manager.
#
# Required only for one of the following:
# A stand-alone profile when -bpmdbDesign was not specified.
# An advanced dmgr or managed profiles when -bpmdbDesign was not specified.
#
      Note: Do not use this parameter if you are using -bpmdbDesign.
#
# Valid Values:
    MSSQLSERVER_MICROSOFT
# Default Values:
    MSSQLSERVER_MICROSOFT
#
# Parameter: dbJDBCClasspath
#
# Description:
      The directory path location of JDBC driver files.
#
# Note: Do not use this parameter if you are using -bpmdbDesign.
#
# Valid Values:
     Varies
# Default Values:
# None
################################################################################
dbType=MSSQLSERVER_MICROSOFT
dbJDBCClasspath=${WAS_INSTALL_ROOT}/jdbcdrivers/SQLServer
################################################################################
# Parameter: dbDelayConfig
#
# Description:
# Indicates whether to postpone table creation until after the profile is
```

```
# created. Valid values are true or false. The parameter is set to false by
# default. Setting this parameter to true delays the execution of the
# scripts that create the database tables. No. Specify false if you want the
# database to be set up during profile creation.
#
# Valid Values:
# false
    true
# Default Values:
    false
################################################################################
dbDelayConfig=false
################################################################################
# Parameter: dbName
#
# Description:
# The name of the database. By default, the value is set to orcl for Oracle
# databases and to CMNDB for all other supported databases.
#
# Note: Do not use this parameter if you are using -bpmdbDesign.
#
# Valid Values:
    Varies
# Default Values:
# CMNDB
#
# Parameter: dbUserId
#
# Description:
# The user ID for all database types. Specifies the user ID that has
# privileges to create and drop the databases. The WebSphere data source
# uses this ID to authenticate the database connection.
# Important: The -dbUserId parameter value must be a valid database
# authorization ID. Required if the -bpmdbDesign file is not set.
#
# Note: Do not use this parameter if you are using -bpmdbDesign.
#
# Valid Values:
    Varies
# Default Values:
    None
#
# Parameter: dbPassword
#
# Description:
# The password required for database authentication. Required when the
# -bpmdbDesign file is not set.
#
# Note: Do not use this parameter if you are using -bpmdbDesign.
#
# Valid Values:
# Varies
# Default Values:
    None
################################################################################
#dbName=CMNDB
dbUserId=db_userid
dbPassword=db_pswd
################################################################################
# Parameter: dbCommonUserId
#
# Description:
# The user id to authenticate with the Common database.
#
# Note: Do not use this parameter if you are using -bpmdbDesign.
```

```
#
# Valid Values:
# Varies
# Default Values:
    None
#
# Parameter: dbCommonPassword
#
# Description:
# The password for the user id of the dbCommonUserId parameter.
#
# Note: Do not use this parameter if you are using -bpmdbDesign.
#
# Valid Values:
    Varies
# Default Values:
# None
################################################################################
dbCommonUserId=common_db_userid
dbCommonPassword=common_db_pswd
################################################################################
# Parameter: dbWinAuth
#
# Description:
# An optional parameter that is valid in all default profile templates.
     Specify true to indicate that you are running SQL Server using integrated
     windows authentication.
#
# Note: Do not use this parameter if you are using -bpmdbDesign.
#
# Valid Values:
    false
    true
# Default Values:
# None
################################################################################
#dbWinAuth=true
################################################################################
# Parameter: environmentType
#
# Description:
     Specifies the environment type. The environment type refers to how IBM
     Business Process Manager is used; for example, in a production, stage or
     test environment. Load testing might be done on a test server, while a
     stage environment type might be used as a temporary location to host
     changes before putting those changes into production. You might specify
# Stage as the Environment type if the server you are configuring will be
# accessed and used to review content and new functionality. Valid values
     are as follows:
     Test
# Use Test if the server you are configuring is to be used as a testing
# environment.
# Stage
     Use Stage if the server is to serve as a staging platform to be used as a
# preproduction server.
     Production
# Use Production if the server is to serve in a production capacity.
     The default value is Test.
#
# Valid Values:
# Test
# Production
# Stage
# Default Values:
    Test
```

```
################################################################################
environmentType=Test
################################################################################
# Parameter: isDeveloperServer
#
# Description:
# Specifies whether the server is intended for development purposes only.
# This parameter is useful when creating profiles to test applications on a
# non-production server prior to deploying the applications on their
# production application servers. If -isDeveloperServer is set when
# creating an IBM Business Process Manager profile, then a preconfigured VMM
# file repository is installed. This file repository contains a sample
# organization that can be used to test Business Process Choreographer
     people resolution, ready for you to use as is.
#
# Valid Values:
# false
    # true
# Default Values:
    false
################################################################################
#isDeveloperServer=false
```
*Arquivo de Resposta de Amostra para um Perfil de Gerenciador de Implementação do Standard Process Center:*

Modifique e use este arquivo de resposta para criar um perfil de gerenciador de implementação usando o comando **manageprofiles**.

```
# BEGIN COPYRIGHT
# *************************************************************************
#
# Licensed Materials - Property of IBM
# 5725-C94
   (C) Copyright IBM Corporation 2011, 2012. All Rights Reserved.
 This sample program is provided AS IS and may be used, executed, copied
 and modified without royalty payment by customer (a) for its own
  instruction and study, (b) in order to develop applications designed to
# run with an IBM WebSphere product, either for customer's own internal
# use or for redistribution by customer, as part of such an application,
# in customer's own products.
#
# *************************************************************************
# END COPYRIGHT
################################################################################
# These response file has the applicable parameters for creating a
# DMgr PC Std profile that uses SQLServer.
#
# Depending on your environment, you may need to change the default values.
#
# To create a profile with this response file specify:
#
# was.install.root/bin/manageprofiles -response PC_Std_DMgr_SQLServer.response
#
# If you use the -response parameter, it must be the only parameter on
# the command-line. If you include any manageprofile parameters
# (in addition to -response) on the command-line, the response file
# is ignored. And default WebSphere Application server profile will be created .
################################################################################
################################################################################
```

```
# Parameter: create
#
# Description:
# Creates the profile.
# If you are creating a profile, this parameter is required.
################################################################################
create
################################################################################
# Parameter: templatePath
#
# Description:
# Specifies the directory path to the template files in the installation
# root directory. Within the profileTemplates directory are various
     directories that correspond to different profile types and that vary with
      the type of product installed. The profile directories are the paths that
     you indicate while using the -templatePath option.
# Use absolute paths. This parameter must exist as a directory and point to
# a valid template directory.
#
# When using the -templatePath parameter, specify the fully qualified file
     path for the parameter.
#
# Valid Values:
    Varies
# Default Values:
    # None
################################################################################
templatePath=BPM/dmgr.procctr
################################################################################
# Parameter: profileName
#
# Description:
# Specifies the name of the profile. Use a unique value when creating a
# profile.
# Each profile that shares the same set of product binaries must have a
# unique name. The default profile name is based on the profile type and a
# trailing number, for example:
      profileType ProfileNumberwhere profileType is a value such as ProcSrv,
     Dmgr, or Custom and ProfileNumber is a sequential number that creates a
     unique profile name. The value for this parameter must not contain spaces
      or characters that are not valid such as the following: *, ?, " , < , > , ,/, \backslash, and \mid. The profile name that you choose must not be in use. On
# Windows platforms: If the fully qualified path contains spaces, enclose
# the value in quotation marks. The default value is based on the
# install root directory, the profiles subdirectory, and the name of the
# file. For example, the default for profile creation is:
# WS_WSPROFILE_DEFAULT_PROFILE_HOME/profileNamewhere
# WS_WSPROFILE_DEFAULT_PROFILE_HOME is defined in the wasprofile.properties
      file in the install root/properties directory. The value for this
      parameter must be a valid path for the target system and must not be
# currently in use. You must have permissions to write to the directory.
#
# Valid Values:
     Varies
# Default Values:
# None
################################################################################
profileName=Dmgr01
################################################################################
# Parameter: cellName
#
# Description:
# Specifies the cell name of the profile. Use a unique cell name for each
# profile.
```

```
# The default value for this parameter is based on a combination of the
# short host name, the constant Cell, and a trailing number, for example:
# if (DMgr)
# shortHostNameCellCellNumber
     else
# shortHostNameNodeNodeNumberCell
# where CellNumber is a sequential number starting at 01 and NodeNumber is
# the node number that you used to define the node name.
# The value for this parameter must not contain spaces or any characters
     that are not valid such as the following: *, ?, ", <, >, , , /, \setminus, and |.#
# Valid Values:
   Varies
# Default Values:
    Varies
#
# Parameter: nodeName
#
# Description:
     Specifies the node name for the node that is created with the new profile.
# Use a unique value within the cell or on the workstation. Each profile
# that shares the same set of product binaries must have a unique node name.
     This parameter is required for profile creation only with the
     dmgr.esbserverdefault.procsvrdefault.procctrdefault.procsvr.advdefault.
# procctr.advdmgr.procctrmanaged.procctrmanaged.procsvr templates.
# The default value for this parameter is based on the short host name,
# profile type, and a trailing number, for example:
# if (DMgr)
# shortHostNameCellManagerNodeNumber
# else
# shortHostNameNodeNodeNumber
# where NodeNumber is a sequential number starting at 01.
# The value for this parameter must not contain spaces or any characters
# that are not valid such as the following: *, ?, ", < , > , , , /, \setminus, and |.
#
# Valid Values:
# Varies
# Default Values:
    Varies
################################################################################
cellName=cell_name
nodeName=node_name
################################################################################
# Parameter: enableAdminSecurity
#
# Description:
# For IBM Business Process Manager omit this parameter. Administrative
# security is always enabled for IBM Business Process Manager profiles.
# You must also specify the parameters -adminUserName and -adminPassword
     along with the values for these parameters.
#
# Valid Values:
# true
# Default Values:
    true
################################################################################
enableAdminSecurity=true
adminUserName=adminUser_ID
adminPassword=adminPassword
################################################################################
# Parameter: signingCertDN
#
# Description:
# Specifies the distinguished name of the root signing certificate that you
# create when you create the profile. Specify the distinguished name in
```

```
# quotation marks. This default personal certificate is located in the
# server keystore file. If you do not specifically create or import a root
# signing certificate, one is created by default. See the
# -signingCertValidityPeriod parameter and the -keyStorePassword.
#
# Valid Values:
    Varies
# Default Values:
    None
#
# Parameter: signingCertValidityPeriod
#
# Description:
# An optional parameter that specifies the amount of time in years that the
     root signing certificate is valid. If you do not specify this parameter
     with the -signingCertDN parameter, the root signing certificate is valid
# for 20 years.
#
# Valid Values:
    Varies
# Default Values:
    None
#
# Parameter: keyStorePassword
#
# Description:
# Specifies the password to use on all keystore files created during profile
     creation. Keystore files are created for the default personal certificate
# and the root signing certificate.
#
# Valid Values:
    Varies
# Default Values:
    None
################################################################################
#signingCertDN =distinguished_name
#signingCertValidityPeriod =validity_period
#keyStorePassword =keyStore_password
################################################################################
# Parameter: defaultPorts
#
# Description:
     Assigns the default or base port values to the profile.d o not use this
# parameter when using the -startingPort or -portsFile parameter.
# During profile creation, the manageprofiles command-line utility uses an
     automatically generated set of recommended ports if you do not specify the
     -startingPort parameter, the -defaultPorts parameter or the -portsFile
# parameter. The recommended port values can be different than the default
     port values based on the availability of the default ports.
#
# Valid Values:
# Varies
# Default Values:
# None
#
# Parameter: startingPort
#
# Description:
     Specifies the starting port number for generating and assigning all ports
     for the profile.
     Port values are assigned sequentially from the -startingPort value,
     omitting those ports that are already in use. The system recognizes and
     resolves ports that are currently in use and determines the port
# assignments to avoid port conflicts.
# Do not use this parameter with the -defaultPorts or -portsFile parameters.
# During profile creation, the manageprofiles command-line utility uses an
```

```
# automatically generated set of recommended ports if you do not specify the
# -startingPort parameter, the -defaultPorts parameter or the -portsFile
# parameter. The recommended port values can be different than the default
# port values based on the availability of the default ports.
#
# Valid Values:
    Varies
# Default Values:
    None
#
# Parameter: portsFile
#
# Description:
# An optional parameter that specifies the path to a file that defines port
     settings for the new profile.
# Do not use this parameter when using the -startingPort or -defaultPorts
# parameter.
# During profile creation, the manageprofiles command-line utility uses an
# automatically generated set of recommended ports if you do not specify the
# -startingPort parameter, the -defaultPorts parameter or the -portsFile
# parameter. The recommended port values can be different than the default
     port values based on the availability of the default ports.
#
# Valid Values:
    Varies
# Default Values:
    None
################################################################################
#defaultPorts=default_ports
#startingPort=startingPort
#portsFile=file_path
################################################################################
# Parameter: enableService
#
# Description:
# Enables the creation of a Linux service. Valid values include true or
# false. The default value for this parameter is false. When the
# manageprofiles command-line utility is run with the -enableService option
# set to true , the Linux service is created with the profile when the
     command is run by the root user. When a nonroot user runs the
     manageprofiles command-line utility, the profile is created, but the Linux
     service is not. The Linux service is not created because the nonroot user
# does not have sufficient permission to set up the service. An
# INSTCONPARTIALSUCCESS result is displayed at the end of the profile
# creation and the profile creation log
# install root/logs/manageprofiles/profile name create.log contains a
# message indicating the current user does not have sufficient permission to
# set up the Linux service. Use this parameter when creating profiles only.
#
# Valid Values:
# false
# true
# Default Values:
# None
#
# Parameter: serviceUserName
#
# Description:
     Specifies the user ID that is used during the creation of the Linux
     service so that the Linux service will run under this user ID. The Linux
     service runs whenever the user ID is logged on. Not required.
#
# Valid Values:
    Varies
# Default Values:
    None
```

```
#
# Parameter: winserviceAccountType
#
# Description:
     The type of the owner account of the Windows service created for the
     profile. Valid values include specifieduser or localsystem. The
      localsystem value runs the Windows service under the local account of the
     user who creates the profile. The default value for this parameter is
     localsystem. Use this parameter when creating profiles only.
#
# Valid Values:
    localsystem
# specifieduser
# Default Values:
    localsystem
#
# Parameter: winserviceUserName
#
# Description:
# Specify your user ID so that the Windows operating system can verify you
      as an ID that is capable of creating a Windows service. Your user ID must
     belong to the Administrator group and have the following advanced user
     rights:
     Act as part of the operating system
      Log on as a service
     The default value for this parameter is the current user name. The value
      for this parameter must not contain spaces or characters that are not
      valid such as the following: *, ?, ", <, >, ,, /, \, and |. The user that
# you specify must have the proper permissions to create a Windows service.
# You must specify the correct password for the user name that you choose.
#
# Valid Values:
    Varies
# Default Values:
# None
#
# Parameter: winservicePassword
#
# Description:
# Specify the password for the specified user or the local account that is
     to own the Windows service.
#
# Valid Values:
    Varies
# Default Values:
    None
#
# Parameter: winserviceCheck
#
# Description:
     The value can be either true or false. Specify true to create a Windows
     service for the server process that is created within the profile. Specify
# false to not create the Windows service. The default value for this
# parameter is false.
#
# Valid Values:
     false
# true
# Default Values:
    false
#
# Parameter: winserviceStartupType
#
# Description:
# The following values for Windows service startup can be used:
# manual
# automatic
```

```
# disabled
# The default value for this parameter is manual.
#
# Valid Values:
   manual
# automatic
# disabled
# Default Values:
    manual
################################################################################
#enableService=true
#serviceUserName=service_user_ID
#winserviceAccountType=localsystem
#winserviceUserName=winservice_user_ID
#winservicePassword=winservice_password
#winserviceCheck=false
#winserviceStartupType=manual
################################################################################
# Parameter: dbWinAuth
#
# Description:
# An optional parameter that is valid in all default profile templates.
     Specify true to indicate that you are running SQL Server using integrated
     windows authentication.
#
# Note: Do not use this parameter if you are using -bpmdbDesign.
#
# Valid Values:
# false
    # true
# Default Values:
   None
################################################################################
#dbWinAuth=true
################################################################################
# Parameter: environmentType
#
# Description:
     Specifies the environment type. The environment type refers to how IBM
     Business Process Manager is used; for example, in a production, stage or
     test environment. Load testing might be done on a test server, while a
# stage environment type might be used as a temporary location to host
# changes before putting those changes into production. You might specify
# Stage as the Environment type if the server you are configuring will be
# accessed and used to review content and new functionality. Valid values
# are as follows:
# Test
# Use Test if the server you are configuring is to be used as a testing
# environment.
# Stage
# Use Stage if the server is to serve as a staging platform to be used as a
# preproduction server.
# Production
# Use Production if the server is to serve in a production capacity.
     The default value is Test.
#
# Valid Values:
    Test
    Production
    Stage
# Default Values:
    Test
################################################################################
environmentType=Test
```

```
################################################################################
# Parameter: isDeveloperServer
#
# Description:
     Specifies whether the server is intended for development purposes only.
     This parameter is useful when creating profiles to test applications on a
     non-production server prior to deploying the applications on their
     production application servers. If -isDeveloperServer is set when
     creating an IBM Business Process Manager profile, then a preconfigured VMM
      file repository is installed. This file repository contains a sample
     organization that can be used to test Business Process Choreographer
     people resolution, ready for you to use as is.
#
# Valid Values:
    false
     # true
# Default Values:
    false
################################################################################
#isDeveloperServer=false
```
*Arquivo de Resposta de Amostra para um Perfil de Gerenciador de Implementação do Advanced Process Server:*

Modifique e use este arquivo de resposta para criar um perfil de gerenciador de implementação usando o comando **manageprofiles**.

```
# BEGIN COPYRIGHT
# *************************************************************************
#
# Licensed Materials - Property of IBM
# 5725-C94
# (C) Copyright IBM Corporation 2011, 2012. All Rights Reserved.
 This sample program is provided AS IS and may be used, executed, copied
# and modified without royalty payment by customer (a) for its own
# instruction and study, (b) in order to develop applications designed to
# run with an IBM WebSphere product, either for customer's own internal
# use or for redistribution by customer, as part of such an application,
# in customer's own products.
#
# *************************************************************************
# END COPYRIGHT
################################################################################
# These response file has the applicable parameters for creating a
# DMgr PS Adv profile that uses SQLServer.
#
# Depending on your environment, you may need to change the default values.
#
# To create a profile with this response file specify:
#
# was.install.root/bin/manageprofiles -response PS_Adv_DMgr_SQLServer.response
#
# If you use the -response parameter, it must be the only parameter on
# the command-line. If you include any manageprofile parameters
# (in addition to -response) on the command-line, the response file
# is ignored. And default WebSphere Application server profile will be created .
################################################################################
################################################################################
# Parameter: create
#
```

```
Creates the profile.
# If you are creating a profile, this parameter is required.
################################################################################
create
################################################################################
# Parameter: templatePath
#
# Description:
# Specifies the directory path to the template files in the installation
# root directory. Within the profileTemplates directory are various
# directories that correspond to different profile types and that vary with
# the type of product installed. The profile directories are the paths that
# you indicate while using the -templatePath option.
     Use absolute paths. This parameter must exist as a directory and point to
# a valid template directory.
#
# When using the -templatePath parameter, specify the fully qualified file
# path for the parameter.
#
# Valid Values:
    Varies
# Default Values:
    None
################################################################################
templatePath=BPM/dmgr.procsvr.adv
################################################################################
# Parameter: profileName
#
# Description:
# Specifies the name of the profile. Use a unique value when creating a
     profile.
# Each profile that shares the same set of product binaries must have a
# unique name. The default profile name is based on the profile type and a<br># trailing number for example:
     trailing number, for example:
# profileType ProfileNumberwhere profileType is a value such as ProcSrv,
# Dmgr, or Custom and ProfileNumber is a sequential number that creates a
# unique profile name. The value for this parameter must not contain spaces
# or characters that are not valid such as the following: *, ?, ", <, >, , ,/, \backslash, and \mid. The profile name that you choose must not be in use. On
     Windows platforms: If the fully qualified path contains spaces, enclose
# the value in quotation marks. The default value is based on the
# install root directory, the profiles subdirectory, and the name of the
# file. For example, the default for profile creation is:
# WS_WSPROFILE_DEFAULT_PROFILE_HOME/profileNamewhere
# WS_WSPROFILE_DEFAULT_PROFILE_HOME is defined in the wasprofile.properties
# file in the install root/properties directory. The value for this
# parameter must be a valid path for the target system and must not be
# currently in use. You must have permissions to write to the directory.
#
# Valid Values:
    Varies
# Default Values:
    None
################################################################################
profileName=Dmgr01
################################################################################
# Parameter: cellName
#
# Description:
# Specifies the cell name of the profile. Use a unique cell name for each
     profile.
# The default value for this parameter is based on a combination of the
# short host name, the constant Cell, and a trailing number, for example:
# if (DMgr)
```

```
# shortHostNameCellCellNumber
# else
# shortHostNameNodeNodeNumberCell
# where CellNumber is a sequential number starting at 01 and NodeNumber is
# the node number that you used to define the node name.
     The value for this parameter must not contain spaces or any characters
     that are not valid such as the following: *, ?, ", <, >, , , /, \setminus, and |.
#
# Valid Values:
    Varies
# Default Values:
    Varies
#
# Parameter: nodeName
#
# Description:
# Specifies the node name for the node that is created with the new profile.
     Use a unique value within the cell or on the workstation. Each profile
# that shares the same set of product binaries must have a unique node name.
     This parameter is required for profile creation only with the
     dmgr.esbserverdefault.procsvrdefault.procctrdefault.procsvr.advdefault.
     procctr.advdmgr.procctrmanaged.procctrmanaged.procsvr templates.
     The default value for this parameter is based on the short host name,
     profile type, and a trailing number, for example:
     if (DMgr)
              shortHostNameCellManagerNodeNumber
     else
              shortHostNameNodeNodeNumber
# where NodeNumber is a sequential number starting at 01.
# The value for this parameter must not contain spaces or any characters
     that are not valid such as the following: *, ?, ", <, >, , , /, \setminus, and |.#
# Valid Values:
    Varies
# Default Values:
    Varies
################################################################################
cellName=cell_name
nodeName=node_name
################################################################################
# Parameter: enableAdminSecurity
#
# Description:
# For IBM Business Process Manager omit this parameter. Administrative
     security is always enabled for IBM Business Process Manager profiles.
     You must also specify the parameters -adminUserName and -adminPassword
     along with the values for these parameters.
#
# Valid Values:
    true
# Default Values:
    true
################################################################################
enableAdminSecurity=true
adminUserName=adminUser_ID
adminPassword=adminPassword
################################################################################
# Parameter: signingCertDN
#
# Description:
# Specifies the distinguished name of the root signing certificate that you
# create when you create the profile. Specify the distinguished name in
# quotation marks. This default personal certificate is located in the
# server keystore file. If you do not specifically create or import a root
# signing certificate, one is created by default. See the
```

```
# -signingCertValidityPeriod parameter and the -keyStorePassword.
#
# Valid Values:
# Varies
# Default Values:
    None
#
# Parameter: signingCertValidityPeriod
#
# Description:
# An optional parameter that specifies the amount of time in years that the
# root signing certificate is valid. If you do not specify this parameter
# with the -signingCertDN parameter, the root signing certificate is valid
# for 20 years.
#
# Valid Values:
# Varies
# Default Values:
# None
#
# Parameter: keyStorePassword
#
# Description:
     Specifies the password to use on all keystore files created during profile
     creation. Keystore files are created for the default personal certificate
     and the root signing certificate.
#
# Valid Values:
    Varies
# Default Values:
   # None
################################################################################
#signingCertDN =distinguished_name
#signingCertValidityPeriod =validity_period
#keyStorePassword =keyStore_password
################################################################################
# Parameter: defaultPorts
#
# Description:
     Assigns the default or base port values to the profile.d o not use this
     parameter when using the -startingPort or -portsFile parameter.
     During profile creation, the manageprofiles command-line utility uses an
# automatically generated set of recommended ports if you do not specify the
# -startingPort parameter, the -defaultPorts parameter or the -portsFile
# parameter. The recommended port values can be different than the default
# port values based on the availability of the default ports.
#
# Valid Values:
# Varies
# Default Values:
# None
#
# Parameter: startingPort
#
# Description:
# Specifies the starting port number for generating and assigning all ports
     for the profile.
# Port values are assigned sequentially from the -startingPort value,
     omitting those ports that are already in use. The system recognizes and
     resolves ports that are currently in use and determines the port
# assignments to avoid port conflicts.
# Do not use this parameter with the -defaultPorts or -portsFile parameters.
# During profile creation, the manageprofiles command-line utility uses an
# automatically generated set of recommended ports if you do not specify the
# -startingPort parameter, the -defaultPorts parameter or the -portsFile
# parameter. The recommended port values can be different than the default
```

```
# port values based on the availability of the default ports.
#
# Valid Values:
# Varies
# Default Values:
    None
#
# Parameter: portsFile
#
# Description:
# An optional parameter that specifies the path to a file that defines port
# settings for the new profile.
# Do not use this parameter when using the -startingPort or -defaultPorts
     parameter.
     During profile creation, the manageprofiles command-line utility uses an
     automatically generated set of recommended ports if you do not specify the
     -startingPort parameter, the -defaultPorts parameter or the -portsFile
# parameter. The recommended port values can be different than the default
     port values based on the availability of the default ports.
#
# Valid Values:
    Varies
# Default Values:
    None
################################################################################
#defaultPorts=default_ports
#startingPort=startingPort
#portsFile=file_path
################################################################################
# Parameter: enableService
#
# Description:
# Enables the creation of a Linux service. Valid values include true or
     false. The default value for this parameter is false. When the
# manageprofiles command-line utility is run with the -enableService option
# set to true , the Linux service is created with the profile when the
# command is run by the root user. When a nonroot user runs the
# manageprofiles command-line utility, the profile is created, but the Linux
# service is not. The Linux service is not created because the nonroot user
     does not have sufficient permission to set up the service. An
     INSTCONPARTIALSUCCESS result is displayed at the end of the profile
     creation and the profile creation log
     install root/logs/manageprofiles/profile name create.log contains a
# message indicating the current user does not have sufficient permission to
# set up the Linux service. Use this parameter when creating profiles only.
#
# Valid Values:
# false
# true
# Default Values:
# None
#
# Parameter: serviceUserName
#
# Description:
# Specifies the user ID that is used during the creation of the Linux
     service so that the Linux service will run under this user ID. The Linux
     service runs whenever the user ID is logged on. Not required.
#
# Valid Values:
    Varies
# Default Values:
# None
#
# Parameter: winserviceAccountType
#
```

```
# Description:
     The type of the owner account of the Windows service created for the
# profile. Valid values include specifieduser or localsystem. The
# localsystem value runs the Windows service under the local account of the
     user who creates the profile. The default value for this parameter is
     localsystem. Use this parameter when creating profiles only.
#
# Valid Values:
# localsystem
    specifieduser
# Default Values:
# localsystem
#
# Parameter: winserviceUserName
#
# Description:
# Specify your user ID so that the Windows operating system can verify you
# as an ID that is capable of creating a Windows service. Your user ID must
# belong to the Administrator group and have the following advanced user
# rights:
# Act as part of the operating system
# Log on as a service
     The default value for this parameter is the current user name. The value
     for this parameter must not contain spaces or characters that are not
     valid such as the following: *, ?, ", <, >, , , /, \setminus, and . The user that
# you specify must have the proper permissions to create a Windows service.
     You must specify the correct password for the user name that you choose.
#
# Valid Values:
# Varies
# Default Values:
# None
#
# Parameter: winservicePassword
#
# Description:
# Specify the password for the specified user or the local account that is
# to own the Windows service.
#
# Valid Values:
   Varies
# Default Values:
    None
#
# Parameter: winserviceCheck
#
# Description:
# The value can be either true or false. Specify true to create a Windows
# service for the server process that is created within the profile. Specify
# false to not create the Windows service. The default value for this
# parameter is false.
#
# Valid Values:
# false
    t.rue
# Default Values:
    false
#
# Parameter: winserviceStartupType
#
# Description:
# The following values for Windows service startup can be used:
# manual
     automatic
# disabled
# The default value for this parameter is manual.
#
```

```
# Valid Values:
    manual
# automatic
# disabled
# Default Values:
    manual################################################################################
#enableService=true
#serviceUserName=service_user_ID
#winserviceAccountType=localsystem
#winserviceUserName=winservice_user_ID
#winservicePassword=winservice_password
#winserviceCheck=false
#winserviceStartupType=manual
################################################################################
# Parameter: bpmdbDesign
#
 Description:
# Specifies the file that holds the database configuration design for all of
# the IBM Business Process Manager components .
# This parameter replaces the -wbidbDesign that was used in previous
     versions of WebSphere Process Server.
#
# Note: If a bpmdbDesign file parameter is specified, none of the database
     related properties should be specified.
#
# Valid Values:
    Varies
# Default Values:
   None
################################################################################
#bpmdbDesign=design_file
################################################################################
# Parameter: dbCreateNew
#
# Description:
# Indicates a new database is created or if an existing database is to be
# reused. Valid values are true or false. This value cannot be true for an
     Oracle, SQL Server or a DB2 z/OS database. This value can only be true for
     a DB2 database.
#
# Valid Values:
# false
# Default Values:
    false
################################################################################
dbCreateNew=false
################################################################################
# Parameter: dbType
#
 Description:
# The database type. Set one of the following values for the type of
# database product you are using with IBM Business Process Manager.
#
# Required only for one of the following:
     A stand-alone profile when -bpmdbDesign was not specified.
     An advanced dmgr or managed profiles when -bpmdbDesign was not specified.
#
     Note: Do not use this parameter if you are using -bpmdbDesign.
#
# Valid Values:
# MSSQLSERVER_MICROSOFT
# Default Values:
# MSSQLSERVER_MICROSOFT
```

```
#
# Parameter: dbJDBCClasspath
#
# Description:
# The directory path location of JDBC driver files.
#
# Note: Do not use this parameter if you are using -bpmdbDesign.
#
# Valid Values:
    Varies
# Default Values:
    None
################################################################################
dbType=MSSQLSERVER_MICROSOFT
dbJDBCClasspath=${WAS_INSTALL_ROOT}/jdbcdrivers/SQLServer
################################################################################
# Parameter: dbDelayConfig
#
# Description:
# Indicates whether to postpone table creation until after the profile is
# created. Valid values are true or false. The parameter is set to false by
     default. Setting this parameter to true delays the execution of the
     scripts that create the database tables. No. Specify false if you want the
     database to be set up during profile creation.
#
# Valid Values:
    false
     true
# Default Values:
   false
################################################################################
dbDelayConfig=false
################################################################################
# Parameter: dbName
#
# Description:
# The name of the database. By default, the value is set to orcl for Oracle
     databases and to CMNDB for all other supported databases.
#
     Note: Do not use this parameter if you are using -bpmdbDesign.
#
# Valid Values:
# Varies
# Default Values:
# CMNDB
#
# Parameter: dbUserId
#
# Description:
# The user ID for all database types. Specifies the user ID that has
# privileges to create and drop the databases. The WebSphere data source
# uses this ID to authenticate the database connection.
# Important: The -dbUserId parameter value must be a valid database
# authorization ID. Required if the -bpmdbDesign file is not set.
#
# Note: Do not use this parameter if you are using -bpmdbDesign.
#
# Valid Values:
    Varies
# Default Values:
    None
#
# Parameter: dbPassword
#
# Description:
```

```
# The password required for database authentication. Required when the
# -bpmdbDesign file is not set.
#
# Note: Do not use this parameter if you are using -bpmdbDesign.
#
# Valid Values:
# Varies
# Default Values:
# None
################################################################################
#dbName=CMNDB
dbUserId=db_userid
dbPassword=db_pswd
################################################################################
# Parameter: dbCommonUserId
#
# Description:
# The user id to authenticate with the Common database.
#
# Note: Do not use this parameter if you are using -bpmdbDesign.
#
# Valid Values:
    Varies
# Default Values:
# None
#
# Parameter: dbCommonPassword
#
# Description:
# The password for the user id of the dbCommonUserId parameter.
#
# Note: Do not use this parameter if you are using -bpmdbDesign.
#
# Valid Values:
# Varies
# Default Values:
    None
################################################################################
dbCommonUserId=common_db_userid
dbCommonPassword=common_db_pswd
################################################################################
# Parameter: dbWinAuth
#
# Description:
# An optional parameter that is valid in all default profile templates.
# Specify true to indicate that you are running SQL Server using integrated
# windows authentication.
#
     Note: Do not use this parameter if you are using -bpmdbDesign.
#
# Valid Values:
    false
    true
# Default Values:
    None
################################################################################
#dbWinAuth=true
################################################################################
# Parameter: environmentType
#
# Description:
# Specifies the environment type. The environment type refers to how IBM
# Business Process Manager is used; for example, in a production, stage or
# test environment. Load testing might be done on a test server, while a
```

```
# stage environment type might be used as a temporary location to host
# changes before putting those changes into production. You might specify
# Stage as the Environment type if the server you are configuring will be
# accessed and used to review content and new functionality. Valid values
# are as follows:
# Test
# Use Test if the server you are configuring is to be used as a testing
# environment.
# Stage
# Use Stage if the server is to serve as a staging platform to be used as a
# preproduction server.
# Production
# Use Production if the server is to serve in a production capacity.
# The default value is Test.
#
# Valid Values:
# Test
    Production
    Stage
# Default Values:
    Test.
################################################################################
environmentType=Test
################################################################################
# Parameter: isDeveloperServer
#
# Description:
# Specifies whether the server is intended for development purposes only.
# This parameter is useful when creating profiles to test applications on a
# non-production server prior to deploying the applications on their
# production application servers. If -isDeveloperServer is set when
     creating an IBM Business Process Manager profile, then a preconfigured VMM
# file repository is installed. This file repository contains a sample
# organization that can be used to test Business Process Choreographer
# people resolution, ready for you to use as is.
#
# Valid Values:
    false
    true
# Default Values:
    false
################################################################################
#isDeveloperServer=false
```
*Arquivo de Resposta de Amostra para um Perfil de Gerenciador de Implementação do Standard Process Server:*

Modifique e use este arquivo de resposta para criar um perfil de gerenciador de implementação usando o comando **manageprofiles**.

```
# BEGIN COPYRIGHT
# *************************************************************************
#
# Licensed Materials - Property of IBM
# 5725-C94
# (C) Copyright IBM Corporation 2011, 2012. All Rights Reserved.
# This sample program is provided AS IS and may be used, executed, copied
# and modified without royalty payment by customer (a) for its own
# instruction and study, (b) in order to develop applications designed to
# run with an IBM WebSphere product, either for customer's own internal
# use or for redistribution by customer, as part of such an application,
# in customer's own products.
```
# # \*\*\*\*\*\*\*\*\*\*\*\*\*\*\*\*\*\*\*\*\*\*\*\*\*\*\*\*\*\*\*\*\*\*\*\*\*\*\*\*\*\*\*\*\*\*\*\*\*\*\*\*\*\*\*\*\*\*\*\*\*\*\*\*\*\*\*\*\*\*\*\*\* # END COPYRIGHT ################################################################################ # These response file has the applicable parameters for creating a # DMgr PS Std profile that uses SQLServer. # # Depending on your environment, you may need to change the default values. # # To create a profile with this response file specify: # # was.install.root/bin/manageprofiles -response PS\_Std\_DMgr SQLServer.response # # If you use the -response parameter, it must be the only parameter on # the command-line. If you include any manageprofile parameters # (in addition to -response) on the command-line, the response file # is ignored. And default WebSphere Application server profile will be created . ################################################################################ ################################################################################ # Parameter: create # # Description: Creates the profile. # If you are creating a profile, this parameter is required. ################################################################################ create ################################################################################ # Parameter: templatePath # # Description: # Specifies the directory path to the template files in the installation root directory. Within the profileTemplates directory are various # directories that correspond to different profile types and that vary with the type of product installed. The profile directories are the paths that you indicate while using the -templatePath option. Use absolute paths. This parameter must exist as a directory and point to a valid template directory. # When using the -templatePath parameter, specify the fully qualified file path for the parameter. # # Valid Values: Varies # Default Values: None ################################################################################ templatePath=BPM/dmgr.procsvr ################################################################################ # Parameter: profileName # # Description: Specifies the name of the profile. Use a unique value when creating a profile. Each profile that shares the same set of product binaries must have a unique name. The default profile name is based on the profile type and a trailing number, for example: profileType ProfileNumberwhere profileType is a value such as ProcSrv, Dmgr, or Custom and ProfileNumber is a sequential number that creates a unique profile name. The value for this parameter must not contain spaces or characters that are not valid such as the following:  $*, ?, ", <, >, ,$ #  $/$ , \, and  $\vert$ . The profile name that you choose must not be in use. On # Windows platforms: If the fully qualified path contains spaces, enclose the value in quotation marks. The default value is based on the

```
# install_root directory, the profiles subdirectory, and the name of the
# file. For example, the default for profile creation is:
# WS_WSPROFILE_DEFAULT_PROFILE_HOME/profileNamewhere
# WS_WSPROFILE_DEFAULT_PROFILE_HOME is defined in the wasprofile.properties
     file in the install root/properties directory. The value for this
# parameter must be a valid path for the target system and must not be
     currently in use. You must have permissions to write to the directory.
#
# Valid Values:
    Varies
# Default Values:
    None
################################################################################
profileName=Dmgr01
################################################################################
# Parameter: cellName
#
# Description:
# Specifies the cell name of the profile. Use a unique cell name for each
     profile.
# The default value for this parameter is based on a combination of the
     short host name, the constant Cell, and a trailing number, for example:
     if (DMgr)
# shortHostNameCellCellNumber
# else
# shortHostNameNodeNodeNumberCell
     where CellNumber is a sequential number starting at 01 and NodeNumber is
# the node number that you used to define the node name.
# The value for this parameter must not contain spaces or any characters
# that are not valid such as the following: *, ?, ", <, >, , , /, \setminus, and |.
#
# Valid Values:
    Varies
# Default Values:
# Varies
#
# Parameter: nodeName
#
# Description:
     Specifies the node name for the node that is created with the new profile.
     Use a unique value within the cell or on the workstation. Each profile
     that shares the same set of product binaries must have a unique node name.
# This parameter is required for profile creation only with the
# dmgr.esbserverdefault.procsvrdefault.procctrdefault.procsvr.advdefault.
# procctr.advdmgr.procctrmanaged.procctrmanaged.procsvr templates.
# The default value for this parameter is based on the short host name,
# profile type, and a trailing number, for example:
# if (DMgr)
# shortHostNameCellManagerNodeNumber
# else
# shortHostNameNodeNodeNumber
# where NodeNumber is a sequential number starting at 01.
# The value for this parameter must not contain spaces or any characters
     that are not valid such as the following: *, ?, ", <, >, , , /, \setminus, and |.
#
# Valid Values:
    Varies
# Default Values:
# Varies
                     ################################################################################
cellName=cell_name
nodeName=node_name
################################################################################
# Parameter: enableAdminSecurity
#
```

```
# Description:
      For IBM Business Process Manager omit this parameter. Administrative
# security is always enabled for IBM Business Process Manager profiles.
# You must also specify the parameters -adminUserName and -adminPassword
     along with the values for these parameters.
#
# Valid Values:
    true
# Default Values:
    true
################################################################################
enableAdminSecurity=true
adminUserName=adminUser_ID
adminPassword=adminPassword
################################################################################
# Parameter: signingCertDN
#
# Description:
# Specifies the distinguished name of the root signing certificate that you
# create when you create the profile. Specify the distinguished name in
     quotation marks. This default personal certificate is located in the
     server keystore file. If you do not specifically create or import a root
     signing certificate, one is created by default. See the
      -signingCertValidityPeriod parameter and the -keyStorePassword.
#
# Valid Values:
    Varies
# Default Values:
# None
#
# Parameter: signingCertValidityPeriod
#
# Description:
# An optional parameter that specifies the amount of time in years that the
      root signing certificate is valid. If you do not specify this parameter
     with the -signingCertDN parameter, the root signing certificate is valid
      for 20 years.
#
# Valid Values:
    Varies
# Default Values:
    None
#
# Parameter: keyStorePassword
#
# Description:
      Specifies the password to use on all keystore files created during profile
     creation. Keystore files are created for the default personal certificate
# and the root signing certificate.
#
# Valid Values:
     Varies
# Default Values:
    None
################################################################################
#signingCertDN =distinguished_name
#signingCertValidityPeriod =validity_period
#keyStorePassword =keyStore_password
################################################################################
# Parameter: defaultPorts
#
# Description:
# Assigns the default or base port values to the profile.d o not use this
# parameter when using the -startingPort or -portsFile parameter.
# During profile creation, the manageprofiles command-line utility uses an
```

```
# automatically generated set of recommended ports if you do not specify the
# -startingPort parameter, the -defaultPorts parameter or the -portsFile
# parameter. The recommended port values can be different than the default
# port values based on the availability of the default ports.
#
# Valid Values:
    Varies
# Default Values:
    None
#
# Parameter: startingPort
#
# Description:
# Specifies the starting port number for generating and assigning all ports
     for the profile.
# Port values are assigned sequentially from the -startingPort value,
# omitting those ports that are already in use. The system recognizes and
# resolves ports that are currently in use and determines the port
# assignments to avoid port conflicts.
# Do not use this parameter with the -defaultPorts or -portsFile parameters.
# During profile creation, the manageprofiles command-line utility uses an
     automatically generated set of recommended ports if you do not specify the
     -startingPort parameter, the -defaultPorts parameter or the -portsFile
     parameter. The recommended port values can be different than the default
     port values based on the availability of the default ports.
#
# Valid Values:
    Varies
# Default Values:
# None
#
# Parameter: portsFile
#
# Description:
# An optional parameter that specifies the path to a file that defines port
# settings for the new profile.
# Do not use this parameter when using the -startingPort or -defaultPorts
# parameter.
# During profile creation, the manageprofiles command-line utility uses an
# automatically generated set of recommended ports if you do not specify the
     -startingPort parameter, the -defaultPorts parameter or the -portsFile
     parameter. The recommended port values can be different than the default
     port values based on the availability of the default ports.
#
# Valid Values:
    Varies
# Default Values:
    None
################################################################################
#defaultPorts=default_ports
#startingPort=startingPort
#portsFile=file_path
################################################################################
# Parameter: enableService
#
# Description:
     Enables the creation of a Linux service. Valid values include true or
     false. The default value for this parameter is false. When the
     manageprofiles command-line utility is run with the -enableService option
     set to true, the Linux service is created with the profile when the
     command is run by the root user. When a nonroot user runs the
     manageprofiles command-line utility, the profile is created, but the Linux
     service is not. The Linux service is not created because the nonroot user
# does not have sufficient permission to set up the service. An
# INSTCONPARTIALSUCCESS result is displayed at the end of the profile
# creation and the profile creation log
```

```
# install root/logs/manageprofiles/profile name create.log contains a
# message indicating the current user does not have sufficient permission to
# set up the Linux service. Use this parameter when creating profiles only.
#
 Valid Values:
    false
    true
# Default Values:
# None
#
# Parameter: serviceUserName
#
# Description:
# Specifies the user ID that is used during the creation of the Linux
     service so that the Linux service will run under this user ID. The Linux
# service runs whenever the user ID is logged on. Not required.
#
# Valid Values:
# Varies
# Default Values:
    None
#
# Parameter: winserviceAccountType
#
# Description:
# The type of the owner account of the Windows service created for the
     profile. Valid values include specifieduser or localsystem. The
     localsystem value runs the Windows service under the local account of the
# user who creates the profile. The default value for this parameter is
# localsystem. Use this parameter when creating profiles only.
#
 Valid Values:
    localsystem
    specifieduser
# Default Values:
# localsystem
#
# Parameter: winserviceUserName
#
# Description:
# Specify your user ID so that the Windows operating system can verify you
     as an ID that is capable of creating a Windows service. Your user ID must
     belong to the Administrator group and have the following advanced user
     rights:
# Act as part of the operating system
     Log on as a service
     The default value for this parameter is the current user name. The value
# for this parameter must not contain spaces or characters that are not
# valid such as the following: *, ?, ", <, >, ,, /, \, and |. The user that
\# you specify must have the proper permissions to create a Windows service.
     You must specify the correct password for the user name that you choose.
#
# Valid Values:
# Varies
# Default Values:
# None
#
# Parameter: winservicePassword
#
# Description:
     Specify the password for the specified user or the local account that is
     to own the Windows service.
#
# Valid Values:
    Varies
# Default Values:
    None
```

```
#
# Parameter: winserviceCheck
#
# Description:
# The value can be either true or false. Specify true to create a Windows
# service for the server process that is created within the profile. Specify
# false to not create the Windows service. The default value for this
     parameter is false.
#
# Valid Values:
    false
    # true
# Default Values:
# false
#
# Parameter: winserviceStartupType
#
# Description:
# The following values for Windows service startup can be used:
     manual
# automatic
     disabled
     The default value for this parameter is manual.
#
# Valid Values:
# manual
    automatic
    disabled
# Default Values:
   manual
################################################################################
#enableService=true
#serviceUserName=service_user_ID
#winserviceAccountType=localsystem
#winserviceUserName=winservice_user_ID
#winservicePassword=winservice_password
#winserviceCheck=false
#winserviceStartupType=manual
################################################################################
# Parameter: dbWinAuth
#
# Description:
# An optional parameter that is valid in all default profile templates.
# Specify true to indicate that you are running SQL Server using integrated
# windows authentication.
#
# Note: Do not use this parameter if you are using -bpmdbDesign.
#
# Valid Values:
   false
    # true
# Default Values:
    None
################################################################################
#dbWinAuth=true
################################################################################
# Parameter: environmentType
#
# Description:
# Specifies the environment type. The environment type refers to how IBM
     Business Process Manager is used; for example, in a production, stage or
# test environment. Load testing might be done on a test server, while a
# stage environment type might be used as a temporary location to host
# changes before putting those changes into production. You might specify
# Stage as the Environment type if the server you are configuring will be
```

```
# accessed and used to review content and new functionality. Valid values
# are as follows:
# Test
# Use Test if the server you are configuring is to be used as a testing
     environment.
# Stage
# Use Stage if the server is to serve as a staging platform to be used as a
# preproduction server.
# Production
# Use Production if the server is to serve in a production capacity.
# The default value is Test.
#
# Valid Values:
    Test
    Production
# Stage
# Default Values:
# Test
################################################################################
environmentType=Test
################################################################################
# Parameter: isDeveloperServer
#
# Description:
# Specifies whether the server is intended for development purposes only.
     This parameter is useful when creating profiles to test applications on a
     non-production server prior to deploying the applications on their
# production application servers. If -isDeveloperServer is set when
# creating an IBM Business Process Manager profile, then a preconfigured VMM
     file repository is installed. This file repository contains a sample
# organization that can be used to test Business Process Choreographer
     people resolution, ready for you to use as is.
#
# Valid Values:
    false
    true
# Default Values:
    false
################################################################################
#isDeveloperServer=false
```
*Aumentando Perfis de Gerenciador de Implementação para o Process Center com um Servidor de Banco de Dados SQL Server usando o Profile Management Tool:*

É possível usar o Profile Management Tool para aumentar um perfil de gerenciador de implementação existente do WebSphere Application Server V8.0.

Lembre-se de encerrar os servidores associados a um perfil que planeje aumentar.

Se desejar configurar o banco de dados Comum durante a criação do perfil, certifique-se de que o servidor de banco de dados esteja instalado e em execução.

O idioma do Profile Management Tool é determinado pelo idioma padrão no sistema. Se o idioma padrão não for um dos idiomas suportados, o Inglês é usado. É possível substituir o idioma padrão ao iniciar o Profile Management Tool a partir da linha de comandos e usando a configuração **java user.language** para substituir o idioma padrão. Insira o seguinte comando:

*install\_root*/java/bin/java -Duser.language=*locale install\_root*

Por exemplo, para iniciar o Profile Management Tool no idioma Alemão, insira o comando a seguir: *install\_root*/java/bin/java -Duser.language=de *install\_root*/bin/ProfileManagement/startup.jar
Após iniciar o Profile Management Tool, você deve decidir pela criação de perfil **Típica** ou **Avançada**. Use a opção avançada para:

- v Especificar um arquivo de design do banco de dados a ser usado para a configuração do banco de dados.
- v Atribuir valores customizados para portas, para o local do perfil e para os nomes de perfil, nó, host e célula (quando aplicável).
- v Criar um serviço do sistema para executar o servidor, se seu sistema operacional e os privilégios de sua conta de usuário permitirem a criação de serviços.
- v Escolha configurar o IBM Forms Server para trabalhar com widgets de Gerenciamento de Tarefa Manual no Business Space.
- v Configure o Business Process Rules Manager.
- 1. Use um dos métodos a seguir para iniciar o Profile Management Tool:
	- v Inicie a ferramenta a partir do console do First Steps.
	- v Execute o comando *install\_root***/bin/ProfileManagement/pmt.sh**.
- 2. Encerre todos os servidores associados a um perfil que planeje aumentar.
- 3. Na página de Boas-vindas, clique em **Ativar Profile Management Tool** ou selecione a guia **Profile Management Tool**.
- 4. Na guia **Perfis**, selecione o perfil que deseja aumentar e clique em **Aumentar**. Se você aumentar um perfil do WebSphere Application Server, ele deve ser da versão do WebSphere Application Server na qual o IBM Business Process Manager foi instalado. O botão **Aumentar** não pode ser selecionado a menos que um perfil possa ser aumentado. A página Seleção de Aumento é aberta em uma janela separada.
- 5. Na página Seleção de Aumento, selecione o tipo de aumento que deseja aplica no perfil. Em seguida, clique em **Avançar**.
- 6. Na página Opções de Aumento de Perfil, escolha executar um aumento de perfil **Típico** ou **Avançado** e clique em **Avançar**.

A opção **Típica** aumenta um perfil com definições de configuração padrão.

A opção **Avançada** permite especificar seus próprios valores de configuração para um perfil.

**Restrição:** O Profile Management Tool exibe uma mensagem de aviso se qualquer uma das seguintes condições ocorrer:

- v O perfil selecionado para o aprimoramento tiver um servidor em execução. Você não pode aprimorar o perfil até parar o servidor ou clicar em **Voltar** e escolher outro perfil que não tenha servidores em execução.
- v O perfil que você selecionou para aumentar é associado. Você não pode aumentar um perfil associado. Você deve clicar em **Voltar** e escolher outro perfil que não esteja associado.
- v O perfil selecionado para aprimoramento já foi aprimorado com o produto que você selecionou. Você deve clicar em **Voltar** e escolher outro perfil para aprimorar.
- 7. Se tiver selecionado a criação de perfil **Típica**, acesse a [Etapa de Segurança Administrativa.](#page-1837-0)
- 8. Avançado: Na página Implementação de Aplicativo Opcional, selecione se o console administrativo deve ser implementado para gerenciamento do servidor (recomendado). Clique em **Avançar**.
- 9. Avançado: Na página Nome e Local do Perfil, execute as etapas a seguir:
	- a. No campo **Nome do perfil**, especifique um nome exclusivo ou aceite o valor padrão. Cada perfil criado deve ter um nome. Quando há mais de um perfil, eles podem ser diferenciados em seu nível mais alto por esse nome.
	- b. No campo **Diretório do perfil**, insira o diretório para o perfil ou use o botão **Navegar** para acessar o diretório de perfil. O diretórios especificado conterá os arquivos que definem o ambiente de tempo de execução, tais como comandos, arquivos de configuração e arquivos de log. O diretório padrão é *install\_root*/profiles/*profile\_name*.

c. Opcional: Selecione **Marcar Este Perfil como Padrão** para tornar o perfil que você está criando o perfil padrão. Essa caixa de seleção será mostrada apenas se você tiver um perfil existente em seu sistema.

Quando um perfil for o perfil padrão, os comandos funcionam automaticamente com ele. O primeiro perfil que você cria em uma estação de trabalho é o perfil padrão. O perfil padrão é o destino padrão para comandos que são emitidos a partir do diretório bin na raiz da instalação do produto. Quando só pode existir um perfil em uma estação de trabalho, todo comando funciona nesse perfil. Se existir mais de um perfil, determinados comandos exigem que você especifique o perfil ao qual o comando se aplica.

- d. Na lista **Configuração de ajuste de desempenho de tempo de execução do servidor**, selecione um nível de ajuste de desempenho adequado para o perfil que estiver criando. Esse parâmetro é um parâmetro WebSphere Application Server.
- e. Clique em **Avançar**. Se clicar em **Voltar** e alterar o nome do perfil, poderá ser necessário alterar manualmente o nome nesta página quando ele for exibido novamente.
- 10. Avançado: Na página Nó, Host e Nomes de Célula, execute as ações a seguir para o perfil que estiver criando:
	- v No campo **Nome do nó**, insira um nome para o nó ou aceite o valor padrão. Tente manter o nome do nó o mais curto possível, mas certifique-se de que os nomes dos nós sejam exclusivos no ambiente de implementação.
	- v No campo **Nome do Servidor**, insira um nome para o servidor ou aceite o valor-padrão.
	- v No campo **Nome do Host**, insira um nome para o host ou aceite o valor padrão.

v No campo **Nome da Célula**, insira um nome para a célula ou aceite o valor padrão.

Clique em **Avançar**.

<span id="page-1837-0"></span>11. Necessário: Na página Segurança Administrativa, insira valores para o **Nome de usuário**, a **Senha** e a **Confirmação de senha**. A senha especificada durante a instalação para administração será usada para todos os usuários internos incluindo tw\_admin e tw\_user. Como todos os perfis do IBM Business Process Manager possuem a segurança administrativa ativada, **Avançar** será ativado apenas depois que você inserir os valores.

Clique em **Avançar**. Se tiver selecionado a criação de perfil **Típica**, acesse a [Etapa de Configuração](#page-1839-0) [do Banco de Dados - Parte 1.](#page-1839-0)

- 12. Avançado: Na página Certificado de Segurança (Parte 1), especifique se novos certificados devem ser criados ou se devem ser importados certificados existentes.
	- v Para criar um novo certificado pessoal padrão e um novo certificado de assinatura raiz, selecione **Criar um novo certificado pessoal padrão** e **Criar um novo certificado de assinatura raiz** e clique em **Avançar**.
	- v Para importar os certificados existentes, selecione **Importar um certificado pessoal padrão existente** e **Importar um certificado pessoal de assinatura raiz existente** e forneça as seguintes informações:
		- No campo **Caminho**, insira o caminho do diretório no certificado existente.
		- No campo **Senha**, insira a senha para o certificado
		- No campo **Tipo de Keystore**, selecione o tipo de keystore para o certificado que você está importando.
		- No campo **Alias de Keystore**, selecione o alias de keystore para o certificado que você está importando.
		- Clique em **Avançar** para exibir a página Certificado de Segurança (Parte 2).

Quando você importar um certificado pessoal como o certificado pessoal padrão, importe o certificado raiz que assinou o certificado pessoal. Caso contrário, o Profile Management Tool incluirá o assinante do certificado pessoal no arquivo trust.p12.

13. Avançado: Na página Certificado de Segurança (Parte 2), verifique se as informações do certificado estão corretas e clique em **Avançar** para exibir a página Designação de Valores de Porta.

Se criar os certificados, será possível usar os valores padrão ou modificá-los para criar novos certificados. O certificado pessoal padrão é válido, por padrão, por um ano e é assinado pelo certificado raiz de assinatura. O certificado raiz de assinatura é um certificado autoassinado, válido por 15 anos por padrão. A senha do keystore padrão para o certificado raiz de assinatura é WebAS. Altere a senha. A senha não pode conter nenhum caractere do conjunto de caracteres de byte duplo (DBCS) pois determinados tipos de keystore, incluindo o PKCS12, não suportam esses caracteres. Os tipos de keystore suportados dependem dos provedores no arquivo java.security.

Ao criar um dos certificados ou ambos, ou importar um certificado ou ambos, os arquivos keystore criados são:

- v key.p12: Contém o certificado pessoal padrão.
- v trust.p12: Contém o certificado de assinante a partir do certificado raiz padrão.
- v root-key.p12: Contém o certificado raiz de assinatura.
- v default-signers.p12: Contém certificados de assinantes que são incluídos em qualquer novo arquivo keystore que criar após o servidor estar instalado e em execução. Por padrão, o assinante do certificado raiz padrão e um certificado de assinante DataPower estão nesse arquivo keystore.
- v deleted.p12: Mantém certificados excluídos com a tarefa deleteKeyStore para que possam ser recuperados se necessário.
- v ltpa.jceks: Contém chaves da Lightweight Third-Party Authentication (LTPA) padrão do servidor que os servidores em seu ambiente usam para se comunicar entre si.

Esses arquivos têm todos a mesma senha ao criar ou importar os certificados, que é a senha padrão ou uma senha especificada por você. Um certificado importado é incluído no arquivo key.p12 ou no arquivo root-key.p12. Se importar qualquer certificado e os certificados não contiverem as informações desejadas, clique em **Voltar** para importar outro certificado.

14. Avançado: na página Designação de Valores de Porta, verifique se as portas especificadas para o perfil são exclusivas e clique em **Avançar**. O Profile Management Tool detecta as portas atualmente utilizadas por outros produtos WebSphere e exibe valores de porta recomendados que não entram em conflito com os existentes. Se você tiver aplicativos diferentes dos do WebSphere que utilizam portas especificadas, verifique se as portas não estão em conflito. Se escolheu para não implementar o console administrativo na página Implementação do Aplicativo Opcional, as portas do console administrativo não estarão disponíveis na página Designação de Valores de Porta.

As portas serão reconhecidas como estando em utilização se as seguintes condições forem atendidas:

- v As portas são designadas a um perfil criado em uma instalação desempenhada pelo usuário atual.
- v As portas estão em utilização.

Embora a ferramenta valide portas ao acessar a página Designação de Valores de Porta, os conflitos de porta ainda podem ocorrer como resultado de seleções feitas nas páginas subsequentes do Profile Management Tool. As portas não são designadas até que a criação de perfil seja concluída.

Se você suspeitar de um conflito de porta, poderá investigá-lo após a criação do perfil. Determine as portas utilizadas durante a criação de perfil examinando o seguinte arquivo:

*profile\_root*/properties/portdef.prop

Incluídos neste arquivo estão as chaves e valores utilizados na configuração das portas. Se você descobrir conflitos de porta, pode reatribuir as portas manualmente. Para redesignar portas, consulte "Atualizando portas em perfis existentes" no centro de informações do WebSphere Application Server. Execute o arquivo **updatePorts.ant** por meio do script **ws\_ant** neste tópico.

- 15. Avançado: Configure o banco de dados Comum usando um arquivo de design.
	- a. Selecione **Usar um arquivo de design do banco de dados**.
	- b. Clique em **Procurar**.
	- c. Especifique o nome do caminho completo para o arquivo de design.
	- d. Para executar os scripts do banco de dados automaticamente (como parte do processo de criação de perfil), selecione **Executar scripts do banco de dados para criar tabelas de banco de dados**. Caso contrário, você ou o administrador do banco de dados poderá executar os scripts

manualmente depois de a criação de perfil ser concluída. Você também deve carregar o banco de dados com informações do sistema, executando o comando **bootstrapProcessServerData**.

**Importante:** Se você selecionar **Executar scripts do banco de dados para criar tabelas de banco de dados**, certifique-se de que **Usar um banco de dados local ou remoto existente** *não* esteja selecionado. Se as duas opções forem selecionadas, ocorrerão erros.

e. Clique em **Avançar**. Se você escolher especificar um arquivo de design, os painéis de configuração do banco de dados no Profile Management Tool serão ignorados. Em vez disso, o local do arquivo de design é passado para a linha de comandos para concluir a configuração do banco de dados.

Acesse a [Etapa de Configuração do Business Space](#page-1839-1)

- <span id="page-1839-0"></span>16. Na página Configuração do Banco de Dados - Parte 1, especifique as informações para o banco de dados Comum.
	- a. Na lista **Selecionar um produto de banco de dados**, selecione **Microsoft SQL Server**.
	- b. Opcional: Se deseja alterar os valores padrão, insira novos nomes para os bancos de dados requeridos. Os nomes de banco de dados devem ser exclusivos.
	- c. Para executar os scripts do banco de dados automaticamente como parte do processo de criação de perfil, selecione **Executar scripts do banco de dados para inicializar os bancos de dados**. Caso contrário, você ou o administrador do banco de dados poderá executar os scripts manualmente depois de a criação de perfil ser concluída. Você também deve carregar o banco de dados com informações do sistema, executando o comando **bootstrapProcessServerData**.
	- d. Clique em **Avançar**.
- 17. Na página Configuração do Banco de Dados Parte 2, conclua a configuração do banco de dados Comum. Especifique os campos a seguir.

*Tabela 136. Campos de Configuração do Banco de Dados Necessários para Microsoft SQL Server - Parte 2*

| Campo                                                                                                    | Ação necessária                                                                                                    |
|----------------------------------------------------------------------------------------------------|----------------------------------------------------------------------------------------------------|
| Selecione a opção Aplicar Autenticação do Windows para indicar que a conexão com o banco de dados será feita usando as informações de<br>autenticação do Windows. Se selecionar esta opção, os campos do banco de dados do Process Server, do banco de dados do Performance Data<br>Warehouse e do banco de dados Comum serão desativados. |                                                                                                    |
| Nome do Usuário do Banco de Dados Common                                                                                                    | Digite o nome de usuário para autenticar com o banco de dados.                                                                                                    |
| Senha do Banco de Dados Comum                                                                                                    | Digite uma senha para autenticar com o banco de dados.                                                                                                    |
| Confirmar senha                                                                                                    | Confirme a senha.                                                                                                    |
| Local (diretório) dos arquivos de caminho de classe do driver JDBC                                                                                                    | Os arquivos de caminho de classe do driver JDBC 2.0 (sqlidbc4.jar) são<br>compactados com o produto e estão localizados no seguinte diretório:<br>\${WAS INSTALL ROOT}\jdbcdrivers\SQLServer |
| Nome do host do servidor de banco de dados (por exemplo, endereco<br>IP                                                                                                    | Aceite o valor padrão de localhost ou digite o nome do host do servidor<br>de banco de dados.                                                                                                |
| Porta do servidor                                                                                                    | Aceite o valor padrão 1433 ou digite o número da porta do servidor<br>correto.                                                                                                    |

- <span id="page-1839-1"></span>18. Avançado: Na página Business Space Configuration, se você deseja configurar o IBM Forms Server para trabalhar com widgets Human Task Management no Business Space, selecione **Configurar IBM Forms Server** e insira o local HTTP do conversor IBM Forms Server e raiz de instalação do IBM Forms Server. Em seguida, clique em **Avançar**.
- 19. Avançado: Selecione se o Business Process Rules Manager deve ser configurado para a instalação e clique em **Avançar**. O Business Process Rules Manager é um aplicativo da web que customiza os modelos de regras de negócios para as necessidades de seu aplicativo de negócios.
- 20. Na página Resumo do Perfil, revise as informações. Clique em **Criar** para criar o perfil ou em **Voltar** para alterar as características do perfil.
- 21. Na página Perfil Completo, revise as informações. Para continuar no Console do First Steps, certifique-se de que **Ativar Console do First Steps** esteja selecionado e clique em **Concluir**.
- v Inclua perfis customizados (nós gerenciados) para serem gerenciados pelo gerenciador de implementação e, em seguida, configurar o ambiente de implementação.

• Opcionalmente, configure o Business Process Choreographer.

# **Tarefas relacionadas**:

[Carregando o Banco de Dados com Informações do Sistema em um Ambiente de Implementação de Rede](#page-1024-0) Se estiver criando um ambiente de implementação de rede, você deve executar o comando antes de tentar iniciar ou usar o Process Server ou Process Center.

*Aumentando Perfis de Gerenciador de Implementação para o Process Server com um Servidor de Banco de Dados SQL Server usando o Profile Management Tool:*

É possível usar o Profile Management Tool para aumentar um perfil de gerenciador de implementação existente do WebSphere Application Server V8.0.

Lembre-se de encerrar os servidores associados a um perfil que planeje aumentar.

Se desejar configurar o banco de dados Comum durante a criação do perfil, certifique-se de que o servidor de banco de dados esteja instalado e em execução.

O idioma do Profile Management Tool é determinado pelo idioma padrão no sistema. Se o idioma padrão não for um dos idiomas suportados, o Inglês é usado. É possível substituir o idioma padrão ao iniciar o Profile Management Tool a partir da linha de comandos e usando a configuração **java user.language** para substituir o idioma padrão. Insira o seguinte comando:

*install\_root*/java/bin/java -Duser.language=*locale install\_root*

Por exemplo, para iniciar o Profile Management Tool no idioma Alemão, insira o comando a seguir: *install\_root*/java/bin/java -Duser.language=de *install\_root*/bin/ProfileManagement/startup.jar

Após iniciar o Profile Management Tool, você deve decidir pela criação de perfil **Típica** ou **Avançada**. Use a opção avançada para:

- v Especificar um arquivo de design do banco de dados a ser usado para a configuração do banco de dados.
- v Atribuir valores customizados para portas, para o local do perfil e para os nomes de perfil, nó, host e célula (quando aplicável).
- v Criar um serviço do sistema para executar o servidor, se seu sistema operacional e os privilégios de sua conta de usuário permitirem a criação de serviços.
- v Escolha configurar o IBM Forms Server para trabalhar com widgets de Gerenciamento de Tarefa Manual no Business Space.
- v Configure o Business Process Rules Manager.
- 1. Use um dos métodos a seguir para iniciar o Profile Management Tool:
	- v Inicie a ferramenta a partir do console do First Steps.
	- v Execute o comando *install\_root***/bin/ProfileManagement/pmt.sh**.
- 2. Encerre todos os servidores associados a um perfil que planeje aumentar.
- 3. Na página de Boas-vindas, clique em **Ativar Profile Management Tool** ou selecione a guia **Profile Management Tool**.
- 4. Na guia **Perfis**, selecione o perfil que deseja aumentar e clique em **Aumentar**. Se você aumentar um perfil do WebSphere Application Server, ele deve ser da versão do WebSphere Application Server na qual o IBM Business Process Manager foi instalado. O botão **Aumentar** não pode ser selecionado a menos que um perfil possa ser aumentado. A página Seleção de Aumento é aberta em uma janela separada.
- 5. Na página Seleção de Aumento, selecione o tipo de aumento que deseja aplica no perfil. Em seguida, clique em **Avançar**.
- 6. Na página Opções de Aumento de Perfil, escolha executar um aumento de perfil **Típico** ou **Avançado** e clique em **Avançar**.

A opção **Típica** aumenta um perfil com definições de configuração padrão.

A opção **Avançada** permite especificar seus próprios valores de configuração para um perfil.

**Restrição:** O Profile Management Tool exibe uma mensagem de aviso se qualquer uma das seguintes condições ocorrer:

- v O perfil selecionado para o aprimoramento tiver um servidor em execução. Você não pode aprimorar o perfil até parar o servidor ou clicar em **Voltar** e escolher outro perfil que não tenha servidores em execução.
- v O perfil que você selecionou para aumentar é associado. Você não pode aumentar um perfil associado. Você deve clicar em **Voltar** e escolher outro perfil que não esteja associado.
- v O perfil selecionado para aprimoramento já foi aprimorado com o produto que você selecionou. Você deve clicar em **Voltar** e escolher outro perfil para aprimorar.
- 7. Se tiver selecionado a criação de perfil **Típica**, acesse a [Etapa de Segurança Administrativa.](#page-1841-0)
- 8. Avançado: Na página Implementação de Aplicativo Opcional, selecione se o console administrativo deve ser implementado para gerenciamento do servidor (recomendado). Clique em **Avançar**.
- 9. Avançado: Na página Nome e Local do Perfil, execute as etapas a seguir:
	- a. No campo **Nome do perfil**, especifique um nome exclusivo ou aceite o valor padrão. Cada perfil criado deve ter um nome. Quando há mais de um perfil, eles podem ser diferenciados em seu nível mais alto por esse nome.
	- b. No campo **Diretório do perfil**, insira o diretório para o perfil ou use o botão **Navegar** para acessar o diretório de perfil. O diretórios especificado conterá os arquivos que definem o ambiente de tempo de execução, tais como comandos, arquivos de configuração e arquivos de log. O diretório padrão é *install\_root*/profiles/*profile\_name*.
	- c. Opcional: Selecione **Marcar Este Perfil como Padrão** para tornar o perfil que você está criando o perfil padrão. Essa caixa de seleção será mostrada apenas se você tiver um perfil existente em seu sistema.

Quando um perfil for o perfil padrão, os comandos funcionam automaticamente com ele. O primeiro perfil que você cria em uma estação de trabalho é o perfil padrão. O perfil padrão é o destino padrão para comandos que são emitidos a partir do diretório bin na raiz da instalação do produto. Quando só pode existir um perfil em uma estação de trabalho, todo comando funciona nesse perfil. Se existir mais de um perfil, determinados comandos exigem que você especifique o perfil ao qual o comando se aplica.

- d. Na lista **Configuração de ajuste de desempenho de tempo de execução do servidor**, selecione um nível de ajuste de desempenho adequado para o perfil que estiver criando. Esse parâmetro é um parâmetro WebSphere Application Server.
- e. Clique em **Avançar**. Se clicar em **Voltar** e alterar o nome do perfil, poderá ser necessário alterar manualmente o nome nesta página quando ele for exibido novamente.
- 10. Avançado: Na página Nó, Host e Nomes de Célula, execute as ações a seguir para o perfil que estiver criando:
	- v No campo **Nome do nó**, insira um nome para o nó ou aceite o valor padrão. Tente manter o nome do nó o mais curto possível, mas certifique-se de que os nomes dos nós sejam exclusivos no ambiente de implementação.
	- v No campo **Nome do Servidor**, insira um nome para o servidor ou aceite o valor-padrão.
	- v No campo **Nome do Host**, insira um nome para o host ou aceite o valor padrão.
	- v No campo **Nome da Célula**, insira um nome para a célula ou aceite o valor padrão. Clique em **Avançar**.
- <span id="page-1841-0"></span>11. Necessário: Na página Segurança Administrativa, insira valores para o **Nome de usuário**, a **Senha** e a **Confirmação de senha**. A senha especificada durante a instalação para administração será usada para todos os usuários internos incluindo tw\_admin e tw\_user. Como todos os perfis do IBM Business Process Manager possuem a segurança administrativa ativada, **Avançar** será ativado apenas depois que você inserir os valores.

Clique em **Avançar**. Se você selecionou a criação de perfil **Típica**, vá para a [Etapa de Configuração](#page-1843-0) [do Banco de Dados \\_ Parte 1.](#page-1843-0)

- 12. Avançado: Na página Certificado de Segurança (Parte 1), especifique se novos certificados devem ser criados ou se devem ser importados certificados existentes.
	- v Para criar um novo certificado pessoal padrão e um novo certificado de assinatura raiz, selecione **Criar um novo certificado pessoal padrão** e **Criar um novo certificado de assinatura raiz** e clique em **Avançar**.
	- v Para importar os certificados existentes, selecione **Importar um certificado pessoal padrão existente** e **Importar um certificado pessoal de assinatura raiz existente** e forneça as seguintes informações:
		- No campo **Caminho**, insira o caminho do diretório no certificado existente.
		- No campo **Senha**, insira a senha para o certificado
		- No campo **Tipo de Keystore**, selecione o tipo de keystore para o certificado que você está importando.
		- No campo **Alias de Keystore**, selecione o alias de keystore para o certificado que você está importando.
		- Clique em **Avançar** para exibir a página Certificado de Segurança (Parte 2).

Quando você importar um certificado pessoal como o certificado pessoal padrão, importe o certificado raiz que assinou o certificado pessoal. Caso contrário, o Profile Management Tool incluirá o assinante do certificado pessoal no arquivo trust.p12.

13. Avançado: Na página Certificado de Segurança (Parte 2), verifique se as informações do certificado estão corretas e clique em **Avançar** para exibir a página Designação de Valores de Porta.

Se criar os certificados, será possível usar os valores padrão ou modificá-los para criar novos certificados. O certificado pessoal padrão é válido, por padrão, por um ano e é assinado pelo certificado raiz de assinatura. O certificado raiz de assinatura é um certificado autoassinado, válido por 15 anos por padrão. A senha do keystore padrão para o certificado raiz de assinatura é WebAS. Altere a senha. A senha não pode conter nenhum caractere do conjunto de caracteres de byte duplo (DBCS) pois determinados tipos de keystore, incluindo o PKCS12, não suportam esses caracteres. Os tipos de keystore suportados dependem dos provedores no arquivo java.security.

Ao criar um dos certificados ou ambos, ou importar um certificado ou ambos, os arquivos keystore criados são:

- v key.p12: Contém o certificado pessoal padrão.
- v trust.p12: Contém o certificado de assinante a partir do certificado raiz padrão.
- v root-key.p12: Contém o certificado raiz de assinatura.
- v default-signers.p12: Contém certificados de assinantes que são incluídos em qualquer novo arquivo keystore que criar após o servidor estar instalado e em execução. Por padrão, o assinante do certificado raiz padrão e um certificado de assinante DataPower estão nesse arquivo keystore.
- v deleted.p12: Mantém certificados excluídos com a tarefa deleteKeyStore para que possam ser recuperados se necessário.
- v ltpa.jceks: Contém chaves da Lightweight Third-Party Authentication (LTPA) padrão do servidor que os servidores em seu ambiente usam para se comunicar entre si.

Esses arquivos têm todos a mesma senha ao criar ou importar os certificados, que é a senha padrão ou uma senha especificada por você. Um certificado importado é incluído no arquivo key.p12 ou no arquivo root-key.p12. Se importar qualquer certificado e os certificados não contiverem as informações desejadas, clique em **Voltar** para importar outro certificado.

14. Avançado: na página Designação de Valores de Porta, verifique se as portas especificadas para o perfil são exclusivas e clique em **Avançar**. O Profile Management Tool detecta as portas atualmente utilizadas por outros produtos WebSphere e exibe valores de porta recomendados que não entram em conflito com os existentes. Se você tiver aplicativos diferentes dos do WebSphere que utilizam portas especificadas, verifique se as portas não estão em conflito. Se escolheu para não implementar o console administrativo na página Implementação do Aplicativo Opcional, as portas do console administrativo não estarão disponíveis na página Designação de Valores de Porta.

As portas serão reconhecidas como estando em utilização se as seguintes condições forem atendidas:

- v As portas são designadas a um perfil criado em uma instalação desempenhada pelo usuário atual.
- v As portas estão em utilização.

Embora a ferramenta valide portas ao acessar a página Designação de Valores de Porta, os conflitos de porta ainda podem ocorrer como resultado de seleções feitas nas páginas subsequentes do Profile Management Tool. As portas não são designadas até que a criação de perfil seja concluída.

Se você suspeitar de um conflito de porta, poderá investigá-lo após a criação do perfil. Determine as portas utilizadas durante a criação de perfil examinando o seguinte arquivo:

*profile\_root*/properties/portdef.prop

Incluídos neste arquivo estão as chaves e valores utilizados na configuração das portas. Se você descobrir conflitos de porta, pode reatribuir as portas manualmente. Para redesignar portas, consulte "Atualizando portas em perfis existentes" no centro de informações do WebSphere Application Server. Execute o arquivo **updatePorts.ant** por meio do script **ws\_ant** neste tópico.

- 15. Avançado: Configure o banco de dados Comum usando um arquivo de design.
	- a. Selecione **Usar um arquivo de design do banco de dados**.
	- b. Clique em **Procurar**.
	- c. Especifique o nome do caminho completo para o arquivo de design.
	- d. Para executar os scripts do banco de dados automaticamente (como parte do processo de criação de perfil), selecione **Executar scripts do banco de dados para criar tabelas de banco de dados**. Caso contrário, você ou o administrador do banco de dados poderá executar os scripts manualmente depois de a criação de perfil ser concluída. Você também deve carregar o banco de dados com informações do sistema, executando o comando **bootstrapProcessServerData**.

**Importante:** Se você selecionar **Executar scripts do banco de dados para criar tabelas de banco de dados**, certifique-se de que **Usar um banco de dados local ou remoto existente** *não* esteja selecionado. Se as duas opções forem selecionadas, ocorrerão erros.

e. Clique em **Avançar**. Se você escolher especificar um arquivo de design, os painéis de configuração do banco de dados no Profile Management Tool serão ignorados. Em vez disso, o local do arquivo de design é passado para a linha de comandos para concluir a configuração do banco de dados.

Acesse a [Etapa de Configuração do Business Space](#page-1844-0)

- <span id="page-1843-0"></span>16. Na página Configuração do Banco de Dados - Parte 1, especifique as informações para o banco de dados Comum.
	- a. Na lista **Selecionar um produto de banco de dados**, selecione **Microsoft SQL Server**.
	- b. Opcional: Se deseja alterar os valores padrão, insira novos nomes para os bancos de dados requeridos. Os nomes de banco de dados devem ser exclusivos.
	- c. Para executar os scripts do banco de dados automaticamente como parte do processo de criação de perfil, selecione **Executar scripts do banco de dados para inicializar os bancos de dados**. Caso contrário, você ou o administrador do banco de dados poderá executar os scripts manualmente depois de a criação de perfil ser concluída. Você também deve carregar o banco de dados com informações do sistema, executando o comando **bootstrapProcessServerData**.
	- d. Clique em **Avançar**.
- 17. Na página Configuração do Banco de Dados Parte 2, conclua a configuração do banco de dados Comum. Especifique os campos a seguir.

*Tabela 137. Campos de Configuração do Banco de Dados Necessários para Microsoft SQL Server - Parte 2*

| Campo                                                                                                    | Ação necessária                                                                                                    |
|----------------------------------------------------------------------------------------------------|----------------------------------------------------------------------------------------------------|
| Selecione a opção Aplicar Autenticação do Windows para indicar que a conexão com o banco de dados será feita usando as informações de<br>autenticação do Windows. Se selecionar esta opção, os campos do banco de dados do Process Server, do banco de dados do Performance Data<br>Warehouse e do banco de dados Comum serão desativados. |                                                                                                    |
| Nome do Usuário do Banco de Dados Common                                                                                                    | Digite o nome de usuário para autenticar com o banco de dados.                                                                                                    |
| Senha do Banco de Dados Comum                                                                                                    | Digite uma senha para autenticar com o banco de dados.                                                                                                    |
| Confirmar senha                                                                                                    | Confirme a senha.                                                                                                    |
| Local (diretório) dos arquivos de caminho de classe do driver JDBC                                                                                                    | Os arquivos de caminho de classe do driver JDBC 2.0 (sqlidbc4.jar) são<br>compactados com o produto e estão localizados no seguinte diretório:<br>\${WAS INSTALL ROOT}\jdbcdrivers\SQLServer |
| Nome do host do servidor de banco de dados (por exemplo, endereço<br>IP)                                                                                                    | Aceite o valor padrão de localhost ou digite o nome do host do servidor<br>de banco de dados.                                                                                                |
| Porta do servidor                                                                                                    | Aceite o valor padrão 1433 ou digite o número da porta do servidor<br>correto.                                                                                                    |

- <span id="page-1844-0"></span>18. Avançado: Na página Business Space Configuration, se você deseja configurar o IBM Forms Server para trabalhar com widgets Human Task Management no Business Space, selecione **Configurar IBM Forms Server** e insira o local HTTP do conversor IBM Forms Server e raiz de instalação do IBM Forms Server. Em seguida, clique em **Avançar**.
- 19. Avançado: Selecione se o Business Process Rules Manager deve ser configurado para a instalação e clique em **Avançar**. O Business Process Rules Manager é um aplicativo da web que customiza os modelos de regras de negócios para as necessidades de seu aplicativo de negócios.
- 20. Na página Resumo do Perfil, revise as informações. Clique em **Criar** para criar o perfil ou em **Voltar** para alterar as características do perfil.
- 21. Na página Perfil Completo, revise as informações. Para continuar no Console do First Steps, certifique-se de que **Ativar Console do First Steps** esteja selecionado e clique em **Concluir**.
- v Inclua perfis customizados (nós gerenciados) para serem gerenciados pelo gerenciador de implementação e, em seguida, configurar o ambiente de implementação.
- v Opcionalmente, configure o Business Process Choreographer.

# **Tarefas relacionadas**:

[Carregando o Banco de Dados com Informações do Sistema em um Ambiente de Implementação de Rede](#page-1024-0) Se estiver criando um ambiente de implementação de rede, você deve executar o comando antes de tentar iniciar ou usar o Process Server ou Process Center.

### *Aumentando Perfis de Gerenciador de Implementação Usando o Utilitário de Linha de Comandos manageprofiles:*

Em vez de usar o Profile Management Tool, é possível usar o utilitário de linha de comandos manageprofiles para aumentar perfis customizados existentes do WebSphere Application Server V8.0.

Lembre-se de encerrar os servidores associados a um perfil que planeje aumentar.

Certifique-se de não estar executando o utilitário de linha de comandos **manageprofiles** no mesmo perfil. Se uma mensagem de erro for exibida ao executar o comando, determine se há outra ação de criação ou aumento de perfil em andamento. Se houver, aguarde até que ela seja concluída.

- 1. Determine o modelo que foi usado para criar o perfil existente que deseja aumentar. Você deve aumentar um perfil de gerenciador de implementação. É possível determinar o modelo visualizando o registro de perfil no arquivo *install\_root*/properties/profileRegistry.xml. Não modifique esse arquivo. Use o arquivo apenas para visualizar os modelos.
- 2. Localize o modelo apropriado a ser usado para aumento.

Os modelos para cada perfil estão localizados no diretório *install\_root*/profileTemplates/BPM para modelos BPM e em *install\_root*/profileTemplates para outros produtos. Os seguintes modelos estão disponíveis:

- v dmgr.procctr: para um perfil de gerenciador de implementação do Process Center para IBM BPM Standard.
- v dmgr.procctr.adv: para um perfil de gerenciador de implementação do Process Center para IBM BPM Advanced.
- v dmgr.procsvr: para um perfil de gerenciador de implementação do Process Server para IBM BPM Standard.
- v dmgr.procsvr.adv: para um perfil de gerenciador de implementação do Process Server para IBM BPM Advanced.
- v dmgr.esbserver: para um perfil de gerenciador de implementação do WebSphere Enterprise Service Bus.
- 3. Use o parâmetro augment para alterar um perfil existente com um modelo de aumento. O parâmetro de aumento faz com que o utilitário de linha de comandos **manageprofiles** atualize e aumente o perfil identificado no parâmetro **-profileName** usando o modelo no parâmetro **-templatePath**. Os modelos de aprimoramento que você pode utilizar são determinados por quais produtos IBM e versões estão instalados em seu ambiente. Certifique-se de que você especificou o caminho de arquivo completo para **-templatePath**, pois um caminho de arquivo relativo para o parâmetro **-templatePath** resulta no perfil especificado não sendo totalmente aprimorado.

**Nota:** Não modifique manualmente os arquivos que estão localizados no diretório *install\_dir*/profileTemplates/BPM.

4. Para usar o parâmetro **-responseFile**, procure nos arquivos de resposta de amostra fornecidos e crie um arquivo de resposta que seja específico para seu ambiente.

**Importante:** Assegure-se de não deixar espaços em branco após os valores; por exemplo **'personalCertValidityPeriod=1 '** ou **'winserviceCheck=false '**. Os espaços causarão a falha da criação de perfil.

As amostras estão localizadas no diretório do *install\_root*/BPM/samples/manageprofiles. Escolha um arquivo de resposta baseado no banco de dados e tipo de perfil (independente ou rede, Process Center ou Process Server). Os arquivos de amostra a seguir estão disponíveis:

- PC\_Std\_DMgr\_DB2.response
- PC\_Std\_DMgr\_DB2zOS.response
- PC\_Std\_DMgr\_Oracle.response
- PC\_Std\_DMgr\_SQLServer.response
- PC\_Adv\_DMgr\_DB2.response
- PC Adv DMgr DB2zOS.response
- PC Adv DMgr Oracle.response
- PC Adv DMgr SQLServer.response
- PC\_Std\_Managed\_DB2.response
- PC Std Managed DB2zOS.response
- PC Std Managed Oracle.response
- PC\_Std\_Managed\_SQLServer.response
- PC Adv Managed DB2.response
- PC\_Adv\_Managed\_DB2zOS.response
- PC Adv Managed Oracle.response
- PC Adv Managed SQLServer.response
- PC Std Standalone DB2.response
- PC Std Standalone DB2zOS.response
- PC Std Standalone\_Oracle.response
- PC Std Standalone SQLServer.response
- PC Adv Standalone DB2.response
- PC Adv Standalone DB2zOS.response
- PC\_Adv\_Standalone\_Oracle.response
- PC\_Adv\_Standalone\_SQLServer.response
- PS Std DMgr DB2.response
- PS Std DMgr DB2zOS.response
- PS\_Std\_DMgr\_Oracle.response
- PS Std DMgr SQLServer.response
- PS Adv DMgr DB2.response
- PS Adv DMgr DB2zOS.response
- PS Adv DMgr Oracle.response
- PS Adv DMgr SQLServer.response
- PS Std Managed DB2.response
- PS Std Managed DB2zOS.response
- PS Std Managed Oracle.response
- PS Std Managed SQLServer.response
- PS Adv Managed DB2.response
- PS Adv Managed DB2zOS.response
- PS Adv Managed Oracle.response
- PS Adv Managed SQLServer.response
- PS Std Standalone DB2.response
- PS Std Standalone DB2zOS.response
- PS Std Standalone Oracle.response
- PS Std Standalone SQLServer.response
- PS\_Adv\_Standalone\_DB2.response
- PS\_Adv\_Standalone\_DB2zOS.response
- PS Adv Standalone Oracle.response
- PS\_Adv\_Standalone\_SQLServer.response

Copie um dos arquivos de resposta de amostra para seu diretório ativo. Use o comando **chmod** para designar as permissões adequadas à sua nova cópia do arquivo de resposta. Por exemplo: chmod 644 BPM\_Dmgr.response

Edite os parâmetros no arquivo de resposta conforme adequado para sua configuração e salve o arquivo de resposta editado. Certifique-se de que o caminho de propriedade **templatePath** corresponde ao diretório de instalação específico.

5. Execute o arquivo a partir da linha de comandos. Não forneça um parâmetro **-profilePath**. Por exemplo:

manageprofiles.sh -augment -templatePath *install\_root*/profileTemplates/BPM/dmgr.procctr.adv -profileName MyProfileName

Se você criou um arquivo de resposta, especifique o parâmetro **-response** sem nenhum outro parâmetro. Por exemplo:

```
manageprofiles.sh -response myResponseFile
```
O status é gravado para a janela do console quando o comando termina a execução. A verificação de sintaxe normal no arquivo de resposta se aplica conforme o arquivo é analisado como qualquer outro arquivo de resposta. Os valores individuais no arquivo de resposta são tratados como parâmetros da linha de comandos.

- v Inclua perfis customizados (nós gerenciados) para serem gerenciados pelo gerenciador de implementação e, em seguida, configurar o ambiente de implementação.
- Opcionalmente, configure o Business Process Choreographer.

*Criando ou aumentando perfis customizados:*

Como parte da configuração de implementação de rede, você deve criar ou aumentar no mínimo um perfil customizado. Um perfil customizado contém um nó vazio que você deve associar a uma célula do gerenciador de implementação para torná-lo operacional. A federação de um perfil customizado altera-o em um nó gerenciado.

*Criando perfis customizados usando o Profile Management Tool:*

É possível criar e federar perfis customizados usando o Profile Management Tool.

O idioma do Profile Management Tool é determinado pelo idioma padrão no sistema. Se o idioma padrão não for um dos idiomas suportados, o Inglês é usado. É possível substituir o idioma padrão ao iniciar o Profile Management Tool a partir da linha de comandos e usando a configuração **java user.language** para substituir o idioma padrão. Insira o seguinte comando:

*install\_root*/java/bin/java -Duser.language=*locale install\_root*

Por exemplo, para iniciar o Profile Management Tool no idioma Alemão, insira o comando a seguir: *install\_root*/java/bin/java -Duser.language=de *install\_root*/bin/ProfileManagement/startup.jar

Após iniciar o Profile Management Tool, você deve decidir pela criação de perfil **Típica** ou **Avançada**. Use a opção avançada para:

- v Atribuir valores customizados para portas, para o local do perfil e para os nomes de perfil, nó, host e célula (quando aplicável).
- v Criar um serviço do sistema para executar o servidor, se seu sistema operacional e os privilégios de sua conta de usuário permitirem a criação de serviços.
- 1. Se desejar federar o nó customizado a um gerenciador de implementação durante a criação de perfil customizado, inicie o gerenciador de implementação.
- 2. Use um dos métodos a seguir para iniciar o Profile Management Tool:
	- v Inicie a ferramenta a partir do console do First Steps.
	- v Execute o comando *install\_root***/bin/ProfileManagement/pmt.sh**.
- 3. Na página de Boas-vindas, clique em **Ativar Profile Management Tool** ou selecione a guia **Profile Management Tool**.
- 4. Na guia **Perfis**, clique em **Criar**.

A página Seleção de Ambiente será aberta em uma janela separada.

- 5. Na página Seleção de Ambiente, localize a configuração do IBM Business Process Manager Advanced e expanda a seção. Selecione o perfil a ser criado e clique em **Avançar**.
- 6. Se você tiver selecionado a criação de perfil **Típica**, acesse a [Etapa de federação.](#page-1848-0)
- 7. Avançado: Na página Nome e Local do Perfil, execute as etapas a seguir:
	- a. No campo **Nome do perfil**, especifique um nome exclusivo ou aceite o valor padrão. Cada perfil criado deve ter um nome. Quando há mais de um perfil, eles podem ser diferenciados em seu nível mais alto por esse nome.
	- b. No campo **Diretório do perfil**, insira o diretório para o perfil ou use o botão **Navegar** para acessar o diretório de perfil. O diretórios especificado conterá os arquivos que definem o ambiente de tempo de execução, tais como comandos, arquivos de configuração e arquivos de log. O diretório padrão é *install\_root*/profiles/*profile\_name*.

c. Opcional: Selecione **Marcar Este Perfil como Padrão** para tornar o perfil que você está criando o perfil padrão. Essa caixa de seleção será mostrada apenas se você tiver um perfil existente em seu sistema.

Quando um perfil for o perfil padrão, os comandos funcionam automaticamente com ele. O primeiro perfil que você cria em uma estação de trabalho é o perfil padrão. O perfil padrão é o destino padrão para comandos que são emitidos a partir do diretório bin na raiz da instalação do produto. Quando só pode existir um perfil em uma estação de trabalho, todo comando funciona nesse perfil. Se existir mais de um perfil, determinados comandos exigem que você especifique o perfil ao qual o comando se aplica.

- d. Na lista **Configuração de ajuste de desempenho de tempo de execução do servidor**, selecione um nível de ajuste de desempenho adequado para o perfil que estiver criando. Esse parâmetro é um parâmetro WebSphere Application Server.
- e. Clique em **Avançar**. Se clicar em **Voltar** e alterar o nome do perfil, poderá ser necessário alterar manualmente o nome nesta página quando ele for exibido novamente.
- 8. Avançado: Na página Nó, Host e Nomes de Célula, execute as ações a seguir para o perfil que estiver criando:
	- v No campo **Nome do nó**, insira um nome para o nó ou aceite o valor padrão. Tente manter o nome do nó o mais curto possível, mas certifique-se de que os nomes dos nós sejam exclusivos no ambiente de implementação.
	- v No campo **Nome do Servidor**, insira um nome para o servidor ou aceite o valor-padrão.
	- v No campo **Nome do Host**, insira um nome para o host ou aceite o valor padrão.

v No campo **Nome da Célula**, insira um nome para a célula ou aceite o valor padrão.

### Clique em **Avançar**.

<span id="page-1848-0"></span>9. Na página Federação, escolha federar o nó no gerenciador de implementação agora como parte da criação de perfil ou depois, separadamente da criação de perfil. Se optar por federar o nó como parte da criação de perfil, especifique o nome do host ou o endereço IP e a porta SOAP do gerenciador de implementação, e um ID de usuário e uma senha de autenticação, se for usado para autenticação com o gerenciador de implementação.

### **Importante:**

Selecione **Federar este nó posteriormente** se alguma das situações a seguir for verdade:

- v Você pretende utilizar esse nó customizado como um destino de migração.
- v Outro perfil está sendo associado. (A federação do nó deve ser serializada.)
- v O gerenciador de implementação não está em execução ou você não tem certeza se ele está em execução.
- v O gerenciador de implementação tem o conector SOAP desativado
- v O gerenciador de implementação ainda não foi aprimorado para o gerenciador de implementação IBM Business Process Manager.
- v O gerenciador de implementação não está em um nível de release igual ou mais alto do que o nível de release do perfil que está sendo criado.
- v O gerenciador de implementação não tem uma porta administrativa JMX ativada.
- v O gerenciador de implementação é configurado novamente para usar o remote method invocation (RMI) não padrão como o conector Java Management Extensions (JMX) preferencial. (Selecione **Administração do Sistema** > **Gerenciador de Implementação** > **Serviços de Administração** no console administrativo do gerenciador de implementação para verificar o tipo de conector de preferência.)

### **Processamento associado à federação do nó como parte da criação do perfil customizado:**

- v O Profile Management Tool verifica se o gerenciador de implementação existe e pode ser contactado e se o ID de usuário e senha de autenticação são válidos para esse gerenciador de implementação (se ele estiver protegido).
- v Se tentar associar um nó customizado quando o gerenciador de implementação não estiver em execução ou não estiver disponível por outros motivos, uma caixa de aviso impedirá que continue. Se essa caixa de aviso aparecer, clique em **OK** e faça seleções diferentes na página de Federação.

Clique em **Avançar**. Se tiver selecionado a criação de perfil **Típica**, vá direto para a [Etapa de](#page-1850-0) [Configuração do Banco de Dados.](#page-1850-0)

- 10. Avançado: Na página Certificado de Segurança (Parte 1), especifique se novos certificados devem ser criados ou se devem ser importados certificados existentes.
	- v Para criar um novo certificado pessoal padrão e um novo certificado de assinatura raiz, selecione **Criar um novo certificado pessoal padrão** e **Criar um novo certificado de assinatura raiz** e clique em **Avançar**.
	- v Para importar os certificados existentes, selecione **Importar um certificado pessoal padrão existente** e **Importar um certificado pessoal de assinatura raiz existente** e forneça as seguintes informações:
		- No campo **Caminho**, insira o caminho do diretório no certificado existente.
		- No campo **Senha**, insira a senha para o certificado
		- No campo **Tipo de Keystore**, selecione o tipo de keystore para o certificado que você está importando.
		- No campo **Alias de Keystore**, selecione o alias de keystore para o certificado que você está importando.
		- Clique em **Avançar** para exibir a página Certificado de Segurança (Parte 2).

Quando você importar um certificado pessoal como o certificado pessoal padrão, importe o certificado raiz que assinou o certificado pessoal. Caso contrário, o Profile Management Tool incluirá o assinante do certificado pessoal no arquivo trust.p12.

11. Avançado: Na página Certificado de Segurança (Parte 2), verifique se as informações do certificado estão corretas e clique em **Avançar** para exibir a página Designação de Valores de Porta.

Se criar os certificados, será possível usar os valores padrão ou modificá-los para criar novos certificados. O certificado pessoal padrão é válido, por padrão, por um ano e é assinado pelo certificado raiz de assinatura. O certificado raiz de assinatura é um certificado autoassinado, válido por 15 anos por padrão. A senha do keystore padrão para o certificado raiz de assinatura é WebAS. Altere a senha. A senha não pode conter nenhum caractere do conjunto de caracteres de byte duplo (DBCS) pois determinados tipos de keystore, incluindo o PKCS12, não suportam esses caracteres. Os tipos de keystore suportados dependem dos provedores no arquivo java.security.

Ao criar um dos certificados ou ambos, ou importar um certificado ou ambos, os arquivos keystore criados são:

- key.p12: Contém o certificado pessoal padrão.
- v trust.p12: Contém o certificado de assinante a partir do certificado raiz padrão.
- v root-key.p12: Contém o certificado raiz de assinatura.
- v default-signers.p12: Contém certificados de assinantes que são incluídos em qualquer novo arquivo keystore que criar após o servidor estar instalado e em execução. Por padrão, o assinante do certificado raiz padrão e um certificado de assinante DataPower estão nesse arquivo keystore.
- v deleted.p12: Mantém certificados excluídos com a tarefa deleteKeyStore para que possam ser recuperados se necessário.
- ltpa.jceks: Contém chaves da Lightweight Third-Party Authentication (LTPA) padrão do servidor que os servidores em seu ambiente usam para se comunicar entre si.

Esses arquivos têm todos a mesma senha ao criar ou importar os certificados, que é a senha padrão ou uma senha especificada por você. Um certificado importado é incluído no arquivo key.p12 ou no arquivo root-key.p12. Se importar qualquer certificado e os certificados não contiverem as informações desejadas, clique em **Voltar** para importar outro certificado.

12. Avançado: na página Designação de Valores de Porta, verifique se as portas especificadas para o perfil são exclusivas e clique em **Avançar**. O Profile Management Tool detecta as portas atualmente utilizadas por outros produtos WebSphere e exibe valores de porta recomendados que não entram em conflito com os existentes. Se você tiver aplicativos diferentes dos do WebSphere que utilizam portas especificadas, verifique se as portas não estão em conflito. Se escolheu para não implementar o console administrativo na página Implementação do Aplicativo Opcional, as portas do console administrativo não estarão disponíveis na página Designação de Valores de Porta.

As portas serão reconhecidas como estando em utilização se as seguintes condições forem atendidas:

- v As portas são designadas a um perfil criado em uma instalação desempenhada pelo usuário atual.
- v As portas estão em utilização.

Embora a ferramenta valide portas ao acessar a página Designação de Valores de Porta, os conflitos de porta ainda podem ocorrer como resultado de seleções feitas nas páginas subsequentes do Profile Management Tool. As portas não são designadas até que a criação de perfil seja concluída.

Se você suspeitar de um conflito de porta, poderá investigá-lo após a criação do perfil. Determine as portas utilizadas durante a criação de perfil examinando o seguinte arquivo:

*profile\_root*/properties/portdef.prop

Incluídos neste arquivo estão as chaves e valores utilizados na configuração das portas. Se você descobrir conflitos de porta, pode reatribuir as portas manualmente. Para redesignar portas, consulte "Atualizando portas em perfis existentes" no centro de informações do WebSphere Application Server. Execute o arquivo **updatePorts.ant** por meio do script **ws\_ant** neste tópico.

- <span id="page-1850-0"></span>13. Na página Configuração do Banco de Dados, selecione o banco de dados usado pelo gerenciador de implementação e confirme o local dos arquivos de caminho de classe do driver JDBC.
- 14. Na página Resumo do Perfil, revise as informações. Clique em **Criar** para criar o perfil ou em **Voltar** para alterar as características do perfil.
- 15. Na página Perfil Completo, revise as informações. Para continuar no Console do First Steps, certifique-se de que **Ativar Console do First Steps** esteja selecionado e clique em **Concluir**.

Após concluir a inclusão de perfis customizados, configure o ambiente de implementação.

*Criando Perfis Customizados Usando o Utilitário de Linha de Comandos manageprofiles:*

Em vez de usar o Profile Management Tool, é possível usar o utilitário de linha de comandos manageprofiles para criar perfis customizados.

Certifique-se de não estar executando o utilitário de linha de comandos **manageprofiles** no mesmo perfil. Se uma mensagem de erro for exibida ao executar o comando, determine se há outra ação de criação ou aumento de perfil em andamento. Se houver, aguarde até que ela seja concluída.

1. Determine o tipo de perfil que deseja criar que, por sua vez, determina o modelo a ser usado para seu perfil (usando a opção **-templatePath**).

Os modelos para cada perfil estão localizados no diretório *install\_root*/profileTemplates/BPM para modelos BPM e em *install\_root*/profileTemplates para outros produtos. Os modelos a seguir estão disponível para perfis customizados:

- v managed.procctr: para um perfil customizado do Process Center para IBM BPM Standard.
- v managed.procctr.adv: para um perfil customizado do Process Center para IBM BPM Advanced.
- v managed.procsvr: para um perfil customizado do Process Server para IBM BPM Standard.
- v managed.procsvr.adv: para um perfil customizado do Process Server para IBM BPM Advanced.
- v managed.esbserver: para um perfil customizado do WebSphere Enterprise Service Bus.
- 2. Determine quais parâmetros são necessários para seu perfil revisando os comandos de criação de perfil de exemplo. Determine os valores que deseja fornecer para o perfil revisando os valores padrão no tópico de parâmetros **manageprofiles** .
- 3. Para usar o parâmetro **-responseFile**, procure nos arquivos de resposta de amostra fornecidos e crie um arquivo de resposta que seja específico para seu ambiente.

**Importante:** Assegure-se de não deixar espaços em branco após os valores; por exemplo **'personalCertValidityPeriod=1 '** ou **'winserviceCheck=false '**. Os espaços causarão a falha da criação de perfil.

As amostras estão localizadas no diretório do *install\_root*/BPM/samples/manageprofiles. Escolha um arquivo de resposta baseado no banco de dados e tipo de perfil (independente ou rede, Process Center ou Process Server). Os arquivos de amostra a seguir estão disponíveis:

- PC Std DMgr DB2.response
- PC Std DMgr DB2zOS.response
- PC Std DMgr Oracle.response
- PC Std DMgr SQLServer.response
- PC Adv DMgr DB2.response
- PC Adv DMgr DB2zOS.response
- PC Adv DMgr Oracle.response
- PC Adv DMgr SQLServer.response
- PC Std Managed DB2.response
- PC Std Managed DB2zOS.response
- PC Std Managed Oracle.response
- PC Std Managed SQLServer.response
- PC Adv Managed DB2.response
- PC Adv Managed DB2zOS.response
- PC\_Adv\_Managed\_Oracle.response
- PC\_Adv\_Managed\_SQLServer.response
- PC\_Std\_Standalone\_DB2.response
- PC\_Std\_Standalone\_DB2zOS.response
- PC\_Std\_Standalone\_Oracle.response
- PC\_Std\_Standalone\_SQLServer.response
- PC Adv Standalone DB2.response
- PC Adv Standalone DB2zOS.response
- PC Adv Standalone Oracle.response
- PC Adv Standalone SQLServer.response
- PS Std DMgr DB2.response
- PS Std DMgr DB2zOS.response
- PS Std DMgr Oracle.response
- PS\_Std\_DMgr\_SQLServer.response
- PS Adv DMgr DB2.response
- PS Adv DMgr DB2zOS.response
- PS\_Adv\_DMgr\_Oracle.response
- PS Adv DMgr SQLServer.response
- PS\_Std\_Managed\_DB2.response
- PS Std Managed DB2zOS.response
- PS Std Managed Oracle.response
- PS Std Managed SQLServer.response
- PS Adv Managed DB2.response
- PS\_Adv\_Managed\_DB2zOS.response
- PS\_Adv\_Managed\_Oracle.response
- PS\_Adv\_Managed\_SQLServer.response
- PS Std Standalone DB2.response
- PS\_Std\_Standalone\_DB2zOS.response
- PS Std Standalone Oracle.response
- PS Std Standalone SQLServer.response
- PS Adv Standalone DB2.response
- PS Adv Standalone DB2zOS.response
- PS Adv Standalone Oracle.response
- PS Adv Standalone SQLServer.response

Copie um dos arquivos de resposta de amostra para seu diretório ativo. Use o comando **chmod** para designar as permissões adequadas à sua nova cópia do arquivo de resposta. Por exemplo: chmod 644 BPM\_Custom.response

Edite os parâmetros no arquivo de resposta conforme adequado para sua configuração e salve o arquivo de resposta editado. Certifique-se de que o caminho de propriedade **templatePath** corresponde ao diretório de instalação específico.

4. Execute o arquivo a partir da linha de comandos. Por exemplo:

**Nota:** O exemplo a seguir é um exemplo somente e mostra parâmetros opcionais bem como os parâmetros exigidos. Para obter um conjunto mais completo de parâmetros que podem ser alterados, consulte o arquivo de resposta para criar perfis customizados .

manageprofiles.sh -create -templatePath *install\_root*/profileTemplates/BPM/managed.procctr.adv -adminUserName bpmadmin -adminPassword bpmsecret -dbUserId dbuser -dbPassword dbsecret

Se você criou um arquivo de resposta, especifique o parâmetro **-response** sem nenhum outro parâmetro. Por exemplo:

manageprofiles.sh -response *myResponseFile*

O status é gravado para a janela do console quando o comando termina a execução. A verificação de sintaxe normal no arquivo de resposta se aplica conforme o arquivo é analisado como qualquer outro arquivo de resposta. Os valores individuais no arquivo de resposta são tratados como parâmetros da linha de comandos.

Após concluir a inclusão de perfis customizados, configure o ambiente de implementação.

*Arquivo de Resposta para Criar Perfis Customizados:*

É possível usar o arquivo de resposta fornecido aqui com o comando **manageprofiles** para criar um perfil customizado.

*Arquivo de Resposta de Amostra para um Perfil Customizado do Advanced Process Center:*

Modifique e use este arquivo de resposta para criar um perfil customizado usando o comando **manageprofiles**.

**Nota:** Talvez seja necessário comentar ou remover o comentário das informações no arquivo de resposta para o seu sistema operacional. Para obter informações adicionais, consulte os comentários no arquivo de resposta.

# BEGIN COPYRIGHT # \*\*\*\*\*\*\*\*\*\*\*\*\*\*\*\*\*\*\*\*\*\*\*\*\*\*\*\*\*\*\*\*\*\*\*\*\*\*\*\*\*\*\*\*\*\*\*\*\*\*\*\*\*\*\*\*\*\*\*\*\*\*\*\*\*\*\*\*\*\*\*\*\* # # Licensed Materials - Property of IBM # 5725-C94 # (C) Copyright IBM Corporation 2011, 2012. All Rights Reserved. # This sample program is provided AS IS and may be used, executed, copied # and modified without royalty payment by customer (a) for its own # instruction and study, (b) in order to develop applications designed to # run with an IBM WebSphere product, either for customer's own internal # use or for redistribution by customer, as part of such an application, # in customer's own products. # # \*\*\*\*\*\*\*\*\*\*\*\*\*\*\*\*\*\*\*\*\*\*\*\*\*\*\*\*\*\*\*\*\*\*\*\*\*\*\*\*\*\*\*\*\*\*\*\*\*\*\*\*\*\*\*\*\*\*\*\*\*\*\*\*\*\*\*\*\*\*\*\*\* # END COPYRIGHT ################################################################################ # These response file has the applicable parameters for creating a # Managed PC Adv profile that uses SQLServer. # # Depending on your environment, you may need to change the default values. # # To create a profile with this response file specify: # # was.install.root/bin/manageprofiles -response PC\_Adv\_Managed\_SQLServer.response # # If you use the -response parameter, it must be the only parameter on # the command-line. If you include any manageprofile parameters # (in addition to -response) on the command-line, the response file # is ignored. And default WebSphere Application server profile will be created . ################################################################################ ################################################################################ # Parameter: create # # Description: # Creates the profile. # If you are creating a profile, this parameter is required. ################################################################################ create ################################################################################ # Parameter: templatePath # # Description: Specifies the directory path to the template files in the installation root directory. Within the profileTemplates directory are various directories that correspond to different profile types and that vary with # the type of product installed. The profile directories are the paths that # you indicate while using the -templatePath option. Use absolute paths. This parameter must exist as a directory and point to # a valid template directory. # # When using the -templatePath parameter, specify the fully qualified file path for the parameter. # # Valid Values: Varies # Default Values: None ################################################################################ templatePath=BPM/managed.procctr.adv ################################################################################ # Parameter: profileName # # Description:

```
# Specifies the name of the profile. Use a unique value when creating a
# profile.
# Each profile that shares the same set of product binaries must have a
# unique name. The default profile name is based on the profile type and a
     trailing number, for example:
# profileType ProfileNumberwhere profileType is a value such as ProcSrv,
# Dmgr, or Custom and ProfileNumber is a sequential number that creates a
# unique profile name. The value for this parameter must not contain spaces \frac{4}{7} or characters that are not valid such as the following: \frac{1}{7} \frac{2}{7} \frac{1}{7} \frac{1}{8} \frac{1}{7}or characters that are not valid such as the following: *, ?, " , < , > , , ,# /, \, and |. The profile name that you choose must not be in use. On
# Windows platforms: If the fully qualified path contains spaces, enclose
# the value in quotation marks. The default value is based on the
# install root directory, the profiles subdirectory, and the name of the
# file. For example, the default for profile creation is:
# WS_WSPROFILE_DEFAULT_PROFILE_HOME/profileNamewhere
# WS_WSPROFILE_DEFAULT_PROFILE_HOME is defined in the wasprofile.properties
# file in the install_root/properties directory. The value for this
# parameter must be a valid path for the target system and must not be
# currently in use. You must have permissions to write to the directory.
#
# Valid Values:
    Varies
# Default Values:
     None
################################################################################
profileName=Custom01
################################################################################
# Parameter: cellName
#
# Description:
# Specifies the cell name of the profile. Use a unique cell name for each
     profile.
# The default value for this parameter is based on a combination of the
# short host name, the constant Cell, and a trailing number, for example:<br># if (DMgr)
     if (DMgr)
# shortHostNameCellCellNumber
# else
# shortHostNameNodeNodeNumberCell
# where CellNumber is a sequential number starting at 01 and NodeNumber is
     the node number that you used to define the node name.
     The value for this parameter must not contain spaces or any characters
     that are not valid such as the following: *, ?, ", < , > , , , /, \setminus, and |.#
# Valid Values:
     Varies
# Default Values:
    Varies
#
# Parameter: nodeName
#
# Description:
# Specifies the node name for the node that is created with the new profile.
     Use a unique value within the cell or on the workstation. Each profile
      that shares the same set of product binaries must have a unique node name.
# This parameter is required for profile creation only with the
# dmgr.esbserverdefault.procsvrdefault.procctrdefault.procsvr.advdefault.
# procctr.advdmgr.procctrmanaged.procctrmanaged.procsvr templates.
# The default value for this parameter is based on the short host name,
     profile type, and a trailing number, for example:
# if (DMgr)
# shortHostNameCellManagerNodeNumber
# else
               shortHostNameNodeNodeNumber
# where NodeNumber is a sequential number starting at 01.
# The value for this parameter must not contain spaces or any characters
# that are not valid such as the following: *, ?, ", < , > , , , /, \setminus, and |.
```

```
#
# Valid Values:
# Varies
# Default Values:
    Varies
################################################################################
cellName=cell_name
nodeName=node_name
################################################################################
# Parameter: enableAdminSecurity
#
# Description:
# For IBM Business Process Manager omit this parameter. Administrative
     security is always enabled for IBM Business Process Manager profiles.
# You must also specify the parameters -adminUserName and -adminPassword
# along with the values for these parameters.
#
# Valid Values:
# true
# Default Values:
# true
################################################################################
enableAdminSecurity=true
adminUserName=adminUser_ID
adminPassword=adminPassword
################################################################################
# Parameter: signingCertDN
#
# Description:
# Specifies the distinguished name of the root signing certificate that you
     create when you create the profile. Specify the distinguished name in
# quotation marks. This default personal certificate is located in the
# server keystore file. If you do not specifically create or import a root
     signing certificate, one is created by default. See the
# -signingCertValidityPeriod parameter and the -keyStorePassword.
#
# Valid Values:
# Varies
# Default Values:
    None
#
# Parameter: signingCertValidityPeriod
#
# Description:
# An optional parameter that specifies the amount of time in years that the
# root signing certificate is valid. If you do not specify this parameter
# with the -signingCertDN parameter, the root signing certificate is valid
# for 20 years.
#
# Valid Values:
# Varies
# Default Values:
# None
#
# Parameter: keyStorePassword
#
# Description:
     Specifies the password to use on all keystore files created during profile
     creation. Keystore files are created for the default personal certificate
     and the root signing certificate.
#
# Valid Values:
# Varies
# Default Values:
    None
```
#### ################################################################################ #signingCertDN =distinguished\_name #signingCertValidityPeriod =validity\_period #keyStorePassword =keyStore\_password

################################################################################

```
# Parameter: enableService
#
# Description:
# Enables the creation of a Linux service. Valid values include true or
# false. The default value for this parameter is false. When the
# manageprofiles command-line utility is run with the -enableService option
# set to true , the Linux service is created with the profile when the
# command is run by the root user. When a nonroot user runs the
     manageprofiles command-line utility, the profile is created, but the Linux
# service is not. The Linux service is not created because the nonroot user
# does not have sufficient permission to set up the service. An
# INSTCONPARTIALSUCCESS result is displayed at the end of the profile
# creation and the profile creation log
# install root/logs/manageprofiles/profile name create.log contains a
# message indicating the current user does not have sufficient permission to
     set up the Linux service. Use this parameter when creating profiles only.
#
# Valid Values:
    false
    # true
# Default Values:
    None
#
# Parameter: serviceUserName
#
# Description:
# Specifies the user ID that is used during the creation of the Linux
# service so that the Linux service will run under this user ID. The Linux
# service runs whenever the user ID is logged on. Not required.
#
# Valid Values:
    Varies
# Default Values:
    None
#
# Parameter: winserviceAccountType
#
# Description:
# The type of the owner account of the Windows service created for the
# profile. Valid values include specifieduser or localsystem. The
# localsystem value runs the Windows service under the local account of the
# user who creates the profile. The default value for this parameter is
# localsystem. Use this parameter when creating profiles only.
#
# Valid Values:
# localsystem
# specifieduser
# Default Values:
# localsystem
#
# Parameter: winserviceUserName
#
# Description:
     Specify your user ID so that the Windows operating system can verify you
     as an ID that is capable of creating a Windows service. Your user ID must
     belong to the Administrator group and have the following advanced user
     rights:
# Act as part of the operating system
# Log on as a service
# The default value for this parameter is the current user name. The value
# for this parameter must not contain spaces or characters that are not
```

```
# valid such as the following: \ast, ?, ", <, >, ,, /, \, and |. The user that
# you specify must have the proper permissions to create a Windows service.
# You must specify the correct password for the user name that you choose.
#
 Valid Values:
    Varies
# Default Values:
    None
#
# Parameter: winservicePassword
#
# Description:
# Specify the password for the specified user or the local account that is
# to own the Windows service.
#
# Valid Values:
# Varies
# Default Values:
# None
#
# Parameter: winserviceCheck
#
# Description:
     The value can be either true or false. Specify true to create a Windows
     service for the server process that is created within the profile. Specify
     false to not create the Windows service. The default value for this
     parameter is false.
#
# Valid Values:
# false
# true
# Default Values:
# false
#
# Parameter: winserviceStartupType
#
# Description:
# The following values for Windows service startup can be used:
# manual
# automatic
     disabled
     The default value for this parameter is manual.
#
# Valid Values:
# manual
    automatic
# disabled
# Default Values:
   manual
################################################################################
#enableService=true
#serviceUserName=service_user_ID
#winserviceAccountType=localsystem
#winserviceUserName=winservice_user_ID
#winservicePassword=winservice_password
#winserviceCheck=false
#winserviceStartupType=manual
################################################################################
# Parameter: dbType
#
# Description:
# The database type. Set one of the following values for the type of
     database product you are using with IBM Business Process Manager.
#
# Required only for one of the following:
# A stand-alone profile when -bpmdbDesign was not specified.
```

```
# An advanced dmgr or managed profiles when -bpmdbDesign was not specified.
#
# Note: Do not use this parameter if you are using -bpmdbDesign.
#
# Valid Values:
# MSSQLSERVER_MICROSOFT
# Default Values:
    MSSQLSERVER_MICROSOFT
#
# Parameter: dbJDBCClasspath
#
# Description:
# The directory path location of JDBC driver files.
#
# Note: Do not use this parameter if you are using -bpmdbDesign.
#
# Valid Values:
# Varies
# Default Values:
    None
################################################################################
dbType=MSSQLSERVER_MICROSOFT
dbJDBCClasspath=${WAS_INSTALL_ROOT}/jdbcdrivers/SQLServer
################################################################################
# Parameter: dbWinAuth
#
# Description:
# An optional parameter that is valid in all default profile templates.
# Specify true to indicate that you are running SQL Server using integrated
# windows authentication.
#
# Note: Do not use this parameter if you are using -bpmdbDesign.
#
# Valid Values:
# false
    true
# Default Values:
    None
################################################################################
#dbWinAuth=true
################################################################################
# Parameter: federateLaterBPM
#
# Description:
# Indicates if the managed profile is to be federated later using either the
# profileTemplates/managed.esbserver or the
# profileTemplates/BPM/managed.templateName template. Valid values are true
# or false. If the -dmgrHost, -dmgrPort, -dmgrAdminUserName and
     -dmgrAdminPassword parameters are not set, the default value for this
# parameter is true. If you use -federateLaterBPM, you must either omit the
# WebSphere Application Server-based parameter -federateLater or set it to
# true.
#
# Valid Values:
    false
    # true
# Default Values:
    true
#
# Parameter: dmgrHost
#
# Description:
# Identifies the workstation where the deployment manager is running.
# Specify this parameter and the dmgrPort parameter to federate a custom
# profile as it is created or augmented. This parameter is available with
```

```
# the managed.templateName and managed.esbserver profile templates. The
# host name can be the long or short DNS name or the IP address of the
# deployment manager workstation. Specifying this optional parameter directs
# the manageprofiles command-line utility to attempt to federate the custom
# node into the deployment manager cell as it creates the custom profile.
# This parameter is ignored when creating a deployment manager profile or
     stand-alone server profile. If you federate a custom node when the
     deployment manager is not running, the installation indicator in the logs
# is INSTCONFFAILED to indicate a complete failure. The resulting custom
# profile is unusable. You must move the custom profile directory out of the
# profile repository (the profile's installation root directory) before
# creating another custom profile with the same profile name. If you have
# changed the default JMX connector type, you cannot federate with the
# manageprofiles command-line utility. Use the addNode command later after
     the node is created instead. The default value for this parameter is
     localhost. The value for this parameter must be a properly formed host
     name and must not contain spaces or characters that are not valid such as
# the following: *, ?, ", <, >, , , /, \backslash, and |. A connection to the
     deployment manager must also be available in conjunction with the dmgrPort
     parameter. Required if you are creating a managed profile with the
     -federateLaterBPM parameter set to false and the deployment manager is not
     on the local machine.
#
# Valid Values:
    Varies
# Default Values:
    None
#
# Parameter: dmgrPort
#
# Description:
# Identifies the SOAP port of the deployment manager. Specify this parameter
     and the dmgrHost parameter to federate a custom profile as it is created
     or augmented. The deployment manager must be running and accessible. If
     you have changed the default JMX connector type, you cannot federate with
     the manageprofiles command-line utility. Use the addNode command later
     after the node is created instead. The default value for this parameter is
     8879. The port that you indicate must be a positive integer and a
     connection to the deployment manager must be available in conjunction with
     the dmgrHost parameter. Required if you are creating a managed profile,
     the -federateLaterBPM parameter is set to false, and the deployment
     manager was configured with a port that was not a default port.
#
# Valid Values:
    Varies
# Default Values:
    None
################################################################################
federateLaterBPM=true
#dmgrHost=dmgr_host_name
#dmgrPort=dmgr_port_number
#dmgrAdminUserName=dmgr_admin_user_name
#dmgrAdminPassword=dmgr_admin_password
################################################################################
# Parameter: environmentType
#
# Description:
     Specifies the environment type. The environment type refers to how IBM
     Business Process Manager is used; for example, in a production, stage or
     test environment. Load testing might be done on a test server, while a
     stage environment type might be used as a temporary location to host
     changes before putting those changes into production. You might specify
```
Stage as the Environment type if the server you are configuring will be

```
# accessed and used to review content and new functionality. Valid values
# are as follows:
```

```
Test.
```

```
# Use Test if the server you are configuring is to be used as a testing
# environment.
# Stage
# Use Stage if the server is to serve as a staging platform to be used as a
     preproduction server.
# Production
# Use Production if the server is to serve in a production capacity.
     The default value is Test.
#
# Valid Values:
    Test.
    Production
    Stage
# Default Values:
    Test.
################################################################################
environmentType=Test
################################################################################
# Parameter: isDeveloperServer
#
# Description:
     Specifies whether the server is intended for development purposes only.
     This parameter is useful when creating profiles to test applications on a
     non-production server prior to deploying the applications on their
# production application servers. If -isDeveloperServer is set when
# creating an IBM Business Process Manager profile, then a preconfigured VMM
     file repository is installed. This file repository contains a sample
# organization that can be used to test Business Process Choreographer
# people resolution, ready for you to use as is.
#
# Valid Values:
    false
    true
# Default Values:
    false
################################################################################
#isDeveloperServer=false
```
*Arquivo de Resposta de Amostra para um Perfil Customizado do Standard Process Center:*

Modifique e use este arquivo de resposta para criar um perfil customizado usando o comando **manageprofiles**.

**Nota:** Talvez seja necessário comentar ou remover o comentário das informações no arquivo de resposta para o seu sistema operacional. Para obter informações adicionais, consulte os comentários no arquivo de resposta.

```
# BEGIN COPYRIGHT
# *************************************************************************
#
# Licensed Materials - Property of IBM
# 5725-C94
# (C) Copyright IBM Corporation 2011, 2012. All Rights Reserved.
# This sample program is provided AS IS and may be used, executed, copied
# and modified without royalty payment by customer (a) for its own
  instruction and study, (b) in order to develop applications designed to
# run with an IBM WebSphere product, either for customer's own internal
 use or for redistribution by customer, as part of such an application,
# in customer's own products.
#
# *************************************************************************
# END COPYRIGHT
################################################################################
# These response file has the applicable parameters for creating a
```
# Managed PC Std profile that uses SQLServer. # # Depending on your environment, you may need to change the default values. # # To create a profile with this response file specify: # # was.install.root/bin/manageprofiles -response PC\_Std\_Managed\_SQLServer.response # # If you use the -response parameter, it must be the only parameter on # the command-line. If you include any manageprofile parameters # (in addition to -response) on the command-line, the response file # is ignored. And default WebSphere Application server profile will be created . ################################################################################ ################################################################################ # Parameter: create # # Description: # Creates the profile. # If you are creating a profile, this parameter is required. ################################################################################ create ################################################################################ # Parameter: templatePath # # Description: Specifies the directory path to the template files in the installation root directory. Within the profileTemplates directory are various  $\#$  directories that correspond to different profile types and that vary with the type of product installed. The profile directories are the paths that you indicate while using the -templatePath option. Use absolute paths. This parameter must exist as a directory and point to a valid template directory. # # When using the -templatePath parameter, specify the fully qualified file # path for the parameter. # # Valid Values: Varies # Default Values: None ################################################################################ templatePath=BPM/managed.procctr ################################################################################ # Parameter: profileName # # Description: # Specifies the name of the profile. Use a unique value when creating a profile. Each profile that shares the same set of product binaries must have a unique name. The default profile name is based on the profile type and a trailing number, for example: profileType ProfileNumberwhere profileType is a value such as ProcSrv, Dmgr, or Custom and ProfileNumber is a sequential number that creates a unique profile name. The value for this parameter must not contain spaces or characters that are not valid such as the following:  $*, ?, ", <, >, ,$  $/$ ,  $\backslash$ , and  $\mid$ . The profile name that you choose must not be in use. On Windows platforms: If the fully qualified path contains spaces, enclose the value in quotation marks. The default value is based on the install root directory, the profiles subdirectory, and the name of the file. For example, the default for profile creation is: # WS\_WSPROFILE\_DEFAULT\_PROFILE\_HOME/profileNamewhere # WS\_WSPROFILE\_DEFAULT\_PROFILE\_HOME is defined in the wasprofile.properties file in the install root/properties directory. The value for this parameter must be a valid path for the target system and must not be

```
# currently in use. You must have permissions to write to the directory.
#
# Valid Values:
# Varies
# Default Values:
    None
################################################################################
profileName=Custom01
################################################################################
# Parameter: cellName
#
# Description:
# Specifies the cell name of the profile. Use a unique cell name for each
     profile.
# The default value for this parameter is based on a combination of the
# short host name, the constant Cell, and a trailing number, for example:
# if (DMgr)
# shortHostNameCellCellNumber
# else
# shortHostNameNodeNodeNumberCell
# where CellNumber is a sequential number starting at 01 and NodeNumber is
     the node number that you used to define the node name.
     The value for this parameter must not contain spaces or any characters
     that are not valid such as the following: *, ?, ", <, >, , , /, \setminus, and |.
#
# Valid Values:
    Varies
# Default Values:
# Varies
#
# Parameter: nodeName
#
# Description:
# Specifies the node name for the node that is created with the new profile.
     Use a unique value within the cell or on the workstation. Each profile
     that shares the same set of product binaries must have a unique node name.
# This parameter is required for profile creation only with the
# dmgr.esbserverdefault.procsvrdefault.procctrdefault.procsvr.advdefault.
# procctr.advdmgr.procctrmanaged.procctrmanaged.procsvr templates.
# The default value for this parameter is based on the short host name,
# profile type, and a trailing number, for example:
# if (DMgr)
# shortHostNameCellManagerNodeNumber
# else
# shortHostNameNodeNodeNumber
# where NodeNumber is a sequential number starting at 01.
# The value for this parameter must not contain spaces or any characters
# that are not valid such as the following: *, ?, ", <, >, , , /, \setminus, and |.
#
# Valid Values:
    Varies
# Default Values:
     Varies
################################################################################
cellName=cell_name
nodeName=node_name
################################################################################
# Parameter: enableAdminSecurity
#
# Description:
# For IBM Business Process Manager omit this parameter. Administrative
# security is always enabled for IBM Business Process Manager profiles.
# You must also specify the parameters -adminUserName and -adminPassword
# along with the values for these parameters.
#
```

```
# Valid Values:
    true
# Default Values:
    # true
################################################################################
enableAdminSecurity=true
adminUserName=adminUser_ID
adminPassword=adminPassword
################################################################################
# Parameter: signingCertDN
#
# Description:
# Specifies the distinguished name of the root signing certificate that you
     create when you create the profile. Specify the distinguished name in
# quotation marks. This default personal certificate is located in the
     server keystore file. If you do not specifically create or import a root
     signing certificate, one is created by default. See the
      -signingCertValidityPeriod parameter and the -keyStorePassword.
#
# Valid Values:
    Varies
# Default Values:
    None
#
# Parameter: signingCertValidityPeriod
#
# Description:
# An optional parameter that specifies the amount of time in years that the
     root signing certificate is valid. If you do not specify this parameter
     with the -signingCertDN parameter, the root signing certificate is valid
     for 20 years.
#
# Valid Values:
# Varies
# Default Values:
# None
#
# Parameter: keyStorePassword
#
# Description:
     Specifies the password to use on all keystore files created during profile
     creation. Keystore files are created for the default personal certificate
     and the root signing certificate.
#
# Valid Values:
    Varies
# Default Values:
   None
################################################################################
#signingCertDN =distinguished_name
#signingCertValidityPeriod =validity_period
#keyStorePassword =keyStore_password
################################################################################
# Parameter: enableService
#
# Description:
      Enables the creation of a Linux service. Valid values include true or
      false. The default value for this parameter is false. When the
     manageprofiles command-line utility is run with the -enableService option
     set to true, the Linux service is created with the profile when the
     command is run by the root user. When a nonroot user runs the
# manageprofiles command-line utility, the profile is created, but the Linux
# service is not. The Linux service is not created because the nonroot user
# does not have sufficient permission to set up the service. An
# INSTCONPARTIALSUCCESS result is displayed at the end of the profile
```

```
# creation and the profile creation log
# install root/logs/manageprofiles/profile name create.log contains a
# message indicating the current user does not have sufficient permission to
# set up the Linux service. Use this parameter when creating profiles only.
#
# Valid Values:
# false
    true
# Default Values:
    None
#
# Parameter: serviceUserName
#
# Description:
     Specifies the user ID that is used during the creation of the Linux
     service so that the Linux service will run under this user ID. The Linux
# service runs whenever the user ID is logged on. Not required.
#
# Valid Values:
    Varies
# Default Values:
    None
#
# Parameter: winserviceAccountType
#
# Description:
# The type of the owner account of the Windows service created for the
# profile. Valid values include specifieduser or localsystem. The
# localsystem value runs the Windows service under the local account of the
# user who creates the profile. The default value for this parameter is
# localsystem. Use this parameter when creating profiles only.
#
# Valid Values:
# localsystem
# specifieduser
 Default Values:
# localsystem
#
# Parameter: winserviceUserName
#
# Description:
     Specify your user ID so that the Windows operating system can verify you
     as an ID that is capable of creating a Windows service. Your user ID must
# belong to the Administrator group and have the following advanced user
# rights:
# Act as part of the operating system
# Log on as a service
# The default value for this parameter is the current user name. The value
# for this parameter must not contain spaces or characters that are not
# valid such as the following: *, ?, ", < , > , , , /, \setminus, and |. The user that
     you specify must have the proper permissions to create a Windows service.
# You must specify the correct password for the user name that you choose.
#
# Valid Values:
# Varies
# Default Values:
    None
#
# Parameter: winservicePassword
#
# Description:
# Specify the password for the specified user or the local account that is
     to own the Windows service.
#
# Valid Values:
# Varies
# Default Values:
```

```
# None
#
# Parameter: winserviceCheck
#
 Description:
     The value can be either true or false. Specify true to create a Windows
     service for the server process that is created within the profile. Specify
     false to not create the Windows service. The default value for this
     parameter is false.
#
# Valid Values:
    false
    # true
# Default Values:
    false
#
# Parameter: winserviceStartupType
#
# Description:
# The following values for Windows service startup can be used:
     manualautomatic
     disabled
     The default value for this parameter is manual.
#
# Valid Values:
    manualautomatic
# disabled
# Default Values:
    manual
################################################################################
#enableService=true
#serviceUserName=service_user_ID
#winserviceAccountType=localsystem
#winserviceUserName=winservice_user_ID
#winservicePassword=winservice_password
#winserviceCheck=false
#winserviceStartupType=manual
################################################################################
# Parameter: dbWinAuth
#
# Description:
# An optional parameter that is valid in all default profile templates.
     Specify true to indicate that you are running SQL Server using integrated
     windows authentication.
#
# Note: Do not use this parameter if you are using -bpmdbDesign.
#
# Valid Values:
    false
     true
# Default Values:
    None
################################################################################
#dbWinAuth=true
################################################################################
# Parameter: federateLaterBPM
#
# Description:
# Indicates if the managed profile is to be federated later using either the
# profileTemplates/managed.esbserver or the
# profileTemplates/BPM/managed.templateName template. Valid values are true
# or false. If the -dmgrHost, -dmgrPort, -dmgrAdminUserName and
\# -dmgrAdminPassword parameters are not set, the default value for this
```

```
# parameter is true. If you use -federateLaterBPM, you must either omit the
# WebSphere Application Server-based parameter -federateLater or set it to
# true.
#
 Valid Values:
# false
    true
# Default Values:
# true
#
# Parameter: dmgrHost
#
# Description:
# Identifies the workstation where the deployment manager is running.
     Specify this parameter and the dmgrPort parameter to federate a custom
# profile as it is created or augmented. This parameter is available with
# the managed.templateName and managed.esbserver profile templates. The
# host name can be the long or short DNS name or the IP address of the
# deployment manager workstation. Specifying this optional parameter directs
# the manageprofiles command-line utility to attempt to federate the custom
# node into the deployment manager cell as it creates the custom profile.
# This parameter is ignored when creating a deployment manager profile or
     stand-alone server profile. If you federate a custom node when the
     deployment manager is not running, the installation indicator in the logs
# is INSTCONFFAILED to indicate a complete failure. The resulting custom
# profile is unusable. You must move the custom profile directory out of the
# profile repository (the profile's installation root directory) before
# creating another custom profile with the same profile name. If you have
# changed the default JMX connector type, you cannot federate with the
# manageprofiles command-line utility. Use the addNode command later after
# the node is created instead. The default value for this parameter is
# localhost. The value for this parameter must be a properly formed host
# name and must not contain spaces or characters that are not valid such as
# the following: *, ?, ", < , > , , , /, \setminus, and |. A connection to the
# deployment manager must also be available in conjunction with the dmgrPort
     parameter. Required if you are creating a managed profile with the
# -federateLaterBPM parameter set to false and the deployment manager is not
# on the local machine.
#
# Valid Values:
    Varies
# Default Values:
    None
#
# Parameter: dmgrPort
#
# Description:
# Identifies the SOAP port of the deployment manager. Specify this parameter
# and the dmgrHost parameter to federate a custom profile as it is created
# or augmented. The deployment manager must be running and accessible. If
     you have changed the default JMX connector type, you cannot federate with
# the manageprofiles command-line utility. Use the addNode command later
# after the node is created instead. The default value for this parameter is
# 8879. The port that you indicate must be a positive integer and a
# connection to the deployment manager must be available in conjunction with
# the dmgrHost parameter. Required if you are creating a managed profile,
# the -federateLaterBPM parameter is set to false, and the deployment
     manager was configured with a port that was not a default port.
#
# Valid Values:
    Varies
# Default Values:
    None
################################################################################
federateLaterBPM=true
#dmgrHost=dmgr_host_name
#dmgrPort=dmgr_port_number
```
#dmgrAdminUserName=dmgr\_admin\_user\_name #dmgrAdminPassword=dmgr\_admin\_password

```
################################################################################
# Parameter: environmentType
#
# Description:
     Specifies the environment type. The environment type refers to how IBM
# Business Process Manager is used; for example, in a production, stage or
# test environment. Load testing might be done on a test server, while a
# stage environment type might be used as a temporary location to host
# changes before putting those changes into production. You might specify
# Stage as the Environment type if the server you are configuring will be
     accessed and used to review content and new functionality. Valid values
     are as follows:
# Test
# Use Test if the server you are configuring is to be used as a testing
# environment.
# Stage
     Use Stage if the server is to serve as a staging platform to be used as a
# preproduction server.
     Production
     Use Production if the server is to serve in a production capacity.
     The default value is Test.
#
# Valid Values:
    Test
     Production
# Stage
# Default Values:
    Test
################################################################################
environmentType=Test
################################################################################
# Parameter: isDeveloperServer
#
# Description:
# Specifies whether the server is intended for development purposes only.
# This parameter is useful when creating profiles to test applications on a
# non-production server prior to deploying the applications on their
     production application servers. If -isDeveloperServer is set when
     creating an IBM Business Process Manager profile, then a preconfigured VMM
     file repository is installed. This file repository contains a sample
     organization that can be used to test Business Process Choreographer
     people resolution, ready for you to use as is.
#
# Valid Values:
    # false
    true
# Default Values:
     false
################################################################################
#isDeveloperServer=false
```
*Arquivo de Resposta de Amostra para um Perfil Customizado do Advanced Process Server:*

Modifique e use este arquivo de resposta para criar um perfil customizado usando o comando **manageprofiles**.

**Nota:** Talvez seja necessário comentar ou remover o comentário das informações no arquivo de resposta para o seu sistema operacional. Para obter informações adicionais, consulte os comentários no arquivo de resposta.

# BEGIN COPYRIGHT # \*\*\*\*\*\*\*\*\*\*\*\*\*\*\*\*\*\*\*\*\*\*\*\*\*\*\*\*\*\*\*\*\*\*\*\*\*\*\*\*\*\*\*\*\*\*\*\*\*\*\*\*\*\*\*\*\*\*\*\*\*\*\*\*\*\*\*\*\*\*\*\*\* # # Licensed Materials - Property of IBM # 5725-C94 # (C) Copyright IBM Corporation 2011, 2012. All Rights Reserved. # This sample program is provided AS IS and may be used, executed, copied # and modified without royalty payment by customer (a) for its own # instruction and study, (b) in order to develop applications designed to # run with an IBM WebSphere product, either for customer's own internal # use or for redistribution by customer, as part of such an application, # in customer's own products. # # \*\*\*\*\*\*\*\*\*\*\*\*\*\*\*\*\*\*\*\*\*\*\*\*\*\*\*\*\*\*\*\*\*\*\*\*\*\*\*\*\*\*\*\*\*\*\*\*\*\*\*\*\*\*\*\*\*\*\*\*\*\*\*\*\*\*\*\*\*\*\*\*\* # END COPYRIGHT ################################################################################ # These response file has the applicable parameters for creating a # Managed PS Adv profile that uses SQLServer. # # Depending on your environment, you may need to change the default values. # # To create a profile with this response file specify: # # was.install.root/bin/manageprofiles -response PS Adv Managed SQLServer.response # # If you use the -response parameter, it must be the only parameter on # the command-line. If you include any manageprofile parameters # (in addition to -response) on the command-line, the response file # is ignored. And default WebSphere Application server profile will be created . ################################################################################ ################################################################################ # Parameter: create # # Description: # Creates the profile. # If you are creating a profile, this parameter is required. ################################################################################ create ################################################################################ # Parameter: templatePath # # Description: # Specifies the directory path to the template files in the installation root directory. Within the profileTemplates directory are various # directories that correspond to different profile types and that vary with # the type of product installed. The profile directories are the paths that # you indicate while using the -templatePath option. Use absolute paths. This parameter must exist as a directory and point to # a valid template directory. # # When using the -templatePath parameter, specify the fully qualified file # path for the parameter. # # Valid Values: Varies # Default Values: # None ################################################################################ templatePath=BPM/managed.procsvr.adv ################################################################################ # Parameter: profileName # # Description:

```
# Specifies the name of the profile. Use a unique value when creating a
# profile.
# Each profile that shares the same set of product binaries must have a
# unique name. The default profile name is based on the profile type and a
     trailing number, for example:
     profileType ProfileNumberwhere profileType is a value such as ProcSrv,
     Dmgr, or Custom and ProfileNumber is a sequential number that creates a
     unique profile name. The value for this parameter must not contain spaces
# or characters that are not valid such as the following: *, ?, ", <, >, ,,
# /, \, and \vert. The profile name that you choose must not be in use. On
     Windows platforms: If the fully qualified path contains spaces, enclose
     the value in quotation marks. The default value is based on the
# install root directory, the profiles subdirectory, and the name of the
     file. For example, the default for profile creation is:
     WS WSPROFILE DEFAULT PROFILE HOME/profileNamewhere
     WS WSPROFILE DEFAULT PROFILE HOME is defined in the wasprofile.properties
     file in the install_root/properties directory. The value for this
     parameter must be a valid path for the target system and must not be
     currently in use. You must have permissions to write to the directory.
#
# Valid Values:
    Varies
# Default Values:
    None
################################################################################
profileName=Custom01
################################################################################
# Parameter: cellName
#
# Description:
# Specifies the cell name of the profile. Use a unique cell name for each
     profile.
     The default value for this parameter is based on a combination of the
     short host name, the constant Cell, and a trailing number, for example:
# if (DMgr)
# shortHostNameCellCellNumber
# else
        shortHostNameNodeNodeNumberCell
     where CellNumber is a sequential number starting at 01 and NodeNumber is
     the node number that you used to define the node name.
     The value for this parameter must not contain spaces or any characters
     that are not valid such as the following: *, ?,<mark>", <, >, ,, /, \, and |.</mark>#
# Valid Values:
    Varies
# Default Values:
    Varies
#
# Parameter: nodeName
#
# Description:
# Specifies the node name for the node that is created with the new profile.
     Use a unique value within the cell or on the workstation. Each profile
     that shares the same set of product binaries must have a unique node name.
     This parameter is required for profile creation only with the
     dmgr.esbserverdefault.procsvrdefault.procctrdefault.procsvr.advdefault.
     procctr.advdmgr.procctrmanaged.procctrmanaged.procsvr templates.
     The default value for this parameter is based on the short host name,
     profile type, and a trailing number, for example:
     if (DMgr)
              shortHostNameCellManagerNodeNumber
# else
# shortHostNameNodeNodeNumber
# where NodeNumber is a sequential number starting at 01.
# The value for this parameter must not contain spaces or any characters
     that are not valid such as the following: *, ?, ", <, >, , , /, \setminus, and | .
```

```
#
# Valid Values:
# Varies
# Default Values:
    Varies
################################################################################
cellName=cell_name
nodeName=node_name
################################################################################
# Parameter: enableAdminSecurity
#
# Description:
# For IBM Business Process Manager omit this parameter. Administrative
     security is always enabled for IBM Business Process Manager profiles.
# You must also specify the parameters -adminUserName and -adminPassword
# along with the values for these parameters.
#
# Valid Values:
    true
# Default Values:
  true
################################################################################
enableAdminSecurity=true
adminUserName=adminUser_ID
adminPassword=adminPassword
################################################################################
# Parameter: signingCertDN
#
# Description:
# Specifies the distinguished name of the root signing certificate that you
     create when you create the profile. Specify the distinguished name in
# quotation marks. This default personal certificate is located in the
# server keystore file. If you do not specifically create or import a root
     signing certificate, one is created by default. See the
# -signingCertValidityPeriod parameter and the -keyStorePassword.
#
# Valid Values:
    Varies
# Default Values:
    None
#
# Parameter: signingCertValidityPeriod
#
# Description:
# An optional parameter that specifies the amount of time in years that the
# root signing certificate is valid. If you do not specify this parameter
# with the -signingCertDN parameter, the root signing certificate is valid
# for 20 years.
#
# Valid Values:
# Varies
# Default Values:
# None
#
# Parameter: keyStorePassword
#
# Description:
     Specifies the password to use on all keystore files created during profile
# creation. Keystore files are created for the default personal certificate
     and the root signing certificate.
#
# Valid Values:
# Varies
# Default Values:
   None
```
#### ################################################################################ #signingCertDN =distinguished\_name #signingCertValidityPeriod =validity\_period #keyStorePassword =keyStore\_password

################################################################################

```
# Parameter: enableService
#
# Description:
# Enables the creation of a Linux service. Valid values include true or
     false. The default value for this parameter is false. When the
# manageprofiles command-line utility is run with the -enableService option
# set to true , the Linux service is created with the profile when the
# command is run by the root user. When a nonroot user runs the
     manageprofiles command-line utility, the profile is created, but the Linux
     service is not. The Linux service is not created because the nonroot user
# does not have sufficient permission to set up the service. An
# INSTCONPARTIALSUCCESS result is displayed at the end of the profile
     creation and the profile creation log
     install_root/logs/manageprofiles/profile_name_create.log contains a
     message indicating the current user does not have sufficient permission to
     set up the Linux service. Use this parameter when creating profiles only.
#
# Valid Values:
    false
    # true
# Default Values:
    None
#
# Parameter: serviceUserName
#
# Description:
     Specifies the user ID that is used during the creation of the Linux
     service so that the Linux service will run under this user ID. The Linux
# service runs whenever the user ID is logged on. Not required.
#
# Valid Values:
    Varies
# Default Values:
    None
#
# Parameter: winserviceAccountType
#
# Description:
# The type of the owner account of the Windows service created for the
     profile. Valid values include specifieduser or localsystem. The
     localsystem value runs the Windows service under the local account of the
     user who creates the profile. The default value for this parameter is
# localsystem. Use this parameter when creating profiles only.
#
# Valid Values:
    localsystem
    specifieduser
# Default Values:
# localsystem
#
# Parameter: winserviceUserName
#
# Description:
     Specify your user ID so that the Windows operating system can verify you
     as an ID that is capable of creating a Windows service. Your user ID must
     belong to the Administrator group and have the following advanced user
     rights:
# Act as part of the operating system
# Log on as a service
# The default value for this parameter is the current user name. The value
     for this parameter must not contain spaces or characters that are not
```
```
# valid such as the following: *, ?, ", < , > , , /, \setminus, and |. The user that
# you specify must have the proper permissions to create a Windows service.
# You must specify the correct password for the user name that you choose.
#
# Valid Values:
# Varies
# Default Values:
    None
#
# Parameter: winservicePassword
#
# Description:
# Specify the password for the specified user or the local account that is
# to own the Windows service.
#
# Valid Values:
# Varies
# Default Values:
# None
#
# Parameter: winserviceCheck
#
# Description:
     The value can be either true or false. Specify true to create a Windows
     service for the server process that is created within the profile. Specify
     false to not create the Windows service. The default value for this
     parameter is false.
#
# Valid Values:
# false
# true
# Default Values:
# false
#
# Parameter: winserviceStartupType
#
# Description:
# The following values for Windows service startup can be used:
# manual
# automatic
     disabled
     The default value for this parameter is manual.
#
# Valid Values:
# manual
    automatic
    disabled
# Default Values:
   manual
################################################################################
#enableService=true
#serviceUserName=service_user_ID
#winserviceAccountType=localsystem
#winserviceUserName=winservice_user_ID
#winservicePassword=winservice_password
#winserviceCheck=false
#winserviceStartupType=manual
################################################################################
# Parameter: dbType
#
# Description:
# The database type. Set one of the following values for the type of
     database product you are using with IBM Business Process Manager.
#
# Required only for one of the following:
# A stand-alone profile when -bpmdbDesign was not specified.
```

```
# An advanced dmgr or managed profiles when -bpmdbDesign was not specified.
#
# Note: Do not use this parameter if you are using -bpmdbDesign.
#
# Valid Values:
    MSSQLSERVER_MICROSOFT
# Default Values:
    MSSQLSERVER_MICROSOFT
#
# Parameter: dbJDBCClasspath
#
# Description:
# The directory path location of JDBC driver files.
#
     Note: Do not use this parameter if you are using -bpmdbDesign.
#
# Valid Values:
# Varies
# Default Values:
    None
################################################################################
dbType=MSSQLSERVER_MICROSOFT
dbJDBCClasspath=${WAS_INSTALL_ROOT}/jdbcdrivers/SQLServer
################################################################################
# Parameter: dbWinAuth
#
# Description:
# An optional parameter that is valid in all default profile templates.
# Specify true to indicate that you are running SQL Server using integrated
     windows authentication.
#
# Note: Do not use this parameter if you are using -bpmdbDesign.
#
# Valid Values:
# false
# true
# Default Values:
    None
################################################################################
#dbWinAuth=true
################################################################################
# Parameter: federateLaterBPM
#
# Description:
# Indicates if the managed profile is to be federated later using either the
# profileTemplates/managed.esbserver or the
# profileTemplates/BPM/managed.templateName template. Valid values are true
# or false. If the -dmgrHost, -dmgrPort, -dmgrAdminUserName and
     -dmgrAdminPassword parameters are not set, the default value for this
     parameter is true. If you use -federateLaterBPM, you must either omit the
# WebSphere Application Server-based parameter -federateLater or set it to
# true.
#
# Valid Values:
    false
# true
# Default Values:
    true
#
# Parameter: dmgrHost
#
# Description:
# Identifies the workstation where the deployment manager is running.
# Specify this parameter and the dmgrPort parameter to federate a custom
# profile as it is created or augmented. This parameter is available with
```

```
the managed.templateName and managed.esbserver profile templates. The
# host name can be the long or short DNS name or the IP address of the
# deployment manager workstation. Specifying this optional parameter directs
# the manageprofiles command-line utility to attempt to federate the custom
# node into the deployment manager cell as it creates the custom profile.
# This parameter is ignored when creating a deployment manager profile or
# stand-alone server profile. If you federate a custom node when the
# deployment manager is not running, the installation indicator in the logs
      is INSTCONFFAILED to indicate a complete failure. The resulting custom
# profile is unusable. You must move the custom profile directory out of the
# profile repository (the profile's installation root directory) before
# creating another custom profile with the same profile name. If you have
# changed the default JMX connector type, you cannot federate with the
# manageprofiles command-line utility. Use the addNode command later after
# the node is created instead. The default value for this parameter is
# localhost. The value for this parameter must be a properly formed host
# name and must not contain spaces or characters that are not valid such as
# the following: *, ?, ", <, >, , , /, \, and |. A connection to the
# deployment manager must also be available in conjunction with the dmgrPort
# parameter. Required if you are creating a managed profile with the
# -federateLaterBPM parameter set to false and the deployment manager is not
     on the local machine.
#
# Valid Values:
    Varies
# Default Values:
    None
#
# Parameter: dmgrPort
#
# Description:
# Identifies the SOAP port of the deployment manager. Specify this parameter
     and the dmgrHost parameter to federate a custom profile as it is created
# or augmented. The deployment manager must be running and accessible. If
# you have changed the default JMX connector type, you cannot federate with # the managenrofiles command-line utility. Use the addNode command later
      the manageprofiles command-line utility. Use the addNode command later
# after the node is created instead. The default value for this parameter is
# 8879. The port that you indicate must be a positive integer and a
# connection to the deployment manager must be available in conjunction with
# the dmgrHost parameter. Required if you are creating a managed profile,
     the -federateLaterBPM parameter is set to false, and the deployment
     manager was configured with a port that was not a default port.
#
# Valid Values:
    Varies
# Default Values:
    None
################################################################################
federateLaterBPM=true
#dmgrHost=dmgr_host_name
#dmgrPort=dmgr_port_number
#dmgrAdminUserName=dmgr_admin_user_name
#dmgrAdminPassword=dmgr_admin_password
################################################################################
# Parameter: environmentType
#
# Description:
# Specifies the environment type. The environment type refers to how IBM
     Business Process Manager is used; for example, in a production, stage or
     test environment. Load testing might be done on a test server, while a
# stage environment type might be used as a temporary location to host
# changes before putting those changes into production. You might specify
     Stage as the Environment type if the server you are configuring will be
# accessed and used to review content and new functionality. Valid values
# are as follows:
# Test
```

```
# Use Test if the server you are configuring is to be used as a testing
# environment.
# Stage
     Use Stage if the server is to serve as a staging platform to be used as a
# preproduction server.
     Production
     Use Production if the server is to serve in a production capacity.
     The default value is Test.
#
# Valid Values:
     Test.
     Production
    Stage
# Default Values:
    Test.
################################################################################
environmentType=Test
################################################################################
# Parameter: isDeveloperServer
#
# Description:
     Specifies whether the server is intended for development purposes only.
     This parameter is useful when creating profiles to test applications on a
     non-production server prior to deploying the applications on their
     production application servers. If -isDeveloperServer is set when
     creating an IBM Business Process Manager profile, then a preconfigured VMM
      file repository is installed. This file repository contains a sample
# organization that can be used to test Business Process Choreographer
     people resolution, ready for you to use as is.
#
# Valid Values:
    false
     true
# Default Values:
    false
################################################################################
#isDeveloperServer=false
```
*Arquivo de Resposta de Amostra para um Perfil Customizado do Standard Process Server:*

Modifique e use este arquivo de resposta para criar um perfil customizado usando o comando **manageprofiles**.

**Nota:** Talvez seja necessário comentar ou remover o comentário das informações no arquivo de resposta para o seu sistema operacional. Para obter informações adicionais, consulte os comentários no arquivo de resposta.

```
# BEGIN COPYRIGHT
# *************************************************************************
#
  Licensed Materials - Property of IBM
# 5725-C94
# (C) Copyright IBM Corporation 2011, 2012. All Rights Reserved.
# This sample program is provided AS IS and may be used, executed, copied
# and modified without royalty payment by customer (a) for its own
# instruction and study, (b) in order to develop applications designed to
  run with an IBM WebSphere product, either for customer's own internal
# use or for redistribution by customer, as part of such an application,
# in customer's own products.
#
# *************************************************************************
# END COPYRIGHT
################################################################################
# These response file has the applicable parameters for creating a
```
# Managed PS Std profile that uses SQLServer. # # Depending on your environment, you may need to change the default values. # # To create a profile with this response file specify: # # was.install.root/bin/manageprofiles -response PS\_Std\_Managed\_SQLServer.response # # If you use the -response parameter, it must be the only parameter on # the command-line. If you include any manageprofile parameters # (in addition to -response) on the command-line, the response file # is ignored. And default WebSphere Application server profile will be created . ################################################################################ ################################################################################ # Parameter: create # # Description: # Creates the profile. If you are creating a profile, this parameter is required. ################################################################################ create ################################################################################ # Parameter: templatePath # # Description: # Specifies the directory path to the template files in the installation # root directory. Within the profileTemplates directory are various # directories that correspond to different profile types and that vary with # the type of product installed. The profile directories are the paths that # you indicate while using the -templatePath option. # Use absolute paths. This parameter must exist as a directory and point to # a valid template directory. # # When using the -templatePath parameter, specify the fully qualified file # path for the parameter. # # Valid Values: Varies # Default Values: None ################################################################################ templatePath=BPM/managed.procsvr ################################################################################ # Parameter: profileName # # Description: # Specifies the name of the profile. Use a unique value when creating a profile. # Each profile that shares the same set of product binaries must have a # unique name. The default profile name is based on the profile type and a # trailing number, for example: # profileType ProfileNumberwhere profileType is a value such as ProcSrv, Dmgr, or Custom and ProfileNumber is a sequential number that creates a # unique profile name. The value for this parameter must not contain spaces or characters that are not valid such as the following:  $*, ?, " , < , > , , ,$ # /, \, and |. The profile name that you choose must not be in use. On Windows platforms: If the fully qualified path contains spaces, enclose the value in quotation marks. The default value is based on the # install\_root directory, the profiles subdirectory, and the name of the # file. For example, the default for profile creation is: WS\_WSPROFILE\_DEFAULT\_PROFILE\_HOME/profileNamewhere # WS\_WSPROFILE\_DEFAULT\_PROFILE\_HOME is defined in the wasprofile.properties  $#$  file in the install root/properties directory. The value for this # parameter must be a valid path for the target system and must not be

```
# currently in use. You must have permissions to write to the directory.
#
# Valid Values:
# Varies
# Default Values:
    None
################################################################################
profileName=Custom01
################################################################################
# Parameter: cellName
#
# Description:
# Specifies the cell name of the profile. Use a unique cell name for each
     profile.
# The default value for this parameter is based on a combination of the
# short host name, the constant Cell, and a trailing number, for example:
# if (DMgr)
# shortHostNameCellCellNumber
# else
# shortHostNameNodeNodeNumberCell
# where CellNumber is a sequential number starting at 01 and NodeNumber is
     the node number that you used to define the node name.
     The value for this parameter must not contain spaces or any characters
     that are not valid such as the following: *, ?, ", <, >, , , /, \setminus, and |.
#
# Valid Values:
    Varies
# Default Values:
# Varies
#
# Parameter: nodeName
#
# Description:
# Specifies the node name for the node that is created with the new profile.
     Use a unique value within the cell or on the workstation. Each profile
     that shares the same set of product binaries must have a unique node name.
# This parameter is required for profile creation only with the
\# dmgr.esbserverdefault.procsvrdefault.procctrdefault.procsvr.advdefault.
# procctr.advdmgr.procctrmanaged.procctrmanaged.procsvr templates.
# The default value for this parameter is based on the short host name,
     profile type, and a trailing number, for example:
     if (DMgr)
              shortHostNameCellManagerNodeNumber
# else
# shortHostNameNodeNodeNumber
# where NodeNumber is a sequential number starting at 01.
# The value for this parameter must not contain spaces or any characters
# that are not valid such as the following: *, 2, ", 3, *, 2, *, 1, \mathbb{R}#
# Valid Values:
    Varies
# Default Values:
    Varies
################################################################################
cellName=cell_name
nodeName=node_name
################################################################################
# Parameter: enableAdminSecurity
#
# Description:
# For IBM Business Process Manager omit this parameter. Administrative
# security is always enabled for IBM Business Process Manager profiles.
# You must also specify the parameters -adminUserName and -adminPassword
# along with the values for these parameters.
#
```

```
# Valid Values:
    true
# Default Values:
# true
################################################################################
enableAdminSecurity=true
adminUserName=adminUser_ID
adminPassword=adminPassword
################################################################################
# Parameter: signingCertDN
#
# Description:
# Specifies the distinguished name of the root signing certificate that you
     create when you create the profile. Specify the distinguished name in
# quotation marks. This default personal certificate is located in the
# server keystore file. If you do not specifically create or import a root
# signing certificate, one is created by default. See the
# -signingCertValidityPeriod parameter and the -keyStorePassword.
#
# Valid Values:
    Varies
# Default Values:
    None
#
# Parameter: signingCertValidityPeriod
#
# Description:
# An optional parameter that specifies the amount of time in years that the
# root signing certificate is valid. If you do not specify this parameter
# with the -signingCertDN parameter, the root signing certificate is valid
# for 20 years.
#
# Valid Values:
# Varies
# Default Values:
# None
#
# Parameter: keyStorePassword
#
# Description:
     Specifies the password to use on all keystore files created during profile
     creation. Keystore files are created for the default personal certificate
     and the root signing certificate.
#
# Valid Values:
    Varies
# Default Values:
  # None
################################################################################
#signingCertDN =distinguished_name
#signingCertValidityPeriod =validity_period
#keyStorePassword =keyStore_password
################################################################################
# Parameter: enableService
#
# Description:
     Enables the creation of a Linux service. Valid values include true or
     false. The default value for this parameter is false. When the
     manageprofiles command-line utility is run with the -enableService option
# set to true , the Linux service is created with the profile when the
     command is run by the root user. When a nonroot user runs the
# manageprofiles command-line utility, the profile is created, but the Linux
# service is not. The Linux service is not created because the nonroot user
# does not have sufficient permission to set up the service. An
# INSTCONPARTIALSUCCESS result is displayed at the end of the profile
```

```
# creation and the profile creation log
# install root/logs/manageprofiles/profile name create.log contains a
\# message indicating the current user does not \bar{h}ave sufficient permission to
# set up the Linux service. Use this parameter when creating profiles only.
#
# Valid Values:
    false
     true.
# Default Values:
    None
#
# Parameter: serviceUserName
#
# Description:
     Specifies the user ID that is used during the creation of the Linux
     service so that the Linux service will run under this user ID. The Linux
# service runs whenever the user ID is logged on. Not required.
#
# Valid Values:
     Varies
# Default Values:
    None
#
# Parameter: winserviceAccountType
#
# Description:
# The type of the owner account of the Windows service created for the
      profile. Valid values include specifieduser or localsystem. The
      localsystem value runs the Windows service under the local account of the
\# user who creates the profile. The default value for this parameter is
      localsystem. Use this parameter when creating profiles only.
#
# Valid Values:
    localsystem
# specifieduser
 Default Values:
# localsystem
#
# Parameter: winserviceUserName
#
# Description:
      Specify your user ID so that the Windows operating system can verify you
      as an ID that is capable of creating a Windows service. Your user ID must
     belong to the Administrator group and have the following advanced user
     rights:
     Act as part of the operating system
      Log on as a service
      The default value for this parameter is the current user name. The value
# for this parameter must not contain spaces or characters that are not
# valid such as the following: \star, ?, ", <, >, ,, /, \, and |. The user that
     you specify must have the proper permissions to create a Windows service.
# You must specify the correct password for the user name that you choose.
#
# Valid Values:
# Varies
# Default Values:
     None
#
# Parameter: winservicePassword
#
# Description:
     Specify the password for the specified user or the local account that is
     to own the Windows service.
#
# Valid Values:
    Varies
# Default Values:
```

```
# None
#
# Parameter: winserviceCheck
#
 Description:
# The value can be either true or false. Specify true to create a Windows
# service for the server process that is created within the profile. Specify
# false to not create the Windows service. The default value for this #parameter is false.
#
# Valid Values:
# false
    true
# Default Values:
# false
#
# Parameter: winserviceStartupType
#
# Description:
# The following values for Windows service startup can be used:
# manual
     automatic
     disabled
     The default value for this parameter is manual.
#
# Valid Values:
# manual
    automatic
# disabled
# Default Values:
   manual
################################################################################
#enableService=true
#serviceUserName=service_user_ID
#winserviceAccountType=localsystem
#winserviceUserName=winservice_user_ID
#winservicePassword=winservice_password
#winserviceCheck=false
#winserviceStartupType=manual
################################################################################
# Parameter: dbWinAuth
#
# Description:
# An optional parameter that is valid in all default profile templates.
# Specify true to indicate that you are running SQL Server using integrated
# windows authentication.
#
# Note: Do not use this parameter if you are using -bpmdbDesign.
#
# Valid Values:
# false
    true
# Default Values:
    None
################################################################################
#dbWinAuth=true
################################################################################
# Parameter: federateLaterBPM
#
# Description:
# Indicates if the managed profile is to be federated later using either the
     profileTemplates/managed.esbserver or the
# profileTemplates/BPM/managed.templateName template. Valid values are true
# or false. If the -dmgrHost, -dmgrPort, -dmgrAdminUserName and
# -dmgrAdminPassword parameters are not set, the default value for this
```

```
# parameter is true. If you use -federateLaterBPM, you must either omit the
# WebSphere Application Server-based parameter -federateLater or set it to
# true.
#
 Valid Values:
    false
    true
# Default Values:
# true
#
# Parameter: dmgrHost
#
# Description:
# Identifies the workstation where the deployment manager is running.
     Specify this parameter and the dmgrPort parameter to federate a custom
     profile as it is created or augmented. This parameter is available with
     the managed.templateName and managed.esbserver profile templates. The
# host name can be the long or short DNS name or the IP address of the
# deployment manager workstation. Specifying this optional parameter directs
     the manageprofiles command-line utility to attempt to federate the custom
     node into the deployment manager cell as it creates the custom profile.
     This parameter is ignored when creating a deployment manager profile or
     stand-alone server profile. If you federate a custom node when the
     deployment manager is not running, the installation indicator in the logs
     is INSTCONFFAILED to indicate a complete failure. The resulting custom
     profile is unusable. You must move the custom profile directory out of the
# profile repository (the profile's installation root directory) before
     creating another custom profile with the same profile name. If you have
# changed the default JMX connector type, you cannot federate with the
\# manageprofiles command-line utility. Use the addNode command later after
     the node is created instead. The default value for this parameter is
     localhost. The value for this parameter must be a properly formed host
     name and must not contain spaces or characters that are not valid such as
     the following: *, ?, ", <, >, , , /, \, and |. A connection to the
# deployment manager must also be available in conjunction with the dmgrPort
     parameter. Required if you are creating a managed profile with the
     -federateLaterBPM parameter set to false and the deployment manager is not
     on the local machine.
#
# Valid Values:
    Varies
# Default Values:
    None
#
# Parameter: dmgrPort
#
# Description:
     Identifies the SOAP port of the deployment manager. Specify this parameter
     and the dmgrHost parameter to federate a custom profile as it is created
     or augmented. The deployment manager must be running and accessible. If
     you have changed the default JMX connector type, you cannot federate with
     the manageprofiles command-line utility. Use the addNode command later
     after the node is created instead. The default value for this parameter is
     8879. The port that you indicate must be a positive integer and a
     connection to the deployment manager must be available in conjunction with
     the dmgrHost parameter. Required if you are creating a managed profile,
     the -federateLaterBPM parameter is set to false, and the deployment
     manager was configured with a port that was not a default port.
#
# Valid Values:
    Varies
# Default Values:
    None
################################################################################
federateLaterBPM=true
#dmgrHost=dmgr_host_name
#dmgrPort=dmgr_port_number
```
#dmgrAdminUserName=dmgr\_admin\_user\_name #dmgrAdminPassword=dmgr\_admin\_password

```
################################################################################
# Parameter: environmentType
#
# Description:
# Specifies the environment type. The environment type refers to how IBM
# Business Process Manager is used; for example, in a production, stage or
# test environment. Load testing might be done on a test server, while a
# stage environment type might be used as a temporary location to host
# changes before putting those changes into production. You might specify
# Stage as the Environment type if the server you are configuring will be
# accessed and used to review content and new functionality. Valid values
     are as follows:
# Test
# Use Test if the server you are configuring is to be used as a testing
# environment.
# Stage
# Use Stage if the server is to serve as a staging platform to be used as a
# preproduction server.
# Production
     Use Production if the server is to serve in a production capacity.
     The default value is Test.
#
# Valid Values:
    Test
    Production
# Stage
# Default Values:
   Test
################################################################################
environmentType=Test
################################################################################
# Parameter: isDeveloperServer
#
# Description:
# Specifies whether the server is intended for development purposes only.
# This parameter is useful when creating profiles to test applications on a
# non-production server prior to deploying the applications on their
     production application servers. If -isDeveloperServer is set when
     creating an IBM Business Process Manager profile, then a preconfigured VMM
# file repository is installed. This file repository contains a sample
# organization that can be used to test Business Process Choreographer
     people resolution, ready for you to use as is.
#
# Valid Values:
# false
    true
# Default Values:
    false
################################################################################
#isDeveloperServer=false
```
*Aumentando perfis customizados usando o Profile Management Tool:*

Se você tiver perfis customizados existentes do WebSphere Application Server V8.0, é possível aumentar um perfil existente usando o Profile Management Tool para incluir suporte para o IBM Business Process Manager.

Lembre-se de encerrar os servidores associados a um perfil que planeje aumentar.

O idioma do Profile Management Tool é determinado pelo idioma padrão no sistema. Se o idioma padrão não for um dos idiomas suportados, o Inglês é usado. É possível substituir o idioma padrão ao iniciar o

Profile Management Tool a partir da linha de comandos e usando a configuração **java user.language** para substituir o idioma padrão. Insira o seguinte comando:

*install\_root*/java/bin/java -Duser.language=*locale install\_root*

Por exemplo, para iniciar o Profile Management Tool no idioma Alemão, insira o comando a seguir: *install\_root*/java/bin/java -Duser.language=de *install\_root*/bin/ProfileManagement/startup.jar

Após iniciar o Profile Management Tool, você deve decidir pela criação de perfil **Típica** ou **Avançada**. Use a opção avançada para:

- v Atribuir valores customizados para portas, para o local do perfil e para os nomes de perfil, nó, host e célula (quando aplicável).
- v Criar um serviço do sistema para executar o servidor, se seu sistema operacional e os privilégios de sua conta de usuário permitirem a criação de serviços.
- 1. Se desejar federar o nó customizado a um gerenciador de implementação durante a criação de perfil customizado, inicie o gerenciador de implementação.
- 2. Use um dos métodos a seguir para iniciar o Profile Management Tool:
	- v Inicie a ferramenta a partir do console do First Steps.
	- v Execute o comando *install\_root***/bin/ProfileManagement/pmt.sh**.
- 3. Encerre todos os servidores associados a um perfil que planeje aumentar.
- 4. Na página de Boas-vindas, clique em **Ativar Profile Management Tool** ou selecione a guia **Profile Management Tool**.
- 5. Na guia **Perfis**, selecione o perfil que deseja aumentar e clique em **Aumentar**. Se você aumentar um perfil do WebSphere Application Server, ele deve ser da versão do WebSphere Application Server na qual o IBM Business Process Manager foi instalado. O botão **Aumentar** não pode ser selecionado a menos que um perfil possa ser aumentado. A página Seleção de Aumento é aberta em uma janela separada.
- 6. Na página Seleção de Aumento, selecione o tipo de aumento que deseja aplica no perfil. Em seguida, clique em **Avançar**.
- 7. Na página Opções de Aumento de Perfil, escolha executar um aumento de perfil **Típico** ou **Avançado** e clique em **Avançar**.

A opção **Típica** aumenta um perfil com definições de configuração padrão.

A opção **Avançada** permite especificar seus próprios valores de configuração para um perfil.

**Restrição:** O Profile Management Tool exibe uma mensagem de aviso se qualquer uma das seguintes condições ocorrer:

- v O perfil selecionado para o aprimoramento tiver um servidor em execução. Você não pode aprimorar o perfil até parar o servidor ou clicar em **Voltar** e escolher outro perfil que não tenha servidores em execução.
- v O perfil que você selecionou para aumentar é associado. Você não pode aumentar um perfil associado. Você deve clicar em **Voltar** e escolher outro perfil que não esteja associado.
- v O perfil selecionado para aprimoramento já foi aprimorado com o produto que você selecionou. Você deve clicar em **Voltar** e escolher outro perfil para aprimorar.
- 8. Se você tiver selecionado a criação de perfil **Típica**, acesse a [Etapa de federação.](#page-1884-0)
- 9. Avançado: Na página Nome e Local do Perfil, execute as etapas a seguir:
	- a. No campo **Nome do perfil**, especifique um nome exclusivo ou aceite o valor padrão. Cada perfil criado deve ter um nome. Quando há mais de um perfil, eles podem ser diferenciados em seu nível mais alto por esse nome.
	- b. No campo **Diretório do perfil**, insira o diretório para o perfil ou use o botão **Navegar** para acessar o diretório de perfil. O diretórios especificado conterá os arquivos que definem o ambiente de tempo de execução, tais como comandos, arquivos de configuração e arquivos de log. O diretório padrão é *install\_root*/profiles/*profile\_name*.

c. Opcional: Selecione **Marcar Este Perfil como Padrão** para tornar o perfil que você está criando o perfil padrão. Essa caixa de seleção será mostrada apenas se você tiver um perfil existente em seu sistema.

Quando um perfil for o perfil padrão, os comandos funcionam automaticamente com ele. O primeiro perfil que você cria em uma estação de trabalho é o perfil padrão. O perfil padrão é o destino padrão para comandos que são emitidos a partir do diretório bin na raiz da instalação do produto. Quando só pode existir um perfil em uma estação de trabalho, todo comando funciona nesse perfil. Se existir mais de um perfil, determinados comandos exigem que você especifique o perfil ao qual o comando se aplica.

- d. Na lista **Configuração de ajuste de desempenho de tempo de execução do servidor**, selecione um nível de ajuste de desempenho adequado para o perfil que estiver criando. Esse parâmetro é um parâmetro WebSphere Application Server.
- e. Clique em **Avançar**. Se clicar em **Voltar** e alterar o nome do perfil, poderá ser necessário alterar manualmente o nome nesta página quando ele for exibido novamente.
- 10. Avançado: Na página Nó, Host e Nomes de Célula, execute as ações a seguir para o perfil que estiver criando:
	- v No campo **Nome do nó**, insira um nome para o nó ou aceite o valor padrão. Tente manter o nome do nó o mais curto possível, mas certifique-se de que os nomes dos nós sejam exclusivos no ambiente de implementação.
	- v No campo **Nome do Servidor**, insira um nome para o servidor ou aceite o valor-padrão.
	- v No campo **Nome do Host**, insira um nome para o host ou aceite o valor padrão.

v No campo **Nome da Célula**, insira um nome para a célula ou aceite o valor padrão.

### Clique em **Avançar**.

<span id="page-1884-0"></span>11. Na página Federação, escolha federar o nó no gerenciador de implementação agora como parte da criação de perfil ou depois, separadamente da criação de perfil. Se optar por federar o nó como parte da criação de perfil, especifique o nome do host ou o endereço IP e a porta SOAP do gerenciador de implementação, e um ID de usuário e uma senha de autenticação, se for usado para autenticação com o gerenciador de implementação.

### **Importante:**

Selecione **Federar este nó posteriormente** se alguma das situações a seguir for verdade:

- v Você pretende utilizar esse nó customizado como um destino de migração.
- v Outro perfil está sendo associado. (A federação do nó deve ser serializada.)
- v O gerenciador de implementação não está em execução ou você não tem certeza se ele está em execução.
- v O gerenciador de implementação tem o conector SOAP desativado
- v O gerenciador de implementação ainda não foi aprimorado para o gerenciador de implementação IBM Business Process Manager.
- v O gerenciador de implementação não está em um nível de release igual ou mais alto do que o nível de release do perfil que está sendo criado.
- v O gerenciador de implementação não tem uma porta administrativa JMX ativada.
- v O gerenciador de implementação é configurado novamente para usar o remote method invocation (RMI) não padrão como o conector Java Management Extensions (JMX) preferencial. (Selecione **Administração do Sistema** > **Gerenciador de Implementação** > **Serviços de Administração** no console administrativo do gerenciador de implementação para verificar o tipo de conector de preferência.)

### **Processamento associado à federação do nó como parte da criação do perfil customizado:**

- v O Profile Management Tool verifica se o gerenciador de implementação existe e pode ser contactado e se o ID de usuário e senha de autenticação são válidos para esse gerenciador de implementação (se ele estiver protegido).
- v Se tentar associar um nó customizado quando o gerenciador de implementação não estiver em execução ou não estiver disponível por outros motivos, uma caixa de aviso impedirá que continue. Se essa caixa de aviso aparecer, clique em **OK** e faça seleções diferentes na página de Federação.

Clique em **Avançar**. Se tiver selecionado a criação de perfil **Típica**, vá direto para a [Etapa de](#page-1886-0) [Configuração do Banco de Dados.](#page-1886-0)

- 12. Avançado: Na página Certificado de Segurança (Parte 1), especifique se novos certificados devem ser criados ou se devem ser importados certificados existentes.
	- v Para criar um novo certificado pessoal padrão e um novo certificado de assinatura raiz, selecione **Criar um novo certificado pessoal padrão** e **Criar um novo certificado de assinatura raiz** e clique em **Avançar**.
	- v Para importar os certificados existentes, selecione **Importar um certificado pessoal padrão existente** e **Importar um certificado pessoal de assinatura raiz existente** e forneça as seguintes informações:
		- No campo **Caminho**, insira o caminho do diretório no certificado existente.
		- No campo **Senha**, insira a senha para o certificado
		- No campo **Tipo de Keystore**, selecione o tipo de keystore para o certificado que você está importando.
		- No campo **Alias de Keystore**, selecione o alias de keystore para o certificado que você está importando.
		- Clique em **Avançar** para exibir a página Certificado de Segurança (Parte 2).

Quando você importar um certificado pessoal como o certificado pessoal padrão, importe o certificado raiz que assinou o certificado pessoal. Caso contrário, o Profile Management Tool incluirá o assinante do certificado pessoal no arquivo trust.p12.

13. Avançado: Na página Certificado de Segurança (Parte 2), verifique se as informações do certificado estão corretas e clique em **Avançar** para exibir a página Designação de Valores de Porta.

Se criar os certificados, será possível usar os valores padrão ou modificá-los para criar novos certificados. O certificado pessoal padrão é válido, por padrão, por um ano e é assinado pelo certificado raiz de assinatura. O certificado raiz de assinatura é um certificado autoassinado, válido por 15 anos por padrão. A senha do keystore padrão para o certificado raiz de assinatura é WebAS. Altere a senha. A senha não pode conter nenhum caractere do conjunto de caracteres de byte duplo (DBCS) pois determinados tipos de keystore, incluindo o PKCS12, não suportam esses caracteres. Os tipos de keystore suportados dependem dos provedores no arquivo java.security.

Ao criar um dos certificados ou ambos, ou importar um certificado ou ambos, os arquivos keystore criados são:

- v key.p12: Contém o certificado pessoal padrão.
- v trust.p12: Contém o certificado de assinante a partir do certificado raiz padrão.
- v root-key.p12: Contém o certificado raiz de assinatura.
- v default-signers.p12: Contém certificados de assinantes que são incluídos em qualquer novo arquivo keystore que criar após o servidor estar instalado e em execução. Por padrão, o assinante do certificado raiz padrão e um certificado de assinante DataPower estão nesse arquivo keystore.
- v deleted.p12: Mantém certificados excluídos com a tarefa deleteKeyStore para que possam ser recuperados se necessário.
- v ltpa.jceks: Contém chaves da Lightweight Third-Party Authentication (LTPA) padrão do servidor que os servidores em seu ambiente usam para se comunicar entre si.

Esses arquivos têm todos a mesma senha ao criar ou importar os certificados, que é a senha padrão ou uma senha especificada por você. Um certificado importado é incluído no arquivo key.p12 ou no

arquivo root-key.p12. Se importar qualquer certificado e os certificados não contiverem as informações desejadas, clique em **Voltar** para importar outro certificado.

14. Avançado: na página Designação de Valores de Porta, verifique se as portas especificadas para o perfil são exclusivas e clique em **Avançar**. O Profile Management Tool detecta as portas atualmente utilizadas por outros produtos WebSphere e exibe valores de porta recomendados que não entram em conflito com os existentes. Se você tiver aplicativos diferentes dos do WebSphere que utilizam portas especificadas, verifique se as portas não estão em conflito. Se escolheu para não implementar o console administrativo na página Implementação do Aplicativo Opcional, as portas do console administrativo não estarão disponíveis na página Designação de Valores de Porta.

As portas serão reconhecidas como estando em utilização se as seguintes condições forem atendidas:

- v As portas são designadas a um perfil criado em uma instalação desempenhada pelo usuário atual.
- v As portas estão em utilização.

Embora a ferramenta valide portas ao acessar a página Designação de Valores de Porta, os conflitos de porta ainda podem ocorrer como resultado de seleções feitas nas páginas subsequentes do Profile Management Tool. As portas não são designadas até que a criação de perfil seja concluída.

Se você suspeitar de um conflito de porta, poderá investigá-lo após a criação do perfil. Determine as portas utilizadas durante a criação de perfil examinando o seguinte arquivo:

*profile\_root*/properties/portdef.prop

Incluídos neste arquivo estão as chaves e valores utilizados na configuração das portas. Se você descobrir conflitos de porta, pode reatribuir as portas manualmente. Para redesignar portas, consulte "Atualizando portas em perfis existentes" no centro de informações do WebSphere Application Server. Execute o arquivo **updatePorts.ant** por meio do script **ws\_ant** neste tópico.

- <span id="page-1886-0"></span>15. Na página Configuração do Banco de Dados, selecione o banco de dados usado pelo gerenciador de implementação e confirme o local dos arquivos de caminho de classe do driver JDBC.
- 16. Na página Resumo do Perfil, revise as informações. Clique em **Criar** para criar o perfil ou em **Voltar** para alterar as características do perfil.
- 17. Na página Perfil Completo, revise as informações. Para continuar no Console do First Steps, certifique-se de que **Ativar Console do First Steps** esteja selecionado e clique em **Concluir**.

Após concluir a inclusão de perfis customizados, configure o ambiente de implementação.

# **Informações relacionadas**:

[Atualizando portas em perfis existentes \(WebSphere Application Server\)](http://www14.software.ibm.com/webapp/wsbroker/redirect?version=matt&product=was-nd-mp&topic=tins_updatePorts)

*Aumentando Perfis Customizados Usando o Utilitário de Linha de Comandos manageprofiles:*

Em vez de usar o Profile Management Tool, é possível usar o utilitário de linha de comandos manageprofiles para aumentar perfis existentes do WebSphere Application Server V8.0.

Lembre-se de encerrar os servidores associados a um perfil que planeje aumentar.

Certifique-se de não estar executando o utilitário de linha de comandos **manageprofiles** no mesmo perfil. Se uma mensagem de erro for exibida ao executar o comando, determine se há outra ação de criação ou aumento de perfil em andamento. Se houver, aguarde até que ela seja concluída.

Se o perfil que deseja aumentar já tiver sido federado em um gerenciador de implementação, você não pode aumentá-lo usando o utilitário de linha de comandos **manageprofiles**.

- 1. Determine o modelo que foi usado para criar o perfil existente que deseja aumentar. Você deve aumentar um perfil customizado. É possível determinar o modelo visualizando o registro de perfil no arquivo *install\_root*/properties/profileRegistry.xml. Não modifique esse arquivo. Use o arquivo apenas para visualizar os modelos.
- 2. Localize o modelo apropriado a ser usado para aumento.

Os modelos para cada perfil estão localizados no diretório *install\_root*/profileTemplates/BPM para modelos BPM e em *install\_root*/profileTemplates para outros produtos. Os modelos a seguir estão disponível para perfis customizados:

- v managed.procctr: para um perfil customizado do Process Center para IBM BPM Standard.
- v managed.procctr.adv: para um perfil customizado do Process Center para IBM BPM Advanced.
- v managed.procsvr: para um perfil customizado do Process Server para IBM BPM Standard.
- v managed.procsvr.adv: para um perfil customizado do Process Server para IBM BPM Advanced.
- v managed.esbserver: para um perfil customizado do WebSphere Enterprise Service Bus.
- 3. Use o parâmetro augment para alterar um perfil existente com um modelo de aumento. O parâmetro de aumento faz com que o utilitário de linha de comandos **manageprofiles** atualize e aumente o perfil identificado no parâmetro **-profileName** usando o modelo no parâmetro **-templatePath**. Os modelos de aprimoramento que você pode utilizar são determinados por quais produtos IBM e versões estão instalados em seu ambiente. Certifique-se de que você especificou o caminho de arquivo completo para **-templatePath**, pois um caminho de arquivo relativo para o parâmetro **-templatePath** resulta no perfil especificado não sendo totalmente aprimorado.

**Nota:** Não modifique manualmente os arquivos que estão localizados no diretório *install\_dir*/profileTemplates/BPM.

4. Para usar o parâmetro **-responseFile**, procure nos arquivos de resposta de amostra fornecidos e crie um arquivo de resposta que seja específico para seu ambiente.

**Importante:** Assegure-se de não deixar espaços em branco após os valores; por exemplo **'personalCertValidityPeriod=1 '** ou **'winserviceCheck=false '**. Os espaços causarão a falha da criação de perfil.

As amostras estão localizadas no diretório do *install\_root*/BPM/samples/manageprofiles. Escolha um arquivo de resposta baseado no banco de dados e tipo de perfil (independente ou rede, Process Center ou Process Server). Os arquivos de amostra a seguir estão disponíveis:

- PC Std DMgr DB2.response
- PC\_Std\_DMgr\_DB2zOS.response
- PC\_Std\_DMgr\_Oracle.response
- PC\_Std\_DMgr\_SQLServer.response
- PC Adv DMgr DB2.response
- PC\_Adv\_DMgr\_DB2zOS.response
- PC Adv DMgr Oracle.response
- PC Adv DMgr SQLServer.response
- PC\_Std\_Managed\_DB2.response
- PC Std Managed DB2zOS.response
- PC Std Managed Oracle.response
- PC Std Managed SQLServer.response
- PC Adv Managed DB2.response
- PC Adv Managed DB2zOS.response
- PC Adv Managed Oracle.response
- PC Adv Managed SQLServer.response
- PC Std Standalone DB2.response
- PC Std Standalone DB2zOS.response
- PC Std Standalone\_Oracle.response
- PC Std Standalone SQLServer.response
- PC Adv Standalone DB2.response
- PC Adv Standalone DB2zOS.response
- PC Adv Standalone Oracle.response
- PC\_Adv\_Standalone\_SQLServer.response
- PS\_Std\_DMgr\_DB2.response
- PS\_Std\_DMgr\_DB2zOS.response
- PS Std DMgr Oracle.response
- PS\_Std\_DMgr\_SQLServer.response
- PS Adv DMgr DB2.response
- PS Adv DMgr DB2zOS.response
- PS Adv DMgr Oracle.response
- PS Adv DMgr SQLServer.response
- PS Std Managed DB2.response
- PS Std Managed DB2zOS.response
- PS Std Managed Oracle.response
- PS Std Managed SQLServer.response
- PS Adv Managed DB2.response
- PS Adv Managed DB2zOS.response
- PS Adv Managed Oracle.response
- PS Adv Managed SQLServer.response
- PS Std Standalone DB2.response
- PS Std Standalone DB2zOS.response
- PS Std Standalone Oracle.response
- PS Std Standalone SQLServer.response
- PS Adv Standalone DB2.response
- PS\_Adv\_Standalone\_DB2zOS.response
- PS\_Adv\_Standalone\_Oracle.response
- PS\_Adv\_Standalone\_SQLServer.response

Copie um dos arquivos de resposta de amostra para seu diretório ativo. Use o comando **chmod** para designar as permissões adequadas à sua nova cópia do arquivo de resposta. Por exemplo: chmod 644 BPM\_Custom.response

Edite os parâmetros no arquivo de resposta conforme adequado para sua configuração e salve o arquivo de resposta editado. Certifique-se de que o caminho de propriedade **templatePath** corresponde ao diretório de instalação específico.

5. Execute o arquivo a partir da linha de comandos. Não forneça um parâmetro **-profilePath**. Por exemplo:

manageprofiles.sh -augment -templatePath *install\_root*/profileTemplates/BPM/managed.procctr.adv -profileName MyProfileName

Se você criou um arquivo de resposta, especifique o parâmetro **-response** sem nenhum outro parâmetro. Por exemplo:

manageprofiles.sh -response *myResponseFile*

O status é gravado para a janela do console quando o comando termina a execução. A verificação de sintaxe normal no arquivo de resposta se aplica conforme o arquivo é analisado como qualquer outro arquivo de resposta. Os valores individuais no arquivo de resposta são tratados como parâmetros da linha de comandos.

Após concluir a inclusão de perfis customizados, configure o ambiente de implementação.

#### *Federando nós customizados para o gerenciador de implementação:*

Após a criação de um nó customizado, é possível usar o comando **addNode** para federar o nó customizado em uma célula do gerenciador de implementação. É possível gerenciar todos os nós federados a partir do gerenciador de implementação.

Antes de utilizar este procedimento, certifique-se de que os seguintes pré-requisitos sejam atendidos:

- v Você instalou o IBM Business Process Manager e criou um gerenciador de implementação e um perfil customizado. Este procedimento assume que você *não* associou o perfil customizado durante sua criação ou aumento, com o Profile Management Tool ou com o utilitário de linha de comandos **manageprofiles**.
- v O gerenciador de implementação está em execução. Se não estiver, inicie-o selecionando **Iniciar o gerenciador de implementação** a partir de seu console do First Steps ou digitando o seguinte comando, em que *profile\_root* representa o local de instalação do perfil do gerenciador de implementação:

*profile\_root*/bin/startManager.sh

- v O gerenciador de implementação foi criado ou aumentado para ser um gerenciador de implementação do IBM Business Process Manager.
- v O gerenciador de implementação está no mesmo nível de release ou superior ao perfil customizado criado ou aprimorado.
- v O gerenciador de implementação tem uma porta administrativa JMX ativada. O protocolo padrão é o SOAP.
- v Você não pretende utilizar esse nó customizado como um destino de migração.
- 1. Vá para o diretório bin do perfil customizado que deseja associar. Abra uma janela de comando e acesse o diretório a seguir (a partir de uma linha de comandos), em que *profile\_root* representa o local da instalação do perfil customizado):

*profile\_root*/bin

2. Execute o comando **addNode**.

Execute o comando a seguir na linha de comandos se a segurança não estiver ativada:

./addNode.sh *deployment\_manager\_host deployment\_manager\_SOAP\_port*

Execute o comando a seguir na linha de comandos se a segurança estiver ativada:

./addNode.sh *deployment\_manager\_host deployment\_manager\_SOAP\_port* -username *userID\_for\_authentication* -password *password\_for\_authentication*

Uma janela de saída é aberta. Caso veja uma mensagem semelhante à seguinte, seu perfil customizado foi associado com sucesso:

ADMU0003I: O nó DMNDID2Node03 foi federado com êxito.

O perfil customizado está associado no gerenciador de implementação.

Após associar o perfil customizado, vá para o console administrativo do gerenciador de implementação para customizar o nó vazio ou para criar um novo servidor.

## **Informações relacionadas**:

[Incluir configurações de nó gerenciado \(WebSphere Application Server\)](http://www14.software.ibm.com/webapp/wsbroker/redirect?version=matt&product=was-nd-dist&topic=uagtRnodeAdd)

### **Carregando o Banco de Dados com Informações do Sistema em um Ambiente de Implementação de Rede:**

Se estiver criando um ambiente de implementação de rede, você deve executar o comando antes de tentar iniciar ou usar o Process Server ou Process Center.

**Importante:** Antes de executar o comando de autoinicialização, assegure-se de ter aplicado a Correção Temporária Obrigatória JR44669. Para obter mais informações, consulte [Correção Temporária Necessária](http://www-01.ibm.com/support/docview.wss?uid=swg21617131) [para APAR JR44669.](http://www-01.ibm.com/support/docview.wss?uid=swg21617131) Para fazer o download da correção, consulte [Correções Temporárias Necessárias para](http://www-01.ibm.com/support/docview.wss?uid=swg24033778) [o IBM Business Process Manager.](http://www-01.ibm.com/support/docview.wss?uid=swg24033778)

Quando o comando **bootstrapProcessServerData** é executado, os dados de configuração dos aplicativos do BPM são carregados no banco de dados do Process Server. Esses dados são necessários para a execução correta dos aplicativos do BPM

- v Em um ambiente de implementação de rede (ND), execute esse comando após a criação de um servidor ou de um cluster de servidores. Para um cluster, é necessário especificar o nome do cluster. Execute esse comando após a criação do banco de dados e de suas tabelas, após a criação de perfil e do ambiente de implementação e antes de o servidor ser iniciado pela primeira vez. Você não precisa executar novamente o comando se incluir outro membro de cluster.
- v Se uma única célula do WebSphere contiver diversos clusters de destino do aplicativo, você deverá executar este comando em cada um dos clusters.

Execute o utilitário de autoinicialização na linha de comandos. O utilitário de autoinicialização localiza-se no diretório do perfil de gerenciador de implementação. Por exemplo:

Linux UNIX *install\_root*/profiles/Dmgr01/bin

Windows *install\_root*\profiles\Dmgr01\bin

Execute o utilitário de autoinicialização usando um dos seguintes comandos:

- v **bootstrapProcessServerData.sh -clusterName** *cluster\_name*
- v **bootstrapProcessServerData.sh -nodeName** *node\_name* **-serverName** *server\_name*

em que:

- v **-clusterName** é o nome do cluster de destino do aplicativo. Você deve especificar este parâmetro quando desejar que os dados de autoinicialização sejam executados em um cluster.
- v **-nodeName** é o nome do nó. Você deve especificar este parâmetro e o parâmetro **-serverName** quando desejar que os dados de autoinicialização sejam executados no servidor que é parte do ambiente de implementação de rede e não faz parte do cluster.
- v **-serverName** é o nome do servidor. Você deve especificar este parâmetro e o parâmetro **-nodeName** quando desejar que os dados de autoinicialização sejam executados no servidor que é parte do implementação de rede e não faz parte do cluster.

Os parâmetros fazem distinção entre maiúsculas e minúsculas.

**Importante: Apenas para SQL Server**: Assegure-se de que os bancos de dados criados para o Process Server e o Performance Data Warehouse não façam distinção entre maiúsculas e minúsculas. As letras **CI** no valor de atributo **COLLATE** especificam isso. Assegure-se de que essa variável se pareça com o seguinte: **SQL\_Latin1\_General\_CP1\_CI\_AS** (não **SQL\_Latin1\_General\_CP1\_CS\_AS**). Se isso não acontecer, pode ocorrer um erro como o seguinte:

org.springframework.beans.factory.BeanCreationException: Error creating bean with name 'message.routingCache'

```
defined in class path resource [registry.xml]: Instantiation of bean failed; nested exception is
org.springframework.beans.BeanInstantiationException: Could not instantiate bean class
[com.lombardisoftware.bpd.runtime.engine.message.DefaultMessageRoutingCache]: Constructor threw exception;
nested exception is org.springframework.jdbc.BadSqlGrammarException: PreparedStatementCallback;
bad SQL grammar [select "value" from lsw_system where "key"=?]; nested exception is
com.microsoft.sqlserver.jdbc.SQLServerException: Invalid object name 'lsw_system'.
```

```
Caused by: com.microsoft.sqlserver.jdbc.SQLServerException: Invalid object name 'lsw_system'.
at com.microsoft.sqlserver.jdbc.SQLServerException.makeFromDatabaseError(SQLServerException.java:196)
at com.microsoft.sqlserver.jdbc.SQLServerStatement.getNextResult(SQLServerStatement.java:1454)
at com.microsoft.sqlserver.jdbc.SQLServerPreparedStatement.doExecutePreparedStatement
(SQLServerPreparedStatement.java:388)
```
at com.microsoft.sqlserver.jdbc.SQLServerPreparedStatement\$PrepStmtExecCmd.doExecute

(SQLServerPreparedStatement.java:338) at com.microsoft.sqlserver.jdbc.TDSCommand.execute(IOBuffer.java:4026) at com.microsoft.sqlserver.jdbc.SQLServerConnection.executeCommand(SQLServerConnection.java:1416) at com.microsoft.sqlserver.jdbc.SQLServerStatement.executeCommand(SQLServerStatement.java:185) at com.microsoft.sqlserver.jdbc.SQLServerStatement.executeStatement(SQLServerStatement.java:160) at com.microsoft.sqlserver.jdbc.SQLServerPreparedStatement.executeQuery (SQLServerPreparedStatement.java:281) at org.apache.commons.dbcp.DelegatingPreparedStatement.executeQuery(DelegatingPreparedStatement.java:205) at org.springframework.jdbc.core.JdbcTemplate\$1.doInPreparedStatement(JdbcTemplate.java:648) at org.springframework.jdbc.core.JdbcTemplate.execute(JdbcTemplate.java:591) [...]

Você carregou o banco de dados com informações do sistema antes de iniciar com sucesso o servidor do IBM Business Process Manager. As informações de log para a operação de autoinicialização são salvas no diretório *USER\_INSTALL\_ROOT*/logs/ em um arquivo chamado

bootstrapProcessServerData.*clusterName*.*timestamp*.log ou

bootstrapProcessServerData.*nodeName*.*serverName*.*timestamp*.log dependendo do destino que especificou. O console exibe um subconjunto das informações registradas em log.

Dados de autoinicialização em um servidor que faz parte de um ambiente de ND, mas não faz parte de um cluster:

## bootstrapProcessServerData

Dados de autoinicialização em um cluster que hospeda o Process Server ou o Process Center:

bootstrapProcessServerData -clusterName myAppCluster

### **Modificando uma Instalação Existente:**

Depois de instalar e configurar o ambiente de tempo de execução em seu sistema noIBM Business Process Manager, você poderá querer customizar a sua configuração. Por exemplo,você pode querer customizar as configurações, a instalação e o provedor de segurança adicional, configurar as contas de usuário e alterar e criptografar senhas.

# **Instalando e configurando o IBM Business Process Manager no Solaris**

Instale o IBM Business Process Manager no Solaris e configure um ambiente independente ou de implementação de rede.

## **Configurando um ambiente independente no Solaris**

É possível usar uma instalação típica para instalar o software e configurar um perfil independente do Process Center ou Process Server. Ou é possível escolher uma instalação customizada e, em seguida, criar perfis, oferecendo a você mais controle sobre como configurar seu software.

### **Instalação e configuração típica:**

A opção de instalação Típica é o método mais simples e rápido para instalação e configuração do IBM Business Process Manager.

A instalação típica instala o software e configura um perfil independente. Você não precisa criar um perfil posteriormente usando o Profile Management Tool ou o comando **manageprofiles**.

## **Referências relacionadas**:

[Requisitos do sistema do IBM Business Process Manager Advanced](http://www.ibm.com/software/integration/business-process-manager/advanced/sysreqs/)

*Instalando e Configurando o IBM Business Process Manager com um Banco de Dados DB2:*

É possível instalar o IBM Business Process Manager usando um servidor de banco de dados DB2. Antes da instalação, você deve certificar-se de que os bancos de dados necessários estejam disponíveis.

#### *Criando Bancos de Dados DB2:*

O IBM Business Process Manager requer um banco de dados do Process Server, um banco de dados do Performance Data Warehouse e um banco de dados Comum. O banco de dados Common contém o Business Space e outros componentes. Antes de instalar o IBM Business Process Manager usando uma instalação típica, você deve certificar-se de que os bancos de dados estejam disponíveis.

Os nomes de banco de dados padrão são BPMDB para o banco de dados do Process Server, PDWDB para o banco de dados do Performance Data Warehouse e CMNDB para o banco de dados Comum.

O Process Server e o Performance Data Warehouse requerem seus próprios bancos de dados separados e não podem ser configurados no mesmo banco de dados que outros componentes de BPM.

Use o comando a seguir para criar os bancos de dados do DB2 (substitua as sequências com o marcador @ pelos valores adequados):

create database @DB\_NAME@ automatic storage yes using codeset UTF-8 territory US pagesize 32768; connect to @DB\_NAME@; grant dbadm on database to user @DB\_USER@; UPDATE DB CFG FOR @DB NAME@ USING LOGFILSIZ 4096 DEFERRED; UPDATE DB CFG FOR @DB\_NAME@ USING LOGSECOND 64 DEFERRED; connect reset;

#### *Instalando e Configurando o Process Center com um Servidor de Banco de Dados DB2:*

O Process Center inclui um repositório para todos os processos, serviços e outros ativos criados nos ambientes de autoria do IBM Business Process Manager. É possível usar o Process Server integrado dentro do Process Center para executar processos conforme você os constrói. Quando estiver pronto, é possível instalar e executar esses processos no Process Server em seus ambientes de tempo de execução.

Para instalar o IBM Business Process Manager Advanced usando a instalação típica, você deve confirmar que o banco de dados do Process Center ou do Process Server, o banco de dados do Performance Data Warehouse e o banco de dados do Common já existem e que estão vazios. Os bancos de dados devem ser criados com no mínimo um tamanho de página de 32K.

Esteja preparado para especificar as informações a seguir durante a instalação:

- v O nome de usuário e a senha para autenticação de banco de dados
- v O nome do host e a porta do servidor de banco de dados
- v O nome do banco de dados do Process Center ou do Process Server.
- v O nome do banco de dados do Performance Data Warehouse.
- v O nome do banco de dados comum.

A instalação típica instala o software e configura um perfil independente. Você não precisa criar um perfil posteriormente usando o Profile Management Tool ou o comando **manageprofiles**.

Apenas um IBM Installation Manager é necessário para instalar diversas instâncias do IBM Business Process Manager.

1. Opcional: Se estiver conectado à Internet, a instalação típica atualiza seu produto para o pacote de atualizações e nível de correção temporária mais recentes automaticamente. Se você deseja que esses

upgrades sejam instalados a partir de um diretório local, ou se você deseja especificar o nível de correção, é possível usar um arquivo de propriedades para informar o Installation Manager onde localizar os upgrades e quais upgrades instalar.

Crie o seguinte arquivo:

/home/user/bpm\_updates.properties

**Nota:** Assegure de ter acesso de leitura/gravação para as pastas especificadas no arquivo bpm\_updates.properties.

O arquivo usa três prefixos: ifix, fixpack e launchpad. Cada prefixo deve ser seguido por um ponto. A parte do nome após o prefixo e o ponto pode ser o que desejar, o que lhe permite apontar para diversos locais para ifixes, fix packs e upgrades de barra de ativação. Os locais podem ser diretórios locais ou URLs. Por exemplo:

ifix.1=/bpmUpdates fixpack.2=http://test/rep launchpad.1=/launchpad\_updates fixpack.WAS\_REP=/WAS\_updates fixpack.BPM\_REP=/BPM\_updates

2. Iniciar a barra de ativação. É possível executar apenas uma barra de ativação por vez.

*extract\_directory*/launchpad.sh

- 3. Opcional: Se você vir uma mensagem que avisa sobre a atualização da barra de ativação, clique em **Atualizar** para receber as atualizações mais recentes. As atualizações são instaladas e a sua barra de ativação é reiniciada automaticamente. Se você não tiver acesso à Internet e deseja que as atualizações sejam instaladas a partir de um diretório local, é possível usar um arquivo de propriedades para informar o Installation Manager onde localizar as atualizações e quais atualizações instalar, usando o prefixo launchpad conforme descrito na etapa 1.
- 4. Após iniciar o barra de ativação, clique na página **Instalação típica** na página Boas-vindas.
- 5. Selecione **Instalar o Process Center**.
- 6. Opcionalmente, altere as informações de local:
	- v **Nome do Host**: Este campo mostra o nome de sua máquina.

**Importante:** Se um valor de host local ou 127.0.0.1 for usado para o nome do host, as instalações do Process Designer em um sistema remoto não poderão se conectar ao Process Center.

- v **Local**: Clique em **Pesquisar** para alterar o local de instalação para o Process Center.
- 7. Especifique **Nome de usuário** e **Senha** para esta conta administrativa do servidor.
- 8. Clique em **Avançar**.
- 9. Selecione **Sim** para usar um banco de dados existente.
- 10. Especifique as informações do banco de dados necessárias.

*Tabela 138. Campos de configuração do banco de dados necessário para DB2*

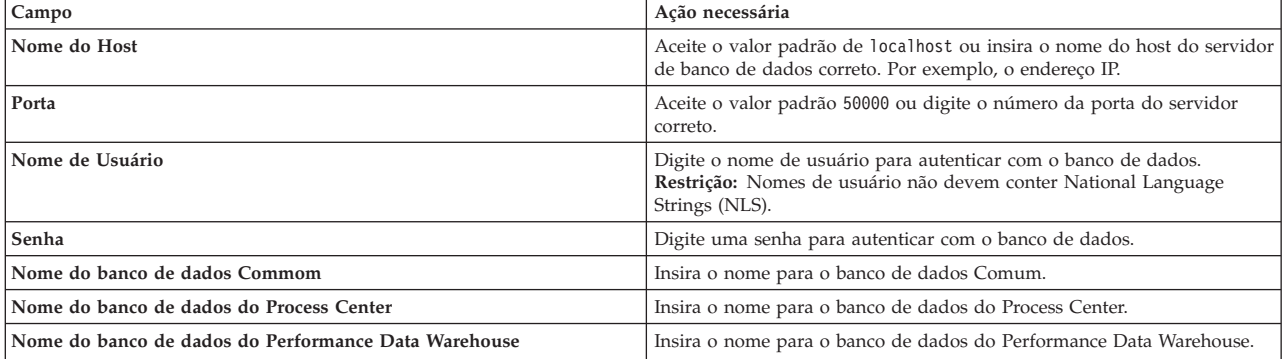

#### 11. Clique em **Avançar**.

12. Na página Resumo de instalação, verifique as opções de instalação e leia os contratos de licença. Se concordar com os termos dos contratos de licença, clique em **Aceito o contrato de licença e os avisos**. Se você selecionar a opção **Usar a conta de suporte para incluir atualizações com a instalação**, deverá fornecer o Nome do Usuário e Senha da IBM para conectar-se aos repositórios de serviço da IBM.

A conexão para os repositórios de serviço é necessária para transferir por download e instalar quaisquer fix packs e correções temporárias necessárias da Internet, incluindo correções para o WebSphere Application Server e o IBM Business Process Manager. Um ID IBM e senha podem ser obtidos por meio do registro em [http://www.ibm.com.](http://www.ibm.com)

**Importante:** Você deve instalar a correção provisória obrigatória para APAR JR44669 como parte da instalação e configuração típicas. Caso contrário, as futuras correções provisórias, fix packs ou pacotes de atualização não poderão ser instalados corretamente para os bancos de dados configurados como parte dessa instalação. Se você não tiver acesso à Internet durante a instalação, faça download da correção provisória obrigatória do APAR JR44669 para que esteja disponível durante a instalação. Para obter mais informações, consulte [Correção Temporária Necessária para](http://www-01.ibm.com/support/docview.wss?uid=swg21617131) [APAR JR44669.](http://www-01.ibm.com/support/docview.wss?uid=swg21617131) Para fazer o download da correção, consulte [Correções Temporárias Necessárias para](http://www-01.ibm.com/support/docview.wss?uid=swg24033778) [o IBM Business Process Manager.](http://www-01.ibm.com/support/docview.wss?uid=swg24033778)

É possível clicar em **Cancelar** para continuar instalando sem fazer download das correções necessárias a partir da Internet. Após a instalação bem-sucedida do produto, é possível usar o Installation Manager para instalar as correções necessárias adicionais. Consulte [Instalando as](http://www-304.ibm.com/support/docview.wss?uid=swg27025131) [Correções Necessárias para os produtos IBM Business Process Manager V8.0 e o IBM Business](http://www-304.ibm.com/support/docview.wss?uid=swg27025131) [Monitor V8.0](http://www-304.ibm.com/support/docview.wss?uid=swg27025131) para obter informações adicionais sobre o download e instalação das correções necessárias restantes.

13. Clique em **Instalar Software**.

Você instalou um Process Center completamente funcional.

**Nota:** O Process Designer é suportado apenas na plataforma Windows. **Informações relacionadas**:

[Atualizações do Installation Manager](https://publib.boulder.ibm.com/infocenter/cchelp/v7r1m0/topic/com.ibm.rational.clearcase.cc_ms_install.doc/topics/c_IM_updates.htm)

*Instalando e Configurando o Process Server com um Servidor de Banco de Dados DB2:*

O Process Server fornece um único ambiente de tempo de execução de BPM que pode suportar uma variedade de processos de negócios para teste, temporariedade ou produção.

Para instalar o IBM Business Process Manager Advanced usando a instalação típica, você deve confirmar que o banco de dados do Process Center ou do Process Server, o banco de dados do Performance Data Warehouse e o banco de dados do Common já existem e que estão vazios. Os bancos de dados devem ser criados com no mínimo um tamanho de página de 32K.

Esteja preparado para especificar as informações a seguir durante a instalação:

- v O nome de usuário e a senha para autenticação de banco de dados
- v O nome do host e a porta do servidor de banco de dados
- v O nome do banco de dados do Process Center ou do Process Server.
- v O nome do banco de dados do Performance Data Warehouse.
- v O nome do banco de dados comum.

A instalação típica instala o software e configura um perfil independente. Você não precisa criar um perfil posteriormente usando o Profile Management Tool ou o comando **manageprofiles**.

Apenas um IBM Installation Manager é necessário para instalar diversas instâncias do IBM Business Process Manager.

1. Opcional: Se estiver conectado à Internet, a instalação típica atualiza seu produto para o pacote de atualizações e nível de correção temporária mais recentes automaticamente. Se você deseja que esses upgrades sejam instalados a partir de um diretório local, ou se você deseja especificar o nível de correção, é possível usar um arquivo de propriedades para informar o Installation Manager onde localizar os upgrades e quais upgrades instalar.

Crie o seguinte arquivo:

/home/user/bpm\_updates.properties

**Nota:** Assegure de ter acesso de leitura/gravação para as pastas especificadas no arquivo bpm\_updates.properties.

O arquivo usa três prefixos: ifix, fixpack e launchpad. Cada prefixo deve ser seguido por um ponto. A parte do nome após o prefixo e o ponto pode ser o que desejar, o que lhe permite apontar para diversos locais para ifixes, fix packs e upgrades de barra de ativação. Os locais podem ser diretórios locais ou URLs. Por exemplo:

ifix.1=/bpmUpdates fixpack.2=http://test/rep launchpad.1=/launchpad\_updates fixpack.WAS\_REP=/WAS\_updates fixpack.BPM\_REP=/BPM\_updates

- 2. Iniciar a barra de ativação. É possível executar apenas uma barra de ativação por vez.
	- *extract\_directory*/launchpad.sh
- 3. Opcional: Se você vir uma mensagem que avisa sobre a atualização da barra de ativação, clique em **Atualizar** para receber as atualizações mais recentes. As atualizações são instaladas e a sua barra de ativação é reiniciada automaticamente. Se você não tiver acesso à Internet e deseja que as atualizações sejam instaladas a partir de um diretório local, é possível usar um arquivo de propriedades para informar o Installation Manager onde localizar as atualizações e quais atualizações instalar, usando o prefixo launchpad conforme descrito na etapa 1.
- 4. Após iniciar o barra de ativação, clique na página **Instalação típica** na página Boas-vindas.
- 5. Selecione **Instalar o Process Server**.
- 6. Especifique as informações do Process Server:
	- v **Nome do Host**: Este campo mostra o nome de sua máquina.
	- v **Local**: Clique em **Navegar** para alterar o local da instalação.
	- v Ambiente**Type**: Selecione como o Process Server é usado:
		- Selecione **Produção** se o servidor será usado em uma capacidade de produção.
		- Selecione **Estágio** se o servidor for usado como um local temporário para mudanças de host antes de colocá-las em produção.
		- Selecione **Teste** se o servidor for usado como um ambiente de teste, por exemplo, para teste de carregamento.
	- v **Nome** do Ambiente: O nome do ambiente é usado para conectar-se de Process Center neste Process Server.

**Restrição:** Não coloque servidores de produção e servidores que não são de produção na mesma célula.

v Especifique **Nome de usuário** e **Senha** para esta conta administrativa do servidor.

Selecione **Usar este servidor offline** se não selecionou **Produção** como o ambiente **Tipo** ou se este Process Server não será conectado a um Process Center. Servidores offline ainda podem ser usados ao implementar capturas instantâneas dos aplicativos de processo, mas o método para implementar aplicativos de processo em um Process Server offline difere do método de implementação de aplicativos de processo em um Process Server online.

Se não selecionar **Usar este servidor offline**, forneça as informações a seguir para o Process Center ao qual este servidor está conectado:

- v **Nome do Host**: Insira o host ou host virtual que este Process Server usará para se comunicar com o Process Center. Usar um nome completo do host. Em um ambiente com um balanceador de carga ou servidor proxy entre os serviços Process Server e Process Center, certifique-se de que o que é designado aqui corresponde à URL para acessar o Process Center.
- v **Porta**: Insira o número da porta do Process Center. No ambiente com um balanceador de carga ou servidor proxy entre Process Server e Process Center, certifique-se de que o que é designado aqui corresponde à URL para acessar o Process Center.
- v **Nome de Usuário**: Insira o nome de um usuário de Process Center. O Process Server se conectará ao Process Center como esse usuário.
- v **Senha**: Insira a senha para o usuário de Process Center.

É possível clicar em **Testar Conexão** para verificar a conexão com o Process Center.

- 7. Especifique **Nome de usuário** e **Senha** para esta conta administrativa do servidor.
- 8. Clique em **Avançar**.
- 9. Selecione **Sim** para usar um banco de dados existente.
- 10. Especifique as informações do banco de dados necessárias.

*Tabela 139. Campos de configuração do banco de dados necessário para DB2*

| Campo                                                | Ação necessária                                                                                                    |
|------------------------------------------------------|----------------------------------------------------------------------------------------------------|
| Nome do Host                                         | Aceite o valor padrão de localhost ou insira o nome do host do servidor<br>de banco de dados correto. Por exemplo, o endereço IP.                  |
| Porta                                                | Aceite o valor padrão 50000 ou digite o número da porta do servidor<br>correto.                                                                    |
| Nome de Usuário                                      | Digite o nome de usuário para autenticar com o banco de dados.<br>Restrição: Nomes de usuário não devem conter National Language<br>Strings (NLS). |
| Senha                                                | Digite uma senha para autenticar com o banco de dados.                                                                                             |
| Nome do banco de dados Commom                        | Insira o nome para o banco de dados Comum.                                                                                                    |
| Nome do banco de dados do Process Server             | Insira o nome para o banco de dados do Process Server.                                                                                             |
| Nome do banco de dados do Performance Data Warehouse | Insira o nome para o banco de dados do Performance Data Warehouse.                                                                                 |

### 11. Clique em **Avançar**.

12. Na página Resumo de instalação, verifique as opções de instalação e leia os contratos de licença. Se concordar com os termos dos contratos de licença, clique em **Aceito o contrato de licença e os avisos**. Se você selecionar a opção **Usar a conta de suporte para incluir atualizações com a instalação**, deverá fornecer o Nome do Usuário e Senha da IBM para conectar-se aos repositórios de serviço da IBM.

A conexão para os repositórios de serviço é necessária para transferir por download e instalar quaisquer fix packs e correções temporárias necessárias da Internet, incluindo correções para o WebSphere Application Server e o IBM Business Process Manager. Um ID IBM e senha podem ser obtidos por meio do registro em [http://www.ibm.com.](http://www.ibm.com)

**Importante:** Você deve instalar a correção provisória obrigatória para APAR JR44669 como parte da instalação e configuração típicas. Caso contrário, as futuras correções provisórias, fix packs ou pacotes de atualização não poderão ser instalados corretamente para os bancos de dados configurados como parte dessa instalação. Se você não tiver acesso à Internet durante a instalação, faça download da correção provisória obrigatória do APAR JR44669 para que esteja disponível durante a instalação. Para obter mais informações, consulte [Correção Temporária Necessária para](http://www-01.ibm.com/support/docview.wss?uid=swg21617131) [APAR JR44669.](http://www-01.ibm.com/support/docview.wss?uid=swg21617131) Para fazer o download da correção, consulte [Correções Temporárias Necessárias para](http://www-01.ibm.com/support/docview.wss?uid=swg24033778) [o IBM Business Process Manager.](http://www-01.ibm.com/support/docview.wss?uid=swg24033778)

É possível clicar em **Cancelar** para continuar instalando sem fazer download das correções necessárias a partir da Internet. Após a instalação bem-sucedida do produto, é possível usar o Installation Manager para instalar as correções necessárias adicionais. Consulte [Instalando as](http://www-304.ibm.com/support/docview.wss?uid=swg27025131)

Correções Necessárias para os produtos IBM Business Process Manager V8.0 e o IBM Business [Monitor V8.0](http://www-304.ibm.com/support/docview.wss?uid=swg27025131) para obter informações adicionais sobre o download e instalação das correções necessárias restantes.

13. Clique em **Instalar Software**.

Você instalou um Process Server completamente funcional.

## **Informações relacionadas**:

[Atualizações do Installation Manager](https://publib.boulder.ibm.com/infocenter/cchelp/v7r1m0/topic/com.ibm.rational.clearcase.cc_ms_install.doc/topics/c_IM_updates.htm)

*Instalando e Configurando o IBM Business Process Manager com um Servidor de Banco de Dados Oracle:*

É possível instalar o IBM Business Process Manager usando um servidor de banco de dados Oracle. Antes da instalação, você deve certificar-se de que os bancos de dados necessários estejam disponíveis.

### *Criando Bancos de Dados Oracle:*

O IBM Business Process Manager requer um banco de dados do Process Server, um banco de dados do Performance Data Warehouse e um banco de dados Comum. O banco de dados Common contém o Business Space e outros componentes. Antes de instalar o IBM Business Process Manager usando uma instalação típica, você deve certificar-se de que os bancos de dados estejam disponíveis.

É possível usar uma única instância do Oracle para configurar o BPM. A instância do Oracle deve existir e estar disponível para acesso. Consulte a documentação do Oracle para criar uma instância do Oracle. Se você usar uma única instância do Oracle, certifique-se de usar IDs de usuários diferentes para os três diferentes bancos de dados de BPM.

## *Instalando e Configurando o Process Center com um Servidor de Banco de Dados Oracle:*

O Process Center inclui um repositório para todos os processos, serviços e outros ativos criados nos ambientes de autoria do IBM Business Process Manager. É possível usar o Process Server integrado dentro do Process Center para executar processos conforme você os constrói. Quando estiver pronto, é possível instalar e executar esses processos no Process Server em seus ambientes de tempo de execução.

Para instalar o IBM Business Process Manager Advanced usando a instalação típica, você deve confirmar que o banco de dados do Process Center ou do Process Server, o banco de dados do Performance Data Warehouse e o banco de dados do Common já existem e que estão vazios.

Esteja preparado para especificar as informações a seguir durante a instalação:

- v O nome de usuário e a senha para autenticação de banco de dados
- v O nome do host e a porta do servidor de banco de dados
- v O nome do banco de dados do Process Center ou do Process Server.
- v O nome do banco de dados do Performance Data Warehouse.
- v O nome do banco de dados comum.

A instalação típica instala o software e configura um perfil independente. Você não precisa criar um perfil posteriormente usando o Profile Management Tool ou o comando **manageprofiles**.

Apenas um IBM Installation Manager é necessário para instalar diversas instâncias do IBM Business Process Manager.

1. Opcional: Se estiver conectado à Internet, a instalação típica atualiza seu produto para o pacote de atualizações e nível de correção temporária mais recentes automaticamente. Se você deseja que esses upgrades sejam instalados a partir de um diretório local, ou se você deseja especificar o nível de correção, é possível usar um arquivo de propriedades para informar o Installation Manager onde localizar os upgrades e quais upgrades instalar.

Crie o seguinte arquivo:

/home/user/bpm\_updates.properties

**Nota:** Assegure de ter acesso de leitura/gravação para as pastas especificadas no arquivo bpm\_updates.properties.

O arquivo usa três prefixos: ifix, fixpack e launchpad. Cada prefixo deve ser seguido por um ponto. A parte do nome após o prefixo e o ponto pode ser o que desejar, o que lhe permite apontar para diversos locais para ifixes, fix packs e upgrades de barra de ativação. Os locais podem ser diretórios locais ou URLs. Por exemplo:

ifix.1=/bpmUpdates fixpack.2=http://test/rep launchpad.1=/launchpad\_updates fixpack.WAS\_REP=/WAS\_updates fixpack.BPM\_REP=/BPM\_updates

2. Iniciar a barra de ativação. É possível executar apenas uma barra de ativação por vez.

*extract\_directory*/launchpad.sh

- 3. Opcional: Se você vir uma mensagem que avisa sobre a atualização da barra de ativação, clique em **Atualizar** para receber as atualizações mais recentes. As atualizações são instaladas e a sua barra de ativação é reiniciada automaticamente. Se você não tiver acesso à Internet e deseja que as atualizações sejam instaladas a partir de um diretório local, é possível usar um arquivo de propriedades para informar o Installation Manager onde localizar as atualizações e quais atualizações instalar, usando o prefixo launchpad conforme descrito na etapa 1.
- 4. Após iniciar o barra de ativação, clique na página **Instalação típica** na página Boas-vindas.
- 5. Selecione **Instalar o Process Center**.
- 6. Opcionalmente, altere as informações de local:
	- v **Nome do Host**: Este campo mostra o nome de sua máquina.

**Importante:** Se um valor de host local ou 127.0.0.1 for usado para o nome do host, as instalações do Process Designer em um sistema remoto não poderão se conectar ao Process Center.

- v **Local**: Clique em **Pesquisar** para alterar o local de instalação para o Process Center.
- 7. Especifique **Nome de usuário** e **Senha** para esta conta administrativa do servidor.
- 8. Clique em **Avançar**.
- 9. Selecione **Sim** para usar um banco de dados existente.
- 10. Especifique as informações do banco de dados necessárias.

#### *Tabela 140. Campos Necessários da Configuração do Banco de Dados para o Oracle*

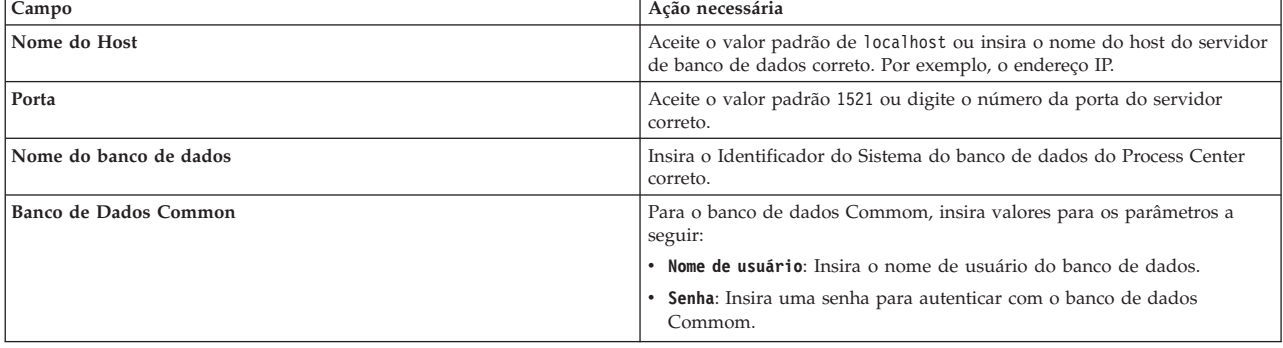

| Campo                                                                                                    | Ação necessária                                                                                                    |
|----------------------------------------------------------------------------------------------------|----------------------------------------------------------------------------------------------------|
| Banco de dados do Process Center                                                                                  | Para o banco de dados do Process Center, insira valores para os<br>parâmetros a seguir:                                                |
|                                                                                                    | · Nome de usuário: Insira o nome do usuário do banco de dados do<br>Process Center.                                                    |
|                                                                                                    | • Senha: Insira uma senha para autenticar com o banco de dados do<br>Process Center.                                                   |
| Banco de Dados Performance Data Warehouse                                                                         | Para o banco de dados Performance Data Warehouse, insira os valores<br>para os seguintes parâmetros:                                   |
|                                                                                                    | • Nome de Usuário: Insira o nome de usuário do banco de dados do<br>Performance Data Warehouse.                                        |
|                                                                                                    | · Senha: Insira uma senha para autenticar com o banco de dados do<br>Performance Data Warehouse.                                       |
| Banco de dados do mecanismo do sistema de mensagens do<br>barramento Common Event Infrastructure                  | Para o mecanismo do sistema de mensagens de barramento Common<br>Event Infrastructure, insira os valores para os seguintes parâmetros: |
|                                                                                                    | · Nome de Usuário: Insira o nome de usuário do mecanismo do sistema<br>de mensagens do barramento do Common Event Infrastructure.      |
|                                                                                                    | · Senha: Insira uma senha para autenticar com o mecanismo do sistema<br>de mensagens do barramento do Common Event Infrastructure.     |
| Banco de dados do mecanismo do sistema de mensagens do<br>barramento do sistema Service Component Architecture    | Para o mecanismo do sistema de mensagens de barramento do sistema<br>SCA, insira os valores para os seguintes parâmetros:              |
|                                                                                                    | · Nome de Usuário: Insira o nome de usuário do mecanismo do sistema<br>de mensagens do barramento do sistema SCA.                      |
|                                                                                                    | • Senha: Insira uma senha para autenticar com o mecanismo do sistema<br>de mensagens do barramento do sistema SCA.                     |
| Banco de dados do mecanismo do sistema de mensagens do<br>barramento do aplicativo Service Component Architecture | Para o mecanismo do sistema de mensagens de barramento do aplicativo<br>SCA, insira os valores para os seguintes parâmetros:           |
|                                                                                                    | · Nome do Usuário: Insira o nome do mecanismo do sistema de<br>mensagens do barramento do aplicativo SCA.                              |
|                                                                                                    | · Senha: Insira uma senha para autenticar com o mecanismo do sistema<br>de mensagens do barramento do aplicativo SCA.                  |

*Tabela 140. Campos Necessários da Configuração do Banco de Dados para o Oracle (continuação)*

### 11. Clique em **Avançar**.

12. Na página Resumo de instalação, verifique as opções de instalação e leia os contratos de licença. Se concordar com os termos dos contratos de licença, clique em **Aceito o contrato de licença e os avisos**. Se você selecionar a opção **Usar a conta de suporte para incluir atualizações com a instalação**, deverá fornecer o Nome do Usuário e Senha da IBM para conectar-se aos repositórios de serviço da IBM.

A conexão para os repositórios de serviço é necessária para transferir por download e instalar quaisquer fix packs e correções temporárias necessárias da Internet, incluindo correções para o WebSphere Application Server e o IBM Business Process Manager. Um ID IBM e senha podem ser obtidos por meio do registro em [http://www.ibm.com.](http://www.ibm.com)

**Importante:** Você deve instalar a correção provisória obrigatória para APAR JR44669 como parte da instalação e configuração típicas. Caso contrário, as futuras correções provisórias, fix packs ou pacotes de atualização não poderão ser instalados corretamente para os bancos de dados configurados como parte dessa instalação. Se você não tiver acesso à Internet durante a instalação, faça download da correção provisória obrigatória do APAR JR44669 para que esteja disponível durante a instalação. Para obter mais informações, consulte [Correção Temporária Necessária para](http://www-01.ibm.com/support/docview.wss?uid=swg21617131) [APAR JR44669.](http://www-01.ibm.com/support/docview.wss?uid=swg21617131) Para fazer o download da correção, consulte [Correções Temporárias Necessárias para](http://www-01.ibm.com/support/docview.wss?uid=swg24033778) [o IBM Business Process Manager.](http://www-01.ibm.com/support/docview.wss?uid=swg24033778)

É possível clicar em **Cancelar** para continuar instalando sem fazer download das correções necessárias a partir da Internet. Após a instalação bem-sucedida do produto, é possível usar o Installation Manager para instalar as correções necessárias adicionais. Consulte [Instalando as](http://www-304.ibm.com/support/docview.wss?uid=swg27025131) [Correções Necessárias para os produtos IBM Business Process Manager V8.0 e o IBM Business](http://www-304.ibm.com/support/docview.wss?uid=swg27025131) [Monitor V8.0](http://www-304.ibm.com/support/docview.wss?uid=swg27025131) para obter informações adicionais sobre o download e instalação das correções necessárias restantes.

13. Clique em **Instalar Software**.

Você instalou um Process Center completamente funcional.

**Nota:** O Process Designer é suportado apenas na plataforma Windows. **Informações relacionadas**:

## [Atualizações do Installation Manager](https://publib.boulder.ibm.com/infocenter/cchelp/v7r1m0/topic/com.ibm.rational.clearcase.cc_ms_install.doc/topics/c_IM_updates.htm)

*Instalando e Configurando o Process Server com um Servidor de Banco de Dados Oracle:*

O Process Server fornece um único ambiente de tempo de execução de BPM que pode suportar uma variedade de processos de negócios para teste, temporariedade ou produção.

Para instalar o IBM Business Process Manager Advanced usando a instalação típica, você deve confirmar que o banco de dados do Process Center ou do Process Server, o banco de dados do Performance Data Warehouse e o banco de dados do Common já existem e que estão vazios.

Esteja preparado para especificar as informações a seguir durante a instalação:

- v O nome de usuário e a senha para autenticação de banco de dados
- v O nome do host e a porta do servidor de banco de dados
- v O nome do banco de dados do Process Center ou do Process Server.
- v O nome do banco de dados do Performance Data Warehouse.
- v O nome do banco de dados comum.

A instalação típica instala o software e configura um perfil independente. Você não precisa criar um perfil posteriormente usando o Profile Management Tool ou o comando **manageprofiles**.

Apenas um IBM Installation Manager é necessário para instalar diversas instâncias do IBM Business Process Manager.

1. Opcional: Se estiver conectado à Internet, a instalação típica atualiza seu produto para o pacote de atualizações e nível de correção temporária mais recentes automaticamente. Se você deseja que esses upgrades sejam instalados a partir de um diretório local, ou se você deseja especificar o nível de correção, é possível usar um arquivo de propriedades para informar o Installation Manager onde localizar os upgrades e quais upgrades instalar.

Crie o seguinte arquivo:

/home/user/bpm\_updates.properties

**Nota:** Assegure de ter acesso de leitura/gravação para as pastas especificadas no arquivo bpm\_updates.properties.

O arquivo usa três prefixos: ifix, fixpack e launchpad. Cada prefixo deve ser seguido por um ponto. A parte do nome após o prefixo e o ponto pode ser o que desejar, o que lhe permite apontar para diversos locais para ifixes, fix packs e upgrades de barra de ativação. Os locais podem ser diretórios locais ou URLs. Por exemplo:

ifix.1=/bpmUpdates fixpack.2=http://test/rep launchpad.1=/launchpad\_updates fixpack.WAS\_REP=/WAS\_updates fixpack.BPM\_REP=/BPM\_updates

2. Iniciar a barra de ativação. É possível executar apenas uma barra de ativação por vez.

*extract\_directory*/launchpad.sh

3. Opcional: Se você vir uma mensagem que avisa sobre a atualização da barra de ativação, clique em **Atualizar** para receber as atualizações mais recentes. As atualizações são instaladas e a sua barra de ativação é reiniciada automaticamente. Se você não tiver acesso à Internet e deseja que as atualizações sejam instaladas a partir de um diretório local, é possível usar um arquivo de

propriedades para informar o Installation Manager onde localizar as atualizações e quais atualizações instalar, usando o prefixo launchpad conforme descrito na etapa 1.

- 4. Após iniciar o barra de ativação, clique na página **Instalação típica** na página Boas-vindas.
- 5. Selecione **Instalar o Process Server**.
- 6. Especifique as informações do Process Server:
	- v **Nome do Host**: Este campo mostra o nome de sua máquina.
	- v **Local**: Clique em **Navegar** para alterar o local da instalação.
	- v Ambiente**Type**: Selecione como o Process Server é usado:
		- Selecione **Produção** se o servidor será usado em uma capacidade de produção.
		- Selecione **Estágio** se o servidor for usado como um local temporário para mudanças de host antes de colocá-las em produção.
		- Selecione **Teste** se o servidor for usado como um ambiente de teste, por exemplo, para teste de carregamento.
	- v **Nome** do Ambiente: O nome do ambiente é usado para conectar-se de Process Center neste Process Server.

**Restrição:** Não coloque servidores de produção e servidores que não são de produção na mesma célula.

v Especifique **Nome de usuário** e **Senha** para esta conta administrativa do servidor.

Selecione **Usar este servidor offline** se não selecionou **Produção** como o ambiente **Tipo** ou se este Process Server não será conectado a um Process Center. Servidores offline ainda podem ser usados ao implementar capturas instantâneas dos aplicativos de processo, mas o método para implementar aplicativos de processo em um Process Server offline difere do método de implementação de aplicativos de processo em um Process Server online.

Se não selecionar **Usar este servidor offline**, forneça as informações a seguir para o Process Center ao qual este servidor está conectado:

- v **Nome do Host**: Insira o host ou host virtual que este Process Server usará para se comunicar com o Process Center. Usar um nome completo do host. Em um ambiente com um balanceador de carga ou servidor proxy entre os serviços Process Server e Process Center, certifique-se de que o que é designado aqui corresponde à URL para acessar o Process Center.
- v **Porta**: Insira o número da porta do Process Center. No ambiente com um balanceador de carga ou servidor proxy entre Process Server e Process Center, certifique-se de que o que é designado aqui corresponde à URL para acessar o Process Center.
- v **Nome de Usuário**: Insira o nome de um usuário de Process Center. O Process Server se conectará ao Process Center como esse usuário.
- v **Senha**: Insira a senha para o usuário de Process Center.
- É possível clicar em **Testar Conexão** para verificar a conexão com o Process Center.
- 7. Especifique **Nome de usuário** e **Senha** para esta conta administrativa do servidor.
- 8. Clique em **Avançar**.
- 9. Selecione **Sim** para usar um banco de dados existente.
- 10. Especifique as informações do banco de dados necessárias.

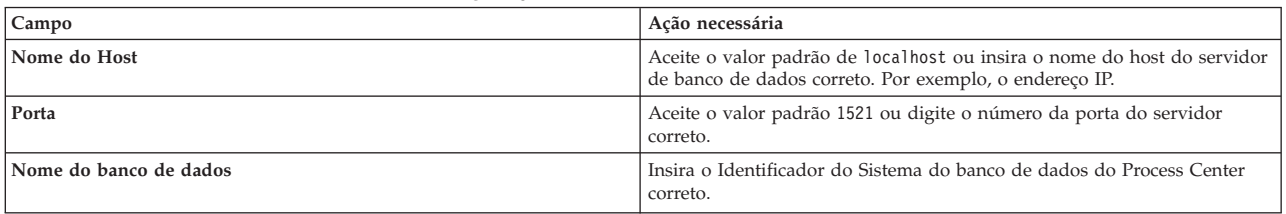

#### *Tabela 141. Campos Necessários da Configuração do Banco de Dados para o Oracle*

| Campo                                                                                                    | Ação necessária                                                                                                    |
|----------------------------------------------------------------------------------------------------|----------------------------------------------------------------------------------------------------|
| Banco de Dados Common                                                                                             | Para o banco de dados Commom, insira valores para os parâmetros a<br>seguir:                                                           |
|                                                                                                    | · Nome de usuário: Insira o nome de usuário do banco de dados.                                                                         |
|                                                                                                    | · Senha: Insira uma senha para autenticar com o banco de dados<br>Commom.                                                              |
| Banco de Dados do Process Server                                                                                  | Para o banco de dados Process Server, insira os valores para os seguintes<br>parâmetros:                                               |
|                                                                                                    | · Nome de usuário: Insira o nome de usuário do banco de dados do<br>Process Server.                                                    |
|                                                                                                    | · Senha: Insira uma senha para autenticar com o banco de dados do<br>Process Server.                                                   |
| Banco de Dados Performance Data Warehouse                                                                         | Para o banco de dados Performance Data Warehouse, insira os valores<br>para os seguintes parâmetros:                                   |
|                                                                                                    | · Nome de Usuário: Insira o nome de usuário do banco de dados do<br>Performance Data Warehouse.                                        |
|                                                                                                    | · Senha: Insira uma senha para autenticar com o banco de dados do<br>Performance Data Warehouse.                                       |
| Banco de dados do mecanismo do sistema de mensagens do<br>barramento Common Event Infrastructure                  | Para o mecanismo do sistema de mensagens de barramento Common<br>Event Infrastructure, insira os valores para os seguintes parâmetros: |
|                                                                                                    | · Nome de Usuário: Insira o nome de usuário do mecanismo do sistema<br>de mensagens do barramento do Common Event Infrastructure.      |
|                                                                                                    | • Senha: Insira uma senha para autenticar com o mecanismo do sistema<br>de mensagens do barramento do Common Event Infrastructure.     |
| Banco de dados do mecanismo do sistema de mensagens do<br>barramento do sistema Service Component Architecture    | Para o mecanismo do sistema de mensagens de barramento do sistema<br>SCA, insira os valores para os seguintes parâmetros:              |
|                                                                                                    | · Nome de Usuário: Insira o nome de usuário do mecanismo do sistema<br>de mensagens do barramento do sistema SCA.                      |
|                                                                                                    | · Senha: Insira uma senha para autenticar com o mecanismo do sistema<br>de mensagens do barramento do sistema SCA.                     |
| Banco de dados do mecanismo do sistema de mensagens do<br>barramento do aplicativo Service Component Architecture | Para o mecanismo do sistema de mensagens de barramento do aplicativo<br>SCA, insira os valores para os seguintes parâmetros:           |
|                                                                                                    | · Nome do Usuário: Insira o nome do mecanismo do sistema de<br>mensagens do barramento do aplicativo SCA.                              |
|                                                                                                    | · Senha: Insira uma senha para autenticar com o mecanismo do sistema<br>de mensagens do barramento do aplicativo SCA.                  |

*Tabela 141. Campos Necessários da Configuração do Banco de Dados para o Oracle (continuação)*

#### 11. Clique em **Avançar**.

12. Na página Resumo de instalação, verifique as opções de instalação e leia os contratos de licença. Se concordar com os termos dos contratos de licença, clique em **Aceito o contrato de licença e os avisos**. Se você selecionar a opção **Usar a conta de suporte para incluir atualizações com a instalação**, deverá fornecer o Nome do Usuário e Senha da IBM para conectar-se aos repositórios de serviço da IBM.

A conexão para os repositórios de serviço é necessária para transferir por download e instalar quaisquer fix packs e correções temporárias necessárias da Internet, incluindo correções para o WebSphere Application Server e o IBM Business Process Manager. Um ID IBM e senha podem ser obtidos por meio do registro em [http://www.ibm.com.](http://www.ibm.com)

**Importante:** Você deve instalar a correção provisória obrigatória para APAR JR44669 como parte da instalação e configuração típicas. Caso contrário, as futuras correções provisórias, fix packs ou pacotes de atualização não poderão ser instalados corretamente para os bancos de dados configurados como parte dessa instalação. Se você não tiver acesso à Internet durante a instalação, faça download da correção provisória obrigatória do APAR JR44669 para que esteja disponível durante a instalação. Para obter mais informações, consulte [Correção Temporária Necessária para](http://www-01.ibm.com/support/docview.wss?uid=swg21617131) [APAR JR44669.](http://www-01.ibm.com/support/docview.wss?uid=swg21617131) Para fazer o download da correção, consulte [Correções Temporárias Necessárias para](http://www-01.ibm.com/support/docview.wss?uid=swg24033778) [o IBM Business Process Manager.](http://www-01.ibm.com/support/docview.wss?uid=swg24033778)

É possível clicar em **Cancelar** para continuar instalando sem fazer download das correções necessárias a partir da Internet. Após a instalação bem-sucedida do produto, é possível usar o Installation Manager para instalar as correções necessárias adicionais. Consulte [Instalando as](http://www-304.ibm.com/support/docview.wss?uid=swg27025131) [Correções Necessárias para os produtos IBM Business Process Manager V8.0 e o IBM Business](http://www-304.ibm.com/support/docview.wss?uid=swg27025131) [Monitor V8.0](http://www-304.ibm.com/support/docview.wss?uid=swg27025131) para obter informações adicionais sobre o download e instalação das correções necessárias restantes.

13. Clique em **Instalar Software**.

Você instalou um Process Server completamente funcional.

#### **Informações relacionadas**:

[Atualizações do Installation Manager](https://publib.boulder.ibm.com/infocenter/cchelp/v7r1m0/topic/com.ibm.rational.clearcase.cc_ms_install.doc/topics/c_IM_updates.htm)

*Instalando e Configurando o IBM Business Process Manager com um Servidor de Banco de Dados SQL Server:*

É possível instalar o IBM Business Process Manager usando um servidor de banco de dados Microsoft SQL Server. Antes da instalação, você deve certificar-se de que os bancos de dados necessários estejam disponíveis.

#### *Criando Bancos de Dados SQL Server:*

O IBM Business Process Manager requer um banco de dados do Process Server, um banco de dados do Performance Data Warehouse e um banco de dados Comum. O banco de dados Common contém o Business Space e outros componentes. Antes de instalar o IBM Business Process Manager usando uma instalação típica, você deve certificar-se de que os bancos de dados estejam disponíveis.

Os nomes de banco de dados padrão são BPMDB para o banco de dados do Process Server, PDWDB para o banco de dados do Performance Data Warehouse e CMNDB para o banco de dados Comum.

O Process Server e o Performance Data Warehouse requerem seus próprios bancos de dados separados e não podem ser configurados no mesmo banco de dados que outros componentes de BPM.

- 1. Instale Microsoft SQL Server.
- 2. Use os comandos a seguir para criar os bancos de dados do SQL Server:
	- a. Para criar os bancos de dados do Process Server (BPMDB) e do Performance Data Warehouse (PDWDB):

osql -b -S *hostname* -U *db\_user\_account* -P *db\_user\_password* -Q "CREATE DATABASE *database\_name* COLLATE SQL\_Latin1\_General\_CP1\_CI\_AS"

em que **hostname** é o nome do host do sistema que hospeda o SQL Server, **db\_user\_account** e **db\_user\_password** são o nome de usuário e a senha que são usados para efetuar login para criar o banco de dados e **database\_name** é o nome do banco de dados que você está criando. **COLLATE SQL\_Latin1\_General\_CP1\_CI\_AS** é incluído porque esses bancos de dados não devem fazer distinção entre maiúsculas e minúsculas.

b. Para criar o banco de dados Comum:

osql -b -S *hostname* -U *db\_user\_account* -P *db\_user\_password* -Q "CREATE DATABASE *database\_name* COLLATE SQL\_Latin1\_General\_CP1\_CS\_AS"

A diferença é a cláusula COLLATE. CMNDB requer ordenação com distinção entre maiúsculas e minúsculas.

**Importante:** Assegure-se de que os bancos de dados criados para o Process Server e o Performance Data Warehouse não façam distinção entre maiúsculas e minúsculas. As letras **CI** no valor de atributo **COLLATE** especificam isso. Assegure-se de que essa variável se pareça com o seguinte: **SQL\_Latin1\_General\_CP1\_CI\_AS** (não **SQL\_Latin1\_General\_CP1\_CS\_AS**). Se isso não acontecer, pode ocorrer um erro como o seguinte:

```
org.springframework.beans.factory.BeanCreationException: Error creating bean with name
'message.routingCache'
defined in class path resource [registry.xml]: Instantiation of bean failed; nested exception is
org.springframework.beans.BeanInstantiationException: Could not instantiate bean class
[com.lombardisoftware.bpd.runtime.engine.message.DefaultMessageRoutingCache]: Constructor threw exception;
nested exception is org.springframework.jdbc.BadSqlGrammarException: PreparedStatementCallback;
bad SQL grammar [select "value" from lsw_system where "key"=?]; nested exception is
com.microsoft.sqlserver.jdbc.SQLServerException: Invalid object name 'lsw_system'.
Caused by: com.microsoft.sqlserver.jdbc.SQLServerException: Invalid object name 'lsw_system'.
at com.microsoft.sqlserver.jdbc.SQLServerException.makeFromDatabaseError(SQLServerException.java:196)
at com.microsoft.sqlserver.jdbc.SQLServerStatement.getNextResult(SQLServerStatement.java:1454)
at com.microsoft.sqlserver.jdbc.SQLServerPreparedStatement.doExecutePreparedStatement
(SQLServerPreparedStatement.java:388)
at com.microsoft.sqlserver.jdbc.SQLServerPreparedStatement$PrepStmtExecCmd.doExecute
(SQLServerPreparedStatement.java:338)
at com.microsoft.sqlserver.jdbc.TDSCommand.execute(IOBuffer.java:4026)
at com.microsoft.sqlserver.jdbc.SQLServerConnection.executeCommand(SQLServerConnection.java:1416)
at com.microsoft.sqlserver.jdbc.SQLServerStatement.executeCommand(SQLServerStatement.java:185)
at com.microsoft.sqlserver.jdbc.SQLServerStatement.executeStatement(SQLServerStatement.java:160)
at com.microsoft.sqlserver.jdbc.SQLServerPreparedStatement.executeQuery
(SQLServerPreparedStatement.java:281)
at org.apache.commons.dbcp.DelegatingPreparedStatement.executeQuery(DelegatingPreparedStatement.java:205)
at org.springframework.jdbc.core.JdbcTemplate$1.doInPreparedStatement(JdbcTemplate.java:648)
at org.springframework.jdbc.core.JdbcTemplate.execute(JdbcTemplate.java:591)
[...]
```
Ao usar o Microsoft SQL Server como o banco de dados para o Performance Data Warehouse, a seguinte mensagem de erro pode ser exibida durante a geração de relatórios usando o otimizador ou o portal para um aplicativo de processo existente. Isto impede a exibição do relatório.

com.microsoft.sqlserver.jdbc.SQLServerException: Invalid object name 'slathresholdtraversals'.

- at com.microsoft.sqlserver.jdbc.SQLServerException.makeFromDatabaseError(SQLServerException.java:196)
- at com.microsoft.sqlserver.jdbc.SQLServerStatement.getNextResult(SQLServerStatement.java:1454)
- at com.microsoft.sqlserver.jdbc.SQLServerStatement.doExecuteCursored(SQLServerStatement.java:1824)
- at com.microsoft.sqlserver.jdbc.SQLServerStatement.doExecuteStatement(SQLServerStatement.java:760)
- at com.microsoft.sqlserver.jdbc.SQLServerStatement\$StmtExecCmd.doExecute(SQLServerStatement.java:685)

No Microsoft SQL Server, o nome do esquema padrão associado a um usuário deve ser igual ao nome de usuário. Por exemplo, se o nome de usuário do banco de dados do Performance Data Warehouse for *perfDB* o nome do esquema padrão associado ao usuário *perfDB* também deverá ser chamado de *perfDB*. Você deve criar um usuário do banco de dados comum e designar os direitos necessários ao usuário em vez de usar um super usuário, como *sa*. Isso ocorre porque o esquema padrão para o super usuário é dbo e isso não pode ser alterado.

Será possível concluir as seguintes etapas se as tabelas existentes não estiverem associadas a um esquema que é igual ao nome de usuário.

- a. No SQL Server Management Studio Object Explorer, clique com o botão direito do mouse no nome da tabela e, em seguida, clique em **Design**.
- b. Na visualização Design, pressione F4 para visualizar a janela Propriedades.
- c. Na janela Propriedades, atualize o nome do esquema.
- d. Clique com o botão direito do mouse na guia e selecione **Fechar** para fechar a visualização Design.
- e. Clique em **OK** quando for solicitado que salve. A tabela selecionada é transferida para o esquema.
- f. Repita as etapas anteriores para todas as tabelas no banco de dados do Performance Data Warehouse.

*Configurando Transações XA:*

Você deve configurar transações XA após a instalação do banco de dados do Microsoft SQL Server e antes de iniciar o servidor. O driver JDBC do SQL Server fornece suporte para transações distribuídas opcionais de Java Platform, Enterprise Edition/JDBC 2.0. As conexões JDBC obtidas da classe

**SQLServerXADataSource** podem participar de ambientes de processamento de transações distribuídas padrão, como servidores de aplicativos Java Platform, Enterprise Edition (Java EE).

A falha em configurar as transações XA pode resultar no erro a seguir quando o servidor é iniciado:**javax.transaction.xa.XAException: com.microsoft.sqlserver.jdbc.SQLServerException: Falha ao criar a conexão de controle XA. Erro: "Não foi possível localizar o procedimento armazenado 'master..xp\_sqljdbc\_xa\_init\_ex'.".**.

1. O serviço MS DTC deve ser marcado como Automático no Gerenciador de Serviços para assegurar-se de que esteja em execução quando o serviço do SQL Server for iniciado. Para ativar o MS DTC para transações XA, você deve seguir estas etapas:

**No Windows XP e Windows Server 2003:**

- a. Selecione **Painel de Controle** > **Ferramentas Administrativas** > **Serviços de Componente**.
- b. Selecione **Serviços de Componentes** > **Computadores**, clique com o botão direito do mouse em **Meu Computador** e selecione **Propriedades**.
- c. Clique na guia **MSDTC** e depois clique em **Configuração de Segurança**.
- d. Selecione a caixa de seleção **Ativar Transações XA** e, em seguida, clique em **OK**. Isso causará um reinício do serviço MS DTC.
- e. Clique em **OK** novamente para fechar a janela **Propriedades** e feche **Serviços de Componente**.
- f. Reinicie o SQL Server para assegurar-se de sincronizá-lo com as mudanças do MS DTC.

## **No Windows Vista e Windows 7:**

- a. Selecione **Painel de Controle** > **Ferramentas Administrativas** > **Serviços de Componente**.
- b. Selecione **Serviços de Componentes** > **Computadores** > **Meu Computador** > **Coordenador de Transação Distribuída**.
- c. Clique com o botão direito do mouse em **DTC Local** e, em seguida, selecione **Propriedades**.
- d. Clique na guia **Segurança** na janela **Propriedades de DTC Local**.
- e. Selecione a caixa de seleção **Ativar Transações XA** e clique em **OK**. Isso reiniciará o serviço MS DTC.
- f. Clique em **OK** novamente para fechar a janela Propriedades e, em seguida, feche os Serviços de Componente.
- g. Reinicie o SQL Server para assegurar-se de sincronizá-lo com as mudanças do MS DTC.
- 2. Configure os Componentes de Transações Distribuídas JDBC:
	- a. Faça download do driver "Microsoft SQL Server JDBC Drive 2.0" no Site da Microsoft usando a URL da seção Recursos.
	- b. Extraia o archive em qualquer pasta.
	- c. Copie o arquivo sqljdbc\_xa.dll do diretório JDBC unarchived para o diretório Binn do computador do SQL Server. Se você estiver usando transações XA com um SQL Server de 32 bits, use o arquivo sqljdbc xa.dll na pasta x86, mesmo que o SQL Server esteja instalado em um processador x64. Se você estiver usando transações XA com um SQL Server de 64 bits no processador x64, use o arquivo sqljdbc\_xa.dll na pasta x64.
	- d. Excute o script do banco de dados xa\_install.sql no SQL Server. Esse script instala os procedimentos armazenados estendidos que são chamados por sqljdbc\_xa.dll. Esses procedimentos armazenados estendidos implementam transação distribuída e suporte XA para o Driver JDBC do Microsoft SQL Server. Será necessário executar esse script como administrador da instância do SQL Server.
	- e. Para conceder permissões para que um usuário específico participe de transações distribuídas com o driver JDBC, inclua o usuário na função SqlJDBCXAUser no banco de dados principal (por exemplo, para o usuário lombardi, inclua o banco de dados principal em Mapeamentos de Usuário e marque a função SqlJDBCXAUser).

### *Instalando e Configurando o Process Center com um Servidor de Banco de Dados SQL Server:*

O Process Center inclui um repositório para todos os processos, serviços e outros ativos criados nos ambientes de autoria do IBM Business Process Manager. É possível usar o Process Server integrado

dentro do Process Center para executar processos conforme você os constrói. Quando estiver pronto, é possível instalar e executar esses processos no Process Server em seus ambientes de tempo de execução.

Para instalar o IBM Business Process Manager Advanced usando a instalação típica, você deve confirmar que o banco de dados do Process Center ou do Process Server, o banco de dados do Performance Data Warehouse e o banco de dados do Common já existem e que estão vazios.

Esteja preparado para especificar as informações a seguir durante a instalação:

- v O nome de usuário e a senha para autenticação de banco de dados
- v O nome do host e a porta do servidor de banco de dados
- v O nome do banco de dados do Process Center ou do Process Server.
- v O nome do banco de dados do Performance Data Warehouse.
- v O nome do banco de dados comum.

A instalação típica instala o software e configura um perfil independente. Você não precisa criar um perfil posteriormente usando o Profile Management Tool ou o comando **manageprofiles**.

Apenas um IBM Installation Manager é necessário para instalar diversas instâncias do IBM Business Process Manager.

1. Opcional: Se estiver conectado à Internet, a instalação típica atualiza seu produto para o pacote de atualizações e nível de correção temporária mais recentes automaticamente. Se você deseja que esses upgrades sejam instalados a partir de um diretório local, ou se você deseja especificar o nível de correção, é possível usar um arquivo de propriedades para informar o Installation Manager onde localizar os upgrades e quais upgrades instalar.

Crie o seguinte arquivo:

/home/user/bpm\_updates.properties

**Nota:** Assegure de ter acesso de leitura/gravação para as pastas especificadas no arquivo bpm\_updates.properties.

O arquivo usa três prefixos: ifix, fixpack e launchpad. Cada prefixo deve ser seguido por um ponto. A parte do nome após o prefixo e o ponto pode ser o que desejar, o que lhe permite apontar para diversos locais para ifixes, fix packs e upgrades de barra de ativação. Os locais podem ser diretórios locais ou URLs. Por exemplo:

ifix.1=/bpmUpdates fixpack.2=http://test/rep launchpad.1=/launchpad\_updates fixpack.WAS\_REP=/WAS\_updates fixpack.BPM\_REP=/BPM\_updates

2. Iniciar a barra de ativação. É possível executar apenas uma barra de ativação por vez.

*extract\_directory*/launchpad.sh

- 3. Opcional: Se você vir uma mensagem que avisa sobre a atualização da barra de ativação, clique em **Atualizar** para receber as atualizações mais recentes. As atualizações são instaladas e a sua barra de ativação é reiniciada automaticamente. Se você não tiver acesso à Internet e deseja que as atualizações sejam instaladas a partir de um diretório local, é possível usar um arquivo de propriedades para informar o Installation Manager onde localizar as atualizações e quais atualizações instalar, usando o prefixo launchpad conforme descrito na etapa 1.
- 4. Após iniciar o barra de ativação, clique na página **Instalação típica** na página Boas-vindas.
- 5. Selecione **Instalar o Process Center**.
- 6. Opcionalmente, altere as informações de local:
	- v **Nome do Host**: Este campo mostra o nome de sua máquina.

**Importante:** Se um valor de host local ou 127.0.0.1 for usado para o nome do host, as instalações do Process Designer em um sistema remoto não poderão se conectar ao Process Center.

- v **Local**: Clique em **Pesquisar** para alterar o local de instalação para o Process Center.
- 7. Especifique **Nome de usuário** e **Senha** para esta conta administrativa do servidor.
- 8. Clique em **Avançar**.
- 9. Selecione **Sim** para usar um banco de dados existente.
- 10. Especifique as informações do banco de dados necessárias.

*Tabela 142. Campos de Configuração do Banco de Dados Requeridos para SQL Server*

| Campo                                                                                                    | Ação necessária                                                                                                    |
|----------------------------------------------------------------------------------------------------|----------------------------------------------------------------------------------------------------|
| Nome do Host                                                                                                    | Aceite o valor padrão de localhost ou insira o nome do host do servidor<br>de banco de dados correto. Por exemplo, o endereço IP.      |
| Porta                                                                                                    | Aceite o valor padrão 1433 ou digite o número da porta do servidor<br>correto.                                                         |
| Nome do banco de dados Commom                                                                                     | Insira o nome para o banco de dados Comum.                                                                                             |
| Nome do banco de dados do Process Center                                                                          | Insira o nome do banco de dados do Process Center.                                                                                     |
| Nome do banco de dados do Performance Data Warehouse                                                              | Insira o nome do banco de dados do Performance Data Warehouse.                                                                         |
| Banco de Dados Common                                                                                             | Para o banco de dados Commom, insira valores para os parâmetros a<br>seguir:                                                           |
|                                                                                                    | • Nome de usuário: Insira o nome de usuário do banco de dados.                                                                         |
|                                                                                                    | • Senha: Insira uma senha para autenticar com o banco de dados<br>Commom.                                                              |
| Banco de dados do Process Center                                                                                  | Para o banco de dados do Process Center, insira valores para os<br>parâmetros a seguir:                                                |
|                                                                                                    | · Nome de usuário: Insira o nome do usuário do banco de dados do<br>Process Center.                                                    |
|                                                                                                    | • Senha: Insira uma senha para autenticar com o banco de dados do<br>Process Center.                                                   |
| Banco de Dados Performance Data Warehouse                                                                         | Para o banco de dados Performance Data Warehouse, insira os valores<br>para os seguintes parâmetros:                                   |
|                                                                                                    | · Nome de Usuário: Insira o nome de usuário do banco de dados do<br>Performance Data Warehouse.                                        |
|                                                                                                    | Senha: Insira uma senha para autenticar com o banco de dados do<br>Performance Data Warehouse.                                         |
| Banco de dados do mecanismo do sistema de mensagens do<br>barramento Common Event Infrastructure                  | Para o mecanismo do sistema de mensagens de barramento Common<br>Event Infrastructure, insira os valores para os seguintes parâmetros: |
|                                                                                                    | • Nome de Usuário: Insira o nome de usuário do mecanismo do sistema<br>de mensagens do barramento do Common Event Infrastructure.      |
|                                                                                                    | · Senha: Insira uma senha para autenticar com o mecanismo do sistema<br>de mensagens do barramento do Common Event Infrastructure.     |
| Banco de dados do mecanismo do sistema de mensagens do<br>barramento do sistema Service Component Architecture    | Para o mecanismo do sistema de mensagens de barramento do sistema<br>SCA, insira os valores para os seguintes parâmetros:              |
|                                                                                                    | · Nome de Usuário: Insira o nome de usuário do mecanismo do sistema<br>de mensagens do barramento do sistema SCA.                      |
|                                                                                                    | • Senha: Insira uma senha para autenticar com o mecanismo do sistema<br>de mensagens do barramento do sistema SCA.                     |
| Banco de dados do mecanismo do sistema de mensagens do<br>barramento do aplicativo Service Component Architecture | Para o mecanismo do sistema de mensagens de barramento do aplicativo<br>SCA, insira os valores para os seguintes parâmetros:           |
|                                                                                                    | · Nome do Usuário: Insira o nome do mecanismo do sistema de<br>mensagens do barramento do aplicativo SCA.                              |
|                                                                                                    | Senha: Insira uma senha para autenticar com o mecanismo do sistema<br>de mensagens do barramento do aplicativo SCA.                    |

#### 11. Clique em **Avançar**.

12. Na página Resumo de instalação, verifique as opções de instalação e leia os contratos de licença. Se concordar com os termos dos contratos de licença, clique em **Aceito o contrato de licença e os avisos**. Se você selecionar a opção **Usar a conta de suporte para incluir atualizações com a instalação**, deverá fornecer o Nome do Usuário e Senha da IBM para conectar-se aos repositórios de serviço da IBM.
A conexão para os repositórios de serviço é necessária para transferir por download e instalar quaisquer fix packs e correções temporárias necessárias da Internet, incluindo correções para o WebSphere Application Server e o IBM Business Process Manager. Um ID IBM e senha podem ser obtidos por meio do registro em [http://www.ibm.com.](http://www.ibm.com)

**Importante:** Você deve instalar a correção provisória obrigatória para APAR JR44669 como parte da instalação e configuração típicas. Caso contrário, as futuras correções provisórias, fix packs ou pacotes de atualização não poderão ser instalados corretamente para os bancos de dados configurados como parte dessa instalação. Se você não tiver acesso à Internet durante a instalação, faça download da correção provisória obrigatória do APAR JR44669 para que esteja disponível durante a instalação. Para obter mais informações, consulte [Correção Temporária Necessária para](http://www-01.ibm.com/support/docview.wss?uid=swg21617131) [APAR JR44669.](http://www-01.ibm.com/support/docview.wss?uid=swg21617131) Para fazer o download da correção, consulte [Correções Temporárias Necessárias para](http://www-01.ibm.com/support/docview.wss?uid=swg24033778) [o IBM Business Process Manager.](http://www-01.ibm.com/support/docview.wss?uid=swg24033778)

É possível clicar em **Cancelar** para continuar instalando sem fazer download das correções necessárias a partir da Internet. Após a instalação bem-sucedida do produto, é possível usar o Installation Manager para instalar as correções necessárias adicionais. Consulte [Instalando as](http://www-304.ibm.com/support/docview.wss?uid=swg27025131) [Correções Necessárias para os produtos IBM Business Process Manager V8.0 e o IBM Business](http://www-304.ibm.com/support/docview.wss?uid=swg27025131) [Monitor V8.0](http://www-304.ibm.com/support/docview.wss?uid=swg27025131) para obter informações adicionais sobre o download e instalação das correções necessárias restantes.

## 13. Clique em **Instalar Software**.

Você instalou um Process Center completamente funcional.

**Nota:** O Process Designer é suportado apenas na plataforma Windows. **Informações relacionadas**:

[Atualizações do Installation Manager](https://publib.boulder.ibm.com/infocenter/cchelp/v7r1m0/topic/com.ibm.rational.clearcase.cc_ms_install.doc/topics/c_IM_updates.htm)

*Instalando e Configurando o Process Server com um Servidor de Banco de Dados SQL Server:*

O Process Server fornece um único ambiente de tempo de execução de BPM que pode suportar uma variedade de processos de negócios para teste, temporariedade ou produção.

Para instalar o IBM Business Process Manager Advanced usando a instalação típica, você deve confirmar que o banco de dados do Process Center ou do Process Server, o banco de dados do Performance Data Warehouse e o banco de dados do Common já existem e que estão vazios.

Esteja preparado para especificar as informações a seguir durante a instalação:

- v O nome de usuário e a senha para autenticação de banco de dados
- v O nome do host e a porta do servidor de banco de dados
- v O nome do banco de dados do Process Center ou do Process Server.
- v O nome do banco de dados do Performance Data Warehouse.
- v O nome do banco de dados comum.

A instalação típica instala o software e configura um perfil independente. Você não precisa criar um perfil posteriormente usando o Profile Management Tool ou o comando **manageprofiles**.

Apenas um IBM Installation Manager é necessário para instalar diversas instâncias do IBM Business Process Manager.

1. Opcional: Se estiver conectado à Internet, a instalação típica atualiza seu produto para o pacote de atualizações e nível de correção temporária mais recentes automaticamente. Se você deseja que esses upgrades sejam instalados a partir de um diretório local, ou se você deseja especificar o nível de correção, é possível usar um arquivo de propriedades para informar o Installation Manager onde localizar os upgrades e quais upgrades instalar.

Crie o seguinte arquivo:

/home/user/bpm\_updates.properties

**Nota:** Assegure de ter acesso de leitura/gravação para as pastas especificadas no arquivo bpm\_updates.properties.

O arquivo usa três prefixos: ifix, fixpack e launchpad. Cada prefixo deve ser seguido por um ponto. A parte do nome após o prefixo e o ponto pode ser o que desejar, o que lhe permite apontar para diversos locais para ifixes, fix packs e upgrades de barra de ativação. Os locais podem ser diretórios locais ou URLs. Por exemplo:

ifix.1=/bpmUpdates fixpack.2=http://test/rep launchpad.1=/launchpad\_updates fixpack.WAS\_REP=/WAS\_updates fixpack.BPM\_REP=/BPM\_updates

2. Iniciar a barra de ativação. É possível executar apenas uma barra de ativação por vez.

*extract\_directory*/launchpad.sh

- 3. Opcional: Se você vir uma mensagem que avisa sobre a atualização da barra de ativação, clique em **Atualizar** para receber as atualizações mais recentes. As atualizações são instaladas e a sua barra de ativação é reiniciada automaticamente. Se você não tiver acesso à Internet e deseja que as atualizações sejam instaladas a partir de um diretório local, é possível usar um arquivo de propriedades para informar o Installation Manager onde localizar as atualizações e quais atualizações instalar, usando o prefixo launchpad conforme descrito na etapa 1.
- 4. Após iniciar o barra de ativação, clique na página **Instalação típica** na página Boas-vindas.
- 5. Selecione **Instalar o Process Server**.
- 6. Especifique as informações do Process Server:
	- v **Nome do Host**: Este campo mostra o nome de sua máquina.
	- v **Local**: Clique em **Navegar** para alterar o local da instalação.
	- v Ambiente**Type**: Selecione como o Process Server é usado:
		- Selecione **Produção** se o servidor será usado em uma capacidade de produção.
		- Selecione **Estágio** se o servidor for usado como um local temporário para mudanças de host antes de colocá-las em produção.
		- Selecione **Teste** se o servidor for usado como um ambiente de teste, por exemplo, para teste de carregamento.
	- v **Nome** do Ambiente: O nome do ambiente é usado para conectar-se de Process Center neste Process Server.

**Restrição:** Não coloque servidores de produção e servidores que não são de produção na mesma célula.

v Especifique **Nome de usuário** e **Senha** para esta conta administrativa do servidor.

Selecione **Usar este servidor offline** se não selecionou **Produção** como o ambiente **Tipo** ou se este Process Server não será conectado a um Process Center. Servidores offline ainda podem ser usados ao implementar capturas instantâneas dos aplicativos de processo, mas o método para implementar aplicativos de processo em um Process Server offline difere do método de implementação de aplicativos de processo em um Process Server online.

Se não selecionar **Usar este servidor offline**, forneça as informações a seguir para o Process Center ao qual este servidor está conectado:

v **Nome do Host**: Insira o host ou host virtual que este Process Server usará para se comunicar com o Process Center. Usar um nome completo do host. Em um ambiente com um balanceador de carga ou servidor proxy entre os serviços Process Server e Process Center, certifique-se de que o que é designado aqui corresponde à URL para acessar o Process Center.

- v **Porta**: Insira o número da porta do Process Center. No ambiente com um balanceador de carga ou servidor proxy entre Process Server e Process Center, certifique-se de que o que é designado aqui corresponde à URL para acessar o Process Center.
- v **Nome de Usuário**: Insira o nome de um usuário de Process Center. O Process Server se conectará ao Process Center como esse usuário.
- v **Senha**: Insira a senha para o usuário de Process Center.

É possível clicar em **Testar Conexão** para verificar a conexão com o Process Center.

- 7. Especifique **Nome de usuário** e **Senha** para esta conta administrativa do servidor.
- 8. Clique em **Avançar**.
- 9. Selecione **Sim** para usar um banco de dados existente.
- 10. Especifique as informações do banco de dados necessárias.

*Tabela 143. Campos de Configuração do Banco de Dados Requeridos para SQL Server*

| Campo                                                                                                    | Ação necessária                                                                                                    |
|----------------------------------------------------------------------------------------------------|----------------------------------------------------------------------------------------------------|
| Nome do Host                                                                                                    | Aceite o valor padrão de localhost ou insira o nome do host do servidor<br>de banco de dados correto. Por exemplo, o endereço IP.      |
| Porta                                                                                                    | Aceite o valor padrão 1433 ou digite o número da porta do servidor<br>correto.                                                         |
| Nome do banco de dados Commom                                                                                     | Insira o nome para o banco de dados Comum.                                                                                             |
| Nome do banco de dados do Process Server                                                                          | Insira o nome do banco de dados do Process Server.                                                                                     |
| Nome do banco de dados do Performance Data Warehouse                                                              | Insira o nome do banco de dados do Performance Data Warehouse.                                                                         |
| <b>Banco de Dados Common</b>                                                                                      | Para o banco de dados Commom, insira valores para os parâmetros a<br>seguir:                                                           |
|                                                                                                    | · Nome de usuário: Insira o nome de usuário do banco de dados.                                                                         |
|                                                                                                    | • Senha: Insira uma senha para autenticar com o banco de dados<br>Commom.                                                              |
| Banco de Dados do Process Server                                                                                  | Para o banco de dados Process Server, insira os valores para os seguintes<br>parâmetros:                                               |
|                                                                                                    | · Nome de usuário: Insira o nome de usuário do banco de dados do<br>Process Server.                                                    |
|                                                                                                    | • Senha: Insira uma senha para autenticar com o banco de dados do<br>Process Server.                                                   |
| Banco de Dados Performance Data Warehouse                                                                         | Para o banco de dados Performance Data Warehouse, insira os valores<br>para os seguintes parâmetros:                                   |
|                                                                                                    | · Nome de Usuário: Insira o nome de usuário do banco de dados do<br>Performance Data Warehouse.                                        |
|                                                                                                    | Senha: Insira uma senha para autenticar com o banco de dados do<br>Performance Data Warehouse.                                         |
| Banco de dados do mecanismo do sistema de mensagens do<br>barramento Common Event Infrastructure                  | Para o mecanismo do sistema de mensagens de barramento Common<br>Event Infrastructure, insira os valores para os seguintes parâmetros: |
|                                                                                                    | · Nome de Usuário: Insira o nome de usuário do mecanismo do sistema<br>de mensagens do barramento do Common Event Infrastructure.      |
|                                                                                                    | Senha: Insira uma senha para autenticar com o mecanismo do sistema<br>de mensagens do barramento do Common Event Infrastructure.       |
| Banco de dados do mecanismo do sistema de mensagens do<br>barramento do sistema Service Component Architecture    | Para o mecanismo do sistema de mensagens de barramento do sistema<br>SCA, insira os valores para os seguintes parâmetros:              |
|                                                                                                    | · Nome de Usuário: Insira o nome de usuário do mecanismo do sistema<br>de mensagens do barramento do sistema SCA.                      |
|                                                                                                    | Senha: Insira uma senha para autenticar com o mecanismo do sistema<br>de mensagens do barramento do sistema SCA.                       |
| Banco de dados do mecanismo do sistema de mensagens do<br>barramento do aplicativo Service Component Architecture | Para o mecanismo do sistema de mensagens de barramento do aplicativo<br>SCA, insira os valores para os seguintes parâmetros:           |
|                                                                                                    | · Nome do Usuário: Insira o nome do mecanismo do sistema de<br>mensagens do barramento do aplicativo SCA.                              |
|                                                                                                    | Senha: Insira uma senha para autenticar com o mecanismo do sistema<br>de mensagens do barramento do aplicativo SCA.                    |

12. Na página Resumo de instalação, verifique as opções de instalação e leia os contratos de licença. Se concordar com os termos dos contratos de licença, clique em **Aceito o contrato de licença e os avisos**. Se você selecionar a opção **Usar a conta de suporte para incluir atualizações com a instalação**, deverá fornecer o Nome do Usuário e Senha da IBM para conectar-se aos repositórios de serviço da IBM.

A conexão para os repositórios de serviço é necessária para transferir por download e instalar quaisquer fix packs e correções temporárias necessárias da Internet, incluindo correções para o WebSphere Application Server e o IBM Business Process Manager. Um ID IBM e senha podem ser obtidos por meio do registro em [http://www.ibm.com.](http://www.ibm.com)

**Importante:** Você deve instalar a correção provisória obrigatória para APAR JR44669 como parte da instalação e configuração típicas. Caso contrário, as futuras correções provisórias, fix packs ou pacotes de atualização não poderão ser instalados corretamente para os bancos de dados configurados como parte dessa instalação. Se você não tiver acesso à Internet durante a instalação, faça download da correção provisória obrigatória do APAR JR44669 para que esteja disponível durante a instalação. Para obter mais informações, consulte [Correção Temporária Necessária para](http://www-01.ibm.com/support/docview.wss?uid=swg21617131) [APAR JR44669.](http://www-01.ibm.com/support/docview.wss?uid=swg21617131) Para fazer o download da correção, consulte [Correções Temporárias Necessárias para](http://www-01.ibm.com/support/docview.wss?uid=swg24033778) [o IBM Business Process Manager.](http://www-01.ibm.com/support/docview.wss?uid=swg24033778)

É possível clicar em **Cancelar** para continuar instalando sem fazer download das correções necessárias a partir da Internet. Após a instalação bem-sucedida do produto, é possível usar o Installation Manager para instalar as correções necessárias adicionais. Consulte [Instalando as](http://www-304.ibm.com/support/docview.wss?uid=swg27025131) [Correções Necessárias para os produtos IBM Business Process Manager V8.0 e o IBM Business](http://www-304.ibm.com/support/docview.wss?uid=swg27025131) [Monitor V8.0](http://www-304.ibm.com/support/docview.wss?uid=swg27025131) para obter informações adicionais sobre o download e instalação das correções necessárias restantes.

13. Clique em **Instalar Software**.

Você instalou um Process Server completamente funcional.

## **Informações relacionadas**:

[Atualizações do Installation Manager](https://publib.boulder.ibm.com/infocenter/cchelp/v7r1m0/topic/com.ibm.rational.clearcase.cc_ms_install.doc/topics/c_IM_updates.htm)

## **Instalação e Configuração Customizada:**

Use a opção de instalação Customizada para instalar o IBM Business Process Manager se precisar de qualquer opção de instalação e configuração que não seja fornecida pela opção de instalação Típica, se desejar instalar silenciosamente ou se desejar instalar sobre uma instalação existente do WebSphere Application Server.

### **Referências relacionadas**:

[Requisitos do sistema do IBM Business Process Manager Advanced](http://www.ibm.com/software/integration/business-process-manager/advanced/sysreqs/)

## *Instalando o IBM Business Process Manager Advanced:*

Com a instalação customizada, é possível selecionar a instalação interativa ou silenciosa. Você deve selecionar a instalação interativa se desejar instalar em um WebSphere Application Server existente.

## **Referências relacionadas**:

[Requisitos do sistema do IBM Business Process Manager Advanced](http://www.ibm.com/software/integration/business-process-manager/advanced/sysreqs/)

### *Instalando o IBM Business Process Manager Advanced Interativamente:*

É possível instalar o pacote do produto IBM Business Process Manager interativamente. Você deve escolher a instalação interativa se desejar instalar em um WebSphere Application Server existente.

Antes de instalar o IBM Business Process Manager, revise os requisitos do sistema para o produto.

Os níveis de sistema operacional e de pré-requisito de software são muito importantes. Embora o processo de instalação busque automaticamente por correções de pré-requisito do sistema operacional, revise os requisitos do sistema se ainda não tiver feito isso. O link de requisitos do sistema lista todos os sistemas operacionais suportados e as correções de sistemas operacionais que você deve instalar para ter um sistema operacional em conformidade. Ele também lista os níveis necessários de todos os softwares obrigatórios.

## **Referências relacionadas**:

[Requisitos do sistema do IBM Business Process Manager Advanced](http://www.ibm.com/software/integration/business-process-manager/advanced/sysreqs/)

*Instalando interativamente com uma nova instalação de WebSphere Application Server:*

Usando a instalação customizada, é possível instalar o IBM Business Process Manager com uma nova instalação do WebSphere Application Server.

Para instalar o IBM Business Process Manager Advanced usando a instalação típica, você deve confirmar que o banco de dados do Process Center ou do Process Server, o banco de dados do Performance Data Warehouse e o banco de dados do Common já existem e que estão vazios.

Apenas um IBM Installation Manager é necessário para instalar diversas instâncias do IBM Business Process Manager.

- 1. Acesse a mídia de uma das seguintes maneiras, dependendo se você está instalando a partir do DVD do produto ou de imagens transferidas por download a partir do Passport Advantage. É possível executar apenas uma barra de ativação por vez.
	- v Se estiver instalando a partir do DVD do produto, insira o disco do produto intitulado IBM Business Process Manager Advanced na unidade de disco. Monte a unidade de disco, se necessário. Se a execução automática estiver ativada em sua estação de trabalho, o programa da barra de ativação automaticamente é exibido e é possível continuar na próxima etapa. Se a execução automática não estiver ativada em sua estação de trabalho, insira o comando a seguir para iniciar a barra de ativação manualmente:

*mount\_point*/launchpad.sh

- v Se estiver instalando a partir de imagens transferidas por download a partir do Passport Advantage, execute as seguintes etapas:
	- a. Acesse o diretório no qual as imagens foram extraídas.
	- b. Insira o comando a seguir para iniciar a barra de ativação:

*extract\_directory*/launchpad.sh

2. Opcional: Se você vir uma mensagem que avisa sobre a atualização da barra de ativação, clique em **Atualizar** para receber as atualizações mais recentes. As atualizações são instaladas e a sua barra de ativação é reiniciada automaticamente.

Se você não tiver acesso à Internet e desejar que atualizações para a barra de ativação sejam instaladas a partir de um diretório local, é possível usar um arquivo de propriedades para informar o Installation Manager onde localizar as atualizações. Crie o seguinte arquivo:

/home/user/bpm\_updates.properties

**Nota:** Assegure de ter acesso de leitura/gravação para as pastas especificadas no arquivo bpm\_updates.properties.

O arquivo usa um prefixo de barra de ativação, seguido por um ponto. A parte do nome após o prefixo e o ponto pode ser qualquer coisa que deseja, o que permite apontar para diversos locais para upgrades da barra de ativação. Os locais podem ser diretórios locais ou URLs. Por exemplo:

ifix.1=/bpmUpdates fixpack.2=http://test/rep launchpad.1=/launchpad\_updates fixpack.WAS\_REP=/WAS\_updates fixpack.BPM\_REP=/BPM\_updates

- 3. Após iniciar a barra de ativação, clique em **Instalação customizada** na página Boas-vindas.
- 4. Clique em **Instalar como usuário administrativo** para instalar como um usuário administrativo. Se você é usuário root, é possível instalar como um usuário administrativo. Se você não for um usuário root ou se desejar instalar para seu próprio nome de usuário sem privilégios de administrador, desmarque esta caixa de seleção.
- 5. Clique em **Instalar**. Quando você instalar o IBM Business Process Manager, o WebSphere Application Server Network Deployment obrigatório é automaticamente instalado.
- 6. Na página Install Packages do Installation Manager, selecione o pacote **IBM Business Process Manager Advanced**.
- 7. Clique em **Avançar** para continuar. Será solicitado que forneça seu ID IBM e senha para se conectar aos repositórios de serviço da IBM.

A conexão com os repositórios de serviço é necessária para fazer o download e instalar quaisquer fix packs e correções temporárias necessárias a partir da Internet, incluindo correções para o WebSphere Application Server e IBM Business Process Manager. Um ID IBM e senha podem ser obtidos registrando-se em [http://www.ibm.com.](http://www.ibm.com)

**Importante:** Assegure-se de instalar a correção provisória obrigatória para APAR JR44669 antes de configurar e carregar dados nos bancos de dados. Caso contrário, as futuras correções provisórias, fix packs ou pacotes de atualização não poderão ser instalados corretamente para os bancos de dados configurados como parte dessa instalação. Para obter mais informações, consulte [Correção](http://www-01.ibm.com/support/docview.wss?uid=swg21617131) [Temporária Necessária para APAR JR44669.](http://www-01.ibm.com/support/docview.wss?uid=swg21617131) Para fazer o download da correção, consulte [Correções](http://www-01.ibm.com/support/docview.wss?uid=swg24033778) [Temporárias Necessárias para o IBM Business Process Manager.](http://www-01.ibm.com/support/docview.wss?uid=swg24033778)

É possível clicar em **Cancelar** para continuar instalando sem fazer download das correções necessárias a partir da Internet. Após instalar com sucesso o produto, é possível usar o Installation Manager para instalar as correções necessárias. Consulte [Instalando as correções necessárias para os](http://www-304.ibm.com/support/docview.wss?uid=swg27025131) [produtos IBM Business Process Manager V8.0 e IBM Business Monitor V8.0](http://www-304.ibm.com/support/docview.wss?uid=swg27025131) para obter informações adicionais sobre download e instalação das correções necessárias.

- 8. Na página Licenças, leia o contrato de licença. Se concordar com os termos do contrato de licença, clique em **Aceito os termos nos contratos de licença** e clique em **Avançar**.
- 9. Na página Local, a opção **Criar novo grupo de pacotes** é selecionada por padrão. Selecione um local para o diretório de recursos compartilhados e um local para o Installation Manager e clique em **Avançar**. O assistente Instalar Pacotes verifica seu sistema para obter pré-requisitos do sistema operacional. Se estiver em um release principal superior de um sistema operacional suportado, ou se o próprio sistema operacional não estiver na lista de suportados, você poderá encontrar um aviso. É possível continuar com a instalação, mas a instalação ou a operação do produto pode não obter êxito enquanto a manutenção não for aplicada.

Se você vir um aviso, acesse as páginas da Web de suporte do produto e obtenha os pacotes de manutenção mais recentes para aplicação após a instalação. Consulte a documentação de produtos pré-requisitos e co-requisitos não IBM para saber como migrar para as versões suportadas.

- 10. Na página Recursos, expanda o símbolo de mais para selecionar os recursos de pacote que deseja instalar. O Installation Manager automaticamente força todas as dependências com outros recursos e mostra o tamanho do download atualizado e os requisitos de espaço em disco para a instalação.
	- a. Opcional: Para ver os relacionamentos de dependência entre recursos, selecione **Mostrar Dependências**.
	- b. Opcional: Clique em um recurso para visualizar sua descrição resumida em **Detalhes**.
	- c. Opcional: Se estiver instalando o Process Server, é possível expandir o recurso do Process Server e alterar o uso do Process Server. Selecione "Produção" (o padrão) para usar o servidor em produção ou "Não Produção" para usar o servidor apenas para teste, temporariedade ou desenvolvimento. Sua seleção é registrada na tag do produto para propósitos de inventário.

**Restrição:** Não coloque servidores de produção e servidores que não são de produção na mesma célula.

Ao terminar de selecionar recursos, clique em **Avançar**.

- 11. Na página Resumo, revise suas opções antes de instalar o pacote do IBM Business Process Manager Advanced. Se você deseja alterar as opções realizadas nas páginas anteriores, clique em **Voltar** e faça suas alterações. Quando estiver satisfeito com as opções de instalação, clique em **Instalar** para instalar o pacote. Um indicador de progresso mostra a porcentagem da instalação concluída.
- 12. Quando o processo de instalação é concluído, uma mensagem confirma o êxito do processo.
	- a. Opcional: Clique em **Visualizar Arquivo de Log** para abrir o arquivo de log de instalação para a sessão atual em uma nova janela. Você deve fechar a janela Log de Instalação para continuar.
	- b. Selecione **Profile Management Tool** se desejar executar o Profile Management Tool quando concluir ou selecionar **Nenhum** para concluir a instalação.
	- c. Clique em **Concluir** para fechar o Installation Manager.

### **Informações relacionadas**:

[Atualizações do Installation Manager](https://publib.boulder.ibm.com/infocenter/cchelp/v7r1m0/topic/com.ibm.rational.clearcase.cc_ms_install.doc/topics/c_IM_updates.htm)

*Instalando de forma interativa em uma instalação existente do WebSphere Application Server no Solaris:*

Usando a instalação customizada é possível instalar o IBM Business Process Manager em uma instalação existente do WebSphere Application Server.

Apenas um IBM Installation Manager é necessário para instalar diversas instâncias do IBM Business Process Manager.

- 1. Acesse a mídia de uma das seguintes maneiras, dependendo se você está instalando a partir do DVD do produto ou de imagens transferidas por download a partir do Passport Advantage. É possível executar apenas uma barra de ativação por vez.
	- Se estiver instalando a partir do DVD do produto, insira o disco do produto intitulado IBM Business Process Manager Advanced na unidade de disco. Monte a unidade de disco, se necessário. Se a execução automática estiver ativada em sua estação de trabalho, o programa da barra de ativação automaticamente é exibido e é possível continuar na próxima etapa. Se a execução automática não estiver ativada em sua estação de trabalho, insira o comando a seguir para iniciar a barra de ativação manualmente:

*mount\_point*/launchpad.sh

- v Se estiver instalando a partir de imagens transferidas por download a partir do Passport Advantage, execute as seguintes etapas:
	- a. Acesse o diretório no qual as imagens foram extraídas.
	- b. Insira o comando a seguir para iniciar a barra de ativação:

*extract\_directory*/launchpad.sh

2. Opcional: Se você vir uma mensagem que avisa sobre a atualização da barra de ativação, clique em **Atualizar** para receber as atualizações mais recentes. As atualizações são instaladas e a sua barra de ativação é reiniciada automaticamente.

Se você não tiver acesso à Internet e desejar que atualizações para a barra de ativação sejam instaladas a partir de um diretório local, é possível usar um arquivo de propriedades para informar o Installation Manager onde localizar as atualizações. Crie o seguinte arquivo:

/home/user/bpm\_updates.properties

**Nota:** Assegure de ter acesso de leitura/gravação para as pastas especificadas no arquivo bpm\_updates.properties.

O arquivo usa um prefixo de barra de ativação, seguido por um ponto. A parte do nome após o prefixo e o ponto pode ser qualquer coisa que deseja, o que permite apontar para diversos locais para upgrades da barra de ativação. Os locais podem ser diretórios locais ou URLs. Por exemplo: ifix.1=/bpmUpdates fixpack.2=http://test/rep launchpad.1=/launchpad\_updates fixpack.WAS\_REP=/WAS\_updates fixpack.BPM\_REP=/BPM\_updates

- 3. Após iniciar a barra de ativação, clique em **Instalação customizada** na página Boas-vindas.
- 4. Clique em **Instalação em um WebSphere Application Server Existente**.
- 5. Clique em **Instalar como usuário administrativo** para instalar como um usuário administrativo. Se você é usuário root, é possível instalar como um usuário administrativo. Se você não for um usuário root ou se desejar instalar para seu próprio nome de usuário sem privilégios de administrador, desmarque esta caixa de seleção.
- 6. Clique em **Atualizar** para atualizar o WebSphere Application Server. Quando o Installation Manager for exibido, clique em **Atualizar** para instalar atualizações disponíveis. Na página Pacotes de Atualização, selecione **Mostrar Tudo** para exibir as atualizações disponíveis.
- 7. Clique em **Instalar**.
- 8. Na página Install Packages do Installation Manager, selecione o pacote **IBM Business Process Manager Advanced**. Desmarque a caixa de seleção ao lado de WebSphere Application Server.
- 9. Clique em **Avançar** para continuar. Será solicitado que forneça seu ID IBM e senha para se conectar aos repositórios de serviço da IBM.

A conexão com os repositórios de serviço é necessária para fazer o download e instalar quaisquer fix packs e correções temporárias necessárias a partir da Internet, incluindo correções para o WebSphere Application Server e IBM Business Process Manager. Um ID IBM e senha podem ser obtidos registrando-se em [http://www.ibm.com.](http://www.ibm.com)

**Importante:** Assegure-se de instalar a correção provisória obrigatória para APAR JR44669 antes de configurar e carregar dados nos bancos de dados. Caso contrário, as futuras correções provisórias, fix packs ou pacotes de atualização não poderão ser instalados corretamente para os bancos de dados configurados como parte dessa instalação. Para obter mais informações, consulte [Correção](http://www-01.ibm.com/support/docview.wss?uid=swg21617131) [Temporária Necessária para APAR JR44669.](http://www-01.ibm.com/support/docview.wss?uid=swg21617131) Para fazer o download da correção, consulte [Correções](http://www-01.ibm.com/support/docview.wss?uid=swg24033778) [Temporárias Necessárias para o IBM Business Process Manager.](http://www-01.ibm.com/support/docview.wss?uid=swg24033778)

É possível clicar em **Cancelar** para continuar instalando sem fazer download das correções necessárias a partir da Internet. Após instalar com sucesso o produto, é possível usar o Installation Manager para instalar as correções necessárias. Consulte [Instalando as correções necessárias para os](http://www-304.ibm.com/support/docview.wss?uid=swg27025131) [produtos IBM Business Process Manager V8.0 e IBM Business Monitor V8.0](http://www-304.ibm.com/support/docview.wss?uid=swg27025131) para obter informações adicionais sobre download e instalação das correções necessárias.

- 10. Na página Licenças, leia o contrato de licença. Se concordar com os termos do contrato de licença, clique em **Aceito os termos nos contratos de licença** e clique em **Avançar**.
- 11. Na página Local, a opção **Criar novo grupo de pacotes** é selecionada por padrão. Selecione um local para o diretório de recursos compartilhados e um local para o Installation Manager e clique em **Avançar**. O assistente Instalar Pacotes verifica seu sistema para obter pré-requisitos do sistema operacional. Se estiver em um release principal superior de um sistema operacional suportado, ou se o próprio sistema operacional não estiver na lista de suportados, você poderá encontrar um aviso. É possível continuar com a instalação, mas a instalação ou a operação do produto pode não obter êxito enquanto a manutenção não for aplicada.

Se você vir um aviso, acesse as páginas da Web de suporte do produto e obtenha os pacotes de manutenção mais recentes para aplicação após a instalação. Consulte a documentação de produtos pré-requisitos e co-requisitos não IBM para saber como migrar para as versões suportadas.

- 12. Na página Recursos, expanda o símbolo de mais para selecionar os recursos de pacote que deseja instalar. O Installation Manager automaticamente força todas as dependências com outros recursos e mostra o tamanho do download atualizado e os requisitos de espaço em disco para a instalação.
	- a. Opcional: Para ver os relacionamentos de dependência entre recursos, selecione **Mostrar Dependências**.
	- b. Opcional: Clique em um recurso para visualizar sua descrição resumida em **Detalhes**.

c. Opcional: Se estiver instalando o Process Server, é possível expandir o recurso do Process Server e alterar o uso do Process Server. Selecione "Produção" (o padrão) para usar o servidor em produção ou "Não Produção" para usar o servidor apenas para teste, temporariedade ou desenvolvimento. Sua seleção é registrada na tag do produto para propósitos de inventário.

**Restrição:** Não coloque servidores de produção e servidores que não são de produção na mesma célula.

Ao terminar de selecionar recursos, clique em **Avançar**.

- 13. Na página Resumo, revise suas opções antes de instalar o pacote do IBM Business Process Manager Advanced. Se você deseja alterar as opções realizadas nas páginas anteriores, clique em **Voltar** e faça suas alterações. Quando estiver satisfeito com as opções de instalação, clique em **Instalar** para instalar o pacote. Um indicador de progresso mostra a porcentagem da instalação concluída.
- 14. Quando o processo de instalação é concluído, uma mensagem confirma o êxito do processo.
	- a. Opcional: Clique em **Visualizar Arquivo de Log** para abrir o arquivo de log de instalação para a sessão atual em uma nova janela. Você deve fechar a janela Log de Instalação para continuar.
	- b. Selecione **Profile Management Tool** se desejar executar o Profile Management Tool quando concluir ou selecionar **Nenhum** para concluir a instalação.
	- c. Clique em **Concluir** para fechar o Installation Manager.

# **Informações relacionadas**:

[Atualizações do Installation Manager](https://publib.boulder.ibm.com/infocenter/cchelp/v7r1m0/topic/com.ibm.rational.clearcase.cc_ms_install.doc/topics/c_IM_updates.htm)

*Instalando o IBM Business Process Manager Silenciosamente:*

O pacote do produto IBM Business Process Manager pode ser instalado em modo de instalação *silenciosa*. Ao instalar no modo silencioso, a interface com o usuário não fica disponível.

Antes de instalar o IBM Business Process Manager, revise os requisitos do sistema para o produto.

Os níveis de sistema operacional e de pré-requisito de software são muito importantes. Embora o processo de instalação busque automaticamente por correções de pré-requisito do sistema operacional, revise os requisitos do sistema se ainda não tiver feito isso. O link de requisitos do sistema lista todos os sistemas operacionais suportados e as correções de sistemas operacionais que você deve instalar para ter um sistema operacional em conformidade. Ele também lista os níveis necessários de todos os softwares obrigatórios.

## **Referências relacionadas**:

[Requisitos do sistema do IBM Business Process Manager Advanced](http://www.ibm.com/software/integration/business-process-manager/advanced/sysreqs/)

## *Instalando silenciosamente usando a linha de comandos:*

É possível instalar o IBM Business Process Manager silenciosamente usando a linha de comandos. Com este método, só é preciso executar um comando para realizar a instalação.

Se você não tiver os produtos base de pré-requisito necessários para a instalação do IBM Business Process Manager Advanced, você deve instalá-los como parte da instalação silenciosa. Os produtos base necessários são:

- Installation Manager
- v WebSphere Application Server Network Deployment, incluindo os recursos ejbdeploy e thinclient.

A instalação silenciosa executa as seguintes tarefas:

v Instala o Installation Manager se ele ainda não foi instalado ou o atualiza para o nível apropriado se ele estiver instalado.

v Instala os produtos base necessários e o IBM Business Process Manager Advanced.

Apenas um IBM Installation Manager é necessário para instalar diversas instâncias do IBM Business Process Manager.

1. Opcional: Execute o comando a seguir para gerar senhas criptografadas usando o IBM Installation Manager para conexão segura com o DB2 e o console administrativo.

```
extract_directory/IM/tools/imutilsc -silent -nosplash encryptString
password_to_encrypt
```
- 2. Leia e aceite os termos de licença antes de instalar. Incluir **-acceptLicense** na linha de comandos significa que você aceita todas as licenças.
- 3. Execute o seguinte comando:

```
extract_directory/IM/tools/imcl install list_of_product_IDs -acceptLicense
-installationDirectory location -repositories repository -showVerboseProgress
-log logName.log
```
em que:

v *list\_of\_product\_IDs* é uma lista dos IDs para os produtos e recursos que deseja instalar. Você deve incluir os recursos necessários. A sintaxe é *productID*,*feature*,*feature*, com diversos produtos separados por espaços.

*Tabela 144. IDs de Produtos*

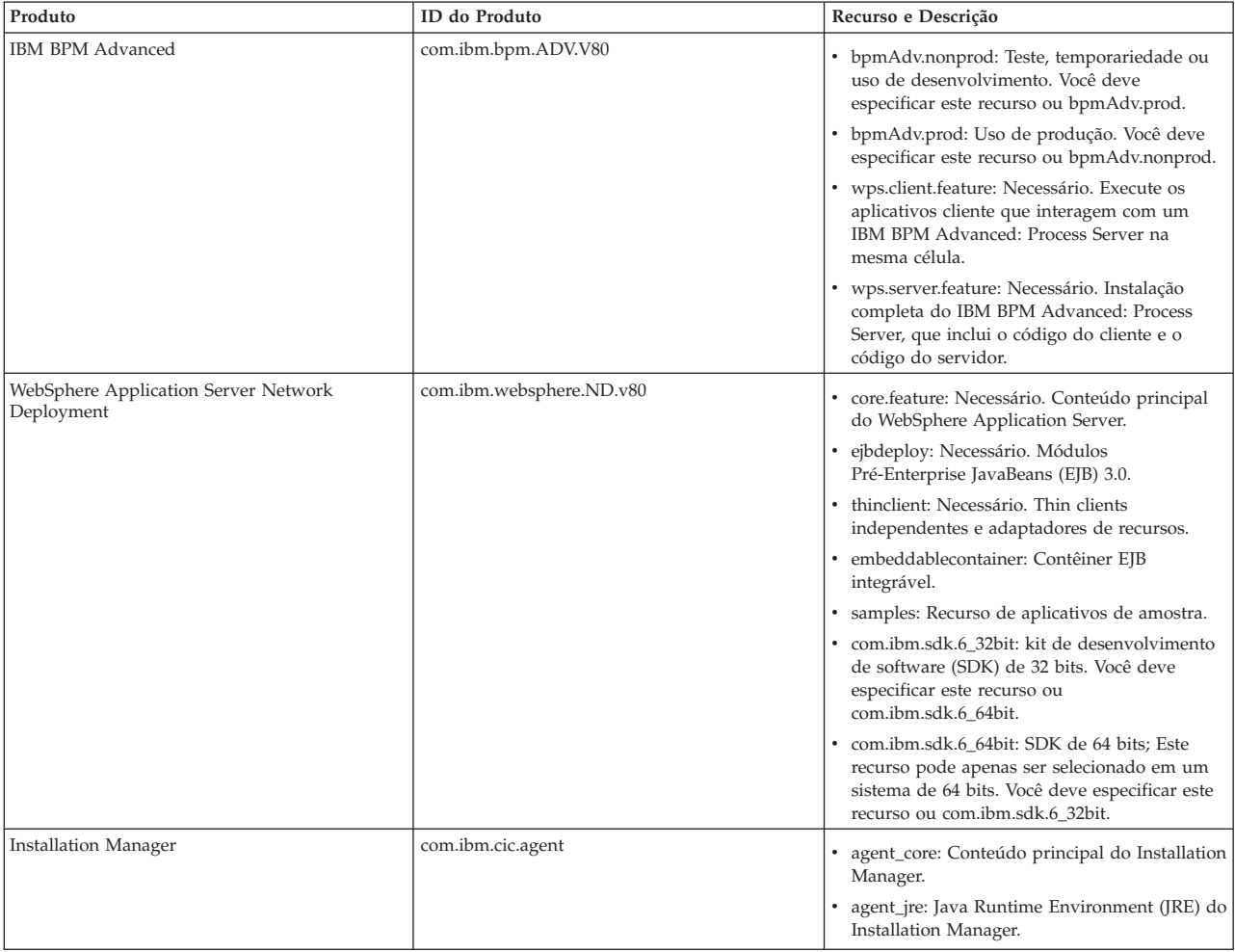

- v *location* é o caminho para o diretório onde você deseja instalar os produtos.
- v *repository* é o caminho para o repositório no qual você extraiu os arquivos, um dos seguintes diretórios:

```
extract_directory/repos_32bit
extract_directory/repos_64bit
```
Para mais de um repositório, separe os locais do repositório com vírgulas.

v *key=value* é uma lista das chaves e valores que você deseja passar para a instalação, separados por vírgulas. Não coloque espaços entre as vírgulas. Crie senhas criptografadas usando o IBM Installation Manager.

*Tabela 145. Chaves*

| Chave                 | Descrição                                                                                   |
|-----------------------|---------------------------------------------------------------------------------------------|
| user.db2.use.existing | Se estiver usando uma configuração de DB2 existente, inclua exatamente<br>a linha a seguir: |
|                       | user.db2.use.existing=true                                                                  |
|                       | Se o DB2 deve ser instalado, especifique o valorfalse.                                      |
| user.db2.port         | Porta para o banco de dados DB2. O valor padrão é 50000.                                    |

v *logName* é o nome do arquivo de log para registrar mensagens e resultados.

A execução deste comando instala o produto com os recursos padrão. Se você deseja instalar recursos específicos ou realizar outras mudanças, consulte o link de referência para os argumentos de linha de comandos para imcl.

O Installation Manager instala a lista de produtos e grava um arquivo de log no diretório especificado. O arquivo de log está vazio se não houver erros ou avisos.

O exemplo a seguir instala o IBM Business Process Manager Advanced e o WebSphere Application Server Network Deployment no Solaris.

imcl install com.ibm.bpm.ADV.V80,bpmAdv.prod,wps.client.feature,wps.server.feature com.ibm.websphere.ND.v80,core.feature,ejbdeploy,thinclient,embeddablecontainer,samples,com.ibm.sdk.6 32bit -acceptLicense -installationDirectory /usr/IBM/BPM80 -repositories /usr/tmp/BPM/repository -showVerboseProgress -log silentinstall.log

**Importante:** Assegure-se de instalar a correção provisória obrigatória para APAR JR44669 antes de configurar e carregar dados nos bancos de dados. Caso contrário, as futuras correções provisórias, fix packs ou pacotes de atualização não poderão ser instalados corretamente. Para obter mais informações, consulte [Correção Temporária Necessária para APAR JR44669.](http://www-01.ibm.com/support/docview.wss?uid=swg21617131) Para fazer o download da correção, consulte [Correções Temporárias Necessárias para o IBM Business Process Manager.](http://www-01.ibm.com/support/docview.wss?uid=swg24033778) Em seguida, defina o servidor independente ou o perfil de gerenciador de implementação no Profile Management Tool ou use o utilitário da linha de comandos **manageprofiles**. Somente os perfis criados com o Profile Management Tool ou comando **manageprofiles** podem ser usados na produção.

# **Referências relacionadas**:

[Argumentos de Linha de Comandos para imcl](http://publib.boulder.ibm.com/infocenter/install/v1r5/index.jsp?topic=%2Fcom.ibm.cic.commandline.doc%2Ftopics%2Fr_tools_imcl.html)

[Requisitos do sistema do IBM Business Process Manager Advanced](http://www.ibm.com/software/integration/business-process-manager/advanced/sysreqs/)

# **Informações relacionadas**:

[Centro de Informações do IBM WebSphere Application Server](http://pic.dhe.ibm.com/infocenter/wasinfo/v8r0/index.jsp)

## *Instalando silenciosamente usando um arquivo de resposta:*

É possível instalar o IBM Business Process Manager Advanced silenciosamente criando um arquivo de resposta e, em seguida, executando um comando para usar esse arquivo de resposta para instalar o produto.

Se você não tiver os produtos base de pré-requisito necessários para a instalação do IBM Business Process Manager Advanced, você deve instalá-los como parte da instalação silenciosa. Os produtos base necessários são:

- Installation Manager
- v WebSphere Application Server Network Deployment, incluindo os recursos ejbdeploy e thinclient.

Ao usar os arquivos de resposta, é possível simplificar a instalação silenciosa e reduzir o erro no processo porque você configura suas opções de instalação uma vez em um arquivo salvo compartilhável que pode ser usado em uma ou mais máquinas. O software de instalação fornece arquivos de resposta de amostra para cada sistema operacional suportado e versão de bit. É possível usar um arquivo de resposta de amostra não modificado para executar uma instalação silenciosa usando as configurações padrão ou é possível modificar o arquivo de resposta para configurar os valores específicos. Os comentários nos arquivos de resposta de amostra fornecem instruções detalhadas e informações sobre a configuração dos valores.

A instalação silenciosa executa as seguintes tarefas:

- v Instala o Installation Manager se ele ainda não foi instalado ou o atualiza para o nível apropriado se ele estiver instalado.
- v Instala os produtos base necessários e o IBM Business Process Manager Advanced.

Apenas um IBM Installation Manager é necessário para instalar diversas instâncias do IBM Business Process Manager.

1. Opcional: Execute o comando a seguir para gerar senhas criptografadas usando o IBM Installation Manager para conexão segura com o DB2 e o console administrativo.

*extract\_directory*/IM/tools/imutilsc -silent -nosplash encryptString *password\_to\_encrypt*

2. Crie o arquivo de resposta que instalará os produtos base necessários e o IBM Business Process Manager Advanced. Copie um arquivo de resposta de amostra, adequado para sua versão de bits e nível de acesso de usuário, do diretório a seguir:

*extract\_directory*/responsefiles/BPM/

Como alternativa, é possível criar um arquivo de resposta gravando suas ações no Installation Manager. Ao registrar um arquivo de resposta, as seleções que você faz no Installation Manager são armazenadas em um arquivo XML. Ao executar o Installation Manager em modo silencioso, o Installation Manager usa os dados no arquivo de resposta XML para executar a instalação.

3. Os valores padrão fornecidos nos arquivos de resposta de amostra executarão uma instalação básica, mas você deve revisar o arquivo e seus comentários e modificar os parâmetros, conforme necessário, para seu ambiente e o nível de acesso de seu ID do usuário.

Especificamente, revise os parâmetros e valores a seguir:

- v Para IDs do usuário não raiz, verifique se todas as variáveis do local apontam para locais para os quais o usuário tem permissões.
- v Local do repositório. Se você não estiver executando diretamente do diretório *extract\_directory*/ responsefiles/BPM/, aponte para o local do repositório de instalação. O repositório pode ser local ou remoto. Se estiver executando a partir de um DVD, copie o arquivo de resposta do DVD e aponte-o novamente para o repositório no DVD.
- v Local da instalação (**installLocation**) em que o IBM Installation Manager já está instalado ou será instalado.
- v Local da instalação em que o IBM Business Process Manager Advanced será instalado.
- v Local do Eclipse (**eclipseLocation**).
- v A lista de recursos para o produto.
- v Uso de produção ou não produção.
- 4. Leia e aceite os termos de licença antes de instalar. Incluir **-acceptLicense** na linha de comandos significa que você aceita todas as licenças.
- 5. Execute o seguinte comando:

```
Usuário root:
```

```
extract_directory/IM/installc -acceptLicense input
  extract_directory/responsefiles/BPM/response_file_name.xml
  -log preferred_log_location/silent_install.log
Usuário não root:
```

```
extract_directory/IM/userinstc -acceptLicense input
 extract_directory/responsefiles/BPM/response_file_name.xml
 -log preferred_log_location/silent_install.log
```
O Installation Manager instala quaisquer pré-requisitos necessários e o IBM Business Process Manager Advanced e grava um arquivo de log no diretório especificado.

**Importante:** Assegure-se de instalar a correção provisória obrigatória para APAR JR44669 antes de configurar e carregar dados nos bancos de dados. Caso contrário, as futuras correções provisórias, fix packs ou pacotes de atualização não poderão ser instalados corretamente. Para obter mais informações, consulte [Correção Temporária Necessária para APAR JR44669.](http://www-01.ibm.com/support/docview.wss?uid=swg21617131) Para fazer o download da correção, consulte [Correções Temporárias Necessárias para o IBM Business Process Manager.](http://www-01.ibm.com/support/docview.wss?uid=swg24033778) Em seguida, defina o servidor independente ou o perfil de gerenciador de implementação no Profile Management Tool ou use o utilitário da linha de comandos **manageprofiles**. Somente os perfis criados com o Profile Management Tool ou comando **manageprofiles** podem ser usados na produção.

## **Tarefas relacionadas**:

[Instalando silenciosamente usando o Installation Manager](http://publib.boulder.ibm.com/infocenter/install/v1r5/topic/com.ibm.silentinstall12.doc/topics/c_silent_install_over_IM.html)

[Gravando um Arquivo de Resposta com o Installation Manager](http://publib.boulder.ibm.com/infocenter/install/v1r5/topic/com.ibm.silentinstall12.doc/topics/t_silent_create_response_files_IM.html)

## **Referências relacionadas**:

[Requisitos do sistema do IBM Business Process Manager Advanced](http://www.ibm.com/software/integration/business-process-manager/advanced/sysreqs/)

## *Concedendo Permissão de Gravação de Arquivos e Diretórios a Usuários Não Root para Criação e Aumento de Perfil:*

Se não for o usuário que instalou o produto, você deve ter permissão de gravação para os diretórios selecionados dentro da instalação do IBM Business Process Manager. O instalador do produto pode conceder esta permissão ou criar um grupo com permissão para criar ou aumentar perfis.

O instalador do produto (que pode ser um usuário raiz ou não raiz) pode conceder permissão de gravação para os arquivo e diretórios adequados do IBM Business Process Manager aos usuários não raiz. Os usuários não raiz podem, então criar perfis. Como alternativa, o instalador do produto pode criar um grupo para usuários que são autorizados a criar perfis ou fornecer a usuários individuais a autoridade para criar perfis.

Os usuários não raiz criam seus próprios perfis para gerenciar seus próprios ambientes. Geralmente, eles gerenciam ambientes para finalidades de implementação.

Os usuários não raiz devem armazenar seus perfis na estrutura do diretório privado, não no diretório *install\_root*/profiles do produto.

## **Restrições:**

v O IBM Business Process Manager não suporta a alteração de propriedade de arquivos existentes do instalador do produto para usuários não raiz. Um usuário não raiz não pode aumentar perfis de propriedade de outro usuário.

v Os mecanismos no Profile Management Tool que sugerem nomes e valores de portas exclusivos são desativados para usuários não raiz. O usuário não raiz deve alterar os valores do campo padrão no Profile Management Tool para o nome do perfil, nome do nó, nome da célula e atribuições de porta. O instalador do produto pode designar aos usuários não raiz um intervalo de valores para cada um dos campos e designar responsabilidade aos usuários para obedecerem seus intervalos de valores designados e manterem a integridade de suas próprias definições.

Se já tiver criado no mínimo um perfil, determinados diretórios e arquivos foram criados. É possível ignorar as etapas neste tópico que criam esses diretórios e arquivos. Se não foi criado nenhum perfil anteriormente, você deverá concluir as etapas para criar os diretórios e arquivos necessários.

A tarefa de exemplo a seguir mostra como criar um grupo que está autorizado a criar perfis. Os termos "instalador" e "instalador do produto" referem-se ao ID de usuário que instalou o IBM Business Process Manager. O instalador pode realizar as seguintes etapas para criar o grupo profilers e fornecer ao grupo as permissões apropriadas para criar um perfil.

- 1. Efetue logon no sistema do IBM Business Process Manager como o instalador do produto. O instalador do produto pode ser um usuário raiz ou não raiz.
- 2. Ao usar comandos do sistema operacional, execute as seguintes etapas:
	- a. Crie um grupo denominado **criadores de perfis**, que conterá todos os usuários que podem criar perfis.
	- b. Crie um usuário denominado **user1**, que pode criar perfis.
	- c. Inclua os usuários **product\_installer** e **user1** no grupo **profilers**.
- 3. Efetue logoff e logon novamente como o instalador para obter o novo grupo.
- 4. Se não existirem perfis, crie os diretórios a seguir como o instalador:
	- v Crie o diretório *install\_root***/logs/manageprofiles**:
		- mkdir *install\_root*/logs/manageprofiles
	- v Crie o diretório *install\_root***/properties/fsdb**: mkdir *install\_root*/properties/fsdb
- 5. Se não existirem perfis, crie o arquivo profileRegistry.xml como o instalador. Para este exemplo, o caminho de arquivo é:

```
install_root/properties/profileRegistry.xml
```
Inclua as informações a seguir no arquivo profileRegistry.xml. O arquivo deve ser codificado como UTF-8.

```
<?xml version="1.0" encoding="UTF-8"?>
<profiles/>
```
6. Como instalador do produto, utilize as ferramentas do sistema operacional para alterar as permissões de diretórios e arquivos. O exemplo a seguir assume que a variável **\$WASHOME** é o diretório de instalação raiz do IBM Business Process Manager **/opt/IBM/WebSphere/AppServer**.

```
export WASHOME=/opt/IBM/WebSphere/AppServer
echo $WASHOME
echo "Performing chggrp/chmod per WAS directions..."
chgrp profilers $WASHOME/logs/manageprofiles
chmod g+wr $WASHOME/logs/manageprofiles
chgrp profilers $WASHOME/properties
chmod g+wr $WASHOME/properties
chgrp profilers $WASHOME/properties/fsdb
chmod g+wr $WASHOME/properties/fsdb
chgrp profilers $WASHOME/properties/profileRegistry.xml
chmod g+wr $WASHOME/properties/profileRegistry.xml
chgrp -R profilers $WASHOME/profileTemplates
```
Emita os seguintes comandos adicionais:

chgrp profilers \$WASHOME/properties/Profiles.menu chmod g+wr \$WASHOME/properties/Profiles.menu

É provável que tenha de alterar as permissões em arquivos adicionais, se nenhum usuário não raiz encontrar erros de permissão. Por exemplo, se o instalador do produto autorizar um usuário não raiz a excluir um perfil, então o instalador do produto poderá ter de excluir o seguinte arquivo: *install\_root*/properties/profileRegistry.xml\_LOCK

Forneça acesso de gravação ao usuário não raiz para o arquivo, a fim de autorizar o usuário a excluir o arquivo. Se o usuário não raiz ainda não puder excluir o perfil, então o instalador do produto poderá excluí-lo.

O instalador criou o grupo **profilers** e concedeu as permissões corretas ao grupo para os diretórios e os arquivos necessários para um usuário não raiz criar perfis.

O usuário não raiz que pertence ao grupo **profilers** pode criar perfis em um diretório que o usuário não raiz possui e no qual o usuário não raiz tem permissão de gravação. Entretanto, o usuário não raiz não pode criar perfis no diretório-raiz de instalação do produto.

O usuário raiz e o usuário não raiz podem usar as mesmas tarefas para tarefa perfis.

### *Configurando Perfis e Bancos de Dados:*

Após instalar o produto, se não tiver usado a instalação típica, você deve criar ou aumentar um ou mais perfis para definir o ambiente de tempo de execução. Antes de iniciar um perfil, você deve configurar os bancos de dados a serem usados com o perfil.

*Configurando um Ambiente Independente com um Servidor de Banco de Dados DB2 no Solaris:*

É possível configurar um ambiente independente para o IBM Business Process Manager usando um servidor de banco de dados DB2.

### *Criando Bancos de Dados DB2:*

O IBM Business Process Manager requer um banco de dados do Process Server, um banco de dados do Performance Data Warehouse e um banco de dados Comum. O banco de dados Common contém o Business Space e outros componentes. Você deve criar os bancos de dados antes da implementação de rede.

Os nomes de banco de dados padrão são BPMDB para o banco de dados do Process Server, PDWDB para o banco de dados do Performance Data Warehouse e CMNDB para o banco de dados Comum.

O Process Server e o Performance Data Warehouse requerem seus próprios bancos de dados separados e não podem ser configurados no mesmo banco de dados que outros componentes de BPM.

Use o comando a seguir para criar os bancos de dados do DB2 (substitua as sequências com o marcador @ pelos valores adequados):

create database @DB\_NAME@ automatic storage yes using codeset UTF-8 territory US pagesize 32768; connect to @DB\_NAME@; grant dbadm on database to user @DB\_USER@; UPDATE DB CFG FOR @DB NAME@ USING LOGFILSIZ 4096 DEFERRED; UPDATE DB CFG FOR @DB\_NAME@ USING LOGSECOND 64 DEFERRED; connect reset;

Se você planeja usar o DB2 Universal Database, como parte da preparação do servidor de banco de dados:

v Você deve executar o script **db2profile** para configurar o ambiente DB2 necessário que é usado para chamar os comandos do DB2 durante a criação de perfil. Inclua o script **db2profile** ao arquivo /etc/profile. Execução

vi /etc/profile

e inclua as linhas a seguir: export PATH=/opt/IBM/db2/V9.7/bin:\$PATH . /home/db2inst1/sqllib/db2profile

Após incluir o script db2profile para o diretório /etc/profile, você deve executar o script **db2profile** para configurar o ambiente do DB2.

v Você deve incluir nos grupos administrativos do DB2 o ID de usuário que será usado durante a criação de perfil. Por exemplo, se você efetuar login como usuário raiz e estiver criando o banco de dados usando db2inst1 como a ID do usuário, inclua o usuário raiz nos grupos administrativos /etc/group. Execução

vi /etc/group

e atualize as linhas a seguir: dasadm:|;101:dasusr1,db2inst1,root db2iadm:|:102;root db2fadm:|:103;db2fenc1,root

Se o procedimento não for seguido, você poderia usar as exceções a seguir ao criar ou aumentar um perfil.

v Quando o script **db2profile** não é executado:

```
/opt/HJJ/wps4013/util/dbUtils/profileHelpers/commonDBUtility.ant:841: Execute failed:
java.io.IOException: Cannot run program "db2" (in directory "/opt/HJJ/
wps4013/profiles/Dmgr01/dbscripts/CommonDB/DB2/WPSDB1")
```
- v Quando o gerenciador do banco de dados do DB2 não estiver em execução: SQL1032N No start database manager command was issued. SQLSTATE=57019
- v Quando o usuário que instalou o IBM Business Process Manager e que está criando o perfil não for incluído nos grupos administrativos do DB2:

SQL1092N "ROOT" não possui a autoridade para executar o comando solicitado.

*Criando Arquivos de Design de Banco de Dados para DB2:*

É possível especificar o design da configuração do banco de dados usando a ferramenta de design do banco de dados. O design pode ser para um componente específico ou para uma configuração do banco de dados em nível corporativo que suporte a funcionalidade completa do IBM Business Process Manager.

*Criando Arquivos de Design de Banco de Dados para Perfis Independentes com DB2:*

É possível usar a ferramenta de design do banco de dados para gerar um arquivo de design que pode ser usado para configurar os bancos de dados ao criar um perfil independente. A ferramenta de design do banco de dados opcionalmente gera scripts do banco de dados que você pode usar para criar suas tabelas de banco de dados.

Certifique-se de ter instalando o IBM Business Process Manager. A ferramenta de design do banco de dados está disponível apenas a partir dos arquivos binários de instalação.

Antes de executar a ferramenta de design do banco de dados, prepare as seguintes informações:

v Informações sobre a configuração do banco de dados que você está projetando. Isso pode ser um documento que descreva o propósito geral da configuração do banco de dados, fornecido pelo administrador de banco de dados ou arquiteto de soluções. Como alternativa, pode ser uma descrição dos parâmetros e das propriedades necessárias. As seguintes informações devem ser incluídas:

- O local das tabelas de banco de dados.
- O local do driver JDBC no sistema em que o perfil do servidor será criado.
- O ID do usuário e a senha para autenticação no banco de dados.
- v Informações sobre como o IBM Business Process Manager e seus componentes foram instalados, o software de banco de dados é usado e as propriedades são necessárias por esse tipo de banco de dados.
- v Um entendimento dos perfis que planeja criar, especificamente, o relacionamento funcional entre os tipos de perfil e os bancos de dados.
- v Informações sobre o padrão a ser implementado e o entendimento sobre como o design do banco de dados se ajusta ao padrão que planeja usar.

É possível executar a ferramenta de design do banco de dados no modo interativo para definir seus valores de configuração do banco de dados e salvar esses valores em um novo arquivo de design do banco de dados ou em um arquivo existente. É possível opcionalmente gerar scripts de banco de dados que podem ser usados para criar os objetos de banco de dados para seu tipo de banco de dados. Quando você executa a ferramenta, as opções disponíveis mudam dependendo do ambiente e do tipo de banco de dados que está sendo configurado.

Você também pode executar a ferramenta de design do banco de dados com os parâmetros da linha de comandos para editar ou validar um arquivo de design do banco de dados existente, ou para gerar scripts do banco de dados para a configuração definida em um arquivo de design do banco de dados existente. O comando **DbDesignGenerator** possui os seguintes parâmetros da linha de comandos:

```
-?, -he1pdisplay help info.
-e db design file name
   edit the specified database design file (e.g. *.dbDesign, *.properties).
-v db design file | db scripts output directory
  when a db design file is given, validation will be done on the specified
database design file based on the database specs.
When a db_scripts_output_directory is given, the database scripts
in the specified directory will be validated. Currently only
scripts generated from template ddl generator can be validated.
-g db design file [-d output directory] [db design file2] [-d output directory2] ...
[db design_fileN] [-d output_directoryN]
   generate the database scripts from the specified design files in batch mode.
The generated scripts will be put in the corresponding output
directories or the default locations if output directories are absent.
```
**Restrição:** A ferramenta de design do banco de dados não suporta Common Event Infrastructure (CEI).

**Restrição:** Se desejar usar um banco de dados diferente do Business Space ao executar a ferramenta de design do banco de dados, não é possível usar BSPACE como o nome do banco de dados. Se precisar que o nome do banco de dados seja BSPACE, é possível concluir as seguintes etapas:

1. Execute a ferramenta de design do banco de dados como descritos no procedimento e aceite o nome do banco de dados padrão para o Business Space.

**Nota:** Conclua as etapas para criar um arquivo de design do banco de dados, mas não gere os scripts do banco de dados quando solicitado.

- 2. Edite o arquivo de design do banco de dados que foi gerado e atualize o nome do banco de dados para o Business Space na seção **[begin] = BSpace : WBI\_BSPACE**, alterando o valor **databaseName** para **BSPACE**.
- 3. Salve o arquivo de design do banco de dados.

4. Execute a ferramenta de design do banco de dados novamente com a opção de gerar scripts de banco de dados a partir de um design do banco de dados e use o arquivo de design do banco de dados atualizado para fornecer a entrada para os scripts do banco de dados.

Se você usar um arquivo de design do banco de dados que designou BSPACE como o nome do banco de dados do Business Space, ao criar um ambiente de implementação ou um perfil independente usando esse arquivo de design do banco de dados, você deverá alterar manualmente o nome do banco de dados do Business Space para BSPACE no assistente do Ambiente de Implementação ou no Profile Management Tool.

1. Execute o comando **DbDesignGenerator.sh** a partir do diretório *install\_root*/util/dbUtils. Por exemplo:

### **/opt/IBM/WebSphere/AppServer/util/dbUtils> DbDesignGenerator.sh**

**Dica:** Se você encontrar a mensagem O Sistema Não Pode Localizar o Caminho Especificado talvez tenha inserido o nome do caminho incorretamente. Reinsira o caminho. Quando a ferramenta de design do banco de dados é ativada com êxito, você vê informações

semelhantes ao exemplo a seguir: [info] running DbDesignGenerator in interactive mode...

[info] Enter 'q' to quit without saving; '-' for back to previous menu; '?' for help at any time. [info] To accept the given default values, simply press the 'Enter' key. [info] Please pick one of the following [design option(s)] :

(1)Create a database design for Standalone profile or Deployment Environment (2)Create a database design for a single component (3)Edit an existing database design (4)Generate database scripts from a database design  $(5)$ exit  $\lceil q \rceil$ 

Please enter the number for the design option :

2. Para selecionar a opção **(1)Criar um Design do Banco de Dados para o Perfil Independente ou o Ambiente de Implementação**, digite o número 1 e pressione Enter.

Você é solicitado a escolher um padrão de banco de dados, como mostrado no exemplo a seguir:

[info] Please pick one of the following [database pattern(s)] :

- (1)bpm.advanced.nd.topology (2)bpm.advanced.standalone (3)bpm.standard.nd (4)bpm.standard.standalone (5)wesb.nd.topology (6)wesb.standalone
- 3. Para criar um padrão de design do banco de dados para o perfil independente que planeja configurar, digite o número da opção adequada e pressione Enter. Selecione opções que incluem ".standalone."

Por exemplo, para configurar o padrão de banco de dados para um ambiente independente do IBM Business Process Manager Advanced, digite o número 2 para selecionar a opção

**(2)bpm.advanced.standalone.topology** e pressione Enter. Você verá a lista de componentes de banco de dados que podem ser configurados para o ambiente selecionado, com um prompt para escolher um componente para configurar como, por exemplo:

```
[info] Please edit any database component with status of 'not complete' for required properties.
[info] Completed database components can be edited to change existing or defaulted property values.
[info] Design the 'master' component first, and then any parent components,
since other components may inherit values from them.
```
[info] Please pick one of the following [database component(s)] :

(1)[WBI\_CommonDB] WBI\_CommonDB : [master] [status = not complete]

```
(2)[BPC] WBI_BPC : [status = not complete]
(3)[BPM_PerformanceDW] BPM_PerformanceDW : [status = not complete]
(4)[BPM_ProcessServer] BPM_ProcessServer : [status = not complete]
(5)[BSpace] WBI_BSPACE : [status = not complete]
              WBIBIPCME : [status = not complete]
(7)[SibME] WBI\overline{C}EI\overline{M}E : [status = not complete]
(8)[SibME] WBI_SCA_APP_ME : [status = not complete]
(9)[SibME] WBI_SCA_SYS_ME : [status = not complete]
(10)[SibMe] BPM_PerformanceDW_ME : [status = not complete]
(11)[SibMe] BPM_ProcessServer_ME : [status = not complete]
(12)[save and exit]
```
4. Digite o número para a opção apropriada para configurar o componente de banco de dados principal e pressione Enter. O componente de banco de dados listado como o componente principal exibe **[master]** ao lado do nome e deve ser configurado primeiro.

Por exemplo, digite o número 1 para selecionar a opção **(1)[WBI\_CommonDB] WBI\_CommonDB : [master] [status = not complete]** e pressione Enter. Você vê informações similares aos exemplos:

[status] WBI CommonDB is not complete with 1 remaining item(s): [ 1 ] WBI\_CommonDB.WBI\_CommonDB : : DbType key is not set.

Edit this database component?  $(y/n)$  [default=y] :

5. Para editar a configuração do banco de dados para o componente, digite y e pressione Enter.

Você é solicitado a inserir um diretório de saída para os scripts SQL que a ferramenta de design do banco de dados pode gerar e que podem ser usados para criar seus objetos de banco de dados. Se você escolher gerar scripts SQL posteriormente neste procedimento, os scripts serão automaticamente salvos nesse diretório.

Insira o diretório de saída dos arquivos SQL a ser gerado para WBI\_CommonDB [default=] :

6. Digite um diretório de saída para os scripts SQL e pressione Enter. É possível especificar um caminho de diretório completo ou um caminho que seja relativo ao diretório atual a partir do qual a ferramenta de design do banco de dados está sendo executada. Se ainda não tiver criado o diretório no sistema de arquivos, a ferramenta de design do banco de dados o criará automaticamente quando os scripts SQL forem gerados. Se o diretório especificado já existir, é possível escolher sobrescrever seu conteúdo ou especificar outro diretório.

**Dica:** O valor especificado será salvo como referência no arquivo de design do banco de dados quando esse arquivo for gerado.

Você é solicitado a selecionar o tipo de banco de dados que está configurando como, por exemplo: [info] Please pick one of the following [database type(s)] :

(1)DB2-distributed (2)DB2-zOS (3)Oracle (4)SQL Server

7. Digite 1 para selecionar **(1)DB2-distributed** e pressione Enter. Você verá uma série de prompts para as propriedades do banco de dados. Esses prompts variam com base no tipo de banco de dados.

Por exemplo, depois de selecionar esse tipo de banco de dados para configuração do banco de dados Comum, você verá uma série de prompts semelhantes ao exemplo a seguir:

```
[info] Please enter the values for the properties in the database objects section.
Database name[default=CMNDB] :
Database User name[default=] :
Schema name[default=] :
Regular pagesize[default=32k] :
Regular TableSpace[default=WBISPACE] :
Temporary pagesize[default=32k] :
Temporary TableSpace[default=WBITEMPSPACE] :
```
8. Em cada prompt, pressione Enter para aceitar o valor padrão mostrado, ou digite seu valor preferido e pressione Enter.

O prompt de segurança administrativa (se estiver presente) refere-se ao nome de usuário e à senha do console administrativo.

Após concluir o último prompt para as propriedades do banco de dados, você verá informações semelhantes ao exemplo a seguir:

[info] You have completed database objects section properties needed for database scripts generation.

To skip data source properties, enter 's'; or enter anything else to continue :

9. Para configurar o componente de propriedades da origem de dados, digite algo diferente de **s** e pressione Enter. Para ignorar esta configuração e aceitar os padrões, digite **s** e pressione Enter.

**Dica:** Se planejar usar a ferramenta de design do banco de dados para gerar um arquivo de design do banco de dados para usar como entrada para a criação de perfil ou a configuração de topologia, você deverá configurar a origem de dados. Se planeja usar a ferramenta de design do banco de dados para gerar SQL, esta etapa é opcional.

Se escolher configurar a origem de dados para seu tipo de banco de dados selecionado, você verá a lista de provedores de bancos de dados para a origem de dados. Por exemplo, é possível ver o seguinte provedor de banco de dados para o tipo de banco de dados **DB2-distributed**:

[info] Please pick one of the following [database provider(s)] :

(1)DB2 Using IBM JCC Driver # XA data source # DB2 Using IBM JCC Driver (XA)

a. Digite o número apropriado para selecionar um provedor de banco de dados para a origem de dados e pressione Enter. Após selecionar esse provedor de banco de dados, você verá uma série de prompts semelhantes ao exemplo a seguir:

```
[info] Please enter the values for the properties in the data source properties section.
Database server host[default=] :
Database server port[default=50000] :
Data source user name[default=] :
Data source password[default=] :
DB2 JCC driver path[default=${WAS_INSTALL_ROOT}/jdbcdrivers/DB2] :
Universal JDBC driver path[default=${WAS_INSTALL_ROOT}/jdbcdrivers/DB2] :
```
**Nota:** A senha é criptografada nos arquivos de saída gerados.

b. Em cada prompt, pressione Enter para aceitar o valor padrão mostrado, ou digite seu valor preferido e pressione Enter. Se desejar criar as tabelas de banco de dados durante a configuração, especifique **false** se estiver usando o arquivo de design do banco de dados como entrada para criação de um perfil porque esta opção também está disponível no Profile Management Tool e causa um conflito. Se estiver usando o console administrativo para criar seu ambiente de implementação, é possível decidir se deseja ou não criar as tabelas automaticamente.

Após concluir o último prompt, você verá informações semelhantes ao exemplo a seguir: [status] WBI\_CommonDB is complete with 0 remaining item(s):

------------------------------------------------------------------------------------

```
[info] Please edit any database component with status of 'not complete' for required properties.
[info] Completed database components can be edited to change existing or defaulted property values.
[info] Design the 'master' component first, and then any parent components,
since other components may inherit values from them.
```
[info] Please pick one of the following [database component(s)] :

```
(1)[WBI CommonDB] WBI CommonDB : [master] [status = complete]
(2)[BPC] WBI_BPC : [status = complete]
(3)[BPM_PerformanceDW] BPM_PerformanceDW : [status = complete]
(4)[BPM_ProcessServer] BPM_ProcessServer : [status = not complete]
(5)[BSpace] WBI_BSPACE : [status = complete]
(6)[SibME] WBI_BPC_ME : [status = complete]
(7)[SibME] WBI CEI ME : [status = complete]
(8)[SibME] WBI_SCA_APP_ME : [status = complete]
```

```
(9)[SibME] WBI_SCA_SYS_ME : [status = complete]
(10)[SibMe] BPM_PerformanceDW_ME : [parent = BPM_PerformanceDW] [status = complete]
(11)[SibMe] BPM_ProcessServer_ME : [parent = BPM_ProcessServer] [status = complete]
(12)[save and exit]
```
Depois de concluir a configuração do componente de banco de dados principal, a ferramenta de design do banco de dados propaga os valores que você inseriu, para os componentes restantes. Se isso puder ser feito com êxito, esses componentes também serão marcados como **[status = complete]** juntamente com o componente principal. Se isso não puder ser feito por algum motivo, eles permanecerão listados como **[status = not complete]**.

10. Siga as etapas anteriores para configurar os componentes de banco de dados restantes que estão listados como **[status = not complete]**. Também é possível escolher reconfigurar qualquer componente que esteja listado como **[status = complete]** como resultado da configuração do componente de banco de dados principal.

Se você selecionar **bpm.standard.standalone**, depois de configurar o componente principal, todos os componentes de banco de dados serão listados como concluídos.

[info] Please pick one of the following [database component(s)] :

```
(1)[BPM_ProcessServer] BPM_ProcessServer : [master] [status = complete]
(2)[BPM_PerformanceDW] BPM_PerformanceDW : [status = complete]
(3)[SibMe] BPM_PerformanceDW_ME : [status = complete]
                 BPM\overline{\neg}ProcessServer\overline{\neg}ME : [status = complete]
(5)[save and exit]
```
Please enter the number for the database component :5

[status] bpm.standard.standalone is complete with 0 remaining item(s):

11. Quando todos os componentes de banco de dados para seu padrão de banco de dados tiverem sido configurados e forem listados como **[status = complete]** na ferramenta de design do banco de dados, digite o número adequado para selecionar **[save and exit]**, e pressione Enter. Você vê informações similares aos exemplos:

[status] bpm.advanced.standalone is complete with 0 remaining item(s):

Please enter the output directory [default=/WebSphere/V8T8DM/DeploymentManager/util/dbUtils] :

12. Pressione Enter para aceitar o diretório padrão para o arquivo de design do banco de dados ou digite outro diretório no qual deseja salvar o arquivo e, em seguida, pressione Enter. Se ainda não tiver criado o diretório em seu sistema de arquivos, a ferramenta de design do banco de dados automaticamente o criará quando o arquivo for gerado. Após inserir o local no prompt, você verá informações semelhantes ao exemplo a seguir:

Please enter the output filename [default=bpm.advanced.standalone.topology.dbDesign] :

13. Pressione Enter para aceitar o nome padrão para o arquivo de design do banco de dados ou digite outro nome de arquivo e, em seguida, pressione Enter. Se já existir um arquivo com o mesmo nome no diretório especificado, é possível escolher sobrescrever o arquivo ou especificar um nome de arquivo diferente. Após inserir o nome do arquivo no prompt, você verá informações semelhantes ao exemplo a seguir:

generate database scripts? (y/n) [default=y] :

14. Opcional: Se também desejar gerar scripts do banco de dados baseados nas informações fornecidas para a ferramenta de design do banco de dados, digite y e pressione Enter. Uma série de mensagens de informação é exibida para indicar que os scripts para todos os componentes foram gerados. Para cada componente, você verá informações semelhantes ao exemplo a seguir:

[info]  $0(s)$  script(s) foi(foram) gerado(s) em

WAS\_HOME/profiles/default/util/dbUtils/DB2-distributed-CommonDB for WBI\_CommonDB

Após o último conjunto de scripts ser gerado, você verá informações semelhantes ao exemplo a seguir:

[info] thanks, quitting now ...

Os arquivos a seguir são criados:

- v O arquivo de design do banco de dados é criado no diretório especificado.
- v Os scripts do banco de dados são criados em um ou mais diretórios especificados.
- v Um arquivo chamado dbDesignGenerator.log é criado no diretório a partir do qual você executou o comando **DbDesignGenerator**.

É possível optar por usar a saída da ferramenta de design do banco de dados de uma das seguintes maneiras:

- v Se você gerou apenas o arquivo de design do banco de dados, é possível especificar o arquivo de design do banco de dados e selecionar a opção para fazer com que crie as tabelas de banco de dados como parte dessas etapas de configuração.
- v Se você gerou o arquivo de design do banco de dados e scripts SQL, será possível especificar apenas o arquivo de design do banco de dados para assegurar que o tempo de execução configurado corresponde às tabelas de banco de dados criadas a partir de scripts SQL.

É possível especificar o arquivo de design do banco de dados de diversas maneiras:

- v Ao usar o Profile Management Tool para criar um perfil
- v Ao usar o utilitário de linha de comandos **manageprofiles** para criar o perfil

O arquivo de design do banco de dados também pode ser usado quando você configurar um servidor como um Process Server, Process Center ou Performance Data Warehouse Server no console administrativo.

## *Criando Arquivos de Design de Banco de Dados para Componentes Específicos com o DB2 em um Ambiente Independente:*

É possível usar a ferramenta de design do banco de dados para gerar um arquivo de design e scripts de banco de dados para as tabelas de bancos de dados necessárias para componentes específicos do IBM Business Process Manager.

Certifique-se de ter instalando o IBM Business Process Manager. A ferramenta de design do banco de dados está disponível apenas a partir dos arquivos binários de instalação.

Antes de executar a ferramenta de design do banco de dados, prepare as seguintes informações:

- v Informações sobre a configuração do banco de dados que você está projetando. Isso pode ser um documento que descreva o propósito geral da configuração do banco de dados, fornecido pelo administrador de banco de dados ou arquiteto de soluções. Como alternativa, pode ser uma descrição dos parâmetros e das propriedades necessárias. As seguintes informações devem ser incluídas:
	- O local das tabelas de banco de dados.
	- O local do driver JDBC no sistema em que o perfil do servidor será criado.
	- O ID do usuário e a senha para autenticação no banco de dados.
- v Informações sobre como o IBM Business Process Manager e seus componentes foram instalados, o software de banco de dados é usado e as propriedades são necessárias por esse tipo de banco de dados.
- v Um entendimento dos perfis que planeja criar, especificamente, o relacionamento funcional entre os tipos de perfil e os bancos de dados.
- v Informações sobre o padrão a ser implementado e o entendimento sobre como o design do banco de dados se ajusta ao padrão que planeja usar.

É possível executar a ferramenta de design do banco de dados no modo interativo para definir seus valores de configuração do banco de dados e salvar esses valores em um novo arquivo de design do banco de dados ou em um arquivo existente. É possível opcionalmente gerar scripts de banco de dados que podem ser usados para criar os objetos de banco de dados para seu tipo de banco de dados. Quando você executa a ferramenta, as opções disponíveis mudam dependendo do ambiente e do tipo de banco de dados que está sendo configurado.

Você também pode executar a ferramenta de design do banco de dados com os parâmetros da linha de comandos para editar ou validar um arquivo de design do banco de dados existente, ou para gerar scripts do banco de dados para a configuração definida em um arquivo de design do banco de dados existente. O comando **DbDesignGenerator** possui os seguintes parâmetros da linha de comandos:

```
-? , -help
  display help info.
-e db design file name
   edit the specified database design file (e.g. *.dbDesign, *.properties).
-v db design file | db scripts output directory
   when a db_design_file is given, validation will be done on the specified
database design file based on the database specs.
When a db_scripts_output_directory is given, the database scripts
in the specified directory will be validated. Currently only
scripts generated from template ddl generator can be validated.
-g db_design_file [-d output_directory] [db_design_file2] [-d output_directory2] ...
[db design fileN] [-d output directoryN]
   generate the database scripts from the specified design files in batch mode.
The generated scripts will be put in the corresponding output
directories or the default locations if output directories are absent.
```
**Restrição:** A ferramenta de design do banco de dados não suporta Common Event Infrastructure (CEI).

**Importante:** Se planejar gerar scripts de banco de dados para os mecanismos do sistema de mensagens do barramento de integração de serviços, você deve repetir todas as etapas do procedimento a seguir para definir a configuração do banco de dados e gerar os scripts para cada mecanismo do sistema de mensagens que precisar. Por exemplo, se precisar de scripts para seis mecanismos do sistema de mensagens, execute esse procedimento seis vezes.

1. Execute o comando **DbDesignGenerator.sh** a partir do diretório *install\_root*/util/dbUtils. Por exemplo:

### **/opt/IBM/WebSphere/AppServer/util/dbUtils> DbDesignGenerator.sh**

**Dica:** Se você encontrar a mensagem O Sistema Não Pode Localizar o Caminho Especificado talvez tenha inserido o nome do caminho incorretamente. Reinsira o caminho. Quando a ferramenta de design do banco de dados é ativada com êxito, você vê informações semelhantes ao exemplo a seguir:

[info] running DbDesignGenerator in interactive mode...

```
[info] Enter 'q' to quit without saving; '-' for back to previous menu; '?' for
help at any time.
[info] To accept the given default values, simply press the 'Enter' key.
[info] Please pick one of the following [design option(s)] :
(1)Create a database design for Standalone profile or Deployment Environment
(2)Create a database design for a single component
(3)Edit an existing database design
(4)Generate database scripts from a database design
(5)exit [q]
```
Please enter the number for the design option :

2. Para selecionar a opção **(2)Criar um design do banco de dados para um único componente**, digite o número 2 e pressione Enter.

Você é solicitado a escolher um componente, como mostrado no exemplo a seguir:

[info] Selecione um dos seguintes [componentes] :

- (1)bpc (2)bpcreporting (3)bpm\_performancedw (4)bpm\_processserver (5)bspace (6)cei  $(7)$ sca (8)sibme (9)wbi\_commondb
- 3. Para criar um design do banco de dados para o componente que planeja configurar, digite o número para a opção apropriada e pressione Enter.

Por exemplo, para configurar o componente de banco de dados do IBM Process Server, digite o número 4 para selecionar a opção **(4)bpm\_processserver** e pressione Enter.

Você é solicitado a inserir um diretório de saída para os scripts SQL que a ferramenta de design do banco de dados pode gerar e que podem ser usados para criar seus objetos de banco de dados. Se você escolher gerar scripts SQL posteriormente neste procedimento, os scripts serão automaticamente salvos nesse diretório.

Insira o diretório de saída dos arquivos SQL a serem gerados para BPM\_ProcessServer [default=] :

4. Digite um diretório de saída para os scripts SQL e pressione Enter. É possível especificar um caminho de diretório completo ou um caminho que seja relativo ao diretório atual a partir do qual a ferramenta de design do banco de dados está sendo executada. Se ainda não tiver criado o diretório no sistema de arquivos, a ferramenta de design do banco de dados o criará automaticamente quando os scripts SQL forem gerados. Se o diretório especificado já existir, é possível escolher sobrescrever seu conteúdo ou especificar outro diretório.

**Dica:** O valor especificado será salvo como referência no arquivo de design do banco de dados quando esse arquivo for gerado.

Você é solicitado a selecionar o tipo de banco de dados que está configurando como, por exemplo: [info] Please pick one of the following [database type(s)] :

(1)DB2-distributed (2)DB2-zOS (3)Oracle (4)SQL Server

5. Digite 1 para selecionar **(1)DB2-distributed** e pressione Enter. Você verá uma série de prompts para as propriedades do banco de dados. Esses prompts variam com base no tipo de banco de dados.

Por exemplo, depois de selecionar esse tipo de banco de dados para configuração do banco de dados do Process Server, você verá uma série de prompts semelhantes ao exemplo a seguir:

```
[info] Please enter the values for the properties in the database objects section.
Database name[default=BPMDB] :
Database User name[default=] :
System password(this is required ONLY for creating the database as a part of standalone profile
creation.)[default=] :
[info] Please pick one of the following [Is this database for a Process Center?(s)] :
(1)false
(2)true
Please enter the number for the Is this database for a Process Center? [default=false] :
The user ID you use for administrative security[default=] :
The password for the name specified with the adminUserName parameter[default=] :Regular pagesize[default=32k] :
Regular TableSpace[default=TWPSSPACE] :
Temporary pagesize[default=32k] :
Temporary TableSpace[default=TWPSTEMPSPACE] :
```
6. Em cada prompt, pressione Enter para aceitar o valor padrão mostrado, ou digite seu valor preferido e pressione Enter.

O prompt de segurança administrativa (se estiver presente) refere-se ao nome de usuário e à senha do console administrativo.

Após concluir o último prompt para as propriedades do banco de dados, você verá informações semelhantes ao exemplo a seguir:

[info] You have completed database objects section properties needed for database scripts generation.

To skip data source properties, enter 's'; or enter anything else to continue :

7. Para configurar o componente de propriedades da origem de dados, digite algo diferente de **s** e pressione Enter. Para ignorar esta configuração e aceitar os padrões, digite **s** e pressione Enter.

**Dica:** Se planejar usar a ferramenta de design do banco de dados para gerar um arquivo de design do banco de dados para usar como entrada para a criação de perfil ou a configuração de topologia, você deverá configurar a origem de dados. Se planeja usar a ferramenta de design do banco de dados para gerar SQL, esta etapa é opcional.

Se escolher configurar a origem de dados para seu tipo de banco de dados selecionado, você verá a lista de provedores de bancos de dados para a origem de dados. Por exemplo, é possível ver o seguinte provedor de banco de dados para o tipo de banco de dados **DB2-distributed**:

[info] Please pick one of the following [database provider(s)] :

(1)DB2 Using IBM JCC Driver # XA data source # DB2 Using IBM JCC Driver (XA)

a. Digite o número apropriado para selecionar um provedor de banco de dados para a origem de dados e pressione Enter. Após selecionar esse provedor de banco de dados, você verá uma série de prompts semelhantes ao exemplo a seguir:

```
[info] Please enter the values for the properties in the data source properties section.
Database server host[default=] :
Database server port[default=50000] :
Data source user name[default=] :
Data source password[default=] :
DB2 JCC driver path[default=${WAS_INSTALL_ROOT}/jdbcdrivers/DB2] :
Universal JDBC driver path[default=\frac{1}{2}{WAS INSTALL ROOT}/jdbcdrivers/DB2] :
```
**Nota:** A senha é criptografada nos arquivos de saída gerados.

b. Em cada prompt, pressione Enter para aceitar o valor padrão mostrado, ou digite seu valor preferido e pressione Enter. Se desejar criar as tabelas de banco de dados durante a configuração, especifique **false** se estiver usando o arquivo de design do banco de dados como entrada para criação de um perfil porque esta opção também está disponível no Profile Management Tool e causa um conflito. Se estiver usando o console administrativo para criar seu ambiente de implementação, é possível decidir se deseja ou não criar as tabelas automaticamente.

Após concluir o último prompt, você verá informações semelhantes ao exemplo a seguir: Please enter the output directory [default=/WebSphere/V8T8DM/DeploymentManager/util/dbUtils] :

8. Pressione Enter para aceitar o diretório padrão para o arquivo de design do banco de dados ou digite outro diretório no qual deseja salvar o arquivo e, em seguida, pressione Enter. Se ainda não tiver criado o diretório em seu sistema de arquivos, a ferramenta de design do banco de dados automaticamente o criará quando o arquivo for gerado. Após inserir o local no prompt, você verá informações semelhantes ao exemplo a seguir:

Please enter the output filename [default=bpm.advanced.standalone.topology.dbDesign] :

9. Pressione Enter para aceitar o nome do arquivo padrão ou digite outro nome do arquivo e, em seguida, pressione Enter. Após inserir o nome do arquivo, você verá informações semelhantes ao exemplo a seguir:

generate database scripts? (y/n) [default=y] :

10. Opcional: Se também desejar gerar scripts do banco de dados baseados nas informações fornecidas para a ferramenta de design do banco de dados, digite y e pressione Enter. Você vê informações similares aos exemplos:

[info] O(s) script(s) foi(foram) gerado(s) em WAS HOME/profiles/default/util/dbUtils/DB2-distributed-ProcessServer for BPM ProcessServer [info] thanks, quitting now ...

Um arquivo de design do banco de dados é criado e, opcionalmente, os scripts do banco de dados são criados nos locais que você especificou.

Depois de usar a ferramenta de design do banco de dados para configurar um componente específico, os scripts SQL gerados podem ser usados para criar as tabelas do banco de dados. O arquivo de design do banco de dados gerado inclui apenas valores para este componente configurado e não é suficiente para uso das seguintes maneiras:

- quando usar o Profile Management Tool para criar um perfil
- v quando usar o utilitário de linha de comandos **manageprofiles** para criar um perfil

*Resolução de Problemas da Ferramenta de Design do Banco de Dados:*

Se você tiver erros nos scripts de banco de dados, poderá usar as informações de diagnósticos e de validação fornecidas pela ferramenta de design do banco de dados para diagnosticar os problemas.

### **Erros de Propriedade Necessária Vazia**

Quando as propriedades **userName** e **password** necessárias não forem configuradas, mensagens do seguinte tipo podem aparecer na saída:

[status] WBI BSPACE is not complete with 2 remaining item(s): [ 1 ] BSpace.WBI BSPACE : authAlias : required property 'userName' for userId is empty. [ 2 ] BSpace.WBI<sup>-BSPACE</sup> : authAlias : required property 'password' for DB PASSWORD is empty.

### **Saída de Amostra da Execução de uma Validação do Design de Banco de Dados Existente**

Ao executar uma validação do design do banco de dados existente, avisos do seguinte tipo podem aparecer na saída:

DbDesignGenerator.bat -v DB2-distributed-

... [WARNING] 2 potential problems are found in the scripts. They are DB USER @ line 46 in file configCommonDB.bat DB\_USER @ line 80 in file configCommonDB.sh

## **Conteúdo do Arquivo de Log de Ferramenta de Design do Banco de Dados**

Ao executar a ferramenta de design do banco de dados, um arquivo dbDesignGenerator.log é criado no local a partir do qual o comando da ferramenta de design do banco de dados é executado. O log contém todos os prompts e valores inseridos. O arquivo de log não contém qualquer saída de rastreio adicional.

*Criando ou aumentando perfis independentes com um servidor de banco de dados DB2:*

É possível criar perfis usando o Profile Management Tool ou o utilitário de linha de comandos **manageprofiles**. Você pode aumentar um perfil existente em vez de criar um novo se tiver um perfil existente do WebSphere Application Server V8.0.

## *Preparando o Servidor de Banco de Dados DB2:*

Durante o processo de criação ou aumento do perfil, é possível escolher configurar o banco de dados do Process Server, o banco de dados do Performance Data Warehouse e o banco de dados Comum. Como alternativa, é possível configurar os bancos de dados usando um arquivo de design que foi gerado pela ferramenta de design do banco de dados.

Se planejar configurar os bancos de dados em um servidor remoto, você deve ter criado os bancos de dados antes de iniciar a criação ou o aumento do perfil. É possível criar bancos de dados no servidor local ou usar bancos de dados existentes em um servidor remoto.

Se você planeja usar o DB2 Universal Database, como parte da preparação do servidor de banco de dados:

v Você deve executar o script **db2profile** para configurar o ambiente DB2 necessário que é usado para chamar os comandos do DB2 durante a criação de perfil. Inclua o script **db2profile** ao arquivo /etc/profile. Execução

vi /etc/profile

e inclua as linhas a seguir: export PATH=/opt/IBM/db2/V9.7/bin:\$PATH . /home/db2inst1/sqllib/db2profile

Após incluir o script db2profile para o diretório /etc/profile, você deve executar o script **db2profile** para configurar o ambiente do DB2.

v Você deve incluir nos grupos administrativos do DB2 o ID de usuário que será usado durante a criação de perfil. Por exemplo, se você efetuar login como usuário raiz e estiver criando o banco de dados usando db2inst1 como a ID do usuário, inclua o usuário raiz nos grupos administrativos /etc/group. Execução

vi /etc/group

e atualize as linhas a seguir: dasadm:|;101:dasusr1,db2inst1,root db2iadm:|:102;root db2fadm:|:103;db2fenc1,root

Se o procedimento não for seguido, você poderia usar as exceções a seguir ao criar ou aumentar um perfil.

v Quando o script **db2profile** não é executado:

```
/opt/HJJ/wps4013/util/dbUtils/profileHelpers/commonDBUtility.ant:841: Execute failed:
java.io.IOException: Cannot run program "db2" (in directory "/opt/HJJ/
wps4013/profiles/Dmgr01/dbscripts/CommonDB/DB2/WPSDB1")
```
v Quando o gerenciador do banco de dados do DB2 não estiver em execução:

SQL1032N No start database manager command was issued. SQLSTATE=57019

v Quando o usuário que instalou o IBM Business Process Manager e que está criando o perfil não for incluído nos grupos administrativos do DB2:

SQL1092N "ROOT" não possui a autoridade para executar o comando solicitado.

*Criando Perfis Independentes do Process Center com um Servidor de Banco de Dados DB2 Usando o Profile Management Tool:*

É possível configurar um perfil independente para o Process Center usando o Profile Management Tool em arquiteturas de 32 bits. Para arquiteturas de 64 bits no Solaris, use o utilitário de linha de comandos **manageprofiles**.

Quando você usa o Profile Management Tool com a interface gráfica com o usuário Motif no sistema operacional Solaris, o tamanho padrão do Profile Management Tool pode ser muito pequeno para visualizar todas as mensagens e botões. Para corrigir o problema, inclua as seguintes linhas no arquivo *install\_root*/.Xdefaults:

Eclipse\*spacing:0 Eclipse\*fontList:-misc-fixed-medium-r-normal-\*-10-100-75-75-c-60-iso8859-1

Depois que incluir as linhas, execute o seguinte comando antes de iniciar o Profile Management Tool: xrdb -load user\_home/.Xdefaults

Se desejar configurar os bancos de dados necessários durante a criação de perfil, certifique-se de que seu servidor de banco de dados esteja instalado e em execução.

O idioma do Profile Management Tool é determinado pelo idioma padrão no sistema. Se o idioma padrão não for um dos idiomas suportados, o Inglês é usado. É possível substituir o idioma padrão ao iniciar o Profile Management Tool a partir da linha de comandos e usando a configuração **java user.language** para substituir o idioma padrão. Insira o seguinte comando:

*install\_root*/java/bin/java -Duser.language=*locale install\_root*

Por exemplo, para iniciar o Profile Management Tool no idioma Alemão, insira o comando a seguir: *install\_root*/java/bin/java -Duser.language=de *install\_root*/bin/ProfileManagement/startup.jar

Após iniciar o Profile Management Tool, você deve decidir pela criação de perfil **Típica** ou **Avançada**. Use a opção avançada para:

- v Especificar um arquivo de design do banco de dados a ser usado para a configuração do banco de dados.
- v Atribuir valores customizados para portas, para o local do perfil e para os nomes de perfil, nó, host e célula (quando aplicável).
- v Criar uma definição de servidor da Web.
- v Criar um serviço do sistema para executar o servidor, se seu sistema operacional e os privilégios de sua conta de usuário permitirem a criação de serviços.
- v Escolha configurar o IBM Forms Server para trabalhar com widgets de Gerenciamento de Tarefa Manual no Business Space.
- v Configure o Business Process Rules Manager e crie uma configuração de amostra do Business Process Choreographer.
- 1. Use um dos métodos a seguir para iniciar o Profile Management Tool:
	- v Inicie a ferramenta a partir do console do First Steps.
	- v Execute o comando *install\_root***/bin/ProfileManagement/pmt.sh**.
- 2. Na página de Boas-vindas, clique em **Ativar Profile Management Tool** ou selecione a guia **Profile Management Tool**.
- 3. Na guia **Perfis**, clique em **Criar**.

A página Seleção de Ambiente será aberta em uma janela separada.

- 4. Na página Seleção de Ambiente, localize o IBM Business Process Manager Advanced: Configuração do Process Center e expanda a seção. Selecione o perfil **IBM BPM Advanced, independente do Process Center** e clique em **Avançar**.
- 5. Na página Opções de Criação de Perfil, escolha executar uma criação de perfil **Típica** ou **Avançada** e clique em **Avançar**. Se tiver selecionado a criação de perfil **Típica**, acesse a [Etapa de Segurança](#page-1936-0) [Administrativa.](#page-1936-0)
- 6. Avançado: Na página Implementação de Aplicativo Opcional, selecione se o console administrativo deve ser implementado para gerenciamento do servidor (recomendado) e do aplicativo WebSphere Application Server padrão. Clique em **Avançar**.
- 7. Avançado: Na página Nome e Local do Perfil, execute as etapas a seguir:
	- a. No campo **Nome do perfil**, especifique um nome exclusivo ou aceite o valor padrão. Cada perfil criado deve ter um nome. Quando há mais de um perfil, eles podem ser diferenciados em seu nível mais alto por esse nome.
	- b. No campo **Diretório do perfil**, insira o diretório para o perfil ou use o botão **Navegar** para acessar o diretório de perfil. O diretórios especificado conterá os arquivos que definem o ambiente de tempo de execução, tais como comandos, arquivos de configuração e arquivos de log. O diretório padrão é *install\_root*/profiles/*profile\_name*.
	- c. Opcional: Selecione **Marcar Este Perfil como Padrão** para tornar o perfil que você está criando o perfil padrão. Essa caixa de seleção será mostrada apenas se você tiver um perfil existente em seu sistema.

Quando um perfil for o perfil padrão, os comandos funcionam automaticamente com ele. O primeiro perfil que você cria em uma estação de trabalho é o perfil padrão. O perfil padrão é o destino padrão para comandos que são emitidos a partir do diretório bin na raiz da instalação do produto. Quando só pode existir um perfil em uma estação de trabalho, todo comando funciona nesse perfil. Se existir mais de um perfil, determinados comandos exigem que você especifique o perfil ao qual o comando se aplica.

- d. Na lista **Configuração de ajuste de desempenho de tempo de execução do servidor**, selecione um nível de ajuste de desempenho adequado para o perfil que estiver criando. Esse parâmetro é um parâmetro WebSphere Application Server.
- e. Clique em **Avançar**. Se clicar em **Voltar** e alterar o nome do perfil, poderá ser necessário alterar manualmente o nome nesta página quando ele for exibido novamente.
- 8. Avançado: Na página Nó, Host e Nomes de Célula, execute as ações a seguir para o perfil que estiver criando:
	- v No campo **Nome do nó**, insira um nome para o nó ou aceite o valor padrão. Tente manter o nome do nó o mais curto possível, mas certifique-se de que os nomes dos nós sejam exclusivos no ambiente de implementação.
	- v No campo **Nome do Servidor**, insira um nome para o servidor ou aceite o valor-padrão.
	- v No campo **Nome do Host**, insira um nome para o host ou aceite o valor padrão.
	- v No campo **Nome da Célula**, insira um nome para a célula ou aceite o valor padrão.

Clique em **Avançar**.

<span id="page-1936-0"></span>9. Necessário: Na página Segurança Administrativa, insira valores para o **Nome de usuário**, a **Senha** e a **Confirmação de senha**. A senha especificada durante a instalação para administração será usada para todos os usuários internos incluindo tw\_admin e tw\_user. Como todos os perfis do IBM Business Process Manager possuem a segurança administrativa ativada, **Avançar** será ativado apenas depois que você inserir os valores.

Clique em **Avançar**. Se tiver selecionado a criação de perfil **Típica**, acesse a [Etapa de Configuração](#page-1938-0) [do Banco de Dados - Parte 1.](#page-1938-0)

- 10. Avançado: Na página Certificado de Segurança (Parte 1), especifique se novos certificados devem ser criados ou se devem ser importados certificados existentes.
	- v Para criar um novo certificado pessoal padrão e um novo certificado de assinatura raiz, selecione **Criar um novo certificado pessoal padrão** e **Criar um novo certificado de assinatura raiz** e clique em **Avançar**.
	- v Para importar os certificados existentes, selecione **Importar um certificado pessoal padrão existente** e **Importar um certificado pessoal de assinatura raiz existente** e forneça as seguintes informações:
		- No campo **Caminho**, insira o caminho do diretório no certificado existente.
		- No campo **Senha**, insira a senha para o certificado
		- No campo **Tipo de Keystore**, selecione o tipo de keystore para o certificado que você está importando.
- No campo **Alias de Keystore**, selecione o alias de keystore para o certificado que você está importando.
- Clique em **Avançar** para exibir a página Certificado de Segurança (Parte 2).

Quando você importar um certificado pessoal como o certificado pessoal padrão, importe o certificado raiz que assinou o certificado pessoal. Caso contrário, o Profile Management Tool incluirá o assinante do certificado pessoal no arquivo trust.p12.

11. Avançado: Na página Certificado de Segurança (Parte 2), verifique se as informações do certificado estão corretas e clique em **Avançar** para exibir a página Designação de Valores de Porta. Se criar os certificados, será possível usar os valores padrão ou modificá-los para criar novos certificados. O certificado pessoal padrão é válido, por padrão, por um ano e é assinado pelo certificado raiz de assinatura. O certificado raiz de assinatura é um certificado autoassinado, válido por 15 anos por padrão. A senha do keystore padrão para o certificado raiz de assinatura é WebAS. Altere a senha. A senha não pode conter nenhum caractere do conjunto de caracteres de byte duplo (DBCS) pois determinados tipos de keystore, incluindo o PKCS12, não suportam esses caracteres. Os tipos de keystore suportados dependem dos provedores no arquivo java.security.

Ao criar um dos certificados ou ambos, ou importar um certificado ou ambos, os arquivos keystore criados são:

- key.p12: Contém o certificado pessoal padrão.
- v trust.p12: Contém o certificado de assinante a partir do certificado raiz padrão.
- v root-key.p12: Contém o certificado raiz de assinatura.
- v default-signers.p12: Contém certificados de assinantes que são incluídos em qualquer novo arquivo keystore que criar após o servidor estar instalado e em execução. Por padrão, o assinante do certificado raiz padrão e um certificado de assinante DataPower estão nesse arquivo keystore.
- v deleted.p12: Mantém certificados excluídos com a tarefa deleteKeyStore para que possam ser recuperados se necessário.
- ltpa.jceks: Contém chaves da Lightweight Third-Party Authentication (LTPA) padrão do servidor que os servidores em seu ambiente usam para se comunicar entre si.

Esses arquivos têm todos a mesma senha ao criar ou importar os certificados, que é a senha padrão ou uma senha especificada por você. Um certificado importado é incluído no arquivo key.p12 ou no arquivo root-key.p12. Se importar qualquer certificado e os certificados não contiverem as informações desejadas, clique em **Voltar** para importar outro certificado.

12. Avançado: na página Designação de Valores de Porta, verifique se as portas especificadas para o perfil são exclusivas e clique em **Avançar**. O Profile Management Tool detecta as portas atualmente utilizadas por outros produtos WebSphere e exibe valores de porta recomendados que não entram em conflito com os existentes. Se você tiver aplicativos diferentes dos do WebSphere que utilizam portas especificadas, verifique se as portas não estão em conflito. Se escolheu para não implementar o console administrativo na página Implementação do Aplicativo Opcional, as portas do console administrativo não estarão disponíveis na página Designação de Valores de Porta.

As portas serão reconhecidas como estando em utilização se as seguintes condições forem atendidas:

- v As portas são designadas a um perfil criado em uma instalação desempenhada pelo usuário atual.
- v As portas estão em utilização.

Embora a ferramenta valide portas ao acessar a página Designação de Valores de Porta, os conflitos de porta ainda podem ocorrer como resultado de seleções feitas nas páginas subsequentes do Profile Management Tool. As portas não são designadas até que a criação de perfil seja concluída.

Se você suspeitar de um conflito de porta, poderá investigá-lo após a criação do perfil. Determine as portas utilizadas durante a criação de perfil examinando o seguinte arquivo:

*profile\_root*/properties/portdef.prop

Incluídos neste arquivo estão as chaves e valores utilizados na configuração das portas. Se você descobrir conflitos de porta, pode reatribuir as portas manualmente. Para redesignar portas, consulte

"Atualizando portas em perfis existentes" no centro de informações do WebSphere Application Server. Execute o arquivo **updatePorts.ant** por meio do script **ws\_ant** neste tópico.

- 13. Opcional: Avançado: Para incluir uma definição de servidor da web no perfil, execute as etapas a seguir:
	- a. Selecione **Criar uma Definição de Servidor da Web**.
	- b. Especifique as características do servidor da web na página e clique em **Avançar**
	- c. Especifique as características do servidor da web na Parte 2 da página. Se for usado um servidor da web para encaminhar solicitações para o IBM Business Process Manager, você deverá incluir uma definição de servidor da web. É possível incluir a definição agora ou definir posteriormente o servidor da web para o IBM Business Process Manager. Se você incluir a definição de servidor da web durante a criação deste perfil, será possível instalar o servidor da web e seu plug-in após a criação de perfil. No entanto, você deve instalar ambos nos caminhos que especificar nas páginas Definição de Servidor da Web. Se a definição do servidor da web for posterior à criação deste perfil, você deve definir o servidor da web em um perfil separado.
	- d. Clique em **Avançar**.
- 14. Avançado: Configure os bancos de dados usando um arquivo de design.
	- a. Selecione **Usar um arquivo de design do banco de dados**.
	- b. Clique em **Procurar**.
	- c. Especifique o nome do caminho completo para o arquivo de design.
	- d. Para executar os scripts do banco de dados automaticamente (como parte do processo de criação de perfil), selecione **Executar scripts do banco de dados para criar tabelas de banco de dados**. Caso contrário, você ou o administrador do banco de dados poderá executar os scripts manualmente depois de a criação de perfil ser concluída. Você também deve carregar o banco de dados com informações do sistema, executando o comando **bootstrapProcessServerData**.

**Importante:** Se você selecionar **Executar scripts do banco de dados para criar tabelas de banco de dados**, certifique-se de que **Usar um banco de dados local ou remoto existente** *não* esteja selecionado. Se as duas opções forem selecionadas, ocorrerão erros.

e. Clique em **Avançar**. Se você escolher especificar um arquivo de design, os painéis de configuração do banco de dados no Profile Management Tool serão ignorados. Em vez disso, o local do arquivo de design é passado para a linha de comandos para concluir a configuração do banco de dados.

Acesse a [Etapa de Configuração do Business Space](#page-1939-0)

- <span id="page-1938-0"></span>15. Na página Configuração do Banco de Dados - Parte 1, especifique suas informações do banco de dados.
	- a. Na lista **Selecionar um produto de banco de dados**, selecione **DB2**.
	- b. Selecione **Criar um novo banco de dados local** ou **Usar um banco de dados local ou remoto existente**. Se você selecionar criar um no banco de dados, o Profile Management Tool criará um novo banco de dados DB2.
	- c. Opcional: Se deseja alterar os valores padrão, insira novos nomes para os bancos de dados requeridos. Os nomes de banco de dados devem ser exclusivos.
	- d. Para executar os scripts do banco de dados automaticamente como parte do processo de criação de perfil, selecione **Executar scripts do banco de dados para inicializar os bancos de dados**. Caso contrário, você ou o administrador do banco de dados poderá executar os scripts manualmente depois de a criação de perfil ser concluída. Você também deve carregar o banco de dados com informações do sistema, executando o comando **bootstrapProcessServerData**.
	- e. Clique em **Avançar**.
- 16. Na página Configuração do Banco de Dados Parte 2, conclua a configuração do banco de dados. Especifique os campos a seguir.

| Campo                                                                         | Ação necessária                                                                                                    |
|-------------------------------------------------------------------------------|----------------------------------------------------------------------------------------------------|
| Nome de usuário da autenticação de banco de dados                             | Digite o nome de usuário para autenticar com o banco de dados.                                                                         |
| Senha para autenticação no banco de dados                                     | Digite uma senha para autenticar com o banco de dados.                                                                                 |
| Confirmar senha                                                               | Confirme a senha.                                                                                                    |
| Local do diretório dos arquivos de caminho de classe do driver JDBC           | Os arquivos de caminho de classe do driver JDBC são empacotados com<br>o produto e estão localizados em \${WAS INSTALL R00T}/db2/java. |
| Nome do host do servidor de banco de dados (por exemplo, endereco<br>$\ $ IP) | Aceite o valor padrão de localhost ou digite o nome do host do<br>servidor de banco de dados.                                          |
| Porta do servidor                                                             | Aceite o valor padrão 50000 ou digite o número da porta do servidor<br>correto.                                                        |

*Tabela 146. Campos Necessários de Configuração do Banco de Dados para o DB2 Database*

Apenas para configurações independentes, quando o banco de dados do Process Server for configurado, as tabelas do mecanismo do sistema de mensagens do Process Server são criadas no banco de dados do Process Server. Quando o banco de dados do Performance Data Warehouse é configurado, as tabelas do mecanismo do sistema de mensagens do Performance Data Warehouse são criadas no banco de dados do Performance Data Warehouse. As tabelas do mecanismo do sistema de mensagens do sistema Service Component Architecture (SCA), do aplicativo SCA, da Common Event Infrastructure (CEI) e do Business Process Choreographer são todas criadas no banco de dados Comum.

- <span id="page-1939-0"></span>17. Avançado: Na página Business Space Configuration, se você deseja configurar o IBM Forms Server para trabalhar com widgets Human Task Management no Business Space, selecione **Configurar IBM Forms Server** e insira o local HTTP do conversor IBM Forms Server e raiz de instalação do IBM Forms Server. Em seguida, clique em **Avançar**.
- 18. Avançado: Selecione se o Business Process Rules Manager deve ser configurado para a instalação e clique em **Avançar**. O Business Process Rules Manager é um aplicativo da web que customiza os modelos de regras de negócios para as necessidades de seu aplicativo de negócios.
- 19. Avançado: Na página Configuração do Business Process Choreographer, selecione se deve ser criada uma configuração de amostra do Business Process Choreographer. A configuração de amostra é somente para utilização no desenvolvimento.

**Importante:** A configuração de amostra do Business Process Choreographer usa seu próprio esquema dentro do banco de dados Comum (CMNDB) e o nome do esquema é sempre BPEDB. Se essas condições forem muito restritivas, desative a configuração do Business Process Choreographer durante a criação e configure o Business Process Choreographer após a criação de perfil.

- 20. Na página Resumo do Perfil, revise as informações. Clique em **Criar** para criar o perfil ou em **Voltar** para alterar as características do perfil.
- 21. Na página Perfil Completo, revise as informações. Para continuar no Console do First Steps, certifique-se de que **Ativar Console do First Steps** esteja selecionado e clique em **Concluir**.
- v Se os scripts do banco de dados não foram executados durante a criação do perfil, execute-os para criar os bancos de dados e carregar o banco de dados do Process Server com informações do sistema, usando o comando **bootstrapProcessServerData**.
- Opcionalmente, configure o Business Process Choreographer.
- v Continue com o console do First Steps e inicie o servidor do perfil independente criado.

## **Tarefas relacionadas**:

[Carregando o Banco de Dados com Informações do Sistema em um Ambiente Independente](#page-2015-0) Se você criou um perfil independente e adiou a criação de tabelas de banco de dados, deve executar o comando **bootstrapProcessServerData** antes de tentar iniciar ou usar o Process Server ou o Process Center.

*Criando perfis independentes do Process Server com um servidor de banco de dados DB2 usando o Profile Management Tool:*

É possível configurar um perfil independente para o Process Server usando o Profile Management Tool em arquiteturas de 32 bits. Para arquiteturas de 64 bits no Solaris, use o utilitário de linha de comandos **manageprofiles**.

Quando você usa o Profile Management Tool com a interface gráfica com o usuário Motif no sistema operacional Solaris, o tamanho padrão do Profile Management Tool pode ser muito pequeno para visualizar todas as mensagens e botões. Para corrigir o problema, inclua as seguintes linhas no arquivo *install\_root*/.Xdefaults:

```
Eclipse*spacing:0
Eclipse*fontList:-misc-fixed-medium-r-normal-*-10-100-75-75-c-60-iso8859-1
```
Depois que incluir as linhas, execute o seguinte comando antes de iniciar o Profile Management Tool: xrdb -load user\_home/.Xdefaults

Se desejar configurar os bancos de dados necessários durante a criação de perfil, certifique-se de que seu servidor de banco de dados esteja instalado e em execução.

O idioma do Profile Management Tool é determinado pelo idioma padrão no sistema. Se o idioma padrão não for um dos idiomas suportados, o Inglês é usado. É possível substituir o idioma padrão ao iniciar o Profile Management Tool a partir da linha de comandos e usando a configuração **java user.language** para substituir o idioma padrão. Insira o seguinte comando:

*install\_root*/java/bin/java -Duser.language=*locale install\_root*

Por exemplo, para iniciar o Profile Management Tool no idioma Alemão, insira o comando a seguir: *install\_root*/java/bin/java -Duser.language=de *install\_root*/bin/ProfileManagement/startup.jar

Após iniciar o Profile Management Tool, você deve decidir pela criação de perfil **Típica** ou **Avançada**. Use a opção avançada para:

- v Especificar um arquivo de design do banco de dados a ser usado para a configuração do banco de dados.
- v Atribuir valores customizados para portas, para o local do perfil e para os nomes de perfil, nó, host e célula (quando aplicável).
- v Criar uma definição de servidor da Web.
- v Criar um serviço do sistema para executar o servidor, se seu sistema operacional e os privilégios de sua conta de usuário permitirem a criação de serviços.
- v Escolha configurar o IBM Forms Server para trabalhar com widgets de Gerenciamento de Tarefa Manual no Business Space.
- v Configure o Business Process Rules Manager e crie uma configuração de amostra do Business Process Choreographer.
- 1. Use um dos métodos a seguir para iniciar o Profile Management Tool:
	- v Inicie a ferramenta a partir do console do First Steps.
	- v Execute o comando *install\_root***/bin/ProfileManagement/pmt.sh**.
- 2. Na página de Boas-vindas, clique em **Ativar Profile Management Tool** ou selecione a guia **Profile Management Tool**.
- 3. Na guia **Perfis**, clique em **Criar**.

A página Seleção de Ambiente será aberta em uma janela separada.

4. Na página Seleção de Ambiente, localize o IBM Business Process Manager Advanced: Configuração do Process Server e expanda a seção. Selecione o perfil **IBM BPM Advanced, independente do Process Server** e clique em **Avançar**.

- 5. Na página Opções de Criação de Perfil, escolha executar uma criação de perfil **Típica** ou **Avançada** e clique em **Avançar**. Se tiver selecionado a criação de perfil **Típica**, acesse a [Etapa de Segurança](#page-1941-0) [Administrativa.](#page-1941-0)
- 6. Avançado: Na página Implementação de Aplicativo Opcional, selecione se o console administrativo deve ser implementado para gerenciamento do servidor (recomendado) e do aplicativo WebSphere Application Server padrão. Clique em **Avançar**.
- 7. Avançado: Na página Nome e Local do Perfil, execute as etapas a seguir:
	- a. No campo **Nome do perfil**, especifique um nome exclusivo ou aceite o valor padrão. Cada perfil criado deve ter um nome. Quando há mais de um perfil, eles podem ser diferenciados em seu nível mais alto por esse nome.
	- b. No campo **Diretório do perfil**, insira o diretório para o perfil ou use o botão **Navegar** para acessar o diretório de perfil. O diretórios especificado conterá os arquivos que definem o ambiente de tempo de execução, tais como comandos, arquivos de configuração e arquivos de log. O diretório padrão é *install\_root*/profiles/*profile\_name*.
	- c. Opcional: Selecione **Marcar Este Perfil como Padrão** para tornar o perfil que você está criando o perfil padrão. Essa caixa de seleção será mostrada apenas se você tiver um perfil existente em seu sistema.

Quando um perfil for o perfil padrão, os comandos funcionam automaticamente com ele. O primeiro perfil que você cria em uma estação de trabalho é o perfil padrão. O perfil padrão é o destino padrão para comandos que são emitidos a partir do diretório bin na raiz da instalação do produto. Quando só pode existir um perfil em uma estação de trabalho, todo comando funciona nesse perfil. Se existir mais de um perfil, determinados comandos exigem que você especifique o perfil ao qual o comando se aplica.

- d. Na lista **Configuração de ajuste de desempenho de tempo de execução do servidor**, selecione um nível de ajuste de desempenho adequado para o perfil que estiver criando. Esse parâmetro é um parâmetro WebSphere Application Server.
- e. Clique em **Avançar**. Se clicar em **Voltar** e alterar o nome do perfil, poderá ser necessário alterar manualmente o nome nesta página quando ele for exibido novamente.
- 8. Avançado: Na página Nó, Host e Nomes de Célula, execute as ações a seguir para o perfil que estiver criando:
	- v No campo **Nome do nó**, insira um nome para o nó ou aceite o valor padrão. Tente manter o nome do nó o mais curto possível, mas certifique-se de que os nomes dos nós sejam exclusivos no ambiente de implementação.
	- v No campo **Nome do Servidor**, insira um nome para o servidor ou aceite o valor-padrão.
	- v No campo **Nome do Host**, insira um nome para o host ou aceite o valor padrão.

v No campo **Nome da Célula**, insira um nome para a célula ou aceite o valor padrão.

Clique em **Avançar**.

<span id="page-1941-0"></span>9. Necessário: Na página Segurança Administrativa, insira valores para o **Nome de usuário**, a **Senha** e a **Confirmação de senha**. A senha especificada durante a instalação para administração será usada para todos os usuários internos incluindo tw\_admin e tw\_user.

Clique em **Avançar**. Se tiver selecionado a criação de perfil **Típica**, acesse a [Etapa de configuração do](#page-1943-0) [Process Server.](#page-1943-0)

- 10. Avançado: Na página Certificado de Segurança (Parte 1), especifique se novos certificados devem ser criados ou se devem ser importados certificados existentes.
	- v Para criar um novo certificado pessoal padrão e um novo certificado de assinatura raiz, selecione **Criar um novo certificado pessoal padrão** e **Criar um novo certificado de assinatura raiz** e clique em **Avançar**.
	- v Para importar os certificados existentes, selecione **Importar um certificado pessoal padrão existente** e **Importar um certificado pessoal de assinatura raiz existente** e forneça as seguintes informações:
		- No campo **Caminho**, insira o caminho do diretório no certificado existente.
- No campo **Senha**, insira a senha para o certificado
- No campo **Tipo de Keystore**, selecione o tipo de keystore para o certificado que você está importando.
- No campo **Alias de Keystore**, selecione o alias de keystore para o certificado que você está importando.
- Clique em **Avançar** para exibir a página Certificado de Segurança (Parte 2).

Quando você importar um certificado pessoal como o certificado pessoal padrão, importe o certificado raiz que assinou o certificado pessoal. Caso contrário, o Profile Management Tool incluirá o assinante do certificado pessoal no arquivo trust.p12.

11. Avançado: Na página Certificado de Segurança (Parte 2), verifique se as informações do certificado estão corretas e clique em **Avançar** para exibir a página Designação de Valores de Porta.

Se criar os certificados, será possível usar os valores padrão ou modificá-los para criar novos certificados. O certificado pessoal padrão é válido, por padrão, por um ano e é assinado pelo certificado raiz de assinatura. O certificado raiz de assinatura é um certificado autoassinado, válido por 15 anos por padrão. A senha do keystore padrão para o certificado raiz de assinatura é WebAS. Altere a senha. A senha não pode conter nenhum caractere do conjunto de caracteres de byte duplo (DBCS) pois determinados tipos de keystore, incluindo o PKCS12, não suportam esses caracteres. Os tipos de keystore suportados dependem dos provedores no arquivo java.security.

Ao criar um dos certificados ou ambos, ou importar um certificado ou ambos, os arquivos keystore criados são:

- v key.p12: Contém o certificado pessoal padrão.
- v trust.p12: Contém o certificado de assinante a partir do certificado raiz padrão.
- v root-key.p12: Contém o certificado raiz de assinatura.
- v default-signers.p12: Contém certificados de assinantes que são incluídos em qualquer novo arquivo keystore que criar após o servidor estar instalado e em execução. Por padrão, o assinante do certificado raiz padrão e um certificado de assinante DataPower estão nesse arquivo keystore.
- v deleted.p12: Mantém certificados excluídos com a tarefa deleteKeyStore para que possam ser recuperados se necessário.
- ltpa.jceks: Contém chaves da Lightweight Third-Party Authentication (LTPA) padrão do servidor que os servidores em seu ambiente usam para se comunicar entre si.

Esses arquivos têm todos a mesma senha ao criar ou importar os certificados, que é a senha padrão ou uma senha especificada por você. Um certificado importado é incluído no arquivo key.p12 ou no arquivo root-key.p12. Se importar qualquer certificado e os certificados não contiverem as informações desejadas, clique em **Voltar** para importar outro certificado.

12. Avançado: na página Designação de Valores de Porta, verifique se as portas especificadas para o perfil são exclusivas e clique em **Avançar**. O Profile Management Tool detecta as portas atualmente utilizadas por outros produtos WebSphere e exibe valores de porta recomendados que não entram em conflito com os existentes. Se você tiver aplicativos diferentes dos do WebSphere que utilizam portas especificadas, verifique se as portas não estão em conflito. Se escolheu para não implementar o console administrativo na página Implementação do Aplicativo Opcional, as portas do console administrativo não estarão disponíveis na página Designação de Valores de Porta.

As portas serão reconhecidas como estando em utilização se as seguintes condições forem atendidas:

- v As portas são designadas a um perfil criado em uma instalação desempenhada pelo usuário atual.
- v As portas estão em utilização.

Embora a ferramenta valide portas ao acessar a página Designação de Valores de Porta, os conflitos de porta ainda podem ocorrer como resultado de seleções feitas nas páginas subsequentes do Profile Management Tool. As portas não são designadas até que a criação de perfil seja concluída.

Se você suspeitar de um conflito de porta, poderá investigá-lo após a criação do perfil. Determine as portas utilizadas durante a criação de perfil examinando o seguinte arquivo:

*profile\_root*/properties/portdef.prop

Incluídos neste arquivo estão as chaves e valores utilizados na configuração das portas. Se você descobrir conflitos de porta, pode reatribuir as portas manualmente. Para redesignar portas, consulte "Atualizando portas em perfis existentes" no centro de informações do WebSphere Application Server. Execute o arquivo **updatePorts.ant** por meio do script **ws\_ant** neste tópico.

- 13. Opcional: Avançado: Para incluir uma definição de servidor da web no perfil, execute as etapas a seguir:
	- a. Selecione **Criar uma Definição de Servidor da Web**.
	- b. Especifique as características do servidor da web na página e clique em **Avançar**
	- c. Especifique as características do servidor da web na Parte 2 da página. Se for usado um servidor da web para encaminhar solicitações para o IBM Business Process Manager, você deverá incluir uma definição de servidor da web. É possível incluir a definição agora ou definir posteriormente o servidor da web para o IBM Business Process Manager. Se você incluir a definição de servidor da web durante a criação deste perfil, será possível instalar o servidor da web e seu plug-in após a criação de perfil. No entanto, você deve instalar ambos nos caminhos que especificar nas páginas Definição de Servidor da Web. Se a definição do servidor da web for posterior à criação deste perfil, você deve definir o servidor da web em um perfil separado.
	- d. Clique em **Avançar**.
- <span id="page-1943-0"></span>14. Na página Configuração do Process Server, defina os valores para os parâmetros a seguir.
	- v **Nome do ambiente**: O nome do ambiente é usado para conexão de um Process Center com este Process Server.
	- v Ambiente**Type**: Selecione como o Process Server é usado:
		- Selecione **Produção** se o servidor será usado em uma capacidade de produção.
		- Selecione **Estágio** se o servidor for usado como um local temporário para mudanças de host antes de colocá-las em produção.
		- Selecione **Teste** se o servidor for usado como um ambiente de teste, por exemplo, para teste de carregamento.

**Restrição:** Não coloque servidores de produção e servidores que não são de produção na mesma célula.

Selecione **Usar este servidor offline** se não tiver sido selecionado **Produção** como o tipo de ambiente ou se o Process Server não for se conectar a um Process Center. Servidores offline ainda podem ser usados ao implementar capturas instantâneas de aplicativos de processos, mas o método para implementar aplicativos de processos para um servidor de processos offline difere do método de implementar aplicativos de processos para um servidor de processos online.

Se não selecionar **Usar este servidor offline**, forneça as informações a seguir para o Process Center ao qual este servidor está conectado:

- v **Protocolo**: Selecione **http://** ou **https://** como o protocolo de conexão para o Process Center.
- v **Nome do Host**: Insira o host ou host virtual que este Process Server usará para se comunicar com o Process Center. Usar um nome completo do host. Em um ambiente com um balanceador de carga ou servidor proxy entre os serviços Process Server e Process Center, certifique-se de que o que é designado aqui corresponde à URL para acessar o Process Center.
- v **Porta**: Insira o número da porta do Process Center. No ambiente com um balanceador de carga ou servidor proxy entre Process Server e Process Center, certifique-se de que o que é designado aqui corresponde à URL para acessar o Process Center.
- v **Nome de Usuário**: Insira o nome de um usuário de Process Center. O Process Server se conectará ao Process Center como esse usuário.
- v **Senha**: Insira a senha para o usuário de Process Center.

É possível clicar em **Testar Conexão** para verificar a conexão com o Process Center.

Se tiver selecionado a criação de perfil **Típica**, acesse a [Etapa de Configuração do Banco de Dados -](#page-1944-0) [Parte 1.](#page-1944-0)

15. Avançado: Configure os bancos de dados usando um arquivo de design.
- a. Selecione **Usar um arquivo de design do banco de dados**.
- b. Clique em **Procurar**.
- c. Especifique o nome do caminho completo para o arquivo de design.
- d. Para executar os scripts do banco de dados automaticamente (como parte do processo de criação de perfil), selecione **Executar scripts do banco de dados para criar tabelas de banco de dados**. Caso contrário, você ou o administrador do banco de dados poderá executar os scripts manualmente depois de a criação de perfil ser concluída. Você também deve carregar o banco de dados com informações do sistema, executando o comando **bootstrapProcessServerData**.

**Importante:** Se você selecionar **Executar scripts do banco de dados para criar tabelas de banco de dados**, certifique-se de que **Usar um banco de dados local ou remoto existente** *não* esteja selecionado. Se as duas opções forem selecionadas, ocorrerão erros.

e. Clique em **Avançar**. Se você escolher especificar um arquivo de design, os painéis de configuração do banco de dados no Profile Management Tool serão ignorados. Em vez disso, o local do arquivo de design é passado para a linha de comandos para concluir a configuração do banco de dados.

Acesse a [Etapa de Configuração do Business Space](#page-1945-0)

- 16. Na página Configuração do Banco de Dados Parte 1, especifique suas informações do banco de dados.
	- a. Na lista **Selecionar um produto de banco de dados**, selecione **DB2**.
	- b. Selecione **Criar um novo banco de dados local** ou **Usar um banco de dados local ou remoto existente**. Se você selecionar criar um no banco de dados, o Profile Management Tool criará um novo banco de dados DB2.
	- c. Opcional: Se deseja alterar os valores padrão, insira novos nomes para os bancos de dados requeridos. Os nomes de banco de dados devem ser exclusivos.
	- d. Para executar os scripts do banco de dados automaticamente como parte do processo de criação de perfil, selecione **Executar scripts do banco de dados para inicializar os bancos de dados**. Caso contrário, você ou o administrador do banco de dados poderá executar os scripts manualmente depois de a criação de perfil ser concluída. Você também deve carregar o banco de dados com informações do sistema, executando o comando **bootstrapProcessServerData**.
	- e. Clique em **Avançar**.
- 17. Na página Configuração do Banco de Dados Parte 2, conclua a configuração do banco de dados. Especifique os campos a seguir.

| Campo                                                                            | Ação necessária                                                                                                    |
|----------------------------------------------------------------------------------|----------------------------------------------------------------------------------------------------|
| Nome de usuário da autenticação de banco de dados                                | Digite o nome de usuário para autenticar com o banco de dados.                                                                         |
| Senha para autenticação no banco de dados                                        | Digite uma senha para autenticar com o banco de dados.                                                                                 |
| Confirmar senha                                                                  | Confirme a senha.                                                                                                    |
| Local do diretório dos arquivos de caminho de classe do driver JDBC              | Os arquivos de caminho de classe do driver JDBC são empacotados com<br>o produto e estão localizados em \${WAS INSTALL R00T}/db2/java. |
| Nome do host do servidor de banco de dados (por exemplo, endereco<br>$\vert$ IP) | Aceite o valor padrão de localhost ou digite o nome do host do<br>servidor de banco de dados.                                          |
| Porta do servidor                                                                | Aceite o valor padrão 50000 ou digite o número da porta do servidor<br>correto.                                                        |

*Tabela 147. Campos Necessários de Configuração do Banco de Dados para o DB2 Database*

Apenas para configurações independentes, quando o banco de dados do Process Server for configurado, as tabelas do mecanismo do sistema de mensagens do Process Server são criadas no banco de dados do Process Server. Quando o banco de dados do Performance Data Warehouse é configurado, as tabelas do mecanismo do sistema de mensagens do Performance Data Warehouse são criadas no banco de dados do Performance Data Warehouse. As tabelas do mecanismo do sistema de mensagens do sistema Service Component Architecture (SCA), do aplicativo SCA, da Common Event Infrastructure (CEI) e do Business Process Choreographer são todas criadas no banco de dados Comum.

- <span id="page-1945-0"></span>18. Avançado: Na página Business Space Configuration, se você deseja configurar o IBM Forms Server para trabalhar com widgets Human Task Management no Business Space, selecione **Configurar IBM Forms Server** e insira o local HTTP do conversor IBM Forms Server e raiz de instalação do IBM Forms Server. Em seguida, clique em **Avançar**.
- 19. Avançado: Selecione se o Business Process Rules Manager deve ser configurado para a instalação e clique em **Avançar**. O Business Process Rules Manager é um aplicativo da web que customiza os modelos de regras de negócios para as necessidades de seu aplicativo de negócios.
- 20. Avançado: Na página Configuração do Business Process Choreographer, selecione se deve ser criada uma configuração de amostra do Business Process Choreographer. A configuração de amostra é somente para utilização no desenvolvimento.

**Importante:** A configuração de amostra do Business Process Choreographer usa seu próprio esquema dentro do banco de dados Comum (CMNDB) e o nome do esquema é sempre BPEDB. Se essas condições forem muito restritivas, desative a configuração do Business Process Choreographer durante a criação e configure o Business Process Choreographer após a criação de perfil.

- 21. Na página Resumo do Perfil, revise as informações. Clique em **Criar** para criar o perfil ou em **Voltar** para alterar as características do perfil.
- 22. Na página Perfil Completo, revise as informações. Para continuar no Console do First Steps, certifique-se de que **Ativar Console do First Steps** esteja selecionado e clique em **Concluir**.
- v Se os scripts do banco de dados não foram executados durante a criação do perfil, execute-os para criar os bancos de dados e carregar o banco de dados do Process Server com informações do sistema, usando o comando **bootstrapProcessServerData**.
- Opcionalmente, configure o Business Process Choreographer.
- v Continue com o console do First Steps e inicie o servidor do perfil independente criado.

## **Tarefas relacionadas**:

[Carregando o Banco de Dados com Informações do Sistema em um Ambiente Independente](#page-2015-0) Se você criou um perfil independente e adiou a criação de tabelas de banco de dados, deve executar o comando **bootstrapProcessServerData** antes de tentar iniciar ou usar o Process Server ou o Process Center.

## *Criando perfis independentes usando o utilitário de linha de comandos manageprofiles:*

Em vez de usar o Profile Management Tool, é possível usar o utilitário de linha de comandos manageprofiles para criar novos perfis.

Certifique-se de não estar executando o utilitário de linha de comandos **manageprofiles** no mesmo perfil. Se uma mensagem de erro for exibida ao executar o comando, determine se há outra ação de criação ou aumento de perfil em andamento. Se houver, aguarde até que ela seja concluída.

1. Determine o tipo de perfil que deseja criar que, por sua vez, determina o modelo a ser usado para seu perfil (usando a opção **-templatePath**).

Os modelos para cada perfil estão localizados no diretório *install\_root*/profileTemplates/BPM para modelos BPM e em *install\_root*/profileTemplates para outros produtos. Os seguintes modelos estão disponíveis:

- default.procctr: para um perfil independente do Process Center para IBM BPM Standard ou Express.
- default.procctr.adv: para um perfil independente do Process Center para IBM BPM Advanced.
- default.procsvr: para um perfil independente do Process Server para IBM BPM Standard ou Express.
- v default.procsvr.adv: para um perfil independente do Process Server para IBM BPM Advanced.
- v default.esbserver: para um perfil de servidor independente do WebSphere Enterprise Service Bus.
- 2. Determine quais parâmetros são necessários para seu perfil revisando os comandos de criação de perfil de exemplo. Determine os valores que deseja fornecer para o perfil revisando os valores padrão no tópico de parâmetros **manageprofiles** .
- 3. Para usar o parâmetro **-responseFile**, procure nos arquivos de resposta de amostra fornecidos e crie um arquivo de resposta que seja específico para seu ambiente.

**Importante:** Assegure-se de não deixar espaços em branco após os valores; por exemplo **'personalCertValidityPeriod=1 '** ou **'winserviceCheck=false '**. Os espaços causarão a falha da criação de perfil.

As amostras estão localizadas no diretório do *install\_root*/BPM/samples/manageprofiles. Escolha um arquivo de resposta baseado no banco de dados e tipo de perfil (independente ou rede, Process Center ou Process Server). Os arquivos de amostra a seguir estão disponíveis:

- PC Std DMgr DB2.response
- PC Std DMgr DB2zOS.response
- PC Std DMgr Oracle.response
- PC Std DMgr SQLServer.response
- PC Adv DMgr DB2.response
- PC Adv DMgr DB2zOS.response
- PC Adv DMgr Oracle.response
- PC Adv DMgr SQLServer.response
- PC Std Managed DB2.response
- PC Std Managed DB2zOS.response
- PC Std Managed Oracle.response
- PC Std Managed SQLServer.response
- PC Adv Managed DB2.response
- PC Adv Managed DB2zOS.response
- PC\_Adv\_Managed\_Oracle.response
- PC Adv Managed SQLServer.response
- PC\_Std\_Standalone\_DB2.response
- PC\_Std\_Standalone\_DB2zOS.response
- PC\_Std\_Standalone\_Oracle.response
- PC Std Standalone SQLServer.response
- PC Adv Standalone DB2.response
- PC Adv Standalone DB2zOS.response
- PC Adv Standalone Oracle.response
- PC Adv Standalone SQLServer.response
- PS Std DMgr DB2.response
- PS Std DMgr DB2zOS.response
- PS Std DMgr Oracle.response
- PS Std DMgr SQLServer.response
- PS Adv DMgr DB2.response
- PS Adv DMgr DB2zOS.response
- PS\_Adv\_DMgr\_Oracle.response
- PS Adv DMgr SQLServer.response
- PS Std Managed DB2.response
- PS Std Managed DB2zOS.response
- PS Std Managed Oracle.response
- PS Std Managed\_SQLServer.response
- PS\_Adv\_Managed\_DB2.response
- PS\_Adv\_Managed\_DB2zOS.response
- PS\_Adv\_Managed\_Oracle.response
- PS\_Adv\_Managed\_SQLServer.response
- PS Std Standalone DB2.response
- PS\_Std\_Standalone\_DB2zOS.response
- PS Std Standalone Oracle.response
- PS Std Standalone SQLServer.response
- PS Adv Standalone DB2.response
- PS Adv Standalone DB2zOS.response
- PS Adv Standalone Oracle.response
- PS Adv Standalone SQLServer.response

Copie um dos arquivos de resposta de amostra para seu diretório ativo. Use o comando **chmod** para designar as permissões adequadas à sua nova cópia do arquivo de resposta. Por exemplo: chmod 644 BPM\_StandAlone.response

Edite os parâmetros no arquivo de resposta conforme adequado para sua configuração e salve o arquivo de resposta editado. Certifique-se de que o caminho de propriedade **templatePath** corresponde ao diretório de instalação específico.

4. Execute o arquivo a partir da linha de comandos. Por exemplo:

**Nota:** O exemplo a seguir é um exemplo somente e mostra parâmetros opcionais bem como os parâmetros exigidos. Para obter um conjunto mais completo de parâmetros que podem ser alterados, consulte o arquivo de resposta para criar perfis independentes.

manageprofiles.sh -create -templatePath *install\_root*/profileTemplates/BPM/default.procctr.adv -adminUserName bpmadmin -adminPassword bpmsecret -dbUserId db2user -dbPassword db2secret -dbType DB2\_DATASERVER -procSvrDbName BPMDB -perfDWDbName PDWDB

Se você criou um arquivo de resposta, especifique o parâmetro **-response** sem nenhum outro parâmetro. Por exemplo:

manageprofiles.sh -response *myResponseFile*

O status é gravado para a janela do console quando o comando termina a execução. A verificação de sintaxe normal no arquivo de resposta se aplica conforme o arquivo é analisado como qualquer outro arquivo de resposta. Os valores individuais no arquivo de resposta são tratados como parâmetros da linha de comandos.

- v Se os scripts do banco de dados não foram executados durante a criação do perfil, execute-os para criar os bancos de dados e carregar o banco de dados do Process Server com informações do sistema, usando o comando **bootstrapProcessServerData**.
- Opcionalmente, configure o Business Process Choreographer.
- v Continue com o console do First Steps e inicie o servidor do perfil independente criado.

## **Tarefas relacionadas**:

[Carregando o Banco de Dados com Informações do Sistema em um Ambiente Independente](#page-2015-0) Se você criou um perfil independente e adiou a criação de tabelas de banco de dados, deve executar o comando **bootstrapProcessServerData** antes de tentar iniciar ou usar o Process Server ou o Process Center.

## *Arquivo de Resposta para Criar Perfis Independentes:*

É possível usar o arquivo de resposta fornecido aqui com o comando **manageprofiles** para criar um perfil independente.

*Arquivo de Resposta de Amostra para um Perfil Independente do Advanced Process Center:*

Modifique e use este arquivo de resposta para criar um perfil independente usando o comando **manageprofiles**.

**Nota:** Talvez seja necessário comentar ou remover o comentário das informações no arquivo de resposta para o seu sistema operacional. Para obter informações adicionais, consulte os comentários no arquivo de resposta.

```
# BEGIN COPYRIGHT
# *************************************************************************
#
# Licensed Materials - Property of IBM
# 5725-C94
# (C) Copyright IBM Corporation 2011, 2012. All Rights Reserved.
# This sample program is provided AS IS and may be used, executed, copied
# and modified without royalty payment by customer (a) for its own
# instruction and study, (b) in order to develop applications designed to
# run with an IBM WebSphere product, either for customer's own internal
# use or for redistribution by customer, as part of such an application,
# in customer's own products.
#
# *************************************************************************
# END COPYRIGHT
################################################################################
# These response file has the applicable parameters for creating a
# Standalone PC Adv profile that uses DB2.
#
# Depending on your environment, you may need to change the default values.
#
# To create a profile with this response file specify:
#
# was.install.root/bin/manageprofiles -response PC_Adv_Standalone_DB2.response
#
# If you use the -response parameter, it must be the only parameter on
# the command-line. If you include any manageprofile parameters
# (in addition to -response) on the command-line, the response file
# is ignored. And default WebSphere Application server profile will be created .
################################################################################
################################################################################
# Parameter: create
#
# Description:
# Creates the profile.
# If you are creating a profile, this parameter is required.
################################################################################
create
################################################################################
# Parameter: templatePath
#
# Description:
      Specifies the directory path to the template files in the installation
      root directory. Within the profileTemplates directory are various
      directories that correspond to different profile types and that vary with
      the type of product installed. The profile directories are the paths that
# you indicate while using the -templatePath option.
# Use absolute paths. This parameter must exist as a directory and point to
# a valid template directory.
#
      When using the -templatePath parameter, specify the fully qualified file
      path for the parameter.
#
# Valid Values:
```
Varies # Default Values: # None ################################################################################ templatePath=BPM/default.procctr.adv ################################################################################ # Parameter: profileName # # Description: # Specifies the name of the profile. Use a unique value when creating a # profile.  $#$  Each profile that shares the same set of product binaries must have a # unique name. The default profile name is based on the profile type and a trailing number, for example: # profileType ProfileNumberwhere profileType is a value such as ProcSrv, # Dmgr, or Custom and ProfileNumber is a sequential number that creates a # unique profile name. The value for this parameter must not contain spaces # or characters that are not valid such as the following:  $*, 2, ", <, >, , ,$  $/$ ,  $\backslash$ , and  $\mid$ . The profile name that you choose must not be in use. On # Windows platforms: If the fully qualified path contains spaces, enclose # the value in quotation marks. The default value is based on the install root directory, the profiles subdirectory, and the name of the file. For example, the default for profile creation is: WS WSPROFILE DEFAULT PROFILE HOME/profileNamewhere # WS\_WSPROFILE\_DEFAULT\_PROFILE\_HOME is defined in the wasprofile.properties # file in the install\_root/properties directory. The value for this # parameter must be a valid path for the target system and must not be # currently in use. You must have permissions to write to the directory. # # Valid Values: **Varies** # Default Values: **None** ################################################################################ profileName=ProcCtr01 ################################################################################ # Parameter: applyPerfTuningSetting # # Description: Set a performance tuning level appropriate for the profile you are creating. This parameter is a WebSphere Application Server parameter. # # Valid Values: development standard # production # Default Values: None ################################################################################ #applyPerfTuningSetting=standard ################################################################################ # Parameter: cellName # # Description: # Specifies the cell name of the profile. Use a unique cell name for each profile. The default value for this parameter is based on a combination of the # short host name, the constant Cell, and a trailing number, for example: # if (DMgr) shortHostNameCellCellNumber # else shortHostNameNodeNodeNumberCell where CellNumber is a sequential number starting at 01 and NodeNumber is

```
# the node number that you used to define the node name.
# The value for this parameter must not contain spaces or any characters
# that are not valid such as the following: *, ?, ", <, >, ,, /, \, and |.
#
# Valid Values:
# Varies
# Default Values:
    Varies
#
# Parameter: nodeName
#
# Description:
# Specifies the node name for the node that is created with the new profile.
# Use a unique value within the cell or on the workstation. Each profile
     that shares the same set of product binaries must have a unique node name.
# This parameter is required for profile creation only with the
# dmgr.esbserverdefault.procsvrdefault.procctrdefault.procsvr.advdefault.
# procctr.advdmgr.procctrmanaged.procctrmanaged.procsvr templates.
# The default value for this parameter is based on the short host name,
# profile type, and a trailing number, for example:
# if (DMgr)
# shortHostNameCellManagerNodeNumber
# else
              shortHostNameNodeNodeNumber
# where NodeNumber is a sequential number starting at 01.
# The value for this parameter must not contain spaces or any characters
     that are not valid such as the following: *, ?, ", <, >, , , /, \setminus, and |.#
# Valid Values:
# Varies
# Default Values:
# Varies
#
# Parameter: serverName
#
# Description:
# Specifies the name of the server.
################################################################################
cellName=cell_name
nodeName=node_name
serverName=server1
################################################################################
# Parameter: enableAdminSecurity
#
# Description:
# For IBM Business Process Manager omit this parameter. Administrative
# security is always enabled for IBM Business Process Manager profiles.
# You must also specify the parameters -adminUserName and -adminPassword
# along with the values for these parameters.
#
# Valid Values:
# true
# Default Values:
    t.rue
################################################################################
enableAdminSecurity=true
adminUserName=adminUser_ID
adminPassword=adminPassword
################################################################################
# Parameter: signingCertDN
#
# Description:
# Specifies the distinguished name of the root signing certificate that you
# create when you create the profile. Specify the distinguished name in
# quotation marks. This default personal certificate is located in the
```

```
# server keystore file. If you do not specifically create or import a root
# signing certificate, one is created by default. See the
# -signingCertValidityPeriod parameter and the -keyStorePassword.
#
 Valid Values:
    Varies
# Default Values:
    None
#
# Parameter: signingCertValidityPeriod
#
# Description:
# An optional parameter that specifies the amount of time in years that the
     root signing certificate is valid. If you do not specify this parameter
     with the -signingCertDN parameter, the root signing certificate is valid
# for 20 years.
#
# Valid Values:
     Varies
# Default Values:
    None
#
# Parameter: keyStorePassword
#
# Description:
     Specifies the password to use on all keystore files created during profile
     creation. Keystore files are created for the default personal certificate
     and the root signing certificate.
#
# Valid Values:
    Varies
# Default Values:
    None
################################################################################
#signingCertDN =distinguished_name
#signingCertValidityPeriod =validity_period
#keyStorePassword =keyStore_password
################################################################################
# Parameter: defaultPorts
#
# Description:
      Assigns the default or base port values to the profile.d o not use this
      parameter when using the -startingPort or -portsFile parameter.
     During profile creation, the manageprofiles command-line utility uses an
     automatically generated set of recommended ports if you do not specify the
      -startingPort parameter, the -defaultPorts parameter or the -portsFile
      parameter. The recommended port values can be different than the default
     port values based on the availability of the default ports.
#
# Valid Values:
# Varies
# Default Values:
# None
#
# Parameter: startingPort
#
# Description:
     Specifies the starting port number for generating and assigning all ports
      for the profile.
     Port values are assigned sequentially from the -startingPort value,
     omitting those ports that are already in use. The system recognizes and
     resolves ports that are currently in use and determines the port
# assignments to avoid port conflicts.
# Do not use this parameter with the -defaultPorts or -portsFile parameters.
# During profile creation, the manageprofiles command-line utility uses an
# automatically generated set of recommended ports if you do not specify the
```

```
# -startingPort parameter, the -defaultPorts parameter or the -portsFile
# parameter. The recommended port values can be different than the default
# port values based on the availability of the default ports.
#
# Valid Values:
    Varies
# Default Values:
    None
#
# Parameter: portsFile
#
# Description:
# An optional parameter that specifies the path to a file that defines port
# settings for the new profile.
     Do not use this parameter when using the -startingPort or -defaultPorts
# parameter.
# During profile creation, the manageprofiles command-line utility uses an
# automatically generated set of recommended ports if you do not specify the
# -startingPort parameter, the -defaultPorts parameter or the -portsFile
# parameter. The recommended port values can be different than the default
     port values based on the availability of the default ports.
#
# Valid Values:
    Varies
# Default Values:
    None
################################################################################
#defaultPorts=default_ports
#startingPort=startingPort
#portsFile=file_path
################################################################################
# Parameter: enableService
#
# Description:
# Enables the creation of a Linux service. Valid values include true or
      false. The default value for this parameter is false. When the
# manageprofiles command-line utility is run with the -enableService option
# set to true , the Linux service is created with the profile when the
# command is run by the root user. When a nonroot user runs the
# manageprofiles command-line utility, the profile is created, but the Linux
# service is not. The Linux service is not created because the nonroot user
# does not have sufficient permission to set up the service. An
# INSTCONPARTIALSUCCESS result is displayed at the end of the profile
# creation and the profile creation log
# install_root/logs/manageprofiles/profile_name_create.log contains a
# message indicating the current user does not have sufficient permission to
# set up the Linux service. Use this parameter when creating profiles only.
#
# Valid Values:
   false
# true
# Default Values:
# None
#
# Parameter: serviceUserName
#
# Description:
     Specifies the user ID that is used during the creation of the Linux
     service so that the Linux service will run under this user ID. The Linux
     service runs whenever the user ID is logged on. Not required.
#
# Valid Values:
    Varies
# Default Values:
# None
#
```

```
# Parameter: winserviceAccountType
#
# Description:
# The type of the owner account of the Windows service created for the
     profile. Valid values include specifieduser or localsystem. The
     localsystem value runs the Windows service under the local account of the
     user who creates the profile. The default value for this parameter is
     localsystem. Use this parameter when creating profiles only.
#
# Valid Values:
    localsystem
# specifieduser
# Default Values:
# localsystem
#
# Parameter: winserviceUserName
#
# Description:
# Specify your user ID so that the Windows operating system can verify you
     as an ID that is capable of creating a Windows service. Your user ID must
# belong to the Administrator group and have the following advanced user
     rights:
     Act as part of the operating system
     Log on as a service
     The default value for this parameter is the current user name. The value
     for this parameter must not contain spaces or characters that are not
     valid such as the following: *, ?, ", <, >, ,, /, \, and |. The user that
     you specify must have the proper permissions to create a Windows service.
# You must specify the correct password for the user name that you choose.
#
# Valid Values:
# Varies
# Default Values:
# None
#
# Parameter: winservicePassword
#
# Description:
# Specify the password for the specified user or the local account that is
     to own the Windows service.
#
# Valid Values:
    Varies
# Default Values:
# None
#
# Parameter: winserviceCheck
#
# Description:
\# The value can be either true or false. Specify true to create a Windows
     service for the server process that is created within the profile. Specify
# false to not create the Windows service. The default value for this
# parameter is false.
#
# Valid Values:
    false
# true
# Default Values:
    false
#
# Parameter: winserviceStartupType
#
# Description:
# The following values for Windows service startup can be used:
# manual
# automatic
# disabled
```

```
# The default value for this parameter is manual.
#
# Valid Values:
# manual
    automatic
# disabled
# Default Values:
    manual################################################################################
#enableService=true
#serviceUserName=service_user_ID
#winserviceAccountType=localsystem
#winserviceUserName=winservice_user_ID
#winservicePassword=winservice_password
#winserviceCheck=false
#winserviceStartupType=manual
################################################################################
# Parameter: bpmdbDesign
#
# Description:
# Specifies the file that holds the database configuration design for all of
     the IBM Business Process Manager components.
     This parameter replaces the -wbidbDesign that was used in previous
# versions of WebSphere Process Server.
#
# Note: If a bpmdbDesign file parameter is specified, none of the database
# related properties should be specified.
#
# Valid Values:
   Varies
# Default Values:
    None
################################################################################
#bpmdbDesign=design_file
################################################################################
# Parameter: dbCreateNew
#
# Description:
     Indicates a new database is created or if an existing database is to be
     reused. Valid values are true or false. This value cannot be true for an
     Oracle, SQL Server or a DB2 z/OS database. This value can only be true for
     a DB2 database.
#
# Valid Values:
# false
    # true
# Default Values:
   None
################################################################################
dbCreateNew=true
################################################################################
# Parameter: dbType
#
# Description:
# The database type. Set one of the following values for the type of
# database product you are using with IBM Business Process Manager.
#
# Required only for one of the following:
# A stand-alone profile when -bpmdbDesign was not specified.
     An advanced dmgr or managed profiles when -bpmdbDesign was not specified.
#
# Note: Do not use this parameter if you are using -bpmdbDesign.
#
# Valid Values:
```

```
# DB2_DATASERVER
# Default Values:
# DB2_DATASERVER
#
# Parameter: dbJDBCClasspath
#
# Description:
     The directory path location of JDBC driver files.
#
     Note: Do not use this parameter if you are using -bpmdbDesign.
#
# Valid Values:
# Varies
# Default Values:
    None
#
# Parameter: dbHostName
#
# Description:
# The database server host name or IP address. The default value is the
# local host name. Required when the -bpmdbDesign parameter was not
     specified. (It is not required if the -bpmdbDesign parameter is
     specified.)
#
     Note: Do not use this parameter if you are using -bpmdbDesign.
#
# Valid Values:
    Varies
# Default Values:
# None
#
# Parameter: dbServerPort
#
# Description:
# The database server port number. Depending on the database you are using,
# you can specify a different port number instead of the default port
# number.
#
# Note: Do not use this parameter if you are using -bpmdbDesign.
#
# Valid Values:
    Varies
# Default Values:
    None
################################################################################
dbType=DB2_DATASERVER
dbJDBCClasspath=${WAS_INSTALL_ROOT}/jdbcdrivers/DB2
dbHostName=db_host_name
dbServerPort=db_port_number
################################################################################
# Parameter: dbDelayConfig
#
# Description:
# Indicates whether to postpone table creation until after the profile is
     created. Valid values are true or false. The parameter is set to false by
# default. Setting this parameter to true delays the execution of the
     scripts that create the database tables. No. Specify false if you want the
     database to be set up during profile creation.
#
# Valid Values:
    # false
    true
# Default Values:
    false
################################################################################
dbDelayConfig=false
```

```
################################################################################
# Parameter: dbName
#
 Description:
# The name of the database. By default, the value is set to orcl for Oracle
# databases and to CMNDB for all other supported databases.
#
# Note: Do not use this parameter if you are using -bpmdbDesign.
#
# Valid Values:
# Varies
# Default Values:
# CMNDB
#
# Parameter: dbUserId
#
# Description:
# The user ID for all database types. Specifies the user ID that has
# privileges to create and drop the databases. The WebSphere data source
# uses this ID to authenticate the database connection.
# Important: The -dbUserId parameter value must be a valid database
     authorization ID. Required if the -bpmdbDesign file is not set.
#
     Note: Do not use this parameter if you are using -bpmdbDesign.
#
# Valid Values:
    Varies
# Default Values:
# None
#
# Parameter: dbPassword
#
# Description:
# The password required for database authentication. Required when the
     -bpmdbDesign file is not set.
#
# Note: Do not use this parameter if you are using -bpmdbDesign.
#
# Valid Values:
    Varies
# Default Values:
    None
################################################################################
dbName=CMNDB
dbUserId=db_userid
dbPassword=db_pswd
################################################################################
# Parameter: procSvrDbName
#
# Description:
# Database name for Process Server database. The value specified for
# -procSvrDbName and -perfDWDbName must be different.
#
# Note: Do not use this parameter if you are using -bpmdbDesign.
#
# Valid Values:
    Varies
# Default Values:
    None
#
# Parameter: dbProcSvrUserId
#
# Description:
# The Process Server user name. Required for setting up the Process Server.
#
```

```
# Note: Do not use this parameter if you are using -bpmdbDesign.
#
# Valid Values:
# Varies
# Default Values:
    None
#
# Parameter: dbProcSvrPassword
#
# Description:
     The Process Server password. Required for setting up the Process Server.
#
# Note: Do not use this parameter if you are using -bpmdbDesign.
#
# Valid Values:
    Varies
# Default Values:
    None
################################################################################
procSvrDbName=procSvr_Db_Name
dbProcSvrUserId=db_ProcSvr_UserId_name
dbProcSvrPassword=db_ProcSvr_Password
################################################################################
# Parameter: perfDWDbName
#
# Description:
     Database name for Performance Data Warehouse. The value specified for
# -perfDWDbName and -procSvrDbName must be different.
#
# Note: Do not use this parameter if you are using -bpmdbDesign.
#
# Parameter: dbPerfDWUserId
#
# Description:
# Performance Data Warehouse user name. Required for setting up the
     Performance Data Warehouse.
#
# Note: Do not use this parameter if you are using -bpmdbDesign.
#
# Parameter: dbPerfDWPassword
#
# Description:
     Performance Data Warehouse password. Required for setting up the
     Performance Data Warehouse.
#
     Note: Do not use this parameter if you are using -bpmdbDesign.
################################################################################
perfDWDbName=perfDW_Db_Name
dbPerfDWUserId=db_PerfDW_UserId
dbPerfDWPassword=db_PerfDW_Password
################################################################################
# Parameter: dbProcSvrMeUserId
#
# Description:
# Process Server Messaging Engine user name. Required for setting up the
     Process Server Messaging Engine. If you enter a user-specified a user name
     and password during profile creation and if you specified ORACLE for
     dbType, this parameter is required.
#
     Note: Do not use this parameter if you are using -bpmdbDesign.
#
# Valid Values:
# Varies
# Default Values:
    None
```

```
#
# Parameter: dbProcSvrMePassword
#
# Description:
# Note: Do not use this parameter if you are using -bpmdbDesign.
#
# Valid Values:
    Varies
# Default Values:
    None
################################################################################
#dbProcSvrMeUserId=db_ProcSvr_ME_UserID
#dbProcSvrMePassword=db_ProcSvr_Me_Password
################################################################################
# Parameter: dbPerfDWMeUserId
#
# Description:
# Performance Data Warehouse Messaging Engine user name. Required for
# setting up the Performance Data Warehouse Messaging Engine.
#
# Note: Do not use this parameter if you are using -bpmdbDesign.
#
# Valid Values:
    Varies
# Default Values:
    None
#
# Parameter: dbPerfDWMePassword
#
# Description:
# Note: Do not use this parameter if you are using -bpmdbDesign.
#
# Valid Values:
# Varies
# Default Values:
    None
################################################################################
#dbPerfDWMeUserId=db_PerfDW_Me_UserId
#dbPerfDWMePassword=db_PerfDW_ME_Password
################################################################################
# Parameter: cdbSchemaName
#
# Description:
# The schema name for the Common database. If no value is specified, the
# following default database schema names are used:
# DB2 database
# The default schema name is the value specified by the dbUserId parameter.
# The -cdbSchemaName parameter is valid for all database types except for
# Oracle and Microsoft SQL Server.
#
# Note: Do not use this parameter if you are using -bpmdbDesign.
#
# Valid Values:
     Varies
# Default Values:
    None
#
# Parameter: dbCommonUserId
#
# Description:
# The user id to authenticate with the Common database.
#
# Note: Do not use this parameter if you are using -bpmdbDesign.
#
# Valid Values:
```

```
# Varies
# Default Values:
# None
#
# Parameter: dbCommonPassword
#
# Description:
     The password for the user id of the dbCommonUserId parameter.
#
     Note: Do not use this parameter if you are using -bpmdbDesign.
#
# Valid Values:
# Varies
# Default Values:
    None
################################################################################
#cdbSchemaName=db_schema_name
#dbCommonUserId=common_db_userid
#dbCommonPassword=common_db_pswd
################################################################################
# Parameter: dbAppMeUserId
#
# Description:
     User name for application messaging engine.
#
     Note: Do not use this parameter if you are using -bpmdbDesign.
#
# Valid Values:
# Varies
# Default Values:
# None
#
# Parameter: dbAppMePassword
#
# Description:
# The password for the user id of the dbAppMeUserId parameter.
#
# Note: Do not use this parameter if you are using -bpmdbDesign.
#
# Valid Values:
    Varies
# Default Values:
    None
################################################################################
#dbAppMeUserId=app_me_userID
#dbAppMePassword=app_me_pwd
################################################################################
# Parameter: dbCeiMeUserId
#
# Description:
# User name for CEI messaging engine.
#
# Note: Do not use this parameter if you are using -bpmdbDesign.
#
# Valid Values:
    Varies
# Default Values:
    None
#
# Parameter: dbCeiMePassword
#
# Description:
# The password for the user id of the dbCeiMeUserId parameter. If you enter
# a user-specified a user name and password during profile creation and if
# you specified ORACLE for -dbType, this parameter is required.
```

```
#
# Note: Do not use this parameter if you are using -bpmdbDesign.
#
# Valid Values:
    Varies
# Default Values:
# None
################################################################################
#dbCeiMeUserId=cei_me_userID
#dbCeiMePassword=cei_me_pwd
################################################################################
# Parameter: dbSysMeUserId
#
# Description:
# The default user name for the SCA system bus messaging engine is the first
# three characters of the Oracle database service name. For example: If the
# database service name is ORCL, dbSysMeUserId is ORCSS00.
#
# Note: Do not use this parameter if you are using -bpmdbDesign.
#
# Valid Values:
    Varies
# Default Values:
    None
#
# Parameter: dbSysMePassword
#
# Description:
# The default password for the SCA system bus messaging engine is
     dbPassword.
#
# Note: Do not use this parameter if you are using -bpmdbDesign.
#
# Valid Values:
# Varies
# Default Values:
    None
################################################################################
#dbSysMeUserId=sys_me_userID
#dbSysMePassword=sys_me_pwd
################################################################################
# Parameter: environmentName
#
# Description:
# Specifies the name of the environment you are configuring. This parameter
     has no default value, and it must not be empty.
#
# Valid Values:
    Varies
# Default Values:
    None
################################################################################
environmentName=environment name
################################################################################
# Parameter: environmentType
#
# Description:
     Specifies the environment type. The environment type refers to how IBM
# Business Process Manager is used; for example, in a production, stage or
# test environment. Load testing might be done on a test server, while a<br># stage environment type might be used as a temporary location to host
     stage environment type might be used as a temporary location to host
# changes before putting those changes into production. You might specify
# Stage as the Environment type if the server you are configuring will be
# accessed and used to review content and new functionality. Valid values
```

```
# are as follows:
# Test
# Use Test if the server you are configuring is to be used as a testing
# environment.
# Stage
# Use Stage if the server is to serve as a staging platform to be used as a
# preproduction server.
# Production
# Use Production if the server is to serve in a production capacity.
# The default value is Test.
#
# Valid Values:
    Test
    Production
    Stage
# Default Values:
# Test
################################################################################
environmentType=Test
################################################################################
# Parameter: isDeveloperServer
#
# Description:
     Specifies whether the server is intended for development purposes only.
     This parameter is useful when creating profiles to test applications on a
     non-production server prior to deploying the applications on their
     production application servers. If -isDeveloperServer is set when
# creating an IBM Business Process Manager profile, then a preconfigured VMM
# file repository is installed. This file repository contains a sample
     organization that can be used to test Business Process Choreographer
     people resolution, ready for you to use as is.
#
# Valid Values:
    false
    # true
# Default Values:
    false
################################################################################
#isDeveloperServer=false
################################################################################
# Parameter: webFormConfig
#
# Description:
     Indicates if Business Space is configured to use IBM Forms Server to work
     with Human Task Management widgets. The default value for this parameter
     is false. Indicate true to configure Business Space to use IBM Forms
     Server. Both the webFormConfig and webFormInstallRoot parameters are
     required to configure IBM Forms Server. This parameter is valid for
     stand-alone server profiles only.
# Note: IBM Forms Server configuration using these parameters is only valid
# for local IBM Forms Server installations.
#
# Valid Values:
    false
# true
# Default Values:
    false
#
# Parameter: webFormHTTP
#
# Description:
# Specifies the location of the IBM Forms Server Translator. The default URL
# for the location is http://localhost:8085/translator. No. This parameter
# is valid only if the -webFormConfig parameter is set to true. It is valid
# for stand-alone server profiles only.
```

```
#
# Valid Values:
# Varies
# Default Values:
    None
#
# Parameter: webFormInstallRoot
#
# Description:
# Specifies the full path where IBM Forms Server is installed. For example,
# the IBM Forms Server install root might be
# C:/IBM/IBMFormsServer/4.0/WebFormServer. No. This parameter is valid only
# if the -webFormConfig parameter is set to true. It is valid for
# stand-alone server profiles only.
#
# Valid Values:
# Varies
# Default Values:
    None
################################################################################
#webFormConfig=false
#webFormHTTP=URL
#webFormInstallRoot=Webform_Server_install_root
################################################################################
# Parameter: configureBRM
#
# Description:
# Configures the business process rules manager. The default value is false.
#
# Valid Values:
# false
    true
# Default Values:
    false
################################################################################
configureBRM=false
################################################################################
# Parameter: configureBPC
#
# Description:
# Determines whether the Business Process Choreographer sample configuration
# is created.
# The following conditions apply:
# Only DB2 databases are supported.
# The default is set to true for DB2.
# It uses its own schema within the common database (CMNDB) and the schema
# name is always BPEDB.
# Business Process Choreographer database parameters set in the Database
     Design Tool and generated to the database design file are ignored by
# Business Process Choreographer at profile creation time.
# See -bpmdbDesign for information about the database design file.
# Note: If these conditions are too restrictive, consider setting
# -configureBPC to false and using other documented methods to configure
# Business Process Choreographer.
#
# Valid Values:
    false
    true
# Default Values:
# true
################################################################################
configureBPC=true
```
*Arquivo de Resposta de Amostra para um Perfil Independente do Standard Process Center:*

Modifique e use este arquivo de resposta para criar um perfil independente usando o comando **manageprofiles**.

**Nota:** Talvez seja necessário comentar ou remover o comentário das informações no arquivo de resposta para o seu sistema operacional. Para obter informações adicionais, consulte os comentários no arquivo de resposta.

```
# BEGIN COPYRIGHT
# *************************************************************************
#
# Licensed Materials - Property of IBM
# 5725-C94
# (C) Copyright IBM Corporation 2011, 2012. All Rights Reserved.
# This sample program is provided AS IS and may be used, executed, copied
# and modified without royalty payment by customer (a) for its own
# instruction and study, (b) in order to develop applications designed to
# run with an IBM WebSphere product, either for customer's own internal
# use or for redistribution by customer, as part of such an application,
# in customer's own products.
#
# *************************************************************************
# END COPYRIGHT
################################################################################
# These response file has the applicable parameters for creating a
# Standalone PC Std profile that uses DB2.
#
# Depending on your environment, you may need to change the default values.
#
# To create a profile with this response file specify:
#
# was.install.root/bin/manageprofiles -response PC_Std_Standalone_DB2.response
#
# If you use the -response parameter, it must be the only parameter on
# the command-line. If you include any manageprofile parameters
# (in addition to -response) on the command-line, the response file
# is ignored. And default WebSphere Application server profile will be created .
################################################################################
################################################################################
# Parameter: create
#
# Description:
# Creates the profile.
# If you are creating a profile, this parameter is required.
################################################################################
create
################################################################################
# Parameter: templatePath
#
# Description:
     Specifies the directory path to the template files in the installation
     root directory. Within the profileTemplates directory are various
     directories that correspond to different profile types and that vary with
     the type of product installed. The profile directories are the paths that
     you indicate while using the -templatePath option.
     Use absolute paths. This parameter must exist as a directory and point to
     a valid template directory.
#
# When using the -templatePath parameter, specify the fully qualified file
     path for the parameter.
#
# Valid Values:
```
# Varies # Default Values: # None ################################################################################ templatePath=BPM/default.procctr ################################################################################ # Parameter: profileName # # Description: # Specifies the name of the profile. Use a unique value when creating a # profile. # Each profile that shares the same set of product binaries must have a # unique name. The default profile name is based on the profile type and a trailing number, for example: # profileType ProfileNumberwhere profileType is a value such as ProcSrv, # Dmgr, or Custom and ProfileNumber is a sequential number that creates a # unique profile name. The value for this parameter must not contain spaces # or characters that are not valid such as the following:  $*, ?, ", <, >, ,$  $\#$  /, \, and  $\vert$ . The profile name that you choose must not be in use. On # Windows platforms: If the fully qualified path contains spaces, enclose # the value in quotation marks. The default value is based on the install root directory, the profiles subdirectory, and the name of the file. For example, the default for profile creation is: # WS\_WSPROFILE\_DEFAULT\_PROFILE\_HOME/profileNamewhere # WS\_WSPROFILE\_DEFAULT\_PROFILE\_HOME is defined in the wasprofile.properties # file in the install\_root/properties directory. The value for this # parameter must be a valid path for the target system and must not be # currently in use. You must have permissions to write to the directory. # # Valid Values: **Varies** # Default Values: None ################################################################################ profileName=ProcCtr01 ################################################################################ # Parameter: applyPerfTuningSetting # # Description: Set a performance tuning level appropriate for the profile you are creating. This parameter is a WebSphere Application Server parameter. # # Valid Values: # development # standard # production # Default Values: None ################################################################################ #applyPerfTuningSetting=standard ################################################################################ # Parameter: cellName # # Description: # Specifies the cell name of the profile. Use a unique cell name for each profile. The default value for this parameter is based on a combination of the # short host name, the constant Cell, and a trailing number, for example: # if (DMgr) shortHostNameCellCellNumber # else # shortHostNameNodeNodeNumberCell # where CellNumber is a sequential number starting at 01 and NodeNumber is

```
# The value for this parameter must not contain spaces or any characters
# that are not valid such as the following: *, ?,<mark>", <, >, ,, /, \, and |.</mark>#
# Valid Values:
    Varies
# Default Values:
    Varies
#
# Parameter: nodeName
#
# Description:
# Specifies the node name for the node that is created with the new profile.
# Use a unique value within the cell or on the workstation. Each profile
     that shares the same set of product binaries must have a unique node name.
# This parameter is required for profile creation only with the
\# dmgr.esbserverdefault.procsvrdefault.procctrdefault.procsvr.advdefault.
# procctr.advdmgr.procctrmanaged.procctrmanaged.procsvr templates.
# The default value for this parameter is based on the short host name,
     profile type, and a trailing number, for example:
# if (DMgr)
              shortHostNameCellManagerNodeNumber
     else
              shortHostNameNodeNodeNumber
     where NodeNumber is a sequential number starting at 01.
     The value for this parameter must not contain spaces or any characters
     that are not valid such as the following: *, ?, ", <, >, , , /, \setminus, and |.#
# Valid Values:
# Varies
# Default Values:
# Varies
#
# Parameter: serverName
#
# Description:
# Specifies the name of the server.
################################################################################
cellName=cell_name
nodeName=node_name
serverName=server1
################################################################################
# Parameter: enableAdminSecurity
#
# Description:
     For IBM Business Process Manager omit this parameter. Administrative
     security is always enabled for IBM Business Process Manager profiles.
# You must also specify the parameters -adminUserName and -adminPassword
# along with the values for these parameters.
#
# Valid Values:
# true
# Default Values:
    true
################################################################################
enableAdminSecurity=true
adminUserName=adminUser_ID
adminPassword=adminPassword
################################################################################
# Parameter: signingCertDN
#
# Description:
# Specifies the distinguished name of the root signing certificate that you
# create when you create the profile. Specify the distinguished name in
# quotation marks. This default personal certificate is located in the
```
# the node number that you used to define the node name.

```
# server keystore file. If you do not specifically create or import a root
# signing certificate, one is created by default. See the
# -signingCertValidityPeriod parameter and the -keyStorePassword.
#
# Valid Values:
# Varies
# Default Values:
    None
#
# Parameter: signingCertValidityPeriod
#
# Description:
# An optional parameter that specifies the amount of time in years that the
# root signing certificate is valid. If you do not specify this parameter
     with the -signingCertDN parameter, the root signing certificate is valid
# for 20 years.
#
# Valid Values:
    Varies
# Default Values:
    None
#
# Parameter: keyStorePassword
#
# Description:
# Specifies the password to use on all keystore files created during profile
# creation. Keystore files are created for the default personal certificate
     and the root signing certificate.
#
# Valid Values:
   Varies
# Default Values:
    None
################################################################################
#signingCertDN =distinguished_name
#signingCertValidityPeriod =validity_period
#keyStorePassword =keyStore_password
################################################################################
# Parameter: defaultPorts
#
# Description:
     Assigns the default or base port values to the profile.d o not use this
     parameter when using the -startingPort or -portsFile parameter.
# During profile creation, the manageprofiles command-line utility uses an
# automatically generated set of recommended ports if you do not specify the
# -startingPort parameter, the -defaultPorts parameter or the -portsFile
# parameter. The recommended port values can be different than the default
# port values based on the availability of the default ports.
#
# Valid Values:
# Varies
# Default Values:
# None
#
# Parameter: startingPort
#
# Description:
# Specifies the starting port number for generating and assigning all ports
     for the profile.
     Port values are assigned sequentially from the -startingPort value,
# omitting those ports that are already in use. The system recognizes and
# resolves ports that are currently in use and determines the port
# assignments to avoid port conflicts.
# Do not use this parameter with the -defaultPorts or -portsFile parameters.
# During profile creation, the manageprofiles command-line utility uses an
# automatically generated set of recommended ports if you do not specify the
```

```
# -startingPort parameter, the -defaultPorts parameter or the -portsFile
# parameter. The recommended port values can be different than the default
# port values based on the availability of the default ports.
#
 Valid Values:
    Varies
# Default Values:
    None
#
# Parameter: portsFile
#
# Description:
# An optional parameter that specifies the path to a file that defines port
# settings for the new profile.
     Do not use this parameter when using the -startingPort or -defaultPorts
     parameter.
     During profile creation, the manageprofiles command-line utility uses an
# automatically generated set of recommended ports if you do not specify the
     -startingPort parameter, the -defaultPorts parameter or the -portsFile
     parameter. The recommended port values can be different than the default
     port values based on the availability of the default ports.
#
# Valid Values:
    Varies
# Default Values:
    None
################################################################################
#defaultPorts=default_ports
#startingPort=startingPort
#portsFile=file_path
################################################################################
# Parameter: enableService
#
# Description:
# Enables the creation of a Linux service. Valid values include true or
     false. The default value for this parameter is false. When the
# manageprofiles command-line utility is run with the -enableService option
# set to true , the Linux service is created with the profile when the
# command is run by the root user. When a nonroot user runs the
     manageprofiles command-line utility, the profile is created, but the Linux
     service is not. The Linux service is not created because the nonroot user
     does not have sufficient permission to set up the service. An
     INSTCONPARTIALSUCCESS result is displayed at the end of the profile
# creation and the profile creation log
# install_root/logs/manageprofiles/profile_name_create.log contains a
# message indicating the current user does not have sufficient permission to
# set up the Linux service. Use this parameter when creating profiles only.
#
# Valid Values:
    false
    # true
# Default Values:
# None
#
# Parameter: serviceUserName
#
# Description:
     Specifies the user ID that is used during the creation of the Linux
     service so that the Linux service will run under this user ID. The Linux
     service runs whenever the user ID is logged on. Not required.
#
# Valid Values:
    Varies
# Default Values:
# None
#
```

```
# Parameter: winserviceAccountType
#
# Description:
# The type of the owner account of the Windows service created for the
     profile. Valid values include specifieduser or localsystem. The
# localsystem value runs the Windows service under the local account of the
# user who creates the profile. The default value for this parameter is
     localsystem. Use this parameter when creating profiles only.
#
# Valid Values:
# localsystem
# specifieduser
# Default Values:
# localsystem
#
# Parameter: winserviceUserName
#
# Description:
# Specify your user ID so that the Windows operating system can verify you
     as an ID that is capable of creating a Windows service. Your user ID must
# belong to the Administrator group and have the following advanced user
# rights:
     Act as part of the operating system
     Log on as a service
# The default value for this parameter is the current user name. The value
# for this parameter must not contain spaces or characters that are not
# valid such as the following: *, ?, ", < , > , , , /, \setminus, and |. The user that
# you specify must have the proper permissions to create a Windows service.
# You must specify the correct password for the user name that you choose.
#
# Valid Values:
# Varies
# Default Values:
# None
#
# Parameter: winservicePassword
#
# Description:
# Specify the password for the specified user or the local account that is
     to own the Windows service.
#
# Valid Values:
    Varies
# Default Values:
# None
#
# Parameter: winserviceCheck
#
# Description:
# The value can be either true or false. Specify true to create a Windows
     service for the server process that is created within the profile. Specify
# false to not create the Windows service. The default value for this
# parameter is false.
#
# Valid Values:
    false
    # true
# Default Values:
    false
#
# Parameter: winserviceStartupType
#
# Description:
# The following values for Windows service startup can be used:
# manual
# automatic
# disabled
```

```
# The default value for this parameter is manual.
#
# Valid Values:
# manual
    automatic
# disabled
# Default Values:
    manual
################################################################################
#enableService=true
#serviceUserName=service_user_ID
#winserviceAccountType=localsystem
#winserviceUserName=winservice_user_ID
#winservicePassword=winservice_password
#winserviceCheck=false
#winserviceStartupType=manual
################################################################################
# Parameter: bpmdbDesign
#
# Description:
# Specifies the file that holds the database configuration design for all of
     the IBM Business Process Manager components.
     This parameter replaces the -wbidbDesign that was used in previous
     versions of WebSphere Process Server.
#
# Note: If a bpmdbDesign file parameter is specified, none of the database
     related properties should be specified.
#
# Valid Values:
    Varies
# Default Values:
    None
################################################################################
#bpmdbDesign=design_file
################################################################################
# Parameter: dbCreateNew
#
# Description:
# Indicates a new database is created or if an existing database is to be
     reused. Valid values are true or false. This value cannot be true for an
     Oracle, SQL Server or a DB2 z/OS database. This value can only be true for
     a DB2 database.
#
# Valid Values:
    false
     # true
# Default Values:
    None
################################################################################
dbCreateNew=true
################################################################################
# Parameter: dbType
#
# Description:
# The database type. Set one of the following values for the type of
# database product you are using with IBM Business Process Manager.
#
     Required only for one of the following:
     A stand-alone profile when -bpmdbDesign was not specified.
     An advanced dmgr or managed profiles when -bpmdbDesign was not specified.
#
# Note: Do not use this parameter if you are using -bpmdbDesign.
#
# Valid Values:
```

```
# DB2_DATASERVER
# Default Values:
# DB2_DATASERVER
#
# Parameter: dbJDBCClasspath
#
# Description:
# The directory path location of JDBC driver files.
#
# Note: Do not use this parameter if you are using -bpmdbDesign.
#
# Valid Values:
# Varies
# Default Values:
# None
#
# Parameter: dbHostName
#
# Description:
# The database server host name or IP address. The default value is the
# local host name. Required when the -bpmdbDesign parameter was not
# specified. (It is not required if the -bpmdbDesign parameter is
     specified.)
#
     Note: Do not use this parameter if you are using -bpmdbDesign.
#
# Valid Values:
    Varies
# Default Values:
# None
#
# Parameter: dbServerPort
#
# Description:
# The database server port number. Depending on the database you are using,<br># you can specify a different port number instead of the default port
     you can specify a different port number instead of the default port
# number.
#
# Note: Do not use this parameter if you are using -bpmdbDesign.
#
# Valid Values:
    Varies
# Default Values:
    None
################################################################################
dbType=DB2_DATASERVER
dbJDBCClasspath=${WAS_INSTALL_ROOT}/jdbcdrivers/DB2
dbHostName=db_host_name
dbServerPort=db_port_number
################################################################################
# Parameter: dbDelayConfig
#
# Description:
# Indicates whether to postpone table creation until after the profile is
# created. Valid values are true or false. The parameter is set to false by
# default. Setting this parameter to true delays the execution of the
# scripts that create the database tables. No. Specify false if you want the
     database to be set up during profile creation.
#
# Valid Values:
   # false
    true
# Default Values:
    false
################################################################################
dbDelayConfig=false
```

```
################################################################################
# Parameter: dbName
#
# Description:
      The name of the database. By default, the value is set to orcl for Oracle
     databases and to CMNDB for all other supported databases.
#
     Note: Do not use this parameter if you are using -bpmdbDesign.
#
# Valid Values:
    Varies
# Default Values:
# CMNDB
#
# Parameter: dbUserId
#
# Description:
# The user ID for all database types. Specifies the user ID that has
# privileges to create and drop the databases. The WebSphere data source
# uses this ID to authenticate the database connection.
     Important: The -dbUserId parameter value must be a valid database
     authorization ID. Required if the -bpmdbDesign file is not set.
#
     Note: Do not use this parameter if you are using -bpmdbDesign.
#
# Valid Values:
    Varies
# Default Values:
# None
#
# Parameter: dbPassword
#
# Description:
# The password required for database authentication. Required when the
      -bpmdbDesign file is not set.
#
# Note: Do not use this parameter if you are using -bpmdbDesign.
#
# Valid Values:
    Varies
# Default Values:
    None
################################################################################
dbName=CMNDB
dbUserId=db_userid
dbPassword=db_pswd
################################################################################
# Parameter: procSvrDbName
#
# Description:
# Database name for Process Server database. The value specified for
# -procSvrDbName and -perfDWDbName must be different.
#
# Note: Do not use this parameter if you are using -bpmdbDesign.
#
# Valid Values:
    Varies
# Default Values:
    None
#
# Parameter: dbProcSvrUserId
#
# Description:
# The Process Server user name. Required for setting up the Process Server.
#
```

```
# Note: Do not use this parameter if you are using -bpmdbDesign.
#
# Valid Values:
# Varies
# Default Values:
     None
#
# Parameter: dbProcSvrPassword
#
# Description:
# The Process Server password. Required for setting up the Process Server.
#
# Note: Do not use this parameter if you are using -bpmdbDesign.
#
# Valid Values:
# Varies
# Default Values:
     None
################################################################################
procSvrDbName=procSvr_Db_Name
dbProcSvrUserId=db_ProcSvr_UserId_name
dbProcSvrPassword=db_ProcSvr_Password
################################################################################
# Parameter: perfDWDbName
#
# Description:
# Database name for Performance Data Warehouse. The value specified for
# -perfDWDbName and -procSvrDbName must be different.
#
# Note: Do not use this parameter if you are using -bpmdbDesign.
#
# Parameter: dbPerfDWUserId
#
# Description:
# Performance Data Warehouse user name. Required for setting up the
# Performance Data Warehouse.
#
# Note: Do not use this parameter if you are using -bpmdbDesign.
#
# Parameter: dbPerfDWPassword
#
# Description:
# Performance Data Warehouse password. Required for setting up the
      Performance Data Warehouse.
#
      Note: Do not use this parameter if you are using -bpmdbDesign.
################################################################################
perfDWDbName=perfDW_Db_Name
dbPerfDWUserId=db_PerfDW_UserId
dbPerfDWPassword=db_PerfDW_Password
################################################################################
# Parameter: dbProcSvrMeUserId
#
# Description:
# Process Server Messaging Engine user name. Required for setting up the
# Process Server Messaging Engine. If you enter a user-specified a user name
# and password during profile creation and if you specified ORACLE for
      dbType, this parameter is required.
#
      Note: Do not use this parameter if you are using -bpmdbDesign.
#
# Valid Values:
# Varies
# Default Values:
# None
```

```
#
# Parameter: dbProcSvrMePassword
#
# Description:
     Note: Do not use this parameter if you are using -bpmdbDesign.
#
# Valid Values:
    Varies
# Default Values:
    None
################################################################################
#dbProcSvrMeUserId=db_ProcSvr_ME_UserID
#dbProcSvrMePassword=db_ProcSvr_Me_Password
################################################################################
# Parameter: dbPerfDWMeUserId
#
# Description:
# Performance Data Warehouse Messaging Engine user name. Required for
# setting up the Performance Data Warehouse Messaging Engine.
#
     Note: Do not use this parameter if you are using -bpmdbDesign.
#
# Valid Values:
    Varies
# Default Values:
    None
#
# Parameter: dbPerfDWMePassword
#
# Description:
# Note: Do not use this parameter if you are using -bpmdbDesign.
#
# Valid Values:
# Varies
# Default Values:
    None
################################################################################
#dbPerfDWMeUserId=db_PerfDW_Me_UserId
#dbPerfDWMePassword=db_PerfDW_ME_Password
################################################################################
# Parameter: cdbSchemaName
#
# Description:
# The schema name for the Common database. If no value is specified, the
      following default database schema names are used:
# DB2 database
# The default schema name is the value specified by the dbUserId parameter.
# The -cdbSchemaName parameter is valid for all database types except for
     Oracle and Microsoft SQL Server.
#
# Note: Do not use this parameter if you are using -bpmdbDesign.
#
# Valid Values:
# Varies
# Default Values:
# None
#
# Parameter: dbCommonUserId
#
# Description:
# The user id to authenticate with the Common database.
#
# Note: Do not use this parameter if you are using -bpmdbDesign.
#
# Valid Values:
```

```
# Varies
# Default Values:
# None
#
# Parameter: dbCommonPassword
#
# Description:
# The password for the user id of the dbCommonUserId parameter.
#
     Note: Do not use this parameter if you are using -bpmdbDesign.
#
# Valid Values:
   Varies
# Default Values:
    None
################################################################################
#cdbSchemaName=db_schema_name
#dbCommonUserId=common_db_userid
#dbCommonPassword=common_db_pswd
################################################################################
# Parameter: environmentName
#
# Description:
     Specifies the name of the environment you are configuring. This parameter
     has no default value, and it must not be empty.
#
# Valid Values:
    Varies
# Default Values:
   Mone
################################################################################
environmentName=environment_name
################################################################################
# Parameter: environmentType
#
# Description:
# Specifies the environment type. The environment type refers to how IBM
# Business Process Manager is used; for example, in a production, stage or
# test environment. Load testing might be done on a test server, while a
# stage environment type might be used as a temporary location to host
# changes before putting those changes into production. You might specify
# Stage as the Environment type if the server you are configuring will be
# accessed and used to review content and new functionality. Valid values
# are as follows:
# Test
# Use Test if the server you are configuring is to be used as a testing
# environment.
# Stage
     Use Stage if the server is to serve as a staging platform to be used as a
# preproduction server.
# Production
# Use Production if the server is to serve in a production capacity.
# The default value is Test.
#
# Valid Values:
    Test
    Production
    Stage
# Default Values:
    Test
################################################################################
environmentType=Test
################################################################################
# Parameter: isDeveloperServer
```

```
#
# Description:
# Specifies whether the server is intended for development purposes only.
# This parameter is useful when creating profiles to test applications on a
      non-production server prior to deploying the applications on their
      production application servers. If -isDeveloperServer is set when
      creating an IBM Business Process Manager profile, then a preconfigured VMM
      file repository is installed. This file repository contains a sample
      organization that can be used to test Business Process Choreographer
      people resolution, ready for you to use as is.
#
# Valid Values:
    false
     true
# Default Values:
    false
################################################################################
#isDeveloperServer=false
```
*Arquivo de Resposta de Amostra para um Perfil Independente do Advanced Process Server:*

Modifique e use este arquivo de resposta para criar um perfil independente usando o comando **manageprofiles**.

**Nota:** Talvez seja necessário comentar ou remover o comentário das informações no arquivo de resposta para o seu sistema operacional. Para obter informações adicionais, consulte os comentários no arquivo de resposta.

```
# BEGIN COPYRIGHT
# *************************************************************************
#
# Licensed Materials - Property of IBM
# 5725-C94
# (C) Copyright IBM Corporation 2011, 2012. All Rights Reserved.
# This sample program is provided AS IS and may be used, executed, copied
# and modified without royalty payment by customer (a) for its own
# instruction and study, (b) in order to develop applications designed to
# run with an IBM WebSphere product, either for customer's own internal
# use or for redistribution by customer, as part of such an application,
# in customer's own products.
#
# *************************************************************************
# END COPYRIGHT
################################################################################
# These response file has the applicable parameters for creating a
# Standalone PS Adv profile that uses DB2.
#
# Depending on your environment, you may need to change the default values.
#
# To create a profile with this response file specify:
#
# was.install.root/bin/manageprofiles -response PS_Adv_Standalone_DB2.response
#
# If you use the -response parameter, it must be the only parameter on
# the command-line. If you include any manageprofile parameters
# (in addition to -response) on the command-line, the response file
# is ignored. And default WebSphere Application server profile will be created .
################################################################################
################################################################################
# Parameter: create
#
# Description:
# Creates the profile.
# If you are creating a profile, this parameter is required.
```
################################################################################ create ################################################################################ # Parameter: templatePath # # Description: # Specifies the directory path to the template files in the installation # root directory. Within the profileTemplates directory are various # directories that correspond to different profile types and that vary with # the type of product installed. The profile directories are the paths that # you indicate while using the -templatePath option. # Use absolute paths. This parameter must exist as a directory and point to # a valid template directory. # # When using the -templatePath parameter, specify the fully qualified file # path for the parameter. # # Valid Values: Varies # Default Values: # None ################################################################################ templatePath=BPM/default.procsvr.adv ################################################################################ # Parameter: profileName # # Description: # Specifies the name of the profile. Use a unique value when creating a # profile. # Each profile that shares the same set of product binaries must have a # unique name. The default profile name is based on the profile type and a # trailing number, for example: # profileType ProfileNumberwhere profileType is a value such as ProcSrv, Dmgr, or Custom and ProfileNumber is a sequential number that creates a # unique profile name. The value for this parameter must not contain spaces # or characters that are not valid such as the following: \*, ?, ", <, >, ,, # /, \, and |. The profile name that you choose must not be in use. On # Windows platforms: If the fully qualified path contains spaces, enclose # the value in quotation marks. The default value is based on the # install root directory, the profiles subdirectory, and the name of the # file. For example, the default for profile creation is: # WS\_WSPROFILE\_DEFAULT\_PROFILE\_HOME/profileNamewhere # WS\_WSPROFILE\_DEFAULT\_PROFILE\_HOME is defined in the wasprofile.properties # file in the install root/properties directory. The value for this  $#$  parameter must be a valid path for the target system and must not be # currently in use. You must have permissions to write to the directory. # # Valid Values: Varies # Default Values: None ################################################################################ profileName=ProcSrv01 ################################################################################ # Parameter: applyPerfTuningSetting # # Description: Set a performance tuning level appropriate for the profile you are creating. This parameter is a WebSphere Application Server parameter. # # Valid Values: # development standard

```
# production
# Default Values:
\# None
################################################################################
#applyPerfTuningSetting=standard
################################################################################
# Parameter: cellName
#
# Description:
     Specifies the cell name of the profile. Use a unique cell name for each
     profile.
# The default value for this parameter is based on a combination of the
# short host name, the constant Cell, and a trailing number, for example:
     if (DMgr)
# shortHostNameCellCellNumber
# else
# shortHostNameNodeNodeNumberCell
# where CellNumber is a sequential number starting at 01 and NodeNumber is
     the node number that you used to define the node name.
     The value for this parameter must not contain spaces or any characters
     that are not valid such as the following: *, ?, ", <, >, ,, /, \, and |.
#
# Valid Values:
    Varies
# Default Values:
    Varies
#
# Parameter: nodeName
#
# Description:
# Specifies the node name for the node that is created with the new profile.
     Use a unique value within the cell or on the workstation. Each profile
     that shares the same set of product binaries must have a unique node name.
# This parameter is required for profile creation only with the
# dmgr.esbserverdefault.procsvrdefault.procctrdefault.procsvr.advdefault.
     procctr.advdmgr.procctrmanaged.procctrmanaged.procsvr templates.
# The default value for this parameter is based on the short host name,
# profile type, and a trailing number, for example:
# if (DMgr)
              shortHostNameCellManagerNodeNumber
     else
              shortHostNameNodeNodeNumber
     where NodeNumber is a sequential number starting at 01.
     The value for this parameter must not contain spaces or any characters
     that are not valid such as the following: *, ?, " , < , > , , / , \backslash, and |.
#
# Valid Values:
# Varies
# Default Values:
    Varies
#
# Parameter: serverName
#
# Description:
     Specifies the name of the server.
################################################################################
cellName=cell_name
nodeName=node_name
serverName=server1
################################################################################
# Parameter: processCenterURL
#
# Description:
# Specifies the URL of the Process Center that the Process Server connects
# to. If this parameter is set, the protocol must be either http or https.
```
**1970** Instalando

```
# Note: No corresponding useServerOffline parameter exists to use the server
# offline. To use the server offline, omit the processCenterURL parameter.
#
# Valid Values:
    Varies
# Default Values:
    None
#
# Parameter: processCenterUserId
#
# Description:
     Specifies the user ID to be used to connect to the Process Center. This
# parameter is valid for stand-alone Process Server profiles. This parameter
# is required if the Process Server is online (connected to a Process
     Center). It is required for a stand-alone process server (standard or
# advanced) profile if the processCenterURL parameter is specified.
#
# Valid Values:
     Varies
# Default Values:
    None
#
# Parameter: processCenterPassword
#
# Description:
# Specifies the user password to be used to connect to the Process Center.
# This parameter is valid for stand-alone Process Server profiles. This
     parameter is required if the Process Server is online (connected to a
# Process Center). It is required for a stand-alone process server (standard
# or advanced) profile if the processCenterURL parameter is specified.
#
# Valid Values:
    Varies
# Default Values:
    None
################################################################################
processCenterURL=process_Center_URL
processCenterUserId=process_Center_UserId
processCenterPassword=process_Center_Password
################################################################################
# Parameter: enableAdminSecurity
#
# Description:
# For IBM Business Process Manager omit this parameter. Administrative
# security is always enabled for IBM Business Process Manager profiles.
# You must also specify the parameters -adminUserName and -adminPassword
# along with the values for these parameters.
#
# Valid Values:
    true
# Default Values:
    true
################################################################################
enableAdminSecurity=true
adminUserName=adminUser_ID
adminPassword=adminPassword
################################################################################
# Parameter: signingCertDN
#
# Description:
# Specifies the distinguished name of the root signing certificate that you
# create when you create the profile. Specify the distinguished name in
# quotation marks. This default personal certificate is located in the
# server keystore file. If you do not specifically create or import a root
# signing certificate, one is created by default. See the
```

```
# -signingCertValidityPeriod parameter and the -keyStorePassword.
#
# Valid Values:
# Varies
# Default Values:
    None
#
# Parameter: signingCertValidityPeriod
#
# Description:
     An optional parameter that specifies the amount of time in years that the
     root signing certificate is valid. If you do not specify this parameter
# with the -signingCertDN parameter, the root signing certificate is valid
      for 20 years.
#
# Valid Values:
# Varies
# Default Values:
    None
#
# Parameter: keyStorePassword
#
# Description:
     Specifies the password to use on all keystore files created during profile
      creation. Keystore files are created for the default personal certificate
     and the root signing certificate.
#
# Valid Values:
    Varies
# Default Values:
    None
################################################################################
#signingCertDN =distinguished_name
#signingCertValidityPeriod =validity_period
#keyStorePassword =keyStore_password
################################################################################
# Parameter: defaultPorts
#
# Description:
     Assigns the default or base port values to the profile.d o not use this
     parameter when using the -startingPort or -portsFile parameter.
     During profile creation, the manageprofiles command-line utility uses an
     automatically generated set of recommended ports if you do not specify the
     -startingPort parameter, the -defaultPorts parameter or the -portsFile
     parameter. The recommended port values can be different than the default
      port values based on the availability of the default ports.
#
# Valid Values:
# Varies
# Default Values:
# None
#
# Parameter: startingPort
#
# Description:
      Specifies the starting port number for generating and assigning all ports
      for the profile.
     Port values are assigned sequentially from the -startingPort value,
     omitting those ports that are already in use. The system recognizes and
     resolves ports that are currently in use and determines the port
     assignments to avoid port conflicts.
     Do not use this parameter with the -defaultPorts or -portsFile parameters.
# During profile creation, the manageprofiles command-line utility uses an
# automatically generated set of recommended ports if you do not specify the
# -startingPort parameter, the -defaultPorts parameter or the -portsFile
     parameter. The recommended port values can be different than the default
```
```
# port values based on the availability of the default ports.
#
# Valid Values:
# Varies
# Default Values:
    None
#
# Parameter: portsFile
#
# Description:
# An optional parameter that specifies the path to a file that defines port
# settings for the new profile.
# Do not use this parameter when using the -startingPort or -defaultPorts
# parameter.
     During profile creation, the manageprofiles command-line utility uses an
# automatically generated set of recommended ports if you do not specify the
# -startingPort parameter, the -defaultPorts parameter or the -portsFile
# parameter. The recommended port values can be different than the default
# port values based on the availability of the default ports.
#
# Valid Values:
   Varies
# Default Values:
    None
################################################################################
#defaultPorts=default_ports
#startingPort=startingPort
#portsFile=file_path
################################################################################
# Parameter: enableService
#
# Description:
# Enables the creation of a Linux service. Valid values include true or
     false. The default value for this parameter is false. When the
# manageprofiles command-line utility is run with the -enableService option
# set to true , the Linux service is created with the profile when the
# command is run by the root user. When a nonroot user runs the
# manageprofiles command-line utility, the profile is created, but the Linux
# service is not. The Linux service is not created because the nonroot user
# does not have sufficient permission to set up the service. An
# INSTCONPARTIALSUCCESS result is displayed at the end of the profile
# creation and the profile creation log
# install_root/logs/manageprofiles/profile name create.log contains a
# message indicating the current user does not have sufficient permission to
# set up the Linux service. Use this parameter when creating profiles only.
#
# Valid Values:
# false
# true
# Default Values:
# None
#
# Parameter: serviceUserName
#
# Description:
# Specifies the user ID that is used during the creation of the Linux
     service so that the Linux service will run under this user ID. The Linux
     service runs whenever the user ID is logged on. Not required.
#
# Valid Values:
    Varies
# Default Values:
# None
#
# Parameter: winserviceAccountType
#
```

```
# Description:
     The type of the owner account of the Windows service created for the
# profile. Valid values include specifieduser or localsystem. The
# localsystem value runs the Windows service under the local account of the
     user who creates the profile. The default value for this parameter is
     localsystem. Use this parameter when creating profiles only.
#
# Valid Values:
# localsystem
    specifieduser
# Default Values:
# localsystem
#
# Parameter: winserviceUserName
#
# Description:
# Specify your user ID so that the Windows operating system can verify you
     as an ID that is capable of creating a Windows service. Your user ID must
# belong to the Administrator group and have the following advanced user
     rights:
# Act as part of the operating system
     Log on as a service
     The default value for this parameter is the current user name. The value
     for this parameter must not contain spaces or characters that are not
     valid such as the following: *, ?, ", <, >, , , /, \setminus and . The user that
     you specify must have the proper permissions to create a Windows service.
     You must specify the correct password for the user name that you choose.
#
# Valid Values:
# Varies
# Default Values:
# None
#
# Parameter: winservicePassword
#
# Description:
# Specify the password for the specified user or the local account that is
     to own the Windows service.
#
# Valid Values:
    Varies
# Default Values:
    None
#
# Parameter: winserviceCheck
#
# Description:
# The value can be either true or false. Specify true to create a Windows
     service for the server process that is created within the profile. Specify
# false to not create the Windows service. The default value for this
     parameter is false.
#
# Valid Values:
    false
    t.rue
# Default Values:
    false
#
# Parameter: winserviceStartupType
#
# Description:
# The following values for Windows service startup can be used:
# manual
     automatic
# disabled
# The default value for this parameter is manual.
#
```

```
# Valid Values:
    manual
# automatic
# disabled
# Default Values:
    manual
################################################################################
#enableService=true
#serviceUserName=service_user_ID
#winserviceAccountType=localsystem
#winserviceUserName=winservice_user_ID
#winservicePassword=winservice_password
#winserviceCheck=false
#winserviceStartupType=manual
################################################################################
# Parameter: bpmdbDesign
#
# Description:
# Specifies the file that holds the database configuration design for all of
# the IBM Business Process Manager components .
# This parameter replaces the -wbidbDesign that was used in previous
     versions of WebSphere Process Server.
#
# Note: If a bpmdbDesign file parameter is specified, none of the database
# related properties should be specified.
#
# Valid Values:
    Varies
# Default Values:
  Mone
################################################################################
#bpmdbDesign=design_file
################################################################################
# Parameter: dbCreateNew
#
# Description:
# Indicates a new database is created or if an existing database is to be
# reused. Valid values are true or false. This value cannot be true for an
# Oracle, SQL Server or a DB2 z/OS database. This value can only be true for
     a DB2 database.
#
# Valid Values:
# false
    true
# Default Values:
    None
################################################################################
dbCreateNew=true
################################################################################
# Parameter: dbType
#
# Description:
# The database type. Set one of the following values for the type of
# database product you are using with IBM Business Process Manager.
#
# Required only for one of the following:
     A stand-alone profile when -bpmdbDesign was not specified.
     An advanced dmgr or managed profiles when -bpmdbDesign was not specified.
#
     Note: Do not use this parameter if you are using -bpmdbDesign.
#
# Valid Values:
# DB2_DATASERVER
# Default Values:
```

```
# DB2_DATASERVER
#
# Parameter: dbJDBCClasspath
#
 Description:
      The directory path location of JDBC driver files.
#
     Note: Do not use this parameter if you are using -bpmdbDesign.
#
# Valid Values:
    Varies
# Default Values:
# None
#
# Parameter: dbHostName
#
# Description:
# The database server host name or IP address. The default value is the
# local host name. Required when the -bpmdbDesign parameter was not
      specified. (It is not required if the -bpmdbDesign parameter is
      specified.)
#
     Note: Do not use this parameter if you are using -bpmdbDesign.
#
# Valid Values:
    Varies
# Default Values:
    None
#
# Parameter: dbServerPort
#
# Description:
# The database server port number. Depending on the database you are using,
     you can specify a different port number instead of the default port
     number.
#
# Note: Do not use this parameter if you are using -bpmdbDesign.
#
# Valid Values:
# Varies
# Default Values:
    None
################################################################################
dbType=DB2_DATASERVER
dbJDBCClasspath=${WAS_INSTALL_ROOT}/jdbcdrivers/DB2
dbHostName=db_host_name
dbServerPort=db_port_number
################################################################################
# Parameter: dbDelayConfig
#
# Description:
# Indicates whether to postpone table creation until after the profile is
     created. Valid values are true or false. The parameter is set to false by
     default. Setting this parameter to true delays the execution of the
     scripts that create the database tables. No. Specify false if you want the
     database to be set up during profile creation.
#
# Valid Values:
    false
     true
# Default Values:
# false
                       ################################################################################
dbDelayConfig=false
################################################################################
```

```
# Parameter: dbName
#
# Description:
# The name of the database. By default, the value is set to orcl for Oracle
# databases and to CMNDB for all other supported databases.
#
# Note: Do not use this parameter if you are using -bpmdbDesign.
#
# Valid Values:
# Varies
# Default Values:
# CMNDB
#
# Parameter: dbUserId
#
# Description:
# The user ID for all database types. Specifies the user ID that has
# privileges to create and drop the databases. The WebSphere data source
# uses this ID to authenticate the database connection.
# Important: The -dbUserId parameter value must be a valid database
# authorization ID. Required if the -bpmdbDesign file is not set.
#
     Note: Do not use this parameter if you are using -bpmdbDesign.
#
# Valid Values:
# Varies
# Default Values:
    None
#
# Parameter: dbPassword
#
# Description:
# The password required for database authentication. Required when the
# -bpmdbDesign file is not set.
#
# Note: Do not use this parameter if you are using -bpmdbDesign.
#
# Valid Values:
    Varies
# Default Values:
# None
              ################################################################################
dbName=CMNDB
dbUserId=db_userid
dbPassword=db_pswd
################################################################################
# Parameter: procSvrDbName
#
# Description:
# Database name for Process Server database. The value specified for
# -procSvrDbName and -perfDWDbName must be different.
#
# Note: Do not use this parameter if you are using -bpmdbDesign.
#
# Valid Values:
# Varies
# Default Values:
    None
#
# Parameter: dbProcSvrUserId
#
# Description:
# The Process Server user name. Required for setting up the Process Server.
#
# Note: Do not use this parameter if you are using -bpmdbDesign.
#
```

```
# Valid Values:
    Varies
# Default Values:
    # None
#
# Parameter: dbProcSvrPassword
#
# Description:
# The Process Server password. Required for setting up the Process Server.
#
# Note: Do not use this parameter if you are using -bpmdbDesign.
#
# Valid Values:
    Varies
# Default Values:
# None
################################################################################
procSvrDbName=procSvr_Db_Name
dbProcSvrUserId=db_ProcSvr_UserId_name
dbProcSvrPassword=db_ProcSvr_Password
################################################################################
# Parameter: perfDWDbName
#
# Description:
# Database name for Performance Data Warehouse. The value specified for
      -perfDWDbName and -procSvrDbName must be different.
#
# Note: Do not use this parameter if you are using -bpmdbDesign.
#
# Parameter: dbPerfDWUserId
#
# Description:
     Performance Data Warehouse user name. Required for setting up the
     Performance Data Warehouse.
#
# Note: Do not use this parameter if you are using -bpmdbDesign.
#
# Parameter: dbPerfDWPassword
#
# Description:
     Performance Data Warehouse password. Required for setting up the
     Performance Data Warehouse.
#
# Note: Do not use this parameter if you are using -bpmdbDesign.
                       ################################################################################
perfDWDbName=perfDW_Db_Name
dbPerfDWUserId=db_PerfDW_UserId
dbPerfDWPassword=db_PerfDW_Password
################################################################################
# Parameter: dbProcSvrMeUserId
#
# Description:
# Process Server Messaging Engine user name. Required for setting up the
     Process Server Messaging Engine. If you enter a user-specified a user name
# and password during profile creation and if you specified ORACLE for
     dbType, this parameter is required.
#
     Note: Do not use this parameter if you are using -bpmdbDesign.
#
# Valid Values:
# Varies
# Default Values:
# None
#
# Parameter: dbProcSvrMePassword
```

```
#
# Description:
# Note: Do not use this parameter if you are using -bpmdbDesign.
#
# Valid Values:
    Varies
# Default Values:
# None
                                             ################################################################################
#dbProcSvrMeUserId=db_ProcSvr_ME_UserID
#dbProcSvrMePassword=db_ProcSvr_Me_Password
################################################################################
# Parameter: dbPerfDWMeUserId
#
# Description:
# Performance Data Warehouse Messaging Engine user name. Required for
# setting up the Performance Data Warehouse Messaging Engine.
#
# Note: Do not use this parameter if you are using -bpmdbDesign.
#
# Valid Values:
    Varies
# Default Values:
    None
#
# Parameter: dbPerfDWMePassword
#
# Description:
# Note: Do not use this parameter if you are using -bpmdbDesign.
#
# Valid Values:
   Varies
# Default Values:
    None
################################################################################
#dbPerfDWMeUserId=db_PerfDW_Me_UserId
#dbPerfDWMePassword=db_PerfDW_ME_Password
################################################################################
# Parameter: cdbSchemaName
#
# Description:
# The schema name for the Common database. If no value is specified, the
# following default database schema names are used:
# DB2 database
# The default schema name is the value specified by the dbUserId parameter.
# The -cdbSchemaName parameter is valid for all database types except for
# Oracle and Microsoft SQL Server.
#
# Note: Do not use this parameter if you are using -bpmdbDesign.
#
# Valid Values:
# Varies
# Default Values:
    None
#
# Parameter: dbCommonUserId
#
# Description:
     The user id to authenticate with the Common database.
#
     Note: Do not use this parameter if you are using -bpmdbDesign.
#
# Valid Values:
# Varies
# Default Values:
```

```
# None
#
# Parameter: dbCommonPassword
#
 Description:
# The password for the user id of the dbCommonUserId parameter.
#
     Note: Do not use this parameter if you are using -bpmdbDesign.
#
# Valid Values:
    Varies
# Default Values:
   None
################################################################################
#cdbSchemaName=db_schema_name
#dbCommonUserId=common_db_userid
#dbCommonPassword=common_db_pswd
################################################################################
# Parameter: dbAppMeUserId
#
# Description:
     User name for application messaging engine.
#
     Note: Do not use this parameter if you are using -bpmdbDesign.
#
# Valid Values:
    Varies
# Default Values:
# None
#
# Parameter: dbAppMePassword
#
# Description:
# The password for the user id of the dbAppMeUserId parameter.
#
# Note: Do not use this parameter if you are using -bpmdbDesign.
#
# Valid Values:
    Varies
# Default Values:
    None
################################################################################
#dbAppMeUserId=app_me_userID
#dbAppMePassword=app_me_pwd
################################################################################
# Parameter: dbCeiMeUserId
#
# Description:
     User name for CEI messaging engine.
#
# Note: Do not use this parameter if you are using -bpmdbDesign.
#
# Valid Values:
     Varies
# Default Values:
    None
#
# Parameter: dbCeiMePassword
#
# Description:
# The password for the user id of the dbCeiMeUserId parameter. If you enter
     a user-specified a user name and password during profile creation and if
# you specified ORACLE for -dbType, this parameter is required.
#
# Note: Do not use this parameter if you are using -bpmdbDesign.
```

```
#
# Valid Values:
# Varies
# Default Values:
    None
################################################################################
#dbCeiMeUserId=cei_me_userID
#dbCeiMePassword=cei_me_pwd
################################################################################
# Parameter: dbSysMeUserId
#
# Description:
# The default user name for the SCA system bus messaging engine is the first
     three characters of the Oracle database service name. For example: If the
# database service name is ORCL, dbSysMeUserId is ORCSS00.
#
# Note: Do not use this parameter if you are using -bpmdbDesign.
#
# Valid Values:
    Varies
# Default Values:
    None
#
# Parameter: dbSysMePassword
#
# Description:
# The default password for the SCA system bus messaging engine is
# dbPassword.
#
# Note: Do not use this parameter if you are using -bpmdbDesign.
#
# Valid Values:
    Varies
# Default Values:
    None
################################################################################
#dbSysMeUserId=sys_me_userID
#dbSysMePassword=sys_me_pwd
################################################################################
# Parameter: environmentName
#
# Description:
# Specifies the name of the environment you are configuring. This parameter
     has no default value, and it must not be empty.
#
# Valid Values:
   Varies
# Default Values:
    None
################################################################################
environmentName=environment_name
################################################################################
# Parameter: environmentType
#
# Description:
# Specifies the environment type. The environment type refers to how IBM
     Business Process Manager is used; for example, in a production, stage or
# test environment. Load testing might be done on a test server, while a
# stage environment type might be used as a temporary location to host
# changes before putting those changes into production. You might specify
# Stage as the Environment type if the server you are configuring will be
# accessed and used to review content and new functionality. Valid values
# are as follows:
# Test
```

```
# Use Test if the server you are configuring is to be used as a testing
# environment.
# Stage
# Use Stage if the server is to serve as a staging platform to be used as a
# preproduction server.
# Production
# Use Production if the server is to serve in a production capacity.
     The default value is Test.
#
# Valid Values:
    Test
    Production
# Stage
# Default Values:
    Test.
################################################################################
environmentType=Test
################################################################################
# Parameter: isDeveloperServer
#
# Description:
     Specifies whether the server is intended for development purposes only.
     This parameter is useful when creating profiles to test applications on a
     non-production server prior to deploying the applications on their
     production application servers. If -isDeveloperServer is set when
     creating an IBM Business Process Manager profile, then a preconfigured VMM
     file repository is installed. This file repository contains a sample
# organization that can be used to test Business Process Choreographer
# people resolution, ready for you to use as is.
#
# Valid Values:
    false
    true
# Default Values:
# false
################################################################################
#isDeveloperServer=false
################################################################################
# Parameter: webFormConfig
#
# Description:
     Indicates if Business Space is configured to use IBM Forms Server to work
# with Human Task Management widgets. The default value for this parameter
     is false. Indicate true to configure Business Space to use IBM Forms
     Server. Both the webFormConfig and webFormInstallRoot parameters are
     required to configure IBM Forms Server. This parameter is valid for
# stand-alone server profiles only.
# Note: IBM Forms Server configuration using these parameters is only valid
     for local IBM Forms Server installations.
#
# Valid Values:
# false
# true
# Default Values:
    false
#
# Parameter: webFormHTTP
#
# Description:
# Specifies the location of the IBM Forms Server Translator. The default URL
     for the location is http://localhost:8085/translator. No. This parameter
     is valid only if the -webFormConfig parameter is set to true. It is valid
# for stand-alone server profiles only.
#
# Valid Values:
```

```
# Varies
# Default Values:
# None
#
# Parameter: webFormInstallRoot
#
# Description:
# Specifies the full path where IBM Forms Server is installed. For example,
# the IBM Forms Server install root might be
# C:/IBM/IBMFormsServer/4.0/WebFormServer. No. This parameter is valid only
# if the -webFormConfig parameter is set to true. It is valid for
# stand-alone server profiles only.
#
# Valid Values:
    Varies
# Default Values:
# None
################################################################################
#webFormConfig=false
#webFormHTTP=URL
#webFormInstallRoot=Webform_Server_install_root
################################################################################
# Parameter: configureBRM
#
# Description:
# Configures the business process rules manager. The default value is false.
#
# Valid Values:
# false
    # true
# Default Values:
    false
################################################################################
configureBRM=false
################################################################################
# Parameter: configureBPC
#
# Description:
     Determines whether the Business Process Choreographer sample configuration
     is created.
# The following conditions apply:
# Only DB2 databases are supported.
# The default is set to true for DB2.
# It uses its own schema within the common database (CMNDB) and the schema
# name is always BPEDB.
# Business Process Choreographer database parameters set in the Database
# Design Tool and generated to the database design file are ignored by
# Business Process Choreographer at profile creation time.
     See -bpmdbDesign for information about the database design file.
# Note: If these conditions are too restrictive, consider setting
# -configureBPC to false and using other documented methods to configure
# Business Process Choreographer.
#
# Valid Values:
    false
    # true
# Default Values:
  true
################################################################################
configureBPC=true
```
*Arquivo de Resposta de Amostra para um Perfil Independente do Standard Process Server:*

Modifique e use este arquivo de resposta para criar um perfil independente usando o comando **manageprofiles**.

**Nota:** Talvez seja necessário comentar ou remover o comentário das informações no arquivo de resposta para o seu sistema operacional. Para obter informações adicionais, consulte os comentários no arquivo de resposta.

```
# BEGIN COPYRIGHT
# *************************************************************************
#
# Licensed Materials - Property of IBM
# 5725-C94
# (C) Copyright IBM Corporation 2011, 2012. All Rights Reserved.
# This sample program is provided AS IS and may be used, executed, copied
# and modified without royalty payment by customer (a) for its own
# instruction and study, (b) in order to develop applications designed to
# run with an IBM WebSphere product, either for customer's own internal
# use or for redistribution by customer, as part of such an application,
# in customer's own products.
#
# *************************************************************************
# END COPYRIGHT
################################################################################
# These response file has the applicable parameters for creating a
# Standalone PS Std profile that uses DB2.
#
# Depending on your environment, you may need to change the default values.
#
# To create a profile with this response file specify:
#
# was.install.root/bin/manageprofiles -response PS_Std_Standalone_DB2.response
#
# If you use the -response parameter, it must be the only parameter on
# the command-line. If you include any manageprofile parameters
# (in addition to -response) on the command-line, the response file
# is ignored. And default WebSphere Application server profile will be created .
################################################################################
################################################################################
# Parameter: create
#
# Description:
# Creates the profile.
# If you are creating a profile, this parameter is required.
################################################################################
create
################################################################################
# Parameter: templatePath
#
# Description:
     Specifies the directory path to the template files in the installation
     root directory. Within the profileTemplates directory are various
     directories that correspond to different profile types and that vary with
     the type of product installed. The profile directories are the paths that
     you indicate while using the -templatePath option.
     Use absolute paths. This parameter must exist as a directory and point to
     a valid template directory.
#
# When using the -templatePath parameter, specify the fully qualified file
     path for the parameter.
#
# Valid Values:
```
# Varies # Default Values: # None ################################################################################ templatePath=BPM/default.procsvr ################################################################################ # Parameter: profileName # # Description: # Specifies the name of the profile. Use a unique value when creating a # profile. # Each profile that shares the same set of product binaries must have a # unique name. The default profile name is based on the profile type and a trailing number, for example: # profileType ProfileNumberwhere profileType is a value such as ProcSrv, # Dmgr, or Custom and ProfileNumber is a sequential number that creates a # unique profile name. The value for this parameter must not contain spaces # or characters that are not valid such as the following:  $*, ?, ", <, >, ,$  $\#$  /, \, and  $\vert$ . The profile name that you choose must not be in use. On # Windows platforms: If the fully qualified path contains spaces, enclose # the value in quotation marks. The default value is based on the install root directory, the profiles subdirectory, and the name of the file. For example, the default for profile creation is: # WS\_WSPROFILE\_DEFAULT\_PROFILE\_HOME/profileNamewhere # WS\_WSPROFILE\_DEFAULT\_PROFILE\_HOME is defined in the wasprofile.properties # file in the install\_root/properties directory. The value for this # parameter must be a valid path for the target system and must not be # currently in use. You must have permissions to write to the directory. # # Valid Values: **Varies** # Default Values: None ################################################################################ profileName=ProcSrv01 ################################################################################ # Parameter: applyPerfTuningSetting # # Description: Set a performance tuning level appropriate for the profile you are creating. This parameter is a WebSphere Application Server parameter. # # Valid Values: # development # standard # production # Default Values: None ################################################################################ #applyPerfTuningSetting=standard ################################################################################ # Parameter: cellName # # Description: # Specifies the cell name of the profile. Use a unique cell name for each profile. The default value for this parameter is based on a combination of the # short host name, the constant Cell, and a trailing number, for example: # if (DMgr) shortHostNameCellCellNumber # else # shortHostNameNodeNodeNumberCell # where CellNumber is a sequential number starting at 01 and NodeNumber is

```
# the node number that you used to define the node name.
# The value for this parameter must not contain spaces or any characters
# that are not valid such as the following: *, ?, ", <, >, ,, /, \, and |.
#
 Valid Values:
    Varies
# Default Values:
    Varies
#
# Parameter: nodeName
#
# Description:
# Specifies the node name for the node that is created with the new profile.
# Use a unique value within the cell or on the workstation. Each profile
      that shares the same set of product binaries must have a unique node name.
# This parameter is required for profile creation only with the
\# dmgr.esbserverdefault.procsvrdefault.procctrdefault.procsvr.advdefault.
# procctr.advdmgr.procctrmanaged.procctrmanaged.procsvr templates.
# The default value for this parameter is based on the short host name,
# profile type, and a trailing number, for example:
# if (DMgr)
              shortHostNameCellManagerNodeNumber
# else
              shortHostNameNodeNodeNumber
     where NodeNumber is a sequential number starting at 01.
     The value for this parameter must not contain spaces or any characters
     that are not valid such as the following: *, ?, ", <, >, , , /, \setminus, and |.#
# Valid Values:
# Varies
# Default Values:
# Varies
#
# Parameter: serverName
#
# Description:
# Specifies the name of the server.
################################################################################
cellName=cell_name
nodeName=node_name
serverName=server1
                               ################################################################################
# Parameter: processCenterURL
#
# Description:
      Specifies the URL of the Process Center that the Process Server connects
      to. If this parameter is set, the protocol must be either http or https.
# Note: No corresponding useServerOffline parameter exists to use the server
# offline. To use the server offline, omit the processCenterURL parameter.
#
# Valid Values:
# Varies
# Default Values:
# None
#
# Parameter: processCenterUserId
#
# Description:
     Specifies the user ID to be used to connect to the Process Center. This
     parameter is valid for stand-alone Process Server profiles. This parameter
      is required if the Process Server is online (connected to a Process
# Center). It is required for a stand-alone process server (standard or
# advanced) profile if the processCenterURL parameter is specified.
#
# Valid Values:
    Varies
```

```
# Default Values:
    None
#
# Parameter: processCenterPassword
#
# Description:
# Specifies the user password to be used to connect to the Process Center.
# This parameter is valid for stand-alone Process Server profiles. This
# parameter is required if the Process Server is online (connected to a
# Process Center). It is required for a stand-alone process server (standard
# or advanced) profile if the processCenterURL parameter is specified.
#
# Valid Values:
   Varies
# Default Values:
    None
################################################################################
processCenterURL=process_Center_URL
processCenterUserId=process_Center_UserId
processCenterPassword=process_Center_Password
################################################################################
# Parameter: enableAdminSecurity
#
# Description:
# For IBM Business Process Manager omit this parameter. Administrative
# security is always enabled for IBM Business Process Manager profiles.
# You must also specify the parameters -adminUserName and -adminPassword
# along with the values for these parameters.
#
# Valid Values:
   true
# Default Values:
    true
################################################################################
enableAdminSecurity=true
adminUserName=adminUser_ID
adminPassword=adminPassword
################################################################################
# Parameter: signingCertDN
#
# Description:
# Specifies the distinguished name of the root signing certificate that you
# create when you create the profile. Specify the distinguished name in
# quotation marks. This default personal certificate is located in the
# server keystore file. If you do not specifically create or import a root
# signing certificate, one is created by default. See the
# -signingCertValidityPeriod parameter and the -keyStorePassword.
#
# Valid Values:
# Varies
# Default Values:
# None
#
# Parameter: signingCertValidityPeriod
#
# Description:
# An optional parameter that specifies the amount of time in years that the
     root signing certificate is valid. If you do not specify this parameter
# with the -signingCertDN parameter, the root signing certificate is valid
     for 20 years.
#
# Valid Values:
# Varies
# Default Values:
   None
```

```
#
# Parameter: keyStorePassword
#
# Description:
     Specifies the password to use on all keystore files created during profile
     creation. Keystore files are created for the default personal certificate
     and the root signing certificate.
#
# Valid Values:
     Varies
# Default Values:
    None
################################################################################
#signingCertDN =distinguished_name
#signingCertValidityPeriod =validity_period
#keyStorePassword =keyStore_password
################################################################################
# Parameter: defaultPorts
#
# Description:
# Assigns the default or base port values to the profile.d o not use this
     parameter when using the -startingPort or -portsFile parameter.
     During profile creation, the manageprofiles command-line utility uses an
     automatically generated set of recommended ports if you do not specify the
      -startingPort parameter, the -defaultPorts parameter or the -portsFile
     parameter. The recommended port values can be different than the default
     port values based on the availability of the default ports.
#
# Valid Values:
    Varies
# Default Values:
    None
#
# Parameter: startingPort
#
# Description:
      Specifies the starting port number for generating and assigning all ports
      for the profile.
     Port values are assigned sequentially from the -startingPort value,
     omitting those ports that are already in use. The system recognizes and
      resolves ports that are currently in use and determines the port
     assignments to avoid port conflicts.
     Do not use this parameter with the -defaultPorts or -portsFile parameters.
     During profile creation, the manageprofiles command-line utility uses an
      automatically generated set of recommended ports if you do not specify the
      -startingPort parameter, the -defaultPorts parameter or the -portsFile
      parameter. The recommended port values can be different than the default
     port values based on the availability of the default ports.
#
# Valid Values:
    Varies
# Default Values:
# None
#
# Parameter: portsFile
#
# Description:
     An optional parameter that specifies the path to a file that defines port
      settings for the new profile.
     Do not use this parameter when using the -startingPort or -defaultPorts
     parameter.
     During profile creation, the manageprofiles command-line utility uses an
     automatically generated set of recommended ports if you do not specify the
# -startingPort parameter, the -defaultPorts parameter or the -portsFile
# parameter. The recommended port values can be different than the default
     port values based on the availability of the default ports.
```

```
#
# Valid Values:
# Varies
# Default Values:
    None
################################################################################
#defaultPorts=default_ports
#startingPort=startingPort
#portsFile=file_path
################################################################################
# Parameter: enableService
#
# Description:
# Enables the creation of a Linux service. Valid values include true or
     false. The default value for this parameter is false. When the
# manageprofiles command-line utility is run with the -enableService option
# set to true , the Linux service is created with the profile when the
# command is run by the root user. When a nonroot user runs the
# manageprofiles command-line utility, the profile is created, but the Linux
# service is not. The Linux service is not created because the nonroot user
# does not have sufficient permission to set up the service. An
     INSTCONPARTIALSUCCESS result is displayed at the end of the profile
     creation and the profile creation log
# install root/logs/manageprofiles/profile name create.log contains a
# message indicating the current user does not have sufficient permission to
# set up the Linux service. Use this parameter when creating profiles only.
#
# Valid Values:
# false
    # true
# Default Values:
# None
#
# Parameter: serviceUserName
#
# Description:
# Specifies the user ID that is used during the creation of the Linux
     service so that the Linux service will run under this user ID. The Linux
     service runs whenever the user ID is logged on. Not required.
#
# Valid Values:
    Varies
# Default Values:
# None
#
# Parameter: winserviceAccountType
#
# Description:
# The type of the owner account of the Windows service created for the
     profile. Valid values include specifieduser or localsystem. The
# localsystem value runs the Windows service under the local account of the
# user who creates the profile. The default value for this parameter is
# localsystem. Use this parameter when creating profiles only.
#
# Valid Values:
    localsystem
    specifieduser
# Default Values:
    localsystem
#
# Parameter: winserviceUserName
#
# Description:
# Specify your user ID so that the Windows operating system can verify you
# as an ID that is capable of creating a Windows service. Your user ID must
# belong to the Administrator group and have the following advanced user
```

```
# rights:
# Act as part of the operating system
# Log on as a service
# The default value for this parameter is the current user name. The value
# for this parameter must not contain spaces or characters that are not
     valid such as the following: *, ?, ", <, >, ,, /, \, and |. The user that
     you specify must have the proper permissions to create a Windows service.
     You must specify the correct password for the user name that you choose.
#
# Valid Values:
    Varies
# Default Values:
# None
#
# Parameter: winservicePassword
#
# Description:
# Specify the password for the specified user or the local account that is
# to own the Windows service.
#
# Valid Values:
    Varies
# Default Values:
    None
#
# Parameter: winserviceCheck
#
# Description:
# The value can be either true or false. Specify true to create a Windows
# service for the server process that is created within the profile. Specify
# false to not create the Windows service. The default value for this
# parameter is false.
#
# Valid Values:
# false
    # true
# Default Values:
# false
#
# Parameter: winserviceStartupType
#
# Description:
# The following values for Windows service startup can be used:
     manual
# automatic
# disabled
# The default value for this parameter is manual.
#
# Valid Values:
    manual
    automatic
# disabled
# Default Values:
    manual################################################################################
#enableService=true
#serviceUserName=service_user_ID
#winserviceAccountType=localsystem
#winserviceUserName=winservice_user_ID
#winservicePassword=winservice_password
#winserviceCheck=false
#winserviceStartupType=manual
################################################################################
# Parameter: bpmdbDesign
#
# Description:
```
**1990** Instalando

```
# Specifies the file that holds the database configuration design for all of
# the IBM Business Process Manager components .
# This parameter replaces the -wbidbDesign that was used in previous
# versions of WebSphere Process Server.
#
# Note: If a bpmdbDesign file parameter is specified, none of the database
# related properties should be specified.
#
# Valid Values:
    Varies
# Default Values:
    None
################################################################################
#bpmdbDesign=design_file
################################################################################
# Parameter: dbCreateNew
#
# Description:
# Indicates a new database is created or if an existing database is to be
     reused. Valid values are true or false. This value cannot be true for an
# Oracle, SQL Server or a DB2 z/OS database. This value can only be true for
     a DB2 database.
#
# Valid Values:
    false
    # true
# Default Values:
    None
################################################################################
dbCreateNew=true
################################################################################
# Parameter: dbType
#
# Description:
# The database type. Set one of the following values for the type of
# database product you are using with IBM Business Process Manager.
#
# Required only for one of the following:
# A stand-alone profile when -bpmdbDesign was not specified.
     An advanced dmgr or managed profiles when -bpmdbDesign was not specified.
#
     Note: Do not use this parameter if you are using -bpmdbDesign.
#
# Valid Values:
# DB2_DATASERVER
# Default Values:
# DB2_DATASERVER
#
# Parameter: dbJDBCClasspath
#
# Description:
# The directory path location of JDBC driver files.
#
# Note: Do not use this parameter if you are using -bpmdbDesign.
#
# Valid Values:
    Varies
# Default Values:
    None
#
# Parameter: dbHostName
#
# Description:
# The database server host name or IP address. The default value is the
# local host name. Required when the -bpmdbDesign parameter was not
```

```
# specified. (It is not required if the -bpmdbDesign parameter is
# specified.)
#
# Note: Do not use this parameter if you are using -bpmdbDesign.
#
# Valid Values:
    Varies
# Default Values:
# None
#
# Parameter: dbServerPort
#
# Description:
# The database server port number. Depending on the database you are using,
     you can specify a different port number instead of the default port
     number.
#
# Note: Do not use this parameter if you are using -bpmdbDesign.
#
# Valid Values:
# Varies
# Default Values:
    None
################################################################################
dbType=DB2_DATASERVER
dbJDBCClasspath=${WAS_INSTALL_ROOT}/jdbcdrivers/DB2
dbHostName=db_host_name
dbServerPort=db_port_number
################################################################################
# Parameter: dbDelayConfig
#
# Description:
# Indicates whether to postpone table creation until after the profile is
     created. Valid values are true or false. The parameter is set to false by
# default. Setting this parameter to true delays the execution of the
# scripts that create the database tables. No. Specify false if you want the
# database to be set up during profile creation.
#
# Valid Values:
    false
    # true
# Default Values:
# false
                     ################################################################################
dbDelayConfig=false
################################################################################
# Parameter: dbName
#
# Description:
# The name of the database. By default, the value is set to orcl for Oracle
# databases and to CMNDB for all other supported databases.
#
# Note: Do not use this parameter if you are using -bpmdbDesign.
#
# Valid Values:
    Varies
# Default Values:
    CMNDB
#
# Parameter: dbUserId
#
# Description:
# The user ID for all database types. Specifies the user ID that has
# privileges to create and drop the databases. The WebSphere data source
# uses this ID to authenticate the database connection.
```

```
# Important: The -dbUserId parameter value must be a valid database
# authorization ID. Required if the -bpmdbDesign file is not set.
#
# Note: Do not use this parameter if you are using -bpmdbDesign.
#
# Valid Values:
# Varies
# Default Values:
# None
#
# Parameter: dbPassword
#
# Description:
# The password required for database authentication. Required when the
# -bpmdbDesign file is not set.
#
# Note: Do not use this parameter if you are using -bpmdbDesign.
#
# Valid Values:
    Varies
# Default Values:
# None
              ################################################################################
dbName=CMNDB
dbUserId=db_userid
dbPassword=db_pswd
################################################################################
# Parameter: procSvrDbName
#
# Description:
# Database name for Process Server database. The value specified for
# -procSvrDbName and -perfDWDbName must be different.
#
# Note: Do not use this parameter if you are using -bpmdbDesign.
#
# Valid Values:
# Varies
# Default Values:
    None
#
# Parameter: dbProcSvrUserId
#
# Description:
# The Process Server user name. Required for setting up the Process Server.
#
# Note: Do not use this parameter if you are using -bpmdbDesign.
#
# Valid Values:
# Varies
# Default Values:
    None
#
# Parameter: dbProcSvrPassword
#
# Description:
# The Process Server password. Required for setting up the Process Server.
#
     Note: Do not use this parameter if you are using -bpmdbDesign.
#
# Valid Values:
   Varies
# Default Values:
    None
################################################################################
procSvrDbName=procSvr_Db_Name
dbProcSvrUserId=db_ProcSvr_UserId_name
```
dbProcSvrPassword=db\_ProcSvr\_Password

```
################################################################################
# Parameter: perfDWDbName
#
# Description:
# Database name for Performance Data Warehouse. The value specified for
      -perfDWDbName and -procSvrDbName must be different.
#
     Note: Do not use this parameter if you are using -bpmdbDesign.
#
# Parameter: dbPerfDWUserId
#
# Description:
     Performance Data Warehouse user name. Required for setting up the
     Performance Data Warehouse.
#
# Note: Do not use this parameter if you are using -bpmdbDesign.
#
# Parameter: dbPerfDWPassword
#
# Description:
     Performance Data Warehouse password. Required for setting up the
     Performance Data Warehouse.
#
     Note: Do not use this parameter if you are using -bpmdbDesign.
################################################################################
perfDWDbName=perfDW_Db_Name
dbPerfDWUserId=db_PerfDW_UserId
dbPerfDWPassword=db_PerfDW_Password
################################################################################
# Parameter: dbProcSvrMeUserId
#
# Description:
# Process Server Messaging Engine user name. Required for setting up the
     Process Server Messaging Engine. If you enter a user-specified a user name
# and password during profile creation and if you specified ORACLE for
# dbType, this parameter is required.
#
     Note: Do not use this parameter if you are using -bpmdbDesign.
#
# Valid Values:
    Varies
# Default Values:
    None
#
# Parameter: dbProcSvrMePassword
#
# Description:
     Note: Do not use this parameter if you are using -bpmdbDesign.
#
# Valid Values:
# Varies
# Default Values:
    None
################################################################################
#dbProcSvrMeUserId=db_ProcSvr_ME_UserID
#dbProcSvrMePassword=db_ProcSvr_Me_Password
################################################################################
# Parameter: dbPerfDWMeUserId
#
# Description:
# Performance Data Warehouse Messaging Engine user name. Required for
# setting up the Performance Data Warehouse Messaging Engine.
#
```

```
# Note: Do not use this parameter if you are using -bpmdbDesign.
#
# Valid Values:
# Varies
# Default Values:
# None
#
# Parameter: dbPerfDWMePassword
#
# Description:
# Note: Do not use this parameter if you are using -bpmdbDesign.
#
# Valid Values:
    Varies
# Default Values:
    None
################################################################################
#dbPerfDWMeUserId=db_PerfDW_Me_UserId
#dbPerfDWMePassword=db_PerfDW_ME_Password
################################################################################
# Parameter: cdbSchemaName
#
# Description:
# The schema name for the Common database. If no value is specified, the
# following default database schema names are used:
# DB2 database
# The default schema name is the value specified by the dbUserId parameter.
# The -cdbSchemaName parameter is valid for all database types except for
# Oracle and Microsoft SQL Server.
#
     Note: Do not use this parameter if you are using -bpmdbDesign.
#
# Valid Values:
# Varies
# Default Values:
# None
#
# Parameter: dbCommonUserId
#
# Description:
     The user id to authenticate with the Common database.
#
     Note: Do not use this parameter if you are using -bpmdbDesign.
#
# Valid Values:
# Varies
# Default Values:
# None
#
# Parameter: dbCommonPassword
#
# Description:
# The password for the user id of the dbCommonUserId parameter.
#
# Note: Do not use this parameter if you are using -bpmdbDesign.
#
# Valid Values:
    Varies
# Default Values:
    None
################################################################################
#cdbSchemaName=db_schema_name
#dbCommonUserId=common_db_userid
#dbCommonPassword=common_db_pswd
```

```
################################################################################
```

```
# Parameter: environmentName
#
# Description:
# Specifies the name of the environment you are configuring. This parameter
     has no default value, and it must not be empty.
#
# Valid Values:
    Varies
# Default Values:
    None
################################################################################
environmentName=environment_name
################################################################################
# Parameter: environmentType
#
# Description:
# Specifies the environment type. The environment type refers to how IBM
# Business Process Manager is used; for example, in a production, stage or
# test environment. Load testing might be done on a test server, while a
# stage environment type might be used as a temporary location to host
# changes before putting those changes into production. You might specify
     Stage as the Environment type if the server you are configuring will be
     accessed and used to review content and new functionality. Valid values
     are as follows:
# Test
# Use Test if the server you are configuring is to be used as a testing
     environment.
# Stage
\# Use Stage if the server is to serve as a staging platform to be used as a
# preproduction server.
# Production
     Use Production if the server is to serve in a production capacity.
# The default value is Test.
#
# Valid Values:
    Test
# Production
# Stage
# Default Values:
# Test
################################################################################
environmentType=Test
################################################################################
# Parameter: isDeveloperServer
#
# Description:
# Specifies whether the server is intended for development purposes only.
# This parameter is useful when creating profiles to test applications on a
     non-production server prior to deploying the applications on their
     production application servers. If -isDeveloperServer is set when
     # creating an IBM Business Process Manager profile, then a preconfigured VMM
     file repository is installed. This file repository contains a sample
# organization that can be used to test Business Process Choreographer
# people resolution, ready for you to use as is.
#
# Valid Values:
    false
    true
# Default Values:
# false
################################################################################
#isDeveloperServer=false
```
*Aumentando Perfis Independentes para o Process Center com um Servidor de Banco de Dados DB2 Usando o Profile Management Tool:*

Se você tiver um perfil independente existente do WebSphere Application Server V8.0, é possível configurar um perfil independente para o Process Server usando o Profile Management Tool em arquiteturas de 32 bits. Para arquiteturas de 64 bits no Solaris, use o utilitário de linha de comandos **manageprofiles**.

Lembre-se de encerrar os servidores associados a um perfil que planeje aumentar.

Quando você usa o Profile Management Tool com a interface gráfica com o usuário Motif no sistema operacional Solaris, o tamanho padrão do Profile Management Tool pode ser muito pequeno para visualizar todas as mensagens e botões. Para corrigir o problema, inclua as seguintes linhas no arquivo *install\_root*/.Xdefaults:

```
Eclipse*spacing:0
Eclipse*fontList:-misc-fixed-medium-r-normal-*-10-100-75-75-c-60-iso8859-1
```
Depois que incluir as linhas, execute o seguinte comando antes de iniciar o Profile Management Tool: xrdb -load user\_home/.Xdefaults

O idioma do Profile Management Tool é determinado pelo idioma padrão no sistema. Se o idioma padrão não for um dos idiomas suportados, o Inglês é usado. É possível substituir o idioma padrão ao iniciar o Profile Management Tool a partir da linha de comandos e usando a configuração **java user.language** para substituir o idioma padrão. Insira o seguinte comando:

*install\_root*/java/bin/java -Duser.language=*locale install\_root*

Por exemplo, para iniciar o Profile Management Tool no idioma Alemão, insira o comando a seguir: *install\_root*/java/bin/java -Duser.language=de *install\_root*/bin/ProfileManagement/startup.jar

Após iniciar o Profile Management Tool, você deve decidir pela criação de perfil **Típica** ou **Avançada**. Use a opção avançada para:

- v Especificar um arquivo de design do banco de dados a ser usado para a configuração do banco de dados.
- v Atribuir valores customizados para portas, para o local do perfil e para os nomes de perfil, nó, host e célula (quando aplicável).
- v Criar uma definição de servidor da Web.
- v Criar um serviço do sistema para executar o servidor, se seu sistema operacional e os privilégios de sua conta de usuário permitirem a criação de serviços.
- v Escolha configurar o IBM Forms Server para trabalhar com widgets de Gerenciamento de Tarefa Manual no Business Space.
- v Configure o Business Process Rules Manager e crie uma configuração de amostra do Business Process Choreographer.
- 1. Use um dos métodos a seguir para iniciar o Profile Management Tool:
	- v Inicie a ferramenta a partir do console do First Steps.
	- v Execute o comando *install\_root***/bin/ProfileManagement/pmt.sh**.
- 2. Encerre todos os servidores associados a um perfil que planeje aumentar.
- 3. Na página de Boas-vindas, clique em **Ativar Profile Management Tool** ou selecione a guia **Profile Management Tool**.
- 4. Na guia **Perfis**, selecione o perfil que deseja aumentar e clique em **Aumentar**. Se você aumentar um perfil do WebSphere Application Server, ele deve ser da versão do WebSphere Application Server na

qual o IBM Business Process Manager foi instalado. O botão **Aumentar** não pode ser selecionado a menos que um perfil possa ser aumentado. A página Seleção de Aumento é aberta em uma janela separada.

- 5. Na página Seleção de Aumento, selecione o tipo de aumento que deseja aplica no perfil. Em seguida, clique em **Avançar**.
- 6. Na página Opções de Aumento de Perfil, escolha executar um aumento de perfil **Típico** ou **Avançado** e clique em **Avançar**.

A opção **Típica** aumenta um perfil com definições de configuração padrão.

A opção **Avançada** permite especificar seus próprios valores de configuração para um perfil.

**Restrição:** O Profile Management Tool exibe uma mensagem de aviso se qualquer uma das seguintes condições ocorrer:

- v O perfil selecionado para o aprimoramento tiver um servidor em execução. Você não pode aprimorar o perfil até parar o servidor ou clicar em **Voltar** e escolher outro perfil que não tenha servidores em execução.
- v O perfil que você selecionou para aumentar é associado. Você não pode aumentar um perfil associado. Você deve clicar em **Voltar** e escolher outro perfil que não esteja associado.
- v O perfil selecionado para aprimoramento já foi aprimorado com o produto que você selecionou. Você deve clicar em **Voltar** e escolher outro perfil para aprimorar.
- 7. Necessário: Na página Segurança Administrativa, insira valores para o **Nome de usuário**, a **Senha** e a **Confirmação de senha**. A senha especificada durante a instalação para administração será usada para todos os usuários internos incluindo tw\_admin e tw\_user. Como todos os perfis do IBM Business Process Manager possuem a segurança administrativa ativada, **Avançar** será ativado apenas depois que você inserir os valores.

Clique em **Avançar**. Se tiver selecionado a criação de perfil **Típica**, acesse a [Etapa de Configuração](#page-2005-0) [do Banco de Dados - Parte 1.](#page-2005-0)

- 8. Avançado: Configure os bancos de dados usando um arquivo de design.
	- a. Selecione **Usar um arquivo de design do banco de dados**.
	- b. Clique em **Procurar**.
	- c. Especifique o nome do caminho completo para o arquivo de design.
	- d. Para executar os scripts do banco de dados automaticamente (como parte do processo de criação de perfil), selecione **Executar scripts do banco de dados para criar tabelas de banco de dados**. Caso contrário, você ou o administrador do banco de dados poderá executar os scripts manualmente depois de a criação de perfil ser concluída. Você também deve carregar o banco de dados com informações do sistema, executando o comando **bootstrapProcessServerData**.

**Importante:** Se você selecionar **Executar scripts do banco de dados para criar tabelas de banco de dados**, certifique-se de que **Usar um banco de dados local ou remoto existente** *não* esteja selecionado. Se as duas opções forem selecionadas, ocorrerão erros.

e. Clique em **Avançar**. Se você escolher especificar um arquivo de design, os painéis de configuração do banco de dados no Profile Management Tool serão ignorados. Em vez disso, o local do arquivo de design é passado para a linha de comandos para concluir a configuração do banco de dados.

Acesse a [Etapa de Configuração do Business Space](#page-2006-0)

- <span id="page-2005-0"></span>9. Na página Configuração do Banco de Dados - Parte 1, especifique suas informações do banco de dados.
	- a. Na lista **Selecionar um produto de banco de dados**, selecione **DB2**.
	- b. Selecione **Criar um novo banco de dados local** ou **Usar um banco de dados local ou remoto existente**. Se você selecionar criar um no banco de dados, o Profile Management Tool criará um novo banco de dados DB2.
- c. Opcional: Se deseja alterar os valores padrão, insira novos nomes para os bancos de dados requeridos. Os nomes de banco de dados devem ser exclusivos.
- d. Para executar os scripts do banco de dados automaticamente como parte do processo de criação de perfil, selecione **Executar scripts do banco de dados para inicializar os bancos de dados**. Caso contrário, você ou o administrador do banco de dados poderá executar os scripts manualmente depois de a criação de perfil ser concluída. Você também deve carregar o banco de dados com informações do sistema, executando o comando **bootstrapProcessServerData**.
- e. Clique em **Avançar**.
- 10. Na página Configuração do Banco de Dados Parte 2, conclua a configuração do banco de dados. Especifique os campos a seguir.

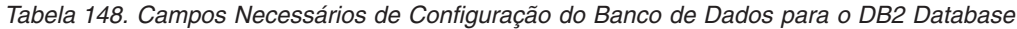

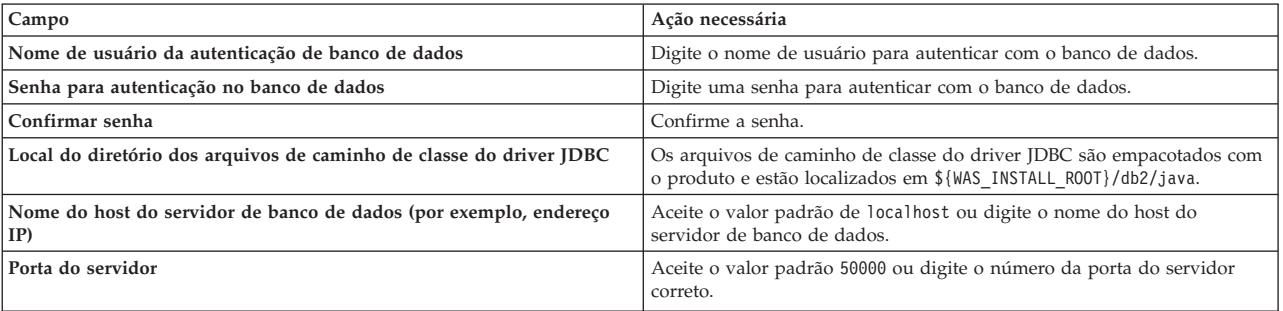

Apenas para configurações independentes, quando o banco de dados do Process Server for configurado, as tabelas do mecanismo do sistema de mensagens do Process Server são criadas no banco de dados do Process Server. Quando o banco de dados do Performance Data Warehouse é configurado, as tabelas do mecanismo do sistema de mensagens do Performance Data Warehouse são criadas no banco de dados do Performance Data Warehouse. As tabelas do mecanismo do sistema de mensagens do sistema Service Component Architecture (SCA), do aplicativo SCA, da Common Event Infrastructure (CEI) e do Business Process Choreographer são todas criadas no banco de dados Comum.

- <span id="page-2006-0"></span>11. Avançado: Na página Business Space Configuration, se você deseja configurar o IBM Forms Server para trabalhar com widgets Human Task Management no Business Space, selecione **Configurar IBM Forms Server** e insira o local HTTP do conversor IBM Forms Server e raiz de instalação do IBM Forms Server. Em seguida, clique em **Avançar**.
- 12. Avançado: Selecione se o Business Process Rules Manager deve ser configurado para a instalação e clique em **Avançar**. O Business Process Rules Manager é um aplicativo da web que customiza os modelos de regras de negócios para as necessidades de seu aplicativo de negócios.
- 13. Avançado: Na página Configuração do Business Process Choreographer, selecione se deve ser criada uma configuração de amostra do Business Process Choreographer. A configuração de amostra é somente para utilização no desenvolvimento.

**Importante:** A configuração de amostra do Business Process Choreographer usa seu próprio esquema dentro do banco de dados Comum (CMNDB) e o nome do esquema é sempre BPEDB. Se essas condições forem muito restritivas, desative a configuração do Business Process Choreographer durante a criação e configure o Business Process Choreographer após a criação de perfil.

- 14. Na página Resumo do Perfil, revise as informações. Clique em **Aumentar** para aumentar o perfil ou em **Voltar** para alterar as características do perfil.
- 15. Na página Perfil Completo, revise as informações. Para continuar no Console do First Steps, certifique-se de que **Ativar Console do First Steps** esteja selecionado e clique em **Concluir**.

Você aumentou um perfil do WebSphere Application Server V8.0 com um perfil do IBM Business Process Manager.

- v Se os scripts do banco de dados não foram executados durante a criação do perfil, execute-os para criar os bancos de dados e carregar o banco de dados do Process Server com informações do sistema, usando o comando **bootstrapProcessServerData**.
- Opcionalmente, configure o Business Process Choreographer.
- v Continue com o console do First Steps e inicie o servidor do perfil independente criado.

## **Tarefas relacionadas**:

[Carregando o Banco de Dados com Informações do Sistema em um Ambiente Independente](#page-2015-0) Se você criou um perfil independente e adiou a criação de tabelas de banco de dados, deve executar o comando **bootstrapProcessServerData** antes de tentar iniciar ou usar o Process Server ou o Process Center.

*Aumentando Perfis Independentes para o Process Server com um Servidor de Banco de Dados DB2 Usando o Profile Management Tool:*

Se você tiver um perfil independente existente do WebSphere Application Server V8.0, é possível configurar um perfil independente para o Process Server usando o Profile Management Tool em arquiteturas de 32 bits. Para arquiteturas de 64 bits no Solaris, use o utilitário de linha de comandos **manageprofiles**.

Lembre-se de encerrar os servidores associados a um perfil que planeje aumentar.

Se desejar configurar os bancos de dados necessários durante a criação de perfil, certifique-se de que seu servidor de banco de dados esteja instalado e em execução.

Quando você usa o Profile Management Tool com a interface gráfica com o usuário Motif no sistema operacional Solaris, o tamanho padrão do Profile Management Tool pode ser muito pequeno para visualizar todas as mensagens e botões. Para corrigir o problema, inclua as seguintes linhas no arquivo *install\_root*/.Xdefaults:

```
Eclipse*spacing:0
Eclipse*fontList:-misc-fixed-medium-r-normal-*-10-100-75-75-c-60-iso8859-1
```
Depois que incluir as linhas, execute o seguinte comando antes de iniciar o Profile Management Tool: xrdb -load user\_home/.Xdefaults

O idioma do Profile Management Tool é determinado pelo idioma padrão no sistema. Se o idioma padrão não for um dos idiomas suportados, o Inglês é usado. É possível substituir o idioma padrão ao iniciar o Profile Management Tool a partir da linha de comandos e usando a configuração **java user.language** para substituir o idioma padrão. Insira o seguinte comando:

*install\_root*/java/bin/java -Duser.language=*locale install\_root*

Por exemplo, para iniciar o Profile Management Tool no idioma Alemão, insira o comando a seguir: *install\_root*/java/bin/java -Duser.language=de *install\_root*/bin/ProfileManagement/startup.jar

Após iniciar o Profile Management Tool, você deve decidir pela criação de perfil **Típica** ou **Avançada**. Use a opção avançada para:

- v Especificar um arquivo de design do banco de dados a ser usado para a configuração do banco de dados.
- v Atribuir valores customizados para portas, para o local do perfil e para os nomes de perfil, nó, host e célula (quando aplicável).
- v Criar uma definição de servidor da Web.
- v Criar um serviço do sistema para executar o servidor, se seu sistema operacional e os privilégios de sua conta de usuário permitirem a criação de serviços.
- v Escolha configurar o IBM Forms Server para trabalhar com widgets de Gerenciamento de Tarefa Manual no Business Space.
- v Configure o Business Process Rules Manager e crie uma configuração de amostra do Business Process Choreographer.
- 1. Use um dos métodos a seguir para iniciar o Profile Management Tool:
	- v Inicie a ferramenta a partir do console do First Steps.
	- v Execute o comando *install\_root***/bin/ProfileManagement/pmt.sh**.
- 2. Encerre todos os servidores associados a um perfil que planeje aumentar.
- 3. Na página de Boas-vindas, clique em **Ativar Profile Management Tool** ou selecione a guia **Profile Management Tool**.
- 4. Na guia **Perfis**, selecione o perfil que deseja aumentar e clique em **Aumentar**. Se você aumentar um perfil do WebSphere Application Server, ele deve ser da versão do WebSphere Application Server na qual o IBM Business Process Manager foi instalado. O botão **Aumentar** não pode ser selecionado a menos que um perfil possa ser aumentado. A página Seleção de Aumento é aberta em uma janela separada.
- 5. Na página Seleção de Aumento, selecione o tipo de aumento que deseja aplica no perfil. Em seguida, clique em **Avançar**.
- 6. Na página Opções de Aumento de Perfil, escolha executar um aumento de perfil **Típico** ou **Avançado** e clique em **Avançar**.

A opção **Típica** aumenta um perfil com definições de configuração padrão.

A opção **Avançada** permite especificar seus próprios valores de configuração para um perfil.

**Restrição:** O Profile Management Tool exibe uma mensagem de aviso se qualquer uma das seguintes condições ocorrer:

- v O perfil selecionado para o aprimoramento tiver um servidor em execução. Você não pode aprimorar o perfil até parar o servidor ou clicar em **Voltar** e escolher outro perfil que não tenha servidores em execução.
- v O perfil que você selecionou para aumentar é associado. Você não pode aumentar um perfil associado. Você deve clicar em **Voltar** e escolher outro perfil que não esteja associado.
- v O perfil selecionado para aprimoramento já foi aprimorado com o produto que você selecionou. Você deve clicar em **Voltar** e escolher outro perfil para aprimorar.
- 7. Necessário: Na página Segurança Administrativa, insira valores para o **Nome de usuário**, a **Senha** e a **Confirmação de senha**. Clique em **Avançar**. Como todos os perfis do IBM Business Process Manager possuem a segurança administrativa ativada, **Avançar** será ativado apenas depois que você inserir os valores.
- 8. Na página Configuração do Process Server, defina os valores para os parâmetros a seguir.
	- v **Nome do ambiente**: O nome do ambiente é usado para conexão de um Process Center com este Process Server.
	- v Ambiente**Type**: Selecione como o Process Server é usado:
		- Selecione **Produção** se o servidor será usado em uma capacidade de produção.
		- Selecione **Estágio** se o servidor for usado como um local temporário para mudanças de host antes de colocá-las em produção.
		- Selecione **Teste** se o servidor for usado como um ambiente de teste, por exemplo, para teste de carregamento.

**Restrição:** Não coloque servidores de produção e servidores que não são de produção na mesma célula.

Selecione **Usar este servidor offline** se não tiver sido selecionado **Produção** como o tipo de ambiente ou se o Process Server não for se conectar a um Process Center. Servidores offline ainda podem ser usados ao implementar capturas instantâneas de aplicativos de processos, mas o método para

implementar aplicativos de processos para um servidor de processos offline difere do método de implementar aplicativos de processos para um servidor de processos online.

Se não selecionar **Usar este servidor offline**, forneça as informações a seguir para o Process Center ao qual este servidor está conectado:

- v **Protocolo**: Selecione **http://** ou **https://** como o protocolo de conexão para o Process Center.
- v **Nome do Host**: Insira o host ou host virtual que este Process Server usará para se comunicar com o Process Center. Usar um nome completo do host. Em um ambiente com um balanceador de carga ou servidor proxy entre os serviços Process Server e Process Center, certifique-se de que o que é designado aqui corresponde à URL para acessar o Process Center.
- v **Porta**: Insira o número da porta do Process Center. No ambiente com um balanceador de carga ou servidor proxy entre Process Server e Process Center, certifique-se de que o que é designado aqui corresponde à URL para acessar o Process Center.
- v **Nome de Usuário**: Insira o nome de um usuário de Process Center. O Process Server se conectará ao Process Center como esse usuário.
- v **Senha**: Insira a senha para o usuário de Process Center.

É possível clicar em **Testar Conexão** para verificar a conexão com o Process Center.

Se tiver selecionado a criação de perfil **Típica**, acesse a [Etapa de Configuração do Banco de Dados -](#page-2009-0) [Parte 1.](#page-2009-0)

- 9. Avançado: Configure os bancos de dados usando um arquivo de design.
	- a. Selecione **Usar um arquivo de design do banco de dados**.
	- b. Clique em **Procurar**.
	- c. Especifique o nome do caminho completo para o arquivo de design.
	- d. Para executar os scripts do banco de dados automaticamente (como parte do processo de criação de perfil), selecione **Executar scripts do banco de dados para criar tabelas de banco de dados**. Caso contrário, você ou o administrador do banco de dados poderá executar os scripts manualmente depois de a criação de perfil ser concluída. Você também deve carregar o banco de dados com informações do sistema, executando o comando **bootstrapProcessServerData**.

**Importante:** Se você selecionar **Executar scripts do banco de dados para criar tabelas de banco de dados**, certifique-se de que **Usar um banco de dados local ou remoto existente** *não* esteja selecionado. Se as duas opções forem selecionadas, ocorrerão erros.

e. Clique em **Avançar**. Se você escolher especificar um arquivo de design, os painéis de configuração do banco de dados no Profile Management Tool serão ignorados. Em vez disso, o local do arquivo de design é passado para a linha de comandos para concluir a configuração do banco de dados.

Acesse a [Etapa de Configuração do Business Space](#page-2010-0)

- <span id="page-2009-0"></span>10. Na página Configuração do Banco de Dados - Parte 1, especifique suas informações do banco de dados.
	- a. Na lista **Selecionar um produto de banco de dados**, selecione **DB2**.
	- b. Selecione **Criar um novo banco de dados local** ou **Usar um banco de dados local ou remoto existente**. Se você selecionar criar um no banco de dados, o Profile Management Tool criará um novo banco de dados DB2.
	- c. Opcional: Se deseja alterar os valores padrão, insira novos nomes para os bancos de dados requeridos. Os nomes de banco de dados devem ser exclusivos.
	- d. Para executar os scripts do banco de dados automaticamente como parte do processo de criação de perfil, selecione **Executar scripts do banco de dados para inicializar os bancos de dados**. Caso contrário, você ou o administrador do banco de dados poderá executar os scripts manualmente depois de a criação de perfil ser concluída. Você também deve carregar o banco de dados com informações do sistema, executando o comando **bootstrapProcessServerData**.
	- e. Clique em **Avançar**.

11. Na página Configuração do Banco de Dados - Parte 2, conclua a configuração do banco de dados. Especifique os campos a seguir.

| Campo                                                                   | Ação necessária                                                                                                    |
|-------------------------------------------------------------------------|----------------------------------------------------------------------------------------------------|
| Nome de usuário da autenticação de banco de dados                       | Digite o nome de usuário para autenticar com o banco de dados.                                                                         |
| Senha para autenticação no banco de dados                               | Digite uma senha para autenticar com o banco de dados.                                                                                 |
| Confirmar senha                                                         | Confirme a senha.                                                                                                    |
| Local do diretório dos arquivos de caminho de classe do driver JDBC     | Os arquivos de caminho de classe do driver JDBC são empacotados com<br>o produto e estão localizados em \${WAS INSTALL R00T}/db2/java. |
| Nome do host do servidor de banco de dados (por exemplo, endereco<br>IP | Aceite o valor padrão de localhost ou digite o nome do host do<br>servidor de banco de dados.                                          |
| Porta do servidor                                                       | Aceite o valor padrão 50000 ou digite o número da porta do servidor<br>correto.                                                        |

*Tabela 149. Campos Necessários de Configuração do Banco de Dados para o DB2 Database*

Apenas para configurações independentes, quando o banco de dados do Process Server for configurado, as tabelas do mecanismo do sistema de mensagens do Process Server são criadas no banco de dados do Process Server. Quando o banco de dados do Performance Data Warehouse é configurado, as tabelas do mecanismo do sistema de mensagens do Performance Data Warehouse são criadas no banco de dados do Performance Data Warehouse. As tabelas do mecanismo do sistema de mensagens do sistema Service Component Architecture (SCA), do aplicativo SCA, da Common Event Infrastructure (CEI) e do Business Process Choreographer são todas criadas no banco de dados Comum.

- <span id="page-2010-0"></span>12. Avançado: Na página Business Space Configuration, se você deseja configurar o IBM Forms Server para trabalhar com widgets Human Task Management no Business Space, selecione **Configurar IBM Forms Server** e insira o local HTTP do conversor IBM Forms Server e raiz de instalação do IBM Forms Server. Em seguida, clique em **Avançar**.
- 13. Avançado: Selecione se o Business Process Rules Manager deve ser configurado para a instalação e clique em **Avançar**. O Business Process Rules Manager é um aplicativo da web que customiza os modelos de regras de negócios para as necessidades de seu aplicativo de negócios.
- 14. Avançado: Na página Configuração do Business Process Choreographer, selecione se deve ser criada uma configuração de amostra do Business Process Choreographer. A configuração de amostra é somente para utilização no desenvolvimento.

**Importante:** A configuração de amostra do Business Process Choreographer usa seu próprio esquema dentro do banco de dados Comum (CMNDB) e o nome do esquema é sempre BPEDB. Se essas condições forem muito restritivas, desative a configuração do Business Process Choreographer durante a criação e configure o Business Process Choreographer após a criação de perfil.

- 15. Na página Resumo do Perfil, revise as informações. Clique em **Aumentar** para aumentar o perfil ou em **Voltar** para alterar as características do perfil.
- 16. Na página Perfil Completo, revise as informações. Para continuar no Console do First Steps, certifique-se de que **Ativar Console do First Steps** esteja selecionado e clique em **Concluir**.

Você aumentou um perfil do WebSphere Application Server V8.0 com um perfil do IBM Business Process Manager.

- v Se os scripts do banco de dados não foram executados durante a criação do perfil, execute-os para criar os bancos de dados e carregar o banco de dados do Process Server com informações do sistema, usando o comando **bootstrapProcessServerData**.
- Opcionalmente, configure o Business Process Choreographer.
- v Continue com o console do First Steps e inicie o servidor do perfil independente criado.

### **Tarefas relacionadas**:

[Carregando o Banco de Dados com Informações do Sistema em um Ambiente Independente](#page-2015-0) Se você criou um perfil independente e adiou a criação de tabelas de banco de dados, deve executar o comando **bootstrapProcessServerData** antes de tentar iniciar ou usar o Process Server ou o Process

Center.

*Aumentando perfis independentes usando o utilitário de linha de comandos manageprofiles:*

Em vez de usar o Profile Management Tool, é possível usar o utilitário de linha de comandos manageprofiles para aumentar perfis customizados existentes do WebSphere Application Server V8.0.

Lembre-se de encerrar os servidores associados a um perfil que planeje aumentar.

Certifique-se de não estar executando o utilitário de linha de comandos **manageprofiles** no mesmo perfil. Se uma mensagem de erro for exibida ao executar o comando, determine se há outra ação de criação ou aumento de perfil em andamento. Se houver, aguarde até que ela seja concluída.

- 1. Determine o modelo que foi usado para criar o perfil existente que deseja aumentar. Você deve aumentar um perfil independente. É possível determinar o modelo visualizando o registro de perfil no arquivo *install\_root*/properties/profileRegistry.xml. Não modifique esse arquivo. Use o arquivo apenas para visualizar os modelos.
- 2. Localize o modelo apropriado a ser usado para aumento.

Os modelos para cada perfil estão localizados no diretório *install\_root*/profileTemplates/BPM para modelos BPM e em *install\_root*/profileTemplates para outros produtos. Os seguintes modelos estão disponíveis:

- default.procctr: para um perfil independente do Process Center para IBM BPM Standard ou Express.
- v default.procctr.adv: para um perfil independente do Process Center para IBM BPM Advanced.
- v default.procsvr: para um perfil independente do Process Server para IBM BPM Standard ou Express.
- v default.procsvr.adv: para um perfil independente do Process Server para IBM BPM Advanced.
- v default.esbserver: para um perfil de servidor independente do WebSphere Enterprise Service Bus.
- 3. Use o parâmetro augment para alterar um perfil existente com um modelo de aumento. O parâmetro de aumento faz com que o utilitário de linha de comandos **manageprofiles** atualize e aumente o perfil identificado no parâmetro **-profileName** usando o modelo no parâmetro **-templatePath**. Os modelos de aprimoramento que você pode utilizar são determinados por quais produtos IBM e versões estão instalados em seu ambiente. Certifique-se de que você especificou o caminho de arquivo completo para **-templatePath**, pois um caminho de arquivo relativo para o parâmetro **-templatePath** resulta no perfil especificado não sendo totalmente aprimorado.

**Nota:** Não modifique manualmente os arquivos que estão localizados no diretório *install\_dir*/profileTemplates/BPM.

4. Para usar o parâmetro **-responseFile**, procure nos arquivos de resposta de amostra fornecidos e crie um arquivo de resposta que seja específico para seu ambiente.

**Importante:** Assegure-se de não deixar espaços em branco após os valores; por exemplo **'personalCertValidityPeriod=1 '** ou **'winserviceCheck=false '**. Os espaços causarão a falha da criação de perfil.

As amostras estão localizadas no diretório do *install\_root*/BPM/samples/manageprofiles. Escolha um arquivo de resposta baseado no banco de dados e tipo de perfil (independente ou rede, Process Center ou Process Server). Os arquivos de amostra a seguir estão disponíveis:

- PC\_Std\_DMgr\_DB2.response
- PC\_Std\_DMgr\_DB2zOS.response
- PC\_Std\_DMgr\_Oracle.response
- PC\_Std\_DMgr\_SQLServer.response
- PC\_Adv\_DMgr\_DB2.response
- PC\_Adv\_DMgr\_DB2zOS.response
- PC Adv DMgr Oracle.response
- PC\_Adv\_DMgr\_SQLServer.response
- PC\_Std\_Managed\_DB2.response
- v PC\_Std\_Managed\_DB2zOS.response
- PC\_Std\_Managed\_Oracle.response
- PC Std Managed SQLServer.response
- PC\_Adv\_Managed\_DB2.response
- PC Adv Managed DB2zOS.response
- PC Adv Managed Oracle.response
- PC Adv Managed SQLServer.response
- PC Std Standalone DB2.response
- PC Std Standalone DB2zOS.response
- PC Std Standalone Oracle.response
- PC Std Standalone SQLServer.response
- PC Adv Standalone DB2.response
- PC Adv Standalone DB2zOS.response
- PC Adv Standalone Oracle.response
- PC Adv Standalone SQLServer.response
- PS Std DMgr DB2.response
- PS Std DMgr DB2zOS.response
- PS Std DMgr Oracle.response
- PS Std DMgr SQLServer.response
- PS Adv DMgr DB2.response
- PS Adv DMgr DB2zOS.response
- PS\_Adv\_DMgr\_Oracle.response
- PS\_Adv\_DMgr\_SQLServer.response
- PS Std Managed DB2.response
- PS\_Std\_Managed\_DB2zOS.response
- PS\_Std\_Managed\_Oracle.response
- PS Std Managed SQLServer.response
- PS Adv Managed DB2.response
- PS Adv Managed DB2zOS.response
- PS Adv Managed Oracle.response
- PS Adv Managed SQLServer.response
- PS Std Standalone DB2.response
- PS Std Standalone DB2zOS.response
- PS Std Standalone Oracle.response
- PS Std Standalone SQLServer.response
- PS Adv Standalone DB2.response
- PS Adv Standalone DB2zOS.response
- PS Adv Standalone Oracle.response
- PS Adv Standalone SQLServer.response

Copie um dos arquivos de resposta de amostra para seu diretório ativo. Use o comando **chmod** para designar as permissões adequadas à sua nova cópia do arquivo de resposta. Por exemplo: chmod 644 BPM\_StandAlone.response

Edite os parâmetros no arquivo de resposta conforme adequado para sua configuração e salve o arquivo de resposta editado. Certifique-se de que o caminho de propriedade **templatePath** corresponde ao diretório de instalação específico.

5. Execute o arquivo a partir da linha de comandos. Não forneça um parâmetro **-profilePath**. Por exemplo:

manageprofiles.sh -augment -templatePath *install\_root*/profileTemplates/BPM/default.procctr.adv -profileName MyProfileName

Se você criou um arquivo de resposta, especifique o parâmetro **-response** sem nenhum outro parâmetro. Por exemplo:

manageprofiles.sh -response *myResponseFile*

O status é gravado para a janela do console quando o comando termina a execução. A verificação de sintaxe normal no arquivo de resposta se aplica conforme o arquivo é analisado como qualquer outro arquivo de resposta. Os valores individuais no arquivo de resposta são tratados como parâmetros da linha de comandos.

- v Se os scripts do banco de dados não foram executados durante a criação do perfil, execute-os para criar os bancos de dados e carregar o banco de dados do Process Server com informações do sistema, usando o comando **bootstrapProcessServerData**.
- Opcionalmente, configure o Business Process Choreographer.
- v Continue com o console do First Steps e inicie o servidor do perfil independente criado.

### **Tarefas relacionadas**:

[Carregando o Banco de Dados com Informações do Sistema em um Ambiente Independente](#page-2015-0) Se você criou um perfil independente e adiou a criação de tabelas de banco de dados, deve executar o comando **bootstrapProcessServerData** antes de tentar iniciar ou usar o Process Server ou o Process Center.

### *Configurando Bancos de Dados DB2 Após a Criação do Perfil Independente:*

Se você não criou as tabelas para os bancos de dados ao criar ou aumentar perfis, você ou seu administrador de banco de dados devem criar os bancos de dados e suas tabelas manualmente e você deve executar também o comando **bootstrapProcessServerData** antes de tentar iniciar ou usar o servidor do IBM Business Process Manager.

### *Criando as Tabelas de Banco de Dados do Process Server:*

Se a criação das tabelas do banco de dados do Process Server foi adiada durante a criação do perfil, você ou o administrador de banco de dados devem criar as tabelas manualmente. É possível usar os scripts que são gerados pelo Profile Management Tool durante a criação ou aumento do perfil.

Você executou as seguintes ações:

- v Criou ou aumentou um perfil do servidor independente.
- v Escolheu não executar os scripts do banco de dados para inicializar os bancos de dados durante a configuração.
- v Criou o banco de dados no qual deseja criar as tabelas de banco de dados do Process Server. O nome padrão do banco de dados do Process Server é **BPMDB**.

Não execute essas etapas se planejar criar um ambiente de implementação de rede.

- 1. Acesse o diretório que retém os scripts SQL para criação das tabelas de banco de dados. Por padrão, os scripts SQL são enviados para *profile\_root*/dbscripts/ProcessServer/DB2/ no momento da criação do perfil.
- 2. Execute o seguinte script. configProcessServerDB.sh

**Nota:** É possível especificar o parâmetro **createDB** após o comando para criar um banco de dados local. Ignore este parâmetro se já tiver criado o banco de dados necessário.

Você criou as tabelas de banco de dados do Process Server e concluiu a configuração do banco de dados.

Agora é possível carregar o banco de dados com informações do sistema e inicie o servidor.

*Criando as Tabelas de Banco de Dados do Performance Data Warehouse:*

Se a criação das tabelas do banco de dados do IBM Performance Data Warehouse foi adiada durante a criação do perfil, você ou o administrador de banco de dados devem criar as tabelas manualmente. É possível usar os scripts que são gerados pelo Profile Management Tool durante a criação ou aumento do perfil.

Você executou as seguintes ações:

- v Criou ou aumentou o perfil independente.
- v Escolheu não executar os scripts do banco de dados para inicializar os bancos de dados durante a configuração.
- v Criou o banco de dados no qual deseja criar as tabelas de banco de dados do Performance Data Warehouse. O nome padrão do banco de dados do Performance Data Warehouse é **PDWDB**.
- 1. Acesse o diretório que retém os scripts SQL para criação das tabelas de banco de dados. Por padrão, os scripts SQL são enviados para *profile\_root*/dbscripts/PerformanceDW/DB2/ no momento da criação do perfil.
- 2. Execute o seguinte script.

configPerformanceDWDB.sh

**Nota:** É possível especificar o parâmetro **createDB** após o comando para criar um banco de dados local. Ignore este parâmetro se já tiver criado o banco de dados necessário.

Você criou as tabelas de banco de dados para seu Performance Data Warehouse e concluiu a configuração do banco de dados.

#### *Criando as Tabelas de Banco de Dados Common:*

Se você adiou a criação de tabelas de banco de dados Common até após a criação de perfil, você ou seu administrador de banco de dados devem criar as tabelas manualmente. É possível usar os scripts que são gerados pelo Profile Management Tool durante a criação ou aumento do perfil.

Você executou as seguintes ações:

- v Criou ou aumentou um perfil do servidor independente.
- v Escolheu não executar os scripts de banco de dados para inicializar o banco de dados Common durante a configuração.
- v Criou o banco de dados no qual deseja criar as tabelas do banco de dados Comum.
- 1. Acesse o diretório que contém o script **configCommonDB.sh**. O diretório padrão é *install\_root*/ *profile*/dbscripts/CommonDB/DB2/.
- 2. Utilize suas ferramentas de definição do banco de dados padrão, comandos nativos e procedimentos para criar o banco de dados e as tabelas necessárias executando este script. O script contém apenas instruções básicas para criação de bancos de dados, tabelas e índices.

A variável *db\_type* representa o produto de banco de dados suportado e *db\_name* representa o nome do banco de dados.

Você deve passar o parâmetro **createDB** para o script se desejar criar um novo banco de dados local; caso contrário, um banco de dados existente será usado. Execute um dos seguintes comandos:

**configCommonDB.sh createDB** - cria o banco de dados e as tabelas

**configCommonDB.sh** - cria apenas as tabelas e assume que o banco de dados já existe Como alternativa, seria possível customizar e executar os scripts individuais manualmente na ordem a seguir:

- a. Execute **createDatabase\_CommonDB.sql** se o banco de dados do Business Space e CommonDB não forem a mesma instância de banco de dados e, em seguida, conecte ao banco de dados criado.
- b. **createTable\_AppScheduler.sql**
- c. **createTable\_CommonDB.sql**
- d. **createTable\_customization.sql**
- e. **createTable\_DirectDeploy.sql**
- f. **createTable\_EsbLoggerMediation.sql**
- g. **createTable\_governancerepository.sql**
- h. **createTable\_lockmanager.sql**
- i. **createTable\_mediation.sql**
- j. **createTable\_Recovery.sql**
- k. **createTable\_RelationshipService.sql**
- l. **insertTable\_CommonDB.sql**

# *Criando Tabelas de Banco de Dados do Business Space:*

Se você adiou a criação das tabelas de banco de dados do Business Space no banco de dados Common até após a criação de perfil, você ou seu administrador de banco de dados devem criar as tabelas manualmente. É possível usar os scripts que são gerados pelo Profile Management Tool durante a criação ou aumento do perfil.

Você executou as seguintes ações:

- v Criou ou aumentou o perfil independente.
- v Criou o banco de dados no qual deseja criar as tabelas de banco de dados do Business Space. O nome padrão do banco de dados Comum é **CMNDB**.
- 1. Acesse o diretório que contém o script **configBusinessSpaceDB.sh**. O diretório padrão é *install\_root*/*profile*/dbscripts/BusinessSpace/*node\_name*\_*server\_name*/DB2/CMNDB.
- 2. Utilize suas ferramentas de definição do banco de dados padrão, comandos nativos e procedimentos para criar o banco de dados e as tabelas necessárias executando este script. Execute o seguinte comando:

<span id="page-2015-0"></span>**configBusinessSpaceDB.sh** Conecte-se ao banco de dados, vincule a Interface da Linha de Comandos ao banco de dados do Business Space usando o comando **db2 bind DB2\_installation\_directory\bnd\ @db2cli.lst blocking all grant public** e, em seguida, reconfigure a conexão do banco de dados.

### *Carregando o Banco de Dados com Informações do Sistema em um Ambiente Independente:*

Se você criou um perfil independente e adiou a criação de tabelas de banco de dados, deve executar o comando **bootstrapProcessServerData** antes de tentar iniciar ou usar o Process Server ou o Process Center.

**Importante:** Antes de executar o comando de autoinicialização, assegure-se de ter aplicado a Correção Temporária Obrigatória JR44669. Para obter mais informações, consulte [Correção Temporária Necessária](http://www-01.ibm.com/support/docview.wss?uid=swg21617131) [para APAR JR44669.](http://www-01.ibm.com/support/docview.wss?uid=swg21617131) Para fazer o download da correção, consulte [Correções Temporárias Necessárias para](http://www-01.ibm.com/support/docview.wss?uid=swg24033778) [o IBM Business Process Manager.](http://www-01.ibm.com/support/docview.wss?uid=swg24033778)

Quando o comando **bootstrapProcessServerData** é executado, os dados de configuração dos aplicativos do BPM são carregados no banco de dados do Process Server. Esses dados são necessários para que os aplicativos BPM sejam executados corretamente.
**Nota:** Esse comando é executado automaticamente quando você cria um perfil independente e escolhe criar o banco de dados durante a criação ou o aumento do perfil.

Se você criar um perfil independente e atrasar a configuração da tabela de banco de dados, deverá executar o comando de autoinicialização após a criação do banco de dados e de suas tabelas e antes de o servidor ser iniciado pela primeira vez.

Execute o utilitário de autoinicialização na linha de comandos. O utilitário de autoinicialização localiza-se no diretório do perfil independente. Por exemplo:

*install\_root*/profiles/ProcCtr01/bin

Execute o utilitário de autoinicialização usando a seguinte sintaxe:

# v **bootstrapProcessServerData.sh**

Você carregou o banco de dados com as informações do sistema antes de iniciar com sucesso o Process Server ou Process Center. As informações de log para a operação de autoinicialização são salvas no diretório *USER\_INSTALL\_ROOT*/logs/ em um arquivo chamado bootstrapProcessServerData.*timestamp*.log. O console exibe um subconjunto das informações registradas em log.

Dados de autoinicialização no servidor de perfil independente padrão: bootstrapProcessServerData

*Configurando um Ambiente Independente com um Servidor de Banco de Dados DB2 para z/OS no Solaris:*

É possível configurar um ambiente independente para o IBM Business Process Manager usando um servidor de banco de dados DB2 Universal Database para z/OS.

## *Criando Arquivos de Design do Banco de Dados e Scripts do Banco de Dados (independente do Solaris):*

É possível especificar o design da configuração do banco de dados usando a ferramenta de design do banco de dados. O design pode ser para um componente específico ou para uma configuração do banco de dados em nível corporativo que suporte a funcionalidade completa do IBM Business Process Manager.

## *Criando Arquivos de Design de Banco de Dados e Scripts do Banco de Dados para Perfis Independentes com o DB2 para z/OS:*

Use a ferramenta de design do banco de dados para gerar um arquivo de design que é usado ao criar um perfil independente. A ferramenta de design do banco de dados também gera scripts de banco de dados que podem ser usados para criar as tabelas de banco de dados.

Certifique-se de ter instalando o IBM Business Process Manager. A ferramenta de design do banco de dados está disponível apenas a partir dos arquivos binários de instalação.

Antes de executar a ferramenta de design do banco de dados, prepare as seguintes informações:

- v Informações sobre a configuração do banco de dados que você está projetando. Isso pode ser um documento que descreva o propósito geral da configuração do banco de dados, fornecido pelo administrador de banco de dados ou arquiteto de soluções. Como alternativa, pode ser uma descrição dos parâmetros e das propriedades necessárias. As seguintes informações devem ser incluídas:
	- O local das tabelas de banco de dados.
	- O local do driver JDBC no sistema em que o perfil do servidor será criado.
	- O ID do usuário e a senha para autenticação no banco de dados.
- v Informações sobre como o IBM Business Process Manager e seus componentes foram instalados, o software de banco de dados é usado e as propriedades são necessárias por esse tipo de banco de dados.
- v Um entendimento dos perfis que planeja criar, especificamente, o relacionamento funcional entre os tipos de perfil e os bancos de dados.

v Informações sobre o padrão a ser implementado e o entendimento sobre como o design do banco de dados se ajusta ao padrão que planeja usar.

É possível executar a ferramenta de design do banco de dados no modo interativo para definir seus valores de configuração do banco de dados e salvar esses valores em um novo arquivo de design do banco de dados ou em um arquivo existente. É possível opcionalmente gerar scripts de banco de dados que podem ser usados para criar os objetos de banco de dados para seu tipo de banco de dados. Quando você executa a ferramenta, as opções disponíveis mudam dependendo do ambiente e do tipo de banco de dados que está sendo configurado.

Você também pode executar a ferramenta de design do banco de dados com os parâmetros da linha de comandos para editar ou validar um arquivo de design do banco de dados existente, ou para gerar scripts do banco de dados para a configuração definida em um arquivo de design do banco de dados existente. O comando **DbDesignGenerator** possui os seguintes parâmetros da linha de comandos:

```
-? , -help
   display help info.
-e db design file name
   edit the specified database design file (e.g. *.dbDesign, *.properties).
-v db design file | db scripts output directory
   when a db design file is given, validation will be done on the specified
database design file based on the database specs.
When a db_scripts_output_directory is given, the database scripts
in the specified directory will be validated. Currently only
scripts generated from template ddl generator can be validated.
-g db design file [-d output directory] [db design file2] [-d output directory2] ...
[db_design_fileN] [-d output_directoryN]
  generate the database scripts from the specified design files in batch mode.
The generated scripts will be put in the corresponding output
directories or the default locations if output directories are absent.
```
Ao definir uma configuração de banco de dados do DB2 para z/OS, é possível especificar como agrupar os scripts do banco de dados SQL que deseja gerar para os componentes do IBM Business Process Manager. A configuração padrão é para os scripts a serem gerados em diretórios individuais para cada componente. Antes de executar a ferramenta de design do banco de dados, decida por um local para armazenamento dos arquivos que a ferramenta irá gerar. É importante usar um caminho do diretório e uma estrutura que reflita como deseja que os objetos de banco de dados sejam distribuídos no subsistema DB2 para z/OS. Para cada banco de dados a ser criado, use um único diretório de saída, e gere todo o esquema que é necessário para criar o banco de dados, nesse diretório. Como um auxílio de referência, também é possível basear o nome do diretório SQL no nome do banco de dados que planeja criar.

Por exemplo, se você planeja criar um único banco de dados chamado W1MYDB, é possível gerar os scripts de banco de dados para todos os componentes de banco de dados no único diretório /tmp/DB2-zOS/W1MYDB. Se precisar de dois bancos de dados, que tem escopo definido no nível de célula e no nível de cluster, é possível estruturar o esquema do banco de dados como mostrado no exemplo a seguir:

- v Para criar um banco de dados chamado W8CELLDB, que contém objetos de banco de dados com escopo definido no nível da célula, gere os scripts do banco de dados para o componente do banco de dados Comum em um diretório como /tmp/DB2-zOS/W8CELLDB. Posteriormente, é possível executar o esquema gerado para criar os objetos de banco de dados para o componente do banco de dados Commom no banco de dados W8CELLDB.
- v Para criar um banco de dados chamado W8S1DB, que contém os objetos de banco de dados com escopo definido no nível do cluster, gere os scripts de banco de dados para todos os componentes restantes do IBM Business Process Manager em um diretório como /tmp/DB2-zOS/W8S1DB. Posteriormente, é possível executar o esquema gerado para criar os objetos de banco de dados para esses componentes no banco de dados W8S1DB.

**Restrição:** A ferramenta de design do banco de dados não suporta Common Event Infrastructure (CEI).

**Restrição:** Se desejar usar um banco de dados diferente do Business Space ao executar a ferramenta de design do banco de dados, não é possível usar BSPACE como o nome do banco de dados. Se precisar que o nome do banco de dados seja BSPACE, é possível concluir as seguintes etapas:

1. Execute a ferramenta de design do banco de dados como descritos no procedimento e aceite o nome do banco de dados padrão para o Business Space.

**Nota:** Conclua as etapas para criar um arquivo de design do banco de dados, mas não gere os scripts do banco de dados quando solicitado.

- 2. Edite o arquivo de design do banco de dados que foi gerado e atualize o nome do banco de dados para o Business Space na seção **[begin] = BSpace : WBI\_BSPACE**, alterando o valor **databaseName** para **BSPACE**.
- 3. Salve o arquivo de design do banco de dados.
- 4. Execute a ferramenta de design do banco de dados novamente com a opção de gerar scripts de banco de dados a partir de um design do banco de dados e use o arquivo de design do banco de dados atualizado para fornecer a entrada para os scripts do banco de dados.

Se você usar um arquivo de design do banco de dados que designou BSPACE como o nome do banco de dados do Business Space, ao criar um ambiente de implementação ou um perfil independente usando esse arquivo de design do banco de dados, você deverá alterar manualmente o nome do banco de dados do Business Space para BSPACE no assistente do Ambiente de Implementação ou no Profile Management Tool.

1. Execute o comando **DbDesignGenerator.sh** a partir do diretório *install\_root*/util/dbUtils. Por exemplo:

#### **/opt/IBM/WebSphere/AppServer/util/dbUtils> DbDesignGenerator.sh**

**Dica:** Se você encontrar a mensagem O Sistema Não Pode Localizar o Caminho Especificado talvez tenha inserido o nome do caminho incorretamente. Reinsira o caminho.

Quando a ferramenta de design do banco de dados é ativada com êxito, você vê informações semelhantes ao exemplo a seguir:

[info] running DbDesignGenerator in interactive mode...

[info] Enter 'q' to quit without saving; '-' for back to previous menu; '?' for help at any time. [info] To accept the given default values, simply press the 'Enter' key.

[info] Please pick one of the following [design option(s)] :

(1)Create a database design for Standalone profile or Deployment Environment (2)Create a database design for a single component (3)Edit an existing database design (4)Generate database scripts from a database design (5)exit [q]

Please enter the number for the design option :

2. Para selecionar a opção **(1)Criar um Design do Banco de Dados para o Perfil Independente ou o Ambiente de Implementação**, digite o número 1 e pressione Enter.

Você é solicitado a escolher um padrão de banco de dados, como mostrado no exemplo a seguir:

[info] Please pick one of the following [database pattern(s)] :

(1)bpm.advanced.nd.topology (2)bpm.advanced.standalone (3)bpm.standard.nd (4)bpm.standard.standalone (5)wesb.nd.topology (6)wesb.standalone

3. Para criar um padrão de design do banco de dados para o perfil independente que planeja configurar, digite o número da opção adequada e pressione Enter. Selecione opções que incluem ".standalone."

Por exemplo, para configurar o padrão de banco de dados para um ambiente independente do IBM Business Process Manager Advanced, digite o número 2 para selecionar a opção

**(2)bpm.advanced.standalone.topology** e pressione Enter. Você verá a lista de componentes de banco de dados que podem ser configurados para o ambiente selecionado, com um prompt para escolher um componente para configurar como, por exemplo:

[info] Please edit any database component with status of 'not complete' for required properties. [info] Completed database components can be edited to change existing or defaulted property values. [info] Design the 'master' component first, and then any parent components, since other components may inherit values from them.

[info] Please pick one of the following [database component(s)] :

```
(1)[WBI_CommonDB] WBI_CommonDB : [master] [status = not complete]
(2)[BPC] WBI BPC : [status = not complete]
(3)[BPM_PerformanceDW] BPM_PerformanceDW : [status = not complete]
(4)[BPM_ProcessServer] BPM_ProcessServer : [status = not complete]
(5)[BSpace] WBI_BSPACE : [status = not complete]
(6)[SibME] WBI_BPC_ME : [status = not complete]
(7)[SibME] WBI CEI ME : [status = not complete]
(8)[SibME] WBI_SCA_APP_ME : [status = not complete]
(9)[SibME] WBI_SCA_SYS_ME : [status = not complete]
(10)[SibMe] BPM_PerformanceDW_ME : [status = not complete]
(11)[SibMe] BPM_ProcessServer_ME : [status = not complete]
(12)[save and exit]
```
4. Digite o número para a opção apropriada para configurar o componente de banco de dados principal e pressione Enter. O componente de banco de dados listado como o componente principal exibe **[master]** ao lado do nome e deve ser configurado primeiro.

Por exemplo, digite o número 1 para selecionar a opção **(1)[WBI\_CommonDB] WBI\_CommonDB : [master] [status = not complete]** e pressione Enter. Você vê informações similares aos exemplos:

[status] WBI CommonDB is not complete with 1 remaining item(s): [ 1 ] WBI\_CommonDB.WBI\_CommonDB : : DbType key is not set.

Edit this database component?  $(y/n)$  [default=y] :

5. Para editar a configuração do banco de dados para o componente, digite y e pressione Enter. Você é solicitado a inserir um diretório de saída para os scripts SQL que a ferramenta de design do banco de dados pode gerar e que podem ser usados para criar seus objetos de banco de dados. Se você escolher gerar scripts SQL posteriormente neste procedimento, os scripts serão automaticamente salvos nesse diretório.

Insira o diretório de saída dos arquivos SQL a ser gerado para WBI\_CommonDB [default=] :

6. Digite um diretório de saída para os scripts SQL e pressione Enter. Você deve especificar o caminho do diretório completo no qual deseja intercalar todos os scripts SQL de um banco de dados específico; por exemplo, WAS\_HOME/profiles/default/dbscripts/DB2-zOS/W8CELLDB. Em seguida, pressione Enter. Se ainda não tiver criado o diretório no sistema de arquivos, a ferramenta de design do banco de dados o criará automaticamente quando os scripts SQL forem gerados. Se o diretório especificado já existir, é possível escolher sobrescrever seu conteúdo ou especificar outro diretório.

**Dica:** O valor especificado será salvo como referência no arquivo de design do banco de dados quando esse arquivo for gerado.

Você é solicitado a selecionar o tipo de banco de dados que está configurando como, por exemplo: [info] Please pick one of the following [database type(s)] :

(1)DB2-distributed (2)DB2-zOS (3)Oracle (4)SQL Server

7. Digite 2 para selecionar **(2)DB2-zOS** e pressione Enter. Você verá uma série de prompts para as propriedades do banco de dados. Esses prompts variam com base no tipo de banco de dados.

Por exemplo, depois de selecionar esse tipo de banco de dados para configuração do banco de dados Comum, você verá uma série de prompts semelhantes ao exemplo a seguir:

```
[info] Please enter the values for the properties in the database objects section.
Database name[default=CMNDB] :
Data source user name[default=] :
Database schema name (SQLID) [default=] :
Buffer pool com 4K de tamanho para tabelas[padrão=BP1] :
Buffer pool para índices[padrão=BP2] :
Buffer pool com 4K de tamanho para dados de LOB[padrão=BP3] :
Bufferpool of 8K size for tables[default=BP8K1] :
Bufferpool of 16K size for tables[default=BP16K1] :
Bufferpool of 32K size for tables[default=BP32K1] :
Storage group name[default=] :
```
8. Em cada prompt, pressione Enter para aceitar o valor padrão mostrado, ou digite seu valor preferido e pressione Enter.

O prompt de segurança administrativa (se estiver presente) refere-se ao nome de usuário e à senha do console administrativo.

Após concluir o último prompt para as propriedades do banco de dados, você verá informações semelhantes ao exemplo a seguir:

[info] You have completed database objects section properties needed for database scripts generation.

To skip data source properties, enter 's'; or enter anything else to continue :

9. Para configurar o componente de propriedades da origem de dados, digite algo diferente de **s** e pressione Enter. Para ignorar esta configuração e aceitar os padrões, digite **s** e pressione Enter.

**Dica:** Se planejar usar a ferramenta de design do banco de dados para gerar um arquivo de design do banco de dados para usar como entrada para a criação de perfil ou a configuração de topologia, você deverá configurar a origem de dados. Se planeja usar a ferramenta de design do banco de dados para gerar SQL, esta etapa é opcional.

Se escolher configurar a origem de dados para seu tipo de banco de dados selecionado, você verá a lista de provedores de bancos de dados para a origem de dados. Por exemplo, é possível ver os seguintes provedores de banco de dados para o tipo de banco de dados **DB2-zOS**:

[info] Please pick one of the following [database provider(s)] :

(1)Provedor do Driver DB2 Universal JDBC (XA) no z/OS remoto (2)Provedor do Driver DB2 Universal JDBC no z/OS local

a. Digite o número apropriado para selecionar um provedor de banco de dados para a origem de dados e pressione Enter. Por exemplo, para selecionar a opção de **(1)DB2 Universal JDBC Driver Provider (XA) on remote z/OS** como o provedor de banco de dados remoto, digite o número 1 e pressione Enter. Após selecionar esse provedor de banco de dados, você verá uma série de prompts semelhantes ao exemplo a seguir:

```
[info] Please enter the values for the properties in the data source properties section.
Database Location on z/OS system[default=] :
Database server host[default=] :
Database server port[default=] :
Data source user name[default=] :
Data source password[default=] :
DB2 Universal JDBC driver path[default=${WAS_INSTALL_ROOT}/jdbcdrivers/DB2] :
Universal JDBC driver path[default=${WAS_INSTALL_ROOT}/jdbcdrivers/DB2] :
DB2 Universal JDBC driver native path(This should be empty since DB2 z on remote Machine accessed
through jdbcDriver Type 4)[default=] :
```
**Nota:** A senha é criptografada nos arquivos de saída gerados.

b. Em cada prompt, pressione Enter para aceitar o valor padrão mostrado, ou digite seu valor preferido e pressione Enter. Se for perguntado se deseja criar as tabelas de banco de dados durante a configuração, especifique **false**. Essa opção permite executar os scripts SQL

manualmente em seu horário determinado e criar e organizar os bancos de dados de acordo com as melhores práticas e convenções do DB2 para z/OS.

Após concluir o último prompt, você verá informações semelhantes ao exemplo a seguir: [status] WBI\_CommonDB is complete with 0 remaining item(s):

```
------------------------------------------------------------------------------------
[info] Please edit any database component with status of 'not complete' for required properties.
[info] Completed database components can be edited to change existing or defaulted property values.
[info] Design the 'master' component first, and then any parent components,
since other components may inherit values from them.
[info] Please pick one of the following [database component(s)] :
(1)[WBI CommonDB] WBI CommonDB : [master] [status = complete]
(2)[BPC] WBI BPC : [status = complete]
(3)[BPM_PerformanceDW] BPM_PerformanceDW : [status = complete]
(4)[BPM_ProcessServer] BPM_ProcessServer : [status = not complete]
(5)[BSpace] WBI_BSPACE : [status = complete]
(6)[SibME] WBI_BPC_ME : [status = complete]
(7)[SibME] WBI CEI ME : [status = complete]
(8)[SibME] WBI_SCA_APP_ME : [status = complete]
(9)[SibME] WBI_SCA_SYS_ME : [status = complete]
(10)[SibMe] BPM_PerformanceDW_ME : [parent = BPM_PerformanceDW] [status = complete]
(11)[SibMe] BPM_ProcessServer_ME : [parent = BPM_ProcessServer] [status = complete]
(12)[save and exit]
```
Depois de concluir a configuração do componente de banco de dados principal, a ferramenta de design do banco de dados propaga os valores que você inseriu, para os componentes restantes. Se isso puder ser feito com êxito, esses componentes também serão marcados como **[status = complete]** juntamente com o componente principal. Se isso não puder ser feito por algum motivo, eles permanecerão listados como **[status = not complete]**.

10. Siga as etapas anteriores para configurar os componentes de banco de dados restantes que estão listados como **[status = not complete]**. Para quaisquer componentes de banco de dados que estejam listados como pais de outros componentes, configure o pai antes dos outros componentes, porque as informações fornecidas serão usadas como configurações padrão para o componente de banco de dados que lista o pai. Também é possível reconfigurar todos os componentes que forem listados como **[status = complete]** como resultado da configuração do componente de banco de dados principal.

**Nota:** Para DB2 para z/OS, você deve configurar cada um dos componentes restantes. As diretrizes a seguir são aplicadas:

- v Assegure de especificar o nome de esquema adequado para cada um dos componentes de banco de dados restantes. Geralmente, o Process Server, o Performance Data Warehouse e os componentes do mecanismo do sistema de mensagens requerem nomes de esquema exclusivos; os componentes restantes podem receber o mesmo nome de esquema. Você também pode ser solicitado a inserir outros valores que são exclusivos para o tipo de componente que está sendo configurado como, por exemplo, um prefixo para os nomes de espaço de tabela ou um valor para nomes de catálogo do VSAM (VCAT).
- v Se pretender usar um único banco de dados para todos os mecanismos do sistema de mensagens do barramento de integração do sistema, especifique prefixos exclusivos para seus nomes de espaços de tabela, pois esses prefixos serão usados para manter o nome do espaço de tabela de cada mecanismo do sistema de mensagens exclusivo dentro do banco de dados.
- v Conforme configurar cada componente, verifique se os valores herdados do componente principal são adequados e adite conforme necessário. Por exemplo, se você planeja usar mais de um banco de dados, talvez deseje aditar o nome do banco de dados para refletir a distribuição planejada dos objetos de banco de dados ao longo do subsistema DB2 para z/OS.

v Ao configurar o componente do Process Server (**BPM\_ProcessServer**), você é solicitado a especificar se o banco de dados é para um Process Center ou Process Server:

[info] Please pick one of the following [Is this database for a Process Center?(s)] :

(1)false (2)true

Se desejar criar um perfil ou cluster de Process Center em um ambiente de implementação de rede, você deve escolher a opção **true**. Se você especificar a opção para **false**, você não poderá acessar o console do Process Center.

Se o banco de dados for um Process Server, você deve escolher a opção **false**.

Se você selecionar **bpm.advanced.standalone**, depois de configurar o componente principal, deverá configurar manualmente os componentes **BPM\_PerformanceDW** e **BPM\_ProcessServer**. Edite também os valores de configuração dos componentes restantes para assegurar que a configuração seja adequada para cada um dos bancos de dados que desejar criar.

[info] Please pick one of the following [database component(s)] :

```
(1)[WBI_CommonDB] WBI_CommonDB : [master] [status = complete]
(2)[BPC] WBI_BPC : \bar{S}status = complete]
(3)[BPM_PerformanceDW] BPM_PerformanceDW : [status = not complete]
(4)[BPM_ProcessServer] BPM_ProcessServer : [status = not complete]
(5)[BSpace] WBI_BSPACE : [status = complete]
(6)[SibME] WBI_BPC_ME : [status = complete]
(7)[SibME] WBI CEI ME : [status = complete]
(8)[SibME] WBI_SCA_APP_ME : [status = complete]
(9)[SibME] WBI_SCA_SYS_ME : [status = complete]
(10)[SibMe] BPM_PerformanceDW_ME : [status = complete]
(11)[SibMe] BPM_ProcessServer_ME : [status = complete]
(12)[save and exit]
```
Please enter the number for the database component :12

[status] bpm.advanced.standalone.topology is not complete with 6 remaining item(s): [ 1 ] BPM ProcessServer.BPM ProcessServer : databaseObjects : required property 'schemaName' for SCHEMA is empty. [ 2 ] BPM\_ProcessServer.BPM\_ProcessServer : databaseObjects : required property 'catalog' for VCAT is empty. [ 3 ] BPM ProcessServer.BPM ProcessServer : databaseObjects : required property 'adminUserName' for SECURITY ADMIN USER is empty. [ 4 ] BPM ProcessServer.BPM ProcessServer : databaseObjects : required property 'adminPassword' for SECURITY\_ADMIN\_PASSWORD is empty. [ 5 ] BPM PerformanceDW.BPM PerformanceDW : databaseObjects : required property 'schemaName' for SCHEMA is empty. [ 6 ] BPM PerformanceDW.BPM PerformanceDW : databaseObjects : required property 'catalog' for VCAT is empty.

11. Quando todos os componentes de banco de dados para seu padrão de banco de dados tiverem sido configurados e forem listados como **[status = complete]** na ferramenta de design do banco de dados, digite o número adequado para selecionar **[save and exit]**, e pressione Enter. Você vê informações similares aos exemplos:

[status] bpm.advanced.standalone is complete with 0 remaining item(s):

Please enter the output directory [default=/WebSphere/V8T8DM/DeploymentManager/util/dbUtils] :

12. Pressione Enter para aceitar o diretório padrão para o arquivo de design do banco de dados ou digite outro diretório no qual deseja salvar o arquivo e, em seguida, pressione Enter. Se ainda não tiver criado o diretório em seu sistema de arquivos, a ferramenta de design do banco de dados automaticamente o criará quando o arquivo for gerado. Após inserir o local no prompt, você verá informações semelhantes ao exemplo a seguir:

Please enter the output filename [default=bpm.advanced.standalone.topology.dbDesign] :

13. Pressione Enter para aceitar o nome padrão para o arquivo de design do banco de dados ou digite outro nome de arquivo e, em seguida, pressione Enter. Se já existir um arquivo com o mesmo nome no diretório especificado, é possível escolher sobrescrever o arquivo ou especificar um nome de arquivo diferente. Após inserir o nome do arquivo no prompt, você verá informações semelhantes ao exemplo a seguir:

generate database scripts? (y/n) [default=y] :

14. Para gerar scripts de banco de dados para cada componente no diretório especificado anteriormente, digite y e pressione Enter. Uma série de mensagens de informação é exibida para indicar que os scripts para todos os componentes foram gerados. Para cada componente, você verá informações semelhantes ao exemplo a seguir:

[info] O(s) script(s) foi(foram) gerado(s) em WAS HOME/profiles/default/dbscripts/DB2-zOS/W8CELLDB for WBI CommonDB

Após o último conjunto de scripts ser gerado, você verá informações semelhantes ao exemplo a seguir:

[info] thanks, quitting now ...

Os arquivos a seguir são criados:

- v O arquivo de design do banco de dados é criado no diretório especificado.
- v Os scripts do banco de dados são criados em um ou mais diretórios especificados. Cada um dos diretórios também contém um script **createDB2.sh**, que pode ser executado posteriormente em conjunto com os scripts do banco de dados para criar os objetos de banco de dados.
- v Um arquivo chamado dbDesignGenerator.log é criado no diretório a partir do qual você executou o comando **DbDesignGenerator**.

É possível especificar o arquivo de design do banco de dados de diversas maneiras:

- Ao usar o Profile Management Tool para criar um perfil
- v Ao usar o utilitário de linha de comandos **manageprofiles** para criar o perfil

O arquivo de design do banco de dados também pode ser usado quando você configurar um servidor como um Process Server, Process Center ou Performance Data Warehouse Server no console administrativo.

*Criando Arquivos de Design de Banco de Dados e Scripts de Banco de Dados para Componentes Específicos com o DB2 para z/OS em um Ambiente Independente:*

É possível usar a ferramenta de design do banco de dados para gerar um arquivo de design, e opcionalmente scripts do banco de dados, para as tabelas de banco de dados necessárias por componentes específicos do IBM Business Process Manager.

Certifique-se de ter instalando o IBM Business Process Manager. A ferramenta de design do banco de dados está disponível apenas a partir dos arquivos binários de instalação.

Antes de executar a ferramenta de design do banco de dados, prepare as seguintes informações:

- v Informações sobre a configuração do banco de dados que você está projetando. Isso pode ser um documento que descreva o propósito geral da configuração do banco de dados, fornecido pelo administrador de banco de dados ou arquiteto de soluções. Como alternativa, pode ser uma descrição dos parâmetros e das propriedades necessárias. As seguintes informações devem ser incluídas:
	- O local das tabelas de banco de dados.
	- O local do driver JDBC no sistema em que o perfil do servidor será criado.
	- O ID do usuário e a senha para autenticação no banco de dados.
- v Informações sobre como o IBM Business Process Manager e seus componentes foram instalados, o software de banco de dados é usado e as propriedades são necessárias por esse tipo de banco de dados.
- v Um entendimento dos perfis que planeja criar, especificamente, o relacionamento funcional entre os tipos de perfil e os bancos de dados.

v Informações sobre o padrão a ser implementado e o entendimento sobre como o design do banco de dados se ajusta ao padrão que planeja usar.

É possível executar a ferramenta de design do banco de dados no modo interativo para definir seus valores de configuração do banco de dados e salvar esses valores em um novo arquivo de design do banco de dados ou em um arquivo existente. É possível opcionalmente gerar scripts de banco de dados que podem ser usados para criar os objetos de banco de dados para seu tipo de banco de dados. Quando você executa a ferramenta, as opções disponíveis mudam dependendo do ambiente e do tipo de banco de dados que está sendo configurado.

Você também pode executar a ferramenta de design do banco de dados com os parâmetros da linha de comandos para editar ou validar um arquivo de design do banco de dados existente, ou para gerar scripts do banco de dados para a configuração definida em um arquivo de design do banco de dados existente. O comando **DbDesignGenerator** possui os seguintes parâmetros da linha de comandos:

```
-? , -help
  display help info.
-e db design file name
   edit the specified database design file (e.g. *.dbDesign, *.properties).
-v db design file | db_scripts_output_directory
   when a db design file is given, validation will be done on the specified
database design file based on the database specs.
When a db scripts output directory is given, the database scripts
in the specified directory will be validated. Currently only
scripts generated from template ddl generator can be validated.
-g db design file [-d output directory] [db design file2] [-d output directory2] ...
[db_design_fileN] [-d output_directoryN]
  generate the database scripts from the specified design files in batch mode.
The generated scripts will be put in the corresponding output
directories or the default locations if output directories are absent.
```
**Restrição:** A ferramenta de design do banco de dados não suporta Common Event Infrastructure (CEI).

**Importante:** Se planejar gerar scripts de banco de dados para os mecanismos do sistema de mensagens do barramento de integração de serviços, você deve repetir todas as etapas do procedimento a seguir para definir a configuração do banco de dados e gerar os scripts para cada mecanismo do sistema de mensagens que precisar. Por exemplo, se precisar de scripts para seis mecanismos do sistema de mensagens, execute esse procedimento seis vezes.

1. Execute o comando **DbDesignGenerator.sh** a partir do diretório *install\_root*/util/dbUtils. Por exemplo:

#### **/opt/IBM/WebSphere/AppServer/util/dbUtils> DbDesignGenerator.sh**

**Dica:** Se você encontrar a mensagem O Sistema Não Pode Localizar o Caminho Especificado talvez tenha inserido o nome do caminho incorretamente. Reinsira o caminho. Quando a ferramenta de design do banco de dados é ativada com êxito, você vê informações semelhantes ao exemplo a seguir:

[info] running DbDesignGenerator in interactive mode...

[info] Enter 'q' to quit without saving; '-' for back to previous menu; '?' for help at any time. [info] To accept the given default values, simply press the 'Enter' key. [info] Please pick one of the following [design option(s)] :

(1)Create a database design for Standalone profile or Deployment Environment (2)Create a database design for a single component (3)Edit an existing database design

(4)Generate database scripts from a database design (5)exit [q]

Please enter the number for the design option :

2. Para selecionar a opção **(2)Criar um design do banco de dados para um único componente**, digite o número 2 e pressione Enter.

Você é solicitado a escolher um componente, como mostrado no exemplo a seguir:

[info] Selecione um dos seguintes [componentes] :

(1)bpc (2)bpcreporting (3)bpm\_performancedw (4)bpm\_processserver (5)bspace (6)cei (7)sca (8)sibme (9)wbi\_commondb

3. Para criar um design do banco de dados para o componente que planeja configurar, digite o número para a opção apropriada e pressione Enter.

Por exemplo, para configurar o componente de banco de dados do IBM Process Server, digite o número 4 para selecionar a opção **(4)bpm\_processserver** e pressione Enter.

Você é solicitado a inserir um diretório de saída para os scripts SQL que a ferramenta de design do banco de dados pode gerar e que podem ser usados para criar seus objetos de banco de dados. Se você escolher gerar scripts SQL posteriormente neste procedimento, os scripts serão automaticamente salvos nesse diretório.

Insira o diretório de saída dos arquivos SQL a serem gerados para BPM\_ProcessServer [default=] :

4. Digite um diretório de saída para os scripts SQL e pressione Enter. Você deve especificar o caminho do diretório completo no qual deseja intercalar todos os scripts SQL de um banco de dados específico; por exemplo, WAS\_HOME/profiles/default/dbscripts/DB2-zOS/W8CELLDB. Em seguida, pressione Enter. Se ainda não tiver criado o diretório no sistema de arquivos, a ferramenta de design do banco de dados o criará automaticamente quando os scripts SQL forem gerados. Se o diretório especificado já existir, é possível escolher sobrescrever seu conteúdo ou especificar outro diretório.

**Dica:** O valor especificado será salvo como referência no arquivo de design do banco de dados quando esse arquivo for gerado.

Você é solicitado a selecionar o tipo de banco de dados que está configurando como, por exemplo: [info] Please pick one of the following [database type(s)] :

(1)DB2-distributed  $(2)$ DB2-zOS (3)Oracle (4)SQL Server

5. Digite 2 para selecionar **(2)DB2-zOS** e pressione Enter. Você verá uma série de prompts para as propriedades do banco de dados. Esses prompts variam com base no tipo de banco de dados.

Por exemplo, depois de selecionar esse tipo de banco de dados para configuração do banco de dados do Process Server, você verá uma série de prompts semelhantes ao exemplo a seguir:

```
[info] Please enter the values for the properties in the database objects section.
Database name[default=BPMDB] :
Data source user name[default=] :
Database schema name (SQLID) [default=] :
```
[info] Please pick one of the following [Is this database for a Process Center?(s)] :

(1)false (2)true

Please enter the number for the Is this database for a Process Center? [default=false] :

The user ID you use for administrative security  $\lceil \text{default} \rceil$  : The password for the name specified with the adminUserName parameter $\lceil \text{default} \cdot \rceil$  : Buffer pool com 4K de tamanho para tabelas[padrão=BP1] : Buffer pool com 4K de tamanho para dados de LOB[padrão=BP3] : Bufferpool of 8K size for tables[default=BP8K1] : Bufferpool of 16K size for tables[default=BP16K1] : Bufferpool of 32K size for tables[default=BP32K1] : Storage group name[default=] :

6. Em cada prompt, pressione Enter para aceitar o valor padrão mostrado, ou digite seu valor preferido e pressione Enter.

O prompt de segurança administrativa (se estiver presente) refere-se ao nome de usuário e à senha do console administrativo.

Após concluir o último prompt para as propriedades do banco de dados, você verá informações semelhantes ao exemplo a seguir:

[info] You have completed database objects section properties needed for database scripts generation.

To skip data source properties, enter 's'; or enter anything else to continue :

7. Para configurar o componente de propriedades da origem de dados, digite algo diferente de **s** e pressione Enter. Para ignorar esta configuração e aceitar os padrões, digite **s** e pressione Enter.

**Dica:** Se planejar usar a ferramenta de design do banco de dados para gerar um arquivo de design do banco de dados para usar como entrada para a criação de perfil ou a configuração de topologia, você deverá configurar a origem de dados. Se planeja usar a ferramenta de design do banco de dados para gerar SQL, esta etapa é opcional.

Se escolher configurar a origem de dados para seu tipo de banco de dados selecionado, você verá a lista de provedores de bancos de dados para a origem de dados. Por exemplo, é possível ver os seguintes provedores de banco de dados para o tipo de banco de dados **DB2-zOS**:

[info] Please pick one of the following [database provider(s)] :

(1)Provedor do Driver DB2 Universal JDBC (XA) no z/OS remoto (2)Provedor do Driver DB2 Universal JDBC no z/OS local

a. Digite o número apropriado para selecionar um provedor de banco de dados para a origem de dados e pressione Enter. Por exemplo, para selecionar a opção de **(1)DB2 Universal JDBC Driver Provider (XA) on remote z/OS** como o provedor de banco de dados remoto, digite o número 1 e pressione Enter. Após selecionar esse provedor de banco de dados, você verá uma série de prompts semelhantes ao exemplo a seguir:

[info] Please enter the values for the properties in the data source properties section. Database Location on z/OS system[default=] : Database server host[default=] : Database server port[default=] : Data source user name[default=] : Data source password[default=] : DB2 Universal JDBC driver path[default=\${WAS\_INSTALL\_ROOT}/jdbcdrivers/DB2] : Universal JDBC driver path[default=\${WAS\_INSTALL\_ROOT}/jdbcdrivers/DB2] : DB2 Universal JDBC driver native path(This should be empty since DB2 z on remote Machine accessed through jdbcDriver Type 4)[default=] :

**Nota:** A senha é criptografada nos arquivos de saída gerados.

b. Em cada prompt, pressione Enter para aceitar o valor padrão mostrado, ou digite seu valor preferido e pressione Enter. Se for perguntado se deseja criar as tabelas de banco de dados durante a configuração, especifique **false**. Essa opção permite executar os scripts SQL manualmente em seu horário determinado e criar e organizar os bancos de dados de acordo com as melhores práticas e convenções do DB2 para z/OS.

Após concluir o último prompt, você verá informações semelhantes ao exemplo a seguir: Please enter the output directory [default=/WebSphere/V8T8DM/DeploymentManager/util/dbUtils] :

8. Pressione Enter para aceitar o diretório padrão para o arquivo de design do banco de dados ou digite outro diretório no qual deseja salvar o arquivo e, em seguida, pressione Enter. Se ainda não

tiver criado o diretório em seu sistema de arquivos, a ferramenta de design do banco de dados automaticamente o criará quando o arquivo for gerado. Após inserir o local no prompt, você verá informações semelhantes ao exemplo a seguir:

Please enter the output filename [default=bpm.advanced.standalone.topology.dbDesign] :

9. Pressione Enter para aceitar o nome do arquivo padrão ou digite outro nome do arquivo e, em seguida, pressione Enter. Após inserir o nome do arquivo, você verá informações semelhantes ao exemplo a seguir:

generate database scripts? (y/n) [default=y] :

10. Para gerar scripts de banco de dados com base nas informações fornecidas para a ferramenta de design do banco de dados, digite y e pressione Enter. Você vê informações similares aos exemplos: [info]  $0(s)$  script(s) foi(foram) gerado(s) em WAS\_HOME/profiles/default/dbscripts/DB2-zOS/ProcessServer for BPM\_ProcessServer

[info] thanks, quitting now ...

Um arquivo de design do banco de dados é criado e, opcionalmente, os scripts do banco de dados são criados nos locais que você especificou.

Depois de usar a ferramenta de design do banco de dados para configurar um componente específico, os scripts SQL gerados podem ser usados para criar as tabelas do banco de dados. O arquivo de design do banco de dados gerado inclui apenas valores para este componente configurado e não é suficiente para uso das seguintes maneiras:

- v quando usar o Profile Management Tool para criar um perfil
- v quando usar o utilitário de linha de comandos **manageprofiles** para criar um perfil

## **Tarefas relacionadas**:

["Criando os Armazenamentos de Dados do Mecanismo do Sistema de Mensagens" na página 2096](#page-2103-0) Se os armazenamentos de dados do mecanismo do sistema de mensagens ainda não tiverem sido criados, use a ferramenta de design do banco de dados para gerar os scripts de banco de dados que serão usados pelo administrador de banco de dados para criar as tabelas para os armazenamentos de dados do mecanismo do sistema de mensagens.

*Gerando Scripts para Criação de Objetos de Banco de Dados no DB2 para z/OS:*

A partir de uma instalação do IBM Business Process Manager, é possível gerar scripts de banco de dados para a criação dos objetos de banco de dados do IBM Business Process Manager em um subsistema de banco de dados do DB2 para z/OS. É possível usar a ferramenta de design do banco de dados para gerar os scripts.

Certifique-se de ter instalando o IBM Business Process Manager. A ferramenta de design do banco de dados está disponível apenas a partir dos arquivos binários de instalação.

Prepare as informações a seguir, que fornecem entrada para os scripts do banco de dados que planejar gerar:

- v Informações sobre como o IBM Business Process Manager e seus componentes estão instalados.
- v Informações sobre a configuração do banco de dados que você está projetando para o subsistema do DB2 para z/OS. Essas informações podem ser fornecidas pelo administrador de banco de dados ou arquiteto de soluções, e podem incluir detalhes sobre os parâmetros e as propriedades necessários como, por exemplo:
	- Detalhes do servidor de banco de dados
	- Detalhes da origem de dados
	- Local do driver JDBC no sistema no qual o perfil do servidor será criado
	- ID do usuário e senha para autenticação no banco de dados

v Informações sobre o padrão a ser implementado e o entendimento sobre como o design do banco de dados se ajusta ao padrão que planeja usar.

Para gerar os scripts do banco de dados para criação de seus objetos de banco de dados, é possível executar a ferramenta de design do banco de dados em modo silencioso com o parâmetro da linha de comandos **-g**. Nesse modo, a ferramenta requer entrada de um arquivo de design do banco de dados que defina a configuração para seu banco de dados DB2 para z/OS. O arquivo de design do banco de dados já deve existir antes de você gerar os scripts do banco de dados. É possível gerar o arquivo de design do banco de dados executando a ferramenta de design do banco de dados em modo interativo ou usando uma planilha de planejamento de configuração:

- v É possível executar a ferramenta de design do banco de dados no modo interativo para gerar um arquivo de design do banco de dados. Siga os prompts na ferramenta para definir uma configuração do banco de dados DB2 para z/OS para sua topologia independente ou de implementação de rede.
- v A planilha de planejamento de configuração é um artefato complementar que pode ser transferido por download a partir do IBM Support Portal. A planilha é principalmente destinada ao uso com o IBM Business Process Manager para z/OS, mas pode ser personalizada para uso com o IBM Business Process Manager em Linux no System z. A planilha de planejamento de configuração consiste em um número de planilhas que usam código de cor e comentários para auxiliar na entrada de dados e ajudá-lo a estabelecer convenções de nomenclatura. A planilha também inclui macros que podem ser usadas para gerar um arquivo de design do banco de dados, entre outros arquivos. Antes de usar a planilha, execute a ferramenta de design do banco de dados em modo interativo para se familiarizar com as opções de configuração necessárias para cada um dos componentes.

É possível fazer o download da planilha Microsoft Excel a partir do [Techdoc WP102075.](http://www.ibm.com/support/techdocs/atsmastr.nsf/WebIndex/WP102075) Os dados necessários para concluir a planilha pode abranger diversas funções, como o programador de sistema, administrador do produto e administrador de banco de dados. Assim, é aconselhável revisar a planilha detalhadamente e depois trabalhar em conjunto com o pessoal relevante para estabelecer as convenções de nomenclatura e concluir as entradas. Após concluir as entradas, use o botão **Salvar** na planilha Arquivo de Design do Banco de Dados para gerar o arquivo de design do banco de dados.

Ao definir uma configuração de banco de dados do DB2 para z/OS, é possível especificar como agrupar os scripts do banco de dados SQL que deseja gerar para os componentes do IBM Business Process Manager. A configuração padrão é para os scripts a serem gerados em diretórios individuais para cada componente. Antes de executar a ferramenta de design do banco de dados, decida por um local para armazenamento dos arquivos que a ferramenta irá gerar. É importante usar um caminho do diretório e uma estrutura que reflita como deseja que os objetos de banco de dados sejam distribuídos no subsistema DB2 para z/OS. Para cada banco de dados a ser criado, use um único diretório de saída, e gere todo o esquema que é necessário para criar o banco de dados, nesse diretório. Como um auxílio de referência, também é possível basear o nome do diretório SQL no nome do banco de dados que planeja criar.

Por exemplo, se você planeja criar um único banco de dados chamado W1MYDB, é possível gerar os scripts de banco de dados para todos os componentes de banco de dados no único diretório /tmp/DB2-zOS/W1MYDB. Se precisar de dois bancos de dados, que tem escopo definido no nível de célula e no nível de cluster, é possível estruturar o esquema do banco de dados como mostrado no exemplo a seguir:

- v Para criar um banco de dados chamado W8CELLDB, que contém objetos de banco de dados com escopo definido no nível da célula, gere os scripts do banco de dados para o componente do banco de dados Comum em um diretório como /tmp/DB2-zOS/W8CELLDB. Posteriormente, é possível executar o esquema gerado para criar os objetos de banco de dados para o componente do banco de dados Commom no banco de dados W8CELLDB.
- v Para criar um banco de dados chamado W8S1DB, que contém os objetos de banco de dados com escopo definido no nível do cluster, gere os scripts de banco de dados para todos os componentes restantes do IBM Business Process Manager em um diretório como /tmp/DB2-zOS/W8S1DB. Posteriormente, é possível executar o esquema gerado para criar os objetos de banco de dados para esses componentes no banco de dados W8S1DB.
- 1. Se necessário, copie o arquivo de design do banco de dados, que define a configuração do seu DB2 para z/OS, para a estação de trabalho na qual o IBM Business Process Manager está instalado, para disponibilizar o arquivo para uso com o comando **DbDesignGenerator**.
- 2. A partir da linha de comandos, mude para o diretório IBM Business Process Manager em que o comando **DbDesignGenerator** está armazenado:

cd /*install\_root*/util/dbUtils

Por exemplo: cd /opt/IBM/WebSphere/AppServer/util/dbUtils

3. Execute o comando **DbDesignGenerator** usando a sintaxe a seguir:

DbDesignGenerator.sh -g *db\_design\_file*

em que *db\_design\_file* é o nome completo do arquivo de design do banco de dados. Por exemplo: DbDesignGenerator.sh -g /tmp/DB2-zOS/W8CELL.nd.dbDesign

4. Revise as informações que são exibidas na tela, verificando se nenhuma mensagem de erro é exibida. Para cada componente do banco de dados, a ferramenta de design do banco de dados grava mensagens de informação na tela para indicar que os scripts foram gerados no diretório especificado no arquivo de design do banco de dados. Por exemplo, para o componente do banco de dados Commom, você vê informações semelhantes ao exemplo a seguir:

[info]  $0(s)$  script(s) foi(foram) gerado(s) em

C:\IBM\WebSphere\AppServer\util\dbUtils\DB2-distributed-CommonDB for WBI\_CommonDB

Após o último conjunto de scripts ser gerado, você verá informações semelhantes ao exemplo a seguir:

[info] thanks, quitting now ...

Um arquivo chamado dbDesignGenerator.log é criado no diretório a partir do qual você executou o comando **DbDesignGenerator**.

**Dica:** No arquivo de design do banco de dados, os diretórios para os scripts SQL são definidos pela variável *ddl\_outDir* em cada seção do componente. Se desejar gerar os scripts SQL para um conjunto de diretórios diferente, uma forma rápida de fazer isso é atualizar manualmente os valores das variáveis *ddl\_outDir*. Em seguida, salve o arquivo de design do banco de dados e execute o comando **DbDesignGenerator** novamente.

1. Verifique os locais do diretório especificado para ver os scripts do banco de dados que foram gerados. Cada diretório inclui adicionalmente um script **createDB2.sh** que pode ser usado para executar o SQL.

Para usar esses scripts para criar os objetos de banco de dados do IBM Business Process Manager no subsistema DB2 para z/OS, você deve transferir os scripts para o sistema z/OS.

- 2. Use FTP para transferir todos os scripts de banco de dados gerados para o sistema z/OS que contenha a instalação do DB2. Transfira o script **createDB2.sh** com um arquivo de texto ASCII e transfira os arquivos de esquema do banco de dados em modo binário. Também assegure-se de reter a estrutura de diretório quando os arquivos forem transferidos.
- 3. Execute o script **createDB2.sh** a partir do ambiente de comandos do z/OSUNIX System Services para criar os objetos de banco de dados DB2 para z/OS.

**Nota:** O script **createDB2.sh** requer permissões de execução.

*Resolução de Problemas da Ferramenta de Design do Banco de Dados:*

Se você tiver erros nos scripts de banco de dados, poderá usar as informações de diagnósticos e de validação fornecidas pela ferramenta de design do banco de dados para diagnosticar os problemas.

# **Erros de Propriedade Necessária Vazia**

Quando as propriedades **userName** e **password** necessárias não forem configuradas, mensagens do seguinte tipo podem aparecer na saída:

[status] WBI BSPACE is not complete with 2 remaining item(s): [ 1 ] BSpace.WBI\_BSPACE : authAlias : required property 'userName' for userId is empty. [ 2 ] BSpace.WBI BSPACE : authAlias : required property 'password' for DB PASSWORD is empty.

## **Saída de Amostra da Execução de uma Validação do Design de Banco de Dados Existente**

Ao executar uma validação do design do banco de dados existente, avisos do seguinte tipo podem aparecer na saída:

DbDesignGenerator.bat -v DB2-zOS- ... [WARNING] 2 potential problems are found in the scripts. They are DB USER @ line 46 in file configCommonDB.bat DB USER @ line 80 in file configCommonDB.sh

## **Conteúdo do Arquivo de Log de Ferramenta de Design do Banco de Dados**

Ao executar a ferramenta de design do banco de dados, um arquivo dbDesignGenerator.log é criado no local a partir do qual o comando da ferramenta de design do banco de dados é executado. O log contém todos os prompts e valores inseridos. O arquivo de log não contém qualquer saída de rastreio adicional.

*Criando ou Aumentando Perfis Independentes com um Servidor de Banco de Dados DB2 para z/OS:*

É possível criar perfis usando o Profile Management Tool ou o utilitário de linha de comandos **manageprofiles**. Você pode aumentar um perfil existente em vez de criar um novo se tiver um perfil existente do WebSphere Application Server V8.0.

*Criando Perfis Independentes do Process Center com um Servidor de Banco de Dados DB2 para z/OS Usando o Profile Management Tool:*

É possível configurar um perfil independente para o Process Center usando o Profile Management Tool em arquiteturas de 32 bits. Para arquiteturas de 64 bits no Solaris, use o utilitário de linha de comandos **manageprofiles**.

Quando você usa o Profile Management Tool com a interface gráfica com o usuário Motif no sistema operacional Solaris, o tamanho padrão do Profile Management Tool pode ser muito pequeno para visualizar todas as mensagens e botões. Para corrigir o problema, inclua as seguintes linhas no arquivo *install\_root*/.Xdefaults:

Eclipse\*spacing:0 Eclipse\*fontList:-misc-fixed-medium-r-normal-\*-10-100-75-75-c-60-iso8859-1

Depois que incluir as linhas, execute o seguinte comando antes de iniciar o Profile Management Tool: xrdb -load user\_home/.Xdefaults

O idioma do Profile Management Tool é determinado pelo idioma padrão no sistema. Se o idioma padrão não for um dos idiomas suportados, o Inglês é usado. É possível substituir o idioma padrão ao iniciar o Profile Management Tool a partir da linha de comandos e usando a configuração **java user.language** para substituir o idioma padrão. Insira o seguinte comando:

*install\_root*/java/bin/java -Duser.language=*locale install\_root*

Por exemplo, para iniciar o Profile Management Tool no idioma Alemão, insira o comando a seguir: *install\_root*/java/bin/java -Duser.language=de *install\_root*/bin/ProfileManagement/startup.jar

Para usar um banco de dados DB2 para z/OS, você deve escolher a criação de perfil **Avançado** e especificar um arquivo de design do banco de dados.

- 1. Use um dos métodos a seguir para iniciar o Profile Management Tool:
	- Inicie a ferramenta a partir do console do First Steps.
- v Execute o comando *install\_root***/bin/ProfileManagement/pmt.sh**.
- 2. Na página de Boas-vindas, clique em **Ativar Profile Management Tool** ou selecione a guia **Profile Management Tool**.
- 3. Na guia **Perfis**, clique em **Criar**.

A página Seleção de Ambiente será aberta em uma janela separada.

- 4. Na página Seleção de Ambiente, localize o IBM Business Process Manager Advanced: Configuração do Process Center e expanda a seção. Selecione o perfil **IBM BPM Advanced, independente do Process Center** e clique em **Avançar**.
- 5. Na página Opções de Criação de Perfil, escolha **Avançada** e clique em **Avançar**.
- 6. Avançado: Na página Implementação de Aplicativo Opcional, selecione se o console administrativo deve ser implementado para gerenciamento do servidor (recomendado) e do aplicativo WebSphere Application Server padrão. Clique em **Avançar**.
- 7. Avançado: Na página Nome e Local do Perfil, execute as etapas a seguir:
	- a. No campo **Nome do perfil**, especifique um nome exclusivo ou aceite o valor padrão. Cada perfil criado deve ter um nome. Quando há mais de um perfil, eles podem ser diferenciados em seu nível mais alto por esse nome.
	- b. No campo **Diretório do perfil**, insira o diretório para o perfil ou use o botão **Navegar** para acessar o diretório de perfil. O diretórios especificado conterá os arquivos que definem o ambiente de tempo de execução, tais como comandos, arquivos de configuração e arquivos de log. O diretório padrão é *install\_root*/profiles/*profile\_name*.
	- c. Opcional: Selecione **Marcar Este Perfil como Padrão** para tornar o perfil que você está criando o perfil padrão. Essa caixa de seleção será mostrada apenas se você tiver um perfil existente em seu sistema.

Quando um perfil for o perfil padrão, os comandos funcionam automaticamente com ele. O primeiro perfil que você cria em uma estação de trabalho é o perfil padrão. O perfil padrão é o destino padrão para comandos que são emitidos a partir do diretório bin na raiz da instalação do produto. Quando só pode existir um perfil em uma estação de trabalho, todo comando funciona nesse perfil. Se existir mais de um perfil, determinados comandos exigem que você especifique o perfil ao qual o comando se aplica.

- d. Na lista **Configuração de ajuste de desempenho de tempo de execução do servidor**, selecione um nível de ajuste de desempenho adequado para o perfil que estiver criando. Esse parâmetro é um parâmetro WebSphere Application Server.
- e. Clique em **Avançar**. Se clicar em **Voltar** e alterar o nome do perfil, poderá ser necessário alterar manualmente o nome nesta página quando ele for exibido novamente.
- 8. Avançado: Na página Nó, Host e Nomes de Célula, execute as ações a seguir para o perfil que estiver criando:
	- v No campo **Nome do nó**, insira um nome para o nó ou aceite o valor padrão. Tente manter o nome do nó o mais curto possível, mas certifique-se de que os nomes dos nós sejam exclusivos no ambiente de implementação.
	- v No campo **Nome do Servidor**, insira um nome para o servidor ou aceite o valor-padrão.
	- v No campo **Nome do Host**, insira um nome para o host ou aceite o valor padrão.
	- v No campo **Nome da Célula**, insira um nome para a célula ou aceite o valor padrão.
	- Clique em **Avançar**.
- 9. Necessário: Na página Segurança Administrativa, insira valores para o **Nome de usuário**, a **Senha** e a **Confirmação de senha**. A senha especificada durante a instalação para administração será usada para todos os usuários internos incluindo tw\_admin e tw\_user. Como todos os perfis do IBM Business Process Manager possuem a segurança administrativa ativada, **Avançar** será ativado apenas depois que você inserir os valores.
- 10. Avançado: Na página Certificado de Segurança (Parte 1), especifique se novos certificados devem ser criados ou se devem ser importados certificados existentes.
- v Para criar um novo certificado pessoal padrão e um novo certificado de assinatura raiz, selecione **Criar um novo certificado pessoal padrão** e **Criar um novo certificado de assinatura raiz** e clique em **Avançar**.
- v Para importar os certificados existentes, selecione **Importar um certificado pessoal padrão existente** e **Importar um certificado pessoal de assinatura raiz existente** e forneça as seguintes informações:
	- No campo **Caminho**, insira o caminho do diretório no certificado existente.
	- No campo **Senha**, insira a senha para o certificado
	- No campo **Tipo de Keystore**, selecione o tipo de keystore para o certificado que você está importando.
	- No campo **Alias de Keystore**, selecione o alias de keystore para o certificado que você está importando.
	- Clique em **Avançar** para exibir a página Certificado de Segurança (Parte 2).

Quando você importar um certificado pessoal como o certificado pessoal padrão, importe o certificado raiz que assinou o certificado pessoal. Caso contrário, o Profile Management Tool incluirá o assinante do certificado pessoal no arquivo trust.p12.

11. Avançado: Na página Certificado de Segurança (Parte 2), verifique se as informações do certificado estão corretas e clique em **Avançar** para exibir a página Designação de Valores de Porta.

Se criar os certificados, será possível usar os valores padrão ou modificá-los para criar novos certificados. O certificado pessoal padrão é válido, por padrão, por um ano e é assinado pelo certificado raiz de assinatura. O certificado raiz de assinatura é um certificado autoassinado, válido por 15 anos por padrão. A senha do keystore padrão para o certificado raiz de assinatura é WebAS. Altere a senha. A senha não pode conter nenhum caractere do conjunto de caracteres de byte duplo (DBCS) pois determinados tipos de keystore, incluindo o PKCS12, não suportam esses caracteres. Os tipos de keystore suportados dependem dos provedores no arquivo java.security.

Ao criar um dos certificados ou ambos, ou importar um certificado ou ambos, os arquivos keystore criados são:

- v key.p12: Contém o certificado pessoal padrão.
- v trust.p12: Contém o certificado de assinante a partir do certificado raiz padrão.
- v root-key.p12: Contém o certificado raiz de assinatura.
- v default-signers.p12: Contém certificados de assinantes que são incluídos em qualquer novo arquivo keystore que criar após o servidor estar instalado e em execução. Por padrão, o assinante do certificado raiz padrão e um certificado de assinante DataPower estão nesse arquivo keystore.
- v deleted.p12: Mantém certificados excluídos com a tarefa deleteKeyStore para que possam ser recuperados se necessário.
- v ltpa.jceks: Contém chaves da Lightweight Third-Party Authentication (LTPA) padrão do servidor que os servidores em seu ambiente usam para se comunicar entre si.

Esses arquivos têm todos a mesma senha ao criar ou importar os certificados, que é a senha padrão ou uma senha especificada por você. Um certificado importado é incluído no arquivo key.p12 ou no arquivo root-key.p12. Se importar qualquer certificado e os certificados não contiverem as informações desejadas, clique em **Voltar** para importar outro certificado.

12. Avançado: na página Designação de Valores de Porta, verifique se as portas especificadas para o perfil são exclusivas e clique em **Avançar**. O Profile Management Tool detecta as portas atualmente utilizadas por outros produtos WebSphere e exibe valores de porta recomendados que não entram em conflito com os existentes. Se você tiver aplicativos diferentes dos do WebSphere que utilizam portas especificadas, verifique se as portas não estão em conflito. Se escolheu para não implementar o console administrativo na página Implementação do Aplicativo Opcional, as portas do console administrativo não estarão disponíveis na página Designação de Valores de Porta.

As portas serão reconhecidas como estando em utilização se as seguintes condições forem atendidas:

v As portas são designadas a um perfil criado em uma instalação desempenhada pelo usuário atual.

v As portas estão em utilização.

Embora a ferramenta valide portas ao acessar a página Designação de Valores de Porta, os conflitos de porta ainda podem ocorrer como resultado de seleções feitas nas páginas subsequentes do Profile Management Tool. As portas não são designadas até que a criação de perfil seja concluída.

Se você suspeitar de um conflito de porta, poderá investigá-lo após a criação do perfil. Determine as portas utilizadas durante a criação de perfil examinando o seguinte arquivo:

*profile\_root*/properties/portdef.prop

Incluídos neste arquivo estão as chaves e valores utilizados na configuração das portas. Se você descobrir conflitos de porta, pode reatribuir as portas manualmente. Para redesignar portas, consulte "Atualizando portas em perfis existentes" no centro de informações do WebSphere Application Server. Execute o arquivo **updatePorts.ant** por meio do script **ws\_ant** neste tópico.

- 13. Opcional: Avançado: Para incluir uma definição de servidor da web no perfil, execute as etapas a seguir:
	- a. Selecione **Criar uma Definição de Servidor da Web**.
	- b. Especifique as características do servidor da web na página e clique em **Avançar**
	- c. Especifique as características do servidor da web na Parte 2 da página. Se for usado um servidor da web para encaminhar solicitações para o IBM Business Process Manager, você deverá incluir uma definição de servidor da web. É possível incluir a definição agora ou definir posteriormente o servidor da web para o IBM Business Process Manager. Se você incluir a definição de servidor da web durante a criação deste perfil, será possível instalar o servidor da web e seu plug-in após a criação de perfil. No entanto, você deve instalar ambos nos caminhos que especificar nas páginas Definição de Servidor da Web. Se a definição do servidor da web for posterior à criação deste perfil, você deve definir o servidor da web em um perfil separado.
	- d. Clique em **Avançar**.
- 14. Avançado: Configure os bancos de dados usando um arquivo de design.
	- a. Selecione **Usar um arquivo de design do banco de dados**.
	- b. Clique em **Procurar**.
	- c. Especifique o nome do caminho completo para o arquivo de design.

Com um banco de dados DB2 para z/OS, não é possível executar os scripts do banco de dados automaticamente como parte do processo de criação de perfil.

- d. Clique em **Avançar**. O local do arquivo de design é passado para a linha de comandos para concluir a configuração do banco de dados.
- 15. Avançado: Na página Business Space Configuration, se você deseja configurar o IBM Forms Server para trabalhar com widgets Human Task Management no Business Space, selecione **Configurar IBM Forms Server** e insira o local HTTP do conversor IBM Forms Server e raiz de instalação do IBM Forms Server. Em seguida, clique em **Avançar**.
- 16. Avançado: Selecione se o Business Process Rules Manager deve ser configurado para a instalação e clique em **Avançar**. O Business Process Rules Manager é um aplicativo da web que customiza os modelos de regras de negócios para as necessidades de seu aplicativo de negócios.
- 17. Na página Resumo do Perfil, revise as informações. Clique em **Criar** para criar o perfil ou em **Voltar** para alterar as características do perfil.
- 18. Na página Perfil Completo, revise as informações. Para continuar no Console do First Steps, certifique-se de que **Ativar Console do First Steps** esteja selecionado e clique em **Concluir**.
- v Execute os scripts para criar e configurar os bancos de dados DB2 para z/OS e carregar o banco de dados do Process Server com informações do sistema, usando o comando **bootstrapProcessServerData**.
- Opcionalmente, configure o Business Process Choreographer.
- v Continue com o console do First Steps e inicie o servidor do perfil independente criado.

*Criando Perfis Independentes do Process Server com um Servidor de Banco de Dados DB2 para z/OS Usando o Profile Management Tool:*

É possível configurar um perfil independente para o Process Server usando o Profile Management Tool em arquiteturas de 32 bits. Para arquiteturas de 64 bits no Solaris, use o utilitário de linha de comandos **manageprofiles**.

Quando você usa o Profile Management Tool com a interface gráfica com o usuário Motif no sistema operacional Solaris, o tamanho padrão do Profile Management Tool pode ser muito pequeno para visualizar todas as mensagens e botões. Para corrigir o problema, inclua as seguintes linhas no arquivo *install\_root*/.Xdefaults:

```
Eclipse*spacing:0
Eclipse*fontList:-misc-fixed-medium-r-normal-*-10-100-75-75-c-60-iso8859-1
```
Depois que incluir as linhas, execute o seguinte comando antes de iniciar o Profile Management Tool: xrdb -load user\_home/.Xdefaults

O idioma do Profile Management Tool é determinado pelo idioma padrão no sistema. Se o idioma padrão não for um dos idiomas suportados, o Inglês é usado. É possível substituir o idioma padrão ao iniciar o Profile Management Tool a partir da linha de comandos e usando a configuração **java user.language** para substituir o idioma padrão. Insira o seguinte comando:

*install\_root*/java/bin/java -Duser.language=*locale install\_root*

Por exemplo, para iniciar o Profile Management Tool no idioma Alemão, insira o comando a seguir: *install\_root*/java/bin/java -Duser.language=de *install\_root*/bin/ProfileManagement/startup.jar

Para usar um banco de dados DB2 para z/OS, você deve escolher a criação de perfil **Avançado** e especificar um arquivo de design do banco de dados.

- 1. Use um dos métodos a seguir para iniciar o Profile Management Tool:
	- v Inicie a ferramenta a partir do console do First Steps.
	- v Execute o comando *install\_root***/bin/ProfileManagement/pmt.sh**.
- 2. Na página de Boas-vindas, clique em **Ativar Profile Management Tool** ou selecione a guia **Profile Management Tool**.
- 3. Na guia **Perfis**, clique em **Criar**.

A página Seleção de Ambiente será aberta em uma janela separada.

- 4. Na página Seleção de Ambiente, localize o IBM Business Process Manager Advanced: Configuração do Process Server e expanda a seção. Selecione o perfil **IBM BPM Advanced, independente do Process Server** e clique em **Avançar**.
- 5. Na página Opções de Criação de Perfil, escolha **Avançada** e clique em **Avançar**.
- 6. Avançado: Na página Implementação de Aplicativo Opcional, selecione se o console administrativo deve ser implementado para gerenciamento do servidor (recomendado) e do aplicativo WebSphere Application Server padrão. Clique em **Avançar**.
- 7. Avançado: Na página Nome e Local do Perfil, execute as etapas a seguir:
	- a. No campo **Nome do perfil**, especifique um nome exclusivo ou aceite o valor padrão. Cada perfil criado deve ter um nome. Quando há mais de um perfil, eles podem ser diferenciados em seu nível mais alto por esse nome.
	- b. No campo **Diretório do perfil**, insira o diretório para o perfil ou use o botão **Navegar** para acessar o diretório de perfil. O diretórios especificado conterá os arquivos que definem o ambiente de tempo de execução, tais como comandos, arquivos de configuração e arquivos de log. O diretório padrão é *install\_root*/profiles/*profile\_name*.

c. Opcional: Selecione **Marcar Este Perfil como Padrão** para tornar o perfil que você está criando o perfil padrão. Essa caixa de seleção será mostrada apenas se você tiver um perfil existente em seu sistema.

Quando um perfil for o perfil padrão, os comandos funcionam automaticamente com ele. O primeiro perfil que você cria em uma estação de trabalho é o perfil padrão. O perfil padrão é o destino padrão para comandos que são emitidos a partir do diretório bin na raiz da instalação do produto. Quando só pode existir um perfil em uma estação de trabalho, todo comando funciona nesse perfil. Se existir mais de um perfil, determinados comandos exigem que você especifique o perfil ao qual o comando se aplica.

- d. Na lista **Configuração de ajuste de desempenho de tempo de execução do servidor**, selecione um nível de ajuste de desempenho adequado para o perfil que estiver criando. Esse parâmetro é um parâmetro WebSphere Application Server.
- e. Clique em **Avançar**. Se clicar em **Voltar** e alterar o nome do perfil, poderá ser necessário alterar manualmente o nome nesta página quando ele for exibido novamente.
- 8. Avançado: Na página Nó, Host e Nomes de Célula, execute as ações a seguir para o perfil que estiver criando:
	- v No campo **Nome do nó**, insira um nome para o nó ou aceite o valor padrão. Tente manter o nome do nó o mais curto possível, mas certifique-se de que os nomes dos nós sejam exclusivos no ambiente de implementação.
	- v No campo **Nome do Servidor**, insira um nome para o servidor ou aceite o valor-padrão.
	- v No campo **Nome do Host**, insira um nome para o host ou aceite o valor padrão.

v No campo **Nome da Célula**, insira um nome para a célula ou aceite o valor padrão.

Clique em **Avançar**.

- 9. Necessário: Na página Segurança Administrativa, insira valores para o **Nome de usuário**, a **Senha** e a **Confirmação de senha**. A senha especificada durante a instalação para administração será usada para todos os usuários internos incluindo tw\_admin e tw\_user.
- 10. Avançado: Na página Certificado de Segurança (Parte 1), especifique se novos certificados devem ser criados ou se devem ser importados certificados existentes.
	- v Para criar um novo certificado pessoal padrão e um novo certificado de assinatura raiz, selecione **Criar um novo certificado pessoal padrão** e **Criar um novo certificado de assinatura raiz** e clique em **Avançar**.
	- v Para importar os certificados existentes, selecione **Importar um certificado pessoal padrão existente** e **Importar um certificado pessoal de assinatura raiz existente** e forneça as seguintes informações:
		- No campo **Caminho**, insira o caminho do diretório no certificado existente.
		- No campo **Senha**, insira a senha para o certificado
		- No campo **Tipo de Keystore**, selecione o tipo de keystore para o certificado que você está importando.
		- No campo **Alias de Keystore**, selecione o alias de keystore para o certificado que você está importando.
		- Clique em **Avançar** para exibir a página Certificado de Segurança (Parte 2).

Quando você importar um certificado pessoal como o certificado pessoal padrão, importe o certificado raiz que assinou o certificado pessoal. Caso contrário, o Profile Management Tool incluirá o assinante do certificado pessoal no arquivo trust.p12.

11. Avançado: Na página Certificado de Segurança (Parte 2), verifique se as informações do certificado estão corretas e clique em **Avançar** para exibir a página Designação de Valores de Porta.

Se criar os certificados, será possível usar os valores padrão ou modificá-los para criar novos certificados. O certificado pessoal padrão é válido, por padrão, por um ano e é assinado pelo certificado raiz de assinatura. O certificado raiz de assinatura é um certificado autoassinado, válido por 15 anos por padrão. A senha do keystore padrão para o certificado raiz de assinatura é WebAS.

Altere a senha. A senha não pode conter nenhum caractere do conjunto de caracteres de byte duplo (DBCS) pois determinados tipos de keystore, incluindo o PKCS12, não suportam esses caracteres. Os tipos de keystore suportados dependem dos provedores no arquivo java.security.

Ao criar um dos certificados ou ambos, ou importar um certificado ou ambos, os arquivos keystore criados são:

- v key.p12: Contém o certificado pessoal padrão.
- v trust.p12: Contém o certificado de assinante a partir do certificado raiz padrão.
- v root-key.p12: Contém o certificado raiz de assinatura.
- v default-signers.p12: Contém certificados de assinantes que são incluídos em qualquer novo arquivo keystore que criar após o servidor estar instalado e em execução. Por padrão, o assinante do certificado raiz padrão e um certificado de assinante DataPower estão nesse arquivo keystore.
- v deleted.p12: Mantém certificados excluídos com a tarefa deleteKeyStore para que possam ser recuperados se necessário.
- v ltpa.jceks: Contém chaves da Lightweight Third-Party Authentication (LTPA) padrão do servidor que os servidores em seu ambiente usam para se comunicar entre si.

Esses arquivos têm todos a mesma senha ao criar ou importar os certificados, que é a senha padrão ou uma senha especificada por você. Um certificado importado é incluído no arquivo key.p12 ou no arquivo root-key.p12. Se importar qualquer certificado e os certificados não contiverem as informações desejadas, clique em **Voltar** para importar outro certificado.

12. Avançado: na página Designação de Valores de Porta, verifique se as portas especificadas para o perfil são exclusivas e clique em **Avançar**. O Profile Management Tool detecta as portas atualmente utilizadas por outros produtos WebSphere e exibe valores de porta recomendados que não entram em conflito com os existentes. Se você tiver aplicativos diferentes dos do WebSphere que utilizam portas especificadas, verifique se as portas não estão em conflito. Se escolheu para não implementar o console administrativo na página Implementação do Aplicativo Opcional, as portas do console administrativo não estarão disponíveis na página Designação de Valores de Porta.

As portas serão reconhecidas como estando em utilização se as seguintes condições forem atendidas:

- v As portas são designadas a um perfil criado em uma instalação desempenhada pelo usuário atual.
- v As portas estão em utilização.

Embora a ferramenta valide portas ao acessar a página Designação de Valores de Porta, os conflitos de porta ainda podem ocorrer como resultado de seleções feitas nas páginas subsequentes do Profile Management Tool. As portas não são designadas até que a criação de perfil seja concluída.

Se você suspeitar de um conflito de porta, poderá investigá-lo após a criação do perfil. Determine as portas utilizadas durante a criação de perfil examinando o seguinte arquivo:

*profile\_root*/properties/portdef.prop

Incluídos neste arquivo estão as chaves e valores utilizados na configuração das portas. Se você descobrir conflitos de porta, pode reatribuir as portas manualmente. Para redesignar portas, consulte "Atualizando portas em perfis existentes" no centro de informações do WebSphere Application Server. Execute o arquivo **updatePorts.ant** por meio do script **ws\_ant** neste tópico.

- 13. Opcional: Avançado: Para incluir uma definição de servidor da web no perfil, execute as etapas a seguir:
	- a. Selecione **Criar uma Definição de Servidor da Web**.
	- b. Especifique as características do servidor da web na página e clique em **Avançar**
	- c. Especifique as características do servidor da web na Parte 2 da página. Se for usado um servidor da web para encaminhar solicitações para o IBM Business Process Manager, você deverá incluir uma definição de servidor da web. É possível incluir a definição agora ou definir posteriormente o servidor da web para o IBM Business Process Manager. Se você incluir a definição de servidor da web durante a criação deste perfil, será possível instalar o servidor da web e seu plug-in após a criação de perfil. No entanto, você deve instalar ambos nos caminhos que especificar nas

páginas Definição de Servidor da Web. Se a definição do servidor da web for posterior à criação deste perfil, você deve definir o servidor da web em um perfil separado.

- d. Clique em **Avançar**.
- 14. Na página Configuração do Process Server, defina os valores para os parâmetros a seguir.
	- v **Nome do ambiente**: O nome do ambiente é usado para conexão de um Process Center com este Process Server.
	- v Ambiente**Type**: Selecione como o Process Server é usado:
		- Selecione **Produção** se o servidor será usado em uma capacidade de produção.
		- Selecione **Estágio** se o servidor for usado como um local temporário para mudanças de host antes de colocá-las em produção.
		- Selecione **Teste** se o servidor for usado como um ambiente de teste, por exemplo, para teste de carregamento.

**Restrição:** Não coloque servidores de produção e servidores que não são de produção na mesma célula.

Selecione **Usar este servidor offline** se não tiver sido selecionado **Produção** como o tipo de ambiente ou se o Process Server não for se conectar a um Process Center. Servidores offline ainda podem ser usados ao implementar capturas instantâneas de aplicativos de processos, mas o método para implementar aplicativos de processos para um servidor de processos offline difere do método de implementar aplicativos de processos para um servidor de processos online.

Se não selecionar **Usar este servidor offline**, forneça as informações a seguir para o Process Center ao qual este servidor está conectado:

- v **Protocolo**: Selecione **http://** ou **https://** como o protocolo de conexão para o Process Center.
- v **Nome do Host**: Insira o host ou host virtual que este Process Server usará para se comunicar com o Process Center. Usar um nome completo do host. Em um ambiente com um balanceador de carga ou servidor proxy entre os serviços Process Server e Process Center, certifique-se de que o que é designado aqui corresponde à URL para acessar o Process Center.
- v **Porta**: Insira o número da porta do Process Center. No ambiente com um balanceador de carga ou servidor proxy entre Process Server e Process Center, certifique-se de que o que é designado aqui corresponde à URL para acessar o Process Center.
- v **Nome de Usuário**: Insira o nome de um usuário de Process Center. O Process Server se conectará ao Process Center como esse usuário.
- v **Senha**: Insira a senha para o usuário de Process Center.

É possível clicar em **Testar Conexão** para verificar a conexão com o Process Center.

15. Avançado: Configure os bancos de dados usando um arquivo de design.

- a. Selecione **Usar um arquivo de design do banco de dados**.
- b. Clique em **Procurar**.
- c. Especifique o nome do caminho completo para o arquivo de design.

Com um banco de dados DB2 para z/OS, não é possível executar os scripts do banco de dados automaticamente como parte do processo de criação de perfil.

- d. Clique em **Avançar**. O local do arquivo de design é passado para a linha de comandos para concluir a configuração do banco de dados.
- 16. Avançado: Na página Business Space Configuration, se você deseja configurar o IBM Forms Server para trabalhar com widgets Human Task Management no Business Space, selecione **Configurar IBM Forms Server** e insira o local HTTP do conversor IBM Forms Server e raiz de instalação do IBM Forms Server. Em seguida, clique em **Avançar**.
- 17. Avançado: Selecione se o Business Process Rules Manager deve ser configurado para a instalação e clique em **Avançar**. O Business Process Rules Manager é um aplicativo da web que customiza os modelos de regras de negócios para as necessidades de seu aplicativo de negócios.
- 18. Na página Resumo do Perfil, revise as informações. Clique em **Criar** para criar o perfil ou em **Voltar** para alterar as características do perfil.
- 19. Na página Perfil Completo, revise as informações. Para continuar no Console do First Steps, certifique-se de que **Ativar Console do First Steps** esteja selecionado e clique em **Concluir**.
- v Execute os scripts para criar e configurar os bancos de dados DB2 para z/OS e carregar o banco de dados do Process Server com informações do sistema, usando o comando **bootstrapProcessServerData**.
- v Opcionalmente, configure o Business Process Choreographer.
- v Continue com o console do First Steps e inicie o servidor do perfil independente criado.

*Criando perfis independentes usando o utilitário de linha de comandos manageprofiles:*

Em vez de usar o Profile Management Tool, é possível usar o utilitário de linha de comandos manageprofiles para criar novos perfis.

Certifique-se de não estar executando o utilitário de linha de comandos **manageprofiles** no mesmo perfil. Se uma mensagem de erro for exibida ao executar o comando, determine se há outra ação de criação ou aumento de perfil em andamento. Se houver, aguarde até que ela seja concluída.

1. Determine o tipo de perfil que deseja criar que, por sua vez, determina o modelo a ser usado para seu perfil (usando a opção **-templatePath**).

Os modelos para cada perfil estão localizados no diretório *install\_root*/profileTemplates/BPM para modelos BPM e em *install\_root*/profileTemplates para outros produtos. Os seguintes modelos estão disponíveis:

- v default.procctr: para um perfil independente do Process Center para IBM BPM Standard ou Express.
- v default.procctr.adv: para um perfil independente do Process Center para IBM BPM Advanced.
- v default.procsvr: para um perfil independente do Process Server para IBM BPM Standard ou Express.
- v default.procsvr.adv: para um perfil independente do Process Server para IBM BPM Advanced.
- v default.esbserver: para um perfil de servidor independente do WebSphere Enterprise Service Bus.
- 2. Determine quais parâmetros são necessários para seu perfil revisando os comandos de criação de perfil de exemplo. Determine os valores que deseja fornecer para o perfil revisando os valores padrão no tópico de parâmetros **manageprofiles** .
- 3. Para usar o parâmetro **-responseFile**, procure nos arquivos de resposta de amostra fornecidos e crie um arquivo de resposta que seja específico para seu ambiente.

**Importante:** Assegure-se de não deixar espaços em branco após os valores; por exemplo **'personalCertValidityPeriod=1 '** ou **'winserviceCheck=false '**. Os espaços causarão a falha da criação de perfil.

As amostras estão localizadas no diretório do *install\_root*/BPM/samples/manageprofiles. Escolha um arquivo de resposta baseado no banco de dados e tipo de perfil (independente ou rede, Process Center ou Process Server). Os arquivos de amostra a seguir estão disponíveis:

- PC Std DMgr DB2.response
- PC Std DMgr DB2zOS.response
- PC Std DMgr Oracle.response
- PC\_Std\_DMgr\_SQLServer.response
- PC\_Adv\_DMgr\_DB2.response
- PC\_Adv\_DMgr\_DB2zOS.response
- PC\_Adv\_DMgr\_Oracle.response
- PC\_Adv\_DMgr\_SQLServer.response
- PC\_Std\_Managed\_DB2.response
- PC Std Managed DB2zOS.response
- PC\_Std\_Managed\_Oracle.response
- PC\_Std\_Managed\_SQLServer.response
- PC\_Adv\_Managed\_DB2.response
- PC\_Adv\_Managed\_DB2zOS.response
- PC Adv Managed Oracle.response
- PC\_Adv\_Managed\_SQLServer.response
- PC Std Standalone DB2.response
- PC Std Standalone DB2zOS.response
- PC Std Standalone Oracle.response
- PC Std Standalone SQLServer.response
- PC Adv Standalone DB2.response
- PC Adv Standalone DB2zOS.response
- PC Adv Standalone Oracle.response
- PC Adv Standalone SQLServer.response
- PS Std DMgr DB2.response
- PS Std DMgr DB2zOS.response
- PS Std DMgr Oracle.response
- PS Std DMgr SQLServer.response
- PS Adv DMgr DB2.response
- PS Adv DMgr DB2zOS.response
- PS Adv DMgr Oracle.response
- PS Adv DMgr SQLServer.response
- PS Std Managed DB2.response
- v PS\_Std\_Managed\_DB2zOS.response
- PS\_Std\_Managed\_Oracle.response
- PS Std Managed SQLServer.response
- PS Adv Managed DB2.response
- PS\_Adv\_Managed\_DB2zOS.response
- PS Adv Managed Oracle.response
- PS Adv Managed SQLServer.response
- PS Std Standalone DB2.response
- PS Std Standalone DB2zOS.response
- PS Std Standalone Oracle.response
- PS Std Standalone SQLServer.response
- PS Adv Standalone DB2.response
- PS Adv Standalone DB2zOS.response
- PS Adv Standalone Oracle.response
- PS Adv Standalone SQLServer.response

Copie um dos arquivos de resposta de amostra para seu diretório ativo. Use o comando **chmod** para designar as permissões adequadas à sua nova cópia do arquivo de resposta. Por exemplo: chmod 644 BPM\_StandAlone.response

Edite os parâmetros no arquivo de resposta conforme adequado para sua configuração e salve o arquivo de resposta editado. Certifique-se de que o caminho de propriedade **templatePath** corresponde ao diretório de instalação específico.

4. Execute o arquivo a partir da linha de comandos. Por exemplo:

**Nota:** O exemplo a seguir é um exemplo somente e mostra parâmetros opcionais bem como os parâmetros exigidos. Para obter um conjunto mais completo de parâmetros que podem ser alterados, consulte o arquivo de resposta para criar perfis independentes.

manageprofiles.sh -create -templatePath *install\_root*/profileTemplates/BPM/default.procctr.adv -adminUserName bpmadmin -adminPassword bpmsecret -dbUserId db2user -dbPassword db2secret -dbType DB2\_DATASERVER -procSvrDbName BPMDB -perfDWDbName PDWDB

Se você criou um arquivo de resposta, especifique o parâmetro **-response** sem nenhum outro parâmetro. Por exemplo:

manageprofiles.sh -response *myResponseFile*

O status é gravado para a janela do console quando o comando termina a execução. A verificação de sintaxe normal no arquivo de resposta se aplica conforme o arquivo é analisado como qualquer outro arquivo de resposta. Os valores individuais no arquivo de resposta são tratados como parâmetros da linha de comandos.

- v Execute os scripts para criar e configurar os bancos de dados DB2 para z/OS e carregar o banco de dados do Process Server com informações do sistema, usando o comando **bootstrapProcessServerData**.
- Opcionalmente, configure o Business Process Choreographer.
- v Continue com o console do First Steps e inicie o servidor do perfil independente criado.

*Arquivo de Resposta para Criar Perfis Independentes:*

É possível usar o arquivo de resposta fornecido aqui com o comando **manageprofiles** para criar um perfil independente.

*Arquivo de Resposta de Amostra para um Perfil Independente do Advanced Process Center:*

Modifique e use este arquivo de resposta para criar um perfil independente usando o comando **manageprofiles**.

**Nota:** Talvez seja necessário comentar ou remover o comentário das informações no arquivo de resposta para o seu sistema operacional. Para obter informações adicionais, consulte os comentários no arquivo de resposta.

```
# BEGIN COPYRIGHT
# *************************************************************************
#
# Licensed Materials - Property of IBM
# 5725-C94
# (C) Copyright IBM Corporation 2011, 2012. All Rights Reserved.
# This sample program is provided AS IS and may be used, executed, copied
# and modified without royalty payment by customer (a) for its own
# instruction and study, (b) in order to develop applications designed to
# run with an IBM WebSphere product, either for customer's own internal
# use or for redistribution by customer, as part of such an application,
# in customer's own products.
#
# *************************************************************************
# END COPYRIGHT
################################################################################
# These response file has the applicable parameters for creating a
# Standalone PC Adv profile that uses DB2zOS.
#
# Depending on your environment, you may need to change the default values.
#
# To create a profile with this response file specify:
#
# was.install.root/bin/manageprofiles -response PC_Adv_Standalone_DB2zOS.response
```
# # If you use the -response parameter, it must be the only parameter on # the command-line. If you include any manageprofile parameters # (in addition to -response) on the command-line, the response file # is ignored. And default WebSphere Application server profile will be created . ################################################################################ ################################################################################ # Parameter: create # # Description: # Creates the profile. # If you are creating a profile, this parameter is required. ################################################################################ create ################################################################################ # Parameter: templatePath # # Description: # Specifies the directory path to the template files in the installation root directory. Within the profileTemplates directory are various directories that correspond to different profile types and that vary with the type of product installed. The profile directories are the paths that you indicate while using the -templatePath option. Use absolute paths. This parameter must exist as a directory and point to a valid template directory. # # When using the -templatePath parameter, specify the fully qualified file # path for the parameter. # # Valid Values: Varies # Default Values: None ################################################################################ templatePath=BPM/default.procctr.adv ################################################################################ # Parameter: profileName # # Description: Specifies the name of the profile. Use a unique value when creating a profile. Each profile that shares the same set of product binaries must have a unique name. The default profile name is based on the profile type and a trailing number, for example: profileType ProfileNumberwhere profileType is a value such as ProcSrv, # Dmgr, or Custom and ProfileNumber is a sequential number that creates a unique profile name. The value for this parameter must not contain spaces or characters that are not valid such as the following:  $*, ?, " , < , > , ,$  $/$ ,  $\backslash$ , and  $\mid$ . The profile name that you choose must not be in use. On Windows platforms: If the fully qualified path contains spaces, enclose the value in quotation marks. The default value is based on the install\_root directory, the profiles subdirectory, and the name of the file. For example, the default for profile creation is: WS WSPROFILE DEFAULT PROFILE HOME/profileNamewhere WS<sup>T</sup>WSPROFILE<sup>T</sup>DEFAULT<sup>T</sup>PROFILE<sup>T</sup>HOME is defined in the wasprofile.properties file in the install\_root/properties directory. The value for this parameter must be a valid path for the target system and must not be currently in use. You must have permissions to write to the directory. # # Valid Values: Varies # Default Values: None ################################################################################

profileName=ProcCtr01

```
################################################################################
# Parameter: applyPerfTuningSetting
#
# Description:
# Set a performance tuning level appropriate for the profile you are
     creating.
# This parameter is a WebSphere Application Server parameter.
#
# Valid Values:
# development
# standard
# production
# Default Values:
# None
################################################################################
#applyPerfTuningSetting=standard
################################################################################
# Parameter: cellName
#
# Description:
     Specifies the cell name of the profile. Use a unique cell name for each
     profile.
# The default value for this parameter is based on a combination of the
# short host name, the constant Cell, and a trailing number, for example:
# if (DMgr)
# shortHostNameCellCellNumber
# else
# shortHostNameNodeNodeNumberCell
# where CellNumber is a sequential number starting at 01 and NodeNumber is
# the node number that you used to define the node name.
# The value for this parameter must not contain spaces or any characters
# that are not valid such as the following: *, ?, ", < , > , , , /, \setminus, and |.
#
# Valid Values:
    Varies
# Default Values:
    Varies
#
# Parameter: nodeName
#
# Description:
# Specifies the node name for the node that is created with the new profile.
# Use a unique value within the cell or on the workstation. Each profile
# that shares the same set of product binaries must have a unique node name.
# This parameter is required for profile creation only with the
# dmgr.esbserverdefault.procsvrdefault.procctrdefault.procsvr.advdefault.
# procctr.advdmgr.procctrmanaged.procctrmanaged.procsvr templates.
     The default value for this parameter is based on the short host name,
# profile type, and a trailing number, for example:
# if (DMgr)
# shortHostNameCellManagerNodeNumber
# else
# shortHostNameNodeNodeNumber
# where NodeNumber is a sequential number starting at 01.
# The value for this parameter must not contain spaces or any characters
     that are not valid such as the following: *, ?, ", <, >, , , /, \setminus, and |.#
# Valid Values:
    Varies
# Default Values:
# Varies
#
# Parameter: serverName
#
```

```
# Description:
     Specifies the name of the server.
################################################################################
cellName=cell_name
nodeName=node_name
serverName=server1
################################################################################
# Parameter: enableAdminSecurity
#
# Description:
# For IBM Business Process Manager omit this parameter. Administrative
     security is always enabled for IBM Business Process Manager profiles.
# You must also specify the parameters -adminUserName and -adminPassword
     along with the values for these parameters.
#
# Valid Values:
# true
# Default Values:
    true
################################################################################
enableAdminSecurity=true
adminUserName=adminUser_ID
adminPassword=adminPassword
################################################################################
# Parameter: signingCertDN
#
# Description:
# Specifies the distinguished name of the root signing certificate that you
# create when you create the profile. Specify the distinguished name in
# quotation marks. This default personal certificate is located in the
     server keystore file. If you do not specifically create or import a root
# signing certificate, one is created by default. See the
# -signingCertValidityPeriod parameter and the -keyStorePassword.
#
# Valid Values:
# Varies
# Default Values:
    None
#
# Parameter: signingCertValidityPeriod
#
# Description:
# An optional parameter that specifies the amount of time in years that the
     root signing certificate is valid. If you do not specify this parameter
     with the -signingCertDN parameter, the root signing certificate is valid
     for 20 years.
#
# Valid Values:
    Varies
# Default Values:
# None
#
# Parameter: keyStorePassword
#
# Description:
# Specifies the password to use on all keystore files created during profile
     creation. Keystore files are created for the default personal certificate
     and the root signing certificate.
#
# Valid Values:
    Varies
# Default Values:
    None
################################################################################
#signingCertDN =distinguished_name
```
#signingCertValidityPeriod =validity\_period #keyStorePassword =keyStore\_password

```
################################################################################
# Parameter: defaultPorts
#
# Description:
# Assigns the default or base port values to the profile.d o not use this
# parameter when using the -startingPort or -portsFile parameter.
# During profile creation, the manageprofiles command-line utility uses an
# automatically generated set of recommended ports if you do not specify the
# -startingPort parameter, the -defaultPorts parameter or the -portsFile
# parameter. The recommended port values can be different than the default
# port values based on the availability of the default ports.
#
# Valid Values:
# Varies
# Default Values:
# None
#
# Parameter: startingPort
#
# Description:
     Specifies the starting port number for generating and assigning all ports
      for the profile.
# Port values are assigned sequentially from the -startingPort value,
# omitting those ports that are already in use. The system recognizes and
     resolves ports that are currently in use and determines the port
# assignments to avoid port conflicts.
# Do not use this parameter with the -defaultPorts or -portsFile parameters.
# During profile creation, the manageprofiles command-line utility uses an
# automatically generated set of recommended ports if you do not specify the
# -startingPort parameter, the -defaultPorts parameter or the -portsFile
# parameter. The recommended port values can be different than the default
# port values based on the availability of the default ports.
#
# Valid Values:
     Varies
# Default Values:
    None
#
# Parameter: portsFile
#
# Description:
# An optional parameter that specifies the path to a file that defines port
# settings for the new profile.
# Do not use this parameter when using the -startingPort or -defaultPorts
# parameter.
# During profile creation, the manageprofiles command-line utility uses an
# automatically generated set of recommended ports if you do not specify the
     -startingPort parameter, the -defaultPorts parameter or the -portsFile
# parameter. The recommended port values can be different than the default
# port values based on the availability of the default ports.
#
# Valid Values:
    Varies
# Default Values:
    None
################################################################################
#defaultPorts=default_ports
#startingPort=startingPort
#portsFile=file_path
################################################################################
# Parameter: enableService
#
# Description:
```

```
# Enables the creation of a Linux service. Valid values include true or
# false. The default value for this parameter is false. When the
# manageprofiles command-line utility is run with the -enableService option
# set to true , the Linux service is created with the profile when the
# command is run by the root user. When a nonroot user runs the
     manageprofiles command-line utility, the profile is created, but the Linux
      service is not. The Linux service is not created because the nonroot user
      does not have sufficient permission to set up the service. An
# INSTCONPARTIALSUCCESS result is displayed at the end of the profile
      creation and the profile creation log
# install root/logs/manageprofiles/profile name create.log contains a
\# \qquad message indicating the current user does not have sufficient permission to
# set up the Linux service. Use this parameter when creating profiles only.
#
# Valid Values:
     false
     true
# Default Values:
    None
#
# Parameter: serviceUserName
#
# Description:
      Specifies the user ID that is used during the creation of the Linux
      service so that the Linux service will run under this user ID. The Linux
     service runs whenever the user ID is logged on. Not required.
#
# Valid Values:
    Varies
# Default Values:
    None
#
# Parameter: winserviceAccountType
#
# Description:
# The type of the owner account of the Windows service created for the
      profile. Valid values include specifieduser or localsystem. The
      localsystem value runs the Windows service under the local account of the
     user who creates the profile. The default value for this parameter is
     localsystem. Use this parameter when creating profiles only.
#
# Valid Values:
     localsystem
     specifieduser
# Default Values:
    localsystem
#
# Parameter: winserviceUserName
#
# Description:
     Specify your user ID so that the Windows operating system can verify you
      as an ID that is capable of creating a Windows service. Your user ID must
# belong to the Administrator group and have the following advanced user
# rights:
     Act as part of the operating system
      Log on as a service
      The default value for this parameter is the current user name. The value
      for this parameter must not contain spaces or characters that are not
      valid such as the following: *, ?, ", <, >, ,, /, \, and |. The user that
     you specify must have the proper permissions to create a Windows service.
      You must specify the correct password for the user name that you choose.
#
# Valid Values:
    Varies
# Default Values:
# None
#
```

```
# Parameter: winservicePassword
#
# Description:
# Specify the password for the specified user or the local account that is
     to own the Windows service.
#
# Valid Values:
# Varies
# Default Values:
    None
#
# Parameter: winserviceCheck
#
# Description:
# The value can be either true or false. Specify true to create a Windows
# service for the server process that is created within the profile. Specify
# false to not create the Windows service. The default value for this #parameter is false.
#
# Valid Values:
    false
    true
# Default Values:
   false
#
# Parameter: winserviceStartupType
#
# Description:
# The following values for Windows service startup can be used:
# manual
# automatic
# disabled
# The default value for this parameter is manual.
#
# Valid Values:
# manual
    automatic
# disabled
# Default Values:
# manual
################################################################################
#enableService=true
#serviceUserName=service_user_ID
#winserviceAccountType=localsystem
#winserviceUserName=winservice_user_ID
#winservicePassword=winservice_password
#winserviceCheck=false
#winserviceStartupType=manual
################################################################################
# Parameter: bpmdbDesign
#
# Description:
# Specifies the file that holds the database configuration design for all of
# the IBM Business Process Manager components .
# This parameter replaces the -wbidbDesign that was used in previous
# versions of WebSphere Process Server.
#
# Note: If a bpmdbDesign file parameter is specified, none of the database
     related properties should be specified.
#
# Valid Values:
    Varies
# Default Values:
    None
################################################################################
#bpmdbDesign=design_file
```

```
################################################################################
# Parameter: dbCreateNew
#
# Description:
# Indicates a new database is created or if an existing database is to be
# reused. Valid values are true or false. This value cannot be true for an
# Oracle, SQL Server or a DB2 z/OS database. This value can only be true for
     a DB2 database.
#
# Valid Values:
    false
# Default Values:
# false
################################################################################
dbCreateNew=false
################################################################################
# Parameter: dbType
#
# Description:
# The database type. Set one of the following values for the type of
     database product you are using with IBM Business Process Manager.
#
# Required only for one of the following:
# A stand-alone profile when -bpmdbDesign was not specified.
     An advanced dmgr or managed profiles when -bpmdbDesign was not specified.
#
# Note: Do not use this parameter if you are using -bpmdbDesign.
#
# Valid Values:
# DB2UDBOS390
# Default Values:
# DB2UDBOS390
################################################################################
dbType=DB2UDBOS390
################################################################################
# Parameter: dbDelayConfig
#
# Description:
     Indicates whether to postpone table creation until after the profile is
# created. Valid values are true or false. The parameter is set to false by
# default. Setting this parameter to true delays the execution of the
# scripts that create the database tables. No. Specify false if you want the
# database to be set up during profile creation.
#
# Valid Values:
# false
# true
# Default Values:
# false
################################################################################
dbDelayConfig=true
################################################################################
# Parameter: dbName
#
# Description:
     The name of the database. By default, the value is set to orcl for Oracle
     databases and to CMNDB for all other supported databases.
#
     Note: Do not use this parameter if you are using -bpmdbDesign.
#
# Valid Values:
    Varies
# Default Values:
```

```
# CMNDB
#
# Parameter: dbUserId
#
 Description:
# The user ID for all database types. Specifies the user ID that has
# privileges to create and drop the databases. The WebSphere data source
# uses this ID to authenticate the database connection.
     Important: The -dbUserId parameter value must be a valid database
# authorization ID. Required if the -bpmdbDesign file is not set.
#
# Note: Do not use this parameter if you are using -bpmdbDesign.
#
# Valid Values:
    Varies
# Default Values:
# None
#
# Parameter: dbPassword
#
# Description:
# The password required for database authentication. Required when the
     -bpmdbDesign file is not set.
#
     Note: Do not use this parameter if you are using -bpmdbDesign.
#
# Valid Values:
    Varies
# Default Values:
# None
################################################################################
dbName=CMNDB
dbUserId=db_userid
dbPassword=db_pswd
################################################################################
# Parameter: procSvrDbName
#
# Description:
# Database name for Process Server database. The value specified for
# -procSvrDbName and -perfDWDbName must be different.
#
     Note: Do not use this parameter if you are using -bpmdbDesign.
#
# Valid Values:
# Varies
# Default Values:
    None
#
# Parameter: dbProcSvrUserId
#
# Description:
# The Process Server user name. Required for setting up the Process Server.
#
# Note: Do not use this parameter if you are using -bpmdbDesign.
#
# Valid Values:
    Varies
# Default Values:
    None
#
# Parameter: dbProcSvrPassword
#
# Description:
# The Process Server password. Required for setting up the Process Server.
#
# Note: Do not use this parameter if you are using -bpmdbDesign.
```

```
# Valid Values:
# Varies
# Default Values:
# None
################################################################################
procSvrDbName=procSvr_Db_Name
dbProcSvrUserId=db_ProcSvr_UserId_name
dbProcSvrPassword=db_ProcSvr_Password
################################################################################
# Parameter: perfDWDbName
#
# Description:
      Database name for Performance Data Warehouse. The value specified for
      -perfDWDbName and -procSvrDbName must be different.
#
# Note: Do not use this parameter if you are using -bpmdbDesign.
#
# Parameter: dbPerfDWUserId
#
# Description:
      Performance Data Warehouse user name. Required for setting up the
      Performance Data Warehouse.
#
     Note: Do not use this parameter if you are using -bpmdbDesign.
#
# Parameter: dbPerfDWPassword
#
# Description:
# Performance Data Warehouse password. Required for setting up the
      Performance Data Warehouse.
#
# Note: Do not use this parameter if you are using -bpmdbDesign.
################################################################################
perfDWDbName=perfDW_Db_Name
dbPerfDWUserId=db_PerfDW_UserId
dbPerfDWPassword=db_PerfDW_Password
################################################################################
# Parameter: dbStorageGroup
#
# Description:
      The storage group name for DB2 z/OS databases.
#
# Note: Do not use this parameter if you are using -bpmdbDesign.
#
# Valid Values:
# Varies
# Default Values:
    None
#
# Parameter: dbConnectionLocation
#
# Description:
# The location of DB2 for z/OS database.
#
# Note: Do not use this parameter if you are using -bpmdbDesign.
#
# Valid Values:
    Varies
# Default Values:
# None<br>######################
                                 ################################################################################
dbStorageGroup=db_stg_group
dbConnectionLocation=db2_location
```
#

```
################################################################################
# Parameter: environmentName
#
# Description:
     Specifies the name of the environment you are configuring. This parameter
     has no default value, and it must not be empty.
#
# Valid Values:
    Varies
# Default Values:
    None
################################################################################
environmentName=environment_name
################################################################################
# Parameter: environmentType
#
# Description:
# Specifies the environment type. The environment type refers to how IBM
     Business Process Manager is used; for example, in a production, stage or
# test environment. Load testing might be done on a test server, while a
# stage environment type might be used as a temporary location to host
     changes before putting those changes into production. You might specify
     Stage as the Environment type if the server you are configuring will be
# accessed and used to review content and new functionality. Valid values<br># are as follows:
     are as follows:
# Test
# Use Test if the server you are configuring is to be used as a testing
# environment.
# Stage
# Use Stage if the server is to serve as a staging platform to be used as a
     preproduction server.
# Production
# Use Production if the server is to serve in a production capacity.
# The default value is Test.
#
# Valid Values:
    Test
    Production
    Stage
# Default Values:
    Test.
################################################################################
environmentType=Test
################################################################################
# Parameter: isDeveloperServer
#
# Description:
# Specifies whether the server is intended for development purposes only.
     This parameter is useful when creating profiles to test applications on a
# non-production server prior to deploying the applications on their
# production application servers. If -isDeveloperServer is set when
# creating an IBM Business Process Manager profile, then a preconfigured VMM
# file repository is installed. This file repository contains a sample
     organization that can be used to test Business Process Choreographer
     people resolution, ready for you to use as is.
#
# Valid Values:
    false
    true
# Default Values:
# false
                      ################################################################################
#isDeveloperServer=false
################################################################################
```

```
# Parameter: webFormConfig
#
# Description:
# Indicates if Business Space is configured to use IBM Forms Server to work
# with Human Task Management widgets. The default value for this parameter
     is false. Indicate true to configure Business Space to use IBM Forms
     Server. Both the webFormConfig and webFormInstallRoot parameters are
     required to configure IBM Forms Server. This parameter is valid for
# stand-alone server profiles only.
# Note: IBM Forms Server configuration using these parameters is only valid
# for local IBM Forms Server installations.
#
# Valid Values:
    false
    # true
# Default Values:
# false
#
# Parameter: webFormHTTP
#
# Description:
# Specifies the location of the IBM Forms Server Translator. The default URL
     for the location is http://localhost:8085/translator. No. This parameter
     is valid only if the -webFormConfig parameter is set to true. It is valid
     for stand-alone server profiles only.
#
# Valid Values:
    Varies
# Default Values:
# None
#
# Parameter: webFormInstallRoot
#
# Description:
# Specifies the full path where IBM Forms Server is installed. For example,
     the IBM Forms Server install root might be
     C:/IBM/IBMFormsServer/4.0/WebFormServer. No. This parameter is valid only
# if the -webFormConfig parameter is set to true. It is valid for
# stand-alone server profiles only.
#
# Valid Values:
    Varies
# Default Values:
    None
################################################################################
#webFormConfig=false
#webFormHTTP=URL
#webFormInstallRoot=Webform_Server_install_root
################################################################################
# Parameter: configureBRM
#
# Description:
# Configures the business process rules manager. The default value is false.
#
# Valid Values:
    false
# true
# Default Values:
# false
################################################################################
configureBRM=false
```
*Arquivo de Resposta de Amostra para um Perfil Independente do Standard Process Center:*

Modifique e use este arquivo de resposta para criar um perfil independente usando o comando **manageprofiles**.

**Nota:** Talvez seja necessário comentar ou remover o comentário das informações no arquivo de resposta para o seu sistema operacional. Para obter informações adicionais, consulte os comentários no arquivo de resposta.

```
# BEGIN COPYRIGHT
# *************************************************************************
#
# Licensed Materials - Property of IBM
# 5725-C94
# (C) Copyright IBM Corporation 2011, 2012. All Rights Reserved.
# This sample program is provided AS IS and may be used, executed, copied
# and modified without royalty payment by customer (a) for its own
# instruction and study, (b) in order to develop applications designed to
# run with an IBM WebSphere product, either for customer's own internal
# use or for redistribution by customer, as part of such an application,
# in customer's own products.
#
# *************************************************************************
# END COPYRIGHT
################################################################################
# These response file has the applicable parameters for creating a
# Standalone PC Std profile that uses DB2zOS.
#
# Depending on your environment, you may need to change the default values.
#
# To create a profile with this response file specify:
#
# was.install.root/bin/manageprofiles -response PC_Std_Standalone_DB2zOS.response
#
# If you use the -response parameter, it must be the only parameter on
# the command-line. If you include any manageprofile parameters
# (in addition to -response) on the command-line, the response file
# is ignored. And default WebSphere Application server profile will be created .
################################################################################
################################################################################
# Parameter: create
#
# Description:
# Creates the profile.
# If you are creating a profile, this parameter is required.
################################################################################
create
################################################################################
# Parameter: templatePath
#
# Description:
      Specifies the directory path to the template files in the installation
      root directory. Within the profileTemplates directory are various
      directories that correspond to different profile types and that vary with
      the type of product installed. The profile directories are the paths that
      you indicate while using the -templatePath option.
# Use absolute paths. This parameter must exist as a directory and point to
     a valid template directory.
#
      When using the -templatePath parameter, specify the fully qualified file
      path for the parameter.
#
# Valid Values:
```
Varies # Default Values: # None ################################################################################ templatePath=BPM/default.procctr ################################################################################ # Parameter: profileName # # Description: # Specifies the name of the profile. Use a unique value when creating a # profile.  $#$  Each profile that shares the same set of product binaries must have a # unique name. The default profile name is based on the profile type and a trailing number, for example: # profileType ProfileNumberwhere profileType is a value such as ProcSrv, # Dmgr, or Custom and ProfileNumber is a sequential number that creates a # unique profile name. The value for this parameter must not contain spaces # or characters that are not valid such as the following:  $*, 2, ", <, >, , ,$  $/$ ,  $\backslash$ , and  $\backslash$ . The profile name that you choose must not be in use. On # Windows platforms: If the fully qualified path contains spaces, enclose # the value in quotation marks. The default value is based on the install root directory, the profiles subdirectory, and the name of the file. For example, the default for profile creation is: WS WSPROFILE DEFAULT PROFILE HOME/profileNamewhere # WS\_WSPROFILE\_DEFAULT\_PROFILE\_HOME is defined in the wasprofile.properties  $#$  file in the install\_root/properties directory. The value for this # parameter must be a valid path for the target system and must not be # currently in use. You must have permissions to write to the directory. # # Valid Values: **Varies** # Default Values: **None** ################################################################################ profileName=ProcCtr01 ################################################################################ # Parameter: applyPerfTuningSetting # # Description: Set a performance tuning level appropriate for the profile you are creating. This parameter is a WebSphere Application Server parameter. # # Valid Values: development standard # production # Default Values: None ################################################################################ #applyPerfTuningSetting=standard ################################################################################ # Parameter: cellName # # Description: # Specifies the cell name of the profile. Use a unique cell name for each profile. The default value for this parameter is based on a combination of the # short host name, the constant Cell, and a trailing number, for example: # if (DMgr) shortHostNameCellCellNumber # else # shortHostNameNodeNodeNumberCell # where CellNumber is a sequential number starting at 01 and NodeNumber is

```
# the node number that you used to define the node name.
# The value for this parameter must not contain spaces or any characters
# that are not valid such as the following: *, ?, ", <, >, ,, /, \, and |.
#
# Valid Values:
    Varies
# Default Values:
    Varies
#
# Parameter: nodeName
#
# Description:
# Specifies the node name for the node that is created with the new profile.
# Use a unique value within the cell or on the workstation. Each profile
     that shares the same set of product binaries must have a unique node name.
# This parameter is required for profile creation only with the
# dmgr.esbserverdefault.procsvrdefault.procctrdefault.procsvr.advdefault.
# procctr.advdmgr.procctrmanaged.procctrmanaged.procsvr templates.
# The default value for this parameter is based on the short host name,
# profile type, and a trailing number, for example:
# if (DMgr)
# shortHostNameCellManagerNodeNumber
# else
              shortHostNameNodeNodeNumber
# where NodeNumber is a sequential number starting at 01.
# The value for this parameter must not contain spaces or any characters
     that are not valid such as the following: *, ?, ", < , > , , , /, \setminus, and |.#
# Valid Values:
# Varies
# Default Values:
# Varies
#
# Parameter: serverName
#
# Description:
# Specifies the name of the server.
################################################################################
cellName=cell_name
nodeName=node_name
serverName=server1
################################################################################
# Parameter: enableAdminSecurity
#
# Description:
# For IBM Business Process Manager omit this parameter. Administrative
# security is always enabled for IBM Business Process Manager profiles.
# You must also specify the parameters -adminUserName and -adminPassword
# along with the values for these parameters.
#
# Valid Values:
# true
# Default Values:
    t.rue
################################################################################
enableAdminSecurity=true
adminUserName=adminUser_ID
adminPassword=adminPassword
################################################################################
# Parameter: signingCertDN
#
# Description:
# Specifies the distinguished name of the root signing certificate that you
# create when you create the profile. Specify the distinguished name in
# quotation marks. This default personal certificate is located in the
```

```
# server keystore file. If you do not specifically create or import a root
# signing certificate, one is created by default. See the
# -signingCertValidityPeriod parameter and the -keyStorePassword.
#
 Valid Values:
    Varies
# Default Values:
    None
#
# Parameter: signingCertValidityPeriod
#
# Description:
# An optional parameter that specifies the amount of time in years that the
     root signing certificate is valid. If you do not specify this parameter
     with the -signingCertDN parameter, the root signing certificate is valid
# for 20 years.
#
# Valid Values:
     Varies
# Default Values:
    None
#
# Parameter: keyStorePassword
#
# Description:
     Specifies the password to use on all keystore files created during profile
     creation. Keystore files are created for the default personal certificate
     and the root signing certificate.
#
# Valid Values:
    Varies
# Default Values:
    None
################################################################################
#signingCertDN =distinguished_name
#signingCertValidityPeriod =validity_period
#keyStorePassword =keyStore_password
################################################################################
# Parameter: defaultPorts
#
# Description:
      Assigns the default or base port values to the profile.d o not use this
      parameter when using the -startingPort or -portsFile parameter.
     During profile creation, the manageprofiles command-line utility uses an
     automatically generated set of recommended ports if you do not specify the
      -startingPort parameter, the -defaultPorts parameter or the -portsFile
      parameter. The recommended port values can be different than the default
     port values based on the availability of the default ports.
#
# Valid Values:
# Varies
# Default Values:
# None
#
# Parameter: startingPort
#
# Description:
     Specifies the starting port number for generating and assigning all ports
      for the profile.
     Port values are assigned sequentially from the -startingPort value,
     omitting those ports that are already in use. The system recognizes and
     resolves ports that are currently in use and determines the port
# assignments to avoid port conflicts.
# Do not use this parameter with the -defaultPorts or -portsFile parameters.
# During profile creation, the manageprofiles command-line utility uses an
# automatically generated set of recommended ports if you do not specify the
```

```
# -startingPort parameter, the -defaultPorts parameter or the -portsFile
# parameter. The recommended port values can be different than the default
# port values based on the availability of the default ports.
#
# Valid Values:
    Varies
# Default Values:
    None
#
# Parameter: portsFile
#
# Description:
# An optional parameter that specifies the path to a file that defines port
# settings for the new profile.
     Do not use this parameter when using the -startingPort or -defaultPorts
# parameter.
# During profile creation, the manageprofiles command-line utility uses an
# automatically generated set of recommended ports if you do not specify the
# -startingPort parameter, the -defaultPorts parameter or the -portsFile
# parameter. The recommended port values can be different than the default
     port values based on the availability of the default ports.
#
# Valid Values:
    Varies
# Default Values:
    None
################################################################################
#defaultPorts=default_ports
#startingPort=startingPort
#portsFile=file_path
################################################################################
# Parameter: enableService
#
# Description:
# Enables the creation of a Linux service. Valid values include true or
      false. The default value for this parameter is false. When the
# manageprofiles command-line utility is run with the -enableService option
# set to true , the Linux service is created with the profile when the
# command is run by the root user. When a nonroot user runs the
# manageprofiles command-line utility, the profile is created, but the Linux
# service is not. The Linux service is not created because the nonroot user
# does not have sufficient permission to set up the service. An
# INSTCONPARTIALSUCCESS result is displayed at the end of the profile
# creation and the profile creation log
# install_root/logs/manageprofiles/profile_name_create.log contains a
# message indicating the current user does not have sufficient permission to
# set up the Linux service. Use this parameter when creating profiles only.
#
# Valid Values:
   false
# true
# Default Values:
# None
#
# Parameter: serviceUserName
#
# Description:
     Specifies the user ID that is used during the creation of the Linux
     service so that the Linux service will run under this user ID. The Linux
     service runs whenever the user ID is logged on. Not required.
#
# Valid Values:
    Varies
# Default Values:
# None
#
```

```
# Parameter: winserviceAccountType
#
# Description:
# The type of the owner account of the Windows service created for the
     profile. Valid values include specifieduser or localsystem. The
     localsystem value runs the Windows service under the local account of the
     user who creates the profile. The default value for this parameter is
     localsystem. Use this parameter when creating profiles only.
#
# Valid Values:
    localsystem
# specifieduser
# Default Values:
# localsystem
#
# Parameter: winserviceUserName
#
# Description:
# Specify your user ID so that the Windows operating system can verify you
     as an ID that is capable of creating a Windows service. Your user ID must
# belong to the Administrator group and have the following advanced user
     rights:
     Act as part of the operating system
     Log on as a service
     The default value for this parameter is the current user name. The value
     for this parameter must not contain spaces or characters that are not
     valid such as the following: *, ?, ", <, >, ,, /, \, and |. The user that
     you specify must have the proper permissions to create a Windows service.
# You must specify the correct password for the user name that you choose.
#
# Valid Values:
# Varies
# Default Values:
# None
#
# Parameter: winservicePassword
#
# Description:
# Specify the password for the specified user or the local account that is
     to own the Windows service.
#
# Valid Values:
    Varies
# Default Values:
# None
#
# Parameter: winserviceCheck
#
# Description:
\# The value can be either true or false. Specify true to create a Windows
     service for the server process that is created within the profile. Specify
# false to not create the Windows service. The default value for this
# parameter is false.
#
# Valid Values:
    false
# true
# Default Values:
    false
#
# Parameter: winserviceStartupType
#
# Description:
# The following values for Windows service startup can be used:
# manual
# automatic
# disabled
```

```
# The default value for this parameter is manual.
#
# Valid Values:
# manual
    automatic
# disabled
# Default Values:
    manual
################################################################################
#enableService=true
#serviceUserName=service_user_ID
#winserviceAccountType=localsystem
#winserviceUserName=winservice_user_ID
#winservicePassword=winservice_password
#winserviceCheck=false
#winserviceStartupType=manual
################################################################################
# Parameter: bpmdbDesign
#
# Description:
# Specifies the file that holds the database configuration design for all of
     the IBM Business Process Manager components.
     This parameter replaces the -wbidbDesign that was used in previous
# versions of WebSphere Process Server.
#
# Note: If a bpmdbDesign file parameter is specified, none of the database
     related properties should be specified.
#
# Valid Values:
   Varies
# Default Values:
    None
################################################################################
#bpmdbDesign=design_file
################################################################################
# Parameter: dbCreateNew
#
# Description:
     Indicates a new database is created or if an existing database is to be
     reused. Valid values are true or false. This value cannot be true for an
     Oracle, SQL Server or a DB2 z/OS database. This value can only be true for
     a DB2 database.
#
# Valid Values:
   false
# Default Values:
# false
################################################################################
dbCreateNew=false
################################################################################
# Parameter: dbType
#
# Description:
# The database type. Set one of the following values for the type of
# database product you are using with IBM Business Process Manager.
#
     Required only for one of the following:
# A stand-alone profile when -bpmdbDesign was not specified.
# An advanced dmgr or managed profiles when -bpmdbDesign was not specified.
#
# Note: Do not use this parameter if you are using -bpmdbDesign.
#
# Valid Values:
# DB2UDBOS390
```

```
# Default Values:
    DB2UDB0S390
################################################################################
dbType=DB2UDBOS390
################################################################################
# Parameter: dbDelayConfig
#
# Description:
# Indicates whether to postpone table creation until after the profile is
# created. Valid values are true or false. The parameter is set to false by
# default. Setting this parameter to true delays the execution of the
# scripts that create the database tables. No. Specify false if you want the
# database to be set up during profile creation.
#
# Valid Values:
# false
# true
# Default Values:
# false
################################################################################
dbDelayConfig=true
################################################################################
# Parameter: dbName
#
# Description:
# The name of the database. By default, the value is set to orcl for Oracle
# databases and to CMNDB for all other supported databases.
#
# Note: Do not use this parameter if you are using -bpmdbDesign.
#
# Valid Values:
    Varies
# Default Values:
# CMNDB
#
# Parameter: dbUserId
#
# Description:
# The user ID for all database types. Specifies the user ID that has
     privileges to create and drop the databases. The WebSphere data source
     uses this ID to authenticate the database connection.
     Important: The -dbUserId parameter value must be a valid database
     authorization ID. Required if the -bpmdbDesign file is not set.
#
# Note: Do not use this parameter if you are using -bpmdbDesign.
#
# Valid Values:
# Varies
# Default Values:
# None
#
# Parameter: dbPassword
#
# Description:
# The password required for database authentication. Required when the
# -bpmdbDesign file is not set.
#
     Note: Do not use this parameter if you are using -bpmdbDesign.
#
# Valid Values:
# Varies
# Default Values:
    None
################################################################################
dbName=CMNDB
```

```
2052 Instalando
```

```
dbUserId=db_userid
dbPassword=db_pswd
################################################################################
# Parameter: procSvrDbName
#
# Description:
# Database name for Process Server database. The value specified for
# -procSvrDbName and -perfDWDbName must be different.
#
# Note: Do not use this parameter if you are using -bpmdbDesign.
#
# Valid Values:
# Varies
# Default Values:
    None
#
# Parameter: dbProcSvrUserId
#
# Description:
# The Process Server user name. Required for setting up the Process Server.
#
     Note: Do not use this parameter if you are using -bpmdbDesign.
#
# Valid Values:
    Varies
# Default Values:
    None
#
# Parameter: dbProcSvrPassword
#
# Description:
# The Process Server password. Required for setting up the Process Server.
#
# Note: Do not use this parameter if you are using -bpmdbDesign.
#
# Valid Values:
    Varies
# Default Values:
# None
################################################################################
procSvrDbName=procSvr_Db_Name
dbProcSvrUserId=db_ProcSvr_UserId_name
dbProcSvrPassword=db_ProcSvr_Password
################################################################################
# Parameter: perfDWDbName
#
# Description:
# Database name for Performance Data Warehouse. The value specified for
     -perfDWDbName and -procSvrDbName must be different.
#
# Note: Do not use this parameter if you are using -bpmdbDesign.
#
# Parameter: dbPerfDWUserId
#
# Description:
     Performance Data Warehouse user name. Required for setting up the
     Performance Data Warehouse.
#
     Note: Do not use this parameter if you are using -bpmdbDesign.
#
# Parameter: dbPerfDWPassword
#
# Description:
# Performance Data Warehouse password. Required for setting up the
# Performance Data Warehouse.
```

```
#
# Note: Do not use this parameter if you are using -bpmdbDesign.
################################################################################
perfDWDbName=perfDW_Db_Name
dbPerfDWUserId=db_PerfDW_UserId
dbPerfDWPassword=db_PerfDW_Password
################################################################################
# Parameter: dbStorageGroup
#
# Description:
# The storage group name for DB2 z/OS databases.
#
# Note: Do not use this parameter if you are using -bpmdbDesign.
#
# Valid Values:
# Varies
# Default Values:
    None
#
# Parameter: dbConnectionLocation
#
# Description:
     The location of DB2 for z/OS database.
#
     Note: Do not use this parameter if you are using -bpmdbDesign.
#
# Valid Values:
    Varies
# Default Values:
   None
################################################################################
dbStorageGroup=db_stg_group
dbConnectionLocation=db2_location
################################################################################
# Parameter: environmentName
#
# Description:
# Specifies the name of the environment you are configuring. This parameter
     has no default value, and it must not be empty.
#
# Valid Values:
    Varies
# Default Values:
    None
################################################################################
environmentName=environment_name
################################################################################
# Parameter: environmentType
#
# Description:
# Specifies the environment type. The environment type refers to how IBM
     Business Process Manager is used; for example, in a production, stage or
     test environment. Load testing might be done on a test server, while a
# stage environment type might be used as a temporary location to host
     changes before putting those changes into production. You might specify
     Stage as the Environment type if the server you are configuring will be
     accessed and used to review content and new functionality. Valid values
     are as follows:
# Test
# Use Test if the server you are configuring is to be used as a testing
# environment.
# Stage
# Use Stage if the server is to serve as a staging platform to be used as a
# preproduction server.
```

```
# Production
# Use Production if the server is to serve in a production capacity.
# The default value is Test.
#
# Valid Values:
    Test
    Production
    Stage
# Default Values:
    Test
################################################################################
environmentType=Test
################################################################################
# Parameter: isDeveloperServer
#
# Description:
# Specifies whether the server is intended for development purposes only.
     This parameter is useful when creating profiles to test applications on a
     non-production server prior to deploying the applications on their
# production application servers. If -isDeveloperServer is set when
# creating an IBM Business Process Manager profile, then a preconfigured VMM
     file repository is installed. This file repository contains a sample
     organization that can be used to test Business Process Choreographer
     people resolution, ready for you to use as is.
#
# Valid Values:
    false
     true
# Default Values:
# false<br>####################
                       ################################################################################
#isDeveloperServer=false
```
*Arquivo de Resposta de Amostra para um Perfil Independente do Advanced Process Server:*

Modifique e use este arquivo de resposta para criar um perfil independente usando o comando **manageprofiles**.

**Nota:** Talvez seja necessário comentar ou remover o comentário das informações no arquivo de resposta para o seu sistema operacional. Para obter informações adicionais, consulte os comentários no arquivo de resposta.

```
# BEGIN COPYRIGHT
# *************************************************************************
#
# Licensed Materials - Property of IBM
# 5725-C94
# (C) Copyright IBM Corporation 2011, 2012. All Rights Reserved.
# This sample program is provided AS IS and may be used, executed, copied
# and modified without royalty payment by customer (a) for its own
# instruction and study, (b) in order to develop applications designed to
# run with an IBM WebSphere product, either for customer's own internal
# use or for redistribution by customer, as part of such an application,
# in customer's own products.
#
# *************************************************************************
# END COPYRIGHT
################################################################################
# These response file has the applicable parameters for creating a
# Standalone PS Adv profile that uses DB2zOS.
#
# Depending on your environment, you may need to change the default values.
#
# To create a profile with this response file specify:
```

```
#
# was.install.root/bin/manageprofiles -response PS_Adv_Standalone_DB2zOS.response
#
# If you use the -response parameter, it must be the only parameter on
# the command-line. If you include any manageprofile parameters
# (in addition to -response) on the command-line, the response file
\# is ignored. And default WebSphere Application server profile will be created .
################################################################################
################################################################################
# Parameter: create
#
# Description:
# Creates the profile.
     If you are creating a profile, this parameter is required.
################################################################################
create
################################################################################
# Parameter: templatePath
#
# Description:
     Specifies the directory path to the template files in the installation
      root directory. Within the profileTemplates directory are various
      directories that correspond to different profile types and that vary with
      the type of product installed. The profile directories are the paths that
     you indicate while using the -templatePath option.
     Use absolute paths. This parameter must exist as a directory and point to
     a valid template directory.
#
      When using the -templatePath parameter, specify the fully qualified file
     path for the parameter.
#
# Valid Values:
# Varies
# Default Values:
    None
################################################################################
templatePath=BPM/default.procsvr.adv
################################################################################
# Parameter: profileName
#
# Description:
# Specifies the name of the profile. Use a unique value when creating a
      profile.
      Each profile that shares the same set of product binaries must have a
      unique name. The default profile name is based on the profile type and a
      trailing number, for example:
      profileType ProfileNumberwhere profileType is a value such as ProcSrv,
      Dmgr, or Custom and ProfileNumber is a sequential number that creates a
      unique profile name. The value for this parameter must not contain spaces
      or characters that are not valid such as the following: *, ?, ", <, >, ,,
      /, \backslash, and \mid. The profile name that you choose must not be in use. On
     Windows platforms: If the fully qualified path contains spaces, enclose
      the value in quotation marks. The default value is based on the
      install_root directory, the profiles subdirectory, and the name of the
      file. For example, the default for profile creation is:
      WS_WSPROFILE_DEFAULT_PROFILE_HOME/profileNamewhere
     WS WSPROFILE DEFAULT PROFILE HOME is defined in the wasprofile.properties
      file in the install root/properties directory. The value for this
      parameter must be a valid path for the target system and must not be
      currently in use. You must have permissions to write to the directory.
#
# Valid Values:
     Varies
```

```
# Default Values:
```

```
# None
################################################################################
profileName=ProcSrv01
################################################################################
# Parameter: applyPerfTuningSetting
#
# Description:
# Set a performance tuning level appropriate for the profile you are
# creating.
# This parameter is a WebSphere Application Server parameter.
#
# Valid Values:
# development
   standard
# production
# Default Values:
# None
################################################################################
#applyPerfTuningSetting=standard
################################################################################
# Parameter: cellName
#
# Description:
# Specifies the cell name of the profile. Use a unique cell name for each
# profile.
     The default value for this parameter is based on a combination of the
# short host name, the constant Cell, and a trailing number, for example:
# if (DMgr)
# shortHostNameCellCellNumber
     else
# shortHostNameNodeNodeNumberCell
# where CellNumber is a sequential number starting at 01 and NodeNumber is
# the node number that you used to define the node name.<br># The value for this parameter must not contain spaces of
     The value for this parameter must not contain spaces or any characters
# that are not valid such as the following: *, ?, ", <, >, , , /, \rangle, and |.#
# Valid Values:
    Varies
# Default Values:
    Varies
#
# Parameter: nodeName
#
# Description:
# Specifies the node name for the node that is created with the new profile.
# Use a unique value within the cell or on the workstation. Each profile
# that shares the same set of product binaries must have a unique node name.
# This parameter is required for profile creation only with the
     dmgr.esbserverdefault.procsvrdefault.procctrdefault.procsvr.advdefault.
# procctr.advdmgr.procctrmanaged.procctrmanaged.procsvr templates.
# The default value for this parameter is based on the short host name,
# profile type, and a trailing number, for example:
# if (DMgr)
              shortHostNameCellManagerNodeNumber
# else
               shortHostNameNodeNodeNumber
# where NodeNumber is a sequential number starting at 01.
     The value for this parameter must not contain spaces or any characters
     that are not valid such as the following: *, ?, ", <, >, , , /, \setminus, and |.
#
# Valid Values:
    Varies
# Default Values:
# Varies
#
```

```
# Parameter: serverName
#
# Description:
# Specifies the name of the server.
################################################################################
cellName=cell_name
nodeName=node_name
serverName=server1
################################################################################
# Parameter: processCenterURL
#
# Description:
# Specifies the URL of the Process Center that the Process Server connects
      to. If this parameter is set, the protocol must be either http or https.
# Note: No corresponding useServerOffline parameter exists to use the server
# offline. To use the server offline, omit the processCenterURL parameter.
#
# Valid Values:
# Varies
# Default Values:
    None
#
# Parameter: processCenterUserId
#
# Description:
# Specifies the user ID to be used to connect to the Process Center. This
     parameter is valid for stand-alone Process Server profiles. This parameter
# is required if the Process Server is online (connected to a Process
# Center). It is required for a stand-alone process server (standard or
     advanced) profile if the processCenterURL parameter is specified.
#
# Valid Values:
    Varies
# Default Values:
# None
#
# Parameter: processCenterPassword
#
# Description:
# Specifies the user password to be used to connect to the Process Center.
     This parameter is valid for stand-alone Process Server profiles. This
     parameter is required if the Process Server is online (connected to a
     Process Center). It is required for a stand-alone process server (standard
     or advanced) profile if the processCenterURL parameter is specified.
#
# Valid Values:
    Varies
# Default Values:
   None
################################################################################
processCenterURL=process_Center_URL
processCenterUserId=process_Center_UserId
processCenterPassword=process_Center_Password
################################################################################
# Parameter: enableAdminSecurity
#
# Description:
      For IBM Business Process Manager omit this parameter. Administrative
      security is always enabled for IBM Business Process Manager profiles.
     You must also specify the parameters -adminUserName and -adminPassword
     along with the values for these parameters.
#
# Valid Values:
    true
# Default Values:
```

```
true
################################################################################
enableAdminSecurity=true
adminUserName=adminUser_ID
adminPassword=adminPassword
################################################################################
# Parameter: signingCertDN
#
# Description:
# Specifies the distinguished name of the root signing certificate that you
# create when you create the profile. Specify the distinguished name in
# quotation marks. This default personal certificate is located in the
# server keystore file. If you do not specifically create or import a root
# signing certificate, one is created by default. See the
# -signingCertValidityPeriod parameter and the -keyStorePassword.
#
# Valid Values:
    Varies
# Default Values:
    None
#
# Parameter: signingCertValidityPeriod
#
# Description:
# An optional parameter that specifies the amount of time in years that the
# root signing certificate is valid. If you do not specify this parameter
     with the -signingCertDN parameter, the root signing certificate is valid
# for 20 years.
#
# Valid Values:
   Varies
# Default Values:
# None
#
# Parameter: keyStorePassword
#
# Description:
# Specifies the password to use on all keystore files created during profile
# creation. Keystore files are created for the default personal certificate
     and the root signing certificate.
#
# Valid Values:
    Varies
# Default Values:
    None
################################################################################
#signingCertDN =distinguished_name
#signingCertValidityPeriod =validity_period
#keyStorePassword =keyStore_password
################################################################################
# Parameter: defaultPorts
#
# Description:
# Assigns the default or base port values to the profile.d o not use this
     parameter when using the -startingPort or -portsFile parameter.
# During profile creation, the manageprofiles command-line utility uses an
     automatically generated set of recommended ports if you do not specify the
     -startingPort parameter, the -defaultPorts parameter or the -portsFile
     parameter. The recommended port values can be different than the default
     port values based on the availability of the default ports.
#
# Valid Values:
    Varies
# Default Values:
    None
```

```
#
# Parameter: startingPort
#
# Description:
     Specifies the starting port number for generating and assigning all ports
     for the profile.
     Port values are assigned sequentially from the -startingPort value,
     omitting those ports that are already in use. The system recognizes and
# resolves ports that are currently in use and determines the port
# assignments to avoid port conflicts.
# Do not use this parameter with the -defaultPorts or -portsFile parameters.
# During profile creation, the manageprofiles command-line utility uses an
# automatically generated set of recommended ports if you do not specify the
     -startingPort parameter, the -defaultPorts parameter or the -portsFile
     parameter. The recommended port values can be different than the default
# port values based on the availability of the default ports.
#
# Valid Values:
# Varies
# Default Values:
    None
#
# Parameter: portsFile
#
# Description:
# An optional parameter that specifies the path to a file that defines port
     settings for the new profile.
     Do not use this parameter when using the -startingPort or -defaultPorts
     parameter.
     During profile creation, the manageprofiles command-line utility uses an
     automatically generated set of recommended ports if you do not specify the
     -startingPort parameter, the -defaultPorts parameter or the -portsFile
     parameter. The recommended port values can be different than the default
     port values based on the availability of the default ports.
#
# Valid Values:
# Varies
# Default Values:
    None
################################################################################
#defaultPorts=default_ports
#startingPort=startingPort
#portsFile=file_path
################################################################################
# Parameter: enableService
#
# Description:
# Enables the creation of a Linux service. Valid values include true or
# false. The default value for this parameter is false. When the
     manageprofiles command-line utility is run with the -enableService option
     set to true, the Linux service is created with the profile when the
     command is run by the root user. When a nonroot user runs the
# manageprofiles command-line utility, the profile is created, but the Linux
     service is not. The Linux service is not created because the nonroot user
     does not have sufficient permission to set up the service. An
     INSTCONPARTIALSUCCESS result is displayed at the end of the profile
     creation and the profile creation log
     install_root/logs/manageprofiles/profile_name_create.log contains a
     message indicating the current user does not have sufficient permission to
     set up the Linux service. Use this parameter when creating profiles only.
#
# Valid Values:
    false
# true
# Default Values:
```

```
None
```

```
#
# Parameter: serviceUserName
#
# Description:
     Specifies the user ID that is used during the creation of the Linux
# service so that the Linux service will run under this user ID. The Linux
     service runs whenever the user ID is logged on. Not required.
#
# Valid Values:
    Varies
# Default Values:
    None
#
# Parameter: winserviceAccountType
#
# Description:
# The type of the owner account of the Windows service created for the
     profile. Valid values include specifieduser or localsystem. The
     localsystem value runs the Windows service under the local account of the
# user who creates the profile. The default value for this parameter is
     localsystem. Use this parameter when creating profiles only.
#
# Valid Values:
    localsystem
    specifieduser
# Default Values:
    localsystem
#
# Parameter: winserviceUserName
#
# Description:
# Specify your user ID so that the Windows operating system can verify you
     as an ID that is capable of creating a Windows service. Your user ID must
# belong to the Administrator group and have the following advanced user
# rights:
# Act as part of the operating system
# Log on as a service
# The default value for this parameter is the current user name. The value
# for this parameter must not contain spaces or characters that are not
     valid such as the following: *, ?, ", <, >, ,, /, \, and |. The user that
     you specify must have the proper permissions to create a Windows service.
     You must specify the correct password for the user name that you choose.
#
# Valid Values:
# Varies
# Default Values:
# None
#
# Parameter: winservicePassword
#
# Description:
# Specify the password for the specified user or the local account that is
# to own the Windows service.
#
# Valid Values:
    Varies
# Default Values:
    None
#
# Parameter: winserviceCheck
#
# Description:
# The value can be either true or false. Specify true to create a Windows
# service for the server process that is created within the profile. Specify
# false to not create the Windows service. The default value for this
# parameter is false.
#
```

```
# Valid Values:
    false
# true
# Default Values:
    false
#
# Parameter: winserviceStartupType
#
# Description:
# The following values for Windows service startup can be used:
# manual
# automatic
# disabled
# The default value for this parameter is manual.
#
# Valid Values:
# manual
    automatic
# disabled
# Default Values:
    manual################################################################################
#enableService=true
#serviceUserName=service_user_ID
#winserviceAccountType=localsystem
#winserviceUserName=winservice_user_ID
#winservicePassword=winservice_password
#winserviceCheck=false
#winserviceStartupType=manual
################################################################################
# Parameter: bpmdbDesign
#
# Description:
# Specifies the file that holds the database configuration design for all of #the IBM Business Process Manager components .
# This parameter replaces the -wbidbDesign that was used in previous
# versions of WebSphere Process Server.
#
# Note: If a bpmdbDesign file parameter is specified, none of the database
     related properties should be specified.
#
# Valid Values:
    Varies
# Default Values:
    None
################################################################################
#bpmdbDesign=design_file
################################################################################
# Parameter: dbCreateNew
#
# Description:
# Indicates a new database is created or if an existing database is to be
     reused. Valid values are true or false. This value cannot be true for an
     Oracle, SQL Server or a DB2 z/OS database. This value can only be true for
     a DB2 database.
#
# Valid Values:
    false
# Default Values:
# false
################################################################################
dbCreateNew=false
################################################################################
# Parameter: dbType
```

```
#
# Description:
# The database type. Set one of the following values for the type of
# database product you are using with IBM Business Process Manager.
#
# Required only for one of the following:
# A stand-alone profile when -bpmdbDesign was not specified.
     An advanced dmgr or managed profiles when -bpmdbDesign was not specified.
#
     Note: Do not use this parameter if you are using -bpmdbDesign.
#
# Valid Values:
   DB2UDB0S390
# Default Values:
    DB2UDB0S390
################################################################################
dbType=DB2UDBOS390
################################################################################
# Parameter: dbDelayConfig
#
# Description:
# Indicates whether to postpone table creation until after the profile is
     created. Valid values are true or false. The parameter is set to false by
# default. Setting this parameter to true delays the execution of the
# scripts that create the database tables. No. Specify false if you want the
# database to be set up during profile creation.
#
# Valid Values:
# false
    # true
# Default Values:
    false
################################################################################
dbDelayConfig=true
################################################################################
# Parameter: dbName
#
# Description:
     The name of the database. By default, the value is set to orcl for Oracle
     databases and to CMNDB for all other supported databases.
#
     Note: Do not use this parameter if you are using -bpmdbDesign.
#
# Valid Values:
    Varies
# Default Values:
# CMNDB
#
# Parameter: dbUserId
#
# Description:
# The user ID for all database types. Specifies the user ID that has
     privileges to create and drop the databases. The WebSphere data source
# uses this ID to authenticate the database connection.
# Important: The -dbUserId parameter value must be a valid database
# authorization ID. Required if the -bpmdbDesign file is not set.
#
     Note: Do not use this parameter if you are using -bpmdbDesign.
#
# Valid Values:
# Varies
# Default Values:
# None
#
# Parameter: dbPassword
```

```
# Description:
# The password required for database authentication. Required when the
# -bpmdbDesign file is not set.
#
     Note: Do not use this parameter if you are using -bpmdbDesign.
#
# Valid Values:
# Varies
# Default Values:
    None
################################################################################
dbName=CMNDB
dbUserId=db_userid
dbPassword=db_pswd
################################################################################
# Parameter: procSvrDbName
#
# Description:
# Database name for Process Server database. The value specified for
# -procSvrDbName and -perfDWDbName must be different.
#
     Note: Do not use this parameter if you are using -bpmdbDesign.
#
# Valid Values:
# Varies
# Default Values:
    None
#
# Parameter: dbProcSvrUserId
#
# Description:
# The Process Server user name. Required for setting up the Process Server.
#
# Note: Do not use this parameter if you are using -bpmdbDesign.
#
# Valid Values:
# Varies
# Default Values:
    None
#
# Parameter: dbProcSvrPassword
#
# Description:
     The Process Server password. Required for setting up the Process Server.
#
# Note: Do not use this parameter if you are using -bpmdbDesign.
#
# Valid Values:
    Varies
# Default Values:
# None
################################################################################
procSvrDbName=procSvr_Db_Name
dbProcSvrUserId=db_ProcSvr_UserId_name
dbProcSvrPassword=db_ProcSvr_Password
################################################################################
# Parameter: perfDWDbName
#
# Description:
# Database name for Performance Data Warehouse. The value specified for
     -perfDWDbName and -procSvrDbName must be different.
#
# Note: Do not use this parameter if you are using -bpmdbDesign.
#
```
#

```
# Parameter: dbPerfDWUserId
#
# Description:
# Performance Data Warehouse user name. Required for setting up the
     Performance Data Warehouse.
#
# Note: Do not use this parameter if you are using -bpmdbDesign.
#
# Parameter: dbPerfDWPassword
#
# Description:
# Performance Data Warehouse password. Required for setting up the
# Performance Data Warehouse.
#
# Note: Do not use this parameter if you are using -bpmdbDesign.
################################################################################
perfDWDbName=perfDW_Db_Name
dbPerfDWUserId=db_PerfDW_UserId
dbPerfDWPassword=db_PerfDW_Password
################################################################################
# Parameter: dbStorageGroup
#
# Description:
     The storage group name for DB2 z/OS databases.
#
# Note: Do not use this parameter if you are using -bpmdbDesign.
#
# Valid Values:
# Varies
# Default Values:
# None
#
# Parameter: dbConnectionLocation
#
# Description:
# The location of DB2 for z/OS database.
#
# Note: Do not use this parameter if you are using -bpmdbDesign.
#
# Valid Values:
   Varies
# Default Values:
    None
################################################################################
dbStorageGroup=db_stg_group
dbConnectionLocation=db2_location
################################################################################
# Parameter: environmentName
#
# Description:
# Specifies the name of the environment you are configuring. This parameter
# has no default value, and it must not be empty.
#
# Valid Values:
    Varies
# Default Values:
# None
################################################################################
environmentName=environment_name
################################################################################
# Parameter: environmentType
#
# Description:
# Specifies the environment type. The environment type refers to how IBM
```

```
# Business Process Manager is used; for example, in a production, stage or
# test environment. Load testing might be done on a test server, while a
# stage environment type might be used as a temporary location to host
# changes before putting those changes into production. You might specify
# Stage as the Environment type if the server you are configuring will be
     accessed and used to review content and new functionality. Valid values
     are as follows:
     Test.
# Use Test if the server you are configuring is to be used as a testing
     environment.
# Stage
# Use Stage if the server is to serve as a staging platform to be used as a
# preproduction server.
     Production
     Use Production if the server is to serve in a production capacity.
# The default value is Test.
#
# Valid Values:
    Test
    Production
# Stage
# Default Values:
    Test
################################################################################
environmentType=Test
################################################################################
# Parameter: isDeveloperServer
#
# Description:
# Specifies whether the server is intended for development purposes only.
     This parameter is useful when creating profiles to test applications on a
     non-production server prior to deploying the applications on their
     production application servers. If -isDeveloperServer is set when
     creating an IBM Business Process Manager profile, then a preconfigured VMM
     file repository is installed. This file repository contains a sample
     organization that can be used to test Business Process Choreographer
     people resolution, ready for you to use as is.
#
# Valid Values:
    false
    # true
# Default Values:
    false
################################################################################
#isDeveloperServer=false
################################################################################
# Parameter: webFormConfig
#
# Description:
# Indicates if Business Space is configured to use IBM Forms Server to work
     with Human Task Management widgets. The default value for this parameter
     is false. Indicate true to configure Business Space to use IBM Forms
     Server. Both the webFormConfig and webFormInstallRoot parameters are
     required to configure IBM Forms Server. This parameter is valid for
     stand-alone server profiles only.
     Note: IBM Forms Server configuration using these parameters is only valid
     for local IBM Forms Server installations.
#
# Valid Values:
    false
    # true
# Default Values:
    false
#
# Parameter: webFormHTTP
```

```
#
# Description:
# Specifies the location of the IBM Forms Server Translator. The default URL
# for the location is http://localhost:8085/translator. No. This parameter
     is valid only if the -webFormConfig parameter is set to true. It is valid
     for stand-alone server profiles only.
#
# Valid Values:
# Varies
# Default Values:
    None
#
# Parameter: webFormInstallRoot
#
# Description:
# Specifies the full path where IBM Forms Server is installed. For example,
# the IBM Forms Server install root might be
# C:/IBM/IBMFormsServer/4.0/WebFormServer. No. This parameter is valid only
# if the -webFormConfig parameter is set to true. It is valid for
# stand-alone server profiles only.
#
# Valid Values:
    Varies
# Default Values:
# None
                      ################################################################################
#webFormConfig=false
#webFormHTTP=URL
#webFormInstallRoot=Webform_Server_install_root
################################################################################
# Parameter: configureBRM
#
# Description:
# Configures the business process rules manager. The default value is false.
#
# Valid Values:
     false
    # true
# Default Values:
 false
               ################################################################################
configureBRM=false
```
*Arquivo de Resposta de Amostra para um Perfil Independente do Standard Process Server:*

Modifique e use este arquivo de resposta para criar um perfil independente usando o comando **manageprofiles**.

**Nota:** Talvez seja necessário comentar ou remover o comentário das informações no arquivo de resposta para o seu sistema operacional. Para obter informações adicionais, consulte os comentários no arquivo de resposta.

```
# BEGIN COPYRIGHT
# *************************************************************************
#
# Licensed Materials - Property of IBM
# 5725-C94
 (C) Copyright IBM Corporation 2011, 2012. All Rights Reserved.
# This sample program is provided AS IS and may be used, executed, copied
# and modified without royalty payment by customer (a) for its own
# instruction and study, (b) in order to develop applications designed to
# run with an IBM WebSphere product, either for customer's own internal
# use or for redistribution by customer, as part of such an application,
# in customer's own products.
#
```
# \*\*\*\*\*\*\*\*\*\*\*\*\*\*\*\*\*\*\*\*\*\*\*\*\*\*\*\*\*\*\*\*\*\*\*\*\*\*\*\*\*\*\*\*\*\*\*\*\*\*\*\*\*\*\*\*\*\*\*\*\*\*\*\*\*\*\*\*\*\*\*\*\* # END COPYRIGHT ################################################################################ # These response file has the applicable parameters for creating a # Standalone PS Std profile that uses DB2zOS. # # Depending on your environment, you may need to change the default values. # # To create a profile with this response file specify: # # was.install.root/bin/manageprofiles -response PS Std Standalone DB2zOS.response # # If you use the -response parameter, it must be the only parameter on # the command-line. If you include any manageprofile parameters # (in addition to -response) on the command-line, the response file # is ignored. And default WebSphere Application server profile will be created . ################################################################################ ################################################################################ # Parameter: create # # Description: Creates the profile. If you are creating a profile, this parameter is required. ################################################################################ create ################################################################################ # Parameter: templatePath # # Description: Specifies the directory path to the template files in the installation root directory. Within the profileTemplates directory are various directories that correspond to different profile types and that vary with # the type of product installed. The profile directories are the paths that you indicate while using the -templatePath option. # Use absolute paths. This parameter must exist as a directory and point to # a valid template directory. # When using the -templatePath parameter, specify the fully qualified file path for the parameter. # # Valid Values: Varies # Default Values: None ################################################################################ templatePath=BPM/default.procsvr ################################################################################ # Parameter: profileName # # Description: # Specifies the name of the profile. Use a unique value when creating a profile. Each profile that shares the same set of product binaries must have a unique name. The default profile name is based on the profile type and a trailing number, for example: profileType ProfileNumberwhere profileType is a value such as ProcSrv, Dmgr, or Custom and ProfileNumber is a sequential number that creates a unique profile name. The value for this parameter must not contain spaces or characters that are not valid such as the following:  $*,$  ?, ",  $\leq, \geq,$  ,  $/$ ,  $\backslash$ , and  $\mid$ . The profile name that you choose must not be in use. On # Windows platforms: If the fully qualified path contains spaces, enclose the value in quotation marks. The default value is based on the install root directory, the profiles subdirectory, and the name of the

```
# file. For example, the default for profile creation is:
# WS_WSPROFILE_DEFAULT_PROFILE_HOME/profileNamewhere
# WS_WSPROFILE_DEFAULT_PROFILE_HOME is defined in the wasprofile.properties
# file in the install_root/properties directory. The value for this
     parameter must be a valid path for the target system and must not be
     currently in use. You must have permissions to write to the directory.
#
# Valid Values:
    Varies
# Default Values:
    None
################################################################################
profileName=ProcSrv01
################################################################################
# Parameter: applyPerfTuningSetting
#
# Description:
# Set a performance tuning level appropriate for the profile you are
      creating.
     This parameter is a WebSphere Application Server parameter.
#
# Valid Values:
    development
    standard
    production
# Default Values:
    None
################################################################################
#applyPerfTuningSetting=standard
################################################################################
# Parameter: cellName
#
# Description:
     Specifies the cell name of the profile. Use a unique cell name for each
     profile.
# The default value for this parameter is based on a combination of the
# short host name, the constant Cell, and a trailing number, for example:
# if (DMgr)
# shortHostNameCellCellNumber
# else
# shortHostNameNodeNodeNumberCell
     where CellNumber is a sequential number starting at 01 and NodeNumber is
# the node number that you used to define the node name.
# The value for this parameter must not contain spaces or any characters
# that are not valid such as the following: *, ?, ", <, >, , , /, \setminus, and |.
#
# Valid Values:
# Varies
# Default Values:
# Varies
#
# Parameter: nodeName
#
# Description:
     Specifies the node name for the node that is created with the new profile.
     Use a unique value within the cell or on the workstation. Each profile
# that shares the same set of product binaries must have a unique node name.
     This parameter is required for profile creation only with the
      dmgr.esbserverdefault.procsvrdefault.procctrdefault.procsvr.advdefault.
# procctr.advdmgr.procctrmanaged.procctrmanaged.procsvr templates.
# The default value for this parameter is based on the short host name,<br># profile type, and a trailing number, for example:
     profile type, and a trailing number, for example:
# if (DMgr)
# shortHostNameCellManagerNodeNumber
# else
```

```
# shortHostNameNodeNodeNumber
# where NodeNumber is a sequential number starting at 01.
# The value for this parameter must not contain spaces or any characters
# that are not valid such as the following: \star, ?\, ", \lt, \gt, ,, /, \, and |.#
# Valid Values:
    Varies
# Default Values:
    Varies
#
# Parameter: serverName
#
# Description:
# Specifies the name of the server.
################################################################################
cellName=cell_name
nodeName=node_name
serverName=server1
################################################################################
# Parameter: processCenterURL
#
# Description:
      Specifies the URL of the Process Center that the Process Server connects
      to. If this parameter is set, the protocol must be either http or https.
     Note: No corresponding useServerOffline parameter exists to use the server
     offline. To use the server offline, omit the processCenterURL parameter.
#
# Valid Values:
# Varies
# Default Values:
# None
#
# Parameter: processCenterUserId
#
# Description:
# Specifies the user ID to be used to connect to the Process Center. This
      parameter is valid for stand-alone Process Server profiles. This parameter
      is required if the Process Server is online (connected to a Process
     Center). It is required for a stand-alone process server (standard or
     advanced) profile if the processCenterURL parameter is specified.
#
# Valid Values:
    Varies
# Default Values:
    None
#
# Parameter: processCenterPassword
#
# Description:
     Specifies the user password to be used to connect to the Process Center.
     This parameter is valid for stand-alone Process Server profiles. This
     parameter is required if the Process Server is online (connected to a
      Process Center). It is required for a stand-alone process server (standard
     or advanced) profile if the processCenterURL parameter is specified.
#
# Valid Values:
    Varies
# Default Values:
    None
################################################################################
processCenterURL=process_Center_URL
processCenterUserId=process_Center_UserId
processCenterPassword=process_Center_Password
################################################################################
```

```
# Parameter: enableAdminSecurity
```

```
#
# Description:
# For IBM Business Process Manager omit this parameter. Administrative
# security is always enabled for IBM Business Process Manager profiles.
# You must also specify the parameters -adminUserName and -adminPassword
     along with the values for these parameters.
#
# Valid Values:
# true
# Default Values:
    t.rue
################################################################################
enableAdminSecurity=true
adminUserName=adminUser_ID
adminPassword=adminPassword
################################################################################
# Parameter: signingCertDN
#
# Description:
# Specifies the distinguished name of the root signing certificate that you
# create when you create the profile. Specify the distinguished name in
     quotation marks. This default personal certificate is located in the
     server keystore file. If you do not specifically create or import a root
# signing certificate, one is created by default. See the
     -signingCertValidityPeriod parameter and the -keyStorePassword.
#
# Valid Values:
# Varies
# Default Values:
# None
#
# Parameter: signingCertValidityPeriod
#
# Description:
# An optional parameter that specifies the amount of time in years that the
     root signing certificate is valid. If you do not specify this parameter
# with the -signingCertDN parameter, the root signing certificate is valid
# for 20 years.
#
# Valid Values:
    Varies
# Default Values:
    None
#
# Parameter: keyStorePassword
#
# Description:
# Specifies the password to use on all keystore files created during profile
# creation. Keystore files are created for the default personal certificate
     and the root signing certificate.
#
# Valid Values:
# Varies
# Default Values:
    None
################################################################################
#signingCertDN =distinguished_name
#signingCertValidityPeriod =validity_period
#keyStorePassword =keyStore_password
################################################################################
# Parameter: defaultPorts
#
# Description:
# Assigns the default or base port values to the profile.d o not use this
# parameter when using the -startingPort or -portsFile parameter.
```

```
# During profile creation, the manageprofiles command-line utility uses an
# automatically generated set of recommended ports if you do not specify the
# -startingPort parameter, the -defaultPorts parameter or the -portsFile
# parameter. The recommended port values can be different than the default
     port values based on the availability of the default ports.
#
# Valid Values:
    Varies
# Default Values:
    None
#
# Parameter: startingPort
#
# Description:
     Specifies the starting port number for generating and assigning all ports
     for the profile.
# Port values are assigned sequentially from the -startingPort value,
# omitting those ports that are already in use. The system recognizes and
     resolves ports that are currently in use and determines the port
     assignments to avoid port conflicts.
     Do not use this parameter with the -defaultPorts or -portsFile parameters.
     During profile creation, the manageprofiles command-line utility uses an
     automatically generated set of recommended ports if you do not specify the
     -startingPort parameter, the -defaultPorts parameter or the -portsFile
     parameter. The recommended port values can be different than the default
     port values based on the availability of the default ports.
#
# Valid Values:
    Varies
# Default Values:
    None
#
# Parameter: portsFile
#
# Description:
# An optional parameter that specifies the path to a file that defines port
     settings for the new profile.
# Do not use this parameter when using the -startingPort or -defaultPorts
     parameter.
     During profile creation, the manageprofiles command-line utility uses an
     automatically generated set of recommended ports if you do not specify the
     -startingPort parameter, the -defaultPorts parameter or the -portsFile
     parameter. The recommended port values can be different than the default
     port values based on the availability of the default ports.
#
# Valid Values:
    Varies
# Default Values:
   None
################################################################################
#defaultPorts=default_ports
#startingPort=startingPort
#portsFile=file_path
################################################################################
# Parameter: enableService
#
# Description:
     Enables the creation of a Linux service. Valid values include true or
     false. The default value for this parameter is false. When the
     manageprofiles command-line utility is run with the -enableService option
     set to true, the Linux service is created with the profile when the
     command is run by the root user. When a nonroot user runs the
     manageprofiles command-line utility, the profile is created, but the Linux
# service is not. The Linux service is not created because the nonroot user
# does not have sufficient permission to set up the service. An
     INSTCONPARTIALSUCCESS result is displayed at the end of the profile
```

```
# creation and the profile creation log
# install root/logs/manageprofiles/profile name create.log contains a
# message indicating the current user does not have sufficient permission to
# set up the Linux service. Use this parameter when creating profiles only.
#
# Valid Values:
# false
    true.
# Default Values:
    None
#
# Parameter: serviceUserName
#
# Description:
     Specifies the user ID that is used during the creation of the Linux
     service so that the Linux service will run under this user ID. The Linux
# service runs whenever the user ID is logged on. Not required.
#
# Valid Values:
    Varies
# Default Values:
    None
#
# Parameter: winserviceAccountType
#
# Description:
# The type of the owner account of the Windows service created for the
# profile. Valid values include specifieduser or localsystem. The
# localsystem value runs the Windows service under the local account of the
# user who creates the profile. The default value for this parameter is
# localsystem. Use this parameter when creating profiles only.
#
# Valid Values:
# localsystem
# specifieduser
 Default Values:
# localsystem
#
# Parameter: winserviceUserName
#
# Description:
     Specify your user ID so that the Windows operating system can verify you
     as an ID that is capable of creating a Windows service. Your user ID must
# belong to the Administrator group and have the following advanced user
# rights:
# Act as part of the operating system
# Log on as a service
# The default value for this parameter is the current user name. The value
# for this parameter must not contain spaces or characters that are not
# valid such as the following: *, ?, ", < , > , , , /, \setminus, and |. The user that
     you specify must have the proper permissions to create a Windows service.
# You must specify the correct password for the user name that you choose.
#
# Valid Values:
# Varies
# Default Values:
    None
#
# Parameter: winservicePassword
#
# Description:
# Specify the password for the specified user or the local account that is
     to own the Windows service.
#
# Valid Values:
# Varies
# Default Values:
```

```
# None
#
# Parameter: winserviceCheck
#
 Description:
# The value can be either true or false. Specify true to create a Windows
     service for the server process that is created within the profile. Specify
     false to not create the Windows service. The default value for this
# parameter is false.
#
# Valid Values:
    false
    # true
# Default Values:
    false
#
# Parameter: winserviceStartupType
#
# Description:
# The following values for Windows service startup can be used:
# manual
     automatic
     disabled
     The default value for this parameter is manual.
#
# Valid Values:
    manualautomatic
# disabled
# Default Values:
    manual
################################################################################
#enableService=true
#serviceUserName=service_user_ID
#winserviceAccountType=localsystem
#winserviceUserName=winservice_user_ID
#winservicePassword=winservice_password
#winserviceCheck=false
#winserviceStartupType=manual
################################################################################
# Parameter: bpmdbDesign
#
# Description:
# Specifies the file that holds the database configuration design for all of
# the IBM Business Process Manager components .
# This parameter replaces the -wbidbDesign that was used in previous
# versions of WebSphere Process Server.
#
# Note: If a bpmdbDesign file parameter is specified, none of the database
     related properties should be specified.
#
# Valid Values:
# Varies
# Default Values:
    None
################################################################################
#bpmdbDesign=design_file
################################################################################
# Parameter: dbCreateNew
#
# Description:
# Indicates a new database is created or if an existing database is to be
# reused. Valid values are true or false. This value cannot be true for an
# Oracle, SQL Server or a DB2 z/OS database. This value can only be true for
# a DB2 database.
```

```
#
# Valid Values:
# false
# Default Values:
     false
################################################################################
dbCreateNew=false
################################################################################
# Parameter: dbType
#
# Description:
# The database type. Set one of the following values for the type of
# database product you are using with IBM Business Process Manager.
#
# Required only for one of the following:
# A stand-alone profile when -bpmdbDesign was not specified.
# An advanced dmgr or managed profiles when -bpmdbDesign was not specified.
#
# Note: Do not use this parameter if you are using -bpmdbDesign.
#
# Valid Values:
    DB2UDB0S390
# Default Values:
# DB2UDBOS390
                    ################################################################################
dbType=DB2UDBOS390
################################################################################
# Parameter: dbDelayConfig
#
# Description:
# Indicates whether to postpone table creation until after the profile is
      created. Valid values are true or false. The parameter is set to false by
# default. Setting this parameter to true delays the execution of the \# scripts that create the database tables. No Specify false if you way
      scripts that create the database tables. No. Specify false if you want the
# database to be set up during profile creation.
#
# Valid Values:
     false
     true
# Default Values:
# false
################################################################################
dbDelayConfig=true
################################################################################
# Parameter: dbName
#
# Description:
# The name of the database. By default, the value is set to orcl for Oracle
      databases and to CMNDB for all other supported databases.
#
# Note: Do not use this parameter if you are using -bpmdbDesign.
#
# Valid Values:
# Varies
# Default Values:
     CMNDR
#
# Parameter: dbUserId
#
# Description:
# The user ID for all database types. Specifies the user ID that has
# privileges to create and drop the databases. The WebSphere data source
# uses this ID to authenticate the database connection.
# Important: The -dbUserId parameter value must be a valid database
```

```
# authorization ID. Required if the -bpmdbDesign file is not set.
#
# Note: Do not use this parameter if you are using -bpmdbDesign.
#
# Valid Values:
# Varies
# Default Values:
    None
#
# Parameter: dbPassword
#
# Description:
# The password required for database authentication. Required when the
# -bpmdbDesign file is not set.
#
# Note: Do not use this parameter if you are using -bpmdbDesign.
#
# Valid Values:
# Varies
# Default Values:
    None
################################################################################
dbName=CMNDB
dbUserId=db_userid
dbPassword=db_pswd
################################################################################
# Parameter: procSvrDbName
#
# Description:
# Database name for Process Server database. The value specified for
     -procSvrDbName and -perfDWDbName must be different.
#
# Note: Do not use this parameter if you are using -bpmdbDesign.
#
# Valid Values:
# Varies
# Default Values:
# None
#
# Parameter: dbProcSvrUserId
#
# Description:
     The Process Server user name. Required for setting up the Process Server.
#
# Note: Do not use this parameter if you are using -bpmdbDesign.
#
# Valid Values:
# Varies
# Default Values:
    None
#
# Parameter: dbProcSvrPassword
#
# Description:
# The Process Server password. Required for setting up the Process Server.
#
# Note: Do not use this parameter if you are using -bpmdbDesign.
#
# Valid Values:
    Varies
# Default Values:
# None<br>#######################
                                   ################################################################################
procSvrDbName=procSvr_Db_Name
dbProcSvrUserId=db_ProcSvr_UserId_name
dbProcSvrPassword=db_ProcSvr_Password
```

```
################################################################################
# Parameter: perfDWDbName
#
 Description:
# Database name for Performance Data Warehouse. The value specified for
     -perfDWDbName and -procSvrDbName must be different.
#
# Note: Do not use this parameter if you are using -bpmdbDesign.
#
# Parameter: dbPerfDWUserId
#
# Description:
# Performance Data Warehouse user name. Required for setting up the
     Performance Data Warehouse.
#
# Note: Do not use this parameter if you are using -bpmdbDesign.
#
# Parameter: dbPerfDWPassword
#
# Description:
     Performance Data Warehouse password. Required for setting up the
     Performance Data Warehouse.
#
# Note: Do not use this parameter if you are using -bpmdbDesign.
################################################################################
perfDWDbName=perfDW_Db_Name
dbPerfDWUserId=db_PerfDW_UserId
dbPerfDWPassword=db_PerfDW_Password
################################################################################
# Parameter: dbStorageGroup
#
# Description:
# The storage group name for DB2 z/OS databases.
#
# Note: Do not use this parameter if you are using -bpmdbDesign.
#
# Valid Values:
    Varies
# Default Values:
    None
#
# Parameter: dbConnectionLocation
#
# Description:
# The location of DB2 for z/OS database.
#
# Note: Do not use this parameter if you are using -bpmdbDesign.
#
# Valid Values:
    Varies
# Default Values:
    None
################################################################################
dbStorageGroup=db_stg_group
dbConnectionLocation=db2_location
################################################################################
# Parameter: environmentName
#
# Description:
# Specifies the name of the environment you are configuring. This parameter
# has no default value, and it must not be empty.
#
# Valid Values:
# Varies
```

```
# Default Values:
    None
################################################################################
environmentName=environment_name
################################################################################
# Parameter: environmentType
#
# Description:
# Specifies the environment type. The environment type refers to how IBM
# Business Process Manager is used; for example, in a production, stage or
\# test environment. Load testing might be done on a test server, while a
# stage environment type might be used as a temporary location to host
# changes before putting those changes into production. You might specify
     Stage as the Environment type if the server you are configuring will be
# accessed and used to review content and new functionality. Valid values
# are as follows:
# Test
# Use Test if the server you are configuring is to be used as a testing
# environment.
# Stage
# Use Stage if the server is to serve as a staging platform to be used as a
     preproduction server.
     Production
# Use Production if the server is to serve in a production capacity.
# The default value is Test.
#
# Valid Values:
    Test
# Production
# Stage
# Default Values:
    Test
################################################################################
environmentType=Test
################################################################################
# Parameter: isDeveloperServer
#
# Description:
# Specifies whether the server is intended for development purposes only.
     This parameter is useful when creating profiles to test applications on a
     non-production server prior to deploying the applications on their
     production application servers. If -isDeveloperServer is set when
# creating an IBM Business Process Manager profile, then a preconfigured VMM
# file repository is installed. This file repository contains a sample
# organization that can be used to test Business Process Choreographer
     people resolution, ready for you to use as is.
#
# Valid Values:
    false
    # true
# Default Values:
# false
################################################################################
#isDeveloperServer=false
```
*Aumentando Perfis Independentes para o Process Center com um Servidor de Banco de Dados DB2 para z/OS Usando o Profile Management Tool:*

Se você tiver um perfil independente existente do WebSphere Application Server V8.0, é possível configurar um perfil independente para o Process Server usando o Profile Management Tool em arquiteturas de 32 bits. Para arquiteturas de 64 bits no Solaris, use o utilitário de linha de comandos **manageprofiles**.

Lembre-se de encerrar os servidores associados a um perfil que planeje aumentar.

Quando você usa o Profile Management Tool com a interface gráfica com o usuário Motif no sistema operacional Solaris, o tamanho padrão do Profile Management Tool pode ser muito pequeno para visualizar todas as mensagens e botões. Para corrigir o problema, inclua as seguintes linhas no arquivo *install\_root*/.Xdefaults:

```
Eclipse*spacing:0
Eclipse*fontList:-misc-fixed-medium-r-normal-*-10-100-75-75-c-60-iso8859-1
```
Depois que incluir as linhas, execute o seguinte comando antes de iniciar o Profile Management Tool: xrdb -load user\_home/.Xdefaults

O idioma do Profile Management Tool é determinado pelo idioma padrão no sistema. Se o idioma padrão não for um dos idiomas suportados, o Inglês é usado. É possível substituir o idioma padrão ao iniciar o Profile Management Tool a partir da linha de comandos e usando a configuração **java user.language** para substituir o idioma padrão. Insira o seguinte comando:

```
install_root/java/bin/java -Duser.language=locale install_root
```
Por exemplo, para iniciar o Profile Management Tool no idioma Alemão, insira o comando a seguir: *install\_root*/java/bin/java -Duser.language=de *install\_root*/bin/ProfileManagement/startup.jar

Para usar um banco de dados DB2 para z/OS, você deve escolher a criação de perfil **Avançado** e especificar um arquivo de design do banco de dados.

- 1. Use um dos métodos a seguir para iniciar o Profile Management Tool:
	- v Inicie a ferramenta a partir do console do First Steps.
	- v Execute o comando *install\_root***/bin/ProfileManagement/pmt.sh**.
- 2. Encerre todos os servidores associados a um perfil que planeje aumentar.
- 3. Na página de Boas-vindas, clique em **Ativar Profile Management Tool** ou selecione a guia **Profile Management Tool**.
- 4. Na guia **Perfis**, selecione o perfil que deseja aumentar e clique em **Aumentar**. Se você aumentar um perfil do WebSphere Application Server, ele deve ser da versão do WebSphere Application Server na qual o IBM Business Process Manager foi instalado. O botão **Aumentar** não pode ser selecionado a menos que um perfil possa ser aumentado. A página Seleção de Aumento é aberta em uma janela separada.
- 5. Na página Seleção de Aumento, selecione o tipo de aumento que deseja aplica no perfil. Em seguida, clique em **Avançar**.
- 6. Na página Opções de Aumento de Perfil, escolha **Avançado** e clique em **Avançar**.

**Restrição:** O Profile Management Tool exibe uma mensagem de aviso se qualquer uma das seguintes condições ocorrer:

- v O perfil selecionado para o aprimoramento tiver um servidor em execução. Você não pode aprimorar o perfil até parar o servidor ou clicar em **Voltar** e escolher outro perfil que não tenha servidores em execução.
- v O perfil que você selecionou para aumentar é associado. Você não pode aumentar um perfil associado. Você deve clicar em **Voltar** e escolher outro perfil que não esteja associado.
- v O perfil selecionado para aprimoramento já foi aprimorado com o produto que você selecionou. Você deve clicar em **Voltar** e escolher outro perfil para aprimorar.
- 7. Necessário: Na página Segurança Administrativa, insira valores para o **Nome de usuário**, a **Senha** e a **Confirmação de senha**. A senha especificada durante a instalação para administração será usada para todos os usuários internos incluindo tw\_admin e tw\_user. Como todos os perfis do IBM Business Process Manager possuem a segurança administrativa ativada, **Avançar** será ativado apenas depois que você inserir os valores.
- 8. Avançado: Configure os bancos de dados usando um arquivo de design.
	- a. Selecione **Usar um arquivo de design do banco de dados**.
	- b. Clique em **Procurar**.
	- c. Especifique o nome do caminho completo para o arquivo de design.

Com um banco de dados DB2 para z/OS, não é possível executar os scripts do banco de dados automaticamente como parte do processo de criação de perfil.

- d. Clique em **Avançar**. O local do arquivo de design é passado para a linha de comandos para concluir a configuração do banco de dados.
- 9. Avançado: Na página Business Space Configuration, se você deseja configurar o IBM Forms Server para trabalhar com widgets Human Task Management no Business Space, selecione **Configurar IBM Forms Server** e insira o local HTTP do conversor IBM Forms Server e raiz de instalação do IBM Forms Server. Em seguida, clique em **Avançar**.
- 10. Avançado: Selecione se o Business Process Rules Manager deve ser configurado para a instalação e clique em **Avançar**. O Business Process Rules Manager é um aplicativo da web que customiza os modelos de regras de negócios para as necessidades de seu aplicativo de negócios.
- 11. Na página Resumo do Perfil, revise as informações. Clique em **Aumentar** para aumentar o perfil ou em **Voltar** para alterar as características do perfil.
- 12. Na página Perfil Completo, revise as informações. Para continuar no Console do First Steps, certifique-se de que **Ativar Console do First Steps** esteja selecionado e clique em **Concluir**.

Você aumentou um perfil do WebSphere Application Server V8.0 com um perfil do IBM Business Process Manager.

- v Execute os scripts para criar e configurar os bancos de dados DB2 para z/OS e carregar o banco de dados do Process Server com informações do sistema, usando o comando **bootstrapProcessServerData**.
- Opcionalmente, configure o Business Process Choreographer.
- v Continue com o console do First Steps e inicie o servidor do perfil independente criado.

*Aumentando Perfis Independentes para o Process Server com um Servidor de Banco de Dados DB2 para z/OS Usando o Profile Management Tool:*

Se você tiver um perfil independente existente do WebSphere Application Server V8.0, é possível configurar um perfil independente para o Process Server usando o Profile Management Tool em arquiteturas de 32 bits. Para arquiteturas de 64 bits no Solaris, use o utilitário de linha de comandos **manageprofiles**.

Lembre-se de encerrar os servidores associados a um perfil que planeje aumentar.

Quando você usa o Profile Management Tool com a interface gráfica com o usuário Motif no sistema operacional Solaris, o tamanho padrão do Profile Management Tool pode ser muito pequeno para visualizar todas as mensagens e botões. Para corrigir o problema, inclua as seguintes linhas no arquivo *install\_root*/.Xdefaults:

```
Eclipse*spacing:0
Eclipse*fontList:-misc-fixed-medium-r-normal-*-10-100-75-75-c-60-iso8859-1
```
Depois que incluir as linhas, execute o seguinte comando antes de iniciar o Profile Management Tool: xrdb -load user\_home/.Xdefaults

O idioma do Profile Management Tool é determinado pelo idioma padrão no sistema. Se o idioma padrão não for um dos idiomas suportados, o Inglês é usado. É possível substituir o idioma padrão ao iniciar o Profile Management Tool a partir da linha de comandos e usando a configuração **java user.language** para substituir o idioma padrão. Insira o seguinte comando:

*install\_root*/java/bin/java -Duser.language=*locale install\_root*
Por exemplo, para iniciar o Profile Management Tool no idioma Alemão, insira o comando a seguir: *install\_root*/java/bin/java -Duser.language=de *install\_root*/bin/ProfileManagement/startup.jar

Para usar um banco de dados DB2 para z/OS, você deve escolher a criação de perfil **Avançado** e especificar um arquivo de design do banco de dados.

- 1. Use um dos métodos a seguir para iniciar o Profile Management Tool:
	- v Inicie a ferramenta a partir do console do First Steps.
	- v Execute o comando *install\_root***/bin/ProfileManagement/pmt.sh**.
- 2. Encerre todos os servidores associados a um perfil que planeje aumentar.
- 3. Na página de Boas-vindas, clique em **Ativar Profile Management Tool** ou selecione a guia **Profile Management Tool**.
- 4. Na guia **Perfis**, selecione o perfil que deseja aumentar e clique em **Aumentar**. Se você aumentar um perfil do WebSphere Application Server, ele deve ser da versão do WebSphere Application Server na qual o IBM Business Process Manager foi instalado. O botão **Aumentar** não pode ser selecionado a menos que um perfil possa ser aumentado. A página Seleção de Aumento é aberta em uma janela separada.
- 5. Na página Seleção de Aumento, selecione o tipo de aumento que deseja aplica no perfil. Em seguida, clique em **Avançar**.
- 6. Na página Opções de Aumento de Perfil, escolha **Avançado** e clique em **Avançar**.

**Restrição:** O Profile Management Tool exibe uma mensagem de aviso se qualquer uma das seguintes condições ocorrer:

- v O perfil selecionado para o aprimoramento tiver um servidor em execução. Você não pode aprimorar o perfil até parar o servidor ou clicar em **Voltar** e escolher outro perfil que não tenha servidores em execução.
- v O perfil que você selecionou para aumentar é associado. Você não pode aumentar um perfil associado. Você deve clicar em **Voltar** e escolher outro perfil que não esteja associado.
- v O perfil selecionado para aprimoramento já foi aprimorado com o produto que você selecionou. Você deve clicar em **Voltar** e escolher outro perfil para aprimorar.
- 7. Necessário: Na página Segurança Administrativa, insira valores para o **Nome de usuário**, a **Senha** e a **Confirmação de senha**. Clique em **Avançar**. Como todos os perfis do IBM Business Process Manager possuem a segurança administrativa ativada, **Avançar** será ativado apenas depois que você inserir os valores.
- 8. Na página Configuração do Process Server, defina os valores para os parâmetros a seguir.
	- v **Nome do ambiente**: O nome do ambiente é usado para conexão de um Process Center com este Process Server.
	- v Ambiente**Type**: Selecione como o Process Server é usado:
		- Selecione **Produção** se o servidor será usado em uma capacidade de produção.
		- Selecione **Estágio** se o servidor for usado como um local temporário para mudanças de host antes de colocá-las em produção.
		- Selecione **Teste** se o servidor for usado como um ambiente de teste, por exemplo, para teste de carregamento.

**Restrição:** Não coloque servidores de produção e servidores que não são de produção na mesma célula.

Selecione **Usar este servidor offline** se não tiver sido selecionado **Produção** como o tipo de ambiente ou se o Process Server não for se conectar a um Process Center. Servidores offline ainda podem ser usados ao implementar capturas instantâneas de aplicativos de processos, mas o método para implementar aplicativos de processos para um servidor de processos offline difere do método de implementar aplicativos de processos para um servidor de processos online.

Se não selecionar **Usar este servidor offline**, forneça as informações a seguir para o Process Center ao qual este servidor está conectado:

- v **Protocolo**: Selecione **http://** ou **https://** como o protocolo de conexão para o Process Center.
- v **Nome do Host**: Insira o host ou host virtual que este Process Server usará para se comunicar com o Process Center. Usar um nome completo do host. Em um ambiente com um balanceador de carga ou servidor proxy entre os serviços Process Server e Process Center, certifique-se de que o que é designado aqui corresponde à URL para acessar o Process Center.
- v **Porta**: Insira o número da porta do Process Center. No ambiente com um balanceador de carga ou servidor proxy entre Process Server e Process Center, certifique-se de que o que é designado aqui corresponde à URL para acessar o Process Center.
- v **Nome de Usuário**: Insira o nome de um usuário de Process Center. O Process Server se conectará ao Process Center como esse usuário.
- v **Senha**: Insira a senha para o usuário de Process Center.
- É possível clicar em **Testar Conexão** para verificar a conexão com o Process Center.
- 9. Avançado: Configure os bancos de dados usando um arquivo de design.
	- a. Selecione **Usar um arquivo de design do banco de dados**.
	- b. Clique em **Procurar**.
	- c. Especifique o nome do caminho completo para o arquivo de design.

Com um banco de dados DB2 para z/OS, não é possível executar os scripts do banco de dados automaticamente como parte do processo de criação de perfil.

- d. Clique em **Avançar**. O local do arquivo de design é passado para a linha de comandos para concluir a configuração do banco de dados.
- 10. Avançado: Na página Business Space Configuration, se você deseja configurar o IBM Forms Server para trabalhar com widgets Human Task Management no Business Space, selecione **Configurar IBM Forms Server** e insira o local HTTP do conversor IBM Forms Server e raiz de instalação do IBM Forms Server. Em seguida, clique em **Avançar**.
- 11. Avançado: Selecione se o Business Process Rules Manager deve ser configurado para a instalação e clique em **Avançar**. O Business Process Rules Manager é um aplicativo da web que customiza os modelos de regras de negócios para as necessidades de seu aplicativo de negócios.
- 12. Na página Resumo do Perfil, revise as informações. Clique em **Aumentar** para aumentar o perfil ou em **Voltar** para alterar as características do perfil.
- 13. Na página Perfil Completo, revise as informações. Para continuar no Console do First Steps, certifique-se de que **Ativar Console do First Steps** esteja selecionado e clique em **Concluir**.
- v Execute os scripts para criar e configurar os bancos de dados DB2 para z/OS e carregar o banco de dados do Process Server com informações do sistema, usando o comando **bootstrapProcessServerData**.
- Opcionalmente, configure o Business Process Choreographer.
- v Continue com o console do First Steps e inicie o servidor do perfil independente criado.

## *Aumentando perfis independentes usando o utilitário de linha de comandos manageprofiles:*

Em vez de usar o Profile Management Tool, é possível usar o utilitário de linha de comandos manageprofiles para aumentar perfis customizados existentes do WebSphere Application Server V8.0.

Lembre-se de encerrar os servidores associados a um perfil que planeje aumentar.

Certifique-se de não estar executando o utilitário de linha de comandos **manageprofiles** no mesmo perfil. Se uma mensagem de erro for exibida ao executar o comando, determine se há outra ação de criação ou aumento de perfil em andamento. Se houver, aguarde até que ela seja concluída.

- 1. Determine o modelo que foi usado para criar o perfil existente que deseja aumentar. Você deve aumentar um perfil independente. É possível determinar o modelo visualizando o registro de perfil no arquivo *install\_root*/properties/profileRegistry.xml. Não modifique esse arquivo. Use o arquivo apenas para visualizar os modelos.
- 2. Localize o modelo apropriado a ser usado para aumento.

Os modelos para cada perfil estão localizados no diretório *install\_root*/profileTemplates/BPM para modelos BPM e em *install\_root*/profileTemplates para outros produtos. Os seguintes modelos estão disponíveis:

- v default.procctr: para um perfil independente do Process Center para IBM BPM Standard ou Express.
- v default.procctr.adv: para um perfil independente do Process Center para IBM BPM Advanced.
- v default.procsvr: para um perfil independente do Process Server para IBM BPM Standard ou Express.
- v default.procsvr.adv: para um perfil independente do Process Server para IBM BPM Advanced.
- v default.esbserver: para um perfil de servidor independente do WebSphere Enterprise Service Bus.
- 3. Use o parâmetro augment para alterar um perfil existente com um modelo de aumento. O parâmetro de aumento faz com que o utilitário de linha de comandos **manageprofiles** atualize e aumente o perfil identificado no parâmetro **-profileName** usando o modelo no parâmetro **-templatePath**. Os modelos de aprimoramento que você pode utilizar são determinados por quais produtos IBM e versões estão instalados em seu ambiente. Certifique-se de que você especificou o caminho de arquivo completo para **-templatePath**, pois um caminho de arquivo relativo para o parâmetro **-templatePath** resulta no perfil especificado não sendo totalmente aprimorado.

**Nota:** Não modifique manualmente os arquivos que estão localizados no diretório *install\_dir*/profileTemplates/BPM.

4. Para usar o parâmetro **-responseFile**, procure nos arquivos de resposta de amostra fornecidos e crie um arquivo de resposta que seja específico para seu ambiente.

**Importante:** Assegure-se de não deixar espaços em branco após os valores; por exemplo **'personalCertValidityPeriod=1 '** ou **'winserviceCheck=false '**. Os espaços causarão a falha da criação de perfil.

As amostras estão localizadas no diretório do *install\_root*/BPM/samples/manageprofiles. Escolha um arquivo de resposta baseado no banco de dados e tipo de perfil (independente ou rede, Process Center ou Process Server). Os arquivos de amostra a seguir estão disponíveis:

- PC Std DMgr DB2.response
- PC Std DMgr DB2zOS.response
- PC\_Std\_DMgr\_Oracle.response
- PC Std DMgr SQLServer.response
- PC Adv DMgr DB2.response
- PC Adv DMgr DB2zOS.response
- PC Adv DMgr Oracle.response
- PC Adv DMgr SQLServer.response
- PC Std Managed DB2.response
- PC Std Managed DB2zOS.response
- PC Std Managed Oracle.response
- PC Std Managed SQLServer.response
- PC Adv Managed DB2.response
- PC Adv Managed DB2zOS.response
- PC Adv Managed Oracle.response
- PC\_Adv\_Managed\_SQLServer.response
- PC Std Standalone DB2.response
- PC\_Std\_Standalone\_DB2zOS.response
- PC\_Std\_Standalone\_Oracle.response
- PC\_Std\_Standalone\_SQLServer.response
- PC Adv Standalone DB2.response
- PC\_Adv\_Standalone\_DB2zOS.response
- PC Adv Standalone Oracle.response
- PC Adv Standalone SQLServer.response
- PS Std DMgr DB2.response
- PS Std DMgr DB2zOS.response
- PS Std DMgr Oracle.response
- PS Std DMgr SQLServer.response
- PS Adv DMgr DB2.response
- PS Adv DMgr DB2zOS.response
- PS Adv DMgr Oracle.response
- PS Adv DMgr SQLServer.response
- PS Std Managed DB2.response
- PS Std Managed DB2zOS.response
- PS Std Managed Oracle.response
- PS Std Managed SQLServer.response
- PS Adv Managed DB2.response
- PS Adv Managed DB2zOS.response
- PS Adv Managed Oracle.response
- PS\_Adv\_Managed\_SQLServer.response
- PS\_Std\_Standalone\_DB2.response
- PS Std Standalone DB2zOS.response
- PS\_Std\_Standalone\_Oracle.response
- PS\_Std\_Standalone\_SQLServer.response
- PS Adv Standalone DB2.response
- PS Adv Standalone DB2zOS.response
- PS Adv Standalone Oracle.response
- PS Adv Standalone SQLServer.response

Copie um dos arquivos de resposta de amostra para seu diretório ativo. Use o comando **chmod** para designar as permissões adequadas à sua nova cópia do arquivo de resposta. Por exemplo: chmod 644 BPM\_StandAlone.response

Edite os parâmetros no arquivo de resposta conforme adequado para sua configuração e salve o arquivo de resposta editado. Certifique-se de que o caminho de propriedade **templatePath** corresponde ao diretório de instalação específico.

5. Execute o arquivo a partir da linha de comandos. Não forneça um parâmetro **-profilePath**. Por exemplo:

manageprofiles.sh -augment -templatePath *install\_root*/profileTemplates/BPM/default.procctr.adv -profileName MyProfileName

Se você criou um arquivo de resposta, especifique o parâmetro **-response** sem nenhum outro parâmetro. Por exemplo:

manageprofiles.sh -response *myResponseFile*

O status é gravado para a janela do console quando o comando termina a execução. A verificação de sintaxe normal no arquivo de resposta se aplica conforme o arquivo é analisado como qualquer outro arquivo de resposta. Os valores individuais no arquivo de resposta são tratados como parâmetros da linha de comandos.

- v Execute os scripts para criar e configurar os bancos de dados DB2 para z/OS e carregar o banco de dados do Process Server com informações do sistema, usando o comando **bootstrapProcessServerData**.
- Opcionalmente, configure o Business Process Choreographer.
- v Continue com o console do First Steps e inicie o servidor do perfil independente criado.

*Criando e Configurando Bancos de Dados DB2 para z/OS Após a Criação do Perfil Independente:*

Depois de criar ou aumentar perfis, você ou o administrador de banco de dados devem criar os bancos de dados e suas tabelas manualmente e você deve também executar o comando **bootstrapProcessServerData** antes de tentar iniciar ou usar o servidor IBM Business Process Manager.

## *Pré-requisitos de Autorização do DB2 for z/OS:*

Antes de criar os bancos de dados do IBM Business Process Manager, você deve assegurar que as autorizações necessárias sejam concedidas para sua versão do DB2 for z/OS. Certifique-se também de que os grupos de armazenamentos e buffer pools apropriados sejam designados e configure o armazenamento em cluster, se necessário.

## **Requisitos de Autorização do Usuário para DB2 for z/OS**

Solicite que o administrador do sistema do DB2 para z/OS verifique as autorizações que foram concedidas, para assegurar que você não concedeu mais autoridade do que o necessário para algum ID de usuário. Ele pode estar tentando conceder a autoridade DB2 SYSADM para os aliases de autenticação de JCA para evitar possíveis problemas na segurança do DB2 durante a configuração. O ID de administrador do WebSphere não deve requerer mais que a autoridade DBADM para definir os bancos de dados do IBM Business Process Manager.

As seguintes permissões GRANT do grupo de armazenamentos, do banco de dados e do buffer pool são fornecidas por padrão para o administrador do WebSphere, identificado como *#DB\_USER#*. Estas permissões estão disponíveis no script do banco de dados createDatabase.sql que é gerado pela ferramenta de design do banco de dados:

GRANT USE OF STOGROUP *#STOGRP#* TO *#DB\_USER#* WITH GRANT OPTION; GRANT DBADM ON DATABASE *#DB\_NAME#* TO *#DB\_USER#*; GRANT USE OF ALL BUFFERPOOLS TO *#DB\_USER#*;

A seguinte permissão GRANT pode ser necessária para permitir que o usuário *#DB\_USER#* crie sequências e procedimentos armazenados com um qualificador de esquema de *#SCHEMA#*: GRANT CREATEIN,ALTERIN,DROPIN ON SCHEMA *#SCHEMA#* TO *#DB\_USER#* WITH GRANT OPTION;

As seguintes permissões também são necessárias: GRANT CREATE ON COLLECTION *#SCHEMA#* TO *#DB\_USER#*; GRANT BINDADD TO *#DB\_USER#*;

## **Requisitos de Autorização para Visualizações no DB2 for z/OS V10**

Se estiver planejando usar o DB2 for z/OS V10, serão necessárias permissões adicionais para visualizações no banco de dados:

v Antes de executar a SQL para definir visualizações, pode ser necessário configurar o parâmetro de subsistema DBACRVW como YES.

Esta configuração assegura que os IDs de administrador do WebSphere com autoridade DBADM no banco de dados *#DB\_NAME#* possam criar visualizações para outros IDs.

- v No DB2 for z/OS V10, o ID de administrador do WebSphere deve ser receber especificamente acesso a visualizações, porque o acesso não é implicitamente concedido a usuários com autoridade DBADM no banco de dados. As instruções GRANT individuais ou um grupo de Resource Access Control Facility (RACF) pode ser usado para fornecer acesso a visualizações no DB2 for z/OS V10. Solicite que o administrador do DB2 for z/OS forneça este acesso, usando qualquer um dos seguintes métodos:
	- Emita uma instrução GRANT explícita para cada visualização. Por exemplo, as seguintes instruções GRANT de amostra podem ser emitidas para o ID do usuário WSADMIN:

GRANT DELETE,INSERT,SELECT,UPDATE ON TABLE S1CELL.ACTIVITY TO WSADMIN WITH GRANT OPTION; GRANT DELETE,INSERT,SELECT,UPDATE ON TABLE S1CELL.ACTIVITY\_ATTRIBUTE TO WSADMIN WITH GRANT OPTION; GRANT DELETE,INSERT,SELECT,UPDATE ON TABLE S1CELL.ACTIVITY\_SERVICE TO WSADMIN WITH GRANT OPTION; GRANT DELETE, INSERT, SELECT, UPDATE ON TABLE SICELL. APPLICATION COMP TO WSADMIN WITH GRANT OPTION; GRANT DELETE,INSERT,SELECT,UPDATE ON TABLE S1CELL.AUDIT\_LOG TO WSADMIN WITH GRANT OPTION; GRANT DELETE, INSERT, SELECT, UPDATE ON TABLE S1CELL. AUDIT LOG B TO WSADMIN WITH GRANT OPTION; GRANT DELETE,INSERT,SELECT,UPDATE ON TABLE S1CELL.BUSINESS\_CATEGORY TO WSADMIN WITH GRANT OPTION; GRANT DELETE,INSERT,SELECT,UPDATE ON TABLE S1CELL.BUSINESS\_CATEGORY\_LDESC TO WSADMIN WITH GRANT OPTION; GRANT DELETE,INSERT,SELECT,UPDATE ON TABLE S1CELL.ESCALATION TO WSADMIN WITH GRANT OPTION; GRANT DELETE,INSERT,SELECT,UPDATE ON TABLE S1CELL.ESCALATION\_CPROP TO WSADMIN WITH GRANT OPTION; GRANT DELETE,INSERT,SELECT,UPDATE ON TABLE S1CELL.ESCALATION\_DESC TO WSADMIN WITH GRANT OPTION; GRANT DELETE,INSERT,SELECT,UPDATE ON TABLE S1CELL.ESC\_TEMPL TO WSADMIN WITH GRANT OPTION; GRANT DELETE, INSERT, SELECT, UPDATE ON TABLE S1CELL. ESC<sup>T</sup>TEMPL CPROP TO WSADMIN WITH GRANT OPTION; GRANT DELETE,INSERT,SELECT,UPDATE ON TABLE S1CELL.ESC\_TEMPL\_DESC TO WSADMIN WITH GRANT OPTION; GRANT DELETE,INSERT,SELECT,UPDATE ON TABLE S1CELL.EVENT TO WSADMIN WITH GRANT OPTION; GRANT DELETE,INSERT,SELECT,UPDATE ON TABLE S1CELL.MIGRATION\_FRONT TO WSADMIN WITH GRANT OPTION; GRANT DELETE,INSERT,SELECT,UPDATE ON TABLE S1CELL.PROCESS\_ATTRIBUTE TO WSADMIN WITH GRANT OPTION; GRANT DELETE,INSERT,SELECT,UPDATE ON TABLE S1CELL.PROCESS\_INSTANCE TO WSADMIN WITH GRANT OPTION; GRANT DELETE,INSERT,SELECT,UPDATE ON TABLE S1CELL.PROCESS\_TEMPLATE TO WSADMIN WITH GRANT OPTION; GRANT DELETE,INSERT,SELECT,UPDATE ON TABLE S1CELL.PROCESS\_TEMPL\_ATTR TO WSADMIN WITH GRANT OPTION; GRANT DELETE, INSERT, SELECT, UPDATE ON TABLE S1CELL. QUERY PROPERTY TO WSADMIN WITH GRANT OPTION; GRANT DELETE,INSERT,SELECT,UPDATE ON TABLE S1CELL.QUERY\_PROP\_TEMPL TO WSADMIN WITH GRANT OPTION; GRANT DELETE, INSERT, SELECT, UPDATE ON TABLE SICELL. SHARED WORK ITEM TO WSADMIN WITH GRANT OPTION; GRANT DELETE,INSERT,SELECT,UPDATE ON TABLE S1CELL.TASK TO WSADMIN WITH GRANT OPTION; GRANT DELETE,INSERT,SELECT,UPDATE ON TABLE S1CELL.TASK\_AUDIT\_LOG TO WSADMIN WITH GRANT OPTION; GRANT DELETE,INSERT,SELECT,UPDATE ON TABLE S1CELL.TASK\_CPROP TO WSADMIN WITH GRANT OPTION; GRANT DELETE,INSERT,SELECT,UPDATE ON TABLE S1CELL.TASK\_DESC TO WSADMIN WITH GRANT OPTION; GRANT DELETE,INSERT,SELECT,UPDATE ON TABLE S1CELL.TASK\_HISTORY TO WSADMIN WITH GRANT OPTION; GRANT DELETE,INSERT,SELECT,UPDATE ON TABLE S1CELL.TASK\_TEMPL TO WSADMIN WITH GRANT OPTION; GRANT DELETE,INSERT,SELECT,UPDATE ON TABLE S1CELL.TASK\_TEMPL\_CPROP TO WSADMIN WITH GRANT OPTION; GRANT DELETE, INSERT, SELECT, UPDATE ON TABLE SICELL. TASK TEMPL DESC TO WSADMIN WITH GRANT OPTION; GRANT DELETE,INSERT,SELECT,UPDATE ON TABLE S1CELL.WORK\_BASKET TO WSADMIN WITH GRANT OPTION; GRANT DELETE, INSERT, SELECT, UPDATE ON TABLE SICELL. WORK BASKET DIST TARGET TO WSADMIN WITH GRANT OPTION; GRANT DELETE, INSERT, SELECT, UPDATE ON TABLE S1CELL. WORK BASKET LDESC TO WSADMIN WITH GRANT OPTION; GRANT DELETE,INSERT,SELECT,UPDATE ON TABLE S1CELL.WORK\_ITEM TO WSADMIN WITH GRANT OPTION;

– Defina um grupo RACF que corresponde ao nome do esquema para as visualizações, e conecte o ID de administrador do WebSphere ao grupo RACF. Por exemplo, é possível definir um grupo RACF chamado S1CELL e conecte o usuário WSADMIN a ele, da seguinte forma:

INFORMATION FOR GROUP S1CELL SUPERIOR GROUP=ZWPS OWNER=ZWPS CREATED=07.144 INSTALLATION DATA=OWNED BY EMP SERIAL 009179, SITE ABCUK NO MODEL DATA SET TERMUACC NO SUBGROUPS USER(S)= ACCESS= ACCESS COUNT= UNIVERSAL ACCESS= WSADMIN CONNECT 000000 NONE CONNECT ATTRIBUTES=NONE REVOKE DATE=NONE RESUME DATE=NONE

#### **Usando a Planilha de Planejamento de Configuração para Definir Autorizações**

Se você fez download da planilha de planejamento de configuração para uso, como alternativa, será possível usar esta planilha para gerar as permissões GRANT que são necessárias para usuários e para visualizações do DB2 for z/OS V10 (conforme identificado nas seções anteriores neste tópico). A planilha de planejamento de configuração está disponível no [Techdoc WP102075](http://www.ibm.com/support/techdocs/atsmastr.nsf/WebIndex/WP102075) no IBM Support Portal.

A planilha Banco de Dados na planilha lista um conjunto de instruções SQL de amostra que podem ser usadas para criar os bancos de dados e grupos de armazenamentos. Além disso, são fornecidas as permissões GRANT que são necessárias para autorizar o administrador do WebSphere e para fornecer acesso a tabelas de banco de dados do DB2 for z/OS V10. Ao especificar o usuário e os nomes de objetos de banco de dados na planilha BPMVariables da planilha, estes valores são propagados para a planilha Banco de Dados e são usados para concluir as instruções CREATE e GRANT com os valores apropriados.

Solicite que o administrador do sistema DB2 for z/OS use as instruções CREATE relevantes para criar os bancos de dados e grupos de armazenamentos e use as instruções GRANT para autorizar o administrador do WebSphere. Para obter informações adicionais sobre como usar os artefatos gerados a partir da planilha, consulte o documento em PDF de acompanhamento no Techdoc.

## **Designações do Grupo de Armazenamentos e Uso do Buffer Pool**

Solicite que o administrador do sistema do DB2 para z/OS verifique as designações do grupo de armazenamento e o uso do conjunto de buffers. Designação de grupo de armazenamento e uso de buffer pool incorretos podem não ser mostrados como uma mensagem de erro em um log, mas podem causar problemas mais tarde. É melhor resolver esses problemas agora ao invés de quando o sistema tiver sido liberado para uso. Por exemplo, corrigir grupos de armazenamentos e VCATs não é fácil após as tabelas e os índices terem sido usados.

#### **Requisitos de Armazenamento em Cluster**

Se pretender configurar o armazenamento em cluster, seu sistema DB2 para z/OS deve estar executando em modo de compartilhamento de dados.

#### **Tarefas relacionadas**:

["Criando Arquivos de Design do Banco de Dados e Scripts do Banco de Dados \(independente do AIX\)"](#page-1150-0) [na página 1143](#page-1150-0)

É possível especificar o design da configuração do banco de dados usando a ferramenta de design do banco de dados. O design pode ser para um componente específico ou para uma configuração do banco de dados em nível corporativo que suporte a funcionalidade completa do IBM Business Process Manager.

["Criando Arquivos de Design do Banco de Dados e Scripts do Banco de Dados \(implementação de rede](#page-1448-0) [do AIX\)" na página 1441](#page-1448-0)

É possível especificar o design da configuração do banco de dados usando a ferramenta de design do banco de dados. O design pode ser para um componente específico ou para uma configuração do banco de dados em nível corporativo que suporte a funcionalidade completa do IBM Business Process Manager.

["Criando Arquivos de Design do Banco de Dados e Scripts do Banco de Dados \(independente do Linux\)"](#page-279-0) [na página 272](#page-279-0)

É possível especificar o design da configuração do banco de dados usando a ferramenta de design do banco de dados. O design pode ser para um componente específico ou para uma configuração do banco de dados em nível corporativo que suporte a funcionalidade completa do IBM Business Process Manager.

["Criando Arquivos de Design do Banco de Dados e Scripts do Banco de Dados \(implementação de rede](#page-579-0) [do Linux\)" na página 572](#page-579-0)

É possível especificar o design da configuração do banco de dados usando a ferramenta de design do banco de dados. O design pode ser para um componente específico ou para uma configuração do banco de dados em nível corporativo que suporte a funcionalidade completa do IBM Business Process Manager. ["Criando Arquivos de Design do Banco de Dados e Scripts do Banco de Dados \(independente do](#page-2016-0) [Solaris\)" na página 2009](#page-2016-0)

É possível especificar o design da configuração do banco de dados usando a ferramenta de design do banco de dados. O design pode ser para um componente específico ou para uma configuração do banco de dados em nível corporativo que suporte a funcionalidade completa do IBM Business Process Manager.

["Criando Arquivos de Design do Banco de Dados e Scripts do Banco de Dados \(implementação de rede](#page-2317-0) [do Solaris\)" na página 2310](#page-2317-0)

É possível especificar o design da configuração do banco de dados usando a ferramenta de design do banco de dados. O design pode ser para um componente específico ou para uma configuração do banco de dados em nível corporativo que suporte a funcionalidade completa do IBM Business Process Manager.

["Criando Arquivos de Design do Banco de Dados e Scripts do Banco de Dados \(independente do](#page-2903-0) [Windows\)" na página 2896](#page-2903-0)

Use a ferramenta de design do banco de dados para gerar um arquivo de design que é usado ao criar um perfil independente. A ferramenta de design do banco de dados também gera scripts de banco de dados que podem ser usados para criar as tabelas de banco de dados.

["Criando Arquivos de Design do Banco de Dados e Scripts do Banco de Dados \(implementação de rede](#page-3209-0) [do Windows\)" na página 3202](#page-3209-0)

É possível especificar o design da configuração do banco de dados usando a ferramenta de design do banco de dados. O design pode ser para um componente específico ou para uma configuração do banco de dados em nível corporativo que suporte a funcionalidade completa do IBM Business Process Manager.

## *Criando Bancos de Dados no Subsistema DB2 para z/OS:*

Ao usar a ferramenta de design do banco de dados (**DbDesignGenerator**) para definir a configuração do banco de dados, é possível usar os scripts de banco de dados que são necessários para a criação dos bancos de dados dos componentes do IBM Business Process Manager.

É possível usar várias ferramentas para executar esses scripts de banco de dados:

- v Quando a ferramenta de design do banco de dados é executada para gerar os scripts do banco de dados, o script **createDB2.sh** também é gerado. É possível usar **createDB2.sh** para executar os scripts do banco de dados.
- v É possível usar ferramentas, como o processador da linha de comando DB2, SPUFI ou DSNTEP2 para executar os scripts do banco de dados.

#### **Escolhendo Qual Ferramenta Usar**

É possível escolher uma ferramenta sobre outra com base na experiência e na familiaridade, ou na preferência pessoal. É possível também que sua organização tenha implementado normas ou convenções para ferramentas usadas para criar objetos do DB2 para z/OS, particularmente em um ambiente de produção.

#### **Considerações para a Escolha do Script createDB2.sh**

- v **createDB2.sh** pode criar todos os objetos de banco de dados em uma execução simples da ferramenta, portanto, é uma boa opção se esta for sua primeira implementação do servidor.
- v **createDB2.sh** executa os scripts de banco de dados gerados pela ferramenta de design do banco de dados (**DbDesignGenerator**).
- v **createDB2.sh** executa o SQL de cada componente na sequência correta.
- v **createDB2.sh** cria objetos de banco de dados de acordo com uma convenção de nomenclatura definida.
- v **createDB2.sh** organiza o layout dos objetos de banco de dados nos bancos de dados DB2 para z/OS.
- <span id="page-2096-0"></span>v **createDB2.sh** emite permissões GRANT para objetos de banco de dados, grupo de armazenamento e buffer pool.
- v **createDB2.sh** conclui automaticamente a customização da linguagem de definição de dados (DDL) do barramento de integração de serviços.
- v **createDB2.sh** é executado em um ambiente UNIX System Services.
- v **createDB2.sh** produz uma trilha de auditoria dos objetos criados por ele.

# **Considerações para Escolher Outras Ferramentas**

- v Você pode preferir usar o processador de linha de comandos do DB2 para executar as instruções SQL no ambiente do UNIX Systems Services. Primeiro, você deve executar o script**createDB2.sh** em um modo que ignore a execução das instruções SQL e, em vez disso, as consolide em dois arquivos .sql. Em seguida, é possível executar esses arquivos usando o processador de linha de comandos.
- v Não há restrições nas convenções de nomenclatura e organização que se aplicam aos objetos de banco de dados além das restrições do subsistema de banco de dados padrão.
- v Algumas ferramentas podem ser executadas a partir de um ambiente z/OS.
- v As ferramentas podem produzir uma trilha de auditoria dos comandos do banco de dados DB2 que foram emitidos.

## **Tarefas relacionadas**:

["Criando Arquivos de Design do Banco de Dados e Scripts do Banco de Dados \(independente do](#page-2016-0) [Solaris\)" na página 2009](#page-2016-0)

É possível especificar o design da configuração do banco de dados usando a ferramenta de design do banco de dados. O design pode ser para um componente específico ou para uma configuração do banco de dados em nível corporativo que suporte a funcionalidade completa do IBM Business Process Manager.

# *Configurando o Processador da Linha de Comandos do DB2:*

Antes de executar o script **createDB2.sh**, você deve configurar o processador de linha de comandos do DB2 definindo um conjunto de variáveis de ambiente e o alias de comando **db2**. Você também deve definir nomes alternativos que podem ser usados para conexão com o servidor do DB2 para z/OS.

Assegure que exista um arquivo de propriedades, por exemplo, clp.properties, para o processador de linha de comandos do DB2. Se necessário, é possível criar seu próprio arquivo de propriedades usando o arquivo de propriedades de amostra que está disponível no diretório em que o processador de linha de comandos está instalado. Para obter informações adicionais, consulte sua documentação do DB2 para  $z$ /OS.

Conclua as etapas de configuração a seguir no ambiente z/OS UNIX System Services a partir do qual o script **createDB2.sh** será executado:

- 1. Configure o processador de linha de comandos do DB2 para cada ID de usuário que trabalhará com o DB2 para z/OS a partir da linha de comandos. É possível atualizar perfis de usuário pessoais ou compartilhados da seguinte forma:
	- Modifique a variável de ambiente CLASSPATH para incluir o arquivo clp.jar.
	- v Use a variável de ambiente CLPPROPERTIESFILE para definir o nome completo do arquivo de propriedades para o processador de linha de comandos.
	- v Defina o comando **db2** como um alias para o comando que inicia o processador de linha de comandos.
	- v Especifique o arquivo DB2JccConfiguration.properties que define as propriedades JDBC a serem aplicadas ao processador de linha de comandos.

É possível usar a sintaxe a seguir para incluir as entradas necessárias no arquivo .profile ou /etc/profile:

```
export CLPHOME=clp_install_dir
export CLASSPATH=$CLASSPATH:$CLPHOME/lib/clp.jar
export CLPPROPERTIESFILE=clp_properties_file_path
alias db2="java -Ddb2.jcc.propertiesFile=
/file_path/DB2JccConfiguration.properties com.ibm.db2.clp.db2"
Por exemplo:
export CLPHOME=/shared/db2910_base
export CLASSPATH=$CLASSPATH:$CLPHOME/lib/clp.jar
export CLPPROPERTIESFILE=/wasv8config/clp.properties
```
alias db2="java -Ddb2.jcc.propertiesFile= /wasv8config/DB2JccConfiguration.properties com.ibm.db2.clp.db2"

2. No arquivo de propriedades do processador de linha de comandos, defina nomes alternativos que podem ser usados para conexão com o servidor DB2 para z/OS. Uma definição de nome alternativo pode incluir as entidades a seguir:

- v Uma URL que especifica o nome de domínio ou endereço IP do servidor de banco de dados, a porta na qual o servidor atende e o nome do local do DB2 definido durante a instalação. A URL pode assumir a forma de: *server*:*port*/*database*. A porta é opcional e o nome do local do DB2 deve ser especificado em caracteres maiúsculos.
- v Um ID de usuário e uma senha associada que podem ser usados para conexão com o servidor do DB2. Esse ID de usuário deve corresponder ao ID de usuário (com autoridade SYSADM) usado pelo administrador do sistema DB2 para executar o script **createDB2.sh**.

É possível incluir as entradas de nomes alternativos necessárias no arquivo de propriedades usando a sintaxe a seguir:

*DB2ALIASNAME*=*URL*,*user\_ID*,*password*

Por exemplo: DSNXWBD=localhost:9446/DSNXWBD,SYSADM1,SYSPWRD1

**Dica:** Quando você definir um valor *DB2ALIASNAME* no arquivo de propriedades, assegure de especificar os detalhes corretos de conexão para evitar uma conexão com um banco de dados errado e sobrescrever inadvertidamente seu conteúdo.

3. Configure o parâmetro de subsistema DBACRVW do DB2 para permitir IDs de usuário com autoridade DBADMem um banco de dados para executar as tarefas a seguir para outros IDs de usuário: criar visualizações em tabelas no banco de dados, criar aliases para tabelas e criar tabelas de consulta materializadas. É possível usar a Lista de Comandos (CLIST) de instalação para acessar o painel do DSNTIPP ISPF e atualizar o campo DBADM CREATE AUTH para configurar DB2 ZPARM DBACRVW=YES.

Use o script **createDB2.sh** para executar o SQL para criar os objetos de banco de dados para um banco de dados especificado ou para consolidar as instruções SQL em dois arquivos .sql que podem ser executados posteriormente usando outras ferramentas de banco de dados.

# **Tarefas relacionadas**:

["Criando objetos de banco de dados DB2 para z/OS usando o script createDB2.sh" na página 2091](#page-2098-0) Depois de criar scripts de banco de dados para os componentes do IBM Business Process Manager, é possível executar o script **createDB2.sh** para criar um ou mais bancos de dados no subsistema DB2 para z/OS e preencher cada banco de dados com objetos.

["Criando Objetos de Banco de Dados DB2 para z/OS Usando o Processador de Linha de Comandos](#page-2100-0) [DB2" na página 2093](#page-2100-0)

Ao executar o script **createDB2.sh**, é possível optar por executar a SQL imediatamente para criar os objetos de banco de dados para o banco de dados especificado ou é possível efetuar bypass executando os scripts SQL para que seja possível executá-los posteriormente. Se você ignorar a execução do SQL, o script **createDB2.sh** consolidará as instruções SQL em dois arquivos (z\_schema.sql e z\_schemaProc.sql), que podem ser executados posteriormente, usando o processador de linha de comandos do DB2.

# <span id="page-2098-0"></span>*Criando objetos de banco de dados DB2 para z/OS usando o script createDB2.sh:*

Depois de criar scripts de banco de dados para os componentes do IBM Business Process Manager, é possível executar o script **createDB2.sh** para criar um ou mais bancos de dados no subsistema DB2 para z/OS e preencher cada banco de dados com objetos.

Também é possível usar ferramentas, como o processador de linha de comandos do DB2, SPUFI ou DSNTEP2 para criar e preencher bancos de dados.

- v Decida o design e a configuração do banco de dados DB2 para z/OS, incluindo o número de bancos de dados necessários para os componentes do IBM Business Process Manager. Por exemplo, em um ambiente de servidor independente, é possível decidir configurar todos os bancos de dados de componentes em um único banco de dados DB2 para z/OS.
- v Decida sobre uma convenção de nomenclatura para os objetos do DB2 para z/OS, como bancos de dados, grupos de armazenamento, nomes de catálogo VSAM (VCATs), prefixos de esquema, buffer pools e IDs de segurança.
- v Crie os buffer pools necessários. Para obter informações adicionais, consulte Amostra de comandos DB2 e SQL .
- v Execute a ferramenta de design do banco de dados (**DbDesignGenerator**) para gerar os scripts do banco de dados que podem ser usados para criar os objetos de banco de dados para os componentes do IBM Business Process Manager. Configure sua configuração do banco de dados para que a ferramenta de design do banco de dados crie um único diretório de saída para cada banco de dados a ser criado, e gere todos os scripts de banco de dados relevantes, incluindo o script **createDB2.sh**, que são necessários para criar o banco de dados, nesse diretório.
- v Use FTP para transferir os scripts do banco de dados, incluindo o script **createDB2.sh**, para o sistema z/OS que contém a instalação do DB2 para z/OS. Transfira o script **createDB2.sh** com um arquivo de texto ASCII e transfira os arquivos de esquema do banco de dados em modo binário. Também assegure-se de reter a estrutura de diretório quando os arquivos forem transferidos.
- v Concede permissões de execução ao script **createDB2.sh**.
- Crie ou aumente o perfil.
- v Configure o processador da linha de comandos do DB2.

O número de bancos de dados criados para a instalação do IBM Business Process Manager pode depender da topologia e do modo como você deseja distribuir os objetos de banco de dados no subsistema do DB2 para z/OS. Desde que os scripts do banco de dados estejam agrupados adequadamente nos diretórios de saída que foram especificados quando você executou a ferramenta de design do banco de dados, é possível executar o script **createDB2.sh** uma vez para cada instância de um banco de dados a ser criado. Por exemplo:

- v Para criar um único banco de dados, é possível executar **createDB2.sh** uma vez a partir de um diretório que contenha todos os scripts do banco de dados que foram gerados para todos os componentes do IBM Business Process Manager.
- v Para criar diversos bancos de dados no nível de célula e níveis de cluster, é possível executar **createDB2.sh** uma vez para cada diretório que contenha os scripts de banco de dados necessários para criar os objetos de banco de dados para a célula e os clusters.

**Importante:** Espera-se que o administrador do sistema do DB2 para z/OS execute o script **createDB2.sh** com um ID de usuário que tenha a autoridade SYSADM, para criar os bancos de dados e os grupos de armazenamento. Em seguida, o administrador do sistema pode, então, conceder a autoridade DBADM para os bancos de dados IBM Business Process Manager para o administrador do WebSphere.

Conclua as etapas a seguir para cada banco de dados que desejar criar:

1. No sistema z/OS que contenha a instalação do DB2, acesse a shell de comando UNIX System Services e mude para o diretório para o qual transferiu os scripts de banco de dados para os objetos de banco de dados a serem criados. Por exemplo:

cd /u/work/S4CELLDB

2. Execute o script **createDB2.sh** usando a sintaxe a seguir:

createDB2.sh -DBAlias *alias\_name* -DBName *database\_name* -DBSto *storage\_group\_name* -DBCreate -DBVCat *volume\_catalog* -DBUser *DB\_user\_ID* -RunSQL

em que:

### **-DBAlias**

Especifique um nome alternativo, que mapeia para a URL de servidor DB2, ID de usuário e a senha, e qual é usado para conexão com o DB2. Se este parâmetro não for especificado ao executar o script **createDB2.sh**, você será solicitado a inserir um valor.

### **-DBName**

Especifica o nome do banco de dados a ser criado.

### **-DBSto**

Especifica o nome do grupo de armazenamentos para os volumes com conjuntos de dados em que as tabelas e os índices estão armazenados.

### **-DBCreate**

Cria o banco de dados.

### **-DBVCat**

Especifica o nome do catálogo do DB2 Virtual Storage Access Method (VSAM) que registra informações sobre os conjuntos de dados.

### **-DBUser**

Especifica o ID do usuário do administrador do WebSphere que tem autoridade de administração de banco de dados para o banco de dados do IBM Business Process Manager que está sendo criado.

### **-RunSQL**

Executa as instruções SQL que criam os objetos de banco de dados.

Por exemplo:

createDB2.sh -DBAlias DSNXWBD -DBName S4CELLDB -DBSto S4DBSTO -DBCreate -DBVCat DSNV10PP -DBUser S4ADMIN -RunSQL

Para obter informações sobre todos os parâmetros disponíveis para o script **createDB2.sh** e o exemplo de uso, consulte Script createDB2.sh.

3. Revise as mensagens que são exibidas no console, verificando se nenhuma mensagem de erro é exibida.

**Dica:** Na primeira vez que você executa **createDB2.sh** para criar o banco de dados, você vê algumas mensagens porque o primeiro script tenta descartar o banco de dados, que nesse estágio ainda não existe. Essas mensagens podem ser ignoradas e chamadas subsequentes de **createDB2.sh** para o mesmo banco de dados não produzirão essas mensagens.

Quando o script tiver concluído a execução, também é possível revisar o arquivo z\_output.txt, que fornece uma trilha de auditoria das operações concluídas e das mensagens de status. Esse arquivo é armazenado no diretório a partir do qual você executa o script **createDB2.sh**.

Cada banco de dados é criado e preenchido com os objetos de banco de dados necessários.

## **Tarefas relacionadas**:

["Configurando o Processador da Linha de Comandos do DB2" na página 2089](#page-2096-0)

Antes de executar o script **createDB2.sh**, você deve configurar o processador de linha de comandos do DB2 definindo um conjunto de variáveis de ambiente e o alias de comando **db2**. Você também deve definir nomes alternativos que podem ser usados para conexão com o servidor do DB2 para z/OS.

<span id="page-2100-0"></span>["Criando Arquivos de Design do Banco de Dados e Scripts do Banco de Dados \(independente do](#page-2016-0) [Solaris\)" na página 2009](#page-2016-0)

É possível especificar o design da configuração do banco de dados usando a ferramenta de design do banco de dados. O design pode ser para um componente específico ou para uma configuração do banco de dados em nível corporativo que suporte a funcionalidade completa do IBM Business Process Manager.

## *Criando Objetos de Banco de Dados DB2 para z/OS Usando o Processador de Linha de Comandos DB2:*

Ao executar o script **createDB2.sh**, é possível optar por executar a SQL imediatamente para criar os objetos de banco de dados para o banco de dados especificado ou é possível efetuar bypass executando os scripts SQL para que seja possível executá-los posteriormente. Se você ignorar a execução do SQL, o script **createDB2.sh** consolidará as instruções SQL em dois arquivos (z schema.sql e z schemaProc.sql), que podem ser executados posteriormente, usando o processador de linha de comandos do DB2.

Também é possível executar esses arquivos .sql usando qualquer outra ferramenta de banco de dados de sua preferência, como SPUFI ou DSNTEP2.

- v Decida o design e a configuração do banco de dados DB2 para z/OS, incluindo o número de bancos de dados necessários para os componentes do IBM Business Process Manager. Por exemplo, em um ambiente de servidor independente, é possível decidir configurar todos os bancos de dados de componentes em um único banco de dados DB2 para z/OS.
- v Decida sobre uma convenção de nomenclatura para os objetos do DB2 para z/OS, como bancos de dados, grupos de armazenamento, nomes de catálogo VSAM (VCATs), prefixos de esquema, buffer pools e IDs de segurança.
- v Crie os buffer pools necessários. Para obter informações adicionais, consulte Amostra de comandos DB<sub>2</sub> e SOL.
- v Execute a ferramenta de design do banco de dados (**DbDesignGenerator**) para gerar os scripts do banco de dados que podem ser usados para criar os objetos de banco de dados para os componentes do IBM Business Process Manager. Configure sua configuração do banco de dados para que a ferramenta de design do banco de dados crie um único diretório de saída para cada banco de dados a ser criado, e gere todos os scripts de banco de dados relevantes, incluindo o script **createDB2.sh**, que são necessários para criar o banco de dados, nesse diretório.
- v Use FTP para transferir os scripts do banco de dados, incluindo o script **createDB2.sh**, para o sistema z/OS que contém a instalação do DB2 para z/OS. Transfira o script **createDB2.sh** com um arquivo de texto ASCII e transfira os arquivos de esquema do banco de dados em modo binário. Também assegure-se de reter a estrutura de diretório quando os arquivos forem transferidos.
- v Concede permissões de execução ao script **createDB2.sh**.
- Crie ou aumente o perfil.
- v Configure o processador da linha de comandos do DB2.

Desde que os scripts do banco de dados estejam agrupados adequadamente nos diretórios de saída que foram especificados quando você executou a ferramenta de design do banco de dados, é possível executar o script **createDB2.sh** uma vez para cada instância de um banco de dados a ser criado.

**Importante:** Espera-se que o administrador do sistema do DB2 para z/OS execute o script **createDB2.sh** com um ID de usuário que tenha a autoridade SYSADM, para criar os bancos de dados e os grupos de armazenamento. Em seguida, o administrador do sistema pode, então, conceder a autoridade DBADM para os bancos de dados IBM Business Process Manager para o administrador do WebSphere.

Conclua as etapas a seguir para cada banco de dados que desejar criar:

1. No sistema z/OS que contenha a instalação do DB2, acesse a shell de comando UNIX System Services e mude para o diretório para o qual transferiu os scripts de banco de dados para os objetos de banco de dados a serem criados. Por exemplo:

cd /u/work/S4CELLDB

#### 2. Execute o script **createDB2.sh** usando a sintaxe a seguir:

createDB2.sh -DBAlias *alias\_name* -DBName *database\_name* -DBSto *storage\_group\_name* -DBCreate -DBVCat *volume\_catalog* -DBUser *DB\_user\_ID*

em que:

#### **-DBAlias**

Especifique um nome alternativo, que mapeia para a URL de servidor DB2, ID de usuário e a senha, e qual é usado para conexão com o DB2. Se este parâmetro não for especificado ao executar o script **createDB2.sh**, você será solicitado a inserir um valor.

#### **-DBName**

Especifica o nome do banco de dados a ser criado.

#### **-DBSto**

Especifica o nome do grupo de armazenamentos para os volumes com conjuntos de dados em que as tabelas e os índices estão armazenados.

# **-DBCreate**

Cria o banco de dados.

#### **-DBVCat**

Especifica o nome do catálogo do DB2 Virtual Storage Access Method (VSAM) que registra informações sobre os conjuntos de dados.

#### **-DBUser**

Especifica o ID do usuário do administrador do WebSphere que tem autoridade de administração de banco de dados para o banco de dados do IBM Business Process Manager que está sendo criado.

**Dica:** Ao omitir o parâmetro **-RunSQL**, é possível ignorar a execução das instruções SQL que criam os objetos de banco de dados e, em vez disso, consolidar as instruções em dois arquivos .sql.

Por exemplo:

createDB2.sh -DBAlias DSNXWBD -DBName S4CELLDB -DBSto S4DBSTO -DBCreate -DBVCat DSNV10PP -DBUser S4ADMIN

Para obter informações sobre todos os parâmetros disponíveis para o script **createDB2.sh** e o exemplo de uso, consulte Script createDB2.sh.

Os arquivos z\_schema.sql e z\_schemaProc.sql, que contêm as instruções SQL consolidadas, são gerados no diretório a partir do qual o script **createDB2.sh** foi executado. O arquivo z\_schemaProc.sql contém instruções SQL para procedimentos armazenados e é gerado juntamente com z schema.sql, porque os procedimentos armazenados requerem o sinal "arroba" (@) como um caractere de conclusão de instrução ao executar o processador de linha de comandos.

3. Execute o processador de linha de comandos do DB2 em modo em lote para executar os comandos SQL no arquivo z schema.sql:

db2 -f /*createDB2.sh\_path*/z\_schema.sql

Por exemplo:

db2 -f /u/work/S4CELLDB/z\_schema.sql O processador de linha de comandos lê os dados do arquivo e processa os comandos do arquivo de forma consecutiva.

4. Execute o processador de linha de comandos do DB2 novamente para executar os comandos SQL no arquivo z\_schemaProc.sql e, adicionalmente, use o parâmetro **-td** para definir @ como o caractere de término de instrução:

```
db2 -td@ -f /createDB2.sh_path/z_schemaProc.sql
```
Por exemplo:

db2 -td@ -f /u/work/S4CELLDB/z\_schemaProc.sql

Cada banco de dados é criado e preenchido com os objetos de banco de dados necessários.

# **Tarefas relacionadas**:

["Configurando o Processador da Linha de Comandos do DB2" na página 2089](#page-2096-0)

Antes de executar o script **createDB2.sh**, você deve configurar o processador de linha de comandos do DB2 definindo um conjunto de variáveis de ambiente e o alias de comando **db2**. Você também deve definir nomes alternativos que podem ser usados para conexão com o servidor do DB2 para z/OS.

["Criando Arquivos de Design do Banco de Dados e Scripts do Banco de Dados \(independente do](#page-2016-0) [Solaris\)" na página 2009](#page-2016-0)

É possível especificar o design da configuração do banco de dados usando a ferramenta de design do banco de dados. O design pode ser para um componente específico ou para uma configuração do banco de dados em nível corporativo que suporte a funcionalidade completa do IBM Business Process Manager.

*Criando Objetos de Banco de Dados DB2 para z/OS Usando SPUFI ou DSNTEP2:*

É possível usar ferramentas como SPUFI ou DSNTEP2 para executar os scripts de banco de dados usados para criar os objetos de banco de dados do DB2 para z/OS de sua configuração.

- v Decida o design e a configuração do banco de dados DB2 para z/OS, incluindo o número de bancos de dados necessários para os componentes do IBM Business Process Manager. Por exemplo, em um ambiente de servidor independente, é possível decidir configurar todos os bancos de dados de componentes em um único banco de dados DB2 para z/OS.
- v Decida sobre uma convenção de nomenclatura para os objetos do DB2 para z/OS, como bancos de dados, grupos de armazenamento, nomes de catálogo VSAM (VCATs), prefixos de esquema, buffer pools e IDs de segurança.
- v Crie os buffer pools necessários. Para obter informações adicionais, consulte Amostra de comandos DB2 e SQL .
- v Execute a ferramenta de design do banco de dados (**DbDesignGenerator**) para gerar os scripts do banco de dados que podem ser usados para criar os objetos de banco de dados para os componentes do IBM Business Process Manager. Defina a configuração do banco de dados de forma que a ferramenta de design do banco de dados crie um único diretório de saída para cada banco de dados a ser criado e gere todos os scripts de banco de dados relevantes, que são necessários para a criação do banco de dados, nesse diretório.

**Dica:** Os scripts gerados usados para criar os objetos de banco de dados podem estar no formato ASCII ou EBCDIC. Geralmente, os arquivos .sql gerados estão no formato ASCII e os arquivos .ddl euivalentes estão no formato EBCDIC.

- v Use FTP para transferir os scripts do banco de dados para o sistema z/OS que contém a instalação do DB2 para z/OS.
- v Crie ou aumente o perfil.

É possível criar os objetos de banco de dados usando a ferramenta de sua preferência. Por exemplo:

**SPUFI** Um utilitário que executa scripts SQL a partir do z/OS. SPUFI utiliza entrada EBCDIC.

# **DSNTEP2**

Um programa de SQL dinâmica de amostra fornecido com o produto DB2 for z/OS.

- 1. Designe as permissões de leitura apropriadas aos scripts SQL; por exemplo: chmod 644 createTable\_AppScheduler.sql
- 2. Se a ferramenta que deseja usar para visualizar, editar e executar os scripts requer que os scripts estejam no formato EBCDIC, em vez do formato ASCII, use o comando **iconv** para converter os arquivos em EBCDIC. Por exemplo:

```
iconv –t IBM-1047 –f ISO8859-1 createTable_AppScheduler.sql >
createTable_AppScheduler_EBCDIC.sql
```
**Importante:** Depois de converter do ASCII para EBCDIC, verifique se nenhuma instrução SQL exceda 71 caracteres de comprimento. Linhas mais longas levarão ao truncamento e a instruções inválidas ao copiar para conjuntos de dados MVS de largura fixa.

**Dica:** Se tiver converitdo os arquivos do formato ASCII para EBCDIC, mas precisar executar os arquivos no formato ASCII, também será possível usar **iconv** para converter os arquivos de volta para ASCII. Por exemplo:

iconv -t ISO8859-1 -f IBM-1047 createTable\_AppScheduler\_EBCDIC.sql > createTable\_AppScheduler.sql

3. Edite os valores nos arquivos createDatabase.sql e dropDatabase.sql de acordo com seus requisitos. As variáveis simbólicas a seguir precisam ser atualizadas:

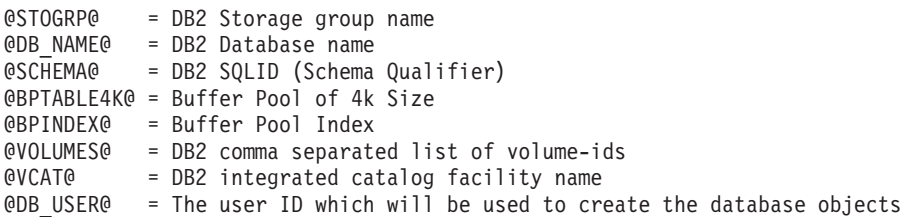

- 4. Para criar objetos de banco de dados fora do ambiente z/OS UNIX usando SPUFI ou DSNTEP2, copie os scripts de banco de dados customizados do z/OS UNIX para um conjunto de dados particionados.
- 5. Execute os scripts customizados usando a ferramenta de sua escolha.

**Dica:** Se já tiver executado o script **createDB2.sh** e tiver escolhido ignorar a execução dos scripts SQL, será possível também executar os arquivos SQL consolidados (z schema.sql e z schemaProc.sql), que foram gerados.

6. Verifique se as tabelas de banco de dados são criadas com sucesso sem erros inspecionando a saída.

## **Tarefas relacionadas**:

["Criando Arquivos de Design do Banco de Dados e Scripts do Banco de Dados \(independente do](#page-2016-0) [Solaris\)" na página 2009](#page-2016-0)

É possível especificar o design da configuração do banco de dados usando a ferramenta de design do banco de dados. O design pode ser para um componente específico ou para uma configuração do banco de dados em nível corporativo que suporte a funcionalidade completa do IBM Business Process Manager.

["Criando Objetos de Banco de Dados DB2 para z/OS Usando o Processador de Linha de Comandos](#page-2100-0) [DB2" na página 2093](#page-2100-0)

Ao executar o script **createDB2.sh**, é possível optar por executar a SQL imediatamente para criar os objetos de banco de dados para o banco de dados especificado ou é possível efetuar bypass executando os scripts SQL para que seja possível executá-los posteriormente. Se você ignorar a execução do SQL, o script **createDB2.sh** consolidará as instruções SQL em dois arquivos (z schema.sql e z schemaProc.sql), que podem ser executados posteriormente, usando o processador de linha de comandos do DB2.

## *Criando os Armazenamentos de Dados do Mecanismo do Sistema de Mensagens:*

Se os armazenamentos de dados do mecanismo do sistema de mensagens ainda não tiverem sido criados, use a ferramenta de design do banco de dados para gerar os scripts de banco de dados que serão usados pelo administrador de banco de dados para criar as tabelas para os armazenamentos de dados do mecanismo do sistema de mensagens.

Você deve criar e preencher uma origem de dados do mecanismo do sistema de mensagens para cada um dos componentes a seguir que você configurar:

- v Barramento de sistema Service Component Architecture
- v Barramento do aplicativo Service Component Architecture
- Process Server
- Performance Data Warehouse
- Business Process Choreographer
- Common Event Infrastructure

É possível criar todos os objetos de banco de dados em um ou mais bancos de dados no DB2 para o subsistema do z/OS. Anote as considerações a seguir:

- v Todos os mecanismos do sistema de mensagens usam os mesmos nomes de tabela. Assim, as tabelas para cada mecanismo do sistema de mensagens é necessário um qualificador de esquema exclusivo.
- v Quando você usa a ferramenta de design de banco de dados para definir a configuração do banco de dados para cada mecanismo do sistema de mensagens, é possível especificar um prefixo para nomes de espaços de tabela:
	- Se você pretender usar um único banco de dados para todos os mecanismos do sistema de mensagens, especifique um único prefixo de espaço de tabela para cada mecanismo do sistema de mensagens para tornar seu nome de espaço de tabela exclusivo dentro do banco de dados.
	- Se pretender usar um banco de dados separado para cada mecanismo do sistema de mensagens, os prefixos de espaço de tabela que você especifica para os mecanismos do sistema de mensagens podem ser idênticos ou exclusivos.
- 1. Para cada mecanismo do sistema de mensagens, conclua as etapas a seguir para gerar os scripts de banco de dados necessários:
	- a. Execute a ferramenta de design do banco de dados (**DbDesignGenerator**) a partir do diretório *install\_root*/util/dbUtils.
	- b. Selecione a opção **(2)Criar um design de banco de dados para um único componente** e, em seguida, selecione a opção adequada para o mecanismo do sistema de mensagens.
	- c. Conclua os prompts restantes na ferramenta para definir a configuração do banco de dados e gerar os scripts.

**Dica:** Como alternativa para execução da ferramenta de design de banco de dados diversas vezes para gerar scripts para cada um dos mecanismos do sistema de mensagens, é possível executar a ferramenta uma vez usando a opção **(1)Criar um design de banco de dados para perfil Independente ou de Ambiente de Implementação**. Com esta opção, é possível definir a configuração do banco de dados e gerar scripts do banco de dados para os componentes a seguir em uma única passagem pela ferramenta: banco de dados Commom, Business Process Choreographer, Performance Data Warehouse, Process Server, Business Space e os seis mecanismos do sistema de mensagens.

2. Execute os scripts DDL gerados usando a ferramenta de sua escolha.

Os armazenamentos de dados do mecanismo do sistema de mensagens são criados.

## **Tarefas relacionadas**:

["Criando Arquivos de Design de Banco de Dados e Scripts de Banco de Dados para Componentes](#page-2023-0) [Específicos com o DB2 para z/OS em um Ambiente Independente" na página 2016](#page-2023-0) É possível usar a ferramenta de design do banco de dados para gerar um arquivo de design, e opcionalmente scripts do banco de dados, para as tabelas de banco de dados necessárias por componentes específicos do IBM Business Process Manager.

["Criando Arquivos de Design de Banco de Dados e Scripts do Banco de Dados para Perfis Independentes](#page-2016-0) [com o DB2 para z/OS" na página 2009](#page-2016-0)

Use a ferramenta de design do banco de dados para gerar um arquivo de design que é usado ao criar um perfil independente. A ferramenta de design do banco de dados também gera scripts de banco de dados que podem ser usados para criar as tabelas de banco de dados.

## *Concedendo Privilégios de Tabela para o ID de Usuário do Alias de Autenticação JCA:*

Se o nome do esquema que está sendo usado não for igual ao ID do usuário do alias de autenticação de JCA, você deverá conceder um subconjunto de privilégios do DB2 para z/OS para o ID do usuário do alias de autenticação de JCA.

Os scripts de banco de dados do barramento de integração de serviços (SIB) contêm comandos GRANT comentados, que podem ser usados como uma base para conceder acesso às tabelas de SIB. No entanto, os outros componentes do IBM Business Process Manager não fornecem instruções GRANT.

Use um nome de esquema que seja diferente do alias de autenticação de JCA, para evitar que o ID do usuário do alias tenha autoridade para eliminar tabelas. (A autoridade para eliminar tabelas é concedida implicitamente ao criador, ou seja, o esquema). Observe que não faz sentido conceder um privilégio como DBADM ao ID do usuário do alias de autenticação de JCA, porque DBADM também possui a capacidade de eliminar tabelas.

Se desejar que o IBM Business Process Manager funcione, embora não permitindo que o ID de usuário do alias tenha a capacidade DROP, crie algumas instruções GRANT, copiando os scripts de banco de dados e editando-os para construir comandos GRANT a partir de comandos CREATE. É possível criar comandos GRANT, como o que é mostrado no exemplo a seguir:

GRANT ALL PRIVILEGES ON TABLE *cell*.*tablename* TO *userid/sqlid*

em que *userid/sqlid* é o ID de usuário do alias de autenticação de JCA.

**Nota:** Geralmente, o criador de um objeto de banco de dados possui uso implícito desse objeto, sem que sejam necessárias permissões GRANT adicionais. No entanto, para o DB2 para z/OS Versão 10, talvez sejam necessárias permissões GRANT adicionais para as visualizações, porque o acesso às visualizações não é implicitamente concedido ao criador.

*Carregando o Banco de Dados com Informações do Sistema em um Ambiente Independente:*

Se você criou um perfil independente e adiou a criação de tabelas de banco de dados, deve executar o comando **bootstrapProcessServerData** antes de tentar iniciar ou usar o Process Server ou o Process Center.

**Importante:** Antes de executar o comando de autoinicialização, assegure-se de ter aplicado a Correção Temporária Obrigatória JR44669. Para obter mais informações, consulte [Correção Temporária Necessária](http://www-01.ibm.com/support/docview.wss?uid=swg21617131) [para APAR JR44669.](http://www-01.ibm.com/support/docview.wss?uid=swg21617131) Para fazer o download da correção, consulte [Correções Temporárias Necessárias para](http://www-01.ibm.com/support/docview.wss?uid=swg24033778) [o IBM Business Process Manager.](http://www-01.ibm.com/support/docview.wss?uid=swg24033778)

Quando o comando **bootstrapProcessServerData** é executado, os dados de configuração dos aplicativos do BPM são carregados no banco de dados do Process Server. Esses dados são necessários para que os aplicativos BPM sejam executados corretamente.

**Nota:** Esse comando é executado automaticamente quando você cria um perfil independente e escolhe criar o banco de dados durante a criação ou o aumento do perfil.

Se você criar um perfil independente e atrasar a configuração da tabela de banco de dados, deverá executar o comando de autoinicialização após a criação do banco de dados e de suas tabelas e antes de o servidor ser iniciado pela primeira vez.

Execute o utilitário de autoinicialização na linha de comandos. O utilitário de autoinicialização localiza-se no diretório do perfil independente. Por exemplo:

*install\_root*/profiles/ProcCtr01/bin

Execute o utilitário de autoinicialização usando a seguinte sintaxe:

v **bootstrapProcessServerData.sh**

Você carregou o banco de dados com as informações do sistema antes de iniciar com sucesso o Process Server ou Process Center. As informações de log para a operação de autoinicialização são salvas no diretório *USER\_INSTALL\_ROOT*/logs/ em um arquivo chamado bootstrapProcessServerData.*timestamp*.log. O console exibe um subconjunto das informações registradas em log.

Dados de autoinicialização no servidor de perfil independente padrão: bootstrapProcessServerData

*Configurando o Nome do Esquema Correto para os Mecanismos do Sistema de Mensagens:*

Para assegurar-se de que os mecanismos de sistemas de mensagens do barramento de integração de serviços (SIB) possam acessar as tabelas adequadas do DB2 para z/OS, é necessário configurar o nome de esquema correto para os mecanismos de sistemas de mensagens. É possível usar o console administrativo para alterar os nomes dos esquemas.

Inicie o servidor.

- 1. Efetue login no console administrativo.
- 2. Navegue para **Barramentos de Integração** > **de Serviços**.
- 3. Para cada mecanismo do sistema de mensagens:
	- a. Selecione **Mecanismos do Sistema de Mensagens** e, em seguida, clique no nome exibido.
	- b. Clique em **Armazenamento de Mensagem**.
	- c. Altere o valor do **Nome do Esquema** para o nome usado na criação das tabelas do DB2 para z/OS para esse mecanismo do sistema de mensagens.
	- d. Clique em **Aplicar**.
	- e. Salve as alterações da configuração.
- 4. Verifique se os mecanismos do sistema de mensagens podem ser iniciados:
	- a. Efetue logout do console administrativo.
	- b. Pare e, em seguida, reinicie o servidor.
	- c. Procure na saída do log do servidor por mensagens de que a inicialização do mecanismo do sistema de mensagens do SIB foi bem-sucedida. Por exemplo: BBOO0222I: "BusName" CWSID0016I: Messaging engine *MessagingEngineName* is in state Started.

## *Configurando um Ambiente Independente com um Servidor de Banco de Dados Oracle no Solaris:*

É possível configurar um ambiente independente para o IBM Business Process Manager usando um servidor de banco de dados Oracle.

## *Configurando Bancos de Dados Oracle:*

Você ou o administrador de banco de dados (DBA) podem configurar o banco de dados do Process Server, o banco de dados do Performance Data Warehouse e o banco de dados Comum antes, após ou durante a criação ou o aumento de um perfil.

É possível usar uma única instância do Oracle para configurar o BPM. A instância do Oracle deve existir e estar disponível para acesso. Consulte a documentação do Oracle para criar uma instância do Oracle. Se você usar uma única instância do Oracle, certifique-se de usar IDs de usuários diferentes para os três diferentes bancos de dados de BPM.

Existem as seguintes opções para criação e configuração dos bancos de dados:

- v Você ou o DBA criam os bancos de dados antecipadamente e o Profile Management Tool os configura durante a criação ou o aumento do perfil.
- v Você ou o DBA criam um arquivo de design do banco de dados usando a ferramenta de design de banco de dados e passa o arquivo para o Profile Management Tool ou para o utilitário de linha de comandos **manageprofiles** durante a criação ou o aumento do perfil.

v É possível adiar a configuração do banco de dados e você ou seu DBA criam os bancos de dados e tabelas de banco de dados necessários posteriormente executando os scripts gerados durante a criação ou aumento de perfil.

## *Criando Arquivos de Design de Banco de Dados para Oracle:*

É possível especificar o design da configuração do banco de dados usando a ferramenta de design do banco de dados. O design pode ser para um componente específico ou para uma configuração do banco de dados em nível corporativo que suporte a funcionalidade completa do IBM Business Process Manager.

# *Criando Arquivos de Design de Banco de Dados para Perfis Independentes com o Oracle:*

É possível usar a ferramenta de design do banco de dados para gerar um arquivo de design que pode ser usado para configurar os bancos de dados ao criar um perfil independente. A ferramenta de design do banco de dados opcionalmente gera scripts do banco de dados que você pode usar para criar suas tabelas de banco de dados.

Certifique-se de ter instalando o IBM Business Process Manager. A ferramenta de design do banco de dados está disponível apenas a partir dos arquivos binários de instalação.

Antes de executar a ferramenta de design do banco de dados, prepare as seguintes informações:

- v Informações sobre a configuração do banco de dados que você está projetando. Isso pode ser um documento que descreva o propósito geral da configuração do banco de dados, fornecido pelo administrador de banco de dados ou arquiteto de soluções. Como alternativa, pode ser uma descrição dos parâmetros e das propriedades necessárias. As seguintes informações devem ser incluídas:
	- O local das tabelas de banco de dados.
	- O local do driver JDBC no sistema em que o perfil do servidor será criado.
	- O ID do usuário e a senha para autenticação no banco de dados.
- v Informações sobre como o IBM Business Process Manager e seus componentes foram instalados, o software de banco de dados é usado e as propriedades são necessárias por esse tipo de banco de dados.
- v Um entendimento dos perfis que planeja criar, especificamente, o relacionamento funcional entre os tipos de perfil e os bancos de dados.
- v Informações sobre o padrão a ser implementado e o entendimento sobre como o design do banco de dados se ajusta ao padrão que planeja usar.

É possível executar a ferramenta de design do banco de dados no modo interativo para definir seus valores de configuração do banco de dados e salvar esses valores em um novo arquivo de design do banco de dados ou em um arquivo existente. É possível opcionalmente gerar scripts de banco de dados que podem ser usados para criar os objetos de banco de dados para seu tipo de banco de dados. Quando você executa a ferramenta, as opções disponíveis mudam dependendo do ambiente e do tipo de banco de dados que está sendo configurado.

Você também pode executar a ferramenta de design do banco de dados com os parâmetros da linha de comandos para editar ou validar um arquivo de design do banco de dados existente, ou para gerar scripts do banco de dados para a configuração definida em um arquivo de design do banco de dados existente. O comando **DbDesignGenerator** possui os seguintes parâmetros da linha de comandos:

```
-? , -help
   display help info.
-e db design file name
   edit the specified database design file (e.g. *.dbDesign, *.properties).
-v db design file | db scripts output directory
   when a db_design_file is given, validation will be done on the specified
 database design file based on the database specs.
```
When a db\_scripts\_output\_directory is given, the database scripts in the specified directory will be validated. Currently only scripts generated from template ddl generator can be validated. -g db design file [-d output directory] [db design file2] [-d output directory2] ... [db design fileN] [-d output directoryN] generate the database scripts from the specified design files in batch mode. The generated scripts will be put in the corresponding output directories or the default locations if output directories are absent.

**Restrição:** A ferramenta de design do banco de dados não suporta Common Event Infrastructure (CEI).

**Restrição:** Se desejar usar um banco de dados diferente do Business Space ao executar a ferramenta de design do banco de dados, não é possível usar BSPACE como o nome do banco de dados. Se precisar que o nome do banco de dados seja BSPACE, é possível concluir as seguintes etapas:

1. Execute a ferramenta de design do banco de dados como descritos no procedimento e aceite o nome do banco de dados padrão para o Business Space.

**Nota:** Conclua as etapas para criar um arquivo de design do banco de dados, mas não gere os scripts do banco de dados quando solicitado.

- 2. Edite o arquivo de design do banco de dados que foi gerado e atualize o nome do banco de dados para o Business Space na seção **[begin] = BSpace : WBI\_BSPACE**, alterando o valor **databaseName** para **BSPACE**.
- 3. Salve o arquivo de design do banco de dados.
- 4. Execute a ferramenta de design do banco de dados novamente com a opção de gerar scripts de banco de dados a partir de um design do banco de dados e use o arquivo de design do banco de dados atualizado para fornecer a entrada para os scripts do banco de dados.

Se você usar um arquivo de design do banco de dados que designou BSPACE como o nome do banco de dados do Business Space, ao criar um ambiente de implementação ou um perfil independente usando esse arquivo de design do banco de dados, você deverá alterar manualmente o nome do banco de dados do Business Space para BSPACE no assistente do Ambiente de Implementação ou no Profile Management Tool.

1. Execute o comando **DbDesignGenerator.sh** a partir do diretório *install\_root*/util/dbUtils. Por exemplo:

#### **/opt/IBM/WebSphere/AppServer/util/dbUtils> DbDesignGenerator.sh**

**Dica:** Se você encontrar a mensagem O Sistema Não Pode Localizar o Caminho Especificado talvez tenha inserido o nome do caminho incorretamente. Reinsira o caminho. Quando a ferramenta de design do banco de dados é ativada com êxito, você vê informações

semelhantes ao exemplo a seguir:

[info] running DbDesignGenerator in interactive mode...

[info] Enter 'q' to quit without saving; '-' for back to previous menu; '?' for help at any time. [info] To accept the given default values, simply press the 'Enter' key. [info] Please pick one of the following [design option(s)] :

```
(1)Create a database design for Standalone profile or Deployment Environment
(2)Create a database design for a single component
(3)Edit an existing database design
(4)Generate database scripts from a database design
(5)exit [q]
```
Please enter the number for the design option :

2. Para selecionar a opção **(1)Criar um Design do Banco de Dados para o Perfil Independente ou o Ambiente de Implementação**, digite o número 1 e pressione Enter.

Você é solicitado a escolher um padrão de banco de dados, como mostrado no exemplo a seguir: [info] Please pick one of the following [database pattern(s)] :

- (1)bpm.advanced.nd.topology (2)bpm.advanced.standalone (3)bpm.standard.nd (4)bpm.standard.standalone (5)wesb.nd.topology (6)wesb.standalone
- 3. Para criar um padrão de design do banco de dados para o perfil independente que planeja configurar, digite o número da opção adequada e pressione Enter. Selecione opções que incluem ".standalone."

Por exemplo, para configurar o padrão de banco de dados para um ambiente independente do IBM Business Process Manager Advanced, digite o número 2 para selecionar a opção

**(2)bpm.advanced.standalone.topology** e pressione Enter. Você verá a lista de componentes de banco de dados que podem ser configurados para o ambiente selecionado, com um prompt para escolher um componente para configurar como, por exemplo:

```
[info] Please edit any database component with status of 'not complete' for required properties.
[info] Completed database components can be edited to change existing or defaulted property values.
[info] Design the 'master' component first, and then any parent components,
since other components may inherit values from them.
```
[info] Please pick one of the following [database component(s)] :

```
(1)[WBI_CommonDB] WBI_CommonDB : [master] [status = not complete]
(2)[BPC] WBI_BPC : [status = not complete]
(3)[BPM_PerformanceDW] BPM_PerformanceDW : [status = not complete]
(4)[BPM_ProcessServer] BPM_ProcessServer : [status = not complete]
(5)[BSpace] WBI_BSPACE : [status = not complete]
(6)[SibME] WBI_BPC_ME : [status = not complete]
(7)[SibME] WBI_CEI_ME : [status = not complete]
(8)[SibME] WBI_SCA_APP_ME : [status = not complete]
(9)[SibME] WBI_SCA_SYS_ME : [status = not complete]
(10)[SibMe] BPM_PerformanceDW_ME : [status = not complete]
(11)[SibMe] BPM_ProcessServer_ME : [status = not complete]
(12)[save and exit]
```
4. Digite o número para a opção apropriada para configurar o componente de banco de dados principal e pressione Enter. O componente de banco de dados listado como o componente principal exibe **[master]** ao lado do nome e deve ser configurado primeiro.

Por exemplo, digite o número 1 para selecionar a opção **(1)[WBI\_CommonDB] WBI\_CommonDB : [master] [status = not complete]** e pressione Enter. Você vê informações similares aos exemplos: [status] WBI CommonDB is not complete with 1 remaining item(s): [ 1 ] WBI CommonDB.WBI\_CommonDB : : DbType key is not set.

Edit this database component?  $(y/n)$  [default=y] :

5. Para editar a configuração do banco de dados para o componente, digite y e pressione Enter.

Você é solicitado a inserir um diretório de saída para os scripts SQL que a ferramenta de design do banco de dados pode gerar e que podem ser usados para criar seus objetos de banco de dados. Se você escolher gerar scripts SQL posteriormente neste procedimento, os scripts serão automaticamente salvos nesse diretório.

Insira o diretório de saída dos arquivos SQL a ser gerado para WBI\_CommonDB [default=] :

6. Digite um diretório de saída para os scripts SQL e pressione Enter. É possível especificar um caminho de diretório completo ou um caminho que seja relativo ao diretório atual a partir do qual a ferramenta de design do banco de dados está sendo executada. Se ainda não tiver criado o diretório no sistema de arquivos, a ferramenta de design do banco de dados o criará automaticamente quando os scripts SQL forem gerados. Se o diretório especificado já existir, é possível escolher sobrescrever seu conteúdo ou especificar outro diretório.

**Dica:** O valor especificado será salvo como referência no arquivo de design do banco de dados quando esse arquivo for gerado.

Você é solicitado a selecionar o tipo de banco de dados que está configurando como, por exemplo: [info] Please pick one of the following [database type(s)] :

(1)DB2-distributed (2)DB2-zOS (3)Oracle (4)SQL Server

7. Digite 3 para selecionar **(3)Oracle** e pressione Enter. Você verá uma série de prompts para as propriedades do banco de dados. Esses prompts variam com base no tipo de banco de dados.

Por exemplo, depois de selecionar esse tipo de banco de dados para configuração do banco de dados Comum, você verá uma série de prompts semelhantes ao exemplo a seguir:

```
[info] Please enter the values for the properties in the database objects section.
Database name(SID) [default=CMNDB] :
Database User name[default=] :
Database schema [default=] :
System user name(this is required ONLY for creating the database as a part of standalone profile
creation.)[default=] :
System password(this is required ONLY for creating the database as a part of standalone profile
creation.)[default=] :
Database Location(this is required ONLY for creating the database as a part of standalone profile
creation.)[default=] :
```
8. Em cada prompt, pressione Enter para aceitar o valor padrão mostrado, ou digite seu valor preferido e pressione Enter.

O prompt de segurança administrativa (se estiver presente) refere-se ao nome de usuário e à senha do console administrativo.

Após concluir o último prompt para as propriedades do banco de dados, você verá informações semelhantes ao exemplo a seguir:

[info] You have completed database objects section properties needed for database scripts generation.

To skip data source properties, enter 's'; or enter anything else to continue :

9. Para configurar o componente de propriedades da origem de dados, digite algo diferente de **s** e pressione Enter. Para ignorar esta configuração e aceitar os padrões, digite **s** e pressione Enter.

**Dica:** Se planejar usar a ferramenta de design do banco de dados para gerar um arquivo de design do banco de dados para usar como entrada para a criação de perfil ou a configuração de topologia, você deverá configurar a origem de dados. Se planeja usar a ferramenta de design do banco de dados para gerar SQL, esta etapa é opcional.

Se escolher configurar a origem de dados para seu tipo de banco de dados selecionado, você verá a lista de provedores de bancos de dados para a origem de dados. Por exemplo, é possível ver os seguintes provedores de banco de dados para o tipo de banco de dados **Oracle**:

[info] Please pick one of the following [database provider(s)] :

(1)Oracle JDBC Driver # XA data source # Oracle JDBC Driver (XA)

a. Digite o número apropriado para selecionar um provedor de banco de dados para a origem de dados e pressione Enter. Após selecionar esse provedor de banco de dados, você verá uma série de prompts semelhantes ao exemplo a seguir:

[info] Please enter the values for the properties in the data source properties section. Database server host[default=] : Porta do servidor de banco de dados [padrão=1521] :

[info] Please pick one of the following [Oracle driver type(s)] :

(1)oci8  $(2)$ thin

Please enter the number for the Oracle driver type(s)? [default=thin] :

```
Data source user name[default=] :
Data source password[default=] :
Oracle JDBC driver path[default=${WAS_INSTALL_ROOT}/jdbcdrivers/Oracle
] :
```
**Nota:** A senha é criptografada nos arquivos de saída gerados.

b. Em cada prompt, pressione Enter para aceitar o valor padrão mostrado, ou digite seu valor preferido e pressione Enter. Se desejar criar as tabelas de banco de dados durante a configuração, especifique **false** se estiver usando o arquivo de design do banco de dados como entrada para criação de um perfil porque esta opção também está disponível no Profile Management Tool e causa um conflito. Se estiver usando o console administrativo para criar seu ambiente de implementação, é possível decidir se deseja ou não criar as tabelas automaticamente.

Após concluir o último prompt, você verá informações semelhantes ao exemplo a seguir: [status] WBI CommonDB is complete with 0 remaining item(s):

------------------------------------------------------------------------------------ [info] Please edit any database component with status of 'not complete' for required properties. [info] Completed database components can be edited to change existing or defaulted property values. [info] Design the 'master' component first, and then any parent components, since other components may inherit values from them. [info] Please pick one of the following [database component(s)] : (1) [WBI CommonDB] WBI CommonDB : [master] [status = complete]  $(2)$ [BPC] WBI\_BPC : [status = complete] (3)[BPM\_PerformanceDW] BPM\_PerformanceDW : [status = complete] (4)[BPM\_ProcessServer] BPM\_ProcessServer : [status = not complete] (5)[BSpace] WBI\_BSPACE : [status = complete] (6)[SibME] WBI\_BPC\_ME : [status = complete] (7)[SibME] WBI\_CEI\_ME : [status = complete] (8)[SibME] WBI\_SCA\_APP\_ME : [status = complete] (9)[SibME] WBI\_SCA\_SYS\_ME : [status = complete] (10)[SibMe] BPM\_PerformanceDW\_ME : [parent = BPM\_PerformanceDW] [status = complete] (11)[SibMe] BPM\_ProcessServer\_ME : [parent = BPM\_ProcessServer] [status = complete] (12)[save and exit]

Depois de concluir a configuração do componente de banco de dados principal, a ferramenta de design do banco de dados propaga os valores que você inseriu, para os componentes restantes. Se isso puder ser feito com êxito, esses componentes também serão marcados como **[status = complete]** juntamente com o componente principal. Se isso não puder ser feito por algum motivo, eles permanecerão listados como **[status = not complete]**.

10. Siga as etapas anteriores para configurar os componentes de banco de dados restantes que estão listados como **[status = not complete]**. Também é possível escolher reconfigurar qualquer componente que esteja listado como **[status = complete]** como resultado da configuração do componente de banco de dados principal.

Se você selecionar **bpm.advanced.standalone**, deverá configurar manualmente **BPM\_PerformanceDW**, **BPM\_ProcessServer** e os componentes **SibMe** correspondentes para a autenticação de banco de dados necessária.

[info] Please pick one of the following [database component(s)] :

```
(1)[WBI_CommonDB] WBI_CommonDB : [master] [status = complete]
(2)[BPC] WBI_BPC : [status = complete]
(3)[BPM_PerformanceDW] BPM_PerformanceDW : [status = not complete]
(4)[BPM_ProcessServer] BPM_ProcessServer : [status = not complete]
(5)[BSpace] WBI_BSPACE : [status = complete]
(6)[SibME] WBI BPC ME : [status = complete]
(7)[SibME] WBI CEI ME : [status = complete]
(8)[SibME] WBI_SCA_APP_ME : [status = complete]
(9)[SibME] WBI_SCA_SYS_ME : [status = complete]
```

```
(10)[SibMe] BPM_PerformanceDW_ME : [status = complete]
(11)[SibMe] BPM_ProcessServer_ME : [status = complete]
(12)[save and exit]
Please enter the number for the database component :3
------------------------------------------------------------------------------------
[status] BPM PerformanceDW is not complete with 1 remaining item(s):
[ 1 ] BPM PerformanceDW.BPM_PerformanceDW : databaseObjects :
required property 'databaseUser' for DB_USER is empty.
Edit this database component? (y/n) [default=y] :
[info] Please pick one of the following [database component(s)] :
(1)[WBI_CommonDB] WBI_CommonDB : [master] [status = complete]
(2)[BPC] WBI_BPC : [status = complete]
(3)[BPM_PerformanceDW] BPM_PerformanceDW : [status = complete]
(4)[BPM_ProcessServer] BPM_ProcessServer : [status = not complete]
(5)[BSpace] WBI_BSPACE : [status = complete]
(6)[SibME] WBI_BPC_ME : [status = complete]
(7)[SibME] WBI\overline{C}EI\overline{M}E : [status = complete]
(8)[SibME] WBI_SCA_APP_ME : [status = complete]
(9)[SibME] WBI_SCA_SYS_ME : [status = complete]
(10)[SibMe] BPM_PerformanceDW_ME : [status = complete]
(11)[SibMe] BPM_ProcessServer_ME : [status = complete]
(12)[save and exit]
Please enter the number for the database component :4
------------------------------------------------------------------------------------
[status] BPM ProcessServer is not complete with 3 remaining item(s):
[ 1 ] BPM ProcessServer.BPM ProcessServer : databaseObjects :
required property 'databaseUser' for DB_USER is empty.
[ 2 ] BPM ProcessServer.BPM ProcessServer : databaseObjects :
required property 'adminUserName' for SECURITY_ADMIN_USER is empty.
[ 3 ] BPM ProcessServer.BPM ProcessServer : databaseObjects :
required property 'adminPassword' for SECURITY_ADMIN_PASSWORD is empty.
```
Edit this database component?  $(y/n)$  [default=y] :

11. Quando todos os componentes de banco de dados para seu padrão de banco de dados tiverem sido configurados e forem listados como **[status = complete]** na ferramenta de design do banco de dados, digite o número adequado para selecionar **[save and exit]**, e pressione Enter. Você vê informações similares aos exemplos:

[status] bpm.advanced.standalone is complete with 0 remaining item(s):

Please enter the output directory [default=/WebSphere/V8T8DM/DeploymentManager/util/dbUtils] :

12. Pressione Enter para aceitar o diretório padrão para o arquivo de design do banco de dados ou digite outro diretório no qual deseja salvar o arquivo e, em seguida, pressione Enter. Se ainda não tiver criado o diretório em seu sistema de arquivos, a ferramenta de design do banco de dados automaticamente o criará quando o arquivo for gerado. Após inserir o local no prompt, você verá informações semelhantes ao exemplo a seguir:

Please enter the output filename [default=bpm.advanced.standalone.topology.dbDesign] :

13. Pressione Enter para aceitar o nome padrão para o arquivo de design do banco de dados ou digite outro nome de arquivo e, em seguida, pressione Enter. Se já existir um arquivo com o mesmo nome no diretório especificado, é possível escolher sobrescrever o arquivo ou especificar um nome de arquivo diferente. Após inserir o nome do arquivo no prompt, você verá informações semelhantes ao exemplo a seguir:

```
generate database scripts? (y/n) [default=y] :
```
14. Opcional: Se também desejar gerar scripts do banco de dados baseados nas informações fornecidas para a ferramenta de design do banco de dados, digite y e pressione Enter. Uma série de mensagens

de informação é exibida para indicar que os scripts para todos os componentes foram gerados. Para cada componente, você verá informações semelhantes ao exemplo a seguir:

[info]  $0(s)$  script(s) foi(foram) gerado(s) em WAS HOME/profiles/default/util/dbUtils/Oracle-CommonDB for WBI CommonDB

Após o último conjunto de scripts ser gerado, você verá informações semelhantes ao exemplo a seguir:

[info] thanks, quitting now ...

Os arquivos a seguir são criados:

- v O arquivo de design do banco de dados é criado no diretório especificado.
- v Os scripts do banco de dados são criados em um ou mais diretórios especificados.
- v Um arquivo chamado dbDesignGenerator.log é criado no diretório a partir do qual você executou o comando **DbDesignGenerator**.

É possível optar por usar a saída da ferramenta de design do banco de dados de uma das seguintes maneiras:

- v Se você gerou apenas o arquivo de design do banco de dados, é possível especificar o arquivo de design do banco de dados e selecionar a opção para fazer com que crie as tabelas de banco de dados como parte dessas etapas de configuração.
- v Se você gerou o arquivo de design do banco de dados e scripts SQL, será possível especificar apenas o arquivo de design do banco de dados para assegurar que o tempo de execução configurado corresponde às tabelas de banco de dados criadas a partir de scripts SQL.

É possível especificar o arquivo de design do banco de dados de diversas maneiras:

- Ao usar o Profile Management Tool para criar um perfil
- v Ao usar o utilitário de linha de comandos **manageprofiles** para criar o perfil

O arquivo de design do banco de dados também pode ser usado quando você configurar um servidor como um Process Server, Process Center ou Performance Data Warehouse Server no console administrativo.

# *Criando Arquivos de Design de Banco de Dados para Componentes Específicos com o Oracle em um Ambiente Independente:*

É possível usar a ferramenta de design do banco de dados para gerar um arquivo de design e scripts de banco de dados para as tabelas de bancos de dados necessárias para componentes específicos do IBM Business Process Manager.

Certifique-se de ter instalando o IBM Business Process Manager. A ferramenta de design do banco de dados está disponível apenas a partir dos arquivos binários de instalação.

Antes de executar a ferramenta de design do banco de dados, prepare as seguintes informações:

- v Informações sobre a configuração do banco de dados que você está projetando. Isso pode ser um documento que descreva o propósito geral da configuração do banco de dados, fornecido pelo administrador de banco de dados ou arquiteto de soluções. Como alternativa, pode ser uma descrição dos parâmetros e das propriedades necessárias. As seguintes informações devem ser incluídas:
	- O local das tabelas de banco de dados.
	- O local do driver JDBC no sistema em que o perfil do servidor será criado.
	- O ID do usuário e a senha para autenticação no banco de dados.
- v Informações sobre como o IBM Business Process Manager e seus componentes foram instalados, o software de banco de dados é usado e as propriedades são necessárias por esse tipo de banco de dados.
- v Um entendimento dos perfis que planeja criar, especificamente, o relacionamento funcional entre os tipos de perfil e os bancos de dados.
- v Informações sobre o padrão a ser implementado e o entendimento sobre como o design do banco de dados se ajusta ao padrão que planeja usar.

É possível executar a ferramenta de design do banco de dados no modo interativo para definir seus valores de configuração do banco de dados e salvar esses valores em um novo arquivo de design do banco de dados ou em um arquivo existente. É possível opcionalmente gerar scripts de banco de dados que podem ser usados para criar os objetos de banco de dados para seu tipo de banco de dados. Quando você executa a ferramenta, as opções disponíveis mudam dependendo do ambiente e do tipo de banco de dados que está sendo configurado.

Você também pode executar a ferramenta de design do banco de dados com os parâmetros da linha de comandos para editar ou validar um arquivo de design do banco de dados existente, ou para gerar scripts do banco de dados para a configuração definida em um arquivo de design do banco de dados existente. O comando **DbDesignGenerator** possui os seguintes parâmetros da linha de comandos:

```
-? , -help
  display help info.
-e db design file name
   edit the specified database design file (e.g. *.dbDesign, *.properties).
-v db design file | db_scripts_output_directory
  when a db design file is given, validation will be done on the specified
database design file based on the database specs.
When a db scripts output directory is given, the database scripts
in the specified directory will be validated. Currently only
scripts generated from template ddl generator can be validated.
-g db_design_file [-d output_directory] [db_design_file2] [-d output_directory2] ...
[db design_fileN] [-d output_directoryN]
   generate the database scripts from the specified design files in batch mode.
The generated scripts will be put in the corresponding output
directories or the default locations if output directories are absent.
```
**Restrição:** A ferramenta de design do banco de dados não suporta Common Event Infrastructure (CEI).

**Importante:** Se planejar gerar scripts de banco de dados para os mecanismos do sistema de mensagens do barramento de integração de serviços, você deve repetir todas as etapas do procedimento a seguir para definir a configuração do banco de dados e gerar os scripts para cada mecanismo do sistema de mensagens que precisar. Por exemplo, se precisar de scripts para seis mecanismos do sistema de mensagens, execute esse procedimento seis vezes.

1. Execute o comando **DbDesignGenerator.sh** a partir do diretório *install\_root*/util/dbUtils. Por exemplo:

#### **/opt/IBM/WebSphere/AppServer/util/dbUtils> DbDesignGenerator.sh**

**Dica:** Se você encontrar a mensagem O Sistema Não Pode Localizar o Caminho Especificado talvez tenha inserido o nome do caminho incorretamente. Reinsira o caminho. Quando a ferramenta de design do banco de dados é ativada com êxito, você vê informações semelhantes ao exemplo a seguir:

[info] running DbDesignGenerator in interactive mode...

[info] Enter 'q' to quit without saving; '-' for back to previous menu; '?' for help at any time. [info] To accept the given default values, simply press the 'Enter' key.

[info] Please pick one of the following [design option(s)] :

(1)Create a database design for Standalone profile or Deployment Environment

(2)Create a database design for a single component (3)Edit an existing database design (4)Generate database scripts from a database design (5)exit [q]

Please enter the number for the design option :

2. Para selecionar a opção **(2)Criar um design do banco de dados para um único componente**, digite o número 2 e pressione Enter.

Você é solicitado a escolher um componente, como mostrado no exemplo a seguir:

[info] Selecione um dos seguintes [componentes] :

```
(1)bpc
(2)bpcreporting
(3)bpm_performancedw
(4)bpm_processserver
(5)bspace
(6)cei
(7)sca
(8)sibme
(9)wbi_commondb
```
3. Para criar um design do banco de dados para o componente que planeja configurar, digite o número para a opção apropriada e pressione Enter.

Por exemplo, para configurar o componente de banco de dados do IBM Process Server, digite o número 4 para selecionar a opção **(4)bpm\_processserver** e pressione Enter.

Você é solicitado a inserir um diretório de saída para os scripts SQL que a ferramenta de design do banco de dados pode gerar e que podem ser usados para criar seus objetos de banco de dados. Se você escolher gerar scripts SQL posteriormente neste procedimento, os scripts serão automaticamente salvos nesse diretório.

Insira o diretório de saída dos arquivos SQL a serem gerados para BPM ProcessServer [default=] :

4. Digite um diretório de saída para os scripts SQL e pressione Enter. É possível especificar um caminho de diretório completo ou um caminho que seja relativo ao diretório atual a partir do qual a ferramenta de design do banco de dados está sendo executada. Se ainda não tiver criado o diretório no sistema de arquivos, a ferramenta de design do banco de dados o criará automaticamente quando os scripts SQL forem gerados. Se o diretório especificado já existir, é possível escolher sobrescrever seu conteúdo ou especificar outro diretório.

**Dica:** O valor especificado será salvo como referência no arquivo de design do banco de dados quando esse arquivo for gerado.

Você é solicitado a selecionar o tipo de banco de dados que está configurando como, por exemplo: [info] Please pick one of the following [database type(s)] :

(1)DB2-distributed (2)DB2-zOS (3)Oracle (4)SQL Server

5. Digite 3 para selecionar **(3)Oracle** e pressione Enter. Você verá uma série de prompts para as propriedades do banco de dados. Esses prompts variam com base no tipo de banco de dados.

Por exemplo, depois de selecionar esse tipo de banco de dados para configuração do banco de dados do Process Server, você verá uma série de prompts semelhantes ao exemplo a seguir:

[info] Please enter the values for the properties in the database objects section. Database name(SID) [default=BPMDB] : Database User name[default=] :

[info] Please pick one of the following [Is this database for a Process Center?(s)] :

(1)false (2)true

Please enter the number for the Is this database for a Process Center? [default=false] : The user ID you use for administrative security  $\lceil \text{default} \rceil$  : The password for the name specified with the adminUserName parameter[default=] :

6. Em cada prompt, pressione Enter para aceitar o valor padrão mostrado, ou digite seu valor preferido e pressione Enter.

O prompt de segurança administrativa (se estiver presente) refere-se ao nome de usuário e à senha do console administrativo.

Após concluir o último prompt para as propriedades do banco de dados, você verá informações semelhantes ao exemplo a seguir:

[info] You have completed database objects section properties needed for database scripts generation.

To skip data source properties, enter 's'; or enter anything else to continue :

7. Para configurar o componente de propriedades da origem de dados, digite algo diferente de **s** e pressione Enter. Para ignorar esta configuração e aceitar os padrões, digite **s** e pressione Enter.

**Dica:** Se planejar usar a ferramenta de design do banco de dados para gerar um arquivo de design do banco de dados para usar como entrada para a criação de perfil ou a configuração de topologia, você deverá configurar a origem de dados. Se planeja usar a ferramenta de design do banco de dados para gerar SQL, esta etapa é opcional.

Se escolher configurar a origem de dados para seu tipo de banco de dados selecionado, você verá a lista de provedores de bancos de dados para a origem de dados. Por exemplo, é possível ver os seguintes provedores de banco de dados para o tipo de banco de dados **Oracle**:

```
[info] Please pick one of the following [database provider(s)] :
```
(1)Oracle JDBC Driver # XA data source # Oracle JDBC Driver (XA)

a. Digite o número apropriado para selecionar um provedor de banco de dados para a origem de dados e pressione Enter. Após selecionar esse provedor de banco de dados, você verá uma série de prompts semelhantes ao exemplo a seguir:

[info] Please enter the values for the properties in the data source properties section. Database server host[default=] : Porta do servidor de banco de dados [padrão=1521] :

[info] Please pick one of the following [Oracle driver type(s)] :

```
(1)oci8
(2)thin
Please enter the number for the Oracle driver type(s)? [default=thin] :
Data source user name[default=] :
Data source password[default=] :
Oracle JDBC driver path[default=${WAS_INSTALL_ROOT}/jdbcdrivers/Oracle
] :
```
**Nota:** A senha é criptografada nos arquivos de saída gerados.

b. Em cada prompt, pressione Enter para aceitar o valor padrão mostrado, ou digite seu valor preferido e pressione Enter. Se desejar criar as tabelas de banco de dados durante a configuração, especifique **false** se estiver usando o arquivo de design do banco de dados como entrada para criação de um perfil porque esta opção também está disponível no Profile Management Tool e causa um conflito. Se estiver usando o console administrativo para criar seu ambiente de implementação, é possível decidir se deseja ou não criar as tabelas automaticamente.

Após concluir o último prompt, você verá informações semelhantes ao exemplo a seguir:

Please enter the output directory [default=/WebSphere/V8T8DM/DeploymentManager/util/dbUtils] :

8. Pressione Enter para aceitar o diretório padrão para o arquivo de design do banco de dados ou digite outro diretório no qual deseja salvar o arquivo e, em seguida, pressione Enter. Se ainda não

tiver criado o diretório em seu sistema de arquivos, a ferramenta de design do banco de dados automaticamente o criará quando o arquivo for gerado. Após inserir o local no prompt, você verá informações semelhantes ao exemplo a seguir:

Please enter the output filename [default=bpm.advanced.standalone.topology.dbDesign] :

9. Pressione Enter para aceitar o nome do arquivo padrão ou digite outro nome do arquivo e, em seguida, pressione Enter. Após inserir o nome do arquivo, você verá informações semelhantes ao exemplo a seguir:

generate database scripts? (y/n) [default=y] :

10. Opcional: Se também desejar gerar scripts do banco de dados baseados nas informações fornecidas para a ferramenta de design do banco de dados, digite y e pressione Enter. Você vê informações similares aos exemplos:

[info]  $0(s)$  script(s) foi(foram) gerado(s) em WAS HOME/profiles/default/util/dbUtils/Oracle-ProcessServer for BPM ProcessServer [info] thanks, quitting now ...

Um arquivo de design do banco de dados é criado e, opcionalmente, os scripts do banco de dados são criados nos locais que você especificou.

Depois de usar a ferramenta de design do banco de dados para configurar um componente específico, os scripts SQL gerados podem ser usados para criar as tabelas do banco de dados. O arquivo de design do banco de dados gerado inclui apenas valores para este componente configurado e não é suficiente para uso das seguintes maneiras:

- quando usar o Profile Management Tool para criar um perfil
- v quando usar o utilitário de linha de comandos **manageprofiles** para criar um perfil

*Resolução de Problemas da Ferramenta de Design do Banco de Dados:*

Se você tiver erros nos scripts de banco de dados, poderá usar as informações de diagnósticos e de validação fornecidas pela ferramenta de design do banco de dados para diagnosticar os problemas.

#### **Erros de Propriedade Necessária Vazia**

Quando as propriedades **userName** e **password** necessárias não forem configuradas, mensagens do seguinte tipo podem aparecer na saída:

[status] WBI BSPACE is not complete with 2 remaining item(s): [ 1 ] BSpace.WBI\_BSPACE : authAlias : required property 'userName' for userId is empty. [ 2 ] BSpace.WBI\_BSPACE : authAlias : required property 'password' for DB\_PASSWORD is empty.

#### **Saída de Amostra da Execução de uma Validação do Design de Banco de Dados Existente**

Ao executar uma validação do design do banco de dados existente, avisos do seguinte tipo podem aparecer na saída:

DbDesignGenerator.bat -v Oracle- ... [WARNING] 2 potential problems are found in the scripts. They are DB USER @ line 46 in file configCommonDB.bat DB\_USER @ line 80 in file configCommonDB.sh

#### **Conteúdo do Arquivo de Log de Ferramenta de Design do Banco de Dados**

Ao executar a ferramenta de design do banco de dados, um arquivo dbDesignGenerator.log é criado no local a partir do qual o comando da ferramenta de design do banco de dados é executado. O log contém todos os prompts e valores inseridos. O arquivo de log não contém qualquer saída de rastreio adicional.

### *Criando ou Aumentando Perfis Independentes com um Servidor de Banco de Dados Oracle:*

É possível criar perfis usando o Profile Management Tool ou o utilitário de linha de comandos **manageprofiles**. Você pode aumentar um perfil existente em vez de criar um novo se tiver um perfil existente do WebSphere Application Server V8.0.

*Preparando o Servidor do Banco de Dados Oracle:*

Durante o processo de criação ou aumento do perfil, é possível escolher configurar o banco de dados do Process Server, o banco de dados do Performance Data Warehouse e o banco de dados Comum. Como alternativa, é possível configurar os bancos de dados usando um arquivo de design que foi gerado pela ferramenta de design do banco de dados.

Para configurar as informações do banco de dados durante a criação ou o aumento do perfil, você deve saber o nome do serviço da instância do Oracle.

- 1. Crie um espaço de tabela. SQL> CREATE TABLESPACE [tablespace name] DATAFILE '[datafile name]' SIZE 50M AUTOEXTEND ON NEXT 10M MAXSIZE UNLIMITED LOGGING;
- 2. Crie os usuários. Esses usuários serão especificados na página Configuração do Banco de Dados Parte 2 no Profile Management Tool. O exemplo a seguir considera a criação de um nome de usuário BPMDBA para o banco de dados do Process Server, um nome de usuário PDWDBA para o banco de dados do Performance Data Warehouse e um nome de usuário CMNDBA para o banco de dados Comum:

SQL> CREATE USER BPMDBA IDENTIFIED BY [password] DEFAULT TABLESPACE [tablespace\_name]; SQL> CREATE USER PDWDBA IDENTIFIED BY [password] DEFAULT TABLESPACE [tablespace\_name]; SQL> CREATE USER CMNDBA IDENTIFIED BY [password] DEFAULT TABLESPACE [tablespace\_name];

3. Conceda privilégios para os usuários especificados na etapa anterior. Por exemplo:

SQL> GRANT ALL PRIVILEGES TO BPMDBA; SQL> GRANT ALL PRIVILEGES TO PDWDBA; SQL> GRANT ALL PRIVILEGES TO CMNDBA;

4. Conceda privilégios em DBMS\_LOCK. Por exemplo:

SQL> GRANT execute on DBMS\_LOCK to BPMDBA; SQL> GRANT execute on DBMS\_LOCK to PDWDBA; SQL> GRANT execute on DBMS\_LOCK to CMNDBA;

*Criando Perfis Independentes do Process Center com um Servidor de Banco de Dados Oracle Usando o Profile Management Tool:*

É possível configurar um perfil independente para o Process Center usando o Profile Management Tool em arquiteturas de 32 bits. Para arquiteturas de 64 bits no Solaris, use o utilitário de linha de comandos **manageprofiles**.

Quando você usa o Profile Management Tool com a interface gráfica com o usuário Motif no sistema operacional Solaris, o tamanho padrão do Profile Management Tool pode ser muito pequeno para visualizar todas as mensagens e botões. Para corrigir o problema, inclua as seguintes linhas no arquivo *install\_root*/.Xdefaults:

```
Eclipse*spacing:0
Eclipse*fontList:-misc-fixed-medium-r-normal-*-10-100-75-75-c-60-iso8859-1
```
Depois que incluir as linhas, execute o seguinte comando antes de iniciar o Profile Management Tool: xrdb -load user\_home/.Xdefaults

Se desejar configurar os bancos de dados necessários durante a criação de perfil, certifique-se de que seu servidor de banco de dados esteja instalado e em execução.

O idioma do Profile Management Tool é determinado pelo idioma padrão no sistema. Se o idioma padrão não for um dos idiomas suportados, o Inglês é usado. É possível substituir o idioma padrão ao iniciar o Profile Management Tool a partir da linha de comandos e usando a configuração **java user.language** para substituir o idioma padrão. Insira o seguinte comando:

*install\_root*/java/bin/java -Duser.language=*locale install\_root*

Por exemplo, para iniciar o Profile Management Tool no idioma Alemão, insira o comando a seguir: *install\_root*/java/bin/java -Duser.language=de *install\_root*/bin/ProfileManagement/startup.jar

Após iniciar o Profile Management Tool, você deve decidir pela criação de perfil **Típica** ou **Avançada**. Use a opção avançada para:

- v Especificar um arquivo de design do banco de dados a ser usado para a configuração do banco de dados.
- v Atribuir valores customizados para portas, para o local do perfil e para os nomes de perfil, nó, host e célula (quando aplicável).
- v Criar uma definição de servidor da Web.
- v Criar um serviço do sistema para executar o servidor, se seu sistema operacional e os privilégios de sua conta de usuário permitirem a criação de serviços.
- v Escolha configurar o IBM Forms Server para trabalhar com widgets de Gerenciamento de Tarefa Manual no Business Space.
- v Configure o Business Process Rules Manager.
	- 1. Use um dos métodos a seguir para iniciar o Profile Management Tool:
		- v Inicie a ferramenta a partir do console do First Steps.
		- v Execute o comando *install\_root***/bin/ProfileManagement/pmt.sh**.
- 2. Na página de Boas-vindas, clique em **Ativar Profile Management Tool** ou selecione a guia **Profile Management Tool**.
- 3. Na guia **Perfis**, clique em **Criar**.

A página Seleção de Ambiente será aberta em uma janela separada.

- 4. Na página Seleção de Ambiente, localize o IBM Business Process Manager Advanced: Configuração do Process Center e expanda a seção. Selecione o perfil **IBM BPM Advanced, independente do Process Center** e clique em **Avançar**.
- 5. Na página Opções de Criação de Perfil, escolha executar uma criação de perfil **Típica** ou **Avançada** e clique em **Avançar**. Se tiver selecionado a criação de perfil **Típica**, acesse a [Etapa de Segurança](#page-2120-0) [Administrativa.](#page-2120-0)
- 6. Avançado: Na página Implementação de Aplicativo Opcional, selecione se o console administrativo deve ser implementado para gerenciamento do servidor (recomendado) e do aplicativo WebSphere Application Server padrão. Clique em **Avançar**.
- 7. Avançado: Na página Nome e Local do Perfil, execute as etapas a seguir:
	- a. No campo **Nome do perfil**, especifique um nome exclusivo ou aceite o valor padrão. Cada perfil criado deve ter um nome. Quando há mais de um perfil, eles podem ser diferenciados em seu nível mais alto por esse nome.
	- b. No campo **Diretório do perfil**, insira o diretório para o perfil ou use o botão **Navegar** para acessar o diretório de perfil. O diretórios especificado conterá os arquivos que definem o ambiente de tempo de execução, tais como comandos, arquivos de configuração e arquivos de log. O diretório padrão é *install\_root*/profiles/*profile\_name*.
	- c. Opcional: Selecione **Marcar Este Perfil como Padrão** para tornar o perfil que você está criando o perfil padrão. Essa caixa de seleção será mostrada apenas se você tiver um perfil existente em seu sistema.

Quando um perfil for o perfil padrão, os comandos funcionam automaticamente com ele. O primeiro perfil que você cria em uma estação de trabalho é o perfil padrão. O perfil padrão é o destino padrão para comandos que são emitidos a partir do diretório bin na raiz da instalação do produto. Quando só pode existir um perfil em uma estação de trabalho, todo comando funciona nesse perfil. Se existir mais de um perfil, determinados comandos exigem que você especifique o perfil ao qual o comando se aplica.

- d. Na lista **Configuração de ajuste de desempenho de tempo de execução do servidor**, selecione um nível de ajuste de desempenho adequado para o perfil que estiver criando. Esse parâmetro é um parâmetro WebSphere Application Server.
- e. Clique em **Avançar**. Se clicar em **Voltar** e alterar o nome do perfil, poderá ser necessário alterar manualmente o nome nesta página quando ele for exibido novamente.
- 8. Avançado: Na página Nó, Host e Nomes de Célula, execute as ações a seguir para o perfil que estiver criando:
	- v No campo **Nome do nó**, insira um nome para o nó ou aceite o valor padrão. Tente manter o nome do nó o mais curto possível, mas certifique-se de que os nomes dos nós sejam exclusivos no ambiente de implementação.
	- v No campo **Nome do Servidor**, insira um nome para o servidor ou aceite o valor-padrão.
	- v No campo **Nome do Host**, insira um nome para o host ou aceite o valor padrão.
	- v No campo **Nome da Célula**, insira um nome para a célula ou aceite o valor padrão. Clique em **Avançar**.
- <span id="page-2120-0"></span>9. Necessário: Na página Segurança Administrativa, insira valores para o **Nome de usuário**, a **Senha** e a **Confirmação de senha**. A senha especificada durante a instalação para administração será usada para todos os usuários internos incluindo tw\_admin e tw\_user. Como todos os perfis do IBM Business Process Manager possuem a segurança administrativa ativada, **Avançar** será ativado apenas depois que você inserir os valores.

Clique em **Avançar**. Se tiver selecionado a criação de perfil **Típica**, acesse a [Etapa de Configuração](#page-2122-0) [do Banco de Dados - Parte 1.](#page-2122-0)

- 10. Avançado: Na página Certificado de Segurança (Parte 1), especifique se novos certificados devem ser criados ou se devem ser importados certificados existentes.
	- v Para criar um novo certificado pessoal padrão e um novo certificado de assinatura raiz, selecione **Criar um novo certificado pessoal padrão** e **Criar um novo certificado de assinatura raiz** e clique em **Avançar**.
	- v Para importar os certificados existentes, selecione **Importar um certificado pessoal padrão existente** e **Importar um certificado pessoal de assinatura raiz existente** e forneça as seguintes informações:
		- No campo **Caminho**, insira o caminho do diretório no certificado existente.
		- No campo **Senha**, insira a senha para o certificado
		- No campo **Tipo de Keystore**, selecione o tipo de keystore para o certificado que você está importando.
		- No campo **Alias de Keystore**, selecione o alias de keystore para o certificado que você está importando.
		- Clique em **Avançar** para exibir a página Certificado de Segurança (Parte 2).

Quando você importar um certificado pessoal como o certificado pessoal padrão, importe o certificado raiz que assinou o certificado pessoal. Caso contrário, o Profile Management Tool incluirá o assinante do certificado pessoal no arquivo trust.p12.

11. Avançado: Na página Certificado de Segurança (Parte 2), verifique se as informações do certificado estão corretas e clique em **Avançar** para exibir a página Designação de Valores de Porta.

Se criar os certificados, será possível usar os valores padrão ou modificá-los para criar novos certificados. O certificado pessoal padrão é válido, por padrão, por um ano e é assinado pelo certificado raiz de assinatura. O certificado raiz de assinatura é um certificado autoassinado, válido por 15 anos por padrão. A senha do keystore padrão para o certificado raiz de assinatura é WebAS. Altere a senha. A senha não pode conter nenhum caractere do conjunto de caracteres de byte duplo (DBCS) pois determinados tipos de keystore, incluindo o PKCS12, não suportam esses caracteres. Os tipos de keystore suportados dependem dos provedores no arquivo java.security.

Ao criar um dos certificados ou ambos, ou importar um certificado ou ambos, os arquivos keystore criados são:

- key.p12: Contém o certificado pessoal padrão.
- v trust.p12: Contém o certificado de assinante a partir do certificado raiz padrão.
- v root-key.p12: Contém o certificado raiz de assinatura.
- v default-signers.p12: Contém certificados de assinantes que são incluídos em qualquer novo arquivo keystore que criar após o servidor estar instalado e em execução. Por padrão, o assinante do certificado raiz padrão e um certificado de assinante DataPower estão nesse arquivo keystore.
- v deleted.p12: Mantém certificados excluídos com a tarefa deleteKeyStore para que possam ser recuperados se necessário.
- v ltpa.jceks: Contém chaves da Lightweight Third-Party Authentication (LTPA) padrão do servidor que os servidores em seu ambiente usam para se comunicar entre si.

Esses arquivos têm todos a mesma senha ao criar ou importar os certificados, que é a senha padrão ou uma senha especificada por você. Um certificado importado é incluído no arquivo key.p12 ou no arquivo root-key.p12. Se importar qualquer certificado e os certificados não contiverem as informações desejadas, clique em **Voltar** para importar outro certificado.

12. Avançado: na página Designação de Valores de Porta, verifique se as portas especificadas para o perfil são exclusivas e clique em **Avançar**. O Profile Management Tool detecta as portas atualmente utilizadas por outros produtos WebSphere e exibe valores de porta recomendados que não entram em conflito com os existentes. Se você tiver aplicativos diferentes dos do WebSphere que utilizam portas especificadas, verifique se as portas não estão em conflito. Se escolheu para não implementar o console administrativo na página Implementação do Aplicativo Opcional, as portas do console administrativo não estarão disponíveis na página Designação de Valores de Porta.

As portas serão reconhecidas como estando em utilização se as seguintes condições forem atendidas:

- v As portas são designadas a um perfil criado em uma instalação desempenhada pelo usuário atual.
- v As portas estão em utilização.

Embora a ferramenta valide portas ao acessar a página Designação de Valores de Porta, os conflitos de porta ainda podem ocorrer como resultado de seleções feitas nas páginas subsequentes do Profile Management Tool. As portas não são designadas até que a criação de perfil seja concluída.

Se você suspeitar de um conflito de porta, poderá investigá-lo após a criação do perfil. Determine as portas utilizadas durante a criação de perfil examinando o seguinte arquivo: *profile\_root*/properties/portdef.prop

Incluídos neste arquivo estão as chaves e valores utilizados na configuração das portas. Se você descobrir conflitos de porta, pode reatribuir as portas manualmente. Para redesignar portas, consulte "Atualizando portas em perfis existentes" no centro de informações do WebSphere Application Server. Execute o arquivo **updatePorts.ant** por meio do script **ws\_ant** neste tópico.

- 13. Opcional: Avançado: Para incluir uma definição de servidor da web no perfil, execute as etapas a seguir:
	- a. Selecione **Criar uma Definição de Servidor da Web**.
	- b. Especifique as características do servidor da web na página e clique em **Avançar**
	- c. Especifique as características do servidor da web na Parte 2 da página. Se for usado um servidor da web para encaminhar solicitações para o IBM Business Process Manager, você deverá incluir uma definição de servidor da web. É possível incluir a definição agora ou definir posteriormente o servidor da web para o IBM Business Process Manager. Se você incluir a definição de servidor da web durante a criação deste perfil, será possível instalar o servidor da web e seu plug-in após a criação de perfil. No entanto, você deve instalar ambos nos caminhos que especificar nas páginas Definição de Servidor da Web. Se a definição do servidor da web for posterior à criação deste perfil, você deve definir o servidor da web em um perfil separado.
- d. Clique em **Avançar**.
- 14. Avançado: Configure os bancos de dados usando um arquivo de design.
	- a. Selecione **Usar um arquivo de design do banco de dados**.
	- b. Clique em **Procurar**.
	- c. Especifique o nome do caminho completo para o arquivo de design.
	- d. Para executar os scripts do banco de dados automaticamente (como parte do processo de criação de perfil), selecione **Executar scripts do banco de dados para criar tabelas de banco de dados**. Caso contrário, você ou o administrador do banco de dados poderá executar os scripts manualmente depois de a criação de perfil ser concluída. Você também deve carregar o banco de dados com informações do sistema, executando o comando **bootstrapProcessServerData**.

**Importante:** Se você selecionar **Executar scripts do banco de dados para criar tabelas de banco de dados**, certifique-se de que **Usar um banco de dados local ou remoto existente** *não* esteja selecionado. Se as duas opções forem selecionadas, ocorrerão erros.

e. Clique em **Avançar**. Se você escolher especificar um arquivo de design, os painéis de configuração do banco de dados no Profile Management Tool serão ignorados. Em vez disso, o local do arquivo de design é passado para a linha de comandos para concluir a configuração do banco de dados.

Acesse a [Etapa de Configuração do Business Space](#page-2124-0)

- <span id="page-2122-0"></span>15. Na página Configuração do Banco de Dados - Parte 1, especifique suas informações do banco de dados.
	- a. Na lista **Selecionar um produto de banco de dados**, selecione **Oracle**.
	- b. Opcional: Se deseja alterar os valores padrão, insira novos nomes para os bancos de dados requeridos.
		- v Os nomes dos bancos de dados podem ser os mesmos.
		- v Você deve inserir o nome do serviço de banco de dados para cada banco de dados.
		- v O banco de dados já deve existir.
	- c. Para executar os scripts do banco de dados automaticamente como parte do processo de criação de perfil, selecione **Executar scripts do banco de dados para inicializar os bancos de dados**. Caso contrário, você ou o administrador do banco de dados poderá executar os scripts manualmente depois de a criação de perfil ser concluída. Você também deve carregar o banco de dados com informações do sistema, executando o comando **bootstrapProcessServerData**.
	- d. Clique em **Avançar**.
- 16. Na página Configuração do Banco de Dados Parte 2, conclua a configuração do banco de dados. Em seguida, clique em **Avançar** para acessar a página Configuração do Banco de Dados - Parte 3. Não é possível criar um novo banco de dados usando Oracle.

**Nota:** Você deve criar um usuário Oracle separado para cada mecanismo do sistema de mensagens cada vez que criar um perfil avançado do Process Center ou do Process Server. Existem cinco mecanismos de mensagem IBM Business Process Manager Advanced:

- v Mecanismo do Sistema de Mensagens do Process Server
- v Mecanismo do Sistema de Mensagens do Performance Data Warehouse
- v Mecanismo do Sistema de Mensagens da CEI
- v Mecanismo do Sistema de Mensagens do Sistema SCA
- v Mecanismo do Sistema de Mensagens do Aplicativo SCA

**Importante:** É necessário ter um ID de usuário que tenha privilégios SYSDBA, antes de criar qualquer perfil.

Especifique os campos a seguir.

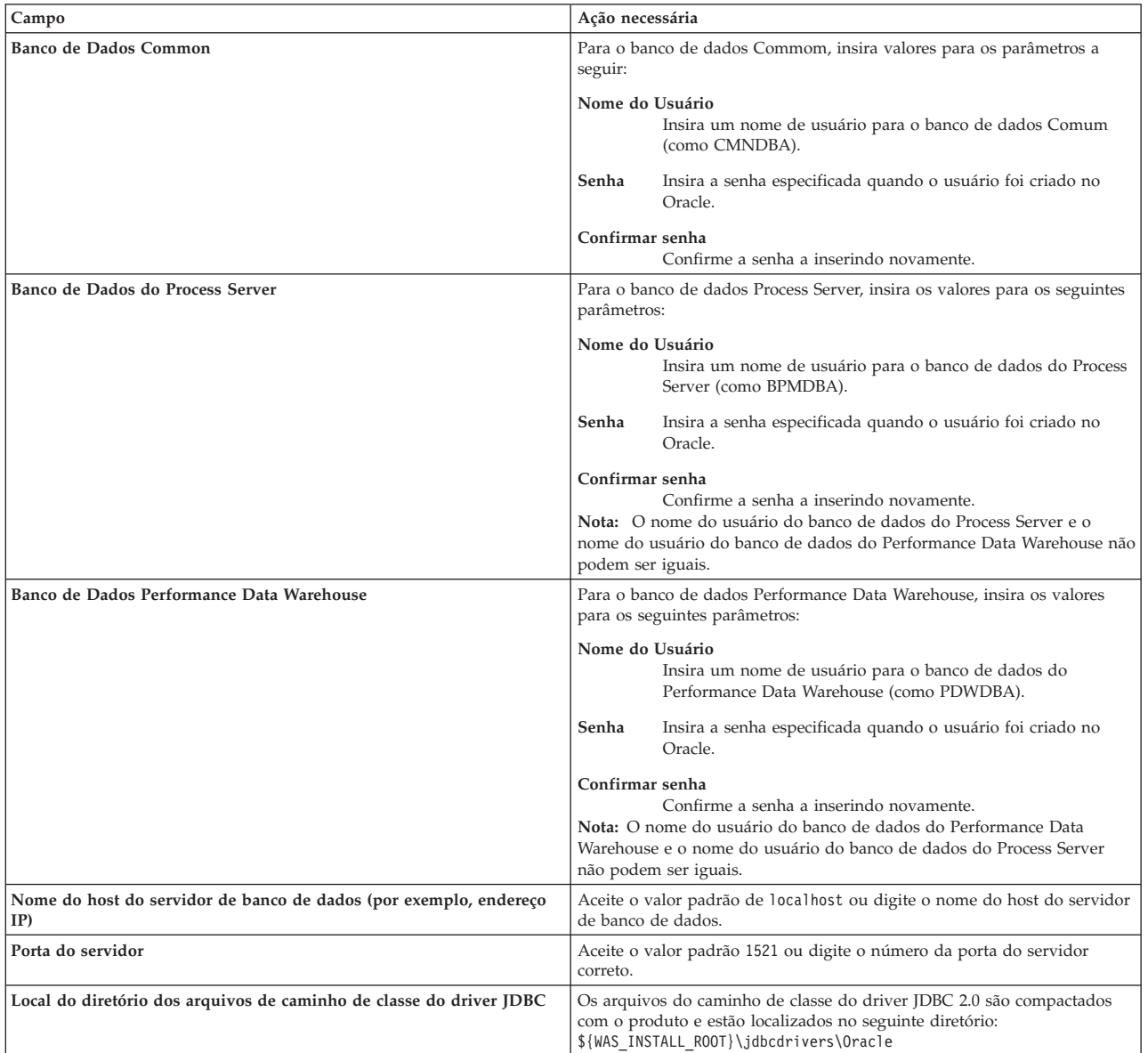

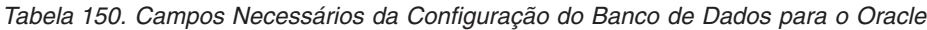

Como todos os componentes usam a mesma instância do Oracle, não há diferença nos banco de dados usados para componentes individuais.

Apenas para configurações independentes, há algumas considerações adicionais para os usuários e esquemas.

- v Quando você configura o Process Server, as tabelas do mecanismo do sistema de mensagens do Process Server são criadas usando o usuário e a senha especificados para o mecanismo do sistema de mensagens do Process Server. Se esses valores não forem especificados, o usuário e a senha para o Process Server serão usados.
- v Quando você configura o Performance Data Warehouse, as tabelas do mecanismo do sistema de mensagens do Performance Data Warehouse são criadas usando o usuário e a senha especificados para o mecanismo do sistema de mensagens do Performance Data Warehouse. Se esses valores não forem especificados, o usuário e a senha para o Performance Data Warehouse serão usados.
- v O sistema Service Component Architecture (SCA), o aplicativo SCA e as tabelas do mecanismo do sistema de mensagens Common Event Infrastructure (CEI) devem ser configurados com diferentes usuários e senhas. Elas não podem usar o mesmo usuário e senha que qualquer outro mecanismo do sistema de mensagens.
- 17. Avançado: Na página Business Space Configuration, se você deseja configurar o IBM Forms Server para trabalhar com widgets Human Task Management no Business Space, selecione **Configurar IBM Forms Server** e insira o local HTTP do conversor IBM Forms Server e raiz de instalação do IBM Forms Server. Em seguida, clique em **Avançar**.
- 18. Avançado: Selecione se o Business Process Rules Manager deve ser configurado para a instalação e clique em **Avançar**. O Business Process Rules Manager é um aplicativo da web que customiza os modelos de regras de negócios para as necessidades de seu aplicativo de negócios.
- 19. Na página Resumo do Perfil, revise as informações. Clique em **Criar** para criar o perfil ou em **Voltar** para alterar as características do perfil.
- 20. Na página Perfil Completo, revise as informações. Para continuar no Console do First Steps, certifique-se de que **Ativar Console do First Steps** esteja selecionado e clique em **Concluir**.
- v Se os scripts do banco de dados não foram executados durante a criação do perfil, execute-os para criar os bancos de dados e carregar o banco de dados do Process Server com informações do sistema, usando o comando **bootstrapProcessServerData**.
- Opcionalmente, configure o Business Process Choreographer.
- v Continue com o console do First Steps e inicie o servidor do perfil independente criado.

# **Tarefas relacionadas**:

[Carregando o Banco de Dados com Informações do Sistema em um Ambiente Independente](#page-2202-0) Se você criou um perfil independente e adiou a criação de tabelas de banco de dados, deve executar o comando **bootstrapProcessServerData** antes de tentar iniciar ou usar o Process Server ou o Process Center.

*Criando Perfis Independentes do Process Server com um Servidor de Banco de Dados Oracle Usando o Profile Management Tool:*

É possível configurar um perfil independente para o Process Server usando o Profile Management Tool em arquiteturas de 32 bits. Para arquiteturas de 64 bits no Solaris, use o utilitário de linha de comandos **manageprofiles**.

Quando você usa o Profile Management Tool com a interface gráfica com o usuário Motif no sistema operacional Solaris, o tamanho padrão do Profile Management Tool pode ser muito pequeno para visualizar todas as mensagens e botões. Para corrigir o problema, inclua as seguintes linhas no arquivo *install\_root*/.Xdefaults:

```
Eclipse*spacing:0
Eclipse*fontList:-misc-fixed-medium-r-normal-*-10-100-75-75-c-60-iso8859-1
```
Depois que incluir as linhas, execute o seguinte comando antes de iniciar o Profile Management Tool: xrdb -load user\_home/.Xdefaults

Se desejar configurar os bancos de dados necessários durante a criação de perfil, certifique-se de que seu servidor de banco de dados esteja instalado e em execução.

O idioma do Profile Management Tool é determinado pelo idioma padrão no sistema. Se o idioma padrão não for um dos idiomas suportados, o Inglês é usado. É possível substituir o idioma padrão ao iniciar o Profile Management Tool a partir da linha de comandos e usando a configuração **java user.language** para substituir o idioma padrão. Insira o seguinte comando:

*install\_root*/java/bin/java -Duser.language=*locale install\_root*

Por exemplo, para iniciar o Profile Management Tool no idioma Alemão, insira o comando a seguir: *install\_root*/java/bin/java -Duser.language=de *install\_root*/bin/ProfileManagement/startup.jar

Após iniciar o Profile Management Tool, você deve decidir pela criação de perfil **Típica** ou **Avançada**. Use a opção avançada para:

- v Especificar um arquivo de design do banco de dados a ser usado para a configuração do banco de dados.
- v Atribuir valores customizados para portas, para o local do perfil e para os nomes de perfil, nó, host e célula (quando aplicável).
- v Criar uma definição de servidor da Web.
- v Criar um serviço do sistema para executar o servidor, se seu sistema operacional e os privilégios de sua conta de usuário permitirem a criação de serviços.
- v Escolha configurar o IBM Forms Server para trabalhar com widgets de Gerenciamento de Tarefa Manual no Business Space.
- v Configure o Business Process Rules Manager.
- 1. Use um dos métodos a seguir para iniciar o Profile Management Tool:
	- v Inicie a ferramenta a partir do console do First Steps.
	- v Execute o comando *install\_root***/bin/ProfileManagement/pmt.sh**.
- 2. Na página de Boas-vindas, clique em **Ativar Profile Management Tool** ou selecione a guia **Profile Management Tool**.
- 3. Na guia **Perfis**, clique em **Criar**.

A página Seleção de Ambiente será aberta em uma janela separada.

- 4. Na página Seleção de Ambiente, localize o IBM Business Process Manager Advanced: Configuração do Process Server e expanda a seção. Selecione o perfil **IBM BPM Advanced, independente do Process Server** e clique em **Avançar**.
- 5. Na página Opções de Criação de Perfil, escolha executar uma criação de perfil **Típica** ou **Avançada** e clique em **Avançar**. Se tiver selecionado a criação de perfil **Típica**, acesse a [Etapa de Segurança](#page-2126-0) [Administrativa.](#page-2126-0)
- 6. Avançado: Na página Implementação de Aplicativo Opcional, selecione se o console administrativo deve ser implementado para gerenciamento do servidor (recomendado) e do aplicativo WebSphere Application Server padrão. Clique em **Avançar**.
- 7. Avançado: Na página Nome e Local do Perfil, execute as etapas a seguir:
	- a. No campo **Nome do perfil**, especifique um nome exclusivo ou aceite o valor padrão. Cada perfil criado deve ter um nome. Quando há mais de um perfil, eles podem ser diferenciados em seu nível mais alto por esse nome.
	- b. No campo **Diretório do perfil**, insira o diretório para o perfil ou use o botão **Navegar** para acessar o diretório de perfil. O diretórios especificado conterá os arquivos que definem o ambiente de tempo de execução, tais como comandos, arquivos de configuração e arquivos de log. O diretório padrão é *install\_root*/profiles/*profile\_name*.
	- c. Opcional: Selecione **Marcar Este Perfil como Padrão** para tornar o perfil que você está criando o perfil padrão. Essa caixa de seleção será mostrada apenas se você tiver um perfil existente em seu sistema.

Quando um perfil for o perfil padrão, os comandos funcionam automaticamente com ele. O primeiro perfil que você cria em uma estação de trabalho é o perfil padrão. O perfil padrão é o destino padrão para comandos que são emitidos a partir do diretório bin na raiz da instalação do produto. Quando só pode existir um perfil em uma estação de trabalho, todo comando funciona nesse perfil. Se existir mais de um perfil, determinados comandos exigem que você especifique o perfil ao qual o comando se aplica.

- d. Na lista **Configuração de ajuste de desempenho de tempo de execução do servidor**, selecione um nível de ajuste de desempenho adequado para o perfil que estiver criando. Esse parâmetro é um parâmetro WebSphere Application Server.
- e. Clique em **Avançar**. Se clicar em **Voltar** e alterar o nome do perfil, poderá ser necessário alterar manualmente o nome nesta página quando ele for exibido novamente.
- 8. Avançado: Na página Nó, Host e Nomes de Célula, execute as ações a seguir para o perfil que estiver criando:
- v No campo **Nome do nó**, insira um nome para o nó ou aceite o valor padrão. Tente manter o nome do nó o mais curto possível, mas certifique-se de que os nomes dos nós sejam exclusivos no ambiente de implementação.
- v No campo **Nome do Servidor**, insira um nome para o servidor ou aceite o valor-padrão.
- v No campo **Nome do Host**, insira um nome para o host ou aceite o valor padrão.
- v No campo **Nome da Célula**, insira um nome para a célula ou aceite o valor padrão.

Clique em **Avançar**.

<span id="page-2126-0"></span>9. Necessário: Na página Segurança Administrativa, insira valores para o **Nome de usuário**, a **Senha** e a **Confirmação de senha**. A senha especificada durante a instalação para administração será usada para todos os usuários internos incluindo tw\_admin e tw\_user.

Clique em **Avançar**. Se tiver selecionado a criação de perfil **Típica**, acesse a [Etapa de configuração do](#page-2127-0) [Process Server.](#page-2127-0)

- 10. Avançado: Na página Certificado de Segurança (Parte 1), especifique se novos certificados devem ser criados ou se devem ser importados certificados existentes.
	- v Para criar um novo certificado pessoal padrão e um novo certificado de assinatura raiz, selecione **Criar um novo certificado pessoal padrão** e **Criar um novo certificado de assinatura raiz** e clique em **Avançar**.
	- v Para importar os certificados existentes, selecione **Importar um certificado pessoal padrão existente** e **Importar um certificado pessoal de assinatura raiz existente** e forneça as seguintes informações:
		- No campo **Caminho**, insira o caminho do diretório no certificado existente.
		- No campo **Senha**, insira a senha para o certificado
		- No campo **Tipo de Keystore**, selecione o tipo de keystore para o certificado que você está importando.
		- No campo **Alias de Keystore**, selecione o alias de keystore para o certificado que você está importando.
		- Clique em **Avançar** para exibir a página Certificado de Segurança (Parte 2).

Quando você importar um certificado pessoal como o certificado pessoal padrão, importe o certificado raiz que assinou o certificado pessoal. Caso contrário, o Profile Management Tool incluirá o assinante do certificado pessoal no arquivo trust.p12.

11. Avançado: Na página Certificado de Segurança (Parte 2), verifique se as informações do certificado estão corretas e clique em **Avançar** para exibir a página Designação de Valores de Porta.

Se criar os certificados, será possível usar os valores padrão ou modificá-los para criar novos certificados. O certificado pessoal padrão é válido, por padrão, por um ano e é assinado pelo certificado raiz de assinatura. O certificado raiz de assinatura é um certificado autoassinado, válido por 15 anos por padrão. A senha do keystore padrão para o certificado raiz de assinatura é WebAS. Altere a senha. A senha não pode conter nenhum caractere do conjunto de caracteres de byte duplo (DBCS) pois determinados tipos de keystore, incluindo o PKCS12, não suportam esses caracteres. Os tipos de keystore suportados dependem dos provedores no arquivo java.security.

Ao criar um dos certificados ou ambos, ou importar um certificado ou ambos, os arquivos keystore criados são:

- v key.p12: Contém o certificado pessoal padrão.
- v trust.p12: Contém o certificado de assinante a partir do certificado raiz padrão.
- v root-key.p12: Contém o certificado raiz de assinatura.
- v default-signers.p12: Contém certificados de assinantes que são incluídos em qualquer novo arquivo keystore que criar após o servidor estar instalado e em execução. Por padrão, o assinante do certificado raiz padrão e um certificado de assinante DataPower estão nesse arquivo keystore.
- v deleted.p12: Mantém certificados excluídos com a tarefa deleteKeyStore para que possam ser recuperados se necessário.

v ltpa.jceks: Contém chaves da Lightweight Third-Party Authentication (LTPA) padrão do servidor que os servidores em seu ambiente usam para se comunicar entre si.

Esses arquivos têm todos a mesma senha ao criar ou importar os certificados, que é a senha padrão ou uma senha especificada por você. Um certificado importado é incluído no arquivo key.p12 ou no arquivo root-key.p12. Se importar qualquer certificado e os certificados não contiverem as informações desejadas, clique em **Voltar** para importar outro certificado.

12. Avançado: na página Designação de Valores de Porta, verifique se as portas especificadas para o perfil são exclusivas e clique em **Avançar**. O Profile Management Tool detecta as portas atualmente utilizadas por outros produtos WebSphere e exibe valores de porta recomendados que não entram em conflito com os existentes. Se você tiver aplicativos diferentes dos do WebSphere que utilizam portas especificadas, verifique se as portas não estão em conflito. Se escolheu para não implementar o console administrativo na página Implementação do Aplicativo Opcional, as portas do console administrativo não estarão disponíveis na página Designação de Valores de Porta.

As portas serão reconhecidas como estando em utilização se as seguintes condições forem atendidas:

- v As portas são designadas a um perfil criado em uma instalação desempenhada pelo usuário atual.
- v As portas estão em utilização.

Embora a ferramenta valide portas ao acessar a página Designação de Valores de Porta, os conflitos de porta ainda podem ocorrer como resultado de seleções feitas nas páginas subsequentes do Profile Management Tool. As portas não são designadas até que a criação de perfil seja concluída.

Se você suspeitar de um conflito de porta, poderá investigá-lo após a criação do perfil. Determine as portas utilizadas durante a criação de perfil examinando o seguinte arquivo:

*profile\_root*/properties/portdef.prop

Incluídos neste arquivo estão as chaves e valores utilizados na configuração das portas. Se você descobrir conflitos de porta, pode reatribuir as portas manualmente. Para redesignar portas, consulte "Atualizando portas em perfis existentes" no centro de informações do WebSphere Application Server. Execute o arquivo **updatePorts.ant** por meio do script **ws\_ant** neste tópico.

- 13. Opcional: Avançado: Para incluir uma definição de servidor da web no perfil, execute as etapas a seguir:
	- a. Selecione **Criar uma Definição de Servidor da Web**.
	- b. Especifique as características do servidor da web na página e clique em **Avançar**
	- c. Especifique as características do servidor da web na Parte 2 da página. Se for usado um servidor da web para encaminhar solicitações para o IBM Business Process Manager, você deverá incluir uma definição de servidor da web. É possível incluir a definição agora ou definir posteriormente o servidor da web para o IBM Business Process Manager. Se você incluir a definição de servidor da web durante a criação deste perfil, será possível instalar o servidor da web e seu plug-in após a criação de perfil. No entanto, você deve instalar ambos nos caminhos que especificar nas páginas Definição de Servidor da Web. Se a definição do servidor da web for posterior à criação deste perfil, você deve definir o servidor da web em um perfil separado.
	- d. Clique em **Avançar**.
- <span id="page-2127-0"></span>14. Na página Configuração do Process Server, defina os valores para os parâmetros a seguir.
	- v **Nome do ambiente**: O nome do ambiente é usado para conexão de um Process Center com este Process Server.
	- v Ambiente**Type**: Selecione como o Process Server é usado:
		- Selecione **Produção** se o servidor será usado em uma capacidade de produção.
		- Selecione **Estágio** se o servidor for usado como um local temporário para mudanças de host antes de colocá-las em produção.
		- Selecione **Teste** se o servidor for usado como um ambiente de teste, por exemplo, para teste de carregamento.

**Restrição:** Não coloque servidores de produção e servidores que não são de produção na mesma célula.

Selecione **Usar este servidor offline** se não tiver sido selecionado **Produção** como o tipo de ambiente ou se o Process Server não for se conectar a um Process Center. Servidores offline ainda podem ser usados ao implementar capturas instantâneas de aplicativos de processos, mas o método para implementar aplicativos de processos para um servidor de processos offline difere do método de implementar aplicativos de processos para um servidor de processos online.

Se não selecionar **Usar este servidor offline**, forneça as informações a seguir para o Process Center ao qual este servidor está conectado:

- v **Protocolo**: Selecione **http://** ou **https://** como o protocolo de conexão para o Process Center.
- v **Nome do Host**: Insira o host ou host virtual que este Process Server usará para se comunicar com o Process Center. Usar um nome completo do host. Em um ambiente com um balanceador de carga ou servidor proxy entre os serviços Process Server e Process Center, certifique-se de que o que é designado aqui corresponde à URL para acessar o Process Center.
- v **Porta**: Insira o número da porta do Process Center. No ambiente com um balanceador de carga ou servidor proxy entre Process Server e Process Center, certifique-se de que o que é designado aqui corresponde à URL para acessar o Process Center.
- v **Nome de Usuário**: Insira o nome de um usuário de Process Center. O Process Server se conectará ao Process Center como esse usuário.
- v **Senha**: Insira a senha para o usuário de Process Center.

É possível clicar em **Testar Conexão** para verificar a conexão com o Process Center.

Se tiver selecionado a criação de perfil **Típica**, acesse a [Etapa de Configuração do Banco de Dados -](#page-2128-0) [Parte 1.](#page-2128-0)

- 15. Avançado: Configure os bancos de dados usando um arquivo de design.
	- a. Selecione **Usar um arquivo de design do banco de dados**.
	- b. Clique em **Procurar**.
	- c. Especifique o nome do caminho completo para o arquivo de design.
	- d. Para executar os scripts do banco de dados automaticamente (como parte do processo de criação de perfil), selecione **Executar scripts do banco de dados para criar tabelas de banco de dados**. Caso contrário, você ou o administrador do banco de dados poderá executar os scripts manualmente depois de a criação de perfil ser concluída. Você também deve carregar o banco de dados com informações do sistema, executando o comando **bootstrapProcessServerData**.

**Importante:** Se você selecionar **Executar scripts do banco de dados para criar tabelas de banco de dados**, certifique-se de que **Usar um banco de dados local ou remoto existente** *não* esteja selecionado. Se as duas opções forem selecionadas, ocorrerão erros.

e. Clique em **Avançar**. Se você escolher especificar um arquivo de design, os painéis de configuração do banco de dados no Profile Management Tool serão ignorados. Em vez disso, o local do arquivo de design é passado para a linha de comandos para concluir a configuração do banco de dados.

Acesse a [Etapa de Configuração do Business Space](#page-2130-0)

- <span id="page-2128-0"></span>16. Na página Configuração do Banco de Dados - Parte 1, especifique suas informações do banco de dados.
	- a. Na lista **Selecionar um produto de banco de dados**, selecione **Oracle**.
	- b. Opcional: Se deseja alterar os valores padrão, insira novos nomes para os bancos de dados requeridos.
		- v Os nomes dos bancos de dados podem ser os mesmos.
		- v Você deve inserir o nome do serviço de banco de dados para cada banco de dados.
		- v O banco de dados já deve existir.
- c. Para executar os scripts do banco de dados automaticamente como parte do processo de criação de perfil, selecione **Executar scripts do banco de dados para inicializar os bancos de dados**. Caso contrário, você ou o administrador do banco de dados poderá executar os scripts manualmente depois de a criação de perfil ser concluída. Você também deve carregar o banco de dados com informações do sistema, executando o comando **bootstrapProcessServerData**.
- d. Clique em **Avançar**.
- 17. Na página Configuração do Banco de Dados Parte 2, conclua a configuração do banco de dados. Em seguida, clique em **Avançar** para acessar a página Configuração do Banco de Dados - Parte 3. Não é possível criar um novo banco de dados usando Oracle.

**Nota:** Você deve criar um usuário Oracle separado para cada mecanismo do sistema de mensagens cada vez que criar um perfil avançado do Process Center ou do Process Server. Existem cinco mecanismos de mensagem IBM Business Process Manager Advanced:

- v Mecanismo do Sistema de Mensagens do Process Server
- v Mecanismo do Sistema de Mensagens do Performance Data Warehouse
- v Mecanismo do Sistema de Mensagens da CEI
- v Mecanismo do Sistema de Mensagens do Sistema SCA
- v Mecanismo do Sistema de Mensagens do Aplicativo SCA

**Importante:** É necessário ter um ID de usuário que tenha privilégios SYSDBA, antes de criar qualquer perfil.

Especifique os campos a seguir.

*Tabela 151. Campos Necessários da Configuração do Banco de Dados para o Oracle*

| Campo                            | Ação necessária                                                                                                    |
|----------------------------------|----------------------------------------------------------------------------------------------------|
| Banco de Dados Common            | Para o banco de dados Commom, insira valores para os parâmetros a<br>seguir:                                                                                |
|                                  | Nome do Usuário<br>Insira um nome de usuário para o banco de dados Comum<br>(como CMNDBA).                                                                  |
|                                  | Insira a senha especificada quando o usuário foi criado no<br>Senha<br>Oracle.                                                                              |
|                                  | Confirmar senha<br>Confirme a senha a inserindo novamente.                                                                                                  |
| Banco de Dados do Process Server | Para o banco de dados Process Server, insira os valores para os seguintes<br>parâmetros:                                                                    |
|                                  | Nome do Usuário<br>Insira um nome de usuário para o banco de dados do Process<br>Server (como BPMDBA).                                                      |
|                                  | Insira a senha especificada quando o usuário foi criado no<br>Senha<br>Oracle.                                                                              |
|                                  | Confirmar senha<br>Confirme a senha a inserindo novamente.                                                                                                  |
|                                  | Nota: O nome do usuário do banco de dados do Process Server e o<br>nome do usuário do banco de dados do Performance Data Warehouse não<br>podem ser iguais. |

| Campo                                                                    | Ação necessária                                                                                                    |
|--------------------------------------------------------------------------|----------------------------------------------------------------------------------------------------|
| Banco de Dados Performance Data Warehouse                                | Para o banco de dados Performance Data Warehouse, insira os valores<br>para os seguintes parâmetros:                                                                                                    |
|                                                                          | Nome do Usuário<br>Insira um nome de usuário para o banco de dados do<br>Performance Data Warehouse (como PDWDBA).                                                                                                    |
|                                                                          | Senha<br>Insira a senha especificada quando o usuário foi criado no<br>Oracle.                                                                                                    |
|                                                                          | Confirmar senha<br>Confirme a senha a inserindo novamente.<br>Nota: O nome do usuário do banco de dados do Performance Data<br>Warehouse e o nome do usuário do banco de dados do Process Server<br>não podem ser iguais. |
| Nome do host do servidor de banco de dados (por exemplo, endereço<br>IP) | Aceite o valor padrão de localhost ou digite o nome do host do servidor<br>de banco de dados.                                                                                                    |
| Porta do servidor                                                        | Aceite o valor padrão 1521 ou digite o número da porta do servidor<br>correto.                                                                                                    |
| Local do diretório dos arquivos de caminho de classe do driver JDBC      | Os arquivos do caminho de classe do driver JDBC 2.0 são compactados<br>com o produto e estão localizados no seguinte diretório:<br>\${WAS INSTALL ROOT}\jdbcdrivers\Oracle                                                |

*Tabela 151. Campos Necessários da Configuração do Banco de Dados para o Oracle (continuação)*

Como todos os componentes usam a mesma instância do Oracle, não há diferença nos banco de dados usados para componentes individuais.

Apenas para configurações independentes, há algumas considerações adicionais para os usuários e esquemas.

- v Quando você configura o Process Server, as tabelas do mecanismo do sistema de mensagens do Process Server são criadas usando o usuário e a senha especificados para o mecanismo do sistema de mensagens do Process Server. Se esses valores não forem especificados, o usuário e a senha para o Process Server serão usados.
- Quando você configura o Performance Data Warehouse, as tabelas do mecanismo do sistema de mensagens do Performance Data Warehouse são criadas usando o usuário e a senha especificados para o mecanismo do sistema de mensagens do Performance Data Warehouse. Se esses valores não forem especificados, o usuário e a senha para o Performance Data Warehouse serão usados.
- v O sistema Service Component Architecture (SCA), o aplicativo SCA e as tabelas do mecanismo do sistema de mensagens Common Event Infrastructure (CEI) devem ser configurados com diferentes usuários e senhas. Elas não podem usar o mesmo usuário e senha que qualquer outro mecanismo do sistema de mensagens.
- <span id="page-2130-0"></span>18. Avançado: Na página Business Space Configuration, se você deseja configurar o IBM Forms Server para trabalhar com widgets Human Task Management no Business Space, selecione **Configurar IBM Forms Server** e insira o local HTTP do conversor IBM Forms Server e raiz de instalação do IBM Forms Server. Em seguida, clique em **Avançar**.
- 19. Avançado: Selecione se o Business Process Rules Manager deve ser configurado para a instalação e clique em **Avançar**. O Business Process Rules Manager é um aplicativo da web que customiza os modelos de regras de negócios para as necessidades de seu aplicativo de negócios.
- 20. Na página Resumo do Perfil, revise as informações. Clique em **Criar** para criar o perfil ou em **Voltar** para alterar as características do perfil.
- 21. Na página Perfil Completo, revise as informações. Para continuar no Console do First Steps, certifique-se de que **Ativar Console do First Steps** esteja selecionado e clique em **Concluir**.
- v Se os scripts do banco de dados não foram executados durante a criação do perfil, execute-os para criar os bancos de dados e carregar o banco de dados do Process Server com informações do sistema, usando o comando **bootstrapProcessServerData**.
- v Opcionalmente, configure o Business Process Choreographer.
- v Continue com o console do First Steps e inicie o servidor do perfil independente criado.

**Tarefas relacionadas**:

[Carregando o Banco de Dados com Informações do Sistema em um Ambiente Independente](#page-2202-0) Se você criou um perfil independente e adiou a criação de tabelas de banco de dados, deve executar o comando **bootstrapProcessServerData** antes de tentar iniciar ou usar o Process Server ou o Process Center.

## *Criando perfis independentes usando o utilitário de linha de comandos manageprofiles:*

Em vez de usar o Profile Management Tool, é possível usar o utilitário de linha de comandos manageprofiles para criar novos perfis.

Certifique-se de não estar executando o utilitário de linha de comandos **manageprofiles** no mesmo perfil. Se uma mensagem de erro for exibida ao executar o comando, determine se há outra ação de criação ou aumento de perfil em andamento. Se houver, aguarde até que ela seja concluída.

1. Determine o tipo de perfil que deseja criar que, por sua vez, determina o modelo a ser usado para seu perfil (usando a opção **-templatePath**).

Os modelos para cada perfil estão localizados no diretório *install\_root*/profileTemplates/BPM para modelos BPM e em *install\_root*/profileTemplates para outros produtos. Os seguintes modelos estão disponíveis:

- v default.procctr: para um perfil independente do Process Center para IBM BPM Standard ou Express.
- v default.procctr.adv: para um perfil independente do Process Center para IBM BPM Advanced.
- v default.procsvr: para um perfil independente do Process Server para IBM BPM Standard ou Express.
- default.procsvr.adv: para um perfil independente do Process Server para IBM BPM Advanced.
- v default.esbserver: para um perfil de servidor independente do WebSphere Enterprise Service Bus.
- 2. Determine quais parâmetros são necessários para seu perfil revisando os comandos de criação de perfil de exemplo. Determine os valores que deseja fornecer para o perfil revisando os valores padrão no tópico de parâmetros **manageprofiles** .
- 3. Para usar o parâmetro **-responseFile**, procure nos arquivos de resposta de amostra fornecidos e crie um arquivo de resposta que seja específico para seu ambiente.

**Importante:** Assegure-se de não deixar espaços em branco após os valores; por exemplo **'personalCertValidityPeriod=1 '** ou **'winserviceCheck=false '**. Os espaços causarão a falha da criação de perfil.

As amostras estão localizadas no diretório do *install\_root*/BPM/samples/manageprofiles. Escolha um arquivo de resposta baseado no banco de dados e tipo de perfil (independente ou rede, Process Center ou Process Server). Os arquivos de amostra a seguir estão disponíveis:

- PC\_Std\_DMgr\_DB2.response
- PC Std DMgr DB2zOS.response
- PC Std DMgr Oracle.response
- PC Std DMgr SQLServer.response
- PC Adv DMgr DB2.response
- PC Adv DMgr DB2zOS.response
- PC Adv DMgr Oracle.response
- PC\_Adv\_DMgr\_SQLServer.response
- PC\_Std\_Managed\_DB2.response
- PC\_Std\_Managed\_DB2zOS.response
- PC\_Std\_Managed\_Oracle.response
- PC\_Std\_Managed\_SQLServer.response
- PC\_Adv\_Managed\_DB2.response
- PC Adv Managed DB2zOS.response
- PC\_Adv\_Managed\_Oracle.response
- PC\_Adv\_Managed\_SQLServer.response
- PC\_Std\_Standalone\_DB2.response
- PC Std Standalone DB2zOS.response
- PC Std Standalone Oracle.response
- PC\_Std\_Standalone\_SQLServer.response
- PC Adv Standalone DB2.response
- PC Adv Standalone DB2zOS.response
- PC Adv Standalone Oracle.response
- PC Adv Standalone SQLServer.response
- PS Std DMgr DB2.response
- PS Std DMgr DB2zOS.response
- PS Std DMgr Oracle.response
- PS Std DMgr SQLServer.response
- PS Adv DMgr DB2.response
- PS Adv DMgr DB2zOS.response
- PS Adv DMgr Oracle.response
- PS Adv DMgr SQLServer.response
- PS Std Managed DB2.response
- PS Std Managed DB2zOS.response
- PS Std Managed Oracle.response
- PS Std Managed SQLServer.response
- PS Adv Managed DB2.response
- PS\_Adv\_Managed\_DB2zOS.response
- PS\_Adv\_Managed\_Oracle.response
- PS Adv Managed SQLServer.response
- PS Std Standalone DB2.response
- PS\_Std\_Standalone\_DB2zOS.response
- PS Std Standalone Oracle.response
- PS Std Standalone SQLServer.response
- PS Adv Standalone DB2.response
- PS Adv Standalone DB2zOS.response
- PS Adv Standalone Oracle.response
- PS Adv Standalone SQLServer.response

Copie um dos arquivos de resposta de amostra para seu diretório ativo. Use o comando **chmod** para designar as permissões adequadas à sua nova cópia do arquivo de resposta. Por exemplo: chmod 644 BPM\_StandAlone.response

Edite os parâmetros no arquivo de resposta conforme adequado para sua configuração e salve o arquivo de resposta editado. Certifique-se de que o caminho de propriedade **templatePath** corresponde ao diretório de instalação específico.

4. Execute o arquivo a partir da linha de comandos. Por exemplo:

**Nota:** O exemplo a seguir é um exemplo somente e mostra parâmetros opcionais bem como os parâmetros exigidos. Para obter um conjunto mais completo de parâmetros que podem ser alterados, consulte o arquivo de resposta para criar perfis independentes.

manageprofiles.sh -create -templatePath *install\_root*/profileTemplates/BPM/default.procctr.adv -adminUserName bpmadmin -adminPassword bpmsecret -dbUserId db7user -dbPassword db7secret -dbType ORACLE -procSvrDbName BPMDB -perfDWDbName PDWDB

Se você criou um arquivo de resposta, especifique o parâmetro **-response** sem nenhum outro parâmetro. Por exemplo:

manageprofiles.sh -response *myResponseFile*

O status é gravado para a janela do console quando o comando termina a execução. A verificação de sintaxe normal no arquivo de resposta se aplica conforme o arquivo é analisado como qualquer outro arquivo de resposta. Os valores individuais no arquivo de resposta são tratados como parâmetros da linha de comandos.

- v Se os scripts do banco de dados não foram executados durante a criação do perfil, execute-os para criar os bancos de dados e carregar o banco de dados do Process Server com informações do sistema, usando o comando **bootstrapProcessServerData**.
- v Opcionalmente, configure o Business Process Choreographer.
- v Continue com o console do First Steps e inicie o servidor do perfil independente criado.

### **Tarefas relacionadas**:

[Carregando o Banco de Dados com Informações do Sistema em um Ambiente Independente](#page-2202-0) Se você criou um perfil independente e adiou a criação de tabelas de banco de dados, deve executar o comando **bootstrapProcessServerData** antes de tentar iniciar ou usar o Process Server ou o Process Center.

#### *Arquivo de Resposta para Criar Perfis Independentes:*

É possível usar o arquivo de resposta fornecido aqui com o comando **manageprofiles** para criar um perfil independente.

*Arquivo de Resposta de Amostra para um Perfil Independente do Advanced Process Center:*

Modifique e use este arquivo de resposta para criar um perfil independente usando o comando **manageprofiles**.

**Nota:** Talvez seja necessário comentar ou remover o comentário das informações no arquivo de resposta para o seu sistema operacional. Para obter informações adicionais, consulte os comentários no arquivo de resposta.

```
# BEGIN COPYRIGHT
# *************************************************************************
#
# Licensed Materials - Property of IBM
# 5725-C94
# (C) Copyright IBM Corporation 2011, 2012. All Rights Reserved.
# This sample program is provided AS IS and may be used, executed, copied
# and modified without royalty payment by customer (a) for its own
# instruction and study, (b) in order to develop applications designed to
# run with an IBM WebSphere product, either for customer's own internal
# use or for redistribution by customer, as part of such an application,
# in customer's own products.
#
# *************************************************************************
# END COPYRIGHT
################################################################################
# These response file has the applicable parameters for creating a
# Standalone PC Adv profile that uses Oracle.
#
# Depending on your environment, you may need to change the default values.
#
# To create a profile with this response file specify:
#
```

```
# was.install.root/bin/manageprofiles -response PC_Adv_Standalone_Oracle.response
#
# If you use the -response parameter, it must be the only parameter on
# the command-line. If you include any manageprofile parameters
# (in addition to -response) on the command-line, the response file
# is ignored. And default WebSphere Application server profile will be created .
################################################################################
################################################################################
# Parameter: create
#
# Description:
# Creates the profile.
# If you are creating a profile, this parameter is required.
################################################################################
create
################################################################################
# Parameter: templatePath
#
# Description:
     Specifies the directory path to the template files in the installation
     root directory. Within the profileTemplates directory are various
     directories that correspond to different profile types and that vary with
     the type of product installed. The profile directories are the paths that
# you indicate while using the -templatePath option.
# Use absolute paths. This parameter must exist as a directory and point to
     a valid template directory.
#
# When using the -templatePath parameter, specify the fully qualified file
# path for the parameter.
#
# Valid Values:
    Varies
# Default Values:
    None
################################################################################
templatePath=BPM/default.procctr.adv
################################################################################
# Parameter: profileName
#
# Description:
# Specifies the name of the profile. Use a unique value when creating a
# profile.
# Each profile that shares the same set of product binaries must have a
# unique name. The default profile name is based on the profile type and a
# trailing number, for example:
# profileType ProfileNumberwhere profileType is a value such as ProcSrv,
# Dmgr, or Custom and ProfileNumber is a sequential number that creates a
     unique profile name. The value for this parameter must not contain spaces
# or characters that are not valid such as the following: *, ?, ", <, >, ,,
\# /, \, and |. The profile name that you choose must not be in use. On
# Windows platforms: If the fully qualified path contains spaces, enclose
# the value in quotation marks. The default value is based on the
# install_root directory, the profiles subdirectory, and the name of the
# file. For example, the default for profile creation is:
# WS_WSPROFILE_DEFAULT_PROFILE_HOME/profileNamewhere
# WS_WSPROFILE_DEFAULT_PROFILE_HOME is defined in the wasprofile.properties
     file in the install_root/properties directory. The value for this
     parameter must be a valid path for the target system and must not be
     currently in use. You must have permissions to write to the directory.
#
# Valid Values:
    Varies
# Default Values:
    None
```

```
################################################################################
profileName=ProcCtr01
################################################################################
# Parameter: applyPerfTuningSetting
#
# Description:
     Set a performance tuning level appropriate for the profile you are
     creating.
     This parameter is a WebSphere Application Server parameter.
#
# Valid Values:
# development
    standard
    production
# Default Values:
# None
################################################################################
#applyPerfTuningSetting=standard
################################################################################
# Parameter: cellName
#
# Description:
     Specifies the cell name of the profile. Use a unique cell name for each
# profile.
# The default value for this parameter is based on a combination of the
# short host name, the constant Cell, and a trailing number, for example:
# if (DMgr)
# shortHostNameCellCellNumber
# else
# shortHostNameNodeNodeNumberCell
     where CellNumber is a sequential number starting at 01 and NodeNumber is
     the node number that you used to define the node name.
# The value for this parameter must not contain spaces or any characters
# that are not valid such as the following: *, ?, ", <, >, ,, /, \, and |.
#
# Valid Values:
# Varies
# Default Values:
    Varies
#
# Parameter: nodeName
#
# Description:
     Specifies the node name for the node that is created with the new profile.
     Use a unique value within the cell or on the workstation. Each profile
# that shares the same set of product binaries must have a unique node name.
# This parameter is required for profile creation only with the
# dmgr.esbserverdefault.procsvrdefault.procctrdefault.procsvr.advdefault.
     procctr.advdmgr.procctrmanaged.procctrmanaged.procsvr templates.
# The default value for this parameter is based on the short host name,
# profile type, and a trailing number, for example:
# if (DMgr)
              shortHostNameCellManagerNodeNumber
# else
              shortHostNameNodeNodeNumber
# where NodeNumber is a sequential number starting at 01.
     The value for this parameter must not contain spaces or any characters
     that are not valid such as the following: *, ?, ", <, >, , , /, \setminus, and |.#
# Valid Values:
    Varies
# Default Values:
    Varies
#
# Parameter: serverName
```

```
#
# Description:
# Specifies the name of the server.
################################################################################
cellName=cell_name
nodeName=node_name
serverName=server1
################################################################################
# Parameter: enableAdminSecurity
#
# Description:
# For IBM Business Process Manager omit this parameter. Administrative
# security is always enabled for IBM Business Process Manager profiles.
      You must also specify the parameters -adminUserName and -adminPassword
# along with the values for these parameters.
#
# Valid Values:
     # true
# Default Values:
     true
################################################################################
enableAdminSecurity=true
adminUserName=adminUser_ID
adminPassword=adminPassword
################################################################################
# Parameter: signingCertDN
#
# Description:
# Specifies the distinguished name of the root signing certificate that you
# create when you create the profile. Specify the distinguished name in
# quotation marks. This default personal certificate is located in the
# server keystore file. If you do not specifically create or import a root
# signing certificate, one is created by default. See the<br># signingCertValidityPeriod parameter and the skeyStoreP:
      -signingCertValidityPeriod parameter and the -keyStorePassword.
#
# Valid Values:
# Varies
# Default Values:
    None
#
# Parameter: signingCertValidityPeriod
#
# Description:
# An optional parameter that specifies the amount of time in years that the
# root signing certificate is valid. If you do not specify this parameter
# with the -signingCertDN parameter, the root signing certificate is valid
# for 20 years.
#
# Valid Values:
# Varies
# Default Values:
# None
#
# Parameter: keyStorePassword
#
# Description:
# Specifies the password to use on all keystore files created during profile
      creation. Keystore files are created for the default personal certificate
      and the root signing certificate.
#
# Valid Values:
    Varies
# Default Values:
# None
################################################################################
```
#signingCertDN =distinguished\_name #signingCertValidityPeriod =validity\_period #keyStorePassword =keyStore\_password

```
################################################################################
# Parameter: defaultPorts
#
# Description:
# Assigns the default or base port values to the profile.d o not use this
      parameter when using the -startingPort or -portsFile parameter.
      During profile creation, the manageprofiles command-line utility uses an
      automatically generated set of recommended ports if you do not specify the
      -startingPort parameter, the -defaultPorts parameter or the -portsFile
      parameter. The recommended port values can be different than the default
      port values based on the availability of the default ports.
#
# Valid Values:
# Varies
# Default Values:
     None
#
# Parameter: startingPort
#
# Description:
      Specifies the starting port number for generating and assigning all ports
      for the profile.
      Port values are assigned sequentially from the -startingPort value,
      omitting those ports that are already in use. The system recognizes and
# resolves ports that are currently in use and determines the port
# assignments to avoid port conflicts.
      Do not use this parameter with the -defaultPorts or -portsFile parameters.
      During profile creation, the manageprofiles command-line utility uses an
      automatically generated set of recommended ports if you do not specify the
      -startingPort parameter, the -defaultPorts parameter or the -portsFile
      parameter. The recommended port values can be different than the default
      port values based on the availability of the default ports.
#
# Valid Values:
     Varies
# Default Values:
     None
#
# Parameter: portsFile
#
# Description:
      An optional parameter that specifies the path to a file that defines port
      settings for the new profile.
      Do not use this parameter when using the -startingPort or -defaultPorts
      parameter.
      During profile creation, the manageprofiles command-line utility uses an
      automatically generated set of recommended ports if you do not specify the
      -startingPort parameter, the -defaultPorts parameter or the -portsFile
# parameter. The recommended port values can be different than the default<br># port values based on the availability of the default nonts
      port values based on the availability of the default ports.
#
# Valid Values:
     Varies
# Default Values:
     None
################################################################################
#defaultPorts=default_ports
#startingPort=startingPort
#portsFile=file_path
################################################################################
# Parameter: enableService
#
```

```
# Description:
     Enables the creation of a Linux service. Valid values include true or
# false. The default value for this parameter is false. When the
# manageprofiles command-line utility is run with the -enableService option
     set to true, the Linux service is created with the profile when the
# command is run by the root user. When a nonroot user runs the
# manageprofiles command-line utility, the profile is created, but the Linux
# service is not. The Linux service is not created because the nonroot user
# does not have sufficient permission to set up the service. An
# INSTCONPARTIALSUCCESS result is displayed at the end of the profile
# creation and the profile creation log
# install root/logs/manageprofiles/profile name create.log contains a
# message indicating the current user does not have sufficient permission to
# set up the Linux service. Use this parameter when creating profiles only.
#
# Valid Values:
# false
# true
# Default Values:
# None
#
# Parameter: serviceUserName
#
# Description:
     Specifies the user ID that is used during the creation of the Linux
     service so that the Linux service will run under this user ID. The Linux
     service runs whenever the user ID is logged on. Not required.
#
# Valid Values:
   Varies
# Default Values:
# None
#
# Parameter: winserviceAccountType
#
# Description:
# The type of the owner account of the Windows service created for the
     profile. Valid values include specifieduser or localsystem. The
     localsystem value runs the Windows service under the local account of the
# user who creates the profile. The default value for this parameter is
     localsystem. Use this parameter when creating profiles only.
#
# Valid Values:
    localsystem
    specifieduser
# Default Values:
# localsystem
#
# Parameter: winserviceUserName
#
# Description:
# Specify your user ID so that the Windows operating system can verify you
# as an ID that is capable of creating a Windows service. Your user ID must
# belong to the Administrator group and have the following advanced user
     rights:
     Act as part of the operating system
     Log on as a service
     The default value for this parameter is the current user name. The value
     for this parameter must not contain spaces or characters that are not
     valid such as the following: *, ?, ", <, >, ,, /, \, and |. The user that
     you specify must have the proper permissions to create a Windows service.
     You must specify the correct password for the user name that you choose.
#
# Valid Values:
    Varies
# Default Values:
    None
```

```
#
# Parameter: winservicePassword
#
# Description:
# Specify the password for the specified user or the local account that is
     to own the Windows service.
#
# Valid Values:
# Varies
# Default Values:
    None
#
# Parameter: winserviceCheck
#
# Description:
# The value can be either true or false. Specify true to create a Windows
     service for the server process that is created within the profile. Specify
# false to not create the Windows service. The default value for this
# parameter is false.
#
# Valid Values:
    false
    # true
# Default Values:
    false
#
# Parameter: winserviceStartupType
#
# Description:
# The following values for Windows service startup can be used:
# manual
# automatic
     disabled
# The default value for this parameter is manual.
#
# Valid Values:
    manual
    automatic
# disabled
# Default Values:
    manual
################################################################################
#enableService=true
#serviceUserName=service_user_ID
#winserviceAccountType=localsystem
#winserviceUserName=winservice_user_ID
#winservicePassword=winservice_password
#winserviceCheck=false
#winserviceStartupType=manual
################################################################################
# Parameter: bpmdbDesign
#
 Description:
# Specifies the file that holds the database configuration design for all of
# the IBM Business Process Manager components .
# This parameter replaces the -wbidbDesign that was used in previous
# versions of WebSphere Process Server.
#
     Note: If a bpmdbDesign file parameter is specified, none of the database
     related properties should be specified.
#
# Valid Values:
    Varies
# Default Values:
# None
################################################################################
```
#bpmdbDesign=design\_file

```
################################################################################
# Parameter: dbCreateNew
#
# Description:
# Indicates a new database is created or if an existing database is to be
     reused. Valid values are true or false. This value cannot be true for an
# Oracle, SQL Server or a DB2 z/OS database. This value can only be true for
     a DB2 database.
#
# Valid Values:
   # false
# Default Values:
   false
################################################################################
dbCreateNew=false
################################################################################
# Parameter: dbType
#
# Description:
# The database type. Set one of the following values for the type of
     database product you are using with IBM Business Process Manager.
#
# Required only for one of the following:
# A stand-alone profile when -bpmdbDesign was not specified.
# An advanced dmgr or managed profiles when -bpmdbDesign was not specified.
#
# Note: Do not use this parameter if you are using -bpmdbDesign.
#
# Valid Values:
   0RACLE
# Default Values:
# ORACLE
#
# Parameter: dbDriverType
#
# Description:
# The database driver type. For an Oracle database, specify ORACLE. For
# databases other than Oracle, the value is automatically set based on the
# server operating system. Server installations on all operating systems use
# type 4.
#
# Note: Do not use this parameter if you are using -bpmdbDesign.
#
# Valid Values:
# Varies
# Default Values:
# None
#
# Parameter: dbJDBCClasspath
#
# Description:
# The directory path location of JDBC driver files.
#
# Note: Do not use this parameter if you are using -bpmdbDesign.
#
# Valid Values:
    Varies
# Default Values:
    None
################################################################################
dbType=ORACLE
dbDriverType=ORACLE_THIN
dbJDBCClasspath=${WAS_INSTALL_ROOT}/jdbcdrivers/Oracle
```

```
################################################################################
# Parameter: dbLocation
#
# Description:
     The directory of the ORACLE HOME directory. This parameter is required
     when the parameter dbDelayConfig is set to false. No, this parameter is
     only valid if you are using Oracle databases.
#
     Note: Do not use this parameter if you are using -bpmdbDesign.
#
# Valid Values:
    Varies
# Default Values:
   None
################################################################################
dbLocation=db_location
################################################################################
# Parameter: dbDelayConfig
#
# Description:
# Indicates whether to postpone table creation until after the profile is
     created. Valid values are true or false. The parameter is set to false by
     default. Setting this parameter to true delays the execution of the
     scripts that create the database tables. No. Specify false if you want the
     database to be set up during profile creation.
#
# Valid Values:
    false
# true
# Default Values:
   false
################################################################################
dbDelayConfig=false
################################################################################
# Parameter: dbName
#
# Description:
# The name of the database. By default, the value is set to orcl for Oracle
# databases and to CMNDB for all other supported databases.
#
     Note: Do not use this parameter if you are using -bpmdbDesign.
#
# Valid Values:
    Varies
# Default Values:
    orc<sub>1</sub>
#
# Parameter: dbUserId
#
# Description:
# The user ID for all database types. Specifies the user ID that has
# privileges to create and drop the databases. The WebSphere data source
# uses this ID to authenticate the database connection.
      Important: The -dbUserId parameter value must be a valid database
# authorization ID. Required if the -bpmdbDesign file is not set.
#
     Note: Do not use this parameter if you are using -bpmdbDesign.
#
# Valid Values:
# Varies
# Default Values:
# None
#
# Parameter: dbPassword
#
```

```
# Description:
# The password required for database authentication. Required when the
# -bpmdbDesign file is not set.
#
# Note: Do not use this parameter if you are using -bpmdbDesign.
#
# Valid Values:
# Varies
# Default Values:
    None
################################################################################
dbName=orcl
dbUserId=db_userid
dbPassword=db_pswd
################################################################################
# Parameter: procSvrDbName
#
# Description:
# Database name for Process Server database. The value specified for
# -procSvrDbName and -perfDWDbName can be the same.
#
     Note: Do not use this parameter if you are using -bpmdbDesign.
#
# Valid Values:
# Varies
# Default Values:
    None
#
# Parameter: dbProcSvrUserId
#
# Description:
# The Process Server user name. Required for setting up the Process Server.
#
# Note: Do not use this parameter if you are using -bpmdbDesign.
#
# Valid Values:
# Varies
# Default Values:
    None
#
# Parameter: dbProcSvrPassword
#
# Description:
# The Process Server password. Required for setting up the Process Server.
#
# Note: Do not use this parameter if you are using -bpmdbDesign.
#
# Valid Values:
# Varies
# Default Values:
# None
################################################################################
procSvrDbName=procSvr_Db_Name
dbProcSvrUserId=db_ProcSvr_UserId_name
dbProcSvrPassword=db_ProcSvr_Password
################################################################################
# Parameter: perfDWDbName
#
# Description:
# Database name for Performance Data Warehouse. The value specified for
     -perfDWDbName and -procSvrDbName can be the same.
#
# Note: Do not use this parameter if you are using -bpmdbDesign.
#
# Parameter: dbPerfDWUserId
```

```
# Description:
# Performance Data Warehouse user name. Required for setting up the
# Performance Data Warehouse.
#
     Note: Do not use this parameter if you are using -bpmdbDesign.
#
# Parameter: dbPerfDWPassword
#
# Description:
# Performance Data Warehouse password. Required for setting up the
# Performance Data Warehouse.
#
# Note: Do not use this parameter if you are using -bpmdbDesign.
################################################################################
perfDWDbName=perfDW_Db_Name
dbPerfDWUserId=db_PerfDW_UserId
dbPerfDWPassword=db_PerfDW_Password
################################################################################
# Parameter: dbProcSvrMeUserId
#
# Description:
     Process Server Messaging Engine user name. Required for setting up the
     Process Server Messaging Engine. If you enter a user-specified a user name
     and password during profile creation and if you specified ORACLE for
     dbType, this parameter is required.
#
# Note: Do not use this parameter if you are using -bpmdbDesign.
#
# Valid Values:
# Varies
# Default Values:
# None
#
# Parameter: dbProcSvrMePassword
#
# Description:
# Note: Do not use this parameter if you are using -bpmdbDesign.
#
# Valid Values:
    Varies
# Default Values:
    None
################################################################################
dbProcSvrMeUserId=db_ProcSvr_ME_UserID
dbProcSvrMePassword=db_ProcSvr_Me_Password
################################################################################
# Parameter: dbPerfDWMeUserId
#
# Description:
# Performance Data Warehouse Messaging Engine user name. Required for
     setting up the Performance Data Warehouse Messaging Engine. This
# parameter is required.
#
# Valid Values:
    Varies
# Default Values:
    None
#
# Parameter: dbPerfDWMePassword
#
# Valid Values:
# Varies
# Default Values:
# None
```
#

#### ################################################################################ dbPerfDWMeUserId=db\_PerfDW\_Me\_UserId dbPerfDWMePassword=db\_PerfDW\_ME\_Password

```
################################################################################
# Parameter: dbCommonUserId
#
# Description:
# The user id to authenticate with the Common database. For Oracle, the
# default user name is the first three characters of the Oracle database
# service name. For example: If the database service name is ORCL,
# dbCommonUserId is ORCCOMM. Required for all stand-alone IBM Business
# Process Manager profiles and advanced deployment manager (dmgr.*.adv)
# profiles, if the -dbType parameter is set to ORACLE or MICROSOFT_SQLSERVER
     and no bpmdbDesign file was specified.
#
# Note: Do not use this parameter if you are using -bpmdbDesign.
#
# Valid Values:
    Varies
# Default Values:
    None
#
# Parameter: dbCommonPassword
#
# Description:
# The password for the user id of the dbCommonUserId parameter. Required for
# all stand-alone IBM Business Process Manager profiles and advanced
# deployment manager (dmgr.*.adv) profiles, if the -dbType parameter is set
# to ORACLE or MICROSOFT_SQLSERVER and no bpmdbDesign file was specified.
#
# Note: Do not use this parameter if you are using -bpmdbDesign.
#
# Valid Values:
# Varies
# Default Values:
    None
################################################################################
dbCommonUserId=common_db_userid
dbCommonPassword=common_db_pswd
################################################################################
# Parameter: dbAppMeUserId
#
# Description:
# The default user name is the first three characters of the Oracle database
# service name. For example: If the database service name is ORCL,
# dbAppMeUserId is ORCSA00. If you enter a user-specified a user name and
# password during profile creation and if you specified ORACLE for dbType,
# this parameter is required.
#
# Note: Do not use this parameter if you are using -bpmdbDesign.
#
# Valid Values:
# Varies
# Default Values:
    None
#
# Parameter: dbAppMePassword
#
# Description:
# The password for the user id of the dbAppMeUserId parameter. If you enter
# a user-specified a user name and password during profile creation and if #you specified ORACLE for dbType, this parameter is required.
#
# Note: Do not use this parameter if you are using -bpmdbDesign.
#
```

```
# Valid Values:
    Varies
# Default Values:
# None
################################################################################
dbAppMeUserId=app_me_userID
dbAppMePassword=app_me_pwd
################################################################################
# Parameter: dbCeiMeUserId
#
# Description:
# The default user name is the first three characters of the Oracle database
     service name. For example: If the database service name is ORCL,
      dbCeiMeUserId is ORCCM00. If you enter a user-specified a user name and
     password during profile creation and if you specified ORACLE for dbType,
# this parameter is required.
#
# Note: Do not use this parameter if you are using -bpmdbDesign.
#
# Valid Values:
    Varies
# Default Values:
     None
#
# Parameter: dbCeiMePassword
#
# Description:
# The password for the user id of the dbCeiMeUserId parameter. If you enter
\# a user-specified a user name and password during profile creation and if
     you specified ORACLE for -dbType, this parameter is required.
#
     Note: Do not use this parameter if you are using -bpmdbDesign.
#
# Valid Values:
# Varies
# Default Values:
    None
################################################################################
dbCeiMeUserId=cei_me_userID
dbCeiMePassword=cei_me_pwd
################################################################################
# Parameter: dbSysMeUserId
#
# Description:
# The default user name for the SCA system bus messaging engine is the first
      three characters of the Oracle database service name. For example: If the
# database service name is ORCL, dbSysMeUserId is ORCSS00. If you enter a
\# user-specified a user name and password during profile creation, this
     parameter is required.
#
# Note: Do not use this parameter if you are using -bpmdbDesign.
#
# Valid Values:
     Varies
# Default Values:
    None
#
# Parameter: dbSysMePassword
#
# Description:
# The default password for the SCA system bus messaging engine is
      dbPassword. If you enter a user-specified a user name and password during
# profile creation, this parameter is required.
#
      Note: Do not use this parameter if you are using -bpmdbDesign.
```

```
#
# Valid Values:
# Varies
# Default Values:
    None
################################################################################
dbSysMeUserId=sys_me_userID
dbSysMePassword=sys_me_pwd
################################################################################
# Parameter: environmentName
#
# Description:
# Specifies the name of the environment you are configuring. This parameter
     has no default value, and it must not be empty.
#
# Valid Values:
# Varies
# Default Values:
    None
################################################################################
environmentName=environment_name
################################################################################
# Parameter: environmentType
#
# Description:
# Specifies the environment type. The environment type refers to how IBM
# Business Process Manager is used; for example, in a production, stage or
# test environment. Load testing might be done on a test server, while a
# stage environment type might be used as a temporary location to host
# changes before putting those changes into production. You might specify
# Stage as the Environment type if the server you are configuring will be
# accessed and used to review content and new functionality. Valid values
# are as follows:<br># Test
     Test
# Use Test if the server you are configuring is to be used as a testing
# environment.
# Stage
# Use Stage if the server is to serve as a staging platform to be used as a
     preproduction server.
# Production
# Use Production if the server is to serve in a production capacity.
     The default value is Test.
#
# Valid Values:
    Test
    Production
    Stage
# Default Values:
    Test
################################################################################
environmentType=Test
################################################################################
# Parameter: isDeveloperServer
#
# Description:
# Specifies whether the server is intended for development purposes only.
     This parameter is useful when creating profiles to test applications on a
# non-production server prior to deploying the applications on their
# production application servers. If -isDeveloperServer is set when
# creating an IBM Business Process Manager profile, then a preconfigured VMM
     file repository is installed. This file repository contains a sample
# organization that can be used to test Business Process Choreographer
# people resolution, ready for you to use as is.
#
```

```
# Valid Values:
    false
# true
# Default Values:
# false
################################################################################
#isDeveloperServer=false
################################################################################
# Parameter: webFormConfig
#
# Description:
# Indicates if Business Space is configured to use IBM Forms Server to work
# with Human Task Management widgets. The default value for this parameter
     is false. Indicate true to configure Business Space to use IBM Forms
     Server. Both the webFormConfig and webFormInstallRoot parameters are
     required to configure IBM Forms Server. This parameter is valid for
# stand-alone server profiles only.
# Note: IBM Forms Server configuration using these parameters is only valid
# for local IBM Forms Server installations.
#
# Valid Values:
    false
    true
# Default Values:
# false
#
# Parameter: webFormHTTP
#
# Description:
# Specifies the location of the IBM Forms Server Translator. The default URL
     for the location is http://localhost:8085/translator. No. This parameter
     is valid only if the -webFormConfig parameter is set to true. It is valid
# for stand-alone server profiles only.
#
# Valid Values:
# Varies
# Default Values:
# None
#
# Parameter: webFormInstallRoot
#
# Description:
# Specifies the full path where IBM Forms Server is installed. For example,
# the IBM Forms Server install root might be
     C:/IBM/IBMFormsServer/4.0/WebFormServer. No. This parameter is valid only
# if the -webFormConfig parameter is set to true. It is valid for
     stand-alone server profiles only.
#
# Valid Values:
    Varies
# Default Values:
# None
################################################################################
#webFormConfig=false
#webFormHTTP=URL
#webFormInstallRoot=Webform_Server_install_root
################################################################################
# Parameter: configureBRM
#
# Description:
# Configures the business process rules manager. The default value is false.
#
# Valid Values:
# false
# true
```

```
# Default Values:
    false
################################################################################
configureBRM=false
################################################################################
# Parameter: configureBPC
#
# Description:
# Determines whether the Business Process Choreographer sample configuration
     is created.
# The following conditions apply:
# Only DB2 databases are supported.
# The default is set to true for DB2.
     It uses its own schema within the common database (CMNDB) and the schema
# name is always BPEDB.
# Business Process Choreographer database parameters set in the Database
# Design Tool and generated to the database design file are ignored by
# Business Process Choreographer at profile creation time.
     See -bpmdbDesign for information about the database design file.
     Note: If these conditions are too restrictive, consider setting
     -configureBPC to false and using other documented methods to configure
     Business Process Choreographer.
#
# Valid Values:
    false
# Default Values:
    false
################################################################################
configureBPC=false
```
*Arquivo de Resposta de Amostra para um Perfil Independente do Standard Process Center:*

Modifique e use este arquivo de resposta para criar um perfil independente usando o comando **manageprofiles**.

**Nota:** Talvez seja necessário comentar ou remover o comentário das informações no arquivo de resposta para o seu sistema operacional. Para obter informações adicionais, consulte os comentários no arquivo de resposta.

```
# BEGIN COPYRIGHT
# *************************************************************************
#
# Licensed Materials - Property of IBM
# 5725-C94
# (C) Copyright IBM Corporation 2011, 2012. All Rights Reserved.
# This sample program is provided AS IS and may be used, executed, copied
# and modified without royalty payment by customer (a) for its own
 instruction and study, (b) in order to develop applications designed to
# run with an IBM WebSphere product, either for customer's own internal
# use or for redistribution by customer, as part of such an application,
# in customer's own products.
#
# *************************************************************************
# END COPYRIGHT
################################################################################
# These response file has the applicable parameters for creating a
# Standalone PC Std profile that uses Oracle.
#
# Depending on your environment, you may need to change the default values.
#
# To create a profile with this response file specify:
#
# was.install.root/bin/manageprofiles -response PC Std Standalone Oracle.response
#
```
# If you use the -response parameter, it must be the only parameter on # the command-line. If you include any manageprofile parameters # (in addition to -response) on the command-line, the response file # is ignored. And default WebSphere Application server profile will be created . ################################################################################ ################################################################################ # Parameter: create # # Description: Creates the profile. If you are creating a profile, this parameter is required. ################################################################################ create ################################################################################ # Parameter: templatePath # # Description: # Specifies the directory path to the template files in the installation # root directory. Within the profileTemplates directory are various directories that correspond to different profile types and that vary with the type of product installed. The profile directories are the paths that you indicate while using the -templatePath option. Use absolute paths. This parameter must exist as a directory and point to a valid template directory. # When using the -templatePath parameter, specify the fully qualified file # path for the parameter. # # Valid Values: **Varies** # Default Values: None ################################################################################ templatePath=BPM/default.procctr ################################################################################ # Parameter: profileName # # Description: Specifies the name of the profile. Use a unique value when creating a profile. Each profile that shares the same set of product binaries must have a unique name. The default profile name is based on the profile type and a trailing number, for example: profileType ProfileNumberwhere profileType is a value such as ProcSrv, # Dmgr, or Custom and ProfileNumber is a sequential number that creates a # unique profile name. The value for this parameter must not contain spaces # or characters that are not valid such as the following:  $*, ?, ", <, >, , ,$  $/$ ,  $\backslash$ , and  $\mid$ . The profile name that you choose must not be in use. On Windows platforms: If the fully qualified path contains spaces, enclose the value in quotation marks. The default value is based on the install\_root directory, the profiles subdirectory, and the name of the file. For example, the default for profile creation is: WS WSPROFILE DEFAULT PROFILE HOME/profileNamewhere WS WSPROFILE DEFAULT PROFILE HOME is defined in the wasprofile.properties  $f$ ile in the install root/properties directory. The value for this parameter must be a valid path for the target system and must not be currently in use. You must have permissions to write to the directory. # # Valid Values: Varies # Default Values: None ################################################################################ profileName=ProcCtr01

```
################################################################################
# Parameter: applyPerfTuningSetting
#
 Description:
     Set a performance tuning level appropriate for the profile you are
     creating.
     This parameter is a WebSphere Application Server parameter.
#
# Valid Values:
    development
# standard
    production
# Default Values:
    None
################################################################################
#applyPerfTuningSetting=standard
################################################################################
# Parameter: cellName
#
# Description:
# Specifies the cell name of the profile. Use a unique cell name for each
     profile.
# The default value for this parameter is based on a combination of the
# short host name, the constant Cell, and a trailing number, for example:
# if (DMgr)
# shortHostNameCellCellNumber
# else
# shortHostNameNodeNodeNumberCell
# where CellNumber is a sequential number starting at 01 and NodeNumber is
# the node number that you used to define the node name.
# The value for this parameter must not contain spaces or any characters
# that are not valid such as the following: *, ?, ", < , > , , , /, \setminus, and |.
#
# Valid Values:
# Varies
# Default Values:
# Varies
#
# Parameter: nodeName
#
# Description:
# Specifies the node name for the node that is created with the new profile.
# Use a unique value within the cell or on the workstation. Each profile
# that shares the same set of product binaries must have a unique node name.
# This parameter is required for profile creation only with the
# dmgr.esbserverdefault.procsvrdefault.procctrdefault.procsvr.advdefault.
# procctr.advdmgr.procctrmanaged.procctrmanaged.procsvr templates.
# The default value for this parameter is based on the short host name,
     profile type, and a trailing number, for example:
# if (DMgr)
# shortHostNameCellManagerNodeNumber
# else
              shortHostNameNodeNodeNumber
# where NodeNumber is a sequential number starting at 01.
# The value for this parameter must not contain spaces or any characters
     that are not valid such as the following: *, ?, ", <, >, ,, /, \, and |.
#
# Valid Values:
    Varies
# Default Values:
    Varies
#
# Parameter: serverName
#
# Description:
```

```
# Specifies the name of the server.
################################################################################
cellName=cell_name
nodeName=node_name
serverName=server1
################################################################################
# Parameter: enableAdminSecurity
#
# Description:
     For IBM Business Process Manager omit this parameter. Administrative
      security is always enabled for IBM Business Process Manager profiles.
# You must also specify the parameters -adminUserName and -adminPassword
     along with the values for these parameters.
#
# Valid Values:
# true
# Default Values:
    # true
################################################################################
enableAdminSecurity=true
adminUserName=adminUser_ID
adminPassword=adminPassword
################################################################################
# Parameter: signingCertDN
#
# Description:
# Specifies the distinguished name of the root signing certificate that you
# create when you create the profile. Specify the distinguished name in
# quotation marks. This default personal certificate is located in the
     server keystore file. If you do not specifically create or import a root
     signing certificate, one is created by default. See the
      -signingCertValidityPeriod parameter and the -keyStorePassword.
#
# Valid Values:
# Varies
# Default Values:
# None
#
# Parameter: signingCertValidityPeriod
#
# Description:
     An optional parameter that specifies the amount of time in years that the
     root signing certificate is valid. If you do not specify this parameter
     with the -signingCertDN parameter, the root signing certificate is valid
     for 20 years.
#
# Valid Values:
# Varies
# Default Values:
# None
#
# Parameter: keyStorePassword
#
# Description:
# Specifies the password to use on all keystore files created during profile
     creation. Keystore files are created for the default personal certificate
     and the root signing certificate.
#
# Valid Values:
    Varies
# Default Values:
    None
################################################################################
#signingCertDN =distinguished_name
#signingCertValidityPeriod =validity_period
```
#keyStorePassword =keyStore\_password

```
################################################################################
# Parameter: defaultPorts
#
# Description:
# Assigns the default or base port values to the profile.d o not use this
     parameter when using the -startingPort or -portsFile parameter.
# During profile creation, the manageprofiles command-line utility uses an
# automatically generated set of recommended ports if you do not specify the
# -startingPort parameter, the -defaultPorts parameter or the -portsFile
# parameter. The recommended port values can be different than the default
# port values based on the availability of the default ports.
#
# Valid Values:
# Varies
# Default Values:
# None
#
# Parameter: startingPort
#
# Description:
     Specifies the starting port number for generating and assigning all ports
      for the profile.
     Port values are assigned sequentially from the -startingPort value,
# omitting those ports that are already in use. The system recognizes and
# resolves ports that are currently in use and determines the port
     assignments to avoid port conflicts.
# Do not use this parameter with the -defaultPorts or -portsFile parameters.
# During profile creation, the manageprofiles command-line utility uses an
# automatically generated set of recommended ports if you do not specify the
# -startingPort parameter, the -defaultPorts parameter or the -portsFile
# parameter. The recommended port values can be different than the default
# port values based on the availability of the default ports.
#
# Valid Values:
# Varies
# Default Values:
# None
#
# Parameter: portsFile
#
# Description:
# An optional parameter that specifies the path to a file that defines port
# settings for the new profile.
# Do not use this parameter when using the -startingPort or -defaultPorts
# parameter.
# During profile creation, the manageprofiles command-line utility uses an
# automatically generated set of recommended ports if you do not specify the
# -startingPort parameter, the -defaultPorts parameter or the -portsFile
     parameter. The recommended port values can be different than the default
# port values based on the availability of the default ports.
#
# Valid Values:
     Varies
# Default Values:
    None
################################################################################
#defaultPorts=default_ports
#startingPort=startingPort
#portsFile=file_path
################################################################################
# Parameter: enableService
#
# Description:
# Enables the creation of a Linux service. Valid values include true or
```

```
# false. The default value for this parameter is false. When the
# manageprofiles command-line utility is run with the -enableService option
# set to true , the Linux service is created with the profile when the
# command is run by the root user. When a nonroot user runs the
# manageprofiles command-line utility, the profile is created, but the Linux
      service is not. The Linux service is not created because the nonroot user
      does not have sufficient permission to set up the service. An
      INSTCONPARTIALSUCCESS result is displayed at the end of the profile
# creation and the profile creation log
# install_root/logs/manageprofiles/profile_name_create.log contains a
# message indicating the current user does not have sufficient permission to
# set up the Linux service. Use this parameter when creating profiles only.
#
# Valid Values:
    false
     # true
# Default Values:
    None
#
# Parameter: serviceUserName
#
# Description:
     Specifies the user ID that is used during the creation of the Linux
     service so that the Linux service will run under this user ID. The Linux
     service runs whenever the user ID is logged on. Not required.
#
# Valid Values:
    Varies
# Default Values:
# None
#
# Parameter: winserviceAccountType
#
# Description:
# The type of the owner account of the Windows service created for the
     profile. Valid values include specifieduser or localsystem. The
      localsystem value runs the Windows service under the local account of the
      user who creates the profile. The default value for this parameter is
# localsystem. Use this parameter when creating profiles only.
#
# Valid Values:
    localsystem
    specifieduser
# Default Values:
# localsystem
#
# Parameter: winserviceUserName
#
# Description:
# Specify your user ID so that the Windows operating system can verify you
     as an ID that is capable of creating a Windows service. Your user ID must
     belong to the Administrator group and have the following advanced user
      rights:
     Act as part of the operating system
      Log on as a service
      The default value for this parameter is the current user name. The value
      for this parameter must not contain spaces or characters that are not
     valid such as the following: *, ?, ", <, >, ,, /, \, and |. The user that
     you specify must have the proper permissions to create a Windows service.
     You must specify the correct password for the user name that you choose.
#
# Valid Values:
    Varies
# Default Values:
     None
#
# Parameter: winservicePassword
```

```
#
# Description:
# Specify the password for the specified user or the local account that is
# to own the Windows service.
#
# Valid Values:
# Varies
# Default Values:
# None
#
# Parameter: winserviceCheck
#
# Description:
# The value can be either true or false. Specify true to create a Windows
# service for the server process that is created within the profile. Specify
# false to not create the Windows service. The default value for this
# parameter is false.
#
# Valid Values:
    false
     # true
# Default Values:
   false
#
# Parameter: winserviceStartupType
#
# Description:
# The following values for Windows service startup can be used:
# manual
# automatic
# disabled
# The default value for this parameter is manual.
#
# Valid Values:
# manual
    automatic
# disabled
# Default Values:
   manual
################################################################################
#enableService=true
#serviceUserName=service_user_ID
#winserviceAccountType=localsystem
#winserviceUserName=winservice_user_ID
#winservicePassword=winservice_password
#winserviceCheck=false
#winserviceStartupType=manual
################################################################################
# Parameter: bpmdbDesign
#
# Description:
# Specifies the file that holds the database configuration design for all of
# the IBM Business Process Manager components .
# This parameter replaces the -wbidbDesign that was used in previous
# versions of WebSphere Process Server.
#
# Note: If a bpmdbDesign file parameter is specified, none of the database
     related properties should be specified.
#
# Valid Values:
    Varies
# Default Values:
# None
################################################################################
#bpmdbDesign=design_file
```

```
################################################################################
# Parameter: dbCreateNew
#
# Description:
     Indicates a new database is created or if an existing database is to be
     reused. Valid values are true or false. This value cannot be true for an
     Oracle, SQL Server or a DB2 z/OS database. This value can only be true for
     a DB2 database.
#
# Valid Values:
    false
# Default Values:
   # false
################################################################################
dbCreateNew=false
################################################################################
# Parameter: dbType
#
# Description:
# The database type. Set one of the following values for the type of
# database product you are using with IBM Business Process Manager.
#
     Required only for one of the following:
     A stand-alone profile when -bpmdbDesign was not specified.
     An advanced dmgr or managed profiles when -bpmdbDesign was not specified.
#
     Note: Do not use this parameter if you are using -bpmdbDesign.
#
# Valid Values:
# \qquad \qquad \text{ORACIF}# Default Values:
# ORACLE
#
# Parameter: dbDriverType
#
# Description:
# The database driver type. For an Oracle database, specify ORACLE. For
# databases other than Oracle, the value is automatically set based on the
# server operating system. Server installations on all operating systems use
     type 4.
#
     Note: Do not use this parameter if you are using -bpmdbDesign.
#
# Valid Values:
    Varies
# Default Values:
    None
#
# Parameter: dbJDBCClasspath
#
# Description:
# The directory path location of JDBC driver files.
#
# Note: Do not use this parameter if you are using -bpmdbDesign.
#
# Valid Values:
    Varies
# Default Values:
    None
################################################################################
dbType=ORACLE
dbDriverType=ORACLE_THIN
dbJDBCClasspath=${WAS_INSTALL_ROOT}/jdbcdrivers/Oracle
################################################################################
# Parameter: dbLocation
```

```
#
# Description:
# The directory of the ORACLE_HOME directory. This parameter is required
# when the parameter dbDelayConfig is set to false. No, this parameter is
# only valid if you are using Oracle databases.
#
# Note: Do not use this parameter if you are using -bpmdbDesign.
#
# Valid Values:
    Varies
# Default Values:
    None
################################################################################
dbLocation=db_location
################################################################################
# Parameter: dbDelayConfig
#
# Description:
# Indicates whether to postpone table creation until after the profile is
     created. Valid values are true or false. The parameter is set to false by
# default. Setting this parameter to true delays the execution of the
     scripts that create the database tables. No. Specify false if you want the
     database to be set up during profile creation.
#
# Valid Values:
    false
    true
# Default Values:
# false
################################################################################
dbDelayConfig=false
################################################################################
# Parameter: dbName
#
# Description:
# The name of the database. By default, the value is set to orcl for Oracle
# databases and to CMNDB for all other supported databases.
#
# Note: Do not use this parameter if you are using -bpmdbDesign.
#
# Valid Values:
    Varies
# Default Values:
    orc<sub>1</sub>
#
# Parameter: dbUserId
#
# Description:
# The user ID for all database types. Specifies the user ID that has
# privileges to create and drop the databases. The WebSphere data source
# uses this ID to authenticate the database connection.
# Important: The -dbUserId parameter value must be a valid database
# authorization ID. Required if the -bpmdbDesign file is not set.
#
# Note: Do not use this parameter if you are using -bpmdbDesign.
#
# Valid Values:
    Varies
# Default Values:
# None
#
# Parameter: dbPassword
#
# Description:
# The password required for database authentication. Required when the
```

```
# -bpmdbDesign file is not set.
#
# Note: Do not use this parameter if you are using -bpmdbDesign.
#
# Valid Values:
    Varies
# Default Values:
# None
              ################################################################################
dbName=orcl
dbUserId=db_userid
dbPassword=db_pswd
################################################################################
# Parameter: procSvrDbName
#
# Description:
# Database name for Process Server database. The value specified for
# -procSvrDbName and -perfDWDbName can be the same.
#
# Note: Do not use this parameter if you are using -bpmdbDesign.
#
# Valid Values:
    Varies
# Default Values:
# None
#
# Parameter: dbProcSvrUserId
#
# Description:
# The Process Server user name. Required for setting up the Process Server.
#
# Note: Do not use this parameter if you are using -bpmdbDesign.
#
# Valid Values:
# Varies
# Default Values:
    None
#
# Parameter: dbProcSvrPassword
#
# Description:
# The Process Server password. Required for setting up the Process Server.
#
     Note: Do not use this parameter if you are using -bpmdbDesign.
#
# Valid Values:
    Varies
# Default Values:
# None
################################################################################
procSvrDbName=procSvr_Db_Name
dbProcSvrUserId=db_ProcSvr_UserId_name
dbProcSvrPassword=db_ProcSvr_Password
################################################################################
# Parameter: perfDWDbName
#
# Description:
     Database name for Performance Data Warehouse. The value specified for
      -perfDWDbName and -procSvrDbName can be the same.
#
     Note: Do not use this parameter if you are using -bpmdbDesign.
#
# Parameter: dbPerfDWUserId
#
# Description:
```

```
# Performance Data Warehouse user name. Required for setting up the
# Performance Data Warehouse.
#
# Note: Do not use this parameter if you are using -bpmdbDesign.
#
# Parameter: dbPerfDWPassword
#
# Description:
# Performance Data Warehouse password. Required for setting up the
# Performance Data Warehouse.
\begin{array}{c} \# \\ \# \end{array}Note: Do not use this parameter if you are using -bpmdbDesign.
################################################################################
perfDWDbName=perfDW_Db_Name
dbPerfDWUserId=db_PerfDW_UserId
dbPerfDWPassword=db_PerfDW_Password
################################################################################
# Parameter: dbProcSvrMeUserId
#
# Description:
# Process Server Messaging Engine user name. Required for setting up the
      Process Server Messaging Engine. If you enter a user-specified a user name
      and password during profile creation and if you specified ORACLE for
# dbType, this parameter is required.
#
# Note: Do not use this parameter if you are using -bpmdbDesign.
#
# Valid Values:
# Varies
# Default Values:
# None
#
# Parameter: dbProcSvrMePassword
#
# Description:
# Note: Do not use this parameter if you are using -bpmdbDesign.
#
# Valid Values:
    Varies
# Default Values:
     None
################################################################################
dbProcSvrMeUserId=db_ProcSvr_ME_UserID
dbProcSvrMePassword=db_ProcSvr_Me_Password
################################################################################
# Parameter: dbPerfDWMeUserId
#
# Description:
# Performance Data Warehouse Messaging Engine user name. Required for
# setting up the Performance Data Warehouse Messaging Engine. This
# parameter is required.
#
# Valid Values:
     Varies
# Default Values:
   # None
#
# Parameter: dbPerfDWMePassword
#
# Valid Values:
# Varies
# Default Values:
    None
################################################################################
dbPerfDWMeUserId=db_PerfDW_Me_UserId
```
dbPerfDWMePassword=db\_PerfDW\_ME\_Password

```
################################################################################
# Parameter: dbCommonUserId
#
# Description:
# The user id to authenticate with the Common database. For Oracle, the
     default user name is the first three characters of the Oracle database
# service name. For example: If the database service name is ORCL,
     dbCommonUserId is ORCCOMM. Required for all stand-alone IBM Business
     Process Manager profiles and advanced deployment manager (dmgr.*.adv)
# profiles, if the -dbType parameter is set to ORACLE or MICROSOFT_SQLSERVER
# and no bpmdbDesign file was specified.
#
# Note: Do not use this parameter if you are using -bpmdbDesign.
#
# Valid Values:
# Varies
# Default Values:
    None
#
# Parameter: dbCommonPassword
#
# Description:
     The password for the user id of the dbCommonUserId parameter. Required for
     all stand-alone IBM Business Process Manager profiles and advanced
     deployment manager (dmgr.*.adv) profiles, if the -dbType parameter is set
     to ORACLE or MICROSOFT SQLSERVER and no bpmdbDesign file was specified.
#
# Note: Do not use this parameter if you are using -bpmdbDesign.
#
# Valid Values:
    Varies
# Default Values:
    None
################################################################################
dbCommonUserId=common_db_userid
dbCommonPassword=common_db_pswd
################################################################################
# Parameter: environmentName
#
# Description:
# Specifies the name of the environment you are configuring. This parameter
     has no default value, and it must not be empty.
#
# Valid Values:
    Varies
# Default Values:
# None
################################################################################
environmentName=environment_name
################################################################################
# Parameter: environmentType
#
# Description:
# Specifies the environment type. The environment type refers to how IBM
# Business Process Manager is used; for example, in a production, stage or
     test environment. Load testing might be done on a test server, while a
     stage environment type might be used as a temporary location to host
     changes before putting those changes into production. You might specify
# Stage as the Environment type if the server you are configuring will be
# accessed and used to review content and new functionality. Valid values
# are as follows:
# Test
# Use Test if the server you are configuring is to be used as a testing
```
```
# environment.
# Stage
# Use Stage if the server is to serve as a staging platform to be used as a
# preproduction server.
     Production
# Use Production if the server is to serve in a production capacity.
     The default value is Test.
#
# Valid Values:
    Test
    Production
# Stage
# Default Values:
  Test
################################################################################
environmentType=Test
################################################################################
# Parameter: isDeveloperServer
#
# Description:
     Specifies whether the server is intended for development purposes only.
     This parameter is useful when creating profiles to test applications on a
     non-production server prior to deploying the applications on their
     production application servers. If -isDeveloperServer is set when
# creating an IBM Business Process Manager profile, then a preconfigured VMM
# file repository is installed. This file repository contains a sample
     organization that can be used to test Business Process Choreographer
# people resolution, ready for you to use as is.
#
# Valid Values:
   false
    true
# Default Values:
# false
                    ################################################################################
#isDeveloperServer=false
```
*Arquivo de Resposta de Amostra para um Perfil Independente do Advanced Process Server:*

Modifique e use este arquivo de resposta para criar um perfil independente usando o comando **manageprofiles**.

**Nota:** Talvez seja necessário comentar ou remover o comentário das informações no arquivo de resposta para o seu sistema operacional. Para obter informações adicionais, consulte os comentários no arquivo de resposta.

```
# BEGIN COPYRIGHT
# *************************************************************************
#
# Licensed Materials - Property of IBM
# 5725-C94
# (C) Copyright IBM Corporation 2011, 2012. All Rights Reserved.
# This sample program is provided AS IS and may be used, executed, copied
# and modified without royalty payment by customer (a) for its own
# instruction and study, (b) in order to develop applications designed to
# run with an IBM WebSphere product, either for customer's own internal
# use or for redistribution by customer, as part of such an application,
# in customer's own products.
#
# *************************************************************************
# END COPYRIGHT
################################################################################
# These response file has the applicable parameters for creating a
# Standalone PS Adv profile that uses Oracle.
```
# # Depending on your environment, you may need to change the default values. # # To create a profile with this response file specify: # # was.install.root/bin/manageprofiles -response PS\_Adv\_Standalone\_Oracle.response # # If you use the -response parameter, it must be the only parameter on # the command-line. If you include any manageprofile parameters # (in addition to -response) on the command-line, the response file # is ignored. And default WebSphere Application server profile will be created . ################################################################################ ################################################################################ # Parameter: create # # Description: # Creates the profile. # If you are creating a profile, this parameter is required. ################################################################################ create ################################################################################ # Parameter: templatePath # # Description: # Specifies the directory path to the template files in the installation root directory. Within the profileTemplates directory are various # directories that correspond to different profile types and that vary with # the type of product installed. The profile directories are the paths that you indicate while using the -templatePath option. Use absolute paths. This parameter must exist as a directory and point to a valid template directory. # # When using the -templatePath parameter, specify the fully qualified file # path for the parameter. # # Valid Values: Varies # Default Values: None ################################################################################ templatePath=BPM/default.procsvr.adv ################################################################################ # Parameter: profileName # # Description: # Specifies the name of the profile. Use a unique value when creating a profile. Each profile that shares the same set of product binaries must have a unique name. The default profile name is based on the profile type and a trailing number, for example: profileType ProfileNumberwhere profileType is a value such as ProcSrv, Dmgr, or Custom and ProfileNumber is a sequential number that creates a unique profile name. The value for this parameter must not contain spaces or characters that are not valid such as the following:  $*, ?, " , < , > , , ,$  $/$ ,  $\backslash$ , and  $\mid$ . The profile name that you choose must not be in use. On Windows platforms: If the fully qualified path contains spaces, enclose the value in quotation marks. The default value is based on the install root directory, the profiles subdirectory, and the name of the file. For example, the default for profile creation is: WS\_WSPROFILE\_DEFAULT\_PROFILE\_HOME/profileNamewhere # WS\_WSPROFILE\_DEFAULT\_PROFILE\_HOME is defined in the wasprofile.properties # file in the install\_root/properties directory. The value for this parameter must be a valid path for the target system and must not be currently in use. You must have permissions to write to the directory.

```
#
# Valid Values:
# Varies
# Default Values:
    None
################################################################################
profileName=ProcSrv01
################################################################################
# Parameter: applyPerfTuningSetting
#
# Description:
# Set a performance tuning level appropriate for the profile you are
# creating.
# This parameter is a WebSphere Application Server parameter.
#
# Valid Values:
# development
    standard
    production
# Default Values:
    None
################################################################################
#applyPerfTuningSetting=standard
################################################################################
# Parameter: cellName
#
# Description:
# Specifies the cell name of the profile. Use a unique cell name for each
# profile.
# The default value for this parameter is based on a combination of the
# short host name, the constant Cell, and a trailing number, for example:
# if (DMgr)
# shortHostNameCellCellNumber
     else
# shortHostNameNodeNodeNumberCell
# where CellNumber is a sequential number starting at 01 and NodeNumber is
# the node number that you used to define the node name.
# The value for this parameter must not contain spaces or any characters
     that are not valid such as the following: *, ?, ", <, >, , , /, \setminus, and |.#
# Valid Values:
    Varies
# Default Values:
    Varies
#
# Parameter: nodeName
#
# Description:
     Specifies the node name for the node that is created with the new profile.
     Use a unique value within the cell or on the workstation. Each profile
# that shares the same set of product binaries must have a unique node name.
# This parameter is required for profile creation only with the
# dmgr.esbserverdefault.procsvrdefault.procctrdefault.procsvr.advdefault.
# procctr.advdmgr.procctrmanaged.procctrmanaged.procsvr templates.
# The default value for this parameter is based on the short host name,
# profile type, and a trailing number, for example:
# if (DMgr)
              shortHostNameCellManagerNodeNumber
# else
# shortHostNameNodeNodeNumber
# where NodeNumber is a sequential number starting at 01.
# The value for this parameter must not contain spaces or any characters
# that are not valid such as the following: *, ?, ", <, >, , , /, \setminus, and |.
#
# Valid Values:
```

```
# Varies
# Default Values:
# Varies
#
# Parameter: serverName
#
# Description:
      Specifies the name of the server.
################################################################################
cellName=cell_name
nodeName=node_name
serverName=server1
################################################################################
# Parameter: processCenterURL
#
# Description:
# Specifies the URL of the Process Center that the Process Server connects
      to. If this parameter is set, the protocol must be either http or https.
      Note: No corresponding useServerOffline parameter exists to use the server
     offline. To use the server offline, omit the processCenterURL parameter.
#
# Valid Values:
    Varies
# Default Values:
    None
#
# Parameter: processCenterUserId
#
# Description:
# Specifies the user ID to be used to connect to the Process Center. This
     parameter is valid for stand-alone Process Server profiles. This parameter
     is required if the Process Server is online (connected to a Process
# Center). It is required for a stand-alone process server (standard or
# advanced) profile if the processCenterURL parameter is specified.
#
# Valid Values:
     Varies
# Default Values:
    None
#
# Parameter: processCenterPassword
#
# Description:
# Specifies the user password to be used to connect to the Process Center.
      This parameter is valid for stand-alone Process Server profiles. This
      parameter is required if the Process Server is online (connected to a
     Process Center). It is required for a stand-alone process server (standard
     or advanced) profile if the processCenterURL parameter is specified.
#
# Valid Values:
    Varies
# Default Values:
    None
################################################################################
processCenterURL=process_Center_URL
processCenterUserId=process_Center_UserId
processCenterPassword=process_Center_Password
################################################################################
# Parameter: enableAdminSecurity
#
# Description:
# For IBM Business Process Manager omit this parameter. Administrative
# security is always enabled for IBM Business Process Manager profiles.
# You must also specify the parameters -adminUserName and -adminPassword
# along with the values for these parameters.
```

```
#
# Valid Values:
# true
# Default Values:
    true
################################################################################
enableAdminSecurity=true
adminUserName=adminUser_ID
adminPassword=adminPassword
################################################################################
# Parameter: signingCertDN
#
# Description:
# Specifies the distinguished name of the root signing certificate that you
# create when you create the profile. Specify the distinguished name in
# quotation marks. This default personal certificate is located in the
# server keystore file. If you do not specifically create or import a root
# signing certificate, one is created by default. See the
# -signingCertValidityPeriod parameter and the -keyStorePassword.
#
# Valid Values:
    Varies
# Default Values:
    None
#
# Parameter: signingCertValidityPeriod
#
# Description:
# An optional parameter that specifies the amount of time in years that the
# root signing certificate is valid. If you do not specify this parameter
# with the -signingCertDN parameter, the root signing certificate is valid
# for 20 years.
#
# Valid Values:
# Varies
# Default Values:
    None
#
# Parameter: keyStorePassword
#
# Description:
     Specifies the password to use on all keystore files created during profile
# creation. Keystore files are created for the default personal certificate
     and the root signing certificate.
#
# Valid Values:
    Varies
# Default Values:
   Mone
################################################################################
#signingCertDN =distinguished_name
#signingCertValidityPeriod =validity_period
#keyStorePassword =keyStore_password
################################################################################
# Parameter: defaultPorts
#
# Description:
     Assigns the default or base port values to the profile.d o not use this
     parameter when using the -startingPort or -portsFile parameter.
     During profile creation, the manageprofiles command-line utility uses an
     automatically generated set of recommended ports if you do not specify the
     -startingPort parameter, the -defaultPorts parameter or the -portsFile
# parameter. The recommended port values can be different than the default
# port values based on the availability of the default ports.
#
```

```
# Valid Values:
    Varies
# Default Values:
    None
#
# Parameter: startingPort
#
# Description:
# Specifies the starting port number for generating and assigning all ports
     for the profile.
# Port values are assigned sequentially from the -startingPort value,
# omitting those ports that are already in use. The system recognizes and
# resolves ports that are currently in use and determines the port
# assignments to avoid port conflicts.
     Do not use this parameter with the -defaultPorts or -portsFile parameters.
     During profile creation, the manageprofiles command-line utility uses an
     automatically generated set of recommended ports if you do not specify the
     -startingPort parameter, the -defaultPorts parameter or the -portsFile
# parameter. The recommended port values can be different than the default
# port values based on the availability of the default ports.
#
# Valid Values:
    Varies
# Default Values:
    None
#
# Parameter: portsFile
#
# Description:
# An optional parameter that specifies the path to a file that defines port
# settings for the new profile.
# Do not use this parameter when using the -startingPort or -defaultPorts
     parameter.
     During profile creation, the manageprofiles command-line utility uses an
     automatically generated set of recommended ports if you do not specify the
# -startingPort parameter, the -defaultPorts parameter or the -portsFile
     parameter. The recommended port values can be different than the default
     port values based on the availability of the default ports.
#
# Valid Values:
    Varies
# Default Values:
    None
################################################################################
#defaultPorts=default_ports
#startingPort=startingPort
#portsFile=file_path
################################################################################
# Parameter: enableService
#
# Description:
# Enables the creation of a Linux service. Valid values include true or
# false. The default value for this parameter is false. When the
     manageprofiles command-line utility is run with the -enableService option
     set to true, the Linux service is created with the profile when the
# command is run by the root user. When a nonroot user runs the
     manageprofiles command-line utility, the profile is created, but the Linux
     service is not. The Linux service is not created because the nonroot user
     does not have sufficient permission to set up the service. An
     INSTCONPARTIALSUCCESS result is displayed at the end of the profile
# creation and the profile creation log
# install_root/logs/manageprofiles/profile_name_create.log contains a
# message indicating the current user does not have sufficient permission to
# set up the Linux service. Use this parameter when creating profiles only.
#
# Valid Values:
```

```
# false
# true
# Default Values:
# None
#
# Parameter: serviceUserName
#
# Description:
# Specifies the user ID that is used during the creation of the Linux
# service so that the Linux service will run under this user ID. The Linux
# service runs whenever the user ID is logged on. Not required.
#
# Valid Values:
# Varies
# Default Values:
# None
#
# Parameter: winserviceAccountType
#
# Description:
# The type of the owner account of the Windows service created for the
     profile. Valid values include specifieduser or localsystem. The
     localsystem value runs the Windows service under the local account of the
     user who creates the profile. The default value for this parameter is
     localsystem. Use this parameter when creating profiles only.
#
# Valid Values:
# localsystem
# specifieduser
# Default Values:
# localsystem
#
# Parameter: winserviceUserName
#
# Description:
# Specify your user ID so that the Windows operating system can verify you
     as an ID that is capable of creating a Windows service. Your user ID must
# belong to the Administrator group and have the following advanced user
# rights:
# Act as part of the operating system
# Log on as a service
# The default value for this parameter is the current user name. The value
# for this parameter must not contain spaces or characters that are not
# valid such as the following: *, ?, ", < , > , , , /, \backslash, and |. The user that
# you specify must have the proper permissions to create a Windows service.
# You must specify the correct password for the user name that you choose.
#
# Valid Values:
# Varies
# Default Values:
# None
#
# Parameter: winservicePassword
#
# Description:
# Specify the password for the specified user or the local account that is
     to own the Windows service.
#
# Valid Values:
    Varies
# Default Values:
# None
#
# Parameter: winserviceCheck
#
# Description:
# The value can be either true or false. Specify true to create a Windows
```

```
# service for the server process that is created within the profile. Specify
# false to not create the Windows service. The default value for this
# parameter is false.
#
# Valid Values:
    false
# true
# Default Values:
# false
#
# Parameter: winserviceStartupType
#
# Description:
# The following values for Windows service startup can be used:
     manual
# automatic
# disabled
     The default value for this parameter is manual.
#
# Valid Values:
    manualautomatic
    disabled
# Default Values:
    manual
################################################################################
#enableService=true
#serviceUserName=service_user_ID
#winserviceAccountType=localsystem
#winserviceUserName=winservice_user_ID
#winservicePassword=winservice_password
#winserviceCheck=false
#winserviceStartupType=manual
################################################################################
# Parameter: bpmdbDesign
#
# Description:
# Specifies the file that holds the database configuration design for all of
# the IBM Business Process Manager components .
     This parameter replaces the -wbidbDesign that was used in previous
     versions of WebSphere Process Server.
#
# Note: If a bpmdbDesign file parameter is specified, none of the database
# related properties should be specified.
#
# Valid Values:
    Varies
# Default Values:
# None
################################################################################
#bpmdbDesign=design_file
################################################################################
# Parameter: dbCreateNew
#
# Description:
# Indicates a new database is created or if an existing database is to be
     reused. Valid values are true or false. This value cannot be true for an
     Oracle, SQL Server or a DB2 z/OS database. This value can only be true for
     a DB2 database.
#
# Valid Values:
    false
# Default Values:
# false
################################################################################
```
dbCreateNew=false

```
################################################################################
# Parameter: dbType
#
# Description:
# The database type. Set one of the following values for the type of
     database product you are using with IBM Business Process Manager.
#
# Required only for one of the following:
# A stand-alone profile when -bpmdbDesign was not specified.
# An advanced dmgr or managed profiles when -bpmdbDesign was not specified.
#
# Note: Do not use this parameter if you are using -bpmdbDesign.
#
# Valid Values:
# ORACLE
# Default Values:
# ORACLE
#
# Parameter: dbDriverType
#
# Description:
     The database driver type. For an Oracle database, specify ORACLE. For
     databases other than Oracle, the value is automatically set based on the
# server operating system. Server installations on all operating systems use
# type 4.
#
# Note: Do not use this parameter if you are using -bpmdbDesign.
#
# Valid Values:
# Varies
# Default Values:
# None
#
# Parameter: dbJDBCClasspath
#
# Description:
# The directory path location of JDBC driver files.
#
# Note: Do not use this parameter if you are using -bpmdbDesign.
#
# Valid Values:
    Varies
# Default Values:
    None
################################################################################
dbType=ORACLE
dbDriverType=ORACLE_THIN
dbJDBCClasspath=${WAS_INSTALL_ROOT}/jdbcdrivers/Oracle
################################################################################
# Parameter: dbLocation
#
# Description:
# The directory of the ORACLE_HOME directory. This parameter is required
# when the parameter dbDelayConfig is set to false. No, this parameter is
# only valid if you are using Oracle databases.
#
     Note: Do not use this parameter if you are using -bpmdbDesign.
#
# Valid Values:
   Varies
# Default Values:
    None
################################################################################
dbLocation=db_location
```

```
################################################################################
# Parameter: dbDelayConfig
#
# Description:
      Indicates whether to postpone table creation until after the profile is
# created. Valid values are true or false. The parameter is set to false by
     default. Setting this parameter to true delays the execution of the
     scripts that create the database tables. No. Specify false if you want the
     database to be set up during profile creation.
#
# Valid Values:
    false
    true
# Default Values:
# false
################################################################################
dbDelayConfig=false
################################################################################
# Parameter: dbName
#
# Description:
     The name of the database. By default, the value is set to orcl for Oracle
     databases and to CMNDB for all other supported databases.
#
     Note: Do not use this parameter if you are using -bpmdbDesign.
#
# Valid Values:
# Varies
# Default Values:
# orcl
#
# Parameter: dbUserId
#
# Description:
# The user ID for all database types. Specifies the user ID that has
# privileges to create and drop the databases. The WebSphere data source
     uses this ID to authenticate the database connection.
     Important: The -dbUserId parameter value must be a valid database
     authorization ID. Required if the -bpmdbDesign file is not set.
#
     Note: Do not use this parameter if you are using -bpmdbDesign.
#
# Valid Values:
# Varies
# Default Values:
    None
#
# Parameter: dbPassword
#
# Description:
\# The password required for database authentication. Required when the
# -bpmdbDesign file is not set.
#
# Note: Do not use this parameter if you are using -bpmdbDesign.
#
# Valid Values:
    Varies
# Default Values:
# None
                 ################################################################################
dbName=orcl
dbUserId=db_userid
dbPassword=db_pswd
################################################################################
```

```
# Parameter: procSvrDbName
#
# Description:
# Database name for Process Server database. The value specified for
     -procSvrDbName and -perfDWDbName can be the same.
#
# Note: Do not use this parameter if you are using -bpmdbDesign.
#
# Valid Values:
    Varies
# Default Values:
    None
#
# Parameter: dbProcSvrUserId
#
# Description:
# The Process Server user name. Required for setting up the Process Server.
#
# Note: Do not use this parameter if you are using -bpmdbDesign.
#
# Valid Values:
    Varies
# Default Values:
    None
#
# Parameter: dbProcSvrPassword
#
# Description:
# The Process Server password. Required for setting up the Process Server.
#
# Note: Do not use this parameter if you are using -bpmdbDesign.
#
# Valid Values:
    Varies
# Default Values:
    None
################################################################################
procSvrDbName=procSvr_Db_Name
dbProcSvrUserId=db_ProcSvr_UserId_name
dbProcSvrPassword=db_ProcSvr_Password
################################################################################
# Parameter: perfDWDbName
#
# Description:
# Database name for Performance Data Warehouse. The value specified for
# -perfDWDbName and -procSvrDbName can be the same.
#
# Note: Do not use this parameter if you are using -bpmdbDesign.
#
# Parameter: dbPerfDWUserId
#
# Description:
# Performance Data Warehouse user name. Required for setting up the
     Performance Data Warehouse.
#
# Note: Do not use this parameter if you are using -bpmdbDesign.
#
# Parameter: dbPerfDWPassword
#
# Description:
# Performance Data Warehouse password. Required for setting up the
     Performance Data Warehouse.
#
# Note: Do not use this parameter if you are using -bpmdbDesign.
################################################################################
perfDWDbName=perfDW_Db_Name
```
dbPerfDWUserId=db\_PerfDW\_UserId dbPerfDWPassword=db\_PerfDW\_Password

```
################################################################################
# Parameter: dbProcSvrMeUserId
#
# Description:
# Process Server Messaging Engine user name. Required for setting up the
# Process Server Messaging Engine. If you enter a user-specified a user name
     and password during profile creation and if you specified ORACLE for
     dbType, this parameter is required.
#
# Note: Do not use this parameter if you are using -bpmdbDesign.
#
# Valid Values:
# Varies
# Default Values:
# None
#
# Parameter: dbProcSvrMePassword
#
# Description:
     Note: Do not use this parameter if you are using -bpmdbDesign.
#
# Valid Values:
# Varies
# Default Values:
    None
################################################################################
dbProcSvrMeUserId=db_ProcSvr_ME_UserID
dbProcSvrMePassword=db_ProcSvr_Me_Password
################################################################################
# Parameter: dbPerfDWMeUserId
#
# Description:
# Performance Data Warehouse Messaging Engine user name. Required for
# setting up the Performance Data Warehouse Messaging Engine. This
# parameter is required.
#
# Valid Values:
    Varies
# Default Values:
    None
#
# Parameter: dbPerfDWMePassword
#
# Valid Values:
# Varies
# Default Values:
    None
################################################################################
dbPerfDWMeUserId=db_PerfDW_Me_UserId
dbPerfDWMePassword=db_PerfDW_ME_Password
################################################################################
# Parameter: dbCommonUserId
#
# Description:
     The user id to authenticate with the Common database. For Oracle, the
     default user name is the first three characters of the Oracle database
     service name. For example: If the database service name is ORCL,
     dbCommonUserId is ORCCOMM. Required for all stand-alone IBM Business
# Process Manager profiles and advanced deployment manager (dmgr.*.adv)
# profiles, if the -dbType parameter is set to ORACLE or MICROSOFT_SQLSERVER
# and no bpmdbDesign file was specified.
#
```

```
# Note: Do not use this parameter if you are using -bpmdbDesign.
#
# Valid Values:
# Varies
# Default Values:
    None
#
# Parameter: dbCommonPassword
#
# Description:
# The password for the user id of the dbCommonUserId parameter. Required for
# all stand-alone IBM Business Process Manager profiles and advanced
# deployment manager (dmgr.*.adv) profiles, if the -dbType parameter is set
# to ORACLE or MICROSOFT_SQLSERVER and no bpmdbDesign file was specified.
#
# Note: Do not use this parameter if you are using -bpmdbDesign.
#
# Valid Values:
     Varies
# Default Values:
# None
                                ################################################################################
dbCommonUserId=common_db_userid
dbCommonPassword=common_db_pswd
################################################################################
# Parameter: dbAppMeUserId
#
# Description:
# The default user name is the first three characters of the Oracle database
# service name. For example: If the database service name is ORCL,
# dbAppMeUserId is ORCSA00. If you enter a user-specified a user name and
# password during profile creation and if you specified ORACLE for dbType,
# this parameter is required.
#
# Note: Do not use this parameter if you are using -bpmdbDesign.
#
# Valid Values:
    Varies
# Default Values:
    None
#
# Parameter: dbAppMePassword
#
# Description:
# The password for the user id of the dbAppMeUserId parameter. If you enter
# a user-specified a user name and password during profile creation and if
# you specified ORACLE for dbType, this parameter is required.
#
# Note: Do not use this parameter if you are using -bpmdbDesign.
#
# Valid Values:
# Varies
# Default Values:
    None
################################################################################
dbAppMeUserId=app_me_userID
dbAppMePassword=app_me_pwd
################################################################################
# Parameter: dbCeiMeUserId
#
# Description:
# The default user name is the first three characters of the Oracle database
# service name. For example: If the database service name is ORCL,
# dbCeiMeUserId is ORCCM00. If you enter a user-specified a user name and
# password during profile creation and if you specified ORACLE for dbType,
```

```
# this parameter is required.
#
# Note: Do not use this parameter if you are using -bpmdbDesign.
#
 Valid Values:
    Varies
# Default Values:
    None
#
# Parameter: dbCeiMePassword
#
# Description:
# The password for the user id of the dbCeiMeUserId parameter. If you enter
     a user-specified a user name and password during profile creation and if
     you specified ORACLE for -dbType, this parameter is required.
#
# Note: Do not use this parameter if you are using -bpmdbDesign.
#
# Valid Values:
# Varies
# Default Values:
    None
################################################################################
dbCeiMeUserId=cei_me_userID
dbCeiMePassword=cei_me_pwd
################################################################################
# Parameter: dbSysMeUserId
#
# Description:
# The default user name for the SCA system bus messaging engine is the first
     three characters of the Oracle database service name. For example: If the
     database service name is ORCL, dbSysMeUserId is ORCSS00. If you enter a
# user-specified a user name and password during profile creation, this
# parameter is required.
#
# Note: Do not use this parameter if you are using -bpmdbDesign.
#
# Valid Values:
# Varies
# Default Values:
    None
#
# Parameter: dbSysMePassword
#
# Description:
     The default password for the SCA system bus messaging engine is
     dbPassword. If you enter a user-specified a user name and password during
# profile creation, this parameter is required.
#
     Note: Do not use this parameter if you are using -bpmdbDesign.
#
# Valid Values:
# Varies
# Default Values:
    None
################################################################################
dbSysMeUserId=sys_me_userID
dbSysMePassword=sys_me_pwd
################################################################################
# Parameter: environmentName
#
# Description:
# Specifies the name of the environment you are configuring. This parameter
# has no default value, and it must not be empty.
#
```

```
# Valid Values:
    Varies
# Default Values:
# None
################################################################################
environmentName=environment_name
################################################################################
# Parameter: environmentType
#
# Description:
# Specifies the environment type. The environment type refers to how IBM
# Business Process Manager is used; for example, in a production, stage or
# test environment. Load testing might be done on a test server, while a
     stage environment type might be used as a temporary location to host
# changes before putting those changes into production. You might specify
# Stage as the Environment type if the server you are configuring will be
# accessed and used to review content and new functionality. Valid values
# are as follows:
# Test
# Use Test if the server you are configuring is to be used as a testing
# environment.
     Stage
     Use Stage if the server is to serve as a staging platform to be used as a
# preproduction server.
# Production
# Use Production if the server is to serve in a production capacity.
# The default value is Test.
#
# Valid Values:
   Test
    Production
    Stage
# Default Values:
    Test.
################################################################################
environmentType=Test
################################################################################
# Parameter: isDeveloperServer
#
# Description:
     Specifies whether the server is intended for development purposes only.
     This parameter is useful when creating profiles to test applications on a
# non-production server prior to deploying the applications on their
# production application servers. If -isDeveloperServer is set when
# creating an IBM Business Process Manager profile, then a preconfigured VMM
# file repository is installed. This file repository contains a sample
# organization that can be used to test Business Process Choreographer
# people resolution, ready for you to use as is.
#
# Valid Values:
# false
    # true
# Default Values:
    false
################################################################################
#isDeveloperServer=false
################################################################################
# Parameter: webFormConfig
#
# Description:
# Indicates if Business Space is configured to use IBM Forms Server to work
# with Human Task Management widgets. The default value for this parameter
# is false. Indicate true to configure Business Space to use IBM Forms
# Server. Both the webFormConfig and webFormInstallRoot parameters are
```

```
# required to configure IBM Forms Server. This parameter is valid for
# stand-alone server profiles only.
# Note: IBM Forms Server configuration using these parameters is only valid
# for local IBM Forms Server installations.
#
# Valid Values:
# false
# true
# Default Values:
    false
#
# Parameter: webFormHTTP
#
# Description:
     Specifies the location of the IBM Forms Server Translator. The default URL
     for the location is http://localhost:8085/translator. No. This parameter
# is valid only if the -webFormConfig parameter is set to true. It is valid
# for stand-alone server profiles only.
#
# Valid Values:
    Varies
# Default Values:
    None
#
# Parameter: webFormInstallRoot
#
# Description:
# Specifies the full path where IBM Forms Server is installed. For example,
# the IBM Forms Server install root might be
# C:/IBM/IBMFormsServer/4.0/WebFormServer. No. This parameter is valid only
# if the -webFormConfig parameter is set to true. It is valid for
     stand-alone server profiles only.
#
# Valid Values:
# Varies
# Default Values:
    None
################################################################################
#webFormConfig=false
#webFormHTTP=URL
#webFormInstallRoot=Webform_Server_install_root
################################################################################
# Parameter: configureBRM
#
# Description:
# Configures the business process rules manager. The default value is false.
#
# Valid Values:
    false
    true
# Default Values:
# false
################################################################################
configureBRM=false
################################################################################
# Parameter: configureBPC
#
# Description:
     Determines whether the Business Process Choreographer sample configuration
# is created.
# The following conditions apply:
# Only DB2 databases are supported.
# The default is set to true for DB2.
# It uses its own schema within the common database (CMNDB) and the schema
# name is always BPEDB.
```

```
# Business Process Choreographer database parameters set in the Database
# Design Tool and generated to the database design file are ignored by
# Business Process Choreographer at profile creation time.
# See -bpmdbDesign for information about the database design file.
     Note: If these conditions are too restrictive, consider setting
# -configureBPC to false and using other documented methods to configure
     Business Process Choreographer.
#
# Valid Values:
    false
# Default Values:
    false
################################################################################
configureBPC=false
```
*Arquivo de Resposta de Amostra para um Perfil Independente do Standard Process Server:*

Modifique e use este arquivo de resposta para criar um perfil independente usando o comando **manageprofiles**.

**Nota:** Talvez seja necessário comentar ou remover o comentário das informações no arquivo de resposta para o seu sistema operacional. Para obter informações adicionais, consulte os comentários no arquivo de resposta.

```
# BEGIN COPYRIGHT
# *************************************************************************
#
# Licensed Materials - Property of IBM
# 5725-C94
# (C) Copyright IBM Corporation 2011, 2012. All Rights Reserved.
# This sample program is provided AS IS and may be used, executed, copied
# and modified without royalty payment by customer (a) for its own
# instruction and study, (b) in order to develop applications designed to
# run with an IBM WebSphere product, either for customer's own internal
# use or for redistribution by customer, as part of such an application,
# in customer's own products.
#
# *************************************************************************
# END COPYRIGHT
################################################################################
# These response file has the applicable parameters for creating a
# Standalone PS Std profile that uses Oracle.
#
# Depending on your environment, you may need to change the default values.
#
# To create a profile with this response file specify:
#
# was.install.root/bin/manageprofiles -response PS Std Standalone Oracle.response
#
# If you use the -response parameter, it must be the only parameter on
# the command-line. If you include any manageprofile parameters
# (in addition to -response) on the command-line, the response file
# is ignored. And default WebSphere Application server profile will be created .
################################################################################
################################################################################
# Parameter: create
#
# Description:
     Creates the profile.
     If you are creating a profile, this parameter is required.
################################################################################
create
################################################################################
```

```
# Parameter: templatePath
#
# Description:
# Specifies the directory path to the template files in the installation
     root directory. Within the profileTemplates directory are various
     directories that correspond to different profile types and that vary with
     the type of product installed. The profile directories are the paths that
     you indicate while using the -templatePath option.
# Use absolute paths. This parameter must exist as a directory and point to
     a valid template directory.
#
# When using the -templatePath parameter, specify the fully qualified file
# path for the parameter.
#
# Valid Values:
    Varies
# Default Values:
# None
################################################################################
templatePath=BPM/default.procsvr
################################################################################
# Parameter: profileName
#
# Description:
# Specifies the name of the profile. Use a unique value when creating a
     profile.
     Each profile that shares the same set of product binaries must have a
# unique name. The default profile name is based on the profile type and a
# trailing number, for example:
     profileType ProfileNumberwhere profileType is a value such as ProcSrv,
     Dmgr, or Custom and ProfileNumber is a sequential number that creates a
     unique profile name. The value for this parameter must not contain spaces
     or characters that are not valid such as the following: *, ?, " , < , > , ,/, \backslash, and \mid. The profile name that you choose must not be in use. On
# Windows platforms: If the fully qualified path contains spaces, enclose
# the value in quotation marks. The default value is based on the
# install_root directory, the profiles subdirectory, and the name of the
# file. For example, the default for profile creation is:
# WS_WSPROFILE_DEFAULT_PROFILE_HOME/profileNamewhere
     WS_WSPROFILE_DEFAULT_PROFILE_HOME is defined in the wasprofile.properties
     file in the install_root/properties directory. The value for this
     parameter must be a valid path for the target system and must not be
     currently in use. You must have permissions to write to the directory.
#
# Valid Values:
    Varies
# Default Values:
   # None
################################################################################
profileName=ProcSrv01
################################################################################
# Parameter: applyPerfTuningSetting
#
# Description:
# Set a performance tuning level appropriate for the profile you are
     creating.
     This parameter is a WebSphere Application Server parameter.
#
# Valid Values:
    development
    standard
    production
# Default Values:
    None
################################################################################
```
#applyPerfTuningSetting=standard

```
################################################################################
# Parameter: cellName
#
# Description:
# Specifies the cell name of the profile. Use a unique cell name for each
     profile.
# The default value for this parameter is based on a combination of the
# short host name, the constant Cell, and a trailing number, for example:
# if (DMgr)
# shortHostNameCellCellNumber
# else
# shortHostNameNodeNodeNumberCell
# where CellNumber is a sequential number starting at 01 and NodeNumber is
# the node number that you used to define the node name.
# The value for this parameter must not contain spaces or any characters
# that are not valid such as the following: *, ?, ", <, >, , , /, \setminus, and |.
#
# Valid Values:
    Varies
# Default Values:
    Varies
#
# Parameter: nodeName
#
# Description:
# Specifies the node name for the node that is created with the new profile.
# Use a unique value within the cell or on the workstation. Each profile
# that shares the same set of product binaries must have a unique node name.
# This parameter is required for profile creation only with the
# dmgr.esbserverdefault.procsvrdefault.procctrdefault.procsvr.advdefault.
# procctr.advdmgr.procctrmanaged.procctrmanaged.procsvr templates.
# The default value for this parameter is based on the short host name,
# profile type, and a trailing number, for example:
     if (DMgr)
# shortHostNameCellManagerNodeNumber
# else
# shortHostNameNodeNodeNumber
# where NodeNumber is a sequential number starting at 01.
# The value for this parameter must not contain spaces or any characters
     that are not valid such as the following: *, ?, " , < , > , , / , \backslash, and | .#
# Valid Values:
# Varies
# Default Values:
# Varies
#
# Parameter: serverName
#
# Description:
# Specifies the name of the server.
################################################################################
cellName=cell_name
nodeName=node_name
serverName=server1
################################################################################
# Parameter: processCenterURL
#
# Description:
# Specifies the URL of the Process Center that the Process Server connects
     to. If this parameter is set, the protocol must be either http or https.
     Note: No corresponding useServerOffline parameter exists to use the server
# offline. To use the server offline, omit the processCenterURL parameter.
#
# Valid Values:
```

```
# Varies
# Default Values:
# None
#
# Parameter: processCenterUserId
#
# Description:
# Specifies the user ID to be used to connect to the Process Center. This
# parameter is valid for stand-alone Process Server profiles. This parameter
      is required if the Process Server is online (connected to a Process
# Center). It is required for a stand-alone process server (standard or
     advanced) profile if the processCenterURL parameter is specified.
#
# Valid Values:
    Varies
# Default Values:
# None
#
# Parameter: processCenterPassword
#
# Description:
# Specifies the user password to be used to connect to the Process Center.
     This parameter is valid for stand-alone Process Server profiles. This
     parameter is required if the Process Server is online (connected to a
     Process Center). It is required for a stand-alone process server (standard
     or advanced) profile if the processCenterURL parameter is specified.
#
# Valid Values:
    Varies
# Default Values:
    None
################################################################################
processCenterURL=process_Center_URL
processCenterUserId=process_Center_UserId
processCenterPassword=process_Center_Password
################################################################################
# Parameter: enableAdminSecurity
#
# Description:
     For IBM Business Process Manager omit this parameter. Administrative
      security is always enabled for IBM Business Process Manager profiles.
     You must also specify the parameters -adminUserName and -adminPassword
     along with the values for these parameters.
#
# Valid Values:
    true
# Default Values:
    # true
################################################################################
enableAdminSecurity=true
adminUserName=adminUser_ID
adminPassword=adminPassword
################################################################################
# Parameter: signingCertDN
#
# Description:
# Specifies the distinguished name of the root signing certificate that you
     create when you create the profile. Specify the distinguished name in
     quotation marks. This default personal certificate is located in the
     server keystore file. If you do not specifically create or import a root
# signing certificate, one is created by default. See the
      -signingCertValidityPeriod parameter and the -keyStorePassword.
#
# Valid Values:
    Varies
```

```
# Default Values:
    None
#
# Parameter: signingCertValidityPeriod
#
# Description:
# An optional parameter that specifies the amount of time in years that the
     root signing certificate is valid. If you do not specify this parameter
# with the -signingCertDN parameter, the root signing certificate is valid
     for 20 years.
#
# Valid Values:
    Varies
# Default Values:
    None
#
# Parameter: keyStorePassword
#
# Description:
     Specifies the password to use on all keystore files created during profile
# creation. Keystore files are created for the default personal certificate
     and the root signing certificate.
#
# Valid Values:
    Varies
# Default Values:
    None
################################################################################
#signingCertDN =distinguished_name
#signingCertValidityPeriod =validity_period
#keyStorePassword =keyStore_password
################################################################################
# Parameter: defaultPorts
#
# Description:
# Assigns the default or base port values to the profile.d o not use this
     parameter when using the -startingPort or -portsFile parameter.
# During profile creation, the manageprofiles command-line utility uses an
# automatically generated set of recommended ports if you do not specify the
     -startingPort parameter, the -defaultPorts parameter or the -portsFile
     parameter. The recommended port values can be different than the default
     port values based on the availability of the default ports.
#
# Valid Values:
    Varies
# Default Values:
    None
#
# Parameter: startingPort
#
# Description:
# Specifies the starting port number for generating and assigning all ports
# for the profile.
# Port values are assigned sequentially from the -startingPort value,
# omitting those ports that are already in use. The system recognizes and
# resolves ports that are currently in use and determines the port
     assignments to avoid port conflicts.
     Do not use this parameter with the -defaultPorts or -portsFile parameters.
     During profile creation, the manageprofiles command-line utility uses an
     automatically generated set of recommended ports if you do not specify the
# -startingPort parameter, the -defaultPorts parameter or the -portsFile
# parameter. The recommended port values can be different than the default
     port values based on the availability of the default ports.
#
# Valid Values:
    Varies
```

```
# Default Values:
    None
#
# Parameter: portsFile
#
# Description:
     An optional parameter that specifies the path to a file that defines port
     settings for the new profile.
     Do not use this parameter when using the -startingPort or -defaultPorts
     parameter.
     During profile creation, the manageprofiles command-line utility uses an
# automatically generated set of recommended ports if you do not specify the
# -startingPort parameter, the -defaultPorts parameter or the -portsFile
     parameter. The recommended port values can be different than the default
     port values based on the availability of the default ports.
#
# Valid Values:
# Varies
# Default Values:
    None
################################################################################
#defaultPorts=default_ports
#startingPort=startingPort
#portsFile=file_path
################################################################################
# Parameter: enableService
#
# Description:
# Enables the creation of a Linux service. Valid values include true or
# false. The default value for this parameter is false. When the
# manageprofiles command-line utility is run with the -enableService option
     set to true, the Linux service is created with the profile when the
     command is run by the root user. When a nonroot user runs the
# manageprofiles command-line utility, the profile is created, but the Linux
# service is not. The Linux service is not created because the nonroot user
# does not have sufficient permission to set up the service. An
# INSTCONPARTIALSUCCESS result is displayed at the end of the profile
# creation and the profile creation log
     install root/logs/manageprofiles/profile name create.log contains a
     message indicating the current user does not have sufficient permission to
     set up the Linux service. Use this parameter when creating profiles only.
#
# Valid Values:
# false
    # true
# Default Values:
    None
#
# Parameter: serviceUserName
#
# Description:
# Specifies the user ID that is used during the creation of the Linux
     service so that the Linux service will run under this user ID. The Linux
     service runs whenever the user ID is logged on. Not required.
#
# Valid Values:
    Varies
# Default Values:
    None
#
# Parameter: winserviceAccountType
#
# Description:
# The type of the owner account of the Windows service created for the
# profile. Valid values include specifieduser or localsystem. The
# localsystem value runs the Windows service under the local account of the
```

```
# user who creates the profile. The default value for this parameter is
# localsystem. Use this parameter when creating profiles only.
#
# Valid Values:
    localsystem
# specifieduser
# Default Values:
    localsystem
#
# Parameter: winserviceUserName
#
# Description:
# Specify your user ID so that the Windows operating system can verify you
# as an ID that is capable of creating a Windows service. Your user ID must
# belong to the Administrator group and have the following advanced user
# rights:
# Act as part of the operating system
# Log on as a service
# The default value for this parameter is the current user name. The value
# for this parameter must not contain spaces or characters that are not
\frac{m}{t} valid such as the following: *, ?, ", <, >, ,, /, \, and |. The user that
# you specify must have the proper permissions to create a Windows service.
     You must specify the correct password for the user name that you choose.
#
# Valid Values:
# Varies
# Default Values:
# None
#
# Parameter: winservicePassword
#
# Description:
# Specify the password for the specified user or the local account that is
# to own the Windows service.
#
# Valid Values:
# Varies
# Default Values:
# None
#
# Parameter: winserviceCheck
#
# Description:
# The value can be either true or false. Specify true to create a Windows
# service for the server process that is created within the profile. Specify
# false to not create the Windows service. The default value for this
# parameter is false.
#
# Valid Values:
# false
    true
# Default Values:
# false
#
# Parameter: winserviceStartupType
#
# Description:
# The following values for Windows service startup can be used:
     manual
     automatic
# disabled
# The default value for this parameter is manual.
#
# Valid Values:
# manual
# automatic
# disabled
```

```
# Default Values:
    manual
################################################################################
#enableService=true
#serviceUserName=service_user_ID
#winserviceAccountType=localsystem
#winserviceUserName=winservice_user_ID
#winservicePassword=winservice_password
#winserviceCheck=false
#winserviceStartupType=manual
################################################################################
# Parameter: bpmdbDesign
#
# Description:
# Specifies the file that holds the database configuration design for all of
# the IBM Business Process Manager components .
# This parameter replaces the -wbidbDesign that was used in previous
# versions of WebSphere Process Server.
#
# Note: If a bpmdbDesign file parameter is specified, none of the database
     related properties should be specified.
#
# Valid Values:
    Varies
# Default Values:
    None
################################################################################
#bpmdbDesign=design_file
################################################################################
# Parameter: dbCreateNew
#
# Description:
# Indicates a new database is created or if an existing database is to be
     reused. Valid values are true or false. This value cannot be true for an
     Oracle, SQL Server or a DB2 z/OS database. This value can only be true for
# a DB2 database.
#
# Valid Values:
    false
# Default Values:
# false
################################################################################
dbCreateNew=false
################################################################################
# Parameter: dbType
#
# Description:
     The database type. Set one of the following values for the type of
# database product you are using with IBM Business Process Manager.
#
# Required only for one of the following:
     A stand-alone profile when -bpmdbDesign was not specified.
     An advanced dmgr or managed profiles when -bpmdbDesign was not specified.
#
# Note: Do not use this parameter if you are using -bpmdbDesign.
#
# Valid Values:
    ORACLE
# Default Values:
    0RACLE
#
# Parameter: dbDriverType
#
# Description:
```

```
# The database driver type. For an Oracle database, specify ORACLE. For
# databases other than Oracle, the value is automatically set based on the
# server operating system. Server installations on all operating systems use
# type 4.
#
# Note: Do not use this parameter if you are using -bpmdbDesign.
#
# Valid Values:
# Varies
# Default Values:
    None
#
# Parameter: dbJDBCClasspath
#
# Description:
# The directory path location of JDBC driver files.
#
# Note: Do not use this parameter if you are using -bpmdbDesign.
#
# Valid Values:
    Varies
# Default Values:
    None
################################################################################
dbType=ORACLE
dbDriverType=ORACLE_THIN
dbJDBCClasspath=${WAS_INSTALL_ROOT}/jdbcdrivers/Oracle
################################################################################
# Parameter: dbLocation
#
# Description:
# The directory of the ORACLE_HOME directory. This parameter is required
# when the parameter dbDelayConfig is set to false. No, this parameter is
# only valid if you are using Oracle databases.
#
# Note: Do not use this parameter if you are using -bpmdbDesign.
#
# Valid Values:
    Varies
# Default Values:
    None
################################################################################
dbLocation=db_location
################################################################################
# Parameter: dbDelayConfig
#
# Description:
# Indicates whether to postpone table creation until after the profile is
     created. Valid values are true or false. The parameter is set to false by
# default. Setting this parameter to true delays the execution of the
# scripts that create the database tables. No. Specify false if you want the
# database to be set up during profile creation.
#
# Valid Values:
    false
    true
# Default Values:
    false
################################################################################
dbDelayConfig=false
################################################################################
# Parameter: dbName
#
# Description:
```

```
# The name of the database. By default, the value is set to orcl for Oracle
# databases and to CMNDB for all other supported databases.
#
# Note: Do not use this parameter if you are using -bpmdbDesign.
#
# Valid Values:
    Varies
# Default Values:
# orcl
#
# Parameter: dbUserId
#
# Description:
# The user ID for all database types. Specifies the user ID that has
     privileges to create and drop the databases. The WebSphere data source
     uses this ID to authenticate the database connection.
# Important: The -dbUserId parameter value must be a valid database
# authorization ID. Required if the -bpmdbDesign file is not set.
#
# Note: Do not use this parameter if you are using -bpmdbDesign.
#
# Valid Values:
    Varies
# Default Values:
    None
#
# Parameter: dbPassword
#
# Description:
\# The password required for database authentication. Required when the
# -bpmdbDesign file is not set.
#
# Note: Do not use this parameter if you are using -bpmdbDesign.
#
# Valid Values:
# Varies
# Default Values:
# None
               ################################################################################
dbName=orcl
dbUserId=db_userid
dbPassword=db_pswd
################################################################################
# Parameter: procSvrDbName
#
# Description:
# Database name for Process Server database. The value specified for
     -procSvrDbName and -perfDWDbName can be the same.
#
     Note: Do not use this parameter if you are using -bpmdbDesign.
#
# Valid Values:
# Varies
# Default Values:
    None
#
# Parameter: dbProcSvrUserId
#
# Description:
      The Process Server user name. Required for setting up the Process Server.
#
     Note: Do not use this parameter if you are using -bpmdbDesign.
#
# Valid Values:
# Varies
# Default Values:
```

```
# None
#
# Parameter: dbProcSvrPassword
#
 Description:
# The Process Server password. Required for setting up the Process Server.
#
     Note: Do not use this parameter if you are using -bpmdbDesign.
#
# Valid Values:
    Varies
# Default Values:
  Mone
################################################################################
procSvrDbName=procSvr_Db_Name
dbProcSvrUserId=db_ProcSvr_UserId_name
dbProcSvrPassword=db_ProcSvr_Password
################################################################################
# Parameter: perfDWDbName
#
# Description:
# Database name for Performance Data Warehouse. The value specified for
     -perfDWDbName and -procSvrDbName can be the same.
#
# Note: Do not use this parameter if you are using -bpmdbDesign.
#
# Parameter: dbPerfDWUserId
#
# Description:
# Performance Data Warehouse user name. Required for setting up the
     Performance Data Warehouse.
#
# Note: Do not use this parameter if you are using -bpmdbDesign.
#
# Parameter: dbPerfDWPassword
#
# Description:
# Performance Data Warehouse password. Required for setting up the
# Performance Data Warehouse.
#
# Note: Do not use this parameter if you are using -bpmdbDesign.
################################################################################
perfDWDbName=perfDW_Db_Name
dbPerfDWUserId=db_PerfDW_UserId
dbPerfDWPassword=db_PerfDW_Password
################################################################################
# Parameter: dbProcSvrMeUserId
#
# Description:
# Process Server Messaging Engine user name. Required for setting up the
# Process Server Messaging Engine. If you enter a user-specified a user name
# and password during profile creation and if you specified ORACLE for
# dbType, this parameter is required.
#
# Note: Do not use this parameter if you are using -bpmdbDesign.
#
# Valid Values:
    Varies
# Default Values:
# None
#
# Parameter: dbProcSvrMePassword
#
# Description:
# Note: Do not use this parameter if you are using -bpmdbDesign.
```

```
#
# Valid Values:
# Varies
# Default Values:
    None
################################################################################
dbProcSvrMeUserId=db_ProcSvr_ME_UserID
dbProcSvrMePassword=db_ProcSvr_Me_Password
################################################################################
# Parameter: dbPerfDWMeUserId
#
# Description:
# Performance Data Warehouse Messaging Engine user name. Required for
     setting up the Performance Data Warehouse Messaging Engine. This
# parameter is required.
#
# Valid Values:
# Varies
# Default Values:
    None
#
# Parameter: dbPerfDWMePassword
#
# Valid Values:
# Varies
# Default Values:
    None
################################################################################
dbPerfDWMeUserId=db_PerfDW_Me_UserId
dbPerfDWMePassword=db_PerfDW_ME_Password
################################################################################
# Parameter: dbCommonUserId
#
# Description:
# The user id to authenticate with the Common database. For Oracle, the
# default user name is the first three characters of the Oracle database
      service name. For example: If the database service name is ORCL,
     # dbCommonUserId is ORCCOMM. Required for all stand-alone IBM Business
     Process Manager profiles and advanced deployment manager (dmgr.*.adv)
     profiles, if the -dbType parameter is set to ORACLE or MICROSOFT SQLSERVER
     and no bpmdbDesign file was specified.
#
     Note: Do not use this parameter if you are using -bpmdbDesign.
#
# Valid Values:
    Varies
# Default Values:
# None
#
# Parameter: dbCommonPassword
#
# Description:
# The password for the user id of the dbCommonUserId parameter. Required for
# all stand-alone IBM Business Process Manager profiles and advanced
# deployment manager (dmgr.*.adv) profiles, if the -dbType parameter is set
     to ORACLE or MICROSOFT SQLSERVER and no bpmdbDesign file was specified.
#
     Note: Do not use this parameter if you are using -bpmdbDesign.
#
# Valid Values:
    Varies
# Default Values:
    None
################################################################################
dbCommonUserId=common_db_userid
```
dbCommonPassword=common\_db\_pswd

```
################################################################################
# Parameter: environmentName
#
# Description:
# Specifies the name of the environment you are configuring. This parameter
     has no default value, and it must not be empty.
#
# Valid Values:
    Varies
# Default Values:
  Mone
################################################################################
environmentName=environment name
################################################################################
# Parameter: environmentType
#
# Description:
# Specifies the environment type. The environment type refers to how IBM
# Business Process Manager is used; for example, in a production, stage or
     test environment. Load testing might be done on a test server, while a
     stage environment type might be used as a temporary location to host
# changes before putting those changes into production. You might specify
# Stage as the Environment type if the server you are configuring will be
# accessed and used to review content and new functionality. Valid values
# are as follows:
# Test
# Use Test if the server you are configuring is to be used as a testing
# environment.
# Stage
# Use Stage if the server is to serve as a staging platform to be used as a
# preproduction server.
# Production
     Use Production if the server is to serve in a production capacity.
# The default value is Test.
#
# Valid Values:
    Test
    Production
# Stage
# Default Values:
    Test.
################################################################################
environmentType=Test
################################################################################
# Parameter: isDeveloperServer
#
# Description:
# Specifies whether the server is intended for development purposes only.
# This parameter is useful when creating profiles to test applications on a
# non-production server prior to deploying the applications on their
# production application servers. If -isDeveloperServer is set when
# creating an IBM Business Process Manager profile, then a preconfigured VMM
# file repository is installed. This file repository contains a sample
     organization that can be used to test Business Process Choreographer
     people resolution, ready for you to use as is.
#
# Valid Values:
   false
    # true
# Default Values:
# false
                          ################################################################################
#isDeveloperServer=false
```
*Aumentando Perfis Independentes do Process Center com um Servidor de Banco de Dados Oracle Usando o Profile Management Tool:*

Se você tiver um perfil independente existente do WebSphere Application Server V8.0, é possível configurar um perfil independente para o Process Server usando o Profile Management Tool em arquiteturas de 32 bits. Para arquiteturas de 64 bits no Solaris, use o utilitário de linha de comandos **manageprofiles**.

Lembre-se de encerrar os servidores associados a um perfil que planeje aumentar.

Se desejar configurar os bancos de dados necessários durante a criação de perfil, certifique-se de que seu servidor de banco de dados esteja instalado e em execução.

Quando você usa o Profile Management Tool com a interface gráfica com o usuário Motif no sistema operacional Solaris, o tamanho padrão do Profile Management Tool pode ser muito pequeno para visualizar todas as mensagens e botões. Para corrigir o problema, inclua as seguintes linhas no arquivo *install\_root*/.Xdefaults:

```
Eclipse*spacing:0
Eclipse*fontList:-misc-fixed-medium-r-normal-*-10-100-75-75-c-60-iso8859-1
```
Depois que incluir as linhas, execute o seguinte comando antes de iniciar o Profile Management Tool: xrdb -load user\_home/.Xdefaults

O idioma do Profile Management Tool é determinado pelo idioma padrão no sistema. Se o idioma padrão não for um dos idiomas suportados, o Inglês é usado. É possível substituir o idioma padrão ao iniciar o Profile Management Tool a partir da linha de comandos e usando a configuração **java user.language** para substituir o idioma padrão. Insira o seguinte comando:

*install\_root*/java/bin/java -Duser.language=*locale install\_root*

Por exemplo, para iniciar o Profile Management Tool no idioma Alemão, insira o comando a seguir: *install\_root*/java/bin/java -Duser.language=de *install\_root*/bin/ProfileManagement/startup.jar

Após iniciar o Profile Management Tool, você deve decidir pela criação de perfil **Típica** ou **Avançada**. Use a opção avançada para:

- v Especificar um arquivo de design do banco de dados a ser usado para a configuração do banco de dados.
- v Atribuir valores customizados para portas, para o local do perfil e para os nomes de perfil, nó, host e célula (quando aplicável).
- v Criar uma definição de servidor da Web.
- v Criar um serviço do sistema para executar o servidor, se seu sistema operacional e os privilégios de sua conta de usuário permitirem a criação de serviços.
- v Escolha configurar o IBM Forms Server para trabalhar com widgets de Gerenciamento de Tarefa Manual no Business Space.
- Configure o Business Process Rules Manager.
- 1. Use um dos métodos a seguir para iniciar o Profile Management Tool:
	- v Inicie a ferramenta a partir do console do First Steps.
	- v Execute o comando *install\_root***/bin/ProfileManagement/pmt.sh**.
- 2. Encerre todos os servidores associados a um perfil que planeje aumentar.
- 3. Na página de Boas-vindas, clique em **Ativar Profile Management Tool** ou selecione a guia **Profile Management Tool**.
- 4. Na guia **Perfis**, selecione o perfil que deseja aumentar e clique em **Aumentar**. Se você aumentar um perfil do WebSphere Application Server, ele deve ser da versão do WebSphere Application Server na

qual o IBM Business Process Manager foi instalado. O botão **Aumentar** não pode ser selecionado a menos que um perfil possa ser aumentado. A página Seleção de Aumento é aberta em uma janela separada.

- 5. Na página Seleção de Aumento, selecione o tipo de aumento que deseja aplica no perfil. Em seguida, clique em **Avançar**.
- 6. Na página Opções de Aumento de Perfil, escolha executar um aumento de perfil **Típico** ou **Avançado** e clique em **Avançar**.

A opção **Típica** aumenta um perfil com definições de configuração padrão.

A opção **Avançada** permite especificar seus próprios valores de configuração para um perfil.

**Restrição:** O Profile Management Tool exibe uma mensagem de aviso se qualquer uma das seguintes condições ocorrer:

- v O perfil selecionado para o aprimoramento tiver um servidor em execução. Você não pode aprimorar o perfil até parar o servidor ou clicar em **Voltar** e escolher outro perfil que não tenha servidores em execução.
- v O perfil que você selecionou para aumentar é associado. Você não pode aumentar um perfil associado. Você deve clicar em **Voltar** e escolher outro perfil que não esteja associado.
- v O perfil selecionado para aprimoramento já foi aprimorado com o produto que você selecionou. Você deve clicar em **Voltar** e escolher outro perfil para aprimorar.
- 7. Necessário: Na página Segurança Administrativa, insira valores para o **Nome de usuário**, a **Senha** e a **Confirmação de senha**. A senha especificada durante a instalação para administração será usada para todos os usuários internos incluindo tw\_admin e tw\_user. Como todos os perfis do IBM Business Process Manager possuem a segurança administrativa ativada, **Avançar** será ativado apenas depois que você inserir os valores.

Clique em **Avançar**. Se tiver selecionado a criação de perfil **Típica**, acesse a [Etapa de Configuração](#page-2190-0) [do Banco de Dados - Parte 1.](#page-2190-0)

- 8. Avançado: Configure os bancos de dados usando um arquivo de design.
	- a. Selecione **Usar um arquivo de design do banco de dados**.
	- b. Clique em **Procurar**.
	- c. Especifique o nome do caminho completo para o arquivo de design.
	- d. Para executar os scripts do banco de dados automaticamente (como parte do processo de criação de perfil), selecione **Executar scripts do banco de dados para criar tabelas de banco de dados**. Caso contrário, você ou o administrador do banco de dados poderá executar os scripts manualmente depois de a criação de perfil ser concluída. Você também deve carregar o banco de dados com informações do sistema, executando o comando **bootstrapProcessServerData**.

**Importante:** Se você selecionar **Executar scripts do banco de dados para criar tabelas de banco de dados**, certifique-se de que **Usar um banco de dados local ou remoto existente** *não* esteja selecionado. Se as duas opções forem selecionadas, ocorrerão erros.

e. Clique em **Avançar**. Se você escolher especificar um arquivo de design, os painéis de configuração do banco de dados no Profile Management Tool serão ignorados. Em vez disso, o local do arquivo de design é passado para a linha de comandos para concluir a configuração do banco de dados.

Acesse a [Etapa de Configuração do Business Space](#page-2192-0)

- <span id="page-2190-0"></span>9. Na página Configuração do Banco de Dados - Parte 1, especifique suas informações do banco de dados.
	- a. Na lista **Selecionar um produto de banco de dados**, selecione **Oracle**.
	- b. Opcional: Se deseja alterar os valores padrão, insira novos nomes para os bancos de dados requeridos.
		- v Os nomes dos bancos de dados podem ser os mesmos.
		- v Você deve inserir o nome do serviço de banco de dados para cada banco de dados.
- v O banco de dados já deve existir.
- c. Para executar os scripts do banco de dados automaticamente como parte do processo de criação de perfil, selecione **Executar scripts do banco de dados para inicializar os bancos de dados**. Caso contrário, você ou o administrador do banco de dados poderá executar os scripts manualmente depois de a criação de perfil ser concluída. Você também deve carregar o banco de dados com informações do sistema, executando o comando **bootstrapProcessServerData**.
- d. Clique em **Avançar**.
- 10. Na página Configuração do Banco de Dados Parte 2, conclua a configuração do banco de dados. Em seguida, clique em **Avançar** para acessar a página Configuração do Banco de Dados - Parte 3. Não é possível criar um novo banco de dados usando Oracle.

**Nota:** Você deve criar um usuário Oracle separado para cada mecanismo do sistema de mensagens cada vez que criar um perfil avançado do Process Center ou do Process Server. Existem cinco mecanismos de mensagem IBM Business Process Manager Advanced:

- v Mecanismo do Sistema de Mensagens do Process Server
- Mecanismo do Sistema de Mensagens do Performance Data Warehouse
- v Mecanismo do Sistema de Mensagens da CEI
- v Mecanismo do Sistema de Mensagens do Sistema SCA
- v Mecanismo do Sistema de Mensagens do Aplicativo SCA

**Importante:** É necessário ter um ID de usuário que tenha privilégios SYSDBA, antes de criar qualquer perfil.

Especifique os campos a seguir.

| Campo                            | Ação necessária                                                                                                    |
|----------------------------------|----------------------------------------------------------------------------------------------------|
| Banco de Dados Common            | Para o banco de dados Commom, insira valores para os parâmetros a<br>seguir:                                                                                                    |
|                                  | Nome do Usuário<br>Insira um nome de usuário para o banco de dados Comum<br>(como CMNDBA).                                                                                                    |
|                                  | Insira a senha especificada quando o usuário foi criado no<br>Senha<br>Oracle.                                                                                                    |
|                                  | Confirmar senha<br>Confirme a senha a inserindo novamente.                                                                                                    |
| Banco de Dados do Process Server | Para o banco de dados Process Server, insira os valores para os seguintes<br>parâmetros:                                                                                                    |
|                                  | Nome do Usuário<br>Insira um nome de usuário para o banco de dados do Process<br>Server (como BPMDBA).                                                                                                    |
|                                  | Insira a senha especificada quando o usuário foi criado no<br>Senha<br>Oracle.                                                                                                    |
|                                  | Confirmar senha<br>Confirme a senha a inserindo novamente.<br><b>Nota:</b> O nome do usuário do banco de dados do Process Server e o<br>nome do usuário do banco de dados do Performance Data Warehouse não |
|                                  | podem ser iguais.                                                                                                    |

*Tabela 152. Campos Necessários da Configuração do Banco de Dados para o Oracle*

| Campo                                                                    | Ação necessária                                                                                                    |
|--------------------------------------------------------------------------|----------------------------------------------------------------------------------------------------|
| Banco de Dados Performance Data Warehouse                                | Para o banco de dados Performance Data Warehouse, insira os valores<br>para os seguintes parâmetros:                                                                                                    |
|                                                                          | Nome do Usuário<br>Insira um nome de usuário para o banco de dados do<br>Performance Data Warehouse (como PDWDBA).                                                                                                    |
|                                                                          | Insira a senha especificada quando o usuário foi criado no<br>Senha<br>Oracle.                                                                                                    |
|                                                                          | Confirmar senha<br>Confirme a senha a inserindo novamente.<br>Nota: O nome do usuário do banco de dados do Performance Data<br>Warehouse e o nome do usuário do banco de dados do Process Server<br>não podem ser iguais. |
| Nome do host do servidor de banco de dados (por exemplo, endereço<br>IP) | Aceite o valor padrão de localhost ou digite o nome do host do servidor<br>de banco de dados.                                                                                                    |
| Porta do servidor                                                        | Aceite o valor padrão 1521 ou digite o número da porta do servidor<br>correto.                                                                                                    |
| Local do diretório dos arquivos de caminho de classe do driver JDBC      | Os arquivos do caminho de classe do driver JDBC 2.0 são compactados<br>com o produto e estão localizados no seguinte diretório:<br>\${WAS INSTALL ROOT}\jdbcdrivers\Oracle                                                |

*Tabela 152. Campos Necessários da Configuração do Banco de Dados para o Oracle (continuação)*

Como todos os componentes usam a mesma instância do Oracle, não há diferença nos banco de dados usados para componentes individuais.

Apenas para configurações independentes, há algumas considerações adicionais para os usuários e esquemas.

- v Quando você configura o Process Server, as tabelas do mecanismo do sistema de mensagens do Process Server são criadas usando o usuário e a senha especificados para o mecanismo do sistema de mensagens do Process Server. Se esses valores não forem especificados, o usuário e a senha para o Process Server serão usados.
- Quando você configura o Performance Data Warehouse, as tabelas do mecanismo do sistema de mensagens do Performance Data Warehouse são criadas usando o usuário e a senha especificados para o mecanismo do sistema de mensagens do Performance Data Warehouse. Se esses valores não forem especificados, o usuário e a senha para o Performance Data Warehouse serão usados.
- v O sistema Service Component Architecture (SCA), o aplicativo SCA e as tabelas do mecanismo do sistema de mensagens Common Event Infrastructure (CEI) devem ser configurados com diferentes usuários e senhas. Elas não podem usar o mesmo usuário e senha que qualquer outro mecanismo do sistema de mensagens.
- <span id="page-2192-0"></span>11. Avançado: Na página Business Space Configuration, se você deseja configurar o IBM Forms Server para trabalhar com widgets Human Task Management no Business Space, selecione **Configurar IBM Forms Server** e insira o local HTTP do conversor IBM Forms Server e raiz de instalação do IBM Forms Server. Em seguida, clique em **Avançar**.
- 12. Avançado: Selecione se o Business Process Rules Manager deve ser configurado para a instalação e clique em **Avançar**. O Business Process Rules Manager é um aplicativo da web que customiza os modelos de regras de negócios para as necessidades de seu aplicativo de negócios.
- 13. Na página Resumo do Perfil, revise as informações. Clique em **Aumentar** para aumentar o perfil ou em **Voltar** para alterar as características do perfil.
- 14. Na página Perfil Completo, revise as informações. Para continuar no Console do First Steps, certifique-se de que **Ativar Console do First Steps** esteja selecionado e clique em **Concluir**.

Você aumentou um perfil do WebSphere Application Server V8.0 com um perfil do IBM Business Process Manager.

- v Se os scripts do banco de dados não foram executados durante a criação do perfil, execute-os para criar os bancos de dados e carregar o banco de dados do Process Server com informações do sistema, usando o comando **bootstrapProcessServerData**.
- v Opcionalmente, configure o Business Process Choreographer.

v Continue com o console do First Steps e inicie o servidor do perfil independente criado.

## **Tarefas relacionadas**:

[Carregando o Banco de Dados com Informações do Sistema em um Ambiente Independente](#page-2202-0) Se você criou um perfil independente e adiou a criação de tabelas de banco de dados, deve executar o comando **bootstrapProcessServerData** antes de tentar iniciar ou usar o Process Server ou o Process Center.

*Aumentando Perfis Independentes do Process Server com um Servidor de Banco de Dados Oracle usando o Profile Management Tool:*

Se você tiver um perfil independente existente do WebSphere Application Server V8.0, é possível configurar um perfil independente para o Process Server usando o Profile Management Tool em arquiteturas de 32 bits. Para arquiteturas de 64 bits no Solaris, use o utilitário de linha de comandos **manageprofiles**.

Lembre-se de encerrar os servidores associados a um perfil que planeje aumentar.

Se desejar configurar os bancos de dados necessários durante a criação de perfil, certifique-se de que seu servidor de banco de dados esteja instalado e em execução.

Quando você usa o Profile Management Tool com a interface gráfica com o usuário Motif no sistema operacional Solaris, o tamanho padrão do Profile Management Tool pode ser muito pequeno para visualizar todas as mensagens e botões. Para corrigir o problema, inclua as seguintes linhas no arquivo *install\_root*/.Xdefaults:

```
Eclipse*spacing:0
Eclipse*fontList:-misc-fixed-medium-r-normal-*-10-100-75-75-c-60-iso8859-1
```
Depois que incluir as linhas, execute o seguinte comando antes de iniciar o Profile Management Tool: xrdb -load user\_home/.Xdefaults

O idioma do Profile Management Tool é determinado pelo idioma padrão no sistema. Se o idioma padrão não for um dos idiomas suportados, o Inglês é usado. É possível substituir o idioma padrão ao iniciar o Profile Management Tool a partir da linha de comandos e usando a configuração **java user.language** para substituir o idioma padrão. Insira o seguinte comando:

*install\_root*/java/bin/java -Duser.language=*locale install\_root*

Por exemplo, para iniciar o Profile Management Tool no idioma Alemão, insira o comando a seguir: *install\_root*/java/bin/java -Duser.language=de *install\_root*/bin/ProfileManagement/startup.jar

Após iniciar o Profile Management Tool, você deve decidir pela criação de perfil **Típica** ou **Avançada**. Use a opção avançada para:

- v Especificar um arquivo de design do banco de dados a ser usado para a configuração do banco de dados.
- v Atribuir valores customizados para portas, para o local do perfil e para os nomes de perfil, nó, host e célula (quando aplicável).
- v Criar uma definição de servidor da Web.
- v Criar um serviço do sistema para executar o servidor, se seu sistema operacional e os privilégios de sua conta de usuário permitirem a criação de serviços.
- v Escolha configurar o IBM Forms Server para trabalhar com widgets de Gerenciamento de Tarefa Manual no Business Space.
- v Configure o Business Process Rules Manager.
- 1. Use um dos métodos a seguir para iniciar o Profile Management Tool:
	- Inicie a ferramenta a partir do console do First Steps.
- v Execute o comando *install\_root***/bin/ProfileManagement/pmt.sh**.
- 2. Encerre todos os servidores associados a um perfil que planeje aumentar.
- 3. Na página de Boas-vindas, clique em **Ativar Profile Management Tool** ou selecione a guia **Profile Management Tool**.
- 4. Na guia **Perfis**, selecione o perfil que deseja aumentar e clique em **Aumentar**. Se você aumentar um perfil do WebSphere Application Server, ele deve ser da versão do WebSphere Application Server na qual o IBM Business Process Manager foi instalado. O botão **Aumentar** não pode ser selecionado a menos que um perfil possa ser aumentado. A página Seleção de Aumento é aberta em uma janela separada.
- 5. Na página Seleção de Aumento, selecione o tipo de aumento que deseja aplica no perfil. Em seguida, clique em **Avançar**.
- 6. Na página Opções de Aumento de Perfil, escolha executar um aumento de perfil **Típico** ou **Avançado** e clique em **Avançar**.

A opção **Típica** aumenta um perfil com definições de configuração padrão.

A opção **Avançada** permite especificar seus próprios valores de configuração para um perfil.

**Restrição:** O Profile Management Tool exibe uma mensagem de aviso se qualquer uma das seguintes condições ocorrer:

- v O perfil selecionado para o aprimoramento tiver um servidor em execução. Você não pode aprimorar o perfil até parar o servidor ou clicar em **Voltar** e escolher outro perfil que não tenha servidores em execução.
- v O perfil que você selecionou para aumentar é associado. Você não pode aumentar um perfil associado. Você deve clicar em **Voltar** e escolher outro perfil que não esteja associado.
- v O perfil selecionado para aprimoramento já foi aprimorado com o produto que você selecionou. Você deve clicar em **Voltar** e escolher outro perfil para aprimorar.
- 7. Necessário: Na página Segurança Administrativa, insira valores para o **Nome de usuário**, a **Senha** e a **Confirmação de senha**. Clique em **Avançar**. Como todos os perfis do IBM Business Process Manager possuem a segurança administrativa ativada, **Avançar** será ativado apenas depois que você inserir os valores.
- 8. Na página Configuração do Process Server, defina os valores para os parâmetros a seguir.
	- v **Nome do ambiente**: O nome do ambiente é usado para conexão de um Process Center com este Process Server.
	- v Ambiente**Type**: Selecione como o Process Server é usado:
		- Selecione **Produção** se o servidor será usado em uma capacidade de produção.
		- Selecione **Estágio** se o servidor for usado como um local temporário para mudanças de host antes de colocá-las em produção.
		- Selecione **Teste** se o servidor for usado como um ambiente de teste, por exemplo, para teste de carregamento.

**Restrição:** Não coloque servidores de produção e servidores que não são de produção na mesma célula.

Selecione **Usar este servidor offline** se não tiver sido selecionado **Produção** como o tipo de ambiente ou se o Process Server não for se conectar a um Process Center. Servidores offline ainda podem ser usados ao implementar capturas instantâneas de aplicativos de processos, mas o método para implementar aplicativos de processos para um servidor de processos offline difere do método de implementar aplicativos de processos para um servidor de processos online.

Se não selecionar **Usar este servidor offline**, forneça as informações a seguir para o Process Center ao qual este servidor está conectado:

- v **Protocolo**: Selecione **http://** ou **https://** como o protocolo de conexão para o Process Center.
- v **Nome do Host**: Insira o host ou host virtual que este Process Server usará para se comunicar com o Process Center. Usar um nome completo do host. Em um ambiente com um balanceador de

carga ou servidor proxy entre os serviços Process Server e Process Center, certifique-se de que o que é designado aqui corresponde à URL para acessar o Process Center.

- v **Porta**: Insira o número da porta do Process Center. No ambiente com um balanceador de carga ou servidor proxy entre Process Server e Process Center, certifique-se de que o que é designado aqui corresponde à URL para acessar o Process Center.
- v **Nome de Usuário**: Insira o nome de um usuário de Process Center. O Process Server se conectará ao Process Center como esse usuário.
- v **Senha**: Insira a senha para o usuário de Process Center.

É possível clicar em **Testar Conexão** para verificar a conexão com o Process Center.

Se tiver selecionado a criação de perfil **Típica**, acesse a [Etapa de Configuração do Banco de Dados -](#page-2195-0) [Parte 1.](#page-2195-0)

- 9. Avançado: Configure os bancos de dados usando um arquivo de design.
	- a. Selecione **Usar um arquivo de design do banco de dados**.
	- b. Clique em **Procurar**.
	- c. Especifique o nome do caminho completo para o arquivo de design.
	- d. Para executar os scripts do banco de dados automaticamente (como parte do processo de criação de perfil), selecione **Executar scripts do banco de dados para criar tabelas de banco de dados**. Caso contrário, você ou o administrador do banco de dados poderá executar os scripts manualmente depois de a criação de perfil ser concluída. Você também deve carregar o banco de dados com informações do sistema, executando o comando **bootstrapProcessServerData**.

**Importante:** Se você selecionar **Executar scripts do banco de dados para criar tabelas de banco de dados**, certifique-se de que **Usar um banco de dados local ou remoto existente** *não* esteja selecionado. Se as duas opções forem selecionadas, ocorrerão erros.

e. Clique em **Avançar**. Se você escolher especificar um arquivo de design, os painéis de configuração do banco de dados no Profile Management Tool serão ignorados. Em vez disso, o local do arquivo de design é passado para a linha de comandos para concluir a configuração do banco de dados.

Acesse a [Etapa de Configuração do Business Space](#page-2197-0)

- <span id="page-2195-0"></span>10. Na página Configuração do Banco de Dados - Parte 1, especifique suas informações do banco de dados.
	- a. Na lista **Selecionar um produto de banco de dados**, selecione **Oracle**.
	- b. Opcional: Se deseja alterar os valores padrão, insira novos nomes para os bancos de dados requeridos.
		- v Os nomes dos bancos de dados podem ser os mesmos.
		- v Você deve inserir o nome do serviço de banco de dados para cada banco de dados.
		- v O banco de dados já deve existir.
	- c. Para executar os scripts do banco de dados automaticamente como parte do processo de criação de perfil, selecione **Executar scripts do banco de dados para inicializar os bancos de dados**. Caso contrário, você ou o administrador do banco de dados poderá executar os scripts manualmente depois de a criação de perfil ser concluída. Você também deve carregar o banco de dados com informações do sistema, executando o comando **bootstrapProcessServerData**.
	- d. Clique em **Avançar**.
- 11. Na página Configuração do Banco de Dados Parte 2, conclua a configuração do banco de dados. Em seguida, clique em **Avançar** para acessar a página Configuração do Banco de Dados - Parte 3. Não é possível criar um novo banco de dados usando Oracle.

**Nota:** Você deve criar um usuário Oracle separado para cada mecanismo do sistema de mensagens cada vez que criar um perfil avançado do Process Center ou do Process Server. Existem cinco mecanismos de mensagem IBM Business Process Manager Advanced:
- v Mecanismo do Sistema de Mensagens do Process Server
- v Mecanismo do Sistema de Mensagens do Performance Data Warehouse
- v Mecanismo do Sistema de Mensagens da CEI
- v Mecanismo do Sistema de Mensagens do Sistema SCA
- v Mecanismo do Sistema de Mensagens do Aplicativo SCA

**Importante:** É necessário ter um ID de usuário que tenha privilégios SYSDBA, antes de criar qualquer perfil.

Especifique os campos a seguir.

*Tabela 153. Campos Necessários da Configuração do Banco de Dados para o Oracle*

| Campo                                                                   | Ação necessária                                                                                                    |  |
|-------------------------------------------------------------------------|----------------------------------------------------------------------------------------------------|--|
| Banco de Dados Common                                                   | Para o banco de dados Commom, insira valores para os parâmetros a<br>seguir:                                                                                                    |  |
|                                                                         | Nome do Usuário<br>Insira um nome de usuário para o banco de dados Comum<br>(como CMNDBA).                                                                                                    |  |
|                                                                         | Senha<br>Insira a senha especificada quando o usuário foi criado no<br>Oracle.                                                                                                    |  |
|                                                                         | Confirmar senha<br>Confirme a senha a inserindo novamente.                                                                                                    |  |
| Banco de Dados do Process Server                                        | Para o banco de dados Process Server, insira os valores para os seguintes<br>parâmetros:                                                                                                    |  |
|                                                                         | Nome do Usuário<br>Insira um nome de usuário para o banco de dados do Process<br>Server (como BPMDBA).                                                                                                    |  |
|                                                                         | Senha<br>Insira a senha especificada quando o usuário foi criado no<br>Oracle.                                                                                                    |  |
|                                                                         | Confirmar senha<br>Confirme a senha a inserindo novamente.<br>Nota: O nome do usuário do banco de dados do Process Server e o<br>nome do usuário do banco de dados do Performance Data Warehouse não<br>podem ser iguais. |  |
| Banco de Dados Performance Data Warehouse                               | Para o banco de dados Performance Data Warehouse, insira os valores<br>para os seguintes parâmetros:                                                                                                    |  |
|                                                                         | Nome do Usuário<br>Insira um nome de usuário para o banco de dados do<br>Performance Data Warehouse (como PDWDBA).                                                                                                    |  |
|                                                                         | Senha<br>Insira a senha especificada quando o usuário foi criado no<br>Oracle.                                                                                                    |  |
|                                                                         | Confirmar senha<br>Confirme a senha a inserindo novamente.<br>Nota: O nome do usuário do banco de dados do Performance Data<br>Warehouse e o nome do usuário do banco de dados do Process Server<br>não podem ser iguais. |  |
| Nome do host do servidor de banco de dados (por exemplo, endereço<br>IP | Aceite o valor padrão de localhost ou digite o nome do host do servidor<br>de banco de dados.                                                                                                    |  |
| Porta do servidor                                                       | Aceite o valor padrão 1521 ou digite o número da porta do servidor<br>correto.                                                                                                    |  |
| Local do diretório dos arquivos de caminho de classe do driver JDBC     | Os arquivos do caminho de classe do driver JDBC 2.0 são compactados<br>com o produto e estão localizados no seguinte diretório:<br>\${WAS_INSTALL_ROOT}\jdbcdrivers\Oracle                                                |  |

Como todos os componentes usam a mesma instância do Oracle, não há diferença nos banco de dados usados para componentes individuais.

Apenas para configurações independentes, há algumas considerações adicionais para os usuários e esquemas.

- v Quando você configura o Process Server, as tabelas do mecanismo do sistema de mensagens do Process Server são criadas usando o usuário e a senha especificados para o mecanismo do sistema de mensagens do Process Server. Se esses valores não forem especificados, o usuário e a senha para o Process Server serão usados.
- v Quando você configura o Performance Data Warehouse, as tabelas do mecanismo do sistema de mensagens do Performance Data Warehouse são criadas usando o usuário e a senha especificados para o mecanismo do sistema de mensagens do Performance Data Warehouse. Se esses valores não forem especificados, o usuário e a senha para o Performance Data Warehouse serão usados.
- v O sistema Service Component Architecture (SCA), o aplicativo SCA e as tabelas do mecanismo do sistema de mensagens Common Event Infrastructure (CEI) devem ser configurados com diferentes usuários e senhas. Elas não podem usar o mesmo usuário e senha que qualquer outro mecanismo do sistema de mensagens.
- 12. Avançado: Na página Business Space Configuration, se você deseja configurar o IBM Forms Server para trabalhar com widgets Human Task Management no Business Space, selecione **Configurar IBM Forms Server** e insira o local HTTP do conversor IBM Forms Server e raiz de instalação do IBM Forms Server. Em seguida, clique em **Avançar**.
- 13. Avançado: Selecione se o Business Process Rules Manager deve ser configurado para a instalação e clique em **Avançar**. O Business Process Rules Manager é um aplicativo da web que customiza os modelos de regras de negócios para as necessidades de seu aplicativo de negócios.
- 14. Na página Resumo do Perfil, revise as informações. Clique em **Aumentar** para aumentar o perfil ou em **Voltar** para alterar as características do perfil.
- 15. Na página Perfil Completo, revise as informações. Para continuar no Console do First Steps, certifique-se de que **Ativar Console do First Steps** esteja selecionado e clique em **Concluir**.

Você aumentou um perfil do WebSphere Application Server V8.0 com um perfil do IBM Business Process Manager.

- v Se os scripts do banco de dados não foram executados durante a criação do perfil, execute-os para criar os bancos de dados e carregar o banco de dados do Process Server com informações do sistema, usando o comando **bootstrapProcessServerData**.
- Opcionalmente, configure o Business Process Choreographer.
- v Continue com o console do First Steps e inicie o servidor do perfil independente criado.

## **Tarefas relacionadas**:

[Carregando o Banco de Dados com Informações do Sistema em um Ambiente Independente](#page-2202-0) Se você criou um perfil independente e adiou a criação de tabelas de banco de dados, deve executar o comando **bootstrapProcessServerData** antes de tentar iniciar ou usar o Process Server ou o Process Center.

*Aumentando perfis independentes usando o utilitário de linha de comandos manageprofiles:*

Em vez de usar o Profile Management Tool, é possível usar o utilitário de linha de comandos manageprofiles para aumentar perfis customizados existentes do WebSphere Application Server V8.0.

Lembre-se de encerrar os servidores associados a um perfil que planeje aumentar.

Certifique-se de não estar executando o utilitário de linha de comandos **manageprofiles** no mesmo perfil. Se uma mensagem de erro for exibida ao executar o comando, determine se há outra ação de criação ou aumento de perfil em andamento. Se houver, aguarde até que ela seja concluída.

- 1. Determine o modelo que foi usado para criar o perfil existente que deseja aumentar. Você deve aumentar um perfil independente. É possível determinar o modelo visualizando o registro de perfil no arquivo *install\_root*/properties/profileRegistry.xml. Não modifique esse arquivo. Use o arquivo apenas para visualizar os modelos.
- 2. Localize o modelo apropriado a ser usado para aumento.

Os modelos para cada perfil estão localizados no diretório *install\_root*/profileTemplates/BPM para modelos BPM e em *install\_root*/profileTemplates para outros produtos. Os seguintes modelos estão disponíveis:

- default.procctr: para um perfil independente do Process Center para IBM BPM Standard ou Express.
- v default.procctr.adv: para um perfil independente do Process Center para IBM BPM Advanced.
- v default.procsvr: para um perfil independente do Process Server para IBM BPM Standard ou Express.
- v default.procsvr.adv: para um perfil independente do Process Server para IBM BPM Advanced.
- v default.esbserver: para um perfil de servidor independente do WebSphere Enterprise Service Bus.
- 3. Use o parâmetro augment para alterar um perfil existente com um modelo de aumento. O parâmetro de aumento faz com que o utilitário de linha de comandos **manageprofiles** atualize e aumente o perfil identificado no parâmetro **-profileName** usando o modelo no parâmetro **-templatePath**. Os modelos de aprimoramento que você pode utilizar são determinados por quais produtos IBM e versões estão instalados em seu ambiente. Certifique-se de que você especificou o caminho de arquivo completo para **-templatePath**, pois um caminho de arquivo relativo para o parâmetro **-templatePath** resulta no perfil especificado não sendo totalmente aprimorado.

**Nota:** Não modifique manualmente os arquivos que estão localizados no diretório *install\_dir*/profileTemplates/BPM.

4. Para usar o parâmetro **-responseFile**, procure nos arquivos de resposta de amostra fornecidos e crie um arquivo de resposta que seja específico para seu ambiente.

**Importante:** Assegure-se de não deixar espaços em branco após os valores; por exemplo **'personalCertValidityPeriod=1 '** ou **'winserviceCheck=false '**. Os espaços causarão a falha da criação de perfil.

As amostras estão localizadas no diretório do *install\_root*/BPM/samples/manageprofiles. Escolha um arquivo de resposta baseado no banco de dados e tipo de perfil (independente ou rede, Process Center ou Process Server). Os arquivos de amostra a seguir estão disponíveis:

- PC\_Std\_DMgr\_DB2.response
- PC Std DMgr DB2zOS.response
- PC\_Std\_DMgr\_Oracle.response
- PC\_Std\_DMgr\_SQLServer.response
- PC Adv DMgr DB2.response
- PC Adv DMgr DB2zOS.response
- PC Adv DMgr Oracle.response
- PC Adv DMgr SQLServer.response
- PC Std Managed DB2.response
- PC Std Managed DB2zOS.response
- PC Std Managed Oracle.response
- PC Std Managed SQLServer.response
- PC Adv Managed DB2.response
- PC Adv Managed DB2zOS.response
- PC Adv Managed Oracle.response
- PC Adv Managed SQLServer.response
- PC Std Standalone DB2.response
- PC Std Standalone DB2zOS.response
- PC Std Standalone Oracle.response
- PC Std Standalone SQLServer.response
- PC Adv Standalone DB2.response
- PC Adv Standalone DB2zOS.response
- PC\_Adv\_Standalone\_Oracle.response
- PC\_Adv\_Standalone\_SQLServer.response
- PS\_Std\_DMgr\_DB2.response
- PS Std DMgr DB2zOS.response
- PS\_Std\_DMgr\_Oracle.response
- PS Std DMgr SQLServer.response
- PS Adv DMgr DB2.response
- PS Adv DMgr DB2zOS.response
- PS Adv DMgr Oracle.response
- PS Adv DMgr SQLServer.response
- PS Std Managed DB2.response
- PS Std Managed DB2zOS.response
- PS Std Managed Oracle.response
- PS Std Managed SQLServer.response
- PS Adv Managed DB2.response
- PS Adv Managed DB2zOS.response
- PS Adv Managed Oracle.response
- PS Adv Managed SQLServer.response
- PS Std Standalone DB2.response
- PS Std Standalone DB2zOS.response
- PS Std Standalone Oracle.response
- PS Std Standalone SQLServer.response
- PS\_Adv\_Standalone\_DB2.response
- PS\_Adv\_Standalone\_DB2zOS.response
- PS Adv Standalone Oracle.response
- PS\_Adv\_Standalone\_SQLServer.response

Copie um dos arquivos de resposta de amostra para seu diretório ativo. Use o comando **chmod** para designar as permissões adequadas à sua nova cópia do arquivo de resposta. Por exemplo: chmod 644 BPM\_StandAlone.response

Edite os parâmetros no arquivo de resposta conforme adequado para sua configuração e salve o arquivo de resposta editado. Certifique-se de que o caminho de propriedade **templatePath** corresponde ao diretório de instalação específico.

5. Execute o arquivo a partir da linha de comandos. Não forneça um parâmetro **-profilePath**. Por exemplo:

manageprofiles.sh -augment -templatePath *install\_root*/profileTemplates/BPM/default.procctr.adv -profileName MyProfileName

Se você criou um arquivo de resposta, especifique o parâmetro **-response** sem nenhum outro parâmetro. Por exemplo:

manageprofiles.sh -response *myResponseFile*

O status é gravado para a janela do console quando o comando termina a execução. A verificação de sintaxe normal no arquivo de resposta se aplica conforme o arquivo é analisado como qualquer outro arquivo de resposta. Os valores individuais no arquivo de resposta são tratados como parâmetros da linha de comandos.

- v Se os scripts do banco de dados não foram executados durante a criação do perfil, execute-os para criar os bancos de dados e carregar o banco de dados do Process Server com informações do sistema, usando o comando **bootstrapProcessServerData**.
- Opcionalmente, configure o Business Process Choreographer.
- v Continue com o console do First Steps e inicie o servidor do perfil independente criado.

# **Tarefas relacionadas**:

[Carregando o Banco de Dados com Informações do Sistema em um Ambiente Independente](#page-2202-0) Se você criou um perfil independente e adiou a criação de tabelas de banco de dados, deve executar o comando **bootstrapProcessServerData** antes de tentar iniciar ou usar o Process Server ou o Process Center.

# *Configurando Bancos de Dados Oracle Após a Criação do Perfil Independente:*

Se você não criou as tabelas para os bancos de dados ao criar ou aumentar perfis, você ou seu administrador de banco de dados devem criar os bancos de dados e suas tabelas manualmente e você deve executar também o comando **bootstrapProcessServerData** antes de tentar iniciar ou usar o servidor do IBM Business Process Manager.

# *Criando as Tabelas de Banco de Dados do Process Server:*

Se a criação das tabelas do banco de dados do Process Server foi adiada durante a criação do perfil, você ou o administrador de banco de dados devem criar as tabelas manualmente. É possível usar os scripts que são gerados pelo Profile Management Tool durante a criação ou aumento do perfil.

Você executou as seguintes ações:

- v Criou ou aumentou um perfil do servidor independente.
- v Escolheu não executar os scripts do banco de dados para inicializar os bancos de dados durante a configuração.
- v Criou o banco de dados no qual deseja criar as tabelas de banco de dados do Process Server. O nome padrão do banco de dados do Process Server é **BPMDB**.

Não execute essas etapas se planejar criar um ambiente de implementação de rede.

- 1. Acesse o diretório que retém os scripts SQL para criação das tabelas de banco de dados. Por padrão, os scripts SQL são enviados para *profile\_root*/dbscripts/ProcessServer/Oracle/ no momento da criação do perfil.
- 2. Execute o seguinte script.
	- configProcessServerDB.sh

Você criou as tabelas de banco de dados do Process Server e concluiu a configuração do banco de dados.

Agora é possível carregar o banco de dados com informações do sistema e inicie o servidor.

*Criando as Tabelas de Banco de Dados do Performance Data Warehouse:*

Se a criação das tabelas do banco de dados do IBM Performance Data Warehouse foi adiada durante a criação do perfil, você ou o administrador de banco de dados devem criar as tabelas manualmente. É possível usar os scripts que são gerados pelo Profile Management Tool durante a criação ou aumento do perfil.

Você executou as seguintes ações:

- Criou ou aumentou o perfil independente.
- v Escolheu não executar os scripts do banco de dados para inicializar os bancos de dados durante a configuração.
- v Criou o banco de dados no qual deseja criar as tabelas de banco de dados do Performance Data Warehouse. O nome padrão do banco de dados do Performance Data Warehouse é **PDWDB**.
- 1. Acesse o diretório que retém os scripts SQL para criação das tabelas de banco de dados. Por padrão, os scripts SQL são enviados para *profile\_root*/dbscripts/PerformanceDW/Oracle/ no momento da criação do perfil.
- 2. Execute o seguinte script. configPerformanceDWDB.sh

Você criou as tabelas de banco de dados para seu Performance Data Warehouse e concluiu a configuração do banco de dados.

# *Criando as Tabelas de Banco de Dados Common:*

Se você adiou a criação de tabelas de banco de dados Common até após a criação de perfil, você ou seu administrador de banco de dados devem criar as tabelas manualmente. É possível usar os scripts que são gerados pelo Profile Management Tool durante a criação ou aumento do perfil.

Você executou as seguintes ações:

- v Criou ou aumentou um perfil do servidor independente.
- v Escolheu não executar os scripts de banco de dados para inicializar o banco de dados Common durante a configuração.
- v Criou o banco de dados no qual deseja criar as tabelas do banco de dados Comum.
- 1. Acesse o diretório que contém o script **configCommonDB.sh**. O diretório padrão é *install\_root*/ *profile*/dbscripts/CommonDB/Oracle/.
- 2. Utilize suas ferramentas de definição do banco de dados padrão, comandos nativos e procedimentos para criar o banco de dados e as tabelas necessárias executando este script. O script contém apenas instruções básicas para criação de bancos de dados, tabelas e índices.

A variável *db\_type* representa o produto de banco de dados suportado e *db\_name* representa o nome do banco de dados.

Você deve passar o parâmetro **createDB** para o script se desejar criar um novo banco de dados local; caso contrário, um banco de dados existente será usado. Execute o seguinte comando:

**configCommonDB.sh** Como alternativa, seria possível customizar e executar os scripts individuais manualmente na ordem a seguir:

- a. Execute **createDatabase\_CommonDB.sql** se o banco de dados do Business Space e CommonDB não forem a mesma instância de banco de dados e, em seguida, conecte ao banco de dados criado.
- b. **createTable\_AppScheduler.sql**
- c. **createTable\_CommonDB.sql**
- d. **createTable\_customization.sql**
- e. **createTable\_DirectDeploy.sql**
- f. **createTable\_EsbLoggerMediation.sql**
- g. **createTable\_governancerepository.sql**
- h. **createTable\_lockmanager.sql**
- i. **createTable\_mediation.sql**
- j. **createTable\_Recovery.sql**
- k. **createTable\_RelationshipService.sql**
- l. **insertTable\_CommonDB.sql**

# *Criando Tabelas de Banco de Dados do Business Space:*

Se você adiou a criação das tabelas de banco de dados do Business Space no banco de dados Common até após a criação de perfil, você ou seu administrador de banco de dados devem criar as tabelas manualmente. É possível usar os scripts que são gerados pelo Profile Management Tool durante a criação ou aumento do perfil.

Você executou as seguintes ações:

- v Criou ou aumentou o perfil independente.
- v Criou o banco de dados no qual deseja criar as tabelas de banco de dados do Business Space. O nome padrão do banco de dados Comum é **CMNDB**.
- 1. Acesse o diretório que contém o script **configBusinessSpaceDB.sh**. O diretório padrão é *install\_root*/*profile*/dbscripts/BusinessSpace/*node\_name*\_*server\_name*/Oracle/CMNDB.
- 2. Utilize suas ferramentas de definição do banco de dados padrão, comandos nativos e procedimentos para criar o banco de dados e as tabelas necessárias executando este script. Execute o seguinte comando:

**configBusinessSpaceDB.sh** Como alternativa, seria possível customizar e executar os scripts individuais manualmente na ordem a seguir:

- a. **createDatabase.sql**
- b. **createTable\_BusinessSpace.sql**
- <span id="page-2202-0"></span>c. **createGrant\_BusinessSpace.sql**

## *Carregando o Banco de Dados com Informações do Sistema em um Ambiente Independente:*

Se você criou um perfil independente e adiou a criação de tabelas de banco de dados, deve executar o comando **bootstrapProcessServerData** antes de tentar iniciar ou usar o Process Server ou o Process Center.

**Importante:** Antes de executar o comando de autoinicialização, assegure-se de ter aplicado a Correção Temporária Obrigatória JR44669. Para obter mais informações, consulte [Correção Temporária Necessária](http://www-01.ibm.com/support/docview.wss?uid=swg21617131) [para APAR JR44669.](http://www-01.ibm.com/support/docview.wss?uid=swg21617131) Para fazer o download da correção, consulte [Correções Temporárias Necessárias para](http://www-01.ibm.com/support/docview.wss?uid=swg24033778) [o IBM Business Process Manager.](http://www-01.ibm.com/support/docview.wss?uid=swg24033778)

Quando o comando **bootstrapProcessServerData** é executado, os dados de configuração dos aplicativos do BPM são carregados no banco de dados do Process Server. Esses dados são necessários para que os aplicativos BPM sejam executados corretamente.

**Nota:** Esse comando é executado automaticamente quando você cria um perfil independente e escolhe criar o banco de dados durante a criação ou o aumento do perfil.

Se você criar um perfil independente e atrasar a configuração da tabela de banco de dados, deverá executar o comando de autoinicialização após a criação do banco de dados e de suas tabelas e antes de o servidor ser iniciado pela primeira vez.

Execute o utilitário de autoinicialização na linha de comandos. O utilitário de autoinicialização localiza-se no diretório do perfil independente. Por exemplo:

*install\_root*/profiles/ProcCtr01/bin

Execute o utilitário de autoinicialização usando a seguinte sintaxe:

## v **bootstrapProcessServerData.sh**

Você carregou o banco de dados com as informações do sistema antes de iniciar com sucesso o Process Server ou Process Center. As informações de log para a operação de autoinicialização são salvas no diretório *USER\_INSTALL\_ROOT*/logs/ em um arquivo chamado bootstrapProcessServerData.*timestamp*.log. O console exibe um subconjunto das informações registradas em log.

Dados de autoinicialização no servidor de perfil independente padrão: bootstrapProcessServerData

*Configurando um Ambiente Independente com um Servidor de Banco de Dados SQL Server no Solaris:*

É possível configurar um ambiente independente para o IBM Business Process Manager usando um servidor de banco de dados Microsoft SQL Server.

## *Criando Bancos de Dados SQL Server:*

O IBM Business Process Manager requer um banco de dados do Process Server, um banco de dados do Performance Data Warehouse e um banco de dados Comum. O banco de dados Common contém o Business Space e outros componentes. Você deve criar os bancos de dados antes da implementação de rede.

Os nomes de banco de dados padrão são BPMDB para o banco de dados do Process Server, PDWDB para o banco de dados do Performance Data Warehouse e CMNDB para o banco de dados Comum.

O Process Server e o Performance Data Warehouse requerem seus próprios bancos de dados separados e não podem ser configurados no mesmo banco de dados que outros componentes de BPM.

- 1. Instale Microsoft SQL Server.
- 2. Use os comandos a seguir para criar os bancos de dados do SQL Server:
	- a. Para criar os bancos de dados do Process Server (BPMDB) e do Performance Data Warehouse (PDWDB):

osql -b -S *hostname* -U *db\_user\_account* -P *db\_user\_password* -Q "CREATE DATABASE *database\_name* COLLATE SQL\_Latin1\_General\_CP1\_CI\_AS"

em que **hostname** é o nome do host do sistema que hospeda o SQL Server, **db\_user\_account** e **db\_user\_password** são o nome de usuário e a senha que são usados para efetuar login para criar o banco de dados e **database\_name** é o nome do banco de dados que você está criando. **COLLATE SQL\_Latin1\_General\_CP1\_CI\_AS** é incluído porque esses bancos de dados não devem fazer distinção entre maiúsculas e minúsculas.

b. Para criar o banco de dados Comum:

osql -b -S *hostname* -U *db\_user\_account* -P *db\_user\_password* -Q "CREATE DATABASE *database\_name* COLLATE SQL\_Latin1\_General\_CP1\_CS\_AS"

A diferença é a cláusula COLLATE. CMNDB requer ordenação com distinção entre maiúsculas e minúsculas.

**Importante:** Assegure-se de que os bancos de dados criados para o Process Server e o Performance Data Warehouse não façam distinção entre maiúsculas e minúsculas. As letras **CI** no valor de atributo **COLLATE** especificam isso. Assegure-se de que essa variável se pareça com o seguinte: **SQL\_Latin1\_General\_CP1\_CI\_AS** (não **SQL\_Latin1\_General\_CP1\_CS\_AS**). Se isso não acontecer, pode ocorrer um erro como o seguinte:

org.springframework.beans.factory.BeanCreationException: Error creating bean with name 'message.routingCache'

```
defined in class path resource [registry.xml]: Instantiation of bean failed; nested exception is
org.springframework.beans.BeanInstantiationException: Could not instantiate bean class
[com.lombardisoftware.bpd.runtime.engine.message.DefaultMessageRoutingCache]: Constructor threw exception;
nested exception is org.springframework.jdbc.BadSqlGrammarException: PreparedStatementCallback;
bad SQL grammar [select "value" from lsw_system where "key"=?]; nested exception is
com.microsoft.sqlserver.jdbc.SQLServerException: Invalid object name 'lsw_system'.
```
Caused by: com.microsoft.sqlserver.jdbc.SQLServerException: Invalid object name 'lsw\_system'. at com.microsoft.sqlserver.jdbc.SQLServerException.makeFromDatabaseError(SQLServerException.java:196) at com.microsoft.sqlserver.jdbc.SQLServerStatement.getNextResult(SQLServerStatement.java:1454) at com.microsoft.sqlserver.jdbc.SQLServerPreparedStatement.doExecutePreparedStatement

```
(SQLServerPreparedStatement.java:388)
at com.microsoft.sqlserver.jdbc.SQLServerPreparedStatement$PrepStmtExecCmd.doExecute
(SQLServerPreparedStatement.java:338)
at com.microsoft.sqlserver.jdbc.TDSCommand.execute(IOBuffer.java:4026)
at com.microsoft.sqlserver.jdbc.SQLServerConnection.executeCommand(SQLServerConnection.java:1416)
at com.microsoft.sqlserver.jdbc.SQLServerStatement.executeCommand(SQLServerStatement.java:185)
at com.microsoft.sqlserver.jdbc.SQLServerStatement.executeStatement(SQLServerStatement.java:160)
at com.microsoft.sqlserver.jdbc.SQLServerPreparedStatement.executeQuery
(SQLServerPreparedStatement.java:281)
at org.apache.commons.dbcp.DelegatingPreparedStatement.executeQuery(DelegatingPreparedStatement.java:205)
at org.springframework.jdbc.core.JdbcTemplate$1.doInPreparedStatement(JdbcTemplate.java:648)
at org.springframework.jdbc.core.JdbcTemplate.execute(JdbcTemplate.java:591)
[...]
```
Ao usar o Microsoft SQL Server como o banco de dados para o Performance Data Warehouse, a seguinte mensagem de erro pode ser exibida durante a geração de relatórios usando o otimizador ou o portal para um aplicativo de processo existente. Isto impede a exibição do relatório.

com.microsoft.sqlserver.jdbc.SQLServerException: Invalid object name 'slathresholdtraversals'.

at com.microsoft.sqlserver.jdbc.SQLServerException.makeFromDatabaseError(SQLServerException.java:196)

- at com.microsoft.sqlserver.jdbc.SQLServerStatement.getNextResult(SQLServerStatement.java:1454)
- at com.microsoft.sqlserver.jdbc.SQLServerStatement.doExecuteCursored(SQLServerStatement.java:1824)
- at com.microsoft.sqlserver.jdbc.SQLServerStatement.doExecuteStatement(SQLServerStatement.java:760)
- at com.microsoft.sqlserver.jdbc.SQLServerStatement\$StmtExecCmd.doExecute(SQLServerStatement.java:685)

No Microsoft SQL Server, o nome do esquema padrão associado a um usuário deve ser igual ao nome de usuário. Por exemplo, se o nome de usuário do banco de dados do Performance Data Warehouse for *perfDB* o nome do esquema padrão associado ao usuário *perfDB* também deverá ser chamado de *perfDB*. Você deve criar um usuário do banco de dados comum e designar os direitos necessários ao usuário em vez de usar um super usuário, como *sa*. Isso ocorre porque o esquema padrão para o super usuário é dbo e isso não pode ser alterado.

Será possível concluir as seguintes etapas se as tabelas existentes não estiverem associadas a um esquema que é igual ao nome de usuário.

- a. No SQL Server Management Studio Object Explorer, clique com o botão direito do mouse no nome da tabela e, em seguida, clique em **Design**.
- b. Na visualização Design, pressione F4 para visualizar a janela Propriedades.
- c. Na janela Propriedades, atualize o nome do esquema.
- d. Clique com o botão direito do mouse na guia e selecione **Fechar** para fechar a visualização Design.
- e. Clique em **OK** quando for solicitado que salve. A tabela selecionada é transferida para o esquema.
- f. Repita as etapas anteriores para todas as tabelas no banco de dados do Performance Data Warehouse.

### *Criando Arquivos de Design de Banco de Dados para SQL Server:*

É possível especificar o design da configuração do banco de dados usando a ferramenta de design do banco de dados. O design pode ser para um componente específico ou para uma configuração do banco de dados em nível corporativo que suporte a funcionalidade completa do IBM Business Process Manager.

*Criando Arquivos de Design de Banco de Dados para Perfis Independentes com o SQL Server:*

É possível usar a ferramenta de design do banco de dados para gerar um arquivo de design que pode ser usado para configurar os bancos de dados ao criar um perfil independente. A ferramenta de design do banco de dados opcionalmente gera scripts do banco de dados que você pode usar para criar suas tabelas de banco de dados.

Certifique-se de ter instalando o IBM Business Process Manager. A ferramenta de design do banco de dados está disponível apenas a partir dos arquivos binários de instalação.

Antes de executar a ferramenta de design do banco de dados, prepare as seguintes informações:

- v Informações sobre a configuração do banco de dados que você está projetando. Isso pode ser um documento que descreva o propósito geral da configuração do banco de dados, fornecido pelo administrador de banco de dados ou arquiteto de soluções. Como alternativa, pode ser uma descrição dos parâmetros e das propriedades necessárias. As seguintes informações devem ser incluídas:
	- O local das tabelas de banco de dados.
	- O local do driver JDBC no sistema em que o perfil do servidor será criado.
	- O ID do usuário e a senha para autenticação no banco de dados.
- v Informações sobre como o IBM Business Process Manager e seus componentes foram instalados, o software de banco de dados é usado e as propriedades são necessárias por esse tipo de banco de dados.
- v Um entendimento dos perfis que planeja criar, especificamente, o relacionamento funcional entre os tipos de perfil e os bancos de dados.
- v Informações sobre o padrão a ser implementado e o entendimento sobre como o design do banco de dados se ajusta ao padrão que planeja usar.

É possível executar a ferramenta de design do banco de dados no modo interativo para definir seus valores de configuração do banco de dados e salvar esses valores em um novo arquivo de design do banco de dados ou em um arquivo existente. É possível opcionalmente gerar scripts de banco de dados que podem ser usados para criar os objetos de banco de dados para seu tipo de banco de dados. Quando você executa a ferramenta, as opções disponíveis mudam dependendo do ambiente e do tipo de banco de dados que está sendo configurado.

Você também pode executar a ferramenta de design do banco de dados com os parâmetros da linha de comandos para editar ou validar um arquivo de design do banco de dados existente, ou para gerar scripts do banco de dados para a configuração definida em um arquivo de design do banco de dados existente. O comando **DbDesignGenerator** possui os seguintes parâmetros da linha de comandos:

```
-? , -help
   display help info.
-e db_design_file_name
   edit the specified database design file (e.g. *.dbDesign, *.properties).
-v db_design_file | db_scripts_output_directory
   when a db_design_file is given, validation will be done on the specified
 database design file based on the database specs.
When a db_scripts_output_directory is given, the database scripts
in the specified directory will be validated. Currently only
scripts generated from template ddl generator can be validated.
-g db design file [-d output directory] [db_design_file2] [-d output_directory2] ...
[db design fileN] [-d output directoryN]
   generate the database scripts from the specified design files in batch mode.
The generated scripts will be put in the corresponding output
directories or the default locations if output directories are absent.
```
**Restrição:** A ferramenta de design do banco de dados não suporta Common Event Infrastructure (CEI).

**Restrição:** Se desejar usar um banco de dados diferente do Business Space ao executar a ferramenta de design do banco de dados, não é possível usar BSPACE como o nome do banco de dados. Se precisar que o nome do banco de dados seja BSPACE, é possível concluir as seguintes etapas:

1. Execute a ferramenta de design do banco de dados como descritos no procedimento e aceite o nome do banco de dados padrão para o Business Space.

**Nota:** Conclua as etapas para criar um arquivo de design do banco de dados, mas não gere os scripts do banco de dados quando solicitado.

- 2. Edite o arquivo de design do banco de dados que foi gerado e atualize o nome do banco de dados para o Business Space na seção **[begin] = BSpace : WBI\_BSPACE**, alterando o valor **databaseName** para **BSPACE**.
- 3. Salve o arquivo de design do banco de dados.
- 4. Execute a ferramenta de design do banco de dados novamente com a opção de gerar scripts de banco de dados a partir de um design do banco de dados e use o arquivo de design do banco de dados atualizado para fornecer a entrada para os scripts do banco de dados.

Se você usar um arquivo de design do banco de dados que designou BSPACE como o nome do banco de dados do Business Space, ao criar um ambiente de implementação ou um perfil independente usando esse arquivo de design do banco de dados, você deverá alterar manualmente o nome do banco de dados do Business Space para BSPACE no assistente do Ambiente de Implementação ou no Profile Management Tool.

1. Execute o comando **DbDesignGenerator.sh** a partir do diretório *install\_root*/util/dbUtils. Por exemplo:

### **/opt/IBM/WebSphere/AppServer/util/dbUtils> DbDesignGenerator.sh**

**Dica:** Se você encontrar a mensagem O Sistema Não Pode Localizar o Caminho Especificado talvez tenha inserido o nome do caminho incorretamente. Reinsira o caminho.

Quando a ferramenta de design do banco de dados é ativada com êxito, você vê informações semelhantes ao exemplo a seguir:

[info] running DbDesignGenerator in interactive mode...

[info] Enter 'q' to quit without saving; '-' for back to previous menu; '?' for help at any time. [info] To accept the given default values, simply press the 'Enter' key.

[info] Please pick one of the following [design option(s)] :

(1)Create a database design for Standalone profile or Deployment Environment (2)Create a database design for a single component (3)Edit an existing database design (4)Generate database scripts from a database design (5)exit [q]

Please enter the number for the design option :

2. Para selecionar a opção **(1)Criar um Design do Banco de Dados para o Perfil Independente ou o Ambiente de Implementação**, digite o número 1 e pressione Enter.

Você é solicitado a escolher um padrão de banco de dados, como mostrado no exemplo a seguir:

[info] Please pick one of the following [database pattern(s)] :

- (1)bpm.advanced.nd.topology (2)bpm.advanced.standalone (3)bpm.standard.nd (4)bpm.standard.standalone (5)wesb.nd.topology (6)wesb.standalone
- 3. Para criar um padrão de design do banco de dados para o perfil independente que planeja configurar, digite o número da opção adequada e pressione Enter. Selecione opções que incluem ".standalone."

Por exemplo, para configurar o padrão de banco de dados para um ambiente independente do IBM Business Process Manager Advanced, digite o número 2 para selecionar a opção

**(2)bpm.advanced.standalone.topology** e pressione Enter. Você verá a lista de componentes de banco de dados que podem ser configurados para o ambiente selecionado, com um prompt para escolher um componente para configurar como, por exemplo:

[info] Please edit any database component with status of 'not complete' for required properties. [info] Completed database components can be edited to change existing or defaulted property values. [info] Design the 'master' component first, and then any parent components,

since other components may inherit values from them.

[info] Please pick one of the following [database component(s)] :

```
(1)[WBI_CommonDB] WBI_CommonDB : [master] [status = not complete]
(2)[BPC] WBI_BPC : [status = not complete]
(3)[BPM_PerformanceDW] BPM_PerformanceDW : [status = not complete]
(4)[BPM_ProcessServer] BPM_ProcessServer : [status = not complete]
(5)[BSpace] WBI_BSPACE : [status = not complete]
(6)[SibME] WBI_BPC_ME : [status = not complete]
(7)[SibME] WBI CEI ME : [status = not complete]
(8)[SibME] WBI_SCA_APP_ME : [status = not complete]
(9)[SibME] WBI_SCA_SYS_ME : [status = not complete]
(10)[SibMe] BPM_PerformanceDW_ME : [status = not complete]
(11)[SibMe] BPM_ProcessServer_ME : [status = not complete]
(12)[save and exit]
```
4. Digite o número para a opção apropriada para configurar o componente de banco de dados principal e pressione Enter. O componente de banco de dados listado como o componente principal exibe **[master]** ao lado do nome e deve ser configurado primeiro.

Por exemplo, digite o número 1 para selecionar a opção **(1)[WBI\_CommonDB] WBI\_CommonDB : [master] [status = not complete]** e pressione Enter. Você vê informações similares aos exemplos: [status] WBI CommonDB is not complete with 1 remaining item(s): [ 1 ] WBI CommonDB.WBI CommonDB : : DbType key is not set.

Edit this database component? (y/n) [default=y] :

5. Para editar a configuração do banco de dados para o componente, digite y e pressione Enter. Você é solicitado a inserir um diretório de saída para os scripts SQL que a ferramenta de design do banco de dados pode gerar e que podem ser usados para criar seus objetos de banco de dados. Se você escolher gerar scripts SQL posteriormente neste procedimento, os scripts serão automaticamente salvos nesse diretório.

Insira o diretório de saída dos arquivos SQL a ser gerado para WBI\_CommonDB [default=] :

6. Digite um diretório de saída para os scripts SQL e pressione Enter. É possível especificar um caminho de diretório completo ou um caminho que seja relativo ao diretório atual a partir do qual a ferramenta de design do banco de dados está sendo executada. Se ainda não tiver criado o diretório no sistema de arquivos, a ferramenta de design do banco de dados o criará automaticamente quando os scripts SQL forem gerados. Se o diretório especificado já existir, é possível escolher sobrescrever seu conteúdo ou especificar outro diretório.

**Dica:** O valor especificado será salvo como referência no arquivo de design do banco de dados quando esse arquivo for gerado.

Você é solicitado a selecionar o tipo de banco de dados que está configurando como, por exemplo: [info] Please pick one of the following [database type(s)] :

(1)DB2-distributed (2)DB2-zOS (3)Oracle (4)SQL Server

7. Digite 4 para selecionar **(4)SQL Server** e pressione Enter. Você verá uma série de prompts para as propriedades do banco de dados. Esses prompts variam com base no tipo de banco de dados.

Por exemplo, depois de selecionar esse tipo de banco de dados para configuração do banco de dados Comum, você verá uma série de prompts semelhantes ao exemplo a seguir:

[info] Please enter the values for the properties in the database objects section.

```
Database name[default=CMNDB] :
Database server host[default=] :
Database User name[default=] :
Database schema[default=] :
```

```
System user name(this is required ONLY for creating the database as a part of standalone profile
creation.)[default=] :
System password(this is required ONLY for creating the database as a part of standalone profile
creation.)[default=] :
```
8. Em cada prompt, pressione Enter para aceitar o valor padrão mostrado, ou digite seu valor preferido e pressione Enter.

O prompt de segurança administrativa (se estiver presente) refere-se ao nome de usuário e à senha do console administrativo.

Após concluir o último prompt para as propriedades do banco de dados, você verá informações semelhantes ao exemplo a seguir:

[info] You have completed database objects section properties needed for database scripts generation.

To skip data source properties, enter 's'; or enter anything else to continue :

9. Para configurar o componente de propriedades da origem de dados, digite algo diferente de **s** e pressione Enter. Para ignorar esta configuração e aceitar os padrões, digite **s** e pressione Enter.

**Dica:** Se planejar usar a ferramenta de design do banco de dados para gerar um arquivo de design do banco de dados para usar como entrada para a criação de perfil ou a configuração de topologia, você deverá configurar a origem de dados. Se planeja usar a ferramenta de design do banco de dados para gerar SQL, esta etapa é opcional.

Se escolher configurar a origem de dados para seu tipo de banco de dados selecionado, você verá a lista de provedores de bancos de dados para a origem de dados. Por exemplo, é possível ver os seguintes provedores de banco de dados para o tipo de banco de dados **SQL Server**:

[info] Please pick one of the following [database provider(s)] :

(1)Microsoft SQL Server JDCB Driver # XA data source # Microsoft SQL Server JDBC Driver (XA)

a. Digite o número apropriado para selecionar um provedor de banco de dados para a origem de dados e pressione Enter. Após selecionar esse provedor de banco de dados, você verá uma série de prompts semelhantes ao exemplo a seguir:

[info] Please enter the values for the properties in the data source properties section. Database server port[default=1433] :

[info] Please pick one of the following {Do you want to use windows authentication for the databases ? (s)] :

```
(1)false
(2)true
Data source user name[default=] :
Data source password[default=] :
MS SqlServer JDBC driver path[default=${WAS_INSTALL_ROOT}/jdbcdrivers/SQLServer] :
```
**Nota:** A senha é criptografada nos arquivos de saída gerados.

b. Em cada prompt, pressione Enter para aceitar o valor padrão mostrado, ou digite seu valor preferido e pressione Enter. Se desejar criar as tabelas de banco de dados durante a configuração, especifique **false** se estiver usando o arquivo de design do banco de dados como entrada para criação de um perfil porque esta opção também está disponível no Profile Management Tool e causa um conflito. Se estiver usando o console administrativo para criar seu ambiente de implementação, é possível decidir se deseja ou não criar as tabelas automaticamente.

Após concluir o último prompt, você verá informações semelhantes ao exemplo a seguir: [status] WBI\_CommonDB is complete with 0 remaining item(s):

------------------------------------------------------------------------------------

[info] Please edit any database component with status of 'not complete' for required properties. [info] Completed database components can be edited to change existing or defaulted property values. [info] Design the 'master' component first, and then any parent components, since other components may inherit values from them.

```
[info] Please pick one of the following [database component(s)] :
(1)[WBI_CommonDB] WBI_CommonDB : [master] [status = complete]
          WBI BPC : \bar{ } [status = complete]
(3)[BPM_PerformanceDW] BPM_PerformanceDW : [status = complete]
(4)[BPM_ProcessServer] BPM_ProcessServer : [status = not complete]
(5)[BSpace] WBI_BSPACE : [status = complete]
              WBIBPCME : [status = complete]
(7)[SibME] WBI_CEI_ME : [status = complete]
(8)[SibME] WBI_SCA_APP_ME : [status = complete]
(9)[SibME] WBI_SCA_SYS_ME : [status = complete]
(10)[SibMe] BPM_PerformanceDW_ME : [parent = BPM_PerformanceDW] [status = complete]
(11)[SibMe] BPM_ProcessServer_ME : [parent = BPM_ProcessServer] [status = complete]
(12)[save and exit]
```
Depois de concluir a configuração do componente de banco de dados principal, a ferramenta de design do banco de dados propaga os valores que você inseriu, para os componentes restantes. Se isso puder ser feito com êxito, esses componentes também serão marcados como **[status = complete]** juntamente com o componente principal. Se isso não puder ser feito por algum motivo, eles permanecerão listados como **[status = not complete]**.

10. Siga as etapas anteriores para configurar os componentes de banco de dados restantes que estão listados como **[status = not complete]**. Também é possível escolher reconfigurar qualquer componente que esteja listado como **[status = complete]** como resultado da configuração do componente de banco de dados principal.

Se você selecionar **bpm.standard.standalone**, depois de configurar o componente **BPM\_ProcessServer**, deverá configurar manualmente o componente **BPM\_PerformanceDW** para a autenticação de banco de dados necessária.

[info] Please pick one of the following [database component(s)] :

```
(1)[BPM_ProcessServer] BPM_ProcessServer : [master] [status = complete]
(2)[BPM_PerformanceDW] BPM_PerformanceDW : [status = not complete]
(3)[SibMe] BPM_PerformanceDW_ME : [parent = BPM_PerformanceDW] [status = complete]
(4)[SibMe] BPM_ProcessServer_ME : [parent = BPM_ProcessServer] [status = complete]
(5)[save and exit]
Please enter the number for the database component :2
------------------------------------------------------------------------------------
[status] BPM_PerformanceDW is not complete with 1 remaining item(s):
[ 1 ] BPM PerformanceDW.BPM PerformanceDW : databaseObjects :
required property 'databaseUser' for DB_USER is empty.
```
Edit this database component?  $(y/n)$  [default=y] :

11. Quando todos os componentes de banco de dados para seu padrão de banco de dados tiverem sido configurados e forem listados como **[status = complete]** na ferramenta de design do banco de dados, digite o número adequado para selecionar **[save and exit]**, e pressione Enter. Você vê informações similares aos exemplos:

[status] bpm.advanced.standalone is complete with 0 remaining item(s):

Please enter the output directory [default=/WebSphere/V8T8DM/DeploymentManager/util/dbUtils] :

12. Pressione Enter para aceitar o diretório padrão para o arquivo de design do banco de dados ou digite outro diretório no qual deseja salvar o arquivo e, em seguida, pressione Enter. Se ainda não tiver criado o diretório em seu sistema de arquivos, a ferramenta de design do banco de dados automaticamente o criará quando o arquivo for gerado. Após inserir o local no prompt, você verá informações semelhantes ao exemplo a seguir:

Please enter the output filename [default=bpm.advanced.standalone.topology.dbDesign] :

13. Pressione Enter para aceitar o nome padrão para o arquivo de design do banco de dados ou digite outro nome de arquivo e, em seguida, pressione Enter. Se já existir um arquivo com o mesmo nome no diretório especificado, é possível escolher sobrescrever o arquivo ou especificar um nome de arquivo diferente. Após inserir o nome do arquivo no prompt, você verá informações semelhantes ao exemplo a seguir:

generate database scripts? (y/n) [default=y] :

14. Opcional: Se também desejar gerar scripts do banco de dados baseados nas informações fornecidas para a ferramenta de design do banco de dados, digite y e pressione Enter. Uma série de mensagens de informação é exibida para indicar que os scripts para todos os componentes foram gerados. Para cada componente, você verá informações semelhantes ao exemplo a seguir:

[info] O(s) script(s) foi(foram) gerado(s) em

WAS HOME/profiles/default/util/dbUtils/SQLServer-CommonDB for WBI CommonDB

Após o último conjunto de scripts ser gerado, você verá informações semelhantes ao exemplo a seguir:

[info] thanks, quitting now ...

Os arquivos a seguir são criados:

- v O arquivo de design do banco de dados é criado no diretório especificado.
- v Os scripts do banco de dados são criados em um ou mais diretórios especificados.
- v Um arquivo chamado dbDesignGenerator.log é criado no diretório a partir do qual você executou o comando **DbDesignGenerator**.

É possível optar por usar a saída da ferramenta de design do banco de dados de uma das seguintes maneiras:

- v Se você gerou apenas o arquivo de design do banco de dados, é possível especificar o arquivo de design do banco de dados e selecionar a opção para fazer com que crie as tabelas de banco de dados como parte dessas etapas de configuração.
- v Se você gerou o arquivo de design do banco de dados e scripts SQL, será possível especificar apenas o arquivo de design do banco de dados para assegurar que o tempo de execução configurado corresponde às tabelas de banco de dados criadas a partir de scripts SQL.

É possível especificar o arquivo de design do banco de dados de diversas maneiras:

- v Ao usar o Profile Management Tool para criar um perfil
- v Ao usar o utilitário de linha de comandos **manageprofiles** para criar o perfil

O arquivo de design do banco de dados também pode ser usado quando você configurar um servidor como um Process Server, Process Center ou Performance Data Warehouse Server no console administrativo.

# *Criando Arquivos de Design de Banco de Dados para Componentes Específicos com o SQL Server em um Ambiente Independente:*

É possível usar a ferramenta de design do banco de dados para gerar um arquivo de design e scripts de banco de dados para as tabelas de bancos de dados necessárias para componentes específicos do IBM Business Process Manager.

Certifique-se de ter instalando o IBM Business Process Manager. A ferramenta de design do banco de dados está disponível apenas a partir dos arquivos binários de instalação.

Antes de executar a ferramenta de design do banco de dados, prepare as seguintes informações:

- v Informações sobre a configuração do banco de dados que você está projetando. Isso pode ser um documento que descreva o propósito geral da configuração do banco de dados, fornecido pelo administrador de banco de dados ou arquiteto de soluções. Como alternativa, pode ser uma descrição dos parâmetros e das propriedades necessárias. As seguintes informações devem ser incluídas:
	- O local das tabelas de banco de dados.
	- O local do driver JDBC no sistema em que o perfil do servidor será criado.

– O ID do usuário e a senha para autenticação no banco de dados.

- v Informações sobre como o IBM Business Process Manager e seus componentes foram instalados, o software de banco de dados é usado e as propriedades são necessárias por esse tipo de banco de dados.
- v Um entendimento dos perfis que planeja criar, especificamente, o relacionamento funcional entre os tipos de perfil e os bancos de dados.
- v Informações sobre o padrão a ser implementado e o entendimento sobre como o design do banco de dados se ajusta ao padrão que planeja usar.

É possível executar a ferramenta de design do banco de dados no modo interativo para definir seus valores de configuração do banco de dados e salvar esses valores em um novo arquivo de design do banco de dados ou em um arquivo existente. É possível opcionalmente gerar scripts de banco de dados que podem ser usados para criar os objetos de banco de dados para seu tipo de banco de dados. Quando você executa a ferramenta, as opções disponíveis mudam dependendo do ambiente e do tipo de banco de dados que está sendo configurado.

Você também pode executar a ferramenta de design do banco de dados com os parâmetros da linha de comandos para editar ou validar um arquivo de design do banco de dados existente, ou para gerar scripts do banco de dados para a configuração definida em um arquivo de design do banco de dados existente. O comando **DbDesignGenerator** possui os seguintes parâmetros da linha de comandos:

```
-? , -help
  display help info.
-e db design file name
  edit the specified database design file (e.g. *.dbDesign, *.properties).
-v db_design_file | db_scripts output directory
   when a db design file is given, validation will be done on the specified
 database design file based on the database specs.
When a db scripts output directory is given, the database scripts
in the specified directory will be validated. Currently only
scripts generated from template ddl generator can be validated.
-g db_design_file [-d output_directory] [db_design_file2] [-d output_directory2] ...
[db_design_fileN] [-d output_directoryN]
   generate the database scripts from the specified design files in batch mode.
The generated scripts will be put in the corresponding output
directories or the default locations if output directories are absent.
```
**Restrição:** A ferramenta de design do banco de dados não suporta Common Event Infrastructure (CEI).

**Importante:** Se planejar gerar scripts de banco de dados para os mecanismos do sistema de mensagens do barramento de integração de serviços, você deve repetir todas as etapas do procedimento a seguir para definir a configuração do banco de dados e gerar os scripts para cada mecanismo do sistema de mensagens que precisar. Por exemplo, se precisar de scripts para seis mecanismos do sistema de mensagens, execute esse procedimento seis vezes.

1. Execute o comando **DbDesignGenerator.sh** a partir do diretório *install\_root*/util/dbUtils. Por exemplo:

### **/opt/IBM/WebSphere/AppServer/util/dbUtils> DbDesignGenerator.sh**

**Dica:** Se você encontrar a mensagem O Sistema Não Pode Localizar o Caminho Especificado talvez tenha inserido o nome do caminho incorretamente. Reinsira o caminho.

Quando a ferramenta de design do banco de dados é ativada com êxito, você vê informações semelhantes ao exemplo a seguir:

[info] running DbDesignGenerator in interactive mode...

[info] Enter 'q' to quit without saving; '-' for back to previous menu; '?' for help at any time.

[info] To accept the given default values, simply press the 'Enter' key.

[info] Please pick one of the following [design option(s)] :

(1)Create a database design for Standalone profile or Deployment Environment (2)Create a database design for a single component (3)Edit an existing database design (4)Generate database scripts from a database design (5)exit [q]

Please enter the number for the design option :

2. Para selecionar a opção **(2)Criar um design do banco de dados para um único componente**, digite o número 2 e pressione Enter.

Você é solicitado a escolher um componente, como mostrado no exemplo a seguir:

[info] Selecione um dos seguintes [componentes] :

(1)bpc (2)bpcreporting (3)bpm\_performancedw (4)bpm\_processserver (5)bspace  $(6)$ cei  $(7)$ sca (8)sibme (9)wbi\_commondb

3. Para criar um design do banco de dados para o componente que planeja configurar, digite o número para a opção apropriada e pressione Enter.

Por exemplo, para configurar o componente de banco de dados do IBM Process Server, digite o número 4 para selecionar a opção **(4)bpm\_processserver** e pressione Enter.

Você é solicitado a inserir um diretório de saída para os scripts SQL que a ferramenta de design do banco de dados pode gerar e que podem ser usados para criar seus objetos de banco de dados. Se você escolher gerar scripts SQL posteriormente neste procedimento, os scripts serão automaticamente salvos nesse diretório.

Insira o diretório de saída dos arquivos SQL a serem gerados para BPM\_ProcessServer [default=] :

4. Digite um diretório de saída para os scripts SQL e pressione Enter. É possível especificar um caminho de diretório completo ou um caminho que seja relativo ao diretório atual a partir do qual a ferramenta de design do banco de dados está sendo executada. Se ainda não tiver criado o diretório no sistema de arquivos, a ferramenta de design do banco de dados o criará automaticamente quando os scripts SQL forem gerados. Se o diretório especificado já existir, é possível escolher sobrescrever seu conteúdo ou especificar outro diretório.

**Dica:** O valor especificado será salvo como referência no arquivo de design do banco de dados quando esse arquivo for gerado.

Você é solicitado a selecionar o tipo de banco de dados que está configurando como, por exemplo: [info] Please pick one of the following [database type(s)] :

(1)DB2-distributed (2)DB2-zOS (3)Oracle (4)SQL Server

5. Digite 4 para selecionar **(4)SQL Server** e pressione Enter. Você verá uma série de prompts para as propriedades do banco de dados. Esses prompts variam com base no tipo de banco de dados.

Por exemplo, depois de selecionar esse tipo de banco de dados para configuração do banco de dados do Process Server, você verá uma série de prompts semelhantes ao exemplo a seguir:

[info] Please enter the values for the properties in the database objects section.

```
Database name[default=BPMDB] :
Database server host[default=] :
Database User name[default=] :
```
[info] Please pick one of the following [Is this database for a Process Center?(s)] :

(1)false (2)true

Please enter the number for the Is this database for a Process Center? [default=false] : The user ID you use for administrative security[default=] : The password for the name specified with the adminUserName parameter[default=] :

6. Em cada prompt, pressione Enter para aceitar o valor padrão mostrado, ou digite seu valor preferido e pressione Enter.

O prompt de segurança administrativa (se estiver presente) refere-se ao nome de usuário e à senha do console administrativo.

Após concluir o último prompt para as propriedades do banco de dados, você verá informações semelhantes ao exemplo a seguir:

[info] You have completed database objects section properties needed for database scripts generation.

To skip data source properties, enter 's'; or enter anything else to continue :

7. Para configurar o componente de propriedades da origem de dados, digite algo diferente de **s** e pressione Enter. Para ignorar esta configuração e aceitar os padrões, digite **s** e pressione Enter.

**Dica:** Se planejar usar a ferramenta de design do banco de dados para gerar um arquivo de design do banco de dados para usar como entrada para a criação de perfil ou a configuração de topologia, você deverá configurar a origem de dados. Se planeja usar a ferramenta de design do banco de dados para gerar SQL, esta etapa é opcional.

Se escolher configurar a origem de dados para seu tipo de banco de dados selecionado, você verá a lista de provedores de bancos de dados para a origem de dados. Por exemplo, é possível ver os seguintes provedores de banco de dados para o tipo de banco de dados **SQL Server**: [info] Please pick one of the following [database provider(s)] :

(1)Microsoft SQL Server JDCB Driver # XA data source # Microsoft SQL Server JDBC Driver (XA)

a. Digite o número apropriado para selecionar um provedor de banco de dados para a origem de dados e pressione Enter. Após selecionar esse provedor de banco de dados, você verá uma série de prompts semelhantes ao exemplo a seguir:

[info] Please enter the values for the properties in the data source properties section. Database server port[default=1433] :

[info] Please pick one of the following {Do you want to use windows authentication for the databases ? (s)] :

```
(1)false
(2)true
Data source user name[default=] :
Data source password[default=] :
MS SqlServer JDBC driver path[default=${WAS_INSTALL_ROOT}/jdbcdrivers/SQLServer] :
```
**Nota:** A senha é criptografada nos arquivos de saída gerados.

b. Em cada prompt, pressione Enter para aceitar o valor padrão mostrado, ou digite seu valor preferido e pressione Enter. Se desejar criar as tabelas de banco de dados durante a configuração, especifique **false** se estiver usando o arquivo de design do banco de dados como entrada para criação de um perfil porque esta opção também está disponível no Profile Management Tool e causa um conflito. Se estiver usando o console administrativo para criar seu ambiente de implementação, é possível decidir se deseja ou não criar as tabelas automaticamente.

Após concluir o último prompt, você verá informações semelhantes ao exemplo a seguir: Please enter the output directory [default=/WebSphere/V8T8DM/DeploymentManager/util/dbUtils] : 8. Pressione Enter para aceitar o diretório padrão para o arquivo de design do banco de dados ou digite outro diretório no qual deseja salvar o arquivo e, em seguida, pressione Enter. Se ainda não tiver criado o diretório em seu sistema de arquivos, a ferramenta de design do banco de dados automaticamente o criará quando o arquivo for gerado. Após inserir o local no prompt, você verá informações semelhantes ao exemplo a seguir:

Please enter the output filename [default=bpm.advanced.standalone.topology.dbDesign] :

9. Pressione Enter para aceitar o nome do arquivo padrão ou digite outro nome do arquivo e, em seguida, pressione Enter. Após inserir o nome do arquivo, você verá informações semelhantes ao exemplo a seguir:

generate database scripts? (y/n) [default=y] :

10. Opcional: Se também desejar gerar scripts do banco de dados baseados nas informações fornecidas para a ferramenta de design do banco de dados, digite y e pressione Enter. Você vê informações similares aos exemplos:

[info]  $0(s)$  script(s) foi(foram) gerado(s) em WAS HOME/profiles/default/util/dbUtils/SQLServer-ProcessServer for BPM ProcessServer [info] thanks, quitting now ...

Um arquivo de design do banco de dados é criado e, opcionalmente, os scripts do banco de dados são criados nos locais que você especificou.

Depois de usar a ferramenta de design do banco de dados para configurar um componente específico, os scripts SQL gerados podem ser usados para criar as tabelas do banco de dados. O arquivo de design do banco de dados gerado inclui apenas valores para este componente configurado e não é suficiente para uso das seguintes maneiras:

- quando usar o Profile Management Tool para criar um perfil
- v quando usar o utilitário de linha de comandos **manageprofiles** para criar um perfil

*Resolução de Problemas da Ferramenta de Design do Banco de Dados:*

Se você tiver erros nos scripts de banco de dados, poderá usar as informações de diagnósticos e de validação fornecidas pela ferramenta de design do banco de dados para diagnosticar os problemas.

#### **Erros de Propriedade Necessária Vazia**

Quando as propriedades **userName** e **password** necessárias não forem configuradas, mensagens do seguinte tipo podem aparecer na saída:

[status] WBI BSPACE is not complete with 2 remaining item(s): [ 1 ] BSpace.WBI\_BSPACE : authAlias : required property 'userName' for userId is empty. [ 2 ] BSpace.WBI\_BSPACE : authAlias : required property 'password' for DB\_PASSWORD is empty.

### **Saída de Amostra da Execução de uma Validação do Design de Banco de Dados Existente**

Ao executar uma validação do design do banco de dados existente, avisos do seguinte tipo podem aparecer na saída:

DbDesignGenerator.bat -v SQL Server- ... [WARNING] 2 potential problems are found in the scripts. They are DB USER @ line 46 in file configCommonDB.bat DB\_USER @ line 80 in file configCommonDB.sh

### **Conteúdo do Arquivo de Log de Ferramenta de Design do Banco de Dados**

Ao executar a ferramenta de design do banco de dados, um arquivo dbDesignGenerator.log é criado no local a partir do qual o comando da ferramenta de design do banco de dados é executado. O log contém todos os prompts e valores inseridos. O arquivo de log não contém qualquer saída de rastreio adicional.

# *Configurando Transações XA:*

Você deve configurar transações XA após a instalação do banco de dados do Microsoft SQL Server e antes de iniciar o servidor. O driver JDBC do SQL Server fornece suporte para transações distribuídas opcionais de Java Platform, Enterprise Edition/JDBC 2.0. As conexões JDBC obtidas da classe **SQLServerXADataSource** podem participar de ambientes de processamento de transações distribuídas padrão, como servidores de aplicativos Java Platform, Enterprise Edition (Java EE).

A falha em configurar as transações XA pode resultar no erro a seguir quando o servidor é iniciado:**javax.transaction.xa.XAException: com.microsoft.sqlserver.jdbc.SQLServerException: Falha ao criar a conexão de controle XA. Erro: "Não foi possível localizar o procedimento armazenado 'master..xp\_sqljdbc\_xa\_init\_ex'.".**.

1. O serviço MS DTC deve ser marcado como Automático no Gerenciador de Serviços para assegurar-se de que esteja em execução quando o serviço do SQL Server for iniciado. Para ativar o MS DTC para transações XA, você deve seguir estas etapas:

**No Windows XP e Windows Server 2003:**

- a. Selecione **Painel de Controle** > **Ferramentas Administrativas** > **Serviços de Componente**.
- b. Selecione **Serviços de Componentes** > **Computadores**, clique com o botão direito do mouse em **Meu Computador** e selecione **Propriedades**.
- c. Clique na guia **MSDTC** e depois clique em **Configuração de Segurança**.
- d. Selecione a caixa de seleção **Ativar Transações XA** e, em seguida, clique em **OK**. Isso causará um reinício do serviço MS DTC.
- e. Clique em **OK** novamente para fechar a janela **Propriedades** e feche **Serviços de Componente**.
- f. Reinicie o SQL Server para assegurar-se de sincronizá-lo com as mudanças do MS DTC.
- **No Windows Vista e Windows 7:**
- a. Selecione **Painel de Controle** > **Ferramentas Administrativas** > **Serviços de Componente**.
- b. Selecione **Serviços de Componentes** > **Computadores** > **Meu Computador** > **Coordenador de Transação Distribuída**.
- c. Clique com o botão direito do mouse em **DTC Local** e, em seguida, selecione **Propriedades**.
- d. Clique na guia **Segurança** na janela **Propriedades de DTC Local**.
- e. Selecione a caixa de seleção **Ativar Transações XA** e clique em **OK**. Isso reiniciará o serviço MS DTC.
- f. Clique em **OK** novamente para fechar a janela Propriedades e, em seguida, feche os Serviços de Componente.
- g. Reinicie o SQL Server para assegurar-se de sincronizá-lo com as mudanças do MS DTC.
- 2. Configure os Componentes de Transações Distribuídas JDBC:
	- a. Faça download do driver "Microsoft SQL Server JDBC Drive 2.0" no Site da Microsoft usando a URL da seção Recursos.
	- b. Extraia o archive em qualquer pasta.
	- c. Copie o arquivo sqljdbc\_xa.dll do diretório JDBC unarchived para o diretório Binn do computador do SQL Server. Se você estiver usando transações XA com um SQL Server de 32 bits, use o arquivo sqljdbc xa.dll na pasta x86, mesmo que o SQL Server esteja instalado em um processador x64. Se você estiver usando transações XA com um SQL Server de 64 bits no processador x64, use o arquivo sqljdbc\_xa.dll na pasta x64.
	- d. Excute o script do banco de dados xa\_install.sql no SQL Server. Esse script instala os procedimentos armazenados estendidos que são chamados por sqljdbc\_xa.dll. Esses procedimentos armazenados estendidos implementam transação distribuída e suporte XA para o Driver JDBC do Microsoft SQL Server. Será necessário executar esse script como administrador da instância do SQL Server.

e. Para conceder permissões para que um usuário específico participe de transações distribuídas com o driver JDBC, inclua o usuário na função SqlJDBCXAUser no banco de dados principal (por exemplo, para o usuário lombardi, inclua o banco de dados principal em Mapeamentos de Usuário e marque a função SqlJDBCXAUser).

*Criando ou Aumentando Perfis Independentes com um Servidor de Banco de Dados SQL Server:*

É possível criar perfis usando o Profile Management Tool ou o utilitário de linha de comandos **manageprofiles**. Você pode aumentar um perfil existente em vez de criar um novo se tiver um perfil existente do WebSphere Application Server V8.0.

*Preparando o Servidor de Banco de Dados SQL Server:*

Durante o processo de criação ou aumento do perfil, é possível escolher configurar o banco de dados do Process Server, o banco de dados do Performance Data Warehouse e o banco de dados Comum. Como alternativa, é possível configurar os bancos de dados usando um arquivo de design que foi gerado pela ferramenta de design do banco de dados.

Antes de criar um perfil, você deve instalar o Microsoft SQL Server no servidor que hospeda o banco de dados.

**Restrição:** O banco de dados do Process Server (BPMDB) e o banco de dados do Performance Data Warehouse (PDWDB) NÃO deve fazer distinção entre maiúsculas e minúsculas. Outros bancos de dados podem fazer distinção entre maiúsculas e minúsculas. Se estiver usando os arquivos SQL para criar o banco de dados para Business Process Choreographer, os arquivos SQL criarão nomes com distinção de maiúsculas e minúsculas para os bancos de dados.

Ao criar os esquemas de banco de dados, você deve ter um ID de usuário com autoridade suficiente para criar suas tabelas. Depois que as tabelas são criadas, os aplicativos devem ter autoridade suficiente para selecionar, inserir, atualizar e excluir informações nas tabelas.

A tabela a seguir mostra os privilégios do banco de dados que são necessários para acessar o armazenamento de dados.

#### *Tabela 154.*

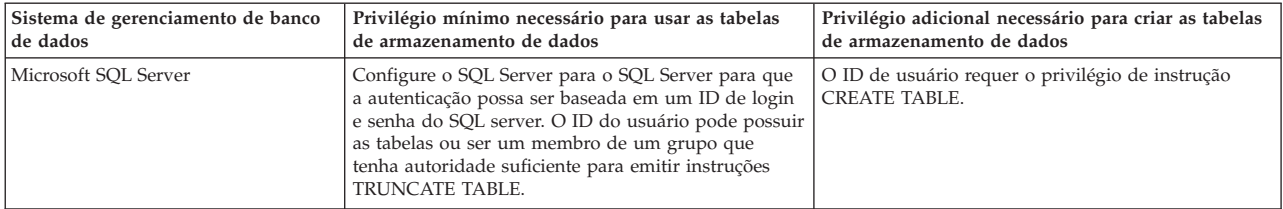

Nível de isolamento especifica o comportamento de bloqueio de transação. Você deve configurar o nível<br>de isolamento para READ\_COMMITTED\_SNAPSHOT. É possível verificar o nível de isolamento do banco de dados do Process Server, o Performance Data Warehouse e o banco de dados Comum com o seguinte comando SQL: **SELECT name, is\_read\_committed\_snapshot\_on FROM sys.database**. É possível configurar o nível de isolamento com o seguinte comando SQL: **ALTER DATABASE <database> SET READ\_COMMITTED\_SNAPSHOT ON**.

Se planejar usar o Microsoft SQL Server 2005 ou Microsoft SQL Server 2008 com um perfil independente e colocar as tabelas de mecanismo do sistema de mensagens no banco de dados Common, você deverá criar os esquemas a seguir no banco de dados CMNDB como proprietário dbo usando o SQL Server Studio. Esses esquemas são necessários para os mecanismos de sistema de mensagens do SIBus.

**Importante:** Você deve configurar esses esquemas antes de iniciar o servidor e o mecanismo do sistema de mensagens (recomendável) ou durante a inicialização do mecanismo do sistema de mensagens.

Observe que são os valores padrão se a Autenticação do Windows estiver selecionada. É possível especificar diferentes valores. Para Autenticação SQL, os valores serão os mesmos que os IDs de usuário especificados.

- v MEDSS00 (Mecanismo do Sistema de Mensagens do Barramento do Sistema Service Component Architecture (SCA))
- v MEDSA00 (Mecanismo do Sistema de Mensagens do Barramento do Aplicativo Service Component Architecture (SCA))
- v MEDCM00 (Mecanismo do Sistema de Mensagens do Barramento do Common Event Infrastructure)
- v MEDBE00 (Mecanismo do Sistema de Mensagens do Barramento do Business Process Choreographer)
- v MEDPS00 (Mecanismo do sistema de mensagens do Process Server)
- v MEDPE00 (Mecanismo do sistema de mensagens do Performance Data Warehouse)

O IBM Business Process Manager fornece drivers JDBC para SQL Server. Para obter informações sobre os drivers JDBC (incluindo informações sobre nível e versão), consulte a página [Requisitos detalhados de](http://www-01.ibm.com/software/integration/business-process-manager/advanced/requirements/) [hardware e software para o IBM Business Process Manager](http://www-01.ibm.com/software/integration/business-process-manager/advanced/requirements/) .

**Nota:** Você é responsável por fornecer níveis de driver JDBC fora do que é fornecido com o IBM Business Process Manager.

Você deve configurar as transações XA depois que o banco de dados for instalado e antes de iniciar o servidor.

*Criando Perfis Independentes do Process Center com um Servidor de Banco de Dados SQL Server Usando o Profile Management Tool:*

É possível configurar um perfil independente para o Process Center usando o Profile Management Tool em arquiteturas de 32 bits. Para arquiteturas de 64 bits no Solaris, use o utilitário de linha de comandos **manageprofiles**.

Quando você usa o Profile Management Tool com a interface gráfica com o usuário Motif no sistema operacional Solaris, o tamanho padrão do Profile Management Tool pode ser muito pequeno para visualizar todas as mensagens e botões. Para corrigir o problema, inclua as seguintes linhas no arquivo *install\_root*/.Xdefaults:

```
Eclipse*spacing:0
Eclipse*fontList:-misc-fixed-medium-r-normal-*-10-100-75-75-c-60-iso8859-1
```
Depois que incluir as linhas, execute o seguinte comando antes de iniciar o Profile Management Tool: xrdb -load user\_home/.Xdefaults

Se desejar configurar os bancos de dados necessários durante a criação de perfil, certifique-se de que seu servidor de banco de dados esteja instalado e em execução.

O idioma do Profile Management Tool é determinado pelo idioma padrão no sistema. Se o idioma padrão não for um dos idiomas suportados, o Inglês é usado. É possível substituir o idioma padrão ao iniciar o Profile Management Tool a partir da linha de comandos e usando a configuração **java user.language** para substituir o idioma padrão. Insira o seguinte comando:

*install\_root*/java/bin/java -Duser.language=*locale install\_root*

Por exemplo, para iniciar o Profile Management Tool no idioma Alemão, insira o comando a seguir: *install\_root*/java/bin/java -Duser.language=de *install\_root*/bin/ProfileManagement/startup.jar

Após iniciar o Profile Management Tool, você deve decidir pela criação de perfil **Típica** ou **Avançada**. Use a opção avançada para:

- v Especificar um arquivo de design do banco de dados a ser usado para a configuração do banco de dados.
- v Atribuir valores customizados para portas, para o local do perfil e para os nomes de perfil, nó, host e célula (quando aplicável).
- v Criar uma definição de servidor da Web.
- v Criar um serviço do sistema para executar o servidor, se seu sistema operacional e os privilégios de sua conta de usuário permitirem a criação de serviços.
- v Escolha configurar o IBM Forms Server para trabalhar com widgets de Gerenciamento de Tarefa Manual no Business Space.
- v Configure o Business Process Rules Manager.
- 1. Use um dos métodos a seguir para iniciar o Profile Management Tool:
	- v Inicie a ferramenta a partir do console do First Steps.
	- v Execute o comando *install\_root***/bin/ProfileManagement/pmt.sh**.
- 2. Na página de Boas-vindas, clique em **Ativar Profile Management Tool** ou selecione a guia **Profile Management Tool**.
- 3. Na guia **Perfis**, clique em **Criar**.
	- A página Seleção de Ambiente será aberta em uma janela separada.
- 4. Na página Seleção de Ambiente, localize o IBM Business Process Manager Advanced: Configuração do Process Center e expanda a seção. Selecione o perfil **IBM BPM Advanced, independente do Process Center** e clique em **Avançar**.
- 5. Na página Opções de Criação de Perfil, escolha executar uma criação de perfil **Típica** ou **Avançada** e clique em **Avançar**. Se tiver selecionado a criação de perfil **Típica**, acesse a [Etapa de Segurança](#page-2219-0) [Administrativa.](#page-2219-0)
- 6. Avançado: Na página Implementação de Aplicativo Opcional, selecione se o console administrativo deve ser implementado para gerenciamento do servidor (recomendado) e do aplicativo WebSphere Application Server padrão. Clique em **Avançar**.
- 7. Avançado: Na página Nome e Local do Perfil, execute as etapas a seguir:
	- a. No campo **Nome do perfil**, especifique um nome exclusivo ou aceite o valor padrão. Cada perfil criado deve ter um nome. Quando há mais de um perfil, eles podem ser diferenciados em seu nível mais alto por esse nome.
	- b. No campo **Diretório do perfil**, insira o diretório para o perfil ou use o botão **Navegar** para acessar o diretório de perfil. O diretórios especificado conterá os arquivos que definem o ambiente de tempo de execução, tais como comandos, arquivos de configuração e arquivos de log. O diretório padrão é *install\_root*/profiles/*profile\_name*.
	- c. Opcional: Selecione **Marcar Este Perfil como Padrão** para tornar o perfil que você está criando o perfil padrão. Essa caixa de seleção será mostrada apenas se você tiver um perfil existente em seu sistema.

Quando um perfil for o perfil padrão, os comandos funcionam automaticamente com ele. O primeiro perfil que você cria em uma estação de trabalho é o perfil padrão. O perfil padrão é o destino padrão para comandos que são emitidos a partir do diretório bin na raiz da instalação do produto. Quando só pode existir um perfil em uma estação de trabalho, todo comando funciona nesse perfil. Se existir mais de um perfil, determinados comandos exigem que você especifique o perfil ao qual o comando se aplica.

- d. Na lista **Configuração de ajuste de desempenho de tempo de execução do servidor**, selecione um nível de ajuste de desempenho adequado para o perfil que estiver criando. Esse parâmetro é um parâmetro WebSphere Application Server.
- e. Clique em **Avançar**. Se clicar em **Voltar** e alterar o nome do perfil, poderá ser necessário alterar manualmente o nome nesta página quando ele for exibido novamente.
- 8. Avançado: Na página Nó, Host e Nomes de Célula, execute as ações a seguir para o perfil que estiver criando:
- v No campo **Nome do nó**, insira um nome para o nó ou aceite o valor padrão. Tente manter o nome do nó o mais curto possível, mas certifique-se de que os nomes dos nós sejam exclusivos no ambiente de implementação.
- v No campo **Nome do Servidor**, insira um nome para o servidor ou aceite o valor-padrão.
- v No campo **Nome do Host**, insira um nome para o host ou aceite o valor padrão.
- v No campo **Nome da Célula**, insira um nome para a célula ou aceite o valor padrão. Clique em **Avançar**.
- <span id="page-2219-0"></span>9. Necessário: Na página Segurança Administrativa, insira valores para o **Nome de usuário**, a **Senha** e a **Confirmação de senha**. A senha especificada durante a instalação para administração será usada para todos os usuários internos incluindo tw\_admin e tw\_user. Como todos os perfis do IBM Business Process Manager possuem a segurança administrativa ativada, **Avançar** será ativado apenas depois que você inserir os valores.

Clique em **Avançar**. Se tiver selecionado a criação de perfil **Típica**, acesse a [Etapa de Configuração](#page-2221-0) [do Banco de Dados - Parte 1.](#page-2221-0)

- 10. Avançado: Na página Certificado de Segurança (Parte 1), especifique se novos certificados devem ser criados ou se devem ser importados certificados existentes.
	- v Para criar um novo certificado pessoal padrão e um novo certificado de assinatura raiz, selecione **Criar um novo certificado pessoal padrão** e **Criar um novo certificado de assinatura raiz** e clique em **Avançar**.
	- v Para importar os certificados existentes, selecione **Importar um certificado pessoal padrão existente** e **Importar um certificado pessoal de assinatura raiz existente** e forneça as seguintes informações:
		- No campo **Caminho**, insira o caminho do diretório no certificado existente.
		- No campo **Senha**, insira a senha para o certificado
		- No campo **Tipo de Keystore**, selecione o tipo de keystore para o certificado que você está importando.
		- No campo **Alias de Keystore**, selecione o alias de keystore para o certificado que você está importando.
		- Clique em **Avançar** para exibir a página Certificado de Segurança (Parte 2).

Quando você importar um certificado pessoal como o certificado pessoal padrão, importe o certificado raiz que assinou o certificado pessoal. Caso contrário, o Profile Management Tool incluirá o assinante do certificado pessoal no arquivo trust.p12.

11. Avançado: Na página Certificado de Segurança (Parte 2), verifique se as informações do certificado estão corretas e clique em **Avançar** para exibir a página Designação de Valores de Porta.

Se criar os certificados, será possível usar os valores padrão ou modificá-los para criar novos certificados. O certificado pessoal padrão é válido, por padrão, por um ano e é assinado pelo certificado raiz de assinatura. O certificado raiz de assinatura é um certificado autoassinado, válido por 15 anos por padrão. A senha do keystore padrão para o certificado raiz de assinatura é WebAS. Altere a senha. A senha não pode conter nenhum caractere do conjunto de caracteres de byte duplo (DBCS) pois determinados tipos de keystore, incluindo o PKCS12, não suportam esses caracteres. Os tipos de keystore suportados dependem dos provedores no arquivo java.security.

Ao criar um dos certificados ou ambos, ou importar um certificado ou ambos, os arquivos keystore criados são:

- key.p12: Contém o certificado pessoal padrão.
- v trust.p12: Contém o certificado de assinante a partir do certificado raiz padrão.
- v root-key.p12: Contém o certificado raiz de assinatura.
- v default-signers.p12: Contém certificados de assinantes que são incluídos em qualquer novo arquivo keystore que criar após o servidor estar instalado e em execução. Por padrão, o assinante do certificado raiz padrão e um certificado de assinante DataPower estão nesse arquivo keystore.
- v deleted.p12: Mantém certificados excluídos com a tarefa deleteKeyStore para que possam ser recuperados se necessário.
- ltpa.jceks: Contém chaves da Lightweight Third-Party Authentication (LTPA) padrão do servidor que os servidores em seu ambiente usam para se comunicar entre si.

Esses arquivos têm todos a mesma senha ao criar ou importar os certificados, que é a senha padrão ou uma senha especificada por você. Um certificado importado é incluído no arquivo key.p12 ou no arquivo root-key.p12. Se importar qualquer certificado e os certificados não contiverem as informações desejadas, clique em **Voltar** para importar outro certificado.

12. Avançado: na página Designação de Valores de Porta, verifique se as portas especificadas para o perfil são exclusivas e clique em **Avançar**. O Profile Management Tool detecta as portas atualmente utilizadas por outros produtos WebSphere e exibe valores de porta recomendados que não entram em conflito com os existentes. Se você tiver aplicativos diferentes dos do WebSphere que utilizam portas especificadas, verifique se as portas não estão em conflito. Se escolheu para não implementar o console administrativo na página Implementação do Aplicativo Opcional, as portas do console administrativo não estarão disponíveis na página Designação de Valores de Porta.

As portas serão reconhecidas como estando em utilização se as seguintes condições forem atendidas:

- v As portas são designadas a um perfil criado em uma instalação desempenhada pelo usuário atual.
- v As portas estão em utilização.

Embora a ferramenta valide portas ao acessar a página Designação de Valores de Porta, os conflitos de porta ainda podem ocorrer como resultado de seleções feitas nas páginas subsequentes do Profile Management Tool. As portas não são designadas até que a criação de perfil seja concluída.

Se você suspeitar de um conflito de porta, poderá investigá-lo após a criação do perfil. Determine as portas utilizadas durante a criação de perfil examinando o seguinte arquivo:

*profile\_root*/properties/portdef.prop

Incluídos neste arquivo estão as chaves e valores utilizados na configuração das portas. Se você descobrir conflitos de porta, pode reatribuir as portas manualmente. Para redesignar portas, consulte "Atualizando portas em perfis existentes" no centro de informações do WebSphere Application Server. Execute o arquivo **updatePorts.ant** por meio do script **ws\_ant** neste tópico.

- 13. Opcional: Avançado: Para incluir uma definição de servidor da web no perfil, execute as etapas a seguir:
	- a. Selecione **Criar uma Definição de Servidor da Web**.
	- b. Especifique as características do servidor da web na página e clique em **Avançar**
	- c. Especifique as características do servidor da web na Parte 2 da página. Se for usado um servidor da web para encaminhar solicitações para o IBM Business Process Manager, você deverá incluir uma definição de servidor da web. É possível incluir a definição agora ou definir posteriormente o servidor da web para o IBM Business Process Manager. Se você incluir a definição de servidor da web durante a criação deste perfil, será possível instalar o servidor da web e seu plug-in após a criação de perfil. No entanto, você deve instalar ambos nos caminhos que especificar nas páginas Definição de Servidor da Web. Se a definição do servidor da web for posterior à criação deste perfil, você deve definir o servidor da web em um perfil separado.
	- d. Clique em **Avançar**.
- 14. Avançado: Configure os bancos de dados usando um arquivo de design.
	- a. Selecione **Usar um arquivo de design do banco de dados**.
	- b. Clique em **Procurar**.
	- c. Especifique o nome do caminho completo para o arquivo de design.
	- d. Para executar os scripts do banco de dados automaticamente (como parte do processo de criação de perfil), selecione **Executar scripts do banco de dados para criar tabelas de banco de dados**. Caso contrário, você ou o administrador do banco de dados poderá executar os scripts manualmente depois de a criação de perfil ser concluída. Você também deve carregar o banco de dados com informações do sistema, executando o comando **bootstrapProcessServerData**.

**Importante:** Se você selecionar **Executar scripts do banco de dados para criar tabelas de banco de dados**, certifique-se de que **Usar um banco de dados local ou remoto existente** *não* esteja selecionado. Se as duas opções forem selecionadas, ocorrerão erros.

e. Clique em **Avançar**. Se você escolher especificar um arquivo de design, os painéis de configuração do banco de dados no Profile Management Tool serão ignorados. Em vez disso, o local do arquivo de design é passado para a linha de comandos para concluir a configuração do banco de dados.

Acesse a [Etapa de Configuração do Business Space](#page-2223-0)

- <span id="page-2221-0"></span>15. Na página Configuração do Banco de Dados - Parte 1, especifique suas informações do banco de dados.
	- a. Na lista **Selecionar um produto de banco de dados**, selecione **Microsoft SQL Server**.
	- b. Opcional: Se deseja alterar os valores padrão, insira novos nomes para os bancos de dados requeridos. Os nomes de banco de dados devem ser exclusivos.
	- c. Para executar os scripts do banco de dados automaticamente como parte do processo de criação de perfil, selecione **Executar scripts do banco de dados para inicializar os bancos de dados**. Caso contrário, você ou o administrador do banco de dados poderá executar os scripts manualmente depois de a criação de perfil ser concluída. Você também deve carregar o banco de dados com informações do sistema, executando o comando **bootstrapProcessServerData**.
	- d. Clique em **Avançar**.
- 16. Na página Configuração do Banco de Dados Parte 2, conclua a configuração do banco de dados. Em seguida, clique em **Avançar** para acessar a página Configuração do Banco de Dados - Parte 3. Especifique os campos a seguir.

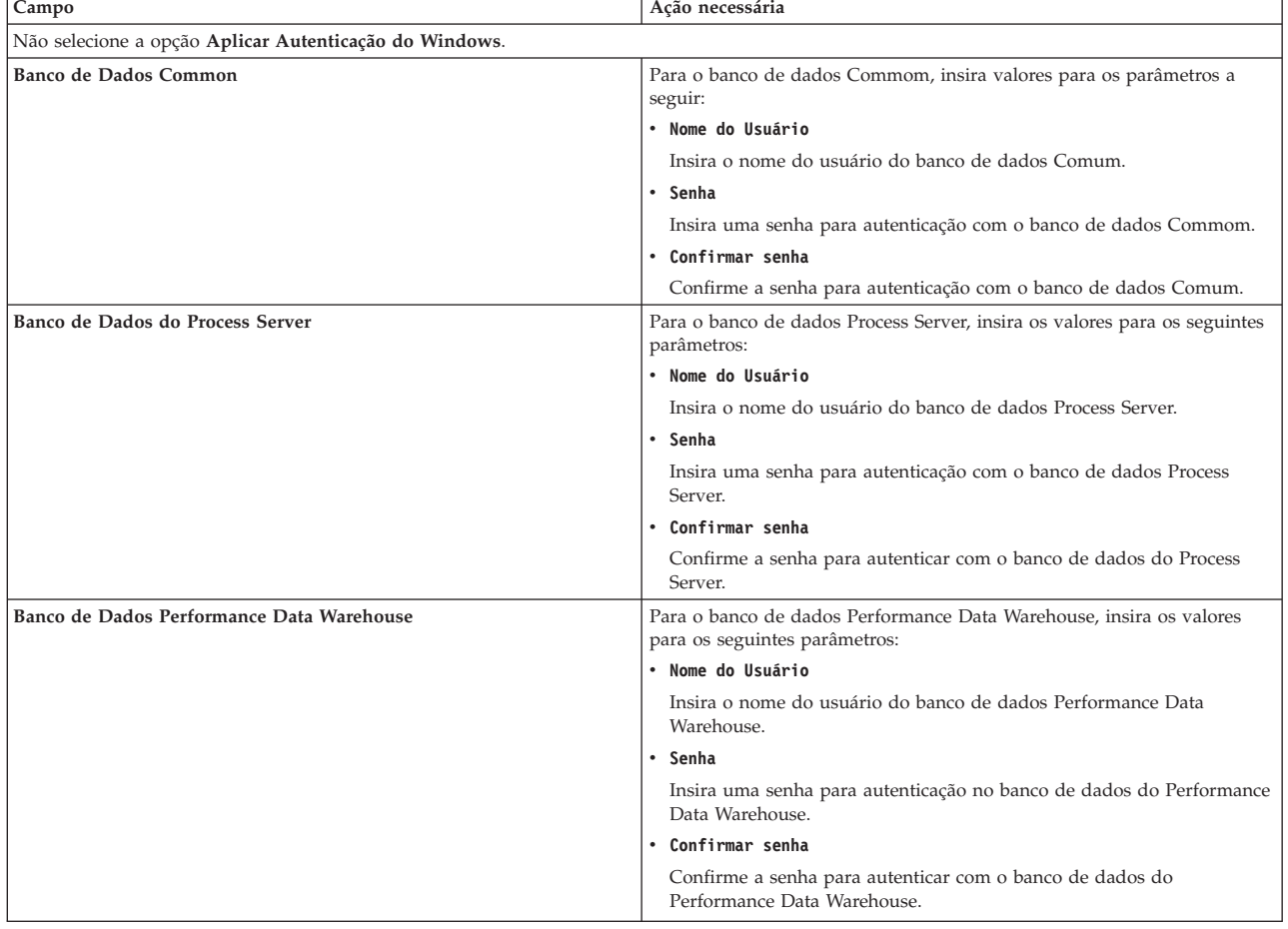

*Tabela 155. Campos de Configuração do Banco de Dados Necessários para Microsoft SQL Server - Parte 2*

*Tabela 155. Campos de Configuração do Banco de Dados Necessários para Microsoft SQL Server - Parte 2 (continuação)*

| Campo                                                                         | Ação necessária                                                                                                    |
|-------------------------------------------------------------------------------|----------------------------------------------------------------------------------------------------|
| Nome do host do servidor de banco de dados (por exemplo, endereco<br>$\ $ IP) | Aceite o valor padrão de localhost ou digite o nome do host do servidor<br>de banco de dados.                                                                                                |
| Porta do servidor                                                             | Aceite o valor padrão 1433 ou digite o número da porta do servidor<br>correto.                                                                                                    |
| Local do diretório dos arquivos de caminho de classe do driver JDBC           | Os arquivos de caminho de classe do driver JDBC 2.0 (sqlidbc4.jar) são<br>compactados com o produto e estão localizados no seguinte diretório:<br>\${WAS INSTALL ROOT}\jdbcdrivers\SQLServer |

*Tabela 156. Campos de Configuração do Banco de Dados Necessários para Microsoft SQL Server - Parte 3*

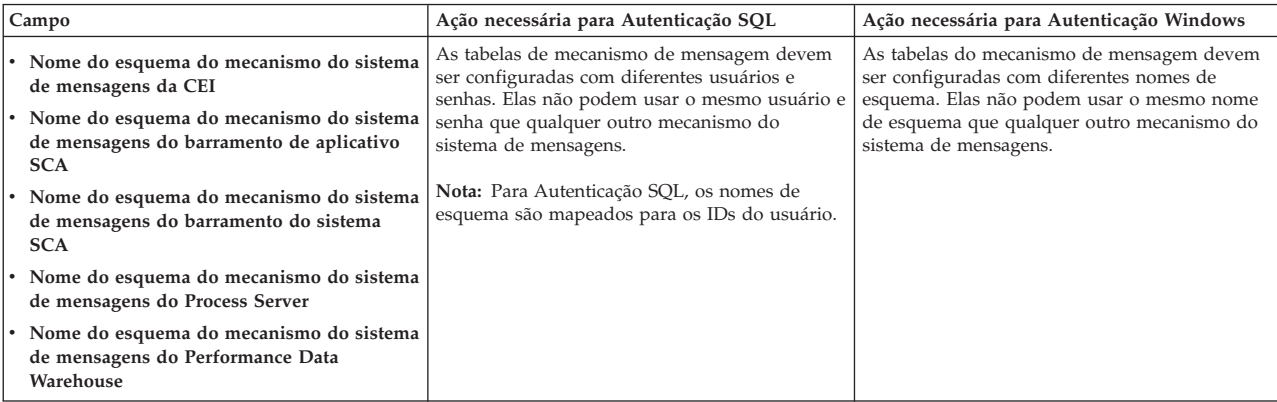

Se você planeja usar o Microsoft SQL Server 2005 ou Microsoft SQL Server 2008 com um perfil independente e colocar as tabelas do mecanismo do sistema de mensagens no banco de dados Comum, deve criar os esquemas a seguir no banco de dados **CMNDB** como proprietário **dbo** usando o SQL Server Studio. Esses esquemas são necessários para os mecanismos de sistema de mensagens do SIBus.

**Importante:** Você deve configurar esses esquemas antes de iniciar o servidor e o mecanismo do sistema de mensagens (recomendável) ou durante a inicialização do mecanismo do sistema de mensagens. Observe que esses são os valores padrão se a Autenticação Windows estiver selecionada. É possível especificar diferentes valores. Para Autenticação SQL, os valores são os mesmos que os IDs de usuário especificados.

- MEDSS00 (Service Component Architecture (SCA) System Bus Messaging Engine)
- MEDSA00 (Service Component Architecture (SCA) Application Bus Messaging Engine)
- MEDCM00 (Common Event Infrastructure Bus Messaging Engine)
- MEDPS00 (Process Server messaging engine)
- MEDPE00 (Performance Data Warehouse messaging engine)

Apenas para configurações independentes, quando o banco de dados do Process Server for configurado, as tabelas do mecanismo do sistema de mensagens do Process Server são criadas no banco de dados do Process Server. Quando o banco de dados do Performance Data Warehouse é configurado, as tabelas do mecanismo do sistema de mensagens do Performance Data Warehouse são criadas no banco de dados do Performance Data Warehouse. O sistema Service Component Architecture (SCA), aplicativo SCA e tabelas do mecanismo do sistema de mensagens Common Event Infrastructure (CEI) são todos criados no banco de dados Common.

Apenas para configurações independentes, há algumas considerações adicionais para os usuários e esquemas.

v Autenticação SQL: O sistema Service Component Architecture (SCA), aplicativo SCA e tabelas do mecanismo do sistema de mensagens Common Event Infrastructure (CEI) devem ser configurados com diferentes usuários e senhas. Elas não podem usar o mesmo usuário e senha que qualquer outro mecanismo do sistema de mensagens.

- v Autenticação do Windows: Com a Autenticação do Windows, como o usuário e a senha são sempre os mesmos, todos os mecanismos do sistema de mensagens devem ter esquemas customizados para que as tabelas possam ser criadas com um esquema diferente para cada mecanismo do sistema de mensagens. Quando os mecanismos do sistema de mensagens são configurados, os esquemas são automaticamente criados usando o usuário do Windows. Se o usuário do Windows não tiver privilégios para criar os esquemas, eles devem ser criados antes do produto ser configurado.
- <span id="page-2223-0"></span>17. Avançado: Na página Business Space Configuration, se você deseja configurar o IBM Forms Server para trabalhar com widgets Human Task Management no Business Space, selecione **Configurar IBM Forms Server** e insira o local HTTP do conversor IBM Forms Server e raiz de instalação do IBM Forms Server. Em seguida, clique em **Avançar**.
- 18. Avançado: Selecione se o Business Process Rules Manager deve ser configurado para a instalação e clique em **Avançar**. O Business Process Rules Manager é um aplicativo da web que customiza os modelos de regras de negócios para as necessidades de seu aplicativo de negócios.
- 19. Na página Resumo do Perfil, revise as informações. Clique em **Criar** para criar o perfil ou em **Voltar** para alterar as características do perfil.
- 20. Na página Perfil Completo, revise as informações. Para continuar no Console do First Steps, certifique-se de que **Ativar Console do First Steps** esteja selecionado e clique em **Concluir**.
- v Se os scripts do banco de dados não foram executados durante a criação do perfil, execute-os para criar os bancos de dados e carregar o banco de dados do Process Server com informações do sistema, usando o comando **bootstrapProcessServerData**.
- Opcionalmente, configure o Business Process Choreographer.
- v Continue com o console do First Steps e inicie o servidor do perfil independente criado.

# **Tarefas relacionadas**:

[Carregando o Banco de Dados com Informações do Sistema em um Ambiente Independente](#page-2302-0) Se você criou um perfil independente e adiou a criação de tabelas de banco de dados, deve executar o comando **bootstrapProcessServerData** antes de tentar iniciar ou usar o Process Server ou o Process Center.

# *Criando Perfis Independentes do Process Server com um Servidor de Banco de Dados SQL Server Usando o Profile Management Tool:*

É possível configurar um perfil independente para o Process Server usando o Profile Management Tool em arquiteturas de 32 bits. Para arquiteturas de 64 bits no Solaris, use o utilitário de linha de comandos **manageprofiles**.

Quando você usa o Profile Management Tool com a interface gráfica com o usuário Motif no sistema operacional Solaris, o tamanho padrão do Profile Management Tool pode ser muito pequeno para visualizar todas as mensagens e botões. Para corrigir o problema, inclua as seguintes linhas no arquivo *install\_root*/.Xdefaults:

```
Eclipse*spacing:0
Eclipse*fontList:-misc-fixed-medium-r-normal-*-10-100-75-75-c-60-iso8859-1
```
Depois que incluir as linhas, execute o seguinte comando antes de iniciar o Profile Management Tool: xrdb -load user\_home/.Xdefaults

Se desejar configurar os bancos de dados necessários durante a criação de perfil, certifique-se de que seu servidor de banco de dados esteja instalado e em execução.

O idioma do Profile Management Tool é determinado pelo idioma padrão no sistema. Se o idioma padrão não for um dos idiomas suportados, o Inglês é usado. É possível substituir o idioma padrão ao iniciar o Profile Management Tool a partir da linha de comandos e usando a configuração **java user.language** para substituir o idioma padrão. Insira o seguinte comando:

*install\_root*/java/bin/java -Duser.language=*locale install\_root*

Por exemplo, para iniciar o Profile Management Tool no idioma Alemão, insira o comando a seguir: *install\_root*/java/bin/java -Duser.language=de *install\_root*/bin/ProfileManagement/startup.jar

Após iniciar o Profile Management Tool, você deve decidir pela criação de perfil **Típica** ou **Avançada**. Use a opção avançada para:

- v Especificar um arquivo de design do banco de dados a ser usado para a configuração do banco de dados.
- v Atribuir valores customizados para portas, para o local do perfil e para os nomes de perfil, nó, host e célula (quando aplicável).
- v Criar uma definição de servidor da Web.
- v Criar um serviço do sistema para executar o servidor, se seu sistema operacional e os privilégios de sua conta de usuário permitirem a criação de serviços.
- v Escolha configurar o IBM Forms Server para trabalhar com widgets de Gerenciamento de Tarefa Manual no Business Space.
- v Configure o Business Process Rules Manager.
- 1. Use um dos métodos a seguir para iniciar o Profile Management Tool:
	- v Inicie a ferramenta a partir do console do First Steps.
	- v Execute o comando *install\_root***/bin/ProfileManagement/pmt.sh**.
- 2. Na página de Boas-vindas, clique em **Ativar Profile Management Tool** ou selecione a guia **Profile Management Tool**.
- 3. Na guia **Perfis**, clique em **Criar**.

A página Seleção de Ambiente será aberta em uma janela separada.

- 4. Na página Seleção de Ambiente, localize o IBM Business Process Manager Advanced: Configuração do Process Server e expanda a seção. Selecione o perfil **IBM BPM Advanced, independente do Process Server** e clique em **Avançar**.
- 5. Na página Opções de Criação de Perfil, escolha executar uma criação de perfil **Típica** ou **Avançada** e clique em **Avançar**. Se tiver selecionado a criação de perfil **Típica**, acesse a [Etapa de Segurança](#page-2225-0) [Administrativa.](#page-2225-0)
- 6. Avançado: Na página Implementação de Aplicativo Opcional, selecione se o console administrativo deve ser implementado para gerenciamento do servidor (recomendado) e do aplicativo WebSphere Application Server padrão. Clique em **Avançar**.
- 7. Avançado: Na página Nome e Local do Perfil, execute as etapas a seguir:
	- a. No campo **Nome do perfil**, especifique um nome exclusivo ou aceite o valor padrão. Cada perfil criado deve ter um nome. Quando há mais de um perfil, eles podem ser diferenciados em seu nível mais alto por esse nome.
	- b. No campo **Diretório do perfil**, insira o diretório para o perfil ou use o botão **Navegar** para acessar o diretório de perfil. O diretórios especificado conterá os arquivos que definem o ambiente de tempo de execução, tais como comandos, arquivos de configuração e arquivos de log. O diretório padrão é *install\_root*/profiles/*profile\_name*.
	- c. Opcional: Selecione **Marcar Este Perfil como Padrão** para tornar o perfil que você está criando o perfil padrão. Essa caixa de seleção será mostrada apenas se você tiver um perfil existente em seu sistema.

Quando um perfil for o perfil padrão, os comandos funcionam automaticamente com ele. O primeiro perfil que você cria em uma estação de trabalho é o perfil padrão. O perfil padrão é o destino padrão para comandos que são emitidos a partir do diretório bin na raiz da instalação do produto. Quando só pode existir um perfil em uma estação de trabalho, todo comando funciona nesse perfil. Se existir mais de um perfil, determinados comandos exigem que você especifique o perfil ao qual o comando se aplica.

- d. Na lista **Configuração de ajuste de desempenho de tempo de execução do servidor**, selecione um nível de ajuste de desempenho adequado para o perfil que estiver criando. Esse parâmetro é um parâmetro WebSphere Application Server.
- e. Clique em **Avançar**. Se clicar em **Voltar** e alterar o nome do perfil, poderá ser necessário alterar manualmente o nome nesta página quando ele for exibido novamente.
- 8. Avançado: Na página Nó, Host e Nomes de Célula, execute as ações a seguir para o perfil que estiver criando:
	- v No campo **Nome do nó**, insira um nome para o nó ou aceite o valor padrão. Tente manter o nome do nó o mais curto possível, mas certifique-se de que os nomes dos nós sejam exclusivos no ambiente de implementação.
	- v No campo **Nome do Servidor**, insira um nome para o servidor ou aceite o valor-padrão.
	- v No campo **Nome do Host**, insira um nome para o host ou aceite o valor padrão.
	- v No campo **Nome da Célula**, insira um nome para a célula ou aceite o valor padrão.
	- Clique em **Avançar**.
- <span id="page-2225-0"></span>9. Necessário: Na página Segurança Administrativa, insira valores para o **Nome de usuário**, a **Senha** e a **Confirmação de senha**. A senha especificada durante a instalação para administração será usada para todos os usuários internos incluindo tw\_admin e tw\_user. Como todos os perfis do IBM Business Process Manager possuem a segurança administrativa ativada, **Avançar** será ativado apenas depois que você inserir os valores.

Clique em **Avançar**. Se tiver selecionado a criação de perfil **Típica**, acesse a [Etapa de configuração do](#page-2226-0) [Process Server.](#page-2226-0)

- 10. Avançado: Na página Certificado de Segurança (Parte 1), especifique se novos certificados devem ser criados ou se devem ser importados certificados existentes.
	- v Para criar um novo certificado pessoal padrão e um novo certificado de assinatura raiz, selecione **Criar um novo certificado pessoal padrão** e **Criar um novo certificado de assinatura raiz** e clique em **Avançar**.
	- v Para importar os certificados existentes, selecione **Importar um certificado pessoal padrão existente** e **Importar um certificado pessoal de assinatura raiz existente** e forneça as seguintes informações:
		- No campo **Caminho**, insira o caminho do diretório no certificado existente.
		- No campo **Senha**, insira a senha para o certificado
		- No campo **Tipo de Keystore**, selecione o tipo de keystore para o certificado que você está importando.
		- No campo **Alias de Keystore**, selecione o alias de keystore para o certificado que você está importando.
		- Clique em **Avançar** para exibir a página Certificado de Segurança (Parte 2).

Quando você importar um certificado pessoal como o certificado pessoal padrão, importe o certificado raiz que assinou o certificado pessoal. Caso contrário, o Profile Management Tool incluirá o assinante do certificado pessoal no arquivo trust.p12.

11. Avançado: Na página Certificado de Segurança (Parte 2), verifique se as informações do certificado estão corretas e clique em **Avançar** para exibir a página Designação de Valores de Porta.

Se criar os certificados, será possível usar os valores padrão ou modificá-los para criar novos certificados. O certificado pessoal padrão é válido, por padrão, por um ano e é assinado pelo certificado raiz de assinatura. O certificado raiz de assinatura é um certificado autoassinado, válido por 15 anos por padrão. A senha do keystore padrão para o certificado raiz de assinatura é WebAS. Altere a senha. A senha não pode conter nenhum caractere do conjunto de caracteres de byte duplo (DBCS) pois determinados tipos de keystore, incluindo o PKCS12, não suportam esses caracteres. Os tipos de keystore suportados dependem dos provedores no arquivo java.security.

Ao criar um dos certificados ou ambos, ou importar um certificado ou ambos, os arquivos keystore criados são:

- v key.p12: Contém o certificado pessoal padrão.
- v trust.p12: Contém o certificado de assinante a partir do certificado raiz padrão.
- v root-key.p12: Contém o certificado raiz de assinatura.
- v default-signers.p12: Contém certificados de assinantes que são incluídos em qualquer novo arquivo keystore que criar após o servidor estar instalado e em execução. Por padrão, o assinante do certificado raiz padrão e um certificado de assinante DataPower estão nesse arquivo keystore.
- v deleted.p12: Mantém certificados excluídos com a tarefa deleteKeyStore para que possam ser recuperados se necessário.
- v ltpa.jceks: Contém chaves da Lightweight Third-Party Authentication (LTPA) padrão do servidor que os servidores em seu ambiente usam para se comunicar entre si.

Esses arquivos têm todos a mesma senha ao criar ou importar os certificados, que é a senha padrão ou uma senha especificada por você. Um certificado importado é incluído no arquivo key.p12 ou no arquivo root-key.p12. Se importar qualquer certificado e os certificados não contiverem as informações desejadas, clique em **Voltar** para importar outro certificado.

12. Avançado: na página Designação de Valores de Porta, verifique se as portas especificadas para o perfil são exclusivas e clique em **Avançar**. O Profile Management Tool detecta as portas atualmente utilizadas por outros produtos WebSphere e exibe valores de porta recomendados que não entram em conflito com os existentes. Se você tiver aplicativos diferentes dos do WebSphere que utilizam portas especificadas, verifique se as portas não estão em conflito. Se escolheu para não implementar o console administrativo na página Implementação do Aplicativo Opcional, as portas do console administrativo não estarão disponíveis na página Designação de Valores de Porta.

As portas serão reconhecidas como estando em utilização se as seguintes condições forem atendidas:

- v As portas são designadas a um perfil criado em uma instalação desempenhada pelo usuário atual.
- v As portas estão em utilização.

Embora a ferramenta valide portas ao acessar a página Designação de Valores de Porta, os conflitos de porta ainda podem ocorrer como resultado de seleções feitas nas páginas subsequentes do Profile Management Tool. As portas não são designadas até que a criação de perfil seja concluída.

Se você suspeitar de um conflito de porta, poderá investigá-lo após a criação do perfil. Determine as portas utilizadas durante a criação de perfil examinando o seguinte arquivo:

*profile\_root*/properties/portdef.prop

Incluídos neste arquivo estão as chaves e valores utilizados na configuração das portas. Se você descobrir conflitos de porta, pode reatribuir as portas manualmente. Para redesignar portas, consulte "Atualizando portas em perfis existentes" no centro de informações do WebSphere Application Server. Execute o arquivo **updatePorts.ant** por meio do script **ws\_ant** neste tópico.

- 13. Opcional: Avançado: Para incluir uma definição de servidor da web no perfil, execute as etapas a seguir:
	- a. Selecione **Criar uma Definição de Servidor da Web**.
	- b. Especifique as características do servidor da web na página e clique em **Avançar**
	- c. Especifique as características do servidor da web na Parte 2 da página. Se for usado um servidor da web para encaminhar solicitações para o IBM Business Process Manager, você deverá incluir uma definição de servidor da web. É possível incluir a definição agora ou definir posteriormente o servidor da web para o IBM Business Process Manager. Se você incluir a definição de servidor da web durante a criação deste perfil, será possível instalar o servidor da web e seu plug-in após a criação de perfil. No entanto, você deve instalar ambos nos caminhos que especificar nas páginas Definição de Servidor da Web. Se a definição do servidor da web for posterior à criação deste perfil, você deve definir o servidor da web em um perfil separado.
	- d. Clique em **Avançar**.
- <span id="page-2226-0"></span>14. Na página Configuração do Process Server, defina os valores para os parâmetros a seguir.
	- v **Nome do ambiente**: O nome do ambiente é usado para conexão de um Process Center com este Process Server.
- v Ambiente**Type**: Selecione como o Process Server é usado:
	- Selecione **Produção** se o servidor será usado em uma capacidade de produção.
	- Selecione **Estágio** se o servidor for usado como um local temporário para mudanças de host antes de colocá-las em produção.
	- Selecione **Teste** se o servidor for usado como um ambiente de teste, por exemplo, para teste de carregamento.

**Restrição:** Não coloque servidores de produção e servidores que não são de produção na mesma célula.

Selecione **Usar este servidor offline** se não tiver sido selecionado **Produção** como o tipo de ambiente ou se o Process Server não for se conectar a um Process Center. Servidores offline ainda podem ser usados ao implementar capturas instantâneas de aplicativos de processos, mas o método para implementar aplicativos de processos para um servidor de processos offline difere do método de implementar aplicativos de processos para um servidor de processos online.

Se não selecionar **Usar este servidor offline**, forneça as informações a seguir para o Process Center ao qual este servidor está conectado:

- v **Protocolo**: Selecione **http://** ou **https://** como o protocolo de conexão para o Process Center.
- v **Nome do Host**: Insira o host ou host virtual que este Process Server usará para se comunicar com o Process Center. Usar um nome completo do host. Em um ambiente com um balanceador de carga ou servidor proxy entre os serviços Process Server e Process Center, certifique-se de que o que é designado aqui corresponde à URL para acessar o Process Center.
- v **Porta**: Insira o número da porta do Process Center. No ambiente com um balanceador de carga ou servidor proxy entre Process Server e Process Center, certifique-se de que o que é designado aqui corresponde à URL para acessar o Process Center.
- v **Nome de Usuário**: Insira o nome de um usuário de Process Center. O Process Server se conectará ao Process Center como esse usuário.
- v **Senha**: Insira a senha para o usuário de Process Center.
- É possível clicar em **Testar Conexão** para verificar a conexão com o Process Center.

Se tiver selecionado a criação de perfil **Típica**, acesse a [Etapa de Configuração do Banco de Dados -](#page-2227-0) [Parte 1.](#page-2227-0)

- 15. Avançado: Configure os bancos de dados usando um arquivo de design.
	- a. Selecione **Usar um arquivo de design do banco de dados**.
	- b. Clique em **Procurar**.
	- c. Especifique o nome do caminho completo para o arquivo de design.
	- d. Para executar os scripts do banco de dados automaticamente (como parte do processo de criação de perfil), selecione **Executar scripts do banco de dados para criar tabelas de banco de dados**. Caso contrário, você ou o administrador do banco de dados poderá executar os scripts manualmente depois de a criação de perfil ser concluída. Você também deve carregar o banco de dados com informações do sistema, executando o comando **bootstrapProcessServerData**.

**Importante:** Se você selecionar **Executar scripts do banco de dados para criar tabelas de banco de dados**, certifique-se de que **Usar um banco de dados local ou remoto existente** *não* esteja selecionado. Se as duas opções forem selecionadas, ocorrerão erros.

e. Clique em **Avançar**. Se você escolher especificar um arquivo de design, os painéis de configuração do banco de dados no Profile Management Tool serão ignorados. Em vez disso, o local do arquivo de design é passado para a linha de comandos para concluir a configuração do banco de dados.

Acesse a [Etapa de Configuração do Business Space](#page-2230-0)

- <span id="page-2227-0"></span>16. Na página Configuração do Banco de Dados - Parte 1, especifique suas informações do banco de dados.
	- a. Na lista **Selecionar um produto de banco de dados**, selecione **Microsoft SQL Server**.
- b. Opcional: Se deseja alterar os valores padrão, insira novos nomes para os bancos de dados requeridos. Os nomes de banco de dados devem ser exclusivos.
- c. Para executar os scripts do banco de dados automaticamente como parte do processo de criação de perfil, selecione **Executar scripts do banco de dados para inicializar os bancos de dados**. Caso contrário, você ou o administrador do banco de dados poderá executar os scripts manualmente depois de a criação de perfil ser concluída. Você também deve carregar o banco de dados com informações do sistema, executando o comando **bootstrapProcessServerData**.
- d. Clique em **Avançar**.
- 17. Na página Configuração do Banco de Dados Parte 2, conclua a configuração do banco de dados. Em seguida, clique em **Avançar** para acessar a página Configuração do Banco de Dados - Parte 3. Especifique os campos a seguir.

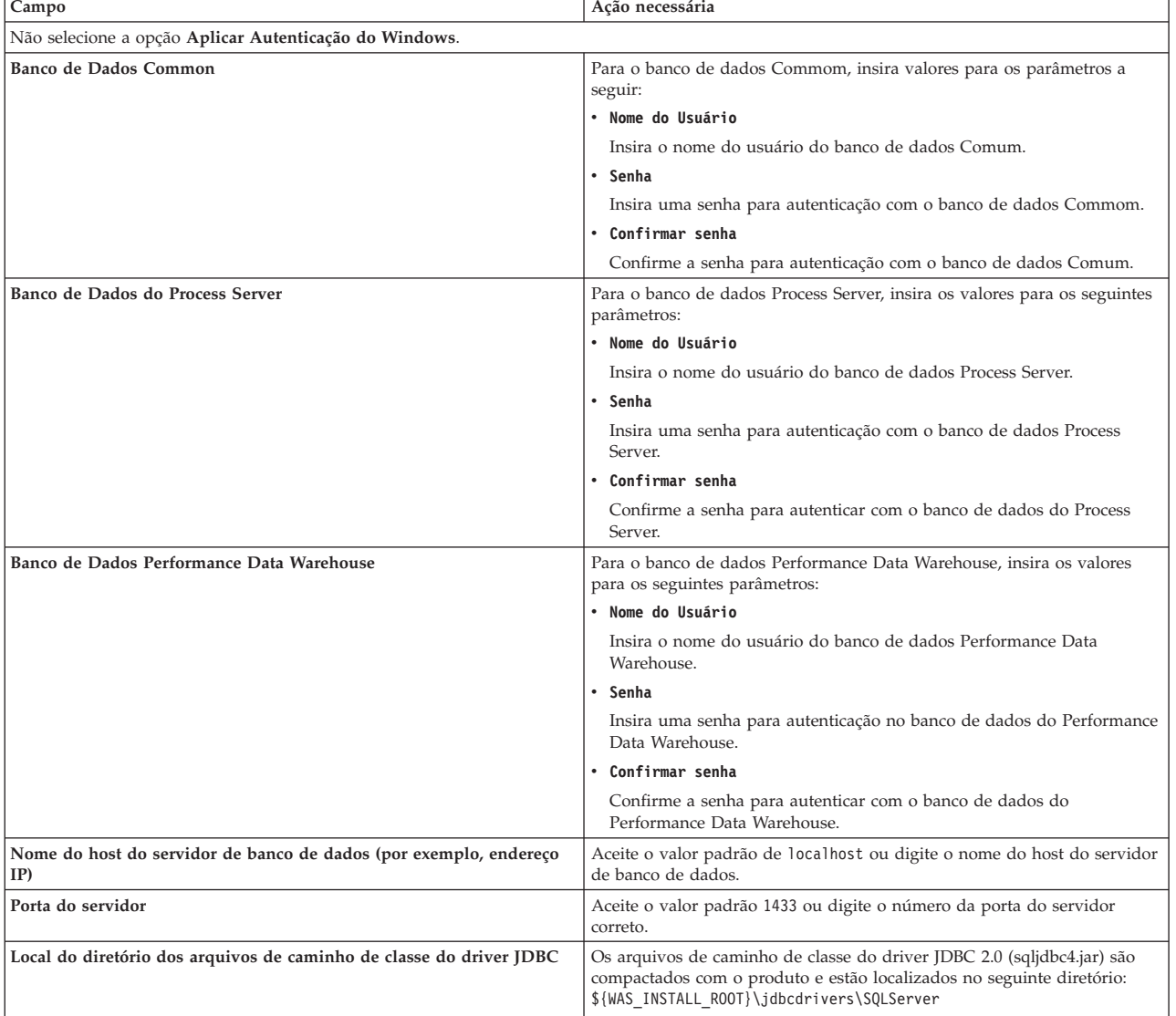

*Tabela 157. Campos de Configuração do Banco de Dados Necessários para Microsoft SQL Server - Parte 2*

*Tabela 158. Campos de Configuração do Banco de Dados Necessários para Microsoft SQL Server - Parte 3*

| Campo                                                                                                    | Ação necessária para Autenticação SQL                                                                                                    | Ação necessária para Autenticação Windows                                                                                                    |
|----------------------------------------------------------------------------------------------------|----------------------------------------------------------------------------------------------------|----------------------------------------------------------------------------------------------------|
| · Nome do esquema do mecanismo do sistema<br>de mensagens da CEI<br>· Nome do esquema do mecanismo do sistema<br>de mensagens do barramento de aplicativo<br><b>SCA</b> | As tabelas de mecanismo de mensagem devem<br>ser configuradas com diferentes usuários e<br>senhas. Elas não podem usar o mesmo usuário e<br>senha que qualquer outro mecanismo do<br>sistema de mensagens. | As tabelas do mecanismo de mensagem devem<br>ser configuradas com diferentes nomes de<br>esquema. Elas não podem usar o mesmo nome<br>de esquema que qualquer outro mecanismo do<br>sistema de mensagens. |
| · Nome do esquema do mecanismo do sistema<br>de mensagens do barramento do sistema<br><b>SCA</b>                                                                        | Nota: Para Autenticação SQL, os nomes de<br>esquema são mapeados para os IDs do usuário.                                                                                                    |                                                                                                    |
| · Nome do esquema do mecanismo do sistema<br>de mensagens do Process Server                                                                                             |                                                                                                    |                                                                                                    |
| · Nome do esquema do mecanismo do sistema<br>de mensagens do Performance Data<br>Warehouse                                                                              |                                                                                                    |                                                                                                    |

Se você planeja usar o Microsoft SQL Server 2005 ou Microsoft SQL Server 2008 com um perfil independente e colocar as tabelas do mecanismo do sistema de mensagens no banco de dados Comum, deve criar os esquemas a seguir no banco de dados **CMNDB** como proprietário **dbo** usando o SQL Server Studio. Esses esquemas são necessários para os mecanismos de sistema de mensagens do SIBus.

**Importante:** Você deve configurar esses esquemas antes de iniciar o servidor e o mecanismo do sistema de mensagens (recomendável) ou durante a inicialização do mecanismo do sistema de mensagens. Observe que esses são os valores padrão se a Autenticação Windows estiver selecionada. É possível especificar diferentes valores. Para Autenticação SQL, os valores são os mesmos que os IDs de usuário especificados.

- MEDSS00 (Service Component Architecture (SCA) System Bus Messaging Engine)
- MEDSA00 (Service Component Architecture (SCA) Application Bus Messaging Engine)
- MEDCM00 (Common Event Infrastructure Bus Messaging Engine)
- MEDPS00 (Process Server messaging engine)
- MEDPE00 (Performance Data Warehouse messaging engine)

Apenas para configurações independentes, quando o banco de dados do Process Server for configurado, as tabelas do mecanismo do sistema de mensagens do Process Server são criadas no banco de dados do Process Server. Quando o banco de dados do Performance Data Warehouse é configurado, as tabelas do mecanismo do sistema de mensagens do Performance Data Warehouse são criadas no banco de dados do Performance Data Warehouse. O sistema Service Component Architecture (SCA), aplicativo SCA e tabelas do mecanismo do sistema de mensagens Common Event Infrastructure (CEI) são todos criados no banco de dados Common.

Apenas para configurações independentes, há algumas considerações adicionais para os usuários e esquemas.

- v Autenticação SQL: O sistema Service Component Architecture (SCA), aplicativo SCA e tabelas do mecanismo do sistema de mensagens Common Event Infrastructure (CEI) devem ser configurados com diferentes usuários e senhas. Elas não podem usar o mesmo usuário e senha que qualquer outro mecanismo do sistema de mensagens.
- v Autenticação do Windows: Com a Autenticação do Windows, como o usuário e a senha são sempre os mesmos, todos os mecanismos do sistema de mensagens devem ter esquemas customizados para que as tabelas possam ser criadas com um esquema diferente para cada mecanismo do sistema de mensagens. Quando os mecanismos do sistema de mensagens são configurados, os esquemas são automaticamente criados usando o usuário do Windows. Se o usuário do Windows não tiver privilégios para criar os esquemas, eles devem ser criados antes do produto ser configurado.
- <span id="page-2230-0"></span>18. Avançado: Na página Business Space Configuration, se você deseja configurar o IBM Forms Server para trabalhar com widgets Human Task Management no Business Space, selecione **Configurar IBM Forms Server** e insira o local HTTP do conversor IBM Forms Server e raiz de instalação do IBM Forms Server. Em seguida, clique em **Avançar**.
- 19. Avançado: Selecione se o Business Process Rules Manager deve ser configurado para a instalação e clique em **Avançar**. O Business Process Rules Manager é um aplicativo da web que customiza os modelos de regras de negócios para as necessidades de seu aplicativo de negócios.
- 20. Na página Resumo do Perfil, revise as informações. Clique em **Criar** para criar o perfil ou em **Voltar** para alterar as características do perfil.
- 21. Na página Perfil Completo, revise as informações. Para continuar no Console do First Steps, certifique-se de que **Ativar Console do First Steps** esteja selecionado e clique em **Concluir**.
- v Se os scripts do banco de dados não foram executados durante a criação do perfil, execute-os para criar os bancos de dados e carregar o banco de dados do Process Server com informações do sistema, usando o comando **bootstrapProcessServerData**.
- Opcionalmente, configure o Business Process Choreographer.
- v Continue com o console do First Steps e inicie o servidor do perfil independente criado.

# **Tarefas relacionadas**:

[Carregando o Banco de Dados com Informações do Sistema em um Ambiente Independente](#page-2302-0) Se você criou um perfil independente e adiou a criação de tabelas de banco de dados, deve executar o comando **bootstrapProcessServerData** antes de tentar iniciar ou usar o Process Server ou o Process Center.

# *Criando perfis independentes usando o utilitário de linha de comandos manageprofiles:*

Em vez de usar o Profile Management Tool, é possível usar o utilitário de linha de comandos manageprofiles para criar novos perfis.

Certifique-se de não estar executando o utilitário de linha de comandos **manageprofiles** no mesmo perfil. Se uma mensagem de erro for exibida ao executar o comando, determine se há outra ação de criação ou aumento de perfil em andamento. Se houver, aguarde até que ela seja concluída.

1. Determine o tipo de perfil que deseja criar que, por sua vez, determina o modelo a ser usado para seu perfil (usando a opção **-templatePath**).

Os modelos para cada perfil estão localizados no diretório *install\_root*/profileTemplates/BPM para modelos BPM e em *install\_root*/profileTemplates para outros produtos. Os seguintes modelos estão disponíveis:

- v default.procctr: para um perfil independente do Process Center para IBM BPM Standard ou Express.
- v default.procctr.adv: para um perfil independente do Process Center para IBM BPM Advanced.
- v default.procsvr: para um perfil independente do Process Server para IBM BPM Standard ou Express.
- v default.procsvr.adv: para um perfil independente do Process Server para IBM BPM Advanced.
- v default.esbserver: para um perfil de servidor independente do WebSphere Enterprise Service Bus.
- 2. Determine quais parâmetros são necessários para seu perfil revisando os comandos de criação de perfil de exemplo. Determine os valores que deseja fornecer para o perfil revisando os valores padrão no tópico de parâmetros **manageprofiles** .
- 3. Para usar o parâmetro **-responseFile**, procure nos arquivos de resposta de amostra fornecidos e crie um arquivo de resposta que seja específico para seu ambiente.

**Importante:** Assegure-se de não deixar espaços em branco após os valores; por exemplo **'personalCertValidityPeriod=1 '** ou **'winserviceCheck=false '**. Os espaços causarão a falha da criação de perfil.

As amostras estão localizadas no diretório do *install\_root*/BPM/samples/manageprofiles. Escolha um arquivo de resposta baseado no banco de dados e tipo de perfil (independente ou rede, Process Center ou Process Server). Os arquivos de amostra a seguir estão disponíveis:

- PC\_Std\_DMgr\_DB2.response
- PC Std DMgr DB2zOS.response
- PC Std DMgr Oracle.response
- PC\_Std\_DMgr\_SQLServer.response
- PC Adv DMgr DB2.response
- PC Adv DMgr DB2zOS.response
- PC Adv DMgr Oracle.response
- PC Adv DMgr SQLServer.response
- PC Std Managed DB2.response
- PC Std Managed DB2zOS.response
- PC Std Managed Oracle.response
- PC Std Managed SQLServer.response
- PC Adv Managed DB2.response
- PC Adv Managed DB2zOS.response
- PC Adv Managed Oracle.response
- PC Adv Managed SQLServer.response
- PC Std Standalone DB2.response
- PC Std Standalone DB2zOS.response
- PC Std Standalone Oracle.response
- PC Std Standalone SQLServer.response
- PC Adv Standalone DB2.response
- PC\_Adv\_Standalone\_DB2zOS.response
- PC Adv Standalone Oracle.response
- PC\_Adv\_Standalone\_SQLServer.response
- PS\_Std\_DMgr\_DB2.response
- PS\_Std\_DMgr\_DB2zOS.response
- PS Std DMgr Oracle.response
- PS Std DMgr SQLServer.response
- PS Adv DMgr DB2.response
- PS Adv DMgr DB2zOS.response
- PS Adv DMgr Oracle.response
- PS Adv DMgr SQLServer.response
- PS Std Managed DB2.response
- PS Std Managed DB2zOS.response
- PS Std Managed Oracle.response
- PS Std Managed SQLServer.response
- PS Adv Managed DB2.response
- PS Adv Managed DB2zOS.response
- PS Adv Managed Oracle.response
- PS Adv Managed SQLServer.response
- PS Std Standalone DB2.response
- PS Std Standalone DB2zOS.response
- PS Std Standalone Oracle.response
- PS Std Standalone SQLServer.response
- PS\_Adv\_Standalone\_DB2.response
- PS\_Adv\_Standalone\_DB2zOS.response
- PS\_Adv\_Standalone\_Oracle.response
- PS Adv Standalone SQLServer.response

Copie um dos arquivos de resposta de amostra para seu diretório ativo. Use o comando **chmod** para designar as permissões adequadas à sua nova cópia do arquivo de resposta. Por exemplo: chmod 644 BPM\_StandAlone.response

Edite os parâmetros no arquivo de resposta conforme adequado para sua configuração e salve o arquivo de resposta editado. Certifique-se de que o caminho de propriedade **templatePath** corresponde ao diretório de instalação específico.

4. Execute o arquivo a partir da linha de comandos. Por exemplo:

**Nota:** O exemplo a seguir é um exemplo somente e mostra parâmetros opcionais bem como os parâmetros exigidos. Para obter um conjunto mais completo de parâmetros que podem ser alterados, consulte o arquivo de resposta para criar perfis independentes.

```
manageprofiles.sh -create -templatePath install_root/profileTemplates/BPM/default.procctr.adv
-adminUserName bpmadmin -adminPassword bpmsecret -dbType MSSQLSERVER_MICROSOFT
-dbHostName dbHost.com -procSvrDbName BPMDB -dbProcSvrUserId procadmin -dbProcSvrPassword procpwd
-perfDWDbName PERFDB -dbPerfDWUserId perfadmin -dbPerfDWPassword perfpwd -dbName CMNDB
-dbCommonUserId commonadmin -dbCommonPassword commonpwd
```
Se você criou um arquivo de resposta, especifique o parâmetro **-response** sem nenhum outro parâmetro. Por exemplo:

manageprofiles.sh -response *myResponseFile*

O status é gravado para a janela do console quando o comando termina a execução. A verificação de sintaxe normal no arquivo de resposta se aplica conforme o arquivo é analisado como qualquer outro arquivo de resposta. Os valores individuais no arquivo de resposta são tratados como parâmetros da linha de comandos.

Os seguintes comandos de exemplos são usados para criar um perfil independente, que inclua os componentes CommonDB, Common Event Infrastructure, Messaging Engines e Business Space em um banco de dados.

```
install_root/bin/manageprofiles -create -templatePath install_root/profileTemplates/BPM/
default.procsvr.adv -dbType MSSQLSERVER_MICROSOFT
-dbJDBCClasspath
path to JDBC driver -dbUserId userID -dbPassword password -dbCommonForME true -dbCeiMeSchemaName
ceiSchema -dbSysMeSchemaName sysSchema
-dbAppMeSchemaName appSchema
```
- v Se os scripts do banco de dados não foram executados durante a criação do perfil, execute-os para criar os bancos de dados e carregar o banco de dados do Process Server com informações do sistema, usando o comando **bootstrapProcessServerData**.
- Opcionalmente, configure o Business Process Choreographer.
- v Continue com o console do First Steps e inicie o servidor do perfil independente criado.

## **Tarefas relacionadas**:

[Carregando o Banco de Dados com Informações do Sistema em um Ambiente Independente](#page-2302-0) Se você criou um perfil independente e adiou a criação de tabelas de banco de dados, deve executar o comando **bootstrapProcessServerData** antes de tentar iniciar ou usar o Process Server ou o Process Center.

*Arquivo de Resposta para Criar Perfis Independentes:*

É possível usar o arquivo de resposta fornecido aqui com o comando **manageprofiles** para criar um perfil independente.

*Arquivo de Resposta de Amostra para um Perfil Independente do Advanced Process Center:*

Modifique e use este arquivo de resposta para criar um perfil independente usando o comando **manageprofiles**.

**Nota:** Talvez seja necessário comentar ou remover o comentário das informações no arquivo de resposta para o seu sistema operacional. Para obter informações adicionais, consulte os comentários no arquivo de resposta.

```
# BEGIN COPYRIGHT
# *************************************************************************
#
# Licensed Materials - Property of IBM
# 5725-C94
# (C) Copyright IBM Corporation 2011, 2012. All Rights Reserved.
# This sample program is provided AS IS and may be used, executed, copied
# and modified without royalty payment by customer (a) for its own
# instruction and study, (b) in order to develop applications designed to
# run with an IBM WebSphere product, either for customer's own internal
# use or for redistribution by customer, as part of such an application,
# in customer's own products.
#
# *************************************************************************
# END COPYRIGHT
################################################################################
# These response file has the applicable parameters for creating a
# Standalone PC Adv profile that uses SQLServer.
#
# Depending on your environment, you may need to change the default values.
#
# To create a profile with this response file specify:
#
# was.install.root/bin/manageprofiles -response PC_Adv_Standalone_SQLServer.response
#
# If you use the -response parameter, it must be the only parameter on
# the command-line. If you include any manageprofile parameters
# (in addition to -response) on the command-line, the response file
# is ignored. And default WebSphere Application server profile will be created .
################################################################################
################################################################################
# Parameter: create
#
# Description:
# Creates the profile.
# If you are creating a profile, this parameter is required.
################################################################################
create
################################################################################
# Parameter: templatePath
#
# Description:
      Specifies the directory path to the template files in the installation
      root directory. Within the profileTemplates directory are various
     directories that correspond to different profile types and that vary with
     the type of product installed. The profile directories are the paths that
     you indicate while using the -templatePath option.
```

```
Use absolute paths. This parameter must exist as a directory and point to
```

```
# a valid template directory.
#
# When using the -templatePath parameter, specify the fully qualified file
# path for the parameter.
#
# Valid Values:
    Varies
# Default Values:
# None
################################################################################
templatePath=BPM/default.procctr.adv
################################################################################
# Parameter: profileName
#
# Description:
# Specifies the name of the profile. Use a unique value when creating a
# profile.
# Each profile that shares the same set of product binaries must have a
# unique name. The default profile name is based on the profile type and a
# trailing number, for example:
# profileType ProfileNumberwhere profileType is a value such as ProcSrv,
     Dmgr, or Custom and ProfileNumber is a sequential number that creates a
     unique profile name. The value for this parameter must not contain spaces
# or characters that are not valid such as the following: *, ?, ", <, >, , ,# /, \, and |. The profile name that you choose must not be in use. On
# Windows platforms: If the fully qualified path contains spaces, enclose
# the value in quotation marks. The default value is based on the
# install root directory, the profiles subdirectory, and the name of the
# file. For example, the default for profile creation is:
# WS_WSPROFILE_DEFAULT_PROFILE_HOME/profileNamewhere
# WS_WSPROFILE_DEFAULT_PROFILE_HOME is defined in the wasprofile.properties
# file in the install_root/properties directory. The value for this
# parameter must be a valid path for the target system and must not be
# currently in use. You must have permissions to write to the directory.
#
# Valid Values:
    Varies
# Default Values:
# None
################################################################################
profileName=ProcCtr01
################################################################################
# Parameter: applyPerfTuningSetting
#
# Description:
# Set a performance tuning level appropriate for the profile you are
# creating.
# This parameter is a WebSphere Application Server parameter.
#
# Valid Values:
# development
    standard
    production
# Default Values:
    None
################################################################################
#applyPerfTuningSetting=standard
################################################################################
# Parameter: cellName
#
# Description:
# Specifies the cell name of the profile. Use a unique cell name for each
# profile.
# The default value for this parameter is based on a combination of the
```

```
# short host name, the constant Cell, and a trailing number, for example:
# if (DMgr)
# shortHostNameCellCellNumber
# else
# shortHostNameNodeNodeNumberCell
     where CellNumber is a sequential number starting at 01 and NodeNumber is
      the node number that you used to define the node name.
      The value for this parameter must not contain spaces or any characters
      that are not valid such as the following: *, ?, ", <, >, ,, /, \, and |.
#
# Valid Values:
    Varies
# Default Values:
# Varies
#
# Parameter: nodeName
#
# Description:
# Specifies the node name for the node that is created with the new profile.
      Use a unique value within the cell or on the workstation. Each profile
      that shares the same set of product binaries must have a unique node name.
     This parameter is required for profile creation only with the
     dmgr.esbserverdefault.procsvrdefault.procctrdefault.procsvr.advdefault.
     procctr.advdmgr.procctrmanaged.procctrmanaged.procsvr templates.
      The default value for this parameter is based on the short host name,
# profile type, and a trailing number, for example:
# if (DMgr)
              shortHostNameCellManagerNodeNumber
# else
# shortHostNameNodeNodeNumber
# where NodeNumber is a sequential number starting at 01.
# The value for this parameter must not contain spaces or any characters
      that are not valid such as the following: *, ?, ", <, >, , , /, \setminus, and |.#
# Valid Values:
# Varies
# Default Values:
     Varies
#
# Parameter: serverName
#
# Description:
# Specifies the name of the server.
                                           ################################################################################
cellName=cell_name
nodeName=node_name
serverName=server1
################################################################################
# Parameter: enableAdminSecurity
#
# Description:
# For IBM Business Process Manager omit this parameter. Administrative
# security is always enabled for IBM Business Process Manager profiles.
      You must also specify the parameters -adminUserName and -adminPassword
     along with the values for these parameters.
#
# Valid Values:
    # true
# Default Values:
     true
################################################################################
enableAdminSecurity=true
adminUserName=adminUser_ID
adminPassword=adminPassword
################################################################################
```

```
# Parameter: signingCertDN
#
# Description:
# Specifies the distinguished name of the root signing certificate that you
# create when you create the profile. Specify the distinguished name in
# quotation marks. This default personal certificate is located in the
# server keystore file. If you do not specifically create or import a root
# signing certificate, one is created by default. See the
# -signingCertValidityPeriod parameter and the -keyStorePassword.
#
# Valid Values:
# Varies
# Default Values:
# None
#
# Parameter: signingCertValidityPeriod
#
# Description:
# An optional parameter that specifies the amount of time in years that the
# root signing certificate is valid. If you do not specify this parameter
# with the -signingCertDN parameter, the root signing certificate is valid
     for 20 years.
#
# Valid Values:
    Varies
# Default Values:
    None
#
# Parameter: keyStorePassword
#
# Description:
# Specifies the password to use on all keystore files created during profile
     creation. Keystore files are created for the default personal certificate
# and the root signing certificate.
#
# Valid Values:
# Varies
# Default Values:
    None
################################################################################
#signingCertDN =distinguished_name
#signingCertValidityPeriod =validity period
#keyStorePassword =keyStore_password
################################################################################
# Parameter: defaultPorts
#
# Description:
# Assigns the default or base port values to the profile.d o not use this
# parameter when using the -startingPort or -portsFile parameter.
     During profile creation, the manageprofiles command-line utility uses an
# automatically generated set of recommended ports if you do not specify the
# -startingPort parameter, the -defaultPorts parameter or the -portsFile
# parameter. The recommended port values can be different than the default
# port values based on the availability of the default ports.
#
# Valid Values:
    Varies
# Default Values:
    None
#
# Parameter: startingPort
#
# Description:
# Specifies the starting port number for generating and assigning all ports
# for the profile.
# Port values are assigned sequentially from the -startingPort value,
```

```
# omitting those ports that are already in use. The system recognizes and
# resolves ports that are currently in use and determines the port
# assignments to avoid port conflicts.
# Do not use this parameter with the -defaultPorts or -portsFile parameters.
# During profile creation, the manageprofiles command-line utility uses an
     automatically generated set of recommended ports if you do not specify the
     -startingPort parameter, the -defaultPorts parameter or the -portsFile
     parameter. The recommended port values can be different than the default
     port values based on the availability of the default ports.
#
# Valid Values:
    Varies
# Default Values:
    None
#
# Parameter: portsFile
#
# Description:
# An optional parameter that specifies the path to a file that defines port
     settings for the new profile.
     Do not use this parameter when using the -startingPort or -defaultPorts
     parameter.
     During profile creation, the manageprofiles command-line utility uses an
     automatically generated set of recommended ports if you do not specify the
     -startingPort parameter, the -defaultPorts parameter or the -portsFile
     parameter. The recommended port values can be different than the default
     port values based on the availability of the default ports.
#
# Valid Values:
    Varies
# Default Values:
   None
################################################################################
#defaultPorts=default_ports
#startingPort=startingPort
#portsFile=file_path
################################################################################
# Parameter: enableService
#
# Description:
     Enables the creation of a Linux service. Valid values include true or
     false. The default value for this parameter is false. When the
     manageprofiles command-line utility is run with the -enableService option
# set to true , the Linux service is created with the profile when the
     command is run by the root user. When a nonroot user runs the
# manageprofiles command-line utility, the profile is created, but the Linux
# service is not. The Linux service is not created because the nonroot user
# does not have sufficient permission to set up the service. An
# INSTCONPARTIALSUCCESS result is displayed at the end of the profile
     creation and the profile creation log
     install_root/logs/manageprofiles/profile_name_create.log contains a
# message indicating the current user does not have sufficient permission to
# set up the Linux service. Use this parameter when creating profiles only.
#
# Valid Values:
    false
    # true
# Default Values:
    None
#
# Parameter: serviceUserName
#
# Description:
# Specifies the user ID that is used during the creation of the Linux
# service so that the Linux service will run under this user ID. The Linux
# service runs whenever the user ID is logged on. Not required.
```

```
#
# Valid Values:
# Varies
# Default Values:
    None
#
# Parameter: winserviceAccountType
#
# Description:
# The type of the owner account of the Windows service created for the
# profile. Valid values include specifieduser or localsystem. The
# localsystem value runs the Windows service under the local account of the
# user who creates the profile. The default value for this parameter is
# localsystem. Use this parameter when creating profiles only.
#
# Valid Values:
# localsystem
# specifieduser
# Default Values:
# localsystem
#
# Parameter: winserviceUserName
#
# Description:
# Specify your user ID so that the Windows operating system can verify you
# as an ID that is capable of creating a Windows service. Your user ID must
# belong to the Administrator group and have the following advanced user
# rights:
# Act as part of the operating system
# Log on as a service
# The default value for this parameter is the current user name. The value
# for this parameter must not contain spaces or characters that are not
# valid such as the following: *, ?, ", < , > , , , /, \setminus, and |. The user that
# you specify must have the proper permissions to create a Windows service.
# You must specify the correct password for the user name that you choose.
#
# Valid Values:
     Varies
# Default Values:
    None
#
# Parameter: winservicePassword
#
# Description:
# Specify the password for the specified user or the local account that is
     to own the Windows service.
#
# Valid Values:
# Varies
# Default Values:
    None
#
# Parameter: winserviceCheck
#
# Description:
# The value can be either true or false. Specify true to create a Windows
# service for the server process that is created within the profile. Specify
     false to not create the Windows service. The default value for this
     parameter is false.
#
# Valid Values:
    false
    # true
# Default Values:
# false
#
# Parameter: winserviceStartupType
```

```
#
# Description:
# The following values for Windows service startup can be used:
# manual
     automatic
     disabled
# The default value for this parameter is manual.
#
# Valid Values:
    manual
    automatic
# disabled
# Default Values:
    manual
################################################################################
#enableService=true
#serviceUserName=service_user_ID
#winserviceAccountType=localsystem
#winserviceUserName=winservice_user_ID
#winservicePassword=winservice_password
#winserviceCheck=false
#winserviceStartupType=manual
################################################################################
# Parameter: bpmdbDesign
#
# Description:
# Specifies the file that holds the database configuration design for all of
# the IBM Business Process Manager components .
# This parameter replaces the -wbidbDesign that was used in previous
# versions of WebSphere Process Server.
#
     Note: If a bpmdbDesign file parameter is specified, none of the database
     related properties should be specified.
#
# Valid Values:
# Varies
# Default Values:
# None
################################################################################
#bpmdbDesign=design_file
################################################################################
# Parameter: dbCreateNew
#
# Description:
# Indicates a new database is created or if an existing database is to be
     reused. Valid values are true or false. This value cannot be true for an
# Oracle, SQL Server or a DB2 z/OS database. This value can only be true for
# a DB2 database.
#
# Valid Values:
    false
# Default Values:
    false
################################################################################
dbCreateNew=false
################################################################################
# Parameter: dbType
#
# Description:
# The database type. Set one of the following values for the type of
     database product you are using with IBM Business Process Manager.
#
# Required only for one of the following:
# A stand-alone profile when -bpmdbDesign was not specified.
```

```
# An advanced dmgr or managed profiles when -bpmdbDesign was not specified.
#
# Note: Do not use this parameter if you are using -bpmdbDesign.
#
# Valid Values:
# MSSQLSERVER_MICROSOFT
# Default Values:
    MSSQLSERVER MICROSOFT
#
# Parameter: dbJDBCClasspath
#
# Description:
# The directory path location of JDBC driver files.
#
# Note: Do not use this parameter if you are using -bpmdbDesign.
#
# Valid Values:
# Varies
# Default Values:
    None
################################################################################
dbType=MSSQLSERVER_MICROSOFT
dbJDBCClasspath=${WAS_INSTALL_ROOT}/jdbcdrivers/SQLServer
################################################################################
# Parameter: dbDelayConfig
#
# Description:
# Indicates whether to postpone table creation until after the profile is
# created. Valid values are true or false. The parameter is set to false by
# default. Setting this parameter to true delays the execution of the
# scripts that create the database tables. No. Specify false if you want the
# database to be set up during profile creation.
#
# Valid Values:
# false
    true
# Default Values:
    false
################################################################################
dbDelayConfig=false
################################################################################
# Parameter: dbName
#
# Description:
# The name of the database. By default, the value is set to orcl for Oracle
# databases and to CMNDB for all other supported databases.
#
# Note: Do not use this parameter if you are using -bpmdbDesign.
#
# Valid Values:
# Varies
# Default Values:
# CMNDB
#
# Parameter: dbUserId
#
# Description:
     The user ID for all database types. Specifies the user ID that has
     privileges to create and drop the databases. The WebSphere data source
# uses this ID to authenticate the database connection.
# Important: The -dbUserId parameter value must be a valid database
     authorization ID. Required if the -bpmdbDesign file is not set.
#
# Note: Do not use this parameter if you are using -bpmdbDesign.
#
```

```
# Valid Values:
    Varies
# Default Values:
    None
#
# Parameter: dbPassword
#
# Description:
# The password required for database authentication. Required when the
     -bpmdbDesign file is not set.
#
# Note: Do not use this parameter if you are using -bpmdbDesign.
#
# Valid Values:
    Varies
# Default Values:
# None
################################################################################
dbName=CMNDB
dbUserId=db_userid
dbPassword=db_pswd
################################################################################
# Parameter: procSvrDbName
#
# Description:
# Database name for Process Server database. The value specified for
     -procSvrDbName and -perfDWDbName must be different.
#
# Note: Do not use this parameter if you are using -bpmdbDesign.
#
# Valid Values:
    Varies
# Default Values:
# None
#
# Parameter: dbProcSvrUserId
#
# Description:
# The Process Server user name. Required for setting up the Process Server.
#
     Note: Do not use this parameter if you are using -bpmdbDesign.
#
# Valid Values:
# Varies
# Default Values:
# None
#
# Parameter: dbProcSvrPassword
#
# Description:
# The Process Server password. Required for setting up the Process Server.
#
# Note: Do not use this parameter if you are using -bpmdbDesign.
#
# Valid Values:
    Varies
# Default Values:
    None
################################################################################
procSvrDbName=procSvr_Db_Name
dbProcSvrUserId=db_ProcSvr_UserId_name
dbProcSvrPassword=db_ProcSvr_Password
################################################################################
# Parameter: perfDWDbName
#
```

```
# Description:
# Database name for Performance Data Warehouse. The value specified for
# -perfDWDbName and -procSvrDbName must be different.
#
# Note: Do not use this parameter if you are using -bpmdbDesign.
#
# Parameter: dbPerfDWUserId
#
# Description:
# Performance Data Warehouse user name. Required for setting up the
# Performance Data Warehouse.
#
# Note: Do not use this parameter if you are using -bpmdbDesign.
#
# Parameter: dbPerfDWPassword
#
# Description:
# Performance Data Warehouse password. Required for setting up the
# Performance Data Warehouse.
#
# Note: Do not use this parameter if you are using -bpmdbDesign.
################################################################################
perfDWDbName=perfDW_Db_Name
dbPerfDWUserId=db_PerfDW_UserId
dbPerfDWPassword=db_PerfDW_Password
################################################################################
# Parameter: dbProcSvrMeUserId
#
# Description:
# Process Server Messaging Engine user name. Required for setting up the
# Process Server Messaging Engine. If you enter a user-specified a user name
# and password during profile creation and if you specified ORACLE for
# dbType, this parameter is required.
#
# Note: Do not use this parameter if you are using -bpmdbDesign.
#
# Valid Values:
    Varies
# Default Values:
    None
#
# Parameter: dbProcSvrMePassword
#
# Description:
# Note: Do not use this parameter if you are using -bpmdbDesign.
#
# Valid Values:
# Varies
# Default Values:
   Mone
################################################################################
dbProcSvrMeUserId=db_ProcSvr_ME_UserID
dbProcSvrMePassword=db_ProcSvr_Me_Password
################################################################################
# Parameter: dbPerfDWMeUserId
#
# Description:
     Performance Data Warehouse Messaging Engine user name. Required for
     setting up the Performance Data Warehouse Messaging Engine.
#
# Valid Values:
    Varies
# Default Values:
# None
#
```

```
# Parameter: dbPerfDWMePassword
#
# Valid Values:
# Varies
# Default Values:
# None
################################################################################
dbPerfDWMeUserId=db_PerfDW_Me_UserId
dbPerfDWMePassword=db_PerfDW_ME_Password
################################################################################
# Parameter: dbCommonUserId
#
# Description:
# The user id to authenticate with the Common database. For Oracle, the
# default user name is the first three characters of the Oracle database
# service name. For example: If the database service name is ORCL,
# dbCommonUserId is ORCCOMM. Required for all stand-alone IBM Business
# Process Manager profiles and advanced deployment manager (dmgr.*.adv)
# profiles, if the -dbType parameter is set to ORACLE or MICROSOFT_SQLSERVER
# and no bpmdbDesign file was specified.
#
     Note: Do not use this parameter if you are using -bpmdbDesign.
#
# Valid Values:
# Varies
# Default Values:
# None
#
# Parameter: dbCommonPassword
#
# Description:
# The password for the user id of the dbCommonUserId parameter. Required for
     all stand-alone IBM Business Process Manager profiles and advanced
# deployment manager (dmgr.*.adv) profiles, if the -dbType parameter is set
# to ORACLE or MICROSOFT_SQLSERVER and no bpmdbDesign file was specified.
#
# Note: Do not use this parameter if you are using -bpmdbDesign.
#
# Valid Values:
# Varies
# Default Values:
# None
                                   ################################################################################
dbCommonUserId=common_db_userid
dbCommonPassword=common_db_pswd
################################################################################
# Parameter: dbAppMeSchemaName
#
# Valid Values:
# Varies
# Default Values:
# None
#
# Parameter: dbAppMeUserId
#
# Description:
# User name for application messaging engine.
#
     Note: Do not use this parameter if you are using -bpmdbDesign.
#
# Valid Values:
# Varies
# Default Values:
# None
#
```

```
# Parameter: dbAppMePassword
#
# Description:
# The password for the user id of the dbAppMeUserId parameter.
#
     Note: Do not use this parameter if you are using -bpmdbDesign.
#
# Valid Values:
# Varies
# Default Values:
    None
################################################################################
dbAppMeSchemaName=app_me_chemaName
#dbAppMeUserId=app_me_userID
#dbAppMePassword=app_me_pwd
################################################################################
# Parameter: dbCeiMeSchemaName
#
# Valid Values:
# Varies
# Default Values:
    None
#
# Parameter: dbCeiMeUserId
#
# Description:
# User name for CEI messaging engine.
#
# Note: Do not use this parameter if you are using -bpmdbDesign.
#
# Valid Values:
    Varies
# Default Values:
# None
#
# Parameter: dbCeiMePassword
#
# Description:
# The password for the user id of the dbCeiMeUserId parameter. If you enter
# a user-specified a user name and password during profile creation and if
# you specified ORACLE for -dbType, this parameter is required.
#
     Note: Do not use this parameter if you are using -bpmdbDesign.
#
# Valid Values:
    Varies
# Default Values:
   # None
################################################################################
dbCeiMeSchemaName=cei_me_chemaName
#dbCeiMeUserId=cei_me_userID
#dbCeiMePassword=cei_me_pwd
################################################################################
# Parameter: dbSysMeSchemaName
#
# Valid Values:
# Varies
# Default Values:
    None
#
# Parameter: dbSysMeUserId
#
# Description:
# The default user name for the SCA system bus messaging engine is the first
# three characters of the Oracle database service name. For example: If the
```

```
# database service name is ORCL, dbSysMeUserId is ORCSS00.
#
# Note: Do not use this parameter if you are using -bpmdbDesign.
#
# Valid Values:
    Varies
# Default Values:
    None
#
# Parameter: dbSysMePassword
#
# Description:
# The default password for the SCA system bus messaging engine is
     dbPassword.
#
# Note: Do not use this parameter if you are using -bpmdbDesign.
#
# Valid Values:
    Varies
# Default Values:
    None
################################################################################
dbSysMeSchemaName=sys_me_schemaName
#dbSysMeUserId=sys_me_userID
#dbSysMePassword=sys_me_pwd
################################################################################
# Parameter: dbWinAuth
#
# Description:
# An optional parameter that is valid in all default profile templates.
     Specify true to indicate that you are running SQL Server using integrated
     windows authentication.
#
# Note: Do not use this parameter if you are using -bpmdbDesign.
#
# Valid Values:
    false
# true
# Default Values:
    None
################################################################################
#dbWinAuth=true
################################################################################
# Parameter: environmentName
#
# Description:
# Specifies the name of the environment you are configuring. This parameter
# has no default value, and it must not be empty.
#
# Valid Values:
# Varies
# Default Values:
    None
################################################################################
environmentName=environment_name
################################################################################
# Parameter: environmentType
#
# Description:
# Specifies the environment type. The environment type refers to how IBM
# Business Process Manager is used; for example, in a production, stage or
# test environment. Load testing might be done on a test server, while a
# stage environment type might be used as a temporary location to host
# changes before putting those changes into production. You might specify
```

```
# Stage as the Environment type if the server you are configuring will be
# accessed and used to review content and new functionality. Valid values
# are as follows:
# Test
# Use Test if the server you are configuring is to be used as a testing
# environment.
# Stage
# Use Stage if the server is to serve as a staging platform to be used as a
     preproduction server.
# Production
# Use Production if the server is to serve in a production capacity.<br>
# The default value is Iest.
     The default value is Test.
#
# Valid Values:
    Test
    Production
# Stage
# Default Values:
     Test
################################################################################
environmentType=Test
################################################################################
# Parameter: isDeveloperServer
#
# Description:
# Specifies whether the server is intended for development purposes only.
# This parameter is useful when creating profiles to test applications on a
# non-production server prior to deploying the applications on their
# production application servers. If -isDeveloperServer is set when
# creating an IBM Business Process Manager profile, then a preconfigured VMM
# file repository is installed. This file repository contains a sample
# organization that can be used to test Business Process Choreographer
# people resolution, ready for you to use as is.
#
# Valid Values:
     false
     # true
# Default Values:
   false
################################################################################
#isDeveloperServer=false
################################################################################
# Parameter: webFormConfig
#
# Description:
# Indicates if Business Space is configured to use IBM Forms Server to work
# with Human Task Management widgets. The default value for this parameter
# is false. Indicate true to configure Business Space to use IBM Forms
     Server. Both the webFormConfig and webFormInstallRoot parameters are
# required to configure IBM Forms Server. This parameter is valid for
# stand-alone server profiles only.
# Note: IBM Forms Server configuration using these parameters is only valid
# for local IBM Forms Server installations.
#
# Valid Values:
    false
    true
# Default Values:
    false
#
# Parameter: webFormHTTP
#
# Description:
# Specifies the location of the IBM Forms Server Translator. The default URL
      for the location is http://localhost:8085/translator. No. This parameter
```

```
# is valid only if the -webFormConfig parameter is set to true. It is valid
# for stand-alone server profiles only.
#
# Valid Values:
    Varies
# Default Values:
# None
#
# Parameter: webFormInstallRoot
#
# Description:
# Specifies the full path where IBM Forms Server is installed. For example,
# the IBM Forms Server install root might be
# C:/IBM/IBMFormsServer/4.0/WebFormServer. No. This parameter is valid only
     if the -webFormConfig parameter is set to true. It is valid for
# stand-alone server profiles only.
#
# Valid Values:
# Varies
# Default Values:
    None
################################################################################
#webFormConfig=false
#webFormHTTP=URL
#webFormInstallRoot=Webform_Server_install_root
################################################################################
# Parameter: configureBRM
#
# Description:
# Configures the business process rules manager. The default value is false.
#
# Valid Values:
    false
    true.
# Default Values:
# false
################################################################################
configureBRM=false
################################################################################
# Parameter: configureBPC
#
# Description:
# Determines whether the Business Process Choreographer sample configuration
# is created.
# The following conditions apply:
# Only DB2 databases are supported.
# The default is set to true for DB2.
# It uses its own schema within the common database (CMNDB) and the schema
     name is always BPEDB.
# Business Process Choreographer database parameters set in the Database
\# Design Tool and generated to the database design file are ignored by
# Business Process Choreographer at profile creation time.
# See -bpmdbDesign for information about the database design file.
     Note: If these conditions are too restrictive, consider setting
# -configureBPC to false and using other documented methods to configure
     Business Process Choreographer.
#
# Valid Values:
    false
# Default Values:
    false
################################################################################
configureBPC=false
```
*Arquivo de Resposta de Amostra para um Perfil Independente do Standard Process Center:*

Modifique e use este arquivo de resposta para criar um perfil independente usando o comando **manageprofiles**.

**Nota:** Talvez seja necessário comentar ou remover o comentário das informações no arquivo de resposta para o seu sistema operacional. Para obter informações adicionais, consulte os comentários no arquivo de resposta.

```
# BEGIN COPYRIGHT
# *************************************************************************
#
# Licensed Materials - Property of IBM
# 5725-C94
# (C) Copyright IBM Corporation 2011, 2012. All Rights Reserved.
# This sample program is provided AS IS and may be used, executed, copied
# and modified without royalty payment by customer (a) for its own
# instruction and study, (b) in order to develop applications designed to
# run with an IBM WebSphere product, either for customer's own internal
# use or for redistribution by customer, as part of such an application,
# in customer's own products.
#
# *************************************************************************
# END COPYRIGHT
################################################################################
# These response file has the applicable parameters for creating a
# Standalone PC Std profile that uses SQLServer.
#
# Depending on your environment, you may need to change the default values.
#
# To create a profile with this response file specify:
#
# was.install.root/bin/manageprofiles -response PC Std Standalone SQLServer.response
#
# If you use the -response parameter, it must be the only parameter on
# the command-line. If you include any manageprofile parameters
# (in addition to -response) on the command-line, the response file
# is ignored. And default WebSphere Application server profile will be created .
################################################################################
################################################################################
# Parameter: create
#
# Description:
# Creates the profile.
# If you are creating a profile, this parameter is required.
################################################################################
create
################################################################################
# Parameter: templatePath
#
# Description:
      Specifies the directory path to the template files in the installation
      root directory. Within the profileTemplates directory are various
      directories that correspond to different profile types and that vary with
      the type of product installed. The profile directories are the paths that
      you indicate while using the -templatePath option.
# Use absolute paths. This parameter must exist as a directory and point to
     a valid template directory.
#
      When using the -templatePath parameter, specify the fully qualified file
      path for the parameter.
#
# Valid Values:
```
Varies # Default Values: # None ################################################################################ templatePath=BPM/default.procctr ################################################################################ # Parameter: profileName # # Description: # Specifies the name of the profile. Use a unique value when creating a # profile.  $#$  Each profile that shares the same set of product binaries must have a # unique name. The default profile name is based on the profile type and a trailing number, for example: # profileType ProfileNumberwhere profileType is a value such as ProcSrv, # Dmgr, or Custom and ProfileNumber is a sequential number that creates a # unique profile name. The value for this parameter must not contain spaces # or characters that are not valid such as the following:  $*, 2, ", <, >, , ,$  $/$ ,  $\backslash$ , and  $\backslash$ . The profile name that you choose must not be in use. On # Windows platforms: If the fully qualified path contains spaces, enclose # the value in quotation marks. The default value is based on the install root directory, the profiles subdirectory, and the name of the file. For example, the default for profile creation is: WS WSPROFILE DEFAULT PROFILE HOME/profileNamewhere # WS\_WSPROFILE\_DEFAULT\_PROFILE\_HOME is defined in the wasprofile.properties  $#$  file in the install\_root/properties directory. The value for this # parameter must be a valid path for the target system and must not be # currently in use. You must have permissions to write to the directory. # # Valid Values: **Varies** # Default Values: **None** ################################################################################ profileName=ProcCtr01 ################################################################################ # Parameter: applyPerfTuningSetting # # Description: Set a performance tuning level appropriate for the profile you are creating. This parameter is a WebSphere Application Server parameter. # # Valid Values: development standard # production # Default Values: None ################################################################################ #applyPerfTuningSetting=standard ################################################################################ # Parameter: cellName # # Description: # Specifies the cell name of the profile. Use a unique cell name for each profile. The default value for this parameter is based on a combination of the # short host name, the constant Cell, and a trailing number, for example: # if (DMgr) shortHostNameCellCellNumber # else shortHostNameNodeNodeNumberCell where CellNumber is a sequential number starting at 01 and NodeNumber is

```
# the node number that you used to define the node name.
# The value for this parameter must not contain spaces or any characters
# that are not valid such as the following: *, ?, ", <, >, ,, /, \, and |.
#
# Valid Values:
    Varies
# Default Values:
    Varies
#
# Parameter: nodeName
#
# Description:
# Specifies the node name for the node that is created with the new profile.
# Use a unique value within the cell or on the workstation. Each profile
     that shares the same set of product binaries must have a unique node name.
# This parameter is required for profile creation only with the
# dmgr.esbserverdefault.procsvrdefault.procctrdefault.procsvr.advdefault.
# procctr.advdmgr.procctrmanaged.procctrmanaged.procsvr templates.
# The default value for this parameter is based on the short host name,
# profile type, and a trailing number, for example:
# if (DMgr)
# shortHostNameCellManagerNodeNumber
# else
              shortHostNameNodeNodeNumber
# where NodeNumber is a sequential number starting at 01.
# The value for this parameter must not contain spaces or any characters
     that are not valid such as the following: *, ?, ", < , > , , , /, \setminus, and |.#
# Valid Values:
# Varies
# Default Values:
# Varies
#
# Parameter: serverName
#
# Description:
# Specifies the name of the server.
################################################################################
cellName=cell_name
nodeName=node_name
serverName=server1
################################################################################
# Parameter: enableAdminSecurity
#
# Description:
# For IBM Business Process Manager omit this parameter. Administrative
# security is always enabled for IBM Business Process Manager profiles.
# You must also specify the parameters -adminUserName and -adminPassword
# along with the values for these parameters.
#
# Valid Values:
# true
# Default Values:
    t.rue
################################################################################
enableAdminSecurity=true
adminUserName=adminUser_ID
adminPassword=adminPassword
################################################################################
# Parameter: signingCertDN
#
# Description:
# Specifies the distinguished name of the root signing certificate that you
# create when you create the profile. Specify the distinguished name in
# quotation marks. This default personal certificate is located in the
```

```
# server keystore file. If you do not specifically create or import a root
# signing certificate, one is created by default. See the
# -signingCertValidityPeriod parameter and the -keyStorePassword.
#
 Valid Values:
    Varies
# Default Values:
    None
#
# Parameter: signingCertValidityPeriod
#
# Description:
# An optional parameter that specifies the amount of time in years that the
     root signing certificate is valid. If you do not specify this parameter
     with the -signingCertDN parameter, the root signing certificate is valid
# for 20 years.
#
# Valid Values:
     Varies
# Default Values:
    None
#
# Parameter: keyStorePassword
#
# Description:
     Specifies the password to use on all keystore files created during profile
     creation. Keystore files are created for the default personal certificate
     and the root signing certificate.
#
# Valid Values:
    Varies
# Default Values:
    None
################################################################################
#signingCertDN =distinguished_name
#signingCertValidityPeriod =validity_period
#keyStorePassword =keyStore_password
################################################################################
# Parameter: defaultPorts
#
# Description:
      Assigns the default or base port values to the profile.d o not use this
      parameter when using the -startingPort or -portsFile parameter.
     During profile creation, the manageprofiles command-line utility uses an
     automatically generated set of recommended ports if you do not specify the
      -startingPort parameter, the -defaultPorts parameter or the -portsFile
      parameter. The recommended port values can be different than the default
     port values based on the availability of the default ports.
#
# Valid Values:
# Varies
# Default Values:
# None
#
# Parameter: startingPort
#
# Description:
     Specifies the starting port number for generating and assigning all ports
      for the profile.
     Port values are assigned sequentially from the -startingPort value,
     omitting those ports that are already in use. The system recognizes and
     resolves ports that are currently in use and determines the port
# assignments to avoid port conflicts.
# Do not use this parameter with the -defaultPorts or -portsFile parameters.
# During profile creation, the manageprofiles command-line utility uses an
     automatically generated set of recommended ports if you do not specify the
```

```
# -startingPort parameter, the -defaultPorts parameter or the -portsFile
# parameter. The recommended port values can be different than the default
# port values based on the availability of the default ports.
#
# Valid Values:
    Varies
# Default Values:
    None
#
# Parameter: portsFile
#
# Description:
# An optional parameter that specifies the path to a file that defines port
# settings for the new profile.
     Do not use this parameter when using the -startingPort or -defaultPorts
# parameter.
# During profile creation, the manageprofiles command-line utility uses an
# automatically generated set of recommended ports if you do not specify the
# -startingPort parameter, the -defaultPorts parameter or the -portsFile
# parameter. The recommended port values can be different than the default
     port values based on the availability of the default ports.
#
# Valid Values:
    Varies
# Default Values:
    None
################################################################################
#defaultPorts=default_ports
#startingPort=startingPort
#portsFile=file_path
################################################################################
# Parameter: enableService
#
# Description:
# Enables the creation of a Linux service. Valid values include true or
      false. The default value for this parameter is false. When the
# manageprofiles command-line utility is run with the -enableService option
# set to true , the Linux service is created with the profile when the
# command is run by the root user. When a nonroot user runs the
# manageprofiles command-line utility, the profile is created, but the Linux
# service is not. The Linux service is not created because the nonroot user
# does not have sufficient permission to set up the service. An
# INSTCONPARTIALSUCCESS result is displayed at the end of the profile
# creation and the profile creation log
# install_root/logs/manageprofiles/profile_name_create.log contains a
# message indicating the current user does not have sufficient permission to
# set up the Linux service. Use this parameter when creating profiles only.
#
# Valid Values:
   false
# true
# Default Values:
# None
#
# Parameter: serviceUserName
#
# Description:
     Specifies the user ID that is used during the creation of the Linux
     service so that the Linux service will run under this user ID. The Linux
     service runs whenever the user ID is logged on. Not required.
#
# Valid Values:
    Varies
# Default Values:
# None
#
```

```
# Parameter: winserviceAccountType
#
# Description:
# The type of the owner account of the Windows service created for the
     profile. Valid values include specifieduser or localsystem. The
     localsystem value runs the Windows service under the local account of the
     user who creates the profile. The default value for this parameter is
     localsystem. Use this parameter when creating profiles only.
#
# Valid Values:
    localsystem
# specifieduser
# Default Values:
# localsystem
#
# Parameter: winserviceUserName
#
# Description:
# Specify your user ID so that the Windows operating system can verify you
     as an ID that is capable of creating a Windows service. Your user ID must
# belong to the Administrator group and have the following advanced user
     rights:
     Act as part of the operating system
     Log on as a service
     The default value for this parameter is the current user name. The value
     for this parameter must not contain spaces or characters that are not
     valid such as the following: *, ?, ", <, >, ,, /, \, and |. The user that
     you specify must have the proper permissions to create a Windows service.
# You must specify the correct password for the user name that you choose.
#
# Valid Values:
# Varies
# Default Values:
# None
#
# Parameter: winservicePassword
#
# Description:
# Specify the password for the specified user or the local account that is
     to own the Windows service.
#
# Valid Values:
    Varies
# Default Values:
# None
#
# Parameter: winserviceCheck
#
# Description:
\# The value can be either true or false. Specify true to create a Windows
     service for the server process that is created within the profile. Specify
# false to not create the Windows service. The default value for this
# parameter is false.
#
# Valid Values:
    false
# true
# Default Values:
    false
#
# Parameter: winserviceStartupType
#
# Description:
# The following values for Windows service startup can be used:
# manual
# automatic
     disabled
```

```
# The default value for this parameter is manual.
#
# Valid Values:
# manual
    automatic
# disabled
# Default Values:
   manual
################################################################################
#enableService=true
#serviceUserName=service_user_ID
#winserviceAccountType=localsystem
#winserviceUserName=winservice_user_ID
#winservicePassword=winservice_password
#winserviceCheck=false
#winserviceStartupType=manual
################################################################################
# Parameter: bpmdbDesign
#
# Description:
# Specifies the file that holds the database configuration design for all of
     the IBM Business Process Manager components.
     This parameter replaces the -wbidbDesign that was used in previous
# versions of WebSphere Process Server.
#
# Note: If a bpmdbDesign file parameter is specified, none of the database
     related properties should be specified.
#
# Valid Values:
   Varies
# Default Values:
    None
################################################################################
#bpmdbDesign=design_file
################################################################################
# Parameter: dbCreateNew
#
# Description:
     Indicates a new database is created or if an existing database is to be
     reused. Valid values are true or false. This value cannot be true for an
     Oracle, SQL Server or a DB2 z/OS database. This value can only be true for
     a DB2 database.
#
# Valid Values:
   false
# Default Values:
# false
################################################################################
dbCreateNew=false
################################################################################
# Parameter: dbType
#
# Description:
# The database type. Set one of the following values for the type of
# database product you are using with IBM Business Process Manager.
#
     Required only for one of the following:
# A stand-alone profile when -bpmdbDesign was not specified.
# An advanced dmgr or managed profiles when -bpmdbDesign was not specified.
#
     Note: Do not use this parameter if you are using -bpmdbDesign.
#
# Valid Values:
# MSSQLSERVER_MICROSOFT
```

```
# Default Values:
    MSSQLSERVER_MICROSOFT
#
# Parameter: dbJDBCClasspath
#
# Description:
# The directory path location of JDBC driver files.
#
# Note: Do not use this parameter if you are using -bpmdbDesign.
#
# Valid Values:
    Varies
# Default Values:
# None
################################################################################
dbType=MSSQLSERVER_MICROSOFT
dbJDBCClasspath=${WAS_INSTALL_ROOT}/jdbcdrivers/SQLServer
################################################################################
# Parameter: dbDelayConfig
#
# Description:
     Indicates whether to postpone table creation until after the profile is
     created. Valid values are true or false. The parameter is set to false by
     default. Setting this parameter to true delays the execution of the
# scripts that create the database tables. No. Specify false if you want the
     database to be set up during profile creation.
#
# Valid Values:
# false
# true
# Default Values:
    false
################################################################################
dbDelayConfig=false
################################################################################
# Parameter: dbName
#
# Description:
# The name of the database. By default, the value is set to orcl for Oracle
     databases and to CMNDB for all other supported databases.
#
     Note: Do not use this parameter if you are using -bpmdbDesign.
#
# Valid Values:
    Varies
# Default Values:
# CMNDB
#
# Parameter: dbUserId
#
# Description:
# The user ID for all database types. Specifies the user ID that has
     privileges to create and drop the databases. The WebSphere data source
     uses this ID to authenticate the database connection.
# Important: The -dbUserId parameter value must be a valid database
     authorization ID. Required if the -bpmdbDesign file is not set.
#
     Note: Do not use this parameter if you are using -bpmdbDesign.
#
# Valid Values:
# Varies
# Default Values:
# None
#
# Parameter: dbPassword
```

```
# Description:
# The password required for database authentication. Required when the
# -bpmdbDesign file is not set.
#
     Note: Do not use this parameter if you are using -bpmdbDesign.
#
# Valid Values:
# Varies
# Default Values:
    None
################################################################################
dbName=CMNDB
dbUserId=db_userid
dbPassword=db_pswd
################################################################################
# Parameter: procSvrDbName
#
# Description:
# Database name for Process Server database. The value specified for
# -procSvrDbName and -perfDWDbName must be different.
#
     Note: Do not use this parameter if you are using -bpmdbDesign.
#
# Valid Values:
# Varies
# Default Values:
    None
#
# Parameter: dbProcSvrUserId
#
# Description:
# The Process Server user name. Required for setting up the Process Server.
#
# Note: Do not use this parameter if you are using -bpmdbDesign.
#
# Valid Values:
    Varies
# Default Values:
    None
#
# Parameter: dbProcSvrPassword
#
# Description:
# The Process Server password. Required for setting up the Process Server.
#
# Note: Do not use this parameter if you are using -bpmdbDesign.
#
# Valid Values:
    Varies
# Default Values:
# None
################################################################################
procSvrDbName=procSvr_Db_Name
dbProcSvrUserId=db_ProcSvr_UserId_name
dbProcSvrPassword=db_ProcSvr_Password
################################################################################
# Parameter: perfDWDbName
#
# Description:
# Database name for Performance Data Warehouse. The value specified for
     -perfDWDbName and -procSvrDbName must be different.
#
# Note: Do not use this parameter if you are using -bpmdbDesign.
#
```
#

```
# Parameter: dbPerfDWUserId
#
# Description:
# Performance Data Warehouse user name. Required for setting up the
# Performance Data Warehouse.
#
# Note: Do not use this parameter if you are using -bpmdbDesign.
#
# Parameter: dbPerfDWPassword
#
# Description:
# Performance Data Warehouse password. Required for setting up the
     Performance Data Warehouse.
#
     Note: Do not use this parameter if you are using -bpmdbDesign.
################################################################################
perfDWDbName=perfDW_Db_Name
dbPerfDWUserId=db_PerfDW_UserId
dbPerfDWPassword=db_PerfDW_Password
################################################################################
# Parameter: dbProcSvrMeUserId
#
# Description:
     Process Server Messaging Engine user name. Required for setting up the
# Process Server Messaging Engine. If you enter a user-specified a user name
# and password during profile creation and if you specified ORACLE for
     dbType, this parameter is required.
#
# Note: Do not use this parameter if you are using -bpmdbDesign.
#
# Valid Values:
    Varies
# Default Values:
# None
#
# Parameter: dbProcSvrMePassword
#
# Description:
# Note: Do not use this parameter if you are using -bpmdbDesign.
#
# Valid Values:
    Varies
# Default Values:
# None
################################################################################
dbProcSvrMeUserId=db_ProcSvr_ME_UserID
dbProcSvrMePassword=db_ProcSvr_Me_Password
################################################################################
# Parameter: dbPerfDWMeUserId
#
# Description:
# Performance Data Warehouse Messaging Engine user name. Required for
# setting up the Performance Data Warehouse Messaging Engine.
#
# Valid Values:
    Varies
# Default Values:
    None
#
# Parameter: dbPerfDWMePassword
#
# Valid Values:
# Varies
# Default Values:
# None
```
## ################################################################################ dbPerfDWMeUserId=db\_PerfDW\_Me\_UserId dbPerfDWMePassword=db\_PerfDW\_ME\_Password

```
################################################################################
# Parameter: dbCommonUserId
#
# Description:
# The user id to authenticate with the Common database. For Oracle, the
     default user name is the first three characters of the Oracle database
# service name. For example: If the database service name is ORCL,
# dbCommonUserId is ORCCOMM. Required for all stand-alone IBM Business
# Process Manager profiles and advanced deployment manager (dmgr.*.adv)
# profiles, if the -dbType parameter is set to ORACLE or MICROSOFT_SQLSERVER
# and no bpmdbDesign file was specified.
#
# Note: Do not use this parameter if you are using -bpmdbDesign.
#
# Valid Values:
    Varies
# Default Values:
    None
#
# Parameter: dbCommonPassword
#
# Description:
# The password for the user id of the dbCommonUserId parameter. Required for
     all stand-alone IBM Business Process Manager profiles and advanced
# deployment manager (dmgr.*.adv) profiles, if the -dbType parameter is set
# to ORACLE or MICROSOFT_SQLSERVER and no bpmdbDesign file was specified.
#
     Note: Do not use this parameter if you are using -bpmdbDesign.
#
# Valid Values:
# Varies
# Default Values:
    None
################################################################################
dbCommonUserId=common_db_userid
dbCommonPassword=common_db_pswd
################################################################################
# Parameter: dbWinAuth
#
# Description:
# An optional parameter that is valid in all default profile templates.
# Specify true to indicate that you are running SQL Server using integrated
# windows authentication.
#
# Note: Do not use this parameter if you are using -bpmdbDesign.
#
# Valid Values:
# false
    # true
# Default Values:
     None
################################################################################
#dbWinAuth=true
################################################################################
# Parameter: environmentName
#
# Description:
# Specifies the name of the environment you are configuring. This parameter
# has no default value, and it must not be empty.
#
# Valid Values:
```

```
Varies
# Default Values:
# None
################################################################################
environmentName=environment_name
################################################################################
# Parameter: environmentType
#
# Description:
# Specifies the environment type. The environment type refers to how IBM
# Business Process Manager is used; for example, in a production, stage or
# test environment. Load testing might be done on a test server, while a
# stage environment type might be used as a temporary location to host
     changes before putting those changes into production. You might specify
# Stage as the Environment type if the server you are configuring will be
# accessed and used to review content and new functionality. Valid values
# are as follows:
# Test
# Use Test if the server you are configuring is to be used as a testing
# environment.
# Stage
     Use Stage if the server is to serve as a staging platform to be used as a
     preproduction server.
     Production
# Use Production if the server is to serve in a production capacity.
# The default value is Test.
#
# Valid Values:
    Test
    Production
# Stage
# Default Values:
    Test
################################################################################
environmentType=Test
################################################################################
# Parameter: isDeveloperServer
#
# Description:
     Specifies whether the server is intended for development purposes only.
# This parameter is useful when creating profiles to test applications on a
     non-production server prior to deploying the applications on their
# production application servers. If -isDeveloperServer is set when
     creating an IBM Business Process Manager profile, then a preconfigured VMM
     file repository is installed. This file repository contains a sample
# organization that can be used to test Business Process Choreographer
# people resolution, ready for you to use as is.
#
# Valid Values:
    false
    true
# Default Values:
    false
################################################################################
#isDeveloperServer=false
```
*Arquivo de Resposta de Amostra para um Perfil Independente do Advanced Process Server:*

Modifique e use este arquivo de resposta para criar um perfil independente usando o comando **manageprofiles**.

**Nota:** Talvez seja necessário comentar ou remover o comentário das informações no arquivo de resposta para o seu sistema operacional. Para obter informações adicionais, consulte os comentários no arquivo de resposta.

```
# BEGIN COPYRIGHT
# *************************************************************************
#
# Licensed Materials - Property of IBM
# 5725-C94
# (C) Copyright IBM Corporation 2011, 2012. All Rights Reserved.
# This sample program is provided AS IS and may be used, executed, copied
# and modified without royalty payment by customer (a) for its own
# instruction and study, (b) in order to develop applications designed to
# run with an IBM WebSphere product, either for customer's own internal
# use or for redistribution by customer, as part of such an application,
# in customer's own products.
#
# *************************************************************************
# END COPYRIGHT
################################################################################
# These response file has the applicable parameters for creating a
# Standalone PS Adv profile that uses SQLServer.
#
# Depending on your environment, you may need to change the default values.
#
# To create a profile with this response file specify:
#
# was.install.root/bin/manageprofiles -response PS Adv Standalone SQLServer.response
#
# If you use the -response parameter, it must be the only parameter on
# the command-line. If you include any manageprofile parameters
# (in addition to -response) on the command-line, the response file
# is ignored. And default WebSphere Application server profile will be created .
################################################################################
################################################################################
# Parameter: create
#
# Description:
     Creates the profile.
     If you are creating a profile, this parameter is required.
################################################################################
create
################################################################################
# Parameter: templatePath
#
# Description:
# Specifies the directory path to the template files in the installation
     root directory. Within the profileTemplates directory are various
     directories that correspond to different profile types and that vary with
     the type of product installed. The profile directories are the paths that
     you indicate while using the -templatePath option.
# Use absolute paths. This parameter must exist as a directory and point to
     a valid template directory.
#
     When using the -templatePath parameter, specify the fully qualified file
     path for the parameter.
#
# Valid Values:
    Varies
# Default Values:
    None
################################################################################
templatePath=BPM/default.procsvr.adv
```

```
################################################################################
# Parameter: profileName
#
# Description:
     Specifies the name of the profile. Use a unique value when creating a
     profile.
     Each profile that shares the same set of product binaries must have a
     unique name. The default profile name is based on the profile type and a
# trailing number, for example:
# profileType ProfileNumberwhere profileType is a value such as ProcSrv,
# Dmgr, or Custom and ProfileNumber is a sequential number that creates a
# unique profile name. The value for this parameter must not contain spaces
# or characters that are not valid such as the following: *, 2, ", <, >, , ,# /, \, and \vert. The profile name that you choose must not be in use. On
     Windows platforms: If the fully qualified path contains spaces, enclose
# the value in quotation marks. The default value is based on the
# install_root directory, the profiles subdirectory, and the name of the
# file. For example, the default for profile creation is:
# WS_WSPROFILE_DEFAULT_PROFILE_HOME/profileNamewhere
     WS_WSPROFILE_DEFAULT_PROFILE_HOME is defined in the wasprofile.properties
# file in the install root/properties directory. The value for this
     parameter must be a valid path for the target system and must not be
     currently in use. You must have permissions to write to the directory.
#
# Valid Values:
    Varies
# Default Values:
    None
################################################################################
profileName=ProcSrv01
################################################################################
# Parameter: applyPerfTuningSetting
#
# Description:
# Set a performance tuning level appropriate for the profile you are
     creating.
     This parameter is a WebSphere Application Server parameter.
#
# Valid Values:
    development
    standard
    production
# Default Values:
# None
################################################################################
#applyPerfTuningSetting=standard
################################################################################
# Parameter: cellName
#
# Description:
# Specifies the cell name of the profile. Use a unique cell name for each
# profile.
# The default value for this parameter is based on a combination of the
     short host name, the constant Cell, and a trailing number, for example:
# if (DMgr)
# shortHostNameCellCellNumber
# else
        shortHostNameNodeNodeNumberCell
     where CellNumber is a sequential number starting at 01 and NodeNumber is
     the node number that you used to define the node name.
# The value for this parameter must not contain spaces or any characters
# that are not valid such as the following: *, ?, ", <, >, , , /, \setminus, and |.#
# Valid Values:
    Varies
```

```
# Default Values:
    Varies
#
# Parameter: nodeName
#
# Description:
# Specifies the node name for the node that is created with the new profile.
# Use a unique value within the cell or on the workstation. Each profile # that shares the same set of product binaries must have a unique node na
     that shares the same set of product binaries must have a unique node name.
# This parameter is required for profile creation only with the
# dmgr.esbserverdefault.procsvrdefault.procctrdefault.procsvr.advdefault.
# procctr.advdmgr.procctrmanaged.procctrmanaged.procsvr templates.
# The default value for this parameter is based on the short host name,
# profile type, and a trailing number, for example:
# if (DMgr)
# shortHostNameCellManagerNodeNumber
# else
# shortHostNameNodeNodeNumber
# where NodeNumber is a sequential number starting at 01.
# The value for this parameter must not contain spaces or any characters
     that are not valid such as the following: *, ?, ", <, >, , , /, \setminus, and |.#
# Valid Values:
    Varies
# Default Values:
# Varies
#
# Parameter: serverName
#
# Description:
# Specifies the name of the server.
################################################################################
cellName=cell_name
nodeName=node_name
serverName=server1
################################################################################
# Parameter: processCenterURL
#
# Description:
     Specifies the URL of the Process Center that the Process Server connects
     to. If this parameter is set, the protocol must be either http or https.
     Note: No corresponding useServerOffline parameter exists to use the server
     offline. To use the server offline, omit the processCenterURL parameter.
#
# Valid Values:
    Varies
# Default Values:
# None
#
# Parameter: processCenterUserId
#
# Description:
# Specifies the user ID to be used to connect to the Process Center. This
# parameter is valid for stand-alone Process Server profiles. This parameter
# is required if the Process Server is online (connected to a Process
# Center). It is required for a stand-alone process server (standard or
     advanced) profile if the processCenterURL parameter is specified.
#
# Valid Values:
    Varies
# Default Values:
    None
#
# Parameter: processCenterPassword
#
# Description:
```

```
# Specifies the user password to be used to connect to the Process Center.
# This parameter is valid for stand-alone Process Server profiles. This
# parameter is required if the Process Server is online (connected to a
# Process Center). It is required for a stand-alone process server (standard
     or advanced) profile if the processCenterURL parameter is specified.
#
# Valid Values:
    Varies
# Default Values:
    None
################################################################################
processCenterURL=process_Center_URL
processCenterUserId=process_Center_UserId
processCenterPassword=process_Center_Password
################################################################################
# Parameter: enableAdminSecurity
#
# Description:
# For IBM Business Process Manager omit this parameter. Administrative
      security is always enabled for IBM Business Process Manager profiles.
      You must also specify the parameters -adminUserName and -adminPassword
     along with the values for these parameters.
#
# Valid Values:
    # true
# Default Values:
    true
################################################################################
enableAdminSecurity=true
adminUserName=adminUser_ID
adminPassword=adminPassword
################################################################################
# Parameter: signingCertDN
#
# Description:
# Specifies the distinguished name of the root signing certificate that you
# create when you create the profile. Specify the distinguished name in
     quotation marks. This default personal certificate is located in the
     server keystore file. If you do not specifically create or import a root
     signing certificate, one is created by default. See the
      -signingCertValidityPeriod parameter and the -keyStorePassword.
#
# Valid Values:
    Varies
# Default Values:
    None
#
# Parameter: signingCertValidityPeriod
#
# Description:
# An optional parameter that specifies the amount of time in years that the
# root signing certificate is valid. If you do not specify this parameter
     with the -signingCertDN parameter, the root signing certificate is valid
      for 20 years.
#
# Valid Values:
    Varies
# Default Values:
     None
#
# Parameter: keyStorePassword
#
# Description:
# Specifies the password to use on all keystore files created during profile
     creation. Keystore files are created for the default personal certificate
```

```
# and the root signing certificate.
#
# Valid Values:
# Varies
# Default Values:
    None
################################################################################
#signingCertDN =distinguished_name
#signingCertValidityPeriod =validity period
#keyStorePassword =keyStore_password
################################################################################
# Parameter: defaultPorts
#
# Description:
# Assigns the default or base port values to the profile.d o not use this
# parameter when using the -startingPort or -portsFile parameter.
# During profile creation, the manageprofiles command-line utility uses an
# automatically generated set of recommended ports if you do not specify the
# -startingPort parameter, the -defaultPorts parameter or the -portsFile
# parameter. The recommended port values can be different than the default
     port values based on the availability of the default ports.
#
# Valid Values:
    Varies
# Default Values:
    None
#
# Parameter: startingPort
#
# Description:
# Specifies the starting port number for generating and assigning all ports
     for the profile.
# Port values are assigned sequentially from the -startingPort value,
# omitting those ports that are already in use. The system recognizes and
# resolves ports that are currently in use and determines the port
# assignments to avoid port conflicts.
# Do not use this parameter with the -defaultPorts or -portsFile parameters.
# During profile creation, the manageprofiles command-line utility uses an
# automatically generated set of recommended ports if you do not specify the
     -startingPort parameter, the -defaultPorts parameter or the -portsFile
     parameter. The recommended port values can be different than the default
     port values based on the availability of the default ports.
#
# Valid Values:
    Varies
# Default Values:
    None
#
# Parameter: portsFile
#
# Description:
# An optional parameter that specifies the path to a file that defines port
     settings for the new profile.
     Do not use this parameter when using the -startingPort or -defaultPorts
     parameter.
# During profile creation, the manageprofiles command-line utility uses an
     automatically generated set of recommended ports if you do not specify the
     -startingPort parameter, the -defaultPorts parameter or the -portsFile
     parameter. The recommended port values can be different than the default
     port values based on the availability of the default ports.
#
# Valid Values:
    Varies
# Default Values:
    None
################################################################################
```
#defaultPorts=default\_ports #startingPort=startingPort #portsFile=file\_path

```
################################################################################
# Parameter: enableService
#
# Description:
# Enables the creation of a Linux service. Valid values include true or
      false. The default value for this parameter is false. When the
# manageprofiles command-line utility is run with the -enableService option
# set to true , the Linux service is created with the profile when the
# command is run by the root user. When a nonroot user runs the
     manageprofiles command-line utility, the profile is created, but the Linux
     service is not. The Linux service is not created because the nonroot user
      does not have sufficient permission to set up the service. An
      INSTCONPARTIALSUCCESS result is displayed at the end of the profile
      creation and the profile creation log
      install_root/logs/manageprofiles/profile_name_create.log contains a
     message indicating the current user does not have sufficient permission to
     set up the Linux service. Use this parameter when creating profiles only.
#
# Valid Values:
     false
     true
# Default Values:
    None
#
# Parameter: serviceUserName
#
# Description:
# Specifies the user ID that is used during the creation of the Linux
     service so that the Linux service will run under this user ID. The Linux
# service runs whenever the user ID is logged on. Not required.
#
# Valid Values:
# Varies
# Default Values:
    None
#
# Parameter: winserviceAccountType
#
# Description:
      The type of the owner account of the Windows service created for the
     profile. Valid values include specifieduser or localsystem. The
      localsystem value runs the Windows service under the local account of the
      user who creates the profile. The default value for this parameter is
      localsystem. Use this parameter when creating profiles only.
#
# Valid Values:
    localsystem
     specifieduser
# Default Values:
# localsystem
#
# Parameter: winserviceUserName
#
# Description:
     Specify your user ID so that the Windows operating system can verify you
      as an ID that is capable of creating a Windows service. Your user ID must
     belong to the Administrator group and have the following advanced user
     rights:
     Act as part of the operating system
# Log on as a service
# The default value for this parameter is the current user name. The value
# for this parameter must not contain spaces or characters that are not
     valid such as the following: *, ?, ", <, >, ,, /, \, and |. The user that
```

```
# you specify must have the proper permissions to create a Windows service.
# You must specify the correct password for the user name that you choose.
#
# Valid Values:
    Varies
# Default Values:
# None
#
# Parameter: winservicePassword
#
# Description:
# Specify the password for the specified user or the local account that is
# to own the Windows service.
#
# Valid Values:
# Varies
# Default Values:
# None
#
# Parameter: winserviceCheck
#
# Description:
# The value can be either true or false. Specify true to create a Windows
     service for the server process that is created within the profile. Specify
# false to not create the Windows service. The default value for this
# parameter is false.
#
# Valid Values:
# false
# true
# Default Values:
# false
#
# Parameter: winserviceStartupType
#
# Description:
# The following values for Windows service startup can be used:
# manual
# automatic
# disabled
     The default value for this parameter is manual.
#
# Valid Values:
    manual
# automatic
# disabled
# Default Values:
    manual
################################################################################
#enableService=true
#serviceUserName=service_user_ID
#winserviceAccountType=localsystem
#winserviceUserName=winservice_user_ID
#winservicePassword=winservice_password
#winserviceCheck=false
#winserviceStartupType=manual
################################################################################
# Parameter: bpmdbDesign
#
# Description:
# Specifies the file that holds the database configuration design for all of
# the IBM Business Process Manager components .
     This parameter replaces the -wbidbDesign that was used in previous
# versions of WebSphere Process Server.
#
# Note: If a bpmdbDesign file parameter is specified, none of the database
```

```
# related properties should be specified.
#
# Valid Values:
# Varies
# Default Values:
# None
################################################################################
#bpmdbDesign=design_file
################################################################################
# Parameter: dbCreateNew
#
# Description:
# Indicates a new database is created or if an existing database is to be
      reused. Valid values are true or false. This value cannot be true for an
# Oracle, SQL Server or a DB2 z/OS database. This value can only be true for
# a DB2 database.
#
# Valid Values:
# false
# Default Values:
# false
################################################################################
dbCreateNew=false
################################################################################
# Parameter: dbType
#
# Description:
# The database type. Set one of the following values for the type of
# database product you are using with IBM Business Process Manager.
#
# Required only for one of the following:
# A stand-alone profile when -bpmdbDesign was not specified.
# An advanced dmgr or managed profiles when -bpmdbDesign was not specified.
#
# Note: Do not use this parameter if you are using -bpmdbDesign.
#
# Valid Values:
# MSSQLSERVER_MICROSOFT
# Default Values:
    MSSQLSERVER_MICROSOFT
#
# Parameter: dbJDBCClasspath
#
# Description:
     The directory path location of JDBC driver files.
#
# Note: Do not use this parameter if you are using -bpmdbDesign.
#
# Valid Values:
    Varies
# Default Values:
    None
################################################################################
dbType=MSSQLSERVER_MICROSOFT
dbJDBCClasspath=${WAS_INSTALL_ROOT}/jdbcdrivers/SQLServer
################################################################################
# Parameter: dbDelayConfig
#
# Description:
# Indicates whether to postpone table creation until after the profile is
# created. Valid values are true or false. The parameter is set to false by
# default. Setting this parameter to true delays the execution of the<br># scripts that create the database tables. No Specify false if you w
     scripts that create the database tables. No. Specify false if you want the
# database to be set up during profile creation.
```
```
#
# Valid Values:
# false
# true
# Default Values:
    false
################################################################################
dbDelayConfig=false
################################################################################
# Parameter: dbName
#
# Description:
# The name of the database. By default, the value is set to orcl for Oracle
# databases and to CMNDB for all other supported databases.
#
# Note: Do not use this parameter if you are using -bpmdbDesign.
#
# Valid Values:
     Varies
# Default Values:
    CMNDB
#
# Parameter: dbUserId
#
# Description:
# The user ID for all database types. Specifies the user ID that has
# privileges to create and drop the databases. The WebSphere data source
# uses this ID to authenticate the database connection.
# Important: The -dbUserId parameter value must be a valid database
# authorization ID. Required if the -bpmdbDesign file is not set.
#
# Note: Do not use this parameter if you are using -bpmdbDesign.
#
# Valid Values:
# Varies
# Default Values:
    None
#
# Parameter: dbPassword
#
# Description:
# The password required for database authentication. Required when the
     -bpmdbDesign file is not set.
#
# Note: Do not use this parameter if you are using -bpmdbDesign.
#
# Valid Values:
   Varies
# Default Values:
# None
                 ################################################################################
dbName=CMNDB
dbUserId=db_userid
dbPassword=db_pswd
################################################################################
# Parameter: procSvrDbName
#
# Description:
# Database name for Process Server database. The value specified for
# -procSvrDbName and -perfDWDbName must be different.
#
     Note: Do not use this parameter if you are using -bpmdbDesign.
#
# Valid Values:
# Varies
```

```
# Default Values:
    None
#
# Parameter: dbProcSvrUserId
#
# Description:
# The Process Server user name. Required for setting up the Process Server.
#
# Note: Do not use this parameter if you are using -bpmdbDesign.
#
# Valid Values:
    Varies
# Default Values:
    None
#
# Parameter: dbProcSvrPassword
#
# Description:
# The Process Server password. Required for setting up the Process Server.
#
# Note: Do not use this parameter if you are using -bpmdbDesign.
#
# Valid Values:
    Varies
# Default Values:
    None
################################################################################
procSvrDbName=procSvr_Db_Name
dbProcSvrUserId=db_ProcSvr_UserId_name
dbProcSvrPassword=db_ProcSvr_Password
################################################################################
# Parameter: perfDWDbName
#
# Description:
# Database name for Performance Data Warehouse. The value specified for
      -perfDWDbName and -procSvrDbName must be different.
#
# Note: Do not use this parameter if you are using -bpmdbDesign.
#
# Parameter: dbPerfDWUserId
#
# Description:
     Performance Data Warehouse user name. Required for setting up the
     Performance Data Warehouse.
#
# Note: Do not use this parameter if you are using -bpmdbDesign.
#
# Parameter: dbPerfDWPassword
#
# Description:
# Performance Data Warehouse password. Required for setting up the
     Performance Data Warehouse.
#
# Note: Do not use this parameter if you are using -bpmdbDesign.
################################################################################
perfDWDbName=perfDW_Db_Name
dbPerfDWUserId=db_PerfDW_UserId
dbPerfDWPassword=db_PerfDW_Password
################################################################################
# Parameter: dbProcSvrMeUserId
#
# Description:
# Process Server Messaging Engine user name. Required for setting up the
# Process Server Messaging Engine. If you enter a user-specified a user name
# and password during profile creation and if you specified ORACLE for
```

```
# dbType, this parameter is required.
#
# Note: Do not use this parameter if you are using -bpmdbDesign.
#
# Valid Values:
# Varies
# Default Values:
    None
#
# Parameter: dbProcSvrMePassword
#
# Description:
# Note: Do not use this parameter if you are using -bpmdbDesign.
#
# Valid Values:
# Varies
# Default Values:
    None
################################################################################
dbProcSvrMeUserId=db_ProcSvr_ME_UserID
dbProcSvrMePassword=db_ProcSvr_Me_Password
################################################################################
# Parameter: dbPerfDWMeUserId
#
# Description:
# Performance Data Warehouse Messaging Engine user name. Required for
     setting up the Performance Data Warehouse Messaging Engine.
#
# Valid Values:
# Varies
# Default Values:
# None
#
# Parameter: dbPerfDWMePassword
#
# Valid Values:
# Varies
# Default Values:
  - None
################################################################################
dbPerfDWMeUserId=db_PerfDW_Me_UserId
dbPerfDWMePassword=db_PerfDW_ME_Password
################################################################################
# Parameter: dbCommonUserId
#
# Description:
# The user id to authenticate with the Common database. For Oracle, the
# default user name is the first three characters of the Oracle database
     service name. For example: If the database service name is ORCL,
# dbCommonUserId is ORCCOMM. Required for all stand-alone IBM Business
# Process Manager profiles and advanced deployment manager (dmgr.*.adv)
# profiles, if the -dbType parameter is set to ORACLE or MICROSOFT SQLSERVER
# and no bpmdbDesign file was specified.
#
# Note: Do not use this parameter if you are using -bpmdbDesign.
#
# Valid Values:
    Varies
# Default Values:
# None
#
# Parameter: dbCommonPassword
#
# Description:
# The password for the user id of the dbCommonUserId parameter. Required for
```

```
# all stand-alone IBM Business Process Manager profiles and advanced
# deployment manager (dmgr.*.adv) profiles, if the -dbType parameter is set
# to ORACLE or MICROSOFT_SQLSERVER and no bpmdbDesign file was specified.
#
# Note: Do not use this parameter if you are using -bpmdbDesign.
#
# Valid Values:
# Varies
# Default Values:
# None
################################################################################
dbCommonUserId=common_db_userid
dbCommonPassword=common_db_pswd
################################################################################
# Parameter: dbAppMeSchemaName
#
# Valid Values:
# Varies
# Default Values:
    None
#
# Parameter: dbAppMeUserId
#
# Description:
# User name for application messaging engine.
#
     Note: Do not use this parameter if you are using -bpmdbDesign.
#
# Valid Values:
# Varies
# Default Values:
# None
#
# Parameter: dbAppMePassword
#
# Description:
# The password for the user id of the dbAppMeUserId parameter.
#
# Note: Do not use this parameter if you are using -bpmdbDesign.
#
# Valid Values:
    Varies
# Default Values:
# None
################################################################################
dbAppMeSchemaName=app_me_chemaName
#dbAppMeUserId=app_me_userID
#dbAppMePassword=app_me_pwd
################################################################################
# Parameter: dbCeiMeSchemaName
#
# Valid Values:
# Varies
# Default Values:
    None
#
# Parameter: dbCeiMeUserId
#
# Description:
# User name for CEI messaging engine.
#
     Note: Do not use this parameter if you are using -bpmdbDesign.
#
# Valid Values:
# Varies
```

```
# Default Values:
    None
#
# Parameter: dbCeiMePassword
#
# Description:
# The password for the user id of the dbCeiMeUserId parameter. If you enter
# a user-specified a user name and password during profile creation and if
     you specified ORACLE for -dbType, this parameter is required.
#
# Note: Do not use this parameter if you are using -bpmdbDesign.
#
# Valid Values:
# Varies
# Default Values:
    None
################################################################################
dbCeiMeSchemaName=cei_me_chemaName
#dbCeiMeUserId=cei_me_userID
#dbCeiMePassword=cei_me_pwd
################################################################################
# Parameter: dbSysMeSchemaName
#
# Valid Values:
# Varies
# Default Values:
    None
#
# Parameter: dbSysMeUserId
#
# Description:
# The default user name for the SCA system bus messaging engine is the first
# three characters of the Oracle database service name. For example: If the
# database service name is ORCL, dbSysMeUserId is ORCSS00.
#
# Note: Do not use this parameter if you are using -bpmdbDesign.
#
# Valid Values:
    Varies
# Default Values:
    None
#
# Parameter: dbSysMePassword
#
# Description:
# The default password for the SCA system bus messaging engine is
# dbPassword.
#
# Note: Do not use this parameter if you are using -bpmdbDesign.
#
# Valid Values:
# Varies
# Default Values:
    None
################################################################################
dbSysMeSchemaName=sys_me_schemaName
#dbSysMeUserId=sys_me_userID
#dbSysMePassword=sys_me_pwd
################################################################################
# Parameter: dbWinAuth
#
# Description:
# An optional parameter that is valid in all default profile templates.
# Specify true to indicate that you are running SQL Server using integrated
# windows authentication.
```

```
#
# Note: Do not use this parameter if you are using -bpmdbDesign.
#
# Valid Values:
    false
# true
# Default Values:
    None
################################################################################
#dbWinAuth=true
################################################################################
# Parameter: environmentName
#
# Description:
# Specifies the name of the environment you are configuring. This parameter
     has no default value, and it must not be empty.
#
# Valid Values:
    Varies
# Default Values:
# None
################################################################################
environmentName=environment name
################################################################################
# Parameter: environmentType
#
# Description:
# Specifies the environment type. The environment type refers to how IBM
# Business Process Manager is used; for example, in a production, stage or
# test environment. Load testing might be done on a test server, while a
     stage environment type might be used as a temporary location to host
     changes before putting those changes into production. You might specify
# Stage as the Environment type if the server you are configuring will be
# accessed and used to review content and new functionality. Valid values
# are as follows:
# Test
# Use Test if the server you are configuring is to be used as a testing
# environment.
# Stage
     Use Stage if the server is to serve as a staging platform to be used as a
     preproduction server.
     Production
# Use Production if the server is to serve in a production capacity.
# The default value is Test.
#
# Valid Values:
    Test
    Production
    Stage
# Default Values:
# Test
################################################################################
environmentType=Test
################################################################################
# Parameter: isDeveloperServer
#
# Description:
     Specifies whether the server is intended for development purposes only.
# This parameter is useful when creating profiles to test applications on a
     non-production server prior to deploying the applications on their
     production application servers. If -isDeveloperServer is set when
# creating an IBM Business Process Manager profile, then a preconfigured VMM
# file repository is installed. This file repository contains a sample
     organization that can be used to test Business Process Choreographer
```

```
# people resolution, ready for you to use as is.
#
# Valid Values:
# false
    true
# Default Values:
# false
################################################################################
#isDeveloperServer=false
################################################################################
# Parameter: webFormConfig
#
# Description:
# Indicates if Business Space is configured to use IBM Forms Server to work
# with Human Task Management widgets. The default value for this parameter
# is false. Indicate true to configure Business Space to use IBM Forms
# Server. Both the webFormConfig and webFormInstallRoot parameters are
# required to configure IBM Forms Server. This parameter is valid for
# stand-alone server profiles only.
# Note: IBM Forms Server configuration using these parameters is only valid
     for local IBM Forms Server installations.
#
# Valid Values:
    false
    # true
# Default Values:
    false
#
# Parameter: webFormHTTP
#
# Description:
# Specifies the location of the IBM Forms Server Translator. The default URL
# for the location is http://localhost:8085/translator. No. This parameter
# is valid only if the -webFormConfig parameter is set to true. It is valid
     for stand-alone server profiles only.
#
# Valid Values:
    Varies
# Default Values:
    None
#
# Parameter: webFormInstallRoot
#
# Description:
# Specifies the full path where IBM Forms Server is installed. For example,
# the IBM Forms Server install root might be
# C:/IBM/IBMFormsServer/4.0/WebFormServer. No. This parameter is valid only
# if the -webFormConfig parameter is set to true. It is valid for
# stand-alone server profiles only.
#
# Valid Values:
# Varies
# Default Values:
    None
################################################################################
#webFormConfig=false
#webFormHTTP=URL
#webFormInstallRoot=Webform_Server_install_root
################################################################################
# Parameter: configureBRM
#
# Description:
# Configures the business process rules manager. The default value is false.
#
# Valid Values:
```

```
# false
# true
# Default Values:
# false
################################################################################
configureBRM=false
################################################################################
# Parameter: configureBPC
#
# Description:
     Determines whether the Business Process Choreographer sample configuration
     is created.
     The following conditions apply:
     Only DB2 databases are supported.
     The default is set to true for DB2.
     It uses its own schema within the common database (CMNDB) and the schema
# name is always BPEDB.
     Business Process Choreographer database parameters set in the Database
     Design Tool and generated to the database design file are ignored by
     Business Process Choreographer at profile creation time.
     See -bpmdbDesign for information about the database design file.
     Note: If these conditions are too restrictive, consider setting
     -configureBPC to false and using other documented methods to configure
     Business Process Choreographer.
#
# Valid Values:
    false
# Default Values:
   false
################################################################################
configureBPC=false
```
*Arquivo de Resposta de Amostra para um Perfil Independente do Standard Process Server:*

Modifique e use este arquivo de resposta para criar um perfil independente usando o comando **manageprofiles**.

**Nota:** Talvez seja necessário comentar ou remover o comentário das informações no arquivo de resposta para o seu sistema operacional. Para obter informações adicionais, consulte os comentários no arquivo de resposta.

```
# BEGIN COPYRIGHT
# *************************************************************************
#
# Licensed Materials - Property of IBM
# 5725-C94
# (C) Copyright IBM Corporation 2011, 2012. All Rights Reserved.
# This sample program is provided AS IS and may be used, executed, copied
# and modified without royalty payment by customer (a) for its own
# instruction and study, (b) in order to develop applications designed to
 run with an IBM WebSphere product, either for customer's own internal
# use or for redistribution by customer, as part of such an application,
# in customer's own products.
#
# *************************************************************************
# END COPYRIGHT
################################################################################
# These response file has the applicable parameters for creating a
# Standalone PS Std profile that uses SQLServer.
#
# Depending on your environment, you may need to change the default values.
#
# To create a profile with this response file specify:
#
```

```
# was.install.root/bin/manageprofiles -response PS Std Standalone SQLServer.response
#
# If you use the -response parameter, it must be the only parameter on
# the command-line. If you include any manageprofile parameters
# (in addition to -response) on the command-line, the response file
# is ignored. And default WebSphere Application server profile will be created .
################################################################################
################################################################################
# Parameter: create
#
# Description:
# Creates the profile.
# If you are creating a profile, this parameter is required.
################################################################################
create
################################################################################
# Parameter: templatePath
#
# Description:
     Specifies the directory path to the template files in the installation
     root directory. Within the profileTemplates directory are various
     directories that correspond to different profile types and that vary with
     the type of product installed. The profile directories are the paths that
# you indicate while using the -templatePath option.
# Use absolute paths. This parameter must exist as a directory and point to
     a valid template directory.
#
# When using the -templatePath parameter, specify the fully qualified file
# path for the parameter.
#
# Valid Values:
    Varies
# Default Values:
    None
################################################################################
templatePath=BPM/default.procsvr
################################################################################
# Parameter: profileName
#
# Description:
# Specifies the name of the profile. Use a unique value when creating a
# profile.
# Each profile that shares the same set of product binaries must have a
# unique name. The default profile name is based on the profile type and a
# trailing number, for example:
# profileType ProfileNumberwhere profileType is a value such as ProcSrv,
# Dmgr, or Custom and ProfileNumber is a sequential number that creates a
     unique profile name. The value for this parameter must not contain spaces
# or characters that are not valid such as the following: *, ?, ", <, >, ,,
# /, \, and |. The profile name that you choose must not be in use. On
# Windows platforms: If the fully qualified path contains spaces, enclose
# the value in quotation marks. The default value is based on the
# install_root directory, the profiles subdirectory, and the name of the
# file. For example, the default for profile creation is:
# WS_WSPROFILE_DEFAULT_PROFILE_HOME/profileNamewhere
# WS_WSPROFILE_DEFAULT_PROFILE_HOME is defined in the wasprofile.properties
     file in the install_root/properties directory. The value for this
     parameter must be a valid path for the target system and must not be
     currently in use. You must have permissions to write to the directory.
#
# Valid Values:
    Varies
# Default Values:
    None
```

```
################################################################################
profileName=ProcSrv01
################################################################################
# Parameter: applyPerfTuningSetting
#
# Description:
     Set a performance tuning level appropriate for the profile you are
     creating.
     This parameter is a WebSphere Application Server parameter.
#
# Valid Values:
# development
    standard
    production
# Default Values:
# None
################################################################################
#applyPerfTuningSetting=standard
################################################################################
# Parameter: cellName
#
# Description:
     Specifies the cell name of the profile. Use a unique cell name for each
# profile.
# The default value for this parameter is based on a combination of the
     short host name, the constant Cell, and a trailing number, for example:
# if (DMgr)
# shortHostNameCellCellNumber
# else
# shortHostNameNodeNodeNumberCell
     where CellNumber is a sequential number starting at 01 and NodeNumber is
     the node number that you used to define the node name.
# The value for this parameter must not contain spaces or any characters
# that are not valid such as the following: *, ?, ", <, >, ,, /, \, and |.
#
# Valid Values:
# Varies
# Default Values:
    Varies
#
# Parameter: nodeName
#
# Description:
     Specifies the node name for the node that is created with the new profile.
     Use a unique value within the cell or on the workstation. Each profile
# that shares the same set of product binaries must have a unique node name.
# This parameter is required for profile creation only with the
# dmgr.esbserverdefault.procsvrdefault.procctrdefault.procsvr.advdefault.
     procctr.advdmgr.procctrmanaged.procctrmanaged.procsvr templates.
# The default value for this parameter is based on the short host name,
# profile type, and a trailing number, for example:
# if (DMgr)
              shortHostNameCellManagerNodeNumber
# else
              shortHostNameNodeNodeNumber
# where NodeNumber is a sequential number starting at 01.
     The value for this parameter must not contain spaces or any characters
     that are not valid such as the following: *, ?, ", <, >, , , /, \setminus, and |.#
# Valid Values:
    Varies
# Default Values:
    Varies
#
# Parameter: serverName
```

```
#
# Description:
# Specifies the name of the server.
################################################################################
cellName=cell_name
nodeName=node_name
serverName=server1
################################################################################
# Parameter: processCenterURL
#
# Description:
# Specifies the URL of the Process Center that the Process Server connects
     to. If this parameter is set, the protocol must be either http or https.
     Note: No corresponding useServerOffline parameter exists to use the server
# offline. To use the server offline, omit the processCenterURL parameter.
#
# Valid Values:
    Varies
# Default Values:
    None
#
# Parameter: processCenterUserId
#
# Description:
# Specifies the user ID to be used to connect to the Process Center. This
# parameter is valid for stand-alone Process Server profiles. This parameter
     is required if the Process Server is online (connected to a Process
# Center). It is required for a stand-alone process server (standard or
# advanced) profile if the processCenterURL parameter is specified.
#
# Valid Values:
   Varies
# Default Values:
# None
#
# Parameter: processCenterPassword
#
# Description:
# Specifies the user password to be used to connect to the Process Center.
     This parameter is valid for stand-alone Process Server profiles. This
     parameter is required if the Process Server is online (connected to a
     Process Center). It is required for a stand-alone process server (standard
     or advanced) profile if the processCenterURL parameter is specified.
#
# Valid Values:
    Varies
# Default Values:
  # None
################################################################################
processCenterURL=process_Center_URL
processCenterUserId=process_Center_UserId
processCenterPassword=process_Center_Password
################################################################################
# Parameter: enableAdminSecurity
#
# Description:
# For IBM Business Process Manager omit this parameter. Administrative
     security is always enabled for IBM Business Process Manager profiles.
# You must also specify the parameters -adminUserName and -adminPassword
# along with the values for these parameters.
#
# Valid Values:
# true
# Default Values:
   true
```

```
################################################################################
enableAdminSecurity=true
adminUserName=adminUser_ID
adminPassword=adminPassword
```

```
################################################################################
# Parameter: signingCertDN
#
# Description:
# Specifies the distinguished name of the root signing certificate that you
      create when you create the profile. Specify the distinguished name in
# quotation marks. This default personal certificate is located in the
     server keystore file. If you do not specifically create or import a root
     signing certificate, one is created by default. See the
     -signingCertValidityPeriod parameter and the -keyStorePassword.
#
# Valid Values:
# Varies
# Default Values:
    None
#
# Parameter: signingCertValidityPeriod
#
# Description:
     An optional parameter that specifies the amount of time in years that the
     root signing certificate is valid. If you do not specify this parameter
     with the -signingCertDN parameter, the root signing certificate is valid
     for 20 years.
#
# Valid Values:
    Varies
# Default Values:
    None
#
# Parameter: keyStorePassword
#
# Description:
      Specifies the password to use on all keystore files created during profile
     creation. Keystore files are created for the default personal certificate
     and the root signing certificate.
#
# Valid Values:
    Varies
# Default Values:
    None
################################################################################
#signingCertDN =distinguished_name
#signingCertValidityPeriod =validity_period
#keyStorePassword =keyStore_password
################################################################################
# Parameter: defaultPorts
#
# Description:
# Assigns the default or base port values to the profile.d o not use this
      parameter when using the -startingPort or -portsFile parameter.
     During profile creation, the manageprofiles command-line utility uses an
     automatically generated set of recommended ports if you do not specify the
     -startingPort parameter, the -defaultPorts parameter or the -portsFile
     parameter. The recommended port values can be different than the default
     port values based on the availability of the default ports.
#
# Valid Values:
    Varies
# Default Values:
# None
#
```

```
# Parameter: startingPort
#
# Description:
# Specifies the starting port number for generating and assigning all ports
     for the profile.
     Port values are assigned sequentially from the -startingPort value,
# omitting those ports that are already in use. The system recognizes and
# resolves ports that are currently in use and determines the port
# assignments to avoid port conflicts.
# Do not use this parameter with the -defaultPorts or -portsFile parameters.
# During profile creation, the manageprofiles command-line utility uses an
# automatically generated set of recommended ports if you do not specify the
# -startingPort parameter, the -defaultPorts parameter or the -portsFile
# parameter. The recommended port values can be different than the default
# port values based on the availability of the default ports.
#
# Valid Values:
# Varies
# Default Values:
# None
#
# Parameter: portsFile
#
# Description:
     An optional parameter that specifies the path to a file that defines port
# settings for the new profile.
# Do not use this parameter when using the -startingPort or -defaultPorts
     parameter.
# During profile creation, the manageprofiles command-line utility uses an
# automatically generated set of recommended ports if you do not specify the
# -startingPort parameter, the -defaultPorts parameter or the -portsFile
# parameter. The recommended port values can be different than the default
     port values based on the availability of the default ports.
#
# Valid Values:
# Varies
# Default Values:
     None
################################################################################
#defaultPorts=default_ports
#startingPort=startingPort
#portsFile=file_path
################################################################################
# Parameter: enableService
#
# Description:
# Enables the creation of a Linux service. Valid values include true or
# false. The default value for this parameter is false. When the
# manageprofiles command-line utility is run with the -enableService option
     set to true, the Linux service is created with the profile when the
# command is run by the root user. When a nonroot user runs the
# manageprofiles command-line utility, the profile is created, but the Linux
# service is not. The Linux service is not created because the nonroot user
# does not have sufficient permission to set up the service. An
     INSTCONPARTIALSUCCESS result is displayed at the end of the profile
# creation and the profile creation log
     install root/logs/manageprofiles/profile name create.log contains a
     message indicating the current user does not have sufficient permission to
     set up the Linux service. Use this parameter when creating profiles only.
#
# Valid Values:
    false
     true
# Default Values:
# None
#
```

```
# Parameter: serviceUserName
#
# Description:
# Specifies the user ID that is used during the creation of the Linux
     service so that the Linux service will run under this user ID. The Linux
     service runs whenever the user ID is logged on. Not required.
#
# Valid Values:
# Varies
# Default Values:
    None
#
# Parameter: winserviceAccountType
#
# Description:
# The type of the owner account of the Windows service created for the
     profile. Valid values include specifieduser or localsystem. The
     localsystem value runs the Windows service under the local account of the
# user who creates the profile. The default value for this parameter is
# localsystem. Use this parameter when creating profiles only.
#
# Valid Values:
    localsystem
    specifieduser
# Default Values:
# localsystem
#
# Parameter: winserviceUserName
#
# Description:
# Specify your user ID so that the Windows operating system can verify you
     as an ID that is capable of creating a Windows service. Your user ID must
     belong to the Administrator group and have the following advanced user
     rights:
# Act as part of the operating system
# Log on as a service
     The default value for this parameter is the current user name. The value
# for this parameter must not contain spaces or characters that are not
     valid such as the following: *, ?, ", <, >, ,, /, \, and |. The user that
     you specify must have the proper permissions to create a Windows service.
     You must specify the correct password for the user name that you choose.
#
# Valid Values:
    Varies
# Default Values:
    None
#
# Parameter: winservicePassword
#
# Description:
     Specify the password for the specified user or the local account that is
# to own the Windows service.
#
# Valid Values:
# Varies
# Default Values:
    None
#
# Parameter: winserviceCheck
#
# Description:
# The value can be either true or false. Specify true to create a Windows
     service for the server process that is created within the profile. Specify
     false to not create the Windows service. The default value for this
# parameter is false.
#
# Valid Values:
```

```
# false
# true
# Default Values:
# false
#
# Parameter: winserviceStartupType
#
# Description:
# The following values for Windows service startup can be used:
# manual
# automatic
# disabled
# The default value for this parameter is manual.
#
# Valid Values:
# manual
# automatic
# disabled
# Default Values:
    manual
################################################################################
#enableService=true
#serviceUserName=service_user_ID
#winserviceAccountType=localsystem
#winserviceUserName=winservice_user_ID
#winservicePassword=winservice_password
#winserviceCheck=false
#winserviceStartupType=manual
################################################################################
# Parameter: bpmdbDesign
#
# Description:
# Specifies the file that holds the database configuration design for all of
# the IBM Business Process Manager components .
     This parameter replaces the -wbidbDesign that was used in previous
# versions of WebSphere Process Server.
#
# Note: If a bpmdbDesign file parameter is specified, none of the database
     related properties should be specified.
#
# Valid Values:
    Varies
# Default Values:
# None
################################################################################
#bpmdbDesign=design_file
################################################################################
# Parameter: dbCreateNew
#
# Description:
# Indicates a new database is created or if an existing database is to be
# reused. Valid values are true or false. This value cannot be true for an
# Oracle, SQL Server or a DB2 z/OS database. This value can only be true for
# a DB2 database.
#
# Valid Values:
    false
# Default Values:
# false
                   ################################################################################
dbCreateNew=false
################################################################################
# Parameter: dbType
#
```

```
# Description:
# The database type. Set one of the following values for the type of
# database product you are using with IBM Business Process Manager.
#
# Required only for one of the following:
     A stand-alone profile when -bpmdbDesign was not specified.
     An advanced dmgr or managed profiles when -bpmdbDesign was not specified.
#
     Note: Do not use this parameter if you are using -bpmdbDesign.
#
# Valid Values:
# MSSQLSERVER_MICROSOFT
# Default Values:
# MSSQLSERVER_MICROSOFT
#
# Parameter: dbJDBCClasspath
#
# Description:
     The directory path location of JDBC driver files.
#
     Note: Do not use this parameter if you are using -bpmdbDesign.
#
# Valid Values:
    Varies
# Default Values:
    None
################################################################################
dbType=MSSQLSERVER_MICROSOFT
dbJDBCClasspath=${WAS_INSTALL_ROOT}/jdbcdrivers/SQLServer
################################################################################
# Parameter: dbDelayConfig
#
# Description:
# Indicates whether to postpone table creation until after the profile is
     created. Valid values are true or false. The parameter is set to false by
     default. Setting this parameter to true delays the execution of the
# scripts that create the database tables. No. Specify false if you want the
     database to be set up during profile creation.
#
# Valid Values:
     false
    true
# Default Values:
# false
################################################################################
dbDelayConfig=false
################################################################################
# Parameter: dbName
#
# Description:
# The name of the database. By default, the value is set to orcl for Oracle
# databases and to CMNDB for all other supported databases.
#
# Note: Do not use this parameter if you are using -bpmdbDesign.
#
# Valid Values:
    Varies
# Default Values:
     CMNDB
#
# Parameter: dbUserId
#
# Description:
# The user ID for all database types. Specifies the user ID that has
     privileges to create and drop the databases. The WebSphere data source
```

```
# uses this ID to authenticate the database connection.
# Important: The -dbUserId parameter value must be a valid database
# authorization ID. Required if the -bpmdbDesign file is not set.
#
# Note: Do not use this parameter if you are using -bpmdbDesign.
#
# Valid Values:
# Varies
# Default Values:
    None
#
# Parameter: dbPassword
#
# Description:
# The password required for database authentication. Required when the
# -bpmdbDesign file is not set.
#
     Note: Do not use this parameter if you are using -bpmdbDesign.
#
# Valid Values:
    Varies
# Default Values:
    None
################################################################################
dbName=CMNDB
dbUserId=db_userid
dbPassword=db_pswd
################################################################################
# Parameter: procSvrDbName
#
# Description:
# Database name for Process Server database. The value specified for
# -procSvrDbName and -perfDWDbName must be different.
#
# Note: Do not use this parameter if you are using -bpmdbDesign.
#
# Valid Values:
    Varies
# Default Values:
    None
#
# Parameter: dbProcSvrUserId
#
# Description:
# The Process Server user name. Required for setting up the Process Server.
#
# Note: Do not use this parameter if you are using -bpmdbDesign.
#
# Valid Values:
    Varies
# Default Values:
# None
#
# Parameter: dbProcSvrPassword
#
# Description:
# The Process Server password. Required for setting up the Process Server.
#
     Note: Do not use this parameter if you are using -bpmdbDesign.
#
# Valid Values:
    Varies
# Default Values:
    None
################################################################################
procSvrDbName=procSvr_Db_Name
```

```
dbProcSvrUserId=db_ProcSvr_UserId_name
dbProcSvrPassword=db_ProcSvr_Password
################################################################################
# Parameter: perfDWDbName
#
# Description:
     Database name for Performance Data Warehouse. The value specified for
      -perfDWDbName and -procSvrDbName must be different.
#
     Note: Do not use this parameter if you are using -bpmdbDesign.
#
# Parameter: dbPerfDWUserId
```

```
#
# Description:
     Performance Data Warehouse user name. Required for setting up the
     Performance Data Warehouse.
#
# Note: Do not use this parameter if you are using -bpmdbDesign.
#
# Parameter: dbPerfDWPassword
#
# Description:
      Performance Data Warehouse password. Required for setting up the
     Performance Data Warehouse.
#
     Note: Do not use this parameter if you are using -bpmdbDesign.
################################################################################
perfDWDbName=perfDW_Db_Name
dbPerfDWUserId=db_PerfDW_UserId
dbPerfDWPassword=db_PerfDW_Password
```

```
################################################################################
# Parameter: dbProcSvrMeUserId
#
# Description:
# Process Server Messaging Engine user name. Required for setting up the
# Process Server Messaging Engine. If you enter a user-specified a user name
     and password during profile creation and if you specified ORACLE for
     dbType, this parameter is required.
#
     Note: Do not use this parameter if you are using -bpmdbDesign.
#
# Valid Values:
    Varies
# Default Values:
# None
#
# Parameter: dbProcSvrMePassword
#
# Description:
# Note: Do not use this parameter if you are using -bpmdbDesign.
#
# Valid Values:
     Varies
# Default Values:
    None
################################################################################
dbProcSvrMeUserId=db_ProcSvr_ME_UserID
dbProcSvrMePassword=db_ProcSvr_Me_Password
################################################################################
# Parameter: dbPerfDWMeUserId
#
# Description:
# Performance Data Warehouse Messaging Engine user name. Required for
```

```
setting up the Performance Data Warehouse Messaging Engine.
```

```
#
# Valid Values:
# Varies
# Default Values:
    None
#
# Parameter: dbPerfDWMePassword
#
# Valid Values:
# Varies
# Default Values:
    None
################################################################################
dbPerfDWMeUserId=db_PerfDW_Me_UserId
dbPerfDWMePassword=db_PerfDW_ME_Password
################################################################################
# Parameter: dbCommonUserId
#
# Description:
# The user id to authenticate with the Common database. For Oracle, the
# default user name is the first three characters of the Oracle database
     service name. For example: If the database service name is ORCL,
     dbCommonUserId is ORCCOMM. Required for all stand-alone IBM Business
# Process Manager profiles and advanced deployment manager (dmgr.*.adv)
# profiles, if the -dbType parameter is set to ORACLE or MICROSOFT SQLSERVER
# and no bpmdbDesign file was specified.
#
# Note: Do not use this parameter if you are using -bpmdbDesign.
#
# Valid Values:
# Varies
# Default Values:
# None
#
# Parameter: dbCommonPassword
#
# Description:
# The password for the user id of the dbCommonUserId parameter. Required for
# all stand-alone IBM Business Process Manager profiles and advanced
     deployment manager (dmgr.*.adv) profiles, if the -dbType parameter is set
     to ORACLE or MICROSOFT SQLSERVER and no bpmdbDesign file was specified.
#
     Note: Do not use this parameter if you are using -bpmdbDesign.
#
# Valid Values:
    Varies
# Default Values:
# None
################################################################################
dbCommonUserId=common_db_userid
dbCommonPassword=common_db_pswd
################################################################################
# Parameter: dbWinAuth
#
# Description:
# An optional parameter that is valid in all default profile templates.
     Specify true to indicate that you are running SQL Server using integrated
     windows authentication.
#
     Note: Do not use this parameter if you are using -bpmdbDesign.
#
# Valid Values:
# false
# true
# Default Values:
```
None ################################################################################ #dbWinAuth=true ################################################################################ # Parameter: environmentName # # Description: # Specifies the name of the environment you are configuring. This parameter has no default value, and it must not be empty. # # Valid Values: Varies # Default Values: None ################################################################################ environmentName=environment\_name ################################################################################ # Parameter: environmentType # # Description: Specifies the environment type. The environment type refers to how IBM Business Process Manager is used; for example, in a production, stage or test environment. Load testing might be done on a test server, while a # stage environment type might be used as a temporary location to host # changes before putting those changes into production. You might specify # Stage as the Environment type if the server you are configuring will be # accessed and used to review content and new functionality. Valid values # are as follows: # Test # Use Test if the server you are configuring is to be used as a testing # environment. # Stage # Use Stage if the server is to serve as a staging platform to be used as a preproduction server. # Production # Use Production if the server is to serve in a production capacity. # The default value is Test. # # Valid Values: Test. Production # Stage # Default Values: Test ################################################################################ environmentType=Test ################################################################################ # Parameter: isDeveloperServer # # Description: # Specifies whether the server is intended for development purposes only. # This parameter is useful when creating profiles to test applications on a # non-production server prior to deploying the applications on their # production application servers. If -isDeveloperServer is set when creating an IBM Business Process Manager profile, then a preconfigured VMM file repository is installed. This file repository contains a sample organization that can be used to test Business Process Choreographer people resolution, ready for you to use as is. # # Valid Values: # false # true

**2280** Instalando

#### # Default Values: false ################################################################################ #isDeveloperServer=false

*Aumentando Perfis Independentes para o Process Center com um Servidor de Banco de Dados SQL Server Usando o Profile Management Tool:*

Se você tiver um perfil independente existente do WebSphere Application Server V8.0, é possível configurar um perfil independente para o Process Server usando o Profile Management Tool em arquiteturas de 32 bits. Para arquiteturas de 64 bits no Solaris, use o utilitário de linha de comandos **manageprofiles**.

Lembre-se de encerrar os servidores associados a um perfil que planeje aumentar.

Se desejar configurar os bancos de dados necessários durante a criação de perfil, certifique-se de que seu servidor de banco de dados esteja instalado e em execução.

Quando você usa o Profile Management Tool com a interface gráfica com o usuário Motif no sistema operacional Solaris, o tamanho padrão do Profile Management Tool pode ser muito pequeno para visualizar todas as mensagens e botões. Para corrigir o problema, inclua as seguintes linhas no arquivo *install\_root*/.Xdefaults:

```
Eclipse*spacing:0
Eclipse*fontList:-misc-fixed-medium-r-normal-*-10-100-75-75-c-60-iso8859-1
```
Depois que incluir as linhas, execute o seguinte comando antes de iniciar o Profile Management Tool: xrdb -load user\_home/.Xdefaults

O idioma do Profile Management Tool é determinado pelo idioma padrão no sistema. Se o idioma padrão não for um dos idiomas suportados, o Inglês é usado. É possível substituir o idioma padrão ao iniciar o Profile Management Tool a partir da linha de comandos e usando a configuração **java user.language** para substituir o idioma padrão. Insira o seguinte comando:

*install\_root*/java/bin/java -Duser.language=*locale install\_root*

Por exemplo, para iniciar o Profile Management Tool no idioma Alemão, insira o comando a seguir: *install\_root*/java/bin/java -Duser.language=de *install\_root*/bin/ProfileManagement/startup.jar

Após iniciar o Profile Management Tool, você deve decidir pela criação de perfil **Típica** ou **Avançada**. Use a opção avançada para:

- v Especificar um arquivo de design do banco de dados a ser usado para a configuração do banco de dados.
- v Atribuir valores customizados para portas, para o local do perfil e para os nomes de perfil, nó, host e célula (quando aplicável).
- v Criar uma definição de servidor da Web.
- v Criar um serviço do sistema para executar o servidor, se seu sistema operacional e os privilégios de sua conta de usuário permitirem a criação de serviços.
- v Escolha configurar o IBM Forms Server para trabalhar com widgets de Gerenciamento de Tarefa Manual no Business Space.
- v Configure o Business Process Rules Manager.
- 1. Use um dos métodos a seguir para iniciar o Profile Management Tool:
	- v Inicie a ferramenta a partir do console do First Steps.
	- v Execute o comando *install\_root***/bin/ProfileManagement/pmt.sh**.
- 2. Encerre todos os servidores associados a um perfil que planeje aumentar.
- 3. Na página de Boas-vindas, clique em **Ativar Profile Management Tool** ou selecione a guia **Profile Management Tool**.
- 4. Na guia **Perfis**, selecione o perfil que deseja aumentar e clique em **Aumentar**. Se você aumentar um perfil do WebSphere Application Server, ele deve ser da versão do WebSphere Application Server na qual o IBM Business Process Manager foi instalado. O botão **Aumentar** não pode ser selecionado a menos que um perfil possa ser aumentado. A página Seleção de Aumento é aberta em uma janela separada.
- 5. Na página Seleção de Aumento, selecione o tipo de aumento que deseja aplica no perfil. Em seguida, clique em **Avançar**.
- 6. Na página Opções de Aumento de Perfil, escolha executar um aumento de perfil **Típico** ou **Avançado** e clique em **Avançar**.

A opção **Típica** aumenta um perfil com definições de configuração padrão.

A opção **Avançada** permite especificar seus próprios valores de configuração para um perfil.

**Restrição:** O Profile Management Tool exibe uma mensagem de aviso se qualquer uma das seguintes condições ocorrer:

- v O perfil selecionado para o aprimoramento tiver um servidor em execução. Você não pode aprimorar o perfil até parar o servidor ou clicar em **Voltar** e escolher outro perfil que não tenha servidores em execução.
- v O perfil que você selecionou para aumentar é associado. Você não pode aumentar um perfil associado. Você deve clicar em **Voltar** e escolher outro perfil que não esteja associado.
- v O perfil selecionado para aprimoramento já foi aprimorado com o produto que você selecionou. Você deve clicar em **Voltar** e escolher outro perfil para aprimorar.
- 7. Necessário: Na página Segurança Administrativa, insira valores para o **Nome de usuário**, a **Senha** e a **Confirmação de senha**. A senha especificada durante a instalação para administração será usada para todos os usuários internos incluindo tw\_admin e tw\_user. Como todos os perfis do IBM Business Process Manager possuem a segurança administrativa ativada, **Avançar** será ativado apenas depois que você inserir os valores.

Clique em **Avançar**. Se tiver selecionado a criação de perfil **Típica**, acesse a [Etapa de Configuração](#page-2289-0) [do Banco de Dados - Parte 1.](#page-2289-0)

- 8. Avançado: Configure os bancos de dados usando um arquivo de design.
	- a. Selecione **Usar um arquivo de design do banco de dados**.
	- b. Clique em **Procurar**.
	- c. Especifique o nome do caminho completo para o arquivo de design.
	- d. Para executar os scripts do banco de dados automaticamente (como parte do processo de criação de perfil), selecione **Executar scripts do banco de dados para criar tabelas de banco de dados**. Caso contrário, você ou o administrador do banco de dados poderá executar os scripts manualmente depois de a criação de perfil ser concluída. Você também deve carregar o banco de dados com informações do sistema, executando o comando **bootstrapProcessServerData**.

**Importante:** Se você selecionar **Executar scripts do banco de dados para criar tabelas de banco de dados**, certifique-se de que **Usar um banco de dados local ou remoto existente** *não* esteja selecionado. Se as duas opções forem selecionadas, ocorrerão erros.

e. Clique em **Avançar**. Se você escolher especificar um arquivo de design, os painéis de configuração do banco de dados no Profile Management Tool serão ignorados. Em vez disso, o local do arquivo de design é passado para a linha de comandos para concluir a configuração do banco de dados.

Acesse a [Etapa de Configuração do Business Space](#page-2292-0)

- <span id="page-2289-0"></span>9. Na página Configuração do Banco de Dados - Parte 1, especifique suas informações do banco de dados.
	- a. Na lista **Selecionar um produto de banco de dados**, selecione **Microsoft SQL Server**.
- b. Opcional: Se deseja alterar os valores padrão, insira novos nomes para os bancos de dados requeridos. Os nomes de banco de dados devem ser exclusivos.
- c. Para executar os scripts do banco de dados automaticamente como parte do processo de criação de perfil, selecione **Executar scripts do banco de dados para inicializar os bancos de dados**. Caso contrário, você ou o administrador do banco de dados poderá executar os scripts manualmente depois de a criação de perfil ser concluída. Você também deve carregar o banco de dados com informações do sistema, executando o comando **bootstrapProcessServerData**.
- d. Clique em **Avançar**.
- 10. Na página Configuração do Banco de Dados Parte 2, conclua a configuração do banco de dados. Em seguida, clique em **Avançar** para acessar a página Configuração do Banco de Dados - Parte 3. Especifique os campos a seguir.

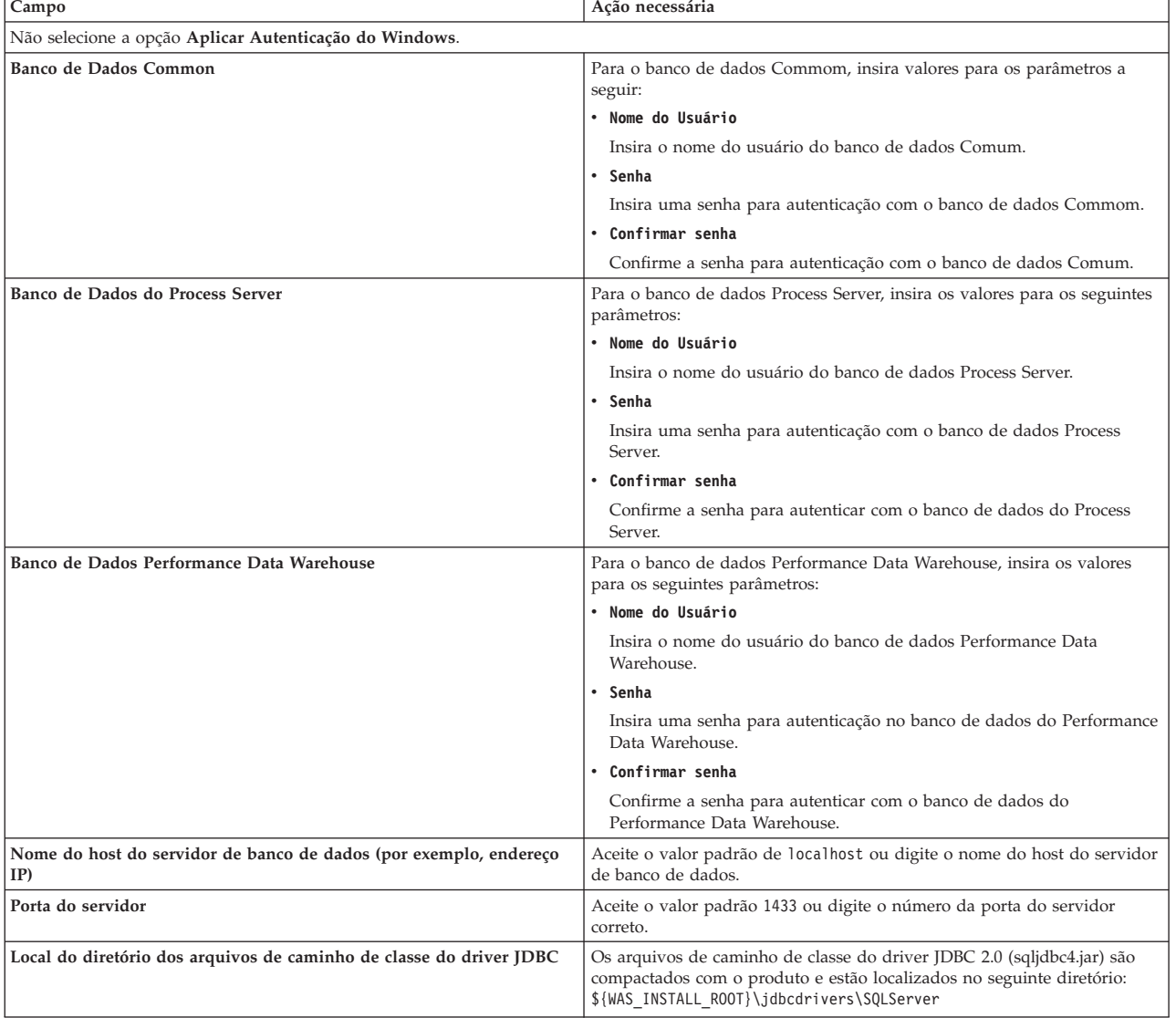

*Tabela 159. Campos de Configuração do Banco de Dados Necessários para Microsoft SQL Server - Parte 2*

*Tabela 160. Campos de Configuração do Banco de Dados Necessários para Microsoft SQL Server - Parte 3*

| Campo                                                                                                    | Ação necessária para Autenticação SQL                                                                                                    | Ação necessária para Autenticação Windows                                                                                                    |
|----------------------------------------------------------------------------------------------------|----------------------------------------------------------------------------------------------------|----------------------------------------------------------------------------------------------------|
| · Nome do esquema do mecanismo do sistema<br>de mensagens da CEI<br>· Nome do esquema do mecanismo do sistema<br>de mensagens do barramento de aplicativo<br><b>SCA</b> | As tabelas de mecanismo de mensagem devem<br>ser configuradas com diferentes usuários e<br>senhas. Elas não podem usar o mesmo usuário e<br>senha que qualquer outro mecanismo do<br>sistema de mensagens. | As tabelas do mecanismo de mensagem devem<br>ser configuradas com diferentes nomes de<br>esquema. Elas não podem usar o mesmo nome<br>de esquema que qualquer outro mecanismo do<br>sistema de mensagens. |
| · Nome do esquema do mecanismo do sistema<br>de mensagens do barramento do sistema<br><b>SCA</b>                                                                        | Nota: Para Autenticação SQL, os nomes de<br>esquema são mapeados para os IDs do usuário.                                                                                                    |                                                                                                    |
| · Nome do esquema do mecanismo do sistema<br>de mensagens do Process Server                                                                                             |                                                                                                    |                                                                                                    |
| · Nome do esquema do mecanismo do sistema<br>de mensagens do Performance Data<br>Warehouse                                                                              |                                                                                                    |                                                                                                    |

Se você planeja usar o Microsoft SQL Server 2005 ou Microsoft SQL Server 2008 com um perfil independente e colocar as tabelas do mecanismo do sistema de mensagens no banco de dados Comum, deve criar os esquemas a seguir no banco de dados **CMNDB** como proprietário **dbo** usando o SQL Server Studio. Esses esquemas são necessários para os mecanismos de sistema de mensagens do SIBus.

**Importante:** Você deve configurar esses esquemas antes de iniciar o servidor e o mecanismo do sistema de mensagens (recomendável) ou durante a inicialização do mecanismo do sistema de mensagens. Observe que esses são os valores padrão se a Autenticação Windows estiver selecionada. É possível especificar diferentes valores. Para Autenticação SQL, os valores são os mesmos que os IDs de usuário especificados.

- MEDSS00 (Service Component Architecture (SCA) System Bus Messaging Engine)
- MEDSA00 (Service Component Architecture (SCA) Application Bus Messaging Engine)
- MEDCM00 (Common Event Infrastructure Bus Messaging Engine)
- MEDPS00 (Process Server messaging engine)
- MEDPE00 (Performance Data Warehouse messaging engine)

Apenas para configurações independentes, quando o banco de dados do Process Server for configurado, as tabelas do mecanismo do sistema de mensagens do Process Server são criadas no banco de dados do Process Server. Quando o banco de dados do Performance Data Warehouse é configurado, as tabelas do mecanismo do sistema de mensagens do Performance Data Warehouse são criadas no banco de dados do Performance Data Warehouse. O sistema Service Component Architecture (SCA), aplicativo SCA e tabelas do mecanismo do sistema de mensagens Common Event Infrastructure (CEI) são todos criados no banco de dados Common.

Apenas para configurações independentes, há algumas considerações adicionais para os usuários e esquemas.

- v Autenticação SQL: O sistema Service Component Architecture (SCA), aplicativo SCA e tabelas do mecanismo do sistema de mensagens Common Event Infrastructure (CEI) devem ser configurados com diferentes usuários e senhas. Elas não podem usar o mesmo usuário e senha que qualquer outro mecanismo do sistema de mensagens.
- v Autenticação do Windows: Com a Autenticação do Windows, como o usuário e a senha são sempre os mesmos, todos os mecanismos do sistema de mensagens devem ter esquemas customizados para que as tabelas possam ser criadas com um esquema diferente para cada mecanismo do sistema de mensagens. Quando os mecanismos do sistema de mensagens são configurados, os esquemas são automaticamente criados usando o usuário do Windows. Se o usuário do Windows não tiver privilégios para criar os esquemas, eles devem ser criados antes do produto ser configurado.
- <span id="page-2292-0"></span>11. Avançado: Na página Business Space Configuration, se você deseja configurar o IBM Forms Server para trabalhar com widgets Human Task Management no Business Space, selecione **Configurar IBM Forms Server** e insira o local HTTP do conversor IBM Forms Server e raiz de instalação do IBM Forms Server. Em seguida, clique em **Avançar**.
- 12. Avançado: Selecione se o Business Process Rules Manager deve ser configurado para a instalação e clique em **Avançar**. O Business Process Rules Manager é um aplicativo da web que customiza os modelos de regras de negócios para as necessidades de seu aplicativo de negócios.
- 13. Na página Resumo do Perfil, revise as informações. Clique em **Criar** para criar o perfil ou em **Voltar** para alterar as características do perfil.
- 14. Na página Perfil Completo, revise as informações. Para continuar no Console do First Steps, certifique-se de que **Ativar Console do First Steps** esteja selecionado e clique em **Concluir**.

Você aumentou um perfil do WebSphere Application Server V8.0 com um perfil do IBM Business Process Manager.

- v Se os scripts do banco de dados não foram executados durante a criação do perfil, execute-os para criar os bancos de dados e carregar o banco de dados do Process Server com informações do sistema, usando o comando **bootstrapProcessServerData**.
- Opcionalmente, configure o Business Process Choreographer.
- v Continue com o console do First Steps e inicie o servidor do perfil independente criado.

## **Tarefas relacionadas**:

[Carregando o Banco de Dados com Informações do Sistema em um Ambiente Independente](#page-2302-0) Se você criou um perfil independente e adiou a criação de tabelas de banco de dados, deve executar o comando **bootstrapProcessServerData** antes de tentar iniciar ou usar o Process Server ou o Process Center.

*Aumentando Perfis Independentes para o Process Server com um Servidor de Banco de Dados SQL Server Usando o Profile Management Tool:*

Se você tiver um perfil independente existente do WebSphere Application Server V8.0, é possível configurar um perfil independente para o Process Server usando o Profile Management Tool em arquiteturas de 32 bits. Para arquiteturas de 64 bits no Solaris, use o utilitário de linha de comandos **manageprofiles**.

Lembre-se de encerrar os servidores associados a um perfil que planeje aumentar.

Se desejar configurar os bancos de dados necessários durante a criação de perfil, certifique-se de que seu servidor de banco de dados esteja instalado e em execução.

Quando você usa o Profile Management Tool com a interface gráfica com o usuário Motif no sistema operacional Solaris, o tamanho padrão do Profile Management Tool pode ser muito pequeno para visualizar todas as mensagens e botões. Para corrigir o problema, inclua as seguintes linhas no arquivo *install\_root*/.Xdefaults:

```
Eclipse*spacing:0
Eclipse*fontList:-misc-fixed-medium-r-normal-*-10-100-75-75-c-60-iso8859-1
```
Depois que incluir as linhas, execute o seguinte comando antes de iniciar o Profile Management Tool: xrdb -load user\_home/.Xdefaults

O idioma do Profile Management Tool é determinado pelo idioma padrão no sistema. Se o idioma padrão não for um dos idiomas suportados, o Inglês é usado. É possível substituir o idioma padrão ao iniciar o Profile Management Tool a partir da linha de comandos e usando a configuração **java user.language** para substituir o idioma padrão. Insira o seguinte comando:

*install\_root*/java/bin/java -Duser.language=*locale install\_root*

Por exemplo, para iniciar o Profile Management Tool no idioma Alemão, insira o comando a seguir: *install\_root*/java/bin/java -Duser.language=de *install\_root*/bin/ProfileManagement/startup.jar

Após iniciar o Profile Management Tool, você deve decidir pela criação de perfil **Típica** ou **Avançada**. Use a opção avançada para:

- v Especificar um arquivo de design do banco de dados a ser usado para a configuração do banco de dados.
- v Atribuir valores customizados para portas, para o local do perfil e para os nomes de perfil, nó, host e célula (quando aplicável).
- v Criar uma definição de servidor da Web.
- v Criar um serviço do sistema para executar o servidor, se seu sistema operacional e os privilégios de sua conta de usuário permitirem a criação de serviços.
- v Escolha configurar o IBM Forms Server para trabalhar com widgets de Gerenciamento de Tarefa Manual no Business Space.
- v Configure o Business Process Rules Manager.
- 1. Use um dos métodos a seguir para iniciar o Profile Management Tool:
	- v Inicie a ferramenta a partir do console do First Steps.
	- v Execute o comando *install\_root***/bin/ProfileManagement/pmt.sh**.
- 2. Encerre todos os servidores associados a um perfil que planeje aumentar.
- 3. Na página de Boas-vindas, clique em **Ativar Profile Management Tool** ou selecione a guia **Profile Management Tool**.
- 4. Na guia **Perfis**, selecione o perfil que deseja aumentar e clique em **Aumentar**. Se você aumentar um perfil do WebSphere Application Server, ele deve ser da versão do WebSphere Application Server na qual o IBM Business Process Manager foi instalado. O botão **Aumentar** não pode ser selecionado a menos que um perfil possa ser aumentado. A página Seleção de Aumento é aberta em uma janela separada.
- 5. Na página Seleção de Aumento, selecione o tipo de aumento que deseja aplica no perfil. Em seguida, clique em **Avançar**.
- 6. Na página Opções de Aumento de Perfil, escolha executar um aumento de perfil **Típico** ou **Avançado** e clique em **Avançar**.

A opção **Típica** aumenta um perfil com definições de configuração padrão.

A opção **Avançada** permite especificar seus próprios valores de configuração para um perfil.

**Restrição:** O Profile Management Tool exibe uma mensagem de aviso se qualquer uma das seguintes condições ocorrer:

- v O perfil selecionado para o aprimoramento tiver um servidor em execução. Você não pode aprimorar o perfil até parar o servidor ou clicar em **Voltar** e escolher outro perfil que não tenha servidores em execução.
- v O perfil que você selecionou para aumentar é associado. Você não pode aumentar um perfil associado. Você deve clicar em **Voltar** e escolher outro perfil que não esteja associado.
- v O perfil selecionado para aprimoramento já foi aprimorado com o produto que você selecionou. Você deve clicar em **Voltar** e escolher outro perfil para aprimorar.
- 7. Necessário: Na página Segurança Administrativa, insira valores para o **Nome de usuário**, a **Senha** e a **Confirmação de senha**. Clique em **Avançar**. Como todos os perfis do IBM Business Process Manager possuem a segurança administrativa ativada, **Avançar** será ativado apenas depois que você inserir os valores.
- 8. Na página Configuração do Process Server, defina os valores para os parâmetros a seguir.
	- v **Nome do ambiente**: O nome do ambiente é usado para conexão de um Process Center com este Process Server.
	- v Ambiente**Type**: Selecione como o Process Server é usado:
- Selecione **Produção** se o servidor será usado em uma capacidade de produção.
- Selecione **Estágio** se o servidor for usado como um local temporário para mudanças de host antes de colocá-las em produção.
- Selecione **Teste** se o servidor for usado como um ambiente de teste, por exemplo, para teste de carregamento.

**Restrição:** Não coloque servidores de produção e servidores que não são de produção na mesma célula.

Selecione **Usar este servidor offline** se não tiver sido selecionado **Produção** como o tipo de ambiente ou se o Process Server não for se conectar a um Process Center. Servidores offline ainda podem ser usados ao implementar capturas instantâneas de aplicativos de processos, mas o método para implementar aplicativos de processos para um servidor de processos offline difere do método de implementar aplicativos de processos para um servidor de processos online.

Se não selecionar **Usar este servidor offline**, forneça as informações a seguir para o Process Center ao qual este servidor está conectado:

- v **Protocolo**: Selecione **http://** ou **https://** como o protocolo de conexão para o Process Center.
- v **Nome do Host**: Insira o host ou host virtual que este Process Server usará para se comunicar com o Process Center. Usar um nome completo do host. Em um ambiente com um balanceador de carga ou servidor proxy entre os serviços Process Server e Process Center, certifique-se de que o que é designado aqui corresponde à URL para acessar o Process Center.
- v **Porta**: Insira o número da porta do Process Center. No ambiente com um balanceador de carga ou servidor proxy entre Process Server e Process Center, certifique-se de que o que é designado aqui corresponde à URL para acessar o Process Center.
- v **Nome de Usuário**: Insira o nome de um usuário de Process Center. O Process Server se conectará ao Process Center como esse usuário.
- v **Senha**: Insira a senha para o usuário de Process Center.

É possível clicar em **Testar Conexão** para verificar a conexão com o Process Center.

Se tiver selecionado a criação de perfil **Típica**, acesse a [Etapa de Configuração do Banco de Dados -](#page-2294-0) [Parte 1.](#page-2294-0)

- 9. Avançado: Configure os bancos de dados usando um arquivo de design.
	- a. Selecione **Usar um arquivo de design do banco de dados**.
	- b. Clique em **Procurar**.
	- c. Especifique o nome do caminho completo para o arquivo de design.
	- d. Para executar os scripts do banco de dados automaticamente (como parte do processo de criação de perfil), selecione **Executar scripts do banco de dados para criar tabelas de banco de dados**. Caso contrário, você ou o administrador do banco de dados poderá executar os scripts manualmente depois de a criação de perfil ser concluída. Você também deve carregar o banco de dados com informações do sistema, executando o comando **bootstrapProcessServerData**.

**Importante:** Se você selecionar **Executar scripts do banco de dados para criar tabelas de banco de dados**, certifique-se de que **Usar um banco de dados local ou remoto existente** *não* esteja selecionado. Se as duas opções forem selecionadas, ocorrerão erros.

e. Clique em **Avançar**. Se você escolher especificar um arquivo de design, os painéis de configuração do banco de dados no Profile Management Tool serão ignorados. Em vez disso, o local do arquivo de design é passado para a linha de comandos para concluir a configuração do banco de dados.

Acesse a [Etapa de Configuração do Business Space](#page-2297-0)

- <span id="page-2294-0"></span>10. Na página Configuração do Banco de Dados - Parte 1, especifique suas informações do banco de dados.
	- a. Na lista **Selecionar um produto de banco de dados**, selecione **Microsoft SQL Server**.
- b. Opcional: Se deseja alterar os valores padrão, insira novos nomes para os bancos de dados requeridos. Os nomes de banco de dados devem ser exclusivos.
- c. Para executar os scripts do banco de dados automaticamente como parte do processo de criação de perfil, selecione **Executar scripts do banco de dados para inicializar os bancos de dados**. Caso contrário, você ou o administrador do banco de dados poderá executar os scripts manualmente depois de a criação de perfil ser concluída. Você também deve carregar o banco de dados com informações do sistema, executando o comando **bootstrapProcessServerData**.
- d. Clique em **Avançar**.
- 11. Na página Configuração do Banco de Dados Parte 2, conclua a configuração do banco de dados. Em seguida, clique em **Avançar** para acessar a página Configuração do Banco de Dados - Parte 3. Especifique os campos a seguir.

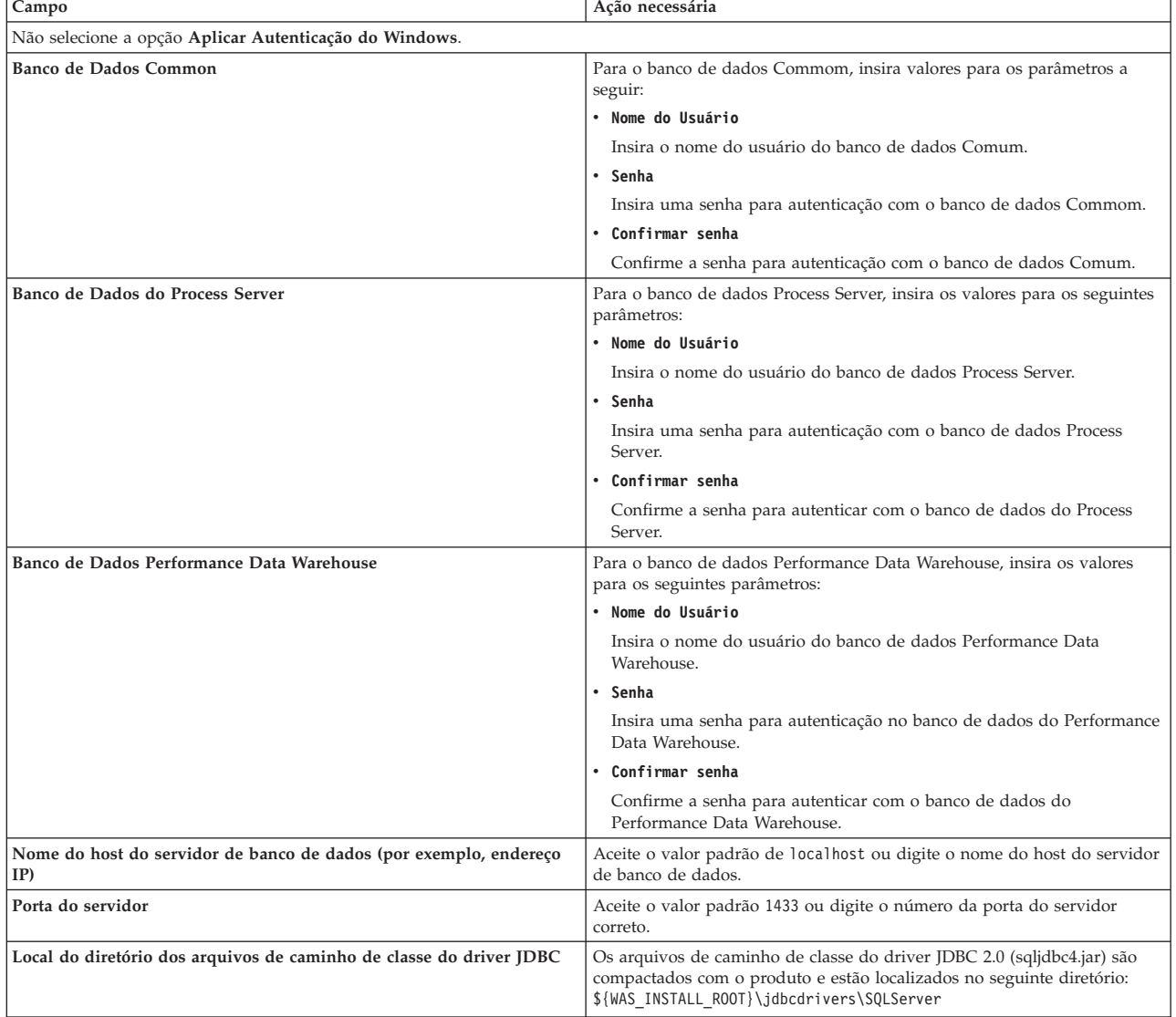

*Tabela 161. Campos de Configuração do Banco de Dados Necessários para Microsoft SQL Server - Parte 2*

*Tabela 162. Campos de Configuração do Banco de Dados Necessários para Microsoft SQL Server - Parte 3*

| Campo                                                                                                    | Ação necessária para Autenticação SQL                                                                                                    | Ação necessária para Autenticação Windows                                                                                                    |
|----------------------------------------------------------------------------------------------------|----------------------------------------------------------------------------------------------------|----------------------------------------------------------------------------------------------------|
| Nome do esquema do mecanismo do sistema<br>de mensagens da CEI<br>Nome do esquema do mecanismo do sistema<br>de mensagens do barramento de aplicativo<br><b>SCA</b> | As tabelas de mecanismo de mensagem devem<br>ser configuradas com diferentes usuários e<br>senhas. Elas não podem usar o mesmo usuário e<br>senha que qualquer outro mecanismo do<br>sistema de mensagens. | As tabelas do mecanismo de mensagem devem<br>ser configuradas com diferentes nomes de<br>esquema. Elas não podem usar o mesmo nome<br>de esquema que qualquer outro mecanismo do<br>sistema de mensagens. |
| Nome do esquema do mecanismo do sistema<br>de mensagens do barramento do sistema<br><b>SCA</b>                                                                      | Nota: Para Autenticação SQL, os nomes de<br>esquema são mapeados para os IDs do usuário.                                                                                                    |                                                                                                    |
| Nome do esquema do mecanismo do sistema<br>de mensagens do Process Server                                                                                           |                                                                                                    |                                                                                                    |
| Nome do esquema do mecanismo do sistema<br>de mensagens do Performance Data<br>Warehouse                                                                            |                                                                                                    |                                                                                                    |

Se você planeja usar o Microsoft SQL Server 2005 ou Microsoft SQL Server 2008 com um perfil independente e colocar as tabelas do mecanismo do sistema de mensagens no banco de dados Comum, deve criar os esquemas a seguir no banco de dados **CMNDB** como proprietário **dbo** usando o SQL Server Studio. Esses esquemas são necessários para os mecanismos de sistema de mensagens do SIBus.

**Importante:** Você deve configurar esses esquemas antes de iniciar o servidor e o mecanismo do sistema de mensagens (recomendável) ou durante a inicialização do mecanismo do sistema de mensagens. Observe que esses são os valores padrão se a Autenticação Windows estiver selecionada. É possível especificar diferentes valores. Para Autenticação SQL, os valores são os mesmos que os IDs de usuário especificados.

- MEDSS00 (Service Component Architecture (SCA) System Bus Messaging Engine)
- MEDSA00 (Service Component Architecture (SCA) Application Bus Messaging Engine)
- MEDCM00 (Common Event Infrastructure Bus Messaging Engine)
- MEDPS00 (Process Server messaging engine)
- MEDPE00 (Performance Data Warehouse messaging engine)

Apenas para configurações independentes, quando o banco de dados do Process Server for configurado, as tabelas do mecanismo do sistema de mensagens do Process Server são criadas no banco de dados do Process Server. Quando o banco de dados do Performance Data Warehouse é configurado, as tabelas do mecanismo do sistema de mensagens do Performance Data Warehouse são criadas no banco de dados do Performance Data Warehouse. O sistema Service Component Architecture (SCA), aplicativo SCA e tabelas do mecanismo do sistema de mensagens Common Event Infrastructure (CEI) são todos criados no banco de dados Common.

Apenas para configurações independentes, há algumas considerações adicionais para os usuários e esquemas.

- v Autenticação SQL: O sistema Service Component Architecture (SCA), aplicativo SCA e tabelas do mecanismo do sistema de mensagens Common Event Infrastructure (CEI) devem ser configurados com diferentes usuários e senhas. Elas não podem usar o mesmo usuário e senha que qualquer outro mecanismo do sistema de mensagens.
- v Autenticação do Windows: Com a Autenticação do Windows, como o usuário e a senha são sempre os mesmos, todos os mecanismos do sistema de mensagens devem ter esquemas customizados para que as tabelas possam ser criadas com um esquema diferente para cada mecanismo do sistema de mensagens. Quando os mecanismos do sistema de mensagens são configurados, os esquemas são automaticamente criados usando o usuário do Windows. Se o usuário do Windows não tiver privilégios para criar os esquemas, eles devem ser criados antes do produto ser configurado.
- <span id="page-2297-0"></span>12. Avançado: Na página Business Space Configuration, se você deseja configurar o IBM Forms Server para trabalhar com widgets Human Task Management no Business Space, selecione **Configurar IBM Forms Server** e insira o local HTTP do conversor IBM Forms Server e raiz de instalação do IBM Forms Server. Em seguida, clique em **Avançar**.
- 13. Avançado: Selecione se o Business Process Rules Manager deve ser configurado para a instalação e clique em **Avançar**. O Business Process Rules Manager é um aplicativo da web que customiza os modelos de regras de negócios para as necessidades de seu aplicativo de negócios.
- 14. Na página Resumo do Perfil, revise as informações. Clique em **Aumentar** para aumentar o perfil ou em **Voltar** para alterar as características do perfil.
- 15. Na página Perfil Completo, revise as informações. Para continuar no Console do First Steps, certifique-se de que **Ativar Console do First Steps** esteja selecionado e clique em **Concluir**.

Você aumentou um perfil do WebSphere Application Server V8.0 com um perfil do IBM Business Process Manager.

- v Se os scripts do banco de dados não foram executados durante a criação do perfil, execute-os para criar os bancos de dados e carregar o banco de dados do Process Server com informações do sistema, usando o comando **bootstrapProcessServerData**.
- Opcionalmente, configure o Business Process Choreographer.
- v Continue com o console do First Steps e inicie o servidor do perfil independente criado.

## **Tarefas relacionadas**:

[Carregando o Banco de Dados com Informações do Sistema em um Ambiente Independente](#page-2302-0) Se você criou um perfil independente e adiou a criação de tabelas de banco de dados, deve executar o comando **bootstrapProcessServerData** antes de tentar iniciar ou usar o Process Server ou o Process Center.

#### *Aumentando perfis independentes usando o utilitário de linha de comandos manageprofiles:*

Em vez de usar o Profile Management Tool, é possível usar o utilitário de linha de comandos manageprofiles para aumentar perfis customizados existentes do WebSphere Application Server V8.0.

Lembre-se de encerrar os servidores associados a um perfil que planeje aumentar.

Certifique-se de não estar executando o utilitário de linha de comandos **manageprofiles** no mesmo perfil. Se uma mensagem de erro for exibida ao executar o comando, determine se há outra ação de criação ou aumento de perfil em andamento. Se houver, aguarde até que ela seja concluída.

- 1. Determine o modelo que foi usado para criar o perfil existente que deseja aumentar. Você deve aumentar um perfil independente. É possível determinar o modelo visualizando o registro de perfil no arquivo *install\_root*/properties/profileRegistry.xml. Não modifique esse arquivo. Use o arquivo apenas para visualizar os modelos.
- 2. Localize o modelo apropriado a ser usado para aumento.

Os modelos para cada perfil estão localizados no diretório *install\_root*/profileTemplates/BPM para modelos BPM e em *install\_root*/profileTemplates para outros produtos. Os seguintes modelos estão disponíveis:

- v default.procctr: para um perfil independente do Process Center para IBM BPM Standard ou Express.
- default.procctr.adv: para um perfil independente do Process Center para IBM BPM Advanced.
- default.procsvr: para um perfil independente do Process Server para IBM BPM Standard ou Express.
- v default.procsvr.adv: para um perfil independente do Process Server para IBM BPM Advanced.
- v default.esbserver: para um perfil de servidor independente do WebSphere Enterprise Service Bus.
- 3. Use o parâmetro augment para alterar um perfil existente com um modelo de aumento. O parâmetro de aumento faz com que o utilitário de linha de comandos **manageprofiles** atualize e aumente o perfil

identificado no parâmetro **-profileName** usando o modelo no parâmetro **-templatePath**. Os modelos de aprimoramento que você pode utilizar são determinados por quais produtos IBM e versões estão instalados em seu ambiente. Certifique-se de que você especificou o caminho de arquivo completo para **-templatePath**, pois um caminho de arquivo relativo para o parâmetro **-templatePath** resulta no perfil especificado não sendo totalmente aprimorado.

**Nota:** Não modifique manualmente os arquivos que estão localizados no diretório *install\_dir*/profileTemplates/BPM.

4. Para usar o parâmetro **-responseFile**, procure nos arquivos de resposta de amostra fornecidos e crie um arquivo de resposta que seja específico para seu ambiente.

**Importante:** Assegure-se de não deixar espaços em branco após os valores; por exemplo **'personalCertValidityPeriod=1 '** ou **'winserviceCheck=false '**. Os espaços causarão a falha da criação de perfil.

As amostras estão localizadas no diretório do *install\_root*/BPM/samples/manageprofiles. Escolha um arquivo de resposta baseado no banco de dados e tipo de perfil (independente ou rede, Process Center ou Process Server). Os arquivos de amostra a seguir estão disponíveis:

- PC Std DMgr DB2.response
- PC Std DMgr DB2zOS.response
- PC Std DMgr Oracle.response
- PC Std DMgr SQLServer.response
- PC Adv DMgr DB2.response
- PC Adv DMgr DB2zOS.response
- PC Adv DMgr Oracle.response
- PC Adv DMgr SQLServer.response
- PC Std Managed DB2.response
- PC Std Managed DB2zOS.response
- PC Std Managed Oracle.response
- PC\_Std\_Managed\_SQLServer.response
- PC\_Adv\_Managed\_DB2.response
- PC\_Adv\_Managed\_DB2zOS.response
- v PC\_Adv\_Managed\_Oracle.response
- PC\_Adv\_Managed\_SQLServer.response
- PC Std Standalone DB2.response
- PC Std Standalone DB2zOS.response
- PC Std Standalone Oracle.response
- PC Std Standalone SQLServer.response
- PC Adv Standalone DB2.response
- PC Adv Standalone DB2zOS.response
- PC Adv Standalone Oracle.response
- PC Adv Standalone SQLServer.response
- PS Std DMgr DB2.response
- PS Std DMgr DB2zOS.response
- PS\_Std\_DMgr\_Oracle.response
- PS Std DMgr\_SQLServer.response
- PS Adv DMgr DB2.response
- PS Adv DMgr DB2zOS.response
- PS Adv DMgr Oracle.response
- PS Adv DMgr SQLServer.response
- PS\_Std\_Managed\_DB2.response
- PS\_Std\_Managed\_DB2zOS.response
- PS\_Std\_Managed\_Oracle.response
- PS\_Std\_Managed\_SQLServer.response
- PS Adv Managed DB2.response
- PS\_Adv\_Managed\_DB2zOS.response
- PS Adv Managed Oracle.response
- PS Adv Managed SQLServer.response
- PS Std Standalone DB2.response
- PS Std Standalone DB2zOS.response
- PS Std Standalone Oracle.response
- PS Std Standalone SQLServer.response
- PS Adv Standalone DB2.response
- PS\_Adv\_Standalone\_DB2zOS.response
- PS Adv Standalone Oracle.response
- PS Adv Standalone SQLServer.response

Copie um dos arquivos de resposta de amostra para seu diretório ativo. Use o comando **chmod** para designar as permissões adequadas à sua nova cópia do arquivo de resposta. Por exemplo: chmod 644 BPM\_StandAlone.response

Edite os parâmetros no arquivo de resposta conforme adequado para sua configuração e salve o arquivo de resposta editado. Certifique-se de que o caminho de propriedade **templatePath** corresponde ao diretório de instalação específico.

5. Execute o arquivo a partir da linha de comandos. Não forneça um parâmetro **-profilePath**. Por exemplo:

manageprofiles.sh -augment -templatePath *install\_root*/profileTemplates/BPM/default.procctr.adv -profileName MyProfileName

Se você criou um arquivo de resposta, especifique o parâmetro **-response** sem nenhum outro parâmetro. Por exemplo:

manageprofiles.sh -response *myResponseFile*

O status é gravado para a janela do console quando o comando termina a execução. A verificação de sintaxe normal no arquivo de resposta se aplica conforme o arquivo é analisado como qualquer outro arquivo de resposta. Os valores individuais no arquivo de resposta são tratados como parâmetros da linha de comandos.

- Se os scripts do banco de dados não foram executados durante a criação do perfil, execute-os para criar os bancos de dados e carregar o banco de dados do Process Server com informações do sistema, usando o comando **bootstrapProcessServerData**.
- Opcionalmente, configure o Business Process Choreographer.
- v Continue com o console do First Steps e inicie o servidor do perfil independente criado.

#### **Tarefas relacionadas**:

[Carregando o Banco de Dados com Informações do Sistema em um Ambiente Independente](#page-2302-0) Se você criou um perfil independente e adiou a criação de tabelas de banco de dados, deve executar o comando **bootstrapProcessServerData** antes de tentar iniciar ou usar o Process Server ou o Process Center.

## *Configurando Bancos de Dados SQL Server Após a Criação do Perfil Independente:*

Se você não criou as tabelas para os bancos de dados ao criar ou aumentar perfis, você ou seu administrador de banco de dados devem criar os bancos de dados e suas tabelas manualmente e você deve executar também o comando **bootstrapProcessServerData** antes de tentar iniciar ou usar o servidor do IBM Business Process Manager.

## *Criando as Tabelas de Banco de Dados do Process Server:*

Se a criação das tabelas do banco de dados do Process Server foi adiada durante a criação do perfil, você ou o administrador de banco de dados devem criar as tabelas manualmente. É possível usar os scripts que são gerados pelo Profile Management Tool durante a criação ou aumento do perfil.

Você executou as seguintes ações:

- v Criou ou aumentou um perfil do servidor independente.
- v Escolheu não executar os scripts do banco de dados para inicializar os bancos de dados durante a configuração.
- v Criou o banco de dados no qual deseja criar as tabelas de banco de dados do Process Server. O nome padrão do banco de dados do Process Server é **BPMDB**.

Não execute essas etapas se planejar criar um ambiente de implementação de rede.

- 1. Acesse o diretório que retém os scripts SQL para criação das tabelas de banco de dados. Por padrão, os scripts SQL são enviados para *profile\_root*/dbscripts/ProcessServer/SQLServer/ no momento da criação do perfil.
- 2. Execute o seguinte script. configProcessServerDB.sh

**Nota:** É possível especificar o parâmetro **createDB** após o comando para criar um banco de dados local. Ignore este parâmetro se já tiver criado o banco de dados necessário.

Você criou as tabelas de banco de dados do Process Server e concluiu a configuração do banco de dados.

Agora é possível carregar o banco de dados com informações do sistema e inicie o servidor.

*Criando as Tabelas de Banco de Dados do Performance Data Warehouse:*

Se a criação das tabelas do banco de dados do IBM Performance Data Warehouse foi adiada durante a criação do perfil, você ou o administrador de banco de dados devem criar as tabelas manualmente. É possível usar os scripts que são gerados pelo Profile Management Tool durante a criação ou aumento do perfil.

Você executou as seguintes ações:

- v Criou ou aumentou o perfil independente.
- v Escolheu não executar os scripts do banco de dados para inicializar os bancos de dados durante a configuração.
- v Criou o banco de dados no qual deseja criar as tabelas de banco de dados do Performance Data Warehouse. O nome padrão do banco de dados do Performance Data Warehouse é **PDWDB**.
- 1. Acesse o diretório que retém os scripts SQL para criação das tabelas de banco de dados. Por padrão, os scripts SQL são enviados para *profile\_root*/dbscripts/PerformanceDW/SQLServer/ no momento da criação do perfil.
- 2. Execute o seguinte script. configPerformanceDWDB.sh

**Nota:** É possível especificar o parâmetro **createDB** após o comando para criar um banco de dados local. Ignore este parâmetro se já tiver criado o banco de dados necessário.

Você criou as tabelas de banco de dados para seu Performance Data Warehouse e concluiu a configuração do banco de dados.

*Criando as Tabelas de Banco de Dados Common:*

Se você adiou a criação de tabelas de banco de dados Common até após a criação de perfil, você ou seu administrador de banco de dados devem criar as tabelas manualmente. É possível usar os scripts que são gerados pelo Profile Management Tool durante a criação ou aumento do perfil.

Você executou as seguintes ações:

- v Criou ou aumentou um perfil do servidor independente.
- v Escolheu não executar os scripts de banco de dados para inicializar o banco de dados Common durante a configuração.
- v Criou o banco de dados no qual deseja criar as tabelas do banco de dados Comum.
- 1. Acesse o diretório que contém o script **configCommonDB.sh**. O diretório padrão é *install\_root*/ *profile*/dbscripts/CommonDB/SQLServer/.
- 2. Utilize suas ferramentas de definição do banco de dados padrão, comandos nativos e procedimentos para criar o banco de dados e as tabelas necessárias executando este script. O script contém apenas instruções básicas para criação de bancos de dados, tabelas e índices.

A variável *db\_type* representa o produto de banco de dados suportado e *db\_name* representa o nome do banco de dados.

Você deve passar o parâmetro **createDB** para o script se desejar criar um novo banco de dados local; caso contrário, um banco de dados existente será usado. Execute um dos seguintes comandos:

**configCommonDB.sh createDB** - cria o banco de dados e as tabelas

**configCommonDB.sh** - cria apenas as tabelas e assume que o banco de dados já existe Como alternativa, seria possível customizar e executar os scripts individuais manualmente na ordem a seguir:

- a. Execute **createDatabase\_CommonDB.sql** se o banco de dados do Business Space e CommonDB não forem a mesma instância de banco de dados e, em seguida, conecte ao banco de dados criado.
- b. **createTable\_AppScheduler.sql**
- c. **createTable\_CommonDB.sql**
- d. **createTable\_customization.sql**
- e. **createTable\_DirectDeploy.sql**
- f. **createTable\_EsbLoggerMediation.sql**
- g. **createTable\_governancerepository.sql**
- h. **createTable\_lockmanager.sql**
- i. **createTable\_mediation.sql**
- j. **createTable\_Recovery.sql**
- k. **createTable\_RelationshipService.sql**
- l. **insertTable\_CommonDB.sql**

*Criando Tabelas de Banco de Dados do Business Space:*

Se você adiou a criação das tabelas de banco de dados do Business Space no banco de dados Common até após a criação de perfil, você ou seu administrador de banco de dados devem criar as tabelas manualmente. É possível usar os scripts que são gerados pelo Profile Management Tool durante a criação ou aumento do perfil.

Você executou as seguintes ações:

- Criou ou aumentou o perfil independente.
- v Criou o banco de dados no qual deseja criar as tabelas de banco de dados do Business Space. O nome padrão do banco de dados Comum é **CMNDB**.
- 1. Acesse o diretório que contém o script **configBusinessSpaceDB.sh**. O diretório padrão é *install\_root*/*profile*/dbscripts/BusinessSpace/*node\_name*\_*server\_name*/SQLServer/CMNDB.
- 2. Utilize suas ferramentas de definição do banco de dados padrão, comandos nativos e procedimentos para criar o banco de dados e as tabelas necessárias executando este script. Execute o seguinte comando:

**configBusinessSpaceDB.sh** Como alternativa, seria possível customizar e executar os scripts individuais manualmente na ordem a seguir:

- a. **createDatabase.sql**
- b. **createTable\_BusinessSpace.sql**
- <span id="page-2302-0"></span>c. **createGrant\_BusinessSpace.sql**

*Carregando o Banco de Dados com Informações do Sistema em um Ambiente Independente:*

Se você criou um perfil independente e adiou a criação de tabelas de banco de dados, deve executar o comando **bootstrapProcessServerData** antes de tentar iniciar ou usar o Process Server ou o Process Center.

**Importante:** Antes de executar o comando de autoinicialização, assegure-se de ter aplicado a Correção Temporária Obrigatória JR44669. Para obter mais informações, consulte [Correção Temporária Necessária](http://www-01.ibm.com/support/docview.wss?uid=swg21617131) [para APAR JR44669.](http://www-01.ibm.com/support/docview.wss?uid=swg21617131) Para fazer o download da correção, consulte [Correções Temporárias Necessárias para](http://www-01.ibm.com/support/docview.wss?uid=swg24033778) [o IBM Business Process Manager.](http://www-01.ibm.com/support/docview.wss?uid=swg24033778)

As senhas do banco de dados devem ser criptografadas.

Quando o comando **bootstrapProcessServerData** é executado, os dados de configuração dos aplicativos do BPM são carregados no banco de dados do Process Server. Esses dados são necessários para que os aplicativos BPM sejam executados corretamente.

**Nota:** Esse comando é executado automaticamente quando você cria um perfil independente e escolhe criar o banco de dados durante a criação ou o aumento do perfil.

Se você criar um perfil independente e atrasar a configuração da tabela de banco de dados, deverá executar o comando de autoinicialização após a criação do banco de dados e de suas tabelas e antes de o servidor ser iniciado pela primeira vez.

Execute o utilitário de autoinicialização na linha de comandos. O utilitário de autoinicialização localiza-se no diretório do perfil independente. Por exemplo:

## *install\_root*/profiles/ProcCtr01/bin

Execute o utilitário de autoinicialização usando a seguinte sintaxe:

# v **bootstrapProcessServerData.sh**

Você carregou o banco de dados com as informações do sistema antes de iniciar com sucesso o Process Server ou Process Center. As informações de log para a operação de autoinicialização são salvas no diretório *USER\_INSTALL\_ROOT*/logs/ em um arquivo chamado bootstrapProcessServerData.*timestamp*.log. O console exibe um subconjunto das informações registradas em log.

**Importante:** Se o utilitário de autoinicialização falhar, verifique se quando você criou os bancos de dados do Process Server e do Performance Data Warehouse, o atributo **COLLATE** indicava sem distinção entre maiúsculas e minúsculas (**CI**), não com distinção entre maiúsculas e minúsculas (**CS**). Ou seja, o comando de criação deveria se parecer com o seguinte:

CREATE DATABASE *database\_name* COLLATE SQL\_Latin1\_General\_CP1\_**CI**\_AS

Se isso não acontecer, pode ocorrer um erro como o seguinte:

```
org.springframework.beans.factory.BeanCreationException: Error creating bean with name
'message.routingCache'
defined in class path resource [registry.xml]: Instantiation of bean failed; nested exception is
org.springframework.beans.BeanInstantiationException: Could not instantiate bean class
[com.lombardisoftware.bpd.runtime.engine.message.DefaultMessageRoutingCache]: Constructor threw exception;
nested exception is org.springframework.jdbc.BadSqlGrammarException: PreparedStatementCallback;
bad SQL grammar [select "value" from lsw_system where "key"=?]; nested exception is
com.microsoft.sqlserver.jdbc.SQLServerException: Invalid object name 'lsw_system'.
Caused by: com.microsoft.sqlserver.jdbc.SQLServerException: Invalid object name 'lsw_system'.
at com.microsoft.sqlserver.jdbc.SQLServerException.makeFromDatabaseError(SQLServerException.java:196)
at com.microsoft.sqlserver.jdbc.SQLServerStatement.getNextResult(SQLServerStatement.java:1454)
at com.microsoft.sqlserver.jdbc.SQLServerPreparedStatement.doExecutePreparedStatement
(SQLServerPreparedStatement.java:388)
at com.microsoft.sqlserver.jdbc.SQLServerPreparedStatement$PrepStmtExecCmd.doExecute
(SQLServerPreparedStatement.java:338)
at com.microsoft.sqlserver.jdbc.TDSCommand.execute(IOBuffer.java:4026)
at com.microsoft.sqlserver.jdbc.SQLServerConnection.executeCommand(SQLServerConnection.java:1416)
at com.microsoft.sqlserver.jdbc.SQLServerStatement.executeCommand(SQLServerStatement.java:185)
at com.microsoft.sqlserver.jdbc.SQLServerStatement.executeStatement(SQLServerStatement.java:160)
at com.microsoft.sqlserver.jdbc.SQLServerPreparedStatement.executeQuery
(SQLServerPreparedStatement.java:281)
at org.apache.commons.dbcp.DelegatingPreparedStatement.executeQuery(DelegatingPreparedStatement.java:205)
at org.springframework.jdbc.core.JdbcTemplate$1.doInPreparedStatement(JdbcTemplate.java:648)
at org.springframework.jdbc.core.JdbcTemplate.execute(JdbcTemplate.java:591)
[...]
```
Dados de autoinicialização no servidor de perfil independente padrão: bootstrapProcessServerData

## **Modificando uma Instalação Existente:**

Depois de instalar e configurar o ambiente de tempo de execução em seu sistema noIBM Business Process Manager, você poderá querer customizar a sua configuração. Por exemplo,você pode querer customizar as configurações, a instalação e o provedor de segurança adicional, configurar as contas de usuário e alterar e criptografar senhas.

# **Configurando um ambiente de implementação de rede no Solaris**

Para uma configuração de implementação de rede, instale o software e crie ou aumente um gerenciador de implementação, crie ou aumente pelo menos um perfil customizado e configure o ambiente de implementação de rede.

## **Concedendo Permissão de Gravação de Arquivos e Diretórios a Usuários Não Root para Criação e Aumento de Perfil:**

Se não for o usuário que instalou o produto, você deve ter permissão de gravação para os diretórios selecionados dentro da instalação do IBM Business Process Manager. O instalador do produto pode conceder esta permissão ou criar um grupo com permissão para criar ou aumentar perfis.

O instalador do produto (que pode ser um usuário raiz ou não raiz) pode conceder permissão de gravação para os arquivo e diretórios adequados do IBM Business Process Manager aos usuários não raiz. Os usuários não raiz podem, então criar perfis. Como alternativa, o instalador do produto pode criar um grupo para usuários que são autorizados a criar perfis ou fornecer a usuários individuais a autoridade para criar perfis.

Os usuários não raiz criam seus próprios perfis para gerenciar seus próprios ambientes. Geralmente, eles gerenciam ambientes para finalidades de implementação.
Os usuários não raiz devem armazenar seus perfis na estrutura do diretório privado, não no diretório *install\_root*/profiles do produto.

## **Restrições:**

- v O IBM Business Process Manager não suporta a alteração de propriedade de arquivos existentes do instalador do produto para usuários não raiz. Um usuário não raiz não pode aumentar perfis de propriedade de outro usuário.
- Os mecanismos no Profile Management Tool que sugerem nomes e valores de portas exclusivos são desativados para usuários não raiz. O usuário não raiz deve alterar os valores do campo padrão no Profile Management Tool para o nome do perfil, nome do nó, nome da célula e atribuições de porta. O instalador do produto pode designar aos usuários não raiz um intervalo de valores para cada um dos campos e designar responsabilidade aos usuários para obedecerem seus intervalos de valores designados e manterem a integridade de suas próprias definições.

Se já tiver criado no mínimo um perfil, determinados diretórios e arquivos foram criados. É possível ignorar as etapas neste tópico que criam esses diretórios e arquivos. Se não foi criado nenhum perfil anteriormente, você deverá concluir as etapas para criar os diretórios e arquivos necessários.

A tarefa de exemplo a seguir mostra como criar um grupo que está autorizado a criar perfis. Os termos "instalador" e "instalador do produto" referem-se ao ID de usuário que instalou o IBM Business Process Manager. O instalador pode realizar as seguintes etapas para criar o grupo profilers e fornecer ao grupo as permissões apropriadas para criar um perfil.

- 1. Efetue logon no sistema do IBM Business Process Manager como o instalador do produto. O instalador do produto pode ser um usuário raiz ou não raiz.
- 2. Ao usar comandos do sistema operacional, execute as seguintes etapas:
	- a. Crie um grupo denominado **criadores de perfis**, que conterá todos os usuários que podem criar perfis.
	- b. Crie um usuário denominado **user1**, que pode criar perfis.
	- c. Inclua os usuários **product\_installer** e **user1** no grupo **profilers**.
- 3. Efetue logoff e logon novamente como o instalador para obter o novo grupo.
- 4. Se não existirem perfis, crie os diretórios a seguir como o instalador:
	- v Crie o diretório *install\_root***/logs/manageprofiles**: mkdir *install\_root*/logs/manageprofiles
	- v Crie o diretório *install\_root***/properties/fsdb**: mkdir *install\_root*/properties/fsdb
- 5. Se não existirem perfis, crie o arquivo profileRegistry.xml como o instalador. Para este exemplo, o caminho de arquivo é:

```
install_root/properties/profileRegistry.xml
```
Inclua as informações a seguir no arquivo profileRegistry.xml. O arquivo deve ser codificado como UTF-8.

```
<?xml version="1.0" encoding="UTF-8"?>
<profiles/>
```
6. Como instalador do produto, utilize as ferramentas do sistema operacional para alterar as permissões de diretórios e arquivos. O exemplo a seguir assume que a variável **\$WASHOME** é o diretório de instalação raiz do IBM Business Process Manager **/opt/IBM/WebSphere/AppServer**.

```
export WASHOME=/opt/IBM/WebSphere/AppServer
echo $WASHOME
echo "Performing chggrp/chmod per WAS directions..."
chgrp profilers $WASHOME/logs/manageprofiles
chmod g+wr $WASHOME/logs/manageprofiles
chgrp profilers $WASHOME/properties
chmod g+wr $WASHOME/properties
```
chgrp profilers \$WASHOME/properties/fsdb chmod g+wr \$WASHOME/properties/fsdb chgrp profilers \$WASHOME/properties/profileRegistry.xml chmod g+wr \$WASHOME/properties/profileRegistry.xml chgrp -R profilers \$WASHOME/profileTemplates

Emita os seguintes comandos adicionais: chgrp profilers \$WASHOME/properties/Profiles.menu chmod g+wr \$WASHOME/properties/Profiles.menu

É provável que tenha de alterar as permissões em arquivos adicionais, se nenhum usuário não raiz encontrar erros de permissão. Por exemplo, se o instalador do produto autorizar um usuário não raiz a excluir um perfil, então o instalador do produto poderá ter de excluir o seguinte arquivo: *install\_root*/properties/profileRegistry.xml\_LOCK

Forneça acesso de gravação ao usuário não raiz para o arquivo, a fim de autorizar o usuário a excluir o arquivo. Se o usuário não raiz ainda não puder excluir o perfil, então o instalador do produto poderá excluí-lo.

O instalador criou o grupo **profilers** e concedeu as permissões corretas ao grupo para os diretórios e os arquivos necessários para um usuário não raiz criar perfis.

O usuário não raiz que pertence ao grupo **profilers** pode criar perfis em um diretório que o usuário não raiz possui e no qual o usuário não raiz tem permissão de gravação. Entretanto, o usuário não raiz não pode criar perfis no diretório-raiz de instalação do produto.

O usuário raiz e o usuário não raiz podem usar as mesmas tarefas para tarefa perfis.

## **Criando Bancos de Dados e Arquivos de Design de Banco de Dados:**

O IBM Business Process Manager requer um banco de dados do Process Server, um banco de dados do Performance Data Warehouse e um banco de dados Comum. Você deve criar os bancos de dados antes da implementação de rede.

*Criando Bancos de Dados e Arquivos de Design de Bancos de Dados para DB2:*

O IBM Business Process Manager requer um banco de dados do Process Server, um banco de dados do Performance Data Warehouse e um banco de dados Comum. O banco de dados Common contém o Business Space e outros componentes. Você deve criar os bancos de dados antes da implementação de rede.

*Criando Bancos de Dados DB2:*

É possível criar os bancos de dados necessários antes de criar perfis.

Os nomes de banco de dados padrão são BPMDB para o banco de dados do Process Server, PDWDB para o banco de dados do Performance Data Warehouse e CMNDB para o banco de dados Comum.

O Process Server e o Performance Data Warehouse requerem seus próprios bancos de dados separados e não podem ser configurados no mesmo banco de dados que outros componentes de BPM.

Use o comando a seguir para criar os bancos de dados do DB2 (substitua as sequências com o marcador @ pelos valores adequados):

create database @DB\_NAME@ automatic storage yes using codeset UTF-8 territory US pagesize 32768; connect to @DB\_NAME@; grant dbadm on database to user @DB\_USER@; UPDATE DB CFG FOR @DB\_NAME@ USING LOGFILSIZ 4096 DEFERRED; UPDATE DB CFG FOR @DB\_NAME@ USING LOGSECOND 64 DEFERRED; connect reset;

Se você planeja usar o DB2 Universal Database, como parte da preparação do servidor de banco de dados:

v Você deve executar o script **db2profile** para configurar o ambiente DB2 necessário que é usado para chamar os comandos do DB2 durante a criação de perfil. Inclua o script **db2profile** ao arquivo /etc/profile. Execução

```
vi /etc/profile
```
e inclua as linhas a seguir: export PATH=/opt/IBM/db2/V9.7/bin:\$PATH . /home/db2inst1/sqllib/db2profile

Após incluir o script db2profile para o diretório /etc/profile, você deve executar o script **db2profile** para configurar o ambiente do DB2.

v Você deve incluir nos grupos administrativos do DB2 o ID de usuário que será usado durante a criação de perfil. Por exemplo, se você efetuar login como usuário raiz e estiver criando o banco de dados usando db2inst1 como a ID do usuário, inclua o usuário raiz nos grupos administrativos /etc/group. Execução

```
vi /etc/group
```
e atualize as linhas a seguir: dasadm:|;101:dasusr1,db2inst1,root db2iadm:|:102;root db2fadm:|:103;db2fenc1,root

Se o procedimento não for seguido, você poderia usar as exceções a seguir ao criar ou aumentar um perfil.

v Quando o script **db2profile** não é executado:

/opt/HJJ/wps4013/util/dbUtils/profileHelpers/commonDBUtility.ant:841: Execute failed: java.io.IOException: Cannot run program "db2" (in directory "/opt/HJJ/ wps4013/profiles/Dmgr01/dbscripts/CommonDB/DB2/WPSDB1")

- v Quando o gerenciador do banco de dados do DB2 não estiver em execução:
- SQL1032N No start database manager command was issued. SQLSTATE=57019
- v Quando o usuário que instalou o IBM Business Process Manager e que está criando o perfil não for incluído nos grupos administrativos do DB2:

SQL1092N "ROOT" não possui a autoridade para executar o comando solicitado.

*Criando Arquivos de Design de Banco de Dados para DB2:*

É possível especificar o design da configuração do banco de dados usando a ferramenta de design do banco de dados. O design pode ser para um componente específico ou para uma configuração do banco de dados em nível corporativo que suporte a funcionalidade completa do IBM Business Process Manager.

*Criando Arquivos de Design de Banco de Dados para Ambientes de Implementação com o DB2:*

É possível usar a ferramenta de design do banco de dados para gerar um arquivo de design que pode ser usado para configurar os bancos de dados ao criar um perfil de gerenciador de implementação ou ao

usar o assistente do ambiente de implementação. A ferramenta de design do banco de dados opcionalmente gera scripts do banco de dados que você pode usar para criar suas tabelas de banco de dados.

Certifique-se de ter instalando o IBM Business Process Manager. A ferramenta de design do banco de dados está disponível apenas a partir dos arquivos binários de instalação.

Antes de executar a ferramenta de design do banco de dados, prepare as seguintes informações:

- v Informações sobre a configuração do banco de dados que você está projetando. Isso pode ser um documento que descreva o propósito geral da configuração do banco de dados, fornecido pelo administrador de banco de dados ou arquiteto de soluções. Como alternativa, pode ser uma descrição dos parâmetros e das propriedades necessárias. As seguintes informações devem ser incluídas:
	- O local das tabelas de banco de dados.
	- O local do driver JDBC no sistema em que o perfil do servidor será criado.
	- O ID do usuário e a senha para autenticação no banco de dados.
- v Informações sobre como o IBM Business Process Manager e seus componentes foram instalados, o software de banco de dados é usado e as propriedades são necessárias por esse tipo de banco de dados.
- v Um entendimento dos perfis que planeja criar, especificamente, o relacionamento funcional entre os tipos de perfil e os bancos de dados.
- v Informações sobre o padrão a ser implementado e o entendimento sobre como o design do banco de dados se ajusta ao padrão que planeja usar.

É possível executar a ferramenta de design do banco de dados no modo interativo para definir seus valores de configuração do banco de dados e salvar esses valores em um novo arquivo de design do banco de dados ou em um arquivo existente. É possível opcionalmente gerar scripts de banco de dados que podem ser usados para criar os objetos de banco de dados para seu tipo de banco de dados. Quando você executa a ferramenta, as opções disponíveis mudam dependendo do ambiente e do tipo de banco de dados que está sendo configurado.

Você também pode executar a ferramenta de design do banco de dados com os parâmetros da linha de comandos para editar ou validar um arquivo de design do banco de dados existente, ou para gerar scripts do banco de dados para a configuração definida em um arquivo de design do banco de dados existente. O comando **DbDesignGenerator** possui os seguintes parâmetros da linha de comandos:

```
-? , -help
   display help info.
-e db design file name
   edit the specified database design file (e.g. *.dbDesign, *.properties).
-v db design file | db scripts output directory
   when a db design file is given, validation will be done on the specified
 database design file based on the database specs.
When a db scripts output directory is given, the database scripts
in the specified directory will be validated. Currently only
scripts generated from template ddl generator can be validated.
-g db design file [-d output directory] [db design file2] [-d output directory2] ...
[db design fileN] [-d output directoryN]
   generate the database scripts from the specified design files in batch mode.
The generated scripts will be put in the corresponding output
directories or the default locations if output directories are absent.
```
**Restrição:** A ferramenta de design do banco de dados não suporta Common Event Infrastructure (CEI).

**Restrição:** Se desejar usar um banco de dados diferente do Business Space ao executar a ferramenta de design do banco de dados, não é possível usar BSPACE como o nome do banco de dados. Se precisar que o nome do banco de dados seja BSPACE, é possível concluir as seguintes etapas:

1. Execute a ferramenta de design do banco de dados como descritos no procedimento e aceite o nome do banco de dados padrão para o Business Space.

**Nota:** Conclua as etapas para criar um arquivo de design do banco de dados, mas não gere os scripts do banco de dados quando solicitado.

- 2. Edite o arquivo de design do banco de dados que foi gerado e atualize o nome do banco de dados para o Business Space na seção **[begin] = BSpace : WBI\_BSPACE**, alterando o valor **databaseName** para **BSPACE**.
- 3. Salve o arquivo de design do banco de dados.
- 4. Execute a ferramenta de design do banco de dados novamente com a opção de gerar scripts de banco de dados a partir de um design do banco de dados e use o arquivo de design do banco de dados atualizado para fornecer a entrada para os scripts do banco de dados.

Se você usar um arquivo de design do banco de dados que designou BSPACE como o nome do banco de dados do Business Space, ao criar um ambiente de implementação ou um perfil independente usando esse arquivo de design do banco de dados, você deverá alterar manualmente o nome do banco de dados do Business Space para BSPACE no assistente do Ambiente de Implementação ou no Profile Management Tool.

1. Execute o comando **DbDesignGenerator.sh** a partir do diretório *install\_root*/util/dbUtils. Por exemplo:

#### **/opt/IBM/WebSphere/AppServer/util/dbUtils> DbDesignGenerator.sh**

**Dica:** Se você encontrar a mensagem O Sistema Não Pode Localizar o Caminho Especificado talvez tenha inserido o nome do caminho incorretamente. Reinsira o caminho.

Quando a ferramenta de design do banco de dados é ativada com êxito, você vê informações semelhantes ao exemplo a seguir:

[info] running DbDesignGenerator in interactive mode...

```
[info] Enter 'q' to quit without saving; '-' for back to previous menu; '?' for
help at any time.
[info] To accept the given default values, simply press the 'Enter' key.
```
[info] Please pick one of the following [design option(s)] :

```
(1)Create a database design for Standalone profile or Deployment Environment
(2)Create a database design for a single component
(3)Edit an existing database design
(4)Generate database scripts from a database design
(5)exit [q]
```
Please enter the number for the design option :

2. Para selecionar a opção **(1)Criar um Design do Banco de Dados para o Perfil Independente ou o Ambiente de Implementação**, digite o número 1 e pressione Enter.

Você é solicitado a escolher um padrão de banco de dados, como mostrado no exemplo a seguir: [info] Please pick one of the following [database pattern(s)] :

(1)bpm.advanced.nd.topology (2)bpm.advanced.standalone (3)bpm.standard.nd (4)bpm.standard.standalone (5)wesb.nd.topology (6)wesb.standalone

3. Para criar um padrão de design do banco de dados para o ambiente de implementação que planeja configurar, digite o número da opção adequada e pressione Enter. Selecione opções que incluem ".nd."

Por exemplo, para configurar o padrão de banco de dados para um ambiente de implementação para IBM Business Process Manager Advanced, digite o número 1 para selecionar a opção **(1)bpm.advanced.nd.topology** e pressione Enter. Você verá a lista de componentes de banco de dados que podem ser configurados para o ambiente selecionado, com um prompt para escolher um componente para configurar como, por exemplo:

[info] Please edit any database component with status of 'not complete' for required properties. [info] Completed database components can be edited to change existing or defaulted property values. [info] Design the 'master' component first, and then any parent components, since other components may inherit values from them.

[info] Please pick one of the following [database component(s)] :

```
(1)[WBI_CommonDB] WBI_CommonDB : [master] [status = not complete]
(2)[BPC] WBI BPC : [status = not complete]
(3)[BPM_PerformanceDW] BPM_PerformanceDW : [status = not complete]
(4)[BPM_ProcessServer] BPM_ProcessServer : [status = not complete]
(5)[BSpace] WBI_BSPACE : [status = not complete]
(6)[SibME] WBI_BPC_ME : [status = not complete]
(7)[SibME] WBI CEI ME : [status = not complete]
(8)[SibME] WBI_SCA_APP_ME : [status = not complete]<br>(9)[SibME] WBI_SCA_SYS_ME : [status = not complete]
                WBI SCA<sup>-</sup>SYS<sup>ME</sup> : [status = not complete]
(10)[SibMe] BPM_PerformanceDW_ME : [status = not complete]
(11)[SibMe] BPM_ProcessServer_ME : [status = not complete]
(12)[save and exit]
```
4. Digite o número para a opção apropriada para configurar o componente de banco de dados principal e pressione Enter. O componente de banco de dados listado como o componente principal exibe **[master]** ao lado do nome e deve ser configurado primeiro.

Por exemplo, digite o número 1 para selecionar a opção **(1)[WBI\_CommonDB] WBI\_CommonDB : [master] [status = not complete]** e pressione Enter. Você vê informações similares aos exemplos:

[status] WBI CommonDB is not complete with 1 remaining item(s): [ 1 ] WBI\_CommonDB.WBI\_CommonDB : : DbType key is not set.

Edit this database component?  $(y/n)$  [default=y] :

5. Para editar a configuração do banco de dados para o componente, digite y e pressione Enter. Você é solicitado a inserir um diretório de saída para os scripts SQL que a ferramenta de design do banco de dados pode gerar e que podem ser usados para criar seus objetos de banco de dados. Se você escolher gerar scripts SQL posteriormente neste procedimento, os scripts serão automaticamente salvos nesse diretório.

Insira o diretório de saída dos arquivos SQL a ser gerado para WBI\_CommonDB [default=] :

6. Digite um diretório de saída para os scripts SQL e pressione Enter. É possível especificar um caminho de diretório completo ou um caminho que seja relativo ao diretório atual a partir do qual a ferramenta de design do banco de dados está sendo executada. Se ainda não tiver criado o diretório no sistema de arquivos, a ferramenta de design do banco de dados o criará automaticamente quando os scripts SQL forem gerados. Se o diretório especificado já existir, é possível escolher sobrescrever seu conteúdo ou especificar outro diretório.

**Dica:** O valor especificado será salvo como referência no arquivo de design do banco de dados quando esse arquivo for gerado.

Você é solicitado a selecionar o tipo de banco de dados que está configurando como, por exemplo: [info] Please pick one of the following [database type(s)] :

(1)DB2-distributed (2)DB2-zOS (3)Oracle (4)SQL Server

7. Digite 1 para selecionar **(1)DB2-distributed** e pressione Enter. Você verá uma série de prompts para as propriedades do banco de dados. Esses prompts variam com base no tipo de banco de dados.

Por exemplo, depois de selecionar esse tipo de banco de dados para configuração do banco de dados Comum, você verá uma série de prompts semelhantes ao exemplo a seguir:

[info] Please enter the values for the properties in the database objects section.

```
Database name[default=CMNDB] :
Database User name[default=] :
Schema name[default=] :
Regular pagesize[default=32k] :
Regular TableSpace[default=WBISPACE] :
Temporary pagesize[default=32k] :
Temporary TableSpace[default=WBITEMPSPACE] :
```
8. Em cada prompt, pressione Enter para aceitar o valor padrão mostrado, ou digite seu valor preferido e pressione Enter.

O prompt de segurança administrativa (se estiver presente) refere-se ao nome de usuário e à senha do console administrativo.

Após concluir o último prompt para as propriedades do banco de dados, você verá informações semelhantes ao exemplo a seguir:

[info] You have completed database objects section properties needed for database scripts generation.

To skip data source properties, enter 's'; or enter anything else to continue :

9. Para configurar o componente de propriedades da origem de dados, digite algo diferente de **s** e pressione Enter. Para ignorar esta configuração e aceitar os padrões, digite **s** e pressione Enter.

**Dica:** Se planejar usar a ferramenta de design do banco de dados para gerar um arquivo de design do banco de dados para usar como entrada para a criação de perfil ou a configuração de topologia, você deverá configurar a origem de dados. Se planeja usar a ferramenta de design do banco de dados para gerar SQL, esta etapa é opcional.

Se escolher configurar a origem de dados para seu tipo de banco de dados selecionado, você verá a lista de provedores de bancos de dados para a origem de dados. Por exemplo, é possível ver o seguinte provedor de banco de dados para o tipo de banco de dados **DB2-distributed**:

[info] Please pick one of the following [database provider(s)] :

(1)DB2 Using IBM JCC Driver # XA data source # DB2 Using IBM JCC Driver (XA)

a. Digite o número apropriado para selecionar um provedor de banco de dados para a origem de dados e pressione Enter. Após selecionar esse provedor de banco de dados, você verá uma série de prompts semelhantes ao exemplo a seguir:

```
[info] Please enter the values for the properties in the data source properties section.
Database server host[default=] :
Database server port[default=50000] :
Data source user name[default=] :
Data source password[default=] :
DB2 JCC driver path[default=${WAS_INSTALL_ROOT}/jdbcdrivers/DB2] :
Universal JDBC driver path[default=${WAS_INSTALL_ROOT}/jdbcdrivers/DB2] :
```
**Nota:** A senha é criptografada nos arquivos de saída gerados.

b. Em cada prompt, pressione Enter para aceitar o valor padrão mostrado, ou digite seu valor preferido e pressione Enter. Se desejar criar as tabelas de banco de dados durante a configuração, especifique **false** se estiver usando o arquivo de design do banco de dados como entrada para criação de um perfil porque esta opção também está disponível no Profile Management Tool e causa um conflito. Se estiver usando o console administrativo para criar seu ambiente de implementação, é possível decidir se deseja ou não criar as tabelas automaticamente.

Após concluir o último prompt, você verá informações semelhantes ao exemplo a seguir: [status] WBI CommonDB is complete with 0 remaining item(s):

------------------------------------------------------------------------------------

```
[info] Please edit any database component with status of 'not complete' for required properties.
[info] Completed database components can be edited to change existing or defaulted property values.
[info] Design the 'master' component first, and then any parent components,
since other components may inherit values from them.
[info] Please pick one of the following [database component(s)] :
(1)[WBI CommonDB] WBI CommonDB : [master] [status = complete]
(2)[BPC] WBI_BPC : [status = complete]
(3)[BPM_PerformanceDW] BPM_PerformanceDW : [status = complete]
(4)[BPM_ProcessServer] BPM_ProcessServer : [status = not complete]
(5)[BSpace] WBI_BSPACE : [status = complete]
(6)[SibME] WBIBPC_ME : [status = complete]
(7)[SibME] WBI CEI ME : [status = complete]
(8)[SibME] WBI<sup>-</sup>SCA<sup>-</sup>APP_ME : [status = complete]
(9)[SibME] WBI_SCA_SYS_ME : [status = complete]
               BPM_PerformanceDW_ME : [parent = BPM_PerformanceDW] [status = complete]
(11)[SibMe] BPM_ProcessServer_ME : [parent = BPM_ProcessServer] [status = complete]
(12)[save and exit]
```
Depois de concluir a configuração do componente de banco de dados principal, a ferramenta de design do banco de dados propaga os valores que você inseriu, para os componentes restantes. Se isso puder ser feito com êxito, esses componentes também serão marcados como **[status = complete]** juntamente com o componente principal. Se isso não puder ser feito por algum motivo, eles permanecerão listados como **[status = not complete]**.

10. Siga as etapas anteriores para configurar os componentes de banco de dados restantes que estão listados como **[status = not complete]**. Também é possível escolher reconfigurar qualquer componente que esteja listado como **[status = complete]** como resultado da configuração do componente de banco de dados principal.

Se você selecionar **bpm.standard.nd**, depois de configurar o componente principal, todos os componentes de banco de dados serão listados como concluídos.

[info] Please pick one of the following [database component(s)] :

```
(1)[BPM_ProcessServer] BPM_ProcessServer : [master] [status = complete]
(2)[BPM_PerformanceDW] BPM_PerformanceDW : [status = complete]
(3)[SibMe] BPM_PerformanceDW_ME : [status = complete]
(4)[SibMe] BPM_ProcessServer_ME : [status = complete]
(5)[save and exit]
```
Please enter the number for the database component :5

[status] bpm.standard.nd is complete with 0 remaining item(s):

11. Quando todos os componentes de banco de dados para seu padrão de banco de dados tiverem sido configurados e forem listados como **[status = complete]** na ferramenta de design do banco de dados, digite o número adequado para selecionar **[save and exit]**, e pressione Enter. Você vê informações similares aos exemplos:

[status] bpm.advanced.nd.topology is complete with 0 remaining item(s):

Please enter the output directory [default=/WebSphere/V8T8DM/DeploymentManager/util/dbUtils] :

12. Pressione Enter para aceitar o diretório padrão para o arquivo de design do banco de dados ou digite outro diretório no qual deseja salvar o arquivo e, em seguida, pressione Enter. Se ainda não tiver criado o diretório em seu sistema de arquivos, a ferramenta de design do banco de dados automaticamente o criará quando o arquivo for gerado. Após inserir o local no prompt, você verá informações semelhantes ao exemplo a seguir:

Please enter the output filename [default=bpm.advanced.nd.topology.dbDesign] :

13. Pressione Enter para aceitar o nome padrão para o arquivo de design do banco de dados ou digite outro nome de arquivo e, em seguida, pressione Enter. Se já existir um arquivo com o mesmo nome no diretório especificado, é possível escolher sobrescrever o arquivo ou especificar um nome de arquivo diferente. Após inserir o nome do arquivo no prompt, você verá informações semelhantes ao exemplo a seguir:

generate database scripts? (y/n) [default=y] :

14. Opcional: Se também desejar gerar scripts do banco de dados baseados nas informações fornecidas para a ferramenta de design do banco de dados, digite y e pressione Enter. Uma série de mensagens de informação é exibida para indicar que os scripts para todos os componentes foram gerados. Para cada componente, você verá informações semelhantes ao exemplo a seguir:

[info] O(s) script(s) foi(foram) gerado(s) em

WAS HOME/profiles/default/util/dbUtils/DB2-distributed-CommonDB for WBI CommonDB

Após o último conjunto de scripts ser gerado, você verá informações semelhantes ao exemplo a seguir:

[info] thanks, quitting now ...

Os arquivos a seguir são criados:

- v O arquivo de design do banco de dados é criado no diretório especificado.
- v Os scripts do banco de dados são criados em um ou mais diretórios especificados.
- v Um arquivo chamado dbDesignGenerator.log é criado no diretório a partir do qual você executou o comando **DbDesignGenerator**.

É possível optar por usar a saída da ferramenta de design do banco de dados de uma das seguintes maneiras:

- v Se você gerou apenas o arquivo de design do banco de dados, é possível especificar o arquivo de design do banco de dados e selecionar a opção para fazer com que crie as tabelas de banco de dados como parte dessas etapas de configuração.
- v Se você gerou o arquivo de design do banco de dados e scripts SQL, será possível especificar apenas o arquivo de design do banco de dados para assegurar que o tempo de execução configurado corresponde às tabelas de banco de dados criadas a partir de scripts SQL.

É possível especificar o arquivo de design do banco de dados de diversas maneiras:

- v Ao usar o Profile Management Tool para criar um perfil
- v Ao usar o utilitário de linha de comandos **manageprofiles** para criar o perfil
- v Ao usar o assistente do Ambiente de Implementação para criar seu ambiente

O arquivo de design do banco de dados também pode ser usado quando você configurar um servidor como um Process Server, Process Center ou Performance Data Warehouse Server no console administrativo.

# *Criando Arquivos de Design de Banco de Dados para Componentes Específicos com o DB2 em um Ambiente de Implementação de Rede:*

É possível usar a ferramenta de design do banco de dados para gerar um arquivo de design e scripts de banco de dados para as tabelas de bancos de dados necessárias para componentes específicos do IBM Business Process Manager.

Certifique-se de ter instalando o IBM Business Process Manager. A ferramenta de design do banco de dados está disponível apenas a partir dos arquivos binários de instalação.

Antes de executar a ferramenta de design do banco de dados, prepare as seguintes informações:

- v Informações sobre a configuração do banco de dados que você está projetando. Isso pode ser um documento que descreva o propósito geral da configuração do banco de dados, fornecido pelo administrador de banco de dados ou arquiteto de soluções. Como alternativa, pode ser uma descrição dos parâmetros e das propriedades necessárias. As seguintes informações devem ser incluídas:
	- O local das tabelas de banco de dados.
- O local do driver JDBC no sistema em que o perfil do servidor será criado.
- O ID do usuário e a senha para autenticação no banco de dados.
- v Informações sobre como o IBM Business Process Manager e seus componentes foram instalados, o software de banco de dados é usado e as propriedades são necessárias por esse tipo de banco de dados.
- v Um entendimento dos perfis que planeja criar, especificamente, o relacionamento funcional entre os tipos de perfil e os bancos de dados.
- v Informações sobre o padrão a ser implementado e o entendimento sobre como o design do banco de dados se ajusta ao padrão que planeja usar.

É possível executar a ferramenta de design do banco de dados no modo interativo para definir seus valores de configuração do banco de dados e salvar esses valores em um novo arquivo de design do banco de dados ou em um arquivo existente. É possível opcionalmente gerar scripts de banco de dados que podem ser usados para criar os objetos de banco de dados para seu tipo de banco de dados. Quando você executa a ferramenta, as opções disponíveis mudam dependendo do ambiente e do tipo de banco de dados que está sendo configurado.

Você também pode executar a ferramenta de design do banco de dados com os parâmetros da linha de comandos para editar ou validar um arquivo de design do banco de dados existente, ou para gerar scripts do banco de dados para a configuração definida em um arquivo de design do banco de dados existente. O comando **DbDesignGenerator** possui os seguintes parâmetros da linha de comandos:

```
-? , -help
   display help info.
-e db design file name
   edit the specified database design file (e.g. *.dbDesign, *.properties).
-v db design file | db scripts output directory
   when a db design file is given, validation will be done on the specified
database design file based on the database specs.
When a db scripts_output_directory is given, the database scripts
in the specified directory will be validated. Currently only
scripts generated from template ddl generator can be validated.
-g db_design_file [-d output_directory] [db_design_file2] [-d output_directory2] ...
[db design_fileN] [-d output_directoryN]
  generate the database scripts from the specified design files in batch mode.
The generated scripts will be put in the corresponding output
```
directories or the default locations if output directories are absent.

**Restrição:** A ferramenta de design do banco de dados não suporta Common Event Infrastructure (CEI).

**Importante:** Se planejar gerar scripts de banco de dados para os mecanismos do sistema de mensagens do barramento de integração de serviços, você deve repetir todas as etapas do procedimento a seguir para definir a configuração do banco de dados e gerar os scripts para cada mecanismo do sistema de mensagens que precisar. Por exemplo, se precisar de scripts para seis mecanismos do sistema de mensagens, execute esse procedimento seis vezes.

1. Execute o comando **DbDesignGenerator.sh** a partir do diretório *install\_root*/util/dbUtils. Por exemplo:

## **/opt/IBM/WebSphere/AppServer/util/dbUtils> DbDesignGenerator.sh**

**Dica:** Se você encontrar a mensagem O Sistema Não Pode Localizar o Caminho Especificado talvez tenha inserido o nome do caminho incorretamente. Reinsira o caminho.

Quando a ferramenta de design do banco de dados é ativada com êxito, você vê informações semelhantes ao exemplo a seguir:

[info] running DbDesignGenerator in interactive mode... [info] Enter 'q' to quit without saving; '-' for back to previous menu; '?' for help at any time. [info] To accept the given default values, simply press the 'Enter' key. [info] Please pick one of the following [design option(s)] : (1)Create a database design for Standalone profile or Deployment Environment (2)Create a database design for a single component (3)Edit an existing database design (4)Generate database scripts from a database design  $(5)$ exit  $\lceil q \rceil$ Please enter the number for the design option :

2. Para selecionar a opção **(2)Criar um design do banco de dados para um único componente**, digite o número 2 e pressione Enter.

Você é solicitado a escolher um componente, como mostrado no exemplo a seguir:

[info] Selecione um dos seguintes [componentes] :

- (1)bpc (2)bpcreporting (3)bpm\_performancedw (4)bpm\_processserver (5)bspace (6)cei  $(7)$ sca (8)sibme (9)wbi\_commondb
- 3. Para criar um design do banco de dados para o componente que planeja configurar, digite o número para a opção apropriada e pressione Enter.

Por exemplo, para configurar o componente de banco de dados do IBM Process Server, digite o número 4 para selecionar a opção **(4)bpm\_processserver** e pressione Enter.

Você é solicitado a inserir um diretório de saída para os scripts SQL que a ferramenta de design do banco de dados pode gerar e que podem ser usados para criar seus objetos de banco de dados. Se você escolher gerar scripts SQL posteriormente neste procedimento, os scripts serão automaticamente salvos nesse diretório.

Insira o diretório de saída dos arquivos SQL a serem gerados para BPM ProcessServer [default=] :

4. Digite um diretório de saída para os scripts SQL e pressione Enter. É possível especificar um caminho de diretório completo ou um caminho que seja relativo ao diretório atual a partir do qual a ferramenta de design do banco de dados está sendo executada. Se ainda não tiver criado o diretório no sistema de arquivos, a ferramenta de design do banco de dados o criará automaticamente quando os scripts SQL forem gerados. Se o diretório especificado já existir, é possível escolher sobrescrever seu conteúdo ou especificar outro diretório.

**Dica:** O valor especificado será salvo como referência no arquivo de design do banco de dados quando esse arquivo for gerado.

Você é solicitado a selecionar o tipo de banco de dados que está configurando como, por exemplo: [info] Please pick one of the following [database type(s)] :

(1)DB2-distributed (2)DB2-zOS (3)Oracle (4)SQL Server

5. Digite 1 para selecionar **(1)DB2-distributed** e pressione Enter. Você verá uma série de prompts para as propriedades do banco de dados. Esses prompts variam com base no tipo de banco de dados.

Por exemplo, depois de selecionar esse tipo de banco de dados para configuração do banco de dados Comum, você verá uma série de prompts semelhantes ao exemplo a seguir:

```
[info] Please enter the values for the properties in the database objects section.
Database name[default=CMNDB] :
Database User name[default=] :
Schema name[default=] :
Regular pagesize[default=32k] :
Regular TableSpace[default=WBISPACE] :
Temporary pagesize[default=32k] :
Temporary TableSpace[default=WBITEMPSPACE] :
```
6. Em cada prompt, pressione Enter para aceitar o valor padrão mostrado, ou digite seu valor preferido e pressione Enter.

O prompt de segurança administrativa (se estiver presente) refere-se ao nome de usuário e à senha do console administrativo.

Após concluir o último prompt para as propriedades do banco de dados, você verá informações semelhantes ao exemplo a seguir:

[info] You have completed database objects section properties needed for database scripts generation.

To skip data source properties, enter 's'; or enter anything else to continue :

7. Para configurar o componente de propriedades da origem de dados, digite algo diferente de **s** e pressione Enter. Para ignorar esta configuração e aceitar os padrões, digite **s** e pressione Enter.

**Dica:** Se planejar usar a ferramenta de design do banco de dados para gerar um arquivo de design do banco de dados para usar como entrada para a criação de perfil ou a configuração de topologia, você deverá configurar a origem de dados. Se planeja usar a ferramenta de design do banco de dados para gerar SQL, esta etapa é opcional.

Se escolher configurar a origem de dados para seu tipo de banco de dados selecionado, você verá a lista de provedores de bancos de dados para a origem de dados. Por exemplo, é possível ver o seguinte provedor de banco de dados para o tipo de banco de dados **DB2-distributed**:

[info] Please pick one of the following [database provider(s)] :

(1)DB2 Using IBM JCC Driver # XA data source # DB2 Using IBM JCC Driver (XA)

a. Digite o número apropriado para selecionar um provedor de banco de dados para a origem de dados e pressione Enter. Após selecionar esse provedor de banco de dados, você verá uma série de prompts semelhantes ao exemplo a seguir:

```
[info] Please enter the values for the properties in the data source properties section.
Database server host[default=] :
Database server port[default=50000] :
Data source user name[default=] :
Data source password[default=] :
DB2 JCC driver path[default=${WAS_INSTALL_ROOT}/jdbcdrivers/DB2] :
Universal JDBC driver path[default=\frac{1}{2}{WAS INSTALL ROOT}/jdbcdrivers/DB2] :
```
**Nota:** A senha é criptografada nos arquivos de saída gerados.

b. Em cada prompt, pressione Enter para aceitar o valor padrão mostrado, ou digite seu valor preferido e pressione Enter. Se desejar criar as tabelas de banco de dados durante a configuração, especifique **false** se estiver usando o arquivo de design do banco de dados como entrada para criação de um perfil porque esta opção também está disponível no Profile Management Tool e causa um conflito. Se estiver usando o console administrativo para criar seu ambiente de implementação, é possível decidir se deseja ou não criar as tabelas automaticamente.

Após concluir o último prompt, você verá informações semelhantes ao exemplo a seguir: Please enter the output directory [default=/WebSphere/V8T8DM/DeploymentManager/util/dbUtils] :

8. Pressione Enter para aceitar o diretório padrão para o arquivo de design do banco de dados ou digite outro diretório no qual deseja salvar o arquivo e, em seguida, pressione Enter. Se ainda não tiver criado o diretório em seu sistema de arquivos, a ferramenta de design do banco de dados automaticamente o criará quando o arquivo for gerado. Após inserir o local no prompt, você verá informações semelhantes ao exemplo a seguir:

Please enter the output filename [default=bpm.advanced.nd.topology.dbDesign] :

9. Pressione Enter para aceitar o nome do arquivo padrão ou digite outro nome do arquivo e, em seguida, pressione Enter. Após inserir o nome do arquivo, você verá informações semelhantes ao exemplo a seguir:

```
generate database scripts? (y/n) [default=y] :
```
10. Opcional: Se também desejar gerar scripts do banco de dados baseados nas informações fornecidas para a ferramenta de design do banco de dados, digite y e pressione Enter. Você vê informações similares aos exemplos:

[info] O(s) script(s) foi(foram) gerado(s) em WAS\_HOME/profiles/default/util/dbUtils/DB2-distributed-CommonDB for WBI\_CommonDB [info] thanks, quitting now ...

Um arquivo de design do banco de dados é criado e, opcionalmente, os scripts do banco de dados são criados nos locais que você especificou.

Depois de usar a ferramenta de design do banco de dados para configurar um componente específico, os scripts SQL gerados podem ser usados para criar as tabelas do banco de dados. O arquivo de design do banco de dados gerado inclui apenas valores para este componente configurado e não é suficiente para uso das seguintes maneiras:

- v quando usar o Profile Management Tool para criar um perfil
- v quando usar o utilitário de linha de comandos **manageprofiles** para criar um perfil
- v quando usar o assistente de Ambiente de Implementação para criar seu ambiente

*Resolução de Problemas da Ferramenta de Design do Banco de Dados:*

Se você tiver erros nos scripts de banco de dados, poderá usar as informações de diagnósticos e de validação fornecidas pela ferramenta de design do banco de dados para diagnosticar os problemas.

## **Erros de Propriedade Necessária Vazia**

Quando as propriedades **userName** e **password** necessárias não forem configuradas, mensagens do seguinte tipo podem aparecer na saída:

[status] WBI BSPACE is not complete with 2 remaining item(s): [ 1 ] BSpace.WBI\_BSPACE : authAlias : required property 'userName' for userId is empty. [ 2 ] BSpace.WBI<sup>-BSPACE</sup> : authAlias : required property 'password' for DB PASSWORD is empty.

## **Saída de Amostra da Execução de uma Validação do Design de Banco de Dados Existente**

Ao executar uma validação do design do banco de dados existente, avisos do seguinte tipo podem aparecer na saída:

DbDesignGenerator.bat -v DB2-distributed-

... [WARNING] 2 potential problems are found in the scripts. They are DB USER @ line 46 in file configCommonDB.bat DB USER @ line 80 in file configCommonDB.sh

### **Conteúdo do Arquivo de Log de Ferramenta de Design do Banco de Dados**

Ao executar a ferramenta de design do banco de dados, um arquivo dbDesignGenerator.log é criado no local a partir do qual o comando da ferramenta de design do banco de dados é executado. O log contém todos os prompts e valores inseridos. O arquivo de log não contém qualquer saída de rastreio adicional.

## *Criando Arquivos de Design do Banco de Dados e Scripts do Banco de Dados (implementação de rede do Solaris):*

É possível especificar o design da configuração do banco de dados usando a ferramenta de design do banco de dados. O design pode ser para um componente específico ou para uma configuração do banco de dados em nível corporativo que suporte a funcionalidade completa do IBM Business Process Manager.

*Criando Arquivos de Design de Banco de Dados e Scripts do Banco de Dados para Ambientes de Implementação com o DB2 para z/OS:*

Use a ferramenta de design do banco de dados para gerar um arquivo de design a ser usado para configurar os bancos de dados ao criar um perfil de gerenciador de implementação ou ao usar o assistente do ambiente de implementação. A ferramenta de design do banco de dados também gera scripts de banco de dados que podem ser usados para criar as tabelas de banco de dados.

Certifique-se de ter instalando o IBM Business Process Manager. A ferramenta de design do banco de dados está disponível apenas a partir dos arquivos binários de instalação.

Antes de executar a ferramenta de design do banco de dados, prepare as seguintes informações:

- v Informações sobre a configuração do banco de dados que você está projetando. Isso pode ser um documento que descreva o propósito geral da configuração do banco de dados, fornecido pelo administrador de banco de dados ou arquiteto de soluções. Como alternativa, pode ser uma descrição dos parâmetros e das propriedades necessárias. As seguintes informações devem ser incluídas:
	- O local das tabelas de banco de dados.
	- O local do driver JDBC no sistema em que o perfil do servidor será criado.
	- O ID do usuário e a senha para autenticação no banco de dados.
- v Informações sobre como o IBM Business Process Manager e seus componentes foram instalados, o software de banco de dados é usado e as propriedades são necessárias por esse tipo de banco de dados.
- v Um entendimento dos perfis que planeja criar, especificamente, o relacionamento funcional entre os tipos de perfil e os bancos de dados.
- v Informações sobre o padrão a ser implementado e o entendimento sobre como o design do banco de dados se ajusta ao padrão que planeja usar.

É possível executar a ferramenta de design do banco de dados no modo interativo para definir seus valores de configuração do banco de dados e salvar esses valores em um novo arquivo de design do banco de dados ou em um arquivo existente. É possível opcionalmente gerar scripts de banco de dados que podem ser usados para criar os objetos de banco de dados para seu tipo de banco de dados. Quando você executa a ferramenta, as opções disponíveis mudam dependendo do ambiente e do tipo de banco de dados que está sendo configurado.

Você também pode executar a ferramenta de design do banco de dados com os parâmetros da linha de comandos para editar ou validar um arquivo de design do banco de dados existente, ou para gerar scripts do banco de dados para a configuração definida em um arquivo de design do banco de dados existente. O comando **DbDesignGenerator** possui os seguintes parâmetros da linha de comandos:

```
-? , -help
   display help info.
-e db_design_file_name
   edit the specified database design file (e.g. *.dbDesign, *.properties).
-v db design file | db scripts output directory
   when a db design file is given, validation will be done on the specified
database design file based on the database specs.
When a db_scripts_output_directory is given, the database scripts
in the specified directory will be validated. Currently only
scripts generated from template ddl generator can be validated.
```
-g db design file  $[-d$  output directory]  $[db$  design file2]  $[-d$  output directory2] ... [db design\_fileN] [-d output\_directoryN] generate the database scripts from the specified design files in batch mode. The generated scripts will be put in the corresponding output directories or the default locations if output directories are absent.

Ao definir uma configuração de banco de dados do DB2 para z/OS, é possível especificar como agrupar os scripts do banco de dados SQL que deseja gerar para os componentes do IBM Business Process Manager. A configuração padrão é para os scripts a serem gerados em diretórios individuais para cada componente. Antes de executar a ferramenta de design do banco de dados, decida por um local para armazenamento dos arquivos que a ferramenta irá gerar. É importante usar um caminho do diretório e uma estrutura que reflita como deseja que os objetos de banco de dados sejam distribuídos no subsistema DB2 para z/OS. Para cada banco de dados a ser criado, use um único diretório de saída, e gere todo o esquema que é necessário para criar o banco de dados, nesse diretório. Como um auxílio de referência, também é possível basear o nome do diretório SQL no nome do banco de dados que planeja criar.

Por exemplo, se você planeja criar um único banco de dados chamado W1MYDB, é possível gerar os scripts de banco de dados para todos os componentes de banco de dados no único diretório /tmp/DB2-zOS/W1MYDB. Se precisar de dois bancos de dados, que tem escopo definido no nível de célula e no nível de cluster, é possível estruturar o esquema do banco de dados como mostrado no exemplo a seguir:

- v Para criar um banco de dados chamado W8CELLDB, que contém objetos de banco de dados com escopo definido no nível da célula, gere os scripts do banco de dados para o componente do banco de dados Comum em um diretório como /tmp/DB2-zOS/W8CELLDB. Posteriormente, é possível executar o esquema gerado para criar os objetos de banco de dados para o componente do banco de dados Commom no banco de dados W8CELLDB.
- v Para criar um banco de dados chamado W8S1DB, que contém os objetos de banco de dados com escopo definido no nível do cluster, gere os scripts de banco de dados para todos os componentes restantes do IBM Business Process Manager em um diretório como /tmp/DB2-zOS/W8S1DB. Posteriormente, é possível executar o esquema gerado para criar os objetos de banco de dados para esses componentes no banco de dados W8S1DB.

**Restrição:** A ferramenta de design do banco de dados não suporta Common Event Infrastructure (CEI).

**Restrição:** Se desejar usar um banco de dados diferente do Business Space ao executar a ferramenta de design do banco de dados, não é possível usar BSPACE como o nome do banco de dados. Se precisar que o nome do banco de dados seja BSPACE, é possível concluir as seguintes etapas:

1. Execute a ferramenta de design do banco de dados como descritos no procedimento e aceite o nome do banco de dados padrão para o Business Space.

**Nota:** Conclua as etapas para criar um arquivo de design do banco de dados, mas não gere os scripts do banco de dados quando solicitado.

- 2. Edite o arquivo de design do banco de dados que foi gerado e atualize o nome do banco de dados para o Business Space na seção **[begin] = BSpace : WBI\_BSPACE**, alterando o valor **databaseName** para **BSPACE**.
- 3. Salve o arquivo de design do banco de dados.
- 4. Execute a ferramenta de design do banco de dados novamente com a opção de gerar scripts de banco de dados a partir de um design do banco de dados e use o arquivo de design do banco de dados atualizado para fornecer a entrada para os scripts do banco de dados.

Se você usar um arquivo de design do banco de dados que designou BSPACE como o nome do banco de dados do Business Space, ao criar um ambiente de implementação ou um perfil independente usando esse arquivo de design do banco de dados, você deverá alterar manualmente o nome do banco de dados do Business Space para BSPACE no assistente do Ambiente de Implementação ou no Profile Management Tool.

1. Execute o comando **DbDesignGenerator.sh** a partir do diretório *install\_root*/util/dbUtils. Por exemplo:

#### **/opt/IBM/WebSphere/AppServer/util/dbUtils> DbDesignGenerator.sh**

**Dica:** Se você encontrar a mensagem O Sistema Não Pode Localizar o Caminho Especificado talvez tenha inserido o nome do caminho incorretamente. Reinsira o caminho. Quando a ferramenta de design do banco de dados é ativada com êxito, você vê informações semelhantes ao exemplo a seguir:

[info] running DbDesignGenerator in interactive mode...

[info] Enter 'q' to quit without saving; '-' for back to previous menu; '?' for help at any time. [info] To accept the given default values, simply press the 'Enter' key.

[info] Please pick one of the following [design option(s)] :

(1)Create a database design for Standalone profile or Deployment Environment (2)Create a database design for a single component (3)Edit an existing database design (4)Generate database scripts from a database design (5)exit [q]

Please enter the number for the design option :

2. Para selecionar a opção **(1)Criar um Design do Banco de Dados para o Perfil Independente ou o Ambiente de Implementação**, digite o número 1 e pressione Enter.

Você é solicitado a escolher um padrão de banco de dados, como mostrado no exemplo a seguir:

[info] Please pick one of the following [database pattern(s)] :

(1)bpm.advanced.nd.topology (2)bpm.advanced.standalone (3)bpm.standard.nd (4)bpm.standard.standalone (5)wesb.nd.topology (6)wesb.standalone

3. Para criar um padrão de design do banco de dados para o ambiente de implementação que planeja configurar, digite o número da opção adequada e pressione Enter. Selecione opções que incluem  $^{\prime\prime}$ .nd."

Por exemplo, para configurar o padrão de banco de dados para um ambiente de implementação para IBM Business Process Manager Advanced, digite o número 1 para selecionar a opção **(1)bpm.advanced.nd.topology** e pressione Enter. Você verá a lista de componentes de banco de dados que podem ser configurados para o ambiente selecionado, com um prompt para escolher um componente para configurar como, por exemplo:

```
[info] Please edit any database component with status of 'not complete' for required properties.
[info] Completed database components can be edited to change existing or defaulted property values.
[info] Design the 'master' component first, and then any parent components,
since other components may inherit values from them.
```
[info] Please pick one of the following [database component(s)] :

```
(1)[WBI_CommonDB] WBI_CommonDB : [master] [status = not complete]<br>(2)[BPC] WBI_BPC : [status = not complete]
             WBI BPC : \bar{z} [status = not complete]
(3)[BPM_PerformanceDW] BPM_PerformanceDW : [status = not complete]
(4)[BPM_ProcessServer] BPM_ProcessServer : [status = not complete]
(5)[BSpace] WBI_BSPACE : [status = not complete]
(6)[SibME] WBI_BPC_ME : [status = not complete]
                WBI<sup>CEIME</sup> : [status = not complete]
(8)[SibME] WBI_SCA_APP_ME : [status = not complete]
(9)[SibME] WBI_SCA_SYS_ME : [status = not complete]
(10)[SibMe] BPM_PerformanceDW_ME : [status = not complete]
(11)[SibMe] BPM_ProcessServer_ME : [status = not complete]
(12)[save and exit]
```
4. Digite o número para a opção apropriada para configurar o componente de banco de dados principal e pressione Enter. O componente de banco de dados listado como o componente principal exibe **[master]** ao lado do nome e deve ser configurado primeiro.

Por exemplo, digite o número 1 para selecionar a opção **(1)[WBI\_CommonDB] WBI\_CommonDB : [master] [status = not complete]** e pressione Enter. Você vê informações similares aos exemplos: [status] WBI CommonDB is not complete with 1 remaining item(s): [ 1 ] WBI CommonDB.WBI CommonDB : : DbType key is not set.

Edit this database component?  $(y/n)$  [default=y] :

5. Para editar a configuração do banco de dados para o componente, digite y e pressione Enter.

Você é solicitado a inserir um diretório de saída para os scripts SQL que a ferramenta de design do banco de dados pode gerar e que podem ser usados para criar seus objetos de banco de dados. Se você escolher gerar scripts SQL posteriormente neste procedimento, os scripts serão automaticamente salvos nesse diretório.

Insira o diretório de saída dos arquivos SQL a ser gerado para WBI\_CommonDB [default=] :

6. Digite um diretório de saída para os scripts SQL e pressione Enter. Você deve especificar o caminho do diretório completo no qual deseja intercalar todos os scripts SQL de um banco de dados específico; por exemplo, WAS\_HOME/profiles/default/dbscripts/DB2-zOS/W8CELLDB. Em seguida, pressione Enter. Se ainda não tiver criado o diretório no sistema de arquivos, a ferramenta de design do banco de dados o criará automaticamente quando os scripts SQL forem gerados. Se o diretório especificado já existir, é possível escolher sobrescrever seu conteúdo ou especificar outro diretório.

**Dica:** O valor especificado será salvo como referência no arquivo de design do banco de dados quando esse arquivo for gerado.

Você é solicitado a selecionar o tipo de banco de dados que está configurando como, por exemplo: [info] Please pick one of the following [database type(s)] :

(1)DB2-distributed (2)DB2-zOS (3)Oracle (4)SQL Server

7. Digite 2 para selecionar **(2)DB2-zOS** e pressione Enter. Você verá uma série de prompts para as propriedades do banco de dados. Esses prompts variam com base no tipo de banco de dados.

Por exemplo, depois de selecionar esse tipo de banco de dados para configuração do banco de dados Comum, você verá uma série de prompts semelhantes ao exemplo a seguir:

```
[info] Please enter the values for the properties in the database objects section.
Database name[default=CMNDB] :
Data source user name[default=] :
Database schema name (SQLID)[default=] :
Buffer pool com 4K de tamanho para tabelas[padrão=BP1] :
Buffer pool para índices[padrão=BP2] :
Buffer pool com 4K de tamanho para dados de LOB[padrão=BP3] :
Bufferpool of 8K size for tables[default=BP8K1] :
Bufferpool of 16K size for tables[default=BP16K1] :
Bufferpool of 32K size for tables[default=BP32K1] :
Storage group name[default=] :
```
8. Em cada prompt, pressione Enter para aceitar o valor padrão mostrado, ou digite seu valor preferido e pressione Enter.

O prompt de segurança administrativa (se estiver presente) refere-se ao nome de usuário e à senha do console administrativo.

Após concluir o último prompt para as propriedades do banco de dados, você verá informações semelhantes ao exemplo a seguir:

[info] You have completed database objects section properties needed for database scripts generation.

To skip data source properties, enter 's'; or enter anything else to continue :

9. Para configurar o componente de propriedades da origem de dados, digite algo diferente de **s** e pressione Enter. Para ignorar esta configuração e aceitar os padrões, digite **s** e pressione Enter.

**Dica:** Se planejar usar a ferramenta de design do banco de dados para gerar um arquivo de design do banco de dados para usar como entrada para a criação de perfil ou a configuração de topologia, você deverá configurar a origem de dados. Se planeja usar a ferramenta de design do banco de dados para gerar SQL, esta etapa é opcional.

Se escolher configurar a origem de dados para seu tipo de banco de dados selecionado, você verá a lista de provedores de bancos de dados para a origem de dados. Por exemplo, é possível ver os seguintes provedores de banco de dados para o tipo de banco de dados **DB2-zOS**:

[info] Please pick one of the following [database provider(s)] :

(1)Provedor do Driver DB2 Universal JDBC (XA) no z/OS remoto (2)Provedor do Driver DB2 Universal JDBC no z/OS local

a. Digite o número apropriado para selecionar um provedor de banco de dados para a origem de dados e pressione Enter. Por exemplo, para selecionar a opção de **(1)DB2 Universal JDBC Driver Provider (XA) on remote z/OS** como o provedor de banco de dados remoto, digite o número 1 e pressione Enter. Após selecionar esse provedor de banco de dados, você verá uma série de prompts semelhantes ao exemplo a seguir:

[info] Please enter the values for the properties in the data source properties section. Database Location on z/OS system[default=] : Database server host[default=] : Database server port[default=] : Data source user name[default=] : Data source password[default=] : DB2 Universal JDBC driver path[default=\${WAS\_INSTALL\_ROOT}/jdbcdrivers/DB2] : Universal JDBC driver path[default=\${WAS\_INSTALL\_ROOT}/jdbcdrivers/DB2] : DB2 Universal JDBC driver native path(This should be empty since DB2 z on remote Machine accessed through jdbcDriver Type 4)[default=] :

**Nota:** A senha é criptografada nos arquivos de saída gerados.

b. Em cada prompt, pressione Enter para aceitar o valor padrão mostrado, ou digite seu valor preferido e pressione Enter. Se for perguntado se deseja criar as tabelas de banco de dados durante a configuração, especifique **false**. Essa opção permite executar os scripts SQL manualmente em seu horário determinado e criar e organizar os bancos de dados de acordo com as melhores práticas e convenções do DB2 para z/OS.

Após concluir o último prompt, você verá informações semelhantes ao exemplo a seguir: [status] WBI CommonDB is complete with 0 remaining item(s):

------------------------------------------------------------------------------------ [info] Please edit any database component with status of 'not complete' for required properties. [info] Completed database components can be edited to change existing or defaulted property values. [info] Design the 'master' component first, and then any parent components, since other components may inherit values from them. [info] Please pick one of the following [database component(s)] : (1)[WBI\_CommonDB] WBI\_CommonDB : [master] [status = complete] WBI BPC :  $\overline{[}$ status = complete] (3)[BPM\_PerformanceDW] BPM\_PerformanceDW : [status = complete] (4)[BPM\_ProcessServer] BPM\_ProcessServer : [status = not complete] (5)[BSpace] WBI\_BSPACE : [status = complete]

```
(6)[SibME] WBI_BPC_ME : [status = complete]
              WBI<sup>CLIME</sup> : [status = complete]
(8)[SibME] WBI_SCA_APP_ME : [status = complete]
(9)[SibME] WBI_SCA_SYS_ME : [status = complete]
(10)[SibMe] BPM_PerformanceDW_ME : [parent = BPM_PerformanceDW] [status = complete]
(11)[SibMe] BPM_ProcessServer_ME : [parent = BPM_ProcessServer] [status = complete]
(12)[save and exit]
```
Depois de concluir a configuração do componente de banco de dados principal, a ferramenta de design do banco de dados propaga os valores que você inseriu, para os componentes restantes. Se isso puder ser feito com êxito, esses componentes também serão marcados como **[status = complete]** juntamente com o componente principal. Se isso não puder ser feito por algum motivo, eles permanecerão listados como **[status = not complete]**.

10. Siga as etapas anteriores para configurar os componentes de banco de dados restantes que estão listados como **[status = not complete]**. Para quaisquer componentes de banco de dados que estejam listados como pais de outros componentes, configure o pai antes dos outros componentes, porque as informações fornecidas serão usadas como configurações padrão para o componente de banco de dados que lista o pai. Também é possível reconfigurar todos os componentes que forem listados como **[status = complete]** como resultado da configuração do componente de banco de dados principal.

**Nota:** Para DB2 para z/OS, você deve configurar cada um dos componentes restantes. As diretrizes a seguir são aplicadas:

- v Assegure de especificar o nome de esquema adequado para cada um dos componentes de banco de dados restantes. Geralmente, o Process Server, o Performance Data Warehouse e os componentes do mecanismo do sistema de mensagens requerem nomes de esquema exclusivos; os componentes restantes podem receber o mesmo nome de esquema. Você também pode ser solicitado a inserir outros valores que são exclusivos para o tipo de componente que está sendo configurado como, por exemplo, um prefixo para os nomes de espaço de tabela ou um valor para nomes de catálogo do VSAM (VCAT).
- v Se pretender usar um único banco de dados para todos os mecanismos do sistema de mensagens do barramento de integração do sistema, especifique prefixos exclusivos para seus nomes de espaços de tabela, pois esses prefixos serão usados para manter o nome do espaço de tabela de cada mecanismo do sistema de mensagens exclusivo dentro do banco de dados.
- v Conforme configurar cada componente, verifique se os valores herdados do componente principal são adequados e adite conforme necessário. Por exemplo, se você planeja usar mais de um banco de dados, talvez deseje aditar o nome do banco de dados para refletir a distribuição planejada dos objetos de banco de dados ao longo do subsistema DB2 para z/OS.
- v Ao configurar o componente do Process Server (**BPM\_ProcessServer**), você é solicitado a especificar se o banco de dados é para um Process Center ou Process Server:

[info] Please pick one of the following [Is this database for a Process Center?(s)] :

(1)false (2)true

Se desejar criar um perfil ou cluster de Process Center em um ambiente de implementação de rede, você deve escolher a opção **true**. Se você especificar a opção para **false**, você não poderá acessar o console do Process Center.

Se o banco de dados for um Process Server, você deve escolher a opção **false**.

Se você selecionar **bpm.advanced.nd.topology**, depois de configurar o componente principal, deverá configurar manualmente os componentes **BPM\_PerformanceDW** e **BPM\_ProcessServer**. Edite também os valores de configuração dos componentes restantes para assegurar que a configuração seja adequada para cada um dos bancos de dados que desejar criar.

[info] Please pick one of the following [database component(s)] :

```
(1) [WBI CommonDB] WBI CommonDB : [master] [status = complete]
(2)[BPC] WBI_BPC : [status = complete]
(3)[BPM_PerformanceDW] BPM_PerformanceDW : [status = not complete]
(4)[BPM_ProcessServer] BPM_ProcessServer : [status = not complete]
(5)[BSpace] WBI_BSPACE : [status = complete]
(6)[SibME] WBI_BPC_ME : [status = complete]
(7)[SibME] WBI CEI ME : [status = complete]
(8)[SibME] WBI_SCA_APP_ME : [status = complete]
(9)[SibME] WBI_SCA_SYS_ME : [status = complete]
(10)[SibMe] BPM_PerformanceDW_ME : [status = complete]
```
(11)[SibMe] BPM ProcessServer ME : [status = complete] (12)[save and exit]

Please enter the number for the database component :12

[status] bpm.advanced.nd.topology is not complete with 6 remaining item(s): [ 1 ] BPM ProcessServer.BPM ProcessServer : databaseObjects : required property 'schemaName' for SCHEMA is empty. [ 2 ] BPM\_ProcessServer.BPM\_ProcessServer : databaseObjects : required property 'catalog' for VCAT is empty. [ 3 ] BPM ProcessServer.BPM ProcessServer : databaseObjects : required property 'adminUserName' for SECURITY\_ADMIN USER is empty. [ 4 ] BPM ProcessServer.BPM ProcessServer : databaseObjects : required property 'adminPassword' for SECURITY\_ADMIN\_PASSWORD is empty. [ 5 ] BPM\_PerformanceDW.BPM\_PerformanceDW : databaseObjects : required property 'schemaName' for SCHEMA is empty. [ 6 ] BPM\_PerformanceDW.BPM\_PerformanceDW : databaseObjects : required property 'catalog' for VCAT is empty.

11. Quando todos os componentes de banco de dados para seu padrão de banco de dados tiverem sido configurados e forem listados como **[status = complete]** na ferramenta de design do banco de dados, digite o número adequado para selecionar **[save and exit]**, e pressione Enter. Você vê informações similares aos exemplos:

[status] bpm.advanced.nd.topology is complete with 0 remaining item(s):

Please enter the output directory [default=/WebSphere/V8T8DM/DeploymentManager/util/dbUtils] :

12. Pressione Enter para aceitar o diretório padrão para o arquivo de design do banco de dados ou digite outro diretório no qual deseja salvar o arquivo e, em seguida, pressione Enter. Se ainda não tiver criado o diretório em seu sistema de arquivos, a ferramenta de design do banco de dados automaticamente o criará quando o arquivo for gerado. Após inserir o local no prompt, você verá informações semelhantes ao exemplo a seguir:

Please enter the output filename [default=bpm.advanced.nd.topology.dbDesign] :

13. Pressione Enter para aceitar o nome padrão para o arquivo de design do banco de dados ou digite outro nome de arquivo e, em seguida, pressione Enter. Se já existir um arquivo com o mesmo nome no diretório especificado, é possível escolher sobrescrever o arquivo ou especificar um nome de arquivo diferente. Após inserir o nome do arquivo no prompt, você verá informações semelhantes ao exemplo a seguir:

generate database scripts? (y/n) [default=y] :

14. Para gerar scripts de banco de dados para cada componente no diretório especificado anteriormente, digite y e pressione Enter. Uma série de mensagens de informação é exibida para indicar que os scripts para todos os componentes foram gerados. Para cada componente, você verá informações semelhantes ao exemplo a seguir:

[info]  $0(s)$  script(s) foi(foram) gerado(s) em

WAS\_HOME/profiles/default/dbscripts/DB2-zOS/W8CELLDB for WBI\_CommonDB

Após o último conjunto de scripts ser gerado, você verá informações semelhantes ao exemplo a seguir:

[info] thanks, quitting now ...

Os arquivos a seguir são criados:

- v O arquivo de design do banco de dados é criado no diretório especificado.
- v Os scripts do banco de dados são criados em um ou mais diretórios especificados. Cada um dos diretórios também contém um script **createDB2.sh**, que pode ser executado posteriormente em conjunto com os scripts do banco de dados para criar os objetos de banco de dados.
- v Um arquivo chamado dbDesignGenerator.log é criado no diretório a partir do qual você executou o comando **DbDesignGenerator**.

É possível especificar o arquivo de design do banco de dados de diversas maneiras:

- v Ao usar o Profile Management Tool para criar um perfil
- v Ao usar o utilitário de linha de comandos **manageprofiles** para criar o perfil
- v Ao usar o assistente do Ambiente de Implementação para criar seu ambiente

O arquivo de design do banco de dados também pode ser usado quando você configurar um servidor como um Process Server, Process Center ou Performance Data Warehouse Server no console administrativo.

*Criando Arquivos de Design de Banco de Dados e Scripts do Banco de Dados para Componentes Específicos com DB2 para z/OS em um Ambiente de Implementação de Rede:*

É possível usar a ferramenta de design do banco de dados para gerar um arquivo de design, e opcionalmente scripts do banco de dados, para as tabelas de banco de dados necessárias por componentes específicos do IBM Business Process Manager.

Certifique-se de ter instalando o IBM Business Process Manager. A ferramenta de design do banco de dados está disponível apenas a partir dos arquivos binários de instalação.

Antes de executar a ferramenta de design do banco de dados, prepare as seguintes informações:

- v Informações sobre a configuração do banco de dados que você está projetando. Isso pode ser um documento que descreva o propósito geral da configuração do banco de dados, fornecido pelo administrador de banco de dados ou arquiteto de soluções. Como alternativa, pode ser uma descrição dos parâmetros e das propriedades necessárias. As seguintes informações devem ser incluídas:
	- O local das tabelas de banco de dados.
	- O local do driver JDBC no sistema em que o perfil do servidor será criado.
	- O ID do usuário e a senha para autenticação no banco de dados.
- v Informações sobre como o IBM Business Process Manager e seus componentes foram instalados, o software de banco de dados é usado e as propriedades são necessárias por esse tipo de banco de dados.
- v Um entendimento dos perfis que planeja criar, especificamente, o relacionamento funcional entre os tipos de perfil e os bancos de dados.
- v Informações sobre o padrão a ser implementado e o entendimento sobre como o design do banco de dados se ajusta ao padrão que planeja usar.

É possível executar a ferramenta de design do banco de dados no modo interativo para definir seus valores de configuração do banco de dados e salvar esses valores em um novo arquivo de design do banco de dados ou em um arquivo existente. É possível opcionalmente gerar scripts de banco de dados que podem ser usados para criar os objetos de banco de dados para seu tipo de banco de dados. Quando você executa a ferramenta, as opções disponíveis mudam dependendo do ambiente e do tipo de banco de dados que está sendo configurado.

Você também pode executar a ferramenta de design do banco de dados com os parâmetros da linha de comandos para editar ou validar um arquivo de design do banco de dados existente, ou para gerar scripts do banco de dados para a configuração definida em um arquivo de design do banco de dados existente. O comando **DbDesignGenerator** possui os seguintes parâmetros da linha de comandos:

```
-? , -help
   display help info.
-e db_design_file_name
   edit the specified database design file (e.g. *.dbDesign, *.properties).
-v db_design_file | db_scripts_output_directory
   when a db_design_file is given, validation will be done on the specified
database design file based on the database specs.
When a db_scripts_output_directory is given, the database scripts
```

```
in the specified directory will be validated. Currently only
```
scripts generated from template ddl generator can be validated.

```
-g db design file [-d output directory] [db design file2] [-d output directory2] ...
[db_design_fileN] [-d output_directoryN]
   generate the database scripts from the specified design files in batch mode.
The generated scripts will be put in the corresponding output
directories or the default locations if output directories are absent.
```
**Restrição:** A ferramenta de design do banco de dados não suporta Common Event Infrastructure (CEI).

**Importante:** Se planejar gerar scripts de banco de dados para os mecanismos do sistema de mensagens do barramento de integração de serviços, você deve repetir todas as etapas do procedimento a seguir para definir a configuração do banco de dados e gerar os scripts para cada mecanismo do sistema de mensagens que precisar. Por exemplo, se precisar de scripts para seis mecanismos do sistema de mensagens, execute esse procedimento seis vezes.

1. Execute o comando **DbDesignGenerator.sh** a partir do diretório *install\_root*/util/dbUtils. Por exemplo:

#### **/opt/IBM/WebSphere/AppServer/util/dbUtils> DbDesignGenerator.sh**

**Dica:** Se você encontrar a mensagem O Sistema Não Pode Localizar o Caminho Especificado talvez tenha inserido o nome do caminho incorretamente. Reinsira o caminho. Quando a ferramenta de design do banco de dados é ativada com êxito, você vê informações semelhantes ao exemplo a seguir:

[info] running DbDesignGenerator in interactive mode...

[info] Enter 'q' to quit without saving; '-' for back to previous menu; '?' for help at any time. [info] To accept the given default values, simply press the 'Enter' key.

[info] Please pick one of the following [design option(s)] :

```
(1)Create a database design for Standalone profile or Deployment Environment
(2)Create a database design for a single component
(3)Edit an existing database design
(4)Generate database scripts from a database design
(5)exit [q]
```
Please enter the number for the design option :

2. Para selecionar a opção **(2)Criar um design do banco de dados para um único componente**, digite o número 2 e pressione Enter.

Você é solicitado a escolher um componente, como mostrado no exemplo a seguir:

[info] Selecione um dos seguintes [componentes] :

- (1)bpc (2)bpcreporting (3)bpm\_performancedw (4)bpm\_processserver (5)bspace (6)cei  $(7)$ sca (8)sibme (9)wbi\_commondb
- 3. Para criar um design do banco de dados para o componente que planeja configurar, digite o número para a opção apropriada e pressione Enter.

Por exemplo, para configurar o componente de banco de dados do IBM Process Server, digite o número 4 para selecionar a opção **(4)bpm\_processserver** e pressione Enter.

Você é solicitado a inserir um diretório de saída para os scripts SQL que a ferramenta de design do banco de dados pode gerar e que podem ser usados para criar seus objetos de banco de dados. Se você escolher gerar scripts SQL posteriormente neste procedimento, os scripts serão automaticamente salvos nesse diretório.

Insira o diretório de saída dos arquivos SQL a serem gerados para BPM\_ProcessServer [default=] :

4. Digite um diretório de saída para os scripts SQL e pressione Enter. Você deve especificar o caminho do diretório completo no qual deseja intercalar todos os scripts SQL de um banco de dados específico; por exemplo, WAS\_HOME/profiles/default/dbscripts/DB2-zOS/W8CELLDB. Em seguida, pressione Enter. Se ainda não tiver criado o diretório no sistema de arquivos, a ferramenta de design do banco de dados o criará automaticamente quando os scripts SQL forem gerados. Se o diretório especificado já existir, é possível escolher sobrescrever seu conteúdo ou especificar outro diretório.

**Dica:** O valor especificado será salvo como referência no arquivo de design do banco de dados quando esse arquivo for gerado.

Você é solicitado a selecionar o tipo de banco de dados que está configurando como, por exemplo: [info] Please pick one of the following [database type(s)] :

(1)DB2-distributed (2)DB2-zOS (3)Oracle (4)SQL Server

5. Digite 2 para selecionar **(2)DB2-zOS** e pressione Enter. Você verá uma série de prompts para as propriedades do banco de dados. Esses prompts variam com base no tipo de banco de dados.

Por exemplo, depois de selecionar esse tipo de banco de dados para configuração do banco de dados Comum, você verá uma série de prompts semelhantes ao exemplo a seguir:

```
[info] Please enter the values for the properties in the database objects section.
Database name[default=CMNDB] :
Data source user name[default=] :
Database schema name (SQLID) [default=] :
Buffer pool com 4K de tamanho para tabelas[padrão=BP1] :
Buffer pool para índices[padrão=BP2] :
Buffer pool com 4K de tamanho para dados de LOB[padrão=BP3] :
Bufferpool of 8K size for tables[default=BP8K1] :
Bufferpool of 16K size for tables[default=BP16K1] :
Bufferpool of 32K size for tables[default=BP32K1] :
Storage group name[default=] :
```
6. Em cada prompt, pressione Enter para aceitar o valor padrão mostrado, ou digite seu valor preferido e pressione Enter.

O prompt de segurança administrativa (se estiver presente) refere-se ao nome de usuário e à senha do console administrativo.

Após concluir o último prompt para as propriedades do banco de dados, você verá informações semelhantes ao exemplo a seguir:

[info] You have completed database objects section properties needed for database scripts generation.

To skip data source properties, enter 's'; or enter anything else to continue :

7. Para configurar o componente de propriedades da origem de dados, digite algo diferente de **s** e pressione Enter. Para ignorar esta configuração e aceitar os padrões, digite **s** e pressione Enter.

**Dica:** Se planejar usar a ferramenta de design do banco de dados para gerar um arquivo de design do banco de dados para usar como entrada para a criação de perfil ou a configuração de topologia, você deverá configurar a origem de dados. Se planeja usar a ferramenta de design do banco de dados para gerar SQL, esta etapa é opcional.

Se escolher configurar a origem de dados para seu tipo de banco de dados selecionado, você verá a lista de provedores de bancos de dados para a origem de dados. Por exemplo, é possível ver os seguintes provedores de banco de dados para o tipo de banco de dados **DB2-zOS**:

[info] Please pick one of the following [database provider(s)] :

(1)Provedor do Driver DB2 Universal JDBC (XA) no z/OS remoto (2)Provedor do Driver DB2 Universal JDBC no z/OS local

a. Digite o número apropriado para selecionar um provedor de banco de dados para a origem de dados e pressione Enter. Por exemplo, para selecionar a opção de **(1)DB2 Universal JDBC Driver Provider (XA) on remote z/OS** como o provedor de banco de dados remoto, digite o número 1 e pressione Enter. Após selecionar esse provedor de banco de dados, você verá uma série de prompts semelhantes ao exemplo a seguir:

```
[info] Please enter the values for the properties in the data source properties section.
Database Location on z/OS system[default=] :
Database server host[default=] :
Database server port[default=] :
Data source user name[default=] :
Data source password[default=] :
DB2 Universal JDBC driver path[default=${WAS_INSTALL_ROOT}/jdbcdrivers/DB2] :
Universal JDBC driver path[default=${WAS_INSTALL_ROOT}/jdbcdrivers/DB2] :
DB2 Universal JDBC driver native path(This should be empty since DB2 z on remote Machine accessed
through jdbcDriver Type 4)[default=] :
```
**Nota:** A senha é criptografada nos arquivos de saída gerados.

b. Em cada prompt, pressione Enter para aceitar o valor padrão mostrado, ou digite seu valor preferido e pressione Enter. Se for perguntado se deseja criar as tabelas de banco de dados durante a configuração, especifique **false**. Essa opção permite executar os scripts SQL manualmente em seu horário determinado e criar e organizar os bancos de dados de acordo com as melhores práticas e convenções do DB2 para z/OS.

Após concluir o último prompt, você verá informações semelhantes ao exemplo a seguir: Please enter the output directory [default=/WebSphere/V8T8DM/DeploymentManager/util/dbUtils] :

8. Pressione Enter para aceitar o diretório padrão para o arquivo de design do banco de dados ou digite outro diretório no qual deseja salvar o arquivo e, em seguida, pressione Enter. Se ainda não tiver criado o diretório em seu sistema de arquivos, a ferramenta de design do banco de dados automaticamente o criará quando o arquivo for gerado. Após inserir o local no prompt, você verá informações semelhantes ao exemplo a seguir:

Please enter the output filename [default=bpm.advanced.nd.topology.dbDesign] :

9. Pressione Enter para aceitar o nome do arquivo padrão ou digite outro nome do arquivo e, em seguida, pressione Enter. Após inserir o nome do arquivo, você verá informações semelhantes ao exemplo a seguir:

generate database scripts? (y/n) [default=y] :

10. Para gerar scripts de banco de dados com base nas informações fornecidas para a ferramenta de design do banco de dados, digite y e pressione Enter. Você vê informações similares aos exemplos: [info] O(s) script(s) foi(foram) gerado(s) em WAS HOME/profiles/default/dbscripts/DB2-zOS/W8CELLDB for WBI CommonDB

[info] thanks, quitting now ...

Um arquivo de design do banco de dados é criado e, opcionalmente, os scripts do banco de dados são criados nos locais que você especificou.

Depois de usar a ferramenta de design do banco de dados para configurar um componente específico, os scripts SQL gerados podem ser usados para criar as tabelas do banco de dados. O arquivo de design do banco de dados gerado inclui apenas valores para este componente configurado e não é suficiente para uso das seguintes maneiras:

- v quando usar o Profile Management Tool para criar um perfil
- v quando usar o utilitário de linha de comandos **manageprofiles** para criar um perfil
- v quando usar o assistente de Ambiente de Implementação para criar seu ambiente

# **Tarefas relacionadas**:

["Criando os Armazenamentos de Dados do Mecanismo do Sistema de Mensagens" na página 2553](#page-2560-0) Se os armazenamentos de dados do mecanismo do sistema de mensagens ainda não tiverem sido criados, use a ferramenta de design do banco de dados para gerar os scripts de banco de dados que serão usados pelo administrador de banco de dados para criar as tabelas para os armazenamentos de dados do mecanismo do sistema de mensagens.

*Gerando Scripts para Criação de Objetos de Banco de Dados no DB2 para z/OS:*

A partir de uma instalação do IBM Business Process Manager, é possível gerar scripts de banco de dados para a criação dos objetos de banco de dados do IBM Business Process Manager em um subsistema de banco de dados do DB2 para z/OS. É possível usar a ferramenta de design do banco de dados para gerar os scripts.

Certifique-se de ter instalando o IBM Business Process Manager. A ferramenta de design do banco de dados está disponível apenas a partir dos arquivos binários de instalação.

Prepare as informações a seguir, que fornecem entrada para os scripts do banco de dados que planejar gerar:

- v Informações sobre como o IBM Business Process Manager e seus componentes estão instalados.
- v Informações sobre a configuração do banco de dados que você está projetando para o subsistema do DB2 para z/OS. Essas informações podem ser fornecidas pelo administrador de banco de dados ou arquiteto de soluções, e podem incluir detalhes sobre os parâmetros e as propriedades necessários como, por exemplo:
	- Detalhes do servidor de banco de dados
	- Detalhes da origem de dados
	- Local do driver JDBC no sistema no qual o perfil do servidor será criado
	- ID do usuário e senha para autenticação no banco de dados
- v Informações sobre o padrão a ser implementado e o entendimento sobre como o design do banco de dados se ajusta ao padrão que planeja usar.

Para gerar os scripts do banco de dados para criação de seus objetos de banco de dados, é possível executar a ferramenta de design do banco de dados em modo silencioso com o parâmetro da linha de comandos **-g**. Nesse modo, a ferramenta requer entrada de um arquivo de design do banco de dados que defina a configuração para seu banco de dados DB2 para z/OS. O arquivo de design do banco de dados já deve existir antes de você gerar os scripts do banco de dados. É possível gerar o arquivo de design do banco de dados executando a ferramenta de design do banco de dados em modo interativo ou usando uma planilha de planejamento de configuração:

- v É possível executar a ferramenta de design do banco de dados no modo interativo para gerar um arquivo de design do banco de dados. Siga os prompts na ferramenta para definir uma configuração do banco de dados DB2 para z/OS para sua topologia independente ou de implementação de rede.
- v A planilha de planejamento de configuração é um artefato complementar que pode ser transferido por download a partir do IBM Support Portal. A planilha é principalmente destinada ao uso com o IBM Business Process Manager para z/OS, mas pode ser personalizada para uso com o IBM Business Process Manager em Linux no System z. A planilha de planejamento de configuração consiste em um número de planilhas que usam código de cor e comentários para auxiliar na entrada de dados e ajudá-lo a estabelecer convenções de nomenclatura. A planilha também inclui macros que podem ser usadas para gerar um arquivo de design do banco de dados, entre outros arquivos. Antes de usar a planilha, execute a ferramenta de design do banco de dados em modo interativo para se familiarizar com as opções de configuração necessárias para cada um dos componentes.

É possível fazer o download da planilha Microsoft Excel a partir do [Techdoc WP102075.](http://www.ibm.com/support/techdocs/atsmastr.nsf/WebIndex/WP102075) Os dados necessários para concluir a planilha pode abranger diversas funções, como o programador de sistema, administrador do produto e administrador de banco de dados. Assim, é aconselhável revisar a planilha detalhadamente e depois trabalhar em conjunto com o pessoal relevante para estabelecer as convenções de nomenclatura e concluir as entradas. Após concluir as entradas, use o botão **Salvar** na planilha Arquivo de Design do Banco de Dados para gerar o arquivo de design do banco de dados.

Ao definir uma configuração de banco de dados do DB2 para z/OS, é possível especificar como agrupar os scripts do banco de dados SQL que deseja gerar para os componentes do IBM Business Process Manager. A configuração padrão é para os scripts a serem gerados em diretórios individuais para cada componente. Antes de executar a ferramenta de design do banco de dados, decida por um local para armazenamento dos arquivos que a ferramenta irá gerar. É importante usar um caminho do diretório e uma estrutura que reflita como deseja que os objetos de banco de dados sejam distribuídos no subsistema DB2 para z/OS. Para cada banco de dados a ser criado, use um único diretório de saída, e gere todo o esquema que é necessário para criar o banco de dados, nesse diretório. Como um auxílio de referência, também é possível basear o nome do diretório SQL no nome do banco de dados que planeja criar.

Por exemplo, se você planeja criar um único banco de dados chamado W1MYDB, é possível gerar os scripts de banco de dados para todos os componentes de banco de dados no único diretório /tmp/DB2-zOS/W1MYDB. Se precisar de dois bancos de dados, que tem escopo definido no nível de célula e no nível de cluster, é possível estruturar o esquema do banco de dados como mostrado no exemplo a seguir:

- v Para criar um banco de dados chamado W8CELLDB, que contém objetos de banco de dados com escopo definido no nível da célula, gere os scripts do banco de dados para o componente do banco de dados Comum em um diretório como /tmp/DB2-zOS/W8CELLDB. Posteriormente, é possível executar o esquema gerado para criar os objetos de banco de dados para o componente do banco de dados Commom no banco de dados W8CELLDB.
- v Para criar um banco de dados chamado W8S1DB, que contém os objetos de banco de dados com escopo definido no nível do cluster, gere os scripts de banco de dados para todos os componentes restantes do IBM Business Process Manager em um diretório como /tmp/DB2-z0S/W8S1DB. Posteriormente, é possível executar o esquema gerado para criar os objetos de banco de dados para esses componentes no banco de dados W8S1DB.
- 1. Se necessário, copie o arquivo de design do banco de dados, que define a configuração do seu DB2 para z/OS, para a estação de trabalho na qual o IBM Business Process Manager está instalado, para disponibilizar o arquivo para uso com o comando **DbDesignGenerator**.
- 2. A partir da linha de comandos, mude para o diretório IBM Business Process Manager em que o comando **DbDesignGenerator** está armazenado:

```
cd /install_root/util/dbUtils
```
Por exemplo: cd /opt/IBM/WebSphere/AppServer/util/dbUtils

3. Execute o comando **DbDesignGenerator** usando a sintaxe a seguir:

DbDesignGenerator.sh -g *db\_design\_file*

em que *db\_design\_file* é o nome completo do arquivo de design do banco de dados. Por exemplo:

```
DbDesignGenerator.sh -g /tmp/DB2-zOS/W8CELL.nd.dbDesign
```
4. Revise as informações que são exibidas na tela, verificando se nenhuma mensagem de erro é exibida. Para cada componente do banco de dados, a ferramenta de design do banco de dados grava mensagens de informação na tela para indicar que os scripts foram gerados no diretório especificado no arquivo de design do banco de dados. Por exemplo, para o componente do banco de dados Commom, você vê informações semelhantes ao exemplo a seguir:

[info] O(s) script(s) foi(foram) gerado(s) em

C:\IBM\WebSphere\AppServer\util\dbUtils\DB2-distributed-CommonDB for WBI\_CommonDB

Após o último conjunto de scripts ser gerado, você verá informações semelhantes ao exemplo a seguir:

[info] thanks, quitting now ...

Um arquivo chamado dbDesignGenerator.log é criado no diretório a partir do qual você executou o comando **DbDesignGenerator**.

**Dica:** No arquivo de design do banco de dados, os diretórios para os scripts SQL são definidos pela variável *ddl\_outDir* em cada seção do componente. Se desejar gerar os scripts SQL para um conjunto de diretórios diferente, uma forma rápida de fazer isso é atualizar manualmente os valores das variáveis *ddl\_outDir*. Em seguida, salve o arquivo de design do banco de dados e execute o comando **DbDesignGenerator** novamente.

1. Verifique os locais do diretório especificado para ver os scripts do banco de dados que foram gerados. Cada diretório inclui adicionalmente um script **createDB2.sh** que pode ser usado para executar o SQL.

Para usar esses scripts para criar os objetos de banco de dados do IBM Business Process Manager no subsistema DB2 para z/OS, você deve transferir os scripts para o sistema z/OS.

- 2. Use FTP para transferir todos os scripts de banco de dados gerados para o sistema z/OS que contenha a instalação do DB2. Transfira o script **createDB2.sh** com um arquivo de texto ASCII e transfira os arquivos de esquema do banco de dados em modo binário. Também assegure-se de reter a estrutura de diretório quando os arquivos forem transferidos.
- 3. Execute o script **createDB2.sh** a partir do ambiente de comandos do z/OSUNIX System Services para criar os objetos de banco de dados DB2 para z/OS.

**Nota:** O script **createDB2.sh** requer permissões de execução.

*Resolução de Problemas da Ferramenta de Design do Banco de Dados:*

Se você tiver erros nos scripts de banco de dados, poderá usar as informações de diagnósticos e de validação fornecidas pela ferramenta de design do banco de dados para diagnosticar os problemas.

### **Erros de Propriedade Necessária Vazia**

Quando as propriedades **userName** e **password** necessárias não forem configuradas, mensagens do seguinte tipo podem aparecer na saída:

[status] WBI BSPACE is not complete with 2 remaining item(s): [ 1 ] BSpace.WBI\_BSPACE : authAlias : required property 'userName' for userId is empty. [ 2 ] BSpace.WBI\_BSPACE : authAlias : required property 'password' for DB\_PASSWORD is empty.

### **Saída de Amostra da Execução de uma Validação do Design de Banco de Dados Existente**

Ao executar uma validação do design do banco de dados existente, avisos do seguinte tipo podem aparecer na saída:

DbDesignGenerator.bat -v DB2-zOS-

... [WARNING] 2 potential problems are found in the scripts. They are DB USER @ line 46 in file configCommonDB.bat DB USER @ line 80 in file configCommonDB.sh

## **Conteúdo do Arquivo de Log de Ferramenta de Design do Banco de Dados**

Ao executar a ferramenta de design do banco de dados, um arquivo dbDesignGenerator.log é criado no local a partir do qual o comando da ferramenta de design do banco de dados é executado. O log contém todos os prompts e valores inseridos. O arquivo de log não contém qualquer saída de rastreio adicional.

### *Configurando Bancos de Dados para Oracle:*

O IBM Business Process Manager requer um banco de dados do Process Server, um banco de dados do Performance Data Warehouse e um banco de dados Comum. O banco de dados Common contém o Business Space e outros componentes. Você deve criar os bancos de dados antes da implementação de rede.

É possível usar uma única instância do Oracle para configurar o BPM. A instância do Oracle deve existir e estar disponível para acesso. Consulte a documentação do Oracle para criar uma instância do Oracle. Se você usar uma única instância do Oracle, certifique-se de usar IDs de usuários diferentes para os três diferentes bancos de dados de BPM.

1. Crie um espaço de tabela. SQL> CREATE TABLESPACE [tablespace\_name] DATAFILE '[datafile\_name]' SIZE 50M AUTOEXTEND ON NEXT 10M MAXSIZE UNLIMITED LOGGING;

2. Crie os usuários. Esses usuários serão especificados na página Configuração do Banco de Dados - Parte 2 no Profile Management Tool. O exemplo a seguir considera a criação de um nome de usuário BPMDBA para o banco de dados do Process Server, um nome de usuário PDWDBA para o banco de dados do Performance Data Warehouse e um nome de usuário CMNDBA para o banco de dados Comum:

SQL> CREATE USER BPMDBA IDENTIFIED BY [password] DEFAULT TABLESPACE [tablespace name]; SQL> CREATE USER PDWDBA IDENTIFIED BY [password] DEFAULT TABLESPACE [tablespace name]; SQL> CREATE USER CMNDBA IDENTIFIED BY [password] DEFAULT TABLESPACE [tablespace\_name];

3. Conceda privilégios para os usuários especificados na etapa anterior. Por exemplo:

SQL> GRANT ALL PRIVILEGES TO BPMDBA; SQL> GRANT ALL PRIVILEGES TO PDWDBA; SQL> GRANT ALL PRIVILEGES TO CMNDBA;

4. Conceda privilégios em DBMS\_LOCK. Por exemplo:

SQL> GRANT execute on DBMS\_LOCK to BPMDBA; SQL> GRANT execute on DBMS\_LOCK to PDWDBA; SQL> GRANT execute on DBMS\_LOCK to CMNDBA;

*Criando Arquivos de Design de Banco de Dados para Oracle:*

É possível especificar o design da configuração do banco de dados usando a ferramenta de design do banco de dados. O design pode ser para um componente específico ou para uma configuração do banco de dados em nível corporativo que suporte a funcionalidade completa do IBM Business Process Manager.

*Criando Arquivos de Design de Banco de Dados para Ambientes de Implementação com o Oracle:*

É possível usar a ferramenta de design do banco de dados para gerar um arquivo de design que pode ser usado para configurar os bancos de dados ao criar um perfil de gerenciador de implementação ou ao usar o assistente do ambiente de implementação. A ferramenta de design do banco de dados opcionalmente gera scripts do banco de dados que você pode usar para criar suas tabelas de banco de dados.

Certifique-se de ter instalando o IBM Business Process Manager. A ferramenta de design do banco de dados está disponível apenas a partir dos arquivos binários de instalação.

Antes de executar a ferramenta de design do banco de dados, prepare as seguintes informações:

- v Informações sobre a configuração do banco de dados que você está projetando. Isso pode ser um documento que descreva o propósito geral da configuração do banco de dados, fornecido pelo administrador de banco de dados ou arquiteto de soluções. Como alternativa, pode ser uma descrição dos parâmetros e das propriedades necessárias. As seguintes informações devem ser incluídas:
	- O local das tabelas de banco de dados.
	- O local do driver JDBC no sistema em que o perfil do servidor será criado.
	- O ID do usuário e a senha para autenticação no banco de dados.
- v Informações sobre como o IBM Business Process Manager e seus componentes foram instalados, o software de banco de dados é usado e as propriedades são necessárias por esse tipo de banco de dados.
- v Um entendimento dos perfis que planeja criar, especificamente, o relacionamento funcional entre os tipos de perfil e os bancos de dados.
- v Informações sobre o padrão a ser implementado e o entendimento sobre como o design do banco de dados se ajusta ao padrão que planeja usar.

É possível executar a ferramenta de design do banco de dados no modo interativo para definir seus valores de configuração do banco de dados e salvar esses valores em um novo arquivo de design do banco de dados ou em um arquivo existente. É possível opcionalmente gerar scripts de banco de dados que podem ser usados para criar os objetos de banco de dados para seu tipo de banco de dados. Quando você executa a ferramenta, as opções disponíveis mudam dependendo do ambiente e do tipo de banco de dados que está sendo configurado.

Você também pode executar a ferramenta de design do banco de dados com os parâmetros da linha de comandos para editar ou validar um arquivo de design do banco de dados existente, ou para gerar scripts do banco de dados para a configuração definida em um arquivo de design do banco de dados existente. O comando **DbDesignGenerator** possui os seguintes parâmetros da linha de comandos:

```
-? , -help
  display help info.
-e db design file name
   edit the specified database design file (e.g. *.dbDesign, *.properties).
-v db design file | db_scripts_output_directory
  when a db design file is given, validation will be done on the specified
database design file based on the database specs.
When a db scripts output directory is given, the database scripts
in the specified directory will be validated. Currently only
scripts generated from template ddl generator can be validated.
-g db_design_file [-d output_directory] [db_design_file2] [-d output_directory2] ...
[db design_fileN] [-d output_directoryN]
   generate the database scripts from the specified design files in batch mode.
The generated scripts will be put in the corresponding output
directories or the default locations if output directories are absent.
```
**Restrição:** A ferramenta de design do banco de dados não suporta Common Event Infrastructure (CEI).

**Restrição:** Se desejar usar um banco de dados diferente do Business Space ao executar a ferramenta de design do banco de dados, não é possível usar BSPACE como o nome do banco de dados. Se precisar que o nome do banco de dados seja BSPACE, é possível concluir as seguintes etapas:

1. Execute a ferramenta de design do banco de dados como descritos no procedimento e aceite o nome do banco de dados padrão para o Business Space.

**Nota:** Conclua as etapas para criar um arquivo de design do banco de dados, mas não gere os scripts do banco de dados quando solicitado.

- 2. Edite o arquivo de design do banco de dados que foi gerado e atualize o nome do banco de dados para o Business Space na seção **[begin] = BSpace : WBI\_BSPACE**, alterando o valor **databaseName** para **BSPACE**.
- 3. Salve o arquivo de design do banco de dados.
- 4. Execute a ferramenta de design do banco de dados novamente com a opção de gerar scripts de banco de dados a partir de um design do banco de dados e use o arquivo de design do banco de dados atualizado para fornecer a entrada para os scripts do banco de dados.

Se você usar um arquivo de design do banco de dados que designou BSPACE como o nome do banco de dados do Business Space, ao criar um ambiente de implementação ou um perfil independente usando esse arquivo de design do banco de dados, você deverá alterar manualmente o nome do banco de dados do Business Space para BSPACE no assistente do Ambiente de Implementação ou no Profile Management Tool.

1. Execute o comando **DbDesignGenerator.sh** a partir do diretório *install\_root*/util/dbUtils. Por exemplo:

#### **/opt/IBM/WebSphere/AppServer/util/dbUtils> DbDesignGenerator.sh**

**Dica:** Se você encontrar a mensagem O Sistema Não Pode Localizar o Caminho Especificado talvez tenha inserido o nome do caminho incorretamente. Reinsira o caminho. Quando a ferramenta de design do banco de dados é ativada com êxito, você vê informações semelhantes ao exemplo a seguir:

[info] running DbDesignGenerator in interactive mode...

[info] Enter 'q' to quit without saving; '-' for back to previous menu; '?' for help at any time. [info] To accept the given default values, simply press the 'Enter' key.

[info] Please pick one of the following [design option(s)] :

(1)Create a database design for Standalone profile or Deployment Environment (2)Create a database design for a single component (3)Edit an existing database design (4)Generate database scripts from a database design (5)exit [q]

Please enter the number for the design option :

2. Para selecionar a opção **(1)Criar um Design do Banco de Dados para o Perfil Independente ou o Ambiente de Implementação**, digite o número 1 e pressione Enter.

Você é solicitado a escolher um padrão de banco de dados, como mostrado no exemplo a seguir:

[info] Please pick one of the following [database pattern(s)] :

(1)bpm.advanced.nd.topology (2)bpm.advanced.standalone (3)bpm.standard.nd (4)bpm.standard.standalone (5)wesb.nd.topology (6)wesb.standalone

3. Para criar um padrão de design do banco de dados para o ambiente de implementação que planeja configurar, digite o número da opção adequada e pressione Enter. Selecione opções que incluem  $^{\prime\prime}$ .nd."

Por exemplo, para configurar o padrão de banco de dados para um ambiente de implementação para IBM Business Process Manager Advanced, digite o número 1 para selecionar a opção **(1)bpm.advanced.nd.topology** e pressione Enter. Você verá a lista de componentes de banco de dados que podem ser configurados para o ambiente selecionado, com um prompt para escolher um componente para configurar como, por exemplo:

```
[info] Please edit any database component with status of 'not complete' for required properties.
[info] Completed database components can be edited to change existing or defaulted property values.
[info] Design the 'master' component first, and then any parent components,
since other components may inherit values from them.
```
[info] Please pick one of the following [database component(s)] :

```
(1)[WBI_CommonDB] WBI_CommonDB : [master] [status = not complete]
(2)\overline{[BPC]} WBI_BPC : \overline{[}status = not complete]
(3)[BPM_PerformanceDW] BPM_PerformanceDW : [status = not complete]
(4)[BPM_ProcessServer] BPM_ProcessServer : [status = not complete]
(5)[BSpace] WBI_BSPACE : [status = not complete]
(6)[SibME] WBI_BPC_ME : [status = not complete]
               WBI<sup>CEIME</sup> : [status = not complete]
(8)[SibME] WBI_SCA_APP_ME : [status = not complete]
(9)[SibME] WBI_SCA_SYS_ME : [status = not complete]
(10)[SibMe] BPM_PerformanceDW_ME : [status = not complete]
(11)[SibMe] BPM_ProcessServer_ME : [status = not complete]
(12)[save and exit]
```
4. Digite o número para a opção apropriada para configurar o componente de banco de dados principal e pressione Enter. O componente de banco de dados listado como o componente principal exibe **[master]** ao lado do nome e deve ser configurado primeiro.

Por exemplo, digite o número 1 para selecionar a opção **(1)[WBI\_CommonDB] WBI\_CommonDB : [master] [status = not complete]** e pressione Enter. Você vê informações similares aos exemplos: [status] WBI CommonDB is not complete with 1 remaining item(s): [ 1 ] WBI CommonDB.WBI CommonDB : : DbType key is not set.

Edit this database component?  $(y/n)$  [default=y] :

5. Para editar a configuração do banco de dados para o componente, digite y e pressione Enter.

Você é solicitado a inserir um diretório de saída para os scripts SQL que a ferramenta de design do banco de dados pode gerar e que podem ser usados para criar seus objetos de banco de dados. Se você escolher gerar scripts SQL posteriormente neste procedimento, os scripts serão automaticamente salvos nesse diretório.

Insira o diretório de saída dos arquivos SQL a ser gerado para WBI\_CommonDB [default=] :

6. Digite um diretório de saída para os scripts SQL e pressione Enter. É possível especificar um caminho de diretório completo ou um caminho que seja relativo ao diretório atual a partir do qual a ferramenta de design do banco de dados está sendo executada. Se ainda não tiver criado o diretório no sistema de arquivos, a ferramenta de design do banco de dados o criará automaticamente quando os scripts SQL forem gerados. Se o diretório especificado já existir, é possível escolher sobrescrever seu conteúdo ou especificar outro diretório.

**Dica:** O valor especificado será salvo como referência no arquivo de design do banco de dados quando esse arquivo for gerado.

Você é solicitado a selecionar o tipo de banco de dados que está configurando como, por exemplo: [info] Please pick one of the following [database type(s)] :

(1)DB2-distributed (2)DB2-zOS (3)Oracle (4)SQL Server

7. Digite 3 para selecionar **(3)Oracle** e pressione Enter. Você verá uma série de prompts para as propriedades do banco de dados. Esses prompts variam com base no tipo de banco de dados.

Por exemplo, depois de selecionar esse tipo de banco de dados para configuração do banco de dados Comum, você verá uma série de prompts semelhantes ao exemplo a seguir:

```
[info] Please enter the values for the properties in the database objects section.
Database name(SID) [default=CMNDB] :
Database User name[default=] :
Database schema [default=] :
System user name(this is required ONLY for creating the database as a part of standalone profile
creation.)[default=] :
System password(this is required ONLY for creating the database as a part of standalone profile
creation.)[default=] :
Database Location(this is required ONLY for creating the database as a part of standalone profile
creation.)[default=] :
```
8. Em cada prompt, pressione Enter para aceitar o valor padrão mostrado, ou digite seu valor preferido e pressione Enter.

O prompt de segurança administrativa (se estiver presente) refere-se ao nome de usuário e à senha do console administrativo.

Após concluir o último prompt para as propriedades do banco de dados, você verá informações semelhantes ao exemplo a seguir:

[info] You have completed database objects section properties needed for database scripts generation.

To skip data source properties, enter 's'; or enter anything else to continue :

9. Para configurar o componente de propriedades da origem de dados, digite algo diferente de **s** e pressione Enter. Para ignorar esta configuração e aceitar os padrões, digite **s** e pressione Enter.

**Dica:** Se planejar usar a ferramenta de design do banco de dados para gerar um arquivo de design do banco de dados para usar como entrada para a criação de perfil ou a configuração de topologia, você deverá configurar a origem de dados. Se planeja usar a ferramenta de design do banco de dados para gerar SQL, esta etapa é opcional.

Se escolher configurar a origem de dados para seu tipo de banco de dados selecionado, você verá a lista de provedores de bancos de dados para a origem de dados. Por exemplo, é possível ver os seguintes provedores de banco de dados para o tipo de banco de dados **Oracle**:

[info] Please pick one of the following [database provider(s)] :

(1)Oracle JDBC Driver # XA data source # Oracle JDBC Driver (XA)

a. Digite o número apropriado para selecionar um provedor de banco de dados para a origem de dados e pressione Enter. Após selecionar esse provedor de banco de dados, você verá uma série de prompts semelhantes ao exemplo a seguir:

```
[info] Please enter the values for the properties in the data source properties section.
Database server host[default=] :
Porta do servidor de banco de dados [padrão=1521] :
```
[info] Please pick one of the following [Oracle driver type(s)] :

```
(1)oci8(2)thin
Please enter the number for the Oracle driver type(s)? [default=thin] :
Data source user name[default=] :
Data source password[default=] :
Oracle JDBC driver path[default=${WAS_INSTALL_ROOT}/jdbcdrivers/Oracle
] :
```
**Nota:** A senha é criptografada nos arquivos de saída gerados.

b. Em cada prompt, pressione Enter para aceitar o valor padrão mostrado, ou digite seu valor preferido e pressione Enter. Se desejar criar as tabelas de banco de dados durante a configuração, especifique **false** se estiver usando o arquivo de design do banco de dados como entrada para criação de um perfil porque esta opção também está disponível no Profile Management Tool e causa um conflito. Se estiver usando o console administrativo para criar seu ambiente de implementação, é possível decidir se deseja ou não criar as tabelas automaticamente.

Após concluir o último prompt, você verá informações semelhantes ao exemplo a seguir: [status] WBI CommonDB is complete with 0 remaining item(s):

------------------------------------------------------------------------------------

```
[info] Please edit any database component with status of 'not complete' for required properties.
[info] Completed database components can be edited to change existing or defaulted property values.
[info] Design the 'master' component first, and then any parent components,
since other components may inherit values from them.
[info] Please pick one of the following [database component(s)] :
(1)[WBI CommonDB] WBI CommonDB : [master] [status = complete]
(2)[BPC] WBI_BPC : [status = complete]
(3)[BPM_PerformanceDW] BPM_PerformanceDW : [status = complete]
(4)[BPM_ProcessServer] BPM_ProcessServer : [status = not complete]
(5)[BSpace] WBI_BSPACE : [status = complete]
(6)[SibME] WBI_BPC_ME : [status = complete]
(7)[SibME] WBI CEI ME : [status = complete]
(8)[SibME] WBI_SCA_APP_ME : [status = complete]
(9)[SibME] WBI_SCA_SYS_ME : [status = complete]
(10)[SibMe] BPM_PerformanceDW_ME : [parent = BPM_PerformanceDW] [status = complete]
(11)[SibMe] BPM_ProcessServer_ME : [parent = BPM_ProcessServer] [status = complete]
(12)[save and exit]
```
Depois de concluir a configuração do componente de banco de dados principal, a ferramenta de design do banco de dados propaga os valores que você inseriu, para os componentes restantes. Se isso puder ser feito com êxito, esses componentes também serão marcados como **[status = complete]** juntamente com o componente principal. Se isso não puder ser feito por algum motivo, eles permanecerão listados como **[status = not complete]**.

10. Siga as etapas anteriores para configurar os componentes de banco de dados restantes que estão listados como **[status = not complete]**. Também é possível escolher reconfigurar qualquer componente que esteja listado como **[status = complete]** como resultado da configuração do componente de banco de dados principal.

Se você selecionar **bpm.advanced.nd.topology**, deverá configurar manualmente **BPM\_PerformanceDW**, **BPM\_ProcessServer** e os componentes **SibMe** correspondentes para a autenticação de banco de dados necessária.

```
[info] Please pick one of the following [database component(s)] :
(1)[WBI_CommonDB] WBI_CommonDB : [master] [status = complete]
(2)[BPC] WBI_BPC : [status = complete]
(3)[BPM_PerformanceDW] BPM_PerformanceDW : [status = not complete]
(4)[BPM_ProcessServer] BPM_ProcessServer : [status = not complete]
(5)[BSpace] WBI_BSPACE : [status = complete]
(6)[SibME] WBI_BPC_ME : [status = complete]
(7)[SibME] WBI CEI ME : [status = complete]
(8)[SibME] WBI_SCA_APP_ME : [status = complete]
(9)[SibME] WBI_SCA_SYS_ME : [status = complete]
(10)[SibMe] BPM_PerformanceDW_ME : [status = complete]
(11)[SibMe] BPM_ProcessServer_ME : [status = complete]
(12)[save and exit]
Please enter the number for the database component :3
------------------------------------------------------------------------------------
[status] BPM PerformanceDW is not complete with 1 remaining item(s):
[ 1 ] BPM PerformanceDW.BPM PerformanceDW : databaseObjects :
required property 'databaseUser' for DB USER is empty.
Edit this database component? (y/n) [default=y] :
[info] Please pick one of the following [database component(s)] :
(1)[WBI_CommonDB] WBI_CommonDB : [master] [status = complete]
(2)[BPC] WBI BPC : [status = complete]
(3)[BPM_PerformanceDW] BPM_PerformanceDW : [status = complete]
(4)[BPM_ProcessServer] BPM_ProcessServer : [status = not complete]
(5)[BSpace] WBI_BSPACE : [status = complete]
(6)[SibME] WBI_BPC_ME : [status = complete]
(7)[SibME] WBICEI<sup>-</sup>ME : [status = complete]
(8)[SibME] WBI_SCA_APP_ME : [status = complete]
(9)[SibME] WBI_SCA_SYS_ME : [status = complete]
(10)[SibMe] BPM_PerformanceDW_ME : [status = complete]
(11)[SibMe] BPM ProcessServer ME : [status = complete]
(12)[save and exit]
Please enter the number for the database component :4
       ------------------------------------------------------------------------------------
[status] BPM ProcessServer is not complete with 3 remaining item(s):
[ 1 ] BPM ProcessServer.BPM ProcessServer : databaseObjects :
required property 'databaseUser' for DB_USER is empty.
[ 2 ] BPM ProcessServer.BPM ProcessServer : databaseObjects :
required property 'adminUserName' for SECURITY_ADMIN_USER is empty.
[ 3 ] BPM_ProcessServer.BPM_ProcessServer : databaseObjects :
required property 'adminPassword' for SECURITY_ADMIN_PASSWORD is empty.
```
Edit this database component?  $(y/n)$  [default=y] :

11. Quando todos os componentes de banco de dados para seu padrão de banco de dados tiverem sido configurados e forem listados como **[status = complete]** na ferramenta de design do banco de dados, digite o número adequado para selecionar **[save and exit]**, e pressione Enter. Você vê informações similares aos exemplos:

[status] bpm.advanced.nd.topology is complete with 0 remaining item(s):

Please enter the output directory [default=/WebSphere/V8T8DM/DeploymentManager/util/dbUtils] :

12. Pressione Enter para aceitar o diretório padrão para o arquivo de design do banco de dados ou digite outro diretório no qual deseja salvar o arquivo e, em seguida, pressione Enter. Se ainda não tiver criado o diretório em seu sistema de arquivos, a ferramenta de design do banco de dados automaticamente o criará quando o arquivo for gerado. Após inserir o local no prompt, você verá informações semelhantes ao exemplo a seguir:

Please enter the output filename [default=bpm.advanced.nd.topology.dbDesign] :

13. Pressione Enter para aceitar o nome padrão para o arquivo de design do banco de dados ou digite outro nome de arquivo e, em seguida, pressione Enter. Se já existir um arquivo com o mesmo nome no diretório especificado, é possível escolher sobrescrever o arquivo ou especificar um nome de arquivo diferente. Após inserir o nome do arquivo no prompt, você verá informações semelhantes ao exemplo a seguir:

generate database scripts? (y/n) [default=y] :

14. Opcional: Se também desejar gerar scripts do banco de dados baseados nas informações fornecidas para a ferramenta de design do banco de dados, digite y e pressione Enter. Uma série de mensagens de informação é exibida para indicar que os scripts para todos os componentes foram gerados. Para cada componente, você verá informações semelhantes ao exemplo a seguir:

```
[info] 0(s) script(s) foi(foram) gerado(s) em
WAS HOME/profiles/default/util/dbUtils/Oracle-CommonDB for WBI CommonDB
```
Após o último conjunto de scripts ser gerado, você verá informações semelhantes ao exemplo a seguir:

[info] thanks, quitting now ...

Os arquivos a seguir são criados:

- v O arquivo de design do banco de dados é criado no diretório especificado.
- v Os scripts do banco de dados são criados em um ou mais diretórios especificados.
- v Um arquivo chamado dbDesignGenerator.log é criado no diretório a partir do qual você executou o comando **DbDesignGenerator**.

É possível optar por usar a saída da ferramenta de design do banco de dados de uma das seguintes maneiras:

- v Se você gerou apenas o arquivo de design do banco de dados, é possível especificar o arquivo de design do banco de dados e selecionar a opção para fazer com que crie as tabelas de banco de dados como parte dessas etapas de configuração.
- v Se você gerou o arquivo de design do banco de dados e scripts SQL, será possível especificar apenas o arquivo de design do banco de dados para assegurar que o tempo de execução configurado corresponde às tabelas de banco de dados criadas a partir de scripts SQL.

É possível especificar o arquivo de design do banco de dados de diversas maneiras:

- v Ao usar o Profile Management Tool para criar um perfil
- v Ao usar o utilitário de linha de comandos **manageprofiles** para criar o perfil
- v Ao usar o assistente do Ambiente de Implementação para criar seu ambiente

O arquivo de design do banco de dados também pode ser usado quando você configurar um servidor como um Process Server, Process Center ou Performance Data Warehouse Server no console administrativo.

*Criando Arquivos de Design de Banco de Dados para Componentes Específicos com o DB2 em um Ambiente de Implementação de Rede:*

É possível usar a ferramenta de design do banco de dados para gerar um arquivo de design e scripts de banco de dados para as tabelas de bancos de dados necessárias para componentes específicos do IBM Business Process Manager.

Certifique-se de ter instalando o IBM Business Process Manager. A ferramenta de design do banco de dados está disponível apenas a partir dos arquivos binários de instalação.

Antes de executar a ferramenta de design do banco de dados, prepare as seguintes informações:

- v Informações sobre a configuração do banco de dados que você está projetando. Isso pode ser um documento que descreva o propósito geral da configuração do banco de dados, fornecido pelo administrador de banco de dados ou arquiteto de soluções. Como alternativa, pode ser uma descrição dos parâmetros e das propriedades necessárias. As seguintes informações devem ser incluídas:
	- O local das tabelas de banco de dados.
	- O local do driver JDBC no sistema em que o perfil do servidor será criado.
	- O ID do usuário e a senha para autenticação no banco de dados.
- v Informações sobre como o IBM Business Process Manager e seus componentes foram instalados, o software de banco de dados é usado e as propriedades são necessárias por esse tipo de banco de dados.
- v Um entendimento dos perfis que planeja criar, especificamente, o relacionamento funcional entre os tipos de perfil e os bancos de dados.
- v Informações sobre o padrão a ser implementado e o entendimento sobre como o design do banco de dados se ajusta ao padrão que planeja usar.

É possível executar a ferramenta de design do banco de dados no modo interativo para definir seus valores de configuração do banco de dados e salvar esses valores em um novo arquivo de design do banco de dados ou em um arquivo existente. É possível opcionalmente gerar scripts de banco de dados que podem ser usados para criar os objetos de banco de dados para seu tipo de banco de dados. Quando você executa a ferramenta, as opções disponíveis mudam dependendo do ambiente e do tipo de banco de dados que está sendo configurado.

Você também pode executar a ferramenta de design do banco de dados com os parâmetros da linha de comandos para editar ou validar um arquivo de design do banco de dados existente, ou para gerar scripts do banco de dados para a configuração definida em um arquivo de design do banco de dados existente. O comando **DbDesignGenerator** possui os seguintes parâmetros da linha de comandos:

```
-? , -help
  display help info.
-e db_design_file_name
   edit the specified database design file (e.g. *.dbDesign, *.properties).
-v db design file | db scripts output directory
   when a db_design_file is given, validation will be done on the specified
database design file based on the database specs.
When a db scripts output directory is given, the database scripts
in the specified directory will be validated. Currently only
scripts generated from template ddl generator can be validated.
-g db_design_file [-d output_directory] [db_design_file2] [-d output_directory2] ...
[db design fileN] [-d output directoryN]
   generate the database scripts from the specified design files in batch mode.
The generated scripts will be put in the corresponding output
directories or the default locations if output directories are absent.
```
**Restrição:** A ferramenta de design do banco de dados não suporta Common Event Infrastructure (CEI).

**Importante:** Se planejar gerar scripts de banco de dados para os mecanismos do sistema de mensagens do barramento de integração de serviços, você deve repetir todas as etapas do procedimento a seguir para definir a configuração do banco de dados e gerar os scripts para cada mecanismo do sistema de mensagens que precisar. Por exemplo, se precisar de scripts para seis mecanismos do sistema de mensagens, execute esse procedimento seis vezes.

1. Execute o comando **DbDesignGenerator.sh** a partir do diretório *install\_root*/util/dbUtils. Por exemplo:

### **/opt/IBM/WebSphere/AppServer/util/dbUtils> DbDesignGenerator.sh**

**Dica:** Se você encontrar a mensagem O Sistema Não Pode Localizar o Caminho Especificado talvez tenha inserido o nome do caminho incorretamente. Reinsira o caminho. Quando a ferramenta de design do banco de dados é ativada com êxito, você vê informações semelhantes ao exemplo a seguir:

[info] running DbDesignGenerator in interactive mode...

[info] Enter 'q' to quit without saving; '-' for back to previous menu; '?' for help at any time. [info] To accept the given default values, simply press the 'Enter' key.

[info] Please pick one of the following [design option(s)] :

(1)Create a database design for Standalone profile or Deployment Environment (2)Create a database design for a single component (3)Edit an existing database design (4)Generate database scripts from a database design (5)exit [q]

Please enter the number for the design option :

2. Para selecionar a opção **(2)Criar um design do banco de dados para um único componente**, digite o número 2 e pressione Enter.

Você é solicitado a escolher um componente, como mostrado no exemplo a seguir:

[info] Selecione um dos seguintes [componentes] :

(1)bpc (2)bpcreporting (3)bpm\_performancedw (4)bpm\_processserver (5)bspace  $(6)$ cei (7)sca (8)sibme (9)wbi\_commondb

3. Para criar um design do banco de dados para o componente que planeja configurar, digite o número para a opção apropriada e pressione Enter.

Por exemplo, para configurar o componente de banco de dados do IBM Process Server, digite o número 4 para selecionar a opção **(4)bpm\_processserver** e pressione Enter.

Você é solicitado a inserir um diretório de saída para os scripts SQL que a ferramenta de design do banco de dados pode gerar e que podem ser usados para criar seus objetos de banco de dados. Se você escolher gerar scripts SQL posteriormente neste procedimento, os scripts serão automaticamente salvos nesse diretório.

Insira o diretório de saída dos arquivos SQL a serem gerados para BPM ProcessServer [default=] :

4. Digite um diretório de saída para os scripts SQL e pressione Enter. É possível especificar um caminho de diretório completo ou um caminho que seja relativo ao diretório atual a partir do qual a ferramenta de design do banco de dados está sendo executada. Se ainda não tiver criado o diretório no sistema de arquivos, a ferramenta de design do banco de dados o criará automaticamente quando os scripts SQL forem gerados. Se o diretório especificado já existir, é possível escolher sobrescrever seu conteúdo ou especificar outro diretório.
**Dica:** O valor especificado será salvo como referência no arquivo de design do banco de dados quando esse arquivo for gerado.

Você é solicitado a selecionar o tipo de banco de dados que está configurando como, por exemplo: [info] Please pick one of the following [database type(s)] :

(1)DB2-distributed (2)DB2-zOS (3)Oracle (4)SQL Server

5. Digite 3 para selecionar **(3)Oracle** e pressione Enter. Você verá uma série de prompts para as propriedades do banco de dados. Esses prompts variam com base no tipo de banco de dados.

Por exemplo, depois de selecionar esse tipo de banco de dados para configuração do banco de dados Comum, você verá uma série de prompts semelhantes ao exemplo a seguir:

```
[info] Please enter the values for the properties in the database objects section.
Database name(SID) [default=CMNDB] :
Database User name[default=] :
Database schema [default=] :
System user name(this is required ONLY for creating the database as a part of standalone profile
creation.)[default=] :
System password(this is required ONLY for creating the database as a part of standalone profile
creation.)[default=] :
Database Location(this is required ONLY for creating the database as a part of standalone profile
creation.)[default=] :
```
6. Em cada prompt, pressione Enter para aceitar o valor padrão mostrado, ou digite seu valor preferido e pressione Enter.

O prompt de segurança administrativa (se estiver presente) refere-se ao nome de usuário e à senha do console administrativo.

Após concluir o último prompt para as propriedades do banco de dados, você verá informações semelhantes ao exemplo a seguir:

[info] You have completed database objects section properties needed for database scripts generation.

To skip data source properties, enter 's'; or enter anything else to continue :

7. Para configurar o componente de propriedades da origem de dados, digite algo diferente de **s** e pressione Enter. Para ignorar esta configuração e aceitar os padrões, digite **s** e pressione Enter.

**Dica:** Se planejar usar a ferramenta de design do banco de dados para gerar um arquivo de design do banco de dados para usar como entrada para a criação de perfil ou a configuração de topologia, você deverá configurar a origem de dados. Se planeja usar a ferramenta de design do banco de dados para gerar SQL, esta etapa é opcional.

Se escolher configurar a origem de dados para seu tipo de banco de dados selecionado, você verá a lista de provedores de bancos de dados para a origem de dados. Por exemplo, é possível ver os seguintes provedores de banco de dados para o tipo de banco de dados **Oracle**:

[info] Please pick one of the following [database provider(s)] :

(1)Oracle JDBC Driver # XA data source # Oracle JDBC Driver (XA)

a. Digite o número apropriado para selecionar um provedor de banco de dados para a origem de dados e pressione Enter. Após selecionar esse provedor de banco de dados, você verá uma série de prompts semelhantes ao exemplo a seguir:

[info] Please enter the values for the properties in the data source properties section. Database server host[default=] : Porta do servidor de banco de dados [padrão=1521] :

[info] Please pick one of the following [Oracle driver type(s)] :

(1)oci8  $(2)$ thin

Please enter the number for the Oracle driver type(s)? [default=thin] :

```
Data source user name[default=] :
Data source password[default=] :
Oracle JDBC driver path[default=${WAS_INSTALL_ROOT}/jdbcdrivers/Oracle
] :
```
**Nota:** A senha é criptografada nos arquivos de saída gerados.

b. Em cada prompt, pressione Enter para aceitar o valor padrão mostrado, ou digite seu valor preferido e pressione Enter. Se desejar criar as tabelas de banco de dados durante a configuração, especifique **false** se estiver usando o arquivo de design do banco de dados como entrada para criação de um perfil porque esta opção também está disponível no Profile Management Tool e causa um conflito. Se estiver usando o console administrativo para criar seu ambiente de implementação, é possível decidir se deseja ou não criar as tabelas automaticamente.

Após concluir o último prompt, você verá informações semelhantes ao exemplo a seguir:

Please enter the output directory [default=/WebSphere/V8T8DM/DeploymentManager/util/dbUtils] :

8. Pressione Enter para aceitar o diretório padrão para o arquivo de design do banco de dados ou digite outro diretório no qual deseja salvar o arquivo e, em seguida, pressione Enter. Se ainda não tiver criado o diretório em seu sistema de arquivos, a ferramenta de design do banco de dados automaticamente o criará quando o arquivo for gerado. Após inserir o local no prompt, você verá informações semelhantes ao exemplo a seguir:

Please enter the output filename [default=bpm.advanced.nd.topology.dbDesign] :

9. Pressione Enter para aceitar o nome do arquivo padrão ou digite outro nome do arquivo e, em seguida, pressione Enter. Após inserir o nome do arquivo, você verá informações semelhantes ao exemplo a seguir:

generate database scripts? (y/n) [default=y] :

10. Opcional: Se também desejar gerar scripts do banco de dados baseados nas informações fornecidas para a ferramenta de design do banco de dados, digite y e pressione Enter. Você vê informações similares aos exemplos:

[info]  $0(s)$  script(s) foi(foram) gerado(s) em WAS\_HOME/profiles/default/util/dbUtils/Oracle-CommonDB for WBI\_CommonDB [info] thanks, quitting now ...

Um arquivo de design do banco de dados é criado e, opcionalmente, os scripts do banco de dados são criados nos locais que você especificou.

Depois de usar a ferramenta de design do banco de dados para configurar um componente específico, os scripts SQL gerados podem ser usados para criar as tabelas do banco de dados. O arquivo de design do banco de dados gerado inclui apenas valores para este componente configurado e não é suficiente para uso das seguintes maneiras:

- v quando usar o Profile Management Tool para criar um perfil
- v quando usar o utilitário de linha de comandos **manageprofiles** para criar um perfil
- v quando usar o assistente de Ambiente de Implementação para criar seu ambiente

*Resolução de Problemas da Ferramenta de Design do Banco de Dados:*

Se você tiver erros nos scripts de banco de dados, poderá usar as informações de diagnósticos e de validação fornecidas pela ferramenta de design do banco de dados para diagnosticar os problemas.

### **Erros de Propriedade Necessária Vazia**

Quando as propriedades **userName** e **password** necessárias não forem configuradas, mensagens do seguinte tipo podem aparecer na saída:

[status] WBI BSPACE is not complete with 2 remaining item(s): [ 1 ] BSpace.WBI\_BSPACE : authAlias : required property 'userName' for userId is empty. [ 2 ] BSpace.WBI\_BSPACE : authAlias : required property 'password' for DB\_PASSWORD is empty.

## **Saída de Amostra da Execução de uma Validação do Design de Banco de Dados Existente**

Ao executar uma validação do design do banco de dados existente, avisos do seguinte tipo podem aparecer na saída:

DbDesignGenerator.bat -v Oracle-

... [WARNING] 2 potential problems are found in the scripts. They are DB USER @ line 46 in file configCommonDB.bat DB USER @ line 80 in file configCommonDB.sh

#### **Conteúdo do Arquivo de Log de Ferramenta de Design do Banco de Dados**

Ao executar a ferramenta de design do banco de dados, um arquivo dbDesignGenerator.log é criado no local a partir do qual o comando da ferramenta de design do banco de dados é executado. O log contém todos os prompts e valores inseridos. O arquivo de log não contém qualquer saída de rastreio adicional.

*Criando Bancos de Dados e Arquivos de Design de Banco de Dados para o SQL Server:*

O IBM Business Process Manager requer um banco de dados do Process Server, um banco de dados do Performance Data Warehouse e um banco de dados Comum. O banco de dados Common contém o Business Space e outros componentes. Você deve criar os bancos de dados antes da implementação de rede.

**Dica:** Se estiver usando os repositórios federados como um registro do usuário, é possível ignorar avisos no arquivo systemout.log sobre o comprimento da chave máximo: **... Aviso! O comprimento máximo da chave é 900 bytes ...**. Se estiver usando o registro LDAP independente, certifique-se de que o número de caracteres em todas as entradas de nome distinto (DN) do usuário em sua organização não exceda o limite de 131 caracteres. Se o número de caracteres em qualquer uma das entradas de DN do usuário exceder 131 caracteres, será necessário alterar o registro da conta do usuário para a opção de repositórios federados.

*Criando Bancos de Dados SQL Server:*

É possível criar os bancos de dados necessários antes de criar perfis.

Os nomes de banco de dados padrão são BPMDB para o banco de dados do Process Server, PDWDB para o banco de dados do Performance Data Warehouse e CMNDB para o banco de dados Comum.

O Process Server e o Performance Data Warehouse requerem seus próprios bancos de dados separados e não podem ser configurados no mesmo banco de dados que outros componentes de BPM.

- 1. Instale Microsoft SQL Server.
- 2. Use os comandos a seguir para criar os bancos de dados do SQL Server:
	- a. Para criar os bancos de dados do Process Server (BPMDB) e do Performance Data Warehouse (PDWDB):

osql -b -S *hostname* -U *db\_user\_account* -P *db\_user\_password* -Q "CREATE DATABASE *database name* COLLATE SQL Latin1 General CP1 CI AS"

em que **hostname** é o nome do host do sistema que hospeda o SQL Server, **db\_user\_account** e **db\_user\_password** são o nome de usuário e a senha que são usados para efetuar login para criar o banco de dados e **database\_name** é o nome do banco de dados que você está criando. **COLLATE SQL\_Latin1\_General\_CP1\_CI\_AS** é incluído porque esses bancos de dados não devem fazer distinção entre maiúsculas e minúsculas.

b. Para criar o banco de dados Comum:

osql -b -S *hostname* -U *db\_user\_account* -P *db\_user\_password* -Q "CREATE DATABASE *database\_name* COLLATE SQL\_Latin1\_General\_CP1\_CS\_AS"

A diferença é a cláusula COLLATE. CMNDB requer ordenação com distinção entre maiúsculas e minúsculas.

**Importante:** Assegure-se de que os bancos de dados criados para o Process Server e o Performance Data Warehouse não façam distinção entre maiúsculas e minúsculas. As letras **CI** no valor de atributo **COLLATE** especificam isso. Assegure-se de que essa variável se pareça com o seguinte:

**SQL\_Latin1\_General\_CP1\_CI\_AS** (não **SQL\_Latin1\_General\_CP1\_CS\_AS**). Se isso não acontecer, pode ocorrer um erro como o seguinte:

org.springframework.beans.factory.BeanCreationException: Error creating bean with name 'message.routingCache'

defined in class path resource [registry.xml]: Instantiation of bean failed; nested exception is org.springframework.beans.BeanInstantiationException: Could not instantiate bean class [com.lombardisoftware.bpd.runtime.engine.message.DefaultMessageRoutingCache]: Constructor threw exception; nested exception is org.springframework.jdbc.BadSqlGrammarException: PreparedStatementCallback; bad SQL grammar [select "value" from lsw\_system where "key"=?]; nested exception is com.microsoft.sqlserver.jdbc.SQLServerException: Invalid object name 'lsw\_system'.

Caused by: com.microsoft.sqlserver.jdbc.SQLServerException: Invalid object name 'lsw\_system'. at com.microsoft.sqlserver.jdbc.SQLServerException.makeFromDatabaseError(SQLServerException.java:196) at com.microsoft.sqlserver.jdbc.SQLServerStatement.getNextResult(SQLServerStatement.java:1454) at com.microsoft.sqlserver.jdbc.SQLServerPreparedStatement.doExecutePreparedStatement (SQLServerPreparedStatement.java:388) at com.microsoft.sqlserver.jdbc.SQLServerPreparedStatement\$PrepStmtExecCmd.doExecute (SQLServerPreparedStatement.java:338) at com.microsoft.sqlserver.jdbc.TDSCommand.execute(IOBuffer.java:4026) at com.microsoft.sqlserver.jdbc.SQLServerConnection.executeCommand(SQLServerConnection.java:1416) at com.microsoft.sqlserver.jdbc.SQLServerStatement.executeCommand(SQLServerStatement.java:185) at com.microsoft.sqlserver.jdbc.SQLServerStatement.executeStatement(SQLServerStatement.java:160) at com.microsoft.sqlserver.jdbc.SQLServerPreparedStatement.executeQuery (SQLServerPreparedStatement.java:281) at org.apache.commons.dbcp.DelegatingPreparedStatement.executeQuery(DelegatingPreparedStatement.java:205) at org.springframework.jdbc.core.JdbcTemplate\$1.doInPreparedStatement(JdbcTemplate.java:648) at org.springframework.jdbc.core.JdbcTemplate.execute(JdbcTemplate.java:591) [...]

Ao usar o Microsoft SQL Server como o banco de dados para o Performance Data Warehouse, a seguinte mensagem de erro pode ser exibida durante a geração de relatórios usando o otimizador ou o portal para um aplicativo de processo existente. Isto impede a exibição do relatório.

com.microsoft.sqlserver.jdbc.SQLServerException: Invalid object name 'slathresholdtraversals'.

- at com.microsoft.sqlserver.jdbc.SQLServerException.makeFromDatabaseError(SQLServerException.java:196)
- at com.microsoft.sqlserver.jdbc.SQLServerStatement.getNextResult(SQLServerStatement.java:1454)
- at com.microsoft.sqlserver.jdbc.SQLServerStatement.doExecuteCursored(SQLServerStatement.java:1824)
- at com.microsoft.sqlserver.jdbc.SQLServerStatement.doExecuteStatement(SQLServerStatement.java:760)
- at com.microsoft.sqlserver.jdbc.SQLServerStatement\$StmtExecCmd.doExecute(SQLServerStatement.java:685)

No Microsoft SQL Server, o nome do esquema padrão associado a um usuário deve ser igual ao nome de usuário. Por exemplo, se o nome de usuário do banco de dados do Performance Data Warehouse for *perfDB* o nome do esquema padrão associado ao usuário *perfDB* também deverá ser chamado de *perfDB*. Você deve criar um usuário do banco de dados comum e designar os direitos necessários ao usuário em vez de usar um super usuário, como *sa*. Isso ocorre porque o esquema padrão para o super usuário é dbo e isso não pode ser alterado.

Será possível concluir as seguintes etapas se as tabelas existentes não estiverem associadas a um esquema que é igual ao nome de usuário.

- a. No SQL Server Management Studio Object Explorer, clique com o botão direito do mouse no nome da tabela e, em seguida, clique em **Design**.
- b. Na visualização Design, pressione F4 para visualizar a janela Propriedades.
- c. Na janela Propriedades, atualize o nome do esquema.
- d. Clique com o botão direito do mouse na guia e selecione **Fechar** para fechar a visualização Design.
- e. Clique em **OK** quando for solicitado que salve. A tabela selecionada é transferida para o esquema.

f. Repita as etapas anteriores para todas as tabelas no banco de dados do Performance Data Warehouse.

Ao criar os esquemas de banco de dados, você deve ter um ID de usuário com autoridade suficiente para criar suas tabelas. Depois que as tabelas são criadas, os aplicativos devem ter autoridade suficiente para selecionar, inserir, atualizar e excluir informações nas tabelas.

A tabela a seguir mostra os privilégios do banco de dados que são necessários para acessar o armazenamento de dados.

*Tabela 163.*

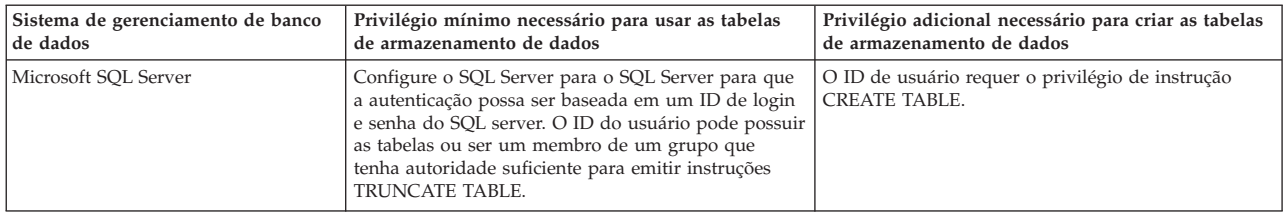

Nível de isolamento especifica o comportamento de bloqueio de transação. Você deve configurar o nível<br>de isolamento para READ\_COMMITTED\_SNAPSHOT. É possível verificar o nível de isolamento do banco de dados do Process Server, o Performance Data Warehouse e o banco de dados Comum com o seguinte comando SQL: **SELECT name, is\_read\_committed\_snapshot\_on FROM sys.database**. É possível configurar o nível de isolamento com o seguinte comando SQL: **ALTER DATABASE <database> SET READ\_COMMITTED\_SNAPSHOT ON**.

## *Configurando Transações XA:*

Você deve configurar transações XA após a instalação do banco de dados do Microsoft SQL Server e antes de iniciar o servidor. O driver JDBC do SQL Server fornece suporte para transações distribuídas opcionais de Java Platform, Enterprise Edition/JDBC 2.0. As conexões JDBC obtidas da classe **SQLServerXADataSource** podem participar de ambientes de processamento de transações distribuídas padrão, como servidores de aplicativos Java Platform, Enterprise Edition (Java EE).

A falha em configurar as transações XA pode resultar no erro a seguir quando o servidor é iniciado:**javax.transaction.xa.XAException: com.microsoft.sqlserver.jdbc.SQLServerException: Falha ao criar a conexão de controle XA. Erro: "Não foi possível localizar o procedimento armazenado 'master..xp\_sqljdbc\_xa\_init\_ex'.".**.

1. O serviço MS DTC deve ser marcado como Automático no Gerenciador de Serviços para assegurar-se de que esteja em execução quando o serviço do SQL Server for iniciado. Para ativar o MS DTC para transações XA, você deve seguir estas etapas:

**No Windows XP e Windows Server 2003:**

- a. Selecione **Painel de Controle** > **Ferramentas Administrativas** > **Serviços de Componente**.
- b. Selecione **Serviços de Componentes** > **Computadores**, clique com o botão direito do mouse em **Meu Computador** e selecione **Propriedades**.
- c. Clique na guia **MSDTC** e depois clique em **Configuração de Segurança**.
- d. Selecione a caixa de seleção **Ativar Transações XA** e, em seguida, clique em **OK**. Isso causará um reinício do serviço MS DTC.
- e. Clique em **OK** novamente para fechar a janela **Propriedades** e feche **Serviços de Componente**.
- f. Reinicie o SQL Server para assegurar-se de sincronizá-lo com as mudanças do MS DTC.
- **No Windows Vista e Windows 7:**
- a. Selecione **Painel de Controle** > **Ferramentas Administrativas** > **Serviços de Componente**.
- b. Selecione **Serviços de Componentes** > **Computadores** > **Meu Computador** > **Coordenador de Transação Distribuída**.
- c. Clique com o botão direito do mouse em **DTC Local** e, em seguida, selecione **Propriedades**.
- d. Clique na guia **Segurança** na janela **Propriedades de DTC Local**.
- e. Selecione a caixa de seleção **Ativar Transações XA** e clique em **OK**. Isso reiniciará o serviço MS DTC.
- f. Clique em **OK** novamente para fechar a janela Propriedades e, em seguida, feche os Serviços de Componente.
- g. Reinicie o SQL Server para assegurar-se de sincronizá-lo com as mudanças do MS DTC.
- 2. Configure os Componentes de Transações Distribuídas JDBC:
	- a. Faça download do driver "Microsoft SQL Server JDBC Drive 2.0" no Site da Microsoft usando a URL da seção Recursos.
	- b. Extraia o archive em qualquer pasta.
	- c. Copie o arquivo sqljdbc\_xa.dll do diretório JDBC unarchived para o diretório Binn do computador do SQL Server. Se você estiver usando transações XA com um SQL Server de 32 bits, use o arquivo sqljdbc\_xa.dll na pasta x86, mesmo que o SQL Server esteja instalado em um processador x64. Se você estiver usando transações XA com um SQL Server de 64 bits no processador x64, use o arquivo sqljdbc\_xa.dll na pasta x64.
	- d. Excute o script do banco de dados xa\_install.sql no SQL Server. Esse script instala os procedimentos armazenados estendidos que são chamados por sqljdbc\_xa.dll. Esses procedimentos armazenados estendidos implementam transação distribuída e suporte XA para o Driver JDBC do Microsoft SQL Server. Será necessário executar esse script como administrador da instância do SQL Server.
	- e. Para conceder permissões para que um usuário específico participe de transações distribuídas com o driver JDBC, inclua o usuário na função SqlJDBCXAUser no banco de dados principal (por exemplo, para o usuário lombardi, inclua o banco de dados principal em Mapeamentos de Usuário e marque a função SqlJDBCXAUser).

# *Criando Arquivos de Design de Banco de Dados para SQL Server:*

É possível especificar o design da configuração do banco de dados usando a ferramenta de design do banco de dados. O design pode ser para um componente específico ou para uma configuração do banco de dados em nível corporativo que suporte a funcionalidade completa do IBM Business Process Manager.

## *Criando Arquivos de Design de Banco de Dados para Ambientes de Implementação com o SQL Server:*

É possível usar a ferramenta de design do banco de dados para gerar um arquivo de design que pode ser usado para configurar os bancos de dados ao criar um perfil de gerenciador de implementação ou ao usar o assistente do ambiente de implementação. A ferramenta de design do banco de dados opcionalmente gera scripts do banco de dados que você pode usar para criar suas tabelas de banco de dados.

Certifique-se de ter instalando o IBM Business Process Manager. A ferramenta de design do banco de dados está disponível apenas a partir dos arquivos binários de instalação.

Antes de executar a ferramenta de design do banco de dados, prepare as seguintes informações:

- v Informações sobre a configuração do banco de dados que você está projetando. Isso pode ser um documento que descreva o propósito geral da configuração do banco de dados, fornecido pelo administrador de banco de dados ou arquiteto de soluções. Como alternativa, pode ser uma descrição dos parâmetros e das propriedades necessárias. As seguintes informações devem ser incluídas:
	- O local das tabelas de banco de dados.
	- O local do driver JDBC no sistema em que o perfil do servidor será criado.
	- O ID do usuário e a senha para autenticação no banco de dados.
- v Informações sobre como o IBM Business Process Manager e seus componentes foram instalados, o software de banco de dados é usado e as propriedades são necessárias por esse tipo de banco de dados.
- v Um entendimento dos perfis que planeja criar, especificamente, o relacionamento funcional entre os tipos de perfil e os bancos de dados.
- v Informações sobre o padrão a ser implementado e o entendimento sobre como o design do banco de dados se ajusta ao padrão que planeja usar.

É possível executar a ferramenta de design do banco de dados no modo interativo para definir seus valores de configuração do banco de dados e salvar esses valores em um novo arquivo de design do banco de dados ou em um arquivo existente. É possível opcionalmente gerar scripts de banco de dados que podem ser usados para criar os objetos de banco de dados para seu tipo de banco de dados. Quando você executa a ferramenta, as opções disponíveis mudam dependendo do ambiente e do tipo de banco de dados que está sendo configurado.

Você também pode executar a ferramenta de design do banco de dados com os parâmetros da linha de comandos para editar ou validar um arquivo de design do banco de dados existente, ou para gerar scripts do banco de dados para a configuração definida em um arquivo de design do banco de dados existente. O comando **DbDesignGenerator** possui os seguintes parâmetros da linha de comandos:

```
-? , -help
  display help info.
-e db design file name
   edit the specified database design file (e.g. *.dbDesign, *.properties).
-v db design file | db_scripts_output_directory
  when a db design file is given, validation will be done on the specified
database design file based on the database specs.
When a db scripts output directory is given, the database scripts
in the specified directory will be validated. Currently only
scripts generated from template ddl generator can be validated.
-g db_design_file [-d output_directory] [db_design_file2] [-d output_directory2] ...
[db design_fileN] [-d output_directoryN]
   generate the database scripts from the specified design files in batch mode.
The generated scripts will be put in the corresponding output
directories or the default locations if output directories are absent.
```
**Restrição:** A ferramenta de design do banco de dados não suporta Common Event Infrastructure (CEI).

**Restrição:** Se desejar usar um banco de dados diferente do Business Space ao executar a ferramenta de design do banco de dados, não é possível usar BSPACE como o nome do banco de dados. Se precisar que o nome do banco de dados seja BSPACE, é possível concluir as seguintes etapas:

1. Execute a ferramenta de design do banco de dados como descritos no procedimento e aceite o nome do banco de dados padrão para o Business Space.

**Nota:** Conclua as etapas para criar um arquivo de design do banco de dados, mas não gere os scripts do banco de dados quando solicitado.

- 2. Edite o arquivo de design do banco de dados que foi gerado e atualize o nome do banco de dados para o Business Space na seção **[begin] = BSpace : WBI\_BSPACE**, alterando o valor **databaseName** para **BSPACE**.
- 3. Salve o arquivo de design do banco de dados.
- 4. Execute a ferramenta de design do banco de dados novamente com a opção de gerar scripts de banco de dados a partir de um design do banco de dados e use o arquivo de design do banco de dados atualizado para fornecer a entrada para os scripts do banco de dados.

Se você usar um arquivo de design do banco de dados que designou BSPACE como o nome do banco de dados do Business Space, ao criar um ambiente de implementação ou um perfil independente usando esse arquivo de design do banco de dados, você deverá alterar manualmente o nome do banco de dados do Business Space para BSPACE no assistente do Ambiente de Implementação ou no Profile Management Tool.

1. Execute o comando **DbDesignGenerator.sh** a partir do diretório *install\_root*/util/dbUtils. Por exemplo:

#### **/opt/IBM/WebSphere/AppServer/util/dbUtils> DbDesignGenerator.sh**

**Dica:** Se você encontrar a mensagem O Sistema Não Pode Localizar o Caminho Especificado talvez tenha inserido o nome do caminho incorretamente. Reinsira o caminho. Quando a ferramenta de design do banco de dados é ativada com êxito, você vê informações semelhantes ao exemplo a seguir:

[info] running DbDesignGenerator in interactive mode...

[info] Enter 'q' to quit without saving; '-' for back to previous menu; '?' for help at any time. [info] To accept the given default values, simply press the 'Enter' key.

[info] Please pick one of the following [design option(s)] :

(1)Create a database design for Standalone profile or Deployment Environment (2)Create a database design for a single component (3)Edit an existing database design (4)Generate database scripts from a database design (5)exit [q]

Please enter the number for the design option :

2. Para selecionar a opção **(1)Criar um Design do Banco de Dados para o Perfil Independente ou o Ambiente de Implementação**, digite o número 1 e pressione Enter.

Você é solicitado a escolher um padrão de banco de dados, como mostrado no exemplo a seguir:

[info] Please pick one of the following [database pattern(s)] :

(1)bpm.advanced.nd.topology (2)bpm.advanced.standalone (3)bpm.standard.nd (4)bpm.standard.standalone (5)wesb.nd.topology (6)wesb.standalone

3. Para criar um padrão de design do banco de dados para o ambiente de implementação que planeja configurar, digite o número da opção adequada e pressione Enter. Selecione opções que incluem  $^{\prime\prime}$ .nd."

Por exemplo, para configurar o padrão de banco de dados para um ambiente de implementação para IBM Business Process Manager Advanced, digite o número 1 para selecionar a opção **(1)bpm.advanced.nd.topology** e pressione Enter. Você verá a lista de componentes de banco de dados que podem ser configurados para o ambiente selecionado, com um prompt para escolher um componente para configurar como, por exemplo:

```
[info] Please edit any database component with status of 'not complete' for required properties.
[info] Completed database components can be edited to change existing or defaulted property values.
[info] Design the 'master' component first, and then any parent components,
since other components may inherit values from them.
```
[info] Please pick one of the following [database component(s)] :

```
(1)[WBI_CommonDB] WBI_CommonDB : [master] [status = not complete]
(2)\overline{[BPC]} WBI_BPC : \overline{[}status = not complete]
(3)[BPM_PerformanceDW] BPM_PerformanceDW : [status = not complete]
(4)[BPM_ProcessServer] BPM_ProcessServer : [status = not complete]
(5)[BSpace] WBI_BSPACE : [status = not complete]
(6)[SibME] WBI_BPC_ME : [status = not complete]
               WBI<sup>_</sup>CEI<sup>_</sup>ME : [status = not complete]
(8)[SibME] WBI_SCA_APP_ME : [status = not complete]
(9)[SibME] WBI_SCA_SYS_ME : [status = not complete]
(10)[SibMe] BPM_PerformanceDW_ME : [status = not complete]
(11)[SibMe] BPM ProcessServer ME : [status = not complete]
(12)[save and exit]
```
4. Digite o número para a opção apropriada para configurar o componente de banco de dados principal e pressione Enter. O componente de banco de dados listado como o componente principal exibe **[master]** ao lado do nome e deve ser configurado primeiro.

Por exemplo, digite o número 1 para selecionar a opção **(1)[WBI\_CommonDB] WBI\_CommonDB : [master] [status = not complete]** e pressione Enter. Você vê informações similares aos exemplos: [status] WBI CommonDB is not complete with 1 remaining item(s): [ 1 ] WBI CommonDB.WBI CommonDB : : DbType key is not set.

Edit this database component?  $(y/n)$  [default=y] :

5. Para editar a configuração do banco de dados para o componente, digite y e pressione Enter.

Você é solicitado a inserir um diretório de saída para os scripts SQL que a ferramenta de design do banco de dados pode gerar e que podem ser usados para criar seus objetos de banco de dados. Se você escolher gerar scripts SQL posteriormente neste procedimento, os scripts serão automaticamente salvos nesse diretório.

Insira o diretório de saída dos arquivos SQL a ser gerado para WBI\_CommonDB [default=] :

6. Digite um diretório de saída para os scripts SQL e pressione Enter. É possível especificar um caminho de diretório completo ou um caminho que seja relativo ao diretório atual a partir do qual a ferramenta de design do banco de dados está sendo executada. Se ainda não tiver criado o diretório no sistema de arquivos, a ferramenta de design do banco de dados o criará automaticamente quando os scripts SQL forem gerados. Se o diretório especificado já existir, é possível escolher sobrescrever seu conteúdo ou especificar outro diretório.

**Dica:** O valor especificado será salvo como referência no arquivo de design do banco de dados quando esse arquivo for gerado.

Você é solicitado a selecionar o tipo de banco de dados que está configurando como, por exemplo: [info] Please pick one of the following [database type(s)] :

(1)DB2-distributed (2)DB2-zOS (3)Oracle (4)SQL Server

7. Digite 4 para selecionar **(4)SQL Server** e pressione Enter. Você verá uma série de prompts para as propriedades do banco de dados. Esses prompts variam com base no tipo de banco de dados.

Por exemplo, depois de selecionar esse tipo de banco de dados para configuração do banco de dados Comum, você verá uma série de prompts semelhantes ao exemplo a seguir:

```
[info] Please enter the values for the properties in the database objects section.
Database name[default=CMNDB] :
Database server host[default=] :
Database User name[default=] :
Database schema[default=] :
System user name(this is required ONLY for creating the database as a part of standalone profile
creation.)[default=] :
System password(this is required ONLY for creating the database as a part of standalone profile
creation.)[default=] :
```
8. Em cada prompt, pressione Enter para aceitar o valor padrão mostrado, ou digite seu valor preferido e pressione Enter.

O prompt de segurança administrativa (se estiver presente) refere-se ao nome de usuário e à senha do console administrativo.

Após concluir o último prompt para as propriedades do banco de dados, você verá informações semelhantes ao exemplo a seguir:

[info] You have completed database objects section properties needed for database scripts generation.

To skip data source properties, enter 's'; or enter anything else to continue :

9. Para configurar o componente de propriedades da origem de dados, digite algo diferente de **s** e pressione Enter. Para ignorar esta configuração e aceitar os padrões, digite **s** e pressione Enter.

**Dica:** Se planejar usar a ferramenta de design do banco de dados para gerar um arquivo de design do banco de dados para usar como entrada para a criação de perfil ou a configuração de topologia, você deverá configurar a origem de dados. Se planeja usar a ferramenta de design do banco de dados para gerar SQL, esta etapa é opcional.

Se escolher configurar a origem de dados para seu tipo de banco de dados selecionado, você verá a lista de provedores de bancos de dados para a origem de dados. Por exemplo, é possível ver os seguintes provedores de banco de dados para o tipo de banco de dados **SQL Server**:

[info] Please pick one of the following [database provider(s)] :

(1)Microsoft SQL Server JDCB Driver # XA data source # Microsoft SQL Server JDBC Driver (XA)

a. Digite o número apropriado para selecionar um provedor de banco de dados para a origem de dados e pressione Enter. Após selecionar esse provedor de banco de dados, você verá uma série de prompts semelhantes ao exemplo a seguir:

[info] Please enter the values for the properties in the data source properties section. Database server port[default=1433] :

[info] Please pick one of the following {Do you want to use windows authentication for the databases ? (s)] :

```
(1)false
(2)true
Data source user name[default=] :
Data source password[default=] :
MS SqlServer JDBC driver path[default=${WAS_INSTALL_ROOT}/jdbcdrivers/SQLServer] :
```
**Nota:** A senha é criptografada nos arquivos de saída gerados.

b. Em cada prompt, pressione Enter para aceitar o valor padrão mostrado, ou digite seu valor preferido e pressione Enter. Se desejar criar as tabelas de banco de dados durante a configuração, especifique **false** se estiver usando o arquivo de design do banco de dados como entrada para criação de um perfil porque esta opção também está disponível no Profile Management Tool e causa um conflito. Se estiver usando o console administrativo para criar seu ambiente de implementação, é possível decidir se deseja ou não criar as tabelas automaticamente.

Após concluir o último prompt, você verá informações semelhantes ao exemplo a seguir: [status] WBI CommonDB is complete with 0 remaining item(s):

------------------------------------------------------------------------------------ [info] Please edit any database component with status of 'not complete' for required properties. [info] Completed database components can be edited to change existing or defaulted property values. [info] Design the 'master' component first, and then any parent components, since other components may inherit values from them. [info] Please pick one of the following [database component(s)] : (1)[WBI\_CommonDB] WBI\_CommonDB : [master] [status = complete]  $(2)$ [BPC] WBI BPC : [status = complete] (3)[BPM\_PerformanceDW] BPM\_PerformanceDW : [status = complete] (4)[BPM\_ProcessServer] BPM\_ProcessServer : [status = not complete] (5)[BSpace] WBI\_BSPACE : [status = complete] (6)[SibME] WBI\_BPC\_ME : [status = complete] (7)[SibME] WBI CEI ME : [status = complete] (8)[SibME] WBI\_SCA\_APP\_ME : [status = complete] (9)[SibME] WBI\_SCA\_SYS\_ME : [status = complete] (10)[SibMe] BPM\_PerformanceDW\_ME : [parent = BPM\_PerformanceDW] [status = complete] (11)[SibMe] BPM\_ProcessServer\_ME : [parent = BPM\_ProcessServer] [status = complete] (12)[save and exit]

Depois de concluir a configuração do componente de banco de dados principal, a ferramenta de design do banco de dados propaga os valores que você inseriu, para os componentes restantes. Se isso puder ser feito com êxito, esses componentes também serão marcados como **[status = complete]** juntamente com o componente principal. Se isso não puder ser feito por algum motivo, eles permanecerão listados como **[status = not complete]**.

10. Siga as etapas anteriores para configurar os componentes de banco de dados restantes que estão listados como **[status = not complete]**. Também é possível escolher reconfigurar qualquer componente que esteja listado como **[status = complete]** como resultado da configuração do componente de banco de dados principal.

Se você selecionar **bpm.standard.nd**, depois de configurar **BPM\_ProcessServer**, deverá configurar manualmente o componente **BPM\_PerformanceDW** para a autenticação de banco de dados necessária.

[info] Please pick one of the following [database component(s)] :

```
(1)[BPM_ProcessServer] BPM_ProcessServer : [master] [status = complete]
(2)[BPM_PerformanceDW] BPM_PerformanceDW : [status = not complete]
(3)[SibMe] BPM_PerformanceDW_ME : [parent = BPM_PerformanceDW] [status = complete]
(4)[SibMe] BPM_ProcessServer_ME : [parent = BPM_ProcessServer] [status = complete]
(5)[save and exit]
Please enter the number for the database component :2
------------------------------------------------------------------------------------
[status] BPM PerformanceDW is not complete with 1 remaining item(s):
[ 1 ] BPM PerformanceDW.BPM PerformanceDW : databaseObjects :
required property 'databaseUser' for DB_USER is empty.
```
Edit this database component?  $(y/n)$  [default=y] :

11. Quando todos os componentes de banco de dados para seu padrão de banco de dados tiverem sido configurados e forem listados como **[status = complete]** na ferramenta de design do banco de dados, digite o número adequado para selecionar **[save and exit]**, e pressione Enter. Você vê informações similares aos exemplos:

[status] bpm.advanced.nd.topology is complete with 0 remaining item(s):

Please enter the output directory [default=/WebSphere/V8T8DM/DeploymentManager/util/dbUtils] :

12. Pressione Enter para aceitar o diretório padrão para o arquivo de design do banco de dados ou digite outro diretório no qual deseja salvar o arquivo e, em seguida, pressione Enter. Se ainda não tiver criado o diretório em seu sistema de arquivos, a ferramenta de design do banco de dados automaticamente o criará quando o arquivo for gerado. Após inserir o local no prompt, você verá informações semelhantes ao exemplo a seguir:

Please enter the output filename [default=bpm.advanced.nd.topology.dbDesign] :

13. Pressione Enter para aceitar o nome padrão para o arquivo de design do banco de dados ou digite outro nome de arquivo e, em seguida, pressione Enter. Se já existir um arquivo com o mesmo nome no diretório especificado, é possível escolher sobrescrever o arquivo ou especificar um nome de arquivo diferente. Após inserir o nome do arquivo no prompt, você verá informações semelhantes ao exemplo a seguir:

generate database scripts? (y/n) [default=y] :

14. Opcional: Se também desejar gerar scripts do banco de dados baseados nas informações fornecidas para a ferramenta de design do banco de dados, digite y e pressione Enter. Uma série de mensagens de informação é exibida para indicar que os scripts para todos os componentes foram gerados. Para cada componente, você verá informações semelhantes ao exemplo a seguir:

[info]  $0(s)$  script(s) foi(foram) gerado(s) em

WAS\_HOME/profiles/default/util/dbUtils/SQLServer-CommonDB for WBI\_CommonDB

Após o último conjunto de scripts ser gerado, você verá informações semelhantes ao exemplo a seguir:

[info] thanks, quitting now ...

Os arquivos a seguir são criados:

- v O arquivo de design do banco de dados é criado no diretório especificado.
- v Os scripts do banco de dados são criados em um ou mais diretórios especificados.
- v Um arquivo chamado dbDesignGenerator.log é criado no diretório a partir do qual você executou o comando **DbDesignGenerator**.

É possível optar por usar a saída da ferramenta de design do banco de dados de uma das seguintes maneiras:

- v Se você gerou apenas o arquivo de design do banco de dados, é possível especificar o arquivo de design do banco de dados e selecionar a opção para fazer com que crie as tabelas de banco de dados como parte dessas etapas de configuração.
- v Se você gerou o arquivo de design do banco de dados e scripts SQL, será possível especificar apenas o arquivo de design do banco de dados para assegurar que o tempo de execução configurado corresponde às tabelas de banco de dados criadas a partir de scripts SQL.

É possível especificar o arquivo de design do banco de dados de diversas maneiras:

- v Ao usar o Profile Management Tool para criar um perfil
- v Ao usar o utilitário de linha de comandos **manageprofiles** para criar o perfil
- v Ao usar o assistente do Ambiente de Implementação para criar seu ambiente

O arquivo de design do banco de dados também pode ser usado quando você configurar um servidor como um Process Server, Process Center ou Performance Data Warehouse Server no console administrativo.

*Criando Arquivos de Design de Banco de Dados para Componentes Específicos com o SQL Server em um Ambiente de Implementação de Rede:*

É possível usar a ferramenta de design do banco de dados para gerar um arquivo de design e scripts de banco de dados para as tabelas de bancos de dados necessárias para componentes específicos do IBM Business Process Manager.

Certifique-se de ter instalando o IBM Business Process Manager. A ferramenta de design do banco de dados está disponível apenas a partir dos arquivos binários de instalação.

Antes de executar a ferramenta de design do banco de dados, prepare as seguintes informações:

- v Informações sobre a configuração do banco de dados que você está projetando. Isso pode ser um documento que descreva o propósito geral da configuração do banco de dados, fornecido pelo administrador de banco de dados ou arquiteto de soluções. Como alternativa, pode ser uma descrição dos parâmetros e das propriedades necessárias. As seguintes informações devem ser incluídas:
	- O local das tabelas de banco de dados.
	- O local do driver JDBC no sistema em que o perfil do servidor será criado.
	- O ID do usuário e a senha para autenticação no banco de dados.
- v Informações sobre como o IBM Business Process Manager e seus componentes foram instalados, o software de banco de dados é usado e as propriedades são necessárias por esse tipo de banco de dados.
- v Um entendimento dos perfis que planeja criar, especificamente, o relacionamento funcional entre os tipos de perfil e os bancos de dados.
- v Informações sobre o padrão a ser implementado e o entendimento sobre como o design do banco de dados se ajusta ao padrão que planeja usar.

É possível executar a ferramenta de design do banco de dados no modo interativo para definir seus valores de configuração do banco de dados e salvar esses valores em um novo arquivo de design do banco de dados ou em um arquivo existente. É possível opcionalmente gerar scripts de banco de dados que podem ser usados para criar os objetos de banco de dados para seu tipo de banco de dados. Quando você executa a ferramenta, as opções disponíveis mudam dependendo do ambiente e do tipo de banco de dados que está sendo configurado.

Você também pode executar a ferramenta de design do banco de dados com os parâmetros da linha de comandos para editar ou validar um arquivo de design do banco de dados existente, ou para gerar scripts do banco de dados para a configuração definida em um arquivo de design do banco de dados existente. O comando **DbDesignGenerator** possui os seguintes parâmetros da linha de comandos:

```
-? , -help
  display help info.
-e db design file name
   edit the specified database design file (e.g. *.dbDesign, *.properties).
-v db design file | db scripts output directory
   when a db_design_file is given, validation will be done on the specified
database design file based on the database specs.
When a db_scripts_output_directory is given, the database scripts
in the specified directory will be validated. Currently only
scripts generated from template ddl generator can be validated.
-g db_design_file [-d output_directory] [db_design_file2] [-d output_directory2] ...
[db design fileN] [-d output directoryN]
   generate the database scripts from the specified design files in batch mode.
The generated scripts will be put in the corresponding output
directories or the default locations if output directories are absent.
```
**Restrição:** A ferramenta de design do banco de dados não suporta Common Event Infrastructure (CEI).

**Importante:** Se planejar gerar scripts de banco de dados para os mecanismos do sistema de mensagens do barramento de integração de serviços, você deve repetir todas as etapas do procedimento a seguir para definir a configuração do banco de dados e gerar os scripts para cada mecanismo do sistema de mensagens que precisar. Por exemplo, se precisar de scripts para seis mecanismos do sistema de mensagens, execute esse procedimento seis vezes.

1. Execute o comando **DbDesignGenerator.sh** a partir do diretório *install\_root*/util/dbUtils. Por exemplo:

### **/opt/IBM/WebSphere/AppServer/util/dbUtils> DbDesignGenerator.sh**

**Dica:** Se você encontrar a mensagem O Sistema Não Pode Localizar o Caminho Especificado talvez tenha inserido o nome do caminho incorretamente. Reinsira o caminho. Quando a ferramenta de design do banco de dados é ativada com êxito, você vê informações semelhantes ao exemplo a seguir:

[info] running DbDesignGenerator in interactive mode...

```
[info] Enter 'q' to quit without saving; '-' for back to previous menu; '?' for
help at any time.
[info] To accept the given default values, simply press the 'Enter' key.
[info] Please pick one of the following [design option(s)] :
(1)Create a database design for Standalone profile or Deployment Environment
(2)Create a database design for a single component
(3)Edit an existing database design
(4)Generate database scripts from a database design
(5)exit [q]
```
Please enter the number for the design option :

2. Para selecionar a opção **(2)Criar um design do banco de dados para um único componente**, digite o número 2 e pressione Enter.

Você é solicitado a escolher um componente, como mostrado no exemplo a seguir:

[info] Selecione um dos seguintes [componentes] :

- (1)bpc (2)bpcreporting (3)bpm\_performancedw (4)bpm\_processserver (5)bspace (6)cei  $(7)$ sca (8)sibme (9)wbi\_commondb
- 3. Para criar um design do banco de dados para o componente que planeja configurar, digite o número para a opção apropriada e pressione Enter.

Por exemplo, para configurar o componente de banco de dados do IBM Process Server, digite o número 4 para selecionar a opção **(4)bpm\_processserver** e pressione Enter.

Você é solicitado a inserir um diretório de saída para os scripts SQL que a ferramenta de design do banco de dados pode gerar e que podem ser usados para criar seus objetos de banco de dados. Se você escolher gerar scripts SQL posteriormente neste procedimento, os scripts serão automaticamente salvos nesse diretório.

Insira o diretório de saída dos arquivos SQL a serem gerados para BPM\_ProcessServer [default=] :

4. Digite um diretório de saída para os scripts SQL e pressione Enter. É possível especificar um caminho de diretório completo ou um caminho que seja relativo ao diretório atual a partir do qual a ferramenta de design do banco de dados está sendo executada. Se ainda não tiver criado o diretório no sistema de arquivos, a ferramenta de design do banco de dados o criará automaticamente quando os scripts SQL forem gerados. Se o diretório especificado já existir, é possível escolher sobrescrever seu conteúdo ou especificar outro diretório.

**Dica:** O valor especificado será salvo como referência no arquivo de design do banco de dados quando esse arquivo for gerado.

Você é solicitado a selecionar o tipo de banco de dados que está configurando como, por exemplo: [info] Please pick one of the following [database type(s)] :

(1)DB2-distributed (2)DB2-zOS (3)Oracle (4)SQL Server

5. Digite 4 para selecionar **(4)SQL Server** e pressione Enter. Você verá uma série de prompts para as propriedades do banco de dados. Esses prompts variam com base no tipo de banco de dados.

Por exemplo, depois de selecionar esse tipo de banco de dados para configuração do banco de dados Comum, você verá uma série de prompts semelhantes ao exemplo a seguir:

```
[info] Please enter the values for the properties in the database objects section.
```

```
Database name[default=CMNDB] :
Database server host[default=] :
Database User name[default=] :
Database schema[default=] :
System user name(this is required ONLY for creating the database as a part of standalone profile
creation.)[default=] :
System password(this is required ONLY for creating the database as a part of standalone profile
creation.)[default=] :
```
6. Em cada prompt, pressione Enter para aceitar o valor padrão mostrado, ou digite seu valor preferido e pressione Enter.

O prompt de segurança administrativa (se estiver presente) refere-se ao nome de usuário e à senha do console administrativo.

Após concluir o último prompt para as propriedades do banco de dados, você verá informações semelhantes ao exemplo a seguir:

[info] You have completed database objects section properties needed for database scripts generation.

To skip data source properties, enter 's'; or enter anything else to continue :

7. Para configurar o componente de propriedades da origem de dados, digite algo diferente de **s** e pressione Enter. Para ignorar esta configuração e aceitar os padrões, digite **s** e pressione Enter.

**Dica:** Se planejar usar a ferramenta de design do banco de dados para gerar um arquivo de design do banco de dados para usar como entrada para a criação de perfil ou a configuração de topologia, você deverá configurar a origem de dados. Se planeja usar a ferramenta de design do banco de dados para gerar SQL, esta etapa é opcional.

Se escolher configurar a origem de dados para seu tipo de banco de dados selecionado, você verá a lista de provedores de bancos de dados para a origem de dados. Por exemplo, é possível ver os seguintes provedores de banco de dados para o tipo de banco de dados **SQL Server**:

[info] Please pick one of the following [database provider(s)] :

(1)Microsoft SQL Server JDCB Driver # XA data source # Microsoft SQL Server JDBC Driver (XA)

a. Digite o número apropriado para selecionar um provedor de banco de dados para a origem de dados e pressione Enter. Após selecionar esse provedor de banco de dados, você verá uma série de prompts semelhantes ao exemplo a seguir:

[info] Please enter the values for the properties in the data source properties section. Database server port[default=1433] :

[info] Please pick one of the following {Do you want to use windows authentication for the databases ? (s)] :

```
(1)false
(2)true
Data source user name[default=] :
Data source password[default=] :
MS SqlServer JDBC driver path[default=${WAS_INSTALL_ROOT}/jdbcdrivers/SQLServer] :
```
**Nota:** A senha é criptografada nos arquivos de saída gerados.

b. Em cada prompt, pressione Enter para aceitar o valor padrão mostrado, ou digite seu valor preferido e pressione Enter. Se desejar criar as tabelas de banco de dados durante a configuração, especifique **false** se estiver usando o arquivo de design do banco de dados como entrada para criação de um perfil porque esta opção também está disponível no Profile Management Tool e causa um conflito. Se estiver usando o console administrativo para criar seu ambiente de implementação, é possível decidir se deseja ou não criar as tabelas automaticamente.

Após concluir o último prompt, você verá informações semelhantes ao exemplo a seguir: Please enter the output directory [default=/WebSphere/V8T8DM/DeploymentManager/util/dbUtils] :

8. Pressione Enter para aceitar o diretório padrão para o arquivo de design do banco de dados ou digite outro diretório no qual deseja salvar o arquivo e, em seguida, pressione Enter. Se ainda não tiver criado o diretório em seu sistema de arquivos, a ferramenta de design do banco de dados automaticamente o criará quando o arquivo for gerado. Após inserir o local no prompt, você verá informações semelhantes ao exemplo a seguir:

Please enter the output filename [default=bpm.advanced.nd.topology.dbDesign] :

9. Pressione Enter para aceitar o nome do arquivo padrão ou digite outro nome do arquivo e, em seguida, pressione Enter. Após inserir o nome do arquivo, você verá informações semelhantes ao exemplo a seguir:

generate database scripts? (y/n) [default=y] :

10. Opcional: Se também desejar gerar scripts do banco de dados baseados nas informações fornecidas para a ferramenta de design do banco de dados, digite y e pressione Enter. Você vê informações similares aos exemplos:

[info] O(s) script(s) foi(foram) gerado(s) em WAS HOME/profiles/default/util/dbUtils/SQLServer-CommonDB for WBI CommonDB [info] thanks, quitting now ...

Um arquivo de design do banco de dados é criado e, opcionalmente, os scripts do banco de dados são criados nos locais que você especificou.

Depois de usar a ferramenta de design do banco de dados para configurar um componente específico, os scripts SQL gerados podem ser usados para criar as tabelas do banco de dados. O arquivo de design do banco de dados gerado inclui apenas valores para este componente configurado e não é suficiente para uso das seguintes maneiras:

- quando usar o Profile Management Tool para criar um perfil
- v quando usar o utilitário de linha de comandos **manageprofiles** para criar um perfil
- v quando usar o assistente de Ambiente de Implementação para criar seu ambiente

*Resolução de Problemas da Ferramenta de Design do Banco de Dados:*

Se você tiver erros nos scripts de banco de dados, poderá usar as informações de diagnósticos e de validação fornecidas pela ferramenta de design do banco de dados para diagnosticar os problemas.

## **Erros de Propriedade Necessária Vazia**

Quando as propriedades **userName** e **password** necessárias não forem configuradas, mensagens do seguinte tipo podem aparecer na saída:

[status] WBI BSPACE is not complete with 2 remaining item(s): [ 1 ] BSpace.WBI\_BSPACE : authAlias : required property 'userName' for userId is empty. [ 2 ] BSpace.WBI\_BSPACE : authAlias : required property 'password' for DB\_PASSWORD is empty.

## **Saída de Amostra da Execução de uma Validação do Design de Banco de Dados Existente**

Ao executar uma validação do design do banco de dados existente, avisos do seguinte tipo podem aparecer na saída:

DbDesignGenerator.bat -v SQL Server-

... [WARNING] 2 potential problems are found in the scripts. They are DB USER @ line 46 in file configCommonDB.bat DB\_USER @ line 80 in file configCommonDB.sh

### **Conteúdo do Arquivo de Log de Ferramenta de Design do Banco de Dados**

Ao executar a ferramenta de design do banco de dados, um arquivo dbDesignGenerator.log é criado no local a partir do qual o comando da ferramenta de design do banco de dados é executado. O log contém todos os prompts e valores inseridos. O arquivo de log não contém qualquer saída de rastreio adicional.

### **Configurando o Ambiente de Implementação de Rede Usando o Comando configureNode:**

Para configurar um ambiente de implementação de rede típico, é possível usar o comando **configureNode** em vez de usar o Profile Management Tool e o assistente Ambiente de Implementação ou os comandos **manageprofiles** e **wsadmin**. Este comando fornece customização limitada usando um arquivo de propriedades e cria um ambiente pronto para uso. Também é possível usar **configureNode** posteriormente para ampliar o ambiente de implementação.

**Restrição:** Este comando não é suportados se o seu tipo de banco de dados for DB2 para z/OS.

**Importante:** O comando **configureNode** não pode ser executado duas vezes em uma máquina sem primeiro excluir o perfil que foi criado. Para executar o comando **configureNode** uma segunda vez, primeiro exclua o perfil.

## *Criando o Ambiente de Implementação Usando o Comando configureNode:*

É possível usar o comando **configureNode** para criar um ambiente de implementação de rede típico. O objetivo deste comando é fornecer um ambiente pronto para uso. Os únicos parâmetros que podem ser customizados são fornecidos em um arquivo de propriedades.

**Restrição:** Este comando não é suportados se o seu tipo de banco de dados for DB2 para z/OS.

Você deve ter instalado o produto e criado todos os bancos de dados especificados no arquivo de propriedades.

**Importante:** Você já deve ter instalado o software de banco de dados e criado os bancos de dados (mas não crie as tabelas). Você também deve ter criado todos os usuários que especificou no arquivo de propriedades. Certifique-se de que os usuários tenham os privilégios de instalação listadas em [Privilégios](#page-66-0) [do Banco de Dados.](#page-66-0)

Para seu servidor de banco de dados SQL Server:

- v Antes da conclusão da configuração, certifique-se de que o nome de usuário e o esquema existam. O valor do esquema deve ser o esquema padrão para o usuário escolhido.
- v Se as conexões com o banco de dados forem feitas pelo usuário do Windows atual, no qual o servidor está em execução, o SQL Server deve ter o **Modo de autenticação do Windows** ou o **SQL Server e o modo de autenticação do Windows** ativados, conforme especificado pelo Microsoft SQL Server Management Studio.

**Restrição:** Execute comandos **configureNode** sequencialmente; não tente executar o comando em diversas máquinas ao mesmo tempo.

O comando **configureNode** utiliza portas padrão para criar o gerenciador de implementação. É possível customizar as portas utilizando este comando. Os parâmetros listados nos arquivos de amostra são os únicos parâmetros que podem ser customizados. Certifique-se de que nenhum outro perfilconfigurado com as portas padrão seja iniciado na mesma máquina.

O comando **configureNode** cria a seguinte topologia de implementação de rede:

- Um único ambiente de célula
- v O ambiente contém o número de membros do cluster que você especifica no arquivo de propriedades
- v O ambiente usa o padrão de topologia do Sistema de Mensagens Remoto, Suporte Remoto e web, que inclui os quatro clusters a seguir:
	- Cluster de infraestrutura do sistema de mensagens
	- Cluster de infraestrutura de suporte
	- Cluster do destino de implementação do aplicativo
	- Cluster de aplicativo da web

O comando executa as seguintes tarefas:

- v Cria o nó do gerenciador de implementação com base nos valores no arquivo de propriedades do gerenciador de implementação e inicia o gerenciador de implementação.
- v Cria a definição do ambiente de implementação.
- v Cria um nó customizado com base nos valores no arquivo de propriedades do nó customizado.
- v Federa o nó e inclui o nó no ambiente de implementação.
- v Gera o ambiente de implementação.
- v Cria as tabelas de banco de dados. (Você já deve ter criado os bancos de dados. Consulte "Antes de Iniciar" para obter instruções.)
- v Executa o utilitário de autoinicialização para carregar o banco de dados do Process Server com informações do sistema.
- v Configura o Espaço de Negócios e o Process Portal no cluster do aplicativo da web.

A porta padrão é usada para criar o gerenciador de implementação se as portas opcionais não estão especificados no arquivo de propriedades. Se já houver um gerenciador de implementação em execução na máquina quando **configureNode** for executado, a criação do ambiente de implementação falhará. Se já tiver sido criado um gerenciador de implementação mas este ainda não estiver em execução, você deve alterar a porta de um dos gerenciadores de implementação ou poderá obter um erro de conflito de porta quando iniciar o outro gerenciador de implementação.

Para criar o ambiente de implementação pela primeira vez, conclua as seguintes etapas:

- 1. Na máquina em que deseja criar o ambiente de implementação, localize o arquivo de propriedades de exemplo: *install\_root*/util/ndUtils/samples/.
- 2. Copie os arquivos de amostra e modifique os arquivos para refletir seu ambiente. Por exemplo, para um gerenciador de implementação para IBM BPM Advanced para Process Server, escolha o arquivo sample adv pc dmgr.properties.

Para cada banco de dados que você deseja criar, copie a seção de parâmetros de banco de dados e especifique o nome do banco de dados, nome de usuário, senha e nome do esquema. O banco de dados do Process Server, o banco de dados Performance Data Warehouse e o banco de dados Common são necessários e devem ter nomes diferentes. Para IBM BPM Advanced, o banco de dados do Business Process Choreographer também é necessário.

Para obter informações adicionais sobre os propriedades disponíveis, leia os comentários nos arquivos de amostra, ou consulte a referência do comando **configureNode** e os exemplos.

**Restrição:** Os parâmetros listados nos arquivos de amostra são os únicos parâmetros que podem ser customizados.

3. Execute o comando **configureNode**, passando para ele os nomes dos dois arquivos criados. O arquivo de nó customizado é opcional, mas se você não inclui-lo, apenas o gerenciador de implementação será criado. Por exemplo:

*install\_root***/util/ndUtils/configureNode.sh -dmgr\_response** *my\_dmgr\_response\_file.properties* **-response** *node01\_response\_file.properties*

**Nota:** Se você receber o erro **Falha ao executar Atualização de configuração de segurança**, verifique e assegure que o endereço IP global não tenha sido anexado ao **host local 127.0.0.1** no arquivo hosts. Por exemplo: **127.0.0.1 example.ibm.com localhost**.

Agora você tem um gerenciador de implementação, um nó customizado e um ambiente de implementação que usa o Sistema de Mensagens Remoto, o Suporte Remoto e o padrão de topologia da Web.

As mensagens são registradas no arquivo *install\_root*/logs/config/configureNode.log.

**Dica:** Após ter configurado um ambiente de implementação de rede, se você testar a conexão de armazenamento de dados (por exemplo, no console administrativo, na página **Recursos** > **JDBC** > **Origens de dados**), você obtém uma mensagem informando que a operação de conexão de teste falhou com a exceção com.ibm.wsspi.runtime.variable.UndefinedVariableException: Variável indefinida WAS\_INSTALL\_ROOT. Isso não necessariamente indica que haverá um problema de acesso à origem de dados em tempo de execução. Assegure que o local de seus arquivos de driver JDBC seja acessível a cada cliente que devem usar a origem de dados e configure a variável como o caminho completo desse local. Desconsidere o erro de conexão de teste, a menos que esteja enfrentando problemas na conexão com o armazenamento de dados em tempo de execução. Para obter informações adicionais, consulte a documentação do WebSphere Application Server sobre o serviço de conexão de teste.

**Importante:** Se você usar servidores adicionais com portas exclusivas, o WebSphere Application Server não configura automaticamente o host virtual para o servidor. Especificamente, o WebSphere Application Server não inclui automaticamente as portas de alias do host em um host virtual. Todavia, é possível usar o console administrativo para incluir um novo alias de host para cada uma das portas que são usadas pelo novo servidor. Para obter informações adicionais, consulte a documentação do WebSphere Application Server sobre a configuração de hosts virtuais.

## **Conceitos relacionados**:

 $\mathbb{H}_{\text{Hosts virtual}}$ 

**Tarefas relacionadas**:

 $\Box$  [Configurando hosts virtuais](http://www14.software.ibm.com/webapp/wsbroker/redirect?version=matt&product=was-nd-dist&topic=trun_plugin_vhost)

**Referências relacionadas**:

[Serviço de conexão de teste](http://www14.software.ibm.com/webapp/wsbroker/redirect?version=matt&product=was-nd-mp&topic=ctestcon)

*Estendendo o Ambiente de Implementação Usando o Comando configureNode:*

Após criar um ambiente de implementação usando o comando **configureNode**, é possível executar o comando posteriormente para estender o ambiente de implementação.

São necessários os seguintes pré-requisitos antes de executar o comando **configureNode**:

- v Você deve ter instalado o produto na máquina em que deseja estender o ambiente de implementação.
- v O gerenciador de implementação deve estar em execução.
- v Você deve ter criado o ambiente de implementação executando o comando **configureNode**.

**Restrição:** Execute comandos **configureNode** sequencialmente; não tente executar o comando em diversas máquinas ao mesmo tempo.

- 1. Na máquina em que deseja estender o ambiente de implementação, localize os arquivos do nó customizado de amostra: *install\_root*/util/ndUtils/samples/
- 2. Copie o arquivo de amostra mais semelhante ao arquivo de propriedades que você precisa. Por exemplo, para estender o ambiente de implementação para IBM BPM Advanced para Process Server, escolha o arquivo sample\_adv\_ps\_node.properties.

Modifique o novo arquivo de nó customizado para refletir seu ambiente, incluindo os detalhes do gerenciador de implementação.

Para obter informações adicionais sobre os propriedades disponíveis, leia os comentários nos arquivos de amostra, ou consulte a referência do comando **configureNode** e os exemplos.

**Restrição:** Os parâmetros listados nos arquivos de amostra são os únicos parâmetros que podem ser customizados.

3. Execute o comando **configureNode**, passando para ele o nome do arquivo de amostra. Por exemplo: *install\_root***/util/ndUtils/configureNode.sh -response** *node01\_response\_file.properties*

**Nota:** Se você receber o erro **Falha ao executar Atualização de configuração de segurança**, verifique e assegure que o endereço IP global não tenha sido anexado ao **host local 127.0.0.1** no arquivo hosts. Por exemplo: **127.0.0.1 example.ibm.com localhost**.

Você estendeu o ambiente de implementação.

As mensagens são registradas no arquivo *install\_root*/logs/config/configureNode.log.

**Dica:** Após ter configurado um ambiente de implementação de rede, se você testar a conexão de armazenamento de dados (por exemplo, no console administrativo, na página **Recursos** > **JDBC** > **Origens de dados**), você obtém uma mensagem informando que a operação de conexão de teste falhou com a exceção com.ibm.wsspi.runtime.variable.UndefinedVariableException: Variável indefinida WAS\_INSTALL\_ROOT. Isso não necessariamente indica que haverá um problema de acesso à origem de dados em tempo de execução. Assegure que o local de seus arquivos de driver JDBC seja acessível a cada cliente que devem usar a origem de dados e configure a variável como o caminho completo desse local. Desconsidere o erro de conexão de teste, a menos que esteja enfrentando problemas na conexão com o armazenamento de dados em tempo de execução. Para obter informações adicionais, consulte a documentação do WebSphere Application Server sobre o serviço de conexão de teste.

**Importante:** Se você usar servidores adicionais com portas exclusivas, o WebSphere Application Server não configura automaticamente o host virtual para o servidor. Especificamente, o WebSphere Application Server não inclui automaticamente as portas de alias do host em um host virtual. Todavia, é possível usar o console administrativo para incluir um novo alias de host para cada uma das portas que são usadas pelo novo servidor. Para obter informações adicionais, consulte a documentação do WebSphere Application Server sobre a configuração de hosts virtuais.

## **Conceitos relacionados**:

 $\mathbb{H}_{\text{Hosts virtual}}$ 

**Tarefas relacionadas**:

 $\Box$  [Configurando hosts virtuais](http://www14.software.ibm.com/webapp/wsbroker/redirect?version=matt&product=was-nd-dist&topic=trun_plugin_vhost)

**Referências relacionadas**:

[Serviço de conexão de teste](http://www14.software.ibm.com/webapp/wsbroker/redirect?version=matt&product=was-nd-mp&topic=ctestcon)

# **Configurando Perfis e Criando um Ambiente de Implementação de Rede:**

Após instalar o produto, você deverá criar ou aumentar um gerenciador de implementação e um ou mais perfis customizados para definir o ambiente de tempo de execução. Antes de iniciar o gerenciador de implementação, você deve configurar os bancos de dados que serão usados com o IBM Business Process Manager.

# *Criando ou aumentando perfis de implementação de rede:*

Se tiver usado o comando **configureNode** para criar e configurar seu ambiente de implementação, nenhuma configuração adicional é necessária. Caso contrário, você deve criar ou aumentar um perfil de gerenciador de implementação e um ou mais perfis customizados antes de criar o ambiente de implementação. Usando perfis é possível ter mais de um ambiente de tempo de execução em um sistema, sem ter que instalar diversas cópias do IBM Business Process Manager.

*Criando ou Aumentando Perfis de Implementação de Rede com um Servidor de Banco de Dados DB2:*

É possível configurar um ambiente de implementação de rede para IBM Business Process Manager usando um servidor de banco de dados DB2.

# *Preparando o Servidor de Banco de Dados DB2:*

Durante o processo de criação ou aumento do perfil, é possível configurar o banco de dados Commom que é usado pelos componentes selecionados. É possível criar um novo banco de dados e as tabelas ou adiar a configuração do banco de dados produzindo scripts que devem ser manualmente executados por você ou seu administrador de banco de dados (DBA). Os outros bancos de dados necessários são configurados durante a implementação de rede.

Se planejar configurar o banco de dados Common em um servidor remoto, você deve ter criado o banco de dados antes de começar a criar ou aumentar o perfil. É possível criar um banco de dados no servidor local ou usar um banco de dados existente em um servidor remoto.

Se você planeja usar o DB2 Universal Database, como parte da preparação do servidor de banco de dados:

v Você deve executar o script **db2profile** para configurar o ambiente DB2 necessário que é usado para chamar os comandos do DB2 durante a criação de perfil. Inclua o script **db2profile** ao arquivo /etc/profile. Execução

```
vi /etc/profile
```
e inclua as linhas a seguir: export PATH=/opt/IBM/db2/V9.7/bin:\$PATH . /home/db2inst1/sqllib/db2profile

Após incluir o script db2profile para o diretório /etc/profile, você deve executar o script **db2profile** para configurar o ambiente do DB2.

v Você deve incluir nos grupos administrativos do DB2 o ID de usuário que será usado durante a criação de perfil. Por exemplo, se você efetuar login como usuário raiz e estiver criando o banco de dados usando db2inst1 como a ID do usuário, inclua o usuário raiz nos grupos administrativos /etc/group. Execução

vi /etc/group

e atualize as linhas a seguir: dasadm:|;101:dasusr1,db2inst1,root db2iadm:|:102;root db2fadm:|:103;db2fenc1,root

Se o procedimento não for seguido, você poderia usar as exceções a seguir ao criar ou aumentar um perfil.

v Quando o script **db2profile** não é executado:

```
/opt/HJJ/wps4013/util/dbUtils/profileHelpers/commonDBUtility.ant:841: Execute failed:
java.io.IOException: Cannot run program "db2" (in directory "/opt/HJJ/
wps4013/profiles/Dmgr01/dbscripts/CommonDB/DB2/WPSDB1")
```
- v Quando o gerenciador do banco de dados do DB2 não estiver em execução: SQL1032N No start database manager command was issued. SQLSTATE=57019
- v Quando o usuário que instalou o IBM Business Process Manager e que está criando o perfil não for incluído nos grupos administrativos do DB2: SQL1092N "ROOT" não possui a autoridade para executar o comando solicitado.

*Criando ou Aumentando Perfis de Gerenciador de Implementação:*

Para iniciar a configuração de implementação de rede, crie ou aumente um gerenciador de implementação. É possível criar perfis usando o Profile Management Tool ou o utilitário de linha de comandos **manageprofiles**.

*Criando Perfis de Gerenciador de Implementação do Process Center Usando o Profile Management Tool:*

É possível configurar um perfil de gerenciador de implementação para o Process Center usando o Profile Management Tool em uma arquitetura de 32 bits. Para arquiteturas de 64 bits no Solaris, use o utilitário de linha de comandos **manageprofiles**.

Se desejar configurar o banco de dados Comum durante a criação do perfil, certifique-se de que o servidor de banco de dados esteja instalado e em execução.

Quando você usa o Profile Management Tool com a interface gráfica com o usuário Motif no sistema operacional Solaris, o tamanho padrão do Profile Management Tool pode ser muito pequeno para visualizar todas as mensagens e botões. Para corrigir o problema, inclua as seguintes linhas no arquivo *install\_root*/.Xdefaults:

Eclipse\*spacing:0 Eclipse\*fontList:-misc-fixed-medium-r-normal-\*-10-100-75-75-c-60-iso8859-1

Depois que incluir as linhas, execute o seguinte comando antes de iniciar o Profile Management Tool: xrdb -load user\_home/.Xdefaults

O idioma do Profile Management Tool é determinado pelo idioma padrão no sistema. Se o idioma padrão não for um dos idiomas suportados, o Inglês é usado. É possível substituir o idioma padrão ao iniciar o Profile Management Tool a partir da linha de comandos e usando a configuração **java user.language** para substituir o idioma padrão. Insira o seguinte comando:

*install\_root*/java/bin/java -Duser.language=*locale install\_root*

Por exemplo, para iniciar o Profile Management Tool no idioma Alemão, insira o comando a seguir: *install\_root*/java/bin/java -Duser.language=de *install\_root*/bin/ProfileManagement/startup.jar

Após iniciar o Profile Management Tool, você deve decidir pela criação de perfil **Típica** ou **Avançada**. Use a opção avançada para:

- v Especificar um arquivo de design do banco de dados a ser usado para a configuração do banco de dados.
- v Atribuir valores customizados para portas, para o local do perfil e para os nomes de perfil, nó, host e célula (quando aplicável).
- v Criar um serviço do sistema para executar o servidor, se seu sistema operacional e os privilégios de sua conta de usuário permitirem a criação de serviços.
- v Escolha configurar o IBM Forms Server para trabalhar com widgets de Gerenciamento de Tarefa Manual no Business Space.
- v Configure o Business Process Rules Manager e crie uma configuração de amostra do Business Process Choreographer.
- 1. Use um dos métodos a seguir para iniciar o Profile Management Tool:
	- v Inicie a ferramenta a partir do console do First Steps.
	- v Execute o comando *install\_root***/bin/ProfileManagement/pmt.sh**.
- 2. Na página de Boas-vindas, clique em **Ativar Profile Management Tool** ou selecione a guia **Profile Management Tool**.
- 3. Na guia **Perfis**, clique em **Criar**.

A página Seleção de Ambiente será aberta em uma janela separada.

- 4. Na página Seleção de Ambiente, localize a configuração do IBM Business Process Manager Advanced e expanda a seção. Selecione o perfil a ser criado e clique em **Avançar**.
- 5. Na página Opções de Criação de Perfil, escolha executar uma criação de perfil **Típica** ou **Avançada** e clique em **Avançar**. Se tiver selecionado a criação de perfil **Típica**, acesse a [Etapa de Segurança](#page-2362-0) [Administrativa.](#page-2362-0)
- 6. Avançado: Na página Implementação de Aplicativo Opcional, selecione se o console administrativo deve ser implementado para gerenciamento do servidor (recomendado). Clique em **Avançar**.
- 7. Avançado: Na página Nome e Local do Perfil, execute as etapas a seguir:
	- a. No campo **Nome do perfil**, especifique um nome exclusivo ou aceite o valor padrão. Cada perfil criado deve ter um nome. Quando há mais de um perfil, eles podem ser diferenciados em seu nível mais alto por esse nome.
	- b. No campo **Diretório do perfil**, insira o diretório para o perfil ou use o botão **Navegar** para acessar o diretório de perfil. O diretórios especificado conterá os arquivos que definem o ambiente de tempo de execução, tais como comandos, arquivos de configuração e arquivos de log. O diretório padrão é *install\_root*/profiles/*profile\_name*.

c. Opcional: Selecione **Marcar Este Perfil como Padrão** para tornar o perfil que você está criando o perfil padrão. Essa caixa de seleção será mostrada apenas se você tiver um perfil existente em seu sistema.

Quando um perfil for o perfil padrão, os comandos funcionam automaticamente com ele. O primeiro perfil que você cria em uma estação de trabalho é o perfil padrão. O perfil padrão é o destino padrão para comandos que são emitidos a partir do diretório bin na raiz da instalação do produto. Quando só pode existir um perfil em uma estação de trabalho, todo comando funciona nesse perfil. Se existir mais de um perfil, determinados comandos exigem que você especifique o perfil ao qual o comando se aplica.

- d. Na lista **Configuração de ajuste de desempenho de tempo de execução do servidor**, selecione um nível de ajuste de desempenho adequado para o perfil que estiver criando. Esse parâmetro é um parâmetro WebSphere Application Server.
- e. Clique em **Avançar**. Se clicar em **Voltar** e alterar o nome do perfil, poderá ser necessário alterar manualmente o nome nesta página quando ele for exibido novamente.
- 8. Avançado: Na página Nó, Host e Nomes de Célula, execute as ações a seguir para o perfil que estiver criando:
	- v No campo **Nome do nó**, insira um nome para o nó ou aceite o valor padrão. Tente manter o nome do nó o mais curto possível, mas certifique-se de que os nomes dos nós sejam exclusivos no ambiente de implementação.
	- v No campo **Nome do Servidor**, insira um nome para o servidor ou aceite o valor-padrão.
	- v No campo **Nome do Host**, insira um nome para o host ou aceite o valor padrão.

v No campo **Nome da Célula**, insira um nome para a célula ou aceite o valor padrão.

Clique em **Avançar**.

<span id="page-2362-0"></span>9. Necessário: Na página Segurança Administrativa, insira valores para o **Nome de usuário**, a **Senha** e a **Confirmação de senha**. A senha especificada durante a instalação para administração será usada para todos os usuários internos incluindo tw\_admin e tw\_user. Como todos os perfis do IBM Business Process Manager possuem a segurança administrativa ativada, **Avançar** será ativado apenas depois que você inserir os valores.

Clique em **Avançar**. Se tiver selecionado a criação de perfil **Típica**, acesse a [Etapa de Configuração](#page-2364-0) [do Banco de Dados - Parte 1.](#page-2364-0)

- 10. Avançado: Na página Certificado de Segurança (Parte 1), especifique se novos certificados devem ser criados ou se devem ser importados certificados existentes.
	- v Para criar um novo certificado pessoal padrão e um novo certificado de assinatura raiz, selecione **Criar um novo certificado pessoal padrão** e **Criar um novo certificado de assinatura raiz** e clique em **Avançar**.
	- v Para importar os certificados existentes, selecione **Importar um certificado pessoal padrão existente** e **Importar um certificado pessoal de assinatura raiz existente** e forneça as seguintes informações:
		- No campo **Caminho**, insira o caminho do diretório no certificado existente.
		- No campo **Senha**, insira a senha para o certificado
		- No campo **Tipo de Keystore**, selecione o tipo de keystore para o certificado que você está importando.
		- No campo **Alias de Keystore**, selecione o alias de keystore para o certificado que você está importando.
		- Clique em **Avançar** para exibir a página Certificado de Segurança (Parte 2).

Quando você importar um certificado pessoal como o certificado pessoal padrão, importe o certificado raiz que assinou o certificado pessoal. Caso contrário, o Profile Management Tool incluirá o assinante do certificado pessoal no arquivo trust.p12.

11. Avançado: Na página Certificado de Segurança (Parte 2), verifique se as informações do certificado estão corretas e clique em **Avançar** para exibir a página Designação de Valores de Porta.

Se criar os certificados, será possível usar os valores padrão ou modificá-los para criar novos certificados. O certificado pessoal padrão é válido, por padrão, por um ano e é assinado pelo certificado raiz de assinatura. O certificado raiz de assinatura é um certificado autoassinado, válido por 15 anos por padrão. A senha do keystore padrão para o certificado raiz de assinatura é WebAS. Altere a senha. A senha não pode conter nenhum caractere do conjunto de caracteres de byte duplo (DBCS) pois determinados tipos de keystore, incluindo o PKCS12, não suportam esses caracteres. Os tipos de keystore suportados dependem dos provedores no arquivo java.security.

Ao criar um dos certificados ou ambos, ou importar um certificado ou ambos, os arquivos keystore criados são:

- v key.p12: Contém o certificado pessoal padrão.
- v trust.p12: Contém o certificado de assinante a partir do certificado raiz padrão.
- v root-key.p12: Contém o certificado raiz de assinatura.
- v default-signers.p12: Contém certificados de assinantes que são incluídos em qualquer novo arquivo keystore que criar após o servidor estar instalado e em execução. Por padrão, o assinante do certificado raiz padrão e um certificado de assinante DataPower estão nesse arquivo keystore.
- v deleted.p12: Mantém certificados excluídos com a tarefa deleteKeyStore para que possam ser recuperados se necessário.
- ltpa.jceks: Contém chaves da Lightweight Third-Party Authentication (LTPA) padrão do servidor que os servidores em seu ambiente usam para se comunicar entre si.

Esses arquivos têm todos a mesma senha ao criar ou importar os certificados, que é a senha padrão ou uma senha especificada por você. Um certificado importado é incluído no arquivo key.p12 ou no arquivo root-key.p12. Se importar qualquer certificado e os certificados não contiverem as informações desejadas, clique em **Voltar** para importar outro certificado.

12. Avançado: na página Designação de Valores de Porta, verifique se as portas especificadas para o perfil são exclusivas e clique em **Avançar**. O Profile Management Tool detecta as portas atualmente utilizadas por outros produtos WebSphere e exibe valores de porta recomendados que não entram em conflito com os existentes. Se você tiver aplicativos diferentes dos do WebSphere que utilizam portas especificadas, verifique se as portas não estão em conflito. Se escolheu para não implementar o console administrativo na página Implementação do Aplicativo Opcional, as portas do console administrativo não estarão disponíveis na página Designação de Valores de Porta.

As portas serão reconhecidas como estando em utilização se as seguintes condições forem atendidas:

- v As portas são designadas a um perfil criado em uma instalação desempenhada pelo usuário atual.
- v As portas estão em utilização.

Embora a ferramenta valide portas ao acessar a página Designação de Valores de Porta, os conflitos de porta ainda podem ocorrer como resultado de seleções feitas nas páginas subsequentes do Profile Management Tool. As portas não são designadas até que a criação de perfil seja concluída.

Se você suspeitar de um conflito de porta, poderá investigá-lo após a criação do perfil. Determine as portas utilizadas durante a criação de perfil examinando o seguinte arquivo:

*profile\_root*/properties/portdef.prop

Incluídos neste arquivo estão as chaves e valores utilizados na configuração das portas. Se você descobrir conflitos de porta, pode reatribuir as portas manualmente. Para redesignar portas, consulte "Atualizando portas em perfis existentes" no centro de informações do WebSphere Application Server. Execute o arquivo **updatePorts.ant** por meio do script **ws\_ant** neste tópico.

- 13. Avançado: Configure o banco de dados Comum usando um arquivo de design.
	- a. Selecione **Usar um arquivo de design do banco de dados**.
	- b. Clique em **Procurar**.
	- c. Especifique o nome do caminho completo para o arquivo de design.
	- d. Para executar os scripts do banco de dados automaticamente (como parte do processo de criação de perfil), selecione **Executar scripts do banco de dados para criar tabelas de banco de dados**. Caso contrário, você ou o administrador do banco de dados poderá executar os scripts

manualmente depois de a criação de perfil ser concluída. Você também deve carregar o banco de dados com informações do sistema, executando o comando **bootstrapProcessServerData**.

**Importante:** Se você selecionar **Executar scripts do banco de dados para criar tabelas de banco de dados**, certifique-se de que **Usar um banco de dados local ou remoto existente** *não* esteja selecionado. Se as duas opções forem selecionadas, ocorrerão erros.

e. Clique em **Avançar**. Se você escolher especificar um arquivo de design, os painéis de configuração do banco de dados no Profile Management Tool serão ignorados. Em vez disso, o local do arquivo de design é passado para a linha de comandos para concluir a configuração do banco de dados.

Acesse a [Etapa de Configuração do Business Space](#page-2364-1)

- <span id="page-2364-0"></span>14. Na página Configuração do Banco de Dados - Parte 1, especifique as informações para o banco de dados Comum.
	- a. Na lista **Selecionar um produto de banco de dados**, selecione **DB2**.
	- b. Selecione **Criar um novo banco de dados local** ou **Usar um banco de dados local ou remoto existente**. Se você selecionar criar um no banco de dados, o Profile Management Tool criará um novo banco de dados DB2.
	- c. Opcional: Se desejar alterar o valor padrão, insira um novo nome para o banco de dados Comum. O nome do banco de dados deve ser exclusivo.
	- d. Para executar os scripts do banco de dados automaticamente como parte do processo de criação de perfil, selecione **Executar scripts do banco de dados para inicializar os bancos de dados**. Caso contrário, você ou o administrador do banco de dados poderá executar os scripts manualmente depois de a criação de perfil ser concluída. Você também deve carregar o banco de dados com informações do sistema, executando o comando **bootstrapProcessServerData**.
	- e. Clique em **Avançar**.
- 15. Na página Configuração do Banco de Dados Parte 2, conclua a configuração do banco de dados Comum. Especifique os campos a seguir.

*Tabela 164. Campos Necessários de Configuração do Banco de Dados Comum para o Banco de Dados DB2*

| Campo                                                                      | Ação necessária                                                                                                    |
|----------------------------------------------------------------------------|----------------------------------------------------------------------------------------------------|
| Nome de usuário para autenticação no banco de dados                        | Digite o nome de usuário para autenticar com o banco de dados.                                                                                |
| Senha para autenticação no banco de dados                                  | Digite uma senha para autenticar com o banco de dados.                                                                                        |
| Confirmar senha                                                            | Confirme a senha.                                                                                                    |
| Local (diretório) dos arquivos de caminho de classe do driver JDBC         | Os arquivos do caminho de classe do driver JDBC são empacotados com<br>o produto e estão localizados em \${WAS INSTALL ROOT}/jdbcdrivers/DB2. |
| Nome do host do servidor de banco de dados (por exemplo, endereço<br>  IP) | Aceite o valor padrão de localhost ou digite o nome do host do<br>servidor de banco de dados.                                                 |
| Porta do servidor                                                          | Aceite o valor padrão 50000 ou digite o número da porta do servidor<br>correto.                                                               |
| Nome do esquema                                                            | Insira um nome de esquema para o banco de dados Comum.                                                                                        |

- <span id="page-2364-1"></span>16. Avançado: Na página Business Space Configuration, se você deseja configurar o IBM Forms Server para trabalhar com widgets Human Task Management no Business Space, selecione **Configurar IBM Forms Server** e insira o local HTTP do conversor IBM Forms Server e raiz de instalação do IBM Forms Server. Em seguida, clique em **Avançar**.
- 17. Avançado: Selecione se o Business Process Rules Manager deve ser configurado para a instalação e clique em **Avançar**. O Business Process Rules Manager é um aplicativo da web que customiza os modelos de regras de negócios para as necessidades de seu aplicativo de negócios.
- 18. Avançado: Na página Configuração do Business Process Choreographer, selecione se deve ser criada uma configuração de amostra do Business Process Choreographer. A configuração de amostra é somente para utilização no desenvolvimento.

**Importante:** A configuração de amostra do Business Process Choreographer usa seu próprio esquema dentro do banco de dados Comum (CMNDB) e o nome do esquema é sempre BPEDB. Se essas condições forem muito restritivas, desative a configuração do Business Process Choreographer durante a criação e configure o Business Process Choreographer após a criação de perfil.

- 19. Na página Resumo do Perfil, revise as informações. Clique em **Criar** para criar o perfil ou em **Voltar** para alterar as características do perfil.
- 20. Na página Perfil Completo, revise as informações. Para continuar no Console do First Steps, certifique-se de que **Ativar Console do First Steps** esteja selecionado e clique em **Concluir**.
- v Inclua perfis customizados (nós gerenciados) para serem gerenciados pelo gerenciador de implementação e, em seguida, configurar o ambiente de implementação.
- v Opcionalmente, configure o Business Process Choreographer.

*Criando Perfis de Gerenciador de Implementação do Process Server com um Servidor de Banco de Dados DB2 Usando o Profile Management Tool:*

É possível configurar um perfil de gerenciador de implementação para o Process Server usando o Profile Management Tool em uma arquitetura de 32 bits. Para arquiteturas de 64 bits no Solaris, use o utilitário de linha de comandos **manageprofiles**.

Se desejar configurar o banco de dados Comum durante a criação do perfil, certifique-se de que o servidor de banco de dados esteja instalado e em execução.

Quando você usa o Profile Management Tool com a interface gráfica com o usuário Motif no sistema operacional Solaris, o tamanho padrão do Profile Management Tool pode ser muito pequeno para visualizar todas as mensagens e botões. Para corrigir o problema, inclua as seguintes linhas no arquivo *install\_root*/.Xdefaults:

Eclipse\*spacing:0 Eclipse\*fontList:-misc-fixed-medium-r-normal-\*-10-100-75-75-c-60-iso8859-1

Depois que incluir as linhas, execute o seguinte comando antes de iniciar o Profile Management Tool: xrdb -load user\_home/.Xdefaults

O idioma do Profile Management Tool é determinado pelo idioma padrão no sistema. Se o idioma padrão não for um dos idiomas suportados, o Inglês é usado. É possível substituir o idioma padrão ao iniciar o Profile Management Tool a partir da linha de comandos e usando a configuração **java user.language** para substituir o idioma padrão. Insira o seguinte comando:

*install\_root*/java/bin/java -Duser.language=*locale install\_root*

Por exemplo, para iniciar o Profile Management Tool no idioma Alemão, insira o comando a seguir: *install\_root*/java/bin/java -Duser.language=de *install\_root*/bin/ProfileManagement/startup.jar

Após iniciar o Profile Management Tool, você deve decidir pela criação de perfil **Típica** ou **Avançada**. Use a opção avançada para:

- v Especificar um arquivo de design do banco de dados a ser usado para a configuração do banco de dados.
- v Atribuir valores customizados para portas, para o local do perfil e para os nomes de perfil, nó, host e célula (quando aplicável).
- v Criar um serviço do sistema para executar o servidor, se seu sistema operacional e os privilégios de sua conta de usuário permitirem a criação de serviços.
- v Escolha configurar o IBM Forms Server para trabalhar com widgets de Gerenciamento de Tarefa Manual no Business Space.
- v Configure o Business Process Rules Manager e crie uma configuração de amostra do Business Process Choreographer.
- 1. Use um dos métodos a seguir para iniciar o Profile Management Tool:
	- v Inicie a ferramenta a partir do console do First Steps.
- v Execute o comando *install\_root***/bin/ProfileManagement/pmt.sh**.
- 2. Na página de Boas-vindas, clique em **Ativar Profile Management Tool** ou selecione a guia **Profile Management Tool**.
- 3. Na guia **Perfis**, clique em **Criar**.

A página Seleção de Ambiente será aberta em uma janela separada.

- 4. Na página Seleção de Ambiente, localize a configuração do IBM Business Process Manager Advanced e expanda a seção. Selecione o perfil a ser criado e clique em **Avançar**.
- 5. Na página Opções de Criação de Perfil, escolha executar uma criação de perfil **Típica** ou **Avançada** e clique em **Avançar**. Se tiver selecionado a criação de perfil **Típica**, acesse a [Etapa de Segurança](#page-2366-0) [Administrativa.](#page-2366-0)
- 6. Avançado: Na página Implementação de Aplicativo Opcional, selecione se o console administrativo deve ser implementado para gerenciamento do servidor (recomendado). Clique em **Avançar**.
- 7. Avançado: Na página Nome e Local do Perfil, execute as etapas a seguir:
	- a. No campo **Nome do perfil**, especifique um nome exclusivo ou aceite o valor padrão. Cada perfil criado deve ter um nome. Quando há mais de um perfil, eles podem ser diferenciados em seu nível mais alto por esse nome.
	- b. No campo **Diretório do perfil**, insira o diretório para o perfil ou use o botão **Navegar** para acessar o diretório de perfil. O diretórios especificado conterá os arquivos que definem o ambiente de tempo de execução, tais como comandos, arquivos de configuração e arquivos de log. O diretório padrão é *install\_root*/profiles/*profile\_name*.
	- c. Opcional: Selecione **Marcar Este Perfil como Padrão** para tornar o perfil que você está criando o perfil padrão. Essa caixa de seleção será mostrada apenas se você tiver um perfil existente em seu sistema.

Quando um perfil for o perfil padrão, os comandos funcionam automaticamente com ele. O primeiro perfil que você cria em uma estação de trabalho é o perfil padrão. O perfil padrão é o destino padrão para comandos que são emitidos a partir do diretório bin na raiz da instalação do produto. Quando só pode existir um perfil em uma estação de trabalho, todo comando funciona nesse perfil. Se existir mais de um perfil, determinados comandos exigem que você especifique o perfil ao qual o comando se aplica.

- d. Na lista **Configuração de ajuste de desempenho de tempo de execução do servidor**, selecione um nível de ajuste de desempenho adequado para o perfil que estiver criando. Esse parâmetro é um parâmetro WebSphere Application Server.
- e. Clique em **Avançar**. Se clicar em **Voltar** e alterar o nome do perfil, poderá ser necessário alterar manualmente o nome nesta página quando ele for exibido novamente.
- 8. Avançado: Na página Nó, Host e Nomes de Célula, execute as ações a seguir para o perfil que estiver criando:
	- v No campo **Nome do nó**, insira um nome para o nó ou aceite o valor padrão. Tente manter o nome do nó o mais curto possível, mas certifique-se de que os nomes dos nós sejam exclusivos no ambiente de implementação.
	- v No campo **Nome do Servidor**, insira um nome para o servidor ou aceite o valor-padrão.
	- v No campo **Nome do Host**, insira um nome para o host ou aceite o valor padrão.

v No campo **Nome da Célula**, insira um nome para a célula ou aceite o valor padrão. Clique em **Avançar**.

<span id="page-2366-0"></span>9. Necessário: Na página Segurança Administrativa, insira valores para o **Nome de usuário**, a **Senha** e a **Confirmação de senha**. A senha especificada durante a instalação para administração será usada para todos os usuários internos incluindo tw\_admin e tw\_user.

Clique em **Avançar**. Se tiver selecionado a criação de perfil **Típica**, acesse a [Etapa de Configuração](#page-2368-0) [do Banco de Dados - Parte 1.](#page-2368-0)

10. Avançado: Na página Certificado de Segurança (Parte 1), especifique se novos certificados devem ser criados ou se devem ser importados certificados existentes.

- v Para criar um novo certificado pessoal padrão e um novo certificado de assinatura raiz, selecione **Criar um novo certificado pessoal padrão** e **Criar um novo certificado de assinatura raiz** e clique em **Avançar**.
- v Para importar os certificados existentes, selecione **Importar um certificado pessoal padrão existente** e **Importar um certificado pessoal de assinatura raiz existente** e forneça as seguintes informações:
	- No campo **Caminho**, insira o caminho do diretório no certificado existente.
	- No campo **Senha**, insira a senha para o certificado
	- No campo **Tipo de Keystore**, selecione o tipo de keystore para o certificado que você está importando.
	- No campo **Alias de Keystore**, selecione o alias de keystore para o certificado que você está importando.
	- Clique em **Avançar** para exibir a página Certificado de Segurança (Parte 2).

Quando você importar um certificado pessoal como o certificado pessoal padrão, importe o certificado raiz que assinou o certificado pessoal. Caso contrário, o Profile Management Tool incluirá o assinante do certificado pessoal no arquivo trust.p12.

11. Avançado: Na página Certificado de Segurança (Parte 2), verifique se as informações do certificado estão corretas e clique em **Avançar** para exibir a página Designação de Valores de Porta.

Se criar os certificados, será possível usar os valores padrão ou modificá-los para criar novos certificados. O certificado pessoal padrão é válido, por padrão, por um ano e é assinado pelo certificado raiz de assinatura. O certificado raiz de assinatura é um certificado autoassinado, válido por 15 anos por padrão. A senha do keystore padrão para o certificado raiz de assinatura é WebAS. Altere a senha. A senha não pode conter nenhum caractere do conjunto de caracteres de byte duplo (DBCS) pois determinados tipos de keystore, incluindo o PKCS12, não suportam esses caracteres. Os tipos de keystore suportados dependem dos provedores no arquivo java.security.

Ao criar um dos certificados ou ambos, ou importar um certificado ou ambos, os arquivos keystore criados são:

- v key.p12: Contém o certificado pessoal padrão.
- v trust.p12: Contém o certificado de assinante a partir do certificado raiz padrão.
- v root-key.p12: Contém o certificado raiz de assinatura.
- v default-signers.p12: Contém certificados de assinantes que são incluídos em qualquer novo arquivo keystore que criar após o servidor estar instalado e em execução. Por padrão, o assinante do certificado raiz padrão e um certificado de assinante DataPower estão nesse arquivo keystore.
- v deleted.p12: Mantém certificados excluídos com a tarefa deleteKeyStore para que possam ser recuperados se necessário.
- ltpa.jceks: Contém chaves da Lightweight Third-Party Authentication (LTPA) padrão do servidor que os servidores em seu ambiente usam para se comunicar entre si.

Esses arquivos têm todos a mesma senha ao criar ou importar os certificados, que é a senha padrão ou uma senha especificada por você. Um certificado importado é incluído no arquivo key.p12 ou no arquivo root-key.p12. Se importar qualquer certificado e os certificados não contiverem as informações desejadas, clique em **Voltar** para importar outro certificado.

12. Avançado: na página Designação de Valores de Porta, verifique se as portas especificadas para o perfil são exclusivas e clique em **Avançar**. O Profile Management Tool detecta as portas atualmente utilizadas por outros produtos WebSphere e exibe valores de porta recomendados que não entram em conflito com os existentes. Se você tiver aplicativos diferentes dos do WebSphere que utilizam portas especificadas, verifique se as portas não estão em conflito. Se escolheu para não implementar o console administrativo na página Implementação do Aplicativo Opcional, as portas do console administrativo não estarão disponíveis na página Designação de Valores de Porta.

As portas serão reconhecidas como estando em utilização se as seguintes condições forem atendidas:

v As portas são designadas a um perfil criado em uma instalação desempenhada pelo usuário atual.

v As portas estão em utilização.

Embora a ferramenta valide portas ao acessar a página Designação de Valores de Porta, os conflitos de porta ainda podem ocorrer como resultado de seleções feitas nas páginas subsequentes do Profile Management Tool. As portas não são designadas até que a criação de perfil seja concluída.

Se você suspeitar de um conflito de porta, poderá investigá-lo após a criação do perfil. Determine as portas utilizadas durante a criação de perfil examinando o seguinte arquivo:

*profile\_root*/properties/portdef.prop

Incluídos neste arquivo estão as chaves e valores utilizados na configuração das portas. Se você descobrir conflitos de porta, pode reatribuir as portas manualmente. Para redesignar portas, consulte "Atualizando portas em perfis existentes" no centro de informações do WebSphere Application Server. Execute o arquivo **updatePorts.ant** por meio do script **ws\_ant** neste tópico.

- 13. Avançado: Configure o banco de dados Comum usando um arquivo de design.
	- a. Selecione **Usar um arquivo de design do banco de dados**.
	- b. Clique em **Procurar**.
	- c. Especifique o nome do caminho completo para o arquivo de design.
	- d. Para executar os scripts do banco de dados automaticamente (como parte do processo de criação de perfil), selecione **Executar scripts do banco de dados para criar tabelas de banco de dados**. Caso contrário, você ou o administrador do banco de dados poderá executar os scripts manualmente depois de a criação de perfil ser concluída.

**Importante:** Se você selecionar **Executar scripts do banco de dados para criar tabelas de banco de dados**, certifique-se de que **Usar um banco de dados local ou remoto existente** *não* esteja selecionado. Se as duas opções forem selecionadas, ocorrerão erros.

e. Clique em **Avançar**. Se você escolher especificar um arquivo de design, os painéis de configuração do banco de dados no Profile Management Tool serão ignorados. Em vez disso, o local do arquivo de design é passado para a linha de comandos para concluir a configuração do banco de dados.

Acesse a [Etapa de Configuração do Business Space](#page-2369-0)

- <span id="page-2368-0"></span>14. Na página Configuração do Banco de Dados - Parte 1, especifique as informações para o banco de dados Comum.
	- a. Na lista **Selecionar um produto de banco de dados**, selecione **DB2**.
	- b. Selecione **Criar um novo banco de dados local** ou **Usar um banco de dados local ou remoto existente**. Se você selecionar criar um no banco de dados, o Profile Management Tool criará um novo banco de dados DB2.
	- c. Opcional: Se desejar alterar o valor padrão, insira um novo nome para o banco de dados Comum. O nome do banco de dados deve ser exclusivo.
	- d. Para executar os scripts do banco de dados automaticamente como parte do processo de criação de perfil, selecione **Executar scripts do banco de dados para inicializar os bancos de dados**. Caso contrário, você ou o administrador do banco de dados poderá executar os scripts manualmente depois de a criação de perfil ser concluída.
	- e. Clique em **Avançar**.
- 15. Na página Configuração do Banco de Dados Parte 2, conclua a configuração do banco de dados Comum. Especifique os campos a seguir.

*Tabela 165. Campos Necessários de Configuração do Banco de Dados Comum para o Banco de Dados DB2*

| Campo                                                              | Ação necessária                                                                                                    |
|--------------------------------------------------------------------|----------------------------------------------------------------------------------------------------|
| Nome de usuário para autenticação no banco de dados                | Digite o nome de usuário para autenticar com o banco de dados.                                                                                |
| Senha para autenticação no banco de dados                          | Digite uma senha para autenticar com o banco de dados.                                                                                        |
| Confirmar senha                                                    | Confirme a senha.                                                                                                    |
| Local (diretório) dos arquivos de caminho de classe do driver JDBC | Os arquivos do caminho de classe do driver JDBC são empacotados com<br>o produto e estão localizados em \${WAS INSTALL ROOT}/jdbcdrivers/DB2. |

*Tabela 165. Campos Necessários de Configuração do Banco de Dados Comum para o Banco de Dados DB2 (continuação)*

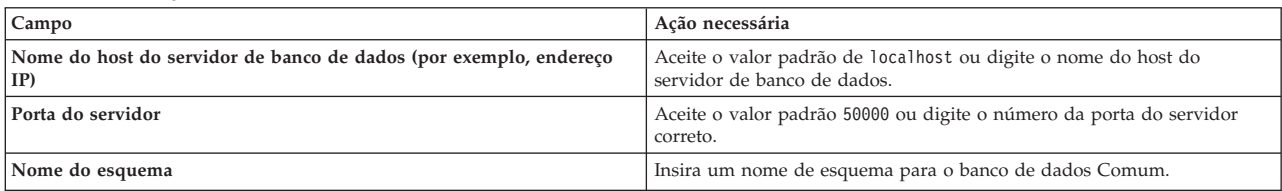

- <span id="page-2369-0"></span>16. Avançado: Na página Business Space Configuration, se você deseja configurar o IBM Forms Server para trabalhar com widgets Human Task Management no Business Space, selecione **Configurar IBM Forms Server** e insira o local HTTP do conversor IBM Forms Server e raiz de instalação do IBM Forms Server. Em seguida, clique em **Avançar**.
- 17. Avançado: Selecione se o Business Process Rules Manager deve ser configurado para a instalação e clique em **Avançar**. O Business Process Rules Manager é um aplicativo da web que customiza os modelos de regras de negócios para as necessidades de seu aplicativo de negócios.
- 18. Avançado: Na página Configuração do Business Process Choreographer, selecione se deve ser criada uma configuração de amostra do Business Process Choreographer. A configuração de amostra é somente para utilização no desenvolvimento.

**Importante:** A configuração de amostra do Business Process Choreographer usa seu próprio esquema dentro do banco de dados Comum (CMNDB) e o nome do esquema é sempre BPEDB. Se essas condições forem muito restritivas, desative a configuração do Business Process Choreographer durante a criação e configure o Business Process Choreographer após a criação de perfil.

- 19. Na página Resumo do Perfil, revise as informações. Clique em **Criar** para criar o perfil ou em **Voltar** para alterar as características do perfil.
- 20. Na página Perfil Completo, revise as informações. Para continuar no Console do First Steps, certifique-se de que **Ativar Console do First Steps** esteja selecionado e clique em **Concluir**.
- v Inclua perfis customizados (nós gerenciados) para serem gerenciados pelo gerenciador de implementação e, em seguida, configurar o ambiente de implementação.
- Opcionalmente, configure o Business Process Choreographer.

*Criando Perfis de Gerenciador de Implementação Usando o Utilitário de Linha de Comandos manageprofiles:*

Em vez de usar o Profile Management Tool, é possível usar o utilitário de linha de comandos manageprofiles para criar um perfil de gerenciador de implementação.

Certifique-se de não estar executando o utilitário de linha de comandos **manageprofiles** no mesmo perfil. Se uma mensagem de erro for exibida ao executar o comando, determine se há outra ação de criação ou aumento de perfil em andamento. Se houver, aguarde até que ela seja concluída.

1. Determine o tipo de perfil que deseja criar que, por sua vez, determina o modelo a ser usado para seu perfil (usando a opção **-templatePath**).

Os modelos para cada perfil estão localizados no diretório *install\_root*/profileTemplates/BPM para modelos BPM e em *install\_root*/profileTemplates para outros produtos. Os seguintes modelos estão disponíveis:

- v dmgr.procctr: para um perfil de gerenciador de implementação do Process Center para IBM BPM Standard.
- v dmgr.procctr.adv: para um perfil de gerenciador de implementação do Process Center para IBM BPM Advanced.
- v dmgr.procsvr: para um perfil de gerenciador de implementação do Process Server para IBM BPM Standard.
- v dmgr.procsvr.adv: para um perfil de gerenciador de implementação do Process Server para IBM BPM Advanced.
- v dmgr.esbserver: para um perfil de gerenciador de implementação do WebSphere Enterprise Service Bus.
- 2. Determine quais parâmetros são necessários para seu perfil revisando os comandos de criação de perfil de exemplo. Determine os valores que deseja fornecer para o perfil revisando os valores padrão no tópico de parâmetros **manageprofiles** .
- 3. Para usar o parâmetro **-responseFile**, procure nos arquivos de resposta de amostra fornecidos e crie um arquivo de resposta que seja específico para seu ambiente.

**Importante:** Assegure-se de não deixar espaços em branco após os valores; por exemplo **'personalCertValidityPeriod=1 '** ou **'winserviceCheck=false '**. Os espaços causarão a falha da criação de perfil.

As amostras estão localizadas no diretório do *install\_root*/BPM/samples/manageprofiles. Escolha um arquivo de resposta baseado no banco de dados e tipo de perfil (independente ou rede, Process Center ou Process Server). Os arquivos de amostra a seguir estão disponíveis:

- PC Std DMgr DB2.response
- PC Std DMgr DB2zOS.response
- PC Std DMgr Oracle.response
- PC Std DMgr SQLServer.response
- PC Adv DMgr DB2.response
- PC Adv DMgr DB2zOS.response
- PC Adv DMgr Oracle.response
- PC Adv DMgr SQLServer.response
- PC Std Managed DB2.response
- PC Std Managed DB2zOS.response
- PC Std Managed Oracle.response
- PC Std Managed SQLServer.response
- PC\_Adv\_Managed\_DB2.response
- PC\_Adv\_Managed\_DB2zOS.response
- PC Adv Managed Oracle.response
- PC\_Adv\_Managed\_SQLServer.response
- v PC\_Std\_Standalone\_DB2.response
- PC Std Standalone DB2zOS.response
- PC Std Standalone Oracle.response
- PC Std Standalone SQLServer.response
- PC Adv Standalone DB2.response
- PC Adv Standalone DB2zOS.response
- PC Adv Standalone Oracle.response
- PC Adv Standalone SQLServer.response
- PS Std DMgr DB2.response
- PS Std DMgr DB2zOS.response
- PS Std DMgr Oracle.response
- PS Std DMgr SQLServer.response
- PS Adv DMgr DB2.response
- PS Adv DMgr DB2zOS.response
- PS Adv DMgr Oracle.response
- PS Adv DMgr SQLServer.response
- PS Std Managed DB2.response
- PS Std Managed DB2zOS.response
- PS\_Std\_Managed\_Oracle.response
- PS\_Std\_Managed\_SQLServer.response
- PS\_Adv\_Managed\_DB2.response
- PS\_Adv\_Managed\_DB2zOS.response
- PS Adv Managed Oracle.response
- PS\_Adv\_Managed\_SQLServer.response
- PS Std Standalone DB2.response
- PS Std Standalone DB2zOS.response
- PS Std Standalone Oracle.response
- PS Std Standalone SQLServer.response
- PS Adv Standalone DB2.response
- PS Adv Standalone DB2zOS.response
- PS Adv Standalone Oracle.response
- PS Adv Standalone SQLServer.response

Copie um dos arquivos de resposta de amostra para seu diretório ativo. Use o comando **chmod** para designar as permissões adequadas à sua nova cópia do arquivo de resposta. Por exemplo: chmod 644 BPM\_Dmgr.response

Edite os parâmetros no arquivo de resposta conforme adequado para sua configuração e salve o arquivo de resposta editado. Certifique-se de que o caminho de propriedade **templatePath** corresponde ao diretório de instalação específico.

4. Execute o arquivo a partir da linha de comandos. Por exemplo:

**Nota:** O exemplo a seguir é um exemplo somente e mostra parâmetros opcionais bem como os parâmetros exigidos. Para obter um conjunto mais completo de parâmetros que podem ser alterados, consulte o arquivo de resposta para criar perfis do gerenciador de implementação.

manageprofiles.sh -create -templatePath *install\_root*/profileTemplates/BPM/dmgr.procctr.adv -adminUserName bpmadmin -adminPassword bpmsecret -dbUserId db2user -dbPassword db2secret -dbType DB2\_DATASERVER -procSvrDbName BPMDB -perfDWDbName PDWDB

Se você criou um arquivo de resposta, especifique o parâmetro **-response** sem nenhum outro parâmetro. Por exemplo:

manageprofiles.sh -response *myResponseFile*

O status é gravado para a janela do console quando o comando termina a execução. A verificação de sintaxe normal no arquivo de resposta se aplica conforme o arquivo é analisado como qualquer outro arquivo de resposta. Os valores individuais no arquivo de resposta são tratados como parâmetros da linha de comandos.

- v Inclua perfis customizados (nós gerenciados) para serem gerenciados pelo gerenciador de implementação e, em seguida, configurar o ambiente de implementação.
- Opcionalmente, configure o Business Process Choreographer.

*Arquivo de Resposta para Criar Perfis de Gerenciador de Implementação:*

É possível usar o arquivo de resposta fornecido aqui com o comando **manageprofiles** para criar um perfil de gerenciador de implementação.

*Arquivo de Resposta de Amostra para um Perfil de Gerenciador de Implementação do Advanced Process Center:*

Modifique e use este arquivo de resposta para criar um perfil de gerenciador de implementação usando o comando **manageprofiles**.

**Nota:** Talvez seja necessário comentar ou remover o comentário das informações no arquivo de resposta para o seu sistema operacional. Para obter informações adicionais, consulte os comentários no arquivo de resposta.

```
# BEGIN COPYRIGHT
# *************************************************************************
#
# Licensed Materials - Property of IBM
# 5725-C94
# (C) Copyright IBM Corporation 2011, 2012. All Rights Reserved.
# This sample program is provided AS IS and may be used, executed, copied
# and modified without royalty payment by customer (a) for its own
# instruction and study, (b) in order to develop applications designed to
# run with an IBM WebSphere product, either for customer's own internal
# use or for redistribution by customer, as part of such an application,
# in customer's own products.
#
# *************************************************************************
# END COPYRIGHT
################################################################################
# These response file has the applicable parameters for creating a
# DMgr PC Adv profile that uses DB2.
#
# Depending on your environment, you may need to change the default values.
#
# To create a profile with this response file specify:
#
# was.install.root/bin/manageprofiles -response PC_Adv_DMgr_DB2.response
#
# If you use the -response parameter, it must be the only parameter on
# the command-line. If you include any manageprofile parameters
# (in addition to -response) on the command-line, the response file
# is ignored. And default WebSphere Application server profile will be created .
################################################################################
################################################################################
# Parameter: create
#
# Description:
     Creates the profile.
     If you are creating a profile, this parameter is required.
################################################################################
create
################################################################################
# Parameter: templatePath
#
# Description:
# Specifies the directory path to the template files in the installation
     root directory. Within the profileTemplates directory are various
     directories that correspond to different profile types and that vary with
     the type of product installed. The profile directories are the paths that
     you indicate while using the -templatePath option.
# Use absolute paths. This parameter must exist as a directory and point to
     a valid template directory.
#
     When using the -templatePath parameter, specify the fully qualified file
     path for the parameter.
#
# Valid Values:
    Varies
# Default Values:
    None
################################################################################
templatePath=BPM/dmgr.procctr.adv
```

```
################################################################################
# Parameter: profileName
#
# Description:
      Specifies the name of the profile. Use a unique value when creating a
      profile.
      Each profile that shares the same set of product binaries must have a
      unique name. The default profile name is based on the profile type and a
      trailing number, for example:
      profileType ProfileNumberwhere profileType is a value such as ProcSrv,
      Dmgr, or Custom and ProfileNumber is a sequential number that creates a
# unique profile name. The value for this parameter must not contain spaces
# or characters that are not valid such as the following: *, 2, ", <, >, , ,/, \backslash, and \mid. The profile name that you choose must not be in use. On
      Windows platforms: If the fully qualified path contains spaces, enclose
      the value in quotation marks. The default value is based on the
      install_root directory, the profiles subdirectory, and the name of the
# file. For example, the default for profile creation is:
      WS_WSPROFILE_DEFAULT_PROFILE_HOME/profileNamewhere
      WS_WSPROFILE_DEFAULT_PROFILE_HOME is defined in the wasprofile.properties
      file in the install root/properties directory. The value for this
     parameter must be a valid path for the target system and must not be
      currently in use. You must have permissions to write to the directory.
#
# Valid Values:
    Varies
# Default Values:
    None
################################################################################
profileName=Dmgr01
################################################################################
# Parameter: cellName
#
# Description:
# Specifies the cell name of the profile. Use a unique cell name for each
      profile.
# The default value for this parameter is based on a combination of the
      short host name, the constant Cell, and a trailing number, for example:
# if (DMgr)
# shortHostNameCellCellNumber
      else
        shortHostNameNodeNodeNumberCell
     where CellNumber is a sequential number starting at 01 and NodeNumber is
      the node number that you used to define the node name.
      The value for this parameter must not contain spaces or any characters
      that are not valid such as the following: *, ?, ", <, >, , , /, \setminus, and |.#
# Valid Values:
# Varies
# Default Values:
# Varies
#
# Parameter: nodeName
#
# Description:
      Specifies the node name for the node that is created with the new profile.
      Use a unique value within the cell or on the workstation. Each profile
      that shares the same set of product binaries must have a unique node name.
      This parameter is required for profile creation only with the
      dmgr.esbserverdefault.procsvrdefault.procctrdefault.procsvr.advdefault.
      procctr.advdmgr.procctrmanaged.procctrmanaged.procsvr templates.
      The default value for this parameter is based on the short host name,
      profile type, and a trailing number, for example:
# if (DMgr)
              shortHostNameCellManagerNodeNumber
```

```
else
```

```
# shortHostNameNodeNodeNumber
# where NodeNumber is a sequential number starting at 01.
# The value for this parameter must not contain spaces or any characters
# that are not valid such as the following: *, ?, ", <, >, , , /, \setminus, and |.
#
# Valid Values:
# Varies
# Default Values:
    Varies
################################################################################
cellName=cell_name
nodeName=node_name
################################################################################
# Parameter: enableAdminSecurity
#
# Description:
# For IBM Business Process Manager omit this parameter. Administrative
     security is always enabled for IBM Business Process Manager profiles.
# You must also specify the parameters -adminUserName and -adminPassword
     along with the values for these parameters.
#
# Valid Values:
    true
# Default Values:
    # true
################################################################################
enableAdminSecurity=true
adminUserName=adminUser_ID
adminPassword=adminPassword
################################################################################
# Parameter: signingCertDN
#
# Description:
     Specifies the distinguished name of the root signing certificate that you
     create when you create the profile. Specify the distinguished name in
# quotation marks. This default personal certificate is located in the
     server keystore file. If you do not specifically create or import a root
# signing certificate, one is created by default. See the
     -signingCertValidityPeriod parameter and the -keyStorePassword.
#
# Valid Values:
    Varies
# Default Values:
    None
#
# Parameter: signingCertValidityPeriod
#
# Description:
     An optional parameter that specifies the amount of time in years that the
# root signing certificate is valid. If you do not specify this parameter
# with the -signingCertDN parameter, the root signing certificate is valid
# for 20 years.
#
# Valid Values:
    Varies
# Default Values:
    None
#
# Parameter: keyStorePassword
#
# Description:
# Specifies the password to use on all keystore files created during profile
# creation. Keystore files are created for the default personal certificate
# and the root signing certificate.
#
```

```
# Valid Values:
    Varies
# Default Values:
    # None
################################################################################
#signingCertDN =distinguished_name
#signingCertValidityPeriod =validity_period
#keyStorePassword =keyStore_password
################################################################################
# Parameter: defaultPorts
#
# Description:
# Assigns the default or base port values to the profile.d o not use this
     parameter when using the -startingPort or -portsFile parameter.
     During profile creation, the manageprofiles command-line utility uses an
     automatically generated set of recommended ports if you do not specify the
     -startingPort parameter, the -defaultPorts parameter or the -portsFile
# parameter. The recommended port values can be different than the default
# port values based on the availability of the default ports.
#
# Valid Values:
    Varies
# Default Values:
    None
#
# Parameter: startingPort
#
# Description:
# Specifies the starting port number for generating and assigning all ports
      for the profile.
     Port values are assigned sequentially from the -startingPort value,
     omitting those ports that are already in use. The system recognizes and
      resolves ports that are currently in use and determines the port
     assignments to avoid port conflicts.
# Do not use this parameter with the -defaultPorts or -portsFile parameters.
     During profile creation, the manageprofiles command-line utility uses an
      automatically generated set of recommended ports if you do not specify the
      -startingPort parameter, the -defaultPorts parameter or the -portsFile
      parameter. The recommended port values can be different than the default
     port values based on the availability of the default ports.
#
# Valid Values:
    Varies
# Default Values:
    None
#
# Parameter: portsFile
#
# Description:
     An optional parameter that specifies the path to a file that defines port
      settings for the new profile.
     Do not use this parameter when using the -startingPort or -defaultPorts
     parameter.
     During profile creation, the manageprofiles command-line utility uses an
      automatically generated set of recommended ports if you do not specify the
      -startingPort parameter, the -defaultPorts parameter or the -portsFile
      parameter. The recommended port values can be different than the default
     port values based on the availability of the default ports.
#
# Valid Values:
    Varies
# Default Values:
    None
################################################################################
#defaultPorts=default_ports
#startingPort=startingPort
```
#portsFile=file\_path

```
################################################################################
# Parameter: enableService
#
# Description:
# Enables the creation of a Linux service. Valid values include true or
     false. The default value for this parameter is false. When the
# manageprofiles command-line utility is run with the -enableService option
# set to true , the Linux service is created with the profile when the
# command is run by the root user. When a nonroot user runs the
# manageprofiles command-line utility, the profile is created, but the Linux
# service is not. The Linux service is not created because the nonroot user
# does not have sufficient permission to set up the service. An
     INSTCONPARTIALSUCCESS result is displayed at the end of the profile
# creation and the profile creation log
# install root/logs/manageprofiles/profile name create.log contains a
# message indicating the current user does not have sufficient permission to
# set up the Linux service. Use this parameter when creating profiles only.
#
# Valid Values:
    false
    # true
# Default Values:
    None
#
# Parameter: serviceUserName
#
# Description:
# Specifies the user ID that is used during the creation of the Linux
# service so that the Linux service will run under this user ID. The Linux
# service runs whenever the user ID is logged on. Not required.
#
# Valid Values:
# Varies
# Default Values:
# None
#
# Parameter: winserviceAccountType
#
# Description:
     The type of the owner account of the Windows service created for the
     profile. Valid values include specifieduser or localsystem. The
     localsystem value runs the Windows service under the local account of the
# user who creates the profile. The default value for this parameter is
     localsystem. Use this parameter when creating profiles only.
#
# Valid Values:
# localsystem
# specifieduser
# Default Values:
# localsystem
#
# Parameter: winserviceUserName
#
# Description:
     Specify your user ID so that the Windows operating system can verify you
     as an ID that is capable of creating a Windows service. Your user ID must
     belong to the Administrator group and have the following advanced user
     rights:
     Act as part of the operating system
     Log on as a service
     The default value for this parameter is the current user name. The value
     for this parameter must not contain spaces or characters that are not
# valid such as the following: *, ?, ", < , > , , /, \setminus, and |. The user that
# you specify must have the proper permissions to create a Windows service.
# You must specify the correct password for the user name that you choose.
```

```
#
# Valid Values:
# Varies
# Default Values:
    None
#
# Parameter: winservicePassword
#
# Description:
# Specify the password for the specified user or the local account that is
# to own the Windows service.
#
# Valid Values:
    Varies
# Default Values:
# None
#
# Parameter: winserviceCheck
#
# Description:
# The value can be either true or false. Specify true to create a Windows
     service for the server process that is created within the profile. Specify
     false to not create the Windows service. The default value for this
     parameter is false.
#
# Valid Values:
    false
    true
# Default Values:
# false
#
# Parameter: winserviceStartupType
#
# Description:
# The following values for Windows service startup can be used:
     manual
     automatic
# disabled
# The default value for this parameter is manual.
#
# Valid Values:
    manual
    automatic
# disabled
# Default Values:
    manual
################################################################################
#enableService=true
#serviceUserName=service_user_ID
#winserviceAccountType=localsystem
#winserviceUserName=winservice_user_ID
#winservicePassword=winservice_password
#winserviceCheck=false
#winserviceStartupType=manual
################################################################################
# Parameter: bpmdbDesign
#
# Description:
     Specifies the file that holds the database configuration design for all of
     the IBM Business Process Manager components.
# This parameter replaces the -wbidbDesign that was used in previous
# versions of WebSphere Process Server.
#
# Note: If a bpmdbDesign file parameter is specified, none of the database
# related properties should be specified.
#
```

```
# Valid Values:
    Varies
# Default Values:
# None
                           ################################################################################
#bpmdbDesign=design_file
################################################################################
# Parameter: dbCreateNew
#
# Description:
# Indicates a new database is created or if an existing database is to be
# reused. Valid values are true or false. This value cannot be true for an
# Oracle, SQL Server or a DB2 z/OS database. This value can only be true for
# a DB2 database.
#
# Valid Values:
# false
# true
# Default Values:
    None
################################################################################
dbCreateNew=true
################################################################################
# Parameter: dbType
#
# Description:
# The database type. Set one of the following values for the type of
# database product you are using with IBM Business Process Manager.
#
# Required only for one of the following:
# A stand-alone profile when -bpmdbDesign was not specified.
# An advanced dmgr or managed profiles when -bpmdbDesign was not specified.
#
# Note: Do not use this parameter if you are using -bpmdbDesign.
#
# Valid Values:
# DB2_DATASERVER
# Default Values:
# DB2_DATASERVER
#
# Parameter: dbJDBCClasspath
#
# Description:
# The directory path location of JDBC driver files.
#
# Note: Do not use this parameter if you are using -bpmdbDesign.
#
# Valid Values:
   Varies
# Default Values:
# None
#
# Parameter: dbHostName
#
# Description:
# The database server host name or IP address. The default value is the
# local host name. Required when the -bpmdbDesign parameter was not
     specified. (It is not required if the -bpmdbDesign parameter is
# specified.)
#
     Note: Do not use this parameter if you are using -bpmdbDesign.
#
# Valid Values:
# Varies
# Default Values:
```

```
# None
#
# Parameter: dbServerPort
#
 Description:
      The database server port number. Depending on the database you are using,
     you can specify a different port number instead of the default port
     number.
#
     Note: Do not use this parameter if you are using -bpmdbDesign.
#
# Valid Values:
# Varies
# Default Values:
    None
################################################################################
dbType=DB2_DATASERVER
dbJDBCClasspath=${WAS_INSTALL_ROOT}/jdbcdrivers/DB2
dbHostName=db_host_name
dbServerPort=db_port_number
################################################################################
# Parameter: dbDelayConfig
#
# Description:
# Indicates whether to postpone table creation until after the profile is
     created. Valid values are true or false. The parameter is set to false by
     default. Setting this parameter to true delays the execution of the
# scripts that create the database tables. No. Specify false if you want the
# database to be set up during profile creation.
#
# Valid Values:
    false
     true
# Default Values:
# false
################################################################################
dbDelayConfig=false
################################################################################
# Parameter: dbName
#
# Description:
# The name of the database. By default, the value is set to orcl for Oracle
     databases and to CMNDB for all other supported databases.
#
     Note: Do not use this parameter if you are using -bpmdbDesign.
#
# Valid Values:
# Varies
# Default Values:
# CMNDB
#
# Parameter: dbUserId
#
# Description:
# The user ID for all database types. Specifies the user ID that has
     privileges to create and drop the databases. The WebSphere data source
     uses this ID to authenticate the database connection.
     Important: The -dbUserId parameter value must be a valid database
      authorization ID. Required if the -bpmdbDesign file is not set.
#
     Note: Do not use this parameter if you are using -bpmdbDesign.
#
# Valid Values:
    Varies
# Default Values:
```

```
# None
#
# Parameter: dbPassword
#
# Description:
     The password required for database authentication. Required when the
     -bpmdbDesign file is not set.
#
# Note: Do not use this parameter if you are using -bpmdbDesign.
#
# Valid Values:
    Varies
# Default Values:
# None
                ################################################################################
dbName=CMNDB
dbUserId=db_userid
dbPassword=db_pswd
################################################################################
# Parameter: environmentType
#
# Description:
     Specifies the environment type. The environment type refers to how IBM
     Business Process Manager is used; for example, in a production, stage or
# test environment. Load testing might be done on a test server, while a
# stage environment type might be used as a temporary location to host
# changes before putting those changes into production. You might specify
# Stage as the Environment type if the server you are configuring will be
# accessed and used to review content and new functionality. Valid values
# are as follows:
# Test
# Use Test if the server you are configuring is to be used as a testing
# environment.
# Stage<br># Ilse S
     Use Stage if the server is to serve as a staging platform to be used as a
# preproduction server.
# Production
# Use Production if the server is to serve in a production capacity.
     The default value is Test.
#
# Valid Values:
    Test
    Production
    Stage
# Default Values:
    Test.
################################################################################
environmentType=Test
################################################################################
# Parameter: isDeveloperServer
#
# Description:
# Specifies whether the server is intended for development purposes only.
     This parameter is useful when creating profiles to test applications on a
# non-production server prior to deploying the applications on their
     production application servers. If -isDeveloperServer is set when
     creating an IBM Business Process Manager profile, then a preconfigured VMM
     file repository is installed. This file repository contains a sample
     organization that can be used to test Business Process Choreographer
     people resolution, ready for you to use as is.
#
# Valid Values:
# false
# true
```

```
# Default Values:
    false
################################################################################
#isDeveloperServer=false
```
*Arquivo de Resposta de Amostra para um Perfil de Gerenciador de Implementação do Standard Process Center:*

Modifique e use este arquivo de resposta para criar um perfil de gerenciador de implementação usando o comando **manageprofiles**.

**Nota:** Talvez seja necessário comentar ou remover o comentário das informações no arquivo de resposta para o seu sistema operacional. Para obter informações adicionais, consulte os comentários no arquivo de resposta.

```
# BEGIN COPYRIGHT
# *************************************************************************
#
# Licensed Materials - Property of IBM
  # 5725-C94
# (C) Copyright IBM Corporation 2011, 2012. All Rights Reserved.
# This sample program is provided AS IS and may be used, executed, copied
# and modified without royalty payment by customer (a) for its own
# instruction and study, (b) in order to develop applications designed to
# run with an IBM WebSphere product, either for customer's own internal
# use or for redistribution by customer, as part of such an application,
# in customer's own products.
#
# *************************************************************************
# END COPYRIGHT
################################################################################
# These response file has the applicable parameters for creating a
# DMgr PC Std profile that uses DB2.
#
# Depending on your environment, you may need to change the default values.
#
# To create a profile with this response file specify:
#
# was.install.root/bin/manageprofiles -response PC_Std_DMgr_DB2.response
#
# If you use the -response parameter, it must be the only parameter on
# the command-line. If you include any manageprofile parameters
# (in addition to -response) on the command-line, the response file
# is ignored. And default WebSphere Application server profile will be created .
################################################################################
################################################################################
# Parameter: create
#
# Description:
# Creates the profile.
     If you are creating a profile, this parameter is required.
################################################################################
create
################################################################################
# Parameter: templatePath
#
# Description:
     Specifies the directory path to the template files in the installation
     root directory. Within the profileTemplates directory are various
     directories that correspond to different profile types and that vary with
     the type of product installed. The profile directories are the paths that
     you indicate while using the -templatePath option.
     Use absolute paths. This parameter must exist as a directory and point to
     a valid template directory.
```

```
#
# When using the -templatePath parameter, specify the fully qualified file
# path for the parameter.
#
# Valid Values:
    Varies
# Default Values:
    None
################################################################################
templatePath=BPM/dmgr.procctr
################################################################################
# Parameter: profileName
#
# Description:
# Specifies the name of the profile. Use a unique value when creating a
# profile.
# Each profile that shares the same set of product binaries must have a
# unique name. The default profile name is based on the profile type and a
# trailing number, for example:
# profileType ProfileNumberwhere profileType is a value such as ProcSrv,
# Dmgr, or Custom and ProfileNumber is a sequential number that creates a
     unique profile name. The value for this parameter must not contain spaces
     or characters that are not valid such as the following: *, ?, ", <, >, ,\# /, \, and |. The profile name that you choose must not be in use. On
# Windows platforms: If the fully qualified path contains spaces, enclose
# the value in quotation marks. The default value is based on the
# install root directory, the profiles subdirectory, and the name of the
# file. For example, the default for profile creation is:
# WS_WSPROFILE_DEFAULT_PROFILE_HOME/profileNamewhere
# WS_WSPROFILE_DEFAULT_PROFILE_HOME is defined in the wasprofile.properties
# file in the install_root/properties directory. The value for this
# parameter must be a valid path for the target system and must not be
# currently in use. You must have permissions to write to the directory.
#
# Valid Values:
    Varies
# Default Values:
    None
################################################################################
profileName=Dmgr01
################################################################################
# Parameter: cellName
#
# Description:
# Specifies the cell name of the profile. Use a unique cell name for each
# profile.
# The default value for this parameter is based on a combination of the
# short host name, the constant Cell, and a trailing number, for example:
     if (DMgr)
# shortHostNameCellCellNumber
# else
# shortHostNameNodeNodeNumberCell
# where CellNumber is a sequential number starting at 01 and NodeNumber is
     the node number that you used to define the node name.
# The value for this parameter must not contain spaces or any characters
     that are not valid such as the following: *, ?, ", <, >, ,, /, \, and |.
#
# Valid Values:
    Varies
# Default Values:
    Varies
#
# Parameter: nodeName
#
# Description:
```

```
# Use a unique value within the cell or on the workstation. Each profile
# that shares the same set of product binaries must have a unique node name.
# This parameter is required for profile creation only with the
# dmgr.esbserverdefault.procsvrdefault.procctrdefault.procsvr.advdefault.
# procctr.advdmgr.procctrmanaged.procctrmanaged.procsvr templates.
# The default value for this parameter is based on the short host name,
# profile type, and a trailing number, for example:
     if (DMgr)
# shortHostNameCellManagerNodeNumber
# else
# shortHostNameNodeNodeNumber
# where NodeNumber is a sequential number starting at 01.
# The value for this parameter must not contain spaces or any characters
     that are not valid such as the following: *, ?, ", <, >, ,, /, \, and |.
#
# Valid Values:
# Varies
# Default Values:
    Varies
################################################################################
cellName=cell_name
nodeName=node_name
################################################################################
# Parameter: enableAdminSecurity
#
# Description:
# For IBM Business Process Manager omit this parameter. Administrative
# security is always enabled for IBM Business Process Manager profiles.
# You must also specify the parameters -adminUserName and -adminPassword
     along with the values for these parameters.
#
# Valid Values:
# true
# Default Values:
    # true
################################################################################
enableAdminSecurity=true
adminUserName=adminUser_ID
adminPassword=adminPassword
################################################################################
# Parameter: signingCertDN
#
# Description:
# Specifies the distinguished name of the root signing certificate that you
# create when you create the profile. Specify the distinguished name in
# quotation marks. This default personal certificate is located in the
# server keystore file. If you do not specifically create or import a root
     signing certificate, one is created by default. See the
# -signingCertValidityPeriod parameter and the -keyStorePassword.
#
# Valid Values:
# Varies
# Default Values:
    None
#
# Parameter: signingCertValidityPeriod
#
# Description:
# An optional parameter that specifies the amount of time in years that the
     root signing certificate is valid. If you do not specify this parameter
     with the -signingCertDN parameter, the root signing certificate is valid
# for 20 years.
#
# Valid Values:
```
# Specifies the node name for the node that is created with the new profile.

```
# Varies
# Default Values:
# None
#
# Parameter: keyStorePassword
#
# Description:
# Specifies the password to use on all keystore files created during profile
# creation. Keystore files are created for the default personal certificate
     and the root signing certificate.
#
# Valid Values:
   Varies
# Default Values:
    None
################################################################################
#signingCertDN =distinguished_name
#signingCertValidityPeriod =validity_period
#keyStorePassword =keyStore_password
################################################################################
# Parameter: defaultPorts
#
# Description:
     Assigns the default or base port values to the profile.d o not use this
# parameter when using the -startingPort or -portsFile parameter.
# During profile creation, the manageprofiles command-line utility uses an
# automatically generated set of recommended ports if you do not specify the
# -startingPort parameter, the -defaultPorts parameter or the -portsFile
# parameter. The recommended port values can be different than the default
# port values based on the availability of the default ports.
#
# Valid Values:
    Varies
# Default Values:
# None
#
# Parameter: startingPort
#
# Description:
     Specifies the starting port number for generating and assigning all ports
     for the profile.
     Port values are assigned sequentially from the -startingPort value,
# omitting those ports that are already in use. The system recognizes and
# resolves ports that are currently in use and determines the port
# assignments to avoid port conflicts.
# Do not use this parameter with the -defaultPorts or -portsFile parameters.
# During profile creation, the manageprofiles command-line utility uses an
# automatically generated set of recommended ports if you do not specify the
# -startingPort parameter, the -defaultPorts parameter or the -portsFile
     parameter. The recommended port values can be different than the default
# port values based on the availability of the default ports.
#
# Valid Values:
# Varies
# Default Values:
    None
#
# Parameter: portsFile
#
# Description:
# An optional parameter that specifies the path to a file that defines port
     settings for the new profile.
     Do not use this parameter when using the -startingPort or -defaultPorts
# parameter.
# During profile creation, the manageprofiles command-line utility uses an
# automatically generated set of recommended ports if you do not specify the
```

```
# -startingPort parameter, the -defaultPorts parameter or the -portsFile
# parameter. The recommended port values can be different than the default
# port values based on the availability of the default ports.
#
 Valid Values:
     Varies
# Default Values:
# None
                             ################################################################################
#defaultPorts=default_ports
#startingPort=startingPort
#portsFile=file_path
################################################################################
# Parameter: enableService
#
# Description:
# Enables the creation of a Linux service. Valid values include true or
# false. The default value for this parameter is false. When the
# manageprofiles command-line utility is run with the -enableService option
# set to true , the Linux service is created with the profile when the
     command is run by the root user. When a nonroot user runs the
     manageprofiles command-line utility, the profile is created, but the Linux
      service is not. The Linux service is not created because the nonroot user
      does not have sufficient permission to set up the service. An
      INSTCONPARTIALSUCCESS result is displayed at the end of the profile
# creation and the profile creation log
      install root/logs/manageprofiles/profile name create.log contains a
# message indicating the current user does not have sufficient permission to
# set up the Linux service. Use this parameter when creating profiles only.
#
 Valid Values:
    false
     true
# Default Values:
# None
#
# Parameter: serviceUserName
#
# Description:
     Specifies the user ID that is used during the creation of the Linux
     service so that the Linux service will run under this user ID. The Linux
     service runs whenever the user ID is logged on. Not required.
#
# Valid Values:
     Varies
# Default Values:
    None
#
# Parameter: winserviceAccountType
#
# Description:
\# The type of the owner account of the Windows service created for the
      profile. Valid values include specifieduser or localsystem. The
      localsystem value runs the Windows service under the local account of the
      user who creates the profile. The default value for this parameter is
      localsystem. Use this parameter when creating profiles only.
#
# Valid Values:
     localsystem
    specifieduser
# Default Values:
    localsystem
#
# Parameter: winserviceUserName
#
# Description:
```

```
# Specify your user ID so that the Windows operating system can verify you
# as an ID that is capable of creating a Windows service. Your user ID must
# belong to the Administrator group and have the following advanced user
# rights:
# Act as part of the operating system
# Log on as a service
# The default value for this parameter is the current user name. The value
     for this parameter must not contain spaces or characters that are not
# valid such as the following: *, ?, ", <, >, ,, /, \, and |. The user that
# you specify must have the proper permissions to create a Windows service.
# You must specify the correct password for the user name that you choose.
#
# Valid Values:
# Varies
# Default Values:
# None
#
# Parameter: winservicePassword
#
# Description:
# Specify the password for the specified user or the local account that is
     to own the Windows service.
#
# Valid Values:
    Varies
# Default Values:
    None
#
# Parameter: winserviceCheck
#
# Description:
# The value can be either true or false. Specify true to create a Windows
     service for the server process that is created within the profile. Specify
# false to not create the Windows service. The default value for this
# parameter is false.
#
# Valid Values:
    false
     # true
# Default Values:
    false
#
# Parameter: winserviceStartupType
#
# Description:
# The following values for Windows service startup can be used:
# manual
# automatic
# disabled
# The default value for this parameter is manual.
#
# Valid Values:
# manual
    automatic
    disabled
# Default Values:
    manual################################################################################
#enableService=true
#serviceUserName=service_user_ID
#winserviceAccountType=localsystem
#winserviceUserName=winservice_user_ID
#winservicePassword=winservice_password
#winserviceCheck=false
#winserviceStartupType=manual
```

```
################################################################################
```

```
# Parameter: environmentType
#
# Description:
# Specifies the environment type. The environment type refers to how IBM
# Business Process Manager is used; for example, in a production, stage or
     test environment. Load testing might be done on a test server, while a
     stage environment type might be used as a temporary location to host
     changes before putting those changes into production. You might specify
# Stage as the Environment type if the server you are configuring will be
# accessed and used to review content and new functionality. Valid values
# are as follows:
# Test
# Use Test if the server you are configuring is to be used as a testing
# environment.
     Stage
# Use Stage if the server is to serve as a staging platform to be used as a
# preproduction server.
# Production
# Use Production if the server is to serve in a production capacity.
# The default value is Test.
#
# Valid Values:
    Test
    Production
    Stage
# Default Values:
    Test
################################################################################
environmentType=Test
################################################################################
# Parameter: isDeveloperServer
#
# Description:
# Specifies whether the server is intended for development purposes only.
\# This parameter is useful when creating profiles to test applications on a
# non-production server prior to deploying the applications on their
# production application servers. If -isDeveloperServer is set when
     creating an IBM Business Process Manager profile, then a preconfigured VMM
     file repository is installed. This file repository contains a sample
     organization that can be used to test Business Process Choreographer
     people resolution, ready for you to use as is.
#
# Valid Values:
    false
    true
# Default Values:
    false
################################################################################
#isDeveloperServer=false
```
*Arquivo de Resposta de Amostra para um Perfil de Gerenciador de Implementação do Advanced Process Server:*

Modifique e use este arquivo de resposta para criar um perfil de gerenciador de implementação usando o comando **manageprofiles**.

**Nota:** Talvez seja necessário comentar ou remover o comentário das informações no arquivo de resposta para o seu sistema operacional. Para obter informações adicionais, consulte os comentários no arquivo de resposta.

```
# BEGIN COPYRIGHT
# *************************************************************************
#
# Licensed Materials - Property of IBM
# 5725-C94
# (C) Copyright IBM Corporation 2011, 2012. All Rights Reserved.
```

```
# This sample program is provided AS IS and may be used, executed, copied
  and modified without royalty payment by customer (a) for its own
 instruction and study, (b) in order to develop applications designed to
# run with an IBM WebSphere product, either for customer's own internal
 use or for redistribution by customer, as part of such an application,
# in customer's own products.
#
# *************************************************************************
# END COPYRIGHT
################################################################################
# These response file has the applicable parameters for creating a
# DMgr PS Adv profile that uses DB2.
#
# Depending on your environment, you may need to change the default values.
#
# To create a profile with this response file specify:
#
# was.install.root/bin/manageprofiles -response PS_Adv_DMgr_DB2.response
#
# If you use the -response parameter, it must be the only parameter on
# the command-line. If you include any manageprofile parameters
# (in addition to -response) on the command-line, the response file
# is ignored. And default WebSphere Application server profile will be created .
################################################################################
################################################################################
# Parameter: create
#
# Description:
# Creates the profile.
# If you are creating a profile, this parameter is required.
################################################################################
create
################################################################################
# Parameter: templatePath
#
# Description:
# Specifies the directory path to the template files in the installation
     root directory. Within the profileTemplates directory are various
     directories that correspond to different profile types and that vary with
     the type of product installed. The profile directories are the paths that
     you indicate while using the -templatePath option.
# Use absolute paths. This parameter must exist as a directory and point to
# a valid template directory.
#
# When using the -templatePath parameter, specify the fully qualified file
# path for the parameter.
#
# Valid Values:
    Varies
# Default Values:
    None
################################################################################
templatePath=BPM/dmgr.procsvr.adv
################################################################################
# Parameter: profileName
#
# Description:
     Specifies the name of the profile. Use a unique value when creating a
     profile.
     Each profile that shares the same set of product binaries must have a
# unique name. The default profile name is based on the profile type and a
# trailing number, for example:
# profileType ProfileNumberwhere profileType is a value such as ProcSrv,
```

```
# Dmgr, or Custom and ProfileNumber is a sequential number that creates a
# unique profile name. The value for this parameter must not contain spaces
# or characters that are not valid such as the following: *, ?, ", <, >, , ,# /, \, and \vert. The profile name that you choose must not be in use. On
     Windows platforms: If the fully qualified path contains spaces, enclose
      the value in quotation marks. The default value is based on the
      install root directory, the profiles subdirectory, and the name of the
      file. For example, the default for profile creation is:
      WS_WSPROFILE_DEFAULT_PROFILE_HOME/profileNamewhere
      WS_WSPROFILE_DEFAULT_PROFILE_HOME is defined in the wasprofile.properties
      file in the install root/properties directory. The value for this
      parameter must be a valid path for the target system and must not be
      currently in use. You must have permissions to write to the directory.
#
# Valid Values:
     Varies
# Default Values:
    None
################################################################################
profileName=Dmgr01
################################################################################
# Parameter: cellName
#
# Description:
# Specifies the cell name of the profile. Use a unique cell name for each
      profile.
      The default value for this parameter is based on a combination of the
# short host name, the constant Cell, and a trailing number, for example:
# if (DMgr)
# shortHostNameCellCellNumber
     else
        shortHostNameNodeNodeNumberCell
     where CellNumber is a sequential number starting at 01 and NodeNumber is
      the node number that you used to define the node name.
# The value for this parameter must not contain spaces or any characters
      that are not valid such as the following: *, ?, ", <, >, ,, /, \, and |.
#
# Valid Values:
    Varies
# Default Values:
     Varies
#
# Parameter: nodeName
#
# Description:
      Specifies the node name for the node that is created with the new profile.
      Use a unique value within the cell or on the workstation. Each profile
      that shares the same set of product binaries must have a unique node name.
      This parameter is required for profile creation only with the
      dmgr.esbserverdefault.procsvrdefault.procctrdefault.procsvr.advdefault.
      procctr.advdmgr.procctrmanaged.procctrmanaged.procsvr templates.
      The default value for this parameter is based on the short host name,
      profile type, and a trailing number, for example:
      if (DMgr)
              shortHostNameCellManagerNodeNumber
# else
              shortHostNameNodeNodeNumber
     where NodeNumber is a sequential number starting at 01.
      The value for this parameter must not contain spaces or any characters
      that are not valid such as the following: *, ?, ", <, >, , , /, \setminus, and | .#
# Valid Values:
    Varies
# Default Values:
    Varies
################################################################################
```

```
cellName=cell_name
nodeName=node_name
################################################################################
# Parameter: enableAdminSecurity
#
# Description:
# For IBM Business Process Manager omit this parameter. Administrative
# security is always enabled for IBM Business Process Manager profiles.
# You must also specify the parameters -adminUserName and -adminPassword
# along with the values for these parameters.
#
# Valid Values:
# true
# Default Values:
    # true
################################################################################
enableAdminSecurity=true
adminUserName=adminUser_ID
adminPassword=adminPassword
################################################################################
# Parameter: signingCertDN
#
# Description:
# Specifies the distinguished name of the root signing certificate that you
# create when you create the profile. Specify the distinguished name in
# quotation marks. This default personal certificate is located in the
# server keystore file. If you do not specifically create or import a root
# signing certificate, one is created by default. See the
# -signingCertValidityPeriod parameter and the -keyStorePassword.
#
# Valid Values:
# Varies
# Default Values:
# None
#
# Parameter: signingCertValidityPeriod
#
# Description:
     An optional parameter that specifies the amount of time in years that the
     root signing certificate is valid. If you do not specify this parameter
     with the -signingCertDN parameter, the root signing certificate is valid
     for 20 years.
#
# Valid Values:
    Varies
# Default Values:
# None
#
# Parameter: keyStorePassword
#
# Description:
# Specifies the password to use on all keystore files created during profile
# creation. Keystore files are created for the default personal certificate
# and the root signing certificate.
#
# Valid Values:
    Varies
# Default Values:
    None
################################################################################
#signingCertDN =distinguished_name
#signingCertValidityPeriod =validity_period
#keyStorePassword =keyStore_password
```

```
################################################################################
```

```
# Parameter: defaultPorts
#
# Description:
# Assigns the default or base port values to the profile.d o not use this
# parameter when using the -startingPort or -portsFile parameter.
     During profile creation, the manageprofiles command-line utility uses an
     automatically generated set of recommended ports if you do not specify the
      -startingPort parameter, the -defaultPorts parameter or the -portsFile
     parameter. The recommended port values can be different than the default
     port values based on the availability of the default ports.
#
# Valid Values:
    Varies
# Default Values:
    None
#
# Parameter: startingPort
#
# Description:
      Specifies the starting port number for generating and assigning all ports
      for the profile.
     Port values are assigned sequentially from the -startingPort value,
     omitting those ports that are already in use. The system recognizes and
     resolves ports that are currently in use and determines the port
     assignments to avoid port conflicts.
     Do not use this parameter with the -defaultPorts or -portsFile parameters.
# During profile creation, the manageprofiles command-line utility uses an
     automatically generated set of recommended ports if you do not specify the
# -startingPort parameter, the -defaultPorts parameter or the -portsFile
\# parameter. The recommended port values can be different than the default
     port values based on the availability of the default ports.
#
# Valid Values:
    Varies
# Default Values:
# None
#
# Parameter: portsFile
#
# Description:
     An optional parameter that specifies the path to a file that defines port
      settings for the new profile.
     Do not use this parameter when using the -startingPort or -defaultPorts
     parameter.
     During profile creation, the manageprofiles command-line utility uses an
     automatically generated set of recommended ports if you do not specify the
      -startingPort parameter, the -defaultPorts parameter or the -portsFile
# parameter. The recommended port values can be different than the default
     port values based on the availability of the default ports.
#
# Valid Values:
    Varies
# Default Values:
    None
################################################################################
#defaultPorts=default_ports
#startingPort=startingPort
#portsFile=file_path
################################################################################
# Parameter: enableService
#
# Description:
# Enables the creation of a Linux service. Valid values include true or
# false. The default value for this parameter is false. When the
# manageprofiles command-line utility is run with the -enableService option
# set to true , the Linux service is created with the profile when the
```

```
# command is run by the root user. When a nonroot user runs the
# manageprofiles command-line utility, the profile is created, but the Linux
# service is not. The Linux service is not created because the nonroot user
# does not have sufficient permission to set up the service. An
     INSTCONPARTIALSUCCESS result is displayed at the end of the profile
# creation and the profile creation log
# install root/logs/manageprofiles/profile name create.log contains a
# message indicating the current user does not have sufficient permission to
# set up the Linux service. Use this parameter when creating profiles only.
#
# Valid Values:
# false
    # true
# Default Values:
# None
#
# Parameter: serviceUserName
#
# Description:
# Specifies the user ID that is used during the creation of the Linux
# service so that the Linux service will run under this user ID. The Linux
     service runs whenever the user ID is logged on. Not required.
#
# Valid Values:
    Varies
# Default Values:
    None
#
# Parameter: winserviceAccountType
#
# Description:
# The type of the owner account of the Windows service created for the
     profile. Valid values include specifieduser or localsystem. The
# localsystem value runs the Windows service under the local account of the
# user who creates the profile. The default value for this parameter is # localsystem substantian profiles and localsystem substantian profiles and v
     localsystem. Use this parameter when creating profiles only.
#
# Valid Values:
    localsystem
     specifieduser
# Default Values:
    localsystem
#
# Parameter: winserviceUserName
#
# Description:
# Specify your user ID so that the Windows operating system can verify you
# as an ID that is capable of creating a Windows service. Your user ID must
# belong to the Administrator group and have the following advanced user
# rights:
     Act as part of the operating system
# Log on as a service
# The default value for this parameter is the current user name. The value
# for this parameter must not contain spaces or characters that are not
     valid such as the following: *, ?, ", <, >, ,, /, \, and |. The user that
     you specify must have the proper permissions to create a Windows service.
     You must specify the correct password for the user name that you choose.
#
# Valid Values:
    Varies
# Default Values:
# None
#
# Parameter: winservicePassword
#
# Description:
# Specify the password for the specified user or the local account that is
```

```
# to own the Windows service.
#
# Valid Values:
# Varies
# Default Values:
    None
#
# Parameter: winserviceCheck
#
# Description:
# The value can be either true or false. Specify true to create a Windows
# service for the server process that is created within the profile. Specify
# false to not create the Windows service. The default value for this
# parameter is false.
#
# Valid Values:
# false
# true
# Default Values:
# false
#
# Parameter: winserviceStartupType
#
# Description:
# The following values for Windows service startup can be used:
# manual
# automatic
# disabled
# The default value for this parameter is manual.
#
# Valid Values:
    manual
    automatic
    disabled
# Default Values:
# manual
################################################################################
#enableService=true
#serviceUserName=service_user_ID
#winserviceAccountType=localsystem
#winserviceUserName=winservice_user_ID
#winservicePassword=winservice_password
#winserviceCheck=false
#winserviceStartupType=manual
################################################################################
# Parameter: bpmdbDesign
#
# Description:
# Specifies the file that holds the database configuration design for all of
     the IBM Business Process Manager components.
# This parameter replaces the -wbidbDesign that was used in previous
# versions of WebSphere Process Server.
#
# Note: If a bpmdbDesign file parameter is specified, none of the database
# related properties should be specified.
#
# Valid Values:
# Varies
# Default Values:
    None
################################################################################
#bpmdbDesign=design_file
################################################################################
# Parameter: dbCreateNew
#
```

```
# Description:
# Indicates a new database is created or if an existing database is to be
# reused. Valid values are true or false. This value cannot be true for an
# Oracle, SQL Server or a DB2 z/OS database. This value can only be true for
     a DB2 database.
#
# Valid Values:
    false
    true
# Default Values:
    None
################################################################################
dbCreateNew=true
################################################################################
# Parameter: dbType
#
# Description:
# The database type. Set one of the following values for the type of
# database product you are using with IBM Business Process Manager.
#
# Required only for one of the following:
     A stand-alone profile when -bpmdbDesign was not specified.
     An advanced dmgr or managed profiles when -bpmdbDesign was not specified.
#
     Note: Do not use this parameter if you are using -bpmdbDesign.
#
# Valid Values:
# DB2_DATASERVER
# Default Values:
# DB2_DATASERVER
#
# Parameter: dbJDBCClasspath
#
# Description:
     The directory path location of JDBC driver files.
#
# Note: Do not use this parameter if you are using -bpmdbDesign.
#
# Valid Values:
    Varies
# Default Values:
    None
#
# Parameter: dbHostName
#
# Description:
# The database server host name or IP address. The default value is the
# local host name. Required when the -bpmdbDesign parameter was not
# specified. (It is not required if the -bpmdbDesign parameter is
# specified.)
#
# Note: Do not use this parameter if you are using -bpmdbDesign.
#
# Valid Values:
     Varies
# Default Values:
    None
#
# Parameter: dbServerPort
#
# Description:
# The database server port number. Depending on the database you are using,<br># you can specify a different port number instead of the default port
     you can specify a different port number instead of the default port
# number.
#
# Note: Do not use this parameter if you are using -bpmdbDesign.
```

```
#
# Valid Values:
# Varies
# Default Values:
# None
                   ################################################################################
dbType=DB2_DATASERVER
dbJDBCClasspath=${WAS_INSTALL_ROOT}/jdbcdrivers/DB2
dbHostName=db_host_name
dbServerPort=db_port_number
################################################################################
# Parameter: dbDelayConfig
#
# Description:
# Indicates whether to postpone table creation until after the profile is
      created. Valid values are true or false. The parameter is set to false by
     default. Setting this parameter to true delays the execution of the
# scripts that create the database tables. No. Specify false if you want the
# database to be set up during profile creation.
#
# Valid Values:
    false
    true
# Default Values:
# false
################################################################################
dbDelayConfig=false
################################################################################
# Parameter: dbName
#
# Description:
# The name of the database. By default, the value is set to orcl for Oracle
# databases and to CMNDB for all other supported databases.
#
# Note: Do not use this parameter if you are using -bpmdbDesign.
#
# Valid Values:
# Varies
# Default Values:
     CMNDB
#
# Parameter: dbUserId
#
# Description:
# The user ID for all database types. Specifies the user ID that has
     privileges to create and drop the databases. The WebSphere data source
     uses this ID to authenticate the database connection.
      Important: The -dbUserId parameter value must be a valid database
     authorization ID. Required if the -bpmdbDesign file is not set.
#
# Note: Do not use this parameter if you are using -bpmdbDesign.
#
# Valid Values:
     Varies
# Default Values:
# None
#
# Parameter: dbPassword
#
# Description:
\# The password required for database authentication. Required when the
      -bpmdbDesign file is not set.
#
# Note: Do not use this parameter if you are using -bpmdbDesign.
#
```

```
# Valid Values:
    Varies
# Default Values:
# None
################################################################################
dbName=CMNDB
dbUserId=db_userid
dbPassword=db_pswd
################################################################################
# Parameter: environmentType
#
# Description:
# Specifies the environment type. The environment type refers to how IBM
     Business Process Manager is used; for example, in a production, stage or
# test environment. Load testing might be done on a test server, while a
# stage environment type might be used as a temporary location to host
# changes before putting those changes into production. You might specify
# Stage as the Environment type if the server you are configuring will be
# accessed and used to review content and new functionality. Valid values
# are as follows:
# Test
     Use Test if the server you are configuring is to be used as a testing
     environment.
# Stage
# Use Stage if the server is to serve as a staging platform to be used as a
# preproduction server.
# Production
# Use Production if the server is to serve in a production capacity.
# The default value is Test.
#
# Valid Values:
   Test
   Production
# Stage
# Default Values:
    Test
################################################################################
environmentType=Test
################################################################################
# Parameter: isDeveloperServer
#
# Description:
# Specifies whether the server is intended for development purposes only.
# This parameter is useful when creating profiles to test applications on a
# non-production server prior to deploying the applications on their
# production application servers. If -isDeveloperServer is set when
# creating an IBM Business Process Manager profile, then a preconfigured VMM
# file repository is installed. This file repository contains a sample
     organization that can be used to test Business Process Choreographer
# people resolution, ready for you to use as is.
#
# Valid Values:
    false
    true
# Default Values:
  false
                      ################################################################################
#isDeveloperServer=false
```
*Arquivo de Resposta de Amostra para um Perfil de Gerenciador de Implementação do Standard Process Server:*

Modifique e use este arquivo de resposta para criar um perfil de gerenciador de implementação usando o comando **manageprofiles**.

**Nota:** Talvez seja necessário comentar ou remover o comentário das informações no arquivo de resposta para o seu sistema operacional. Para obter informações adicionais, consulte os comentários no arquivo de resposta.

```
# BEGIN COPYRIGHT
# *************************************************************************
#
# Licensed Materials - Property of IBM
# 5725-C94
# (C) Copyright IBM Corporation 2011, 2012. All Rights Reserved.
# This sample program is provided AS IS and may be used, executed, copied
# and modified without royalty payment by customer (a) for its own
# instruction and study, (b) in order to develop applications designed to
# run with an IBM WebSphere product, either for customer's own internal
# use or for redistribution by customer, as part of such an application,
# in customer's own products.
#
# *************************************************************************
# END COPYRIGHT
################################################################################
# These response file has the applicable parameters for creating a
# DMgr PS Std profile that uses DB2.
#
# Depending on your environment, you may need to change the default values.
#
# To create a profile with this response file specify:
#
# was.install.root/bin/manageprofiles -response PS_Std_DMgr_DB2.response
#
# If you use the -response parameter, it must be the only parameter on
# the command-line. If you include any manageprofile parameters
# (in addition to -response) on the command-line, the response file
# is ignored. And default WebSphere Application server profile will be created .
################################################################################
################################################################################
# Parameter: create
#
# Description:
     Creates the profile.
     If you are creating a profile, this parameter is required.
################################################################################
create
################################################################################
# Parameter: templatePath
#
# Description:
# Specifies the directory path to the template files in the installation
     root directory. Within the profileTemplates directory are various
     directories that correspond to different profile types and that vary with
     the type of product installed. The profile directories are the paths that
     you indicate while using the -templatePath option.
# Use absolute paths. This parameter must exist as a directory and point to
     a valid template directory.
#
     When using the -templatePath parameter, specify the fully qualified file
     path for the parameter.
#
# Valid Values:
    Varies
# Default Values:
# None
################################################################################
templatePath=BPM/dmgr.procsvr
```

```
################################################################################
# Parameter: profileName
#
# Description:
     Specifies the name of the profile. Use a unique value when creating a
     nrofile.
     Each profile that shares the same set of product binaries must have a
# unique name. The default profile name is based on the profile type and a
# trailing number, for example:
# profileType ProfileNumberwhere profileType is a value such as ProcSrv,
# Dmgr, or Custom and ProfileNumber is a sequential number that creates a
# unique profile name. The value for this parameter must not contain spaces
# or characters that are not valid such as the following: *, ?, ", <, >, , ,# /, \, and |. The profile name that you choose must not be in use. On
# Windows platforms: If the fully qualified path contains spaces, enclose
# the value in quotation marks. The default value is based on the
# install_root directory, the profiles subdirectory, and the name of the
# file. For example, the default for profile creation is:
# WS_WSPROFILE_DEFAULT_PROFILE_HOME/profileNamewhere
# WS_WSPROFILE_DEFAULT_PROFILE_HOME is defined in the wasprofile.properties
# file in the install root/properties directory. The value for this
     parameter must be a valid path for the target system and must not be
     currently in use. You must have permissions to write to the directory.
#
# Valid Values:
    Varies
# Default Values:
    None
################################################################################
profileName=Dmgr01
################################################################################
# Parameter: cellName
#
# Description:
# Specifies the cell name of the profile. Use a unique cell name for each
     profile.
# The default value for this parameter is based on a combination of the
# short host name, the constant Cell, and a trailing number, for example:
# if (DMgr)
# shortHostNameCellCellNumber
# else
# shortHostNameNodeNodeNumberCell
     where CellNumber is a sequential number starting at 01 and NodeNumber is
# the node number that you used to define the node name.
# The value for this parameter must not contain spaces or any characters
# that are not valid such as the following: *, ?, ", <, >, , , /, \setminus, and |.
#
# Valid Values:
# Varies
# Default Values:
# Varies
#
# Parameter: nodeName
#
# Description:
     Specifies the node name for the node that is created with the new profile.
     Use a unique value within the cell or on the workstation. Each profile
     that shares the same set of product binaries must have a unique node name.
     This parameter is required for profile creation only with the
     dmgr.esbserverdefault.procsvrdefault.procctrdefault.procsvr.advdefault.
# procctr.advdmgr.procctrmanaged.procctrmanaged.procsvr templates.
# The default value for this parameter is based on the short host name,
# profile type, and a trailing number, for example:
# if (DMgr)
# shortHostNameCellManagerNodeNumber
# else
```

```
# shortHostNameNodeNodeNumber
# where NodeNumber is a sequential number starting at 01.
# The value for this parameter must not contain spaces or any characters
# that are not valid such as the following: *, ?, ", <, >, ,, /, \, and \vert.
#
# Valid Values:
    Varies
# Default Values:
    Varies
################################################################################
cellName=cell_name
nodeName=node_name
################################################################################
# Parameter: enableAdminSecurity
#
# Description:
# For IBM Business Process Manager omit this parameter. Administrative
     security is always enabled for IBM Business Process Manager profiles.
     You must also specify the parameters -adminUserName and -adminPassword
     along with the values for these parameters.
#
# Valid Values:
    true
# Default Values:
    tr<sub>II</sub>################################################################################
enableAdminSecurity=true
adminUserName=adminUser_ID
adminPassword=adminPassword
################################################################################
# Parameter: signingCertDN
#
# Description:
# Specifies the distinguished name of the root signing certificate that you
     create when you create the profile. Specify the distinguished name in
# quotation marks. This default personal certificate is located in the
     server keystore file. If you do not specifically create or import a root
# signing certificate, one is created by default. See the
     -signingCertValidityPeriod parameter and the -keyStorePassword.
#
# Valid Values:
    Varies
# Default Values:
    None
#
# Parameter: signingCertValidityPeriod
#
# Description:
     An optional parameter that specifies the amount of time in years that the
     root signing certificate is valid. If you do not specify this parameter
# with the -signingCertDN parameter, the root signing certificate is valid
# for 20 years.
#
# Valid Values:
    Varies
# Default Values:
    None
#
# Parameter: keyStorePassword
#
# Description:
# Specifies the password to use on all keystore files created during profile
# creation. Keystore files are created for the default personal certificate
# and the root signing certificate.
#
```

```
# Valid Values:
    Varies
# Default Values:
# None
################################################################################
#signingCertDN =distinguished_name
#signingCertValidityPeriod =validity_period
#keyStorePassword =keyStore_password
################################################################################
# Parameter: defaultPorts
#
# Description:
# Assigns the default or base port values to the profile.d o not use this
     parameter when using the -startingPort or -portsFile parameter.
# During profile creation, the manageprofiles command-line utility uses an
# automatically generated set of recommended ports if you do not specify the
# -startingPort parameter, the -defaultPorts parameter or the -portsFile
# parameter. The recommended port values can be different than the default
     port values based on the availability of the default ports.
#
# Valid Values:
    Varies
# Default Values:
    None
#
# Parameter: startingPort
#
# Description:
# Specifies the starting port number for generating and assigning all ports
# for the profile.
# Port values are assigned sequentially from the -startingPort value,
     omitting those ports that are already in use. The system recognizes and
# resolves ports that are currently in use and determines the port
# assignments to avoid port conflicts.
     Do not use this parameter with the -defaultPorts or -portsFile parameters.
     During profile creation, the manageprofiles command-line utility uses an
# automatically generated set of recommended ports if you do not specify the
# -startingPort parameter, the -defaultPorts parameter or the -portsFile
# parameter. The recommended port values can be different than the default
     port values based on the availability of the default ports.
#
# Valid Values:
    Varies
# Default Values:
    None
#
# Parameter: portsFile
#
# Description:
     An optional parameter that specifies the path to a file that defines port
# settings for the new profile.
# Do not use this parameter when using the -startingPort or -defaultPorts
# parameter.
     During profile creation, the manageprofiles command-line utility uses an
     automatically generated set of recommended ports if you do not specify the
# -startingPort parameter, the -defaultPorts parameter or the -portsFile
     parameter. The recommended port values can be different than the default
     port values based on the availability of the default ports.
#
# Valid Values:
    Varies
# Default Values:
    None
################################################################################
#defaultPorts=default_ports
#startingPort=startingPort
```
#portsFile=file\_path

```
################################################################################
# Parameter: enableService
#
# Description:
      Enables the creation of a Linux service. Valid values include true or
      false. The default value for this parameter is false. When the
# manageprofiles command-line utility is run with the -enableService option
      set to true, the Linux service is created with the profile when the
      command is run by the root user. When a nonroot user runs the
# manageprofiles command-line utility, the profile is created, but the Linux
# service is not. The Linux service is not created because the nonroot user
# does not have sufficient permission to set up the service. An
      INSTCONPARTIALSUCCESS result is displayed at the end of the profile
     creation and the profile creation log
     install_root/logs/manageprofiles/profile_name_create.log contains a
     message indicating the current user does not have sufficient permission to
      set up the Linux service. Use this parameter when creating profiles only.
#
# Valid Values:
    false
     # true
# Default Values:
     None
#
# Parameter: serviceUserName
#
# Description:
# Specifies the user ID that is used during the creation of the Linux
     service so that the Linux service will run under this user ID. The Linux
     service runs whenever the user ID is logged on. Not required.
#
# Valid Values:
# Varies
 Default Values:
# None
#
# Parameter: winserviceAccountType
#
# Description:
      The type of the owner account of the Windows service created for the
     profile. Valid values include specifieduser or localsystem. The
      localsystem value runs the Windows service under the local account of the
     user who creates the profile. The default value for this parameter is
      localsystem. Use this parameter when creating profiles only.
#
# Valid Values:
# localsystem
# specifieduser
# Default Values:
# localsystem
#
# Parameter: winserviceUserName
#
# Description:
      Specify your user ID so that the Windows operating system can verify you
      as an ID that is capable of creating a Windows service. Your user ID must
     belong to the Administrator group and have the following advanced user
      rights:
      Act as part of the operating system
      Log on as a service
      The default value for this parameter is the current user name. The value
# for this parameter must not contain spaces or characters that are not
# valid such as the following: *, ?, ", < , > , , , /, \setminus, and |. The user that
      you specify must have the proper permissions to create a Windows service.
      You must specify the correct password for the user name that you choose.
```

```
#
# Valid Values:
# Varies
# Default Values:
    None
#
# Parameter: winservicePassword
#
# Description:
# Specify the password for the specified user or the local account that is
# to own the Windows service.
#
# Valid Values:
# Varies
# Default Values:
# None
#
# Parameter: winserviceCheck
#
# Description:
# The value can be either true or false. Specify true to create a Windows
     service for the server process that is created within the profile. Specify
     false to not create the Windows service. The default value for this
     parameter is false.
#
# Valid Values:
    false
     true
# Default Values:
# false
#
# Parameter: winserviceStartupType
#
# Description:
# The following values for Windows service startup can be used:
     manual
# automatic
# disabled
# The default value for this parameter is manual.
#
# Valid Values:
    manual
    automatic
    disabled
# Default Values:
    manual
################################################################################
#enableService=true
#serviceUserName=service_user_ID
#winserviceAccountType=localsystem
#winserviceUserName=winservice_user_ID
#winservicePassword=winservice_password
#winserviceCheck=false
#winserviceStartupType=manual
################################################################################
# Parameter: environmentType
#
# Description:
     Specifies the environment type. The environment type refers to how IBM
     Business Process Manager is used; for example, in a production, stage or
# test environment. Load testing might be done on a test server, while a
# stage environment type might be used as a temporary location to host
# changes before putting those changes into production. You might specify
# Stage as the Environment type if the server you are configuring will be
# accessed and used to review content and new functionality. Valid values
# are as follows:
```

```
# Test
# Use Test if the server you are configuring is to be used as a testing
# environment.
# Stage
# Use Stage if the server is to serve as a staging platform to be used as a
     preproduction server.
# Production
# Use Production if the server is to serve in a production capacity.
     The default value is Test.
#
# Valid Values:
    Test
    Production
# Stage
# Default Values:
# Test
################################################################################
environmentType=Test
################################################################################
# Parameter: isDeveloperServer
#
# Description:
     Specifies whether the server is intended for development purposes only.
     This parameter is useful when creating profiles to test applications on a
     non-production server prior to deploying the applications on their
# production application servers. If -isDeveloperServer is set when
     creating an IBM Business Process Manager profile, then a preconfigured VMM
# file repository is installed. This file repository contains a sample
# organization that can be used to test Business Process Choreographer
     people resolution, ready for you to use as is.
#
# Valid Values:
    false
    true.
# Default Values:
    false
################################################################################
#isDeveloperServer=false
```

```
Aumentando Perfis de Gerenciador de Implementação para o Process Center com um Servidor de Banco de Dados
DB2 usando o Profile Management Tool:
```
É possível usar o Profile Management Tool para aumentar um perfil de gerenciador de implementação existente do WebSphere Application Server V8.0 em uma arquitetura de 32 bits. Para arquiteturas de 64 bits no Solaris, use o utilitário de linha de comandos **manageprofiles**.

Lembre-se de encerrar os servidores associados a um perfil que planeje aumentar.

Se desejar configurar o banco de dados Comum durante a criação do perfil, certifique-se de que o servidor de banco de dados esteja instalado e em execução.

Quando você usa o Profile Management Tool com a interface gráfica com o usuário Motif no sistema operacional Solaris, o tamanho padrão do Profile Management Tool pode ser muito pequeno para visualizar todas as mensagens e botões. Para corrigir o problema, inclua as seguintes linhas no arquivo *install\_root*/.Xdefaults:

```
Eclipse*spacing:0
Eclipse*fontList:-misc-fixed-medium-r-normal-*-10-100-75-75-c-60-iso8859-1
```
Depois que incluir as linhas, execute o seguinte comando antes de iniciar o Profile Management Tool: xrdb -load user\_home/.Xdefaults

O idioma do Profile Management Tool é determinado pelo idioma padrão no sistema. Se o idioma padrão não for um dos idiomas suportados, o Inglês é usado. É possível substituir o idioma padrão ao iniciar o Profile Management Tool a partir da linha de comandos e usando a configuração **java user.language** para substituir o idioma padrão. Insira o seguinte comando:

*install\_root*/java/bin/java -Duser.language=*locale install\_root*

Por exemplo, para iniciar o Profile Management Tool no idioma Alemão, insira o comando a seguir: *install\_root*/java/bin/java -Duser.language=de *install\_root*/bin/ProfileManagement/startup.jar

Após iniciar o Profile Management Tool, você deve decidir pela criação de perfil **Típica** ou **Avançada**. Use a opção avançada para:

- v Especificar um arquivo de design do banco de dados a ser usado para a configuração do banco de dados.
- v Atribuir valores customizados para portas, para o local do perfil e para os nomes de perfil, nó, host e célula (quando aplicável).
- v Criar um serviço do sistema para executar o servidor, se seu sistema operacional e os privilégios de sua conta de usuário permitirem a criação de serviços.
- v Escolha configurar o IBM Forms Server para trabalhar com widgets de Gerenciamento de Tarefa Manual no Business Space.
- v Configure o Business Process Rules Manager e crie uma configuração de amostra do Business Process Choreographer.
- 1. Use um dos métodos a seguir para iniciar o Profile Management Tool:
	- v Inicie a ferramenta a partir do console do First Steps.
	- v Execute o comando *install\_root***/bin/ProfileManagement/pmt.sh**.
- 2. Encerre todos os servidores associados a um perfil que planeje aumentar.
- 3. Na página de Boas-vindas, clique em **Ativar Profile Management Tool** ou selecione a guia **Profile Management Tool**.
- 4. Na guia **Perfis**, selecione o perfil que deseja aumentar e clique em **Aumentar**. Se você aumentar um perfil do WebSphere Application Server, ele deve ser da versão do WebSphere Application Server na qual o IBM Business Process Manager foi instalado. O botão **Aumentar** não pode ser selecionado a menos que um perfil possa ser aumentado. A página Seleção de Aumento é aberta em uma janela separada.
- 5. Na página Seleção de Aumento, selecione o tipo de aumento que deseja aplica no perfil. Em seguida, clique em **Avançar**.
- 6. Na página Opções de Aumento de Perfil, escolha executar um aumento de perfil **Típico** ou **Avançado** e clique em **Avançar**.

A opção **Típica** aumenta um perfil com definições de configuração padrão.

A opção **Avançada** permite especificar seus próprios valores de configuração para um perfil.

**Restrição:** O Profile Management Tool exibe uma mensagem de aviso se qualquer uma das seguintes condições ocorrer:

- v O perfil selecionado para o aprimoramento tiver um servidor em execução. Você não pode aprimorar o perfil até parar o servidor ou clicar em **Voltar** e escolher outro perfil que não tenha servidores em execução.
- v O perfil que você selecionou para aumentar é associado. Você não pode aumentar um perfil associado. Você deve clicar em **Voltar** e escolher outro perfil que não esteja associado.
- v O perfil selecionado para aprimoramento já foi aprimorado com o produto que você selecionou. Você deve clicar em **Voltar** e escolher outro perfil para aprimorar.
- 7. Se tiver selecionado a criação de perfil **Típica**, acesse a [Etapa de Segurança Administrativa.](#page-2405-0)
- 8. Avançado: Na página Implementação de Aplicativo Opcional, selecione se o console administrativo deve ser implementado para gerenciamento do servidor (recomendado). Clique em **Avançar**.
- 9. Avançado: Na página Nome e Local do Perfil, execute as etapas a seguir:
	- a. No campo **Nome do perfil**, especifique um nome exclusivo ou aceite o valor padrão. Cada perfil criado deve ter um nome. Quando há mais de um perfil, eles podem ser diferenciados em seu nível mais alto por esse nome.
	- b. No campo **Diretório do perfil**, insira o diretório para o perfil ou use o botão **Navegar** para acessar o diretório de perfil. O diretórios especificado conterá os arquivos que definem o ambiente de tempo de execução, tais como comandos, arquivos de configuração e arquivos de log. O diretório padrão é *install\_root*/profiles/*profile\_name*.
	- c. Opcional: Selecione **Marcar Este Perfil como Padrão** para tornar o perfil que você está criando o perfil padrão. Essa caixa de seleção será mostrada apenas se você tiver um perfil existente em seu sistema.

Quando um perfil for o perfil padrão, os comandos funcionam automaticamente com ele. O primeiro perfil que você cria em uma estação de trabalho é o perfil padrão. O perfil padrão é o destino padrão para comandos que são emitidos a partir do diretório bin na raiz da instalação do produto. Quando só pode existir um perfil em uma estação de trabalho, todo comando funciona nesse perfil. Se existir mais de um perfil, determinados comandos exigem que você especifique o perfil ao qual o comando se aplica.

- d. Na lista **Configuração de ajuste de desempenho de tempo de execução do servidor**, selecione um nível de ajuste de desempenho adequado para o perfil que estiver criando. Esse parâmetro é um parâmetro WebSphere Application Server.
- e. Clique em **Avançar**. Se clicar em **Voltar** e alterar o nome do perfil, poderá ser necessário alterar manualmente o nome nesta página quando ele for exibido novamente.
- 10. Avançado: Na página Nó, Host e Nomes de Célula, execute as ações a seguir para o perfil que estiver criando:
	- v No campo **Nome do nó**, insira um nome para o nó ou aceite o valor padrão. Tente manter o nome do nó o mais curto possível, mas certifique-se de que os nomes dos nós sejam exclusivos no ambiente de implementação.
	- v No campo **Nome do Servidor**, insira um nome para o servidor ou aceite o valor-padrão.
	- v No campo **Nome do Host**, insira um nome para o host ou aceite o valor padrão.
	- v No campo **Nome da Célula**, insira um nome para a célula ou aceite o valor padrão.

Clique em **Avançar**.

<span id="page-2405-0"></span>11. Necessário: Na página Segurança Administrativa, insira valores para o **Nome de usuário**, a **Senha** e a **Confirmação de senha**. A senha especificada durante a instalação para administração será usada para todos os usuários internos incluindo tw\_admin e tw\_user. Como todos os perfis do IBM Business Process Manager possuem a segurança administrativa ativada, **Avançar** será ativado apenas depois que você inserir os valores.

Clique em **Avançar**. Se tiver selecionado a criação de perfil **Típica**, acesse a [Etapa de Configuração](#page-2407-0) [do Banco de Dados - Parte 1.](#page-2407-0)

- 12. Avançado: Na página Certificado de Segurança (Parte 1), especifique se novos certificados devem ser criados ou se devem ser importados certificados existentes.
	- v Para criar um novo certificado pessoal padrão e um novo certificado de assinatura raiz, selecione **Criar um novo certificado pessoal padrão** e **Criar um novo certificado de assinatura raiz** e clique em **Avançar**.
	- v Para importar os certificados existentes, selecione **Importar um certificado pessoal padrão existente** e **Importar um certificado pessoal de assinatura raiz existente** e forneça as seguintes informações:
		- No campo **Caminho**, insira o caminho do diretório no certificado existente.
		- No campo **Senha**, insira a senha para o certificado
		- No campo **Tipo de Keystore**, selecione o tipo de keystore para o certificado que você está importando.
- No campo **Alias de Keystore**, selecione o alias de keystore para o certificado que você está importando.
- Clique em **Avançar** para exibir a página Certificado de Segurança (Parte 2).

Quando você importar um certificado pessoal como o certificado pessoal padrão, importe o certificado raiz que assinou o certificado pessoal. Caso contrário, o Profile Management Tool incluirá o assinante do certificado pessoal no arquivo trust.p12.

13. Avançado: Na página Certificado de Segurança (Parte 2), verifique se as informações do certificado estão corretas e clique em **Avançar** para exibir a página Designação de Valores de Porta.

Se criar os certificados, será possível usar os valores padrão ou modificá-los para criar novos certificados. O certificado pessoal padrão é válido, por padrão, por um ano e é assinado pelo certificado raiz de assinatura. O certificado raiz de assinatura é um certificado autoassinado, válido por 15 anos por padrão. A senha do keystore padrão para o certificado raiz de assinatura é WebAS. Altere a senha. A senha não pode conter nenhum caractere do conjunto de caracteres de byte duplo (DBCS) pois determinados tipos de keystore, incluindo o PKCS12, não suportam esses caracteres. Os tipos de keystore suportados dependem dos provedores no arquivo java.security.

Ao criar um dos certificados ou ambos, ou importar um certificado ou ambos, os arquivos keystore criados são:

- v key.p12: Contém o certificado pessoal padrão.
- v trust.p12: Contém o certificado de assinante a partir do certificado raiz padrão.
- v root-key.p12: Contém o certificado raiz de assinatura.
- v default-signers.p12: Contém certificados de assinantes que são incluídos em qualquer novo arquivo keystore que criar após o servidor estar instalado e em execução. Por padrão, o assinante do certificado raiz padrão e um certificado de assinante DataPower estão nesse arquivo keystore.
- v deleted.p12: Mantém certificados excluídos com a tarefa deleteKeyStore para que possam ser recuperados se necessário.
- v ltpa.jceks: Contém chaves da Lightweight Third-Party Authentication (LTPA) padrão do servidor que os servidores em seu ambiente usam para se comunicar entre si.

Esses arquivos têm todos a mesma senha ao criar ou importar os certificados, que é a senha padrão ou uma senha especificada por você. Um certificado importado é incluído no arquivo key.p12 ou no arquivo root-key.p12. Se importar qualquer certificado e os certificados não contiverem as informações desejadas, clique em **Voltar** para importar outro certificado.

14. Avançado: na página Designação de Valores de Porta, verifique se as portas especificadas para o perfil são exclusivas e clique em **Avançar**. O Profile Management Tool detecta as portas atualmente utilizadas por outros produtos WebSphere e exibe valores de porta recomendados que não entram em conflito com os existentes. Se você tiver aplicativos diferentes dos do WebSphere que utilizam portas especificadas, verifique se as portas não estão em conflito. Se escolheu para não implementar o console administrativo na página Implementação do Aplicativo Opcional, as portas do console administrativo não estarão disponíveis na página Designação de Valores de Porta.

As portas serão reconhecidas como estando em utilização se as seguintes condições forem atendidas:

- v As portas são designadas a um perfil criado em uma instalação desempenhada pelo usuário atual.
- v As portas estão em utilização.

Embora a ferramenta valide portas ao acessar a página Designação de Valores de Porta, os conflitos de porta ainda podem ocorrer como resultado de seleções feitas nas páginas subsequentes do Profile Management Tool. As portas não são designadas até que a criação de perfil seja concluída.

Se você suspeitar de um conflito de porta, poderá investigá-lo após a criação do perfil. Determine as portas utilizadas durante a criação de perfil examinando o seguinte arquivo:

*profile\_root*/properties/portdef.prop

Incluídos neste arquivo estão as chaves e valores utilizados na configuração das portas. Se você descobrir conflitos de porta, pode reatribuir as portas manualmente. Para redesignar portas, consulte

"Atualizando portas em perfis existentes" no centro de informações do WebSphere Application Server. Execute o arquivo **updatePorts.ant** por meio do script **ws\_ant** neste tópico.

- 15. Avançado: Configure o banco de dados Comum usando um arquivo de design.
	- a. Selecione **Usar um arquivo de design do banco de dados**.
	- b. Clique em **Procurar**.
	- c. Especifique o nome do caminho completo para o arquivo de design.
	- d. Para executar os scripts do banco de dados automaticamente (como parte do processo de criação de perfil), selecione **Executar scripts do banco de dados para criar tabelas de banco de dados**. Caso contrário, você ou o administrador do banco de dados poderá executar os scripts manualmente depois de a criação de perfil ser concluída. Você também deve carregar o banco de dados com informações do sistema, executando o comando **bootstrapProcessServerData**.

**Importante:** Se você selecionar **Executar scripts do banco de dados para criar tabelas de banco de dados**, certifique-se de que **Usar um banco de dados local ou remoto existente** *não* esteja selecionado. Se as duas opções forem selecionadas, ocorrerão erros.

e. Clique em **Avançar**. Se você escolher especificar um arquivo de design, os painéis de configuração do banco de dados no Profile Management Tool serão ignorados. Em vez disso, o local do arquivo de design é passado para a linha de comandos para concluir a configuração do banco de dados.

Acesse a [Etapa de Configuração do Business Space](#page-2408-0)

- <span id="page-2407-0"></span>16. Na página Configuração do Banco de Dados - Parte 1, especifique as informações para o banco de dados Comum.
	- a. Na lista **Selecionar um produto de banco de dados**, selecione **DB2**.
	- b. Selecione **Criar um novo banco de dados local** ou **Usar um banco de dados local ou remoto existente**. Se você selecionar criar um no banco de dados, o Profile Management Tool criará um novo banco de dados DB2.
	- c. Opcional: Se desejar alterar o valor padrão, insira um novo nome para o banco de dados Comum. O nome do banco de dados deve ser exclusivo.
	- d. Para executar os scripts do banco de dados automaticamente como parte do processo de criação de perfil, selecione **Executar scripts do banco de dados para inicializar os bancos de dados**. Caso contrário, você ou o administrador do banco de dados poderá executar os scripts manualmente depois de a criação de perfil ser concluída. Você também deve carregar o banco de dados com informações do sistema, executando o comando **bootstrapProcessServerData**.
	- e. Clique em **Avançar**.
- 17. Na página Configuração do Banco de Dados Parte 2, conclua a configuração do banco de dados Comum. Especifique os campos a seguir.

*Tabela 166. Campos Necessários de Configuração do Banco de Dados Comum para o Banco de Dados DB2*

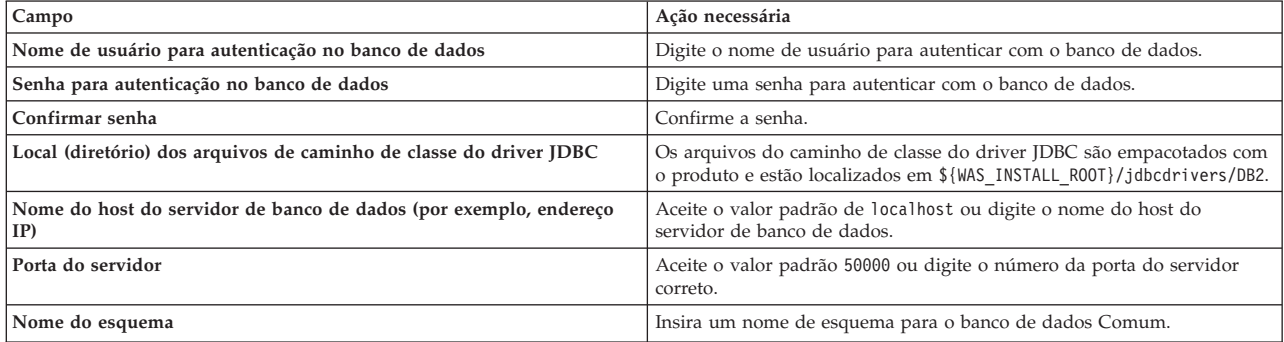

- <span id="page-2408-0"></span>18. Avançado: Na página Business Space Configuration, se você deseja configurar o IBM Forms Server para trabalhar com widgets Human Task Management no Business Space, selecione **Configurar IBM Forms Server** e insira o local HTTP do conversor IBM Forms Server e raiz de instalação do IBM Forms Server. Em seguida, clique em **Avançar**.
- 19. Avançado: Selecione se o Business Process Rules Manager deve ser configurado para a instalação e clique em **Avançar**. O Business Process Rules Manager é um aplicativo da web que customiza os modelos de regras de negócios para as necessidades de seu aplicativo de negócios.
- 20. Avançado: Na página Configuração do Business Process Choreographer, selecione se deve ser criada uma configuração de amostra do Business Process Choreographer. A configuração de amostra é somente para utilização no desenvolvimento.

**Importante:** A configuração de amostra do Business Process Choreographer usa seu próprio esquema dentro do banco de dados Comum (CMNDB) e o nome do esquema é sempre BPEDB. Se essas condições forem muito restritivas, desative a configuração do Business Process Choreographer durante a criação e configure o Business Process Choreographer após a criação de perfil.

- 21. Na página Resumo do Perfil, revise as informações. Clique em **Criar** para criar o perfil ou em **Voltar** para alterar as características do perfil.
- 22. Na página Perfil Completo, revise as informações. Para continuar no Console do First Steps, certifique-se de que **Ativar Console do First Steps** esteja selecionado e clique em **Concluir**.
- v Inclua perfis customizados (nós gerenciados) para serem gerenciados pelo gerenciador de implementação e, em seguida, configurar o ambiente de implementação.
- Opcionalmente, configure o Business Process Choreographer.

*Aumentando Perfis de Gerenciador de Implementação para o Process Server com um Servidor de Banco de Dados DB2 usando o Profile Management Tool:*

É possível usar o Profile Management Tool para aumentar um perfil de gerenciador de implementação existente do WebSphere Application Server V8.0 em uma arquitetura de 32 bits. Para arquiteturas de 64 bits no Solaris, use o utilitário de linha de comandos **manageprofiles**.

Lembre-se de encerrar os servidores associados a um perfil que planeje aumentar.

Se desejar configurar o banco de dados Comum durante a criação do perfil, certifique-se de que o servidor de banco de dados esteja instalado e em execução.

Quando você usa o Profile Management Tool com a interface gráfica com o usuário Motif no sistema operacional Solaris, o tamanho padrão do Profile Management Tool pode ser muito pequeno para visualizar todas as mensagens e botões. Para corrigir o problema, inclua as seguintes linhas no arquivo *install\_root*/.Xdefaults:

```
Eclipse*spacing:0
Eclipse*fontList:-misc-fixed-medium-r-normal-*-10-100-75-75-c-60-iso8859-1
```
Depois que incluir as linhas, execute o seguinte comando antes de iniciar o Profile Management Tool: xrdb -load user\_home/.Xdefaults

O idioma do Profile Management Tool é determinado pelo idioma padrão no sistema. Se o idioma padrão não for um dos idiomas suportados, o Inglês é usado. É possível substituir o idioma padrão ao iniciar o Profile Management Tool a partir da linha de comandos e usando a configuração **java user.language** para substituir o idioma padrão. Insira o seguinte comando:

*install\_root*/java/bin/java -Duser.language=*locale install\_root*

Por exemplo, para iniciar o Profile Management Tool no idioma Alemão, insira o comando a seguir: *install\_root*/java/bin/java -Duser.language=de *install\_root*/bin/ProfileManagement/startup.jar

Após iniciar o Profile Management Tool, você deve decidir pela criação de perfil **Típica** ou **Avançada**. Use a opção avançada para:

- v Especificar um arquivo de design do banco de dados a ser usado para a configuração do banco de dados.
- v Atribuir valores customizados para portas, para o local do perfil e para os nomes de perfil, nó, host e célula (quando aplicável).
- v Criar um serviço do sistema para executar o servidor, se seu sistema operacional e os privilégios de sua conta de usuário permitirem a criação de serviços.
- v Escolha configurar o IBM Forms Server para trabalhar com widgets de Gerenciamento de Tarefa Manual no Business Space.
- v Configure o Business Process Rules Manager e crie uma configuração de amostra do Business Process Choreographer.
- 1. Use um dos métodos a seguir para iniciar o Profile Management Tool:
	- v Inicie a ferramenta a partir do console do First Steps.
	- v Execute o comando *install\_root***/bin/ProfileManagement/pmt.sh**.
- 2. Encerre todos os servidores associados a um perfil que planeje aumentar.
- 3. Na página de Boas-vindas, clique em **Ativar Profile Management Tool** ou selecione a guia **Profile Management Tool**.
- 4. Na guia **Perfis**, selecione o perfil que deseja aumentar e clique em **Aumentar**. Se você aumentar um perfil do WebSphere Application Server, ele deve ser da versão do WebSphere Application Server na qual o IBM Business Process Manager foi instalado. O botão **Aumentar** não pode ser selecionado a menos que um perfil possa ser aumentado. A página Seleção de Aumento é aberta em uma janela separada.
- 5. Na página Seleção de Aumento, selecione o tipo de aumento que deseja aplica no perfil. Em seguida, clique em **Avançar**.
- 6. Na página Opções de Aumento de Perfil, escolha executar um aumento de perfil **Típico** ou **Avançado** e clique em **Avançar**.

A opção **Típica** aumenta um perfil com definições de configuração padrão.

A opção **Avançada** permite especificar seus próprios valores de configuração para um perfil.

**Restrição:** O Profile Management Tool exibe uma mensagem de aviso se qualquer uma das seguintes condições ocorrer:

- v O perfil selecionado para o aprimoramento tiver um servidor em execução. Você não pode aprimorar o perfil até parar o servidor ou clicar em **Voltar** e escolher outro perfil que não tenha servidores em execução.
- v O perfil que você selecionou para aumentar é associado. Você não pode aumentar um perfil associado. Você deve clicar em **Voltar** e escolher outro perfil que não esteja associado.
- v O perfil selecionado para aprimoramento já foi aprimorado com o produto que você selecionou. Você deve clicar em **Voltar** e escolher outro perfil para aprimorar.
- 7. Se tiver selecionado a criação de perfil **Típica**, acesse a [Etapa de Segurança Administrativa.](#page-2410-0)
- 8. Avançado: Na página Implementação de Aplicativo Opcional, selecione se o console administrativo deve ser implementado para gerenciamento do servidor (recomendado). Clique em **Avançar**.
- 9. Avançado: Na página Nome e Local do Perfil, execute as etapas a seguir:
	- a. No campo **Nome do perfil**, especifique um nome exclusivo ou aceite o valor padrão. Cada perfil criado deve ter um nome. Quando há mais de um perfil, eles podem ser diferenciados em seu nível mais alto por esse nome.
	- b. No campo **Diretório do perfil**, insira o diretório para o perfil ou use o botão **Navegar** para acessar o diretório de perfil. O diretórios especificado conterá os arquivos que definem o ambiente de tempo de execução, tais como comandos, arquivos de configuração e arquivos de log. O diretório padrão é *install\_root*/profiles/*profile\_name*.

c. Opcional: Selecione **Marcar Este Perfil como Padrão** para tornar o perfil que você está criando o perfil padrão. Essa caixa de seleção será mostrada apenas se você tiver um perfil existente em seu sistema.

Quando um perfil for o perfil padrão, os comandos funcionam automaticamente com ele. O primeiro perfil que você cria em uma estação de trabalho é o perfil padrão. O perfil padrão é o destino padrão para comandos que são emitidos a partir do diretório bin na raiz da instalação do produto. Quando só pode existir um perfil em uma estação de trabalho, todo comando funciona nesse perfil. Se existir mais de um perfil, determinados comandos exigem que você especifique o perfil ao qual o comando se aplica.

- d. Na lista **Configuração de ajuste de desempenho de tempo de execução do servidor**, selecione um nível de ajuste de desempenho adequado para o perfil que estiver criando. Esse parâmetro é um parâmetro WebSphere Application Server.
- e. Clique em **Avançar**. Se clicar em **Voltar** e alterar o nome do perfil, poderá ser necessário alterar manualmente o nome nesta página quando ele for exibido novamente.
- 10. Avançado: Na página Nó, Host e Nomes de Célula, execute as ações a seguir para o perfil que estiver criando:
	- v No campo **Nome do nó**, insira um nome para o nó ou aceite o valor padrão. Tente manter o nome do nó o mais curto possível, mas certifique-se de que os nomes dos nós sejam exclusivos no ambiente de implementação.
	- v No campo **Nome do Servidor**, insira um nome para o servidor ou aceite o valor-padrão.
	- v No campo **Nome do Host**, insira um nome para o host ou aceite o valor padrão.

v No campo **Nome da Célula**, insira um nome para a célula ou aceite o valor padrão.

Clique em **Avançar**.

<span id="page-2410-0"></span>11. Necessário: Na página Segurança Administrativa, insira valores para o **Nome de usuário**, a **Senha** e a **Confirmação de senha**. A senha especificada durante a instalação para administração será usada para todos os usuários internos incluindo tw\_admin e tw\_user.

Clique em **Avançar**. Se tiver selecionado a criação de perfil **Típica**, acesse a [Etapa de Configuração](#page-2412-0) [do Banco de Dados - Parte 1.](#page-2412-0)

- 12. Avançado: Na página Certificado de Segurança (Parte 1), especifique se novos certificados devem ser criados ou se devem ser importados certificados existentes.
	- v Para criar um novo certificado pessoal padrão e um novo certificado de assinatura raiz, selecione **Criar um novo certificado pessoal padrão** e **Criar um novo certificado de assinatura raiz** e clique em **Avançar**.
	- v Para importar os certificados existentes, selecione **Importar um certificado pessoal padrão existente** e **Importar um certificado pessoal de assinatura raiz existente** e forneça as seguintes informações:
		- No campo **Caminho**, insira o caminho do diretório no certificado existente.
		- No campo **Senha**, insira a senha para o certificado
		- No campo **Tipo de Keystore**, selecione o tipo de keystore para o certificado que você está importando.
		- No campo **Alias de Keystore**, selecione o alias de keystore para o certificado que você está importando.
		- Clique em **Avançar** para exibir a página Certificado de Segurança (Parte 2).

Quando você importar um certificado pessoal como o certificado pessoal padrão, importe o certificado raiz que assinou o certificado pessoal. Caso contrário, o Profile Management Tool incluirá o assinante do certificado pessoal no arquivo trust.p12.

13. Avançado: Na página Certificado de Segurança (Parte 2), verifique se as informações do certificado estão corretas e clique em **Avançar** para exibir a página Designação de Valores de Porta.

Se criar os certificados, será possível usar os valores padrão ou modificá-los para criar novos certificados. O certificado pessoal padrão é válido, por padrão, por um ano e é assinado pelo certificado raiz de assinatura. O certificado raiz de assinatura é um certificado autoassinado, válido por 15 anos por padrão. A senha do keystore padrão para o certificado raiz de assinatura é WebAS. Altere a senha. A senha não pode conter nenhum caractere do conjunto de caracteres de byte duplo (DBCS) pois determinados tipos de keystore, incluindo o PKCS12, não suportam esses caracteres. Os tipos de keystore suportados dependem dos provedores no arquivo java.security.

Ao criar um dos certificados ou ambos, ou importar um certificado ou ambos, os arquivos keystore criados são:

- v key.p12: Contém o certificado pessoal padrão.
- v trust.p12: Contém o certificado de assinante a partir do certificado raiz padrão.
- v root-key.p12: Contém o certificado raiz de assinatura.
- v default-signers.p12: Contém certificados de assinantes que são incluídos em qualquer novo arquivo keystore que criar após o servidor estar instalado e em execução. Por padrão, o assinante do certificado raiz padrão e um certificado de assinante DataPower estão nesse arquivo keystore.
- v deleted.p12: Mantém certificados excluídos com a tarefa deleteKeyStore para que possam ser recuperados se necessário.
- ltpa.jceks: Contém chaves da Lightweight Third-Party Authentication (LTPA) padrão do servidor que os servidores em seu ambiente usam para se comunicar entre si.

Esses arquivos têm todos a mesma senha ao criar ou importar os certificados, que é a senha padrão ou uma senha especificada por você. Um certificado importado é incluído no arquivo key.p12 ou no arquivo root-key.p12. Se importar qualquer certificado e os certificados não contiverem as informações desejadas, clique em **Voltar** para importar outro certificado.

14. Avançado: na página Designação de Valores de Porta, verifique se as portas especificadas para o perfil são exclusivas e clique em **Avançar**. O Profile Management Tool detecta as portas atualmente utilizadas por outros produtos WebSphere e exibe valores de porta recomendados que não entram em conflito com os existentes. Se você tiver aplicativos diferentes dos do WebSphere que utilizam portas especificadas, verifique se as portas não estão em conflito. Se escolheu para não implementar o console administrativo na página Implementação do Aplicativo Opcional, as portas do console administrativo não estarão disponíveis na página Designação de Valores de Porta.

As portas serão reconhecidas como estando em utilização se as seguintes condições forem atendidas:

- v As portas são designadas a um perfil criado em uma instalação desempenhada pelo usuário atual.
- v As portas estão em utilização.

Embora a ferramenta valide portas ao acessar a página Designação de Valores de Porta, os conflitos de porta ainda podem ocorrer como resultado de seleções feitas nas páginas subsequentes do Profile Management Tool. As portas não são designadas até que a criação de perfil seja concluída.

Se você suspeitar de um conflito de porta, poderá investigá-lo após a criação do perfil. Determine as portas utilizadas durante a criação de perfil examinando o seguinte arquivo:

*profile\_root*/properties/portdef.prop

Incluídos neste arquivo estão as chaves e valores utilizados na configuração das portas. Se você descobrir conflitos de porta, pode reatribuir as portas manualmente. Para redesignar portas, consulte "Atualizando portas em perfis existentes" no centro de informações do WebSphere Application Server. Execute o arquivo **updatePorts.ant** por meio do script **ws\_ant** neste tópico.

- 15. Avançado: Configure o banco de dados Comum usando um arquivo de design.
	- a. Selecione **Usar um arquivo de design do banco de dados**.
	- b. Clique em **Procurar**.
	- c. Especifique o nome do caminho completo para o arquivo de design.
	- d. Para executar os scripts do banco de dados automaticamente (como parte do processo de criação de perfil), selecione **Executar scripts do banco de dados para criar tabelas de banco de dados**. Caso contrário, você ou o administrador do banco de dados poderá executar os scripts manualmente depois de a criação de perfil ser concluída. Você também deve carregar o banco de dados com informações do sistema, executando o comando **bootstrapProcessServerData**.
**Importante:** Se você selecionar **Executar scripts do banco de dados para criar tabelas de banco de dados**, certifique-se de que **Usar um banco de dados local ou remoto existente** *não* esteja selecionado. Se as duas opções forem selecionadas, ocorrerão erros.

e. Clique em **Avançar**. Se você escolher especificar um arquivo de design, os painéis de configuração do banco de dados no Profile Management Tool serão ignorados. Em vez disso, o local do arquivo de design é passado para a linha de comandos para concluir a configuração do banco de dados.

Acesse a [Etapa de Configuração do Business Space](#page-2412-0)

- 16. Na página Configuração do Banco de Dados Parte 1, especifique as informações para o banco de dados Comum.
	- a. Na lista **Selecionar um produto de banco de dados**, selecione **DB2**.
	- b. Selecione **Criar um novo banco de dados local** ou **Usar um banco de dados local ou remoto existente**. Se você selecionar criar um no banco de dados, o Profile Management Tool criará um novo banco de dados DB2.
	- c. Opcional: Se desejar alterar o valor padrão, insira um novo nome para o banco de dados Comum. O nome do banco de dados deve ser exclusivo.
	- d. Para executar os scripts do banco de dados automaticamente como parte do processo de criação de perfil, selecione **Executar scripts do banco de dados para inicializar os bancos de dados**. Caso contrário, você ou o administrador do banco de dados poderá executar os scripts manualmente depois de a criação de perfil ser concluída. Você também deve carregar o banco de dados com informações do sistema, executando o comando **bootstrapProcessServerData**.
	- e. Clique em **Avançar**.
- 17. Na página Configuração do Banco de Dados Parte 2, conclua a configuração do banco de dados Comum. Especifique os campos a seguir.

| Campo                                                                    | Ação necessária                                                                                                    |
|--------------------------------------------------------------------------|----------------------------------------------------------------------------------------------------|
| Nome de usuário para autenticação no banco de dados                      | Digite o nome de usuário para autenticar com o banco de dados.                                                                                |
| Senha para autenticação no banco de dados                                | Digite uma senha para autenticar com o banco de dados.                                                                                        |
| Confirmar senha                                                          | Confirme a senha.                                                                                                    |
| Local (diretório) dos arquivos de caminho de classe do driver JDBC       | Os arquivos do caminho de classe do driver JDBC são empacotados com<br>o produto e estão localizados em \${WAS INSTALL ROOT}/jdbcdrivers/DB2. |
| Nome do host do servidor de banco de dados (por exemplo, endereço<br>IP) | Aceite o valor padrão de localhost ou digite o nome do host do<br>servidor de banco de dados.                                                 |
| Porta do servidor                                                        | Aceite o valor padrão 50000 ou digite o número da porta do servidor<br>correto.                                                               |
| Nome do esquema                                                          | Insira um nome de esquema para o banco de dados Comum.                                                                                        |

*Tabela 167. Campos Necessários de Configuração do Banco de Dados Comum para o Banco de Dados DB2*

- <span id="page-2412-0"></span>18. Avançado: Na página Business Space Configuration, se você deseja configurar o IBM Forms Server para trabalhar com widgets Human Task Management no Business Space, selecione **Configurar IBM Forms Server** e insira o local HTTP do conversor IBM Forms Server e raiz de instalação do IBM Forms Server. Em seguida, clique em **Avançar**.
- 19. Avançado: Selecione se o Business Process Rules Manager deve ser configurado para a instalação e clique em **Avançar**. O Business Process Rules Manager é um aplicativo da web que customiza os modelos de regras de negócios para as necessidades de seu aplicativo de negócios.
- 20. Avançado: Na página Configuração do Business Process Choreographer, selecione se deve ser criada uma configuração de amostra do Business Process Choreographer. A configuração de amostra é somente para utilização no desenvolvimento.

**Importante:** A configuração de amostra do Business Process Choreographer usa seu próprio esquema dentro do banco de dados Comum (CMNDB) e o nome do esquema é sempre BPEDB. Se essas condições forem muito restritivas, desative a configuração do Business Process Choreographer durante a criação e configure o Business Process Choreographer após a criação de perfil.

- 21. Na página Resumo do Perfil, revise as informações. Clique em **Criar** para criar o perfil ou em **Voltar** para alterar as características do perfil.
- 22. Na página Perfil Completo, revise as informações. Para continuar no Console do First Steps, certifique-se de que **Ativar Console do First Steps** esteja selecionado e clique em **Concluir**.
- v Inclua perfis customizados (nós gerenciados) para serem gerenciados pelo gerenciador de implementação e, em seguida, configurar o ambiente de implementação.
- v Opcionalmente, configure o Business Process Choreographer.

*Aumentando Perfis de Gerenciador de Implementação Usando o Utilitário de Linha de Comandos manageprofiles:*

Em vez de usar o Profile Management Tool, é possível usar o utilitário de linha de comandos manageprofiles para aumentar perfis customizados existentes do WebSphere Application Server V8.0.

Lembre-se de encerrar os servidores associados a um perfil que planeje aumentar.

Certifique-se de não estar executando o utilitário de linha de comandos **manageprofiles** no mesmo perfil. Se uma mensagem de erro for exibida ao executar o comando, determine se há outra ação de criação ou aumento de perfil em andamento. Se houver, aguarde até que ela seja concluída.

- 1. Determine o modelo que foi usado para criar o perfil existente que deseja aumentar. Você deve aumentar um perfil de gerenciador de implementação. É possível determinar o modelo visualizando o registro de perfil no arquivo *install\_root*/properties/profileRegistry.xml. Não modifique esse arquivo. Use o arquivo apenas para visualizar os modelos.
- 2. Localize o modelo apropriado a ser usado para aumento.

Os modelos para cada perfil estão localizados no diretório *install\_root*/profileTemplates/BPM para modelos BPM e em *install\_root*/profileTemplates para outros produtos. Os seguintes modelos estão disponíveis:

- v dmgr.procctr: para um perfil de gerenciador de implementação do Process Center para IBM BPM Standard.
- v dmgr.procctr.adv: para um perfil de gerenciador de implementação do Process Center para IBM BPM Advanced.
- v dmgr.procsvr: para um perfil de gerenciador de implementação do Process Server para IBM BPM Standard.
- v dmgr.procsvr.adv: para um perfil de gerenciador de implementação do Process Server para IBM BPM Advanced.
- v dmgr.esbserver: para um perfil de gerenciador de implementação do WebSphere Enterprise Service Bus.
- 3. Use o parâmetro augment para alterar um perfil existente com um modelo de aumento. O parâmetro de aumento faz com que o utilitário de linha de comandos **manageprofiles** atualize e aumente o perfil identificado no parâmetro **-profileName** usando o modelo no parâmetro **-templatePath**. Os modelos de aprimoramento que você pode utilizar são determinados por quais produtos IBM e versões estão instalados em seu ambiente. Certifique-se de que você especificou o caminho de arquivo completo para **-templatePath**, pois um caminho de arquivo relativo para o parâmetro **-templatePath** resulta no perfil especificado não sendo totalmente aprimorado.

**Nota:** Não modifique manualmente os arquivos que estão localizados no diretório *install\_dir*/profileTemplates/BPM.

4. Para usar o parâmetro **-responseFile**, procure nos arquivos de resposta de amostra fornecidos e crie um arquivo de resposta que seja específico para seu ambiente.

**Importante:** Assegure-se de não deixar espaços em branco após os valores; por exemplo **'personalCertValidityPeriod=1 '** ou **'winserviceCheck=false '**. Os espaços causarão a falha da criação de perfil.

As amostras estão localizadas no diretório do *install\_root*/BPM/samples/manageprofiles. Escolha um arquivo de resposta baseado no banco de dados e tipo de perfil (independente ou rede, Process Center ou Process Server). Os arquivos de amostra a seguir estão disponíveis:

- PC\_Std\_DMgr\_DB2.response
- PC Std DMgr DB2zOS.response
- PC Std DMgr Oracle.response
- PC\_Std\_DMgr\_SQLServer.response
- PC Adv DMgr DB2.response
- PC Adv DMgr DB2zOS.response
- PC Adv DMgr Oracle.response
- PC Adv DMgr SQLServer.response
- PC Std Managed DB2.response
- PC Std Managed DB2zOS.response
- PC Std Managed Oracle.response
- PC Std Managed SQLServer.response
- PC Adv Managed DB2.response
- PC Adv Managed DB2zOS.response
- PC Adv Managed Oracle.response
- PC Adv Managed SQLServer.response
- PC Std Standalone DB2.response
- PC Std Standalone DB2zOS.response
- PC Std Standalone Oracle.response
- PC Std Standalone SQLServer.response
- PC Adv Standalone DB2.response
- PC\_Adv\_Standalone\_DB2zOS.response
- PC Adv Standalone Oracle.response
- PC Adv Standalone SQLServer.response
- PS\_Std\_DMgr\_DB2.response
- PS\_Std\_DMgr\_DB2zOS.response
- PS Std DMgr Oracle.response
- PS Std DMgr SQLServer.response
- PS Adv DMgr DB2.response
- PS Adv DMgr DB2zOS.response
- PS Adv DMgr Oracle.response
- PS Adv DMgr SQLServer.response
- PS Std Managed DB2.response
- PS Std Managed DB2zOS.response
- PS Std Managed Oracle.response
- PS Std Managed SQLServer.response
- PS Adv Managed DB2.response
- PS Adv Managed DB2zOS.response
- PS Adv Managed Oracle.response
- PS Adv Managed SQLServer.response
- PS Std Standalone DB2.response
- PS Std Standalone DB2zOS.response
- PS\_Std\_Standalone\_Oracle.response
- PS\_Std\_Standalone\_SQLServer.response
- PS\_Adv\_Standalone\_DB2.response
- PS\_Adv\_Standalone\_DB2zOS.response
- PS\_Adv\_Standalone\_Oracle.response
- PS Adv Standalone SQLServer.response

Copie um dos arquivos de resposta de amostra para seu diretório ativo. Use o comando **chmod** para designar as permissões adequadas à sua nova cópia do arquivo de resposta. Por exemplo: chmod 644 BPM\_Dmgr.response

Edite os parâmetros no arquivo de resposta conforme adequado para sua configuração e salve o arquivo de resposta editado. Certifique-se de que o caminho de propriedade **templatePath** corresponde ao diretório de instalação específico.

5. Execute o arquivo a partir da linha de comandos. Não forneça um parâmetro **-profilePath**. Por exemplo:

manageprofiles.sh -augment -templatePath *install\_root*/profileTemplates/BPM/dmgr.procctr.adv -profileName MyProfileName

Se você criou um arquivo de resposta, especifique o parâmetro **-response** sem nenhum outro parâmetro. Por exemplo:

manageprofiles.sh -response *myResponseFile*

O status é gravado para a janela do console quando o comando termina a execução. A verificação de sintaxe normal no arquivo de resposta se aplica conforme o arquivo é analisado como qualquer outro arquivo de resposta. Os valores individuais no arquivo de resposta são tratados como parâmetros da linha de comandos.

- v Inclua perfis customizados (nós gerenciados) para serem gerenciados pelo gerenciador de implementação e, em seguida, configurar o ambiente de implementação.
- Opcionalmente, configure o Business Process Choreographer.

*Criando ou aumentando perfis customizados:*

Como parte da configuração de implementação de rede, você deve criar ou aumentar no mínimo um perfil customizado. Um perfil customizado contém um nó vazio que você deve associar a uma célula do gerenciador de implementação para torná-lo operacional. A federação de um perfil customizado altera-o em um nó gerenciado.

*Criando perfis customizados usando o Profile Management Tool:*

É possível criar e federar perfis customizados usando o Profile Management Tool em arquiteturas de 32 bits. Para arquiteturas de 64 bits no Solaris, use o utilitário de linha de comandos **manageprofiles**.

Quando você usa o Profile Management Tool com a interface gráfica com o usuário Motif no sistema operacional Solaris, o tamanho padrão do Profile Management Tool pode ser muito pequeno para visualizar todas as mensagens e botões. Para corrigir o problema, inclua as seguintes linhas no arquivo *install\_root*/.Xdefaults:

```
Eclipse*spacing:0
Eclipse*fontList:-misc-fixed-medium-r-normal-*-10-100-75-75-c-60-iso8859-1
```
Depois que incluir as linhas, execute o seguinte comando antes de iniciar o Profile Management Tool: xrdb -load user\_home/.Xdefaults

O idioma do Profile Management Tool é determinado pelo idioma padrão no sistema. Se o idioma padrão não for um dos idiomas suportados, o Inglês é usado. É possível substituir o idioma padrão ao iniciar o

Profile Management Tool a partir da linha de comandos e usando a configuração **java user.language** para substituir o idioma padrão. Insira o seguinte comando:

*install\_root*/java/bin/java -Duser.language=*locale install\_root*

Por exemplo, para iniciar o Profile Management Tool no idioma Alemão, insira o comando a seguir: *install\_root*/java/bin/java -Duser.language=de *install\_root*/bin/ProfileManagement/startup.jar

Após iniciar o Profile Management Tool, você deve decidir pela criação de perfil **Típica** ou **Avançada**. Use a opção avançada para:

- v Atribuir valores customizados para portas, para o local do perfil e para os nomes de perfil, nó, host e célula (quando aplicável).
- v Criar um serviço do sistema para executar o servidor, se seu sistema operacional e os privilégios de sua conta de usuário permitirem a criação de serviços.
- 1. Se desejar federar o nó customizado a um gerenciador de implementação durante a criação de perfil customizado, inicie o gerenciador de implementação.
- 2. Use um dos métodos a seguir para iniciar o Profile Management Tool:
	- v Inicie a ferramenta a partir do console do First Steps.
	- v Execute o comando *install\_root***/bin/ProfileManagement/pmt.sh**.
- 3. Na página de Boas-vindas, clique em **Ativar Profile Management Tool** ou selecione a guia **Profile Management Tool**.
- 4. Na guia **Perfis**, clique em **Criar**.

A página Seleção de Ambiente será aberta em uma janela separada.

- 5. Na página Seleção de Ambiente, localize a configuração do IBM Business Process Manager Advanced e expanda a seção. Selecione o perfil a ser criado e clique em **Avançar**.
- 6. Se você tiver selecionado a criação de perfil **Típica**, acesse a [Etapa de federação.](#page-2417-0)
- 7. Avançado: Na página Nome e Local do Perfil, execute as etapas a seguir:
	- a. No campo **Nome do perfil**, especifique um nome exclusivo ou aceite o valor padrão. Cada perfil criado deve ter um nome. Quando há mais de um perfil, eles podem ser diferenciados em seu nível mais alto por esse nome.
	- b. No campo **Diretório do perfil**, insira o diretório para o perfil ou use o botão **Navegar** para acessar o diretório de perfil. O diretórios especificado conterá os arquivos que definem o ambiente de tempo de execução, tais como comandos, arquivos de configuração e arquivos de log. O diretório padrão é *install\_root*/profiles/*profile\_name*.
	- c. Opcional: Selecione **Marcar Este Perfil como Padrão** para tornar o perfil que você está criando o perfil padrão. Essa caixa de seleção será mostrada apenas se você tiver um perfil existente em seu sistema.

Quando um perfil for o perfil padrão, os comandos funcionam automaticamente com ele. O primeiro perfil que você cria em uma estação de trabalho é o perfil padrão. O perfil padrão é o destino padrão para comandos que são emitidos a partir do diretório bin na raiz da instalação do produto. Quando só pode existir um perfil em uma estação de trabalho, todo comando funciona nesse perfil. Se existir mais de um perfil, determinados comandos exigem que você especifique o perfil ao qual o comando se aplica.

- d. Na lista **Configuração de ajuste de desempenho de tempo de execução do servidor**, selecione um nível de ajuste de desempenho adequado para o perfil que estiver criando. Esse parâmetro é um parâmetro WebSphere Application Server.
- e. Clique em **Avançar**. Se clicar em **Voltar** e alterar o nome do perfil, poderá ser necessário alterar manualmente o nome nesta página quando ele for exibido novamente.
- 8. Avançado: Na página Nó, Host e Nomes de Célula, execute as ações a seguir para o perfil que estiver criando:
- v No campo **Nome do nó**, insira um nome para o nó ou aceite o valor padrão. Tente manter o nome do nó o mais curto possível, mas certifique-se de que os nomes dos nós sejam exclusivos no ambiente de implementação.
- v No campo **Nome do Servidor**, insira um nome para o servidor ou aceite o valor-padrão.
- v No campo **Nome do Host**, insira um nome para o host ou aceite o valor padrão.
- v No campo **Nome da Célula**, insira um nome para a célula ou aceite o valor padrão.

## Clique em **Avançar**.

<span id="page-2417-0"></span>9. Na página Federação, escolha federar o nó no gerenciador de implementação agora como parte da criação de perfil ou depois, separadamente da criação de perfil. Se optar por federar o nó como parte da criação de perfil, especifique o nome do host ou o endereço IP e a porta SOAP do gerenciador de implementação, e um ID de usuário e uma senha de autenticação, se for usado para autenticação com o gerenciador de implementação.

## **Importante:**

Selecione **Federar este nó posteriormente** se alguma das situações a seguir for verdade:

- v Você pretende utilizar esse nó customizado como um destino de migração.
- v Outro perfil está sendo associado. (A federação do nó deve ser serializada.)
- v O gerenciador de implementação não está em execução ou você não tem certeza se ele está em execução.
- v O gerenciador de implementação tem o conector SOAP desativado
- v O gerenciador de implementação ainda não foi aprimorado para o gerenciador de implementação IBM Business Process Manager.
- v O gerenciador de implementação não está em um nível de release igual ou mais alto do que o nível de release do perfil que está sendo criado.
- v O gerenciador de implementação não tem uma porta administrativa JMX ativada.
- v O gerenciador de implementação é configurado novamente para usar o remote method invocation (RMI) não padrão como o conector Java Management Extensions (JMX) preferencial. (Selecione **Administração do Sistema** > **Gerenciador de Implementação** > **Serviços de Administração** no console administrativo do gerenciador de implementação para verificar o tipo de conector de preferência.)

## **Processamento associado à federação do nó como parte da criação do perfil customizado:**

- v O Profile Management Tool verifica se o gerenciador de implementação existe e pode ser contactado e se o ID de usuário e senha de autenticação são válidos para esse gerenciador de implementação (se ele estiver protegido).
- v Se tentar associar um nó customizado quando o gerenciador de implementação não estiver em execução ou não estiver disponível por outros motivos, uma caixa de aviso impedirá que continue. Se essa caixa de aviso aparecer, clique em **OK** e faça seleções diferentes na página de Federação.

Clique em **Avançar**. Se tiver selecionado a criação de perfil **Típica**, vá direto para a [Etapa de](#page-2419-0) [Configuração do Banco de Dados.](#page-2419-0)

- 10. Avançado: Na página Certificado de Segurança (Parte 1), especifique se novos certificados devem ser criados ou se devem ser importados certificados existentes.
	- v Para criar um novo certificado pessoal padrão e um novo certificado de assinatura raiz, selecione **Criar um novo certificado pessoal padrão** e **Criar um novo certificado de assinatura raiz** e clique em **Avançar**.
	- v Para importar os certificados existentes, selecione **Importar um certificado pessoal padrão existente** e **Importar um certificado pessoal de assinatura raiz existente** e forneça as seguintes informações:
		- No campo **Caminho**, insira o caminho do diretório no certificado existente.
		- No campo **Senha**, insira a senha para o certificado
- No campo **Tipo de Keystore**, selecione o tipo de keystore para o certificado que você está importando.
- No campo **Alias de Keystore**, selecione o alias de keystore para o certificado que você está importando.
- Clique em **Avançar** para exibir a página Certificado de Segurança (Parte 2).

Quando você importar um certificado pessoal como o certificado pessoal padrão, importe o certificado raiz que assinou o certificado pessoal. Caso contrário, o Profile Management Tool incluirá o assinante do certificado pessoal no arquivo trust.p12.

11. Avançado: Na página Certificado de Segurança (Parte 2), verifique se as informações do certificado estão corretas e clique em **Avançar** para exibir a página Designação de Valores de Porta.

Se criar os certificados, será possível usar os valores padrão ou modificá-los para criar novos certificados. O certificado pessoal padrão é válido, por padrão, por um ano e é assinado pelo certificado raiz de assinatura. O certificado raiz de assinatura é um certificado autoassinado, válido por 15 anos por padrão. A senha do keystore padrão para o certificado raiz de assinatura é WebAS. Altere a senha. A senha não pode conter nenhum caractere do conjunto de caracteres de byte duplo (DBCS) pois determinados tipos de keystore, incluindo o PKCS12, não suportam esses caracteres. Os tipos de keystore suportados dependem dos provedores no arquivo java.security.

Ao criar um dos certificados ou ambos, ou importar um certificado ou ambos, os arquivos keystore criados são:

- v key.p12: Contém o certificado pessoal padrão.
- v trust.p12: Contém o certificado de assinante a partir do certificado raiz padrão.
- v root-key.p12: Contém o certificado raiz de assinatura.
- v default-signers.p12: Contém certificados de assinantes que são incluídos em qualquer novo arquivo keystore que criar após o servidor estar instalado e em execução. Por padrão, o assinante do certificado raiz padrão e um certificado de assinante DataPower estão nesse arquivo keystore.
- v deleted.p12: Mantém certificados excluídos com a tarefa deleteKeyStore para que possam ser recuperados se necessário.
- ltpa.jceks: Contém chaves da Lightweight Third-Party Authentication (LTPA) padrão do servidor que os servidores em seu ambiente usam para se comunicar entre si.

Esses arquivos têm todos a mesma senha ao criar ou importar os certificados, que é a senha padrão ou uma senha especificada por você. Um certificado importado é incluído no arquivo key.p12 ou no arquivo root-key.p12. Se importar qualquer certificado e os certificados não contiverem as informações desejadas, clique em **Voltar** para importar outro certificado.

12. Avançado: na página Designação de Valores de Porta, verifique se as portas especificadas para o perfil são exclusivas e clique em **Avançar**. O Profile Management Tool detecta as portas atualmente utilizadas por outros produtos WebSphere e exibe valores de porta recomendados que não entram em conflito com os existentes. Se você tiver aplicativos diferentes dos do WebSphere que utilizam portas especificadas, verifique se as portas não estão em conflito. Se escolheu para não implementar o console administrativo na página Implementação do Aplicativo Opcional, as portas do console administrativo não estarão disponíveis na página Designação de Valores de Porta.

As portas serão reconhecidas como estando em utilização se as seguintes condições forem atendidas:

- v As portas são designadas a um perfil criado em uma instalação desempenhada pelo usuário atual.
- v As portas estão em utilização.

Embora a ferramenta valide portas ao acessar a página Designação de Valores de Porta, os conflitos de porta ainda podem ocorrer como resultado de seleções feitas nas páginas subsequentes do Profile Management Tool. As portas não são designadas até que a criação de perfil seja concluída.

Se você suspeitar de um conflito de porta, poderá investigá-lo após a criação do perfil. Determine as portas utilizadas durante a criação de perfil examinando o seguinte arquivo:

*profile\_root*/properties/portdef.prop

Incluídos neste arquivo estão as chaves e valores utilizados na configuração das portas. Se você descobrir conflitos de porta, pode reatribuir as portas manualmente. Para redesignar portas, consulte "Atualizando portas em perfis existentes" no centro de informações do WebSphere Application Server. Execute o arquivo **updatePorts.ant** por meio do script **ws\_ant** neste tópico.

- <span id="page-2419-0"></span>13. Na página Configuração do Banco de Dados, selecione o banco de dados usado pelo gerenciador de implementação e confirme o local dos arquivos de caminho de classe do driver JDBC.
- 14. Na página Resumo do Perfil, revise as informações. Clique em **Criar** para criar o perfil ou em **Voltar** para alterar as características do perfil.
- 15. Na página Perfil Completo, revise as informações. Para continuar no Console do First Steps, certifique-se de que **Ativar Console do First Steps** esteja selecionado e clique em **Concluir**.

Após concluir a inclusão de perfis customizados, configure o ambiente de implementação.

*Criando Perfis Customizados Usando o Utilitário de Linha de Comandos manageprofiles:*

Em vez de usar o Profile Management Tool, é possível usar o utilitário de linha de comandos manageprofiles para criar perfis customizados.

Certifique-se de não estar executando o utilitário de linha de comandos **manageprofiles** no mesmo perfil. Se uma mensagem de erro for exibida ao executar o comando, determine se há outra ação de criação ou aumento de perfil em andamento. Se houver, aguarde até que ela seja concluída.

1. Determine o tipo de perfil que deseja criar que, por sua vez, determina o modelo a ser usado para seu perfil (usando a opção **-templatePath**).

Os modelos para cada perfil estão localizados no diretório *install\_root*/profileTemplates/BPM para modelos BPM e em *install\_root*/profileTemplates para outros produtos. Os modelos a seguir estão disponível para perfis customizados:

- v managed.procctr: para um perfil customizado do Process Center para IBM BPM Standard.
- v managed.procctr.adv: para um perfil customizado do Process Center para IBM BPM Advanced.
- v managed.procsvr: para um perfil customizado do Process Server para IBM BPM Standard.
- v managed.procsvr.adv: para um perfil customizado do Process Server para IBM BPM Advanced.
- v managed.esbserver: para um perfil customizado do WebSphere Enterprise Service Bus.
- 2. Determine quais parâmetros são necessários para seu perfil revisando os comandos de criação de perfil de exemplo. Determine os valores que deseja fornecer para o perfil revisando os valores padrão no tópico de parâmetros **manageprofiles** .
- 3. Para usar o parâmetro **-responseFile**, procure nos arquivos de resposta de amostra fornecidos e crie um arquivo de resposta que seja específico para seu ambiente.

**Importante:** Assegure-se de não deixar espaços em branco após os valores; por exemplo **'personalCertValidityPeriod=1 '** ou **'winserviceCheck=false '**. Os espaços causarão a falha da criação de perfil.

As amostras estão localizadas no diretório do *install\_root*/BPM/samples/manageprofiles. Escolha um arquivo de resposta baseado no banco de dados e tipo de perfil (independente ou rede, Process Center ou Process Server). Os arquivos de amostra a seguir estão disponíveis:

- PC Std DMgr DB2.response
- PC Std DMgr DB2zOS.response
- PC\_Std\_DMgr\_Oracle.response
- PC\_Std\_DMgr\_SQLServer.response
- PC\_Adv\_DMgr\_DB2.response
- PC\_Adv\_DMgr\_DB2zOS.response
- PC\_Adv\_DMgr\_Oracle.response
- PC\_Adv\_DMgr\_SQLServer.response
- PC Std Managed DB2.response
- PC Std Managed DB2zOS.response
- PC\_Std\_Managed\_Oracle.response
- PC\_Std\_Managed\_SQLServer.response
- PC\_Adv\_Managed\_DB2.response
- PC Adv Managed DB2zOS.response
- PC\_Adv\_Managed\_Oracle.response
- PC Adv Managed SQLServer.response
- PC Std Standalone DB2.response
- PC Std Standalone DB2zOS.response
- PC Std Standalone Oracle.response
- PC Std Standalone SQLServer.response
- PC Adv Standalone DB2.response
- PC Adv Standalone DB2zOS.response
- PC Adv Standalone Oracle.response
- PC Adv Standalone SQLServer.response
- PS Std DMgr DB2.response
- PS Std DMgr DB2zOS.response
- PS Std DMgr Oracle.response
- PS Std DMgr SQLServer.response
- PS Adv DMgr DB2.response
- PS Adv DMgr DB2zOS.response
- PS Adv DMgr Oracle.response
- PS Adv DMgr SQLServer.response
- PS\_Std\_Managed\_DB2.response
- PS\_Std\_Managed\_DB2zOS.response
- PS Std Managed Oracle.response
- PS Std Managed SQLServer.response
- PS\_Adv\_Managed\_DB2.response
- PS Adv Managed DB2zOS.response
- PS Adv Managed Oracle.response
- PS Adv Managed SQLServer.response
- PS Std Standalone DB2.response
- PS Std Standalone DB2zOS.response
- PS Std Standalone Oracle.response
- PS Std Standalone SQLServer.response
- PS Adv Standalone DB2.response
- PS Adv Standalone DB2zOS.response
- PS Adv Standalone Oracle.response
- PS Adv Standalone SQLServer.response

Copie um dos arquivos de resposta de amostra para seu diretório ativo. Use o comando **chmod** para designar as permissões adequadas à sua nova cópia do arquivo de resposta. Por exemplo: chmod 644 BPM\_Custom.response

Edite os parâmetros no arquivo de resposta conforme adequado para sua configuração e salve o arquivo de resposta editado. Certifique-se de que o caminho de propriedade **templatePath** corresponde ao diretório de instalação específico.

4. Execute o arquivo a partir da linha de comandos. Por exemplo:

**Nota:** O exemplo a seguir é um exemplo somente e mostra parâmetros opcionais bem como os parâmetros exigidos. Para obter um conjunto mais completo de parâmetros que podem ser alterados, consulte o arquivo de resposta para criar perfis customizados .

manageprofiles.sh -create -templatePath *install\_root*/profileTemplates/BPM/managed.procctr.adv -adminUserName bpmadmin -adminPassword bpmsecret -dbUserId dbuser -dbPassword dbsecret

Se você criou um arquivo de resposta, especifique o parâmetro **-response** sem nenhum outro parâmetro. Por exemplo:

manageprofiles.sh -response *myResponseFile*

O status é gravado para a janela do console quando o comando termina a execução. A verificação de sintaxe normal no arquivo de resposta se aplica conforme o arquivo é analisado como qualquer outro arquivo de resposta. Os valores individuais no arquivo de resposta são tratados como parâmetros da linha de comandos.

Após concluir a inclusão de perfis customizados, configure o ambiente de implementação.

*Arquivo de Resposta para Criar Perfis Customizados:*

É possível usar o arquivo de resposta fornecido aqui com o comando **manageprofiles** para criar um perfil customizado.

*Arquivo de Resposta de Amostra para um Perfil Customizado do Advanced Process Center:*

Modifique e use este arquivo de resposta para criar um perfil customizado usando o comando **manageprofiles**.

**Nota:** Talvez seja necessário comentar ou remover o comentário das informações no arquivo de resposta para o seu sistema operacional. Para obter informações adicionais, consulte os comentários no arquivo de resposta.

```
# BEGIN COPYRIGHT
# *************************************************************************
#
# Licensed Materials - Property of IBM
# 5725-C94
# (C) Copyright IBM Corporation 2011, 2012. All Rights Reserved.
# This sample program is provided AS IS and may be used, executed, copied
# and modified without royalty payment by customer (a) for its own
# instruction and study, (b) in order to develop applications designed to
# run with an IBM WebSphere product, either for customer's own internal
# use or for redistribution by customer, as part of such an application,
# in customer's own products.
#
# *************************************************************************
# END COPYRIGHT
################################################################################
# These response file has the applicable parameters for creating a
# Managed PC Adv profile that uses DB2.
#
# Depending on your environment, you may need to change the default values.
#
# To create a profile with this response file specify:
#
# was.install.root/bin/manageprofiles -response PC_Adv_Managed_DB2.response
```
# # If you use the -response parameter, it must be the only parameter on # the command-line. If you include any manageprofile parameters # (in addition to -response) on the command-line, the response file # is ignored. And default WebSphere Application server profile will be created . ################################################################################ ################################################################################ # Parameter: create # # Description: # Creates the profile. # If you are creating a profile, this parameter is required. ################################################################################ create ################################################################################ # Parameter: templatePath # # Description: # Specifies the directory path to the template files in the installation root directory. Within the profileTemplates directory are various directories that correspond to different profile types and that vary with the type of product installed. The profile directories are the paths that you indicate while using the -templatePath option. # Use absolute paths. This parameter must exist as a directory and point to # a valid template directory. # # When using the -templatePath parameter, specify the fully qualified file # path for the parameter. # # Valid Values: Varies # Default Values: None ################################################################################ templatePath=BPM/managed.procctr.adv ################################################################################ # Parameter: profileName # # Description: Specifies the name of the profile. Use a unique value when creating a profile. # Each profile that shares the same set of product binaries must have a # unique name. The default profile name is based on the profile type and a # trailing number, for example: # profileType ProfileNumberwhere profileType is a value such as ProcSrv, # Dmgr, or Custom and ProfileNumber is a sequential number that creates a # unique profile name. The value for this parameter must not contain spaces or characters that are not valid such as the following:  $*, ?, " , < , > , , ,$ # /, \, and |. The profile name that you choose must not be in use. On # Windows platforms: If the fully qualified path contains spaces, enclose # the value in quotation marks. The default value is based on the # install\_root directory, the profiles subdirectory, and the name of the # file. For example, the default for profile creation is: # WS\_WSPROFILE\_DEFAULT\_PROFILE\_HOME/profileNamewhere # WS\_WSPROFILE\_DEFAULT\_PROFILE\_HOME is defined in the wasprofile.properties file in the install root/properties directory. The value for this parameter must be a valid path for the target system and must not be currently in use. You must have permissions to write to the directory. # # Valid Values: Varies # Default Values: None ################################################################################ profileName=Custom01

```
################################################################################
# Parameter: cellName
#
# Description:
# Specifies the cell name of the profile. Use a unique cell name for each
     profile.
# The default value for this parameter is based on a combination of the
# short host name, the constant Cell, and a trailing number, for example:
# if (DMgr)
# shortHostNameCellCellNumber
# else
        shortHostNameNodeNodeNumberCell
     where CellNumber is a sequential number starting at 01 and NodeNumber is
     the node number that you used to define the node name.
# The value for this parameter must not contain spaces or any characters
# that are not valid such as the following: \ast, ?\, \ast, \lt, \gt, \Box, \land, \land, and \vert.
#
# Valid Values:
     Varies
# Default Values:
    Varies
#
# Parameter: nodeName
#
# Description:
# Specifies the node name for the node that is created with the new profile.
# Use a unique value within the cell or on the workstation. Each profile
# that shares the same set of product binaries must have a unique node name.
     This parameter is required for profile creation only with the
     dmgr.esbserverdefault.procsvrdefault.procctrdefault.procsvr.advdefault.
     procctr.advdmgr.procctrmanaged.procctrmanaged.procsvr templates.
      The default value for this parameter is based on the short host name,
# profile type, and a trailing number, for example:
     if (DMgr)
              shortHostNameCellManagerNodeNumber
# else
              shortHostNameNodeNodeNumber
# where NodeNumber is a sequential number starting at 01.
     The value for this parameter must not contain spaces or any characters
     that are not valid such as the following: *, ?, ", <, >, ,, /, \, and |.
#
# Valid Values:
# Varies
# Default Values:
    Varies
################################################################################
cellName=cell_name
nodeName=node_name
################################################################################
# Parameter: enableAdminSecurity
#
# Description:
      For IBM Business Process Manager omit this parameter. Administrative
      security is always enabled for IBM Business Process Manager profiles.
      You must also specify the parameters -adminUserName and -adminPassword
     along with the values for these parameters.
#
# Valid Values:
    # true
# Default Values:
    true
################################################################################
enableAdminSecurity=true
adminUserName=adminUser_ID
```
adminPassword=adminPassword

```
################################################################################
# Parameter: signingCertDN
#
# Description:
# Specifies the distinguished name of the root signing certificate that you
     create when you create the profile. Specify the distinguished name in
# quotation marks. This default personal certificate is located in the
# server keystore file. If you do not specifically create or import a root
# signing certificate, one is created by default. See the
# -signingCertValidityPeriod parameter and the -keyStorePassword.
#
# Valid Values:
    Varies
# Default Values:
# None
#
# Parameter: signingCertValidityPeriod
#
# Description:
     An optional parameter that specifies the amount of time in years that the
     root signing certificate is valid. If you do not specify this parameter
     with the -signingCertDN parameter, the root signing certificate is valid
     for 20 years.
#
# Valid Values:
    Varies
# Default Values:
# None
#
# Parameter: keyStorePassword
#
# Description:
# Specifies the password to use on all keystore files created during profile
     creation. Keystore files are created for the default personal certificate
# and the root signing certificate.
#
# Valid Values:
    Varies
# Default Values:
    None
################################################################################
#signingCertDN =distinguished_name
#signingCertValidityPeriod =validity period
#keyStorePassword =keyStore_password
################################################################################
# Parameter: enableService
#
# Description:
# Enables the creation of a Linux service. Valid values include true or
# false. The default value for this parameter is false. When the
# manageprofiles command-line utility is run with the -enableService option
# set to true , the Linux service is created with the profile when the
# command is run by the root user. When a nonroot user runs the
# manageprofiles command-line utility, the profile is created, but the Linux
     service is not. The Linux service is not created because the nonroot user
     does not have sufficient permission to set up the service. An
     INSTCONPARTIALSUCCESS result is displayed at the end of the profile
     creation and the profile creation log
# install root/logs/manageprofiles/profile name create.log contains a
# message indicating the current user does not have sufficient permission to
     set up the Linux service. Use this parameter when creating profiles only.
#
# Valid Values:
    false
```

```
# true
# Default Values:
# None
#
 Parameter: serviceUserName
#
# Description:
# Specifies the user ID that is used during the creation of the Linux
     service so that the Linux service will run under this user ID. The Linux
     service runs whenever the user ID is logged on. Not required.
#
# Valid Values:
    Varies
# Default Values:
    None
#
# Parameter: winserviceAccountType
#
# Description:
# The type of the owner account of the Windows service created for the
      profile. Valid values include specifieduser or localsystem. The
     localsystem value runs the Windows service under the local account of the
     user who creates the profile. The default value for this parameter is
     localsystem. Use this parameter when creating profiles only.
#
# Valid Values:
    localsystem
    specifieduser
# Default Values:
# localsystem
#
# Parameter: winserviceUserName
#
# Description:
# Specify your user ID so that the Windows operating system can verify you
     as an ID that is capable of creating a Windows service. Your user ID must
     belong to the Administrator group and have the following advanced user
# rights:
# Act as part of the operating system
# Log on as a service
     The default value for this parameter is the current user name. The value
      for this parameter must not contain spaces or characters that are not
     valid such as the following: *, ?,<mark>", <, >, ,, /, \, and |.</mark> The user thatyou specify must have the proper permissions to create a Windows service.
      You must specify the correct password for the user name that you choose.
#
# Valid Values:
    Varies
# Default Values:
# None
#
# Parameter: winservicePassword
#
# Description:
# Specify the password for the specified user or the local account that is
# to own the Windows service.
#
# Valid Values:
     Varies
# Default Values:
     None
#
# Parameter: winserviceCheck
#
# Description:
# The value can be either true or false. Specify true to create a Windows
\# service for the server process that is created within the profile. Specify
```

```
# false to not create the Windows service. The default value for this
# parameter is false.
#
# Valid Values:
    false
# true
# Default Values:
    false
#
# Parameter: winserviceStartupType
#
# Description:
# The following values for Windows service startup can be used:
# manual
# automatic
# disabled
# The default value for this parameter is manual.
#
# Valid Values:
    manual
    automatic
    disabled
# Default Values:
    manual
################################################################################
#enableService=true
#serviceUserName=service_user_ID
#winserviceAccountType=localsystem
#winserviceUserName=winservice_user_ID
#winservicePassword=winservice_password
#winserviceCheck=false
#winserviceStartupType=manual
################################################################################
# Parameter: dbType
#
# Description:
# The database type. Set one of the following values for the type of
# database product you are using with IBM Business Process Manager.
#
# Required only for one of the following:
# A stand-alone profile when -bpmdbDesign was not specified.
# An advanced dmgr or managed profiles when -bpmdbDesign was not specified.
#
# Note: Do not use this parameter if you are using -bpmdbDesign.
#
# Valid Values:
# DB2_DATASERVER
# Default Values:
# DB2_DATASERVER
#
# Parameter: dbJDBCClasspath
#
# Description:
# The directory path location of JDBC driver files.
#
# Note: Do not use this parameter if you are using -bpmdbDesign.
#
# Valid Values:
    Varies
# Default Values:
# None
################################################################################
dbType=DB2_DATASERVER
dbJDBCClasspath=${WAS_INSTALL_ROOT}/jdbcdrivers/DB2
################################################################################
```

```
# Parameter: federateLaterBPM
#
# Description:
# Indicates if the managed profile is to be federated later using either the
# profileTemplates/managed.esbserver or the
     profileTemplates/BPM/managed.templateName template. Valid values are true
     or false. If the -dmgrHost, -dmgrPort, -dmgrAdminUserName and
     -dmgrAdminPassword parameters are not set, the default value for this
     parameter is true. If you use -federateLaterBPM, you must either omit the
     WebSphere Application Server-based parameter -federateLater or set it to
     true.
#
# Valid Values:
    false
    # true
# Default Values:
# true
#
# Parameter: dmgrHost
#
# Description:
     Identifies the workstation where the deployment manager is running.
     Specify this parameter and the dmgrPort parameter to federate a custom
     profile as it is created or augmented. This parameter is available with
     the managed.templateName and managed.esbserver profile templates. The
     host name can be the long or short DNS name or the IP address of the
     deployment manager workstation. Specifying this optional parameter directs
     the manageprofiles command-line utility to attempt to federate the custom
# node into the deployment manager cell as it creates the custom profile.
# This parameter is ignored when creating a deployment manager profile or
     stand-alone server profile. If you federate a custom node when the
     deployment manager is not running, the installation indicator in the logs
     is INSTCONFFAILED to indicate a complete failure. The resulting custom
     profile is unusable. You must move the custom profile directory out of the
     profile repository (the profile's installation root directory) before
# creating another custom profile with the same profile name. If you have
     changed the default JMX connector type, you cannot federate with the
# manageprofiles command-line utility. Use the addNode command later after
# the node is created instead. The default value for this parameter is
     localhost. The value for this parameter must be a properly formed host
     name and must not contain spaces or characters that are not valid such as
     the following: *, ?, ", <, >, , , /, \, and |. A connection to the
     deployment manager must also be available in conjunction with the dmgrPort
     parameter. Required if you are creating a managed profile with the
     -federateLaterBPM parameter set to false and the deployment manager is not
     on the local machine.
#
# Valid Values:
# Varies
# Default Values:
    None
#
# Parameter: dmgrPort
#
# Description:
     Identifies the SOAP port of the deployment manager. Specify this parameter
     and the dmgrHost parameter to federate a custom profile as it is created
     or augmented. The deployment manager must be running and accessible. If
     you have changed the default JMX connector type, you cannot federate with
     the manageprofiles command-line utility. Use the addNode command later
     after the node is created instead. The default value for this parameter is
     8879. The port that you indicate must be a positive integer and a
     connection to the deployment manager must be available in conjunction with
# the dmgrHost parameter. Required if you are creating a managed profile,
# the -federateLaterBPM parameter is set to false, and the deployment
# manager was configured with a port that was not a default port.
#
```

```
# Valid Values:
    Varies
# Default Values:
# None
################################################################################
federateLaterBPM=true
#dmgrHost=dmgr_host_name
#dmgrPort=dmgr_port_number
#dmgrAdminUserName=dmgr_admin_user_name
#dmgrAdminPassword=dmgr_admin_password
################################################################################
# Parameter: environmentType
#
# Description:
# Specifies the environment type. The environment type refers to how IBM
# Business Process Manager is used; for example, in a production, stage or
# test environment. Load testing might be done on a test server, while a
# stage environment type might be used as a temporary location to host
# changes before putting those changes into production. You might specify
# Stage as the Environment type if the server you are configuring will be
# accessed and used to review content and new functionality. Valid values
     are as follows:
# Test
# Use Test if the server you are configuring is to be used as a testing
     environment.
# Stage
# Use Stage if the server is to serve as a staging platform to be used as a
# preproduction server.
# Production
# Use Production if the server is to serve in a production capacity.<br># The default value is Test
     The default value is Test.
#
# Valid Values:
# Test
    Production
# Stage
# Default Values:
    Test
################################################################################
environmentType=Test
################################################################################
# Parameter: isDeveloperServer
#
# Description:
# Specifies whether the server is intended for development purposes only.
# This parameter is useful when creating profiles to test applications on a
# non-production server prior to deploying the applications on their
# production application servers. If -isDeveloperServer is set when
# creating an IBM Business Process Manager profile, then a preconfigured VMM
     file repository is installed. This file repository contains a sample
# organization that can be used to test Business Process Choreographer
# people resolution, ready for you to use as is.
#
# Valid Values:
    false
    # true
# Default Values:
   false
################################################################################
#isDeveloperServer=false
```
*Arquivo de Resposta de Amostra para um Perfil Customizado do Standard Process Center:*

Modifique e use este arquivo de resposta para criar um perfil customizado usando o comando **manageprofiles**.

**Nota:** Talvez seja necessário comentar ou remover o comentário das informações no arquivo de resposta para o seu sistema operacional. Para obter informações adicionais, consulte os comentários no arquivo de resposta.

```
# BEGIN COPYRIGHT
# *************************************************************************
#
# Licensed Materials - Property of IBM
# 5725-C94
# (C) Copyright IBM Corporation 2011, 2012. All Rights Reserved.
# This sample program is provided AS IS and may be used, executed, copied
# and modified without royalty payment by customer (a) for its own
# instruction and study, (b) in order to develop applications designed to
# run with an IBM WebSphere product, either for customer's own internal
# use or for redistribution by customer, as part of such an application,
# in customer's own products.
#
# *************************************************************************
# END COPYRIGHT
################################################################################
# These response file has the applicable parameters for creating a
# Managed PC Std profile that uses DB2.
#
# Depending on your environment, you may need to change the default values.
#
# To create a profile with this response file specify:
#
# was.install.root/bin/manageprofiles -response PC Std Managed DB2.response
#
# If you use the -response parameter, it must be the only parameter on
# the command-line. If you include any manageprofile parameters
# (in addition to -response) on the command-line, the response file
# is ignored. And default WebSphere Application server profile will be created .
################################################################################
################################################################################
# Parameter: create
#
# Description:
# Creates the profile.
# If you are creating a profile, this parameter is required.
################################################################################
create
################################################################################
# Parameter: templatePath
#
# Description:
     Specifies the directory path to the template files in the installation
     root directory. Within the profileTemplates directory are various
     directories that correspond to different profile types and that vary with
     the type of product installed. The profile directories are the paths that
     you indicate while using the -templatePath option.
     Use absolute paths. This parameter must exist as a directory and point to
     a valid template directory.
#
# When using the -templatePath parameter, specify the fully qualified file
     path for the parameter.
#
# Valid Values:
```
# Varies # Default Values: # None ################################################################################ templatePath=BPM/managed.procctr ################################################################################ # Parameter: profileName # # Description: # Specifies the name of the profile. Use a unique value when creating a # profile. # Each profile that shares the same set of product binaries must have a # unique name. The default profile name is based on the profile type and a trailing number, for example: # profileType ProfileNumberwhere profileType is a value such as ProcSrv, # Dmgr, or Custom and ProfileNumber is a sequential number that creates a # unique profile name. The value for this parameter must not contain spaces # or characters that are not valid such as the following:  $*, ?, ", <, >, ,$  $\#$  /, \, and  $\vert$ . The profile name that you choose must not be in use. On # Windows platforms: If the fully qualified path contains spaces, enclose # the value in quotation marks. The default value is based on the install root directory, the profiles subdirectory, and the name of the file. For example, the default for profile creation is: # WS\_WSPROFILE\_DEFAULT\_PROFILE\_HOME/profileNamewhere # WS\_WSPROFILE\_DEFAULT\_PROFILE\_HOME is defined in the wasprofile.properties # file in the install\_root/properties directory. The value for this # parameter must be a valid path for the target system and must not be # currently in use. You must have permissions to write to the directory. # # Valid Values: **Varies** # Default Values: None ################################################################################ profileName=Custom01 ################################################################################ # Parameter: cellName # # Description: Specifies the cell name of the profile. Use a unique cell name for each profile. # The default value for this parameter is based on a combination of the # short host name, the constant Cell, and a trailing number, for example: # if (DMgr) # shortHostNameCellCellNumber else # shortHostNameNodeNodeNumberCell # where CellNumber is a sequential number starting at 01 and NodeNumber is the node number that you used to define the node name. # The value for this parameter must not contain spaces or any characters # that are not valid such as the following:  $*, ?, ", < , > , , , /, \setminus$ , and  $|.$ # # Valid Values: Varies # Default Values: **Varies** # # Parameter: nodeName # # Description: # Specifies the node name for the node that is created with the new profile. # Use a unique value within the cell or on the workstation. Each profile # that shares the same set of product binaries must have a unique node name. # This parameter is required for profile creation only with the # dmgr.esbserverdefault.procsvrdefault.procctrdefault.procsvr.advdefault.

```
# procctr.advdmgr.procctrmanaged.procctrmanaged.procsvr templates.
# The default value for this parameter is based on the short host name,
# profile type, and a trailing number, for example:
# if (DMgr)
# shortHostNameCellManagerNodeNumber
# else
# shortHostNameNodeNodeNumber
     where NodeNumber is a sequential number starting at 01.
# The value for this parameter must not contain spaces or any characters
     that are not valid such as the following: *, ?, ", <, >, ,, /, \, and |.
#
# Valid Values:
# Varies
# Default Values:
    Varies
################################################################################
cellName=cell_name
nodeName=node_name
################################################################################
# Parameter: enableAdminSecurity
#
# Description:
     For IBM Business Process Manager omit this parameter. Administrative
     security is always enabled for IBM Business Process Manager profiles.
     You must also specify the parameters -adminUserName and -adminPassword
     along with the values for these parameters.
#
# Valid Values:
# true
# Default Values:
   t.rue
################################################################################
enableAdminSecurity=true
adminUserName=adminUser_ID
adminPassword=adminPassword
################################################################################
# Parameter: signingCertDN
#
# Description:
     Specifies the distinguished name of the root signing certificate that you
     create when you create the profile. Specify the distinguished name in
     quotation marks. This default personal certificate is located in the
# server keystore file. If you do not specifically create or import a root
# signing certificate, one is created by default. See the
# -signingCertValidityPeriod parameter and the -keyStorePassword.
#
# Valid Values:
# Varies
# Default Values:
# None
#
# Parameter: signingCertValidityPeriod
#
# Description:
# An optional parameter that specifies the amount of time in years that the
     root signing certificate is valid. If you do not specify this parameter
     with the -signingCertDN parameter, the root signing certificate is valid
     for 20 years.
#
# Valid Values:
    Varies
# Default Values:
    None
#
# Parameter: keyStorePassword
```

```
#
# Description:
# Specifies the password to use on all keystore files created during profile
# creation. Keystore files are created for the default personal certificate
     and the root signing certificate.
#
# Valid Values:
    Varies
# Default Values:
    None
################################################################################
#signingCertDN =distinguished_name
#signingCertValidityPeriod =validity_period
#keyStorePassword =keyStore_password
################################################################################
# Parameter: enableService
#
# Description:
      Enables the creation of a Linux service. Valid values include true or
      false. The default value for this parameter is false. When the
     manageprofiles command-line utility is run with the -enableService option
     set to true, the Linux service is created with the profile when the
     command is run by the root user. When a nonroot user runs the
# manageprofiles command-line utility, the profile is created, but the Linux
# service is not. The Linux service is not created because the nonroot user
# does not have sufficient permission to set up the service. An
# INSTCONPARTIALSUCCESS result is displayed at the end of the profile
# creation and the profile creation log
# install_root/logs/manageprofiles/profile_name_create.log contains a
# message indicating the current user does not have sufficient permission to # set un the linux service. Use this parameter when creating profiles only
     set up the Linux service. Use this parameter when creating profiles only.
#
# Valid Values:
# false
     true
# Default Values:
     None
#
# Parameter: serviceUserName
#
# Description:
     Specifies the user ID that is used during the creation of the Linux
     service so that the Linux service will run under this user ID. The Linux
     service runs whenever the user ID is logged on. Not required.
#
# Valid Values:
    Varies
# Default Values:
# None
#
# Parameter: winserviceAccountType
#
# Description:
# The type of the owner account of the Windows service created for the
     profile. Valid values include specifieduser or localsystem. The
     localsystem value runs the Windows service under the local account of the
     user who creates the profile. The default value for this parameter is
     localsystem. Use this parameter when creating profiles only.
#
# Valid Values:
    localsystem
    specifieduser
# Default Values:
# localsystem
#
# Parameter: winserviceUserName
```

```
# Description:
# Specify your user ID so that the Windows operating system can verify you
# as an ID that is capable of creating a Windows service. Your user ID must
# belong to the Administrator group and have the following advanced user
     rights:
     Act as part of the operating system
     Log on as a service
# The default value for this parameter is the current user name. The value
      for this parameter must not contain spaces or characters that are not
      valid such as the following: *, ?, ", <, >, ,, /, \, and |. The user that
     you specify must have the proper permissions to create a Windows service.
# You must specify the correct password for the user name that you choose.
#
# Valid Values:
# Varies
# Default Values:
    None
#
# Parameter: winservicePassword
#
# Description:
     Specify the password for the specified user or the local account that is
     to own the Windows service.
#
# Valid Values:
# Varies
# Default Values:
    None
#
# Parameter: winserviceCheck
#
# Description:
# The value can be either true or false. Specify true to create a Windows
     service for the server process that is created within the profile. Specify
# false to not create the Windows service. The default value for this
# parameter is false.
#
# Valid Values:
    false
    true
# Default Values:
    false
#
# Parameter: winserviceStartupType
#
# Description:
# The following values for Windows service startup can be used:
     manual# automatic
     disabled
# The default value for this parameter is manual.
#
# Valid Values:
    manual
    automatic
# disabled
# Default Values:
    manual################################################################################
#enableService=true
#serviceUserName=service_user_ID
#winserviceAccountType=localsystem
#winserviceUserName=winservice_user_ID
#winservicePassword=winservice_password
#winserviceCheck=false
#winserviceStartupType=manual
```
#

```
################################################################################
# Parameter: federateLaterBPM
#
# Description:
     Indicates if the managed profile is to be federated later using either the
# profileTemplates/managed.esbserver or the
# profileTemplates/BPM/managed.templateName template. Valid values are true<br># or false If the -dmgrHost -dmgrPort -dmgrAdminUserName and
     or false. If the -dmgrHost, -dmgrPort, -dmgrAdminUserName and
# -dmgrAdminPassword parameters are not set, the default value for this
# parameter is true. If you use -federateLaterBPM, you must either omit the
# WebSphere Application Server-based parameter -federateLater or set it to
# true.
#
# Valid Values:
# false
# true
# Default Values:
# true
#
# Parameter: dmgrHost
#
# Description:
     Identifies the workstation where the deployment manager is running.
     Specify this parameter and the dmgrPort parameter to federate a custom
# profile as it is created or augmented. This parameter is available with
# the managed.templateName and managed.esbserver profile templates. The
     host name can be the long or short DNS name or the IP address of the
# deployment manager workstation. Specifying this optional parameter directs
# the manageprofiles command-line utility to attempt to federate the custom
# node into the deployment manager cell as it creates the custom profile.
# This parameter is ignored when creating a deployment manager profile or
# stand-alone server profile. If you federate a custom node when the
# deployment manager is not running, the installation indicator in the logs
# is INSTCONFFAILED to indicate a complete failure. The resulting custom
     profile is unusable. You must move the custom profile directory out of the
# profile repository (the profile's installation root directory) before
# creating another custom profile with the same profile name. If you have
# changed the default JMX connector type, you cannot federate with the
     manageprofiles command-line utility. Use the addNode command later after
     the node is created instead. The default value for this parameter is
     localhost. The value for this parameter must be a properly formed host
     name and must not contain spaces or characters that are not valid such as
# the following: *, ?, ", < , > , , , /, \setminus, and |. A connection to the
# deployment manager must also be available in conjunction with the dmgrPort
# parameter. Required if you are creating a managed profile with the
# -federateLaterBPM parameter set to false and the deployment manager is not
     on the local machine.
#
# Valid Values:
    Varies
# Default Values:
# None
#
# Parameter: dmgrPort
#
# Description:
     Identifies the SOAP port of the deployment manager. Specify this parameter
     and the dmgrHost parameter to federate a custom profile as it is created
     or augmented. The deployment manager must be running and accessible. If
     you have changed the default JMX connector type, you cannot federate with
     the manageprofiles command-line utility. Use the addNode command later
# after the node is created instead. The default value for this parameter is
# 8879. The port that you indicate must be a positive integer and a
# connection to the deployment manager must be available in conjunction with
# the dmgrHost parameter. Required if you are creating a managed profile,
# the -federateLaterBPM parameter is set to false, and the deployment
```
# manager was configured with a port that was not a default port. # # Valid Values: # Varies # Default Values: None ################################################################################ federateLaterBPM=true #dmgrHost=dmgr\_host\_name #dmgrPort=dmgr\_port\_number #dmgrAdminUserName=dmgr\_admin\_user\_name #dmgrAdminPassword=dmgr\_admin\_password ################################################################################ # Parameter: environmentType # # Description: # Specifies the environment type. The environment type refers to how IBM # Business Process Manager is used; for example, in a production, stage or test environment. Load testing might be done on a test server, while a stage environment type might be used as a temporary location to host changes before putting those changes into production. You might specify Stage as the Environment type if the server you are configuring will be accessed and used to review content and new functionality. Valid values are as follows: # Test # Use Test if the server you are configuring is to be used as a testing environment. # Stage  $\#$  Use Stage if the server is to serve as a staging platform to be used as a # preproduction server. Production Use Production if the server is to serve in a production capacity. # The default value is Test. # # Valid Values: **Test** Production # Stage # Default Values: # Test ################################################################################ environmentType=Test ################################################################################ # Parameter: isDeveloperServer # # Description: # Specifies whether the server is intended for development purposes only. This parameter is useful when creating profiles to test applications on a non-production server prior to deploying the applications on their production application servers. If -isDeveloperServer is set when # creating an IBM Business Process Manager profile, then a preconfigured VMM file repository is installed. This file repository contains a sample organization that can be used to test Business Process Choreographer # people resolution, ready for you to use as is. # # Valid Values: false true # Default Values: # false ################################################################################ #isDeveloperServer=false

*Arquivo de Resposta de Amostra para um Perfil Customizado do Advanced Process Server:*

Modifique e use este arquivo de resposta para criar um perfil customizado usando o comando **manageprofiles**.

**Nota:** Talvez seja necessário comentar ou remover o comentário das informações no arquivo de resposta para o seu sistema operacional. Para obter informações adicionais, consulte os comentários no arquivo de resposta.

```
# BEGIN COPYRIGHT
# *************************************************************************
#
# Licensed Materials - Property of IBM
# 5725-C94
# (C) Copyright IBM Corporation 2011, 2012. All Rights Reserved.
# This sample program is provided AS IS and may be used, executed, copied
# and modified without royalty payment by customer (a) for its own
# instruction and study, (b) in order to develop applications designed to
# run with an IBM WebSphere product, either for customer's own internal
# use or for redistribution by customer, as part of such an application,
# in customer's own products.
#
# *************************************************************************
# END COPYRIGHT
################################################################################
# These response file has the applicable parameters for creating a
# Managed PS Adv profile that uses DB2.
#
# Depending on your environment, you may need to change the default values.
#
# To create a profile with this response file specify:
#
# was.install.root/bin/manageprofiles -response PS Adv Managed DB2.response
#
# If you use the -response parameter, it must be the only parameter on
# the command-line. If you include any manageprofile parameters
# (in addition to -response) on the command-line, the response file
# is ignored. And default WebSphere Application server profile will be created .
################################################################################
################################################################################
# Parameter: create
#
# Description:
# Creates the profile.
# If you are creating a profile, this parameter is required.
################################################################################
create
################################################################################
# Parameter: templatePath
#
# Description:
      Specifies the directory path to the template files in the installation
      root directory. Within the profileTemplates directory are various
      directories that correspond to different profile types and that vary with
      the type of product installed. The profile directories are the paths that
      you indicate while using the -templatePath option.
# Use absolute paths. This parameter must exist as a directory and point to
      a valid template directory.
#
      When using the -templatePath parameter, specify the fully qualified file
      path for the parameter.
#
# Valid Values:
```
Varies # Default Values: # None ################################################################################ templatePath=BPM/managed.procsvr.adv ################################################################################ # Parameter: profileName # # Description: # Specifies the name of the profile. Use a unique value when creating a profile. # Each profile that shares the same set of product binaries must have a unique name. The default profile name is based on the profile type and a trailing number, for example: profileType ProfileNumberwhere profileType is a value such as ProcSrv, Dmgr, or Custom and ProfileNumber is a sequential number that creates a # unique profile name. The value for this parameter must not contain spaces # or characters that are not valid such as the following:  $*, 2, ", <, >, , ,$  $/$ ,  $\backslash$ , and  $\backslash$ . The profile name that you choose must not be in use. On Windows platforms: If the fully qualified path contains spaces, enclose the value in quotation marks. The default value is based on the install root directory, the profiles subdirectory, and the name of the file. For example, the default for profile creation is: WS WSPROFILE DEFAULT PROFILE HOME/profileNamewhere # WS\_WSPROFILE\_DEFAULT\_PROFILE\_HOME is defined in the wasprofile.properties  $\#$  file in the install\_root/properties directory. The value for this parameter must be a valid path for the target system and must not be # currently in use. You must have permissions to write to the directory. # # Valid Values: Varies # Default Values: None ################################################################################ profileName=Custom01 ################################################################################ # Parameter: cellName # # Description: Specifies the cell name of the profile. Use a unique cell name for each profile. The default value for this parameter is based on a combination of the # short host name, the constant Cell, and a trailing number, for example: # if (DMgr) # shortHostNameCellCellNumber # else # shortHostNameNodeNodeNumberCell # where CellNumber is a sequential number starting at 01 and NodeNumber is the node number that you used to define the node name. The value for this parameter must not contain spaces or any characters # that are not valid such as the following:  $\ast$ , ?, ", <, >, ,, /, \, and |. # # Valid Values: Varies # Default Values: Varies # # Parameter: nodeName # # Description: Specifies the node name for the node that is created with the new profile. Use a unique value within the cell or on the workstation. Each profile # that shares the same set of product binaries must have a unique node name. # This parameter is required for profile creation only with the dmgr.esbserverdefault.procsvrdefault.procctrdefault.procsvr.advdefault.

```
# procctr.advdmgr.procctrmanaged.procctrmanaged.procsvr templates.
# The default value for this parameter is based on the short host name,
# profile type, and a trailing number, for example:
# if (DMgr)
# shortHostNameCellManagerNodeNumber
# else
# shortHostNameNodeNodeNumber
# where NodeNumber is a sequential number starting at 01.
     The value for this parameter must not contain spaces or any characters
     that are not valid such as the following: *, ?, ", <, >, ,, /, \, and |.
#
# Valid Values:
   Varies
# Default Values:
    Varies
################################################################################
cellName=cell_name
nodeName=node_name
################################################################################
# Parameter: enableAdminSecurity
#
# Description:
     For IBM Business Process Manager omit this parameter. Administrative
     security is always enabled for IBM Business Process Manager profiles.
# You must also specify the parameters -adminUserName and -adminPassword
     along with the values for these parameters.
#
# Valid Values:
    true
# Default Values:
  true
################################################################################
enableAdminSecurity=true
adminUserName=adminUser_ID
adminPassword=adminPassword
################################################################################
# Parameter: signingCertDN
#
# Description:
     Specifies the distinguished name of the root signing certificate that you
# create when you create the profile. Specify the distinguished name in
# quotation marks. This default personal certificate is located in the
# server keystore file. If you do not specifically create or import a root
# signing certificate, one is created by default. See the
# -signingCertValidityPeriod parameter and the -keyStorePassword.
#
# Valid Values:
# Varies
# Default Values:
    None
#
# Parameter: signingCertValidityPeriod
#
# Description:
# An optional parameter that specifies the amount of time in years that the
     root signing certificate is valid. If you do not specify this parameter
# with the -signingCertDN parameter, the root signing certificate is valid
     for 20 years.
#
# Valid Values:
    Varies
# Default Values:
# None
#
# Parameter: keyStorePassword
```

```
#
# Description:
# Specifies the password to use on all keystore files created during profile
# creation. Keystore files are created for the default personal certificate
     and the root signing certificate.
#
# Valid Values:
    Varies
# Default Values:
    None
################################################################################
#signingCertDN =distinguished_name
#signingCertValidityPeriod =validity_period
#keyStorePassword =keyStore_password
################################################################################
# Parameter: enableService
#
# Description:
# Enables the creation of a Linux service. Valid values include true or
# false. The default value for this parameter is false. When the
     manageprofiles command-line utility is run with the -enableService option
     set to true, the Linux service is created with the profile when the
     command is run by the root user. When a nonroot user runs the
     manageprofiles command-line utility, the profile is created, but the Linux
     service is not. The Linux service is not created because the nonroot user
# does not have sufficient permission to set up the service. An
      INSTCONPARTIALSUCCESS result is displayed at the end of the profile
# creation and the profile creation log
# install_root/logs/manageprofiles/profile_name_create.log contains a
# message indicating the current user does not have sufficient permission to
     set up the Linux service. Use this parameter when creating profiles only.
#
# Valid Values:
    false
     # true
# Default Values:
     None
#
# Parameter: serviceUserName
#
# Description:
      Specifies the user ID that is used during the creation of the Linux
     service so that the Linux service will run under this user ID. The Linux
     service runs whenever the user ID is logged on. Not required.
#
# Valid Values:
    Varies
# Default Values:
# None
#
# Parameter: winserviceAccountType
#
# Description:
# The type of the owner account of the Windows service created for the
      profile. Valid values include specifieduser or localsystem. The
      localsystem value runs the Windows service under the local account of the
     user who creates the profile. The default value for this parameter is
     localsystem. Use this parameter when creating profiles only.
#
# Valid Values:
    localsystem
    specifieduser
# Default Values:
     localsystem
#
# Parameter: winserviceUserName
```

```
#
# Description:
# Specify your user ID so that the Windows operating system can verify you
# as an ID that is capable of creating a Windows service. Your user ID must
# belong to the Administrator group and have the following advanced user
# rights:
# Act as part of the operating system
# Log on as a service
      The default value for this parameter is the current user name. The value
# for this parameter must not contain spaces or characters that are not
# valid such as the following: \star, ?\, ", \lt, \gt, ,, \wedge, \setminus, and \vert. The user that
# you specify must have the proper permissions to create a Windows service.
# You must specify the correct password for the user name that you choose.
#
# Valid Values:
# Varies
# Default Values:
# None
#
# Parameter: winservicePassword
#
# Description:
      Specify the password for the specified user or the local account that is
      to own the Windows service.
#
# Valid Values:
# Varies
# Default Values:
     None
#
# Parameter: winserviceCheck
#
# Description:
# The value can be either true or false. Specify true to create a Windows
# service for the server process that is created within the profile. Specify<br># false to not create the Windows service. The default value for this
      false to not create the Windows service. The default value for this
# parameter is false.
#
# Valid Values:
     false
     true
# Default Values:
    false
#
# Parameter: winserviceStartupType
#
# Description:
# The following values for Windows service startup can be used:
# manual
# automatic
      disabled
# The default value for this parameter is manual.
#
# Valid Values:
# manual
     automatic
# disabled
# Default Values:
    manual
################################################################################
#enableService=true
#serviceUserName=service_user_ID
#winserviceAccountType=localsystem
#winserviceUserName=winservice_user_ID
#winservicePassword=winservice_password
#winserviceCheck=false
#winserviceStartupType=manual
```

```
################################################################################
# Parameter: dbType
#
# Description:
      The database type. Set one of the following values for the type of
      database product you are using with IBM Business Process Manager.
#
      Required only for one of the following:
      A stand-alone profile when -bpmdbDesign was not specified.
      An advanced dmgr or managed profiles when -bpmdbDesign was not specified.
#
# Note: Do not use this parameter if you are using -bpmdbDesign.
#
# Valid Values:
    DB2_DATASERVER
# Default Values:
# DB2_DATASERVER
#
# Parameter: dbJDBCClasspath
#
# Description:
     The directory path location of JDBC driver files.
#
     Note: Do not use this parameter if you are using -bpmdbDesign.
#
# Valid Values:
    Varies
# Default Values:
    None
################################################################################
dbType=DB2_DATASERVER
dbJDBCClasspath=${WAS_INSTALL_ROOT}/jdbcdrivers/DB2
################################################################################
# Parameter: federateLaterBPM
#
# Description:
# Indicates if the managed profile is to be federated later using either the
     profileTemplates/managed.esbserver or the
     profileTemplates/BPM/managed.templateName template. Valid values are true
     or false. If the -dmgrHost, -dmgrPort, -dmgrAdminUserName and
      -dmgrAdminPassword parameters are not set, the default value for this
      parameter is true. If you use -federateLaterBPM, you must either omit the
      WebSphere Application Server-based parameter -federateLater or set it to
      true.
#
# Valid Values:
    # false
# true
# Default Values:
# true
#
# Parameter: dmgrHost
#
# Description:
      Identifies the workstation where the deployment manager is running.
     Specify this parameter and the dmgrPort parameter to federate a custom
     profile as it is created or augmented. This parameter is available with
      the managed.templateName and managed.esbserver profile templates. The
      host name can be the long or short DNS name or the IP address of the
      deployment manager workstation. Specifying this optional parameter directs
      the manageprofiles command-line utility to attempt to federate the custom
     node into the deployment manager cell as it creates the custom profile.
# This parameter is ignored when creating a deployment manager profile or
# stand-alone server profile. If you federate a custom node when the
      deployment manager is not running, the installation indicator in the logs
```

```
# is INSTCONFFAILED to indicate a complete failure. The resulting custom
# profile is unusable. You must move the custom profile directory out of the
# profile repository (the profile's installation root directory) before
# creating another custom profile with the same profile name. If you have
# changed the default JMX connector type, you cannot federate with the
# manageprofiles command-line utility. Use the addNode command later after
# the node is created instead. The default value for this parameter is
# localhost. The value for this parameter must be a properly formed host
     name and must not contain spaces or characters that are not valid such as
# the following: *, ?, ", <, >, , , /, \setminus, and |. A connection to the
# deployment manager must also be available in conjunction with the dmgrPort
# parameter. Required if you are creating a managed profile with the
# -federateLaterBPM parameter set to false and the deployment manager is not
# on the local machine.
#
# Valid Values:
# Varies
# Default Values:
# None
#
# Parameter: dmgrPort
#
# Description:
     Identifies the SOAP port of the deployment manager. Specify this parameter
     and the dmgrHost parameter to federate a custom profile as it is created
# or augmented. The deployment manager must be running and accessible. If
# you have changed the default JMX connector type, you cannot federate with
     the manageprofiles command-line utility. Use the addNode command later
# after the node is created instead. The default value for this parameter is
# 8879. The port that you indicate must be a positive integer and a
# connection to the deployment manager must be available in conjunction with
# the dmgrHost parameter. Required if you are creating a managed profile,
# the -federateLaterBPM parameter is set to false, and the deployment
# manager was configured with a port that was not a default port.
#
# Valid Values:
    Varies
# Default Values:
    None
################################################################################
federateLaterBPM=true
#dmgrHost=dmgr_host_name
#dmgrPort=dmgr_port_number
#dmgrAdminUserName=dmgr_admin_user_name
#dmgrAdminPassword=dmgr_admin_password
################################################################################
# Parameter: environmentType
#
# Description:
     Specifies the environment type. The environment type refers to how IBM
     Business Process Manager is used; for example, in a production, stage or
# test environment. Load testing might be done on a test server, while a
# stage environment type might be used as a temporary location to host
# changes before putting those changes into production. You might specify
# Stage as the Environment type if the server you are configuring will be
# accessed and used to review content and new functionality. Valid values
# are as follows:
# Test
     Use Test if the server you are configuring is to be used as a testing
# environment.
# Stage
# Use Stage if the server is to serve as a staging platform to be used as a
     preproduction server.
# Production
# Use Production if the server is to serve in a production capacity.
```

```
# The default value is Test.
```

```
#
# Valid Values:
    Test
    Production
    Stage
# Default Values:
    Test
################################################################################
environmentType=Test
################################################################################
# Parameter: isDeveloperServer
#
# Description:
     Specifies whether the server is intended for development purposes only.
     This parameter is useful when creating profiles to test applications on a
     non-production server prior to deploying the applications on their
     production application servers. If -isDeveloperServer is set when
     creating an IBM Business Process Manager profile, then a preconfigured VMM
      file repository is installed. This file repository contains a sample
     organization that can be used to test Business Process Choreographer
     people resolution, ready for you to use as is.
#
# Valid Values:
    false
    # true
# Default Values:
    false
################################################################################
#isDeveloperServer=false
```
*Arquivo de Resposta de Amostra para um Perfil Customizado do Standard Process Server:*

Modifique e use este arquivo de resposta para criar um perfil customizado usando o comando **manageprofiles**.

**Nota:** Talvez seja necessário comentar ou remover o comentário das informações no arquivo de resposta para o seu sistema operacional. Para obter informações adicionais, consulte os comentários no arquivo de resposta.

```
# BEGIN COPYRIGHT
# *************************************************************************
#
# Licensed Materials - Property of IBM
# 5725-C94
# (C) Copyright IBM Corporation 2011, 2012. All Rights Reserved.
# This sample program is provided AS IS and may be used, executed, copied
# and modified without royalty payment by customer (a) for its own
# instruction and study, (b) in order to develop applications designed to
# run with an IBM WebSphere product, either for customer's own internal
# use or for redistribution by customer, as part of such an application,
 in customer's own products.
#
# *************************************************************************
# END COPYRIGHT
################################################################################
# These response file has the applicable parameters for creating a
# Managed PS Std profile that uses DB2.
#
# Depending on your environment, you may need to change the default values.
#
# To create a profile with this response file specify:
#
# was.install.root/bin/manageprofiles -response PS_Std_Managed_DB2.response
#
```
# If you use the -response parameter, it must be the only parameter on # the command-line. If you include any manageprofile parameters # (in addition to -response) on the command-line, the response file # is ignored. And default WebSphere Application server profile will be created . ################################################################################ ################################################################################ # Parameter: create # # Description: # Creates the profile. # If you are creating a profile, this parameter is required. ################################################################################ create ################################################################################ # Parameter: templatePath # # Description: Specifies the directory path to the template files in the installation root directory. Within the profileTemplates directory are various # directories that correspond to different profile types and that vary with the type of product installed. The profile directories are the paths that you indicate while using the -templatePath option. # Use absolute paths. This parameter must exist as a directory and point to # a valid template directory. # # When using the -templatePath parameter, specify the fully qualified file # path for the parameter. # # Valid Values: Varies # Default Values: None ################################################################################ templatePath=BPM/managed.procsvr ################################################################################ # Parameter: profileName # # Description: Specifies the name of the profile. Use a unique value when creating a profile. # Each profile that shares the same set of product binaries must have a # unique name. The default profile name is based on the profile type and a # trailing number, for example: # profileType ProfileNumberwhere profileType is a value such as ProcSrv, # Dmgr, or Custom and ProfileNumber is a sequential number that creates a # unique profile name. The value for this parameter must not contain spaces # or characters that are not valid such as the following:  $*, ?, ", <, >, , ,$  $/$ ,  $\backslash$ , and  $\mid$ . The profile name that you choose must not be in use. On # Windows platforms: If the fully qualified path contains spaces, enclose # the value in quotation marks. The default value is based on the # install\_root directory, the profiles subdirectory, and the name of the # file. For example, the default for profile creation is: # WS\_WSPROFILE\_DEFAULT\_PROFILE\_HOME/profileNamewhere # WS\_WSPROFILE\_DEFAULT\_PROFILE\_HOME is defined in the wasprofile.properties  $#$  file in the install root/properties directory. The value for this # parameter must be a valid path for the target system and must not be currently in use. You must have permissions to write to the directory. # # Valid Values: Varies # Default Values: None ################################################################################ profileName=Custom01

```
################################################################################
# Parameter: cellName
#
# Description:
      Specifies the cell name of the profile. Use a unique cell name for each
     profile.
      The default value for this parameter is based on a combination of the
# short host name, the constant Cell, and a trailing number, for example:
# if (DMgr)
# shortHostNameCellCellNumber
# else
# shortHostNameNodeNodeNumberCell
# where CellNumber is a sequential number starting at 01 and NodeNumber is
     the node number that you used to define the node name.
      The value for this parameter must not contain spaces or any characters
# that are not valid such as the following: \ast, ?, ", <, >, ,, /, \, and |.
#
# Valid Values:
     Varies
# Default Values:
     Varies
#
# Parameter: nodeName
#
# Description:
# Specifies the node name for the node that is created with the new profile.
      Use a unique value within the cell or on the workstation. Each profile
# that shares the same set of product binaries must have a unique node name.
# This parameter is required for profile creation only with the
     dmgr.esbserverdefault.procsvrdefault.procctrdefault.procsvr.advdefault.
     procctr.advdmgr.procctrmanaged.procctrmanaged.procsvr templates.
     The default value for this parameter is based on the short host name,
     profile type, and a trailing number, for example:
# if (DMgr)
              shortHostNameCellManagerNodeNumber
# else
              shortHostNameNodeNodeNumber
# where NodeNumber is a sequential number starting at 01.
# The value for this parameter must not contain spaces or any characters
     that are not valid such as the following: *, ?, ", <, >, , , /, \setminus, and |.#
# Valid Values:
    Varies
# Default Values:
     Varies
################################################################################
cellName=cell_name
nodeName=node_name
################################################################################
# Parameter: enableAdminSecurity
#
# Description:
# For IBM Business Process Manager omit this parameter. Administrative
      security is always enabled for IBM Business Process Manager profiles.
# You must also specify the parameters -adminUserName and -adminPassword
     along with the values for these parameters.
#
# Valid Values:
    true
# Default Values:
    true
################################################################################
enableAdminSecurity=true
adminUserName=adminUser_ID
adminPassword=adminPassword
```

```
################################################################################
# Parameter: signingCertDN
#
 Description:
     Specifies the distinguished name of the root signing certificate that you
# create when you create the profile. Specify the distinguished name in
# quotation marks. This default personal certificate is located in the
     server keystore file. If you do not specifically create or import a root
# signing certificate, one is created by default. See the
# -signingCertValidityPeriod parameter and the -keyStorePassword.
#
# Valid Values:
# Varies
# Default Values:
# None
#
# Parameter: signingCertValidityPeriod
#
# Description:
     An optional parameter that specifies the amount of time in years that the
     root signing certificate is valid. If you do not specify this parameter
     with the -signingCertDN parameter, the root signing certificate is valid
     for 20 years.
#
# Valid Values:
# Varies
# Default Values:
    None
#
# Parameter: keyStorePassword
#
# Description:
# Specifies the password to use on all keystore files created during profile
# creation. Keystore files are created for the default personal certificate
# and the root signing certificate.
#
# Valid Values:
    Varies
# Default Values:
    None
################################################################################
#signingCertDN =distinguished_name
#signingCertValidityPeriod =validity_period
#keyStorePassword =keyStore_password
                             ################################################################################
# Parameter: enableService
#
# Description:
     Enables the creation of a Linux service. Valid values include true or
     false. The default value for this parameter is false. When the
# manageprofiles command-line utility is run with the -enableService option
# set to true , the Linux service is created with the profile when the
# command is run by the root user. When a nonroot user runs the
# manageprofiles command-line utility, the profile is created, but the Linux
# service is not. The Linux service is not created because the nonroot user
     does not have sufficient permission to set up the service. An
     INSTCONPARTIALSUCCESS result is displayed at the end of the profile
     creation and the profile creation log
     install root/logs/manageprofiles/profile name create.log contains a
# message indicating the current user does not have sufficient permission to
     set up the Linux service. Use this parameter when creating profiles only.
#
# Valid Values:
# false
```

```
# true
```

```
# Default Values:
    None
#
# Parameter: serviceUserName
#
# Description:
# Specifies the user ID that is used during the creation of the Linux
     service so that the Linux service will run under this user ID. The Linux
     service runs whenever the user ID is logged on. Not required.
#
# Valid Values:
    Varies
# Default Values:
# None
#
# Parameter: winserviceAccountType
#
# Description:
# The type of the owner account of the Windows service created for the
     profile. Valid values include specifieduser or localsystem. The
# localsystem value runs the Windows service under the local account of the
     user who creates the profile. The default value for this parameter is
     localsystem. Use this parameter when creating profiles only.
#
# Valid Values:
# localsystem
# specifieduser
# Default Values:
# localsystem
#
# Parameter: winserviceUserName
#
# Description:
     Specify your user ID so that the Windows operating system can verify you
     as an ID that is capable of creating a Windows service. Your user ID must
# belong to the Administrator group and have the following advanced user
# rights:
# Act as part of the operating system
# Log on as a service
\# The default value for this parameter is the current user name. The value
     for this parameter must not contain spaces or characters that are not
     valid such as the following: *, ?, ", <, >, ,, /, \, and |. The user that
     you specify must have the proper permissions to create a Windows service.
     You must specify the correct password for the user name that you choose.
#
# Valid Values:
    Varies
# Default Values:
# None
#
# Parameter: winservicePassword
#
# Description:
# Specify the password for the specified user or the local account that is
     to own the Windows service.
#
# Valid Values:
    Varies
# Default Values:
    None
#
# Parameter: winserviceCheck
#
# Description:
# The value can be either true or false. Specify true to create a Windows
# service for the server process that is created within the profile. Specify
# false to not create the Windows service. The default value for this
```
```
# parameter is false.
#
# Valid Values:
# false
    true
# Default Values:
# false
#
# Parameter: winserviceStartupType
#
# Description:
     The following values for Windows service startup can be used:
# manual
# automatic
     disabled
# The default value for this parameter is manual.
#
# Valid Values:
    manualautomatic
    disabled
# Default Values:
    manual
################################################################################
#enableService=true
#serviceUserName=service_user_ID
#winserviceAccountType=localsystem
#winserviceUserName=winservice_user_ID
#winservicePassword=winservice_password
#winserviceCheck=false
#winserviceStartupType=manual
################################################################################
# Parameter: federateLaterBPM
#
# Description:
# Indicates if the managed profile is to be federated later using either the
# profileTemplates/managed.esbserver or the
# profileTemplates/BPM/managed.templateName template. Valid values are true
# or false. If the -dmgrHost, -dmgrPort, -dmgrAdminUserName and
     -dmgrAdminPassword parameters are not set, the default value for this
     parameter is true. If you use -federateLaterBPM, you must either omit the
     WebSphere Application Server-based parameter -federateLater or set it to
     true.
#
# Valid Values:
# false
# true
# Default Values:
# true
#
# Parameter: dmgrHost
#
# Description:
# Identifies the workstation where the deployment manager is running.
      Specify this parameter and the dmgrPort parameter to federate a custom
# profile as it is created or augmented. This parameter is available with
      the managed.templateName and managed.esbserver profile templates. The
     host name can be the long or short DNS name or the IP address of the
     deployment manager workstation. Specifying this optional parameter directs
      the manageprofiles command-line utility to attempt to federate the custom
# node into the deployment manager cell as it creates the custom profile.
# This parameter is ignored when creating a deployment manager profile or
# stand-alone server profile. If you federate a custom node when the
# deployment manager is not running, the installation indicator in the logs
# is INSTCONFFAILED to indicate a complete failure. The resulting custom
# profile is unusable. You must move the custom profile directory out of the
```

```
# profile repository (the profile's installation root directory) before
# creating another custom profile with the same profile name. If you have
# changed the default JMX connector type, you cannot federate with the
# manageprofiles command-line utility. Use the addNode command later after
# the node is created instead. The default value for this parameter is
     localhost. The value for this parameter must be a properly formed host
# name and must not contain spaces or characters that are not valid such as
# the following: *, ?, ", <, >, , , /, \backslash and |. A connection to the
# deployment manager must also be available in conjunction with the dmgrPort
     parameter. Required if you are creating a managed profile with the
# -federateLaterBPM parameter set to false and the deployment manager is not
# on the local machine.
#
# Valid Values:
    Varies
# Default Values:
# None
#
# Parameter: dmgrPort
#
# Description:
     Identifies the SOAP port of the deployment manager. Specify this parameter
     and the dmgrHost parameter to federate a custom profile as it is created
     or augmented. The deployment manager must be running and accessible. If
     you have changed the default JMX connector type, you cannot federate with
     the manageprofiles command-line utility. Use the addNode command later
     after the node is created instead. The default value for this parameter is
     8879. The port that you indicate must be a positive integer and a
     connection to the deployment manager must be available in conjunction with
# the dmgrHost parameter. Required if you are creating a managed profile,
     the -federateLaterBPM parameter is set to false, and the deployment
     manager was configured with a port that was not a default port.
#
# Valid Values:
# Varies
# Default Values:
    None
################################################################################
federateLaterBPM=true
#dmgrHost=dmgr_host_name
#dmgrPort=dmgr_port_number
#dmgrAdminUserName=dmgr_admin_user_name
#dmgrAdminPassword=dmgr_admin_password
################################################################################
# Parameter: environmentType
#
# Description:
# Specifies the environment type. The environment type refers to how IBM
# Business Process Manager is used; for example, in a production, stage or
     test environment. Load testing might be done on a test server, while a
     stage environment type might be used as a temporary location to host
# changes before putting those changes into production. You might specify
# Stage as the Environment type if the server you are configuring will be
     accessed and used to review content and new functionality. Valid values
     are as follows:
     Test
     Use Test if the server you are configuring is to be used as a testing
     environment.
     Stage
     Use Stage if the server is to serve as a staging platform to be used as a
     preproduction server.
     Production
     Use Production if the server is to serve in a production capacity.
# The default value is Test.
#
# Valid Values:
```

```
# Test
# Production
# Stage
# Default Values:
    Test.
################################################################################
environmentType=Test
################################################################################
# Parameter: isDeveloperServer
#
# Description:
# Specifies whether the server is intended for development purposes only.
# This parameter is useful when creating profiles to test applications on a
     non-production server prior to deploying the applications on their
# production application servers. If -isDeveloperServer is set when
# creating an IBM Business Process Manager profile, then a preconfigured VMM
# file repository is installed. This file repository contains a sample
# organization that can be used to test Business Process Choreographer
# people resolution, ready for you to use as is.
#
# Valid Values:
    false
    true
# Default Values:
    false
################################################################################
#isDeveloperServer=false
```

```
Aumentando perfis customizados usando o Profile Management Tool:
```
Se você tiver perfis customizados existentes do WebSphere Application Server V8.0, é possível aumentar um perfil existente usando o Profile Management Tool para incluir suporte para o IBM Business Process Manager em uma arquitetura de 32 bits. Para arquiteturas de 64 bits no Solaris, use o utilitário de linha de comandos **manageprofiles**.

Lembre-se de encerrar os servidores associados a um perfil que planeje aumentar.

Quando você usa o Profile Management Tool com a interface gráfica com o usuário Motif no sistema operacional Solaris, o tamanho padrão do Profile Management Tool pode ser muito pequeno para visualizar todas as mensagens e botões. Para corrigir o problema, inclua as seguintes linhas no arquivo *install\_root*/.Xdefaults:

```
Eclipse*spacing:0
Eclipse*fontList:-misc-fixed-medium-r-normal-*-10-100-75-75-c-60-iso8859-1
```
Depois que incluir as linhas, execute o seguinte comando antes de iniciar o Profile Management Tool: xrdb -load user\_home/.Xdefaults

O idioma do Profile Management Tool é determinado pelo idioma padrão no sistema. Se o idioma padrão não for um dos idiomas suportados, o Inglês é usado. É possível substituir o idioma padrão ao iniciar o Profile Management Tool a partir da linha de comandos e usando a configuração **java user.language** para substituir o idioma padrão. Insira o seguinte comando:

*install\_root*/java/bin/java -Duser.language=*locale install\_root*

Por exemplo, para iniciar o Profile Management Tool no idioma Alemão, insira o comando a seguir: *install\_root*/java/bin/java -Duser.language=de *install\_root*/bin/ProfileManagement/startup.jar

Após iniciar o Profile Management Tool, você deve decidir pela criação de perfil **Típica** ou **Avançada**. Use a opção avançada para:

- v Atribuir valores customizados para portas, para o local do perfil e para os nomes de perfil, nó, host e célula (quando aplicável).
- v Criar um serviço do sistema para executar o servidor, se seu sistema operacional e os privilégios de sua conta de usuário permitirem a criação de serviços.
- 1. Se desejar federar o nó customizado a um gerenciador de implementação durante a criação de perfil customizado, inicie o gerenciador de implementação.
- 2. Use um dos métodos a seguir para iniciar o Profile Management Tool:
	- Inicie a ferramenta a partir do console do First Steps.
	- v Execute o comando *install\_root***/bin/ProfileManagement/pmt.sh**.
- 3. Encerre todos os servidores associados a um perfil que planeje aumentar.
- 4. Na página de Boas-vindas, clique em **Ativar Profile Management Tool** ou selecione a guia **Profile Management Tool**.
- 5. Na guia **Perfis**, selecione o perfil que deseja aumentar e clique em **Aumentar**. Se você aumentar um perfil do WebSphere Application Server, ele deve ser da versão do WebSphere Application Server na qual o IBM Business Process Manager foi instalado. O botão **Aumentar** não pode ser selecionado a menos que um perfil possa ser aumentado. A página Seleção de Aumento é aberta em uma janela separada.
- 6. Na página Seleção de Aumento, selecione o tipo de aumento que deseja aplica no perfil. Em seguida, clique em **Avançar**.
- 7. Na página Opções de Aumento de Perfil, escolha executar um aumento de perfil **Típico** ou **Avançado** e clique em **Avançar**.

A opção **Típica** aumenta um perfil com definições de configuração padrão.

A opção **Avançada** permite especificar seus próprios valores de configuração para um perfil.

**Restrição:** O Profile Management Tool exibe uma mensagem de aviso se qualquer uma das seguintes condições ocorrer:

- v O perfil selecionado para o aprimoramento tiver um servidor em execução. Você não pode aprimorar o perfil até parar o servidor ou clicar em **Voltar** e escolher outro perfil que não tenha servidores em execução.
- v O perfil que você selecionou para aumentar é associado. Você não pode aumentar um perfil associado. Você deve clicar em **Voltar** e escolher outro perfil que não esteja associado.
- v O perfil selecionado para aprimoramento já foi aprimorado com o produto que você selecionou. Você deve clicar em **Voltar** e escolher outro perfil para aprimorar.
- 8. Se você tiver selecionado a criação de perfil **Típica**, acesse a [Etapa de federação.](#page-2452-0)
- 9. Avançado: Na página Nome e Local do Perfil, execute as etapas a seguir:
	- a. No campo **Nome do perfil**, especifique um nome exclusivo ou aceite o valor padrão. Cada perfil criado deve ter um nome. Quando há mais de um perfil, eles podem ser diferenciados em seu nível mais alto por esse nome.
	- b. No campo **Diretório do perfil**, insira o diretório para o perfil ou use o botão **Navegar** para acessar o diretório de perfil. O diretórios especificado conterá os arquivos que definem o ambiente de tempo de execução, tais como comandos, arquivos de configuração e arquivos de log. O diretório padrão é *install\_root*/profiles/*profile\_name*.
	- c. Opcional: Selecione **Marcar Este Perfil como Padrão** para tornar o perfil que você está criando o perfil padrão. Essa caixa de seleção será mostrada apenas se você tiver um perfil existente em seu sistema.

Quando um perfil for o perfil padrão, os comandos funcionam automaticamente com ele. O primeiro perfil que você cria em uma estação de trabalho é o perfil padrão. O perfil padrão é o destino padrão para comandos que são emitidos a partir do diretório bin na raiz da instalação do produto. Quando só pode existir um perfil em uma estação de trabalho, todo comando funciona nesse perfil. Se existir mais de um perfil, determinados comandos exigem que você especifique o perfil ao qual o comando se aplica.

- d. Na lista **Configuração de ajuste de desempenho de tempo de execução do servidor**, selecione um nível de ajuste de desempenho adequado para o perfil que estiver criando. Esse parâmetro é um parâmetro WebSphere Application Server.
- e. Clique em **Avançar**. Se clicar em **Voltar** e alterar o nome do perfil, poderá ser necessário alterar manualmente o nome nesta página quando ele for exibido novamente.
- 10. Avançado: Na página Nó, Host e Nomes de Célula, execute as ações a seguir para o perfil que estiver criando:
	- v No campo **Nome do nó**, insira um nome para o nó ou aceite o valor padrão. Tente manter o nome do nó o mais curto possível, mas certifique-se de que os nomes dos nós sejam exclusivos no ambiente de implementação.
	- v No campo **Nome do Servidor**, insira um nome para o servidor ou aceite o valor-padrão.
	- v No campo **Nome do Host**, insira um nome para o host ou aceite o valor padrão.
	- v No campo **Nome da Célula**, insira um nome para a célula ou aceite o valor padrão.

Clique em **Avançar**.

<span id="page-2452-0"></span>11. Na página Federação, escolha federar o nó no gerenciador de implementação agora como parte da criação de perfil ou depois, separadamente da criação de perfil. Se optar por federar o nó como parte da criação de perfil, especifique o nome do host ou o endereço IP e a porta SOAP do gerenciador de implementação, e um ID de usuário e uma senha de autenticação, se for usado para autenticação com o gerenciador de implementação.

## **Importante:**

Selecione **Federar este nó posteriormente** se alguma das situações a seguir for verdade:

- v Você pretende utilizar esse nó customizado como um destino de migração.
- v Outro perfil está sendo associado. (A federação do nó deve ser serializada.)
- v O gerenciador de implementação não está em execução ou você não tem certeza se ele está em execução.
- O gerenciador de implementação tem o conector SOAP desativado
- v O gerenciador de implementação ainda não foi aprimorado para o gerenciador de implementação IBM Business Process Manager.
- v O gerenciador de implementação não está em um nível de release igual ou mais alto do que o nível de release do perfil que está sendo criado.
- v O gerenciador de implementação não tem uma porta administrativa JMX ativada.
- v O gerenciador de implementação é configurado novamente para usar o remote method invocation (RMI) não padrão como o conector Java Management Extensions (JMX) preferencial. (Selecione **Administração do Sistema** > **Gerenciador de Implementação** > **Serviços de Administração** no console administrativo do gerenciador de implementação para verificar o tipo de conector de preferência.)

## **Processamento associado à federação do nó como parte da criação do perfil customizado:**

- v O Profile Management Tool verifica se o gerenciador de implementação existe e pode ser contactado e se o ID de usuário e senha de autenticação são válidos para esse gerenciador de implementação (se ele estiver protegido).
- v Se tentar associar um nó customizado quando o gerenciador de implementação não estiver em execução ou não estiver disponível por outros motivos, uma caixa de aviso impedirá que continue. Se essa caixa de aviso aparecer, clique em **OK** e faça seleções diferentes na página de Federação.

Clique em **Avançar**. Se tiver selecionado a criação de perfil **Típica**, vá direto para a [Etapa de](#page-2454-0) [Configuração do Banco de Dados.](#page-2454-0)

12. Avançado: Na página Certificado de Segurança (Parte 1), especifique se novos certificados devem ser criados ou se devem ser importados certificados existentes.

- v Para criar um novo certificado pessoal padrão e um novo certificado de assinatura raiz, selecione **Criar um novo certificado pessoal padrão** e **Criar um novo certificado de assinatura raiz** e clique em **Avançar**.
- v Para importar os certificados existentes, selecione **Importar um certificado pessoal padrão existente** e **Importar um certificado pessoal de assinatura raiz existente** e forneça as seguintes informações:
	- No campo **Caminho**, insira o caminho do diretório no certificado existente.
	- No campo **Senha**, insira a senha para o certificado
	- No campo **Tipo de Keystore**, selecione o tipo de keystore para o certificado que você está importando.
	- No campo **Alias de Keystore**, selecione o alias de keystore para o certificado que você está importando.
	- Clique em **Avançar** para exibir a página Certificado de Segurança (Parte 2).

Quando você importar um certificado pessoal como o certificado pessoal padrão, importe o certificado raiz que assinou o certificado pessoal. Caso contrário, o Profile Management Tool incluirá o assinante do certificado pessoal no arquivo trust.p12.

13. Avançado: Na página Certificado de Segurança (Parte 2), verifique se as informações do certificado estão corretas e clique em **Avançar** para exibir a página Designação de Valores de Porta.

Se criar os certificados, será possível usar os valores padrão ou modificá-los para criar novos certificados. O certificado pessoal padrão é válido, por padrão, por um ano e é assinado pelo certificado raiz de assinatura. O certificado raiz de assinatura é um certificado autoassinado, válido por 15 anos por padrão. A senha do keystore padrão para o certificado raiz de assinatura é WebAS. Altere a senha. A senha não pode conter nenhum caractere do conjunto de caracteres de byte duplo (DBCS) pois determinados tipos de keystore, incluindo o PKCS12, não suportam esses caracteres. Os tipos de keystore suportados dependem dos provedores no arquivo java.security.

Ao criar um dos certificados ou ambos, ou importar um certificado ou ambos, os arquivos keystore criados são:

- v key.p12: Contém o certificado pessoal padrão.
- v trust.p12: Contém o certificado de assinante a partir do certificado raiz padrão.
- v root-key.p12: Contém o certificado raiz de assinatura.
- v default-signers.p12: Contém certificados de assinantes que são incluídos em qualquer novo arquivo keystore que criar após o servidor estar instalado e em execução. Por padrão, o assinante do certificado raiz padrão e um certificado de assinante DataPower estão nesse arquivo keystore.
- v deleted.p12: Mantém certificados excluídos com a tarefa deleteKeyStore para que possam ser recuperados se necessário.
- v ltpa.jceks: Contém chaves da Lightweight Third-Party Authentication (LTPA) padrão do servidor que os servidores em seu ambiente usam para se comunicar entre si.

Esses arquivos têm todos a mesma senha ao criar ou importar os certificados, que é a senha padrão ou uma senha especificada por você. Um certificado importado é incluído no arquivo key.p12 ou no arquivo root-key.p12. Se importar qualquer certificado e os certificados não contiverem as informações desejadas, clique em **Voltar** para importar outro certificado.

14. Avançado: na página Designação de Valores de Porta, verifique se as portas especificadas para o perfil são exclusivas e clique em **Avançar**. O Profile Management Tool detecta as portas atualmente utilizadas por outros produtos WebSphere e exibe valores de porta recomendados que não entram em conflito com os existentes. Se você tiver aplicativos diferentes dos do WebSphere que utilizam portas especificadas, verifique se as portas não estão em conflito. Se escolheu para não implementar o console administrativo na página Implementação do Aplicativo Opcional, as portas do console administrativo não estarão disponíveis na página Designação de Valores de Porta.

As portas serão reconhecidas como estando em utilização se as seguintes condições forem atendidas:

v As portas são designadas a um perfil criado em uma instalação desempenhada pelo usuário atual.

v As portas estão em utilização.

Embora a ferramenta valide portas ao acessar a página Designação de Valores de Porta, os conflitos de porta ainda podem ocorrer como resultado de seleções feitas nas páginas subsequentes do Profile Management Tool. As portas não são designadas até que a criação de perfil seja concluída.

Se você suspeitar de um conflito de porta, poderá investigá-lo após a criação do perfil. Determine as portas utilizadas durante a criação de perfil examinando o seguinte arquivo:

*profile\_root*/properties/portdef.prop

Incluídos neste arquivo estão as chaves e valores utilizados na configuração das portas. Se você descobrir conflitos de porta, pode reatribuir as portas manualmente. Para redesignar portas, consulte "Atualizando portas em perfis existentes" no centro de informações do WebSphere Application Server. Execute o arquivo **updatePorts.ant** por meio do script **ws\_ant** neste tópico.

- <span id="page-2454-0"></span>15. Na página Configuração do Banco de Dados, selecione o banco de dados usado pelo gerenciador de implementação e confirme o local dos arquivos de caminho de classe do driver JDBC.
- 16. Na página Resumo do Perfil, revise as informações. Clique em **Criar** para criar o perfil ou em **Voltar** para alterar as características do perfil.
- 17. Na página Perfil Completo, revise as informações. Para continuar no Console do First Steps, certifique-se de que **Ativar Console do First Steps** esteja selecionado e clique em **Concluir**.

Após concluir a inclusão de perfis customizados, configure o ambiente de implementação. **Informações relacionadas**:

[Atualizando portas em perfis existentes \(WebSphere Application Server\)](http://www14.software.ibm.com/webapp/wsbroker/redirect?version=matt&product=was-nd-mp&topic=tins_updatePorts)

*Aumentando Perfis Customizados Usando o Utilitário de Linha de Comandos manageprofiles:*

Em vez de usar o Profile Management Tool, é possível usar o utilitário de linha de comandos manageprofiles para aumentar perfis existentes do WebSphere Application Server V8.0.

Lembre-se de encerrar os servidores associados a um perfil que planeje aumentar.

Certifique-se de não estar executando o utilitário de linha de comandos **manageprofiles** no mesmo perfil. Se uma mensagem de erro for exibida ao executar o comando, determine se há outra ação de criação ou aumento de perfil em andamento. Se houver, aguarde até que ela seja concluída.

Se o perfil que deseja aumentar já tiver sido federado em um gerenciador de implementação, você não pode aumentá-lo usando o utilitário de linha de comandos **manageprofiles**.

- 1. Determine o modelo que foi usado para criar o perfil existente que deseja aumentar. Você deve aumentar um perfil customizado. É possível determinar o modelo visualizando o registro de perfil no arquivo *install\_root*/properties/profileRegistry.xml. Não modifique esse arquivo. Use o arquivo apenas para visualizar os modelos.
- 2. Localize o modelo apropriado a ser usado para aumento.

Os modelos para cada perfil estão localizados no diretório *install\_root*/profileTemplates/BPM para modelos BPM e em *install\_root*/profileTemplates para outros produtos. Os modelos a seguir estão disponível para perfis customizados:

- v managed.procctr: para um perfil customizado do Process Center para IBM BPM Standard.
- v managed.procctr.adv: para um perfil customizado do Process Center para IBM BPM Advanced.
- v managed.procsvr: para um perfil customizado do Process Server para IBM BPM Standard.
- v managed.procsvr.adv: para um perfil customizado do Process Server para IBM BPM Advanced.
- v managed.esbserver: para um perfil customizado do WebSphere Enterprise Service Bus.
- 3. Use o parâmetro augment para alterar um perfil existente com um modelo de aumento. O parâmetro de aumento faz com que o utilitário de linha de comandos **manageprofiles** atualize e aumente o perfil

identificado no parâmetro **-profileName** usando o modelo no parâmetro **-templatePath**. Os modelos de aprimoramento que você pode utilizar são determinados por quais produtos IBM e versões estão instalados em seu ambiente. Certifique-se de que você especificou o caminho de arquivo completo para **-templatePath**, pois um caminho de arquivo relativo para o parâmetro **-templatePath** resulta no perfil especificado não sendo totalmente aprimorado.

**Nota:** Não modifique manualmente os arquivos que estão localizados no diretório *install\_dir*/profileTemplates/BPM.

4. Para usar o parâmetro **-responseFile**, procure nos arquivos de resposta de amostra fornecidos e crie um arquivo de resposta que seja específico para seu ambiente.

**Importante:** Assegure-se de não deixar espaços em branco após os valores; por exemplo **'personalCertValidityPeriod=1 '** ou **'winserviceCheck=false '**. Os espaços causarão a falha da criação de perfil.

As amostras estão localizadas no diretório do *install\_root*/BPM/samples/manageprofiles. Escolha um arquivo de resposta baseado no banco de dados e tipo de perfil (independente ou rede, Process Center ou Process Server). Os arquivos de amostra a seguir estão disponíveis:

- PC Std DMgr DB2.response
- PC Std DMgr DB2zOS.response
- PC Std DMgr Oracle.response
- PC Std DMgr SQLServer.response
- PC Adv DMgr DB2.response
- PC\_Adv\_DMgr\_DB2zOS.response
- PC Adv DMgr Oracle.response
- PC Adv DMgr SQLServer.response
- PC Std Managed DB2.response
- PC Std Managed DB2zOS.response
- PC\_Std\_Managed\_Oracle.response
- PC\_Std\_Managed\_SQLServer.response
- PC\_Adv\_Managed\_DB2.response
- PC\_Adv\_Managed\_DB2zOS.response
- PC\_Adv\_Managed\_Oracle.response
- PC Adv Managed SQLServer.response
- PC Std\_Standalone\_DB2.response
- PC Std Standalone DB2zOS.response
- PC Std Standalone Oracle.response
- PC Std Standalone SQLServer.response
- PC Adv Standalone DB2.response
- PC Adv Standalone DB2zOS.response
- PC Adv Standalone Oracle.response
- PC Adv Standalone SQLServer.response
- PS Std DMgr DB2.response
- PS Std DMgr DB2zOS.response
- PS\_Std\_DMgr\_Oracle.response
- PS Std DMgr SQLServer.response
- PS Adv DMgr DB2.response
- PS Adv DMgr DB2zOS.response
- PS Adv DMgr Oracle.response
- PS Adv DMgr SQLServer.response
- PS Std Managed DB2.response
- PS\_Std\_Managed\_DB2zOS.response
- PS\_Std\_Managed\_Oracle.response
- PS\_Std\_Managed\_SQLServer.response
- PS Adv Managed DB2.response
- PS\_Adv\_Managed\_DB2zOS.response
- PS Adv Managed Oracle.response
- PS Adv Managed SQLServer.response
- PS Std Standalone DB2.response
- PS Std Standalone DB2zOS.response
- PS Std Standalone Oracle.response
- PS Std Standalone SQLServer.response
- PS Adv Standalone DB2.response
- PS Adv Standalone DB2zOS.response
- PS Adv Standalone Oracle.response
- PS Adv Standalone SQLServer.response

Copie um dos arquivos de resposta de amostra para seu diretório ativo. Use o comando **chmod** para designar as permissões adequadas à sua nova cópia do arquivo de resposta. Por exemplo: chmod 644 BPM\_Custom.response

Edite os parâmetros no arquivo de resposta conforme adequado para sua configuração e salve o arquivo de resposta editado. Certifique-se de que o caminho de propriedade **templatePath** corresponde ao diretório de instalação específico.

5. Execute o arquivo a partir da linha de comandos. Não forneça um parâmetro **-profilePath**. Por exemplo:

manageprofiles.sh -augment -templatePath *install\_root*/profileTemplates/BPM/managed.procctr.adv -profileName MyProfileName

Se você criou um arquivo de resposta, especifique o parâmetro **-response** sem nenhum outro parâmetro. Por exemplo:

manageprofiles.sh -response *myResponseFile*

O status é gravado para a janela do console quando o comando termina a execução. A verificação de sintaxe normal no arquivo de resposta se aplica conforme o arquivo é analisado como qualquer outro arquivo de resposta. Os valores individuais no arquivo de resposta são tratados como parâmetros da linha de comandos.

Após concluir a inclusão de perfis customizados, configure o ambiente de implementação.

*Federando nós customizados para o gerenciador de implementação:*

Após a criação de um nó customizado, é possível usar o comando **addNode** para federar o nó customizado em uma célula do gerenciador de implementação. É possível gerenciar todos os nós federados a partir do gerenciador de implementação.

Antes de utilizar este procedimento, certifique-se de que os seguintes pré-requisitos sejam atendidos:

v Você instalou o IBM Business Process Manager e criou um gerenciador de implementação e um perfil customizado. Este procedimento assume que você *não* associou o perfil customizado durante sua criação ou aumento, com o Profile Management Tool ou com o utilitário de linha de comandos **manageprofiles**.

v O gerenciador de implementação está em execução. Se não estiver, inicie-o selecionando **Iniciar o gerenciador de implementação** a partir de seu console do First Steps ou digitando o seguinte comando, em que *profile\_root* representa o local de instalação do perfil do gerenciador de implementação:

*profile\_root*/bin/startManager.sh

- v O gerenciador de implementação foi criado ou aumentado para ser um gerenciador de implementação do IBM Business Process Manager.
- v O gerenciador de implementação está no mesmo nível de release ou superior ao perfil customizado criado ou aprimorado.
- v O gerenciador de implementação tem uma porta administrativa JMX ativada. O protocolo padrão é o SOAP.
- v Você não pretende utilizar esse nó customizado como um destino de migração.
- 1. Vá para o diretório bin do perfil customizado que deseja associar. Abra uma janela de comando e acesse o diretório a seguir (a partir de uma linha de comandos), em que *profile\_root* representa o local da instalação do perfil customizado):

*profile\_root*/bin

2. Execute o comando **addNode**.

Execute o comando a seguir na linha de comandos se a segurança não estiver ativada:

./addNode.sh *deployment\_manager\_host deployment\_manager\_SOAP\_port*

Execute o comando a seguir na linha de comandos se a segurança estiver ativada:

./addNode.sh *deployment\_manager\_host deployment\_manager\_SOAP\_port* -username *userID\_for\_authentication* -password *password\_for\_authentication*

Uma janela de saída é aberta. Caso veja uma mensagem semelhante à seguinte, seu perfil customizado foi associado com sucesso:

ADMU0003I: O nó DMNDID2Node03 foi federado com êxito.

O perfil customizado está associado no gerenciador de implementação.

Após associar o perfil customizado, vá para o console administrativo do gerenciador de implementação para customizar o nó vazio ou para criar um novo servidor.

## **Informações relacionadas**:

[Incluir configurações de nó gerenciado \(WebSphere Application Server\)](http://www14.software.ibm.com/webapp/wsbroker/redirect?version=matt&product=was-nd-dist&topic=uagtRnodeAdd)

*Criando ou Aumentando Perfis de Implementação de Rede com um Servidor de Banco de Dados DB2 para z/OS:*

É possível configurar um ambiente de implementação de rede para IBM Business Process Manager usando um servidor de banco de dados DB2 Universal Database para z/OS.

*Criando ou Aumentando Perfis de Gerenciador de Implementação:*

Para iniciar a configuração de implementação de rede, crie ou aumente um gerenciador de implementação. É possível criar perfis usando o Profile Management Tool ou o utilitário de linha de comandos **manageprofiles**.

*Criando Perfis de Gerenciador de Implementação do Process Center com um Servidor de Banco de Dados DB2 para z/OS Usando o Profile Management Tool:*

É possível configurar um perfil de gerenciador de implementação para o Process Center usando o Profile Management Tool em uma arquitetura de 32 bits. Para arquiteturas de 64 bits no Solaris, use o utilitário de linha de comandos **manageprofiles**.

Quando você usa o Profile Management Tool com a interface gráfica com o usuário Motif no sistema operacional Solaris, o tamanho padrão do Profile Management Tool pode ser muito pequeno para visualizar todas as mensagens e botões. Para corrigir o problema, inclua as seguintes linhas no arquivo *install\_root*/.Xdefaults:

Eclipse\*spacing:0 Eclipse\*fontList:-misc-fixed-medium-r-normal-\*-10-100-75-75-c-60-iso8859-1

Depois que incluir as linhas, execute o seguinte comando antes de iniciar o Profile Management Tool: xrdb -load user\_home/.Xdefaults

O idioma do Profile Management Tool é determinado pelo idioma padrão no sistema. Se o idioma padrão não for um dos idiomas suportados, o Inglês é usado. É possível substituir o idioma padrão ao iniciar o Profile Management Tool a partir da linha de comandos e usando a configuração **java user.language** para substituir o idioma padrão. Insira o seguinte comando:

*install\_root*/java/bin/java -Duser.language=*locale install\_root*

Por exemplo, para iniciar o Profile Management Tool no idioma Alemão, insira o comando a seguir: *install\_root*/java/bin/java -Duser.language=de *install\_root*/bin/ProfileManagement/startup.jar

Para usar um banco de dados DB2 para z/OS, você deve escolher a criação de perfil **Avançado** e especificar um arquivo de design do banco de dados.

- 1. Use um dos métodos a seguir para iniciar o Profile Management Tool:
	- v Inicie a ferramenta a partir do console do First Steps.
	- v Execute o comando *install\_root***/bin/ProfileManagement/pmt.sh**.
- 2. Na página de Boas-vindas, clique em **Ativar Profile Management Tool** ou selecione a guia **Profile Management Tool**.
- 3. Na guia **Perfis**, clique em **Criar**.

A página Seleção de Ambiente será aberta em uma janela separada.

- 4. Na página Seleção de Ambiente, localize a configuração do IBM Business Process Manager Advanced e expanda a seção. Selecione o perfil a ser criado e clique em **Avançar**.
- 5. Na página Opções de Criação de Perfil, escolha **Avançada** e clique em **Avançar**.
- 6. Avançado: Na página Implementação de Aplicativo Opcional, selecione se o console administrativo deve ser implementado para gerenciamento do servidor (recomendado). Clique em **Avançar**.
- 7. Avançado: Na página Nome e Local do Perfil, execute as etapas a seguir:
	- a. No campo **Nome do perfil**, especifique um nome exclusivo ou aceite o valor padrão. Cada perfil criado deve ter um nome. Quando há mais de um perfil, eles podem ser diferenciados em seu nível mais alto por esse nome.
	- b. No campo **Diretório do perfil**, insira o diretório para o perfil ou use o botão **Navegar** para acessar o diretório de perfil. O diretórios especificado conterá os arquivos que definem o ambiente de tempo de execução, tais como comandos, arquivos de configuração e arquivos de log. O diretório padrão é *install\_root*/profiles/*profile\_name*.
	- c. Opcional: Selecione **Marcar Este Perfil como Padrão** para tornar o perfil que você está criando o perfil padrão. Essa caixa de seleção será mostrada apenas se você tiver um perfil existente em seu sistema.

Quando um perfil for o perfil padrão, os comandos funcionam automaticamente com ele. O primeiro perfil que você cria em uma estação de trabalho é o perfil padrão. O perfil padrão é o destino padrão para comandos que são emitidos a partir do diretório bin na raiz da instalação do produto. Quando só pode existir um perfil em uma estação de trabalho, todo comando funciona nesse perfil. Se existir mais de um perfil, determinados comandos exigem que você especifique o perfil ao qual o comando se aplica.

- d. Na lista **Configuração de ajuste de desempenho de tempo de execução do servidor**, selecione um nível de ajuste de desempenho adequado para o perfil que estiver criando. Esse parâmetro é um parâmetro WebSphere Application Server.
- e. Clique em **Avançar**. Se clicar em **Voltar** e alterar o nome do perfil, poderá ser necessário alterar manualmente o nome nesta página quando ele for exibido novamente.
- 8. Avançado: Na página Nó, Host e Nomes de Célula, execute as ações a seguir para o perfil que estiver criando:
	- v No campo **Nome do nó**, insira um nome para o nó ou aceite o valor padrão. Tente manter o nome do nó o mais curto possível, mas certifique-se de que os nomes dos nós sejam exclusivos no ambiente de implementação.
	- v No campo **Nome do Servidor**, insira um nome para o servidor ou aceite o valor-padrão.
	- v No campo **Nome do Host**, insira um nome para o host ou aceite o valor padrão.
	- v No campo **Nome da Célula**, insira um nome para a célula ou aceite o valor padrão.

Clique em **Avançar**.

- 9. Necessário: Na página Segurança Administrativa, insira valores para o **Nome de usuário**, a **Senha** e a **Confirmação de senha**. A senha especificada durante a instalação para administração será usada para todos os usuários internos incluindo tw\_admin e tw\_user. Como todos os perfis do IBM Business Process Manager possuem a segurança administrativa ativada, **Avançar** será ativado apenas depois que você inserir os valores.
- 10. Avançado: Na página Certificado de Segurança (Parte 1), especifique se novos certificados devem ser criados ou se devem ser importados certificados existentes.
	- v Para criar um novo certificado pessoal padrão e um novo certificado de assinatura raiz, selecione **Criar um novo certificado pessoal padrão** e **Criar um novo certificado de assinatura raiz** e clique em **Avançar**.
	- v Para importar os certificados existentes, selecione **Importar um certificado pessoal padrão existente** e **Importar um certificado pessoal de assinatura raiz existente** e forneça as seguintes informações:
		- No campo **Caminho**, insira o caminho do diretório no certificado existente.
		- No campo **Senha**, insira a senha para o certificado
		- No campo **Tipo de Keystore**, selecione o tipo de keystore para o certificado que você está importando.
		- No campo **Alias de Keystore**, selecione o alias de keystore para o certificado que você está importando.
		- Clique em **Avançar** para exibir a página Certificado de Segurança (Parte 2).

Quando você importar um certificado pessoal como o certificado pessoal padrão, importe o certificado raiz que assinou o certificado pessoal. Caso contrário, o Profile Management Tool incluirá o assinante do certificado pessoal no arquivo trust.p12.

11. Avançado: Na página Certificado de Segurança (Parte 2), verifique se as informações do certificado estão corretas e clique em **Avançar** para exibir a página Designação de Valores de Porta.

Se criar os certificados, será possível usar os valores padrão ou modificá-los para criar novos certificados. O certificado pessoal padrão é válido, por padrão, por um ano e é assinado pelo certificado raiz de assinatura. O certificado raiz de assinatura é um certificado autoassinado, válido por 15 anos por padrão. A senha do keystore padrão para o certificado raiz de assinatura é WebAS. Altere a senha. A senha não pode conter nenhum caractere do conjunto de caracteres de byte duplo (DBCS) pois determinados tipos de keystore, incluindo o PKCS12, não suportam esses caracteres. Os tipos de keystore suportados dependem dos provedores no arquivo java.security.

Ao criar um dos certificados ou ambos, ou importar um certificado ou ambos, os arquivos keystore criados são:

- key.p12: Contém o certificado pessoal padrão.
- v trust.p12: Contém o certificado de assinante a partir do certificado raiz padrão.
- v root-key.p12: Contém o certificado raiz de assinatura.
- v default-signers.p12: Contém certificados de assinantes que são incluídos em qualquer novo arquivo keystore que criar após o servidor estar instalado e em execução. Por padrão, o assinante do certificado raiz padrão e um certificado de assinante DataPower estão nesse arquivo keystore.
- v deleted.p12: Mantém certificados excluídos com a tarefa deleteKeyStore para que possam ser recuperados se necessário.
- ltpa.jceks: Contém chaves da Lightweight Third-Party Authentication (LTPA) padrão do servidor que os servidores em seu ambiente usam para se comunicar entre si.

Esses arquivos têm todos a mesma senha ao criar ou importar os certificados, que é a senha padrão ou uma senha especificada por você. Um certificado importado é incluído no arquivo key.p12 ou no arquivo root-key.p12. Se importar qualquer certificado e os certificados não contiverem as informações desejadas, clique em **Voltar** para importar outro certificado.

12. Avançado: na página Designação de Valores de Porta, verifique se as portas especificadas para o perfil são exclusivas e clique em **Avançar**. O Profile Management Tool detecta as portas atualmente utilizadas por outros produtos WebSphere e exibe valores de porta recomendados que não entram em conflito com os existentes. Se você tiver aplicativos diferentes dos do WebSphere que utilizam portas especificadas, verifique se as portas não estão em conflito. Se escolheu para não implementar o console administrativo na página Implementação do Aplicativo Opcional, as portas do console administrativo não estarão disponíveis na página Designação de Valores de Porta.

As portas serão reconhecidas como estando em utilização se as seguintes condições forem atendidas:

- v As portas são designadas a um perfil criado em uma instalação desempenhada pelo usuário atual.
- v As portas estão em utilização.

Embora a ferramenta valide portas ao acessar a página Designação de Valores de Porta, os conflitos de porta ainda podem ocorrer como resultado de seleções feitas nas páginas subsequentes do Profile Management Tool. As portas não são designadas até que a criação de perfil seja concluída.

Se você suspeitar de um conflito de porta, poderá investigá-lo após a criação do perfil. Determine as portas utilizadas durante a criação de perfil examinando o seguinte arquivo:

*profile\_root*/properties/portdef.prop

Incluídos neste arquivo estão as chaves e valores utilizados na configuração das portas. Se você descobrir conflitos de porta, pode reatribuir as portas manualmente. Para redesignar portas, consulte "Atualizando portas em perfis existentes" no centro de informações do WebSphere Application Server. Execute o arquivo **updatePorts.ant** por meio do script **ws\_ant** neste tópico.

- 13. Avançado: Configure o banco de dados Comum usando um arquivo de design.
	- a. Selecione **Usar um arquivo de design do banco de dados**.
	- b. Clique em **Procurar**.
	- c. Especifique o nome do caminho completo para o arquivo de design.

Com um banco de dados DB2 para z/OS, não é possível executar os scripts do banco de dados automaticamente como parte do processo de criação de perfil.

- d. Clique em **Avançar**. O local do arquivo de design é passado para a linha de comandos para concluir a configuração do banco de dados.
- 14. Avançado: Na página Business Space Configuration, se você deseja configurar o IBM Forms Server para trabalhar com widgets Human Task Management no Business Space, selecione **Configurar IBM Forms Server** e insira o local HTTP do conversor IBM Forms Server e raiz de instalação do IBM Forms Server. Em seguida, clique em **Avançar**.
- 15. Avançado: Selecione se o Business Process Rules Manager deve ser configurado para a instalação e clique em **Avançar**. O Business Process Rules Manager é um aplicativo da web que customiza os modelos de regras de negócios para as necessidades de seu aplicativo de negócios.
- 16. Na página Resumo do Perfil, revise as informações. Clique em **Criar** para criar o perfil ou em **Voltar** para alterar as características do perfil.
- 17. Na página Perfil Completo, revise as informações. Para continuar no Console do First Steps, certifique-se de que **Ativar Console do First Steps** esteja selecionado e clique em **Concluir**.
- v Execute os scripts para criar e configurar o banco de dados DB2 para z/OS.
- v Inclua perfis customizados (nós gerenciados) para serem gerenciados pelo gerenciador de implementação e, em seguida, configurar o ambiente de implementação.
- Opcionalmente, configure o Business Process Choreographer.

*Criando Perfis de Gerenciador de Implementação do Process Server com um Servidor de Banco de Dados DB2 para z/OS Usando o Profile Management Tool no Solaris:*

É possível configurar um perfil de gerenciador de implementação para o Process Server usando o Profile Management Tool em uma arquitetura de 32 bits. Para arquiteturas de 64 bits no Solaris, use o utilitário de linha de comandos **manageprofiles**.

Quando você usa o Profile Management Tool com a interface gráfica com o usuário Motif no sistema operacional Solaris, o tamanho padrão do Profile Management Tool pode ser muito pequeno para visualizar todas as mensagens e botões. Para corrigir o problema, inclua as seguintes linhas no arquivo *install\_root*/.Xdefaults:

```
Eclipse*spacing:0
Eclipse*fontList:-misc-fixed-medium-r-normal-*-10-100-75-75-c-60-iso8859-1
```
Depois que incluir as linhas, execute o seguinte comando antes de iniciar o Profile Management Tool: xrdb -load user\_home/.Xdefaults

O idioma do Profile Management Tool é determinado pelo idioma padrão no sistema. Se o idioma padrão não for um dos idiomas suportados, o Inglês é usado. É possível substituir o idioma padrão ao iniciar o Profile Management Tool a partir da linha de comandos e usando a configuração **java user.language** para substituir o idioma padrão. Insira o seguinte comando:

*install\_root*/java/bin/java -Duser.language=*locale install\_root*

Por exemplo, para iniciar o Profile Management Tool no idioma Alemão, insira o comando a seguir: *install\_root*/java/bin/java -Duser.language=de *install\_root*/bin/ProfileManagement/startup.jar

Para usar um banco de dados DB2 para z/OS, você deve escolher a criação de perfil **Avançado** e especificar um arquivo de design do banco de dados.

- 1. Use um dos métodos a seguir para iniciar o Profile Management Tool:
	- v Inicie a ferramenta a partir do console do First Steps.
	- v Execute o comando *install\_root***/bin/ProfileManagement/pmt.sh**.
- 2. Na página de Boas-vindas, clique em **Ativar Profile Management Tool** ou selecione a guia **Profile Management Tool**.
- 3. Na guia **Perfis**, clique em **Criar**.

A página Seleção de Ambiente será aberta em uma janela separada.

- 4. Na página Seleção de Ambiente, localize a configuração do IBM Business Process Manager Advanced e expanda a seção. Selecione o perfil a ser criado e clique em **Avançar**.
- 5. Na página Opções de Criação de Perfil, escolha **Avançada** e clique em **Avançar**.
- 6. Avançado: Na página Implementação de Aplicativo Opcional, selecione se o console administrativo deve ser implementado para gerenciamento do servidor (recomendado). Clique em **Avançar**.
- 7. Avançado: Na página Nome e Local do Perfil, execute as etapas a seguir:
	- a. No campo **Nome do perfil**, especifique um nome exclusivo ou aceite o valor padrão. Cada perfil criado deve ter um nome. Quando há mais de um perfil, eles podem ser diferenciados em seu nível mais alto por esse nome.
- b. No campo **Diretório do perfil**, insira o diretório para o perfil ou use o botão **Navegar** para acessar o diretório de perfil. O diretórios especificado conterá os arquivos que definem o ambiente de tempo de execução, tais como comandos, arquivos de configuração e arquivos de log. O diretório padrão é *install\_root*/profiles/*profile\_name*.
- c. Opcional: Selecione **Marcar Este Perfil como Padrão** para tornar o perfil que você está criando o perfil padrão. Essa caixa de seleção será mostrada apenas se você tiver um perfil existente em seu sistema.

Quando um perfil for o perfil padrão, os comandos funcionam automaticamente com ele. O primeiro perfil que você cria em uma estação de trabalho é o perfil padrão. O perfil padrão é o destino padrão para comandos que são emitidos a partir do diretório bin na raiz da instalação do produto. Quando só pode existir um perfil em uma estação de trabalho, todo comando funciona nesse perfil. Se existir mais de um perfil, determinados comandos exigem que você especifique o perfil ao qual o comando se aplica.

- d. Na lista **Configuração de ajuste de desempenho de tempo de execução do servidor**, selecione um nível de ajuste de desempenho adequado para o perfil que estiver criando. Esse parâmetro é um parâmetro WebSphere Application Server.
- e. Clique em **Avançar**. Se clicar em **Voltar** e alterar o nome do perfil, poderá ser necessário alterar manualmente o nome nesta página quando ele for exibido novamente.
- 8. Avançado: Na página Nó, Host e Nomes de Célula, execute as ações a seguir para o perfil que estiver criando:
	- v No campo **Nome do nó**, insira um nome para o nó ou aceite o valor padrão. Tente manter o nome do nó o mais curto possível, mas certifique-se de que os nomes dos nós sejam exclusivos no ambiente de implementação.
	- v No campo **Nome do Servidor**, insira um nome para o servidor ou aceite o valor-padrão.
	- v No campo **Nome do Host**, insira um nome para o host ou aceite o valor padrão.
	- v No campo **Nome da Célula**, insira um nome para a célula ou aceite o valor padrão.

Clique em **Avançar**.

- 9. Necessário: Na página Segurança Administrativa, insira valores para o **Nome de usuário**, a **Senha** e a **Confirmação de senha**. A senha especificada durante a instalação para administração será usada para todos os usuários internos incluindo tw\_admin e tw\_user.
- 10. Avançado: Na página Certificado de Segurança (Parte 1), especifique se novos certificados devem ser criados ou se devem ser importados certificados existentes.
	- v Para criar um novo certificado pessoal padrão e um novo certificado de assinatura raiz, selecione **Criar um novo certificado pessoal padrão** e **Criar um novo certificado de assinatura raiz** e clique em **Avançar**.
	- v Para importar os certificados existentes, selecione **Importar um certificado pessoal padrão existente** e **Importar um certificado pessoal de assinatura raiz existente** e forneça as seguintes informações:
		- No campo **Caminho**, insira o caminho do diretório no certificado existente.
		- No campo **Senha**, insira a senha para o certificado
		- No campo **Tipo de Keystore**, selecione o tipo de keystore para o certificado que você está importando.
		- No campo **Alias de Keystore**, selecione o alias de keystore para o certificado que você está importando.
		- Clique em **Avançar** para exibir a página Certificado de Segurança (Parte 2).

Quando você importar um certificado pessoal como o certificado pessoal padrão, importe o certificado raiz que assinou o certificado pessoal. Caso contrário, o Profile Management Tool incluirá o assinante do certificado pessoal no arquivo trust.p12.

11. Avançado: Na página Certificado de Segurança (Parte 2), verifique se as informações do certificado estão corretas e clique em **Avançar** para exibir a página Designação de Valores de Porta.

Se criar os certificados, será possível usar os valores padrão ou modificá-los para criar novos certificados. O certificado pessoal padrão é válido, por padrão, por um ano e é assinado pelo certificado raiz de assinatura. O certificado raiz de assinatura é um certificado autoassinado, válido por 15 anos por padrão. A senha do keystore padrão para o certificado raiz de assinatura é WebAS. Altere a senha. A senha não pode conter nenhum caractere do conjunto de caracteres de byte duplo (DBCS) pois determinados tipos de keystore, incluindo o PKCS12, não suportam esses caracteres. Os tipos de keystore suportados dependem dos provedores no arquivo java.security.

Ao criar um dos certificados ou ambos, ou importar um certificado ou ambos, os arquivos keystore criados são:

- v key.p12: Contém o certificado pessoal padrão.
- v trust.p12: Contém o certificado de assinante a partir do certificado raiz padrão.
- v root-key.p12: Contém o certificado raiz de assinatura.
- v default-signers.p12: Contém certificados de assinantes que são incluídos em qualquer novo arquivo keystore que criar após o servidor estar instalado e em execução. Por padrão, o assinante do certificado raiz padrão e um certificado de assinante DataPower estão nesse arquivo keystore.
- v deleted.p12: Mantém certificados excluídos com a tarefa deleteKeyStore para que possam ser recuperados se necessário.
- ltpa.jceks: Contém chaves da Lightweight Third-Party Authentication (LTPA) padrão do servidor que os servidores em seu ambiente usam para se comunicar entre si.

Esses arquivos têm todos a mesma senha ao criar ou importar os certificados, que é a senha padrão ou uma senha especificada por você. Um certificado importado é incluído no arquivo key.p12 ou no arquivo root-key.p12. Se importar qualquer certificado e os certificados não contiverem as informações desejadas, clique em **Voltar** para importar outro certificado.

12. Avançado: na página Designação de Valores de Porta, verifique se as portas especificadas para o perfil são exclusivas e clique em **Avançar**. O Profile Management Tool detecta as portas atualmente utilizadas por outros produtos WebSphere e exibe valores de porta recomendados que não entram em conflito com os existentes. Se você tiver aplicativos diferentes dos do WebSphere que utilizam portas especificadas, verifique se as portas não estão em conflito. Se escolheu para não implementar o console administrativo na página Implementação do Aplicativo Opcional, as portas do console administrativo não estarão disponíveis na página Designação de Valores de Porta.

As portas serão reconhecidas como estando em utilização se as seguintes condições forem atendidas:

- v As portas são designadas a um perfil criado em uma instalação desempenhada pelo usuário atual.
- v As portas estão em utilização.

Embora a ferramenta valide portas ao acessar a página Designação de Valores de Porta, os conflitos de porta ainda podem ocorrer como resultado de seleções feitas nas páginas subsequentes do Profile Management Tool. As portas não são designadas até que a criação de perfil seja concluída.

Se você suspeitar de um conflito de porta, poderá investigá-lo após a criação do perfil. Determine as portas utilizadas durante a criação de perfil examinando o seguinte arquivo:

*profile\_root*/properties/portdef.prop

Incluídos neste arquivo estão as chaves e valores utilizados na configuração das portas. Se você descobrir conflitos de porta, pode reatribuir as portas manualmente. Para redesignar portas, consulte "Atualizando portas em perfis existentes" no centro de informações do WebSphere Application Server. Execute o arquivo **updatePorts.ant** por meio do script **ws\_ant** neste tópico.

- 13. Avançado: Configure o banco de dados Comum usando um arquivo de design.
	- a. Selecione **Usar um arquivo de design do banco de dados**.
	- b. Clique em **Procurar**.
	- c. Especifique o nome do caminho completo para o arquivo de design.

Com um banco de dados DB2 para z/OS, não é possível executar os scripts do banco de dados automaticamente como parte do processo de criação de perfil.

- d. Clique em **Avançar**. O local do arquivo de design é passado para a linha de comandos para concluir a configuração do banco de dados.
- 14. Avançado: Na página Business Space Configuration, se você deseja configurar o IBM Forms Server para trabalhar com widgets Human Task Management no Business Space, selecione **Configurar IBM Forms Server** e insira o local HTTP do conversor IBM Forms Server e raiz de instalação do IBM Forms Server. Em seguida, clique em **Avançar**.
- 15. Avançado: Selecione se o Business Process Rules Manager deve ser configurado para a instalação e clique em **Avançar**. O Business Process Rules Manager é um aplicativo da web que customiza os modelos de regras de negócios para as necessidades de seu aplicativo de negócios.
- 16. Na página Resumo do Perfil, revise as informações. Clique em **Criar** para criar o perfil ou em **Voltar** para alterar as características do perfil.
- 17. Na página Perfil Completo, revise as informações. Para continuar no Console do First Steps, certifique-se de que **Ativar Console do First Steps** esteja selecionado e clique em **Concluir**.
- v Execute os scripts para criar e configurar o banco de dados DB2 para z/OS.
- v Inclua perfis customizados (nós gerenciados) para serem gerenciados pelo gerenciador de implementação e, em seguida, configurar o ambiente de implementação.
- v Opcionalmente, configure o Business Process Choreographer.

## *Criando Perfis de Gerenciador de Implementação Usando o Utilitário de Linha de Comandos manageprofiles:*

Em vez de usar o Profile Management Tool, é possível usar o utilitário de linha de comandos manageprofiles para criar novos perfis.

Certifique-se de não estar executando o utilitário de linha de comandos **manageprofiles** no mesmo perfil. Se uma mensagem de erro for exibida ao executar o comando, determine se há outra ação de criação ou aumento de perfil em andamento. Se houver, aguarde até que ela seja concluída.

1. Determine o tipo de perfil que deseja criar que, por sua vez, determina o modelo a ser usado para seu perfil (usando a opção **-templatePath**).

Os modelos para cada perfil estão localizados no diretório *install\_root*/profileTemplates/BPM para modelos BPM e em *install\_root*/profileTemplates para outros produtos. Os seguintes modelos estão disponíveis:

- v dmgr.procctr: para um perfil de gerenciador de implementação do Process Center para IBM BPM Standard.
- v dmgr.procctr.adv: para um perfil de gerenciador de implementação do Process Center para IBM BPM Advanced.
- v dmgr.procsvr: para um perfil de gerenciador de implementação do Process Server para IBM BPM Standard.
- v dmgr.procsvr.adv: para um perfil de gerenciador de implementação do Process Server para IBM BPM Advanced.
- v dmgr.esbserver: para um perfil de gerenciador de implementação do WebSphere Enterprise Service Bus.
- 2. Determine quais parâmetros são necessários para seu perfil revisando os comandos de criação de perfil de exemplo. Determine os valores que deseja fornecer para o perfil revisando os valores padrão no tópico de parâmetros **manageprofiles** .
- 3. Para usar o parâmetro **-responseFile**, procure nos arquivos de resposta de amostra fornecidos e crie um arquivo de resposta que seja específico para seu ambiente.

**Importante:** Assegure-se de não deixar espaços em branco após os valores; por exemplo **'personalCertValidityPeriod=1 '** ou **'winserviceCheck=false '**. Os espaços causarão a falha da criação de perfil.

As amostras estão localizadas no diretório do *install\_root*/BPM/samples/manageprofiles. Escolha um arquivo de resposta baseado no banco de dados e tipo de perfil (independente ou rede, Process Center ou Process Server). Os arquivos de amostra a seguir estão disponíveis:

- PC\_Std\_DMgr\_DB2.response
- PC Std DMgr DB2zOS.response
- PC Std DMgr Oracle.response
- PC\_Std\_DMgr\_SQLServer.response
- PC Adv DMgr DB2.response
- PC Adv DMgr DB2zOS.response
- PC Adv DMgr Oracle.response
- PC Adv DMgr SQLServer.response
- PC Std Managed DB2.response
- PC Std Managed DB2zOS.response
- PC Std Managed Oracle.response
- PC Std Managed SQLServer.response
- PC Adv Managed DB2.response
- PC Adv Managed DB2zOS.response
- PC Adv Managed Oracle.response
- PC Adv Managed SQLServer.response
- PC Std Standalone DB2.response
- PC Std Standalone DB2zOS.response
- PC Std Standalone Oracle.response
- PC Std Standalone SQLServer.response
- PC Adv Standalone DB2.response
- PC\_Adv\_Standalone\_DB2zOS.response
- PC Adv Standalone Oracle.response
- PC\_Adv\_Standalone\_SQLServer.response
- PS\_Std\_DMgr\_DB2.response
- PS\_Std\_DMgr\_DB2zOS.response
- PS Std DMgr Oracle.response
- PS Std DMgr SQLServer.response
- PS Adv DMgr DB2.response
- PS Adv DMgr DB2zOS.response
- PS Adv DMgr Oracle.response
- PS Adv DMgr SQLServer.response
- PS Std Managed DB2.response
- PS Std Managed DB2zOS.response
- PS Std Managed Oracle.response
- PS Std Managed SQLServer.response
- PS Adv Managed DB2.response
- PS Adv Managed DB2zOS.response
- PS Adv Managed Oracle.response
- PS Adv Managed SQLServer.response
- PS Std Standalone DB2.response
- PS Std Standalone DB2zOS.response
- PS Std Standalone Oracle.response
- PS\_Std\_Standalone\_SQLServer.response
- PS\_Adv\_Standalone\_DB2.response
- PS\_Adv\_Standalone\_DB2zOS.response
- PS\_Adv\_Standalone\_Oracle.response
- PS\_Adv\_Standalone\_SQLServer.response

Copie um dos arquivos de resposta de amostra para seu diretório ativo. Use o comando **chmod** para designar as permissões adequadas à sua nova cópia do arquivo de resposta. Por exemplo: chmod 644 BPM\_Dmgr.response

Edite os parâmetros no arquivo de resposta conforme adequado para sua configuração e salve o arquivo de resposta editado. Certifique-se de que o caminho de propriedade **templatePath** corresponde ao diretório de instalação específico.

4. Execute o arquivo a partir da linha de comandos. Por exemplo:

**Nota:** O exemplo a seguir é um exemplo somente e mostra parâmetros opcionais bem como os parâmetros exigidos. Para obter um conjunto mais completo de parâmetros que podem ser alterados, consulte o arquivo de resposta para criar perfis do gerenciador de implementação.

manageprofiles.sh -create -templatePath *install\_root*/profileTemplates/BPM/dmgr.procctr.adv -adminUserName bpmadmin -adminPassword bpmsecret -dbUserId db2user -dbPassword db2secret -dbType DB2\_DATASERVER -procSvrDbName BPMDB -perfDWDbName PDWDB

Se você criou um arquivo de resposta, especifique o parâmetro **-response** sem nenhum outro parâmetro. Por exemplo:

manageprofiles.sh -response *myResponseFile*

O status é gravado para a janela do console quando o comando termina a execução. A verificação de sintaxe normal no arquivo de resposta se aplica conforme o arquivo é analisado como qualquer outro arquivo de resposta. Os valores individuais no arquivo de resposta são tratados como parâmetros da linha de comandos.

- Execute os scripts para criar e configurar o banco de dados DB2 para  $z/OS$ .
- v Inclua perfis customizados (nós gerenciados) para serem gerenciados pelo gerenciador de implementação e, em seguida, configurar o ambiente de implementação.
- Opcionalmente, configure o Business Process Choreographer.

*Arquivo de Resposta para Criar Perfis de Gerenciador de Implementação:*

É possível usar o arquivo de resposta fornecido aqui com o comando **manageprofiles** para criar um perfil de gerenciador de implementação.

*Arquivo de Resposta de Amostra para um Perfil de Gerenciador de Implementação do Advanced Process Center:*

Modifique e use este arquivo de resposta para criar um perfil de gerenciador de implementação usando o comando **manageprofiles**.

**Nota:** Talvez seja necessário comentar ou remover o comentário das informações no arquivo de resposta para o seu sistema operacional. Para obter informações adicionais, consulte os comentários no arquivo de resposta.

```
# BEGIN COPYRIGHT
# *************************************************************************
#
# Licensed Materials - Property of IBM
# 5725-C94
 (C) Copyright IBM Corporation 2011, 2012. All Rights Reserved.
# This sample program is provided AS IS and may be used, executed, copied
```

```
# and modified without royalty payment by customer (a) for its own
# instruction and study, (b) in order to develop applications designed to
# run with an IBM WebSphere product, either for customer's own internal
# use or for redistribution by customer, as part of such an application,
 in customer's own products.
#
# *************************************************************************
# END COPYRIGHT
################################################################################
# These response file has the applicable parameters for creating a
# DMgr PC Adv profile that uses DB2zOS.
#
# Depending on your environment, you may need to change the default values.
#
# To create a profile with this response file specify:
#
# was.install.root/bin/manageprofiles -response PC_Adv_DMgr_DB2zOS.response
#
# If you use the -response parameter, it must be the only parameter on
# the command-line. If you include any manageprofile parameters
# (in addition to -response) on the command-line, the response file
# is ignored. And default WebSphere Application server profile will be created .
################################################################################
################################################################################
# Parameter: create
#
# Description:
# Creates the profile.
     If you are creating a profile, this parameter is required.
################################################################################
create
################################################################################
# Parameter: templatePath
#
# Description:
# Specifies the directory path to the template files in the installation
      root directory. Within the profileTemplates directory are various
     directories that correspond to different profile types and that vary with
     the type of product installed. The profile directories are the paths that
     you indicate while using the -templatePath option.
     Use absolute paths. This parameter must exist as a directory and point to
# a valid template directory.
#
# When using the -templatePath parameter, specify the fully qualified file
# path for the parameter.
#
# Valid Values:
    Varies
# Default Values:
    None
################################################################################
templatePath=BPM/dmgr.procctr.adv
################################################################################
# Parameter: profileName
#
# Description:
      Specifies the name of the profile. Use a unique value when creating a
     profile.
      Each profile that shares the same set of product binaries must have a
     unique name. The default profile name is based on the profile type and a
# trailing number, for example:
# profileType ProfileNumberwhere profileType is a value such as ProcSrv,
     Dmgr, or Custom and ProfileNumber is a sequential number that creates a
```

```
# unique profile name. The value for this parameter must not contain spaces
# or characters that are not valid such as the following: *, ?, ", <, >, ,,
# /, \, and |. The profile name that you choose must not be in use. On
# Windows platforms: If the fully qualified path contains spaces, enclose
# the value in quotation marks. The default value is based on the
# install root directory, the profiles subdirectory, and the name of the
# file. For example, the default for profile creation is:
# WS_WSPROFILE_DEFAULT_PROFILE_HOME/profileNamewhere
      WS_WSPROFILE_DEFAULT_PROFILE_HOME is defined in the wasprofile.properties
# file in the install_root/properties directory. The value for this
# parameter must be a valid path for the target system and must not be<br># currently in use. You must have nermissions to write to the director
      currently in use. You must have permissions to write to the directory.
#
# Valid Values:
     Varies
# Default Values:
     None
################################################################################
profileName=Dmgr01
################################################################################
# Parameter: cellName
#
# Description:
      Specifies the cell name of the profile. Use a unique cell name for each
# profile.
# The default value for this parameter is based on a combination of the
# short host name, the constant Cell, and a trailing number, for example:
# if (DMgr)
# shortHostNameCellCellNumber
# else
# shortHostNameNodeNodeNumberCell
# where CellNumber is a sequential number starting at 01 and NodeNumber is
# the node number that you used to define the node name.
# The value for this parameter must not contain spaces or any characters \frac{4}{3} that are not valid such as the following: \frac{4}{3} ( \frac{3}{3} and
      that are not valid such as the following: *, ?, ", <, >, ,, /, \, and |.
#
# Valid Values:
     Varies
# Default Values:
     Varies
#
# Parameter: nodeName
#
# Description:
# Specifies the node name for the node that is created with the new profile.
      Use a unique value within the cell or on the workstation. Each profile
# that shares the same set of product binaries must have a unique node name.
# This parameter is required for profile creation only with the
# dmgr.esbserverdefault.procsvrdefault.procctrdefault.procsvr.advdefault.
      procctr.advdmgr.procctrmanaged.procctrmanaged.procsvr templates.
# The default value for this parameter is based on the short host name,
# profile type, and a trailing number, for example:
# if (DMgr)
# shortHostNameCellManagerNodeNumber
# else
# shortHostNameNodeNodeNumber
# where NodeNumber is a sequential number starting at 01.
# The value for this parameter must not contain spaces or any characters
      that are not valid such as the following: *, ?, ", <, >, , , /, \setminus, and |.
#
# Valid Values:
     Varies
# Default Values:
     Varies
################################################################################
cellName=cell_name
```

```
nodeName=node_name
```

```
################################################################################
# Parameter: enableAdminSecurity
#
# Description:
# For IBM Business Process Manager omit this parameter. Administrative
      security is always enabled for IBM Business Process Manager profiles.
      You must also specify the parameters -adminUserName and -adminPassword
     along with the values for these parameters.
#
# Valid Values:
# true
# Default Values:
    true
################################################################################
enableAdminSecurity=true
adminUserName=adminUser_ID
adminPassword=adminPassword
################################################################################
# Parameter: signingCertDN
#
# Description:
     Specifies the distinguished name of the root signing certificate that you
# create when you create the profile. Specify the distinguished name in
# quotation marks. This default personal certificate is located in the
     server keystore file. If you do not specifically create or import a root
# signing certificate, one is created by default. See the
# -signingCertValidityPeriod parameter and the -keyStorePassword.
#
# Valid Values:
    Varies
# Default Values:
# None
#
# Parameter: signingCertValidityPeriod
#
# Description:
# An optional parameter that specifies the amount of time in years that the
     root signing certificate is valid. If you do not specify this parameter
     with the -signingCertDN parameter, the root signing certificate is valid
     for 20 years.
#
# Valid Values:
    Varies
# Default Values:
    None
#
# Parameter: keyStorePassword
#
# Description:
# Specifies the password to use on all keystore files created during profile
     creation. Keystore files are created for the default personal certificate
     and the root signing certificate.
#
# Valid Values:
    Varies
# Default Values:
    None
################################################################################
#signingCertDN =distinguished_name
#signingCertValidityPeriod =validity_period
#keyStorePassword =keyStore_password
################################################################################
# Parameter: defaultPorts
```

```
#
# Description:
# Assigns the default or base port values to the profile.d o not use this
# parameter when using the -startingPort or -portsFile parameter.
     During profile creation, the manageprofiles command-line utility uses an
     automatically generated set of recommended ports if you do not specify the
# -startingPort parameter, the -defaultPorts parameter or the -portsFile
# parameter. The recommended port values can be different than the default
     port values based on the availability of the default ports.
#
# Valid Values:
# Varies
# Default Values:
# None
#
# Parameter: startingPort
#
# Description:
# Specifies the starting port number for generating and assigning all ports
      for the profile.
# Port values are assigned sequentially from the -startingPort value,
# omitting those ports that are already in use. The system recognizes and
     resolves ports that are currently in use and determines the port
     assignments to avoid port conflicts.
     Do not use this parameter with the -defaultPorts or -portsFile parameters.
# During profile creation, the manageprofiles command-line utility uses an
# automatically generated set of recommended ports if you do not specify the
     -startingPort parameter, the -defaultPorts parameter or the -portsFile
# parameter. The recommended port values can be different than the default
# port values based on the availability of the default ports.
#
# Valid Values:
    Varies
# Default Values:
# None
#
# Parameter: portsFile
#
# Description:
# An optional parameter that specifies the path to a file that defines port
     settings for the new profile.
     Do not use this parameter when using the -startingPort or -defaultPorts
     parameter.
# During profile creation, the manageprofiles command-line utility uses an
# automatically generated set of recommended ports if you do not specify the
# -startingPort parameter, the -defaultPorts parameter or the -portsFile
# parameter. The recommended port values can be different than the default
     port values based on the availability of the default ports.
#
# Valid Values:
    Varies
# Default Values:
    None
################################################################################
#defaultPorts=default_ports
#startingPort=startingPort
#portsFile=file_path
################################################################################
# Parameter: enableService
#
# Description:
# Enables the creation of a Linux service. Valid values include true or
      false. The default value for this parameter is false. When the
# manageprofiles command-line utility is run with the -enableService option
# set to true , the Linux service is created with the profile when the
# command is run by the root user. When a nonroot user runs the
```

```
# manageprofiles command-line utility, the profile is created, but the Linux
# service is not. The Linux service is not created because the nonroot user
# does not have sufficient permission to set up the service. An
# INSTCONPARTIALSUCCESS result is displayed at the end of the profile
# creation and the profile creation log
      install root/logs/manageprofiles/profile name create.log contains a
     message indicating the current user does not have sufficient permission to
     set up the Linux service. Use this parameter when creating profiles only.
#
# Valid Values:
     false
     true
# Default Values:
# None
#
# Parameter: serviceUserName
#
# Description:
     Specifies the user ID that is used during the creation of the Linux
      service so that the Linux service will run under this user ID. The Linux
     service runs whenever the user ID is logged on. Not required.
#
# Valid Values:
     Varies
# Default Values:
    None
#
# Parameter: winserviceAccountType
#
# Description:
# The type of the owner account of the Windows service created for the
     profile. Valid values include specifieduser or localsystem. The
      localsystem value runs the Windows service under the local account of the
      user who creates the profile. The default value for this parameter is
# localsystem. Use this parameter when creating profiles only.
#
# Valid Values:
     localsystem
# specifieduser
# Default Values:
# localsystem
#
# Parameter: winserviceUserName
#
# Description:
     Specify your user ID so that the Windows operating system can verify you
      as an ID that is capable of creating a Windows service. Your user ID must
     belong to the Administrator group and have the following advanced user
# rights:
     Act as part of the operating system
      Log on as a service
      The default value for this parameter is the current user name. The value
      for this parameter must not contain spaces or characters that are not
     valid such as the following: *, ?, ", <, >, ,, /, \, and |. The user that
     you specify must have the proper permissions to create a Windows service.
      You must specify the correct password for the user name that you choose.
#
# Valid Values:
     Varies
# Default Values:
     None
#
# Parameter: winservicePassword
#
# Description:
# Specify the password for the specified user or the local account that is
      to own the Windows service.
```

```
#
# Valid Values:
# Varies
# Default Values:
    None
#
# Parameter: winserviceCheck
#
# Description:
# The value can be either true or false. Specify true to create a Windows
# service for the server process that is created within the profile. Specify
# false to not create the Windows service. The default value for this
# parameter is false.
#
# Valid Values:
# false
    true
# Default Values:
# false
#
# Parameter: winserviceStartupType
#
# Description:
     The following values for Windows service startup can be used:
# manual
# automatic
# disabled
# The default value for this parameter is manual.
#
# Valid Values:
   manual
   automatic
   disabled
# Default Values:
# manual
              ################################################################################
#enableService=true
#serviceUserName=service_user_ID
#winserviceAccountType=localsystem
#winserviceUserName=winservice_user_ID
#winservicePassword=winservice_password
#winserviceCheck=false
#winserviceStartupType=manual
################################################################################
# Parameter: bpmdbDesign
#
# Description:
# Specifies the file that holds the database configuration design for all of
# the IBM Business Process Manager components .
     This parameter replaces the -wbidbDesign that was used in previous
# versions of WebSphere Process Server.
#
# Note: If a bpmdbDesign file parameter is specified, none of the database
# related properties should be specified.
#
# Valid Values:
    Varies
# Default Values:
    None
################################################################################
#bpmdbDesign=design_file
################################################################################
# Parameter: dbCreateNew
#
# Description:
```

```
# Indicates a new database is created or if an existing database is to be
# reused. Valid values are true or false. This value cannot be true for an
# Oracle, SQL Server or a DB2 z/OS database. This value can only be true for
# a DB2 database.
#
# Valid Values:
    false
# Default Values:
# false
################################################################################
dbCreateNew=false
################################################################################
# Parameter: dbType
#
# Description:
# The database type. Set one of the following values for the type of
     database product you are using with IBM Business Process Manager.
#
# Required only for one of the following:
# A stand-alone profile when -bpmdbDesign was not specified.
     An advanced dmgr or managed profiles when -bpmdbDesign was not specified.
#
     Note: Do not use this parameter if you are using -bpmdbDesign.
#
# Valid Values:
# DB2UDBOS390
# Default Values:
    DB2UDB0S390
################################################################################
dbType=DB2UDBOS390
################################################################################
# Parameter: dbDelayConfig
#
# Description:
# Indicates whether to postpone table creation until after the profile is
# created. Valid values are true or false. The parameter is set to false by
# default. Setting this parameter to true delays the execution of the
# scripts that create the database tables. No. Specify false if you want the
     database to be set up during profile creation.
#
# Valid Values:
    false
    true.
# Default Values:
    false
################################################################################
dbDelayConfig=true
################################################################################
# Parameter: dbName
#
# Description:
# The name of the database. By default, the value is set to orcl for Oracle
# databases and to CMNDB for all other supported databases.
#
     Note: Do not use this parameter if you are using -bpmdbDesign.
#
# Valid Values:
    Varies
# Default Values:
    CMNDB
#
# Parameter: dbUserId
#
# Description:
```

```
# The user ID for all database types. Specifies the user ID that has
# privileges to create and drop the databases. The WebSphere data source
# uses this ID to authenticate the database connection.
# Important: The -dbUserId parameter value must be a valid database
     authorization ID. Required if the -bpmdbDesign file is not set.
#
# Note: Do not use this parameter if you are using -bpmdbDesign.
#
# Valid Values:
# Varies
# Default Values:
    None
#
# Parameter: dbPassword
#
# Description:
# The password required for database authentication. Required when the
# -bpmdbDesign file is not set.
#
# Note: Do not use this parameter if you are using -bpmdbDesign.
#
# Valid Values:
    Varies
# Default Values:
# None
                 ################################################################################
#dbName=CMNDB
dbUserId=db_userid
dbPassword=db_pswd
################################################################################
# Parameter: dbStorageGroup
#
# Description:
# The storage group name for DB2 z/OS databases.
#
# Note: Do not use this parameter if you are using -bpmdbDesign.
#
# Valid Values:
    Varies
# Default Values:
    None
#
# Parameter: dbConnectionLocation
#
# Description:
# The location of DB2 for z/OS database.
#
# Note: Do not use this parameter if you are using -bpmdbDesign.
#
# Valid Values:
    Varies
# Default Values:
    None
################################################################################
dbStorageGroup=db_stg_group
dbConnectionLocation=db2_location
################################################################################
# Parameter: environmentType
#
# Description:
# Specifies the environment type. The environment type refers to how IBM
# Business Process Manager is used; for example, in a production, stage or
# test environment. Load testing might be done on a test server, while a
# stage environment type might be used as a temporary location to host
# changes before putting those changes into production. You might specify
```

```
# Stage as the Environment type if the server you are configuring will be
# accessed and used to review content and new functionality. Valid values
# are as follows:
# Test
# Use Test if the server you are configuring is to be used as a testing
     environment.
     Stage
     Use Stage if the server is to serve as a staging platform to be used as a
# preproduction server.
# Production
# Use Production if the server is to serve in a production capacity.
# The default value is Test.
#
# Valid Values:
    Test.
    Production
    Stage
# Default Values:
    Test
################################################################################
environmentType=Test
################################################################################
# Parameter: isDeveloperServer
#
# Description:
# Specifies whether the server is intended for development purposes only.
     This parameter is useful when creating profiles to test applications on a
# non-production server prior to deploying the applications on their
# production application servers. If -isDeveloperServer is set when
     creating an IBM Business Process Manager profile, then a preconfigured VMM
     file repository is installed. This file repository contains a sample
     organization that can be used to test Business Process Choreographer
     people resolution, ready for you to use as is.
#
# Valid Values:
    false
    # true
# Default Values:
    false
################################################################################
#isDeveloperServer=false
```
*Arquivo de Resposta de Amostra para um Perfil de Gerenciador de Implementação do Standard Process Center:*

Modifique e use este arquivo de resposta para criar um perfil de gerenciador de implementação usando o comando **manageprofiles**.

**Nota:** Talvez seja necessário comentar ou remover o comentário das informações no arquivo de resposta para o seu sistema operacional. Para obter informações adicionais, consulte os comentários no arquivo de resposta.

```
# BEGIN COPYRIGHT
# *************************************************************************
#
# Licensed Materials - Property of IBM
# 5725-C94
# (C) Copyright IBM Corporation 2011, 2012. All Rights Reserved.
# This sample program is provided AS IS and may be used, executed, copied
# and modified without royalty payment by customer (a) for its own
# instruction and study, (b) in order to develop applications designed to
# run with an IBM WebSphere product, either for customer's own internal
# use or for redistribution by customer, as part of such an application,
# in customer's own products.
#
# *************************************************************************
```
# END COPYRIGHT

```
################################################################################
# These response file has the applicable parameters for creating a
# DMgr PC Std profile that uses DB2zOS.
#
# Depending on your environment, you may need to change the default values.
#
# To create a profile with this response file specify:
#
# was.install.root/bin/manageprofiles -response PC_Std_DMgr_DB2zOS.response
#
# If you use the -response parameter, it must be the only parameter on
# the command-line. If you include any manageprofile parameters
# (in addition to -response) on the command-line, the response file
# is ignored. And default WebSphere Application server profile will be created .
################################################################################
################################################################################
# Parameter: create
#
# Description:
      Creates the profile.
      If you are creating a profile, this parameter is required.
################################################################################
create
################################################################################
# Parameter: templatePath
#
# Description:
# Specifies the directory path to the template files in the installation
      root directory. Within the profileTemplates directory are various
# directories that correspond to different profile types and that vary with
# the type of product installed. The profile directories are the paths that
# you indicate while using the -templatePath option.
# Use absolute paths. This parameter must exist as a directory and point to
# a valid template directory.
#
# When using the -templatePath parameter, specify the fully qualified file
      path for the parameter.
#
# Valid Values:
     Varies
# Default Values:
     None
################################################################################
templatePath=BPM/dmgr.procctr
################################################################################
# Parameter: profileName
#
# Description:
# Specifies the name of the profile. Use a unique value when creating a
      profile.
      Each profile that shares the same set of product binaries must have a
# unique name. The default profile name is based on the profile type and a
# trailing number, for example:
# profileType ProfileNumberwhere profileType is a value such as ProcSrv,
      Dmgr, or Custom and ProfileNumber is a sequential number that creates a
      unique profile name. The value for this parameter must not contain spaces
      or characters that are not valid such as the following: *, ?, ", <, >, ,,
# /, \, and \vert. The profile name that you choose must not be in use. On
# Windows platforms: If the fully qualified path contains spaces, enclose
# the value in quotation marks. The default value is based on the
# install_root directory, the profiles subdirectory, and the name of the
# file. For example, the default for profile creation is:
```

```
# WS_WSPROFILE_DEFAULT_PROFILE_HOME/profileNamewhere
# WS_WSPROFILE_DEFAULT_PROFILE_HOME is defined in the wasprofile.properties
# file in the install root/properties directory. The value for this
# parameter must be a valid path for the target system and must not be
      currently in use. You must have permissions to write to the directory.
#
# Valid Values:
     Varies
# Default Values:
     None
################################################################################
profileName=Dmgr01
################################################################################
# Parameter: cellName
#
# Description:
# Specifies the cell name of the profile. Use a unique cell name for each
# profile.
# The default value for this parameter is based on a combination of the
# short host name, the constant Cell, and a trailing number, for example:
# if (DMgr)
         shortHostNameCellCellNumber
      else
         shortHostNameNodeNodeNumberCell
# where CellNumber is a sequential number starting at 01 and NodeNumber is
# the node number that you used to define the node name.
      The value for this parameter must not contain spaces or any characters
# that are not valid such as the following: \ast, ?, ", \lt, \gt, ,, /, \, and \vert.
#
# Valid Values:
    Varies
# Default Values:
# Varies
#
# Parameter: nodeName
#
# Description:
# Specifies the node name for the node that is created with the new profile.
      Use a unique value within the cell or on the workstation. Each profile
      that shares the same set of product binaries must have a unique node name.
      This parameter is required for profile creation only with the
      dmgr.esbserverdefault.procsvrdefault.procctrdefault.procsvr.advdefault.
      procctr.advdmgr.procctrmanaged.procctrmanaged.procsvr templates.
# The default value for this parameter is based on the short host name,
# profile type, and a trailing number, for example:
# if (DMgr)
# shortHostNameCellManagerNodeNumber
# else
# shortHostNameNodeNodeNumber
      where NodeNumber is a sequential number starting at 01.
# The value for this parameter must not contain spaces or any characters
# that are not valid such as the following: \ast, ?\, \ast, \ast, \ast, \ast, \ast, \ast, \ast, \ast, \ast, \ast, \ast, \ast, \ast, \ast, \ast, \ast, \ast, \ast, \ast, \ast, \ast, \ast, \ast, \ast, \ast, \ast, \ast, \ast#
# Valid Values:
     Varies
# Default Values:
     Varies
################################################################################
cellName=cell_name
nodeName=node_name
################################################################################
# Parameter: enableAdminSecurity
#
# Description:
# For IBM Business Process Manager omit this parameter. Administrative
```

```
# security is always enabled for IBM Business Process Manager profiles.
# You must also specify the parameters -adminUserName and -adminPassword
# along with the values for these parameters.
#
# Valid Values:
    # true
# Default Values:
# true<br>###########################
                           ################################################################################
enableAdminSecurity=true
adminUserName=adminUser_ID
adminPassword=adminPassword
################################################################################
# Parameter: signingCertDN
#
# Description:
# Specifies the distinguished name of the root signing certificate that you
# create when you create the profile. Specify the distinguished name in
# quotation marks. This default personal certificate is located in the
# server keystore file. If you do not specifically create or import a root
# signing certificate, one is created by default. See the
     -signingCertValidityPeriod parameter and the -keyStorePassword.
#
# Valid Values:
    Varies
# Default Values:
    None
#
# Parameter: signingCertValidityPeriod
#
# Description:
# An optional parameter that specifies the amount of time in years that the
     root signing certificate is valid. If you do not specify this parameter
# with the -signingCertDN parameter, the root signing certificate is valid
     for 20 years.
#
# Valid Values:
    Varies
# Default Values:
    None
#
# Parameter: keyStorePassword
#
# Description:
# Specifies the password to use on all keystore files created during profile
# creation. Keystore files are created for the default personal certificate
# and the root signing certificate.
#
# Valid Values:
    Varies
# Default Values:
    None
################################################################################
#signingCertDN =distinguished_name
#signingCertValidityPeriod =validity_period
#keyStorePassword =keyStore_password
################################################################################
# Parameter: defaultPorts
#
# Description:
# Assigns the default or base port values to the profile.d o not use this
# parameter when using the -startingPort or -portsFile parameter.
# During profile creation, the manageprofiles command-line utility uses an
# automatically generated set of recommended ports if you do not specify the
# -startingPort parameter, the -defaultPorts parameter or the -portsFile
```

```
# parameter. The recommended port values can be different than the default
# port values based on the availability of the default ports.
#
# Valid Values:
    Varies
# Default Values:
    None
#
# Parameter: startingPort
#
# Description:
# Specifies the starting port number for generating and assigning all ports
      for the profile.
     Port values are assigned sequentially from the -startingPort value,
     omitting those ports that are already in use. The system recognizes and
      resolves ports that are currently in use and determines the port
      assignments to avoid port conflicts.
# Do not use this parameter with the -defaultPorts or -portsFile parameters.
     During profile creation, the manageprofiles command-line utility uses an
      automatically generated set of recommended ports if you do not specify the
      -startingPort parameter, the -defaultPorts parameter or the -portsFile
      parameter. The recommended port values can be different than the default
     port values based on the availability of the default ports.
#
# Valid Values:
    Varies
# Default Values:
    None
#
# Parameter: portsFile
#
# Description:
     An optional parameter that specifies the path to a file that defines port
      settings for the new profile.
     Do not use this parameter when using the -startingPort or -defaultPorts
     parameter.
     During profile creation, the manageprofiles command-line utility uses an
      automatically generated set of recommended ports if you do not specify the
      -startingPort parameter, the -defaultPorts parameter or the -portsFile
      parameter. The recommended port values can be different than the default
     port values based on the availability of the default ports.
#
# Valid Values:
    Varies
# Default Values:
    None
################################################################################
#defaultPorts=default_ports
#startingPort=startingPort
#portsFile=file_path
################################################################################
# Parameter: enableService
#
# Description:
# Enables the creation of a Linux service. Valid values include true or
# false. The default value for this parameter is false. When the
     manageprofiles command-line utility is run with the -enableService option
      set to true, the Linux service is created with the profile when the
     command is run by the root user. When a nonroot user runs the
     manageprofiles command-line utility, the profile is created, but the Linux
      service is not. The Linux service is not created because the nonroot user
      does not have sufficient permission to set up the service. An
# INSTCONPARTIALSUCCESS result is displayed at the end of the profile
# creation and the profile creation log
# install root/logs/manageprofiles/profile name create.log contains a
     message indicating the current user does not have sufficient permission to
```

```
# set up the Linux service. Use this parameter when creating profiles only.
#
# Valid Values:
# false
    true
# Default Values:
# None
#
# Parameter: serviceUserName
#
# Description:
# Specifies the user ID that is used during the creation of the Linux
# service so that the Linux service will run under this user ID. The Linux
# service runs whenever the user ID is logged on. Not required.
#
# Valid Values:
# Varies
# Default Values:
# None
#
# Parameter: winserviceAccountType
#
# Description:
     The type of the owner account of the Windows service created for the
     profile. Valid values include specifieduser or localsystem. The
# localsystem value runs the Windows service under the local account of the
# user who creates the profile. The default value for this parameter is
     localsystem. Use this parameter when creating profiles only.
#
# Valid Values:
# localsystem
# specifieduser
# Default Values:
# localsystem
#
# Parameter: winserviceUserName
#
# Description:
# Specify your user ID so that the Windows operating system can verify you
# as an ID that is capable of creating a Windows service. Your user ID must
     belong to the Administrator group and have the following advanced user
# rights:
# Act as part of the operating system
# Log on as a service
# The default value for this parameter is the current user name. The value
# for this parameter must not contain spaces or characters that are not
# valid such as the following: *, ?, ", <, >, ,, /, \, and |. The user that
# you specify must have the proper permissions to create a Windows service.
# You must specify the correct password for the user name that you choose.
#
# Valid Values:
# Varies
# Default Values:
# None
#
# Parameter: winservicePassword
#
# Description:
# Specify the password for the specified user or the local account that is
     to own the Windows service.
#
# Valid Values:
# Varies
# Default Values:
# None
#
# Parameter: winserviceCheck
```

```
#
# Description:
# The value can be either true or false. Specify true to create a Windows
# service for the server process that is created within the profile. Specify
     false to not create the Windows service. The default value for this
     parameter is false.
#
# Valid Values:
# false
# true
# Default Values:
# false
#
# Parameter: winserviceStartupType
#
# Description:
# The following values for Windows service startup can be used:
     manual# automatic
     disabled
     The default value for this parameter is manual.
#
# Valid Values:
    manual
    automatic
    disabled
# Default Values:
    manual
################################################################################
#enableService=true
#serviceUserName=service_user_ID
#winserviceAccountType=localsystem
#winserviceUserName=winservice_user_ID
#winservicePassword=winservice_password
#winserviceCheck=false
#winserviceStartupType=manual
################################################################################
# Parameter: environmentType
#
# Description:
     Specifies the environment type. The environment type refers to how IBM
     Business Process Manager is used; for example, in a production, stage or
     test environment. Load testing might be done on a test server, while a
# stage environment type might be used as a temporary location to host
# changes before putting those changes into production. You might specify
# Stage as the Environment type if the server you are configuring will be
# accessed and used to review content and new functionality. Valid values
# are as follows:
# Test
     Use Test if the server you are configuring is to be used as a testing
     environment.
# Stage
# Use Stage if the server is to serve as a staging platform to be used as a
# preproduction server.
     Production
# Use Production if the server is to serve in a production capacity.
# The default value is Test.
#
# Valid Values:
    Test
    Production
# Stage
# Default Values:
    Test.
################################################################################
environmentType=Test
```

|   | # Parameter: isDeveloperServer                                             |
|---|----------------------------------------------------------------------------|
| # |                                                                            |
|   | # Description:                                                             |
| # | Specifies whether the server is intended for development purposes only.    |
| # | This parameter is useful when creating profiles to test applications on a  |
| # | non-production server prior to deploying the applications on their         |
| # | production application servers. If -isDeveloperServer is set when          |
| # | creating an IBM Business Process Manager profile, then a preconfigured VMM |
| # | file repository is installed. This file repository contains a sample       |
| # | organization that can be used to test Business Process Choreographer       |
| # | people resolution, ready for you to use as is.                             |
| # |                                                                            |
|   | # Valid Values:                                                            |
| # | false                                                                      |
| # | true                                                                       |
|   | # Default Values:                                                          |
| # | false                                                                      |
|   |                                                                            |
|   | #isDeveloperServer=false                                                   |

*Arquivo de Resposta de Amostra para um Perfil de Gerenciador de Implementação do Advanced Process Server:*

Modifique e use este arquivo de resposta para criar um perfil de gerenciador de implementação usando o comando **manageprofiles**.

**Nota:** Talvez seja necessário comentar ou remover o comentário das informações no arquivo de resposta para o seu sistema operacional. Para obter informações adicionais, consulte os comentários no arquivo de resposta.

```
# BEGIN COPYRIGHT
# *************************************************************************
#
# Licensed Materials - Property of IBM
# 5725-C94
  (C) Copyright IBM Corporation 2011, 2012. All Rights Reserved.
  This sample program is provided AS IS and may be used, executed, copied
  and modified without royalty payment by customer (a) for its own
# instruction and study, (b) in order to develop applications designed to
# run with an IBM WebSphere product, either for customer's own internal
# use or for redistribution by customer, as part of such an application,
# in customer's own products.
#
# *************************************************************************
# END COPYRIGHT
################################################################################
# These response file has the applicable parameters for creating a
# DMgr PS Adv profile that uses DB2zOS.
#
# Depending on your environment, you may need to change the default values.
#
# To create a profile with this response file specify:
#
# was.install.root/bin/manageprofiles -response PS_Adv_DMgr_DB2zOS.response
#
# If you use the -response parameter, it must be the only parameter on
# the command-line. If you include any manageprofile parameters
# (in addition to -response) on the command-line, the response file
# is ignored. And default WebSphere Application server profile will be created .
################################################################################
################################################################################
# Parameter: create
#
```
# Description: Creates the profile. # If you are creating a profile, this parameter is required. ################################################################################ create ################################################################################ # Parameter: templatePath # # Description: Specifies the directory path to the template files in the installation root directory. Within the profileTemplates directory are various # directories that correspond to different profile types and that vary with # the type of product installed. The profile directories are the paths that you indicate while using the -templatePath option. Use absolute paths. This parameter must exist as a directory and point to # a valid template directory. # # When using the -templatePath parameter, specify the fully qualified file # path for the parameter. # # Valid Values: Varies # Default Values: None ################################################################################ templatePath=BPM/dmgr.procsvr.adv ################################################################################ # Parameter: profileName # # Description: # Specifies the name of the profile. Use a unique value when creating a profile. Each profile that shares the same set of product binaries must have a # unique name. The default profile name is based on the profile type and a trailing number, for example: # profileType ProfileNumberwhere profileType is a value such as ProcSrv, # Dmgr, or Custom and ProfileNumber is a sequential number that creates a # unique profile name. The value for this parameter must not contain spaces or characters that are not valid such as the following:  $*, ?, " , < , > , , ,$  $/$ ,  $\backslash$ , and  $\mid$ . The profile name that you choose must not be in use. On Windows platforms: If the fully qualified path contains spaces, enclose the value in quotation marks. The default value is based on the  $#$  install root directory, the profiles subdirectory, and the name of the # file. For example, the default for profile creation is: # WS\_WSPROFILE\_DEFAULT\_PROFILE\_HOME/profileNamewhere # WS\_WSPROFILE\_DEFAULT\_PROFILE\_HOME is defined in the wasprofile.properties  $#$  file in the install root/properties directory. The value for this  $\#$  parameter must be a valid path for the target system and must not be currently in use. You must have permissions to write to the directory. # # Valid Values: # Varies # Default Values: None ################################################################################ profileName=Dmgr01 ################################################################################ # Parameter: cellName # # Description: # Specifies the cell name of the profile. Use a unique cell name for each # profile. # The default value for this parameter is based on a combination of the # short host name, the constant Cell, and a trailing number, for example:
```
# if (DMgr)
# shortHostNameCellCellNumber
# else
# shortHostNameNodeNodeNumberCell
# where CellNumber is a sequential number starting at 01 and NodeNumber is
# the node number that you used to define the node name.
# The value for this parameter must not contain spaces or any characters
     that are not valid such as the following: *, ?, ", <, >, , , /, \setminus, and |.
#
# Valid Values:
    Varies
# Default Values:
# Varies
#
# Parameter: nodeName
#
# Description:
# Specifies the node name for the node that is created with the new profile.
     Use a unique value within the cell or on the workstation. Each profile
# that shares the same set of product binaries must have a unique node name.
# This parameter is required for profile creation only with the
# dmgr.esbserverdefault.procsvrdefault.procctrdefault.procsvr.advdefault.
     procctr.advdmgr.procctrmanaged.procctrmanaged.procsvr templates.
     The default value for this parameter is based on the short host name,
# profile type, and a trailing number, for example:
     if (DMgr)
# shortHostNameCellManagerNodeNumber
# else
# shortHostNameNodeNodeNumber
# where NodeNumber is a sequential number starting at 01.
# The value for this parameter must not contain spaces or any characters
# that are not valid such as the following: *, ?, ", <, >, , , /, \setminus, and |.
#
# Valid Values:
# Varies
# Default Values:
    Varies
################################################################################
cellName=cell_name
nodeName=node_name
################################################################################
# Parameter: enableAdminSecurity
#
# Description:
# For IBM Business Process Manager omit this parameter. Administrative
# security is always enabled for IBM Business Process Manager profiles.
# You must also specify the parameters -adminUserName and -adminPassword
# along with the values for these parameters.
#
# Valid Values:
    # true
# Default Values:
    # true
################################################################################
enableAdminSecurity=true
adminUserName=adminUser_ID
adminPassword=adminPassword
################################################################################
# Parameter: signingCertDN
#
# Description:
# Specifies the distinguished name of the root signing certificate that you
# create when you create the profile. Specify the distinguished name in
# quotation marks. This default personal certificate is located in the
# server keystore file. If you do not specifically create or import a root
```

```
# signing certificate, one is created by default. See the
# -signingCertValidityPeriod parameter and the -keyStorePassword.
#
# Valid Values:
    Varies
# Default Values:
    None
#
# Parameter: signingCertValidityPeriod
#
# Description:
# An optional parameter that specifies the amount of time in years that the
     root signing certificate is valid. If you do not specify this parameter
     with the -signingCertDN parameter, the root signing certificate is valid
     for 20 years.
#
# Valid Values:
# Varies
# Default Values:
    None
#
# Parameter: keyStorePassword
#
# Description:
     Specifies the password to use on all keystore files created during profile
     creation. Keystore files are created for the default personal certificate
     and the root signing certificate.
#
# Valid Values:
    Varies
# Default Values:
   None
################################################################################
#signingCertDN =distinguished_name
#signingCertValidityPeriod =validity_period
#keyStorePassword =keyStore_password
################################################################################
# Parameter: defaultPorts
#
# Description:
     Assigns the default or base port values to the profile.d o not use this
     parameter when using the -startingPort or -portsFile parameter.
     During profile creation, the manageprofiles command-line utility uses an
# automatically generated set of recommended ports if you do not specify the
     -startingPort parameter, the -defaultPorts parameter or the -portsFile
# parameter. The recommended port values can be different than the default
     port values based on the availability of the default ports.
#
# Valid Values:
    Varies
# Default Values:
# None
#
# Parameter: startingPort
#
# Description:
# Specifies the starting port number for generating and assigning all ports
     for the profile.
     Port values are assigned sequentially from the -startingPort value,
     omitting those ports that are already in use. The system recognizes and
     resolves ports that are currently in use and determines the port
# assignments to avoid port conflicts.
# Do not use this parameter with the -defaultPorts or -portsFile parameters.
# During profile creation, the manageprofiles command-line utility uses an
# automatically generated set of recommended ports if you do not specify the
     -startingPort parameter, the -defaultPorts parameter or the -portsFile
```

```
# parameter. The recommended port values can be different than the default
# port values based on the availability of the default ports.
#
# Valid Values:
    Varies
# Default Values:
    None
#
# Parameter: portsFile
#
# Description:
# An optional parameter that specifies the path to a file that defines port
# settings for the new profile.
# Do not use this parameter when using the -startingPort or -defaultPorts
# parameter.
# During profile creation, the manageprofiles command-line utility uses an
# automatically generated set of recommended ports if you do not specify the
# -startingPort parameter, the -defaultPorts parameter or the -portsFile
# parameter. The recommended port values can be different than the default
# port values based on the availability of the default ports.
#
# Valid Values:
    Varies
# Default Values:
# None<br>######################
                              ################################################################################
#defaultPorts=default_ports
#startingPort=startingPort
#portsFile=file_path
################################################################################
# Parameter: enableService
#
# Description:
# Enables the creation of a Linux service. Valid values include true or
      false. The default value for this parameter is false. When the
# manageprofiles command-line utility is run with the -enableService option
# set to true , the Linux service is created with the profile when the
# command is run by the root user. When a nonroot user runs the
# manageprofiles command-line utility, the profile is created, but the Linux
# service is not. The Linux service is not created because the nonroot user
# does not have sufficient permission to set up the service. An
# INSTCONPARTIALSUCCESS result is displayed at the end of the profile
# creation and the profile creation log
# install_root/logs/manageprofiles/profile name create.log contains a
# message indicating the current user does not have sufficient permission to
# set up the Linux service. Use this parameter when creating profiles only.
#
# Valid Values:
# false
     t.rue
# Default Values:
# None
#
# Parameter: serviceUserName
#
# Description:
     Specifies the user ID that is used during the creation of the Linux
     service so that the Linux service will run under this user ID. The Linux
     service runs whenever the user ID is logged on. Not required.
#
# Valid Values:
    Varies
# Default Values:
# None
#
# Parameter: winserviceAccountType
```

```
# Description:
# The type of the owner account of the Windows service created for the
# profile. Valid values include specifieduser or localsystem. The
     localsystem value runs the Windows service under the local account of the
     user who creates the profile. The default value for this parameter is
     localsystem. Use this parameter when creating profiles only.
#
# Valid Values:
    localsystem
    specifieduser
# Default Values:
# localsystem
#
# Parameter: winserviceUserName
#
# Description:
# Specify your user ID so that the Windows operating system can verify you
     as an ID that is capable of creating a Windows service. Your user ID must
     belong to the Administrator group and have the following advanced user
     rights:
     Act as part of the operating system
     Log on as a service
     The default value for this parameter is the current user name. The value
     for this parameter must not contain spaces or characters that are not
     valid such as the following: *, ?,<mark>", <, >, ,, /, \, and |.</mark> The user thatyou specify must have the proper permissions to create a Windows service.
     You must specify the correct password for the user name that you choose.
#
# Valid Values:
    Varies
# Default Values:
# None
#
# Parameter: winservicePassword
#
# Description:
# Specify the password for the specified user or the local account that is
     to own the Windows service.
#
# Valid Values:
    Varies
# Default Values:
    None
#
# Parameter: winserviceCheck
#
# Description:
# The value can be either true or false. Specify true to create a Windows
# service for the server process that is created within the profile. Specify
     false to not create the Windows service. The default value for this
# parameter is false.
#
# Valid Values:
    false
# true
# Default Values:
# false
#
# Parameter: winserviceStartupType
#
# Description:
# The following values for Windows service startup can be used:
# manual
# automatic
# disabled
# The default value for this parameter is manual.
```
#

```
#
# Valid Values:
# manual
# automatic
    disabled
# Default Values:
# manual
################################################################################
#enableService=true
#serviceUserName=service_user_ID
#winserviceAccountType=localsystem
#winserviceUserName=winservice_user_ID
#winservicePassword=winservice_password
#winserviceCheck=false
#winserviceStartupType=manual
################################################################################
# Parameter: bpmdbDesign
#
# Description:
# Specifies the file that holds the database configuration design for all of
# the IBM Business Process Manager components .
# This parameter replaces the -wbidbDesign that was used in previous
# versions of WebSphere Process Server.
#
# Note: If a bpmdbDesign file parameter is specified, none of the database
# related properties should be specified.
#
# Valid Values:
# Varies
# Default Values:
  None
################################################################################
#bpmdbDesign=design_file
################################################################################
# Parameter: dbCreateNew
#
# Description:
# Indicates a new database is created or if an existing database is to be
# reused. Valid values are true or false. This value cannot be true for an
# Oracle, SQL Server or a DB2 z/OS database. This value can only be true for
# a DB2 database.
#
# Valid Values:
    false
# Default Values:
   # false
################################################################################
dbCreateNew=false
################################################################################
# Parameter: dbType
#
# Description:
# The database type. Set one of the following values for the type of
# database product you are using with IBM Business Process Manager.
#
# Required only for one of the following:
     A stand-alone profile when -bpmdbDesign was not specified.
     An advanced dmgr or managed profiles when -bpmdbDesign was not specified.
#
     Note: Do not use this parameter if you are using -bpmdbDesign.
#
# Valid Values:
# DB2UDBOS390
# Default Values:
```
# DB2UDBOS390

```
################################################################################
dbType=DB2UDBOS390
################################################################################
# Parameter: dbDelayConfig
#
# Description:
# Indicates whether to postpone table creation until after the profile is
     created. Valid values are true or false. The parameter is set to false by
# default. Setting this parameter to true delays the execution of the
# scripts that create the database tables. No. Specify false if you want the
# database to be set up during profile creation.
#
# Valid Values:
    false
     true
# Default Values:
    false
################################################################################
dbDelayConfig=true
################################################################################
# Parameter: dbName
#
# Description:
# The name of the database. By default, the value is set to orcl for Oracle
     databases and to CMNDB for all other supported databases.
#
# Note: Do not use this parameter if you are using -bpmdbDesign.
#
# Valid Values:
    Varies
# Default Values:
# CMNDB
#
# Parameter: dbUserId
#
# Description:
# The user ID for all database types. Specifies the user ID that has
# privileges to create and drop the databases. The WebSphere data source
     uses this ID to authenticate the database connection.
     Important: The -dbUserId parameter value must be a valid database
     authorization ID. Required if the -bpmdbDesign file is not set.
#
     Note: Do not use this parameter if you are using -bpmdbDesign.
#
# Valid Values:
# Varies
# Default Values:
    None
#
# Parameter: dbPassword
#
# Description:
     The password required for database authentication. Required when the
# -bpmdbDesign file is not set.
#
     Note: Do not use this parameter if you are using -bpmdbDesign.
#
# Valid Values:
    Varies
# Default Values:
    None
################################################################################
#dbName=CMNDB
dbUserId=db_userid
```
dbPassword=db\_pswd

```
################################################################################
# Parameter: dbStorageGroup
#
# Description:
# The storage group name for DB2 z/OS databases.
#
# Note: Do not use this parameter if you are using -bpmdbDesign.
#
# Valid Values:
# Varies
# Default Values:
# None
#
# Parameter: dbConnectionLocation
#
# Description:
# The location of DB2 for z/OS database.
#
     Note: Do not use this parameter if you are using -bpmdbDesign.
#
# Valid Values:
    Varies
# Default Values:
    None
################################################################################
dbStorageGroup=db_stg_group
dbConnectionLocation=db2_location
################################################################################
# Parameter: environmentType
#
# Description:
# Specifies the environment type. The environment type refers to how IBM
     Business Process Manager is used; for example, in a production, stage or
# test environment. Load testing might be done on a test server, while a
# stage environment type might be used as a temporary location to host
# changes before putting those changes into production. You might specify
# Stage as the Environment type if the server you are configuring will be
# accessed and used to review content and new functionality. Valid values
# are as follows:
# Test
# Use Test if the server you are configuring is to be used as a testing
# environment.
# Stage
# Use Stage if the server is to serve as a staging platform to be used as a
     preproduction server.
# Production
# Use Production if the server is to serve in a production capacity.
# The default value is Test.
#
# Valid Values:
# Test
    Production
# Stage
# Default Values:
    Test.
################################################################################
environmentType=Test
################################################################################
# Parameter: isDeveloperServer
#
# Description:
# Specifies whether the server is intended for development purposes only.
# This parameter is useful when creating profiles to test applications on a
```

```
# non-production server prior to deploying the applications on their
# production application servers. If -isDeveloperServer is set when
# creating an IBM Business Process Manager profile, then a preconfigured VMM
# file repository is installed. This file repository contains a sample
     organization that can be used to test Business Process Choreographer
     people resolution, ready for you to use as is.
#
# Valid Values:
    false
    true
# Default Values:
    false
################################################################################
#isDeveloperServer=false
```
*Arquivo de Resposta de Amostra para um Perfil de Gerenciador de Implementação do Standard Process Server:*

Modifique e use este arquivo de resposta para criar um perfil de gerenciador de implementação usando o comando **manageprofiles**.

**Nota:** Talvez seja necessário comentar ou remover o comentário das informações no arquivo de resposta para o seu sistema operacional. Para obter informações adicionais, consulte os comentários no arquivo de resposta.

```
# BEGIN COPYRIGHT
# *************************************************************************
#
# Licensed Materials - Property of IBM
# 5725-C94
# (C) Copyright IBM Corporation 2011, 2012. All Rights Reserved.
# This sample program is provided AS IS and may be used, executed, copied
# and modified without royalty payment by customer (a) for its own
# instruction and study, (b) in order to develop applications designed to
# run with an IBM WebSphere product, either for customer's own internal
# use or for redistribution by customer, as part of such an application,
# in customer's own products.
#
# *************************************************************************
# END COPYRIGHT
################################################################################
# These response file has the applicable parameters for creating a
# DMgr PS Std profile that uses DB2zOS.
#
# Depending on your environment, you may need to change the default values.
#
# To create a profile with this response file specify:
#
# was.install.root/bin/manageprofiles -response PS_Std_DMgr_DB2zOS.response
#
# If you use the -response parameter, it must be the only parameter on
# the command-line. If you include any manageprofile parameters
# (in addition to -response) on the command-line, the response file
# is ignored. And default WebSphere Application server profile will be created .
################################################################################
################################################################################
# Parameter: create
#
# Description:
     Creates the profile.
     If you are creating a profile, this parameter is required.
################################################################################
create
################################################################################
```

```
# Parameter: templatePath
#
# Description:
# Specifies the directory path to the template files in the installation
     root directory. Within the profileTemplates directory are various
# directories that correspond to different profile types and that vary with
# the type of product installed. The profile directories are the paths that
# you indicate while using the -templatePath option.
# Use absolute paths. This parameter must exist as a directory and point to
# a valid template directory.
#
# When using the -templatePath parameter, specify the fully qualified file
# path for the parameter.
#
# Valid Values:
# Varies
# Default Values:
# None
################################################################################
templatePath=BPM/dmgr.procsvr
################################################################################
# Parameter: profileName
#
# Description:
# Specifies the name of the profile. Use a unique value when creating a
# profile.
      Each profile that shares the same set of product binaries must have a
# unique name. The default profile name is based on the profile type and a
# trailing number, for example:
# profileType ProfileNumberwhere profileType is a value such as ProcSrv,
# Dmgr, or Custom and ProfileNumber is a sequential number that creates a
# unique profile name. The value for this parameter must not contain spaces
# or characters that are not valid such as the following: *, ?, ", <, >, ,,
\frac{\#}{4} /, \, and |. The profile name that you choose must not be in use. On \frac{4}{4} Windows platforms: If the fully qualified path contains spaces enclo
     Windows platforms: If the fully qualified path contains spaces, enclose
# the value in quotation marks. The default value is based on the
# install_root directory, the profiles subdirectory, and the name of the
# file. For example, the default for profile creation is:
# WS_WSPROFILE_DEFAULT_PROFILE_HOME/profileNamewhere
     WS_WSPROFILE_DEFAULT_PROFILE_HOME is defined in the wasprofile.properties
     file in the install root/properties directory. The value for this
     parameter must be a valid path for the target system and must not be
     currently in use. You must have permissions to write to the directory.
#
# Valid Values:
    Varies
# Default Values:
   # None
################################################################################
profileName=Dmgr01
################################################################################
# Parameter: cellName
#
# Description:
# Specifies the cell name of the profile. Use a unique cell name for each
     profile.
# The default value for this parameter is based on a combination of the
     short host name, the constant Cell, and a trailing number, for example:
      if (DMgr)
# shortHostNameCellCellNumber
# else
# shortHostNameNodeNodeNumberCell
# where CellNumber is a sequential number starting at 01 and NodeNumber is
# the node number that you used to define the node name.
# The value for this parameter must not contain spaces or any characters
```

```
# that are not valid such as the following: *, 2, ", <, >, , , /, \setminus, and |.
#
# Valid Values:
# Varies
 Default Values:
    Varies
#
# Parameter: nodeName
#
# Description:
      Specifies the node name for the node that is created with the new profile.
     Use a unique value within the cell or on the workstation. Each profile
# that shares the same set of product binaries must have a unique node name.
      This parameter is required for profile creation only with the
      dmgr.esbserverdefault.procsvrdefault.procctrdefault.procsvr.advdefault.
      procctr.advdmgr.procctrmanaged.procctrmanaged.procsvr templates.
      The default value for this parameter is based on the short host name,
# profile type, and a trailing number, for example:
# if (DMgr)
              shortHostNameCellManagerNodeNumber
# else
              shortHostNameNodeNodeNumber
     where NodeNumber is a sequential number starting at 01.
     The value for this parameter must not contain spaces or any characters
     that are not valid such as the following: *, ?, ", <, >, , , /, \setminus, and |.#
# Valid Values:
    Varies
# Default Values:
# Varies
################################################################################
cellName=cell_name
nodeName=node_name
################################################################################
# Parameter: enableAdminSecurity
#
# Description:
# For IBM Business Process Manager omit this parameter. Administrative
      security is always enabled for IBM Business Process Manager profiles.
      You must also specify the parameters -adminUserName and -adminPassword
     along with the values for these parameters.
#
# Valid Values:
    true
# Default Values:
    true
################################################################################
enableAdminSecurity=true
adminUserName=adminUser_ID
adminPassword=adminPassword
################################################################################
# Parameter: signingCertDN
#
# Description:
# Specifies the distinguished name of the root signing certificate that you
     create when you create the profile. Specify the distinguished name in
     quotation marks. This default personal certificate is located in the
     server keystore file. If you do not specifically create or import a root
     signing certificate, one is created by default. See the
      -signingCertValidityPeriod parameter and the -keyStorePassword.
#
# Valid Values:
    Varies
# Default Values:
    None
```

```
#
# Parameter: signingCertValidityPeriod
#
# Description:
     An optional parameter that specifies the amount of time in years that the
     root signing certificate is valid. If you do not specify this parameter
     with the -signingCertDN parameter, the root signing certificate is valid
     for 20 years.
#
# Valid Values:
    Varies
# Default Values:
# None
#
# Parameter: keyStorePassword
#
# Description:
# Specifies the password to use on all keystore files created during profile
     creation. Keystore files are created for the default personal certificate
     and the root signing certificate.
#
# Valid Values:
    Varies
# Default Values:
\# None<br>###############################
                                      ################################################################################
#signingCertDN =distinguished_name
#signingCertValidityPeriod =validity_period
#keyStorePassword =keyStore_password
################################################################################
# Parameter: defaultPorts
#
# Description:
# Assigns the default or base port values to the profile.d o not use this
     parameter when using the -startingPort or -portsFile parameter.
     During profile creation, the manageprofiles command-line utility uses an
# automatically generated set of recommended ports if you do not specify the
# -startingPort parameter, the -defaultPorts parameter or the -portsFile
# parameter. The recommended port values can be different than the default
     port values based on the availability of the default ports.
#
# Valid Values:
    Varies
# Default Values:
    None
#
# Parameter: startingPort
#
# Description:
     Specifies the starting port number for generating and assigning all ports
# for the profile.
# Port values are assigned sequentially from the -startingPort value,
# omitting those ports that are already in use. The system recognizes and
     resolves ports that are currently in use and determines the port
     assignments to avoid port conflicts.
# Do not use this parameter with the -defaultPorts or -portsFile parameters.
     During profile creation, the manageprofiles command-line utility uses an
     automatically generated set of recommended ports if you do not specify the
     -startingPort parameter, the -defaultPorts parameter or the -portsFile
     parameter. The recommended port values can be different than the default
     port values based on the availability of the default ports.
#
# Valid Values:
    Varies
# Default Values:
    None
```

```
#
# Parameter: portsFile
#
# Description:
     An optional parameter that specifies the path to a file that defines port
      settings for the new profile.
     Do not use this parameter when using the -startingPort or -defaultPorts
     parameter.
      During profile creation, the manageprofiles command-line utility uses an
      automatically generated set of recommended ports if you do not specify the
      -startingPort parameter, the -defaultPorts parameter or the -portsFile
      parameter. The recommended port values can be different than the default
     port values based on the availability of the default ports.
#
# Valid Values:
     Varies
# Default Values:
    None
################################################################################
#defaultPorts=default_ports
#startingPort=startingPort
#portsFile=file_path
################################################################################
# Parameter: enableService
#
# Description:
      Enables the creation of a Linux service. Valid values include true or
# false. The default value for this parameter is false. When the
# manageprofiles command-line utility is run with the -enableService option
# set to true , the Linux service is created with the profile when the
     command is run by the root user. When a nonroot user runs the
     manageprofiles command-line utility, the profile is created, but the Linux
      service is not. The Linux service is not created because the nonroot user
# does not have sufficient permission to set up the service. An
# INSTCONPARTIALSUCCESS result is displayed at the end of the profile
      creation and the profile creation log
# install root/logs/manageprofiles/profile name create.log contains a
     message indicating the current user does not have sufficient permission to
     set up the Linux service. Use this parameter when creating profiles only.
#
# Valid Values:
     false
     true
# Default Values:
    None
#
# Parameter: serviceUserName
#
# Description:
     Specifies the user ID that is used during the creation of the Linux
      service so that the Linux service will run under this user ID. The Linux
# service runs whenever the user ID is logged on. Not required.
#
# Valid Values:
     Varies
# Default Values:
    None
#
# Parameter: winserviceAccountType
#
# Description:
# The type of the owner account of the Windows service created for the
# profile. Valid values include specifieduser or localsystem. The
# localsystem value runs the Windows service under the local account of the
# user who creates the profile. The default value for this parameter is
      localsystem. Use this parameter when creating profiles only.
```

```
#
# Valid Values:
# localsystem
# specifieduser
 Default Values:
    localsystem
#
# Parameter: winserviceUserName
#
# Description:
# Specify your user ID so that the Windows operating system can verify you
     as an ID that is capable of creating a Windows service. Your user ID must
# belong to the Administrator group and have the following advanced user
# rights:
# Act as part of the operating system
# Log on as a service
# The default value for this parameter is the current user name. The value
# for this parameter must not contain spaces or characters that are not
# valid such as the following: *, ?, ", < , > , , , /, \backslash, and |. The user that
# you specify must have the proper permissions to create a Windows service.
     You must specify the correct password for the user name that you choose.
#
# Valid Values:
    Varies
# Default Values:
# None
#
# Parameter: winservicePassword
#
# Description:
# Specify the password for the specified user or the local account that is
# to own the Windows service.
#
# Valid Values:
# Varies
# Default Values:
# None
#
# Parameter: winserviceCheck
#
# Description:
     The value can be either true or false. Specify true to create a Windows
     service for the server process that is created within the profile. Specify
# false to not create the Windows service. The default value for this
# parameter is false.
#
# Valid Values:
# false
# true
# Default Values:
# false
#
# Parameter: winserviceStartupType
#
# Description:
# The following values for Windows service startup can be used:
# manual
# automatic
# disabled
     The default value for this parameter is manual.
#
# Valid Values:
# manual
# automatic
# disabled
# Default Values:
# manual
```
################################################################################ #enableService=true #serviceUserName=service\_user\_ID #winserviceAccountType=localsystem #winserviceUserName=winservice\_user\_ID #winservicePassword=winservice\_password #winserviceCheck=false #winserviceStartupType=manual ################################################################################ # Parameter: environmentType # # Description: # Specifies the environment type. The environment type refers to how IBM Business Process Manager is used; for example, in a production, stage or # test environment. Load testing might be done on a test server, while a # stage environment type might be used as a temporary location to host # changes before putting those changes into production. You might specify # Stage as the Environment type if the server you are configuring will be # accessed and used to review content and new functionality. Valid values # are as follows: Test. Use Test if the server you are configuring is to be used as a testing environment. Stage # Use Stage if the server is to serve as a staging platform to be used as a # preproduction server. Production  $#$  Use Production if the server is to serve in a production capacity.<br>  $#$  The default value is Test. The default value is Test. # # Valid Values: **Test** Production # Stage # Default Values: Test ################################################################################ environmentType=Test ################################################################################ # Parameter: isDeveloperServer # # Description: # Specifies whether the server is intended for development purposes only. This parameter is useful when creating profiles to test applications on a # non-production server prior to deploying the applications on their # production application servers. If -isDeveloperServer is set when # creating an IBM Business Process Manager profile, then a preconfigured VMM # file repository is installed. This file repository contains a sample organization that can be used to test Business Process Choreographer # people resolution, ready for you to use as is. # # Valid Values: false true # Default Values: false<br>######### ################################################################################ #isDeveloperServer=false

*Aumentando Perfis de Gerenciador de Implementação para o Process Center com um Servidor de Banco de Dados DB2 para z/OS Usando o Profile Management Tool:*

É possível usar o Profile Management Tool para aumentar um perfil de gerenciador de implementação existente do WebSphere Application Server V8.0 em uma arquitetura de 32 bits. Para arquiteturas de 64 bits no Solaris, use o utilitário de linha de comandos **manageprofiles**.

Lembre-se de encerrar os servidores associados a um perfil que planeje aumentar.

Quando você usa o Profile Management Tool com a interface gráfica com o usuário Motif no sistema operacional Solaris, o tamanho padrão do Profile Management Tool pode ser muito pequeno para visualizar todas as mensagens e botões. Para corrigir o problema, inclua as seguintes linhas no arquivo *install\_root*/.Xdefaults:

```
Eclipse*spacing:0
Eclipse*fontList:-misc-fixed-medium-r-normal-*-10-100-75-75-c-60-iso8859-1
```
Depois que incluir as linhas, execute o seguinte comando antes de iniciar o Profile Management Tool: xrdb -load user\_home/.Xdefaults

O idioma do Profile Management Tool é determinado pelo idioma padrão no sistema. Se o idioma padrão não for um dos idiomas suportados, o Inglês é usado. É possível substituir o idioma padrão ao iniciar o Profile Management Tool a partir da linha de comandos e usando a configuração **java user.language** para substituir o idioma padrão. Insira o seguinte comando:

*install\_root*/java/bin/java -Duser.language=*locale install\_root*

Por exemplo, para iniciar o Profile Management Tool no idioma Alemão, insira o comando a seguir: *install\_root*/java/bin/java -Duser.language=de *install\_root*/bin/ProfileManagement/startup.jar

Para usar um banco de dados DB2 para z/OS, você deve escolher a criação de perfil **Avançado** e especificar um arquivo de design do banco de dados.

- 1. Use um dos métodos a seguir para iniciar o Profile Management Tool:
	- v Inicie a ferramenta a partir do console do First Steps.
	- v Execute o comando *install\_root***/bin/ProfileManagement/pmt.sh**.
- 2. Encerre todos os servidores associados a um perfil que planeje aumentar.
- 3. Na página de Boas-vindas, clique em **Ativar Profile Management Tool** ou selecione a guia **Profile Management Tool**.
- 4. Na guia **Perfis**, selecione o perfil que deseja aumentar e clique em **Aumentar**. Se você aumentar um perfil do WebSphere Application Server, ele deve ser da versão do WebSphere Application Server na qual o IBM Business Process Manager foi instalado. O botão **Aumentar** não pode ser selecionado a menos que um perfil possa ser aumentado. A página Seleção de Aumento é aberta em uma janela separada.
- 5. Na página Seleção de Aumento, selecione o tipo de aumento que deseja aplica no perfil. Em seguida, clique em **Avançar**.
- 6. Na página Opções de Aumento de Perfil, escolha **Avançado** e clique em **Avançar**.

**Restrição:** O Profile Management Tool exibe uma mensagem de aviso se qualquer uma das seguintes condições ocorrer:

- v O perfil selecionado para o aprimoramento tiver um servidor em execução. Você não pode aprimorar o perfil até parar o servidor ou clicar em **Voltar** e escolher outro perfil que não tenha servidores em execução.
- v O perfil que você selecionou para aumentar é associado. Você não pode aumentar um perfil associado. Você deve clicar em **Voltar** e escolher outro perfil que não esteja associado.
- v O perfil selecionado para aprimoramento já foi aprimorado com o produto que você selecionou. Você deve clicar em **Voltar** e escolher outro perfil para aprimorar.
- 7. Avançado: Na página Implementação de Aplicativo Opcional, selecione se o console administrativo deve ser implementado para gerenciamento do servidor (recomendado). Clique em **Avançar**.
- 8. Avançado: Na página Nome e Local do Perfil, execute as etapas a seguir:
	- a. No campo **Nome do perfil**, especifique um nome exclusivo ou aceite o valor padrão. Cada perfil criado deve ter um nome. Quando há mais de um perfil, eles podem ser diferenciados em seu nível mais alto por esse nome.
	- b. No campo **Diretório do perfil**, insira o diretório para o perfil ou use o botão **Navegar** para acessar o diretório de perfil. O diretórios especificado conterá os arquivos que definem o ambiente de tempo de execução, tais como comandos, arquivos de configuração e arquivos de log. O diretório padrão é *install\_root*/profiles/*profile\_name*.
	- c. Opcional: Selecione **Marcar Este Perfil como Padrão** para tornar o perfil que você está criando o perfil padrão. Essa caixa de seleção será mostrada apenas se você tiver um perfil existente em seu sistema.

Quando um perfil for o perfil padrão, os comandos funcionam automaticamente com ele. O primeiro perfil que você cria em uma estação de trabalho é o perfil padrão. O perfil padrão é o destino padrão para comandos que são emitidos a partir do diretório bin na raiz da instalação do produto. Quando só pode existir um perfil em uma estação de trabalho, todo comando funciona nesse perfil. Se existir mais de um perfil, determinados comandos exigem que você especifique o perfil ao qual o comando se aplica.

- d. Na lista **Configuração de ajuste de desempenho de tempo de execução do servidor**, selecione um nível de ajuste de desempenho adequado para o perfil que estiver criando. Esse parâmetro é um parâmetro WebSphere Application Server.
- e. Clique em **Avançar**. Se clicar em **Voltar** e alterar o nome do perfil, poderá ser necessário alterar manualmente o nome nesta página quando ele for exibido novamente.
- 9. Avançado: Na página Nó, Host e Nomes de Célula, execute as ações a seguir para o perfil que estiver criando:
	- v No campo **Nome do nó**, insira um nome para o nó ou aceite o valor padrão. Tente manter o nome do nó o mais curto possível, mas certifique-se de que os nomes dos nós sejam exclusivos no ambiente de implementação.
	- v No campo **Nome do Servidor**, insira um nome para o servidor ou aceite o valor-padrão.
	- v No campo **Nome do Host**, insira um nome para o host ou aceite o valor padrão.
	- v No campo **Nome da Célula**, insira um nome para a célula ou aceite o valor padrão. Clique em **Avançar**.
- 10. Necessário: Na página Segurança Administrativa, insira valores para o **Nome de usuário**, a **Senha** e a **Confirmação de senha**. A senha especificada durante a instalação para administração será usada para todos os usuários internos incluindo tw\_admin e tw\_user. Como todos os perfis do IBM Business Process Manager possuem a segurança administrativa ativada, **Avançar** será ativado apenas depois que você inserir os valores.
- 11. Avançado: Na página Certificado de Segurança (Parte 1), especifique se novos certificados devem ser criados ou se devem ser importados certificados existentes.
	- v Para criar um novo certificado pessoal padrão e um novo certificado de assinatura raiz, selecione **Criar um novo certificado pessoal padrão** e **Criar um novo certificado de assinatura raiz** e clique em **Avançar**.
	- v Para importar os certificados existentes, selecione **Importar um certificado pessoal padrão existente** e **Importar um certificado pessoal de assinatura raiz existente** e forneça as seguintes informações:
		- No campo **Caminho**, insira o caminho do diretório no certificado existente.
		- No campo **Senha**, insira a senha para o certificado
- No campo **Tipo de Keystore**, selecione o tipo de keystore para o certificado que você está importando.
- No campo **Alias de Keystore**, selecione o alias de keystore para o certificado que você está importando.
- Clique em **Avançar** para exibir a página Certificado de Segurança (Parte 2).

Quando você importar um certificado pessoal como o certificado pessoal padrão, importe o certificado raiz que assinou o certificado pessoal. Caso contrário, o Profile Management Tool incluirá o assinante do certificado pessoal no arquivo trust.p12.

12. Avançado: Na página Certificado de Segurança (Parte 2), verifique se as informações do certificado estão corretas e clique em **Avançar** para exibir a página Designação de Valores de Porta.

Se criar os certificados, será possível usar os valores padrão ou modificá-los para criar novos certificados. O certificado pessoal padrão é válido, por padrão, por um ano e é assinado pelo certificado raiz de assinatura. O certificado raiz de assinatura é um certificado autoassinado, válido por 15 anos por padrão. A senha do keystore padrão para o certificado raiz de assinatura é WebAS. Altere a senha. A senha não pode conter nenhum caractere do conjunto de caracteres de byte duplo (DBCS) pois determinados tipos de keystore, incluindo o PKCS12, não suportam esses caracteres. Os tipos de keystore suportados dependem dos provedores no arquivo java.security.

Ao criar um dos certificados ou ambos, ou importar um certificado ou ambos, os arquivos keystore criados são:

- v key.p12: Contém o certificado pessoal padrão.
- v trust.p12: Contém o certificado de assinante a partir do certificado raiz padrão.
- v root-key.p12: Contém o certificado raiz de assinatura.
- v default-signers.p12: Contém certificados de assinantes que são incluídos em qualquer novo arquivo keystore que criar após o servidor estar instalado e em execução. Por padrão, o assinante do certificado raiz padrão e um certificado de assinante DataPower estão nesse arquivo keystore.
- v deleted.p12: Mantém certificados excluídos com a tarefa deleteKeyStore para que possam ser recuperados se necessário.
- ltpa.jceks: Contém chaves da Lightweight Third-Party Authentication (LTPA) padrão do servidor que os servidores em seu ambiente usam para se comunicar entre si.

Esses arquivos têm todos a mesma senha ao criar ou importar os certificados, que é a senha padrão ou uma senha especificada por você. Um certificado importado é incluído no arquivo key.p12 ou no arquivo root-key.p12. Se importar qualquer certificado e os certificados não contiverem as informações desejadas, clique em **Voltar** para importar outro certificado.

13. Avançado: na página Designação de Valores de Porta, verifique se as portas especificadas para o perfil são exclusivas e clique em **Avançar**. O Profile Management Tool detecta as portas atualmente utilizadas por outros produtos WebSphere e exibe valores de porta recomendados que não entram em conflito com os existentes. Se você tiver aplicativos diferentes dos do WebSphere que utilizam portas especificadas, verifique se as portas não estão em conflito. Se escolheu para não implementar o console administrativo na página Implementação do Aplicativo Opcional, as portas do console administrativo não estarão disponíveis na página Designação de Valores de Porta.

As portas serão reconhecidas como estando em utilização se as seguintes condições forem atendidas:

- v As portas são designadas a um perfil criado em uma instalação desempenhada pelo usuário atual.
- v As portas estão em utilização.

Embora a ferramenta valide portas ao acessar a página Designação de Valores de Porta, os conflitos de porta ainda podem ocorrer como resultado de seleções feitas nas páginas subsequentes do Profile Management Tool. As portas não são designadas até que a criação de perfil seja concluída.

Se você suspeitar de um conflito de porta, poderá investigá-lo após a criação do perfil. Determine as portas utilizadas durante a criação de perfil examinando o seguinte arquivo:

*profile\_root*/properties/portdef.prop

Incluídos neste arquivo estão as chaves e valores utilizados na configuração das portas. Se você descobrir conflitos de porta, pode reatribuir as portas manualmente. Para redesignar portas, consulte "Atualizando portas em perfis existentes" no centro de informações do WebSphere Application Server. Execute o arquivo **updatePorts.ant** por meio do script **ws\_ant** neste tópico.

- 14. Avançado: Configure o banco de dados Comum usando um arquivo de design.
	- a. Selecione **Usar um arquivo de design do banco de dados**.
	- b. Clique em **Procurar**.
	- c. Especifique o nome do caminho completo para o arquivo de design. Com um banco de dados DB2 para z/OS, não é possível executar os scripts do banco de dados automaticamente como parte do processo de criação de perfil.
	- d. Clique em **Avançar**. O local do arquivo de design é passado para a linha de comandos para concluir a configuração do banco de dados.
- 15. Avançado: Na página Business Space Configuration, se você deseja configurar o IBM Forms Server para trabalhar com widgets Human Task Management no Business Space, selecione **Configurar IBM Forms Server** e insira o local HTTP do conversor IBM Forms Server e raiz de instalação do IBM Forms Server. Em seguida, clique em **Avançar**.
- 16. Avançado: Selecione se o Business Process Rules Manager deve ser configurado para a instalação e clique em **Avançar**. O Business Process Rules Manager é um aplicativo da web que customiza os modelos de regras de negócios para as necessidades de seu aplicativo de negócios.
- 17. Na página Resumo do Perfil, revise as informações. Clique em **Criar** para criar o perfil ou em **Voltar** para alterar as características do perfil.
- 18. Na página Perfil Completo, revise as informações. Para continuar no Console do First Steps, certifique-se de que **Ativar Console do First Steps** esteja selecionado e clique em **Concluir**.
- v Execute os scripts para criar e configurar o banco de dados DB2 para z/OS.
- v Inclua perfis customizados (nós gerenciados) para serem gerenciados pelo gerenciador de implementação e, em seguida, configurar o ambiente de implementação.
- v Opcionalmente, configure o Business Process Choreographer.

*Aumentando Perfis de Gerenciador de Implementação para o Process Server com um Servidor de Banco de Dados DB2 para z/OS Usando o Profile Management Tool:*

É possível usar o Profile Management Tool para aumentar um perfil de gerenciador de implementação existente do WebSphere Application Server V8.0 em uma arquitetura de 32 bits. Para arquiteturas de 64 bits no Solaris, use o utilitário de linha de comandos **manageprofiles**.

Lembre-se de encerrar os servidores associados a um perfil que planeje aumentar.

Quando você usa o Profile Management Tool com a interface gráfica com o usuário Motif no sistema operacional Solaris, o tamanho padrão do Profile Management Tool pode ser muito pequeno para visualizar todas as mensagens e botões. Para corrigir o problema, inclua as seguintes linhas no arquivo *install\_root*/.Xdefaults:

Eclipse\*spacing:0 Eclipse\*fontList:-misc-fixed-medium-r-normal-\*-10-100-75-75-c-60-iso8859-1

Depois que incluir as linhas, execute o seguinte comando antes de iniciar o Profile Management Tool: xrdb -load user\_home/.Xdefaults

O idioma do Profile Management Tool é determinado pelo idioma padrão no sistema. Se o idioma padrão não for um dos idiomas suportados, o Inglês é usado. É possível substituir o idioma padrão ao iniciar o Profile Management Tool a partir da linha de comandos e usando a configuração **java user.language** para substituir o idioma padrão. Insira o seguinte comando:

*install\_root*/java/bin/java -Duser.language=*locale install\_root*

Por exemplo, para iniciar o Profile Management Tool no idioma Alemão, insira o comando a seguir: *install\_root*/java/bin/java -Duser.language=de *install\_root*/bin/ProfileManagement/startup.jar

Para usar um banco de dados DB2 para z/OS, você deve escolher a criação de perfil **Avançado** e especificar um arquivo de design do banco de dados.

- 1. Use um dos métodos a seguir para iniciar o Profile Management Tool:
	- v Inicie a ferramenta a partir do console do First Steps.
	- v Execute o comando *install\_root***/bin/ProfileManagement/pmt.sh**.
- 2. Encerre todos os servidores associados a um perfil que planeje aumentar.
- 3. Na página de Boas-vindas, clique em **Ativar Profile Management Tool** ou selecione a guia **Profile Management Tool**.
- 4. Na guia **Perfis**, selecione o perfil que deseja aumentar e clique em **Aumentar**. Se você aumentar um perfil do WebSphere Application Server, ele deve ser da versão do WebSphere Application Server na qual o IBM Business Process Manager foi instalado. O botão **Aumentar** não pode ser selecionado a menos que um perfil possa ser aumentado. A página Seleção de Aumento é aberta em uma janela separada.
- 5. Na página Seleção de Aumento, selecione o tipo de aumento que deseja aplica no perfil. Em seguida, clique em **Avançar**.
- 6. Na página Opções de Aumento de Perfil, escolha **Avançado** e clique em **Avançar**.

**Restrição:** O Profile Management Tool exibe uma mensagem de aviso se qualquer uma das seguintes condições ocorrer:

- v O perfil selecionado para o aprimoramento tiver um servidor em execução. Você não pode aprimorar o perfil até parar o servidor ou clicar em **Voltar** e escolher outro perfil que não tenha servidores em execução.
- v O perfil que você selecionou para aumentar é associado. Você não pode aumentar um perfil associado. Você deve clicar em **Voltar** e escolher outro perfil que não esteja associado.
- v O perfil selecionado para aprimoramento já foi aprimorado com o produto que você selecionou. Você deve clicar em **Voltar** e escolher outro perfil para aprimorar.
- 7. Avançado: Na página Implementação de Aplicativo Opcional, selecione se o console administrativo deve ser implementado para gerenciamento do servidor (recomendado). Clique em **Avançar**.
- 8. Avançado: Na página Nome e Local do Perfil, execute as etapas a seguir:
	- a. No campo **Nome do perfil**, especifique um nome exclusivo ou aceite o valor padrão. Cada perfil criado deve ter um nome. Quando há mais de um perfil, eles podem ser diferenciados em seu nível mais alto por esse nome.
	- b. No campo **Diretório do perfil**, insira o diretório para o perfil ou use o botão **Navegar** para acessar o diretório de perfil. O diretórios especificado conterá os arquivos que definem o ambiente de tempo de execução, tais como comandos, arquivos de configuração e arquivos de log. O diretório padrão é *install\_root*/profiles/*profile\_name*.
	- c. Opcional: Selecione **Marcar Este Perfil como Padrão** para tornar o perfil que você está criando o perfil padrão. Essa caixa de seleção será mostrada apenas se você tiver um perfil existente em seu sistema.

Quando um perfil for o perfil padrão, os comandos funcionam automaticamente com ele. O primeiro perfil que você cria em uma estação de trabalho é o perfil padrão. O perfil padrão é o destino padrão para comandos que são emitidos a partir do diretório bin na raiz da instalação do produto. Quando só pode existir um perfil em uma estação de trabalho, todo comando funciona nesse perfil. Se existir mais de um perfil, determinados comandos exigem que você especifique o perfil ao qual o comando se aplica.

d. Na lista **Configuração de ajuste de desempenho de tempo de execução do servidor**, selecione um nível de ajuste de desempenho adequado para o perfil que estiver criando. Esse parâmetro é um parâmetro WebSphere Application Server.

- e. Clique em **Avançar**. Se clicar em **Voltar** e alterar o nome do perfil, poderá ser necessário alterar manualmente o nome nesta página quando ele for exibido novamente.
- 9. Avançado: Na página Nó, Host e Nomes de Célula, execute as ações a seguir para o perfil que estiver criando:
	- v No campo **Nome do nó**, insira um nome para o nó ou aceite o valor padrão. Tente manter o nome do nó o mais curto possível, mas certifique-se de que os nomes dos nós sejam exclusivos no ambiente de implementação.
	- v No campo **Nome do Servidor**, insira um nome para o servidor ou aceite o valor-padrão.
	- v No campo **Nome do Host**, insira um nome para o host ou aceite o valor padrão.
	- v No campo **Nome da Célula**, insira um nome para a célula ou aceite o valor padrão.

Clique em **Avançar**.

- 10. Necessário: Na página Segurança Administrativa, insira valores para o **Nome de usuário**, a **Senha** e a **Confirmação de senha**. A senha especificada durante a instalação para administração será usada para todos os usuários internos incluindo tw\_admin e tw\_user.
- 11. Avançado: Na página Certificado de Segurança (Parte 1), especifique se novos certificados devem ser criados ou se devem ser importados certificados existentes.
	- v Para criar um novo certificado pessoal padrão e um novo certificado de assinatura raiz, selecione **Criar um novo certificado pessoal padrão** e **Criar um novo certificado de assinatura raiz** e clique em **Avançar**.
	- v Para importar os certificados existentes, selecione **Importar um certificado pessoal padrão existente** e **Importar um certificado pessoal de assinatura raiz existente** e forneça as seguintes informações:
		- No campo **Caminho**, insira o caminho do diretório no certificado existente.
		- No campo **Senha**, insira a senha para o certificado
		- No campo **Tipo de Keystore**, selecione o tipo de keystore para o certificado que você está importando.
		- No campo **Alias de Keystore**, selecione o alias de keystore para o certificado que você está importando.
		- Clique em **Avançar** para exibir a página Certificado de Segurança (Parte 2).

Quando você importar um certificado pessoal como o certificado pessoal padrão, importe o certificado raiz que assinou o certificado pessoal. Caso contrário, o Profile Management Tool incluirá o assinante do certificado pessoal no arquivo trust.p12.

12. Avançado: Na página Certificado de Segurança (Parte 2), verifique se as informações do certificado estão corretas e clique em **Avançar** para exibir a página Designação de Valores de Porta.

Se criar os certificados, será possível usar os valores padrão ou modificá-los para criar novos certificados. O certificado pessoal padrão é válido, por padrão, por um ano e é assinado pelo certificado raiz de assinatura. O certificado raiz de assinatura é um certificado autoassinado, válido por 15 anos por padrão. A senha do keystore padrão para o certificado raiz de assinatura é WebAS. Altere a senha. A senha não pode conter nenhum caractere do conjunto de caracteres de byte duplo (DBCS) pois determinados tipos de keystore, incluindo o PKCS12, não suportam esses caracteres. Os tipos de keystore suportados dependem dos provedores no arquivo java.security.

Ao criar um dos certificados ou ambos, ou importar um certificado ou ambos, os arquivos keystore criados são:

- key.p12: Contém o certificado pessoal padrão.
- v trust.p12: Contém o certificado de assinante a partir do certificado raiz padrão.
- v root-key.p12: Contém o certificado raiz de assinatura.
- v default-signers.p12: Contém certificados de assinantes que são incluídos em qualquer novo arquivo keystore que criar após o servidor estar instalado e em execução. Por padrão, o assinante do certificado raiz padrão e um certificado de assinante DataPower estão nesse arquivo keystore.
- v deleted.p12: Mantém certificados excluídos com a tarefa deleteKeyStore para que possam ser recuperados se necessário.
- ltpa.jceks: Contém chaves da Lightweight Third-Party Authentication (LTPA) padrão do servidor que os servidores em seu ambiente usam para se comunicar entre si.

Esses arquivos têm todos a mesma senha ao criar ou importar os certificados, que é a senha padrão ou uma senha especificada por você. Um certificado importado é incluído no arquivo key.p12 ou no arquivo root-key.p12. Se importar qualquer certificado e os certificados não contiverem as informações desejadas, clique em **Voltar** para importar outro certificado.

13. Avançado: na página Designação de Valores de Porta, verifique se as portas especificadas para o perfil são exclusivas e clique em **Avançar**. O Profile Management Tool detecta as portas atualmente utilizadas por outros produtos WebSphere e exibe valores de porta recomendados que não entram em conflito com os existentes. Se você tiver aplicativos diferentes dos do WebSphere que utilizam portas especificadas, verifique se as portas não estão em conflito. Se escolheu para não implementar o console administrativo na página Implementação do Aplicativo Opcional, as portas do console administrativo não estarão disponíveis na página Designação de Valores de Porta.

As portas serão reconhecidas como estando em utilização se as seguintes condições forem atendidas:

- v As portas são designadas a um perfil criado em uma instalação desempenhada pelo usuário atual.
- v As portas estão em utilização.

Embora a ferramenta valide portas ao acessar a página Designação de Valores de Porta, os conflitos de porta ainda podem ocorrer como resultado de seleções feitas nas páginas subsequentes do Profile Management Tool. As portas não são designadas até que a criação de perfil seja concluída.

Se você suspeitar de um conflito de porta, poderá investigá-lo após a criação do perfil. Determine as portas utilizadas durante a criação de perfil examinando o seguinte arquivo:

*profile\_root*/properties/portdef.prop

Incluídos neste arquivo estão as chaves e valores utilizados na configuração das portas. Se você descobrir conflitos de porta, pode reatribuir as portas manualmente. Para redesignar portas, consulte "Atualizando portas em perfis existentes" no centro de informações do WebSphere Application Server. Execute o arquivo **updatePorts.ant** por meio do script **ws\_ant** neste tópico.

- 14. Avançado: Configure o banco de dados Comum usando um arquivo de design.
	- a. Selecione **Usar um arquivo de design do banco de dados**.
	- b. Clique em **Procurar**.
	- c. Especifique o nome do caminho completo para o arquivo de design.

Com um banco de dados DB2 para z/OS, não é possível executar os scripts do banco de dados automaticamente como parte do processo de criação de perfil.

- d. Clique em **Avançar**. O local do arquivo de design é passado para a linha de comandos para concluir a configuração do banco de dados.
- 15. Avançado: Na página Business Space Configuration, se você deseja configurar o IBM Forms Server para trabalhar com widgets Human Task Management no Business Space, selecione **Configurar IBM Forms Server** e insira o local HTTP do conversor IBM Forms Server e raiz de instalação do IBM Forms Server. Em seguida, clique em **Avançar**.
- 16. Avançado: Selecione se o Business Process Rules Manager deve ser configurado para a instalação e clique em **Avançar**. O Business Process Rules Manager é um aplicativo da web que customiza os modelos de regras de negócios para as necessidades de seu aplicativo de negócios.
- 17. Na página Resumo do Perfil, revise as informações. Clique em **Criar** para criar o perfil ou em **Voltar** para alterar as características do perfil.
- 18. Na página Perfil Completo, revise as informações. Para continuar no Console do First Steps, certifique-se de que **Ativar Console do First Steps** esteja selecionado e clique em **Concluir**.
- v Execute os scripts para criar e configurar o banco de dados DB2 para z/OS.
- v Inclua perfis customizados (nós gerenciados) para serem gerenciados pelo gerenciador de implementação e, em seguida, configurar o ambiente de implementação.
- Opcionalmente, configure o Business Process Choreographer.

*Aumentando Perfis de Gerenciador de Implementação Usando o Utilitário de Linha de Comandos manageprofiles:*

Em vez de usar o Profile Management Tool, é possível usar o utilitário de linha de comandos manageprofiles para aumentar perfis customizados existentes do WebSphere Application Server V8.0.

Lembre-se de encerrar os servidores associados a um perfil que planeje aumentar.

Certifique-se de não estar executando o utilitário de linha de comandos **manageprofiles** no mesmo perfil. Se uma mensagem de erro for exibida ao executar o comando, determine se há outra ação de criação ou aumento de perfil em andamento. Se houver, aguarde até que ela seja concluída.

- 1. Determine o modelo que foi usado para criar o perfil existente que deseja aumentar. Você deve aumentar um perfil de gerenciador de implementação. É possível determinar o modelo visualizando o registro de perfil no arquivo *install\_root*/properties/profileRegistry.xml. Não modifique esse arquivo. Use o arquivo apenas para visualizar os modelos.
- 2. Localize o modelo apropriado a ser usado para aumento.

Os modelos para cada perfil estão localizados no diretório *install\_root*/profileTemplates/BPM para modelos BPM e em *install\_root*/profileTemplates para outros produtos. Os seguintes modelos estão disponíveis:

- v dmgr.procctr: para um perfil de gerenciador de implementação do Process Center para IBM BPM Standard.
- v dmgr.procctr.adv: para um perfil de gerenciador de implementação do Process Center para IBM BPM Advanced.
- v dmgr.procsvr: para um perfil de gerenciador de implementação do Process Server para IBM BPM Standard.
- v dmgr.procsvr.adv: para um perfil de gerenciador de implementação do Process Server para IBM BPM Advanced.
- v dmgr.esbserver: para um perfil de gerenciador de implementação do WebSphere Enterprise Service Bus.
- 3. Use o parâmetro augment para alterar um perfil existente com um modelo de aumento. O parâmetro de aumento faz com que o utilitário de linha de comandos **manageprofiles** atualize e aumente o perfil identificado no parâmetro **-profileName** usando o modelo no parâmetro **-templatePath**. Os modelos de aprimoramento que você pode utilizar são determinados por quais produtos IBM e versões estão instalados em seu ambiente. Certifique-se de que você especificou o caminho de arquivo completo para **-templatePath**, pois um caminho de arquivo relativo para o parâmetro **-templatePath** resulta no perfil especificado não sendo totalmente aprimorado.

**Nota:** Não modifique manualmente os arquivos que estão localizados no diretório *install\_dir*/profileTemplates/BPM.

4. Para usar o parâmetro **-responseFile**, procure nos arquivos de resposta de amostra fornecidos e crie um arquivo de resposta que seja específico para seu ambiente.

**Importante:** Assegure-se de não deixar espaços em branco após os valores; por exemplo **'personalCertValidityPeriod=1 '** ou **'winserviceCheck=false '**. Os espaços causarão a falha da criação de perfil.

As amostras estão localizadas no diretório do *install\_root*/BPM/samples/manageprofiles. Escolha um arquivo de resposta baseado no banco de dados e tipo de perfil (independente ou rede, Process Center ou Process Server). Os arquivos de amostra a seguir estão disponíveis:

- PC\_Std\_DMgr\_DB2.response
- PC Std DMgr DB2zOS.response
- PC Std DMgr Oracle.response
- PC\_Std\_DMgr\_SQLServer.response
- PC\_Adv\_DMgr\_DB2.response
- PC\_Adv\_DMgr\_DB2zOS.response
- PC Adv DMgr Oracle.response
- PC Adv DMgr SQLServer.response
- PC\_Std\_Managed\_DB2.response
- PC Std Managed DB2zOS.response
- PC Std Managed Oracle.response
- PC Std Managed SQLServer.response
- PC Adv Managed DB2.response
- PC Adv Managed DB2zOS.response
- PC Adv Managed Oracle.response
- PC Adv Managed SQLServer.response
- PC Std Standalone DB2.response
- PC Std Standalone DB2zOS.response
- PC Std Standalone Oracle.response
- PC Std Standalone SQLServer.response
- PC Adv Standalone DB2.response
- PC Adv Standalone DB2zOS.response
- PC Adv Standalone Oracle.response
- PC Adv Standalone SQLServer.response
- PS Std DMgr DB2.response
- PS Std DMgr DB2zOS.response
- PS\_Std\_DMgr\_Oracle.response
- PS\_Std\_DMgr\_SQLServer.response
- PS Adv DMgr DB2.response
- PS Adv DMgr DB2zOS.response
- PS\_Adv\_DMgr\_Oracle.response
- PS Adv DMgr SQLServer.response
- PS Std Managed DB2.response
- PS Std Managed DB2zOS.response
- PS Std Managed Oracle.response
- PS Std Managed SQLServer.response
- PS Adv Managed DB2.response
- PS Adv Managed DB2zOS.response
- PS Adv Managed Oracle.response
- PS Adv Managed SQLServer.response
- PS Std Standalone DB2.response
- PS Std Standalone DB2zOS.response
- PS Std Standalone Oracle.response
- PS Std Standalone SQLServer.response
- PS Adv Standalone DB2.response
- PS Adv Standalone DB2zOS.response
- PS Adv Standalone Oracle.response

• PS\_Adv\_Standalone\_SQLServer.response

Copie um dos arquivos de resposta de amostra para seu diretório ativo. Use o comando **chmod** para designar as permissões adequadas à sua nova cópia do arquivo de resposta. Por exemplo: chmod 644 BPM\_Dmgr.response

Edite os parâmetros no arquivo de resposta conforme adequado para sua configuração e salve o arquivo de resposta editado. Certifique-se de que o caminho de propriedade **templatePath** corresponde ao diretório de instalação específico.

5. Execute o arquivo a partir da linha de comandos. Não forneça um parâmetro **-profilePath**. Por exemplo:

manageprofiles.sh -augment -templatePath *install\_root*/profileTemplates/BPM/dmgr.procctr.adv -profileName MyProfileName

Se você criou um arquivo de resposta, especifique o parâmetro **-response** sem nenhum outro parâmetro. Por exemplo:

manageprofiles.sh -response *myResponseFile*

O status é gravado para a janela do console quando o comando termina a execução. A verificação de sintaxe normal no arquivo de resposta se aplica conforme o arquivo é analisado como qualquer outro arquivo de resposta. Os valores individuais no arquivo de resposta são tratados como parâmetros da linha de comandos.

- v Execute os scripts para criar e configurar o banco de dados DB2 para z/OS.
- v Inclua perfis customizados (nós gerenciados) para serem gerenciados pelo gerenciador de implementação e, em seguida, configurar o ambiente de implementação.
- v Opcionalmente, configure o Business Process Choreographer.

## *Criando ou aumentando perfis customizados:*

Como parte da configuração de implementação de rede, você deve criar ou aumentar no mínimo um perfil customizado. Um perfil customizado contém um nó vazio que você deve associar a uma célula do gerenciador de implementação para torná-lo operacional. A federação de um perfil customizado altera-o em um nó gerenciado.

*Criando perfis customizados usando o Profile Management Tool:*

É possível criar e federar perfis customizados usando o Profile Management Tool em arquiteturas de 32 bits. Para arquiteturas de 64 bits no Solaris, use o utilitário de linha de comandos **manageprofiles**.

Quando você usa o Profile Management Tool com a interface gráfica com o usuário Motif no sistema operacional Solaris, o tamanho padrão do Profile Management Tool pode ser muito pequeno para visualizar todas as mensagens e botões. Para corrigir o problema, inclua as seguintes linhas no arquivo *install\_root*/.Xdefaults:

```
Eclipse*spacing:0
Eclipse*fontList:-misc-fixed-medium-r-normal-*-10-100-75-75-c-60-iso8859-1
```
Depois que incluir as linhas, execute o seguinte comando antes de iniciar o Profile Management Tool: xrdb -load user\_home/.Xdefaults

O idioma do Profile Management Tool é determinado pelo idioma padrão no sistema. Se o idioma padrão não for um dos idiomas suportados, o Inglês é usado. É possível substituir o idioma padrão ao iniciar o Profile Management Tool a partir da linha de comandos e usando a configuração **java user.language** para substituir o idioma padrão. Insira o seguinte comando:

*install\_root*/java/bin/java -Duser.language=*locale install\_root*

Por exemplo, para iniciar o Profile Management Tool no idioma Alemão, insira o comando a seguir:

*install\_root*/java/bin/java -Duser.language=de *install\_root*/bin/ProfileManagement/startup.jar

Após iniciar o Profile Management Tool, você deve decidir pela criação de perfil **Típica** ou **Avançada**. Use a opção avançada para:

- v Atribuir valores customizados para portas, para o local do perfil e para os nomes de perfil, nó, host e célula (quando aplicável).
- v Criar um serviço do sistema para executar o servidor, se seu sistema operacional e os privilégios de sua conta de usuário permitirem a criação de serviços.
- 1. Se desejar federar o nó customizado a um gerenciador de implementação durante a criação de perfil customizado, inicie o gerenciador de implementação.
- 2. Use um dos métodos a seguir para iniciar o Profile Management Tool:
	- v Inicie a ferramenta a partir do console do First Steps.
	- v Execute o comando *install\_root***/bin/ProfileManagement/pmt.sh**.
- 3. Na página de Boas-vindas, clique em **Ativar Profile Management Tool** ou selecione a guia **Profile Management Tool**.
- 4. Na guia **Perfis**, clique em **Criar**.

A página Seleção de Ambiente será aberta em uma janela separada.

- 5. Na página Seleção de Ambiente, localize a configuração do IBM Business Process Manager Advanced e expanda a seção. Selecione o perfil a ser criado e clique em **Avançar**.
- 6. Se você tiver selecionado a criação de perfil **Típica**, acesse a [Etapa de federação.](#page-2509-0)
- 7. Avançado: Na página Nome e Local do Perfil, execute as etapas a seguir:
	- a. No campo **Nome do perfil**, especifique um nome exclusivo ou aceite o valor padrão. Cada perfil criado deve ter um nome. Quando há mais de um perfil, eles podem ser diferenciados em seu nível mais alto por esse nome.
	- b. No campo **Diretório do perfil**, insira o diretório para o perfil ou use o botão **Navegar** para acessar o diretório de perfil. O diretórios especificado conterá os arquivos que definem o ambiente de tempo de execução, tais como comandos, arquivos de configuração e arquivos de log. O diretório padrão é *install\_root*/profiles/*profile\_name*.
	- c. Opcional: Selecione **Marcar Este Perfil como Padrão** para tornar o perfil que você está criando o perfil padrão. Essa caixa de seleção será mostrada apenas se você tiver um perfil existente em seu sistema.

Quando um perfil for o perfil padrão, os comandos funcionam automaticamente com ele. O primeiro perfil que você cria em uma estação de trabalho é o perfil padrão. O perfil padrão é o destino padrão para comandos que são emitidos a partir do diretório bin na raiz da instalação do produto. Quando só pode existir um perfil em uma estação de trabalho, todo comando funciona nesse perfil. Se existir mais de um perfil, determinados comandos exigem que você especifique o perfil ao qual o comando se aplica.

- d. Na lista **Configuração de ajuste de desempenho de tempo de execução do servidor**, selecione um nível de ajuste de desempenho adequado para o perfil que estiver criando. Esse parâmetro é um parâmetro WebSphere Application Server.
- e. Clique em **Avançar**. Se clicar em **Voltar** e alterar o nome do perfil, poderá ser necessário alterar manualmente o nome nesta página quando ele for exibido novamente.
- 8. Avançado: Na página Nó, Host e Nomes de Célula, execute as ações a seguir para o perfil que estiver criando:
	- v No campo **Nome do nó**, insira um nome para o nó ou aceite o valor padrão. Tente manter o nome do nó o mais curto possível, mas certifique-se de que os nomes dos nós sejam exclusivos no ambiente de implementação.
	- v No campo **Nome do Servidor**, insira um nome para o servidor ou aceite o valor-padrão.
	- v No campo **Nome do Host**, insira um nome para o host ou aceite o valor padrão.
	- v No campo **Nome da Célula**, insira um nome para a célula ou aceite o valor padrão.

Clique em **Avançar**.

<span id="page-2509-0"></span>9. Na página Federação, escolha federar o nó no gerenciador de implementação agora como parte da criação de perfil ou depois, separadamente da criação de perfil. Se optar por federar o nó como parte da criação de perfil, especifique o nome do host ou o endereço IP e a porta SOAP do gerenciador de implementação, e um ID de usuário e uma senha de autenticação, se for usado para autenticação com o gerenciador de implementação.

## **Importante:**

Selecione **Federar este nó posteriormente** se alguma das situações a seguir for verdade:

- v Você pretende utilizar esse nó customizado como um destino de migração.
- v Outro perfil está sendo associado. (A federação do nó deve ser serializada.)
- v O gerenciador de implementação não está em execução ou você não tem certeza se ele está em execução.
- v O gerenciador de implementação tem o conector SOAP desativado
- v O gerenciador de implementação ainda não foi aprimorado para o gerenciador de implementação IBM Business Process Manager.
- v O gerenciador de implementação não está em um nível de release igual ou mais alto do que o nível de release do perfil que está sendo criado.
- v O gerenciador de implementação não tem uma porta administrativa JMX ativada.
- v O gerenciador de implementação é configurado novamente para usar o remote method invocation (RMI) não padrão como o conector Java Management Extensions (JMX) preferencial. (Selecione **Administração do Sistema** > **Gerenciador de Implementação** > **Serviços de Administração** no console administrativo do gerenciador de implementação para verificar o tipo de conector de preferência.)

## **Processamento associado à federação do nó como parte da criação do perfil customizado:**

- v O Profile Management Tool verifica se o gerenciador de implementação existe e pode ser contactado e se o ID de usuário e senha de autenticação são válidos para esse gerenciador de implementação (se ele estiver protegido).
- v Se tentar associar um nó customizado quando o gerenciador de implementação não estiver em execução ou não estiver disponível por outros motivos, uma caixa de aviso impedirá que continue. Se essa caixa de aviso aparecer, clique em **OK** e faça seleções diferentes na página de Federação.

Clique em **Avançar**. Se tiver selecionado a criação de perfil **Típica**, vá direto para a [Etapa de](#page-2510-0) [Configuração do Banco de Dados.](#page-2510-0)

- 10. Avançado: Na página Certificado de Segurança (Parte 1), especifique se novos certificados devem ser criados ou se devem ser importados certificados existentes.
	- v Para criar um novo certificado pessoal padrão e um novo certificado de assinatura raiz, selecione **Criar um novo certificado pessoal padrão** e **Criar um novo certificado de assinatura raiz** e clique em **Avançar**.
	- v Para importar os certificados existentes, selecione **Importar um certificado pessoal padrão existente** e **Importar um certificado pessoal de assinatura raiz existente** e forneça as seguintes informações:
		- No campo **Caminho**, insira o caminho do diretório no certificado existente.
		- No campo **Senha**, insira a senha para o certificado
		- No campo **Tipo de Keystore**, selecione o tipo de keystore para o certificado que você está importando.
		- No campo **Alias de Keystore**, selecione o alias de keystore para o certificado que você está importando.
		- Clique em **Avançar** para exibir a página Certificado de Segurança (Parte 2).

Quando você importar um certificado pessoal como o certificado pessoal padrão, importe o certificado raiz que assinou o certificado pessoal. Caso contrário, o Profile Management Tool incluirá o assinante do certificado pessoal no arquivo trust.p12.

11. Avançado: Na página Certificado de Segurança (Parte 2), verifique se as informações do certificado estão corretas e clique em **Avançar** para exibir a página Designação de Valores de Porta.

Se criar os certificados, será possível usar os valores padrão ou modificá-los para criar novos certificados. O certificado pessoal padrão é válido, por padrão, por um ano e é assinado pelo certificado raiz de assinatura. O certificado raiz de assinatura é um certificado autoassinado, válido por 15 anos por padrão. A senha do keystore padrão para o certificado raiz de assinatura é WebAS. Altere a senha. A senha não pode conter nenhum caractere do conjunto de caracteres de byte duplo (DBCS) pois determinados tipos de keystore, incluindo o PKCS12, não suportam esses caracteres. Os tipos de keystore suportados dependem dos provedores no arquivo java.security.

Ao criar um dos certificados ou ambos, ou importar um certificado ou ambos, os arquivos keystore criados são:

- v key.p12: Contém o certificado pessoal padrão.
- v trust.p12: Contém o certificado de assinante a partir do certificado raiz padrão.
- v root-key.p12: Contém o certificado raiz de assinatura.
- v default-signers.p12: Contém certificados de assinantes que são incluídos em qualquer novo arquivo keystore que criar após o servidor estar instalado e em execução. Por padrão, o assinante do certificado raiz padrão e um certificado de assinante DataPower estão nesse arquivo keystore.
- v deleted.p12: Mantém certificados excluídos com a tarefa deleteKeyStore para que possam ser recuperados se necessário.
- v ltpa.jceks: Contém chaves da Lightweight Third-Party Authentication (LTPA) padrão do servidor que os servidores em seu ambiente usam para se comunicar entre si.

Esses arquivos têm todos a mesma senha ao criar ou importar os certificados, que é a senha padrão ou uma senha especificada por você. Um certificado importado é incluído no arquivo key.p12 ou no arquivo root-key.p12. Se importar qualquer certificado e os certificados não contiverem as informações desejadas, clique em **Voltar** para importar outro certificado.

12. Avançado: na página Designação de Valores de Porta, verifique se as portas especificadas para o perfil são exclusivas e clique em **Avançar**. O Profile Management Tool detecta as portas atualmente utilizadas por outros produtos WebSphere e exibe valores de porta recomendados que não entram em conflito com os existentes. Se você tiver aplicativos diferentes dos do WebSphere que utilizam portas especificadas, verifique se as portas não estão em conflito. Se escolheu para não implementar o console administrativo na página Implementação do Aplicativo Opcional, as portas do console administrativo não estarão disponíveis na página Designação de Valores de Porta.

As portas serão reconhecidas como estando em utilização se as seguintes condições forem atendidas:

- v As portas são designadas a um perfil criado em uma instalação desempenhada pelo usuário atual.
- v As portas estão em utilização.

Embora a ferramenta valide portas ao acessar a página Designação de Valores de Porta, os conflitos de porta ainda podem ocorrer como resultado de seleções feitas nas páginas subsequentes do Profile Management Tool. As portas não são designadas até que a criação de perfil seja concluída.

Se você suspeitar de um conflito de porta, poderá investigá-lo após a criação do perfil. Determine as portas utilizadas durante a criação de perfil examinando o seguinte arquivo:

*profile\_root*/properties/portdef.prop

Incluídos neste arquivo estão as chaves e valores utilizados na configuração das portas. Se você descobrir conflitos de porta, pode reatribuir as portas manualmente. Para redesignar portas, consulte "Atualizando portas em perfis existentes" no centro de informações do WebSphere Application Server. Execute o arquivo **updatePorts.ant** por meio do script **ws\_ant** neste tópico.

<span id="page-2510-0"></span>13. Na página Configuração do Banco de Dados, selecione o banco de dados usado pelo gerenciador de implementação e confirme o local dos arquivos de caminho de classe do driver JDBC.

- 14. Na página Resumo do Perfil, revise as informações. Clique em **Criar** para criar o perfil ou em **Voltar** para alterar as características do perfil.
- 15. Na página Perfil Completo, revise as informações. Para continuar no Console do First Steps, certifique-se de que **Ativar Console do First Steps** esteja selecionado e clique em **Concluir**.

Após concluir a inclusão de perfis customizados, configure o ambiente de implementação.

## *Criando Perfis Customizados Usando o Utilitário de Linha de Comandos manageprofiles:*

Em vez de usar o Profile Management Tool, é possível usar o utilitário de linha de comandos manageprofiles para criar perfis customizados.

Certifique-se de não estar executando o utilitário de linha de comandos **manageprofiles** no mesmo perfil. Se uma mensagem de erro for exibida ao executar o comando, determine se há outra ação de criação ou aumento de perfil em andamento. Se houver, aguarde até que ela seja concluída.

1. Determine o tipo de perfil que deseja criar que, por sua vez, determina o modelo a ser usado para seu perfil (usando a opção **-templatePath**).

Os modelos para cada perfil estão localizados no diretório *install\_root*/profileTemplates/BPM para modelos BPM e em *install\_root*/profileTemplates para outros produtos. Os modelos a seguir estão disponível para perfis customizados:

- v managed.procctr: para um perfil customizado do Process Center para IBM BPM Standard.
- v managed.procctr.adv: para um perfil customizado do Process Center para IBM BPM Advanced.
- v managed.procsvr: para um perfil customizado do Process Server para IBM BPM Standard.
- v managed.procsvr.adv: para um perfil customizado do Process Server para IBM BPM Advanced.
- v managed.esbserver: para um perfil customizado do WebSphere Enterprise Service Bus.
- 2. Determine quais parâmetros são necessários para seu perfil revisando os comandos de criação de perfil de exemplo. Determine os valores que deseja fornecer para o perfil revisando os valores padrão no tópico de parâmetros **manageprofiles** .
- 3. Para usar o parâmetro **-responseFile**, procure nos arquivos de resposta de amostra fornecidos e crie um arquivo de resposta que seja específico para seu ambiente.

**Importante:** Assegure-se de não deixar espaços em branco após os valores; por exemplo **'personalCertValidityPeriod=1 '** ou **'winserviceCheck=false '**. Os espaços causarão a falha da criação de perfil.

As amostras estão localizadas no diretório do *install\_root*/BPM/samples/manageprofiles. Escolha um arquivo de resposta baseado no banco de dados e tipo de perfil (independente ou rede, Process Center ou Process Server). Os arquivos de amostra a seguir estão disponíveis:

- PC Std DMgr DB2.response
- PC Std DMgr DB2zOS.response
- PC Std DMgr Oracle.response
- PC Std DMgr SQLServer.response
- PC Adv DMgr DB2.response
- PC Adv DMgr DB2zOS.response
- PC Adv DMgr Oracle.response
- PC\_Adv\_DMgr\_SQLServer.response
- PC\_Std\_Managed\_DB2.response
- PC\_Std\_Managed\_DB2zOS.response
- PC\_Std\_Managed\_Oracle.response
- PC\_Std\_Managed\_SQLServer.response
- PC\_Adv\_Managed\_DB2.response
- PC Adv Managed DB2zOS.response
- PC\_Adv\_Managed\_Oracle.response
- PC\_Adv\_Managed\_SQLServer.response
- PC\_Std\_Standalone\_DB2.response
- PC Std Standalone DB2zOS.response
- PC Std Standalone Oracle.response
- PC\_Std\_Standalone\_SQLServer.response
- PC Adv Standalone DB2.response
- PC Adv Standalone DB2zOS.response
- PC Adv Standalone Oracle.response
- PC Adv Standalone SQLServer.response
- PS Std DMgr DB2.response
- PS Std DMgr DB2zOS.response
- PS Std DMgr Oracle.response
- PS Std DMgr SQLServer.response
- PS Adv DMgr DB2.response
- PS Adv DMgr DB2zOS.response
- PS Adv DMgr Oracle.response
- PS Adv DMgr SQLServer.response
- PS Std Managed DB2.response
- PS Std Managed DB2zOS.response
- PS Std Managed Oracle.response
- PS Std Managed SQLServer.response
- PS Adv Managed DB2.response
- PS\_Adv\_Managed\_DB2zOS.response
- PS\_Adv\_Managed\_Oracle.response
- PS Adv Managed SQLServer.response
- PS\_Std\_Standalone\_DB2.response
- PS\_Std\_Standalone\_DB2zOS.response
- PS Std Standalone Oracle.response
- PS Std Standalone SQLServer.response
- PS Adv Standalone DB2.response
- PS Adv Standalone DB2zOS.response
- PS Adv Standalone Oracle.response
- PS Adv Standalone SQLServer.response

Copie um dos arquivos de resposta de amostra para seu diretório ativo. Use o comando **chmod** para designar as permissões adequadas à sua nova cópia do arquivo de resposta. Por exemplo: chmod 644 BPM\_Custom.response

Edite os parâmetros no arquivo de resposta conforme adequado para sua configuração e salve o arquivo de resposta editado. Certifique-se de que o caminho de propriedade **templatePath** corresponde ao diretório de instalação específico.

4. Execute o arquivo a partir da linha de comandos. Por exemplo:

**Nota:** O exemplo a seguir é um exemplo somente e mostra parâmetros opcionais bem como os parâmetros exigidos. Para obter um conjunto mais completo de parâmetros que podem ser alterados, consulte o arquivo de resposta para criar perfis customizados .

manageprofiles.sh -create -templatePath *install\_root*/profileTemplates/BPM/managed.procctr.adv -adminUserName bpmadmin -adminPassword bpmsecret -dbUserId dbuser -dbPassword dbsecret

Se você criou um arquivo de resposta, especifique o parâmetro **-response** sem nenhum outro parâmetro. Por exemplo:

manageprofiles.sh -response *myResponseFile*

O status é gravado para a janela do console quando o comando termina a execução. A verificação de sintaxe normal no arquivo de resposta se aplica conforme o arquivo é analisado como qualquer outro arquivo de resposta. Os valores individuais no arquivo de resposta são tratados como parâmetros da linha de comandos.

Após concluir a inclusão de perfis customizados, configure o ambiente de implementação.

*Arquivo de Resposta para Criar Perfis Customizados:*

É possível usar o arquivo de resposta fornecido aqui com o comando **manageprofiles** para criar um perfil customizado.

*Arquivo de Resposta de Amostra para um Perfil Customizado do Advanced Process Center:*

Modifique e use este arquivo de resposta para criar um perfil customizado usando o comando **manageprofiles**.

**Nota:** Talvez seja necessário comentar ou remover o comentário das informações no arquivo de resposta para o seu sistema operacional. Para obter informações adicionais, consulte os comentários no arquivo de resposta.

```
# BEGIN COPYRIGHT
# *************************************************************************
#
# Licensed Materials - Property of IBM
# 5725-C94
# (C) Copyright IBM Corporation 2011, 2012. All Rights Reserved.
# This sample program is provided AS IS and may be used, executed, copied
# and modified without royalty payment by customer (a) for its own
# instruction and study, (b) in order to develop applications designed to
# run with an IBM WebSphere product, either for customer's own internal
# use or for redistribution by customer, as part of such an application,
# in customer's own products.
#
# *************************************************************************
# END COPYRIGHT
################################################################################
# These response file has the applicable parameters for creating a
# Managed PC Adv profile that uses DB2zOS.
#
# Depending on your environment, you may need to change the default values.
#
# To create a profile with this response file specify:
#
# was.install.root/bin/manageprofiles -response PC_Adv_Managed_DB2zOS.response
#
# If you use the -response parameter, it must be the only parameter on
# the command-line. If you include any manageprofile parameters
# (in addition to -response) on the command-line, the response file
# is ignored. And default WebSphere Application server profile will be created .
################################################################################
################################################################################
# Parameter: create
#
```
# Description:

```
Creates the profile.
# If you are creating a profile, this parameter is required.
################################################################################
create
################################################################################
# Parameter: templatePath
#
# Description:
# Specifies the directory path to the template files in the installation
# root directory. Within the profileTemplates directory are various
# directories that correspond to different profile types and that vary with
# the type of product installed. The profile directories are the paths that
# you indicate while using the -templatePath option.
     Use absolute paths. This parameter must exist as a directory and point to
# a valid template directory.
#
# When using the -templatePath parameter, specify the fully qualified file
# path for the parameter.
#
# Valid Values:
    Varies
# Default Values:
    None
################################################################################
templatePath=BPM/managed.procctr.adv
################################################################################
# Parameter: profileName
#
# Description:
# Specifies the name of the profile. Use a unique value when creating a
     profile.
# Each profile that shares the same set of product binaries must have a
# unique name. The default profile name is based on the profile type and a<br># trailing number for example:
     trailing number, for example:
# profileType ProfileNumberwhere profileType is a value such as ProcSrv,
# Dmgr, or Custom and ProfileNumber is a sequential number that creates a
# unique profile name. The value for this parameter must not contain spaces
# or characters that are not valid such as the following: *, ?, ", <, >, , ,/, \backslash, and \mid. The profile name that you choose must not be in use. On
     Windows platforms: If the fully qualified path contains spaces, enclose
# the value in quotation marks. The default value is based on the
# install root directory, the profiles subdirectory, and the name of the
# file. For example, the default for profile creation is:
# WS_WSPROFILE_DEFAULT_PROFILE_HOME/profileNamewhere
# WS_WSPROFILE_DEFAULT_PROFILE_HOME is defined in the wasprofile.properties
# file in the install root/properties directory. The value for this
# parameter must be a valid path for the target system and must not be
# currently in use. You must have permissions to write to the directory.
#
# Valid Values:
    Varies
# Default Values:
    None
################################################################################
profileName=Custom01
################################################################################
# Parameter: cellName
#
# Description:
# Specifies the cell name of the profile. Use a unique cell name for each
     profile.
# The default value for this parameter is based on a combination of the
# short host name, the constant Cell, and a trailing number, for example:
# if (DMgr)
```

```
# shortHostNameCellCellNumber
# else
# shortHostNameNodeNodeNumberCell
# where CellNumber is a sequential number starting at 01 and NodeNumber is
# the node number that you used to define the node name.
     The value for this parameter must not contain spaces or any characters
     that are not valid such as the following: *, ?, ", <, >, , , /, \setminus, and |.
#
# Valid Values:
    Varies
# Default Values:
    Varies
#
# Parameter: nodeName
#
# Description:
# Specifies the node name for the node that is created with the new profile.
     Use a unique value within the cell or on the workstation. Each profile
# that shares the same set of product binaries must have a unique node name.
     This parameter is required for profile creation only with the
     dmgr.esbserverdefault.procsvrdefault.procctrdefault.procsvr.advdefault.
     procctr.advdmgr.procctrmanaged.procctrmanaged.procsvr templates.
     The default value for this parameter is based on the short host name,
     profile type, and a trailing number, for example:
     if (DMgr)
              shortHostNameCellManagerNodeNumber
     else
              shortHostNameNodeNodeNumber
# where NodeNumber is a sequential number starting at 01.
# The value for this parameter must not contain spaces or any characters
     that are not valid such as the following: *, ?, ", <, >, , , /, \setminus, and |.#
# Valid Values:
    Varies
# Default Values:
    Varies
################################################################################
cellName=cell_name
nodeName=node_name
################################################################################
# Parameter: enableAdminSecurity
#
# Description:
# For IBM Business Process Manager omit this parameter. Administrative
     security is always enabled for IBM Business Process Manager profiles.
     You must also specify the parameters -adminUserName and -adminPassword
     along with the values for these parameters.
#
# Valid Values:
    true
# Default Values:
    true
################################################################################
enableAdminSecurity=true
adminUserName=adminUser_ID
adminPassword=adminPassword
################################################################################
# Parameter: signingCertDN
#
# Description:
# Specifies the distinguished name of the root signing certificate that you
# create when you create the profile. Specify the distinguished name in
# quotation marks. This default personal certificate is located in the
# server keystore file. If you do not specifically create or import a root
# signing certificate, one is created by default. See the
```

```
# -signingCertValidityPeriod parameter and the -keyStorePassword.
#
# Valid Values:
# Varies
# Default Values:
    None
#
# Parameter: signingCertValidityPeriod
#
# Description:
# An optional parameter that specifies the amount of time in years that the
# root signing certificate is valid. If you do not specify this parameter
# with the -signingCertDN parameter, the root signing certificate is valid
# for 20 years.
#
# Valid Values:
# Varies
# Default Values:
# None
#
# Parameter: keyStorePassword
#
# Description:
     Specifies the password to use on all keystore files created during profile
     creation. Keystore files are created for the default personal certificate
     and the root signing certificate.
#
# Valid Values:
    Varies
# Default Values:
    # None
################################################################################
#signingCertDN =distinguished_name
#signingCertValidityPeriod =validity_period
#keyStorePassword =keyStore_password
################################################################################
# Parameter: enableService
#
# Description:
     Enables the creation of a Linux service. Valid values include true or
     false. The default value for this parameter is false. When the
     manageprofiles command-line utility is run with the -enableService option
# set to true , the Linux service is created with the profile when the
# command is run by the root user. When a nonroot user runs the
# manageprofiles command-line utility, the profile is created, but the Linux
# service is not. The Linux service is not created because the nonroot user
# does not have sufficient permission to set up the service. An
# INSTCONPARTIALSUCCESS result is displayed at the end of the profile
# creation and the profile creation log
     install_root/logs/manageprofiles/profile_name_create.log contains a
# message indicating the current user does not have sufficient permission to
# set up the Linux service. Use this parameter when creating profiles only.
#
# Valid Values:
    false
     t.rue
# Default Values:
    None
#
# Parameter: serviceUserName
#
# Description:
# Specifies the user ID that is used during the creation of the Linux
# service so that the Linux service will run under this user ID. The Linux
# service runs whenever the user ID is logged on. Not required.
#
```

```
# Valid Values:
    Varies
# Default Values:
    None
#
# Parameter: winserviceAccountType
#
# Description:
# The type of the owner account of the Windows service created for the
     profile. Valid values include specifieduser or localsystem. The
# localsystem value runs the Windows service under the local account of the
# user who creates the profile. The default value for this parameter is
# localsystem. Use this parameter when creating profiles only.
#
# Valid Values:
    localsystem
    specifieduser
# Default Values:
# localsystem
#
# Parameter: winserviceUserName
#
# Description:
     Specify your user ID so that the Windows operating system can verify you
     as an ID that is capable of creating a Windows service. Your user ID must
     belong to the Administrator group and have the following advanced user
     rights:
     Act as part of the operating system
# Log on as a service
# The default value for this parameter is the current user name. The value
     for this parameter must not contain spaces or characters that are not
     valid such as the following: *, ?, ", <, >, ,, /, \, and |. The user that
     you specify must have the proper permissions to create a Windows service.
     You must specify the correct password for the user name that you choose.
#
# Valid Values:
# Varies
# Default Values:
# None
#
 Parameter: winservicePassword
#
# Description:
# Specify the password for the specified user or the local account that is
     to own the Windows service.
#
# Valid Values:
    Varies
# Default Values:
# None
#
# Parameter: winserviceCheck
#
# Description:
# The value can be either true or false. Specify true to create a Windows
     service for the server process that is created within the profile. Specify
# false to not create the Windows service. The default value for this
     parameter is false.
#
# Valid Values:
    false
    # true
# Default Values:
# false
#
# Parameter: winserviceStartupType
#
```

```
# Description:
# The following values for Windows service startup can be used:
# manual
# automatic
     disabled
     The default value for this parameter is manual.
#
# Valid Values:
# manual
    automatic
    disabled
# Default Values:
  manual
################################################################################
#enableService=true
#serviceUserName=service_user_ID
#winserviceAccountType=localsystem
#winserviceUserName=winservice_user_ID
#winservicePassword=winservice_password
#winserviceCheck=false
#winserviceStartupType=manual
################################################################################
# Parameter: dbType
#
# Description:
# The database type. Set one of the following values for the type of
# database product you are using with IBM Business Process Manager.
#
# Required only for one of the following:
# A stand-alone profile when -bpmdbDesign was not specified.
# An advanced dmgr or managed profiles when -bpmdbDesign was not specified.
#
# Note: Do not use this parameter if you are using -bpmdbDesign.
#
# Valid Values:
    DB2UDB0S390
# Default Values:
    DB2UDB0S390
################################################################################
dbType=DB2UDBOS390
################################################################################
# Parameter: federateLaterBPM
#
# Description:
# Indicates if the managed profile is to be federated later using either the
# profileTemplates/managed.esbserver or the
# profileTemplates/BPM/managed.templateName template. Valid values are true
# or false. If the -dmgrHost, -dmgrPort, -dmgrAdminUserName and
     -dmgrAdminPassword parameters are not set, the default value for this
# parameter is true. If you use -federateLaterBPM, you must either omit the
# WebSphere Application Server-based parameter -federateLater or set it to
# true.
#
# Valid Values:
    false
    # true
# Default Values:
    true
#
# Parameter: dmgrHost
#
# Description:
# Identifies the workstation where the deployment manager is running.
# Specify this parameter and the dmgrPort parameter to federate a custom
# profile as it is created or augmented. This parameter is available with
```

```
# the managed.templateName and managed.esbserver profile templates. The
# host name can be the long or short DNS name or the IP address of the
# deployment manager workstation. Specifying this optional parameter directs
# the manageprofiles command-line utility to attempt to federate the custom
# node into the deployment manager cell as it creates the custom profile.
# This parameter is ignored when creating a deployment manager profile or
     stand-alone server profile. If you federate a custom node when the
     deployment manager is not running, the installation indicator in the logs
# is INSTCONFFAILED to indicate a complete failure. The resulting custom
# profile is unusable. You must move the custom profile directory out of the
# profile repository (the profile's installation root directory) before
# creating another custom profile with the same profile name. If you have
# changed the default JMX connector type, you cannot federate with the
# manageprofiles command-line utility. Use the addNode command later after
     the node is created instead. The default value for this parameter is
     localhost. The value for this parameter must be a properly formed host
     name and must not contain spaces or characters that are not valid such as
# the following: *, ?, ", <, >, , , /, \backslash, and |. A connection to the
     deployment manager must also be available in conjunction with the dmgrPort
     parameter. Required if you are creating a managed profile with the
     -federateLaterBPM parameter set to false and the deployment manager is not
     on the local machine.
#
# Valid Values:
    Varies
# Default Values:
    None
#
# Parameter: dmgrPort
#
# Description:
# Identifies the SOAP port of the deployment manager. Specify this parameter
     and the dmgrHost parameter to federate a custom profile as it is created
     or augmented. The deployment manager must be running and accessible. If
     you have changed the default JMX connector type, you cannot federate with
     the manageprofiles command-line utility. Use the addNode command later
     after the node is created instead. The default value for this parameter is
     8879. The port that you indicate must be a positive integer and a
     connection to the deployment manager must be available in conjunction with
     the dmgrHost parameter. Required if you are creating a managed profile,
     the -federateLaterBPM parameter is set to false, and the deployment
     manager was configured with a port that was not a default port.
#
# Valid Values:
    Varies
# Default Values:
    None
################################################################################
federateLaterBPM=true
#dmgrHost=dmgr_host_name
#dmgrPort=dmgr_port_number
#dmgrAdminUserName=dmgr_admin_user_name
#dmgrAdminPassword=dmgr_admin_password
################################################################################
# Parameter: environmentType
#
# Description:
     Specifies the environment type. The environment type refers to how IBM
     Business Process Manager is used; for example, in a production, stage or
     test environment. Load testing might be done on a test server, while a
     stage environment type might be used as a temporary location to host
```

```
changes before putting those changes into production. You might specify
```

```
Stage as the Environment type if the server you are configuring will be
```

```
# accessed and used to review content and new functionality. Valid values
# are as follows:
```

```
Test.
```
```
# Use Test if the server you are configuring is to be used as a testing
# environment.
# Stage
# Use Stage if the server is to serve as a staging platform to be used as a
     preproduction server.
# Production
# Use Production if the server is to serve in a production capacity.
     The default value is Test.
#
# Valid Values:
    Test.
    Production
    Stage
# Default Values:
    Test.
################################################################################
environmentType=Test
################################################################################
# Parameter: isDeveloperServer
#
# Description:
     Specifies whether the server is intended for development purposes only.
     This parameter is useful when creating profiles to test applications on a
     non-production server prior to deploying the applications on their
# production application servers. If -isDeveloperServer is set when
# creating an IBM Business Process Manager profile, then a preconfigured VMM
     file repository is installed. This file repository contains a sample
# organization that can be used to test Business Process Choreographer
# people resolution, ready for you to use as is.
#
# Valid Values:
    false
    true
# Default Values:
    false
################################################################################
#isDeveloperServer=false
```
*Arquivo de Resposta de Amostra para um Perfil Customizado do Standard Process Center:*

Modifique e use este arquivo de resposta para criar um perfil customizado usando o comando **manageprofiles**.

**Nota:** Talvez seja necessário comentar ou remover o comentário das informações no arquivo de resposta para o seu sistema operacional. Para obter informações adicionais, consulte os comentários no arquivo de resposta.

```
# BEGIN COPYRIGHT
# *************************************************************************
#
# Licensed Materials - Property of IBM
# 5725-C94
# (C) Copyright IBM Corporation 2011, 2012. All Rights Reserved.
# This sample program is provided AS IS and may be used, executed, copied
# and modified without royalty payment by customer (a) for its own
  instruction and study, (b) in order to develop applications designed to
# run with an IBM WebSphere product, either for customer's own internal
 use or for redistribution by customer, as part of such an application,
# in customer's own products.
#
# *************************************************************************
# END COPYRIGHT
################################################################################
# These response file has the applicable parameters for creating a
```
# Managed PC Std profile that uses DB2zOS. # # Depending on your environment, you may need to change the default values. # # To create a profile with this response file specify: # # was.install.root/bin/manageprofiles -response PC\_Std\_Managed\_DB2zOS.response # # If you use the -response parameter, it must be the only parameter on # the command-line. If you include any manageprofile parameters # (in addition to -response) on the command-line, the response file # is ignored. And default WebSphere Application server profile will be created . ################################################################################ ################################################################################ # Parameter: create # # Description: # Creates the profile. # If you are creating a profile, this parameter is required. ################################################################################ create ################################################################################ # Parameter: templatePath # # Description: Specifies the directory path to the template files in the installation root directory. Within the profileTemplates directory are various  $\#$  directories that correspond to different profile types and that vary with the type of product installed. The profile directories are the paths that you indicate while using the -templatePath option. Use absolute paths. This parameter must exist as a directory and point to a valid template directory. # # When using the -templatePath parameter, specify the fully qualified file # path for the parameter. # # Valid Values: Varies # Default Values: None ################################################################################ templatePath=BPM/managed.procctr ################################################################################ # Parameter: profileName # # Description: # Specifies the name of the profile. Use a unique value when creating a profile. Each profile that shares the same set of product binaries must have a unique name. The default profile name is based on the profile type and a trailing number, for example: profileType ProfileNumberwhere profileType is a value such as ProcSrv, Dmgr, or Custom and ProfileNumber is a sequential number that creates a unique profile name. The value for this parameter must not contain spaces or characters that are not valid such as the following:  $*, ?, ", <, >, ,$  $/$ ,  $\backslash$ , and  $\mid$ . The profile name that you choose must not be in use. On Windows platforms: If the fully qualified path contains spaces, enclose the value in quotation marks. The default value is based on the install root directory, the profiles subdirectory, and the name of the file. For example, the default for profile creation is: # WS\_WSPROFILE\_DEFAULT\_PROFILE\_HOME/profileNamewhere # WS\_WSPROFILE\_DEFAULT\_PROFILE\_HOME is defined in the wasprofile.properties file in the install root/properties directory. The value for this parameter must be a valid path for the target system and must not be

```
# currently in use. You must have permissions to write to the directory.
#
# Valid Values:
# Varies
# Default Values:
    None
################################################################################
profileName=Custom01
################################################################################
# Parameter: cellName
#
# Description:
# Specifies the cell name of the profile. Use a unique cell name for each
     profile.
# The default value for this parameter is based on a combination of the
# short host name, the constant Cell, and a trailing number, for example:
# if (DMgr)
# shortHostNameCellCellNumber
# else
# shortHostNameNodeNodeNumberCell
# where CellNumber is a sequential number starting at 01 and NodeNumber is
     the node number that you used to define the node name.
     The value for this parameter must not contain spaces or any characters
     that are not valid such as the following: *, ?, ", <, >, , , /, \setminus, and |.
#
# Valid Values:
    Varies
# Default Values:
# Varies
#
# Parameter: nodeName
#
# Description:
# Specifies the node name for the node that is created with the new profile.
     Use a unique value within the cell or on the workstation. Each profile
     that shares the same set of product binaries must have a unique node name.
# This parameter is required for profile creation only with the
# dmgr.esbserverdefault.procsvrdefault.procctrdefault.procsvr.advdefault.
# procctr.advdmgr.procctrmanaged.procctrmanaged.procsvr templates.
# The default value for this parameter is based on the short host name,
# profile type, and a trailing number, for example:
# if (DMgr)
# shortHostNameCellManagerNodeNumber
# else
# shortHostNameNodeNodeNumber
# where NodeNumber is a sequential number starting at 01.
# The value for this parameter must not contain spaces or any characters
# that are not valid such as the following: *, ?, ", <, >, , , /, \setminus, and |.
#
# Valid Values:
    Varies
# Default Values:
     Varies
################################################################################
cellName=cell_name
nodeName=node_name
################################################################################
# Parameter: enableAdminSecurity
#
# Description:
# For IBM Business Process Manager omit this parameter. Administrative
# security is always enabled for IBM Business Process Manager profiles.
# You must also specify the parameters -adminUserName and -adminPassword
# along with the values for these parameters.
#
```

```
# Valid Values:
    true
# Default Values:
    # true
################################################################################
enableAdminSecurity=true
adminUserName=adminUser_ID
adminPassword=adminPassword
################################################################################
# Parameter: signingCertDN
#
# Description:
# Specifies the distinguished name of the root signing certificate that you
     create when you create the profile. Specify the distinguished name in
# quotation marks. This default personal certificate is located in the
     server keystore file. If you do not specifically create or import a root
     signing certificate, one is created by default. See the
      -signingCertValidityPeriod parameter and the -keyStorePassword.
#
# Valid Values:
    Varies
# Default Values:
    None
#
# Parameter: signingCertValidityPeriod
#
# Description:
# An optional parameter that specifies the amount of time in years that the
     root signing certificate is valid. If you do not specify this parameter
     with the -signingCertDN parameter, the root signing certificate is valid
     for 20 years.
#
# Valid Values:
# Varies
# Default Values:
# None
#
# Parameter: keyStorePassword
#
# Description:
     Specifies the password to use on all keystore files created during profile
     creation. Keystore files are created for the default personal certificate
     and the root signing certificate.
#
# Valid Values:
    Varies
# Default Values:
   None
################################################################################
#signingCertDN =distinguished_name
#signingCertValidityPeriod =validity_period
#keyStorePassword =keyStore_password
################################################################################
# Parameter: enableService
#
# Description:
      Enables the creation of a Linux service. Valid values include true or
      false. The default value for this parameter is false. When the
     manageprofiles command-line utility is run with the -enableService option
     set to true, the Linux service is created with the profile when the
     command is run by the root user. When a nonroot user runs the
# manageprofiles command-line utility, the profile is created, but the Linux
# service is not. The Linux service is not created because the nonroot user
# does not have sufficient permission to set up the service. An
     INSTCONPARTIALSUCCESS result is displayed at the end of the profile
```

```
# creation and the profile creation log
# install root/logs/manageprofiles/profile name create.log contains a
# message indicating the current user does not have sufficient permission to
# set up the Linux service. Use this parameter when creating profiles only.
#
# Valid Values:
# false
    true.
# Default Values:
    None
#
# Parameter: serviceUserName
#
# Description:
     Specifies the user ID that is used during the creation of the Linux
     service so that the Linux service will run under this user ID. The Linux
# service runs whenever the user ID is logged on. Not required.
#
# Valid Values:
    Varies
# Default Values:
    None
#
# Parameter: winserviceAccountType
#
# Description:
# The type of the owner account of the Windows service created for the
# profile. Valid values include specifieduser or localsystem. The
# localsystem value runs the Windows service under the local account of the
# user who creates the profile. The default value for this parameter is
# localsystem. Use this parameter when creating profiles only.
#
# Valid Values:
# localsystem
# specifieduser
 Default Values:
# localsystem
#
# Parameter: winserviceUserName
#
# Description:
     Specify your user ID so that the Windows operating system can verify you
     as an ID that is capable of creating a Windows service. Your user ID must
# belong to the Administrator group and have the following advanced user
# rights:
# Act as part of the operating system
# Log on as a service
# The default value for this parameter is the current user name. The value
# for this parameter must not contain spaces or characters that are not
# valid such as the following: *, ?, ", < , > , , , /, \setminus, and |. The user that
     you specify must have the proper permissions to create a Windows service.
# You must specify the correct password for the user name that you choose.
#
# Valid Values:
# Varies
# Default Values:
    None
#
# Parameter: winservicePassword
#
# Description:
# Specify the password for the specified user or the local account that is
     to own the Windows service.
#
# Valid Values:
# Varies
# Default Values:
```

```
# None
#
# Parameter: winserviceCheck
#
 Description:
     The value can be either true or false. Specify true to create a Windows
     service for the server process that is created within the profile. Specify
     false to not create the Windows service. The default value for this
     parameter is false.
#
# Valid Values:
    false
     # true
# Default Values:
    false
#
# Parameter: winserviceStartupType
#
# Description:
# The following values for Windows service startup can be used:
     manualautomatic
     disabled
     The default value for this parameter is manual.
#
# Valid Values:
    manualautomatic
# disabled
# Default Values:
    manual################################################################################
#enableService=true
#serviceUserName=service_user_ID
#winserviceAccountType=localsystem
#winserviceUserName=winservice_user_ID
#winservicePassword=winservice_password
#winserviceCheck=false
#winserviceStartupType=manual
################################################################################
# Parameter: federateLaterBPM
#
# Description:
# Indicates if the managed profile is to be federated later using either the
      profileTemplates/managed.esbserver or the
      profileTemplates/BPM/managed.templateName template. Valid values are true
      or false. If the -dmgrHost, -dmgrPort, -dmgrAdminUserName and
      -dmgrAdminPassword parameters are not set, the default value for this
     parameter is true. If you use -federateLaterBPM, you must either omit the
     WebSphere Application Server-based parameter -federateLater or set it to
# true.
#
# Valid Values:
     false
# true
# Default Values:
# true
#
# Parameter: dmgrHost
#
# Description:
# Identifies the workstation where the deployment manager is running.
      Specify this parameter and the dmgrPort parameter to federate a custom
# profile as it is created or augmented. This parameter is available with
# the managed.templateName and managed.esbserver profile templates. The
     host name can be the long or short DNS name or the IP address of the
```

```
deployment manager workstation. Specifying this optional parameter directs
# the manageprofiles command-line utility to attempt to federate the custom
# node into the deployment manager cell as it creates the custom profile.
# This parameter is ignored when creating a deployment manager profile or
# stand-alone server profile. If you federate a custom node when the
# deployment manager is not running, the installation indicator in the logs
# is INSTCONFFAILED to indicate a complete failure. The resulting custom
# profile is unusable. You must move the custom profile directory out of the<br># profile repository (the profile's installation root directory) before
      profile repository (the profile's installation root directory) before
# creating another custom profile with the same profile name. If you have
# changed the default JMX connector type, you cannot federate with the
# manageprofiles command-line utility. Use the addNode command later after
# the node is created instead. The default value for this parameter is
# localhost. The value for this parameter must be a properly formed host
      name and must not contain spaces or characters that are not valid such as
# the following: *, ?, ", <, >, , , /, \setminus, and . A connection to the
# deployment manager must also be available in conjunction with the dmgrPort
# parameter. Required if you are creating a managed profile with the
# -federateLaterBPM parameter set to false and the deployment manager is not
# on the local machine.
#
# Valid Values:
     Varies
# Default Values:
     None
#
# Parameter: dmgrPort
#
# Description:
# Identifies the SOAP port of the deployment manager. Specify this parameter
# and the dmgrHost parameter to federate a custom profile as it is created
# or augmented. The deployment manager must be running and accessible. If
      you have changed the default JMX connector type, you cannot federate with
# the manageprofiles command-line utility. Use the addNode command later
# after the node is created instead. The default value for this parameter is # 8879. The port that you indicate must be a positive integer and a
      8879. The port that you indicate must be a positive integer and a
# connection to the deployment manager must be available in conjunction with
# the dmgrHost parameter. Required if you are creating a managed profile,
# the -federateLaterBPM parameter is set to false, and the deployment
      manager was configured with a port that was not a default port.
#
# Valid Values:
     Varies
# Default Values:
     None
################################################################################
federateLaterBPM=true
#dmgrHost=dmgr_host_name
#dmgrPort=dmgr_port_number
#dmgrAdminUserName=dmgr_admin_user_name
#dmgrAdminPassword=dmgr_admin_password
################################################################################
# Parameter: environmentType
#
# Description:
# Specifies the environment type. The environment type refers to how IBM
      Business Process Manager is used; for example, in a production, stage or
      test environment. Load testing might be done on a test server, while a
      stage environment type might be used as a temporary location to host
      changes before putting those changes into production. You might specify
# Stage as the Environment type if the server you are configuring will be
# accessed and used to review content and new functionality. Valid values<br># are as follows:
      are as follows:
# Test
# Use Test if the server you are configuring is to be used as a testing
# environment.
```

```
# Stage
# Use Stage if the server is to serve as a staging platform to be used as a
# preproduction server.
# Production
     Use Production if the server is to serve in a production capacity.
     The default value is Test.
#
# Valid Values:
    Test.
    Production
# Stage
# Default Values:
    # Test
################################################################################
environmentType=Test
################################################################################
# Parameter: isDeveloperServer
#
# Description:
# Specifies whether the server is intended for development purposes only.
# This parameter is useful when creating profiles to test applications on a
     non-production server prior to deploying the applications on their
     production application servers. If -isDeveloperServer is set when
     # creating an IBM Business Process Manager profile, then a preconfigured VMM
     file repository is installed. This file repository contains a sample
     organization that can be used to test Business Process Choreographer
     people resolution, ready for you to use as is.
#
# Valid Values:
    false
    true
# Default Values:
    false
################################################################################
#isDeveloperServer=false
```
*Arquivo de Resposta de Amostra para um Perfil Customizado do Advanced Process Server:*

Modifique e use este arquivo de resposta para criar um perfil customizado usando o comando **manageprofiles**.

**Nota:** Talvez seja necessário comentar ou remover o comentário das informações no arquivo de resposta para o seu sistema operacional. Para obter informações adicionais, consulte os comentários no arquivo de resposta.

```
# BEGIN COPYRIGHT
```

```
# *************************************************************************
#
# Licensed Materials - Property of IBM
# 5725-C94
  (C) Copyright IBM Corporation 2011, 2012. All Rights Reserved.
# This sample program is provided AS IS and may be used, executed, copied
# and modified without royalty payment by customer (a) for its own
# instruction and study, (b) in order to develop applications designed to
# run with an IBM WebSphere product, either for customer's own internal
# use or for redistribution by customer, as part of such an application,
# in customer's own products.
#
# *************************************************************************
# END COPYRIGHT
################################################################################
# These response file has the applicable parameters for creating a
# Managed PS Adv profile that uses DB2zOS.
#
```

```
# Depending on your environment, you may need to change the default values.
#
# To create a profile with this response file specify:
#
# was.install.root/bin/manageprofiles -response PS Adv Managed DB2zOS.response
#
# If you use the -response parameter, it must be the only parameter on
# the command-line. If you include any manageprofile parameters
# (in addition to -response) on the command-line, the response file
# is ignored. And default WebSphere Application server profile will be created .
################################################################################
################################################################################
# Parameter: create
#
# Description:
# Creates the profile.
     If you are creating a profile, this parameter is required.
################################################################################
create
################################################################################
# Parameter: templatePath
#
# Description:
# Specifies the directory path to the template files in the installation
     root directory. Within the profileTemplates directory are various
     directories that correspond to different profile types and that vary with
# the type of product installed. The profile directories are the paths that
# you indicate while using the -templatePath option.
# Use absolute paths. This parameter must exist as a directory and point to
# a valid template directory.
#
# When using the -templatePath parameter, specify the fully qualified file
# path for the parameter.
#
# Valid Values:
     Varies
# Default Values:
    None
################################################################################
templatePath=BPM/managed.procsvr.adv
################################################################################
# Parameter: profileName
#
# Description:
# Specifies the name of the profile. Use a unique value when creating a
# profile.
# Each profile that shares the same set of product binaries must have a
     unique name. The default profile name is based on the profile type and a
# trailing number, for example:
# profileType ProfileNumberwhere profileType is a value such as ProcSrv,
# Dmgr, or Custom and ProfileNumber is a sequential number that creates a
# unique profile name. The value for this parameter must not contain spaces
     or characters that are not valid such as the following: *, ?, " , < , > , , ,# /, \, and |. The profile name that you choose must not be in use. On
# Windows platforms: If the fully qualified path contains spaces, enclose
# the value in quotation marks. The default value is based on the
      install root directory, the profiles subdirectory, and the name of the
      file. For example, the default for profile creation is:
# WS_WSPROFILE_DEFAULT_PROFILE_HOME/profileNamewhere
# WS_WSPROFILE_DEFAULT_PROFILE_HOME is defined in the wasprofile.properties
     f_1 in the install root/properties directory. The value for this
# parameter must be a valid path for the target system and must not be
# currently in use. You must have permissions to write to the directory.
#
```

```
# Valid Values:
    Varies
# Default Values:
# None
################################################################################
profileName=Custom01
################################################################################
# Parameter: cellName
#
# Description:
# Specifies the cell name of the profile. Use a unique cell name for each
# profile.
# The default value for this parameter is based on a combination of the
     short host name, the constant Cell, and a trailing number, for example:
# if (DMgr)
# shortHostNameCellCellNumber
     else
# shortHostNameNodeNodeNumberCell
# where CellNumber is a sequential number starting at 01 and NodeNumber is
# the node number that you used to define the node name.
     The value for this parameter must not contain spaces or any characters
     that are not valid such as the following: *, ?, ", <, >, , , /, \setminus, and |.#
# Valid Values:
    Varies
# Default Values:
    Varies
#
# Parameter: nodeName
#
# Description:
# Specifies the node name for the node that is created with the new profile.
     Use a unique value within the cell or on the workstation. Each profile
# that shares the same set of product binaries must have a unique node name.
# This parameter is required for profile creation only with the
# dmgr.esbserverdefault.procsvrdefault.procctrdefault.procsvr.advdefault.
# procctr.advdmgr.procctrmanaged.procctrmanaged.procsvr templates.
# The default value for this parameter is based on the short host name,
# profile type, and a trailing number, for example:
# if (DMgr)
              shortHostNameCellManagerNodeNumber
# else
# shortHostNameNodeNodeNumber
# where NodeNumber is a sequential number starting at 01.
# The value for this parameter must not contain spaces or any characters
# that are not valid such as the following: *, ?, ", <, >, ,, /, \, and |.#
# Valid Values:
# Varies
# Default Values:
    Varies
################################################################################
cellName=cell_name
nodeName=node_name
################################################################################
# Parameter: enableAdminSecurity
#
# Description:
     For IBM Business Process Manager omit this parameter. Administrative
# security is always enabled for IBM Business Process Manager profiles.
# You must also specify the parameters -adminUserName and -adminPassword
     along with the values for these parameters.
#
# Valid Values:
    true
```

```
# Default Values:
    true
################################################################################
enableAdminSecurity=true
adminUserName=adminUser_ID
adminPassword=adminPassword
################################################################################
# Parameter: signingCertDN
#
# Description:
# Specifies the distinguished name of the root signing certificate that you
# create when you create the profile. Specify the distinguished name in
# quotation marks. This default personal certificate is located in the
     server keystore file. If you do not specifically create or import a root
# signing certificate, one is created by default. See the
# -signingCertValidityPeriod parameter and the -keyStorePassword.
#
# Valid Values:
    Varies
# Default Values:
    None
#
# Parameter: signingCertValidityPeriod
#
# Description:
# An optional parameter that specifies the amount of time in years that the
     root signing certificate is valid. If you do not specify this parameter
# with the -signingCertDN parameter, the root signing certificate is valid
# for 20 years.
#
# Valid Values:
   Varies
# Default Values:
# None
#
# Parameter: keyStorePassword
#
# Description:
# Specifies the password to use on all keystore files created during profile
     creation. Keystore files are created for the default personal certificate
     and the root signing certificate.
#
# Valid Values:
    Varies
# Default Values:
    None
################################################################################
#signingCertDN =distinguished_name
#signingCertValidityPeriod =validity_period
#keyStorePassword =keyStore_password
################################################################################
# Parameter: enableService
#
# Description:
# Enables the creation of a Linux service. Valid values include true or
     false. The default value for this parameter is false. When the
     manageprofiles command-line utility is run with the -enableService option
     set to true, the Linux service is created with the profile when the
     command is run by the root user. When a nonroot user runs the
# manageprofiles command-line utility, the profile is created, but the Linux
# service is not. The Linux service is not created because the nonroot user
# does not have sufficient permission to set up the service. An
# INSTCONPARTIALSUCCESS result is displayed at the end of the profile
# creation and the profile creation log
# install root/logs/manageprofiles/profile name create.log contains a
```

```
# message indicating the current user does not have sufficient permission to
# set up the Linux service. Use this parameter when creating profiles only.
#
# Valid Values:
    false
# true
# Default Values:
    None
#
# Parameter: serviceUserName
#
# Description:
# Specifies the user ID that is used during the creation of the Linux
# service so that the Linux service will run under this user ID. The Linux
     service runs whenever the user ID is logged on. Not required.
#
# Valid Values:
# Varies
# Default Values:
# None
#
# Parameter: winserviceAccountType
#
# Description:
      The type of the owner account of the Windows service created for the
     profile. Valid values include specifieduser or localsystem. The
      localsystem value runs the Windows service under the local account of the
# user who creates the profile. The default value for this parameter is \# localsystem. Use this parameter when creating profiles salu
      localsystem. Use this parameter when creating profiles only.
#
# Valid Values:
# localsystem
    specifieduser
# Default Values:
# localsystem
#
# Parameter: winserviceUserName
#
# Description:
# Specify your user ID so that the Windows operating system can verify you
     as an ID that is capable of creating a Windows service. Your user ID must
     belong to the Administrator group and have the following advanced user
      rights:
     Act as part of the operating system
# Log on as a service
     The default value for this parameter is the current user name. The value
      for this parameter must not contain spaces or characters that are not
# valid such as the following: \ast, ?, ", <, >, ,, /, \, and |. The user that
# you specify must have the proper permissions to create a Windows service.
# You must specify the correct password for the user name that you choose.
#
# Valid Values:
# Varies
# Default Values:
# None
#
# Parameter: winservicePassword
#
# Description:
     Specify the password for the specified user or the local account that is
     to own the Windows service.
#
# Valid Values:
# Varies
# Default Values:
# None
#
```

```
# Parameter: winserviceCheck
#
# Description:
# The value can be either true or false. Specify true to create a Windows
# service for the server process that is created within the profile. Specify
# false to not create the Windows service. The default value for this
# parameter is false.
#
# Valid Values:
    false
    true
# Default Values:
# false
#
# Parameter: winserviceStartupType
#
# Description:
# The following values for Windows service startup can be used:
# manual
# automatic
# disabled
     The default value for this parameter is manual.
#
# Valid Values:
    manual
# automatic
# disabled
# Default Values:
    manual
################################################################################
#enableService=true
#serviceUserName=service_user_ID
#winserviceAccountType=localsystem
#winserviceUserName=winservice_user_ID
#winservicePassword=winservice_password
#winserviceCheck=false
#winserviceStartupType=manual
################################################################################
# Parameter: dbType
#
# Description:
     The database type. Set one of the following values for the type of
     database product you are using with IBM Business Process Manager.
#
# Required only for one of the following:
# A stand-alone profile when -bpmdbDesign was not specified.
# An advanced dmgr or managed profiles when -bpmdbDesign was not specified.
#
# Note: Do not use this parameter if you are using -bpmdbDesign.
#
# Valid Values:
# DB2UDBOS390
# Default Values:
    DB2UDB0S390
################################################################################
dbType=DB2UDBOS390
################################################################################
# Parameter: federateLaterBPM
#
# Description:
# Indicates if the managed profile is to be federated later using either the
# profileTemplates/managed.esbserver or the
# profileTemplates/BPM/managed.templateName template. Valid values are true
# or false. If the -dmgrHost, -dmgrPort, -dmgrAdminUserName and
# -dmgrAdminPassword parameters are not set, the default value for this
```

```
# parameter is true. If you use -federateLaterBPM, you must either omit the
# WebSphere Application Server-based parameter -federateLater or set it to
# true.
#
 Valid Values:
     false
     true
# Default Values:
# true
#
# Parameter: dmgrHost
#
# Description:
# Identifies the workstation where the deployment manager is running.
      Specify this parameter and the dmgrPort parameter to federate a custom
      profile as it is created or augmented. This parameter is available with
      the managed.templateName and managed.esbserver profile templates. The
# host name can be the long or short DNS name or the IP address of the
# deployment manager workstation. Specifying this optional parameter directs
      the manageprofiles command-line utility to attempt to federate the custom
      node into the deployment manager cell as it creates the custom profile.
      This parameter is ignored when creating a deployment manager profile or
      stand-alone server profile. If you federate a custom node when the
      deployment manager is not running, the installation indicator in the logs
      is INSTCONFFAILED to indicate a complete failure. The resulting custom
      profile is unusable. You must move the custom profile directory out of the
      profile repository (the profile's installation root directory) before
      creating another custom profile with the same profile name. If you have
# changed the default JMX connector type, you cannot federate with the
\# manageprofiles command-line utility. Use the addNode command later after
      the node is created instead. The default value for this parameter is
      localhost. The value for this parameter must be a properly formed host
      name and must not contain spaces or characters that are not valid such as
      the following: *, ?, ", <, >, , , /, \, and |. A connection to the
      deployment manager must also be available in conjunction with the dmgrPort
     parameter. Required if you are creating a managed profile with the
      -federateLaterBPM parameter set to false and the deployment manager is not
      on the local machine.
#
# Valid Values:
    Varies
# Default Values:
     None
#
# Parameter: dmgrPort
#
# Description:
      Identifies the SOAP port of the deployment manager. Specify this parameter
      and the dmgrHost parameter to federate a custom profile as it is created
     or augmented. The deployment manager must be running and accessible. If
     you have changed the default JMX connector type, you cannot federate with
      the manageprofiles command-line utility. Use the addNode command later
      after the node is created instead. The default value for this parameter is
     8879. The port that you indicate must be a positive integer and a
      connection to the deployment manager must be available in conjunction with
      the dmgrHost parameter. Required if you are creating a managed profile,
      the -federateLaterBPM parameter is set to false, and the deployment
     manager was configured with a port that was not a default port.
#
# Valid Values:
     Varies
# Default Values:
    None
################################################################################
federateLaterBPM=true
#dmgrHost=dmgr_host_name
#dmgrPort=dmgr_port_number
```
#dmgrAdminUserName=dmgr\_admin\_user\_name #dmgrAdminPassword=dmgr\_admin\_password

```
################################################################################
# Parameter: environmentType
#
# Description:
# Specifies the environment type. The environment type refers to how IBM
# Business Process Manager is used; for example, in a production, stage or
# test environment. Load testing might be done on a test server, while a
# stage environment type might be used as a temporary location to host
# changes before putting those changes into production. You might specify
# Stage as the Environment type if the server you are configuring will be
# accessed and used to review content and new functionality. Valid values
     are as follows:
# Test
# Use Test if the server you are configuring is to be used as a testing
# environment.
# Stage
# Use Stage if the server is to serve as a staging platform to be used as a
# preproduction server.
# Production
     Use Production if the server is to serve in a production capacity.
     The default value is Test.
#
# Valid Values:
    Test
    Production
# Stage
# Default Values:
    Test.
################################################################################
environmentType=Test
################################################################################
# Parameter: isDeveloperServer
#
# Description:
# Specifies whether the server is intended for development purposes only.
# This parameter is useful when creating profiles to test applications on a
# non-production server prior to deploying the applications on their
     production application servers. If -isDeveloperServer is set when
     creating an IBM Business Process Manager profile, then a preconfigured VMM
# file repository is installed. This file repository contains a sample
# organization that can be used to test Business Process Choreographer
     people resolution, ready for you to use as is.
#
# Valid Values:
   # false
    true
# Default Values:
    false
################################################################################
#isDeveloperServer=false
```
*Arquivo de Resposta de Amostra para um Perfil Customizado do Standard Process Server:*

Modifique e use este arquivo de resposta para criar um perfil customizado usando o comando **manageprofiles**.

**Nota:** Talvez seja necessário comentar ou remover o comentário das informações no arquivo de resposta para o seu sistema operacional. Para obter informações adicionais, consulte os comentários no arquivo de resposta.

# BEGIN COPYRIGHT # \*\*\*\*\*\*\*\*\*\*\*\*\*\*\*\*\*\*\*\*\*\*\*\*\*\*\*\*\*\*\*\*\*\*\*\*\*\*\*\*\*\*\*\*\*\*\*\*\*\*\*\*\*\*\*\*\*\*\*\*\*\*\*\*\*\*\*\*\*\*\*\*\* # # Licensed Materials - Property of IBM # 5725-C94 # (C) Copyright IBM Corporation 2011, 2012. All Rights Reserved. # This sample program is provided AS IS and may be used, executed, copied # and modified without royalty payment by customer (a) for its own # instruction and study, (b) in order to develop applications designed to # run with an IBM WebSphere product, either for customer's own internal # use or for redistribution by customer, as part of such an application, # in customer's own products. # # \*\*\*\*\*\*\*\*\*\*\*\*\*\*\*\*\*\*\*\*\*\*\*\*\*\*\*\*\*\*\*\*\*\*\*\*\*\*\*\*\*\*\*\*\*\*\*\*\*\*\*\*\*\*\*\*\*\*\*\*\*\*\*\*\*\*\*\*\*\*\*\*\* # END COPYRIGHT ################################################################################ # These response file has the applicable parameters for creating a # Managed PS Std profile that uses DB2zOS. # # Depending on your environment, you may need to change the default values. # # To create a profile with this response file specify: # # was.install.root/bin/manageprofiles -response PS\_Std\_Managed\_DB2zOS.response # # If you use the -response parameter, it must be the only parameter on # the command-line. If you include any manageprofile parameters # (in addition to -response) on the command-line, the response file # is ignored. And default WebSphere Application server profile will be created . ################################################################################ ################################################################################ # Parameter: create # # Description: # Creates the profile. # If you are creating a profile, this parameter is required. ################################################################################ create ################################################################################ # Parameter: templatePath # # Description: Specifies the directory path to the template files in the installation root directory. Within the profileTemplates directory are various directories that correspond to different profile types and that vary with # the type of product installed. The profile directories are the paths that # you indicate while using the -templatePath option. Use absolute paths. This parameter must exist as a directory and point to # a valid template directory. # # When using the -templatePath parameter, specify the fully qualified file path for the parameter. # # Valid Values: Varies # Default Values: None ################################################################################ templatePath=BPM/managed.procsvr ################################################################################ # Parameter: profileName # # Description:

```
# Specifies the name of the profile. Use a unique value when creating a
# profile.
# Each profile that shares the same set of product binaries must have a
# unique name. The default profile name is based on the profile type and a
     trailing number, for example:
# profileType ProfileNumberwhere profileType is a value such as ProcSrv,
# Dmgr, or Custom and ProfileNumber is a sequential number that creates a
# unique profile name. The value for this parameter must not contain spaces \frac{4}{7} or characters that are not valid such as the following: \frac{1}{7} \frac{2}{7} \frac{1}{7} \frac{1}{8} \frac{1}{7}or characters that are not valid such as the following: *, ?, " , < , > , , ,# /, \, and |. The profile name that you choose must not be in use. On
# Windows platforms: If the fully qualified path contains spaces, enclose
# the value in quotation marks. The default value is based on the
# install root directory, the profiles subdirectory, and the name of the
# file. For example, the default for profile creation is:
# WS_WSPROFILE_DEFAULT_PROFILE_HOME/profileNamewhere
# WS_WSPROFILE_DEFAULT_PROFILE_HOME is defined in the wasprofile.properties
# file in the install_root/properties directory. The value for this
# parameter must be a valid path for the target system and must not be
# currently in use. You must have permissions to write to the directory.
#
# Valid Values:
    Varies
# Default Values:
     None
################################################################################
profileName=Custom01
################################################################################
# Parameter: cellName
#
# Description:
# Specifies the cell name of the profile. Use a unique cell name for each
     profile.
# The default value for this parameter is based on a combination of the
# short host name, the constant Cell, and a trailing number, for example:<br># if (DMgr)
     if (DMgr)
# shortHostNameCellCellNumber
# else
# shortHostNameNodeNodeNumberCell
# where CellNumber is a sequential number starting at 01 and NodeNumber is
     the node number that you used to define the node name.
     The value for this parameter must not contain spaces or any characters
     that are not valid such as the following: *, ?, ", <, >, , , /, \setminus, and |.#
# Valid Values:
     Varies
# Default Values:
    Varies
#
# Parameter: nodeName
#
# Description:
# Specifies the node name for the node that is created with the new profile.
     Use a unique value within the cell or on the workstation. Each profile
      that shares the same set of product binaries must have a unique node name.
# This parameter is required for profile creation only with the
# dmgr.esbserverdefault.procsvrdefault.procctrdefault.procsvr.advdefault.
# procctr.advdmgr.procctrmanaged.procctrmanaged.procsvr templates.
# The default value for this parameter is based on the short host name,
     profile type, and a trailing number, for example:
# if (DMgr)
# shortHostNameCellManagerNodeNumber
# else
               shortHostNameNodeNodeNumber
# where NodeNumber is a sequential number starting at 01.
# The value for this parameter must not contain spaces or any characters
# that are not valid such as the following: *, ?, ", < , > , , , /, \setminus, and |.
```

```
#
# Valid Values:
# Varies
# Default Values:
    Varies
################################################################################
cellName=cell_name
nodeName=node_name
################################################################################
# Parameter: enableAdminSecurity
#
# Description:
# For IBM Business Process Manager omit this parameter. Administrative
     security is always enabled for IBM Business Process Manager profiles.
# You must also specify the parameters -adminUserName and -adminPassword
# along with the values for these parameters.
#
# Valid Values:
# true
# Default Values:
# true
################################################################################
enableAdminSecurity=true
adminUserName=adminUser_ID
adminPassword=adminPassword
################################################################################
# Parameter: signingCertDN
#
# Description:
# Specifies the distinguished name of the root signing certificate that you
     create when you create the profile. Specify the distinguished name in
# quotation marks. This default personal certificate is located in the
# server keystore file. If you do not specifically create or import a root
     signing certificate, one is created by default. See the
# -signingCertValidityPeriod parameter and the -keyStorePassword.
#
# Valid Values:
# Varies
# Default Values:
    None
#
# Parameter: signingCertValidityPeriod
#
# Description:
# An optional parameter that specifies the amount of time in years that the
# root signing certificate is valid. If you do not specify this parameter
# with the -signingCertDN parameter, the root signing certificate is valid
# for 20 years.
#
# Valid Values:
# Varies
# Default Values:
# None
#
# Parameter: keyStorePassword
#
# Description:
     Specifies the password to use on all keystore files created during profile
     creation. Keystore files are created for the default personal certificate
     and the root signing certificate.
#
# Valid Values:
# Varies
# Default Values:
    None
```
### ################################################################################ #signingCertDN =distinguished\_name #signingCertValidityPeriod =validity\_period #keyStorePassword =keyStore\_password

################################################################################

```
# Parameter: enableService
#
# Description:
# Enables the creation of a Linux service. Valid values include true or
# false. The default value for this parameter is false. When the
# manageprofiles command-line utility is run with the -enableService option
# set to true , the Linux service is created with the profile when the
# command is run by the root user. When a nonroot user runs the
     manageprofiles command-line utility, the profile is created, but the Linux
# service is not. The Linux service is not created because the nonroot user
# does not have sufficient permission to set up the service. An
# INSTCONPARTIALSUCCESS result is displayed at the end of the profile
# creation and the profile creation log
# install root/logs/manageprofiles/profile name create.log contains a
# message indicating the current user does not have sufficient permission to
     set up the Linux service. Use this parameter when creating profiles only.
#
# Valid Values:
    false
    # true
# Default Values:
    None
#
# Parameter: serviceUserName
#
# Description:
# Specifies the user ID that is used during the creation of the Linux
# service so that the Linux service will run under this user ID. The Linux
# service runs whenever the user ID is logged on. Not required.
#
# Valid Values:
    Varies
# Default Values:
    None
#
# Parameter: winserviceAccountType
#
# Description:
# The type of the owner account of the Windows service created for the
# profile. Valid values include specifieduser or localsystem. The
# localsystem value runs the Windows service under the local account of the
# user who creates the profile. The default value for this parameter is
# localsystem. Use this parameter when creating profiles only.
#
# Valid Values:
# localsystem
# specifieduser
# Default Values:
# localsystem
#
# Parameter: winserviceUserName
#
# Description:
     Specify your user ID so that the Windows operating system can verify you
     as an ID that is capable of creating a Windows service. Your user ID must
     belong to the Administrator group and have the following advanced user
     rights:
# Act as part of the operating system
# Log on as a service
# The default value for this parameter is the current user name. The value
# for this parameter must not contain spaces or characters that are not
```

```
# valid such as the following: \star, ?, ", <, >, ,, /, \, and |. The user that
# you specify must have the proper permissions to create a Windows service.
# You must specify the correct password for the user name that you choose.
#
 Valid Values:
    Varies
# Default Values:
    None
#
# Parameter: winservicePassword
#
# Description:
# Specify the password for the specified user or the local account that is
# to own the Windows service.
#
# Valid Values:
# Varies
 Default Values:
    None
#
# Parameter: winserviceCheck
#
# Description:
     The value can be either true or false. Specify true to create a Windows
     service for the server process that is created within the profile. Specify
     false to not create the Windows service. The default value for this
     parameter is false.
#
# Valid Values:
# false
# true
# Default Values:
# false
#
# Parameter: winserviceStartupType
#
# Description:
# The following values for Windows service startup can be used:
# manual
# automatic
     disabled
     The default value for this parameter is manual.
#
# Valid Values:
# manual
    automatic
# disabled
# Default Values:
   manual
################################################################################
#enableService=true
#serviceUserName=service_user_ID
#winserviceAccountType=localsystem
#winserviceUserName=winservice_user_ID
#winservicePassword=winservice_password
#winserviceCheck=false
#winserviceStartupType=manual
################################################################################
# Parameter: federateLaterBPM
#
# Description:
# Indicates if the managed profile is to be federated later using either the
# profileTemplates/managed.esbserver or the
# profileTemplates/BPM/managed.templateName template. Valid values are true
# or false. If the -dmgrHost, -dmgrPort, -dmgrAdminUserName and
\# -dmgrAdminPassword parameters are not set, the default value for this
```

```
# parameter is true. If you use -federateLaterBPM, you must either omit the
# WebSphere Application Server-based parameter -federateLater or set it to
# true.
#
 Valid Values:
# false
    true
# Default Values:
# true
#
# Parameter: dmgrHost
#
# Description:
# Identifies the workstation where the deployment manager is running.
     Specify this parameter and the dmgrPort parameter to federate a custom
# profile as it is created or augmented. This parameter is available with
# the managed.templateName and managed.esbserver profile templates. The
# host name can be the long or short DNS name or the IP address of the
# deployment manager workstation. Specifying this optional parameter directs
# the manageprofiles command-line utility to attempt to federate the custom
# node into the deployment manager cell as it creates the custom profile.
# This parameter is ignored when creating a deployment manager profile or
     stand-alone server profile. If you federate a custom node when the
     deployment manager is not running, the installation indicator in the logs
# is INSTCONFFAILED to indicate a complete failure. The resulting custom
# profile is unusable. You must move the custom profile directory out of the
# profile repository (the profile's installation root directory) before
# creating another custom profile with the same profile name. If you have
# changed the default JMX connector type, you cannot federate with the
# manageprofiles command-line utility. Use the addNode command later after
# the node is created instead. The default value for this parameter is
# localhost. The value for this parameter must be a properly formed host
# name and must not contain spaces or characters that are not valid such as
# the following: *, ?, ", < , > , , , /, \setminus, and |. A connection to the
# deployment manager must also be available in conjunction with the dmgrPort
     parameter. Required if you are creating a managed profile with the
# -federateLaterBPM parameter set to false and the deployment manager is not
# on the local machine.
#
# Valid Values:
    Varies
# Default Values:
    None
#
# Parameter: dmgrPort
#
# Description:
# Identifies the SOAP port of the deployment manager. Specify this parameter
# and the dmgrHost parameter to federate a custom profile as it is created
# or augmented. The deployment manager must be running and accessible. If
     you have changed the default JMX connector type, you cannot federate with
# the manageprofiles command-line utility. Use the addNode command later
# after the node is created instead. The default value for this parameter is
# 8879. The port that you indicate must be a positive integer and a
# connection to the deployment manager must be available in conjunction with
# the dmgrHost parameter. Required if you are creating a managed profile,
# the -federateLaterBPM parameter is set to false, and the deployment
     manager was configured with a port that was not a default port.
#
# Valid Values:
    Varies
# Default Values:
    None
################################################################################
federateLaterBPM=true
#dmgrHost=dmgr_host_name
#dmgrPort=dmgr_port_number
```
#dmgrAdminUserName=dmgr\_admin\_user\_name #dmgrAdminPassword=dmgr\_admin\_password

```
################################################################################
# Parameter: environmentType
#
# Description:
     Specifies the environment type. The environment type refers to how IBM
     Business Process Manager is used; for example, in a production, stage or
# test environment. Load testing might be done on a test server, while a
     stage environment type might be used as a temporary location to host
     changes before putting those changes into production. You might specify
     Stage as the Environment type if the server you are configuring will be
     accessed and used to review content and new functionality. Valid values
     are as follows:
     Test
# Use Test if the server you are configuring is to be used as a testing
# environment.
# Stage
     Use Stage if the server is to serve as a staging platform to be used as a
# preproduction server.
     Production
     Use Production if the server is to serve in a production capacity.
     The default value is Test.
#
# Valid Values:
    Test
    Production
# Stage
# Default Values:
    Test
################################################################################
environmentType=Test
################################################################################
# Parameter: isDeveloperServer
#
# Description:
# Specifies whether the server is intended for development purposes only.
# This parameter is useful when creating profiles to test applications on a
     non-production server prior to deploying the applications on their
     production application servers. If -isDeveloperServer is set when
     creating an IBM Business Process Manager profile, then a preconfigured VMM
     file repository is installed. This file repository contains a sample
     organization that can be used to test Business Process Choreographer
     people resolution, ready for you to use as is.
#
# Valid Values:
    # false
    true
# Default Values:
     false
################################################################################
#isDeveloperServer=false
```
*Aumentando perfis customizados usando o Profile Management Tool:*

Se você tiver perfis customizados existentes do WebSphere Application Server V8.0, é possível aumentar um perfil existente usando o Profile Management Tool para incluir suporte para o IBM Business Process Manager em uma arquitetura de 32 bits. Para arquiteturas de 64 bits no Solaris, use o utilitário de linha de comandos **manageprofiles**.

Lembre-se de encerrar os servidores associados a um perfil que planeje aumentar.

Quando você usa o Profile Management Tool com a interface gráfica com o usuário Motif no sistema operacional Solaris, o tamanho padrão do Profile Management Tool pode ser muito pequeno para visualizar todas as mensagens e botões. Para corrigir o problema, inclua as seguintes linhas no arquivo *install\_root*/.Xdefaults:

Eclipse\*spacing:0 Eclipse\*fontList:-misc-fixed-medium-r-normal-\*-10-100-75-75-c-60-iso8859-1

Depois que incluir as linhas, execute o seguinte comando antes de iniciar o Profile Management Tool: xrdb -load user\_home/.Xdefaults

O idioma do Profile Management Tool é determinado pelo idioma padrão no sistema. Se o idioma padrão não for um dos idiomas suportados, o Inglês é usado. É possível substituir o idioma padrão ao iniciar o Profile Management Tool a partir da linha de comandos e usando a configuração **java user.language** para substituir o idioma padrão. Insira o seguinte comando:

*install\_root*/java/bin/java -Duser.language=*locale install\_root*

Por exemplo, para iniciar o Profile Management Tool no idioma Alemão, insira o comando a seguir: *install\_root*/java/bin/java -Duser.language=de *install\_root*/bin/ProfileManagement/startup.jar

Após iniciar o Profile Management Tool, você deve decidir pela criação de perfil **Típica** ou **Avançada**. Use a opção avançada para:

- v Atribuir valores customizados para portas, para o local do perfil e para os nomes de perfil, nó, host e célula (quando aplicável).
- v Criar um serviço do sistema para executar o servidor, se seu sistema operacional e os privilégios de sua conta de usuário permitirem a criação de serviços.
- 1. Se desejar federar o nó customizado a um gerenciador de implementação durante a criação de perfil customizado, inicie o gerenciador de implementação.
- 2. Use um dos métodos a seguir para iniciar o Profile Management Tool:
	- v Inicie a ferramenta a partir do console do First Steps.
	- v Execute o comando *install\_root***/bin/ProfileManagement/pmt.sh**.
- 3. Encerre todos os servidores associados a um perfil que planeje aumentar.
- 4. Na página de Boas-vindas, clique em **Ativar Profile Management Tool** ou selecione a guia **Profile Management Tool**.
- 5. Na guia **Perfis**, selecione o perfil que deseja aumentar e clique em **Aumentar**. Se você aumentar um perfil do WebSphere Application Server, ele deve ser da versão do WebSphere Application Server na qual o IBM Business Process Manager foi instalado. O botão **Aumentar** não pode ser selecionado a menos que um perfil possa ser aumentado. A página Seleção de Aumento é aberta em uma janela separada.
- 6. Na página Seleção de Aumento, selecione o tipo de aumento que deseja aplica no perfil. Em seguida, clique em **Avançar**.
- 7. Na página Opções de Aumento de Perfil, escolha executar um aumento de perfil **Típico** ou **Avançado** e clique em **Avançar**.

A opção **Típica** aumenta um perfil com definições de configuração padrão.

A opção **Avançada** permite especificar seus próprios valores de configuração para um perfil.

**Restrição:** O Profile Management Tool exibe uma mensagem de aviso se qualquer uma das seguintes condições ocorrer:

- v O perfil selecionado para o aprimoramento tiver um servidor em execução. Você não pode aprimorar o perfil até parar o servidor ou clicar em **Voltar** e escolher outro perfil que não tenha servidores em execução.
- v O perfil que você selecionou para aumentar é associado. Você não pode aumentar um perfil associado. Você deve clicar em **Voltar** e escolher outro perfil que não esteja associado.
- v O perfil selecionado para aprimoramento já foi aprimorado com o produto que você selecionou. Você deve clicar em **Voltar** e escolher outro perfil para aprimorar.
- 8. Se você tiver selecionado a criação de perfil **Típica**, acesse a [Etapa de federação.](#page-2543-0)
- 9. Avançado: Na página Nome e Local do Perfil, execute as etapas a seguir:
	- a. No campo **Nome do perfil**, especifique um nome exclusivo ou aceite o valor padrão. Cada perfil criado deve ter um nome. Quando há mais de um perfil, eles podem ser diferenciados em seu nível mais alto por esse nome.
	- b. No campo **Diretório do perfil**, insira o diretório para o perfil ou use o botão **Navegar** para acessar o diretório de perfil. O diretórios especificado conterá os arquivos que definem o ambiente de tempo de execução, tais como comandos, arquivos de configuração e arquivos de log. O diretório padrão é *install\_root*/profiles/*profile\_name*.
	- c. Opcional: Selecione **Marcar Este Perfil como Padrão** para tornar o perfil que você está criando o perfil padrão. Essa caixa de seleção será mostrada apenas se você tiver um perfil existente em seu sistema.

Quando um perfil for o perfil padrão, os comandos funcionam automaticamente com ele. O primeiro perfil que você cria em uma estação de trabalho é o perfil padrão. O perfil padrão é o destino padrão para comandos que são emitidos a partir do diretório bin na raiz da instalação do produto. Quando só pode existir um perfil em uma estação de trabalho, todo comando funciona nesse perfil. Se existir mais de um perfil, determinados comandos exigem que você especifique o perfil ao qual o comando se aplica.

- d. Na lista **Configuração de ajuste de desempenho de tempo de execução do servidor**, selecione um nível de ajuste de desempenho adequado para o perfil que estiver criando. Esse parâmetro é um parâmetro WebSphere Application Server.
- e. Clique em **Avançar**. Se clicar em **Voltar** e alterar o nome do perfil, poderá ser necessário alterar manualmente o nome nesta página quando ele for exibido novamente.
- 10. Avançado: Na página Nó, Host e Nomes de Célula, execute as ações a seguir para o perfil que estiver criando:
	- v No campo **Nome do nó**, insira um nome para o nó ou aceite o valor padrão. Tente manter o nome do nó o mais curto possível, mas certifique-se de que os nomes dos nós sejam exclusivos no ambiente de implementação.
	- v No campo **Nome do Servidor**, insira um nome para o servidor ou aceite o valor-padrão.
	- v No campo **Nome do Host**, insira um nome para o host ou aceite o valor padrão.
	- v No campo **Nome da Célula**, insira um nome para a célula ou aceite o valor padrão.

Clique em **Avançar**.

<span id="page-2543-0"></span>11. Na página Federação, escolha federar o nó no gerenciador de implementação agora como parte da criação de perfil ou depois, separadamente da criação de perfil. Se optar por federar o nó como parte da criação de perfil, especifique o nome do host ou o endereço IP e a porta SOAP do gerenciador de implementação, e um ID de usuário e uma senha de autenticação, se for usado para autenticação com o gerenciador de implementação.

### **Importante:**

Selecione **Federar este nó posteriormente** se alguma das situações a seguir for verdade:

- v Você pretende utilizar esse nó customizado como um destino de migração.
- v Outro perfil está sendo associado. (A federação do nó deve ser serializada.)
- v O gerenciador de implementação não está em execução ou você não tem certeza se ele está em execução.
- v O gerenciador de implementação tem o conector SOAP desativado
- v O gerenciador de implementação ainda não foi aprimorado para o gerenciador de implementação IBM Business Process Manager.
- v O gerenciador de implementação não está em um nível de release igual ou mais alto do que o nível de release do perfil que está sendo criado.
- v O gerenciador de implementação não tem uma porta administrativa JMX ativada.
- v O gerenciador de implementação é configurado novamente para usar o remote method invocation (RMI) não padrão como o conector Java Management Extensions (JMX) preferencial. (Selecione **Administração do Sistema** > **Gerenciador de Implementação** > **Serviços de Administração** no console administrativo do gerenciador de implementação para verificar o tipo de conector de preferência.)

### **Processamento associado à federação do nó como parte da criação do perfil customizado:**

- v O Profile Management Tool verifica se o gerenciador de implementação existe e pode ser contactado e se o ID de usuário e senha de autenticação são válidos para esse gerenciador de implementação (se ele estiver protegido).
- v Se tentar associar um nó customizado quando o gerenciador de implementação não estiver em execução ou não estiver disponível por outros motivos, uma caixa de aviso impedirá que continue. Se essa caixa de aviso aparecer, clique em **OK** e faça seleções diferentes na página de Federação.

Clique em **Avançar**. Se tiver selecionado a criação de perfil **Típica**, vá direto para a [Etapa de](#page-2545-0) [Configuração do Banco de Dados.](#page-2545-0)

- 12. Avançado: Na página Certificado de Segurança (Parte 1), especifique se novos certificados devem ser criados ou se devem ser importados certificados existentes.
	- v Para criar um novo certificado pessoal padrão e um novo certificado de assinatura raiz, selecione **Criar um novo certificado pessoal padrão** e **Criar um novo certificado de assinatura raiz** e clique em **Avançar**.
	- v Para importar os certificados existentes, selecione **Importar um certificado pessoal padrão existente** e **Importar um certificado pessoal de assinatura raiz existente** e forneça as seguintes informações:
		- No campo **Caminho**, insira o caminho do diretório no certificado existente.
		- No campo **Senha**, insira a senha para o certificado
		- No campo **Tipo de Keystore**, selecione o tipo de keystore para o certificado que você está importando.
		- No campo **Alias de Keystore**, selecione o alias de keystore para o certificado que você está importando.
		- Clique em **Avançar** para exibir a página Certificado de Segurança (Parte 2).

Quando você importar um certificado pessoal como o certificado pessoal padrão, importe o certificado raiz que assinou o certificado pessoal. Caso contrário, o Profile Management Tool incluirá o assinante do certificado pessoal no arquivo trust.p12.

13. Avançado: Na página Certificado de Segurança (Parte 2), verifique se as informações do certificado estão corretas e clique em **Avançar** para exibir a página Designação de Valores de Porta.

Se criar os certificados, será possível usar os valores padrão ou modificá-los para criar novos certificados. O certificado pessoal padrão é válido, por padrão, por um ano e é assinado pelo certificado raiz de assinatura. O certificado raiz de assinatura é um certificado autoassinado, válido por 15 anos por padrão. A senha do keystore padrão para o certificado raiz de assinatura é WebAS. Altere a senha. A senha não pode conter nenhum caractere do conjunto de caracteres de byte duplo (DBCS) pois determinados tipos de keystore, incluindo o PKCS12, não suportam esses caracteres. Os tipos de keystore suportados dependem dos provedores no arquivo java.security.

Ao criar um dos certificados ou ambos, ou importar um certificado ou ambos, os arquivos keystore criados são:

- v key.p12: Contém o certificado pessoal padrão.
- v trust.p12: Contém o certificado de assinante a partir do certificado raiz padrão.
- v root-key.p12: Contém o certificado raiz de assinatura.
- v default-signers.p12: Contém certificados de assinantes que são incluídos em qualquer novo arquivo keystore que criar após o servidor estar instalado e em execução. Por padrão, o assinante do certificado raiz padrão e um certificado de assinante DataPower estão nesse arquivo keystore.
- v deleted.p12: Mantém certificados excluídos com a tarefa deleteKeyStore para que possam ser recuperados se necessário.
- ltpa.jceks: Contém chaves da Lightweight Third-Party Authentication (LTPA) padrão do servidor que os servidores em seu ambiente usam para se comunicar entre si.

Esses arquivos têm todos a mesma senha ao criar ou importar os certificados, que é a senha padrão ou uma senha especificada por você. Um certificado importado é incluído no arquivo key.p12 ou no arquivo root-key.p12. Se importar qualquer certificado e os certificados não contiverem as informações desejadas, clique em **Voltar** para importar outro certificado.

14. Avançado: na página Designação de Valores de Porta, verifique se as portas especificadas para o perfil são exclusivas e clique em **Avançar**. O Profile Management Tool detecta as portas atualmente utilizadas por outros produtos WebSphere e exibe valores de porta recomendados que não entram em conflito com os existentes. Se você tiver aplicativos diferentes dos do WebSphere que utilizam portas especificadas, verifique se as portas não estão em conflito. Se escolheu para não implementar o console administrativo na página Implementação do Aplicativo Opcional, as portas do console administrativo não estarão disponíveis na página Designação de Valores de Porta.

As portas serão reconhecidas como estando em utilização se as seguintes condições forem atendidas:

- v As portas são designadas a um perfil criado em uma instalação desempenhada pelo usuário atual.
- v As portas estão em utilização.

Embora a ferramenta valide portas ao acessar a página Designação de Valores de Porta, os conflitos de porta ainda podem ocorrer como resultado de seleções feitas nas páginas subsequentes do Profile Management Tool. As portas não são designadas até que a criação de perfil seja concluída.

Se você suspeitar de um conflito de porta, poderá investigá-lo após a criação do perfil. Determine as portas utilizadas durante a criação de perfil examinando o seguinte arquivo:

*profile\_root*/properties/portdef.prop

Incluídos neste arquivo estão as chaves e valores utilizados na configuração das portas. Se você descobrir conflitos de porta, pode reatribuir as portas manualmente. Para redesignar portas, consulte "Atualizando portas em perfis existentes" no centro de informações do WebSphere Application Server. Execute o arquivo **updatePorts.ant** por meio do script **ws\_ant** neste tópico.

- <span id="page-2545-0"></span>15. Na página Configuração do Banco de Dados, selecione o banco de dados usado pelo gerenciador de implementação e confirme o local dos arquivos de caminho de classe do driver JDBC.
- 16. Na página Resumo do Perfil, revise as informações. Clique em **Criar** para criar o perfil ou em **Voltar** para alterar as características do perfil.
- 17. Na página Perfil Completo, revise as informações. Para continuar no Console do First Steps, certifique-se de que **Ativar Console do First Steps** esteja selecionado e clique em **Concluir**.

Após concluir a inclusão de perfis customizados, configure o ambiente de implementação.

### **Informações relacionadas**:

[Atualizando portas em perfis existentes \(WebSphere Application Server\)](http://www14.software.ibm.com/webapp/wsbroker/redirect?version=matt&product=was-nd-mp&topic=tins_updatePorts)

### *Aumentando Perfis Customizados Usando o Utilitário de Linha de Comandos manageprofiles:*

Em vez de usar o Profile Management Tool, é possível usar o utilitário de linha de comandos manageprofiles para aumentar perfis existentes do WebSphere Application Server V8.0.

Lembre-se de encerrar os servidores associados a um perfil que planeje aumentar.

Certifique-se de não estar executando o utilitário de linha de comandos **manageprofiles** no mesmo perfil. Se uma mensagem de erro for exibida ao executar o comando, determine se há outra ação de criação ou aumento de perfil em andamento. Se houver, aguarde até que ela seja concluída.

Se o perfil que deseja aumentar já tiver sido federado em um gerenciador de implementação, você não pode aumentá-lo usando o utilitário de linha de comandos **manageprofiles**.

- 1. Determine o modelo que foi usado para criar o perfil existente que deseja aumentar. Você deve aumentar um perfil customizado. É possível determinar o modelo visualizando o registro de perfil no arquivo *install\_root*/properties/profileRegistry.xml. Não modifique esse arquivo. Use o arquivo apenas para visualizar os modelos.
- 2. Localize o modelo apropriado a ser usado para aumento.

Os modelos para cada perfil estão localizados no diretório *install\_root*/profileTemplates/BPM para modelos BPM e em *install\_root*/profileTemplates para outros produtos. Os modelos a seguir estão disponível para perfis customizados:

- v managed.procctr: para um perfil customizado do Process Center para IBM BPM Standard.
- v managed.procctr.adv: para um perfil customizado do Process Center para IBM BPM Advanced.
- v managed.procsvr: para um perfil customizado do Process Server para IBM BPM Standard.
- v managed.procsvr.adv: para um perfil customizado do Process Server para IBM BPM Advanced.
- v managed.esbserver: para um perfil customizado do WebSphere Enterprise Service Bus.
- 3. Use o parâmetro augment para alterar um perfil existente com um modelo de aumento. O parâmetro de aumento faz com que o utilitário de linha de comandos **manageprofiles** atualize e aumente o perfil identificado no parâmetro **-profileName** usando o modelo no parâmetro **-templatePath**. Os modelos de aprimoramento que você pode utilizar são determinados por quais produtos IBM e versões estão instalados em seu ambiente. Certifique-se de que você especificou o caminho de arquivo completo para **-templatePath**, pois um caminho de arquivo relativo para o parâmetro **-templatePath** resulta no perfil especificado não sendo totalmente aprimorado.

**Nota:** Não modifique manualmente os arquivos que estão localizados no diretório *install\_dir*/profileTemplates/BPM.

4. Para usar o parâmetro **-responseFile**, procure nos arquivos de resposta de amostra fornecidos e crie um arquivo de resposta que seja específico para seu ambiente.

**Importante:** Assegure-se de não deixar espaços em branco após os valores; por exemplo **'personalCertValidityPeriod=1 '** ou **'winserviceCheck=false '**. Os espaços causarão a falha da criação de perfil.

As amostras estão localizadas no diretório do *install\_root*/BPM/samples/manageprofiles. Escolha um arquivo de resposta baseado no banco de dados e tipo de perfil (independente ou rede, Process Center ou Process Server). Os arquivos de amostra a seguir estão disponíveis:

- PC Std DMgr DB2.response
- PC Std DMgr DB2zOS.response
- PC Std DMgr Oracle.response
- PC\_Std\_DMgr\_SQLServer.response
- PC Adv DMgr DB2.response
- PC Adv DMgr DB2zOS.response
- PC Adv DMgr Oracle.response
- PC Adv DMgr SQLServer.response
- PC Std Managed\_DB2.response
- PC Std Managed DB2zOS.response
- PC Std Managed Oracle.response
- PC Std Managed SQLServer.response
- PC Adv Managed DB2.response
- PC\_Adv\_Managed\_DB2zOS.response
- PC\_Adv\_Managed\_Oracle.response
- PC\_Adv\_Managed\_SQLServer.response
- PC\_Std\_Standalone\_DB2.response
- PC Std Standalone DB2zOS.response
- PC\_Std\_Standalone\_Oracle.response
- PC Std Standalone SQLServer.response
- PC Adv Standalone DB2.response
- PC Adv Standalone DB2zOS.response
- PC Adv Standalone Oracle.response
- PC Adv Standalone SQLServer.response
- PS Std DMgr DB2.response
- PS Std DMgr DB2zOS.response
- PS Std DMgr Oracle.response
- PS Std DMgr SQLServer.response
- PS Adv DMgr DB2.response
- PS Adv DMgr DB2zOS.response
- PS Adv DMgr Oracle.response
- PS Adv DMgr SQLServer.response
- PS Std Managed DB2.response
- PS Std Managed DB2zOS.response
- PS Std Managed Oracle.response
- PS Std Managed SQLServer.response
- PS\_Adv\_Managed\_DB2.response
- PS\_Adv\_Managed\_DB2zOS.response
- PS Adv Managed Oracle.response
- PS\_Adv\_Managed\_SQLServer.response
- PS\_Std\_Standalone\_DB2.response
- PS Std Standalone DB2zOS.response
- PS Std Standalone Oracle.response
- PS Std Standalone SQLServer.response
- PS Adv Standalone DB2.response
- PS Adv Standalone DB2zOS.response
- PS Adv Standalone Oracle.response
- PS Adv Standalone SQLServer.response

Copie um dos arquivos de resposta de amostra para seu diretório ativo. Use o comando **chmod** para designar as permissões adequadas à sua nova cópia do arquivo de resposta. Por exemplo: chmod 644 BPM\_Custom.response

Edite os parâmetros no arquivo de resposta conforme adequado para sua configuração e salve o arquivo de resposta editado. Certifique-se de que o caminho de propriedade **templatePath** corresponde ao diretório de instalação específico.

5. Execute o arquivo a partir da linha de comandos. Não forneça um parâmetro **-profilePath**. Por exemplo:

manageprofiles.sh -augment -templatePath *install\_root*/profileTemplates/BPM/managed.procctr.adv -profileName MyProfileName

Se você criou um arquivo de resposta, especifique o parâmetro **-response** sem nenhum outro parâmetro. Por exemplo:

manageprofiles.sh -response *myResponseFile*

O status é gravado para a janela do console quando o comando termina a execução. A verificação de sintaxe normal no arquivo de resposta se aplica conforme o arquivo é analisado como qualquer outro arquivo de resposta. Os valores individuais no arquivo de resposta são tratados como parâmetros da linha de comandos.

Após concluir a inclusão de perfis customizados, configure o ambiente de implementação.

*Federando nós customizados para o gerenciador de implementação:*

Após a criação de um nó customizado, é possível usar o comando **addNode** para federar o nó customizado em uma célula do gerenciador de implementação. É possível gerenciar todos os nós federados a partir do gerenciador de implementação.

Antes de utilizar este procedimento, certifique-se de que os seguintes pré-requisitos sejam atendidos:

- v Você instalou o IBM Business Process Manager e criou um gerenciador de implementação e um perfil customizado. Este procedimento assume que você *não* associou o perfil customizado durante sua criação ou aumento, com o Profile Management Tool ou com o utilitário de linha de comandos **manageprofiles**.
- v O gerenciador de implementação está em execução. Se não estiver, inicie-o selecionando **Iniciar o gerenciador de implementação** a partir de seu console do First Steps ou digitando o seguinte comando, em que *profile\_root* representa o local de instalação do perfil do gerenciador de implementação:

*profile\_root*/bin/startManager.sh

- v O gerenciador de implementação foi criado ou aumentado para ser um gerenciador de implementação do IBM Business Process Manager.
- v O gerenciador de implementação está no mesmo nível de release ou superior ao perfil customizado criado ou aprimorado.
- v O gerenciador de implementação tem uma porta administrativa JMX ativada. O protocolo padrão é o SOAP.
- v Você não pretende utilizar esse nó customizado como um destino de migração.
- 1. Vá para o diretório bin do perfil customizado que deseja associar. Abra uma janela de comando e acesse o diretório a seguir (a partir de uma linha de comandos), em que *profile\_root* representa o local da instalação do perfil customizado):

*profile\_root*/bin

2. Execute o comando **addNode**.

Execute o comando a seguir na linha de comandos se a segurança não estiver ativada:

./addNode.sh *deployment\_manager\_host deployment\_manager\_SOAP\_port*

Execute o comando a seguir na linha de comandos se a segurança estiver ativada:

./addNode.sh *deployment\_manager\_host deployment\_manager\_SOAP\_port* -username *userID\_for\_authentication* -password *password\_for\_authentication*

Uma janela de saída é aberta. Caso veja uma mensagem semelhante à seguinte, seu perfil customizado foi associado com sucesso:

ADMU0003I: O nó DMNDID2Node03 foi federado com êxito.

O perfil customizado está associado no gerenciador de implementação.

Após associar o perfil customizado, vá para o console administrativo do gerenciador de implementação para customizar o nó vazio ou para criar um novo servidor.

## **Informações relacionadas**:

[Incluir configurações de nó gerenciado \(WebSphere Application Server\)](http://www14.software.ibm.com/webapp/wsbroker/redirect?version=matt&product=was-nd-dist&topic=uagtRnodeAdd)

*Criando e Configurando Bancos de Dados DB2 para z/OS Após a Criação do Perfil de Implementação de Rede:*

Depois de criar ou aumentar perfis, você ou o administrador de banco de dados devem criar os bancos de dados e suas tabelas manualmente e você deve também executar o comando **bootstrapProcessServerData** antes de tentar iniciar ou usar o servidor IBM Business Process Manager.

*Pré-requisitos de Autorização do DB2 for z/OS:*

Antes de criar os bancos de dados do IBM Business Process Manager, você deve assegurar que as autorizações necessárias sejam concedidas para sua versão do DB2 for z/OS. Certifique-se também de que os grupos de armazenamentos e buffer pools apropriados sejam designados e configure o armazenamento em cluster, se necessário.

## **Requisitos de Autorização do Usuário para DB2 for z/OS**

Solicite que o administrador do sistema do DB2 para z/OS verifique as autorizações que foram concedidas, para assegurar que você não concedeu mais autoridade do que o necessário para algum ID de usuário. Ele pode estar tentando conceder a autoridade DB2 SYSADM para os aliases de autenticação de JCA para evitar possíveis problemas na segurança do DB2 durante a configuração. O ID de administrador do WebSphere não deve requerer mais que a autoridade DBADM para definir os bancos de dados do IBM Business Process Manager.

As seguintes permissões GRANT do grupo de armazenamentos, do banco de dados e do buffer pool são fornecidas por padrão para o administrador do WebSphere, identificado como *#DB\_USER#*. Estas permissões estão disponíveis no script do banco de dados createDatabase.sql que é gerado pela ferramenta de design do banco de dados:

GRANT USE OF STOGROUP *#STOGRP#* TO *#DB\_USER#* WITH GRANT OPTION; GRANT DBADM ON DATABASE *#DB\_NAME#* TO *#DB\_USER#*; GRANT USE OF ALL BUFFERPOOLS TO *#DB\_USER#*;

A seguinte permissão GRANT pode ser necessária para permitir que o usuário *#DB\_USER#* crie sequências e procedimentos armazenados com um qualificador de esquema de *#SCHEMA#*: GRANT CREATEIN,ALTERIN,DROPIN ON SCHEMA *#SCHEMA#* TO *#DB\_USER#* WITH GRANT OPTION;

As seguintes permissões também são necessárias: GRANT CREATE ON COLLECTION *#SCHEMA#* TO *#DB\_USER#*; GRANT BINDADD TO *#DB\_USER#*;

### **Requisitos de Autorização para Visualizações no DB2 for z/OS V10**

Se estiver planejando usar o DB2 for z/OS V10, serão necessárias permissões adicionais para visualizações no banco de dados:

v Antes de executar a SQL para definir visualizações, pode ser necessário configurar o parâmetro de subsistema DBACRVW como YES.

Esta configuração assegura que os IDs de administrador do WebSphere com autoridade DBADM no banco de dados *#DB\_NAME#* possam criar visualizações para outros IDs.

v No DB2 for z/OS V10, o ID de administrador do WebSphere deve ser receber especificamente acesso a visualizações, porque o acesso não é implicitamente concedido a usuários com autoridade DBADM no banco de dados. As instruções GRANT individuais ou um grupo de Resource Access Control Facility

(RACF) pode ser usado para fornecer acesso a visualizações no DB2 for z/OS V10. Solicite que o administrador do DB2 for z/OS forneça este acesso, usando qualquer um dos seguintes métodos:

– Emita uma instrução GRANT explícita para cada visualização. Por exemplo, as seguintes instruções GRANT de amostra podem ser emitidas para o ID do usuário WSADMIN:

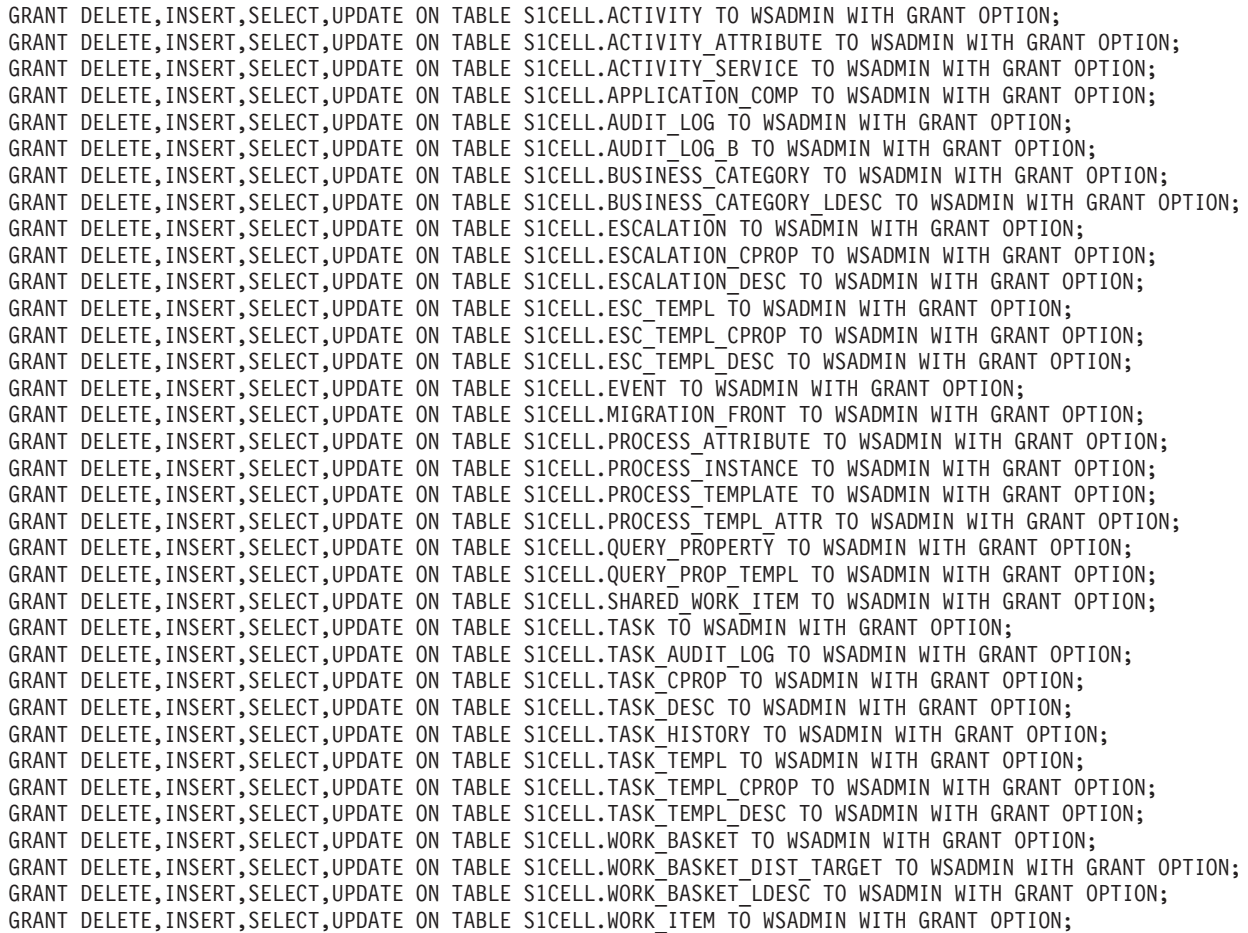

– Defina um grupo RACF que corresponde ao nome do esquema para as visualizações, e conecte o ID de administrador do WebSphere ao grupo RACF. Por exemplo, é possível definir um grupo RACF chamado S1CELL e conecte o usuário WSADMIN a ele, da seguinte forma:

INFORMATION FOR GROUP S1CELL SUPERIOR GROUP=ZWPS OWNER=ZWPS CREATED=07.144 INSTALLATION DATA=OWNED BY EMP SERIAL 009179, SITE ABCUK NO MODEL DATA SET TERMUACC NO SUBGROUPS USER(S)= ACCESS= ACCESS COUNT= UNIVERSAL ACCESS= WSADMIN CONNECT 000000 NONE CONNECT ATTRIBUTES=NONE REVOKE DATE=NONE RESUME DATE=NONE

#### **Usando a Planilha de Planejamento de Configuração para Definir Autorizações**

Se você fez download da planilha de planejamento de configuração para uso, como alternativa, será possível usar esta planilha para gerar as permissões GRANT que são necessárias para usuários e para visualizações do DB2 for z/OS V10 (conforme identificado nas seções anteriores neste tópico). A planilha de planejamento de configuração está disponível no [Techdoc WP102075](http://www.ibm.com/support/techdocs/atsmastr.nsf/WebIndex/WP102075) no IBM Support Portal.

A planilha Banco de Dados na planilha lista um conjunto de instruções SQL de amostra que podem ser usadas para criar os bancos de dados e grupos de armazenamentos. Além disso, são fornecidas as

permissões GRANT que são necessárias para autorizar o administrador do WebSphere e para fornecer acesso a tabelas de banco de dados do DB2 for z/OS V10. Ao especificar o usuário e os nomes de objetos de banco de dados na planilha BPMVariables da planilha, estes valores são propagados para a planilha Banco de Dados e são usados para concluir as instruções CREATE e GRANT com os valores apropriados.

Solicite que o administrador do sistema DB2 for z/OS use as instruções CREATE relevantes para criar os bancos de dados e grupos de armazenamentos e use as instruções GRANT para autorizar o administrador do WebSphere. Para obter informações adicionais sobre como usar os artefatos gerados a partir da planilha, consulte o documento em PDF de acompanhamento no Techdoc.

### **Designações do Grupo de Armazenamentos e Uso do Buffer Pool**

Solicite que o administrador do sistema do DB2 para z/OS verifique as designações do grupo de armazenamento e o uso do conjunto de buffers. Designação de grupo de armazenamento e uso de buffer pool incorretos podem não ser mostrados como uma mensagem de erro em um log, mas podem causar problemas mais tarde. É melhor resolver esses problemas agora ao invés de quando o sistema tiver sido liberado para uso. Por exemplo, corrigir grupos de armazenamentos e VCATs não é fácil após as tabelas e os índices terem sido usados.

### **Requisitos de Armazenamento em Cluster**

Se pretender configurar o armazenamento em cluster, seu sistema DB2 para z/OS deve estar executando em modo de compartilhamento de dados.

### **Tarefas relacionadas**:

["Criando Arquivos de Design do Banco de Dados e Scripts do Banco de Dados \(independente do AIX\)"](#page-1150-0) [na página 1143](#page-1150-0)

É possível especificar o design da configuração do banco de dados usando a ferramenta de design do banco de dados. O design pode ser para um componente específico ou para uma configuração do banco de dados em nível corporativo que suporte a funcionalidade completa do IBM Business Process Manager.

["Criando Arquivos de Design do Banco de Dados e Scripts do Banco de Dados \(implementação de rede](#page-1448-0) [do AIX\)" na página 1441](#page-1448-0)

É possível especificar o design da configuração do banco de dados usando a ferramenta de design do banco de dados. O design pode ser para um componente específico ou para uma configuração do banco de dados em nível corporativo que suporte a funcionalidade completa do IBM Business Process Manager.

["Criando Arquivos de Design do Banco de Dados e Scripts do Banco de Dados \(independente do Linux\)"](#page-279-0) [na página 272](#page-279-0)

É possível especificar o design da configuração do banco de dados usando a ferramenta de design do banco de dados. O design pode ser para um componente específico ou para uma configuração do banco de dados em nível corporativo que suporte a funcionalidade completa do IBM Business Process Manager.

["Criando Arquivos de Design do Banco de Dados e Scripts do Banco de Dados \(implementação de rede](#page-579-0) [do Linux\)" na página 572](#page-579-0)

É possível especificar o design da configuração do banco de dados usando a ferramenta de design do banco de dados. O design pode ser para um componente específico ou para uma configuração do banco de dados em nível corporativo que suporte a funcionalidade completa do IBM Business Process Manager.

["Criando Arquivos de Design do Banco de Dados e Scripts do Banco de Dados \(independente do](#page-2016-0) [Solaris\)" na página 2009](#page-2016-0)

É possível especificar o design da configuração do banco de dados usando a ferramenta de design do banco de dados. O design pode ser para um componente específico ou para uma configuração do banco de dados em nível corporativo que suporte a funcionalidade completa do IBM Business Process Manager. ["Criando Arquivos de Design do Banco de Dados e Scripts do Banco de Dados \(implementação de rede](#page-2317-0) [do Solaris\)" na página 2310](#page-2317-0)

É possível especificar o design da configuração do banco de dados usando a ferramenta de design do banco de dados. O design pode ser para um componente específico ou para uma configuração do banco de dados em nível corporativo que suporte a funcionalidade completa do IBM Business Process Manager.

["Criando Arquivos de Design do Banco de Dados e Scripts do Banco de Dados \(independente do](#page-2903-0) [Windows\)" na página 2896](#page-2903-0)

Use a ferramenta de design do banco de dados para gerar um arquivo de design que é usado ao criar um perfil independente. A ferramenta de design do banco de dados também gera scripts de banco de dados que podem ser usados para criar as tabelas de banco de dados.

["Criando Arquivos de Design do Banco de Dados e Scripts do Banco de Dados \(implementação de rede](#page-3209-0) [do Windows\)" na página 3202](#page-3209-0)

É possível especificar o design da configuração do banco de dados usando a ferramenta de design do banco de dados. O design pode ser para um componente específico ou para uma configuração do banco de dados em nível corporativo que suporte a funcionalidade completa do IBM Business Process Manager.

### *Criando Bancos de Dados no Subsistema DB2 para z/OS:*

Ao usar a ferramenta de design do banco de dados (**DbDesignGenerator**) para definir a configuração do banco de dados, é possível usar os scripts de banco de dados que são necessários para a criação dos bancos de dados dos componentes do IBM Business Process Manager.

É possível usar várias ferramentas para executar esses scripts de banco de dados:

- v Quando a ferramenta de design do banco de dados é executada para gerar os scripts do banco de dados, o script **createDB2.sh** também é gerado. É possível usar **createDB2.sh** para executar os scripts do banco de dados.
- v É possível usar ferramentas, como o processador da linha de comando DB2, SPUFI ou DSNTEP2 para executar os scripts do banco de dados.

### **Escolhendo Qual Ferramenta Usar**

É possível escolher uma ferramenta sobre outra com base na experiência e na familiaridade, ou na preferência pessoal. É possível também que sua organização tenha implementado normas ou convenções para ferramentas usadas para criar objetos do DB2 para z/OS, particularmente em um ambiente de produção.

### **Considerações para a Escolha do Script createDB2.sh**

- v **createDB2.sh** pode criar todos os objetos de banco de dados em uma execução simples da ferramenta, portanto, é uma boa opção se esta for sua primeira implementação do servidor.
- v **createDB2.sh** executa os scripts de banco de dados gerados pela ferramenta de design do banco de dados (**DbDesignGenerator**).
- v **createDB2.sh** executa o SQL de cada componente na sequência correta.
- v **createDB2.sh** cria objetos de banco de dados de acordo com uma convenção de nomenclatura definida.
- v **createDB2.sh** organiza o layout dos objetos de banco de dados nos bancos de dados DB2 para z/OS.
- v **createDB2.sh** emite permissões GRANT para objetos de banco de dados, grupo de armazenamento e buffer pool.
- v **createDB2.sh** conclui automaticamente a customização da linguagem de definição de dados (DDL) do barramento de integração de serviços.
- v **createDB2.sh** é executado em um ambiente UNIX System Services.
- v **createDB2.sh** produz uma trilha de auditoria dos objetos criados por ele.

### **Considerações para Escolher Outras Ferramentas**

- v Você pode preferir usar o processador de linha de comandos do DB2 para executar as instruções SQL no ambiente do UNIX Systems Services. Primeiro, você deve executar o script**createDB2.sh** em um modo que ignore a execução das instruções SQL e, em vez disso, as consolide em dois arquivos .sql. Em seguida, é possível executar esses arquivos usando o processador de linha de comandos.
- v Não há restrições nas convenções de nomenclatura e organização que se aplicam aos objetos de banco de dados além das restrições do subsistema de banco de dados padrão.
- v Algumas ferramentas podem ser executadas a partir de um ambiente z/OS.
- v As ferramentas podem produzir uma trilha de auditoria dos comandos do banco de dados DB2 que foram emitidos.

## **Tarefas relacionadas**:

["Criando Arquivos de Design do Banco de Dados e Scripts do Banco de Dados \(implementação de rede](#page-2317-0) [do Solaris\)" na página 2310](#page-2317-0)

É possível especificar o design da configuração do banco de dados usando a ferramenta de design do banco de dados. O design pode ser para um componente específico ou para uma configuração do banco de dados em nível corporativo que suporte a funcionalidade completa do IBM Business Process Manager.

## *Configurando o Processador da Linha de Comandos do DB2:*

Antes de executar o script **createDB2.sh**, você deve configurar o processador de linha de comandos do DB2 definindo um conjunto de variáveis de ambiente e o alias de comando **db2**. Você também deve definir nomes alternativos que podem ser usados para conexão com o servidor do DB2 para z/OS.

Assegure que exista um arquivo de propriedades, por exemplo, clp.properties, para o processador de linha de comandos do DB2. Se necessário, é possível criar seu próprio arquivo de propriedades usando o arquivo de propriedades de amostra que está disponível no diretório em que o processador de linha de comandos está instalado. Para obter informações adicionais, consulte sua documentação do DB2 para  $z$ /OS.

Conclua as etapas de configuração a seguir no ambiente z/OS UNIX System Services a partir do qual o script **createDB2.sh** será executado:

- 1. Configure o processador de linha de comandos do DB2 para cada ID de usuário que trabalhará com o DB2 para z/OS a partir da linha de comandos. É possível atualizar perfis de usuário pessoais ou compartilhados da seguinte forma:
	- Modifique a variável de ambiente CLASSPATH para incluir o arquivo clp.jar.
	- v Use a variável de ambiente CLPPROPERTIESFILE para definir o nome completo do arquivo de propriedades para o processador de linha de comandos.
	- v Defina o comando **db2** como um alias para o comando que inicia o processador de linha de comandos.
	- v Especifique o arquivo DB2JccConfiguration.properties que define as propriedades JDBC a serem aplicadas ao processador de linha de comandos.

É possível usar a sintaxe a seguir para incluir as entradas necessárias no arquivo .profile ou /etc/profile:

```
export CLPHOME=clp_install_dir
export CLASSPATH=$CLASSPATH:$CLPHOME/lib/clp.jar
export CLPPROPERTIESFILE=clp_properties_file_path
alias db2="java -Ddb2.jcc.propertiesFile=
/file_path/DB2JccConfiguration.properties com.ibm.db2.clp.db2"
Por exemplo:
```
export CLPHOME=/shared/db2910\_base export CLASSPATH=\$CLASSPATH:\$CLPHOME/lib/clp.jar export CLPPROPERTIESFILE=/wasv8config/clp.properties alias db2="java -Ddb2.jcc.propertiesFile= /wasv8config/DB2JccConfiguration.properties com.ibm.db2.clp.db2"

- 2. No arquivo de propriedades do processador de linha de comandos, defina nomes alternativos que podem ser usados para conexão com o servidor DB2 para z/OS. Uma definição de nome alternativo pode incluir as entidades a seguir:
	- v Uma URL que especifica o nome de domínio ou endereço IP do servidor de banco de dados, a porta na qual o servidor atende e o nome do local do DB2 definido durante a instalação. A URL pode assumir a forma de: *server*:*port*/*database*. A porta é opcional e o nome do local do DB2 deve ser especificado em caracteres maiúsculos.
	- v Um ID de usuário e uma senha associada que podem ser usados para conexão com o servidor do DB2. Esse ID de usuário deve corresponder ao ID de usuário (com autoridade SYSADM) usado pelo administrador do sistema DB2 para executar o script **createDB2.sh**.

É possível incluir as entradas de nomes alternativos necessárias no arquivo de propriedades usando a sintaxe a seguir:

*DB2ALIASNAME*=*URL*,*user\_ID*,*password* Por exemplo: DSNXWBD=localhost:9446/DSNXWBD,SYSADM1,SYSPWRD1

**Dica:** Quando você definir um valor *DB2ALIASNAME* no arquivo de propriedades, assegure de especificar os detalhes corretos de conexão para evitar uma conexão com um banco de dados errado e sobrescrever inadvertidamente seu conteúdo.

3. Configure o parâmetro de subsistema DBACRVW do DB2 para permitir IDs de usuário com autoridade DBADMem um banco de dados para executar as tarefas a seguir para outros IDs de usuário: criar visualizações em tabelas no banco de dados, criar aliases para tabelas e criar tabelas de consulta materializadas. É possível usar a Lista de Comandos (CLIST) de instalação para acessar o painel do DSNTIPP ISPF e atualizar o campo DBADM CREATE AUTH para configurar DB2 ZPARM DBACRVW=YES.

Use o script **createDB2.sh** para executar o SQL para criar os objetos de banco de dados para um banco de dados especificado ou para consolidar as instruções SQL em dois arquivos .sql que podem ser executados posteriormente usando outras ferramentas de banco de dados.

# **Tarefas relacionadas**:

"Criando objetos de banco de dados DB2 para z/OS usando o script createDB2.sh"

Depois de criar scripts de banco de dados para os componentes do IBM Business Process Manager, é possível executar o script **createDB2.sh** para criar um ou mais bancos de dados no subsistema DB2 para z/OS e preencher cada banco de dados com objetos.

["Criando Objetos de Banco de Dados DB2 para z/OS Usando o Processador de Linha de Comandos](#page-2557-0) [DB2" na página 2550](#page-2557-0)

Ao executar o script **createDB2.sh**, é possível optar por executar a SQL imediatamente para criar os objetos de banco de dados para o banco de dados especificado ou é possível efetuar bypass executando os scripts SQL para que seja possível executá-los posteriormente. Se você ignorar a execução do SQL, o script **createDB2.sh** consolidará as instruções SQL em dois arquivos (z\_schema.sql e z\_schemaProc.sql), que podem ser executados posteriormente, usando o processador de linha de comandos do DB2.

*Criando objetos de banco de dados DB2 para z/OS usando o script createDB2.sh:*

Depois de criar scripts de banco de dados para os componentes do IBM Business Process Manager, é possível executar o script **createDB2.sh** para criar um ou mais bancos de dados no subsistema DB2 para z/OS e preencher cada banco de dados com objetos.

Também é possível usar ferramentas, como o processador de linha de comandos do DB2, SPUFI ou DSNTEP2 para criar e preencher bancos de dados.

- v Decida o design e a configuração do banco de dados DB2 para z/OS, incluindo o número de bancos de dados necessários para os componentes do IBM Business Process Manager. Por exemplo, em um ambiente de implementação de rede, é possível definir dois bancos de dados DB2 para z/OS, em que um banco de dados é usado para o componente de banco de dados Comum, que tem escopo na célula e outro banco de dados é usado para todos os outros componentes, que têm escopo no cluster.
- v Decida sobre uma convenção de nomenclatura para os objetos do DB2 para z/OS, como bancos de dados, grupos de armazenamento, nomes de catálogo VSAM (VCATs), prefixos de esquema, buffer pools e IDs de segurança.
- v Crie os buffer pools necessários. Para obter informações adicionais, consulte Amostra de comandos DB2 e SQL .
- v Execute a ferramenta de design do banco de dados (**DbDesignGenerator**) para gerar os scripts do banco de dados que podem ser usados para criar os objetos de banco de dados para os componentes do IBM Business Process Manager. Configure sua configuração do banco de dados para que a ferramenta de design do banco de dados crie um único diretório de saída para cada banco de dados a ser criado, e gere todos os scripts de banco de dados relevantes, incluindo o script **createDB2.sh**, que são necessários para criar o banco de dados, nesse diretório.
- v Use FTP para transferir os scripts do banco de dados, incluindo o script **createDB2.sh**, para o sistema z/OS que contém a instalação do DB2 para z/OS. Transfira o script **createDB2.sh** com um arquivo de texto ASCII e transfira os arquivos de esquema do banco de dados em modo binário. Também assegure-se de reter a estrutura de diretório quando os arquivos forem transferidos.
- v Concede permissões de execução ao script **createDB2.sh**.
- Crie ou aumente o perfil.
- v Configure o processador da linha de comandos do DB2.

O número de bancos de dados criados para a instalação do IBM Business Process Manager pode depender da topologia e do modo como você deseja distribuir os objetos de banco de dados no subsistema do DB2 para z/OS. Desde que os scripts do banco de dados estejam agrupados adequadamente nos diretórios de saída que foram especificados quando você executou a ferramenta de design do banco de dados, é possível executar o script **createDB2.sh** uma vez para cada instância de um banco de dados a ser criado. Por exemplo:

- v Para criar um único banco de dados, é possível executar **createDB2.sh** uma vez a partir de um diretório que contenha todos os scripts do banco de dados que foram gerados para todos os componentes do IBM Business Process Manager.
- v Para criar diversos bancos de dados no nível de célula e níveis de cluster, é possível executar **createDB2.sh** uma vez para cada diretório que contenha os scripts de banco de dados necessários para criar os objetos de banco de dados para a célula e os clusters.

**Importante:** Espera-se que o administrador do sistema do DB2 para z/OS execute o script **createDB2.sh** com um ID de usuário que tenha a autoridade SYSADM, para criar os bancos de dados e os grupos de armazenamento. Em seguida, o administrador do sistema pode, então, conceder a autoridade DBADM para os bancos de dados IBM Business Process Manager para o administrador do WebSphere.

Conclua as etapas a seguir para cada banco de dados que desejar criar:

1. No sistema z/OS que contenha a instalação do DB2, acesse a shell de comando UNIX System Services e mude para o diretório para o qual transferiu os scripts de banco de dados para os objetos de banco de dados a serem criados. Por exemplo:

cd /u/work/S4CELLDB

2. Execute o script **createDB2.sh** usando a sintaxe a seguir:

createDB2.sh -DBAlias *alias\_name* -DBName *database\_name* -DBSto *storage\_group\_name* -DBCreate -DBVCat *volume\_catalog* -DBUser *DB\_user\_ID* -RunSQL
em que:

### **-DBAlias**

Especifique um nome alternativo, que mapeia para a URL de servidor DB2, ID de usuário e a senha, e qual é usado para conexão com o DB2. Se este parâmetro não for especificado ao executar o script **createDB2.sh**, você será solicitado a inserir um valor.

#### **-DBName**

Especifica o nome do banco de dados a ser criado.

### **-DBSto**

Especifica o nome do grupo de armazenamentos para os volumes com conjuntos de dados em que as tabelas e os índices estão armazenados.

# **-DBCreate**

Cria o banco de dados.

### **-DBVCat**

Especifica o nome do catálogo do DB2 Virtual Storage Access Method (VSAM) que registra informações sobre os conjuntos de dados.

#### **-DBUser**

Especifica o ID do usuário do administrador do WebSphere que tem autoridade de administração de banco de dados para o banco de dados do IBM Business Process Manager que está sendo criado.

#### **-RunSQL**

Executa as instruções SQL que criam os objetos de banco de dados.

Por exemplo:

createDB2.sh -DBAlias DSNXWBD -DBName S4CELLDB -DBSto S4DBSTO -DBCreate -DBVCat DSNV10PP -DBUser S4ADMIN -RunSQL

Para obter informações sobre todos os parâmetros disponíveis para o script **createDB2.sh** e o exemplo de uso, consulte Script createDB2.sh.

3. Revise as mensagens que são exibidas no console, verificando se nenhuma mensagem de erro é exibida.

**Dica:** Na primeira vez que você executa **createDB2.sh** para criar o banco de dados, você vê algumas mensagens porque o primeiro script tenta descartar o banco de dados, que nesse estágio ainda não existe. Essas mensagens podem ser ignoradas e chamadas subsequentes de **createDB2.sh** para o mesmo banco de dados não produzirão essas mensagens.

Quando o script tiver concluído a execução, também é possível revisar o arquivo z\_output.txt, que fornece uma trilha de auditoria das operações concluídas e das mensagens de status. Esse arquivo é armazenado no diretório a partir do qual você executa o script **createDB2.sh**.

Cada banco de dados é criado e preenchido com os objetos de banco de dados necessários.

### **Tarefas relacionadas**:

["Configurando o Processador da Linha de Comandos do DB2" na página 2546](#page-2553-0)

Antes de executar o script **createDB2.sh**, você deve configurar o processador de linha de comandos do DB2 definindo um conjunto de variáveis de ambiente e o alias de comando **db2**. Você também deve definir nomes alternativos que podem ser usados para conexão com o servidor do DB2 para z/OS.

["Criando Arquivos de Design do Banco de Dados e Scripts do Banco de Dados \(implementação de rede](#page-2317-0) [do Solaris\)" na página 2310](#page-2317-0)

É possível especificar o design da configuração do banco de dados usando a ferramenta de design do banco de dados. O design pode ser para um componente específico ou para uma configuração do banco de dados em nível corporativo que suporte a funcionalidade completa do IBM Business Process Manager.

### <span id="page-2557-0"></span>*Criando Objetos de Banco de Dados DB2 para z/OS Usando o Processador de Linha de Comandos DB2:*

Ao executar o script **createDB2.sh**, é possível optar por executar a SQL imediatamente para criar os objetos de banco de dados para o banco de dados especificado ou é possível efetuar bypass executando os scripts SQL para que seja possível executá-los posteriormente. Se você ignorar a execução do SQL, o script **createDB2.sh** consolidará as instruções SQL em dois arquivos (z\_schema.sql e z\_schemaProc.sql), que podem ser executados posteriormente, usando o processador de linha de comandos do DB2.

Também é possível executar esses arquivos .sql usando qualquer outra ferramenta de banco de dados de sua preferência, como SPUFI ou DSNTEP2.

- v Decida o design e a configuração do banco de dados DB2 para z/OS, incluindo o número de bancos de dados necessários para os componentes do IBM Business Process Manager. Por exemplo, em um ambiente de implementação de rede, é possível definir dois bancos de dados DB2 para z/OS, em que um banco de dados é usado para o componente de banco de dados Comum, que tem escopo na célula e outro banco de dados é usado para todos os outros componentes, que têm escopo no cluster.
- v Decida sobre uma convenção de nomenclatura para os objetos do DB2 para z/OS, como bancos de dados, grupos de armazenamento, nomes de catálogo VSAM (VCATs), prefixos de esquema, buffer pools e IDs de segurança.
- v Crie os buffer pools necessários. Para obter informações adicionais, consulte Amostra de comandos DB2 e SQL .
- v Execute a ferramenta de design do banco de dados (**DbDesignGenerator**) para gerar os scripts do banco de dados que podem ser usados para criar os objetos de banco de dados para os componentes do IBM Business Process Manager. Configure sua configuração do banco de dados para que a ferramenta de design do banco de dados crie um único diretório de saída para cada banco de dados a ser criado, e gere todos os scripts de banco de dados relevantes, incluindo o script **createDB2.sh**, que são necessários para criar o banco de dados, nesse diretório.
- v Use FTP para transferir os scripts do banco de dados, incluindo o script **createDB2.sh**, para o sistema z/OS que contém a instalação do DB2 para z/OS. Transfira o script **createDB2.sh** com um arquivo de texto ASCII e transfira os arquivos de esquema do banco de dados em modo binário. Também assegure-se de reter a estrutura de diretório quando os arquivos forem transferidos.
- v Concede permissões de execução ao script **createDB2.sh**.
- Crie ou aumente o perfil.
- v Configure o processador da linha de comandos do DB2.

Desde que os scripts do banco de dados estejam agrupados adequadamente nos diretórios de saída que foram especificados quando você executou a ferramenta de design do banco de dados, é possível executar o script **createDB2.sh** uma vez para cada instância de um banco de dados a ser criado.

**Importante:** Espera-se que o administrador do sistema do DB2 para z/OS execute o script **createDB2.sh** com um ID de usuário que tenha a autoridade SYSADM, para criar os bancos de dados e os grupos de armazenamento. Em seguida, o administrador do sistema pode, então, conceder a autoridade DBADM para os bancos de dados IBM Business Process Manager para o administrador do WebSphere.

Conclua as etapas a seguir para cada banco de dados que desejar criar:

1. No sistema z/OS que contenha a instalação do DB2, acesse a shell de comando UNIX System Services e mude para o diretório para o qual transferiu os scripts de banco de dados para os objetos de banco de dados a serem criados. Por exemplo:

cd /u/work/S4CELLDB

2. Execute o script **createDB2.sh** usando a sintaxe a seguir:

```
createDB2.sh -DBAlias alias_name -DBName database_name -DBSto storage_group_name -DBCreate
-DBVCat volume_catalog -DBUser DB_user_ID
em que:
```
### **-DBAlias**

Especifique um nome alternativo, que mapeia para a URL de servidor DB2, ID de usuário e a senha, e qual é usado para conexão com o DB2. Se este parâmetro não for especificado ao executar o script **createDB2.sh**, você será solicitado a inserir um valor.

### **-DBName**

Especifica o nome do banco de dados a ser criado.

### **-DBSto**

Especifica o nome do grupo de armazenamentos para os volumes com conjuntos de dados em que as tabelas e os índices estão armazenados.

### **-DBCreate**

Cria o banco de dados.

#### **-DBVCat**

Especifica o nome do catálogo do DB2 Virtual Storage Access Method (VSAM) que registra informações sobre os conjuntos de dados.

#### **-DBUser**

Especifica o ID do usuário do administrador do WebSphere que tem autoridade de administração de banco de dados para o banco de dados do IBM Business Process Manager que está sendo criado.

**Dica:** Ao omitir o parâmetro **-RunSQL**, é possível ignorar a execução das instruções SQL que criam os objetos de banco de dados e, em vez disso, consolidar as instruções em dois arquivos .sql.

Por exemplo:

createDB2.sh -DBAlias DSNXWBD -DBName S4CELLDB -DBSto S4DBSTO -DBCreate -DBVCat DSNV10PP -DBUser S4ADMIN

Para obter informações sobre todos os parâmetros disponíveis para o script **createDB2.sh** e o exemplo de uso, consulte Script createDB2.sh.

Os arquivos z\_schema.sql e z\_schemaProc.sql, que contêm as instruções SQL consolidadas, são gerados no diretório a partir do qual o script **createDB2.sh** foi executado. O arquivo z\_schemaProc.sql contém instruções SQL para procedimentos armazenados e é gerado juntamente com z\_schema.sql, porque os procedimentos armazenados requerem o sinal "arroba" (@) como um caractere de conclusão de instrução ao executar o processador de linha de comandos.

3. Execute o processador de linha de comandos do DB2 em modo em lote para executar os comandos SQL no arquivo z\_schema.sql:

db2 -f /*createDB2.sh\_path*/z\_schema.sql

Por exemplo:

db2 -f /u/work/S4CELLDB/z\_schema.sql O processador de linha de comandos lê os dados do arquivo e processa os comandos do arquivo de forma consecutiva.

4. Execute o processador de linha de comandos do DB2 novamente para executar os comandos SQL no arquivo z\_schemaProc.sql e, adicionalmente, use o parâmetro **-td** para definir @ como o caractere de término de instrução:

db2 -td@ -f /*createDB2.sh\_path*/z\_schemaProc.sql

Por exemplo:

db2 -td@ -f /u/work/S4CELLDB/z\_schemaProc.sql

Cada banco de dados é criado e preenchido com os objetos de banco de dados necessários.

### **Tarefas relacionadas**:

["Configurando o Processador da Linha de Comandos do DB2" na página 2546](#page-2553-0)

Antes de executar o script **createDB2.sh**, você deve configurar o processador de linha de comandos do DB2 definindo um conjunto de variáveis de ambiente e o alias de comando **db2**. Você também deve definir nomes alternativos que podem ser usados para conexão com o servidor do DB2 para z/OS.

["Criando Arquivos de Design do Banco de Dados e Scripts do Banco de Dados \(implementação de rede](#page-2317-0) [do Solaris\)" na página 2310](#page-2317-0)

É possível especificar o design da configuração do banco de dados usando a ferramenta de design do banco de dados. O design pode ser para um componente específico ou para uma configuração do banco de dados em nível corporativo que suporte a funcionalidade completa do IBM Business Process Manager.

## *Criando Objetos de Banco de Dados DB2 para z/OS Usando SPUFI ou DSNTEP2:*

É possível usar ferramentas como SPUFI ou DSNTEP2 para executar os scripts de banco de dados usados para criar os objetos de banco de dados do DB2 para z/OS de sua configuração.

- v Decida o design e a configuração do banco de dados DB2 para z/OS, incluindo o número de bancos de dados necessários para os componentes do IBM Business Process Manager. Por exemplo, em um ambiente de servidor independente, é possível decidir configurar todos os bancos de dados de componentes em um único banco de dados DB2 para z/OS.
- v Decida sobre uma convenção de nomenclatura para os objetos do DB2 para z/OS, como bancos de dados, grupos de armazenamento, nomes de catálogo VSAM (VCATs), prefixos de esquema, buffer pools e IDs de segurança.
- v Crie os buffer pools necessários. Para obter informações adicionais, consulte Amostra de comandos DB2 e SQL .
- v Execute a ferramenta de design do banco de dados (**DbDesignGenerator**) para gerar os scripts do banco de dados que podem ser usados para criar os objetos de banco de dados para os componentes do IBM Business Process Manager. Defina a configuração do banco de dados de forma que a ferramenta de design do banco de dados crie um único diretório de saída para cada banco de dados a ser criado e gere todos os scripts de banco de dados relevantes, que são necessários para a criação do banco de dados, nesse diretório.

**Dica:** Os scripts gerados usados para criar os objetos de banco de dados podem estar no formato ASCII ou EBCDIC. Geralmente, os arquivos .sql gerados estão no formato ASCII e os arquivos .ddl euivalentes estão no formato EBCDIC.

- v Use FTP para transferir os scripts do banco de dados para o sistema z/OS que contém a instalação do DB2 para z/OS.
- Crie ou aumente o perfil.

É possível criar os objetos de banco de dados usando a ferramenta de sua preferência. Por exemplo:

**SPUFI** Um utilitário que executa scripts SQL a partir do z/OS. SPUFI utiliza entrada EBCDIC.

# **DSNTEP2**

Um programa de SQL dinâmica de amostra fornecido com o produto DB2 for z/OS.

- 1. Designe as permissões de leitura apropriadas aos scripts SQL; por exemplo: chmod 644 createTable\_AppScheduler.sql
- 2. Se a ferramenta que deseja usar para visualizar, editar e executar os scripts requer que os scripts estejam no formato EBCDIC, em vez do formato ASCII, use o comando **iconv** para converter os arquivos em EBCDIC. Por exemplo:

iconv –t IBM-1047 –f ISO8859-1 createTable\_AppScheduler.sql > createTable\_AppScheduler\_EBCDIC.sql

**Importante:** Depois de converter do ASCII para EBCDIC, verifique se nenhuma instrução SQL exceda 71 caracteres de comprimento. Linhas mais longas levarão ao truncamento e a instruções inválidas ao copiar para conjuntos de dados MVS de largura fixa.

**Dica:** Se tiver converitdo os arquivos do formato ASCII para EBCDIC, mas precisar executar os arquivos no formato ASCII, também será possível usar **iconv** para converter os arquivos de volta para ASCII. Por exemplo:

iconv -t ISO8859-1 -f IBM-1047 createTable\_AppScheduler\_EBCDIC.sql > createTable\_AppScheduler.sql

3. Edite os valores nos arquivos createDatabase.sql e dropDatabase.sql de acordo com seus requisitos. As variáveis simbólicas a seguir precisam ser atualizadas:

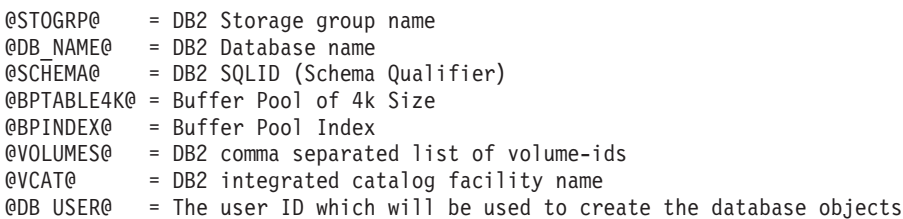

- 4. Para criar objetos de banco de dados fora do ambiente z/OS UNIX usando SPUFI ou DSNTEP2, copie os scripts de banco de dados customizados do z/OS UNIX para um conjunto de dados particionados.
- 5. Execute os scripts customizados usando a ferramenta de sua escolha.

**Dica:** Se já tiver executado o script **createDB2.sh** e tiver escolhido ignorar a execução dos scripts SQL, será possível também executar os arquivos SQL consolidados (z schema.sql e z schemaProc.sql), que foram gerados.

6. Verifique se as tabelas de banco de dados são criadas com sucesso sem erros inspecionando a saída.

## **Tarefas relacionadas**:

["Criando Arquivos de Design do Banco de Dados e Scripts do Banco de Dados \(implementação de rede](#page-2317-0) [do Solaris\)" na página 2310](#page-2317-0)

É possível especificar o design da configuração do banco de dados usando a ferramenta de design do banco de dados. O design pode ser para um componente específico ou para uma configuração do banco de dados em nível corporativo que suporte a funcionalidade completa do IBM Business Process Manager.

["Criando Objetos de Banco de Dados DB2 para z/OS Usando o Processador de Linha de Comandos](#page-2557-0) [DB2" na página 2550](#page-2557-0)

Ao executar o script **createDB2.sh**, é possível optar por executar a SQL imediatamente para criar os objetos de banco de dados para o banco de dados especificado ou é possível efetuar bypass executando os scripts SQL para que seja possível executá-los posteriormente. Se você ignorar a execução do SQL, o script **createDB2.sh** consolidará as instruções SQL em dois arquivos (z\_schema.sql e z\_schemaProc.sql), que podem ser executados posteriormente, usando o processador de linha de comandos do DB2.

*Criando os Armazenamentos de Dados do Mecanismo do Sistema de Mensagens:*

Se os armazenamentos de dados do mecanismo do sistema de mensagens ainda não tiverem sido criados, use a ferramenta de design do banco de dados para gerar os scripts de banco de dados que serão usados pelo administrador de banco de dados para criar as tabelas para os armazenamentos de dados do mecanismo do sistema de mensagens.

Antes de criar e executar os scripts do banco de dados:

- Crie um cluster.
- v Decida quais componentes do barramento de integração de serviços deseja criar em sua configuração de implementação de rede.

Você deve criar e preencher uma origem de dados do mecanismo do sistema de mensagens para cada um dos componentes a seguir que você configurar:

- v Barramento de sistema Service Component Architecture
- v Barramento do aplicativo Service Component Architecture
- Process Server
- Performance Data Warehouse
- Business Process Choreographer

## • Common Event Infrastructure

É possível criar todos os objetos de banco de dados em um ou mais bancos de dados no DB2 para o subsistema do z/OS. Anote as considerações a seguir:

- v Todos os mecanismos do sistema de mensagens usam os mesmos nomes de tabela. Assim, as tabelas para cada mecanismo do sistema de mensagens é necessário um qualificador de esquema exclusivo.
- Quando você usa a ferramenta de design de banco de dados para definir a configuração do banco de dados para cada mecanismo do sistema de mensagens, é possível especificar um prefixo para nomes de espaços de tabela:
	- Se você pretender usar um único banco de dados para todos os mecanismos do sistema de mensagens, especifique um único prefixo de espaço de tabela para cada mecanismo do sistema de mensagens para tornar seu nome de espaço de tabela exclusivo dentro do banco de dados.
	- Se pretender usar um banco de dados separado para cada mecanismo do sistema de mensagens, os prefixos de espaço de tabela que você especifica para os mecanismos do sistema de mensagens podem ser idênticos ou exclusivos.
- 1. Para cada mecanismo do sistema de mensagens, conclua as etapas a seguir para gerar os scripts de banco de dados necessários:
	- a. Execute a ferramenta de design do banco de dados (**DbDesignGenerator**) a partir do diretório *install\_root*/util/dbUtils.
	- b. Selecione a opção **(2)Criar um design de banco de dados para um único componente** e, em seguida, selecione a opção adequada para o mecanismo do sistema de mensagens.
	- c. Conclua os prompts restantes na ferramenta para definir a configuração do banco de dados e gerar os scripts.

**Dica:** Como alternativa para execução da ferramenta de design de banco de dados diversas vezes para gerar scripts para cada um dos mecanismos do sistema de mensagens, é possível executar a ferramenta uma vez usando a opção **(1)Criar um design de banco de dados para perfil Independente ou de Ambiente de Implementação**. Com esta opção, é possível definir a configuração do banco de dados e gerar scripts do banco de dados para os componentes a seguir em uma única passagem pela ferramenta: banco de dados Commom, Business Process Choreographer, Performance Data Warehouse, Process Server, Business Space e os seis mecanismos do sistema de mensagens.

2. Execute os scripts DDL gerados usando a ferramenta de sua escolha.

Os armazenamentos de dados do mecanismo do sistema de mensagens são criados.

# **Tarefas relacionadas**:

["Criando Arquivos de Design de Banco de Dados e Scripts do Banco de Dados para Componentes](#page-2324-0) [Específicos com DB2 para z/OS em um Ambiente de Implementação de Rede" na página 2317](#page-2324-0) É possível usar a ferramenta de design do banco de dados para gerar um arquivo de design, e opcionalmente scripts do banco de dados, para as tabelas de banco de dados necessárias por componentes específicos do IBM Business Process Manager.

["Criando Arquivos de Design de Banco de Dados e Scripts do Banco de Dados para Ambientes de](#page-2317-0) [Implementação com o DB2 para z/OS" na página 2310](#page-2317-0)

Use a ferramenta de design do banco de dados para gerar um arquivo de design a ser usado para configurar os bancos de dados ao criar um perfil de gerenciador de implementação ou ao usar o assistente do ambiente de implementação. A ferramenta de design do banco de dados também gera scripts de banco de dados que podem ser usados para criar as tabelas de banco de dados.

*Concedendo Privilégios de Tabela para o ID de Usuário do Alias de Autenticação JCA:*

Se o nome do esquema que está sendo usado não for igual ao ID do usuário do alias de autenticação de JCA, você deverá conceder um subconjunto de privilégios do DB2 para z/OS para o ID do usuário do alias de autenticação de JCA.

Os scripts de banco de dados do barramento de integração de serviços (SIB) contêm comandos GRANT comentados, que podem ser usados como uma base para conceder acesso às tabelas de SIB. No entanto, os outros componentes do IBM Business Process Manager não fornecem instruções GRANT.

Use um nome de esquema que seja diferente do alias de autenticação de JCA, para evitar que o ID do usuário do alias tenha autoridade para eliminar tabelas. (A autoridade para eliminar tabelas é concedida implicitamente ao criador, ou seja, o esquema). Observe que não faz sentido conceder um privilégio como DBADM ao ID do usuário do alias de autenticação de JCA, porque DBADM também possui a capacidade de eliminar tabelas.

Se desejar que o IBM Business Process Manager funcione, embora não permitindo que o ID de usuário do alias tenha a capacidade DROP, crie algumas instruções GRANT, copiando os scripts de banco de dados e editando-os para construir comandos GRANT a partir de comandos CREATE. É possível criar comandos GRANT, como o que é mostrado no exemplo a seguir:

GRANT ALL PRIVILEGES ON TABLE *cell*.*tablename* TO *userid/sqlid*

em que *userid/sqlid* é o ID de usuário do alias de autenticação de JCA.

**Nota:** Geralmente, o criador de um objeto de banco de dados possui uso implícito desse objeto, sem que sejam necessárias permissões GRANT adicionais. No entanto, para o DB2 para z/OS Versão 10, talvez sejam necessárias permissões GRANT adicionais para as visualizações, porque o acesso às visualizações não é implicitamente concedido ao criador.

*Configurando o Nome do Esquema Correto para os Mecanismos do Sistema de Mensagens:*

Para assegurar-se de que os mecanismos de sistemas de mensagens do barramento de integração de serviços (SIB) possam acessar as tabelas adequadas do DB2 para z/OS, é necessário configurar o nome de esquema correto para os mecanismos de sistemas de mensagens. É possível usar o console administrativo para alterar os nomes dos esquemas.

Inicie o servidor.

- 1. Efetue login no console administrativo.
- 2. Navegue para **Barramentos de Integração** > **de Serviços**.
- 3. Para cada mecanismo do sistema de mensagens:
	- a. Selecione **Mecanismos do Sistema de Mensagens** e, em seguida, clique no nome exibido.
	- b. Clique em **Armazenamento de Mensagem**.
	- c. Altere o valor do **Nome do Esquema** para o nome usado na criação das tabelas do DB2 para z/OS para esse mecanismo do sistema de mensagens.
	- d. Clique em **Aplicar**.
	- e. Salve as alterações da configuração.
- 4. Verifique se os mecanismos do sistema de mensagens podem ser iniciados:
	- a. Efetue logout do console administrativo.
	- b. Pare e, em seguida, reinicie o servidor.
	- c. Procure na saída do log do servidor por mensagens de que a inicialização do mecanismo do sistema de mensagens do SIB foi bem-sucedida. Por exemplo: BBOO0222I: "BusName" CWSID0016I: Messaging engine *MessagingEngineName* is in state Started.

*Criando ou Aumentando Perfis de Implementação de Rede com um Servidor de Banco de Dados Oracle:*

É possível configurar um ambiente de implementação de rede para IBM Business Process Manager usando um servidor de banco de dados Oracle.

#### *Preparando o Servidor do Banco de Dados Oracle:*

Durante o processo de criação ou aumento do perfil, é possível configurar o banco de dados Comum usado por componentes selecionados ou adiar a configuração do banco de dados, produzindo scripts que devem ser executados manualmente por você ou pelo administrador de banco de dados (DBA). Os outros bancos de dados necessários são configurados durante a implementação de rede.

Para configurar o banco de dados Comum durante a criação ou o aumento do perfil, você deve saber o nome do serviço da instância do Oracle.

1. Crie um espaço de tabela.

SQL> CREATE TABLESPACE [tablespace name] DATAFILE '[datafile name]' SIZE 50M AUTOEXTEND ON NEXT 10M MAXSIZE UNLIMITED LOGGING;

2. Crie os usuários. Esses usuários serão especificados na página Configuração do Banco de Dados - Parte 2 no Profile Management Tool. O exemplo a seguir considera a criação de um nome de usuário BPMDBA para o banco de dados do Process Server, um nome de usuário PDWDBA para o banco de dados do Performance Data Warehouse e um nome de usuário CMNDBA para o banco de dados Comum:

SQL> CREATE USER BPMDBA IDENTIFIED BY [password] DEFAULT TABLESPACE [tablespace\_name]; SQL> CREATE USER PDWDBA IDENTIFIED BY [password] DEFAULT TABLESPACE [tablespace\_name]; SQL> CREATE USER CMNDBA IDENTIFIED BY [password] DEFAULT TABLESPACE [tablespace\_name];

3. Conceda privilégios para os usuários especificados na etapa anterior. Por exemplo:

SQL> GRANT ALL PRIVILEGES TO BPMDBA; SQL> GRANT ALL PRIVILEGES TO PDWDBA; SQL> GRANT ALL PRIVILEGES TO CMNDBA;

4. Conceda privilégios em DBMS\_LOCK. Por exemplo:

SOL> GRANT execute on DBMS LOCK to BPMDBA; SQL> GRANT execute on DBMS\_LOCK to PDWDBA; SQL> GRANT execute on DBMS\_LOCK to CMNDBA;

*Criando ou Aumentando Perfis de Gerenciador de Implementação:*

Para iniciar a configuração de implementação de rede, crie ou aumente um gerenciador de implementação. É possível criar perfis usando o Profile Management Tool ou o utilitário de linha de comandos **manageprofiles**.

*Criando Perfis de Gerenciador de Implementação do Process Center Usando o Profile Management Tool:*

É possível configurar um perfil de gerenciador de implementação para o Process Center usando o Profile Management Tool em uma arquitetura de 32 bits. Para arquiteturas de 64 bits no Solaris, use o utilitário de linha de comandos **manageprofiles**.

Se desejar configurar o banco de dados Comum durante a criação do perfil, certifique-se de que o servidor de banco de dados esteja instalado e em execução.

Quando você usa o Profile Management Tool com a interface gráfica com o usuário Motif no sistema operacional Solaris, o tamanho padrão do Profile Management Tool pode ser muito pequeno para visualizar todas as mensagens e botões. Para corrigir o problema, inclua as seguintes linhas no arquivo *install\_root*/.Xdefaults:

```
Eclipse*spacing:0
Eclipse*fontList:-misc-fixed-medium-r-normal-*-10-100-75-75-c-60-iso8859-1
```
Depois que incluir as linhas, execute o seguinte comando antes de iniciar o Profile Management Tool: xrdb -load user\_home/.Xdefaults

O idioma do Profile Management Tool é determinado pelo idioma padrão no sistema. Se o idioma padrão não for um dos idiomas suportados, o Inglês é usado. É possível substituir o idioma padrão ao iniciar o Profile Management Tool a partir da linha de comandos e usando a configuração **java user.language** para substituir o idioma padrão. Insira o seguinte comando:

*install\_root*/java/bin/java -Duser.language=*locale install\_root*

Por exemplo, para iniciar o Profile Management Tool no idioma Alemão, insira o comando a seguir: *install\_root*/java/bin/java -Duser.language=de *install\_root*/bin/ProfileManagement/startup.jar

Após iniciar o Profile Management Tool, você deve decidir pela criação de perfil **Típica** ou **Avançada**. Use a opção avançada para:

- v Especificar um arquivo de design do banco de dados a ser usado para a configuração do banco de dados.
- v Atribuir valores customizados para portas, para o local do perfil e para os nomes de perfil, nó, host e célula (quando aplicável).
- v Criar um serviço do sistema para executar o servidor, se seu sistema operacional e os privilégios de sua conta de usuário permitirem a criação de serviços.
- v Escolha configurar o IBM Forms Server para trabalhar com widgets de Gerenciamento de Tarefa Manual no Business Space.
- Configure o Business Process Rules Manager.
- 1. Use um dos métodos a seguir para iniciar o Profile Management Tool:
	- v Inicie a ferramenta a partir do console do First Steps.
	- v Execute o comando *install\_root***/bin/ProfileManagement/pmt.sh**.
- 2. Na página de Boas-vindas, clique em **Ativar Profile Management Tool** ou selecione a guia **Profile Management Tool**.
- 3. Na guia **Perfis**, clique em **Criar**.

A página Seleção de Ambiente será aberta em uma janela separada.

- 4. Na página Seleção de Ambiente, localize a configuração do IBM Business Process Manager Advanced e expanda a seção. Selecione o perfil a ser criado e clique em **Avançar**.
- 5. Na página Opções de Criação de Perfil, escolha executar uma criação de perfil **Típica** ou **Avançada** e clique em **Avançar**. Se tiver selecionado a criação de perfil **Típica**, acesse a [Etapa de Segurança](#page-2565-0) [Administrativa.](#page-2565-0)
- 6. Avançado: Na página Implementação de Aplicativo Opcional, selecione se o console administrativo deve ser implementado para gerenciamento do servidor (recomendado). Clique em **Avançar**.
- 7. Avançado: Na página Nome e Local do Perfil, execute as etapas a seguir:
	- a. No campo **Nome do perfil**, especifique um nome exclusivo ou aceite o valor padrão. Cada perfil criado deve ter um nome. Quando há mais de um perfil, eles podem ser diferenciados em seu nível mais alto por esse nome.
	- b. No campo **Diretório do perfil**, insira o diretório para o perfil ou use o botão **Navegar** para acessar o diretório de perfil. O diretórios especificado conterá os arquivos que definem o ambiente de tempo de execução, tais como comandos, arquivos de configuração e arquivos de log. O diretório padrão é *install\_root*/profiles/*profile\_name*.
	- c. Opcional: Selecione **Marcar Este Perfil como Padrão** para tornar o perfil que você está criando o perfil padrão. Essa caixa de seleção será mostrada apenas se você tiver um perfil existente em seu sistema.

Quando um perfil for o perfil padrão, os comandos funcionam automaticamente com ele. O primeiro perfil que você cria em uma estação de trabalho é o perfil padrão. O perfil padrão é o destino padrão para comandos que são emitidos a partir do diretório bin na raiz da instalação do produto. Quando só pode existir um perfil em uma estação de trabalho, todo comando funciona nesse perfil. Se existir mais de um perfil, determinados comandos exigem que você especifique o perfil ao qual o comando se aplica.

- d. Na lista **Configuração de ajuste de desempenho de tempo de execução do servidor**, selecione um nível de ajuste de desempenho adequado para o perfil que estiver criando. Esse parâmetro é um parâmetro WebSphere Application Server.
- e. Clique em **Avançar**. Se clicar em **Voltar** e alterar o nome do perfil, poderá ser necessário alterar manualmente o nome nesta página quando ele for exibido novamente.
- 8. Avançado: Na página Nó, Host e Nomes de Célula, execute as ações a seguir para o perfil que estiver criando:
	- v No campo **Nome do nó**, insira um nome para o nó ou aceite o valor padrão. Tente manter o nome do nó o mais curto possível, mas certifique-se de que os nomes dos nós sejam exclusivos no ambiente de implementação.
	- v No campo **Nome do Servidor**, insira um nome para o servidor ou aceite o valor-padrão.
	- v No campo **Nome do Host**, insira um nome para o host ou aceite o valor padrão.
	- v No campo **Nome da Célula**, insira um nome para a célula ou aceite o valor padrão.
	- Clique em **Avançar**.
- <span id="page-2565-0"></span>9. Necessário: Na página Segurança Administrativa, insira valores para o **Nome de usuário**, a **Senha** e a **Confirmação de senha**. A senha especificada durante a instalação para administração será usada para todos os usuários internos incluindo tw\_admin e tw\_user. Como todos os perfis do IBM Business Process Manager possuem a segurança administrativa ativada, **Avançar** será ativado apenas depois que você inserir os valores.

Clique em **Avançar**. Se tiver selecionado a criação de perfil **Típica**, acesse a [Etapa de Configuração](#page-2567-0) [do Banco de Dados - Parte 1.](#page-2567-0)

- 10. Avançado: Na página Certificado de Segurança (Parte 1), especifique se novos certificados devem ser criados ou se devem ser importados certificados existentes.
	- v Para criar um novo certificado pessoal padrão e um novo certificado de assinatura raiz, selecione **Criar um novo certificado pessoal padrão** e **Criar um novo certificado de assinatura raiz** e clique em **Avançar**.
	- v Para importar os certificados existentes, selecione **Importar um certificado pessoal padrão existente** e **Importar um certificado pessoal de assinatura raiz existente** e forneça as seguintes informações:
		- No campo **Caminho**, insira o caminho do diretório no certificado existente.
		- No campo **Senha**, insira a senha para o certificado
		- No campo **Tipo de Keystore**, selecione o tipo de keystore para o certificado que você está importando.
		- No campo **Alias de Keystore**, selecione o alias de keystore para o certificado que você está importando.
		- Clique em **Avançar** para exibir a página Certificado de Segurança (Parte 2).

Quando você importar um certificado pessoal como o certificado pessoal padrão, importe o certificado raiz que assinou o certificado pessoal. Caso contrário, o Profile Management Tool incluirá o assinante do certificado pessoal no arquivo trust.p12.

11. Avançado: Na página Certificado de Segurança (Parte 2), verifique se as informações do certificado estão corretas e clique em **Avançar** para exibir a página Designação de Valores de Porta.

Se criar os certificados, será possível usar os valores padrão ou modificá-los para criar novos certificados. O certificado pessoal padrão é válido, por padrão, por um ano e é assinado pelo certificado raiz de assinatura. O certificado raiz de assinatura é um certificado autoassinado, válido por 15 anos por padrão. A senha do keystore padrão para o certificado raiz de assinatura é WebAS. Altere a senha. A senha não pode conter nenhum caractere do conjunto de caracteres de byte duplo (DBCS) pois determinados tipos de keystore, incluindo o PKCS12, não suportam esses caracteres. Os tipos de keystore suportados dependem dos provedores no arquivo java.security.

Ao criar um dos certificados ou ambos, ou importar um certificado ou ambos, os arquivos keystore criados são:

- v key.p12: Contém o certificado pessoal padrão.
- v trust.p12: Contém o certificado de assinante a partir do certificado raiz padrão.
- v root-key.p12: Contém o certificado raiz de assinatura.
- v default-signers.p12: Contém certificados de assinantes que são incluídos em qualquer novo arquivo keystore que criar após o servidor estar instalado e em execução. Por padrão, o assinante do certificado raiz padrão e um certificado de assinante DataPower estão nesse arquivo keystore.
- v deleted.p12: Mantém certificados excluídos com a tarefa deleteKeyStore para que possam ser recuperados se necessário.
- v ltpa.jceks: Contém chaves da Lightweight Third-Party Authentication (LTPA) padrão do servidor que os servidores em seu ambiente usam para se comunicar entre si.

Esses arquivos têm todos a mesma senha ao criar ou importar os certificados, que é a senha padrão ou uma senha especificada por você. Um certificado importado é incluído no arquivo key.p12 ou no arquivo root-key.p12. Se importar qualquer certificado e os certificados não contiverem as informações desejadas, clique em **Voltar** para importar outro certificado.

12. Avançado: na página Designação de Valores de Porta, verifique se as portas especificadas para o perfil são exclusivas e clique em **Avançar**. O Profile Management Tool detecta as portas atualmente utilizadas por outros produtos WebSphere e exibe valores de porta recomendados que não entram em conflito com os existentes. Se você tiver aplicativos diferentes dos do WebSphere que utilizam portas especificadas, verifique se as portas não estão em conflito. Se escolheu para não implementar o console administrativo na página Implementação do Aplicativo Opcional, as portas do console administrativo não estarão disponíveis na página Designação de Valores de Porta.

As portas serão reconhecidas como estando em utilização se as seguintes condições forem atendidas:

- v As portas são designadas a um perfil criado em uma instalação desempenhada pelo usuário atual.
- v As portas estão em utilização.

Embora a ferramenta valide portas ao acessar a página Designação de Valores de Porta, os conflitos de porta ainda podem ocorrer como resultado de seleções feitas nas páginas subsequentes do Profile Management Tool. As portas não são designadas até que a criação de perfil seja concluída.

Se você suspeitar de um conflito de porta, poderá investigá-lo após a criação do perfil. Determine as portas utilizadas durante a criação de perfil examinando o seguinte arquivo:

*profile\_root*/properties/portdef.prop

Incluídos neste arquivo estão as chaves e valores utilizados na configuração das portas. Se você descobrir conflitos de porta, pode reatribuir as portas manualmente. Para redesignar portas, consulte "Atualizando portas em perfis existentes" no centro de informações do WebSphere Application Server. Execute o arquivo **updatePorts.ant** por meio do script **ws\_ant** neste tópico.

- 13. Avançado: Configure o banco de dados Comum usando um arquivo de design.
	- a. Selecione **Usar um arquivo de design do banco de dados**.
	- b. Clique em **Procurar**.
	- c. Especifique o nome do caminho completo para o arquivo de design.
	- d. Para executar os scripts do banco de dados automaticamente (como parte do processo de criação de perfil), selecione **Executar scripts do banco de dados para criar tabelas de banco de dados**. Caso contrário, você ou o administrador do banco de dados poderá executar os scripts manualmente depois de a criação de perfil ser concluída. Você também deve carregar o banco de dados com informações do sistema, executando o comando **bootstrapProcessServerData**.

**Importante:** Se você selecionar **Executar scripts do banco de dados para criar tabelas de banco de dados**, certifique-se de que **Usar um banco de dados local ou remoto existente** *não* esteja selecionado. Se as duas opções forem selecionadas, ocorrerão erros.

e. Clique em **Avançar**. Se você escolher especificar um arquivo de design, os painéis de configuração do banco de dados no Profile Management Tool serão ignorados. Em vez disso, o local do arquivo de design é passado para a linha de comandos para concluir a configuração do banco de dados.

Acesse a [Etapa de Configuração do Business Space](#page-2567-1)

- <span id="page-2567-0"></span>14. Na página Configuração do Banco de Dados - Parte 1, especifique as informações para o banco de dados Comum.
	- a. Na lista **Selecionar um produto de banco de dados**, selecione **Oracle**.
	- b. Opcional: Se deseja alterar os valores padrão, insira novos nomes para os bancos de dados requeridos.
		- v Os nomes dos bancos de dados podem ser os mesmos.
		- v Você deve inserir o nome do serviço de banco de dados para cada banco de dados.
		- v O banco de dados já deve existir.
	- c. Para executar os scripts do banco de dados automaticamente como parte do processo de criação de perfil, selecione **Executar scripts do banco de dados para inicializar os bancos de dados**. Caso contrário, você ou o administrador do banco de dados poderá executar os scripts manualmente depois de a criação de perfil ser concluída. Você também deve carregar o banco de dados com informações do sistema, executando o comando **bootstrapProcessServerData**.
	- d. Clique em **Avançar**.
- 15. Na página Configuração do Banco de Dados Parte 2, conclua a configuração do banco de dados Comum. Não é possível criar um novo banco de dados usando Oracle.

**Importante:** É necessário ter um ID de usuário que tenha privilégios SYSDBA, antes de criar qualquer perfil.

Especifique os campos a seguir.

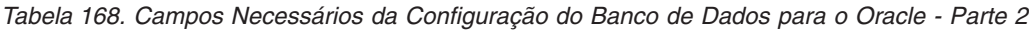

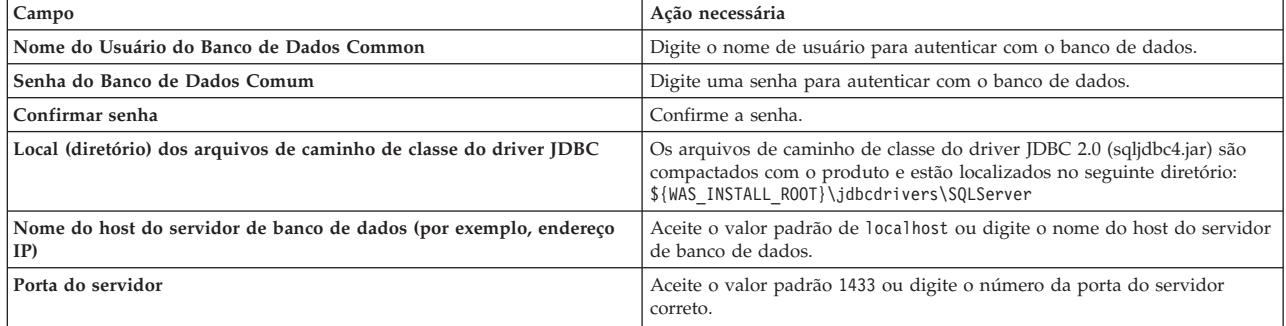

- <span id="page-2567-1"></span>16. Avançado: Na página Business Space Configuration, se você deseja configurar o IBM Forms Server para trabalhar com widgets Human Task Management no Business Space, selecione **Configurar IBM Forms Server** e insira o local HTTP do conversor IBM Forms Server e raiz de instalação do IBM Forms Server. Em seguida, clique em **Avançar**.
- 17. Avançado: Selecione se o Business Process Rules Manager deve ser configurado para a instalação e clique em **Avançar**. O Business Process Rules Manager é um aplicativo da web que customiza os modelos de regras de negócios para as necessidades de seu aplicativo de negócios.
- 18. Na página Resumo do Perfil, revise as informações. Clique em **Criar** para criar o perfil ou em **Voltar** para alterar as características do perfil.
- 19. Na página Perfil Completo, revise as informações. Para continuar no Console do First Steps, certifique-se de que **Ativar Console do First Steps** esteja selecionado e clique em **Concluir**.
- v Inclua perfis customizados (nós gerenciados) para serem gerenciados pelo gerenciador de implementação e, em seguida, configurar o ambiente de implementação.
- Opcionalmente, configure o Business Process Choreographer.

### *Criando os perfis de gerenciador de implementação do Servidor de Processo usando o Profile Management Tool:*

É possível configurar um perfil de gerenciador de implementação para o Process Server usando o Profile Management Tool em uma arquitetura de 32 bits. Para arquiteturas de 64 bits no Solaris, use o utilitário de linha de comandos **manageprofiles**.

Se desejar configurar o banco de dados Comum durante a criação do perfil, certifique-se de que o servidor de banco de dados esteja instalado e em execução.

Quando você usa o Profile Management Tool com a interface gráfica com o usuário Motif no sistema operacional Solaris, o tamanho padrão do Profile Management Tool pode ser muito pequeno para visualizar todas as mensagens e botões. Para corrigir o problema, inclua as seguintes linhas no arquivo *install\_root*/.Xdefaults:

```
Eclipse*spacing:0
Eclipse*fontList:-misc-fixed-medium-r-normal-*-10-100-75-75-c-60-iso8859-1
```
Depois que incluir as linhas, execute o seguinte comando antes de iniciar o Profile Management Tool: xrdb -load user\_home/.Xdefaults

O idioma do Profile Management Tool é determinado pelo idioma padrão no sistema. Se o idioma padrão não for um dos idiomas suportados, o Inglês é usado. É possível substituir o idioma padrão ao iniciar o Profile Management Tool a partir da linha de comandos e usando a configuração **java user.language** para substituir o idioma padrão. Insira o seguinte comando:

*install\_root*/java/bin/java -Duser.language=*locale install\_root*

Por exemplo, para iniciar o Profile Management Tool no idioma Alemão, insira o comando a seguir: *install\_root*/java/bin/java -Duser.language=de *install\_root*/bin/ProfileManagement/startup.jar

Após iniciar o Profile Management Tool, você deve decidir pela criação de perfil **Típica** ou **Avançada**. Use a opção avançada para:

- v Especificar um arquivo de design do banco de dados a ser usado para a configuração do banco de dados.
- v Atribuir valores customizados para portas, para o local do perfil e para os nomes de perfil, nó, host e célula (quando aplicável).
- v Criar um serviço do sistema para executar o servidor, se seu sistema operacional e os privilégios de sua conta de usuário permitirem a criação de serviços.
- v Escolha configurar o IBM Forms Server para trabalhar com widgets de Gerenciamento de Tarefa Manual no Business Space.
- v Configure o Business Process Rules Manager.
- 1. Use um dos métodos a seguir para iniciar o Profile Management Tool:
	- v Inicie a ferramenta a partir do console do First Steps.
	- v Execute o comando *install\_root***/bin/ProfileManagement/pmt.sh**.
- 2. Na página de Boas-vindas, clique em **Ativar Profile Management Tool** ou selecione a guia **Profile Management Tool**.
- 3. Na guia **Perfis**, clique em **Criar**.

A página Seleção de Ambiente será aberta em uma janela separada.

- 4. Na página Seleção de Ambiente, localize a configuração do IBM Business Process Manager Advanced e expanda a seção. Selecione o perfil a ser criado e clique em **Avançar**.
- 5. Na página Opções de Criação de Perfil, escolha executar uma criação de perfil **Típica** ou **Avançada** e clique em **Avançar**. Se tiver selecionado a criação de perfil **Típica**, acesse a [Etapa de Segurança](#page-2569-0) [Administrativa.](#page-2569-0)
- 6. Avançado: Na página Implementação de Aplicativo Opcional, selecione se o console administrativo deve ser implementado para gerenciamento do servidor (recomendado). Clique em **Avançar**.
- 7. Avançado: Na página Nome e Local do Perfil, execute as etapas a seguir:
	- a. No campo **Nome do perfil**, especifique um nome exclusivo ou aceite o valor padrão. Cada perfil criado deve ter um nome. Quando há mais de um perfil, eles podem ser diferenciados em seu nível mais alto por esse nome.
	- b. No campo **Diretório do perfil**, insira o diretório para o perfil ou use o botão **Navegar** para acessar o diretório de perfil. O diretórios especificado conterá os arquivos que definem o ambiente de tempo de execução, tais como comandos, arquivos de configuração e arquivos de log. O diretório padrão é *install\_root*/profiles/*profile\_name*.
	- c. Opcional: Selecione **Marcar Este Perfil como Padrão** para tornar o perfil que você está criando o perfil padrão. Essa caixa de seleção será mostrada apenas se você tiver um perfil existente em seu sistema.

Quando um perfil for o perfil padrão, os comandos funcionam automaticamente com ele. O primeiro perfil que você cria em uma estação de trabalho é o perfil padrão. O perfil padrão é o destino padrão para comandos que são emitidos a partir do diretório bin na raiz da instalação do produto. Quando só pode existir um perfil em uma estação de trabalho, todo comando funciona nesse perfil. Se existir mais de um perfil, determinados comandos exigem que você especifique o perfil ao qual o comando se aplica.

- d. Na lista **Configuração de ajuste de desempenho de tempo de execução do servidor**, selecione um nível de ajuste de desempenho adequado para o perfil que estiver criando. Esse parâmetro é um parâmetro WebSphere Application Server.
- e. Clique em **Avançar**. Se clicar em **Voltar** e alterar o nome do perfil, poderá ser necessário alterar manualmente o nome nesta página quando ele for exibido novamente.
- 8. Avançado: Na página Nó, Host e Nomes de Célula, execute as ações a seguir para o perfil que estiver criando:
	- v No campo **Nome do nó**, insira um nome para o nó ou aceite o valor padrão. Tente manter o nome do nó o mais curto possível, mas certifique-se de que os nomes dos nós sejam exclusivos no ambiente de implementação.
	- v No campo **Nome do Servidor**, insira um nome para o servidor ou aceite o valor-padrão.
	- v No campo **Nome do Host**, insira um nome para o host ou aceite o valor padrão.

v No campo **Nome da Célula**, insira um nome para a célula ou aceite o valor padrão.

Clique em **Avançar**.

<span id="page-2569-0"></span>9. Necessário: Na página Segurança Administrativa, insira valores para o **Nome de usuário**, a **Senha** e a **Confirmação de senha**. A senha especificada durante a instalação para administração será usada para todos os usuários internos incluindo tw\_admin e tw\_user.

Clique em **Avançar**. Se tiver selecionado a criação de perfil **Típica**, acesse a [Etapa de Configuração](#page-2571-0) [do Banco de Dados - Parte 1.](#page-2571-0)

- 10. Avançado: Na página Certificado de Segurança (Parte 1), especifique se novos certificados devem ser criados ou se devem ser importados certificados existentes.
	- v Para criar um novo certificado pessoal padrão e um novo certificado de assinatura raiz, selecione **Criar um novo certificado pessoal padrão** e **Criar um novo certificado de assinatura raiz** e clique em **Avançar**.
	- v Para importar os certificados existentes, selecione **Importar um certificado pessoal padrão existente** e **Importar um certificado pessoal de assinatura raiz existente** e forneça as seguintes informações:
		- No campo **Caminho**, insira o caminho do diretório no certificado existente.
		- No campo **Senha**, insira a senha para o certificado
		- No campo **Tipo de Keystore**, selecione o tipo de keystore para o certificado que você está importando.
- No campo **Alias de Keystore**, selecione o alias de keystore para o certificado que você está importando.
- Clique em **Avançar** para exibir a página Certificado de Segurança (Parte 2).

Quando você importar um certificado pessoal como o certificado pessoal padrão, importe o certificado raiz que assinou o certificado pessoal. Caso contrário, o Profile Management Tool incluirá o assinante do certificado pessoal no arquivo trust.p12.

11. Avançado: Na página Certificado de Segurança (Parte 2), verifique se as informações do certificado estão corretas e clique em **Avançar** para exibir a página Designação de Valores de Porta.

Se criar os certificados, será possível usar os valores padrão ou modificá-los para criar novos certificados. O certificado pessoal padrão é válido, por padrão, por um ano e é assinado pelo certificado raiz de assinatura. O certificado raiz de assinatura é um certificado autoassinado, válido por 15 anos por padrão. A senha do keystore padrão para o certificado raiz de assinatura é WebAS. Altere a senha. A senha não pode conter nenhum caractere do conjunto de caracteres de byte duplo (DBCS) pois determinados tipos de keystore, incluindo o PKCS12, não suportam esses caracteres. Os tipos de keystore suportados dependem dos provedores no arquivo java.security.

Ao criar um dos certificados ou ambos, ou importar um certificado ou ambos, os arquivos keystore criados são:

- v key.p12: Contém o certificado pessoal padrão.
- v trust.p12: Contém o certificado de assinante a partir do certificado raiz padrão.
- v root-key.p12: Contém o certificado raiz de assinatura.
- v default-signers.p12: Contém certificados de assinantes que são incluídos em qualquer novo arquivo keystore que criar após o servidor estar instalado e em execução. Por padrão, o assinante do certificado raiz padrão e um certificado de assinante DataPower estão nesse arquivo keystore.
- v deleted.p12: Mantém certificados excluídos com a tarefa deleteKeyStore para que possam ser recuperados se necessário.
- v ltpa.jceks: Contém chaves da Lightweight Third-Party Authentication (LTPA) padrão do servidor que os servidores em seu ambiente usam para se comunicar entre si.

Esses arquivos têm todos a mesma senha ao criar ou importar os certificados, que é a senha padrão ou uma senha especificada por você. Um certificado importado é incluído no arquivo key.p12 ou no arquivo root-key.p12. Se importar qualquer certificado e os certificados não contiverem as informações desejadas, clique em **Voltar** para importar outro certificado.

12. Avançado: na página Designação de Valores de Porta, verifique se as portas especificadas para o perfil são exclusivas e clique em **Avançar**. O Profile Management Tool detecta as portas atualmente utilizadas por outros produtos WebSphere e exibe valores de porta recomendados que não entram em conflito com os existentes. Se você tiver aplicativos diferentes dos do WebSphere que utilizam portas especificadas, verifique se as portas não estão em conflito. Se escolheu para não implementar o console administrativo na página Implementação do Aplicativo Opcional, as portas do console administrativo não estarão disponíveis na página Designação de Valores de Porta.

As portas serão reconhecidas como estando em utilização se as seguintes condições forem atendidas:

- v As portas são designadas a um perfil criado em uma instalação desempenhada pelo usuário atual.
- v As portas estão em utilização.

Embora a ferramenta valide portas ao acessar a página Designação de Valores de Porta, os conflitos de porta ainda podem ocorrer como resultado de seleções feitas nas páginas subsequentes do Profile Management Tool. As portas não são designadas até que a criação de perfil seja concluída.

Se você suspeitar de um conflito de porta, poderá investigá-lo após a criação do perfil. Determine as portas utilizadas durante a criação de perfil examinando o seguinte arquivo:

*profile\_root*/properties/portdef.prop

Incluídos neste arquivo estão as chaves e valores utilizados na configuração das portas. Se você descobrir conflitos de porta, pode reatribuir as portas manualmente. Para redesignar portas, consulte

"Atualizando portas em perfis existentes" no centro de informações do WebSphere Application Server. Execute o arquivo **updatePorts.ant** por meio do script **ws\_ant** neste tópico.

- 13. Avançado: Configure o banco de dados Comum usando um arquivo de design.
	- a. Selecione **Usar um arquivo de design do banco de dados**.
	- b. Clique em **Procurar**.
	- c. Especifique o nome do caminho completo para o arquivo de design.
	- d. Para executar os scripts do banco de dados automaticamente (como parte do processo de criação de perfil), selecione **Executar scripts do banco de dados para criar tabelas de banco de dados**. Caso contrário, você ou o administrador do banco de dados poderá executar os scripts manualmente depois de a criação de perfil ser concluída.

**Importante:** Se você selecionar **Executar scripts do banco de dados para criar tabelas de banco de dados**, certifique-se de que **Usar um banco de dados local ou remoto existente** *não* esteja selecionado. Se as duas opções forem selecionadas, ocorrerão erros.

e. Clique em **Avançar**. Se você escolher especificar um arquivo de design, os painéis de configuração do banco de dados no Profile Management Tool serão ignorados. Em vez disso, o local do arquivo de design é passado para a linha de comandos para concluir a configuração do banco de dados.

Acesse a [Etapa de Configuração do Business Space](#page-2572-0)

- <span id="page-2571-0"></span>14. Na página Configuração do Banco de Dados - Parte 1, especifique as informações para o banco de dados Comum.
	- a. Na lista **Selecionar um produto de banco de dados**, selecione **Oracle**.
	- b. Opcional: Se deseja alterar os valores padrão, insira novos nomes para os bancos de dados requeridos.
		- v Os nomes dos bancos de dados podem ser os mesmos.
		- v Você deve inserir o nome do serviço de banco de dados para cada banco de dados.
		- v O banco de dados já deve existir.
	- c. Para executar os scripts do banco de dados automaticamente como parte do processo de criação de perfil, selecione **Executar scripts do banco de dados para inicializar os bancos de dados**. Caso contrário, você ou o administrador do banco de dados poderá executar os scripts manualmente depois de a criação de perfil ser concluída.
	- d. Clique em **Avançar**.
- 15. Na página Configuração do Banco de Dados Parte 2, conclua a configuração do banco de dados Comum. Não é possível criar um novo banco de dados usando Oracle.

**Importante:** É necessário ter um ID de usuário que tenha privilégios SYSDBA, antes de criar qualquer perfil.

Especifique os campos a seguir.

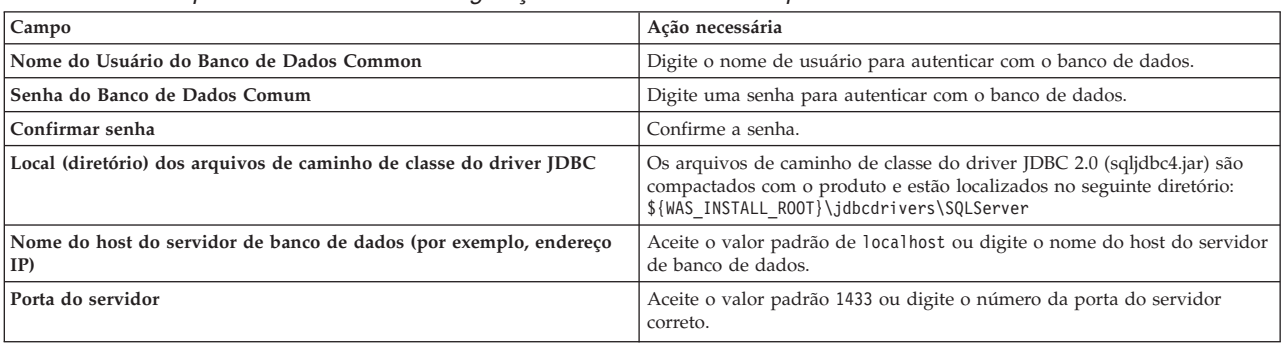

*Tabela 169. Campos Necessários da Configuração do Banco de Dados para o Oracle - Parte 2*

- <span id="page-2572-0"></span>16. Avançado: Na página Business Space Configuration, se você deseja configurar o IBM Forms Server para trabalhar com widgets Human Task Management no Business Space, selecione **Configurar IBM Forms Server** e insira o local HTTP do conversor IBM Forms Server e raiz de instalação do IBM Forms Server. Em seguida, clique em **Avançar**.
- 17. Avançado: Selecione se o Business Process Rules Manager deve ser configurado para a instalação e clique em **Avançar**. O Business Process Rules Manager é um aplicativo da web que customiza os modelos de regras de negócios para as necessidades de seu aplicativo de negócios.
- 18. Na página Resumo do Perfil, revise as informações. Clique em **Criar** para criar o perfil ou em **Voltar** para alterar as características do perfil.
- 19. Na página Perfil Completo, revise as informações. Para continuar no Console do First Steps, certifique-se de que **Ativar Console do First Steps** esteja selecionado e clique em **Concluir**.
- v Inclua perfis customizados (nós gerenciados) para serem gerenciados pelo gerenciador de implementação e, em seguida, configurar o ambiente de implementação.
- v Opcionalmente, configure o Business Process Choreographer.

*Criando Perfis de Gerenciador de Implementação Usando o Utilitário de Linha de Comandos manageprofiles:*

Em vez de usar o Profile Management Tool, é possível usar o utilitário de linha de comandos manageprofiles para criar novos perfis.

Certifique-se de não estar executando o utilitário de linha de comandos **manageprofiles** no mesmo perfil. Se uma mensagem de erro for exibida ao executar o comando, determine se há outra ação de criação ou aumento de perfil em andamento. Se houver, aguarde até que ela seja concluída.

1. Determine o tipo de perfil que deseja criar que, por sua vez, determina o modelo a ser usado para seu perfil (usando a opção **-templatePath**).

Os modelos para cada perfil estão localizados no diretório *install\_root*/profileTemplates/BPM para modelos BPM e em *install\_root*/profileTemplates para outros produtos. Os seguintes modelos estão disponíveis:

- v dmgr.procctr: para um perfil de gerenciador de implementação do Process Center para IBM BPM Standard.
- v dmgr.procctr.adv: para um perfil de gerenciador de implementação do Process Center para IBM BPM Advanced.
- v dmgr.procsvr: para um perfil de gerenciador de implementação do Process Server para IBM BPM Standard.
- v dmgr.procsvr.adv: para um perfil de gerenciador de implementação do Process Server para IBM BPM Advanced.
- v dmgr.esbserver: para um perfil de gerenciador de implementação do WebSphere Enterprise Service Bus.
- 2. Determine quais parâmetros são necessários para seu perfil revisando os comandos de criação de perfil de exemplo. Determine os valores que deseja fornecer para o perfil revisando os valores padrão no tópico de parâmetros **manageprofiles** .
- 3. Para usar o parâmetro **-responseFile**, procure nos arquivos de resposta de amostra fornecidos e crie um arquivo de resposta que seja específico para seu ambiente.

**Importante:** Assegure-se de não deixar espaços em branco após os valores; por exemplo **'personalCertValidityPeriod=1 '** ou **'winserviceCheck=false '**. Os espaços causarão a falha da criação de perfil.

As amostras estão localizadas no diretório do *install\_root*/BPM/samples/manageprofiles. Escolha um arquivo de resposta baseado no banco de dados e tipo de perfil (independente ou rede, Process Center ou Process Server). Os arquivos de amostra a seguir estão disponíveis:

- PC\_Std\_DMgr\_DB2.response
- PC\_Std\_DMgr\_DB2zOS.response
- PC Std DMgr Oracle.response
- PC\_Std\_DMgr\_SQLServer.response
- PC\_Adv\_DMgr\_DB2.response
- PC\_Adv\_DMgr\_DB2zOS.response
- PC\_Adv\_DMgr\_Oracle.response
- PC Adv DMgr SQLServer.response
- PC\_Std\_Managed\_DB2.response
- PC Std Managed DB2zOS.response
- PC Std Managed Oracle.response
- PC Std Managed SQLServer.response
- PC Adv Managed DB2.response
- PC Adv Managed DB2zOS.response
- PC Adv Managed Oracle.response
- PC Adv Managed SQLServer.response
- PC Std Standalone DB2.response
- PC Std Standalone DB2zOS.response
- PC Std Standalone Oracle.response
- PC Std Standalone SQLServer.response
- PC Adv Standalone DB2.response
- PC Adv Standalone DB2zOS.response
- PC Adv Standalone Oracle.response
- PC Adv Standalone SQLServer.response
- PS Std DMgr DB2.response
- PS Std DMgr DB2zOS.response
- PS\_Std\_DMgr\_Oracle.response
- PS\_Std\_DMgr\_SQLServer.response
- PS Adv DMgr DB2.response
- PS\_Adv\_DMgr\_DB2zOS.response
- PS\_Adv\_DMgr\_Oracle.response
- PS Adv DMgr SQLServer.response
- PS Std Managed DB2.response
- PS Std Managed DB2zOS.response
- PS Std Managed Oracle.response
- PS Std Managed SQLServer.response
- PS Adv Managed DB2.response
- PS Adv Managed DB2zOS.response
- PS Adv Managed Oracle.response
- PS Adv Managed SQLServer.response
- PS Std Standalone DB2.response
- PS Std Standalone DB2zOS.response
- PS Std Standalone Oracle.response
- PS Std Standalone SQLServer.response
- PS Adv Standalone DB2.response
- PS Adv Standalone DB2zOS.response
- PS Adv Standalone Oracle.response

• PS Adv Standalone SQLServer.response

Copie um dos arquivos de resposta de amostra para seu diretório ativo. Use o comando **chmod** para designar as permissões adequadas à sua nova cópia do arquivo de resposta. Por exemplo: chmod 644 BPM\_Dmgr.response

Edite os parâmetros no arquivo de resposta conforme adequado para sua configuração e salve o arquivo de resposta editado. Certifique-se de que o caminho de propriedade **templatePath** corresponde ao diretório de instalação específico.

4. Execute o arquivo a partir da linha de comandos. Por exemplo:

**Nota:** O exemplo a seguir é um exemplo somente e mostra parâmetros opcionais bem como os parâmetros exigidos. Para obter um conjunto mais completo de parâmetros que podem ser alterados, consulte o arquivo de resposta para criar perfis do gerenciador de implementação.

manageprofiles.sh -create -templatePath *install\_root*/profileTemplates/BPM/dmgr.procctr.adv -adminUserName bpmadmin -adminPassword bpmsecret -dbUserId db7user -dbPassword db7secret -dbType ORACLE -procSvrDbName BPMDB -perfDWDbName PDWDB

Se você criou um arquivo de resposta, especifique o parâmetro **-response** sem nenhum outro parâmetro. Por exemplo:

manageprofiles.sh -response *myResponseFile*

O status é gravado para a janela do console quando o comando termina a execução. A verificação de sintaxe normal no arquivo de resposta se aplica conforme o arquivo é analisado como qualquer outro arquivo de resposta. Os valores individuais no arquivo de resposta são tratados como parâmetros da linha de comandos.

- v Inclua perfis customizados (nós gerenciados) para serem gerenciados pelo gerenciador de implementação e, em seguida, configurar o ambiente de implementação.
- Opcionalmente, configure o Business Process Choreographer.

*Arquivo de Resposta para Criar Perfis de Gerenciador de Implementação:*

É possível usar o arquivo de resposta fornecido aqui com o comando **manageprofiles** para criar um perfil de gerenciador de implementação.

*Arquivo de Resposta de Amostra para um Perfil de Gerenciador de Implementação do Advanced Process Center:*

Modifique e use este arquivo de resposta para criar um perfil de gerenciador de implementação usando o comando **manageprofiles**.

**Nota:** Talvez seja necessário comentar ou remover o comentário das informações no arquivo de resposta para o seu sistema operacional. Para obter informações adicionais, consulte os comentários no arquivo de resposta.

```
# BEGIN COPYRIGHT
# *************************************************************************
#
# Licensed Materials - Property of IBM
# 5725-C94
# (C) Copyright IBM Corporation 2011, 2012. All Rights Reserved.
# This sample program is provided AS IS and may be used, executed, copied
# and modified without royalty payment by customer (a) for its own
# instruction and study, (b) in order to develop applications designed to
# run with an IBM WebSphere product, either for customer's own internal
# use or for redistribution by customer, as part of such an application,
# in customer's own products.
#
# *************************************************************************
# END COPYRIGHT
```
################################################################################ # These response file has the applicable parameters for creating a # DMgr PC Adv profile that uses Oracle. # # Depending on your environment, you may need to change the default values. # # To create a profile with this response file specify: # # was.install.root/bin/manageprofiles -response PC Adv DMgr Oracle.response # # If you use the -response parameter, it must be the only parameter on # the command-line. If you include any manageprofile parameters # (in addition to -response) on the command-line, the response file # is ignored. And default WebSphere Application server profile will be created . ################################################################################ ################################################################################ # Parameter: create # # Description: # Creates the profile. # If you are creating a profile, this parameter is required. ################################################################################ create ################################################################################ # Parameter: templatePath # # Description: # Specifies the directory path to the template files in the installation root directory. Within the profileTemplates directory are various # directories that correspond to different profile types and that vary with the type of product installed. The profile directories are the paths that you indicate while using the -templatePath option. Use absolute paths. This parameter must exist as a directory and point to # a valid template directory. # # When using the -templatePath parameter, specify the fully qualified file # path for the parameter. # # Valid Values: Varies # Default Values: None ################################################################################ templatePath=BPM/dmgr.procctr.adv ################################################################################ # Parameter: profileName # # Description: # Specifies the name of the profile. Use a unique value when creating a profile. # Each profile that shares the same set of product binaries must have a unique name. The default profile name is based on the profile type and a trailing number, for example: profileType ProfileNumberwhere profileType is a value such as ProcSrv, Dmgr, or Custom and ProfileNumber is a sequential number that creates a unique profile name. The value for this parameter must not contain spaces or characters that are not valid such as the following:  $*,$  ?, ",  $\leq, \geq,$  ,,  $/$ ,  $\backslash$ , and  $\backslash$ . The profile name that you choose must not be in use. On Windows platforms: If the fully qualified path contains spaces, enclose the value in quotation marks. The default value is based on the install\_root directory, the profiles subdirectory, and the name of the # file. For example, the default for profile creation is: # WS\_WSPROFILE\_DEFAULT\_PROFILE\_HOME/profileNamewhere WS WSPROFILE DEFAULT PROFILE HOME is defined in the wasprofile.properties

```
# file in the install root/properties directory. The value for this
# parameter must be a valid path for the target system and must not be
# currently in use. You must have permissions to write to the directory.
#
# Valid Values:
    Varies
# Default Values:
    None
################################################################################
profileName=Dmgr01
################################################################################
# Parameter: cellName
#
# Description:
# Specifies the cell name of the profile. Use a unique cell name for each
# profile.
# The default value for this parameter is based on a combination of the
# short host name, the constant Cell, and a trailing number, for example:
# if (DMgr)
# shortHostNameCellCellNumber
# else
        shortHostNameNodeNodeNumberCell
     where CellNumber is a sequential number starting at 01 and NodeNumber is
     the node number that you used to define the node name.
# The value for this parameter must not contain spaces or any characters
     that are not valid such as the following: *, ?, ", <, >, , , /, \setminus, and |.#
# Valid Values:
    Varies
# Default Values:
# Varies
#
# Parameter: nodeName
#
# Description:
# Specifies the node name for the node that is created with the new profile.
     Use a unique value within the cell or on the workstation. Each profile
# that shares the same set of product binaries must have a unique node name.
# This parameter is required for profile creation only with the
# dmgr.esbserverdefault.procsvrdefault.procctrdefault.procsvr.advdefault.
# procctr.advdmgr.procctrmanaged.procctrmanaged.procsvr templates.
# The default value for this parameter is based on the short host name,
# profile type, and a trailing number, for example:
# if (DMgr)
# shortHostNameCellManagerNodeNumber
# else
# shortHostNameNodeNodeNumber
# where NodeNumber is a sequential number starting at 01.
# The value for this parameter must not contain spaces or any characters
     that are not valid such as the following: *, ?, ", <, >, , , /, \setminus, and |.
#
# Valid Values:
# Varies
# Default Values:
     Varies
################################################################################
cellName=cell_name
nodeName=node_name
################################################################################
# Parameter: enableAdminSecurity
#
# Description:
# For IBM Business Process Manager omit this parameter. Administrative
# security is always enabled for IBM Business Process Manager profiles.
# You must also specify the parameters -adminUserName and -adminPassword
```

```
# along with the values for these parameters.
#
# Valid Values:
# true
# Default Values:
    # true
################################################################################
enableAdminSecurity=true
adminUserName=adminUser_ID
adminPassword=adminPassword
################################################################################
# Parameter: signingCertDN
#
# Description:
# Specifies the distinguished name of the root signing certificate that you
     create when you create the profile. Specify the distinguished name in
# quotation marks. This default personal certificate is located in the
      server keystore file. If you do not specifically create or import a root
      signing certificate, one is created by default. See the
      -signingCertValidityPeriod parameter and the -keyStorePassword.
#
# Valid Values:
    Varies
# Default Values:
    None
#
# Parameter: signingCertValidityPeriod
#
# Description:
     An optional parameter that specifies the amount of time in years that the
     root signing certificate is valid. If you do not specify this parameter
     with the -signingCertDN parameter, the root signing certificate is valid
      for 20 years.
#
# Valid Values:
# Varies
# Default Values:
# None
#
# Parameter: keyStorePassword
#
# Description:
     Specifies the password to use on all keystore files created during profile
     creation. Keystore files are created for the default personal certificate
     and the root signing certificate.
#
# Valid Values:
    Varies
# Default Values:
    None
################################################################################
#signingCertDN =distinguished_name
#signingCertValidityPeriod =validity_period
#keyStorePassword =keyStore_password
################################################################################
# Parameter: defaultPorts
#
# Description:
      Assigns the default or base port values to the profile.d o not use this
# parameter when using the -startingPort or -portsFile parameter.
     During profile creation, the manageprofiles command-line utility uses an
     automatically generated set of recommended ports if you do not specify the
# -startingPort parameter, the -defaultPorts parameter or the -portsFile
# parameter. The recommended port values can be different than the default
     port values based on the availability of the default ports.
```

```
#
# Valid Values:
# Varies
# Default Values:
    None
#
# Parameter: startingPort
#
# Description:
# Specifies the starting port number for generating and assigning all ports
# for the profile.
# Port values are assigned sequentially from the -startingPort value,
# omitting those ports that are already in use. The system recognizes and
# resolves ports that are currently in use and determines the port
     assignments to avoid port conflicts.
# Do not use this parameter with the -defaultPorts or -portsFile parameters.
# During profile creation, the manageprofiles command-line utility uses an
# automatically generated set of recommended ports if you do not specify the
# -startingPort parameter, the -defaultPorts parameter or the -portsFile
# parameter. The recommended port values can be different than the default
     port values based on the availability of the default ports.
#
# Valid Values:
    Varies
# Default Values:
    None
#
# Parameter: portsFile
#
# Description:
# An optional parameter that specifies the path to a file that defines port
# settings for the new profile.
# Do not use this parameter when using the -startingPort or -defaultPorts
# parameter.
# During profile creation, the manageprofiles command-line utility uses an
     automatically generated set of recommended ports if you do not specify the
# -startingPort parameter, the -defaultPorts parameter or the -portsFile
# parameter. The recommended port values can be different than the default
     port values based on the availability of the default ports.
#
# Valid Values:
    Varies
# Default Values:
    None
################################################################################
#defaultPorts=default_ports
#startingPort=startingPort
#portsFile=file_path
################################################################################
# Parameter: enableService
#
# Description:
# Enables the creation of a Linux service. Valid values include true or
      false. The default value for this parameter is false. When the
     manageprofiles command-line utility is run with the -enableService option
# set to true , the Linux service is created with the profile when the
# command is run by the root user. When a nonroot user runs the
# manageprofiles command-line utility, the profile is created, but the Linux
     service is not. The Linux service is not created because the nonroot user
     does not have sufficient permission to set up the service. An
# INSTCONPARTIALSUCCESS result is displayed at the end of the profile
# creation and the profile creation log
     install_root/logs/manageprofiles/profile_name_create.log contains a
# message indicating the current user does not have sufficient permission to
# set up the Linux service. Use this parameter when creating profiles only.
#
```

```
# Valid Values:
    false
# true
# Default Values:
    None
#
# Parameter: serviceUserName
#
# Description:
# Specifies the user ID that is used during the creation of the Linux
# service so that the Linux service will run under this user ID. The Linux
# service runs whenever the user ID is logged on. Not required.
#
# Valid Values:
    Varies
# Default Values:
# None
#
# Parameter: winserviceAccountType
#
# Description:
# The type of the owner account of the Windows service created for the
     profile. Valid values include specifieduser or localsystem. The
     localsystem value runs the Windows service under the local account of the
     user who creates the profile. The default value for this parameter is
     localsystem. Use this parameter when creating profiles only.
#
# Valid Values:
# localsystem
# specifieduser
# Default Values:
# localsystem
#
# Parameter: winserviceUserName
#
# Description:
# Specify your user ID so that the Windows operating system can verify you
# as an ID that is capable of creating a Windows service. Your user ID must
     belong to the Administrator group and have the following advanced user
     rights:
# Act as part of the operating system
     Log on as a service
     The default value for this parameter is the current user name. The value
     for this parameter must not contain spaces or characters that are not
     valid such as the following: *, ?, ", <, >, ,, /, \, and |. The user that
     you specify must have the proper permissions to create a Windows service.
     You must specify the correct password for the user name that you choose.
#
# Valid Values:
# Varies
# Default Values:
# None
#
# Parameter: winservicePassword
#
# Description:
# Specify the password for the specified user or the local account that is
     to own the Windows service.
#
# Valid Values:
    Varies
# Default Values:
    None
#
# Parameter: winserviceCheck
#
# Description:
```

```
# The value can be either true or false. Specify true to create a Windows
# service for the server process that is created within the profile. Specify
# false to not create the Windows service. The default value for this
# parameter is false.
#
# Valid Values:
# false
    # true
# Default Values:
    false
#
# Parameter: winserviceStartupType
#
# Description:
# The following values for Windows service startup can be used:
# manual
# automatic
# disabled
# The default value for this parameter is manual.
#
# Valid Values:
   manual
   automatic
    disabled
# Default Values:
    manual################################################################################
#enableService=true
#serviceUserName=service_user_ID
#winserviceAccountType=localsystem
#winserviceUserName=winservice_user_ID
#winservicePassword=winservice_password
#winserviceCheck=false
#winserviceStartupType=manual
################################################################################
# Parameter: bpmdbDesign
#
# Description:
# Specifies the file that holds the database configuration design for all of
# the IBM Business Process Manager components .
# This parameter replaces the -wbidbDesign that was used in previous
# versions of WebSphere Process Server.
#
# Note: If a bpmdbDesign file parameter is specified, none of the database
# related properties should be specified.
#
# Valid Values:
   Varies
# Default Values:
   None
################################################################################
#bpmdbDesign=design_file
################################################################################
# Parameter: dbCreateNew
#
# Description:
# Indicates a new database is created or if an existing database is to be
     reused. Valid values are true or false. This value cannot be true for an
# Oracle, SQL Server or a DB2 z/OS database. This value can only be true for
# a DB2 database.
#
# Valid Values:
# false
# Default Values:
# false
```

```
################################################################################
dbCreateNew=false
################################################################################
# Parameter: dbType
#
# Description:
# The database type. Set one of the following values for the type of
# database product you are using with IBM Business Process Manager.
#
# Required only for one of the following:
# A stand-alone profile when -bpmdbDesign was not specified.
# An advanced dmgr or managed profiles when -bpmdbDesign was not specified.
#
     Note: Do not use this parameter if you are using -bpmdbDesign.
#
# Valid Values:
# ORACLE
# Default Values:
    0RACLE
#
# Parameter: dbDriverType
#
# Description:
     The database driver type. For an Oracle database, specify ORACLE. For
     databases other than Oracle, the value is automatically set based on the
# server operating system. Server installations on all operating systems use
     type 4.
#
# Note: Do not use this parameter if you are using -bpmdbDesign.
#
# Valid Values:
    Varies
# Default Values:
# None
#
# Parameter: dbJDBCClasspath
#
# Description:
# The directory path location of JDBC driver files.
#
     Note: Do not use this parameter if you are using -bpmdbDesign.
#
# Valid Values:
# Varies
# Default Values:
    None
################################################################################
dbType=ORACLE
dbDriverType=ORACLE_THIN
dbJDBCClasspath=${WAS_INSTALL_ROOT}/jdbcdrivers/Oracle
################################################################################
# Parameter: dbLocation
#
# Description:
# The directory of the ORACLE_HOME directory. This parameter is required
# when the parameter dbDelayConfig is set to false. No, this parameter is
     only valid if you are using Oracle databases.
#
     Note: Do not use this parameter if you are using -bpmdbDesign.
#
# Valid Values:
    Varies
# Default Values:
    None
################################################################################
```
dbLocation=db\_location

```
################################################################################
# Parameter: dbDelayConfig
#
# Description:
# Indicates whether to postpone table creation until after the profile is
     created. Valid values are true or false. The parameter is set to false by
# default. Setting this parameter to true delays the execution of the
# scripts that create the database tables. No. Specify false if you want the
# database to be set up during profile creation.
#
# Valid Values:
# false
    true
# Default Values:
# false
################################################################################
dbDelayConfig=false
################################################################################
# Parameter: dbName
#
# Description:
# The name of the database. By default, the value is set to orcl for Oracle
# databases and to CMNDB for all other supported databases.
#
# Note: Do not use this parameter if you are using -bpmdbDesign.
#
# Valid Values:
# Varies
# Default Values:
# CMNDB
#
# Parameter: dbUserId
#
# Description:
# The user ID for all database types. Specifies the user ID that has
# privileges to create and drop the databases. The WebSphere data source
# uses this ID to authenticate the database connection.
# Important: The -dbUserId parameter value must be a valid database
# authorization ID.
#
     Note: Do not use this parameter if you are using -bpmdbDesign.
#
# Valid Values:
# Varies
# Default Values:
# None
#
# Parameter: dbPassword
#
# Description:
# The password required for database authentication.
#
# Note: Do not use this parameter if you are using -bpmdbDesign.
#
# Valid Values:
    Varies
# Default Values:
# None<br>############
                ################################################################################
#dbName=orcl
#dbUserId=db_userid
#dbPassword=db_pswd
################################################################################
```

```
# Parameter: dbCommonUserId
#
# Description:
# The user id to authenticate with the Common database.
#
     Note: Do not use this parameter if you are using -bpmdbDesign.
#
# Valid Values:
    Varies
# Default Values:
    None
#
# Parameter: dbCommonPassword
#
# Description:
# The password for the user id of the dbCommonUserId parameter.
#
# Note: Do not use this parameter if you are using -bpmdbDesign.
#
# Valid Values:
    Varies
# Default Values:
    None
################################################################################
dbCommonUserId=common_db_userid
dbCommonPassword=common_db_pswd
################################################################################
# Parameter: environmentType
#
# Description:
# Specifies the environment type. The environment type refers to how IBM
     Business Process Manager is used; for example, in a production, stage or
     test environment. Load testing might be done on a test server, while a
# stage environment type might be used as a temporary location to host
# changes before putting those changes into production. You might specify
# Stage as the Environment type if the server you are configuring will be
# accessed and used to review content and new functionality. Valid values
# are as follows:
     Test
     Use Test if the server you are configuring is to be used as a testing
     environment.
     Stage
     Use Stage if the server is to serve as a staging platform to be used as a
# preproduction server.
# Production
# Use Production if the server is to serve in a production capacity.
# The default value is Test.
#
# Valid Values:
    Test.
    Production
# Stage
# Default Values:
    Test
################################################################################
environmentType=Test
################################################################################
# Parameter: isDeveloperServer
#
# Description:
# Specifies whether the server is intended for development purposes only.
# This parameter is useful when creating profiles to test applications on a
# non-production server prior to deploying the applications on their
# production application servers. If -isDeveloperServer is set when
     creating an IBM Business Process Manager profile, then a preconfigured VMM
```

```
# file repository is installed. This file repository contains a sample
# organization that can be used to test Business Process Choreographer
# people resolution, ready for you to use as is.
#
# Valid Values:
    false
    true
# Default Values:
    # false
################################################################################
#isDeveloperServer=false
```
*Arquivo de Resposta de Amostra para um Perfil de Gerenciador de Implementação do Standard Process Center:*

Modifique e use este arquivo de resposta para criar um perfil de gerenciador de implementação usando o comando **manageprofiles**.

**Nota:** Talvez seja necessário comentar ou remover o comentário das informações no arquivo de resposta para o seu sistema operacional. Para obter informações adicionais, consulte os comentários no arquivo de resposta.

```
# BEGIN COPYRIGHT
# *************************************************************************
#
# Licensed Materials - Property of IBM
# 5725-C94
# (C) Copyright IBM Corporation 2011, 2012. All Rights Reserved.
# This sample program is provided AS IS and may be used, executed, copied
  and modified without royalty payment by customer (a) for its own
# instruction and study, (b) in order to develop applications designed to
# run with an IBM WebSphere product, either for customer's own internal
# use or for redistribution by customer, as part of such an application,
# in customer's own products.
#
# *************************************************************************
# END COPYRIGHT
################################################################################
# These response file has the applicable parameters for creating a
# DMgr PC Std profile that uses Oracle.
#
# Depending on your environment, you may need to change the default values.
#
# To create a profile with this response file specify:
#
# was.install.root/bin/manageprofiles -response PC Std DMgr Oracle.response
#
# If you use the -response parameter, it must be the only parameter on
# the command-line. If you include any manageprofile parameters
# (in addition to -response) on the command-line, the response file
# is ignored. And default WebSphere Application server profile will be created .
################################################################################
################################################################################
# Parameter: create
#
# Description:
# Creates the profile.
# If you are creating a profile, this parameter is required.
################################################################################
create
################################################################################
# Parameter: templatePath
#
# Description:
```

```
# Specifies the directory path to the template files in the installation
# root directory. Within the profileTemplates directory are various
# directories that correspond to different profile types and that vary with
# the type of product installed. The profile directories are the paths that
# you indicate while using the -templatePath option.
     Use absolute paths. This parameter must exist as a directory and point to
     a valid template directory.
#
# When using the -templatePath parameter, specify the fully qualified file
     path for the parameter.
#
# Valid Values:
    Varies
# Default Values:
    None
################################################################################
templatePath=BPM/dmgr.procctr
################################################################################
# Parameter: profileName
#
# Description:
     Specifies the name of the profile. Use a unique value when creating a
     profile.
     Each profile that shares the same set of product binaries must have a
     unique name. The default profile name is based on the profile type and a
     trailing number, for example:
     profileType ProfileNumberwhere profileType is a value such as ProcSrv,
# Dmgr, or Custom and ProfileNumber is a sequential number that creates a
\# unique profile name. The value for this parameter must not contain spaces
     or characters that are not valid such as the following: *, ?, " , < , > , , ,\# /, \, and \vert. The profile name that you choose must not be in use. On
     Windows platforms: If the fully qualified path contains spaces, enclose
     the value in quotation marks. The default value is based on the
# install root directory, the profiles subdirectory, and the name of the
# file. For example, the default for profile creation is:
# WS_WSPROFILE_DEFAULT_PROFILE_HOME/profileNamewhere
# WS_WSPROFILE_DEFAULT_PROFILE_HOME is defined in the wasprofile.properties
# file in the install root/properties directory. The value for this
# parameter must be a valid path for the target system and must not be
     currently in use. You must have permissions to write to the directory.
#
# Valid Values:
    Varies
# Default Values:
    None
################################################################################
profileName=Dmgr01
################################################################################
# Parameter: cellName
#
# Description:
# Specifies the cell name of the profile. Use a unique cell name for each
     profile.
     The default value for this parameter is based on a combination of the
# short host name, the constant Cell, and a trailing number, for example:
# if (DMgr)
        shortHostNameCellCellNumber
     else
        shortHostNameNodeNodeNumberCell
# where CellNumber is a sequential number starting at 01 and NodeNumber is
     the node number that you used to define the node name.
     The value for this parameter must not contain spaces or any characters
# that are not valid such as the following: *, ?, ", <, >, ,, /, \, and |.#
# Valid Values:
```

```
# Varies
# Default Values:
# Varies
#
# Parameter: nodeName
#
# Description:
# Specifies the node name for the node that is created with the new profile.
# Use a unique value within the cell or on the workstation. Each profile
# that shares the same set of product binaries must have a unique node name.
# This parameter is required for profile creation only with the
# dmgr.esbserverdefault.procsvrdefault.procctrdefault.procsvr.advdefault.
# procctr.advdmgr.procctrmanaged.procctrmanaged.procsvr templates.
# The default value for this parameter is based on the short host name,
# profile type, and a trailing number, for example:
# if (DMgr)
# shortHostNameCellManagerNodeNumber
     else
# shortHostNameNodeNodeNumber
# where NodeNumber is a sequential number starting at 01.
# The value for this parameter must not contain spaces or any characters
     that are not valid such as the following: *, ?, " , < , > , , / , \backslash, and |.
#
# Valid Values:
    Varies
# Default Values:
    Varies
################################################################################
cellName=cell_name
nodeName=node_name
################################################################################
# Parameter: enableAdminSecurity
#
# Description:
     For IBM Business Process Manager omit this parameter. Administrative
     security is always enabled for IBM Business Process Manager profiles.
# You must also specify the parameters -adminUserName and -adminPassword
     along with the values for these parameters.
#
# Valid Values:
    true
# Default Values:
    true
################################################################################
enableAdminSecurity=true
adminUserName=adminUser_ID
adminPassword=adminPassword
################################################################################
# Parameter: signingCertDN
#
# Description:
# Specifies the distinguished name of the root signing certificate that you
# create when you create the profile. Specify the distinguished name in
# quotation marks. This default personal certificate is located in the
# server keystore file. If you do not specifically create or import a root
# signing certificate, one is created by default. See the
     -signingCertValidityPeriod parameter and the -keyStorePassword.
#
# Valid Values:
    Varies
# Default Values:
# None
#
# Parameter: signingCertValidityPeriod
#
```

```
# Description:
      An optional parameter that specifies the amount of time in years that the
# root signing certificate is valid. If you do not specify this parameter
# with the -signingCertDN parameter, the root signing certificate is valid
      for 20 years.
#
# Valid Values:
    Varies
# Default Values:
    None
#
# Parameter: keyStorePassword
#
# Description:
     Specifies the password to use on all keystore files created during profile
      creation. Keystore files are created for the default personal certificate
# and the root signing certificate.
#
# Valid Values:
     Varies
# Default Values:
    None
################################################################################
#signingCertDN =distinguished_name
#signingCertValidityPeriod =validity_period
#keyStorePassword =keyStore_password
################################################################################
# Parameter: defaultPorts
#
# Description:
# Assigns the default or base port values to the profile.d o not use this
     parameter when using the -startingPort or -portsFile parameter.
      During profile creation, the manageprofiles command-line utility uses an
      automatically generated set of recommended ports if you do not specify the
      -startingPort parameter, the -defaultPorts parameter or the -portsFile
     parameter. The recommended port values can be different than the default
      port values based on the availability of the default ports.
#
# Valid Values:
    Varies
# Default Values:
    None
#
# Parameter: startingPort
#
# Description:
      Specifies the starting port number for generating and assigning all ports
      for the profile.
     Port values are assigned sequentially from the -startingPort value,
     omitting those ports that are already in use. The system recognizes and
     resolves ports that are currently in use and determines the port
     assignments to avoid port conflicts.
# Do not use this parameter with the -defaultPorts or -portsFile parameters.
     During profile creation, the manageprofiles command-line utility uses an
      automatically generated set of recommended ports if you do not specify the
      -startingPort parameter, the -defaultPorts parameter or the -portsFile
      parameter. The recommended port values can be different than the default
     port values based on the availability of the default ports.
#
# Valid Values:
    Varies
# Default Values:
# None
#
# Parameter: portsFile
#
```

```
# Description:
     An optional parameter that specifies the path to a file that defines port
# settings for the new profile.
# Do not use this parameter when using the -startingPort or -defaultPorts
     parameter.
# During profile creation, the manageprofiles command-line utility uses an
# automatically generated set of recommended ports if you do not specify the
     -startingPort parameter, the -defaultPorts parameter or the -portsFile
# parameter. The recommended port values can be different than the default
     port values based on the availability of the default ports.
#
# Valid Values:
   Varies
# Default Values:
# None
             ################################################################################
#defaultPorts=default_ports
#startingPort=startingPort
#portsFile=file_path
################################################################################
# Parameter: enableService
#
# Description:
     Enables the creation of a Linux service. Valid values include true or
# false. The default value for this parameter is false. When the
# manageprofiles command-line utility is run with the -enableService option
     set to true, the Linux service is created with the profile when the
# command is run by the root user. When a nonroot user runs the
# manageprofiles command-line utility, the profile is created, but the Linux
# service is not. The Linux service is not created because the nonroot user
# does not have sufficient permission to set up the service. An
# INSTCONPARTIALSUCCESS result is displayed at the end of the profile
# creation and the profile creation log
# install_root/logs/manageprofiles/profile_name_create.log contains a
     message indicating the current user does not have sufficient permission to
# set up the Linux service. Use this parameter when creating profiles only.
#
# Valid Values:
    false
    true
# Default Values:
    None
#
# Parameter: serviceUserName
#
# Description:
# Specifies the user ID that is used during the creation of the Linux
# service so that the Linux service will run under this user ID. The Linux
# service runs whenever the user ID is logged on. Not required.
#
# Valid Values:
# Varies
# Default Values:
# None
#
# Parameter: winserviceAccountType
#
# Description:
     The type of the owner account of the Windows service created for the
     profile. Valid values include specifieduser or localsystem. The
     localsystem value runs the Windows service under the local account of the
     user who creates the profile. The default value for this parameter is
     localsystem. Use this parameter when creating profiles only.
#
# Valid Values:
# localsystem
```

```
# specifieduser
# Default Values:
# localsystem
#
 Parameter: winserviceUserName
#
# Description:
# Specify your user ID so that the Windows operating system can verify you
# as an ID that is capable of creating a Windows service. Your user ID must
# belong to the Administrator group and have the following advanced user
# rights:
# Act as part of the operating system
# Log on as a service
     The default value for this parameter is the current user name. The value
     for this parameter must not contain spaces or characters that are not
     valid such as the following: *, ?, ", <, >, ,, /, \, and |. The user that
# you specify must have the proper permissions to create a Windows service.
# You must specify the correct password for the user name that you choose.
#
# Valid Values:
# Varies
# Default Values:
    None
#
# Parameter: winservicePassword
#
# Description:
# Specify the password for the specified user or the local account that is
# to own the Windows service.
#
# Valid Values:
    Varies
# Default Values:
# None
#
# Parameter: winserviceCheck
#
# Description:
# The value can be either true or false. Specify true to create a Windows
     service for the server process that is created within the profile. Specify
     false to not create the Windows service. The default value for this
     parameter is false.
#
# Valid Values:
# false
    # true
# Default Values:
    false
#
# Parameter: winserviceStartupType
#
# Description:
# The following values for Windows service startup can be used:
     manual
     automatic
     disabled
# The default value for this parameter is manual.
#
# Valid Values:
    manual
    automatic
    disabled
# Default Values:
    manual
################################################################################
#enableService=true
#serviceUserName=service_user_ID
```
#winserviceAccountType=localsystem #winserviceUserName=winservice\_user\_ID #winservicePassword=winservice\_password #winserviceCheck=false #winserviceStartupType=manual ################################################################################ # Parameter: dbDriverType # # Description: # The database driver type. For an Oracle database, specify ORACLE. For # databases other than Oracle, the value is automatically set based on the # server operating system. Server installations on all operating systems use # type 4. # # Note: Do not use this parameter if you are using -bpmdbDesign. # # Valid Values: Varies # Default Values: None ################################################################################ dbDriverType=ORACLE\_THIN ################################################################################ # Parameter: environmentType # # Description: # Specifies the environment type. The environment type refers to how IBM # Business Process Manager is used; for example, in a production, stage or # test environment. Load testing might be done on a test server, while a # stage environment type might be used as a temporary location to host # changes before putting those changes into production. You might specify # Stage as the Environment type if the server you are configuring will be # accessed and used to review content and new functionality. Valid values<br># are as follows: are as follows: # Test # Use Test if the server you are configuring is to be used as a testing # environment. # Stage # Use Stage if the server is to serve as a staging platform to be used as a # preproduction server. # Production # Use Production if the server is to serve in a production capacity. The default value is Test. # # Valid Values: Test. # Production # Stage # Default Values: # Test ################################################################################ environmentType=Test ################################################################################ # Parameter: isDeveloperServer # # Description: Specifies whether the server is intended for development purposes only. This parameter is useful when creating profiles to test applications on a # non-production server prior to deploying the applications on their # production application servers. If -isDeveloperServer is set when creating an IBM Business Process Manager profile, then a preconfigured VMM # file repository is installed. This file repository contains a sample # organization that can be used to test Business Process Choreographer # people resolution, ready for you to use as is.

```
#
# Valid Values:
    false
# true
# Default Values:
     false
################################################################################
#isDeveloperServer=false
```
*Arquivo de Resposta de Amostra para um Perfil de Gerenciador de Implementação do Advanced Process Server:*

Modifique e use este arquivo de resposta para criar um perfil de gerenciador de implementação usando o comando **manageprofiles**.

**Nota:** Talvez seja necessário comentar ou remover o comentário das informações no arquivo de resposta para o seu sistema operacional. Para obter informações adicionais, consulte os comentários no arquivo de resposta.

```
# BEGIN COPYRIGHT
# *************************************************************************
#
# Licensed Materials - Property of IBM
# 5725-C94
# (C) Copyright IBM Corporation 2011, 2012. All Rights Reserved.
# This sample program is provided AS IS and may be used, executed, copied
# and modified without royalty payment by customer (a) for its own
# instruction and study, (b) in order to develop applications designed to
# run with an IBM WebSphere product, either for customer's own internal
 use or for redistribution by customer, as part of such an application,
# in customer's own products.
#
# *************************************************************************
# END COPYRIGHT
################################################################################
# These response file has the applicable parameters for creating a
# DMgr PS Adv profile that uses Oracle.
#
# Depending on your environment, you may need to change the default values.
#
# To create a profile with this response file specify:
#
# was.install.root/bin/manageprofiles -response PS_Adv_DMgr_Oracle.response
#
# If you use the -response parameter, it must be the only parameter on
# the command-line. If you include any manageprofile parameters
# (in addition to -response) on the command-line, the response file
# is ignored. And default WebSphere Application server profile will be created .
################################################################################
################################################################################
# Parameter: create
#
# Description:
# Creates the profile.
     If you are creating a profile, this parameter is required.
################################################################################
create
################################################################################
# Parameter: templatePath
#
# Description:
# Specifies the directory path to the template files in the installation
# root directory. Within the profileTemplates directory are various
# directories that correspond to different profile types and that vary with
```
```
# the type of product installed. The profile directories are the paths that
# you indicate while using the -templatePath option.
# Use absolute paths. This parameter must exist as a directory and point to
# a valid template directory.
#
# When using the -templatePath parameter, specify the fully qualified file
     path for the parameter.
#
# Valid Values:
    Varies
# Default Values:
    None
################################################################################
templatePath=BPM/dmgr.procsvr.adv
################################################################################
# Parameter: profileName
#
# Description:
# Specifies the name of the profile. Use a unique value when creating a
     profile.
# Each profile that shares the same set of product binaries must have a
     unique name. The default profile name is based on the profile type and a
     trailing number, for example:
     profileType ProfileNumberwhere profileType is a value such as ProcSrv,
# Dmgr, or Custom and ProfileNumber is a sequential number that creates a
# unique profile name. The value for this parameter must not contain spaces
     or characters that are not valid such as the following: *, ?, ", \leq, \geq, ,
\# /, \, and |. The profile name that you choose must not be in use. On
# Windows platforms: If the fully qualified path contains spaces, enclose
# the value in quotation marks. The default value is based on the
# install root directory, the profiles subdirectory, and the name of the
# file. For example, the default for profile creation is:
# WS_WSPROFILE_DEFAULT_PROFILE_HOME/profileNamewhere
# WS_WSPROFILE_DEFAULT_PROFILE_HOME is defined in the wasprofile.properties
     file in the install_root/properties directory. The value for this
# parameter must be a valid path for the target system and must not be
# currently in use. You must have permissions to write to the directory.
#
# Valid Values:
    Varies
# Default Values:
    None
################################################################################
profileName=Dmgr01
################################################################################
# Parameter: cellName
#
# Description:
     Specifies the cell name of the profile. Use a unique cell name for each
     profile.
# The default value for this parameter is based on a combination of the
# short host name, the constant Cell, and a trailing number, for example:
# if (DMgr)
# shortHostNameCellCellNumber
# else
        shortHostNameNodeNodeNumberCell
     where CellNumber is a sequential number starting at 01 and NodeNumber is
     the node number that you used to define the node name.
     The value for this parameter must not contain spaces or any characters
     that are not valid such as the following: *, ?, ", <, >, , , /, \setminus, and |.
#
# Valid Values:
    Varies
# Default Values:
    Varies
```

```
#
# Parameter: nodeName
#
# Description:
# Specifies the node name for the node that is created with the new profile.
     Use a unique value within the cell or on the workstation. Each profile
     that shares the same set of product binaries must have a unique node name.
     This parameter is required for profile creation only with the
# dmgr.esbserverdefault.procsvrdefault.procctrdefault.procsvr.advdefault.
# procctr.advdmgr.procctrmanaged.procctrmanaged.procsvr templates.
# The default value for this parameter is based on the short host name,
# profile type, and a trailing number, for example:
# if (DMgr)
# shortHostNameCellManagerNodeNumber
     else
              shortHostNameNodeNodeNumber
# where NodeNumber is a sequential number starting at 01.
# The value for this parameter must not contain spaces or any characters
# that are not valid such as the following: *, ?, ", <, >, ,, /, \, and \vert.
#
# Valid Values:
    Varies
# Default Values:
    Varies
################################################################################
cellName=cell_name
nodeName=node_name
################################################################################
# Parameter: enableAdminSecurity
#
# Description:
# For IBM Business Process Manager omit this parameter. Administrative
     security is always enabled for IBM Business Process Manager profiles.
     You must also specify the parameters -adminUserName and -adminPassword
     along with the values for these parameters.
#
# Valid Values:
# true
# Default Values:
    true
################################################################################
enableAdminSecurity=true
adminUserName=adminUser_ID
adminPassword=adminPassword
################################################################################
# Parameter: signingCertDN
#
# Description:
     Specifies the distinguished name of the root signing certificate that you
     create when you create the profile. Specify the distinguished name in
# quotation marks. This default personal certificate is located in the
# server keystore file. If you do not specifically create or import a root
# signing certificate, one is created by default. See the
# -signingCertValidityPeriod parameter and the -keyStorePassword.
#
# Valid Values:
    Varies
# Default Values:
    None
#
# Parameter: signingCertValidityPeriod
#
# Description:
# An optional parameter that specifies the amount of time in years that the
     root signing certificate is valid. If you do not specify this parameter
```

```
# with the -signingCertDN parameter, the root signing certificate is valid
# for 20 years.
#
# Valid Values:
    Varies
# Default Values:
    None
#
# Parameter: keyStorePassword
#
# Description:
     Specifies the password to use on all keystore files created during profile
# creation. Keystore files are created for the default personal certificate
# and the root signing certificate.
#
# Valid Values:
# Varies
# Default Values:
    None
################################################################################
#signingCertDN =distinguished_name
#signingCertValidityPeriod =validity_period
#keyStorePassword =keyStore_password
################################################################################
# Parameter: defaultPorts
#
# Description:
# Assigns the default or base port values to the profile.d o not use this
# parameter when using the -startingPort or -portsFile parameter.
# During profile creation, the manageprofiles command-line utility uses an
# automatically generated set of recommended ports if you do not specify the
# -startingPort parameter, the -defaultPorts parameter or the -portsFile
# parameter. The recommended port values can be different than the default
# port values based on the availability of the default ports.
#
# Valid Values:
     Varies
# Default Values:
    None
#
# Parameter: startingPort
#
# Description:
# Specifies the starting port number for generating and assigning all ports
      for the profile.
# Port values are assigned sequentially from the -startingPort value,
# omitting those ports that are already in use. The system recognizes and
# resolves ports that are currently in use and determines the port
# assignments to avoid port conflicts.
     Do not use this parameter with the -defaultPorts or -portsFile parameters.
# During profile creation, the manageprofiles command-line utility uses an
# automatically generated set of recommended ports if you do not specify the
# -startingPort parameter, the -defaultPorts parameter or the -portsFile
# parameter. The recommended port values can be different than the default
     port values based on the availability of the default ports.
#
# Valid Values:
    Varies
# Default Values:
    None
#
# Parameter: portsFile
#
# Description:
# An optional parameter that specifies the path to a file that defines port
# settings for the new profile.
```

```
# Do not use this parameter when using the -startingPort or -defaultPorts
# parameter.
# During profile creation, the manageprofiles command-line utility uses an
# automatically generated set of recommended ports if you do not specify the
     -startingPort parameter, the -defaultPorts parameter or the -portsFile
     parameter. The recommended port values can be different than the default
     port values based on the availability of the default ports.
#
# Valid Values:
    Varies
# Default Values:
    None
################################################################################
#defaultPorts=default_ports
#startingPort=startingPort
#portsFile=file_path
################################################################################
# Parameter: enableService
#
# Description:
# Enables the creation of a Linux service. Valid values include true or
     false. The default value for this parameter is false. When the
     manageprofiles command-line utility is run with the -enableService option
     set to true, the Linux service is created with the profile when the
     command is run by the root user. When a nonroot user runs the
# manageprofiles command-line utility, the profile is created, but the Linux
     service is not. The Linux service is not created because the nonroot user
# does not have sufficient permission to set up the service. An
# INSTCONPARTIALSUCCESS result is displayed at the end of the profile
     creation and the profile creation log
     install_root/logs/manageprofiles/profile_name_create.log contains a
     message indicating the current user does not have sufficient permission to
     set up the Linux service. Use this parameter when creating profiles only.
#
# Valid Values:
    false
# true
# Default Values:
    None
#
# Parameter: serviceUserName
#
# Description:
# Specifies the user ID that is used during the creation of the Linux
     service so that the Linux service will run under this user ID. The Linux
     service runs whenever the user ID is logged on. Not required.
#
# Valid Values:
# Varies
# Default Values:
# None
#
# Parameter: winserviceAccountType
#
# Description:
# The type of the owner account of the Windows service created for the
     profile. Valid values include specifieduser or localsystem. The
     localsystem value runs the Windows service under the local account of the
     user who creates the profile. The default value for this parameter is
     localsystem. Use this parameter when creating profiles only.
#
# Valid Values:
    localsystem
# specifieduser
# Default Values:
    localsystem
```

```
#
# Parameter: winserviceUserName
#
# Description:
# Specify your user ID so that the Windows operating system can verify you
# as an ID that is capable of creating a Windows service. Your user ID must
# belong to the Administrator group and have the following advanced user
# rights:
     Act as part of the operating system
# Log on as a service
# The default value for this parameter is the current user name. The value
# for this parameter must not contain spaces or characters that are not
# valid such as the following: *, ?, ", < , > , , , /, \backslash, and . The user that
# you specify must have the proper permissions to create a Windows service.
# You must specify the correct password for the user name that you choose.
#
# Valid Values:
# Varies
# Default Values:
    None
#
# Parameter: winservicePassword
#
# Description:
     Specify the password for the specified user or the local account that is
     to own the Windows service.
#
# Valid Values:
# Varies
# Default Values:
    None
#
# Parameter: winserviceCheck
#
# Description:
# The value can be either true or false. Specify true to create a Windows
     service for the server process that is created within the profile. Specify
# false to not create the Windows service. The default value for this
# parameter is false.
#
# Valid Values:
    false
    true
# Default Values:
# false
#
# Parameter: winserviceStartupType
#
# Description:
# The following values for Windows service startup can be used:
     manual
# automatic
# disabled
# The default value for this parameter is manual.
#
# Valid Values:
    manualautomatic
    disabled
# Default Values:
    manual
################################################################################
#enableService=true
#serviceUserName=service_user_ID
#winserviceAccountType=localsystem
#winserviceUserName=winservice_user_ID
#winservicePassword=winservice_password
```

```
#winserviceCheck=false
#winserviceStartupType=manual
```

```
################################################################################
# Parameter: bpmdbDesign
#
# Description:
# Specifies the file that holds the database configuration design for all of
# the IBM Business Process Manager components .
# This parameter replaces the -wbidbDesign that was used in previous
# versions of WebSphere Process Server.
#
# Note: If a bpmdbDesign file parameter is specified, none of the database
# related properties should be specified.
#
# Valid Values:
# Varies
# Default Values:
    None
################################################################################
#bpmdbDesign=design_file
################################################################################
# Parameter: dbCreateNew
#
# Description:
# Indicates a new database is created or if an existing database is to be
     reused. Valid values are true or false. This value cannot be true for an
# Oracle, SQL Server or a DB2 z/OS database. This value can only be true for
# a DB2 database.
#
# Valid Values:
    false
# Default Values:
# false
################################################################################
dbCreateNew=false
################################################################################
# Parameter: dbType
#
# Description:
# The database type. Set one of the following values for the type of
     database product you are using with IBM Business Process Manager.
#
# Required only for one of the following:
# A stand-alone profile when -bpmdbDesign was not specified.
# An advanced dmgr or managed profiles when -bpmdbDesign was not specified.
#
# Note: Do not use this parameter if you are using -bpmdbDesign.
#
# Valid Values:
# ORACLE
# Default Values:
# ORACLE
#
# Parameter: dbDriverType
#
# Description:
     The database driver type. For an Oracle database, specify ORACLE. For
     databases other than Oracle, the value is automatically set based on the
     server operating system. Server installations on all operating systems use
     type 4.
#
# Note: Do not use this parameter if you are using -bpmdbDesign.
#
# Valid Values:
```

```
# Varies
# Default Values:
# None
#
# Parameter: dbJDBCClasspath
#
# Description:
# The directory path location of JDBC driver files.
#
# Note: Do not use this parameter if you are using -bpmdbDesign.
#
# Valid Values:
# Varies
# Default Values:
# None
                ################################################################################
dbType=ORACLE
dbDriverType=ORACLE_THIN
dbJDBCClasspath=${WAS_INSTALL_ROOT}/jdbcdrivers/Oracle
################################################################################
# Parameter: dbLocation
#
# Description:
# The directory of the ORACLE HOME directory. This parameter is required
# when the parameter dbDelayConfig is set to false. No, this parameter is
# only valid if you are using Oracle databases.
#
# Note: Do not use this parameter if you are using -bpmdbDesign.
#
# Valid Values:
   Varies
# Default Values:
    None
################################################################################
dbLocation=db_location
################################################################################
# Parameter: dbDelayConfig
#
# Description:
     Indicates whether to postpone table creation until after the profile is
# created. Valid values are true or false. The parameter is set to false by
# default. Setting this parameter to true delays the execution of the
# scripts that create the database tables. No. Specify false if you want the
# database to be set up during profile creation.
#
# Valid Values:
# false
# true
# Default Values:
# false
################################################################################
dbDelayConfig=false
################################################################################
# Parameter: dbName
#
# Description:
     The name of the database. By default, the value is set to orcl for Oracle
     databases and to CMNDB for all other supported databases.
#
     Note: Do not use this parameter if you are using -bpmdbDesign.
#
# Valid Values:
# Varies
# Default Values:
```

```
# CMNDB
#
# Parameter: dbUserId
#
 Description:
# The user ID for all database types. Specifies the user ID that has
# privileges to create and drop the databases. The WebSphere data source
# uses this ID to authenticate the database connection.
# Important: The -dbUserId parameter value must be a valid database
     authorization ID.
#
# Note: Do not use this parameter if you are using -bpmdbDesign.
#
# Valid Values:
    Varies
# Default Values:
# None
#
# Parameter: dbPassword
#
# Description:
# The password required for database authentication.
#
     Note: Do not use this parameter if you are using -bpmdbDesign.
#
# Valid Values:
# Varies
# Default Values:
    None
################################################################################
#dbName=orcl
#dbUserId=db_userid
#dbPassword=db_pswd
################################################################################
# Parameter: dbCommonUserId
#
# Description:
# The user id to authenticate with the Common database.
#
# Note: Do not use this parameter if you are using -bpmdbDesign.
#
# Valid Values:
    Varies
# Default Values:
    None
#
# Parameter: dbCommonPassword
#
# Description:
     The password for the user id of the dbCommonUserId parameter.
#
# Note: Do not use this parameter if you are using -bpmdbDesign.
#
# Valid Values:
    Varies
# Default Values:
    None
################################################################################
dbCommonUserId=common_db_userid
dbCommonPassword=common_db_pswd
################################################################################
# Parameter: environmentType
#
# Description:
# Specifies the environment type. The environment type refers to how IBM
```

```
# Business Process Manager is used; for example, in a production, stage or
# test environment. Load testing might be done on a test server, while a
# stage environment type might be used as a temporary location to host
# changes before putting those changes into production. You might specify
# Stage as the Environment type if the server you are configuring will be
# accessed and used to review content and new functionality. Valid values
# are as follows:
# Test
     Use Test if the server you are configuring is to be used as a testing
# environment.
# Stage
     Use Stage if the server is to serve as a staging platform to be used as a
# preproduction server.
# Production
     Use Production if the server is to serve in a production capacity.
# The default value is Test.
#
# Valid Values:
    Test
     Production
    Stage
# Default Values:
    Test
################################################################################
environmentType=Test
################################################################################
# Parameter: isDeveloperServer
#
# Description:
# Specifies whether the server is intended for development purposes only.
     This parameter is useful when creating profiles to test applications on a
     non-production server prior to deploying the applications on their
# production application servers. If -isDeveloperServer is set when
# creating an IBM Business Process Manager profile, then a preconfigured VMM
# file repository is installed. This file repository contains a sample
# organization that can be used to test Business Process Choreographer
     people resolution, ready for you to use as is.
#
# Valid Values:
    false
    true
# Default Values:
    false
################################################################################
#isDeveloperServer=false
```
*Arquivo de Resposta de Amostra para um Perfil de Gerenciador de Implementação do Standard Process Server:*

Modifique e use este arquivo de resposta para criar um perfil de gerenciador de implementação usando o comando **manageprofiles**.

**Nota:** Talvez seja necessário comentar ou remover o comentário das informações no arquivo de resposta para o seu sistema operacional. Para obter informações adicionais, consulte os comentários no arquivo de resposta.

```
# BEGIN COPYRIGHT
# *************************************************************************
#
# Licensed Materials - Property of IBM
# 5725-C94
# (C) Copyright IBM Corporation 2011, 2012. All Rights Reserved.
# This sample program is provided AS IS and may be used, executed, copied
# and modified without royalty payment by customer (a) for its own
# instruction and study, (b) in order to develop applications designed to
# run with an IBM WebSphere product, either for customer's own internal
```

```
# use or for redistribution by customer, as part of such an application,
# in customer's own products.
#
# *************************************************************************
# END COPYRIGHT
################################################################################
# These response file has the applicable parameters for creating a
# DMgr PS Std profile that uses Oracle.
#
# Depending on your environment, you may need to change the default values.
#
# To create a profile with this response file specify:
#
# was.install.root/bin/manageprofiles -response PS Std DMgr Oracle.response
#
# If you use the -response parameter, it must be the only parameter on
# the command-line. If you include any manageprofile parameters
# (in addition to -response) on the command-line, the response file
# is ignored. And default WebSphere Application server profile will be created .
################################################################################
################################################################################
# Parameter: create
#
# Description:
# Creates the profile.
      If you are creating a profile, this parameter is required.
################################################################################
create
################################################################################
# Parameter: templatePath
#
# Description:
# Specifies the directory path to the template files in the installation
      root directory. Within the profileTemplates directory are various
# directories that correspond to different profile types and that vary with
      the type of product installed. The profile directories are the paths that
      you indicate while using the -templatePath option.
      Use absolute paths. This parameter must exist as a directory and point to
      a valid template directory.
#
      When using the -templatePath parameter, specify the fully qualified file
      path for the parameter.
#
# Valid Values:
    Varies
# Default Values:
    None
################################################################################
templatePath=BPM/dmgr.procsvr
################################################################################
# Parameter: profileName
#
# Description:
# Specifies the name of the profile. Use a unique value when creating a
      profile.
      Each profile that shares the same set of product binaries must have a
      unique name. The default profile name is based on the profile type and a
      trailing number, for example:
      profileType ProfileNumberwhere profileType is a value such as ProcSrv,
      Dmgr, or Custom and ProfileNumber is a sequential number that creates a
# unique profile name. The value for this parameter must not contain spaces
# or characters that are not valid such as the following: *, ?, ", <, >, , ,/, \backslash, and \mid. The profile name that you choose must not be in use. On
```

```
# Windows platforms: If the fully qualified path contains spaces, enclose
# the value in quotation marks. The default value is based on the
# install root directory, the profiles subdirectory, and the name of the
# file. For example, the default for profile creation is:
     WS WSPROFILE DEFAULT PROFILE HOME/profileNamewhere
# WS_WSPROFILE_DEFAULT_PROFILE_HOME is defined in the wasprofile.properties
# file in the install root/properties directory. The value for this
# parameter must be a valid path for the target system and must not be
     currently in use. You must have permissions to write to the directory.
#
# Valid Values:
    Varies
# Default Values:
    None
################################################################################
profileName=Dmgr01
################################################################################
# Parameter: cellName
#
# Description:
     Specifies the cell name of the profile. Use a unique cell name for each
     profile.
     The default value for this parameter is based on a combination of the
# short host name, the constant Cell, and a trailing number, for example:
# if (DMgr)
# shortHostNameCellCellNumber
# else
# shortHostNameNodeNodeNumberCell
# where CellNumber is a sequential number starting at 01 and NodeNumber is
# the node number that you used to define the node name.
# The value for this parameter must not contain spaces or any characters
# that are not valid such as the following: *, ?, ", < , > , , , /, \setminus, and |.#
# Valid Values:
# Varies
# Default Values:
    Varies
#
# Parameter: nodeName
#
# Description:
     Specifies the node name for the node that is created with the new profile.
     Use a unique value within the cell or on the workstation. Each profile
# that shares the same set of product binaries must have a unique node name.
# This parameter is required for profile creation only with the
# dmgr.esbserverdefault.procsvrdefault.procctrdefault.procsvr.advdefault.
# procctr.advdmgr.procctrmanaged.procctrmanaged.procsvr templates.
# The default value for this parameter is based on the short host name,
# profile type, and a trailing number, for example:
     if (DMgr)
# shortHostNameCellManagerNodeNumber
# else
              shortHostNameNodeNodeNumber
# where NodeNumber is a sequential number starting at 01.
     The value for this parameter must not contain spaces or any characters
     that are not valid such as the following: *, ?, ", <, >, , , /, \setminus, and |.
#
# Valid Values:
    Varies
# Default Values:
    Varies
################################################################################
cellName=cell_name
nodeName=node_name
################################################################################
```

```
# Parameter: enableAdminSecurity
#
# Description:
# For IBM Business Process Manager omit this parameter. Administrative
     security is always enabled for IBM Business Process Manager profiles.
     You must also specify the parameters -adminUserName and -adminPassword
     along with the values for these parameters.
#
# Valid Values:
    true
# Default Values:
    true
################################################################################
enableAdminSecurity=true
adminUserName=adminUser_ID
adminPassword=adminPassword
################################################################################
# Parameter: signingCertDN
#
# Description:
# Specifies the distinguished name of the root signing certificate that you
     create when you create the profile. Specify the distinguished name in
     quotation marks. This default personal certificate is located in the
     server keystore file. If you do not specifically create or import a root
     signing certificate, one is created by default. See the
     -signingCertValidityPeriod parameter and the -keyStorePassword.
#
# Valid Values:
# Varies
# Default Values:
# None
#
# Parameter: signingCertValidityPeriod
#
# Description:
# An optional parameter that specifies the amount of time in years that the
      root signing certificate is valid. If you do not specify this parameter
     with the -signingCertDN parameter, the root signing certificate is valid
     for 20 years.
#
# Valid Values:
    Varies
# Default Values:
# None
#
# Parameter: keyStorePassword
#
# Description:
# Specifies the password to use on all keystore files created during profile
     creation. Keystore files are created for the default personal certificate
# and the root signing certificate.
#
# Valid Values:
     Varies
# Default Values:
    None
################################################################################
#signingCertDN =distinguished_name
#signingCertValidityPeriod =validity_period
#keyStorePassword =keyStore_password
################################################################################
# Parameter: defaultPorts
#
# Description:
# Assigns the default or base port values to the profile.d o not use this
```

```
# parameter when using the -startingPort or -portsFile parameter.
# During profile creation, the manageprofiles command-line utility uses an
# automatically generated set of recommended ports if you do not specify the
# -startingPort parameter, the -defaultPorts parameter or the -portsFile
     parameter. The recommended port values can be different than the default
     port values based on the availability of the default ports.
#
# Valid Values:
# Varies
# Default Values:
    None
#
# Parameter: startingPort
#
# Description:
     Specifies the starting port number for generating and assigning all ports
# for the profile.
# Port values are assigned sequentially from the -startingPort value,
# omitting those ports that are already in use. The system recognizes and
# resolves ports that are currently in use and determines the port
# assignments to avoid port conflicts.
# Do not use this parameter with the -defaultPorts or -portsFile parameters.
     During profile creation, the manageprofiles command-line utility uses an
     automatically generated set of recommended ports if you do not specify the
      -startingPort parameter, the -defaultPorts parameter or the -portsFile
# parameter. The recommended port values can be different than the default
     port values based on the availability of the default ports.
#
# Valid Values:
# Varies
# Default Values:
# None
#
# Parameter: portsFile
#
# Description:
# An optional parameter that specifies the path to a file that defines port
      settings for the new profile.
# Do not use this parameter when using the -startingPort or -defaultPorts
# parameter.
# During profile creation, the manageprofiles command-line utility uses an
     automatically generated set of recommended ports if you do not specify the
     -startingPort parameter, the -defaultPorts parameter or the -portsFile
# parameter. The recommended port values can be different than the default
     port values based on the availability of the default ports.
#
# Valid Values:
    Varies
# Default Values:
   None
################################################################################
#defaultPorts=default_ports
#startingPort=startingPort
#portsFile=file_path
################################################################################
# Parameter: enableService
#
# Description:
      Enables the creation of a Linux service. Valid values include true or
      false. The default value for this parameter is false. When the
     manageprofiles command-line utility is run with the -enableService option
     set to true, the Linux service is created with the profile when the
     command is run by the root user. When a nonroot user runs the
# manageprofiles command-line utility, the profile is created, but the Linux
# service is not. The Linux service is not created because the nonroot user
# does not have sufficient permission to set up the service. An
```

```
# INSTCONPARTIALSUCCESS result is displayed at the end of the profile
# creation and the profile creation log
# install root/logs/manageprofiles/profile name create.log contains a
# message indicating the current user does not have sufficient permission to
     set up the Linux service. Use this parameter when creating profiles only.
#
# Valid Values:
    false
# true
# Default Values:
    None
#
# Parameter: serviceUserName
#
# Description:
# Specifies the user ID that is used during the creation of the Linux
     service so that the Linux service will run under this user ID. The Linux
# service runs whenever the user ID is logged on. Not required.
#
# Valid Values:
    Varies
# Default Values:
    None
#
# Parameter: winserviceAccountType
#
# Description:
     The type of the owner account of the Windows service created for the
# profile. Valid values include specifieduser or localsystem. The
# localsystem value runs the Windows service under the local account of the
     user who creates the profile. The default value for this parameter is
# localsystem. Use this parameter when creating profiles only.
#
# Valid Values:
    localsystem
    specifieduser
# Default Values:
# localsystem
#
# Parameter: winserviceUserName
#
# Description:
     Specify your user ID so that the Windows operating system can verify you
     as an ID that is capable of creating a Windows service. Your user ID must
     belong to the Administrator group and have the following advanced user
     rights:
     Act as part of the operating system
     Log on as a service
# The default value for this parameter is the current user name. The value
# for this parameter must not contain spaces or characters that are not
     valid such as the following: *, ?, ", <, >, ,, /, \, and |. The user that
     you specify must have the proper permissions to create a Windows service.
# You must specify the correct password for the user name that you choose.
#
# Valid Values:
    Varies
# Default Values:
# None
#
# Parameter: winservicePassword
#
# Description:
\# Specify the password for the specified user or the local account that is
# to own the Windows service.
#
# Valid Values:
    Varies
```

```
# Default Values:
    None
#
# Parameter: winserviceCheck
#
# Description:
# The value can be either true or false. Specify true to create a Windows
# service for the server process that is created within the profile. Specify
# false to not create the Windows service. The default value for this
     parameter is false.
#
# Valid Values:
# false
    true
# Default Values:
# false
#
# Parameter: winserviceStartupType
#
# Description:
# The following values for Windows service startup can be used:
# manual
     automatic
     disabled
     The default value for this parameter is manual.
#
# Valid Values:
# manual
# automatic
# disabled
# Default Values:
  manual
################################################################################
#enableService=true
#serviceUserName=service_user_ID
#winserviceAccountType=localsystem
#winserviceUserName=winservice_user_ID
#winservicePassword=winservice_password
#winserviceCheck=false
#winserviceStartupType=manual
################################################################################
# Parameter: dbDriverType
#
# Description:
# The database driver type. For an Oracle database, specify ORACLE. For
# databases other than Oracle, the value is automatically set based on the
# server operating system. Server installations on all operating systems use
# type 4.
#
# Note: Do not use this parameter if you are using -bpmdbDesign.
#
# Valid Values:
# Varies
# Default Values:
    None
################################################################################
dbDriverType=ORACLE_THIN
################################################################################
# Parameter: environmentType
#
# Description:
# Specifies the environment type. The environment type refers to how IBM
# Business Process Manager is used; for example, in a production, stage or
# test environment. Load testing might be done on a test server, while a
# stage environment type might be used as a temporary location to host
```

```
# changes before putting those changes into production. You might specify
# Stage as the Environment type if the server you are configuring will be
# accessed and used to review content and new functionality. Valid values
# are as follows:
# Test
# Use Test if the server you are configuring is to be used as a testing
# environment.
# Stage
# Use Stage if the server is to serve as a staging platform to be used as a
# preproduction server.
# Production
# Use Production if the server is to serve in a production capacity.
# The default value is Test.
#
# Valid Values:
    Test
    Production
# Stage
# Default Values:
# Test
################################################################################
environmentType=Test
################################################################################
# Parameter: isDeveloperServer
#
# Description:
# Specifies whether the server is intended for development purposes only.
# This parameter is useful when creating profiles to test applications on a
# non-production server prior to deploying the applications on their
# production application servers. If -isDeveloperServer is set when
     creating an IBM Business Process Manager profile, then a preconfigured VMM
     file repository is installed. This file repository contains a sample
# organization that can be used to test Business Process Choreographer
# people resolution, ready for you to use as is.
#
# Valid Values:
    false
    # true
# Default Values:
  false
################################################################################
#isDeveloperServer=false
```
*Aumentando Perfis de Gerenciador de Implementação para o Process Center com um Servidor de Banco de Dados Oracle Usando o Profile Management Tool:*

É possível usar o Profile Management Tool para aumentar um perfil de gerenciador de implementação existente do WebSphere Application Server V8.0 em uma arquitetura de 32 bits. Para arquiteturas de 64 bits no Solaris, use o utilitário de linha de comandos **manageprofiles**.

Lembre-se de encerrar os servidores associados a um perfil que planeje aumentar.

Se desejar configurar o banco de dados Comum durante a criação do perfil, certifique-se de que o servidor de banco de dados esteja instalado e em execução.

Quando você usa o Profile Management Tool com a interface gráfica com o usuário Motif no sistema operacional Solaris, o tamanho padrão do Profile Management Tool pode ser muito pequeno para visualizar todas as mensagens e botões. Para corrigir o problema, inclua as seguintes linhas no arquivo *install\_root*/.Xdefaults:

```
Eclipse*spacing:0
Eclipse*fontList:-misc-fixed-medium-r-normal-*-10-100-75-75-c-60-iso8859-1
```
Depois que incluir as linhas, execute o seguinte comando antes de iniciar o Profile Management Tool: xrdb -load user\_home/.Xdefaults

O idioma do Profile Management Tool é determinado pelo idioma padrão no sistema. Se o idioma padrão não for um dos idiomas suportados, o Inglês é usado. É possível substituir o idioma padrão ao iniciar o Profile Management Tool a partir da linha de comandos e usando a configuração **java user.language** para substituir o idioma padrão. Insira o seguinte comando:

*install\_root*/java/bin/java -Duser.language=*locale install\_root*

Por exemplo, para iniciar o Profile Management Tool no idioma Alemão, insira o comando a seguir: *install\_root*/java/bin/java -Duser.language=de *install\_root*/bin/ProfileManagement/startup.jar

Após iniciar o Profile Management Tool, você deve decidir pela criação de perfil **Típica** ou **Avançada**. Use a opção avançada para:

- v Especificar um arquivo de design do banco de dados a ser usado para a configuração do banco de dados.
- v Atribuir valores customizados para portas, para o local do perfil e para os nomes de perfil, nó, host e célula (quando aplicável).
- v Criar um serviço do sistema para executar o servidor, se seu sistema operacional e os privilégios de sua conta de usuário permitirem a criação de serviços.
- v Escolha configurar o IBM Forms Server para trabalhar com widgets de Gerenciamento de Tarefa Manual no Business Space.
- v Configure o Business Process Rules Manager.
	- 1. Use um dos métodos a seguir para iniciar o Profile Management Tool:
		- v Inicie a ferramenta a partir do console do First Steps.
		- v Execute o comando *install\_root***/bin/ProfileManagement/pmt.sh**.
- 2. Encerre todos os servidores associados a um perfil que planeje aumentar.
- 3. Na página de Boas-vindas, clique em **Ativar Profile Management Tool** ou selecione a guia **Profile Management Tool**.
- 4. Na guia **Perfis**, selecione o perfil que deseja aumentar e clique em **Aumentar**. Se você aumentar um perfil do WebSphere Application Server, ele deve ser da versão do WebSphere Application Server na qual o IBM Business Process Manager foi instalado. O botão **Aumentar** não pode ser selecionado a menos que um perfil possa ser aumentado. A página Seleção de Aumento é aberta em uma janela separada.
- 5. Na página Seleção de Aumento, selecione o tipo de aumento que deseja aplica no perfil. Em seguida, clique em **Avançar**.
- 6. Na página Opções de Aumento de Perfil, escolha executar um aumento de perfil **Típico** ou **Avançado** e clique em **Avançar**.

A opção **Típica** aumenta um perfil com definições de configuração padrão.

A opção **Avançada** permite especificar seus próprios valores de configuração para um perfil.

**Restrição:** O Profile Management Tool exibe uma mensagem de aviso se qualquer uma das seguintes condições ocorrer:

- v O perfil selecionado para o aprimoramento tiver um servidor em execução. Você não pode aprimorar o perfil até parar o servidor ou clicar em **Voltar** e escolher outro perfil que não tenha servidores em execução.
- v O perfil que você selecionou para aumentar é associado. Você não pode aumentar um perfil associado. Você deve clicar em **Voltar** e escolher outro perfil que não esteja associado.
- v O perfil selecionado para aprimoramento já foi aprimorado com o produto que você selecionou. Você deve clicar em **Voltar** e escolher outro perfil para aprimorar.
- 7. Se tiver selecionado a criação de perfil **Típica**, acesse a [Etapa de Segurança Administrativa.](#page-2609-0)
- 8. Avançado: Na página Implementação de Aplicativo Opcional, selecione se o console administrativo deve ser implementado para gerenciamento do servidor (recomendado). Clique em **Avançar**.
- 9. Avançado: Na página Nome e Local do Perfil, execute as etapas a seguir:
	- a. No campo **Nome do perfil**, especifique um nome exclusivo ou aceite o valor padrão. Cada perfil criado deve ter um nome. Quando há mais de um perfil, eles podem ser diferenciados em seu nível mais alto por esse nome.
	- b. No campo **Diretório do perfil**, insira o diretório para o perfil ou use o botão **Navegar** para acessar o diretório de perfil. O diretórios especificado conterá os arquivos que definem o ambiente de tempo de execução, tais como comandos, arquivos de configuração e arquivos de log. O diretório padrão é *install\_root*/profiles/*profile\_name*.
	- c. Opcional: Selecione **Marcar Este Perfil como Padrão** para tornar o perfil que você está criando o perfil padrão. Essa caixa de seleção será mostrada apenas se você tiver um perfil existente em seu sistema.

Quando um perfil for o perfil padrão, os comandos funcionam automaticamente com ele. O primeiro perfil que você cria em uma estação de trabalho é o perfil padrão. O perfil padrão é o destino padrão para comandos que são emitidos a partir do diretório bin na raiz da instalação do produto. Quando só pode existir um perfil em uma estação de trabalho, todo comando funciona nesse perfil. Se existir mais de um perfil, determinados comandos exigem que você especifique o perfil ao qual o comando se aplica.

- d. Na lista **Configuração de ajuste de desempenho de tempo de execução do servidor**, selecione um nível de ajuste de desempenho adequado para o perfil que estiver criando. Esse parâmetro é um parâmetro WebSphere Application Server.
- e. Clique em **Avançar**. Se clicar em **Voltar** e alterar o nome do perfil, poderá ser necessário alterar manualmente o nome nesta página quando ele for exibido novamente.
- 10. Avançado: Na página Nó, Host e Nomes de Célula, execute as ações a seguir para o perfil que estiver criando:
	- v No campo **Nome do nó**, insira um nome para o nó ou aceite o valor padrão. Tente manter o nome do nó o mais curto possível, mas certifique-se de que os nomes dos nós sejam exclusivos no ambiente de implementação.
	- v No campo **Nome do Servidor**, insira um nome para o servidor ou aceite o valor-padrão.
	- v No campo **Nome do Host**, insira um nome para o host ou aceite o valor padrão.

v No campo **Nome da Célula**, insira um nome para a célula ou aceite o valor padrão.

Clique em **Avançar**.

<span id="page-2609-0"></span>11. Necessário: Na página Segurança Administrativa, insira valores para o **Nome de usuário**, a **Senha** e a **Confirmação de senha**. A senha especificada durante a instalação para administração será usada para todos os usuários internos incluindo tw\_admin e tw\_user. Como todos os perfis do IBM Business Process Manager possuem a segurança administrativa ativada, **Avançar** será ativado apenas depois que você inserir os valores.

Clique em **Avançar**. Se tiver selecionado a criação de perfil **Típica**, acesse a [Etapa de Configuração](#page-2611-0) [do Banco de Dados - Parte 1.](#page-2611-0)

- 12. Avançado: Na página Certificado de Segurança (Parte 1), especifique se novos certificados devem ser criados ou se devem ser importados certificados existentes.
	- v Para criar um novo certificado pessoal padrão e um novo certificado de assinatura raiz, selecione **Criar um novo certificado pessoal padrão** e **Criar um novo certificado de assinatura raiz** e clique em **Avançar**.
	- v Para importar os certificados existentes, selecione **Importar um certificado pessoal padrão existente** e **Importar um certificado pessoal de assinatura raiz existente** e forneça as seguintes informações:
		- No campo **Caminho**, insira o caminho do diretório no certificado existente.
		- No campo **Senha**, insira a senha para o certificado
- No campo **Tipo de Keystore**, selecione o tipo de keystore para o certificado que você está importando.
- No campo **Alias de Keystore**, selecione o alias de keystore para o certificado que você está importando.
- Clique em **Avançar** para exibir a página Certificado de Segurança (Parte 2).

Quando você importar um certificado pessoal como o certificado pessoal padrão, importe o certificado raiz que assinou o certificado pessoal. Caso contrário, o Profile Management Tool incluirá o assinante do certificado pessoal no arquivo trust.p12.

13. Avançado: Na página Certificado de Segurança (Parte 2), verifique se as informações do certificado estão corretas e clique em **Avançar** para exibir a página Designação de Valores de Porta.

Se criar os certificados, será possível usar os valores padrão ou modificá-los para criar novos certificados. O certificado pessoal padrão é válido, por padrão, por um ano e é assinado pelo certificado raiz de assinatura. O certificado raiz de assinatura é um certificado autoassinado, válido por 15 anos por padrão. A senha do keystore padrão para o certificado raiz de assinatura é WebAS. Altere a senha. A senha não pode conter nenhum caractere do conjunto de caracteres de byte duplo (DBCS) pois determinados tipos de keystore, incluindo o PKCS12, não suportam esses caracteres. Os tipos de keystore suportados dependem dos provedores no arquivo java.security.

Ao criar um dos certificados ou ambos, ou importar um certificado ou ambos, os arquivos keystore criados são:

- v key.p12: Contém o certificado pessoal padrão.
- v trust.p12: Contém o certificado de assinante a partir do certificado raiz padrão.
- v root-key.p12: Contém o certificado raiz de assinatura.
- v default-signers.p12: Contém certificados de assinantes que são incluídos em qualquer novo arquivo keystore que criar após o servidor estar instalado e em execução. Por padrão, o assinante do certificado raiz padrão e um certificado de assinante DataPower estão nesse arquivo keystore.
- v deleted.p12: Mantém certificados excluídos com a tarefa deleteKeyStore para que possam ser recuperados se necessário.
- ltpa.jceks: Contém chaves da Lightweight Third-Party Authentication (LTPA) padrão do servidor que os servidores em seu ambiente usam para se comunicar entre si.

Esses arquivos têm todos a mesma senha ao criar ou importar os certificados, que é a senha padrão ou uma senha especificada por você. Um certificado importado é incluído no arquivo key.p12 ou no arquivo root-key.p12. Se importar qualquer certificado e os certificados não contiverem as informações desejadas, clique em **Voltar** para importar outro certificado.

14. Avançado: na página Designação de Valores de Porta, verifique se as portas especificadas para o perfil são exclusivas e clique em **Avançar**. O Profile Management Tool detecta as portas atualmente utilizadas por outros produtos WebSphere e exibe valores de porta recomendados que não entram em conflito com os existentes. Se você tiver aplicativos diferentes dos do WebSphere que utilizam portas especificadas, verifique se as portas não estão em conflito. Se escolheu para não implementar o console administrativo na página Implementação do Aplicativo Opcional, as portas do console administrativo não estarão disponíveis na página Designação de Valores de Porta.

As portas serão reconhecidas como estando em utilização se as seguintes condições forem atendidas:

- v As portas são designadas a um perfil criado em uma instalação desempenhada pelo usuário atual.
- v As portas estão em utilização.

Embora a ferramenta valide portas ao acessar a página Designação de Valores de Porta, os conflitos de porta ainda podem ocorrer como resultado de seleções feitas nas páginas subsequentes do Profile Management Tool. As portas não são designadas até que a criação de perfil seja concluída.

Se você suspeitar de um conflito de porta, poderá investigá-lo após a criação do perfil. Determine as portas utilizadas durante a criação de perfil examinando o seguinte arquivo:

*profile\_root*/properties/portdef.prop

Incluídos neste arquivo estão as chaves e valores utilizados na configuração das portas. Se você descobrir conflitos de porta, pode reatribuir as portas manualmente. Para redesignar portas, consulte "Atualizando portas em perfis existentes" no centro de informações do WebSphere Application Server. Execute o arquivo **updatePorts.ant** por meio do script **ws\_ant** neste tópico.

- 15. Avançado: Configure o banco de dados Comum usando um arquivo de design.
	- a. Selecione **Usar um arquivo de design do banco de dados**.
	- b. Clique em **Procurar**.
	- c. Especifique o nome do caminho completo para o arquivo de design.
	- d. Para executar os scripts do banco de dados automaticamente (como parte do processo de criação de perfil), selecione **Executar scripts do banco de dados para criar tabelas de banco de dados**. Caso contrário, você ou o administrador do banco de dados poderá executar os scripts manualmente depois de a criação de perfil ser concluída. Você também deve carregar o banco de dados com informações do sistema, executando o comando **bootstrapProcessServerData**.

**Importante:** Se você selecionar **Executar scripts do banco de dados para criar tabelas de banco de dados**, certifique-se de que **Usar um banco de dados local ou remoto existente** *não* esteja selecionado. Se as duas opções forem selecionadas, ocorrerão erros.

e. Clique em **Avançar**. Se você escolher especificar um arquivo de design, os painéis de configuração do banco de dados no Profile Management Tool serão ignorados. Em vez disso, o local do arquivo de design é passado para a linha de comandos para concluir a configuração do banco de dados.

Acesse a [Etapa de Configuração do Business Space](#page-2612-0)

- <span id="page-2611-0"></span>16. Na página Configuração do Banco de Dados - Parte 1, especifique as informações para o banco de dados Comum.
	- a. Na lista **Selecionar um produto de banco de dados**, selecione **Oracle**.
	- b. Opcional: Se deseja alterar os valores padrão, insira novos nomes para os bancos de dados requeridos.
		- v Os nomes dos bancos de dados podem ser os mesmos.
		- v Você deve inserir o nome do serviço de banco de dados para cada banco de dados.
		- v O banco de dados já deve existir.
	- c. Para executar os scripts do banco de dados automaticamente como parte do processo de criação de perfil, selecione **Executar scripts do banco de dados para inicializar os bancos de dados**. Caso contrário, você ou o administrador do banco de dados poderá executar os scripts manualmente depois de a criação de perfil ser concluída. Você também deve carregar o banco de dados com informações do sistema, executando o comando **bootstrapProcessServerData**.
	- d. Clique em **Avançar**.
- 17. Na página Configuração do Banco de Dados Parte 2, conclua a configuração do banco de dados Comum. Não é possível criar um novo banco de dados usando Oracle.

**Importante:** É necessário ter um ID de usuário que tenha privilégios SYSDBA, antes de criar qualquer perfil.

Especifique os campos a seguir.

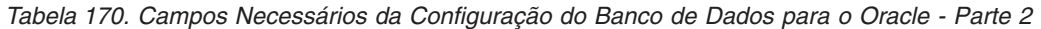

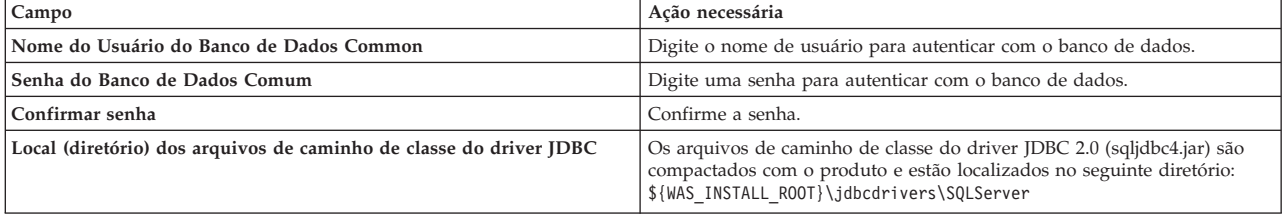

| Campo                                                                         | Ação necessária                                                                               |
|-------------------------------------------------------------------------------|-----------------------------------------------------------------------------------------------|
| Nome do host do servidor de banco de dados (por exemplo, endereco<br>$\ $ IP) | Aceite o valor padrão de localhost ou digite o nome do host do servidor<br>de banco de dados. |
| Porta do servidor                                                             | Aceite o valor padrão 1433 ou digite o número da porta do servidor<br>correto.                |

*Tabela 170. Campos Necessários da Configuração do Banco de Dados para o Oracle - Parte 2 (continuação)*

- <span id="page-2612-0"></span>18. Avançado: Na página Business Space Configuration, se você deseja configurar o IBM Forms Server para trabalhar com widgets Human Task Management no Business Space, selecione **Configurar IBM Forms Server** e insira o local HTTP do conversor IBM Forms Server e raiz de instalação do IBM Forms Server. Em seguida, clique em **Avançar**.
- 19. Avançado: Selecione se o Business Process Rules Manager deve ser configurado para a instalação e clique em **Avançar**. O Business Process Rules Manager é um aplicativo da web que customiza os modelos de regras de negócios para as necessidades de seu aplicativo de negócios.
- 20. Na página Resumo do Perfil, revise as informações. Clique em **Criar** para criar o perfil ou em **Voltar** para alterar as características do perfil.
- 21. Na página Perfil Completo, revise as informações. Para continuar no Console do First Steps, certifique-se de que **Ativar Console do First Steps** esteja selecionado e clique em **Concluir**.
- v Inclua perfis customizados (nós gerenciados) para serem gerenciados pelo gerenciador de implementação e, em seguida, configurar o ambiente de implementação.
- Opcionalmente, configure o Business Process Choreographer.

*Aumentando Perfis de Gerenciador de Implementação para o Process Server com um Servidor de Banco de Dados Oracle Usando o Profile Management Tool:*

É possível usar o Profile Management Tool para aumentar um perfil de gerenciador de implementação existente do WebSphere Application Server V8.0 em uma arquitetura de 32 bits. Para arquiteturas de 64 bits no Solaris, use o utilitário de linha de comandos **manageprofiles**.

Lembre-se de encerrar os servidores associados a um perfil que planeje aumentar.

Se desejar configurar o banco de dados Comum durante a criação do perfil, certifique-se de que o servidor de banco de dados esteja instalado e em execução.

Quando você usa o Profile Management Tool com a interface gráfica com o usuário Motif no sistema operacional Solaris, o tamanho padrão do Profile Management Tool pode ser muito pequeno para visualizar todas as mensagens e botões. Para corrigir o problema, inclua as seguintes linhas no arquivo *install\_root*/.Xdefaults:

```
Eclipse*spacing:0
Eclipse*fontList:-misc-fixed-medium-r-normal-*-10-100-75-75-c-60-iso8859-1
```
Depois que incluir as linhas, execute o seguinte comando antes de iniciar o Profile Management Tool: xrdb -load user\_home/.Xdefaults

O idioma do Profile Management Tool é determinado pelo idioma padrão no sistema. Se o idioma padrão não for um dos idiomas suportados, o Inglês é usado. É possível substituir o idioma padrão ao iniciar o Profile Management Tool a partir da linha de comandos e usando a configuração **java user.language** para substituir o idioma padrão. Insira o seguinte comando:

```
install_root/java/bin/java -Duser.language=locale install_root
```
Por exemplo, para iniciar o Profile Management Tool no idioma Alemão, insira o comando a seguir: *install\_root*/java/bin/java -Duser.language=de *install\_root*/bin/ProfileManagement/startup.jar

Após iniciar o Profile Management Tool, você deve decidir pela criação de perfil **Típica** ou **Avançada**. Use a opção avançada para:

- v Especificar um arquivo de design do banco de dados a ser usado para a configuração do banco de dados.
- v Atribuir valores customizados para portas, para o local do perfil e para os nomes de perfil, nó, host e célula (quando aplicável).
- v Criar um serviço do sistema para executar o servidor, se seu sistema operacional e os privilégios de sua conta de usuário permitirem a criação de serviços.
- v Escolha configurar o IBM Forms Server para trabalhar com widgets de Gerenciamento de Tarefa Manual no Business Space.
- v Configure o Business Process Rules Manager.
- 1. Use um dos métodos a seguir para iniciar o Profile Management Tool:
	- v Inicie a ferramenta a partir do console do First Steps.
	- v Execute o comando *install\_root***/bin/ProfileManagement/pmt.sh**.
- 2. Encerre todos os servidores associados a um perfil que planeje aumentar.
- 3. Na página de Boas-vindas, clique em **Ativar Profile Management Tool** ou selecione a guia **Profile Management Tool**.
- 4. Na guia **Perfis**, selecione o perfil que deseja aumentar e clique em **Aumentar**. Se você aumentar um perfil do WebSphere Application Server, ele deve ser da versão do WebSphere Application Server na qual o IBM Business Process Manager foi instalado. O botão **Aumentar** não pode ser selecionado a menos que um perfil possa ser aumentado. A página Seleção de Aumento é aberta em uma janela separada.
- 5. Na página Seleção de Aumento, selecione o tipo de aumento que deseja aplica no perfil. Em seguida, clique em **Avançar**.
- 6. Na página Opções de Aumento de Perfil, escolha executar um aumento de perfil **Típico** ou **Avançado** e clique em **Avançar**.

A opção **Típica** aumenta um perfil com definições de configuração padrão.

A opção **Avançada** permite especificar seus próprios valores de configuração para um perfil.

**Restrição:** O Profile Management Tool exibe uma mensagem de aviso se qualquer uma das seguintes condições ocorrer:

- v O perfil selecionado para o aprimoramento tiver um servidor em execução. Você não pode aprimorar o perfil até parar o servidor ou clicar em **Voltar** e escolher outro perfil que não tenha servidores em execução.
- v O perfil que você selecionou para aumentar é associado. Você não pode aumentar um perfil associado. Você deve clicar em **Voltar** e escolher outro perfil que não esteja associado.
- v O perfil selecionado para aprimoramento já foi aprimorado com o produto que você selecionou. Você deve clicar em **Voltar** e escolher outro perfil para aprimorar.
- 7. Se tiver selecionado a criação de perfil **Típica**, acesse a [Etapa de Segurança Administrativa.](#page-2614-0)
- 8. Avançado: Na página Implementação de Aplicativo Opcional, selecione se o console administrativo deve ser implementado para gerenciamento do servidor (recomendado). Clique em **Avançar**.
- 9. Avançado: Na página Nome e Local do Perfil, execute as etapas a seguir:
	- a. No campo **Nome do perfil**, especifique um nome exclusivo ou aceite o valor padrão. Cada perfil criado deve ter um nome. Quando há mais de um perfil, eles podem ser diferenciados em seu nível mais alto por esse nome.
	- b. No campo **Diretório do perfil**, insira o diretório para o perfil ou use o botão **Navegar** para acessar o diretório de perfil. O diretórios especificado conterá os arquivos que definem o ambiente de tempo de execução, tais como comandos, arquivos de configuração e arquivos de log. O diretório padrão é *install\_root*/profiles/*profile\_name*.
	- c. Opcional: Selecione **Marcar Este Perfil como Padrão** para tornar o perfil que você está criando o perfil padrão. Essa caixa de seleção será mostrada apenas se você tiver um perfil existente em seu sistema.

Quando um perfil for o perfil padrão, os comandos funcionam automaticamente com ele. O primeiro perfil que você cria em uma estação de trabalho é o perfil padrão. O perfil padrão é o destino padrão para comandos que são emitidos a partir do diretório bin na raiz da instalação do produto. Quando só pode existir um perfil em uma estação de trabalho, todo comando funciona nesse perfil. Se existir mais de um perfil, determinados comandos exigem que você especifique o perfil ao qual o comando se aplica.

- d. Na lista **Configuração de ajuste de desempenho de tempo de execução do servidor**, selecione um nível de ajuste de desempenho adequado para o perfil que estiver criando. Esse parâmetro é um parâmetro WebSphere Application Server.
- e. Clique em **Avançar**. Se clicar em **Voltar** e alterar o nome do perfil, poderá ser necessário alterar manualmente o nome nesta página quando ele for exibido novamente.
- 10. Avançado: Na página Nó, Host e Nomes de Célula, execute as ações a seguir para o perfil que estiver criando:
	- v No campo **Nome do nó**, insira um nome para o nó ou aceite o valor padrão. Tente manter o nome do nó o mais curto possível, mas certifique-se de que os nomes dos nós sejam exclusivos no ambiente de implementação.
	- v No campo **Nome do Servidor**, insira um nome para o servidor ou aceite o valor-padrão.
	- v No campo **Nome do Host**, insira um nome para o host ou aceite o valor padrão.
	- v No campo **Nome da Célula**, insira um nome para a célula ou aceite o valor padrão. Clique em **Avançar**.
- <span id="page-2614-0"></span>11. Necessário: Na página Segurança Administrativa, insira valores para o **Nome de usuário**, a **Senha** e a **Confirmação de senha**. A senha especificada durante a instalação para administração será usada para todos os usuários internos incluindo tw\_admin e tw\_user.

Clique em **Avançar**. Se tiver selecionado a criação de perfil **Típica**, acesse a [Etapa de Configuração](#page-2616-0) [do Banco de Dados - Parte 1.](#page-2616-0)

- 12. Avançado: Na página Certificado de Segurança (Parte 1), especifique se novos certificados devem ser criados ou se devem ser importados certificados existentes.
	- v Para criar um novo certificado pessoal padrão e um novo certificado de assinatura raiz, selecione **Criar um novo certificado pessoal padrão** e **Criar um novo certificado de assinatura raiz** e clique em **Avançar**.
	- v Para importar os certificados existentes, selecione **Importar um certificado pessoal padrão existente** e **Importar um certificado pessoal de assinatura raiz existente** e forneça as seguintes informações:
		- No campo **Caminho**, insira o caminho do diretório no certificado existente.
		- No campo **Senha**, insira a senha para o certificado
		- No campo **Tipo de Keystore**, selecione o tipo de keystore para o certificado que você está importando.
		- No campo **Alias de Keystore**, selecione o alias de keystore para o certificado que você está importando.
		- Clique em **Avançar** para exibir a página Certificado de Segurança (Parte 2).

Quando você importar um certificado pessoal como o certificado pessoal padrão, importe o certificado raiz que assinou o certificado pessoal. Caso contrário, o Profile Management Tool incluirá o assinante do certificado pessoal no arquivo trust.p12.

13. Avançado: Na página Certificado de Segurança (Parte 2), verifique se as informações do certificado estão corretas e clique em **Avançar** para exibir a página Designação de Valores de Porta.

Se criar os certificados, será possível usar os valores padrão ou modificá-los para criar novos certificados. O certificado pessoal padrão é válido, por padrão, por um ano e é assinado pelo certificado raiz de assinatura. O certificado raiz de assinatura é um certificado autoassinado, válido por 15 anos por padrão. A senha do keystore padrão para o certificado raiz de assinatura é WebAS. Altere a senha. A senha não pode conter nenhum caractere do conjunto de caracteres de byte duplo (DBCS) pois determinados tipos de keystore, incluindo o PKCS12, não suportam esses caracteres. Os tipos de keystore suportados dependem dos provedores no arquivo java.security.

Ao criar um dos certificados ou ambos, ou importar um certificado ou ambos, os arquivos keystore criados são:

- key.p12: Contém o certificado pessoal padrão.
- v trust.p12: Contém o certificado de assinante a partir do certificado raiz padrão.
- v root-key.p12: Contém o certificado raiz de assinatura.
- v default-signers.p12: Contém certificados de assinantes que são incluídos em qualquer novo arquivo keystore que criar após o servidor estar instalado e em execução. Por padrão, o assinante do certificado raiz padrão e um certificado de assinante DataPower estão nesse arquivo keystore.
- v deleted.p12: Mantém certificados excluídos com a tarefa deleteKeyStore para que possam ser recuperados se necessário.
- v ltpa.jceks: Contém chaves da Lightweight Third-Party Authentication (LTPA) padrão do servidor que os servidores em seu ambiente usam para se comunicar entre si.

Esses arquivos têm todos a mesma senha ao criar ou importar os certificados, que é a senha padrão ou uma senha especificada por você. Um certificado importado é incluído no arquivo key.p12 ou no arquivo root-key.p12. Se importar qualquer certificado e os certificados não contiverem as informações desejadas, clique em **Voltar** para importar outro certificado.

14. Avançado: na página Designação de Valores de Porta, verifique se as portas especificadas para o perfil são exclusivas e clique em **Avançar**. O Profile Management Tool detecta as portas atualmente utilizadas por outros produtos WebSphere e exibe valores de porta recomendados que não entram em conflito com os existentes. Se você tiver aplicativos diferentes dos do WebSphere que utilizam portas especificadas, verifique se as portas não estão em conflito. Se escolheu para não implementar o console administrativo na página Implementação do Aplicativo Opcional, as portas do console administrativo não estarão disponíveis na página Designação de Valores de Porta.

As portas serão reconhecidas como estando em utilização se as seguintes condições forem atendidas:

- v As portas são designadas a um perfil criado em uma instalação desempenhada pelo usuário atual.
- v As portas estão em utilização.

Embora a ferramenta valide portas ao acessar a página Designação de Valores de Porta, os conflitos de porta ainda podem ocorrer como resultado de seleções feitas nas páginas subsequentes do Profile Management Tool. As portas não são designadas até que a criação de perfil seja concluída.

Se você suspeitar de um conflito de porta, poderá investigá-lo após a criação do perfil. Determine as portas utilizadas durante a criação de perfil examinando o seguinte arquivo: *profile\_root*/properties/portdef.prop

Incluídos neste arquivo estão as chaves e valores utilizados na configuração das portas. Se você descobrir conflitos de porta, pode reatribuir as portas manualmente. Para redesignar portas, consulte "Atualizando portas em perfis existentes" no centro de informações do WebSphere Application Server. Execute o arquivo **updatePorts.ant** por meio do script **ws\_ant** neste tópico.

- 15. Avançado: Configure o banco de dados Comum usando um arquivo de design.
	- a. Selecione **Usar um arquivo de design do banco de dados**.
	- b. Clique em **Procurar**.
	- c. Especifique o nome do caminho completo para o arquivo de design.
	- d. Para executar os scripts do banco de dados automaticamente (como parte do processo de criação de perfil), selecione **Executar scripts do banco de dados para criar tabelas de banco de dados**. Caso contrário, você ou o administrador do banco de dados poderá executar os scripts manualmente depois de a criação de perfil ser concluída. Você também deve carregar o banco de dados com informações do sistema, executando o comando **bootstrapProcessServerData**.

**Importante:** Se você selecionar **Executar scripts do banco de dados para criar tabelas de banco de dados**, certifique-se de que **Usar um banco de dados local ou remoto existente** *não* esteja selecionado. Se as duas opções forem selecionadas, ocorrerão erros.

e. Clique em **Avançar**. Se você escolher especificar um arquivo de design, os painéis de configuração do banco de dados no Profile Management Tool serão ignorados. Em vez disso, o local do arquivo de design é passado para a linha de comandos para concluir a configuração do banco de dados.

Acesse a [Etapa de Configuração do Business Space](#page-2616-1)

- <span id="page-2616-0"></span>16. Na página Configuração do Banco de Dados - Parte 1, especifique as informações para o banco de dados Comum.
	- a. Na lista **Selecionar um produto de banco de dados**, selecione **Oracle**.
	- b. Opcional: Se deseja alterar os valores padrão, insira novos nomes para os bancos de dados requeridos.
		- v Os nomes dos bancos de dados podem ser os mesmos.
		- v Você deve inserir o nome do serviço de banco de dados para cada banco de dados.
		- v O banco de dados já deve existir.
	- c. Para executar os scripts do banco de dados automaticamente como parte do processo de criação de perfil, selecione **Executar scripts do banco de dados para inicializar os bancos de dados**. Caso contrário, você ou o administrador do banco de dados poderá executar os scripts manualmente depois de a criação de perfil ser concluída. Você também deve carregar o banco de dados com informações do sistema, executando o comando **bootstrapProcessServerData**.
	- d. Clique em **Avançar**.
- 17. Na página Configuração do Banco de Dados Parte 2, conclua a configuração do banco de dados Comum. Não é possível criar um novo banco de dados usando Oracle.

**Importante:** É necessário ter um ID de usuário que tenha privilégios SYSDBA, antes de criar qualquer perfil.

Especifique os campos a seguir.

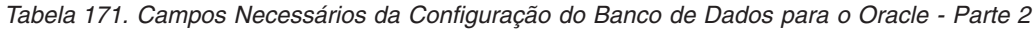

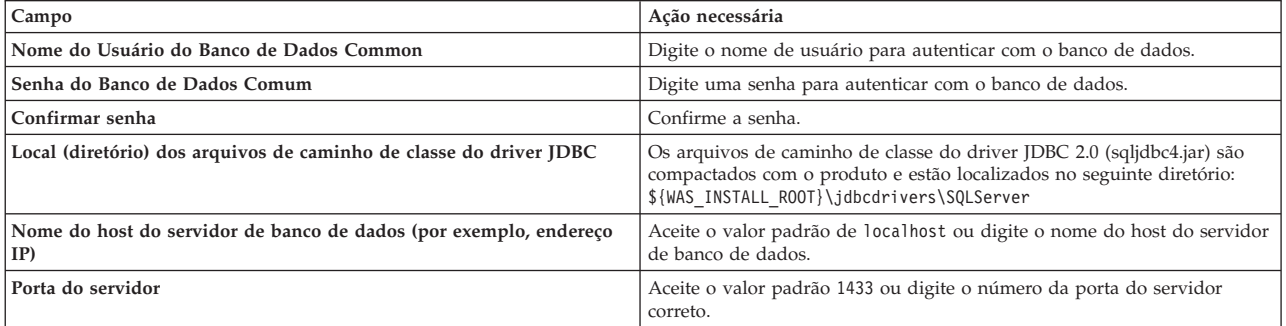

- <span id="page-2616-1"></span>18. Avançado: Na página Business Space Configuration, se você deseja configurar o IBM Forms Server para trabalhar com widgets Human Task Management no Business Space, selecione **Configurar IBM Forms Server** e insira o local HTTP do conversor IBM Forms Server e raiz de instalação do IBM Forms Server. Em seguida, clique em **Avançar**.
- 19. Avançado: Selecione se o Business Process Rules Manager deve ser configurado para a instalação e clique em **Avançar**. O Business Process Rules Manager é um aplicativo da web que customiza os modelos de regras de negócios para as necessidades de seu aplicativo de negócios.
- 20. Na página Resumo do Perfil, revise as informações. Clique em **Criar** para criar o perfil ou em **Voltar** para alterar as características do perfil.
- 21. Na página Perfil Completo, revise as informações. Para continuar no Console do First Steps, certifique-se de que **Ativar Console do First Steps** esteja selecionado e clique em **Concluir**.
- v Inclua perfis customizados (nós gerenciados) para serem gerenciados pelo gerenciador de implementação e, em seguida, configurar o ambiente de implementação.
- Opcionalmente, configure o Business Process Choreographer.

*Aumentando Perfis de Gerenciador de Implementação Usando o Utilitário de Linha de Comandos manageprofiles:*

Em vez de usar o Profile Management Tool, é possível usar o utilitário de linha de comandos manageprofiles para aumentar perfis customizados existentes do WebSphere Application Server V8.0.

Lembre-se de encerrar os servidores associados a um perfil que planeje aumentar.

Certifique-se de não estar executando o utilitário de linha de comandos **manageprofiles** no mesmo perfil. Se uma mensagem de erro for exibida ao executar o comando, determine se há outra ação de criação ou aumento de perfil em andamento. Se houver, aguarde até que ela seja concluída.

- 1. Determine o modelo que foi usado para criar o perfil existente que deseja aumentar. Você deve aumentar um perfil de gerenciador de implementação. É possível determinar o modelo visualizando o registro de perfil no arquivo *install\_root*/properties/profileRegistry.xml. Não modifique esse arquivo. Use o arquivo apenas para visualizar os modelos.
- 2. Localize o modelo apropriado a ser usado para aumento.

Os modelos para cada perfil estão localizados no diretório *install\_root*/profileTemplates/BPM para modelos BPM e em *install\_root*/profileTemplates para outros produtos. Os seguintes modelos estão disponíveis:

- v dmgr.procctr: para um perfil de gerenciador de implementação do Process Center para IBM BPM Standard.
- v dmgr.procctr.adv: para um perfil de gerenciador de implementação do Process Center para IBM BPM Advanced.
- v dmgr.procsvr: para um perfil de gerenciador de implementação do Process Server para IBM BPM Standard.
- v dmgr.procsvr.adv: para um perfil de gerenciador de implementação do Process Server para IBM BPM Advanced.
- v dmgr.esbserver: para um perfil de gerenciador de implementação do WebSphere Enterprise Service Bus.
- 3. Use o parâmetro augment para alterar um perfil existente com um modelo de aumento. O parâmetro de aumento faz com que o utilitário de linha de comandos **manageprofiles** atualize e aumente o perfil identificado no parâmetro **-profileName** usando o modelo no parâmetro **-templatePath**. Os modelos de aprimoramento que você pode utilizar são determinados por quais produtos IBM e versões estão instalados em seu ambiente. Certifique-se de que você especificou o caminho de arquivo completo para **-templatePath**, pois um caminho de arquivo relativo para o parâmetro **-templatePath** resulta no perfil especificado não sendo totalmente aprimorado.

**Nota:** Não modifique manualmente os arquivos que estão localizados no diretório *install\_dir*/profileTemplates/BPM.

4. Para usar o parâmetro **-responseFile**, procure nos arquivos de resposta de amostra fornecidos e crie um arquivo de resposta que seja específico para seu ambiente.

**Importante:** Assegure-se de não deixar espaços em branco após os valores; por exemplo **'personalCertValidityPeriod=1 '** ou **'winserviceCheck=false '**. Os espaços causarão a falha da criação de perfil.

As amostras estão localizadas no diretório do *install\_root*/BPM/samples/manageprofiles. Escolha um arquivo de resposta baseado no banco de dados e tipo de perfil (independente ou rede, Process Center ou Process Server). Os arquivos de amostra a seguir estão disponíveis:

- PC\_Std\_DMgr\_DB2.response
- PC Std DMgr DB2zOS.response
- PC Std DMgr Oracle.response
- PC\_Std\_DMgr\_SQLServer.response
- PC\_Adv\_DMgr\_DB2.response
- PC\_Adv\_DMgr\_DB2zOS.response
- PC Adv DMgr Oracle.response
- PC Adv DMgr SQLServer.response
- PC\_Std\_Managed\_DB2.response
- PC Std Managed DB2zOS.response
- PC Std Managed Oracle.response
- PC Std Managed SQLServer.response
- PC Adv Managed DB2.response
- PC Adv Managed DB2zOS.response
- PC Adv Managed Oracle.response
- PC Adv Managed SQLServer.response
- PC Std Standalone DB2.response
- PC Std Standalone DB2zOS.response
- PC Std Standalone Oracle.response
- PC Std Standalone SQLServer.response
- PC Adv Standalone DB2.response
- PC Adv Standalone DB2zOS.response
- PC Adv Standalone Oracle.response
- PC Adv Standalone SQLServer.response
- PS Std DMgr DB2.response
- PS Std DMgr DB2zOS.response
- PS\_Std\_DMgr\_Oracle.response
- PS\_Std\_DMgr\_SQLServer.response
- PS Adv DMgr DB2.response
- PS Adv DMgr DB2zOS.response
- PS\_Adv\_DMgr\_Oracle.response
- PS Adv DMgr SQLServer.response
- PS Std Managed DB2.response
- PS Std Managed DB2zOS.response
- PS Std Managed Oracle.response
- PS Std Managed SQLServer.response
- PS Adv Managed DB2.response
- PS Adv Managed DB2zOS.response
- PS Adv Managed Oracle.response
- PS Adv Managed SQLServer.response
- PS Std Standalone DB2.response
- PS Std Standalone DB2zOS.response
- PS Std Standalone Oracle.response
- PS Std Standalone SQLServer.response
- PS Adv Standalone DB2.response
- PS Adv Standalone DB2zOS.response
- PS Adv Standalone Oracle.response

• PS\_Adv\_Standalone\_SQLServer.response

Copie um dos arquivos de resposta de amostra para seu diretório ativo. Use o comando **chmod** para designar as permissões adequadas à sua nova cópia do arquivo de resposta. Por exemplo: chmod 644 BPM\_Dmgr.response

Edite os parâmetros no arquivo de resposta conforme adequado para sua configuração e salve o arquivo de resposta editado. Certifique-se de que o caminho de propriedade **templatePath** corresponde ao diretório de instalação específico.

5. Execute o arquivo a partir da linha de comandos. Não forneça um parâmetro **-profilePath**. Por exemplo:

manageprofiles.sh -augment -templatePath *install\_root*/profileTemplates/BPM/dmgr.procctr.adv -profileName MyProfileName

Se você criou um arquivo de resposta, especifique o parâmetro **-response** sem nenhum outro parâmetro. Por exemplo:

manageprofiles.sh -response *myResponseFile*

O status é gravado para a janela do console quando o comando termina a execução. A verificação de sintaxe normal no arquivo de resposta se aplica conforme o arquivo é analisado como qualquer outro arquivo de resposta. Os valores individuais no arquivo de resposta são tratados como parâmetros da linha de comandos.

- v Inclua perfis customizados (nós gerenciados) para serem gerenciados pelo gerenciador de implementação e, em seguida, configurar o ambiente de implementação.
- v Opcionalmente, configure o Business Process Choreographer.

## *Criando ou aumentando perfis customizados:*

Como parte da configuração de implementação de rede, você deve criar ou aumentar no mínimo um perfil customizado. Um perfil customizado contém um nó vazio que você deve associar a uma célula do gerenciador de implementação para torná-lo operacional. A federação de um perfil customizado altera-o em um nó gerenciado.

*Criando perfis customizados usando o Profile Management Tool:*

É possível criar e federar perfis customizados usando o Profile Management Tool em arquiteturas de 32 bits. Para arquiteturas de 64 bits no Solaris, use o utilitário de linha de comandos **manageprofiles**.

Quando você usa o Profile Management Tool com a interface gráfica com o usuário Motif no sistema operacional Solaris, o tamanho padrão do Profile Management Tool pode ser muito pequeno para visualizar todas as mensagens e botões. Para corrigir o problema, inclua as seguintes linhas no arquivo *install\_root*/.Xdefaults:

```
Eclipse*spacing:0
Eclipse*fontList:-misc-fixed-medium-r-normal-*-10-100-75-75-c-60-iso8859-1
```
Depois que incluir as linhas, execute o seguinte comando antes de iniciar o Profile Management Tool: xrdb -load user\_home/.Xdefaults

O idioma do Profile Management Tool é determinado pelo idioma padrão no sistema. Se o idioma padrão não for um dos idiomas suportados, o Inglês é usado. É possível substituir o idioma padrão ao iniciar o Profile Management Tool a partir da linha de comandos e usando a configuração **java user.language** para substituir o idioma padrão. Insira o seguinte comando:

*install\_root*/java/bin/java -Duser.language=*locale install\_root*

Por exemplo, para iniciar o Profile Management Tool no idioma Alemão, insira o comando a seguir: *install\_root*/java/bin/java -Duser.language=de *install\_root*/bin/ProfileManagement/startup.jar

Após iniciar o Profile Management Tool, você deve decidir pela criação de perfil **Típica** ou **Avançada**. Use a opção avançada para:

- v Atribuir valores customizados para portas, para o local do perfil e para os nomes de perfil, nó, host e célula (quando aplicável).
- v Criar um serviço do sistema para executar o servidor, se seu sistema operacional e os privilégios de sua conta de usuário permitirem a criação de serviços.
- 1. Se desejar federar o nó customizado a um gerenciador de implementação durante a criação de perfil customizado, inicie o gerenciador de implementação.
- 2. Use um dos métodos a seguir para iniciar o Profile Management Tool:
	- v Inicie a ferramenta a partir do console do First Steps.
	- v Execute o comando *install\_root***/bin/ProfileManagement/pmt.sh**.
- 3. Na página de Boas-vindas, clique em **Ativar Profile Management Tool** ou selecione a guia **Profile Management Tool**.
- 4. Na guia **Perfis**, clique em **Criar**.

A página Seleção de Ambiente será aberta em uma janela separada.

- 5. Na página Seleção de Ambiente, localize a configuração do IBM Business Process Manager Advanced e expanda a seção. Selecione o perfil a ser criado e clique em **Avançar**.
- 6. Se você tiver selecionado a criação de perfil **Típica**, acesse a [Etapa de federação.](#page-2621-0)
- 7. Avançado: Na página Nome e Local do Perfil, execute as etapas a seguir:
	- a. No campo **Nome do perfil**, especifique um nome exclusivo ou aceite o valor padrão. Cada perfil criado deve ter um nome. Quando há mais de um perfil, eles podem ser diferenciados em seu nível mais alto por esse nome.
	- b. No campo **Diretório do perfil**, insira o diretório para o perfil ou use o botão **Navegar** para acessar o diretório de perfil. O diretórios especificado conterá os arquivos que definem o ambiente de tempo de execução, tais como comandos, arquivos de configuração e arquivos de log. O diretório padrão é *install\_root*/profiles/*profile\_name*.
	- c. Opcional: Selecione **Marcar Este Perfil como Padrão** para tornar o perfil que você está criando o perfil padrão. Essa caixa de seleção será mostrada apenas se você tiver um perfil existente em seu sistema.

Quando um perfil for o perfil padrão, os comandos funcionam automaticamente com ele. O primeiro perfil que você cria em uma estação de trabalho é o perfil padrão. O perfil padrão é o destino padrão para comandos que são emitidos a partir do diretório bin na raiz da instalação do produto. Quando só pode existir um perfil em uma estação de trabalho, todo comando funciona nesse perfil. Se existir mais de um perfil, determinados comandos exigem que você especifique o perfil ao qual o comando se aplica.

- d. Na lista **Configuração de ajuste de desempenho de tempo de execução do servidor**, selecione um nível de ajuste de desempenho adequado para o perfil que estiver criando. Esse parâmetro é um parâmetro WebSphere Application Server.
- e. Clique em **Avançar**. Se clicar em **Voltar** e alterar o nome do perfil, poderá ser necessário alterar manualmente o nome nesta página quando ele for exibido novamente.
- 8. Avançado: Na página Nó, Host e Nomes de Célula, execute as ações a seguir para o perfil que estiver criando:
	- v No campo **Nome do nó**, insira um nome para o nó ou aceite o valor padrão. Tente manter o nome do nó o mais curto possível, mas certifique-se de que os nomes dos nós sejam exclusivos no ambiente de implementação.
	- v No campo **Nome do Servidor**, insira um nome para o servidor ou aceite o valor-padrão.
	- v No campo **Nome do Host**, insira um nome para o host ou aceite o valor padrão.

v No campo **Nome da Célula**, insira um nome para a célula ou aceite o valor padrão. Clique em **Avançar**.

<span id="page-2621-0"></span>9. Na página Federação, escolha federar o nó no gerenciador de implementação agora como parte da criação de perfil ou depois, separadamente da criação de perfil. Se optar por federar o nó como parte da criação de perfil, especifique o nome do host ou o endereço IP e a porta SOAP do gerenciador de implementação, e um ID de usuário e uma senha de autenticação, se for usado para autenticação com o gerenciador de implementação.

## **Importante:**

Selecione **Federar este nó posteriormente** se alguma das situações a seguir for verdade:

- v Você pretende utilizar esse nó customizado como um destino de migração.
- v Outro perfil está sendo associado. (A federação do nó deve ser serializada.)
- v O gerenciador de implementação não está em execução ou você não tem certeza se ele está em execução.
- v O gerenciador de implementação tem o conector SOAP desativado
- v O gerenciador de implementação ainda não foi aprimorado para o gerenciador de implementação IBM Business Process Manager.
- v O gerenciador de implementação não está em um nível de release igual ou mais alto do que o nível de release do perfil que está sendo criado.
- v O gerenciador de implementação não tem uma porta administrativa JMX ativada.
- v O gerenciador de implementação é configurado novamente para usar o remote method invocation (RMI) não padrão como o conector Java Management Extensions (JMX) preferencial. (Selecione **Administração do Sistema** > **Gerenciador de Implementação** > **Serviços de Administração** no console administrativo do gerenciador de implementação para verificar o tipo de conector de preferência.)

## **Processamento associado à federação do nó como parte da criação do perfil customizado:**

- v O Profile Management Tool verifica se o gerenciador de implementação existe e pode ser contactado e se o ID de usuário e senha de autenticação são válidos para esse gerenciador de implementação (se ele estiver protegido).
- v Se tentar associar um nó customizado quando o gerenciador de implementação não estiver em execução ou não estiver disponível por outros motivos, uma caixa de aviso impedirá que continue. Se essa caixa de aviso aparecer, clique em **OK** e faça seleções diferentes na página de Federação.

Clique em **Avançar**. Se tiver selecionado a criação de perfil **Típica**, vá direto para a [Etapa de](#page-2622-0) [Configuração do Banco de Dados.](#page-2622-0)

- 10. Avançado: Na página Certificado de Segurança (Parte 1), especifique se novos certificados devem ser criados ou se devem ser importados certificados existentes.
	- v Para criar um novo certificado pessoal padrão e um novo certificado de assinatura raiz, selecione **Criar um novo certificado pessoal padrão** e **Criar um novo certificado de assinatura raiz** e clique em **Avançar**.
	- v Para importar os certificados existentes, selecione **Importar um certificado pessoal padrão existente** e **Importar um certificado pessoal de assinatura raiz existente** e forneça as seguintes informações:
		- No campo **Caminho**, insira o caminho do diretório no certificado existente.
		- No campo **Senha**, insira a senha para o certificado
		- No campo **Tipo de Keystore**, selecione o tipo de keystore para o certificado que você está importando.
		- No campo **Alias de Keystore**, selecione o alias de keystore para o certificado que você está importando.
		- Clique em **Avançar** para exibir a página Certificado de Segurança (Parte 2).

Quando você importar um certificado pessoal como o certificado pessoal padrão, importe o certificado raiz que assinou o certificado pessoal. Caso contrário, o Profile Management Tool incluirá o assinante do certificado pessoal no arquivo trust.p12.

11. Avançado: Na página Certificado de Segurança (Parte 2), verifique se as informações do certificado estão corretas e clique em **Avançar** para exibir a página Designação de Valores de Porta.

Se criar os certificados, será possível usar os valores padrão ou modificá-los para criar novos certificados. O certificado pessoal padrão é válido, por padrão, por um ano e é assinado pelo certificado raiz de assinatura. O certificado raiz de assinatura é um certificado autoassinado, válido por 15 anos por padrão. A senha do keystore padrão para o certificado raiz de assinatura é WebAS. Altere a senha. A senha não pode conter nenhum caractere do conjunto de caracteres de byte duplo (DBCS) pois determinados tipos de keystore, incluindo o PKCS12, não suportam esses caracteres. Os tipos de keystore suportados dependem dos provedores no arquivo java.security.

Ao criar um dos certificados ou ambos, ou importar um certificado ou ambos, os arquivos keystore criados são:

- v key.p12: Contém o certificado pessoal padrão.
- v trust.p12: Contém o certificado de assinante a partir do certificado raiz padrão.
- v root-key.p12: Contém o certificado raiz de assinatura.
- v default-signers.p12: Contém certificados de assinantes que são incluídos em qualquer novo arquivo keystore que criar após o servidor estar instalado e em execução. Por padrão, o assinante do certificado raiz padrão e um certificado de assinante DataPower estão nesse arquivo keystore.
- v deleted.p12: Mantém certificados excluídos com a tarefa deleteKeyStore para que possam ser recuperados se necessário.
- v ltpa.jceks: Contém chaves da Lightweight Third-Party Authentication (LTPA) padrão do servidor que os servidores em seu ambiente usam para se comunicar entre si.

Esses arquivos têm todos a mesma senha ao criar ou importar os certificados, que é a senha padrão ou uma senha especificada por você. Um certificado importado é incluído no arquivo key.p12 ou no arquivo root-key.p12. Se importar qualquer certificado e os certificados não contiverem as informações desejadas, clique em **Voltar** para importar outro certificado.

12. Avançado: na página Designação de Valores de Porta, verifique se as portas especificadas para o perfil são exclusivas e clique em **Avançar**. O Profile Management Tool detecta as portas atualmente utilizadas por outros produtos WebSphere e exibe valores de porta recomendados que não entram em conflito com os existentes. Se você tiver aplicativos diferentes dos do WebSphere que utilizam portas especificadas, verifique se as portas não estão em conflito. Se escolheu para não implementar o console administrativo na página Implementação do Aplicativo Opcional, as portas do console administrativo não estarão disponíveis na página Designação de Valores de Porta.

As portas serão reconhecidas como estando em utilização se as seguintes condições forem atendidas:

- v As portas são designadas a um perfil criado em uma instalação desempenhada pelo usuário atual.
- v As portas estão em utilização.

Embora a ferramenta valide portas ao acessar a página Designação de Valores de Porta, os conflitos de porta ainda podem ocorrer como resultado de seleções feitas nas páginas subsequentes do Profile Management Tool. As portas não são designadas até que a criação de perfil seja concluída.

Se você suspeitar de um conflito de porta, poderá investigá-lo após a criação do perfil. Determine as portas utilizadas durante a criação de perfil examinando o seguinte arquivo:

*profile\_root*/properties/portdef.prop

Incluídos neste arquivo estão as chaves e valores utilizados na configuração das portas. Se você descobrir conflitos de porta, pode reatribuir as portas manualmente. Para redesignar portas, consulte "Atualizando portas em perfis existentes" no centro de informações do WebSphere Application Server. Execute o arquivo **updatePorts.ant** por meio do script **ws\_ant** neste tópico.

<span id="page-2622-0"></span>13. Na página Configuração do Banco de Dados, selecione o banco de dados usado pelo gerenciador de implementação e confirme o local dos arquivos de caminho de classe do driver JDBC.

- 14. Na página Resumo do Perfil, revise as informações. Clique em **Criar** para criar o perfil ou em **Voltar** para alterar as características do perfil.
- 15. Na página Perfil Completo, revise as informações. Para continuar no Console do First Steps, certifique-se de que **Ativar Console do First Steps** esteja selecionado e clique em **Concluir**.

Após concluir a inclusão de perfis customizados, configure o ambiente de implementação.

## *Criando Perfis Customizados Usando o Utilitário de Linha de Comandos manageprofiles:*

Em vez de usar o Profile Management Tool, é possível usar o utilitário de linha de comandos manageprofiles para criar perfis customizados.

Certifique-se de não estar executando o utilitário de linha de comandos **manageprofiles** no mesmo perfil. Se uma mensagem de erro for exibida ao executar o comando, determine se há outra ação de criação ou aumento de perfil em andamento. Se houver, aguarde até que ela seja concluída.

1. Determine o tipo de perfil que deseja criar que, por sua vez, determina o modelo a ser usado para seu perfil (usando a opção **-templatePath**).

Os modelos para cada perfil estão localizados no diretório *install\_root*/profileTemplates/BPM para modelos BPM e em *install\_root*/profileTemplates para outros produtos. Os modelos a seguir estão disponível para perfis customizados:

- v managed.procctr: para um perfil customizado do Process Center para IBM BPM Standard.
- v managed.procctr.adv: para um perfil customizado do Process Center para IBM BPM Advanced.
- v managed.procsvr: para um perfil customizado do Process Server para IBM BPM Standard.
- v managed.procsvr.adv: para um perfil customizado do Process Server para IBM BPM Advanced.
- v managed.esbserver: para um perfil customizado do WebSphere Enterprise Service Bus.
- 2. Determine quais parâmetros são necessários para seu perfil revisando os comandos de criação de perfil de exemplo. Determine os valores que deseja fornecer para o perfil revisando os valores padrão no tópico de parâmetros **manageprofiles** .
- 3. Para usar o parâmetro **-responseFile**, procure nos arquivos de resposta de amostra fornecidos e crie um arquivo de resposta que seja específico para seu ambiente.

**Importante:** Assegure-se de não deixar espaços em branco após os valores; por exemplo **'personalCertValidityPeriod=1 '** ou **'winserviceCheck=false '**. Os espaços causarão a falha da criação de perfil.

As amostras estão localizadas no diretório do *install\_root*/BPM/samples/manageprofiles. Escolha um arquivo de resposta baseado no banco de dados e tipo de perfil (independente ou rede, Process Center ou Process Server). Os arquivos de amostra a seguir estão disponíveis:

- PC Std DMgr DB2.response
- PC Std DMgr DB2zOS.response
- PC Std DMgr Oracle.response
- PC Std DMgr SQLServer.response
- PC Adv DMgr DB2.response
- PC Adv DMgr DB2zOS.response
- PC Adv DMgr Oracle.response
- PC\_Adv\_DMgr\_SQLServer.response
- PC\_Std\_Managed\_DB2.response
- PC\_Std\_Managed\_DB2zOS.response
- PC\_Std\_Managed\_Oracle.response
- PC\_Std\_Managed\_SQLServer.response
- PC\_Adv\_Managed\_DB2.response
- PC Adv Managed DB2zOS.response
- PC\_Adv\_Managed\_Oracle.response
- PC\_Adv\_Managed\_SQLServer.response
- PC\_Std\_Standalone\_DB2.response
- PC Std Standalone DB2zOS.response
- PC Std Standalone Oracle.response
- PC\_Std\_Standalone\_SQLServer.response
- PC Adv Standalone DB2.response
- PC Adv Standalone DB2zOS.response
- PC Adv Standalone Oracle.response
- PC Adv Standalone SQLServer.response
- PS Std DMgr DB2.response
- PS Std DMgr DB2zOS.response
- PS Std DMgr Oracle.response
- PS Std DMgr SQLServer.response
- PS Adv DMgr DB2.response
- PS Adv DMgr DB2zOS.response
- PS Adv DMgr Oracle.response
- PS Adv DMgr SQLServer.response
- PS Std Managed DB2.response
- PS Std Managed DB2zOS.response
- PS Std Managed Oracle.response
- PS Std Managed SQLServer.response
- PS Adv Managed DB2.response
- PS\_Adv\_Managed\_DB2zOS.response
- PS\_Adv\_Managed\_Oracle.response
- PS Adv Managed SQLServer.response
- PS\_Std\_Standalone\_DB2.response
- PS\_Std\_Standalone\_DB2zOS.response
- PS Std Standalone Oracle.response
- PS Std Standalone SQLServer.response
- PS Adv Standalone DB2.response
- PS Adv Standalone DB2zOS.response
- PS Adv Standalone Oracle.response
- PS Adv Standalone SQLServer.response

Copie um dos arquivos de resposta de amostra para seu diretório ativo. Use o comando **chmod** para designar as permissões adequadas à sua nova cópia do arquivo de resposta. Por exemplo: chmod 644 BPM\_Custom.response

Edite os parâmetros no arquivo de resposta conforme adequado para sua configuração e salve o arquivo de resposta editado. Certifique-se de que o caminho de propriedade **templatePath** corresponde ao diretório de instalação específico.

4. Execute o arquivo a partir da linha de comandos. Por exemplo:

**Nota:** O exemplo a seguir é um exemplo somente e mostra parâmetros opcionais bem como os parâmetros exigidos. Para obter um conjunto mais completo de parâmetros que podem ser alterados, consulte o arquivo de resposta para criar perfis customizados .

manageprofiles.sh -create -templatePath *install\_root*/profileTemplates/BPM/managed.procctr.adv -adminUserName bpmadmin -adminPassword bpmsecret -dbUserId dbuser -dbPassword dbsecret

Se você criou um arquivo de resposta, especifique o parâmetro **-response** sem nenhum outro parâmetro. Por exemplo:

manageprofiles.sh -response *myResponseFile*

O status é gravado para a janela do console quando o comando termina a execução. A verificação de sintaxe normal no arquivo de resposta se aplica conforme o arquivo é analisado como qualquer outro arquivo de resposta. Os valores individuais no arquivo de resposta são tratados como parâmetros da linha de comandos.

Após concluir a inclusão de perfis customizados, configure o ambiente de implementação.

*Arquivo de Resposta para Criar Perfis Customizados:*

É possível usar o arquivo de resposta fornecido aqui com o comando **manageprofiles** para criar um perfil customizado.

*Arquivo de Resposta de Amostra para um Perfil Customizado do Advanced Process Center:*

Modifique e use este arquivo de resposta para criar um perfil customizado usando o comando **manageprofiles**.

**Nota:** Talvez seja necessário comentar ou remover o comentário das informações no arquivo de resposta para o seu sistema operacional. Para obter informações adicionais, consulte os comentários no arquivo de resposta.

```
# BEGIN COPYRIGHT
# *************************************************************************
#
# Licensed Materials - Property of IBM
# 5725-C94
# (C) Copyright IBM Corporation 2011, 2012. All Rights Reserved.
# This sample program is provided AS IS and may be used, executed, copied
# and modified without royalty payment by customer (a) for its own
# instruction and study, (b) in order to develop applications designed to
# run with an IBM WebSphere product, either for customer's own internal
# use or for redistribution by customer, as part of such an application,
# in customer's own products.
#
# *************************************************************************
# END COPYRIGHT
################################################################################
# These response file has the applicable parameters for creating a
# Managed PC Adv profile that uses Oracle.
#
# Depending on your environment, you may need to change the default values.
#
# To create a profile with this response file specify:
#
# was.install.root/bin/manageprofiles -response PC_Adv_Managed_Oracle.response
#
# If you use the -response parameter, it must be the only parameter on
# the command-line. If you include any manageprofile parameters
# (in addition to -response) on the command-line, the response file
# is ignored. And default WebSphere Application server profile will be created .
################################################################################
################################################################################
# Parameter: create
#
```
# Description:

```
Creates the profile.
# If you are creating a profile, this parameter is required.
################################################################################
create
################################################################################
# Parameter: templatePath
#
# Description:
# Specifies the directory path to the template files in the installation
# root directory. Within the profileTemplates directory are various
# directories that correspond to different profile types and that vary with
# the type of product installed. The profile directories are the paths that
# you indicate while using the -templatePath option.
     Use absolute paths. This parameter must exist as a directory and point to
# a valid template directory.
#
# When using the -templatePath parameter, specify the fully qualified file
# path for the parameter.
#
# Valid Values:
    Varies
# Default Values:
    None
################################################################################
templatePath=BPM/managed.procctr.adv
################################################################################
# Parameter: profileName
#
# Description:
# Specifies the name of the profile. Use a unique value when creating a
     profile.
# Each profile that shares the same set of product binaries must have a
# unique name. The default profile name is based on the profile type and a<br># trailing number for example:
     trailing number, for example:
# profileType ProfileNumberwhere profileType is a value such as ProcSrv,
# Dmgr, or Custom and ProfileNumber is a sequential number that creates a
# unique profile name. The value for this parameter must not contain spaces
# or characters that are not valid such as the following: *, ?, ", <, >, , ,/, \backslash, and \mid. The profile name that you choose must not be in use. On
     Windows platforms: If the fully qualified path contains spaces, enclose
# the value in quotation marks. The default value is based on the
# install root directory, the profiles subdirectory, and the name of the
# file. For example, the default for profile creation is:
# WS_WSPROFILE_DEFAULT_PROFILE_HOME/profileNamewhere
# WS_WSPROFILE_DEFAULT_PROFILE_HOME is defined in the wasprofile.properties
# file in the install root/properties directory. The value for this
# parameter must be a valid path for the target system and must not be
# currently in use. You must have permissions to write to the directory.
#
# Valid Values:
    Varies
# Default Values:
    None
################################################################################
profileName=Custom01
################################################################################
# Parameter: cellName
#
# Description:
# Specifies the cell name of the profile. Use a unique cell name for each
     profile.
# The default value for this parameter is based on a combination of the
# short host name, the constant Cell, and a trailing number, for example:
# if (DMgr)
```

```
# shortHostNameCellCellNumber
# else
# shortHostNameNodeNodeNumberCell
# where CellNumber is a sequential number starting at 01 and NodeNumber is
# the node number that you used to define the node name.
     The value for this parameter must not contain spaces or any characters
     that are not valid such as the following: *, ?, ", <, >, , , /, \setminus, and |.
#
# Valid Values:
    Varies
# Default Values:
    Varies
#
# Parameter: nodeName
#
# Description:
# Specifies the node name for the node that is created with the new profile.
     Use a unique value within the cell or on the workstation. Each profile
# that shares the same set of product binaries must have a unique node name.
     This parameter is required for profile creation only with the
     dmgr.esbserverdefault.procsvrdefault.procctrdefault.procsvr.advdefault.
     procctr.advdmgr.procctrmanaged.procctrmanaged.procsvr templates.
     The default value for this parameter is based on the short host name,
     profile type, and a trailing number, for example:
     if (DMgr)
              shortHostNameCellManagerNodeNumber
     else
              shortHostNameNodeNodeNumber
# where NodeNumber is a sequential number starting at 01.
# The value for this parameter must not contain spaces or any characters
     that are not valid such as the following: *, ?, ", <, >, , , /, \setminus, and |.#
# Valid Values:
    Varies
# Default Values:
    Varies
################################################################################
cellName=cell_name
nodeName=node_name
################################################################################
# Parameter: enableAdminSecurity
#
# Description:
# For IBM Business Process Manager omit this parameter. Administrative
     security is always enabled for IBM Business Process Manager profiles.
     You must also specify the parameters -adminUserName and -adminPassword
     along with the values for these parameters.
#
# Valid Values:
    true
# Default Values:
    true
################################################################################
enableAdminSecurity=true
adminUserName=adminUser_ID
adminPassword=adminPassword
################################################################################
# Parameter: signingCertDN
#
# Description:
# Specifies the distinguished name of the root signing certificate that you
# create when you create the profile. Specify the distinguished name in
# quotation marks. This default personal certificate is located in the
# server keystore file. If you do not specifically create or import a root
# signing certificate, one is created by default. See the
```
```
# -signingCertValidityPeriod parameter and the -keyStorePassword.
#
# Valid Values:
# Varies
# Default Values:
    None
#
# Parameter: signingCertValidityPeriod
#
# Description:
# An optional parameter that specifies the amount of time in years that the
# root signing certificate is valid. If you do not specify this parameter
# with the -signingCertDN parameter, the root signing certificate is valid
# for 20 years.
#
# Valid Values:
# Varies
# Default Values:
# None
#
# Parameter: keyStorePassword
#
# Description:
     Specifies the password to use on all keystore files created during profile
     creation. Keystore files are created for the default personal certificate
     and the root signing certificate.
#
# Valid Values:
    Varies
# Default Values:
   # None
################################################################################
#signingCertDN =distinguished_name
#signingCertValidityPeriod =validity_period
#keyStorePassword =keyStore_password
################################################################################
# Parameter: enableService
#
# Description:
     Enables the creation of a Linux service. Valid values include true or
     false. The default value for this parameter is false. When the
     manageprofiles command-line utility is run with the -enableService option
# set to true , the Linux service is created with the profile when the
# command is run by the root user. When a nonroot user runs the
# manageprofiles command-line utility, the profile is created, but the Linux
# service is not. The Linux service is not created because the nonroot user
# does not have sufficient permission to set up the service. An
# INSTCONPARTIALSUCCESS result is displayed at the end of the profile
# creation and the profile creation log
     install_root/logs/manageprofiles/profile_name_create.log contains a
# message indicating the current user does not have sufficient permission to
# set up the Linux service. Use this parameter when creating profiles only.
#
# Valid Values:
    false
     t.rue
# Default Values:
    None
#
# Parameter: serviceUserName
#
# Description:
# Specifies the user ID that is used during the creation of the Linux
# service so that the Linux service will run under this user ID. The Linux
# service runs whenever the user ID is logged on. Not required.
#
```

```
# Valid Values:
    Varies
# Default Values:
    None
#
# Parameter: winserviceAccountType
#
# Description:
# The type of the owner account of the Windows service created for the
     profile. Valid values include specifieduser or localsystem. The
# localsystem value runs the Windows service under the local account of the
# user who creates the profile. The default value for this parameter is
# localsystem. Use this parameter when creating profiles only.
#
# Valid Values:
    localsystem
    specifieduser
# Default Values:
# localsystem
#
# Parameter: winserviceUserName
#
# Description:
     Specify your user ID so that the Windows operating system can verify you
     as an ID that is capable of creating a Windows service. Your user ID must
     belong to the Administrator group and have the following advanced user
     rights:
     Act as part of the operating system
# Log on as a service
# The default value for this parameter is the current user name. The value
     for this parameter must not contain spaces or characters that are not
     valid such as the following: *, ?, ", <, >, ,, /, \, and |. The user that
     you specify must have the proper permissions to create a Windows service.
     You must specify the correct password for the user name that you choose.
#
# Valid Values:
# Varies
# Default Values:
# None
#
 Parameter: winservicePassword
#
# Description:
# Specify the password for the specified user or the local account that is
     to own the Windows service.
#
# Valid Values:
    Varies
# Default Values:
# None
#
# Parameter: winserviceCheck
#
# Description:
# The value can be either true or false. Specify true to create a Windows
     service for the server process that is created within the profile. Specify
# false to not create the Windows service. The default value for this
     parameter is false.
#
# Valid Values:
    false
    # true
# Default Values:
# false
#
# Parameter: winserviceStartupType
#
```

```
# Description:
# The following values for Windows service startup can be used:
# manual
# automatic
     disabled
     The default value for this parameter is manual.
#
# Valid Values:
# manual
    automatic
    disabled
# Default Values:
   manual
################################################################################
#enableService=true
#serviceUserName=service_user_ID
#winserviceAccountType=localsystem
#winserviceUserName=winservice_user_ID
#winservicePassword=winservice_password
#winserviceCheck=false
#winserviceStartupType=manual
################################################################################
# Parameter: dbType
#
# Description:
# The database type. Set one of the following values for the type of
# database product you are using with IBM Business Process Manager.
#
# Required only for one of the following:
# A stand-alone profile when -bpmdbDesign was not specified.
# An advanced dmgr or managed profiles when -bpmdbDesign was not specified.
#
# Note: Do not use this parameter if you are using -bpmdbDesign.
#
# Valid Values:
# ORACLE
# Default Values:
    ORACLE
#
# Parameter: dbDriverType
#
# Description:
# The database driver type. For an Oracle database, specify ORACLE. For
# databases other than Oracle, the value is automatically set based on the
# server operating system. Server installations on all operating systems use
# type 4.
#
# Note: Do not use this parameter if you are using -bpmdbDesign.
#
# Valid Values:
# Varies
# Default Values:
# None
#
# Parameter: dbJDBCClasspath
#
# Description:
# The directory path location of JDBC driver files.
#
     Note: Do not use this parameter if you are using -bpmdbDesign.
#
# Valid Values:
    Varies
# Default Values:
# None
################################################################################
```

```
dbType=ORACLE
dbDriverType=ORACLE_THIN
dbJDBCClasspath=${WAS_INSTALL_ROOT}/jdbcdrivers/Oracle
```

```
################################################################################
# Parameter: federateLaterBPM
#
# Description:
# Indicates if the managed profile is to be federated later using either the
     profileTemplates/managed.esbserver or the
# profileTemplates/BPM/managed.templateName template. Valid values are true
# or false. If the -dmgrHost, -dmgrPort, -dmgrAdminUserName and
     -dmgrAdminPassword parameters are not set, the default value for this
     parameter is true. If you use -federateLaterBPM, you must either omit the
     WebSphere Application Server-based parameter -federateLater or set it to
# true.
#
# Valid Values:
    false
    true
# Default Values:
    true.
#
# Parameter: dmgrHost
#
# Description:
# Identifies the workstation where the deployment manager is running.
     Specify this parameter and the dmgrPort parameter to federate a custom
# profile as it is created or augmented. This parameter is available with
# the managed.templateName and managed.esbserver profile templates. The
     host name can be the long or short DNS name or the IP address of the
     deployment manager workstation. Specifying this optional parameter directs
     the manageprofiles command-line utility to attempt to federate the custom
     node into the deployment manager cell as it creates the custom profile.
     This parameter is ignored when creating a deployment manager profile or
# stand-alone server profile. If you federate a custom node when the
\# deployment manager is not running, the installation indicator in the logs
# is INSTCONFFAILED to indicate a complete failure. The resulting custom
# profile is unusable. You must move the custom profile directory out of the
     profile repository (the profile's installation root directory) before
     creating another custom profile with the same profile name. If you have
     changed the default JMX connector type, you cannot federate with the
     manageprofiles command-line utility. Use the addNode command later after
     the node is created instead. The default value for this parameter is
# localhost. The value for this parameter must be a properly formed host
     name and must not contain spaces or characters that are not valid such as
     the following: *, ?, ", <, >, , , /, \, and |. A connection to the
# deployment manager must also be available in conjunction with the dmgrPort
# parameter. Required if you are creating a managed profile with the
# -federateLaterBPM parameter set to false and the deployment manager is not
     on the local machine.
#
# Valid Values:
# Varies
# Default Values:
    None
#
# Parameter: dmgrPort
#
# Description:
     Identifies the SOAP port of the deployment manager. Specify this parameter
     and the dmgrHost parameter to federate a custom profile as it is created
     or augmented. The deployment manager must be running and accessible. If
     you have changed the default JMX connector type, you cannot federate with
     the manageprofiles command-line utility. Use the addNode command later
     after the node is created instead. The default value for this parameter is
     8879. The port that you indicate must be a positive integer and a
```

```
2624 Instalando
```

```
# connection to the deployment manager must be available in conjunction with
# the dmgrHost parameter. Required if you are creating a managed profile,
# the -federateLaterBPM parameter is set to false, and the deployment
# manager was configured with a port that was not a default port.
#
# Valid Values:
    Varies
# Default Values:
    None
################################################################################
federateLaterBPM=true
#dmgrHost=dmgr_host_name
#dmgrPort=dmgr_port_number
#dmgrAdminUserName=dmgr_admin_user_name
#dmgrAdminPassword=dmgr_admin_password
################################################################################
# Parameter: environmentType
#
# Description:
# Specifies the environment type. The environment type refers to how IBM
     Business Process Manager is used; for example, in a production, stage or
     test environment. Load testing might be done on a test server, while a
     stage environment type might be used as a temporary location to host
# changes before putting those changes into production. You might specify
# Stage as the Environment type if the server you are configuring will be
# accessed and used to review content and new functionality. Valid values
# are as follows:
# Test
# Use Test if the server you are configuring is to be used as a testing
# environment.
# Stage
# Use Stage if the server is to serve as a staging platform to be used as a
# preproduction server.
# Production
     Use Production if the server is to serve in a production capacity.
# The default value is Test.
#
# Valid Values:
    Test
    Production
# Stage
# Default Values:
    Test.
################################################################################
environmentType=Test
################################################################################
# Parameter: isDeveloperServer
#
# Description:
     Specifies whether the server is intended for development purposes only.
# This parameter is useful when creating profiles to test applications on a
# non-production server prior to deploying the applications on their
# production application servers. If -isDeveloperServer is set when
# creating an IBM Business Process Manager profile, then a preconfigured VMM
# file repository is installed. This file repository contains a sample
     organization that can be used to test Business Process Choreographer
     people resolution, ready for you to use as is.
#
# Valid Values:
    false
    # true
# Default Values:
# false<br>####################
                            ################################################################################
#isDeveloperServer=false
```
*Arquivo de Resposta de Amostra para um Perfil Customizado do Standard Process Center:*

Modifique e use este arquivo de resposta para criar um perfil customizado usando o comando **manageprofiles**.

**Nota:** Talvez seja necessário comentar ou remover o comentário das informações no arquivo de resposta para o seu sistema operacional. Para obter informações adicionais, consulte os comentários no arquivo de resposta.

```
# BEGIN COPYRIGHT
# *************************************************************************
#
# Licensed Materials - Property of IBM
# 5725-C94
# (C) Copyright IBM Corporation 2011, 2012. All Rights Reserved.
# This sample program is provided AS IS and may be used, executed, copied
# and modified without royalty payment by customer (a) for its own
# instruction and study, (b) in order to develop applications designed to
# run with an IBM WebSphere product, either for customer's own internal
# use or for redistribution by customer, as part of such an application,
# in customer's own products.
#
# *************************************************************************
# END COPYRIGHT
################################################################################
# These response file has the applicable parameters for creating a
# Managed PC Std profile that uses Oracle.
#
# Depending on your environment, you may need to change the default values.
#
# To create a profile with this response file specify:
#
# was.install.root/bin/manageprofiles -response PC_Std_Managed_Oracle.response
#
# If you use the -response parameter, it must be the only parameter on
# the command-line. If you include any manageprofile parameters
# (in addition to -response) on the command-line, the response file
# is ignored. And default WebSphere Application server profile will be created .
################################################################################
################################################################################
# Parameter: create
#
# Description:
# Creates the profile.
# If you are creating a profile, this parameter is required.
################################################################################
create
################################################################################
# Parameter: templatePath
#
# Description:
     Specifies the directory path to the template files in the installation
     root directory. Within the profileTemplates directory are various
     directories that correspond to different profile types and that vary with
     the type of product installed. The profile directories are the paths that
     you indicate while using the -templatePath option.
     Use absolute paths. This parameter must exist as a directory and point to
     a valid template directory.
#
# When using the -templatePath parameter, specify the fully qualified file
     path for the parameter.
#
# Valid Values:
```
# Varies # Default Values: # None ################################################################################ templatePath=BPM/managed.procctr ################################################################################ # Parameter: profileName # # Description: # Specifies the name of the profile. Use a unique value when creating a # profile. # Each profile that shares the same set of product binaries must have a # unique name. The default profile name is based on the profile type and a trailing number, for example: # profileType ProfileNumberwhere profileType is a value such as ProcSrv, # Dmgr, or Custom and ProfileNumber is a sequential number that creates a # unique profile name. The value for this parameter must not contain spaces # or characters that are not valid such as the following:  $*, ?, ", <, >, ,$  $\#$  /, \, and  $\vert$ . The profile name that you choose must not be in use. On # Windows platforms: If the fully qualified path contains spaces, enclose # the value in quotation marks. The default value is based on the install root directory, the profiles subdirectory, and the name of the file. For example, the default for profile creation is: # WS\_WSPROFILE\_DEFAULT\_PROFILE\_HOME/profileNamewhere # WS\_WSPROFILE\_DEFAULT\_PROFILE\_HOME is defined in the wasprofile.properties # file in the install\_root/properties directory. The value for this # parameter must be a valid path for the target system and must not be # currently in use. You must have permissions to write to the directory. # # Valid Values: **Varies** # Default Values: None ################################################################################ profileName=Custom01 ################################################################################ # Parameter: cellName # # Description: Specifies the cell name of the profile. Use a unique cell name for each profile. # The default value for this parameter is based on a combination of the # short host name, the constant Cell, and a trailing number, for example: # if (DMgr) # shortHostNameCellCellNumber else # shortHostNameNodeNodeNumberCell # where CellNumber is a sequential number starting at 01 and NodeNumber is the node number that you used to define the node name. # The value for this parameter must not contain spaces or any characters # that are not valid such as the following:  $*, ?, ", < , > , , , /, \setminus$ , and  $|.$ # # Valid Values: Varies # Default Values: **Varies** # # Parameter: nodeName # # Description: # Specifies the node name for the node that is created with the new profile. # Use a unique value within the cell or on the workstation. Each profile # that shares the same set of product binaries must have a unique node name. # This parameter is required for profile creation only with the # dmgr.esbserverdefault.procsvrdefault.procctrdefault.procsvr.advdefault.

```
# procctr.advdmgr.procctrmanaged.procctrmanaged.procsvr templates.
# The default value for this parameter is based on the short host name,<br># profile type. and a trailing number for example:
      profile type, and a trailing number, for example:
# if (DMgr)
# shortHostNameCellManagerNodeNumber
# else
# shortHostNameNodeNodeNumber
      where NodeNumber is a sequential number starting at 01.
# The value for this parameter must not contain spaces or any characters
      that are not valid such as the following: *, ?, ", <, >, ,, /, \, and |.
#
# Valid Values:
# Varies
# Default Values:
     Varies
################################################################################
cellName=cell_name
nodeName=node_name
################################################################################
# Parameter: enableAdminSecurity
#
# Description:
      For IBM Business Process Manager omit this parameter. Administrative
      security is always enabled for IBM Business Process Manager profiles.
      You must also specify the parameters -adminUserName and -adminPassword
      along with the values for these parameters.
#
# Valid Values:
# true
# Default Values:
    true
################################################################################
enableAdminSecurity=true
adminUserName=adminUser_ID
adminPassword=adminPassword
################################################################################
# Parameter: signingCertDN
#
# Description:
      Specifies the distinguished name of the root signing certificate that you
      create when you create the profile. Specify the distinguished name in
      quotation marks. This default personal certificate is located in the
# server keystore file. If you do not specifically create or import a root
# signing certificate, one is created by default. See the
# -signingCertValidityPeriod parameter and the -keyStorePassword.
#
# Valid Values:
# Varies
# Default Values:
# None
#
# Parameter: signingCertValidityPeriod
#
# Description:
# An optional parameter that specifies the amount of time in years that the
      root signing certificate is valid. If you do not specify this parameter
      with the -signingCertDN parameter, the root signing certificate is valid
      for 20 years.
#
# Valid Values:
     Varies
# Default Values:
     None
#
# Parameter: keyStorePassword
```

```
#
# Description:
# Specifies the password to use on all keystore files created during profile
# creation. Keystore files are created for the default personal certificate
     and the root signing certificate.
#
# Valid Values:
    Varies
# Default Values:
    None
################################################################################
#signingCertDN =distinguished_name
#signingCertValidityPeriod =validity_period
#keyStorePassword =keyStore_password
################################################################################
# Parameter: enableService
#
# Description:
      Enables the creation of a Linux service. Valid values include true or
      false. The default value for this parameter is false. When the
     manageprofiles command-line utility is run with the -enableService option
     set to true, the Linux service is created with the profile when the
     command is run by the root user. When a nonroot user runs the
# manageprofiles command-line utility, the profile is created, but the Linux
# service is not. The Linux service is not created because the nonroot user
# does not have sufficient permission to set up the service. An
# INSTCONPARTIALSUCCESS result is displayed at the end of the profile
# creation and the profile creation log
# install_root/logs/manageprofiles/profile_name_create.log contains a
# message indicating the current user does not have sufficient permission to # set un the linux service. Use this parameter when creating profiles only
     set up the Linux service. Use this parameter when creating profiles only.
#
# Valid Values:
# false
     true
# Default Values:
     None
#
# Parameter: serviceUserName
#
# Description:
     Specifies the user ID that is used during the creation of the Linux
     service so that the Linux service will run under this user ID. The Linux
     service runs whenever the user ID is logged on. Not required.
#
# Valid Values:
    Varies
# Default Values:
# None
#
# Parameter: winserviceAccountType
#
# Description:
# The type of the owner account of the Windows service created for the
     profile. Valid values include specifieduser or localsystem. The
     localsystem value runs the Windows service under the local account of the
     user who creates the profile. The default value for this parameter is
     localsystem. Use this parameter when creating profiles only.
#
# Valid Values:
    localsystem
    specifieduser
# Default Values:
# localsystem
#
# Parameter: winserviceUserName
```

```
# Description:
# Specify your user ID so that the Windows operating system can verify you
# as an ID that is capable of creating a Windows service. Your user ID must
# belong to the Administrator group and have the following advanced user
     rights:
     Act as part of the operating system
     Log on as a service
# The default value for this parameter is the current user name. The value
     for this parameter must not contain spaces or characters that are not
     valid such as the following: *, ?, ", <, >, ,, /, \, and |. The user that
     you specify must have the proper permissions to create a Windows service.
# You must specify the correct password for the user name that you choose.
#
# Valid Values:
# Varies
# Default Values:
# None
#
# Parameter: winservicePassword
#
# Description:
     Specify the password for the specified user or the local account that is
     to own the Windows service.
#
# Valid Values:
# Varies
# Default Values:
    None
#
# Parameter: winserviceCheck
#
# Description:
# The value can be either true or false. Specify true to create a Windows
     service for the server process that is created within the profile. Specify
# false to not create the Windows service. The default value for this
# parameter is false.
#
# Valid Values:
    false
    true
# Default Values:
    false
#
# Parameter: winserviceStartupType
#
# Description:
# The following values for Windows service startup can be used:
# manual
# automatic
     disabled
# The default value for this parameter is manual.
#
# Valid Values:
    manual
    automatic
# disabled
# Default Values:
    manual################################################################################
#enableService=true
#serviceUserName=service_user_ID
#winserviceAccountType=localsystem
#winserviceUserName=winservice_user_ID
#winservicePassword=winservice_password
#winserviceCheck=false
#winserviceStartupType=manual
```
#

```
################################################################################
# Parameter: dbDriverType
#
# Description:
     The database driver type. For an Oracle database, specify ORACLE. For
     databases other than Oracle, the value is automatically set based on the
# server operating system. Server installations on all operating systems use
# type 4.
#
# Note: Do not use this parameter if you are using -bpmdbDesign.
#
# Valid Values:
# Varies
# Default Values:
    None
################################################################################
dbDriverType=ORACLE_THIN
################################################################################
# Parameter: federateLaterBPM
#
# Description:
     Indicates if the managed profile is to be federated later using either the
     profileTemplates/managed.esbserver or the
# profileTemplates/BPM/managed.templateName template. Valid values are true
# or false. If the -dmgrHost, -dmgrPort, -dmgrAdminUserName and
     -dmgrAdminPassword parameters are not set, the default value for this
# parameter is true. If you use -federateLaterBPM, you must either omit the
# WebSphere Application Server-based parameter -federateLater or set it to
# true.
#
# Valid Values:
# false
# true
 Default Values:
# true
#
# Parameter: dmgrHost
#
# Description:
     Identifies the workstation where the deployment manager is running.
     Specify this parameter and the dmgrPort parameter to federate a custom
     profile as it is created or augmented. This parameter is available with
# the managed.templateName and managed.esbserver profile templates. The
# host name can be the long or short DNS name or the IP address of the
# deployment manager workstation. Specifying this optional parameter directs
# the manageprofiles command-line utility to attempt to federate the custom
# node into the deployment manager cell as it creates the custom profile.
# This parameter is ignored when creating a deployment manager profile or
     stand-alone server profile. If you federate a custom node when the
# deployment manager is not running, the installation indicator in the logs
# is INSTCONFFAILED to indicate a complete failure. The resulting custom
# profile is unusable. You must move the custom profile directory out of the
# profile repository (the profile's installation root directory) before
# creating another custom profile with the same profile name. If you have
# changed the default JMX connector type, you cannot federate with the
     manageprofiles command-line utility. Use the addNode command later after
     the node is created instead. The default value for this parameter is
     localhost. The value for this parameter must be a properly formed host
     name and must not contain spaces or characters that are not valid such as
# the following: *, ?, ", <, >, , , /, \backslash, and |. A connection to the
# deployment manager must also be available in conjunction with the dmgrPort
     parameter. Required if you are creating a managed profile with the
# -federateLaterBPM parameter set to false and the deployment manager is not
# on the local machine.
#
```

```
# Valid Values:
     Varies
# Default Values:
    None
#
# Parameter: dmgrPort
#
# Description:
# Identifies the SOAP port of the deployment manager. Specify this parameter
      and the dmgrHost parameter to federate a custom profile as it is created
      or augmented. The deployment manager must be running and accessible. If
     you have changed the default JMX connector type, you cannot federate with
     the manageprofiles command-line utility. Use the addNode command later
     after the node is created instead. The default value for this parameter is
     8879. The port that you indicate must be a positive integer and a
     connection to the deployment manager must be available in conjunction with
      the dmgrHost parameter. Required if you are creating a managed profile,
      the -federateLaterBPM parameter is set to false, and the deployment
     manager was configured with a port that was not a default port.
#
# Valid Values:
    Varies
# Default Values:
     None
################################################################################
federateLaterBPM=true
#dmgrHost=dmgr_host_name
#dmgrPort=dmgr_port_number
#dmgrAdminUserName=dmgr_admin_user_name
#dmgrAdminPassword=dmgr_admin_password
################################################################################
# Parameter: environmentType
#
# Description:
# Specifies the environment type. The environment type refers to how IBM
      Business Process Manager is used; for example, in a production, stage or
# test environment. Load testing might be done on a test server, while a
     stage environment type might be used as a temporary location to host
     changes before putting those changes into production. You might specify
     Stage as the Environment type if the server you are configuring will be
      accessed and used to review content and new functionality. Valid values
      are as follows:
     Test.
     Use Test if the server you are configuring is to be used as a testing
      environment.
      Stage
# Use Stage if the server is to serve as a staging platform to be used as a
# preproduction server.
# Production
     Use Production if the server is to serve in a production capacity.
# The default value is Test.
#
# Valid Values:
     Test.
     Production
# Stage
# Default Values:
    Test
################################################################################
environmentType=Test
################################################################################
# Parameter: isDeveloperServer
#
# Description:
# Specifies whether the server is intended for development purposes only.
```

```
This parameter is useful when creating profiles to test applications on a
# non-production server prior to deploying the applications on their
# production application servers. If -isDeveloperServer is set when
# creating an IBM Business Process Manager profile, then a preconfigured VMM
     file repository is installed. This file repository contains a sample
     organization that can be used to test Business Process Choreographer
     people resolution, ready for you to use as is.
#
# Valid Values:
    false
     t.rue
# Default Values:
   # false
################################################################################
#isDeveloperServer=false
```
*Arquivo de Resposta de Amostra para um Perfil Customizado do Advanced Process Server:*

Modifique e use este arquivo de resposta para criar um perfil customizado usando o comando **manageprofiles**.

**Nota:** Talvez seja necessário comentar ou remover o comentário das informações no arquivo de resposta para o seu sistema operacional. Para obter informações adicionais, consulte os comentários no arquivo de resposta.

```
# BEGIN COPYRIGHT
# *************************************************************************
#
# Licensed Materials - Property of IBM
# 5725-C94
# (C) Copyright IBM Corporation 2011, 2012. All Rights Reserved.
# This sample program is provided AS IS and may be used, executed, copied
# and modified without royalty payment by customer (a) for its own
# instruction and study, (b) in order to develop applications designed to
# run with an IBM WebSphere product, either for customer's own internal
# use or for redistribution by customer, as part of such an application,
# in customer's own products.
#
# *************************************************************************
# END COPYRIGHT
################################################################################
# These response file has the applicable parameters for creating a
# Managed PS Adv profile that uses Oracle.
#
# Depending on your environment, you may need to change the default values.
#
# To create a profile with this response file specify:
#
# was.install.root/bin/manageprofiles -response PS_Adv_Managed_Oracle.response
#
# If you use the -response parameter, it must be the only parameter on
# the command-line. If you include any manageprofile parameters
# (in addition to -response) on the command-line, the response file
# is ignored. And default WebSphere Application server profile will be created .
################################################################################
################################################################################
# Parameter: create
#
# Description:
      Creates the profile.
      If you are creating a profile, this parameter is required.
################################################################################
create
```
################################################################################ # Parameter: templatePath # # Description: Specifies the directory path to the template files in the installation root directory. Within the profileTemplates directory are various directories that correspond to different profile types and that vary with the type of product installed. The profile directories are the paths that # you indicate while using the -templatePath option. # Use absolute paths. This parameter must exist as a directory and point to # a valid template directory. # # When using the -templatePath parameter, specify the fully qualified file # path for the parameter. # # Valid Values: # Varies # Default Values: None ################################################################################ templatePath=BPM/managed.procsvr.adv ################################################################################ # Parameter: profileName # # Description: # Specifies the name of the profile. Use a unique value when creating a profile. # Each profile that shares the same set of product binaries must have a # unique name. The default profile name is based on the profile type and a trailing number, for example: profileType ProfileNumberwhere profileType is a value such as ProcSrv, Dmgr, or Custom and ProfileNumber is a sequential number that creates a unique profile name. The value for this parameter must not contain spaces # or characters that are not valid such as the following:  $*,$  ?, ", <, >, ,,  $\#$  /, \, and |. The profile name that you choose must not be in use. On # Windows platforms: If the fully qualified path contains spaces, enclose # the value in quotation marks. The default value is based on the  $\#$  install root directory, the profiles subdirectory, and the name of the file. For example, the default for profile creation is: WS WSPROFILE DEFAULT PROFILE HOME/profileNamewhere WS\_WSPROFILE\_DEFAULT\_PROFILE\_HOME is defined in the wasprofile.properties file in the install root/properties directory. The value for this parameter must be a valid path for the target system and must not be currently in use. You must have permissions to write to the directory. # # Valid Values: Varies # Default Values: None ################################################################################ profileName=Custom01 ################################################################################ # Parameter: cellName # # Description: # Specifies the cell name of the profile. Use a unique cell name for each profile. The default value for this parameter is based on a combination of the short host name, the constant Cell, and a trailing number, for example: # if (DMgr) # shortHostNameCellCellNumber else # shortHostNameNodeNodeNumberCell # where CellNumber is a sequential number starting at 01 and NodeNumber is # the node number that you used to define the node name.

```
# The value for this parameter must not contain spaces or any characters
# that are not valid such as the following: \star, \cdot, \cdot, \cdot, \cdot, \cdot, \cdot, \cdot, \cdot, \cdot, \cdot, \cdot, \cdot, \cdot, \cdot, \cdot, \cdot, \cdot, \cdot, \cdot, \cdot, \cdot, \cdot, \cdot, \cdot, \cdot, \cdot, \cdot, \cdot, \cdot#
# Valid Values:
    Varies
# Default Values:
    Varies
#
# Parameter: nodeName
#
# Description:
# Specifies the node name for the node that is created with the new profile.
# Use a unique value within the cell or on the workstation. Each profile
# that shares the same set of product binaries must have a unique node name.
# This parameter is required for profile creation only with the
# dmgr.esbserverdefault.procsvrdefault.procctrdefault.procsvr.advdefault.
# procctr.advdmgr.procctrmanaged.procctrmanaged.procsvr templates.
# The default value for this parameter is based on the short host name,
# profile type, and a trailing number, for example:
# if (DMgr)
# shortHostNameCellManagerNodeNumber
# else
               shortHostNameNodeNodeNumber
# where NodeNumber is a sequential number starting at 01.
      The value for this parameter must not contain spaces or any characters
      that are not valid such as the following: *, ?, ", <, >, , , /, \setminus, and |.
#
# Valid Values:
     Varies
# Default Values:
    Varies
################################################################################
cellName=cell_name
nodeName=node_name
################################################################################
# Parameter: enableAdminSecurity
#
# Description:
# For IBM Business Process Manager omit this parameter. Administrative
# security is always enabled for IBM Business Process Manager profiles.
# You must also specify the parameters -adminUserName and -adminPassword
      along with the values for these parameters.
#
# Valid Values:
     # true
# Default Values:
    true
################################################################################
enableAdminSecurity=true
adminUserName=adminUser_ID
adminPassword=adminPassword
################################################################################
# Parameter: signingCertDN
#
# Description:
# Specifies the distinguished name of the root signing certificate that you
      create when you create the profile. Specify the distinguished name in
      quotation marks. This default personal certificate is located in the
      server keystore file. If you do not specifically create or import a root
# signing certificate, one is created by default. See the
      -signingCertValidityPeriod parameter and the -keyStorePassword.
#
# Valid Values:
# Varies
```

```
# Default Values:
```

```
# None
#
# Parameter: signingCertValidityPeriod
#
 Description:
     An optional parameter that specifies the amount of time in years that the
     root signing certificate is valid. If you do not specify this parameter
     with the -signingCertDN parameter, the root signing certificate is valid
     for 20 years.
#
# Valid Values:
    Varies
# Default Values:
# None
#
# Parameter: keyStorePassword
#
# Description:
     Specifies the password to use on all keystore files created during profile
      creation. Keystore files are created for the default personal certificate
     and the root signing certificate.
#
# Valid Values:
    Varies
# Default Values:
    None
################################################################################
#signingCertDN =distinguished_name
#signingCertValidityPeriod =validity_period
#keyStorePassword =keyStore_password
################################################################################
# Parameter: enableService
#
# Description:
# Enables the creation of a Linux service. Valid values include true or
      false. The default value for this parameter is false. When the
# manageprofiles command-line utility is run with the -enableService option
# set to true , the Linux service is created with the profile when the
# command is run by the root user. When a nonroot user runs the
     manageprofiles command-line utility, the profile is created, but the Linux
     service is not. The Linux service is not created because the nonroot user
     does not have sufficient permission to set up the service. An
     INSTCONPARTIALSUCCESS result is displayed at the end of the profile
# creation and the profile creation log
# install_root/logs/manageprofiles/profile_name_create.log contains a
# message indicating the current user does not have sufficient permission to
# set up the Linux service. Use this parameter when creating profiles only.
#
# Valid Values:
    false
     # true
# Default Values:
# None
#
# Parameter: serviceUserName
#
# Description:
     Specifies the user ID that is used during the creation of the Linux
     service so that the Linux service will run under this user ID. The Linux
     service runs whenever the user ID is logged on. Not required.
#
# Valid Values:
    Varies
# Default Values:
# None
#
```

```
# Parameter: winserviceAccountType
#
# Description:
# The type of the owner account of the Windows service created for the
     profile. Valid values include specifieduser or localsystem. The
# localsystem value runs the Windows service under the local account of the
# user who creates the profile. The default value for this parameter is
     localsystem. Use this parameter when creating profiles only.
#
# Valid Values:
# localsystem
# specifieduser
# Default Values:
# localsystem
#
# Parameter: winserviceUserName
#
# Description:
# Specify your user ID so that the Windows operating system can verify you
     as an ID that is capable of creating a Windows service. Your user ID must
# belong to the Administrator group and have the following advanced user
# rights:
     Act as part of the operating system
     Log on as a service
# The default value for this parameter is the current user name. The value
# for this parameter must not contain spaces or characters that are not
# valid such as the following: *, ?, ", < , > , , , /, \setminus, and |. The user that
# you specify must have the proper permissions to create a Windows service.
# You must specify the correct password for the user name that you choose.
#
# Valid Values:
# Varies
# Default Values:
# None
#
# Parameter: winservicePassword
#
# Description:
# Specify the password for the specified user or the local account that is
     to own the Windows service.
#
# Valid Values:
    Varies
# Default Values:
# None
#
# Parameter: winserviceCheck
#
# Description:
# The value can be either true or false. Specify true to create a Windows
     service for the server process that is created within the profile. Specify
# false to not create the Windows service. The default value for this
# parameter is false.
#
# Valid Values:
    false
    # true
# Default Values:
    false
#
# Parameter: winserviceStartupType
#
# Description:
# The following values for Windows service startup can be used:
# manual
# automatic
# disabled
```

```
# The default value for this parameter is manual.
#
# Valid Values:
# manual
    automatic
# disabled
# Default Values:
    manual
################################################################################
#enableService=true
#serviceUserName=service_user_ID
#winserviceAccountType=localsystem
#winserviceUserName=winservice_user_ID
#winservicePassword=winservice_password
#winserviceCheck=false
#winserviceStartupType=manual
################################################################################
# Parameter: dbType
#
# Description:
# The database type. Set one of the following values for the type of
     database product you are using with IBM Business Process Manager.
#
     Required only for one of the following:
     A stand-alone profile when -bpmdbDesign was not specified.
     An advanced dmgr or managed profiles when -bpmdbDesign was not specified.
#
# Note: Do not use this parameter if you are using -bpmdbDesign.
#
# Valid Values:
    ORACLE
# Default Values:
# ORACLE
#
# Parameter: dbDriverType
#
# Description:
# The database driver type. For an Oracle database, specify ORACLE. For
     databases other than Oracle, the value is automatically set based on the
     server operating system. Server installations on all operating systems use
     type 4.
#
     Note: Do not use this parameter if you are using -bpmdbDesign.
#
# Valid Values:
    Varies
# Default Values:
# None
#
# Parameter: dbJDBCClasspath
#
# Description:
# The directory path location of JDBC driver files.
#
# Note: Do not use this parameter if you are using -bpmdbDesign.
#
# Valid Values:
    Varies
# Default Values:
# None
                   ################################################################################
dbType=ORACLE
dbDriverType=ORACLE_THIN
dbJDBCClasspath=${WAS_INSTALL_ROOT}/jdbcdrivers/Oracle
```

```
################################################################################
```

```
# Parameter: federateLaterBPM
#
# Description:
# Indicates if the managed profile is to be federated later using either the
     profileTemplates/managed.esbserver or the
     profileTemplates/BPM/managed.templateName template. Valid values are true
# or false. If the -dmgrHost, -dmgrPort, -dmgrAdminUserName and
      -dmgrAdminPassword parameters are not set, the default value for this
# parameter is true. If you use -federateLaterBPM, you must either omit the
# WebSphere Application Server-based parameter -federateLater or set it to
# true.
#
# Valid Values:
# false
     t.rue
# Default Values:
# true
#
# Parameter: dmgrHost
#
# Description:
      Identifies the workstation where the deployment manager is running.
     Specify this parameter and the dmgrPort parameter to federate a custom
     profile as it is created or augmented. This parameter is available with
# the managed.templateName and managed.esbserver profile templates. The
# host name can be the long or short DNS name or the IP address of the
# deployment manager workstation. Specifying this optional parameter directs
      the manageprofiles command-line utility to attempt to federate the custom
# node into the deployment manager cell as it creates the custom profile.
# This parameter is ignored when creating a deployment manager profile or
# stand-alone server profile. If you federate a custom node when the
# deployment manager is not running, the installation indicator in the logs
# is INSTCONFFAILED to indicate a complete failure. The resulting custom
# profile is unusable. You must move the custom profile directory out of the
# profile repository (the profile's installation root directory) before
     creating another custom profile with the same profile name. If you have
# changed the default JMX connector type, you cannot federate with the
# manageprofiles command-line utility. Use the addNode command later after
# the node is created instead. The default value for this parameter is
# localhost. The value for this parameter must be a properly formed host
     name and must not contain spaces or characters that are not valid such as
# the following: *, ?, ", < , > , , , /, \setminus, and |. A connection to the
# deployment manager must also be available in conjunction with the dmgrPort
# parameter. Required if you are creating a managed profile with the
# -federateLaterBPM parameter set to false and the deployment manager is not
     on the local machine.
#
# Valid Values:
# Varies
# Default Values:
    None
#
# Parameter: dmgrPort
#
# Description:
# Identifies the SOAP port of the deployment manager. Specify this parameter
      and the dmgrHost parameter to federate a custom profile as it is created
     or augmented. The deployment manager must be running and accessible. If
     you have changed the default JMX connector type, you cannot federate with
     the manageprofiles command-line utility. Use the addNode command later
     after the node is created instead. The default value for this parameter is
# 8879. The port that you indicate must be a positive integer and a
# connection to the deployment manager must be available in conjunction with # the dmartlest parameter. Required if you are creating a managed profile
      the dmgrHost parameter. Required if you are creating a managed profile,
# the -federateLaterBPM parameter is set to false, and the deployment
# manager was configured with a port that was not a default port.
#
```
# Valid Values: Varies # Default Values: # None ################################################################################ federateLaterBPM=true #dmgrHost=dmgr\_host\_name #dmgrPort=dmgr\_port\_number #dmgrAdminUserName=dmgr\_admin\_user\_name #dmgrAdminPassword=dmgr\_admin\_password ################################################################################ # Parameter: environmentType # # Description: # Specifies the environment type. The environment type refers to how IBM # Business Process Manager is used; for example, in a production, stage or # test environment. Load testing might be done on a test server, while a # stage environment type might be used as a temporary location to host # changes before putting those changes into production. You might specify # Stage as the Environment type if the server you are configuring will be accessed and used to review content and new functionality. Valid values are as follows: Test. Use Test if the server you are configuring is to be used as a testing # environment. # Stage # Use Stage if the server is to serve as a staging platform to be used as a # preproduction server. # Production # Use Production if the server is to serve in a production capacity. # The default value is Test. # # Valid Values: # Test Production # Stage # Default Values: # Test ################################################################################ environmentType=Test ################################################################################ # Parameter: isDeveloperServer # # Description: # Specifies whether the server is intended for development purposes only. This parameter is useful when creating profiles to test applications on a # non-production server prior to deploying the applications on their # production application servers. If -isDeveloperServer is set when # creating an IBM Business Process Manager profile, then a preconfigured VMM file repository is installed. This file repository contains a sample # organization that can be used to test Business Process Choreographer # people resolution, ready for you to use as is. # # Valid Values: false  $#$  true # Default Values: false ################################################################################ #isDeveloperServer=false

*Arquivo de Resposta de Amostra para um Perfil Customizado do Standard Process Server:*

Modifique e use este arquivo de resposta para criar um perfil customizado usando o comando **manageprofiles**.

**Nota:** Talvez seja necessário comentar ou remover o comentário das informações no arquivo de resposta para o seu sistema operacional. Para obter informações adicionais, consulte os comentários no arquivo de resposta.

```
# BEGIN COPYRIGHT
# *************************************************************************
#
# Licensed Materials - Property of IBM
# 5725-C94
# (C) Copyright IBM Corporation 2011, 2012. All Rights Reserved.
# This sample program is provided AS IS and may be used, executed, copied
# and modified without royalty payment by customer (a) for its own
# instruction and study, (b) in order to develop applications designed to
# run with an IBM WebSphere product, either for customer's own internal
# use or for redistribution by customer, as part of such an application,
# in customer's own products.
#
# *************************************************************************
# END COPYRIGHT
################################################################################
# These response file has the applicable parameters for creating a
# Managed PS Std profile that uses Oracle.
#
# Depending on your environment, you may need to change the default values.
#
# To create a profile with this response file specify:
#
# was.install.root/bin/manageprofiles -response PS Std Managed Oracle.response
#
# If you use the -response parameter, it must be the only parameter on
# the command-line. If you include any manageprofile parameters
# (in addition to -response) on the command-line, the response file
# is ignored. And default WebSphere Application server profile will be created .
################################################################################
################################################################################
# Parameter: create
#
# Description:
# Creates the profile.
# If you are creating a profile, this parameter is required.
################################################################################
create
################################################################################
# Parameter: templatePath
#
# Description:
      Specifies the directory path to the template files in the installation
      root directory. Within the profileTemplates directory are various
      directories that correspond to different profile types and that vary with
      the type of product installed. The profile directories are the paths that
      you indicate while using the -templatePath option.
# Use absolute paths. This parameter must exist as a directory and point to
     a valid template directory.
#
      When using the -templatePath parameter, specify the fully qualified file
      path for the parameter.
#
# Valid Values:
```
Varies # Default Values: # None ################################################################################ templatePath=BPM/managed.procsvr ################################################################################ # Parameter: profileName # # Description: # Specifies the name of the profile. Use a unique value when creating a profile. # Each profile that shares the same set of product binaries must have a unique name. The default profile name is based on the profile type and a trailing number, for example: profileType ProfileNumberwhere profileType is a value such as ProcSrv, Dmgr, or Custom and ProfileNumber is a sequential number that creates a # unique profile name. The value for this parameter must not contain spaces # or characters that are not valid such as the following:  $*, 2, ", <, >, , ,$  $/$ ,  $\backslash$ , and  $\backslash$ . The profile name that you choose must not be in use. On Windows platforms: If the fully qualified path contains spaces, enclose the value in quotation marks. The default value is based on the install root directory, the profiles subdirectory, and the name of the file. For example, the default for profile creation is: WS WSPROFILE DEFAULT PROFILE HOME/profileNamewhere # WS\_WSPROFILE\_DEFAULT\_PROFILE\_HOME is defined in the wasprofile.properties  $\#$  file in the install\_root/properties directory. The value for this parameter must be a valid path for the target system and must not be # currently in use. You must have permissions to write to the directory. # # Valid Values: Varies # Default Values: None ################################################################################ profileName=Custom01 ################################################################################ # Parameter: cellName # # Description: Specifies the cell name of the profile. Use a unique cell name for each profile. The default value for this parameter is based on a combination of the # short host name, the constant Cell, and a trailing number, for example: # if (DMgr) # shortHostNameCellCellNumber # else # shortHostNameNodeNodeNumberCell # where CellNumber is a sequential number starting at 01 and NodeNumber is the node number that you used to define the node name. The value for this parameter must not contain spaces or any characters # that are not valid such as the following:  $\ast$ , ?, ", <, >, ,, /, \, and |. # # Valid Values: Varies # Default Values: Varies # # Parameter: nodeName # # Description: Specifies the node name for the node that is created with the new profile. Use a unique value within the cell or on the workstation. Each profile # that shares the same set of product binaries must have a unique node name. # This parameter is required for profile creation only with the dmgr.esbserverdefault.procsvrdefault.procctrdefault.procsvr.advdefault.

```
# procctr.advdmgr.procctrmanaged.procctrmanaged.procsvr templates.
# The default value for this parameter is based on the short host name,
# profile type, and a trailing number, for example:
# if (DMgr)
# shortHostNameCellManagerNodeNumber
# else
# shortHostNameNodeNodeNumber
# where NodeNumber is a sequential number starting at 01.
     The value for this parameter must not contain spaces or any characters
     that are not valid such as the following: *, ?, ", <, >, ,, /, \, and |.
#
# Valid Values:
   Varies
# Default Values:
    Varies
################################################################################
cellName=cell_name
nodeName=node_name
################################################################################
# Parameter: enableAdminSecurity
#
# Description:
     For IBM Business Process Manager omit this parameter. Administrative
     security is always enabled for IBM Business Process Manager profiles.
# You must also specify the parameters -adminUserName and -adminPassword
     along with the values for these parameters.
#
# Valid Values:
    true
# Default Values:
  true
################################################################################
enableAdminSecurity=true
adminUserName=adminUser_ID
adminPassword=adminPassword
################################################################################
# Parameter: signingCertDN
#
# Description:
     Specifies the distinguished name of the root signing certificate that you
# create when you create the profile. Specify the distinguished name in
# quotation marks. This default personal certificate is located in the
# server keystore file. If you do not specifically create or import a root
# signing certificate, one is created by default. See the
# -signingCertValidityPeriod parameter and the -keyStorePassword.
#
# Valid Values:
# Varies
# Default Values:
    None
#
# Parameter: signingCertValidityPeriod
#
# Description:
# An optional parameter that specifies the amount of time in years that the
     root signing certificate is valid. If you do not specify this parameter
# with the -signingCertDN parameter, the root signing certificate is valid
     for 20 years.
#
# Valid Values:
    Varies
# Default Values:
# None
#
# Parameter: keyStorePassword
```

```
#
# Description:
# Specifies the password to use on all keystore files created during profile
# creation. Keystore files are created for the default personal certificate
     and the root signing certificate.
#
# Valid Values:
    Varies
# Default Values:
    None
################################################################################
#signingCertDN =distinguished_name
#signingCertValidityPeriod =validity_period
#keyStorePassword =keyStore_password
################################################################################
# Parameter: enableService
#
# Description:
# Enables the creation of a Linux service. Valid values include true or
# false. The default value for this parameter is false. When the
     manageprofiles command-line utility is run with the -enableService option
     set to true, the Linux service is created with the profile when the
     command is run by the root user. When a nonroot user runs the
     manageprofiles command-line utility, the profile is created, but the Linux
# service is not. The Linux service is not created because the nonroot user
# does not have sufficient permission to set up the service. An
     INSTCONPARTIALSUCCESS result is displayed at the end of the profile
# creation and the profile creation log
# install_root/logs/manageprofiles/profile_name_create.log contains a
# message indicating the current user does not have sufficient permission to
     set up the Linux service. Use this parameter when creating profiles only.
#
# Valid Values:
    false
    # true
# Default Values:
    None
#
# Parameter: serviceUserName
#
# Description:
     Specifies the user ID that is used during the creation of the Linux
     service so that the Linux service will run under this user ID. The Linux
     service runs whenever the user ID is logged on. Not required.
#
# Valid Values:
    Varies
# Default Values:
# None
#
# Parameter: winserviceAccountType
#
# Description:
# The type of the owner account of the Windows service created for the
     profile. Valid values include specifieduser or localsystem. The
     localsystem value runs the Windows service under the local account of the
     user who creates the profile. The default value for this parameter is
     localsystem. Use this parameter when creating profiles only.
#
# Valid Values:
    localsystem
    specifieduser
# Default Values:
# localsystem
#
# Parameter: winserviceUserName
```

```
#
# Description:
# Specify your user ID so that the Windows operating system can verify you
# as an ID that is capable of creating a Windows service. Your user ID must
# belong to the Administrator group and have the following advanced user
# rights:
# Act as part of the operating system
# Log on as a service
      The default value for this parameter is the current user name. The value
# for this parameter must not contain spaces or characters that are not
# valid such as the following: \star, ?\, ", \lt, \gt, ,, \wedge, \setminus, and \vert. The user that
# you specify must have the proper permissions to create a Windows service.
# You must specify the correct password for the user name that you choose.
#
# Valid Values:
# Varies
# Default Values:
# None
#
# Parameter: winservicePassword
#
# Description:
      Specify the password for the specified user or the local account that is
      to own the Windows service.
#
# Valid Values:
# Varies
# Default Values:
     None
#
# Parameter: winserviceCheck
#
# Description:
# The value can be either true or false. Specify true to create a Windows
# service for the server process that is created within the profile. Specify<br># false to not create the Windows service. The default value for this
      false to not create the Windows service. The default value for this
# parameter is false.
#
# Valid Values:
     false
     true
# Default Values:
    false
#
# Parameter: winserviceStartupType
#
# Description:
# The following values for Windows service startup can be used:
# manual
# automatic
      disabled
# The default value for this parameter is manual.
#
# Valid Values:
# manual
     automatic
# disabled
# Default Values:
    manual
################################################################################
#enableService=true
#serviceUserName=service_user_ID
#winserviceAccountType=localsystem
#winserviceUserName=winservice_user_ID
#winservicePassword=winservice_password
#winserviceCheck=false
#winserviceStartupType=manual
```

```
################################################################################
# Parameter: dbDriverType
#
# Description:
     The database driver type. For an Oracle database, specify ORACLE. For
     databases other than Oracle, the value is automatically set based on the
     server operating system. Server installations on all operating systems use
     type 4.
#
     Note: Do not use this parameter if you are using -bpmdbDesign.
#
# Valid Values:
    Varies
# Default Values:
    None
################################################################################
dbDriverType=ORACLE_THIN
################################################################################
# Parameter: federateLaterBPM
#
# Description:
     Indicates if the managed profile is to be federated later using either the
     profileTemplates/managed.esbserver or the
     profileTemplates/BPM/managed.templateName template. Valid values are true
     or false. If the -dmgrHost, -dmgrPort, -dmgrAdminUserName and
     -dmgrAdminPassword parameters are not set, the default value for this
# parameter is true. If you use -federateLaterBPM, you must either omit the
# WebSphere Application Server-based parameter -federateLater or set it to
     true.
#
# Valid Values:
    false
# true
 Default Values:
# true
#
# Parameter: dmgrHost
#
# Description:
     Identifies the workstation where the deployment manager is running.
     Specify this parameter and the dmgrPort parameter to federate a custom
     profile as it is created or augmented. This parameter is available with
     the managed.templateName and managed.esbserver profile templates. The
     host name can be the long or short DNS name or the IP address of the
     deployment manager workstation. Specifying this optional parameter directs
# the manageprofiles command-line utility to attempt to federate the custom
# node into the deployment manager cell as it creates the custom profile.
# This parameter is ignored when creating a deployment manager profile or
     stand-alone server profile. If you federate a custom node when the
     deployment manager is not running, the installation indicator in the logs
     is INSTCONFFAILED to indicate a complete failure. The resulting custom
# profile is unusable. You must move the custom profile directory out of the
     profile repository (the profile's installation root directory) before
     creating another custom profile with the same profile name. If you have
     changed the default JMX connector type, you cannot federate with the
     manageprofiles command-line utility. Use the addNode command later after
     the node is created instead. The default value for this parameter is
     localhost. The value for this parameter must be a properly formed host
     name and must not contain spaces or characters that are not valid such as
# the following: *, ?, ", <, >, , , /, \backslash, and |. A connection to the
# deployment manager must also be available in conjunction with the dmgrPort
# parameter. Required if you are creating a managed profile with the
# -federateLaterBPM parameter set to false and the deployment manager is not
# on the local machine.
#
```

```
# Valid Values:
     Varies
# Default Values:
    None
#
# Parameter: dmgrPort
#
# Description:
# Identifies the SOAP port of the deployment manager. Specify this parameter
     and the dmgrHost parameter to federate a custom profile as it is created
# or augmented. The deployment manager must be running and accessible. If
# you have changed the default JMX connector type, you cannot federate with
# the manageprofiles command-line utility. Use the addNode command later
# after the node is created instead. The default value for this parameter is
     8879. The port that you indicate must be a positive integer and a
# connection to the deployment manager must be available in conjunction with
# the dmgrHost parameter. Required if you are creating a managed profile,
# the -federateLaterBPM parameter is set to false, and the deployment
# manager was configured with a port that was not a default port.
#
# Valid Values:
    Varies
# Default Values:
    None
################################################################################
federateLaterBPM=true
#dmgrHost=dmgr_host_name
#dmgrPort=dmgr_port_number
#dmgrAdminUserName=dmgr_admin_user_name
#dmgrAdminPassword=dmgr_admin_password
################################################################################
# Parameter: environmentType
#
# Description:
     Specifies the environment type. The environment type refers to how IBM
     Business Process Manager is used; for example, in a production, stage or
# test environment. Load testing might be done on a test server, while a
# stage environment type might be used as a temporary location to host
# changes before putting those changes into production. You might specify
     Stage as the Environment type if the server you are configuring will be
# accessed and used to review content and new functionality. Valid values
# are as follows:
# Test
# Use Test if the server you are configuring is to be used as a testing
# environment.
# Stage
# Use Stage if the server is to serve as a staging platform to be used as a
# preproduction server.
# Production
# Use Production if the server is to serve in a production capacity.<br>
# The default value is Test
     The default value is Test.
#
# Valid Values:
# Test
     Production
    Stage
# Default Values:
    Test
################################################################################
environmentType=Test
################################################################################
# Parameter: isDeveloperServer
#
# Description:
# Specifies whether the server is intended for development purposes only.
```

```
# This parameter is useful when creating profiles to test applications on a
# non-production server prior to deploying the applications on their
# production application servers. If -isDeveloperServer is set when
# creating an IBM Business Process Manager profile, then a preconfigured VMM
# file repository is installed. This file repository contains a sample
# organization that can be used to test Business Process Choreographer
     people resolution, ready for you to use as is.
#
# Valid Values:
    false
    true.
# Default Values:
   # false
################################################################################
#isDeveloperServer=false
```
*Aumentando perfis customizados usando o Profile Management Tool:*

Se você tiver perfis customizados existentes do WebSphere Application Server V8.0, é possível aumentar um perfil existente usando o Profile Management Tool para incluir suporte para o IBM Business Process Manager em uma arquitetura de 32 bits. Para arquiteturas de 64 bits no Solaris, use o utilitário de linha de comandos **manageprofiles**.

Lembre-se de encerrar os servidores associados a um perfil que planeje aumentar.

Quando você usa o Profile Management Tool com a interface gráfica com o usuário Motif no sistema operacional Solaris, o tamanho padrão do Profile Management Tool pode ser muito pequeno para visualizar todas as mensagens e botões. Para corrigir o problema, inclua as seguintes linhas no arquivo *install\_root*/.Xdefaults:

```
Eclipse*spacing:0
Eclipse*fontList:-misc-fixed-medium-r-normal-*-10-100-75-75-c-60-iso8859-1
```
Depois que incluir as linhas, execute o seguinte comando antes de iniciar o Profile Management Tool: xrdb -load user\_home/.Xdefaults

O idioma do Profile Management Tool é determinado pelo idioma padrão no sistema. Se o idioma padrão não for um dos idiomas suportados, o Inglês é usado. É possível substituir o idioma padrão ao iniciar o Profile Management Tool a partir da linha de comandos e usando a configuração **java user.language** para substituir o idioma padrão. Insira o seguinte comando:

*install\_root*/java/bin/java -Duser.language=*locale install\_root*

Por exemplo, para iniciar o Profile Management Tool no idioma Alemão, insira o comando a seguir: *install\_root*/java/bin/java -Duser.language=de *install\_root*/bin/ProfileManagement/startup.jar

Após iniciar o Profile Management Tool, você deve decidir pela criação de perfil **Típica** ou **Avançada**. Use a opção avançada para:

- v Atribuir valores customizados para portas, para o local do perfil e para os nomes de perfil, nó, host e célula (quando aplicável).
- v Criar um serviço do sistema para executar o servidor, se seu sistema operacional e os privilégios de sua conta de usuário permitirem a criação de serviços.
- 1. Se desejar federar o nó customizado a um gerenciador de implementação durante a criação de perfil customizado, inicie o gerenciador de implementação.
- 2. Use um dos métodos a seguir para iniciar o Profile Management Tool:
	- v Inicie a ferramenta a partir do console do First Steps.
	- v Execute o comando *install\_root***/bin/ProfileManagement/pmt.sh**.
- 3. Encerre todos os servidores associados a um perfil que planeje aumentar.
- 4. Na página de Boas-vindas, clique em **Ativar Profile Management Tool** ou selecione a guia **Profile Management Tool**.
- 5. Na guia **Perfis**, selecione o perfil que deseja aumentar e clique em **Aumentar**. Se você aumentar um perfil do WebSphere Application Server, ele deve ser da versão do WebSphere Application Server na qual o IBM Business Process Manager foi instalado. O botão **Aumentar** não pode ser selecionado a menos que um perfil possa ser aumentado. A página Seleção de Aumento é aberta em uma janela separada.
- 6. Na página Seleção de Aumento, selecione o tipo de aumento que deseja aplica no perfil. Em seguida, clique em **Avançar**.
- 7. Na página Opções de Aumento de Perfil, escolha executar um aumento de perfil **Típico** ou **Avançado** e clique em **Avançar**.

A opção **Típica** aumenta um perfil com definições de configuração padrão.

A opção **Avançada** permite especificar seus próprios valores de configuração para um perfil.

**Restrição:** O Profile Management Tool exibe uma mensagem de aviso se qualquer uma das seguintes condições ocorrer:

- v O perfil selecionado para o aprimoramento tiver um servidor em execução. Você não pode aprimorar o perfil até parar o servidor ou clicar em **Voltar** e escolher outro perfil que não tenha servidores em execução.
- v O perfil que você selecionou para aumentar é associado. Você não pode aumentar um perfil associado. Você deve clicar em **Voltar** e escolher outro perfil que não esteja associado.
- v O perfil selecionado para aprimoramento já foi aprimorado com o produto que você selecionou. Você deve clicar em **Voltar** e escolher outro perfil para aprimorar.
- 8. Se você tiver selecionado a criação de perfil **Típica**, acesse a [Etapa de federação.](#page-2657-0)
- 9. Avançado: Na página Nome e Local do Perfil, execute as etapas a seguir:
	- a. No campo **Nome do perfil**, especifique um nome exclusivo ou aceite o valor padrão. Cada perfil criado deve ter um nome. Quando há mais de um perfil, eles podem ser diferenciados em seu nível mais alto por esse nome.
	- b. No campo **Diretório do perfil**, insira o diretório para o perfil ou use o botão **Navegar** para acessar o diretório de perfil. O diretórios especificado conterá os arquivos que definem o ambiente de tempo de execução, tais como comandos, arquivos de configuração e arquivos de log. O diretório padrão é *install\_root*/profiles/*profile\_name*.
	- c. Opcional: Selecione **Marcar Este Perfil como Padrão** para tornar o perfil que você está criando o perfil padrão. Essa caixa de seleção será mostrada apenas se você tiver um perfil existente em seu sistema.

Quando um perfil for o perfil padrão, os comandos funcionam automaticamente com ele. O primeiro perfil que você cria em uma estação de trabalho é o perfil padrão. O perfil padrão é o destino padrão para comandos que são emitidos a partir do diretório bin na raiz da instalação do produto. Quando só pode existir um perfil em uma estação de trabalho, todo comando funciona nesse perfil. Se existir mais de um perfil, determinados comandos exigem que você especifique o perfil ao qual o comando se aplica.

- d. Na lista **Configuração de ajuste de desempenho de tempo de execução do servidor**, selecione um nível de ajuste de desempenho adequado para o perfil que estiver criando. Esse parâmetro é um parâmetro WebSphere Application Server.
- e. Clique em **Avançar**. Se clicar em **Voltar** e alterar o nome do perfil, poderá ser necessário alterar manualmente o nome nesta página quando ele for exibido novamente.
- 10. Avançado: Na página Nó, Host e Nomes de Célula, execute as ações a seguir para o perfil que estiver criando:
	- v No campo **Nome do nó**, insira um nome para o nó ou aceite o valor padrão. Tente manter o nome do nó o mais curto possível, mas certifique-se de que os nomes dos nós sejam exclusivos no ambiente de implementação.
- v No campo **Nome do Servidor**, insira um nome para o servidor ou aceite o valor-padrão.
- v No campo **Nome do Host**, insira um nome para o host ou aceite o valor padrão.
- v No campo **Nome da Célula**, insira um nome para a célula ou aceite o valor padrão.

# Clique em **Avançar**.

<span id="page-2657-0"></span>11. Na página Federação, escolha federar o nó no gerenciador de implementação agora como parte da criação de perfil ou depois, separadamente da criação de perfil. Se optar por federar o nó como parte da criação de perfil, especifique o nome do host ou o endereço IP e a porta SOAP do gerenciador de implementação, e um ID de usuário e uma senha de autenticação, se for usado para autenticação com o gerenciador de implementação.

# **Importante:**

Selecione **Federar este nó posteriormente** se alguma das situações a seguir for verdade:

- v Você pretende utilizar esse nó customizado como um destino de migração.
- v Outro perfil está sendo associado. (A federação do nó deve ser serializada.)
- v O gerenciador de implementação não está em execução ou você não tem certeza se ele está em execução.
- v O gerenciador de implementação tem o conector SOAP desativado
- v O gerenciador de implementação ainda não foi aprimorado para o gerenciador de implementação IBM Business Process Manager.
- v O gerenciador de implementação não está em um nível de release igual ou mais alto do que o nível de release do perfil que está sendo criado.
- v O gerenciador de implementação não tem uma porta administrativa JMX ativada.
- v O gerenciador de implementação é configurado novamente para usar o remote method invocation (RMI) não padrão como o conector Java Management Extensions (JMX) preferencial. (Selecione **Administração do Sistema** > **Gerenciador de Implementação** > **Serviços de Administração** no console administrativo do gerenciador de implementação para verificar o tipo de conector de preferência.)

## **Processamento associado à federação do nó como parte da criação do perfil customizado:**

- v O Profile Management Tool verifica se o gerenciador de implementação existe e pode ser contactado e se o ID de usuário e senha de autenticação são válidos para esse gerenciador de implementação (se ele estiver protegido).
- v Se tentar associar um nó customizado quando o gerenciador de implementação não estiver em execução ou não estiver disponível por outros motivos, uma caixa de aviso impedirá que continue. Se essa caixa de aviso aparecer, clique em **OK** e faça seleções diferentes na página de Federação.

Clique em **Avançar**. Se tiver selecionado a criação de perfil **Típica**, vá direto para a [Etapa de](#page-2659-0) [Configuração do Banco de Dados.](#page-2659-0)

- 12. Avançado: Na página Certificado de Segurança (Parte 1), especifique se novos certificados devem ser criados ou se devem ser importados certificados existentes.
	- v Para criar um novo certificado pessoal padrão e um novo certificado de assinatura raiz, selecione **Criar um novo certificado pessoal padrão** e **Criar um novo certificado de assinatura raiz** e clique em **Avançar**.
	- v Para importar os certificados existentes, selecione **Importar um certificado pessoal padrão existente** e **Importar um certificado pessoal de assinatura raiz existente** e forneça as seguintes informações:
		- No campo **Caminho**, insira o caminho do diretório no certificado existente.
		- No campo **Senha**, insira a senha para o certificado
		- No campo **Tipo de Keystore**, selecione o tipo de keystore para o certificado que você está importando.
- No campo **Alias de Keystore**, selecione o alias de keystore para o certificado que você está importando.
- Clique em **Avançar** para exibir a página Certificado de Segurança (Parte 2).

Quando você importar um certificado pessoal como o certificado pessoal padrão, importe o certificado raiz que assinou o certificado pessoal. Caso contrário, o Profile Management Tool incluirá o assinante do certificado pessoal no arquivo trust.p12.

13. Avançado: Na página Certificado de Segurança (Parte 2), verifique se as informações do certificado estão corretas e clique em **Avançar** para exibir a página Designação de Valores de Porta.

Se criar os certificados, será possível usar os valores padrão ou modificá-los para criar novos certificados. O certificado pessoal padrão é válido, por padrão, por um ano e é assinado pelo certificado raiz de assinatura. O certificado raiz de assinatura é um certificado autoassinado, válido por 15 anos por padrão. A senha do keystore padrão para o certificado raiz de assinatura é WebAS. Altere a senha. A senha não pode conter nenhum caractere do conjunto de caracteres de byte duplo (DBCS) pois determinados tipos de keystore, incluindo o PKCS12, não suportam esses caracteres. Os tipos de keystore suportados dependem dos provedores no arquivo java.security.

Ao criar um dos certificados ou ambos, ou importar um certificado ou ambos, os arquivos keystore criados são:

- v key.p12: Contém o certificado pessoal padrão.
- v trust.p12: Contém o certificado de assinante a partir do certificado raiz padrão.
- v root-key.p12: Contém o certificado raiz de assinatura.
- v default-signers.p12: Contém certificados de assinantes que são incluídos em qualquer novo arquivo keystore que criar após o servidor estar instalado e em execução. Por padrão, o assinante do certificado raiz padrão e um certificado de assinante DataPower estão nesse arquivo keystore.
- v deleted.p12: Mantém certificados excluídos com a tarefa deleteKeyStore para que possam ser recuperados se necessário.
- v ltpa.jceks: Contém chaves da Lightweight Third-Party Authentication (LTPA) padrão do servidor que os servidores em seu ambiente usam para se comunicar entre si.

Esses arquivos têm todos a mesma senha ao criar ou importar os certificados, que é a senha padrão ou uma senha especificada por você. Um certificado importado é incluído no arquivo key.p12 ou no arquivo root-key.p12. Se importar qualquer certificado e os certificados não contiverem as informações desejadas, clique em **Voltar** para importar outro certificado.

14. Avançado: na página Designação de Valores de Porta, verifique se as portas especificadas para o perfil são exclusivas e clique em **Avançar**. O Profile Management Tool detecta as portas atualmente utilizadas por outros produtos WebSphere e exibe valores de porta recomendados que não entram em conflito com os existentes. Se você tiver aplicativos diferentes dos do WebSphere que utilizam portas especificadas, verifique se as portas não estão em conflito. Se escolheu para não implementar o console administrativo na página Implementação do Aplicativo Opcional, as portas do console administrativo não estarão disponíveis na página Designação de Valores de Porta.

As portas serão reconhecidas como estando em utilização se as seguintes condições forem atendidas:

- v As portas são designadas a um perfil criado em uma instalação desempenhada pelo usuário atual.
- v As portas estão em utilização.

Embora a ferramenta valide portas ao acessar a página Designação de Valores de Porta, os conflitos de porta ainda podem ocorrer como resultado de seleções feitas nas páginas subsequentes do Profile Management Tool. As portas não são designadas até que a criação de perfil seja concluída.

Se você suspeitar de um conflito de porta, poderá investigá-lo após a criação do perfil. Determine as portas utilizadas durante a criação de perfil examinando o seguinte arquivo:

*profile\_root*/properties/portdef.prop

Incluídos neste arquivo estão as chaves e valores utilizados na configuração das portas. Se você descobrir conflitos de porta, pode reatribuir as portas manualmente. Para redesignar portas, consulte

"Atualizando portas em perfis existentes" no centro de informações do WebSphere Application Server. Execute o arquivo **updatePorts.ant** por meio do script **ws\_ant** neste tópico.

- <span id="page-2659-0"></span>15. Na página Configuração do Banco de Dados, selecione o banco de dados usado pelo gerenciador de implementação e confirme o local dos arquivos de caminho de classe do driver JDBC.
- 16. Na página Resumo do Perfil, revise as informações. Clique em **Criar** para criar o perfil ou em **Voltar** para alterar as características do perfil.
- 17. Na página Perfil Completo, revise as informações. Para continuar no Console do First Steps, certifique-se de que **Ativar Console do First Steps** esteja selecionado e clique em **Concluir**.

Após concluir a inclusão de perfis customizados, configure o ambiente de implementação. **Informações relacionadas**:

[Atualizando portas em perfis existentes \(WebSphere Application Server\)](http://www14.software.ibm.com/webapp/wsbroker/redirect?version=matt&product=was-nd-mp&topic=tins_updatePorts)

*Aumentando Perfis Customizados Usando o Utilitário de Linha de Comandos manageprofiles:*

Em vez de usar o Profile Management Tool, é possível usar o utilitário de linha de comandos manageprofiles para aumentar perfis existentes do WebSphere Application Server V8.0.

Lembre-se de encerrar os servidores associados a um perfil que planeje aumentar.

Certifique-se de não estar executando o utilitário de linha de comandos **manageprofiles** no mesmo perfil. Se uma mensagem de erro for exibida ao executar o comando, determine se há outra ação de criação ou aumento de perfil em andamento. Se houver, aguarde até que ela seja concluída.

Se o perfil que deseja aumentar já tiver sido federado em um gerenciador de implementação, você não pode aumentá-lo usando o utilitário de linha de comandos **manageprofiles**.

- 1. Determine o modelo que foi usado para criar o perfil existente que deseja aumentar. Você deve aumentar um perfil customizado. É possível determinar o modelo visualizando o registro de perfil no arquivo *install\_root*/properties/profileRegistry.xml. Não modifique esse arquivo. Use o arquivo apenas para visualizar os modelos.
- 2. Localize o modelo apropriado a ser usado para aumento.

Os modelos para cada perfil estão localizados no diretório *install\_root*/profileTemplates/BPM para modelos BPM e em *install\_root*/profileTemplates para outros produtos. Os modelos a seguir estão disponível para perfis customizados:

- v managed.procctr: para um perfil customizado do Process Center para IBM BPM Standard.
- v managed.procctr.adv: para um perfil customizado do Process Center para IBM BPM Advanced.
- v managed.procsvr: para um perfil customizado do Process Server para IBM BPM Standard.
- v managed.procsvr.adv: para um perfil customizado do Process Server para IBM BPM Advanced.
- v managed.esbserver: para um perfil customizado do WebSphere Enterprise Service Bus.
- 3. Use o parâmetro augment para alterar um perfil existente com um modelo de aumento. O parâmetro de aumento faz com que o utilitário de linha de comandos **manageprofiles** atualize e aumente o perfil identificado no parâmetro **-profileName** usando o modelo no parâmetro **-templatePath**. Os modelos de aprimoramento que você pode utilizar são determinados por quais produtos IBM e versões estão instalados em seu ambiente. Certifique-se de que você especificou o caminho de arquivo completo para **-templatePath**, pois um caminho de arquivo relativo para o parâmetro **-templatePath** resulta no perfil especificado não sendo totalmente aprimorado.

**Nota:** Não modifique manualmente os arquivos que estão localizados no diretório *install\_dir*/profileTemplates/BPM.

4. Para usar o parâmetro **-responseFile**, procure nos arquivos de resposta de amostra fornecidos e crie um arquivo de resposta que seja específico para seu ambiente.

**Importante:** Assegure-se de não deixar espaços em branco após os valores; por exemplo **'personalCertValidityPeriod=1 '** ou **'winserviceCheck=false '**. Os espaços causarão a falha da criação de perfil.

As amostras estão localizadas no diretório do *install\_root*/BPM/samples/manageprofiles. Escolha um arquivo de resposta baseado no banco de dados e tipo de perfil (independente ou rede, Process Center ou Process Server). Os arquivos de amostra a seguir estão disponíveis:

- PC\_Std\_DMgr\_DB2.response
- PC Std DMgr DB2zOS.response
- PC Std DMgr Oracle.response
- PC Std DMgr SQLServer.response
- PC Adv DMgr DB2.response
- PC Adv DMgr DB2zOS.response
- PC Adv DMgr Oracle.response
- PC Adv DMgr SQLServer.response
- PC Std Managed DB2.response
- PC Std Managed DB2zOS.response
- PC Std Managed Oracle.response
- PC Std Managed SQLServer.response
- PC Adv Managed DB2.response
- PC Adv Managed DB2zOS.response
- PC Adv Managed Oracle.response
- PC Adv Managed SQLServer.response
- PC Std Standalone DB2.response
- PC Std Standalone DB2zOS.response
- PC Std Standalone Oracle.response
- PC Std Standalone SQLServer.response
- PC Adv Standalone DB2.response
- PC Adv Standalone DB2zOS.response
- PC\_Adv\_Standalone\_Oracle.response
- PC\_Adv\_Standalone\_SQLServer.response
- PS\_Std\_DMgr\_DB2.response
- PS Std DMgr DB2zOS.response
- PS Std DMgr Oracle.response
- PS Std DMgr SQLServer.response
- PS Adv DMgr DB2.response
- PS Adv DMgr DB2zOS.response
- PS Adv DMgr Oracle.response
- PS Adv DMgr SQLServer.response
- PS Std Managed DB2.response
- PS Std Managed DB2zOS.response
- PS Std Managed Oracle.response
- PS Std Managed SQLServer.response
- PS Adv Managed DB2.response
- PS Adv Managed DB2zOS.response
- PS Adv Managed Oracle.response
- PS Adv Managed SQLServer.response
- PS Std Standalone DB2.response
- PS Std Standalone DB2zOS.response
- PS\_Std\_Standalone\_Oracle.response
- PS\_Std\_Standalone\_SQLServer.response
- PS\_Adv\_Standalone\_DB2.response
- PS Adv Standalone DB2zOS.response
- PS\_Adv\_Standalone\_Oracle.response
- PS Adv Standalone SQLServer.response

Copie um dos arquivos de resposta de amostra para seu diretório ativo. Use o comando **chmod** para designar as permissões adequadas à sua nova cópia do arquivo de resposta. Por exemplo: chmod 644 BPM\_Custom.response

Edite os parâmetros no arquivo de resposta conforme adequado para sua configuração e salve o arquivo de resposta editado. Certifique-se de que o caminho de propriedade **templatePath** corresponde ao diretório de instalação específico.

5. Execute o arquivo a partir da linha de comandos. Não forneça um parâmetro **-profilePath**. Por exemplo:

manageprofiles.sh -augment -templatePath *install\_root*/profileTemplates/BPM/managed.procctr.adv -profileName MyProfileName

Se você criou um arquivo de resposta, especifique o parâmetro **-response** sem nenhum outro parâmetro. Por exemplo:

manageprofiles.sh -response *myResponseFile*

O status é gravado para a janela do console quando o comando termina a execução. A verificação de sintaxe normal no arquivo de resposta se aplica conforme o arquivo é analisado como qualquer outro arquivo de resposta. Os valores individuais no arquivo de resposta são tratados como parâmetros da linha de comandos.

Após concluir a inclusão de perfis customizados, configure o ambiente de implementação.

*Federando nós customizados para o gerenciador de implementação:*

Após a criação de um nó customizado, é possível usar o comando **addNode** para federar o nó customizado em uma célula do gerenciador de implementação. É possível gerenciar todos os nós federados a partir do gerenciador de implementação.

Antes de utilizar este procedimento, certifique-se de que os seguintes pré-requisitos sejam atendidos:

- v Você instalou o IBM Business Process Manager e criou um gerenciador de implementação e um perfil customizado. Este procedimento assume que você *não* associou o perfil customizado durante sua criação ou aumento, com o Profile Management Tool ou com o utilitário de linha de comandos **manageprofiles**.
- v O gerenciador de implementação está em execução. Se não estiver, inicie-o selecionando **Iniciar o gerenciador de implementação** a partir de seu console do First Steps ou digitando o seguinte comando, em que *profile\_root* representa o local de instalação do perfil do gerenciador de implementação:

*profile\_root*/bin/startManager.sh

- v O gerenciador de implementação foi criado ou aumentado para ser um gerenciador de implementação do IBM Business Process Manager.
- v O gerenciador de implementação está no mesmo nível de release ou superior ao perfil customizado criado ou aprimorado.
- v O gerenciador de implementação tem uma porta administrativa JMX ativada. O protocolo padrão é o SOAP.
- v Você não pretende utilizar esse nó customizado como um destino de migração.
- 1. Vá para o diretório bin do perfil customizado que deseja associar. Abra uma janela de comando e acesse o diretório a seguir (a partir de uma linha de comandos), em que *profile\_root* representa o local da instalação do perfil customizado):

*profile\_root*/bin

2. Execute o comando **addNode**.

Execute o comando a seguir na linha de comandos se a segurança não estiver ativada: ./addNode.sh *deployment\_manager\_host deployment\_manager\_SOAP\_port*

Execute o comando a seguir na linha de comandos se a segurança estiver ativada:

./addNode.sh *deployment\_manager\_host deployment\_manager\_SOAP\_port* -username *userID\_for\_authentication* -password *password\_for\_authentication*

Uma janela de saída é aberta. Caso veja uma mensagem semelhante à seguinte, seu perfil customizado foi associado com sucesso:

ADMU0003I: O nó DMNDID2Node03 foi federado com êxito.

O perfil customizado está associado no gerenciador de implementação.

Após associar o perfil customizado, vá para o console administrativo do gerenciador de implementação para customizar o nó vazio ou para criar um novo servidor.

# **Informações relacionadas**:

[Incluir configurações de nó gerenciado \(WebSphere Application Server\)](http://www14.software.ibm.com/webapp/wsbroker/redirect?version=matt&product=was-nd-dist&topic=uagtRnodeAdd)

*Criando ou Aumentando Perfis de Implementação de Rede com um Servidor de Banco de Dados SQL Server:*

É possível configurar um ambiente de implementação de rede para IBM Business Process Manager usando um servidor de banco de dados Microsoft SQL Server.

*Preparando o Servidor de Banco de Dados SQL Server:*

Durante o processo de criação ou aumento do perfil, é possível configurar o banco de dados Comum usado por componentes selecionados ou adiar a configuração do banco de dados, produzindo scripts que devem ser executados manualmente por você ou pelo administrador de banco de dados (DBA). Os outros bancos de dados necessários são configurados durante a implementação de rede.

Antes de criar um perfil, você deve instalar o Microsoft SQL Server no servidor que hospeda o banco de dados.

**Restrição:** O banco de dados do Process Server (BPMDB) e o banco de dados do Performance Data Warehouse (PDWDB) NÃO deve fazer distinção entre maiúsculas e minúsculas. Outros bancos de dados podem fazer distinção entre maiúsculas e minúsculas. Se estiver usando os arquivos SQL para criar o banco de dados para Business Process Choreographer, os arquivos SQL criarão nomes com distinção de maiúsculas e minúsculas para os bancos de dados.

Ao criar os esquemas de banco de dados, você deve ter um ID de usuário com autoridade suficiente para criar suas tabelas. Depois que as tabelas são criadas, os aplicativos devem ter autoridade suficiente para selecionar, inserir, atualizar e excluir informações nas tabelas.

A tabela a seguir mostra os privilégios do banco de dados que são necessários para acessar o armazenamento de dados.

*Tabela 172.*

| Sistema de gerenciamento de banco | Privilégio mínimo necessário para usar as tabelas                                                                                                    | Privilégio adicional necessário para criar as tabelas             |
|-----------------------------------|----------------------------------------------------------------------------------------------------|-------------------------------------------------------------------|
| de dados                          | de armazenamento de dados                                                                                                    | de armazenamento de dados                                         |
| Microsoft SOL Server              | Configure o SQL Server para o SQL Server para que<br>a autenticação possa ser baseada em um ID de login<br>e senha do SQL server. O ID do usuário pode possuir<br>as tabelas ou ser um membro de um grupo que<br>tenha autoridade suficiente para emitir instruções<br>TRUNCATE TABLE. | O ID de usuário requer o privilégio de instrução<br>CREATE TABLE. |

Nível de isolamento especifica o comportamento de bloqueio de transação. Você deve configurar o nível<br>de isolamento para READ\_COMMITTED\_SNAPSHOT. É possível verificar o nível de isolamento do banco de dados do Process Server, o Performance Data Warehouse e o banco de dados Comum com o seguinte comando SQL: **SELECT name, is\_read\_committed\_snapshot\_on FROM sys.database**. É possível configurar o nível de isolamento com o seguinte comando SQL: **ALTER DATABASE <database> SET READ\_COMMITTED\_SNAPSHOT ON**.

## *Configurando Transações XA:*

Você deve configurar transações XA após a instalação do banco de dados do Microsoft SQL Server e antes de iniciar o servidor. O driver JDBC do SQL Server fornece suporte para transações distribuídas opcionais de Java Platform, Enterprise Edition/JDBC 2.0. As conexões JDBC obtidas da classe

**SQLServerXADataSource** podem participar de ambientes de processamento de transações distribuídas padrão, como servidores de aplicativos Java Platform, Enterprise Edition (Java EE).

A falha em configurar as transações XA pode resultar no erro a seguir quando o servidor é iniciado:**javax.transaction.xa.XAException: com.microsoft.sqlserver.jdbc.SQLServerException: Falha ao criar a conexão de controle XA. Erro: "Não foi possível localizar o procedimento armazenado 'master..xp\_sqljdbc\_xa\_init\_ex'.".**.

1. O serviço MS DTC deve ser marcado como Automático no Gerenciador de Serviços para assegurar-se de que esteja em execução quando o serviço do SQL Server for iniciado. Para ativar o MS DTC para transações XA, você deve seguir estas etapas:

## **No Windows XP e Windows Server 2003:**

- a. Selecione **Painel de Controle** > **Ferramentas Administrativas** > **Serviços de Componente**.
- b. Selecione **Serviços de Componentes** > **Computadores**, clique com o botão direito do mouse em **Meu Computador** e selecione **Propriedades**.
- c. Clique na guia **MSDTC** e depois clique em **Configuração de Segurança**.
- d. Selecione a caixa de seleção **Ativar Transações XA** e, em seguida, clique em **OK**. Isso causará um reinício do serviço MS DTC.
- e. Clique em **OK** novamente para fechar a janela **Propriedades** e feche **Serviços de Componente**.
- f. Reinicie o SQL Server para assegurar-se de sincronizá-lo com as mudanças do MS DTC.

## **No Windows Vista e Windows 7:**

- a. Selecione **Painel de Controle** > **Ferramentas Administrativas** > **Serviços de Componente**.
- b. Selecione **Serviços de Componentes** > **Computadores** > **Meu Computador** > **Coordenador de Transação Distribuída**.
- c. Clique com o botão direito do mouse em **DTC Local** e, em seguida, selecione **Propriedades**.
- d. Clique na guia **Segurança** na janela **Propriedades de DTC Local**.
- e. Selecione a caixa de seleção **Ativar Transações XA** e clique em **OK**. Isso reiniciará o serviço MS DTC.
- f. Clique em **OK** novamente para fechar a janela Propriedades e, em seguida, feche os Serviços de Componente.
- g. Reinicie o SQL Server para assegurar-se de sincronizá-lo com as mudanças do MS DTC.
- 2. Configure os Componentes de Transações Distribuídas JDBC:
	- a. Faça download do driver "Microsoft SQL Server JDBC Drive 2.0" no Site da Microsoft usando a URL da seção Recursos.
- b. Extraia o archive em qualquer pasta.
- c. Copie o arquivo sqljdbc\_xa.dll do diretório JDBC unarchived para o diretório Binn do computador do SQL Server. Se você estiver usando transações XA com um SQL Server de 32 bits, use o arquivo sqljdbc\_xa.dll na pasta x86, mesmo que o SQL Server esteja instalado em um processador x64. Se você estiver usando transações XA com um SQL Server de 64 bits no processador x64, use o arquivo sqljdbc\_xa.dll na pasta x64.
- d. Excute o script do banco de dados xa\_install.sql no SQL Server. Esse script instala os procedimentos armazenados estendidos que são chamados por sqljdbc\_xa.dll. Esses procedimentos armazenados estendidos implementam transação distribuída e suporte XA para o Driver JDBC do Microsoft SQL Server. Será necessário executar esse script como administrador da instância do SQL Server.
- e. Para conceder permissões para que um usuário específico participe de transações distribuídas com o driver JDBC, inclua o usuário na função SqlJDBCXAUser no banco de dados principal (por exemplo, para o usuário lombardi, inclua o banco de dados principal em Mapeamentos de Usuário e marque a função SqlJDBCXAUser).

## *Criando ou Aumentando Perfis de Gerenciador de Implementação:*

Para iniciar a configuração de implementação de rede, crie ou aumente um gerenciador de implementação. É possível criar perfis usando o Profile Management Tool ou o utilitário de linha de comandos **manageprofiles**.

*Criando Perfis de Gerenciador de Implementação do Process Center com um Servidor de Banco de Dados SQL Server Usando o Profile Management Tool:*

É possível configurar um perfil de gerenciador de implementação para o Process Center usando o Profile Management Tool em uma arquitetura de 32 bits. Para arquiteturas de 64 bits no Solaris, use o utilitário de linha de comandos **manageprofiles**.

Se desejar configurar o banco de dados Comum durante a criação do perfil, certifique-se de que o servidor de banco de dados esteja instalado e em execução.

Quando você usa o Profile Management Tool com a interface gráfica com o usuário Motif no sistema operacional Solaris, o tamanho padrão do Profile Management Tool pode ser muito pequeno para visualizar todas as mensagens e botões. Para corrigir o problema, inclua as seguintes linhas no arquivo *install\_root*/.Xdefaults:

```
Eclipse*spacing:0
Eclipse*fontList:-misc-fixed-medium-r-normal-*-10-100-75-75-c-60-iso8859-1
```
Depois que incluir as linhas, execute o seguinte comando antes de iniciar o Profile Management Tool: xrdb -load user\_home/.Xdefaults

O idioma do Profile Management Tool é determinado pelo idioma padrão no sistema. Se o idioma padrão não for um dos idiomas suportados, o Inglês é usado. É possível substituir o idioma padrão ao iniciar o Profile Management Tool a partir da linha de comandos e usando a configuração **java user.language** para substituir o idioma padrão. Insira o seguinte comando:

*install\_root*/java/bin/java -Duser.language=*locale install\_root*

Por exemplo, para iniciar o Profile Management Tool no idioma Alemão, insira o comando a seguir: *install\_root*/java/bin/java -Duser.language=de *install\_root*/bin/ProfileManagement/startup.jar

Após iniciar o Profile Management Tool, você deve decidir pela criação de perfil **Típica** ou **Avançada**. Use a opção avançada para:

v Especificar um arquivo de design do banco de dados a ser usado para a configuração do banco de dados.

- v Atribuir valores customizados para portas, para o local do perfil e para os nomes de perfil, nó, host e célula (quando aplicável).
- v Criar um serviço do sistema para executar o servidor, se seu sistema operacional e os privilégios de sua conta de usuário permitirem a criação de serviços.
- v Escolha configurar o IBM Forms Server para trabalhar com widgets de Gerenciamento de Tarefa Manual no Business Space.
- Configure o Business Process Rules Manager.
	- 1. Use um dos métodos a seguir para iniciar o Profile Management Tool:
		- v Inicie a ferramenta a partir do console do First Steps.
		- v Execute o comando *install\_root***/bin/ProfileManagement/pmt.sh**.
- 2. Na página de Boas-vindas, clique em **Ativar Profile Management Tool** ou selecione a guia **Profile Management Tool**.
- 3. Na guia **Perfis**, clique em **Criar**.

A página Seleção de Ambiente será aberta em uma janela separada.

- 4. Na página Seleção de Ambiente, localize a configuração do IBM Business Process Manager Advanced e expanda a seção. Selecione o perfil a ser criado e clique em **Avançar**.
- 5. Na página Opções de Criação de Perfil, escolha executar uma criação de perfil **Típica** ou **Avançada** e clique em **Avançar**. Se tiver selecionado a criação de perfil **Típica**, acesse a [Etapa de Segurança](#page-2666-0) [Administrativa.](#page-2666-0)
- 6. Avançado: Na página Implementação de Aplicativo Opcional, selecione se o console administrativo deve ser implementado para gerenciamento do servidor (recomendado). Clique em **Avançar**.
- 7. Avançado: Na página Nome e Local do Perfil, execute as etapas a seguir:
	- a. No campo **Nome do perfil**, especifique um nome exclusivo ou aceite o valor padrão. Cada perfil criado deve ter um nome. Quando há mais de um perfil, eles podem ser diferenciados em seu nível mais alto por esse nome.
	- b. No campo **Diretório do perfil**, insira o diretório para o perfil ou use o botão **Navegar** para acessar o diretório de perfil. O diretórios especificado conterá os arquivos que definem o ambiente de tempo de execução, tais como comandos, arquivos de configuração e arquivos de log. O diretório padrão é *install\_root*/profiles/*profile\_name*.
	- c. Opcional: Selecione **Marcar Este Perfil como Padrão** para tornar o perfil que você está criando o perfil padrão. Essa caixa de seleção será mostrada apenas se você tiver um perfil existente em seu sistema.

Quando um perfil for o perfil padrão, os comandos funcionam automaticamente com ele. O primeiro perfil que você cria em uma estação de trabalho é o perfil padrão. O perfil padrão é o destino padrão para comandos que são emitidos a partir do diretório bin na raiz da instalação do produto. Quando só pode existir um perfil em uma estação de trabalho, todo comando funciona nesse perfil. Se existir mais de um perfil, determinados comandos exigem que você especifique o perfil ao qual o comando se aplica.

- d. Na lista **Configuração de ajuste de desempenho de tempo de execução do servidor**, selecione um nível de ajuste de desempenho adequado para o perfil que estiver criando. Esse parâmetro é um parâmetro WebSphere Application Server.
- e. Clique em **Avançar**. Se clicar em **Voltar** e alterar o nome do perfil, poderá ser necessário alterar manualmente o nome nesta página quando ele for exibido novamente.
- 8. Avançado: Na página Nó, Host e Nomes de Célula, execute as ações a seguir para o perfil que estiver criando:
	- v No campo **Nome do nó**, insira um nome para o nó ou aceite o valor padrão. Tente manter o nome do nó o mais curto possível, mas certifique-se de que os nomes dos nós sejam exclusivos no ambiente de implementação.
	- v No campo **Nome do Servidor**, insira um nome para o servidor ou aceite o valor-padrão.
	- v No campo **Nome do Host**, insira um nome para o host ou aceite o valor padrão.

v No campo **Nome da Célula**, insira um nome para a célula ou aceite o valor padrão.

Clique em **Avançar**.

<span id="page-2666-0"></span>9. Necessário: Na página Segurança Administrativa, insira valores para o **Nome de usuário**, a **Senha** e a **Confirmação de senha**. A senha especificada durante a instalação para administração será usada para todos os usuários internos incluindo tw\_admin e tw\_user. Como todos os perfis do IBM Business Process Manager possuem a segurança administrativa ativada, **Avançar** será ativado apenas depois que você inserir os valores.

Clique em **Avançar**. Se tiver selecionado a criação de perfil **Típica**, acesse a [Etapa de Configuração](#page-2667-0) [do Banco de Dados - Parte 1.](#page-2667-0)

- 10. Avançado: Na página Certificado de Segurança (Parte 1), especifique se novos certificados devem ser criados ou se devem ser importados certificados existentes.
	- v Para criar um novo certificado pessoal padrão e um novo certificado de assinatura raiz, selecione **Criar um novo certificado pessoal padrão** e **Criar um novo certificado de assinatura raiz** e clique em **Avançar**.
	- v Para importar os certificados existentes, selecione **Importar um certificado pessoal padrão existente** e **Importar um certificado pessoal de assinatura raiz existente** e forneça as seguintes informações:
		- No campo **Caminho**, insira o caminho do diretório no certificado existente.
		- No campo **Senha**, insira a senha para o certificado
		- No campo **Tipo de Keystore**, selecione o tipo de keystore para o certificado que você está importando.
		- No campo **Alias de Keystore**, selecione o alias de keystore para o certificado que você está importando.
		- Clique em **Avançar** para exibir a página Certificado de Segurança (Parte 2).

Quando você importar um certificado pessoal como o certificado pessoal padrão, importe o certificado raiz que assinou o certificado pessoal. Caso contrário, o Profile Management Tool incluirá o assinante do certificado pessoal no arquivo trust.p12.

11. Avançado: Na página Certificado de Segurança (Parte 2), verifique se as informações do certificado estão corretas e clique em **Avançar** para exibir a página Designação de Valores de Porta.

Se criar os certificados, será possível usar os valores padrão ou modificá-los para criar novos certificados. O certificado pessoal padrão é válido, por padrão, por um ano e é assinado pelo certificado raiz de assinatura. O certificado raiz de assinatura é um certificado autoassinado, válido por 15 anos por padrão. A senha do keystore padrão para o certificado raiz de assinatura é WebAS. Altere a senha. A senha não pode conter nenhum caractere do conjunto de caracteres de byte duplo (DBCS) pois determinados tipos de keystore, incluindo o PKCS12, não suportam esses caracteres. Os tipos de keystore suportados dependem dos provedores no arquivo java.security.

Ao criar um dos certificados ou ambos, ou importar um certificado ou ambos, os arquivos keystore criados são:

- v key.p12: Contém o certificado pessoal padrão.
- v trust.p12: Contém o certificado de assinante a partir do certificado raiz padrão.
- v root-key.p12: Contém o certificado raiz de assinatura.
- v default-signers.p12: Contém certificados de assinantes que são incluídos em qualquer novo arquivo keystore que criar após o servidor estar instalado e em execução. Por padrão, o assinante do certificado raiz padrão e um certificado de assinante DataPower estão nesse arquivo keystore.
- v deleted.p12: Mantém certificados excluídos com a tarefa deleteKeyStore para que possam ser recuperados se necessário.
- v ltpa.jceks: Contém chaves da Lightweight Third-Party Authentication (LTPA) padrão do servidor que os servidores em seu ambiente usam para se comunicar entre si.

Esses arquivos têm todos a mesma senha ao criar ou importar os certificados, que é a senha padrão ou uma senha especificada por você. Um certificado importado é incluído no arquivo key.p12 ou no arquivo root-key.p12. Se importar qualquer certificado e os certificados não contiverem as informações desejadas, clique em **Voltar** para importar outro certificado.

12. Avançado: na página Designação de Valores de Porta, verifique se as portas especificadas para o perfil são exclusivas e clique em **Avançar**. O Profile Management Tool detecta as portas atualmente utilizadas por outros produtos WebSphere e exibe valores de porta recomendados que não entram em conflito com os existentes. Se você tiver aplicativos diferentes dos do WebSphere que utilizam portas especificadas, verifique se as portas não estão em conflito. Se escolheu para não implementar o console administrativo na página Implementação do Aplicativo Opcional, as portas do console administrativo não estarão disponíveis na página Designação de Valores de Porta.

As portas serão reconhecidas como estando em utilização se as seguintes condições forem atendidas:

- v As portas são designadas a um perfil criado em uma instalação desempenhada pelo usuário atual.
- v As portas estão em utilização.

Embora a ferramenta valide portas ao acessar a página Designação de Valores de Porta, os conflitos de porta ainda podem ocorrer como resultado de seleções feitas nas páginas subsequentes do Profile Management Tool. As portas não são designadas até que a criação de perfil seja concluída.

Se você suspeitar de um conflito de porta, poderá investigá-lo após a criação do perfil. Determine as portas utilizadas durante a criação de perfil examinando o seguinte arquivo:

*profile\_root*/properties/portdef.prop

Incluídos neste arquivo estão as chaves e valores utilizados na configuração das portas. Se você descobrir conflitos de porta, pode reatribuir as portas manualmente. Para redesignar portas, consulte "Atualizando portas em perfis existentes" no centro de informações do WebSphere Application Server. Execute o arquivo **updatePorts.ant** por meio do script **ws\_ant** neste tópico.

- 13. Avançado: Configure o banco de dados Comum usando um arquivo de design.
	- a. Selecione **Usar um arquivo de design do banco de dados**.
	- b. Clique em **Procurar**.
	- c. Especifique o nome do caminho completo para o arquivo de design.
	- d. Para executar os scripts do banco de dados automaticamente (como parte do processo de criação de perfil), selecione **Executar scripts do banco de dados para criar tabelas de banco de dados**. Caso contrário, você ou o administrador do banco de dados poderá executar os scripts manualmente depois de a criação de perfil ser concluída. Você também deve carregar o banco de dados com informações do sistema, executando o comando **bootstrapProcessServerData**.

**Importante:** Se você selecionar **Executar scripts do banco de dados para criar tabelas de banco de dados**, certifique-se de que **Usar um banco de dados local ou remoto existente** *não* esteja selecionado. Se as duas opções forem selecionadas, ocorrerão erros.

e. Clique em **Avançar**. Se você escolher especificar um arquivo de design, os painéis de configuração do banco de dados no Profile Management Tool serão ignorados. Em vez disso, o local do arquivo de design é passado para a linha de comandos para concluir a configuração do banco de dados.

Acesse a [Etapa de Configuração do Business Space](#page-2668-0)

- <span id="page-2667-0"></span>14. Na página Configuração do Banco de Dados - Parte 1, especifique as informações para o banco de dados Comum.
	- a. Na lista **Selecionar um produto de banco de dados**, selecione **Microsoft SQL Server**.
	- b. Opcional: Se deseja alterar os valores padrão, insira novos nomes para os bancos de dados requeridos. Os nomes de banco de dados devem ser exclusivos.
	- c. Para executar os scripts do banco de dados automaticamente como parte do processo de criação de perfil, selecione **Executar scripts do banco de dados para inicializar os bancos de dados**. Caso contrário, você ou o administrador do banco de dados poderá executar os scripts manualmente depois de a criação de perfil ser concluída. Você também deve carregar o banco de dados com informações do sistema, executando o comando **bootstrapProcessServerData**.

## d. Clique em **Avançar**.

15. Na página Configuração do Banco de Dados - Parte 2, conclua a configuração do banco de dados Comum. Especifique os campos a seguir.

*Tabela 173. Campos de Configuração do Banco de Dados Necessários para Microsoft SQL Server - Parte 2*

| Campo                                                                                                    | Ação necessária                                                                                                    |
|----------------------------------------------------------------------------------------------------|----------------------------------------------------------------------------------------------------|
| Selecione a opção Aplicar Autenticação do Windows para indicar que a conexão com o banco de dados será feita usando as informações de<br>autenticação do Windows. Se selecionar esta opção, os campos do banco de dados do Process Server, do banco de dados do Performance Data<br>Warehouse e do banco de dados Comum serão desativados. |                                                                                                    |
| Nome do Usuário do Banco de Dados Common                                                                                                    | Digite o nome de usuário para autenticar com o banco de dados.                                                                                                    |
| Senha do Banco de Dados Comum                                                                                                    | Digite uma senha para autenticar com o banco de dados.                                                                                                    |
| Confirmar senha                                                                                                    | Confirme a senha.                                                                                                    |
| Local (diretório) dos arquivos de caminho de classe do driver JDBC                                                                                                    | Os arquivos de caminho de classe do driver JDBC 2.0 (sqlidbc4.jar) são<br>compactados com o produto e estão localizados no seguinte diretório:<br>\${WAS INSTALL ROOT}\jdbcdrivers\SQLServer |
| Nome do host do servidor de banco de dados (por exemplo, endereço<br>IP                                                                                                    | Aceite o valor padrão de localhost ou digite o nome do host do servidor<br>de banco de dados.                                                                                                |
| Porta do servidor                                                                                                    | Aceite o valor padrão 1433 ou digite o número da porta do servidor<br>correto.                                                                                                    |

- <span id="page-2668-0"></span>16. Avançado: Na página Business Space Configuration, se você deseja configurar o IBM Forms Server para trabalhar com widgets Human Task Management no Business Space, selecione **Configurar IBM Forms Server** e insira o local HTTP do conversor IBM Forms Server e raiz de instalação do IBM Forms Server. Em seguida, clique em **Avançar**.
- 17. Avançado: Selecione se o Business Process Rules Manager deve ser configurado para a instalação e clique em **Avançar**. O Business Process Rules Manager é um aplicativo da web que customiza os modelos de regras de negócios para as necessidades de seu aplicativo de negócios.
- 18. Na página Resumo do Perfil, revise as informações. Clique em **Criar** para criar o perfil ou em **Voltar** para alterar as características do perfil.
- 19. Na página Perfil Completo, revise as informações. Para continuar no Console do First Steps, certifique-se de que **Ativar Console do First Steps** esteja selecionado e clique em **Concluir**.
- v Inclua perfis customizados (nós gerenciados) para serem gerenciados pelo gerenciador de implementação e, em seguida, configurar o ambiente de implementação.
- Opcionalmente, configure o Business Process Choreographer.

*Criando Perfis de Gerenciador de Implementação do Process Server com um Servidor de Banco de Dados SQL Server Usando o Profile Management Tool:*

É possível configurar um perfil de gerenciador de implementação para o Process Server usando o Profile Management Tool em uma arquitetura de 32 bits. Para arquiteturas de 64 bits no Solaris, use o utilitário de linha de comandos **manageprofiles**.

Se desejar configurar o banco de dados Comum durante a criação do perfil, certifique-se de que o servidor de banco de dados esteja instalado e em execução.

Quando você usa o Profile Management Tool com a interface gráfica com o usuário Motif no sistema operacional Solaris, o tamanho padrão do Profile Management Tool pode ser muito pequeno para visualizar todas as mensagens e botões. Para corrigir o problema, inclua as seguintes linhas no arquivo *install\_root*/.Xdefaults:

```
Eclipse*spacing:0
Eclipse*fontList:-misc-fixed-medium-r-normal-*-10-100-75-75-c-60-iso8859-1
```
Depois que incluir as linhas, execute o seguinte comando antes de iniciar o Profile Management Tool: xrdb -load user\_home/.Xdefaults

O idioma do Profile Management Tool é determinado pelo idioma padrão no sistema. Se o idioma padrão não for um dos idiomas suportados, o Inglês é usado. É possível substituir o idioma padrão ao iniciar o Profile Management Tool a partir da linha de comandos e usando a configuração **java user.language** para substituir o idioma padrão. Insira o seguinte comando:

*install\_root*/java/bin/java -Duser.language=*locale install\_root*

Por exemplo, para iniciar o Profile Management Tool no idioma Alemão, insira o comando a seguir: *install\_root*/java/bin/java -Duser.language=de *install\_root*/bin/ProfileManagement/startup.jar

Após iniciar o Profile Management Tool, você deve decidir pela criação de perfil **Típica** ou **Avançada**. Use a opção avançada para:

- v Especificar um arquivo de design do banco de dados a ser usado para a configuração do banco de dados.
- v Atribuir valores customizados para portas, para o local do perfil e para os nomes de perfil, nó, host e célula (quando aplicável).
- v Criar um serviço do sistema para executar o servidor, se seu sistema operacional e os privilégios de sua conta de usuário permitirem a criação de serviços.
- v Escolha configurar o IBM Forms Server para trabalhar com widgets de Gerenciamento de Tarefa Manual no Business Space.
- v Configure o Business Process Rules Manager.
- 1. Use um dos métodos a seguir para iniciar o Profile Management Tool:
	- v Inicie a ferramenta a partir do console do First Steps.
	- v Execute o comando *install\_root***/bin/ProfileManagement/pmt.sh**.
- 2. Na página de Boas-vindas, clique em **Ativar Profile Management Tool** ou selecione a guia **Profile Management Tool**.
- 3. Na guia **Perfis**, clique em **Criar**.

A página Seleção de Ambiente será aberta em uma janela separada.

- 4. Na página Seleção de Ambiente, localize a configuração do IBM Business Process Manager Advanced e expanda a seção. Selecione o perfil a ser criado e clique em **Avançar**.
- 5. Na página Opções de Criação de Perfil, escolha executar uma criação de perfil **Típica** ou **Avançada** e clique em **Avançar**. Se tiver selecionado a criação de perfil **Típica**, acesse a [Etapa de Segurança](#page-2670-0) [Administrativa.](#page-2670-0)
- 6. Avançado: Na página Implementação de Aplicativo Opcional, selecione se o console administrativo deve ser implementado para gerenciamento do servidor (recomendado). Clique em **Avançar**.
- 7. Avançado: Na página Nome e Local do Perfil, execute as etapas a seguir:
	- a. No campo **Nome do perfil**, especifique um nome exclusivo ou aceite o valor padrão. Cada perfil criado deve ter um nome. Quando há mais de um perfil, eles podem ser diferenciados em seu nível mais alto por esse nome.
	- b. No campo **Diretório do perfil**, insira o diretório para o perfil ou use o botão **Navegar** para acessar o diretório de perfil. O diretórios especificado conterá os arquivos que definem o ambiente de tempo de execução, tais como comandos, arquivos de configuração e arquivos de log. O diretório padrão é *install\_root*/profiles/*profile\_name*.
	- c. Opcional: Selecione **Marcar Este Perfil como Padrão** para tornar o perfil que você está criando o perfil padrão. Essa caixa de seleção será mostrada apenas se você tiver um perfil existente em seu sistema.

Quando um perfil for o perfil padrão, os comandos funcionam automaticamente com ele. O primeiro perfil que você cria em uma estação de trabalho é o perfil padrão. O perfil padrão é o destino padrão para comandos que são emitidos a partir do diretório bin na raiz da instalação do produto. Quando só pode existir um perfil em uma estação de trabalho, todo comando funciona nesse perfil. Se existir mais de um perfil, determinados comandos exigem que você especifique o perfil ao qual o comando se aplica.

- d. Na lista **Configuração de ajuste de desempenho de tempo de execução do servidor**, selecione um nível de ajuste de desempenho adequado para o perfil que estiver criando. Esse parâmetro é um parâmetro WebSphere Application Server.
- e. Clique em **Avançar**. Se clicar em **Voltar** e alterar o nome do perfil, poderá ser necessário alterar manualmente o nome nesta página quando ele for exibido novamente.
- 8. Avançado: Na página Nó, Host e Nomes de Célula, execute as ações a seguir para o perfil que estiver criando:
	- v No campo **Nome do nó**, insira um nome para o nó ou aceite o valor padrão. Tente manter o nome do nó o mais curto possível, mas certifique-se de que os nomes dos nós sejam exclusivos no ambiente de implementação.
	- v No campo **Nome do Servidor**, insira um nome para o servidor ou aceite o valor-padrão.
	- v No campo **Nome do Host**, insira um nome para o host ou aceite o valor padrão.
	- v No campo **Nome da Célula**, insira um nome para a célula ou aceite o valor padrão.

Clique em **Avançar**.

<span id="page-2670-0"></span>9. Necessário: Na página Segurança Administrativa, insira valores para o **Nome de usuário**, a **Senha** e a **Confirmação de senha**. A senha especificada durante a instalação para administração será usada para todos os usuários internos incluindo tw\_admin e tw\_user. Como todos os perfis do IBM Business Process Manager possuem a segurança administrativa ativada, **Avançar** será ativado apenas depois que você inserir os valores.

Clique em **Avançar**. Se tiver selecionado a criação de perfil **Típica**, acesse a [Etapa de Configuração](#page-2672-0) [do Banco de Dados - Parte 1.](#page-2672-0)

- 10. Avançado: Na página Certificado de Segurança (Parte 1), especifique se novos certificados devem ser criados ou se devem ser importados certificados existentes.
	- v Para criar um novo certificado pessoal padrão e um novo certificado de assinatura raiz, selecione **Criar um novo certificado pessoal padrão** e **Criar um novo certificado de assinatura raiz** e clique em **Avançar**.
	- v Para importar os certificados existentes, selecione **Importar um certificado pessoal padrão existente** e **Importar um certificado pessoal de assinatura raiz existente** e forneça as seguintes informações:
		- No campo **Caminho**, insira o caminho do diretório no certificado existente.
		- No campo **Senha**, insira a senha para o certificado
		- No campo **Tipo de Keystore**, selecione o tipo de keystore para o certificado que você está importando.
		- No campo **Alias de Keystore**, selecione o alias de keystore para o certificado que você está importando.
		- Clique em **Avançar** para exibir a página Certificado de Segurança (Parte 2).

Quando você importar um certificado pessoal como o certificado pessoal padrão, importe o certificado raiz que assinou o certificado pessoal. Caso contrário, o Profile Management Tool incluirá o assinante do certificado pessoal no arquivo trust.p12.

11. Avançado: Na página Certificado de Segurança (Parte 2), verifique se as informações do certificado estão corretas e clique em **Avançar** para exibir a página Designação de Valores de Porta.

Se criar os certificados, será possível usar os valores padrão ou modificá-los para criar novos certificados. O certificado pessoal padrão é válido, por padrão, por um ano e é assinado pelo certificado raiz de assinatura. O certificado raiz de assinatura é um certificado autoassinado, válido por 15 anos por padrão. A senha do keystore padrão para o certificado raiz de assinatura é WebAS. Altere a senha. A senha não pode conter nenhum caractere do conjunto de caracteres de byte duplo (DBCS) pois determinados tipos de keystore, incluindo o PKCS12, não suportam esses caracteres. Os tipos de keystore suportados dependem dos provedores no arquivo java.security.

Ao criar um dos certificados ou ambos, ou importar um certificado ou ambos, os arquivos keystore criados são:

- v key.p12: Contém o certificado pessoal padrão.
- v trust.p12: Contém o certificado de assinante a partir do certificado raiz padrão.
- v root-key.p12: Contém o certificado raiz de assinatura.
- v default-signers.p12: Contém certificados de assinantes que são incluídos em qualquer novo arquivo keystore que criar após o servidor estar instalado e em execução. Por padrão, o assinante do certificado raiz padrão e um certificado de assinante DataPower estão nesse arquivo keystore.
- v deleted.p12: Mantém certificados excluídos com a tarefa deleteKeyStore para que possam ser recuperados se necessário.
- v ltpa.jceks: Contém chaves da Lightweight Third-Party Authentication (LTPA) padrão do servidor que os servidores em seu ambiente usam para se comunicar entre si.

Esses arquivos têm todos a mesma senha ao criar ou importar os certificados, que é a senha padrão ou uma senha especificada por você. Um certificado importado é incluído no arquivo key.p12 ou no arquivo root-key.p12. Se importar qualquer certificado e os certificados não contiverem as informações desejadas, clique em **Voltar** para importar outro certificado.

12. Avançado: na página Designação de Valores de Porta, verifique se as portas especificadas para o perfil são exclusivas e clique em **Avançar**. O Profile Management Tool detecta as portas atualmente utilizadas por outros produtos WebSphere e exibe valores de porta recomendados que não entram em conflito com os existentes. Se você tiver aplicativos diferentes dos do WebSphere que utilizam portas especificadas, verifique se as portas não estão em conflito. Se escolheu para não implementar o console administrativo na página Implementação do Aplicativo Opcional, as portas do console administrativo não estarão disponíveis na página Designação de Valores de Porta.

As portas serão reconhecidas como estando em utilização se as seguintes condições forem atendidas:

- v As portas são designadas a um perfil criado em uma instalação desempenhada pelo usuário atual.
- v As portas estão em utilização.

Embora a ferramenta valide portas ao acessar a página Designação de Valores de Porta, os conflitos de porta ainda podem ocorrer como resultado de seleções feitas nas páginas subsequentes do Profile Management Tool. As portas não são designadas até que a criação de perfil seja concluída.

Se você suspeitar de um conflito de porta, poderá investigá-lo após a criação do perfil. Determine as portas utilizadas durante a criação de perfil examinando o seguinte arquivo:

*profile\_root*/properties/portdef.prop

Incluídos neste arquivo estão as chaves e valores utilizados na configuração das portas. Se você descobrir conflitos de porta, pode reatribuir as portas manualmente. Para redesignar portas, consulte "Atualizando portas em perfis existentes" no centro de informações do WebSphere Application Server. Execute o arquivo **updatePorts.ant** por meio do script **ws\_ant** neste tópico.

- 13. Avançado: Configure o banco de dados Comum usando um arquivo de design.
	- a. Selecione **Usar um arquivo de design do banco de dados**.
	- b. Clique em **Procurar**.
	- c. Especifique o nome do caminho completo para o arquivo de design.
	- d. Para executar os scripts do banco de dados automaticamente (como parte do processo de criação de perfil), selecione **Executar scripts do banco de dados para criar tabelas de banco de dados**. Caso contrário, você ou o administrador do banco de dados poderá executar os scripts manualmente depois de a criação de perfil ser concluída.

**Importante:** Se você selecionar **Executar scripts do banco de dados para criar tabelas de banco de dados**, certifique-se de que **Usar um banco de dados local ou remoto existente** *não* esteja selecionado. Se as duas opções forem selecionadas, ocorrerão erros.

e. Clique em **Avançar**. Se você escolher especificar um arquivo de design, os painéis de configuração do banco de dados no Profile Management Tool serão ignorados. Em vez disso, o local do arquivo de design é passado para a linha de comandos para concluir a configuração do banco de dados.

Acesse a [Etapa de Configuração do Business Space](#page-2672-1)

- <span id="page-2672-0"></span>14. Na página Configuração do Banco de Dados - Parte 1, especifique as informações para o banco de dados Comum.
	- a. Na lista **Selecionar um produto de banco de dados**, selecione **Microsoft SQL Server**.
	- b. Opcional: Se deseja alterar os valores padrão, insira novos nomes para os bancos de dados requeridos. Os nomes de banco de dados devem ser exclusivos.
	- c. Para executar os scripts do banco de dados automaticamente como parte do processo de criação de perfil, selecione **Executar scripts do banco de dados para inicializar os bancos de dados**. Caso contrário, você ou o administrador do banco de dados poderá executar os scripts manualmente depois de a criação de perfil ser concluída.
	- d. Clique em **Avançar**.
- 15. Na página Configuração do Banco de Dados Parte 2, conclua a configuração do banco de dados Comum. Especifique os campos a seguir.

*Tabela 174. Campos de Configuração do Banco de Dados Necessários para Microsoft SQL Server - Parte 2*

| Campo                                                                                                    | Ação necessária                                                                                                    |
|----------------------------------------------------------------------------------------------------|----------------------------------------------------------------------------------------------------|
| Selecione a opção Aplicar Autenticação do Windows para indicar que a conexão com o banco de dados será feita usando as informações de<br>autenticação do Windows. Se selecionar esta opção, os campos do banco de dados do Process Server, do banco de dados do Performance Data<br>Warehouse e do banco de dados Comum serão desativados. |                                                                                                    |
| Nome do Usuário do Banco de Dados Common                                                                                                    | Digite o nome de usuário para autenticar com o banco de dados.                                                                                                    |
| Senha do Banco de Dados Comum                                                                                                    | Digite uma senha para autenticar com o banco de dados.                                                                                                    |
| Confirmar senha                                                                                                    | Confirme a senha.                                                                                                    |
| Local (diretório) dos arquivos de caminho de classe do driver JDBC                                                                                                    | Os arquivos de caminho de classe do driver JDBC 2.0 (sqlidbc4.jar) são<br>compactados com o produto e estão localizados no seguinte diretório:<br>\${WAS INSTALL ROOT}\jdbcdrivers\SQLServer |
| Nome do host do servidor de banco de dados (por exemplo, endereço<br>IP                                                                                                    | Aceite o valor padrão de localhost ou digite o nome do host do servidor<br>de banco de dados.                                                                                                |
| Porta do servidor                                                                                                    | Aceite o valor padrão 1433 ou digite o número da porta do servidor<br>correto.                                                                                                    |

- <span id="page-2672-1"></span>16. Avançado: Na página Business Space Configuration, se você deseja configurar o IBM Forms Server para trabalhar com widgets Human Task Management no Business Space, selecione **Configurar IBM Forms Server** e insira o local HTTP do conversor IBM Forms Server e raiz de instalação do IBM Forms Server. Em seguida, clique em **Avançar**.
- 17. Avançado: Selecione se o Business Process Rules Manager deve ser configurado para a instalação e clique em **Avançar**. O Business Process Rules Manager é um aplicativo da web que customiza os modelos de regras de negócios para as necessidades de seu aplicativo de negócios.
- 18. Na página Resumo do Perfil, revise as informações. Clique em **Criar** para criar o perfil ou em **Voltar** para alterar as características do perfil.
- 19. Na página Perfil Completo, revise as informações. Para continuar no Console do First Steps, certifique-se de que **Ativar Console do First Steps** esteja selecionado e clique em **Concluir**.
- v Inclua perfis customizados (nós gerenciados) para serem gerenciados pelo gerenciador de implementação e, em seguida, configurar o ambiente de implementação.
- Opcionalmente, configure o Business Process Choreographer.

*Criando Perfis de Gerenciador de Implementação Usando o Utilitário de Linha de Comandos manageprofiles:*

Em vez de usar o Profile Management Tool, é possível usar o utilitário de linha de comandos manageprofiles para criar novos perfis.

Certifique-se de não estar executando o utilitário de linha de comandos **manageprofiles** no mesmo perfil. Se uma mensagem de erro for exibida ao executar o comando, determine se há outra ação de criação ou aumento de perfil em andamento. Se houver, aguarde até que ela seja concluída.

1. Determine o tipo de perfil que deseja criar que, por sua vez, determina o modelo a ser usado para seu perfil (usando a opção **-templatePath**).

Os modelos para cada perfil estão localizados no diretório *install\_root*/profileTemplates/BPM para modelos BPM e em *install\_root*/profileTemplates para outros produtos. Os seguintes modelos estão disponíveis:

- v dmgr.procctr: para um perfil de gerenciador de implementação do Process Center para IBM BPM Standard.
- v dmgr.procctr.adv: para um perfil de gerenciador de implementação do Process Center para IBM BPM Advanced.
- v dmgr.procsvr: para um perfil de gerenciador de implementação do Process Server para IBM BPM Standard.
- v dmgr.procsvr.adv: para um perfil de gerenciador de implementação do Process Server para IBM BPM Advanced.
- v dmgr.esbserver: para um perfil de gerenciador de implementação do WebSphere Enterprise Service Bus.
- 2. Determine quais parâmetros são necessários para seu perfil revisando os comandos de criação de perfil de exemplo. Determine os valores que deseja fornecer para o perfil revisando os valores padrão no tópico de parâmetros **manageprofiles** .
- 3. Para usar o parâmetro **-responseFile**, procure nos arquivos de resposta de amostra fornecidos e crie um arquivo de resposta que seja específico para seu ambiente.

**Importante:** Assegure-se de não deixar espaços em branco após os valores; por exemplo **'personalCertValidityPeriod=1 '** ou **'winserviceCheck=false '**. Os espaços causarão a falha da criação de perfil.

As amostras estão localizadas no diretório do *install\_root*/BPM/samples/manageprofiles. Escolha um arquivo de resposta baseado no banco de dados e tipo de perfil (independente ou rede, Process Center ou Process Server). Os arquivos de amostra a seguir estão disponíveis:

- PC Std DMgr DB2.response
- PC Std DMgr DB2zOS.response
- PC\_Std\_DMgr\_Oracle.response
- PC\_Std\_DMgr\_SQLServer.response
- PC\_Adv\_DMgr\_DB2.response
- PC\_Adv\_DMgr\_DB2zOS.response
- PC\_Adv\_DMgr\_Oracle.response
- PC\_Adv\_DMgr\_SQLServer.response
- PC\_Std\_Managed\_DB2.response
- PC Std Managed DB2zOS.response
- PC Std Managed Oracle.response
- PC\_Std\_Managed\_SQLServer.response
- PC Adv Managed DB2.response
- PC Adv Managed DB2zOS.response
- PC\_Adv\_Managed\_Oracle.response
- PC Adv Managed SQLServer.response
- PC Std Standalone DB2.response
- PC Std Standalone DB2zOS.response
- PC Std Standalone Oracle.response
- PC Std Standalone SQLServer.response
- PC Adv Standalone DB2.response
- PC Adv Standalone\_DB2zOS.response
- PC Adv Standalone Oracle.response
- PC Adv Standalone SQLServer.response
- PS Std DMgr DB2.response
- PS\_Std\_DMgr\_DB2zOS.response
- PS\_Std\_DMgr\_Oracle.response
- PS Std DMgr SQLServer.response
- PS Adv DMgr DB2.response
- PS\_Adv\_DMgr\_DB2zOS.response
- PS Adv DMgr Oracle.response
- PS Adv DMgr SQLServer.response
- PS Std Managed DB2.response
- PS Std Managed DB2zOS.response
- PS Std Managed Oracle.response
- PS Std Managed SQLServer.response
- PS Adv Managed DB2.response
- PS Adv Managed DB2zOS.response
- PS Adv Managed Oracle.response
- PS Adv Managed SQLServer.response
- PS Std Standalone DB2.response
- PS Std Standalone DB2zOS.response
- PS Std Standalone Oracle.response
- PS Std Standalone SQLServer.response
- PS Adv Standalone DB2.response
- PS Adv Standalone DB2zOS.response
- PS Adv Standalone Oracle.response
- PS\_Adv\_Standalone\_SQLServer.response

Copie um dos arquivos de resposta de amostra para seu diretório ativo. Use o comando **chmod** para designar as permissões adequadas à sua nova cópia do arquivo de resposta. Por exemplo: chmod 644 BPM\_Dmgr.response

Edite os parâmetros no arquivo de resposta conforme adequado para sua configuração e salve o arquivo de resposta editado. Certifique-se de que o caminho de propriedade **templatePath** corresponde ao diretório de instalação específico.

4. Execute o arquivo a partir da linha de comandos. Por exemplo:

**Nota:** O exemplo a seguir é um exemplo somente e mostra parâmetros opcionais bem como os parâmetros exigidos. Para obter um conjunto mais completo de parâmetros que podem ser alterados, consulte o arquivo de resposta para criar perfis do gerenciador de implementação.

```
manageprofiles.sh -create -templatePath install_root/profileTemplates/BPM/dmgr.procctr.adv
-adminUserName bpmadmin -adminPassword bpmsecret -dbType MSSQLSERVER_MICROSOFT
-dbHostName dbHost.com -procSvrDbName BPMDB -dbProcSvrUserId procadmin -dbProcSvrPassword procpwd
-perfDWDbName PERFDB -dbPerfDWUserId perfadmin -dbPerfDWPassword perfpwd -dbName CMNDB
-dbCommonUserId commonadmin -dbCommonPassword commonpwd
```
Se você criou um arquivo de resposta, especifique o parâmetro **-response** sem nenhum outro parâmetro. Por exemplo:

manageprofiles.sh -response *myResponseFile*

O status é gravado para a janela do console quando o comando termina a execução. A verificação de sintaxe normal no arquivo de resposta se aplica conforme o arquivo é analisado como qualquer outro arquivo de resposta. Os valores individuais no arquivo de resposta são tratados como parâmetros da linha de comandos.

Os comandos de exemplo a seguir são usados para criar um perfil de gerenciador de implementação usando o comando **manageprofiles** que inclui os componentes a seguir: CommonDB, Common Event Infrastructure, Mecanismos do Sistema de Mensagens e Business Space.

```
install_root/bin/manageprofiles
-create -templatePath install_root\profileTemplates\BPM\
\dmgr.procsvr.adv -dbHostName hostName -dbServerPort 1433 -dbDelayConfig true
 -configureBSpace true -dbType MSSQLSERVER_Microsoft -dbUserId userID -dbJDBCClasspath
path to JDBC 2.0 driver -dbName CMNDB
 -dbPassword password
```
- v Inclua perfis customizados (nós gerenciados) para serem gerenciados pelo gerenciador de implementação e, em seguida, configurar o ambiente de implementação.
- Opcionalmente, configure o Business Process Choreographer.

*Arquivo de Resposta para Criar Perfis de Gerenciador de Implementação:*

É possível usar o arquivo de resposta fornecido aqui com o comando **manageprofiles** para criar um perfil de gerenciador de implementação.

*Arquivo de Resposta de Amostra para um Perfil de Gerenciador de Implementação do Advanced Process Center:*

Modifique e use este arquivo de resposta para criar um perfil de gerenciador de implementação usando o comando **manageprofiles**.

**Nota:** Talvez seja necessário comentar ou remover o comentário das informações no arquivo de resposta para o seu sistema operacional. Para obter informações adicionais, consulte os comentários no arquivo de resposta.

```
# BEGIN COPYRIGHT
# *************************************************************************
#
# Licensed Materials - Property of IBM
# 5725-C94
# (C) Copyright IBM Corporation 2011, 2012. All Rights Reserved.
# This sample program is provided AS IS and may be used, executed, copied
# and modified without royalty payment by customer (a) for its own
# instruction and study, (b) in order to develop applications designed to
# run with an IBM WebSphere product, either for customer's own internal
# use or for redistribution by customer, as part of such an application,
# in customer's own products.
#
# *************************************************************************
# END COPYRIGHT
################################################################################
# These response file has the applicable parameters for creating a
# DMgr PC Adv profile that uses SQLServer.
#
# Depending on your environment, you may need to change the default values.
#
# To create a profile with this response file specify:
#
# was.install.root/bin/manageprofiles -response PC_Adv_DMgr_SQLServer.response
#
# If you use the -response parameter, it must be the only parameter on
# the command-line. If you include any manageprofile parameters
# (in addition to -response) on the command-line, the response file
```

```
# is ignored. And default WebSphere Application server profile will be created .
```

```
################################################################################
################################################################################
# Parameter: create
#
# Description:
# Creates the profile.
     If you are creating a profile, this parameter is required.
################################################################################
create
################################################################################
# Parameter: templatePath
#
# Description:
# Specifies the directory path to the template files in the installation
# root directory. Within the profileTemplates directory are various
# directories that correspond to different profile types and that vary with
# the type of product installed. The profile directories are the paths that
# you indicate while using the -templatePath option.
# Use absolute paths. This parameter must exist as a directory and point to
# a valid template directory.
#
     When using the -templatePath parameter, specify the fully qualified file
     path for the parameter.
#
# Valid Values:
    Varies
# Default Values:
   None
################################################################################
templatePath=BPM/dmgr.procctr.adv
################################################################################
# Parameter: profileName
#
# Description:
# Specifies the name of the profile. Use a unique value when creating a
# profile.
# Each profile that shares the same set of product binaries must have a
     unique name. The default profile name is based on the profile type and a
     trailing number, for example:
# profileType ProfileNumberwhere profileType is a value such as ProcSrv,
# Dmgr, or Custom and ProfileNumber is a sequential number that creates a
# unique profile name. The value for this parameter must not contain spaces
# or characters that are not valid such as the following: *, ?, ", <, >, ,\# /, \, and |. The profile name that you choose must not be in use. On
# Windows platforms: If the fully qualified path contains spaces, enclose
# the value in quotation marks. The default value is based on the
# install_root directory, the profiles subdirectory, and the name of the
     file. For example, the default for profile creation is:
# WS_WSPROFILE_DEFAULT_PROFILE_HOME/profileNamewhere
# WS_WSPROFILE_DEFAULT_PROFILE_HOME is defined in the wasprofile.properties
# file in the install root/properties directory. The value for this
# parameter must be a valid path for the target system and must not be
# currently in use. You must have permissions to write to the directory.
#
# Valid Values:
    Varies
# Default Values:
    None
################################################################################
profileName=Dmgr01
################################################################################
# Parameter: cellName
#
```

```
# Description:
     Specifies the cell name of the profile. Use a unique cell name for each
# profile.
# The default value for this parameter is based on a combination of the
# short host name, the constant Cell, and a trailing number, for example:
     if (DM(n))
# shortHostNameCellCellNumber
# else
# shortHostNameNodeNodeNumberCell
     where CellNumber is a sequential number starting at 01 and NodeNumber is
     the node number that you used to define the node name.
# The value for this parameter must not contain spaces or any characters
# that are not valid such as the following: *, ?, \degree, <, >, ,, /, \, and |.#
# Valid Values:
# Varies
# Default Values:
# Varies
#
# Parameter: nodeName
#
# Description:
     Specifies the node name for the node that is created with the new profile.
     Use a unique value within the cell or on the workstation. Each profile
     that shares the same set of product binaries must have a unique node name.
# This parameter is required for profile creation only with the
\# dmgr.esbserverdefault.procsvrdefault.procctrdefault.procsvr.advdefault.
     procctr.advdmgr.procctrmanaged.procctrmanaged.procsvr templates.
# The default value for this parameter is based on the short host name,
# profile type, and a trailing number, for example:
     if (DMgr)
              shortHostNameCellManagerNodeNumber
     else
              shortHostNameNodeNodeNumber
# where NodeNumber is a sequential number starting at 01.
# The value for this parameter must not contain spaces or any characters
# that are not valid such as the following: *, ?, ", <, >, ,, /, \, and \vert.
#
# Valid Values:
    Varies
# Default Values:
    Varies
################################################################################
cellName=cell_name
nodeName=node_name
################################################################################
# Parameter: enableAdminSecurity
#
# Description:
     For IBM Business Process Manager omit this parameter. Administrative
     security is always enabled for IBM Business Process Manager profiles.
# You must also specify the parameters -adminUserName and -adminPassword
# along with the values for these parameters.
#
# Valid Values:
    true
# Default Values:
    # true
################################################################################
enableAdminSecurity=true
adminUserName=adminUser_ID
adminPassword=adminPassword
################################################################################
# Parameter: signingCertDN
#
```

```
# Description:
     Specifies the distinguished name of the root signing certificate that you
# create when you create the profile. Specify the distinguished name in
# quotation marks. This default personal certificate is located in the
     server keystore file. If you do not specifically create or import a root
# signing certificate, one is created by default. See the
     -signingCertValidityPeriod parameter and the -keyStorePassword.
#
# Valid Values:
    Varies
# Default Values:
    None
#
# Parameter: signingCertValidityPeriod
#
# Description:
# An optional parameter that specifies the amount of time in years that the
     root signing certificate is valid. If you do not specify this parameter
# with the -signingCertDN parameter, the root signing certificate is valid
# for 20 years.
#
# Valid Values:
    Varies
# Default Values:
    None
#
# Parameter: keyStorePassword
#
# Description:
# Specifies the password to use on all keystore files created during profile
# creation. Keystore files are created for the default personal certificate
# and the root signing certificate.
#
# Valid Values:
# Varies
# Default Values:
    None
################################################################################
#signingCertDN =distinguished_name
#signingCertValidityPeriod =validity_period
#keyStorePassword =keyStore_password
################################################################################
# Parameter: defaultPorts
#
# Description:
# Assigns the default or base port values to the profile.d o not use this
# parameter when using the -startingPort or -portsFile parameter.
# During profile creation, the manageprofiles command-line utility uses an
# automatically generated set of recommended ports if you do not specify the
     -startingPort parameter, the -defaultPorts parameter or the -portsFile
# parameter. The recommended port values can be different than the default
# port values based on the availability of the default ports.
#
# Valid Values:
    Varies
# Default Values:
    None
#
# Parameter: startingPort
#
# Description:
# Specifies the starting port number for generating and assigning all ports
     for the profile.
# Port values are assigned sequentially from the -startingPort value,
# omitting those ports that are already in use. The system recognizes and
```

```
# resolves ports that are currently in use and determines the port
```

```
# assignments to avoid port conflicts.
# Do not use this parameter with the -defaultPorts or -portsFile parameters.
# During profile creation, the manageprofiles command-line utility uses an
# automatically generated set of recommended ports if you do not specify the
     -startingPort parameter, the -defaultPorts parameter or the -portsFile
     parameter. The recommended port values can be different than the default
     port values based on the availability of the default ports.
#
# Valid Values:
    Varies
# Default Values:
    None
#
# Parameter: portsFile
#
# Description:
\# . An optional parameter that specifies the path to a file that defines port
# settings for the new profile.
# Do not use this parameter when using the -startingPort or -defaultPorts
     parameter.
     During profile creation, the manageprofiles command-line utility uses an
     automatically generated set of recommended ports if you do not specify the
     -startingPort parameter, the -defaultPorts parameter or the -portsFile
     parameter. The recommended port values can be different than the default
     port values based on the availability of the default ports.
#
# Valid Values:
    Varies
# Default Values:
    None
################################################################################
#defaultPorts=default_ports
#startingPort=startingPort
#portsFile=file_path
################################################################################
# Parameter: enableService
#
# Description:
# Enables the creation of a Linux service. Valid values include true or
     false. The default value for this parameter is false. When the
     manageprofiles command-line utility is run with the -enableService option
     set to true, the Linux service is created with the profile when the
     command is run by the root user. When a nonroot user runs the
# manageprofiles command-line utility, the profile is created, but the Linux
# service is not. The Linux service is not created because the nonroot user
     does not have sufficient permission to set up the service. An
# INSTCONPARTIALSUCCESS result is displayed at the end of the profile
# creation and the profile creation log
# install_root/logs/manageprofiles/profile_name_create.log contains a
     message indicating the current user does not have sufficient permission to
# set up the Linux service. Use this parameter when creating profiles only.
#
# Valid Values:
    false
# true
# Default Values:
# None
#
# Parameter: serviceUserName
#
# Description:
     Specifies the user ID that is used during the creation of the Linux
     service so that the Linux service will run under this user ID. The Linux
# service runs whenever the user ID is logged on. Not required.
#
# Valid Values:
```

```
# Varies
# Default Values:
# None
#
# Parameter: winserviceAccountType
#
# Description:
# The type of the owner account of the Windows service created for the
# profile. Valid values include specifieduser or localsystem. The
# localsystem value runs the Windows service under the local account of the
# user who creates the profile. The default value for this parameter is
# localsystem. Use this parameter when creating profiles only.
#
# Valid Values:
   localsystem
# specifieduser
# Default Values:
# localsystem
#
# Parameter: winserviceUserName
#
# Description:
     Specify your user ID so that the Windows operating system can verify you
     as an ID that is capable of creating a Windows service. Your user ID must
# belong to the Administrator group and have the following advanced user
# rights:
# Act as part of the operating system
# Log on as a service
# The default value for this parameter is the current user name. The value
# for this parameter must not contain spaces or characters that are not
# valid such as the following: *, ?, ", < , > , , /, \backslash, and |. The user that
# you specify must have the proper permissions to create a Windows service.
# You must specify the correct password for the user name that you choose.
#
# Valid Values:
# Varies
# Default Values:
# None
#
# Parameter: winservicePassword
#
# Description:
# Specify the password for the specified user or the local account that is
     to own the Windows service.
#
# Valid Values:
# Varies
# Default Values:
# None
#
# Parameter: winserviceCheck
#
# Description:
# The value can be either true or false. Specify true to create a Windows
# service for the server process that is created within the profile. Specify
# false to not create the Windows service. The default value for this
     parameter is false.
#
# Valid Values:
    false
    true
# Default Values:
    false
#
# Parameter: winserviceStartupType
#
# Description:
```

```
# The following values for Windows service startup can be used:
# manual
# automatic
# disabled
# The default value for this parameter is manual.
#
# Valid Values:
    manual
# automatic
# disabled
# Default Values:
   manual
################################################################################
#enableService=true
#serviceUserName=service_user_ID
#winserviceAccountType=localsystem
#winserviceUserName=winservice_user_ID
#winservicePassword=winservice_password
#winserviceCheck=false
#winserviceStartupType=manual
################################################################################
# Parameter: bpmdbDesign
#
# Description:
# Specifies the file that holds the database configuration design for all of
# the IBM Business Process Manager components .
# This parameter replaces the -wbidbDesign that was used in previous
# versions of WebSphere Process Server.
#
# Note: If a bpmdbDesign file parameter is specified, none of the database
     related properties should be specified.
#
# Valid Values:
# Varies
# Default Values:
# None
################################################################################
#bpmdbDesign=design_file
################################################################################
# Parameter: dbCreateNew
#
# Description:
# Indicates a new database is created or if an existing database is to be
# reused. Valid values are true or false. This value cannot be true for an
# Oracle, SQL Server or a DB2 z/OS database. This value can only be true for
# a DB2 database.
#
# Valid Values:
    false
# Default Values:
# false
################################################################################
dbCreateNew=false
################################################################################
# Parameter: dbType
#
# Description:
# The database type. Set one of the following values for the type of
# database product you are using with IBM Business Process Manager.
#
# Required only for one of the following:
# A stand-alone profile when -bpmdbDesign was not specified.
# An advanced dmgr or managed profiles when -bpmdbDesign was not specified.
#
```

```
# Note: Do not use this parameter if you are using -bpmdbDesign.
#
# Valid Values:
# MSSQLSERVER_MICROSOFT
# Default Values:
# MSSQLSERVER_MICROSOFT
#
# Parameter: dbJDBCClasspath
#
# Description:
# The directory path location of JDBC driver files.
#
# Note: Do not use this parameter if you are using -bpmdbDesign.
#
# Valid Values:
# Varies
# Default Values:
    None
################################################################################
dbType=MSSQLSERVER_MICROSOFT
dbJDBCClasspath=${WAS_INSTALL_ROOT}/jdbcdrivers/SQLServer
################################################################################
# Parameter: dbDelayConfig
#
# Description:
# Indicates whether to postpone table creation until after the profile is
# created. Valid values are true or false. The parameter is set to false by
# default. Setting this parameter to true delays the execution of the
# scripts that create the database tables. No. Specify false if you want the
# database to be set up during profile creation.
#
# Valid Values:
# false
# true
# Default Values:
# false
                    ################################################################################
dbDelayConfig=false
################################################################################
# Parameter: dbName
#
# Description:
# The name of the database. By default, the value is set to orcl for Oracle
# databases and to CMNDB for all other supported databases.
#
# Note: Do not use this parameter if you are using -bpmdbDesign.
#
# Valid Values:
   Varies
# Default Values:
# CMNDB
#
# Parameter: dbUserId
#
# Description:
# The user ID for all database types. Specifies the user ID that has
# privileges to create and drop the databases. The WebSphere data source
     uses this ID to authenticate the database connection.
# Important: The -dbUserId parameter value must be a valid database
# authorization ID. Required if the -bpmdbDesign file is not set.
#
# Note: Do not use this parameter if you are using -bpmdbDesign.
#
# Valid Values:
    Varies
```

```
# Default Values:
    None
#
# Parameter: dbPassword
#
# Description:
# The password required for database authentication. Required when the
      -bpmdbDesign file is not set.
#
      Note: Do not use this parameter if you are using -bpmdbDesign.
#
# Valid Values:
# Varies
# Default Values:
# None
                 ################################################################################
#dbName=CMNDB
dbUserId=db_userid
dbPassword=db_pswd
################################################################################
# Parameter: dbCommonUserId
#
# Description:
      The user id to authenticate with the Common database.
#
      Note: Do not use this parameter if you are using -bpmdbDesign.
#
# Valid Values:
# Varies
# Default Values:
# None
#
# Parameter: dbCommonPassword
#
# Description:
# The password for the user id of the dbCommonUserId parameter.
#
# Note: Do not use this parameter if you are using -bpmdbDesign.
#
# Valid Values:
    Varies
# Default Values:
# None
                                    ################################################################################
dbCommonUserId=common_db_userid
dbCommonPassword=common_db_pswd
################################################################################
# Parameter: dbWinAuth
#
# Description:
# An optional parameter that is valid in all default profile templates.
# Specify true to indicate that you are running SQL Server using integrated
# windows authentication.
#
# Note: Do not use this parameter if you are using -bpmdbDesign.
#
# Valid Values:
    false
    true
# Default Values:
# None
                    ################################################################################
#dbWinAuth=true
################################################################################
```

```
# Parameter: environmentType
#
# Description:
# Specifies the environment type. The environment type refers to how IBM
# Business Process Manager is used; for example, in a production, stage or
# test environment. Load testing might be done on a test server, while a
# stage environment type might be used as a temporary location to host
# changes before putting those changes into production. You might specify
# Stage as the Environment type if the server you are configuring will be
# accessed and used to review content and new functionality. Valid values
# are as follows:
# Test
# Use Test if the server you are configuring is to be used as a testing
# environment.
     Stage
# Use Stage if the server is to serve as a staging platform to be used as a
# preproduction server.
# Production
# Use Production if the server is to serve in a production capacity.
     The default value is Test.
#
# Valid Values:
    Test
    Production
    Stage
# Default Values:
# Test
################################################################################
environmentType=Test
################################################################################
# Parameter: isDeveloperServer
#
# Description:
# Specifies whether the server is intended for development purposes only.
     This parameter is useful when creating profiles to test applications on a
# non-production server prior to deploying the applications on their
# production application servers. If -isDeveloperServer is set when
# creating an IBM Business Process Manager profile, then a preconfigured VMM
# file repository is installed. This file repository contains a sample
     organization that can be used to test Business Process Choreographer
     people resolution, ready for you to use as is.
#
# Valid Values:
    false
    # true
# Default Values:
    false
################################################################################
#isDeveloperServer=false
```
*Arquivo de Resposta de Amostra para um Perfil de Gerenciador de Implementação do Standard Process Center:*

Modifique e use este arquivo de resposta para criar um perfil de gerenciador de implementação usando o comando **manageprofiles**.

**Nota:** Talvez seja necessário comentar ou remover o comentário das informações no arquivo de resposta para o seu sistema operacional. Para obter informações adicionais, consulte os comentários no arquivo de resposta.

```
# BEGIN COPYRIGHT
# *************************************************************************
#
# Licensed Materials - Property of IBM
# 5725-C94
# (C) Copyright IBM Corporation 2011, 2012. All Rights Reserved.
```

```
# This sample program is provided AS IS and may be used, executed, copied
  and modified without royalty payment by customer (a) for its own
# instruction and study, (b) in order to develop applications designed to
# run with an IBM WebSphere product, either for customer's own internal
 use or for redistribution by customer, as part of such an application,
# in customer's own products.
#
# *************************************************************************
# END COPYRIGHT
################################################################################
# These response file has the applicable parameters for creating a
# DMgr PC Std profile that uses SQLServer.
#
# Depending on your environment, you may need to change the default values.
#
# To create a profile with this response file specify:
#
# was.install.root/bin/manageprofiles -response PC_Std_DMgr_SQLServer.response
#
# If you use the -response parameter, it must be the only parameter on
# the command-line. If you include any manageprofile parameters
# (in addition to -response) on the command-line, the response file
\# is ignored. And default WebSphere Application server profile will be created .
################################################################################
################################################################################
# Parameter: create
#
# Description:
# Creates the profile.
     If you are creating a profile, this parameter is required.
################################################################################
create
################################################################################
# Parameter: templatePath
#
# Description:
# Specifies the directory path to the template files in the installation
     root directory. Within the profileTemplates directory are various
     directories that correspond to different profile types and that vary with
      the type of product installed. The profile directories are the paths that
     you indicate while using the -templatePath option.
     Use absolute paths. This parameter must exist as a directory and point to
     a valid template directory.
#
# When using the -templatePath parameter, specify the fully qualified file
# path for the parameter.
#
# Valid Values:
     Varies
# Default Values:
    None
################################################################################
templatePath=BPM/dmgr.procctr
################################################################################
# Parameter: profileName
#
# Description:
     Specifies the name of the profile. Use a unique value when creating a
      profile.
# Each profile that shares the same set of product binaries must have a
# unique name. The default profile name is based on the profile type and a
# trailing number, for example:
     profileType ProfileNumberwhere profileType is a value such as ProcSrv,
```

```
# Dmgr, or Custom and ProfileNumber is a sequential number that creates a
# unique profile name. The value for this parameter must not contain spaces
# or characters that are not valid such as the following: *, ?, ", <, >, , ,# /, \, and \vert. The profile name that you choose must not be in use. On
     Windows platforms: If the fully qualified path contains spaces, enclose
# the value in quotation marks. The default value is based on the
# install_root directory, the profiles subdirectory, and the name of the
# file. For example, the default for profile creation is:
     WS_WSPROFILE_DEFAULT_PROFILE_HOME/profileNamewhere
# WS_WSPROFILE_DEFAULT_PROFILE_HOME is defined in the wasprofile.properties
# file in the install root/properties directory. The value for this
# parameter must be a valid path for the target system and must not be
# currently in use. You must have permissions to write to the directory.
#
# Valid Values:
    Varies
# Default Values:
    None
################################################################################
profileName=Dmgr01
################################################################################
# Parameter: cellName
#
# Description:
# Specifies the cell name of the profile. Use a unique cell name for each
     profile.
     The default value for this parameter is based on a combination of the
# short host name, the constant Cell, and a trailing number, for example:
# if (DMgr)
# shortHostNameCellCellNumber
# else
# shortHostNameNodeNodeNumberCell
# where CellNumber is a sequential number starting at 01 and NodeNumber is
# the node number that you used to define the node name.
# The value for this parameter must not contain spaces or any characters
     that are not valid such as the following: *, ?, ", <, >, , , /, \setminus, and |.#
# Valid Values:
    Varies
# Default Values:
    Varies
#
# Parameter: nodeName
#
# Description:
     Specifies the node name for the node that is created with the new profile.
# Use a unique value within the cell or on the workstation. Each profile
# that shares the same set of product binaries must have a unique node name.
# This parameter is required for profile creation only with the
     dmgr.esbserverdefault.procsvrdefault.procctrdefault.procsvr.advdefault.
# procctr.advdmgr.procctrmanaged.procctrmanaged.procsvr templates.
# The default value for this parameter is based on the short host name,
# profile type, and a trailing number, for example:
# if (DMgr)
              shortHostNameCellManagerNodeNumber
# else
              shortHostNameNodeNodeNumber
# where NodeNumber is a sequential number starting at 01.
     The value for this parameter must not contain spaces or any characters
     that are not valid such as the following: *, ?, ", <, >, , , /, \setminus, and |.
#
# Valid Values:
    Varies
# Default Values:
    Varies
################################################################################
```

```
cellName=cell_name
nodeName=node_name
################################################################################
# Parameter: enableAdminSecurity
#
# Description:
      For IBM Business Process Manager omit this parameter. Administrative
      security is always enabled for IBM Business Process Manager profiles.
      You must also specify the parameters -adminUserName and -adminPassword
# along with the values for these parameters.
#
# Valid Values:
    true
# Default Values:
    # true
################################################################################
enableAdminSecurity=true
adminUserName=adminUser_ID
adminPassword=adminPassword
################################################################################
# Parameter: signingCertDN
#
# Description:
# Specifies the distinguished name of the root signing certificate that you
     create when you create the profile. Specify the distinguished name in
     quotation marks. This default personal certificate is located in the
# server keystore file. If you do not specifically create or import a root
# signing certificate, one is created by default. See the
     -signingCertValidityPeriod parameter and the -keyStorePassword.
#
# Valid Values:
    Varies
# Default Values:
# None
#
# Parameter: signingCertValidityPeriod
#
# Description:
     An optional parameter that specifies the amount of time in years that the
     root signing certificate is valid. If you do not specify this parameter
     with the -signingCertDN parameter, the root signing certificate is valid
     for 20 years.
#
# Valid Values:
    Varies
# Default Values:
# None
#
# Parameter: keyStorePassword
#
# Description:
# Specifies the password to use on all keystore files created during profile
     creation. Keystore files are created for the default personal certificate
# and the root signing certificate.
#
# Valid Values:
    Varies
# Default Values:
    None
################################################################################
#signingCertDN =distinguished_name
#signingCertValidityPeriod =validity_period
#keyStorePassword =keyStore_password
```
################################################################################

**2680** Instalando

```
# Parameter: defaultPorts
#
# Description:
# Assigns the default or base port values to the profile.d o not use this
     parameter when using the -startingPort or -portsFile parameter.
# During profile creation, the manageprofiles command-line utility uses an
# automatically generated set of recommended ports if you do not specify the
# -startingPort parameter, the -defaultPorts parameter or the -portsFile
# parameter. The recommended port values can be different than the default
     port values based on the availability of the default ports.
#
# Valid Values:
# Varies
# Default Values:
    None
#
# Parameter: startingPort
#
# Description:
     Specifies the starting port number for generating and assigning all ports
# for the profile.
# Port values are assigned sequentially from the -startingPort value,
     omitting those ports that are already in use. The system recognizes and
     resolves ports that are currently in use and determines the port
# assignments to avoid port conflicts.
# Do not use this parameter with the -defaultPorts or -portsFile parameters.
# During profile creation, the manageprofiles command-line utility uses an
     automatically generated set of recommended ports if you do not specify the
# -startingPort parameter, the -defaultPorts parameter or the -portsFile
# parameter. The recommended port values can be different than the default
# port values based on the availability of the default ports.
#
# Valid Values:
# Varies
# Default Values:
# None
#
# Parameter: portsFile
#
# Description:
     An optional parameter that specifies the path to a file that defines port
     settings for the new profile.
     Do not use this parameter when using the -startingPort or -defaultPorts
# parameter.
# During profile creation, the manageprofiles command-line utility uses an
# automatically generated set of recommended ports if you do not specify the
# -startingPort parameter, the -defaultPorts parameter or the -portsFile
# parameter. The recommended port values can be different than the default
# port values based on the availability of the default ports.
#
# Valid Values:
# Varies
# Default Values:
    None
################################################################################
#defaultPorts=default_ports
#startingPort=startingPort
#portsFile=file_path
################################################################################
# Parameter: enableService
#
# Description:
# Enables the creation of a Linux service. Valid values include true or
# false. The default value for this parameter is false. When the
# manageprofiles command-line utility is run with the -enableService option
# set to true , the Linux service is created with the profile when the
```

```
# command is run by the root user. When a nonroot user runs the
# manageprofiles command-line utility, the profile is created, but the Linux
# service is not. The Linux service is not created because the nonroot user
# does not have sufficient permission to set up the service. An
# INSTCONPARTIALSUCCESS result is displayed at the end of the profile
      creation and the profile creation log
      install root/logs/manageprofiles/profile name create.log contains a
     message indicating the current user does not have sufficient permission to
     set up the Linux service. Use this parameter when creating profiles only.
#
# Valid Values:
    false
     # true
# Default Values:
    None
#
# Parameter: serviceUserName
#
# Description:
      Specifies the user ID that is used during the creation of the Linux
      service so that the Linux service will run under this user ID. The Linux
     service runs whenever the user ID is logged on. Not required.
#
# Valid Values:
     Varies
# Default Values:
    None
#
# Parameter: winserviceAccountType
#
# Description:
# The type of the owner account of the Windows service created for the
     profile. Valid values include specifieduser or localsystem. The
      localsystem value runs the Windows service under the local account of the
      user who creates the profile. The default value for this parameter is
# localsystem. Use this parameter when creating profiles only.
#
# Valid Values:
    localsystem
     specifieduser
# Default Values:
     localsystem
#
# Parameter: winserviceUserName
#
# Description:
      Specify your user ID so that the Windows operating system can verify you
      as an ID that is capable of creating a Windows service. Your user ID must
# belong to the Administrator group and have the following advanced user
     rights:
     Act as part of the operating system
      Log on as a service
      The default value for this parameter is the current user name. The value
      for this parameter must not contain spaces or characters that are not
      valid such as the following: *, ?, ", <, >, ,, /, \, and |. The user that
      you specify must have the proper permissions to create a Windows service.
      You must specify the correct password for the user name that you choose.
#
# Valid Values:
     Varies
# Default Values:
    None
#
# Parameter: winservicePassword
#
# Description:
# Specify the password for the specified user or the local account that is
```

```
# to own the Windows service.
#
# Valid Values:
# Varies
# Default Values:
    None
#
# Parameter: winserviceCheck
#
# Description:
# The value can be either true or false. Specify true to create a Windows
# service for the server process that is created within the profile. Specify
# false to not create the Windows service. The default value for this
# parameter is false.
#
# Valid Values:
# false
# true
# Default Values:
# false
#
# Parameter: winserviceStartupType
#
# Description:
# The following values for Windows service startup can be used:
# manual
# automatic
# disabled
# The default value for this parameter is manual.
#
# Valid Values:
# manual
   automatic
    disabled
# Default Values:
    manual
################################################################################
#enableService=true
#serviceUserName=service_user_ID
#winserviceAccountType=localsystem
#winserviceUserName=winservice_user_ID
#winservicePassword=winservice_password
#winserviceCheck=false
#winserviceStartupType=manual
################################################################################
# Parameter: dbWinAuth
#
# Description:
# An optional parameter that is valid in all default profile templates.
     Specify true to indicate that you are running SQL Server using integrated
# windows authentication.
#
# Note: Do not use this parameter if you are using -bpmdbDesign.
#
# Valid Values:
    false
    # true
# Default Values:
    None
################################################################################
#dbWinAuth=true
################################################################################
# Parameter: environmentType
#
# Description:
```

```
# Specifies the environment type. The environment type refers to how IBM
# Business Process Manager is used; for example, in a production, stage or
# test environment. Load testing might be done on a test server, while a
# stage environment type might be used as a temporary location to host
# changes before putting those changes into production. You might specify
     Stage as the Environment type if the server you are configuring will be
     accessed and used to review content and new functionality. Valid values
     are as follows:
     Test.
     Use Test if the server you are configuring is to be used as a testing
     environment.
# Stage
# Use Stage if the server is to serve as a staging platform to be used as a
     preproduction server.
     Production
     Use Production if the server is to serve in a production capacity.
# The default value is Test.
#
# Valid Values:
    Test
    Production
    Stage
# Default Values:
    Test.
################################################################################
environmentType=Test
################################################################################
# Parameter: isDeveloperServer
#
# Description:
# Specifies whether the server is intended for development purposes only.
     This parameter is useful when creating profiles to test applications on a
     non-production server prior to deploying the applications on their
     production application servers. If -isDeveloperServer is set when
     creating an IBM Business Process Manager profile, then a preconfigured VMM
     file repository is installed. This file repository contains a sample
     organization that can be used to test Business Process Choreographer
     people resolution, ready for you to use as is.
#
# Valid Values:
    false
    true
# Default Values:
    false
################################################################################
#isDeveloperServer=false
```
*Arquivo de Resposta de Amostra para um Perfil de Gerenciador de Implementação do Advanced Process Server:*

Modifique e use este arquivo de resposta para criar um perfil de gerenciador de implementação usando o comando **manageprofiles**.

**Nota:** Talvez seja necessário comentar ou remover o comentário das informações no arquivo de resposta para o seu sistema operacional. Para obter informações adicionais, consulte os comentários no arquivo de resposta.

```
# BEGIN COPYRIGHT
# *************************************************************************
#
# Licensed Materials - Property of IBM
# 5725-C94
# (C) Copyright IBM Corporation 2011, 2012. All Rights Reserved.
# This sample program is provided AS IS and may be used, executed, copied
# and modified without royalty payment by customer (a) for its own
# instruction and study, (b) in order to develop applications designed to
```

```
# run with an IBM WebSphere product, either for customer's own internal
# use or for redistribution by customer, as part of such an application,
# in customer's own products.
#
# *************************************************************************
# END COPYRIGHT
################################################################################
# These response file has the applicable parameters for creating a
# DMgr PS Adv profile that uses SQLServer.
#
# Depending on your environment, you may need to change the default values.
#
# To create a profile with this response file specify:
#
# was.install.root/bin/manageprofiles -response PS_Adv_DMgr_SQLServer.response
#
# If you use the -response parameter, it must be the only parameter on
# the command-line. If you include any manageprofile parameters
# (in addition to -response) on the command-line, the response file
# is ignored. And default WebSphere Application server profile will be created .
################################################################################
################################################################################
# Parameter: create
#
# Description:
# Creates the profile.
# If you are creating a profile, this parameter is required.
################################################################################
create
################################################################################
# Parameter: templatePath
#
# Description:
# Specifies the directory path to the template files in the installation
      root directory. Within the profileTemplates directory are various
# directories that correspond to different profile types and that vary with
# the type of product installed. The profile directories are the paths that
     you indicate while using the -templatePath option.
# Use absolute paths. This parameter must exist as a directory and point to
# a valid template directory.
#
# When using the -templatePath parameter, specify the fully qualified file
# path for the parameter.
#
# Valid Values:
    Varies
# Default Values:
    None
################################################################################
templatePath=BPM/dmgr.procsvr.adv
################################################################################
# Parameter: profileName
#
# Description:
# Specifies the name of the profile. Use a unique value when creating a
     profile.
      Each profile that shares the same set of product binaries must have a
     unique name. The default profile name is based on the profile type and a
     trailing number, for example:
# profileType ProfileNumberwhere profileType is a value such as ProcSrv,
# Dmgr, or Custom and ProfileNumber is a sequential number that creates a
# unique profile name. The value for this parameter must not contain spaces
# or characters that are not valid such as the following: *, ?, ", <, >, ,,
```

```
\# /, \, and |. The profile name that you choose must not be in use. On
# Windows platforms: If the fully qualified path contains spaces, enclose
# the value in quotation marks. The default value is based on the
# install_root directory, the profiles subdirectory, and the name of the
# file. For example, the default for profile creation is:
# WS_WSPROFILE_DEFAULT_PROFILE_HOME/profileNamewhere
# WS_WSPROFILE_DEFAULT_PROFILE_HOME_is_defined in the wasprofile.properties
     file in the install root/properties directory. The value for this
\# parameter must be a valid path for the target system and must not be
     currently in use. You must have permissions to write to the directory.
#
# Valid Values:
    Varies
# Default Values:
    None
################################################################################
profileName=Dmgr01
################################################################################
# Parameter: cellName
#
# Description:
     Specifies the cell name of the profile. Use a unique cell name for each
     profile.
     The default value for this parameter is based on a combination of the
     short host name, the constant Cell, and a trailing number, for example:
# if (DMgr)
# shortHostNameCellCellNumber
# else
# shortHostNameNodeNodeNumberCell
     where CellNumber is a sequential number starting at 01 and NodeNumber is
     the node number that you used to define the node name.
     The value for this parameter must not contain spaces or any characters
     that are not valid such as the following: *, ?, ", <, >, , , /, \setminus, and | .#
# Valid Values:
# Varies
# Default Values:
# Varies
#
# Parameter: nodeName
#
# Description:
     Specifies the node name for the node that is created with the new profile.
     Use a unique value within the cell or on the workstation. Each profile
     that shares the same set of product binaries must have a unique node name.
     This parameter is required for profile creation only with the
     dmgr.esbserverdefault.procsvrdefault.procctrdefault.procsvr.advdefault.
# procctr.advdmgr.procctrmanaged.procctrmanaged.procsvr templates.
     The default value for this parameter is based on the short host name,
     profile type, and a trailing number, for example:
# if (DMgr)
              shortHostNameCellManagerNodeNumber
# else
              shortHostNameNodeNodeNumber
     where NodeNumber is a sequential number starting at 01.
# The value for this parameter must not contain spaces or any characters
     that are not valid such as the following: *, ?, ", <, >, ,, /, \, and |.
#
# Valid Values:
    Varies
# Default Values:
# Varies
               ################################################################################
cellName=cell_name
nodeName=node_name
```

```
################################################################################
# Parameter: enableAdminSecurity
#
# Description:
     For IBM Business Process Manager omit this parameter. Administrative
     security is always enabled for IBM Business Process Manager profiles.
# You must also specify the parameters -adminUserName and -adminPassword
     along with the values for these parameters.
#
# Valid Values:
    true
# Default Values:
  # true
################################################################################
enableAdminSecurity=true
adminUserName=adminUser_ID
adminPassword=adminPassword
################################################################################
# Parameter: signingCertDN
#
# Description:
# Specifies the distinguished name of the root signing certificate that you
     create when you create the profile. Specify the distinguished name in
# quotation marks. This default personal certificate is located in the
# server keystore file. If you do not specifically create or import a root
# signing certificate, one is created by default. See the
# -signingCertValidityPeriod parameter and the -keyStorePassword.
#
# Valid Values:
# Varies
# Default Values:
# None
#
# Parameter: signingCertValidityPeriod
#
# Description:
# An optional parameter that specifies the amount of time in years that the
# root signing certificate is valid. If you do not specify this parameter
# with the -signingCertDN parameter, the root signing certificate is valid
     for 20 years.
#
# Valid Values:
    Varies
# Default Values:
    None
#
# Parameter: keyStorePassword
#
# Description:
# Specifies the password to use on all keystore files created during profile
# creation. Keystore files are created for the default personal certificate
# and the root signing certificate.
#
# Valid Values:
    Varies
# Default Values:
  # None
################################################################################
#signingCertDN =distinguished_name
#signingCertValidityPeriod =validity_period
#keyStorePassword =keyStore_password
################################################################################
# Parameter: defaultPorts
#
# Description:
```

```
# Assigns the default or base port values to the profile.d o not use this
# parameter when using the -startingPort or -portsFile parameter.
# During profile creation, the manageprofiles command-line utility uses an
# automatically generated set of recommended ports if you do not specify the
      -startingPort parameter, the -defaultPorts parameter or the -portsFile
     parameter. The recommended port values can be different than the default
      port values based on the availability of the default ports.
#
# Valid Values:
     Varies
# Default Values:
    None
#
# Parameter: startingPort
#
# Description:
# Specifies the starting port number for generating and assigning all ports
      for the profile.
# Port values are assigned sequentially from the -startingPort value,
      omitting those ports that are already in use. The system recognizes and
      resolves ports that are currently in use and determines the port
     assignments to avoid port conflicts.
     Do not use this parameter with the -defaultPorts or -portsFile parameters.
     During profile creation, the manageprofiles command-line utility uses an
      automatically generated set of recommended ports if you do not specify the
      -startingPort parameter, the -defaultPorts parameter or the -portsFile
     parameter. The recommended port values can be different than the default
      port values based on the availability of the default ports.
#
# Valid Values:
    Varies
# Default Values:
    None
#
# Parameter: portsFile
#
# Description:
# An optional parameter that specifies the path to a file that defines port
      settings for the new profile.
     Do not use this parameter when using the -startingPort or -defaultPorts
     parameter.
     During profile creation, the manageprofiles command-line utility uses an
      automatically generated set of recommended ports if you do not specify the
      -startingPort parameter, the -defaultPorts parameter or the -portsFile
     parameter. The recommended port values can be different than the default
     port values based on the availability of the default ports.
#
# Valid Values:
# Varies
# Default Values:
    None
################################################################################
#defaultPorts=default_ports
#startingPort=startingPort
#portsFile=file_path
################################################################################
# Parameter: enableService
#
# Description:
      Enables the creation of a Linux service. Valid values include true or
      false. The default value for this parameter is false. When the
     manageprofiles command-line utility is run with the -enableService option
     set to true, the Linux service is created with the profile when the
# command is run by the root user. When a nonroot user runs the
# manageprofiles command-line utility, the profile is created, but the Linux
     service is not. The Linux service is not created because the nonroot user
```

```
# does not have sufficient permission to set up the service. An
# INSTCONPARTIALSUCCESS result is displayed at the end of the profile
# creation and the profile creation log
# install_root/logs/manageprofiles/profile_name_create.log contains a
     message indicating the current user does not have sufficient permission to
     set up the Linux service. Use this parameter when creating profiles only.
#
# Valid Values:
# false
    true
# Default Values:
    None
#
# Parameter: serviceUserName
#
# Description:
# Specifies the user ID that is used during the creation of the Linux
     service so that the Linux service will run under this user ID. The Linux
# service runs whenever the user ID is logged on. Not required.
#
# Valid Values:
    Varies
# Default Values:
    None
#
# Parameter: winserviceAccountType
#
# Description:
# The type of the owner account of the Windows service created for the
# profile. Valid values include specifieduser or localsystem. The
# localsystem value runs the Windows service under the local account of the
# user who creates the profile. The default value for this parameter is
# localsystem. Use this parameter when creating profiles only.
#
# Valid Values:
# localsystem
    specifieduser
# Default Values:
# localsystem
#
# Parameter: winserviceUserName
#
# Description:
# Specify your user ID so that the Windows operating system can verify you
# as an ID that is capable of creating a Windows service. Your user ID must
# belong to the Administrator group and have the following advanced user
# rights:
# Act as part of the operating system
# Log on as a service
# The default value for this parameter is the current user name. The value
     for this parameter must not contain spaces or characters that are not
# valid such as the following: *, ?, ", <, >, , , /, \setminus, and |. The user that
# you specify must have the proper permissions to create a Windows service.
# You must specify the correct password for the user name that you choose.
#
# Valid Values:
    Varies
# Default Values:
    Nne
#
# Parameter: winservicePassword
#
# Description:
# Specify the password for the specified user or the local account that is
# to own the Windows service.
#
# Valid Values:
```

```
# Varies
# Default Values:
# None
#
# Parameter: winserviceCheck
#
# Description:
# The value can be either true or false. Specify true to create a Windows
# service for the server process that is created within the profile. Specify
# false to not create the Windows service. The default value for this
# parameter is false.
#
# Valid Values:
    false
    # true
# Default Values:
# false
#
# Parameter: winserviceStartupType
#
# Description:
# The following values for Windows service startup can be used:
     manual
     automatic
     disabled
# The default value for this parameter is manual.
#
# Valid Values:
    manual
    automatic
# disabled
# Default Values:
    manual
################################################################################
#enableService=true
#serviceUserName=service_user_ID
#winserviceAccountType=localsystem
#winserviceUserName=winservice_user_ID
#winservicePassword=winservice_password
#winserviceCheck=false
#winserviceStartupType=manual
################################################################################
# Parameter: bpmdbDesign
#
# Description:
# Specifies the file that holds the database configuration design for all of
# the IBM Business Process Manager components .
# This parameter replaces the -wbidbDesign that was used in previous
# versions of WebSphere Process Server.
#
# Note: If a bpmdbDesign file parameter is specified, none of the database
# related properties should be specified.
#
# Valid Values:
    Varies
# Default Values:
# None
################################################################################
#bpmdbDesign=design_file
################################################################################
# Parameter: dbCreateNew
#
# Description:
# Indicates a new database is created or if an existing database is to be
# reused. Valid values are true or false. This value cannot be true for an
```

```
# Oracle, SQL Server or a DB2 z/OS database. This value can only be true for
# a DB2 database.
#
# Valid Values:
    false
# Default Values:
# false
################################################################################
dbCreateNew=false
################################################################################
# Parameter: dbType
#
# Description:
# The database type. Set one of the following values for the type of
# database product you are using with IBM Business Process Manager.
#
# Required only for one of the following:
# A stand-alone profile when -bpmdbDesign was not specified.
# An advanced dmgr or managed profiles when -bpmdbDesign was not specified.
#
# Note: Do not use this parameter if you are using -bpmdbDesign.
#
# Valid Values:
    MSSQLSERVER_MICROSOFT
# Default Values:
# MSSQLSERVER_MICROSOFT
#
# Parameter: dbJDBCClasspath
#
# Description:
# The directory path location of JDBC driver files.
#
# Note: Do not use this parameter if you are using -bpmdbDesign.
#
# Valid Values:
    Varies
# Default Values:
    None
################################################################################
dbType=MSSQLSERVER_MICROSOFT
dbJDBCClasspath=${WAS_INSTALL_ROOT}/jdbcdrivers/SQLServer
################################################################################
# Parameter: dbDelayConfig
#
# Description:
# Indicates whether to postpone table creation until after the profile is
# created. Valid values are true or false. The parameter is set to false by
# default. Setting this parameter to true delays the execution of the
     scripts that create the database tables. No. Specify false if you want the
# database to be set up during profile creation.
#
# Valid Values:
    false
    true
# Default Values:
    false
################################################################################
dbDelayConfig=false
################################################################################
# Parameter: dbName
#
# Description:
# The name of the database. By default, the value is set to orcl for Oracle
# databases and to CMNDB for all other supported databases.
```

```
# Note: Do not use this parameter if you are using -bpmdbDesign.
#
# Valid Values:
    Varies
# Default Values:
# CMNDB
#
# Parameter: dbUserId
#
# Description:
# The user ID for all database types. Specifies the user ID that has
     privileges to create and drop the databases. The WebSphere data source
     uses this ID to authenticate the database connection.
      Important: The -dbUserId parameter value must be a valid database
     authorization ID. Required if the -bpmdbDesign file is not set.
#
# Note: Do not use this parameter if you are using -bpmdbDesign.
#
# Valid Values:
# Varies
# Default Values:
    None
#
# Parameter: dbPassword
#
# Description:
# The password required for database authentication. Required when the
# -bpmdbDesign file is not set.
#
     Note: Do not use this parameter if you are using -bpmdbDesign.
#
# Valid Values:
     Varies
# Default Values:
    None
################################################################################
#dbName=CMNDB
dbUserId=db_userid
dbPassword=db_pswd
################################################################################
# Parameter: dbCommonUserId
#
# Description:
     The user id to authenticate with the Common database.
#
# Note: Do not use this parameter if you are using -bpmdbDesign.
#
# Valid Values:
    Varies
# Default Values:
# None
#
# Parameter: dbCommonPassword
#
# Description:
# The password for the user id of the dbCommonUserId parameter.
#
     Note: Do not use this parameter if you are using -bpmdbDesign.
#
# Valid Values:
# Varies
# Default Values:
    None
################################################################################
dbCommonUserId=common_db_userid
```
#
dbCommonPassword=common\_db\_pswd

```
################################################################################
# Parameter: dbWinAuth
#
# Description:
# An optional parameter that is valid in all default profile templates.
     Specify true to indicate that you are running SQL Server using integrated
# windows authentication.
#
# Note: Do not use this parameter if you are using -bpmdbDesign.
#
# Valid Values:
# false
    true
# Default Values:
# None
################################################################################
#dbWinAuth=true
################################################################################
# Parameter: environmentType
#
# Description:
     Specifies the environment type. The environment type refers to how IBM
# Business Process Manager is used; for example, in a production, stage or
# test environment. Load testing might be done on a test server, while a
# stage environment type might be used as a temporary location to host
# changes before putting those changes into production. You might specify
# Stage as the Environment type if the server you are configuring will be
# accessed and used to review content and new functionality. Valid values
# are as follows:
# Test
# Use Test if the server you are configuring is to be used as a testing
# environment.<br># Stage
     Stage
# Use Stage if the server is to serve as a staging platform to be used as a
# preproduction server.
# Production
# Use Production if the server is to serve in a production capacity.
     The default value is Test.
#
# Valid Values:
    Test.
# Production
# Stage
# Default Values:
    Test.
################################################################################
environmentType=Test
################################################################################
# Parameter: isDeveloperServer
#
# Description:
# Specifies whether the server is intended for development purposes only.
# This parameter is useful when creating profiles to test applications on a
# non-production server prior to deploying the applications on their
     production application servers. If -isDeveloperServer is set when
     creating an IBM Business Process Manager profile, then a preconfigured VMM
     file repository is installed. This file repository contains a sample
# organization that can be used to test Business Process Choreographer
     people resolution, ready for you to use as is.
#
# Valid Values:
# false
# true
```

```
# Default Values:
    false
################################################################################
#isDeveloperServer=false
```
*Arquivo de Resposta de Amostra para um Perfil de Gerenciador de Implementação do Standard Process Server:*

Modifique e use este arquivo de resposta para criar um perfil de gerenciador de implementação usando o comando **manageprofiles**.

**Nota:** Talvez seja necessário comentar ou remover o comentário das informações no arquivo de resposta para o seu sistema operacional. Para obter informações adicionais, consulte os comentários no arquivo de resposta.

```
# BEGIN COPYRIGHT
# *************************************************************************
#
# Licensed Materials - Property of IBM
  # 5725-C94
# (C) Copyright IBM Corporation 2011, 2012. All Rights Reserved.
# This sample program is provided AS IS and may be used, executed, copied
# and modified without royalty payment by customer (a) for its own
# instruction and study, (b) in order to develop applications designed to
# run with an IBM WebSphere product, either for customer's own internal
# use or for redistribution by customer, as part of such an application,
# in customer's own products.
#
# *************************************************************************
# END COPYRIGHT
################################################################################
# These response file has the applicable parameters for creating a
# DMgr PS Std profile that uses SQLServer.
#
# Depending on your environment, you may need to change the default values.
#
# To create a profile with this response file specify:
#
# was.install.root/bin/manageprofiles -response PS_Std_DMgr_SQLServer.response
#
# If you use the -response parameter, it must be the only parameter on
# the command-line. If you include any manageprofile parameters
# (in addition to -response) on the command-line, the response file
# is ignored. And default WebSphere Application server profile will be created .
################################################################################
################################################################################
# Parameter: create
#
# Description:
# Creates the profile.
     If you are creating a profile, this parameter is required.
################################################################################
create
################################################################################
# Parameter: templatePath
#
# Description:
     Specifies the directory path to the template files in the installation
     root directory. Within the profileTemplates directory are various
     directories that correspond to different profile types and that vary with
     the type of product installed. The profile directories are the paths that
     you indicate while using the -templatePath option.
     Use absolute paths. This parameter must exist as a directory and point to
     a valid template directory.
```

```
#
# When using the -templatePath parameter, specify the fully qualified file
# path for the parameter.
#
# Valid Values:
    Varies
# Default Values:
    None
################################################################################
templatePath=BPM/dmgr.procsvr
################################################################################
# Parameter: profileName
#
# Description:
# Specifies the name of the profile. Use a unique value when creating a
# profile.
# Each profile that shares the same set of product binaries must have a
# unique name. The default profile name is based on the profile type and a
# trailing number, for example:
# profileType ProfileNumberwhere profileType is a value such as ProcSrv,
# Dmgr, or Custom and ProfileNumber is a sequential number that creates a
     unique profile name. The value for this parameter must not contain spaces
     or characters that are not valid such as the following: *, ?, ", <, >, ,\# /, \, and |. The profile name that you choose must not be in use. On
# Windows platforms: If the fully qualified path contains spaces, enclose
# the value in quotation marks. The default value is based on the
# install root directory, the profiles subdirectory, and the name of the
# file. For example, the default for profile creation is:
# WS_WSPROFILE_DEFAULT_PROFILE_HOME/profileNamewhere
# WS_WSPROFILE_DEFAULT_PROFILE_HOME is defined in the wasprofile.properties
# file in the install_root/properties directory. The value for this
# parameter must be a valid path for the target system and must not be
# currently in use. You must have permissions to write to the directory.
#
# Valid Values:
    Varies
# Default Values:
    None
################################################################################
profileName=Dmgr01
################################################################################
# Parameter: cellName
#
# Description:
# Specifies the cell name of the profile. Use a unique cell name for each
# profile.
# The default value for this parameter is based on a combination of the
# short host name, the constant Cell, and a trailing number, for example:
     if (DMgr)
# shortHostNameCellCellNumber
# else
# shortHostNameNodeNodeNumberCell
# where CellNumber is a sequential number starting at 01 and NodeNumber is
     the node number that you used to define the node name.
# The value for this parameter must not contain spaces or any characters
     that are not valid such as the following: *, ?, ", \langle, >, \ldots, \langle, \langle, and |.
#
# Valid Values:
    Varies
# Default Values:
    Varies
#
# Parameter: nodeName
#
# Description:
```

```
# Use a unique value within the cell or on the workstation. Each profile
# that shares the same set of product binaries must have a unique node name.
# This parameter is required for profile creation only with the
# dmgr.esbserverdefault.procsvrdefault.procctrdefault.procsvr.advdefault.
# procctr.advdmgr.procctrmanaged.procctrmanaged.procsvr templates.
# The default value for this parameter is based on the short host name,
# profile type, and a trailing number, for example:
     if (DMgr)
# shortHostNameCellManagerNodeNumber
# else
# shortHostNameNodeNodeNumber
# where NodeNumber is a sequential number starting at 01.
# The value for this parameter must not contain spaces or any characters
     that are not valid such as the following: *, ?, ", <, >, ,, /, \, and |.
#
# Valid Values:
# Varies
# Default Values:
    Varies
################################################################################
cellName=cell_name
nodeName=node_name
################################################################################
# Parameter: enableAdminSecurity
#
# Description:
# For IBM Business Process Manager omit this parameter. Administrative
# security is always enabled for IBM Business Process Manager profiles.
# You must also specify the parameters -adminUserName and -adminPassword
     along with the values for these parameters.
#
# Valid Values:
# true
# Default Values:
    # true
################################################################################
enableAdminSecurity=true
adminUserName=adminUser_ID
adminPassword=adminPassword
################################################################################
# Parameter: signingCertDN
#
# Description:
# Specifies the distinguished name of the root signing certificate that you
# create when you create the profile. Specify the distinguished name in
# quotation marks. This default personal certificate is located in the
# server keystore file. If you do not specifically create or import a root
     signing certificate, one is created by default. See the
# -signingCertValidityPeriod parameter and the -keyStorePassword.
#
# Valid Values:
# Varies
# Default Values:
    None
#
# Parameter: signingCertValidityPeriod
#
# Description:
# An optional parameter that specifies the amount of time in years that the
     root signing certificate is valid. If you do not specify this parameter
     with the -signingCertDN parameter, the root signing certificate is valid
# for 20 years.
#
# Valid Values:
```
# Specifies the node name for the node that is created with the new profile.

```
# Varies
# Default Values:
# None
#
# Parameter: keyStorePassword
#
# Description:
# Specifies the password to use on all keystore files created during profile
# creation. Keystore files are created for the default personal certificate
     and the root signing certificate.
#
# Valid Values:
   Varies
# Default Values:
    None
################################################################################
#signingCertDN =distinguished_name
#signingCertValidityPeriod =validity_period
#keyStorePassword =keyStore_password
################################################################################
# Parameter: defaultPorts
#
# Description:
     Assigns the default or base port values to the profile.d o not use this
# parameter when using the -startingPort or -portsFile parameter.
# During profile creation, the manageprofiles command-line utility uses an
# automatically generated set of recommended ports if you do not specify the
# -startingPort parameter, the -defaultPorts parameter or the -portsFile
# parameter. The recommended port values can be different than the default
# port values based on the availability of the default ports.
#
# Valid Values:
    Varies
# Default Values:
# None
#
# Parameter: startingPort
#
# Description:
     Specifies the starting port number for generating and assigning all ports
     for the profile.
     Port values are assigned sequentially from the -startingPort value,
# omitting those ports that are already in use. The system recognizes and
# resolves ports that are currently in use and determines the port
# assignments to avoid port conflicts.
# Do not use this parameter with the -defaultPorts or -portsFile parameters.
# During profile creation, the manageprofiles command-line utility uses an
# automatically generated set of recommended ports if you do not specify the
# -startingPort parameter, the -defaultPorts parameter or the -portsFile
     parameter. The recommended port values can be different than the default
# port values based on the availability of the default ports.
#
# Valid Values:
# Varies
# Default Values:
    None
#
# Parameter: portsFile
#
# Description:
# An optional parameter that specifies the path to a file that defines port
     settings for the new profile.
     Do not use this parameter when using the -startingPort or -defaultPorts
# parameter.
# During profile creation, the manageprofiles command-line utility uses an
# automatically generated set of recommended ports if you do not specify the
```

```
Capítulo 5. IBM Business Process Manager Advanced 2697
```

```
# -startingPort parameter, the -defaultPorts parameter or the -portsFile
# parameter. The recommended port values can be different than the default
# port values based on the availability of the default ports.
#
 Valid Values:
     Varies
# Default Values:
# None
                             ################################################################################
#defaultPorts=default_ports
#startingPort=startingPort
#portsFile=file_path
################################################################################
# Parameter: enableService
#
# Description:
# Enables the creation of a Linux service. Valid values include true or
# false. The default value for this parameter is false. When the
# manageprofiles command-line utility is run with the -enableService option
# set to true , the Linux service is created with the profile when the
     command is run by the root user. When a nonroot user runs the
     manageprofiles command-line utility, the profile is created, but the Linux
      service is not. The Linux service is not created because the nonroot user
      does not have sufficient permission to set up the service. An
      INSTCONPARTIALSUCCESS result is displayed at the end of the profile
# creation and the profile creation log
      install root/logs/manageprofiles/profile name create.log contains a
# message indicating the current user does not have sufficient permission to
# set up the Linux service. Use this parameter when creating profiles only.
#
 Valid Values:
    false
     true
# Default Values:
# None
#
# Parameter: serviceUserName
#
# Description:
     Specifies the user ID that is used during the creation of the Linux
     service so that the Linux service will run under this user ID. The Linux
     service runs whenever the user ID is logged on. Not required.
#
# Valid Values:
     Varies
# Default Values:
    None
#
# Parameter: winserviceAccountType
#
# Description:
\# The type of the owner account of the Windows service created for the
      profile. Valid values include specifieduser or localsystem. The
      localsystem value runs the Windows service under the local account of the
      user who creates the profile. The default value for this parameter is
      localsystem. Use this parameter when creating profiles only.
#
# Valid Values:
     localsystem
    specifieduser
# Default Values:
    localsystem
#
# Parameter: winserviceUserName
#
# Description:
```

```
# Specify your user ID so that the Windows operating system can verify you
# as an ID that is capable of creating a Windows service. Your user ID must
# belong to the Administrator group and have the following advanced user
# rights:
# Act as part of the operating system
# Log on as a service
# The default value for this parameter is the current user name. The value
     for this parameter must not contain spaces or characters that are not
# valid such as the following: *, ?, ", <, >, ,, /, \, and |. The user that
# you specify must have the proper permissions to create a Windows service.
# You must specify the correct password for the user name that you choose.
#
# Valid Values:
# Varies
# Default Values:
# None
#
# Parameter: winservicePassword
#
# Description:
# Specify the password for the specified user or the local account that is
     to own the Windows service.
#
# Valid Values:
    Varies
# Default Values:
    None
#
# Parameter: winserviceCheck
#
# Description:
# The value can be either true or false. Specify true to create a Windows
     service for the server process that is created within the profile. Specify
# false to not create the Windows service. The default value for this
# parameter is false.
#
# Valid Values:
    false
     # true
# Default Values:
    false
#
# Parameter: winserviceStartupType
#
# Description:
# The following values for Windows service startup can be used:
# manual
# automatic
# disabled
# The default value for this parameter is manual.
#
# Valid Values:
# manual
    automatic
    disabled
# Default Values:
    manual################################################################################
#enableService=true
#serviceUserName=service_user_ID
#winserviceAccountType=localsystem
#winserviceUserName=winservice_user_ID
#winservicePassword=winservice_password
#winserviceCheck=false
#winserviceStartupType=manual
```

```
################################################################################
```

```
# Parameter: dbWinAuth
#
# Description:
# An optional parameter that is valid in all default profile templates.
     Specify true to indicate that you are running SQL Server using integrated
     windows authentication.
#
     Note: Do not use this parameter if you are using -bpmdbDesign.
#
# Valid Values:
    false
    true
# Default Values:
    None
################################################################################
#dbWinAuth=true
################################################################################
# Parameter: environmentType
#
# Description:
# Specifies the environment type. The environment type refers to how IBM
     Business Process Manager is used; for example, in a production, stage or
     test environment. Load testing might be done on a test server, while a
     stage environment type might be used as a temporary location to host
     changes before putting those changes into production. You might specify
# Stage as the Environment type if the server you are configuring will be
     accessed and used to review content and new functionality. Valid values
# are as follows:
# Test
     Use Test if the server you are configuring is to be used as a testing
# environment.
     Stage
     Use Stage if the server is to serve as a staging platform to be used as a
# preproduction server.
# Production
# Use Production if the server is to serve in a production capacity.
# The default value is Test.
#
# Valid Values:
    Test.
    Production
    Stage
# Default Values:
# Test
################################################################################
environmentType=Test
################################################################################
# Parameter: isDeveloperServer
#
# Description:
# Specifies whether the server is intended for development purposes only.
# This parameter is useful when creating profiles to test applications on a
     non-production server prior to deploying the applications on their
     production application servers. If -isDeveloperServer is set when
     creating an IBM Business Process Manager profile, then a preconfigured VMM
     file repository is installed. This file repository contains a sample
     organization that can be used to test Business Process Choreographer
     people resolution, ready for you to use as is.
#
# Valid Values:
# false
```

```
t.rue
```
## # Default Values: false ################################################################################ #isDeveloperServer=false

*Aumentando Perfis de Gerenciador de Implementação para o Process Center com um Servidor de Banco de Dados SQL Server usando o Profile Management Tool:*

É possível usar o Profile Management Tool para aumentar um perfil de gerenciador de implementação existente do WebSphere Application Server V8.0 em uma arquitetura de 32 bits. Para arquiteturas de 64 bits no Solaris, use o utilitário de linha de comandos **manageprofiles**.

Lembre-se de encerrar os servidores associados a um perfil que planeje aumentar.

Se desejar configurar o banco de dados Comum durante a criação do perfil, certifique-se de que o servidor de banco de dados esteja instalado e em execução.

Quando você usa o Profile Management Tool com a interface gráfica com o usuário Motif no sistema operacional Solaris, o tamanho padrão do Profile Management Tool pode ser muito pequeno para visualizar todas as mensagens e botões. Para corrigir o problema, inclua as seguintes linhas no arquivo *install\_root*/.Xdefaults:

```
Eclipse*spacing:0
Eclipse*fontList:-misc-fixed-medium-r-normal-*-10-100-75-75-c-60-iso8859-1
```
Depois que incluir as linhas, execute o seguinte comando antes de iniciar o Profile Management Tool: xrdb -load user\_home/.Xdefaults

O idioma do Profile Management Tool é determinado pelo idioma padrão no sistema. Se o idioma padrão não for um dos idiomas suportados, o Inglês é usado. É possível substituir o idioma padrão ao iniciar o Profile Management Tool a partir da linha de comandos e usando a configuração **java user.language** para substituir o idioma padrão. Insira o seguinte comando:

*install\_root*/java/bin/java -Duser.language=*locale install\_root*

Por exemplo, para iniciar o Profile Management Tool no idioma Alemão, insira o comando a seguir: *install\_root*/java/bin/java -Duser.language=de *install\_root*/bin/ProfileManagement/startup.jar

Após iniciar o Profile Management Tool, você deve decidir pela criação de perfil **Típica** ou **Avançada**. Use a opção avançada para:

- v Especificar um arquivo de design do banco de dados a ser usado para a configuração do banco de dados.
- v Atribuir valores customizados para portas, para o local do perfil e para os nomes de perfil, nó, host e célula (quando aplicável).
- v Criar um serviço do sistema para executar o servidor, se seu sistema operacional e os privilégios de sua conta de usuário permitirem a criação de serviços.
- v Escolha configurar o IBM Forms Server para trabalhar com widgets de Gerenciamento de Tarefa Manual no Business Space.
- Configure o Business Process Rules Manager.
- 1. Use um dos métodos a seguir para iniciar o Profile Management Tool:
	- v Inicie a ferramenta a partir do console do First Steps.
	- v Execute o comando *install\_root***/bin/ProfileManagement/pmt.sh**.
- 2. Encerre todos os servidores associados a um perfil que planeje aumentar.
- 3. Na página de Boas-vindas, clique em **Ativar Profile Management Tool** ou selecione a guia **Profile Management Tool**.
- 4. Na guia **Perfis**, selecione o perfil que deseja aumentar e clique em **Aumentar**. Se você aumentar um perfil do WebSphere Application Server, ele deve ser da versão do WebSphere Application Server na qual o IBM Business Process Manager foi instalado. O botão **Aumentar** não pode ser selecionado a menos que um perfil possa ser aumentado. A página Seleção de Aumento é aberta em uma janela separada.
- 5. Na página Seleção de Aumento, selecione o tipo de aumento que deseja aplica no perfil. Em seguida, clique em **Avançar**.
- 6. Na página Opções de Aumento de Perfil, escolha executar um aumento de perfil **Típico** ou **Avançado** e clique em **Avançar**.

A opção **Típica** aumenta um perfil com definições de configuração padrão.

A opção **Avançada** permite especificar seus próprios valores de configuração para um perfil.

**Restrição:** O Profile Management Tool exibe uma mensagem de aviso se qualquer uma das seguintes condições ocorrer:

- v O perfil selecionado para o aprimoramento tiver um servidor em execução. Você não pode aprimorar o perfil até parar o servidor ou clicar em **Voltar** e escolher outro perfil que não tenha servidores em execução.
- v O perfil que você selecionou para aumentar é associado. Você não pode aumentar um perfil associado. Você deve clicar em **Voltar** e escolher outro perfil que não esteja associado.
- v O perfil selecionado para aprimoramento já foi aprimorado com o produto que você selecionou. Você deve clicar em **Voltar** e escolher outro perfil para aprimorar.
- 7. Se tiver selecionado a criação de perfil **Típica**, acesse a [Etapa de Segurança Administrativa.](#page-2710-0)
- 8. Avançado: Na página Implementação de Aplicativo Opcional, selecione se o console administrativo deve ser implementado para gerenciamento do servidor (recomendado). Clique em **Avançar**.
- 9. Avançado: Na página Nome e Local do Perfil, execute as etapas a seguir:
	- a. No campo **Nome do perfil**, especifique um nome exclusivo ou aceite o valor padrão. Cada perfil criado deve ter um nome. Quando há mais de um perfil, eles podem ser diferenciados em seu nível mais alto por esse nome.
	- b. No campo **Diretório do perfil**, insira o diretório para o perfil ou use o botão **Navegar** para acessar o diretório de perfil. O diretórios especificado conterá os arquivos que definem o ambiente de tempo de execução, tais como comandos, arquivos de configuração e arquivos de log. O diretório padrão é *install\_root*/profiles/*profile\_name*.
	- c. Opcional: Selecione **Marcar Este Perfil como Padrão** para tornar o perfil que você está criando o perfil padrão. Essa caixa de seleção será mostrada apenas se você tiver um perfil existente em seu sistema.

Quando um perfil for o perfil padrão, os comandos funcionam automaticamente com ele. O primeiro perfil que você cria em uma estação de trabalho é o perfil padrão. O perfil padrão é o destino padrão para comandos que são emitidos a partir do diretório bin na raiz da instalação do produto. Quando só pode existir um perfil em uma estação de trabalho, todo comando funciona nesse perfil. Se existir mais de um perfil, determinados comandos exigem que você especifique o perfil ao qual o comando se aplica.

- d. Na lista **Configuração de ajuste de desempenho de tempo de execução do servidor**, selecione um nível de ajuste de desempenho adequado para o perfil que estiver criando. Esse parâmetro é um parâmetro WebSphere Application Server.
- e. Clique em **Avançar**. Se clicar em **Voltar** e alterar o nome do perfil, poderá ser necessário alterar manualmente o nome nesta página quando ele for exibido novamente.
- 10. Avançado: Na página Nó, Host e Nomes de Célula, execute as ações a seguir para o perfil que estiver criando:
	- v No campo **Nome do nó**, insira um nome para o nó ou aceite o valor padrão. Tente manter o nome do nó o mais curto possível, mas certifique-se de que os nomes dos nós sejam exclusivos no ambiente de implementação.
- v No campo **Nome do Servidor**, insira um nome para o servidor ou aceite o valor-padrão.
- v No campo **Nome do Host**, insira um nome para o host ou aceite o valor padrão.
- v No campo **Nome da Célula**, insira um nome para a célula ou aceite o valor padrão.

Clique em **Avançar**.

<span id="page-2710-0"></span>11. Necessário: Na página Segurança Administrativa, insira valores para o **Nome de usuário**, a **Senha** e a **Confirmação de senha**. A senha especificada durante a instalação para administração será usada para todos os usuários internos incluindo tw\_admin e tw\_user. Como todos os perfis do IBM Business Process Manager possuem a segurança administrativa ativada, **Avançar** será ativado apenas depois que você inserir os valores.

Clique em **Avançar**. Se tiver selecionado a criação de perfil **Típica**, acesse a [Etapa de Configuração](#page-2711-0) [do Banco de Dados - Parte 1.](#page-2711-0)

- 12. Avançado: Na página Certificado de Segurança (Parte 1), especifique se novos certificados devem ser criados ou se devem ser importados certificados existentes.
	- v Para criar um novo certificado pessoal padrão e um novo certificado de assinatura raiz, selecione **Criar um novo certificado pessoal padrão** e **Criar um novo certificado de assinatura raiz** e clique em **Avançar**.
	- v Para importar os certificados existentes, selecione **Importar um certificado pessoal padrão existente** e **Importar um certificado pessoal de assinatura raiz existente** e forneça as seguintes informações:
		- No campo **Caminho**, insira o caminho do diretório no certificado existente.
		- No campo **Senha**, insira a senha para o certificado
		- No campo **Tipo de Keystore**, selecione o tipo de keystore para o certificado que você está importando.
		- No campo **Alias de Keystore**, selecione o alias de keystore para o certificado que você está importando.
		- Clique em **Avançar** para exibir a página Certificado de Segurança (Parte 2).

Quando você importar um certificado pessoal como o certificado pessoal padrão, importe o certificado raiz que assinou o certificado pessoal. Caso contrário, o Profile Management Tool incluirá o assinante do certificado pessoal no arquivo trust.p12.

13. Avançado: Na página Certificado de Segurança (Parte 2), verifique se as informações do certificado estão corretas e clique em **Avançar** para exibir a página Designação de Valores de Porta.

Se criar os certificados, será possível usar os valores padrão ou modificá-los para criar novos certificados. O certificado pessoal padrão é válido, por padrão, por um ano e é assinado pelo certificado raiz de assinatura. O certificado raiz de assinatura é um certificado autoassinado, válido por 15 anos por padrão. A senha do keystore padrão para o certificado raiz de assinatura é WebAS. Altere a senha. A senha não pode conter nenhum caractere do conjunto de caracteres de byte duplo (DBCS) pois determinados tipos de keystore, incluindo o PKCS12, não suportam esses caracteres. Os tipos de keystore suportados dependem dos provedores no arquivo java.security.

Ao criar um dos certificados ou ambos, ou importar um certificado ou ambos, os arquivos keystore criados são:

- key.p12: Contém o certificado pessoal padrão.
- v trust.p12: Contém o certificado de assinante a partir do certificado raiz padrão.
- v root-key.p12: Contém o certificado raiz de assinatura.
- v default-signers.p12: Contém certificados de assinantes que são incluídos em qualquer novo arquivo keystore que criar após o servidor estar instalado e em execução. Por padrão, o assinante do certificado raiz padrão e um certificado de assinante DataPower estão nesse arquivo keystore.
- v deleted.p12: Mantém certificados excluídos com a tarefa deleteKeyStore para que possam ser recuperados se necessário.
- ltpa.jceks: Contém chaves da Lightweight Third-Party Authentication (LTPA) padrão do servidor que os servidores em seu ambiente usam para se comunicar entre si.

Esses arquivos têm todos a mesma senha ao criar ou importar os certificados, que é a senha padrão ou uma senha especificada por você. Um certificado importado é incluído no arquivo key.p12 ou no arquivo root-key.p12. Se importar qualquer certificado e os certificados não contiverem as informações desejadas, clique em **Voltar** para importar outro certificado.

14. Avançado: na página Designação de Valores de Porta, verifique se as portas especificadas para o perfil são exclusivas e clique em **Avançar**. O Profile Management Tool detecta as portas atualmente utilizadas por outros produtos WebSphere e exibe valores de porta recomendados que não entram em conflito com os existentes. Se você tiver aplicativos diferentes dos do WebSphere que utilizam portas especificadas, verifique se as portas não estão em conflito. Se escolheu para não implementar o console administrativo na página Implementação do Aplicativo Opcional, as portas do console administrativo não estarão disponíveis na página Designação de Valores de Porta.

As portas serão reconhecidas como estando em utilização se as seguintes condições forem atendidas:

- v As portas são designadas a um perfil criado em uma instalação desempenhada pelo usuário atual.
- v As portas estão em utilização.

Embora a ferramenta valide portas ao acessar a página Designação de Valores de Porta, os conflitos de porta ainda podem ocorrer como resultado de seleções feitas nas páginas subsequentes do Profile Management Tool. As portas não são designadas até que a criação de perfil seja concluída.

Se você suspeitar de um conflito de porta, poderá investigá-lo após a criação do perfil. Determine as portas utilizadas durante a criação de perfil examinando o seguinte arquivo:

*profile\_root*/properties/portdef.prop

Incluídos neste arquivo estão as chaves e valores utilizados na configuração das portas. Se você descobrir conflitos de porta, pode reatribuir as portas manualmente. Para redesignar portas, consulte "Atualizando portas em perfis existentes" no centro de informações do WebSphere Application Server. Execute o arquivo **updatePorts.ant** por meio do script **ws\_ant** neste tópico.

15. Avançado: Configure o banco de dados Comum usando um arquivo de design.

- a. Selecione **Usar um arquivo de design do banco de dados**.
- b. Clique em **Procurar**.
- c. Especifique o nome do caminho completo para o arquivo de design.
- d. Para executar os scripts do banco de dados automaticamente (como parte do processo de criação de perfil), selecione **Executar scripts do banco de dados para criar tabelas de banco de dados**. Caso contrário, você ou o administrador do banco de dados poderá executar os scripts manualmente depois de a criação de perfil ser concluída. Você também deve carregar o banco de dados com informações do sistema, executando o comando **bootstrapProcessServerData**.

**Importante:** Se você selecionar **Executar scripts do banco de dados para criar tabelas de banco de dados**, certifique-se de que **Usar um banco de dados local ou remoto existente** *não* esteja selecionado. Se as duas opções forem selecionadas, ocorrerão erros.

e. Clique em **Avançar**. Se você escolher especificar um arquivo de design, os painéis de configuração do banco de dados no Profile Management Tool serão ignorados. Em vez disso, o local do arquivo de design é passado para a linha de comandos para concluir a configuração do banco de dados.

Acesse a [Etapa de Configuração do Business Space](#page-2712-0)

- <span id="page-2711-0"></span>16. Na página Configuração do Banco de Dados - Parte 1, especifique as informações para o banco de dados Comum.
	- a. Na lista **Selecionar um produto de banco de dados**, selecione **Microsoft SQL Server**.
	- b. Opcional: Se deseja alterar os valores padrão, insira novos nomes para os bancos de dados requeridos. Os nomes de banco de dados devem ser exclusivos.
	- c. Para executar os scripts do banco de dados automaticamente como parte do processo de criação de perfil, selecione **Executar scripts do banco de dados para inicializar os bancos de dados**. Caso contrário, você ou o administrador do banco de dados poderá executar os scripts

manualmente depois de a criação de perfil ser concluída. Você também deve carregar o banco de dados com informações do sistema, executando o comando **bootstrapProcessServerData**.

- d. Clique em **Avançar**.
- 17. Na página Configuração do Banco de Dados Parte 2, conclua a configuração do banco de dados Comum. Especifique os campos a seguir.

*Tabela 175. Campos de Configuração do Banco de Dados Necessários para Microsoft SQL Server - Parte 2*

| Campo                                                                                                    | Ação necessária                                                                                                    |
|----------------------------------------------------------------------------------------------------|----------------------------------------------------------------------------------------------------|
| Selecione a opção Aplicar Autenticação do Windows para indicar que a conexão com o banco de dados será feita usando as informações de<br>autenticação do Windows. Se selecionar esta opção, os campos do banco de dados do Process Server, do banco de dados do Performance Data<br>Warehouse e do banco de dados Comum serão desativados. |                                                                                                    |
| Nome do Usuário do Banco de Dados Common                                                                                                    | Digite o nome de usuário para autenticar com o banco de dados.                                                                                                    |
| Senha do Banco de Dados Comum                                                                                                    | Digite uma senha para autenticar com o banco de dados.                                                                                                    |
| Confirmar senha                                                                                                    | Confirme a senha.                                                                                                    |
| Local (diretório) dos arquivos de caminho de classe do driver JDBC                                                                                                    | Os arquivos de caminho de classe do driver JDBC 2.0 (sqlidbc4.jar) são<br>compactados com o produto e estão localizados no seguinte diretório:<br>\${WAS INSTALL ROOT}\jdbcdrivers\SQLServer |
| Nome do host do servidor de banco de dados (por exemplo, endereço<br>IP                                                                                                    | Aceite o valor padrão de localhost ou digite o nome do host do servidor<br>de banco de dados.                                                                                                |
| Porta do servidor                                                                                                    | Aceite o valor padrão 1433 ou digite o número da porta do servidor<br>correto.                                                                                                    |

- <span id="page-2712-0"></span>18. Avançado: Na página Business Space Configuration, se você deseja configurar o IBM Forms Server para trabalhar com widgets Human Task Management no Business Space, selecione **Configurar IBM Forms Server** e insira o local HTTP do conversor IBM Forms Server e raiz de instalação do IBM Forms Server. Em seguida, clique em **Avançar**.
- 19. Avançado: Selecione se o Business Process Rules Manager deve ser configurado para a instalação e clique em **Avançar**. O Business Process Rules Manager é um aplicativo da web que customiza os modelos de regras de negócios para as necessidades de seu aplicativo de negócios.
- 20. Na página Resumo do Perfil, revise as informações. Clique em **Criar** para criar o perfil ou em **Voltar** para alterar as características do perfil.
- 21. Na página Perfil Completo, revise as informações. Para continuar no Console do First Steps, certifique-se de que **Ativar Console do First Steps** esteja selecionado e clique em **Concluir**.
- v Inclua perfis customizados (nós gerenciados) para serem gerenciados pelo gerenciador de implementação e, em seguida, configurar o ambiente de implementação.
- Opcionalmente, configure o Business Process Choreographer.

*Aumentando Perfis de Gerenciador de Implementação para o Process Server com um Servidor de Banco de Dados SQL Server usando o Profile Management Tool:*

É possível usar o Profile Management Tool para aumentar um perfil de gerenciador de implementação existente do WebSphere Application Server V8.0 em uma arquitetura de 32 bits. Para arquiteturas de 64 bits no Solaris, use o utilitário de linha de comandos **manageprofiles**.

Lembre-se de encerrar os servidores associados a um perfil que planeje aumentar.

Se desejar configurar o banco de dados Comum durante a criação do perfil, certifique-se de que o servidor de banco de dados esteja instalado e em execução.

Quando você usa o Profile Management Tool com a interface gráfica com o usuário Motif no sistema operacional Solaris, o tamanho padrão do Profile Management Tool pode ser muito pequeno para visualizar todas as mensagens e botões. Para corrigir o problema, inclua as seguintes linhas no arquivo *install\_root*/.Xdefaults:

```
Eclipse*spacing:0
Eclipse*fontList:-misc-fixed-medium-r-normal-*-10-100-75-75-c-60-iso8859-1
```
Depois que incluir as linhas, execute o seguinte comando antes de iniciar o Profile Management Tool: xrdb -load user\_home/.Xdefaults

O idioma do Profile Management Tool é determinado pelo idioma padrão no sistema. Se o idioma padrão não for um dos idiomas suportados, o Inglês é usado. É possível substituir o idioma padrão ao iniciar o Profile Management Tool a partir da linha de comandos e usando a configuração **java user.language** para substituir o idioma padrão. Insira o seguinte comando:

*install\_root*/java/bin/java -Duser.language=*locale install\_root*

Por exemplo, para iniciar o Profile Management Tool no idioma Alemão, insira o comando a seguir: *install\_root*/java/bin/java -Duser.language=de *install\_root*/bin/ProfileManagement/startup.jar

Após iniciar o Profile Management Tool, você deve decidir pela criação de perfil **Típica** ou **Avançada**. Use a opção avançada para:

- v Especificar um arquivo de design do banco de dados a ser usado para a configuração do banco de dados.
- v Atribuir valores customizados para portas, para o local do perfil e para os nomes de perfil, nó, host e célula (quando aplicável).
- v Criar um serviço do sistema para executar o servidor, se seu sistema operacional e os privilégios de sua conta de usuário permitirem a criação de serviços.
- v Escolha configurar o IBM Forms Server para trabalhar com widgets de Gerenciamento de Tarefa Manual no Business Space.
- v Configure o Business Process Rules Manager.
- 1. Use um dos métodos a seguir para iniciar o Profile Management Tool:
	- v Inicie a ferramenta a partir do console do First Steps.
	- v Execute o comando *install\_root***/bin/ProfileManagement/pmt.sh**.
- 2. Encerre todos os servidores associados a um perfil que planeje aumentar.
- 3. Na página de Boas-vindas, clique em **Ativar Profile Management Tool** ou selecione a guia **Profile Management Tool**.
- 4. Na guia **Perfis**, selecione o perfil que deseja aumentar e clique em **Aumentar**. Se você aumentar um perfil do WebSphere Application Server, ele deve ser da versão do WebSphere Application Server na qual o IBM Business Process Manager foi instalado. O botão **Aumentar** não pode ser selecionado a menos que um perfil possa ser aumentado. A página Seleção de Aumento é aberta em uma janela separada.
- 5. Na página Seleção de Aumento, selecione o tipo de aumento que deseja aplica no perfil. Em seguida, clique em **Avançar**.
- 6. Na página Opções de Aumento de Perfil, escolha executar um aumento de perfil **Típico** ou **Avançado** e clique em **Avançar**.

A opção **Típica** aumenta um perfil com definições de configuração padrão.

A opção **Avançada** permite especificar seus próprios valores de configuração para um perfil.

**Restrição:** O Profile Management Tool exibe uma mensagem de aviso se qualquer uma das seguintes condições ocorrer:

- v O perfil selecionado para o aprimoramento tiver um servidor em execução. Você não pode aprimorar o perfil até parar o servidor ou clicar em **Voltar** e escolher outro perfil que não tenha servidores em execução.
- v O perfil que você selecionou para aumentar é associado. Você não pode aumentar um perfil associado. Você deve clicar em **Voltar** e escolher outro perfil que não esteja associado.
- v O perfil selecionado para aprimoramento já foi aprimorado com o produto que você selecionou. Você deve clicar em **Voltar** e escolher outro perfil para aprimorar.
- 7. Se tiver selecionado a criação de perfil **Típica**, acesse a [Etapa de Segurança Administrativa.](#page-2714-0)
- 8. Avançado: Na página Implementação de Aplicativo Opcional, selecione se o console administrativo deve ser implementado para gerenciamento do servidor (recomendado). Clique em **Avançar**.
- 9. Avançado: Na página Nome e Local do Perfil, execute as etapas a seguir:
	- a. No campo **Nome do perfil**, especifique um nome exclusivo ou aceite o valor padrão. Cada perfil criado deve ter um nome. Quando há mais de um perfil, eles podem ser diferenciados em seu nível mais alto por esse nome.
	- b. No campo **Diretório do perfil**, insira o diretório para o perfil ou use o botão **Navegar** para acessar o diretório de perfil. O diretórios especificado conterá os arquivos que definem o ambiente de tempo de execução, tais como comandos, arquivos de configuração e arquivos de log. O diretório padrão é *install\_root*/profiles/*profile\_name*.
	- c. Opcional: Selecione **Marcar Este Perfil como Padrão** para tornar o perfil que você está criando o perfil padrão. Essa caixa de seleção será mostrada apenas se você tiver um perfil existente em seu sistema.

Quando um perfil for o perfil padrão, os comandos funcionam automaticamente com ele. O primeiro perfil que você cria em uma estação de trabalho é o perfil padrão. O perfil padrão é o destino padrão para comandos que são emitidos a partir do diretório bin na raiz da instalação do produto. Quando só pode existir um perfil em uma estação de trabalho, todo comando funciona nesse perfil. Se existir mais de um perfil, determinados comandos exigem que você especifique o perfil ao qual o comando se aplica.

- d. Na lista **Configuração de ajuste de desempenho de tempo de execução do servidor**, selecione um nível de ajuste de desempenho adequado para o perfil que estiver criando. Esse parâmetro é um parâmetro WebSphere Application Server.
- e. Clique em **Avançar**. Se clicar em **Voltar** e alterar o nome do perfil, poderá ser necessário alterar manualmente o nome nesta página quando ele for exibido novamente.
- 10. Avançado: Na página Nó, Host e Nomes de Célula, execute as ações a seguir para o perfil que estiver criando:
	- v No campo **Nome do nó**, insira um nome para o nó ou aceite o valor padrão. Tente manter o nome do nó o mais curto possível, mas certifique-se de que os nomes dos nós sejam exclusivos no ambiente de implementação.
	- v No campo **Nome do Servidor**, insira um nome para o servidor ou aceite o valor-padrão.
	- v No campo **Nome do Host**, insira um nome para o host ou aceite o valor padrão.

v No campo **Nome da Célula**, insira um nome para a célula ou aceite o valor padrão.

Clique em **Avançar**.

<span id="page-2714-0"></span>11. Necessário: Na página Segurança Administrativa, insira valores para o **Nome de usuário**, a **Senha** e a **Confirmação de senha**. A senha especificada durante a instalação para administração será usada para todos os usuários internos incluindo tw\_admin e tw\_user. Como todos os perfis do IBM Business Process Manager possuem a segurança administrativa ativada, **Avançar** será ativado apenas depois que você inserir os valores.

Clique em **Avançar**. Se tiver selecionado a criação de perfil **Típica**, acesse a [Etapa de Configuração](#page-2716-0) [do Banco de Dados - Parte 1.](#page-2716-0)

- 12. Avançado: Na página Certificado de Segurança (Parte 1), especifique se novos certificados devem ser criados ou se devem ser importados certificados existentes.
	- v Para criar um novo certificado pessoal padrão e um novo certificado de assinatura raiz, selecione **Criar um novo certificado pessoal padrão** e **Criar um novo certificado de assinatura raiz** e clique em **Avançar**.
	- v Para importar os certificados existentes, selecione **Importar um certificado pessoal padrão existente** e **Importar um certificado pessoal de assinatura raiz existente** e forneça as seguintes informações:
		- No campo **Caminho**, insira o caminho do diretório no certificado existente.
		- No campo **Senha**, insira a senha para o certificado
- No campo **Tipo de Keystore**, selecione o tipo de keystore para o certificado que você está importando.
- No campo **Alias de Keystore**, selecione o alias de keystore para o certificado que você está importando.
- Clique em **Avançar** para exibir a página Certificado de Segurança (Parte 2).

Quando você importar um certificado pessoal como o certificado pessoal padrão, importe o certificado raiz que assinou o certificado pessoal. Caso contrário, o Profile Management Tool incluirá o assinante do certificado pessoal no arquivo trust.p12.

13. Avançado: Na página Certificado de Segurança (Parte 2), verifique se as informações do certificado estão corretas e clique em **Avançar** para exibir a página Designação de Valores de Porta.

Se criar os certificados, será possível usar os valores padrão ou modificá-los para criar novos certificados. O certificado pessoal padrão é válido, por padrão, por um ano e é assinado pelo certificado raiz de assinatura. O certificado raiz de assinatura é um certificado autoassinado, válido por 15 anos por padrão. A senha do keystore padrão para o certificado raiz de assinatura é WebAS. Altere a senha. A senha não pode conter nenhum caractere do conjunto de caracteres de byte duplo (DBCS) pois determinados tipos de keystore, incluindo o PKCS12, não suportam esses caracteres. Os tipos de keystore suportados dependem dos provedores no arquivo java.security.

Ao criar um dos certificados ou ambos, ou importar um certificado ou ambos, os arquivos keystore criados são:

- v key.p12: Contém o certificado pessoal padrão.
- v trust.p12: Contém o certificado de assinante a partir do certificado raiz padrão.
- v root-key.p12: Contém o certificado raiz de assinatura.
- v default-signers.p12: Contém certificados de assinantes que são incluídos em qualquer novo arquivo keystore que criar após o servidor estar instalado e em execução. Por padrão, o assinante do certificado raiz padrão e um certificado de assinante DataPower estão nesse arquivo keystore.
- v deleted.p12: Mantém certificados excluídos com a tarefa deleteKeyStore para que possam ser recuperados se necessário.
- ltpa.jceks: Contém chaves da Lightweight Third-Party Authentication (LTPA) padrão do servidor que os servidores em seu ambiente usam para se comunicar entre si.

Esses arquivos têm todos a mesma senha ao criar ou importar os certificados, que é a senha padrão ou uma senha especificada por você. Um certificado importado é incluído no arquivo key.p12 ou no arquivo root-key.p12. Se importar qualquer certificado e os certificados não contiverem as informações desejadas, clique em **Voltar** para importar outro certificado.

14. Avançado: na página Designação de Valores de Porta, verifique se as portas especificadas para o perfil são exclusivas e clique em **Avançar**. O Profile Management Tool detecta as portas atualmente utilizadas por outros produtos WebSphere e exibe valores de porta recomendados que não entram em conflito com os existentes. Se você tiver aplicativos diferentes dos do WebSphere que utilizam portas especificadas, verifique se as portas não estão em conflito. Se escolheu para não implementar o console administrativo na página Implementação do Aplicativo Opcional, as portas do console administrativo não estarão disponíveis na página Designação de Valores de Porta.

As portas serão reconhecidas como estando em utilização se as seguintes condições forem atendidas:

- v As portas são designadas a um perfil criado em uma instalação desempenhada pelo usuário atual.
- v As portas estão em utilização.

Embora a ferramenta valide portas ao acessar a página Designação de Valores de Porta, os conflitos de porta ainda podem ocorrer como resultado de seleções feitas nas páginas subsequentes do Profile Management Tool. As portas não são designadas até que a criação de perfil seja concluída.

Se você suspeitar de um conflito de porta, poderá investigá-lo após a criação do perfil. Determine as portas utilizadas durante a criação de perfil examinando o seguinte arquivo:

*profile\_root*/properties/portdef.prop

Incluídos neste arquivo estão as chaves e valores utilizados na configuração das portas. Se você descobrir conflitos de porta, pode reatribuir as portas manualmente. Para redesignar portas, consulte "Atualizando portas em perfis existentes" no centro de informações do WebSphere Application Server. Execute o arquivo **updatePorts.ant** por meio do script **ws\_ant** neste tópico.

- 15. Avançado: Configure o banco de dados Comum usando um arquivo de design.
	- a. Selecione **Usar um arquivo de design do banco de dados**.
	- b. Clique em **Procurar**.
	- c. Especifique o nome do caminho completo para o arquivo de design.
	- d. Para executar os scripts do banco de dados automaticamente (como parte do processo de criação de perfil), selecione **Executar scripts do banco de dados para criar tabelas de banco de dados**. Caso contrário, você ou o administrador do banco de dados poderá executar os scripts manualmente depois de a criação de perfil ser concluída. Você também deve carregar o banco de dados com informações do sistema, executando o comando **bootstrapProcessServerData**.

**Importante:** Se você selecionar **Executar scripts do banco de dados para criar tabelas de banco de dados**, certifique-se de que **Usar um banco de dados local ou remoto existente** *não* esteja selecionado. Se as duas opções forem selecionadas, ocorrerão erros.

e. Clique em **Avançar**. Se você escolher especificar um arquivo de design, os painéis de configuração do banco de dados no Profile Management Tool serão ignorados. Em vez disso, o local do arquivo de design é passado para a linha de comandos para concluir a configuração do banco de dados.

Acesse a [Etapa de Configuração do Business Space](#page-2717-0)

- <span id="page-2716-0"></span>16. Na página Configuração do Banco de Dados - Parte 1, especifique as informações para o banco de dados Comum.
	- a. Na lista **Selecionar um produto de banco de dados**, selecione **Microsoft SQL Server**.
	- b. Opcional: Se deseja alterar os valores padrão, insira novos nomes para os bancos de dados requeridos. Os nomes de banco de dados devem ser exclusivos.
	- c. Para executar os scripts do banco de dados automaticamente como parte do processo de criação de perfil, selecione **Executar scripts do banco de dados para inicializar os bancos de dados**. Caso contrário, você ou o administrador do banco de dados poderá executar os scripts manualmente depois de a criação de perfil ser concluída. Você também deve carregar o banco de dados com informações do sistema, executando o comando **bootstrapProcessServerData**.
	- d. Clique em **Avançar**.
- 17. Na página Configuração do Banco de Dados Parte 2, conclua a configuração do banco de dados Comum. Especifique os campos a seguir.

*Tabela 176. Campos de Configuração do Banco de Dados Necessários para Microsoft SQL Server - Parte 2*

| Campo                                                                                                    | Ação necessária                                                                                                    |
|----------------------------------------------------------------------------------------------------|----------------------------------------------------------------------------------------------------|
| Selecione a opção Aplicar Autenticação do Windows para indicar que a conexão com o banco de dados será feita usando as informações de<br>autenticação do Windows. Se selecionar esta opção, os campos do banco de dados do Process Server, do banco de dados do Performance Data<br>Warehouse e do banco de dados Comum serão desativados. |                                                                                                    |
| Nome do Usuário do Banco de Dados Common                                                                                                    | Digite o nome de usuário para autenticar com o banco de dados.                                                                                                    |
| Senha do Banco de Dados Comum                                                                                                    | Digite uma senha para autenticar com o banco de dados.                                                                                                    |
| Confirmar senha                                                                                                    | Confirme a senha.                                                                                                    |
| Local (diretório) dos arquivos de caminho de classe do driver JDBC                                                                                                    | Os arquivos de caminho de classe do driver JDBC 2.0 (sqlidbc4.jar) são<br>compactados com o produto e estão localizados no seguinte diretório:<br>\${WAS INSTALL ROOT}\jdbcdrivers\SQLServer |
| Nome do host do servidor de banco de dados (por exemplo, endereço<br>IP                                                                                                    | Aceite o valor padrão de localhost ou digite o nome do host do servidor<br>de banco de dados.                                                                                                |
| Porta do servidor                                                                                                    | Aceite o valor padrão 1433 ou digite o número da porta do servidor<br>correto.                                                                                                    |

- <span id="page-2717-0"></span>18. Avançado: Na página Business Space Configuration, se você deseja configurar o IBM Forms Server para trabalhar com widgets Human Task Management no Business Space, selecione **Configurar IBM Forms Server** e insira o local HTTP do conversor IBM Forms Server e raiz de instalação do IBM Forms Server. Em seguida, clique em **Avançar**.
- 19. Avançado: Selecione se o Business Process Rules Manager deve ser configurado para a instalação e clique em **Avançar**. O Business Process Rules Manager é um aplicativo da web que customiza os modelos de regras de negócios para as necessidades de seu aplicativo de negócios.
- 20. Na página Resumo do Perfil, revise as informações. Clique em **Criar** para criar o perfil ou em **Voltar** para alterar as características do perfil.
- 21. Na página Perfil Completo, revise as informações. Para continuar no Console do First Steps, certifique-se de que **Ativar Console do First Steps** esteja selecionado e clique em **Concluir**.
- v Inclua perfis customizados (nós gerenciados) para serem gerenciados pelo gerenciador de implementação e, em seguida, configurar o ambiente de implementação.
- v Opcionalmente, configure o Business Process Choreographer.

*Aumentando Perfis de Gerenciador de Implementação Usando o Utilitário de Linha de Comandos manageprofiles:*

Em vez de usar o Profile Management Tool, é possível usar o utilitário de linha de comandos manageprofiles para aumentar perfis customizados existentes do WebSphere Application Server V8.0.

Lembre-se de encerrar os servidores associados a um perfil que planeje aumentar.

Certifique-se de não estar executando o utilitário de linha de comandos **manageprofiles** no mesmo perfil. Se uma mensagem de erro for exibida ao executar o comando, determine se há outra ação de criação ou aumento de perfil em andamento. Se houver, aguarde até que ela seja concluída.

- 1. Determine o modelo que foi usado para criar o perfil existente que deseja aumentar. Você deve aumentar um perfil de gerenciador de implementação. É possível determinar o modelo visualizando o registro de perfil no arquivo *install\_root*/properties/profileRegistry.xml. Não modifique esse arquivo. Use o arquivo apenas para visualizar os modelos.
- 2. Localize o modelo apropriado a ser usado para aumento.

Os modelos para cada perfil estão localizados no diretório *install\_root*/profileTemplates/BPM para modelos BPM e em *install\_root*/profileTemplates para outros produtos. Os seguintes modelos estão disponíveis:

- v dmgr.procctr: para um perfil de gerenciador de implementação do Process Center para IBM BPM Standard.
- v dmgr.procctr.adv: para um perfil de gerenciador de implementação do Process Center para IBM BPM Advanced.
- v dmgr.procsvr: para um perfil de gerenciador de implementação do Process Server para IBM BPM Standard.
- v dmgr.procsvr.adv: para um perfil de gerenciador de implementação do Process Server para IBM BPM Advanced.
- v dmgr.esbserver: para um perfil de gerenciador de implementação do WebSphere Enterprise Service Bus.
- 3. Use o parâmetro augment para alterar um perfil existente com um modelo de aumento. O parâmetro de aumento faz com que o utilitário de linha de comandos **manageprofiles** atualize e aumente o perfil identificado no parâmetro **-profileName** usando o modelo no parâmetro **-templatePath**. Os modelos de aprimoramento que você pode utilizar são determinados por quais produtos IBM e versões estão instalados em seu ambiente. Certifique-se de que você especificou o caminho de arquivo completo para **-templatePath**, pois um caminho de arquivo relativo para o parâmetro **-templatePath** resulta no perfil especificado não sendo totalmente aprimorado.

**Nota:** Não modifique manualmente os arquivos que estão localizados no diretório *install\_dir*/profileTemplates/BPM.

4. Para usar o parâmetro **-responseFile**, procure nos arquivos de resposta de amostra fornecidos e crie um arquivo de resposta que seja específico para seu ambiente.

**Importante:** Assegure-se de não deixar espaços em branco após os valores; por exemplo **'personalCertValidityPeriod=1 '** ou **'winserviceCheck=false '**. Os espaços causarão a falha da criação de perfil.

As amostras estão localizadas no diretório do *install\_root*/BPM/samples/manageprofiles. Escolha um arquivo de resposta baseado no banco de dados e tipo de perfil (independente ou rede, Process Center ou Process Server). Os arquivos de amostra a seguir estão disponíveis:

- PC Std DMgr DB2.response
- PC Std DMgr DB2zOS.response
- PC Std DMgr Oracle.response
- PC Std DMgr SQLServer.response
- PC Adv DMgr DB2.response
- PC Adv DMgr DB2zOS.response
- PC Adv DMgr Oracle.response
- PC Adv DMgr SQLServer.response
- PC Std Managed DB2.response
- PC Std Managed DB2zOS.response
- PC Std Managed Oracle.response
- PC Std Managed SQLServer.response
- PC Adv Managed DB2.response
- PC Adv Managed DB2zOS.response
- PC Adv Managed Oracle.response
- PC Adv Managed SQLServer.response
- v PC\_Std\_Standalone\_DB2.response
- PC Std Standalone DB2zOS.response
- PC Std Standalone Oracle.response
- PC\_Std\_Standalone\_SQLServer.response
- PC\_Adv\_Standalone\_DB2.response
- PC Adv Standalone DB2zOS.response
- PC Adv Standalone Oracle.response
- PC Adv Standalone SQLServer.response
- PS Std DMgr DB2.response
- PS Std DMgr DB2zOS.response
- PS Std DMgr Oracle.response
- PS Std DMgr SQLServer.response
- PS Adv DMgr DB2.response
- PS Adv DMgr DB2zOS.response
- PS Adv DMgr Oracle.response
- PS Adv DMgr SQLServer.response
- PS Std Managed DB2.response
- PS Std Managed DB2zOS.response
- PS Std Managed Oracle.response
- PS Std Managed SQLServer.response
- PS Adv Managed DB2.response
- PS Adv Managed DB2zOS.response
- PS\_Adv\_Managed\_Oracle.response
- PS\_Adv\_Managed\_SQLServer.response
- PS\_Std\_Standalone\_DB2.response
- PS\_Std\_Standalone\_DB2zOS.response
- PS Std Standalone Oracle.response
- PS\_Std\_Standalone\_SQLServer.response
- PS Adv Standalone DB2.response
- PS Adv Standalone DB2zOS.response
- PS Adv Standalone Oracle.response
- PS Adv Standalone SQLServer.response

Copie um dos arquivos de resposta de amostra para seu diretório ativo. Use o comando **chmod** para designar as permissões adequadas à sua nova cópia do arquivo de resposta. Por exemplo: chmod 644 BPM\_Dmgr.response

Edite os parâmetros no arquivo de resposta conforme adequado para sua configuração e salve o arquivo de resposta editado. Certifique-se de que o caminho de propriedade **templatePath** corresponde ao diretório de instalação específico.

5. Execute o arquivo a partir da linha de comandos. Não forneça um parâmetro **-profilePath**. Por exemplo:

manageprofiles.sh -augment -templatePath *install\_root*/profileTemplates/BPM/dmgr.procctr.adv -profileName MyProfileName

Se você criou um arquivo de resposta, especifique o parâmetro **-response** sem nenhum outro parâmetro. Por exemplo:

manageprofiles.sh -response *myResponseFile*

O status é gravado para a janela do console quando o comando termina a execução. A verificação de sintaxe normal no arquivo de resposta se aplica conforme o arquivo é analisado como qualquer outro arquivo de resposta. Os valores individuais no arquivo de resposta são tratados como parâmetros da linha de comandos.

- v Inclua perfis customizados (nós gerenciados) para serem gerenciados pelo gerenciador de implementação e, em seguida, configurar o ambiente de implementação.
- Opcionalmente, configure o Business Process Choreographer.

## *Criando ou aumentando perfis customizados:*

Como parte da configuração de implementação de rede, você deve criar ou aumentar no mínimo um perfil customizado. Um perfil customizado contém um nó vazio que você deve associar a uma célula do gerenciador de implementação para torná-lo operacional. A federação de um perfil customizado altera-o em um nó gerenciado.

*Criando perfis customizados usando o Profile Management Tool:*

É possível criar e federar perfis customizados usando o Profile Management Tool em arquiteturas de 32 bits. Para arquiteturas de 64 bits no Solaris, use o utilitário de linha de comandos **manageprofiles**.

Quando você usa o Profile Management Tool com a interface gráfica com o usuário Motif no sistema operacional Solaris, o tamanho padrão do Profile Management Tool pode ser muito pequeno para visualizar todas as mensagens e botões. Para corrigir o problema, inclua as seguintes linhas no arquivo *install\_root*/.Xdefaults:

Eclipse\*spacing:0 Eclipse\*fontList:-misc-fixed-medium-r-normal-\*-10-100-75-75-c-60-iso8859-1 Depois que incluir as linhas, execute o seguinte comando antes de iniciar o Profile Management Tool: xrdb -load user\_home/.Xdefaults

O idioma do Profile Management Tool é determinado pelo idioma padrão no sistema. Se o idioma padrão não for um dos idiomas suportados, o Inglês é usado. É possível substituir o idioma padrão ao iniciar o Profile Management Tool a partir da linha de comandos e usando a configuração **java user.language** para substituir o idioma padrão. Insira o seguinte comando:

*install\_root*/java/bin/java -Duser.language=*locale install\_root*

Por exemplo, para iniciar o Profile Management Tool no idioma Alemão, insira o comando a seguir: *install\_root*/java/bin/java -Duser.language=de *install\_root*/bin/ProfileManagement/startup.jar

Após iniciar o Profile Management Tool, você deve decidir pela criação de perfil **Típica** ou **Avançada**. Use a opção avançada para:

- v Atribuir valores customizados para portas, para o local do perfil e para os nomes de perfil, nó, host e célula (quando aplicável).
- v Criar um serviço do sistema para executar o servidor, se seu sistema operacional e os privilégios de sua conta de usuário permitirem a criação de serviços.
- 1. Se desejar federar o nó customizado a um gerenciador de implementação durante a criação de perfil customizado, inicie o gerenciador de implementação.
- 2. Use um dos métodos a seguir para iniciar o Profile Management Tool:
	- v Inicie a ferramenta a partir do console do First Steps.
	- v Execute o comando *install\_root***/bin/ProfileManagement/pmt.sh**.
- 3. Na página de Boas-vindas, clique em **Ativar Profile Management Tool** ou selecione a guia **Profile Management Tool**.
- 4. Na guia **Perfis**, clique em **Criar**.

A página Seleção de Ambiente será aberta em uma janela separada.

- 5. Na página Seleção de Ambiente, localize a configuração do IBM Business Process Manager Advanced e expanda a seção. Selecione o perfil a ser criado e clique em **Avançar**.
- 6. Se você tiver selecionado a criação de perfil **Típica**, acesse a [Etapa de federação.](#page-2721-0)
- 7. Avançado: Na página Nome e Local do Perfil, execute as etapas a seguir:
	- a. No campo **Nome do perfil**, especifique um nome exclusivo ou aceite o valor padrão. Cada perfil criado deve ter um nome. Quando há mais de um perfil, eles podem ser diferenciados em seu nível mais alto por esse nome.
	- b. No campo **Diretório do perfil**, insira o diretório para o perfil ou use o botão **Navegar** para acessar o diretório de perfil. O diretórios especificado conterá os arquivos que definem o ambiente de tempo de execução, tais como comandos, arquivos de configuração e arquivos de log. O diretório padrão é *install\_root*/profiles/*profile\_name*.
	- c. Opcional: Selecione **Marcar Este Perfil como Padrão** para tornar o perfil que você está criando o perfil padrão. Essa caixa de seleção será mostrada apenas se você tiver um perfil existente em seu sistema.

Quando um perfil for o perfil padrão, os comandos funcionam automaticamente com ele. O primeiro perfil que você cria em uma estação de trabalho é o perfil padrão. O perfil padrão é o destino padrão para comandos que são emitidos a partir do diretório bin na raiz da instalação do produto. Quando só pode existir um perfil em uma estação de trabalho, todo comando funciona nesse perfil. Se existir mais de um perfil, determinados comandos exigem que você especifique o perfil ao qual o comando se aplica.

d. Na lista **Configuração de ajuste de desempenho de tempo de execução do servidor**, selecione um nível de ajuste de desempenho adequado para o perfil que estiver criando. Esse parâmetro é um parâmetro WebSphere Application Server.

- e. Clique em **Avançar**. Se clicar em **Voltar** e alterar o nome do perfil, poderá ser necessário alterar manualmente o nome nesta página quando ele for exibido novamente.
- 8. Avançado: Na página Nó, Host e Nomes de Célula, execute as ações a seguir para o perfil que estiver criando:
	- v No campo **Nome do nó**, insira um nome para o nó ou aceite o valor padrão. Tente manter o nome do nó o mais curto possível, mas certifique-se de que os nomes dos nós sejam exclusivos no ambiente de implementação.
	- v No campo **Nome do Servidor**, insira um nome para o servidor ou aceite o valor-padrão.
	- v No campo **Nome do Host**, insira um nome para o host ou aceite o valor padrão.
	- v No campo **Nome da Célula**, insira um nome para a célula ou aceite o valor padrão.

Clique em **Avançar**.

<span id="page-2721-0"></span>9. Na página Federação, escolha federar o nó no gerenciador de implementação agora como parte da criação de perfil ou depois, separadamente da criação de perfil. Se optar por federar o nó como parte da criação de perfil, especifique o nome do host ou o endereço IP e a porta SOAP do gerenciador de implementação, e um ID de usuário e uma senha de autenticação, se for usado para autenticação com o gerenciador de implementação.

## **Importante:**

Selecione **Federar este nó posteriormente** se alguma das situações a seguir for verdade:

- v Você pretende utilizar esse nó customizado como um destino de migração.
- v Outro perfil está sendo associado. (A federação do nó deve ser serializada.)
- v O gerenciador de implementação não está em execução ou você não tem certeza se ele está em execução.
- v O gerenciador de implementação tem o conector SOAP desativado
- v O gerenciador de implementação ainda não foi aprimorado para o gerenciador de implementação IBM Business Process Manager.
- v O gerenciador de implementação não está em um nível de release igual ou mais alto do que o nível de release do perfil que está sendo criado.
- v O gerenciador de implementação não tem uma porta administrativa JMX ativada.
- v O gerenciador de implementação é configurado novamente para usar o remote method invocation (RMI) não padrão como o conector Java Management Extensions (JMX) preferencial. (Selecione **Administração do Sistema** > **Gerenciador de Implementação** > **Serviços de Administração** no console administrativo do gerenciador de implementação para verificar o tipo de conector de preferência.)

## **Processamento associado à federação do nó como parte da criação do perfil customizado:**

- v O Profile Management Tool verifica se o gerenciador de implementação existe e pode ser contactado e se o ID de usuário e senha de autenticação são válidos para esse gerenciador de implementação (se ele estiver protegido).
- v Se tentar associar um nó customizado quando o gerenciador de implementação não estiver em execução ou não estiver disponível por outros motivos, uma caixa de aviso impedirá que continue. Se essa caixa de aviso aparecer, clique em **OK** e faça seleções diferentes na página de Federação.

Clique em **Avançar**. Se tiver selecionado a criação de perfil **Típica**, vá direto para a [Etapa de](#page-2723-0) [Configuração do Banco de Dados.](#page-2723-0)

- 10. Avançado: Na página Certificado de Segurança (Parte 1), especifique se novos certificados devem ser criados ou se devem ser importados certificados existentes.
	- v Para criar um novo certificado pessoal padrão e um novo certificado de assinatura raiz, selecione **Criar um novo certificado pessoal padrão** e **Criar um novo certificado de assinatura raiz** e clique em **Avançar**.
- v Para importar os certificados existentes, selecione **Importar um certificado pessoal padrão existente** e **Importar um certificado pessoal de assinatura raiz existente** e forneça as seguintes informações:
	- No campo **Caminho**, insira o caminho do diretório no certificado existente.
	- No campo **Senha**, insira a senha para o certificado
	- No campo **Tipo de Keystore**, selecione o tipo de keystore para o certificado que você está importando.
	- No campo **Alias de Keystore**, selecione o alias de keystore para o certificado que você está importando.
	- Clique em **Avançar** para exibir a página Certificado de Segurança (Parte 2).

Quando você importar um certificado pessoal como o certificado pessoal padrão, importe o certificado raiz que assinou o certificado pessoal. Caso contrário, o Profile Management Tool incluirá o assinante do certificado pessoal no arquivo trust.p12.

11. Avançado: Na página Certificado de Segurança (Parte 2), verifique se as informações do certificado estão corretas e clique em **Avançar** para exibir a página Designação de Valores de Porta.

Se criar os certificados, será possível usar os valores padrão ou modificá-los para criar novos certificados. O certificado pessoal padrão é válido, por padrão, por um ano e é assinado pelo certificado raiz de assinatura. O certificado raiz de assinatura é um certificado autoassinado, válido por 15 anos por padrão. A senha do keystore padrão para o certificado raiz de assinatura é WebAS. Altere a senha. A senha não pode conter nenhum caractere do conjunto de caracteres de byte duplo (DBCS) pois determinados tipos de keystore, incluindo o PKCS12, não suportam esses caracteres. Os tipos de keystore suportados dependem dos provedores no arquivo java.security.

Ao criar um dos certificados ou ambos, ou importar um certificado ou ambos, os arquivos keystore criados são:

- v key.p12: Contém o certificado pessoal padrão.
- v trust.p12: Contém o certificado de assinante a partir do certificado raiz padrão.
- v root-key.p12: Contém o certificado raiz de assinatura.
- v default-signers.p12: Contém certificados de assinantes que são incluídos em qualquer novo arquivo keystore que criar após o servidor estar instalado e em execução. Por padrão, o assinante do certificado raiz padrão e um certificado de assinante DataPower estão nesse arquivo keystore.
- v deleted.p12: Mantém certificados excluídos com a tarefa deleteKeyStore para que possam ser recuperados se necessário.
- ltpa.jceks: Contém chaves da Lightweight Third-Party Authentication (LTPA) padrão do servidor que os servidores em seu ambiente usam para se comunicar entre si.

Esses arquivos têm todos a mesma senha ao criar ou importar os certificados, que é a senha padrão ou uma senha especificada por você. Um certificado importado é incluído no arquivo key.p12 ou no arquivo root-key.p12. Se importar qualquer certificado e os certificados não contiverem as informações desejadas, clique em **Voltar** para importar outro certificado.

12. Avançado: na página Designação de Valores de Porta, verifique se as portas especificadas para o perfil são exclusivas e clique em **Avançar**. O Profile Management Tool detecta as portas atualmente utilizadas por outros produtos WebSphere e exibe valores de porta recomendados que não entram em conflito com os existentes. Se você tiver aplicativos diferentes dos do WebSphere que utilizam portas especificadas, verifique se as portas não estão em conflito. Se escolheu para não implementar o console administrativo na página Implementação do Aplicativo Opcional, as portas do console administrativo não estarão disponíveis na página Designação de Valores de Porta.

As portas serão reconhecidas como estando em utilização se as seguintes condições forem atendidas:

- v As portas são designadas a um perfil criado em uma instalação desempenhada pelo usuário atual.
- v As portas estão em utilização.

Embora a ferramenta valide portas ao acessar a página Designação de Valores de Porta, os conflitos de porta ainda podem ocorrer como resultado de seleções feitas nas páginas subsequentes do Profile Management Tool. As portas não são designadas até que a criação de perfil seja concluída.

Se você suspeitar de um conflito de porta, poderá investigá-lo após a criação do perfil. Determine as portas utilizadas durante a criação de perfil examinando o seguinte arquivo:

*profile\_root*/properties/portdef.prop

Incluídos neste arquivo estão as chaves e valores utilizados na configuração das portas. Se você descobrir conflitos de porta, pode reatribuir as portas manualmente. Para redesignar portas, consulte "Atualizando portas em perfis existentes" no centro de informações do WebSphere Application Server. Execute o arquivo **updatePorts.ant** por meio do script **ws\_ant** neste tópico.

- <span id="page-2723-0"></span>13. Na página Configuração do Banco de Dados, selecione o banco de dados usado pelo gerenciador de implementação e confirme o local dos arquivos de caminho de classe do driver JDBC.
- 14. Na página Resumo do Perfil, revise as informações. Clique em **Criar** para criar o perfil ou em **Voltar** para alterar as características do perfil.
- 15. Na página Perfil Completo, revise as informações. Para continuar no Console do First Steps, certifique-se de que **Ativar Console do First Steps** esteja selecionado e clique em **Concluir**.

Após concluir a inclusão de perfis customizados, configure o ambiente de implementação.

*Criando Perfis Customizados Usando o Utilitário de Linha de Comandos manageprofiles:*

Em vez de usar o Profile Management Tool, é possível usar o utilitário de linha de comandos manageprofiles para criar perfis customizados.

Certifique-se de não estar executando o utilitário de linha de comandos **manageprofiles** no mesmo perfil. Se uma mensagem de erro for exibida ao executar o comando, determine se há outra ação de criação ou aumento de perfil em andamento. Se houver, aguarde até que ela seja concluída.

1. Determine o tipo de perfil que deseja criar que, por sua vez, determina o modelo a ser usado para seu perfil (usando a opção **-templatePath**).

Os modelos para cada perfil estão localizados no diretório *install\_root*/profileTemplates/BPM para modelos BPM e em *install\_root*/profileTemplates para outros produtos. Os modelos a seguir estão disponível para perfis customizados:

- v managed.procctr: para um perfil customizado do Process Center para IBM BPM Standard.
- v managed.procctr.adv: para um perfil customizado do Process Center para IBM BPM Advanced.
- v managed.procsvr: para um perfil customizado do Process Server para IBM BPM Standard.
- v managed.procsvr.adv: para um perfil customizado do Process Server para IBM BPM Advanced.
- v managed.esbserver: para um perfil customizado do WebSphere Enterprise Service Bus.
- 2. Determine quais parâmetros são necessários para seu perfil revisando os comandos de criação de perfil de exemplo. Determine os valores que deseja fornecer para o perfil revisando os valores padrão no tópico de parâmetros **manageprofiles** .
- 3. Para usar o parâmetro **-responseFile**, procure nos arquivos de resposta de amostra fornecidos e crie um arquivo de resposta que seja específico para seu ambiente.

**Importante:** Assegure-se de não deixar espaços em branco após os valores; por exemplo **'personalCertValidityPeriod=1 '** ou **'winserviceCheck=false '**. Os espaços causarão a falha da criação de perfil.

As amostras estão localizadas no diretório do *install\_root*/BPM/samples/manageprofiles. Escolha um arquivo de resposta baseado no banco de dados e tipo de perfil (independente ou rede, Process Center ou Process Server). Os arquivos de amostra a seguir estão disponíveis:

- PC Std DMgr DB2.response
- PC Std DMgr DB2zOS.response
- PC Std DMgr Oracle.response
- PC\_Std\_DMgr\_SQLServer.response
- PC\_Adv\_DMgr\_DB2.response
- PC\_Adv\_DMgr\_DB2zOS.response
- PC Adv DMgr Oracle.response
- PC Adv DMgr SQLServer.response
- PC\_Std\_Managed\_DB2.response
- PC Std Managed DB2zOS.response
- PC Std Managed Oracle.response
- PC Std Managed SQLServer.response
- PC Adv Managed DB2.response
- PC Adv Managed DB2zOS.response
- PC Adv Managed Oracle.response
- PC Adv Managed SQLServer.response
- PC Std Standalone DB2.response
- PC Std Standalone DB2zOS.response
- PC Std Standalone Oracle.response
- PC Std Standalone SQLServer.response
- PC Adv Standalone DB2.response
- PC Adv Standalone DB2zOS.response
- PC Adv Standalone Oracle.response
- PC Adv Standalone SQLServer.response
- PS Std DMgr DB2.response
- PS Std DMgr DB2zOS.response
- PS\_Std\_DMgr\_Oracle.response
- PS\_Std\_DMgr\_SQLServer.response
- PS Adv DMgr DB2.response
- PS\_Adv\_DMgr\_DB2zOS.response
- PS\_Adv\_DMgr\_Oracle.response
- PS Adv DMgr SQLServer.response
- PS Std Managed DB2.response
- PS Std Managed DB2zOS.response
- PS Std Managed Oracle.response
- PS Std Managed SQLServer.response
- PS Adv Managed DB2.response
- PS Adv Managed DB2zOS.response
- PS Adv Managed Oracle.response
- PS Adv Managed SQLServer.response
- PS Std Standalone DB2.response
- PS Std Standalone DB2zOS.response
- PS Std Standalone Oracle.response
- PS Std Standalone SQLServer.response
- PS Adv Standalone DB2.response
- PS Adv Standalone DB2zOS.response
- PS Adv Standalone Oracle.response

• PS\_Adv\_Standalone\_SQLServer.response

Copie um dos arquivos de resposta de amostra para seu diretório ativo. Use o comando **chmod** para designar as permissões adequadas à sua nova cópia do arquivo de resposta. Por exemplo: chmod 644 BPM\_Custom.response

Edite os parâmetros no arquivo de resposta conforme adequado para sua configuração e salve o arquivo de resposta editado. Certifique-se de que o caminho de propriedade **templatePath** corresponde ao diretório de instalação específico.

4. Execute o arquivo a partir da linha de comandos. Por exemplo:

**Nota:** O exemplo a seguir é um exemplo somente e mostra parâmetros opcionais bem como os parâmetros exigidos. Para obter um conjunto mais completo de parâmetros que podem ser alterados, consulte o arquivo de resposta para criar perfis customizados .

manageprofiles.sh -create -templatePath *install\_root*/profileTemplates/BPM/managed.procctr.adv -adminUserName bpmadmin -adminPassword bpmsecret -dbUserId dbuser -dbPassword dbsecret

Se você criou um arquivo de resposta, especifique o parâmetro **-response** sem nenhum outro parâmetro. Por exemplo:

manageprofiles.sh -response *myResponseFile*

O status é gravado para a janela do console quando o comando termina a execução. A verificação de sintaxe normal no arquivo de resposta se aplica conforme o arquivo é analisado como qualquer outro arquivo de resposta. Os valores individuais no arquivo de resposta são tratados como parâmetros da linha de comandos.

Após concluir a inclusão de perfis customizados, configure o ambiente de implementação.

*Arquivo de Resposta para Criar Perfis Customizados:*

É possível usar o arquivo de resposta fornecido aqui com o comando **manageprofiles** para criar um perfil customizado.

*Arquivo de Resposta de Amostra para um Perfil Customizado do Advanced Process Center:*

Modifique e use este arquivo de resposta para criar um perfil customizado usando o comando **manageprofiles**.

**Nota:** Talvez seja necessário comentar ou remover o comentário das informações no arquivo de resposta para o seu sistema operacional. Para obter informações adicionais, consulte os comentários no arquivo de resposta.

```
# BEGIN COPYRIGHT
# *************************************************************************
#
# Licensed Materials - Property of IBM
# 5725-C94
# (C) Copyright IBM Corporation 2011, 2012. All Rights Reserved.
# This sample program is provided AS IS and may be used, executed, copied
# and modified without royalty payment by customer (a) for its own
# instruction and study, (b) in order to develop applications designed to
# run with an IBM WebSphere product, either for customer's own internal
# use or for redistribution by customer, as part of such an application,
# in customer's own products.
#
# *************************************************************************
# END COPYRIGHT
################################################################################
# These response file has the applicable parameters for creating a
# Managed PC Adv profile that uses SQLServer.
```

```
#
# Depending on your environment, you may need to change the default values.
#
# To create a profile with this response file specify:
#
# was.install.root/bin/manageprofiles -response PC_Adv_Managed_SQLServer.response
#
# If you use the -response parameter, it must be the only parameter on
# the command-line. If you include any manageprofile parameters
# (in addition to -response) on the command-line, the response file
# is ignored. And default WebSphere Application server profile will be created .
################################################################################
################################################################################
# Parameter: create
#
# Description:
# Creates the profile.
     If you are creating a profile, this parameter is required.
################################################################################
create
################################################################################
# Parameter: templatePath
#
# Description:
# Specifies the directory path to the template files in the installation
     root directory. Within the profileTemplates directory are various
# directories that correspond to different profile types and that vary with
# the type of product installed. The profile directories are the paths that
# you indicate while using the -templatePath option.
# Use absolute paths. This parameter must exist as a directory and point to
# a valid template directory.
#
# When using the -templatePath parameter, specify the fully qualified file<br># nath for the parameter
     path for the parameter.
#
# Valid Values:
    Varies
# Default Values:
    None
################################################################################
templatePath=BPM/managed.procctr.adv
################################################################################
# Parameter: profileName
#
# Description:
# Specifies the name of the profile. Use a unique value when creating a
# profile.
     Each profile that shares the same set of product binaries must have a
# unique name. The default profile name is based on the profile type and a
# trailing number, for example:
# profileType ProfileNumberwhere profileType is a value such as ProcSrv,
# Dmgr, or Custom and ProfileNumber is a sequential number that creates a
# unique profile name. The value for this parameter must not contain spaces
# or characters that are not valid such as the following: *, ?, ", <, >, , ,/, \backslash, and \mid. The profile name that you choose must not be in use. On
# Windows platforms: If the fully qualified path contains spaces, enclose
     the value in quotation marks. The default value is based on the
     install root directory, the profiles subdirectory, and the name of the
# file. For example, the default for profile creation is:
# WS_WSPROFILE_DEFAULT_PROFILE_HOME/profileNamewhere
     WS_WSPROFILE_DEFAULT_PROFILE_HOME is defined in the wasprofile.properties
# file in the install root/properties directory. The value for this
# parameter must be a valid path for the target system and must not be
# currently in use. You must have permissions to write to the directory.
```

```
#
# Valid Values:
    Varies
# Default Values:
    None
################################################################################
profileName=Custom01
################################################################################
# Parameter: cellName
#
# Description:
# Specifies the cell name of the profile. Use a unique cell name for each
     profile.
      The default value for this parameter is based on a combination of the
      short host name, the constant Cell, and a trailing number, for example:
# if (DMgr)
# shortHostNameCellCellNumber
# else
         shortHostNameNodeNodeNumberCell
     where CellNumber is a sequential number starting at 01 and NodeNumber is
     the node number that you used to define the node name.
     The value for this parameter must not contain spaces or any characters
     that are not valid such as the following: *, ?, ", <, >, ,, /, \, and |.
#
# Valid Values:
# Varies
# Default Values:
    Varies
#
# Parameter: nodeName
#
# Description:
      Specifies the node name for the node that is created with the new profile.
     Use a unique value within the cell or on the workstation. Each profile
# that shares the same set of product binaries must have a unique node name.
      This parameter is required for profile creation only with the
# dmgr.esbserverdefault.procsvrdefault.procctrdefault.procsvr.advdefault.
# procctr.advdmgr.procctrmanaged.procctrmanaged.procsvr templates.
     The default value for this parameter is based on the short host name,
     profile type, and a trailing number, for example:
     if (DMgr)
               shortHostNameCellManagerNodeNumber
     else
# shortHostNameNodeNodeNumber
     where NodeNumber is a sequential number starting at 01.
      The value for this parameter must not contain spaces or any characters
      that are not valid such as the following: *, ?, " , < , > , , / , \backslash, and |.
#
# Valid Values:
    Varies
# Default Values:
     Varies
################################################################################
cellName=cell_name
nodeName=node_name
################################################################################
# Parameter: enableAdminSecurity
#
# Description:
# For IBM Business Process Manager omit this parameter. Administrative
      security is always enabled for IBM Business Process Manager profiles.
      You must also specify the parameters -adminUserName and -adminPassword
# along with the values for these parameters.
#
# Valid Values:
```

```
# true
# Default Values:
# true
################################################################################
enableAdminSecurity=true
adminUserName=adminUser_ID
adminPassword=adminPassword
################################################################################
# Parameter: signingCertDN
#
# Description:
# Specifies the distinguished name of the root signing certificate that you
# create when you create the profile. Specify the distinguished name in
     quotation marks. This default personal certificate is located in the
# server keystore file. If you do not specifically create or import a root
# signing certificate, one is created by default. See the
# -signingCertValidityPeriod parameter and the -keyStorePassword.
#
# Valid Values:
    Varies
# Default Values:
    None
#
# Parameter: signingCertValidityPeriod
#
# Description:
# An optional parameter that specifies the amount of time in years that the
# root signing certificate is valid. If you do not specify this parameter
# with the -signingCertDN parameter, the root signing certificate is valid
# for 20 years.
#
# Valid Values:
    Varies
# Default Values:
# None
#
# Parameter: keyStorePassword
#
# Description:
     Specifies the password to use on all keystore files created during profile
     creation. Keystore files are created for the default personal certificate
     and the root signing certificate.
#
# Valid Values:
    Varies
# Default Values:
    None
################################################################################
#signingCertDN =distinguished_name
#signingCertValidityPeriod =validity_period
#keyStorePassword =keyStore_password
################################################################################
# Parameter: enableService
#
# Description:
     Enables the creation of a Linux service. Valid values include true or
     false. The default value for this parameter is false. When the
     manageprofiles command-line utility is run with the -enableService option
     set to true, the Linux service is created with the profile when the
# command is run by the root user. When a nonroot user runs the
# manageprofiles command-line utility, the profile is created, but the Linux
# service is not. The Linux service is not created because the nonroot user
# does not have sufficient permission to set up the service. An
# INSTCONPARTIALSUCCESS result is displayed at the end of the profile
# creation and the profile creation log
```

```
# install root/logs/manageprofiles/profile name create.log contains a
# message indicating the current user does not have sufficient permission to
# set up the Linux service. Use this parameter when creating profiles only.
#
 Valid Values:
    false
    true
# Default Values:
# None
#
# Parameter: serviceUserName
#
# Description:
# Specifies the user ID that is used during the creation of the Linux
     service so that the Linux service will run under this user ID. The Linux
# service runs whenever the user ID is logged on. Not required.
#
# Valid Values:
# Varies
# Default Values:
    None
#
# Parameter: winserviceAccountType
#
# Description:
# The type of the owner account of the Windows service created for the
     profile. Valid values include specifieduser or localsystem. The
     localsystem value runs the Windows service under the local account of the
# user who creates the profile. The default value for this parameter is
# localsystem. Use this parameter when creating profiles only.
#
 Valid Values:
    localsystem
    specifieduser
# Default Values:
# localsystem
#
# Parameter: winserviceUserName
#
# Description:
# Specify your user ID so that the Windows operating system can verify you
     as an ID that is capable of creating a Windows service. Your user ID must
     belong to the Administrator group and have the following advanced user
     rights:
# Act as part of the operating system
     Log on as a service
     The default value for this parameter is the current user name. The value
# for this parameter must not contain spaces or characters that are not
# valid such as the following: *, ?, ", <, >, ,, /, \, and |. The user that
\# you specify must have the proper permissions to create a Windows service.
     You must specify the correct password for the user name that you choose.
#
# Valid Values:
# Varies
# Default Values:
# None
#
# Parameter: winservicePassword
#
# Description:
     Specify the password for the specified user or the local account that is
     to own the Windows service.
#
# Valid Values:
    Varies
# Default Values:
    None
```

```
#
# Parameter: winserviceCheck
#
# Description:
# The value can be either true or false. Specify true to create a Windows
# service for the server process that is created within the profile. Specify
# false to not create the Windows service. The default value for this
     parameter is false.
#
# Valid Values:
    false
# true
# Default Values:
# false
#
# Parameter: winserviceStartupType
#
# Description:
# The following values for Windows service startup can be used:
# manual
# automatic
# disabled
     The default value for this parameter is manual.
#
# Valid Values:
# manual
    automatic
    disabled
# Default Values:
# manual
################################################################################
#enableService=true
#serviceUserName=service_user_ID
#winserviceAccountType=localsystem
#winserviceUserName=winservice_user_ID
#winservicePassword=winservice_password
#winserviceCheck=false
#winserviceStartupType=manual
################################################################################
# Parameter: dbType
#
# Description:
# The database type. Set one of the following values for the type of
# database product you are using with IBM Business Process Manager.
#
# Required only for one of the following:
# A stand-alone profile when -bpmdbDesign was not specified.
# An advanced dmgr or managed profiles when -bpmdbDesign was not specified.
#
# Note: Do not use this parameter if you are using -bpmdbDesign.
#
# Valid Values:
# MSSQLSERVER_MICROSOFT
# Default Values:
# MSSQLSERVER_MICROSOFT
#
# Parameter: dbJDBCClasspath
#
# Description:
     The directory path location of JDBC driver files.
#
     Note: Do not use this parameter if you are using -bpmdbDesign.
#
# Valid Values:
# Varies
# Default Values:
```

```
None
################################################################################
dbType=MSSQLSERVER_MICROSOFT
dbJDBCClasspath=${WAS_INSTALL_ROOT}/jdbcdrivers/SQLServer
################################################################################
# Parameter: dbWinAuth
#
# Description:
# An optional parameter that is valid in all default profile templates.
      Specify true to indicate that you are running SQL Server using integrated
     windows authentication.
#
      Note: Do not use this parameter if you are using -bpmdbDesign.
#
# Valid Values:
    false
     true.
# Default Values:
     None
################################################################################
#dbWinAuth=true
################################################################################
# Parameter: federateLaterBPM
#
# Description:
      Indicates if the managed profile is to be federated later using either the
      profileTemplates/managed.esbserver or the
# profileTemplates/BPM/managed.templateName template. Valid values are true
     or false. If the -dmgrHost, -dmgrPort, -dmgrAdminUserName and
      -dmgrAdminPassword parameters are not set, the default value for this
      parameter is true. If you use -federateLaterBPM, you must either omit the
      WebSphere Application Server-based parameter -federateLater or set it to
# true.
#
# Valid Values:
     false
     # true
# Default Values:
     true.
#
# Parameter: dmgrHost
#
# Description:
      Identifies the workstation where the deployment manager is running.
      Specify this parameter and the dmgrPort parameter to federate a custom
      profile as it is created or augmented. This parameter is available with
      the managed.templateName and managed.esbserver profile templates. The
     host name can be the long or short DNS name or the IP address of the
      deployment manager workstation. Specifying this optional parameter directs
      the manageprofiles command-line utility to attempt to federate the custom
      node into the deployment manager cell as it creates the custom profile.
      This parameter is ignored when creating a deployment manager profile or
      stand-alone server profile. If you federate a custom node when the
      deployment manager is not running, the installation indicator in the logs
      is INSTCONFFAILED to indicate a complete failure. The resulting custom
     profile is unusable. You must move the custom profile directory out of the
     profile repository (the profile's installation root directory) before
     creating another custom profile with the same profile name. If you have
      changed the default JMX connector type, you cannot federate with the
     manageprofiles command-line utility. Use the addNode command later after
      the node is created instead. The default value for this parameter is
      localhost. The value for this parameter must be a properly formed host
# name and must not contain spaces or characters that are not valid such as
      the following: *, ?, ", <, >, , , /, \, and |. A connection to the
      deployment manager must also be available in conjunction with the dmgrPort
```

```
# parameter. Required if you are creating a managed profile with the
# -federateLaterBPM parameter set to false and the deployment manager is not
# on the local machine.
#
# Valid Values:
# Varies
# Default Values:
    None
#
# Parameter: dmgrPort
#
# Description:
# Identifies the SOAP port of the deployment manager. Specify this parameter
# and the dmgrHost parameter to federate a custom profile as it is created
     or augmented. The deployment manager must be running and accessible. If
# you have changed the default JMX connector type, you cannot federate with
# the manageprofiles command-line utility. Use the addNode command later
# after the node is created instead. The default value for this parameter is
# 8879. The port that you indicate must be a positive integer and a
# connection to the deployment manager must be available in conjunction with
# the dmgrHost parameter. Required if you are creating a managed profile,
     the -federateLaterBPM parameter is set to false, and the deployment
     manager was configured with a port that was not a default port.
#
# Valid Values:
    Varies
# Default Values:
    None
################################################################################
federateLaterBPM=true
#dmgrHost=dmgr_host_name
#dmgrPort=dmgr_port_number
#dmgrAdminUserName=dmgr_admin_user_name
#dmgrAdminPassword=dmgr_admin_password
################################################################################
# Parameter: environmentType
#
# Description:
# Specifies the environment type. The environment type refers to how IBM
     Business Process Manager is used; for example, in a production, stage or
     test environment. Load testing might be done on a test server, while a
# stage environment type might be used as a temporary location to host
# changes before putting those changes into production. You might specify
# Stage as the Environment type if the server you are configuring will be
# accessed and used to review content and new functionality. Valid values
# are as follows:
# Test
# Use Test if the server you are configuring is to be used as a testing
# environment.
# Stage
# Use Stage if the server is to serve as a staging platform to be used as a
# preproduction server.
# Production
# Use Production if the server is to serve in a production capacity.
# The default value is Test.
#
# Valid Values:
    Test
    Production
    Stage
# Default Values:
# Test
                      ################################################################################
environmentType=Test
################################################################################
```

```
# Parameter: isDeveloperServer
#
# Description:
# Specifies whether the server is intended for development purposes only.
     This parameter is useful when creating profiles to test applications on a
     non-production server prior to deploying the applications on their
     production application servers. If -isDeveloperServer is set when
      creating an IBM Business Process Manager profile, then a preconfigured VMM
      file repository is installed. This file repository contains a sample
     organization that can be used to test Business Process Choreographer
      people resolution, ready for you to use as is.
#
# Valid Values:
    false
     # true
# Default Values:
     false
################################################################################
#isDeveloperServer=false
```
*Arquivo de Resposta de Amostra para um Perfil Customizado do Standard Process Center:*

Modifique e use este arquivo de resposta para criar um perfil customizado usando o comando **manageprofiles**.

**Nota:** Talvez seja necessário comentar ou remover o comentário das informações no arquivo de resposta para o seu sistema operacional. Para obter informações adicionais, consulte os comentários no arquivo de resposta.

```
# BEGIN COPYRIGHT
# *************************************************************************
#
 Licensed Materials - Property of IBM
# 5725-C94
# (C) Copyright IBM Corporation 2011, 2012. All Rights Reserved.
# This sample program is provided AS IS and may be used, executed, copied
  and modified without royalty payment by customer (a) for its own
# instruction and study, (b) in order to develop applications designed to
# run with an IBM WebSphere product, either for customer's own internal
# use or for redistribution by customer, as part of such an application,
# in customer's own products.
#
# *************************************************************************
# END COPYRIGHT
################################################################################
# These response file has the applicable parameters for creating a
# Managed PC Std profile that uses SQLServer.
#
# Depending on your environment, you may need to change the default values.
#
# To create a profile with this response file specify:
#
# was.install.root/bin/manageprofiles -response PC_Std_Managed_SQLServer.response
#
# If you use the -response parameter, it must be the only parameter on
# the command-line. If you include any manageprofile parameters
# (in addition to -response) on the command-line, the response file
# is ignored. And default WebSphere Application server profile will be created .
################################################################################
################################################################################
# Parameter: create
#
# Description:
     Creates the profile.
```
# If you are creating a profile, this parameter is required. ################################################################################ create ################################################################################ # Parameter: templatePath # # Description: # Specifies the directory path to the template files in the installation root directory. Within the profileTemplates directory are various # directories that correspond to different profile types and that vary with # the type of product installed. The profile directories are the paths that # you indicate while using the -templatePath option. # Use absolute paths. This parameter must exist as a directory and point to a valid template directory. # # When using the -templatePath parameter, specify the fully qualified file # path for the parameter. # # Valid Values: Varies # Default Values: None ################################################################################ templatePath=BPM/managed.procctr ################################################################################ # Parameter: profileName # # Description: # Specifies the name of the profile. Use a unique value when creating a # profile. # Each profile that shares the same set of product binaries must have a # unique name. The default profile name is based on the profile type and a # trailing number, for example: profileType ProfileNumberwhere profileType is a value such as ProcSrv, # Dmgr, or Custom and ProfileNumber is a sequential number that creates a # unique profile name. The value for this parameter must not contain spaces # or characters that are not valid such as the following:  $*, ?, ", <, >, , ,$  $\#$  /, \, and |. The profile name that you choose must not be in use. On Windows platforms: If the fully qualified path contains spaces, enclose # the value in quotation marks. The default value is based on the # install root directory, the profiles subdirectory, and the name of the # file. For example, the default for profile creation is: # WS\_WSPROFILE\_DEFAULT\_PROFILE\_HOME/profileNamewhere # WS\_WSPROFILE\_DEFAULT\_PROFILE\_HOME is defined in the wasprofile.properties # file in the install root/properties directory. The value for this  $#$  parameter must be a valid path for the target system and must not be # currently in use. You must have permissions to write to the directory. # # Valid Values: Varies # Default Values: None ################################################################################ profileName=Custom01 ################################################################################ # Parameter: cellName # # Description: # Specifies the cell name of the profile. Use a unique cell name for each profile. The default value for this parameter is based on a combination of the # short host name, the constant Cell, and a trailing number, for example: # if (DMgr) # shortHostNameCellCellNumber

```
# else
# shortHostNameNodeNodeNumberCell
# where CellNumber is a sequential number starting at 01 and NodeNumber is
# the node number that you used to define the node name.
     The value for this parameter must not contain spaces or any characters
      that are not valid such as the following: *, ?, ", < , > , , / , \setminus, and |.#
# Valid Values:
    Varies
# Default Values:
     Varies
#
# Parameter: nodeName
#
# Description:
# Specifies the node name for the node that is created with the new profile.
     Use a unique value within the cell or on the workstation. Each profile
# that shares the same set of product binaries must have a unique node name.
# This parameter is required for profile creation only with the
      dmgr.esbserverdefault.procsvrdefault.procctrdefault.procsvr.advdefault.
# procctr.advdmgr.procctrmanaged.procctrmanaged.procsvr templates.
# The default value for this parameter is based on the short host name,
     profile type, and a trailing number, for example:
     if (DMgr)
              shortHostNameCellManagerNodeNumber
# else
# shortHostNameNodeNodeNumber
     where NodeNumber is a sequential number starting at 01.
# The value for this parameter must not contain spaces or any characters
# that are not valid such as the following: \ast, ?\, \cdot, \lt, \gt, \cdot, \cdot, \setminus, and \vert.
#
# Valid Values:
    Varies
# Default Values:
    Varies
################################################################################
cellName=cell_name
nodeName=node_name
################################################################################
# Parameter: enableAdminSecurity
#
# Description:
      For IBM Business Process Manager omit this parameter. Administrative
      security is always enabled for IBM Business Process Manager profiles.
# You must also specify the parameters -adminUserName and -adminPassword
     along with the values for these parameters.
#
# Valid Values:
    true
# Default Values:
    true
################################################################################
enableAdminSecurity=true
adminUserName=adminUser_ID
adminPassword=adminPassword
################################################################################
# Parameter: signingCertDN
#
# Description:
# Specifies the distinguished name of the root signing certificate that you
     create when you create the profile. Specify the distinguished name in
# quotation marks. This default personal certificate is located in the
# server keystore file. If you do not specifically create or import a root
# signing certificate, one is created by default. See the
      -signingCertValidityPeriod parameter and the -keyStorePassword.
```
```
#
# Valid Values:
# Varies
# Default Values:
    None
#
# Parameter: signingCertValidityPeriod
#
# Description:
# An optional parameter that specifies the amount of time in years that the
# root signing certificate is valid. If you do not specify this parameter
# with the -signingCertDN parameter, the root signing certificate is valid
# for 20 years.
#
# Valid Values:
# Varies
# Default Values:
# None
#
# Parameter: keyStorePassword
#
# Description:
     Specifies the password to use on all keystore files created during profile
     creation. Keystore files are created for the default personal certificate
     and the root signing certificate.
#
# Valid Values:
    Varies
# Default Values:
    None
################################################################################
#signingCertDN =distinguished_name
#signingCertValidityPeriod =validity_period
#keyStorePassword =keyStore_password
################################################################################
# Parameter: enableService
#
# Description:
# Enables the creation of a Linux service. Valid values include true or
     false. The default value for this parameter is false. When the
# manageprofiles command-line utility is run with the -enableService option
# set to true , the Linux service is created with the profile when the
# command is run by the root user. When a nonroot user runs the
# manageprofiles command-line utility, the profile is created, but the Linux
# service is not. The Linux service is not created because the nonroot user
# does not have sufficient permission to set up the service. An
# INSTCONPARTIALSUCCESS result is displayed at the end of the profile
# creation and the profile creation log
     install_root/logs/manageprofiles/profile_name_create.log contains a
     message indicating the current user does not have sufficient permission to
# set up the Linux service. Use this parameter when creating profiles only.
#
# Valid Values:
    false
     true
# Default Values:
    None
#
# Parameter: serviceUserName
#
# Description:
# Specifies the user ID that is used during the creation of the Linux
     service so that the Linux service will run under this user ID. The Linux
# service runs whenever the user ID is logged on. Not required.
#
# Valid Values:
```

```
# Varies
# Default Values:
# None
#
# Parameter: winserviceAccountType
#
# Description:
# The type of the owner account of the Windows service created for the
     profile. Valid values include specifieduser or localsystem. The
      localsystem value runs the Windows service under the local account of the
      user who creates the profile. The default value for this parameter is
# localsystem. Use this parameter when creating profiles only.
#
# Valid Values:
    localsystem
     specifieduser
# Default Values:
# localsystem
#
# Parameter: winserviceUserName
#
# Description:
     Specify your user ID so that the Windows operating system can verify you
     as an ID that is capable of creating a Windows service. Your user ID must
     belong to the Administrator group and have the following advanced user
     rights:
     Act as part of the operating system
     Log on as a service
# The default value for this parameter is the current user name. The value
# for this parameter must not contain spaces or characters that are not
# valid such as the following: *, ?, ", <, >, ,, /, \, and |. The user that
# you specify must have the proper permissions to create a Windows service.
     You must specify the correct password for the user name that you choose.
#
# Valid Values:
# Varies
# Default Values:
    None
#
# Parameter: winservicePassword
#
# Description:
     Specify the password for the specified user or the local account that is
     to own the Windows service.
#
# Valid Values:
    Varies
# Default Values:
# None
#
# Parameter: winserviceCheck
#
# Description:
# The value can be either true or false. Specify true to create a Windows
      service for the server process that is created within the profile. Specify
      false to not create the Windows service. The default value for this
     parameter is false.
#
# Valid Values:
    false
     true
# Default Values:
    false
#
# Parameter: winserviceStartupType
#
# Description:
```

```
# The following values for Windows service startup can be used:
# manual
# automatic
# disabled
     The default value for this parameter is manual.
#
# Valid Values:
    manual
    automatic
# disabled
# Default Values:
   manual
################################################################################
#enableService=true
#serviceUserName=service_user_ID
#winserviceAccountType=localsystem
#winserviceUserName=winservice_user_ID
#winservicePassword=winservice_password
#winserviceCheck=false
#winserviceStartupType=manual
################################################################################
# Parameter: dbWinAuth
#
# Description:
# An optional parameter that is valid in all default profile templates.
# Specify true to indicate that you are running SQL Server using integrated
     windows authentication.
#
# Note: Do not use this parameter if you are using -bpmdbDesign.
#
# Valid Values:
    false
    true
# Default Values:
    None
################################################################################
#dbWinAuth=true
################################################################################
# Parameter: federateLaterBPM
#
# Description:
# Indicates if the managed profile is to be federated later using either the
# profileTemplates/managed.esbserver or the
# profileTemplates/BPM/managed.templateName template. Valid values are true
# or false. If the -dmgrHost, -dmgrPort, -dmgrAdminUserName and
# -dmgrAdminPassword parameters are not set, the default value for this
# parameter is true. If you use -federateLaterBPM, you must either omit the
# WebSphere Application Server-based parameter -federateLater or set it to
# true.
#
# Valid Values:
# false
    t.rue
# Default Values:
# true
#
# Parameter: dmgrHost
#
# Description:
# Identifies the workstation where the deployment manager is running.
     Specify this parameter and the dmgrPort parameter to federate a custom
# profile as it is created or augmented. This parameter is available with
# the managed.templateName and managed.esbserver profile templates. The
# host name can be the long or short DNS name or the IP address of the
# deployment manager workstation. Specifying this optional parameter directs
```

```
# the manageprofiles command-line utility to attempt to federate the custom
# node into the deployment manager cell as it creates the custom profile.
# This parameter is ignored when creating a deployment manager profile or
# stand-alone server profile. If you federate a custom node when the
# deployment manager is not running, the installation indicator in the logs
     is INSTCONFFAILED to indicate a complete failure. The resulting custom
     profile is unusable. You must move the custom profile directory out of the
     profile repository (the profile's installation root directory) before
# creating another custom profile with the same profile name. If you have
# changed the default JMX connector type, you cannot federate with the
# manageprofiles command-line utility. Use the addNode command later after
# the node is created instead. The default value for this parameter is
# localhost. The value for this parameter must be a properly formed host
\# - name and must not contain spaces or characters that are not valid such as
     the following: *, ?, ", <, >, , , /, \, and |. A connection to the
     deployment manager must also be available in conjunction with the dmgrPort
     parameter. Required if you are creating a managed profile with the
     -federateLaterBPM parameter set to false and the deployment manager is not
     on the local machine.
#
# Valid Values:
    Varies
# Default Values:
    None
#
# Parameter: dmgrPort
#
# Description:
# Identifies the SOAP port of the deployment manager. Specify this parameter
     and the dmgrHost parameter to federate a custom profile as it is created
     or augmented. The deployment manager must be running and accessible. If
     you have changed the default JMX connector type, you cannot federate with
     the manageprofiles command-line utility. Use the addNode command later
     after the node is created instead. The default value for this parameter is
     8879. The port that you indicate must be a positive integer and a
     connection to the deployment manager must be available in conjunction with
     the dmgrHost parameter. Required if you are creating a managed profile,
     the -federateLaterBPM parameter is set to false, and the deployment
     manager was configured with a port that was not a default port.
#
# Valid Values:
    Varies
# Default Values:
    None
################################################################################
federateLaterBPM=true
#dmgrHost=dmgr_host_name
#dmgrPort=dmgr_port_number
#dmgrAdminUserName=dmgr_admin_user_name
#dmgrAdminPassword=dmgr_admin_password
################################################################################
# Parameter: environmentType
#
# Description:
     Specifies the environment type. The environment type refers to how IBM
     Business Process Manager is used; for example, in a production, stage or
     test environment. Load testing might be done on a test server, while a
     stage environment type might be used as a temporary location to host
     changes before putting those changes into production. You might specify
     Stage as the Environment type if the server you are configuring will be
     accessed and used to review content and new functionality. Valid values
     are as follows:
# Test
# Use Test if the server you are configuring is to be used as a testing
# environment.
     Stage
```

```
# Use Stage if the server is to serve as a staging platform to be used as a
# preproduction server.
# Production
# Use Production if the server is to serve in a production capacity.
     The default value is Test.
#
# Valid Values:
    Test
    Production
    Stage
# Default Values:
    Test
################################################################################
environmentType=Test
################################################################################
# Parameter: isDeveloperServer
#
# Description:
     Specifies whether the server is intended for development purposes only.
     This parameter is useful when creating profiles to test applications on a
# non-production server prior to deploying the applications on their
     production application servers. If -isDeveloperServer is set when
     creating an IBM Business Process Manager profile, then a preconfigured VMM
     file repository is installed. This file repository contains a sample
# organization that can be used to test Business Process Choreographer
     people resolution, ready for you to use as is.
#
# Valid Values:
    false
    # true
# Default Values:
    false
################################################################################
#isDeveloperServer=false
```
*Arquivo de Resposta de Amostra para um Perfil Customizado do Advanced Process Server:*

Modifique e use este arquivo de resposta para criar um perfil customizado usando o comando **manageprofiles**.

**Nota:** Talvez seja necessário comentar ou remover o comentário das informações no arquivo de resposta para o seu sistema operacional. Para obter informações adicionais, consulte os comentários no arquivo de resposta.

```
# BEGIN COPYRIGHT
# *************************************************************************
#
# Licensed Materials - Property of IBM
# 5725-C94
# (C) Copyright IBM Corporation 2011, 2012. All Rights Reserved.
# This sample program is provided AS IS and may be used, executed, copied
# and modified without royalty payment by customer (a) for its own
# instruction and study, (b) in order to develop applications designed to
# run with an IBM WebSphere product, either for customer's own internal
# use or for redistribution by customer, as part of such an application,
# in customer's own products.
#
# *************************************************************************
# END COPYRIGHT
################################################################################
# These response file has the applicable parameters for creating a
# Managed PS Adv profile that uses SQLServer.
#
# Depending on your environment, you may need to change the default values.
```

```
#
# To create a profile with this response file specify:
#
# was.install.root/bin/manageprofiles -response PS_Adv_Managed_SQLServer.response
#
# If you use the -response parameter, it must be the only parameter on
# the command-line. If you include any manageprofile parameters
# (in addition to -response) on the command-line, the response file
# is ignored. And default WebSphere Application server profile will be created .
################################################################################
################################################################################
# Parameter: create
#
# Description:
# Creates the profile.
# If you are creating a profile, this parameter is required.
################################################################################
create
################################################################################
# Parameter: templatePath
#
# Description:
      Specifies the directory path to the template files in the installation
      root directory. Within the profileTemplates directory are various
      directories that correspond to different profile types and that vary with
      the type of product installed. The profile directories are the paths that
# you indicate while using the -templatePath option.
# Use absolute paths. This parameter must exist as a directory and point to
     a valid template directory.
#
     When using the -templatePath parameter, specify the fully qualified file
     path for the parameter.
#
# Valid Values:
# Varies
# Default Values:
     None
################################################################################
templatePath=BPM/managed.procsvr.adv
################################################################################
# Parameter: profileName
#
# Description:
      Specifies the name of the profile. Use a unique value when creating a
      profile.
# Each profile that shares the same set of product binaries must have a
      unique name. The default profile name is based on the profile type and a
      trailing number, for example:
      profileType ProfileNumberwhere profileType is a value such as ProcSrv,
     Dmgr, or Custom and ProfileNumber is a sequential number that creates a
# unique profile name. The value for this parameter must not contain spaces
     or characters that are not valid such as the following: *, ?, ", <, >, , ,/, \backslash, and \mid. The profile name that you choose must not be in use. On
      Windows platforms: If the fully qualified path contains spaces, enclose
      the value in quotation marks. The default value is based on the
      install_root directory, the profiles subdirectory, and the name of the
      file. For example, the default for profile creation is:
      WS WSPROFILE DEFAULT PROFILE HOME/profileNamewhere
     WS_WSPROFILE_DEFAULT_PROFILE_HOME is defined in the wasprofile.properties
      file in the install_root/properties directory. The value for this
     parameter must be a valid path for the target system and must not be
      currently in use. You must have permissions to write to the directory.
#
```

```
# Valid Values:
```

```
# Varies
# Default Values:
# None
################################################################################
profileName=Custom01
################################################################################
# Parameter: cellName
#
# Description:
# Specifies the cell name of the profile. Use a unique cell name for each
# profile.
# The default value for this parameter is based on a combination of the
# short host name, the constant Cell, and a trailing number, for example:
# if (DMgr)
# shortHostNameCellCellNumber
# else
# shortHostNameNodeNodeNumberCell
# where CellNumber is a sequential number starting at 01 and NodeNumber is
# the node number that you used to define the node name.
# The value for this parameter must not contain spaces or any characters
     that are not valid such as the following: *, ?, " , < , > , , / , \backslash, and |.
#
# Valid Values:
    Varies
# Default Values:
    Varies
#
# Parameter: nodeName
#
# Description:
# Specifies the node name for the node that is created with the new profile.
     Use a unique value within the cell or on the workstation. Each profile
# that shares the same set of product binaries must have a unique node name.
# This parameter is required for profile creation only with the
     dmgr.esbserverdefault.procsvrdefault.procctrdefault.procsvr.advdefault.
# procctr.advdmgr.procctrmanaged.procctrmanaged.procsvr templates.
# The default value for this parameter is based on the short host name,
# profile type, and a trailing number, for example:
# if (DMgr)
# shortHostNameCellManagerNodeNumber
# else
# shortHostNameNodeNodeNumber
# where NodeNumber is a sequential number starting at 01.
# The value for this parameter must not contain spaces or any characters
     that are not valid such as the following: *, ?, ", <, >, ,, /, \, and |.
#
# Valid Values:
   Varies
# Default Values:
    Varies
################################################################################
cellName=cell_name
nodeName=node_name
################################################################################
# Parameter: enableAdminSecurity
#
# Description:
     For IBM Business Process Manager omit this parameter. Administrative
     security is always enabled for IBM Business Process Manager profiles.
     You must also specify the parameters -adminUserName and -adminPassword
     along with the values for these parameters.
#
# Valid Values:
# true
# Default Values:
```

```
t.rue
################################################################################
enableAdminSecurity=true
adminUserName=adminUser_ID
adminPassword=adminPassword
################################################################################
# Parameter: signingCertDN
#
# Description:
# Specifies the distinguished name of the root signing certificate that you
      create when you create the profile. Specify the distinguished name in
# quotation marks. This default personal certificate is located in the
     server keystore file. If you do not specifically create or import a root
     signing certificate, one is created by default. See the
      -signingCertValidityPeriod parameter and the -keyStorePassword.
#
# Valid Values:
     Varies
# Default Values:
    None
#
# Parameter: signingCertValidityPeriod
#
# Description:
     An optional parameter that specifies the amount of time in years that the
      root signing certificate is valid. If you do not specify this parameter
     with the -signingCertDN parameter, the root signing certificate is valid
      for 20 years.
#
# Valid Values:
    Varies
# Default Values:
    None
#
# Parameter: keyStorePassword
#
# Description:
# Specifies the password to use on all keystore files created during profile
     creation. Keystore files are created for the default personal certificate
     and the root signing certificate.
#
# Valid Values:
    Varies
# Default Values:
    None
################################################################################
#signingCertDN =distinguished_name
#signingCertValidityPeriod =validity_period
#keyStorePassword =keyStore_password
################################################################################
# Parameter: enableService
#
# Description:
# Enables the creation of a Linux service. Valid values include true or
# false. The default value for this parameter is false. When the
     manageprofiles command-line utility is run with the -enableService option
     set to true, the Linux service is created with the profile when the
     command is run by the root user. When a nonroot user runs the
     manageprofiles command-line utility, the profile is created, but the Linux
     service is not. The Linux service is not created because the nonroot user
# does not have sufficient permission to set up the service. An
# INSTCONPARTIALSUCCESS result is displayed at the end of the profile
# creation and the profile creation log
# install root/logs/manageprofiles/profile name create.log contains a
     message indicating the current user does not have sufficient permission to
```

```
# set up the Linux service. Use this parameter when creating profiles only.
#
# Valid Values:
# false
    true
# Default Values:
# None
#
# Parameter: serviceUserName
#
# Description:
# Specifies the user ID that is used during the creation of the Linux
# service so that the Linux service will run under this user ID. The Linux
# service runs whenever the user ID is logged on. Not required.
#
# Valid Values:
# Varies
# Default Values:
# None
#
# Parameter: winserviceAccountType
#
# Description:
     The type of the owner account of the Windows service created for the
     profile. Valid values include specifieduser or localsystem. The
# localsystem value runs the Windows service under the local account of the
# user who creates the profile. The default value for this parameter is
     localsystem. Use this parameter when creating profiles only.
#
# Valid Values:
# localsystem
# specifieduser
# Default Values:
# localsystem
#
# Parameter: winserviceUserName
#
# Description:
# Specify your user ID so that the Windows operating system can verify you
# as an ID that is capable of creating a Windows service. Your user ID must
     belong to the Administrator group and have the following advanced user
# rights:
# Act as part of the operating system
# Log on as a service
# The default value for this parameter is the current user name. The value
# for this parameter must not contain spaces or characters that are not
# valid such as the following: *, ?, ", <, >, ,, /, \, and |. The user that
# you specify must have the proper permissions to create a Windows service.
# You must specify the correct password for the user name that you choose.
#
# Valid Values:
# Varies
# Default Values:
# None
#
# Parameter: winservicePassword
#
# Description:
# Specify the password for the specified user or the local account that is
     to own the Windows service.
#
# Valid Values:
# Varies
# Default Values:
# None
#
# Parameter: winserviceCheck
```

```
# Description:
# The value can be either true or false. Specify true to create a Windows
# service for the server process that is created within the profile. Specify
     false to not create the Windows service. The default value for this
     parameter is false.
#
# Valid Values:
# false
# true
# Default Values:
# false
#
# Parameter: winserviceStartupType
#
# Description:
# The following values for Windows service startup can be used:
     manual
# automatic
     disabled
     The default value for this parameter is manual.
#
# Valid Values:
    manual
    automatic
# disabled
# Default Values:
    manual
################################################################################
#enableService=true
#serviceUserName=service_user_ID
#winserviceAccountType=localsystem
#winserviceUserName=winservice_user_ID
#winservicePassword=winservice_password
#winserviceCheck=false
#winserviceStartupType=manual
################################################################################
# Parameter: dbType
#
# Description:
     The database type. Set one of the following values for the type of
# database product you are using with IBM Business Process Manager.
#
     Required only for one of the following:
     A stand-alone profile when -bpmdbDesign was not specified.
     An advanced dmgr or managed profiles when -bpmdbDesign was not specified.
#
# Note: Do not use this parameter if you are using -bpmdbDesign.
#
# Valid Values:
# MSSQLSERVER_MICROSOFT
# Default Values:
# MSSQLSERVER_MICROSOFT
#
# Parameter: dbJDBCClasspath
#
# Description:
     The directory path location of JDBC driver files.
#
     Note: Do not use this parameter if you are using -bpmdbDesign.
#
# Valid Values:
    Varies
# Default Values:
    None
################################################################################
```
#

dbType=MSSQLSERVER\_MICROSOFT dbJDBCClasspath=\${WAS\_INSTALL\_ROOT}/jdbcdrivers/SQLServer

```
################################################################################
# Parameter: dbWinAuth
#
# Description:
# An optional parameter that is valid in all default profile templates.
# Specify true to indicate that you are running SQL Server using integrated
     windows authentication.
#
# Note: Do not use this parameter if you are using -bpmdbDesign.
#
# Valid Values:
    false
    # true
# Default Values:
# None
################################################################################
#dbWinAuth=true
################################################################################
# Parameter: federateLaterBPM
#
# Description:
# Indicates if the managed profile is to be federated later using either the
# profileTemplates/managed.esbserver or the
     profileTemplates/BPM/managed.templateName template. Valid values are true
# or false. If the -dmgrHost, -dmgrPort, -dmgrAdminUserName and
# -dmgrAdminPassword parameters are not set, the default value for this
# parameter is true. If you use -federateLaterBPM, you must either omit the
# WebSphere Application Server-based parameter -federateLater or set it to
# true.
#
# Valid Values:
# false
    # true
# Default Values:
# true
#
# Parameter: dmgrHost
#
# Description:
# Identifies the workstation where the deployment manager is running.
# Specify this parameter and the dmgrPort parameter to federate a custom
# profile as it is created or augmented. This parameter is available with
# the managed.templateName and managed.esbserver profile templates. The
# host name can be the long or short DNS name or the IP address of the
# deployment manager workstation. Specifying this optional parameter directs
# the manageprofiles command-line utility to attempt to federate the custom
     node into the deployment manager cell as it creates the custom profile.
# This parameter is ignored when creating a deployment manager profile or
# stand-alone server profile. If you federate a custom node when the
# deployment manager is not running, the installation indicator in the logs
# is INSTCONFFAILED to indicate a complete failure. The resulting custom
# profile is unusable. You must move the custom profile directory out of the
# profile repository (the profile's installation root directory) before
     creating another custom profile with the same profile name. If you have
     changed the default JMX connector type, you cannot federate with the
     manageprofiles command-line utility. Use the addNode command later after
     the node is created instead. The default value for this parameter is
# localhost. The value for this parameter must be a properly formed host
# name and must not contain spaces or characters that are not valid such as<br># the following: * ? " < > / \ and | A connection to the
     the following: *, ?, ", <, >, , , /, \, and |. A connection to the
# deployment manager must also be available in conjunction with the dmgrPort
# parameter. Required if you are creating a managed profile with the
# -federateLaterBPM parameter set to false and the deployment manager is not
```

```
# on the local machine.
#
# Valid Values:
# Varies
 Default Values:
    None
#
# Parameter: dmgrPort
#
# Description:
      Identifies the SOAP port of the deployment manager. Specify this parameter
      and the dmgrHost parameter to federate a custom profile as it is created
     or augmented. The deployment manager must be running and accessible. If
     you have changed the default JMX connector type, you cannot federate with
      the manageprofiles command-line utility. Use the addNode command later
      after the node is created instead. The default value for this parameter is
     8879. The port that you indicate must be a positive integer and a
      connection to the deployment manager must be available in conjunction with
      the dmgrHost parameter. Required if you are creating a managed profile,
      the -federateLaterBPM parameter is set to false, and the deployment
     manager was configured with a port that was not a default port.
#
# Valid Values:
    Varies
# Default Values:
    None
################################################################################
federateLaterBPM=true
#dmgrHost=dmgr_host_name
#dmgrPort=dmgr_port_number
#dmgrAdminUserName=dmgr_admin_user_name
#dmgrAdminPassword=dmgr_admin_password
################################################################################
# Parameter: environmentType
#
# Description:
# Specifies the environment type. The environment type refers to how IBM
# Business Process Manager is used; for example, in a production, stage or
     test environment. Load testing might be done on a test server, while a
     stage environment type might be used as a temporary location to host
      changes before putting those changes into production. You might specify
     Stage as the Environment type if the server you are configuring will be
     accessed and used to review content and new functionality. Valid values
     are as follows:
      Test
     Use Test if the server you are configuring is to be used as a testing
      environment.
# Stage
\# Use Stage if the server is to serve as a staging platform to be used as a
     preproduction server.
     Production
# Use Production if the server is to serve in a production capacity.
# The default value is Test.
#
# Valid Values:
     Test
     Production
    Stage
# Default Values:
     Test
################################################################################
environmentType=Test
################################################################################
# Parameter: isDeveloperServer
#
```

```
# Description:
      Specifies whether the server is intended for development purposes only.
# This parameter is useful when creating profiles to test applications on a
# non-production server prior to deploying the applications on their
     production application servers. If -isDeveloperServer is set when
     creating an IBM Business Process Manager profile, then a preconfigured VMM
     file repository is installed. This file repository contains a sample
     organization that can be used to test Business Process Choreographer
     people resolution, ready for you to use as is.
#
# Valid Values:
    false
     # true
# Default Values:
    false
################################################################################
#isDeveloperServer=false
```
*Arquivo de Resposta de Amostra para um Perfil Customizado do Standard Process Server:*

Modifique e use este arquivo de resposta para criar um perfil customizado usando o comando **manageprofiles**.

**Nota:** Talvez seja necessário comentar ou remover o comentário das informações no arquivo de resposta para o seu sistema operacional. Para obter informações adicionais, consulte os comentários no arquivo de resposta.

```
# BEGIN COPYRIGHT
# *************************************************************************
#
# Licensed Materials - Property of IBM
# 5725-C94
  (C) Copyright IBM Corporation 2011, 2012. All Rights Reserved.
# This sample program is provided AS IS and may be used, executed, copied
# and modified without royalty payment by customer (a) for its own
 instruction and study, (b) in order to develop applications designed to
# run with an IBM WebSphere product, either for customer's own internal
  use or for redistribution by customer, as part of such an application,
# in customer's own products.
#
# *************************************************************************
# END COPYRIGHT
################################################################################
# These response file has the applicable parameters for creating a
# Managed PS Std profile that uses SQLServer.
#
# Depending on your environment, you may need to change the default values.
#
# To create a profile with this response file specify:
#
# was.install.root/bin/manageprofiles -response PS_Std_Managed_SQLServer.response
#
# If you use the -response parameter, it must be the only parameter on
# the command-line. If you include any manageprofile parameters
# (in addition to -response) on the command-line, the response file
# is ignored. And default WebSphere Application server profile will be created .
################################################################################
################################################################################
# Parameter: create
#
# Description:
# Creates the profile.
# If you are creating a profile, this parameter is required.
################################################################################
```
create

################################################################################ # Parameter: templatePath # # Description: Specifies the directory path to the template files in the installation root directory. Within the profileTemplates directory are various directories that correspond to different profile types and that vary with the type of product installed. The profile directories are the paths that you indicate while using the -templatePath option. # Use absolute paths. This parameter must exist as a directory and point to # a valid template directory. # When using the -templatePath parameter, specify the fully qualified file # path for the parameter. # # Valid Values: Varies # Default Values: None ################################################################################ templatePath=BPM/managed.procsvr ################################################################################ # Parameter: profileName # # Description: # Specifies the name of the profile. Use a unique value when creating a profile. Each profile that shares the same set of product binaries must have a unique name. The default profile name is based on the profile type and a trailing number, for example: profileType ProfileNumberwhere profileType is a value such as ProcSrv, Dmgr, or Custom and ProfileNumber is a sequential number that creates a # unique profile name. The value for this parameter must not contain spaces # or characters that are not valid such as the following:  $\star$ ,  $\hat{?}$ ,  $\star$ ,  $\prec$ ,  $\succ$ ,  $\star$ ,  $/$ ,  $\backslash$ , and  $\backslash$ . The profile name that you choose must not be in use. On # Windows platforms: If the fully qualified path contains spaces, enclose the value in quotation marks. The default value is based on the install root directory, the profiles subdirectory, and the name of the file. For example, the default for profile creation is: WS WSPROFILE DEFAULT PROFILE HOME/profileNamewhere WS WSPROFILE DEFAULT PROFILE HOME is defined in the wasprofile.properties file in the install root/properties directory. The value for this parameter must be a valid path for the target system and must not be currently in use. You must have permissions to write to the directory. # # Valid Values: Varies # Default Values: None ################################################################################ profileName=Custom01 ################################################################################ # Parameter: cellName # # Description: Specifies the cell name of the profile. Use a unique cell name for each profile. The default value for this parameter is based on a combination of the short host name, the constant Cell, and a trailing number, for example: if (DMgr) # shortHostNameCellCellNumber # else # shortHostNameNodeNodeNumberCell

```
# where CellNumber is a sequential number starting at 01 and NodeNumber is
# the node number that you used to define the node name.
# The value for this parameter must not contain spaces or any characters
# that are not valid such as the following: *, ?, ", <, >, , , /, \rangle, and |.#
# Valid Values:
    Varies
# Default Values:
    Varies
#
# Parameter: nodeName
#
# Description:
# Specifies the node name for the node that is created with the new profile.
     Use a unique value within the cell or on the workstation. Each profile
# that shares the same set of product binaries must have a unique node name.
# This parameter is required for profile creation only with the
# dmgr.esbserverdefault.procsvrdefault.procctrdefault.procsvr.advdefault.
# procctr.advdmgr.procctrmanaged.procctrmanaged.procsvr templates.
# The default value for this parameter is based on the short host name,
# profile type, and a trailing number, for example:
# if (DMgr)
              shortHostNameCellManagerNodeNumber
# else
# shortHostNameNodeNodeNumber
     where NodeNumber is a sequential number starting at 01.
# The value for this parameter must not contain spaces or any characters
# that are not valid such as the following: *, ?, ", <, >, ,, /, \, and |.
#
# Valid Values:
   Varies
# Default Values:
    Varies
################################################################################
cellName=cell_name
nodeName=node_name
################################################################################
# Parameter: enableAdminSecurity
#
# Description:
     For IBM Business Process Manager omit this parameter. Administrative
# security is always enabled for IBM Business Process Manager profiles.
# You must also specify the parameters -adminUserName and -adminPassword
# along with the values for these parameters.
#
# Valid Values:
    true
# Default Values:
  true
################################################################################
enableAdminSecurity=true
adminUserName=adminUser_ID
adminPassword=adminPassword
################################################################################
# Parameter: signingCertDN
#
# Description:
     Specifies the distinguished name of the root signing certificate that you
     create when you create the profile. Specify the distinguished name in
# quotation marks. This default personal certificate is located in the
# server keystore file. If you do not specifically create or import a root
# signing certificate, one is created by default. See the
# -signingCertValidityPeriod parameter and the -keyStorePassword.
#
# Valid Values:
```

```
# Varies
# Default Values:
# None
#
# Parameter: signingCertValidityPeriod
#
# Description:
     An optional parameter that specifies the amount of time in years that the
     root signing certificate is valid. If you do not specify this parameter
     with the -signingCertDN parameter, the root signing certificate is valid
     for 20 years.
#
# Valid Values:
    Varies
# Default Values:
# None
#
# Parameter: keyStorePassword
#
# Description:
     Specifies the password to use on all keystore files created during profile
     creation. Keystore files are created for the default personal certificate
     and the root signing certificate.
#
# Valid Values:
    Varies
# Default Values:
    None
################################################################################
#signingCertDN =distinguished_name
#signingCertValidityPeriod =validity_period
#keyStorePassword =keyStore_password
################################################################################
# Parameter: enableService
#
# Description:
# Enables the creation of a Linux service. Valid values include true or
# false. The default value for this parameter is false. When the
# manageprofiles command-line utility is run with the -enableService option
     set to true, the Linux service is created with the profile when the
     command is run by the root user. When a nonroot user runs the
     manageprofiles command-line utility, the profile is created, but the Linux
     service is not. The Linux service is not created because the nonroot user
# does not have sufficient permission to set up the service. An
# INSTCONPARTIALSUCCESS result is displayed at the end of the profile
# creation and the profile creation log
# install root/logs/manageprofiles/profile name create.log contains a
# message indicating the current user does not have sufficient permission to
# set up the Linux service. Use this parameter when creating profiles only.
#
# Valid Values:
# false
# true
# Default Values:
# None
#
# Parameter: serviceUserName
#
# Description:
     Specifies the user ID that is used during the creation of the Linux
     service so that the Linux service will run under this user ID. The Linux
     service runs whenever the user ID is logged on. Not required.
#
# Valid Values:
    Varies
# Default Values:
```

```
# None
#
# Parameter: winserviceAccountType
#
# Description:
     The type of the owner account of the Windows service created for the
# profile. Valid values include specifieduser or localsystem. The
# localsystem value runs the Windows service under the local account of the
     user who creates the profile. The default value for this parameter is
# localsystem. Use this parameter when creating profiles only.
#
# Valid Values:
# localsystem
# specifieduser
# Default Values:
# localsystem
#
# Parameter: winserviceUserName
#
# Description:
     Specify your user ID so that the Windows operating system can verify you
     as an ID that is capable of creating a Windows service. Your user ID must
     belong to the Administrator group and have the following advanced user
     rights:
# Act as part of the operating system
# Log on as a service
# The default value for this parameter is the current user name. The value
     for this parameter must not contain spaces or characters that are not
# valid such as the following: *, ?, ", < , > , , , /, \setminus, and |. The user that
# you specify must have the proper permissions to create a Windows service.
# You must specify the correct password for the user name that you choose.
#
# Valid Values:
# Varies
# Default Values:
# None
#
# Parameter: winservicePassword
#
# Description:
# Specify the password for the specified user or the local account that is
     to own the Windows service.
#
# Valid Values:
# Varies
# Default Values:
# None
#
# Parameter: winserviceCheck
#
# Description:
# The value can be either true or false. Specify true to create a Windows
# service for the server process that is created within the profile. Specify
# false to not create the Windows service. The default value for this
# parameter is false.
#
# Valid Values:
    false
    true
# Default Values:
    false
#
# Parameter: winserviceStartupType
#
# Description:
# The following values for Windows service startup can be used:
# manual
```

```
# automatic
# disabled
# The default value for this parameter is manual.
#
# Valid Values:
    manual
     automatic
# disabled
# Default Values:
    manual
################################################################################
#enableService=true
#serviceUserName=service_user_ID
#winserviceAccountType=localsystem
#winserviceUserName=winservice_user_ID
#winservicePassword=winservice_password
#winserviceCheck=false
#winserviceStartupType=manual
################################################################################
# Parameter: dbWinAuth
#
# Description:
     An optional parameter that is valid in all default profile templates.
     Specify true to indicate that you are running SQL Server using integrated
     windows authentication.
#
     Note: Do not use this parameter if you are using -bpmdbDesign.
#
# Valid Values:
    false
    true
# Default Values:
    None
################################################################################
#dbWinAuth=true
################################################################################
# Parameter: federateLaterBPM
#
# Description:
      Indicates if the managed profile is to be federated later using either the
     profileTemplates/managed.esbserver or the
     profileTemplates/BPM/managed.templateName template. Valid values are true
     or false. If the -dmgrHost, -dmgrPort, -dmgrAdminUserName and
      -dmgrAdminPassword parameters are not set, the default value for this
      parameter is true. If you use -federateLaterBPM, you must either omit the
     WebSphere Application Server-based parameter -federateLater or set it to
# true.
#
# Valid Values:
    false
     true
# Default Values:
# true
#
# Parameter: dmgrHost
#
# Description:
      Identifies the workstation where the deployment manager is running.
      Specify this parameter and the dmgrPort parameter to federate a custom
     profile as it is created or augmented. This parameter is available with
      the managed.templateName and managed.esbserver profile templates. The
     host name can be the long or short DNS name or the IP address of the
# deployment manager workstation. Specifying this optional parameter directs
# the manageprofiles command-line utility to attempt to federate the custom
     node into the deployment manager cell as it creates the custom profile.
```

```
2746 Instalando
```

```
# This parameter is ignored when creating a deployment manager profile or
# stand-alone server profile. If you federate a custom node when the
# deployment manager is not running, the installation indicator in the logs
# is INSTCONFFAILED to indicate a complete failure. The resulting custom
# profile is unusable. You must move the custom profile directory out of the
# profile repository (the profile's installation root directory) before
# creating another custom profile with the same profile name. If you have
# changed the default JMX connector type, you cannot federate with the
     manageprofiles command-line utility. Use the addNode command later after
# the node is created instead. The default value for this parameter is
# localhost. The value for this parameter must be a properly formed host
# name and must not contain spaces or characters that are not valid such as
# the following: *, ?, ", < , > , , , /, \setminus, and |. A connection to the
# deployment manager must also be available in conjunction with the dmgrPort
# parameter. Required if you are creating a managed profile with the
# -federateLaterBPM parameter set to false and the deployment manager is not
# on the local machine.
#
# Valid Values:
     Varies
# Default Values:
    None
#
# Parameter: dmgrPort
#
# Description:
# Identifies the SOAP port of the deployment manager. Specify this parameter
     and the dmgrHost parameter to federate a custom profile as it is created
# or augmented. The deployment manager must be running and accessible. If
# you have changed the default JMX connector type, you cannot federate with
# the manageprofiles command-line utility. Use the addNode command later
# after the node is created instead. The default value for this parameter is
     8879. The port that you indicate must be a positive integer and a
# connection to the deployment manager must be available in conjunction with
# the dmgrHost parameter. Required if you are creating a managed profile,<br># the -federatelaterRPM parameter is set to false, and the deployment
     the -federateLaterBPM parameter is set to false, and the deployment
# manager was configured with a port that was not a default port.
#
# Valid Values:
    Varies
# Default Values:
     None
################################################################################
federateLaterBPM=true
#dmgrHost=dmgr_host_name
#dmgrPort=dmgr_port_number
#dmgrAdminUserName=dmgr_admin_user_name
#dmgrAdminPassword=dmgr_admin_password
################################################################################
# Parameter: environmentType
#
# Description:
# Specifies the environment type. The environment type refers to how IBM
     Business Process Manager is used; for example, in a production, stage or
      test environment. Load testing might be done on a test server, while a
# stage environment type might be used as a temporary location to host
# changes before putting those changes into production. You might specify
# Stage as the Environment type if the server you are configuring will be
     accessed and used to review content and new functionality. Valid values
# are as follows:
# Test
# Use Test if the server you are configuring is to be used as a testing
     environment.
# Stage
# Use Stage if the server is to serve as a staging platform to be used as a
```

```
# Production
# Use Production if the server is to serve in a production capacity.
# The default value is Test.
#
# Valid Values:
    Test
    Production
# Stage
# Default Values:
    Test
################################################################################
environmentType=Test
################################################################################
# Parameter: isDeveloperServer
#
# Description:
# Specifies whether the server is intended for development purposes only.
# This parameter is useful when creating profiles to test applications on a
# non-production server prior to deploying the applications on their
# production application servers. If -isDeveloperServer is set when
     creating an IBM Business Process Manager profile, then a preconfigured VMM
     file repository is installed. This file repository contains a sample
     organization that can be used to test Business Process Choreographer
     people resolution, ready for you to use as is.
#
# Valid Values:
    false
    true
# Default Values:
   false
################################################################################
#isDeveloperServer=false
```
#### *Aumentando perfis customizados usando o Profile Management Tool:*

Se você tiver perfis customizados existentes do WebSphere Application Server V8.0, é possível aumentar um perfil existente usando o Profile Management Tool para incluir suporte para o IBM Business Process Manager em uma arquitetura de 32 bits. Para arquiteturas de 64 bits no Solaris, use o utilitário de linha de comandos **manageprofiles**.

Lembre-se de encerrar os servidores associados a um perfil que planeje aumentar.

Quando você usa o Profile Management Tool com a interface gráfica com o usuário Motif no sistema operacional Solaris, o tamanho padrão do Profile Management Tool pode ser muito pequeno para visualizar todas as mensagens e botões. Para corrigir o problema, inclua as seguintes linhas no arquivo *install\_root*/.Xdefaults:

```
Eclipse*spacing:0
Eclipse*fontList:-misc-fixed-medium-r-normal-*-10-100-75-75-c-60-iso8859-1
```
Depois que incluir as linhas, execute o seguinte comando antes de iniciar o Profile Management Tool: xrdb -load user\_home/.Xdefaults

O idioma do Profile Management Tool é determinado pelo idioma padrão no sistema. Se o idioma padrão não for um dos idiomas suportados, o Inglês é usado. É possível substituir o idioma padrão ao iniciar o Profile Management Tool a partir da linha de comandos e usando a configuração **java user.language** para substituir o idioma padrão. Insira o seguinte comando:

*install\_root*/java/bin/java -Duser.language=*locale install\_root*

Por exemplo, para iniciar o Profile Management Tool no idioma Alemão, insira o comando a seguir: *install\_root*/java/bin/java -Duser.language=de *install\_root*/bin/ProfileManagement/startup.jar

Após iniciar o Profile Management Tool, você deve decidir pela criação de perfil **Típica** ou **Avançada**. Use a opção avançada para:

- v Atribuir valores customizados para portas, para o local do perfil e para os nomes de perfil, nó, host e célula (quando aplicável).
- v Criar um serviço do sistema para executar o servidor, se seu sistema operacional e os privilégios de sua conta de usuário permitirem a criação de serviços.
- 1. Se desejar federar o nó customizado a um gerenciador de implementação durante a criação de perfil customizado, inicie o gerenciador de implementação.
- 2. Use um dos métodos a seguir para iniciar o Profile Management Tool:
	- v Inicie a ferramenta a partir do console do First Steps.
	- v Execute o comando *install\_root***/bin/ProfileManagement/pmt.sh**.
- 3. Encerre todos os servidores associados a um perfil que planeje aumentar.
- 4. Na página de Boas-vindas, clique em **Ativar Profile Management Tool** ou selecione a guia **Profile Management Tool**.
- 5. Na guia **Perfis**, selecione o perfil que deseja aumentar e clique em **Aumentar**. Se você aumentar um perfil do WebSphere Application Server, ele deve ser da versão do WebSphere Application Server na qual o IBM Business Process Manager foi instalado. O botão **Aumentar** não pode ser selecionado a menos que um perfil possa ser aumentado. A página Seleção de Aumento é aberta em uma janela separada.
- 6. Na página Seleção de Aumento, selecione o tipo de aumento que deseja aplica no perfil. Em seguida, clique em **Avançar**.
- 7. Na página Opções de Aumento de Perfil, escolha executar um aumento de perfil **Típico** ou **Avançado** e clique em **Avançar**.

A opção **Típica** aumenta um perfil com definições de configuração padrão.

A opção **Avançada** permite especificar seus próprios valores de configuração para um perfil.

**Restrição:** O Profile Management Tool exibe uma mensagem de aviso se qualquer uma das seguintes condições ocorrer:

- v O perfil selecionado para o aprimoramento tiver um servidor em execução. Você não pode aprimorar o perfil até parar o servidor ou clicar em **Voltar** e escolher outro perfil que não tenha servidores em execução.
- v O perfil que você selecionou para aumentar é associado. Você não pode aumentar um perfil associado. Você deve clicar em **Voltar** e escolher outro perfil que não esteja associado.
- v O perfil selecionado para aprimoramento já foi aprimorado com o produto que você selecionou. Você deve clicar em **Voltar** e escolher outro perfil para aprimorar.
- 8. Se você tiver selecionado a criação de perfil **Típica**, acesse a [Etapa de federação.](#page-2757-0)
- 9. Avançado: Na página Nome e Local do Perfil, execute as etapas a seguir:
	- a. No campo **Nome do perfil**, especifique um nome exclusivo ou aceite o valor padrão. Cada perfil criado deve ter um nome. Quando há mais de um perfil, eles podem ser diferenciados em seu nível mais alto por esse nome.
	- b. No campo **Diretório do perfil**, insira o diretório para o perfil ou use o botão **Navegar** para acessar o diretório de perfil. O diretórios especificado conterá os arquivos que definem o ambiente de tempo de execução, tais como comandos, arquivos de configuração e arquivos de log. O diretório padrão é *install\_root*/profiles/*profile\_name*.
	- c. Opcional: Selecione **Marcar Este Perfil como Padrão** para tornar o perfil que você está criando o perfil padrão. Essa caixa de seleção será mostrada apenas se você tiver um perfil existente em seu sistema.

Quando um perfil for o perfil padrão, os comandos funcionam automaticamente com ele. O primeiro perfil que você cria em uma estação de trabalho é o perfil padrão. O perfil padrão é o destino padrão para comandos que são emitidos a partir do diretório bin na raiz da instalação do produto. Quando só pode existir um perfil em uma estação de trabalho, todo comando funciona nesse perfil. Se existir mais de um perfil, determinados comandos exigem que você especifique o perfil ao qual o comando se aplica.

- d. Na lista **Configuração de ajuste de desempenho de tempo de execução do servidor**, selecione um nível de ajuste de desempenho adequado para o perfil que estiver criando. Esse parâmetro é um parâmetro WebSphere Application Server.
- e. Clique em **Avançar**. Se clicar em **Voltar** e alterar o nome do perfil, poderá ser necessário alterar manualmente o nome nesta página quando ele for exibido novamente.
- 10. Avançado: Na página Nó, Host e Nomes de Célula, execute as ações a seguir para o perfil que estiver criando:
	- v No campo **Nome do nó**, insira um nome para o nó ou aceite o valor padrão. Tente manter o nome do nó o mais curto possível, mas certifique-se de que os nomes dos nós sejam exclusivos no ambiente de implementação.
	- v No campo **Nome do Servidor**, insira um nome para o servidor ou aceite o valor-padrão.
	- v No campo **Nome do Host**, insira um nome para o host ou aceite o valor padrão.
	- v No campo **Nome da Célula**, insira um nome para a célula ou aceite o valor padrão.

Clique em **Avançar**.

<span id="page-2757-0"></span>11. Na página Federação, escolha federar o nó no gerenciador de implementação agora como parte da criação de perfil ou depois, separadamente da criação de perfil. Se optar por federar o nó como parte da criação de perfil, especifique o nome do host ou o endereço IP e a porta SOAP do gerenciador de implementação, e um ID de usuário e uma senha de autenticação, se for usado para autenticação com o gerenciador de implementação.

# **Importante:**

Selecione **Federar este nó posteriormente** se alguma das situações a seguir for verdade:

- v Você pretende utilizar esse nó customizado como um destino de migração.
- v Outro perfil está sendo associado. (A federação do nó deve ser serializada.)
- v O gerenciador de implementação não está em execução ou você não tem certeza se ele está em execução.
- v O gerenciador de implementação tem o conector SOAP desativado
- v O gerenciador de implementação ainda não foi aprimorado para o gerenciador de implementação IBM Business Process Manager.
- v O gerenciador de implementação não está em um nível de release igual ou mais alto do que o nível de release do perfil que está sendo criado.
- v O gerenciador de implementação não tem uma porta administrativa JMX ativada.
- v O gerenciador de implementação é configurado novamente para usar o remote method invocation (RMI) não padrão como o conector Java Management Extensions (JMX) preferencial. (Selecione **Administração do Sistema** > **Gerenciador de Implementação** > **Serviços de Administração** no console administrativo do gerenciador de implementação para verificar o tipo de conector de preferência.)

#### **Processamento associado à federação do nó como parte da criação do perfil customizado:**

- v O Profile Management Tool verifica se o gerenciador de implementação existe e pode ser contactado e se o ID de usuário e senha de autenticação são válidos para esse gerenciador de implementação (se ele estiver protegido).
- v Se tentar associar um nó customizado quando o gerenciador de implementação não estiver em execução ou não estiver disponível por outros motivos, uma caixa de aviso impedirá que continue. Se essa caixa de aviso aparecer, clique em **OK** e faça seleções diferentes na página de Federação.

Clique em **Avançar**. Se tiver selecionado a criação de perfil **Típica**, vá direto para a [Etapa de](#page-2759-0) [Configuração do Banco de Dados.](#page-2759-0)

- 12. Avançado: Na página Certificado de Segurança (Parte 1), especifique se novos certificados devem ser criados ou se devem ser importados certificados existentes.
	- v Para criar um novo certificado pessoal padrão e um novo certificado de assinatura raiz, selecione **Criar um novo certificado pessoal padrão** e **Criar um novo certificado de assinatura raiz** e clique em **Avançar**.
	- v Para importar os certificados existentes, selecione **Importar um certificado pessoal padrão existente** e **Importar um certificado pessoal de assinatura raiz existente** e forneça as seguintes informações:
		- No campo **Caminho**, insira o caminho do diretório no certificado existente.
		- No campo **Senha**, insira a senha para o certificado
		- No campo **Tipo de Keystore**, selecione o tipo de keystore para o certificado que você está importando.
		- No campo **Alias de Keystore**, selecione o alias de keystore para o certificado que você está importando.
		- Clique em **Avançar** para exibir a página Certificado de Segurança (Parte 2).

Quando você importar um certificado pessoal como o certificado pessoal padrão, importe o certificado raiz que assinou o certificado pessoal. Caso contrário, o Profile Management Tool incluirá o assinante do certificado pessoal no arquivo trust.p12.

13. Avançado: Na página Certificado de Segurança (Parte 2), verifique se as informações do certificado estão corretas e clique em **Avançar** para exibir a página Designação de Valores de Porta.

Se criar os certificados, será possível usar os valores padrão ou modificá-los para criar novos certificados. O certificado pessoal padrão é válido, por padrão, por um ano e é assinado pelo certificado raiz de assinatura. O certificado raiz de assinatura é um certificado autoassinado, válido por 15 anos por padrão. A senha do keystore padrão para o certificado raiz de assinatura é WebAS. Altere a senha. A senha não pode conter nenhum caractere do conjunto de caracteres de byte duplo (DBCS) pois determinados tipos de keystore, incluindo o PKCS12, não suportam esses caracteres. Os tipos de keystore suportados dependem dos provedores no arquivo java.security.

Ao criar um dos certificados ou ambos, ou importar um certificado ou ambos, os arquivos keystore criados são:

- v key.p12: Contém o certificado pessoal padrão.
- v trust.p12: Contém o certificado de assinante a partir do certificado raiz padrão.
- v root-key.p12: Contém o certificado raiz de assinatura.
- v default-signers.p12: Contém certificados de assinantes que são incluídos em qualquer novo arquivo keystore que criar após o servidor estar instalado e em execução. Por padrão, o assinante do certificado raiz padrão e um certificado de assinante DataPower estão nesse arquivo keystore.
- v deleted.p12: Mantém certificados excluídos com a tarefa deleteKeyStore para que possam ser recuperados se necessário.
- v ltpa.jceks: Contém chaves da Lightweight Third-Party Authentication (LTPA) padrão do servidor que os servidores em seu ambiente usam para se comunicar entre si.

Esses arquivos têm todos a mesma senha ao criar ou importar os certificados, que é a senha padrão ou uma senha especificada por você. Um certificado importado é incluído no arquivo key.p12 ou no arquivo root-key.p12. Se importar qualquer certificado e os certificados não contiverem as informações desejadas, clique em **Voltar** para importar outro certificado.

14. Avançado: na página Designação de Valores de Porta, verifique se as portas especificadas para o perfil são exclusivas e clique em **Avançar**. O Profile Management Tool detecta as portas atualmente utilizadas por outros produtos WebSphere e exibe valores de porta recomendados que não entram em conflito com os existentes. Se você tiver aplicativos diferentes dos do WebSphere que utilizam portas especificadas, verifique se as portas não estão em conflito. Se escolheu para não implementar o console administrativo na página Implementação do Aplicativo Opcional, as portas do console administrativo não estarão disponíveis na página Designação de Valores de Porta.

As portas serão reconhecidas como estando em utilização se as seguintes condições forem atendidas:

- v As portas são designadas a um perfil criado em uma instalação desempenhada pelo usuário atual.
- v As portas estão em utilização.

Embora a ferramenta valide portas ao acessar a página Designação de Valores de Porta, os conflitos de porta ainda podem ocorrer como resultado de seleções feitas nas páginas subsequentes do Profile Management Tool. As portas não são designadas até que a criação de perfil seja concluída.

Se você suspeitar de um conflito de porta, poderá investigá-lo após a criação do perfil. Determine as portas utilizadas durante a criação de perfil examinando o seguinte arquivo:

*profile\_root*/properties/portdef.prop

Incluídos neste arquivo estão as chaves e valores utilizados na configuração das portas. Se você descobrir conflitos de porta, pode reatribuir as portas manualmente. Para redesignar portas, consulte "Atualizando portas em perfis existentes" no centro de informações do WebSphere Application Server. Execute o arquivo **updatePorts.ant** por meio do script **ws\_ant** neste tópico.

- <span id="page-2759-0"></span>15. Na página Configuração do Banco de Dados, selecione o banco de dados usado pelo gerenciador de implementação e confirme o local dos arquivos de caminho de classe do driver JDBC.
- 16. Na página Resumo do Perfil, revise as informações. Clique em **Criar** para criar o perfil ou em **Voltar** para alterar as características do perfil.
- 17. Na página Perfil Completo, revise as informações. Para continuar no Console do First Steps, certifique-se de que **Ativar Console do First Steps** esteja selecionado e clique em **Concluir**.

Após concluir a inclusão de perfis customizados, configure o ambiente de implementação.

# **Informações relacionadas**:

[Atualizando portas em perfis existentes \(WebSphere Application Server\)](http://www14.software.ibm.com/webapp/wsbroker/redirect?version=matt&product=was-nd-mp&topic=tins_updatePorts)

*Aumentando Perfis Customizados Usando o Utilitário de Linha de Comandos manageprofiles:*

Em vez de usar o Profile Management Tool, é possível usar o utilitário de linha de comandos manageprofiles para aumentar perfis existentes do WebSphere Application Server V8.0.

Lembre-se de encerrar os servidores associados a um perfil que planeje aumentar.

Certifique-se de não estar executando o utilitário de linha de comandos **manageprofiles** no mesmo perfil. Se uma mensagem de erro for exibida ao executar o comando, determine se há outra ação de criação ou aumento de perfil em andamento. Se houver, aguarde até que ela seja concluída.

Se o perfil que deseja aumentar já tiver sido federado em um gerenciador de implementação, você não pode aumentá-lo usando o utilitário de linha de comandos **manageprofiles**.

- 1. Determine o modelo que foi usado para criar o perfil existente que deseja aumentar. Você deve aumentar um perfil customizado. É possível determinar o modelo visualizando o registro de perfil no arquivo *install\_root*/properties/profileRegistry.xml. Não modifique esse arquivo. Use o arquivo apenas para visualizar os modelos.
- 2. Localize o modelo apropriado a ser usado para aumento.

Os modelos para cada perfil estão localizados no diretório *install\_root*/profileTemplates/BPM para modelos BPM e em *install\_root*/profileTemplates para outros produtos. Os modelos a seguir estão disponível para perfis customizados:

- v managed.procctr: para um perfil customizado do Process Center para IBM BPM Standard.
- v managed.procctr.adv: para um perfil customizado do Process Center para IBM BPM Advanced.
- v managed.procsvr: para um perfil customizado do Process Server para IBM BPM Standard.
- v managed.procsvr.adv: para um perfil customizado do Process Server para IBM BPM Advanced.
- v managed.esbserver: para um perfil customizado do WebSphere Enterprise Service Bus.

3. Use o parâmetro augment para alterar um perfil existente com um modelo de aumento. O parâmetro de aumento faz com que o utilitário de linha de comandos **manageprofiles** atualize e aumente o perfil identificado no parâmetro **-profileName** usando o modelo no parâmetro **-templatePath**. Os modelos de aprimoramento que você pode utilizar são determinados por quais produtos IBM e versões estão instalados em seu ambiente. Certifique-se de que você especificou o caminho de arquivo completo para **-templatePath**, pois um caminho de arquivo relativo para o parâmetro **-templatePath** resulta no perfil especificado não sendo totalmente aprimorado.

**Nota:** Não modifique manualmente os arquivos que estão localizados no diretório *install\_dir*/profileTemplates/BPM.

4. Para usar o parâmetro **-responseFile**, procure nos arquivos de resposta de amostra fornecidos e crie um arquivo de resposta que seja específico para seu ambiente.

**Importante:** Assegure-se de não deixar espaços em branco após os valores; por exemplo **'personalCertValidityPeriod=1 '** ou **'winserviceCheck=false '**. Os espaços causarão a falha da criação de perfil.

As amostras estão localizadas no diretório do *install\_root*/BPM/samples/manageprofiles. Escolha um arquivo de resposta baseado no banco de dados e tipo de perfil (independente ou rede, Process Center ou Process Server). Os arquivos de amostra a seguir estão disponíveis:

- PC Std DMgr DB2.response
- PC Std DMgr DB2zOS.response
- PC Std DMgr Oracle.response
- PC Std DMgr SQLServer.response
- PC Adv DMgr DB2.response
- PC Adv DMgr DB2zOS.response
- PC Adv DMgr Oracle.response
- PC Adv DMgr SQLServer.response
- PC\_Std\_Managed\_DB2.response
- PC Std Managed DB2zOS.response
- PC\_Std\_Managed\_Oracle.response
- PC\_Std\_Managed\_SQLServer.response
- PC Adv Managed DB2.response
- PC\_Adv\_Managed\_DB2zOS.response
- PC Adv Managed Oracle.response
- PC Adv Managed SQLServer.response
- PC Std Standalone DB2.response
- PC Std Standalone DB2zOS.response
- PC Std Standalone Oracle.response
- PC Std Standalone SQLServer.response
- PC Adv Standalone DB2.response
- PC Adv Standalone DB2zOS.response
- PC Adv Standalone Oracle.response
- PC Adv Standalone SQLServer.response
- PS Std DMgr DB2.response
- PS Std DMgr DB2zOS.response
- PS Std DMgr Oracle.response
- PS Std DMgr SQLServer.response
- PS Adv DMgr DB2.response
- PS Adv DMgr DB2zOS.response
- PS\_Adv\_DMgr\_Oracle.response
- PS\_Adv\_DMgr\_SQLServer.response
- PS\_Std\_Managed\_DB2.response
- PS\_Std\_Managed\_DB2zOS.response
- PS Std Managed Oracle.response
- PS\_Std\_Managed\_SQLServer.response
- PS Adv Managed DB2.response
- PS Adv Managed DB2zOS.response
- PS Adv Managed Oracle.response
- PS Adv Managed SQLServer.response
- PS Std Standalone DB2.response
- PS Std Standalone DB2zOS.response
- PS Std Standalone Oracle.response
- PS Std Standalone SQLServer.response
- PS Adv Standalone DB2.response
- PS Adv Standalone DB2zOS.response
- PS Adv Standalone Oracle.response
- PS Adv Standalone SQLServer.response

Copie um dos arquivos de resposta de amostra para seu diretório ativo. Use o comando **chmod** para designar as permissões adequadas à sua nova cópia do arquivo de resposta. Por exemplo: chmod 644 BPM\_Custom.response

Edite os parâmetros no arquivo de resposta conforme adequado para sua configuração e salve o arquivo de resposta editado. Certifique-se de que o caminho de propriedade **templatePath** corresponde ao diretório de instalação específico.

5. Execute o arquivo a partir da linha de comandos. Não forneça um parâmetro **-profilePath**. Por exemplo:

manageprofiles.sh -augment -templatePath *install\_root*/profileTemplates/BPM/managed.procctr.adv -profileName MyProfileName

Se você criou um arquivo de resposta, especifique o parâmetro **-response** sem nenhum outro parâmetro. Por exemplo:

manageprofiles.sh -response *myResponseFile*

O status é gravado para a janela do console quando o comando termina a execução. A verificação de sintaxe normal no arquivo de resposta se aplica conforme o arquivo é analisado como qualquer outro arquivo de resposta. Os valores individuais no arquivo de resposta são tratados como parâmetros da linha de comandos.

Após concluir a inclusão de perfis customizados, configure o ambiente de implementação.

*Federando nós customizados para o gerenciador de implementação:*

Após a criação de um nó customizado, é possível usar o comando **addNode** para federar o nó customizado em uma célula do gerenciador de implementação. É possível gerenciar todos os nós federados a partir do gerenciador de implementação.

Antes de utilizar este procedimento, certifique-se de que os seguintes pré-requisitos sejam atendidos:

- v Você instalou o IBM Business Process Manager e criou um gerenciador de implementação e um perfil customizado. Este procedimento assume que você *não* associou o perfil customizado durante sua criação ou aumento, com o Profile Management Tool ou com o utilitário de linha de comandos **manageprofiles**.
- v O gerenciador de implementação está em execução. Se não estiver, inicie-o selecionando **Iniciar o gerenciador de implementação** a partir de seu console do First Steps ou digitando o seguinte comando, em que *profile\_root* representa o local de instalação do perfil do gerenciador de implementação:

*profile\_root*/bin/startManager.sh

- v O gerenciador de implementação foi criado ou aumentado para ser um gerenciador de implementação do IBM Business Process Manager.
- v O gerenciador de implementação está no mesmo nível de release ou superior ao perfil customizado criado ou aprimorado.
- v O gerenciador de implementação tem uma porta administrativa JMX ativada. O protocolo padrão é o SOAP.
- v Você não pretende utilizar esse nó customizado como um destino de migração.
- 1. Vá para o diretório bin do perfil customizado que deseja associar. Abra uma janela de comando e acesse o diretório a seguir (a partir de uma linha de comandos), em que *profile\_root* representa o local da instalação do perfil customizado):

*profile\_root*/bin

2. Execute o comando **addNode**.

Execute o comando a seguir na linha de comandos se a segurança não estiver ativada:

./addNode.sh *deployment\_manager\_host deployment\_manager\_SOAP\_port*

Execute o comando a seguir na linha de comandos se a segurança estiver ativada:

./addNode.sh *deployment\_manager\_host deployment\_manager\_SOAP\_port* -username *userID\_for\_authentication* -password *password\_for\_authentication*

Uma janela de saída é aberta. Caso veja uma mensagem semelhante à seguinte, seu perfil customizado foi associado com sucesso:

ADMU0003I: O nó DMNDID2Node03 foi federado com êxito.

O perfil customizado está associado no gerenciador de implementação.

Após associar o perfil customizado, vá para o console administrativo do gerenciador de implementação para customizar o nó vazio ou para criar um novo servidor.

# **Informações relacionadas**:

[Incluir configurações de nó gerenciado \(WebSphere Application Server\)](http://www14.software.ibm.com/webapp/wsbroker/redirect?version=matt&product=was-nd-dist&topic=uagtRnodeAdd)

# **Carregando o Banco de Dados com Informações do Sistema em um Ambiente de Implementação de Rede:**

Se estiver criando um ambiente de implementação de rede, você deve executar o comando antes de tentar iniciar ou usar o Process Server ou Process Center.

**Importante:** Antes de executar o comando de autoinicialização, assegure-se de ter aplicado a Correção Temporária Obrigatória JR44669. Para obter mais informações, consulte [Correção Temporária Necessária](http://www-01.ibm.com/support/docview.wss?uid=swg21617131) [para APAR JR44669.](http://www-01.ibm.com/support/docview.wss?uid=swg21617131) Para fazer o download da correção, consulte [Correções Temporárias Necessárias para](http://www-01.ibm.com/support/docview.wss?uid=swg24033778) [o IBM Business Process Manager.](http://www-01.ibm.com/support/docview.wss?uid=swg24033778)

Quando o comando **bootstrapProcessServerData** é executado, os dados de configuração dos aplicativos do BPM são carregados no banco de dados do Process Server. Esses dados são necessários para a execução correta dos aplicativos do BPM

- v Em um ambiente de implementação de rede (ND), execute esse comando após a criação de um servidor ou de um cluster de servidores. Para um cluster, é necessário especificar o nome do cluster. Execute esse comando após a criação do banco de dados e de suas tabelas, após a criação de perfil e do ambiente de implementação e antes de o servidor ser iniciado pela primeira vez. Você não precisa executar novamente o comando se incluir outro membro de cluster.
- v Se uma única célula do WebSphere contiver diversos clusters de destino do aplicativo, você deverá executar este comando em cada um dos clusters.

Execute o utilitário de autoinicialização na linha de comandos. O utilitário de autoinicialização localiza-se no diretório do perfil de gerenciador de implementação. Por exemplo:

Linux UNIX *install\_root*/profiles/Dmgr01/bin

Windows *install\_root*\profiles\Dmgr01\bin

Execute o utilitário de autoinicialização usando um dos seguintes comandos:

- v **bootstrapProcessServerData.sh -clusterName** *cluster\_name*
- v **bootstrapProcessServerData.sh -nodeName** *node\_name* **-serverName** *server\_name*

em que:

- v **-clusterName** é o nome do cluster de destino do aplicativo. Você deve especificar este parâmetro quando desejar que os dados de autoinicialização sejam executados em um cluster.
- v **-nodeName** é o nome do nó. Você deve especificar este parâmetro e o parâmetro **-serverName** quando desejar que os dados de autoinicialização sejam executados no servidor que é parte do ambiente de implementação de rede e não faz parte do cluster.
- v **-serverName** é o nome do servidor. Você deve especificar este parâmetro e o parâmetro **-nodeName** quando desejar que os dados de autoinicialização sejam executados no servidor que é parte do implementação de rede e não faz parte do cluster.

Os parâmetros fazem distinção entre maiúsculas e minúsculas.

**Importante: Apenas para SQL Server**: Assegure-se de que os bancos de dados criados para o Process Server e o Performance Data Warehouse não façam distinção entre maiúsculas e minúsculas. As letras **CI** no valor de atributo **COLLATE** especificam isso. Assegure-se de que essa variável se pareça com o seguinte: **SQL\_Latin1\_General\_CP1\_CI\_AS** (não **SQL\_Latin1\_General\_CP1\_CS\_AS**). Se isso não acontecer, pode ocorrer um erro como o seguinte:

org.springframework.beans.factory.BeanCreationException: Error creating bean with name 'message.routingCache' defined in class path resource [registry.xml]: Instantiation of bean failed; nested exception is

org.springframework.beans.BeanInstantiationException: Could not instantiate bean class [com.lombardisoftware.bpd.runtime.engine.message.DefaultMessageRoutingCache]: Constructor threw exception; nested exception is org.springframework.jdbc.BadSqlGrammarException: PreparedStatementCallback; bad SQL grammar [select "value" from lsw\_system where "key"=?]; nested exception is com.microsoft.sqlserver.jdbc.SQLServerException: Invalid object name 'lsw\_system'.

```
Caused by: com.microsoft.sqlserver.jdbc.SQLServerException: Invalid object name 'lsw system'.
at com.microsoft.sqlserver.jdbc.SQLServerException.makeFromDatabaseError(SQLServerException.java:196)
at com.microsoft.sqlserver.jdbc.SQLServerStatement.getNextResult(SQLServerStatement.java:1454)
at com.microsoft.sqlserver.jdbc.SQLServerPreparedStatement.doExecutePreparedStatement
(SQLServerPreparedStatement.java:388)
at com.microsoft.sqlserver.jdbc.SQLServerPreparedStatement$PrepStmtExecCmd.doExecute
(SQLServerPreparedStatement.java:338)
at com.microsoft.sqlserver.jdbc.TDSCommand.execute(IOBuffer.java:4026)
at com.microsoft.sqlserver.jdbc.SQLServerConnection.executeCommand(SQLServerConnection.java:1416)
at com.microsoft.sqlserver.jdbc.SQLServerStatement.executeCommand(SQLServerStatement.java:185)
at com.microsoft.sqlserver.jdbc.SQLServerStatement.executeStatement(SQLServerStatement.java:160)
```

```
at com.microsoft.sqlserver.jdbc.SQLServerPreparedStatement.executeQuery
```
(SQLServerPreparedStatement.java:281)

```
at org.apache.commons.dbcp.DelegatingPreparedStatement.executeQuery(DelegatingPreparedStatement.java:205)
at org.springframework.jdbc.core.JdbcTemplate$1.doInPreparedStatement(JdbcTemplate.java:648)
at org.springframework.jdbc.core.JdbcTemplate.execute(JdbcTemplate.java:591)
[...]
```
Você carregou o banco de dados com informações do sistema antes de iniciar com sucesso o servidor do IBM Business Process Manager. As informações de log para a operação de autoinicialização são salvas no diretório *USER\_INSTALL\_ROOT*/logs/ em um arquivo chamado bootstrapProcessServerData.*clusterName*.*timestamp*.log ou

bootstrapProcessServerData.*nodeName*.*serverName*.*timestamp*.log dependendo do destino que especificou. O console exibe um subconjunto das informações registradas em log.

Dados de autoinicialização em um servidor que faz parte de um ambiente de ND, mas não faz parte de um cluster:

bootstrapProcessServerData

Dados de autoinicialização em um cluster que hospeda o Process Server ou o Process Center: bootstrapProcessServerData -clusterName myAppCluster

# **Modificando uma Instalação Existente:**

Depois de instalar e configurar o ambiente de tempo de execução em seu sistema noIBM Business Process Manager, você poderá querer customizar a sua configuração. Por exemplo,você pode querer customizar as configurações, a instalação e o provedor de segurança adicional, configurar as contas de usuário e alterar e criptografar senhas.

# **Instalando e configurando o IBM Business Process Manager no Windows**

Instale o IBM Business Process Manager no Windows, e configure um ambiente independente ou de implementação de rede.

# **Configurando um ambiente independente no Windows**

É possível usar uma instalação típica para instalar o software e configurar um perfil independente do Process Center ou Process Server. Ou é possível escolher uma instalação customizada e, em seguida, criar perfis, oferecendo a você mais controle sobre como configurar seu software.

#### **Instalação e configuração típica:**

A opção de instalação Típica é o método mais simples e rápido para instalação e configuração do IBM Business Process Manager.

A instalação típica instala o software e configura um perfil independente. Você não precisa criar um perfil posteriormente usando o Profile Management Tool ou o comando **manageprofiles**.

#### **Referências relacionadas**:

[Requisitos do sistema do IBM Business Process Manager Advanced](http://www.ibm.com/software/integration/business-process-manager/advanced/sysreqs/)

*Instalando e Configurando o IBM Business Process Manager com um Novo Servidor de Banco de Dados DB2 Express:*

A instalação típica pode instalar o DB2 Express no Windows e configurar os banco de dados necessários para o IBM Business Process Manager. Apenas selecione este caminho se tiver privilégios administrativos (usuário Administrador) e não tiver um servidor de banco de dados DB2 existente no sistema.

#### *Instalando e Configurando o Process Center com um Novo Servidor de Banco de Dados DB2 Express:*

O Process Center inclui um repositório para todos os processos, serviços e outros ativos criados nos ambientes de autoria do IBM Business Process Manager. É possível usar o Process Server integrado dentro do Process Center para executar processos conforme você os constrói. Quando estiver pronto, é possível instalar e executar esses processos no Process Server em seus ambientes de tempo de execução.

A instalação típica instala o DB2 Express e configura os bancos de dados necessários para o IBM Business Process Manager. Apenas selecione este caminho se tiver privilégios administrativos (usuário Administrador) e não tiver um servidor de banco de dados DB2 existente no sistema.

A instalação típica instala o software e configura um perfil independente. Você não precisa criar um perfil posteriormente usando o Profile Management Tool ou o comando **manageprofiles**.

Apenas um IBM Installation Manager é necessário para instalar diversas instâncias do IBM Business Process Manager.

1. Opcional: Se estiver conectado à Internet, a instalação típica atualiza seu produto para o pacote de atualizações e nível de correção temporária mais recentes automaticamente. Se você deseja que esses upgrades sejam instalados a partir de um diretório local, ou se você deseja especificar o nível de correção, é possível usar um arquivo de propriedades para informar o Installation Manager onde localizar os upgrades e quais upgrades instalar.

Crie o seguinte arquivo:

C:\*HOMEPATH*\bpm\_updates.properties

No Windows XP, a variável de ambiente HOMEPATH aponta para C:\Documents and Settings\*user\_name*\

No Windows 7, Windows Vista ou Windows Server 2008, a variável de ambiente HOMEPATH aponta para C:\Users\*user\_name*\

**Nota:** Assegure de ter acesso de leitura/gravação para as pastas especificadas no arquivo bpm\_updates.properties.

O arquivo usa três prefixos: ifix, fixpack e launchpad. Cada prefixo deve ser seguido por um ponto. A parte do nome após o prefixo e o ponto pode ser qualquer coisa que desejar, o que permite apontar para diversos locais para ifixes, fixpacks e upgrades da barra de ativação. Os locais podem ser diretórios locais ou URLs. Por exemplo:

ifix.1=C:\bpmUpdates fixpack.2=http://test/rep launchpad.1=C:\launchpad\_updates fixpack.WAS\_REP=C:\WAS\_updates fixpack.BPM\_REP=C:\BPM\_updates

2. Iniciar a barra de ativação. É possível executar apenas uma barra de ativação por vez.

Para instalar ou executar o IBM Business Process Manager Advanced no Windows 7, Windows Vista ou Windows Server 2008, você deve elevar seus privilégios de conta do usuário do Microsoft Windows. Quer você seja um usuário administrativo ou um usuário não administrativo, clique com o botão direito do mouse em launchpad.exe e selecione **Executar como Administrador**.

(a partir de uma linha de comandos) *extract\_directory*\launchpad.exe

- 3. Opcional: Se você vir uma mensagem que avisa sobre a atualização da barra de ativação, clique em **Atualizar** para receber as atualizações mais recentes. As atualizações são instaladas e a sua barra de ativação é reiniciada automaticamente. Se você não tiver acesso à Internet e deseja que as atualizações sejam instaladas a partir de um diretório local, é possível usar um arquivo de propriedades para informar o Installation Manager onde localizar as atualizações e quais atualizações instalar, usando o prefixo launchpad conforme descrito na etapa 1.
- 4. Após iniciar o barra de ativação, clique na página **Instalação típica** na página Boas-vindas.
- 5. Selecione **Instalar o Process Center**.
- 6. Clique em **Avançar**.
- 7. Opcionalmente altere as informações de local.
	- v **Nome do Host**: Este campo mostra o nome de sua máquina.

**Importante:** Se um valor de host local ou 127.0.0.1 for usado para o nome do host, as instalações do Process Designer em um sistema remoto não poderão se conectar ao Process Center.

v **Local**: Clique em **Navegar** para alterar o local de instalação para o Process Center e o Process Designer.

**Restrição:** Como você está instalando o DB2 Express, seu local de instalação não pode conter o NLS (National Language Strings).

- 8. Especifique **Nome de usuário** e **Senha** para esta conta administrativa do servidor.
- 9. Clique em **Avançar**.
- 10. Selecione **Não** para instalar o DB2 Express.
- 11. Especifique **Nome de usuário** e **Senha** para o banco de dados do DB2.

**Restrição:** Nomes de usuário não devem conter National Language Strings (NLS).

- 12. Clique em **Avançar**.
- 13. Na página Resumo de instalação, verifique as opções de instalação e leia os contratos de licença. Se concordar com os termos dos contratos de licença, clique em **Aceito o contrato de licença e os avisos**. Se você selecionar a opção **Usar a conta de suporte para incluir atualizações com a instalação**, deverá fornecer o Nome do Usuário e Senha da IBM para conectar-se aos repositórios de serviço da IBM.

A conexão para os repositórios de serviço é necessária para transferir por download e instalar quaisquer fix packs e correções temporárias necessárias da Internet, incluindo correções para o WebSphere Application Server e o IBM Business Process Manager. Um ID IBM e senha podem ser obtidos por meio do registro em [http://www.ibm.com.](http://www.ibm.com)

**Importante:** Você deve instalar a correção provisória obrigatória para APAR JR44669 como parte da instalação e configuração típicas. Caso contrário, as futuras correções provisórias, fix packs ou pacotes de atualização não poderão ser instalados corretamente para os bancos de dados configurados como parte dessa instalação. Se você não tiver acesso à Internet durante a instalação, faça download da correção provisória obrigatória do APAR JR44669 para que esteja disponível durante a instalação. Para obter mais informações, consulte [Correção Temporária Necessária para](http://www-01.ibm.com/support/docview.wss?uid=swg21617131) [APAR JR44669.](http://www-01.ibm.com/support/docview.wss?uid=swg21617131) Para fazer o download da correção, consulte [Correções Temporárias Necessárias para](http://www-01.ibm.com/support/docview.wss?uid=swg24033778) [o IBM Business Process Manager.](http://www-01.ibm.com/support/docview.wss?uid=swg24033778)

É possível clicar em **Cancelar** para continuar instalando sem fazer download das correções necessárias a partir da Internet. Após a instalação bem-sucedida do produto, é possível usar o Installation Manager para instalar as correções necessárias adicionais. Consulte [Instalando as](http://www-304.ibm.com/support/docview.wss?uid=swg27025131) [Correções Necessárias para os produtos IBM Business Process Manager V8.0 e o IBM Business](http://www-304.ibm.com/support/docview.wss?uid=swg27025131) [Monitor V8.0](http://www-304.ibm.com/support/docview.wss?uid=swg27025131) para obter informações adicionais sobre o download e instalação das correções necessárias restantes.

14. Clique em **Instalar Software**.

Você instalou um Process Center completamente funcional.

**Nota:** O Process Designer é suportado apenas na plataforma Windows.

Se usou o ID do usuário do domínio do Windows para criar um banco de dados e tabelas do DB2 Express novos e a criação de perfil falhou, use uma das soluções a seguir:

v Efetue login no sistema Windows como um usuário de sistema local e execute o Profile Management Tool para criar um perfil.

v Siga as etapas listadas em Erro de arquivo de log do DB2: SQL1092N "USERID não possui a autoridade de executar o comando ou operação solicitados" e crie um perfil.

#### **Informações relacionadas**:

[Atualizações do Installation Manager](https://publib.boulder.ibm.com/infocenter/cchelp/v7r1m0/topic/com.ibm.rational.clearcase.cc_ms_install.doc/topics/c_IM_updates.htm)

*Instalando e Configurando o Process Server com um Novo Servidor de Banco de Dados DB2 Express:*

O Process Server fornece um único ambiente de tempo de execução de BPM que pode suportar uma variedade de processos de negócios para teste, temporariedade ou produção.

A instalação típica instala o DB2 Express e configura os bancos de dados necessários para o IBM Business Process Manager. Apenas selecione este caminho se tiver privilégios administrativos (usuário Administrador) e não tiver um servidor de banco de dados DB2 existente no sistema.

A instalação típica instala o software e configura um perfil independente. Você não precisa criar um perfil posteriormente usando o Profile Management Tool ou o comando **manageprofiles**.

Apenas um IBM Installation Manager é necessário para instalar diversas instâncias do IBM Business Process Manager.

1. Opcional: Se estiver conectado à Internet, a instalação típica atualiza seu produto para o pacote de atualizações e nível de correção temporária mais recentes automaticamente. Se você deseja que esses upgrades sejam instalados a partir de um diretório local, ou se você deseja especificar o nível de correção, é possível usar um arquivo de propriedades para informar o Installation Manager onde localizar os upgrades e quais upgrades instalar.

Crie o seguinte arquivo:

C:\*HOMEPATH*\bpm\_updates.properties

No Windows XP, a variável de ambiente HOMEPATH aponta para C:\Documents and Settings\*user\_name*\

No Windows 7, Windows Vista ou Windows Server 2008, a variável de ambiente HOMEPATH aponta para C:\Users\*user\_name*\

**Nota:** Assegure de ter acesso de leitura/gravação para as pastas especificadas no arquivo bpm\_updates.properties.

O arquivo usa três prefixos: ifix, fixpack e launchpad. Cada prefixo deve ser seguido por um ponto. A parte do nome após o prefixo e o ponto pode ser qualquer coisa que desejar, o que permite apontar para diversos locais para ifixes, fixpacks e upgrades da barra de ativação. Os locais podem ser diretórios locais ou URLs. Por exemplo:

ifix.1=C:\bpmUpdates fixpack.2=http://test/rep launchpad.1=C:\launchpad\_updates fixpack.WAS\_REP=C:\WAS\_updates fixpack.BPM\_REP=C:\BPM\_updates

2. Iniciar a barra de ativação. É possível executar apenas uma barra de ativação por vez.

Para instalar ou executar o IBM Business Process Manager Advanced no Windows 7, Windows Vista ou Windows Server 2008, você deve elevar seus privilégios de conta do usuário do Microsoft Windows. Quer você seja um usuário administrativo ou um usuário não administrativo, clique com o botão direito do mouse em launchpad.exe e selecione **Executar como Administrador**.

(a partir de uma linha de comandos) *extract\_directory*\launchpad.exe

3. Opcional: Se você vir uma mensagem que avisa sobre a atualização da barra de ativação, clique em **Atualizar** para receber as atualizações mais recentes. As atualizações são instaladas e a sua barra de ativação é reiniciada automaticamente. Se você não tiver acesso à Internet e deseja que as atualizações sejam instaladas a partir de um diretório local, é possível usar um arquivo de

propriedades para informar o Installation Manager onde localizar as atualizações e quais atualizações instalar, usando o prefixo launchpad conforme descrito na etapa 1.

- 4. Após iniciar o barra de ativação, clique na página **Instalação típica** na página Boas-vindas.
- 5. Selecione **Instalar o Process Server**.
- 6. Clique em **Avançar**.
- 7. Especifique as informações do Process Server:
	- v **Nome do Host**: Este campo mostra o nome de sua máquina.
	- v **Local**: Clique em **Navegar** para alterar o local da instalação.

**Restrição:** Como você está instalando o DB2 Express, seu local de instalação não pode conter o NLS (National Language Strings).

- v Ambiente**Type**: Selecione como o Process Server é usado:
	- Selecione **Produção** se o servidor será usado em uma capacidade de produção.
	- Selecione **Estágio** se o servidor for usado como um local temporário para mudanças de host antes de colocá-las em produção.
	- Selecione **Teste** se o servidor for usado como um ambiente de teste, por exemplo, para teste de carregamento.
- v **Nome** do Ambiente: O nome do ambiente é usado para conectar-se de Process Center neste Process Server.

**Restrição:** Não coloque servidores de produção e servidores que não são de produção na mesma célula.

v Especifique **Nome de usuário** e **Senha** para esta conta administrativa do servidor.

Selecione **Usar este servidor offline** se não selecionou **Produção** como o ambiente **Tipo** ou se este Process Server não será conectado a um Process Center. Servidores offline ainda podem ser usados ao implementar capturas instantâneas dos aplicativos de processo, mas o método para implementar aplicativos de processo em um Process Server offline difere do método de implementação de aplicativos de processo em um Process Server online.

Se não selecionar **Usar este servidor offline**, forneça as informações a seguir para o Process Center ao qual este servidor está conectado:

- v **Nome do Host**: Insira o host ou host virtual que este Process Server usará para se comunicar com o Process Center. Usar um nome completo do host. Em um ambiente com um balanceador de carga ou servidor proxy entre os serviços Process Server e Process Center, certifique-se de que o que é designado aqui corresponde à URL para acessar o Process Center.
- v **Porta**: Insira o número da porta do Process Center. No ambiente com um balanceador de carga ou servidor proxy entre Process Server e Process Center, certifique-se de que o que é designado aqui corresponde à URL para acessar o Process Center.
- v **Nome de Usuário**: Insira o nome de um usuário de Process Center. O Process Server se conectará ao Process Center como esse usuário.
- v **Senha**: Insira a senha para o usuário de Process Center.

É possível clicar em **Testar Conexão** para verificar a conexão com o Process Center.

- 8. Clique em **Avançar**.
- 9. Selecione **Não** para instalar o DB2 Express.
- 10. Especifique **Nome de usuário** e **Senha** para o banco de dados do DB2.

**Restrição:** Nomes de usuário não devem conter National Language Strings (NLS).

- 11. Clique em **Avançar**.
- 12. Na página Resumo de instalação, verifique as opções de instalação e leia os contratos de licença. Se concordar com os termos dos contratos de licença, clique em **Aceito o contrato de licença e os**

**avisos**. Se você selecionar a opção **Usar a conta de suporte para incluir atualizações com a instalação**, deverá fornecer o Nome do Usuário e Senha da IBM para conectar-se aos repositórios de serviço da IBM.

A conexão para os repositórios de serviço é necessária para transferir por download e instalar quaisquer fix packs e correções temporárias necessárias da Internet, incluindo correções para o WebSphere Application Server e o IBM Business Process Manager. Um ID IBM e senha podem ser obtidos por meio do registro em [http://www.ibm.com.](http://www.ibm.com)

**Importante:** Você deve instalar a correção provisória obrigatória para APAR JR44669 como parte da instalação e configuração típicas. Caso contrário, as futuras correções provisórias, fix packs ou pacotes de atualização não poderão ser instalados corretamente para os bancos de dados configurados como parte dessa instalação. Se você não tiver acesso à Internet durante a instalação, faça download da correção provisória obrigatória do APAR JR44669 para que esteja disponível durante a instalação. Para obter mais informações, consulte [Correção Temporária Necessária para](http://www-01.ibm.com/support/docview.wss?uid=swg21617131) [APAR JR44669.](http://www-01.ibm.com/support/docview.wss?uid=swg21617131) Para fazer o download da correção, consulte [Correções Temporárias Necessárias para](http://www-01.ibm.com/support/docview.wss?uid=swg24033778) [o IBM Business Process Manager.](http://www-01.ibm.com/support/docview.wss?uid=swg24033778)

É possível clicar em **Cancelar** para continuar instalando sem fazer download das correções necessárias a partir da Internet. Após a instalação bem-sucedida do produto, é possível usar o Installation Manager para instalar as correções necessárias adicionais. Consulte [Instalando as](http://www-304.ibm.com/support/docview.wss?uid=swg27025131) [Correções Necessárias para os produtos IBM Business Process Manager V8.0 e o IBM Business](http://www-304.ibm.com/support/docview.wss?uid=swg27025131) [Monitor V8.0](http://www-304.ibm.com/support/docview.wss?uid=swg27025131) para obter informações adicionais sobre o download e instalação das correções necessárias restantes.

13. Clique em **Instalar Software**.

Você instalou um Process Server completamente funcional.

Se usou o ID do usuário do domínio do Windows para criar um banco de dados e tabelas do DB2 Express novos e a criação de perfil falhou, use uma das soluções a seguir:

- v Efetue login no sistema Windows como um usuário de sistema local e execute o Profile Management Tool para criar um perfil.
- v Siga as etapas listadas em Erro de arquivo de log do DB2: SQL1092N "USERID não possui a autoridade de executar o comando ou operação solicitados" e crie um perfil.

#### **Informações relacionadas**:

[Atualizações do Installation Manager](https://publib.boulder.ibm.com/infocenter/cchelp/v7r1m0/topic/com.ibm.rational.clearcase.cc_ms_install.doc/topics/c_IM_updates.htm)

*Instalando e Configurando o IBM Business Process Manager com um Servidor de Banco de Dados DB2:*

É possível instalar o IBM Business Process Manager usando um servidor de banco de dados DB2. Antes da instalação, você deve certificar-se de que os bancos de dados necessários estejam disponíveis.

# *Criando Bancos de Dados DB2:*

O IBM Business Process Manager requer um banco de dados do Process Server, um banco de dados do Performance Data Warehouse e um banco de dados Comum. O banco de dados Common contém o Business Space e outros componentes. Antes de instalar o IBM Business Process Manager usando uma instalação típica, você deve certificar-se de que os bancos de dados estejam disponíveis.

Os nomes de banco de dados padrão são BPMDB para o banco de dados do Process Server, PDWDB para o banco de dados do Performance Data Warehouse e CMNDB para o banco de dados Comum.

O Process Server e o Performance Data Warehouse requerem seus próprios bancos de dados separados e não podem ser configurados no mesmo banco de dados que outros componentes de BPM.

Use o comando a seguir para criar os bancos de dados do DB2 (substitua as sequências com o marcador @ pelos valores adequados):

create database @DB\_NAME@ automatic storage yes using codeset UTF-8 territory US pagesize 32768; connect to @DB\_NAME@; grant dbadm on database to user @DB\_USER@; UPDATE DB CFG FOR @DB NAME@ USING LOGFILSIZ 4096 DEFERRED; UPDATE DB CFG FOR @DB\_NAME@ USING LOGSECOND 64 DEFERRED; connect reset;

#### *Instalando e Configurando o Process Center com um Servidor de Banco de Dados DB2:*

O Process Center inclui um repositório para todos os processos, serviços e outros ativos criados nos ambientes de autoria do IBM Business Process Manager. É possível usar o Process Server integrado dentro do Process Center para executar processos conforme você os constrói. Quando estiver pronto, é possível instalar e executar esses processos no Process Server em seus ambientes de tempo de execução.

Para instalar o IBM Business Process Manager Advanced usando a instalação típica, você deve confirmar que o banco de dados do Process Center ou do Process Server, o banco de dados do Performance Data Warehouse e o banco de dados do Common já existem e que estão vazios. Os bancos de dados devem ser criados com no mínimo um tamanho de página de 32K.

Esteja preparado para especificar as informações a seguir durante a instalação:

- v O nome de usuário e a senha para autenticação de banco de dados
- v O nome do host e a porta do servidor de banco de dados
- v O nome do banco de dados do Process Center ou do Process Server.
- v O nome do banco de dados do Performance Data Warehouse.
- v O nome do banco de dados comum.

A instalação típica instala o software e configura um perfil independente. Você não precisa criar um perfil posteriormente usando o Profile Management Tool ou o comando **manageprofiles**.

Apenas um IBM Installation Manager é necessário para instalar diversas instâncias do IBM Business Process Manager.

1. Opcional: Se estiver conectado à Internet, a instalação típica atualiza seu produto para o pacote de atualizações e nível de correção temporária mais recentes automaticamente. Se você deseja que esses upgrades sejam instalados a partir de um diretório local, ou se você deseja especificar o nível de correção, é possível usar um arquivo de propriedades para informar o Installation Manager onde localizar os upgrades e quais upgrades instalar.

Crie o seguinte arquivo:

C:\*HOMEPATH*\bpm\_updates.properties

No Windows XP, a variável de ambiente HOMEPATH aponta para C:\Documents and Settings\*user\_name*\

No Windows 7, Windows Vista ou Windows Server 2008, a variável de ambiente HOMEPATH aponta para C:\Users\*user\_name*\

**Nota:** Assegure de ter acesso de leitura/gravação para as pastas especificadas no arquivo bpm\_updates.properties.

O arquivo usa três prefixos: ifix, fixpack e launchpad. Cada prefixo deve ser seguido por um ponto. A parte do nome após o prefixo e o ponto pode ser qualquer coisa que desejar, o que permite apontar para diversos locais para ifixes, fixpacks e upgrades da barra de ativação. Os locais podem ser diretórios locais ou URLs. Por exemplo:

ifix.1=C:\bpmUpdates fixpack.2=http://test/rep launchpad.1=C:\launchpad\_updates fixpack.WAS\_REP=C:\WAS\_updates fixpack.BPM\_REP=C:\BPM\_updates

2. Iniciar a barra de ativação. É possível executar apenas uma barra de ativação por vez.

Para instalar ou executar o IBM Business Process Manager Advanced no Windows 7, Windows Vista ou Windows Server 2008, você deve elevar seus privilégios de conta do usuário do Microsoft Windows. Quer você seja um usuário administrativo ou um usuário não administrativo, clique com o botão direito do mouse em launchpad.exe e selecione **Executar como Administrador**.

(a partir de uma linha de comandos) *extract\_directory*\launchpad.exe

- 3. Opcional: Se você vir uma mensagem que avisa sobre a atualização da barra de ativação, clique em **Atualizar** para receber as atualizações mais recentes. As atualizações são instaladas e a sua barra de ativação é reiniciada automaticamente. Se você não tiver acesso à Internet e deseja que as atualizações sejam instaladas a partir de um diretório local, é possível usar um arquivo de propriedades para informar o Installation Manager onde localizar as atualizações e quais atualizações instalar, usando o prefixo launchpad conforme descrito na etapa 1.
- 4. Após iniciar o barra de ativação, clique na página **Instalação típica** na página Boas-vindas.
- 5. Selecione **Instalar o Process Center**.
- 6. Clique em **Avançar**.
- 7. Opcionalmente, altere as informações de local:
	- v **Nome do Host**: Este campo mostra o nome de sua máquina.

**Importante:** Se um valor de host local ou 127.0.0.1 for usado para o nome do host, as instalações do Process Designer em um sistema remoto não poderão se conectar ao Process Center.

- v **Local**: Clique em **Navegar** para alterar o local de instalação para o Process Center e o Process Designer.
- 8. Especifique **Nome de usuário** e **Senha** para esta conta administrativa do servidor.
- 9. Clique em **Avançar**.
- 10. Selecione **Sim** para usar um banco de dados existente.
- 11. Especifique as informações do banco de dados necessárias.

*Tabela 177. Campos de configuração do banco de dados necessário para DB2*

| Campo                                                | Ação necessária                                                                                                    |
|------------------------------------------------------|----------------------------------------------------------------------------------------------------|
| Nome do Host                                         | Aceite o valor padrão de localhost ou insira o nome do host do servidor<br>de banco de dados correto. Por exemplo, o endereço IP.                  |
| Porta                                                | Aceite o valor padrão 50000 ou digite o número da porta do servidor<br>correto.                                                                    |
| Nome de Usuário                                      | Digite o nome de usuário para autenticar com o banco de dados.<br>Restrição: Nomes de usuário não devem conter National Language<br>Strings (NLS). |
| Senha                                                | Digite uma senha para autenticar com o banco de dados.                                                                                             |
| Nome do banco de dados Commom                        | Insira o nome para o banco de dados Comum.                                                                                                    |
| Nome do banco de dados do Process Center             | Insira o nome para o banco de dados do Process Center.                                                                                             |
| Nome do banco de dados do Performance Data Warehouse | Insira o nome para o banco de dados do Performance Data Warehouse.                                                                                 |

#### 12. Clique em **Avançar**.

13. Na página Resumo de instalação, verifique as opções de instalação e leia os contratos de licença. Se concordar com os termos dos contratos de licença, clique em **Aceito o contrato de licença e os avisos**. Se você selecionar a opção **Usar a conta de suporte para incluir atualizações com a instalação**, deverá fornecer o Nome do Usuário e Senha da IBM para conectar-se aos repositórios de serviço da IBM.

A conexão para os repositórios de serviço é necessária para transferir por download e instalar quaisquer fix packs e correções temporárias necessárias da Internet, incluindo correções para o
WebSphere Application Server e o IBM Business Process Manager. Um ID IBM e senha podem ser obtidos por meio do registro em [http://www.ibm.com.](http://www.ibm.com)

**Importante:** Você deve instalar a correção provisória obrigatória para APAR JR44669 como parte da instalação e configuração típicas. Caso contrário, as futuras correções provisórias, fix packs ou pacotes de atualização não poderão ser instalados corretamente para os bancos de dados configurados como parte dessa instalação. Se você não tiver acesso à Internet durante a instalação, faça download da correção provisória obrigatória do APAR JR44669 para que esteja disponível durante a instalação. Para obter mais informações, consulte [Correção Temporária Necessária para](http://www-01.ibm.com/support/docview.wss?uid=swg21617131) [APAR JR44669.](http://www-01.ibm.com/support/docview.wss?uid=swg21617131) Para fazer o download da correção, consulte [Correções Temporárias Necessárias para](http://www-01.ibm.com/support/docview.wss?uid=swg24033778) [o IBM Business Process Manager.](http://www-01.ibm.com/support/docview.wss?uid=swg24033778)

É possível clicar em **Cancelar** para continuar instalando sem fazer download das correções necessárias a partir da Internet. Após a instalação bem-sucedida do produto, é possível usar o Installation Manager para instalar as correções necessárias adicionais. Consulte [Instalando as](http://www-304.ibm.com/support/docview.wss?uid=swg27025131) [Correções Necessárias para os produtos IBM Business Process Manager V8.0 e o IBM Business](http://www-304.ibm.com/support/docview.wss?uid=swg27025131) [Monitor V8.0](http://www-304.ibm.com/support/docview.wss?uid=swg27025131) para obter informações adicionais sobre o download e instalação das correções necessárias restantes.

14. Clique em **Instalar Software**.

Você instalou um Process Center completamente funcional.

**Nota:** O Process Designer é suportado apenas na plataforma Windows.

## **Informações relacionadas**:

[Atualizações do Installation Manager](https://publib.boulder.ibm.com/infocenter/cchelp/v7r1m0/topic/com.ibm.rational.clearcase.cc_ms_install.doc/topics/c_IM_updates.htm)

*Instalando e Configurando o Process Server com um Servidor de Banco de Dados DB2:*

O Process Server fornece um único ambiente de tempo de execução de BPM que pode suportar uma variedade de processos de negócios para teste, temporariedade ou produção.

Para instalar o IBM Business Process Manager Advanced usando a instalação típica, você deve confirmar que o banco de dados do Process Center ou do Process Server, o banco de dados do Performance Data Warehouse e o banco de dados do Common já existem e que estão vazios. Os bancos de dados devem ser criados com no mínimo um tamanho de página de 32K.

Esteja preparado para especificar as informações a seguir durante a instalação:

- v O nome de usuário e a senha para autenticação de banco de dados
- v O nome do host e a porta do servidor de banco de dados
- v O nome do banco de dados do Process Center ou do Process Server.
- v O nome do banco de dados do Performance Data Warehouse.
- v O nome do banco de dados comum.

A instalação típica instala o software e configura um perfil independente. Você não precisa criar um perfil posteriormente usando o Profile Management Tool ou o comando **manageprofiles**.

Apenas um IBM Installation Manager é necessário para instalar diversas instâncias do IBM Business Process Manager.

1. Opcional: Se estiver conectado à Internet, a instalação típica atualiza seu produto para o pacote de atualizações e nível de correção temporária mais recentes automaticamente. Se você deseja que esses upgrades sejam instalados a partir de um diretório local, ou se você deseja especificar o nível de correção, é possível usar um arquivo de propriedades para informar o Installation Manager onde localizar os upgrades e quais upgrades instalar.

Crie o seguinte arquivo:

C:\*HOMEPATH*\bpm\_updates.properties

No Windows XP, a variável de ambiente HOMEPATH aponta para C:\Documents and Settings\*user\_name*\

No Windows 7, Windows Vista ou Windows Server 2008, a variável de ambiente HOMEPATH aponta para C:\Users\*user\_name*\

**Nota:** Assegure de ter acesso de leitura/gravação para as pastas especificadas no arquivo bpm\_updates.properties.

O arquivo usa três prefixos: ifix, fixpack e launchpad. Cada prefixo deve ser seguido por um ponto. A parte do nome após o prefixo e o ponto pode ser qualquer coisa que desejar, o que permite apontar para diversos locais para ifixes, fixpacks e upgrades da barra de ativação. Os locais podem ser diretórios locais ou URLs. Por exemplo:

ifix.1=C:\bpmUpdates fixpack.2=http://test/rep launchpad.1=C:\launchpad\_updates fixpack.WAS\_REP=C:\WAS\_updates fixpack.BPM\_REP=C:\BPM\_updates

2. Iniciar a barra de ativação. É possível executar apenas uma barra de ativação por vez.

Para instalar ou executar o IBM Business Process Manager Advanced no Windows 7, Windows Vista ou Windows Server 2008, você deve elevar seus privilégios de conta do usuário do Microsoft Windows. Quer você seja um usuário administrativo ou um usuário não administrativo, clique com o botão direito do mouse em launchpad.exe e selecione **Executar como Administrador**.

(a partir de uma linha de comandos) *extract\_directory*\launchpad.exe

- 3. Opcional: Se você vir uma mensagem que avisa sobre a atualização da barra de ativação, clique em **Atualizar** para receber as atualizações mais recentes. As atualizações são instaladas e a sua barra de ativação é reiniciada automaticamente. Se você não tiver acesso à Internet e deseja que as atualizações sejam instaladas a partir de um diretório local, é possível usar um arquivo de propriedades para informar o Installation Manager onde localizar as atualizações e quais atualizações instalar, usando o prefixo launchpad conforme descrito na etapa 1.
- 4. Após iniciar o barra de ativação, clique na página **Instalação típica** na página Boas-vindas.
- 5. Selecione **Instalar o Process Server**.
- 6. Clique em **Avançar**.
- 7. Especifique as informações do Process Server:
	- v **Nome do Host**: Este campo mostra o nome de sua máquina.
	- v **Local**: Clique em **Navegar** para alterar o local da instalação.
	- v Ambiente**Type**: Selecione como o Process Server é usado:
		- Selecione **Produção** se o servidor será usado em uma capacidade de produção.
		- Selecione **Estágio** se o servidor for usado como um local temporário para mudanças de host antes de colocá-las em produção.
		- Selecione **Teste** se o servidor for usado como um ambiente de teste, por exemplo, para teste de carregamento.
	- v **Nome** do Ambiente: O nome do ambiente é usado para conectar-se de Process Center neste Process Server.

**Restrição:** Não coloque servidores de produção e servidores que não são de produção na mesma célula.

v Especifique **Nome de usuário** e **Senha** para esta conta administrativa do servidor.

Selecione **Usar este servidor offline** se não selecionou **Produção** como o ambiente **Tipo** ou se este Process Server não será conectado a um Process Center. Servidores offline ainda podem ser usados ao implementar capturas instantâneas dos aplicativos de processo, mas o método para implementar

aplicativos de processo em um Process Server offline difere do método de implementação de aplicativos de processo em um Process Server online.

Se não selecionar **Usar este servidor offline**, forneça as informações a seguir para o Process Center ao qual este servidor está conectado:

- v **Nome do Host**: Insira o host ou host virtual que este Process Server usará para se comunicar com o Process Center. Usar um nome completo do host. Em um ambiente com um balanceador de carga ou servidor proxy entre os serviços Process Server e Process Center, certifique-se de que o que é designado aqui corresponde à URL para acessar o Process Center.
- v **Porta**: Insira o número da porta do Process Center. No ambiente com um balanceador de carga ou servidor proxy entre Process Server e Process Center, certifique-se de que o que é designado aqui corresponde à URL para acessar o Process Center.
- v **Nome de Usuário**: Insira o nome de um usuário de Process Center. O Process Server se conectará ao Process Center como esse usuário.
- v **Senha**: Insira a senha para o usuário de Process Center.
- É possível clicar em **Testar Conexão** para verificar a conexão com o Process Center.
- 8. Clique em **Avançar**.
- 9. Selecione **Sim** para usar um banco de dados existente.
- 10. Especifique as informações do banco de dados necessárias.

*Tabela 178. Campos de configuração do banco de dados necessário para DB2*

| Campo                                                | Ação necessária                                                                                                    |
|------------------------------------------------------|----------------------------------------------------------------------------------------------------|
| Nome do Host                                         | Aceite o valor padrão de localhost ou insira o nome do host do servidor<br>de banco de dados correto. Por exemplo, o endereco IP.                  |
| Porta                                                | Aceite o valor padrão 50000 ou digite o número da porta do servidor<br>correto.                                                                    |
| Nome de Usuário                                      | Digite o nome de usuário para autenticar com o banco de dados.<br>Restrição: Nomes de usuário não devem conter National Language<br>Strings (NLS). |
| Senha                                                | Digite uma senha para autenticar com o banco de dados.                                                                                             |
| Nome do banco de dados Commom                        | Insira o nome para o banco de dados Comum.                                                                                                    |
| Nome do banco de dados do Process Server             | Insira o nome para o banco de dados do Process Server.                                                                                             |
| Nome do banco de dados do Performance Data Warehouse | Insira o nome para o banco de dados do Performance Data Warehouse.                                                                                 |

## 11. Clique em **Avançar**.

12. Na página Resumo de instalação, verifique as opções de instalação e leia os contratos de licença. Se concordar com os termos dos contratos de licença, clique em **Aceito o contrato de licença e os avisos**. Se você selecionar a opção **Usar a conta de suporte para incluir atualizações com a instalação**, deverá fornecer o Nome do Usuário e Senha da IBM para conectar-se aos repositórios de serviço da IBM.

A conexão para os repositórios de serviço é necessária para transferir por download e instalar quaisquer fix packs e correções temporárias necessárias da Internet, incluindo correções para o WebSphere Application Server e o IBM Business Process Manager. Um ID IBM e senha podem ser obtidos por meio do registro em [http://www.ibm.com.](http://www.ibm.com)

**Importante:** Você deve instalar a correção provisória obrigatória para APAR JR44669 como parte da instalação e configuração típicas. Caso contrário, as futuras correções provisórias, fix packs ou pacotes de atualização não poderão ser instalados corretamente para os bancos de dados configurados como parte dessa instalação. Se você não tiver acesso à Internet durante a instalação, faça download da correção provisória obrigatória do APAR JR44669 para que esteja disponível durante a instalação. Para obter mais informações, consulte [Correção Temporária Necessária para](http://www-01.ibm.com/support/docview.wss?uid=swg21617131) [APAR JR44669.](http://www-01.ibm.com/support/docview.wss?uid=swg21617131) Para fazer o download da correção, consulte [Correções Temporárias Necessárias para](http://www-01.ibm.com/support/docview.wss?uid=swg24033778) [o IBM Business Process Manager.](http://www-01.ibm.com/support/docview.wss?uid=swg24033778)

É possível clicar em **Cancelar** para continuar instalando sem fazer download das correções necessárias a partir da Internet. Após a instalação bem-sucedida do produto, é possível usar o Installation Manager para instalar as correções necessárias adicionais. Consulte [Instalando as](http://www-304.ibm.com/support/docview.wss?uid=swg27025131) [Correções Necessárias para os produtos IBM Business Process Manager V8.0 e o IBM Business](http://www-304.ibm.com/support/docview.wss?uid=swg27025131) [Monitor V8.0](http://www-304.ibm.com/support/docview.wss?uid=swg27025131) para obter informações adicionais sobre o download e instalação das correções necessárias restantes.

#### 13. Clique em **Instalar Software**.

Você instalou um Process Server completamente funcional.

Se usou o ID do usuário do domínio do Windows para criar um banco de dados e tabelas do DB2 Express novos e a criação de perfil falhou, use uma das soluções a seguir:

- v Efetue login no sistema Windows como um usuário de sistema local e execute o Profile Management Tool para criar um perfil.
- v Siga as etapas listadas em Erro de arquivo de log do DB2: SQL1092N "USERID não possui a autoridade de executar o comando ou operação solicitados" e crie um perfil.

#### **Informações relacionadas**:

# [Atualizações do Installation Manager](https://publib.boulder.ibm.com/infocenter/cchelp/v7r1m0/topic/com.ibm.rational.clearcase.cc_ms_install.doc/topics/c_IM_updates.htm)

*Instalando e Configurando o IBM Business Process Manager com um Servidor de Banco de Dados Oracle:*

É possível instalar o IBM Business Process Manager usando um servidor de banco de dados Oracle. Antes da instalação, você deve certificar-se de que os bancos de dados necessários estejam disponíveis.

#### *Criando Bancos de Dados Oracle:*

O IBM Business Process Manager requer um banco de dados do Process Server, um banco de dados do Performance Data Warehouse e um banco de dados Comum. O banco de dados Common contém o Business Space e outros componentes. Antes de instalar o IBM Business Process Manager usando uma instalação típica, você deve certificar-se de que os bancos de dados estejam disponíveis.

É possível usar uma única instância do Oracle para configurar o BPM. A instância do Oracle deve existir e estar disponível para acesso. Consulte a documentação do Oracle para criar uma instância do Oracle. Se você usar uma única instância do Oracle, certifique-se de usar IDs de usuários diferentes para os três diferentes bancos de dados de BPM.

#### *Instalando e Configurando o Process Center com um Servidor de Banco de Dados Oracle:*

O Process Center inclui um repositório para todos os processos, serviços e outros ativos criados nos ambientes de autoria do IBM Business Process Manager. É possível usar o Process Server integrado dentro do Process Center para executar processos conforme você os constrói. Quando estiver pronto, é possível instalar e executar esses processos no Process Server em seus ambientes de tempo de execução.

Para instalar o IBM Business Process Manager Advanced usando a instalação típica, você deve confirmar que o banco de dados do Process Center ou do Process Server, o banco de dados do Performance Data Warehouse e o banco de dados do Common já existem e que estão vazios.

Esteja preparado para especificar as informações a seguir durante a instalação:

- v O nome de usuário e a senha para autenticação de banco de dados
- v O nome do host e a porta do servidor de banco de dados
- v O nome do banco de dados do Process Center ou do Process Server.
- v O nome do banco de dados do Performance Data Warehouse.
- v O nome do banco de dados comum.

A instalação típica instala o software e configura um perfil independente. Você não precisa criar um perfil posteriormente usando o Profile Management Tool ou o comando **manageprofiles**.

Apenas um IBM Installation Manager é necessário para instalar diversas instâncias do IBM Business Process Manager.

1. Opcional: Se estiver conectado à Internet, a instalação típica atualiza seu produto para o pacote de atualizações e nível de correção temporária mais recentes automaticamente. Se você deseja que esses upgrades sejam instalados a partir de um diretório local, ou se você deseja especificar o nível de correção, é possível usar um arquivo de propriedades para informar o Installation Manager onde localizar os upgrades e quais upgrades instalar.

Crie o seguinte arquivo:

C:\*HOMEPATH*\bpm\_updates.properties

No Windows XP, a variável de ambiente HOMEPATH aponta para C:\Documents and Settings\*user\_name*\

No Windows 7, Windows Vista ou Windows Server 2008, a variável de ambiente HOMEPATH aponta para C:\Users\*user\_name*\

**Nota:** Assegure de ter acesso de leitura/gravação para as pastas especificadas no arquivo bpm\_updates.properties.

O arquivo usa três prefixos: ifix, fixpack e launchpad. Cada prefixo deve ser seguido por um ponto. A parte do nome após o prefixo e o ponto pode ser qualquer coisa que desejar, o que permite apontar para diversos locais para ifixes, fixpacks e upgrades da barra de ativação. Os locais podem ser diretórios locais ou URLs. Por exemplo:

ifix.1=C:\bpmUpdates fixpack.2=http://test/rep launchpad.1=C:\launchpad\_updates fixpack.WAS\_REP=C:\WAS\_updates fixpack.BPM\_REP=C:\BPM\_updates

2. Iniciar a barra de ativação. É possível executar apenas uma barra de ativação por vez.

Para instalar ou executar o IBM Business Process Manager Advanced no Windows 7, Windows Vista ou Windows Server 2008, você deve elevar seus privilégios de conta do usuário do Microsoft Windows. Quer você seja um usuário administrativo ou um usuário não administrativo, clique com o botão direito do mouse em launchpad.exe e selecione **Executar como Administrador**.

(a partir de uma linha de comandos) *extract\_directory*\launchpad.exe

- 3. Opcional: Se você vir uma mensagem que avisa sobre a atualização da barra de ativação, clique em **Atualizar** para receber as atualizações mais recentes. As atualizações são instaladas e a sua barra de ativação é reiniciada automaticamente. Se você não tiver acesso à Internet e deseja que as atualizações sejam instaladas a partir de um diretório local, é possível usar um arquivo de propriedades para informar o Installation Manager onde localizar as atualizações e quais atualizações instalar, usando o prefixo launchpad conforme descrito na etapa 1.
- 4. Após iniciar o barra de ativação, clique na página **Instalação típica** na página Boas-vindas.
- 5. Selecione **Instalar o Process Center**.
- 6. Clique em **Avançar**.
- 7. Opcionalmente, altere as informações de local:
	- v **Nome do Host**: Este campo mostra o nome de sua máquina.

**Importante:** Se um valor de host local ou 127.0.0.1 for usado para o nome do host, as instalações do Process Designer em um sistema remoto não poderão se conectar ao Process Center.

- v **Local**: Clique em **Navegar** para alterar o local de instalação para o Process Center e o Process Designer.
- 8. Especifique **Nome de usuário** e **Senha** para esta conta administrativa do servidor.
- 9. Clique em **Avançar**.
- 10. Selecione **Sim** para usar um banco de dados existente.
- 11. Especifique as informações do banco de dados necessárias.

| Campo                                                                                                    | Ação necessária                                                                                                    |
|----------------------------------------------------------------------------------------------------|----------------------------------------------------------------------------------------------------|
| Nome do Host                                                                                                    | Aceite o valor padrão de localhost ou insira o nome do host do servidor<br>de banco de dados correto. Por exemplo, o endereço IP.      |
| Porta                                                                                                    | Aceite o valor padrão 1521 ou digite o número da porta do servidor<br>correto.                                                         |
| Nome do banco de dados                                                                                            | Insira o Identificador do Sistema do banco de dados do Process Center<br>correto.                                                      |
| Banco de Dados Common                                                                                             | Para o banco de dados Commom, insira valores para os parâmetros a<br>seguir:                                                           |
|                                                                                                    | • Nome de usuário: Insira o nome de usuário do banco de dados.                                                                         |
|                                                                                                    | • Senha: Insira uma senha para autenticar com o banco de dados<br>Commom.                                                              |
| Banco de dados do Process Center                                                                                  | Para o banco de dados do Process Center, insira valores para os<br>parâmetros a seguir:                                                |
|                                                                                                    | · Nome de usuário: Insira o nome do usuário do banco de dados do<br>Process Center.                                                    |
|                                                                                                    | • Senha: Insira uma senha para autenticar com o banco de dados do<br>Process Center.                                                   |
| Banco de Dados Performance Data Warehouse                                                                         | Para o banco de dados Performance Data Warehouse, insira os valores<br>para os seguintes parâmetros:                                   |
|                                                                                                    | · Nome de Usuário: Insira o nome de usuário do banco de dados do<br>Performance Data Warehouse.                                        |
|                                                                                                    | · Senha: Insira uma senha para autenticar com o banco de dados do<br>Performance Data Warehouse.                                       |
| Banco de dados do mecanismo do sistema de mensagens do<br>barramento Common Event Infrastructure                  | Para o mecanismo do sistema de mensagens de barramento Common<br>Event Infrastructure, insira os valores para os seguintes parâmetros: |
|                                                                                                    | · Nome de Usuário: Insira o nome de usuário do mecanismo do sistema<br>de mensagens do barramento do Common Event Infrastructure.      |
|                                                                                                    | • Senha: Insira uma senha para autenticar com o mecanismo do sistema<br>de mensagens do barramento do Common Event Infrastructure.     |
| Banco de dados do mecanismo do sistema de mensagens do<br>barramento do sistema Service Component Architecture    | Para o mecanismo do sistema de mensagens de barramento do sistema<br>SCA, insira os valores para os seguintes parâmetros:              |
|                                                                                                    | • Nome de Usuário: Insira o nome de usuário do mecanismo do sistema<br>de mensagens do barramento do sistema SCA.                      |
|                                                                                                    | Senha: Insira uma senha para autenticar com o mecanismo do sistema<br>de mensagens do barramento do sistema SCA.                       |
| Banco de dados do mecanismo do sistema de mensagens do<br>barramento do aplicativo Service Component Architecture | Para o mecanismo do sistema de mensagens de barramento do aplicativo<br>SCA, insira os valores para os seguintes parâmetros:           |
|                                                                                                    | · Nome do Usuário: Insira o nome do mecanismo do sistema de<br>mensagens do barramento do aplicativo SCA.                              |
|                                                                                                    | Senha: Insira uma senha para autenticar com o mecanismo do sistema<br>de mensagens do barramento do aplicativo SCA.                    |

*Tabela 179. Campos Necessários da Configuração do Banco de Dados para o Oracle*

## 12. Clique em **Avançar**.

13. Na página Resumo de instalação, verifique as opções de instalação e leia os contratos de licença. Se concordar com os termos dos contratos de licença, clique em **Aceito o contrato de licença e os avisos**. Se você selecionar a opção **Usar a conta de suporte para incluir atualizações com a instalação**, deverá fornecer o Nome do Usuário e Senha da IBM para conectar-se aos repositórios de serviço da IBM.

A conexão para os repositórios de serviço é necessária para transferir por download e instalar quaisquer fix packs e correções temporárias necessárias da Internet, incluindo correções para o WebSphere Application Server e o IBM Business Process Manager. Um ID IBM e senha podem ser obtidos por meio do registro em [http://www.ibm.com.](http://www.ibm.com)

**Importante:** Você deve instalar a correção provisória obrigatória para APAR JR44669 como parte da instalação e configuração típicas. Caso contrário, as futuras correções provisórias, fix packs ou pacotes de atualização não poderão ser instalados corretamente para os bancos de dados

configurados como parte dessa instalação. Se você não tiver acesso à Internet durante a instalação, faça download da correção provisória obrigatória do APAR JR44669 para que esteja disponível durante a instalação. Para obter mais informações, consulte [Correção Temporária Necessária para](http://www-01.ibm.com/support/docview.wss?uid=swg21617131) [APAR JR44669.](http://www-01.ibm.com/support/docview.wss?uid=swg21617131) Para fazer o download da correção, consulte [Correções Temporárias Necessárias para](http://www-01.ibm.com/support/docview.wss?uid=swg24033778) [o IBM Business Process Manager.](http://www-01.ibm.com/support/docview.wss?uid=swg24033778)

É possível clicar em **Cancelar** para continuar instalando sem fazer download das correções necessárias a partir da Internet. Após a instalação bem-sucedida do produto, é possível usar o Installation Manager para instalar as correções necessárias adicionais. Consulte [Instalando as](http://www-304.ibm.com/support/docview.wss?uid=swg27025131) [Correções Necessárias para os produtos IBM Business Process Manager V8.0 e o IBM Business](http://www-304.ibm.com/support/docview.wss?uid=swg27025131) [Monitor V8.0](http://www-304.ibm.com/support/docview.wss?uid=swg27025131) para obter informações adicionais sobre o download e instalação das correções necessárias restantes.

14. Clique em **Instalar Software**.

Você instalou um Process Center completamente funcional.

**Nota:** O Process Designer é suportado apenas na plataforma Windows. **Informações relacionadas**:

[Atualizações do Installation Manager](https://publib.boulder.ibm.com/infocenter/cchelp/v7r1m0/topic/com.ibm.rational.clearcase.cc_ms_install.doc/topics/c_IM_updates.htm)

*Instalando e Configurando o Process Server com um Servidor de Banco de Dados Oracle:*

O Process Server fornece um único ambiente de tempo de execução de BPM que pode suportar uma variedade de processos de negócios para teste, temporariedade ou produção.

Para instalar o IBM Business Process Manager Advanced usando a instalação típica, você deve confirmar que o banco de dados do Process Center ou do Process Server, o banco de dados do Performance Data Warehouse e o banco de dados do Common já existem e que estão vazios.

Esteja preparado para especificar as informações a seguir durante a instalação:

- v O nome de usuário e a senha para autenticação de banco de dados
- v O nome do host e a porta do servidor de banco de dados
- v O nome do banco de dados do Process Center ou do Process Server.
- v O nome do banco de dados do Performance Data Warehouse.
- v O nome do banco de dados comum.

A instalação típica instala o software e configura um perfil independente. Você não precisa criar um perfil posteriormente usando o Profile Management Tool ou o comando **manageprofiles**.

Apenas um IBM Installation Manager é necessário para instalar diversas instâncias do IBM Business Process Manager.

1. Opcional: Se estiver conectado à Internet, a instalação típica atualiza seu produto para o pacote de atualizações e nível de correção temporária mais recentes automaticamente. Se você deseja que esses upgrades sejam instalados a partir de um diretório local, ou se você deseja especificar o nível de correção, é possível usar um arquivo de propriedades para informar o Installation Manager onde localizar os upgrades e quais upgrades instalar.

Crie o seguinte arquivo:

C:\*HOMEPATH*\bpm\_updates.properties

No Windows XP, a variável de ambiente HOMEPATH aponta para C:\Documents and Settings\*user\_name*\

No Windows 7, Windows Vista ou Windows Server 2008, a variável de ambiente HOMEPATH aponta para C:\Users\*user\_name*\

**Nota:** Assegure de ter acesso de leitura/gravação para as pastas especificadas no arquivo bpm\_updates.properties.

O arquivo usa três prefixos: ifix, fixpack e launchpad. Cada prefixo deve ser seguido por um ponto. A parte do nome após o prefixo e o ponto pode ser qualquer coisa que desejar, o que permite apontar para diversos locais para ifixes, fixpacks e upgrades da barra de ativação. Os locais podem ser diretórios locais ou URLs. Por exemplo:

ifix.1=C:\bpmUpdates fixpack.2=http://test/rep launchpad.1=C:\launchpad\_updates fixpack.WAS\_REP=C:\WAS\_updates fixpack.BPM\_REP=C:\BPM\_updates

2. Iniciar a barra de ativação. É possível executar apenas uma barra de ativação por vez.

Para instalar ou executar o IBM Business Process Manager Advanced no Windows 7, Windows Vista ou Windows Server 2008, você deve elevar seus privilégios de conta do usuário do Microsoft Windows. Quer você seja um usuário administrativo ou um usuário não administrativo, clique com o botão direito do mouse em launchpad.exe e selecione **Executar como Administrador**.

(a partir de uma linha de comandos) *extract\_directory*\launchpad.exe

- 3. Opcional: Se você vir uma mensagem que avisa sobre a atualização da barra de ativação, clique em **Atualizar** para receber as atualizações mais recentes. As atualizações são instaladas e a sua barra de ativação é reiniciada automaticamente. Se você não tiver acesso à Internet e deseja que as atualizações sejam instaladas a partir de um diretório local, é possível usar um arquivo de propriedades para informar o Installation Manager onde localizar as atualizações e quais atualizações instalar, usando o prefixo launchpad conforme descrito na etapa 1.
- 4. Após iniciar o barra de ativação, clique na página **Instalação típica** na página Boas-vindas.
- 5. Selecione **Instalar o Process Server**.
- 6. Especifique as informações do Process Server:
	- v **Nome do Host**: Este campo mostra o nome de sua máquina.
	- v **Local**: Clique em **Navegar** para alterar o local da instalação.
	- v Ambiente**Type**: Selecione como o Process Server é usado:
		- Selecione **Produção** se o servidor será usado em uma capacidade de produção.
		- Selecione **Estágio** se o servidor for usado como um local temporário para mudanças de host antes de colocá-las em produção.
		- Selecione **Teste** se o servidor for usado como um ambiente de teste, por exemplo, para teste de carregamento.
	- v **Nome** do Ambiente: O nome do ambiente é usado para conectar-se de Process Center neste Process Server.

**Restrição:** Não coloque servidores de produção e servidores que não são de produção na mesma célula.

v Especifique **Nome de usuário** e **Senha** para esta conta administrativa do servidor.

Selecione **Usar este servidor offline** se não selecionou **Produção** como o ambiente **Tipo** ou se este Process Server não será conectado a um Process Center. Servidores offline ainda podem ser usados ao implementar capturas instantâneas dos aplicativos de processo, mas o método para implementar aplicativos de processo em um Process Server offline difere do método de implementação de aplicativos de processo em um Process Server online.

Se não selecionar **Usar este servidor offline**, forneça as informações a seguir para o Process Center ao qual este servidor está conectado:

v **Nome do Host**: Insira o host ou host virtual que este Process Server usará para se comunicar com o Process Center. Usar um nome completo do host. Em um ambiente com um balanceador de carga ou servidor proxy entre os serviços Process Server e Process Center, certifique-se de que o que é designado aqui corresponde à URL para acessar o Process Center.

- v **Porta**: Insira o número da porta do Process Center. No ambiente com um balanceador de carga ou servidor proxy entre Process Server e Process Center, certifique-se de que o que é designado aqui corresponde à URL para acessar o Process Center.
- v **Nome de Usuário**: Insira o nome de um usuário de Process Center. O Process Server se conectará ao Process Center como esse usuário.
- v **Senha**: Insira a senha para o usuário de Process Center.

É possível clicar em **Testar Conexão** para verificar a conexão com o Process Center.

- 7. Clique em **Avançar**.
- 8. Selecione **Sim** para usar um banco de dados existente.
- 9. Especifique as informações do banco de dados necessárias.

*Tabela 180. Campos Necessários da Configuração do Banco de Dados para o Oracle*

| Campo                                                                                                    | Ação necessária                                                                                                    |
|----------------------------------------------------------------------------------------------------|----------------------------------------------------------------------------------------------------|
| Nome do Host                                                                                                    | Aceite o valor padrão de localhost ou insira o nome do host do servidor<br>de banco de dados correto. Por exemplo, o endereço IP.      |
| Porta                                                                                                    | Aceite o valor padrão 1521 ou digite o número da porta do servidor<br>correto.                                                         |
| Nome do banco de dados                                                                                            | Insira o Identificador do Sistema do banco de dados do Process Center<br>correto.                                                      |
| Banco de Dados Common                                                                                             | Para o banco de dados Commom, insira valores para os parâmetros a<br>seguir:                                                           |
|                                                                                                    | · Nome de usuário: Insira o nome de usuário do banco de dados.                                                                         |
|                                                                                                    | • Senha: Insira uma senha para autenticar com o banco de dados<br>Commom.                                                              |
| Banco de Dados do Process Server                                                                                  | Para o banco de dados Process Server, insira os valores para os seguintes<br>parâmetros:                                               |
|                                                                                                    | • Nome de usuário: Insira o nome de usuário do banco de dados do<br>Process Server.                                                    |
|                                                                                                    | • Senha: Insira uma senha para autenticar com o banco de dados do<br>Process Server.                                                   |
| Banco de Dados Performance Data Warehouse                                                                         | Para o banco de dados Performance Data Warehouse, insira os valores<br>para os seguintes parâmetros:                                   |
|                                                                                                    | · Nome de Usuário: Insira o nome de usuário do banco de dados do<br>Performance Data Warehouse.                                        |
|                                                                                                    | • Senha: Insira uma senha para autenticar com o banco de dados do<br>Performance Data Warehouse.                                       |
| Banco de dados do mecanismo do sistema de mensagens do<br>barramento Common Event Infrastructure                  | Para o mecanismo do sistema de mensagens de barramento Common<br>Event Infrastructure, insira os valores para os seguintes parâmetros: |
|                                                                                                    | · Nome de Usuário: Insira o nome de usuário do mecanismo do sistema<br>de mensagens do barramento do Common Event Infrastructure.      |
|                                                                                                    | • Senha: Insira uma senha para autenticar com o mecanismo do sistema<br>de mensagens do barramento do Common Event Infrastructure.     |
| Banco de dados do mecanismo do sistema de mensagens do<br>barramento do sistema Service Component Architecture    | Para o mecanismo do sistema de mensagens de barramento do sistema<br>SCA, insira os valores para os seguintes parâmetros:              |
|                                                                                                    | • Nome de Usuário: Insira o nome de usuário do mecanismo do sistema<br>de mensagens do barramento do sistema SCA.                      |
|                                                                                                    | · Senha: Insira uma senha para autenticar com o mecanismo do sistema<br>de mensagens do barramento do sistema SCA.                     |
| Banco de dados do mecanismo do sistema de mensagens do<br>barramento do aplicativo Service Component Architecture | Para o mecanismo do sistema de mensagens de barramento do aplicativo<br>SCA, insira os valores para os seguintes parâmetros:           |
|                                                                                                    | · Nome do Usuário: Insira o nome do mecanismo do sistema de<br>mensagens do barramento do aplicativo SCA.                              |
|                                                                                                    | Senha: Insira uma senha para autenticar com o mecanismo do sistema<br>de mensagens do barramento do aplicativo SCA.                    |

10. Clique em **Avançar**.

11. Na página Resumo de instalação, verifique as opções de instalação e leia os contratos de licença. Se concordar com os termos dos contratos de licença, clique em **Aceito o contrato de licença e os**

**avisos**. Se você selecionar a opção **Usar a conta de suporte para incluir atualizações com a instalação**, deverá fornecer o Nome do Usuário e Senha da IBM para conectar-se aos repositórios de serviço da IBM.

A conexão para os repositórios de serviço é necessária para transferir por download e instalar quaisquer fix packs e correções temporárias necessárias da Internet, incluindo correções para o WebSphere Application Server e o IBM Business Process Manager. Um ID IBM e senha podem ser obtidos por meio do registro em [http://www.ibm.com.](http://www.ibm.com)

**Importante:** Você deve instalar a correção provisória obrigatória para APAR JR44669 como parte da instalação e configuração típicas. Caso contrário, as futuras correções provisórias, fix packs ou pacotes de atualização não poderão ser instalados corretamente para os bancos de dados configurados como parte dessa instalação. Se você não tiver acesso à Internet durante a instalação, faça download da correção provisória obrigatória do APAR JR44669 para que esteja disponível durante a instalação. Para obter mais informações, consulte [Correção Temporária Necessária para](http://www-01.ibm.com/support/docview.wss?uid=swg21617131) [APAR JR44669.](http://www-01.ibm.com/support/docview.wss?uid=swg21617131) Para fazer o download da correção, consulte [Correções Temporárias Necessárias para](http://www-01.ibm.com/support/docview.wss?uid=swg24033778) [o IBM Business Process Manager.](http://www-01.ibm.com/support/docview.wss?uid=swg24033778)

É possível clicar em **Cancelar** para continuar instalando sem fazer download das correções necessárias a partir da Internet. Após a instalação bem-sucedida do produto, é possível usar o Installation Manager para instalar as correções necessárias adicionais. Consulte [Instalando as](http://www-304.ibm.com/support/docview.wss?uid=swg27025131) [Correções Necessárias para os produtos IBM Business Process Manager V8.0 e o IBM Business](http://www-304.ibm.com/support/docview.wss?uid=swg27025131) [Monitor V8.0](http://www-304.ibm.com/support/docview.wss?uid=swg27025131) para obter informações adicionais sobre o download e instalação das correções necessárias restantes.

12. Clique em **Instalar Software**.

Você instalou um Process Server completamente funcional.

Se usou o ID do usuário do domínio do Windows para criar um banco de dados e tabelas do DB2 Express novos e a criação de perfil falhou, use uma das soluções a seguir:

- v Efetue login no sistema Windows como um usuário de sistema local e execute o Profile Management Tool para criar um perfil.
- v Siga as etapas listadas em Erro de arquivo de log do DB2: SQL1092N "USERID não possui a autoridade de executar o comando ou operação solicitados" e crie um perfil.

## **Informações relacionadas**:

[Atualizações do Installation Manager](https://publib.boulder.ibm.com/infocenter/cchelp/v7r1m0/topic/com.ibm.rational.clearcase.cc_ms_install.doc/topics/c_IM_updates.htm)

*Instalando e Configurando o IBM Business Process Manager com um Servidor de Banco de Dados SQL Server:*

É possível instalar o IBM Business Process Manager usando um servidor de banco de dados Microsoft SQL Server. Antes da instalação, você deve certificar-se de que os bancos de dados necessários estejam disponíveis.

## *Criando Bancos de Dados SQL Server:*

O IBM Business Process Manager requer um banco de dados do Process Server, um banco de dados do Performance Data Warehouse e um banco de dados Comum. O banco de dados Common contém o Business Space e outros componentes. Antes de instalar o IBM Business Process Manager usando uma instalação típica, você deve certificar-se de que os bancos de dados estejam disponíveis.

Os nomes de banco de dados padrão são BPMDB para o banco de dados do Process Server, PDWDB para o banco de dados do Performance Data Warehouse e CMNDB para o banco de dados Comum.

O Process Server e o Performance Data Warehouse requerem seus próprios bancos de dados separados e não podem ser configurados no mesmo banco de dados que outros componentes de BPM.

- 1. Instale Microsoft SQL Server.
- 2. Use os comandos a seguir para criar os bancos de dados do SQL Server:
	- a. Para criar os bancos de dados do Process Server (BPMDB) e do Performance Data Warehouse (PDWDB):

```
osql -b -S hostname -U db_user_account -P db_user_password
-Q "CREATE DATABASE database name COLLATE SQL Latin1 General CP1 CI AS"
```
em que **hostname** é o nome do host do sistema que hospeda o SQL Server, **db\_user\_account** e **db\_user\_password** são o nome de usuário e a senha que são usados para efetuar login para criar o banco de dados e **database\_name** é o nome do banco de dados que você está criando. **COLLATE SQL\_Latin1\_General\_CP1\_CI\_AS** é incluído porque esses bancos de dados não devem fazer distinção entre maiúsculas e minúsculas.

b. Para criar o banco de dados Comum:

osql -b -S *hostname* -U *db\_user\_account* -P *db\_user\_password* -Q "CREATE DATABASE *database\_name* COLLATE SQL\_Latin1\_General\_CP1\_CS\_AS"

A diferença é a cláusula COLLATE. CMNDB requer ordenação com distinção entre maiúsculas e minúsculas.

**Importante:** Assegure-se de que os bancos de dados criados para o Process Server e o Performance Data Warehouse não façam distinção entre maiúsculas e minúsculas. As letras **CI** no valor de atributo **COLLATE** especificam isso. Assegure-se de que essa variável se pareça com o seguinte: **SQL\_Latin1\_General\_CP1\_CI\_AS** (não **SQL\_Latin1\_General\_CP1\_CS\_AS**). Se isso não acontecer, pode ocorrer um erro como o seguinte:

```
org.springframework.beans.factory.BeanCreationException: Error creating bean with name
'message.routingCache'
defined in class path resource [registry.xml]: Instantiation of bean failed; nested exception is
org.springframework.beans.BeanInstantiationException: Could not instantiate bean class
[com.lombardisoftware.bpd.runtime.engine.message.DefaultMessageRoutingCache]: Constructor threw exception;
nested exception is org.springframework.jdbc.BadSqlGrammarException: PreparedStatementCallback;
bad SQL grammar [select "value" from lsw_system where "key"=?]; nested exception is
com.microsoft.sqlserver.jdbc.SQLServerException: Invalid object name 'lsw_system'.
Caused by: com.microsoft.sqlserver.jdbc.SQLServerException: Invalid object name 'lsw_system'.
at com.microsoft.sqlserver.jdbc.SQLServerException.makeFromDatabaseError(SQLServerException.java:196)
at com.microsoft.sqlserver.jdbc.SQLServerStatement.getNextResult(SQLServerStatement.java:1454)
at com.microsoft.sqlserver.jdbc.SQLServerPreparedStatement.doExecutePreparedStatement
(SQLServerPreparedStatement.java:388)
at com.microsoft.sqlserver.jdbc.SQLServerPreparedStatement$PrepStmtExecCmd.doExecute
(SQLServerPreparedStatement.java:338)
at com.microsoft.sqlserver.jdbc.TDSCommand.execute(IOBuffer.java:4026)
at com.microsoft.sqlserver.jdbc.SQLServerConnection.executeCommand(SQLServerConnection.java:1416)
at com.microsoft.sqlserver.jdbc.SQLServerStatement.executeCommand(SQLServerStatement.java:185)
at com.microsoft.sqlserver.jdbc.SQLServerStatement.executeStatement(SQLServerStatement.java:160)
at com.microsoft.sqlserver.jdbc.SQLServerPreparedStatement.executeQuery
(SQLServerPreparedStatement.java:281)
at org.apache.commons.dbcp.DelegatingPreparedStatement.executeQuery(DelegatingPreparedStatement.java:205)
at org.springframework.jdbc.core.JdbcTemplate$1.doInPreparedStatement(JdbcTemplate.java:648)
at org.springframework.jdbc.core.JdbcTemplate.execute(JdbcTemplate.java:591)
[...]
Ao usar o Microsoft SQL Server como o banco de dados para o Performance Data Warehouse, a
seguinte mensagem de erro pode ser exibida durante a geração de relatórios usando o otimizador ou
```
o portal para um aplicativo de processo existente. Isto impede a exibição do relatório.

com.microsoft.sqlserver.jdbc.SQLServerException: Invalid object name 'slathresholdtraversals'.

at com.microsoft.sqlserver.jdbc.SQLServerException.makeFromDatabaseError(SQLServerException.java:196)

- at com.microsoft.sqlserver.jdbc.SQLServerStatement.getNextResult(SQLServerStatement.java:1454)
- at com.microsoft.sqlserver.jdbc.SQLServerStatement.doExecuteCursored(SQLServerStatement.java:1824)
- at com.microsoft.sqlserver.jdbc.SQLServerStatement.doExecuteStatement(SQLServerStatement.java:760)
- at com.microsoft.sqlserver.jdbc.SQLServerStatement\$StmtExecCmd.doExecute(SQLServerStatement.java:685)

No Microsoft SQL Server, o nome do esquema padrão associado a um usuário deve ser igual ao nome de usuário. Por exemplo, se o nome de usuário do banco de dados do Performance Data Warehouse for *perfDB* o nome do esquema padrão associado ao usuário *perfDB* também deverá ser chamado de *perfDB*. Você deve criar um usuário do banco de dados comum e designar os direitos necessários ao usuário em vez de usar um super usuário, como *sa*. Isso ocorre porque o esquema padrão para o super usuário é dbo e isso não pode ser alterado.

Será possível concluir as seguintes etapas se as tabelas existentes não estiverem associadas a um esquema que é igual ao nome de usuário.

- a. No SQL Server Management Studio Object Explorer, clique com o botão direito do mouse no nome da tabela e, em seguida, clique em **Design**.
- b. Na visualização Design, pressione F4 para visualizar a janela Propriedades.
- c. Na janela Propriedades, atualize o nome do esquema.
- d. Clique com o botão direito do mouse na guia e selecione **Fechar** para fechar a visualização Design.
- e. Clique em **OK** quando for solicitado que salve. A tabela selecionada é transferida para o esquema.
- f. Repita as etapas anteriores para todas as tabelas no banco de dados do Performance Data Warehouse.

# *Configurando Transações XA:*

Você deve configurar transações XA após a instalação do banco de dados do Microsoft SQL Server e antes de iniciar o servidor. O driver JDBC do SQL Server fornece suporte para transações distribuídas opcionais de Java Platform, Enterprise Edition/JDBC 2.0. As conexões JDBC obtidas da classe **SQLServerXADataSource** podem participar de ambientes de processamento de transações distribuídas padrão, como servidores de aplicativos Java Platform, Enterprise Edition (Java EE).

A falha em configurar as transações XA pode resultar no erro a seguir quando o servidor é iniciado:**javax.transaction.xa.XAException: com.microsoft.sqlserver.jdbc.SQLServerException: Falha ao criar a conexão de controle XA. Erro: "Não foi possível localizar o procedimento armazenado 'master..xp\_sqljdbc\_xa\_init\_ex'.".**.

- 1. O serviço MS DTC deve ser marcado como Automático no Gerenciador de Serviços para assegurar-se de que esteja em execução quando o serviço do SQL Server for iniciado. Para ativar o MS DTC para transações XA, você deve seguir estas etapas:
	- **No Windows XP e Windows Server 2003:**
	- a. Selecione **Painel de Controle** > **Ferramentas Administrativas** > **Serviços de Componente**.
	- b. Selecione **Serviços de Componentes** > **Computadores**, clique com o botão direito do mouse em **Meu Computador** e selecione **Propriedades**.
	- c. Clique na guia **MSDTC** e depois clique em **Configuração de Segurança**.
	- d. Selecione a caixa de seleção **Ativar Transações XA** e, em seguida, clique em **OK**. Isso causará um reinício do serviço MS DTC.
	- e. Clique em **OK** novamente para fechar a janela **Propriedades** e feche **Serviços de Componente**.
	- f. Reinicie o SQL Server para assegurar-se de sincronizá-lo com as mudanças do MS DTC.

# **No Windows Vista e Windows 7:**

- a. Selecione **Painel de Controle** > **Ferramentas Administrativas** > **Serviços de Componente**.
- b. Selecione **Serviços de Componentes** > **Computadores** > **Meu Computador** > **Coordenador de Transação Distribuída**.
- c. Clique com o botão direito do mouse em **DTC Local** e, em seguida, selecione **Propriedades**.
- d. Clique na guia **Segurança** na janela **Propriedades de DTC Local**.
- e. Selecione a caixa de seleção **Ativar Transações XA** e clique em **OK**. Isso reiniciará o serviço MS DTC.
- f. Clique em **OK** novamente para fechar a janela Propriedades e, em seguida, feche os Serviços de Componente.
- g. Reinicie o SQL Server para assegurar-se de sincronizá-lo com as mudanças do MS DTC.
- 2. Configure os Componentes de Transações Distribuídas JDBC:
	- a. Faça download do driver "Microsoft SQL Server JDBC Drive 2.0" no Site da Microsoft usando a URL da seção Recursos.
	- b. Extraia o archive em qualquer pasta.
	- c. Copie o arquivo sqljdbc\_xa.dll do diretório JDBC unarchived para o diretório Binn do computador do SQL Server. Se você estiver usando transações XA com um SQL Server de 32 bits, use o arquivo sqljdbc\_xa.dll na pasta x86, mesmo que o SQL Server esteja instalado em um processador x64. Se você estiver usando transações XA com um SQL Server de 64 bits no processador x64, use o arquivo sqljdbc\_xa.dll na pasta x64.
	- d. Excute o script do banco de dados xa\_install.sql no SQL Server. Esse script instala os procedimentos armazenados estendidos que são chamados por sqljdbc\_xa.dll. Esses procedimentos armazenados estendidos implementam transação distribuída e suporte XA para o Driver JDBC do Microsoft SQL Server. Será necessário executar esse script como administrador da instância do SQL Server.
	- e. Para conceder permissões para que um usuário específico participe de transações distribuídas com o driver JDBC, inclua o usuário na função SqlJDBCXAUser no banco de dados principal (por exemplo, para o usuário lombardi, inclua o banco de dados principal em Mapeamentos de Usuário e marque a função SqlJDBCXAUser).

## *Instalando e Configurando o Process Center com um Servidor de Banco de Dados SQL Server:*

O Process Center inclui um repositório para todos os processos, serviços e outros ativos criados nos ambientes de autoria do IBM Business Process Manager. É possível usar o Process Server integrado dentro do Process Center para executar processos conforme você os constrói. Quando estiver pronto, é possível instalar e executar esses processos no Process Server em seus ambientes de tempo de execução.

Para instalar o IBM Business Process Manager Advanced usando a instalação típica, você deve confirmar que o banco de dados do Process Center ou do Process Server, o banco de dados do Performance Data Warehouse e o banco de dados do Common já existem e que estão vazios.

Esteja preparado para especificar as informações a seguir durante a instalação:

- v O nome de usuário e a senha para autenticação de banco de dados
- v O nome do host e a porta do servidor de banco de dados
- v O nome do banco de dados do Process Center ou do Process Server.
- v O nome do banco de dados do Performance Data Warehouse.
- v O nome do banco de dados comum.

A instalação típica instala o software e configura um perfil independente. Você não precisa criar um perfil posteriormente usando o Profile Management Tool ou o comando **manageprofiles**.

Apenas um IBM Installation Manager é necessário para instalar diversas instâncias do IBM Business Process Manager.

1. Opcional: Se estiver conectado à Internet, a instalação típica atualiza seu produto para o pacote de atualizações e nível de correção temporária mais recentes automaticamente. Se você deseja que esses upgrades sejam instalados a partir de um diretório local, ou se você deseja especificar o nível de correção, é possível usar um arquivo de propriedades para informar o Installation Manager onde localizar os upgrades e quais upgrades instalar.

Crie o seguinte arquivo:

C:\*HOMEPATH*\bpm\_updates.properties

No Windows XP, a variável de ambiente HOMEPATH aponta para C:\Documents and Settings\*user\_name*\

No Windows 7, Windows Vista ou Windows Server 2008, a variável de ambiente HOMEPATH aponta para C:\Users\*user\_name*\

**Nota:** Assegure de ter acesso de leitura/gravação para as pastas especificadas no arquivo bpm\_updates.properties.

O arquivo usa três prefixos: ifix, fixpack e launchpad. Cada prefixo deve ser seguido por um ponto. A parte do nome após o prefixo e o ponto pode ser qualquer coisa que desejar, o que permite apontar para diversos locais para ifixes, fixpacks e upgrades da barra de ativação. Os locais podem ser diretórios locais ou URLs. Por exemplo:

ifix.1=C:\bpmUpdates fixpack.2=http://test/rep launchpad.1=C:\launchpad\_updates fixpack.WAS\_REP=C:\WAS\_updates fixpack.BPM\_REP=C:\BPM\_updates

2. Iniciar a barra de ativação. É possível executar apenas uma barra de ativação por vez.

Para instalar ou executar o IBM Business Process Manager Advanced no Windows 7, Windows Vista ou Windows Server 2008, você deve elevar seus privilégios de conta do usuário do Microsoft Windows. Quer você seja um usuário administrativo ou um usuário não administrativo, clique com o botão direito do mouse em launchpad.exe e selecione **Executar como Administrador**.

(a partir de uma linha de comandos) *extract\_directory*\launchpad.exe

- 3. Opcional: Se você vir uma mensagem que avisa sobre a atualização da barra de ativação, clique em **Atualizar** para receber as atualizações mais recentes. As atualizações são instaladas e a sua barra de ativação é reiniciada automaticamente. Se você não tiver acesso à Internet e deseja que as atualizações sejam instaladas a partir de um diretório local, é possível usar um arquivo de propriedades para informar o Installation Manager onde localizar as atualizações e quais atualizações instalar, usando o prefixo launchpad conforme descrito na etapa 1.
- 4. Após iniciar o barra de ativação, clique na página **Instalação típica** na página Boas-vindas.
- 5. Selecione **Instalar o Process Center**.
- 6. Clique em **Avançar**.
- 7. Opcionalmente, altere as informações de local:
	- v **Nome do Host**: Este campo mostra o nome de sua máquina.

**Importante:** Se um valor de host local ou 127.0.0.1 for usado para o nome do host, as instalações do Process Designer em um sistema remoto não poderão se conectar ao Process Center.

- v **Local**: Clique em **Navegar** para alterar o local de instalação para o Process Center e o Process Designer.
- 8. Especifique **Nome de usuário** e **Senha** para esta conta administrativa do servidor.
- 9. Clique em **Avançar**.
- 10. Selecione **Sim** para usar um banco de dados existente.
- 11. Especifique as informações do banco de dados necessárias.

*Tabela 181. Campos de Configuração do Banco de Dados Requeridos para SQL Server*

| Campo                                                                                                    | Ação necessária                                                                                                    |  |
|----------------------------------------------------------------------------------------------------|----------------------------------------------------------------------------------------------------|--|
| Nome do Host                                                                                                    | Aceite o valor padrão de localhost ou insira o nome do host do servidor<br>de banco de dados correto. Por exemplo, o endereço IP. |  |
| Porta                                                                                                    | Aceite o valor padrão 1433 ou digite o número da porta do servidor<br>correto.                                                    |  |
| Selecione a opção Aplicar Autenticação do Windows para indicar que você se conectará ao seus bancos de dados usando suas informações de<br>autenticação do Windows. Se você selecionar essa opção, os campos restantes ficarão inativos. |                                                                                                    |  |
| Nome do banco de dados Commom                                                                                                    | Para o banco de dados Commom, insira valores para os parâmetros a<br>seguir:                                                      |  |
|                                                                                                    | • Nome de usuário: Insira o nome de usuário do banco de dados.                                                                    |  |
|                                                                                                    | Senha: Insira uma senha para autenticar com o banco de dados<br>$\bullet$<br>Commom.                                              |  |

| Campo                                                                                                    | Ação necessária                                                                                                    |
|----------------------------------------------------------------------------------------------------|----------------------------------------------------------------------------------------------------|
| Nome do banco de dados do Process Center                                                                          | Para o banco de dados do Process Center, insira valores para os<br>parâmetros a seguir:                                                |
|                                                                                                    | · Nome de usuário: Insira o nome do usuário do banco de dados do<br>Process Center.                                                    |
|                                                                                                    | • Senha: Insira uma senha para autenticar com o banco de dados do<br>Process Center.                                                   |
| Nome do banco de dados do Performance Data Warehouse                                                              | Para o banco de dados Performance Data Warehouse, insira os valores<br>para os seguintes parâmetros:                                   |
|                                                                                                    | · Nome de Usuário: Insira o nome de usuário do banco de dados do<br>Performance Data Warehouse.                                        |
|                                                                                                    | • Senha: Insira uma senha para autenticar com o banco de dados do<br>Performance Data Warehouse.                                       |
| Banco de dados do mecanismo do sistema de mensagens do<br>barramento Common Event Infrastructure                  | Para o mecanismo do sistema de mensagens de barramento Common<br>Event Infrastructure, insira os valores para os seguintes parâmetros: |
|                                                                                                    | · Nome de Usuário: Insira o nome de usuário do mecanismo do sistema<br>de mensagens do barramento do Common Event Infrastructure.      |
|                                                                                                    | • Senha: Insira uma senha para autenticar com o mecanismo do sistema<br>de mensagens do barramento do Common Event Infrastructure.     |
| Banco de dados do mecanismo do sistema de mensagens do<br>barramento do sistema Service Component Architecture    | Para o mecanismo do sistema de mensagens de barramento do sistema<br>SCA, insira os valores para os seguintes parâmetros:              |
|                                                                                                    | · Nome de Usuário: Insira o nome de usuário do mecanismo do sistema<br>de mensagens do barramento do sistema SCA.                      |
|                                                                                                    | • Senha: Insira uma senha para autenticar com o mecanismo do sistema<br>de mensagens do barramento do sistema SCA.                     |
| Banco de dados do mecanismo do sistema de mensagens do<br>barramento do aplicativo Service Component Architecture | Para o mecanismo do sistema de mensagens de barramento do aplicativo<br>SCA, insira os valores para os seguintes parâmetros:           |
|                                                                                                    | · Nome do Usuário: Insira o nome do mecanismo do sistema de<br>mensagens do barramento do aplicativo SCA.                              |
|                                                                                                    | · Senha: Insira uma senha para autenticar com o mecanismo do sistema<br>de mensagens do barramento do aplicativo SCA.                  |

*Tabela 181. Campos de Configuração do Banco de Dados Requeridos para SQL Server (continuação)*

## 12. Clique em **Avançar**.

13. Na página Resumo de instalação, verifique as opções de instalação e leia os contratos de licença. Se concordar com os termos dos contratos de licença, clique em **Aceito o contrato de licença e os avisos**. Se você selecionar a opção **Usar a conta de suporte para incluir atualizações com a instalação**, deverá fornecer o Nome do Usuário e Senha da IBM para conectar-se aos repositórios de serviço da IBM.

A conexão para os repositórios de serviço é necessária para transferir por download e instalar quaisquer fix packs e correções temporárias necessárias da Internet, incluindo correções para o WebSphere Application Server e o IBM Business Process Manager. Um ID IBM e senha podem ser obtidos por meio do registro em [http://www.ibm.com.](http://www.ibm.com)

**Importante:** Você deve instalar a correção provisória obrigatória para APAR JR44669 como parte da instalação e configuração típicas. Caso contrário, as futuras correções provisórias, fix packs ou pacotes de atualização não poderão ser instalados corretamente para os bancos de dados configurados como parte dessa instalação. Se você não tiver acesso à Internet durante a instalação, faça download da correção provisória obrigatória do APAR JR44669 para que esteja disponível durante a instalação. Para obter mais informações, consulte [Correção Temporária Necessária para](http://www-01.ibm.com/support/docview.wss?uid=swg21617131) [APAR JR44669.](http://www-01.ibm.com/support/docview.wss?uid=swg21617131) Para fazer o download da correção, consulte [Correções Temporárias Necessárias para](http://www-01.ibm.com/support/docview.wss?uid=swg24033778) [o IBM Business Process Manager.](http://www-01.ibm.com/support/docview.wss?uid=swg24033778)

É possível clicar em **Cancelar** para continuar instalando sem fazer download das correções necessárias a partir da Internet. Após a instalação bem-sucedida do produto, é possível usar o Installation Manager para instalar as correções necessárias adicionais. Consulte [Instalando as](http://www-304.ibm.com/support/docview.wss?uid=swg27025131) [Correções Necessárias para os produtos IBM Business Process Manager V8.0 e o IBM Business](http://www-304.ibm.com/support/docview.wss?uid=swg27025131) [Monitor V8.0](http://www-304.ibm.com/support/docview.wss?uid=swg27025131) para obter informações adicionais sobre o download e instalação das correções necessárias restantes.

14. Clique em **Instalar Software**.

Você instalou um Process Center completamente funcional.

**Nota:** O Process Designer é suportado apenas na plataforma Windows. **Informações relacionadas**:

[Atualizações do Installation Manager](https://publib.boulder.ibm.com/infocenter/cchelp/v7r1m0/topic/com.ibm.rational.clearcase.cc_ms_install.doc/topics/c_IM_updates.htm)

*Instalando e Configurando o Process Server com um Servidor de Banco de Dados SQL Server:*

O Process Server fornece um único ambiente de tempo de execução de BPM que pode suportar uma variedade de processos de negócios para teste, temporariedade ou produção.

Para instalar o IBM Business Process Manager Advanced usando a instalação típica, você deve confirmar que o banco de dados do Process Center ou do Process Server, o banco de dados do Performance Data Warehouse e o banco de dados do Common já existem e que estão vazios.

Esteja preparado para especificar as informações a seguir durante a instalação:

- v O nome de usuário e a senha para autenticação de banco de dados
- v O nome do host e a porta do servidor de banco de dados
- v O nome do banco de dados do Process Center ou do Process Server.
- v O nome do banco de dados do Performance Data Warehouse.
- v O nome do banco de dados comum.

A instalação típica instala o software e configura um perfil independente. Você não precisa criar um perfil posteriormente usando o Profile Management Tool ou o comando **manageprofiles**.

Apenas um IBM Installation Manager é necessário para instalar diversas instâncias do IBM Business Process Manager.

1. Opcional: Se estiver conectado à Internet, a instalação típica atualiza seu produto para o pacote de atualizações e nível de correção temporária mais recentes automaticamente. Se você deseja que esses upgrades sejam instalados a partir de um diretório local, ou se você deseja especificar o nível de correção, é possível usar um arquivo de propriedades para informar o Installation Manager onde localizar os upgrades e quais upgrades instalar.

Crie o seguinte arquivo:

C:\*HOMEPATH*\bpm\_updates.properties

No Windows XP, a variável de ambiente HOMEPATH aponta para C:\Documents and Settings\*user\_name*\

No Windows 7, Windows Vista ou Windows Server 2008, a variável de ambiente HOMEPATH aponta para C:\Users\*user\_name*\

**Nota:** Assegure de ter acesso de leitura/gravação para as pastas especificadas no arquivo bpm\_updates.properties.

O arquivo usa três prefixos: ifix, fixpack e launchpad. Cada prefixo deve ser seguido por um ponto. A parte do nome após o prefixo e o ponto pode ser qualquer coisa que desejar, o que permite apontar para diversos locais para ifixes, fixpacks e upgrades da barra de ativação. Os locais podem ser diretórios locais ou URLs. Por exemplo:

```
ifix.1=C:\bpmUpdates
fixpack.2=http://test/rep
launchpad.1=C:\launchpad_updates
fixpack.WAS_REP=C:\WAS_updates
fixpack.BPM_REP=C:\BPM_updates
```
2. Iniciar a barra de ativação. É possível executar apenas uma barra de ativação por vez.

Para instalar ou executar o IBM Business Process Manager Advanced no Windows 7, Windows Vista ou Windows Server 2008, você deve elevar seus privilégios de conta do usuário do Microsoft Windows. Quer você seja um usuário administrativo ou um usuário não administrativo, clique com o botão direito do mouse em launchpad.exe e selecione **Executar como Administrador**.

(a partir de uma linha de comandos) *extract\_directory*\launchpad.exe

- 3. Opcional: Se você vir uma mensagem que avisa sobre a atualização da barra de ativação, clique em **Atualizar** para receber as atualizações mais recentes. As atualizações são instaladas e a sua barra de ativação é reiniciada automaticamente. Se você não tiver acesso à Internet e deseja que as atualizações sejam instaladas a partir de um diretório local, é possível usar um arquivo de propriedades para informar o Installation Manager onde localizar as atualizações e quais atualizações instalar, usando o prefixo launchpad conforme descrito na etapa 1.
- 4. Após iniciar o barra de ativação, clique na página **Instalação típica** na página Boas-vindas.
- 5. Selecione **Instalar o Process Server**.
- 6. Especifique as informações do Process Server:
	- v **Nome do Host**: Este campo mostra o nome de sua máquina.
	- v **Local**: Clique em **Navegar** para alterar o local da instalação.
	- v Ambiente**Type**: Selecione como o Process Server é usado:
		- Selecione **Produção** se o servidor será usado em uma capacidade de produção.
		- Selecione **Estágio** se o servidor for usado como um local temporário para mudanças de host antes de colocá-las em produção.
		- Selecione **Teste** se o servidor for usado como um ambiente de teste, por exemplo, para teste de carregamento.
	- v **Nome** do Ambiente: O nome do ambiente é usado para conectar-se de Process Center neste Process Server.

**Restrição:** Não coloque servidores de produção e servidores que não são de produção na mesma célula.

v Especifique **Nome de usuário** e **Senha** para esta conta administrativa do servidor.

Selecione **Usar este servidor offline** se não selecionou **Produção** como o ambiente **Tipo** ou se este Process Server não será conectado a um Process Center. Servidores offline ainda podem ser usados ao implementar capturas instantâneas dos aplicativos de processo, mas o método para implementar aplicativos de processo em um Process Server offline difere do método de implementação de aplicativos de processo em um Process Server online.

Se não selecionar **Usar este servidor offline**, forneça as informações a seguir para o Process Center ao qual este servidor está conectado:

- v **Nome do Host**: Insira o host ou host virtual que este Process Server usará para se comunicar com o Process Center. Usar um nome completo do host. Em um ambiente com um balanceador de carga ou servidor proxy entre os serviços Process Server e Process Center, certifique-se de que o que é designado aqui corresponde à URL para acessar o Process Center.
- v **Porta**: Insira o número da porta do Process Center. No ambiente com um balanceador de carga ou servidor proxy entre Process Server e Process Center, certifique-se de que o que é designado aqui corresponde à URL para acessar o Process Center.
- v **Nome de Usuário**: Insira o nome de um usuário de Process Center. O Process Server se conectará ao Process Center como esse usuário.
- v **Senha**: Insira a senha para o usuário de Process Center.

É possível clicar em **Testar Conexão** para verificar a conexão com o Process Center.

- 7. Clique em **Avançar**.
- 8. Selecione **Sim** para usar um banco de dados existente.
- 9. Especifique as informações do banco de dados necessárias.

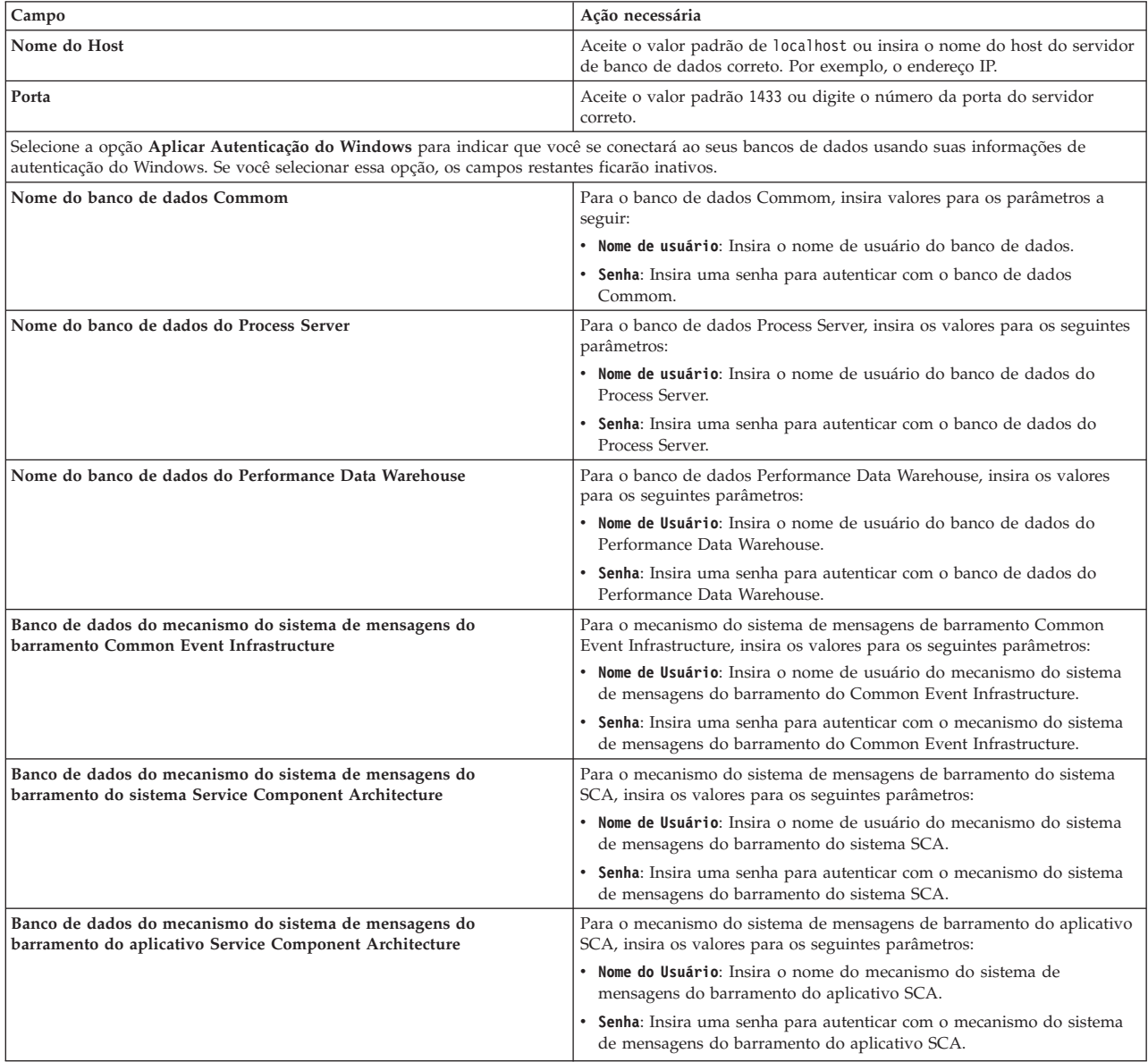

## *Tabela 182. Campos de Configuração do Banco de Dados Requeridos para SQL Server*

#### 10. Clique em **Avançar**.

11. Na página Resumo de instalação, verifique as opções de instalação e leia os contratos de licença. Se concordar com os termos dos contratos de licença, clique em **Aceito o contrato de licença e os avisos**. Se você selecionar a opção **Usar a conta de suporte para incluir atualizações com a instalação**, deverá fornecer o Nome do Usuário e Senha da IBM para conectar-se aos repositórios de serviço da IBM.

A conexão para os repositórios de serviço é necessária para transferir por download e instalar quaisquer fix packs e correções temporárias necessárias da Internet, incluindo correções para o WebSphere Application Server e o IBM Business Process Manager. Um ID IBM e senha podem ser obtidos por meio do registro em [http://www.ibm.com.](http://www.ibm.com)

**Importante:** Você deve instalar a correção provisória obrigatória para APAR JR44669 como parte da instalação e configuração típicas. Caso contrário, as futuras correções provisórias, fix packs ou pacotes de atualização não poderão ser instalados corretamente para os bancos de dados configurados como parte dessa instalação. Se você não tiver acesso à Internet durante a instalação, faça download da correção provisória obrigatória do APAR JR44669 para que esteja disponível

durante a instalação. Para obter mais informações, consulte [Correção Temporária Necessária para](http://www-01.ibm.com/support/docview.wss?uid=swg21617131) [APAR JR44669.](http://www-01.ibm.com/support/docview.wss?uid=swg21617131) Para fazer o download da correção, consulte [Correções Temporárias Necessárias para](http://www-01.ibm.com/support/docview.wss?uid=swg24033778) [o IBM Business Process Manager.](http://www-01.ibm.com/support/docview.wss?uid=swg24033778)

É possível clicar em **Cancelar** para continuar instalando sem fazer download das correções necessárias a partir da Internet. Após a instalação bem-sucedida do produto, é possível usar o Installation Manager para instalar as correções necessárias adicionais. Consulte [Instalando as](http://www-304.ibm.com/support/docview.wss?uid=swg27025131) [Correções Necessárias para os produtos IBM Business Process Manager V8.0 e o IBM Business](http://www-304.ibm.com/support/docview.wss?uid=swg27025131) [Monitor V8.0](http://www-304.ibm.com/support/docview.wss?uid=swg27025131) para obter informações adicionais sobre o download e instalação das correções necessárias restantes.

12. Clique em **Instalar Software**.

Você instalou um Process Server completamente funcional.

Se usou o ID do usuário do domínio do Windows para criar um banco de dados e tabelas do DB2 Express novos e a criação de perfil falhou, use uma das soluções a seguir:

- v Efetue login no sistema Windows como um usuário de sistema local e execute o Profile Management Tool para criar um perfil.
- v Siga as etapas listadas em Erro de arquivo de log do DB2: SQL1092N "USERID não possui a autoridade de executar o comando ou operação solicitados" e crie um perfil.

## **Informações relacionadas**:

[Atualizações do Installation Manager](https://publib.boulder.ibm.com/infocenter/cchelp/v7r1m0/topic/com.ibm.rational.clearcase.cc_ms_install.doc/topics/c_IM_updates.htm)

# **Instalação e Configuração Customizada:**

Use a opção de instalação Customizada para instalar o IBM Business Process Manager se precisar de qualquer opção de instalação e configuração que não seja fornecida pela opção de instalação Típica, se desejar instalar silenciosamente ou se desejar instalar sobre uma instalação existente do WebSphere Application Server.

## **Referências relacionadas**:

[Requisitos do sistema do IBM Business Process Manager Advanced](http://www.ibm.com/software/integration/business-process-manager/advanced/sysreqs/)

## *Instalando o IBM Business Process Manager Advanced:*

Com a instalação customizada, é possível selecionar a instalação interativa ou silenciosa. Você deve selecionar a instalação interativa se desejar instalar em um WebSphere Application Server existente. **Referências relacionadas**:

# [Requisitos do sistema do IBM Business Process Manager Advanced](http://www.ibm.com/software/integration/business-process-manager/advanced/sysreqs/)

## *Instalando o IBM Business Process Manager Advanced Interativamente:*

É possível instalar o pacote do produto IBM Business Process Manager interativamente. Você deve escolher a instalação interativa se desejar instalar em um WebSphere Application Server existente.

Antes de instalar o IBM Business Process Manager, revise os requisitos do sistema para o produto.

Os níveis de sistema operacional e de pré-requisito de software são muito importantes. Embora o processo de instalação busque automaticamente por correções de pré-requisito do sistema operacional, revise os requisitos do sistema se ainda não tiver feito isso. O link de requisitos do sistema lista todos os sistemas operacionais suportados e as correções de sistemas operacionais que você deve instalar para ter um sistema operacional em conformidade. Ele também lista os níveis necessários de todos os softwares obrigatórios.

#### **Referências relacionadas**:

[Requisitos do sistema do IBM Business Process Manager Advanced](http://www.ibm.com/software/integration/business-process-manager/advanced/sysreqs/)

*Instalando interativamente com uma nova instalação de WebSphere Application Server:*

Usando a instalação customizada, é possível instalar o IBM Business Process Manager com uma nova instalação do WebSphere Application Server.

Apenas um IBM Installation Manager é necessário para instalar diversas instâncias do IBM Business Process Manager.

- 1. Acesse a mídia de uma das seguintes maneiras, dependendo se você está instalando a partir do DVD do produto ou de imagens transferidas por download a partir do Passport Advantage. É possível executar apenas uma barra de ativação por vez.
	- Se estiver instalando a partir do DVD do produto, insira o disco do produto intitulado IBM Business Process Manager Advanced na unidade de disco. Se a execução automática estiver ativada em sua estação de trabalho, o programa da barra de ativação automaticamente é exibido e é possível continuar na próxima etapa. Se a execução automática não estiver ativada em sua estação de trabalho, insira o comando a seguir para iniciar a barra de ativação manualmente:

Para instalar ou executar o IBM Business Process Manager Advanced no Windows 7, Windows Vista ou Windows Server 2008, você deve elevar seus privilégios de conta do usuário do Microsoft Windows. Quer você seja um usuário administrativo ou um usuário não administrativo, clique com o botão direito do mouse em launchpad.exe e selecione **Executar como Administrador**.

(a partir de uma linha de comandos) *DVD\_root*\launchpad.exe

- v Se estiver instalando a partir de imagens transferidas por download a partir do Passport Advantage, execute as seguintes etapas:
	- a. Acesse o diretório no qual as imagens foram extraídas.
	- b. Insira o comando a seguir para iniciar a barra de ativação:

Para instalar ou executar o IBM Business Process Manager Advanced no Windows 7, Windows Vista ou Windows Server 2008, você deve elevar seus privilégios de conta do usuário do Microsoft Windows. Quer você seja um usuário administrativo ou um usuário não administrativo, clique com o botão direito do mouse em launchpad.exe e selecione **Executar como Administrador**.

(a partir de uma linha de comandos) *extract\_directory*\launchpad.exe

2. Opcional: Se você vir uma mensagem que avisa sobre a atualização da barra de ativação, clique em **Atualizar** para receber as atualizações mais recentes. As atualizações são instaladas e a sua barra de ativação é reiniciada automaticamente.

Se você não tiver acesso à Internet e desejar que atualizações para a barra de ativação sejam instaladas a partir de um diretório local, é possível usar um arquivo de propriedades para informar o Installation Manager onde localizar as atualizações. Crie o seguinte arquivo:

C:\*HOMEPATH*\bpm\_updates.properties

No Windows XP, a variável de ambiente HOMEPATH aponta para C:\Documents and Settings\*user\_name*\

No Windows 7, Windows Vista ou Windows Server 2008, a variável de ambiente HOMEPATH aponta para C:\Users\*user\_name*\

**Nota:** Assegure de ter acesso de leitura/gravação para as pastas especificadas no arquivo bpm\_updates.properties.

O arquivo usa um prefixo de barra de ativação, seguido por um ponto. A parte do nome após o prefixo e o ponto pode ser qualquer coisa que deseja, o que permite apontar para diversos locais para upgrades da barra de ativação. Os locais podem ser diretórios locais ou URLs. Por exemplo: ifix.1=C:\bpmUpdates fixpack.2=http://test/rep launchpad.1=C:\launchpad\_updates fixpack.WAS\_REP=C:\WAS\_updates fixpack.BPM\_REP=C:\BPM\_updates

- 3. Após iniciar a barra de ativação, clique em **Instalação customizada** na página Boas-vindas.
- 4. Clique em **Instalar como usuário administrativo** para instalar como um usuário administrativo. Se estiver no grupo de Administradores, é possível instalar como um usuário administrativo. Se você não for um usuário administrativo, ou se desejar instalar em seu próprio nome de usuário sem privilégios administrativos, limpe esta caixa de seleção.
- 5. Clique em **Instalar**. Quando você instalar o IBM Business Process Manager, o WebSphere Application Server Network Deployment obrigatório é automaticamente instalado.
- 6. Na página Install Packages do Installation Manager, selecione o pacote **IBM Business Process Manager Advanced**.
- 7. Clique em **Avançar** para continuar. Será solicitado que forneça seu ID IBM e senha para se conectar aos repositórios de serviço da IBM.

A conexão com os repositórios de serviço é necessária para fazer o download e instalar quaisquer fix packs e correções temporárias necessárias a partir da Internet, incluindo correções para o WebSphere Application Server e IBM Business Process Manager. Um ID IBM e senha podem ser obtidos registrando-se em [http://www.ibm.com.](http://www.ibm.com)

**Importante:** Assegure-se de instalar a correção provisória obrigatória para APAR JR44669 antes de configurar e carregar dados nos bancos de dados. Caso contrário, as futuras correções provisórias, fix packs ou pacotes de atualização não poderão ser instalados corretamente para os bancos de dados configurados como parte dessa instalação. Para obter mais informações, consulte [Correção](http://www-01.ibm.com/support/docview.wss?uid=swg21617131) [Temporária Necessária para APAR JR44669.](http://www-01.ibm.com/support/docview.wss?uid=swg21617131) Para fazer o download da correção, consulte [Correções](http://www-01.ibm.com/support/docview.wss?uid=swg24033778) [Temporárias Necessárias para o IBM Business Process Manager.](http://www-01.ibm.com/support/docview.wss?uid=swg24033778)

É possível clicar em **Cancelar** para continuar instalando sem fazer download das correções necessárias a partir da Internet. Após instalar com sucesso o produto, é possível usar o Installation Manager para instalar as correções necessárias. Consulte [Instalando as correções necessárias para os](http://www-304.ibm.com/support/docview.wss?uid=swg27025131) [produtos IBM Business Process Manager V8.0 e IBM Business Monitor V8.0](http://www-304.ibm.com/support/docview.wss?uid=swg27025131) para obter informações adicionais sobre download e instalação das correções necessárias.

- 8. Na página Licenças, leia o contrato de licença. Se concordar com os termos do contrato de licença, clique em **Aceito os termos nos contratos de licença** e clique em **Avançar**.
- 9. Na página Local, a opção **Criar novo grupo de pacotes** é selecionada por padrão. Selecione um local para o diretório de recursos compartilhados e um local para o Installation Manager e clique em **Avançar**.

**Dica:** Mantenha o caminho da instalação o mais curto possível. Caso contrário, é possível passar por problemas posteriormente, quando os caminhos de outros componentes, quando incluídos neste caminho, excederem o limite de 255 caracteres para o caminho.

O assistente Instalar Pacotes verifica seu sistema para obter pré-requisitos do sistema operacional. Se estiver em um release principal superior de um sistema operacional suportado, ou se o próprio sistema operacional não estiver na lista de suportados, você poderá encontrar um aviso. É possível continuar com a instalação, mas a instalação ou a operação do produto pode não obter êxito enquanto a manutenção não for aplicada.

Se você vir um aviso, acesse as páginas da Web de suporte do produto e obtenha os pacotes de manutenção mais recentes para aplicação após a instalação. Consulte a documentação de produtos pré-requisitos e co-requisitos não IBM para saber como migrar para as versões suportadas.

- 10. Na página Recursos, expanda o símbolo de mais para selecionar os recursos de pacote que deseja instalar. O Installation Manager automaticamente força todas as dependências com outros recursos e mostra o tamanho do download atualizado e os requisitos de espaço em disco para a instalação.
	- a. Opcional: Para ver os relacionamentos de dependência entre recursos, selecione **Mostrar Dependências**.
- b. Opcional: Clique em um recurso para visualizar sua descrição resumida em **Detalhes**.
- c. Opcional: Se estiver instalando o Process Server, é possível expandir o recurso do Process Server e alterar o uso do Process Server. Selecione "Produção" (o padrão) para usar o servidor em produção ou "Não Produção" para usar o servidor apenas para teste, temporariedade ou desenvolvimento. Sua seleção é registrada na tag do produto para propósitos de inventário.

**Restrição:** Não coloque servidores de produção e servidores que não são de produção na mesma célula.

Ao terminar de selecionar recursos, clique em **Avançar**.

- 11. Na página Resumo, revise suas opções antes de instalar o pacote do IBM Business Process Manager Advanced. Se você deseja alterar as opções realizadas nas páginas anteriores, clique em **Voltar** e faça suas alterações. Quando estiver satisfeito com as opções de instalação, clique em **Instalar** para instalar o pacote. Um indicador de progresso mostra a porcentagem da instalação concluída.
- 12. Quando o processo de instalação é concluído, uma mensagem confirma o êxito do processo.
	- a. Opcional: Clique em **Visualizar Arquivo de Log** para abrir o arquivo de log de instalação para a sessão atual em uma nova janela. Você deve fechar a janela Log de Instalação para continuar.
	- b. Selecione **Profile Management Tool** se desejar executar o Profile Management Tool quando concluir ou selecionar **Nenhum** para concluir a instalação.
	- c. Clique em **Concluir** para fechar o Installation Manager.

## **Informações relacionadas**:

[Atualizações do Installation Manager](https://publib.boulder.ibm.com/infocenter/cchelp/v7r1m0/topic/com.ibm.rational.clearcase.cc_ms_install.doc/topics/c_IM_updates.htm)

*Instalando interativamente com um nova banco de dados DB2 Express e uma nova instalação de WebSphere Application Server:*

A instalação customizada pode instalar o DB2 Express no Windows e configurar os bancos de dados necessários para o IBM Business Process Manager. Apenas selecione este caminho se tiver privilégios administrativos (usuário Administrador) e não tiver um servidor de banco de dados DB2 existente no sistema.

Apenas um IBM Installation Manager é necessário para instalar diversas instâncias do IBM Business Process Manager.

- 1. Acesse a mídia de uma das seguintes maneiras, dependendo se você está instalando a partir do DVD do produto ou de imagens transferidas por download a partir do Passport Advantage. É possível executar apenas uma barra de ativação por vez.
	- v Se estiver instalando a partir do DVD do produto, insira o disco do produto intitulado IBM Business Process Manager Advanced na unidade de disco. Se a execução automática estiver ativada em sua estação de trabalho, o programa da barra de ativação automaticamente é exibido e é possível continuar na próxima etapa. Se a execução automática não estiver ativada em sua estação de trabalho, insira o comando a seguir para iniciar a barra de ativação manualmente:

Para instalar ou executar o IBM Business Process Manager Advanced no Windows 7, Windows Vista ou Windows Server 2008, você deve elevar seus privilégios de conta do usuário do Microsoft Windows. Quer você seja um usuário administrativo ou um usuário não administrativo, clique com o botão direito do mouse em launchpad.exe e selecione **Executar como Administrador**.

(a partir de uma linha de comandos) *DVD\_root*\launchpad.exe

- v Se estiver instalando a partir de imagens transferidas por download a partir do Passport Advantage, execute as seguintes etapas:
	- a. Acesse o diretório no qual as imagens foram extraídas.
	- b. Insira o comando a seguir para iniciar a barra de ativação:

Para instalar ou executar o IBM Business Process Manager Advanced no Windows 7, Windows Vista ou Windows Server 2008, você deve elevar seus privilégios de conta do usuário do

Microsoft Windows. Quer você seja um usuário administrativo ou um usuário não administrativo, clique com o botão direito do mouse em launchpad.exe e selecione **Executar como Administrador**.

(a partir de uma linha de comandos) *extract\_directory*\launchpad.exe

2. Opcional: Se você vir uma mensagem que avisa sobre a atualização da barra de ativação, clique em **Atualizar** para receber as atualizações mais recentes. As atualizações são instaladas e a sua barra de ativação é reiniciada automaticamente.

Se você não tiver acesso à Internet e desejar que atualizações para a barra de ativação sejam instaladas a partir de um diretório local, é possível usar um arquivo de propriedades para informar o Installation Manager onde localizar as atualizações. Crie o seguinte arquivo:

C:\*HOMEPATH*\bpm\_updates.properties

No Windows XP, a variável de ambiente HOMEPATH aponta para C:\Documents and Settings\*user\_name*\

No Windows 7, Windows Vista ou Windows Server 2008, a variável de ambiente HOMEPATH aponta para C:\Users\*user\_name*\

**Nota:** Assegure de ter acesso de leitura/gravação para as pastas especificadas no arquivo bpm\_updates.properties.

O arquivo usa um prefixo de barra de ativação, seguido por um ponto. A parte do nome após o prefixo e o ponto pode ser qualquer coisa que deseja, o que permite apontar para diversos locais para upgrades da barra de ativação. Os locais podem ser diretórios locais ou URLs. Por exemplo:

ifix.1=C:\bpmUpdates fixpack.2=http://test/rep launchpad.1=C:\launchpad\_updates fixpack.WAS\_REP=C:\WAS\_updates fixpack.BPM\_REP=C:\BPM\_updates

- 3. Após iniciar a barra de ativação, clique em **Instalação customizada** na página Boas-vindas.
- 4. Clique em **Instalar como usuário administrativo** para instalar como um usuário administrativo. Se estiver no grupo de Administradores, é possível instalar como um usuário administrativo. Se você não for um usuário administrativo, ou se desejar instalar em seu próprio nome de usuário sem privilégios administrativos, limpe esta caixa de seleção.
- 5. Clique em **Instalar**. Quando você instalar o IBM Business Process Manager, o WebSphere Application Server Network Deployment obrigatório é automaticamente instalado.
- 6. Na página Install Packages do Installation Manager, selecione o pacote **IBM Business Process Manager Advanced**. Selecione IBM DB2 Express para instalar e usar um banco de dados do DB2 Express integrado.
- 7. Clique em **Avançar** para continuar. Será solicitado que forneça seu ID IBM e senha para se conectar aos repositórios de serviço da IBM.

A conexão com os repositórios de serviço é necessária para fazer o download e instalar quaisquer fix packs e correções temporárias necessárias a partir da Internet, incluindo correções para o WebSphere Application Server e IBM Business Process Manager. Um ID IBM e senha podem ser obtidos registrando-se em [http://www.ibm.com.](http://www.ibm.com)

**Importante:** Assegure-se de instalar a correção provisória obrigatória para APAR JR44669 antes de configurar e carregar dados nos bancos de dados. Caso contrário, as futuras correções provisórias, fix packs ou pacotes de atualização não poderão ser instalados corretamente para os bancos de dados configurados como parte dessa instalação. Para obter mais informações, consulte [Correção](http://www-01.ibm.com/support/docview.wss?uid=swg21617131) [Temporária Necessária para APAR JR44669.](http://www-01.ibm.com/support/docview.wss?uid=swg21617131) Para fazer o download da correção, consulte [Correções](http://www-01.ibm.com/support/docview.wss?uid=swg24033778) [Temporárias Necessárias para o IBM Business Process Manager.](http://www-01.ibm.com/support/docview.wss?uid=swg24033778)

É possível clicar em **Cancelar** para continuar instalando sem fazer download das correções necessárias a partir da Internet. Após instalar com sucesso o produto, é possível usar o Installation Manager para instalar as correções necessárias. Consulte [Instalando as correções necessárias para os](http://www-304.ibm.com/support/docview.wss?uid=swg27025131) [produtos IBM Business Process Manager V8.0 e IBM Business Monitor V8.0](http://www-304.ibm.com/support/docview.wss?uid=swg27025131) para obter informações adicionais sobre download e instalação das correções necessárias.

- 8. Na página Licenças, leia o contrato de licença. Se concordar com os termos do contrato de licença, clique em **Aceito os termos nos contratos de licença** e clique em **Avançar**.
- 9. Na página Local, a opção **Criar novo grupo de pacotes** é selecionada por padrão. Selecione um local para o diretório de recursos compartilhados e um local para o Installation Manager e clique em **Avançar**.

**Dica:** Mantenha o caminho da instalação o mais curto possível. Caso contrário, é possível passar por problemas posteriormente, quando os caminhos de outros componentes, quando incluídos neste caminho, excederem o limite de 255 caracteres para o caminho.

O assistente Instalar Pacotes verifica seu sistema para obter pré-requisitos do sistema operacional. Se estiver em um release principal superior de um sistema operacional suportado, ou se o próprio sistema operacional não estiver na lista de suportados, você poderá encontrar um aviso. É possível continuar com a instalação, mas a instalação ou a operação do produto pode não obter êxito enquanto a manutenção não for aplicada.

Se você vir um aviso, acesse as páginas da Web de suporte do produto e obtenha os pacotes de manutenção mais recentes para aplicação após a instalação. Consulte a documentação de produtos pré-requisitos e co-requisitos não IBM para saber como migrar para as versões suportadas.

**Atenção:** Como você está instalando o DB2 Express, seu local da instalação não pode conter o NLS (National Language Strings).

- 10. Na página Recursos, expanda o símbolo de mais para selecionar os recursos de pacote que deseja instalar. O Installation Manager automaticamente força todas as dependências com outros recursos e mostra o tamanho do download atualizado e os requisitos de espaço em disco para a instalação.
	- a. Opcional: Para ver os relacionamentos de dependência entre recursos, selecione **Mostrar Dependências**.
	- b. Opcional: Clique em um recurso para visualizar sua descrição resumida em **Detalhes**.
	- c. Opcional: Se estiver instalando o Process Server, é possível expandir o recurso do Process Server e alterar o uso do Process Server. Selecione "Produção" (o padrão) para usar o servidor em produção ou "Não Produção" para usar o servidor apenas para teste, temporariedade ou desenvolvimento. Sua seleção é registrada na tag do produto para propósitos de inventário.

**Restrição:** Não coloque servidores de produção e servidores que não são de produção na mesma célula.

Ao terminar de selecionar recursos, clique em **Avançar**.

11. Opcional: Especifique o **Nome de usuário** e a **Senha** do usuário administrativo do DB2 na página Configurações Comuns. O nome do usuário administrativo padrão é bpmadmin. Escolha uma senha que esteja em conformidade com a política de senha de seu sistema (por exemplo, Windows 2008). Clique em **Revalidar** para confirmar que suas opções estão corretas.

**Restrição:** Nomes de usuário não devem conter National Language Strings (NLS).

- 12. Na página Resumo, revise suas opções antes de instalar o pacote do IBM Business Process Manager Advanced. Se você deseja alterar as opções realizadas nas páginas anteriores, clique em **Voltar** e faça suas alterações. Quando estiver satisfeito com as opções de instalação, clique em **Instalar** para instalar o pacote. Um indicador de progresso mostra a porcentagem da instalação concluída.
- 13. Quando o processo de instalação é concluído, uma mensagem confirma o êxito do processo.
	- a. Opcional: Clique em **Visualizar Arquivo de Log** para abrir o arquivo de log de instalação para a sessão atual em uma nova janela. Você deve fechar a janela Log de Instalação para continuar.
	- b. Selecione **Profile Management Tool** se desejar executar o Profile Management Tool quando concluir ou selecionar **Nenhum** para concluir a instalação.
	- c. Clique em **Concluir** para fechar o Installation Manager.

Se usou o ID do usuário do domínio do Windows para criar um banco de dados e tabelas do DB2 Express novos e a criação de perfil falhou, use uma das soluções a seguir:

- v Efetue login no sistema Windows como um usuário de sistema local e execute o Profile Management Tool para criar um perfil.
- v Siga as etapas listadas em Erro de arquivo de log do DB2: SQL1092N "USERID não possui a autoridade de executar o comando ou operação solicitados" e crie um perfil.

#### **Informações relacionadas**:

[Atualizações do Installation Manager](https://publib.boulder.ibm.com/infocenter/cchelp/v7r1m0/topic/com.ibm.rational.clearcase.cc_ms_install.doc/topics/c_IM_updates.htm)

*Instalando interativamente em uma instalação existente do WebSphere Application Server:*

Usando a instalação customizada é possível instalar o IBM Business Process Manager em uma instalação existente do WebSphere Application Server.

Apenas um IBM Installation Manager é necessário para instalar diversas instâncias do IBM Business Process Manager.

- 1. Acesse a mídia de uma das seguintes maneiras, dependendo se você está instalando a partir do DVD do produto ou de imagens transferidas por download a partir do Passport Advantage. É possível executar apenas uma barra de ativação por vez.
	- v Se estiver instalando a partir do DVD do produto, insira o disco do produto intitulado IBM Business Process Manager Advanced na unidade de disco. Se a execução automática estiver ativada em sua estação de trabalho, o programa da barra de ativação automaticamente é exibido e é possível continuar na próxima etapa. Se a execução automática não estiver ativada em sua estação de trabalho, insira o comando a seguir para iniciar a barra de ativação manualmente:

Para instalar ou executar o IBM Business Process Manager Advanced no Windows 7, Windows Vista ou Windows Server 2008, você deve elevar seus privilégios de conta do usuário do Microsoft Windows. Quer você seja um usuário administrativo ou um usuário não administrativo, clique com o botão direito do mouse em launchpad.exe e selecione **Executar como Administrador**.

(a partir de uma linha de comandos) *DVD\_root*\launchpad.exe

- v Se estiver instalando a partir de imagens transferidas por download a partir do Passport Advantage, execute as seguintes etapas:
	- a. Acesse o diretório no qual as imagens foram extraídas.
	- b. Insira o comando a seguir para iniciar a barra de ativação:

Para instalar ou executar o IBM Business Process Manager Advanced no Windows 7, Windows Vista ou Windows Server 2008, você deve elevar seus privilégios de conta do usuário do Microsoft Windows. Quer você seja um usuário administrativo ou um usuário não administrativo, clique com o botão direito do mouse em launchpad.exe e selecione **Executar como Administrador**.

(a partir de uma linha de comandos) *extract\_directory*\launchpad.exe

2. Opcional: Se você vir uma mensagem que avisa sobre a atualização da barra de ativação, clique em **Atualizar** para receber as atualizações mais recentes. As atualizações são instaladas e a sua barra de ativação é reiniciada automaticamente.

Se você não tiver acesso à Internet e desejar que atualizações para a barra de ativação sejam instaladas a partir de um diretório local, é possível usar um arquivo de propriedades para informar o Installation Manager onde localizar as atualizações. Crie o seguinte arquivo:

C:\*HOMEPATH*\bpm\_updates.properties

No Windows XP, a variável de ambiente HOMEPATH aponta para C:\Documents and Settings\*user\_name*\

No Windows 7, Windows Vista ou Windows Server 2008, a variável de ambiente HOMEPATH aponta para C:\Users\*user\_name*\

**Nota:** Assegure de ter acesso de leitura/gravação para as pastas especificadas no arquivo bpm\_updates.properties.

O arquivo usa um prefixo de barra de ativação, seguido por um ponto. A parte do nome após o prefixo e o ponto pode ser qualquer coisa que deseja, o que permite apontar para diversos locais para upgrades da barra de ativação. Os locais podem ser diretórios locais ou URLs. Por exemplo:

ifix.1=C:\bpmUpdates fixpack.2=http://test/rep launchpad.1=C:\launchpad\_updates fixpack.WAS\_REP=C:\WAS\_updates fixpack.BPM\_REP=C:\BPM\_updates

- 3. Após iniciar a barra de ativação, clique em **Instalação customizada** na página Boas-vindas.
- 4. Clique em **Instalação em um WebSphere Application Server Existente**.
- 5. Clique em **Instalar como usuário administrativo** para instalar como um usuário administrativo. Se estiver no grupo de Administradores, é possível instalar como um usuário administrativo. Se você não for um usuário administrativo, ou se desejar instalar em seu próprio nome de usuário sem privilégios administrativos, limpe esta caixa de seleção.
- 6. Clique em **Atualizar** para atualizar o WebSphere Application Server. Quando o Installation Manager for exibido, clique em **Atualizar** para instalar atualizações disponíveis. Na página Pacotes de Atualização, selecione **Mostrar Tudo** para exibir as atualizações disponíveis.
- 7. Clique em **Instalar**.
- 8. Na página Install Packages do Installation Manager, selecione o pacote **IBM Business Process Manager Advanced**. Desmarque a caixa de seleção ao lado de WebSphere Application Server.
- 9. Clique em **Avançar** para continuar. Será solicitado que forneça seu ID IBM e senha para se conectar aos repositórios de serviço da IBM.

A conexão com os repositórios de serviço é necessária para fazer o download e instalar quaisquer fix packs e correções temporárias necessárias a partir da Internet, incluindo correções para o WebSphere Application Server e IBM Business Process Manager. Um ID IBM e senha podem ser obtidos registrando-se em [http://www.ibm.com.](http://www.ibm.com)

**Importante:** Assegure-se de instalar a correção provisória obrigatória para APAR JR44669 antes de configurar e carregar dados nos bancos de dados. Caso contrário, as futuras correções provisórias, fix packs ou pacotes de atualização não poderão ser instalados corretamente para os bancos de dados configurados como parte dessa instalação. Para obter mais informações, consulte [Correção](http://www-01.ibm.com/support/docview.wss?uid=swg21617131) [Temporária Necessária para APAR JR44669.](http://www-01.ibm.com/support/docview.wss?uid=swg21617131) Para fazer o download da correção, consulte [Correções](http://www-01.ibm.com/support/docview.wss?uid=swg24033778) [Temporárias Necessárias para o IBM Business Process Manager.](http://www-01.ibm.com/support/docview.wss?uid=swg24033778)

É possível clicar em **Cancelar** para continuar instalando sem fazer download das correções necessárias a partir da Internet. Após instalar com sucesso o produto, é possível usar o Installation Manager para instalar as correções necessárias. Consulte [Instalando as correções necessárias para os](http://www-304.ibm.com/support/docview.wss?uid=swg27025131) [produtos IBM Business Process Manager V8.0 e IBM Business Monitor V8.0](http://www-304.ibm.com/support/docview.wss?uid=swg27025131) para obter informações adicionais sobre download e instalação das correções necessárias.

- 10. Na página Licenças, leia o contrato de licença. Se concordar com os termos do contrato de licença, clique em **Aceito os termos nos contratos de licença** e clique em **Avançar**.
- 11. Na página Local, a opção **Criar novo grupo de pacotes** é selecionada por padrão. Selecione um local para o diretório de recursos compartilhados e um local para o Installation Manager e clique em **Avançar**. O assistente Instalar Pacotes verifica seu sistema para obter pré-requisitos do sistema operacional. Se estiver em um release principal superior de um sistema operacional suportado, ou se o próprio sistema operacional não estiver na lista de suportados, você poderá encontrar um aviso. É possível continuar com a instalação, mas a instalação ou a operação do produto pode não obter êxito enquanto a manutenção não for aplicada.

Se você vir um aviso, acesse as páginas da Web de suporte do produto e obtenha os pacotes de manutenção mais recentes para aplicação após a instalação. Consulte a documentação de produtos pré-requisitos e co-requisitos não IBM para saber como migrar para as versões suportadas.

- 12. Na página Recursos, expanda o símbolo de mais para selecionar os recursos de pacote que deseja instalar. O Installation Manager automaticamente força todas as dependências com outros recursos e mostra o tamanho do download atualizado e os requisitos de espaço em disco para a instalação.
	- a. Opcional: Para ver os relacionamentos de dependência entre recursos, selecione **Mostrar Dependências**.
	- b. Opcional: Clique em um recurso para visualizar sua descrição resumida em **Detalhes**.
	- c. Opcional: Se estiver instalando o Process Server, é possível expandir o recurso do Process Server e alterar o uso do Process Server. Selecione "Produção" (o padrão) para usar o servidor em produção ou "Não Produção" para usar o servidor apenas para teste, temporariedade ou desenvolvimento. Sua seleção é registrada na tag do produto para propósitos de inventário.

**Restrição:** Não coloque servidores de produção e servidores que não são de produção na mesma célula.

Ao terminar de selecionar recursos, clique em **Avançar**.

- 13. Na página Resumo, revise suas opções antes de instalar o pacote do IBM Business Process Manager Advanced. Se você deseja alterar as opções realizadas nas páginas anteriores, clique em **Voltar** e faça suas alterações. Quando estiver satisfeito com as opções de instalação, clique em **Instalar** para instalar o pacote. Um indicador de progresso mostra a porcentagem da instalação concluída.
- 14. Quando o processo de instalação é concluído, uma mensagem confirma o êxito do processo.
	- a. Opcional: Clique em **Visualizar Arquivo de Log** para abrir o arquivo de log de instalação para a sessão atual em uma nova janela. Você deve fechar a janela Log de Instalação para continuar.
	- b. Selecione **Profile Management Tool** se desejar executar o Profile Management Tool quando concluir ou selecionar **Nenhum** para concluir a instalação.
	- c. Clique em **Concluir** para fechar o Installation Manager.

#### **Informações relacionadas**:

[Atualizações do Installation Manager](https://publib.boulder.ibm.com/infocenter/cchelp/v7r1m0/topic/com.ibm.rational.clearcase.cc_ms_install.doc/topics/c_IM_updates.htm)

*Instalando interativamente em um novo banco de dados DB2 Express em uma instalação existente do WebSphere Application Server:*

Usando a instalação customizada, é possível instalar o DB2 Express e o IBM Business Process Manager em uma instalação existente do WebSphere Application Server.

Apenas um IBM Installation Manager é necessário para instalar diversas instâncias do IBM Business Process Manager.

- 1. Acesse a mídia de uma das seguintes maneiras, dependendo se você está instalando a partir do DVD do produto ou de imagens transferidas por download a partir do Passport Advantage. É possível executar apenas uma barra de ativação por vez.
	- v Se estiver instalando a partir do DVD do produto, insira o disco do produto intitulado IBM Business Process Manager Advanced na unidade de disco. Se a execução automática estiver ativada em sua estação de trabalho, o programa da barra de ativação automaticamente é exibido e é possível continuar na próxima etapa. Se a execução automática não estiver ativada em sua estação de trabalho, insira o comando a seguir para iniciar a barra de ativação manualmente:

Para instalar ou executar o IBM Business Process Manager Advanced no Windows 7, Windows Vista ou Windows Server 2008, você deve elevar seus privilégios de conta do usuário do Microsoft Windows. Quer você seja um usuário administrativo ou um usuário não administrativo, clique com o botão direito do mouse em launchpad.exe e selecione **Executar como Administrador**.

(a partir de uma linha de comandos) *DVD\_root*\launchpad.exe

- v Se estiver instalando a partir de imagens transferidas por download a partir do Passport Advantage, execute as seguintes etapas:
	- a. Acesse o diretório no qual as imagens foram extraídas.

b. Insira o comando a seguir para iniciar a barra de ativação:

Para instalar ou executar o IBM Business Process Manager Advanced no Windows 7, Windows Vista ou Windows Server 2008, você deve elevar seus privilégios de conta do usuário do Microsoft Windows. Quer você seja um usuário administrativo ou um usuário não administrativo, clique com o botão direito do mouse em launchpad.exe e selecione **Executar como Administrador**.

(a partir de uma linha de comandos) *extract\_directory*\launchpad.exe

2. Opcional: Se você vir uma mensagem que avisa sobre a atualização da barra de ativação, clique em **Atualizar** para receber as atualizações mais recentes. As atualizações são instaladas e a sua barra de ativação é reiniciada automaticamente.

Se você não tiver acesso à Internet e desejar que atualizações para a barra de ativação sejam instaladas a partir de um diretório local, é possível usar um arquivo de propriedades para informar o Installation Manager onde localizar as atualizações. Crie o seguinte arquivo:

## C:\*HOMEPATH*\bpm\_updates.properties

No Windows XP, a variável de ambiente HOMEPATH aponta para C:\Documents and Settings\*user\_name*\

No Windows 7, Windows Vista ou Windows Server 2008, a variável de ambiente HOMEPATH aponta para C:\Users\*user\_name*\

**Nota:** Assegure de ter acesso de leitura/gravação para as pastas especificadas no arquivo bpm\_updates.properties.

O arquivo usa um prefixo de barra de ativação, seguido por um ponto. A parte do nome após o prefixo e o ponto pode ser qualquer coisa que deseja, o que permite apontar para diversos locais para upgrades da barra de ativação. Os locais podem ser diretórios locais ou URLs. Por exemplo:

- ifix.1=C:\bpmUpdates fixpack.2=http://test/rep launchpad.1=C:\launchpad\_updates fixpack.WAS\_REP=C:\WAS\_updates fixpack.BPM\_REP=C:\BPM\_updates
- 3. Após iniciar a barra de ativação, clique em **Instalação customizada** na página Boas-vindas.
- 4. Clique em **Instalação em um WebSphere Application Server Existente**.
- 5. Clique em **Instalar como usuário administrativo** para instalar como um usuário administrativo. Se estiver no grupo de Administradores, é possível instalar como um usuário administrativo. Se você não for um usuário administrativo, ou se desejar instalar em seu próprio nome de usuário sem privilégios administrativos, limpe esta caixa de seleção.
- 6. Clique em **Atualizar** para atualizar o WebSphere Application Server. Quando o Installation Manager for exibido, clique em **Atualizar** para instalar atualizações disponíveis. Na página Pacotes de Atualização, selecione **Mostrar Tudo** para exibir as atualizações disponíveis.
- 7. Clique em **Instalar**.
- 8. Na página Install Packages do Installation Manager, selecione o pacote **IBM Business Process Manager Advanced**. Desmarque a caixa de seleção ao lado de WebSphere Application Server. Selecione IBM DB2 Express para instalar e usar um banco de dados DB2 Express integrado. O usuário deve ter privilégios administrativos para instalar o DB2 Express.
- 9. Clique em **Avançar** para continuar. Será solicitado que forneça seu ID IBM e senha para se conectar aos repositórios de serviço da IBM.

A conexão com os repositórios de serviço é necessária para fazer o download e instalar quaisquer fix packs e correções temporárias necessárias a partir da Internet, incluindo correções para o WebSphere Application Server e IBM Business Process Manager. Um ID IBM e senha podem ser obtidos registrando-se em [http://www.ibm.com.](http://www.ibm.com)

**Importante:** Assegure-se de instalar a correção provisória obrigatória para APAR JR44669 antes de configurar e carregar dados nos bancos de dados. Caso contrário, as futuras correções provisórias, fix packs ou pacotes de atualização não poderão ser instalados corretamente para os bancos de dados configurados como parte dessa instalação. Para obter mais informações, consulte [Correção](http://www-01.ibm.com/support/docview.wss?uid=swg21617131) [Temporária Necessária para APAR JR44669.](http://www-01.ibm.com/support/docview.wss?uid=swg21617131) Para fazer o download da correção, consulte [Correções](http://www-01.ibm.com/support/docview.wss?uid=swg24033778) [Temporárias Necessárias para o IBM Business Process Manager.](http://www-01.ibm.com/support/docview.wss?uid=swg24033778)

É possível clicar em **Cancelar** para continuar instalando sem fazer download das correções necessárias a partir da Internet. Após instalar com sucesso o produto, é possível usar o Installation Manager para instalar as correções necessárias. Consulte [Instalando as correções necessárias para os](http://www-304.ibm.com/support/docview.wss?uid=swg27025131) [produtos IBM Business Process Manager V8.0 e IBM Business Monitor V8.0](http://www-304.ibm.com/support/docview.wss?uid=swg27025131) para obter informações adicionais sobre download e instalação das correções necessárias.

- 10. Na página Licenças, leia o contrato de licença. Se concordar com os termos do contrato de licença, clique em **Aceito os termos nos contratos de licença** e clique em **Avançar**.
- 11. Na página Local, a opção **Criar novo grupo de pacotes** é selecionada por padrão. Selecione um local para o diretório de recursos compartilhados e um local para o Installation Manager e clique em **Avançar**. O assistente Instalar Pacotes verifica seu sistema para obter pré-requisitos do sistema operacional. Se estiver em um release principal superior de um sistema operacional suportado, ou se o próprio sistema operacional não estiver na lista de suportados, você poderá encontrar um aviso. É possível continuar com a instalação, mas a instalação ou a operação do produto pode não obter êxito enquanto a manutenção não for aplicada.

Se você vir um aviso, acesse as páginas da Web de suporte do produto e obtenha os pacotes de manutenção mais recentes para aplicação após a instalação. Consulte a documentação de produtos pré-requisitos e co-requisitos não IBM para saber como migrar para as versões suportadas.

**Atenção:** Como você está instalando o DB2 Express, seu local da instalação não pode conter o NLS (National Language Strings).

- 12. Na página Recursos, expanda o símbolo de mais para selecionar os recursos de pacote que deseja instalar. O Installation Manager automaticamente força todas as dependências com outros recursos e mostra o tamanho do download atualizado e os requisitos de espaço em disco para a instalação.
	- a. Opcional: Para ver os relacionamentos de dependência entre recursos, selecione **Mostrar Dependências**.
	- b. Opcional: Clique em um recurso para visualizar sua descrição resumida em **Detalhes**.
	- c. Opcional: Se estiver instalando o Process Server, é possível expandir o recurso do Process Server e alterar o uso do Process Server. Selecione "Produção" (o padrão) para usar o servidor em produção ou "Não Produção" para usar o servidor apenas para teste, temporariedade ou desenvolvimento. Sua seleção é registrada na tag do produto para propósitos de inventário.

**Restrição:** Não coloque servidores de produção e servidores que não são de produção na mesma célula.

Ao terminar de selecionar recursos, clique em **Avançar**.

13. Opcional: Especifique o **Nome de usuário** e a **Senha** do usuário administrativo do DB2 na página Configurações Comuns. O nome do usuário administrativo padrão é bpmadmin. Escolha uma senha que esteja em conformidade com a política de senha de seu sistema (por exemplo, Windows 2008). Clique em **Revalidar** para confirmar que suas opções estão corretas.

**Restrição:** Nomes de usuário não devem conter National Language Strings (NLS).

- 14. Na página Resumo, revise suas opções antes de instalar o pacote do IBM Business Process Manager Advanced. Se você deseja alterar as opções realizadas nas páginas anteriores, clique em **Voltar** e faça suas alterações. Quando estiver satisfeito com as opções de instalação, clique em **Instalar** para instalar o pacote. Um indicador de progresso mostra a porcentagem da instalação concluída.
- 15. Quando o processo de instalação é concluído, uma mensagem confirma o êxito do processo.
	- a. Opcional: Clique em **Visualizar Arquivo de Log** para abrir o arquivo de log de instalação para a sessão atual em uma nova janela. Você deve fechar a janela Log de Instalação para continuar.
	- b. Selecione **Profile Management Tool** se desejar executar o Profile Management Tool quando concluir ou selecionar **Nenhum** para concluir a instalação.

c. Clique em **Concluir** para fechar o Installation Manager.

Se usou o ID do usuário do domínio do Windows para criar um banco de dados e tabelas do DB2 Express novos e a criação de perfil falhou, use uma das soluções a seguir:

- v Efetue login no sistema Windows como um usuário de sistema local e execute o Profile Management Tool para criar um perfil.
- v Siga as etapas listadas em Erro de arquivo de log do DB2: SQL1092N "USERID não possui a autoridade de executar o comando ou operação solicitados" e crie um perfil.

#### **Informações relacionadas**:

[Atualizações do Installation Manager](https://publib.boulder.ibm.com/infocenter/cchelp/v7r1m0/topic/com.ibm.rational.clearcase.cc_ms_install.doc/topics/c_IM_updates.htm)

*Instalando o IBM Business Process Manager Silenciosamente:*

O pacote do produto IBM Business Process Manager pode ser instalado em modo de instalação *silenciosa*. Ao instalar no modo silencioso, a interface com o usuário não fica disponível.

Antes de instalar o IBM Business Process Manager, revise os requisitos do sistema para o produto.

Os níveis de sistema operacional e de pré-requisito de software são muito importantes. Embora o processo de instalação busque automaticamente por correções de pré-requisito do sistema operacional, revise os requisitos do sistema se ainda não tiver feito isso. O link de requisitos do sistema lista todos os sistemas operacionais suportados e as correções de sistemas operacionais que você deve instalar para ter um sistema operacional em conformidade. Ele também lista os níveis necessários de todos os softwares obrigatórios.

#### **Referências relacionadas**:

[Requisitos do sistema do IBM Business Process Manager Advanced](http://www.ibm.com/software/integration/business-process-manager/advanced/sysreqs/)

## *Instalando silenciosamente usando a linha de comandos:*

É possível instalar o IBM Business Process Manager silenciosamente usando a linha de comandos. Com este método, só é preciso executar um comando para realizar a instalação.

Se você não tiver os produtos base de pré-requisito necessários para a instalação do IBM Business Process Manager Advanced, você deve instalá-los como parte da instalação silenciosa. Os produtos base necessários são:

- Installation Manager
- v WebSphere Application Server Network Deployment, incluindo os recursos ejbdeploy e thinclient.

A instalação silenciosa executa as seguintes tarefas:

- v Instala o Installation Manager se ele ainda não foi instalado ou o atualiza para o nível apropriado se ele estiver instalado.
- v Instala os produtos base necessários e o IBM Business Process Manager Advanced.

Apenas um IBM Installation Manager é necessário para instalar diversas instâncias do IBM Business Process Manager.

1. Execute o comando a seguir para gerar senhas criptografadas usando o IBM Installation Manager para conexão segura com o DB2 e o console administrativo.

**Importante:** Se você estiver usando o Windows 7, Windows Vista ou Windows Server 2008, inicie o prompt de comandos clicando com o botão direito do mouse e selecionando **Executar como Administrador**.

```
extract directory\IM\tools\imutilsc -silent -nosplash encryptString
password_to_encrypt
```
- 2. Leia e aceite os termos de licença antes de instalar. Incluir **-acceptLicense** na linha de comandos significa que você aceita todas as licenças.
- 3. Execute o seguinte comando:

**Importante:** Se você estiver usando o Windows 7, Windows Vista ou Windows Server 2008, inicie o prompt de comandos clicando com o botão direito do mouse e selecionando **Executar como Administrador**.

```
extract_directory\IM\tools\imcl install list_of_product_IDs -acceptLicense
-installationDirectory location -repositories repository
-properties key=value,key=value -showVerboseProgress -log logName.log
```
em que:

v *list\_of\_product\_IDs* é uma lista dos IDs para os produtos e recursos que deseja instalar. Você deve incluir os recursos necessários. A sintaxe é *productID*,*feature*,*feature*, com diversos produtos separados por espaços.

*Tabela 183. IDs de Produtos*

| Produto                                            | ID do Produto                   | Recurso e Descrição                                                                                                    |
|----------------------------------------------------|---------------------------------|----------------------------------------------------------------------------------------------------|
| <b>IBM BPM Advanced</b>                            | com.ibm.bpm.ADV.V80             | • bpmAdv.nonprod: Teste, temporariedade ou<br>uso de desenvolvimento. Você deve<br>especificar este recurso ou bpmAdv.prod.                                                   |
|                                                    |                                 | · bpmAdv.prod: Uso de produção. Você deve<br>especificar este recurso ou bpmAdv.nonprod.                                                                                      |
|                                                    |                                 | · wps.client.feature: Necessário. Execute os<br>aplicativos cliente que interagem com um<br>IBM BPM Advanced: Process Server na<br>mesma célula.                              |
|                                                    |                                 | · wps.server.feature: Necessário. Instalação<br>completa do IBM BPM Advanced: Process<br>Server, que inclui o código do cliente e o<br>código do servidor.                    |
| WebSphere Application Server Network<br>Deployment | com.ibm.websphere.ND.v80        | core feature: Necessário. Conteúdo principal<br>do WebSphere Application Server.                                                                                              |
|                                                    |                                 | ejbdeploy: Necessário. Módulos<br>Pré-Enterprise JavaBeans (EJB) 3.0.                                                                                                    |
|                                                    |                                 | • thinclient: Necessário. Thin clients<br>independentes e adaptadores de recursos.                                                                                            |
|                                                    |                                 | · embeddablecontainer: Contêiner EJB<br>integrável.                                                                                                    |
|                                                    |                                 | · samples: Recurso de aplicativos de amostra.                                                                                                    |
|                                                    |                                 | · com.ibm.sdk.6_32bit: kit de desenvolvimento<br>de software (SDK) de 32 bits. Você deve<br>especificar este recurso ou<br>com.ibm.sdk.6 64bit.                               |
|                                                    |                                 | · com.ibm.sdk.6_64bit: SDK de 64 bits; Este<br>recurso pode apenas ser selecionado em um<br>sistema de 64 bits. Você deve especificar este<br>recurso ou com.ibm.sdk.6_32bit. |
| <b>Installation Manager</b>                        | com.ibm.cic.agent               | agent_core: Conteúdo principal do Installation<br>Manager.                                                                                                    |
|                                                    |                                 | agent_jre: Java Runtime Environment (JRE) do<br>Installation Manager.                                                                                                    |
| DB2 Express for Windows 32 bits                    | com.ibm.ws.DB2EXP97.<br>winia32 | • n/d: o DB2 deve corresponder ao sistema<br>operacional e bits.                                                                                                    |
|                                                    |                                 | • n/d: o DB2 deve corresponder ao sistema<br>operacional e bits.                                                                                                    |

v *location* é o caminho para o diretório onde você deseja instalar os produtos.

**Dica:** Mantenha o caminho da instalação o mais curto possível. Caso contrário, é possível passar por problemas posteriormente, quando os caminhos de outros componentes, quando incluídos neste caminho, excederem o limite de 255 caracteres para o caminho.

v *repository* é o caminho para o repositório no qual você extraiu os arquivos, um dos seguintes diretórios:

*extract\_directory*\repository\repos\_32bit extract directory\repository\repos 64bit

Para mais de um repositório, separe os locais do repositório com vírgulas.

v *key=value* é uma lista das chaves e valores que você deseja passar para a instalação, separados por vírgulas. Não coloque espaços entre as vírgulas. Crie senhas criptografadas usando o IBM Installation Manager.

*Tabela 184. Chaves*

| <b>Chave</b>            | Descrição                                                                                                    |
|-------------------------|----------------------------------------------------------------------------------------------------|
| user.db2.admin.username | Nome de usuário com autoridade para acessar o banco de dados DB2. O<br>valor padrão é bpmadmin.                                                                                                    |
| user.db2.admin.password | Senha criptografada do nome de usuário com autoridade para acessar o<br>banco de dados DB2. Escolha uma senha que esteja em conformidade<br>com a política de senha de seu sistema (por exemplo, Windows 2008). |
| user.db2.use.existing   | Se estiver usando um servidor de banco de dados existente do DB2,<br>inclua a linha exatamente como a seguir:<br>user.db2.use.existing=true<br>Se o DB2 deve ser instalado, especifique o valorfalse.           |
| user.db2.port           | Porta para o banco de dados DB2. O valor padrão é 50000.                                                                                                    |

v *logName* é o nome do arquivo de log para registrar mensagens e resultados.

A execução deste comando instala o produto com os recursos padrão. Se você deseja instalar recursos específicos ou realizar outras mudanças, consulte o link de referência para os argumentos de linha de comandos para imcl.

O Installation Manager instala a lista de produtos e grava um arquivo de log no diretório especificado. O arquivo de log está vazio se não houver erros ou avisos.

O exemplo a seguir instala o IBM Business Process Manager Advanced, o WebSphere Application Server Network Deployment e o DB2 Express no Windows.

```
imcl install com.ibm.bpm.ADV.V80,bpmAdv.prod,wps.client.feature,wps.server.feature
com.ibm.websphere.ND.v80,core.feature,ejbdeploy,thinclient,embeddablecontainer,samples,com.ibm.sdk.6_32bit
com.ibm.ws.DB2EXP97.winia32 -acceptLicense
-installationDirectory C:\IBM\BPM80 -repositories D:\temp\BPM\repository
-properties user.db2.admin.username=bpmadmin,user.db2.admin.password=Vvrs88V/a9BUdxwodz0nUg==
-showVerboseProgress -log silentinstall.log
```
**Importante:** Assegure-se de instalar a correção provisória obrigatória para APAR JR44669 antes de configurar e carregar dados nos bancos de dados. Caso contrário, as futuras correções provisórias, fix packs ou pacotes de atualização não poderão ser instalados corretamente. Para obter mais informações, consulte [Correção Temporária Necessária para APAR JR44669.](http://www-01.ibm.com/support/docview.wss?uid=swg21617131) Para fazer o download da correção, consulte [Correções Temporárias Necessárias para o IBM Business Process Manager.](http://www-01.ibm.com/support/docview.wss?uid=swg24033778)

Em seguida, defina o servidor independente ou o perfil de gerenciador de implementação no Profile Management Tool ou use o utilitário da linha de comandos **manageprofiles**. Somente os perfis criados com o Profile Management Tool ou comando **manageprofiles** podem ser usados na produção.

## **Referências relacionadas**:

[Argumentos de Linha de Comandos para imcl](http://publib.boulder.ibm.com/infocenter/install/v1r5/index.jsp?topic=%2Fcom.ibm.cic.commandline.doc%2Ftopics%2Fr_tools_imcl.html)

[Requisitos do sistema do IBM Business Process Manager Advanced](http://www.ibm.com/software/integration/business-process-manager/advanced/sysreqs/)

#### **Informações relacionadas**:

[Centro de Informações do IBM WebSphere Application Server](http://pic.dhe.ibm.com/infocenter/wasinfo/v8r0/index.jsp)

*Instalando silenciosamente usando um arquivo de resposta:*

É possível instalar o IBM Business Process Manager Advanced silenciosamente criando um arquivo de resposta e, em seguida, executando um comando para usar esse arquivo de resposta para instalar o produto.

Se você não tiver os produtos base de pré-requisito necessários para a instalação do IBM Business Process Manager Advanced, você deve instalá-los como parte da instalação silenciosa. Os produtos base necessários são:

- Installation Manager
- v WebSphere Application Server Network Deployment, incluindo os recursos ejbdeploy e thinclient.

Ao usar os arquivos de resposta, é possível simplificar a instalação silenciosa e reduzir o erro no processo porque você configura suas opções de instalação uma vez em um arquivo salvo compartilhável que pode ser usado em uma ou mais máquinas. O software de instalação fornece arquivos de resposta de amostra para cada sistema operacional suportado e versão de bit. É possível usar um arquivo de resposta de amostra não modificado para executar uma instalação silenciosa usando as configurações padrão ou é possível modificar o arquivo de resposta para configurar os valores específicos. Os comentários nos arquivos de resposta de amostra fornecem instruções detalhadas e informações sobre a configuração dos valores.

A instalação silenciosa executa as seguintes tarefas:

- v Instala o Installation Manager se ele ainda não foi instalado ou o atualiza para o nível apropriado se ele estiver instalado.
- v Instala os produtos base necessários e o IBM Business Process Manager Advanced.

Apenas um IBM Installation Manager é necessário para instalar diversas instâncias do IBM Business Process Manager.

1. Execute o comando a seguir para gerar senhas criptografadas usando o IBM Installation Manager para conexão segura com o DB2 e o console administrativo.

**Importante:** Se você estiver usando o Windows 7, Windows Vista ou Windows Server 2008, inicie o prompt de comandos clicando com o botão direito do mouse e selecionando **Executar como Administrador**.

*extract\_directory*\IM\tools\imutilsc -silent -nosplash encryptString *password\_to\_encrypt*

2. Crie o arquivo de resposta que instalará os produtos base necessários e o IBM Business Process Manager Advanced. Copie um arquivo de resposta de amostra, adequado para sua versão de bits e nível de acesso de usuário, do diretório a seguir:

*extract\_directory*\responsefiles\BPM\

Como alternativa, é possível criar um arquivo de resposta gravando suas ações no Installation Manager. Ao registrar um arquivo de resposta, as seleções que você faz no Installation Manager são armazenadas em um arquivo XML. Ao executar o Installation Manager em modo silencioso, o Installation Manager usa os dados no arquivo de resposta XML para executar a instalação.

3. Os valores padrão fornecidos nos arquivos de resposta de amostra executarão uma instalação básica, mas você deve revisar o arquivo e seus comentários e modificar os parâmetros, conforme necessário, para seu ambiente e o nível de acesso de seu ID do usuário.

Especificamente, revise os parâmetros e valores a seguir:

- v Para IDs do usuário não Administrador, verifique se todas as variáveis do local apontam para locais para os quais o usuário tem permissões.
- v Local do repositório. Se não estiver executando diretamente do diretório *extract\_directory*\ responsefiles\BPM\, aponte para o local do repositório de instalação. O repositório pode ser local ou remoto. Se estiver executando a partir de um DVD, copie o arquivo de resposta do DVD e aponte-o novamente para o repositório no DVD.
- v Local da instalação (**installLocation**) em que o IBM Installation Manager já está instalado ou será instalado.
- v Local da instalação em que o IBM Business Process Manager Advanced será instalado.

**Dica:** Mantenha o caminho da instalação o mais curto possível. Caso contrário, é possível passar por problemas posteriormente, quando os caminhos de outros componentes, quando incluídos neste caminho, excederem o limite de 255 caracteres para o caminho.

- v Local do Eclipse (**eclipseLocation**).
- v A lista de recursos para o produto.
- v Uso de produção ou não produção.
- v Se estiver instalando o DB2 Express, siga as instruções no arquivo de resposta para fornecer os IDs de usuário e senhas necessários. Use as instruções da etapa 1 para gerar as senhas criptografadas a serem incluídas.
- 4. Leia e aceite os termos de licença antes de instalar. Incluir **-acceptLicense** na linha de comandos significa que você aceita todas as licenças.
- 5. Execute o seguinte comando:

**Importante:** Se você estiver usando o Windows 7, Windows Vista ou Windows Server 2008, inicie o prompt de comandos clicando com o botão direito do mouse e selecionando **Executar como Administrador**.

Administrador:

```
extract directory\IM\installc.exe -acceptLicense input
  extract_directory\responsefiles\BPM\response_file_name.xml
  -log preferred_log_location\silent_install.log
```
Não administrador:

```
extract directory\IM\userinstc.exe -acceptLicense input
 extract_directory\responsefiles\BPM\response_file_name.xml
  -log preferred_log_location\silent_install.log
```
O Installation Manager instala quaisquer pré-requisitos necessários e o IBM Business Process Manager Advanced e grava um arquivo de log no diretório especificado.

**Importante:** Assegure-se de instalar a correção provisória obrigatória para APAR JR44669 antes de configurar e carregar dados nos bancos de dados. Caso contrário, as futuras correções provisórias, fix packs ou pacotes de atualização não poderão ser instalados corretamente. Para obter mais informações, consulte [Correção Temporária Necessária para APAR JR44669.](http://www-01.ibm.com/support/docview.wss?uid=swg21617131) Para fazer o download da correção, consulte [Correções Temporárias Necessárias para o IBM Business Process Manager.](http://www-01.ibm.com/support/docview.wss?uid=swg24033778) Em seguida, defina o servidor independente ou o perfil de gerenciador de implementação no Profile Management Tool ou use o utilitário da linha de comandos **manageprofiles**. Somente os perfis criados com o Profile Management Tool ou comando **manageprofiles** podem ser usados na produção.

#### **Tarefas relacionadas**:

[Instalando silenciosamente usando o Installation Manager](http://publib.boulder.ibm.com/infocenter/install/v1r5/topic/com.ibm.silentinstall12.doc/topics/c_silent_install_over_IM.html)

[Gravando um Arquivo de Resposta com o Installation Manager](http://publib.boulder.ibm.com/infocenter/install/v1r5/topic/com.ibm.silentinstall12.doc/topics/t_silent_create_response_files_IM.html) **Referências relacionadas**:

# [Requisitos do sistema do IBM Business Process Manager Advanced](http://www.ibm.com/software/integration/business-process-manager/advanced/sysreqs/)

*Concedendo Permissão de Gravação de Arquivos e Diretórios para Usuários Não Administrativos para Criação ou Aumento de Perfil:*

Se não for o usuário que instalou o produto, você deve ter permissão de gravação para os diretórios selecionados dentro da instalação do IBM Business Process Manager. O instalador do produto pode conceder esta permissão ou criar um grupo com permissão para criar ou aumentar perfis.

O instalador do produto (que pode ser um usuário administrativo ou não administrativo) pode conceder permissão de gravação aos arquivos e diretórios adequados do IBM Business Process Manager para usuários não administrativos. Dessa forma, os usuários não administrativos podem criar perfis. Como alternativa, o instalador do produto pode criar um grupo para usuários que são autorizados a criar perfis ou fornecer a usuários individuais a autoridade para criar perfis.

Os usuários não administrativos criam seus próprios perfis para gerenciar seus próprios ambientes. Geralmente, eles gerenciam ambientes para finalidades de implementação.

Os usuários não administrativos devem armazenar seus perfis em sua estrutura de diretórios privada, não no diretório *install\_root*\profiles do produto.

## **Restrições:**

- v O IBM Business Process Manager não suporta a alteração de propriedade de perfis existentes do instalador do produto para usuários não administrativos. Um usuário não administrativo não pode aumentar perfis de propriedade de outro usuário.
- v Os mecanismos dentro do Profile Management Tool que sugerem nomes e valores de porta exclusivos estão desativados para usuários não administrativos. O usuário não administrativo deve alterar os valores do campo padrão no Profile Management Tool para o nome do perfil, o nome do nó e as designações de porta. O instalador do produto pode designar aos usuários não administrativos um intervalo de valores para cada um dos campos e designar responsabilidade aos usuários para obedecerem seus intervalos de valores designados e manterem a integridade de suas próprias definições.

Se já tiver criado no mínimo um perfil, determinados diretórios e arquivos foram criados. É possível ignorar as etapas neste tópico que criam esses diretórios e arquivos. Se não foi criado nenhum perfil anteriormente, você deverá concluir as etapas para criar os diretórios e arquivos necessários.

A tarefa de exemplo a seguir mostra como criar um grupo que está autorizado a criar perfis. Os termos "instalador" e "instalador do produto" referem-se ao ID de usuário que instalou o IBM Business Process Manager. O instalador pode realizar as seguintes etapas para criar o grupo profilers e fornecer ao grupo as permissões apropriadas para criar um perfil.

- 1. Efetue logon no sistema do IBM Business Process Manager como o instalador do produto. O instalador do produto pode ser um usuário administrativo ou não administrativo.
- 2. Ao usar comandos do sistema operacional, execute as seguintes etapas:
	- a. Crie um grupo denominado **criadores de perfis**, que conterá todos os usuários que podem criar perfis.
	- b. Crie um usuário denominado **user1**, que pode criar perfis.
	- c. Inclua os usuários **product\_installer** e **user1** no grupo **profilers**.
- 3. Efetue logoff e logon novamente como o instalador para obter o novo grupo.
- 4. Se não existirem perfis, crie os diretórios a seguir como o instalador:
	- v Crie o diretório *install\_root***\logs\manageprofiles** seguindo as instruções na documentação do Windows. Para este procedimento de exemplo, o diretório será:

*install\_root*\logs\manageprofiles

- v Crie o diretório *install\_root***\properties\fsdb** seguindo as instruções na documentação do Windows. Para este procedimento de exemplo, o diretório será:
	- *install\_root*\properties\fsdb
- 5. Se não existirem perfis, crie o arquivo profileRegistry.xml como o instalador. Para este exemplo, o caminho de arquivo é:

```
install_root\properties\profileRegistry.xml
```
Inclua as informações a seguir no arquivo profileRegistry.xml. O arquivo deve ser codificado como UTF-8.

```
<?xml version="1.0" encoding="UTF-8"?>
<profiles/>
```
6. Como instalador do produto, utilize as ferramentas do sistema operacional para alterar as permissões de diretórios e arquivos. O exemplo a seguir assume que a variável **\$WASHOME** é o diretório de instalação raiz do IBM Business Process Manager **C:\Program Files\IBM\WebSphere\AppServer**. Siga estas instruções na documentação do Windows para conceder ao grupo **profilers** permissão de leitura/gravação para os diretórios a seguir e seus arquivos:

```
@WASHOME\logs\manageprofiles
@WASHOME\properties
@WASHOME\properties\fsdb
@WASHOME\properties\profileRegistry.xml
```
É provável que tenha de alterar as permissões em arquivos adicionais o usuário não administrativo encontrar erros de permissão. Por exemplo, se o instalador do produto autorizar um usuário não administrativo a excluir um perfil, então o instalador do produto pode ter que excluir o arquivo a seguir:

*install\_root*\properties\profileRegistry.xml\_LOCK

Conceda acesso de gravação ao usuário não administrativo para o arquivo autorizando o usuário a excluir o arquivo. Se o usuário não administrativo ainda não puder excluir o perfil, então o instalador do produto poderá excluir o perfil.

O instalador criou o grupo **profilers** e concedeu as permissões corretas ao grupo para os diretórios e os arquivos necessários para um usuário não administrativo criar perfis.

O usuário não administrativo que pertence ao grupo **profilers** pode criar perfis em um diretório que o usuário não administrativo possua e para o qual ele possua permissão de gravação. Entretanto, o usuário não administrativo não pode criar perfis no diretório-raiz de instalação do produto.

O usuário administrativo e o usuário não administrativo podem usar as mesmas tarefas para gerenciar perfis.

# *Configurando Perfis e Bancos de Dados:*

Após instalar o produto, se não tiver usado a instalação típica, você deve criar ou aumentar um ou mais perfis para definir o ambiente de tempo de execução. Antes de iniciar um perfil, você deve configurar os bancos de dados a serem usados com o perfil.

*Configurando um ambiente independente com um servidor de banco de dados DB2 no Windows:*

É possível configurar um ambiente independente para o IBM Business Process Manager usando um servidor de banco de dados DB2.
## *Criando Bancos de Dados DB2:*

O IBM Business Process Manager requer um banco de dados do Process Server, um banco de dados do Performance Data Warehouse e um banco de dados Comum. O banco de dados Common contém o Business Space e outros componentes. Você deve criar os bancos de dados antes da implementação de rede.

Os nomes de banco de dados padrão são BPMDB para o banco de dados do Process Server, PDWDB para o banco de dados do Performance Data Warehouse e CMNDB para o banco de dados Comum.

O Process Server e o Performance Data Warehouse requerem seus próprios bancos de dados separados e não podem ser configurados no mesmo banco de dados que outros componentes de BPM.

Use o comando a seguir para criar os bancos de dados do DB2 (substitua as sequências com o marcador @ pelos valores adequados):

create database @DB\_NAME@ automatic storage yes using codeset UTF-8 territory US pagesize 32768; connect to @DB\_NAME@; grant dbadm on database to user @DB\_USER@; UPDATE DB CFG FOR @DB\_NAME@ USING LOGFILSIZ 4096 DEFERRED; UPDATE DB CFG FOR @DB\_NAME@ USING LOGSECOND 64 DEFERRED; connect reset;

### *Criando Arquivos de Design de Banco de Dados para DB2:*

É possível especificar o design da configuração do banco de dados usando a ferramenta de design do banco de dados. O design pode ser para um componente específico ou para uma configuração do banco de dados em nível corporativo que suporte a funcionalidade completa do IBM Business Process Manager.

## *Criando Arquivos de Design de Banco de Dados para Perfis Independentes com DB2:*

É possível usar a ferramenta de design do banco de dados para gerar um arquivo de design que pode ser usado para configurar os bancos de dados ao criar um perfil independente. A ferramenta de design do banco de dados opcionalmente gera scripts do banco de dados que você pode usar para criar suas tabelas de banco de dados.

Certifique-se de ter instalando o IBM Business Process Manager. A ferramenta de design do banco de dados está disponível apenas a partir dos arquivos binários de instalação.

Antes de executar a ferramenta de design do banco de dados, prepare as seguintes informações:

- v Informações sobre a configuração do banco de dados que você está projetando. Isso pode ser um documento que descreva o propósito geral da configuração do banco de dados, fornecido pelo administrador de banco de dados ou arquiteto de soluções. Como alternativa, pode ser uma descrição dos parâmetros e das propriedades necessárias. As seguintes informações devem ser incluídas:
	- O local das tabelas de banco de dados.
	- O local do driver JDBC no sistema em que o perfil do servidor será criado.
	- O ID do usuário e a senha para autenticação no banco de dados.
- v Informações sobre como o IBM Business Process Manager e seus componentes foram instalados, o software de banco de dados é usado e as propriedades são necessárias por esse tipo de banco de dados.
- v Um entendimento dos perfis que planeja criar, especificamente, o relacionamento funcional entre os tipos de perfil e os bancos de dados.
- v Informações sobre o padrão a ser implementado e o entendimento sobre como o design do banco de dados se ajusta ao padrão que planeja usar.

É possível executar a ferramenta de design do banco de dados no modo interativo para definir seus valores de configuração do banco de dados e salvar esses valores em um novo arquivo de design do banco de dados ou em um arquivo existente. É possível opcionalmente gerar scripts de banco de dados que podem ser usados para criar os objetos de banco de dados para seu tipo de banco de dados. Quando você executa a ferramenta, as opções disponíveis mudam dependendo do ambiente e do tipo de banco de dados que está sendo configurado.

Você também pode executar a ferramenta de design do banco de dados com os parâmetros da linha de comandos para editar ou validar um arquivo de design do banco de dados existente, ou para gerar scripts do banco de dados para a configuração definida em um arquivo de design do banco de dados existente. O comando **DbDesignGenerator** possui os seguintes parâmetros da linha de comandos:

```
-? , -help
   display help info.
-e db design file name
   edit the specified database design file (e.g. *.dbDesign, *.properties).
-v db design file | db scripts output directory
   when a db_design_file is given, validation will be done on the specified
 database design file based on the database specs.
When a db scripts output directory is given, the database scripts
in the specified directory will be validated. Currently only
scripts generated from template ddl generator can be validated.
-g db_design_file [-d output_directory] [db_design_file2] [-d output_directory2] ...
[db design fileN] [-d output directoryN]
   generate the database scripts from the specified design files in batch mode.
```
The generated scripts will be put in the corresponding output

directories or the default locations if output directories are absent.

**Restrição:** A ferramenta de design do banco de dados não suporta Common Event Infrastructure (CEI).

**Restrição:** Se desejar usar um banco de dados diferente do Business Space ao executar a ferramenta de design do banco de dados, não é possível usar BSPACE como o nome do banco de dados. Se precisar que o nome do banco de dados seja BSPACE, é possível concluir as seguintes etapas:

1. Execute a ferramenta de design do banco de dados como descritos no procedimento e aceite o nome do banco de dados padrão para o Business Space.

**Nota:** Conclua as etapas para criar um arquivo de design do banco de dados, mas não gere os scripts do banco de dados quando solicitado.

- 2. Edite o arquivo de design do banco de dados que foi gerado e atualize o nome do banco de dados para o Business Space na seção **[begin] = BSpace : WBI\_BSPACE**, alterando o valor **databaseName** para **BSPACE**.
- 3. Salve o arquivo de design do banco de dados.
- 4. Execute a ferramenta de design do banco de dados novamente com a opção de gerar scripts de banco de dados a partir de um design do banco de dados e use o arquivo de design do banco de dados atualizado para fornecer a entrada para os scripts do banco de dados.

Se você usar um arquivo de design do banco de dados que designou BSPACE como o nome do banco de dados do Business Space, ao criar um ambiente de implementação ou um perfil independente usando esse arquivo de design do banco de dados, você deverá alterar manualmente o nome do banco de dados do Business Space para BSPACE no assistente do Ambiente de Implementação ou no Profile Management Tool.

1. Execute o comando **DbDesignGenerator.sh** a partir do diretório *install\_root*\util\dbUtils. Por exemplo:

**C:\IBM\WebSphere\AppServer\util\dbUtils> DbDesignGenerator.bat**

**Dica:** Se você encontrar a mensagem O Sistema Não Pode Localizar o Caminho Especificado talvez tenha inserido o nome do caminho incorretamente. Reinsira o caminho. Quando a ferramenta de design do banco de dados é ativada com êxito, você vê informações semelhantes ao exemplo a seguir:

[info] running DbDesignGenerator in interactive mode...

[info] Enter 'q' to quit without saving; '-' for back to previous menu; '?' for help at any time. [info] To accept the given default values, simply press the 'Enter' key. [info] Please pick one of the following [design option(s)] : (1)Create a database design for Standalone profile or Deployment Environment (2)Create a database design for a single component (3)Edit an existing database design (4)Generate database scripts from a database design (5)exit [q]

Please enter the number for the design option :

2. Para selecionar a opção **(1)Criar um Design do Banco de Dados para o Perfil Independente ou o Ambiente de Implementação**, digite o número 1 e pressione Enter.

Você é solicitado a escolher um padrão de banco de dados, como mostrado no exemplo a seguir:

[info] Please pick one of the following [database pattern(s)] :

- (1)bpm.advanced.nd.topology (2)bpm.advanced.standalone (3)bpm.standard.nd (4)bpm.standard.standalone (5)wesb.nd.topology (6)wesb.standalone
- 3. Para criar um padrão de design do banco de dados para o perfil independente que planeja configurar, digite o número da opção adequada e pressione Enter. Selecione opções que incluem ".standalone."

Por exemplo, para configurar o padrão de banco de dados para um ambiente independente do IBM Business Process Manager Advanced, digite o número 2 para selecionar a opção

**(2)bpm.advanced.standalone.topology** e pressione Enter. Você verá a lista de componentes de banco de dados que podem ser configurados para o ambiente selecionado, com um prompt para escolher um componente para configurar como, por exemplo:

[info] Please edit any database component with status of 'not complete' for required properties. [info] Completed database components can be edited to change existing or defaulted property values. [info] Design the 'master' component first, and then any parent components, since other components may inherit values from them.

[info] Please pick one of the following [database component(s)] :

```
(1)[WBI_CommonDB] WBI_CommonDB : [master] [status = not complete]
(2)[BPC] WBI_BPC : [status = not complete]
(3)[BPM_PerformanceDW] BPM_PerformanceDW : [status = not complete]
(4)[BPM_ProcessServer] BPM_ProcessServer : [status = not complete]
(5)[BSpace] WBI_BSPACE : [status = not complete]
(6)[SibME] WBI_BPC_ME : [status = not complete]
(7)[SibME] WBI CEI ME : [status = not complete]
(8)[SibME] WBI_SCA_APP_ME : [status = not complete]
(9)[SibME] WBI_SCA_SYS_ME : [status = not complete]
(10)[SibMe] BPM_PerformanceDW_ME : [status = not complete]
(11)[SibMe] BPM_ProcessServer_ME : [status = not complete]
(12)[save and exit]
```
4. Digite o número para a opção apropriada para configurar o componente de banco de dados principal e pressione Enter. O componente de banco de dados listado como o componente principal exibe **[master]** ao lado do nome e deve ser configurado primeiro.

Por exemplo, digite o número 1 para selecionar a opção **(1)[WBI\_CommonDB] WBI\_CommonDB : [master] [status = not complete]** e pressione Enter. Você vê informações similares aos exemplos:

[status] WBI CommonDB is not complete with 1 remaining item(s): [ 1 ] WBI CommonDB.WBI CommonDB : : DbType key is not set.

Edit this database component?  $(y/n)$  [default=y] :

5. Para editar a configuração do banco de dados para o componente, digite y e pressione Enter.

Você é solicitado a inserir um diretório de saída para os scripts SQL que a ferramenta de design do banco de dados pode gerar e que podem ser usados para criar seus objetos de banco de dados. Se você escolher gerar scripts SQL posteriormente neste procedimento, os scripts serão automaticamente salvos nesse diretório.

Insira o diretório de saída dos arquivos SQL a ser gerado para WBI\_CommonDB [default=] :

6. Digite um diretório de saída para os scripts SQL e pressione Enter. É possível especificar um caminho de diretório completo ou um caminho que seja relativo ao diretório atual a partir do qual a ferramenta de design do banco de dados está sendo executada. Se ainda não tiver criado o diretório no sistema de arquivos, a ferramenta de design do banco de dados o criará automaticamente quando os scripts SQL forem gerados. Se o diretório especificado já existir, é possível escolher sobrescrever seu conteúdo ou especificar outro diretório.

**Dica:** O valor especificado será salvo como referência no arquivo de design do banco de dados quando esse arquivo for gerado.

Você é solicitado a selecionar o tipo de banco de dados que está configurando como, por exemplo: [info] Please pick one of the following [database type(s)] :

(1)DB2-distributed (2)DB2-zOS (3)Oracle (4)SQL Server

7. Digite 1 para selecionar **(1)DB2-distributed** e pressione Enter. Você verá uma série de prompts para as propriedades do banco de dados. Esses prompts variam com base no tipo de banco de dados.

Por exemplo, depois de selecionar esse tipo de banco de dados para configuração do banco de dados Comum, você verá uma série de prompts semelhantes ao exemplo a seguir:

```
[info] Please enter the values for the properties in the database objects section.
Database name[default=CMNDB] :
Database User name[default=] :
Schema name[default=] :
Regular pagesize[default=32k] :
Regular TableSpace[default=WBISPACE] :
Temporary pagesize[default=32k] :
Temporary TableSpace[default=WBITEMPSPACE] :
```
8. Em cada prompt, pressione Enter para aceitar o valor padrão mostrado, ou digite seu valor preferido e pressione Enter.

O prompt de segurança administrativa (se estiver presente) refere-se ao nome de usuário e à senha do console administrativo.

Após concluir o último prompt para as propriedades do banco de dados, você verá informações semelhantes ao exemplo a seguir:

[info] You have completed database objects section properties needed for database scripts generation.

To skip data source properties, enter 's'; or enter anything else to continue :

9. Para configurar o componente de propriedades da origem de dados, digite algo diferente de **s** e pressione Enter. Para ignorar esta configuração e aceitar os padrões, digite **s** e pressione Enter.

**Dica:** Se planejar usar a ferramenta de design do banco de dados para gerar um arquivo de design do banco de dados para usar como entrada para a criação de perfil ou a configuração de topologia, você deverá configurar a origem de dados. Se planeja usar a ferramenta de design do banco de

dados para gerar SQL, esta etapa é opcional.

Se escolher configurar a origem de dados para seu tipo de banco de dados selecionado, você verá a lista de provedores de bancos de dados para a origem de dados. Por exemplo, é possível ver o seguinte provedor de banco de dados para o tipo de banco de dados **DB2-distributed**:

[info] Please pick one of the following [database provider(s)] :

(1)DB2 Using IBM JCC Driver # XA data source # DB2 Using IBM JCC Driver (XA)

a. Digite o número apropriado para selecionar um provedor de banco de dados para a origem de dados e pressione Enter. Após selecionar esse provedor de banco de dados, você verá uma série de prompts semelhantes ao exemplo a seguir:

```
[info] Please enter the values for the properties in the data source properties section.
Database server host[default=] :
Database server port[default=50000] :
Data source user name[default=] :
Data source password[default=] :
DB2 JCC driver path[default=${WAS_INSTALL_ROOT}/jdbcdrivers/DB2] :
Universal JDBC driver path[default=${WAS_INSTALL_ROOT}/jdbcdrivers/DB2] :
```
**Nota:** A senha é criptografada nos arquivos de saída gerados.

b. Em cada prompt, pressione Enter para aceitar o valor padrão mostrado, ou digite seu valor preferido e pressione Enter. Se desejar criar as tabelas de banco de dados durante a configuração, especifique **false** se estiver usando o arquivo de design do banco de dados como entrada para criação de um perfil porque esta opção também está disponível no Profile Management Tool e causa um conflito. Se estiver usando o console administrativo para criar seu ambiente de implementação, é possível decidir se deseja ou não criar as tabelas automaticamente.

Após concluir o último prompt, você verá informações semelhantes ao exemplo a seguir: [status] WBI CommonDB is complete with 0 remaining item(s):

```
------------------------------------------------------------------------------------
[info] Please edit any database component with status of 'not complete' for required properties.
[info] Completed database components can be edited to change existing or defaulted property values.
[info] Design the 'master' component first, and then any parent components,
since other components may inherit values from them.
[info] Please pick one of the following [database component(s)] :
(1)[WBI CommonDB] WBI CommonDB : [master] [status = complete]
(2)[BPC] WBI_BPC : [status = complete]
(3)[BPM_PerformanceDW] BPM_PerformanceDW : [status = complete]
(4)[BPM_ProcessServer] BPM_ProcessServer : [status = not complete]
(5)[BSpace] WBI_BSPACE : [status = complete]
(6)[SibME] WBI_BPC_ME : [status = complete]
(7)[SibME] WBI CEI ME : [status = complete]
(8)[SibME] WBI\overline{SCA} APP ME : [status = complete]
(9)[SibME] WBI_SCA_SYS_ME : [status = complete]
(10)[SibMe] BPM_PerformanceDW_ME : [parent = BPM_PerformanceDW] [status = complete]
               BPM ProcessServer ME: [parent = BPM ProcessServer] [status = complete]
(12)[save and exit]
```
Depois de concluir a configuração do componente de banco de dados principal, a ferramenta de design do banco de dados propaga os valores que você inseriu, para os componentes restantes. Se isso puder ser feito com êxito, esses componentes também serão marcados como **[status = complete]** juntamente com o componente principal. Se isso não puder ser feito por algum motivo, eles permanecerão listados como **[status = not complete]**.

10. Siga as etapas anteriores para configurar os componentes de banco de dados restantes que estão listados como **[status = not complete]**. Também é possível escolher reconfigurar qualquer componente que esteja listado como **[status = complete]** como resultado da configuração do componente de banco de dados principal.

Se você selecionar **bpm.standard.standalone**, depois de configurar o componente principal, todos os componentes de banco de dados serão listados como concluídos.

[info] Please pick one of the following [database component(s)] :

```
(1)[BPM_ProcessServer] BPM_ProcessServer : [master] [status = complete]
(2)[BPM_PerformanceDW] BPM_PerformanceDW : [status = complete]
(3)[SibMe] BPM_PerformanceDW_ME : [status = complete]
(4)[SibMe] BPM_ProcessServer_ME : [status = complete]
(5)[save and exit]
```
Please enter the number for the database component :5

[status] bpm.standard.standalone is complete with 0 remaining item(s):

11. Quando todos os componentes de banco de dados para seu padrão de banco de dados tiverem sido configurados e forem listados como **[status = complete]** na ferramenta de design do banco de dados, digite o número adequado para selecionar **[save and exit]**, e pressione Enter. Você vê informações similares aos exemplos:

[status] bpm.advanced.standalone is complete with 0 remaining item(s):

Please enter the output directory [default=C:\IBM\WebSphere\AppServer\util\dbUtils] :

12. Pressione Enter para aceitar o diretório padrão para o arquivo de design do banco de dados ou digite outro diretório no qual deseja salvar o arquivo e, em seguida, pressione Enter. Se ainda não tiver criado o diretório em seu sistema de arquivos, a ferramenta de design do banco de dados automaticamente o criará quando o arquivo for gerado. Após inserir o local no prompt, você verá informações semelhantes ao exemplo a seguir:

Please enter the output filename [default=bpm.advanced.standalone.topology.dbDesign] :

13. Pressione Enter para aceitar o nome padrão para o arquivo de design do banco de dados ou digite outro nome de arquivo e, em seguida, pressione Enter. Se já existir um arquivo com o mesmo nome no diretório especificado, é possível escolher sobrescrever o arquivo ou especificar um nome de arquivo diferente. Após inserir o nome do arquivo no prompt, você verá informações semelhantes ao exemplo a seguir:

```
generate database scripts? (y/n) [default=y] :
```
14. Opcional: Se também desejar gerar scripts do banco de dados baseados nas informações fornecidas para a ferramenta de design do banco de dados, digite y e pressione Enter. Uma série de mensagens de informação é exibida para indicar que os scripts para todos os componentes foram gerados. Para cada componente, você verá informações semelhantes ao exemplo a seguir:

```
[info] 0(s) script(s) foi(foram) gerado(s) em
```
C:\IBM\WebSphere\AppServer\util\dbUtils\DB2-distributed-CommonDB for WBI\_CommonDB

Após o último conjunto de scripts ser gerado, você verá informações semelhantes ao exemplo a seguir:

[info] thanks, quitting now ...

Os arquivos a seguir são criados:

- v O arquivo de design do banco de dados é criado no diretório especificado.
- v Os scripts do banco de dados são criados em um ou mais diretórios especificados.
- v Um arquivo chamado dbDesignGenerator.log é criado no diretório a partir do qual você executou o comando **DbDesignGenerator**.

É possível optar por usar a saída da ferramenta de design do banco de dados de uma das seguintes maneiras:

v Se você gerou apenas o arquivo de design do banco de dados, é possível especificar o arquivo de design do banco de dados e selecionar a opção para fazer com que crie as tabelas de banco de dados como parte dessas etapas de configuração.

v Se você gerou o arquivo de design do banco de dados e scripts SQL, será possível especificar apenas o arquivo de design do banco de dados para assegurar que o tempo de execução configurado corresponde às tabelas de banco de dados criadas a partir de scripts SQL.

É possível especificar o arquivo de design do banco de dados de diversas maneiras:

- Ao usar o Profile Management Tool para criar um perfil
- v Ao usar o utilitário de linha de comandos **manageprofiles** para criar o perfil

O arquivo de design do banco de dados também pode ser usado quando você configurar um servidor como um Process Server, Process Center ou Performance Data Warehouse Server no console administrativo.

*Criando Arquivos de Design de Banco de Dados para Componentes Específicos com o DB2 em um Ambiente Independente:*

É possível usar a ferramenta de design do banco de dados para gerar um arquivo de design e scripts de banco de dados para as tabelas de bancos de dados necessárias para componentes específicos do IBM Business Process Manager.

Certifique-se de ter instalando o IBM Business Process Manager. A ferramenta de design do banco de dados está disponível apenas a partir dos arquivos binários de instalação.

Antes de executar a ferramenta de design do banco de dados, prepare as seguintes informações:

- v Informações sobre a configuração do banco de dados que você está projetando. Isso pode ser um documento que descreva o propósito geral da configuração do banco de dados, fornecido pelo administrador de banco de dados ou arquiteto de soluções. Como alternativa, pode ser uma descrição dos parâmetros e das propriedades necessárias. As seguintes informações devem ser incluídas:
	- O local das tabelas de banco de dados.
	- O local do driver JDBC no sistema em que o perfil do servidor será criado.
	- O ID do usuário e a senha para autenticação no banco de dados.
- v Informações sobre como o IBM Business Process Manager e seus componentes foram instalados, o software de banco de dados é usado e as propriedades são necessárias por esse tipo de banco de dados.
- v Um entendimento dos perfis que planeja criar, especificamente, o relacionamento funcional entre os tipos de perfil e os bancos de dados.
- v Informações sobre o padrão a ser implementado e o entendimento sobre como o design do banco de dados se ajusta ao padrão que planeja usar.

É possível executar a ferramenta de design do banco de dados no modo interativo para definir seus valores de configuração do banco de dados e salvar esses valores em um novo arquivo de design do banco de dados ou em um arquivo existente. É possível opcionalmente gerar scripts de banco de dados que podem ser usados para criar os objetos de banco de dados para seu tipo de banco de dados. Quando você executa a ferramenta, as opções disponíveis mudam dependendo do ambiente e do tipo de banco de dados que está sendo configurado.

Você também pode executar a ferramenta de design do banco de dados com os parâmetros da linha de comandos para editar ou validar um arquivo de design do banco de dados existente, ou para gerar scripts do banco de dados para a configuração definida em um arquivo de design do banco de dados existente. O comando **DbDesignGenerator** possui os seguintes parâmetros da linha de comandos:

```
-? , -help
   display help info.
-e db_design_file_name
   edit the specified database design file (e.g. *.dbDesign, *.properties).
```

```
-v db design file | db scripts output directory
```

```
when a db_design_file is given, validation will be done on the specified
 database design file based on the database specs.
When a db scripts output directory is given, the database scripts
in the specified directory will be validated. Currently only
scripts generated from template ddl generator can be validated.
-g db_design_file [-d output_directory] [db_design_file2] [-d output_directory2] ...
[db design fileN] [-d output directoryN]
   generate the database scripts from the specified design files in batch mode.
The generated scripts will be put in the corresponding output
directories or the default locations if output directories are absent.
```
**Restrição:** A ferramenta de design do banco de dados não suporta Common Event Infrastructure (CEI).

**Importante:** Se planejar gerar scripts de banco de dados para os mecanismos do sistema de mensagens do barramento de integração de serviços, você deve repetir todas as etapas do procedimento a seguir para definir a configuração do banco de dados e gerar os scripts para cada mecanismo do sistema de mensagens que precisar. Por exemplo, se precisar de scripts para seis mecanismos do sistema de mensagens, execute esse procedimento seis vezes.

1. Execute o comando **DbDesignGenerator.sh** a partir do diretório *install\_root*\util\dbUtils. Por exemplo:

### **C:\IBM\WebSphere\AppServer\util\dbUtils> DbDesignGenerator.bat**

**Dica:** Se você encontrar a mensagem O Sistema Não Pode Localizar o Caminho Especificado talvez tenha inserido o nome do caminho incorretamente. Reinsira o caminho.

Quando a ferramenta de design do banco de dados é ativada com êxito, você vê informações semelhantes ao exemplo a seguir:

[info] running DbDesignGenerator in interactive mode...

[info] Enter 'q' to quit without saving; '-' for back to previous menu; '?' for help at any time. [info] To accept the given default values, simply press the 'Enter' key.

[info] Please pick one of the following [design option(s)] :

(1)Create a database design for Standalone profile or Deployment Environment (2)Create a database design for a single component (3)Edit an existing database design (4)Generate database scripts from a database design (5)exit [q]

Please enter the number for the design option :

2. Para selecionar a opção **(2)Criar um design do banco de dados para um único componente**, digite o número 2 e pressione Enter.

Você é solicitado a escolher um componente, como mostrado no exemplo a seguir:

[info] Selecione um dos seguintes [componentes] :

```
(1)bpc
(2)bpcreporting
(3)bpm_performancedw
(4)bpm_processserver
(5)bspace
(6)cei
(7)sca
(8)sibme
(9)wbi_commondb
```
3. Para criar um design do banco de dados para o componente que planeja configurar, digite o número para a opção apropriada e pressione Enter.

Por exemplo, para configurar o componente de banco de dados do IBM Process Server, digite o número 4 para selecionar a opção **(4)bpm\_processserver** e pressione Enter.

Você é solicitado a inserir um diretório de saída para os scripts SQL que a ferramenta de design do banco de dados pode gerar e que podem ser usados para criar seus objetos de banco de dados. Se você escolher gerar scripts SQL posteriormente neste procedimento, os scripts serão automaticamente salvos nesse diretório.

Insira o diretório de saída dos arquivos SQL a serem gerados para BPM\_ProcessServer [default=] :

4. Digite um diretório de saída para os scripts SQL e pressione Enter. É possível especificar um caminho de diretório completo ou um caminho que seja relativo ao diretório atual a partir do qual a ferramenta de design do banco de dados está sendo executada. Se ainda não tiver criado o diretório no sistema de arquivos, a ferramenta de design do banco de dados o criará automaticamente quando os scripts SQL forem gerados. Se o diretório especificado já existir, é possível escolher sobrescrever seu conteúdo ou especificar outro diretório.

**Dica:** O valor especificado será salvo como referência no arquivo de design do banco de dados quando esse arquivo for gerado.

Você é solicitado a selecionar o tipo de banco de dados que está configurando como, por exemplo: [info] Please pick one of the following [database type(s)] :

(1)DB2-distributed (2)DB2-zOS (3)Oracle (4)SQL Server

5. Digite 1 para selecionar **(1)DB2-distributed** e pressione Enter. Você verá uma série de prompts para as propriedades do banco de dados. Esses prompts variam com base no tipo de banco de dados.

Por exemplo, depois de selecionar esse tipo de banco de dados para configuração do banco de dados do Process Server, você verá uma série de prompts semelhantes ao exemplo a seguir:

```
[info] Please enter the values for the properties in the database objects section.
Database name[default=BPMDB] :
Database User name[default=] :
System password(this is required ONLY for creating the database as a part of standalone profile
creation.)[default=] :
[info] Please pick one of the following [Is this database for a Process Center?(s)] :
(1)false
(2)true
Please enter the number for the Is this database for a Process Center? [default=false] :
The user ID you use for administrative security[default=] :
The password for the name specified with the adminUserName parameter[default=] :
Regular pagesize[default=32k] :
Regular TableSpace[default=TWPSSPACE] :
Temporary pagesize[default=32k] :
```
Temporary TableSpace[default=TWPSTEMPSPACE] :

6. Em cada prompt, pressione Enter para aceitar o valor padrão mostrado, ou digite seu valor preferido e pressione Enter.

O prompt de segurança administrativa (se estiver presente) refere-se ao nome de usuário e à senha do console administrativo.

Após concluir o último prompt para as propriedades do banco de dados, você verá informações semelhantes ao exemplo a seguir:

[info] You have completed database objects section properties needed for database scripts generation.

To skip data source properties, enter 's'; or enter anything else to continue :

7. Para configurar o componente de propriedades da origem de dados, digite algo diferente de **s** e pressione Enter. Para ignorar esta configuração e aceitar os padrões, digite **s** e pressione Enter.

**Dica:** Se planejar usar a ferramenta de design do banco de dados para gerar um arquivo de design do banco de dados para usar como entrada para a criação de perfil ou a configuração de topologia,

você deverá configurar a origem de dados. Se planeja usar a ferramenta de design do banco de dados para gerar SQL, esta etapa é opcional.

Se escolher configurar a origem de dados para seu tipo de banco de dados selecionado, você verá a lista de provedores de bancos de dados para a origem de dados. Por exemplo, é possível ver o seguinte provedor de banco de dados para o tipo de banco de dados **DB2-distributed**:

[info] Please pick one of the following [database provider(s)] :

(1)DB2 Using IBM JCC Driver # XA data source # DB2 Using IBM JCC Driver (XA)

a. Digite o número apropriado para selecionar um provedor de banco de dados para a origem de dados e pressione Enter. Após selecionar esse provedor de banco de dados, você verá uma série de prompts semelhantes ao exemplo a seguir:

```
[info] Please enter the values for the properties in the data source properties section.
Database server host[default=] :
Database server port[default=50000] :
Data source user name[default=] :
Data source password[default=] :
DB2 JCC driver path[default=${WAS_INSTALL_ROOT}/jdbcdrivers/DB2] :
Universal JDBC driver path[default=${WAS_INSTALL_ROOT}/jdbcdrivers/DB2] :
```
**Nota:** A senha é criptografada nos arquivos de saída gerados.

b. Em cada prompt, pressione Enter para aceitar o valor padrão mostrado, ou digite seu valor preferido e pressione Enter. Se desejar criar as tabelas de banco de dados durante a configuração, especifique **false** se estiver usando o arquivo de design do banco de dados como entrada para criação de um perfil porque esta opção também está disponível no Profile Management Tool e causa um conflito. Se estiver usando o console administrativo para criar seu ambiente de implementação, é possível decidir se deseja ou não criar as tabelas automaticamente.

Após concluir o último prompt, você verá informações semelhantes ao exemplo a seguir:

Please enter the output directory [default=C:\IBM\WebSphere\AppServer\util\dbUtils] :

8. Pressione Enter para aceitar o diretório padrão para o arquivo de design do banco de dados ou digite outro diretório no qual deseja salvar o arquivo e, em seguida, pressione Enter. Se ainda não tiver criado o diretório em seu sistema de arquivos, a ferramenta de design do banco de dados automaticamente o criará quando o arquivo for gerado. Após inserir o local no prompt, você verá informações semelhantes ao exemplo a seguir:

Please enter the output filename [default=bpm.advanced.standalone.topology.dbDesign] :

9. Pressione Enter para aceitar o nome do arquivo padrão ou digite outro nome do arquivo e, em seguida, pressione Enter. Após inserir o nome do arquivo, você verá informações semelhantes ao exemplo a seguir:

generate database scripts? (y/n) [default=y] :

10. Opcional: Se também desejar gerar scripts do banco de dados baseados nas informações fornecidas para a ferramenta de design do banco de dados, digite y e pressione Enter. Você vê informações similares aos exemplos:

```
[info] 0(s) script(s) foi(foram) gerado(s) em
C:\IBM\WebSphere\AppServer\util\dbUtils\DB2-distributed-ProcessServer for BPM_ProcessServer
[info] thanks, quitting now ...
```
Um arquivo de design do banco de dados é criado e, opcionalmente, os scripts do banco de dados são criados nos locais que você especificou.

Depois de usar a ferramenta de design do banco de dados para configurar um componente específico, os scripts SQL gerados podem ser usados para criar as tabelas do banco de dados. O arquivo de design do banco de dados gerado inclui apenas valores para este componente configurado e não é suficiente para uso das seguintes maneiras:

- quando usar o Profile Management Tool para criar um perfil
- v quando usar o utilitário de linha de comandos **manageprofiles** para criar um perfil

*Resolução de Problemas da Ferramenta de Design do Banco de Dados:*

Se você tiver erros nos scripts de banco de dados, poderá usar as informações de diagnósticos e de validação fornecidas pela ferramenta de design do banco de dados para diagnosticar os problemas.

## **Erros de Propriedade Necessária Vazia**

Quando as propriedades **userName** e **password** necessárias não forem configuradas, mensagens do seguinte tipo podem aparecer na saída:

[status] WBI BSPACE is not complete with 2 remaining item(s): [ 1 ] BSpace.WBI BSPACE : authAlias : required property 'userName' for userId is empty. [ 2 ] BSpace.WBI\_BSPACE : authAlias : required property 'password' for DB PASSWORD is empty.

## **Saída de Amostra da Execução de uma Validação do Design de Banco de Dados Existente**

Ao executar uma validação do design do banco de dados existente, avisos do seguinte tipo podem aparecer na saída:

DbDesignGenerator.bat -v DB2-distributed-

... [WARNING] 2 potential problems are found in the scripts. They are DB USER @ line 46 in file configCommonDB.bat DB\_USER @ line 80 in file configCommonDB.sh

## **Conteúdo do Arquivo de Log de Ferramenta de Design do Banco de Dados**

Ao executar a ferramenta de design do banco de dados, um arquivo dbDesignGenerator.log é criado no local a partir do qual o comando da ferramenta de design do banco de dados é executado. O log contém todos os prompts e valores inseridos. O arquivo de log não contém qualquer saída de rastreio adicional.

### *Criando ou aumentando perfis independentes com um servidor de banco de dados DB2:*

É possível criar perfis usando o Profile Management Tool ou o utilitário de linha de comandos **manageprofiles**. Você pode aumentar um perfil existente em vez de criar um novo se tiver um perfil existente do WebSphere Application Server V8.0.

### *Preparando o Servidor de Banco de Dados DB2:*

Durante o processo de criação ou aumento do perfil, é possível escolher configurar o banco de dados do Process Server, o banco de dados do Performance Data Warehouse e o banco de dados Comum. Como alternativa, é possível configurar os bancos de dados usando um arquivo de design que foi gerado pela ferramenta de design do banco de dados.

Se planejar configurar os bancos de dados em um servidor remoto, você deve ter criado os bancos de dados antes de iniciar a criação ou o aumento do perfil. É possível criar bancos de dados no servidor local ou usar bancos de dados existentes em um servidor remoto.

*Criando Perfis Independentes do Process Center com um Servidor de Banco de Dados DB2 Usando o Profile Management Tool:*

É possível configurar um perfil independente para o Process Center usando o Profile Management Tool.

Se desejar configurar os bancos de dados necessários durante a criação de perfil, certifique-se de que seu servidor de banco de dados esteja instalado e em execução.

Se instalou o BPM em um ambiente de controlador de domínio do Windows e instalou o DB2 Express como parte da instalação, a criação de perfil falhará, porque não é possível usar o ID do usuário de domínio para criar um banco de dados e tabelas novos. Antes de criar um perfil, use uma das soluções a seguir:

- v Efetue login no sistema Windows como um usuário de sistema local para criar um perfil.
- v Siga as etapas listadas em Erro de arquivo de log do DB2: SQL1092N "USERID não possui a autoridade para executar o comando ou operação solicitados" antes de criar um perfil.

O idioma do Profile Management Tool é determinado pelo idioma padrão no sistema. Se o idioma padrão não for um dos idiomas suportados, o Inglês é usado. É possível substituir o idioma padrão ao iniciar o Profile Management Tool a partir da linha de comandos e usando a configuração **java user.language** para substituir o idioma padrão. Insira o seguinte comando:

*install\_root*\java\bin\java -Duser.language=*locale install\_root*\bin\ProfileManagement\startup.jar

Por exemplo, para iniciar o Profile Management Tool no idioma Alemão, insira o comando a seguir: *install\_root*\java\bin\java -Duser.language=de *install\_root*\bin\ProfileManagement\startup.jar

# Restrições: **Wista Mindows 7**

v Para executar o Profile Management Tool no Windows 7, Windows Vista ou Windows Server 2008, você deve elevar os privilégios de sua conta de usuário Microsoft Windows. Quer você seja um usuário administrativo ou um usuário não administrativo, clique com o botão direito do mouse no arquivo pmt.bat e selecione **Executar como administrador**. Como alternativa, use o comando **runas** na linha de comandos. Por exemplo, o comando a seguir pode ser executado a partir do diretório *install\_root*\bin\ProfileManagement:

runas /user:MyAdminName /env pmt.bat

Os usuários não administradores são solicitados da senha do administrador.

v Se você instalar diversas instâncias de IBM Business Process Manager como o usuário raiz e conceder a um usuário não administrativo acesso apenas a um subconjunto dessas instâncias, o Profile Management Tool não funcionará corretamente para o usuário não administrativo. Além disso, uma com.ibm.wsspi.profile.WSProfileException ou uma mensagem O aceso é negado ocorre no arquivo *install\_root*\bin\ProfileManagement\pmt.bat. Por padrão, usuários não administrativos não têm acesso ao diretório Program Files, que é o local de instalação padrão para o produto. Para resolver esse problema, os usuários não administrativos devem instalar o produto por si só ou receber permissão de acesso à outras instâncias do produto.

Após iniciar o Profile Management Tool, você deve decidir pela criação de perfil **Típica** ou **Avançada**. Use a opção avançada para:

- v Especificar um arquivo de design do banco de dados a ser usado para a configuração do banco de dados.
- v Atribuir valores customizados para portas, para o local do perfil e para os nomes de perfil, nó, host e célula (quando aplicável).
- v Criar uma definição de servidor da Web.
- v Criar um serviço do sistema para executar o servidor, se seu sistema operacional e os privilégios de sua conta de usuário permitirem a criação de serviços.
- v Escolha configurar o IBM Forms Server para trabalhar com widgets de Gerenciamento de Tarefa Manual no Business Space.
- v Configure o Business Process Rules Manager e crie uma configuração de amostra do Business Process Choreographer.
- 1. Use um dos métodos a seguir para iniciar o Profile Management Tool:
	- v Inicie a ferramenta a partir do console do First Steps.
- v Utilize o menu Iniciar do Windows. Por exemplo, selecione **Iniciar > Programas** *ou* **Todos os Programas > IBM > Business Process Manager 8.0 > Profile Management Tool**.
- Execute o comando *install\_root*\bin\ProfileManagement\pmt.bat
- 2. Na página de Boas-vindas, clique em **Ativar Profile Management Tool** ou selecione a guia **Profile Management Tool**.
- 3. Na guia **Perfis**, clique em **Criar**.

A página Seleção de Ambiente será aberta em uma janela separada.

- 4. Na página Seleção de Ambiente, localize o IBM Business Process Manager Advanced: Configuração do Process Center e expanda a seção. Selecione o perfil **IBM BPM Advanced, independente do Process Center** e clique em **Avançar**.
- 5. Na página Opções de Criação de Perfil, escolha executar uma criação de perfil **Típica** ou **Avançada** e clique em **Avançar**. Se tiver selecionado a criação de perfil **Típica**, acesse a [Etapa de Segurança](#page-2820-0) [Administrativa.](#page-2820-0)
- 6. Avançado: Na página Implementação de Aplicativo Opcional, selecione se o console administrativo deve ser implementado para gerenciamento do servidor (recomendado) e do aplicativo WebSphere Application Server padrão. Clique em **Avançar**.
- 7. Avançado: Na página Nome e Local do Perfil, execute as etapas a seguir:
	- a. No campo **Nome do perfil**, especifique um nome exclusivo ou aceite o valor padrão. Cada perfil criado deve ter um nome. Quando há mais de um perfil, eles podem ser diferenciados em seu nível mais alto por esse nome.
	- b. No campo **Diretório do perfil**, insira o diretório para o perfil ou use o botão **Navegar** para acessar o diretório de perfil. O diretórios especificado conterá os arquivos que definem o ambiente de tempo de execução, tais como comandos, arquivos de configuração e arquivos de log. O diretório padrão é *install\_root*\profiles\*profile\_name*.
	- c. Opcional: Selecione **Marcar Este Perfil como Padrão** para tornar o perfil que você está criando o perfil padrão. Essa caixa de seleção será mostrada apenas se você tiver um perfil existente em seu sistema.

Quando um perfil for o perfil padrão, os comandos funcionam automaticamente com ele. O primeiro perfil que você cria em uma estação de trabalho é o perfil padrão. O perfil padrão é o destino padrão para comandos que são emitidos a partir do diretório bin na raiz da instalação do produto. Quando só pode existir um perfil em uma estação de trabalho, todo comando funciona nesse perfil. Se existir mais de um perfil, determinados comandos exigem que você especifique o perfil ao qual o comando se aplica.

- d. Na lista **Configuração de ajuste de desempenho de tempo de execução do servidor**, selecione um nível de ajuste de desempenho adequado para o perfil que estiver criando. Esse parâmetro é um parâmetro WebSphere Application Server.
- e. Clique em **Avançar**. Se clicar em **Voltar** e alterar o nome do perfil, poderá ser necessário alterar manualmente o nome nesta página quando ele for exibido novamente.
- 8. Avançado: Na página Nó, Host e Nomes de Célula, execute as ações a seguir para o perfil que estiver criando:
	- v No campo **Nome do nó**, insira um nome para o nó ou aceite o valor padrão. Tente manter o nome do nó o mais curto possível, mas certifique-se de que os nomes dos nós sejam exclusivos no ambiente de implementação.
	- v No campo **Nome do Servidor**, insira um nome para o servidor ou aceite o valor-padrão.
	- v No campo **Nome do Host**, insira um nome para o host ou aceite o valor padrão.
	- v No campo **Nome da Célula**, insira um nome para a célula ou aceite o valor padrão. Clique em **Avançar**.
- <span id="page-2820-0"></span>9. Necessário: Na página Segurança Administrativa, insira valores para o **Nome de usuário**, a **Senha** e a **Confirmação de senha**. A senha especificada durante a instalação para administração será usada

para todos os usuários internos incluindo tw\_admin e tw\_user. Como todos os perfis do IBM Business Process Manager possuem a segurança administrativa ativada, **Avançar** será ativado apenas depois que você inserir os valores.

Clique em **Avançar**. Se tiver selecionado a criação de perfil **Típica**, acesse a [Etapa de Configuração](#page-2823-0) [do Banco de Dados - Parte 1.](#page-2823-0)

- 10. Avançado: Na página Certificado de Segurança (Parte 1), especifique se novos certificados devem ser criados ou se devem ser importados certificados existentes.
	- v Para criar um novo certificado pessoal padrão e um novo certificado de assinatura raiz, selecione **Criar um novo certificado pessoal padrão** e **Criar um novo certificado de assinatura raiz** e clique em **Avançar**.
	- v Para importar os certificados existentes, selecione **Importar um certificado pessoal padrão existente** e **Importar um certificado pessoal de assinatura raiz existente** e forneça as seguintes informações:
		- No campo **Caminho**, insira o caminho do diretório no certificado existente.
		- No campo **Senha**, insira a senha para o certificado
		- No campo **Tipo de Keystore**, selecione o tipo de keystore para o certificado que você está importando.
		- No campo **Alias de Keystore**, selecione o alias de keystore para o certificado que você está importando.
		- Clique em **Avançar** para exibir a página Certificado de Segurança (Parte 2).

Quando você importar um certificado pessoal como o certificado pessoal padrão, importe o certificado raiz que assinou o certificado pessoal. Caso contrário, o Profile Management Tool incluirá o assinante do certificado pessoal no arquivo trust.p12.

11. Avançado: Na página Certificado de Segurança (Parte 2), verifique se as informações do certificado estão corretas e clique em **Avançar** para exibir a página Designação de Valores de Porta.

Se criar os certificados, será possível usar os valores padrão ou modificá-los para criar novos certificados. O certificado pessoal padrão é válido, por padrão, por um ano e é assinado pelo certificado raiz de assinatura. O certificado raiz de assinatura é um certificado autoassinado, válido por 15 anos por padrão. A senha do keystore padrão para o certificado raiz de assinatura é WebAS. Altere a senha. A senha não pode conter nenhum caractere do conjunto de caracteres de byte duplo (DBCS) pois determinados tipos de keystore, incluindo o PKCS12, não suportam esses caracteres. Os tipos de keystore suportados dependem dos provedores no arquivo java.security.

Ao criar um dos certificados ou ambos, ou importar um certificado ou ambos, os arquivos keystore criados são:

- v key.p12: Contém o certificado pessoal padrão.
- v trust.p12: Contém o certificado de assinante a partir do certificado raiz padrão.
- v root-key.p12: Contém o certificado raiz de assinatura.
- v default-signers.p12: Contém certificados de assinantes que são incluídos em qualquer novo arquivo keystore que criar após o servidor estar instalado e em execução. Por padrão, o assinante do certificado raiz padrão e um certificado de assinante DataPower estão nesse arquivo keystore.
- v deleted.p12: Mantém certificados excluídos com a tarefa deleteKeyStore para que possam ser recuperados se necessário.
- v ltpa.jceks: Contém chaves da Lightweight Third-Party Authentication (LTPA) padrão do servidor que os servidores em seu ambiente usam para se comunicar entre si.

Esses arquivos têm todos a mesma senha ao criar ou importar os certificados, que é a senha padrão ou uma senha especificada por você. Um certificado importado é incluído no arquivo key.p12 ou no arquivo root-key.p12. Se importar qualquer certificado e os certificados não contiverem as informações desejadas, clique em **Voltar** para importar outro certificado.

12. Avançado: na página Designação de Valores de Porta, verifique se as portas especificadas para o perfil são exclusivas e clique em **Avançar**. O Profile Management Tool detecta as portas atualmente utilizadas por outros produtos WebSphere e exibe valores de porta recomendados que não entram em conflito com os existentes. Se você tiver aplicativos diferentes dos do WebSphere que utilizam portas especificadas, verifique se as portas não estão em conflito. Se escolheu para não implementar o console administrativo na página Implementação do Aplicativo Opcional, as portas do console administrativo não estarão disponíveis na página Designação de Valores de Porta.

As portas serão reconhecidas como estando em utilização se as seguintes condições forem atendidas:

- v As portas são designadas a um perfil criado em uma instalação desempenhada pelo usuário atual.
- v As portas estão em utilização.

Embora a ferramenta valide portas ao acessar a página Designação de Valores de Porta, os conflitos de porta ainda podem ocorrer como resultado de seleções feitas nas páginas subsequentes do Profile Management Tool. As portas não são designadas até que a criação de perfil seja concluída.

Se você suspeitar de um conflito de porta, poderá investigá-lo após a criação do perfil. Determine as portas utilizadas durante a criação de perfil examinando o seguinte arquivo:

*profile\_root*\properties\portdef.prop

Incluídos neste arquivo estão as chaves e valores utilizados na configuração das portas. Se você descobrir conflitos de porta, pode reatribuir as portas manualmente. Para redesignar portas, consulte "Atualizando portas em perfis existentes" no centro de informações do WebSphere Application Server. Execute o arquivo **updatePorts.ant** por meio do script **ws\_ant** neste tópico.

13. Avançado: Se não tiver privilégios administrativos, acesse a próxima etapa. Se tiver privilégios de administrador, na página Definição de Serviço indique se um serviço do Windows deve ser usado para executar o IBM Business Process Manager.

Se o perfil for configurado como um serviço do Windows, o IBM Business Process Manager inicia os serviços do Windows para processos iniciados pelo comando **startServer** ou **startManager**. Por exemplo, se você configurar um servidor como um serviço do Windows e emitir o comando **startServer**, o comando **wasservice** iniciará os serviços definidos.

**Importante:** Se você escolher efetuar logon como uma conta de usuário especificada, deverá especificar um ID do usuário e senha para o usuário que deve executar o serviço, e o tipo de inicialização (o padrão é Manual). O ID de usuário não deve ter espaços em seu nome, deve pertencer ao grupo de Administradores e deve ter o direito de usuário avançado "Efetuar logon como um serviço". Se o ID do usuário pertencer ao grupo Administrador, o Profile Management Tool concederá a ele direitos de usuário avançado, se ele ainda não os tiver.

Durante a exclusão do perfil, você pode remover o serviço do Windows que é incluído durante a criação de perfil.

# **Considerações sobre IPv6 (Internet Protocol versão 6) ao executar perfis como serviços do Windows**

Os perfis criados para serem executados como um serviço do Windows falharão ao iniciar durante a utilização do IPv6, se o serviço estiver configurado para ser executado como Sistema Local. Crie uma variável de ambiente específica do usuário para ativar IPv6. Como esta variável de ambiente é uma variável do usuário em vez de uma variável do Sistema Local, apenas um serviço do Windows executado como esse usuário específico pode acessar esta variável de ambiente. Por padrão, quando um novo perfil é criado e configurado para ser executado como um serviço do Windows, o serviço é configurado para ser executado como um Sistema Local. Quando o serviçoIBM Business Process Manager Windows tenta a execução, o serviço não consegue acessar a variável de ambiente do usuário que especifica IPv6 e, assim, tenta iniciar como IPv4. O servidor não iniciará corretamente nesse caso. Para resolver o problema, ao criar o perfil, especifique se o serviço IBM Business Process Manager Windows é executado com o mesmo ID de usuário sob o qual a variável de ambiente que especifica IPv6 está definida, em vez do Sistema Local.

- 14. Opcional: Avançado: Para incluir uma definição de servidor da web no perfil, execute as etapas a seguir:
	- a. Selecione **Criar uma Definição de Servidor da Web**.
- b. Especifique as características do servidor da web na página e clique em **Avançar**
- c. Especifique as características do servidor da web na Parte 2 da página. Se for usado um servidor da web para encaminhar solicitações para o IBM Business Process Manager, você deverá incluir uma definição de servidor da web. É possível incluir a definição agora ou definir posteriormente o servidor da web para o IBM Business Process Manager. Se você incluir a definição de servidor da web durante a criação deste perfil, será possível instalar o servidor da web e seu plug-in após a criação de perfil. No entanto, você deve instalar ambos nos caminhos que especificar nas páginas Definição de Servidor da Web. Se a definição do servidor da web for posterior à criação deste perfil, você deve definir o servidor da web em um perfil separado.
- d. Clique em **Avançar**.
- 15. Avançado: Configure os bancos de dados usando um arquivo de design.
	- a. Selecione **Usar um arquivo de design do banco de dados**.
	- b. Clique em **Procurar**.
	- c. Especifique o nome do caminho completo para o arquivo de design.
	- d. Para executar os scripts do banco de dados automaticamente (como parte do processo de criação de perfil), selecione **Executar scripts do banco de dados para criar tabelas de banco de dados**. Caso contrário, você ou o administrador do banco de dados poderá executar os scripts manualmente depois de a criação de perfil ser concluída. Você também deve carregar o banco de dados com informações do sistema, executando o comando **bootstrapProcessServerData**.

**Importante:** Se você selecionar **Executar scripts do banco de dados para criar tabelas de banco de dados**, certifique-se de que **Usar um banco de dados local ou remoto existente** *não* esteja selecionado. Se as duas opções forem selecionadas, ocorrerão erros.

e. Clique em **Avançar**. Se você escolher especificar um arquivo de design, os painéis de configuração do banco de dados no Profile Management Tool serão ignorados. Em vez disso, o local do arquivo de design é passado para a linha de comandos para concluir a configuração do banco de dados.

Acesse a [Etapa de Configuração do Business Space](#page-2824-0)

- <span id="page-2823-0"></span>16. Na página Configuração do Banco de Dados - Parte 1, especifique suas informações do banco de dados.
	- a. Na lista **Selecionar um produto de banco de dados**, selecione **DB2**.
	- b. Selecione **Criar um novo banco de dados local** ou **Usar um banco de dados local ou remoto existente**. Se você selecionar criar um no banco de dados, o Profile Management Tool criará um novo banco de dados DB2.
	- c. Opcional: Se deseja alterar os valores padrão, insira novos nomes para os bancos de dados requeridos. Os nomes de banco de dados devem ser exclusivos.
	- d. Para executar os scripts do banco de dados automaticamente como parte do processo de criação de perfil, selecione **Executar scripts do banco de dados para inicializar os bancos de dados**. Caso contrário, você ou o administrador do banco de dados poderá executar os scripts manualmente depois de a criação de perfil ser concluída. Você também deve carregar o banco de dados com informações do sistema, executando o comando **bootstrapProcessServerData**.
	- e. Clique em **Avançar**.
- 17. Na página Configuração do Banco de Dados Parte 2, conclua a configuração do banco de dados. Especifique os campos a seguir.

**Campo** Ação necessária **Nome de usuário da autenticação de banco de dados** Digite o nome de usuário para autenticar com o banco de dados. **Senha para autenticação no banco de dados** Digite uma senha para autenticar com o banco de dados. **Confirmar senha** Confirme a senha. Local do diretório dos arquivos de caminho de classe do driver JDBC | Os arquivos de caminho de classe do driver JDBC são empacotados com o produto e estão localizados em \${WAS\_INSTALL\_ROOT}/db2/java.

*Tabela 185. Campos Necessários de Configuração do Banco de Dados para o DB2 Database*

| Campo                                                                         | Ação necessária                                                                               |
|-------------------------------------------------------------------------------|-----------------------------------------------------------------------------------------------|
| Nome do host do servidor de banco de dados (por exemplo, endereço<br>$\ $ IP) | Aceite o valor padrão de localhost ou digite o nome do host do<br>servidor de banco de dados. |
| Porta do servidor                                                             | Aceite o valor padrão 50000 ou digite o número da porta do servidor<br>correto.               |

*Tabela 185. Campos Necessários de Configuração do Banco de Dados para o DB2 Database (continuação)*

Apenas para configurações independentes, quando o banco de dados do Process Server for configurado, as tabelas do mecanismo do sistema de mensagens do Process Server são criadas no banco de dados do Process Server. Quando o banco de dados do Performance Data Warehouse é configurado, as tabelas do mecanismo do sistema de mensagens do Performance Data Warehouse são criadas no banco de dados do Performance Data Warehouse. As tabelas do mecanismo do sistema de mensagens do sistema Service Component Architecture (SCA), do aplicativo SCA, da Common Event Infrastructure (CEI) e do Business Process Choreographer são todas criadas no banco de dados Comum.

- <span id="page-2824-0"></span>18. Avançado: Na página Business Space Configuration, se você deseja configurar o IBM Forms Server para trabalhar com widgets Human Task Management no Business Space, selecione **Configurar IBM Forms Server** e insira o local HTTP do conversor IBM Forms Server e raiz de instalação do IBM Forms Server. Em seguida, clique em **Avançar**.
- 19. Avançado: Selecione se o Business Process Rules Manager deve ser configurado para a instalação e clique em **Avançar**. O Business Process Rules Manager é um aplicativo da web que customiza os modelos de regras de negócios para as necessidades de seu aplicativo de negócios.
- 20. Avançado: Na página Configuração do Business Process Choreographer, selecione se deve ser criada uma configuração de amostra do Business Process Choreographer. A configuração de amostra é somente para utilização no desenvolvimento.

**Importante:** A configuração de amostra do Business Process Choreographer usa seu próprio esquema dentro do banco de dados Comum (CMNDB) e o nome do esquema é sempre BPEDB. Se essas condições forem muito restritivas, desative a configuração do Business Process Choreographer durante a criação e configure o Business Process Choreographer após a criação de perfil.

- 21. Na página Resumo do Perfil, revise as informações. Clique em **Criar** para criar o perfil ou em **Voltar** para alterar as características do perfil.
- 22. Na página Perfil Completo, revise as informações. Para continuar no Console do First Steps, certifique-se de que **Ativar Console do First Steps** esteja selecionado e clique em **Concluir**.
- v Se os scripts do banco de dados não foram executados durante a criação do perfil, execute-os para criar os bancos de dados e carregar o banco de dados do Process Server com informações do sistema, usando o comando **bootstrapProcessServerData**.
- Opcionalmente, configure o Business Process Choreographer.
- v Continue com o console do First Steps e inicie o servidor do perfil independente criado.

# **Tarefas relacionadas**:

[Carregando o Banco de Dados com Informações do Sistema em um Ambiente Independente](#page-2902-0) Se você criou um perfil independente e adiou a criação de tabelas de banco de dados, deve executar o comando **bootstrapProcessServerData** antes de tentar iniciar ou usar o Process Server ou o Process Center.

*Criando perfis independentes do Process Server com um servidor de banco de dados DB2 usando o Profile Management Tool:*

É possível configurar um perfil independente para o Process Server usando o Profile Management Tool.

Se desejar configurar os bancos de dados necessários durante a criação de perfil, certifique-se de que seu servidor de banco de dados esteja instalado e em execução.

Se instalou o BPM em um ambiente de controlador de domínio do Windows e instalou o DB2 Express como parte da instalação, a criação de perfil falhará, porque não é possível usar o ID do usuário de domínio para criar um banco de dados e tabelas novos. Antes de criar um perfil, use uma das soluções a seguir:

- v Efetue login no sistema Windows como um usuário de sistema local para criar um perfil.
- v Siga as etapas listadas em Erro de arquivo de log do DB2: SQL1092N "USERID não possui a autoridade para executar o comando ou operação solicitados" antes de criar um perfil.

O idioma do Profile Management Tool é determinado pelo idioma padrão no sistema. Se o idioma padrão não for um dos idiomas suportados, o Inglês é usado. É possível substituir o idioma padrão ao iniciar o Profile Management Tool a partir da linha de comandos e usando a configuração **java user.language** para substituir o idioma padrão. Insira o seguinte comando:

*install\_root*\java\bin\java -Duser.language=*locale install\_root*\bin\ProfileManagement\startup.jar

Por exemplo, para iniciar o Profile Management Tool no idioma Alemão, insira o comando a seguir: *install\_root*\java\bin\java -Duser.language=de *install\_root*\bin\ProfileManagement\startup.jar

# Restrições: **Wista Mindows 7**

v Para executar o Profile Management Tool no Windows 7, Windows Vista ou Windows Server 2008, você deve elevar os privilégios de sua conta de usuário Microsoft Windows. Quer você seja um usuário administrativo ou um usuário não administrativo, clique com o botão direito do mouse no arquivo pmt.bat e selecione **Executar como administrador**. Como alternativa, use o comando **runas** na linha de comandos. Por exemplo, o comando a seguir pode ser executado a partir do diretório *install\_root*\bin\ProfileManagement:

runas /user:MyAdminName /env pmt.bat

Os usuários não administradores são solicitados da senha do administrador.

v Se você instalar diversas instâncias de IBM Business Process Manager como o usuário raiz e conceder a um usuário não administrativo acesso apenas a um subconjunto dessas instâncias, o Profile Management Tool não funcionará corretamente para o usuário não administrativo. Além disso, uma com.ibm.wsspi.profile.WSProfileException ou uma mensagem O aceso é negado ocorre no arquivo *install\_root*\bin\ProfileManagement\pmt.bat. Por padrão, usuários não administrativos não têm acesso ao diretório Program Files, que é o local de instalação padrão para o produto. Para resolver esse problema, os usuários não administrativos devem instalar o produto por si só ou receber permissão de acesso à outras instâncias do produto.

Após iniciar o Profile Management Tool, você deve decidir pela criação de perfil **Típica** ou **Avançada**. Use a opção avançada para:

- v Especificar um arquivo de design do banco de dados a ser usado para a configuração do banco de dados.
- v Atribuir valores customizados para portas, para o local do perfil e para os nomes de perfil, nó, host e célula (quando aplicável).
- v Criar uma definição de servidor da Web.
- v Criar um serviço do sistema para executar o servidor, se seu sistema operacional e os privilégios de sua conta de usuário permitirem a criação de serviços.
- v Escolha configurar o IBM Forms Server para trabalhar com widgets de Gerenciamento de Tarefa Manual no Business Space.
- v Configure o Business Process Rules Manager e crie uma configuração de amostra do Business Process Choreographer.
- 1. Use um dos métodos a seguir para iniciar o Profile Management Tool:
	- v Inicie a ferramenta a partir do console do First Steps.
- v Utilize o menu Iniciar do Windows. Por exemplo, selecione **Iniciar > Programas** *ou* **Todos os Programas > IBM > Business Process Manager 8.0 > Profile Management Tool**.
- Execute o comando *install\_root*\bin\ProfileManagement\pmt.bat
- 2. Na página de Boas-vindas, clique em **Ativar Profile Management Tool** ou selecione a guia **Profile Management Tool**.
- 3. Na guia **Perfis**, clique em **Criar**.

A página Seleção de Ambiente será aberta em uma janela separada.

- 4. Na página Seleção de Ambiente, localize o IBM Business Process Manager Advanced: Configuração do Process Server e expanda a seção. Selecione o perfil **IBM BPM Advanced, independente do Process Server** e clique em **Avançar**.
- 5. Na página Opções de Criação de Perfil, escolha executar uma criação de perfil **Típica** ou **Avançada** e clique em **Avançar**. Se tiver selecionado a criação de perfil **Típica**, acesse a [Etapa de Segurança](#page-2826-0) [Administrativa.](#page-2826-0)
- 6. Avançado: Na página Implementação de Aplicativo Opcional, selecione se o console administrativo deve ser implementado para gerenciamento do servidor (recomendado) e do aplicativo WebSphere Application Server padrão. Clique em **Avançar**.
- 7. Avançado: Na página Nome e Local do Perfil, execute as etapas a seguir:
	- a. No campo **Nome do perfil**, especifique um nome exclusivo ou aceite o valor padrão. Cada perfil criado deve ter um nome. Quando há mais de um perfil, eles podem ser diferenciados em seu nível mais alto por esse nome.
	- b. No campo **Diretório do perfil**, insira o diretório para o perfil ou use o botão **Navegar** para acessar o diretório de perfil. O diretórios especificado conterá os arquivos que definem o ambiente de tempo de execução, tais como comandos, arquivos de configuração e arquivos de log. O diretório padrão é *install\_root*\profiles\*profile\_name*.
	- c. Opcional: Selecione **Marcar Este Perfil como Padrão** para tornar o perfil que você está criando o perfil padrão. Essa caixa de seleção será mostrada apenas se você tiver um perfil existente em seu sistema.

Quando um perfil for o perfil padrão, os comandos funcionam automaticamente com ele. O primeiro perfil que você cria em uma estação de trabalho é o perfil padrão. O perfil padrão é o destino padrão para comandos que são emitidos a partir do diretório bin na raiz da instalação do produto. Quando só pode existir um perfil em uma estação de trabalho, todo comando funciona nesse perfil. Se existir mais de um perfil, determinados comandos exigem que você especifique o perfil ao qual o comando se aplica.

- d. Na lista **Configuração de ajuste de desempenho de tempo de execução do servidor**, selecione um nível de ajuste de desempenho adequado para o perfil que estiver criando. Esse parâmetro é um parâmetro WebSphere Application Server.
- e. Clique em **Avançar**. Se clicar em **Voltar** e alterar o nome do perfil, poderá ser necessário alterar manualmente o nome nesta página quando ele for exibido novamente.
- 8. Avançado: Na página Nó, Host e Nomes de Célula, execute as ações a seguir para o perfil que estiver criando:
	- v No campo **Nome do nó**, insira um nome para o nó ou aceite o valor padrão. Tente manter o nome do nó o mais curto possível, mas certifique-se de que os nomes dos nós sejam exclusivos no ambiente de implementação.
	- v No campo **Nome do Servidor**, insira um nome para o servidor ou aceite o valor-padrão.
	- v No campo **Nome do Host**, insira um nome para o host ou aceite o valor padrão.
	- v No campo **Nome da Célula**, insira um nome para a célula ou aceite o valor padrão.

Clique em **Avançar**.

<span id="page-2826-0"></span>9. Necessário: Na página Segurança Administrativa, insira valores para o **Nome de usuário**, a **Senha** e a **Confirmação de senha**. A senha especificada durante a instalação para administração será usada para todos os usuários internos incluindo tw\_admin e tw\_user.

Clique em **Avançar**. Se tiver selecionado a criação de perfil **Típica**, acesse a [Etapa de configuração do](#page-2829-0) [Process Server.](#page-2829-0)

- 10. Avançado: Na página Certificado de Segurança (Parte 1), especifique se novos certificados devem ser criados ou se devem ser importados certificados existentes.
	- v Para criar um novo certificado pessoal padrão e um novo certificado de assinatura raiz, selecione **Criar um novo certificado pessoal padrão** e **Criar um novo certificado de assinatura raiz** e clique em **Avançar**.
	- v Para importar os certificados existentes, selecione **Importar um certificado pessoal padrão existente** e **Importar um certificado pessoal de assinatura raiz existente** e forneça as seguintes informações:
		- No campo **Caminho**, insira o caminho do diretório no certificado existente.
		- No campo **Senha**, insira a senha para o certificado
		- No campo **Tipo de Keystore**, selecione o tipo de keystore para o certificado que você está importando.
		- No campo **Alias de Keystore**, selecione o alias de keystore para o certificado que você está importando.
		- Clique em **Avançar** para exibir a página Certificado de Segurança (Parte 2).

Quando você importar um certificado pessoal como o certificado pessoal padrão, importe o certificado raiz que assinou o certificado pessoal. Caso contrário, o Profile Management Tool incluirá o assinante do certificado pessoal no arquivo trust.p12.

11. Avançado: Na página Certificado de Segurança (Parte 2), verifique se as informações do certificado estão corretas e clique em **Avançar** para exibir a página Designação de Valores de Porta.

Se criar os certificados, será possível usar os valores padrão ou modificá-los para criar novos certificados. O certificado pessoal padrão é válido, por padrão, por um ano e é assinado pelo certificado raiz de assinatura. O certificado raiz de assinatura é um certificado autoassinado, válido por 15 anos por padrão. A senha do keystore padrão para o certificado raiz de assinatura é WebAS. Altere a senha. A senha não pode conter nenhum caractere do conjunto de caracteres de byte duplo (DBCS) pois determinados tipos de keystore, incluindo o PKCS12, não suportam esses caracteres. Os tipos de keystore suportados dependem dos provedores no arquivo java.security.

Ao criar um dos certificados ou ambos, ou importar um certificado ou ambos, os arquivos keystore criados são:

- v key.p12: Contém o certificado pessoal padrão.
- v trust.p12: Contém o certificado de assinante a partir do certificado raiz padrão.
- v root-key.p12: Contém o certificado raiz de assinatura.
- v default-signers.p12: Contém certificados de assinantes que são incluídos em qualquer novo arquivo keystore que criar após o servidor estar instalado e em execução. Por padrão, o assinante do certificado raiz padrão e um certificado de assinante DataPower estão nesse arquivo keystore.
- v deleted.p12: Mantém certificados excluídos com a tarefa deleteKeyStore para que possam ser recuperados se necessário.
- v ltpa.jceks: Contém chaves da Lightweight Third-Party Authentication (LTPA) padrão do servidor que os servidores em seu ambiente usam para se comunicar entre si.

Esses arquivos têm todos a mesma senha ao criar ou importar os certificados, que é a senha padrão ou uma senha especificada por você. Um certificado importado é incluído no arquivo key.p12 ou no arquivo root-key.p12. Se importar qualquer certificado e os certificados não contiverem as informações desejadas, clique em **Voltar** para importar outro certificado.

12. Avançado: na página Designação de Valores de Porta, verifique se as portas especificadas para o perfil são exclusivas e clique em **Avançar**. O Profile Management Tool detecta as portas atualmente utilizadas por outros produtos WebSphere e exibe valores de porta recomendados que não entram em conflito com os existentes. Se você tiver aplicativos diferentes dos do WebSphere que utilizam portas especificadas, verifique se as portas não estão em conflito. Se escolheu para não implementar o console administrativo na página Implementação do Aplicativo Opcional, as portas do console administrativo não estarão disponíveis na página Designação de Valores de Porta.

As portas serão reconhecidas como estando em utilização se as seguintes condições forem atendidas:

- v As portas são designadas a um perfil criado em uma instalação desempenhada pelo usuário atual.
- v As portas estão em utilização.

Embora a ferramenta valide portas ao acessar a página Designação de Valores de Porta, os conflitos de porta ainda podem ocorrer como resultado de seleções feitas nas páginas subsequentes do Profile Management Tool. As portas não são designadas até que a criação de perfil seja concluída.

Se você suspeitar de um conflito de porta, poderá investigá-lo após a criação do perfil. Determine as portas utilizadas durante a criação de perfil examinando o seguinte arquivo:

*profile\_root*\properties\portdef.prop

Incluídos neste arquivo estão as chaves e valores utilizados na configuração das portas. Se você descobrir conflitos de porta, pode reatribuir as portas manualmente. Para redesignar portas, consulte "Atualizando portas em perfis existentes" no centro de informações do WebSphere Application Server. Execute o arquivo **updatePorts.ant** por meio do script **ws\_ant** neste tópico.

13. Avançado: Se não tiver privilégios administrativos, acesse a próxima etapa. Se tiver privilégios de administrador, na página Definição de Serviço indique se um serviço do Windows deve ser usado para executar o IBM Business Process Manager.

Se o perfil for configurado como um serviço do Windows, o IBM Business Process Manager inicia os serviços do Windows para processos iniciados pelo comando **startServer** ou **startManager**. Por exemplo, se você configurar um servidor como um serviço do Windows e emitir o comando **startServer**, o comando **wasservice** iniciará os serviços definidos.

**Importante:** Se você escolher efetuar logon como uma conta de usuário especificada, deverá especificar um ID do usuário e senha para o usuário que deve executar o serviço, e o tipo de inicialização (o padrão é Manual). O ID de usuário não deve ter espaços em seu nome, deve pertencer ao grupo de Administradores e deve ter o direito de usuário avançado "Efetuar logon como um serviço". Se o ID do usuário pertencer ao grupo Administrador, o Profile Management Tool concederá a ele direitos de usuário avançado, se ele ainda não os tiver.

Durante a exclusão do perfil, você pode remover o serviço do Windows que é incluído durante a criação de perfil.

# **Considerações sobre IPv6 (Internet Protocol versão 6) ao executar perfis como serviços do Windows**

Os perfis criados para serem executados como um serviço do Windows falharão ao iniciar durante a utilização do IPv6, se o serviço estiver configurado para ser executado como Sistema Local. Crie uma variável de ambiente específica do usuário para ativar IPv6. Como esta variável de ambiente é uma variável do usuário em vez de uma variável do Sistema Local, apenas um serviço do Windows executado como esse usuário específico pode acessar esta variável de ambiente. Por padrão, quando um novo perfil é criado e configurado para ser executado como um serviço do Windows, o serviço é configurado para ser executado como um Sistema Local. Quando o serviçoIBM Business Process Manager Windows tenta a execução, o serviço não consegue acessar a variável de ambiente do usuário que especifica IPv6 e, assim, tenta iniciar como IPv4. O servidor não iniciará corretamente nesse caso. Para resolver o problema, ao criar o perfil, especifique se o serviço IBM Business Process Manager Windows é executado com o mesmo ID de usuário sob o qual a variável de ambiente que especifica IPv6 está definida, em vez do Sistema Local.

- 14. Opcional: Avançado: Para incluir uma definição de servidor da web no perfil, execute as etapas a seguir:
	- a. Selecione **Criar uma Definição de Servidor da Web**.
	- b. Especifique as características do servidor da web na página e clique em **Avançar**
- c. Especifique as características do servidor da web na Parte 2 da página. Se for usado um servidor da web para encaminhar solicitações para o IBM Business Process Manager, você deverá incluir uma definição de servidor da web. É possível incluir a definição agora ou definir posteriormente o servidor da web para o IBM Business Process Manager. Se você incluir a definição de servidor da web durante a criação deste perfil, será possível instalar o servidor da web e seu plug-in após a criação de perfil. No entanto, você deve instalar ambos nos caminhos que especificar nas páginas Definição de Servidor da Web. Se a definição do servidor da web for posterior à criação deste perfil, você deve definir o servidor da web em um perfil separado.
- d. Clique em **Avançar**.
- <span id="page-2829-0"></span>15. Na página Configuração do Process Server, defina os valores para os parâmetros a seguir.
	- v **Nome do ambiente**: O nome do ambiente é usado para conexão de um Process Center com este Process Server.
	- v Ambiente**Type**: Selecione como o Process Server é usado:
		- Selecione **Produção** se o servidor será usado em uma capacidade de produção.
		- Selecione **Estágio** se o servidor for usado como um local temporário para mudanças de host antes de colocá-las em produção.
		- Selecione **Teste** se o servidor for usado como um ambiente de teste, por exemplo, para teste de carregamento.

**Restrição:** Não coloque servidores de produção e servidores que não são de produção na mesma célula.

Selecione **Usar este servidor offline** se não tiver sido selecionado **Produção** como o tipo de ambiente ou se o Process Server não for se conectar a um Process Center. Servidores offline ainda podem ser usados ao implementar capturas instantâneas de aplicativos de processos, mas o método para implementar aplicativos de processos para um servidor de processos offline difere do método de implementar aplicativos de processos para um servidor de processos online.

Se não selecionar **Usar este servidor offline**, forneça as informações a seguir para o Process Center ao qual este servidor está conectado:

- v **Protocolo**: Selecione **http://** ou **https://** como o protocolo de conexão para o Process Center.
- v **Nome do Host**: Insira o host ou host virtual que este Process Server usará para se comunicar com o Process Center. Usar um nome completo do host. Em um ambiente com um balanceador de carga ou servidor proxy entre os serviços Process Server e Process Center, certifique-se de que o que é designado aqui corresponde à URL para acessar o Process Center.
- v **Porta**: Insira o número da porta do Process Center. No ambiente com um balanceador de carga ou servidor proxy entre Process Server e Process Center, certifique-se de que o que é designado aqui corresponde à URL para acessar o Process Center.
- v **Nome de Usuário**: Insira o nome de um usuário de Process Center. O Process Server se conectará ao Process Center como esse usuário.
- v **Senha**: Insira a senha para o usuário de Process Center.

É possível clicar em **Testar Conexão** para verificar a conexão com o Process Center.

Se tiver selecionado a criação de perfil **Típica**, acesse a [Etapa de Configuração do Banco de Dados -](#page-2830-0) [Parte 1.](#page-2830-0)

- 16. Avançado: Configure os bancos de dados usando um arquivo de design.
	- a. Selecione **Usar um arquivo de design do banco de dados**.
	- b. Clique em **Procurar**.
	- c. Especifique o nome do caminho completo para o arquivo de design.
	- d. Para executar os scripts do banco de dados automaticamente (como parte do processo de criação de perfil), selecione **Executar scripts do banco de dados para criar tabelas de banco de dados**. Caso contrário, você ou o administrador do banco de dados poderá executar os scripts manualmente depois de a criação de perfil ser concluída. Você também deve carregar o banco de dados com informações do sistema, executando o comando **bootstrapProcessServerData**.

**Importante:** Se você selecionar **Executar scripts do banco de dados para criar tabelas de banco de dados**, certifique-se de que **Usar um banco de dados local ou remoto existente** *não* esteja selecionado. Se as duas opções forem selecionadas, ocorrerão erros.

e. Clique em **Avançar**. Se você escolher especificar um arquivo de design, os painéis de configuração do banco de dados no Profile Management Tool serão ignorados. Em vez disso, o local do arquivo de design é passado para a linha de comandos para concluir a configuração do banco de dados.

Acesse a [Etapa de Configuração do Business Space](#page-2830-1)

- <span id="page-2830-0"></span>17. Na página Configuração do Banco de Dados - Parte 1, especifique suas informações do banco de dados.
	- a. Na lista **Selecionar um produto de banco de dados**, selecione **DB2**.
	- b. Selecione **Criar um novo banco de dados local** ou **Usar um banco de dados local ou remoto existente**. Se você selecionar criar um no banco de dados, o Profile Management Tool criará um novo banco de dados DB2.
	- c. Opcional: Se deseja alterar os valores padrão, insira novos nomes para os bancos de dados requeridos. Os nomes de banco de dados devem ser exclusivos.
	- d. Para executar os scripts do banco de dados automaticamente como parte do processo de criação de perfil, selecione **Executar scripts do banco de dados para inicializar os bancos de dados**. Caso contrário, você ou o administrador do banco de dados poderá executar os scripts manualmente depois de a criação de perfil ser concluída. Você também deve carregar o banco de dados com informações do sistema, executando o comando **bootstrapProcessServerData**.
	- e. Clique em **Avançar**.
- 18. Na página Configuração do Banco de Dados Parte 2, conclua a configuração do banco de dados. Especifique os campos a seguir.

| Campo                                                                    | Acão necessária                                                                                                    |
|--------------------------------------------------------------------------|----------------------------------------------------------------------------------------------------|
| Nome de usuário da autenticação de banco de dados                        | Digite o nome de usuário para autenticar com o banco de dados.                                                                         |
| Senha para autenticação no banco de dados                                | Digite uma senha para autenticar com o banco de dados.                                                                                 |
| Confirmar senha                                                          | Confirme a senha.                                                                                                    |
| Local do diretório dos arquivos de caminho de classe do driver JDBC      | Os arquivos de caminho de classe do driver JDBC são empacotados com<br>o produto e estão localizados em \${WAS INSTALL R00T}/db2/java. |
| Nome do host do servidor de banco de dados (por exemplo, endereco<br>IP) | Aceite o valor padrão de localhost ou digite o nome do host do<br>servidor de banco de dados.                                          |
| Porta do servidor                                                        | Aceite o valor padrão 50000 ou digite o número da porta do servidor<br>correto.                                                        |

*Tabela 186. Campos Necessários de Configuração do Banco de Dados para o DB2 Database*

Apenas para configurações independentes, quando o banco de dados do Process Server for configurado, as tabelas do mecanismo do sistema de mensagens do Process Server são criadas no banco de dados do Process Server. Quando o banco de dados do Performance Data Warehouse é configurado, as tabelas do mecanismo do sistema de mensagens do Performance Data Warehouse são criadas no banco de dados do Performance Data Warehouse. As tabelas do mecanismo do sistema de mensagens do sistema Service Component Architecture (SCA), do aplicativo SCA, da Common Event Infrastructure (CEI) e do Business Process Choreographer são todas criadas no banco de dados Comum.

- <span id="page-2830-1"></span>19. Avançado: Na página Business Space Configuration, se você deseja configurar o IBM Forms Server para trabalhar com widgets Human Task Management no Business Space, selecione **Configurar IBM Forms Server** e insira o local HTTP do conversor IBM Forms Server e raiz de instalação do IBM Forms Server. Em seguida, clique em **Avançar**.
- 20. Avançado: Selecione se o Business Process Rules Manager deve ser configurado para a instalação e clique em **Avançar**. O Business Process Rules Manager é um aplicativo da web que customiza os modelos de regras de negócios para as necessidades de seu aplicativo de negócios.

21. Avançado: Na página Configuração do Business Process Choreographer, selecione se deve ser criada uma configuração de amostra do Business Process Choreographer. A configuração de amostra é somente para utilização no desenvolvimento.

**Importante:** A configuração de amostra do Business Process Choreographer usa seu próprio esquema dentro do banco de dados Comum (CMNDB) e o nome do esquema é sempre BPEDB. Se essas condições forem muito restritivas, desative a configuração do Business Process Choreographer durante a criação e configure o Business Process Choreographer após a criação de perfil.

- 22. Na página Resumo do Perfil, revise as informações. Clique em **Criar** para criar o perfil ou em **Voltar** para alterar as características do perfil.
- 23. Na página Perfil Completo, revise as informações. Para continuar no Console do First Steps, certifique-se de que **Ativar Console do First Steps** esteja selecionado e clique em **Concluir**.
- v Se os scripts do banco de dados não foram executados durante a criação do perfil, execute-os para criar os bancos de dados e carregar o banco de dados do Process Server com informações do sistema, usando o comando **bootstrapProcessServerData**.
- Opcionalmente, configure o Business Process Choreographer.
- v Continue com o console do First Steps e inicie o servidor do perfil independente criado.

# **Tarefas relacionadas**:

[Carregando o Banco de Dados com Informações do Sistema em um Ambiente Independente](#page-2902-0) Se você criou um perfil independente e adiou a criação de tabelas de banco de dados, deve executar o comando **bootstrapProcessServerData** antes de tentar iniciar ou usar o Process Server ou o Process Center.

## *Criando perfis independentes usando o utilitário de linha de comandos manageprofiles:*

Em vez de usar o Profile Management Tool, é possível usar o utilitário de linha de comandos manageprofiles para criar novos perfis.

Certifique-se de não estar executando o utilitário de linha de comandos **manageprofiles** no mesmo perfil. Se uma mensagem de erro for exibida ao executar o comando, determine se há outra ação de criação ou aumento de perfil em andamento. Se houver, aguarde até que ela seja concluída.

**Restrição:** Para executar o comando **manageprofiles** no Windows 7, Windows Vista ou Windows Server 2008, você deve elevar os privilégios de sua conta de usuário Microsoft Windows usando o comando **runas**. Lembre-se de colocar aspas duplas no comando **manageprofiles** e em todos os parâmetros. Por exemplo, o comando a seguir pode ser executado a partir do diretório *install\_root*\bin: runas /env /user:MyAdminName "**manageprofiles.bat -response** *myResponseFile*"

Os usuários não administradores são solicitados da senha do administrador.

Se instalou o BPM em um ambiente de controlador de domínio do Windows e instalou o DB2 Express como parte da instalação, a criação de perfil falhará, porque não é possível usar o ID do usuário de domínio para criar um banco de dados e tabelas novos. Antes de criar um perfil, use uma das soluções a seguir:

- v Efetue login no sistema Windows como um usuário de sistema local para criar um perfil.
- v Siga as etapas listadas em Erro de arquivo de log do DB2: SQL1092N "USERID não possui a autoridade para executar o comando ou operação solicitados" antes de criar um perfil.
- 1. Determine o tipo de perfil que deseja criar que, por sua vez, determina o modelo a ser usado para seu perfil (usando a opção **-templatePath**).

Os modelos para cada perfil estão localizados no *install root*\profileTemplates\BPM para modelos BPM e em *install\_root*\profileTemplates para outros produtos. Os seguintes modelos estão disponíveis:

- v default.procctr: para um perfil independente do Process Center para IBM BPM Standard ou Express.
- v default.procctr.adv: para um perfil independente do Process Center para IBM BPM Advanced.
- v default.procsvr: para um perfil independente do Process Server para IBM BPM Standard ou Express.
- v default.procsvr.adv: para um perfil independente do Process Server para IBM BPM Advanced.
- v default.esbserver: para um perfil de servidor independente do WebSphere Enterprise Service Bus.
- 2. Determine quais parâmetros são necessários para seu perfil revisando os comandos de criação de perfil de exemplo. Determine os valores que deseja fornecer para o perfil revisando os valores padrão no tópico de parâmetros **manageprofiles** .
- 3. Para usar o parâmetro **-responseFile**, procure nos arquivos de resposta de amostra fornecidos e crie um arquivo de resposta que seja específico para seu ambiente.

**Importante:** Assegure-se de não deixar espaços em branco após os valores; por exemplo **'personalCertValidityPeriod=1 '** ou **'winserviceCheck=false '**. Os espaços causarão a falha da criação de perfil.

As amostras estão localizadas no diretório *install\_root*\BPM\samples\manageprofiles. Escolha um arquivo de resposta baseado no banco de dados e tipo de perfil (independente ou rede, Process Center ou Process Server). Os arquivos de amostra a seguir estão disponíveis:

- PC Std DMgr DB2.response
- PC Std DMgr DB2zOS.response
- PC Std DMgr Oracle.response
- PC Std DMgr SQLServer.response
- PC Adv DMgr DB2.response
- PC Adv DMgr DB2zOS.response
- PC Adv DMgr\_Oracle.response
- PC\_Adv\_DMgr\_SQLServer.response
- PC\_Std\_Managed\_DB2.response
- v PC\_Std\_Managed\_DB2zOS.response
- PC\_Std\_Managed\_Oracle.response
- PC Std Managed SQLServer.response
- PC\_Adv\_Managed\_DB2.response
- PC Adv Managed DB2zOS.response
- PC Adv Managed Oracle.response
- PC Adv Managed SQLServer.response
- PC Std Standalone DB2.response
- PC Std Standalone DB2zOS.response
- PC Std Standalone Oracle.response
- PC Std Standalone SQLServer.response
- PC Adv Standalone DB2.response
- PC Adv Standalone DB2zOS.response
- PC Adv Standalone Oracle.response
- PC Adv Standalone SQLServer.response
- PS Std DMgr DB2.response
- PS Std DMgr DB2zOS.response
- PS Std DMgr Oracle.response
- PS Std DMgr SQLServer.response
- PS Adv DMgr DB2.response
- PS\_Adv\_DMgr\_DB2zOS.response
- PS\_Adv\_DMgr\_Oracle.response
- PS\_Adv\_DMgr\_SQLServer.response
- PS\_Std\_Managed\_DB2.response
- PS Std Managed DB2zOS.response
- PS\_Std\_Managed\_Oracle.response
- PS Std Managed SQLServer.response
- PS Adv Managed DB2.response
- PS Adv Managed DB2zOS.response
- PS Adv Managed Oracle.response
- PS Adv Managed SQLServer.response
- PS Std Standalone DB2.response
- PS Std Standalone DB2zOS.response
- PS Std Standalone Oracle.response
- PS Std Standalone SQLServer.response
- PS Adv Standalone DB2.response
- PS Adv Standalone DB2zOS.response
- PS Adv Standalone Oracle.response
- PS Adv Standalone SQLServer.response

Copie um dos arquivos de resposta de amostra para seu diretório ativo. Edite os parâmetros no arquivo de resposta conforme adequado para sua configuração e salve o arquivo de resposta editado. Certifique-se de que o caminho de propriedade **templatePath** corresponde ao diretório de instalação específico.

4. Execute o arquivo a partir da linha de comandos. Por exemplo:

**Nota:** O exemplo a seguir é um exemplo somente e mostra parâmetros opcionais bem como os parâmetros exigidos. Para obter um conjunto mais completo de parâmetros que podem ser alterados, consulte o arquivo de resposta para criar perfis independentes.

manageprofiles.bat -create -templatePath *install\_root*/profileTemplates/BPM/default.procctr.adv -adminUserName bpmadmin -adminPassword bpmsecret -dbUserId db2user -dbPassword db2secret -dbType DB2\_DATASERVER -procSvrDbName BPMDB -perfDWDbName PDWDB

Se você criou um arquivo de resposta, especifique o parâmetro **-response** sem nenhum outro parâmetro. Por exemplo:

manageprofiles.sh -response *myResponseFile*

O status é gravado para a janela do console quando o comando termina a execução. A verificação de sintaxe normal no arquivo de resposta se aplica conforme o arquivo é analisado como qualquer outro arquivo de resposta. Os valores individuais no arquivo de resposta são tratados como parâmetros da linha de comandos.

- v Se os scripts do banco de dados não foram executados durante a criação do perfil, execute-os para criar os bancos de dados e carregar o banco de dados do Process Server com informações do sistema, usando o comando **bootstrapProcessServerData**.
- Opcionalmente, configure o Business Process Choreographer.
- v Continue com o console do First Steps e inicie o servidor do perfil independente criado.

### **Tarefas relacionadas**:

[Carregando o Banco de Dados com Informações do Sistema em um Ambiente Independente](#page-2902-0) Se você criou um perfil independente e adiou a criação de tabelas de banco de dados, deve executar o comando **bootstrapProcessServerData** antes de tentar iniciar ou usar o Process Server ou o Process

Center.

*Arquivo de Resposta para Criar Perfis Independentes:*

É possível usar o arquivo de resposta fornecido aqui com o comando **manageprofiles** para criar um perfil independente.

*Arquivo de Resposta de Amostra para um Perfil Independente do Advanced Process Center:*

Modifique e use este arquivo de resposta para criar um perfil independente usando o comando **manageprofiles**.

**Nota:** Talvez seja necessário comentar ou remover o comentário das informações no arquivo de resposta para o seu sistema operacional. Para obter informações adicionais, consulte os comentários no arquivo de resposta.

```
# BEGIN COPYRIGHT
# *************************************************************************
#
# Licensed Materials - Property of IBM
# 5725-C94
 (C) Copyright IBM Corporation 2011, 2012. All Rights Reserved.
# This sample program is provided AS IS and may be used, executed, copied
# and modified without royalty payment by customer (a) for its own
# instruction and study, (b) in order to develop applications designed to
# run with an IBM WebSphere product, either for customer's own internal
# use or for redistribution by customer, as part of such an application,
# in customer's own products.
#
# *************************************************************************
# END COPYRIGHT
################################################################################
# These response file has the applicable parameters for creating a
# Standalone PC Adv profile that uses DB2.
#
# Depending on your environment, you may need to change the default values.
#
# To create a profile with this response file specify:
#
# was.install.root/bin/manageprofiles -response PC_Adv_Standalone_DB2.response
#
# If you use the -response parameter, it must be the only parameter on
# the command-line. If you include any manageprofile parameters
# (in addition to -response) on the command-line, the response file
# is ignored. And default WebSphere Application server profile will be created .
################################################################################
################################################################################
# Parameter: create
#
# Description:
# Creates the profile.
# If you are creating a profile, this parameter is required.
################################################################################
create
################################################################################
# Parameter: templatePath
#
# Description:
     Specifies the directory path to the template files in the installation
     root directory. Within the profileTemplates directory are various
# directories that correspond to different profile types and that vary with
# the type of product installed. The profile directories are the paths that
```

```
# you indicate while using the -templatePath option.
# Use absolute paths. This parameter must exist as a directory and point to
# a valid template directory.
#
# When using the -templatePath parameter, specify the fully qualified file
     path for the parameter.
#
# Valid Values:
    Varies
# Default Values:
    None
################################################################################
templatePath=BPM/default.procctr.adv
################################################################################
# Parameter: profileName
#
# Description:
# Specifies the name of the profile. Use a unique value when creating a
     profile.
     Each profile that shares the same set of product binaries must have a
     unique name. The default profile name is based on the profile type and a
     trailing number, for example:
     profileType ProfileNumberwhere profileType is a value such as ProcSrv,
     Dmgr, or Custom and ProfileNumber is a sequential number that creates a
# unique profile name. The value for this parameter must not contain spaces
# or characters that are not valid such as the following: *, ?, ", <, >, , ,/, \backslash, and \mid. The profile name that you choose must not be in use. On
# Windows platforms: If the fully qualified path contains spaces, enclose
# the value in quotation marks. The default value is based on the
     install_root directory, the profiles subdirectory, and the name of the
     file. For example, the default for profile creation is:
     WS WSPROFILE DEFAULT PROFILE HOME/profileNamewhere
     WS WSPROFILE DEFAULT PROFILE HOME is defined in the wasprofile.properties
     file in the install root/properties directory. The value for this
\# parameter must be a valid path for the target system and must not be
# currently in use. You must have permissions to write to the directory.
#
# Valid Values:
    Varies
# Default Values:
    None
################################################################################
profileName=ProcCtr01
################################################################################
# Parameter: applyPerfTuningSetting
#
# Description:
# Set a performance tuning level appropriate for the profile you are
     creating.
# This parameter is a WebSphere Application Server parameter.
#
# Valid Values:
    development
    standard
# production
# Default Values:
    None
################################################################################
#applyPerfTuningSetting=standard
################################################################################
# Parameter: cellName
#
# Description:
# Specifies the cell name of the profile. Use a unique cell name for each
```

```
# profile.
# The default value for this parameter is based on a combination of the
# short host name, the constant Cell, and a trailing number, for example:
# if (DMgr)
# shortHostNameCellCellNumber
# else
# shortHostNameNodeNodeNumberCell
# where CellNumber is a sequential number starting at 01 and NodeNumber is
# the node number that you used to define the node name.
# The value for this parameter must not contain spaces or any characters
# that are not valid such as the following: *, 2, ", <, >, , , /, \setminus, and |.#
# Valid Values:
# Varies
# Default Values:
# Varies
#
# Parameter: nodeName
#
# Description:
     Specifies the node name for the node that is created with the new profile.
     Use a unique value within the cell or on the workstation. Each profile
     that shares the same set of product binaries must have a unique node name.
     This parameter is required for profile creation only with the
# dmgr.esbserverdefault.procsvrdefault.procctrdefault.procsvr.advdefault.
# procctr.advdmgr.procctrmanaged.procctrmanaged.procsvr templates.
# The default value for this parameter is based on the short host name,
# profile type, and a trailing number, for example:
# if (DMgr)
# shortHostNameCellManagerNodeNumber
# else
# shortHostNameNodeNodeNumber
# where NodeNumber is a sequential number starting at 01.
# The value for this parameter must not contain spaces or any characters
# that are not valid such as the following: *, ?, ", < , > , , , /, \setminus, and |.
#
# Valid Values:
    Varies
# Default Values:
    Varies
#
# Parameter: serverName
#
# Description:
# Specifies the name of the server.
################################################################################
cellName=cell_name
nodeName=node_name
serverName=server1
################################################################################
# Parameter: enableAdminSecurity
#
# Description:
# For IBM Business Process Manager omit this parameter. Administrative
     security is always enabled for IBM Business Process Manager profiles.
# You must also specify the parameters -adminUserName and -adminPassword
     along with the values for these parameters.
#
# Valid Values:
    true
# Default Values:
    true
################################################################################
enableAdminSecurity=true
adminUserName=adminUser_ID
adminPassword=adminPassword
```

```
################################################################################
# Parameter: signingCertDN
#
# Description:
      Specifies the distinguished name of the root signing certificate that you
# create when you create the profile. Specify the distinguished name in
     quotation marks. This default personal certificate is located in the
     server keystore file. If you do not specifically create or import a root
     signing certificate, one is created by default. See the
      -signingCertValidityPeriod parameter and the -keyStorePassword.
#
# Valid Values:
    Varies
# Default Values:
# None
#
# Parameter: signingCertValidityPeriod
#
# Description:
      An optional parameter that specifies the amount of time in years that the
     root signing certificate is valid. If you do not specify this parameter
     with the -signingCertDN parameter, the root signing certificate is valid
      for 20 years.
#
# Valid Values:
# Varies
# Default Values:
    None
#
# Parameter: keyStorePassword
#
# Description:
      Specifies the password to use on all keystore files created during profile
     creation. Keystore files are created for the default personal certificate
# and the root signing certificate.
#
# Valid Values:
# Varies
# Default Values:
    None
################################################################################
#signingCertDN =distinguished_name
#signingCertValidityPeriod =validity_period
#keyStorePassword =keyStore_password
                              ################################################################################
# Parameter: defaultPorts
#
# Description:
     Assigns the default or base port values to the profile.d o not use this
      parameter when using the -startingPort or -portsFile parameter.
     During profile creation, the manageprofiles command-line utility uses an
      automatically generated set of recommended ports if you do not specify the
      -startingPort parameter, the -defaultPorts parameter or the -portsFile
      parameter. The recommended port values can be different than the default
     port values based on the availability of the default ports.
#
# Valid Values:
     Varies
# Default Values:
    None
#
# Parameter: startingPort
#
# Description:
# Specifies the starting port number for generating and assigning all ports
```

```
# for the profile.
# Port values are assigned sequentially from the -startingPort value,
# omitting those ports that are already in use. The system recognizes and
# resolves ports that are currently in use and determines the port
# assignments to avoid port conflicts.
# Do not use this parameter with the -defaultPorts or -portsFile parameters.
# During profile creation, the manageprofiles command-line utility uses an
# automatically generated set of recommended ports if you do not specify the
# -startingPort parameter, the -defaultPorts parameter or the -portsFile
# parameter. The recommended port values can be different than the default
# port values based on the availability of the default ports.
#
# Valid Values:
# Varies
# Default Values:
# None
#
# Parameter: portsFile
#
# Description:
     An optional parameter that specifies the path to a file that defines port
     settings for the new profile.
     Do not use this parameter when using the -startingPort or -defaultPorts
     parameter.
# During profile creation, the manageprofiles command-line utility uses an
# automatically generated set of recommended ports if you do not specify the
# -startingPort parameter, the -defaultPorts parameter or the -portsFile
     parameter. The recommended port values can be different than the default
# port values based on the availability of the default ports.
#
# Valid Values:
   Varies
# Default Values:
    None
################################################################################
#defaultPorts=default_ports
#startingPort=startingPort
#portsFile=file_path
################################################################################
# Parameter: enableService
#
# Description:
# Enables the creation of a Linux service. Valid values include true or
# false. The default value for this parameter is false. When the
# manageprofiles command-line utility is run with the -enableService option
# set to true , the Linux service is created with the profile when the
# command is run by the root user. When a nonroot user runs the
# manageprofiles command-line utility, the profile is created, but the Linux
# service is not. The Linux service is not created because the nonroot user
     does not have sufficient permission to set up the service. An
# INSTCONPARTIALSUCCESS result is displayed at the end of the profile
# creation and the profile creation log
# install root/logs/manageprofiles/profile name create.log contains a
# message indicating the current user does not have sufficient permission to
# set up the Linux service. Use this parameter when creating profiles only.
#
# Valid Values:
    false
    true
# Default Values:
# None
#
# Parameter: serviceUserName
#
# Description:
# Specifies the user ID that is used during the creation of the Linux
```

```
# service so that the Linux service will run under this user ID. The Linux
# service runs whenever the user ID is logged on. Not required.
#
# Valid Values:
    Varies
# Default Values:
    None
#
# Parameter: winserviceAccountType
#
# Description:
# The type of the owner account of the Windows service created for the
     profile. Valid values include specifieduser or localsystem. The
     localsystem value runs the Windows service under the local account of the
     user who creates the profile. The default value for this parameter is
# localsystem. Use this parameter when creating profiles only.
#
# Valid Values:
    localsystem
# specifieduser
# Default Values:
# localsystem
#
# Parameter: winserviceUserName
#
# Description:
# Specify your user ID so that the Windows operating system can verify you
     as an ID that is capable of creating a Windows service. Your user ID must
# belong to the Administrator group and have the following advanced user
# rights:
     Act as part of the operating system
     Log on as a service
     The default value for this parameter is the current user name. The value
     for this parameter must not contain spaces or characters that are not
     valid such as the following: *, ?, ", <, >, ,, /, \, and |. The user that
# you specify must have the proper permissions to create a Windows service.
# You must specify the correct password for the user name that you choose.
#
# Valid Values:
# Varies
# Default Values:
    None
#
# Parameter: winservicePassword
#
# Description:
# Specify the password for the specified user or the local account that is
# to own the Windows service.
#
# Valid Values:
    Varies
# Default Values:
# None
#
# Parameter: winserviceCheck
#
# Description:
# The value can be either true or false. Specify true to create a Windows
     service for the server process that is created within the profile. Specify
     false to not create the Windows service. The default value for this
     parameter is false.
#
# Valid Values:
    false
# true
# Default Values:
    false
```

```
#
# Parameter: winserviceStartupType
#
# Description:
# The following values for Windows service startup can be used:
# manual
# automatic
# disabled
     The default value for this parameter is manual.
#
# Valid Values:
   manual
    automatic
# disabled
# Default Values:
    manual################################################################################
#enableService=true
#serviceUserName=service_user_ID
#winserviceAccountType=localsystem
#winserviceUserName=winservice_user_ID
#winservicePassword=winservice_password
#winserviceCheck=false
#winserviceStartupType=manual
################################################################################
# Parameter: bpmdbDesign
#
# Description:
# Specifies the file that holds the database configuration design for all of
# the IBM Business Process Manager components .
# This parameter replaces the -wbidbDesign that was used in previous
# versions of WebSphere Process Server.
#
# Note: If a bpmdbDesign file parameter is specified, none of the database<br># related properties should be specified
     related properties should be specified.
#
# Valid Values:
    Varies
# Default Values:
    None
################################################################################
#bpmdbDesign=design_file
################################################################################
# Parameter: dbCreateNew
#
# Description:
# Indicates a new database is created or if an existing database is to be
# reused. Valid values are true or false. This value cannot be true for an
     Oracle, SQL Server or a DB2 z/OS database. This value can only be true for
# a DB2 database.
#
# Valid Values:
    false
    true
# Default Values:
    None
################################################################################
dbCreateNew=true
################################################################################
# Parameter: dbType
#
# Description:
# The database type. Set one of the following values for the type of
# database product you are using with IBM Business Process Manager.
```

```
# Required only for one of the following:
# A stand-alone profile when -bpmdbDesign was not specified.
# An advanced dmgr or managed profiles when -bpmdbDesign was not specified.
#
     Note: Do not use this parameter if you are using -bpmdbDesign.
#
# Valid Values:
# DB2_DATASERVER
# Default Values:
    DB2_DATASERVER
#
# Parameter: dbJDBCClasspath
#
# Description:
# The directory path location of JDBC driver files.
#
# Note: Do not use this parameter if you are using -bpmdbDesign.
#
# Valid Values:
    Varies
# Default Values:
    None
#
# Parameter: dbHostName
#
# Description:
     The database server host name or IP address. The default value is the
     local host name. Required when the -bpmdbDesign parameter was not
# specified. (It is not required if the -bpmdbDesign parameter is
     specified.)
#
     Note: Do not use this parameter if you are using -bpmdbDesign.
#
# Valid Values:
# Varies
# Default Values:
    None
#
# Parameter: dbServerPort
#
# Description:
     The database server port number. Depending on the database you are using,
     you can specify a different port number instead of the default port
     number.
#
     Note: Do not use this parameter if you are using -bpmdbDesign.
#
# Valid Values:
# Varies
# Default Values:
    None
################################################################################
dbType=DB2_DATASERVER
dbJDBCClasspath=${WAS_INSTALL_ROOT}/jdbcdrivers/DB2
dbHostName=db_host_name
dbServerPort=db_port_number
################################################################################
# Parameter: dbDelayConfig
#
# Description:
# Indicates whether to postpone table creation until after the profile is
# created. Valid values are true or false. The parameter is set to false by
# default. Setting this parameter to true delays the execution of the
# scripts that create the database tables. No. Specify false if you want the
# database to be set up during profile creation.
```
#

```
#
# Valid Values:
# false
# true
# Default Values:
    false
################################################################################
dbDelayConfig=false
################################################################################
# Parameter: dbName
#
# Description:
# The name of the database. By default, the value is set to orcl for Oracle
# databases and to CMNDB for all other supported databases.
#
# Note: Do not use this parameter if you are using -bpmdbDesign.
#
# Valid Values:
     Varies
# Default Values:
    CMNDB
#
# Parameter: dbUserId
#
# Description:
# The user ID for all database types. Specifies the user ID that has
# privileges to create and drop the databases. The WebSphere data source
# uses this ID to authenticate the database connection.
# Important: The -dbUserId parameter value must be a valid database
# authorization ID. Required if the -bpmdbDesign file is not set.
#
# Note: Do not use this parameter if you are using -bpmdbDesign.
#
# Valid Values:
# Varies
# Default Values:
    None
#
# Parameter: dbPassword
#
# Description:
# The password required for database authentication. Required when the
     -bpmdbDesign file is not set.
#
# Note: Do not use this parameter if you are using -bpmdbDesign.
#
# Valid Values:
   Varies
# Default Values:
# None
                 ################################################################################
dbName=CMNDB
dbUserId=db_userid
dbPassword=db_pswd
################################################################################
# Parameter: procSvrDbName
#
# Description:
# Database name for Process Server database. The value specified for
# -procSvrDbName and -perfDWDbName must be different.
#
     Note: Do not use this parameter if you are using -bpmdbDesign.
#
# Valid Values:
# Varies
```

```
# Default Values:
    None
#
# Parameter: dbProcSvrUserId
#
# Description:
# The Process Server user name. Required for setting up the Process Server.
#
     Note: Do not use this parameter if you are using -bpmdbDesign.
#
# Valid Values:
    Varies
# Default Values:
    None
#
# Parameter: dbProcSvrPassword
#
# Description:
# The Process Server password. Required for setting up the Process Server.
#
# Note: Do not use this parameter if you are using -bpmdbDesign.
#
# Valid Values:
    Varies
# Default Values:
    None
################################################################################
procSvrDbName=procSvr_Db_Name
dbProcSvrUserId=db_ProcSvr_UserId_name
dbProcSvrPassword=db_ProcSvr_Password
################################################################################
# Parameter: perfDWDbName
#
# Description:
# Database name for Performance Data Warehouse. The value specified for
      -perfDWDbName and -procSvrDbName must be different.
#
# Note: Do not use this parameter if you are using -bpmdbDesign.
#
# Parameter: dbPerfDWUserId
#
# Description:
     Performance Data Warehouse user name. Required for setting up the
     Performance Data Warehouse.
#
# Note: Do not use this parameter if you are using -bpmdbDesign.
#
# Parameter: dbPerfDWPassword
#
# Description:
# Performance Data Warehouse password. Required for setting up the
     Performance Data Warehouse.
#
# Note: Do not use this parameter if you are using -bpmdbDesign.
################################################################################
perfDWDbName=perfDW_Db_Name
dbPerfDWUserId=db_PerfDW_UserId
dbPerfDWPassword=db_PerfDW_Password
################################################################################
# Parameter: dbProcSvrMeUserId
#
# Description:
# Process Server Messaging Engine user name. Required for setting up the
# Process Server Messaging Engine. If you enter a user-specified a user name
# and password during profile creation and if you specified ORACLE for
```
```
# dbType, this parameter is required.
#
# Note: Do not use this parameter if you are using -bpmdbDesign.
#
# Valid Values:
# Varies
# Default Values:
    None
#
# Parameter: dbProcSvrMePassword
#
# Description:
# Note: Do not use this parameter if you are using -bpmdbDesign.
#
# Valid Values:
# Varies
# Default Values:
    None
################################################################################
#dbProcSvrMeUserId=db_ProcSvr_ME_UserID
#dbProcSvrMePassword=db_ProcSvr_Me_Password
################################################################################
# Parameter: dbPerfDWMeUserId
#
# Description:
# Performance Data Warehouse Messaging Engine user name. Required for
# setting up the Performance Data Warehouse Messaging Engine.
#
# Note: Do not use this parameter if you are using -bpmdbDesign.
#
# Valid Values:
   Varies
# Default Values:
# None
#
# Parameter: dbPerfDWMePassword
#
# Description:
# Note: Do not use this parameter if you are using -bpmdbDesign.
#
# Valid Values:
    Varies
# Default Values:
# None
################################################################################
#dbPerfDWMeUserId=db_PerfDW_Me_UserId
#dbPerfDWMePassword=db_PerfDW_ME_Password
################################################################################
# Parameter: cdbSchemaName
#
# Description:
# The schema name for the Common database. If no value is specified, the
# following default database schema names are used:
# DB2 database
# The default schema name is the value specified by the dbUserId parameter.
# The -cdbSchemaName parameter is valid for all database types except for
# Oracle and Microsoft SQL Server.
#
     Note: Do not use this parameter if you are using -bpmdbDesign.
#
# Valid Values:
# Varies
# Default Values:
# None
#
```

```
#
# Description:
     The user id to authenticate with the Common database.
#
# Note: Do not use this parameter if you are using -bpmdbDesign.
#
# Valid Values:
# Varies
# Default Values:
# None
#
# Parameter: dbCommonPassword
#
# Description:
# The password for the user id of the dbCommonUserId parameter.
#
# Note: Do not use this parameter if you are using -bpmdbDesign.
#
# Valid Values:
# Varies
# Default Values:
    None
################################################################################
#cdbSchemaName=db_schema_name
#dbCommonUserId=common_db_userid
#dbCommonPassword=common_db_pswd
################################################################################
# Parameter: dbAppMeUserId
#
# Description:
# User name for application messaging engine.
#
# Note: Do not use this parameter if you are using -bpmdbDesign.
#
# Valid Values:
# Varies
# Default Values:
    None
#
# Parameter: dbAppMePassword
#
# Description:
# The password for the user id of the dbAppMeUserId parameter.
#
# Note: Do not use this parameter if you are using -bpmdbDesign.
#
# Valid Values:
# Varies
# Default Values:
# None
################################################################################
#dbAppMeUserId=app_me_userID
#dbAppMePassword=app_me_pwd
################################################################################
# Parameter: dbCeiMeUserId
#
# Description:
# User name for CEI messaging engine.
#
     Note: Do not use this parameter if you are using -bpmdbDesign.
#
# Valid Values:
# Varies
# Default Values:
```
# Parameter: dbCommonUserId

```
# None
#
# Parameter: dbCeiMePassword
#
 Description:
# The password for the user id of the dbCeiMeUserId parameter. If you enter
# a user-specified a user name and password during profile creation and if
# you specified ORACLE for -dbType, this parameter is required.
#
# Note: Do not use this parameter if you are using -bpmdbDesign.
#
# Valid Values:
   Varies
# Default Values:
# None
                 ################################################################################
#dbCeiMeUserId=cei_me_userID
#dbCeiMePassword=cei_me_pwd
################################################################################
# Parameter: dbSysMeUserId
#
# Description:
     The default user name for the SCA system bus messaging engine is the first
     three characters of the Oracle database service name. For example: If the
# database service name is ORCL, dbSysMeUserId is ORCSS00.
#
# Note: Do not use this parameter if you are using -bpmdbDesign.
#
# Valid Values:
# Varies
# Default Values:
# None
#
# Parameter: dbSysMePassword
#
# Description:
# The default password for the SCA system bus messaging engine is
# dbPassword.
#
# Note: Do not use this parameter if you are using -bpmdbDesign.
#
# Valid Values:
    Varies
# Default Values:
    None
################################################################################
#dbSysMeUserId=sys_me_userID
#dbSysMePassword=sys_me_pwd
################################################################################
# Parameter: environmentName
#
# Description:
# Specifies the name of the environment you are configuring. This parameter
# has no default value, and it must not be empty.
#
# Valid Values:
    Varies
# Default Values:
    None
################################################################################
environmentName=environment_name
################################################################################
# Parameter: environmentType
#
```

```
# Description:
      Specifies the environment type. The environment type refers to how IBM
# Business Process Manager is used; for example, in a production, stage or
# test environment. Load testing might be done on a test server, while a
     stage environment type might be used as a temporary location to host
      changes before putting those changes into production. You might specify
      Stage as the Environment type if the server you are configuring will be
      accessed and used to review content and new functionality. Valid values
     are as follows:
      Test
# Use Test if the server you are configuring is to be used as a testing
# environment.
# Stage
\# Use Stage if the server is to serve as a staging platform to be used as a
     preproduction server.
     Production
# Use Production if the server is to serve in a production capacity.
# The default value is Test.
#
# Valid Values:
     Test.
     Production
     Stage
# Default Values:
# Test
                      ################################################################################
environmentType=Test
################################################################################
# Parameter: isDeveloperServer
#
# Description:
# Specifies whether the server is intended for development purposes only.
      This parameter is useful when creating profiles to test applications on a
     non-production server prior to deploying the applications on their
     production application servers. If -isDeveloperServer is set when
      creating an IBM Business Process Manager profile, then a preconfigured VMM
      file repository is installed. This file repository contains a sample
      organization that can be used to test Business Process Choreographer
     people resolution, ready for you to use as is.
#
# Valid Values:
     false
     true.
# Default Values:
     false
################################################################################
#isDeveloperServer=false
################################################################################
# Parameter: webFormConfig
#
# Description:
# Indicates if Business Space is configured to use IBM Forms Server to work
     with Human Task Management widgets. The default value for this parameter
      is false. Indicate true to configure Business Space to use IBM Forms
      Server. Both the webFormConfig and webFormInstallRoot parameters are
     required to configure IBM Forms Server. This parameter is valid for
     stand-alone server profiles only.
     Note: IBM Forms Server configuration using these parameters is only valid
      for local IBM Forms Server installations.
#
# Valid Values:
    false
     true
# Default Values:
    false
```

```
#
# Parameter: webFormHTTP
#
# Description:
# Specifies the location of the IBM Forms Server Translator. The default URL
# for the location is http://localhost:8085/translator. No. This parameter
     is valid only if the -webFormConfig parameter is set to true. It is valid
     for stand-alone server profiles only.
#
# Valid Values:
    Varies
# Default Values:
# None
#
# Parameter: webFormInstallRoot
#
# Description:
# Specifies the full path where IBM Forms Server is installed. For example,
# the IBM Forms Server install root might be
# C:/IBM/IBMFormsServer/4.0/WebFormServer. No. This parameter is valid only
# if the -webFormConfig parameter is set to true. It is valid for
     stand-alone server profiles only.
#
# Valid Values:
    Varies
# Default Values:
    None
################################################################################
#webFormConfig=false
#webFormHTTP=URL
#webFormInstallRoot=Webform_Server_install_root
################################################################################
# Parameter: configureBRM
#
# Description:
# Configures the business process rules manager. The default value is false.
#
# Valid Values:
    false
    true
# Default Values:
    false
################################################################################
configureBRM=false
################################################################################
# Parameter: configureBPC
#
# Description:
     Determines whether the Business Process Choreographer sample configuration
# is created.
# The following conditions apply:
# Only DB2 databases are supported.
# The default is set to true for DB2.
# It uses its own schema within the common database (CMNDB) and the schema
# name is always BPEDB.
# Business Process Choreographer database parameters set in the Database
# Design Tool and generated to the database design file are ignored by
     Business Process Choreographer at profile creation time.
     See -bpmdbDesign for information about the database design file.
# Note: If these conditions are too restrictive, consider setting
# -configureBPC to false and using other documented methods to configure
     Business Process Choreographer.
#
# Valid Values:
```

```
false
```

```
true
# Default Values:
      # true
################################################################################
configureBPC=true
```
*Arquivo de Resposta de Amostra para um Perfil Independente do Standard Process Center:*

Modifique e use este arquivo de resposta para criar um perfil independente usando o comando **manageprofiles**.

**Nota:** Talvez seja necessário comentar ou remover o comentário das informações no arquivo de resposta para o seu sistema operacional. Para obter informações adicionais, consulte os comentários no arquivo de resposta.

```
# BEGIN COPYRIGHT
# *************************************************************************
#
# Licensed Materials - Property of IBM
# 5725-C94
# (C) Copyright IBM Corporation 2011, 2012. All Rights Reserved.
# This sample program is provided AS IS and may be used, executed, copied
# and modified without royalty payment by customer (a) for its own
# instruction and study, (b) in order to develop applications designed to
# run with an IBM WebSphere product, either for customer's own internal
# use or for redistribution by customer, as part of such an application,
# in customer's own products.
#
# *************************************************************************
# END COPYRIGHT
################################################################################
# These response file has the applicable parameters for creating a
# Standalone PC Std profile that uses DB2.
#
# Depending on your environment, you may need to change the default values.
#
# To create a profile with this response file specify:
#
# was.install.root/bin/manageprofiles -response PC_Std_Standalone_DB2.response
#
# If you use the -response parameter, it must be the only parameter on
# the command-line. If you include any manageprofile parameters
# (in addition to -response) on the command-line, the response file
# is ignored. And default WebSphere Application server profile will be created .
################################################################################
################################################################################
# Parameter: create
#
# Description:
     Creates the profile.
      If you are creating a profile, this parameter is required.
################################################################################
create
################################################################################
# Parameter: templatePath
#
# Description:
      Specifies the directory path to the template files in the installation
      root directory. Within the profileTemplates directory are various
      directories that correspond to different profile types and that vary with
      the type of product installed. The profile directories are the paths that
      you indicate while using the -templatePath option.
```
Use absolute paths. This parameter must exist as a directory and point to

```
# a valid template directory.
#
# When using the -templatePath parameter, specify the fully qualified file
# path for the parameter.
#
# Valid Values:
    Varies
# Default Values:
# None
################################################################################
templatePath=BPM/default.procctr
################################################################################
# Parameter: profileName
#
# Description:
# Specifies the name of the profile. Use a unique value when creating a
# profile.
# Each profile that shares the same set of product binaries must have a
# unique name. The default profile name is based on the profile type and a
# trailing number, for example:
# profileType ProfileNumberwhere profileType is a value such as ProcSrv,
     Dmgr, or Custom and ProfileNumber is a sequential number that creates a
     unique profile name. The value for this parameter must not contain spaces
# or characters that are not valid such as the following: *, ?, ", <, >, , ,# /, \, and |. The profile name that you choose must not be in use. On
# Windows platforms: If the fully qualified path contains spaces, enclose
# the value in quotation marks. The default value is based on the
# install root directory, the profiles subdirectory, and the name of the
# file. For example, the default for profile creation is:
# WS_WSPROFILE_DEFAULT_PROFILE_HOME/profileNamewhere
# WS_WSPROFILE_DEFAULT_PROFILE_HOME is defined in the wasprofile.properties
# file in the install_root/properties directory. The value for this
# parameter must be a valid path for the target system and must not be
# currently in use. You must have permissions to write to the directory.
#
# Valid Values:
    Varies
# Default Values:
# None
################################################################################
profileName=ProcCtr01
################################################################################
# Parameter: applyPerfTuningSetting
#
# Description:
# Set a performance tuning level appropriate for the profile you are
# creating.
# This parameter is a WebSphere Application Server parameter.
#
# Valid Values:
# development
    standard
    production
# Default Values:
    None
################################################################################
#applyPerfTuningSetting=standard
################################################################################
# Parameter: cellName
#
# Description:
# Specifies the cell name of the profile. Use a unique cell name for each
# profile.
# The default value for this parameter is based on a combination of the
```

```
# short host name, the constant Cell, and a trailing number, for example:
# if (DMgr)
# shortHostNameCellCellNumber
# else
# shortHostNameNodeNodeNumberCell
     where CellNumber is a sequential number starting at 01 and NodeNumber is
      the node number that you used to define the node name.
      The value for this parameter must not contain spaces or any characters
      that are not valid such as the following: *, ?, ", <, >, ,, /, \, and |.
#
# Valid Values:
    Varies
# Default Values:
# Varies
#
# Parameter: nodeName
#
# Description:
# Specifies the node name for the node that is created with the new profile.
      Use a unique value within the cell or on the workstation. Each profile
      that shares the same set of product binaries must have a unique node name.
     This parameter is required for profile creation only with the
     dmgr.esbserverdefault.procsvrdefault.procctrdefault.procsvr.advdefault.
     procctr.advdmgr.procctrmanaged.procctrmanaged.procsvr templates.
      The default value for this parameter is based on the short host name,
# profile type, and a trailing number, for example:
# if (DMgr)
              shortHostNameCellManagerNodeNumber
# else
# shortHostNameNodeNodeNumber
# where NodeNumber is a sequential number starting at 01.
# The value for this parameter must not contain spaces or any characters
      that are not valid such as the following: *, ?, ", <, >, , , /, \setminus, and |.#
# Valid Values:
# Varies
# Default Values:
     Varies
#
# Parameter: serverName
#
# Description:
# Specifies the name of the server.
                                           ################################################################################
cellName=cell_name
nodeName=node_name
serverName=server1
################################################################################
# Parameter: enableAdminSecurity
#
# Description:
# For IBM Business Process Manager omit this parameter. Administrative
# security is always enabled for IBM Business Process Manager profiles.
      You must also specify the parameters -adminUserName and -adminPassword
     along with the values for these parameters.
#
# Valid Values:
    # true
# Default Values:
     true
################################################################################
enableAdminSecurity=true
adminUserName=adminUser_ID
adminPassword=adminPassword
################################################################################
```

```
# Parameter: signingCertDN
#
# Description:
# Specifies the distinguished name of the root signing certificate that you
# create when you create the profile. Specify the distinguished name in
# quotation marks. This default personal certificate is located in the
# server keystore file. If you do not specifically create or import a root
# signing certificate, one is created by default. See the
# -signingCertValidityPeriod parameter and the -keyStorePassword.
#
# Valid Values:
# Varies
# Default Values:
# None
#
# Parameter: signingCertValidityPeriod
#
# Description:
# An optional parameter that specifies the amount of time in years that the
# root signing certificate is valid. If you do not specify this parameter
# with the -signingCertDN parameter, the root signing certificate is valid
     for 20 years.
#
# Valid Values:
    Varies
# Default Values:
    None
#
# Parameter: keyStorePassword
#
# Description:
# Specifies the password to use on all keystore files created during profile
     creation. Keystore files are created for the default personal certificate
# and the root signing certificate.
#
# Valid Values:
# Varies
# Default Values:
    None
################################################################################
#signingCertDN =distinguished_name
#signingCertValidityPeriod =validity period
#keyStorePassword =keyStore_password
################################################################################
# Parameter: defaultPorts
#
# Description:
# Assigns the default or base port values to the profile.d o not use this
# parameter when using the -startingPort or -portsFile parameter.
     During profile creation, the manageprofiles command-line utility uses an
# automatically generated set of recommended ports if you do not specify the
# -startingPort parameter, the -defaultPorts parameter or the -portsFile
# parameter. The recommended port values can be different than the default
# port values based on the availability of the default ports.
#
# Valid Values:
    Varies
# Default Values:
    None
#
# Parameter: startingPort
#
# Description:
# Specifies the starting port number for generating and assigning all ports
# for the profile.
# Port values are assigned sequentially from the -startingPort value,
```

```
# omitting those ports that are already in use. The system recognizes and
# resolves ports that are currently in use and determines the port
# assignments to avoid port conflicts.
# Do not use this parameter with the -defaultPorts or -portsFile parameters.
# During profile creation, the manageprofiles command-line utility uses an
     automatically generated set of recommended ports if you do not specify the
     -startingPort parameter, the -defaultPorts parameter or the -portsFile
     parameter. The recommended port values can be different than the default
     port values based on the availability of the default ports.
#
# Valid Values:
    Varies
# Default Values:
    None
#
# Parameter: portsFile
#
# Description:
# An optional parameter that specifies the path to a file that defines port
     settings for the new profile.
     Do not use this parameter when using the -startingPort or -defaultPorts
     parameter.
     During profile creation, the manageprofiles command-line utility uses an
     automatically generated set of recommended ports if you do not specify the
     -startingPort parameter, the -defaultPorts parameter or the -portsFile
     parameter. The recommended port values can be different than the default
     port values based on the availability of the default ports.
#
# Valid Values:
    Varies
# Default Values:
   None
################################################################################
#defaultPorts=default_ports
#startingPort=startingPort
#portsFile=file_path
################################################################################
# Parameter: enableService
#
# Description:
     Enables the creation of a Linux service. Valid values include true or
     false. The default value for this parameter is false. When the
     manageprofiles command-line utility is run with the -enableService option
# set to true , the Linux service is created with the profile when the
     command is run by the root user. When a nonroot user runs the
# manageprofiles command-line utility, the profile is created, but the Linux
# service is not. The Linux service is not created because the nonroot user
# does not have sufficient permission to set up the service. An
# INSTCONPARTIALSUCCESS result is displayed at the end of the profile
     creation and the profile creation log
     install_root/logs/manageprofiles/profile_name_create.log contains a
# message indicating the current user does not have sufficient permission to
# set up the Linux service. Use this parameter when creating profiles only.
#
# Valid Values:
    false
    # true
# Default Values:
    None
#
# Parameter: serviceUserName
#
# Description:
# Specifies the user ID that is used during the creation of the Linux
# service so that the Linux service will run under this user ID. The Linux
# service runs whenever the user ID is logged on. Not required.
```

```
#
# Valid Values:
# Varies
# Default Values:
    None
#
# Parameter: winserviceAccountType
#
# Description:
# The type of the owner account of the Windows service created for the
# profile. Valid values include specifieduser or localsystem. The
# localsystem value runs the Windows service under the local account of the
# user who creates the profile. The default value for this parameter is
# localsystem. Use this parameter when creating profiles only.
#
# Valid Values:
# localsystem
# specifieduser
# Default Values:
# localsystem
#
# Parameter: winserviceUserName
#
# Description:
# Specify your user ID so that the Windows operating system can verify you
# as an ID that is capable of creating a Windows service. Your user ID must
# belong to the Administrator group and have the following advanced user
# rights:
# Act as part of the operating system
# Log on as a service
# The default value for this parameter is the current user name. The value
# for this parameter must not contain spaces or characters that are not
# valid such as the following: *, ?, ", < , > , , , /, \setminus, and |. The user that
# you specify must have the proper permissions to create a Windows service.
# You must specify the correct password for the user name that you choose.
#
# Valid Values:
     Varies
# Default Values:
    None
#
# Parameter: winservicePassword
#
# Description:
# Specify the password for the specified user or the local account that is
     to own the Windows service.
#
# Valid Values:
# Varies
# Default Values:
    None
#
# Parameter: winserviceCheck
#
# Description:
# The value can be either true or false. Specify true to create a Windows
# service for the server process that is created within the profile. Specify
     false to not create the Windows service. The default value for this
     parameter is false.
#
# Valid Values:
    false
    # true
# Default Values:
# false
#
# Parameter: winserviceStartupType
```

```
# Description:
# The following values for Windows service startup can be used:
# manual
     automatic
     disabled
# The default value for this parameter is manual.
#
# Valid Values:
    manual
    automatic
# disabled
# Default Values:
    manual
################################################################################
#enableService=true
#serviceUserName=service_user_ID
#winserviceAccountType=localsystem
#winserviceUserName=winservice_user_ID
#winservicePassword=winservice_password
#winserviceCheck=false
#winserviceStartupType=manual
################################################################################
# Parameter: bpmdbDesign
#
# Description:
# Specifies the file that holds the database configuration design for all of
# the IBM Business Process Manager components .
# This parameter replaces the -wbidbDesign that was used in previous
# versions of WebSphere Process Server.
#
     Note: If a bpmdbDesign file parameter is specified, none of the database
     related properties should be specified.
#
# Valid Values:
# Varies
# Default Values:
# None
################################################################################
#bpmdbDesign=design_file
################################################################################
# Parameter: dbCreateNew
#
# Description:
# Indicates a new database is created or if an existing database is to be
# reused. Valid values are true or false. This value cannot be true for an
# Oracle, SQL Server or a DB2 z/OS database. This value can only be true for
# a DB2 database.
#
# Valid Values:
# false
# true
# Default Values:
    None
################################################################################
dbCreateNew=true
################################################################################
# Parameter: dbType
#
# Description:
# The database type. Set one of the following values for the type of
# database product you are using with IBM Business Process Manager.
#
# Required only for one of the following:
```
#

```
# A stand-alone profile when -bpmdbDesign was not specified.
# An advanced dmgr or managed profiles when -bpmdbDesign was not specified.
#
# Note: Do not use this parameter if you are using -bpmdbDesign.
#
# Valid Values:
# DB2_DATASERVER
# Default Values:
# DB2_DATASERVER
#
# Parameter: dbJDBCClasspath
#
# Description:
# The directory path location of JDBC driver files.
#
# Note: Do not use this parameter if you are using -bpmdbDesign.
#
# Valid Values:
    Varies
# Default Values:
    None
#
# Parameter: dbHostName
#
# Description:
# The database server host name or IP address. The default value is the
# local host name. Required when the -bpmdbDesign parameter was not
# specified. (It is not required if the -bpmdbDesign parameter is
# specified.)
#
# Note: Do not use this parameter if you are using -bpmdbDesign.
#
# Valid Values:
# Varies
# Default Values:
# None
#
# Parameter: dbServerPort
#
# Description:
# The database server port number. Depending on the database you are using,
# you can specify a different port number instead of the default port
# number.
#
# Note: Do not use this parameter if you are using -bpmdbDesign.
#
# Valid Values:
    Varies
# Default Values:
   None
################################################################################
dbType=DB2_DATASERVER
dbJDBCClasspath=${WAS_INSTALL_ROOT}/jdbcdrivers/DB2
dbHostName=db_host_name
dbServerPort=db_port_number
################################################################################
# Parameter: dbDelayConfig
#
# Description:
# Indicates whether to postpone table creation until after the profile is
# created. Valid values are true or false. The parameter is set to false by
# default. Setting this parameter to true delays the execution of the
     scripts that create the database tables. No. Specify false if you want the
# database to be set up during profile creation.
#
# Valid Values:
```

```
# false
# true
# Default Values:
# false
                     ################################################################################
dbDelayConfig=false
################################################################################
# Parameter: dbName
#
# Description:
# The name of the database. By default, the value is set to orcl for Oracle
     databases and to CMNDB for all other supported databases.
#
     Note: Do not use this parameter if you are using -bpmdbDesign.
#
# Valid Values:
# Varies
# Default Values:
# CMNDB
#
# Parameter: dbUserId
#
# Description:
     The user ID for all database types. Specifies the user ID that has
# privileges to create and drop the databases. The WebSphere data source
# uses this ID to authenticate the database connection.
     Important: The -dbUserId parameter value must be a valid database
# authorization ID. Required if the -bpmdbDesign file is not set.
#
# Note: Do not use this parameter if you are using -bpmdbDesign.
#
# Valid Values:
    Varies
# Default Values:
# None
#
# Parameter: dbPassword
#
# Description:
# The password required for database authentication. Required when the
      -bpmdbDesign file is not set.
#
     Note: Do not use this parameter if you are using -bpmdbDesign.
#
# Valid Values:
    Varies
# Default Values:
# None
################################################################################
dbName=CMNDB
dbUserId=db_userid
dbPassword=db_pswd
################################################################################
# Parameter: procSvrDbName
#
# Description:
# Database name for Process Server database. The value specified for
     -procSvrDbName and -perfDWDbName must be different.
#
     Note: Do not use this parameter if you are using -bpmdbDesign.
#
# Valid Values:
# Varies
# Default Values:
    None
```

```
#
# Parameter: dbProcSvrUserId
#
# Description:
# The Process Server user name. Required for setting up the Process Server.
#
# Note: Do not use this parameter if you are using -bpmdbDesign.
#
# Valid Values:
    Varies
# Default Values:
    None
#
# Parameter: dbProcSvrPassword
#
# Description:
# The Process Server password. Required for setting up the Process Server.
#
# Note: Do not use this parameter if you are using -bpmdbDesign.
#
# Valid Values:
    Varies
# Default Values:
    None
################################################################################
procSvrDbName=procSvr_Db_Name
dbProcSvrUserId=db_ProcSvr_UserId_name
dbProcSvrPassword=db_ProcSvr_Password
################################################################################
# Parameter: perfDWDbName
#
# Description:
# Database name for Performance Data Warehouse. The value specified for
# -perfDWDbName and -procSvrDbName must be different.
#
# Note: Do not use this parameter if you are using -bpmdbDesign.
#
# Parameter: dbPerfDWUserId
#
# Description:
     Performance Data Warehouse user name. Required for setting up the
     Performance Data Warehouse.
#
# Note: Do not use this parameter if you are using -bpmdbDesign.
#
# Parameter: dbPerfDWPassword
#
# Description:
# Performance Data Warehouse password. Required for setting up the
     Performance Data Warehouse.
#
# Note: Do not use this parameter if you are using -bpmdbDesign.
################################################################################
perfDWDbName=perfDW_Db_Name
dbPerfDWUserId=db_PerfDW_UserId
dbPerfDWPassword=db_PerfDW_Password
################################################################################
# Parameter: dbProcSvrMeUserId
#
# Description:
# Process Server Messaging Engine user name. Required for setting up the
# Process Server Messaging Engine. If you enter a user-specified a user name
# and password during profile creation and if you specified ORACLE for
# dbType, this parameter is required.
#
```

```
# Note: Do not use this parameter if you are using -bpmdbDesign.
#
# Valid Values:
# Varies
# Default Values:
# None
#
# Parameter: dbProcSvrMePassword
#
# Description:
# Note: Do not use this parameter if you are using -bpmdbDesign.
#
# Valid Values:
    Varies
# Default Values:
# None
################################################################################
#dbProcSvrMeUserId=db_ProcSvr_ME_UserID
#dbProcSvrMePassword=db_ProcSvr_Me_Password
################################################################################
# Parameter: dbPerfDWMeUserId
#
# Description:
# Performance Data Warehouse Messaging Engine user name. Required for
# setting up the Performance Data Warehouse Messaging Engine.
#
     Note: Do not use this parameter if you are using -bpmdbDesign.
#
# Valid Values:
# Varies
# Default Values:
# None
#
# Parameter: dbPerfDWMePassword
#
# Description:
# Note: Do not use this parameter if you are using -bpmdbDesign.
#
# Valid Values:
   Varies
# Default Values:
# None
################################################################################
#dbPerfDWMeUserId=db_PerfDW_Me_UserId
#dbPerfDWMePassword=db_PerfDW_ME_Password
################################################################################
# Parameter: cdbSchemaName
#
# Description:
# The schema name for the Common database. If no value is specified, the
# following default database schema names are used:
# DB2 database
# The default schema name is the value specified by the dbUserId parameter.
     The -cdbSchemaName parameter is valid for all database types except for
# Oracle and Microsoft SQL Server.
#
     Note: Do not use this parameter if you are using -bpmdbDesign.
#
# Valid Values:
# Varies
# Default Values:
# None
#
# Parameter: dbCommonUserId
#
```

```
# Description:
# The user id to authenticate with the Common database.
#
# Note: Do not use this parameter if you are using -bpmdbDesign.
#
# Valid Values:
    Varies
# Default Values:
    None
#
# Parameter: dbCommonPassword
#
# Description:
# The password for the user id of the dbCommonUserId parameter.
#
# Note: Do not use this parameter if you are using -bpmdbDesign.
#
# Valid Values:
    Varies
# Default Values:
    None
################################################################################
#cdbSchemaName=db_schema_name
#dbCommonUserId=common_db_userid
#dbCommonPassword=common_db_pswd
################################################################################
# Parameter: environmentName
#
# Description:
# Specifies the name of the environment you are configuring. This parameter
# has no default value, and it must not be empty.
#
# Valid Values:
# Varies
# Default Values:
    None
################################################################################
environmentName=environment_name
################################################################################
# Parameter: environmentType
#
# Description:
# Specifies the environment type. The environment type refers to how IBM
# Business Process Manager is used; for example, in a production, stage or
# test environment. Load testing might be done on a test server, while a
# stage environment type might be used as a temporary location to host
# changes before putting those changes into production. You might specify
# Stage as the Environment type if the server you are configuring will be
     accessed and used to review content and new functionality. Valid values
# are as follows:
# Test
# Use Test if the server you are configuring is to be used as a testing
# environment.
# Stage
# Use Stage if the server is to serve as a staging platform to be used as a
# preproduction server.
# Production
     Use Production if the server is to serve in a production capacity.
     The default value is Test.
#
# Valid Values:
    Test
# Production
# Stage
# Default Values:
```

```
################################################################################
environmentType=Test
################################################################################
# Parameter: isDeveloperServer
#
# Description:
# Specifies whether the server is intended for development purposes only.
      This parameter is useful when creating profiles to test applications on a
      non-production server prior to deploying the applications on their
      production application servers. If -isDeveloperServer is set when
      creating an IBM Business Process Manager profile, then a preconfigured VMM
      file repository is installed. This file repository contains a sample
      organization that can be used to test Business Process Choreographer
# people resolution, ready for you to use as is.
#
# Valid Values:
     false
     true
# Default Values:
    false
                       ################################################################################
#isDeveloperServer=false
```
*Arquivo de Resposta de Amostra para um Perfil Independente do Advanced Process Server:*

Modifique e use este arquivo de resposta para criar um perfil independente usando o comando **manageprofiles**.

**Nota:** Talvez seja necessário comentar ou remover o comentário das informações no arquivo de resposta para o seu sistema operacional. Para obter informações adicionais, consulte os comentários no arquivo de resposta.

```
# BEGIN COPYRIGHT
# *************************************************************************
#
# Licensed Materials - Property of IBM
# 5725-C94
# (C) Copyright IBM Corporation 2011, 2012. All Rights Reserved.
# This sample program is provided AS IS and may be used, executed, copied
# and modified without royalty payment by customer (a) for its own
# instruction and study, (b) in order to develop applications designed to
# run with an IBM WebSphere product, either for customer's own internal
# use or for redistribution by customer, as part of such an application,
# in customer's own products.
#
# *************************************************************************
# END COPYRIGHT
################################################################################
# These response file has the applicable parameters for creating a
# Standalone PS Adv profile that uses DB2.
#
# Depending on your environment, you may need to change the default values.
#
# To create a profile with this response file specify:
#
# was.install.root/bin/manageprofiles -response PS_Adv_Standalone_DB2.response
#
# If you use the -response parameter, it must be the only parameter on
# the command-line. If you include any manageprofile parameters
# (in addition to -response) on the command-line, the response file
# is ignored. And default WebSphere Application server profile will be created .
################################################################################
```
# Test

```
################################################################################
# Parameter: create
#
# Description:
     Creates the profile.
     If you are creating a profile, this parameter is required.
################################################################################
create
################################################################################
# Parameter: templatePath
#
# Description:
# Specifies the directory path to the template files in the installation
     root directory. Within the profileTemplates directory are various
# directories that correspond to different profile types and that vary with
# the type of product installed. The profile directories are the paths that
# you indicate while using the -templatePath option.
# Use absolute paths. This parameter must exist as a directory and point to
# a valid template directory.
#
# When using the -templatePath parameter, specify the fully qualified file
     path for the parameter.
#
# Valid Values:
    Varies
# Default Values:
    None
################################################################################
templatePath=BPM/default.procsvr.adv
################################################################################
# Parameter: profileName
#
# Description:
# Specifies the name of the profile. Use a unique value when creating a
     profile.
# Each profile that shares the same set of product binaries must have a
# unique name. The default profile name is based on the profile type and a
# trailing number, for example:
# profileType ProfileNumberwhere profileType is a value such as ProcSrv,
# Dmgr, or Custom and ProfileNumber is a sequential number that creates a
# unique profile name. The value for this parameter must not contain spaces
# or characters that are not valid such as the following: *, ?, ", <, >, , ,# /, \, and |. The profile name that you choose must not be in use. On
# Windows platforms: If the fully qualified path contains spaces, enclose
# the value in quotation marks. The default value is based on the
# install root directory, the profiles subdirectory, and the name of the
# file. For example, the default for profile creation is:
# WS_WSPROFILE_DEFAULT_PROFILE_HOME/profileNamewhere
     WS_WSPROFILE_DEFAULT_PROFILE_HOME is defined in the wasprofile.properties
# file in the install root/properties directory. The value for this
# parameter must be a valid path for the target system and must not be
# currently in use. You must have permissions to write to the directory.
#
# Valid Values:
    Varies
# Default Values:
    None
################################################################################
profileName=ProcSrv01
################################################################################
# Parameter: applyPerfTuningSetting
#
# Description:
# Set a performance tuning level appropriate for the profile you are
```

```
# creating.
# This parameter is a WebSphere Application Server parameter.
#
# Valid Values:
    development
    standard
    production
# Default Values:
# None
################################################################################
#applyPerfTuningSetting=standard
################################################################################
# Parameter: cellName
#
# Description:
# Specifies the cell name of the profile. Use a unique cell name for each
# profile.
# The default value for this parameter is based on a combination of the
     short host name, the constant Cell, and a trailing number, for example:
# if (DMgr)
# shortHostNameCellCellNumber
     else
        shortHostNameNodeNodeNumberCell
     where CellNumber is a sequential number starting at 01 and NodeNumber is
     the node number that you used to define the node name.
     The value for this parameter must not contain spaces or any characters
     that are not valid such as the following: *, ?, ", < , > , , / , \setminus, and |.#
# Valid Values:
    Varies
# Default Values:
    Varies
#
# Parameter: nodeName
#
# Description:
# Specifies the node name for the node that is created with the new profile.
     Use a unique value within the cell or on the workstation. Each profile
     that shares the same set of product binaries must have a unique node name.
     This parameter is required for profile creation only with the
     dmgr.esbserverdefault.procsvrdefault.procctrdefault.procsvr.advdefault.
     procctr.advdmgr.procctrmanaged.procctrmanaged.procsvr templates.
     The default value for this parameter is based on the short host name,
# profile type, and a trailing number, for example:
# if (DMgr)
# shortHostNameCellManagerNodeNumber
# else
# shortHostNameNodeNodeNumber
# where NodeNumber is a sequential number starting at 01.
     The value for this parameter must not contain spaces or any characters
# that are not valid such as the following: *, ?, ", <, >, ,, /, \, and |.#
# Valid Values:
# Varies
# Default Values:
    Varies
#
# Parameter: serverName
#
# Description:
# Specifies the name of the server.
################################################################################
cellName=cell_name
nodeName=node_name
serverName=server1
```

```
################################################################################
# Parameter: processCenterURL
#
# Description:
     Specifies the URL of the Process Center that the Process Server connects
     to. If this parameter is set, the protocol must be either http or https.
     Note: No corresponding useServerOffline parameter exists to use the server
     offline. To use the server offline, omit the processCenterURL parameter.
#
# Valid Values:
    Varies
# Default Values:
# None
#
# Parameter: processCenterUserId
#
# Description:
# Specifies the user ID to be used to connect to the Process Center. This
# parameter is valid for stand-alone Process Server profiles. This parameter
# is required if the Process Server is online (connected to a Process
# Center). It is required for a stand-alone process server (standard or
     advanced) profile if the processCenterURL parameter is specified.
#
# Valid Values:
    Varies
# Default Values:
    None
#
# Parameter: processCenterPassword
#
# Description:
# Specifies the user password to be used to connect to the Process Center.
     This parameter is valid for stand-alone Process Server profiles. This
# parameter is required if the Process Server is online (connected to a
# Process Center). It is required for a stand-alone process server (standard
     or advanced) profile if the processCenterURL parameter is specified.
#
# Valid Values:
    Varies
# Default Values:
  Mone
################################################################################
processCenterURL=process_Center_URL
processCenterUserId=process_Center_UserId
processCenterPassword=process_Center_Password
################################################################################
# Parameter: enableAdminSecurity
#
# Description:
     For IBM Business Process Manager omit this parameter. Administrative
# security is always enabled for IBM Business Process Manager profiles.
# You must also specify the parameters -adminUserName and -adminPassword
# along with the values for these parameters.
#
# Valid Values:
    true
# Default Values:
  true
################################################################################
enableAdminSecurity=true
adminUserName=adminUser_ID
adminPassword=adminPassword
################################################################################
# Parameter: signingCertDN
#
```

```
# Description:
      Specifies the distinguished name of the root signing certificate that you
# create when you create the profile. Specify the distinguished name in
# quotation marks. This default personal certificate is located in the
     server keystore file. If you do not specifically create or import a root
     signing certificate, one is created by default. See the
      -signingCertValidityPeriod parameter and the -keyStorePassword.
#
# Valid Values:
    Varies
# Default Values:
    None
#
# Parameter: signingCertValidityPeriod
#
# Description:
# An optional parameter that specifies the amount of time in years that the
     root signing certificate is valid. If you do not specify this parameter
# with the -signingCertDN parameter, the root signing certificate is valid
      for 20 years.
#
# Valid Values:
    Varies
# Default Values:
    None
#
# Parameter: keyStorePassword
#
# Description:
# Specifies the password to use on all keystore files created during profile
     creation. Keystore files are created for the default personal certificate
     and the root signing certificate.
#
# Valid Values:
# Varies
# Default Values:
    None
################################################################################
#signingCertDN =distinguished_name
#signingCertValidityPeriod =validity_period
#keyStorePassword =keyStore_password
################################################################################
# Parameter: defaultPorts
#
# Description:
      Assigns the default or base port values to the profile.d o not use this
      parameter when using the -startingPort or -portsFile parameter.
# During profile creation, the manageprofiles command-line utility uses an
     automatically generated set of recommended ports if you do not specify the
     -startingPort parameter, the -defaultPorts parameter or the -portsFile
     parameter. The recommended port values can be different than the default
     port values based on the availability of the default ports.
#
# Valid Values:
     Varies
# Default Values:
    None
#
# Parameter: startingPort
#
# Description:
# Specifies the starting port number for generating and assigning all ports
# for the profile.
# Port values are assigned sequentially from the -startingPort value,
# omitting those ports that are already in use. The system recognizes and
     resolves ports that are currently in use and determines the port
```

```
# assignments to avoid port conflicts.
# Do not use this parameter with the -defaultPorts or -portsFile parameters.
# During profile creation, the manageprofiles command-line utility uses an
# automatically generated set of recommended ports if you do not specify the
     -startingPort parameter, the -defaultPorts parameter or the -portsFile
# parameter. The recommended port values can be different than the default
     port values based on the availability of the default ports.
#
# Valid Values:
    Varies
# Default Values:
    None
#
# Parameter: portsFile
#
# Description:
# An optional parameter that specifies the path to a file that defines port
     settings for the new profile.
# Do not use this parameter when using the -startingPort or -defaultPorts
# parameter.
# During profile creation, the manageprofiles command-line utility uses an
     automatically generated set of recommended ports if you do not specify the
     -startingPort parameter, the -defaultPorts parameter or the -portsFile
     parameter. The recommended port values can be different than the default
     port values based on the availability of the default ports.
#
# Valid Values:
    Varies
# Default Values:
    None
################################################################################
#defaultPorts=default_ports
#startingPort=startingPort
#portsFile=file_path
################################################################################
# Parameter: enableService
#
# Description:
# Enables the creation of a Linux service. Valid values include true or
     false. The default value for this parameter is false. When the
     manageprofiles command-line utility is run with the -enableService option
     set to true, the Linux service is created with the profile when the
# command is run by the root user. When a nonroot user runs the
# manageprofiles command-line utility, the profile is created, but the Linux
# service is not. The Linux service is not created because the nonroot user
# does not have sufficient permission to set up the service. An
# INSTCONPARTIALSUCCESS result is displayed at the end of the profile
# creation and the profile creation log
# install_root/logs/manageprofiles/profile_name_create.log contains a
     message indicating the current user does not have sufficient permission to
# set up the Linux service. Use this parameter when creating profiles only.
#
# Valid Values:
    false
     true
# Default Values:
    None
#
# Parameter: serviceUserName
#
# Description:
# Specifies the user ID that is used during the creation of the Linux
     service so that the Linux service will run under this user ID. The Linux
# service runs whenever the user ID is logged on. Not required.
#
# Valid Values:
```

```
# Varies
# Default Values:
# None
#
# Parameter: winserviceAccountType
#
# Description:
# The type of the owner account of the Windows service created for the
     profile. Valid values include specifieduser or localsystem. The
      localsystem value runs the Windows service under the local account of the
      user who creates the profile. The default value for this parameter is
# localsystem. Use this parameter when creating profiles only.
#
# Valid Values:
    localsystem
     specifieduser
# Default Values:
# localsystem
#
# Parameter: winserviceUserName
#
# Description:
     Specify your user ID so that the Windows operating system can verify you
     as an ID that is capable of creating a Windows service. Your user ID must
     belong to the Administrator group and have the following advanced user
     rights:
     Act as part of the operating system
     Log on as a service
# The default value for this parameter is the current user name. The value
# for this parameter must not contain spaces or characters that are not
# valid such as the following: *, ?, ", <, >, ,, /, \, and |. The user that
# you specify must have the proper permissions to create a Windows service.
     You must specify the correct password for the user name that you choose.
#
# Valid Values:
# Varies
# Default Values:
    None
#
# Parameter: winservicePassword
#
# Description:
     Specify the password for the specified user or the local account that is
     to own the Windows service.
#
# Valid Values:
    Varies
# Default Values:
# None
#
# Parameter: winserviceCheck
#
# Description:
# The value can be either true or false. Specify true to create a Windows
      service for the server process that is created within the profile. Specify
      false to not create the Windows service. The default value for this
     parameter is false.
#
# Valid Values:
    false
     true
# Default Values:
    false
#
# Parameter: winserviceStartupType
#
# Description:
```

```
# The following values for Windows service startup can be used:
# manual
# automatic
# disabled
# The default value for this parameter is manual.
#
# Valid Values:
   manual
# automatic
# disabled
# Default Values:
   manual
################################################################################
#enableService=true
#serviceUserName=service_user_ID
#winserviceAccountType=localsystem
#winserviceUserName=winservice_user_ID
#winservicePassword=winservice_password
#winserviceCheck=false
#winserviceStartupType=manual
################################################################################
# Parameter: bpmdbDesign
#
# Description:
# Specifies the file that holds the database configuration design for all of
# the IBM Business Process Manager components .
# This parameter replaces the -wbidbDesign that was used in previous
# versions of WebSphere Process Server.
#
# Note: If a bpmdbDesign file parameter is specified, none of the database
# related properties should be specified.
#
# Valid Values:
# Varies
# Default Values:
# None
                     ################################################################################
#bpmdbDesign=design_file
################################################################################
# Parameter: dbCreateNew
#
# Description:
# Indicates a new database is created or if an existing database is to be
# reused. Valid values are true or false. This value cannot be true for an
# Oracle, SQL Server or a DB2 z/OS database. This value can only be true for
# a DB2 database.
#
# Valid Values:
   false
    # true
# Default Values:
# None
################################################################################
dbCreateNew=true
################################################################################
# Parameter: dbType
#
# Description:
# The database type. Set one of the following values for the type of
     database product you are using with IBM Business Process Manager.
#
# Required only for one of the following:
# A stand-alone profile when -bpmdbDesign was not specified.
# An advanced dmgr or managed profiles when -bpmdbDesign was not specified.
```

```
# Note: Do not use this parameter if you are using -bpmdbDesign.
#
# Valid Values:
    DB2_DATASERVER
# Default Values:
# DB2_DATASERVER
#
# Parameter: dbJDBCClasspath
#
# Description:
# The directory path location of JDBC driver files.
#
# Note: Do not use this parameter if you are using -bpmdbDesign.
#
# Valid Values:
# Varies
# Default Values:
    None
#
# Parameter: dbHostName
#
# Description:
     The database server host name or IP address. The default value is the
     local host name. Required when the -bpmdbDesign parameter was not
     specified. (It is not required if the -bpmdbDesign parameter is
     specified.)
#
# Note: Do not use this parameter if you are using -bpmdbDesign.
#
# Valid Values:
# Varies
# Default Values:
# None
#
# Parameter: dbServerPort
#
# Description:
# The database server port number. Depending on the database you are using,
# you can specify a different port number instead of the default port
     number.
#
     Note: Do not use this parameter if you are using -bpmdbDesign.
#
# Valid Values:
    Varies
# Default Values:
    None
################################################################################
dbType=DB2_DATASERVER
dbJDBCClasspath=${WAS_INSTALL_ROOT}/jdbcdrivers/DB2
dbHostName=db_host_name
dbServerPort=db_port_number
################################################################################
# Parameter: dbDelayConfig
#
# Description:
# Indicates whether to postpone table creation until after the profile is
     created. Valid values are true or false. The parameter is set to false by
     default. Setting this parameter to true delays the execution of the
     scripts that create the database tables. No. Specify false if you want the
     database to be set up during profile creation.
#
# Valid Values:
# false
# true
```
#

```
# Default Values:
    false
################################################################################
dbDelayConfig=false
################################################################################
# Parameter: dbName
#
# Description:
# The name of the database. By default, the value is set to orcl for Oracle
# databases and to CMNDB for all other supported databases.
#
# Note: Do not use this parameter if you are using -bpmdbDesign.
#
# Valid Values:
    Varies
# Default Values:
# CMNDB
#
# Parameter: dbUserId
#
# Description:
# The user ID for all database types. Specifies the user ID that has
     privileges to create and drop the databases. The WebSphere data source
# uses this ID to authenticate the database connection.
# Important: The -dbUserId parameter value must be a valid database
# authorization ID. Required if the -bpmdbDesign file is not set.
#
# Note: Do not use this parameter if you are using -bpmdbDesign.
#
# Valid Values:
# Varies
# Default Values:
# None
#
# Parameter: dbPassword
#
# Description:
     The password required for database authentication. Required when the
# -bpmdbDesign file is not set.
#
     Note: Do not use this parameter if you are using -bpmdbDesign.
#
# Valid Values:
# Varies
# Default Values:
    None
################################################################################
dbName=CMNDB
dbUserId=db_userid
dbPassword=db_pswd
################################################################################
# Parameter: procSvrDbName
#
# Description:
# Database name for Process Server database. The value specified for
# -procSvrDbName and -perfDWDbName must be different.
#
     Note: Do not use this parameter if you are using -bpmdbDesign.
#
# Valid Values:
# Varies
# Default Values:
# None
#
# Parameter: dbProcSvrUserId
```

```
# Description:
# The Process Server user name. Required for setting up the Process Server.
#
     Note: Do not use this parameter if you are using -bpmdbDesign.
#
# Valid Values:
    Varies
# Default Values:
    None
#
# Parameter: dbProcSvrPassword
#
# Description:
     The Process Server password. Required for setting up the Process Server.
#
# Note: Do not use this parameter if you are using -bpmdbDesign.
#
# Valid Values:
     Varies
# Default Values:
    None
################################################################################
procSvrDbName=procSvr_Db_Name
dbProcSvrUserId=db_ProcSvr_UserId_name
dbProcSvrPassword=db_ProcSvr_Password
################################################################################
# Parameter: perfDWDbName
#
# Description:
# Database name for Performance Data Warehouse. The value specified for
      -perfDWDbName and -procSvrDbName must be different.
#
# Note: Do not use this parameter if you are using -bpmdbDesign.
#
# Parameter: dbPerfDWUserId
#
# Description:
# Performance Data Warehouse user name. Required for setting up the
     Performance Data Warehouse.
#
     Note: Do not use this parameter if you are using -bpmdbDesign.
#
# Parameter: dbPerfDWPassword
#
# Description:
     Performance Data Warehouse password. Required for setting up the
     Performance Data Warehouse.
#
     Note: Do not use this parameter if you are using -bpmdbDesign.
################################################################################
perfDWDbName=perfDW_Db_Name
dbPerfDWUserId=db_PerfDW_UserId
dbPerfDWPassword=db_PerfDW_Password
################################################################################
# Parameter: dbProcSvrMeUserId
#
# Description:
      Process Server Messaging Engine user name. Required for setting up the
# Process Server Messaging Engine. If you enter a user-specified a user name
# and password during profile creation and if you specified ORACLE for
     dbType, this parameter is required.
#
# Note: Do not use this parameter if you are using -bpmdbDesign.
#
```
#

```
# Valid Values:
     Varies
# Default Values:
# None
#
# Parameter: dbProcSvrMePassword
#
# Description:
# Note: Do not use this parameter if you are using -bpmdbDesign.
#
# Valid Values:
# Varies
# Default Values:
# None
                                              ################################################################################
#dbProcSvrMeUserId=db_ProcSvr_ME_UserID
#dbProcSvrMePassword=db_ProcSvr_Me_Password
################################################################################
# Parameter: dbPerfDWMeUserId
#
# Description:
# Performance Data Warehouse Messaging Engine user name. Required for
      setting up the Performance Data Warehouse Messaging Engine.
#
# Note: Do not use this parameter if you are using -bpmdbDesign.
#
# Valid Values:
# Varies
# Default Values:
# None
#
# Parameter: dbPerfDWMePassword
#
# Description:
     Note: Do not use this parameter if you are using -bpmdbDesign.
#
# Valid Values:
# Varies
# Default Values:
    None
################################################################################
#dbPerfDWMeUserId=db_PerfDW_Me_UserId
#dbPerfDWMePassword=db_PerfDW_ME_Password
################################################################################
# Parameter: cdbSchemaName
#
# Description:
# The schema name for the Common database. If no value is specified, the
      following default database schema names are used:
# DB2 database
# The default schema name is the value specified by the dbUserId parameter.
# The -cdbSchemaName parameter is valid for all database types except for
# Oracle and Microsoft SQL Server.
#
# Note: Do not use this parameter if you are using -bpmdbDesign.
#
# Valid Values:
     Varies
# Default Values:
# None
#
# Parameter: dbCommonUserId
#
# Description:
# The user id to authenticate with the Common database.
```

```
#
# Note: Do not use this parameter if you are using -bpmdbDesign.
#
# Valid Values:
    Varies
# Default Values:
# None
#
# Parameter: dbCommonPassword
#
# Description:
# The password for the user id of the dbCommonUserId parameter.
#
# Note: Do not use this parameter if you are using -bpmdbDesign.
#
# Valid Values:
# Varies
# Default Values:
    None
################################################################################
#cdbSchemaName=db_schema_name
#dbCommonUserId=common_db_userid
#dbCommonPassword=common_db_pswd
################################################################################
# Parameter: dbAppMeUserId
#
# Description:
# User name for application messaging engine.
#
# Note: Do not use this parameter if you are using -bpmdbDesign.
#
# Valid Values:
    Varies
# Default Values:
# None
#
# Parameter: dbAppMePassword
#
# Description:
# The password for the user id of the dbAppMeUserId parameter.
#
     Note: Do not use this parameter if you are using -bpmdbDesign.
#
# Valid Values:
    Varies
# Default Values:
    None
################################################################################
#dbAppMeUserId=app_me_userID
#dbAppMePassword=app_me_pwd
################################################################################
# Parameter: dbCeiMeUserId
#
# Description:
# User name for CEI messaging engine.
#
     Note: Do not use this parameter if you are using -bpmdbDesign.
#
# Valid Values:
# Varies
# Default Values:
# None
#
# Parameter: dbCeiMePassword
#
```

```
# Description:
# The password for the user id of the dbCeiMeUserId parameter. If you enter
# a user-specified a user name and password during profile creation and if
# you specified ORACLE for -dbType, this parameter is required.
#
# Note: Do not use this parameter if you are using -bpmdbDesign.
#
# Valid Values:
# Varies
# Default Values:
    None
################################################################################
#dbCeiMeUserId=cei_me_userID
#dbCeiMePassword=cei_me_pwd
################################################################################
# Parameter: dbSysMeUserId
#
# Description:
# The default user name for the SCA system bus messaging engine is the first
# three characters of the Oracle database service name. For example: If the
# database service name is ORCL, dbSysMeUserId is ORCSS00.
#
     Note: Do not use this parameter if you are using -bpmdbDesign.
#
# Valid Values:
# Varies
# Default Values:
    None
#
# Parameter: dbSysMePassword
#
# Description:
# The default password for the SCA system bus messaging engine is
# dbPassword.
#
# Note: Do not use this parameter if you are using -bpmdbDesign.
#
# Valid Values:
    Varies
# Default Values:
    None
################################################################################
#dbSysMeUserId=sys_me_userID
#dbSysMePassword=sys_me_pwd
################################################################################
# Parameter: environmentName
#
# Description:
# Specifies the name of the environment you are configuring. This parameter
# has no default value, and it must not be empty.
#
# Valid Values:
     Varies
# Default Values:
    None
################################################################################
environmentName=environment_name
################################################################################
# Parameter: environmentType
#
# Description:
# Specifies the environment type. The environment type refers to how IBM
# Business Process Manager is used; for example, in a production, stage or
# test environment. Load testing might be done on a test server, while a
```

```
# stage environment type might be used as a temporary location to host
# changes before putting those changes into production. You might specify
# Stage as the Environment type if the server you are configuring will be
# accessed and used to review content and new functionality. Valid values
     are as follows:
     Test
     Use Test if the server you are configuring is to be used as a testing
     environment.
# Stage
# Use Stage if the server is to serve as a staging platform to be used as a
# preproduction server.
# Production
# Use Production if the server is to serve in a production capacity.
# The default value is Test.
#
# Valid Values:
    Test
    Production
# Stage
# Default Values:
    Test.
################################################################################
environmentType=Test
################################################################################
# Parameter: isDeveloperServer
#
# Description:
# Specifies whether the server is intended for development purposes only.
     This parameter is useful when creating profiles to test applications on a
     non-production server prior to deploying the applications on their
     production application servers. If -isDeveloperServer is set when
     creating an IBM Business Process Manager profile, then a preconfigured VMM
     file repository is installed. This file repository contains a sample
     organization that can be used to test Business Process Choreographer
# people resolution, ready for you to use as is.
#
# Valid Values:
    false# true
# Default Values:
    false
################################################################################
#isDeveloperServer=false
################################################################################
# Parameter: webFormConfig
#
# Description:
# Indicates if Business Space is configured to use IBM Forms Server to work
     with Human Task Management widgets. The default value for this parameter
     is false. Indicate true to configure Business Space to use IBM Forms
     Server. Both the webFormConfig and webFormInstallRoot parameters are
     required to configure IBM Forms Server. This parameter is valid for
     stand-alone server profiles only.
     Note: IBM Forms Server configuration using these parameters is only valid
     for local IBM Forms Server installations.
#
# Valid Values:
    false
    true
# Default Values:
    false
#
# Parameter: webFormHTTP
#
# Description:
```

```
# Specifies the location of the IBM Forms Server Translator. The default URL
# for the location is http://localhost:8085/translator. No. This parameter
# is valid only if the -webFormConfig parameter is set to true. It is valid
# for stand-alone server profiles only.
#
# Valid Values:
# Varies
# Default Values:
# None
#
# Parameter: webFormInstallRoot
#
# Description:
# Specifies the full path where IBM Forms Server is installed. For example,
     the IBM Forms Server install root might be
# C:/IBM/IBMFormsServer/4.0/WebFormServer. No. This parameter is valid only
# if the -webFormConfig parameter is set to true. It is valid for
     stand-alone server profiles only.
#
# Valid Values:
    Varies
# Default Values:
    None
################################################################################
#webFormConfig=false
#webFormHTTP=URL
#webFormInstallRoot=Webform_Server_install_root
################################################################################
# Parameter: configureBRM
#
# Description:
# Configures the business process rules manager. The default value is false.
#
# Valid Values:
# false
    true
# Default Values:
    # false
################################################################################
configureBRM=false
################################################################################
# Parameter: configureBPC
#
# Description:
# Determines whether the Business Process Choreographer sample configuration
# is created.
# The following conditions apply:
# Only DB2 databases are supported.
     The default is set to true for DB2.
# It uses its own schema within the common database (CMNDB) and the schema
# name is always BPEDB.
# Business Process Choreographer database parameters set in the Database
# Design Tool and generated to the database design file are ignored by
# Business Process Choreographer at profile creation time.
# See -bpmdbDesign for information about the database design file.
# Note: If these conditions are too restrictive, consider setting
     -configureBPC to false and using other documented methods to configure
     Business Process Choreographer.
#
# Valid Values:
# false
    true
```

```
# Default Values:
    true
################################################################################
configureBPC=true
```
*Arquivo de Resposta de Amostra para um Perfil Independente do Standard Process Server:*

Modifique e use este arquivo de resposta para criar um perfil independente usando o comando **manageprofiles**.

**Nota:** Talvez seja necessário comentar ou remover o comentário das informações no arquivo de resposta para o seu sistema operacional. Para obter informações adicionais, consulte os comentários no arquivo de resposta.

```
# BEGIN COPYRIGHT
# *************************************************************************
#
# Licensed Materials - Property of IBM
  # 5725-C94
# (C) Copyright IBM Corporation 2011, 2012. All Rights Reserved.
# This sample program is provided AS IS and may be used, executed, copied
# and modified without royalty payment by customer (a) for its own
# instruction and study, (b) in order to develop applications designed to
# run with an IBM WebSphere product, either for customer's own internal
# use or for redistribution by customer, as part of such an application,
# in customer's own products.
#
# *************************************************************************
# END COPYRIGHT
################################################################################
# These response file has the applicable parameters for creating a
# Standalone PS Std profile that uses DB2.
#
# Depending on your environment, you may need to change the default values.
#
# To create a profile with this response file specify:
#
# was.install.root/bin/manageprofiles -response PS_Std_Standalone_DB2.response
#
# If you use the -response parameter, it must be the only parameter on
# the command-line. If you include any manageprofile parameters
# (in addition to -response) on the command-line, the response file
# is ignored. And default WebSphere Application server profile will be created .
################################################################################
################################################################################
# Parameter: create
#
# Description:
# Creates the profile.
     If you are creating a profile, this parameter is required.
################################################################################
create
################################################################################
# Parameter: templatePath
#
# Description:
     Specifies the directory path to the template files in the installation
     root directory. Within the profileTemplates directory are various
     directories that correspond to different profile types and that vary with
     the type of product installed. The profile directories are the paths that
     you indicate while using the -templatePath option.
     Use absolute paths. This parameter must exist as a directory and point to
     a valid template directory.
```

```
#
# When using the -templatePath parameter, specify the fully qualified file
# path for the parameter.
#
# Valid Values:
    Varies
# Default Values:
    None
################################################################################
templatePath=BPM/default.procsvr
################################################################################
# Parameter: profileName
#
# Description:
# Specifies the name of the profile. Use a unique value when creating a
# profile.
# Each profile that shares the same set of product binaries must have a
# unique name. The default profile name is based on the profile type and a
# trailing number, for example:
# profileType ProfileNumberwhere profileType is a value such as ProcSrv,
# Dmgr, or Custom and ProfileNumber is a sequential number that creates a
     unique profile name. The value for this parameter must not contain spaces
     or characters that are not valid such as the following: *, ?, ", <, >, ,\# /, \, and |. The profile name that you choose must not be in use. On
# Windows platforms: If the fully qualified path contains spaces, enclose
# the value in quotation marks. The default value is based on the
# install root directory, the profiles subdirectory, and the name of the
# file. For example, the default for profile creation is:
# WS_WSPROFILE_DEFAULT_PROFILE_HOME/profileNamewhere
# WS_WSPROFILE_DEFAULT_PROFILE_HOME is defined in the wasprofile.properties
# file in the install_root/properties directory. The value for this
# parameter must be a valid path for the target system and must not be
# currently in use. You must have permissions to write to the directory.
#
# Valid Values:
    Varies
# Default Values:
    None
################################################################################
profileName=ProcSrv01
################################################################################
# Parameter: applyPerfTuningSetting
#
# Description:
# Set a performance tuning level appropriate for the profile you are
# creating.
# This parameter is a WebSphere Application Server parameter.
#
# Valid Values:
# development
    standard
# production
# Default Values:
    None
################################################################################
#applyPerfTuningSetting=standard
################################################################################
# Parameter: cellName
#
# Description:
# Specifies the cell name of the profile. Use a unique cell name for each
# profile.
# The default value for this parameter is based on a combination of the
# short host name, the constant Cell, and a trailing number, for example:
```

```
# if (DMgr)
# shortHostNameCellCellNumber
# else
# shortHostNameNodeNodeNumberCell
# where CellNumber is a sequential number starting at 01 and NodeNumber is
     the node number that you used to define the node name.
     The value for this parameter must not contain spaces or any characters
     that are not valid such as the following: *, ?, ", <, >, ,, /, \, and |.
#
# Valid Values:
    Varies
# Default Values:
# Varies
#
# Parameter: nodeName
#
# Description:
# Specifies the node name for the node that is created with the new profile.
     Use a unique value within the cell or on the workstation. Each profile
     that shares the same set of product binaries must have a unique node name.
     This parameter is required for profile creation only with the
     dmgr.esbserverdefault.procsvrdefault.procctrdefault.procsvr.advdefault.
     procctr.advdmgr.procctrmanaged.procctrmanaged.procsvr templates.
     The default value for this parameter is based on the short host name,
     profile type, and a trailing number, for example:
# if (DMgr)
# shortHostNameCellManagerNodeNumber
# else
# shortHostNameNodeNodeNumber
# where NodeNumber is a sequential number starting at 01.
# The value for this parameter must not contain spaces or any characters
     that are not valid such as the following: *, ?, ", <, >, ,, /, \, and |.
#
# Valid Values:
# Varies
 Default Values:
# Varies
#
# Parameter: serverName
#
# Description:
     Specifies the name of the server.
################################################################################
cellName=cell_name
nodeName=node_name
serverName=server1
################################################################################
# Parameter: processCenterURL
#
# Description:
# Specifies the URL of the Process Center that the Process Server connects
     to. If this parameter is set, the protocol must be either http or https.
     Note: No corresponding useServerOffline parameter exists to use the server
     offline. To use the server offline, omit the processCenterURL parameter.
#
# Valid Values:
    Varies
# Default Values:
    None
#
# Parameter: processCenterUserId
#
# Description:
# Specifies the user ID to be used to connect to the Process Center. This
# parameter is valid for stand-alone Process Server profiles. This parameter
# is required if the Process Server is online (connected to a Process
```
```
# Center). It is required for a stand-alone process server (standard or
# advanced) profile if the processCenterURL parameter is specified.
#
# Valid Values:
    Varies
# Default Values:
    None
#
# Parameter: processCenterPassword
#
# Description:
     Specifies the user password to be used to connect to the Process Center.
# This parameter is valid for stand-alone Process Server profiles. This
# parameter is required if the Process Server is online (connected to a
# Process Center). It is required for a stand-alone process server (standard
# or advanced) profile if the processCenterURL parameter is specified.
#
# Valid Values:
     Varies
# Default Values:
    None
################################################################################
processCenterURL=process_Center_URL
processCenterUserId=process_Center_UserId
processCenterPassword=process_Center_Password
################################################################################
# Parameter: enableAdminSecurity
#
# Description:
# For IBM Business Process Manager omit this parameter. Administrative
     security is always enabled for IBM Business Process Manager profiles.
# You must also specify the parameters -adminUserName and -adminPassword
# along with the values for these parameters.
#
# Valid Values:
    true
# Default Values:
    # true
################################################################################
enableAdminSecurity=true
adminUserName=adminUser_ID
adminPassword=adminPassword
################################################################################
# Parameter: signingCertDN
#
# Description:
# Specifies the distinguished name of the root signing certificate that you
# create when you create the profile. Specify the distinguished name in
     quotation marks. This default personal certificate is located in the
# server keystore file. If you do not specifically create or import a root
# signing certificate, one is created by default. See the
# -signingCertValidityPeriod parameter and the -keyStorePassword.
#
# Valid Values:
    Varies
# Default Values:
    None
#
# Parameter: signingCertValidityPeriod
#
# Description:
# An optional parameter that specifies the amount of time in years that the
# root signing certificate is valid. If you do not specify this parameter
# with the -signingCertDN parameter, the root signing certificate is valid
# for 20 years.
```

```
#
# Valid Values:
# Varies
# Default Values:
    None
#
# Parameter: keyStorePassword
#
# Description:
     Specifies the password to use on all keystore files created during profile
      creation. Keystore files are created for the default personal certificate
     and the root signing certificate.
#
# Valid Values:
     Varies
# Default Values:
    None
################################################################################
#signingCertDN =distinguished_name
#signingCertValidityPeriod =validity_period
#keyStorePassword =keyStore_password
################################################################################
# Parameter: defaultPorts
#
# Description:
# Assigns the default or base port values to the profile.d o not use this
      parameter when using the -startingPort or -portsFile parameter.
# During profile creation, the manageprofiles command-line utility uses an
     automatically generated set of recommended ports if you do not specify the
     -startingPort parameter, the -defaultPorts parameter or the -portsFile
     parameter. The recommended port values can be different than the default
     port values based on the availability of the default ports.
#
# Valid Values:
# Varies
# Default Values:
     None
#
# Parameter: startingPort
#
# Description:
      Specifies the starting port number for generating and assigning all ports
      for the profile.
     Port values are assigned sequentially from the -startingPort value,
     omitting those ports that are already in use. The system recognizes and
      resolves ports that are currently in use and determines the port
      assignments to avoid port conflicts.
# Do not use this parameter with the -defaultPorts or -portsFile parameters.
     During profile creation, the manageprofiles command-line utility uses an
     automatically generated set of recommended ports if you do not specify the
      -startingPort parameter, the -defaultPorts parameter or the -portsFile
\# parameter. The recommended port values can be different than the default
# port values based on the availability of the default ports.
#
# Valid Values:
     Varies
# Default Values:
    None
#
# Parameter: portsFile
#
# Description:
# An optional parameter that specifies the path to a file that defines port
# settings for the new profile.
# Do not use this parameter when using the -startingPort or -defaultPorts
     parameter.
```

```
# During profile creation, the manageprofiles command-line utility uses an
# automatically generated set of recommended ports if you do not specify the
# -startingPort parameter, the -defaultPorts parameter or the -portsFile
# parameter. The recommended port values can be different than the default
     port values based on the availability of the default ports.
#
# Valid Values:
    Varies
# Default Values:
    None
################################################################################
#defaultPorts=default_ports
#startingPort=startingPort
#portsFile=file_path
################################################################################
# Parameter: enableService
#
# Description:
     Enables the creation of a Linux service. Valid values include true or
     false. The default value for this parameter is false. When the
# manageprofiles command-line utility is run with the -enableService option
     set to true, the Linux service is created with the profile when the
     command is run by the root user. When a nonroot user runs the
# manageprofiles command-line utility, the profile is created, but the Linux
# service is not. The Linux service is not created because the nonroot user
# does not have sufficient permission to set up the service. An
# INSTCONPARTIALSUCCESS result is displayed at the end of the profile
# creation and the profile creation log
# install_root/logs/manageprofiles/profile_name_create.log contains a
# message indicating the current user does not have sufficient permission to
# set up the Linux service. Use this parameter when creating profiles only.
#
# Valid Values:
# false
    true
# Default Values:
# None
#
# Parameter: serviceUserName
#
# Description:
     Specifies the user ID that is used during the creation of the Linux
     service so that the Linux service will run under this user ID. The Linux
     service runs whenever the user ID is logged on. Not required.
#
# Valid Values:
    Varies
# Default Values:
# None
#
# Parameter: winserviceAccountType
#
# Description:
# The type of the owner account of the Windows service created for the
     profile. Valid values include specifieduser or localsystem. The
# localsystem value runs the Windows service under the local account of the
     user who creates the profile. The default value for this parameter is
     localsystem. Use this parameter when creating profiles only.
#
# Valid Values:
    localsystem
    specifieduser
# Default Values:
# localsystem
#
# Parameter: winserviceUserName
```

```
# Description:
# Specify your user ID so that the Windows operating system can verify you
# as an ID that is capable of creating a Windows service. Your user ID must
# belong to the Administrator group and have the following advanced user
     rights:
     Act as part of the operating system
     Log on as a service
# The default value for this parameter is the current user name. The value
      for this parameter must not contain spaces or characters that are not
      valid such as the following: *, ?, ", <, >, ,, /, \, and |. The user that
     you specify must have the proper permissions to create a Windows service.
# You must specify the correct password for the user name that you choose.
#
# Valid Values:
# Varies
# Default Values:
    None
#
# Parameter: winservicePassword
#
# Description:
     Specify the password for the specified user or the local account that is
     to own the Windows service.
#
# Valid Values:
# Varies
# Default Values:
    None
#
# Parameter: winserviceCheck
#
# Description:
# The value can be either true or false. Specify true to create a Windows
     service for the server process that is created within the profile. Specify
# false to not create the Windows service. The default value for this
# parameter is false.
#
# Valid Values:
    false
    true
# Default Values:
    false
#
# Parameter: winserviceStartupType
#
# Description:
# The following values for Windows service startup can be used:
     manual# automatic
     disabled
# The default value for this parameter is manual.
#
# Valid Values:
    manual
    automatic
# disabled
# Default Values:
    manual################################################################################
#enableService=true
#serviceUserName=service_user_ID
#winserviceAccountType=localsystem
#winserviceUserName=winservice_user_ID
#winservicePassword=winservice_password
#winserviceCheck=false
#winserviceStartupType=manual
```
#

```
################################################################################
# Parameter: bpmdbDesign
#
 Description:
# Specifies the file that holds the database configuration design for all of
# the IBM Business Process Manager components .
# This parameter replaces the -wbidbDesign that was used in previous
     versions of WebSphere Process Server.
#
# Note: If a bpmdbDesign file parameter is specified, none of the database
# related properties should be specified.
#
# Valid Values:
    Varies
# Default Values:
# None
################################################################################
#bpmdbDesign=design_file
################################################################################
# Parameter: dbCreateNew
#
# Description:
# Indicates a new database is created or if an existing database is to be
# reused. Valid values are true or false. This value cannot be true for an
# Oracle, SQL Server or a DB2 z/OS database. This value can only be true for
# a DB2 database.
#
# Valid Values:
   false
    true
# Default Values:
    None
################################################################################
dbCreateNew=true
################################################################################
# Parameter: dbType
#
# Description:
# The database type. Set one of the following values for the type of
# database product you are using with IBM Business Process Manager.
#
# Required only for one of the following:
# A stand-alone profile when -bpmdbDesign was not specified.
# An advanced dmgr or managed profiles when -bpmdbDesign was not specified.
#
# Note: Do not use this parameter if you are using -bpmdbDesign.
#
# Valid Values:
# DB2_DATASERVER
# Default Values:
# DB2_DATASERVER
#
# Parameter: dbJDBCClasspath
#
# Description:
# The directory path location of JDBC driver files.
#
     Note: Do not use this parameter if you are using -bpmdbDesign.
#
# Valid Values:
    Varies
# Default Values:
# None
#
```

```
#
# Description:
# The database server host name or IP address. The default value is the
# local host name. Required when the -bpmdbDesign parameter was not
     specified. (It is not required if the -bpmdbDesign parameter is
     specified.)
#
     Note: Do not use this parameter if you are using -bpmdbDesign.
#
# Valid Values:
# Varies
# Default Values:
# None
#
# Parameter: dbServerPort
#
# Description:
# The database server port number. Depending on the database you are using,
# you can specify a different port number instead of the default port
# number.
#
     Note: Do not use this parameter if you are using -bpmdbDesign.
#
# Valid Values:
# Varies
# Default Values:
    None
################################################################################
dbType=DB2_DATASERVER
dbJDBCClasspath=${WAS_INSTALL_ROOT}/jdbcdrivers/DB2
dbHostName=db_host_name
dbServerPort=db_port_number
################################################################################
# Parameter: dbDelayConfig
#
# Description:
# Indicates whether to postpone table creation until after the profile is
# created. Valid values are true or false. The parameter is set to false by
     default. Setting this parameter to true delays the execution of the
     scripts that create the database tables. No. Specify false if you want the
     database to be set up during profile creation.
#
# Valid Values:
    false
    true
# Default Values:
# false
################################################################################
dbDelayConfig=false
################################################################################
# Parameter: dbName
#
# Description:
# The name of the database. By default, the value is set to orcl for Oracle
# databases and to CMNDB for all other supported databases.
#
     Note: Do not use this parameter if you are using -bpmdbDesign.
#
# Valid Values:
# Varies
# Default Values:
# CMNDB
#
# Parameter: dbUserId
```
# Parameter: dbHostName

```
#
# Description:
# The user ID for all database types. Specifies the user ID that has
# privileges to create and drop the databases. The WebSphere data source
# uses this ID to authenticate the database connection.
# Important: The -dbUserId parameter value must be a valid database
# authorization ID. Required if the -bpmdbDesign file is not set.
#
# Note: Do not use this parameter if you are using -bpmdbDesign.
#
# Valid Values:
# Varies
# Default Values:
# None
#
# Parameter: dbPassword
#
# Description:
# The password required for database authentication. Required when the
# -bpmdbDesign file is not set.
#
# Note: Do not use this parameter if you are using -bpmdbDesign.
#
# Valid Values:
    Varies
# Default Values:
    None
################################################################################
dbName=CMNDB
dbUserId=db_userid
dbPassword=db_pswd
################################################################################
# Parameter: procSvrDbName
#
# Description:
# Database name for Process Server database. The value specified for
# -procSvrDbName and -perfDWDbName must be different.
#
# Note: Do not use this parameter if you are using -bpmdbDesign.
#
# Valid Values:
    Varies
# Default Values:
# None
#
# Parameter: dbProcSvrUserId
#
# Description:
# The Process Server user name. Required for setting up the Process Server.
#
# Note: Do not use this parameter if you are using -bpmdbDesign.
#
# Valid Values:
# Varies
# Default Values:
    None
#
# Parameter: dbProcSvrPassword
#
# Description:
# The Process Server password. Required for setting up the Process Server.
#
# Note: Do not use this parameter if you are using -bpmdbDesign.
#
# Valid Values:
# Varies
```

```
# Default Values:
    None
################################################################################
procSvrDbName=procSvr_Db_Name
dbProcSvrUserId=db_ProcSvr_UserId_name
dbProcSvrPassword=db_ProcSvr_Password
################################################################################
# Parameter: perfDWDbName
#
# Description:
# Database name for Performance Data Warehouse. The value specified for
      -perfDWDbName and -procSvrDbName must be different.
#
     Note: Do not use this parameter if you are using -bpmdbDesign.
#
# Parameter: dbPerfDWUserId
#
# Description:
      Performance Data Warehouse user name. Required for setting up the
     Performance Data Warehouse.
#
     Note: Do not use this parameter if you are using -bpmdbDesign.
#
# Parameter: dbPerfDWPassword
#
# Description:
     Performance Data Warehouse password. Required for setting up the
# Performance Data Warehouse.
#
# Note: Do not use this parameter if you are using -bpmdbDesign.
                               ################################################################################
perfDWDbName=perfDW_Db_Name
dbPerfDWUserId=db_PerfDW_UserId
dbPerfDWPassword=db_PerfDW_Password
################################################################################
# Parameter: dbProcSvrMeUserId
#
# Description:
# Process Server Messaging Engine user name. Required for setting up the
     Process Server Messaging Engine. If you enter a user-specified a user name
     and password during profile creation and if you specified ORACLE for
     dbType, this parameter is required.
#
     Note: Do not use this parameter if you are using -bpmdbDesign.
#
# Valid Values:
# Varies
# Default Values:
    None
#
# Parameter: dbProcSvrMePassword
#
# Description:
# Note: Do not use this parameter if you are using -bpmdbDesign.
#
# Valid Values:
    Varies
# Default Values:
    None
################################################################################
#dbProcSvrMeUserId=db_ProcSvr_ME_UserID
#dbProcSvrMePassword=db_ProcSvr_Me_Password
################################################################################
# Parameter: dbPerfDWMeUserId
```

```
# Description:
# Performance Data Warehouse Messaging Engine user name. Required for
# setting up the Performance Data Warehouse Messaging Engine.
#
     Note: Do not use this parameter if you are using -bpmdbDesign.
#
# Valid Values:
# Varies
# Default Values:
    None
#
# Parameter: dbPerfDWMePassword
#
# Description:
# Note: Do not use this parameter if you are using -bpmdbDesign.
#
# Valid Values:
    Varies
# Default Values:
    None
################################################################################
#dbPerfDWMeUserId=db_PerfDW_Me_UserId
#dbPerfDWMePassword=db_PerfDW_ME_Password
################################################################################
# Parameter: cdbSchemaName
#
# Description:
# The schema name for the Common database. If no value is specified, the
# following default database schema names are used:
# DB2 database
# The default schema name is the value specified by the dbUserId parameter.
# The -cdbSchemaName parameter is valid for all database types except for
# Oracle and Microsoft SQL Server.
#
# Note: Do not use this parameter if you are using -bpmdbDesign.
#
# Valid Values:
    Varies
# Default Values:
    None
#
# Parameter: dbCommonUserId
#
# Description:
# The user id to authenticate with the Common database.
#
# Note: Do not use this parameter if you are using -bpmdbDesign.
#
# Valid Values:
# Varies
# Default Values:
# None
#
# Parameter: dbCommonPassword
#
# Description:
# The password for the user id of the dbCommonUserId parameter.
#
     Note: Do not use this parameter if you are using -bpmdbDesign.
#
# Valid Values:
   Varies
# Default Values:
# None
################################################################################
```
#

#cdbSchemaName=db\_schema\_name #dbCommonUserId=common\_db\_userid #dbCommonPassword=common\_db\_pswd

```
################################################################################
# Parameter: environmentName
#
# Description:
# Specifies the name of the environment you are configuring. This parameter
     has no default value, and it must not be empty.
#
# Valid Values:
    Varies
# Default Values:
    None
################################################################################
environmentName=environment_name
################################################################################
# Parameter: environmentType
#
# Description:
     Specifies the environment type. The environment type refers to how IBM
     Business Process Manager is used; for example, in a production, stage or
     test environment. Load testing might be done on a test server, while a
# stage environment type might be used as a temporary location to host
# changes before putting those changes into production. You might specify
     Stage as the Environment type if the server you are configuring will be
# accessed and used to review content and new functionality. Valid values
# are as follows:
     T<sub>P</sub># Use Test if the server you are configuring is to be used as a testing
     environment.
# Stage
# Use Stage if the server is to serve as a staging platform to be used as a
     preproduction server.
# Production
# Use Production if the server is to serve in a production capacity.
# The default value is Test.
#
# Valid Values:
    Test.
    Production
# Stage
# Default Values:
    Test
################################################################################
environmentType=Test
################################################################################
# Parameter: isDeveloperServer
#
# Description:
# Specifies whether the server is intended for development purposes only.
     This parameter is useful when creating profiles to test applications on a
# non-production server prior to deploying the applications on their
# production application servers. If -isDeveloperServer is set when
     creating an IBM Business Process Manager profile, then a preconfigured VMM
     file repository is installed. This file repository contains a sample
     organization that can be used to test Business Process Choreographer
     people resolution, ready for you to use as is.
#
# Valid Values:
# false
# true
```
#### # Default Values: false ################################################################################ #isDeveloperServer=false

*Aumentando Perfis Independentes para o Process Center com um Servidor de Banco de Dados DB2 Usando o Profile Management Tool:*

Se você tiver um perfil independente existente do WebSphere Application Server V8.0, é possível configurar um perfil independente para o Process Center usando o Profile Management Tool.

Lembre-se de encerrar os servidores associados a um perfil que planeje aumentar.

Se desejar configurar os bancos de dados necessários durante a criação de perfil, certifique-se de que seu servidor de banco de dados esteja instalado e em execução.

Se instalou o BPM em um ambiente de controlador de domínio do Windows e instalou o DB2 Express como parte da instalação, a criação de perfil falhará, porque não é possível usar o ID do usuário de domínio para criar um banco de dados e tabelas novos. Antes de criar um perfil, use uma das soluções a seguir:

- v Efetue login no sistema Windows como um usuário de sistema local para criar um perfil.
- v Siga as etapas listadas em Erro de arquivo de log do DB2: SQL1092N "USERID não possui a autoridade para executar o comando ou operação solicitados" antes de criar um perfil.

O idioma do Profile Management Tool é determinado pelo idioma padrão no sistema. Se o idioma padrão não for um dos idiomas suportados, o Inglês é usado. É possível substituir o idioma padrão ao iniciar o Profile Management Tool a partir da linha de comandos e usando a configuração **java user.language** para substituir o idioma padrão. Insira o seguinte comando:

*install\_root*\java\bin\java -Duser.language=*locale install\_root*\bin\ProfileManagement\startup.jar

Por exemplo, para iniciar o Profile Management Tool no idioma Alemão, insira o comando a seguir: *install\_root*\java\bin\java -Duser.language=de *install\_root*\bin\ProfileManagement\startup.jar

# Restrições: **Wista Mindows 7**

v Para executar o Profile Management Tool no Windows 7, Windows Vista ou Windows Server 2008, você deve elevar os privilégios de sua conta de usuário Microsoft Windows. Quer você seja um usuário administrativo ou um usuário não administrativo, clique com o botão direito do mouse no arquivo pmt.bat e selecione **Executar como administrador**. Como alternativa, use o comando **runas** na linha de comandos. Por exemplo, o comando a seguir pode ser executado a partir do diretório *install\_root*\bin\ProfileManagement:

runas /user:MyAdminName /env pmt.bat

Os usuários não administradores são solicitados da senha do administrador.

v Se você instalar diversas instâncias de IBM Business Process Manager como o usuário raiz e conceder a um usuário não administrativo acesso apenas a um subconjunto dessas instâncias, o Profile Management Tool não funcionará corretamente para o usuário não administrativo. Além disso, uma com.ibm.wsspi.profile.WSProfileException ou uma mensagem O aceso é negado ocorre no arquivo *install\_root*\bin\ProfileManagement\pmt.bat. Por padrão, usuários não administrativos não têm acesso ao diretório Program Files, que é o local de instalação padrão para o produto. Para resolver esse problema, os usuários não administrativos devem instalar o produto por si só ou receber permissão de acesso à outras instâncias do produto.

Após iniciar o Profile Management Tool, você deve decidir pela criação de perfil **Típica** ou **Avançada**. Use a opção avançada para:

- v Especificar um arquivo de design do banco de dados a ser usado para a configuração do banco de dados.
- v Atribuir valores customizados para portas, para o local do perfil e para os nomes de perfil, nó, host e célula (quando aplicável).
- v Criar uma definição de servidor da Web.
- v Criar um serviço do sistema para executar o servidor, se seu sistema operacional e os privilégios de sua conta de usuário permitirem a criação de serviços.
- v Escolha configurar o IBM Forms Server para trabalhar com widgets de Gerenciamento de Tarefa Manual no Business Space.
- v Configure o Business Process Rules Manager e crie uma configuração de amostra do Business Process Choreographer.
- 1. Use um dos métodos a seguir para iniciar o Profile Management Tool:
	- v Inicie a ferramenta a partir do console do First Steps.
	- v Utilize o menu Iniciar do Windows. Por exemplo, selecione **Iniciar > Programas** *ou* **Todos os Programas > IBM > Business Process Manager 8.0 > Profile Management Tool**.
	- v Execute o comando *install\_root***\bin\ProfileManagement\pmt.bat**
- 2. Encerre todos os servidores associados a um perfil que planeje aumentar.
- 3. Na página de Boas-vindas, clique em **Ativar Profile Management Tool** ou selecione a guia **Profile Management Tool**.
- 4. Na guia **Perfis**, selecione o perfil que deseja aumentar e clique em **Aumentar**. Se você aumentar um perfil do WebSphere Application Server, ele deve ser da versão do WebSphere Application Server na qual o IBM Business Process Manager foi instalado. O botão **Aumentar** não pode ser selecionado a menos que um perfil possa ser aumentado. A página Seleção de Aumento é aberta em uma janela separada.
- 5. Na página Seleção de Aumento, selecione o tipo de aumento que deseja aplica no perfil. Em seguida, clique em **Avançar**.
- 6. Na página Opções de Aumento de Perfil, escolha executar um aumento de perfil **Típico** ou **Avançado** e clique em **Avançar**.

A opção **Típica** aumenta um perfil com definições de configuração padrão.

A opção **Avançada** permite especificar seus próprios valores de configuração para um perfil.

**Restrição:** O Profile Management Tool exibe uma mensagem de aviso se qualquer uma das seguintes condições ocorrer:

- v O perfil selecionado para o aprimoramento tiver um servidor em execução. Você não pode aprimorar o perfil até parar o servidor ou clicar em **Voltar** e escolher outro perfil que não tenha servidores em execução.
- v O perfil que você selecionou para aumentar é associado. Você não pode aumentar um perfil associado. Você deve clicar em **Voltar** e escolher outro perfil que não esteja associado.
- v O perfil selecionado para aprimoramento já foi aprimorado com o produto que você selecionou. Você deve clicar em **Voltar** e escolher outro perfil para aprimorar.
- 7. Necessário: Na página Segurança Administrativa, insira valores para o **Nome de usuário**, a **Senha** e a **Confirmação de senha**. A senha especificada durante a instalação para administração será usada para todos os usuários internos incluindo tw\_admin e tw\_user. Como todos os perfis do IBM Business Process Manager possuem a segurança administrativa ativada, **Avançar** será ativado apenas depois que você inserir os valores.

Clique em **Avançar**. Se tiver selecionado a criação de perfil **Típica**, acesse a [Etapa de Configuração](#page-2892-0) [do Banco de Dados - Parte 1.](#page-2892-0)

- 8. Avançado: Configure os bancos de dados usando um arquivo de design.
	- a. Selecione **Usar um arquivo de design do banco de dados**.
	- b. Clique em **Procurar**.
- c. Especifique o nome do caminho completo para o arquivo de design.
- d. Para executar os scripts do banco de dados automaticamente (como parte do processo de criação de perfil), selecione **Executar scripts do banco de dados para criar tabelas de banco de dados**. Caso contrário, você ou o administrador do banco de dados poderá executar os scripts manualmente depois de a criação de perfil ser concluída. Você também deve carregar o banco de dados com informações do sistema, executando o comando **bootstrapProcessServerData**.

**Importante:** Se você selecionar **Executar scripts do banco de dados para criar tabelas de banco de dados**, certifique-se de que **Usar um banco de dados local ou remoto existente** *não* esteja selecionado. Se as duas opções forem selecionadas, ocorrerão erros.

e. Clique em **Avançar**. Se você escolher especificar um arquivo de design, os painéis de configuração do banco de dados no Profile Management Tool serão ignorados. Em vez disso, o local do arquivo de design é passado para a linha de comandos para concluir a configuração do banco de dados.

Acesse a [Etapa de Configuração do Business Space](#page-2893-0)

- <span id="page-2892-0"></span>9. Na página Configuração do Banco de Dados - Parte 1, especifique suas informações do banco de dados.
	- a. Na lista **Selecionar um produto de banco de dados**, selecione **DB2**.
	- b. Selecione **Criar um novo banco de dados local** ou **Usar um banco de dados local ou remoto existente**. Se você selecionar criar um no banco de dados, o Profile Management Tool criará um novo banco de dados DB2.
	- c. Opcional: Se deseja alterar os valores padrão, insira novos nomes para os bancos de dados requeridos. Os nomes de banco de dados devem ser exclusivos.
	- d. Para executar os scripts do banco de dados automaticamente como parte do processo de criação de perfil, selecione **Executar scripts do banco de dados para inicializar os bancos de dados**. Caso contrário, você ou o administrador do banco de dados poderá executar os scripts manualmente depois de a criação de perfil ser concluída. Você também deve carregar o banco de dados com informações do sistema, executando o comando **bootstrapProcessServerData**.
	- e. Clique em **Avançar**.
- 10. Na página Configuração do Banco de Dados Parte 2, conclua a configuração do banco de dados. Especifique os campos a seguir.

| Campo                                                                    | Ação necessária                                                                                                    |
|--------------------------------------------------------------------------|----------------------------------------------------------------------------------------------------|
| Nome de usuário da autenticação de banco de dados                        | Digite o nome de usuário para autenticar com o banco de dados.                                                                         |
| Senha para autenticação no banco de dados                                | Digite uma senha para autenticar com o banco de dados.                                                                                 |
| Confirmar senha                                                          | Confirme a senha.                                                                                                    |
| Local do diretório dos arquivos de caminho de classe do driver JDBC      | Os arquivos de caminho de classe do driver JDBC são empacotados com<br>o produto e estão localizados em \${WAS INSTALL R00T}/db2/java. |
| Nome do host do servidor de banco de dados (por exemplo, endereço<br>IP) | Aceite o valor padrão de localhost ou digite o nome do host do<br>servidor de banco de dados.                                          |
| Porta do servidor                                                        | Aceite o valor padrão 50000 ou digite o número da porta do servidor<br>correto.                                                        |

*Tabela 187. Campos Necessários de Configuração do Banco de Dados para o DB2 Database*

Apenas para configurações independentes, quando o banco de dados do Process Server for configurado, as tabelas do mecanismo do sistema de mensagens do Process Server são criadas no banco de dados do Process Server. Quando o banco de dados do Performance Data Warehouse é configurado, as tabelas do mecanismo do sistema de mensagens do Performance Data Warehouse são criadas no banco de dados do Performance Data Warehouse. As tabelas do mecanismo do sistema de mensagens do sistema Service Component Architecture (SCA), do aplicativo SCA, da Common Event Infrastructure (CEI) e do Business Process Choreographer são todas criadas no banco de dados Comum.

- <span id="page-2893-0"></span>11. Avançado: Na página Business Space Configuration, se você deseja configurar o IBM Forms Server para trabalhar com widgets Human Task Management no Business Space, selecione **Configurar IBM Forms Server** e insira o local HTTP do conversor IBM Forms Server e raiz de instalação do IBM Forms Server. Em seguida, clique em **Avançar**.
- 12. Avançado: Selecione se o Business Process Rules Manager deve ser configurado para a instalação e clique em **Avançar**. O Business Process Rules Manager é um aplicativo da web que customiza os modelos de regras de negócios para as necessidades de seu aplicativo de negócios.
- 13. Avançado: Na página Configuração do Business Process Choreographer, selecione se deve ser criada uma configuração de amostra do Business Process Choreographer. A configuração de amostra é somente para utilização no desenvolvimento.

**Importante:** A configuração de amostra do Business Process Choreographer usa seu próprio esquema dentro do banco de dados Comum (CMNDB) e o nome do esquema é sempre BPEDB. Se essas condições forem muito restritivas, desative a configuração do Business Process Choreographer durante a criação e configure o Business Process Choreographer após a criação de perfil.

- 14. Na página Resumo do Perfil, revise as informações. Clique em **Criar** para criar o perfil ou em **Voltar** para alterar as características do perfil.
- 15. Na página Perfil Completo, revise as informações. Para continuar no Console do First Steps, certifique-se de que **Ativar Console do First Steps** esteja selecionado e clique em **Concluir**.

Você aumentou um perfil do WebSphere Application Server V8.0 com um perfil do IBM Business Process Manager.

- v Se os scripts do banco de dados não foram executados durante a criação do perfil, execute-os para criar os bancos de dados e carregar o banco de dados do Process Server com informações do sistema, usando o comando **bootstrapProcessServerData**.
- Opcionalmente, configure o Business Process Choreographer.
- v Continue com o console do First Steps e inicie o servidor do perfil independente criado.

## **Tarefas relacionadas**:

[Carregando o Banco de Dados com Informações do Sistema em um Ambiente Independente](#page-2902-0) Se você criou um perfil independente e adiou a criação de tabelas de banco de dados, deve executar o comando **bootstrapProcessServerData** antes de tentar iniciar ou usar o Process Server ou o Process Center.

*Aumentando Perfis Independentes para o Process Server com um Servidor de Banco de Dados DB2 Usando o Profile Management Tool:*

Se você tiver um perfil independente existente do WebSphere Application Server V8.0, é possível configurar um perfil independente para o Process Server usando o Profile Management Tool.

Lembre-se de encerrar os servidores associados a um perfil que planeje aumentar.

Se desejar configurar os bancos de dados necessários durante a criação de perfil, certifique-se de que seu servidor de banco de dados esteja instalado e em execução.

Se instalou o BPM em um ambiente de controlador de domínio do Windows e instalou o DB2 Express como parte da instalação, a criação de perfil falhará, porque não é possível usar o ID do usuário de domínio para criar um banco de dados e tabelas novos. Antes de criar um perfil, use uma das soluções a seguir:

- v Efetue login no sistema Windows como um usuário de sistema local para criar um perfil.
- v Siga as etapas listadas em Erro de arquivo de log do DB2: SQL1092N "USERID não possui a autoridade para executar o comando ou operação solicitados" antes de criar um perfil.

O idioma do Profile Management Tool é determinado pelo idioma padrão no sistema. Se o idioma padrão não for um dos idiomas suportados, o Inglês é usado. É possível substituir o idioma padrão ao iniciar o Profile Management Tool a partir da linha de comandos e usando a configuração **java user.language** para substituir o idioma padrão. Insira o seguinte comando:

*install\_root*\java\bin\java -Duser.language=*locale install\_root*\bin\ProfileManagement\startup.jar

Por exemplo, para iniciar o Profile Management Tool no idioma Alemão, insira o comando a seguir: *install\_root*\java\bin\java -Duser.language=de *install\_root*\bin\ProfileManagement\startup.jar

# Restrições: **Wista Mindows 7**

v Para executar o Profile Management Tool no Windows 7, Windows Vista ou Windows Server 2008, você deve elevar os privilégios de sua conta de usuário Microsoft Windows. Quer você seja um usuário administrativo ou um usuário não administrativo, clique com o botão direito do mouse no arquivo pmt.bat e selecione **Executar como administrador**. Como alternativa, use o comando **runas** na linha de comandos. Por exemplo, o comando a seguir pode ser executado a partir do diretório *install\_root*\bin\ProfileManagement:

runas /user:MyAdminName /env pmt.bat

Os usuários não administradores são solicitados da senha do administrador.

v Se você instalar diversas instâncias de IBM Business Process Manager como o usuário raiz e conceder a um usuário não administrativo acesso apenas a um subconjunto dessas instâncias, o Profile Management Tool não funcionará corretamente para o usuário não administrativo. Além disso, uma com.ibm.wsspi.profile.WSProfileException ou uma mensagem O aceso é negado ocorre no arquivo *install\_root*\bin\ProfileManagement\pmt.bat. Por padrão, usuários não administrativos não têm acesso ao diretório Program Files, que é o local de instalação padrão para o produto. Para resolver esse problema, os usuários não administrativos devem instalar o produto por si só ou receber permissão de acesso à outras instâncias do produto.

Após iniciar o Profile Management Tool, você deve decidir pela criação de perfil **Típica** ou **Avançada**. Use a opção avançada para:

- v Especificar um arquivo de design do banco de dados a ser usado para a configuração do banco de dados.
- v Atribuir valores customizados para portas, para o local do perfil e para os nomes de perfil, nó, host e célula (quando aplicável).
- v Criar uma definição de servidor da Web.
- v Criar um serviço do sistema para executar o servidor, se seu sistema operacional e os privilégios de sua conta de usuário permitirem a criação de serviços.
- v Escolha configurar o IBM Forms Server para trabalhar com widgets de Gerenciamento de Tarefa Manual no Business Space.
- v Configure o Business Process Rules Manager e crie uma configuração de amostra do Business Process Choreographer.
- 1. Use um dos métodos a seguir para iniciar o Profile Management Tool:
	- v Inicie a ferramenta a partir do console do First Steps.
	- v Utilize o menu Iniciar do Windows. Por exemplo, selecione **Iniciar > Programas** *ou* **Todos os Programas > IBM > Business Process Manager 8.0 > Profile Management Tool**.
	- v Execute o comando *install\_root***\bin\ProfileManagement\pmt.bat**
- 2. Encerre todos os servidores associados a um perfil que planeje aumentar.
- 3. Na página de Boas-vindas, clique em **Ativar Profile Management Tool** ou selecione a guia **Profile Management Tool**.
- 4. Na guia **Perfis**, selecione o perfil que deseja aumentar e clique em **Aumentar**. Se você aumentar um perfil do WebSphere Application Server, ele deve ser da versão do WebSphere Application Server na

qual o IBM Business Process Manager foi instalado. O botão **Aumentar** não pode ser selecionado a menos que um perfil possa ser aumentado. A página Seleção de Aumento é aberta em uma janela separada.

- 5. Na página Seleção de Aumento, selecione o tipo de aumento que deseja aplica no perfil. Em seguida, clique em **Avançar**.
- 6. Na página Opções de Aumento de Perfil, escolha executar um aumento de perfil **Típico** ou **Avançado** e clique em **Avançar**.

A opção **Típica** aumenta um perfil com definições de configuração padrão.

A opção **Avançada** permite especificar seus próprios valores de configuração para um perfil.

**Restrição:** O Profile Management Tool exibe uma mensagem de aviso se qualquer uma das seguintes condições ocorrer:

- v O perfil selecionado para o aprimoramento tiver um servidor em execução. Você não pode aprimorar o perfil até parar o servidor ou clicar em **Voltar** e escolher outro perfil que não tenha servidores em execução.
- v O perfil que você selecionou para aumentar é associado. Você não pode aumentar um perfil associado. Você deve clicar em **Voltar** e escolher outro perfil que não esteja associado.
- v O perfil selecionado para aprimoramento já foi aprimorado com o produto que você selecionou. Você deve clicar em **Voltar** e escolher outro perfil para aprimorar.
- 7. Necessário: Na página Segurança Administrativa, insira valores para o **Nome de usuário**, a **Senha** e a **Confirmação de senha**. Clique em **Avançar**. Como todos os perfis do IBM Business Process Manager possuem a segurança administrativa ativada, **Avançar** será ativado apenas depois que você inserir os valores.
- 8. Na página Configuração do Process Server, defina os valores para os parâmetros a seguir.
	- v **Nome do ambiente**: O nome do ambiente é usado para conexão de um Process Center com este Process Server.
	- v Ambiente**Type**: Selecione como o Process Server é usado:
		- Selecione **Produção** se o servidor será usado em uma capacidade de produção.
		- Selecione **Estágio** se o servidor for usado como um local temporário para mudanças de host antes de colocá-las em produção.
		- Selecione **Teste** se o servidor for usado como um ambiente de teste, por exemplo, para teste de carregamento.

**Restrição:** Não coloque servidores de produção e servidores que não são de produção na mesma célula.

Selecione **Usar este servidor offline** se não tiver sido selecionado **Produção** como o tipo de ambiente ou se o Process Server não for se conectar a um Process Center. Servidores offline ainda podem ser usados ao implementar capturas instantâneas de aplicativos de processos, mas o método para implementar aplicativos de processos para um servidor de processos offline difere do método de implementar aplicativos de processos para um servidor de processos online.

Se não selecionar **Usar este servidor offline**, forneça as informações a seguir para o Process Center ao qual este servidor está conectado:

- v **Protocolo**: Selecione **http://** ou **https://** como o protocolo de conexão para o Process Center.
- v **Nome do Host**: Insira o host ou host virtual que este Process Server usará para se comunicar com o Process Center. Usar um nome completo do host. Em um ambiente com um balanceador de carga ou servidor proxy entre os serviços Process Server e Process Center, certifique-se de que o que é designado aqui corresponde à URL para acessar o Process Center.
- v **Porta**: Insira o número da porta do Process Center. No ambiente com um balanceador de carga ou servidor proxy entre Process Server e Process Center, certifique-se de que o que é designado aqui corresponde à URL para acessar o Process Center.
- v **Nome de Usuário**: Insira o nome de um usuário de Process Center. O Process Server se conectará ao Process Center como esse usuário.
- v **Senha**: Insira a senha para o usuário de Process Center.

É possível clicar em **Testar Conexão** para verificar a conexão com o Process Center.

Se tiver selecionado a criação de perfil **Típica**, acesse a [Etapa de Configuração do Banco de Dados -](#page-2896-0) [Parte 1.](#page-2896-0)

- 9. Avançado: Configure os bancos de dados usando um arquivo de design.
	- a. Selecione **Usar um arquivo de design do banco de dados**.
	- b. Clique em **Procurar**.
	- c. Especifique o nome do caminho completo para o arquivo de design.
	- d. Para executar os scripts do banco de dados automaticamente (como parte do processo de criação de perfil), selecione **Executar scripts do banco de dados para criar tabelas de banco de dados**. Caso contrário, você ou o administrador do banco de dados poderá executar os scripts manualmente depois de a criação de perfil ser concluída. Você também deve carregar o banco de dados com informações do sistema, executando o comando **bootstrapProcessServerData**.

**Importante:** Se você selecionar **Executar scripts do banco de dados para criar tabelas de banco de dados**, certifique-se de que **Usar um banco de dados local ou remoto existente** *não* esteja selecionado. Se as duas opções forem selecionadas, ocorrerão erros.

e. Clique em **Avançar**. Se você escolher especificar um arquivo de design, os painéis de configuração do banco de dados no Profile Management Tool serão ignorados. Em vez disso, o local do arquivo de design é passado para a linha de comandos para concluir a configuração do banco de dados.

Acesse a [Etapa de Configuração do Business Space](#page-2897-0)

- <span id="page-2896-0"></span>10. Na página Configuração do Banco de Dados - Parte 1, especifique suas informações do banco de dados.
	- a. Na lista **Selecionar um produto de banco de dados**, selecione **DB2**.
	- b. Selecione **Criar um novo banco de dados local** ou **Usar um banco de dados local ou remoto existente**. Se você selecionar criar um no banco de dados, o Profile Management Tool criará um novo banco de dados DB2.
	- c. Opcional: Se deseja alterar os valores padrão, insira novos nomes para os bancos de dados requeridos. Os nomes de banco de dados devem ser exclusivos.
	- d. Para executar os scripts do banco de dados automaticamente como parte do processo de criação de perfil, selecione **Executar scripts do banco de dados para inicializar os bancos de dados**. Caso contrário, você ou o administrador do banco de dados poderá executar os scripts manualmente depois de a criação de perfil ser concluída. Você também deve carregar o banco de dados com informações do sistema, executando o comando **bootstrapProcessServerData**.
	- e. Clique em **Avançar**.
- 11. Na página Configuração do Banco de Dados Parte 2, conclua a configuração do banco de dados. Especifique os campos a seguir.

| Campo                                                                    | Ação necessária                                                                                                    |
|--------------------------------------------------------------------------|----------------------------------------------------------------------------------------------------|
| Nome de usuário da autenticação de banco de dados                        | Digite o nome de usuário para autenticar com o banco de dados.                                                                         |
| Senha para autenticação no banco de dados                                | Digite uma senha para autenticar com o banco de dados.                                                                                 |
| Confirmar senha                                                          | Confirme a senha.                                                                                                    |
| Local do diretório dos arquivos de caminho de classe do driver JDBC      | Os arquivos de caminho de classe do driver JDBC são empacotados com<br>o produto e estão localizados em \${WAS INSTALL R00T}/db2/java. |
| Nome do host do servidor de banco de dados (por exemplo, endereço<br>IP) | Aceite o valor padrão de localhost ou digite o nome do host do<br>servidor de banco de dados.                                          |
| Porta do servidor                                                        | Aceite o valor padrão 50000 ou digite o número da porta do servidor<br>correto.                                                        |

*Tabela 188. Campos Necessários de Configuração do Banco de Dados para o DB2 Database*

Apenas para configurações independentes, quando o banco de dados do Process Server for configurado, as tabelas do mecanismo do sistema de mensagens do Process Server são criadas no banco de dados do Process Server. Quando o banco de dados do Performance Data Warehouse é configurado, as tabelas do mecanismo do sistema de mensagens do Performance Data Warehouse são criadas no banco de dados do Performance Data Warehouse. As tabelas do mecanismo do sistema de mensagens do sistema Service Component Architecture (SCA), do aplicativo SCA, da Common Event Infrastructure (CEI) e do Business Process Choreographer são todas criadas no banco de dados Comum.

- <span id="page-2897-0"></span>12. Avançado: Na página Business Space Configuration, se você deseja configurar o IBM Forms Server para trabalhar com widgets Human Task Management no Business Space, selecione **Configurar IBM Forms Server** e insira o local HTTP do conversor IBM Forms Server e raiz de instalação do IBM Forms Server. Em seguida, clique em **Avançar**.
- 13. Avançado: Selecione se o Business Process Rules Manager deve ser configurado para a instalação e clique em **Avançar**. O Business Process Rules Manager é um aplicativo da web que customiza os modelos de regras de negócios para as necessidades de seu aplicativo de negócios.
- 14. Avançado: Na página Configuração do Business Process Choreographer, selecione se deve ser criada uma configuração de amostra do Business Process Choreographer. A configuração de amostra é somente para utilização no desenvolvimento.

**Importante:** A configuração de amostra do Business Process Choreographer usa seu próprio esquema dentro do banco de dados Comum (CMNDB) e o nome do esquema é sempre BPEDB. Se essas condições forem muito restritivas, desative a configuração do Business Process Choreographer durante a criação e configure o Business Process Choreographer após a criação de perfil.

- 15. Na página Resumo do Perfil, revise as informações. Clique em **Criar** para criar o perfil ou em **Voltar** para alterar as características do perfil.
- 16. Na página Perfil Completo, revise as informações. Para continuar no Console do First Steps, certifique-se de que **Ativar Console do First Steps** esteja selecionado e clique em **Concluir**.

Você aumentou um perfil do WebSphere Application Server V8.0 com um perfil do IBM Business Process Manager.

- v Se os scripts do banco de dados não foram executados durante a criação do perfil, execute-os para criar os bancos de dados e carregar o banco de dados do Process Server com informações do sistema, usando o comando **bootstrapProcessServerData**.
- Opcionalmente, configure o Business Process Choreographer.
- v Continue com o console do First Steps e inicie o servidor do perfil independente criado.

#### **Tarefas relacionadas**:

[Carregando o Banco de Dados com Informações do Sistema em um Ambiente Independente](#page-2902-0) Se você criou um perfil independente e adiou a criação de tabelas de banco de dados, deve executar o comando **bootstrapProcessServerData** antes de tentar iniciar ou usar o Process Server ou o Process Center.

#### *Aumentando perfis independentes usando o utilitário de linha de comandos manageprofiles:*

Em vez de usar o Profile Management Tool, é possível usar o utilitário de linha de comandos manageprofiles para aumentar perfis customizados existentes do WebSphere Application Server V8.0.

Lembre-se de encerrar os servidores associados a um perfil que planeje aumentar.

Certifique-se de não estar executando o utilitário de linha de comandos **manageprofiles** no mesmo perfil. Se uma mensagem de erro for exibida ao executar o comando, determine se há outra ação de criação ou aumento de perfil em andamento. Se houver, aguarde até que ela seja concluída.

**Restrição:** Para executar o comando **manageprofiles** no Windows 7, Windows Vista ou Windows Server 2008, você deve elevar os privilégios de sua conta de usuário Microsoft Windows usando o comando **runas**. Lembre-se de colocar aspas duplas no comando **manageprofiles** e em todos os parâmetros. Por exemplo, o comando a seguir pode ser executado a partir do diretório *install\_root*\bin: runas /env /user:MyAdminName "**manageprofiles.bat -response** *myResponseFile*"

Os usuários não administradores são solicitados da senha do administrador.

Se instalou o BPM em um ambiente de controlador de domínio do Windows e instalou o DB2 Express como parte da instalação, a criação de perfil falhará, porque não é possível usar o ID do usuário de domínio para criar um banco de dados e tabelas novos. Antes de criar um perfil, use uma das soluções a seguir:

- v Efetue login no sistema Windows como um usuário de sistema local para criar um perfil.
- v Siga as etapas listadas em Erro de arquivo de log do DB2: SQL1092N "USERID não possui a autoridade para executar o comando ou operação solicitados" antes de criar um perfil.
- 1. Determine o modelo que foi usado para criar o perfil existente que deseja aumentar. Você deve aumentar um perfil independente. É possível determinar o modelo visualizando o registro de perfil no arquivo *install\_root*\properties\profileRegistry.xml. Não modifique esse arquivo. Use o arquivo apenas para visualizar os modelos.
- 2. Localize o modelo apropriado a ser usado para aumento.

Os modelos para cada perfil estão localizados no *install\_root*\profileTemplates\BPM para modelos BPM e em *install\_root*\profileTemplates para outros produtos. Os seguintes modelos estão disponíveis:

- default.procctr: para um perfil independente do Process Center para IBM BPM Standard ou Express.
- v default.procctr.adv: para um perfil independente do Process Center para IBM BPM Advanced.
- v default.procsvr: para um perfil independente do Process Server para IBM BPM Standard ou Express.
- v default.procsvr.adv: para um perfil independente do Process Server para IBM BPM Advanced.
- v default.esbserver: para um perfil de servidor independente do WebSphere Enterprise Service Bus.
- 3. Use o parâmetro augment para alterar um perfil existente com um modelo de aumento. O parâmetro de aumento faz com que o utilitário de linha de comandos **manageprofiles** atualize e aumente o perfil identificado no parâmetro **-profileName** usando o modelo no parâmetro **-templatePath**. Os modelos de aprimoramento que você pode utilizar são determinados por quais produtos IBM e versões estão instalados em seu ambiente. Certifique-se de que você especificou o caminho de arquivo completo para **-templatePath**, pois um caminho de arquivo relativo para o parâmetro **-templatePath** resulta no perfil especificado não sendo totalmente aprimorado.

**Nota:** Não modifique manualmente os arquivos que estão localizados no diretório *install\_dir*/profileTemplates/BPM.

4. Para usar o parâmetro **-responseFile**, procure nos arquivos de resposta de amostra fornecidos e crie um arquivo de resposta que seja específico para seu ambiente.

**Importante:** Assegure-se de não deixar espaços em branco após os valores; por exemplo **'personalCertValidityPeriod=1 '** ou **'winserviceCheck=false '**. Os espaços causarão a falha da criação de perfil.

As amostras estão localizadas no diretório *install\_root*\BPM\samples\manageprofiles. Escolha um arquivo de resposta baseado no banco de dados e tipo de perfil (independente ou rede, Process Center ou Process Server). Os arquivos de amostra a seguir estão disponíveis:

- PC\_Std\_DMgr\_DB2.response
- PC\_Std\_DMgr\_DB2zOS.response
- PC\_Std\_DMgr\_Oracle.response
- PC Std DMgr SQLServer.response
- PC\_Adv\_DMgr\_DB2.response
- PC\_Adv\_DMgr\_DB2zOS.response
- PC\_Adv\_DMgr\_Oracle.response
- PC\_Adv\_DMgr\_SQLServer.response
- PC Std Managed DB2.response
- v PC\_Std\_Managed\_DB2zOS.response
- PC Std Managed Oracle.response
- PC Std Managed SQLServer.response
- PC Adv Managed DB2.response
- PC Adv Managed DB2zOS.response
- PC Adv Managed Oracle.response
- PC Adv Managed SQLServer.response
- PC Std Standalone DB2.response
- PC Std Standalone DB2zOS.response
- PC Std Standalone Oracle.response
- PC Std Standalone SQLServer.response
- PC Adv Standalone DB2.response
- PC Adv Standalone DB2zOS.response
- PC Adv Standalone Oracle.response
- PC Adv Standalone SQLServer.response
- PS Std DMgr DB2.response
- PS Std DMgr DB2zOS.response
- PS Std DMgr Oracle.response
- PS\_Std\_DMgr\_SQLServer.response
- PS\_Adv\_DMgr\_DB2.response
- PS Adv DMgr DB2zOS.response
- PS Adv DMgr Oracle.response
- PS\_Adv\_DMgr\_SQLServer.response
- PS Std Managed DB2.response
- PS Std Managed DB2zOS.response
- PS Std Managed Oracle.response
- PS Std Managed SQLServer.response
- PS Adv Managed DB2.response
- PS Adv Managed DB2zOS.response
- PS Adv Managed Oracle.response
- PS Adv Managed SQLServer.response
- PS Std Standalone DB2.response
- PS Std Standalone DB2zOS.response
- PS Std Standalone Oracle.response
- PS Std Standalone SQLServer.response
- PS Adv Standalone DB2.response
- PS Adv Standalone DB2zOS.response
- PS Adv Standalone Oracle.response
- PS Adv Standalone SQLServer.response

Copie um dos arquivos de resposta de amostra para seu diretório ativo. Edite os parâmetros no arquivo de resposta conforme adequado para sua configuração e salve o arquivo de resposta editado. Certifique-se de que o caminho de propriedade **templatePath** corresponde ao diretório de instalação específico.

5. Execute o arquivo a partir da linha de comandos. Não forneça um parâmetro **-profilePath**. Por exemplo:

manageprofiles.bat -augment -templatePath *install\_root*/profileTemplates/BPM/default.procctr.adv -profileName MyProfileName

Se você criou um arquivo de resposta, especifique o parâmetro **-response** sem nenhum outro parâmetro. Por exemplo:

manageprofiles.sh -response *myResponseFile*

O status é gravado para a janela do console quando o comando termina a execução. A verificação de sintaxe normal no arquivo de resposta se aplica conforme o arquivo é analisado como qualquer outro arquivo de resposta. Os valores individuais no arquivo de resposta são tratados como parâmetros da linha de comandos.

- v Se os scripts do banco de dados não foram executados durante a criação do perfil, execute-os para criar os bancos de dados e carregar o banco de dados do Process Server com informações do sistema, usando o comando **bootstrapProcessServerData**.
- Opcionalmente, configure o Business Process Choreographer.
- v Continue com o console do First Steps e inicie o servidor do perfil independente criado.

## **Tarefas relacionadas**:

[Carregando o Banco de Dados com Informações do Sistema em um Ambiente Independente](#page-2902-0) Se você criou um perfil independente e adiou a criação de tabelas de banco de dados, deve executar o comando **bootstrapProcessServerData** antes de tentar iniciar ou usar o Process Server ou o Process Center.

## *Configurando Bancos de Dados DB2 Após a Criação do Perfil Independente:*

Se você não criou as tabelas para os bancos de dados ao criar ou aumentar perfis, você ou seu administrador de banco de dados devem criar os bancos de dados e suas tabelas manualmente e você deve executar também o comando **bootstrapProcessServerData** antes de tentar iniciar ou usar o servidor do IBM Business Process Manager.

## *Criando as Tabelas de Banco de Dados do Process Server:*

Se a criação das tabelas do banco de dados do Process Server foi adiada durante a criação do perfil, você ou o administrador de banco de dados devem criar as tabelas manualmente. É possível usar os scripts que são gerados pelo Profile Management Tool durante a criação ou aumento do perfil.

Você executou as seguintes ações:

- v Criou ou aumentou um perfil do servidor independente.
- v Escolheu não executar os scripts do banco de dados para inicializar os bancos de dados durante a configuração.
- v Criou o banco de dados no qual deseja criar as tabelas de banco de dados do Process Server. O nome padrão do banco de dados do Process Server é **BPMDB**.

Não execute essas etapas se planejar criar um ambiente de implementação de rede.

- 1. Acesse o diretório que retém os scripts SQL para criação das tabelas de banco de dados. Por padrão, os scripts SQL são enviados para *profile\_root*\dbscripts\ProcessServer\DB2\ no momento da criação do perfil.
- 2. Execute o seguinte script. configProcessServerDB.bat

**Nota:** É possível especificar o parâmetro **createDB** após o comando para criar um banco de dados local. Ignore este parâmetro se já tiver criado o banco de dados necessário.

Você criou as tabelas de banco de dados do Process Server e concluiu a configuração do banco de dados.

Agora é possível carregar o banco de dados com informações do sistema e inicie o servidor.

*Criando as Tabelas de Banco de Dados do Performance Data Warehouse:*

Se a criação das tabelas do banco de dados do IBM Performance Data Warehouse foi adiada durante a criação do perfil, você ou o administrador de banco de dados devem criar as tabelas manualmente. É possível usar os scripts que são gerados pelo Profile Management Tool durante a criação ou aumento do perfil.

Você executou as seguintes ações:

- v Criou ou aumentou o perfil independente.
- v Escolheu não executar os scripts do banco de dados para inicializar os bancos de dados durante a configuração.
- v Criou o banco de dados no qual deseja criar as tabelas de banco de dados do Performance Data Warehouse. O nome padrão do banco de dados do Performance Data Warehouse é **PDWDB**.
- 1. Acesse o diretório que retém os scripts SQL para criação das tabelas de banco de dados. Por padrão, os scripts SQL são enviados para *profile\_root*\dbscripts\PerformanceDW\DB2\ no momento da criação do perfil.
- 2. Execute o seguinte script.

configPerformanceDWDB.bat

**Nota:** É possível especificar o parâmetro **createDB** após o comando para criar um banco de dados local. Ignore este parâmetro se já tiver criado o banco de dados necessário.

Você criou as tabelas de banco de dados para seu Performance Data Warehouse e concluiu a configuração do banco de dados.

## *Criando as Tabelas de Banco de Dados Common:*

Se você adiou a criação de tabelas de banco de dados Common até após a criação de perfil, você ou seu administrador de banco de dados devem criar as tabelas manualmente. É possível usar os scripts que são gerados pelo Profile Management Tool durante a criação ou aumento do perfil.

Você executou as seguintes ações:

- v Criou ou aumentou um perfil do servidor independente.
- v Escolheu não executar os scripts de banco de dados para inicializar o banco de dados Common durante a configuração.
- v Criou o banco de dados no qual deseja criar as tabelas do banco de dados Comum.
- 1. Acesse o diretório que contém o script **configCommonDB.bat**. O diretório padrão é *install\_root*\*profile*\dbscripts\CommonDB\DB2\.
- 2. Utilize suas ferramentas de definição do banco de dados padrão, comandos nativos e procedimentos para criar o banco de dados e as tabelas necessárias executando este script. O script contém apenas instruções básicas para criação de bancos de dados, tabelas e índices.

A variável *db\_type* representa o produto de banco de dados suportado e *db\_name* representa o nome do banco de dados.

Você deve passar o parâmetro **createDB** para o script se desejar criar um novo banco de dados local; caso contrário, um banco de dados existente será usado. Execute um dos seguintes comandos:

**configCommonDB.bat createDB** - cria o banco de dados e as tabelas

**configCommonDB.bat** - cria apenas as tabelas e considera que o banco de dados já existe Como alternativa, seria possível customizar e executar os scripts individuais manualmente na ordem a seguir:

- a. Execute **createDatabase\_CommonDB.sql** se o banco de dados do Business Space e CommonDB não forem a mesma instância de banco de dados e, em seguida, conecte ao banco de dados criado.
- b. **createTable\_AppScheduler.sql**
- c. **createTable\_CommonDB.sql**
- d. **createTable\_customization.sql**
- e. **createTable\_DirectDeploy.sql**
- f. **createTable\_EsbLoggerMediation.sql**
- g. **createTable\_governancerepository.sql**
- h. **createTable\_lockmanager.sql**
- i. **createTable\_mediation.sql**
- j. **createTable\_Recovery.sql**
- k. **createTable\_RelationshipService.sql**
- l. **insertTable\_CommonDB.sql**

### *Criando Tabelas de Banco de Dados do Business Space:*

Se você adiou a criação das tabelas de banco de dados do Business Space no banco de dados Common até após a criação de perfil, você ou seu administrador de banco de dados devem criar as tabelas manualmente. É possível usar os scripts que são gerados pelo Profile Management Tool durante a criação ou aumento do perfil.

Você executou as seguintes ações:

- v Criou ou aumentou o perfil independente.
- v Criou o banco de dados no qual deseja criar as tabelas de banco de dados do Business Space. O nome padrão do banco de dados Comum é **CMNDB**.
- 1. Acesse o diretório que contém o script **configBusinessSpaceDB.bat**. O diretório padrão é *install\_root*\*profile*\dbscripts\BusinessSpace\*node\_name*\_*server\_name*\DB2\CMNDB.
- 2. Utilize suas ferramentas de definição do banco de dados padrão, comandos nativos e procedimentos para criar o banco de dados e as tabelas necessárias executando este script. Execute o seguinte comando:

<span id="page-2902-0"></span>**configBusinessSpaceDB.bat** Conecte-se ao banco de dados, vincule a Interface da Linha de Comandos ao banco de dados do Business Space usando o comando **db2 bind DB2\_installation\_directory\bnd\@db2cli.lst blocking all grant public** e, em seguida, reconfigure a conexão do banco de dados.

#### *Carregando o Banco de Dados com Informações do Sistema em um Ambiente Independente:*

Se você criou um perfil independente e adiou a criação de tabelas de banco de dados, deve executar o comando **bootstrapProcessServerData** antes de tentar iniciar ou usar o Process Server ou o Process Center.

**Importante:** Antes de executar o comando de autoinicialização, assegure-se de ter aplicado a Correção Temporária Obrigatória JR44669. Para obter mais informações, consulte [Correção Temporária Necessária](http://www-01.ibm.com/support/docview.wss?uid=swg21617131) [para APAR JR44669.](http://www-01.ibm.com/support/docview.wss?uid=swg21617131) Para fazer o download da correção, consulte [Correções Temporárias Necessárias para](http://www-01.ibm.com/support/docview.wss?uid=swg24033778) [o IBM Business Process Manager.](http://www-01.ibm.com/support/docview.wss?uid=swg24033778)

Quando o comando **bootstrapProcessServerData** é executado, os dados de configuração dos aplicativos do BPM são carregados no banco de dados do Process Server. Esses dados são necessários para que os aplicativos BPM sejam executados corretamente.

**Nota:** Esse comando é executado automaticamente quando você cria um perfil independente e escolhe criar o banco de dados durante a criação ou o aumento do perfil.

Se você criar um perfil independente e atrasar a configuração da tabela de banco de dados, deverá executar o comando de autoinicialização após a criação do banco de dados e de suas tabelas e antes de o servidor ser iniciado pela primeira vez.

Execute o utilitário de autoinicialização na linha de comandos. O utilitário de autoinicialização localiza-se no diretório do perfil independente. Por exemplo:

*install\_root*\profiles/ProcCtr01\bin

Execute o utilitário de autoinicialização usando a seguinte sintaxe:

## v **bootstrapProcessServerData.bat**

Você carregou o banco de dados com as informações do sistema antes de iniciar com sucesso o Process Server ou Process Center. As informações de log para a operação de autoinicialização são salvas no diretório *USER\_INSTALL\_ROOT*/logs/ em um arquivo chamado bootstrapProcessServerData.*timestamp*.log. O console exibe um subconjunto das informações registradas em log.

Dados de autoinicialização no servidor de perfil independente padrão: bootstrapProcessServerData

*Configurando um Ambiente Independente com um Servidor de Banco de Dados DB2 para z/OS no Windows:*

É possível configurar um ambiente independente para o IBM Business Process Manager usando um servidor de banco de dados DB2 Universal Database para z/OS.

*Criando Arquivos de Design do Banco de Dados e Scripts do Banco de Dados (independente do Windows):*

Use a ferramenta de design do banco de dados para gerar um arquivo de design que é usado ao criar um perfil independente. A ferramenta de design do banco de dados também gera scripts de banco de dados que podem ser usados para criar as tabelas de banco de dados.

*Criando Arquivos de Design de Banco de Dados e Scripts do Banco de Dados para Perfis Independentes com o DB2 para z/OS:*

Use a ferramenta de design do banco de dados para gerar um arquivo de design que é usado ao criar um perfil independente. A ferramenta de design do banco de dados também gera scripts de banco de dados que podem ser usados para criar as tabelas de banco de dados.

Certifique-se de ter instalando o IBM Business Process Manager. A ferramenta de design do banco de dados está disponível apenas a partir dos arquivos binários de instalação.

Antes de executar a ferramenta de design do banco de dados, prepare as seguintes informações:

- v Informações sobre a configuração do banco de dados que você está projetando. Isso pode ser um documento que descreva o propósito geral da configuração do banco de dados, fornecido pelo administrador de banco de dados ou arquiteto de soluções. Como alternativa, pode ser uma descrição dos parâmetros e das propriedades necessárias. As seguintes informações devem ser incluídas:
	- O local das tabelas de banco de dados.
	- O local do driver JDBC no sistema em que o perfil do servidor será criado.
	- O ID do usuário e a senha para autenticação no banco de dados.
- v Informações sobre como o IBM Business Process Manager e seus componentes foram instalados, o software de banco de dados é usado e as propriedades são necessárias por esse tipo de banco de dados.
- v Um entendimento dos perfis que planeja criar, especificamente, o relacionamento funcional entre os tipos de perfil e os bancos de dados.

v Informações sobre o padrão a ser implementado e o entendimento sobre como o design do banco de dados se ajusta ao padrão que planeja usar.

É possível executar a ferramenta de design do banco de dados no modo interativo para definir seus valores de configuração do banco de dados e salvar esses valores em um novo arquivo de design do banco de dados ou em um arquivo existente. É possível opcionalmente gerar scripts de banco de dados que podem ser usados para criar os objetos de banco de dados para seu tipo de banco de dados. Quando você executa a ferramenta, as opções disponíveis mudam dependendo do ambiente e do tipo de banco de dados que está sendo configurado.

Você também pode executar a ferramenta de design do banco de dados com os parâmetros da linha de comandos para editar ou validar um arquivo de design do banco de dados existente, ou para gerar scripts do banco de dados para a configuração definida em um arquivo de design do banco de dados existente. O comando **DbDesignGenerator** possui os seguintes parâmetros da linha de comandos:

```
-? , -help
  display help info.
-e db design file name
   edit the specified database design file (e.g. *.dbDesign, *.properties).
-v db design file | db_scripts_output_directory
   when a db design file is given, validation will be done on the specified
database design file based on the database specs.
When a db_scripts_output_directory is given, the database scripts
in the specified directory will be validated. Currently only
scripts generated from template ddl generator can be validated.
-g db design file [-d output directory] [db design file2] [-d output directory2] ...
[db_design_fileN] [-d output_directoryN]
  generate the database scripts from the specified design files in batch mode.
The generated scripts will be put in the corresponding output
directories or the default locations if output directories are absent.
```
Ao definir uma configuração de banco de dados do DB2 para z/OS, é possível especificar como agrupar os scripts do banco de dados SQL que deseja gerar para os componentes do IBM Business Process Manager. A configuração padrão é para os scripts a serem gerados em diretórios individuais para cada componente. Antes de executar a ferramenta de design do banco de dados, decida por um local para armazenamento dos arquivos que a ferramenta irá gerar. É importante usar um caminho do diretório e uma estrutura que reflita como deseja que os objetos de banco de dados sejam distribuídos no subsistema DB2 para z/OS. Para cada banco de dados a ser criado, use um único diretório de saída, e gere todo o esquema que é necessário para criar o banco de dados, nesse diretório. Como um auxílio de referência, também é possível basear o nome do diretório SQL no nome do banco de dados que planeja criar.

Por exemplo, se você planeja criar um único banco de dados chamado W1MYDB, é possível gerar os scripts de banco de dados para todos os componentes de banco de dados no único diretório C:\tmp\DB2-zOS\W1MYDB. Se precisar de dois bancos de dados, que tem escopo definido no nível de célula e no nível de cluster, é possível estruturar o esquema do banco de dados como mostrado no exemplo a seguir:

- v Para criar um banco de dados chamado W8CELLDB, que contém objetos de banco de dados com escopo definido no nível da célula, gere os scripts do banco de dados para o componente do banco de dados Comum em um diretório como C:\tmp\DB2-zOS\W8CELLDB. Posteriormente, é possível executar o esquema gerado para criar os objetos de banco de dados para o componente do banco de dados Commom no banco de dados W8CELLDB.
- v Para criar um banco de dados chamado W8S1DB, que contém os objetos de banco de dados com escopo definido no nível do cluster, gere os scripts de banco de dados para todos os componentes restantes do IBM Business Process Manager em um diretório como C:\tmp\DB2-zOS\W8S1DB. Posteriormente, é possível executar o esquema gerado para criar os objetos de banco de dados para esses componentes no banco de dados W8S1DB.

**Restrição:** A ferramenta de design do banco de dados não suporta Common Event Infrastructure (CEI).

**Restrição:** Se desejar usar um banco de dados diferente do Business Space ao executar a ferramenta de design do banco de dados, não é possível usar BSPACE como o nome do banco de dados. Se precisar que o nome do banco de dados seja BSPACE, é possível concluir as seguintes etapas:

1. Execute a ferramenta de design do banco de dados como descritos no procedimento e aceite o nome do banco de dados padrão para o Business Space.

**Nota:** Conclua as etapas para criar um arquivo de design do banco de dados, mas não gere os scripts do banco de dados quando solicitado.

- 2. Edite o arquivo de design do banco de dados que foi gerado e atualize o nome do banco de dados para o Business Space na seção **[begin] = BSpace : WBI\_BSPACE**, alterando o valor **databaseName** para **BSPACE**.
- 3. Salve o arquivo de design do banco de dados.
- 4. Execute a ferramenta de design do banco de dados novamente com a opção de gerar scripts de banco de dados a partir de um design do banco de dados e use o arquivo de design do banco de dados atualizado para fornecer a entrada para os scripts do banco de dados.

Se você usar um arquivo de design do banco de dados que designou BSPACE como o nome do banco de dados do Business Space, ao criar um ambiente de implementação ou um perfil independente usando esse arquivo de design do banco de dados, você deverá alterar manualmente o nome do banco de dados do Business Space para BSPACE no assistente do Ambiente de Implementação ou no Profile Management Tool.

1. Execute o comando **DbDesignGenerator.sh** a partir do diretório *install\_root*\util\dbUtils. Por exemplo:

#### **C:\IBM\WebSphere\AppServer\util\dbUtils> DbDesignGenerator.bat**

**Dica:** Se você encontrar a mensagem O Sistema Não Pode Localizar o Caminho Especificado talvez tenha inserido o nome do caminho incorretamente. Reinsira o caminho.

Quando a ferramenta de design do banco de dados é ativada com êxito, você vê informações semelhantes ao exemplo a seguir:

[info] running DbDesignGenerator in interactive mode...

[info] Enter 'q' to quit without saving; '-' for back to previous menu; '?' for help at any time. [info] To accept the given default values, simply press the 'Enter' key.

[info] Please pick one of the following [design option(s)] :

(1)Create a database design for Standalone profile or Deployment Environment (2)Create a database design for a single component (3)Edit an existing database design (4)Generate database scripts from a database design (5)exit [q]

Please enter the number for the design option :

2. Para selecionar a opção **(1)Criar um Design do Banco de Dados para o Perfil Independente ou o Ambiente de Implementação**, digite o número 1 e pressione Enter.

Você é solicitado a escolher um padrão de banco de dados, como mostrado no exemplo a seguir:

[info] Please pick one of the following [database pattern(s)] :

(1)bpm.advanced.nd.topology (2)bpm.advanced.standalone (3)bpm.standard.nd (4)bpm.standard.standalone (5)wesb.nd.topology (6)wesb.standalone

3. Para criar um padrão de design do banco de dados para o perfil independente que planeja configurar, digite o número da opção adequada e pressione Enter. Selecione opções que incluem ".standalone."

Por exemplo, para configurar o padrão de banco de dados para um ambiente independente do IBM Business Process Manager Advanced, digite o número 2 para selecionar a opção

**(2)bpm.advanced.standalone.topology** e pressione Enter. Você verá a lista de componentes de banco de dados que podem ser configurados para o ambiente selecionado, com um prompt para escolher um componente para configurar como, por exemplo:

[info] Please edit any database component with status of 'not complete' for required properties. [info] Completed database components can be edited to change existing or defaulted property values. [info] Design the 'master' component first, and then any parent components, since other components may inherit values from them.

[info] Please pick one of the following [database component(s)] :

```
(1)[WBI_CommonDB] WBI_CommonDB : [master] [status = not complete]
(2)[BPC] WBI BPC : [status = not complete]
(3)[BPM_PerformanceDW] BPM_PerformanceDW : [status = not complete]
(4)[BPM_ProcessServer] BPM_ProcessServer : [status = not complete]
(5)[BSpace] WBI_BSPACE : [status = not complete]
(6)[SibME] WBI_BPC_ME : [status = not complete]
(7)[SibME] WBI CEI ME : [status = not complete]
(8)[SibME] WBI<sup>-</sup>SCA<sup>-</sup>APP_ME : [status = not complete]<br>(9)[SibME] WBI<sup>-</sup>SCA<sup>-</sup>SYS<sup>-ME</sup> : [status = not complete]
(9)[SibME] WBI_SCA_SYS_ME : [status = not complete]<br>(10)[SibMe] BPM PerformanceDW ME : [status = not com
                  BPM_PerformanceDW_ME : [status = not complete]
(11)[SibMe] BPM_ProcessServer_ME : [status = not complete]
(12)[save and exit]
```
4. Digite o número para a opção apropriada para configurar o componente de banco de dados principal e pressione Enter. O componente de banco de dados listado como o componente principal exibe **[master]** ao lado do nome e deve ser configurado primeiro.

Por exemplo, digite o número 1 para selecionar a opção **(1)[WBI\_CommonDB] WBI\_CommonDB : [master] [status = not complete]** e pressione Enter. Você vê informações similares aos exemplos:

[status] WBI CommonDB is not complete with 1 remaining item(s): [ 1 ] WBI\_CommonDB.WBI\_CommonDB : : DbType key is not set.

Edit this database component?  $(y/n)$  [default=y] :

5. Para editar a configuração do banco de dados para o componente, digite y e pressione Enter. Você é solicitado a inserir um diretório de saída para os scripts SQL que a ferramenta de design do banco de dados pode gerar e que podem ser usados para criar seus objetos de banco de dados. Se você escolher gerar scripts SQL posteriormente neste procedimento, os scripts serão automaticamente salvos nesse diretório.

Insira o diretório de saída dos arquivos SQL a ser gerado para WBI\_CommonDB [default=] :

6. Digite um diretório de saída para os scripts SQL e pressione Enter. Você deve especificar o caminho do diretório completo no qual deseja intercalar todos os scripts SQL de um banco de dados específico; por exemplo, WAS\_HOME/profiles/default/dbscripts/DB2-zOS/W8CELLDB. Em seguida, pressione Enter. Se ainda não tiver criado o diretório no sistema de arquivos, a ferramenta de design do banco de dados o criará automaticamente quando os scripts SQL forem gerados. Se o diretório especificado já existir, é possível escolher sobrescrever seu conteúdo ou especificar outro diretório.

**Dica:** O valor especificado será salvo como referência no arquivo de design do banco de dados quando esse arquivo for gerado.

Você é solicitado a selecionar o tipo de banco de dados que está configurando como, por exemplo: [info] Please pick one of the following [database type(s)] :

(1)DB2-distributed (2)DB2-zOS (3)Oracle (4)SQL Server

7. Digite 2 para selecionar **(2)DB2-zOS** e pressione Enter. Você verá uma série de prompts para as propriedades do banco de dados. Esses prompts variam com base no tipo de banco de dados.

Por exemplo, depois de selecionar esse tipo de banco de dados para configuração do banco de dados Comum, você verá uma série de prompts semelhantes ao exemplo a seguir:

```
[info] Please enter the values for the properties in the database objects section.
Database name[default=CMNDB] :
Data source user name[default=] :
Database schema name (SQLID) [default=] :
Buffer pool com 4K de tamanho para tabelas[padrão=BP1] :
Buffer pool para índices[padrão=BP2] :
Buffer pool com 4K de tamanho para dados de LOB[padrão=BP3] :
Bufferpool of 8K size for tables[default=BP8K1] :
Bufferpool of 16K size for tables[default=BP16K1] :
Bufferpool of 32K size for tables[default=BP32K1] :
Storage group name[default=] :
```
8. Em cada prompt, pressione Enter para aceitar o valor padrão mostrado, ou digite seu valor preferido e pressione Enter.

O prompt de segurança administrativa (se estiver presente) refere-se ao nome de usuário e à senha do console administrativo.

Após concluir o último prompt para as propriedades do banco de dados, você verá informações semelhantes ao exemplo a seguir:

[info] You have completed database objects section properties needed for database scripts generation.

To skip data source properties, enter 's'; or enter anything else to continue :

9. Para configurar o componente de propriedades da origem de dados, digite algo diferente de **s** e pressione Enter. Para ignorar esta configuração e aceitar os padrões, digite **s** e pressione Enter.

**Dica:** Se planejar usar a ferramenta de design do banco de dados para gerar um arquivo de design do banco de dados para usar como entrada para a criação de perfil ou a configuração de topologia, você deverá configurar a origem de dados. Se planeja usar a ferramenta de design do banco de dados para gerar SQL, esta etapa é opcional.

Se escolher configurar a origem de dados para seu tipo de banco de dados selecionado, você verá a lista de provedores de bancos de dados para a origem de dados. Por exemplo, é possível ver os seguintes provedores de banco de dados para o tipo de banco de dados **DB2-zOS**:

[info] Please pick one of the following [database provider(s)] :

(1)Provedor do Driver DB2 Universal JDBC (XA) no z/OS remoto (2)Provedor do Driver DB2 Universal JDBC no z/OS local

a. Digite o número apropriado para selecionar um provedor de banco de dados para a origem de dados e pressione Enter. Por exemplo, para selecionar a opção de **(1)DB2 Universal JDBC Driver Provider (XA) on remote z/OS** como o provedor de banco de dados remoto, digite o número 1 e pressione Enter. Após selecionar esse provedor de banco de dados, você verá uma série de prompts semelhantes ao exemplo a seguir:

```
[info] Please enter the values for the properties in the data source properties section.
Database Location on z/OS system[default=] :
Database server host[default=] :
Database server port[default=] :
Data source user name[default=] :
Data source password[default=] :
DB2 Universal JDBC driver path[default=${WAS_INSTALL_ROOT}/jdbcdrivers/DB2] :
Universal JDBC driver path[default=${WAS_INSTALL_ROOT}/jdbcdrivers/DB2] :
DB2 Universal JDBC driver native path(This should be empty since DB2 z on remote Machine accessed
through jdbcDriver Type 4)[default=] :
```
**Nota:** A senha é criptografada nos arquivos de saída gerados.

b. Em cada prompt, pressione Enter para aceitar o valor padrão mostrado, ou digite seu valor preferido e pressione Enter. Se for perguntado se deseja criar as tabelas de banco de dados durante a configuração, especifique **false**. Essa opção permite executar os scripts SQL

manualmente em seu horário determinado e criar e organizar os bancos de dados de acordo com as melhores práticas e convenções do DB2 para z/OS.

Após concluir o último prompt, você verá informações semelhantes ao exemplo a seguir: [status] WBI\_CommonDB is complete with 0 remaining item(s):

```
------------------------------------------------------------------------------------
[info] Please edit any database component with status of 'not complete' for required properties.
[info] Completed database components can be edited to change existing or defaulted property values.
[info] Design the 'master' component first, and then any parent components,
since other components may inherit values from them.
[info] Please pick one of the following [database component(s)] :
(1)[WBI CommonDB] WBI CommonDB : [master] [status = complete]
(2)[BPC] WBI BPC : [status = complete]
(3)[BPM_PerformanceDW] BPM_PerformanceDW : [status = complete]
(4)[BPM_ProcessServer] BPM_ProcessServer : [status = not complete]
(5)[BSpace] WBI_BSPACE : [status = complete]
(6)[SibME] WBI_BPC_ME : [status = complete]
(7)[SibME] WBI CEI ME : [status = complete]
(8)[SibME] WBI_SCA_APP_ME : [status = complete]
(9)[SibME] WBI_SCA_SYS_ME : [status = complete]
(10)[SibMe] BPM_PerformanceDW_ME : [parent = BPM_PerformanceDW] [status = complete]
(11)[SibMe] BPM_ProcessServer_ME : [parent = BPM_ProcessServer] [status = complete]
(12)[save and exit]
```
Depois de concluir a configuração do componente de banco de dados principal, a ferramenta de design do banco de dados propaga os valores que você inseriu, para os componentes restantes. Se isso puder ser feito com êxito, esses componentes também serão marcados como **[status = complete]** juntamente com o componente principal. Se isso não puder ser feito por algum motivo, eles permanecerão listados como **[status = not complete]**.

10. Siga as etapas anteriores para configurar os componentes de banco de dados restantes que estão listados como **[status = not complete]**. Para quaisquer componentes de banco de dados que estejam listados como pais de outros componentes, configure o pai antes dos outros componentes, porque as informações fornecidas serão usadas como configurações padrão para o componente de banco de dados que lista o pai. Também é possível reconfigurar todos os componentes que forem listados como **[status = complete]** como resultado da configuração do componente de banco de dados principal.

**Nota:** Para DB2 para z/OS, você deve configurar cada um dos componentes restantes. As diretrizes a seguir são aplicadas:

- v Assegure de especificar o nome de esquema adequado para cada um dos componentes de banco de dados restantes. Geralmente, o Process Server, o Performance Data Warehouse e os componentes do mecanismo do sistema de mensagens requerem nomes de esquema exclusivos; os componentes restantes podem receber o mesmo nome de esquema. Você também pode ser solicitado a inserir outros valores que são exclusivos para o tipo de componente que está sendo configurado como, por exemplo, um prefixo para os nomes de espaço de tabela ou um valor para nomes de catálogo do VSAM (VCAT).
- v Se pretender usar um único banco de dados para todos os mecanismos do sistema de mensagens do barramento de integração do sistema, especifique prefixos exclusivos para seus nomes de espaços de tabela, pois esses prefixos serão usados para manter o nome do espaço de tabela de cada mecanismo do sistema de mensagens exclusivo dentro do banco de dados.
- v Conforme configurar cada componente, verifique se os valores herdados do componente principal são adequados e adite conforme necessário. Por exemplo, se você planeja usar mais de um banco de dados, talvez deseje aditar o nome do banco de dados para refletir a distribuição planejada dos objetos de banco de dados ao longo do subsistema DB2 para z/OS.

v Ao configurar o componente do Process Server (**BPM\_ProcessServer**), você é solicitado a especificar se o banco de dados é para um Process Center ou Process Server:

[info] Please pick one of the following [Is this database for a Process Center?(s)] :

- (1)false
- (2)true

Se desejar criar um perfil ou cluster de Process Center em um ambiente de implementação de rede, você deve escolher a opção **true**. Se você especificar a opção para **false**, você não poderá acessar o console do Process Center.

Se o banco de dados for um Process Server, você deve escolher a opção **false**.

Se você selecionar **bpm.advanced.standalone**, depois de configurar o componente principal, deverá configurar manualmente os componentes **BPM\_PerformanceDW** e **BPM\_ProcessServer**. Edite também os valores de configuração dos componentes restantes para assegurar que a configuração seja adequada para cada um dos bancos de dados que desejar criar.

[info] Please pick one of the following [database component(s)] :

```
(1)[WBI_CommonDB] WBI_CommonDB : [master] [status = complete]
(2)[BPC] WBI_BPC : \overline{\text{S}}tatus = complete]
(3)[BPM_PerformanceDW] BPM_PerformanceDW : [status = not complete]
(4)[BPM_ProcessServer] BPM_ProcessServer : [status = not complete]
(5)[BSpace] WBI_BSPACE : [status = complete]
(6)[SibME] WBI_BPC_ME : [status = complete]
(7)[SibME] WBI CEI ME : [status = complete]
(8)[SibME] WBI_SCA_APP_ME : [status = complete]
(9)[SibME] WBI_SCA_SYS_ME : [status = complete]
(10)[SibMe] BPM_PerformanceDW_ME : [status = complete]
(11)[SibMe] BPM_ProcessServer_ME : [status = complete]
(12)[save and exit]
Please enter the number for the database component :12
[status] bpm.advanced.standalone.topology is not complete with 6 remaining item(s):
[ 1 ] BPM ProcessServer.BPM ProcessServer : databaseObjects : required property
'schemaName' for SCHEMA is empty.
[ 2 ] BPM ProcessServer.BPM ProcessServer : databaseObjects : required property
'catalog' for VCAT is empty.
[ 3 ] BPM ProcessServer.BPM ProcessServer : databaseObjects : required property
'adminUserName' for SECURITY ADMIN USER is empty.
[ 4 ] BPM ProcessServer.BPM ProcessServer : databaseObjects : required property
'adminPassword' for SECURITY_ADMIN_PASSWORD is empty.
[ 5 ] BPM_PerformanceDW.BPM_PerformanceDW : databaseObjects : required property
'schemaName' for SCHEMA is empty.
[ 6 ] BPM PerformanceDW.BPM PerformanceDW : databaseObjects : required property
```
'catalog' for VCAT is empty.

11. Quando todos os componentes de banco de dados para seu padrão de banco de dados tiverem sido configurados e forem listados como **[status = complete]** na ferramenta de design do banco de dados, digite o número adequado para selecionar **[save and exit]**, e pressione Enter. Você vê informações similares aos exemplos:

[status] bpm.advanced.standalone is complete with 0 remaining item(s):

Please enter the output directory [default=C:\IBM\WebSphere\AppServer\util\dbUtils] :

12. Pressione Enter para aceitar o diretório padrão para o arquivo de design do banco de dados ou digite outro diretório no qual deseja salvar o arquivo e, em seguida, pressione Enter. Se ainda não tiver criado o diretório em seu sistema de arquivos, a ferramenta de design do banco de dados automaticamente o criará quando o arquivo for gerado. Após inserir o local no prompt, você verá informações semelhantes ao exemplo a seguir:

Please enter the output filename [default=bpm.advanced.standalone.topology.dbDesign] :

13. Pressione Enter para aceitar o nome padrão para o arquivo de design do banco de dados ou digite outro nome de arquivo e, em seguida, pressione Enter. Se já existir um arquivo com o mesmo nome no diretório especificado, é possível escolher sobrescrever o arquivo ou especificar um nome de arquivo diferente. Após inserir o nome do arquivo no prompt, você verá informações semelhantes ao exemplo a seguir:

generate database scripts? (y/n) [default=y] :

14. Para gerar scripts de banco de dados para cada componente no diretório especificado anteriormente, digite y e pressione Enter. Uma série de mensagens de informação é exibida para indicar que os scripts para todos os componentes foram gerados. Para cada componente, você verá informações semelhantes ao exemplo a seguir:

[info] O(s) script(s) foi(foram) gerado(s) em WAS HOME/profiles/default/dbscripts/DB2-zOS/W8CELLDB for WBI CommonDB

Após o último conjunto de scripts ser gerado, você verá informações semelhantes ao exemplo a seguir:

[info] thanks, quitting now ...

Os arquivos a seguir são criados:

- v O arquivo de design do banco de dados é criado no diretório especificado.
- v Os scripts do banco de dados são criados em um ou mais diretórios especificados. Cada um dos diretórios também contém um script **createDB2.sh**, que pode ser executado posteriormente em conjunto com os scripts do banco de dados para criar os objetos de banco de dados.
- v Um arquivo chamado dbDesignGenerator.log é criado no diretório a partir do qual você executou o comando **DbDesignGenerator**.

É possível especificar o arquivo de design do banco de dados de diversas maneiras:

- v Ao usar o Profile Management Tool para criar um perfil
- v Ao usar o utilitário de linha de comandos **manageprofiles** para criar o perfil

O arquivo de design do banco de dados também pode ser usado quando você configurar um servidor como um Process Server, Process Center ou Performance Data Warehouse Server no console administrativo.

*Criando Arquivos de Design de Banco de Dados e Scripts de Banco de Dados para Componentes Específicos com o DB2 para z/OS em um Ambiente Independente:*

É possível usar a ferramenta de design do banco de dados para gerar um arquivo de design, e opcionalmente scripts do banco de dados, para as tabelas de banco de dados necessárias por componentes específicos do IBM Business Process Manager.

Certifique-se de ter instalando o IBM Business Process Manager. A ferramenta de design do banco de dados está disponível apenas a partir dos arquivos binários de instalação.

Antes de executar a ferramenta de design do banco de dados, prepare as seguintes informações:

- v Informações sobre a configuração do banco de dados que você está projetando. Isso pode ser um documento que descreva o propósito geral da configuração do banco de dados, fornecido pelo administrador de banco de dados ou arquiteto de soluções. Como alternativa, pode ser uma descrição dos parâmetros e das propriedades necessárias. As seguintes informações devem ser incluídas:
	- O local das tabelas de banco de dados.
	- O local do driver JDBC no sistema em que o perfil do servidor será criado.
	- O ID do usuário e a senha para autenticação no banco de dados.
- v Informações sobre como o IBM Business Process Manager e seus componentes foram instalados, o software de banco de dados é usado e as propriedades são necessárias por esse tipo de banco de dados.
- v Um entendimento dos perfis que planeja criar, especificamente, o relacionamento funcional entre os tipos de perfil e os bancos de dados.

v Informações sobre o padrão a ser implementado e o entendimento sobre como o design do banco de dados se ajusta ao padrão que planeja usar.

É possível executar a ferramenta de design do banco de dados no modo interativo para definir seus valores de configuração do banco de dados e salvar esses valores em um novo arquivo de design do banco de dados ou em um arquivo existente. É possível opcionalmente gerar scripts de banco de dados que podem ser usados para criar os objetos de banco de dados para seu tipo de banco de dados. Quando você executa a ferramenta, as opções disponíveis mudam dependendo do ambiente e do tipo de banco de dados que está sendo configurado.

Você também pode executar a ferramenta de design do banco de dados com os parâmetros da linha de comandos para editar ou validar um arquivo de design do banco de dados existente, ou para gerar scripts do banco de dados para a configuração definida em um arquivo de design do banco de dados existente. O comando **DbDesignGenerator** possui os seguintes parâmetros da linha de comandos:

```
-? , -help
   display help info.
-e db design file name
   edit the specified database design file (e.g. *.dbDesign, *.properties).
-v db design file | db_scripts_output_directory
   when a db design file is given, validation will be done on the specified
database design file based on the database specs.
When a db_scripts_output_directory is given, the database scripts
in the specified directory will be validated. Currently only
scripts generated from template ddl generator can be validated.
-g db design file [-d output directory] [db design file2] [-d output directory2] ...
[db_design_fileN] [-d output_directoryN]
  generate the database scripts from the specified design files in batch mode.
The generated scripts will be put in the corresponding output
directories or the default locations if output directories are absent.
```
**Restrição:** A ferramenta de design do banco de dados não suporta Common Event Infrastructure (CEI).

**Importante:** Se planejar gerar scripts de banco de dados para os mecanismos do sistema de mensagens do barramento de integração de serviços, você deve repetir todas as etapas do procedimento a seguir para definir a configuração do banco de dados e gerar os scripts para cada mecanismo do sistema de mensagens que precisar. Por exemplo, se precisar de scripts para seis mecanismos do sistema de mensagens, execute esse procedimento seis vezes.

1. Execute o comando **DbDesignGenerator.sh** a partir do diretório *install\_root*\util\dbUtils. Por exemplo:

#### **C:\IBM\WebSphere\AppServer\util\dbUtils> DbDesignGenerator.bat**

**Dica:** Se você encontrar a mensagem O Sistema Não Pode Localizar o Caminho Especificado talvez tenha inserido o nome do caminho incorretamente. Reinsira o caminho. Quando a ferramenta de design do banco de dados é ativada com êxito, você vê informações semelhantes ao exemplo a seguir:

[info] running DbDesignGenerator in interactive mode...

[info] Enter 'q' to quit without saving; '-' for back to previous menu; '?' for help at any time. [info] To accept the given default values, simply press the 'Enter' key.

[info] Please pick one of the following [design option(s)] :

(1)Create a database design for Standalone profile or Deployment Environment (2)Create a database design for a single component (3)Edit an existing database design

(4)Generate database scripts from a database design  $(5)$ exit  $\lceil q \rceil$ 

Please enter the number for the design option :

2. Para selecionar a opção **(2)Criar um design do banco de dados para um único componente**, digite o número 2 e pressione Enter.

Você é solicitado a escolher um componente, como mostrado no exemplo a seguir:

[info] Selecione um dos seguintes [componentes] :

(1)bpc (2)bpcreporting (3)bpm\_performancedw (4)bpm\_processserver (5)bspace  $(6)$ cei (7)sca (8)sibme (9)wbi\_commondb

3. Para criar um design do banco de dados para o componente que planeja configurar, digite o número para a opção apropriada e pressione Enter.

Por exemplo, para configurar o componente de banco de dados do IBM Process Server, digite o número 4 para selecionar a opção **(4)bpm\_processserver** e pressione Enter.

Você é solicitado a inserir um diretório de saída para os scripts SQL que a ferramenta de design do banco de dados pode gerar e que podem ser usados para criar seus objetos de banco de dados. Se você escolher gerar scripts SQL posteriormente neste procedimento, os scripts serão automaticamente salvos nesse diretório.

Insira o diretório de saída dos arquivos SQL a serem gerados para BPM\_ProcessServer [default=] :

4. Digite um diretório de saída para os scripts SQL e pressione Enter. Você deve especificar o caminho do diretório completo no qual deseja intercalar todos os scripts SQL de um banco de dados específico; por exemplo, WAS\_HOME/profiles/default/dbscripts/DB2-zOS/W8CELLDB. Em seguida, pressione Enter. Se ainda não tiver criado o diretório no sistema de arquivos, a ferramenta de design do banco de dados o criará automaticamente quando os scripts SQL forem gerados. Se o diretório especificado já existir, é possível escolher sobrescrever seu conteúdo ou especificar outro diretório.

**Dica:** O valor especificado será salvo como referência no arquivo de design do banco de dados quando esse arquivo for gerado.

Você é solicitado a selecionar o tipo de banco de dados que está configurando como, por exemplo: [info] Please pick one of the following [database type(s)] :

(1)DB2-distributed (2)DB2-zOS (3)Oracle (4)SQL Server

5. Digite 2 para selecionar **(2)DB2-zOS** e pressione Enter. Você verá uma série de prompts para as propriedades do banco de dados. Esses prompts variam com base no tipo de banco de dados.

Por exemplo, depois de selecionar esse tipo de banco de dados para configuração do banco de dados do Process Server, você verá uma série de prompts semelhantes ao exemplo a seguir:

```
[info] Please enter the values for the properties in the database objects section.
Database name[default=BPMDB] :
Data source user name[default=] :
Database schema name (SQLID) [default=] :
```
[info] Please pick one of the following [Is this database for a Process Center?(s)] :

(1)false (2)true

Please enter the number for the Is this database for a Process Center? [default=false] :

The user ID you use for administrative security[default=] : The password for the name specified with the adminUserName parameter $\lceil$ default= $\rceil$  : Buffer pool com 4K de tamanho para tabelas[padrão=BP1] : Buffer pool com 4K de tamanho para dados de LOB[padrão=BP3] : Bufferpool of 8K size for tables[default=BP8K1] : Bufferpool of 16K size for tables[default=BP16K1] : Bufferpool of 32K size for tables[default=BP32K1] : Storage group name[default=] :

6. Em cada prompt, pressione Enter para aceitar o valor padrão mostrado, ou digite seu valor preferido e pressione Enter.

O prompt de segurança administrativa (se estiver presente) refere-se ao nome de usuário e à senha do console administrativo.

Após concluir o último prompt para as propriedades do banco de dados, você verá informações semelhantes ao exemplo a seguir:

[info] You have completed database objects section properties needed for database scripts generation.

To skip data source properties, enter 's'; or enter anything else to continue :

7. Para configurar o componente de propriedades da origem de dados, digite algo diferente de **s** e pressione Enter. Para ignorar esta configuração e aceitar os padrões, digite **s** e pressione Enter.

**Dica:** Se planejar usar a ferramenta de design do banco de dados para gerar um arquivo de design do banco de dados para usar como entrada para a criação de perfil ou a configuração de topologia, você deverá configurar a origem de dados. Se planeja usar a ferramenta de design do banco de dados para gerar SQL, esta etapa é opcional.

Se escolher configurar a origem de dados para seu tipo de banco de dados selecionado, você verá a lista de provedores de bancos de dados para a origem de dados. Por exemplo, é possível ver os seguintes provedores de banco de dados para o tipo de banco de dados **DB2-zOS**:

[info] Please pick one of the following [database provider(s)] :

(1)Provedor do Driver DB2 Universal JDBC (XA) no z/OS remoto (2)Provedor do Driver DB2 Universal JDBC no z/OS local

a. Digite o número apropriado para selecionar um provedor de banco de dados para a origem de dados e pressione Enter. Por exemplo, para selecionar a opção de **(1)DB2 Universal JDBC Driver Provider (XA) on remote z/OS** como o provedor de banco de dados remoto, digite o número 1 e pressione Enter. Após selecionar esse provedor de banco de dados, você verá uma série de prompts semelhantes ao exemplo a seguir:

```
[info] Please enter the values for the properties in the data source properties section.
Database Location on z/OS system[default=] :
Database server host[default=] :
Database server port[default=] :
Data source user name[default=] :
Data source password[default=] :
DB2 Universal JDBC driver path[default=${WAS_INSTALL_ROOT}/jdbcdrivers/DB2] :
Universal JDBC driver path[default=${WAS_INSTALL_ROOT}/jdbcdrivers/DB2] :
DB2 Universal JDBC driver native path(This should be empty since DB2 z on remote Machine accessed
through jdbcDriver Type 4)[default=] :
```
**Nota:** A senha é criptografada nos arquivos de saída gerados.

b. Em cada prompt, pressione Enter para aceitar o valor padrão mostrado, ou digite seu valor preferido e pressione Enter. Se for perguntado se deseja criar as tabelas de banco de dados durante a configuração, especifique **false**. Essa opção permite executar os scripts SQL manualmente em seu horário determinado e criar e organizar os bancos de dados de acordo com as melhores práticas e convenções do DB2 para z/OS.

Após concluir o último prompt, você verá informações semelhantes ao exemplo a seguir:

Please enter the output directory [default=C:\IBM\WebSphere\AppServer\util\dbUtils] :

8. Pressione Enter para aceitar o diretório padrão para o arquivo de design do banco de dados ou digite outro diretório no qual deseja salvar o arquivo e, em seguida, pressione Enter. Se ainda não tiver criado o diretório em seu sistema de arquivos, a ferramenta de design do banco de dados automaticamente o criará quando o arquivo for gerado. Após inserir o local no prompt, você verá informações semelhantes ao exemplo a seguir:

Please enter the output filename [default=bpm.advanced.standalone.topology.dbDesign] :

9. Pressione Enter para aceitar o nome do arquivo padrão ou digite outro nome do arquivo e, em seguida, pressione Enter. Após inserir o nome do arquivo, você verá informações semelhantes ao exemplo a seguir:

generate database scripts? (y/n) [default=y] :

10. Para gerar scripts de banco de dados com base nas informações fornecidas para a ferramenta de design do banco de dados, digite y e pressione Enter. Você vê informações similares aos exemplos: [info] O(s) script(s) foi(foram) gerado(s) em WAS\_HOME/profiles/default/dbscripts/DB2-zOS/ProcessServer for BPM\_ProcessServer [info] thanks, quitting now ...

Um arquivo de design do banco de dados é criado e, opcionalmente, os scripts do banco de dados são criados nos locais que você especificou.

Depois de usar a ferramenta de design do banco de dados para configurar um componente específico, os scripts SQL gerados podem ser usados para criar as tabelas do banco de dados. O arquivo de design do banco de dados gerado inclui apenas valores para este componente configurado e não é suficiente para uso das seguintes maneiras:

- v quando usar o Profile Management Tool para criar um perfil
- v quando usar o utilitário de linha de comandos **manageprofiles** para criar um perfil

#### **Tarefas relacionadas**:

["Criando os Armazenamentos de Dados do Mecanismo do Sistema de Mensagens" na página 2985](#page-2992-0) Se os armazenamentos de dados do mecanismo do sistema de mensagens ainda não tiverem sido criados, use a ferramenta de design do banco de dados para gerar os scripts de banco de dados que serão usados pelo administrador de banco de dados para criar as tabelas para os armazenamentos de dados do mecanismo do sistema de mensagens.

*Gerando Scripts para Criação de Objetos de Banco de Dados no DB2 para z/OS:*

A partir de uma instalação do IBM Business Process Manager, é possível gerar scripts de banco de dados para a criação dos objetos de banco de dados do IBM Business Process Manager em um subsistema de banco de dados do DB2 para z/OS. É possível usar a ferramenta de design do banco de dados para gerar os scripts.

Certifique-se de ter instalando o IBM Business Process Manager. A ferramenta de design do banco de dados está disponível apenas a partir dos arquivos binários de instalação.

Prepare as informações a seguir, que fornecem entrada para os scripts do banco de dados que planejar gerar:

- v Informações sobre como o IBM Business Process Manager e seus componentes estão instalados.
- v Informações sobre a configuração do banco de dados que você está projetando para o subsistema do DB2 para z/OS. Essas informações podem ser fornecidas pelo administrador de banco de dados ou arquiteto de soluções, e podem incluir detalhes sobre os parâmetros e as propriedades necessários como, por exemplo:
	- Detalhes do servidor de banco de dados
	- Detalhes da origem de dados
	- Local do driver JDBC no sistema no qual o perfil do servidor será criado
	- ID do usuário e senha para autenticação no banco de dados

v Informações sobre o padrão a ser implementado e o entendimento sobre como o design do banco de dados se ajusta ao padrão que planeja usar.

Para gerar os scripts do banco de dados para criação de seus objetos de banco de dados, é possível executar a ferramenta de design do banco de dados em modo silencioso com o parâmetro da linha de comandos **-g**. Nesse modo, a ferramenta requer entrada de um arquivo de design do banco de dados que defina a configuração para seu banco de dados DB2 para z/OS. O arquivo de design do banco de dados já deve existir antes de você gerar os scripts do banco de dados. É possível gerar o arquivo de design do banco de dados executando a ferramenta de design do banco de dados em modo interativo ou usando uma planilha de planejamento de configuração:

- v É possível executar a ferramenta de design do banco de dados no modo interativo para gerar um arquivo de design do banco de dados. Siga os prompts na ferramenta para definir uma configuração do banco de dados DB2 para z/OS para sua topologia independente ou de implementação de rede.
- v A planilha de planejamento de configuração é um artefato complementar que pode ser transferido por download a partir do IBM Support Portal. A planilha é principalmente destinada ao uso com o IBM Business Process Manager para z/OS, mas pode ser personalizada para uso com o IBM Business Process Manager em Linux no System z. A planilha de planejamento de configuração consiste em um número de planilhas que usam código de cor e comentários para auxiliar na entrada de dados e ajudá-lo a estabelecer convenções de nomenclatura. A planilha também inclui macros que podem ser usadas para gerar um arquivo de design do banco de dados, entre outros arquivos. Antes de usar a planilha, execute a ferramenta de design do banco de dados em modo interativo para se familiarizar com as opções de configuração necessárias para cada um dos componentes.

É possível fazer o download da planilha Microsoft Excel a partir do [Techdoc WP102075.](http://www.ibm.com/support/techdocs/atsmastr.nsf/WebIndex/WP102075) Os dados necessários para concluir a planilha pode abranger diversas funções, como o programador de sistema, administrador do produto e administrador de banco de dados. Assim, é aconselhável revisar a planilha detalhadamente e depois trabalhar em conjunto com o pessoal relevante para estabelecer as convenções de nomenclatura e concluir as entradas. Após concluir as entradas, use o botão **Salvar** na planilha Arquivo de Design do Banco de Dados para gerar o arquivo de design do banco de dados.

Ao definir uma configuração de banco de dados do DB2 para z/OS, é possível especificar como agrupar os scripts do banco de dados SQL que deseja gerar para os componentes do IBM Business Process Manager. A configuração padrão é para os scripts a serem gerados em diretórios individuais para cada componente. Antes de executar a ferramenta de design do banco de dados, decida por um local para armazenamento dos arquivos que a ferramenta irá gerar. É importante usar um caminho do diretório e uma estrutura que reflita como deseja que os objetos de banco de dados sejam distribuídos no subsistema DB2 para z/OS. Para cada banco de dados a ser criado, use um único diretório de saída, e gere todo o esquema que é necessário para criar o banco de dados, nesse diretório. Como um auxílio de referência, também é possível basear o nome do diretório SQL no nome do banco de dados que planeja criar.

Por exemplo, se você planeja criar um único banco de dados chamado W1MYDB, é possível gerar os scripts de banco de dados para todos os componentes de banco de dados no único diretório C:\tmp\DB2-zOS\W1MYDB. Se precisar de dois bancos de dados, que tem escopo definido no nível de célula e no nível de cluster, é possível estruturar o esquema do banco de dados como mostrado no exemplo a seguir:

- v Para criar um banco de dados chamado W8CELLDB, que contém objetos de banco de dados com escopo definido no nível da célula, gere os scripts do banco de dados para o componente do banco de dados Comum em um diretório como C:\tmp\DB2-zOS\W8CELLDB. Posteriormente, é possível executar o esquema gerado para criar os objetos de banco de dados para o componente do banco de dados Commom no banco de dados W8CELLDB.
- v Para criar um banco de dados chamado W8S1DB, que contém os objetos de banco de dados com escopo definido no nível do cluster, gere os scripts de banco de dados para todos os componentes restantes do IBM Business Process Manager em um diretório como C:\tmp\DB2-zOS\W8S1DB. Posteriormente, é possível executar o esquema gerado para criar os objetos de banco de dados para esses componentes no banco de dados W8S1DB.
- 1. Se necessário, copie o arquivo de design do banco de dados, que define a configuração do seu DB2 para z/OS, para a estação de trabalho na qual o IBM Business Process Manager está instalado, para disponibilizar o arquivo para uso com o comando **DbDesignGenerator**.
- 2. A partir da linha de comandos, mude para o diretório IBM Business Process Manager em que o comando **DbDesignGenerator** está armazenado:

cd *install\_root*\util\dbUtils

Por exemplo: cd C:\IBM\WebSphere\AppServer\util\dbUtils

3. Execute o comando **DbDesignGenerator** usando a sintaxe a seguir:

DbDesignGenerator.bat -g *db\_design\_file*

em que *db\_design\_file* é o nome completo do arquivo de design do banco de dados. Por exemplo: DbDesignGenerator.bat -g C:\tmp\DB2-zOS\W8CELL.nd.dbDesign

4. Revise as informações que são exibidas na tela, verificando se nenhuma mensagem de erro é exibida. Para cada componente do banco de dados, a ferramenta de design do banco de dados grava mensagens de informação na tela para indicar que os scripts foram gerados no diretório especificado no arquivo de design do banco de dados. Por exemplo, para o componente do banco de dados Commom, você vê informações semelhantes ao exemplo a seguir:

[info]  $0(s)$  script(s) foi(foram) gerado(s) em

C:\IBM\WebSphere\AppServer\util\dbUtils\DB2-distributed-CommonDB for WBI\_CommonDB

Após o último conjunto de scripts ser gerado, você verá informações semelhantes ao exemplo a seguir:

[info] thanks, quitting now ...

Um arquivo chamado dbDesignGenerator.log é criado no diretório a partir do qual você executou o comando **DbDesignGenerator**.

**Dica:** No arquivo de design do banco de dados, os diretórios para os scripts SQL são definidos pela variável *ddl\_outDir* em cada seção do componente. Se desejar gerar os scripts SQL para um conjunto de diretórios diferente, uma forma rápida de fazer isso é atualizar manualmente os valores das variáveis *ddl\_outDir*. Em seguida, salve o arquivo de design do banco de dados e execute o comando **DbDesignGenerator** novamente.

1. Verifique os locais do diretório especificado para ver os scripts do banco de dados que foram gerados. Cada diretório inclui adicionalmente um script **createDB2.sh** que pode ser usado para executar o SQL.

Para usar esses scripts para criar os objetos de banco de dados do IBM Business Process Manager no subsistema DB2 para z/OS, você deve transferir os scripts para o sistema z/OS.

- 2. Use FTP para transferir todos os scripts de banco de dados gerados para o sistema z/OS que contenha a instalação do DB2. Transfira o script **createDB2.sh** com um arquivo de texto ASCII e transfira os arquivos de esquema do banco de dados em modo binário. Também assegure-se de reter a estrutura de diretório quando os arquivos forem transferidos.
- 3. Execute o script **createDB2.sh** a partir do ambiente de comandos do z/OSUNIX System Services para criar os objetos de banco de dados DB2 para z/OS.

**Nota:** O script **createDB2.sh** requer permissões de execução.

*Resolução de Problemas da Ferramenta de Design do Banco de Dados:*

Se você tiver erros nos scripts de banco de dados, poderá usar as informações de diagnósticos e de validação fornecidas pela ferramenta de design do banco de dados para diagnosticar os problemas.

#### **Erros de Propriedade Necessária Vazia**

Quando as propriedades **userName** e **password** necessárias não forem configuradas, mensagens do seguinte tipo podem aparecer na saída:

[status] WBI BSPACE is not complete with 2 remaining item(s): [ 1 ] BSpace.WBI\_BSPACE : authAlias : required property 'userName' for userId is empty. [ 2 ] BSpace.WBI BSPACE : authAlias : required property 'password' for DB PASSWORD is empty.

#### **Saída de Amostra da Execução de uma Validação do Design de Banco de Dados Existente**

Ao executar uma validação do design do banco de dados existente, avisos do seguinte tipo podem aparecer na saída:

DbDesignGenerator.bat -v DB2-zOS-

... [WARNING] 2 potential problems are found in the scripts. They are DB USER @ line 46 in file configCommonDB.bat DB USER @ line 80 in file configCommonDB.sh

#### **Conteúdo do Arquivo de Log de Ferramenta de Design do Banco de Dados**

Ao executar a ferramenta de design do banco de dados, um arquivo dbDesignGenerator.log é criado no local a partir do qual o comando da ferramenta de design do banco de dados é executado. O log contém todos os prompts e valores inseridos. O arquivo de log não contém qualquer saída de rastreio adicional.

*Criando ou Aumentando Perfis Independentes com um Servidor de Banco de Dados DB2 para z/OS:*

É possível criar perfis usando o Profile Management Tool ou o utilitário de linha de comandos **manageprofiles**. Você pode aumentar um perfil existente em vez de criar um novo se tiver um perfil existente do WebSphere Application Server V8.0.

*Criando Perfis Independentes do Process Center com um Servidor de Banco de Dados DB2 para z/OS Usando o Profile Management Tool:*

É possível configurar um perfil independente para o Process Center usando o Profile Management Tool.

O idioma do Profile Management Tool é determinado pelo idioma padrão no sistema. Se o idioma padrão não for um dos idiomas suportados, o Inglês é usado. É possível substituir o idioma padrão ao iniciar o Profile Management Tool a partir da linha de comandos e usando a configuração **java user.language** para substituir o idioma padrão. Insira o seguinte comando:

*install\_root*\java\bin\java -Duser.language=*locale install\_root*\bin\ProfileManagement\startup.jar

Por exemplo, para iniciar o Profile Management Tool no idioma Alemão, insira o comando a seguir: *install\_root*\java\bin\java -Duser.language=de *install\_root*\bin\ProfileManagement\startup.jar

## Restrições: **Wista Mindows 7**

v Para executar o Profile Management Tool no Windows 7, Windows Vista ou Windows Server 2008, você deve elevar os privilégios de sua conta de usuário Microsoft Windows. Quer você seja um usuário administrativo ou um usuário não administrativo, clique com o botão direito do mouse no arquivo pmt.bat e selecione **Executar como administrador**. Como alternativa, use o comando **runas** na linha de comandos. Por exemplo, o comando a seguir pode ser executado a partir do diretório *install\_root*\bin\ProfileManagement:

runas /user:MyAdminName /env pmt.bat

Os usuários não administradores são solicitados da senha do administrador.

v Se você instalar diversas instâncias de IBM Business Process Manager como o usuário raiz e conceder a um usuário não administrativo acesso apenas a um subconjunto dessas instâncias, o Profile Management Tool não funcionará corretamente para o usuário não administrativo. Além disso, uma com.ibm.wsspi.profile.WSProfileException ou uma mensagem O aceso é negado ocorre no arquivo *install\_root*\bin\ProfileManagement\pmt.bat. Por padrão, usuários não administrativos não têm

acesso ao diretório Program Files, que é o local de instalação padrão para o produto. Para resolver esse problema, os usuários não administrativos devem instalar o produto por si só ou receber permissão de acesso à outras instâncias do produto.

Para usar um banco de dados DB2 para z/OS, você deve escolher a criação de perfil **Avançado** e especificar um arquivo de design do banco de dados.

- 1. Use um dos métodos a seguir para iniciar o Profile Management Tool:
	- v Inicie a ferramenta a partir do console do First Steps.
	- v Utilize o menu Iniciar do Windows. Por exemplo, selecione **Iniciar > Programas** *ou* **Todos os Programas > IBM > Business Process Manager 8.0 > Profile Management Tool**.
	- v Execute o comando *install\_root***\bin\ProfileManagement\pmt.bat**
- 2. Na página de Boas-vindas, clique em **Ativar Profile Management Tool** ou selecione a guia **Profile Management Tool**.
- 3. Na guia **Perfis**, clique em **Criar**.

A página Seleção de Ambiente será aberta em uma janela separada.

- 4. Na página Seleção de Ambiente, localize o IBM Business Process Manager Advanced: Configuração do Process Center e expanda a seção. Selecione o perfil **IBM BPM Advanced, independente do Process Center** e clique em **Avançar**.
- 5. Na página Opções de Criação de Perfil, escolha **Avançada** e clique em **Avançar**.
- 6. Avançado: Na página Implementação de Aplicativo Opcional, selecione se o console administrativo deve ser implementado para gerenciamento do servidor (recomendado) e do aplicativo WebSphere Application Server padrão. Clique em **Avançar**.
- 7. Avançado: Na página Nome e Local do Perfil, execute as etapas a seguir:
	- a. No campo **Nome do perfil**, especifique um nome exclusivo ou aceite o valor padrão. Cada perfil criado deve ter um nome. Quando há mais de um perfil, eles podem ser diferenciados em seu nível mais alto por esse nome.
	- b. No campo **Diretório do perfil**, insira o diretório para o perfil ou use o botão **Navegar** para acessar o diretório de perfil. O diretórios especificado conterá os arquivos que definem o ambiente de tempo de execução, tais como comandos, arquivos de configuração e arquivos de log. O diretório padrão é *install\_root*\profiles\*profile\_name*.
	- c. Opcional: Selecione **Marcar Este Perfil como Padrão** para tornar o perfil que você está criando o perfil padrão. Essa caixa de seleção será mostrada apenas se você tiver um perfil existente em seu sistema.

Quando um perfil for o perfil padrão, os comandos funcionam automaticamente com ele. O primeiro perfil que você cria em uma estação de trabalho é o perfil padrão. O perfil padrão é o destino padrão para comandos que são emitidos a partir do diretório bin na raiz da instalação do produto. Quando só pode existir um perfil em uma estação de trabalho, todo comando funciona nesse perfil. Se existir mais de um perfil, determinados comandos exigem que você especifique o perfil ao qual o comando se aplica.

- d. Na lista **Configuração de ajuste de desempenho de tempo de execução do servidor**, selecione um nível de ajuste de desempenho adequado para o perfil que estiver criando. Esse parâmetro é um parâmetro WebSphere Application Server.
- e. Clique em **Avançar**. Se clicar em **Voltar** e alterar o nome do perfil, poderá ser necessário alterar manualmente o nome nesta página quando ele for exibido novamente.
- 8. Avançado: Na página Nó, Host e Nomes de Célula, execute as ações a seguir para o perfil que estiver criando:
	- v No campo **Nome do nó**, insira um nome para o nó ou aceite o valor padrão. Tente manter o nome do nó o mais curto possível, mas certifique-se de que os nomes dos nós sejam exclusivos no ambiente de implementação.
	- v No campo **Nome do Servidor**, insira um nome para o servidor ou aceite o valor-padrão.
	- v No campo **Nome do Host**, insira um nome para o host ou aceite o valor padrão.

v No campo **Nome da Célula**, insira um nome para a célula ou aceite o valor padrão.

Clique em **Avançar**.

- 9. Necessário: Na página Segurança Administrativa, insira valores para o **Nome de usuário**, a **Senha** e a **Confirmação de senha**. A senha especificada durante a instalação para administração será usada para todos os usuários internos incluindo tw\_admin e tw\_user. Como todos os perfis do IBM Business Process Manager possuem a segurança administrativa ativada, **Avançar** será ativado apenas depois que você inserir os valores.
- 10. Avançado: Na página Certificado de Segurança (Parte 1), especifique se novos certificados devem ser criados ou se devem ser importados certificados existentes.
	- v Para criar um novo certificado pessoal padrão e um novo certificado de assinatura raiz, selecione **Criar um novo certificado pessoal padrão** e **Criar um novo certificado de assinatura raiz** e clique em **Avançar**.
	- v Para importar os certificados existentes, selecione **Importar um certificado pessoal padrão existente** e **Importar um certificado pessoal de assinatura raiz existente** e forneça as seguintes informações:
		- No campo **Caminho**, insira o caminho do diretório no certificado existente.
		- No campo **Senha**, insira a senha para o certificado
		- No campo **Tipo de Keystore**, selecione o tipo de keystore para o certificado que você está importando.
		- No campo **Alias de Keystore**, selecione o alias de keystore para o certificado que você está importando.
		- Clique em **Avançar** para exibir a página Certificado de Segurança (Parte 2).

Quando você importar um certificado pessoal como o certificado pessoal padrão, importe o certificado raiz que assinou o certificado pessoal. Caso contrário, o Profile Management Tool incluirá o assinante do certificado pessoal no arquivo trust.p12.

11. Avançado: Na página Certificado de Segurança (Parte 2), verifique se as informações do certificado estão corretas e clique em **Avançar** para exibir a página Designação de Valores de Porta.

Se criar os certificados, será possível usar os valores padrão ou modificá-los para criar novos certificados. O certificado pessoal padrão é válido, por padrão, por um ano e é assinado pelo certificado raiz de assinatura. O certificado raiz de assinatura é um certificado autoassinado, válido por 15 anos por padrão. A senha do keystore padrão para o certificado raiz de assinatura é WebAS. Altere a senha. A senha não pode conter nenhum caractere do conjunto de caracteres de byte duplo (DBCS) pois determinados tipos de keystore, incluindo o PKCS12, não suportam esses caracteres. Os tipos de keystore suportados dependem dos provedores no arquivo java.security.

Ao criar um dos certificados ou ambos, ou importar um certificado ou ambos, os arquivos keystore criados são:

- v key.p12: Contém o certificado pessoal padrão.
- v trust.p12: Contém o certificado de assinante a partir do certificado raiz padrão.
- v root-key.p12: Contém o certificado raiz de assinatura.
- v default-signers.p12: Contém certificados de assinantes que são incluídos em qualquer novo arquivo keystore que criar após o servidor estar instalado e em execução. Por padrão, o assinante do certificado raiz padrão e um certificado de assinante DataPower estão nesse arquivo keystore.
- v deleted.p12: Mantém certificados excluídos com a tarefa deleteKeyStore para que possam ser recuperados se necessário.
- ltpa.jceks: Contém chaves da Lightweight Third-Party Authentication (LTPA) padrão do servidor que os servidores em seu ambiente usam para se comunicar entre si.

Esses arquivos têm todos a mesma senha ao criar ou importar os certificados, que é a senha padrão ou uma senha especificada por você. Um certificado importado é incluído no arquivo key.p12 ou no arquivo root-key.p12. Se importar qualquer certificado e os certificados não contiverem as informações desejadas, clique em **Voltar** para importar outro certificado.

12. Avançado: na página Designação de Valores de Porta, verifique se as portas especificadas para o perfil são exclusivas e clique em **Avançar**. O Profile Management Tool detecta as portas atualmente utilizadas por outros produtos WebSphere e exibe valores de porta recomendados que não entram em conflito com os existentes. Se você tiver aplicativos diferentes dos do WebSphere que utilizam portas especificadas, verifique se as portas não estão em conflito. Se escolheu para não implementar o console administrativo na página Implementação do Aplicativo Opcional, as portas do console administrativo não estarão disponíveis na página Designação de Valores de Porta.

As portas serão reconhecidas como estando em utilização se as seguintes condições forem atendidas:

- v As portas são designadas a um perfil criado em uma instalação desempenhada pelo usuário atual.
- v As portas estão em utilização.

Embora a ferramenta valide portas ao acessar a página Designação de Valores de Porta, os conflitos de porta ainda podem ocorrer como resultado de seleções feitas nas páginas subsequentes do Profile Management Tool. As portas não são designadas até que a criação de perfil seja concluída.

Se você suspeitar de um conflito de porta, poderá investigá-lo após a criação do perfil. Determine as portas utilizadas durante a criação de perfil examinando o seguinte arquivo:

*profile\_root*\properties\portdef.prop

Incluídos neste arquivo estão as chaves e valores utilizados na configuração das portas. Se você descobrir conflitos de porta, pode reatribuir as portas manualmente. Para redesignar portas, consulte "Atualizando portas em perfis existentes" no centro de informações do WebSphere Application Server. Execute o arquivo **updatePorts.ant** por meio do script **ws\_ant** neste tópico.

13. Avançado: Se não tiver privilégios administrativos, acesse a próxima etapa. Se tiver privilégios de administrador, na página Definição de Serviço indique se um serviço do Windows deve ser usado para executar o IBM Business Process Manager.

Se o perfil for configurado como um serviço do Windows, o IBM Business Process Manager inicia os serviços do Windows para processos iniciados pelo comando **startServer** ou **startManager**. Por exemplo, se você configurar um servidor como um serviço do Windows e emitir o comando **startServer**, o comando **wasservice** iniciará os serviços definidos.

**Importante:** Se você escolher efetuar logon como uma conta de usuário especificada, deverá especificar um ID do usuário e senha para o usuário que deve executar o serviço, e o tipo de inicialização (o padrão é Manual). O ID de usuário não deve ter espaços em seu nome, deve pertencer ao grupo de Administradores e deve ter o direito de usuário avançado "Efetuar logon como um serviço". Se o ID do usuário pertencer ao grupo Administrador, o Profile Management Tool concederá a ele direitos de usuário avançado, se ele ainda não os tiver.

Durante a exclusão do perfil, você pode remover o serviço do Windows que é incluído durante a criação de perfil.

## **Considerações sobre IPv6 (Internet Protocol versão 6) ao executar perfis como serviços do Windows**

Os perfis criados para serem executados como um serviço do Windows falharão ao iniciar durante a utilização do IPv6, se o serviço estiver configurado para ser executado como Sistema Local. Crie uma variável de ambiente específica do usuário para ativar IPv6. Como esta variável de ambiente é uma variável do usuário em vez de uma variável do Sistema Local, apenas um serviço do Windows executado como esse usuário específico pode acessar esta variável de ambiente. Por padrão, quando um novo perfil é criado e configurado para ser executado como um serviço do Windows, o serviço é configurado para ser executado como um Sistema Local. Quando o serviçoIBM Business Process Manager Windows tenta a execução, o serviço não consegue acessar a variável de ambiente do usuário que especifica IPv6 e, assim, tenta iniciar como IPv4. O servidor não iniciará corretamente nesse caso. Para resolver o problema, ao criar o perfil, especifique se o serviço IBM Business Process Manager Windows é executado com o mesmo ID de usuário sob o qual a variável de ambiente que especifica IPv6 está definida, em vez do Sistema Local.

- 14. Opcional: Avançado: Para incluir uma definição de servidor da web no perfil, execute as etapas a seguir:
	- a. Selecione **Criar uma Definição de Servidor da Web**.
	- b. Especifique as características do servidor da web na página e clique em **Avançar**
	- c. Especifique as características do servidor da web na Parte 2 da página. Se for usado um servidor da web para encaminhar solicitações para o IBM Business Process Manager, você deverá incluir uma definição de servidor da web. É possível incluir a definição agora ou definir posteriormente o servidor da web para o IBM Business Process Manager. Se você incluir a definição de servidor da web durante a criação deste perfil, será possível instalar o servidor da web e seu plug-in após a criação de perfil. No entanto, você deve instalar ambos nos caminhos que especificar nas páginas Definição de Servidor da Web. Se a definição do servidor da web for posterior à criação deste perfil, você deve definir o servidor da web em um perfil separado.
	- d. Clique em **Avançar**.
- 15. Avançado: Configure os bancos de dados usando um arquivo de design.
	- a. Selecione **Usar um arquivo de design do banco de dados**.
	- b. Clique em **Procurar**.
	- c. Especifique o nome do caminho completo para o arquivo de design.

Com um banco de dados DB2 para z/OS, não é possível executar os scripts do banco de dados automaticamente como parte do processo de criação de perfil.

- d. Clique em **Avançar**. O local do arquivo de design é passado para a linha de comandos para concluir a configuração do banco de dados.
- 16. Avançado: Na página Business Space Configuration, se você deseja configurar o IBM Forms Server para trabalhar com widgets Human Task Management no Business Space, selecione **Configurar IBM Forms Server** e insira o local HTTP do conversor IBM Forms Server e raiz de instalação do IBM Forms Server. Em seguida, clique em **Avançar**.
- 17. Avançado: Selecione se o Business Process Rules Manager deve ser configurado para a instalação e clique em **Avançar**. O Business Process Rules Manager é um aplicativo da web que customiza os modelos de regras de negócios para as necessidades de seu aplicativo de negócios.
- 18. Na página Resumo do Perfil, revise as informações. Clique em **Criar** para criar o perfil ou em **Voltar** para alterar as características do perfil.
- 19. Na página Perfil Completo, revise as informações. Para continuar no Console do First Steps, certifique-se de que **Ativar Console do First Steps** esteja selecionado e clique em **Concluir**.
- v Execute os scripts para criar e configurar os bancos de dados DB2 para z/OS e carregar o banco de dados do Process Server com informações do sistema, usando o comando **bootstrapProcessServerData**.
- v Opcionalmente, configure o Business Process Choreographer.
- v Continue com o console do First Steps e inicie o servidor do perfil independente criado.

*Criando Perfis Independentes do Process Server com um Servidor de Banco de Dados DB2 para z/OS Usando o Profile Management Tool:*

É possível configurar um perfil independente para o Process Server usando o Profile Management Tool.

O idioma do Profile Management Tool é determinado pelo idioma padrão no sistema. Se o idioma padrão não for um dos idiomas suportados, o Inglês é usado. É possível substituir o idioma padrão ao iniciar o Profile Management Tool a partir da linha de comandos e usando a configuração **java user.language** para substituir o idioma padrão. Insira o seguinte comando:

*install\_root*\java\bin\java -Duser.language=*locale install\_root*\bin\ProfileManagement\startup.jar

Por exemplo, para iniciar o Profile Management Tool no idioma Alemão, insira o comando a seguir: *install\_root*\java\bin\java -Duser.language=de *install\_root*\bin\ProfileManagement\startup.jar

# Restrições: **Wista Mindows 7**

v Para executar o Profile Management Tool no Windows 7, Windows Vista ou Windows Server 2008, você deve elevar os privilégios de sua conta de usuário Microsoft Windows. Quer você seja um usuário administrativo ou um usuário não administrativo, clique com o botão direito do mouse no arquivo pmt.bat e selecione **Executar como administrador**. Como alternativa, use o comando **runas** na linha de comandos. Por exemplo, o comando a seguir pode ser executado a partir do diretório *install\_root*\bin\ProfileManagement:

runas /user:MyAdminName /env pmt.bat

Os usuários não administradores são solicitados da senha do administrador.

v Se você instalar diversas instâncias de IBM Business Process Manager como o usuário raiz e conceder a um usuário não administrativo acesso apenas a um subconjunto dessas instâncias, o Profile Management Tool não funcionará corretamente para o usuário não administrativo. Além disso, uma com.ibm.wsspi.profile.WSProfileException ou uma mensagem O aceso é negado ocorre no arquivo *install\_root*\bin\ProfileManagement\pmt.bat. Por padrão, usuários não administrativos não têm acesso ao diretório Program Files, que é o local de instalação padrão para o produto. Para resolver esse problema, os usuários não administrativos devem instalar o produto por si só ou receber permissão de acesso à outras instâncias do produto.

Para usar um banco de dados DB2 para z/OS, você deve escolher a criação de perfil **Avançado** e especificar um arquivo de design do banco de dados.

- 1. Use um dos métodos a seguir para iniciar o Profile Management Tool:
	- v Inicie a ferramenta a partir do console do First Steps.
	- v Utilize o menu Iniciar do Windows. Por exemplo, selecione **Iniciar > Programas** *ou* **Todos os Programas > IBM > Business Process Manager 8.0 > Profile Management Tool**.
	- Execute o comando *install\_root*\bin\ProfileManagement\pmt.bat
- 2. Na página de Boas-vindas, clique em **Ativar Profile Management Tool** ou selecione a guia **Profile Management Tool**.
- 3. Na guia **Perfis**, clique em **Criar**.

A página Seleção de Ambiente será aberta em uma janela separada.

- 4. Na página Seleção de Ambiente, localize o IBM Business Process Manager Advanced: Configuração do Process Server e expanda a seção. Selecione o perfil **IBM BPM Advanced, independente do Process Server** e clique em **Avançar**.
- 5. Na página Opções de Criação de Perfil, escolha **Avançada** e clique em **Avançar**.
- 6. Avançado: Na página Implementação de Aplicativo Opcional, selecione se o console administrativo deve ser implementado para gerenciamento do servidor (recomendado) e do aplicativo WebSphere Application Server padrão. Clique em **Avançar**.
- 7. Avançado: Na página Nome e Local do Perfil, execute as etapas a seguir:
	- a. No campo **Nome do perfil**, especifique um nome exclusivo ou aceite o valor padrão. Cada perfil criado deve ter um nome. Quando há mais de um perfil, eles podem ser diferenciados em seu nível mais alto por esse nome.
	- b. No campo **Diretório do perfil**, insira o diretório para o perfil ou use o botão **Navegar** para acessar o diretório de perfil. O diretórios especificado conterá os arquivos que definem o ambiente de tempo de execução, tais como comandos, arquivos de configuração e arquivos de log. O diretório padrão é *install\_root*\profiles\*profile\_name*.
	- c. Opcional: Selecione **Marcar Este Perfil como Padrão** para tornar o perfil que você está criando o perfil padrão. Essa caixa de seleção será mostrada apenas se você tiver um perfil existente em seu sistema.

Quando um perfil for o perfil padrão, os comandos funcionam automaticamente com ele. O primeiro perfil que você cria em uma estação de trabalho é o perfil padrão. O perfil padrão é o destino padrão para comandos que são emitidos a partir do diretório bin na raiz da instalação do produto. Quando só pode existir um perfil em uma estação de trabalho, todo comando funciona nesse perfil. Se existir mais de um perfil, determinados comandos exigem que você especifique o perfil ao qual o comando se aplica.

- d. Na lista **Configuração de ajuste de desempenho de tempo de execução do servidor**, selecione um nível de ajuste de desempenho adequado para o perfil que estiver criando. Esse parâmetro é um parâmetro WebSphere Application Server.
- e. Clique em **Avançar**. Se clicar em **Voltar** e alterar o nome do perfil, poderá ser necessário alterar manualmente o nome nesta página quando ele for exibido novamente.
- 8. Avançado: Na página Nó, Host e Nomes de Célula, execute as ações a seguir para o perfil que estiver criando:
	- v No campo **Nome do nó**, insira um nome para o nó ou aceite o valor padrão. Tente manter o nome do nó o mais curto possível, mas certifique-se de que os nomes dos nós sejam exclusivos no ambiente de implementação.
	- v No campo **Nome do Servidor**, insira um nome para o servidor ou aceite o valor-padrão.
	- v No campo **Nome do Host**, insira um nome para o host ou aceite o valor padrão.
	- v No campo **Nome da Célula**, insira um nome para a célula ou aceite o valor padrão.

Clique em **Avançar**.

- 9. Necessário: Na página Segurança Administrativa, insira valores para o **Nome de usuário**, a **Senha** e a **Confirmação de senha**. A senha especificada durante a instalação para administração será usada para todos os usuários internos incluindo tw\_admin e tw\_user.
- 10. Avançado: Na página Certificado de Segurança (Parte 1), especifique se novos certificados devem ser criados ou se devem ser importados certificados existentes.
	- v Para criar um novo certificado pessoal padrão e um novo certificado de assinatura raiz, selecione **Criar um novo certificado pessoal padrão** e **Criar um novo certificado de assinatura raiz** e clique em **Avançar**.
	- v Para importar os certificados existentes, selecione **Importar um certificado pessoal padrão existente** e **Importar um certificado pessoal de assinatura raiz existente** e forneça as seguintes informações:
		- No campo **Caminho**, insira o caminho do diretório no certificado existente.
		- No campo **Senha**, insira a senha para o certificado
		- No campo **Tipo de Keystore**, selecione o tipo de keystore para o certificado que você está importando.
		- No campo **Alias de Keystore**, selecione o alias de keystore para o certificado que você está importando.
		- Clique em **Avançar** para exibir a página Certificado de Segurança (Parte 2).

Quando você importar um certificado pessoal como o certificado pessoal padrão, importe o certificado raiz que assinou o certificado pessoal. Caso contrário, o Profile Management Tool incluirá o assinante do certificado pessoal no arquivo trust.p12.

11. Avançado: Na página Certificado de Segurança (Parte 2), verifique se as informações do certificado estão corretas e clique em **Avançar** para exibir a página Designação de Valores de Porta.

Se criar os certificados, será possível usar os valores padrão ou modificá-los para criar novos certificados. O certificado pessoal padrão é válido, por padrão, por um ano e é assinado pelo certificado raiz de assinatura. O certificado raiz de assinatura é um certificado autoassinado, válido por 15 anos por padrão. A senha do keystore padrão para o certificado raiz de assinatura é WebAS. Altere a senha. A senha não pode conter nenhum caractere do conjunto de caracteres de byte duplo (DBCS) pois determinados tipos de keystore, incluindo o PKCS12, não suportam esses caracteres. Os tipos de keystore suportados dependem dos provedores no arquivo java.security.

Ao criar um dos certificados ou ambos, ou importar um certificado ou ambos, os arquivos keystore criados são:

v key.p12: Contém o certificado pessoal padrão.

- v trust.p12: Contém o certificado de assinante a partir do certificado raiz padrão.
- v root-key.p12: Contém o certificado raiz de assinatura.
- v default-signers.p12: Contém certificados de assinantes que são incluídos em qualquer novo arquivo keystore que criar após o servidor estar instalado e em execução. Por padrão, o assinante do certificado raiz padrão e um certificado de assinante DataPower estão nesse arquivo keystore.
- v deleted.p12: Mantém certificados excluídos com a tarefa deleteKeyStore para que possam ser recuperados se necessário.
- ltpa.jceks: Contém chaves da Lightweight Third-Party Authentication (LTPA) padrão do servidor que os servidores em seu ambiente usam para se comunicar entre si.

Esses arquivos têm todos a mesma senha ao criar ou importar os certificados, que é a senha padrão ou uma senha especificada por você. Um certificado importado é incluído no arquivo key.p12 ou no arquivo root-key.p12. Se importar qualquer certificado e os certificados não contiverem as informações desejadas, clique em **Voltar** para importar outro certificado.

12. Avançado: na página Designação de Valores de Porta, verifique se as portas especificadas para o perfil são exclusivas e clique em **Avançar**. O Profile Management Tool detecta as portas atualmente utilizadas por outros produtos WebSphere e exibe valores de porta recomendados que não entram em conflito com os existentes. Se você tiver aplicativos diferentes dos do WebSphere que utilizam portas especificadas, verifique se as portas não estão em conflito. Se escolheu para não implementar o console administrativo na página Implementação do Aplicativo Opcional, as portas do console administrativo não estarão disponíveis na página Designação de Valores de Porta.

As portas serão reconhecidas como estando em utilização se as seguintes condições forem atendidas:

- v As portas são designadas a um perfil criado em uma instalação desempenhada pelo usuário atual.
- v As portas estão em utilização.

Embora a ferramenta valide portas ao acessar a página Designação de Valores de Porta, os conflitos de porta ainda podem ocorrer como resultado de seleções feitas nas páginas subsequentes do Profile Management Tool. As portas não são designadas até que a criação de perfil seja concluída.

Se você suspeitar de um conflito de porta, poderá investigá-lo após a criação do perfil. Determine as portas utilizadas durante a criação de perfil examinando o seguinte arquivo: *profile\_root*\properties\portdef.prop

Incluídos neste arquivo estão as chaves e valores utilizados na configuração das portas. Se você descobrir conflitos de porta, pode reatribuir as portas manualmente. Para redesignar portas, consulte "Atualizando portas em perfis existentes" no centro de informações do WebSphere Application Server. Execute o arquivo **updatePorts.ant** por meio do script **ws\_ant** neste tópico.

13. Avançado: Se não tiver privilégios administrativos, acesse a próxima etapa. Se tiver privilégios de administrador, na página Definição de Serviço indique se um serviço do Windows deve ser usado para executar o IBM Business Process Manager.

Se o perfil for configurado como um serviço do Windows, o IBM Business Process Manager inicia os serviços do Windows para processos iniciados pelo comando **startServer** ou **startManager**. Por exemplo, se você configurar um servidor como um serviço do Windows e emitir o comando **startServer**, o comando **wasservice** iniciará os serviços definidos.

**Importante:** Se você escolher efetuar logon como uma conta de usuário especificada, deverá especificar um ID do usuário e senha para o usuário que deve executar o serviço, e o tipo de inicialização (o padrão é Manual). O ID de usuário não deve ter espaços em seu nome, deve pertencer ao grupo de Administradores e deve ter o direito de usuário avançado "Efetuar logon como um serviço". Se o ID do usuário pertencer ao grupo Administrador, o Profile Management Tool concederá a ele direitos de usuário avançado, se ele ainda não os tiver.

Durante a exclusão do perfil, você pode remover o serviço do Windows que é incluído durante a criação de perfil.

# **Considerações sobre IPv6 (Internet Protocol versão 6) ao executar perfis como serviços do Windows**

Os perfis criados para serem executados como um serviço do Windows falharão ao iniciar durante a utilização do IPv6, se o serviço estiver configurado para ser executado como Sistema Local. Crie uma variável de ambiente específica do usuário para ativar IPv6. Como esta variável de ambiente é uma variável do usuário em vez de uma variável do Sistema Local, apenas um serviço do Windows executado como esse usuário específico pode acessar esta variável de ambiente. Por padrão, quando um novo perfil é criado e configurado para ser executado como um serviço do Windows, o serviço é configurado para ser executado como um Sistema Local. Quando o serviçoIBM Business Process Manager Windows tenta a execução, o serviço não consegue acessar a variável de ambiente do usuário que especifica IPv6 e, assim, tenta iniciar como IPv4. O servidor não iniciará corretamente nesse caso. Para resolver o problema, ao criar o perfil, especifique se o serviço IBM Business Process Manager Windows é executado com o mesmo ID de usuário sob o qual a variável de ambiente que especifica IPv6 está definida, em vez do Sistema Local.

- 14. Opcional: Avançado: Para incluir uma definição de servidor da web no perfil, execute as etapas a seguir:
	- a. Selecione **Criar uma Definição de Servidor da Web**.
	- b. Especifique as características do servidor da web na página e clique em **Avançar**
	- c. Especifique as características do servidor da web na Parte 2 da página. Se for usado um servidor da web para encaminhar solicitações para o IBM Business Process Manager, você deverá incluir uma definição de servidor da web. É possível incluir a definição agora ou definir posteriormente o servidor da web para o IBM Business Process Manager. Se você incluir a definição de servidor da web durante a criação deste perfil, será possível instalar o servidor da web e seu plug-in após a criação de perfil. No entanto, você deve instalar ambos nos caminhos que especificar nas páginas Definição de Servidor da Web. Se a definição do servidor da web for posterior à criação deste perfil, você deve definir o servidor da web em um perfil separado.
	- d. Clique em **Avançar**.
- 15. Na página Configuração do Process Server, defina os valores para os parâmetros a seguir.
	- v **Nome do ambiente**: O nome do ambiente é usado para conexão de um Process Center com este Process Server.
	- v Ambiente**Type**: Selecione como o Process Server é usado:
		- Selecione **Produção** se o servidor será usado em uma capacidade de produção.
		- Selecione **Estágio** se o servidor for usado como um local temporário para mudanças de host antes de colocá-las em produção.
		- Selecione **Teste** se o servidor for usado como um ambiente de teste, por exemplo, para teste de carregamento.

**Restrição:** Não coloque servidores de produção e servidores que não são de produção na mesma célula.

Selecione **Usar este servidor offline** se não tiver sido selecionado **Produção** como o tipo de ambiente ou se o Process Server não for se conectar a um Process Center. Servidores offline ainda podem ser usados ao implementar capturas instantâneas de aplicativos de processos, mas o método para implementar aplicativos de processos para um servidor de processos offline difere do método de implementar aplicativos de processos para um servidor de processos online.

Se não selecionar **Usar este servidor offline**, forneça as informações a seguir para o Process Center ao qual este servidor está conectado:

- v **Protocolo**: Selecione **http://** ou **https://** como o protocolo de conexão para o Process Center.
- v **Nome do Host**: Insira o host ou host virtual que este Process Server usará para se comunicar com o Process Center. Usar um nome completo do host. Em um ambiente com um balanceador de carga ou servidor proxy entre os serviços Process Server e Process Center, certifique-se de que o que é designado aqui corresponde à URL para acessar o Process Center.
- v **Porta**: Insira o número da porta do Process Center. No ambiente com um balanceador de carga ou servidor proxy entre Process Server e Process Center, certifique-se de que o que é designado aqui corresponde à URL para acessar o Process Center.
- v **Nome de Usuário**: Insira o nome de um usuário de Process Center. O Process Server se conectará ao Process Center como esse usuário.
- v **Senha**: Insira a senha para o usuário de Process Center.

É possível clicar em **Testar Conexão** para verificar a conexão com o Process Center.

- 16. Avançado: Configure os bancos de dados usando um arquivo de design.
	- a. Selecione **Usar um arquivo de design do banco de dados**.
	- b. Clique em **Procurar**.
	- c. Especifique o nome do caminho completo para o arquivo de design. Com um banco de dados DB2 para z/OS, não é possível executar os scripts do banco de dados automaticamente como parte do processo de criação de perfil.
	- d. Clique em **Avançar**. O local do arquivo de design é passado para a linha de comandos para concluir a configuração do banco de dados.
- 17. Avançado: Na página Business Space Configuration, se você deseja configurar o IBM Forms Server para trabalhar com widgets Human Task Management no Business Space, selecione **Configurar IBM Forms Server** e insira o local HTTP do conversor IBM Forms Server e raiz de instalação do IBM Forms Server. Em seguida, clique em **Avançar**.
- 18. Avançado: Selecione se o Business Process Rules Manager deve ser configurado para a instalação e clique em **Avançar**. O Business Process Rules Manager é um aplicativo da web que customiza os modelos de regras de negócios para as necessidades de seu aplicativo de negócios.
- 19. Na página Resumo do Perfil, revise as informações. Clique em **Criar** para criar o perfil ou em **Voltar** para alterar as características do perfil.
- 20. Na página Perfil Completo, revise as informações. Para continuar no Console do First Steps, certifique-se de que **Ativar Console do First Steps** esteja selecionado e clique em **Concluir**.
- v Execute os scripts para criar e configurar os bancos de dados DB2 para z/OS e carregar o banco de dados do Process Server com informações do sistema, usando o comando **bootstrapProcessServerData**.
- Opcionalmente, configure o Business Process Choreographer.
- v Continue com o console do First Steps e inicie o servidor do perfil independente criado.

*Criando perfis independentes usando o utilitário de linha de comandos manageprofiles:*

Em vez de usar o Profile Management Tool, é possível usar o utilitário de linha de comandos manageprofiles para criar novos perfis.

Certifique-se de não estar executando o utilitário de linha de comandos **manageprofiles** no mesmo perfil. Se uma mensagem de erro for exibida ao executar o comando, determine se há outra ação de criação ou aumento de perfil em andamento. Se houver, aguarde até que ela seja concluída.

**Restrição:** Para executar o comando **manageprofiles** no Windows 7, Windows Vista ou Windows Server 2008, você deve elevar os privilégios de sua conta de usuário Microsoft Windows usando o comando **runas**. Lembre-se de colocar aspas duplas no comando **manageprofiles** e em todos os parâmetros. Por exemplo, o comando a seguir pode ser executado a partir do diretório *install\_root*\bin: runas /env /user:MyAdminName "**manageprofiles.bat -response** *myResponseFile*"

Os usuários não administradores são solicitados da senha do administrador.

1. Determine o tipo de perfil que deseja criar que, por sua vez, determina o modelo a ser usado para seu perfil (usando a opção **-templatePath**).

Os modelos para cada perfil estão localizados no *install\_root*\profileTemplates\BPM para modelos BPM e em *install\_root*\profileTemplates para outros produtos. Os seguintes modelos estão disponíveis:

- default.procctr: para um perfil independente do Process Center para IBM BPM Standard ou Express.
- v default.procctr.adv: para um perfil independente do Process Center para IBM BPM Advanced.
- v default.procsvr: para um perfil independente do Process Server para IBM BPM Standard ou Express.
- v default.procsvr.adv: para um perfil independente do Process Server para IBM BPM Advanced.
- v default.esbserver: para um perfil de servidor independente do WebSphere Enterprise Service Bus.
- 2. Determine quais parâmetros são necessários para seu perfil revisando os comandos de criação de perfil de exemplo. Determine os valores que deseja fornecer para o perfil revisando os valores padrão no tópico de parâmetros **manageprofiles** .
- 3. Para usar o parâmetro **-responseFile**, procure nos arquivos de resposta de amostra fornecidos e crie um arquivo de resposta que seja específico para seu ambiente.

**Importante:** Assegure-se de não deixar espaços em branco após os valores; por exemplo **'personalCertValidityPeriod=1 '** ou **'winserviceCheck=false '**. Os espaços causarão a falha da criação de perfil.

As amostras estão localizadas no diretório *install\_root*\BPM\samples\manageprofiles. Escolha um arquivo de resposta baseado no banco de dados e tipo de perfil (independente ou rede, Process Center ou Process Server). Os arquivos de amostra a seguir estão disponíveis:

- PC Std DMgr DB2.response
- PC Std DMgr DB2zOS.response
- PC Std DMgr Oracle.response
- PC Std DMgr SQLServer.response
- PC Adv DMgr DB2.response
- PC\_Adv\_DMgr\_DB2zOS.response
- PC\_Adv\_DMgr\_Oracle.response
- PC\_Adv\_DMgr\_SQLServer.response
- PC Std Managed DB2.response
- v PC\_Std\_Managed\_DB2zOS.response
- PC Std Managed Oracle.response
- PC Std Managed SQLServer.response
- PC\_Adv\_Managed\_DB2.response
- PC Adv Managed DB2zOS.response
- PC Adv Managed Oracle.response
- PC Adv Managed SQLServer.response
- PC Std Standalone DB2.response
- PC Std Standalone DB2zOS.response
- PC Std Standalone Oracle.response
- PC Std Standalone SQLServer.response
- PC Adv Standalone DB2.response
- PC Adv Standalone DB2zOS.response
- PC Adv Standalone Oracle.response
- PC Adv Standalone SQLServer.response
- PS Std DMgr DB2.response
- PS Std DMgr DB2zOS.response
- PS\_Std\_DMgr\_Oracle.response
- PS\_Std\_DMgr\_SQLServer.response
- PS\_Adv\_DMgr\_DB2.response
- PS\_Adv\_DMgr\_DB2zOS.response
- PS Adv DMgr Oracle.response
- PS\_Adv\_DMgr\_SQLServer.response
- PS Std Managed DB2.response
- PS Std Managed DB2zOS.response
- PS Std Managed Oracle.response
- PS Std Managed SQLServer.response
- PS Adv Managed DB2.response
- PS Adv Managed DB2zOS.response
- PS Adv Managed Oracle.response
- PS Adv Managed SQLServer.response
- PS Std Standalone DB2.response
- PS Std Standalone DB2zOS.response
- PS Std Standalone Oracle.response
- PS Std Standalone SQLServer.response
- PS Adv Standalone DB2.response
- PS Adv Standalone DB2zOS.response
- PS Adv Standalone Oracle.response
- PS Adv Standalone SQLServer.response

Copie um dos arquivos de resposta de amostra para seu diretório ativo. Edite os parâmetros no arquivo de resposta conforme adequado para sua configuração e salve o arquivo de resposta editado. Certifique-se de que o caminho de propriedade **templatePath** corresponde ao diretório de instalação específico.

4. Execute o arquivo a partir da linha de comandos. Por exemplo:

**Nota:** O exemplo a seguir é um exemplo somente e mostra parâmetros opcionais bem como os parâmetros exigidos. Para obter um conjunto mais completo de parâmetros que podem ser alterados, consulte o arquivo de resposta para criar perfis independentes.

manageprofiles.bat -create -templatePath *install\_root*/profileTemplates/BPM/default.procctr.adv -adminUserName bpmadmin -adminPassword bpmsecret -dbUserId db2user -dbPassword db2secret -dbType DB2\_DATASERVER -procSvrDbName BPMDB -perfDWDbName PDWDB

Se você criou um arquivo de resposta, especifique o parâmetro **-response** sem nenhum outro parâmetro. Por exemplo:

manageprofiles.sh -response *myResponseFile*

O status é gravado para a janela do console quando o comando termina a execução. A verificação de sintaxe normal no arquivo de resposta se aplica conforme o arquivo é analisado como qualquer outro arquivo de resposta. Os valores individuais no arquivo de resposta são tratados como parâmetros da linha de comandos.

- Execute os scripts para criar e configurar os bancos de dados DB2 para z/OS e carregar o banco de dados do Process Server com informações do sistema, usando o comando **bootstrapProcessServerData**.
- Opcionalmente, configure o Business Process Choreographer.
- v Continue com o console do First Steps e inicie o servidor do perfil independente criado.

*Arquivo de Resposta para Criar Perfis Independentes:*

É possível usar o arquivo de resposta fornecido aqui com o comando **manageprofiles** para criar um perfil independente.

*Arquivo de Resposta de Amostra para um Perfil Independente do Advanced Process Center:*

Modifique e use este arquivo de resposta para criar um perfil independente usando o comando **manageprofiles**.

**Nota:** Talvez seja necessário comentar ou remover o comentário das informações no arquivo de resposta para o seu sistema operacional. Para obter informações adicionais, consulte os comentários no arquivo de resposta.

```
# BEGIN COPYRIGHT
# *************************************************************************
#
# Licensed Materials - Property of IBM
# 5725-C94
# (C) Copyright IBM Corporation 2011, 2012. All Rights Reserved.
# This sample program is provided AS IS and may be used, executed, copied
# and modified without royalty payment by customer (a) for its own
# instruction and study, (b) in order to develop applications designed to
# run with an IBM WebSphere product, either for customer's own internal
# use or for redistribution by customer, as part of such an application,
# in customer's own products.
#
# *************************************************************************
# END COPYRIGHT
################################################################################
# These response file has the applicable parameters for creating a
# Standalone PC Adv profile that uses DB2zOS.
#
# Depending on your environment, you may need to change the default values.
#
# To create a profile with this response file specify:
#
# was.install.root/bin/manageprofiles -response PC_Adv_Standalone_DB2zOS.response
#
# If you use the -response parameter, it must be the only parameter on
# the command-line. If you include any manageprofile parameters
# (in addition to -response) on the command-line, the response file
# is ignored. And default WebSphere Application server profile will be created .
################################################################################
################################################################################
# Parameter: create
#
# Description:
# Creates the profile.
# If you are creating a profile, this parameter is required.
################################################################################
create
################################################################################
# Parameter: templatePath
#
# Description:
      Specifies the directory path to the template files in the installation
      root directory. Within the profileTemplates directory are various
     directories that correspond to different profile types and that vary with
     the type of product installed. The profile directories are the paths that
     you indicate while using the -templatePath option.
```
Use absolute paths. This parameter must exist as a directory and point to

```
# a valid template directory.
#
# When using the -templatePath parameter, specify the fully qualified file
# path for the parameter.
#
# Valid Values:
    Varies
# Default Values:
# None
################################################################################
templatePath=BPM/default.procctr.adv
################################################################################
# Parameter: profileName
#
# Description:
# Specifies the name of the profile. Use a unique value when creating a
# profile.
# Each profile that shares the same set of product binaries must have a
# unique name. The default profile name is based on the profile type and a
# trailing number, for example:
# profileType ProfileNumberwhere profileType is a value such as ProcSrv,
     Dmgr, or Custom and ProfileNumber is a sequential number that creates a
     unique profile name. The value for this parameter must not contain spaces
# or characters that are not valid such as the following: *, ?, ", <, >, , ,# /, \, and |. The profile name that you choose must not be in use. On
# Windows platforms: If the fully qualified path contains spaces, enclose
# the value in quotation marks. The default value is based on the
# install root directory, the profiles subdirectory, and the name of the
# file. For example, the default for profile creation is:
# WS_WSPROFILE_DEFAULT_PROFILE_HOME/profileNamewhere
# WS_WSPROFILE_DEFAULT_PROFILE_HOME is defined in the wasprofile.properties
# file in the install_root/properties directory. The value for this
# parameter must be a valid path for the target system and must not be
# currently in use. You must have permissions to write to the directory.
#
# Valid Values:
    Varies
# Default Values:
# None
################################################################################
profileName=ProcCtr01
################################################################################
# Parameter: applyPerfTuningSetting
#
# Description:
# Set a performance tuning level appropriate for the profile you are
# creating.
# This parameter is a WebSphere Application Server parameter.
#
# Valid Values:
# development
    standard
    production
# Default Values:
    None
################################################################################
#applyPerfTuningSetting=standard
################################################################################
# Parameter: cellName
#
# Description:
# Specifies the cell name of the profile. Use a unique cell name for each
# profile.
# The default value for this parameter is based on a combination of the
```

```
# short host name, the constant Cell, and a trailing number, for example:
# if (DMgr)
# shortHostNameCellCellNumber
# else
# shortHostNameNodeNodeNumberCell
     where CellNumber is a sequential number starting at 01 and NodeNumber is
      the node number that you used to define the node name.
      The value for this parameter must not contain spaces or any characters
      that are not valid such as the following: *, ?, ", <, >, ,, /, \, and |.
#
# Valid Values:
    Varies
# Default Values:
# Varies
#
# Parameter: nodeName
#
# Description:
# Specifies the node name for the node that is created with the new profile.
      Use a unique value within the cell or on the workstation. Each profile
      that shares the same set of product binaries must have a unique node name.
     This parameter is required for profile creation only with the
     dmgr.esbserverdefault.procsvrdefault.procctrdefault.procsvr.advdefault.
     procctr.advdmgr.procctrmanaged.procctrmanaged.procsvr templates.
      The default value for this parameter is based on the short host name,
# profile type, and a trailing number, for example:
# if (DMgr)
              shortHostNameCellManagerNodeNumber
# else
# shortHostNameNodeNodeNumber
# where NodeNumber is a sequential number starting at 01.
# The value for this parameter must not contain spaces or any characters
      that are not valid such as the following: *, ?, ", <, >, , , /, \setminus, and |.#
# Valid Values:
# Varies
# Default Values:
     Varies
#
# Parameter: serverName
#
# Description:
# Specifies the name of the server.
                                           ################################################################################
cellName=cell_name
nodeName=node_name
serverName=server1
################################################################################
# Parameter: enableAdminSecurity
#
# Description:
# For IBM Business Process Manager omit this parameter. Administrative
# security is always enabled for IBM Business Process Manager profiles.
      You must also specify the parameters -adminUserName and -adminPassword
     along with the values for these parameters.
#
# Valid Values:
    # true
# Default Values:
     true
################################################################################
enableAdminSecurity=true
adminUserName=adminUser_ID
adminPassword=adminPassword
################################################################################
```

```
# Parameter: signingCertDN
#
# Description:
# Specifies the distinguished name of the root signing certificate that you
# create when you create the profile. Specify the distinguished name in
# quotation marks. This default personal certificate is located in the
# server keystore file. If you do not specifically create or import a root
# signing certificate, one is created by default. See the
# -signingCertValidityPeriod parameter and the -keyStorePassword.
#
# Valid Values:
# Varies
# Default Values:
# None
#
# Parameter: signingCertValidityPeriod
#
# Description:
# An optional parameter that specifies the amount of time in years that the
# root signing certificate is valid. If you do not specify this parameter
# with the -signingCertDN parameter, the root signing certificate is valid
     for 20 years.
#
# Valid Values:
    Varies
# Default Values:
    None
#
# Parameter: keyStorePassword
#
# Description:
# Specifies the password to use on all keystore files created during profile
     creation. Keystore files are created for the default personal certificate
# and the root signing certificate.
#
# Valid Values:
# Varies
# Default Values:
    None
################################################################################
#signingCertDN =distinguished_name
#signingCertValidityPeriod =validity period
#keyStorePassword =keyStore_password
################################################################################
# Parameter: defaultPorts
#
# Description:
# Assigns the default or base port values to the profile.d o not use this
# parameter when using the -startingPort or -portsFile parameter.
     During profile creation, the manageprofiles command-line utility uses an
# automatically generated set of recommended ports if you do not specify the
# -startingPort parameter, the -defaultPorts parameter or the -portsFile
# parameter. The recommended port values can be different than the default
# port values based on the availability of the default ports.
#
# Valid Values:
    Varies
# Default Values:
    None
#
# Parameter: startingPort
#
# Description:
# Specifies the starting port number for generating and assigning all ports
# for the profile.
# Port values are assigned sequentially from the -startingPort value,
```

```
# omitting those ports that are already in use. The system recognizes and
# resolves ports that are currently in use and determines the port
# assignments to avoid port conflicts.
# Do not use this parameter with the -defaultPorts or -portsFile parameters.
# During profile creation, the manageprofiles command-line utility uses an
     automatically generated set of recommended ports if you do not specify the
     -startingPort parameter, the -defaultPorts parameter or the -portsFile
     parameter. The recommended port values can be different than the default
     port values based on the availability of the default ports.
#
# Valid Values:
    Varies
# Default Values:
    None
#
# Parameter: portsFile
#
# Description:
# An optional parameter that specifies the path to a file that defines port
     settings for the new profile.
     Do not use this parameter when using the -startingPort or -defaultPorts
     parameter.
     During profile creation, the manageprofiles command-line utility uses an
     automatically generated set of recommended ports if you do not specify the
     -startingPort parameter, the -defaultPorts parameter or the -portsFile
     parameter. The recommended port values can be different than the default
     port values based on the availability of the default ports.
#
# Valid Values:
    Varies
# Default Values:
   None
################################################################################
#defaultPorts=default_ports
#startingPort=startingPort
#portsFile=file_path
################################################################################
# Parameter: enableService
#
# Description:
     Enables the creation of a Linux service. Valid values include true or
     false. The default value for this parameter is false. When the
     manageprofiles command-line utility is run with the -enableService option
# set to true , the Linux service is created with the profile when the
     command is run by the root user. When a nonroot user runs the
# manageprofiles command-line utility, the profile is created, but the Linux
# service is not. The Linux service is not created because the nonroot user
# does not have sufficient permission to set up the service. An
# INSTCONPARTIALSUCCESS result is displayed at the end of the profile
     creation and the profile creation log
     install_root/logs/manageprofiles/profile_name_create.log contains a
# message indicating the current user does not have sufficient permission to
# set up the Linux service. Use this parameter when creating profiles only.
#
# Valid Values:
    false
    # true
# Default Values:
    None
#
# Parameter: serviceUserName
#
# Description:
# Specifies the user ID that is used during the creation of the Linux
# service so that the Linux service will run under this user ID. The Linux
# service runs whenever the user ID is logged on. Not required.
```

```
#
# Valid Values:
# Varies
# Default Values:
    None
#
# Parameter: winserviceAccountType
#
# Description:
# The type of the owner account of the Windows service created for the
# profile. Valid values include specifieduser or localsystem. The
# localsystem value runs the Windows service under the local account of the
# user who creates the profile. The default value for this parameter is
# localsystem. Use this parameter when creating profiles only.
#
# Valid Values:
# localsystem
# specifieduser
# Default Values:
# localsystem
#
# Parameter: winserviceUserName
#
# Description:
# Specify your user ID so that the Windows operating system can verify you
# as an ID that is capable of creating a Windows service. Your user ID must
# belong to the Administrator group and have the following advanced user
# rights:
# Act as part of the operating system
# Log on as a service
# The default value for this parameter is the current user name. The value
# for this parameter must not contain spaces or characters that are not
# valid such as the following: *, ?, ", < , > , , , /, \setminus, and |. The user that
# you specify must have the proper permissions to create a Windows service.
# You must specify the correct password for the user name that you choose.
#
# Valid Values:
     Varies
# Default Values:
    None
#
# Parameter: winservicePassword
#
# Description:
# Specify the password for the specified user or the local account that is
     to own the Windows service.
#
# Valid Values:
# Varies
# Default Values:
    None
#
# Parameter: winserviceCheck
#
# Description:
# The value can be either true or false. Specify true to create a Windows
# service for the server process that is created within the profile. Specify
     false to not create the Windows service. The default value for this
     parameter is false.
#
# Valid Values:
    false
    # true
# Default Values:
# false
#
# Parameter: winserviceStartupType
```

```
#
# Description:
# The following values for Windows service startup can be used:
# manual
     automatic
     disabled
# The default value for this parameter is manual.
#
# Valid Values:
    manual
    automatic
# disabled
# Default Values:
    manual
################################################################################
#enableService=true
#serviceUserName=service_user_ID
#winserviceAccountType=localsystem
#winserviceUserName=winservice_user_ID
#winservicePassword=winservice_password
#winserviceCheck=false
#winserviceStartupType=manual
################################################################################
# Parameter: bpmdbDesign
#
# Description:
# Specifies the file that holds the database configuration design for all of
# the IBM Business Process Manager components .
# This parameter replaces the -wbidbDesign that was used in previous
# versions of WebSphere Process Server.
#
     Note: If a bpmdbDesign file parameter is specified, none of the database
     related properties should be specified.
#
# Valid Values:
# Varies
# Default Values:
# None
################################################################################
#bpmdbDesign=design_file
################################################################################
# Parameter: dbCreateNew
#
# Description:
# Indicates a new database is created or if an existing database is to be
     reused. Valid values are true or false. This value cannot be true for an
# Oracle, SQL Server or a DB2 z/OS database. This value can only be true for
# a DB2 database.
#
# Valid Values:
    false
# Default Values:
    false
################################################################################
dbCreateNew=false
################################################################################
# Parameter: dbType
#
# Description:
# The database type. Set one of the following values for the type of
     database product you are using with IBM Business Process Manager.
#
# Required only for one of the following:
# A stand-alone profile when -bpmdbDesign was not specified.
```

```
# An advanced dmgr or managed profiles when -bpmdbDesign was not specified.
#
# Note: Do not use this parameter if you are using -bpmdbDesign.
#
# Valid Values:
# DB2UDBOS390
# Default Values:
    DB2UDB0S390
################################################################################
dbType=DB2UDBOS390
################################################################################
# Parameter: dbDelayConfig
#
# Description:
# Indicates whether to postpone table creation until after the profile is
# created. Valid values are true or false. The parameter is set to false by
# default. Setting this parameter to true delays the execution of the
# scripts that create the database tables. No. Specify false if you want the
# database to be set up during profile creation.
#
# Valid Values:
    false
    true
# Default Values:
# false
################################################################################
dbDelayConfig=true
################################################################################
# Parameter: dbName
#
# Description:
# The name of the database. By default, the value is set to orcl for Oracle
# databases and to CMNDB for all other supported databases.
#
# Note: Do not use this parameter if you are using -bpmdbDesign.
#
# Valid Values:
# Varies
# Default Values:
    CMNDB
#
# Parameter: dbUserId
#
# Description:
# The user ID for all database types. Specifies the user ID that has
# privileges to create and drop the databases. The WebSphere data source
# uses this ID to authenticate the database connection.
# Important: The -dbUserId parameter value must be a valid database
     authorization ID. Required if the -bpmdbDesign file is not set.
#
# Note: Do not use this parameter if you are using -bpmdbDesign.
#
# Valid Values:
    Varies
# Default Values:
    None
#
# Parameter: dbPassword
#
# Description:
# The password required for database authentication. Required when the
     -bpmdbDesign file is not set.
#
# Note: Do not use this parameter if you are using -bpmdbDesign.
#
```

```
# Valid Values:
    Varies
# Default Values:
# None
               ################################################################################
dbName=CMNDB
dbUserId=db_userid
dbPassword=db_pswd
################################################################################
# Parameter: procSvrDbName
#
# Description:
# Database name for Process Server database. The value specified for
     -procSvrDbName and -perfDWDbName must be different.
#
# Note: Do not use this parameter if you are using -bpmdbDesign.
#
# Valid Values:
# Varies
# Default Values:
    None
#
# Parameter: dbProcSvrUserId
#
# Description:
# The Process Server user name. Required for setting up the Process Server.
#
# Note: Do not use this parameter if you are using -bpmdbDesign.
#
# Valid Values:
    Varies
# Default Values:
# None
#
# Parameter: dbProcSvrPassword
#
# Description:
# The Process Server password. Required for setting up the Process Server.
#
     Note: Do not use this parameter if you are using -bpmdbDesign.
#
# Valid Values:
    Varies
# Default Values:
    None
################################################################################
procSvrDbName=procSvr_Db_Name
dbProcSvrUserId=db_ProcSvr_UserId_name
dbProcSvrPassword=db_ProcSvr_Password
################################################################################
# Parameter: perfDWDbName
#
# Description:
     Database name for Performance Data Warehouse. The value specified for
# -perfDWDbName and -procSvrDbName must be different.
#
     Note: Do not use this parameter if you are using -bpmdbDesign.
#
# Parameter: dbPerfDWUserId
#
# Description:
# Performance Data Warehouse user name. Required for setting up the
# Performance Data Warehouse.
#
# Note: Do not use this parameter if you are using -bpmdbDesign.
```

```
#
# Parameter: dbPerfDWPassword
#
# Description:
# Performance Data Warehouse password. Required for setting up the
# Performance Data Warehouse.
#
# Note: Do not use this parameter if you are using -bpmdbDesign.
################################################################################
perfDWDbName=perfDW_Db_Name
dbPerfDWUserId=db_PerfDW_UserId
dbPerfDWPassword=db_PerfDW_Password
################################################################################
# Parameter: dbStorageGroup
#
# Description:
# The storage group name for DB2 z/OS databases.
#
# Note: Do not use this parameter if you are using -bpmdbDesign.
#
# Valid Values:
    Varies
# Default Values:
    None
#
# Parameter: dbConnectionLocation
#
# Description:
# The location of DB2 for z/OS database.
#
# Note: Do not use this parameter if you are using -bpmdbDesign.
#
# Valid Values:
    Varies
# Default Values:
# None
                             ################################################################################
dbStorageGroup=db_stg_group
dbConnectionLocation=db2_location
################################################################################
# Parameter: environmentName
#
# Description:
# Specifies the name of the environment you are configuring. This parameter
     has no default value, and it must not be empty.
#
# Valid Values:
    Varies
# Default Values:
    None
################################################################################
environmentName=environment_name
################################################################################
# Parameter: environmentType
#
# Description:
     Specifies the environment type. The environment type refers to how IBM
     Business Process Manager is used; for example, in a production, stage or
# test environment. Load testing might be done on a test server, while a
# stage environment type might be used as a temporary location to host
# changes before putting those changes into production. You might specify
# Stage as the Environment type if the server you are configuring will be
# accessed and used to review content and new functionality. Valid values
# are as follows:
```

```
# Test
# Use Test if the server you are configuring is to be used as a testing
# environment.
# Stage
# Use Stage if the server is to serve as a staging platform to be used as a
     preproduction server.
     Production
     Use Production if the server is to serve in a production capacity.
# The default value is Test.
#
# Valid Values:
    Test.
    Production
# Stage
# Default Values:
# Test
################################################################################
environmentType=Test
################################################################################
# Parameter: isDeveloperServer
#
# Description:
     Specifies whether the server is intended for development purposes only.
     This parameter is useful when creating profiles to test applications on a
# non-production server prior to deploying the applications on their
# production application servers. If -isDeveloperServer is set when
     creating an IBM Business Process Manager profile, then a preconfigured VMM
# file repository is installed. This file repository contains a sample
# organization that can be used to test Business Process Choreographer
     people resolution, ready for you to use as is.
#
# Valid Values:
    false
    # true
# Default Values:
    false
################################################################################
#isDeveloperServer=false
################################################################################
# Parameter: webFormConfig
#
# Description:
# Indicates if Business Space is configured to use IBM Forms Server to work
     with Human Task Management widgets. The default value for this parameter
     is false. Indicate true to configure Business Space to use IBM Forms
# Server. Both the webFormConfig and webFormInstallRoot parameters are
# required to configure IBM Forms Server. This parameter is valid for
# stand-alone server profiles only.
     Note: IBM Forms Server configuration using these parameters is only valid
# for local IBM Forms Server installations.
#
# Valid Values:
    false
# true<br># Default
 Default Values:
# false
#
# Parameter: webFormHTTP
#
# Description:
# Specifies the location of the IBM Forms Server Translator. The default URL
# for the location is http://localhost:8085/translator. No. This parameter
# is valid only if the -webFormConfig parameter is set to true. It is valid
# for stand-alone server profiles only.
#
```

```
# Valid Values:
     Varies
# Default Values:
     None
#
# Parameter: webFormInstallRoot
#
# Description:
# Specifies the full path where IBM Forms Server is installed. For example,
      the IBM Forms Server install root might be
# C:/IBM/IBMFormsServer/4.0/WebFormServer. No. This parameter is valid only
# if the -webFormConfig parameter is set to true. It is valid for
# stand-alone server profiles only.
#
# Valid Values:
    Varies
# Default Values:
     None
################################################################################
#webFormConfig=false
#webFormHTTP=URL
#webFormInstallRoot=Webform_Server_install_root
################################################################################
# Parameter: configureBRM
#
# Description:
     Configures the business process rules manager. The default value is false.
#
# Valid Values:
    # false
     true
# Default Values:
     false
################################################################################
configureBRM=false
```
*Arquivo de Resposta de Amostra para um Perfil Independente do Standard Process Center:*

Modifique e use este arquivo de resposta para criar um perfil independente usando o comando **manageprofiles**.

**Nota:** Talvez seja necessário comentar ou remover o comentário das informações no arquivo de resposta para o seu sistema operacional. Para obter informações adicionais, consulte os comentários no arquivo de resposta.

```
# BEGIN COPYRIGHT
# *************************************************************************
#
# Licensed Materials - Property of IBM
# 5725-C94
# (C) Copyright IBM Corporation 2011, 2012. All Rights Reserved.
# This sample program is provided AS IS and may be used, executed, copied
# and modified without royalty payment by customer (a) for its own
# instruction and study, (b) in order to develop applications designed to
# run with an IBM WebSphere product, either for customer's own internal
# use or for redistribution by customer, as part of such an application,
# in customer's own products.
#
# *************************************************************************
# END COPYRIGHT
################################################################################
# These response file has the applicable parameters for creating a
# Standalone PC Std profile that uses DB2zOS.
#
```

```
# Depending on your environment, you may need to change the default values.
#
# To create a profile with this response file specify:
#
# was.install.root/bin/manageprofiles -response PC_Std_Standalone_DB2zOS.response
#
# If you use the -response parameter, it must be the only parameter on
# the command-line. If you include any manageprofile parameters
# (in addition to -response) on the command-line, the response file
# is ignored. And default WebSphere Application server profile will be created .
################################################################################
################################################################################
# Parameter: create
#
# Description:
# Creates the profile.
# If you are creating a profile, this parameter is required.
################################################################################
create
################################################################################
# Parameter: templatePath
#
# Description:
      Specifies the directory path to the template files in the installation
      root directory. Within the profileTemplates directory are various
      directories that correspond to different profile types and that vary with
# the type of product installed. The profile directories are the paths that
     you indicate while using the -templatePath option.
     Use absolute paths. This parameter must exist as a directory and point to
     a valid template directory.
#
# When using the -templatePath parameter, specify the fully qualified file
# path for the parameter.
#
# Valid Values:
     Varies
# Default Values:
    None
################################################################################
templatePath=BPM/default.procctr
################################################################################
# Parameter: profileName
#
# Description:
      Specifies the name of the profile. Use a unique value when creating a
     nrofile.
     Each profile that shares the same set of product binaries must have a
     unique name. The default profile name is based on the profile type and a
      trailing number, for example:
      profileType ProfileNumberwhere profileType is a value such as ProcSrv,
      Dmgr, or Custom and ProfileNumber is a sequential number that creates a
     unique profile name. The value for this parameter must not contain spaces
      or characters that are not valid such as the following: *, ?, " , < , > , ,/, \, and \vert. The profile name that you choose must not be in use. On
      Windows platforms: If the fully qualified path contains spaces, enclose
      the value in quotation marks. The default value is based on the
      install_root directory, the profiles subdirectory, and the name of the
      file. For example, the default for profile creation is:
      WS WSPROFILE DEFAULT PROFILE HOME/profileNamewhere
     WS_WSPROFILE_DEFAULT_PROFILE_HOME is defined in the wasprofile.properties
# file in the install_root/properties directory. The value for this
# parameter must be a valid path for the target system and must not be
# currently in use. You must have permissions to write to the directory.
#
```

```
# Valid Values:
    Varies
# Default Values:
# None
################################################################################
profileName=ProcCtr01
################################################################################
# Parameter: applyPerfTuningSetting
#
# Description:
# Set a performance tuning level appropriate for the profile you are
# creating.
# This parameter is a WebSphere Application Server parameter.
#
# Valid Values:
# development
    standard
# production
# Default Values:
    None
################################################################################
#applyPerfTuningSetting=standard
################################################################################
# Parameter: cellName
#
# Description:
# Specifies the cell name of the profile. Use a unique cell name for each
# profile.
# The default value for this parameter is based on a combination of the
# short host name, the constant Cell, and a trailing number, for example:
# if (DMgr)
# shortHostNameCellCellNumber
# else
        shortHostNameNodeNodeNumberCell
# where CellNumber is a sequential number starting at 01 and NodeNumber is
# the node number that you used to define the node name.
# The value for this parameter must not contain spaces or any characters
     that are not valid such as the following: *, ?, ", <, >, , , /, \setminus, and |.
#
# Valid Values:
    Varies
# Default Values:
# Varies
#
# Parameter: nodeName
#
# Description:
# Specifies the node name for the node that is created with the new profile.
     Use a unique value within the cell or on the workstation. Each profile
# that shares the same set of product binaries must have a unique node name.
# This parameter is required for profile creation only with the
# dmgr.esbserverdefault.procsvrdefault.procctrdefault.procsvr.advdefault.
# procctr.advdmgr.procctrmanaged.procctrmanaged.procsvr templates.
# The default value for this parameter is based on the short host name,
# profile type, and a trailing number, for example:
# if (DMgr)
# shortHostNameCellManagerNodeNumber
# else
# shortHostNameNodeNodeNumber
# where NodeNumber is a sequential number starting at 01.
# The value for this parameter must not contain spaces or any characters \# that are not valid such as the following: \ast 2 \rightarrow \rightarrow 2 and
     that are not valid such as the following: *, ?, ", <, >, ,, /, \, and |.
#
# Valid Values:
    Varies
```

```
# Default Values:
    Varies
#
# Parameter: serverName
#
# Description:
# Specifies the name of the server.
################################################################################
cellName=cell name
nodeName=node_name
serverName=server1
################################################################################
# Parameter: enableAdminSecurity
#
# Description:
# For IBM Business Process Manager omit this parameter. Administrative
# security is always enabled for IBM Business Process Manager profiles.
# You must also specify the parameters -adminUserName and -adminPassword
# along with the values for these parameters.
#
# Valid Values:
    true
# Default Values:
# true
                           ################################################################################
enableAdminSecurity=true
adminUserName=adminUser_ID
adminPassword=adminPassword
################################################################################
# Parameter: signingCertDN
#
# Description:
# Specifies the distinguished name of the root signing certificate that you
     create when you create the profile. Specify the distinguished name in
# quotation marks. This default personal certificate is located in the
# server keystore file. If you do not specifically create or import a root
# signing certificate, one is created by default. See the
     -signingCertValidityPeriod parameter and the -keyStorePassword.
#
# Valid Values:
    Varies
# Default Values:
# None
#
# Parameter: signingCertValidityPeriod
#
# Description:
# An optional parameter that specifies the amount of time in years that the
     root signing certificate is valid. If you do not specify this parameter
# with the -signingCertDN parameter, the root signing certificate is valid
# for 20 years.
#
# Valid Values:
# Varies
# Default Values:
# None
#
# Parameter: keyStorePassword
#
# Description:
\# Specifies the password to use on all keystore files created during profile
# creation. Keystore files are created for the default personal certificate
# and the root signing certificate.
#
# Valid Values:
```

```
# Varies
# Default Values:
\# None
################################################################################
#signingCertDN =distinguished_name
#signingCertValidityPeriod =validity_period
#keyStorePassword =keyStore_password
################################################################################
# Parameter: defaultPorts
#
# Description:
# Assigns the default or base port values to the profile.d o not use this
# parameter when using the -startingPort or -portsFile parameter.
     During profile creation, the manageprofiles command-line utility uses an
# automatically generated set of recommended ports if you do not specify the
# -startingPort parameter, the -defaultPorts parameter or the -portsFile
# parameter. The recommended port values can be different than the default
# port values based on the availability of the default ports.
#
# Valid Values:
    Varies
# Default Values:
    None
#
# Parameter: startingPort
#
# Description:
# Specifies the starting port number for generating and assigning all ports
# for the profile.
# Port values are assigned sequentially from the -startingPort value,
# omitting those ports that are already in use. The system recognizes and
# resolves ports that are currently in use and determines the port
# assignments to avoid port conflicts.
# Do not use this parameter with the -defaultPorts or -portsFile parameters.
     During profile creation, the manageprofiles command-line utility uses an
# automatically generated set of recommended ports if you do not specify the
# -startingPort parameter, the -defaultPorts parameter or the -portsFile
# parameter. The recommended port values can be different than the default
     port values based on the availability of the default ports.
#
# Valid Values:
    Varies
# Default Values:
# None
#
# Parameter: portsFile
#
# Description:
# An optional parameter that specifies the path to a file that defines port
     settings for the new profile.
# Do not use this parameter when using the -startingPort or -defaultPorts
# parameter.
# During profile creation, the manageprofiles command-line utility uses an
# automatically generated set of recommended ports if you do not specify the
# -startingPort parameter, the -defaultPorts parameter or the -portsFile
# parameter. The recommended port values can be different than the default
     port values based on the availability of the default ports.
#
# Valid Values:
    Varies
# Default Values:
    None
################################################################################
#defaultPorts=default_ports
#startingPort=startingPort
#portsFile=file_path
```

```
################################################################################
```

```
# Parameter: enableService
```

```
#
# Description:
     Enables the creation of a Linux service. Valid values include true or
     false. The default value for this parameter is false. When the
     manageprofiles command-line utility is run with the -enableService option
# set to true , the Linux service is created with the profile when the
     command is run by the root user. When a nonroot user runs the
# manageprofiles command-line utility, the profile is created, but the Linux
# service is not. The Linux service is not created because the nonroot user
# does not have sufficient permission to set up the service. An
# INSTCONPARTIALSUCCESS result is displayed at the end of the profile
     creation and the profile creation log
     install_root/logs/manageprofiles/profile_name_create.log contains a
# message indicating the current user does not have sufficient permission to
# set up the Linux service. Use this parameter when creating profiles only.
#
# Valid Values:
    false
    # true
# Default Values:
    None
#
# Parameter: serviceUserName
#
# Description:
# Specifies the user ID that is used during the creation of the Linux
# service so that the Linux service will run under this user ID. The Linux
     service runs whenever the user ID is logged on. Not required.
#
# Valid Values:
    Varies
# Default Values:
# None
#
# Parameter: winserviceAccountType
#
# Description:
     The type of the owner account of the Windows service created for the
     profile. Valid values include specifieduser or localsystem. The
     localsystem value runs the Windows service under the local account of the
     user who creates the profile. The default value for this parameter is
     localsystem. Use this parameter when creating profiles only.
#
# Valid Values:
    localsystem
    specifieduser
# Default Values:
    localsystem
#
# Parameter: winserviceUserName
#
# Description:
     Specify your user ID so that the Windows operating system can verify you
     as an ID that is capable of creating a Windows service. Your user ID must
     belong to the Administrator group and have the following advanced user
     rights:
     Act as part of the operating system
     Log on as a service
     The default value for this parameter is the current user name. The value
# for this parameter must not contain spaces or characters that are not
# valid such as the following: \ast, ?, ", <, >, ,, /, \, and |. The user that
# you specify must have the proper permissions to create a Windows service.
# You must specify the correct password for the user name that you choose.
#
```

```
# Valid Values:
    Varies
# Default Values:
# None
#
# Parameter: winservicePassword
#
# Description:
# Specify the password for the specified user or the local account that is
# to own the Windows service.
#
# Valid Values:
# Varies
# Default Values:
# None
#
# Parameter: winserviceCheck
#
# Description:
# The value can be either true or false. Specify true to create a Windows
# service for the server process that is created within the profile. Specify
# false to not create the Windows service. The default value for this
     parameter is false.
#
# Valid Values:
# false
# true
# Default Values:
# false
#
# Parameter: winserviceStartupType
#
# Description:
# The following values for Windows service startup can be used:
# manual
     automatic
# disabled
# The default value for this parameter is manual.
#
# Valid Values:
   manual
   automatic
# disabled
# Default Values:
    manual
################################################################################
#enableService=true
#serviceUserName=service_user_ID
#winserviceAccountType=localsystem
#winserviceUserName=winservice_user_ID
#winservicePassword=winservice_password
#winserviceCheck=false
#winserviceStartupType=manual
################################################################################
# Parameter: bpmdbDesign
#
# Description:
# Specifies the file that holds the database configuration design for all of
# the IBM Business Process Manager components .
# This parameter replaces the -wbidbDesign that was used in previous
# versions of WebSphere Process Server.
#
# Note: If a bpmdbDesign file parameter is specified, none of the database
# related properties should be specified.
#
# Valid Values:
```

```
Varies
# Default Values:
# None
################################################################################
#bpmdbDesign=design_file
################################################################################
# Parameter: dbCreateNew
#
# Description:
     Indicates a new database is created or if an existing database is to be
     reused. Valid values are true or false. This value cannot be true for an
# Oracle, SQL Server or a DB2 z/OS database. This value can only be true for
# a DB2 database.
#
# Valid Values:
    false
# Default Values:
    false
################################################################################
dbCreateNew=false
################################################################################
# Parameter: dbType
#
# Description:
# The database type. Set one of the following values for the type of
     database product you are using with IBM Business Process Manager.
#
# Required only for one of the following:
# A stand-alone profile when -bpmdbDesign was not specified.
     An advanced dmgr or managed profiles when -bpmdbDesign was not specified.
#
# Note: Do not use this parameter if you are using -bpmdbDesign.
#
# Valid Values:
# DB2UDBOS390
# Default Values:
# DB2UDBOS390
################################################################################
dbType=DB2UDBOS390
################################################################################
# Parameter: dbDelayConfig
#
# Description:
# Indicates whether to postpone table creation until after the profile is
     created. Valid values are true or false. The parameter is set to false by
# default. Setting this parameter to true delays the execution of the
# scripts that create the database tables. No. Specify false if you want the
     database to be set up during profile creation.
#
# Valid Values:
    false
    # true
# Default Values:
    false
################################################################################
dbDelayConfig=true
################################################################################
# Parameter: dbName
#
# Description:
# The name of the database. By default, the value is set to orcl for Oracle
# databases and to CMNDB for all other supported databases.
#
```

```
# Note: Do not use this parameter if you are using -bpmdbDesign.
#
# Valid Values:
# Varies
# Default Values:
# CMNDB
#
# Parameter: dbUserId
#
# Description:
# The user ID for all database types. Specifies the user ID that has
# privileges to create and drop the databases. The WebSphere data source
# uses this ID to authenticate the database connection.
# Important: The -dbUserId parameter value must be a valid database
# authorization ID. Required if the -bpmdbDesign file is not set.
#
# Note: Do not use this parameter if you are using -bpmdbDesign.
#
# Valid Values:
     Varies
# Default Values:
    None
#
# Parameter: dbPassword
#
# Description:
# The password required for database authentication. Required when the
# -bpmdbDesign file is not set.
#
# Note: Do not use this parameter if you are using -bpmdbDesign.
#
# Valid Values:
    Varies
# Default Values:
# None
              ################################################################################
dbName=CMNDB
dbUserId=db_userid
dbPassword=db_pswd
################################################################################
# Parameter: procSvrDbName
#
# Description:
# Database name for Process Server database. The value specified for
# -procSvrDbName and -perfDWDbName must be different.
#
# Note: Do not use this parameter if you are using -bpmdbDesign.
#
# Valid Values:
    Varies
# Default Values:
# None
#
# Parameter: dbProcSvrUserId
#
# Description:
# The Process Server user name. Required for setting up the Process Server.
#
     Note: Do not use this parameter if you are using -bpmdbDesign.
#
# Valid Values:
# Varies
# Default Values:
# None
#
# Parameter: dbProcSvrPassword
```

```
# Description:
# The Process Server password. Required for setting up the Process Server.
#
     Note: Do not use this parameter if you are using -bpmdbDesign.
#
# Valid Values:
    Varies
# Default Values:
    None
################################################################################
procSvrDbName=procSvr_Db_Name
dbProcSvrUserId=db_ProcSvr_UserId_name
dbProcSvrPassword=db_ProcSvr_Password
################################################################################
# Parameter: perfDWDbName
#
 Description:
# Database name for Performance Data Warehouse. The value specified for
      -perfDWDbName and -procSvrDbName must be different.
#
     Note: Do not use this parameter if you are using -bpmdbDesign.
#
# Parameter: dbPerfDWUserId
#
# Description:
     Performance Data Warehouse user name. Required for setting up the
# Performance Data Warehouse.
#
# Note: Do not use this parameter if you are using -bpmdbDesign.
#
# Parameter: dbPerfDWPassword
#
# Description:
# Performance Data Warehouse password. Required for setting up the
     Performance Data Warehouse.
#
# Note: Do not use this parameter if you are using -bpmdbDesign.
################################################################################
perfDWDbName=perfDW_Db_Name
dbPerfDWUserId=db_PerfDW_UserId
dbPerfDWPassword=db_PerfDW_Password
################################################################################
# Parameter: dbStorageGroup
#
# Description:
# The storage group name for DB2 z/OS databases.
#
     Note: Do not use this parameter if you are using -bpmdbDesign.
#
# Valid Values:
# Varies
# Default Values:
    None
#
# Parameter: dbConnectionLocation
#
# Description:
      The location of DB2 for z/OS database.
#
     Note: Do not use this parameter if you are using -bpmdbDesign.
#
# Valid Values:
    Varies
# Default Values:
```
#

```
None
################################################################################
dbStorageGroup=db_stg_group
dbConnectionLocation=db2_location
################################################################################
# Parameter: environmentName
#
# Description:
# Specifies the name of the environment you are configuring. This parameter
     has no default value, and it must not be empty.
#
# Valid Values:
    Varies
# Default Values:
    N \cap P################################################################################
environmentName=environment_name
################################################################################
# Parameter: environmentType
#
# Description:
     Specifies the environment type. The environment type refers to how IBM
     Business Process Manager is used; for example, in a production, stage or
# test environment. Load testing might be done on a test server, while a
# stage environment type might be used as a temporary location to host
# changes before putting those changes into production. You might specify
# Stage as the Environment type if the server you are configuring will be
# accessed and used to review content and new functionality. Valid values
# are as follows:
# Test
# Use Test if the server you are configuring is to be used as a testing
# environment.
# Stage<br># Ilse S
     Use Stage if the server is to serve as a staging platform to be used as a
# preproduction server.
# Production
# Use Production if the server is to serve in a production capacity.
     The default value is Test.
#
# Valid Values:
    Test
    Production
    Stage
# Default Values:
    Test
################################################################################
environmentType=Test
################################################################################
# Parameter: isDeveloperServer
#
# Description:
# Specifies whether the server is intended for development purposes only.
     This parameter is useful when creating profiles to test applications on a
# non-production server prior to deploying the applications on their
     production application servers. If -isDeveloperServer is set when
     creating an IBM Business Process Manager profile, then a preconfigured VMM
     file repository is installed. This file repository contains a sample
     organization that can be used to test Business Process Choreographer
     people resolution, ready for you to use as is.
#
# Valid Values:
# false
# true
```

```
# Default Values:
    false
################################################################################
#isDeveloperServer=false
```
*Arquivo de Resposta de Amostra para um Perfil Independente do Advanced Process Server:*

Modifique e use este arquivo de resposta para criar um perfil independente usando o comando **manageprofiles**.

**Nota:** Talvez seja necessário comentar ou remover o comentário das informações no arquivo de resposta para o seu sistema operacional. Para obter informações adicionais, consulte os comentários no arquivo de resposta.

```
# BEGIN COPYRIGHT
# *************************************************************************
#
# Licensed Materials - Property of IBM
  # 5725-C94
# (C) Copyright IBM Corporation 2011, 2012. All Rights Reserved.
# This sample program is provided AS IS and may be used, executed, copied
# and modified without royalty payment by customer (a) for its own
# instruction and study, (b) in order to develop applications designed to
# run with an IBM WebSphere product, either for customer's own internal
# use or for redistribution by customer, as part of such an application,
# in customer's own products.
#
# *************************************************************************
# END COPYRIGHT
################################################################################
# These response file has the applicable parameters for creating a
# Standalone PS Adv profile that uses DB2zOS.
#
# Depending on your environment, you may need to change the default values.
#
# To create a profile with this response file specify:
#
# was.install.root/bin/manageprofiles -response PS_Adv_Standalone_DB2zOS.response
#
# If you use the -response parameter, it must be the only parameter on
# the command-line. If you include any manageprofile parameters
# (in addition to -response) on the command-line, the response file
# is ignored. And default WebSphere Application server profile will be created .
################################################################################
################################################################################
# Parameter: create
#
# Description:
# Creates the profile.
     If you are creating a profile, this parameter is required.
################################################################################
create
################################################################################
# Parameter: templatePath
#
# Description:
     Specifies the directory path to the template files in the installation
     root directory. Within the profileTemplates directory are various
     directories that correspond to different profile types and that vary with
     the type of product installed. The profile directories are the paths that
     you indicate while using the -templatePath option.
     Use absolute paths. This parameter must exist as a directory and point to
     a valid template directory.
```
```
#
# When using the -templatePath parameter, specify the fully qualified file
# path for the parameter.
#
# Valid Values:
    Varies
# Default Values:
# None
                                     ################################################################################
templatePath=BPM/default.procsvr.adv
################################################################################
# Parameter: profileName
#
# Description:
# Specifies the name of the profile. Use a unique value when creating a
# profile.
# Each profile that shares the same set of product binaries must have a
# unique name. The default profile name is based on the profile type and a
# trailing number, for example:
# profileType ProfileNumberwhere profileType is a value such as ProcSrv,
# Dmgr, or Custom and ProfileNumber is a sequential number that creates a
     unique profile name. The value for this parameter must not contain spaces
     or characters that are not valid such as the following: *, ?, ", <, >, ,\# /, \, and |. The profile name that you choose must not be in use. On
# Windows platforms: If the fully qualified path contains spaces, enclose
# the value in quotation marks. The default value is based on the
# install_root directory, the profiles subdirectory, and the name of the
# file. For example, the default for profile creation is:
# WS_WSPROFILE_DEFAULT_PROFILE_HOME/profileNamewhere
# WS_WSPROFILE_DEFAULT_PROFILE_HOME is defined in the wasprofile.properties
# file in the install_root/properties directory. The value for this
# parameter must be a valid path for the target system and must not be
# currently in use. You must have permissions to write to the directory.
#
# Valid Values:
    Varies
# Default Values:
    None
################################################################################
profileName=ProcSrv01
################################################################################
# Parameter: applyPerfTuningSetting
#
# Description:
# Set a performance tuning level appropriate for the profile you are
# creating.
# This parameter is a WebSphere Application Server parameter.
#
# Valid Values:
# development
    standard
# production
# Default Values:
    None
################################################################################
#applyPerfTuningSetting=standard
################################################################################
# Parameter: cellName
#
# Description:
# Specifies the cell name of the profile. Use a unique cell name for each
# profile.
# The default value for this parameter is based on a combination of the
# short host name, the constant Cell, and a trailing number, for example:
```

```
# if (DMgr)
# shortHostNameCellCellNumber
# else
# shortHostNameNodeNodeNumberCell
# where CellNumber is a sequential number starting at 01 and NodeNumber is
     the node number that you used to define the node name.
     The value for this parameter must not contain spaces or any characters
     that are not valid such as the following: *, ?, ", <, >, ,, /, \, and |.
#
# Valid Values:
    Varies
# Default Values:
# Varies
#
# Parameter: nodeName
#
# Description:
# Specifies the node name for the node that is created with the new profile.
     Use a unique value within the cell or on the workstation. Each profile
     that shares the same set of product binaries must have a unique node name.
     This parameter is required for profile creation only with the
     dmgr.esbserverdefault.procsvrdefault.procctrdefault.procsvr.advdefault.
     procctr.advdmgr.procctrmanaged.procctrmanaged.procsvr templates.
     The default value for this parameter is based on the short host name,
     profile type, and a trailing number, for example:
# if (DMgr)
# shortHostNameCellManagerNodeNumber
# else
# shortHostNameNodeNodeNumber
# where NodeNumber is a sequential number starting at 01.
# The value for this parameter must not contain spaces or any characters
     that are not valid such as the following: *, ?, ", <, >, ,, /, \, and |.
#
# Valid Values:
# Varies
 Default Values:
# Varies
#
# Parameter: serverName
#
# Description:
     Specifies the name of the server.
################################################################################
cellName=cell_name
nodeName=node_name
serverName=server1
################################################################################
# Parameter: processCenterURL
#
# Description:
# Specifies the URL of the Process Center that the Process Server connects
     to. If this parameter is set, the protocol must be either http or https.
     Note: No corresponding useServerOffline parameter exists to use the server
     offline. To use the server offline, omit the processCenterURL parameter.
#
# Valid Values:
    Varies
# Default Values:
    None
#
# Parameter: processCenterUserId
#
# Description:
# Specifies the user ID to be used to connect to the Process Center. This
# parameter is valid for stand-alone Process Server profiles. This parameter
# is required if the Process Server is online (connected to a Process
```

```
# Center). It is required for a stand-alone process server (standard or
# advanced) profile if the processCenterURL parameter is specified.
#
# Valid Values:
    Varies
# Default Values:
    None
#
# Parameter: processCenterPassword
#
# Description:
     Specifies the user password to be used to connect to the Process Center.
# This parameter is valid for stand-alone Process Server profiles. This
# parameter is required if the Process Server is online (connected to a
# Process Center). It is required for a stand-alone process server (standard
# or advanced) profile if the processCenterURL parameter is specified.
#
# Valid Values:
     Varies
# Default Values:
    None
################################################################################
processCenterURL=process_Center_URL
processCenterUserId=process_Center_UserId
processCenterPassword=process_Center_Password
################################################################################
# Parameter: enableAdminSecurity
#
# Description:
# For IBM Business Process Manager omit this parameter. Administrative
     security is always enabled for IBM Business Process Manager profiles.
# You must also specify the parameters -adminUserName and -adminPassword
# along with the values for these parameters.
#
# Valid Values:
    true
# Default Values:
    # true
################################################################################
enableAdminSecurity=true
adminUserName=adminUser_ID
adminPassword=adminPassword
################################################################################
# Parameter: signingCertDN
#
# Description:
# Specifies the distinguished name of the root signing certificate that you
# create when you create the profile. Specify the distinguished name in
     quotation marks. This default personal certificate is located in the
# server keystore file. If you do not specifically create or import a root
# signing certificate, one is created by default. See the
# -signingCertValidityPeriod parameter and the -keyStorePassword.
#
# Valid Values:
    Varies
# Default Values:
    None
#
# Parameter: signingCertValidityPeriod
#
# Description:
# An optional parameter that specifies the amount of time in years that the
# root signing certificate is valid. If you do not specify this parameter
# with the -signingCertDN parameter, the root signing certificate is valid
# for 20 years.
```

```
#
# Valid Values:
# Varies
# Default Values:
    None
#
# Parameter: keyStorePassword
#
# Description:
# Specifies the password to use on all keystore files created during profile
      creation. Keystore files are created for the default personal certificate
     and the root signing certificate.
#
# Valid Values:
     Varies
# Default Values:
    None
################################################################################
#signingCertDN =distinguished_name
#signingCertValidityPeriod =validity_period
#keyStorePassword =keyStore_password
################################################################################
# Parameter: defaultPorts
#
# Description:
# Assigns the default or base port values to the profile.d o not use this
      parameter when using the -startingPort or -portsFile parameter.
# During profile creation, the manageprofiles command-line utility uses an
      automatically generated set of recommended ports if you do not specify the
      -startingPort parameter, the -defaultPorts parameter or the -portsFile
     parameter. The recommended port values can be different than the default
     port values based on the availability of the default ports.
#
# Valid Values:
# Varies
# Default Values:
     None
#
# Parameter: startingPort
#
# Description:
      Specifies the starting port number for generating and assigning all ports
      for the profile.
     Port values are assigned sequentially from the -startingPort value,
     omitting those ports that are already in use. The system recognizes and
      resolves ports that are currently in use and determines the port
      assignments to avoid port conflicts.
# Do not use this parameter with the -defaultPorts or -portsFile parameters.
     During profile creation, the manageprofiles command-line utility uses an
     automatically generated set of recommended ports if you do not specify the
      -startingPort parameter, the -defaultPorts parameter or the -portsFile
\# parameter. The recommended port values can be different than the default
# port values based on the availability of the default ports.
#
# Valid Values:
     Varies
# Default Values:
    None
#
# Parameter: portsFile
#
# Description:
# An optional parameter that specifies the path to a file that defines port
# settings for the new profile.
# Do not use this parameter when using the -startingPort or -defaultPorts
     parameter.
```

```
# During profile creation, the manageprofiles command-line utility uses an
# automatically generated set of recommended ports if you do not specify the
# -startingPort parameter, the -defaultPorts parameter or the -portsFile
# parameter. The recommended port values can be different than the default
     port values based on the availability of the default ports.
#
# Valid Values:
    Varies
# Default Values:
    None
################################################################################
#defaultPorts=default_ports
#startingPort=startingPort
#portsFile=file_path
################################################################################
# Parameter: enableService
#
# Description:
     Enables the creation of a Linux service. Valid values include true or
     false. The default value for this parameter is false. When the
# manageprofiles command-line utility is run with the -enableService option
     set to true, the Linux service is created with the profile when the
     command is run by the root user. When a nonroot user runs the
# manageprofiles command-line utility, the profile is created, but the Linux
# service is not. The Linux service is not created because the nonroot user
# does not have sufficient permission to set up the service. An
# INSTCONPARTIALSUCCESS result is displayed at the end of the profile
# creation and the profile creation log
# install_root/logs/manageprofiles/profile_name_create.log contains a
# message indicating the current user does not have sufficient permission to
# set up the Linux service. Use this parameter when creating profiles only.
#
# Valid Values:
# false
    true
# Default Values:
# None
#
# Parameter: serviceUserName
#
# Description:
     Specifies the user ID that is used during the creation of the Linux
     service so that the Linux service will run under this user ID. The Linux
     service runs whenever the user ID is logged on. Not required.
#
# Valid Values:
    Varies
# Default Values:
# None
#
# Parameter: winserviceAccountType
#
# Description:
# The type of the owner account of the Windows service created for the
     profile. Valid values include specifieduser or localsystem. The
# localsystem value runs the Windows service under the local account of the
     user who creates the profile. The default value for this parameter is
     localsystem. Use this parameter when creating profiles only.
#
# Valid Values:
    localsystem
    specifieduser
# Default Values:
# localsystem
#
# Parameter: winserviceUserName
```

```
# Description:
# Specify your user ID so that the Windows operating system can verify you
# as an ID that is capable of creating a Windows service. Your user ID must
# belong to the Administrator group and have the following advanced user
     rights:
     Act as part of the operating system
     Log on as a service
# The default value for this parameter is the current user name. The value
      for this parameter must not contain spaces or characters that are not
      valid such as the following: *, ?, ", <, >, ,, /, \, and |. The user that
     you specify must have the proper permissions to create a Windows service.
# You must specify the correct password for the user name that you choose.
#
# Valid Values:
# Varies
# Default Values:
    None
#
# Parameter: winservicePassword
#
# Description:
     Specify the password for the specified user or the local account that is
     to own the Windows service.
#
# Valid Values:
# Varies
# Default Values:
    None
#
# Parameter: winserviceCheck
#
# Description:
# The value can be either true or false. Specify true to create a Windows
     service for the server process that is created within the profile. Specify
# false to not create the Windows service. The default value for this
# parameter is false.
#
# Valid Values:
    false
    true
# Default Values:
    false
#
# Parameter: winserviceStartupType
#
# Description:
# The following values for Windows service startup can be used:
     manual# automatic
     disabled
# The default value for this parameter is manual.
#
# Valid Values:
    manual
    automatic
# disabled
# Default Values:
    manual################################################################################
#enableService=true
#serviceUserName=service_user_ID
#winserviceAccountType=localsystem
#winserviceUserName=winservice_user_ID
#winservicePassword=winservice_password
#winserviceCheck=false
#winserviceStartupType=manual
```
#

```
################################################################################
# Parameter: bpmdbDesign
#
 Description:
# Specifies the file that holds the database configuration design for all of
# the IBM Business Process Manager components .
# This parameter replaces the -wbidbDesign that was used in previous
     versions of WebSphere Process Server.
#
# Note: If a bpmdbDesign file parameter is specified, none of the database
# related properties should be specified.
#
# Valid Values:
    Varies
# Default Values:
# None
################################################################################
#bpmdbDesign=design_file
################################################################################
# Parameter: dbCreateNew
#
# Description:
     Indicates a new database is created or if an existing database is to be
# reused. Valid values are true or false. This value cannot be true for an
# Oracle, SQL Server or a DB2 z/OS database. This value can only be true for
# a DB2 database.
#
# Valid Values:
   # false
# Default Values:
   false
################################################################################
dbCreateNew=false
################################################################################
# Parameter: dbType
#
# Description:
     The database type. Set one of the following values for the type of
     database product you are using with IBM Business Process Manager.
#
# Required only for one of the following:
# A stand-alone profile when -bpmdbDesign was not specified.
# An advanced dmgr or managed profiles when -bpmdbDesign was not specified.
#
# Note: Do not use this parameter if you are using -bpmdbDesign.
#
# Valid Values:
   DB2UDB0S390
# Default Values:
# DB2UDBOS390
################################################################################
dbType=DB2UDBOS390
################################################################################
# Parameter: dbDelayConfig
#
# Description:
     Indicates whether to postpone table creation until after the profile is
# created. Valid values are true or false. The parameter is set to false by
# default. Setting this parameter to true delays the execution of the
     scripts that create the database tables. No. Specify false if you want the
# database to be set up during profile creation.
#
# Valid Values:
```

```
# false
# true
# Default Values:
# false
                    ################################################################################
dbDelayConfig=true
################################################################################
# Parameter: dbName
#
# Description:
# The name of the database. By default, the value is set to orcl for Oracle
     databases and to CMNDB for all other supported databases.
#
     Note: Do not use this parameter if you are using -bpmdbDesign.
#
# Valid Values:
# Varies
# Default Values:
# CMNDB
#
# Parameter: dbUserId
#
# Description:
     The user ID for all database types. Specifies the user ID that has
# privileges to create and drop the databases. The WebSphere data source
# uses this ID to authenticate the database connection.
     Important: The -dbUserId parameter value must be a valid database
# authorization ID. Required if the -bpmdbDesign file is not set.
#
# Note: Do not use this parameter if you are using -bpmdbDesign.
#
# Valid Values:
    Varies
# Default Values:
# None
#
# Parameter: dbPassword
#
# Description:
# The password required for database authentication. Required when the
      -bpmdbDesign file is not set.
#
     Note: Do not use this parameter if you are using -bpmdbDesign.
#
# Valid Values:
    Varies
# Default Values:
# None
################################################################################
dbName=CMNDB
dbUserId=db_userid
dbPassword=db_pswd
################################################################################
# Parameter: procSvrDbName
#
# Description:
# Database name for Process Server database. The value specified for
     -procSvrDbName and -perfDWDbName must be different.
#
     Note: Do not use this parameter if you are using -bpmdbDesign.
#
# Valid Values:
# Varies
# Default Values:
    None
```

```
#
# Parameter: dbProcSvrUserId
#
# Description:
# The Process Server user name. Required for setting up the Process Server.
#
# Note: Do not use this parameter if you are using -bpmdbDesign.
#
# Valid Values:
     Varies
# Default Values:
    None
#
# Parameter: dbProcSvrPassword
#
# Description:
# The Process Server password. Required for setting up the Process Server.
#
# Note: Do not use this parameter if you are using -bpmdbDesign.
#
# Valid Values:
    Varies
# Default Values:
     None
################################################################################
procSvrDbName=procSvr_Db_Name
dbProcSvrUserId=db_ProcSvr_UserId_name
dbProcSvrPassword=db_ProcSvr_Password
################################################################################
# Parameter: perfDWDbName
#
# Description:
# Database name for Performance Data Warehouse. The value specified for
      -perfDWDbName and -procSvrDbName must be different.
#
# Note: Do not use this parameter if you are using -bpmdbDesign.
#
# Parameter: dbPerfDWUserId
#
# Description:
      Performance Data Warehouse user name. Required for setting up the
      Performance Data Warehouse.
#
# Note: Do not use this parameter if you are using -bpmdbDesign.
#
# Parameter: dbPerfDWPassword
#
# Description:
# Performance Data Warehouse password. Required for setting up the
      Performance Data Warehouse.
#
# Note: Do not use this parameter if you are using -bpmdbDesign.
################################################################################
perfDWDbName=perfDW_Db_Name
dbPerfDWUserId=db_PerfDW_UserId
dbPerfDWPassword=db_PerfDW_Password
################################################################################
# Parameter: dbStorageGroup
#
# Description:
# The storage group name for DB2 z/OS databases.
#
# Note: Do not use this parameter if you are using -bpmdbDesign.
#
# Valid Values:
```

```
# Varies
# Default Values:
# None
#
# Parameter: dbConnectionLocation
#
# Description:
     The location of DB2 for z/OS database.
#
     Note: Do not use this parameter if you are using -bpmdbDesign.
#
# Valid Values:
# Varies
# Default Values:
    None
################################################################################
dbStorageGroup=db_stg_group
dbConnectionLocation=db2_location
################################################################################
# Parameter: environmentName
#
# Description:
     Specifies the name of the environment you are configuring. This parameter
     has no default value, and it must not be empty.
#
# Valid Values:
    Varies
# Default Values:
# None
################################################################################
environmentName=environment_name
################################################################################
# Parameter: environmentType
#
# Description:
# Specifies the environment type. The environment type refers to how IBM
# Business Process Manager is used; for example, in a production, stage or
# test environment. Load testing might be done on a test server, while a
     stage environment type might be used as a temporary location to host
     changes before putting those changes into production. You might specify
     Stage as the Environment type if the server you are configuring will be
     accessed and used to review content and new functionality. Valid values
# are as follows:
# Test
     Use Test if the server you are configuring is to be used as a testing
# environment.
# Stage
# Use Stage if the server is to serve as a staging platform to be used as a
     preproduction server.
# Production
# Use Production if the server is to serve in a production capacity.
# The default value is Test.
#
# Valid Values:
    Test
    Production
# Stage
# Default Values:
    Test
################################################################################
environmentType=Test
################################################################################
# Parameter: isDeveloperServer
#
```

```
# Description:
     Specifies whether the server is intended for development purposes only.
# This parameter is useful when creating profiles to test applications on a
# non-production server prior to deploying the applications on their
     production application servers. If -isDeveloperServer is set when
# creating an IBM Business Process Manager profile, then a preconfigured VMM
# file repository is installed. This file repository contains a sample
# organization that can be used to test Business Process Choreographer
     people resolution, ready for you to use as is.
#
# Valid Values:
    false
    # true
# Default Values:
    false
################################################################################
#isDeveloperServer=false
################################################################################
# Parameter: webFormConfig
#
# Description:
     Indicates if Business Space is configured to use IBM Forms Server to work
     with Human Task Management widgets. The default value for this parameter
     is false. Indicate true to configure Business Space to use IBM Forms
# Server. Both the webFormConfig and webFormInstallRoot parameters are
# required to configure IBM Forms Server. This parameter is valid for
     stand-alone server profiles only.
# Note: IBM Forms Server configuration using these parameters is only valid
# for local IBM Forms Server installations.
#
# Valid Values:
   false
    true
# Default Values:
    false
#
# Parameter: webFormHTTP
#
# Description:
     Specifies the location of the IBM Forms Server Translator. The default URL
     for the location is http://localhost:8085/translator. No. This parameter
     is valid only if the -webFormConfig parameter is set to true. It is valid
     for stand-alone server profiles only.
#
# Valid Values:
    Varies
# Default Values:
# None
#
# Parameter: webFormInstallRoot
#
# Description:
# Specifies the full path where IBM Forms Server is installed. For example,
     the IBM Forms Server install root might be
     C:/IBM/IBMFormsServer/4.0/WebFormServer. No. This parameter is valid only
# if the -webFormConfig parameter is set to true. It is valid for
     stand-alone server profiles only.
#
# Valid Values:
    Varies
# Default Values:
    None
################################################################################
#webFormConfig=false
#webFormHTTP=URL
#webFormInstallRoot=Webform_Server_install_root
```

```
################################################################################
# Parameter: configureBRM
#
# Description:
        Configures the business process rules manager. The default value is false.
#
# Valid Values:
      false
      true
# Default Values:
      # false
################################################################################
configureBRM=false
```
*Arquivo de Resposta de Amostra para um Perfil Independente do Standard Process Server:*

Modifique e use este arquivo de resposta para criar um perfil independente usando o comando **manageprofiles**.

**Nota:** Talvez seja necessário comentar ou remover o comentário das informações no arquivo de resposta para o seu sistema operacional. Para obter informações adicionais, consulte os comentários no arquivo de resposta.

```
# BEGIN COPYRIGHT
# *************************************************************************
#
# Licensed Materials - Property of IBM
# 5725-C94
# (C) Copyright IBM Corporation 2011, 2012. All Rights Reserved.
# This sample program is provided AS IS and may be used, executed, copied
# and modified without royalty payment by customer (a) for its own
# instruction and study, (b) in order to develop applications designed to
# run with an IBM WebSphere product, either for customer's own internal
# use or for redistribution by customer, as part of such an application,
# in customer's own products.
#
# *************************************************************************
# END COPYRIGHT
################################################################################
# These response file has the applicable parameters for creating a
# Standalone PS Std profile that uses DB2zOS.
#
# Depending on your environment, you may need to change the default values.
#
# To create a profile with this response file specify:
#
# was.install.root/bin/manageprofiles -response PS_Std_Standalone_DB2zOS.response
#
# If you use the -response parameter, it must be the only parameter on
# the command-line. If you include any manageprofile parameters
# (in addition to -response) on the command-line, the response file
# is ignored. And default WebSphere Application server profile will be created .
################################################################################
################################################################################
# Parameter: create
#
# Description:
      Creates the profile.
      If you are creating a profile, this parameter is required.
################################################################################
create
################################################################################
```

```
# Parameter: templatePath
#
# Description:
# Specifies the directory path to the template files in the installation
     root directory. Within the profileTemplates directory are various
# directories that correspond to different profile types and that vary with
# the type of product installed. The profile directories are the paths that
# you indicate while using the -templatePath option.
     Use absolute paths. This parameter must exist as a directory and point to
# a valid template directory.
#
# When using the -templatePath parameter, specify the fully qualified file
# path for the parameter.
#
# Valid Values:
# Varies
# Default Values:
# None
################################################################################
templatePath=BPM/default.procsvr
################################################################################
# Parameter: profileName
#
# Description:
# Specifies the name of the profile. Use a unique value when creating a
# profile.
      Each profile that shares the same set of product binaries must have a
# unique name. The default profile name is based on the profile type and a
# trailing number, for example:
# profileType ProfileNumberwhere profileType is a value such as ProcSrv,
# Dmgr, or Custom and ProfileNumber is a sequential number that creates a
# unique profile name. The value for this parameter must not contain spaces
# or characters that are not valid such as the following: *, ?, ", <, >, ,,
\frac{\#}{4} /, \, and |. The profile name that you choose must not be in use. On \frac{4}{4} Windows platforms: If the fully qualified path contains spaces enclo
     Windows platforms: If the fully qualified path contains spaces, enclose
# the value in quotation marks. The default value is based on the
# install root directory, the profiles subdirectory, and the name of the
# file. For example, the default for profile creation is:
# WS_WSPROFILE_DEFAULT_PROFILE_HOME/profileNamewhere
# WS_WSPROFILE_DEFAULT_PROFILE_HOME is defined in the wasprofile.properties
# file in the install root/properties directory. The value for this
# parameter must be a valid path for the target system and must not be
     currently in use. You must have permissions to write to the directory.
#
# Valid Values:
    Varies
# Default Values:
  # None
################################################################################
profileName=ProcSrv01
################################################################################
# Parameter: applyPerfTuningSetting
#
# Description:
# Set a performance tuning level appropriate for the profile you are
     creating.
     This parameter is a WebSphere Application Server parameter.
#
# Valid Values:
# development
    standard
    production
# Default Values:
# None
################################################################################
```
#applyPerfTuningSetting=standard

```
################################################################################
# Parameter: cellName
#
# Description:
# Specifies the cell name of the profile. Use a unique cell name for each
      profile.
# The default value for this parameter is based on a combination of the
# short host name, the constant Cell, and a trailing number, for example:
# if (DMgr)
# shortHostNameCellCellNumber
# else
        shortHostNameNodeNodeNumberCell
     where CellNumber is a sequential number starting at 01 and NodeNumber is
     the node number that you used to define the node name.
# The value for this parameter must not contain spaces or any characters
# that are not valid such as the following: \ast, ?\, \ast, \lt, \gt, \Box, \land, \land, and \vert.
#
# Valid Values:
     Varies
# Default Values:
     Varies
#
# Parameter: nodeName
#
# Description:
      Specifies the node name for the node that is created with the new profile.
# Use a unique value within the cell or on the workstation. Each profile
# that shares the same set of product binaries must have a unique node name.
     This parameter is required for profile creation only with the
     dmgr.esbserverdefault.procsvrdefault.procctrdefault.procsvr.advdefault.
     procctr.advdmgr.procctrmanaged.procctrmanaged.procsvr templates.
      The default value for this parameter is based on the short host name,
# profile type, and a trailing number, for example:
      if (DMgr)
              shortHostNameCellManagerNodeNumber
# else
              shortHostNameNodeNodeNumber
# where NodeNumber is a sequential number starting at 01.
     The value for this parameter must not contain spaces or any characters
     that are not valid such as the following: *, ?, ", <, >, ,, /, \, and |.
#
# Valid Values:
# Varies
# Default Values:
# Varies
#
# Parameter: serverName
#
# Description:
# Specifies the name of the server.
################################################################################
cellName=cell_name
nodeName=node_name
serverName=server1
################################################################################
# Parameter: processCenterURL
#
# Description:
# Specifies the URL of the Process Center that the Process Server connects
      to. If this parameter is set, the protocol must be either http or https.
     Note: No corresponding useServerOffline parameter exists to use the server
     offline. To use the server offline, omit the processCenterURL parameter.
#
# Valid Values:
```

```
# Varies
# Default Values:
# None
#
# Parameter: processCenterUserId
#
# Description:
# Specifies the user ID to be used to connect to the Process Center. This
# parameter is valid for stand-alone Process Server profiles. This parameter
# is required if the Process Server is online (connected to a Process
# Center). It is required for a stand-alone process server (standard or
     advanced) profile if the processCenterURL parameter is specified.
#
# Valid Values:
    Varies
# Default Values:
# None
#
# Parameter: processCenterPassword
#
# Description:
     Specifies the user password to be used to connect to the Process Center.
     This parameter is valid for stand-alone Process Server profiles. This
     parameter is required if the Process Server is online (connected to a
# Process Center). It is required for a stand-alone process server (standard
     or advanced) profile if the processCenterURL parameter is specified.
#
# Valid Values:
    Varies
# Default Values:
   # None
################################################################################
processCenterURL=process_Center_URL
processCenterUserId=process_Center_UserId
processCenterPassword=process_Center_Password
################################################################################
# Parameter: enableAdminSecurity
#
# Description:
     For IBM Business Process Manager omit this parameter. Administrative
     security is always enabled for IBM Business Process Manager profiles.
     You must also specify the parameters -adminUserName and -adminPassword
     along with the values for these parameters.
#
# Valid Values:
    true
# Default Values:
  # true
################################################################################
enableAdminSecurity=true
adminUserName=adminUser_ID
adminPassword=adminPassword
################################################################################
# Parameter: signingCertDN
#
# Description:
# Specifies the distinguished name of the root signing certificate that you
     create when you create the profile. Specify the distinguished name in
# quotation marks. This default personal certificate is located in the
# server keystore file. If you do not specifically create or import a root
# signing certificate, one is created by default. See the
     -signingCertValidityPeriod parameter and the -keyStorePassword.
#
# Valid Values:
   Varies
```

```
# Default Values:
     None
#
# Parameter: signingCertValidityPeriod
#
# Description:
     An optional parameter that specifies the amount of time in years that the
      root signing certificate is valid. If you do not specify this parameter
     with the -signingCertDN parameter, the root signing certificate is valid
      for 20 years.
#
# Valid Values:
    Varies
# Default Values:
    None
#
# Parameter: keyStorePassword
#
# Description:
      Specifies the password to use on all keystore files created during profile
      creation. Keystore files are created for the default personal certificate
     and the root signing certificate.
#
# Valid Values:
    Varies
# Default Values:
    None
################################################################################
#signingCertDN =distinguished_name
#signingCertValidityPeriod =validity_period
#keyStorePassword =keyStore_password
################################################################################
# Parameter: defaultPorts
#
# Description:
# Assigns the default or base port values to the profile.d o not use this
# parameter when using the -startingPort or -portsFile parameter.
# During profile creation, the manageprofiles command-line utility uses an
     automatically generated set of recommended ports if you do not specify the
     -startingPort parameter, the -defaultPorts parameter or the -portsFile
     parameter. The recommended port values can be different than the default
     port values based on the availability of the default ports.
#
# Valid Values:
    Varies
# Default Values:
    None
#
# Parameter: startingPort
#
# Description:
# Specifies the starting port number for generating and assigning all ports
      for the profile.
     Port values are assigned sequentially from the -startingPort value,
      omitting those ports that are already in use. The system recognizes and
# resolves ports that are currently in use and determines the port
     assignments to avoid port conflicts.
     Do not use this parameter with the -defaultPorts or -portsFile parameters.
     During profile creation, the manageprofiles command-line utility uses an
      automatically generated set of recommended ports if you do not specify the
      -startingPort parameter, the -defaultPorts parameter or the -portsFile
# parameter. The recommended port values can be different than the default
     port values based on the availability of the default ports.
#
# Valid Values:
    Varies
```

```
# Default Values:
     None
#
# Parameter: portsFile
#
# Description:
# An optional parameter that specifies the path to a file that defines port
# settings for the new profile.
# Do not use this parameter when using the -startingPort or -defaultPorts
# parameter.
# During profile creation, the manageprofiles command-line utility uses an
# automatically generated set of recommended ports if you do not specify the
# -startingPort parameter, the -defaultPorts parameter or the -portsFile
# parameter. The recommended port values can be different than the default
# port values based on the availability of the default ports.
#
# Valid Values:
# Varies
# Default Values:
     None
################################################################################
#defaultPorts=default_ports
#startingPort=startingPort
#portsFile=file_path
################################################################################
# Parameter: enableService
#
# Description:
# Enables the creation of a Linux service. Valid values include true or
# false. The default value for this parameter is false. When the
# manageprofiles command-line utility is run with the -enableService option
# set to true , the Linux service is created with the profile when the
# command is run by the root user. When a nonroot user runs the
# manageprofiles command-line utility, the profile is created, but the Linux
     service is not. The Linux service is not created because the nonroot user
# does not have sufficient permission to set up the service. An
# INSTCONPARTIALSUCCESS result is displayed at the end of the profile
     creation and the profile creation log
# install_root/logs/manageprofiles/profile_name_create.log contains a
# message indicating the current user does not have sufficient permission to
     set up the Linux service. Use this parameter when creating profiles only.
#
# Valid Values:
# false
     # true
# Default Values:
    None
#
# Parameter: serviceUserName
#
# Description:
# Specifies the user ID that is used during the creation of the Linux
     service so that the Linux service will run under this user ID. The Linux
     service runs whenever the user ID is logged on. Not required.
#
# Valid Values:
    Varies
# Default Values:
    None
#
# Parameter: winserviceAccountType
#
# Description:
# The type of the owner account of the Windows service created for the
# profile. Valid values include specifieduser or localsystem. The
# localsystem value runs the Windows service under the local account of the
```

```
# user who creates the profile. The default value for this parameter is
# localsystem. Use this parameter when creating profiles only.
#
# Valid Values:
    localsystem
# specifieduser
# Default Values:
    localsystem
#
# Parameter: winserviceUserName
#
# Description:
# Specify your user ID so that the Windows operating system can verify you
# as an ID that is capable of creating a Windows service. Your user ID must
     belong to the Administrator group and have the following advanced user
# rights:
# Act as part of the operating system
# Log on as a service
# The default value for this parameter is the current user name. The value
     for this parameter must not contain spaces or characters that are not
     valid such as the following: *, ?, ", <, >, ,, /, \, and |. The user that
     you specify must have the proper permissions to create a Windows service.
     You must specify the correct password for the user name that you choose.
#
# Valid Values:
    Varies
# Default Values:
# None
#
# Parameter: winservicePassword
#
# Description:
# Specify the password for the specified user or the local account that is
     to own the Windows service.
#
# Valid Values:
# Varies
# Default Values:
# None
#
# Parameter: winserviceCheck
#
# Description:
# The value can be either true or false. Specify true to create a Windows
# service for the server process that is created within the profile. Specify
# false to not create the Windows service. The default value for this
# parameter is false.
#
# Valid Values:
    false
    true
# Default Values:
# false
#
# Parameter: winserviceStartupType
#
# Description:
# The following values for Windows service startup can be used:
     manual
     automatic
# disabled
# The default value for this parameter is manual.
#
# Valid Values:
# manual
# automatic
# disabled
```

```
# Default Values:
    manual
################################################################################
#enableService=true
#serviceUserName=service_user_ID
#winserviceAccountType=localsystem
#winserviceUserName=winservice_user_ID
#winservicePassword=winservice_password
#winserviceCheck=false
#winserviceStartupType=manual
################################################################################
# Parameter: bpmdbDesign
#
# Description:
# Specifies the file that holds the database configuration design for all of
# the IBM Business Process Manager components .
# This parameter replaces the -wbidbDesign that was used in previous
# versions of WebSphere Process Server.
#
# Note: If a bpmdbDesign file parameter is specified, none of the database
     related properties should be specified.
#
# Valid Values:
    Varies
# Default Values:
    None
################################################################################
#bpmdbDesign=design_file
################################################################################
# Parameter: dbCreateNew
#
# Description:
# Indicates a new database is created or if an existing database is to be
# reused. Valid values are true or false. This value cannot be true for an
# Oracle, SQL Server or a DB2 z/OS database. This value can only be true for
# a DB2 database.
#
# Valid Values:
   false
# Default Values:
    false
################################################################################
dbCreateNew=false
################################################################################
# Parameter: dbType
#
# Description:
# The database type. Set one of the following values for the type of
# database product you are using with IBM Business Process Manager.
#
# Required only for one of the following:
# A stand-alone profile when -bpmdbDesign was not specified.
# An advanced dmgr or managed profiles when -bpmdbDesign was not specified.
#
# Note: Do not use this parameter if you are using -bpmdbDesign.
#
# Valid Values:
    DB2UDB0S390
# Default Values:
# DB2UDBOS390
                    ################################################################################
dbType=DB2UDBOS390
################################################################################
```

```
# Parameter: dbDelayConfig
#
# Description:
# Indicates whether to postpone table creation until after the profile is
# created. Valid values are true or false. The parameter is set to false by
     default. Setting this parameter to true delays the execution of the
     scripts that create the database tables. No. Specify false if you want the
     database to be set up during profile creation.
#
# Valid Values:
    false
     true
# Default Values:
    false
################################################################################
dbDelayConfig=true
################################################################################
# Parameter: dbName
#
# Description:
# The name of the database. By default, the value is set to orcl for Oracle
     databases and to CMNDB for all other supported databases.
#
     Note: Do not use this parameter if you are using -bpmdbDesign.
#
# Valid Values:
    Varies
# Default Values:
# CMNDB
#
# Parameter: dbUserId
#
# Description:
# The user ID for all database types. Specifies the user ID that has
     privileges to create and drop the databases. The WebSphere data source
     uses this ID to authenticate the database connection.
# Important: The -dbUserId parameter value must be a valid database
# authorization ID. Required if the -bpmdbDesign file is not set.
#
# Note: Do not use this parameter if you are using -bpmdbDesign.
#
# Valid Values:
    Varies
# Default Values:
    None
#
# Parameter: dbPassword
#
# Description:
     The password required for database authentication. Required when the
# -bpmdbDesign file is not set.
#
# Note: Do not use this parameter if you are using -bpmdbDesign.
#
# Valid Values:
     Varies
# Default Values:
    None
################################################################################
dbName=CMNDB
dbUserId=db_userid
dbPassword=db_pswd
################################################################################
# Parameter: procSvrDbName
#
```
**2964** Instalando

```
# Description:
# Database name for Process Server database. The value specified for
# -procSvrDbName and -perfDWDbName must be different.
#
# Note: Do not use this parameter if you are using -bpmdbDesign.
#
# Valid Values:
# Varies
# Default Values:
    None
#
# Parameter: dbProcSvrUserId
#
# Description:
# The Process Server user name. Required for setting up the Process Server.
#
# Note: Do not use this parameter if you are using -bpmdbDesign.
#
# Valid Values:
    Varies
# Default Values:
    None
#
# Parameter: dbProcSvrPassword
#
# Description:
# The Process Server password. Required for setting up the Process Server.
#
# Note: Do not use this parameter if you are using -bpmdbDesign.
#
# Valid Values:
   Varies
# Default Values:
    None
################################################################################
procSvrDbName=procSvr_Db_Name
dbProcSvrUserId=db_ProcSvr_UserId_name
dbProcSvrPassword=db_ProcSvr_Password
################################################################################
# Parameter: perfDWDbName
#
# Description:
# Database name for Performance Data Warehouse. The value specified for
     -perfDWDbName and -procSvrDbName must be different.
#
# Note: Do not use this parameter if you are using -bpmdbDesign.
#
# Parameter: dbPerfDWUserId
#
# Description:
# Performance Data Warehouse user name. Required for setting up the
# Performance Data Warehouse.
#
# Note: Do not use this parameter if you are using -bpmdbDesign.
#
# Parameter: dbPerfDWPassword
#
# Description:
     Performance Data Warehouse password. Required for setting up the
     Performance Data Warehouse.
#
# Note: Do not use this parameter if you are using -bpmdbDesign.
################################################################################
perfDWDbName=perfDW_Db_Name
dbPerfDWUserId=db_PerfDW_UserId
dbPerfDWPassword=db_PerfDW_Password
```

```
################################################################################
# Parameter: dbStorageGroup
#
# Description:
      The storage group name for DB2 z/OS databases.
#
     Note: Do not use this parameter if you are using -bpmdbDesign.
#
# Valid Values:
    Varies
# Default Values:
# None
#
# Parameter: dbConnectionLocation
#
# Description:
# The location of DB2 for z/OS database.
#
# Note: Do not use this parameter if you are using -bpmdbDesign.
#
# Valid Values:
    Varies
# Default Values:
    None
################################################################################
dbStorageGroup=db_stg_group
dbConnectionLocation=db2_location
################################################################################
# Parameter: environmentName
#
# Description:
# Specifies the name of the environment you are configuring. This parameter
# has no default value, and it must not be empty.
#
# Valid Values:
     Varies
# Default Values:
# None
################################################################################
environmentName=environment name
################################################################################
# Parameter: environmentType
#
# Description:
# Specifies the environment type. The environment type refers to how IBM
# Business Process Manager is used; for example, in a production, stage or
# test environment. Load testing might be done on a test server, while a
     stage environment type might be used as a temporary location to host
     changes before putting those changes into production. You might specify
# Stage as the Environment type if the server you are configuring will be
# accessed and used to review content and new functionality. Valid values
     are as follows:
      Test
# Use Test if the server you are configuring is to be used as a testing
     environment.
     Stage
     Use Stage if the server is to serve as a staging platform to be used as a
     preproduction server.
     Production
# Use Production if the server is to serve in a production capacity.<br># The default value is Test
     The default value is Test.
#
# Valid Values:
# Test
```

```
# Production
# Stage
# Default Values:
# Test
                     ################################################################################
environmentType=Test
################################################################################
# Parameter: isDeveloperServer
#
# Description:
# Specifies whether the server is intended for development purposes only.
# This parameter is useful when creating profiles to test applications on a
# non-production server prior to deploying the applications on their
     production application servers. If -isDeveloperServer is set when
# creating an IBM Business Process Manager profile, then a preconfigured VMM
# file repository is installed. This file repository contains a sample
# organization that can be used to test Business Process Choreographer
# people resolution, ready for you to use as is.
#
# Valid Values:
    false
    true
# Default Values:
    false
################################################################################
#isDeveloperServer=false
```
*Aumentando Perfis Independentes para o Process Center com um Servidor de Banco de Dados DB2 para z/OS Usando o Profile Management Tool:*

Se você tiver um perfil independente existente do WebSphere Application Server V8.0, é possível configurar um perfil independente para o Process Center usando o Profile Management Tool.

Lembre-se de encerrar os servidores associados a um perfil que planeje aumentar.

O idioma do Profile Management Tool é determinado pelo idioma padrão no sistema. Se o idioma padrão não for um dos idiomas suportados, o Inglês é usado. É possível substituir o idioma padrão ao iniciar o Profile Management Tool a partir da linha de comandos e usando a configuração **java user.language** para substituir o idioma padrão. Insira o seguinte comando:

*install\_root*\java\bin\java -Duser.language=*locale install\_root*\bin\ProfileManagement\startup.jar

Por exemplo, para iniciar o Profile Management Tool no idioma Alemão, insira o comando a seguir: *install\_root*\java\bin\java -Duser.language=de *install\_root*\bin\ProfileManagement\startup.jar

#### Restrições: **Wista Nindows 7**

v Para executar o Profile Management Tool no Windows 7, Windows Vista ou Windows Server 2008, você deve elevar os privilégios de sua conta de usuário Microsoft Windows. Quer você seja um usuário administrativo ou um usuário não administrativo, clique com o botão direito do mouse no arquivo pmt.bat e selecione **Executar como administrador**. Como alternativa, use o comando **runas** na linha de comandos. Por exemplo, o comando a seguir pode ser executado a partir do diretório *install\_root*\bin\ProfileManagement:

runas /user:MyAdminName /env pmt.bat

Os usuários não administradores são solicitados da senha do administrador.

v Se você instalar diversas instâncias de IBM Business Process Manager como o usuário raiz e conceder a um usuário não administrativo acesso apenas a um subconjunto dessas instâncias, o Profile Management Tool não funcionará corretamente para o usuário não administrativo. Além disso, uma com.ibm.wsspi.profile.WSProfileException ou uma mensagem O aceso é negado ocorre no arquivo

*install\_root*\bin\ProfileManagement\pmt.bat. Por padrão, usuários não administrativos não têm acesso ao diretório Program Files, que é o local de instalação padrão para o produto. Para resolver esse problema, os usuários não administrativos devem instalar o produto por si só ou receber permissão de acesso à outras instâncias do produto.

Para usar um banco de dados DB2 para z/OS, você deve escolher a criação de perfil **Avançado** e especificar um arquivo de design do banco de dados.

- 1. Use um dos métodos a seguir para iniciar o Profile Management Tool:
	- v Inicie a ferramenta a partir do console do First Steps.
	- v Utilize o menu Iniciar do Windows. Por exemplo, selecione **Iniciar > Programas** *ou* **Todos os Programas > IBM > Business Process Manager 8.0 > Profile Management Tool**.
	- v Execute o comando *install\_root***\bin\ProfileManagement\pmt.bat**
- 2. Encerre todos os servidores associados a um perfil que planeje aumentar.
- 3. Na página de Boas-vindas, clique em **Ativar Profile Management Tool** ou selecione a guia **Profile Management Tool**.
- 4. Na guia **Perfis**, selecione o perfil que deseja aumentar e clique em **Aumentar**. Se você aumentar um perfil do WebSphere Application Server, ele deve ser da versão do WebSphere Application Server na qual o IBM Business Process Manager foi instalado. O botão **Aumentar** não pode ser selecionado a menos que um perfil possa ser aumentado. A página Seleção de Aumento é aberta em uma janela separada.
- 5. Na página Seleção de Aumento, selecione o tipo de aumento que deseja aplica no perfil. Em seguida, clique em **Avançar**.
- 6. Na página Opções de Aumento de Perfil, escolha **Avançado** e clique em **Avançar**.

**Restrição:** O Profile Management Tool exibe uma mensagem de aviso se qualquer uma das seguintes condições ocorrer:

- v O perfil selecionado para o aprimoramento tiver um servidor em execução. Você não pode aprimorar o perfil até parar o servidor ou clicar em **Voltar** e escolher outro perfil que não tenha servidores em execução.
- v O perfil que você selecionou para aumentar é associado. Você não pode aumentar um perfil associado. Você deve clicar em **Voltar** e escolher outro perfil que não esteja associado.
- v O perfil selecionado para aprimoramento já foi aprimorado com o produto que você selecionou. Você deve clicar em **Voltar** e escolher outro perfil para aprimorar.
- 7. Necessário: Na página Segurança Administrativa, insira valores para o **Nome de usuário**, a **Senha** e a **Confirmação de senha**. A senha especificada durante a instalação para administração será usada para todos os usuários internos incluindo tw\_admin e tw\_user. Como todos os perfis do IBM Business Process Manager possuem a segurança administrativa ativada, **Avançar** será ativado apenas depois que você inserir os valores.
- 8. Avançado: Configure os bancos de dados usando um arquivo de design.
	- a. Selecione **Usar um arquivo de design do banco de dados**.
	- b. Clique em **Procurar**.
	- c. Especifique o nome do caminho completo para o arquivo de design.

Com um banco de dados DB2 para z/OS, não é possível executar os scripts do banco de dados automaticamente como parte do processo de criação de perfil.

- d. Clique em **Avançar**. O local do arquivo de design é passado para a linha de comandos para concluir a configuração do banco de dados.
- 9. Avançado: Na página Business Space Configuration, se você deseja configurar o IBM Forms Server para trabalhar com widgets Human Task Management no Business Space, selecione **Configurar IBM Forms Server** e insira o local HTTP do conversor IBM Forms Server e raiz de instalação do IBM Forms Server. Em seguida, clique em **Avançar**.
- 10. Avançado: Selecione se o Business Process Rules Manager deve ser configurado para a instalação e clique em **Avançar**. O Business Process Rules Manager é um aplicativo da web que customiza os modelos de regras de negócios para as necessidades de seu aplicativo de negócios.
- 11. Na página Resumo do Perfil, revise as informações. Clique em **Criar** para criar o perfil ou em **Voltar** para alterar as características do perfil.
- 12. Na página Perfil Completo, revise as informações. Para continuar no Console do First Steps, certifique-se de que **Ativar Console do First Steps** esteja selecionado e clique em **Concluir**.

Você aumentou um perfil do WebSphere Application Server V8.0 com um perfil do IBM Business Process Manager.

- v Execute os scripts para criar e configurar os bancos de dados DB2 para z/OS e carregar o banco de dados do Process Server com informações do sistema, usando o comando **bootstrapProcessServerData**.
- Opcionalmente, configure o Business Process Choreographer.
- v Continue com o console do First Steps e inicie o servidor do perfil independente criado.

*Aumentando Perfis Independentes para o Process Server com um Servidor de Banco de Dados DB2 para z/OS Usando o Profile Management Tool:*

Se você tiver um perfil independente existente do WebSphere Application Server V8.0, é possível configurar um perfil independente para o Process Server usando o Profile Management Tool.

Lembre-se de encerrar os servidores associados a um perfil que planeje aumentar.

O idioma do Profile Management Tool é determinado pelo idioma padrão no sistema. Se o idioma padrão não for um dos idiomas suportados, o Inglês é usado. É possível substituir o idioma padrão ao iniciar o Profile Management Tool a partir da linha de comandos e usando a configuração **java user.language** para substituir o idioma padrão. Insira o seguinte comando:

*install\_root*\java\bin\java -Duser.language=*locale install\_root*\bin\ProfileManagement\startup.jar

Por exemplo, para iniciar o Profile Management Tool no idioma Alemão, insira o comando a seguir: *install\_root*\java\bin\java -Duser.language=de *install\_root*\bin\ProfileManagement\startup.jar

# Restrições: **Wista Nindows 7**

v Para executar o Profile Management Tool no Windows 7, Windows Vista ou Windows Server 2008, você deve elevar os privilégios de sua conta de usuário Microsoft Windows. Quer você seja um usuário administrativo ou um usuário não administrativo, clique com o botão direito do mouse no arquivo pmt.bat e selecione **Executar como administrador**. Como alternativa, use o comando **runas** na linha de comandos. Por exemplo, o comando a seguir pode ser executado a partir do diretório *install\_root*\bin\ProfileManagement:

runas /user:MyAdminName /env pmt.bat

Os usuários não administradores são solicitados da senha do administrador.

v Se você instalar diversas instâncias de IBM Business Process Manager como o usuário raiz e conceder a um usuário não administrativo acesso apenas a um subconjunto dessas instâncias, o Profile Management Tool não funcionará corretamente para o usuário não administrativo. Além disso, uma com.ibm.wsspi.profile.WSProfileException ou uma mensagem O aceso é negado ocorre no arquivo *install\_root*\bin\ProfileManagement\pmt.bat. Por padrão, usuários não administrativos não têm acesso ao diretório Program Files, que é o local de instalação padrão para o produto. Para resolver esse problema, os usuários não administrativos devem instalar o produto por si só ou receber permissão de acesso à outras instâncias do produto.

Para usar um banco de dados DB2 para z/OS, você deve escolher a criação de perfil **Avançado** e especificar um arquivo de design do banco de dados.

- 1. Use um dos métodos a seguir para iniciar o Profile Management Tool:
	- v Inicie a ferramenta a partir do console do First Steps.
	- v Utilize o menu Iniciar do Windows. Por exemplo, selecione **Iniciar > Programas** *ou* **Todos os Programas > IBM > Business Process Manager 8.0 > Profile Management Tool**.
	- Execute o comando *install\_root*\bin\ProfileManagement\pmt.bat
- 2. Encerre todos os servidores associados a um perfil que planeje aumentar.
- 3. Na página de Boas-vindas, clique em **Ativar Profile Management Tool** ou selecione a guia **Profile Management Tool**.
- 4. Na guia **Perfis**, selecione o perfil que deseja aumentar e clique em **Aumentar**. Se você aumentar um perfil do WebSphere Application Server, ele deve ser da versão do WebSphere Application Server na qual o IBM Business Process Manager foi instalado. O botão **Aumentar** não pode ser selecionado a menos que um perfil possa ser aumentado. A página Seleção de Aumento é aberta em uma janela separada.
- 5. Na página Seleção de Aumento, selecione o tipo de aumento que deseja aplica no perfil. Em seguida, clique em **Avançar**.
- 6. Na página Opções de Aumento de Perfil, escolha **Avançado** e clique em **Avançar**.

**Restrição:** O Profile Management Tool exibe uma mensagem de aviso se qualquer uma das seguintes condições ocorrer:

- v O perfil selecionado para o aprimoramento tiver um servidor em execução. Você não pode aprimorar o perfil até parar o servidor ou clicar em **Voltar** e escolher outro perfil que não tenha servidores em execução.
- v O perfil que você selecionou para aumentar é associado. Você não pode aumentar um perfil associado. Você deve clicar em **Voltar** e escolher outro perfil que não esteja associado.
- v O perfil selecionado para aprimoramento já foi aprimorado com o produto que você selecionou. Você deve clicar em **Voltar** e escolher outro perfil para aprimorar.
- 7. Necessário: Na página Segurança Administrativa, insira valores para o **Nome de usuário**, a **Senha** e a **Confirmação de senha**. Clique em **Avançar**. Como todos os perfis do IBM Business Process Manager possuem a segurança administrativa ativada, **Avançar** será ativado apenas depois que você inserir os valores.
- 8. Na página Configuração do Process Server, defina os valores para os parâmetros a seguir.
	- v **Nome do ambiente**: O nome do ambiente é usado para conexão de um Process Center com este Process Server.
	- v Ambiente**Type**: Selecione como o Process Server é usado:
		- Selecione **Produção** se o servidor será usado em uma capacidade de produção.
		- Selecione **Estágio** se o servidor for usado como um local temporário para mudanças de host antes de colocá-las em produção.
		- Selecione **Teste** se o servidor for usado como um ambiente de teste, por exemplo, para teste de carregamento.

**Restrição:** Não coloque servidores de produção e servidores que não são de produção na mesma célula.

Selecione **Usar este servidor offline** se não tiver sido selecionado **Produção** como o tipo de ambiente ou se o Process Server não for se conectar a um Process Center. Servidores offline ainda podem ser usados ao implementar capturas instantâneas de aplicativos de processos, mas o método para implementar aplicativos de processos para um servidor de processos offline difere do método de implementar aplicativos de processos para um servidor de processos online.

Se não selecionar **Usar este servidor offline**, forneça as informações a seguir para o Process Center ao qual este servidor está conectado:

v **Protocolo**: Selecione **http://** ou **https://** como o protocolo de conexão para o Process Center.

- v **Nome do Host**: Insira o host ou host virtual que este Process Server usará para se comunicar com o Process Center. Usar um nome completo do host. Em um ambiente com um balanceador de carga ou servidor proxy entre os serviços Process Server e Process Center, certifique-se de que o que é designado aqui corresponde à URL para acessar o Process Center.
- v **Porta**: Insira o número da porta do Process Center. No ambiente com um balanceador de carga ou servidor proxy entre Process Server e Process Center, certifique-se de que o que é designado aqui corresponde à URL para acessar o Process Center.
- v **Nome de Usuário**: Insira o nome de um usuário de Process Center. O Process Server se conectará ao Process Center como esse usuário.
- v **Senha**: Insira a senha para o usuário de Process Center.

É possível clicar em **Testar Conexão** para verificar a conexão com o Process Center.

- 9. Avançado: Configure os bancos de dados usando um arquivo de design.
	- a. Selecione **Usar um arquivo de design do banco de dados**.
	- b. Clique em **Procurar**.
	- c. Especifique o nome do caminho completo para o arquivo de design. Com um banco de dados DB2 para z/OS, não é possível executar os scripts do banco de dados automaticamente como parte do processo de criação de perfil.
	- d. Clique em **Avançar**. O local do arquivo de design é passado para a linha de comandos para concluir a configuração do banco de dados.
- 10. Avançado: Na página Business Space Configuration, se você deseja configurar o IBM Forms Server para trabalhar com widgets Human Task Management no Business Space, selecione **Configurar IBM Forms Server** e insira o local HTTP do conversor IBM Forms Server e raiz de instalação do IBM Forms Server. Em seguida, clique em **Avançar**.
- 11. Avançado: Selecione se o Business Process Rules Manager deve ser configurado para a instalação e clique em **Avançar**. O Business Process Rules Manager é um aplicativo da web que customiza os modelos de regras de negócios para as necessidades de seu aplicativo de negócios.
- 12. Na página Resumo do Perfil, revise as informações. Clique em **Criar** para criar o perfil ou em **Voltar** para alterar as características do perfil.
- 13. Na página Perfil Completo, revise as informações. Para continuar no Console do First Steps, certifique-se de que **Ativar Console do First Steps** esteja selecionado e clique em **Concluir**.

Você aumentou um perfil do WebSphere Application Server V8.0 com um perfil do IBM Business Process Manager.

- v Execute os scripts para criar e configurar os bancos de dados DB2 para z/OS e carregar o banco de dados do Process Server com informações do sistema, usando o comando **bootstrapProcessServerData**.
- Opcionalmente, configure o Business Process Choreographer.
- v Continue com o console do First Steps e inicie o servidor do perfil independente criado.

*Aumentando perfis independentes usando o utilitário de linha de comandos manageprofiles:*

Em vez de usar o Profile Management Tool, é possível usar o utilitário de linha de comandos manageprofiles para aumentar perfis customizados existentes do WebSphere Application Server V8.0.

Lembre-se de encerrar os servidores associados a um perfil que planeje aumentar.

Certifique-se de não estar executando o utilitário de linha de comandos **manageprofiles** no mesmo perfil. Se uma mensagem de erro for exibida ao executar o comando, determine se há outra ação de criação ou aumento de perfil em andamento. Se houver, aguarde até que ela seja concluída.

**Restrição:** Para executar o comando **manageprofiles** no Windows 7, Windows Vista ou Windows Server 2008, você deve elevar os privilégios de sua conta de usuário Microsoft Windows usando o comando

**runas**. Lembre-se de colocar aspas duplas no comando **manageprofiles** e em todos os parâmetros. Por exemplo, o comando a seguir pode ser executado a partir do diretório *install\_root*\bin: runas /env /user:MyAdminName "**manageprofiles.bat -response** *myResponseFile*"

Os usuários não administradores são solicitados da senha do administrador.

- 1. Determine o modelo que foi usado para criar o perfil existente que deseja aumentar. Você deve aumentar um perfil independente. É possível determinar o modelo visualizando o registro de perfil no arquivo *install\_root*\properties\profileRegistry.xml. Não modifique esse arquivo. Use o arquivo apenas para visualizar os modelos.
- 2. Localize o modelo apropriado a ser usado para aumento.

Os modelos para cada perfil estão localizados no *install\_root*\profileTemplates\BPM para modelos BPM e em *install\_root*\profileTemplates para outros produtos. Os seguintes modelos estão disponíveis:

- v default.procctr: para um perfil independente do Process Center para IBM BPM Standard ou Express.
- v default.procctr.adv: para um perfil independente do Process Center para IBM BPM Advanced.
- v default.procsvr: para um perfil independente do Process Server para IBM BPM Standard ou Express.
- v default.procsvr.adv: para um perfil independente do Process Server para IBM BPM Advanced.
- v default.esbserver: para um perfil de servidor independente do WebSphere Enterprise Service Bus.
- 3. Use o parâmetro augment para alterar um perfil existente com um modelo de aumento. O parâmetro de aumento faz com que o utilitário de linha de comandos **manageprofiles** atualize e aumente o perfil identificado no parâmetro **-profileName** usando o modelo no parâmetro **-templatePath**. Os modelos de aprimoramento que você pode utilizar são determinados por quais produtos IBM e versões estão instalados em seu ambiente. Certifique-se de que você especificou o caminho de arquivo completo para **-templatePath**, pois um caminho de arquivo relativo para o parâmetro **-templatePath** resulta no perfil especificado não sendo totalmente aprimorado.

**Nota:** Não modifique manualmente os arquivos que estão localizados no diretório *install\_dir*/profileTemplates/BPM.

4. Para usar o parâmetro **-responseFile**, procure nos arquivos de resposta de amostra fornecidos e crie um arquivo de resposta que seja específico para seu ambiente.

**Importante:** Assegure-se de não deixar espaços em branco após os valores; por exemplo **'personalCertValidityPeriod=1 '** ou **'winserviceCheck=false '**. Os espaços causarão a falha da criação de perfil.

As amostras estão localizadas no diretório *install\_root*\BPM\samples\manageprofiles. Escolha um arquivo de resposta baseado no banco de dados e tipo de perfil (independente ou rede, Process Center ou Process Server). Os arquivos de amostra a seguir estão disponíveis:

- PC Std DMgr DB2.response
- PC Std DMgr DB2zOS.response
- PC Std DMgr Oracle.response
- PC Std DMgr SQLServer.response
- PC Adv DMgr DB2.response
- PC\_Adv\_DMgr\_DB2zOS.response
- PC\_Adv\_DMgr\_Oracle.response
- PC\_Adv\_DMgr\_SQLServer.response
- PC\_Std\_Managed\_DB2.response
- PC\_Std\_Managed\_DB2zOS.response
- PC\_Std\_Managed\_Oracle.response
- PC Std Managed SQLServer.response
- PC Adv Managed DB2.response
- PC\_Adv\_Managed\_DB2zOS.response
- v PC\_Adv\_Managed\_Oracle.response
- PC Adv Managed SQLServer.response
- PC Std Standalone DB2.response
- PC\_Std\_Standalone\_DB2zOS.response
- PC Std Standalone Oracle.response
- PC Std Standalone SQLServer.response
- PC Adv Standalone DB2.response
- PC Adv Standalone DB2zOS.response
- PC Adv Standalone Oracle.response
- PC Adv Standalone SQLServer.response
- PS Std DMgr DB2.response
- PS Std DMgr DB2zOS.response
- PS Std DMgr Oracle.response
- PS Std DMgr SQLServer.response
- PS Adv DMgr DB2.response
- PS Adv DMgr DB2zOS.response
- PS Adv DMgr Oracle.response
- PS Adv DMgr SQLServer.response
- PS Std Managed DB2.response
- PS Std Managed DB2zOS.response
- PS Std Managed Oracle.response
- PS\_Std\_Managed\_SQLServer.response
- PS\_Adv\_Managed\_DB2.response
- PS Adv Managed DB2zOS.response
- PS\_Adv\_Managed\_Oracle.response
- PS\_Adv\_Managed\_SQLServer.response
- PS Std Standalone DB2.response
- PS Std Standalone DB2zOS.response
- PS Std Standalone Oracle.response
- PS Std Standalone SQLServer.response
- PS Adv Standalone DB2.response
- PS Adv Standalone DB2zOS.response
- PS Adv Standalone Oracle.response
- PS Adv Standalone SQLServer.response

Copie um dos arquivos de resposta de amostra para seu diretório ativo. Edite os parâmetros no arquivo de resposta conforme adequado para sua configuração e salve o arquivo de resposta editado. Certifique-se de que o caminho de propriedade **templatePath** corresponde ao diretório de instalação específico.

5. Execute o arquivo a partir da linha de comandos. Não forneça um parâmetro **-profilePath**. Por exemplo:

manageprofiles.bat -augment -templatePath *install\_root*/profileTemplates/BPM/default.procctr.adv -profileName MyProfileName

Se você criou um arquivo de resposta, especifique o parâmetro **-response** sem nenhum outro parâmetro. Por exemplo:

manageprofiles.sh -response *myResponseFile*

O status é gravado para a janela do console quando o comando termina a execução. A verificação de sintaxe normal no arquivo de resposta se aplica conforme o arquivo é analisado como qualquer outro arquivo de resposta. Os valores individuais no arquivo de resposta são tratados como parâmetros da linha de comandos.

- v Execute os scripts para criar e configurar os bancos de dados DB2 para z/OS e carregar o banco de dados do Process Server com informações do sistema, usando o comando **bootstrapProcessServerData**.
- Opcionalmente, configure o Business Process Choreographer.
- v Continue com o console do First Steps e inicie o servidor do perfil independente criado.

#### *Criando e Configurando Bancos de Dados DB2 para z/OS Após a Criação do Perfil Independente:*

Depois de criar ou aumentar perfis, você ou o administrador de banco de dados devem criar os bancos de dados e suas tabelas manualmente e você deve também executar o comando **bootstrapProcessServerData** antes de tentar iniciar ou usar o servidor IBM Business Process Manager.

#### *Pré-requisitos de Autorização do DB2 for z/OS:*

Antes de criar os bancos de dados do IBM Business Process Manager, você deve assegurar que as autorizações necessárias sejam concedidas para sua versão do DB2 for z/OS. Certifique-se também de que os grupos de armazenamentos e buffer pools apropriados sejam designados e configure o armazenamento em cluster, se necessário.

#### **Requisitos de Autorização do Usuário para DB2 for z/OS**

Solicite que o administrador do sistema do DB2 para z/OS verifique as autorizações que foram concedidas, para assegurar que você não concedeu mais autoridade do que o necessário para algum ID de usuário. Ele pode estar tentando conceder a autoridade DB2 SYSADM para os aliases de autenticação de JCA para evitar possíveis problemas na segurança do DB2 durante a configuração. O ID de administrador do WebSphere não deve requerer mais que a autoridade DBADM para definir os bancos de dados do IBM Business Process Manager.

As seguintes permissões GRANT do grupo de armazenamentos, do banco de dados e do buffer pool são fornecidas por padrão para o administrador do WebSphere, identificado como *#DB\_USER#*. Estas permissões estão disponíveis no script do banco de dados createDatabase.sql que é gerado pela ferramenta de design do banco de dados:

GRANT USE OF STOGROUP *#STOGRP#* TO *#DB\_USER#* WITH GRANT OPTION; GRANT DBADM ON DATABASE *#DB\_NAME#* TO *#DB\_USER#*; GRANT USE OF ALL BUFFERPOOLS TO *#DB\_USER#*;

A seguinte permissão GRANT pode ser necessária para permitir que o usuário *#DB\_USER#* crie sequências e procedimentos armazenados com um qualificador de esquema de *#SCHEMA#*: GRANT CREATEIN,ALTERIN,DROPIN ON SCHEMA *#SCHEMA#* TO *#DB\_USER#* WITH GRANT OPTION;

As seguintes permissões também são necessárias: GRANT CREATE ON COLLECTION *#SCHEMA#* TO *#DB\_USER#*; GRANT BINDADD TO *#DB\_USER#*;

#### **Requisitos de Autorização para Visualizações no DB2 for z/OS V10**

Se estiver planejando usar o DB2 for z/OS V10, serão necessárias permissões adicionais para visualizações no banco de dados:

v Antes de executar a SQL para definir visualizações, pode ser necessário configurar o parâmetro de subsistema DBACRVW como YES.

Esta configuração assegura que os IDs de administrador do WebSphere com autoridade DBADM no banco de dados *#DB\_NAME#* possam criar visualizações para outros IDs.

- v No DB2 for z/OS V10, o ID de administrador do WebSphere deve ser receber especificamente acesso a visualizações, porque o acesso não é implicitamente concedido a usuários com autoridade DBADM no banco de dados. As instruções GRANT individuais ou um grupo de Resource Access Control Facility (RACF) pode ser usado para fornecer acesso a visualizações no DB2 for z/OS V10. Solicite que o administrador do DB2 for z/OS forneça este acesso, usando qualquer um dos seguintes métodos:
	- Emita uma instrução GRANT explícita para cada visualização. Por exemplo, as seguintes instruções GRANT de amostra podem ser emitidas para o ID do usuário WSADMIN:

GRANT DELETE,INSERT,SELECT,UPDATE ON TABLE S1CELL.ACTIVITY TO WSADMIN WITH GRANT OPTION; GRANT DELETE,INSERT,SELECT,UPDATE ON TABLE S1CELL.ACTIVITY\_ATTRIBUTE TO WSADMIN WITH GRANT OPTION; GRANT DELETE,INSERT,SELECT,UPDATE ON TABLE S1CELL.ACTIVITY\_SERVICE TO WSADMIN WITH GRANT OPTION; GRANT DELETE,INSERT,SELECT,UPDATE ON TABLE S1CELL.APPLICATION\_COMP TO WSADMIN WITH GRANT OPTION; GRANT DELETE,INSERT,SELECT,UPDATE ON TABLE S1CELL.AUDIT\_LOG TO WSADMIN WITH GRANT OPTION; GRANT DELETE,INSERT,SELECT,UPDATE ON TABLE S1CELL.AUDIT\_LOG\_B TO WSADMIN WITH GRANT OPTION; GRANT DELETE,INSERT,SELECT,UPDATE ON TABLE S1CELL.BUSINESS\_CATEGORY TO WSADMIN WITH GRANT OPTION; GRANT DELETE,INSERT,SELECT,UPDATE ON TABLE S1CELL.BUSINESS\_CATEGORY\_LDESC TO WSADMIN WITH GRANT OPTION; GRANT DELETE,INSERT,SELECT,UPDATE ON TABLE S1CELL.ESCALATION TO WSADMIN WITH GRANT OPTION; GRANT DELETE,INSERT,SELECT,UPDATE ON TABLE S1CELL.ESCALATION\_CPROP TO WSADMIN WITH GRANT OPTION; GRANT DELETE,INSERT,SELECT,UPDATE ON TABLE S1CELL.ESCALATION\_DESC TO WSADMIN WITH GRANT OPTION; GRANT DELETE,INSERT,SELECT,UPDATE ON TABLE S1CELL.ESC\_TEMPL TO WSADMIN WITH GRANT OPTION; GRANT DELETE,INSERT,SELECT,UPDATE ON TABLE S1CELL.ESC\_TEMPL\_CPROP TO WSADMIN WITH GRANT OPTION; GRANT DELETE,INSERT,SELECT,UPDATE ON TABLE S1CELL.ESC\_TEMPL\_DESC TO WSADMIN WITH GRANT OPTION; GRANT DELETE,INSERT,SELECT,UPDATE ON TABLE S1CELL.EVENT TO WSADMIN WITH GRANT OPTION; GRANT DELETE,INSERT,SELECT,UPDATE ON TABLE S1CELL.MIGRATION\_FRONT TO WSADMIN WITH GRANT OPTION; GRANT DELETE,INSERT,SELECT,UPDATE ON TABLE S1CELL.PROCESS\_ATTRIBUTE TO WSADMIN WITH GRANT OPTION; GRANT DELETE,INSERT,SELECT,UPDATE ON TABLE S1CELL.PROCESS\_INSTANCE TO WSADMIN WITH GRANT OPTION; GRANT DELETE,INSERT,SELECT,UPDATE ON TABLE S1CELL.PROCESS\_TEMPLATE TO WSADMIN WITH GRANT OPTION; GRANT DELETE, INSERT, SELECT, UPDATE ON TABLE S1CELL. PROCESS TEMPL ATTR TO WSADMIN WITH GRANT OPTION; GRANT DELETE,INSERT,SELECT,UPDATE ON TABLE S1CELL.QUERY\_PROPERTY TO WSADMIN WITH GRANT OPTION; GRANT DELETE,INSERT,SELECT,UPDATE ON TABLE S1CELL.QUERY\_PROP\_TEMPL TO WSADMIN WITH GRANT OPTION; GRANT DELETE, INSERT, SELECT, UPDATE ON TABLE SICELL. SHARED WORK ITEM TO WSADMIN WITH GRANT OPTION; GRANT DELETE,INSERT,SELECT,UPDATE ON TABLE S1CELL.TASK TO WSADMIN WITH GRANT OPTION; GRANT DELETE,INSERT,SELECT,UPDATE ON TABLE S1CELL.TASK\_AUDIT\_LOG TO WSADMIN WITH GRANT OPTION; GRANT DELETE,INSERT,SELECT,UPDATE ON TABLE S1CELL.TASK\_CPROP TO WSADMIN WITH GRANT OPTION; GRANT DELETE, INSERT, SELECT, UPDATE ON TABLE SICELL. TASK DESC TO WSADMIN WITH GRANT OPTION; GRANT DELETE,INSERT,SELECT,UPDATE ON TABLE S1CELL.TASK\_HISTORY TO WSADMIN WITH GRANT OPTION; GRANT DELETE,INSERT,SELECT,UPDATE ON TABLE S1CELL.TASK\_TEMPL TO WSADMIN WITH GRANT OPTION; GRANT DELETE,INSERT,SELECT,UPDATE ON TABLE S1CELL.TASK\_TEMPL\_CPROP TO WSADMIN WITH GRANT OPTION; GRANT DELETE,INSERT,SELECT,UPDATE ON TABLE S1CELL.TASK\_TEMPL\_DESC TO WSADMIN WITH GRANT OPTION; GRANT DELETE,INSERT,SELECT,UPDATE ON TABLE S1CELL.WORK\_BASKET TO WSADMIN WITH GRANT OPTION; GRANT DELETE,INSERT,SELECT,UPDATE ON TABLE S1CELL.WORK\_BASKET\_DIST\_TARGET TO WSADMIN WITH GRANT OPTION; GRANT DELETE,INSERT,SELECT,UPDATE ON TABLE S1CELL.WORK\_BASKET\_LDESC TO WSADMIN WITH GRANT OPTION; GRANT DELETE,INSERT,SELECT,UPDATE ON TABLE S1CELL.WORK\_ITEM TO WSADMIN WITH GRANT OPTION;

– Defina um grupo RACF que corresponde ao nome do esquema para as visualizações, e conecte o ID de administrador do WebSphere ao grupo RACF. Por exemplo, é possível definir um grupo RACF chamado S1CELL e conecte o usuário WSADMIN a ele, da seguinte forma:

INFORMATION FOR GROUP S1CELL SUPERIOR GROUP=ZWPS OWNER=ZWPS CREATED=07.144 INSTALLATION DATA=OWNED BY EMP SERIAL 009179, SITE ABCUK NO MODEL DATA SET TERMUACC NO SUBGROUPS USER(S)= ACCESS= ACCESS COUNT= UNIVERSAL ACCESS= WSADMIN CONNECT 000000 NONE CONNECT ATTRIBUTES=NONE REVOKE DATE=NONE RESUME DATE=NONE

# **Usando a Planilha de Planejamento de Configuração para Definir Autorizações**

Se você fez download da planilha de planejamento de configuração para uso, como alternativa, será possível usar esta planilha para gerar as permissões GRANT que são necessárias para usuários e para visualizações do DB2 for z/OS V10 (conforme identificado nas seções anteriores neste tópico). A planilha de planejamento de configuração está disponível no [Techdoc WP102075](http://www.ibm.com/support/techdocs/atsmastr.nsf/WebIndex/WP102075) no IBM Support Portal.

A planilha Banco de Dados na planilha lista um conjunto de instruções SQL de amostra que podem ser usadas para criar os bancos de dados e grupos de armazenamentos. Além disso, são fornecidas as permissões GRANT que são necessárias para autorizar o administrador do WebSphere e para fornecer acesso a tabelas de banco de dados do DB2 for z/OS V10. Ao especificar o usuário e os nomes de objetos de banco de dados na planilha BPMVariables da planilha, estes valores são propagados para a planilha Banco de Dados e são usados para concluir as instruções CREATE e GRANT com os valores apropriados.

Solicite que o administrador do sistema DB2 for z/OS use as instruções CREATE relevantes para criar os bancos de dados e grupos de armazenamentos e use as instruções GRANT para autorizar o administrador do WebSphere. Para obter informações adicionais sobre como usar os artefatos gerados a partir da planilha, consulte o documento em PDF de acompanhamento no Techdoc.

## **Designações do Grupo de Armazenamentos e Uso do Buffer Pool**

Solicite que o administrador do sistema do DB2 para z/OS verifique as designações do grupo de armazenamento e o uso do conjunto de buffers. Designação de grupo de armazenamento e uso de buffer pool incorretos podem não ser mostrados como uma mensagem de erro em um log, mas podem causar problemas mais tarde. É melhor resolver esses problemas agora ao invés de quando o sistema tiver sido liberado para uso. Por exemplo, corrigir grupos de armazenamentos e VCATs não é fácil após as tabelas e os índices terem sido usados.

## **Requisitos de Armazenamento em Cluster**

Se pretender configurar o armazenamento em cluster, seu sistema DB2 para z/OS deve estar executando em modo de compartilhamento de dados.

## **Tarefas relacionadas**:

["Criando Arquivos de Design do Banco de Dados e Scripts do Banco de Dados \(independente do AIX\)"](#page-1150-0) [na página 1143](#page-1150-0)

É possível especificar o design da configuração do banco de dados usando a ferramenta de design do banco de dados. O design pode ser para um componente específico ou para uma configuração do banco de dados em nível corporativo que suporte a funcionalidade completa do IBM Business Process Manager.

["Criando Arquivos de Design do Banco de Dados e Scripts do Banco de Dados \(implementação de rede](#page-1448-0) [do AIX\)" na página 1441](#page-1448-0)

É possível especificar o design da configuração do banco de dados usando a ferramenta de design do banco de dados. O design pode ser para um componente específico ou para uma configuração do banco de dados em nível corporativo que suporte a funcionalidade completa do IBM Business Process Manager.

["Criando Arquivos de Design do Banco de Dados e Scripts do Banco de Dados \(independente do Linux\)"](#page-279-0) [na página 272](#page-279-0)

É possível especificar o design da configuração do banco de dados usando a ferramenta de design do banco de dados. O design pode ser para um componente específico ou para uma configuração do banco de dados em nível corporativo que suporte a funcionalidade completa do IBM Business Process Manager. ["Criando Arquivos de Design do Banco de Dados e Scripts do Banco de Dados \(implementação de rede](#page-579-0) [do Linux\)" na página 572](#page-579-0)

É possível especificar o design da configuração do banco de dados usando a ferramenta de design do banco de dados. O design pode ser para um componente específico ou para uma configuração do banco de dados em nível corporativo que suporte a funcionalidade completa do IBM Business Process Manager.

["Criando Arquivos de Design do Banco de Dados e Scripts do Banco de Dados \(independente do](#page-2016-0) [Solaris\)" na página 2009](#page-2016-0)

É possível especificar o design da configuração do banco de dados usando a ferramenta de design do banco de dados. O design pode ser para um componente específico ou para uma configuração do banco de dados em nível corporativo que suporte a funcionalidade completa do IBM Business Process Manager.

["Criando Arquivos de Design do Banco de Dados e Scripts do Banco de Dados \(implementação de rede](#page-2317-0) [do Solaris\)" na página 2310](#page-2317-0)

É possível especificar o design da configuração do banco de dados usando a ferramenta de design do banco de dados. O design pode ser para um componente específico ou para uma configuração do banco de dados em nível corporativo que suporte a funcionalidade completa do IBM Business Process Manager.

["Criando Arquivos de Design do Banco de Dados e Scripts do Banco de Dados \(independente do](#page-2903-0) [Windows\)" na página 2896](#page-2903-0)

Use a ferramenta de design do banco de dados para gerar um arquivo de design que é usado ao criar um perfil independente. A ferramenta de design do banco de dados também gera scripts de banco de dados que podem ser usados para criar as tabelas de banco de dados.

["Criando Arquivos de Design do Banco de Dados e Scripts do Banco de Dados \(implementação de rede](#page-3209-0) [do Windows\)" na página 3202](#page-3209-0)

É possível especificar o design da configuração do banco de dados usando a ferramenta de design do banco de dados. O design pode ser para um componente específico ou para uma configuração do banco de dados em nível corporativo que suporte a funcionalidade completa do IBM Business Process Manager.

*Criando Bancos de Dados no Subsistema DB2 para z/OS:*

Ao usar a ferramenta de design do banco de dados (**DbDesignGenerator**) para definir a configuração do banco de dados, é possível usar os scripts de banco de dados que são necessários para a criação dos bancos de dados dos componentes do IBM Business Process Manager.

É possível usar várias ferramentas para executar esses scripts de banco de dados:

- v Quando a ferramenta de design do banco de dados é executada para gerar os scripts do banco de dados, o script **createDB2.sh** também é gerado. É possível usar **createDB2.sh** para executar os scripts do banco de dados.
- v É possível usar ferramentas, como o processador da linha de comando DB2, SPUFI ou DSNTEP2 para executar os scripts do banco de dados.

## **Escolhendo Qual Ferramenta Usar**

É possível escolher uma ferramenta sobre outra com base na experiência e na familiaridade, ou na preferência pessoal. É possível também que sua organização tenha implementado normas ou convenções para ferramentas usadas para criar objetos do DB2 para z/OS, particularmente em um ambiente de produção.

## **Considerações para a Escolha do Script createDB2.sh**

v **createDB2.sh** pode criar todos os objetos de banco de dados em uma execução simples da ferramenta, portanto, é uma boa opção se esta for sua primeira implementação do servidor.

- v **createDB2.sh** executa os scripts de banco de dados gerados pela ferramenta de design do banco de dados (**DbDesignGenerator**).
- v **createDB2.sh** executa o SQL de cada componente na sequência correta.
- v **createDB2.sh** cria objetos de banco de dados de acordo com uma convenção de nomenclatura definida.
- v **createDB2.sh** organiza o layout dos objetos de banco de dados nos bancos de dados DB2 para z/OS.
- v **createDB2.sh** emite permissões GRANT para objetos de banco de dados, grupo de armazenamento e buffer pool.
- v **createDB2.sh** conclui automaticamente a customização da linguagem de definição de dados (DDL) do barramento de integração de serviços.
- v **createDB2.sh** é executado em um ambiente UNIX System Services.
- v **createDB2.sh** produz uma trilha de auditoria dos objetos criados por ele.

## **Considerações para Escolher Outras Ferramentas**

- v Você pode preferir usar o processador de linha de comandos do DB2 para executar as instruções SQL no ambiente do UNIX Systems Services. Primeiro, você deve executar o script**createDB2.sh** em um modo que ignore a execução das instruções SQL e, em vez disso, as consolide em dois arquivos .sql. Em seguida, é possível executar esses arquivos usando o processador de linha de comandos.
- v Não há restrições nas convenções de nomenclatura e organização que se aplicam aos objetos de banco de dados além das restrições do subsistema de banco de dados padrão.
- v Algumas ferramentas podem ser executadas a partir de um ambiente z/OS.
- v As ferramentas podem produzir uma trilha de auditoria dos comandos do banco de dados DB2 que foram emitidos.

## **Tarefas relacionadas**:

["Criando Arquivos de Design do Banco de Dados e Scripts do Banco de Dados \(independente do](#page-2903-0) [Windows\)" na página 2896](#page-2903-0)

Use a ferramenta de design do banco de dados para gerar um arquivo de design que é usado ao criar um perfil independente. A ferramenta de design do banco de dados também gera scripts de banco de dados que podem ser usados para criar as tabelas de banco de dados.

## *Configurando o Processador da Linha de Comandos do DB2:*

Antes de executar o script **createDB2.sh**, você deve configurar o processador de linha de comandos do DB2 definindo um conjunto de variáveis de ambiente e o alias de comando **db2**. Você também deve definir nomes alternativos que podem ser usados para conexão com o servidor do DB2 para z/OS.

Assegure que exista um arquivo de propriedades, por exemplo, clp.properties, para o processador de linha de comandos do DB2. Se necessário, é possível criar seu próprio arquivo de propriedades usando o arquivo de propriedades de amostra que está disponível no diretório em que o processador de linha de comandos está instalado. Para obter informações adicionais, consulte sua documentação do DB2 para z/OS.

Conclua as etapas de configuração a seguir no ambiente z/OS UNIX System Services a partir do qual o script **createDB2.sh** será executado:

- 1. Configure o processador de linha de comandos do DB2 para cada ID de usuário que trabalhará com o DB2 para z/OS a partir da linha de comandos. É possível atualizar perfis de usuário pessoais ou compartilhados da seguinte forma:
	- Modifique a variável de ambiente CLASSPATH para incluir o arquivo c1p.jar.
	- v Use a variável de ambiente CLPPROPERTIESFILE para definir o nome completo do arquivo de propriedades para o processador de linha de comandos.
	- v Defina o comando **db2** como um alias para o comando que inicia o processador de linha de comandos.

v Especifique o arquivo DB2JccConfiguration.properties que define as propriedades JDBC a serem aplicadas ao processador de linha de comandos.

É possível usar a sintaxe a seguir para incluir as entradas necessárias no arquivo .profile ou /etc/profile:

```
export CLPHOME=clp_install_dir
export CLASSPATH=$CLASSPATH:$CLPHOME/lib/clp.jar
export CLPPROPERTIESFILE=clp_properties_file_path
alias db2="java -Ddb2.jcc.propertiesFile=
/file_path/DB2JccConfiguration.properties com.ibm.db2.clp.db2"
Por exemplo:
export CLPHOME=/shared/db2910_base
export CLASSPATH=$CLASSPATH:$CLPHOME/lib/clp.jar
export CLPPROPERTIESFILE=/wasv8config/clp.properties
alias db2="java -Ddb2.jcc.propertiesFile=
/wasv8config/DB2JccConfiguration.properties com.ibm.db2.clp.db2"
```
- 2. No arquivo de propriedades do processador de linha de comandos, defina nomes alternativos que podem ser usados para conexão com o servidor DB2 para z/OS. Uma definição de nome alternativo pode incluir as entidades a seguir:
	- v Uma URL que especifica o nome de domínio ou endereço IP do servidor de banco de dados, a porta na qual o servidor atende e o nome do local do DB2 definido durante a instalação. A URL pode assumir a forma de: *server*:*port*/*database*. A porta é opcional e o nome do local do DB2 deve ser especificado em caracteres maiúsculos.
	- v Um ID de usuário e uma senha associada que podem ser usados para conexão com o servidor do DB2. Esse ID de usuário deve corresponder ao ID de usuário (com autoridade SYSADM) usado pelo administrador do sistema DB2 para executar o script **createDB2.sh**.

É possível incluir as entradas de nomes alternativos necessárias no arquivo de propriedades usando a sintaxe a seguir:

*DB2ALIASNAME*=*URL*,*user\_ID*,*password* Por exemplo:

DSNXWBD=localhost:9446/DSNXWBD,SYSADM1,SYSPWRD1

**Dica:** Quando você definir um valor *DB2ALIASNAME* no arquivo de propriedades, assegure de especificar os detalhes corretos de conexão para evitar uma conexão com um banco de dados errado e sobrescrever inadvertidamente seu conteúdo.

3. Configure o parâmetro de subsistema DBACRVW do DB2 para permitir IDs de usuário com autoridade DBADMem um banco de dados para executar as tarefas a seguir para outros IDs de usuário: criar visualizações em tabelas no banco de dados, criar aliases para tabelas e criar tabelas de consulta materializadas. É possível usar a Lista de Comandos (CLIST) de instalação para acessar o painel do DSNTIPP ISPF e atualizar o campo DBADM CREATE AUTH para configurar DB2 ZPARM DBACRVW=YES.

Use o script **createDB2.sh** para executar o SQL para criar os objetos de banco de dados para um banco de dados especificado ou para consolidar as instruções SQL em dois arquivos .sql que podem ser executados posteriormente usando outras ferramentas de banco de dados.

## **Tarefas relacionadas**:

["Criando objetos de banco de dados DB2 para z/OS usando o script createDB2.sh" na página 2980](#page-2987-0) Depois de criar scripts de banco de dados para os componentes do IBM Business Process Manager, é possível executar o script **createDB2.sh** para criar um ou mais bancos de dados no subsistema DB2 para z/OS e preencher cada banco de dados com objetos.

<span id="page-2987-0"></span>["Criando Objetos de Banco de Dados DB2 para z/OS Usando o Processador de Linha de Comandos](#page-2989-0) [DB2" na página 2982](#page-2989-0)

Ao executar o script **createDB2.sh**, é possível optar por executar a SQL imediatamente para criar os objetos de banco de dados para o banco de dados especificado ou é possível efetuar bypass executando os scripts SQL para que seja possível executá-los posteriormente. Se você ignorar a execução do SQL, o script **createDB2.sh** consolidará as instruções SQL em dois arquivos (z\_schema.sql e z\_schemaProc.sql), que podem ser executados posteriormente, usando o processador de linha de comandos do DB2.

*Criando objetos de banco de dados DB2 para z/OS usando o script createDB2.sh:*

Depois de criar scripts de banco de dados para os componentes do IBM Business Process Manager, é possível executar o script **createDB2.sh** para criar um ou mais bancos de dados no subsistema DB2 para z/OS e preencher cada banco de dados com objetos.

Também é possível usar ferramentas, como o processador de linha de comandos do DB2, SPUFI ou DSNTEP2 para criar e preencher bancos de dados.

- v Decida o design e a configuração do banco de dados DB2 para z/OS, incluindo o número de bancos de dados necessários para os componentes do IBM Business Process Manager. Por exemplo, em um ambiente de servidor independente, é possível decidir configurar todos os bancos de dados de componentes em um único banco de dados DB2 para z/OS.
- v Decida sobre uma convenção de nomenclatura para os objetos do DB2 para z/OS, como bancos de dados, grupos de armazenamento, nomes de catálogo VSAM (VCATs), prefixos de esquema, buffer pools e IDs de segurança.
- v Crie os buffer pools necessários. Para obter informações adicionais, consulte Amostra de comandos DB2 e SQL .
- v Execute a ferramenta de design do banco de dados (**DbDesignGenerator**) para gerar os scripts do banco de dados que podem ser usados para criar os objetos de banco de dados para os componentes do IBM Business Process Manager. Configure sua configuração do banco de dados para que a ferramenta de design do banco de dados crie um único diretório de saída para cada banco de dados a ser criado, e gere todos os scripts de banco de dados relevantes, incluindo o script **createDB2.sh**, que são necessários para criar o banco de dados, nesse diretório.
- v Use FTP para transferir os scripts do banco de dados, incluindo o script **createDB2.sh**, para o sistema z/OS que contém a instalação do DB2 para z/OS. Transfira o script **createDB2.sh** com um arquivo de texto ASCII e transfira os arquivos de esquema do banco de dados em modo binário. Também assegure-se de reter a estrutura de diretório quando os arquivos forem transferidos.
- v Concede permissões de execução ao script **createDB2.sh**.
- Crie ou aumente o perfil.
- v Configure o processador da linha de comandos do DB2.

O número de bancos de dados criados para a instalação do IBM Business Process Manager pode depender da topologia e do modo como você deseja distribuir os objetos de banco de dados no subsistema do DB2 para z/OS. Desde que os scripts do banco de dados estejam agrupados adequadamente nos diretórios de saída que foram especificados quando você executou a ferramenta de design do banco de dados, é possível executar o script **createDB2.sh** uma vez para cada instância de um banco de dados a ser criado. Por exemplo:

- v Para criar um único banco de dados, é possível executar **createDB2.sh** uma vez a partir de um diretório que contenha todos os scripts do banco de dados que foram gerados para todos os componentes do IBM Business Process Manager.
- v Para criar diversos bancos de dados no nível de célula e níveis de cluster, é possível executar **createDB2.sh** uma vez para cada diretório que contenha os scripts de banco de dados necessários para criar os objetos de banco de dados para a célula e os clusters.

**Importante:** Espera-se que o administrador do sistema do DB2 para z/OS execute o script **createDB2.sh** com um ID de usuário que tenha a autoridade SYSADM, para criar os bancos de dados e os grupos de
armazenamento. Em seguida, o administrador do sistema pode, então, conceder a autoridade DBADM para os bancos de dados IBM Business Process Manager para o administrador do WebSphere.

Conclua as etapas a seguir para cada banco de dados que desejar criar:

1. No sistema z/OS que contenha a instalação do DB2, acesse a shell de comando UNIX System Services e mude para o diretório para o qual transferiu os scripts de banco de dados para os objetos de banco de dados a serem criados. Por exemplo:

cd /u/work/S4CELLDB

2. Execute o script **createDB2.sh** usando a sintaxe a seguir:

```
createDB2.sh -DBAlias alias_name -DBName database_name -DBSto storage_group_name -DBCreate
-DBVCat volume_catalog -DBUser DB_user_ID -RunSQL
```
em que:

#### **-DBAlias**

Especifique um nome alternativo, que mapeia para a URL de servidor DB2, ID de usuário e a senha, e qual é usado para conexão com o DB2. Se este parâmetro não for especificado ao executar o script **createDB2.sh**, você será solicitado a inserir um valor.

#### **-DBName**

Especifica o nome do banco de dados a ser criado.

#### **-DBSto**

Especifica o nome do grupo de armazenamentos para os volumes com conjuntos de dados em que as tabelas e os índices estão armazenados.

### **-DBCreate**

Cria o banco de dados.

#### **-DBVCat**

Especifica o nome do catálogo do DB2 Virtual Storage Access Method (VSAM) que registra informações sobre os conjuntos de dados.

#### **-DBUser**

Especifica o ID do usuário do administrador do WebSphere que tem autoridade de administração de banco de dados para o banco de dados do IBM Business Process Manager que está sendo criado.

#### **-RunSQL**

Executa as instruções SQL que criam os objetos de banco de dados.

Por exemplo:

createDB2.sh -DBAlias DSNXWBD -DBName S4CELLDB -DBSto S4DBSTO -DBCreate -DBVCat DSNV10PP -DBUser S4ADMIN -RunSQL

Para obter informações sobre todos os parâmetros disponíveis para o script **createDB2.sh** e o exemplo de uso, consulte Script createDB2.sh.

3. Revise as mensagens que são exibidas no console, verificando se nenhuma mensagem de erro é exibida.

**Dica:** Na primeira vez que você executa **createDB2.sh** para criar o banco de dados, você vê algumas mensagens porque o primeiro script tenta descartar o banco de dados, que nesse estágio ainda não existe. Essas mensagens podem ser ignoradas e chamadas subsequentes de **createDB2.sh** para o mesmo banco de dados não produzirão essas mensagens.

Quando o script tiver concluído a execução, também é possível revisar o arquivo z\_output.txt, que fornece uma trilha de auditoria das operações concluídas e das mensagens de status. Esse arquivo é armazenado no diretório a partir do qual você executa o script **createDB2.sh**.

Cada banco de dados é criado e preenchido com os objetos de banco de dados necessários.

#### **Tarefas relacionadas**:

<span id="page-2989-0"></span>["Configurando o Processador da Linha de Comandos do DB2" na página 2978](#page-2985-0)

Antes de executar o script **createDB2.sh**, você deve configurar o processador de linha de comandos do DB2 definindo um conjunto de variáveis de ambiente e o alias de comando **db2**. Você também deve definir nomes alternativos que podem ser usados para conexão com o servidor do DB2 para z/OS.

["Criando Arquivos de Design do Banco de Dados e Scripts do Banco de Dados \(independente do](#page-2903-0) [Windows\)" na página 2896](#page-2903-0)

Use a ferramenta de design do banco de dados para gerar um arquivo de design que é usado ao criar um perfil independente. A ferramenta de design do banco de dados também gera scripts de banco de dados que podem ser usados para criar as tabelas de banco de dados.

#### *Criando Objetos de Banco de Dados DB2 para z/OS Usando o Processador de Linha de Comandos DB2:*

Ao executar o script **createDB2.sh**, é possível optar por executar a SQL imediatamente para criar os objetos de banco de dados para o banco de dados especificado ou é possível efetuar bypass executando os scripts SQL para que seja possível executá-los posteriormente. Se você ignorar a execução do SQL, o script **createDB2.sh** consolidará as instruções SQL em dois arquivos (z schema.sql e z schemaProc.sql), que podem ser executados posteriormente, usando o processador de linha de comandos do DB2.

Também é possível executar esses arquivos .sql usando qualquer outra ferramenta de banco de dados de sua preferência, como SPUFI ou DSNTEP2.

- v Decida o design e a configuração do banco de dados DB2 para z/OS, incluindo o número de bancos de dados necessários para os componentes do IBM Business Process Manager. Por exemplo, em um ambiente de servidor independente, é possível decidir configurar todos os bancos de dados de componentes em um único banco de dados DB2 para z/OS.
- v Decida sobre uma convenção de nomenclatura para os objetos do DB2 para z/OS, como bancos de dados, grupos de armazenamento, nomes de catálogo VSAM (VCATs), prefixos de esquema, buffer pools e IDs de segurança.
- v Crie os buffer pools necessários. Para obter informações adicionais, consulte Amostra de comandos DB2 e SQL .
- v Execute a ferramenta de design do banco de dados (**DbDesignGenerator**) para gerar os scripts do banco de dados que podem ser usados para criar os objetos de banco de dados para os componentes do IBM Business Process Manager. Configure sua configuração do banco de dados para que a ferramenta de design do banco de dados crie um único diretório de saída para cada banco de dados a ser criado, e gere todos os scripts de banco de dados relevantes, incluindo o script **createDB2.sh**, que são necessários para criar o banco de dados, nesse diretório.
- v Use FTP para transferir os scripts do banco de dados, incluindo o script **createDB2.sh**, para o sistema z/OS que contém a instalação do DB2 para z/OS. Transfira o script **createDB2.sh** com um arquivo de texto ASCII e transfira os arquivos de esquema do banco de dados em modo binário. Também assegure-se de reter a estrutura de diretório quando os arquivos forem transferidos.
- v Concede permissões de execução ao script **createDB2.sh**.
- v Crie ou aumente o perfil.
- v Configure o processador da linha de comandos do DB2.

Desde que os scripts do banco de dados estejam agrupados adequadamente nos diretórios de saída que foram especificados quando você executou a ferramenta de design do banco de dados, é possível executar o script **createDB2.sh** uma vez para cada instância de um banco de dados a ser criado.

**Importante:** Espera-se que o administrador do sistema do DB2 para z/OS execute o script **createDB2.sh** com um ID de usuário que tenha a autoridade SYSADM, para criar os bancos de dados e os grupos de armazenamento. Em seguida, o administrador do sistema pode, então, conceder a autoridade DBADM para os bancos de dados IBM Business Process Manager para o administrador do WebSphere.

Conclua as etapas a seguir para cada banco de dados que desejar criar:

1. No sistema z/OS que contenha a instalação do DB2, acesse a shell de comando UNIX System Services e mude para o diretório para o qual transferiu os scripts de banco de dados para os objetos de banco de dados a serem criados. Por exemplo:

cd /u/work/S4CELLDB

2. Execute o script **createDB2.sh** usando a sintaxe a seguir:

createDB2.sh -DBAlias *alias\_name* -DBName *database\_name* -DBSto *storage\_group\_name* -DBCreate -DBVCat *volume\_catalog* -DBUser *DB\_user\_ID*

em que:

# **-DBAlias**

Especifique um nome alternativo, que mapeia para a URL de servidor DB2, ID de usuário e a senha, e qual é usado para conexão com o DB2. Se este parâmetro não for especificado ao executar o script **createDB2.sh**, você será solicitado a inserir um valor.

## **-DBName**

Especifica o nome do banco de dados a ser criado.

## **-DBSto**

Especifica o nome do grupo de armazenamentos para os volumes com conjuntos de dados em que as tabelas e os índices estão armazenados.

## **-DBCreate**

Cria o banco de dados.

## **-DBVCat**

Especifica o nome do catálogo do DB2 Virtual Storage Access Method (VSAM) que registra informações sobre os conjuntos de dados.

## **-DBUser**

Especifica o ID do usuário do administrador do WebSphere que tem autoridade de administração de banco de dados para o banco de dados do IBM Business Process Manager que está sendo criado.

**Dica:** Ao omitir o parâmetro **-RunSQL**, é possível ignorar a execução das instruções SQL que criam os objetos de banco de dados e, em vez disso, consolidar as instruções em dois arquivos .sql.

# Por exemplo:

createDB2.sh -DBAlias DSNXWBD -DBName S4CELLDB -DBSto S4DBSTO -DBCreate -DBVCat DSNV10PP -DBUser S4ADMIN

Para obter informações sobre todos os parâmetros disponíveis para o script **createDB2.sh** e o exemplo de uso, consulte Script createDB2.sh.

Os arquivos z schema.sql e z schemaProc.sql, que contêm as instruções SQL consolidadas, são gerados no diretório a partir do qual o script **createDB2.sh** foi executado. O arquivo z\_schemaProc.sql contém instruções SQL para procedimentos armazenados e é gerado juntamente

com z schema.sql, porque os procedimentos armazenados requerem o sinal "arroba" (@) como um caractere de conclusão de instrução ao executar o processador de linha de comandos.

3. Execute o processador de linha de comandos do DB2 em modo em lote para executar os comandos SQL no arquivo z schema.sql:

db2 -f /*createDB2.sh\_path*/z\_schema.sql

Por exemplo:

db2 -f /u/work/S4CELLDB/z\_schema.sql O processador de linha de comandos lê os dados do arquivo e processa os comandos do arquivo de forma consecutiva.

4. Execute o processador de linha de comandos do DB2 novamente para executar os comandos SQL no arquivo z\_schemaProc.sql e, adicionalmente, use o parâmetro **-td** para definir @ como o caractere de término de instrução:

db2 -td@ -f /*createDB2.sh\_path*/z\_schemaProc.sql

Por exemplo: db2 -td@ -f /u/work/S4CELLDB/z\_schemaProc.sql

Cada banco de dados é criado e preenchido com os objetos de banco de dados necessários.

## **Tarefas relacionadas**:

["Configurando o Processador da Linha de Comandos do DB2" na página 2978](#page-2985-0)

Antes de executar o script **createDB2.sh**, você deve configurar o processador de linha de comandos do DB2 definindo um conjunto de variáveis de ambiente e o alias de comando **db2**. Você também deve definir nomes alternativos que podem ser usados para conexão com o servidor do DB2 para z/OS.

["Criando Arquivos de Design do Banco de Dados e Scripts do Banco de Dados \(independente do](#page-2903-0) [Windows\)" na página 2896](#page-2903-0)

Use a ferramenta de design do banco de dados para gerar um arquivo de design que é usado ao criar um perfil independente. A ferramenta de design do banco de dados também gera scripts de banco de dados que podem ser usados para criar as tabelas de banco de dados.

*Criando Objetos de Banco de Dados DB2 para z/OS Usando SPUFI ou DSNTEP2:*

É possível usar ferramentas como SPUFI ou DSNTEP2 para executar os scripts de banco de dados usados para criar os objetos de banco de dados do DB2 para z/OS de sua configuração.

- v Decida o design e a configuração do banco de dados DB2 para z/OS, incluindo o número de bancos de dados necessários para os componentes do IBM Business Process Manager. Por exemplo, em um ambiente de servidor independente, é possível decidir configurar todos os bancos de dados de componentes em um único banco de dados DB2 para z/OS.
- v Decida sobre uma convenção de nomenclatura para os objetos do DB2 para z/OS, como bancos de dados, grupos de armazenamento, nomes de catálogo VSAM (VCATs), prefixos de esquema, buffer pools e IDs de segurança.
- v Crie os buffer pools necessários. Para obter informações adicionais, consulte Amostra de comandos DB2 e SQL .
- v Execute a ferramenta de design do banco de dados (**DbDesignGenerator**) para gerar os scripts do banco de dados que podem ser usados para criar os objetos de banco de dados para os componentes do IBM Business Process Manager. Defina a configuração do banco de dados de forma que a ferramenta de design do banco de dados crie um único diretório de saída para cada banco de dados a ser criado e gere todos os scripts de banco de dados relevantes, que são necessários para a criação do banco de dados, nesse diretório.

**Dica:** Os scripts gerados usados para criar os objetos de banco de dados podem estar no formato ASCII ou EBCDIC. Geralmente, os arquivos .sql gerados estão no formato ASCII e os arquivos .ddl euivalentes estão no formato EBCDIC.

- v Use FTP para transferir os scripts do banco de dados para o sistema z/OS que contém a instalação do DB2 para z/OS.
- v Crie ou aumente o perfil.

É possível criar os objetos de banco de dados usando a ferramenta de sua preferência. Por exemplo:

**SPUFI** Um utilitário que executa scripts SQL a partir do z/OS. SPUFI utiliza entrada EBCDIC.

# **DSNTEP2**

Um programa de SQL dinâmica de amostra fornecido com o produto DB2 for z/OS.

- 1. Designe as permissões de leitura apropriadas aos scripts SQL; por exemplo: chmod 644 createTable\_AppScheduler.sql
- 2. Se a ferramenta que deseja usar para visualizar, editar e executar os scripts requer que os scripts estejam no formato EBCDIC, em vez do formato ASCII, use o comando **iconv** para converter os arquivos em EBCDIC. Por exemplo:

```
iconv –t IBM-1047 –f ISO8859-1 createTable_AppScheduler.sql >
createTable_AppScheduler_EBCDIC.sql
```
**Importante:** Depois de converter do ASCII para EBCDIC, verifique se nenhuma instrução SQL exceda 71 caracteres de comprimento. Linhas mais longas levarão ao truncamento e a instruções inválidas ao copiar para conjuntos de dados MVS de largura fixa.

**Dica:** Se tiver converitdo os arquivos do formato ASCII para EBCDIC, mas precisar executar os arquivos no formato ASCII, também será possível usar **iconv** para converter os arquivos de volta para ASCII. Por exemplo:

iconv -t ISO8859-1 -f IBM-1047 createTable\_AppScheduler\_EBCDIC.sql > createTable\_AppScheduler.sql

3. Edite os valores nos arquivos createDatabase.sql e dropDatabase.sql de acordo com seus requisitos. As variáveis simbólicas a seguir precisam ser atualizadas:

```
@STOGRP@ = DB2 Storage group name
@DB_NAME@ = DB2 Database name
@SCHEMA@ = DB2 SQLID (Schema Qualifier)
@BPTABLE4K@ = Buffer Pool of 4k Size
@BPINDEX@ = Buffer Pool Index
@VOLUMES@ = DB2 comma separated list of volume-ids
@VCAT@ = DB2 integrated catalog facility name
@DB_USER@ = The user ID which will be used to create the database objects
```
- 4. Para criar objetos de banco de dados fora do ambiente z/OS UNIX usando SPUFI ou DSNTEP2, copie os scripts de banco de dados customizados do z/OS UNIX para um conjunto de dados particionados.
- 5. Execute os scripts customizados usando a ferramenta de sua escolha.

**Dica:** Se já tiver executado o script **createDB2.sh** e tiver escolhido ignorar a execução dos scripts SQL, será possível também executar os arquivos SQL consolidados (z schema.sql e z schemaProc.sql), que foram gerados.

6. Verifique se as tabelas de banco de dados são criadas com sucesso sem erros inspecionando a saída.

### **Tarefas relacionadas**:

["Criando Arquivos de Design do Banco de Dados e Scripts do Banco de Dados \(independente do](#page-2903-0) [Windows\)" na página 2896](#page-2903-0)

Use a ferramenta de design do banco de dados para gerar um arquivo de design que é usado ao criar um perfil independente. A ferramenta de design do banco de dados também gera scripts de banco de dados que podem ser usados para criar as tabelas de banco de dados.

["Criando Objetos de Banco de Dados DB2 para z/OS Usando o Processador de Linha de Comandos](#page-2989-0) [DB2" na página 2982](#page-2989-0)

Ao executar o script **createDB2.sh**, é possível optar por executar a SQL imediatamente para criar os objetos de banco de dados para o banco de dados especificado ou é possível efetuar bypass executando os scripts SQL para que seja possível executá-los posteriormente. Se você ignorar a execução do SQL, o script **createDB2.sh** consolidará as instruções SQL em dois arquivos (z schema.sql e z schemaProc.sql), que podem ser executados posteriormente, usando o processador de linha de comandos do DB2.

*Criando os Armazenamentos de Dados do Mecanismo do Sistema de Mensagens:*

Se os armazenamentos de dados do mecanismo do sistema de mensagens ainda não tiverem sido criados, use a ferramenta de design do banco de dados para gerar os scripts de banco de dados que serão usados pelo administrador de banco de dados para criar as tabelas para os armazenamentos de dados do mecanismo do sistema de mensagens.

Você deve criar e preencher uma origem de dados do mecanismo do sistema de mensagens para cada um dos componentes a seguir que você configurar:

• Barramento de sistema Service Component Architecture

- v Barramento do aplicativo Service Component Architecture
- Process Server
- Performance Data Warehouse
- Business Process Choreographer
- Common Event Infrastructure

É possível criar todos os objetos de banco de dados em um ou mais bancos de dados no DB2 para o subsistema do z/OS. Anote as considerações a seguir:

- v Todos os mecanismos do sistema de mensagens usam os mesmos nomes de tabela. Assim, as tabelas para cada mecanismo do sistema de mensagens é necessário um qualificador de esquema exclusivo.
- v Quando você usa a ferramenta de design de banco de dados para definir a configuração do banco de dados para cada mecanismo do sistema de mensagens, é possível especificar um prefixo para nomes de espaços de tabela:
	- Se você pretender usar um único banco de dados para todos os mecanismos do sistema de mensagens, especifique um único prefixo de espaço de tabela para cada mecanismo do sistema de mensagens para tornar seu nome de espaço de tabela exclusivo dentro do banco de dados.
	- Se pretender usar um banco de dados separado para cada mecanismo do sistema de mensagens, os prefixos de espaço de tabela que você especifica para os mecanismos do sistema de mensagens podem ser idênticos ou exclusivos.
- 1. Para cada mecanismo do sistema de mensagens, conclua as etapas a seguir para gerar os scripts de banco de dados necessários:
	- a. Execute a ferramenta de design do banco de dados (**DbDesignGenerator**) a partir do diretório *install\_root*/util/dbUtils.
	- b. Selecione a opção **(2)Criar um design de banco de dados para um único componente** e, em seguida, selecione a opção adequada para o mecanismo do sistema de mensagens.
	- c. Conclua os prompts restantes na ferramenta para definir a configuração do banco de dados e gerar os scripts.

**Dica:** Como alternativa para execução da ferramenta de design de banco de dados diversas vezes para gerar scripts para cada um dos mecanismos do sistema de mensagens, é possível executar a ferramenta uma vez usando a opção **(1)Criar um design de banco de dados para perfil Independente ou de Ambiente de Implementação**. Com esta opção, é possível definir a configuração do banco de dados e gerar scripts do banco de dados para os componentes a seguir em uma única passagem pela ferramenta: banco de dados Commom, Business Process Choreographer, Performance Data Warehouse, Process Server, Business Space e os seis mecanismos do sistema de mensagens.

2. Execute os scripts DDL gerados usando a ferramenta de sua escolha.

Os armazenamentos de dados do mecanismo do sistema de mensagens são criados.

### **Tarefas relacionadas**:

["Criando Arquivos de Design de Banco de Dados e Scripts de Banco de Dados para Componentes](#page-2910-0) [Específicos com o DB2 para z/OS em um Ambiente Independente" na página 2903](#page-2910-0) É possível usar a ferramenta de design do banco de dados para gerar um arquivo de design, e opcionalmente scripts do banco de dados, para as tabelas de banco de dados necessárias por componentes específicos do IBM Business Process Manager.

["Criando Arquivos de Design de Banco de Dados e Scripts do Banco de Dados para Perfis Independentes](#page-2903-0) [com o DB2 para z/OS" na página 2896](#page-2903-0)

Use a ferramenta de design do banco de dados para gerar um arquivo de design que é usado ao criar um perfil independente. A ferramenta de design do banco de dados também gera scripts de banco de dados que podem ser usados para criar as tabelas de banco de dados.

## *Concedendo Privilégios de Tabela para o ID de Usuário do Alias de Autenticação JCA:*

Se o nome do esquema que está sendo usado não for igual ao ID do usuário do alias de autenticação de JCA, você deverá conceder um subconjunto de privilégios do DB2 para z/OS para o ID do usuário do alias de autenticação de JCA.

Os scripts de banco de dados do barramento de integração de serviços (SIB) contêm comandos GRANT comentados, que podem ser usados como uma base para conceder acesso às tabelas de SIB. No entanto, os outros componentes do IBM Business Process Manager não fornecem instruções GRANT.

Use um nome de esquema que seja diferente do alias de autenticação de JCA, para evitar que o ID do usuário do alias tenha autoridade para eliminar tabelas. (A autoridade para eliminar tabelas é concedida implicitamente ao criador, ou seja, o esquema). Observe que não faz sentido conceder um privilégio como DBADM ao ID do usuário do alias de autenticação de JCA, porque DBADM também possui a capacidade de eliminar tabelas.

Se desejar que o IBM Business Process Manager funcione, embora não permitindo que o ID de usuário do alias tenha a capacidade DROP, crie algumas instruções GRANT, copiando os scripts de banco de dados e editando-os para construir comandos GRANT a partir de comandos CREATE. É possível criar comandos GRANT, como o que é mostrado no exemplo a seguir:

GRANT ALL PRIVILEGES ON TABLE *cell*.*tablename* TO *userid/sqlid*

em que *userid/sqlid* é o ID de usuário do alias de autenticação de JCA.

**Nota:** Geralmente, o criador de um objeto de banco de dados possui uso implícito desse objeto, sem que sejam necessárias permissões GRANT adicionais. No entanto, para o DB2 para z/OS Versão 10, talvez sejam necessárias permissões GRANT adicionais para as visualizações, porque o acesso às visualizações não é implicitamente concedido ao criador.

*Carregando o Banco de Dados com Informações do Sistema em um Ambiente Independente:*

Se você criou um perfil independente e adiou a criação de tabelas de banco de dados, deve executar o comando **bootstrapProcessServerData** antes de tentar iniciar ou usar o Process Server ou o Process Center.

**Importante:** Antes de executar o comando de autoinicialização, assegure-se de ter aplicado a Correção Temporária Obrigatória JR44669. Para obter mais informações, consulte [Correção Temporária Necessária](http://www-01.ibm.com/support/docview.wss?uid=swg21617131) [para APAR JR44669.](http://www-01.ibm.com/support/docview.wss?uid=swg21617131) Para fazer o download da correção, consulte [Correções Temporárias Necessárias para](http://www-01.ibm.com/support/docview.wss?uid=swg24033778) [o IBM Business Process Manager.](http://www-01.ibm.com/support/docview.wss?uid=swg24033778)

Quando o comando **bootstrapProcessServerData** é executado, os dados de configuração dos aplicativos do BPM são carregados no banco de dados do Process Server. Esses dados são necessários para que os aplicativos BPM sejam executados corretamente.

**Nota:** Esse comando é executado automaticamente quando você cria um perfil independente e escolhe criar o banco de dados durante a criação ou o aumento do perfil.

Se você criar um perfil independente e atrasar a configuração da tabela de banco de dados, deverá executar o comando de autoinicialização após a criação do banco de dados e de suas tabelas e antes de o servidor ser iniciado pela primeira vez.

Execute o utilitário de autoinicialização na linha de comandos. O utilitário de autoinicialização localiza-se no diretório do perfil independente. Por exemplo:

*install\_root*\profiles/ProcCtr01\bin

Execute o utilitário de autoinicialização usando a seguinte sintaxe:

### v **bootstrapProcessServerData.bat**

Você carregou o banco de dados com as informações do sistema antes de iniciar com sucesso o Process Server ou Process Center. As informações de log para a operação de autoinicialização são salvas no diretório *USER\_INSTALL\_ROOT*/logs/ em um arquivo chamado bootstrapProcessServerData.*timestamp*.log. O console exibe um subconjunto das informações registradas em log.

Dados de autoinicialização no servidor de perfil independente padrão: bootstrapProcessServerData

### *Configurando o Nome do Esquema Correto para os Mecanismos do Sistema de Mensagens:*

Para assegurar-se de que os mecanismos de sistemas de mensagens do barramento de integração de serviços (SIB) possam acessar as tabelas adequadas do DB2 para z/OS, é necessário configurar o nome de esquema correto para os mecanismos de sistemas de mensagens. É possível usar o console administrativo para alterar os nomes dos esquemas.

Inicie o servidor.

- 1. Efetue login no console administrativo.
- 2. Navegue para **Barramentos de Integração** > **de Serviços**.
- 3. Para cada mecanismo do sistema de mensagens:
	- a. Selecione **Mecanismos do Sistema de Mensagens** e, em seguida, clique no nome exibido.
	- b. Clique em **Armazenamento de Mensagem**.
	- c. Altere o valor do **Nome do Esquema** para o nome usado na criação das tabelas do DB2 para z/OS para esse mecanismo do sistema de mensagens.
	- d. Clique em **Aplicar**.
	- e. Salve as alterações da configuração.
- 4. Verifique se os mecanismos do sistema de mensagens podem ser iniciados:
	- a. Efetue logout do console administrativo.
	- b. Pare e, em seguida, reinicie o servidor.
	- c. Procure na saída do log do servidor por mensagens de que a inicialização do mecanismo do sistema de mensagens do SIB foi bem-sucedida. Por exemplo: BBOO0222I: "BusName" CWSID0016I: Messaging engine *MessagingEngineName* is in state Started.

*Configurando um Ambiente Independente com um Servidor de Banco de Dados Oracle no Windows:*

É possível configurar um ambiente independente para o IBM Business Process Manager usando um servidor de banco de dados Oracle.

### *Configurando Bancos de Dados Oracle:*

Você ou o administrador de banco de dados (DBA) podem configurar o banco de dados do Process Server, o banco de dados do Performance Data Warehouse e o banco de dados Comum antes, após ou durante a criação ou o aumento de um perfil.

É possível usar uma única instância do Oracle para configurar o BPM. A instância do Oracle deve existir e estar disponível para acesso. Consulte a documentação do Oracle para criar uma instância do Oracle. Se você usar uma única instância do Oracle, certifique-se de usar IDs de usuários diferentes para os três diferentes bancos de dados de BPM.

Existem as seguintes opções para criação e configuração dos bancos de dados:

- v Você ou o DBA criam os bancos de dados antecipadamente e o Profile Management Tool os configura durante a criação ou o aumento do perfil.
- v Você ou o DBA criam um arquivo de design do banco de dados usando a ferramenta de design de banco de dados e passa o arquivo para o Profile Management Tool ou para o utilitário de linha de comandos **manageprofiles** durante a criação ou o aumento do perfil.
- v É possível adiar a configuração do banco de dados e você ou seu DBA criam os bancos de dados e tabelas de banco de dados necessários posteriormente executando os scripts gerados durante a criação ou aumento de perfil.

### *Criando Arquivos de Design de Banco de Dados para Oracle:*

É possível especificar o design da configuração do banco de dados usando a ferramenta de design do banco de dados. O design pode ser para um componente específico ou para uma configuração do banco de dados em nível corporativo que suporte a funcionalidade completa do IBM Business Process Manager.

### *Criando Arquivos de Design de Banco de Dados para Perfis Independentes com o Oracle:*

É possível usar a ferramenta de design do banco de dados para gerar um arquivo de design que pode ser usado para configurar os bancos de dados ao criar um perfil independente. A ferramenta de design do banco de dados opcionalmente gera scripts do banco de dados que você pode usar para criar suas tabelas de banco de dados.

Certifique-se de ter instalando o IBM Business Process Manager. A ferramenta de design do banco de dados está disponível apenas a partir dos arquivos binários de instalação.

Antes de executar a ferramenta de design do banco de dados, prepare as seguintes informações:

- v Informações sobre a configuração do banco de dados que você está projetando. Isso pode ser um documento que descreva o propósito geral da configuração do banco de dados, fornecido pelo administrador de banco de dados ou arquiteto de soluções. Como alternativa, pode ser uma descrição dos parâmetros e das propriedades necessárias. As seguintes informações devem ser incluídas:
	- O local das tabelas de banco de dados.
	- O local do driver JDBC no sistema em que o perfil do servidor será criado.
	- O ID do usuário e a senha para autenticação no banco de dados.
- v Informações sobre como o IBM Business Process Manager e seus componentes foram instalados, o software de banco de dados é usado e as propriedades são necessárias por esse tipo de banco de dados.
- v Um entendimento dos perfis que planeja criar, especificamente, o relacionamento funcional entre os tipos de perfil e os bancos de dados.
- v Informações sobre o padrão a ser implementado e o entendimento sobre como o design do banco de dados se ajusta ao padrão que planeja usar.

É possível executar a ferramenta de design do banco de dados no modo interativo para definir seus valores de configuração do banco de dados e salvar esses valores em um novo arquivo de design do banco de dados ou em um arquivo existente. É possível opcionalmente gerar scripts de banco de dados que podem ser usados para criar os objetos de banco de dados para seu tipo de banco de dados. Quando você executa a ferramenta, as opções disponíveis mudam dependendo do ambiente e do tipo de banco de dados que está sendo configurado.

Você também pode executar a ferramenta de design do banco de dados com os parâmetros da linha de comandos para editar ou validar um arquivo de design do banco de dados existente, ou para gerar scripts do banco de dados para a configuração definida em um arquivo de design do banco de dados existente. O comando **DbDesignGenerator** possui os seguintes parâmetros da linha de comandos:

```
-? , -help
  display help info.
-e db_design_file_name
   edit the specified database design file (e.g. *.dbDesign, *.properties).
-v db design file | db scripts output directory
   when a db_design_file is given, validation will be done on the specified
 database design file based on the database specs.
When a db_scripts_output_directory is given, the database scripts
in the specified directory will be validated. Currently only
scripts generated from template ddl generator can be validated.
-g db_design_file [-d output_directory] [db_design_file2] [-d output_directory2] ...
[db design fileN] [-d output directoryN]
   generate the database scripts from the specified design files in batch mode.
The generated scripts will be put in the corresponding output
directories or the default locations if output directories are absent.
```
**Restrição:** A ferramenta de design do banco de dados não suporta Common Event Infrastructure (CEI).

**Restrição:** Se desejar usar um banco de dados diferente do Business Space ao executar a ferramenta de design do banco de dados, não é possível usar BSPACE como o nome do banco de dados. Se precisar que o nome do banco de dados seja BSPACE, é possível concluir as seguintes etapas:

1. Execute a ferramenta de design do banco de dados como descritos no procedimento e aceite o nome do banco de dados padrão para o Business Space.

**Nota:** Conclua as etapas para criar um arquivo de design do banco de dados, mas não gere os scripts do banco de dados quando solicitado.

- 2. Edite o arquivo de design do banco de dados que foi gerado e atualize o nome do banco de dados para o Business Space na seção **[begin] = BSpace : WBI\_BSPACE**, alterando o valor **databaseName** para **BSPACE**.
- 3. Salve o arquivo de design do banco de dados.
- 4. Execute a ferramenta de design do banco de dados novamente com a opção de gerar scripts de banco de dados a partir de um design do banco de dados e use o arquivo de design do banco de dados atualizado para fornecer a entrada para os scripts do banco de dados.

Se você usar um arquivo de design do banco de dados que designou BSPACE como o nome do banco de dados do Business Space, ao criar um ambiente de implementação ou um perfil independente usando esse arquivo de design do banco de dados, você deverá alterar manualmente o nome do banco de dados do Business Space para BSPACE no assistente do Ambiente de Implementação ou no Profile Management Tool.

1. Execute o comando **DbDesignGenerator.sh** a partir do diretório *install\_root*\util\dbUtils. Por exemplo:

#### **C:\IBM\WebSphere\AppServer\util\dbUtils> DbDesignGenerator.bat**

**Dica:** Se você encontrar a mensagem O Sistema Não Pode Localizar o Caminho Especificado talvez tenha inserido o nome do caminho incorretamente. Reinsira o caminho. Quando a ferramenta de design do banco de dados é ativada com êxito, você vê informações

semelhantes ao exemplo a seguir:

[info] running DbDesignGenerator in interactive mode...

[info] Enter 'q' to quit without saving; '-' for back to previous menu; '?' for help at any time.

[info] To accept the given default values, simply press the 'Enter' key.

[info] Please pick one of the following [design option(s)] :

(1)Create a database design for Standalone profile or Deployment Environment

(2)Create a database design for a single component (3)Edit an existing database design (4)Generate database scripts from a database design (5)exit [q]

Please enter the number for the design option :

2. Para selecionar a opção **(1)Criar um Design do Banco de Dados para o Perfil Independente ou o Ambiente de Implementação**, digite o número 1 e pressione Enter.

Você é solicitado a escolher um padrão de banco de dados, como mostrado no exemplo a seguir: [info] Please pick one of the following [database pattern(s)] :

(1)bpm.advanced.nd.topology (2)bpm.advanced.standalone (3)bpm.standard.nd (4)bpm.standard.standalone (5)wesb.nd.topology (6)wesb.standalone

3. Para criar um padrão de design do banco de dados para o perfil independente que planeja configurar, digite o número da opção adequada e pressione Enter. Selecione opções que incluem ".standalone."

Por exemplo, para configurar o padrão de banco de dados para um ambiente independente do IBM Business Process Manager Advanced, digite o número 2 para selecionar a opção

**(2)bpm.advanced.standalone.topology** e pressione Enter. Você verá a lista de componentes de banco de dados que podem ser configurados para o ambiente selecionado, com um prompt para escolher um componente para configurar como, por exemplo:

[info] Please edit any database component with status of 'not complete' for required properties. [info] Completed database components can be edited to change existing or defaulted property values. [info] Design the 'master' component first, and then any parent components, since other components may inherit values from them.

[info] Please pick one of the following [database component(s)] :

```
(1)[WBI_CommonDB] WBI_CommonDB : [master] [status = not complete]
(2)[BPC] WBI_BPC : [status = not complete]
(3)[BPM_PerformanceDW] BPM_PerformanceDW : [status = not complete]
(4)[BPM_ProcessServer] BPM_ProcessServer : [status = not complete]
(5)[BSpace] WBI_BSPACE : [status = not complete]
(6)[SibME] WBI_BPC_ME : [status = not complete]
(7)[SibME] WBI_CEI_ME : [status = not complete]
(8)[SibME] WBI_SCA_APP_ME : [status = not complete]
(9)[SibME] WBI_SCA_SYS_ME : [status = not complete]
(10)[SibMe] BPM_PerformanceDW_ME : [status = not complete]
(11)[SibMe] BPM ProcessServer ME : [status = not complete]
(12)[save and exit]
```
4. Digite o número para a opção apropriada para configurar o componente de banco de dados principal e pressione Enter. O componente de banco de dados listado como o componente principal exibe **[master]** ao lado do nome e deve ser configurado primeiro.

Por exemplo, digite o número 1 para selecionar a opção **(1)[WBI\_CommonDB] WBI\_CommonDB : [master] [status = not complete]** e pressione Enter. Você vê informações similares aos exemplos:

[status] WBI CommonDB is not complete with 1 remaining item(s): [ 1 ] WBI CommonDB.WBI CommonDB : : DbType key is not set.

Edit this database component?  $(y/n)$  [default=y] :

5. Para editar a configuração do banco de dados para o componente, digite y e pressione Enter.

Você é solicitado a inserir um diretório de saída para os scripts SQL que a ferramenta de design do banco de dados pode gerar e que podem ser usados para criar seus objetos de banco de dados. Se você escolher gerar scripts SQL posteriormente neste procedimento, os scripts serão automaticamente salvos nesse diretório.

Insira o diretório de saída dos arquivos SQL a ser gerado para WBI\_CommonDB [default=] :

6. Digite um diretório de saída para os scripts SQL e pressione Enter. É possível especificar um caminho de diretório completo ou um caminho que seja relativo ao diretório atual a partir do qual a ferramenta de design do banco de dados está sendo executada. Se ainda não tiver criado o diretório no sistema de arquivos, a ferramenta de design do banco de dados o criará automaticamente quando os scripts SQL forem gerados. Se o diretório especificado já existir, é possível escolher sobrescrever seu conteúdo ou especificar outro diretório.

**Dica:** O valor especificado será salvo como referência no arquivo de design do banco de dados quando esse arquivo for gerado.

Você é solicitado a selecionar o tipo de banco de dados que está configurando como, por exemplo: [info] Please pick one of the following [database type(s)] :

(1)DB2-distributed (2)DB2-zOS (3)Oracle (4)SQL Server

7. Digite 3 para selecionar **(3)Oracle** e pressione Enter. Você verá uma série de prompts para as propriedades do banco de dados. Esses prompts variam com base no tipo de banco de dados.

Por exemplo, depois de selecionar esse tipo de banco de dados para configuração do banco de dados Comum, você verá uma série de prompts semelhantes ao exemplo a seguir:

```
[info] Please enter the values for the properties in the database objects section.
Database name(SID) [default=CMNDB] :
Database User name[default=] :
Database schema [default=] :
System user name(this is required ONLY for creating the database as a part of standalone profile
creation.)[default=] :
System password(this is required ONLY for creating the database as a part of standalone profile
creation.)[default=] :
Database Location(this is required ONLY for creating the database as a part of standalone profile
creation.)[default=] :
```
8. Em cada prompt, pressione Enter para aceitar o valor padrão mostrado, ou digite seu valor preferido e pressione Enter.

O prompt de segurança administrativa (se estiver presente) refere-se ao nome de usuário e à senha do console administrativo.

Após concluir o último prompt para as propriedades do banco de dados, você verá informações semelhantes ao exemplo a seguir:

[info] You have completed database objects section properties needed for database scripts generation.

To skip data source properties, enter 's'; or enter anything else to continue :

9. Para configurar o componente de propriedades da origem de dados, digite algo diferente de **s** e pressione Enter. Para ignorar esta configuração e aceitar os padrões, digite **s** e pressione Enter.

**Dica:** Se planejar usar a ferramenta de design do banco de dados para gerar um arquivo de design do banco de dados para usar como entrada para a criação de perfil ou a configuração de topologia, você deverá configurar a origem de dados. Se planeja usar a ferramenta de design do banco de dados para gerar SQL, esta etapa é opcional.

Se escolher configurar a origem de dados para seu tipo de banco de dados selecionado, você verá a lista de provedores de bancos de dados para a origem de dados. Por exemplo, é possível ver os seguintes provedores de banco de dados para o tipo de banco de dados **Oracle**:

[info] Please pick one of the following [database provider(s)] :

(1)Oracle JDBC Driver # XA data source # Oracle JDBC Driver (XA)

a. Digite o número apropriado para selecionar um provedor de banco de dados para a origem de dados e pressione Enter. Após selecionar esse provedor de banco de dados, você verá uma série de prompts semelhantes ao exemplo a seguir:

```
[info] Please enter the values for the properties in the data source properties section.
Database server host[default=] :
Porta do servidor de banco de dados [padrão=1521] :
[info] Please pick one of the following [Oracle driver type(s)] :
(1)oci8
(2)thin
Please enter the number for the Oracle driver type(s)? [default=thin] :
Data source user name[default=] :
Data source password[default=] :
Oracle JDBC driver path[default=${WAS_INSTALL_ROOT}/jdbcdrivers/Oracle
] :
```
**Nota:** A senha é criptografada nos arquivos de saída gerados.

b. Em cada prompt, pressione Enter para aceitar o valor padrão mostrado, ou digite seu valor preferido e pressione Enter. Se desejar criar as tabelas de banco de dados durante a configuração, especifique **false** se estiver usando o arquivo de design do banco de dados como entrada para criação de um perfil porque esta opção também está disponível no Profile Management Tool e causa um conflito. Se estiver usando o console administrativo para criar seu ambiente de implementação, é possível decidir se deseja ou não criar as tabelas automaticamente.

Após concluir o último prompt, você verá informações semelhantes ao exemplo a seguir: [status] WBI CommonDB is complete with 0 remaining item(s):

------------------------------------------------------------------------------------ [info] Please edit any database component with status of 'not complete' for required properties. [info] Completed database components can be edited to change existing or defaulted property values. [info] Design the 'master' component first, and then any parent components, since other components may inherit values from them. [info] Please pick one of the following [database component(s)] : (1)[WBI\_CommonDB] WBI\_CommonDB : [master] [status = complete]  $(2)\overline{[BPC]}$  WBI\_BPC :  $\overline{[}$ status = complete] (3)[BPM\_PerformanceDW] BPM\_PerformanceDW : [status = complete] (4)[BPM\_ProcessServer] BPM\_ProcessServer : [status = not complete] (5)[BSpace] WBI\_BSPACE : [status = complete]  $(6)$ [SibME] WBI\_BPC\_ME : [status = complete]<br>(7)[SibME] WBI\_CEI\_ME : [status = complete] WBI CEI ME :  $[status = complete]$ (8)[SibME] WBI\_SCA\_APP\_ME : [status = complete]  $(9)$ [SibME] WBI $^-$ SCA $^-$ SYS $^-$ ME : [status = complete]<br>(10)[SibMe] BPM PerformanceDW ME : [parent = BPM BPM PerformanceDW ME : [parent = BPM PerformanceDW] [status = complete] (11)[SibMe] BPM\_ProcessServer\_ME : [parent = BPM\_ProcessServer] [status = complete] (12)[save and exit]

Depois de concluir a configuração do componente de banco de dados principal, a ferramenta de design do banco de dados propaga os valores que você inseriu, para os componentes restantes. Se isso puder ser feito com êxito, esses componentes também serão marcados como **[status = complete]** juntamente com o componente principal. Se isso não puder ser feito por algum motivo, eles permanecerão listados como **[status = not complete]**.

10. Siga as etapas anteriores para configurar os componentes de banco de dados restantes que estão listados como **[status = not complete]**. Também é possível escolher reconfigurar qualquer componente que esteja listado como **[status = complete]** como resultado da configuração do componente de banco de dados principal.

Se você selecionar **bpm.advanced.standalone**, deverá configurar manualmente **BPM\_PerformanceDW**, **BPM\_ProcessServer** e os componentes **SibMe** correspondentes para a autenticação de banco de dados necessária.

```
[info] Please pick one of the following [database component(s)] :
(1)[WBI_CommonDB] WBI_CommonDB : [master] [status = complete]
(2)[BPC] WBI_BPC : [status = complete]
(3)[BPM_PerformanceDW] BPM_PerformanceDW : [status = not complete]
(4)[BPM_ProcessServer] BPM_ProcessServer : [status = not complete]
(5)[BSpace] WBI_BSPACE : [status = complete]
(6)[SibME] WBI BPC ME : [status = complete]
(7)[SibME] WBI_CEI_ME : [status = complete]
(8)[SibME] WBI_SCA_APP_ME : [status = complete]
(9)[SibME] WBI_SCA_SYS_ME : [status = complete]
(10)[SibMe] BPM_PerformanceDW_ME : [status = complete]
(11)[SibMe] BPM_ProcessServer_ME : [status = complete]
(12)[save and exit]
Please enter the number for the database component :3
------------------------------------------------------------------------------------
[status] BPM PerformanceDW is not complete with 1 remaining item(s):
[ 1 ] BPM PerformanceDW.BPM PerformanceDW : databaseObjects :
required property 'databaseUser' for DB_USER is empty.
Edit this database component? (y/n) [default=y] :
[info] Please pick one of the following [database component(s)] :
(1)[WBI_CommonDB] WBI_CommonDB : [master] [status = complete]
(2)[BPC] WBI BPC : [status = complete]
(3)[BPM_PerformanceDW] BPM_PerformanceDW : [status = complete]
(4)[BPM_ProcessServer] BPM_ProcessServer : [status = not complete]
(5)[BSpace] WBI_BSPACE : [status = complete]
(6)[SibME] WBI BPC ME : [status = complete]
(7)[SibME] WBI CEI ME : [status = complete]
(8)[SibME] WBI_SCA_APP_ME : [status = complete]
(9)[SibME] WBI_SCA_SYS_ME : [status = complete]
(10)[SibMe] BPM_PerformanceDW_ME : [status = complete]
(11)[SibMe] BPM_ProcessServer_ME : [status = complete]
(12)[save and exit]
Please enter the number for the database component :4
------------------------------------------------------------------------------------
[status] BPM ProcessServer is not complete with 3 remaining item(s):
[ 1 ] BPM ProcessServer.BPM ProcessServer : databaseObjects :
required property 'databaseUser' for DB USER is empty.
[ 2 ] BPM ProcessServer.BPM ProcessServer : databaseObjects :
required property 'adminUserName' for SECURITY_ADMIN_USER is empty.
[ 3 ] BPM ProcessServer.BPM ProcessServer : databaseObjects :
required property 'adminPassword' for SECURITY ADMIN PASSWORD is empty.
```
Edit this database component?  $(y/n)$  [default=y] :

11. Quando todos os componentes de banco de dados para seu padrão de banco de dados tiverem sido configurados e forem listados como **[status = complete]** na ferramenta de design do banco de dados, digite o número adequado para selecionar **[save and exit]**, e pressione Enter. Você vê informações similares aos exemplos:

[status] bpm.advanced.standalone is complete with 0 remaining item(s):

Please enter the output directory [default=C:\IBM\WebSphere\AppServer\util\dbUtils] :

12. Pressione Enter para aceitar o diretório padrão para o arquivo de design do banco de dados ou digite outro diretório no qual deseja salvar o arquivo e, em seguida, pressione Enter. Se ainda não tiver criado o diretório em seu sistema de arquivos, a ferramenta de design do banco de dados automaticamente o criará quando o arquivo for gerado. Após inserir o local no prompt, você verá informações semelhantes ao exemplo a seguir:

Please enter the output filename [default=bpm.advanced.standalone.topology.dbDesign] :

13. Pressione Enter para aceitar o nome padrão para o arquivo de design do banco de dados ou digite outro nome de arquivo e, em seguida, pressione Enter. Se já existir um arquivo com o mesmo nome no diretório especificado, é possível escolher sobrescrever o arquivo ou especificar um nome de arquivo diferente. Após inserir o nome do arquivo no prompt, você verá informações semelhantes ao exemplo a seguir:

generate database scripts? (y/n) [default=y] :

14. Opcional: Se também desejar gerar scripts do banco de dados baseados nas informações fornecidas para a ferramenta de design do banco de dados, digite y e pressione Enter. Uma série de mensagens de informação é exibida para indicar que os scripts para todos os componentes foram gerados. Para cada componente, você verá informações semelhantes ao exemplo a seguir:

[info] O(s) script(s) foi(foram) gerado(s) em C:\IBM\WebSphere\AppServer\util\dbUtils\Oracle-CommonDB for WBI\_CommonDB

Após o último conjunto de scripts ser gerado, você verá informações semelhantes ao exemplo a seguir:

[info] thanks, quitting now ...

Os arquivos a seguir são criados:

- v O arquivo de design do banco de dados é criado no diretório especificado.
- v Os scripts do banco de dados são criados em um ou mais diretórios especificados.
- v Um arquivo chamado dbDesignGenerator.log é criado no diretório a partir do qual você executou o comando **DbDesignGenerator**.

É possível optar por usar a saída da ferramenta de design do banco de dados de uma das seguintes maneiras:

- v Se você gerou apenas o arquivo de design do banco de dados, é possível especificar o arquivo de design do banco de dados e selecionar a opção para fazer com que crie as tabelas de banco de dados como parte dessas etapas de configuração.
- v Se você gerou o arquivo de design do banco de dados e scripts SQL, será possível especificar apenas o arquivo de design do banco de dados para assegurar que o tempo de execução configurado corresponde às tabelas de banco de dados criadas a partir de scripts SQL.

É possível especificar o arquivo de design do banco de dados de diversas maneiras:

- Ao usar o Profile Management Tool para criar um perfil
- v Ao usar o utilitário de linha de comandos **manageprofiles** para criar o perfil

O arquivo de design do banco de dados também pode ser usado quando você configurar um servidor como um Process Server, Process Center ou Performance Data Warehouse Server no console administrativo.

## *Criando Arquivos de Design de Banco de Dados para Componentes Específicos com o Oracle em um Ambiente Independente:*

É possível usar a ferramenta de design do banco de dados para gerar um arquivo de design e scripts de banco de dados para as tabelas de bancos de dados necessárias para componentes específicos do IBM Business Process Manager.

Certifique-se de ter instalando o IBM Business Process Manager. A ferramenta de design do banco de dados está disponível apenas a partir dos arquivos binários de instalação.

Antes de executar a ferramenta de design do banco de dados, prepare as seguintes informações:

v Informações sobre a configuração do banco de dados que você está projetando. Isso pode ser um documento que descreva o propósito geral da configuração do banco de dados, fornecido pelo administrador de banco de dados ou arquiteto de soluções. Como alternativa, pode ser uma descrição dos parâmetros e das propriedades necessárias. As seguintes informações devem ser incluídas:

- O local das tabelas de banco de dados.
- O local do driver JDBC no sistema em que o perfil do servidor será criado.
- O ID do usuário e a senha para autenticação no banco de dados.
- v Informações sobre como o IBM Business Process Manager e seus componentes foram instalados, o software de banco de dados é usado e as propriedades são necessárias por esse tipo de banco de dados.
- v Um entendimento dos perfis que planeja criar, especificamente, o relacionamento funcional entre os tipos de perfil e os bancos de dados.
- v Informações sobre o padrão a ser implementado e o entendimento sobre como o design do banco de dados se ajusta ao padrão que planeja usar.

É possível executar a ferramenta de design do banco de dados no modo interativo para definir seus valores de configuração do banco de dados e salvar esses valores em um novo arquivo de design do banco de dados ou em um arquivo existente. É possível opcionalmente gerar scripts de banco de dados que podem ser usados para criar os objetos de banco de dados para seu tipo de banco de dados. Quando você executa a ferramenta, as opções disponíveis mudam dependendo do ambiente e do tipo de banco de dados que está sendo configurado.

Você também pode executar a ferramenta de design do banco de dados com os parâmetros da linha de comandos para editar ou validar um arquivo de design do banco de dados existente, ou para gerar scripts do banco de dados para a configuração definida em um arquivo de design do banco de dados existente. O comando **DbDesignGenerator** possui os seguintes parâmetros da linha de comandos:

```
-?, -he1pdisplay help info.
-e db design file name
   edit the specified database design file (e.g. *.dbDesign, *.properties).
-v db design file | db scripts output directory
   when a db design file is given, validation will be done on the specified
 database design file based on the database specs.
When a db_scripts_output_directory is given, the database scripts
in the specified directory will be validated. Currently only
scripts generated from template ddl generator can be validated.
-g db design file [-d output directory] [db design file2] [-d output directory2] ...
[db design_fileN] [-d output_directoryN]
   generate the database scripts from the specified design files in batch mode.
The generated scripts will be put in the corresponding output
directories or the default locations if output directories are absent.
```
**Restrição:** A ferramenta de design do banco de dados não suporta Common Event Infrastructure (CEI).

**Importante:** Se planejar gerar scripts de banco de dados para os mecanismos do sistema de mensagens do barramento de integração de serviços, você deve repetir todas as etapas do procedimento a seguir para definir a configuração do banco de dados e gerar os scripts para cada mecanismo do sistema de mensagens que precisar. Por exemplo, se precisar de scripts para seis mecanismos do sistema de mensagens, execute esse procedimento seis vezes.

1. Execute o comando **DbDesignGenerator.sh** a partir do diretório *install\_root*\util\dbUtils. Por exemplo:

### **C:\IBM\WebSphere\AppServer\util\dbUtils> DbDesignGenerator.bat**

**Dica:** Se você encontrar a mensagem O Sistema Não Pode Localizar o Caminho Especificado talvez tenha inserido o nome do caminho incorretamente. Reinsira o caminho.

Quando a ferramenta de design do banco de dados é ativada com êxito, você vê informações semelhantes ao exemplo a seguir:

[info] running DbDesignGenerator in interactive mode... [info] Enter 'q' to quit without saving; '-' for back to previous menu; '?' for help at any time. [info] To accept the given default values, simply press the 'Enter' key. [info] Please pick one of the following [design option(s)] : (1)Create a database design for Standalone profile or Deployment Environment (2)Create a database design for a single component (3)Edit an existing database design (4)Generate database scripts from a database design  $(5)$ exit  $\lceil q \rceil$ Please enter the number for the design option :

2. Para selecionar a opção **(2)Criar um design do banco de dados para um único componente**, digite o número 2 e pressione Enter.

Você é solicitado a escolher um componente, como mostrado no exemplo a seguir:

[info] Selecione um dos seguintes [componentes] :

- (1)bpc (2)bpcreporting (3)bpm\_performancedw (4)bpm\_processserver (5)bspace (6)cei  $(7)$ sca (8)sibme (9)wbi\_commondb
- 3. Para criar um design do banco de dados para o componente que planeja configurar, digite o número para a opção apropriada e pressione Enter.

Por exemplo, para configurar o componente de banco de dados do IBM Process Server, digite o número 4 para selecionar a opção **(4)bpm\_processserver** e pressione Enter.

Você é solicitado a inserir um diretório de saída para os scripts SQL que a ferramenta de design do banco de dados pode gerar e que podem ser usados para criar seus objetos de banco de dados. Se você escolher gerar scripts SQL posteriormente neste procedimento, os scripts serão automaticamente salvos nesse diretório.

Insira o diretório de saída dos arquivos SQL a serem gerados para BPM ProcessServer [default=] :

4. Digite um diretório de saída para os scripts SQL e pressione Enter. É possível especificar um caminho de diretório completo ou um caminho que seja relativo ao diretório atual a partir do qual a ferramenta de design do banco de dados está sendo executada. Se ainda não tiver criado o diretório no sistema de arquivos, a ferramenta de design do banco de dados o criará automaticamente quando os scripts SQL forem gerados. Se o diretório especificado já existir, é possível escolher sobrescrever seu conteúdo ou especificar outro diretório.

**Dica:** O valor especificado será salvo como referência no arquivo de design do banco de dados quando esse arquivo for gerado.

Você é solicitado a selecionar o tipo de banco de dados que está configurando como, por exemplo: [info] Please pick one of the following [database type(s)] :

(1)DB2-distributed (2)DB2-zOS (3)Oracle (4)SQL Server

5. Digite 3 para selecionar **(3)Oracle** e pressione Enter. Você verá uma série de prompts para as propriedades do banco de dados. Esses prompts variam com base no tipo de banco de dados.

Por exemplo, depois de selecionar esse tipo de banco de dados para configuração do banco de dados do Process Server, você verá uma série de prompts semelhantes ao exemplo a seguir:

[info] Please enter the values for the properties in the database objects section. Database name(SID) [default=BPMDB] : Database User name[default=] :

[info] Please pick one of the following [Is this database for a Process Center?(s)] :

(1)false (2)true

Please enter the number for the Is this database for a Process Center? [default=false] : The user ID you use for administrative security [default=] : The password for the name specified with the adminUserName parameter[default=] :

6. Em cada prompt, pressione Enter para aceitar o valor padrão mostrado, ou digite seu valor preferido e pressione Enter.

O prompt de segurança administrativa (se estiver presente) refere-se ao nome de usuário e à senha do console administrativo.

Após concluir o último prompt para as propriedades do banco de dados, você verá informações semelhantes ao exemplo a seguir:

[info] You have completed database objects section properties needed for database scripts generation.

To skip data source properties, enter 's'; or enter anything else to continue :

7. Para configurar o componente de propriedades da origem de dados, digite algo diferente de **s** e pressione Enter. Para ignorar esta configuração e aceitar os padrões, digite **s** e pressione Enter.

**Dica:** Se planejar usar a ferramenta de design do banco de dados para gerar um arquivo de design do banco de dados para usar como entrada para a criação de perfil ou a configuração de topologia, você deverá configurar a origem de dados. Se planeja usar a ferramenta de design do banco de dados para gerar SQL, esta etapa é opcional.

Se escolher configurar a origem de dados para seu tipo de banco de dados selecionado, você verá a lista de provedores de bancos de dados para a origem de dados. Por exemplo, é possível ver os seguintes provedores de banco de dados para o tipo de banco de dados **Oracle**:

[info] Please pick one of the following [database provider(s)] :

(1)Oracle JDBC Driver # XA data source # Oracle JDBC Driver (XA)

a. Digite o número apropriado para selecionar um provedor de banco de dados para a origem de dados e pressione Enter. Após selecionar esse provedor de banco de dados, você verá uma série de prompts semelhantes ao exemplo a seguir:

[info] Please enter the values for the properties in the data source properties section. Database server host[default=] : Porta do servidor de banco de dados [padrão=1521] :

[info] Please pick one of the following [Oracle driver type(s)] :

```
(1)oci8
(2)thin
Please enter the number for the Oracle driver type(s)? [default=thin] :
Data source user name[default=] :
Data source password[default=] :
Oracle JDBC driver path[default=${WAS_INSTALL_ROOT}/jdbcdrivers/Oracle
] :
```
**Nota:** A senha é criptografada nos arquivos de saída gerados.

b. Em cada prompt, pressione Enter para aceitar o valor padrão mostrado, ou digite seu valor preferido e pressione Enter. Se desejar criar as tabelas de banco de dados durante a configuração, especifique **false** se estiver usando o arquivo de design do banco de dados como entrada para criação de um perfil porque esta opção também está disponível no Profile Management Tool e causa um conflito. Se estiver usando o console administrativo para criar seu ambiente de implementação, é possível decidir se deseja ou não criar as tabelas automaticamente.

Após concluir o último prompt, você verá informações semelhantes ao exemplo a seguir: Please enter the output directory [default=C:\IBM\WebSphere\AppServer\util\dbUtils] :

8. Pressione Enter para aceitar o diretório padrão para o arquivo de design do banco de dados ou digite outro diretório no qual deseja salvar o arquivo e, em seguida, pressione Enter. Se ainda não tiver criado o diretório em seu sistema de arquivos, a ferramenta de design do banco de dados automaticamente o criará quando o arquivo for gerado. Após inserir o local no prompt, você verá informações semelhantes ao exemplo a seguir:

Please enter the output filename [default=bpm.advanced.standalone.topology.dbDesign] :

9. Pressione Enter para aceitar o nome do arquivo padrão ou digite outro nome do arquivo e, em seguida, pressione Enter. Após inserir o nome do arquivo, você verá informações semelhantes ao exemplo a seguir:

generate database scripts? (y/n) [default=y] :

10. Opcional: Se também desejar gerar scripts do banco de dados baseados nas informações fornecidas para a ferramenta de design do banco de dados, digite y e pressione Enter. Você vê informações similares aos exemplos:

[info]  $0(s)$  script(s) foi(foram) gerado(s) em C:\IBM\WebSphere\AppServer\util\dbUtils\Oracle-ProcessServer for BPM\_ProcessServer [info] thanks, quitting now ...

Um arquivo de design do banco de dados é criado e, opcionalmente, os scripts do banco de dados são criados nos locais que você especificou.

Depois de usar a ferramenta de design do banco de dados para configurar um componente específico, os scripts SQL gerados podem ser usados para criar as tabelas do banco de dados. O arquivo de design do banco de dados gerado inclui apenas valores para este componente configurado e não é suficiente para uso das seguintes maneiras:

- v quando usar o Profile Management Tool para criar um perfil
- v quando usar o utilitário de linha de comandos **manageprofiles** para criar um perfil

*Resolução de Problemas da Ferramenta de Design do Banco de Dados:*

Se você tiver erros nos scripts de banco de dados, poderá usar as informações de diagnósticos e de validação fornecidas pela ferramenta de design do banco de dados para diagnosticar os problemas.

### **Erros de Propriedade Necessária Vazia**

Quando as propriedades **userName** e **password** necessárias não forem configuradas, mensagens do seguinte tipo podem aparecer na saída:

[status] WBI BSPACE is not complete with 2 remaining item(s): [ 1 ] BSpace.WBI\_BSPACE : authAlias : required property 'userName' for userId is empty. [ 2 ] BSpace.WBI<sup>-BSPACE</sup> : authAlias : required property 'password' for DB PASSWORD is empty.

#### **Saída de Amostra da Execução de uma Validação do Design de Banco de Dados Existente**

Ao executar uma validação do design do banco de dados existente, avisos do seguinte tipo podem aparecer na saída:

DbDesignGenerator.bat -v Oracle-

... [WARNING] 2 potential problems are found in the scripts. They are DB USER @ line 46 in file configCommonDB.bat DB USER @ line 80 in file configCommonDB.sh

### **Conteúdo do Arquivo de Log de Ferramenta de Design do Banco de Dados**

Ao executar a ferramenta de design do banco de dados, um arquivo dbDesignGenerator.log é criado no local a partir do qual o comando da ferramenta de design do banco de dados é executado. O log contém todos os prompts e valores inseridos. O arquivo de log não contém qualquer saída de rastreio adicional.

#### *Criando ou Aumentando Perfis Independentes com um Servidor de Banco de Dados Oracle:*

É possível criar perfis usando o Profile Management Tool ou o utilitário de linha de comandos **manageprofiles**. Você pode aumentar um perfil existente em vez de criar um novo se tiver um perfil existente do WebSphere Application Server V8.0.

#### *Preparando o Servidor do Banco de Dados Oracle:*

Durante o processo de criação ou aumento do perfil, é possível escolher configurar o banco de dados do Process Server, o banco de dados do Performance Data Warehouse e o banco de dados Comum. Como alternativa, é possível configurar os bancos de dados usando um arquivo de design que foi gerado pela ferramenta de design do banco de dados.

Para configurar as informações do banco de dados durante a criação ou o aumento do perfil, você deve saber o nome do serviço da instância do Oracle.

1. Crie um espaço de tabela.

SQL> CREATE TABLESPACE [tablespace name] DATAFILE '[datafile name]' SIZE 50M AUTOEXTEND ON NEXT 10M MAXSIZE UNLIMITED LOGGING;

2. Crie os usuários. Esses usuários serão especificados na página Configuração do Banco de Dados - Parte 2 no Profile Management Tool. O exemplo a seguir considera a criação de um nome de usuário BPMDBA para o banco de dados do Process Server, um nome de usuário PDWDBA para o banco de dados do Performance Data Warehouse e um nome de usuário CMNDBA para o banco de dados Comum:

```
SQL> CREATE USER BPMDBA IDENTIFIED BY [password] DEFAULT TABLESPACE [tablespace name];
SQL> CREATE USER PDWDBA IDENTIFIED BY [password] DEFAULT TABLESPACE
[tablespace name];
SQL> CREATE USER CMNDBA IDENTIFIED BY [password] DEFAULT TABLESPACE
[tablespace name];
```
3. Conceda privilégios para os usuários especificados na etapa anterior. Por exemplo:

SQL> GRANT ALL PRIVILEGES TO BPMDBA; SQL> GRANT ALL PRIVILEGES TO PDWDBA; SQL> GRANT ALL PRIVILEGES TO CMNDBA;

4. Conceda privilégios em DBMS\_LOCK. Por exemplo:

SQL> GRANT execute on DBMS\_LOCK to BPMDBA; SQL> GRANT execute on DBMS\_LOCK to PDWDBA;

SQL> GRANT execute on DBMS\_LOCK to CMNDBA;

*Criando Perfis Independentes do Process Center com um Servidor de Banco de Dados Oracle Usando o Profile Management Tool:*

É possível configurar um perfil independente para o Process Center usando o Profile Management Tool.

Se desejar configurar os bancos de dados necessários durante a criação de perfil, certifique-se de que seu servidor de banco de dados esteja instalado e em execução.

O idioma do Profile Management Tool é determinado pelo idioma padrão no sistema. Se o idioma padrão não for um dos idiomas suportados, o Inglês é usado. É possível substituir o idioma padrão ao iniciar o Profile Management Tool a partir da linha de comandos e usando a configuração **java user.language** para substituir o idioma padrão. Insira o seguinte comando:

*install\_root*\java\bin\java -Duser.language=*locale install\_root*\bin\ProfileManagement\startup.jar

Por exemplo, para iniciar o Profile Management Tool no idioma Alemão, insira o comando a seguir: *install\_root*\java\bin\java -Duser.language=de *install\_root*\bin\ProfileManagement\startup.jar

## Restrições: **Wista Mindows 7**

v Para executar o Profile Management Tool no Windows 7, Windows Vista ou Windows Server 2008, você deve elevar os privilégios de sua conta de usuário Microsoft Windows. Quer você seja um usuário administrativo ou um usuário não administrativo, clique com o botão direito do mouse no arquivo pmt.bat e selecione **Executar como administrador**. Como alternativa, use o comando **runas** na linha de comandos. Por exemplo, o comando a seguir pode ser executado a partir do diretório *install\_root*\bin\ProfileManagement:

runas /user:MyAdminName /env pmt.bat

Os usuários não administradores são solicitados da senha do administrador.

v Se você instalar diversas instâncias de IBM Business Process Manager como o usuário raiz e conceder a um usuário não administrativo acesso apenas a um subconjunto dessas instâncias, o Profile Management Tool não funcionará corretamente para o usuário não administrativo. Além disso, uma com.ibm.wsspi.profile.WSProfileException ou uma mensagem O aceso é negado ocorre no arquivo *install\_root*\bin\ProfileManagement\pmt.bat. Por padrão, usuários não administrativos não têm acesso ao diretório Program Files, que é o local de instalação padrão para o produto. Para resolver esse problema, os usuários não administrativos devem instalar o produto por si só ou receber permissão de acesso à outras instâncias do produto.

Após iniciar o Profile Management Tool, você deve decidir pela criação de perfil **Típica** ou **Avançada**. Use a opção avançada para:

- v Especificar um arquivo de design do banco de dados a ser usado para a configuração do banco de dados.
- v Atribuir valores customizados para portas, para o local do perfil e para os nomes de perfil, nó, host e célula (quando aplicável).
- v Criar uma definição de servidor da Web.
- v Criar um serviço do sistema para executar o servidor, se seu sistema operacional e os privilégios de sua conta de usuário permitirem a criação de serviços.
- v Escolha configurar o IBM Forms Server para trabalhar com widgets de Gerenciamento de Tarefa Manual no Business Space.
- Configure o Business Process Rules Manager.
- 1. Use um dos métodos a seguir para iniciar o Profile Management Tool:
	- v Inicie a ferramenta a partir do console do First Steps.
	- v Utilize o menu Iniciar do Windows. Por exemplo, selecione **Iniciar > Programas** *ou* **Todos os Programas > IBM > Business Process Manager 8.0 > Profile Management Tool**.
	- v Execute o comando *install\_root***\bin\ProfileManagement\pmt.bat**
- 2. Na página de Boas-vindas, clique em **Ativar Profile Management Tool** ou selecione a guia **Profile Management Tool**.
- 3. Na guia **Perfis**, clique em **Criar**.

A página Seleção de Ambiente será aberta em uma janela separada.

- 4. Na página Seleção de Ambiente, localize o IBM Business Process Manager Advanced: Configuração do Process Center e expanda a seção. Selecione o perfil **IBM BPM Advanced, independente do Process Center** e clique em **Avançar**.
- 5. Na página Opções de Criação de Perfil, escolha executar uma criação de perfil **Típica** ou **Avançada** e clique em **Avançar**. Se tiver selecionado a criação de perfil **Típica**, acesse a [Etapa de Segurança](#page-3009-0) [Administrativa.](#page-3009-0)
- 6. Avançado: Na página Implementação de Aplicativo Opcional, selecione se o console administrativo deve ser implementado para gerenciamento do servidor (recomendado) e do aplicativo WebSphere Application Server padrão. Clique em **Avançar**.
- 7. Avançado: Na página Nome e Local do Perfil, execute as etapas a seguir:
	- a. No campo **Nome do perfil**, especifique um nome exclusivo ou aceite o valor padrão. Cada perfil criado deve ter um nome. Quando há mais de um perfil, eles podem ser diferenciados em seu nível mais alto por esse nome.
	- b. No campo **Diretório do perfil**, insira o diretório para o perfil ou use o botão **Navegar** para acessar o diretório de perfil. O diretórios especificado conterá os arquivos que definem o ambiente de tempo de execução, tais como comandos, arquivos de configuração e arquivos de log. O diretório padrão é *install\_root*\profiles\*profile\_name*.
	- c. Opcional: Selecione **Marcar Este Perfil como Padrão** para tornar o perfil que você está criando o perfil padrão. Essa caixa de seleção será mostrada apenas se você tiver um perfil existente em seu sistema.

Quando um perfil for o perfil padrão, os comandos funcionam automaticamente com ele. O primeiro perfil que você cria em uma estação de trabalho é o perfil padrão. O perfil padrão é o destino padrão para comandos que são emitidos a partir do diretório bin na raiz da instalação do produto. Quando só pode existir um perfil em uma estação de trabalho, todo comando funciona nesse perfil. Se existir mais de um perfil, determinados comandos exigem que você especifique o perfil ao qual o comando se aplica.

- d. Na lista **Configuração de ajuste de desempenho de tempo de execução do servidor**, selecione um nível de ajuste de desempenho adequado para o perfil que estiver criando. Esse parâmetro é um parâmetro WebSphere Application Server.
- e. Clique em **Avançar**. Se clicar em **Voltar** e alterar o nome do perfil, poderá ser necessário alterar manualmente o nome nesta página quando ele for exibido novamente.
- 8. Avançado: Na página Nó, Host e Nomes de Célula, execute as ações a seguir para o perfil que estiver criando:
	- v No campo **Nome do nó**, insira um nome para o nó ou aceite o valor padrão. Tente manter o nome do nó o mais curto possível, mas certifique-se de que os nomes dos nós sejam exclusivos no ambiente de implementação.
	- v No campo **Nome do Servidor**, insira um nome para o servidor ou aceite o valor-padrão.
	- v No campo **Nome do Host**, insira um nome para o host ou aceite o valor padrão.
	- v No campo **Nome da Célula**, insira um nome para a célula ou aceite o valor padrão.

Clique em **Avançar**.

<span id="page-3009-0"></span>9. Necessário: Na página Segurança Administrativa, insira valores para o **Nome de usuário**, a **Senha** e a **Confirmação de senha**. A senha especificada durante a instalação para administração será usada para todos os usuários internos incluindo tw\_admin e tw\_user. Como todos os perfis do IBM Business Process Manager possuem a segurança administrativa ativada, **Avançar** será ativado apenas depois que você inserir os valores.

Clique em **Avançar**. Se tiver selecionado a criação de perfil **Típica**, acesse a [Etapa de Configuração](#page-3012-0) [do Banco de Dados - Parte 1.](#page-3012-0)

- 10. Avançado: Na página Certificado de Segurança (Parte 1), especifique se novos certificados devem ser criados ou se devem ser importados certificados existentes.
	- v Para criar um novo certificado pessoal padrão e um novo certificado de assinatura raiz, selecione **Criar um novo certificado pessoal padrão** e **Criar um novo certificado de assinatura raiz** e clique em **Avançar**.
	- v Para importar os certificados existentes, selecione **Importar um certificado pessoal padrão existente** e **Importar um certificado pessoal de assinatura raiz existente** e forneça as seguintes informações:
		- No campo **Caminho**, insira o caminho do diretório no certificado existente.
		- No campo **Senha**, insira a senha para o certificado
- No campo **Tipo de Keystore**, selecione o tipo de keystore para o certificado que você está importando.
- No campo **Alias de Keystore**, selecione o alias de keystore para o certificado que você está importando.
- Clique em **Avançar** para exibir a página Certificado de Segurança (Parte 2).

Quando você importar um certificado pessoal como o certificado pessoal padrão, importe o certificado raiz que assinou o certificado pessoal. Caso contrário, o Profile Management Tool incluirá o assinante do certificado pessoal no arquivo trust.p12.

11. Avançado: Na página Certificado de Segurança (Parte 2), verifique se as informações do certificado estão corretas e clique em **Avançar** para exibir a página Designação de Valores de Porta.

Se criar os certificados, será possível usar os valores padrão ou modificá-los para criar novos certificados. O certificado pessoal padrão é válido, por padrão, por um ano e é assinado pelo certificado raiz de assinatura. O certificado raiz de assinatura é um certificado autoassinado, válido por 15 anos por padrão. A senha do keystore padrão para o certificado raiz de assinatura é WebAS. Altere a senha. A senha não pode conter nenhum caractere do conjunto de caracteres de byte duplo (DBCS) pois determinados tipos de keystore, incluindo o PKCS12, não suportam esses caracteres. Os tipos de keystore suportados dependem dos provedores no arquivo java.security.

Ao criar um dos certificados ou ambos, ou importar um certificado ou ambos, os arquivos keystore criados são:

- v key.p12: Contém o certificado pessoal padrão.
- v trust.p12: Contém o certificado de assinante a partir do certificado raiz padrão.
- v root-key.p12: Contém o certificado raiz de assinatura.
- v default-signers.p12: Contém certificados de assinantes que são incluídos em qualquer novo arquivo keystore que criar após o servidor estar instalado e em execução. Por padrão, o assinante do certificado raiz padrão e um certificado de assinante DataPower estão nesse arquivo keystore.
- v deleted.p12: Mantém certificados excluídos com a tarefa deleteKeyStore para que possam ser recuperados se necessário.
- ltpa.jceks: Contém chaves da Lightweight Third-Party Authentication (LTPA) padrão do servidor que os servidores em seu ambiente usam para se comunicar entre si.

Esses arquivos têm todos a mesma senha ao criar ou importar os certificados, que é a senha padrão ou uma senha especificada por você. Um certificado importado é incluído no arquivo key.p12 ou no arquivo root-key.p12. Se importar qualquer certificado e os certificados não contiverem as informações desejadas, clique em **Voltar** para importar outro certificado.

12. Avançado: na página Designação de Valores de Porta, verifique se as portas especificadas para o perfil são exclusivas e clique em **Avançar**. O Profile Management Tool detecta as portas atualmente utilizadas por outros produtos WebSphere e exibe valores de porta recomendados que não entram em conflito com os existentes. Se você tiver aplicativos diferentes dos do WebSphere que utilizam portas especificadas, verifique se as portas não estão em conflito. Se escolheu para não implementar o console administrativo na página Implementação do Aplicativo Opcional, as portas do console administrativo não estarão disponíveis na página Designação de Valores de Porta.

As portas serão reconhecidas como estando em utilização se as seguintes condições forem atendidas:

- v As portas são designadas a um perfil criado em uma instalação desempenhada pelo usuário atual.
- v As portas estão em utilização.

Embora a ferramenta valide portas ao acessar a página Designação de Valores de Porta, os conflitos de porta ainda podem ocorrer como resultado de seleções feitas nas páginas subsequentes do Profile Management Tool. As portas não são designadas até que a criação de perfil seja concluída.

Se você suspeitar de um conflito de porta, poderá investigá-lo após a criação do perfil. Determine as portas utilizadas durante a criação de perfil examinando o seguinte arquivo:

*profile\_root*\properties\portdef.prop

Incluídos neste arquivo estão as chaves e valores utilizados na configuração das portas. Se você descobrir conflitos de porta, pode reatribuir as portas manualmente. Para redesignar portas, consulte "Atualizando portas em perfis existentes" no centro de informações do WebSphere Application Server. Execute o arquivo **updatePorts.ant** por meio do script **ws\_ant** neste tópico.

13. Avançado: Se não tiver privilégios administrativos, acesse a próxima etapa. Se tiver privilégios de administrador, na página Definição de Serviço indique se um serviço do Windows deve ser usado para executar o IBM Business Process Manager.

Se o perfil for configurado como um serviço do Windows, o IBM Business Process Manager inicia os serviços do Windows para processos iniciados pelo comando **startServer** ou **startManager**. Por exemplo, se você configurar um servidor como um serviço do Windows e emitir o comando **startServer**, o comando **wasservice** iniciará os serviços definidos.

**Importante:** Se você escolher efetuar logon como uma conta de usuário especificada, deverá especificar um ID do usuário e senha para o usuário que deve executar o serviço, e o tipo de inicialização (o padrão é Manual). O ID de usuário não deve ter espaços em seu nome, deve pertencer ao grupo de Administradores e deve ter o direito de usuário avançado "Efetuar logon como um serviço". Se o ID do usuário pertencer ao grupo Administrador, o Profile Management Tool concederá a ele direitos de usuário avançado, se ele ainda não os tiver.

Durante a exclusão do perfil, você pode remover o serviço do Windows que é incluído durante a criação de perfil.

## **Considerações sobre IPv6 (Internet Protocol versão 6) ao executar perfis como serviços do Windows**

Os perfis criados para serem executados como um serviço do Windows falharão ao iniciar durante a utilização do IPv6, se o serviço estiver configurado para ser executado como Sistema Local. Crie uma variável de ambiente específica do usuário para ativar IPv6. Como esta variável de ambiente é uma variável do usuário em vez de uma variável do Sistema Local, apenas um serviço do Windows executado como esse usuário específico pode acessar esta variável de ambiente. Por padrão, quando um novo perfil é criado e configurado para ser executado como um serviço do Windows, o serviço é configurado para ser executado como um Sistema Local. Quando o serviçoIBM Business Process Manager Windows tenta a execução, o serviço não consegue acessar a variável de ambiente do usuário que especifica IPv6 e, assim, tenta iniciar como IPv4. O servidor não iniciará corretamente nesse caso. Para resolver o problema, ao criar o perfil, especifique se o serviço IBM Business Process Manager Windows é executado com o mesmo ID de usuário sob o qual a variável de ambiente que especifica IPv6 está definida, em vez do Sistema Local.

- 14. Opcional: Avançado: Para incluir uma definição de servidor da web no perfil, execute as etapas a seguir:
	- a. Selecione **Criar uma Definição de Servidor da Web**.
	- b. Especifique as características do servidor da web na página e clique em **Avançar**
	- c. Especifique as características do servidor da web na Parte 2 da página. Se for usado um servidor da web para encaminhar solicitações para o IBM Business Process Manager, você deverá incluir uma definição de servidor da web. É possível incluir a definição agora ou definir posteriormente o servidor da web para o IBM Business Process Manager. Se você incluir a definição de servidor da web durante a criação deste perfil, será possível instalar o servidor da web e seu plug-in após a criação de perfil. No entanto, você deve instalar ambos nos caminhos que especificar nas páginas Definição de Servidor da Web. Se a definição do servidor da web for posterior à criação deste perfil, você deve definir o servidor da web em um perfil separado.
	- d. Clique em **Avançar**.
- 15. Avançado: Configure os bancos de dados usando um arquivo de design.
	- a. Selecione **Usar um arquivo de design do banco de dados**.
	- b. Clique em **Procurar**.
	- c. Especifique o nome do caminho completo para o arquivo de design.

d. Para executar os scripts do banco de dados automaticamente (como parte do processo de criação de perfil), selecione **Executar scripts do banco de dados para criar tabelas de banco de dados**. Caso contrário, você ou o administrador do banco de dados poderá executar os scripts manualmente depois de a criação de perfil ser concluída. Você também deve carregar o banco de dados com informações do sistema, executando o comando **bootstrapProcessServerData**.

**Importante:** Se você selecionar **Executar scripts do banco de dados para criar tabelas de banco de dados**, certifique-se de que **Usar um banco de dados local ou remoto existente** *não* esteja selecionado. Se as duas opções forem selecionadas, ocorrerão erros.

e. Clique em **Avançar**. Se você escolher especificar um arquivo de design, os painéis de configuração do banco de dados no Profile Management Tool serão ignorados. Em vez disso, o local do arquivo de design é passado para a linha de comandos para concluir a configuração do banco de dados.

Acesse a [Etapa de Configuração do Business Space](#page-3014-0)

- <span id="page-3012-0"></span>16. Na página Configuração do Banco de Dados - Parte 1, especifique suas informações do banco de dados.
	- a. Na lista **Selecionar um produto de banco de dados**, selecione **Oracle**.
	- b. Opcional: Se deseja alterar os valores padrão, insira novos nomes para os bancos de dados requeridos.
		- v Os nomes dos bancos de dados podem ser os mesmos.
		- v Você deve inserir o nome do serviço de banco de dados para cada banco de dados.
		- v O banco de dados já deve existir.
	- c. Para executar os scripts do banco de dados automaticamente como parte do processo de criação de perfil, selecione **Executar scripts do banco de dados para inicializar os bancos de dados**. Caso contrário, você ou o administrador do banco de dados poderá executar os scripts manualmente depois de a criação de perfil ser concluída. Você também deve carregar o banco de dados com informações do sistema, executando o comando **bootstrapProcessServerData**.
	- d. Clique em **Avançar**.
- 17. Na página Configuração do Banco de Dados Parte 2, conclua a configuração do banco de dados. Em seguida, clique em **Avançar** para acessar a página Configuração do Banco de Dados - Parte 3. Não é possível criar um novo banco de dados usando Oracle.

**Nota:** Você deve criar um usuário Oracle separado para cada mecanismo do sistema de mensagens cada vez que criar um perfil avançado do Process Center ou do Process Server. Existem cinco mecanismos de mensagem IBM Business Process Manager Advanced:

- v Mecanismo do Sistema de Mensagens do Process Server
- v Mecanismo do Sistema de Mensagens do Performance Data Warehouse
- v Mecanismo do Sistema de Mensagens da CEI
- v Mecanismo do Sistema de Mensagens do Sistema SCA
- v Mecanismo do Sistema de Mensagens do Aplicativo SCA

**Importante:** É necessário ter um ID de usuário que tenha privilégios SYSDBA, antes de criar qualquer perfil.

Especifique os campos a seguir.

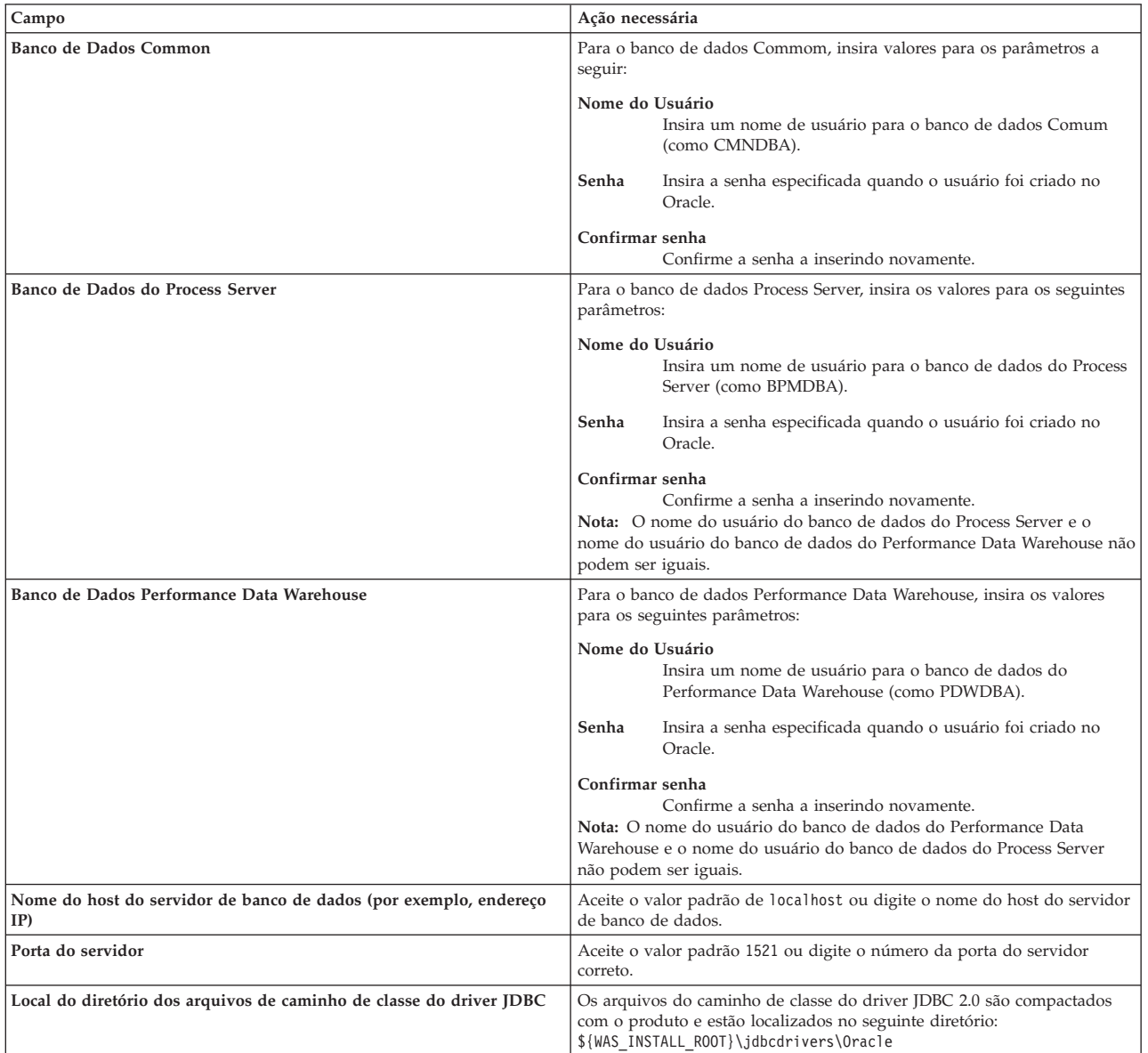

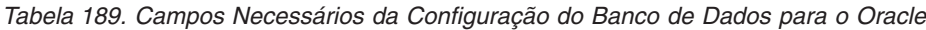

Como todos os componentes usam a mesma instância do Oracle, não há diferença nos banco de dados usados para componentes individuais.

Apenas para configurações independentes, há algumas considerações adicionais para os usuários e esquemas.

- v Quando você configura o Process Server, as tabelas do mecanismo do sistema de mensagens do Process Server são criadas usando o usuário e a senha especificados para o mecanismo do sistema de mensagens do Process Server. Se esses valores não forem especificados, o usuário e a senha para o Process Server serão usados.
- v Quando você configura o Performance Data Warehouse, as tabelas do mecanismo do sistema de mensagens do Performance Data Warehouse são criadas usando o usuário e a senha especificados para o mecanismo do sistema de mensagens do Performance Data Warehouse. Se esses valores não forem especificados, o usuário e a senha para o Performance Data Warehouse serão usados.
- v O sistema Service Component Architecture (SCA), o aplicativo SCA e as tabelas do mecanismo do sistema de mensagens Common Event Infrastructure (CEI) devem ser configurados com diferentes usuários e senhas. Elas não podem usar o mesmo usuário e senha que qualquer outro mecanismo do sistema de mensagens.
- <span id="page-3014-0"></span>18. Avançado: Na página Business Space Configuration, se você deseja configurar o IBM Forms Server para trabalhar com widgets Human Task Management no Business Space, selecione **Configurar IBM Forms Server** e insira o local HTTP do conversor IBM Forms Server e raiz de instalação do IBM Forms Server. Em seguida, clique em **Avançar**.
- 19. Avançado: Selecione se o Business Process Rules Manager deve ser configurado para a instalação e clique em **Avançar**. O Business Process Rules Manager é um aplicativo da web que customiza os modelos de regras de negócios para as necessidades de seu aplicativo de negócios.
- 20. Na página Resumo do Perfil, revise as informações. Clique em **Criar** para criar o perfil ou em **Voltar** para alterar as características do perfil.
- 21. Na página Perfil Completo, revise as informações. Para continuar no Console do First Steps, certifique-se de que **Ativar Console do First Steps** esteja selecionado e clique em **Concluir**.
- v Se os scripts do banco de dados não foram executados durante a criação do perfil, execute-os para criar os bancos de dados e carregar o banco de dados do Process Server com informações do sistema, usando o comando **bootstrapProcessServerData**.
- Opcionalmente, configure o Business Process Choreographer.
- v Continue com o console do First Steps e inicie o servidor do perfil independente criado.

## **Tarefas relacionadas**:

[Carregando o Banco de Dados com Informações do Sistema em um Ambiente Independente](#page-3093-0) Se você criou um perfil independente e adiou a criação de tabelas de banco de dados, deve executar o comando **bootstrapProcessServerData** antes de tentar iniciar ou usar o Process Server ou o Process Center.

*Criando Perfis Independentes do Process Server com um Servidor de Banco de Dados Oracle Usando o Profile Management Tool:*

É possível configurar um perfil independente para o Process Server usando o Profile Management Tool.

Se desejar configurar os bancos de dados necessários durante a criação de perfil, certifique-se de que seu servidor de banco de dados esteja instalado e em execução.

O idioma do Profile Management Tool é determinado pelo idioma padrão no sistema. Se o idioma padrão não for um dos idiomas suportados, o Inglês é usado. É possível substituir o idioma padrão ao iniciar o Profile Management Tool a partir da linha de comandos e usando a configuração **java user.language** para substituir o idioma padrão. Insira o seguinte comando:

*install\_root*\java\bin\java -Duser.language=*locale install\_root*\bin\ProfileManagement\startup.jar

Por exemplo, para iniciar o Profile Management Tool no idioma Alemão, insira o comando a seguir: *install\_root*\java\bin\java -Duser.language=de *install\_root*\bin\ProfileManagement\startup.jar

### Restrições: **Wista Mindows 7**

v Para executar o Profile Management Tool no Windows 7, Windows Vista ou Windows Server 2008, você deve elevar os privilégios de sua conta de usuário Microsoft Windows. Quer você seja um usuário administrativo ou um usuário não administrativo, clique com o botão direito do mouse no arquivo pmt.bat e selecione **Executar como administrador**. Como alternativa, use o comando **runas** na linha de comandos. Por exemplo, o comando a seguir pode ser executado a partir do diretório *install\_root*\bin\ProfileManagement:

runas /user:MyAdminName /env pmt.bat

Os usuários não administradores são solicitados da senha do administrador.

v Se você instalar diversas instâncias de IBM Business Process Manager como o usuário raiz e conceder a um usuário não administrativo acesso apenas a um subconjunto dessas instâncias, o Profile Management Tool não funcionará corretamente para o usuário não administrativo. Além disso, uma com.ibm.wsspi.profile.WSProfileException ou uma mensagem O aceso é negado ocorre no arquivo

*install\_root*\bin\ProfileManagement\pmt.bat. Por padrão, usuários não administrativos não têm acesso ao diretório Program Files, que é o local de instalação padrão para o produto. Para resolver esse problema, os usuários não administrativos devem instalar o produto por si só ou receber permissão de acesso à outras instâncias do produto.

Após iniciar o Profile Management Tool, você deve decidir pela criação de perfil **Típica** ou **Avançada**. Use a opção avançada para:

- v Especificar um arquivo de design do banco de dados a ser usado para a configuração do banco de dados.
- v Atribuir valores customizados para portas, para o local do perfil e para os nomes de perfil, nó, host e célula (quando aplicável).
- v Criar uma definição de servidor da Web.
- v Criar um serviço do sistema para executar o servidor, se seu sistema operacional e os privilégios de sua conta de usuário permitirem a criação de serviços.
- v Escolha configurar o IBM Forms Server para trabalhar com widgets de Gerenciamento de Tarefa Manual no Business Space.
- v Configure o Business Process Rules Manager.
- 1. Use um dos métodos a seguir para iniciar o Profile Management Tool:
	- v Inicie a ferramenta a partir do console do First Steps.
	- v Utilize o menu Iniciar do Windows. Por exemplo, selecione **Iniciar > Programas** *ou* **Todos os Programas > IBM > Business Process Manager 8.0 > Profile Management Tool**.
	- v Execute o comando *install\_root***\bin\ProfileManagement\pmt.bat**
- 2. Na página de Boas-vindas, clique em **Ativar Profile Management Tool** ou selecione a guia **Profile Management Tool**.
- 3. Na guia **Perfis**, clique em **Criar**.

A página Seleção de Ambiente será aberta em uma janela separada.

- 4. Na página Seleção de Ambiente, localize o IBM Business Process Manager Advanced: Configuração do Process Server e expanda a seção. Selecione o perfil **IBM BPM Advanced, independente do Process Server** e clique em **Avançar**.
- 5. Na página Opções de Criação de Perfil, escolha executar uma criação de perfil **Típica** ou **Avançada** e clique em **Avançar**. Se tiver selecionado a criação de perfil **Típica**, acesse a [Etapa de Segurança](#page-3016-0) [Administrativa.](#page-3016-0)
- 6. Avançado: Na página Implementação de Aplicativo Opcional, selecione se o console administrativo deve ser implementado para gerenciamento do servidor (recomendado) e do aplicativo WebSphere Application Server padrão. Clique em **Avançar**.
- 7. Avançado: Na página Nome e Local do Perfil, execute as etapas a seguir:
	- a. No campo **Nome do perfil**, especifique um nome exclusivo ou aceite o valor padrão. Cada perfil criado deve ter um nome. Quando há mais de um perfil, eles podem ser diferenciados em seu nível mais alto por esse nome.
	- b. No campo **Diretório do perfil**, insira o diretório para o perfil ou use o botão **Navegar** para acessar o diretório de perfil. O diretórios especificado conterá os arquivos que definem o ambiente de tempo de execução, tais como comandos, arquivos de configuração e arquivos de log. O diretório padrão é *install\_root*\profiles\*profile\_name*.
	- c. Opcional: Selecione **Marcar Este Perfil como Padrão** para tornar o perfil que você está criando o perfil padrão. Essa caixa de seleção será mostrada apenas se você tiver um perfil existente em seu sistema.

Quando um perfil for o perfil padrão, os comandos funcionam automaticamente com ele. O primeiro perfil que você cria em uma estação de trabalho é o perfil padrão. O perfil padrão é o destino padrão para comandos que são emitidos a partir do diretório bin na raiz da instalação do produto. Quando só pode existir um perfil em uma estação de trabalho, todo comando funciona nesse perfil. Se existir mais de um perfil, determinados comandos exigem que você especifique o perfil ao qual o comando se aplica.

- d. Na lista **Configuração de ajuste de desempenho de tempo de execução do servidor**, selecione um nível de ajuste de desempenho adequado para o perfil que estiver criando. Esse parâmetro é um parâmetro WebSphere Application Server.
- e. Clique em **Avançar**. Se clicar em **Voltar** e alterar o nome do perfil, poderá ser necessário alterar manualmente o nome nesta página quando ele for exibido novamente.
- 8. Avançado: Na página Nó, Host e Nomes de Célula, execute as ações a seguir para o perfil que estiver criando:
	- v No campo **Nome do nó**, insira um nome para o nó ou aceite o valor padrão. Tente manter o nome do nó o mais curto possível, mas certifique-se de que os nomes dos nós sejam exclusivos no ambiente de implementação.
	- v No campo **Nome do Servidor**, insira um nome para o servidor ou aceite o valor-padrão.
	- v No campo **Nome do Host**, insira um nome para o host ou aceite o valor padrão.
	- v No campo **Nome da Célula**, insira um nome para a célula ou aceite o valor padrão.

Clique em **Avançar**.

<span id="page-3016-0"></span>9. Necessário: Na página Segurança Administrativa, insira valores para o **Nome de usuário**, a **Senha** e a **Confirmação de senha**. A senha especificada durante a instalação para administração será usada para todos os usuários internos incluindo tw\_admin e tw\_user.

Clique em **Avançar**. Se tiver selecionado a criação de perfil **Típica**, acesse a [Etapa de configuração do](#page-3018-0) [Process Server.](#page-3018-0)

- 10. Avançado: Na página Certificado de Segurança (Parte 1), especifique se novos certificados devem ser criados ou se devem ser importados certificados existentes.
	- v Para criar um novo certificado pessoal padrão e um novo certificado de assinatura raiz, selecione **Criar um novo certificado pessoal padrão** e **Criar um novo certificado de assinatura raiz** e clique em **Avançar**.
	- v Para importar os certificados existentes, selecione **Importar um certificado pessoal padrão existente** e **Importar um certificado pessoal de assinatura raiz existente** e forneça as seguintes informações:
		- No campo **Caminho**, insira o caminho do diretório no certificado existente.
		- No campo **Senha**, insira a senha para o certificado
		- No campo **Tipo de Keystore**, selecione o tipo de keystore para o certificado que você está importando.
		- No campo **Alias de Keystore**, selecione o alias de keystore para o certificado que você está importando.
		- Clique em **Avançar** para exibir a página Certificado de Segurança (Parte 2).

Quando você importar um certificado pessoal como o certificado pessoal padrão, importe o certificado raiz que assinou o certificado pessoal. Caso contrário, o Profile Management Tool incluirá o assinante do certificado pessoal no arquivo trust.p12.

11. Avançado: Na página Certificado de Segurança (Parte 2), verifique se as informações do certificado estão corretas e clique em **Avançar** para exibir a página Designação de Valores de Porta.

Se criar os certificados, será possível usar os valores padrão ou modificá-los para criar novos certificados. O certificado pessoal padrão é válido, por padrão, por um ano e é assinado pelo certificado raiz de assinatura. O certificado raiz de assinatura é um certificado autoassinado, válido por 15 anos por padrão. A senha do keystore padrão para o certificado raiz de assinatura é WebAS. Altere a senha. A senha não pode conter nenhum caractere do conjunto de caracteres de byte duplo (DBCS) pois determinados tipos de keystore, incluindo o PKCS12, não suportam esses caracteres. Os tipos de keystore suportados dependem dos provedores no arquivo java.security.

Ao criar um dos certificados ou ambos, ou importar um certificado ou ambos, os arquivos keystore criados são:

- key.p12: Contém o certificado pessoal padrão.
- v trust.p12: Contém o certificado de assinante a partir do certificado raiz padrão.
- v root-key.p12: Contém o certificado raiz de assinatura.
- v default-signers.p12: Contém certificados de assinantes que são incluídos em qualquer novo arquivo keystore que criar após o servidor estar instalado e em execução. Por padrão, o assinante do certificado raiz padrão e um certificado de assinante DataPower estão nesse arquivo keystore.
- v deleted.p12: Mantém certificados excluídos com a tarefa deleteKeyStore para que possam ser recuperados se necessário.
- v ltpa.jceks: Contém chaves da Lightweight Third-Party Authentication (LTPA) padrão do servidor que os servidores em seu ambiente usam para se comunicar entre si.

Esses arquivos têm todos a mesma senha ao criar ou importar os certificados, que é a senha padrão ou uma senha especificada por você. Um certificado importado é incluído no arquivo key.p12 ou no arquivo root-key.p12. Se importar qualquer certificado e os certificados não contiverem as informações desejadas, clique em **Voltar** para importar outro certificado.

12. Avançado: na página Designação de Valores de Porta, verifique se as portas especificadas para o perfil são exclusivas e clique em **Avançar**. O Profile Management Tool detecta as portas atualmente utilizadas por outros produtos WebSphere e exibe valores de porta recomendados que não entram em conflito com os existentes. Se você tiver aplicativos diferentes dos do WebSphere que utilizam portas especificadas, verifique se as portas não estão em conflito. Se escolheu para não implementar o console administrativo na página Implementação do Aplicativo Opcional, as portas do console administrativo não estarão disponíveis na página Designação de Valores de Porta.

As portas serão reconhecidas como estando em utilização se as seguintes condições forem atendidas:

- v As portas são designadas a um perfil criado em uma instalação desempenhada pelo usuário atual.
- v As portas estão em utilização.

Embora a ferramenta valide portas ao acessar a página Designação de Valores de Porta, os conflitos de porta ainda podem ocorrer como resultado de seleções feitas nas páginas subsequentes do Profile Management Tool. As portas não são designadas até que a criação de perfil seja concluída.

Se você suspeitar de um conflito de porta, poderá investigá-lo após a criação do perfil. Determine as portas utilizadas durante a criação de perfil examinando o seguinte arquivo:

*profile\_root*\properties\portdef.prop

Incluídos neste arquivo estão as chaves e valores utilizados na configuração das portas. Se você descobrir conflitos de porta, pode reatribuir as portas manualmente. Para redesignar portas, consulte "Atualizando portas em perfis existentes" no centro de informações do WebSphere Application Server. Execute o arquivo **updatePorts.ant** por meio do script **ws\_ant** neste tópico.

13. Avançado: Se não tiver privilégios administrativos, acesse a próxima etapa. Se tiver privilégios de administrador, na página Definição de Serviço indique se um serviço do Windows deve ser usado para executar o IBM Business Process Manager.

Se o perfil for configurado como um serviço do Windows, o IBM Business Process Manager inicia os serviços do Windows para processos iniciados pelo comando **startServer** ou **startManager**. Por exemplo, se você configurar um servidor como um serviço do Windows e emitir o comando **startServer**, o comando **wasservice** iniciará os serviços definidos.

**Importante:** Se você escolher efetuar logon como uma conta de usuário especificada, deverá especificar um ID do usuário e senha para o usuário que deve executar o serviço, e o tipo de inicialização (o padrão é Manual). O ID de usuário não deve ter espaços em seu nome, deve pertencer ao grupo de Administradores e deve ter o direito de usuário avançado "Efetuar logon como um serviço". Se o ID do usuário pertencer ao grupo Administrador, o Profile Management Tool concederá a ele direitos de usuário avançado, se ele ainda não os tiver.

Durante a exclusão do perfil, você pode remover o serviço do Windows que é incluído durante a criação de perfil.

### **Considerações sobre IPv6 (Internet Protocol versão 6) ao executar perfis como serviços do Windows**

Os perfis criados para serem executados como um serviço do Windows falharão ao iniciar durante a utilização do IPv6, se o serviço estiver configurado para ser executado como Sistema Local. Crie uma variável de ambiente específica do usuário para ativar IPv6. Como esta variável de ambiente é uma variável do usuário em vez de uma variável do Sistema Local, apenas um serviço do Windows executado como esse usuário específico pode acessar esta variável de ambiente. Por padrão, quando um novo perfil é criado e configurado para ser executado como um serviço do Windows, o serviço é configurado para ser executado como um Sistema Local. Quando o serviçoIBM Business Process Manager Windows tenta a execução, o serviço não consegue acessar a variável de ambiente do usuário que especifica IPv6 e, assim, tenta iniciar como IPv4. O servidor não iniciará corretamente nesse caso. Para resolver o problema, ao criar o perfil, especifique se o serviço IBM Business Process Manager Windows é executado com o mesmo ID de usuário sob o qual a variável de ambiente que especifica IPv6 está definida, em vez do Sistema Local.

- 14. Opcional: Avançado: Para incluir uma definição de servidor da web no perfil, execute as etapas a seguir:
	- a. Selecione **Criar uma Definição de Servidor da Web**.
	- b. Especifique as características do servidor da web na página e clique em **Avançar**
	- c. Especifique as características do servidor da web na Parte 2 da página. Se for usado um servidor da web para encaminhar solicitações para o IBM Business Process Manager, você deverá incluir uma definição de servidor da web. É possível incluir a definição agora ou definir posteriormente o servidor da web para o IBM Business Process Manager. Se você incluir a definição de servidor da web durante a criação deste perfil, será possível instalar o servidor da web e seu plug-in após a criação de perfil. No entanto, você deve instalar ambos nos caminhos que especificar nas páginas Definição de Servidor da Web. Se a definição do servidor da web for posterior à criação deste perfil, você deve definir o servidor da web em um perfil separado.
	- d. Clique em **Avançar**.
- <span id="page-3018-0"></span>15. Na página Configuração do Process Server, defina os valores para os parâmetros a seguir.
	- v **Nome do ambiente**: O nome do ambiente é usado para conexão de um Process Center com este Process Server.
	- v Ambiente**Type**: Selecione como o Process Server é usado:
		- Selecione **Produção** se o servidor será usado em uma capacidade de produção.
		- Selecione **Estágio** se o servidor for usado como um local temporário para mudanças de host antes de colocá-las em produção.
		- Selecione **Teste** se o servidor for usado como um ambiente de teste, por exemplo, para teste de carregamento.

**Restrição:** Não coloque servidores de produção e servidores que não são de produção na mesma célula.

Selecione **Usar este servidor offline** se não tiver sido selecionado **Produção** como o tipo de ambiente ou se o Process Server não for se conectar a um Process Center. Servidores offline ainda podem ser usados ao implementar capturas instantâneas de aplicativos de processos, mas o método para implementar aplicativos de processos para um servidor de processos offline difere do método de implementar aplicativos de processos para um servidor de processos online.

Se não selecionar **Usar este servidor offline**, forneça as informações a seguir para o Process Center ao qual este servidor está conectado:

- v **Protocolo**: Selecione **http://** ou **https://** como o protocolo de conexão para o Process Center.
- v **Nome do Host**: Insira o host ou host virtual que este Process Server usará para se comunicar com o Process Center. Usar um nome completo do host. Em um ambiente com um balanceador de

carga ou servidor proxy entre os serviços Process Server e Process Center, certifique-se de que o que é designado aqui corresponde à URL para acessar o Process Center.

- v **Porta**: Insira o número da porta do Process Center. No ambiente com um balanceador de carga ou servidor proxy entre Process Server e Process Center, certifique-se de que o que é designado aqui corresponde à URL para acessar o Process Center.
- v **Nome de Usuário**: Insira o nome de um usuário de Process Center. O Process Server se conectará ao Process Center como esse usuário.
- v **Senha**: Insira a senha para o usuário de Process Center.

É possível clicar em **Testar Conexão** para verificar a conexão com o Process Center.

Se tiver selecionado a criação de perfil **Típica**, acesse a [Etapa de Configuração do Banco de Dados -](#page-3019-0) [Parte 1.](#page-3019-0)

- 16. Avançado: Configure os bancos de dados usando um arquivo de design.
	- a. Selecione **Usar um arquivo de design do banco de dados**.
	- b. Clique em **Procurar**.
	- c. Especifique o nome do caminho completo para o arquivo de design.
	- d. Para executar os scripts do banco de dados automaticamente (como parte do processo de criação de perfil), selecione **Executar scripts do banco de dados para criar tabelas de banco de dados**. Caso contrário, você ou o administrador do banco de dados poderá executar os scripts manualmente depois de a criação de perfil ser concluída. Você também deve carregar o banco de dados com informações do sistema, executando o comando **bootstrapProcessServerData**.

**Importante:** Se você selecionar **Executar scripts do banco de dados para criar tabelas de banco de dados**, certifique-se de que **Usar um banco de dados local ou remoto existente** *não* esteja selecionado. Se as duas opções forem selecionadas, ocorrerão erros.

e. Clique em **Avançar**. Se você escolher especificar um arquivo de design, os painéis de configuração do banco de dados no Profile Management Tool serão ignorados. Em vez disso, o local do arquivo de design é passado para a linha de comandos para concluir a configuração do banco de dados.

Acesse a [Etapa de Configuração do Business Space](#page-3021-0)

- <span id="page-3019-0"></span>17. Na página Configuração do Banco de Dados - Parte 1, especifique suas informações do banco de dados.
	- a. Na lista **Selecionar um produto de banco de dados**, selecione **Oracle**.
	- b. Opcional: Se deseja alterar os valores padrão, insira novos nomes para os bancos de dados requeridos.
		- v Os nomes dos bancos de dados podem ser os mesmos.
		- v Você deve inserir o nome do serviço de banco de dados para cada banco de dados.
		- v O banco de dados já deve existir.
	- c. Para executar os scripts do banco de dados automaticamente como parte do processo de criação de perfil, selecione **Executar scripts do banco de dados para inicializar os bancos de dados**. Caso contrário, você ou o administrador do banco de dados poderá executar os scripts manualmente depois de a criação de perfil ser concluída. Você também deve carregar o banco de dados com informações do sistema, executando o comando **bootstrapProcessServerData**.
	- d. Clique em **Avançar**.
- 18. Na página Configuração do Banco de Dados Parte 2, conclua a configuração do banco de dados. Em seguida, clique em **Avançar** para acessar a página Configuração do Banco de Dados - Parte 3. Não é possível criar um novo banco de dados usando Oracle.

**Nota:** Você deve criar um usuário Oracle separado para cada mecanismo do sistema de mensagens cada vez que criar um perfil avançado do Process Center ou do Process Server. Existem cinco mecanismos de mensagem IBM Business Process Manager Advanced:

- v Mecanismo do Sistema de Mensagens do Process Server
- v Mecanismo do Sistema de Mensagens do Performance Data Warehouse
- v Mecanismo do Sistema de Mensagens da CEI
- v Mecanismo do Sistema de Mensagens do Sistema SCA
- v Mecanismo do Sistema de Mensagens do Aplicativo SCA

**Importante:** É necessário ter um ID de usuário que tenha privilégios SYSDBA, antes de criar qualquer perfil.

Especifique os campos a seguir.

*Tabela 190. Campos Necessários da Configuração do Banco de Dados para o Oracle*

| Campo                                                                    | Ação necessária                                                                                                    |
|--------------------------------------------------------------------------|----------------------------------------------------------------------------------------------------|
| Banco de Dados Common                                                    | Para o banco de dados Commom, insira valores para os parâmetros a<br>seguir:                                                                                                    |
|                                                                          | Nome do Usuário<br>Insira um nome de usuário para o banco de dados Comum<br>(como CMNDBA).                                                                                                    |
|                                                                          | Senha<br>Insira a senha especificada quando o usuário foi criado no<br>Oracle.                                                                                                    |
|                                                                          | Confirmar senha<br>Confirme a senha a inserindo novamente.                                                                                                    |
| Banco de Dados do Process Server                                         | Para o banco de dados Process Server, insira os valores para os seguintes<br>parâmetros:                                                                                                    |
|                                                                          | Nome do Usuário<br>Insira um nome de usuário para o banco de dados do Process<br>Server (como BPMDBA).                                                                                                    |
|                                                                          | Senha<br>Insira a senha especificada quando o usuário foi criado no<br>Oracle.                                                                                                    |
|                                                                          | Confirmar senha<br>Confirme a senha a inserindo novamente.<br>Nota: O nome do usuário do banco de dados do Process Server e o<br>nome do usuário do banco de dados do Performance Data Warehouse não<br>podem ser iguais. |
| Banco de Dados Performance Data Warehouse                                | Para o banco de dados Performance Data Warehouse, insira os valores<br>para os seguintes parâmetros:                                                                                                    |
|                                                                          | Nome do Usuário<br>Insira um nome de usuário para o banco de dados do<br>Performance Data Warehouse (como PDWDBA).                                                                                                    |
|                                                                          | Senha<br>Insira a senha especificada quando o usuário foi criado no<br>Oracle.                                                                                                    |
|                                                                          | Confirmar senha<br>Confirme a senha a inserindo novamente.<br>Nota: O nome do usuário do banco de dados do Performance Data<br>Warehouse e o nome do usuário do banco de dados do Process Server<br>não podem ser iguais. |
| Nome do host do servidor de banco de dados (por exemplo, endereço<br>IP) | Aceite o valor padrão de localhost ou digite o nome do host do servidor<br>de banco de dados.                                                                                                    |
| Porta do servidor                                                        | Aceite o valor padrão 1521 ou digite o número da porta do servidor<br>correto.                                                                                                    |
| Local do diretório dos arquivos de caminho de classe do driver JDBC      | Os arquivos do caminho de classe do driver JDBC 2.0 são compactados<br>com o produto e estão localizados no seguinte diretório:<br>\${WAS_INSTALL_ROOT}\jdbcdrivers\Oracle                                                |

Como todos os componentes usam a mesma instância do Oracle, não há diferença nos banco de dados usados para componentes individuais.

Apenas para configurações independentes, há algumas considerações adicionais para os usuários e esquemas.

- v Quando você configura o Process Server, as tabelas do mecanismo do sistema de mensagens do Process Server são criadas usando o usuário e a senha especificados para o mecanismo do sistema de mensagens do Process Server. Se esses valores não forem especificados, o usuário e a senha para o Process Server serão usados.
- v Quando você configura o Performance Data Warehouse, as tabelas do mecanismo do sistema de mensagens do Performance Data Warehouse são criadas usando o usuário e a senha especificados para o mecanismo do sistema de mensagens do Performance Data Warehouse. Se esses valores não forem especificados, o usuário e a senha para o Performance Data Warehouse serão usados.
- v O sistema Service Component Architecture (SCA), o aplicativo SCA e as tabelas do mecanismo do sistema de mensagens Common Event Infrastructure (CEI) devem ser configurados com diferentes usuários e senhas. Elas não podem usar o mesmo usuário e senha que qualquer outro mecanismo do sistema de mensagens.
- <span id="page-3021-0"></span>19. Avançado: Na página Business Space Configuration, se você deseja configurar o IBM Forms Server para trabalhar com widgets Human Task Management no Business Space, selecione **Configurar IBM Forms Server** e insira o local HTTP do conversor IBM Forms Server e raiz de instalação do IBM Forms Server. Em seguida, clique em **Avançar**.
- 20. Avançado: Selecione se o Business Process Rules Manager deve ser configurado para a instalação e clique em **Avançar**. O Business Process Rules Manager é um aplicativo da web que customiza os modelos de regras de negócios para as necessidades de seu aplicativo de negócios.
- 21. Na página Resumo do Perfil, revise as informações. Clique em **Criar** para criar o perfil ou em **Voltar** para alterar as características do perfil.
- 22. Na página Perfil Completo, revise as informações. Para continuar no Console do First Steps, certifique-se de que **Ativar Console do First Steps** esteja selecionado e clique em **Concluir**.
- v Se os scripts do banco de dados não foram executados durante a criação do perfil, execute-os para criar os bancos de dados e carregar o banco de dados do Process Server com informações do sistema, usando o comando **bootstrapProcessServerData**.
- Opcionalmente, configure o Business Process Choreographer.
- v Continue com o console do First Steps e inicie o servidor do perfil independente criado.

### **Tarefas relacionadas**:

[Carregando o Banco de Dados com Informações do Sistema em um Ambiente Independente](#page-3093-0) Se você criou um perfil independente e adiou a criação de tabelas de banco de dados, deve executar o comando **bootstrapProcessServerData** antes de tentar iniciar ou usar o Process Server ou o Process Center.

### *Criando perfis independentes usando o utilitário de linha de comandos manageprofiles:*

Em vez de usar o Profile Management Tool, é possível usar o utilitário de linha de comandos manageprofiles para criar novos perfis.

Certifique-se de não estar executando o utilitário de linha de comandos **manageprofiles** no mesmo perfil. Se uma mensagem de erro for exibida ao executar o comando, determine se há outra ação de criação ou aumento de perfil em andamento. Se houver, aguarde até que ela seja concluída.

**Restrição:** Para executar o comando **manageprofiles** no Windows 7, Windows Vista ou Windows Server 2008, você deve elevar os privilégios de sua conta de usuário Microsoft Windows usando o comando **runas**. Lembre-se de colocar aspas duplas no comando **manageprofiles** e em todos os parâmetros. Por exemplo, o comando a seguir pode ser executado a partir do diretório *install\_root*\bin: runas /env /user:MyAdminName "**manageprofiles.bat -response** *myResponseFile*"

Os usuários não administradores são solicitados da senha do administrador.

1. Determine o tipo de perfil que deseja criar que, por sua vez, determina o modelo a ser usado para seu perfil (usando a opção **-templatePath**).

Os modelos para cada perfil estão localizados no *install\_root*\profileTemplates\BPM para modelos BPM e em *install\_root*\profileTemplates para outros produtos. Os seguintes modelos estão disponíveis:

- default.procctr: para um perfil independente do Process Center para IBM BPM Standard ou Express.
- v default.procctr.adv: para um perfil independente do Process Center para IBM BPM Advanced.
- v default.procsvr: para um perfil independente do Process Server para IBM BPM Standard ou Express.
- v default.procsvr.adv: para um perfil independente do Process Server para IBM BPM Advanced.
- v default.esbserver: para um perfil de servidor independente do WebSphere Enterprise Service Bus.
- 2. Determine quais parâmetros são necessários para seu perfil revisando os comandos de criação de perfil de exemplo. Determine os valores que deseja fornecer para o perfil revisando os valores padrão no tópico de parâmetros **manageprofiles** .
- 3. Para usar o parâmetro **-responseFile**, procure nos arquivos de resposta de amostra fornecidos e crie um arquivo de resposta que seja específico para seu ambiente.

**Importante:** Assegure-se de não deixar espaços em branco após os valores; por exemplo **'personalCertValidityPeriod=1 '** ou **'winserviceCheck=false '**. Os espaços causarão a falha da criação de perfil.

As amostras estão localizadas no diretório *install\_root*\BPM\samples\manageprofiles. Escolha um arquivo de resposta baseado no banco de dados e tipo de perfil (independente ou rede, Process Center ou Process Server). Os arquivos de amostra a seguir estão disponíveis:

- PC Std DMgr DB2.response
- PC Std DMgr DB2zOS.response
- PC Std DMgr Oracle.response
- PC Std DMgr SQLServer.response
- PC Adv DMgr DB2.response
- PC\_Adv\_DMgr\_DB2zOS.response
- PC\_Adv\_DMgr\_Oracle.response
- PC\_Adv\_DMgr\_SQLServer.response
- PC Std Managed DB2.response
- v PC\_Std\_Managed\_DB2zOS.response
- PC Std Managed Oracle.response
- PC Std Managed SQLServer.response
- PC Adv Managed DB2.response
- PC Adv Managed DB2zOS.response
- PC Adv Managed Oracle.response
- PC Adv Managed SQLServer.response
- PC Std Standalone DB2.response
- PC Std Standalone DB2zOS.response
- PC Std Standalone Oracle.response
- PC Std Standalone SQLServer.response
- PC Adv Standalone DB2.response
- PC Adv Standalone DB2zOS.response
- PC Adv Standalone Oracle.response
- PC Adv Standalone SQLServer.response
- PS Std DMgr DB2.response
- PS Std DMgr DB2zOS.response
- PS\_Std\_DMgr\_Oracle.response
- PS\_Std\_DMgr\_SQLServer.response
- PS\_Adv\_DMgr\_DB2.response
- PS\_Adv\_DMgr\_DB2zOS.response
- PS Adv DMgr Oracle.response
- PS\_Adv\_DMgr\_SQLServer.response
- PS Std Managed DB2.response
- PS Std Managed DB2zOS.response
- PS Std Managed Oracle.response
- PS Std Managed SQLServer.response
- PS Adv Managed DB2.response
- PS Adv Managed DB2zOS.response
- PS Adv Managed Oracle.response
- PS Adv Managed SQLServer.response
- PS Std Standalone DB2.response
- PS Std Standalone DB2zOS.response
- PS Std Standalone Oracle.response
- PS Std Standalone SQLServer.response
- PS Adv Standalone DB2.response
- PS Adv Standalone DB2zOS.response
- PS Adv Standalone Oracle.response
- PS Adv Standalone SQLServer.response

Copie um dos arquivos de resposta de amostra para seu diretório ativo. Edite os parâmetros no arquivo de resposta conforme adequado para sua configuração e salve o arquivo de resposta editado. Certifique-se de que o caminho de propriedade **templatePath** corresponde ao diretório de instalação específico.

4. Execute o arquivo a partir da linha de comandos. Por exemplo:

**Nota:** O exemplo a seguir é um exemplo somente e mostra parâmetros opcionais bem como os parâmetros exigidos. Para obter um conjunto mais completo de parâmetros que podem ser alterados, consulte o arquivo de resposta para criar perfis independentes.

```
manageprofiles.bat -create -templatePath install_root/profileTemplates/BPM/default.procctr.adv
-adminUserName bpmadmin -adminPassword bpmsecret -dbUserId db7user -dbPassword db7secret
-dbType ORACLE -procSvrDbName BPMDB -perfDWDbName PDWDB
```
Se você criou um arquivo de resposta, especifique o parâmetro **-response** sem nenhum outro parâmetro. Por exemplo:

manageprofiles.sh -response *myResponseFile*

O status é gravado para a janela do console quando o comando termina a execução. A verificação de sintaxe normal no arquivo de resposta se aplica conforme o arquivo é analisado como qualquer outro arquivo de resposta. Os valores individuais no arquivo de resposta são tratados como parâmetros da linha de comandos.

- Se os scripts do banco de dados não foram executados durante a criação do perfil, execute-os para criar os bancos de dados e carregar o banco de dados do Process Server com informações do sistema, usando o comando **bootstrapProcessServerData**.
- Opcionalmente, configure o Business Process Choreographer.
- v Continue com o console do First Steps e inicie o servidor do perfil independente criado.
## **Tarefas relacionadas**:

[Carregando o Banco de Dados com Informações do Sistema em um Ambiente Independente](#page-3093-0) Se você criou um perfil independente e adiou a criação de tabelas de banco de dados, deve executar o comando **bootstrapProcessServerData** antes de tentar iniciar ou usar o Process Server ou o Process Center.

*Arquivo de Resposta para Criar Perfis Independentes:*

É possível usar o arquivo de resposta fornecido aqui com o comando **manageprofiles** para criar um perfil independente.

*Arquivo de Resposta de Amostra para um Perfil Independente do Advanced Process Center:*

Modifique e use este arquivo de resposta para criar um perfil independente usando o comando **manageprofiles**.

**Nota:** Talvez seja necessário comentar ou remover o comentário das informações no arquivo de resposta para o seu sistema operacional. Para obter informações adicionais, consulte os comentários no arquivo de resposta.

```
# BEGIN COPYRIGHT
# *************************************************************************
#
# Licensed Materials - Property of IBM
# 5725-C94
# (C) Copyright IBM Corporation 2011, 2012. All Rights Reserved.
# This sample program is provided AS IS and may be used, executed, copied
# and modified without royalty payment by customer (a) for its own
# instruction and study, (b) in order to develop applications designed to
# run with an IBM WebSphere product, either for customer's own internal
# use or for redistribution by customer, as part of such an application,
# in customer's own products.
#
# *************************************************************************
# END COPYRIGHT
################################################################################
# These response file has the applicable parameters for creating a
# Standalone PC Adv profile that uses Oracle.
#
# Depending on your environment, you may need to change the default values.
#
# To create a profile with this response file specify:
#
# was.install.root/bin/manageprofiles -response PC_Adv_Standalone_Oracle.response
#
# If you use the -response parameter, it must be the only parameter on
# the command-line. If you include any manageprofile parameters
# (in addition to -response) on the command-line, the response file
# is ignored. And default WebSphere Application server profile will be created .
################################################################################
################################################################################
# Parameter: create
#
# Description:
     Creates the profile.
# If you are creating a profile, this parameter is required.
################################################################################
create
################################################################################
# Parameter: templatePath
#
```

```
# Description:
     Specifies the directory path to the template files in the installation
# root directory. Within the profileTemplates directory are various
# directories that correspond to different profile types and that vary with
     the type of product installed. The profile directories are the paths that
     you indicate while using the -templatePath option.
     Use absolute paths. This parameter must exist as a directory and point to
     a valid template directory.
#
# When using the -templatePath parameter, specify the fully qualified file
# path for the parameter.
#
# Valid Values:
    Varies
# Default Values:
# None
################################################################################
templatePath=BPM/default.procctr.adv
################################################################################
# Parameter: profileName
#
# Description:
     Specifies the name of the profile. Use a unique value when creating a
     profile.
     Each profile that shares the same set of product binaries must have a
     unique name. The default profile name is based on the profile type and a
     trailing number, for example:
# profileType ProfileNumberwhere profileType is a value such as ProcSrv,
# Dmgr, or Custom and ProfileNumber is a sequential number that creates a
# unique profile name. The value for this parameter must not contain spaces
     or characters that are not valid such as the following: *, ?, ", <, >, ,/, \backslash, and \backslash. The profile name that you choose must not be in use. On
# Windows platforms: If the fully qualified path contains spaces, enclose
# the value in quotation marks. The default value is based on the
# install_root directory, the profiles subdirectory, and the name of the
# file. For example, the default for profile creation is:
# WS_WSPROFILE_DEFAULT_PROFILE_HOME/profileNamewhere
# WS_WSPROFILE_DEFAULT_PROFILE_HOME is defined in the wasprofile.properties
# file in the install_root/properties directory. The value for this
     parameter must be a valid path for the target system and must not be
     currently in use. You must have permissions to write to the directory.
#
# Valid Values:
    Varies
# Default Values:
    None
################################################################################
profileName=ProcCtr01
################################################################################
# Parameter: applyPerfTuningSetting
#
# Description:
# Set a performance tuning level appropriate for the profile you are
     creating.
     This parameter is a WebSphere Application Server parameter.
#
# Valid Values:
    development
    standard
    production
# Default Values:
# None
################################################################################
#applyPerfTuningSetting=standard
```

```
################################################################################
# Parameter: cellName
#
# Description:
     Specifies the cell name of the profile. Use a unique cell name for each
     profile.
# The default value for this parameter is based on a combination of the
# short host name, the constant Cell, and a trailing number, for example:<br># if (DMgr)
     if (DMgr)
# shortHostNameCellCellNumber
# else
# shortHostNameNodeNodeNumberCell
# where CellNumber is a sequential number starting at 01 and NodeNumber is
# the node number that you used to define the node name.
     The value for this parameter must not contain spaces or any characters
# that are not valid such as the following: *, ?, ", < , > , , , /, \setminus, and |.
#
# Valid Values:
     Varies
# Default Values:
    Varies
#
# Parameter: nodeName
#
# Description:
# Specifies the node name for the node that is created with the new profile.
# Use a unique value within the cell or on the workstation. Each profile
# that shares the same set of product binaries must have a unique node name.
# This parameter is required for profile creation only with the
# dmgr.esbserverdefault.procsvrdefault.procctrdefault.procsvr.advdefault.
# procctr.advdmgr.procctrmanaged.procctrmanaged.procsvr templates.
# The default value for this parameter is based on the short host name,
# profile type, and a trailing number, for example:
# if (DMgr)
# shortHostNameCellManagerNodeNumber
     A = \begin{bmatrix} 1 & 0 \\ 0 & 1 \end{bmatrix}shortHostNameNodeNodeNumber
# where NodeNumber is a sequential number starting at 01.
# The value for this parameter must not contain spaces or any characters
     that are not valid such as the following: *, ?, ", <, >, , , /, \setminus, and |.
#
# Valid Values:
    Varies
# Default Values:
    Varies
#
# Parameter: serverName
#
# Description:
# Specifies the name of the server.
################################################################################
cellName=cell_name
nodeName=node_name
serverName=server1
################################################################################
# Parameter: enableAdminSecurity
#
# Description:
     For IBM Business Process Manager omit this parameter. Administrative
     security is always enabled for IBM Business Process Manager profiles.
     You must also specify the parameters -adminUserName and -adminPassword
     along with the values for these parameters.
#
# Valid Values:
# true
# Default Values:
```

```
true
################################################################################
enableAdminSecurity=true
adminUserName=adminUser_ID
adminPassword=adminPassword
################################################################################
# Parameter: signingCertDN
#
# Description:
# Specifies the distinguished name of the root signing certificate that you
# create when you create the profile. Specify the distinguished name in
# quotation marks. This default personal certificate is located in the
     server keystore file. If you do not specifically create or import a root
     signing certificate, one is created by default. See the
# -signingCertValidityPeriod parameter and the -keyStorePassword.
#
# Valid Values:
# Varies
# Default Values:
    None
#
# Parameter: signingCertValidityPeriod
#
# Description:
# An optional parameter that specifies the amount of time in years that the
     root signing certificate is valid. If you do not specify this parameter
     with the -signingCertDN parameter, the root signing certificate is valid
# for 20 years.
#
# Valid Values:
    Varies
# Default Values:
# None
#
# Parameter: keyStorePassword
#
# Description:
# Specifies the password to use on all keystore files created during profile
# creation. Keystore files are created for the default personal certificate
     and the root signing certificate.
#
# Valid Values:
    Varies
# Default Values:
    None
################################################################################
#signingCertDN =distinguished_name
#signingCertValidityPeriod =validity_period
#keyStorePassword =keyStore_password
################################################################################
# Parameter: defaultPorts
#
# Description:
# Assigns the default or base port values to the profile.d o not use this
      parameter when using the -startingPort or -portsFile parameter.
     During profile creation, the manageprofiles command-line utility uses an
     automatically generated set of recommended ports if you do not specify the
     -startingPort parameter, the -defaultPorts parameter or the -portsFile
     parameter. The recommended port values can be different than the default
     port values based on the availability of the default ports.
#
# Valid Values:
    Varies
# Default Values:
    None
```

```
#
# Parameter: startingPort
#
# Description:
     Specifies the starting port number for generating and assigning all ports
     for the profile.
# Port values are assigned sequentially from the -startingPort value,
# omitting those ports that are already in use. The system recognizes and
# resolves ports that are currently in use and determines the port
# assignments to avoid port conflicts.
# Do not use this parameter with the -defaultPorts or -portsFile parameters.
# During profile creation, the manageprofiles command-line utility uses an
# automatically generated set of recommended ports if you do not specify the
# -startingPort parameter, the -defaultPorts parameter or the -portsFile
     parameter. The recommended port values can be different than the default
# port values based on the availability of the default ports.
#
# Valid Values:
# Varies
# Default Values:
    None
#
# Parameter: portsFile
#
# Description:
# An optional parameter that specifies the path to a file that defines port
# settings for the new profile.
     Do not use this parameter when using the -startingPort or -defaultPorts
# parameter.
# During profile creation, the manageprofiles command-line utility uses an
# automatically generated set of recommended ports if you do not specify the
# -startingPort parameter, the -defaultPorts parameter or the -portsFile
# parameter. The recommended port values can be different than the default
# port values based on the availability of the default ports.
#
# Valid Values:
    Varies
# Default Values:
    None
################################################################################
#defaultPorts=default_ports
#startingPort=startingPort
#portsFile=file_path
################################################################################
# Parameter: enableService
#
# Description:
# Enables the creation of a Linux service. Valid values include true or
# false. The default value for this parameter is false. When the
     manageprofiles command-line utility is run with the -enableService option
# set to true , the Linux service is created with the profile when the
# command is run by the root user. When a nonroot user runs the
# manageprofiles command-line utility, the profile is created, but the Linux
# service is not. The Linux service is not created because the nonroot user
# does not have sufficient permission to set up the service. An
# INSTCONPARTIALSUCCESS result is displayed at the end of the profile
     creation and the profile creation log
     install root/logs/manageprofiles/profile name create.log contains a
     message indicating the current user does not have sufficient permission to
     set up the Linux service. Use this parameter when creating profiles only.
#
# Valid Values:
    false
    true
# Default Values:
    None
```

```
#
# Parameter: serviceUserName
#
# Description:
     Specifies the user ID that is used during the creation of the Linux
     service so that the Linux service will run under this user ID. The Linux
     service runs whenever the user ID is logged on. Not required.
#
# Valid Values:
    Varies
# Default Values:
    None
#
# Parameter: winserviceAccountType
#
# Description:
# The type of the owner account of the Windows service created for the
     profile. Valid values include specifieduser or localsystem. The
      localsystem value runs the Windows service under the local account of the
      user who creates the profile. The default value for this parameter is
      localsystem. Use this parameter when creating profiles only.
#
# Valid Values:
     localsystem
     specifieduser
# Default Values:
    localsystem
#
# Parameter: winserviceUserName
#
# Description:
# Specify your user ID so that the Windows operating system can verify you
     as an ID that is capable of creating a Windows service. Your user ID must
     belong to the Administrator group and have the following advanced user
     rights:
# Act as part of the operating system
# Log on as a service
# The default value for this parameter is the current user name. The value
      for this parameter must not contain spaces or characters that are not
     valid such as the following: *, ?, ", <, >, ,, /, \, and |. The user that
     you specify must have the proper permissions to create a Windows service.
      You must specify the correct password for the user name that you choose.
#
# Valid Values:
    Varies
# Default Values:
# None
#
# Parameter: winservicePassword
#
# Description:
# Specify the password for the specified user or the local account that is
     to own the Windows service.
#
# Valid Values:
     Varies
# Default Values:
    None
#
# Parameter: winserviceCheck
#
# Description:
\# The value can be either true or false. Specify true to create a Windows
# service for the server process that is created within the profile. Specify
# false to not create the Windows service. The default value for this
# parameter is false.
#
```

```
# Valid Values:
    false
# true
# Default Values:
    false
#
# Parameter: winserviceStartupType
#
# Description:
# The following values for Windows service startup can be used:
# manual
# automatic
# disabled
# The default value for this parameter is manual.
#
# Valid Values:
# manual
    automatic
# disabled
# Default Values:
    manual
################################################################################
#enableService=true
#serviceUserName=service_user_ID
#winserviceAccountType=localsystem
#winserviceUserName=winservice_user_ID
#winservicePassword=winservice_password
#winserviceCheck=false
#winserviceStartupType=manual
################################################################################
# Parameter: bpmdbDesign
#
# Description:
# Specifies the file that holds the database configuration design for all of #the IBM Business Process Manager components .
# This parameter replaces the -wbidbDesign that was used in previous
# versions of WebSphere Process Server.
#
# Note: If a bpmdbDesign file parameter is specified, none of the database
     related properties should be specified.
#
# Valid Values:
    Varies
# Default Values:
    None
################################################################################
#bpmdbDesign=design_file
################################################################################
# Parameter: dbCreateNew
#
# Description:
# Indicates a new database is created or if an existing database is to be
# reused. Valid values are true or false. This value cannot be true for an
# Oracle, SQL Server or a DB2 z/OS database. This value can only be true for
# a DB2 database.
#
# Valid Values:
   false
# Default Values:
# false
################################################################################
dbCreateNew=false
################################################################################
# Parameter: dbType
```

```
# Description:
# The database type. Set one of the following values for the type of
# database product you are using with IBM Business Process Manager.
#
# Required only for one of the following:
     A stand-alone profile when -bpmdbDesign was not specified.
     An advanced dmgr or managed profiles when -bpmdbDesign was not specified.
#
     Note: Do not use this parameter if you are using -bpmdbDesign.
#
# Valid Values:
# ORACLE
# Default Values:
    0RACLE
#
# Parameter: dbDriverType
#
# Description:
# The database driver type. For an Oracle database, specify ORACLE. For
      databases other than Oracle, the value is automatically set based on the
     server operating system. Server installations on all operating systems use
     type 4.
#
     Note: Do not use this parameter if you are using -bpmdbDesign.
#
# Valid Values:
    Varies
# Default Values:
# None
#
# Parameter: dbJDBCClasspath
#
# Description:
# The directory path location of JDBC driver files.
#
# Note: Do not use this parameter if you are using -bpmdbDesign.
#
# Valid Values:
    Varies
# Default Values:
    None
################################################################################
dbType=ORACLE
dbDriverType=ORACLE_THIN
dbJDBCClasspath=${WAS_INSTALL_ROOT}/jdbcdrivers/Oracle
################################################################################
# Parameter: dbLocation
#
# Description:
# The directory of the ORACLE_HOME directory. This parameter is required
     when the parameter dbDelayConfig is set to false. No, this parameter is
# only valid if you are using Oracle databases.
#
# Note: Do not use this parameter if you are using -bpmdbDesign.
#
# Valid Values:
    Varies
# Default Values:
     None
################################################################################
dbLocation=db_location
################################################################################
# Parameter: dbDelayConfig
#
```
#

```
# Description:
      Indicates whether to postpone table creation until after the profile is
# created. Valid values are true or false. The parameter is set to false by
# default. Setting this parameter to true delays the execution of the
     scripts that create the database tables. No. Specify false if you want the
     database to be set up during profile creation.
#
# Valid Values:
# false
    true
# Default Values:
    false
################################################################################
dbDelayConfig=false
################################################################################
# Parameter: dbName
#
# Description:
# The name of the database. By default, the value is set to orcl for Oracle
     databases and to CMNDB for all other supported databases.
#
     Note: Do not use this parameter if you are using -bpmdbDesign.
#
# Valid Values:
# Varies
# Default Values:
    orc1
#
# Parameter: dbUserId
#
# Description:
# The user ID for all database types. Specifies the user ID that has
# privileges to create and drop the databases. The WebSphere data source
# uses this ID to authenticate the database connection.
     Important: The -dbUserId parameter value must be a valid database
# authorization ID. Required if the -bpmdbDesign file is not set.
#
# Note: Do not use this parameter if you are using -bpmdbDesign.
#
# Valid Values:
    Varies
# Default Values:
    None
#
# Parameter: dbPassword
#
# Description:
# The password required for database authentication. Required when the
# -bpmdbDesign file is not set.
#
# Note: Do not use this parameter if you are using -bpmdbDesign.
#
# Valid Values:
# Varies
# Default Values:
# None<br>############
             ################################################################################
dbName=orcl
dbUserId=db_userid
dbPassword=db_pswd
################################################################################
# Parameter: procSvrDbName
#
# Description:
# Database name for Process Server database. The value specified for
```

```
# -procSvrDbName and -perfDWDbName can be the same.
#
# Note: Do not use this parameter if you are using -bpmdbDesign.
#
# Valid Values:
    Varies
# Default Values:
    None
#
# Parameter: dbProcSvrUserId
#
# Description:
# The Process Server user name. Required for setting up the Process Server.
#
     Note: Do not use this parameter if you are using -bpmdbDesign.
#
# Valid Values:
# Varies
# Default Values:
    None
#
# Parameter: dbProcSvrPassword
#
# Description:
     The Process Server password. Required for setting up the Process Server.
#
     Note: Do not use this parameter if you are using -bpmdbDesign.
#
# Valid Values:
# Varies
# Default Values:
   None
################################################################################
procSvrDbName=procSvr_Db_Name
dbProcSvrUserId=db_ProcSvr_UserId_name
dbProcSvrPassword=db_ProcSvr_Password
################################################################################
# Parameter: perfDWDbName
#
# Description:
     Database name for Performance Data Warehouse. The value specified for
     -perfDWDbName and -procSvrDbName can be the same.
#
# Note: Do not use this parameter if you are using -bpmdbDesign.
#
# Parameter: dbPerfDWUserId
#
# Description:
# Performance Data Warehouse user name. Required for setting up the
     Performance Data Warehouse.
#
# Note: Do not use this parameter if you are using -bpmdbDesign.
#
# Parameter: dbPerfDWPassword
#
# Description:
     Performance Data Warehouse password. Required for setting up the
     Performance Data Warehouse.
#
     Note: Do not use this parameter if you are using -bpmdbDesign.
################################################################################
perfDWDbName=perfDW_Db_Name
dbPerfDWUserId=db_PerfDW_UserId
dbPerfDWPassword=db_PerfDW_Password
```

```
################################################################################
```

```
# Parameter: dbProcSvrMeUserId
#
# Description:
# Process Server Messaging Engine user name. Required for setting up the
# Process Server Messaging Engine. If you enter a user-specified a user name
# and password during profile creation and if you specified ORACLE for
# dbType, this parameter is required.
#
     Note: Do not use this parameter if you are using -bpmdbDesign.
#
# Valid Values:
# Varies
# Default Values:
# None
#
# Parameter: dbProcSvrMePassword
#
# Description:
# Note: Do not use this parameter if you are using -bpmdbDesign.
#
# Valid Values:
   Varies
# Default Values:
    None
################################################################################
dbProcSvrMeUserId=db_ProcSvr_ME_UserID
dbProcSvrMePassword=db_ProcSvr_Me_Password
################################################################################
# Parameter: dbPerfDWMeUserId
#
# Description:
# Performance Data Warehouse Messaging Engine user name. Required for
# setting up the Performance Data Warehouse Messaging Engine. This
# parameter is required.
#
# Valid Values:
# Varies
# Default Values:
    # None
#
# Parameter: dbPerfDWMePassword
#
# Valid Values:
# Varies
# Default Values:
    None
################################################################################
dbPerfDWMeUserId=db_PerfDW_Me_UserId
dbPerfDWMePassword=db_PerfDW_ME_Password
################################################################################
# Parameter: dbCommonUserId
#
# Description:
# The user id to authenticate with the Common database. For Oracle, the
# default user name is the first three characters of the Oracle database
# service name. For example: If the database service name is ORCL,
# dbCommonUserId is ORCCOMM. Required for all stand-alone IBM Business
     Process Manager profiles and advanced deployment manager (dmgr.*.adv)
# profiles, if the -dbType parameter is set to ORACLE or MICROSOFT_SQLSERVER
# and no bpmdbDesign file was specified.
#
# Note: Do not use this parameter if you are using -bpmdbDesign.
#
# Valid Values:
    Varies
```

```
# Default Values:
     None
#
# Parameter: dbCommonPassword
#
# Description:
      The password for the user id of the dbCommonUserId parameter. Required for
      all stand-alone IBM Business Process Manager profiles and advanced
     deployment manager (dmgr.*.adv) profiles, if the -dbType parameter is set
      to ORACLE or MICROSOFT_SQLSERVER and no bpmdbDesign file was specified.
#
     Note: Do not use this parameter if you are using -bpmdbDesign.
#
# Valid Values:
    Varies
# Default Values:
# None
################################################################################
dbCommonUserId=common_db_userid
dbCommonPassword=common_db_pswd
################################################################################
# Parameter: dbAppMeUserId
#
# Description:
# The default user name is the first three characters of the Oracle database
      service name. For example: If the database service name is ORCL,
      dbAppMeUserId is ORCSA00. If you enter a user-specified a user name and
# password during profile creation and if you specified ORACLE for dbType,
      this parameter is required.
#
     Note: Do not use this parameter if you are using -bpmdbDesign.
#
# Valid Values:
# Varies
 Default Values:
# None
#
# Parameter: dbAppMePassword
#
# Description:
     The password for the user id of the dbAppMeUserId parameter. If you enter
     a user-specified a user name and password during profile creation and if
     you specified ORACLE for dbType, this parameter is required.
#
     Note: Do not use this parameter if you are using -bpmdbDesign.
#
# Valid Values:
    Varies
# Default Values:
    None
################################################################################
dbAppMeUserId=app_me_userID
dbAppMePassword=app_me_pwd
################################################################################
# Parameter: dbCeiMeUserId
#
# Description:
      The default user name is the first three characters of the Oracle database
      service name. For example: If the database service name is ORCL,
     dbCeiMeUserId is ORCCM00. If you enter a user-specified a user name and
     password during profile creation and if you specified ORACLE for dbType,
     this parameter is required.
#
# Note: Do not use this parameter if you are using -bpmdbDesign.
#
```

```
# Valid Values:
    Varies
# Default Values:
# None
#
# Parameter: dbCeiMePassword
#
# Description:
# The password for the user id of the dbCeiMeUserId parameter. If you enter
# a user-specified a user name and password during profile creation and if
# you specified ORACLE for -dbType, this parameter is required.
#
# Note: Do not use this parameter if you are using -bpmdbDesign.
#
# Valid Values:
# Varies
# Default Values:
    None
################################################################################
dbCeiMeUserId=cei_me_userID
dbCeiMePassword=cei_me_pwd
################################################################################
# Parameter: dbSysMeUserId
#
# Description:
# The default user name for the SCA system bus messaging engine is the first
# three characters of the Oracle database service name. For example: If the
# database service name is ORCL, dbSysMeUserId is ORCSS00. If you enter a
# user-specified a user name and password during profile creation, this
# parameter is required.
#
# Note: Do not use this parameter if you are using -bpmdbDesign.
#
# Valid Values:
# Varies
# Default Values:
# None
#
# Parameter: dbSysMePassword
#
# Description:
     The default password for the SCA system bus messaging engine is
# dbPassword. If you enter a user-specified a user name and password during
# profile creation, this parameter is required.
#
# Note: Do not use this parameter if you are using -bpmdbDesign.
#
# Valid Values:
# Varies
# Default Values:
    None
################################################################################
dbSysMeUserId=sys_me_userID
dbSysMePassword=sys_me_pwd
################################################################################
# Parameter: environmentName
#
# Description:
     Specifies the name of the environment you are configuring. This parameter
     has no default value, and it must not be empty.
#
# Valid Values:
# Varies
# Default Values:
   None
```
################################################################################ environmentName=environment name

################################################################################ # Parameter: environmentType # # Description: Specifies the environment type. The environment type refers to how IBM # Business Process Manager is used; for example, in a production, stage or # test environment. Load testing might be done on a test server, while a # stage environment type might be used as a temporary location to host # changes before putting those changes into production. You might specify # Stage as the Environment type if the server you are configuring will be # accessed and used to review content and new functionality. Valid values are as follows: # Test # Use Test if the server you are configuring is to be used as a testing # environment. # Stage # Use Stage if the server is to serve as a staging platform to be used as a # preproduction server. Production Use Production if the server is to serve in a production capacity. The default value is Test. # # Valid Values: Test Production # Stage # Default Values: # Test ################################################################################ environmentType=Test ################################################################################ # Parameter: isDeveloperServer # # Description: # Specifies whether the server is intended for development purposes only. # This parameter is useful when creating profiles to test applications on a non-production server prior to deploying the applications on their production application servers. If -isDeveloperServer is set when creating an IBM Business Process Manager profile, then a preconfigured VMM file repository is installed. This file repository contains a sample # organization that can be used to test Business Process Choreographer people resolution, ready for you to use as is. # # Valid Values: false true # Default Values: false ################################################################################ #isDeveloperServer=false ################################################################################ # Parameter: webFormConfig # # Description: Indicates if Business Space is configured to use IBM Forms Server to work with Human Task Management widgets. The default value for this parameter is false. Indicate true to configure Business Space to use IBM Forms Server. Both the webFormConfig and webFormInstallRoot parameters are required to configure IBM Forms Server. This parameter is valid for # stand-alone server profiles only. # Note: IBM Forms Server configuration using these parameters is only valid # for local IBM Forms Server installations.

```
#
# Valid Values:
# false
# true
# Default Values:
    false
#
# Parameter: webFormHTTP
#
# Description:
# Specifies the location of the IBM Forms Server Translator. The default URL
# for the location is http://localhost:8085/translator. No. This parameter
# is valid only if the -webFormConfig parameter is set to true. It is valid
# for stand-alone server profiles only.
#
# Valid Values:
# Varies
# Default Values:
# None
#
# Parameter: webFormInstallRoot
#
# Description:
     Specifies the full path where IBM Forms Server is installed. For example,
# the IBM Forms Server install root might be
# C:/IBM/IBMFormsServer/4.0/WebFormServer. No. This parameter is valid only
# if the -webFormConfig parameter is set to true. It is valid for
# stand-alone server profiles only.
#
# Valid Values:
   Varies
# Default Values:
    None
################################################################################
#webFormConfig=false
#webFormHTTP=URL
#webFormInstallRoot=Webform_Server_install_root
################################################################################
# Parameter: configureBRM
#
# Description:
     Configures the business process rules manager. The default value is false.
#
# Valid Values:
    false
     # true
# Default Values:
  # false
################################################################################
configureBRM=false
################################################################################
# Parameter: configureBPC
#
# Description:
# Determines whether the Business Process Choreographer sample configuration
     is created.
# The following conditions apply:
     Only DB2 databases are supported.
     The default is set to true for DB2.
# It uses its own schema within the common database (CMNDB) and the schema
# name is always BPEDB.
     Business Process Choreographer database parameters set in the Database
# Design Tool and generated to the database design file are ignored by
# Business Process Choreographer at profile creation time.
# See -bpmdbDesign for information about the database design file.
```

```
# Note: If these conditions are too restrictive, consider setting
# -configureBPC to false and using other documented methods to configure
# Business Process Choreographer.
#
# Valid Values:
     false
# Default Values:
# false
                     ################################################################################
configureBPC=false
```
*Arquivo de Resposta de Amostra para um Perfil Independente do Standard Process Center:*

Modifique e use este arquivo de resposta para criar um perfil independente usando o comando **manageprofiles**.

**Nota:** Talvez seja necessário comentar ou remover o comentário das informações no arquivo de resposta para o seu sistema operacional. Para obter informações adicionais, consulte os comentários no arquivo de resposta.

```
# BEGIN COPYRIGHT
# *************************************************************************
#
# Licensed Materials - Property of IBM
# 5725-C94
# (C) Copyright IBM Corporation 2011, 2012. All Rights Reserved.
# This sample program is provided AS IS and may be used, executed, copied
# and modified without royalty payment by customer (a) for its own
 instruction and study, (b) in order to develop applications designed to
# run with an IBM WebSphere product, either for customer's own internal
# use or for redistribution by customer, as part of such an application,
# in customer's own products.
#
# *************************************************************************
# END COPYRIGHT
################################################################################
# These response file has the applicable parameters for creating a
# Standalone PC Std profile that uses Oracle.
#
# Depending on your environment, you may need to change the default values.
#
# To create a profile with this response file specify:
#
# was.install.root/bin/manageprofiles -response PC_Std_Standalone_Oracle.response
#
# If you use the -response parameter, it must be the only parameter on
# the command-line. If you include any manageprofile parameters
# (in addition to -response) on the command-line, the response file
# is ignored. And default WebSphere Application server profile will be created .
################################################################################
################################################################################
# Parameter: create
#
# Description:
     Creates the profile.
# If you are creating a profile, this parameter is required.
################################################################################
create
################################################################################
# Parameter: templatePath
#
# Description:
     Specifies the directory path to the template files in the installation
```

```
# root directory. Within the profileTemplates directory are various
# directories that correspond to different profile types and that vary with
# the type of product installed. The profile directories are the paths that
# you indicate while using the -templatePath option.
# Use absolute paths. This parameter must exist as a directory and point to
# a valid template directory.
#
# When using the -templatePath parameter, specify the fully qualified file
     path for the parameter.
#
# Valid Values:
    Varies
# Default Values:
    None
################################################################################
templatePath=BPM/default.procctr
################################################################################
# Parameter: profileName
#
# Description:
     Specifies the name of the profile. Use a unique value when creating a
     profile.
     Each profile that shares the same set of product binaries must have a
# unique name. The default profile name is based on the profile type and a
# trailing number, for example:
# profileType ProfileNumberwhere profileType is a value such as ProcSrv,
# Dmgr, or Custom and ProfileNumber is a sequential number that creates a
# unique profile name. The value for this parameter must not contain spaces
# or characters that are not valid such as the following: *, ?, ", <, >, , ,# /, \, and |. The profile name that you choose must not be in use. On
# Windows platforms: If the fully qualified path contains spaces, enclose
# the value in quotation marks. The default value is based on the
# install_root directory, the profiles subdirectory, and the name of the
# file. For example, the default for profile creation is:
     WS_WSPROFILE_DEFAULT_PROFILE_HOME/profileNamewhere
# WS<sup>T</sup>WSPROFILE<sup>T</sup>DEFAULT<sup>T</sup>PROFILE<sup>T</sup>HOME is defined in the wasprofile.properties
# file in the install root/properties directory. The value for this
# parameter must be a valid path for the target system and must not be
     currently in use. You must have permissions to write to the directory.
#
# Valid Values:
    Varies
# Default Values:
    None
################################################################################
profileName=ProcCtr01
################################################################################
# Parameter: applyPerfTuningSetting
#
# Description:
# Set a performance tuning level appropriate for the profile you are
     creating.
     This parameter is a WebSphere Application Server parameter.
#
# Valid Values:
    development
    standard
    production
# Default Values:
    None
################################################################################
#applyPerfTuningSetting=standard
################################################################################
# Parameter: cellName
```

```
# Description:
# Specifies the cell name of the profile. Use a unique cell name for each
# profile.
# The default value for this parameter is based on a combination of the
      short host name, the constant Cell, and a trailing number, for example:
      if (DMgr)
        shortHostNameCellCellNumber
# else
# shortHostNameNodeNodeNumberCell
# where CellNumber is a sequential number starting at 01 and NodeNumber is
      the node number that you used to define the node name.
# The value for this parameter must not contain spaces or any characters
      that are not valid such as the following: *, ?, ", < , > , , / , \setminus, and |.#
# Valid Values:
# Varies
 Default Values:
     Varies
#
# Parameter: nodeName
#
# Description:
      Specifies the node name for the node that is created with the new profile.
     Use a unique value within the cell or on the workstation. Each profile
      that shares the same set of product binaries must have a unique node name.
      This parameter is required for profile creation only with the
      dmgr.esbserverdefault.procsvrdefault.procctrdefault.procsvr.advdefault.
# procctr.advdmgr.procctrmanaged.procctrmanaged.procsvr templates.
\# The default value for this parameter is based on the short host name,
     profile type, and a trailing number, for example:
     if (DMgr)
              shortHostNameCellManagerNodeNumber
# else
              shortHostNameNodeNodeNumber
# where NodeNumber is a sequential number starting at 01.
      The value for this parameter must not contain spaces or any characters
      that are not valid such as the following: *, ?, ", <, >, , , /, \setminus, and | .#
# Valid Values:
    Varies
# Default Values:
    Varies
#
# Parameter: serverName
#
# Description:
# Specifies the name of the server.
################################################################################
cellName=cell_name
nodeName=node_name
serverName=server1
################################################################################
# Parameter: enableAdminSecurity
#
# Description:
      For IBM Business Process Manager omit this parameter. Administrative
      security is always enabled for IBM Business Process Manager profiles.
      You must also specify the parameters -adminUserName and -adminPassword
     along with the values for these parameters.
#
# Valid Values:
    true
# Default Values:
     true
################################################################################
```
#

enableAdminSecurity=true adminUserName=adminUser\_ID adminPassword=adminPassword

```
################################################################################
# Parameter: signingCertDN
#
# Description:
# Specifies the distinguished name of the root signing certificate that you
# create when you create the profile. Specify the distinguished name in
# quotation marks. This default personal certificate is located in the
# server keystore file. If you do not specifically create or import a root
# signing certificate, one is created by default. See the
# -signingCertValidityPeriod parameter and the -keyStorePassword.
#
# Valid Values:
# Varies
# Default Values:
# None
#
# Parameter: signingCertValidityPeriod
#
# Description:
     An optional parameter that specifies the amount of time in years that the
     root signing certificate is valid. If you do not specify this parameter
     with the -signingCertDN parameter, the root signing certificate is valid
     for 20 years.
#
# Valid Values:
    Varies
# Default Values:
# None
#
# Parameter: keyStorePassword
#
# Description:
# Specifies the password to use on all keystore files created during profile
# creation. Keystore files are created for the default personal certificate
     and the root signing certificate.
#
# Valid Values:
    Varies
# Default Values:
    None
################################################################################
#signingCertDN =distinguished_name
#signingCertValidityPeriod =validity period
#keyStorePassword =keyStore_password
################################################################################
# Parameter: defaultPorts
#
# Description:
# Assigns the default or base port values to the profile.d o not use this
     parameter when using the -startingPort or -portsFile parameter.
     During profile creation, the manageprofiles command-line utility uses an
# automatically generated set of recommended ports if you do not specify the
     -startingPort parameter, the -defaultPorts parameter or the -portsFile
     parameter. The recommended port values can be different than the default
     port values based on the availability of the default ports.
#
# Valid Values:
    Varies
# Default Values:
# None
#
# Parameter: startingPort
```

```
#
# Description:
# Specifies the starting port number for generating and assigning all ports
# for the profile.
     Port values are assigned sequentially from the -startingPort value,
     omitting those ports that are already in use. The system recognizes and
     resolves ports that are currently in use and determines the port
     assignments to avoid port conflicts.
# Do not use this parameter with the -defaultPorts or -portsFile parameters.
# During profile creation, the manageprofiles command-line utility uses an
# automatically generated set of recommended ports if you do not specify the
# -startingPort parameter, the -defaultPorts parameter or the -portsFile
# parameter. The recommended port values can be different than the default
# port values based on the availability of the default ports.
#
# Valid Values:
# Varies
# Default Values:
    None
#
# Parameter: portsFile
#
# Description:
     An optional parameter that specifies the path to a file that defines port
     settings for the new profile.
     Do not use this parameter when using the -startingPort or -defaultPorts
     parameter.
     During profile creation, the manageprofiles command-line utility uses an
# automatically generated set of recommended ports if you do not specify the
# -startingPort parameter, the -defaultPorts parameter or the -portsFile
     parameter. The recommended port values can be different than the default
     port values based on the availability of the default ports.
#
# Valid Values:
# Varies
# Default Values:
    None
################################################################################
#defaultPorts=default_ports
#startingPort=startingPort
#portsFile=file_path
################################################################################
# Parameter: enableService
#
# Description:
     Enables the creation of a Linux service. Valid values include true or
     false. The default value for this parameter is false. When the
# manageprofiles command-line utility is run with the -enableService option
# set to true , the Linux service is created with the profile when the
     command is run by the root user. When a nonroot user runs the
     manageprofiles command-line utility, the profile is created, but the Linux
     service is not. The Linux service is not created because the nonroot user
# does not have sufficient permission to set up the service. An
     INSTCONPARTIALSUCCESS result is displayed at the end of the profile
     creation and the profile creation log
     install root/logs/manageprofiles/profile name create.log contains a
     message indicating the current user does not have sufficient permission to
     set up the Linux service. Use this parameter when creating profiles only.
#
# Valid Values:
    false
    true
# Default Values:
    None
#
# Parameter: serviceUserName
```

```
#
# Description:
# Specifies the user ID that is used during the creation of the Linux
# service so that the Linux service will run under this user ID. The Linux
     service runs whenever the user ID is logged on. Not required.
#
# Valid Values:
# Varies
# Default Values:
    None
#
# Parameter: winserviceAccountType
#
# Description:
     The type of the owner account of the Windows service created for the
# profile. Valid values include specifieduser or localsystem. The
# localsystem value runs the Windows service under the local account of the
# user who creates the profile. The default value for this parameter is
# localsystem. Use this parameter when creating profiles only.
#
# Valid Values:
    localsystem
    specifieduser
# Default Values:
    localsystem
#
# Parameter: winserviceUserName
#
# Description:
# Specify your user ID so that the Windows operating system can verify you
# as an ID that is capable of creating a Windows service. Your user ID must
# belong to the Administrator group and have the following advanced user
# rights:
# Act as part of the operating system
# Log on as a service
     The default value for this parameter is the current user name. The value
# for this parameter must not contain spaces or characters that are not
# valid such as the following: *, ?, ", <, >, ,, /, \, and |. The user that
# you specify must have the proper permissions to create a Windows service.
     You must specify the correct password for the user name that you choose.
#
# Valid Values:
    Varies
# Default Values:
# None
#
# Parameter: winservicePassword
#
# Description:
# Specify the password for the specified user or the local account that is
     to own the Windows service.
#
# Valid Values:
# Varies
# Default Values:
# None
#
# Parameter: winserviceCheck
#
# Description:
     The value can be either true or false. Specify true to create a Windows
# service for the server process that is created within the profile. Specify
# false to not create the Windows service. The default value for this
     parameter is false.
#
# Valid Values:
    false
```

```
# true
# Default Values:
# false
#
# Parameter: winserviceStartupType
#
# Description:
# The following values for Windows service startup can be used:
# manual
# automatic
# disabled
# The default value for this parameter is manual.
#
# Valid Values:
    manual
    automatic
# disabled
# Default Values:
    manual################################################################################
#enableService=true
#serviceUserName=service_user_ID
#winserviceAccountType=localsystem
#winserviceUserName=winservice_user_ID
#winservicePassword=winservice_password
#winserviceCheck=false
#winserviceStartupType=manual
################################################################################
# Parameter: bpmdbDesign
#
# Description:
# Specifies the file that holds the database configuration design for all of
     the IBM Business Process Manager components.
# This parameter replaces the -wbidbDesign that was used in previous
     versions of WebSphere Process Server.
#
# Note: If a bpmdbDesign file parameter is specified, none of the database
# related properties should be specified.
#
# Valid Values:
    Varies
# Default Values:
    None
################################################################################
#bpmdbDesign=design_file
################################################################################
# Parameter: dbCreateNew
#
# Description:
# Indicates a new database is created or if an existing database is to be
     reused. Valid values are true or false. This value cannot be true for an
# Oracle, SQL Server or a DB2 z/OS database. This value can only be true for
# a DB2 database.
#
# Valid Values:
# false
# Default Values:
# false
################################################################################
dbCreateNew=false
################################################################################
# Parameter: dbType
#
# Description:
```

```
# The database type. Set one of the following values for the type of
# database product you are using with IBM Business Process Manager.
#
# Required only for one of the following:
# A stand-alone profile when -bpmdbDesign was not specified.
# An advanced dmgr or managed profiles when -bpmdbDesign was not specified.
#
     Note: Do not use this parameter if you are using -bpmdbDesign.
#
# Valid Values:
    ORACLE
# Default Values:
# ORACLE
#
# Parameter: dbDriverType
#
# Description:
# The database driver type. For an Oracle database, specify ORACLE. For
# databases other than Oracle, the value is automatically set based on the
# server operating system. Server installations on all operating systems use
# type 4.
#
     Note: Do not use this parameter if you are using -bpmdbDesign.
#
# Valid Values:
    Varies
# Default Values:
    None
#
# Parameter: dbJDBCClasspath
#
# Description:
# The directory path location of JDBC driver files.
#
# Note: Do not use this parameter if you are using -bpmdbDesign.
#
# Valid Values:
     Varies
# Default Values:
# None
################################################################################
dbType=ORACLE
dbDriverType=ORACLE_THIN
dbJDBCClasspath=${WAS_INSTALL_ROOT}/jdbcdrivers/Oracle
################################################################################
# Parameter: dbLocation
#
# Description:
# The directory of the ORACLE_HOME directory. This parameter is required
     when the parameter dbDelayConfig is set to false. No, this parameter is
# only valid if you are using Oracle databases.
#
# Note: Do not use this parameter if you are using -bpmdbDesign.
#
# Valid Values:
    Varies
# Default Values:
    None
################################################################################
dbLocation=db_location
################################################################################
# Parameter: dbDelayConfig
#
# Description:
# Indicates whether to postpone table creation until after the profile is
```

```
# created. Valid values are true or false. The parameter is set to false by
# default. Setting this parameter to true delays the execution of the
# scripts that create the database tables. No. Specify false if you want the
# database to be set up during profile creation.
#
# Valid Values:
    false
    true
# Default Values:
    false
################################################################################
dbDelayConfig=false
################################################################################
# Parameter: dbName
#
# Description:
# The name of the database. By default, the value is set to orcl for Oracle
# databases and to CMNDB for all other supported databases.
#
     Note: Do not use this parameter if you are using -bpmdbDesign.
#
# Valid Values:
    Varies
# Default Values:
# orcl
#
# Parameter: dbUserId
#
# Description:
# The user ID for all database types. Specifies the user ID that has
     privileges to create and drop the databases. The WebSphere data source
     uses this ID to authenticate the database connection.
     Important: The -dbUserId parameter value must be a valid database
# authorization ID. Required if the -bpmdbDesign file is not set.
#
# Note: Do not use this parameter if you are using -bpmdbDesign.
#
# Valid Values:
# Varies
# Default Values:
    None
#
# Parameter: dbPassword
#
# Description:
     The password required for database authentication. Required when the
     -bpmdbDesign file is not set.
#
# Note: Do not use this parameter if you are using -bpmdbDesign.
#
# Valid Values:
# Varies
# Default Values:
    None
################################################################################
dbName=orcl
dbUserId=db_userid
dbPassword=db_pswd
################################################################################
# Parameter: procSvrDbName
#
# Description:
# Database name for Process Server database. The value specified for
# -procSvrDbName and -perfDWDbName can be the same.
#
```

```
# Note: Do not use this parameter if you are using -bpmdbDesign.
#
# Valid Values:
# Varies
# Default Values:
    None
#
# Parameter: dbProcSvrUserId
#
# Description:
# The Process Server user name. Required for setting up the Process Server.
#
# Note: Do not use this parameter if you are using -bpmdbDesign.
#
# Valid Values:
# Varies
# Default Values:
# None
#
# Parameter: dbProcSvrPassword
#
# Description:
     The Process Server password. Required for setting up the Process Server.
#
     Note: Do not use this parameter if you are using -bpmdbDesign.
#
# Valid Values:
    Varies
# Default Values:
   None
################################################################################
procSvrDbName=procSvr_Db_Name
dbProcSvrUserId=db_ProcSvr_UserId_name
dbProcSvrPassword=db_ProcSvr_Password
################################################################################
# Parameter: perfDWDbName
#
# Description:
# Database name for Performance Data Warehouse. The value specified for
# -perfDWDbName and -procSvrDbName can be the same.
#
# Note: Do not use this parameter if you are using -bpmdbDesign.
#
# Parameter: dbPerfDWUserId
#
# Description:
# Performance Data Warehouse user name. Required for setting up the
# Performance Data Warehouse.
#
# Note: Do not use this parameter if you are using -bpmdbDesign.
#
# Parameter: dbPerfDWPassword
#
# Description:
# Performance Data Warehouse password. Required for setting up the
# Performance Data Warehouse.
#
# Note: Do not use this parameter if you are using -bpmdbDesign.
################################################################################
perfDWDbName=perfDW_Db_Name
dbPerfDWUserId=db_PerfDW_UserId
dbPerfDWPassword=db_PerfDW_Password
################################################################################
# Parameter: dbProcSvrMeUserId
#
```

```
# Description:
      Process Server Messaging Engine user name. Required for setting up the
# Process Server Messaging Engine. If you enter a user-specified a user name
# and password during profile creation and if you specified ORACLE for
     dbType, this parameter is required.
#
     Note: Do not use this parameter if you are using -bpmdbDesign.
#
# Valid Values:
# Varies
# Default Values:
    None
#
# Parameter: dbProcSvrMePassword
#
# Description:
# Note: Do not use this parameter if you are using -bpmdbDesign.
#
# Valid Values:
# Varies
# Default Values:
    None
################################################################################
dbProcSvrMeUserId=db_ProcSvr_ME_UserID
dbProcSvrMePassword=db_ProcSvr_Me_Password
################################################################################
# Parameter: dbPerfDWMeUserId
#
# Description:
# Performance Data Warehouse Messaging Engine user name. Required for
     setting up the Performance Data Warehouse Messaging Engine. This
     parameter is required.
#
# Valid Values:
# Varies
# Default Values:
    None
#
# Parameter: dbPerfDWMePassword
#
# Valid Values:
    Varies
# Default Values:
# None
################################################################################
dbPerfDWMeUserId=db_PerfDW_Me_UserId
dbPerfDWMePassword=db_PerfDW_ME_Password
################################################################################
# Parameter: dbCommonUserId
#
# Description:
# The user id to authenticate with the Common database. For Oracle, the
     default user name is the first three characters of the Oracle database
      service name. For example: If the database service name is ORCL,
      dbCommonUserId is ORCCOMM. Required for all stand-alone IBM Business
     Process Manager profiles and advanced deployment manager (dmgr.*.adv)
     profiles, if the -dbType parameter is set to ORACLE or MICROSOFT SQLSERVER
     and no bpmdbDesign file was specified.
#
     Note: Do not use this parameter if you are using -bpmdbDesign.
#
# Valid Values:
# Varies
# Default Values:
    None
```

```
#
# Parameter: dbCommonPassword
#
# Description:
# The password for the user id of the dbCommonUserId parameter. Required for
# all stand-alone IBM Business Process Manager profiles and advanced
# deployment manager (dmgr.*.adv) profiles, if the -dbType parameter is set
# to ORACLE or MICROSOFT_SQLSERVER and no bpmdbDesign file was specified.
#
     Note: Do not use this parameter if you are using -bpmdbDesign.
#
# Valid Values:
   Varies
# Default Values:
    None
################################################################################
dbCommonUserId=common_db_userid
dbCommonPassword=common_db_pswd
################################################################################
# Parameter: environmentName
#
# Description:
     Specifies the name of the environment you are configuring. This parameter
     has no default value, and it must not be empty.
#
# Valid Values:
    Varies
# Default Values:
   None
################################################################################
environmentName=environment_name
################################################################################
# Parameter: environmentType
#
# Description:
# Specifies the environment type. The environment type refers to how IBM
# Business Process Manager is used; for example, in a production, stage or
# test environment. Load testing might be done on a test server, while a
# stage environment type might be used as a temporary location to host
# changes before putting those changes into production. You might specify
# Stage as the Environment type if the server you are configuring will be
# accessed and used to review content and new functionality. Valid values
# are as follows:
# Test
# Use Test if the server you are configuring is to be used as a testing
# environment.
# Stage
# Use Stage if the server is to serve as a staging platform to be used as a
# preproduction server.
# Production
# Use Production if the server is to serve in a production capacity.
# The default value is Test.
#
# Valid Values:
    Test.
    Production
    Stage
# Default Values:
    Test
################################################################################
environmentType=Test
################################################################################
# Parameter: isDeveloperServer
#
```

```
# Description:
      Specifies whether the server is intended for development purposes only.
# This parameter is useful when creating profiles to test applications on a
# non-production server prior to deploying the applications on their
     production application servers. If -isDeveloperServer is set when
     creating an IBM Business Process Manager profile, then a preconfigured VMM
      file repository is installed. This file repository contains a sample
     organization that can be used to test Business Process Choreographer
     people resolution, ready for you to use as is.
#
# Valid Values:
    false
     # true
# Default Values:
    false
################################################################################
#isDeveloperServer=false
```
*Arquivo de Resposta de Amostra para um Perfil Independente do Advanced Process Server:*

Modifique e use este arquivo de resposta para criar um perfil independente usando o comando **manageprofiles**.

**Nota:** Talvez seja necessário comentar ou remover o comentário das informações no arquivo de resposta para o seu sistema operacional. Para obter informações adicionais, consulte os comentários no arquivo de resposta.

```
# BEGIN COPYRIGHT
 # *************************************************************************
#
# Licensed Materials - Property of IBM
# 5725-C94
  (C) Copyright IBM Corporation 2011, 2012. All Rights Reserved.
# This sample program is provided AS IS and may be used, executed, copied
# and modified without royalty payment by customer (a) for its own
# instruction and study, (b) in order to develop applications designed to \# run with an IBM WebSphere product either for customer's own internal
  run with an IBM WebSphere product, either for customer's own internal
# use or for redistribution by customer, as part of such an application,
# in customer's own products.
#
# *************************************************************************
# END COPYRIGHT
################################################################################
# These response file has the applicable parameters for creating a
# Standalone PS Adv profile that uses Oracle.
#
# Depending on your environment, you may need to change the default values.
#
# To create a profile with this response file specify:
#
# was.install.root/bin/manageprofiles -response PS_Adv_Standalone_Oracle.response
#
# If you use the -response parameter, it must be the only parameter on
# the command-line. If you include any manageprofile parameters
# (in addition to -response) on the command-line, the response file
# is ignored. And default WebSphere Application server profile will be created .
################################################################################
################################################################################
# Parameter: create
#
# Description:
      Creates the profile.
      If you are creating a profile, this parameter is required.
################################################################################
```
create

################################################################################ # Parameter: templatePath # # Description: # Specifies the directory path to the template files in the installation root directory. Within the profileTemplates directory are various # directories that correspond to different profile types and that vary with # the type of product installed. The profile directories are the paths that # you indicate while using the -templatePath option. # Use absolute paths. This parameter must exist as a directory and point to # a valid template directory. # # When using the -templatePath parameter, specify the fully qualified file # path for the parameter. # # Valid Values: Varies # Default Values: None ################################################################################ templatePath=BPM/default.procsvr.adv ################################################################################ # Parameter: profileName # # Description: # Specifies the name of the profile. Use a unique value when creating a # profile. # Each profile that shares the same set of product binaries must have a # unique name. The default profile name is based on the profile type and a # trailing number, for example: # profileType ProfileNumberwhere profileType is a value such as ProcSrv, # Dmgr, or Custom and ProfileNumber is a sequential number that creates a unique profile name. The value for this parameter must not contain spaces # or characters that are not valid such as the following: \*, ?, ", <, >, ,,  $\#$  /, \, and |. The profile name that you choose must not be in use. On # Windows platforms: If the fully qualified path contains spaces, enclose # the value in quotation marks. The default value is based on the install root directory, the profiles subdirectory, and the name of the file. For example, the default for profile creation is: WS WSPROFILE DEFAULT PROFILE HOME/profileNamewhere # WS\_WSPROFILE\_DEFAULT\_PROFILE\_HOME is defined in the wasprofile.properties # file in the install\_root/properties directory. The value for this # parameter must be a valid path for the target system and must not be # currently in use. You must have permissions to write to the directory. # # Valid Values: Varies # Default Values: None ################################################################################ profileName=ProcSrv01 ################################################################################ # Parameter: applyPerfTuningSetting # # Description: Set a performance tuning level appropriate for the profile you are creating. This parameter is a WebSphere Application Server parameter. # # Valid Values: # development # standard # production

```
# Default Values:
    None
################################################################################
#applyPerfTuningSetting=standard
################################################################################
# Parameter: cellName
#
# Description:
# Specifies the cell name of the profile. Use a unique cell name for each
      profile.
# The default value for this parameter is based on a combination of the
# short host name, the constant Cell, and a trailing number, for example:
# if (DMgr)
        shortHostNameCellCellNumber
# else
        shortHostNameNodeNodeNumberCell
# where CellNumber is a sequential number starting at 01 and NodeNumber is
      the node number that you used to define the node name.
      The value for this parameter must not contain spaces or any characters
      that are not valid such as the following: *, ?, ", <, >, , , /, \setminus, and | .#
# Valid Values:
    Varies
# Default Values:
    Varies
#
# Parameter: nodeName
#
# Description:
      Specifies the node name for the node that is created with the new profile.
     Use a unique value within the cell or on the workstation. Each profile
      that shares the same set of product binaries must have a unique node name.
      This parameter is required for profile creation only with the
      dmgr.esbserverdefault.procsvrdefault.procctrdefault.procsvr.advdefault.
# procctr.advdmgr.procctrmanaged.procctrmanaged.procsvr templates.
      The default value for this parameter is based on the short host name,
# profile type, and a trailing number, for example:
# if (DMgr)
              shortHostNameCellManagerNodeNumber
# else
              shortHostNameNodeNodeNumber
     where NodeNumber is a sequential number starting at 01.
     The value for this parameter must not contain spaces or any characters
     that are not valid such as the following: *, ?, " , < , > , , / , \backslash, and |.
#
# Valid Values:
    Varies
# Default Values:
# Varies
#
# Parameter: serverName
#
# Description:
# Specifies the name of the server.
################################################################################
cellName=cell_name
nodeName=node_name
serverName=server1
################################################################################
# Parameter: processCenterURL
#
# Description:
# Specifies the URL of the Process Center that the Process Server connects
# to. If this parameter is set, the protocol must be either http or https.
# Note: No corresponding useServerOffline parameter exists to use the server
```

```
# offline. To use the server offline, omit the processCenterURL parameter.
#
# Valid Values:
# Varies
# Default Values:
    None
#
# Parameter: processCenterUserId
#
# Description:
# Specifies the user ID to be used to connect to the Process Center. This
# parameter is valid for stand-alone Process Server profiles. This parameter
# is required if the Process Server is online (connected to a Process
# Center). It is required for a stand-alone process server (standard or
# advanced) profile if the processCenterURL parameter is specified.
#
# Valid Values:
# Varies
# Default Values:
# None
#
# Parameter: processCenterPassword
#
# Description:
     Specifies the user password to be used to connect to the Process Center.
# This parameter is valid for stand-alone Process Server profiles. This
# parameter is required if the Process Server is online (connected to a
# Process Center). It is required for a stand-alone process server (standard
# or advanced) profile if the processCenterURL parameter is specified.
#
# Valid Values:
   Varies
# Default Values:
    None
################################################################################
processCenterURL=process_Center_URL
processCenterUserId=process_Center_UserId
processCenterPassword=process_Center_Password
################################################################################
# Parameter: enableAdminSecurity
#
# Description:
# For IBM Business Process Manager omit this parameter. Administrative
# security is always enabled for IBM Business Process Manager profiles.
# You must also specify the parameters -adminUserName and -adminPassword
# along with the values for these parameters.
#
# Valid Values:
# true
# Default Values:
    # true
################################################################################
enableAdminSecurity=true
adminUserName=adminUser_ID
adminPassword=adminPassword
################################################################################
# Parameter: signingCertDN
#
# Description:
# Specifies the distinguished name of the root signing certificate that you
     create when you create the profile. Specify the distinguished name in
# quotation marks. This default personal certificate is located in the
# server keystore file. If you do not specifically create or import a root
# signing certificate, one is created by default. See the
# -signingCertValidityPeriod parameter and the -keyStorePassword.
```

```
#
# Valid Values:
# Varies
# Default Values:
    None
#
# Parameter: signingCertValidityPeriod
#
# Description:
# An optional parameter that specifies the amount of time in years that the
      root signing certificate is valid. If you do not specify this parameter
     with the -signingCertDN parameter, the root signing certificate is valid
     for 20 years.
#
# Valid Values:
    Varies
# Default Values:
# None
#
# Parameter: keyStorePassword
#
# Description:
     Specifies the password to use on all keystore files created during profile
     creation. Keystore files are created for the default personal certificate
     and the root signing certificate.
#
# Valid Values:
    Varies
# Default Values:
    None
################################################################################
#signingCertDN =distinguished_name
#signingCertValidityPeriod =validity_period
#keyStorePassword =keyStore_password
################################################################################
# Parameter: defaultPorts
#
# Description:
# Assigns the default or base port values to the profile.d o not use this
# parameter when using the -startingPort or -portsFile parameter.
     During profile creation, the manageprofiles command-line utility uses an
     automatically generated set of recommended ports if you do not specify the
      -startingPort parameter, the -defaultPorts parameter or the -portsFile
     parameter. The recommended port values can be different than the default
     port values based on the availability of the default ports.
#
# Valid Values:
# Varies
# Default Values:
    None
#
# Parameter: startingPort
#
# Description:
      Specifies the starting port number for generating and assigning all ports
      for the profile.
     Port values are assigned sequentially from the -startingPort value,
     omitting those ports that are already in use. The system recognizes and
     resolves ports that are currently in use and determines the port
     assignments to avoid port conflicts.
     Do not use this parameter with the -defaultPorts or -portsFile parameters.
# During profile creation, the manageprofiles command-line utility uses an
# automatically generated set of recommended ports if you do not specify the
# -startingPort parameter, the -defaultPorts parameter or the -portsFile
# parameter. The recommended port values can be different than the default
     port values based on the availability of the default ports.
```

```
#
# Valid Values:
# Varies
# Default Values:
     None
#
# Parameter: portsFile
#
# Description:
# An optional parameter that specifies the path to a file that defines port
# settings for the new profile.
# Do not use this parameter when using the -startingPort or -defaultPorts
# parameter.
# During profile creation, the manageprofiles command-line utility uses an
      automatically generated set of recommended ports if you do not specify the
# -startingPort parameter, the -defaultPorts parameter or the -portsFile
# parameter. The recommended port values can be different than the default
# port values based on the availability of the default ports.
#
# Valid Values:
     Varies
# Default Values:
     None
################################################################################
#defaultPorts=default_ports
#startingPort=startingPort
#portsFile=file_path
################################################################################
# Parameter: enableService
#
# Description:
# Enables the creation of a Linux service. Valid values include true or
      false. The default value for this parameter is false. When the
# manageprofiles command-line utility is run with the -enableService option<br># set to true, the linux service is created with the profile when the
      set to true, the Linux service is created with the profile when the
# command is run by the root user. When a nonroot user runs the
# manageprofiles command-line utility, the profile is created, but the Linux
# service is not. The Linux service is not created because the nonroot user
# does not have sufficient permission to set up the service. An
      INSTCONPARTIALSUCCESS result is displayed at the end of the profile
      creation and the profile creation log
      install root/logs/manageprofiles/profile name create.log contains a
# message indicating the current user does not have sufficient permission to
      set up the Linux service. Use this parameter when creating profiles only.
#
# Valid Values:
     false
     # true
# Default Values:
# None
#
# Parameter: serviceUserName
#
# Description:
# Specifies the user ID that is used during the creation of the Linux
# service so that the Linux service will run under this user ID. The Linux
      service runs whenever the user ID is logged on. Not required.
#
# Valid Values:
     Varies
# Default Values:
     None
#
# Parameter: winserviceAccountType
#
# Description:
```

```
# The type of the owner account of the Windows service created for the
# profile. Valid values include specifieduser or localsystem. The
# localsystem value runs the Windows service under the local account of the
# user who creates the profile. The default value for this parameter is
# localsystem. Use this parameter when creating profiles only.
#
# Valid Values:
    localsystem
# specifieduser
# Default Values:
    localsystem
#
# Parameter: winserviceUserName
#
# Description:
# Specify your user ID so that the Windows operating system can verify you
     as an ID that is capable of creating a Windows service. Your user ID must
# belong to the Administrator group and have the following advanced user
# rights:
     Act as part of the operating system
     Log on as a service
     The default value for this parameter is the current user name. The value
     for this parameter must not contain spaces or characters that are not
     valid such as the following: *, ?, ", <, >, ,, /, \, and |. The user that
     you specify must have the proper permissions to create a Windows service.
     You must specify the correct password for the user name that you choose.
#
# Valid Values:
# Varies
# Default Values:
# None
#
# Parameter: winservicePassword
#
# Description:
# Specify the password for the specified user or the local account that is
     to own the Windows service.
#
# Valid Values:
    Varies
# Default Values:
    None
#
# Parameter: winserviceCheck
#
# Description:
     The value can be either true or false. Specify true to create a Windows
     service for the server process that is created within the profile. Specify
# false to not create the Windows service. The default value for this
# parameter is false.
#
# Valid Values:
# false
# true
# Default Values:
# false
#
# Parameter: winserviceStartupType
#
# Description:
     The following values for Windows service startup can be used:
# manual
     automatic
     disabled
# The default value for this parameter is manual.
#
# Valid Values:
```

```
# manual
# automatic
# disabled
# Default Values:
   manual
################################################################################
#enableService=true
#serviceUserName=service_user_ID
#winserviceAccountType=localsystem
#winserviceUserName=winservice_user_ID
#winservicePassword=winservice_password
#winserviceCheck=false
#winserviceStartupType=manual
################################################################################
# Parameter: bpmdbDesign
#
# Description:
# Specifies the file that holds the database configuration design for all of
# the IBM Business Process Manager components .
# This parameter replaces the -wbidbDesign that was used in previous
# versions of WebSphere Process Server.
#
     Note: If a bpmdbDesign file parameter is specified, none of the database
     related properties should be specified.
#
# Valid Values:
    Varies
# Default Values:
# None
################################################################################
#bpmdbDesign=design_file
################################################################################
# Parameter: dbCreateNew
#
# Description:
# Indicates a new database is created or if an existing database is to be
# reused. Valid values are true or false. This value cannot be true for an
# Oracle, SQL Server or a DB2 z/OS database. This value can only be true for
     a DB2 database.
#
# Valid Values:
    false
# Default Values:
    false
################################################################################
dbCreateNew=false
################################################################################
# Parameter: dbType
#
# Description:
# The database type. Set one of the following values for the type of
# database product you are using with IBM Business Process Manager.
#
# Required only for one of the following:
# A stand-alone profile when -bpmdbDesign was not specified.
     An advanced dmgr or managed profiles when -bpmdbDesign was not specified.
#
     Note: Do not use this parameter if you are using -bpmdbDesign.
#
# Valid Values:
    ORACLE
# Default Values:
# ORACLE
#
```

```
# Parameter: dbDriverType
#
# Description:
# The database driver type. For an Oracle database, specify ORACLE. For
# databases other than Oracle, the value is automatically set based on the
     server operating system. Server installations on all operating systems use
     type 4.
#
     Note: Do not use this parameter if you are using -bpmdbDesign.
#
# Valid Values:
# Varies
# Default Values:
# None
#
# Parameter: dbJDBCClasspath
#
# Description:
# The directory path location of JDBC driver files.
#
# Note: Do not use this parameter if you are using -bpmdbDesign.
#
# Valid Values:
    Varies
# Default Values:
# None
################################################################################
dbType=ORACLE
dbDriverType=ORACLE_THIN
dbJDBCClasspath=${WAS_INSTALL_ROOT}/jdbcdrivers/Oracle
################################################################################
# Parameter: dbLocation
#
# Description:
# The directory of the ORACLE HOME directory. This parameter is required
     when the parameter dbDelayConfig is set to false. No, this parameter is
# only valid if you are using Oracle databases.
#
     Note: Do not use this parameter if you are using -bpmdbDesign.
#
# Valid Values:
    Varies
# Default Values:
# None
################################################################################
dbLocation=db_location
################################################################################
# Parameter: dbDelayConfig
#
# Description:
# Indicates whether to postpone table creation until after the profile is
     created. Valid values are true or false. The parameter is set to false by
     default. Setting this parameter to true delays the execution of the
     scripts that create the database tables. No. Specify false if you want the
     database to be set up during profile creation.
#
# Valid Values:
    false
     true
# Default Values:
# false
                      ################################################################################
dbDelayConfig=false
################################################################################
```
```
# Parameter: dbName
#
# Description:
# The name of the database. By default, the value is set to orcl for Oracle
# databases and to CMNDB for all other supported databases.
#
# Note: Do not use this parameter if you are using -bpmdbDesign.
#
# Valid Values:
# Varies
# Default Values:
    orc1
#
# Parameter: dbUserId
#
# Description:
# The user ID for all database types. Specifies the user ID that has
# privileges to create and drop the databases. The WebSphere data source
# uses this ID to authenticate the database connection.
# Important: The -dbUserId parameter value must be a valid database
# authorization ID. Required if the -bpmdbDesign file is not set.
#
     Note: Do not use this parameter if you are using -bpmdbDesign.
#
# Valid Values:
# Varies
# Default Values:
    None
#
# Parameter: dbPassword
#
# Description:
# The password required for database authentication. Required when the
# -bpmdbDesign file is not set.
#
# Note: Do not use this parameter if you are using -bpmdbDesign.
#
# Valid Values:
    Varies
# Default Values:
# None
              ################################################################################
dbName=orcl
dbUserId=db_userid
dbPassword=db_pswd
################################################################################
# Parameter: procSvrDbName
#
# Description:
# Database name for Process Server database. The value specified for
# -procSvrDbName and -perfDWDbName can be the same.
#
# Note: Do not use this parameter if you are using -bpmdbDesign.
#
# Valid Values:
# Varies
# Default Values:
    None
#
# Parameter: dbProcSvrUserId
#
# Description:
# The Process Server user name. Required for setting up the Process Server.
#
# Note: Do not use this parameter if you are using -bpmdbDesign.
#
```

```
# Valid Values:
    Varies
# Default Values:
    # None
#
# Parameter: dbProcSvrPassword
#
# Description:
# The Process Server password. Required for setting up the Process Server.
#
# Note: Do not use this parameter if you are using -bpmdbDesign.
#
# Valid Values:
    Varies
# Default Values:
# None
################################################################################
procSvrDbName=procSvr_Db_Name
dbProcSvrUserId=db_ProcSvr_UserId_name
dbProcSvrPassword=db_ProcSvr_Password
################################################################################
# Parameter: perfDWDbName
#
# Description:
# Database name for Performance Data Warehouse. The value specified for
     -perfDWDbName and -procSvrDbName can be the same.
#
# Note: Do not use this parameter if you are using -bpmdbDesign.
#
# Parameter: dbPerfDWUserId
#
# Description:
     Performance Data Warehouse user name. Required for setting up the
     Performance Data Warehouse.
#
# Note: Do not use this parameter if you are using -bpmdbDesign.
#
# Parameter: dbPerfDWPassword
#
# Description:
     Performance Data Warehouse password. Required for setting up the
     Performance Data Warehouse.
#
# Note: Do not use this parameter if you are using -bpmdbDesign.
                       ################################################################################
perfDWDbName=perfDW_Db_Name
dbPerfDWUserId=db_PerfDW_UserId
dbPerfDWPassword=db_PerfDW_Password
################################################################################
# Parameter: dbProcSvrMeUserId
#
# Description:
# Process Server Messaging Engine user name. Required for setting up the
     Process Server Messaging Engine. If you enter a user-specified a user name
# and password during profile creation and if you specified ORACLE for
     dbType, this parameter is required.
#
     Note: Do not use this parameter if you are using -bpmdbDesign.
#
# Valid Values:
# Varies
# Default Values:
# None
#
# Parameter: dbProcSvrMePassword
```

```
#
# Description:
# Note: Do not use this parameter if you are using -bpmdbDesign.
#
# Valid Values:
    Varies
# Default Values:
# None<br>############################
                                             ################################################################################
dbProcSvrMeUserId=db_ProcSvr_ME_UserID
dbProcSvrMePassword=db_ProcSvr_Me_Password
################################################################################
# Parameter: dbPerfDWMeUserId
#
# Description:
# Performance Data Warehouse Messaging Engine user name. Required for
# setting up the Performance Data Warehouse Messaging Engine. This
# parameter is required.
#
# Valid Values:
   Varies
# Default Values:
    None
#
# Parameter: dbPerfDWMePassword
#
# Valid Values:
# Varies
# Default Values:
   # None
################################################################################
dbPerfDWMeUserId=db_PerfDW_Me_UserId
dbPerfDWMePassword=db_PerfDW_ME_Password
################################################################################
# Parameter: dbCommonUserId
#
# Description:
# The user id to authenticate with the Common database. For Oracle, the
# default user name is the first three characters of the Oracle database
# service name. For example: If the database service name is ORCL,
# dbCommonUserId is ORCCOMM. Required for all stand-alone IBM Business
# Process Manager profiles and advanced deployment manager (dmgr.*.adv)
# profiles, if the -dbType parameter is set to ORACLE or MICROSOFT SQLSERVER
# and no bpmdbDesign file was specified.
#
# Note: Do not use this parameter if you are using -bpmdbDesign.
#
# Valid Values:
   Varies
# Default Values:
# None
#
# Parameter: dbCommonPassword
#
# Description:
# The password for the user id of the dbCommonUserId parameter. Required for
     all stand-alone IBM Business Process Manager profiles and advanced
     deployment manager (dmgr.*.adv) profiles, if the -dbType parameter is set
     to ORACLE or MICROSOFT SQLSERVER and no bpmdbDesign file was specified.
#
     Note: Do not use this parameter if you are using -bpmdbDesign.
#
# Valid Values:
# Varies
# Default Values:
```

```
# None
################################################################################
dbCommonUserId=common_db_userid
dbCommonPassword=common_db_pswd
################################################################################
# Parameter: dbAppMeUserId
#
# Description:
# The default user name is the first three characters of the Oracle database
      service name. For example: If the database service name is ORCL,
# dbAppMeUserId is ORCSA00. If you enter a user-specified a user name and
# password during profile creation and if you specified ORACLE for dbType,
      this parameter is required.
#
# Note: Do not use this parameter if you are using -bpmdbDesign.
#
# Valid Values:
# Varies
# Default Values:
     None
#
# Parameter: dbAppMePassword
#
# Description:
# The password for the user id of the dbAppMeUserId parameter. If you enter
      a user-specified a user name and password during profile creation and if
      you specified ORACLE for dbType, this parameter is required.
#
      Note: Do not use this parameter if you are using -bpmdbDesign.
#
# Valid Values:
     Varies
# Default Values:
     None
################################################################################
dbAppMeUserId=app_me_userID
dbAppMePassword=app_me_pwd
################################################################################
# Parameter: dbCeiMeUserId
#
# Description:
# The default user name is the first three characters of the Oracle database
# service name. For example: If the database service name is ORCL,
      dbCeiMeUserId is ORCCM00. If you enter a user-specified a user name and
      password during profile creation and if you specified ORACLE for dbType,
      this parameter is required.
#
# Note: Do not use this parameter if you are using -bpmdbDesign.
#
# Valid Values:
# Varies
# Default Values:
     None
#
# Parameter: dbCeiMePassword
#
# Description:
      The password for the user id of the dbCeiMeUserId parameter. If you enter
      a user-specified a user name and password during profile creation and if
      you specified ORACLE for -dbType, this parameter is required.
#
      Note: Do not use this parameter if you are using -bpmdbDesign.
#
# Valid Values:
     Varies
```

```
# Default Values:
# None<br>############
             ################################################################################
dbCeiMeUserId=cei_me_userID
dbCeiMePassword=cei_me_pwd
################################################################################
# Parameter: dbSysMeUserId
#
# Description:
# The default user name for the SCA system bus messaging engine is the first
# three characters of the Oracle database service name. For example: If the
# database service name is ORCL, dbSysMeUserId is ORCSS00. If you enter a
# user-specified a user name and password during profile creation, this
# parameter is required.
#
# Note: Do not use this parameter if you are using -bpmdbDesign.
#
# Valid Values:
    Varies
# Default Values:
    None
#
# Parameter: dbSysMePassword
#
# Description:
# The default password for the SCA system bus messaging engine is
# dbPassword. If you enter a user-specified a user name and password during
# profile creation, this parameter is required.
#
# Note: Do not use this parameter if you are using -bpmdbDesign.
#
# Valid Values:
    Varies
# Default Values:
# None
################################################################################
dbSysMeUserId=sys_me_userID
dbSysMePassword=sys_me_pwd
################################################################################
# Parameter: environmentName
#
# Description:
# Specifies the name of the environment you are configuring. This parameter
     has no default value, and it must not be empty.
#
# Valid Values:
   Varies
# Default Values:
    None
################################################################################
environmentName=environment_name
################################################################################
# Parameter: environmentType
#
# Description:
# Specifies the environment type. The environment type refers to how IBM
     Business Process Manager is used; for example, in a production, stage or
# test environment. Load testing might be done on a test server, while a
# stage environment type might be used as a temporary location to host
# changes before putting those changes into production. You might specify
     Stage as the Environment type if the server you are configuring will be
# accessed and used to review content and new functionality. Valid values
# are as follows:
# Test
```

```
# Use Test if the server you are configuring is to be used as a testing
# environment.
# Stage
# Use Stage if the server is to serve as a staging platform to be used as a
# preproduction server.
# Production
# Use Production if the server is to serve in a production capacity.
     The default value is Test.
#
# Valid Values:
    Test
    Production
# Stage
# Default Values:
    Test.
################################################################################
environmentType=Test
################################################################################
# Parameter: isDeveloperServer
#
# Description:
     Specifies whether the server is intended for development purposes only.
     This parameter is useful when creating profiles to test applications on a
     non-production server prior to deploying the applications on their
     production application servers. If -isDeveloperServer is set when
     creating an IBM Business Process Manager profile, then a preconfigured VMM
     file repository is installed. This file repository contains a sample
# organization that can be used to test Business Process Choreographer
# people resolution, ready for you to use as is.
#
# Valid Values:
    false
    true
# Default Values:
# false
################################################################################
#isDeveloperServer=false
################################################################################
# Parameter: webFormConfig
#
# Description:
     Indicates if Business Space is configured to use IBM Forms Server to work
     with Human Task Management widgets. The default value for this parameter
     is false. Indicate true to configure Business Space to use IBM Forms
     Server. Both the webFormConfig and webFormInstallRoot parameters are
     required to configure IBM Forms Server. This parameter is valid for
# stand-alone server profiles only.
# Note: IBM Forms Server configuration using these parameters is only valid
     for local IBM Forms Server installations.
#
# Valid Values:
# false
    t.rue
# Default Values:
    false
#
# Parameter: webFormHTTP
#
# Description:
# Specifies the location of the IBM Forms Server Translator. The default URL
     for the location is http://localhost:8085/translator. No. This parameter
     is valid only if the -webFormConfig parameter is set to true. It is valid
# for stand-alone server profiles only.
#
# Valid Values:
```

```
# Varies
# Default Values:
# None
#
# Parameter: webFormInstallRoot
#
# Description:
# Specifies the full path where IBM Forms Server is installed. For example,
# the IBM Forms Server install root might be
# C:/IBM/IBMFormsServer/4.0/WebFormServer. No. This parameter is valid only
# if the -webFormConfig parameter is set to true. It is valid for
# stand-alone server profiles only.
#
# Valid Values:
    Varies
# Default Values:
    None
################################################################################
#webFormConfig=false
#webFormHTTP=URL
#webFormInstallRoot=Webform_Server_install_root
################################################################################
# Parameter: configureBRM
#
# Description:
# Configures the business process rules manager. The default value is false.
#
# Valid Values:
# false
    # true
# Default Values:
    false
################################################################################
configureBRM=false
################################################################################
# Parameter: configureBPC
#
# Description:
# Determines whether the Business Process Choreographer sample configuration
# is created.
# The following conditions apply:
# Only DB2 databases are supported.
# The default is set to true for DB2.
# It uses its own schema within the common database (CMNDB) and the schema
# name is always BPEDB.
# Business Process Choreographer database parameters set in the Database
# Design Tool and generated to the database design file are ignored by
# Business Process Choreographer at profile creation time.
     See -bpmdbDesign for information about the database design file.
# Note: If these conditions are too restrictive, consider setting
# -configureBPC to false and using other documented methods to configure
# Business Process Choreographer.
#
# Valid Values:
    false
# Default Values:
   false
################################################################################
configureBPC=false
```
*Arquivo de Resposta de Amostra para um Perfil Independente do Standard Process Server:*

Modifique e use este arquivo de resposta para criar um perfil independente usando o comando **manageprofiles**.

**Nota:** Talvez seja necessário comentar ou remover o comentário das informações no arquivo de resposta para o seu sistema operacional. Para obter informações adicionais, consulte os comentários no arquivo de resposta.

```
# BEGIN COPYRIGHT
# *************************************************************************
#
# Licensed Materials - Property of IBM
# 5725-C94
# (C) Copyright IBM Corporation 2011, 2012. All Rights Reserved.
# This sample program is provided AS IS and may be used, executed, copied
# and modified without royalty payment by customer (a) for its own
# instruction and study, (b) in order to develop applications designed to
# run with an IBM WebSphere product, either for customer's own internal
# use or for redistribution by customer, as part of such an application,
# in customer's own products.
#
# *************************************************************************
# END COPYRIGHT
################################################################################
# These response file has the applicable parameters for creating a
# Standalone PS Std profile that uses Oracle.
#
# Depending on your environment, you may need to change the default values.
#
# To create a profile with this response file specify:
#
# was.install.root/bin/manageprofiles -response PS Std Standalone Oracle.response
#
# If you use the -response parameter, it must be the only parameter on
# the command-line. If you include any manageprofile parameters
# (in addition to -response) on the command-line, the response file
# is ignored. And default WebSphere Application server profile will be created .
################################################################################
################################################################################
# Parameter: create
#
# Description:
     Creates the profile.
     If you are creating a profile, this parameter is required.
################################################################################
create
################################################################################
# Parameter: templatePath
#
# Description:
# Specifies the directory path to the template files in the installation
     root directory. Within the profileTemplates directory are various
     directories that correspond to different profile types and that vary with
     the type of product installed. The profile directories are the paths that
     you indicate while using the -templatePath option.
# Use absolute paths. This parameter must exist as a directory and point to
     a valid template directory.
#
     When using the -templatePath parameter, specify the fully qualified file
     path for the parameter.
#
# Valid Values:
    Varies
# Default Values:
# None
################################################################################
templatePath=BPM/default.procsvr
```

```
################################################################################
# Parameter: profileName
#
# Description:
     Specifies the name of the profile. Use a unique value when creating a
     nrofile.
# Each profile that shares the same set of product binaries must have a
# unique name. The default profile name is based on the profile type and a
# trailing number, for example:
# profileType ProfileNumberwhere profileType is a value such as ProcSrv,
# Dmgr, or Custom and ProfileNumber is a sequential number that creates a
# unique profile name. The value for this parameter must not contain spaces
# or characters that are not valid such as the following: *, ?, ", <, >, , ,# /, \, and |. The profile name that you choose must not be in use. On
# Windows platforms: If the fully qualified path contains spaces, enclose
# the value in quotation marks. The default value is based on the
# install_root directory, the profiles subdirectory, and the name of the
# file. For example, the default for profile creation is:
# WS_WSPROFILE_DEFAULT_PROFILE_HOME/profileNamewhere
# WS_WSPROFILE_DEFAULT_PROFILE_HOME is defined in the wasprofile.properties
# file in the install root/properties directory. The value for this
# parameter must be a valid path for the target system and must not be
     currently in use. You must have permissions to write to the directory.
#
# Valid Values:
    Varies
# Default Values:
    None
################################################################################
profileName=ProcSrv01
################################################################################
# Parameter: applyPerfTuningSetting
#
# Description:
# Set a performance tuning level appropriate for the profile you are
     creating.
# This parameter is a WebSphere Application Server parameter.
#
# Valid Values:
    development
    standard
    production
# Default Values:
# None
################################################################################
#applyPerfTuningSetting=standard
################################################################################
# Parameter: cellName
#
# Description:
# Specifies the cell name of the profile. Use a unique cell name for each
     profile.
     The default value for this parameter is based on a combination of the
     short host name, the constant Cell, and a trailing number, for example:
# if (DMgr)
# shortHostNameCellCellNumber
# else
         shortHostNameNodeNodeNumberCell
     where CellNumber is a sequential number starting at 01 and NodeNumber is
# the node number that you used to define the node name.
# The value for this parameter must not contain spaces or any characters<br># that are not valid such as the following: * ? " < > / \ and |
     that are not valid such as the following: *, ?, ", <, >, ,, /, \, and |.
#
# Valid Values:
    Varies
```

```
# Default Values:
     Varies
#
# Parameter: nodeName
#
# Description:
# Specifies the node name for the node that is created with the new profile.
     Use a unique value within the cell or on the workstation. Each profile
# that shares the same set of product binaries must have a unique node name.
# This parameter is required for profile creation only with the
# dmgr.esbserverdefault.procsvrdefault.procctrdefault.procsvr.advdefault.
# procctr.advdmgr.procctrmanaged.procctrmanaged.procsvr templates.
# The default value for this parameter is based on the short host name,
# profile type, and a trailing number, for example:
      if (DMgr)
              shortHostNameCellManagerNodeNumber
# else
              shortHostNameNodeNodeNumber
# where NodeNumber is a sequential number starting at 01.
      The value for this parameter must not contain spaces or any characters
      that are not valid such as the following: *, ?, ", <, >, , , /, \setminus, and | .#
# Valid Values:
    Varies
# Default Values:
# Varies
#
# Parameter: serverName
#
# Description:
# Specifies the name of the server.
################################################################################
cellName=cell_name
nodeName=node_name
serverName=server1
################################################################################
# Parameter: processCenterURL
#
# Description:
     Specifies the URL of the Process Center that the Process Server connects
      to. If this parameter is set, the protocol must be either http or https.
     Note: No corresponding useServerOffline parameter exists to use the server
     offline. To use the server offline, omit the processCenterURL parameter.
#
# Valid Values:
    Varies
# Default Values:
# None
#
# Parameter: processCenterUserId
#
# Description:
# Specifies the user ID to be used to connect to the Process Center. This
     parameter is valid for stand-alone Process Server profiles. This parameter
      is required if the Process Server is online (connected to a Process
# Center). It is required for a stand-alone process server (standard or
     advanced) profile if the processCenterURL parameter is specified.
#
# Valid Values:
    Varies
# Default Values:
    None
#
# Parameter: processCenterPassword
#
# Description:
```

```
# Specifies the user password to be used to connect to the Process Center.
# This parameter is valid for stand-alone Process Server profiles. This
# parameter is required if the Process Server is online (connected to a
# Process Center). It is required for a stand-alone process server (standard
      or advanced) profile if the processCenterURL parameter is specified.
#
# Valid Values:
     Varies
# Default Values:
# None
                                          ################################################################################
processCenterURL=process_Center_URL
processCenterUserId=process_Center_UserId
processCenterPassword=process_Center_Password
################################################################################
# Parameter: enableAdminSecurity
#
# Description:
# For IBM Business Process Manager omit this parameter. Administrative
      security is always enabled for IBM Business Process Manager profiles.
      You must also specify the parameters -adminUserName and -adminPassword
      along with the values for these parameters.
#
# Valid Values:
     tr<sub>II</sub># Default Values:
     t.rue
################################################################################
enableAdminSecurity=true
adminUserName=adminUser_ID
adminPassword=adminPassword
################################################################################
# Parameter: signingCertDN
#
# Description:
# Specifies the distinguished name of the root signing certificate that you
# create when you create the profile. Specify the distinguished name in
# quotation marks. This default personal certificate is located in the
# server keystore file. If you do not specifically create or import a root
# signing certificate, one is created by default. See the
      -signingCertValidityPeriod parameter and the -keyStorePassword.
#
# Valid Values:
     Varies
# Default Values:
     None
#
# Parameter: signingCertValidityPeriod
#
# Description:
# An optional parameter that specifies the amount of time in years that the
      root signing certificate is valid. If you do not specify this parameter
# with the -signingCertDN parameter, the root signing certificate is valid
# for 20 years.
#
# Valid Values:
     Varies
# Default Values:
     None
#
# Parameter: keyStorePassword
#
# Description:
# Specifies the password to use on all keystore files created during profile
# creation. Keystore files are created for the default personal certificate
```

```
# and the root signing certificate.
#
# Valid Values:
# Varies
# Default Values:
# None<br>###########################
                                        ################################################################################
#signingCertDN =distinguished_name
#signingCertValidityPeriod =validity period
#keyStorePassword =keyStore_password
################################################################################
# Parameter: defaultPorts
#
# Description:
# Assigns the default or base port values to the profile.d o not use this
      parameter when using the -startingPort or -portsFile parameter.
      During profile creation, the manageprofiles command-line utility uses an
      automatically generated set of recommended ports if you do not specify the
      -startingPort parameter, the -defaultPorts parameter or the -portsFile
      parameter. The recommended port values can be different than the default
      port values based on the availability of the default ports.
#
# Valid Values:
    Varies
# Default Values:
    None
#
# Parameter: startingPort
#
# Description:
      Specifies the starting port number for generating and assigning all ports
      for the profile.
      Port values are assigned sequentially from the -startingPort value,
      omitting those ports that are already in use. The system recognizes and
      resolves ports that are currently in use and determines the port
      assignments to avoid port conflicts.
      Do not use this parameter with the -defaultPorts or -portsFile parameters.
      During profile creation, the manageprofiles command-line utility uses an
      automatically generated set of recommended ports if you do not specify the
      -startingPort parameter, the -defaultPorts parameter or the -portsFile
      parameter. The recommended port values can be different than the default
      port values based on the availability of the default ports.
#
# Valid Values:
    Varies
# Default Values:
    None
#
# Parameter: portsFile
#
# Description:
# An optional parameter that specifies the path to a file that defines port
      settings for the new profile.
      Do not use this parameter when using the -startingPort or -defaultPorts
      parameter.
      During profile creation, the manageprofiles command-line utility uses an
      automatically generated set of recommended ports if you do not specify the
      -startingPort parameter, the -defaultPorts parameter or the -portsFile
      parameter. The recommended port values can be different than the default
      port values based on the availability of the default ports.
#
# Valid Values:
    Varies
# Default Values:
    None
################################################################################
```

```
#defaultPorts=default_ports
#startingPort=startingPort
#portsFile=file_path
```

```
################################################################################
# Parameter: enableService
#
# Description:
# Enables the creation of a Linux service. Valid values include true or
# false. The default value for this parameter is false. When the
# manageprofiles command-line utility is run with the -enableService option
# set to true, the Linux service is created with the profile when the
# command is run by the root user. When a nonroot user runs the
# manageprofiles command-line utility, the profile is created, but the Linux
     service is not. The Linux service is not created because the nonroot user
# does not have sufficient permission to set up the service. An
# INSTCONPARTIALSUCCESS result is displayed at the end of the profile
# creation and the profile creation log
# install root/logs/manageprofiles/profile name create.log contains a
# message indicating the current user does not have sufficient permission to
     set up the Linux service. Use this parameter when creating profiles only.
#
# Valid Values:
    false
    true
# Default Values:
    None
#
# Parameter: serviceUserName
#
# Description:
# Specifies the user ID that is used during the creation of the Linux
     service so that the Linux service will run under this user ID. The Linux
# service runs whenever the user ID is logged on. Not required.
#
# Valid Values:
# Varies
# Default Values:
    None
#
# Parameter: winserviceAccountType
#
# Description:
# The type of the owner account of the Windows service created for the
# profile. Valid values include specifieduser or localsystem. The
# localsystem value runs the Windows service under the local account of the
# user who creates the profile. The default value for this parameter is
# localsystem. Use this parameter when creating profiles only.
#
# Valid Values:
   localsystem
# specifieduser
# Default Values:
# localsystem
#
# Parameter: winserviceUserName
#
# Description:
     Specify your user ID so that the Windows operating system can verify you
     as an ID that is capable of creating a Windows service. Your user ID must
     belong to the Administrator group and have the following advanced user
     rights:
# Act as part of the operating system
# Log on as a service
# The default value for this parameter is the current user name. The value
# for this parameter must not contain spaces or characters that are not
# valid such as the following: *, ?, ", < , > , , , / , \lambda, and . The user that
```

```
# you specify must have the proper permissions to create a Windows service.
# You must specify the correct password for the user name that you choose.
#
# Valid Values:
    Varies
# Default Values:
# None
#
# Parameter: winservicePassword
#
# Description:
# Specify the password for the specified user or the local account that is
# to own the Windows service.
#
# Valid Values:
# Varies
# Default Values:
# None
#
# Parameter: winserviceCheck
#
# Description:
     The value can be either true or false. Specify true to create a Windows
     service for the server process that is created within the profile. Specify
     false to not create the Windows service. The default value for this
# parameter is false.
#
# Valid Values:
    false
# true
# Default Values:
# false
#
# Parameter: winserviceStartupType
#
# Description:
# The following values for Windows service startup can be used:
# manual
# automatic
# disabled<br># The dofe:
     The default value for this parameter is manual.
#
# Valid Values:
    manual
    automatic
# disabled
# Default Values:
    manual
################################################################################
#enableService=true
#serviceUserName=service_user_ID
#winserviceAccountType=localsystem
#winserviceUserName=winservice_user_ID
#winservicePassword=winservice_password
#winserviceCheck=false
#winserviceStartupType=manual
################################################################################
# Parameter: bpmdbDesign
#
# Description:
# Specifies the file that holds the database configuration design for all of
# the IBM Business Process Manager components .
     This parameter replaces the -wbidbDesign that was used in previous
# versions of WebSphere Process Server.
#
# Note: If a bpmdbDesign file parameter is specified, none of the database
```

```
# related properties should be specified.
#
# Valid Values:
# Varies
# Default Values:
# None
################################################################################
#bpmdbDesign=design_file
################################################################################
# Parameter: dbCreateNew
#
# Description:
# Indicates a new database is created or if an existing database is to be
     reused. Valid values are true or false. This value cannot be true for an
# Oracle, SQL Server or a DB2 z/OS database. This value can only be true for
# a DB2 database.
#
# Valid Values:
# false
# Default Values:
# false
################################################################################
dbCreateNew=false
################################################################################
# Parameter: dbType
#
# Description:
# The database type. Set one of the following values for the type of
# database product you are using with IBM Business Process Manager.
#
# Required only for one of the following:
# A stand-alone profile when -bpmdbDesign was not specified.
# An advanced dmgr or managed profiles when -bpmdbDesign was not specified.
#
# Note: Do not use this parameter if you are using -bpmdbDesign.
#
# Valid Values:
# ORACLE
# Default Values:
    0RACLE
#
# Parameter: dbDriverType
#
# Description:
# The database driver type. For an Oracle database, specify ORACLE. For
# databases other than Oracle, the value is automatically set based on the
# server operating system. Server installations on all operating systems use
# type 4.
#
# Note: Do not use this parameter if you are using -bpmdbDesign.
#
# Valid Values:
# Varies
# Default Values:
    None
#
# Parameter: dbJDBCClasspath
#
# Description:
# The directory path location of JDBC driver files.
#
# Note: Do not use this parameter if you are using -bpmdbDesign.
#
# Valid Values:
# Varies
```

```
# Default Values:
    None
################################################################################
dbType=ORACLE
dbDriverType=ORACLE_THIN
dbJDBCClasspath=${WAS_INSTALL_ROOT}/jdbcdrivers/Oracle
################################################################################
# Parameter: dbLocation
#
# Description:
# The directory of the ORACLE_HOME directory. This parameter is required
\# when the parameter dbDelayConfig is set to false. No, this parameter is
# only valid if you are using Oracle databases.
#
# Note: Do not use this parameter if you are using -bpmdbDesign.
#
# Valid Values:
# Varies
# Default Values:
    None
################################################################################
dbLocation=db_location
################################################################################
# Parameter: dbDelayConfig
#
# Description:
# Indicates whether to postpone table creation until after the profile is
\# created. Valid values are true or false. The parameter is set to false by
# default. Setting this parameter to true delays the execution of the
# scripts that create the database tables. No. Specify false if you want the
     database to be set up during profile creation.
#
# Valid Values:
# false
    true
# Default Values:
    false
################################################################################
dbDelayConfig=false
################################################################################
# Parameter: dbName
#
# Description:
# The name of the database. By default, the value is set to orcl for Oracle
     databases and to CMNDB for all other supported databases.
#
# Note: Do not use this parameter if you are using -bpmdbDesign.
#
# Valid Values:
# Varies
# Default Values:
# orcl
#
# Parameter: dbUserId
#
# Description:
     The user ID for all database types. Specifies the user ID that has
     privileges to create and drop the databases. The WebSphere data source
     uses this ID to authenticate the database connection.
     Important: The -dbUserId parameter value must be a valid database
     authorization ID. Required if the -bpmdbDesign file is not set.
#
# Note: Do not use this parameter if you are using -bpmdbDesign.
#
```

```
# Valid Values:
    Varies
# Default Values:
# None
#
# Parameter: dbPassword
#
# Description:
# The password required for database authentication. Required when the
# -bpmdbDesign file is not set.
#
# Note: Do not use this parameter if you are using -bpmdbDesign.
#
# Valid Values:
    Varies
# Default Values:
# None
################################################################################
dbName=orcl
dbUserId=db_userid
dbPassword=db_pswd
################################################################################
# Parameter: procSvrDbName
#
# Description:
# Database name for Process Server database. The value specified for
# -procSvrDbName and -perfDWDbName can be the same.
#
# Note: Do not use this parameter if you are using -bpmdbDesign.
#
# Valid Values:
   Varies
# Default Values:
# None
#
# Parameter: dbProcSvrUserId
#
# Description:
# The Process Server user name. Required for setting up the Process Server.
#
     Note: Do not use this parameter if you are using -bpmdbDesign.
#
# Valid Values:
# Varies
# Default Values:
    None
#
# Parameter: dbProcSvrPassword
#
# Description:
# The Process Server password. Required for setting up the Process Server.
#
# Note: Do not use this parameter if you are using -bpmdbDesign.
#
# Valid Values:
    Varies
# Default Values:
    None
################################################################################
procSvrDbName=procSvr_Db_Name
dbProcSvrUserId=db_ProcSvr_UserId_name
dbProcSvrPassword=db_ProcSvr_Password
################################################################################
# Parameter: perfDWDbName
#
```

```
# Description:
      Database name for Performance Data Warehouse. The value specified for
# -perfDWDbName and -procSvrDbName can be the same.
#
     Note: Do not use this parameter if you are using -bpmdbDesign.
#
# Parameter: dbPerfDWUserId
#
# Description:
# Performance Data Warehouse user name. Required for setting up the
     Performance Data Warehouse.
#
# Note: Do not use this parameter if you are using -bpmdbDesign.
#
# Parameter: dbPerfDWPassword
#
# Description:
# Performance Data Warehouse password. Required for setting up the
# Performance Data Warehouse.
#
# Note: Do not use this parameter if you are using -bpmdbDesign.
################################################################################
perfDWDbName=perfDW_Db_Name
dbPerfDWUserId=db_PerfDW_UserId
dbPerfDWPassword=db_PerfDW_Password
################################################################################
# Parameter: dbProcSvrMeUserId
#
# Description:
# Process Server Messaging Engine user name. Required for setting up the
     Process Server Messaging Engine. If you enter a user-specified a user name
     and password during profile creation and if you specified ORACLE for
# dbType, this parameter is required.
#
# Note: Do not use this parameter if you are using -bpmdbDesign.
#
# Valid Values:
    Varies
# Default Values:
# None
#
# Parameter: dbProcSvrMePassword
#
# Description:
     Note: Do not use this parameter if you are using -bpmdbDesign.
#
# Valid Values:
# Varies
# Default Values:
    None
################################################################################
dbProcSvrMeUserId=db_ProcSvr_ME_UserID
dbProcSvrMePassword=db_ProcSvr_Me_Password
################################################################################
# Parameter: dbPerfDWMeUserId
#
# Description:
     Performance Data Warehouse Messaging Engine user name. Required for
     setting up the Performance Data Warehouse Messaging Engine. This
     parameter is required.
#
# Valid Values:
    Varies
# Default Values:
    None
```

```
#
# Parameter: dbPerfDWMePassword
#
# Valid Values:
# Varies
# Default Values:
# None
################################################################################
dbPerfDWMeUserId=db_PerfDW_Me_UserId
dbPerfDWMePassword=db_PerfDW_ME_Password
################################################################################
# Parameter: dbCommonUserId
#
# Description:
# The user id to authenticate with the Common database. For Oracle, the
# default user name is the first three characters of the Oracle database
# service name. For example: If the database service name is ORCL,
# dbCommonUserId is ORCCOMM. Required for all stand-alone IBM Business
# Process Manager profiles and advanced deployment manager (dmgr.*.adv)
# profiles, if the -dbType parameter is set to ORACLE or MICROSOFT SQLSERVER
# and no bpmdbDesign file was specified.
#
     Note: Do not use this parameter if you are using -bpmdbDesign.
#
# Valid Values:
# Varies
# Default Values:
    None
#
# Parameter: dbCommonPassword
#
# Description:
# The password for the user id of the dbCommonUserId parameter. Required for
# all stand-alone IBM Business Process Manager profiles and advanced
     deployment manager (dmgr.*.adv) profiles, if the -dbType parameter is set
# to ORACLE or MICROSOFT_SQLSERVER and no bpmdbDesign file was specified.
#
# Note: Do not use this parameter if you are using -bpmdbDesign.
#
# Valid Values:
    Varies
# Default Values:
    None
################################################################################
dbCommonUserId=common_db_userid
dbCommonPassword=common_db_pswd
################################################################################
# Parameter: environmentName
#
# Description:
# Specifies the name of the environment you are configuring. This parameter
# has no default value, and it must not be empty.
#
# Valid Values:
    Varies
# Default Values:
    None
################################################################################
environmentName=environment name
################################################################################
# Parameter: environmentType
#
# Description:
# Specifies the environment type. The environment type refers to how IBM
```

```
# Business Process Manager is used; for example, in a production, stage or
# test environment. Load testing might be done on a test server, while a
# stage environment type might be used as a temporary location to host
# changes before putting those changes into production. You might specify
# Stage as the Environment type if the server you are configuring will be
     accessed and used to review content and new functionality. Valid values
# are as follows:
# Test
# Use Test if the server you are configuring is to be used as a testing
# environment.
# Stage
# Use Stage if the server is to serve as a staging platform to be used as a
# preproduction server.
# Production
     Use Production if the server is to serve in a production capacity.
# The default value is Test.
#
# Valid Values:
    Test
    Production
# Stage
# Default Values:
    Test
################################################################################
environmentType=Test
################################################################################
# Parameter: isDeveloperServer
#
# Description:
# Specifies whether the server is intended for development purposes only.
     This parameter is useful when creating profiles to test applications on a
     non-production server prior to deploying the applications on their
     production application servers. If -isDeveloperServer is set when
     creating an IBM Business Process Manager profile, then a preconfigured VMM
# file repository is installed. This file repository contains a sample
# organization that can be used to test Business Process Choreographer
     people resolution, ready for you to use as is.
#
# Valid Values:
    false
    true
# Default Values:
    # false
################################################################################
#isDeveloperServer=false
```
*Aumentando Perfis Independentes do Process Center com um Servidor de Banco de Dados Oracle Usando o Profile Management Tool:*

Se você tiver um perfil independente existente do WebSphere Application Server V8.0, é possível configurar um perfil independente para o Process Center usando o Profile Management Tool.

Lembre-se de encerrar os servidores associados a um perfil que planeje aumentar.

Se desejar configurar os bancos de dados necessários durante a criação de perfil, certifique-se de que seu servidor de banco de dados esteja instalado e em execução.

Se instalou o BPM em um ambiente de controlador de domínio do Windows e instalou o DB2 Express como parte da instalação, a criação de perfil falhará, porque não é possível usar o ID do usuário de domínio para criar um banco de dados e tabelas novos. Antes de criar um perfil, use uma das soluções a seguir:

v Efetue login no sistema Windows como um usuário de sistema local para criar um perfil.

v Siga as etapas listadas em Erro de arquivo de log do DB2: SQL1092N "USERID não possui a autoridade para executar o comando ou operação solicitados" antes de criar um perfil.

O idioma do Profile Management Tool é determinado pelo idioma padrão no sistema. Se o idioma padrão não for um dos idiomas suportados, o Inglês é usado. É possível substituir o idioma padrão ao iniciar o Profile Management Tool a partir da linha de comandos e usando a configuração **java user.language** para substituir o idioma padrão. Insira o seguinte comando:

*install\_root*\java\bin\java -Duser.language=*locale install\_root*\bin\ProfileManagement\startup.jar

Por exemplo, para iniciar o Profile Management Tool no idioma Alemão, insira o comando a seguir: *install\_root*\java\bin\java -Duser.language=de *install\_root*\bin\ProfileManagement\startup.jar

# Restrições: **Wista Nindows 7**

v Para executar o Profile Management Tool no Windows 7, Windows Vista ou Windows Server 2008, você deve elevar os privilégios de sua conta de usuário Microsoft Windows. Quer você seja um usuário administrativo ou um usuário não administrativo, clique com o botão direito do mouse no arquivo pmt.bat e selecione **Executar como administrador**. Como alternativa, use o comando **runas** na linha de comandos. Por exemplo, o comando a seguir pode ser executado a partir do diretório *install\_root*\bin\ProfileManagement:

runas /user:MyAdminName /env pmt.bat

Os usuários não administradores são solicitados da senha do administrador.

v Se você instalar diversas instâncias de IBM Business Process Manager como o usuário raiz e conceder a um usuário não administrativo acesso apenas a um subconjunto dessas instâncias, o Profile Management Tool não funcionará corretamente para o usuário não administrativo. Além disso, uma com.ibm.wsspi.profile.WSProfileException ou uma mensagem O aceso é negado ocorre no arquivo *install\_root*\bin\ProfileManagement\pmt.bat. Por padrão, usuários não administrativos não têm acesso ao diretório Program Files, que é o local de instalação padrão para o produto. Para resolver esse problema, os usuários não administrativos devem instalar o produto por si só ou receber permissão de acesso à outras instâncias do produto.

Após iniciar o Profile Management Tool, você deve decidir pela criação de perfil **Típica** ou **Avançada**. Use a opção avançada para:

- v Especificar um arquivo de design do banco de dados a ser usado para a configuração do banco de dados.
- v Atribuir valores customizados para portas, para o local do perfil e para os nomes de perfil, nó, host e célula (quando aplicável).
- v Criar uma definição de servidor da Web.
- v Criar um serviço do sistema para executar o servidor, se seu sistema operacional e os privilégios de sua conta de usuário permitirem a criação de serviços.
- v Escolha configurar o IBM Forms Server para trabalhar com widgets de Gerenciamento de Tarefa Manual no Business Space.
- v Configure o Business Process Rules Manager.
- 1. Use um dos métodos a seguir para iniciar o Profile Management Tool:
	- v Inicie a ferramenta a partir do console do First Steps.
	- v Utilize o menu Iniciar do Windows. Por exemplo, selecione **Iniciar > Programas** *ou* **Todos os Programas > IBM > Business Process Manager 8.0 > Profile Management Tool**.
	- v Execute o comando *install\_root***\bin\ProfileManagement\pmt.bat**
- 2. Encerre todos os servidores associados a um perfil que planeje aumentar.
- 3. Na página de Boas-vindas, clique em **Ativar Profile Management Tool** ou selecione a guia **Profile Management Tool**.
- 4. Na guia **Perfis**, selecione o perfil que deseja aumentar e clique em **Aumentar**. Se você aumentar um perfil do WebSphere Application Server, ele deve ser da versão do WebSphere Application Server na qual o IBM Business Process Manager foi instalado. O botão **Aumentar** não pode ser selecionado a menos que um perfil possa ser aumentado. A página Seleção de Aumento é aberta em uma janela separada.
- 5. Na página Seleção de Aumento, selecione o tipo de aumento que deseja aplica no perfil. Em seguida, clique em **Avançar**.
- 6. Na página Opções de Aumento de Perfil, escolha executar um aumento de perfil **Típico** ou **Avançado** e clique em **Avançar**.

A opção **Típica** aumenta um perfil com definições de configuração padrão.

A opção **Avançada** permite especificar seus próprios valores de configuração para um perfil.

**Restrição:** O Profile Management Tool exibe uma mensagem de aviso se qualquer uma das seguintes condições ocorrer:

- v O perfil selecionado para o aprimoramento tiver um servidor em execução. Você não pode aprimorar o perfil até parar o servidor ou clicar em **Voltar** e escolher outro perfil que não tenha servidores em execução.
- v O perfil que você selecionou para aumentar é associado. Você não pode aumentar um perfil associado. Você deve clicar em **Voltar** e escolher outro perfil que não esteja associado.
- v O perfil selecionado para aprimoramento já foi aprimorado com o produto que você selecionou. Você deve clicar em **Voltar** e escolher outro perfil para aprimorar.
- 7. Necessário: Na página Segurança Administrativa, insira valores para o **Nome de usuário**, a **Senha** e a **Confirmação de senha**. A senha especificada durante a instalação para administração será usada para todos os usuários internos incluindo tw\_admin e tw\_user. Como todos os perfis do IBM Business Process Manager possuem a segurança administrativa ativada, **Avançar** será ativado apenas depois que você inserir os valores.

Clique em **Avançar**. Se tiver selecionado a criação de perfil **Típica**, acesse a [Etapa de Configuração](#page-3081-0) [do Banco de Dados - Parte 1.](#page-3081-0)

- 8. Avançado: Configure os bancos de dados usando um arquivo de design.
	- a. Selecione **Usar um arquivo de design do banco de dados**.
	- b. Clique em **Procurar**.
	- c. Especifique o nome do caminho completo para o arquivo de design.
	- d. Para executar os scripts do banco de dados automaticamente (como parte do processo de criação de perfil), selecione **Executar scripts do banco de dados para criar tabelas de banco de dados**. Caso contrário, você ou o administrador do banco de dados poderá executar os scripts manualmente depois de a criação de perfil ser concluída. Você também deve carregar o banco de dados com informações do sistema, executando o comando **bootstrapProcessServerData**.

**Importante:** Se você selecionar **Executar scripts do banco de dados para criar tabelas de banco de dados**, certifique-se de que **Usar um banco de dados local ou remoto existente** *não* esteja selecionado. Se as duas opções forem selecionadas, ocorrerão erros.

e. Clique em **Avançar**. Se você escolher especificar um arquivo de design, os painéis de configuração do banco de dados no Profile Management Tool serão ignorados. Em vez disso, o local do arquivo de design é passado para a linha de comandos para concluir a configuração do banco de dados.

Acesse a [Etapa de Configuração do Business Space](#page-3083-0)

- <span id="page-3081-0"></span>9. Na página Configuração do Banco de Dados - Parte 1, especifique suas informações do banco de dados.
	- a. Na lista **Selecionar um produto de banco de dados**, selecione **Oracle**.
	- b. Opcional: Se deseja alterar os valores padrão, insira novos nomes para os bancos de dados requeridos.
- v Os nomes dos bancos de dados podem ser os mesmos.
- v Você deve inserir o nome do serviço de banco de dados para cada banco de dados.
- v O banco de dados já deve existir.
- c. Para executar os scripts do banco de dados automaticamente como parte do processo de criação de perfil, selecione **Executar scripts do banco de dados para inicializar os bancos de dados**. Caso contrário, você ou o administrador do banco de dados poderá executar os scripts manualmente depois de a criação de perfil ser concluída. Você também deve carregar o banco de dados com informações do sistema, executando o comando **bootstrapProcessServerData**.
- d. Clique em **Avançar**.
- 10. Na página Configuração do Banco de Dados Parte 2, conclua a configuração do banco de dados. Em seguida, clique em **Avançar** para acessar a página Configuração do Banco de Dados - Parte 3. Não é possível criar um novo banco de dados usando Oracle.

**Nota:** Você deve criar um usuário Oracle separado para cada mecanismo do sistema de mensagens cada vez que criar um perfil avançado do Process Center ou do Process Server. Existem cinco mecanismos de mensagem IBM Business Process Manager Advanced:

- v Mecanismo do Sistema de Mensagens do Process Server
- v Mecanismo do Sistema de Mensagens do Performance Data Warehouse
- v Mecanismo do Sistema de Mensagens da CEI
- v Mecanismo do Sistema de Mensagens do Sistema SCA
- v Mecanismo do Sistema de Mensagens do Aplicativo SCA

**Importante:** É necessário ter um ID de usuário que tenha privilégios SYSDBA, antes de criar qualquer perfil.

Especifique os campos a seguir.

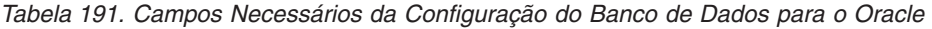

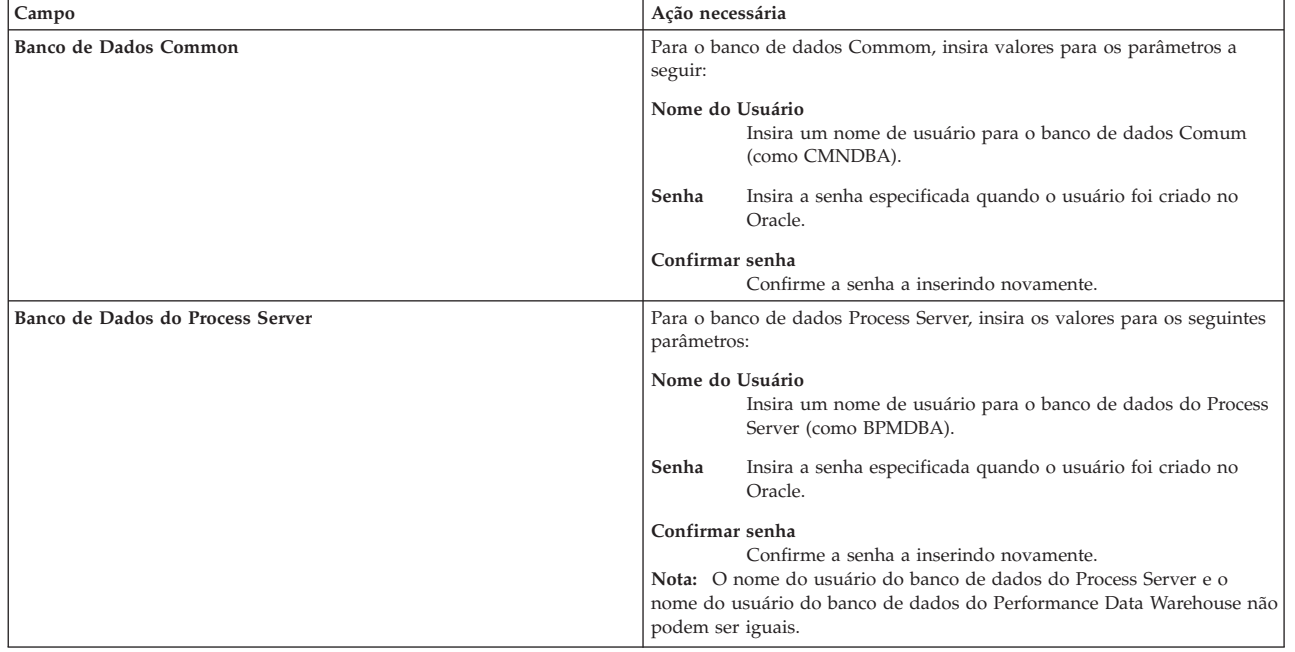

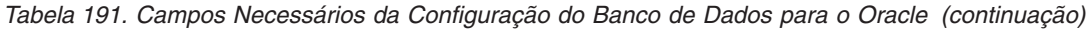

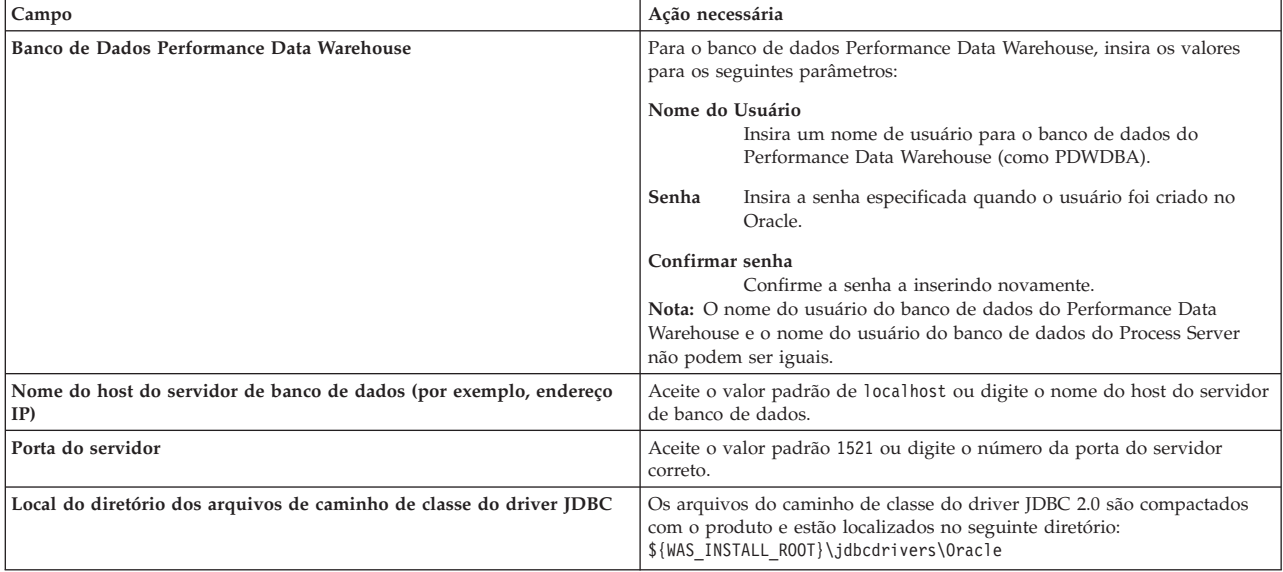

Como todos os componentes usam a mesma instância do Oracle, não há diferença nos banco de dados usados para componentes individuais.

Apenas para configurações independentes, há algumas considerações adicionais para os usuários e esquemas.

- v Quando você configura o Process Server, as tabelas do mecanismo do sistema de mensagens do Process Server são criadas usando o usuário e a senha especificados para o mecanismo do sistema de mensagens do Process Server. Se esses valores não forem especificados, o usuário e a senha para o Process Server serão usados.
- Quando você configura o Performance Data Warehouse, as tabelas do mecanismo do sistema de mensagens do Performance Data Warehouse são criadas usando o usuário e a senha especificados para o mecanismo do sistema de mensagens do Performance Data Warehouse. Se esses valores não forem especificados, o usuário e a senha para o Performance Data Warehouse serão usados.
- v O sistema Service Component Architecture (SCA), o aplicativo SCA e as tabelas do mecanismo do sistema de mensagens Common Event Infrastructure (CEI) devem ser configurados com diferentes usuários e senhas. Elas não podem usar o mesmo usuário e senha que qualquer outro mecanismo do sistema de mensagens.
- <span id="page-3083-0"></span>11. Avançado: Na página Business Space Configuration, se você deseja configurar o IBM Forms Server para trabalhar com widgets Human Task Management no Business Space, selecione **Configurar IBM Forms Server** e insira o local HTTP do conversor IBM Forms Server e raiz de instalação do IBM Forms Server. Em seguida, clique em **Avançar**.
- 12. Avançado: Selecione se o Business Process Rules Manager deve ser configurado para a instalação e clique em **Avançar**. O Business Process Rules Manager é um aplicativo da web que customiza os modelos de regras de negócios para as necessidades de seu aplicativo de negócios.
- 13. Na página Resumo do Perfil, revise as informações. Clique em **Criar** para criar o perfil ou em **Voltar** para alterar as características do perfil.
- 14. Na página Perfil Completo, revise as informações. Para continuar no Console do First Steps, certifique-se de que **Ativar Console do First Steps** esteja selecionado e clique em **Concluir**.

Você aumentou um perfil do WebSphere Application Server V8.0 com um perfil do IBM Business Process Manager.

- v Se os scripts do banco de dados não foram executados durante a criação do perfil, execute-os para criar os bancos de dados e carregar o banco de dados do Process Server com informações do sistema, usando o comando **bootstrapProcessServerData**.
- v Opcionalmente, configure o Business Process Choreographer.

v Continue com o console do First Steps e inicie o servidor do perfil independente criado.

## **Tarefas relacionadas**:

[Carregando o Banco de Dados com Informações do Sistema em um Ambiente Independente](#page-3093-0) Se você criou um perfil independente e adiou a criação de tabelas de banco de dados, deve executar o comando **bootstrapProcessServerData** antes de tentar iniciar ou usar o Process Server ou o Process Center.

*Aumentando Perfis Independentes do Process Server com um Servidor de Banco de Dados Oracle usando o Profile Management Tool:*

Se você tiver um perfil independente existente do WebSphere Application Server V8.0, é possível configurar um perfil independente para o Process Server usando o Profile Management Tool.

Lembre-se de encerrar os servidores associados a um perfil que planeje aumentar.

Se desejar configurar os bancos de dados necessários durante a criação de perfil, certifique-se de que seu servidor de banco de dados esteja instalado e em execução.

O idioma do Profile Management Tool é determinado pelo idioma padrão no sistema. Se o idioma padrão não for um dos idiomas suportados, o Inglês é usado. É possível substituir o idioma padrão ao iniciar o Profile Management Tool a partir da linha de comandos e usando a configuração **java user.language** para substituir o idioma padrão. Insira o seguinte comando:

*install\_root*\java\bin\java -Duser.language=*locale install\_root*\bin\ProfileManagement\startup.jar

Por exemplo, para iniciar o Profile Management Tool no idioma Alemão, insira o comando a seguir: *install\_root*\java\bin\java -Duser.language=de *install\_root*\bin\ProfileManagement\startup.jar

# Restrições: **Wista Mindows 7**

v Para executar o Profile Management Tool no Windows 7, Windows Vista ou Windows Server 2008, você deve elevar os privilégios de sua conta de usuário Microsoft Windows. Quer você seja um usuário administrativo ou um usuário não administrativo, clique com o botão direito do mouse no arquivo pmt.bat e selecione **Executar como administrador**. Como alternativa, use o comando **runas** na linha de comandos. Por exemplo, o comando a seguir pode ser executado a partir do diretório *install\_root*\bin\ProfileManagement:

runas /user:MyAdminName /env pmt.bat

Os usuários não administradores são solicitados da senha do administrador.

v Se você instalar diversas instâncias de IBM Business Process Manager como o usuário raiz e conceder a um usuário não administrativo acesso apenas a um subconjunto dessas instâncias, o Profile Management Tool não funcionará corretamente para o usuário não administrativo. Além disso, uma com.ibm.wsspi.profile.WSProfileException ou uma mensagem O aceso é negado ocorre no arquivo *install\_root*\bin\ProfileManagement\pmt.bat. Por padrão, usuários não administrativos não têm acesso ao diretório Program Files, que é o local de instalação padrão para o produto. Para resolver esse problema, os usuários não administrativos devem instalar o produto por si só ou receber permissão de acesso à outras instâncias do produto.

Após iniciar o Profile Management Tool, você deve decidir pela criação de perfil **Típica** ou **Avançada**. Use a opção avançada para:

- v Especificar um arquivo de design do banco de dados a ser usado para a configuração do banco de dados.
- v Atribuir valores customizados para portas, para o local do perfil e para os nomes de perfil, nó, host e célula (quando aplicável).
- v Criar uma definição de servidor da Web.
- v Criar um serviço do sistema para executar o servidor, se seu sistema operacional e os privilégios de sua conta de usuário permitirem a criação de serviços.
- v Escolha configurar o IBM Forms Server para trabalhar com widgets de Gerenciamento de Tarefa Manual no Business Space.
- v Configure o Business Process Rules Manager.
- 1. Use um dos métodos a seguir para iniciar o Profile Management Tool:
	- v Inicie a ferramenta a partir do console do First Steps.
	- v Utilize o menu Iniciar do Windows. Por exemplo, selecione **Iniciar > Programas** *ou* **Todos os Programas > IBM > Business Process Manager 8.0 > Profile Management Tool**.
	- v Execute o comando *install\_root***\bin\ProfileManagement\pmt.bat**
- 2. Encerre todos os servidores associados a um perfil que planeje aumentar.
- 3. Na página de Boas-vindas, clique em **Ativar Profile Management Tool** ou selecione a guia **Profile Management Tool**.
- 4. Na guia **Perfis**, selecione o perfil que deseja aumentar e clique em **Aumentar**. Se você aumentar um perfil do WebSphere Application Server, ele deve ser da versão do WebSphere Application Server na qual o IBM Business Process Manager foi instalado. O botão **Aumentar** não pode ser selecionado a menos que um perfil possa ser aumentado. A página Seleção de Aumento é aberta em uma janela separada.
- 5. Na página Seleção de Aumento, selecione o tipo de aumento que deseja aplica no perfil. Em seguida, clique em **Avançar**.
- 6. Na página Opções de Aumento de Perfil, escolha executar um aumento de perfil **Típico** ou **Avançado** e clique em **Avançar**.

A opção **Típica** aumenta um perfil com definições de configuração padrão.

A opção **Avançada** permite especificar seus próprios valores de configuração para um perfil.

**Restrição:** O Profile Management Tool exibe uma mensagem de aviso se qualquer uma das seguintes condições ocorrer:

- v O perfil selecionado para o aprimoramento tiver um servidor em execução. Você não pode aprimorar o perfil até parar o servidor ou clicar em **Voltar** e escolher outro perfil que não tenha servidores em execução.
- v O perfil que você selecionou para aumentar é associado. Você não pode aumentar um perfil associado. Você deve clicar em **Voltar** e escolher outro perfil que não esteja associado.
- v O perfil selecionado para aprimoramento já foi aprimorado com o produto que você selecionou. Você deve clicar em **Voltar** e escolher outro perfil para aprimorar.
- 7. Necessário: Na página Segurança Administrativa, insira valores para o **Nome de usuário**, a **Senha** e a **Confirmação de senha**. Clique em **Avançar**. Como todos os perfis do IBM Business Process Manager possuem a segurança administrativa ativada, **Avançar** será ativado apenas depois que você inserir os valores.
- 8. Na página Configuração do Process Server, defina os valores para os parâmetros a seguir.
	- v **Nome do ambiente**: O nome do ambiente é usado para conexão de um Process Center com este Process Server.
	- v Ambiente**Type**: Selecione como o Process Server é usado:
		- Selecione **Produção** se o servidor será usado em uma capacidade de produção.
		- Selecione **Estágio** se o servidor for usado como um local temporário para mudanças de host antes de colocá-las em produção.
		- Selecione **Teste** se o servidor for usado como um ambiente de teste, por exemplo, para teste de carregamento.

**Restrição:** Não coloque servidores de produção e servidores que não são de produção na mesma célula.

Selecione **Usar este servidor offline** se não tiver sido selecionado **Produção** como o tipo de ambiente ou se o Process Server não for se conectar a um Process Center. Servidores offline ainda podem ser usados ao implementar capturas instantâneas de aplicativos de processos, mas o método para implementar aplicativos de processos para um servidor de processos offline difere do método de implementar aplicativos de processos para um servidor de processos online.

Se não selecionar **Usar este servidor offline**, forneça as informações a seguir para o Process Center ao qual este servidor está conectado:

- v **Protocolo**: Selecione **http://** ou **https://** como o protocolo de conexão para o Process Center.
- v **Nome do Host**: Insira o host ou host virtual que este Process Server usará para se comunicar com o Process Center. Usar um nome completo do host. Em um ambiente com um balanceador de carga ou servidor proxy entre os serviços Process Server e Process Center, certifique-se de que o que é designado aqui corresponde à URL para acessar o Process Center.
- v **Porta**: Insira o número da porta do Process Center. No ambiente com um balanceador de carga ou servidor proxy entre Process Server e Process Center, certifique-se de que o que é designado aqui corresponde à URL para acessar o Process Center.
- v **Nome de Usuário**: Insira o nome de um usuário de Process Center. O Process Server se conectará ao Process Center como esse usuário.
- v **Senha**: Insira a senha para o usuário de Process Center.

É possível clicar em **Testar Conexão** para verificar a conexão com o Process Center.

Se tiver selecionado a criação de perfil **Típica**, acesse a [Etapa de Configuração do Banco de Dados -](#page-3086-0) [Parte 1.](#page-3086-0)

- 9. Avançado: Configure os bancos de dados usando um arquivo de design.
	- a. Selecione **Usar um arquivo de design do banco de dados**.
	- b. Clique em **Procurar**.
	- c. Especifique o nome do caminho completo para o arquivo de design.
	- d. Para executar os scripts do banco de dados automaticamente (como parte do processo de criação de perfil), selecione **Executar scripts do banco de dados para criar tabelas de banco de dados**. Caso contrário, você ou o administrador do banco de dados poderá executar os scripts manualmente depois de a criação de perfil ser concluída. Você também deve carregar o banco de dados com informações do sistema, executando o comando **bootstrapProcessServerData**.

**Importante:** Se você selecionar **Executar scripts do banco de dados para criar tabelas de banco de dados**, certifique-se de que **Usar um banco de dados local ou remoto existente** *não* esteja selecionado. Se as duas opções forem selecionadas, ocorrerão erros.

e. Clique em **Avançar**. Se você escolher especificar um arquivo de design, os painéis de configuração do banco de dados no Profile Management Tool serão ignorados. Em vez disso, o local do arquivo de design é passado para a linha de comandos para concluir a configuração do banco de dados.

Acesse a [Etapa de Configuração do Business Space](#page-3088-0)

- <span id="page-3086-0"></span>10. Na página Configuração do Banco de Dados - Parte 1, especifique suas informações do banco de dados.
	- a. Na lista **Selecionar um produto de banco de dados**, selecione **Oracle**.
	- b. Opcional: Se deseja alterar os valores padrão, insira novos nomes para os bancos de dados requeridos.
		- v Os nomes dos bancos de dados podem ser os mesmos.
		- v Você deve inserir o nome do serviço de banco de dados para cada banco de dados.
		- v O banco de dados já deve existir.
	- c. Para executar os scripts do banco de dados automaticamente como parte do processo de criação de perfil, selecione **Executar scripts do banco de dados para inicializar os bancos de dados**. Caso contrário, você ou o administrador do banco de dados poderá executar os scripts

manualmente depois de a criação de perfil ser concluída. Você também deve carregar o banco de dados com informações do sistema, executando o comando **bootstrapProcessServerData**.

- d. Clique em **Avançar**.
- 11. Na página Configuração do Banco de Dados Parte 2, conclua a configuração do banco de dados. Em seguida, clique em **Avançar** para acessar a página Configuração do Banco de Dados - Parte 3. Não é possível criar um novo banco de dados usando Oracle.

**Nota:** Você deve criar um usuário Oracle separado para cada mecanismo do sistema de mensagens cada vez que criar um perfil avançado do Process Center ou do Process Server. Existem cinco mecanismos de mensagem IBM Business Process Manager Advanced:

- v Mecanismo do Sistema de Mensagens do Process Server
- v Mecanismo do Sistema de Mensagens do Performance Data Warehouse
- v Mecanismo do Sistema de Mensagens da CEI
- v Mecanismo do Sistema de Mensagens do Sistema SCA
- v Mecanismo do Sistema de Mensagens do Aplicativo SCA

**Importante:** É necessário ter um ID de usuário que tenha privilégios SYSDBA, antes de criar qualquer perfil.

Especifique os campos a seguir.

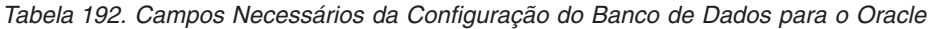

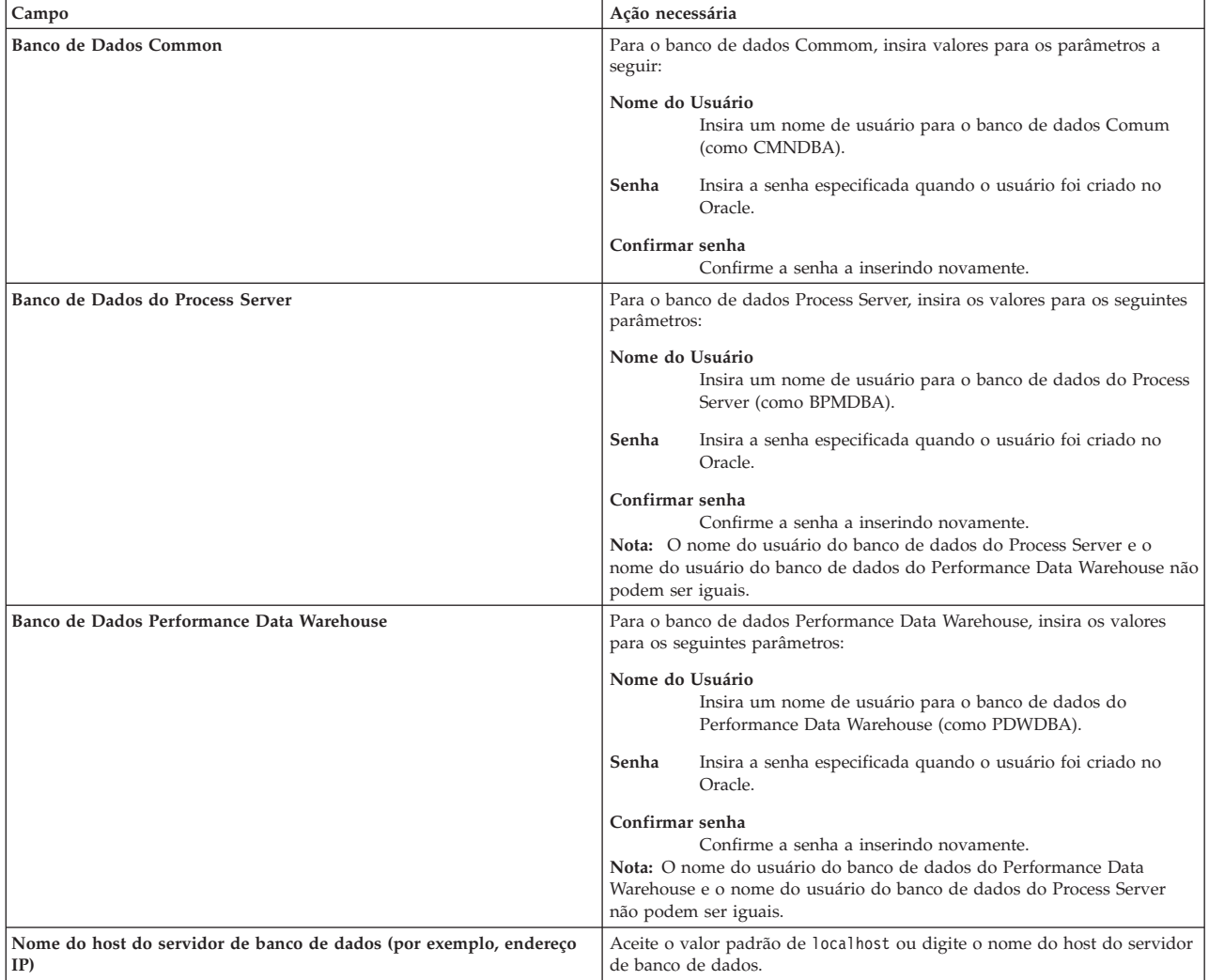

| Campo                                                               | Ação necessária                                                                                                    |
|---------------------------------------------------------------------|----------------------------------------------------------------------------------------------------|
| Porta do servidor                                                   | Aceite o valor padrão 1521 ou digite o número da porta do servidor<br>correto.                                                                                             |
| Local do diretório dos arquivos de caminho de classe do driver JDBC | Os arquivos do caminho de classe do driver JDBC 2.0 são compactados<br>com o produto e estão localizados no seguinte diretório:<br>\${WAS INSTALL ROOT}\jdbcdrivers\Oracle |

*Tabela 192. Campos Necessários da Configuração do Banco de Dados para o Oracle (continuação)*

Como todos os componentes usam a mesma instância do Oracle, não há diferença nos banco de dados usados para componentes individuais.

Apenas para configurações independentes, há algumas considerações adicionais para os usuários e esquemas.

- v Quando você configura o Process Server, as tabelas do mecanismo do sistema de mensagens do Process Server são criadas usando o usuário e a senha especificados para o mecanismo do sistema de mensagens do Process Server. Se esses valores não forem especificados, o usuário e a senha para o Process Server serão usados.
- v Quando você configura o Performance Data Warehouse, as tabelas do mecanismo do sistema de mensagens do Performance Data Warehouse são criadas usando o usuário e a senha especificados para o mecanismo do sistema de mensagens do Performance Data Warehouse. Se esses valores não forem especificados, o usuário e a senha para o Performance Data Warehouse serão usados.
- v O sistema Service Component Architecture (SCA), o aplicativo SCA e as tabelas do mecanismo do sistema de mensagens Common Event Infrastructure (CEI) devem ser configurados com diferentes usuários e senhas. Elas não podem usar o mesmo usuário e senha que qualquer outro mecanismo do sistema de mensagens.
- <span id="page-3088-0"></span>12. Avançado: Na página Business Space Configuration, se você deseja configurar o IBM Forms Server para trabalhar com widgets Human Task Management no Business Space, selecione **Configurar IBM Forms Server** e insira o local HTTP do conversor IBM Forms Server e raiz de instalação do IBM Forms Server. Em seguida, clique em **Avançar**.
- 13. Avançado: Selecione se o Business Process Rules Manager deve ser configurado para a instalação e clique em **Avançar**. O Business Process Rules Manager é um aplicativo da web que customiza os modelos de regras de negócios para as necessidades de seu aplicativo de negócios.
- 14. Na página Resumo do Perfil, revise as informações. Clique em **Criar** para criar o perfil ou em **Voltar** para alterar as características do perfil.
- 15. Na página Perfil Completo, revise as informações. Para continuar no Console do First Steps, certifique-se de que **Ativar Console do First Steps** esteja selecionado e clique em **Concluir**.

Você aumentou um perfil do WebSphere Application Server V8.0 com um perfil do IBM Business Process Manager.

- v Se os scripts do banco de dados não foram executados durante a criação do perfil, execute-os para criar os bancos de dados e carregar o banco de dados do Process Server com informações do sistema, usando o comando **bootstrapProcessServerData**.
- Opcionalmente, configure o Business Process Choreographer.
- v Continue com o console do First Steps e inicie o servidor do perfil independente criado.

### **Tarefas relacionadas**:

[Carregando o Banco de Dados com Informações do Sistema em um Ambiente Independente](#page-3093-0) Se você criou um perfil independente e adiou a criação de tabelas de banco de dados, deve executar o comando **bootstrapProcessServerData** antes de tentar iniciar ou usar o Process Server ou o Process Center.

### *Aumentando perfis independentes usando o utilitário de linha de comandos manageprofiles:*

Em vez de usar o Profile Management Tool, é possível usar o utilitário de linha de comandos manageprofiles para aumentar perfis customizados existentes do WebSphere Application Server V8.0. Lembre-se de encerrar os servidores associados a um perfil que planeje aumentar.

Certifique-se de não estar executando o utilitário de linha de comandos **manageprofiles** no mesmo perfil. Se uma mensagem de erro for exibida ao executar o comando, determine se há outra ação de criação ou aumento de perfil em andamento. Se houver, aguarde até que ela seja concluída.

**Restrição:** Para executar o comando **manageprofiles** no Windows 7, Windows Vista ou Windows Server 2008, você deve elevar os privilégios de sua conta de usuário Microsoft Windows usando o comando **runas**. Lembre-se de colocar aspas duplas no comando **manageprofiles** e em todos os parâmetros. Por exemplo, o comando a seguir pode ser executado a partir do diretório *install\_root*\bin: runas /env /user:MyAdminName "**manageprofiles.bat -response** *myResponseFile*"

Os usuários não administradores são solicitados da senha do administrador.

- 1. Determine o modelo que foi usado para criar o perfil existente que deseja aumentar. Você deve aumentar um perfil independente. É possível determinar o modelo visualizando o registro de perfil no arquivo *install\_root*\properties\profileRegistry.xml. Não modifique esse arquivo. Use o arquivo apenas para visualizar os modelos.
- 2. Localize o modelo apropriado a ser usado para aumento.

Os modelos para cada perfil estão localizados no *install\_root*\profileTemplates\BPM para modelos BPM e em *install\_root*\profileTemplates para outros produtos. Os seguintes modelos estão disponíveis:

- default.procctr: para um perfil independente do Process Center para IBM BPM Standard ou Express.
- default.procctr.adv: para um perfil independente do Process Center para IBM BPM Advanced.
- default.procsvr: para um perfil independente do Process Server para IBM BPM Standard ou Express.
- v default.procsvr.adv: para um perfil independente do Process Server para IBM BPM Advanced.
- v default.esbserver: para um perfil de servidor independente do WebSphere Enterprise Service Bus.
- 3. Use o parâmetro augment para alterar um perfil existente com um modelo de aumento. O parâmetro de aumento faz com que o utilitário de linha de comandos **manageprofiles** atualize e aumente o perfil identificado no parâmetro **-profileName** usando o modelo no parâmetro **-templatePath**. Os modelos de aprimoramento que você pode utilizar são determinados por quais produtos IBM e versões estão instalados em seu ambiente. Certifique-se de que você especificou o caminho de arquivo completo para **-templatePath**, pois um caminho de arquivo relativo para o parâmetro **-templatePath** resulta no perfil especificado não sendo totalmente aprimorado.

**Nota:** Não modifique manualmente os arquivos que estão localizados no diretório *install\_dir*/profileTemplates/BPM.

4. Para usar o parâmetro **-responseFile**, procure nos arquivos de resposta de amostra fornecidos e crie um arquivo de resposta que seja específico para seu ambiente.

**Importante:** Assegure-se de não deixar espaços em branco após os valores; por exemplo **'personalCertValidityPeriod=1 '** ou **'winserviceCheck=false '**. Os espaços causarão a falha da criação de perfil.

As amostras estão localizadas no diretório *install\_root*\BPM\samples\manageprofiles. Escolha um arquivo de resposta baseado no banco de dados e tipo de perfil (independente ou rede, Process Center ou Process Server). Os arquivos de amostra a seguir estão disponíveis:

- PC\_Std\_DMgr\_DB2.response
- PC\_Std\_DMgr\_DB2zOS.response
- PC\_Std\_DMgr\_Oracle.response
- PC\_Std\_DMgr\_SQLServer.response
- PC\_Adv\_DMgr\_DB2.response
- PC Adv DMgr DB2zOS.response
- PC\_Adv\_DMgr\_Oracle.response
- PC\_Adv\_DMgr\_SQLServer.response
- v PC\_Std\_Managed\_DB2.response
- PC Std Managed DB2zOS.response
- PC Std Managed Oracle.response
- PC\_Std\_Managed\_SQLServer.response
- PC Adv Managed DB2.response
- PC Adv Managed DB2zOS.response
- PC Adv Managed Oracle.response
- PC Adv Managed SQLServer.response
- PC Std Standalone DB2.response
- PC Std Standalone DB2zOS.response
- PC Std Standalone Oracle.response
- PC Std Standalone SQLServer.response
- PC Adv Standalone DB2.response
- PC Adv Standalone DB2zOS.response
- PC Adv Standalone Oracle.response
- PC Adv Standalone SQLServer.response
- PS Std DMgr DB2.response
- PS Std DMgr DB2zOS.response
- PS Std DMgr Oracle.response
- PS Std DMgr SQLServer.response
- PS Adv DMgr DB2.response
- PS\_Adv\_DMgr\_DB2zOS.response
- PS\_Adv\_DMgr\_Oracle.response
- PS Adv DMgr SQLServer.response
- PS\_Std\_Managed\_DB2.response
- v PS\_Std\_Managed\_DB2zOS.response
- PS Std Managed Oracle.response
- PS Std Managed SQLServer.response
- PS Adv Managed DB2.response
- PS Adv Managed DB2zOS.response
- PS Adv Managed Oracle.response
- PS Adv Managed SQLServer.response
- PS Std Standalone DB2.response
- PS Std Standalone DB2zOS.response
- PS Std Standalone Oracle.response
- PS Std Standalone SQLServer.response
- PS Adv Standalone DB2.response
- PS Adv Standalone DB2zOS.response
- PS Adv Standalone Oracle.response
- PS Adv Standalone SQLServer.response

Copie um dos arquivos de resposta de amostra para seu diretório ativo. Edite os parâmetros no arquivo de resposta conforme adequado para sua configuração e salve o arquivo de resposta editado. Certifique-se de que o caminho de propriedade **templatePath** corresponde ao diretório de instalação específico.

5. Execute o arquivo a partir da linha de comandos. Não forneça um parâmetro **-profilePath**. Por exemplo:

manageprofiles.bat -augment -templatePath *install\_root*/profileTemplates/BPM/default.procctr.adv -profileName MyProfileName

Se você criou um arquivo de resposta, especifique o parâmetro **-response** sem nenhum outro parâmetro. Por exemplo:

manageprofiles.sh -response *myResponseFile*

O status é gravado para a janela do console quando o comando termina a execução. A verificação de sintaxe normal no arquivo de resposta se aplica conforme o arquivo é analisado como qualquer outro arquivo de resposta. Os valores individuais no arquivo de resposta são tratados como parâmetros da linha de comandos.

- Se os scripts do banco de dados não foram executados durante a criação do perfil, execute-os para criar os bancos de dados e carregar o banco de dados do Process Server com informações do sistema, usando o comando **bootstrapProcessServerData**.
- Opcionalmente, configure o Business Process Choreographer.
- v Continue com o console do First Steps e inicie o servidor do perfil independente criado.

#### **Tarefas relacionadas**:

[Carregando o Banco de Dados com Informações do Sistema em um Ambiente Independente](#page-3093-0) Se você criou um perfil independente e adiou a criação de tabelas de banco de dados, deve executar o comando **bootstrapProcessServerData** antes de tentar iniciar ou usar o Process Server ou o Process Center.

#### *Configurando Bancos de Dados Oracle Após a Criação do Perfil Independente:*

Se você não criou as tabelas para os bancos de dados ao criar ou aumentar perfis, você ou seu administrador de banco de dados devem criar os bancos de dados e suas tabelas manualmente e você deve executar também o comando **bootstrapProcessServerData** antes de tentar iniciar ou usar o servidor do IBM Business Process Manager.

*Criando as Tabelas de Banco de Dados do Process Server:*

Se a criação das tabelas do banco de dados do Process Server foi adiada durante a criação do perfil, você ou o administrador de banco de dados devem criar as tabelas manualmente. É possível usar os scripts que são gerados pelo Profile Management Tool durante a criação ou aumento do perfil.

Você executou as seguintes ações:

- v Criou ou aumentou um perfil do servidor independente.
- v Escolheu não executar os scripts do banco de dados para inicializar os bancos de dados durante a configuração.
- v Criou o banco de dados no qual deseja criar as tabelas de banco de dados do Process Server. O nome padrão do banco de dados do Process Server é **BPMDB**.

Não execute essas etapas se planejar criar um ambiente de implementação de rede.

- 1. Acesse o diretório que retém os scripts SQL para criação das tabelas de banco de dados. Por padrão, os scripts SQL são enviados para *profile\_root*\dbscripts\ProcessServer\Oracle\ no momento da criação do perfil.
- 2. Execute o seguinte script. configProcessServerDB.bat

Você criou as tabelas de banco de dados do Process Server e concluiu a configuração do banco de dados.

Agora é possível carregar o banco de dados com informações do sistema e inicie o servidor.

*Criando as Tabelas de Banco de Dados do Performance Data Warehouse:*

Se a criação das tabelas do banco de dados do IBM Performance Data Warehouse foi adiada durante a criação do perfil, você ou o administrador de banco de dados devem criar as tabelas manualmente. É possível usar os scripts que são gerados pelo Profile Management Tool durante a criação ou aumento do perfil.

Você executou as seguintes ações:

- v Criou ou aumentou o perfil independente.
- v Escolheu não executar os scripts do banco de dados para inicializar os bancos de dados durante a configuração.
- v Criou o banco de dados no qual deseja criar as tabelas de banco de dados do Performance Data Warehouse. O nome padrão do banco de dados do Performance Data Warehouse é **PDWDB**.
- 1. Acesse o diretório que retém os scripts SQL para criação das tabelas de banco de dados. Por padrão, os scripts SQL são enviados para *profile\_root*\dbscripts\PerformanceDW\Oracle\ no momento da criação do perfil.
- 2. Execute o seguinte script. configPerformanceDWDB.bat

Você criou as tabelas de banco de dados para seu Performance Data Warehouse e concluiu a configuração do banco de dados.

*Criando as Tabelas de Banco de Dados Common:*

Se você adiou a criação de tabelas de banco de dados Common até após a criação de perfil, você ou seu administrador de banco de dados devem criar as tabelas manualmente. É possível usar os scripts que são gerados pelo Profile Management Tool durante a criação ou aumento do perfil.

Você executou as seguintes ações:

- v Criou ou aumentou um perfil do servidor independente.
- v Escolheu não executar os scripts de banco de dados para inicializar o banco de dados Common durante a configuração.
- v Criou o banco de dados no qual deseja criar as tabelas do banco de dados Comum.
- 1. Acesse o diretório que contém o script **configCommonDB.bat**. O diretório padrão é *install\_root*\*profile*\dbscripts\CommonDB\Oracle\.
- 2. Utilize suas ferramentas de definição do banco de dados padrão, comandos nativos e procedimentos para criar o banco de dados e as tabelas necessárias executando este script. O script contém apenas instruções básicas para criação de bancos de dados, tabelas e índices.

A variável *db\_type* representa o produto de banco de dados suportado e *db\_name* representa o nome do banco de dados.

Você deve passar o parâmetro **createDB** para o script se desejar criar um novo banco de dados local; caso contrário, um banco de dados existente será usado. Execute o seguinte comando:

**configCommonDB.bat** Como alternativa, seria possível customizar e executar os scripts individuais manualmente na ordem a seguir:

- a. Execute **createDatabase\_CommonDB.sql** se o banco de dados do Business Space e CommonDB não forem a mesma instância de banco de dados e, em seguida, conecte ao banco de dados criado.
- b. **createTable\_AppScheduler.sql**
- c. **createTable\_CommonDB.sql**
- d. **createTable\_customization.sql**
- e. **createTable\_DirectDeploy.sql**
- f. **createTable\_EsbLoggerMediation.sql**
- g. **createTable\_governancerepository.sql**
- h. **createTable\_lockmanager.sql**
- i. **createTable\_mediation.sql**
- j. **createTable\_Recovery.sql**
- k. **createTable\_RelationshipService.sql**
- l. **insertTable\_CommonDB.sql**

### *Criando Tabelas de Banco de Dados do Business Space:*

Se você adiou a criação das tabelas de banco de dados do Business Space no banco de dados Common até após a criação de perfil, você ou seu administrador de banco de dados devem criar as tabelas manualmente. É possível usar os scripts que são gerados pelo Profile Management Tool durante a criação ou aumento do perfil.

Você executou as seguintes ações:

- Criou ou aumentou o perfil independente.
- v Criou o banco de dados no qual deseja criar as tabelas de banco de dados do Business Space. O nome padrão do banco de dados Comum é **CMNDB**.
- 1. Acesse o diretório que contém o script **configBusinessSpaceDB.bat**. O diretório padrão é *install\_root*\*profile*\dbscripts\BusinessSpace\*node\_name*\_*server\_name*\DB2\CMNDB.
- 2. Utilize suas ferramentas de definição do banco de dados padrão, comandos nativos e procedimentos para criar o banco de dados e as tabelas necessárias executando este script. Execute o seguinte comando:

### <span id="page-3093-0"></span>**configBusinessSpaceDB.bat**

### *Carregando o Banco de Dados com Informações do Sistema em um Ambiente Independente:*

Se você criou um perfil independente e adiou a criação de tabelas de banco de dados, deve executar o comando **bootstrapProcessServerData** antes de tentar iniciar ou usar o Process Server ou o Process Center.

**Importante:** Antes de executar o comando de autoinicialização, assegure-se de ter aplicado a Correção Temporária Obrigatória JR44669. Para obter mais informações, consulte [Correção Temporária Necessária](http://www-01.ibm.com/support/docview.wss?uid=swg21617131) [para APAR JR44669.](http://www-01.ibm.com/support/docview.wss?uid=swg21617131) Para fazer o download da correção, consulte [Correções Temporárias Necessárias para](http://www-01.ibm.com/support/docview.wss?uid=swg24033778) [o IBM Business Process Manager.](http://www-01.ibm.com/support/docview.wss?uid=swg24033778)

Quando o comando **bootstrapProcessServerData** é executado, os dados de configuração dos aplicativos do BPM são carregados no banco de dados do Process Server. Esses dados são necessários para que os aplicativos BPM sejam executados corretamente.

**Nota:** Esse comando é executado automaticamente quando você cria um perfil independente e escolhe criar o banco de dados durante a criação ou o aumento do perfil.

Se você criar um perfil independente e atrasar a configuração da tabela de banco de dados, deverá executar o comando de autoinicialização após a criação do banco de dados e de suas tabelas e antes de o servidor ser iniciado pela primeira vez.

Execute o utilitário de autoinicialização na linha de comandos. O utilitário de autoinicialização localiza-se no diretório do perfil independente. Por exemplo:

*install\_root*\profiles/ProcCtr01\bin

Execute o utilitário de autoinicialização usando a seguinte sintaxe:

## v **bootstrapProcessServerData.bat**

Você carregou o banco de dados com as informações do sistema antes de iniciar com sucesso o Process Server ou Process Center. As informações de log para a operação de autoinicialização são salvas no diretório *USER\_INSTALL\_ROOT*/logs/ em um arquivo chamado bootstrapProcessServerData.*timestamp*.log. O console exibe um subconjunto das informações registradas em log.

Dados de autoinicialização no servidor de perfil independente padrão: bootstrapProcessServerData

*Configurando um Ambiente Independente com um Servidor de Banco de Dados SQL Server no Windows:*

É possível configurar um ambiente independente para o IBM Business Process Manager usando um servidor de banco de dados Microsoft SQL Server.

*Criando Bancos de Dados SQL Server:*

O IBM Business Process Manager requer um banco de dados do Process Server, um banco de dados do Performance Data Warehouse e um banco de dados Comum. O banco de dados Common contém o Business Space e outros componentes. Você deve criar os bancos de dados antes da implementação de rede.

Os nomes de banco de dados padrão são BPMDB para o banco de dados do Process Server, PDWDB para o banco de dados do Performance Data Warehouse e CMNDB para o banco de dados Comum.

O Process Server e o Performance Data Warehouse requerem seus próprios bancos de dados separados e não podem ser configurados no mesmo banco de dados que outros componentes de BPM.

- 1. Instale Microsoft SQL Server.
- 2. Use os comandos a seguir para criar os bancos de dados do SQL Server:
	- a. Para criar os bancos de dados do Process Server (BPMDB) e do Performance Data Warehouse (PDWDB):

osql -b -S *hostname* -U *db\_user\_account* -P *db\_user\_password* -Q "CREATE DATABASE *database\_name* COLLATE SQL\_Latin1\_General\_CP1\_CI\_AS"

em que **hostname** é o nome do host do sistema que hospeda o SQL Server, **db\_user\_account** e **db\_user\_password** são o nome de usuário e a senha que são usados para efetuar login para criar o banco de dados e **database\_name** é o nome do banco de dados que você está criando. **COLLATE SQL\_Latin1\_General\_CP1\_CI\_AS** é incluído porque esses bancos de dados não devem fazer distinção entre maiúsculas e minúsculas.

b. Para criar o banco de dados Comum:

osql -b -S *hostname* -U *db\_user\_account* -P *db\_user\_password* -Q "CREATE DATABASE *database\_name* COLLATE SQL\_Latin1\_General\_CP1\_CS\_AS"

A diferença é a cláusula COLLATE. CMNDB requer ordenação com distinção entre maiúsculas e minúsculas.

**Importante:** Assegure-se de que os bancos de dados criados para o Process Server e o Performance Data Warehouse não façam distinção entre maiúsculas e minúsculas. As letras **CI** no valor de atributo **COLLATE** especificam isso. Assegure-se de que essa variável se pareça com o seguinte:

**SQL\_Latin1\_General\_CP1\_CI\_AS** (não **SQL\_Latin1\_General\_CP1\_CS\_AS**). Se isso não acontecer, pode ocorrer um erro como o seguinte:

org.springframework.beans.factory.BeanCreationException: Error creating bean with name 'message.routingCache'

defined in class path resource [registry.xml]: Instantiation of bean failed; nested exception is

org.springframework.beans.BeanInstantiationException: Could not instantiate bean class [com.lombardisoftware.bpd.runtime.engine.message.DefaultMessageRoutingCache]: Constructor threw exception; nested exception is org.springframework.jdbc.BadSqlGrammarException: PreparedStatementCallback; bad SQL grammar [select "value" from lsw\_system where "key"=?]; nested exception is com.microsoft.sqlserver.jdbc.SQLServerException: Invalid object name 'lsw\_system'.

Caused by: com.microsoft.sqlserver.jdbc.SQLServerException: Invalid object name 'lsw\_system'. at com.microsoft.sqlserver.jdbc.SQLServerException.makeFromDatabaseError(SQLServerException.java:196) at com.microsoft.sqlserver.jdbc.SQLServerStatement.getNextResult(SQLServerStatement.java:1454) at com.microsoft.sqlserver.jdbc.SQLServerPreparedStatement.doExecutePreparedStatement (SQLServerPreparedStatement.java:388) at com.microsoft.sqlserver.jdbc.SQLServerPreparedStatement\$PrepStmtExecCmd.doExecute (SQLServerPreparedStatement.java:338) at com.microsoft.sqlserver.jdbc.TDSCommand.execute(IOBuffer.java:4026) at com.microsoft.sqlserver.jdbc.SQLServerConnection.executeCommand(SQLServerConnection.java:1416) at com.microsoft.sqlserver.jdbc.SQLServerStatement.executeCommand(SQLServerStatement.java:185) at com.microsoft.sqlserver.jdbc.SQLServerStatement.executeStatement(SQLServerStatement.java:160) at com.microsoft.sqlserver.jdbc.SQLServerPreparedStatement.executeQuery (SQLServerPreparedStatement.java:281) at org.apache.commons.dbcp.DelegatingPreparedStatement.executeQuery(DelegatingPreparedStatement.java:205) at org.springframework.jdbc.core.JdbcTemplate\$1.doInPreparedStatement(JdbcTemplate.java:648) at org.springframework.jdbc.core.JdbcTemplate.execute(JdbcTemplate.java:591)

[...]

Ao usar o Microsoft SQL Server como o banco de dados para o Performance Data Warehouse, a seguinte mensagem de erro pode ser exibida durante a geração de relatórios usando o otimizador ou o portal para um aplicativo de processo existente. Isto impede a exibição do relatório.

com.microsoft.sqlserver.jdbc.SQLServerException: Invalid object name 'slathresholdtraversals'.

- at com.microsoft.sqlserver.jdbc.SQLServerException.makeFromDatabaseError(SQLServerException.java:196)
- at com.microsoft.sqlserver.jdbc.SQLServerStatement.getNextResult(SQLServerStatement.java:1454)
- at com.microsoft.sqlserver.jdbc.SQLServerStatement.doExecuteCursored(SQLServerStatement.java:1824)
- at com.microsoft.sqlserver.jdbc.SQLServerStatement.doExecuteStatement(SQLServerStatement.java:760)
- at com.microsoft.sqlserver.jdbc.SQLServerStatement\$StmtExecCmd.doExecute(SQLServerStatement.java:685)

No Microsoft SQL Server, o nome do esquema padrão associado a um usuário deve ser igual ao nome de usuário. Por exemplo, se o nome de usuário do banco de dados do Performance Data Warehouse for *perfDB* o nome do esquema padrão associado ao usuário *perfDB* também deverá ser chamado de *perfDB*. Você deve criar um usuário do banco de dados comum e designar os direitos necessários ao usuário em vez de usar um super usuário, como *sa*. Isso ocorre porque o esquema padrão para o super usuário é dbo e isso não pode ser alterado.

Será possível concluir as seguintes etapas se as tabelas existentes não estiverem associadas a um esquema que é igual ao nome de usuário.

- a. No SQL Server Management Studio Object Explorer, clique com o botão direito do mouse no nome da tabela e, em seguida, clique em **Design**.
- b. Na visualização Design, pressione F4 para visualizar a janela Propriedades.
- c. Na janela Propriedades, atualize o nome do esquema.
- d. Clique com o botão direito do mouse na guia e selecione **Fechar** para fechar a visualização Design.
- e. Clique em **OK** quando for solicitado que salve. A tabela selecionada é transferida para o esquema.
- f. Repita as etapas anteriores para todas as tabelas no banco de dados do Performance Data Warehouse.

#### *Configurando Transações XA:*

Você deve configurar transações XA após a instalação do banco de dados do Microsoft SQL Server e antes de iniciar o servidor. O driver JDBC do SQL Server fornece suporte para transações distribuídas opcionais de Java Platform, Enterprise Edition/JDBC 2.0. As conexões JDBC obtidas da classe

**SQLServerXADataSource** podem participar de ambientes de processamento de transações distribuídas padrão, como servidores de aplicativos Java Platform, Enterprise Edition (Java EE).
A falha em configurar as transações XA pode resultar no erro a seguir quando o servidor é iniciado:**javax.transaction.xa.XAException: com.microsoft.sqlserver.jdbc.SQLServerException: Falha ao criar a conexão de controle XA. Erro: "Não foi possível localizar o procedimento armazenado 'master..xp\_sqljdbc\_xa\_init\_ex'.".**.

1. O serviço MS DTC deve ser marcado como Automático no Gerenciador de Serviços para assegurar-se de que esteja em execução quando o serviço do SQL Server for iniciado. Para ativar o MS DTC para transações XA, você deve seguir estas etapas:

**No Windows XP e Windows Server 2003:**

- a. Selecione **Painel de Controle** > **Ferramentas Administrativas** > **Serviços de Componente**.
- b. Selecione **Serviços de Componentes** > **Computadores**, clique com o botão direito do mouse em **Meu Computador** e selecione **Propriedades**.
- c. Clique na guia **MSDTC** e depois clique em **Configuração de Segurança**.
- d. Selecione a caixa de seleção **Ativar Transações XA** e, em seguida, clique em **OK**. Isso causará um reinício do serviço MS DTC.
- e. Clique em **OK** novamente para fechar a janela **Propriedades** e feche **Serviços de Componente**.
- f. Reinicie o SQL Server para assegurar-se de sincronizá-lo com as mudanças do MS DTC.

## **No Windows Vista e Windows 7:**

- a. Selecione **Painel de Controle** > **Ferramentas Administrativas** > **Serviços de Componente**.
- b. Selecione **Serviços de Componentes** > **Computadores** > **Meu Computador** > **Coordenador de Transação Distribuída**.
- c. Clique com o botão direito do mouse em **DTC Local** e, em seguida, selecione **Propriedades**.
- d. Clique na guia **Segurança** na janela **Propriedades de DTC Local**.
- e. Selecione a caixa de seleção **Ativar Transações XA** e clique em **OK**. Isso reiniciará o serviço MS DTC.
- f. Clique em **OK** novamente para fechar a janela Propriedades e, em seguida, feche os Serviços de Componente.
- g. Reinicie o SQL Server para assegurar-se de sincronizá-lo com as mudanças do MS DTC.
- 2. Configure os Componentes de Transações Distribuídas JDBC:
	- a. Faça download do driver "Microsoft SQL Server JDBC Drive 2.0" no Site da Microsoft usando a URL da seção Recursos.
	- b. Extraia o archive em qualquer pasta.
	- c. Copie o arquivo sqljdbc\_xa.dll do diretório JDBC unarchived para o diretório Binn do computador do SQL Server. Se você estiver usando transações XA com um SQL Server de 32 bits, use o arquivo sqljdbc\_xa.dll na pasta x86, mesmo que o SQL Server esteja instalado em um processador x64. Se você estiver usando transações XA com um SQL Server de 64 bits no processador x64, use o arquivo sqljdbc\_xa.dll na pasta x64.
	- d. Excute o script do banco de dados xa\_install.sql no SQL Server. Esse script instala os procedimentos armazenados estendidos que são chamados por sqljdbc\_xa.dll. Esses procedimentos armazenados estendidos implementam transação distribuída e suporte XA para o Driver JDBC do Microsoft SQL Server. Será necessário executar esse script como administrador da instância do SQL Server.
	- e. Para conceder permissões para que um usuário específico participe de transações distribuídas com o driver JDBC, inclua o usuário na função SqlJDBCXAUser no banco de dados principal (por exemplo, para o usuário lombardi, inclua o banco de dados principal em Mapeamentos de Usuário e marque a função SqlJDBCXAUser).

#### *Criando Arquivos de Design de Banco de Dados para SQL Server:*

É possível especificar o design da configuração do banco de dados usando a ferramenta de design do banco de dados. O design pode ser para um componente específico ou para uma configuração do banco de dados em nível corporativo que suporte a funcionalidade completa do IBM Business Process Manager.

# *Criando Arquivos de Design de Banco de Dados para Perfis Independentes com o SQL Server:*

É possível usar a ferramenta de design do banco de dados para gerar um arquivo de design que pode ser usado para configurar os bancos de dados ao criar um perfil independente. A ferramenta de design do banco de dados opcionalmente gera scripts do banco de dados que você pode usar para criar suas tabelas de banco de dados.

Certifique-se de ter instalando o IBM Business Process Manager. A ferramenta de design do banco de dados está disponível apenas a partir dos arquivos binários de instalação.

Antes de executar a ferramenta de design do banco de dados, prepare as seguintes informações:

- v Informações sobre a configuração do banco de dados que você está projetando. Isso pode ser um documento que descreva o propósito geral da configuração do banco de dados, fornecido pelo administrador de banco de dados ou arquiteto de soluções. Como alternativa, pode ser uma descrição dos parâmetros e das propriedades necessárias. As seguintes informações devem ser incluídas:
	- O local das tabelas de banco de dados.
	- O local do driver JDBC no sistema em que o perfil do servidor será criado.
	- O ID do usuário e a senha para autenticação no banco de dados.
- v Informações sobre como o IBM Business Process Manager e seus componentes foram instalados, o software de banco de dados é usado e as propriedades são necessárias por esse tipo de banco de dados.
- v Um entendimento dos perfis que planeja criar, especificamente, o relacionamento funcional entre os tipos de perfil e os bancos de dados.
- v Informações sobre o padrão a ser implementado e o entendimento sobre como o design do banco de dados se ajusta ao padrão que planeja usar.

É possível executar a ferramenta de design do banco de dados no modo interativo para definir seus valores de configuração do banco de dados e salvar esses valores em um novo arquivo de design do banco de dados ou em um arquivo existente. É possível opcionalmente gerar scripts de banco de dados que podem ser usados para criar os objetos de banco de dados para seu tipo de banco de dados. Quando você executa a ferramenta, as opções disponíveis mudam dependendo do ambiente e do tipo de banco de dados que está sendo configurado.

Você também pode executar a ferramenta de design do banco de dados com os parâmetros da linha de comandos para editar ou validar um arquivo de design do banco de dados existente, ou para gerar scripts do banco de dados para a configuração definida em um arquivo de design do banco de dados existente. O comando **DbDesignGenerator** possui os seguintes parâmetros da linha de comandos:

```
-? , -help
   display help info.
-e db design file name
   edit the specified database design file (e.g. *.dbDesign, *.properties).
-v db design file | db scripts output directory
   when a db_design_file is given, validation will be done on the specified
database design file based on the database specs.
When a db scripts output directory is given, the database scripts
in the specified directory will be validated. Currently only
scripts generated from template ddl generator can be validated.
-g db_design_file [-d output_directory] [db_design_file2] [-d output_directory2] ...
[db_design_fileN] [-d output_directoryN]
   generate the database scripts from the specified design files in batch mode.
The generated scripts will be put in the corresponding output
directories or the default locations if output directories are absent.
```
**Restrição:** A ferramenta de design do banco de dados não suporta Common Event Infrastructure (CEI).

**Restrição:** Se desejar usar um banco de dados diferente do Business Space ao executar a ferramenta de design do banco de dados, não é possível usar BSPACE como o nome do banco de dados. Se precisar que o nome do banco de dados seja BSPACE, é possível concluir as seguintes etapas:

1. Execute a ferramenta de design do banco de dados como descritos no procedimento e aceite o nome do banco de dados padrão para o Business Space.

**Nota:** Conclua as etapas para criar um arquivo de design do banco de dados, mas não gere os scripts do banco de dados quando solicitado.

- 2. Edite o arquivo de design do banco de dados que foi gerado e atualize o nome do banco de dados para o Business Space na seção **[begin] = BSpace : WBI\_BSPACE**, alterando o valor **databaseName** para **BSPACE**.
- 3. Salve o arquivo de design do banco de dados.
- 4. Execute a ferramenta de design do banco de dados novamente com a opção de gerar scripts de banco de dados a partir de um design do banco de dados e use o arquivo de design do banco de dados atualizado para fornecer a entrada para os scripts do banco de dados.

Se você usar um arquivo de design do banco de dados que designou BSPACE como o nome do banco de dados do Business Space, ao criar um ambiente de implementação ou um perfil independente usando esse arquivo de design do banco de dados, você deverá alterar manualmente o nome do banco de dados do Business Space para BSPACE no assistente do Ambiente de Implementação ou no Profile Management Tool.

1. Execute o comando **DbDesignGenerator.sh** a partir do diretório *install\_root*\util\dbUtils. Por exemplo:

#### **C:\IBM\WebSphere\AppServer\util\dbUtils> DbDesignGenerator.bat**

**Dica:** Se você encontrar a mensagem O Sistema Não Pode Localizar o Caminho Especificado talvez tenha inserido o nome do caminho incorretamente. Reinsira o caminho.

Quando a ferramenta de design do banco de dados é ativada com êxito, você vê informações semelhantes ao exemplo a seguir:

[info] running DbDesignGenerator in interactive mode...

```
[info] Enter 'q' to quit without saving; '-' for back to previous menu; '?' for
help at any time.
[info] To accept the given default values, simply press the 'Enter' key.
```
[info] Please pick one of the following [design option(s)] :

```
(1)Create a database design for Standalone profile or Deployment Environment
(2)Create a database design for a single component
(3)Edit an existing database design
(4)Generate database scripts from a database design
(5)exit [q]
```
Please enter the number for the design option :

2. Para selecionar a opção **(1)Criar um Design do Banco de Dados para o Perfil Independente ou o Ambiente de Implementação**, digite o número 1 e pressione Enter.

Você é solicitado a escolher um padrão de banco de dados, como mostrado no exemplo a seguir: [info] Please pick one of the following [database pattern(s)] :

(1)bpm.advanced.nd.topology (2)bpm.advanced.standalone (3)bpm.standard.nd (4)bpm.standard.standalone (5)wesb.nd.topology (6)wesb.standalone

3. Para criar um padrão de design do banco de dados para o perfil independente que planeja configurar, digite o número da opção adequada e pressione Enter. Selecione opções que incluem ".standalone."

Por exemplo, para configurar o padrão de banco de dados para um ambiente independente do IBM Business Process Manager Advanced, digite o número 2 para selecionar a opção

**(2)bpm.advanced.standalone.topology** e pressione Enter. Você verá a lista de componentes de banco de dados que podem ser configurados para o ambiente selecionado, com um prompt para escolher um componente para configurar como, por exemplo:

[info] Please edit any database component with status of 'not complete' for required properties. [info] Completed database components can be edited to change existing or defaulted property values. [info] Design the 'master' component first, and then any parent components, since other components may inherit values from them.

[info] Please pick one of the following [database component(s)] :

```
(1)[WBI_CommonDB] WBI_CommonDB : [master] [status = not complete]
(2)[BPC] WBI BPC : [status = not complete]
(3)[BPM_PerformanceDW] BPM_PerformanceDW : [status = not complete]
(4)[BPM_ProcessServer] BPM_ProcessServer : [status = not complete]
(5)[BSpace] WBI_BSPACE : [status = not complete]
(6)[SibME] WBI_BPC_ME : [status = not complete]
(7)[SibME] WBI CEI ME : [status = not complete]
(8)[SibME] WBI_SCA_APP_ME : [status = not complete]
(9)[SibME] WBI_SCA_SYS_ME : [status = not complete]
(10)[SibMe] BPM_PerformanceDW_ME : [status = not complete]
(11)[SibMe] BPM_ProcessServer_ME : [status = not complete]
(12)[save and exit]
```
4. Digite o número para a opção apropriada para configurar o componente de banco de dados principal e pressione Enter. O componente de banco de dados listado como o componente principal exibe **[master]** ao lado do nome e deve ser configurado primeiro.

Por exemplo, digite o número 1 para selecionar a opção **(1)[WBI\_CommonDB] WBI\_CommonDB : [master] [status = not complete]** e pressione Enter. Você vê informações similares aos exemplos:

[status] WBI CommonDB is not complete with 1 remaining item(s): [ 1 ] WBI\_CommonDB.WBI\_CommonDB : : DbType key is not set.

Edit this database component?  $(y/n)$  [default=y] :

5. Para editar a configuração do banco de dados para o componente, digite y e pressione Enter. Você é solicitado a inserir um diretório de saída para os scripts SQL que a ferramenta de design do banco de dados pode gerar e que podem ser usados para criar seus objetos de banco de dados. Se você escolher gerar scripts SQL posteriormente neste procedimento, os scripts serão automaticamente salvos nesse diretório.

Insira o diretório de saída dos arquivos SQL a ser gerado para WBI\_CommonDB [default=] :

6. Digite um diretório de saída para os scripts SQL e pressione Enter. É possível especificar um caminho de diretório completo ou um caminho que seja relativo ao diretório atual a partir do qual a ferramenta de design do banco de dados está sendo executada. Se ainda não tiver criado o diretório no sistema de arquivos, a ferramenta de design do banco de dados o criará automaticamente quando os scripts SQL forem gerados. Se o diretório especificado já existir, é possível escolher sobrescrever seu conteúdo ou especificar outro diretório.

**Dica:** O valor especificado será salvo como referência no arquivo de design do banco de dados quando esse arquivo for gerado.

Você é solicitado a selecionar o tipo de banco de dados que está configurando como, por exemplo: [info] Please pick one of the following [database type(s)] :

(1)DB2-distributed (2)DB2-zOS (3)Oracle (4)SQL Server

7. Digite 4 para selecionar **(4)SQL Server** e pressione Enter. Você verá uma série de prompts para as propriedades do banco de dados. Esses prompts variam com base no tipo de banco de dados.

Por exemplo, depois de selecionar esse tipo de banco de dados para configuração do banco de dados Comum, você verá uma série de prompts semelhantes ao exemplo a seguir:

[info] Please enter the values for the properties in the database objects section.

```
Database name[default=CMNDB] :
Database server host[default=] :
Database User name[default=] :
Database schema[default=] :
System user name(this is required ONLY for creating the database as a part of standalone profile
creation.)[default=] :
System password(this is required ONLY for creating the database as a part of standalone profile
creation.)[default=] :
```
8. Em cada prompt, pressione Enter para aceitar o valor padrão mostrado, ou digite seu valor preferido e pressione Enter.

O prompt de segurança administrativa (se estiver presente) refere-se ao nome de usuário e à senha do console administrativo.

Após concluir o último prompt para as propriedades do banco de dados, você verá informações semelhantes ao exemplo a seguir:

[info] You have completed database objects section properties needed for database scripts generation.

To skip data source properties, enter 's'; or enter anything else to continue :

9. Para configurar o componente de propriedades da origem de dados, digite algo diferente de **s** e pressione Enter. Para ignorar esta configuração e aceitar os padrões, digite **s** e pressione Enter.

**Dica:** Se planejar usar a ferramenta de design do banco de dados para gerar um arquivo de design do banco de dados para usar como entrada para a criação de perfil ou a configuração de topologia, você deverá configurar a origem de dados. Se planeja usar a ferramenta de design do banco de dados para gerar SQL, esta etapa é opcional.

Se escolher configurar a origem de dados para seu tipo de banco de dados selecionado, você verá a lista de provedores de bancos de dados para a origem de dados. Por exemplo, é possível ver os seguintes provedores de banco de dados para o tipo de banco de dados **SQL Server**:

[info] Please pick one of the following [database provider(s)] :

(1)Microsoft SQL Server JDCB Driver # XA data source # Microsoft SQL Server JDBC Driver (XA)

a. Digite o número apropriado para selecionar um provedor de banco de dados para a origem de dados e pressione Enter. Após selecionar esse provedor de banco de dados, você verá uma série de prompts semelhantes ao exemplo a seguir:

[info] Please enter the values for the properties in the data source properties section. Database server port[default=1433] :

[info] Please pick one of the following {Do you want to use windows authentication for the databases ? (s)] :

```
(1)false
(2)true
Data source user name[default=] :
Data source password[default=] :
MS SqlServer JDBC driver path[default=${WAS_INSTALL_ROOT}/jdbcdrivers/SQLServer] :
```
**Nota:** A senha é criptografada nos arquivos de saída gerados.

b. Em cada prompt, pressione Enter para aceitar o valor padrão mostrado, ou digite seu valor preferido e pressione Enter. Se desejar criar as tabelas de banco de dados durante a configuração, especifique **false** se estiver usando o arquivo de design do banco de dados como entrada para criação de um perfil porque esta opção também está disponível no Profile Management Tool e

causa um conflito. Se estiver usando o console administrativo para criar seu ambiente de implementação, é possível decidir se deseja ou não criar as tabelas automaticamente.

Após concluir o último prompt, você verá informações semelhantes ao exemplo a seguir: [status] WBI CommonDB is complete with 0 remaining item(s):

```
------------------------------------------------------------------------------------
[info] Please edit any database component with status of 'not complete' for required properties.
[info] Completed database components can be edited to change existing or defaulted property values.
[info] Design the 'master' component first, and then any parent components,
since other components may inherit values from them.
[info] Please pick one of the following [database component(s)] :
(1)[WBI CommonDB] WBI CommonDB : [master] [status = complete]
(2)[BPC] WBI_BPC : [status = complete]
(3)[BPM_PerformanceDW] BPM_PerformanceDW : [status = complete]
(4)[BPM_ProcessServer] BPM_ProcessServer : [status = not complete]
(5)[BSpace] WBI_BSPACE : [status = complete]
(6)[SibME] WBI_BPC_ME : [status = complete]
(7)[SibME] WBI CEI ME : [status = complete]
(8)[SibME] WBI_SCA_APP_ME : [status = complete]
(9)[SibME] WBI_SCA_SYS_ME : [status = complete]
(10)[SibMe] BPM_PerformanceDW_ME : [parent = BPM_PerformanceDW] [status = complete]
(11)[SibMe] BPM_ProcessServer_ME : [parent = BPM_ProcessServer] [status = complete]
(12)[save and exit]
```
Depois de concluir a configuração do componente de banco de dados principal, a ferramenta de design do banco de dados propaga os valores que você inseriu, para os componentes restantes. Se isso puder ser feito com êxito, esses componentes também serão marcados como **[status = complete]** juntamente com o componente principal. Se isso não puder ser feito por algum motivo, eles permanecerão listados como **[status = not complete]**.

10. Siga as etapas anteriores para configurar os componentes de banco de dados restantes que estão listados como **[status = not complete]**. Também é possível escolher reconfigurar qualquer componente que esteja listado como **[status = complete]** como resultado da configuração do componente de banco de dados principal.

Se você selecionar **bpm.standard.standalone**, depois de configurar o componente **BPM\_ProcessServer**, deverá configurar manualmente o componente **BPM\_PerformanceDW** para a autenticação de banco de dados necessária.

[info] Please pick one of the following [database component(s)] :

```
(1)[BPM_ProcessServer] BPM_ProcessServer : [master] [status = complete]
(2)[BPM_PerformanceDW] BPM_PerformanceDW : [status = not complete]
(3)[SibMe] BPM_PerformanceDW_ME : [parent = BPM_PerformanceDW] [status = complete]
(4)[SibMe] BPM_ProcessServer_ME : [parent = BPM_ProcessServer] [status = complete]
(5)[save and exit]
Please enter the number for the database component :2
------------------------------------------------------------------------------------
[status] BPM PerformanceDW is not complete with 1 remaining item(s):
[ 1 ] BPM PerformanceDW.BPM PerformanceDW : databaseObjects :
required property 'databaseUser' for DB_USER is empty.
Edit this database component? (y/n) [default=y] :
```
11. Quando todos os componentes de banco de dados para seu padrão de banco de dados tiverem sido configurados e forem listados como **[status = complete]** na ferramenta de design do banco de dados, digite o número adequado para selecionar **[save and exit]**, e pressione Enter. Você vê informações similares aos exemplos:

[status] bpm.advanced.standalone is complete with 0 remaining item(s):

Please enter the output directory [default=C:\IBM\WebSphere\AppServer\util\dbUtils] :

12. Pressione Enter para aceitar o diretório padrão para o arquivo de design do banco de dados ou digite outro diretório no qual deseja salvar o arquivo e, em seguida, pressione Enter. Se ainda não tiver criado o diretório em seu sistema de arquivos, a ferramenta de design do banco de dados automaticamente o criará quando o arquivo for gerado. Após inserir o local no prompt, você verá informações semelhantes ao exemplo a seguir:

Please enter the output filename [default=bpm.advanced.standalone.topology.dbDesign] :

13. Pressione Enter para aceitar o nome padrão para o arquivo de design do banco de dados ou digite outro nome de arquivo e, em seguida, pressione Enter. Se já existir um arquivo com o mesmo nome no diretório especificado, é possível escolher sobrescrever o arquivo ou especificar um nome de arquivo diferente. Após inserir o nome do arquivo no prompt, você verá informações semelhantes ao exemplo a seguir:

generate database scripts? (y/n) [default=y] :

14. Opcional: Se também desejar gerar scripts do banco de dados baseados nas informações fornecidas para a ferramenta de design do banco de dados, digite y e pressione Enter. Uma série de mensagens de informação é exibida para indicar que os scripts para todos os componentes foram gerados. Para cada componente, você verá informações semelhantes ao exemplo a seguir:

[info] O(s) script(s) foi(foram) gerado(s) em

C:\IBM\WebSphere\AppServer\util\dbUtils\SQLServer-CommonDB for WBI\_CommonDB

Após o último conjunto de scripts ser gerado, você verá informações semelhantes ao exemplo a seguir:

[info] thanks, quitting now ...

Os arquivos a seguir são criados:

- v O arquivo de design do banco de dados é criado no diretório especificado.
- v Os scripts do banco de dados são criados em um ou mais diretórios especificados.
- v Um arquivo chamado dbDesignGenerator.log é criado no diretório a partir do qual você executou o comando **DbDesignGenerator**.

É possível optar por usar a saída da ferramenta de design do banco de dados de uma das seguintes maneiras:

- v Se você gerou apenas o arquivo de design do banco de dados, é possível especificar o arquivo de design do banco de dados e selecionar a opção para fazer com que crie as tabelas de banco de dados como parte dessas etapas de configuração.
- v Se você gerou o arquivo de design do banco de dados e scripts SQL, será possível especificar apenas o arquivo de design do banco de dados para assegurar que o tempo de execução configurado corresponde às tabelas de banco de dados criadas a partir de scripts SQL.

É possível especificar o arquivo de design do banco de dados de diversas maneiras:

- Ao usar o Profile Management Tool para criar um perfil
- v Ao usar o utilitário de linha de comandos **manageprofiles** para criar o perfil

O arquivo de design do banco de dados também pode ser usado quando você configurar um servidor como um Process Server, Process Center ou Performance Data Warehouse Server no console administrativo.

## *Criando Arquivos de Design de Banco de Dados para Componentes Específicos com o SQL Server em um Ambiente Independente:*

É possível usar a ferramenta de design do banco de dados para gerar um arquivo de design e scripts de banco de dados para as tabelas de bancos de dados necessárias para componentes específicos do IBM Business Process Manager.

Certifique-se de ter instalando o IBM Business Process Manager. A ferramenta de design do banco de dados está disponível apenas a partir dos arquivos binários de instalação.

Antes de executar a ferramenta de design do banco de dados, prepare as seguintes informações:

- v Informações sobre a configuração do banco de dados que você está projetando. Isso pode ser um documento que descreva o propósito geral da configuração do banco de dados, fornecido pelo administrador de banco de dados ou arquiteto de soluções. Como alternativa, pode ser uma descrição dos parâmetros e das propriedades necessárias. As seguintes informações devem ser incluídas:
	- O local das tabelas de banco de dados.
	- O local do driver JDBC no sistema em que o perfil do servidor será criado.
	- O ID do usuário e a senha para autenticação no banco de dados.
- v Informações sobre como o IBM Business Process Manager e seus componentes foram instalados, o software de banco de dados é usado e as propriedades são necessárias por esse tipo de banco de dados.
- v Um entendimento dos perfis que planeja criar, especificamente, o relacionamento funcional entre os tipos de perfil e os bancos de dados.
- v Informações sobre o padrão a ser implementado e o entendimento sobre como o design do banco de dados se ajusta ao padrão que planeja usar.

É possível executar a ferramenta de design do banco de dados no modo interativo para definir seus valores de configuração do banco de dados e salvar esses valores em um novo arquivo de design do banco de dados ou em um arquivo existente. É possível opcionalmente gerar scripts de banco de dados que podem ser usados para criar os objetos de banco de dados para seu tipo de banco de dados. Quando você executa a ferramenta, as opções disponíveis mudam dependendo do ambiente e do tipo de banco de dados que está sendo configurado.

Você também pode executar a ferramenta de design do banco de dados com os parâmetros da linha de comandos para editar ou validar um arquivo de design do banco de dados existente, ou para gerar scripts do banco de dados para a configuração definida em um arquivo de design do banco de dados existente. O comando **DbDesignGenerator** possui os seguintes parâmetros da linha de comandos:

```
-? , -help
   display help info.
-e db design file name
   edit the specified database design file (e.g. *.dbDesign, *.properties).
-v db design file | db scripts output directory
   when a db design file is given, validation will be done on the specified
database design file based on the database specs.
When a db scripts output directory is given, the database scripts
in the specified directory will be validated. Currently only
scripts generated from template ddl generator can be validated.
-g db_design_file [-d output_directory] [db_design_file2] [-d output_directory2] ...
[db_design_fileN] [-d output_directoryN]
   generate the database scripts from the specified design files in batch mode.
The generated scripts will be put in the corresponding output
directories or the default locations if output directories are absent.
```
**Restrição:** A ferramenta de design do banco de dados não suporta Common Event Infrastructure (CEI).

**Importante:** Se planejar gerar scripts de banco de dados para os mecanismos do sistema de mensagens do barramento de integração de serviços, você deve repetir todas as etapas do procedimento a seguir para definir a configuração do banco de dados e gerar os scripts para cada mecanismo do sistema de mensagens que precisar. Por exemplo, se precisar de scripts para seis mecanismos do sistema de mensagens, execute esse procedimento seis vezes.

1. Execute o comando **DbDesignGenerator.sh** a partir do diretório *install\_root*\util\dbUtils. Por exemplo:

### **C:\IBM\WebSphere\AppServer\util\dbUtils> DbDesignGenerator.bat**

**Dica:** Se você encontrar a mensagem O Sistema Não Pode Localizar o Caminho Especificado talvez tenha inserido o nome do caminho incorretamente. Reinsira o caminho. Quando a ferramenta de design do banco de dados é ativada com êxito, você vê informações semelhantes ao exemplo a seguir:

[info] running DbDesignGenerator in interactive mode...

[info] Enter 'q' to quit without saving; '-' for back to previous menu; '?' for help at any time. [info] To accept the given default values, simply press the 'Enter' key.

[info] Please pick one of the following [design option(s)] :

(1)Create a database design for Standalone profile or Deployment Environment (2)Create a database design for a single component (3)Edit an existing database design (4)Generate database scripts from a database design  $(5)$ exit  $\lceil q \rceil$ 

Please enter the number for the design option :

2. Para selecionar a opção **(2)Criar um design do banco de dados para um único componente**, digite o número 2 e pressione Enter.

Você é solicitado a escolher um componente, como mostrado no exemplo a seguir:

[info] Selecione um dos seguintes [componentes] :

- (1)bpc (2)bpcreporting (3)bpm\_performancedw (4)bpm\_processserver (5)bspace  $(6)$ cei  $(7)$ sca (8)sibme (9)wbi\_commondb
- 3. Para criar um design do banco de dados para o componente que planeja configurar, digite o número para a opção apropriada e pressione Enter.

Por exemplo, para configurar o componente de banco de dados do IBM Process Server, digite o número 4 para selecionar a opção **(4)bpm\_processserver** e pressione Enter.

Você é solicitado a inserir um diretório de saída para os scripts SQL que a ferramenta de design do banco de dados pode gerar e que podem ser usados para criar seus objetos de banco de dados. Se você escolher gerar scripts SQL posteriormente neste procedimento, os scripts serão automaticamente salvos nesse diretório.

Insira o diretório de saída dos arquivos SQL a serem gerados para BPM\_ProcessServer [default=] :

4. Digite um diretório de saída para os scripts SQL e pressione Enter. É possível especificar um caminho de diretório completo ou um caminho que seja relativo ao diretório atual a partir do qual a ferramenta de design do banco de dados está sendo executada. Se ainda não tiver criado o diretório no sistema de arquivos, a ferramenta de design do banco de dados o criará automaticamente quando os scripts SQL forem gerados. Se o diretório especificado já existir, é possível escolher sobrescrever seu conteúdo ou especificar outro diretório.

**Dica:** O valor especificado será salvo como referência no arquivo de design do banco de dados quando esse arquivo for gerado.

Você é solicitado a selecionar o tipo de banco de dados que está configurando como, por exemplo:

[info] Please pick one of the following [database type(s)] :

(1)DB2-distributed  $(2)$ DB2-zOS (3)Oracle (4)SQL Server

5. Digite 4 para selecionar **(4)SQL Server** e pressione Enter. Você verá uma série de prompts para as propriedades do banco de dados. Esses prompts variam com base no tipo de banco de dados.

Por exemplo, depois de selecionar esse tipo de banco de dados para configuração do banco de dados do Process Server, você verá uma série de prompts semelhantes ao exemplo a seguir:

```
[info] Please enter the values for the properties in the database objects section.
Database name[default=BPMDB] :
Database server host[default=] :
Database User name[default=] :
```
[info] Please pick one of the following [Is this database for a Process Center?(s)] :

(1)false  $(2)$ true

Please enter the number for the Is this database for a Process Center? [default=false] : The user ID you use for administrative security[default=] : The password for the name specified with the adminUserName parameter[default=] :

6. Em cada prompt, pressione Enter para aceitar o valor padrão mostrado, ou digite seu valor preferido e pressione Enter.

O prompt de segurança administrativa (se estiver presente) refere-se ao nome de usuário e à senha do console administrativo.

Após concluir o último prompt para as propriedades do banco de dados, você verá informações semelhantes ao exemplo a seguir:

[info] You have completed database objects section properties needed for database scripts generation.

To skip data source properties, enter 's'; or enter anything else to continue :

7. Para configurar o componente de propriedades da origem de dados, digite algo diferente de **s** e pressione Enter. Para ignorar esta configuração e aceitar os padrões, digite **s** e pressione Enter.

**Dica:** Se planejar usar a ferramenta de design do banco de dados para gerar um arquivo de design do banco de dados para usar como entrada para a criação de perfil ou a configuração de topologia, você deverá configurar a origem de dados. Se planeja usar a ferramenta de design do banco de dados para gerar SQL, esta etapa é opcional.

Se escolher configurar a origem de dados para seu tipo de banco de dados selecionado, você verá a lista de provedores de bancos de dados para a origem de dados. Por exemplo, é possível ver os seguintes provedores de banco de dados para o tipo de banco de dados **SQL Server**:

[info] Please pick one of the following [database provider(s)] :

(1)Microsoft SQL Server JDCB Driver # XA data source # Microsoft SQL Server JDBC Driver (XA)

a. Digite o número apropriado para selecionar um provedor de banco de dados para a origem de dados e pressione Enter. Após selecionar esse provedor de banco de dados, você verá uma série de prompts semelhantes ao exemplo a seguir:

[info] Please enter the values for the properties in the data source properties section. Database server port[default=1433] :

[info] Please pick one of the following {Do you want to use windows authentication for the databases ? (s)] :

(1)false (2)true

Data source user name[default=] : Data source password[default=] : MS SqlServer JDBC driver path[default=\${WAS\_INSTALL\_ROOT}/jdbcdrivers/SQLServer] :

**Nota:** A senha é criptografada nos arquivos de saída gerados.

b. Em cada prompt, pressione Enter para aceitar o valor padrão mostrado, ou digite seu valor preferido e pressione Enter. Se desejar criar as tabelas de banco de dados durante a configuração, especifique **false** se estiver usando o arquivo de design do banco de dados como entrada para criação de um perfil porque esta opção também está disponível no Profile Management Tool e causa um conflito. Se estiver usando o console administrativo para criar seu ambiente de implementação, é possível decidir se deseja ou não criar as tabelas automaticamente.

Após concluir o último prompt, você verá informações semelhantes ao exemplo a seguir: Please enter the output directory [default=C:\IBM\WebSphere\AppServer\util\dbUtils] :

8. Pressione Enter para aceitar o diretório padrão para o arquivo de design do banco de dados ou digite outro diretório no qual deseja salvar o arquivo e, em seguida, pressione Enter. Se ainda não tiver criado o diretório em seu sistema de arquivos, a ferramenta de design do banco de dados automaticamente o criará quando o arquivo for gerado. Após inserir o local no prompt, você verá informações semelhantes ao exemplo a seguir:

Please enter the output filename [default=bpm.advanced.standalone.topology.dbDesign] :

9. Pressione Enter para aceitar o nome do arquivo padrão ou digite outro nome do arquivo e, em seguida, pressione Enter. Após inserir o nome do arquivo, você verá informações semelhantes ao exemplo a seguir:

generate database scripts? (y/n) [default=y] :

10. Opcional: Se também desejar gerar scripts do banco de dados baseados nas informações fornecidas para a ferramenta de design do banco de dados, digite y e pressione Enter. Você vê informações similares aos exemplos:

[info] O(s) script(s) foi(foram) gerado(s) em C:\IBM\WebSphere\AppServer\util\dbUtils\SQLServer-ProcessServer for BPM\_ProcessServer [info] thanks, quitting now ...

Um arquivo de design do banco de dados é criado e, opcionalmente, os scripts do banco de dados são criados nos locais que você especificou.

Depois de usar a ferramenta de design do banco de dados para configurar um componente específico, os scripts SQL gerados podem ser usados para criar as tabelas do banco de dados. O arquivo de design do banco de dados gerado inclui apenas valores para este componente configurado e não é suficiente para uso das seguintes maneiras:

- v quando usar o Profile Management Tool para criar um perfil
- v quando usar o utilitário de linha de comandos **manageprofiles** para criar um perfil

*Resolução de Problemas da Ferramenta de Design do Banco de Dados:*

Se você tiver erros nos scripts de banco de dados, poderá usar as informações de diagnósticos e de validação fornecidas pela ferramenta de design do banco de dados para diagnosticar os problemas.

#### **Erros de Propriedade Necessária Vazia**

Quando as propriedades **userName** e **password** necessárias não forem configuradas, mensagens do seguinte tipo podem aparecer na saída:

[status] WBI\_BSPACE is not complete with 2 remaining item(s): [ 1 ] BSpace.WBI BSPACE : authAlias : required property 'userName' for userId is empty. [ 2 ] BSpace.WBI BSPACE : authAlias : required property 'password' for DB PASSWORD is empty.

## **Saída de Amostra da Execução de uma Validação do Design de Banco de Dados Existente**

Ao executar uma validação do design do banco de dados existente, avisos do seguinte tipo podem aparecer na saída:

DbDesignGenerator.bat -v SQL Server-

... [WARNING] 2 potential problems are found in the scripts. They are DB USER @ line 46 in file configCommonDB.bat DB USER @ line 80 in file configCommonDB.sh

#### **Conteúdo do Arquivo de Log de Ferramenta de Design do Banco de Dados**

Ao executar a ferramenta de design do banco de dados, um arquivo dbDesignGenerator.log é criado no local a partir do qual o comando da ferramenta de design do banco de dados é executado. O log contém todos os prompts e valores inseridos. O arquivo de log não contém qualquer saída de rastreio adicional.

*Criando ou Aumentando Perfis Independentes com um Servidor de Banco de Dados SQL Server:*

É possível criar perfis usando o Profile Management Tool ou o utilitário de linha de comandos **manageprofiles**. Você pode aumentar um perfil existente em vez de criar um novo se tiver um perfil existente do WebSphere Application Server V8.0.

*Preparando o Servidor de Banco de Dados SQL Server:*

Durante o processo de criação ou aumento do perfil, é possível escolher configurar o banco de dados do Process Server, o banco de dados do Performance Data Warehouse e o banco de dados Comum. Como alternativa, é possível configurar os bancos de dados usando um arquivo de design que foi gerado pela ferramenta de design do banco de dados.

Antes de criar um perfil, você deve instalar o Microsoft SQL Server no servidor que hospeda o banco de dados.

**Restrição:** O banco de dados do Process Server (BPMDB) e o banco de dados do Performance Data Warehouse (PDWDB) NÃO deve fazer distinção entre maiúsculas e minúsculas. Outros bancos de dados podem fazer distinção entre maiúsculas e minúsculas. Se estiver usando os arquivos SQL para criar o banco de dados para Business Process Choreographer, os arquivos SQL criarão nomes com distinção de maiúsculas e minúsculas para os bancos de dados.

Ao criar os esquemas de banco de dados, você deve ter um ID de usuário com autoridade suficiente para criar suas tabelas. Depois que as tabelas são criadas, os aplicativos devem ter autoridade suficiente para selecionar, inserir, atualizar e excluir informações nas tabelas.

A tabela a seguir mostra os privilégios do banco de dados que são necessários para acessar o armazenamento de dados.

*Tabela 193.*

| Sistema de gerenciamento de banco | Privilégio mínimo necessário para usar as tabelas                                                                                                    | Privilégio adicional necessário para criar as tabelas                    |
|-----------------------------------|----------------------------------------------------------------------------------------------------|--------------------------------------------------------------------------|
| de dados                          | de armazenamento de dados                                                                                                    | de armazenamento de dados                                                |
| Microsoft SOL Server              | Configure o SQL Server para o SQL Server para que<br>a autenticação possa ser baseada em um ID de login<br>e senha do SQL server. O ID do usuário pode possuir<br>as tabelas ou ser um membro de um grupo que<br>tenha autoridade suficiente para emitir instruções<br>TRUNCATE TABLE. | O ID de usuário requer o privilégio de instrução<br><b>CREATE TABLE.</b> |

Nível de isolamento especifica o comportamento de bloqueio de transação. Você deve configurar o nível<br>de isolamento para READ\_COMMITTED\_SNAPSHOT. É possível verificar o nível de isolamento do banco de dados do Process Server, o Performance Data Warehouse e o banco de dados Comum com o seguinte comando SQL: **SELECT name, is\_read\_committed\_snapshot\_on FROM sys.database**. É

### possível configurar o nível de isolamento com o seguinte comando SQL: **ALTER DATABASE <database> SET READ\_COMMITTED\_SNAPSHOT ON**.

Se planejar usar o Microsoft SQL Server 2005 ou Microsoft SQL Server 2008 com um perfil independente e colocar as tabelas de mecanismo do sistema de mensagens no banco de dados Common, você deverá criar os esquemas a seguir no banco de dados CMNDB como proprietário dbo usando o SQL Server Studio. Esses esquemas são necessários para os mecanismos de sistema de mensagens do SIBus.

**Importante:** Você deve configurar esses esquemas antes de iniciar o servidor e o mecanismo do sistema de mensagens (recomendável) ou durante a inicialização do mecanismo do sistema de mensagens. Observe que são os valores padrão se a Autenticação do Windows estiver selecionada. É possível especificar diferentes valores. Para Autenticação SQL, os valores serão os mesmos que os IDs de usuário especificados.

- v MEDSS00 (Mecanismo do Sistema de Mensagens do Barramento do Sistema Service Component Architecture (SCA))
- v MEDSA00 (Mecanismo do Sistema de Mensagens do Barramento do Aplicativo Service Component Architecture (SCA))
- v MEDCM00 (Mecanismo do Sistema de Mensagens do Barramento do Common Event Infrastructure)
- v MEDBE00 (Mecanismo do Sistema de Mensagens do Barramento do Business Process Choreographer)
- MEDPS00 (Mecanismo do sistema de mensagens do Process Server)
- v MEDPE00 (Mecanismo do sistema de mensagens do Performance Data Warehouse)

O IBM Business Process Manager fornece drivers JDBC para SQL Server. Para obter informações sobre os drivers JDBC (incluindo informações sobre nível e versão), consulte a página [Requisitos detalhados de](http://www-01.ibm.com/software/integration/business-process-manager/advanced/requirements/) [hardware e software para o IBM Business Process Manager](http://www-01.ibm.com/software/integration/business-process-manager/advanced/requirements/) .

**Nota:** Você é responsável por fornecer níveis de driver JDBC fora do que é fornecido com o IBM Business Process Manager.

Você deve configurar as transações XA depois que o banco de dados for instalado e antes de iniciar o servidor.

*Criando Perfis Independentes do Process Center com um Servidor de Banco de Dados SQL Server Usando o Profile Management Tool:*

É possível configurar um perfil independente para o Process Center usando o Profile Management Tool.

Se desejar configurar os bancos de dados necessários durante a criação de perfil, certifique-se de que seu servidor de banco de dados esteja instalado e em execução.

O idioma do Profile Management Tool é determinado pelo idioma padrão no sistema. Se o idioma padrão não for um dos idiomas suportados, o Inglês é usado. É possível substituir o idioma padrão ao iniciar o Profile Management Tool a partir da linha de comandos e usando a configuração **java user.language** para substituir o idioma padrão. Insira o seguinte comando:

*install\_root*\java\bin\java -Duser.language=*locale install\_root*\bin\ProfileManagement\startup.jar

Por exemplo, para iniciar o Profile Management Tool no idioma Alemão, insira o comando a seguir: *install\_root*\java\bin\java -Duser.language=de *install\_root*\bin\ProfileManagement\startup.jar

## Restrições: **Wista Mindows 7**

v Para executar o Profile Management Tool no Windows 7, Windows Vista ou Windows Server 2008, você deve elevar os privilégios de sua conta de usuário Microsoft Windows. Quer você seja um usuário administrativo ou um usuário não administrativo, clique com o botão direito do mouse no arquivo

pmt.bat e selecione **Executar como administrador**. Como alternativa, use o comando **runas** na linha de comandos. Por exemplo, o comando a seguir pode ser executado a partir do diretório *install\_root*\bin\ProfileManagement:

runas /user:MyAdminName /env pmt.bat

Os usuários não administradores são solicitados da senha do administrador.

v Se você instalar diversas instâncias de IBM Business Process Manager como o usuário raiz e conceder a um usuário não administrativo acesso apenas a um subconjunto dessas instâncias, o Profile Management Tool não funcionará corretamente para o usuário não administrativo. Além disso, uma com.ibm.wsspi.profile.WSProfileException ou uma mensagem O aceso é negado ocorre no arquivo *install\_root*\bin\ProfileManagement\pmt.bat. Por padrão, usuários não administrativos não têm acesso ao diretório Program Files, que é o local de instalação padrão para o produto. Para resolver esse problema, os usuários não administrativos devem instalar o produto por si só ou receber permissão de acesso à outras instâncias do produto.

Após iniciar o Profile Management Tool, você deve decidir pela criação de perfil **Típica** ou **Avançada**. A opção avançada é recomendada para o SQL Server. Use a opção avançada para:

- v Especificar um arquivo de design do banco de dados a ser usado para a configuração do banco de dados.
- v Atribuir valores customizados para portas, para o local do perfil e para os nomes de perfil, nó, host e célula (quando aplicável).
- v Criar uma definição de servidor da Web.
- v Criar um serviço do sistema para executar o servidor, se seu sistema operacional e os privilégios de sua conta de usuário permitirem a criação de serviços.
- v Escolha configurar o IBM Forms Server para trabalhar com widgets de Gerenciamento de Tarefa Manual no Business Space.
- v Configure o Business Process Rules Manager.
- 1. Use um dos métodos a seguir para iniciar o Profile Management Tool:
	- v Inicie a ferramenta a partir do console do First Steps.
	- v Utilize o menu Iniciar do Windows. Por exemplo, selecione **Iniciar > Programas** *ou* **Todos os Programas > IBM > Business Process Manager 8.0 > Profile Management Tool**.
	- v Execute o comando *install\_root***\bin\ProfileManagement\pmt.bat**
- 2. Na página de Boas-vindas, clique em **Ativar Profile Management Tool** ou selecione a guia **Profile Management Tool**.
- 3. Na guia **Perfis**, clique em **Criar**.

A página Seleção de Ambiente será aberta em uma janela separada.

- 4. Na página Seleção de Ambiente, localize o IBM Business Process Manager Advanced: Configuração do Process Center e expanda a seção. Selecione o perfil **IBM BPM Advanced, independente do Process Center** e clique em **Avançar**.
- 5. Na página Opções de Criação de Perfil, escolha executar uma criação de perfil **Típica** ou **Avançada** e clique em **Avançar**. Se tiver selecionado a criação de perfil **Típica**, acesse a [Etapa de Segurança](#page-3110-0) [Administrativa.](#page-3110-0)
- 6. Avançado: Na página Implementação de Aplicativo Opcional, selecione se o console administrativo deve ser implementado para gerenciamento do servidor (recomendado) e do aplicativo WebSphere Application Server padrão. Clique em **Avançar**.
- 7. Avançado: Na página Nome e Local do Perfil, execute as etapas a seguir:
	- a. No campo **Nome do perfil**, especifique um nome exclusivo ou aceite o valor padrão. Cada perfil criado deve ter um nome. Quando há mais de um perfil, eles podem ser diferenciados em seu nível mais alto por esse nome.
	- b. No campo **Diretório do perfil**, insira o diretório para o perfil ou use o botão **Navegar** para acessar o diretório de perfil. O diretórios especificado conterá os arquivos que definem o

ambiente de tempo de execução, tais como comandos, arquivos de configuração e arquivos de log. O diretório padrão é *install\_root*\profiles\*profile\_name*.

c. Opcional: Selecione **Marcar Este Perfil como Padrão** para tornar o perfil que você está criando o perfil padrão. Essa caixa de seleção será mostrada apenas se você tiver um perfil existente em seu sistema.

Quando um perfil for o perfil padrão, os comandos funcionam automaticamente com ele. O primeiro perfil que você cria em uma estação de trabalho é o perfil padrão. O perfil padrão é o destino padrão para comandos que são emitidos a partir do diretório bin na raiz da instalação do produto. Quando só pode existir um perfil em uma estação de trabalho, todo comando funciona nesse perfil. Se existir mais de um perfil, determinados comandos exigem que você especifique o perfil ao qual o comando se aplica.

- d. Na lista **Configuração de ajuste de desempenho de tempo de execução do servidor**, selecione um nível de ajuste de desempenho adequado para o perfil que estiver criando. Esse parâmetro é um parâmetro WebSphere Application Server.
- e. Clique em **Avançar**. Se clicar em **Voltar** e alterar o nome do perfil, poderá ser necessário alterar manualmente o nome nesta página quando ele for exibido novamente.
- 8. Avançado: Na página Nó, Host e Nomes de Célula, execute as ações a seguir para o perfil que estiver criando:
	- v No campo **Nome do nó**, insira um nome para o nó ou aceite o valor padrão. Tente manter o nome do nó o mais curto possível, mas certifique-se de que os nomes dos nós sejam exclusivos no ambiente de implementação.
	- v No campo **Nome do Servidor**, insira um nome para o servidor ou aceite o valor-padrão.
	- v No campo **Nome do Host**, insira um nome para o host ou aceite o valor padrão.
	- v No campo **Nome da Célula**, insira um nome para a célula ou aceite o valor padrão. Clique em **Avançar**.
- <span id="page-3110-0"></span>9. Necessário: Na página Segurança Administrativa, insira valores para o **Nome de usuário**, a **Senha** e a **Confirmação de senha**. A senha especificada durante a instalação para administração será usada para todos os usuários internos incluindo tw\_admin e tw\_user. Como todos os perfis do IBM

Business Process Manager possuem a segurança administrativa ativada, **Avançar** será ativado apenas depois que você inserir os valores.

Clique em **Avançar**. Se tiver selecionado a criação de perfil **Típica**, acesse a [Etapa de Configuração](#page-3113-0) [do Banco de Dados - Parte 1.](#page-3113-0)

- 10. Avançado: Na página Certificado de Segurança (Parte 1), especifique se novos certificados devem ser criados ou se devem ser importados certificados existentes.
	- v Para criar um novo certificado pessoal padrão e um novo certificado de assinatura raiz, selecione **Criar um novo certificado pessoal padrão** e **Criar um novo certificado de assinatura raiz** e clique em **Avançar**.
	- v Para importar os certificados existentes, selecione **Importar um certificado pessoal padrão existente** e **Importar um certificado pessoal de assinatura raiz existente** e forneça as seguintes informações:
		- No campo **Caminho**, insira o caminho do diretório no certificado existente.
		- No campo **Senha**, insira a senha para o certificado
		- No campo **Tipo de Keystore**, selecione o tipo de keystore para o certificado que você está importando.
		- No campo **Alias de Keystore**, selecione o alias de keystore para o certificado que você está importando.
		- Clique em **Avançar** para exibir a página Certificado de Segurança (Parte 2).

Quando você importar um certificado pessoal como o certificado pessoal padrão, importe o certificado raiz que assinou o certificado pessoal. Caso contrário, o Profile Management Tool incluirá o assinante do certificado pessoal no arquivo trust.p12.

11. Avançado: Na página Certificado de Segurança (Parte 2), verifique se as informações do certificado estão corretas e clique em **Avançar** para exibir a página Designação de Valores de Porta.

Se criar os certificados, será possível usar os valores padrão ou modificá-los para criar novos certificados. O certificado pessoal padrão é válido, por padrão, por um ano e é assinado pelo certificado raiz de assinatura. O certificado raiz de assinatura é um certificado autoassinado, válido por 15 anos por padrão. A senha do keystore padrão para o certificado raiz de assinatura é WebAS. Altere a senha. A senha não pode conter nenhum caractere do conjunto de caracteres de byte duplo (DBCS) pois determinados tipos de keystore, incluindo o PKCS12, não suportam esses caracteres. Os tipos de keystore suportados dependem dos provedores no arquivo java.security.

Ao criar um dos certificados ou ambos, ou importar um certificado ou ambos, os arquivos keystore criados são:

- v key.p12: Contém o certificado pessoal padrão.
- v trust.p12: Contém o certificado de assinante a partir do certificado raiz padrão.
- v root-key.p12: Contém o certificado raiz de assinatura.
- v default-signers.p12: Contém certificados de assinantes que são incluídos em qualquer novo arquivo keystore que criar após o servidor estar instalado e em execução. Por padrão, o assinante do certificado raiz padrão e um certificado de assinante DataPower estão nesse arquivo keystore.
- v deleted.p12: Mantém certificados excluídos com a tarefa deleteKeyStore para que possam ser recuperados se necessário.
- ltpa.jceks: Contém chaves da Lightweight Third-Party Authentication (LTPA) padrão do servidor que os servidores em seu ambiente usam para se comunicar entre si.

Esses arquivos têm todos a mesma senha ao criar ou importar os certificados, que é a senha padrão ou uma senha especificada por você. Um certificado importado é incluído no arquivo key.p12 ou no arquivo root-key.p12. Se importar qualquer certificado e os certificados não contiverem as informações desejadas, clique em **Voltar** para importar outro certificado.

12. Avançado: na página Designação de Valores de Porta, verifique se as portas especificadas para o perfil são exclusivas e clique em **Avançar**. O Profile Management Tool detecta as portas atualmente utilizadas por outros produtos WebSphere e exibe valores de porta recomendados que não entram em conflito com os existentes. Se você tiver aplicativos diferentes dos do WebSphere que utilizam portas especificadas, verifique se as portas não estão em conflito. Se escolheu para não implementar o console administrativo na página Implementação do Aplicativo Opcional, as portas do console administrativo não estarão disponíveis na página Designação de Valores de Porta.

As portas serão reconhecidas como estando em utilização se as seguintes condições forem atendidas:

- v As portas são designadas a um perfil criado em uma instalação desempenhada pelo usuário atual.
- v As portas estão em utilização.

Embora a ferramenta valide portas ao acessar a página Designação de Valores de Porta, os conflitos de porta ainda podem ocorrer como resultado de seleções feitas nas páginas subsequentes do Profile Management Tool. As portas não são designadas até que a criação de perfil seja concluída.

Se você suspeitar de um conflito de porta, poderá investigá-lo após a criação do perfil. Determine as portas utilizadas durante a criação de perfil examinando o seguinte arquivo:

## *profile\_root*\properties\portdef.prop

Incluídos neste arquivo estão as chaves e valores utilizados na configuração das portas. Se você descobrir conflitos de porta, pode reatribuir as portas manualmente. Para redesignar portas, consulte "Atualizando portas em perfis existentes" no centro de informações do WebSphere Application Server. Execute o arquivo **updatePorts.ant** por meio do script **ws\_ant** neste tópico.

13. Avançado: Se não tiver privilégios administrativos, acesse a próxima etapa. Se tiver privilégios administrativos, na página Definição de Serviço indique o uso de um serviço Windows para executar o IBM Business Process Manager.

Se o perfil for configurado como um serviço do Windows, o IBM Business Process Manager inicia os serviços do Windows para processos iniciados pelo comando **startServer** ou **startManager**. Por

exemplo, se você configurar um servidor como um serviço do Windows e emitir o comando **startServer**, o comando **wasservice** iniciará os serviços definidos.

**Importante:** Se tiver selecionado a opção de Autenticação do Windows, você deve alterar o ID padrão **LocalSystem** para o ID do usuário e senha atuais (o usuário que ativou o Profile Management Tool) para que o serviço do Windows seja criado corretamente.

Durante a exclusão do perfil, você pode remover o serviço do Windows que é incluído durante a criação de perfil.

# **Considerações sobre IPv6 (Internet Protocol versão 6) ao executar perfis como serviços do Windows**

Os perfis criados para serem executados como um serviço do Windows falharão ao iniciar durante a utilização do IPv6, se o serviço estiver configurado para ser executado como Sistema Local. Crie uma variável de ambiente específica do usuário para ativar IPv6. Como esta variável de ambiente é uma variável do usuário em vez de uma variável do Sistema Local, apenas um serviço do Windows executado como esse usuário específico pode acessar esta variável de ambiente. Por padrão, quando um novo perfil é criado e configurado para ser executado como um serviço do Windows, o serviço é configurado para ser executado como um Sistema Local. Quando o serviçoIBM Business Process Manager Windows tenta a execução, o serviço não consegue acessar a variável de ambiente do usuário que especifica IPv6 e, assim, tenta iniciar como IPv4. O servidor não iniciará corretamente nesse caso. Para resolver o problema, ao criar o perfil, especifique se o serviço IBM Business Process Manager Windows é executado com o mesmo ID de usuário sob o qual a variável de ambiente que especifica IPv6 está definida, em vez do Sistema Local.

- 14. Opcional: Avançado: Para incluir uma definição de servidor da web no perfil, execute as etapas a seguir:
	- a. Selecione **Criar uma Definição de Servidor da Web**.
	- b. Especifique as características do servidor da web na página e clique em **Avançar**
	- c. Especifique as características do servidor da web na Parte 2 da página. Se for usado um servidor da web para encaminhar solicitações para o IBM Business Process Manager, você deverá incluir uma definição de servidor da web. É possível incluir a definição agora ou definir posteriormente o servidor da web para o IBM Business Process Manager. Se você incluir a definição de servidor da web durante a criação deste perfil, será possível instalar o servidor da web e seu plug-in após a criação de perfil. No entanto, você deve instalar ambos nos caminhos que especificar nas páginas Definição de Servidor da Web. Se a definição do servidor da web for posterior à criação deste perfil, você deve definir o servidor da web em um perfil separado.
	- d. Clique em **Avançar**.
- 15. Avançado: Configure os bancos de dados usando um arquivo de design.
	- a. Selecione **Usar um arquivo de design do banco de dados**.
	- b. Clique em **Procurar**.
	- c. Especifique o nome do caminho completo para o arquivo de design.
	- d. Para executar os scripts do banco de dados automaticamente (como parte do processo de criação de perfil), selecione **Executar scripts do banco de dados para criar tabelas de banco de dados**. Caso contrário, você ou o administrador do banco de dados poderá executar os scripts manualmente depois de a criação de perfil ser concluída. Você também deve carregar o banco de dados com informações do sistema, executando o comando **bootstrapProcessServerData**.

**Importante:** Se você selecionar **Executar scripts do banco de dados para criar tabelas de banco de dados**, certifique-se de que **Usar um banco de dados local ou remoto existente** *não* esteja selecionado. Se as duas opções forem selecionadas, ocorrerão erros.

e. Clique em **Avançar**. Se você escolher especificar um arquivo de design, os painéis de configuração do banco de dados no Profile Management Tool serão ignorados. Em vez disso, o local do arquivo de design é passado para a linha de comandos para concluir a configuração do banco de dados.

Acesse a [Etapa de Configuração do Business Space](#page-3115-0)

- <span id="page-3113-0"></span>16. Na página Configuração do Banco de Dados - Parte 1, especifique suas informações do banco de dados.
	- a. Na lista **Selecionar um produto de banco de dados**, selecione **Microsoft SQL Server**.
	- b. Opcional: Se deseja alterar os valores padrão, insira novos nomes para os bancos de dados requeridos. Os nomes de banco de dados devem ser exclusivos.
	- c. Para executar os scripts do banco de dados automaticamente como parte do processo de criação de perfil, selecione **Executar scripts do banco de dados para inicializar os bancos de dados**. Caso contrário, você ou o administrador do banco de dados poderá executar os scripts manualmente depois de a criação de perfil ser concluída. Você também deve carregar o banco de dados com informações do sistema, executando o comando **bootstrapProcessServerData**.
	- d. Clique em **Avançar**.
- 17. Na página Configuração do Banco de Dados Parte 2, conclua a configuração do banco de dados. Em seguida, clique em **Avançar** para acessar a página Configuração do Banco de Dados - Parte 3. Especifique os campos a seguir.

*Tabela 194. Campos de Configuração do Banco de Dados Necessários para Microsoft SQL Server - Parte 2*

| Campo                                                                                                    | Ação necessária                                                                          |  |
|----------------------------------------------------------------------------------------------------|------------------------------------------------------------------------------------------|--|
| Selecione a opção Aplicar Autenticação do Windows para indicar que a conexão com o banco de dados será feita usando as informações de<br>autenticação do Windows. Se selecionar esta opção, os campos do banco de dados do Process Server, do banco de dados do Performance Data<br>Warehouse e do banco de dados Comum serão desativados.<br>Restrição: |                                                                                          |  |
| • Se estiver usando a criação de perfil Típico, você deve atualizar o serviço do Windows que foi criado para você. Altere-o a partir de LocalSystem<br>para o ID do usuário específico que usou ao criar o perfil.                                                                                                    |                                                                                          |  |
| · Se estiver usando a criação de perfil Avançada (recomendado), assegure-se de que na página Definição de Serviço do Windows, você altera o ID<br>padrão LocalSystem para o ID de usuário e senha atuais (o usuário que ativou o Profile Management Tool) para que o serviço do Windows seja<br>criado corretamente.                                     |                                                                                          |  |
| Banco de Dados Common                                                                                                    | Para o banco de dados Commom, insira valores para os parâmetros a<br>seguir:             |  |
|                                                                                                    | • Nome do Usuário                                                                        |  |
|                                                                                                    | Insira o nome do usuário do banco de dados Comum.                                        |  |
|                                                                                                    | • Senha                                                                                  |  |
|                                                                                                    | Insira uma senha para autenticação com o banco de dados Commom.                          |  |
|                                                                                                    | • Confirmar senha                                                                        |  |
|                                                                                                    | Confirme a senha para autenticação com o banco de dados Comum.                           |  |
| Banco de Dados do Process Server                                                                                                    | Para o banco de dados Process Server, insira os valores para os seguintes<br>parâmetros: |  |
|                                                                                                    | • Nome do Usuário                                                                        |  |
|                                                                                                    | Insira o nome do usuário do banco de dados Process Server.                               |  |
|                                                                                                    | • Senha                                                                                  |  |
|                                                                                                    | Insira uma senha para autenticação com o banco de dados Process<br>Server.               |  |
|                                                                                                    | • Confirmar senha                                                                        |  |
|                                                                                                    | Confirme a senha para autenticar com o banco de dados do Process<br>Server.              |  |

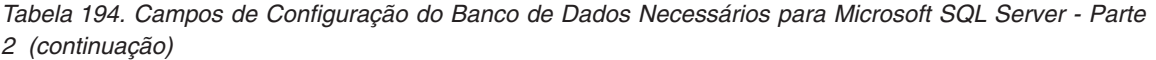

| Campo                                                                            | Ação necessária                                                                                                    |  |
|----------------------------------------------------------------------------------|----------------------------------------------------------------------------------------------------|--|
| Banco de Dados Performance Data Warehouse                                        | Para o banco de dados Performance Data Warehouse, insira os valores<br>para os seguintes parâmetros:                                                                                         |  |
|                                                                                  | Nome do Usuário<br>٠                                                                                                    |  |
|                                                                                  | Insira o nome do usuário do banco de dados Performance Data<br>Warehouse.                                                                                                    |  |
|                                                                                  | Senha<br>٠                                                                                                    |  |
|                                                                                  | Insira uma senha para autenticação no banco de dados do Performance<br>Data Warehouse.                                                                                                    |  |
|                                                                                  | Confirmar senha                                                                                                    |  |
|                                                                                  | Confirme a senha para autenticar com o banco de dados do<br>Performance Data Warehouse.                                                                                                    |  |
| Nome do host do servidor de banco de dados (por exemplo, endereço<br>$\vert$ IP) | Aceite o valor padrão de localhost ou digite o nome do host do servidor<br>de banco de dados.                                                                                                |  |
| Porta do servidor                                                                | Aceite o valor padrão 1433 ou digite o número da porta do servidor<br>correto.                                                                                                    |  |
| Local do diretório dos arquivos de caminho de classe do driver JDBC              | Os arquivos de caminho de classe do driver JDBC 2.0 (sqlidbc4.jar) são<br>compactados com o produto e estão localizados no seguinte diretório:<br>\${WAS INSTALL ROOT}\jdbcdrivers\SQLServer |  |

*Tabela 195. Campos de Configuração do Banco de Dados Necessários para Microsoft SQL Server - Parte 3*

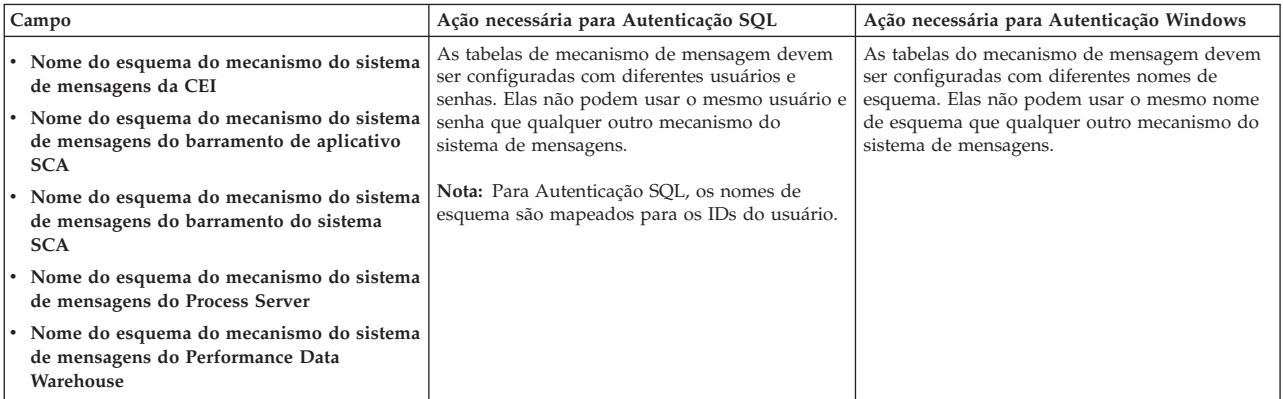

Se você planeja usar o Microsoft SQL Server 2005 ou Microsoft SQL Server 2008 com um perfil independente e colocar as tabelas do mecanismo do sistema de mensagens no banco de dados Comum, deve criar os esquemas a seguir no banco de dados **CMNDB** como proprietário **dbo** usando o SQL Server Studio. Esses esquemas são necessários para os mecanismos de sistema de mensagens do SIBus.

**Importante:** Você deve configurar esses esquemas antes de iniciar o servidor e o mecanismo do sistema de mensagens (recomendável) ou durante a inicialização do mecanismo do sistema de mensagens. Observe que esses são os valores padrão se a Autenticação Windows estiver selecionada. É possível especificar diferentes valores. Para Autenticação SQL, os valores são os mesmos que os IDs de usuário especificados.

- MEDSS00 (Service Component Architecture (SCA) System Bus Messaging Engine)
- MEDSA00 (Service Component Architecture (SCA) Application Bus Messaging Engine)
- MEDCM00 (Common Event Infrastructure Bus Messaging Engine)
- MEDPS00 (Process Server messaging engine)
- MEDPE00 (Performance Data Warehouse messaging engine)

Apenas para configurações independentes, quando o banco de dados do Process Server for configurado, as tabelas do mecanismo do sistema de mensagens do Process Server são criadas no banco de dados do Process Server. Quando o banco de dados do Performance Data Warehouse é configurado, as tabelas do mecanismo do sistema de mensagens do Performance Data Warehouse são criadas no banco de dados do Performance Data Warehouse. O sistema Service Component Architecture (SCA), aplicativo SCA e tabelas do mecanismo do sistema de mensagens Common Event Infrastructure (CEI) são todos criados no banco de dados Common.

Apenas para configurações independentes, há algumas considerações adicionais para os usuários e esquemas.

- v Autenticação SQL: O sistema Service Component Architecture (SCA), aplicativo SCA e tabelas do mecanismo do sistema de mensagens Common Event Infrastructure (CEI) devem ser configurados com diferentes usuários e senhas. Elas não podem usar o mesmo usuário e senha que qualquer outro mecanismo do sistema de mensagens.
- v Autenticação do Windows: Com a Autenticação do Windows, como o usuário e a senha são sempre os mesmos, todos os mecanismos do sistema de mensagens devem ter esquemas customizados para que as tabelas possam ser criadas com um esquema diferente para cada mecanismo do sistema de mensagens. Quando os mecanismos do sistema de mensagens são configurados, os esquemas são automaticamente criados usando o usuário do Windows. Se o usuário do Windows não tiver privilégios para criar os esquemas, eles devem ser criados antes do produto ser configurado.
- <span id="page-3115-0"></span>18. Avançado: Na página Business Space Configuration, se você deseja configurar o IBM Forms Server para trabalhar com widgets Human Task Management no Business Space, selecione **Configurar IBM Forms Server** e insira o local HTTP do conversor IBM Forms Server e raiz de instalação do IBM Forms Server. Em seguida, clique em **Avançar**.
- 19. Avançado: Selecione se o Business Process Rules Manager deve ser configurado para a instalação e clique em **Avançar**. O Business Process Rules Manager é um aplicativo da web que customiza os modelos de regras de negócios para as necessidades de seu aplicativo de negócios.
- 20. Na página Resumo do Perfil, revise as informações. Clique em **Criar** para criar o perfil ou em **Voltar** para alterar as características do perfil.
- 21. Na página Perfil Completo, revise as informações. Para continuar no Console do First Steps, certifique-se de que **Ativar Console do First Steps** esteja selecionado e clique em **Concluir**.
- v Se os scripts do banco de dados não foram executados durante a criação do perfil, execute-os para criar os bancos de dados e carregar o banco de dados do Process Server com informações do sistema, usando o comando **bootstrapProcessServerData**.
- Opcionalmente, configure o Business Process Choreographer.
- v Continue com o console do First Steps e inicie o servidor do perfil independente criado.

## **Tarefas relacionadas**:

[Carregando o Banco de Dados com Informações do Sistema em um Ambiente Independente](#page-3195-0) Se você criou um perfil independente e adiou a criação de tabelas de banco de dados, deve executar o comando **bootstrapProcessServerData** antes de tentar iniciar ou usar o Process Server ou o Process Center.

*Criando Perfis Independentes do Process Server com um Servidor de Banco de Dados SQL Server Usando o Profile Management Tool:*

É possível configurar um perfil independente para o Process Server usando o Profile Management Tool.

Se desejar configurar os bancos de dados necessários durante a criação de perfil, certifique-se de que seu servidor de banco de dados esteja instalado e em execução.

O idioma do Profile Management Tool é determinado pelo idioma padrão no sistema. Se o idioma padrão não for um dos idiomas suportados, o Inglês é usado. É possível substituir o idioma padrão ao iniciar o Profile Management Tool a partir da linha de comandos e usando a configuração **java user.language** para substituir o idioma padrão. Insira o seguinte comando:

*install\_root*\java\bin\java -Duser.language=*locale install\_root*\bin\ProfileManagement\startup.jar

Por exemplo, para iniciar o Profile Management Tool no idioma Alemão, insira o comando a seguir:

*install\_root*\java\bin\java -Duser.language=de *install\_root*\bin\ProfileManagement\startup.jar

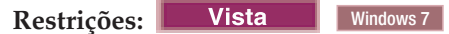

v Para executar o Profile Management Tool no Windows 7, Windows Vista ou Windows Server 2008, você deve elevar os privilégios de sua conta de usuário Microsoft Windows. Quer você seja um usuário administrativo ou um usuário não administrativo, clique com o botão direito do mouse no arquivo pmt.bat e selecione **Executar como administrador**. Como alternativa, use o comando **runas** na linha de comandos. Por exemplo, o comando a seguir pode ser executado a partir do diretório *install\_root*\bin\ProfileManagement:

runas /user:MyAdminName /env pmt.bat

Os usuários não administradores são solicitados da senha do administrador.

v Se você instalar diversas instâncias de IBM Business Process Manager como o usuário raiz e conceder a um usuário não administrativo acesso apenas a um subconjunto dessas instâncias, o Profile Management Tool não funcionará corretamente para o usuário não administrativo. Além disso, uma com.ibm.wsspi.profile.WSProfileException ou uma mensagem O aceso é negado ocorre no arquivo *install\_root*\bin\ProfileManagement\pmt.bat. Por padrão, usuários não administrativos não têm acesso ao diretório Program Files, que é o local de instalação padrão para o produto. Para resolver esse problema, os usuários não administrativos devem instalar o produto por si só ou receber permissão de acesso à outras instâncias do produto.

Após iniciar o Profile Management Tool, você deve decidir pela criação de perfil **Típica** ou **Avançada**. A opção avançada é recomendada para o SQL Server. Use a opção avançada para:

- v Especificar um arquivo de design do banco de dados a ser usado para a configuração do banco de dados.
- v Atribuir valores customizados para portas, para o local do perfil e para os nomes de perfil, nó, host e célula (quando aplicável).
- v Criar uma definição de servidor da Web.
- v Criar um serviço do sistema para executar o servidor, se seu sistema operacional e os privilégios de sua conta de usuário permitirem a criação de serviços.
- v Escolha configurar o IBM Forms Server para trabalhar com widgets de Gerenciamento de Tarefa Manual no Business Space.
- v Configure o Business Process Rules Manager.
	- 1. Use um dos métodos a seguir para iniciar o Profile Management Tool:
		- v Inicie a ferramenta a partir do console do First Steps.
		- v Utilize o menu Iniciar do Windows. Por exemplo, selecione **Iniciar > Programas** *ou* **Todos os Programas > IBM > Business Process Manager 8.0 > Profile Management Tool**.
		- Execute o comando *install\_root*\bin\ProfileManagement\pmt.bat
- 2. Na página de Boas-vindas, clique em **Ativar Profile Management Tool** ou selecione a guia **Profile Management Tool**.
- 3. Na guia **Perfis**, clique em **Criar**.

A página Seleção de Ambiente será aberta em uma janela separada.

- 4. Na página Seleção de Ambiente, localize o IBM Business Process Manager Advanced: Configuração do Process Server e expanda a seção. Selecione o perfil **IBM BPM Advanced, independente do Process Server** e clique em **Avançar**.
- 5. Na página Opções de Criação de Perfil, escolha executar uma criação de perfil **Típica** ou **Avançada** e clique em **Avançar**. Se tiver selecionado a criação de perfil **Típica**, acesse a [Etapa de Segurança](#page-3117-0) [Administrativa.](#page-3117-0)
- 6. Avançado: Na página Implementação de Aplicativo Opcional, selecione se o console administrativo deve ser implementado para gerenciamento do servidor (recomendado) e do aplicativo WebSphere Application Server padrão. Clique em **Avançar**.
- 7. Avançado: Na página Nome e Local do Perfil, execute as etapas a seguir:
	- a. No campo **Nome do perfil**, especifique um nome exclusivo ou aceite o valor padrão. Cada perfil criado deve ter um nome. Quando há mais de um perfil, eles podem ser diferenciados em seu nível mais alto por esse nome.
	- b. No campo **Diretório do perfil**, insira o diretório para o perfil ou use o botão **Navegar** para acessar o diretório de perfil. O diretórios especificado conterá os arquivos que definem o ambiente de tempo de execução, tais como comandos, arquivos de configuração e arquivos de log. O diretório padrão é *install\_root*\profiles\*profile\_name*.
	- c. Opcional: Selecione **Marcar Este Perfil como Padrão** para tornar o perfil que você está criando o perfil padrão. Essa caixa de seleção será mostrada apenas se você tiver um perfil existente em seu sistema.

Quando um perfil for o perfil padrão, os comandos funcionam automaticamente com ele. O primeiro perfil que você cria em uma estação de trabalho é o perfil padrão. O perfil padrão é o destino padrão para comandos que são emitidos a partir do diretório bin na raiz da instalação do produto. Quando só pode existir um perfil em uma estação de trabalho, todo comando funciona nesse perfil. Se existir mais de um perfil, determinados comandos exigem que você especifique o perfil ao qual o comando se aplica.

- d. Na lista **Configuração de ajuste de desempenho de tempo de execução do servidor**, selecione um nível de ajuste de desempenho adequado para o perfil que estiver criando. Esse parâmetro é um parâmetro WebSphere Application Server.
- e. Clique em **Avançar**. Se clicar em **Voltar** e alterar o nome do perfil, poderá ser necessário alterar manualmente o nome nesta página quando ele for exibido novamente.
- 8. Avançado: Na página Nó, Host e Nomes de Célula, execute as ações a seguir para o perfil que estiver criando:
	- v No campo **Nome do nó**, insira um nome para o nó ou aceite o valor padrão. Tente manter o nome do nó o mais curto possível, mas certifique-se de que os nomes dos nós sejam exclusivos no ambiente de implementação.
	- v No campo **Nome do Servidor**, insira um nome para o servidor ou aceite o valor-padrão.
	- v No campo **Nome do Host**, insira um nome para o host ou aceite o valor padrão.
	- v No campo **Nome da Célula**, insira um nome para a célula ou aceite o valor padrão.

Clique em **Avançar**.

<span id="page-3117-0"></span>9. Necessário: Na página Segurança Administrativa, insira valores para o **Nome de usuário**, a **Senha** e a **Confirmação de senha**. A senha especificada durante a instalação para administração será usada para todos os usuários internos incluindo tw\_admin e tw\_user. Como todos os perfis do IBM Business Process Manager possuem a segurança administrativa ativada, **Avançar** será ativado apenas depois que você inserir os valores.

Clique em **Avançar**. Se tiver selecionado a criação de perfil **Típica**, acesse a [Etapa de configuração do](#page-3119-0) [Process Server.](#page-3119-0)

- 10. Avançado: Na página Certificado de Segurança (Parte 1), especifique se novos certificados devem ser criados ou se devem ser importados certificados existentes.
	- v Para criar um novo certificado pessoal padrão e um novo certificado de assinatura raiz, selecione **Criar um novo certificado pessoal padrão** e **Criar um novo certificado de assinatura raiz** e clique em **Avançar**.
	- v Para importar os certificados existentes, selecione **Importar um certificado pessoal padrão existente** e **Importar um certificado pessoal de assinatura raiz existente** e forneça as seguintes informações:
		- No campo **Caminho**, insira o caminho do diretório no certificado existente.
		- No campo **Senha**, insira a senha para o certificado
		- No campo **Tipo de Keystore**, selecione o tipo de keystore para o certificado que você está importando.
- No campo **Alias de Keystore**, selecione o alias de keystore para o certificado que você está importando.
- Clique em **Avançar** para exibir a página Certificado de Segurança (Parte 2).

Quando você importar um certificado pessoal como o certificado pessoal padrão, importe o certificado raiz que assinou o certificado pessoal. Caso contrário, o Profile Management Tool incluirá o assinante do certificado pessoal no arquivo trust.p12.

11. Avançado: Na página Certificado de Segurança (Parte 2), verifique se as informações do certificado estão corretas e clique em **Avançar** para exibir a página Designação de Valores de Porta.

Se criar os certificados, será possível usar os valores padrão ou modificá-los para criar novos certificados. O certificado pessoal padrão é válido, por padrão, por um ano e é assinado pelo certificado raiz de assinatura. O certificado raiz de assinatura é um certificado autoassinado, válido por 15 anos por padrão. A senha do keystore padrão para o certificado raiz de assinatura é WebAS. Altere a senha. A senha não pode conter nenhum caractere do conjunto de caracteres de byte duplo (DBCS) pois determinados tipos de keystore, incluindo o PKCS12, não suportam esses caracteres. Os tipos de keystore suportados dependem dos provedores no arquivo java.security.

Ao criar um dos certificados ou ambos, ou importar um certificado ou ambos, os arquivos keystore criados são:

- v key.p12: Contém o certificado pessoal padrão.
- v trust.p12: Contém o certificado de assinante a partir do certificado raiz padrão.
- v root-key.p12: Contém o certificado raiz de assinatura.
- v default-signers.p12: Contém certificados de assinantes que são incluídos em qualquer novo arquivo keystore que criar após o servidor estar instalado e em execução. Por padrão, o assinante do certificado raiz padrão e um certificado de assinante DataPower estão nesse arquivo keystore.
- v deleted.p12: Mantém certificados excluídos com a tarefa deleteKeyStore para que possam ser recuperados se necessário.
- v ltpa.jceks: Contém chaves da Lightweight Third-Party Authentication (LTPA) padrão do servidor que os servidores em seu ambiente usam para se comunicar entre si.

Esses arquivos têm todos a mesma senha ao criar ou importar os certificados, que é a senha padrão ou uma senha especificada por você. Um certificado importado é incluído no arquivo key.p12 ou no arquivo root-key.p12. Se importar qualquer certificado e os certificados não contiverem as informações desejadas, clique em **Voltar** para importar outro certificado.

12. Avançado: na página Designação de Valores de Porta, verifique se as portas especificadas para o perfil são exclusivas e clique em **Avançar**. O Profile Management Tool detecta as portas atualmente utilizadas por outros produtos WebSphere e exibe valores de porta recomendados que não entram em conflito com os existentes. Se você tiver aplicativos diferentes dos do WebSphere que utilizam portas especificadas, verifique se as portas não estão em conflito. Se escolheu para não implementar o console administrativo na página Implementação do Aplicativo Opcional, as portas do console administrativo não estarão disponíveis na página Designação de Valores de Porta.

As portas serão reconhecidas como estando em utilização se as seguintes condições forem atendidas:

- v As portas são designadas a um perfil criado em uma instalação desempenhada pelo usuário atual.
- v As portas estão em utilização.

Embora a ferramenta valide portas ao acessar a página Designação de Valores de Porta, os conflitos de porta ainda podem ocorrer como resultado de seleções feitas nas páginas subsequentes do Profile Management Tool. As portas não são designadas até que a criação de perfil seja concluída.

Se você suspeitar de um conflito de porta, poderá investigá-lo após a criação do perfil. Determine as portas utilizadas durante a criação de perfil examinando o seguinte arquivo:

*profile\_root*\properties\portdef.prop

Incluídos neste arquivo estão as chaves e valores utilizados na configuração das portas. Se você descobrir conflitos de porta, pode reatribuir as portas manualmente. Para redesignar portas, consulte

"Atualizando portas em perfis existentes" no centro de informações do WebSphere Application Server. Execute o arquivo **updatePorts.ant** por meio do script **ws\_ant** neste tópico.

13. Avançado: Se não tiver privilégios administrativos, acesse a próxima etapa. Se tiver privilégios administrativos, na página Definição de Serviço indique o uso de um serviço Windows para executar o IBM Business Process Manager.

Se o perfil for configurado como um serviço do Windows, o IBM Business Process Manager inicia os serviços do Windows para processos iniciados pelo comando **startServer** ou **startManager**. Por exemplo, se você configurar um servidor como um serviço do Windows e emitir o comando **startServer**, o comando **wasservice** iniciará os serviços definidos.

**Importante:** Se tiver selecionado a opção de Autenticação do Windows, você deve alterar o ID padrão **LocalSystem** para o ID do usuário e senha atuais (o usuário que ativou o Profile Management Tool) para que o serviço do Windows seja criado corretamente.

Durante a exclusão do perfil, você pode remover o serviço do Windows que é incluído durante a criação de perfil.

### **Considerações sobre IPv6 (Internet Protocol versão 6) ao executar perfis como serviços do Windows**

Os perfis criados para serem executados como um serviço do Windows falharão ao iniciar durante a utilização do IPv6, se o serviço estiver configurado para ser executado como Sistema Local. Crie uma variável de ambiente específica do usuário para ativar IPv6. Como esta variável de ambiente é uma variável do usuário em vez de uma variável do Sistema Local, apenas um serviço do Windows executado como esse usuário específico pode acessar esta variável de ambiente. Por padrão, quando um novo perfil é criado e configurado para ser executado como um serviço do Windows, o serviço é configurado para ser executado como um Sistema Local. Quando o serviçoIBM Business Process Manager Windows tenta a execução, o serviço não consegue acessar a variável de ambiente do usuário que especifica IPv6 e, assim, tenta iniciar como IPv4. O servidor não iniciará corretamente nesse caso. Para resolver o problema, ao criar o perfil, especifique se o serviço IBM Business Process Manager Windows é executado com o mesmo ID de usuário sob o qual a variável de ambiente que especifica IPv6 está definida, em vez do Sistema Local.

- 14. Opcional: Avançado: Para incluir uma definição de servidor da web no perfil, execute as etapas a seguir:
	- a. Selecione **Criar uma Definição de Servidor da Web**.
	- b. Especifique as características do servidor da web na página e clique em **Avançar**
	- c. Especifique as características do servidor da web na Parte 2 da página. Se for usado um servidor da web para encaminhar solicitações para o IBM Business Process Manager, você deverá incluir uma definição de servidor da web. É possível incluir a definição agora ou definir posteriormente o servidor da web para o IBM Business Process Manager. Se você incluir a definição de servidor da web durante a criação deste perfil, será possível instalar o servidor da web e seu plug-in após a criação de perfil. No entanto, você deve instalar ambos nos caminhos que especificar nas páginas Definição de Servidor da Web. Se a definição do servidor da web for posterior à criação deste perfil, você deve definir o servidor da web em um perfil separado.
	- d. Clique em **Avançar**.
- <span id="page-3119-0"></span>15. Na página Configuração do Process Server, defina os valores para os parâmetros a seguir.
	- v **Nome do ambiente**: O nome do ambiente é usado para conexão de um Process Center com este Process Server.
	- v Ambiente**Type**: Selecione como o Process Server é usado:
		- Selecione **Produção** se o servidor será usado em uma capacidade de produção.
		- Selecione **Estágio** se o servidor for usado como um local temporário para mudanças de host antes de colocá-las em produção.
		- Selecione **Teste** se o servidor for usado como um ambiente de teste, por exemplo, para teste de carregamento.

**Restrição:** Não coloque servidores de produção e servidores que não são de produção na mesma célula.

Selecione **Usar este servidor offline** se não tiver sido selecionado **Produção** como o tipo de ambiente ou se o Process Server não for se conectar a um Process Center. Servidores offline ainda podem ser usados ao implementar capturas instantâneas de aplicativos de processos, mas o método para implementar aplicativos de processos para um servidor de processos offline difere do método de implementar aplicativos de processos para um servidor de processos online.

Se não selecionar **Usar este servidor offline**, forneça as informações a seguir para o Process Center ao qual este servidor está conectado:

- v **Protocolo**: Selecione **http://** ou **https://** como o protocolo de conexão para o Process Center.
- v **Nome do Host**: Insira o host ou host virtual que este Process Server usará para se comunicar com o Process Center. Usar um nome completo do host. Em um ambiente com um balanceador de carga ou servidor proxy entre os serviços Process Server e Process Center, certifique-se de que o que é designado aqui corresponde à URL para acessar o Process Center.
- v **Porta**: Insira o número da porta do Process Center. No ambiente com um balanceador de carga ou servidor proxy entre Process Server e Process Center, certifique-se de que o que é designado aqui corresponde à URL para acessar o Process Center.
- v **Nome de Usuário**: Insira o nome de um usuário de Process Center. O Process Server se conectará ao Process Center como esse usuário.
- v **Senha**: Insira a senha para o usuário de Process Center.

É possível clicar em **Testar Conexão** para verificar a conexão com o Process Center.

Se tiver selecionado a criação de perfil **Típica**, acesse a [Etapa de Configuração do Banco de Dados -](#page-3120-0) [Parte 1.](#page-3120-0)

- 16. Avançado: Configure os bancos de dados usando um arquivo de design.
	- a. Selecione **Usar um arquivo de design do banco de dados**.
	- b. Clique em **Procurar**.
	- c. Especifique o nome do caminho completo para o arquivo de design.
	- d. Para executar os scripts do banco de dados automaticamente (como parte do processo de criação de perfil), selecione **Executar scripts do banco de dados para criar tabelas de banco de dados**. Caso contrário, você ou o administrador do banco de dados poderá executar os scripts manualmente depois de a criação de perfil ser concluída. Você também deve carregar o banco de dados com informações do sistema, executando o comando **bootstrapProcessServerData**.

**Importante:** Se você selecionar **Executar scripts do banco de dados para criar tabelas de banco de dados**, certifique-se de que **Usar um banco de dados local ou remoto existente** *não* esteja selecionado. Se as duas opções forem selecionadas, ocorrerão erros.

e. Clique em **Avançar**. Se você escolher especificar um arquivo de design, os painéis de configuração do banco de dados no Profile Management Tool serão ignorados. Em vez disso, o local do arquivo de design é passado para a linha de comandos para concluir a configuração do banco de dados.

Acesse a [Etapa de Configuração do Business Space](#page-3123-0)

- <span id="page-3120-0"></span>17. Na página Configuração do Banco de Dados - Parte 1, especifique suas informações do banco de dados.
	- a. Na lista **Selecionar um produto de banco de dados**, selecione **Microsoft SQL Server**.
	- b. Opcional: Se deseja alterar os valores padrão, insira novos nomes para os bancos de dados requeridos. Os nomes de banco de dados devem ser exclusivos.
	- c. Para executar os scripts do banco de dados automaticamente como parte do processo de criação de perfil, selecione **Executar scripts do banco de dados para inicializar os bancos de dados**. Caso contrário, você ou o administrador do banco de dados poderá executar os scripts manualmente depois de a criação de perfil ser concluída. Você também deve carregar o banco de dados com informações do sistema, executando o comando **bootstrapProcessServerData**.

# d. Clique em **Avançar**.

18. Na página Configuração do Banco de Dados - Parte 2, conclua a configuração do banco de dados. Em seguida, clique em **Avançar** para acessar a página Configuração do Banco de Dados - Parte 3. Especifique os campos a seguir.

*Tabela 196. Campos de Configuração do Banco de Dados Necessários para Microsoft SQL Server - Parte 2*

| Campo<br>Ação necessária                                                                                                    |                                                                                                    |  |  |
|----------------------------------------------------------------------------------------------------|----------------------------------------------------------------------------------------------------|--|--|
| Selecione a opção Aplicar Autenticação do Windows para indicar que a conexão com o banco de dados será feita usando as informações de<br>autenticação do Windows. Se selecionar esta opção, os campos do banco de dados do Process Server, do banco de dados do Performance Data<br>Warehouse e do banco de dados Comum serão desativados.<br>Restrição: |                                                                                                    |  |  |
| • Se estiver usando a criação de perfil Típico, você deve atualizar o serviço do Windows que foi criado para você. Altere-o a partir de LocalSystem<br>para o ID do usuário específico que usou ao criar o perfil.                                                                                                    |                                                                                                    |  |  |
| Se estiver usando a criação de perfil Avançada (recomendado), assegure-se de que na página Definição de Serviço do Windows, você altera o ID<br>padrão LocalSystem para o ID de usuário e senha atuais (o usuário que ativou o Profile Management Tool) para que o serviço do Windows seja<br>criado corretamente.                                       |                                                                                                    |  |  |
| Banco de Dados Common                                                                                                    | Para o banco de dados Commom, insira valores para os parâmetros a<br>seguir:                                                                                                    |  |  |
|                                                                                                    | • Nome do Usuário                                                                                                    |  |  |
|                                                                                                    | Insira o nome do usuário do banco de dados Comum.                                                                                                    |  |  |
|                                                                                                    | • Senha                                                                                                    |  |  |
|                                                                                                    | Insira uma senha para autenticação com o banco de dados Commom.                                                                                                    |  |  |
|                                                                                                    | • Confirmar senha                                                                                                    |  |  |
|                                                                                                    | Confirme a senha para autenticação com o banco de dados Comum.                                                                                                    |  |  |
| Banco de Dados do Process Server                                                                                                    | Para o banco de dados Process Server, insira os valores para os seguintes<br>parâmetros:                                                                                                    |  |  |
|                                                                                                    | · Nome do Usuário                                                                                                    |  |  |
|                                                                                                    | Insira o nome do usuário do banco de dados Process Server.                                                                                                    |  |  |
|                                                                                                    | • Senha                                                                                                    |  |  |
|                                                                                                    | Insira uma senha para autenticação com o banco de dados Process<br>Server.                                                                                                    |  |  |
|                                                                                                    | Confirmar senha                                                                                                    |  |  |
|                                                                                                    | Confirme a senha para autenticar com o banco de dados do Process<br>Server.                                                                                                    |  |  |
| Banco de Dados Performance Data Warehouse                                                                                                    | Para o banco de dados Performance Data Warehouse, insira os valores<br>para os seguintes parâmetros:                                                                                         |  |  |
|                                                                                                    | Nome do Usuário                                                                                                    |  |  |
|                                                                                                    | Insira o nome do usuário do banco de dados Performance Data<br>Warehouse.                                                                                                    |  |  |
|                                                                                                    | • Senha                                                                                                    |  |  |
|                                                                                                    | Insira uma senha para autenticação no banco de dados do Performance<br>Data Warehouse.                                                                                                    |  |  |
|                                                                                                    | Confirmar senha                                                                                                    |  |  |
|                                                                                                    | Confirme a senha para autenticar com o banco de dados do<br>Performance Data Warehouse.                                                                                                    |  |  |
| Nome do host do servidor de banco de dados (por exemplo, endereço<br>IP)                                                                                                    | Aceite o valor padrão de localhost ou digite o nome do host do servidor<br>de banco de dados.                                                                                                |  |  |
| Porta do servidor                                                                                                    | Aceite o valor padrão 1433 ou digite o número da porta do servidor<br>correto.                                                                                                    |  |  |
| Local do diretório dos arquivos de caminho de classe do driver JDBC                                                                                                    | Os arquivos de caminho de classe do driver JDBC 2.0 (sqljdbc4.jar) são<br>compactados com o produto e estão localizados no seguinte diretório:<br>\${WAS_INSTALL_ROOT}\jdbcdrivers\SQLServer |  |  |

*Tabela 197. Campos de Configuração do Banco de Dados Necessários para Microsoft SQL Server - Parte 3*

| Campo                                                                                                    | Ação necessária para Autenticação SQL                                                                                                    | Ação necessária para Autenticação Windows                                                                                                    |
|----------------------------------------------------------------------------------------------------|----------------------------------------------------------------------------------------------------|----------------------------------------------------------------------------------------------------|
| Nome do esquema do mecanismo do sistema<br>de mensagens da CEI<br>Nome do esquema do mecanismo do sistema<br>de mensagens do barramento de aplicativo<br><b>SCA</b> | As tabelas de mecanismo de mensagem devem<br>ser configuradas com diferentes usuários e<br>senhas. Elas não podem usar o mesmo usuário e<br>senha que qualquer outro mecanismo do<br>sistema de mensagens. | As tabelas do mecanismo de mensagem devem<br>ser configuradas com diferentes nomes de<br>esquema. Elas não podem usar o mesmo nome<br>de esquema que qualquer outro mecanismo do<br>sistema de mensagens. |
| Nome do esquema do mecanismo do sistema<br>de mensagens do barramento do sistema<br><b>SCA</b>                                                                      | Nota: Para Autenticação SQL, os nomes de<br>esquema são mapeados para os IDs do usuário.                                                                                                    |                                                                                                    |
| Nome do esquema do mecanismo do sistema<br>de mensagens do Process Server                                                                                           |                                                                                                    |                                                                                                    |
| Nome do esquema do mecanismo do sistema<br>de mensagens do Performance Data<br>Warehouse                                                                            |                                                                                                    |                                                                                                    |

Se você planeja usar o Microsoft SQL Server 2005 ou Microsoft SQL Server 2008 com um perfil independente e colocar as tabelas do mecanismo do sistema de mensagens no banco de dados Comum, deve criar os esquemas a seguir no banco de dados **CMNDB** como proprietário **dbo** usando o SQL Server Studio. Esses esquemas são necessários para os mecanismos de sistema de mensagens do SIBus.

**Importante:** Você deve configurar esses esquemas antes de iniciar o servidor e o mecanismo do sistema de mensagens (recomendável) ou durante a inicialização do mecanismo do sistema de mensagens. Observe que esses são os valores padrão se a Autenticação Windows estiver selecionada. É possível especificar diferentes valores. Para Autenticação SQL, os valores são os mesmos que os IDs de usuário especificados.

- MEDSS00 (Service Component Architecture (SCA) System Bus Messaging Engine)
- MEDSA00 (Service Component Architecture (SCA) Application Bus Messaging Engine)
- MEDCM00 (Common Event Infrastructure Bus Messaging Engine)
- MEDPS00 (Process Server messaging engine)
- MEDPE00 (Performance Data Warehouse messaging engine)

Apenas para configurações independentes, quando o banco de dados do Process Server for configurado, as tabelas do mecanismo do sistema de mensagens do Process Server são criadas no banco de dados do Process Server. Quando o banco de dados do Performance Data Warehouse é configurado, as tabelas do mecanismo do sistema de mensagens do Performance Data Warehouse são criadas no banco de dados do Performance Data Warehouse. O sistema Service Component Architecture (SCA), aplicativo SCA e tabelas do mecanismo do sistema de mensagens Common Event Infrastructure (CEI) são todos criados no banco de dados Common.

Apenas para configurações independentes, há algumas considerações adicionais para os usuários e esquemas.

- v Autenticação SQL: O sistema Service Component Architecture (SCA), aplicativo SCA e tabelas do mecanismo do sistema de mensagens Common Event Infrastructure (CEI) devem ser configurados com diferentes usuários e senhas. Elas não podem usar o mesmo usuário e senha que qualquer outro mecanismo do sistema de mensagens.
- v Autenticação do Windows: Com a Autenticação do Windows, como o usuário e a senha são sempre os mesmos, todos os mecanismos do sistema de mensagens devem ter esquemas customizados para que as tabelas possam ser criadas com um esquema diferente para cada mecanismo do sistema de mensagens. Quando os mecanismos do sistema de mensagens são configurados, os esquemas são automaticamente criados usando o usuário do Windows. Se o usuário do Windows não tiver privilégios para criar os esquemas, eles devem ser criados antes do produto ser configurado.
- <span id="page-3123-0"></span>19. Avançado: Na página Business Space Configuration, se você deseja configurar o IBM Forms Server para trabalhar com widgets Human Task Management no Business Space, selecione **Configurar IBM Forms Server** e insira o local HTTP do conversor IBM Forms Server e raiz de instalação do IBM Forms Server. Em seguida, clique em **Avançar**.
- 20. Avançado: Selecione se o Business Process Rules Manager deve ser configurado para a instalação e clique em **Avançar**. O Business Process Rules Manager é um aplicativo da web que customiza os modelos de regras de negócios para as necessidades de seu aplicativo de negócios.
- 21. Na página Resumo do Perfil, revise as informações. Clique em **Criar** para criar o perfil ou em **Voltar** para alterar as características do perfil.
- 22. Na página Perfil Completo, revise as informações. Para continuar no Console do First Steps, certifique-se de que **Ativar Console do First Steps** esteja selecionado e clique em **Concluir**.
- v Se os scripts do banco de dados não foram executados durante a criação do perfil, execute-os para criar os bancos de dados e carregar o banco de dados do Process Server com informações do sistema, usando o comando **bootstrapProcessServerData**.
- Opcionalmente, configure o Business Process Choreographer.
- v Continue com o console do First Steps e inicie o servidor do perfil independente criado.

# **Tarefas relacionadas**:

[Carregando o Banco de Dados com Informações do Sistema em um Ambiente Independente](#page-3195-0) Se você criou um perfil independente e adiou a criação de tabelas de banco de dados, deve executar o comando **bootstrapProcessServerData** antes de tentar iniciar ou usar o Process Server ou o Process Center.

## *Criando perfis independentes usando o utilitário de linha de comandos manageprofiles:*

Em vez de usar o Profile Management Tool, é possível usar o utilitário de linha de comandos manageprofiles para criar novos perfis.

Certifique-se de não estar executando o utilitário de linha de comandos **manageprofiles** no mesmo perfil. Se uma mensagem de erro for exibida ao executar o comando, determine se há outra ação de criação ou aumento de perfil em andamento. Se houver, aguarde até que ela seja concluída.

**Restrição:** Para executar o comando **manageprofiles** no Windows 7, Windows Vista ou Windows Server 2008, você deve elevar os privilégios de sua conta de usuário Microsoft Windows usando o comando **runas**. Lembre-se de colocar aspas duplas no comando **manageprofiles** e em todos os parâmetros. Por exemplo, o comando a seguir pode ser executado a partir do diretório *install\_root*\bin:

runas /env /user:MyAdminName "**manageprofiles.bat -response** *myResponseFile*"

Os usuários não administradores são solicitados da senha do administrador.

1. Determine o tipo de perfil que deseja criar que, por sua vez, determina o modelo a ser usado para seu perfil (usando a opção **-templatePath**).

Os modelos para cada perfil estão localizados no *install\_root*\profileTemplates\BPM para modelos BPM e em *install\_root*\profileTemplates para outros produtos. Os seguintes modelos estão disponíveis:

- default.procctr: para um perfil independente do Process Center para IBM BPM Standard ou Express.
- v default.procctr.adv: para um perfil independente do Process Center para IBM BPM Advanced.
- v default.procsvr: para um perfil independente do Process Server para IBM BPM Standard ou Express.
- v default.procsvr.adv: para um perfil independente do Process Server para IBM BPM Advanced.
- v default.esbserver: para um perfil de servidor independente do WebSphere Enterprise Service Bus.
- 2. Determine quais parâmetros são necessários para seu perfil revisando os comandos de criação de perfil de exemplo. Determine os valores que deseja fornecer para o perfil revisando os valores padrão no tópico de parâmetros **manageprofiles** .
- 3. Para usar o parâmetro **-responseFile**, procure nos arquivos de resposta de amostra fornecidos e crie um arquivo de resposta que seja específico para seu ambiente.

**Importante:** Assegure-se de não deixar espaços em branco após os valores; por exemplo **'personalCertValidityPeriod=1 '** ou **'winserviceCheck=false '**. Os espaços causarão a falha da criação de perfil.

As amostras estão localizadas no diretório *install\_root*\BPM\samples\manageprofiles. Escolha um arquivo de resposta baseado no banco de dados e tipo de perfil (independente ou rede, Process Center ou Process Server). Os arquivos de amostra a seguir estão disponíveis:

- PC Std DMgr DB2.response
- PC Std DMgr DB2zOS.response
- PC Std DMgr Oracle.response
- PC Std DMgr SQLServer.response
- PC Adv DMgr DB2.response
- PC Adv DMgr DB2zOS.response
- PC Adv DMgr Oracle.response
- PC Adv DMgr SQLServer.response
- PC Std Managed DB2.response
- PC Std Managed DB2zOS.response
- PC Std Managed Oracle.response
- PC Std Managed SQLServer.response
- PC Adv Managed DB2.response
- PC Adv Managed DB2zOS.response
- PC\_Adv\_Managed\_Oracle.response
- PC Adv Managed SQLServer.response
- PC\_Std\_Standalone\_DB2.response
- PC\_Std\_Standalone\_DB2zOS.response
- PC\_Std\_Standalone\_Oracle.response
- PC Std Standalone SQLServer.response
- PC Adv Standalone DB2.response
- PC Adv Standalone DB2zOS.response
- PC Adv Standalone Oracle.response
- PC Adv Standalone SQLServer.response
- PS Std DMgr DB2.response
- PS Std DMgr DB2zOS.response
- PS Std DMgr Oracle.response
- PS Std DMgr SQLServer.response
- PS Adv DMgr DB2.response
- PS Adv DMgr DB2zOS.response
- PS\_Adv\_DMgr\_Oracle.response
- PS Adv DMgr SQLServer.response
- PS Std Managed DB2.response
- PS Std Managed DB2zOS.response
- PS Std Managed Oracle.response
- PS\_Std\_Managed\_SQLServer.response
- PS Adv Managed DB2.response
- PS\_Adv\_Managed\_DB2zOS.response
- PS\_Adv\_Managed\_Oracle.response
- PS\_Adv\_Managed\_SQLServer.response
- PS Std Standalone DB2.response
- PS\_Std\_Standalone\_DB2zOS.response
- PS Std Standalone Oracle.response
- PS Std Standalone SQLServer.response
- PS Adv Standalone DB2.response
- PS Adv Standalone DB2zOS.response
- PS Adv Standalone Oracle.response
- PS Adv Standalone SQLServer.response

Copie um dos arquivos de resposta de amostra para seu diretório ativo. Edite os parâmetros no arquivo de resposta conforme adequado para sua configuração e salve o arquivo de resposta editado. Certifique-se de que o caminho de propriedade **templatePath** corresponde ao diretório de instalação específico.

4. Execute o arquivo a partir da linha de comandos. Por exemplo:

**Nota:** O exemplo a seguir é um exemplo somente e mostra parâmetros opcionais bem como os parâmetros exigidos. Para obter um conjunto mais completo de parâmetros que podem ser alterados, consulte o arquivo de resposta para criar perfis independentes.

manageprofiles.bat -create -templatePath *install\_root*/profileTemplates/BPM/default.procctr.adv -adminUserName bpmadmin -adminPassword bpmsecret -dbType MSSQLSERVER\_MICROSOFT -dbHostName dbHost.com -procSvrDbName BPMDB -dbProcSvrUserId procadmin -dbProcSvrPassword procpwd -perfDWDbName PERFDB -dbPerfDWUserId perfadmin -dbPerfDWPassword perfpwd -dbName CMNDB -dbCommonUserId commonadmin -dbCommonPassword commonpwd

**Importante:** Se estiver configurando **-dbType MSSQLSERVER\_MICROSOFT**, **-dbWinAuth true** e **-winserviceCheck true**, também deverá configurar **-winserviceAccountType specifieduser**, **-winserviceUserName** *dbUser* e **-winservicePassword** *dbPassword*.

Se você criou um arquivo de resposta, especifique o parâmetro **-response** sem nenhum outro parâmetro. Por exemplo:

manageprofiles.sh -response *myResponseFile*

O status é gravado para a janela do console quando o comando termina a execução. A verificação de sintaxe normal no arquivo de resposta se aplica conforme o arquivo é analisado como qualquer outro arquivo de resposta. Os valores individuais no arquivo de resposta são tratados como parâmetros da linha de comandos.

Os seguintes comandos de exemplos são usados para criar um perfil independente, que inclua os componentes CommonDB, Common Event Infrastructure, Messaging Engines e Business Space em um banco de dados.

install\_root\bin\manageprofiles -create -templatePath *install\_root*/profileTemplates/BPM/ default.procsvr.adv -dbType MSSQLSERVER\_MICROSOFT -dbJDBCClasspath *path to JDBC driver* -dbUserId *userID* -dbPassword *password* -dbCommonForME true -dbCeiMeSchemaName *ceiSchema* -dbSysMeSchemaName *sysSchema* -dbAppMeSchemaName *appSchema*

v Se os scripts do banco de dados não foram executados durante a criação do perfil, execute-os para criar os bancos de dados e carregar o banco de dados do Process Server com informações do sistema, usando o comando **bootstrapProcessServerData**.

- Opcionalmente, configure o Business Process Choreographer.
- v Continue com o console do First Steps e inicie o servidor do perfil independente criado.

#### **Tarefas relacionadas**:

[Carregando o Banco de Dados com Informações do Sistema em um Ambiente Independente](#page-3195-0) Se você criou um perfil independente e adiou a criação de tabelas de banco de dados, deve executar o comando **bootstrapProcessServerData** antes de tentar iniciar ou usar o Process Server ou o Process Center.

*Arquivo de Resposta para Criar Perfis Independentes:*

É possível usar o arquivo de resposta fornecido aqui com o comando **manageprofiles** para criar um perfil independente.

*Arquivo de Resposta de Amostra para um Perfil Independente do Advanced Process Center:*

Modifique e use este arquivo de resposta para criar um perfil independente usando o comando **manageprofiles**.

**Nota:** Talvez seja necessário comentar ou remover o comentário das informações no arquivo de resposta para o seu sistema operacional. Para obter informações adicionais, consulte os comentários no arquivo de resposta.

```
# BEGIN COPYRIGHT
# *************************************************************************
#
# Licensed Materials - Property of IBM
# 5725-C94
   (C) Copyright IBM Corporation 2011, 2012. All Rights Reserved.
# This sample program is provided AS IS and may be used, executed, copied
# and modified without royalty payment by customer (a) for its own
# instruction and study, (b) in order to develop applications designed to
# run with an IBM WebSphere product, either for customer's own internal
# use or for redistribution by customer, as part of such an application,
# in customer's own products.
#
# *************************************************************************
# END COPYRIGHT
################################################################################
# These response file has the applicable parameters for creating a
# Standalone PC Adv profile that uses SQLServer.
#
# Depending on your environment, you may need to change the default values.
#
# To create a profile with this response file specify:
#
# was.install.root/bin/manageprofiles -response PC_Adv_Standalone_SQLServer.response
#
# If you use the -response parameter, it must be the only parameter on
# the command-line. If you include any manageprofile parameters
# (in addition to -response) on the command-line, the response file
# is ignored. And default WebSphere Application server profile will be created .
################################################################################
################################################################################
# Parameter: create
#
# Description:
     Creates the profile.
      If you are creating a profile, this parameter is required.
################################################################################
create
```

```
################################################################################
# Parameter: templatePath
#
# Description:
      Specifies the directory path to the template files in the installation
      root directory. Within the profileTemplates directory are various
      directories that correspond to different profile types and that vary with
     the type of product installed. The profile directories are the paths that
# you indicate while using the -templatePath option.
# Use absolute paths. This parameter must exist as a directory and point to
# a valid template directory.
#
# When using the -templatePath parameter, specify the fully qualified file
# path for the parameter.
#
# Valid Values:
# Varies
# Default Values:
    None
################################################################################
templatePath=BPM/default.procctr.adv
################################################################################
# Parameter: profileName
#
# Description:
# Specifies the name of the profile. Use a unique value when creating a
      profile.
# Each profile that shares the same set of product binaries must have a
# unique name. The default profile name is based on the profile type and a
      trailing number, for example:
     profileType ProfileNumberwhere profileType is a value such as ProcSrv,
     Dmgr, or Custom and ProfileNumber is a sequential number that creates a
      unique profile name. The value for this parameter must not contain spaces
# or characters that are not valid such as the following: *, ?, ", <, >, ,,
# /, \, and |. The profile name that you choose must not be in use. On
# Windows platforms: If the fully qualified path contains spaces, enclose
# the value in quotation marks. The default value is based on the
\# install root directory, the profiles subdirectory, and the name of the
      file. For example, the default for profile creation is:
     WS WSPROFILE DEFAULT PROFILE HOME/profileNamewhere
      WS<sup>T</sup>WSPROFILE<sup>T</sup>DEFAULT<sup>T</sup>PROFILE<sup>T</sup>HOME is defined in the wasprofile.properties
      file in the install root/properties directory. The value for this
     parameter must be a valid path for the target system and must not be
     currently in use. You must have permissions to write to the directory.
#
# Valid Values:
    Varies
# Default Values:
   None
################################################################################
profileName=ProcCtr01
################################################################################
# Parameter: applyPerfTuningSetting
#
# Description:
# Set a performance tuning level appropriate for the profile you are
     creating.
     This parameter is a WebSphere Application Server parameter.
#
# Valid Values:
    development
    standard
# production
# Default Values:
    None
```

```
################################################################################
#applyPerfTuningSetting=standard
```

```
################################################################################
# Parameter: cellName
#
# Description:
# Specifies the cell name of the profile. Use a unique cell name for each
# profile.
# The default value for this parameter is based on a combination of the
# short host name, the constant Cell, and a trailing number, for example:
# if (DMgr)
# shortHostNameCellCellNumber
# else
# shortHostNameNodeNodeNumberCell
# where CellNumber is a sequential number starting at 01 and NodeNumber is
# the node number that you used to define the node name.
# The value for this parameter must not contain spaces or any characters
# that are not valid such as the following: *, ?, ", <, >, ,, /, \, and |.
#
# Valid Values:
    Varies
# Default Values:
    Varies
#
# Parameter: nodeName
#
# Description:
# Specifies the node name for the node that is created with the new profile.
# Use a unique value within the cell or on the workstation. Each profile
# that shares the same set of product binaries must have a unique node name.
# This parameter is required for profile creation only with the
# dmgr.esbserverdefault.procsvrdefault.procctrdefault.procsvr.advdefault.
# procctr.advdmgr.procctrmanaged.procctrmanaged.procsvr templates.
# The default value for this parameter is based on the short host name,<br># profile type and a trailing number for example:
     profile type, and a trailing number, for example:
# if (DMgr)
# shortHostNameCellManagerNodeNumber
# else
# shortHostNameNodeNodeNumber
# where NodeNumber is a sequential number starting at 01.
# The value for this parameter must not contain spaces or any characters
     that are not valid such as the following: *, ?, ", <, >, , , /, \setminus, and |.#
# Valid Values:
    Varies
# Default Values:
    Varies
#
# Parameter: serverName
#
# Description:
# Specifies the name of the server.
################################################################################
cellName=cell_name
nodeName=node_name
serverName=server1
################################################################################
# Parameter: enableAdminSecurity
#
# Description:
# For IBM Business Process Manager omit this parameter. Administrative
# security is always enabled for IBM Business Process Manager profiles.
# You must also specify the parameters -adminUserName and -adminPassword
# along with the values for these parameters.
#
```

```
# Valid Values:
    true
# Default Values:
    # true
################################################################################
enableAdminSecurity=true
adminUserName=adminUser_ID
adminPassword=adminPassword
################################################################################
# Parameter: signingCertDN
#
# Description:
# Specifies the distinguished name of the root signing certificate that you
     create when you create the profile. Specify the distinguished name in
# quotation marks. This default personal certificate is located in the
     server keystore file. If you do not specifically create or import a root
# signing certificate, one is created by default. See the
      -signingCertValidityPeriod parameter and the -keyStorePassword.
#
# Valid Values:
    Varies
# Default Values:
    None
#
# Parameter: signingCertValidityPeriod
#
# Description:
# An optional parameter that specifies the amount of time in years that the
     root signing certificate is valid. If you do not specify this parameter
     with the -signingCertDN parameter, the root signing certificate is valid
     for 20 years.
#
# Valid Values:
# Varies
# Default Values:
# None
#
# Parameter: keyStorePassword
#
# Description:
     Specifies the password to use on all keystore files created during profile
     creation. Keystore files are created for the default personal certificate
     and the root signing certificate.
#
# Valid Values:
    Varies
# Default Values:
   # None
################################################################################
#signingCertDN =distinguished_name
#signingCertValidityPeriod =validity_period
#keyStorePassword =keyStore_password
################################################################################
# Parameter: defaultPorts
#
# Description:
# Assigns the default or base port values to the profile.d o not use this
     parameter when using the -startingPort or -portsFile parameter.
     During profile creation, the manageprofiles command-line utility uses an
     automatically generated set of recommended ports if you do not specify the
     -startingPort parameter, the -defaultPorts parameter or the -portsFile
     parameter. The recommended port values can be different than the default
# port values based on the availability of the default ports.
#
# Valid Values:
```

```
# Varies
# Default Values:
# None
#
# Parameter: startingPort
#
# Description:
# Specifies the starting port number for generating and assigning all ports
# for the profile.
# Port values are assigned sequentially from the -startingPort value,
# omitting those ports that are already in use. The system recognizes and
# resolves ports that are currently in use and determines the port
# assignments to avoid port conflicts.
# Do not use this parameter with the -defaultPorts or -portsFile parameters.
     During profile creation, the manageprofiles command-line utility uses an
# automatically generated set of recommended ports if you do not specify the
# -startingPort parameter, the -defaultPorts parameter or the -portsFile
# parameter. The recommended port values can be different than the default
# port values based on the availability of the default ports.
#
# Valid Values:
    Varies
# Default Values:
    None
#
# Parameter: portsFile
#
# Description:
# An optional parameter that specifies the path to a file that defines port
# settings for the new profile.
# Do not use this parameter when using the -startingPort or -defaultPorts
# parameter.
# During profile creation, the manageprofiles command-line utility uses an
# automatically generated set of recommended ports if you do not specify the
# -startingPort parameter, the -defaultPorts parameter or the -portsFile
     parameter. The recommended port values can be different than the default
# port values based on the availability of the default ports.
#
# Valid Values:
    Varies
# Default Values:
    None
################################################################################
#defaultPorts=default_ports
#startingPort=startingPort
#portsFile=file_path
################################################################################
# Parameter: enableService
#
# Description:
# Enables the creation of a Linux service. Valid values include true or
# false. The default value for this parameter is false. When the
# manageprofiles command-line utility is run with the -enableService option
# set to true , the Linux service is created with the profile when the
# command is run by the root user. When a nonroot user runs the
# manageprofiles command-line utility, the profile is created, but the Linux
# service is not. The Linux service is not created because the nonroot user
# does not have sufficient permission to set up the service. An
     INSTCONPARTIALSUCCESS result is displayed at the end of the profile
     creation and the profile creation log
# install root/logs/manageprofiles/profile name create.log contains a
# message indicating the current user does not have sufficient permission to
     set up the Linux service. Use this parameter when creating profiles only.
#
# Valid Values:
    false
```

```
# true
# Default Values:
# None
#
 Parameter: serviceUserName
#
# Description:
# Specifies the user ID that is used during the creation of the Linux
     service so that the Linux service will run under this user ID. The Linux
     service runs whenever the user ID is logged on. Not required.
#
# Valid Values:
    Varies
# Default Values:
    None
#
# Parameter: winserviceAccountType
#
# Description:
# The type of the owner account of the Windows service created for the
      profile. Valid values include specifieduser or localsystem. The
     localsystem value runs the Windows service under the local account of the
     user who creates the profile. The default value for this parameter is
     localsystem. Use this parameter when creating profiles only.
#
# Valid Values:
    localsystem
    specifieduser
# Default Values:
# localsystem
#
# Parameter: winserviceUserName
#
# Description:
# Specify your user ID so that the Windows operating system can verify you
     as an ID that is capable of creating a Windows service. Your user ID must
     belong to the Administrator group and have the following advanced user
# rights:
# Act as part of the operating system
# Log on as a service
     The default value for this parameter is the current user name. The value
      for this parameter must not contain spaces or characters that are not
     valid such as the following: *, ?,<mark>", <, >, ,, /, \, and |.</mark> The user thatyou specify must have the proper permissions to create a Windows service.
      You must specify the correct password for the user name that you choose.
#
# Valid Values:
    Varies
# Default Values:
# None
#
# Parameter: winservicePassword
#
# Description:
# Specify the password for the specified user or the local account that is
# to own the Windows service.
#
# Valid Values:
     Varies
# Default Values:
     None
#
# Parameter: winserviceCheck
#
# Description:
# The value can be either true or false. Specify true to create a Windows
\# service for the server process that is created within the profile. Specify
```
```
# false to not create the Windows service. The default value for this
# parameter is false.
#
# Valid Values:
    false
# true
# Default Values:
    # false
#
# Parameter: winserviceStartupType
#
# Description:
# The following values for Windows service startup can be used:
# manual
# automatic
# disabled
# The default value for this parameter is manual.
#
# Valid Values:
    manual
    automatic
# disabled
# Default Values:
   manual
################################################################################
#enableService=true
#serviceUserName=service_user_ID
#winserviceAccountType=localsystem
#winserviceUserName=winservice_user_ID
#winservicePassword=winservice_password
#winserviceCheck=false
#winserviceStartupType=manual
################################################################################
# Parameter: bpmdbDesign
#
# Description:
# Specifies the file that holds the database configuration design for all of
# the IBM Business Process Manager components .
# This parameter replaces the -wbidbDesign that was used in previous
# versions of WebSphere Process Server.
#
# Note: If a bpmdbDesign file parameter is specified, none of the database
     related properties should be specified.
#
# Valid Values:
    Varies
# Default Values:
# None
################################################################################
#bpmdbDesign=design_file
################################################################################
# Parameter: dbCreateNew
#
# Description:
# Indicates a new database is created or if an existing database is to be
# reused. Valid values are true or false. This value cannot be true for an
# Oracle, SQL Server or a DB2 z/OS database. This value can only be true for
     a DB2 database.
#
# Valid Values:
   false
# Default Values:
    false
################################################################################
dbCreateNew=false
```

```
################################################################################
# Parameter: dbType
#
# Description:
      The database type. Set one of the following values for the type of
     database product you are using with IBM Business Process Manager.
#
# Required only for one of the following:
# A stand-alone profile when -bpmdbDesign was not specified.
     An advanced dmgr or managed profiles when -bpmdbDesign was not specified.
#
# Note: Do not use this parameter if you are using -bpmdbDesign.
#
# Valid Values:
# MSSQLSERVER_MICROSOFT
# Default Values:
# MSSQLSERVER_MICROSOFT
#
# Parameter: dbJDBCClasspath
#
# Description:
     The directory path location of JDBC driver files.
#
     Note: Do not use this parameter if you are using -bpmdbDesign.
#
# Valid Values:
    Varies
# Default Values:
# None
################################################################################
dbType=MSSQLSERVER_MICROSOFT
dbJDBCClasspath=${WAS_INSTALL_ROOT}/jdbcdrivers/SQLServer
################################################################################
# Parameter: dbDelayConfig
#
# Description:
# Indicates whether to postpone table creation until after the profile is
# created. Valid values are true or false. The parameter is set to false by
     default. Setting this parameter to true delays the execution of the
     scripts that create the database tables. No. Specify false if you want the
     database to be set up during profile creation.
#
# Valid Values:
    false
    true
# Default Values:
   # false
################################################################################
dbDelayConfig=false
################################################################################
# Parameter: dbName
#
# Description:
# The name of the database. By default, the value is set to orcl for Oracle
     databases and to CMNDB for all other supported databases.
#
     Note: Do not use this parameter if you are using -bpmdbDesign.
#
# Valid Values:
    Varies
# Default Values:
# CMNDB
#
# Parameter: dbUserId
```

```
#
# Description:
# The user ID for all database types. Specifies the user ID that has
# privileges to create and drop the databases. The WebSphere data source
# uses this ID to authenticate the database connection.
# Important: The -dbUserId parameter value must be a valid database
# authorization ID. Required if the -bpmdbDesign file is not set.
#
# Note: Do not use this parameter if you are using -bpmdbDesign.
#
# Valid Values:
# Varies
# Default Values:
# None
#
# Parameter: dbPassword
#
# Description:
# The password required for database authentication. Required when the
# -bpmdbDesign file is not set.
#
# Note: Do not use this parameter if you are using -bpmdbDesign.
#
# Valid Values:
    Varies
# Default Values:
    None
################################################################################
dbName=CMNDB
dbUserId=db_userid
dbPassword=db_pswd
################################################################################
# Parameter: procSvrDbName
#
# Description:
# Database name for Process Server database. The value specified for
# -procSvrDbName and -perfDWDbName must be different.
#
# Note: Do not use this parameter if you are using -bpmdbDesign.
#
# Valid Values:
    Varies
# Default Values:
# None
#
# Parameter: dbProcSvrUserId
#
# Description:
# The Process Server user name. Required for setting up the Process Server.
#
# Note: Do not use this parameter if you are using -bpmdbDesign.
#
# Valid Values:
# Varies
# Default Values:
    None
#
# Parameter: dbProcSvrPassword
#
# Description:
# The Process Server password. Required for setting up the Process Server.
#
# Note: Do not use this parameter if you are using -bpmdbDesign.
#
# Valid Values:
# Varies
```

```
# Default Values:
    None
################################################################################
procSvrDbName=procSvr_Db_Name
dbProcSvrUserId=db_ProcSvr_UserId_name
dbProcSvrPassword=db_ProcSvr_Password
################################################################################
# Parameter: perfDWDbName
#
# Description:
# Database name for Performance Data Warehouse. The value specified for
      -perfDWDbName and -procSvrDbName must be different.
#
     Note: Do not use this parameter if you are using -bpmdbDesign.
#
# Parameter: dbPerfDWUserId
#
# Description:
      Performance Data Warehouse user name. Required for setting up the
     Performance Data Warehouse.
#
     Note: Do not use this parameter if you are using -bpmdbDesign.
#
# Parameter: dbPerfDWPassword
#
# Description:
     Performance Data Warehouse password. Required for setting up the
# Performance Data Warehouse.
#
# Note: Do not use this parameter if you are using -bpmdbDesign.
                               ################################################################################
perfDWDbName=perfDW_Db_Name
dbPerfDWUserId=db_PerfDW_UserId
dbPerfDWPassword=db_PerfDW_Password
################################################################################
# Parameter: dbProcSvrMeUserId
#
# Description:
# Process Server Messaging Engine user name. Required for setting up the
     Process Server Messaging Engine. If you enter a user-specified a user name
     and password during profile creation and if you specified ORACLE for
     dbType, this parameter is required.
#
     Note: Do not use this parameter if you are using -bpmdbDesign.
#
# Valid Values:
# Varies
# Default Values:
    None
#
# Parameter: dbProcSvrMePassword
#
# Description:
# Note: Do not use this parameter if you are using -bpmdbDesign.
#
# Valid Values:
    Varies
# Default Values:
    None
################################################################################
dbProcSvrMeUserId=db_ProcSvr_ME_UserID
dbProcSvrMePassword=db_ProcSvr_Me_Password
################################################################################
# Parameter: dbPerfDWMeUserId
```

```
#
# Description:
# Performance Data Warehouse Messaging Engine user name. Required for
# setting up the Performance Data Warehouse Messaging Engine.
#
# Valid Values:
# Varies
# Default Values:
# None
#
# Parameter: dbPerfDWMePassword
#
# Valid Values:
# Varies
# Default Values:
    None
################################################################################
dbPerfDWMeUserId=db_PerfDW_Me_UserId
dbPerfDWMePassword=db_PerfDW_ME_Password
################################################################################
# Parameter: dbCommonUserId
#
# Description:
# The user id to authenticate with the Common database. For Oracle, the
# default user name is the first three characters of the Oracle database
# service name. For example: If the database service name is ORCL,
# dbCommonUserId is ORCCOMM. Required for all stand-alone IBM Business
# Process Manager profiles and advanced deployment manager (dmgr.*.adv)
# profiles, if the -dbType parameter is set to ORACLE or MICROSOFT_SQLSERVER
# and no bpmdbDesign file was specified.
#
# Note: Do not use this parameter if you are using -bpmdbDesign.
#
# Valid Values:
# Varies
# Default Values:
# None
#
# Parameter: dbCommonPassword
#
# Description:
# The password for the user id of the dbCommonUserId parameter. Required for
# all stand-alone IBM Business Process Manager profiles and advanced
# deployment manager (dmgr.*.adv) profiles, if the -dbType parameter is set
# to ORACLE or MICROSOFT_SQLSERVER and no bpmdbDesign file was specified.
#
# Note: Do not use this parameter if you are using -bpmdbDesign.
#
# Valid Values:
   Varies
# Default Values:
# None
               ################################################################################
dbCommonUserId=common_db_userid
dbCommonPassword=common_db_pswd
################################################################################
# Parameter: dbAppMeSchemaName
#
# Valid Values:
    Varies
# Default Values:
# None
#
# Parameter: dbAppMeUserId
#
```

```
# Description:
# User name for application messaging engine.
#
# Note: Do not use this parameter if you are using -bpmdbDesign.
#
# Valid Values:
# Varies
# Default Values:
# None
#
# Parameter: dbAppMePassword
#
# Description:
# The password for the user id of the dbAppMeUserId parameter.
#
# Note: Do not use this parameter if you are using -bpmdbDesign.
#
# Valid Values:
# Varies
# Default Values:
    None
################################################################################
dbAppMeSchemaName=app_me_chemaName
#dbAppMeUserId=app_me_userID
#dbAppMePassword=app_me_pwd
################################################################################
# Parameter: dbCeiMeSchemaName
#
# Valid Values:
# Varies
# Default Values:
# None
#
# Parameter: dbCeiMeUserId
#
# Description:
# User name for CEI messaging engine.
#
# Note: Do not use this parameter if you are using -bpmdbDesign.
#
# Valid Values:
    Varies
# Default Values:
# None
#
# Parameter: dbCeiMePassword
#
# Description:
# The password for the user id of the dbCeiMeUserId parameter. If you enter
     a user-specified a user name and password during profile creation and if
# you specified ORACLE for -dbType, this parameter is required.
#
# Note: Do not use this parameter if you are using -bpmdbDesign.
#
# Valid Values:
# Varies
# Default Values:
    None
################################################################################
dbCeiMeSchemaName=cei_me_chemaName
#dbCeiMeUserId=cei_me_userID
#dbCeiMePassword=cei_me_pwd
################################################################################
# Parameter: dbSysMeSchemaName
#
```

```
# Valid Values:
    Varies
# Default Values:
# None
#
# Parameter: dbSysMeUserId
#
# Description:
# The default user name for the SCA system bus messaging engine is the first
# three characters of the Oracle database service name. For example: If the
# database service name is ORCL, dbSysMeUserId is ORCSS00.
#
# Note: Do not use this parameter if you are using -bpmdbDesign.
#
# Valid Values:
# Varies
# Default Values:
# None
#
# Parameter: dbSysMePassword
#
# Description:
# The default password for the SCA system bus messaging engine is
     dbPassword.
#
# Note: Do not use this parameter if you are using -bpmdbDesign.
#
# Valid Values:
    Varies
# Default Values:
   None
################################################################################
dbSysMeSchemaName=sys_me_schemaName
#dbSysMeUserId=sys_me_userID
#dbSysMePassword=sys_me_pwd
################################################################################
# Parameter: dbWinAuth
#
# Description:
# An optional parameter that is valid in all default profile templates.
# Specify true to indicate that you are running SQL Server using integrated
# windows authentication.
#
# Note: Do not use this parameter if you are using -bpmdbDesign.
#
# Valid Values:
    false
    # true
# Default Values:
   None
################################################################################
#dbWinAuth=true
################################################################################
# Parameter: environmentName
#
# Description:
# Specifies the name of the environment you are configuring. This parameter
     has no default value, and it must not be empty.
#
# Valid Values:
    Varies
# Default Values:
    None
################################################################################
environmentName=environment_name
```

```
################################################################################
# Parameter: environmentType
#
# Description:
      Specifies the environment type. The environment type refers to how IBM
     Business Process Manager is used; for example, in a production, stage or
     test environment. Load testing might be done on a test server, while a
# stage environment type might be used as a temporary location to host
# changes before putting those changes into production. You might specify
# Stage as the Environment type if the server you are configuring will be
# accessed and used to review content and new functionality. Valid values
     are as follows:Test
     Use Test if the server you are configuring is to be used as a testing
     environment.
# Stage
# Use Stage if the server is to serve as a staging platform to be used as a
# preproduction server.
      Production
# Use Production if the server is to serve in a production capacity.
     The default value is Test.
#
# Valid Values:
     Test
    Production
# Stage
# Default Values:
    Test
################################################################################
environmentType=Test
################################################################################
# Parameter: isDeveloperServer
#
# Description:
# Specifies whether the server is intended for development purposes only.
# This parameter is useful when creating profiles to test applications on a
# non-production server prior to deploying the applications on their
     production application servers. If -isDeveloperServer is set when
     creating an IBM Business Process Manager profile, then a preconfigured VMM
      file repository is installed. This file repository contains a sample
      organization that can be used to test Business Process Choreographer
     people resolution, ready for you to use as is.
#
# Valid Values:
     false
     # true
# Default Values:
    false
################################################################################
#isDeveloperServer=false
################################################################################
# Parameter: webFormConfig
#
# Description:
# Indicates if Business Space is configured to use IBM Forms Server to work
     with Human Task Management widgets. The default value for this parameter
      is false. Indicate true to configure Business Space to use IBM Forms
     Server. Both the webFormConfig and webFormInstallRoot parameters are
     required to configure IBM Forms Server. This parameter is valid for
      stand-alone server profiles only.
     Note: IBM Forms Server configuration using these parameters is only valid
# for local IBM Forms Server installations.
#
```

```
# Valid Values:
```

```
# false
# true
# Default Values:
# false
#
# Parameter: webFormHTTP
#
# Description:
# Specifies the location of the IBM Forms Server Translator. The default URL
# for the location is http://localhost:8085/translator. No. This parameter
# is valid only if the -webFormConfig parameter is set to true. It is valid
# for stand-alone server profiles only.
#
# Valid Values:
    Varies
# Default Values:
# None
#
# Parameter: webFormInstallRoot
#
# Description:
# Specifies the full path where IBM Forms Server is installed. For example,
     the IBM Forms Server install root might be
     C:/IBM/IBMFormsServer/4.0/WebFormServer. No. This parameter is valid only
# if the -webFormConfig parameter is set to true. It is valid for
     stand-alone server profiles only.
#
# Valid Values:
    Varies
# Default Values:
# None
                  ################################################################################
#webFormConfig=false
#webFormHTTP=URL
#webFormInstallRoot=Webform_Server_install_root
################################################################################
# Parameter: configureBRM
#
# Description:
# Configures the business process rules manager. The default value is false.
#
# Valid Values:
    false
    true
# Default Values:
    false
################################################################################
configureBRM=false
################################################################################
# Parameter: configureBPC
#
# Description:
# Determines whether the Business Process Choreographer sample configuration
     is created.
# The following conditions apply:
# Only DB2 databases are supported.
# The default is set to true for DB2.
     It uses its own schema within the common database (CMNDB) and the schema
     name is always BPEDB.
# Business Process Choreographer database parameters set in the Database
# Design Tool and generated to the database design file are ignored by
# Business Process Choreographer at profile creation time.
# See -bpmdbDesign for information about the database design file.
# Note: If these conditions are too restrictive, consider setting
# -configureBPC to false and using other documented methods to configure
```

```
# Business Process Choreographer.
#
# Valid Values:
# false
# Default Values:
    false
################################################################################
configureBPC=false
```
*Arquivo de Resposta de Amostra para um Perfil Independente do Standard Process Center:*

Modifique e use este arquivo de resposta para criar um perfil independente usando o comando **manageprofiles**.

**Nota:** Talvez seja necessário comentar ou remover o comentário das informações no arquivo de resposta para o seu sistema operacional. Para obter informações adicionais, consulte os comentários no arquivo de resposta.

```
# BEGIN COPYRIGHT
# *************************************************************************
#
# Licensed Materials - Property of IBM
# 5725-C94
# (C) Copyright IBM Corporation 2011, 2012. All Rights Reserved.
# This sample program is provided AS IS and may be used, executed, copied
# and modified without royalty payment by customer (a) for its own
# instruction and study, (b) in order to develop applications designed to
# run with an IBM WebSphere product, either for customer's own internal
# use or for redistribution by customer, as part of such an application,
# in customer's own products.
#
# *************************************************************************
# END COPYRIGHT
################################################################################
# These response file has the applicable parameters for creating a
# Standalone PC Std profile that uses SQLServer.
#
# Depending on your environment, you may need to change the default values.
#
# To create a profile with this response file specify:
#
# was.install.root/bin/manageprofiles -response PC_Std_Standalone_SQLServer.response
#
# If you use the -response parameter, it must be the only parameter on
# the command-line. If you include any manageprofile parameters
# (in addition to -response) on the command-line, the response file
# is ignored. And default WebSphere Application server profile will be created .
################################################################################
################################################################################
# Parameter: create
#
# Description:
# Creates the profile.
# If you are creating a profile, this parameter is required.
################################################################################
create
################################################################################
# Parameter: templatePath
#
# Description:
# Specifies the directory path to the template files in the installation
# root directory. Within the profileTemplates directory are various
# directories that correspond to different profile types and that vary with
```

```
# the type of product installed. The profile directories are the paths that
# you indicate while using the -templatePath option.
# Use absolute paths. This parameter must exist as a directory and point to
# a valid template directory.
#
# When using the -templatePath parameter, specify the fully qualified file
     path for the parameter.
#
# Valid Values:
    Varies
# Default Values:
    None
################################################################################
templatePath=BPM/default.procctr
################################################################################
# Parameter: profileName
#
# Description:
# Specifies the name of the profile. Use a unique value when creating a
     profile.
# Each profile that shares the same set of product binaries must have a
     unique name. The default profile name is based on the profile type and a
     trailing number, for example:
     profileType ProfileNumberwhere profileType is a value such as ProcSrv,
# Dmgr, or Custom and ProfileNumber is a sequential number that creates a
# unique profile name. The value for this parameter must not contain spaces
     or characters that are not valid such as the following: *, ?, ", \leq, \geq, ,
\# /, \, and |. The profile name that you choose must not be in use. On
# Windows platforms: If the fully qualified path contains spaces, enclose
# the value in quotation marks. The default value is based on the
# install root directory, the profiles subdirectory, and the name of the
# file. For example, the default for profile creation is:
# WS_WSPROFILE_DEFAULT_PROFILE_HOME/profileNamewhere
# WS_WSPROFILE_DEFAULT_PROFILE_HOME is defined in the wasprofile.properties
     f_1\overline{f} in the install_root/properties directory. The value for this
# parameter must be a valid path for the target system and must not be
# currently in use. You must have permissions to write to the directory.
#
# Valid Values:
    Varies
# Default Values:
    None
################################################################################
profileName=ProcCtr01
################################################################################
# Parameter: applyPerfTuningSetting
#
# Description:
     Set a performance tuning level appropriate for the profile you are
     creating.
# This parameter is a WebSphere Application Server parameter.
#
# Valid Values:
    development
    standard
    production
# Default Values:
    None
################################################################################
#applyPerfTuningSetting=standard
################################################################################
# Parameter: cellName
#
# Description:
```

```
# Specifies the cell name of the profile. Use a unique cell name for each
# profile.
# The default value for this parameter is based on a combination of the
# short host name, the constant Cell, and a trailing number, for example:
# if (DMgr)
# shortHostNameCellCellNumber
# else
# shortHostNameNodeNodeNumberCell
# where CellNumber is a sequential number starting at 01 and NodeNumber is
# the node number that you used to define the node name.
# The value for this parameter must not contain spaces or any characters
     that are not valid such as the following: *, ?, ", <, >, , , /, \setminus, and | .#
# Valid Values:
    Varies
# Default Values:
# Varies
#
# Parameter: nodeName
#
# Description:
# Specifies the node name for the node that is created with the new profile.
     Use a unique value within the cell or on the workstation. Each profile
     that shares the same set of product binaries must have a unique node name.
     This parameter is required for profile creation only with the
     dmgr.esbserverdefault.procsvrdefault.procctrdefault.procsvr.advdefault.
     procctr.advdmgr.procctrmanaged.procctrmanaged.procsvr templates.
     The default value for this parameter is based on the short host name,
# profile type, and a trailing number, for example:
# if (DMgr)
# shortHostNameCellManagerNodeNumber
# else
              shortHostNameNodeNodeNumber
# where NodeNumber is a sequential number starting at 01.
# The value for this parameter must not contain spaces or any characters
# that are not valid such as the following: *, ?,  ",  -,  >,  ,, /, \backslash, and |.#
# Valid Values:
    Varies
# Default Values:
# Varies
#
# Parameter: serverName
#
# Description:
     Specifies the name of the server.
################################################################################
cellName=cell_name
nodeName=node_name
serverName=server1
################################################################################
# Parameter: enableAdminSecurity
#
# Description:
     For IBM Business Process Manager omit this parameter. Administrative
     security is always enabled for IBM Business Process Manager profiles.
     You must also specify the parameters -adminUserName and -adminPassword
     along with the values for these parameters.
#
# Valid Values:
    true
# Default Values:
    true
################################################################################
enableAdminSecurity=true
adminUserName=adminUser_ID
```
adminPassword=adminPassword

```
################################################################################
# Parameter: signingCertDN
#
# Description:
# Specifies the distinguished name of the root signing certificate that you
      create when you create the profile. Specify the distinguished name in
# quotation marks. This default personal certificate is located in the
# server keystore file. If you do not specifically create or import a root
# signing certificate, one is created by default. See the<br># -signingCertValidityPeriod parameter and the -keyStoreP:
      -signingCertValidityPeriod parameter and the -keyStorePassword.
#
# Valid Values:
    Varies
# Default Values:
# None
#
# Parameter: signingCertValidityPeriod
#
# Description:
      An optional parameter that specifies the amount of time in years that the
      root signing certificate is valid. If you do not specify this parameter
      with the -signingCertDN parameter, the root signing certificate is valid
      for 20 years.
#
# Valid Values:
     Varies
# Default Values:
# None
#
# Parameter: keyStorePassword
#
# Description:
# Specifies the password to use on all keystore files created during profile
      creation. Keystore files are created for the default personal certificate
# and the root signing certificate.
#
# Valid Values:
    Varies
# Default Values:
     None
################################################################################
#signingCertDN =distinguished_name
#signingCertValidityPeriod =validity period
#keyStorePassword =keyStore_password
################################################################################
# Parameter: defaultPorts
#
# Description:
# Assigns the default or base port values to the profile.d o not use this
# parameter when using the -startingPort or -portsFile parameter.
# During profile creation, the manageprofiles command-line utility uses an
# automatically generated set of recommended ports if you do not specify the
# -startingPort parameter, the -defaultPorts parameter or the -portsFile
# parameter. The recommended port values can be different than the default
      port values based on the availability of the default ports.
#
# Valid Values:
     Varies
# Default Values:
    None
#
# Parameter: startingPort
#
# Description:
```

```
# Specifies the starting port number for generating and assigning all ports
# for the profile.
# Port values are assigned sequentially from the -startingPort value,
# omitting those ports that are already in use. The system recognizes and
# resolves ports that are currently in use and determines the port
     assignments to avoid port conflicts.
     Do not use this parameter with the -defaultPorts or -portsFile parameters.
     During profile creation, the manageprofiles command-line utility uses an
# automatically generated set of recommended ports if you do not specify the
     -startingPort parameter, the -defaultPorts parameter or the -portsFile
# parameter. The recommended port values can be different than the default
     port values based on the availability of the default ports.
#
# Valid Values:
    Varies
# Default Values:
# None
#
# Parameter: portsFile
#
# Description:
     An optional parameter that specifies the path to a file that defines port
     settings for the new profile.
     Do not use this parameter when using the -startingPort or -defaultPorts
     parameter.
     During profile creation, the manageprofiles command-line utility uses an
     automatically generated set of recommended ports if you do not specify the
     -startingPort parameter, the -defaultPorts parameter or the -portsFile
# parameter. The recommended port values can be different than the default
# port values based on the availability of the default ports.
#
# Valid Values:
    Varies
# Default Values:
    None
################################################################################
#defaultPorts=default_ports
#startingPort=startingPort
#portsFile=file_path
################################################################################
# Parameter: enableService
#
# Description:
# Enables the creation of a Linux service. Valid values include true or
     false. The default value for this parameter is false. When the
     manageprofiles command-line utility is run with the -enableService option
# set to true , the Linux service is created with the profile when the
# command is run by the root user. When a nonroot user runs the
\# manageprofiles command-line utility, the profile is created, but the Linux
     service is not. The Linux service is not created because the nonroot user
     does not have sufficient permission to set up the service. An
     INSTCONPARTIALSUCCESS result is displayed at the end of the profile
     creation and the profile creation log
     install root/logs/manageprofiles/profile name create.log contains a
     message indicating the current user does not have sufficient permission to
     set up the Linux service. Use this parameter when creating profiles only.
#
# Valid Values:
    false
    true
# Default Values:
    # None
#
# Parameter: serviceUserName
#
# Description:
```

```
# Specifies the user ID that is used during the creation of the Linux
# service so that the Linux service will run under this user ID. The Linux
# service runs whenever the user ID is logged on. Not required.
#
# Valid Values:
# Varies
# Default Values:
     None
#
# Parameter: winserviceAccountType
#
# Description:
# The type of the owner account of the Windows service created for the
# profile. Valid values include specifieduser or localsystem. The
      localsystem value runs the Windows service under the local account of the
# user who creates the profile. The default value for this parameter is
# localsystem. Use this parameter when creating profiles only.
#
# Valid Values:
     localsystem
     specifieduser
# Default Values:
   localsystem
#
# Parameter: winserviceUserName
#
# Description:
# Specify your user ID so that the Windows operating system can verify you
# as an ID that is capable of creating a Windows service. Your user ID must
# belong to the Administrator group and have the following advanced user
# rights:
# Act as part of the operating system
# Log on as a service
# The default value for this parameter is the current user name. The value
# for this parameter must not contain spaces or characters that are not \frac{4}{3} valid such as the following: \frac{4}{3} \frac{4}{3} \frac{5}{3} \frac{1}{2} and \frac{1}{2} The user i
      valid such as the following: *, ?, ", <, >, ,, /, \, and |. The user that
# you specify must have the proper permissions to create a Windows service.
# You must specify the correct password for the user name that you choose.
#
# Valid Values:
    Varies
# Default Values:
     None
#
# Parameter: winservicePassword
#
# Description:
# Specify the password for the specified user or the local account that is
# to own the Windows service.
#
# Valid Values:
# Varies
# Default Values:
# None
#
# Parameter: winserviceCheck
#
# Description:
# The value can be either true or false. Specify true to create a Windows
      service for the server process that is created within the profile. Specify
# false to not create the Windows service. The default value for this
      parameter is false.
#
# Valid Values:
# false
# true
# Default Values:
```

```
# false
#
# Parameter: winserviceStartupType
#
 Description:
# The following values for Windows service startup can be used:
# manual
     automatic
# disabled
     The default value for this parameter is manual.
#
# Valid Values:
    manual
    automatic
    disabled
# Default Values:
    manual
################################################################################
#enableService=true
#serviceUserName=service_user_ID
#winserviceAccountType=localsystem
#winserviceUserName=winservice_user_ID
#winservicePassword=winservice_password
#winserviceCheck=false
#winserviceStartupType=manual
################################################################################
# Parameter: bpmdbDesign
#
# Description:
# Specifies the file that holds the database configuration design for all of
     the IBM Business Process Manager components .
# This parameter replaces the -wbidbDesign that was used in previous
# versions of WebSphere Process Server.
#
# Note: If a bpmdbDesign file parameter is specified, none of the database
# related properties should be specified.
#
# Valid Values:
# Varies
# Default Values:
    None
################################################################################
#bpmdbDesign=design_file
################################################################################
# Parameter: dbCreateNew
#
# Description:
# Indicates a new database is created or if an existing database is to be
     reused. Valid values are true or false. This value cannot be true for an
# Oracle, SQL Server or a DB2 z/OS database. This value can only be true for
# a DB2 database.
#
# Valid Values:
    false
# Default Values:
# false
################################################################################
dbCreateNew=false
################################################################################
# Parameter: dbType
#
# Description:
# The database type. Set one of the following values for the type of
# database product you are using with IBM Business Process Manager.
```

```
#
# Required only for one of the following:
# A stand-alone profile when -bpmdbDesign was not specified.
# An advanced dmgr or managed profiles when -bpmdbDesign was not specified.
#
     Note: Do not use this parameter if you are using -bpmdbDesign.
#
# Valid Values:
# MSSQLSERVER_MICROSOFT
# Default Values:
    MSSQLSERVER_MICROSOFT
#
# Parameter: dbJDBCClasspath
#
# Description:
# The directory path location of JDBC driver files.
#
# Note: Do not use this parameter if you are using -bpmdbDesign.
#
# Valid Values:
    Varies
# Default Values:
    None
################################################################################
dbType=MSSQLSERVER_MICROSOFT
dbJDBCClasspath=${WAS_INSTALL_ROOT}/jdbcdrivers/SQLServer
################################################################################
# Parameter: dbDelayConfig
#
# Description:
# Indicates whether to postpone table creation until after the profile is
     created. Valid values are true or false. The parameter is set to false by
# default. Setting this parameter to true delays the execution of the
# scripts that create the database tables. No. Specify false if you want the
     database to be set up during profile creation.
#
# Valid Values:
    false
    # true
# Default Values:
    false
################################################################################
dbDelayConfig=false
################################################################################
# Parameter: dbName
#
# Description:
# The name of the database. By default, the value is set to orcl for Oracle
     databases and to CMNDB for all other supported databases.
#
# Note: Do not use this parameter if you are using -bpmdbDesign.
#
# Valid Values:
    Varies
# Default Values:
    CMNDB
#
# Parameter: dbUserId
#
# Description:
# The user ID for all database types. Specifies the user ID that has
# privileges to create and drop the databases. The WebSphere data source
# uses this ID to authenticate the database connection.
# Important: The -dbUserId parameter value must be a valid database
# authorization ID. Required if the -bpmdbDesign file is not set.
```

```
#
# Note: Do not use this parameter if you are using -bpmdbDesign.
#
# Valid Values:
    Varies
# Default Values:
# None
#
# Parameter: dbPassword
#
# Description:
# The password required for database authentication. Required when the
     -bpmdbDesign file is not set.
#
     Note: Do not use this parameter if you are using -bpmdbDesign.
#
# Valid Values:
# Varies
# Default Values:
    None
################################################################################
dbName=CMNDB
dbUserId=db_userid
dbPassword=db_pswd
################################################################################
# Parameter: procSvrDbName
#
# Description:
     Database name for Process Server database. The value specified for
# -procSvrDbName and -perfDWDbName must be different.
#
# Note: Do not use this parameter if you are using -bpmdbDesign.
#
# Valid Values:
# Varies
# Default Values:
    None
#
# Parameter: dbProcSvrUserId
#
# Description:
# The Process Server user name. Required for setting up the Process Server.
#
# Note: Do not use this parameter if you are using -bpmdbDesign.
#
# Valid Values:
# Varies
# Default Values:
# None
#
# Parameter: dbProcSvrPassword
#
# Description:
# The Process Server password. Required for setting up the Process Server.
#
# Note: Do not use this parameter if you are using -bpmdbDesign.
#
# Valid Values:
    Varies
# Default Values:
# None
################################################################################
procSvrDbName=procSvr_Db_Name
dbProcSvrUserId=db_ProcSvr_UserId_name
dbProcSvrPassword=db_ProcSvr_Password
```

```
################################################################################
# Parameter: perfDWDbName
#
# Description:
     Database name for Performance Data Warehouse. The value specified for
     -perfDWDbName and -procSvrDbName must be different.
#
     Note: Do not use this parameter if you are using -bpmdbDesign.
#
# Parameter: dbPerfDWUserId
#
# Description:
# Performance Data Warehouse user name. Required for setting up the
# Performance Data Warehouse.
#
# Note: Do not use this parameter if you are using -bpmdbDesign.
#
# Parameter: dbPerfDWPassword
#
# Description:
# Performance Data Warehouse password. Required for setting up the
     Performance Data Warehouse.
#
# Note: Do not use this parameter if you are using -bpmdbDesign.
################################################################################
perfDWDbName=perfDW_Db_Name
dbPerfDWUserId=db_PerfDW_UserId
dbPerfDWPassword=db_PerfDW_Password
################################################################################
# Parameter: dbProcSvrMeUserId
#
# Description:
# Process Server Messaging Engine user name. Required for setting up the
# Process Server Messaging Engine. If you enter a user-specified a user name
     and password during profile creation and if you specified ORACLE for
# dbType, this parameter is required.
#
# Note: Do not use this parameter if you are using -bpmdbDesign.
#
# Valid Values:
    Varies
# Default Values:
    None
#
# Parameter: dbProcSvrMePassword
#
# Description:
# Note: Do not use this parameter if you are using -bpmdbDesign.
#
# Valid Values:
# Varies
# Default Values:
    None
################################################################################
dbProcSvrMeUserId=db_ProcSvr_ME_UserID
dbProcSvrMePassword=db_ProcSvr_Me_Password
################################################################################
# Parameter: dbPerfDWMeUserId
#
# Description:
# Performance Data Warehouse Messaging Engine user name. Required for
     setting up the Performance Data Warehouse Messaging Engine.
#
# Valid Values:
# Varies
```

```
# Default Values:
    None
#
# Parameter: dbPerfDWMePassword
#
# Valid Values:
# Varies
# Default Values:
# None
################################################################################
dbPerfDWMeUserId=db_PerfDW_Me_UserId
dbPerfDWMePassword=db_PerfDW_ME_Password
################################################################################
# Parameter: dbCommonUserId
#
# Description:
# The user id to authenticate with the Common database. For Oracle, the
# default user name is the first three characters of the Oracle database
      service name. For example: If the database service name is ORCL,
      dbCommonUserId is ORCCOMM. Required for all stand-alone IBM Business
     Process Manager profiles and advanced deployment manager (dmgr.*.adv)
     profiles, if the -dbType parameter is set to ORACLE or MICROSOFT SQLSERVER
     and no bpmdbDesign file was specified.
#
     Note: Do not use this parameter if you are using -bpmdbDesign.
#
# Valid Values:
# Varies
# Default Values:
    None
#
# Parameter: dbCommonPassword
#
# Description:
# The password for the user id of the dbCommonUserId parameter. Required for
     all stand-alone IBM Business Process Manager profiles and advanced
      deployment manager (dmgr.*.adv) profiles, if the -dbType parameter is set
      to ORACLE or MICROSOFT SQLSERVER and no bpmdbDesign file was specified.
#
     Note: Do not use this parameter if you are using -bpmdbDesign.
#
# Valid Values:
    Varies
# Default Values:
    None
################################################################################
dbCommonUserId=common_db_userid
dbCommonPassword=common_db_pswd
################################################################################
# Parameter: dbWinAuth
#
# Description:
# An optional parameter that is valid in all default profile templates.
      Specify true to indicate that you are running SQL Server using integrated
# windows authentication.
#
     Note: Do not use this parameter if you are using -bpmdbDesign.
#
# Valid Values:
    # false
    true
# Default Values:
    None
################################################################################
#dbWinAuth=true
```

```
################################################################################
# Parameter: environmentName
#
# Description:
# Specifies the name of the environment you are configuring. This parameter
     has no default value, and it must not be empty.
#
# Valid Values:
    Varies
# Default Values:
    None
################################################################################
environmentName=environment_name
################################################################################
# Parameter: environmentType
#
# Description:
# Specifies the environment type. The environment type refers to how IBM
     Business Process Manager is used; for example, in a production, stage or
     test environment. Load testing might be done on a test server, while a
     stage environment type might be used as a temporary location to host
     changes before putting those changes into production. You might specify
# Stage as the Environment type if the server you are configuring will be
# accessed and used to review content and new functionality. Valid values
# are as follows:
# Test
# Use Test if the server you are configuring is to be used as a testing
# environment.
# Stage
# Use Stage if the server is to serve as a staging platform to be used as a
# preproduction server.
# Production
# Use Production if the server is to serve in a production capacity.<br>
# The default value is Test
     The default value is Test.
#
# Valid Values:
    Test
    Production
    Stage
# Default Values:
    Test
################################################################################
environmentType=Test
################################################################################
# Parameter: isDeveloperServer
#
# Description:
     Specifies whether the server is intended for development purposes only.
     This parameter is useful when creating profiles to test applications on a
# non-production server prior to deploying the applications on their
# production application servers. If -isDeveloperServer is set when
     # creating an IBM Business Process Manager profile, then a preconfigured VMM
# file repository is installed. This file repository contains a sample
# organization that can be used to test Business Process Choreographer
     people resolution, ready for you to use as is.
#
# Valid Values:
    false
    # true
# Default Values:
    false
################################################################################
#isDeveloperServer=false
```
*Arquivo de Resposta de Amostra para um Perfil Independente do Advanced Process Server:*

Modifique e use este arquivo de resposta para criar um perfil independente usando o comando **manageprofiles**.

**Nota:** Talvez seja necessário comentar ou remover o comentário das informações no arquivo de resposta para o seu sistema operacional. Para obter informações adicionais, consulte os comentários no arquivo de resposta.

```
# BEGIN COPYRIGHT
# *************************************************************************
#
# Licensed Materials - Property of IBM
# 5725-C94
# (C) Copyright IBM Corporation 2011, 2012. All Rights Reserved.
# This sample program is provided AS IS and may be used, executed, copied
# and modified without royalty payment by customer (a) for its own
# instruction and study, (b) in order to develop applications designed to
# run with an IBM WebSphere product, either for customer's own internal
# use or for redistribution by customer, as part of such an application,
# in customer's own products.
#
# *************************************************************************
# END COPYRIGHT
################################################################################
# These response file has the applicable parameters for creating a
# Standalone PS Adv profile that uses SQLServer.
#
# Depending on your environment, you may need to change the default values.
#
# To create a profile with this response file specify:
#
# was.install.root/bin/manageprofiles -response PS Adv Standalone SQLServer.response
#
# If you use the -response parameter, it must be the only parameter on
# the command-line. If you include any manageprofile parameters
# (in addition to -response) on the command-line, the response file
# is ignored. And default WebSphere Application server profile will be created .
################################################################################
################################################################################
# Parameter: create
#
# Description:
# Creates the profile.
# If you are creating a profile, this parameter is required.
################################################################################
create
################################################################################
# Parameter: templatePath
#
# Description:
     Specifies the directory path to the template files in the installation
     root directory. Within the profileTemplates directory are various
     directories that correspond to different profile types and that vary with
     the type of product installed. The profile directories are the paths that
     you indicate while using the -templatePath option.
     Use absolute paths. This parameter must exist as a directory and point to
     a valid template directory.
#
# When using the -templatePath parameter, specify the fully qualified file
     path for the parameter.
#
# Valid Values:
```

```
# Varies
# Default Values:
# None
################################################################################
templatePath=BPM/default.procsvr.adv
################################################################################
# Parameter: profileName
#
# Description:
# Specifies the name of the profile. Use a unique value when creating a
# profile.
# Each profile that shares the same set of product binaries must have a
# unique name. The default profile name is based on the profile type and a
     trailing number, for example:
# profileType ProfileNumberwhere profileType is a value such as ProcSrv,
# Dmgr, or Custom and ProfileNumber is a sequential number that creates a
# unique profile name. The value for this parameter must not contain spaces
# or characters that are not valid such as the following: *, ?, ", <, >, ,\# /, \, and \vert. The profile name that you choose must not be in use. On
# Windows platforms: If the fully qualified path contains spaces, enclose
# the value in quotation marks. The default value is based on the
     install root directory, the profiles subdirectory, and the name of the
     file. For example, the default for profile creation is:
# WS_WSPROFILE_DEFAULT_PROFILE_HOME/profileNamewhere
# WS_WSPROFILE_DEFAULT_PROFILE_HOME is defined in the wasprofile.properties
# file in the install_root/properties directory. The value for this
# parameter must be a valid path for the target system and must not be
# currently in use. You must have permissions to write to the directory.
#
# Valid Values:
    Varies
# Default Values:
    None
################################################################################
profileName=ProcSrv01
################################################################################
# Parameter: applyPerfTuningSetting
#
# Description:
     Set a performance tuning level appropriate for the profile you are
     creating.
     This parameter is a WebSphere Application Server parameter.
#
# Valid Values:
# development
# standard
    production
# Default Values:
    None
################################################################################
#applyPerfTuningSetting=standard
################################################################################
# Parameter: cellName
#
# Description:
# Specifies the cell name of the profile. Use a unique cell name for each
     profile.
     The default value for this parameter is based on a combination of the
# short host name, the constant Cell, and a trailing number, for example:
# if (DMgr)
        shortHostNameCellCellNumber
# else
# shortHostNameNodeNodeNumberCell
# where CellNumber is a sequential number starting at 01 and NodeNumber is
```

```
# the node number that you used to define the node name.
# The value for this parameter must not contain spaces or any characters
# that are not valid such as the following: *, ?, ", <, >, ,, /, \, and |.
#
 Valid Values:
    Varies
# Default Values:
    Varies
#
# Parameter: nodeName
#
# Description:
# Specifies the node name for the node that is created with the new profile.
# Use a unique value within the cell or on the workstation. Each profile
      that shares the same set of product binaries must have a unique node name.
# This parameter is required for profile creation only with the
\# dmgr.esbserverdefault.procsvrdefault.procctrdefault.procsvr.advdefault.
# procctr.advdmgr.procctrmanaged.procctrmanaged.procsvr templates.
# The default value for this parameter is based on the short host name,
# profile type, and a trailing number, for example:
# if (DMgr)
              shortHostNameCellManagerNodeNumber
# else
              shortHostNameNodeNodeNumber
     where NodeNumber is a sequential number starting at 01.
     The value for this parameter must not contain spaces or any characters
     that are not valid such as the following: *, ?, ", <, >, , , /, \setminus, and |.#
# Valid Values:
# Varies
# Default Values:
# Varies
#
# Parameter: serverName
#
# Description:
# Specifies the name of the server.
################################################################################
cellName=cell_name
nodeName=node_name
serverName=server1
                               ################################################################################
# Parameter: processCenterURL
#
# Description:
      Specifies the URL of the Process Center that the Process Server connects
      to. If this parameter is set, the protocol must be either http or https.
# Note: No corresponding useServerOffline parameter exists to use the server
# offline. To use the server offline, omit the processCenterURL parameter.
#
# Valid Values:
# Varies
# Default Values:
# None
#
# Parameter: processCenterUserId
#
# Description:
     Specifies the user ID to be used to connect to the Process Center. This
     parameter is valid for stand-alone Process Server profiles. This parameter
      is required if the Process Server is online (connected to a Process
# Center). It is required for a stand-alone process server (standard or
# advanced) profile if the processCenterURL parameter is specified.
#
# Valid Values:
    Varies
```

```
# Default Values:
    None
#
# Parameter: processCenterPassword
#
# Description:
# Specifies the user password to be used to connect to the Process Center.
# This parameter is valid for stand-alone Process Server profiles. This
     parameter is required if the Process Server is online (connected to a
# Process Center). It is required for a stand-alone process server (standard
# or advanced) profile if the processCenterURL parameter is specified.
#
# Valid Values:
   Varies
# Default Values:
    None
################################################################################
processCenterURL=process_Center_URL
processCenterUserId=process_Center_UserId
processCenterPassword=process_Center_Password
################################################################################
# Parameter: enableAdminSecurity
#
# Description:
# For IBM Business Process Manager omit this parameter. Administrative
# security is always enabled for IBM Business Process Manager profiles.
# You must also specify the parameters -adminUserName and -adminPassword
# along with the values for these parameters.
#
# Valid Values:
  true
# Default Values:
    true
################################################################################
enableAdminSecurity=true
adminUserName=adminUser_ID
adminPassword=adminPassword
################################################################################
# Parameter: signingCertDN
#
# Description:
# Specifies the distinguished name of the root signing certificate that you
# create when you create the profile. Specify the distinguished name in
# quotation marks. This default personal certificate is located in the
# server keystore file. If you do not specifically create or import a root
# signing certificate, one is created by default. See the
# -signingCertValidityPeriod parameter and the -keyStorePassword.
#
# Valid Values:
# Varies
# Default Values:
# None
#
# Parameter: signingCertValidityPeriod
#
# Description:
# An optional parameter that specifies the amount of time in years that the
     root signing certificate is valid. If you do not specify this parameter
# with the -signingCertDN parameter, the root signing certificate is valid
     for 20 years.
#
# Valid Values:
# Varies
# Default Values:
   None
```

```
#
# Parameter: keyStorePassword
#
# Description:
     Specifies the password to use on all keystore files created during profile
     creation. Keystore files are created for the default personal certificate
     and the root signing certificate.
#
# Valid Values:
     Varies
# Default Values:
    None
################################################################################
#signingCertDN =distinguished_name
#signingCertValidityPeriod =validity_period
#keyStorePassword =keyStore_password
################################################################################
# Parameter: defaultPorts
#
# Description:
# Assigns the default or base port values to the profile.d o not use this
     parameter when using the -startingPort or -portsFile parameter.
     During profile creation, the manageprofiles command-line utility uses an
     automatically generated set of recommended ports if you do not specify the
      -startingPort parameter, the -defaultPorts parameter or the -portsFile
     parameter. The recommended port values can be different than the default
     port values based on the availability of the default ports.
#
# Valid Values:
    Varies
# Default Values:
    None
#
# Parameter: startingPort
#
# Description:
      Specifies the starting port number for generating and assigning all ports
      for the profile.
     Port values are assigned sequentially from the -startingPort value,
     omitting those ports that are already in use. The system recognizes and
      resolves ports that are currently in use and determines the port
     assignments to avoid port conflicts.
     Do not use this parameter with the -defaultPorts or -portsFile parameters.
     During profile creation, the manageprofiles command-line utility uses an
      automatically generated set of recommended ports if you do not specify the
      -startingPort parameter, the -defaultPorts parameter or the -portsFile
      parameter. The recommended port values can be different than the default
     port values based on the availability of the default ports.
#
# Valid Values:
    Varies
# Default Values:
# None
#
# Parameter: portsFile
#
# Description:
     An optional parameter that specifies the path to a file that defines port
      settings for the new profile.
     Do not use this parameter when using the -startingPort or -defaultPorts
     parameter.
     During profile creation, the manageprofiles command-line utility uses an
     automatically generated set of recommended ports if you do not specify the
# -startingPort parameter, the -defaultPorts parameter or the -portsFile
      parameter. The recommended port values can be different than the default
     port values based on the availability of the default ports.
```

```
#
# Valid Values:
# Varies
# Default Values:
    None
################################################################################
#defaultPorts=default_ports
#startingPort=startingPort
#portsFile=file_path
################################################################################
# Parameter: enableService
#
# Description:
# Enables the creation of a Linux service. Valid values include true or
     false. The default value for this parameter is false. When the
# manageprofiles command-line utility is run with the -enableService option
# set to true , the Linux service is created with the profile when the
# command is run by the root user. When a nonroot user runs the
# manageprofiles command-line utility, the profile is created, but the Linux
# service is not. The Linux service is not created because the nonroot user
# does not have sufficient permission to set up the service. An
     INSTCONPARTIALSUCCESS result is displayed at the end of the profile
     creation and the profile creation log
# install root/logs/manageprofiles/profile name create.log contains a
# message indicating the current user does not have sufficient permission to
# set up the Linux service. Use this parameter when creating profiles only.
#
# Valid Values:
# false
    # true
# Default Values:
# None
#
# Parameter: serviceUserName
#
# Description:
# Specifies the user ID that is used during the creation of the Linux
     service so that the Linux service will run under this user ID. The Linux
     service runs whenever the user ID is logged on. Not required.
#
# Valid Values:
    Varies
# Default Values:
# None
#
# Parameter: winserviceAccountType
#
# Description:
# The type of the owner account of the Windows service created for the
     profile. Valid values include specifieduser or localsystem. The
# localsystem value runs the Windows service under the local account of the
# user who creates the profile. The default value for this parameter is
# localsystem. Use this parameter when creating profiles only.
#
# Valid Values:
    localsystem
    specifieduser
# Default Values:
    localsystem
#
# Parameter: winserviceUserName
#
# Description:
# Specify your user ID so that the Windows operating system can verify you
# as an ID that is capable of creating a Windows service. Your user ID must
# belong to the Administrator group and have the following advanced user
```

```
# rights:
# Act as part of the operating system
# Log on as a service
# The default value for this parameter is the current user name. The value
# for this parameter must not contain spaces or characters that are not
     valid such as the following: *, ?, ", <, >, ,, /, \, and |. The user that
     you specify must have the proper permissions to create a Windows service.
     You must specify the correct password for the user name that you choose.
#
# Valid Values:
    Varies
# Default Values:
# None
#
# Parameter: winservicePassword
#
# Description:
# Specify the password for the specified user or the local account that is
# to own the Windows service.
#
# Valid Values:
    Varies
# Default Values:
    None
#
# Parameter: winserviceCheck
#
# Description:
# The value can be either true or false. Specify true to create a Windows
# service for the server process that is created within the profile. Specify
# false to not create the Windows service. The default value for this
# parameter is false.
#
# Valid Values:
# false
    # true
# Default Values:
# false
#
# Parameter: winserviceStartupType
#
# Description:
# The following values for Windows service startup can be used:
     manual
# automatic
# disabled
# The default value for this parameter is manual.
#
# Valid Values:
    manual
    automatic
# disabled
# Default Values:
    manual################################################################################
#enableService=true
#serviceUserName=service_user_ID
#winserviceAccountType=localsystem
#winserviceUserName=winservice_user_ID
#winservicePassword=winservice_password
#winserviceCheck=false
#winserviceStartupType=manual
################################################################################
# Parameter: bpmdbDesign
#
# Description:
```
**3152** Instalando

```
# Specifies the file that holds the database configuration design for all of
# the IBM Business Process Manager components .
# This parameter replaces the -wbidbDesign that was used in previous
# versions of WebSphere Process Server.
#
# Note: If a bpmdbDesign file parameter is specified, none of the database
# related properties should be specified.
#
# Valid Values:
    Varies
# Default Values:
    None
################################################################################
#bpmdbDesign=design_file
################################################################################
# Parameter: dbCreateNew
#
# Description:
# Indicates a new database is created or if an existing database is to be
      reused. Valid values are true or false. This value cannot be true for an
# Oracle, SQL Server or a DB2 z/OS database. This value can only be true for
     a DB2 database.
#
# Valid Values:
    false
# Default Values:
    false
################################################################################
dbCreateNew=false
################################################################################
# Parameter: dbType
#
# Description:
     The database type. Set one of the following values for the type of
# database product you are using with IBM Business Process Manager.
#
     Required only for one of the following:
# A stand-alone profile when -bpmdbDesign was not specified.
# An advanced dmgr or managed profiles when -bpmdbDesign was not specified.
#
     Note: Do not use this parameter if you are using -bpmdbDesign.
#
# Valid Values:
# MSSQLSERVER_MICROSOFT
# Default Values:
# MSSQLSERVER_MICROSOFT
#
# Parameter: dbJDBCClasspath
#
# Description:
# The directory path location of JDBC driver files.
#
# Note: Do not use this parameter if you are using -bpmdbDesign.
#
# Valid Values:
    Varies
# Default Values:
    None
################################################################################
dbType=MSSQLSERVER_MICROSOFT
dbJDBCClasspath=${WAS_INSTALL_ROOT}/jdbcdrivers/SQLServer
################################################################################
# Parameter: dbDelayConfig
#
```

```
# Description:
      Indicates whether to postpone table creation until after the profile is
# created. Valid values are true or false. The parameter is set to false by
# default. Setting this parameter to true delays the execution of the
     scripts that create the database tables. No. Specify false if you want the
     database to be set up during profile creation.
#
# Valid Values:
# false
     true
# Default Values:
    false
################################################################################
dbDelayConfig=false
################################################################################
# Parameter: dbName
#
# Description:
# The name of the database. By default, the value is set to orcl for Oracle
      databases and to CMNDB for all other supported databases.
#
     Note: Do not use this parameter if you are using -bpmdbDesign.
#
# Valid Values:
    Varies
# Default Values:
    CMNDB
#
# Parameter: dbUserId
#
# Description:
# The user ID for all database types. Specifies the user ID that has
     privileges to create and drop the databases. The WebSphere data source
     uses this ID to authenticate the database connection.
# Important: The -dbUserId parameter value must be a valid database
# authorization ID. Required if the -bpmdbDesign file is not set.
#
# Note: Do not use this parameter if you are using -bpmdbDesign.
#
# Valid Values:
    Varies
# Default Values:
    None
#
# Parameter: dbPassword
#
# Description:
# The password required for database authentication. Required when the
# -bpmdbDesign file is not set.
#
# Note: Do not use this parameter if you are using -bpmdbDesign.
#
# Valid Values:
     Varies
# Default Values:
# None<br>##############
               ################################################################################
dbName=CMNDB
dbUserId=db_userid
dbPassword=db_pswd
################################################################################
# Parameter: procSvrDbName
#
# Description:
# Database name for Process Server database. The value specified for
```

```
# -procSvrDbName and -perfDWDbName must be different.
#
# Note: Do not use this parameter if you are using -bpmdbDesign.
#
# Valid Values:
# Varies
# Default Values:
     None
#
# Parameter: dbProcSvrUserId
#
# Description:
# The Process Server user name. Required for setting up the Process Server.
#
# Note: Do not use this parameter if you are using -bpmdbDesign.
#
# Valid Values:
# Varies
# Default Values:
     None
#
# Parameter: dbProcSvrPassword
#
# Description:
      The Process Server password. Required for setting up the Process Server.
#
      Note: Do not use this parameter if you are using -bpmdbDesign.
#
# Valid Values:
    Varies
# Default Values:
   None
################################################################################
procSvrDbName=procSvr_Db_Name
dbProcSvrUserId=db_ProcSvr_UserId_name
dbProcSvrPassword=db_ProcSvr_Password
################################################################################
# Parameter: perfDWDbName
#
# Description:
# Database name for Performance Data Warehouse. The value specified for
# -perfDWDbName and -procSvrDbName must be different.
#
# Note: Do not use this parameter if you are using -bpmdbDesign.
#
# Parameter: dbPerfDWUserId
#
# Description:
# Performance Data Warehouse user name. Required for setting up the
      Performance Data Warehouse.
#
# Note: Do not use this parameter if you are using -bpmdbDesign.
#
# Parameter: dbPerfDWPassword
#
# Description:
# Performance Data Warehouse password. Required for setting up the
      Performance Data Warehouse.
#
# Note: Do not use this parameter if you are using -bpmdbDesign.
                                          ################################################################################
perfDWDbName=perfDW_Db_Name
dbPerfDWUserId=db_PerfDW_UserId
dbPerfDWPassword=db_PerfDW_Password
```
################################################################################

```
# Parameter: dbProcSvrMeUserId
#
# Description:
# Process Server Messaging Engine user name. Required for setting up the
# Process Server Messaging Engine. If you enter a user-specified a user name
     and password during profile creation and if you specified ORACLE for
     dbType, this parameter is required.
#
     Note: Do not use this parameter if you are using -bpmdbDesign.
#
# Valid Values:
# Varies
# Default Values:
# None
#
# Parameter: dbProcSvrMePassword
#
# Description:
# Note: Do not use this parameter if you are using -bpmdbDesign.
#
# Valid Values:
    Varies
# Default Values:
    None
################################################################################
dbProcSvrMeUserId=db_ProcSvr_ME_UserID
dbProcSvrMePassword=db_ProcSvr_Me_Password
################################################################################
# Parameter: dbPerfDWMeUserId
#
# Description:
# Performance Data Warehouse Messaging Engine user name. Required for
     setting up the Performance Data Warehouse Messaging Engine.
#
# Valid Values:
# Varies
# Default Values:
# None
#
# Parameter: dbPerfDWMePassword
#
# Valid Values:
    Varies
# Default Values:
    None
################################################################################
dbPerfDWMeUserId=db_PerfDW_Me_UserId
dbPerfDWMePassword=db_PerfDW_ME_Password
################################################################################
# Parameter: dbCommonUserId
#
 Description:
# The user id to authenticate with the Common database. For Oracle, the
     default user name is the first three characters of the Oracle database
# service name. For example: If the database service name is ORCL,
     dbCommonUserId is ORCCOMM. Required for all stand-alone IBM Business
     Process Manager profiles and advanced deployment manager (dmgr.*.adv)
     profiles, if the -dbType parameter is set to ORACLE or MICROSOFT SQLSERVER
     and no bpmdbDesign file was specified.
#
     Note: Do not use this parameter if you are using -bpmdbDesign.
#
# Valid Values:
# Varies
# Default Values:
```

```
# None
#
# Parameter: dbCommonPassword
#
# Description:
# The password for the user id of the dbCommonUserId parameter. Required for
# all stand-alone IBM Business Process Manager profiles and advanced
# deployment manager (dmgr.*.adv) profiles, if the -dbType parameter is set
     to ORACLE or MICROSOFT_SQLSERVER and no bpmdbDesign file was specified.
#
# Note: Do not use this parameter if you are using -bpmdbDesign.
#
# Valid Values:
# Varies
# Default Values:
# None
################################################################################
dbCommonUserId=common_db_userid
dbCommonPassword=common_db_pswd
################################################################################
# Parameter: dbAppMeSchemaName
#
# Valid Values:
# Varies
# Default Values:
    None
#
# Parameter: dbAppMeUserId
#
# Description:
     User name for application messaging engine.
#
# Note: Do not use this parameter if you are using -bpmdbDesign.
#
# Valid Values:
# Varies
# Default Values:
# None
#
# Parameter: dbAppMePassword
#
# Description:
# The password for the user id of the dbAppMeUserId parameter.
#
# Note: Do not use this parameter if you are using -bpmdbDesign.
#
# Valid Values:
# Varies
# Default Values:
   None
################################################################################
dbAppMeSchemaName=app_me_chemaName
#dbAppMeUserId=app_me_userID
#dbAppMePassword=app_me_pwd
################################################################################
# Parameter: dbCeiMeSchemaName
#
# Valid Values:
# Varies
# Default Values:
    None
#
# Parameter: dbCeiMeUserId
#
# Description:
```

```
# User name for CEI messaging engine.
#
# Note: Do not use this parameter if you are using -bpmdbDesign.
#
 Valid Values:
# Varies
# Default Values:
    None
#
# Parameter: dbCeiMePassword
#
# Description:
# The password for the user id of the dbCeiMeUserId parameter. If you enter
# a user-specified a user name and password during profile creation and if
     you specified ORACLE for -dbType, this parameter is required.
#
# Note: Do not use this parameter if you are using -bpmdbDesign.
#
# Valid Values:
# Varies
# Default Values:
    None
################################################################################
dbCeiMeSchemaName=cei_me_chemaName
#dbCeiMeUserId=cei_me_userID
#dbCeiMePassword=cei_me_pwd
################################################################################
# Parameter: dbSysMeSchemaName
#
# Valid Values:
# Varies
# Default Values:
# None
#
# Parameter: dbSysMeUserId
#
# Description:
# The default user name for the SCA system bus messaging engine is the first
# three characters of the Oracle database service name. For example: If the
     database service name is ORCL, dbSysMeUserId is ORCSS00.
#
     Note: Do not use this parameter if you are using -bpmdbDesign.
#
# Valid Values:
    Varies
# Default Values:
    None
#
# Parameter: dbSysMePassword
#
# Description:
# The default password for the SCA system bus messaging engine is
# dbPassword.
#
# Note: Do not use this parameter if you are using -bpmdbDesign.
#
# Valid Values:
    Varies
# Default Values:
    None
################################################################################
dbSysMeSchemaName=sys_me_schemaName
#dbSysMeUserId=sys_me_userID
#dbSysMePassword=sys_me_pwd
################################################################################
```

```
# Parameter: dbWinAuth
#
# Description:
# An optional parameter that is valid in all default profile templates.
# Specify true to indicate that you are running SQL Server using integrated
# windows authentication.
#
     Note: Do not use this parameter if you are using -bpmdbDesign.
#
# Valid Values:
    false
    true
# Default Values:
# None
                ################################################################################
#dbWinAuth=true
################################################################################
# Parameter: environmentName
#
# Description:
     Specifies the name of the environment you are configuring. This parameter
     has no default value, and it must not be empty.
#
# Valid Values:
    Varies
# Default Values:
    None
################################################################################
environmentName=environment_name
################################################################################
# Parameter: environmentType
#
# Description:
     Specifies the environment type. The environment type refers to how IBM
     Business Process Manager is used; for example, in a production, stage or
# test environment. Load testing might be done on a test server, while a
# stage environment type might be used as a temporary location to host
# changes before putting those changes into production. You might specify
# Stage as the Environment type if the server you are configuring will be
# accessed and used to review content and new functionality. Valid values
# are as follows:
# Test
# Use Test if the server you are configuring is to be used as a testing
# environment.
# Stage
# Use Stage if the server is to serve as a staging platform to be used as a
# preproduction server.
# Production
     Use Production if the server is to serve in a production capacity.
# The default value is Test.
#
# Valid Values:
# Test
     Production
# Stage
# Default Values:
    Test
################################################################################
environmentType=Test
################################################################################
# Parameter: isDeveloperServer
#
# Description:
# Specifies whether the server is intended for development purposes only.
```

```
# This parameter is useful when creating profiles to test applications on a
# non-production server prior to deploying the applications on their<br># production application servers if is perdanceSorror is sot when
      production application servers. If -isDeveloperServer is set when
# creating an IBM Business Process Manager profile, then a preconfigured VMM
      file repository is installed. This file repository contains a sample
      organization that can be used to test Business Process Choreographer
      people resolution, ready for you to use as is.
#
# Valid Values:
     false
     t.rue
# Default Values:
    # false
################################################################################
#isDeveloperServer=false
################################################################################
# Parameter: webFormConfig
#
# Description:
# Indicates if Business Space is configured to use IBM Forms Server to work
# with Human Task Management widgets. The default value for this parameter
      is false. Indicate true to configure Business Space to use IBM Forms
      Server. Both the webFormConfig and webFormInstallRoot parameters are
      required to configure IBM Forms Server. This parameter is valid for
      stand-alone server profiles only.
# Note: IBM Forms Server configuration using these parameters is only valid
      for local IBM Forms Server installations.
#
# Valid Values:
    false
     true
# Default Values:
# false
#
# Parameter: webFormHTTP
#
# Description:
# Specifies the location of the IBM Forms Server Translator. The default URL
      for the location is http://localhost:8085/translator. No. This parameter
      is valid only if the -webFormConfig parameter is set to true. It is valid
      for stand-alone server profiles only.
#
# Valid Values:
    Varies
# Default Values:
# None
#
# Parameter: webFormInstallRoot
#
# Description:
# Specifies the full path where IBM Forms Server is installed. For example,
      the IBM Forms Server install root might be
      C:/IBM/IBMFormsServer/4.0/WebFormServer. No. This parameter is valid only
      if the -webFormConfig parameter is set to true. It is valid for
# stand-alone server profiles only.
#
# Valid Values:
    Varies
# Default Values:
     None
################################################################################
#webFormConfig=false
#webFormHTTP=URL
#webFormInstallRoot=Webform_Server_install_root
```

```
################################################################################
```
```
# Parameter: configureBRM
#
# Description:
# Configures the business process rules manager. The default value is false.
#
# Valid Values:
    false
    true
# Default Values:
    false
################################################################################
configureBRM=false
################################################################################
# Parameter: configureBPC
#
# Description:
# Determines whether the Business Process Choreographer sample configuration
     is created.
     The following conditions apply:
# Only DB2 databases are supported.
# The default is set to true for DB2.
     It uses its own schema within the common database (CMNDB) and the schema
     name is always BPEDB.
     Business Process Choreographer database parameters set in the Database
# Design Tool and generated to the database design file are ignored by
# Business Process Choreographer at profile creation time.
     See -bpmdbDesign for information about the database design file.
# Note: If these conditions are too restrictive, consider setting
# -configureBPC to false and using other documented methods to configure
     Business Process Choreographer.
#
# Valid Values:
    false
# Default Values:
    false
################################################################################
configureBPC=false
```
*Arquivo de Resposta de Amostra para um Perfil Independente do Standard Process Server:*

Modifique e use este arquivo de resposta para criar um perfil independente usando o comando **manageprofiles**.

**Nota:** Talvez seja necessário comentar ou remover o comentário das informações no arquivo de resposta para o seu sistema operacional. Para obter informações adicionais, consulte os comentários no arquivo de resposta.

```
# BEGIN COPYRIGHT
# *************************************************************************
#
# Licensed Materials - Property of IBM
# 5725-C94
# (C) Copyright IBM Corporation 2011, 2012. All Rights Reserved.
# This sample program is provided AS IS and may be used, executed, copied
# and modified without royalty payment by customer (a) for its own
  instruction and study, (b) in order to develop applications designed to
# run with an IBM WebSphere product, either for customer's own internal
 use or for redistribution by customer, as part of such an application,
# in customer's own products.
#
# *************************************************************************
# END COPYRIGHT
################################################################################
# These response file has the applicable parameters for creating a
```
# Standalone PS Std profile that uses SQLServer. # # Depending on your environment, you may need to change the default values. # # To create a profile with this response file specify: # # was.install.root/bin/manageprofiles -response PS\_Std\_Standalone\_SQLServer.response # # If you use the -response parameter, it must be the only parameter on # the command-line. If you include any manageprofile parameters # (in addition to -response) on the command-line, the response file # is ignored. And default WebSphere Application server profile will be created . ################################################################################ ################################################################################ # Parameter: create # # Description: # Creates the profile. # If you are creating a profile, this parameter is required. ################################################################################ create ################################################################################ # Parameter: templatePath # # Description: Specifies the directory path to the template files in the installation root directory. Within the profileTemplates directory are various  $\#$  directories that correspond to different profile types and that vary with the type of product installed. The profile directories are the paths that you indicate while using the -templatePath option. Use absolute paths. This parameter must exist as a directory and point to a valid template directory. # # When using the -templatePath parameter, specify the fully qualified file # path for the parameter. # # Valid Values: Varies # Default Values: None ################################################################################ templatePath=BPM/default.procsvr ################################################################################ # Parameter: profileName # # Description: # Specifies the name of the profile. Use a unique value when creating a profile. Each profile that shares the same set of product binaries must have a unique name. The default profile name is based on the profile type and a trailing number, for example: profileType ProfileNumberwhere profileType is a value such as ProcSrv, Dmgr, or Custom and ProfileNumber is a sequential number that creates a unique profile name. The value for this parameter must not contain spaces or characters that are not valid such as the following:  $*, ?, ", <, >, ,$  $/$ ,  $\backslash$ , and  $\mid$ . The profile name that you choose must not be in use. On Windows platforms: If the fully qualified path contains spaces, enclose the value in quotation marks. The default value is based on the install root directory, the profiles subdirectory, and the name of the file. For example, the default for profile creation is: # WS\_WSPROFILE\_DEFAULT\_PROFILE\_HOME/profileNamewhere # WS\_WSPROFILE\_DEFAULT\_PROFILE\_HOME is defined in the wasprofile.properties file in the install root/properties directory. The value for this parameter must be a valid path for the target system and must not be

```
# currently in use. You must have permissions to write to the directory.
#
# Valid Values:
# Varies
# Default Values:
     None
################################################################################
profileName=ProcSrv01
################################################################################
# Parameter: applyPerfTuningSetting
#
# Description:
# Set a performance tuning level appropriate for the profile you are
# creating.<br># This nara
     This parameter is a WebSphere Application Server parameter.
#
# Valid Values:
    development
    standard
# production
# Default Values:
    None
################################################################################
#applyPerfTuningSetting=standard
################################################################################
# Parameter: cellName
#
# Description:
# Specifies the cell name of the profile. Use a unique cell name for each
# profile.
# The default value for this parameter is based on a combination of the
# short host name, the constant Cell, and a trailing number, for example:
# if (DMgr)
        shortHostNameCellCellNumber
# else
# shortHostNameNodeNodeNumberCell
# where CellNumber is a sequential number starting at 01 and NodeNumber is
# the node number that you used to define the node name.
     The value for this parameter must not contain spaces or any characters
     that are not valid such as the following: *, ?, " , < , > , , / , \backslash, and |.
#
# Valid Values:
    Varies
# Default Values:
    Varies
#
# Parameter: nodeName
#
# Description:
# Specifies the node name for the node that is created with the new profile.
     Use a unique value within the cell or on the workstation. Each profile
# that shares the same set of product binaries must have a unique node name.
     This parameter is required for profile creation only with the
# dmgr.esbserverdefault.procsvrdefault.procctrdefault.procsvr.advdefault.
# procctr.advdmgr.procctrmanaged.procctrmanaged.procsvr templates.
# The default value for this parameter is based on the short host name,
# profile type, and a trailing number, for example:
# if (DMgr)
# shortHostNameCellManagerNodeNumber
# else
# shortHostNameNodeNodeNumber
# where NodeNumber is a sequential number starting at 01.
# The value for this parameter must not contain spaces or any characters
# that are not valid such as the following: *, ?, ", < , > , , , /, \setminus, and |.#
```

```
# Valid Values:
    Varies
# Default Values:
    Varies
#
# Parameter: serverName
#
# Description:
# Specifies the name of the server.
################################################################################
cellName=cell_name
nodeName=node_name
serverName=server1
################################################################################
# Parameter: processCenterURL
#
# Description:
# Specifies the URL of the Process Center that the Process Server connects
      to. If this parameter is set, the protocol must be either http or https.
     Note: No corresponding useServerOffline parameter exists to use the server
     offline. To use the server offline, omit the processCenterURL parameter.
#
# Valid Values:
    Varies
# Default Values:
    None
#
# Parameter: processCenterUserId
#
# Description:
# Specifies the user ID to be used to connect to the Process Center. This
     parameter is valid for stand-alone Process Server profiles. This parameter
      is required if the Process Server is online (connected to a Process
     Center). It is required for a stand-alone process server (standard or
     advanced) profile if the processCenterURL parameter is specified.
#
# Valid Values:
    Varies
# Default Values:
    None
#
# Parameter: processCenterPassword
#
# Description:
     Specifies the user password to be used to connect to the Process Center.
      This parameter is valid for stand-alone Process Server profiles. This
     parameter is required if the Process Server is online (connected to a
# Process Center). It is required for a stand-alone process server (standard
     or advanced) profile if the processCenterURL parameter is specified.
#
# Valid Values:
# Varies
# Default Values:
    None
################################################################################
processCenterURL=process_Center_URL
processCenterUserId=process_Center_UserId
processCenterPassword=process_Center_Password
################################################################################
# Parameter: enableAdminSecurity
#
# Description:
# For IBM Business Process Manager omit this parameter. Administrative
# security is always enabled for IBM Business Process Manager profiles.
# You must also specify the parameters -adminUserName and -adminPassword
```

```
# along with the values for these parameters.
#
# Valid Values:
# true
# Default Values:
    # true
################################################################################
enableAdminSecurity=true
adminUserName=adminUser_ID
adminPassword=adminPassword
################################################################################
# Parameter: signingCertDN
#
# Description:
# Specifies the distinguished name of the root signing certificate that you
# create when you create the profile. Specify the distinguished name in
# quotation marks. This default personal certificate is located in the
# server keystore file. If you do not specifically create or import a root
# signing certificate, one is created by default. See the
     -signingCertValidityPeriod parameter and the -keyStorePassword.
#
# Valid Values:
    Varies
# Default Values:
# None
#
# Parameter: signingCertValidityPeriod
#
# Description:
# An optional parameter that specifies the amount of time in years that the
# root signing certificate is valid. If you do not specify this parameter
# with the -signingCertDN parameter, the root signing certificate is valid
# for 20 years.
#
# Valid Values:
# Varies
# Default Values:
# None
#
# Parameter: keyStorePassword
#
# Description:
# Specifies the password to use on all keystore files created during profile
# creation. Keystore files are created for the default personal certificate
     and the root signing certificate.
#
# Valid Values:
   Varies
# Default Values:
   None
################################################################################
#signingCertDN =distinguished_name
#signingCertValidityPeriod =validity_period
#keyStorePassword =keyStore_password
################################################################################
# Parameter: defaultPorts
#
# Description:
     Assigns the default or base port values to the profile.d o not use this
# parameter when using the -startingPort or -portsFile parameter.
     During profile creation, the manageprofiles command-line utility uses an
     automatically generated set of recommended ports if you do not specify the
# -startingPort parameter, the -defaultPorts parameter or the -portsFile
# parameter. The recommended port values can be different than the default
# port values based on the availability of the default ports.
```

```
#
# Valid Values:
# Varies
# Default Values:
     None
#
# Parameter: startingPort
#
# Description:
# Specifies the starting port number for generating and assigning all ports
      for the profile.
     Port values are assigned sequentially from the -startingPort value,
     omitting those ports that are already in use. The system recognizes and
     resolves ports that are currently in use and determines the port
     assignments to avoid port conflicts.
     Do not use this parameter with the -defaultPorts or -portsFile parameters.
     During profile creation, the manageprofiles command-line utility uses an
      automatically generated set of recommended ports if you do not specify the
      -startingPort parameter, the -defaultPorts parameter or the -portsFile
      parameter. The recommended port values can be different than the default
     port values based on the availability of the default ports.
#
# Valid Values:
     Varies
# Default Values:
    None
#
# Parameter: portsFile
#
# Description:
# An optional parameter that specifies the path to a file that defines port
      settings for the new profile.
     Do not use this parameter when using the -startingPort or -defaultPorts
     parameter.
     During profile creation, the manageprofiles command-line utility uses an
      automatically generated set of recommended ports if you do not specify the
      -startingPort parameter, the -defaultPorts parameter or the -portsFile
# parameter. The recommended port values can be different than the default
     port values based on the availability of the default ports.
#
# Valid Values:
     Varies
# Default Values:
    None
################################################################################
#defaultPorts=default_ports
#startingPort=startingPort
#portsFile=file_path
################################################################################
# Parameter: enableService
#
# Description:
# Enables the creation of a Linux service. Valid values include true or
      false. The default value for this parameter is false. When the
     manageprofiles command-line utility is run with the -enableService option
# set to true , the Linux service is created with the profile when the
     command is run by the root user. When a nonroot user runs the
     manageprofiles command-line utility, the profile is created, but the Linux
      service is not. The Linux service is not created because the nonroot user
      does not have sufficient permission to set up the service. An
      INSTCONPARTIALSUCCESS result is displayed at the end of the profile
# creation and the profile creation log
# install root/logs/manageprofiles/profile name create.log contains a
# message indicating the current user does not have sufficient permission to
# set up the Linux service. Use this parameter when creating profiles only.
#
```

```
# Valid Values:
     false
# true
# Default Values:
    None
#
# Parameter: serviceUserName
#
# Description:
# Specifies the user ID that is used during the creation of the Linux
# service so that the Linux service will run under this user ID. The Linux
# service runs whenever the user ID is logged on. Not required.
#
# Valid Values:
    Varies
# Default Values:
# None
#
# Parameter: winserviceAccountType
#
# Description:
# The type of the owner account of the Windows service created for the
     profile. Valid values include specifieduser or localsystem. The
     localsystem value runs the Windows service under the local account of the
# user who creates the profile. The default value for this parameter is
# localsystem. Use this parameter when creating profiles only.
#
# Valid Values:
# localsystem
# specifieduser
# Default Values:
# localsystem
#
# Parameter: winserviceUserName
#
# Description:
# Specify your user ID so that the Windows operating system can verify you
# as an ID that is capable of creating a Windows service. Your user ID must
# belong to the Administrator group and have the following advanced user
# rights:
# Act as part of the operating system
# Log on as a service
# The default value for this parameter is the current user name. The value
# for this parameter must not contain spaces or characters that are not
# valid such as the following: *, ?, ", < , > , , /, \backslash, and |. The user that
# you specify must have the proper permissions to create a Windows service.
# You must specify the correct password for the user name that you choose.
#
# Valid Values:
# Varies
# Default Values:
# None
#
# Parameter: winservicePassword
#
# Description:
# Specify the password for the specified user or the local account that is
     to own the Windows service.
#
# Valid Values:
    Varies
# Default Values:
    None
#
# Parameter: winserviceCheck
#
# Description:
```

```
# The value can be either true or false. Specify true to create a Windows
# service for the server process that is created within the profile. Specify
# false to not create the Windows service. The default value for this
# parameter is false.
#
# Valid Values:
# false
# true
# Default Values:
    false
#
# Parameter: winserviceStartupType
#
# Description:
     The following values for Windows service startup can be used:
# manual
# automatic
# disabled
# The default value for this parameter is manual.
#
# Valid Values:
    manual
    automatic
    disabled
# Default Values:
    manual
################################################################################
#enableService=true
#serviceUserName=service_user_ID
#winserviceAccountType=localsystem
#winserviceUserName=winservice_user_ID
#winservicePassword=winservice_password
#winserviceCheck=false
#winserviceStartupType=manual
################################################################################
# Parameter: bpmdbDesign
#
# Description:
# Specifies the file that holds the database configuration design for all of
# the IBM Business Process Manager components .
# This parameter replaces the -wbidbDesign that was used in previous
# versions of WebSphere Process Server.
#
# Note: If a bpmdbDesign file parameter is specified, none of the database
# related properties should be specified.
#
# Valid Values:
# Varies
# Default Values:
    None
################################################################################
#bpmdbDesign=design_file
################################################################################
# Parameter: dbCreateNew
#
# Description:
# Indicates a new database is created or if an existing database is to be
     reused. Valid values are true or false. This value cannot be true for an
     Oracle, SQL Server or a DB2 z/OS database. This value can only be true for
     a DB2 database.
#
# Valid Values:
# false
# Default Values:
# false
```

```
################################################################################
dbCreateNew=false
################################################################################
# Parameter: dbType
#
# Description:
# The database type. Set one of the following values for the type of
# database product you are using with IBM Business Process Manager.
#
# Required only for one of the following:
# A stand-alone profile when -bpmdbDesign was not specified.
# An advanced dmgr or managed profiles when -bpmdbDesign was not specified.
#
# Note: Do not use this parameter if you are using -bpmdbDesign.
#
# Valid Values:
# MSSQLSERVER_MICROSOFT
# Default Values:
# MSSQLSERVER_MICROSOFT
#
# Parameter: dbJDBCClasspath
#
# Description:
     The directory path location of JDBC driver files.
#
     Note: Do not use this parameter if you are using -bpmdbDesign.
#
# Valid Values:
   Varies
# Default Values:
  None
################################################################################
dbType=MSSQLSERVER_MICROSOFT
dbJDBCClasspath=${WAS_INSTALL_ROOT}/jdbcdrivers/SQLServer
################################################################################
# Parameter: dbDelayConfig
#
# Description:
     Indicates whether to postpone table creation until after the profile is
     created. Valid values are true or false. The parameter is set to false by
     default. Setting this parameter to true delays the execution of the
# scripts that create the database tables. No. Specify false if you want the
     database to be set up during profile creation.
#
# Valid Values:
    false
    # true
# Default Values:
   false
################################################################################
dbDelayConfig=false
################################################################################
# Parameter: dbName
#
# Description:
# The name of the database. By default, the value is set to orcl for Oracle
     databases and to CMNDB for all other supported databases.
#
     Note: Do not use this parameter if you are using -bpmdbDesign.
#
# Valid Values:
# Varies
# Default Values:
# CMNDB
```

```
# Parameter: dbUserId
#
# Description:
# The user ID for all database types. Specifies the user ID that has
     privileges to create and drop the databases. The WebSphere data source
     uses this ID to authenticate the database connection.
     Important: The -dbUserId parameter value must be a valid database
     authorization ID. Required if the -bpmdbDesign file is not set.
#
     Note: Do not use this parameter if you are using -bpmdbDesign.
#
# Valid Values:
    Varies
# Default Values:
# None
#
# Parameter: dbPassword
#
# Description:
# The password required for database authentication. Required when the
     -bpmdbDesign file is not set.
#
     Note: Do not use this parameter if you are using -bpmdbDesign.
#
# Valid Values:
    Varies
# Default Values:
    None
################################################################################
dbName=CMNDB
dbUserId=db_userid
dbPassword=db_pswd
################################################################################
# Parameter: procSvrDbName
#
# Description:
# Database name for Process Server database. The value specified for
# -procSvrDbName and -perfDWDbName must be different.
#
     Note: Do not use this parameter if you are using -bpmdbDesign.
#
# Valid Values:
    Varies
# Default Values:
# None
#
# Parameter: dbProcSvrUserId
#
# Description:
# The Process Server user name. Required for setting up the Process Server.
#
# Note: Do not use this parameter if you are using -bpmdbDesign.
#
# Valid Values:
     Varies
# Default Values:
    None
#
# Parameter: dbProcSvrPassword
#
# Description:
# The Process Server password. Required for setting up the Process Server.
#
# Note: Do not use this parameter if you are using -bpmdbDesign.
#
```
#

```
# Valid Values:
    Varies
# Default Values:
# None
################################################################################
procSvrDbName=procSvr_Db_Name
dbProcSvrUserId=db_ProcSvr_UserId_name
dbProcSvrPassword=db_ProcSvr_Password
################################################################################
# Parameter: perfDWDbName
#
# Description:
# Database name for Performance Data Warehouse. The value specified for
     -perfDWDbName and -procSvrDbName must be different.
#
# Note: Do not use this parameter if you are using -bpmdbDesign.
#
# Parameter: dbPerfDWUserId
#
# Description:
     Performance Data Warehouse user name. Required for setting up the
     Performance Data Warehouse.
#
     Note: Do not use this parameter if you are using -bpmdbDesign.
#
# Parameter: dbPerfDWPassword
#
# Description:
# Performance Data Warehouse password. Required for setting up the
     Performance Data Warehouse.
#
# Note: Do not use this parameter if you are using -bpmdbDesign.
################################################################################
perfDWDbName=perfDW_Db_Name
dbPerfDWUserId=db_PerfDW_UserId
dbPerfDWPassword=db_PerfDW_Password
################################################################################
# Parameter: dbProcSvrMeUserId
#
# Description:
     Process Server Messaging Engine user name. Required for setting up the
# Process Server Messaging Engine. If you enter a user-specified a user name
# and password during profile creation and if you specified ORACLE for
# dbType, this parameter is required.
#
# Note: Do not use this parameter if you are using -bpmdbDesign.
#
# Valid Values:
   Varies
# Default Values:
# None
#
# Parameter: dbProcSvrMePassword
#
# Description:
# Note: Do not use this parameter if you are using -bpmdbDesign.
#
# Valid Values:
    Varies
# Default Values:
# None
                                ################################################################################
dbProcSvrMeUserId=db_ProcSvr_ME_UserID
dbProcSvrMePassword=db_ProcSvr_Me_Password
```

```
################################################################################
# Parameter: dbPerfDWMeUserId
#
# Description:
     Performance Data Warehouse Messaging Engine user name. Required for
     setting up the Performance Data Warehouse Messaging Engine.
#
# Valid Values:
# Varies
# Default Values:
    None
#
# Parameter: dbPerfDWMePassword
#
# Valid Values:
# Varies
# Default Values:
    None
################################################################################
dbPerfDWMeUserId=db_PerfDW_Me_UserId
dbPerfDWMePassword=db_PerfDW_ME_Password
################################################################################
# Parameter: dbCommonUserId
#
# Description:
# The user id to authenticate with the Common database. For Oracle, the
      default user name is the first three characters of the Oracle database
# service name. For example: If the database service name is ORCL,
# dbCommonUserId is ORCCOMM. Required for all stand-alone IBM Business
     Process Manager profiles and advanced deployment manager (dmgr.*.adv)
     profiles, if the -dbType parameter is set to ORACLE or MICROSOFT SQLSERVER
     and no bpmdbDesign file was specified.
#
# Note: Do not use this parameter if you are using -bpmdbDesign.
#
# Valid Values:
# Varies
# Default Values:
    # None
#
# Parameter: dbCommonPassword
#
# Description:
# The password for the user id of the dbCommonUserId parameter. Required for
     all stand-alone IBM Business Process Manager profiles and advanced
      deployment manager (dmgr.*.adv) profiles, if the -dbType parameter is set
      to ORACLE or MICROSOFT SQLSERVER and no bpmdbDesign file was specified.
#
# Note: Do not use this parameter if you are using -bpmdbDesign.
#
# Valid Values:
# Varies
# Default Values:
    None
################################################################################
dbCommonUserId=common_db_userid
dbCommonPassword=common_db_pswd
################################################################################
# Parameter: dbWinAuth
#
# Description:
# An optional parameter that is valid in all default profile templates.
# Specify true to indicate that you are running SQL Server using integrated
# windows authentication.
#
```

```
# Note: Do not use this parameter if you are using -bpmdbDesign.
#
# Valid Values:
# false
    true
# Default Values:
# None
################################################################################
#dbWinAuth=true
################################################################################
# Parameter: environmentName
#
# Description:
# Specifies the name of the environment you are configuring. This parameter
# has no default value, and it must not be empty.
#
# Valid Values:
    Varies
# Default Values:
    None
################################################################################
environmentName=environment_name
################################################################################
# Parameter: environmentType
#
# Description:
# Specifies the environment type. The environment type refers to how IBM
# Business Process Manager is used; for example, in a production, stage or
# test environment. Load testing might be done on a test server, while a
# stage environment type might be used as a temporary location to host
# changes before putting those changes into production. You might specify
# Stage as the Environment type if the server you are configuring will be
# accessed and used to review content and new functionality. Valid values<br># are as follows:
     are as follows:
# Test
# Use Test if the server you are configuring is to be used as a testing
# environment.
# Stage
# Use Stage if the server is to serve as a staging platform to be used as a
# preproduction server.
# Production
# Use Production if the server is to serve in a production capacity.
# The default value is Test.
#
# Valid Values:
    Test.
# Production
# Stage
# Default Values:
# Test
################################################################################
environmentType=Test
################################################################################
# Parameter: isDeveloperServer
#
# Description:
     Specifies whether the server is intended for development purposes only.
     This parameter is useful when creating profiles to test applications on a
# non-production server prior to deploying the applications on their
# production application servers. If -isDeveloperServer is set when
     creating an IBM Business Process Manager profile, then a preconfigured VMM
# file repository is installed. This file repository contains a sample
# organization that can be used to test Business Process Choreographer
# people resolution, ready for you to use as is.
```

```
#
# Valid Values:
    false
# true
 Default Values:
     false
################################################################################
#isDeveloperServer=false
```
*Aumentando Perfis Independentes para o Process Center com um Servidor de Banco de Dados SQL Server Usando o Profile Management Tool:*

Se você tiver um perfil independente existente do WebSphere Application Server V8.0, é possível configurar um perfil independente para o Process Center usando o Profile Management Tool.

Lembre-se de encerrar os servidores associados a um perfil que planeje aumentar.

Se desejar configurar os bancos de dados necessários durante a criação de perfil, certifique-se de que seu servidor de banco de dados esteja instalado e em execução.

O idioma do Profile Management Tool é determinado pelo idioma padrão no sistema. Se o idioma padrão não for um dos idiomas suportados, o Inglês é usado. É possível substituir o idioma padrão ao iniciar o Profile Management Tool a partir da linha de comandos e usando a configuração **java user.language** para substituir o idioma padrão. Insira o seguinte comando:

*install\_root*\java\bin\java -Duser.language=*locale install\_root*\bin\ProfileManagement\startup.jar

Por exemplo, para iniciar o Profile Management Tool no idioma Alemão, insira o comando a seguir: *install\_root*\java\bin\java -Duser.language=de *install\_root*\bin\ProfileManagement\startup.jar

## Restrições: **Wista Windows 7**

• Para executar o Profile Management Tool no Windows 7, Windows Vista ou Windows Server 2008, você deve elevar os privilégios de sua conta de usuário Microsoft Windows. Quer você seja um usuário administrativo ou um usuário não administrativo, clique com o botão direito do mouse no arquivo pmt.bat e selecione **Executar como administrador**. Como alternativa, use o comando **runas** na linha de comandos. Por exemplo, o comando a seguir pode ser executado a partir do diretório *install\_root*\bin\ProfileManagement:

runas /user:MyAdminName /env pmt.bat

Os usuários não administradores são solicitados da senha do administrador.

v Se você instalar diversas instâncias de IBM Business Process Manager como o usuário raiz e conceder a um usuário não administrativo acesso apenas a um subconjunto dessas instâncias, o Profile Management Tool não funcionará corretamente para o usuário não administrativo. Além disso, uma com.ibm.wsspi.profile.WSProfileException ou uma mensagem O aceso é negado ocorre no arquivo *install\_root*\bin\ProfileManagement\pmt.bat. Por padrão, usuários não administrativos não têm acesso ao diretório Program Files, que é o local de instalação padrão para o produto. Para resolver esse problema, os usuários não administrativos devem instalar o produto por si só ou receber permissão de acesso à outras instâncias do produto.

Após iniciar o Profile Management Tool, você deve decidir pela criação de perfil **Típica** ou **Avançada**. Use a opção avançada para:

- v Especificar um arquivo de design do banco de dados a ser usado para a configuração do banco de dados.
- v Atribuir valores customizados para portas, para o local do perfil e para os nomes de perfil, nó, host e célula (quando aplicável).
- v Criar uma definição de servidor da Web.
- v Criar um serviço do sistema para executar o servidor, se seu sistema operacional e os privilégios de sua conta de usuário permitirem a criação de serviços.
- v Escolha configurar o IBM Forms Server para trabalhar com widgets de Gerenciamento de Tarefa Manual no Business Space.
- v Configure o Business Process Rules Manager.
- 1. Use um dos métodos a seguir para iniciar o Profile Management Tool:
	- v Inicie a ferramenta a partir do console do First Steps.
	- v Utilize o menu Iniciar do Windows. Por exemplo, selecione **Iniciar > Programas** *ou* **Todos os Programas > IBM > Business Process Manager 8.0 > Profile Management Tool**.
	- v Execute o comando *install\_root***\bin\ProfileManagement\pmt.bat**
- 2. Encerre todos os servidores associados a um perfil que planeje aumentar.
- 3. Na página de Boas-vindas, clique em **Ativar Profile Management Tool** ou selecione a guia **Profile Management Tool**.
- 4. Na guia **Perfis**, selecione o perfil que deseja aumentar e clique em **Aumentar**. Se você aumentar um perfil do WebSphere Application Server, ele deve ser da versão do WebSphere Application Server na qual o IBM Business Process Manager foi instalado. O botão **Aumentar** não pode ser selecionado a menos que um perfil possa ser aumentado. A página Seleção de Aumento é aberta em uma janela separada.
- 5. Na página Seleção de Aumento, selecione o tipo de aumento que deseja aplica no perfil. Em seguida, clique em **Avançar**.
- 6. Na página Opções de Aumento de Perfil, escolha executar um aumento de perfil **Típico** ou **Avançado** e clique em **Avançar**.

A opção **Típica** aumenta um perfil com definições de configuração padrão.

A opção **Avançada** permite especificar seus próprios valores de configuração para um perfil.

**Restrição:** O Profile Management Tool exibe uma mensagem de aviso se qualquer uma das seguintes condições ocorrer:

- v O perfil selecionado para o aprimoramento tiver um servidor em execução. Você não pode aprimorar o perfil até parar o servidor ou clicar em **Voltar** e escolher outro perfil que não tenha servidores em execução.
- v O perfil que você selecionou para aumentar é associado. Você não pode aumentar um perfil associado. Você deve clicar em **Voltar** e escolher outro perfil que não esteja associado.
- v O perfil selecionado para aprimoramento já foi aprimorado com o produto que você selecionou. Você deve clicar em **Voltar** e escolher outro perfil para aprimorar.
- 7. Necessário: Na página Segurança Administrativa, insira valores para o **Nome de usuário**, a **Senha** e a **Confirmação de senha**. A senha especificada durante a instalação para administração será usada para todos os usuários internos incluindo tw\_admin e tw\_user. Como todos os perfis do IBM Business Process Manager possuem a segurança administrativa ativada, **Avançar** será ativado apenas depois que você inserir os valores.

Clique em **Avançar**. Se tiver selecionado a criação de perfil **Típica**, acesse a [Etapa de Configuração](#page-3183-0) [do Banco de Dados - Parte 1.](#page-3183-0)

- 8. Avançado: Configure os bancos de dados usando um arquivo de design.
	- a. Selecione **Usar um arquivo de design do banco de dados**.
	- b. Clique em **Procurar**.
	- c. Especifique o nome do caminho completo para o arquivo de design.
	- d. Para executar os scripts do banco de dados automaticamente (como parte do processo de criação de perfil), selecione **Executar scripts do banco de dados para criar tabelas de banco de dados**. Caso contrário, você ou o administrador do banco de dados poderá executar os scripts manualmente depois de a criação de perfil ser concluída. Você também deve carregar o banco de dados com informações do sistema, executando o comando **bootstrapProcessServerData**.

**Importante:** Se você selecionar **Executar scripts do banco de dados para criar tabelas de banco de dados**, certifique-se de que **Usar um banco de dados local ou remoto existente** *não* esteja selecionado. Se as duas opções forem selecionadas, ocorrerão erros.

e. Clique em **Avançar**. Se você escolher especificar um arquivo de design, os painéis de configuração do banco de dados no Profile Management Tool serão ignorados. Em vez disso, o local do arquivo de design é passado para a linha de comandos para concluir a configuração do banco de dados.

Acesse a [Etapa de Configuração do Business Space](#page-3185-0)

- <span id="page-3183-0"></span>9. Na página Configuração do Banco de Dados - Parte 1, especifique suas informações do banco de dados.
	- a. Na lista **Selecionar um produto de banco de dados**, selecione **Microsoft SQL Server**.
	- b. Opcional: Se deseja alterar os valores padrão, insira novos nomes para os bancos de dados requeridos. Os nomes de banco de dados devem ser exclusivos.
	- c. Para executar os scripts do banco de dados automaticamente como parte do processo de criação de perfil, selecione **Executar scripts do banco de dados para inicializar os bancos de dados**. Caso contrário, você ou o administrador do banco de dados poderá executar os scripts manualmente depois de a criação de perfil ser concluída. Você também deve carregar o banco de dados com informações do sistema, executando o comando **bootstrapProcessServerData**.
	- d. Clique em **Avançar**.
- 10. Na página Configuração do Banco de Dados Parte 2, conclua a configuração do banco de dados. Em seguida, clique em **Avançar** para acessar a página Configuração do Banco de Dados - Parte 3. Especifique os campos a seguir.

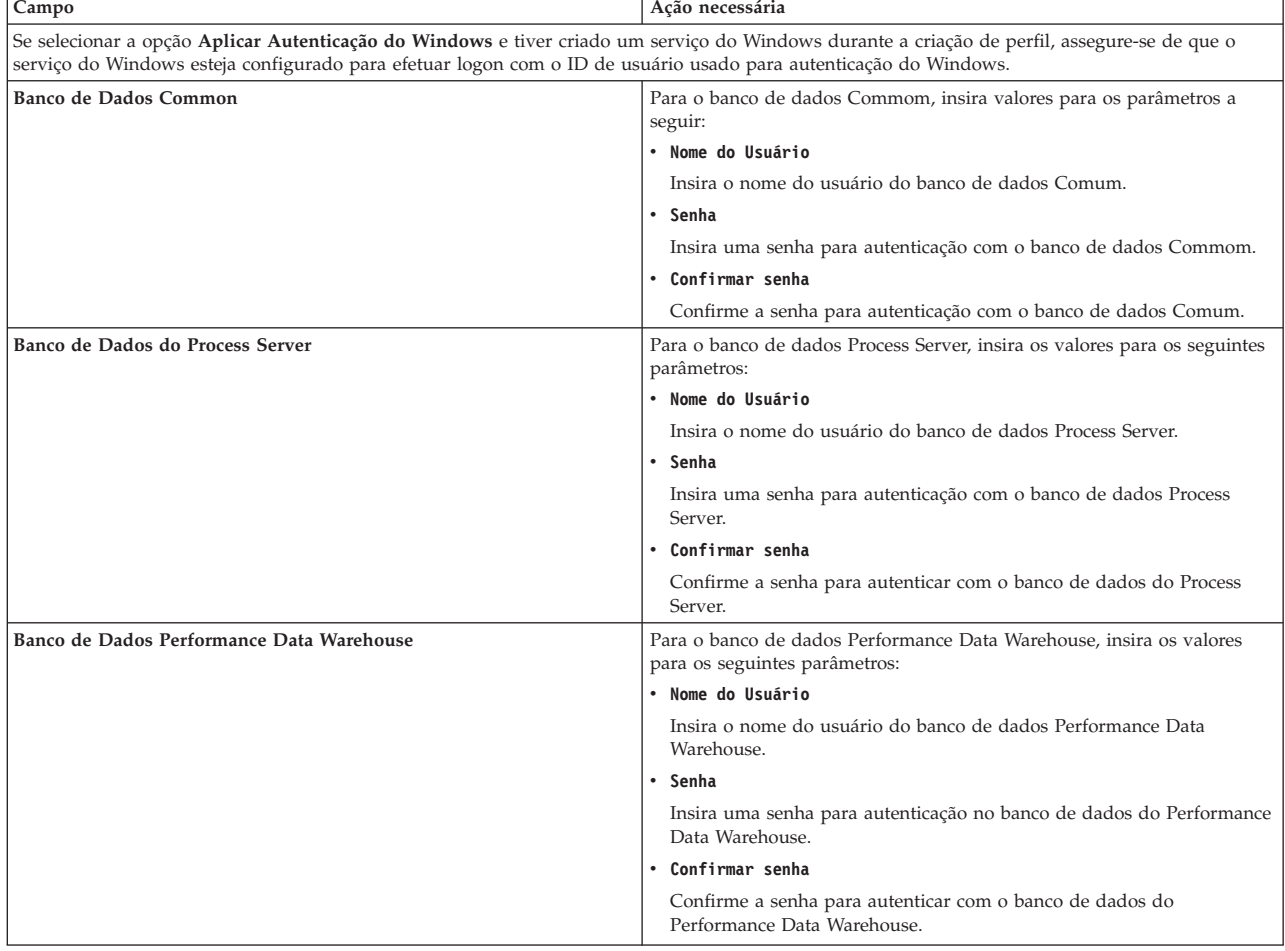

*Tabela 198. Campos de Configuração do Banco de Dados Necessários para Microsoft SQL Server - Parte 2*

*Tabela 198. Campos de Configuração do Banco de Dados Necessários para Microsoft SQL Server - Parte 2 (continuação)*

| Campo                                                                         | Ação necessária                                                                                                    |
|-------------------------------------------------------------------------------|----------------------------------------------------------------------------------------------------|
| Nome do host do servidor de banco de dados (por exemplo, endereco<br>$\ $ IP) | Aceite o valor padrão de localhost ou digite o nome do host do servidor<br>de banco de dados.                                                                                                |
| Porta do servidor                                                             | Aceite o valor padrão 1433 ou digite o número da porta do servidor<br>correto.                                                                                                    |
| Local do diretório dos arquivos de caminho de classe do driver JDBC           | Os arquivos de caminho de classe do driver JDBC 2.0 (sqlidbc4.jar) são<br>compactados com o produto e estão localizados no seguinte diretório:<br>\${WAS INSTALL ROOT}\jdbcdrivers\SQLServer |

*Tabela 199. Campos de Configuração do Banco de Dados Necessários para Microsoft SQL Server - Parte 3*

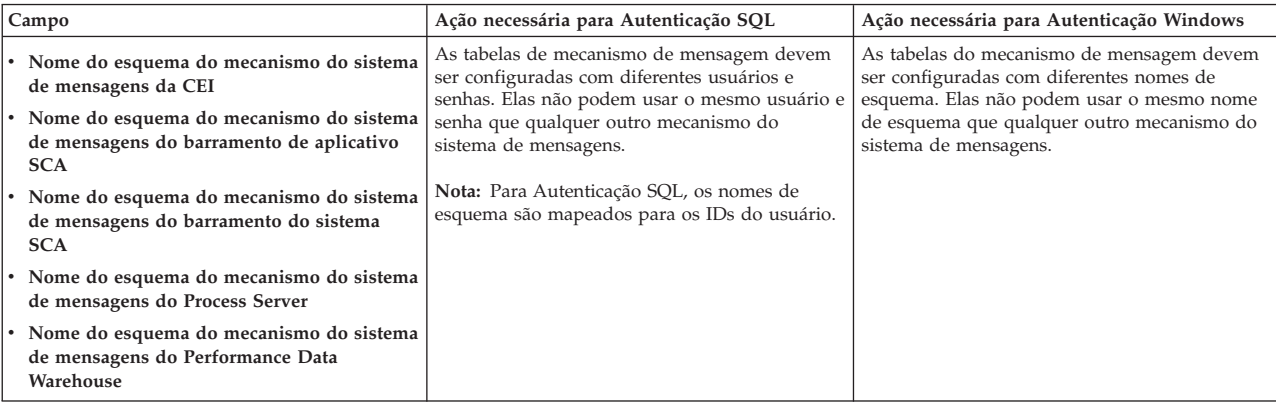

Se você planeja usar o Microsoft SQL Server 2005 ou Microsoft SQL Server 2008 com um perfil independente e colocar as tabelas do mecanismo do sistema de mensagens no banco de dados Comum, deve criar os esquemas a seguir no banco de dados **CMNDB** como proprietário **dbo** usando o SQL Server Studio. Esses esquemas são necessários para os mecanismos de sistema de mensagens do SIBus.

**Importante:** Você deve configurar esses esquemas antes de iniciar o servidor e o mecanismo do sistema de mensagens (recomendável) ou durante a inicialização do mecanismo do sistema de mensagens. Observe que esses são os valores padrão se a Autenticação Windows estiver selecionada. É possível especificar diferentes valores. Para Autenticação SQL, os valores são os mesmos que os IDs de usuário especificados.

- MEDSS00 (Service Component Architecture (SCA) System Bus Messaging Engine)
- MEDSA00 (Service Component Architecture (SCA) Application Bus Messaging Engine)
- MEDCM00 (Common Event Infrastructure Bus Messaging Engine)
- MEDPS00 (Process Server messaging engine)
- MEDPE00 (Performance Data Warehouse messaging engine)

Apenas para configurações independentes, quando o banco de dados do Process Server for configurado, as tabelas do mecanismo do sistema de mensagens do Process Server são criadas no banco de dados do Process Server. Quando o banco de dados do Performance Data Warehouse é configurado, as tabelas do mecanismo do sistema de mensagens do Performance Data Warehouse são criadas no banco de dados do Performance Data Warehouse. O sistema Service Component Architecture (SCA), aplicativo SCA e tabelas do mecanismo do sistema de mensagens Common Event Infrastructure (CEI) são todos criados no banco de dados Common.

Apenas para configurações independentes, há algumas considerações adicionais para os usuários e esquemas.

v Autenticação SQL: O sistema Service Component Architecture (SCA), aplicativo SCA e tabelas do mecanismo do sistema de mensagens Common Event Infrastructure (CEI) devem ser configurados com diferentes usuários e senhas. Elas não podem usar o mesmo usuário e senha que qualquer outro mecanismo do sistema de mensagens.

- v Autenticação do Windows: Com a Autenticação do Windows, como o usuário e a senha são sempre os mesmos, todos os mecanismos do sistema de mensagens devem ter esquemas customizados para que as tabelas possam ser criadas com um esquema diferente para cada mecanismo do sistema de mensagens. Quando os mecanismos do sistema de mensagens são configurados, os esquemas são automaticamente criados usando o usuário do Windows. Se o usuário do Windows não tiver privilégios para criar os esquemas, eles devem ser criados antes do produto ser configurado.
- <span id="page-3185-0"></span>11. Avançado: Na página Business Space Configuration, se você deseja configurar o IBM Forms Server para trabalhar com widgets Human Task Management no Business Space, selecione **Configurar IBM Forms Server** e insira o local HTTP do conversor IBM Forms Server e raiz de instalação do IBM Forms Server. Em seguida, clique em **Avançar**.
- 12. Avançado: Selecione se o Business Process Rules Manager deve ser configurado para a instalação e clique em **Avançar**. O Business Process Rules Manager é um aplicativo da web que customiza os modelos de regras de negócios para as necessidades de seu aplicativo de negócios.
- 13. Na página Resumo do Perfil, revise as informações. Clique em **Criar** para criar o perfil ou em **Voltar** para alterar as características do perfil.
- 14. Na página Perfil Completo, revise as informações. Para continuar no Console do First Steps, certifique-se de que **Ativar Console do First Steps** esteja selecionado e clique em **Concluir**.

Você aumentou um perfil do WebSphere Application Server V8.0 com um perfil do IBM Business Process Manager.

- v Se os scripts do banco de dados não foram executados durante a criação do perfil, execute-os para criar os bancos de dados e carregar o banco de dados do Process Server com informações do sistema, usando o comando **bootstrapProcessServerData**.
- Opcionalmente, configure o Business Process Choreographer.
- v Continue com o console do First Steps e inicie o servidor do perfil independente criado.

## **Tarefas relacionadas**:

[Carregando o Banco de Dados com Informações do Sistema em um Ambiente Independente](#page-3195-0) Se você criou um perfil independente e adiou a criação de tabelas de banco de dados, deve executar o comando **bootstrapProcessServerData** antes de tentar iniciar ou usar o Process Server ou o Process Center.

*Aumentando Perfis Independentes para o Process Server com um Servidor de Banco de Dados SQL Server Usando o Profile Management Tool:*

Se você tiver um perfil independente existente do WebSphere Application Server V8.0, é possível configurar um perfil independente para o Process Server usando o Profile Management Tool.

Lembre-se de encerrar os servidores associados a um perfil que planeje aumentar.

Se desejar configurar os bancos de dados necessários durante a criação de perfil, certifique-se de que seu servidor de banco de dados esteja instalado e em execução.

O idioma do Profile Management Tool é determinado pelo idioma padrão no sistema. Se o idioma padrão não for um dos idiomas suportados, o Inglês é usado. É possível substituir o idioma padrão ao iniciar o Profile Management Tool a partir da linha de comandos e usando a configuração **java user.language** para substituir o idioma padrão. Insira o seguinte comando:

*install\_root*\java\bin\java -Duser.language=*locale install\_root*\bin\ProfileManagement\startup.jar

Por exemplo, para iniciar o Profile Management Tool no idioma Alemão, insira o comando a seguir: *install\_root*\java\bin\java -Duser.language=de *install\_root*\bin\ProfileManagement\startup.jar

Restrições: **Wista Mindows 7** 

v Para executar o Profile Management Tool no Windows 7, Windows Vista ou Windows Server 2008, você deve elevar os privilégios de sua conta de usuário Microsoft Windows. Quer você seja um usuário administrativo ou um usuário não administrativo, clique com o botão direito do mouse no arquivo pmt.bat e selecione **Executar como administrador**. Como alternativa, use o comando **runas** na linha de comandos. Por exemplo, o comando a seguir pode ser executado a partir do diretório *install\_root*\bin\ProfileManagement:

runas /user:MyAdminName /env pmt.bat

Os usuários não administradores são solicitados da senha do administrador.

v Se você instalar diversas instâncias de IBM Business Process Manager como o usuário raiz e conceder a um usuário não administrativo acesso apenas a um subconjunto dessas instâncias, o Profile Management Tool não funcionará corretamente para o usuário não administrativo. Além disso, uma com.ibm.wsspi.profile.WSProfileException ou uma mensagem O aceso é negado ocorre no arquivo *install\_root*\bin\ProfileManagement\pmt.bat. Por padrão, usuários não administrativos não têm acesso ao diretório Program Files, que é o local de instalação padrão para o produto. Para resolver esse problema, os usuários não administrativos devem instalar o produto por si só ou receber permissão de acesso à outras instâncias do produto.

Após iniciar o Profile Management Tool, você deve decidir pela criação de perfil **Típica** ou **Avançada**. Use a opção avançada para:

- v Especificar um arquivo de design do banco de dados a ser usado para a configuração do banco de dados.
- v Atribuir valores customizados para portas, para o local do perfil e para os nomes de perfil, nó, host e célula (quando aplicável).
- v Criar uma definição de servidor da Web.
- v Criar um serviço do sistema para executar o servidor, se seu sistema operacional e os privilégios de sua conta de usuário permitirem a criação de serviços.
- v Escolha configurar o IBM Forms Server para trabalhar com widgets de Gerenciamento de Tarefa Manual no Business Space.
- v Configure o Business Process Rules Manager.
- 1. Use um dos métodos a seguir para iniciar o Profile Management Tool:
	- v Inicie a ferramenta a partir do console do First Steps.
	- v Utilize o menu Iniciar do Windows. Por exemplo, selecione **Iniciar > Programas** *ou* **Todos os Programas > IBM > Business Process Manager 8.0 > Profile Management Tool**.
	- v Execute o comando *install\_root***\bin\ProfileManagement\pmt.bat**
- 2. Encerre todos os servidores associados a um perfil que planeje aumentar.
- 3. Na página de Boas-vindas, clique em **Ativar Profile Management Tool** ou selecione a guia **Profile Management Tool**.
- 4. Na guia **Perfis**, selecione o perfil que deseja aumentar e clique em **Aumentar**. Se você aumentar um perfil do WebSphere Application Server, ele deve ser da versão do WebSphere Application Server na qual o IBM Business Process Manager foi instalado. O botão **Aumentar** não pode ser selecionado a menos que um perfil possa ser aumentado. A página Seleção de Aumento é aberta em uma janela separada.
- 5. Na página Seleção de Aumento, selecione o tipo de aumento que deseja aplica no perfil. Em seguida, clique em **Avançar**.
- 6. Na página Opções de Aumento de Perfil, escolha executar um aumento de perfil **Típico** ou **Avançado** e clique em **Avançar**.

A opção **Típica** aumenta um perfil com definições de configuração padrão.

A opção **Avançada** permite especificar seus próprios valores de configuração para um perfil.

**Restrição:** O Profile Management Tool exibe uma mensagem de aviso se qualquer uma das seguintes condições ocorrer:

- v O perfil selecionado para o aprimoramento tiver um servidor em execução. Você não pode aprimorar o perfil até parar o servidor ou clicar em **Voltar** e escolher outro perfil que não tenha servidores em execução.
- v O perfil que você selecionou para aumentar é associado. Você não pode aumentar um perfil associado. Você deve clicar em **Voltar** e escolher outro perfil que não esteja associado.
- v O perfil selecionado para aprimoramento já foi aprimorado com o produto que você selecionou. Você deve clicar em **Voltar** e escolher outro perfil para aprimorar.
- 7. Necessário: Na página Segurança Administrativa, insira valores para o **Nome de usuário**, a **Senha** e a **Confirmação de senha**. Clique em **Avançar**. Como todos os perfis do IBM Business Process Manager possuem a segurança administrativa ativada, **Avançar** será ativado apenas depois que você inserir os valores.
- 8. Na página Configuração do Process Server, defina os valores para os parâmetros a seguir.
	- v **Nome do ambiente**: O nome do ambiente é usado para conexão de um Process Center com este Process Server.
	- v Ambiente**Type**: Selecione como o Process Server é usado:
		- Selecione **Produção** se o servidor será usado em uma capacidade de produção.
		- Selecione **Estágio** se o servidor for usado como um local temporário para mudanças de host antes de colocá-las em produção.
		- Selecione **Teste** se o servidor for usado como um ambiente de teste, por exemplo, para teste de carregamento.

**Restrição:** Não coloque servidores de produção e servidores que não são de produção na mesma célula.

Selecione **Usar este servidor offline** se não tiver sido selecionado **Produção** como o tipo de ambiente ou se o Process Server não for se conectar a um Process Center. Servidores offline ainda podem ser usados ao implementar capturas instantâneas de aplicativos de processos, mas o método para implementar aplicativos de processos para um servidor de processos offline difere do método de implementar aplicativos de processos para um servidor de processos online.

Se não selecionar **Usar este servidor offline**, forneça as informações a seguir para o Process Center ao qual este servidor está conectado:

- v **Protocolo**: Selecione **http://** ou **https://** como o protocolo de conexão para o Process Center.
- v **Nome do Host**: Insira o host ou host virtual que este Process Server usará para se comunicar com o Process Center. Usar um nome completo do host. Em um ambiente com um balanceador de carga ou servidor proxy entre os serviços Process Server e Process Center, certifique-se de que o que é designado aqui corresponde à URL para acessar o Process Center.
- v **Porta**: Insira o número da porta do Process Center. No ambiente com um balanceador de carga ou servidor proxy entre Process Server e Process Center, certifique-se de que o que é designado aqui corresponde à URL para acessar o Process Center.
- v **Nome de Usuário**: Insira o nome de um usuário de Process Center. O Process Server se conectará ao Process Center como esse usuário.
- v **Senha**: Insira a senha para o usuário de Process Center.

É possível clicar em **Testar Conexão** para verificar a conexão com o Process Center.

Se tiver selecionado a criação de perfil **Típica**, acesse a [Etapa de Configuração do Banco de Dados -](#page-3188-0) [Parte 1.](#page-3188-0)

- 9. Avançado: Configure os bancos de dados usando um arquivo de design.
	- a. Selecione **Usar um arquivo de design do banco de dados**.
	- b. Clique em **Procurar**.
	- c. Especifique o nome do caminho completo para o arquivo de design.

d. Para executar os scripts do banco de dados automaticamente (como parte do processo de criação de perfil), selecione **Executar scripts do banco de dados para criar tabelas de banco de dados**. Caso contrário, você ou o administrador do banco de dados poderá executar os scripts manualmente depois de a criação de perfil ser concluída. Você também deve carregar o banco de dados com informações do sistema, executando o comando **bootstrapProcessServerData**.

**Importante:** Se você selecionar **Executar scripts do banco de dados para criar tabelas de banco de dados**, certifique-se de que **Usar um banco de dados local ou remoto existente** *não* esteja selecionado. Se as duas opções forem selecionadas, ocorrerão erros.

e. Clique em **Avançar**. Se você escolher especificar um arquivo de design, os painéis de configuração do banco de dados no Profile Management Tool serão ignorados. Em vez disso, o local do arquivo de design é passado para a linha de comandos para concluir a configuração do banco de dados.

Acesse a [Etapa de Configuração do Business Space](#page-3190-0)

- <span id="page-3188-0"></span>10. Na página Configuração do Banco de Dados - Parte 1, especifique suas informações do banco de dados.
	- a. Na lista **Selecionar um produto de banco de dados**, selecione **Microsoft SQL Server**.
	- b. Opcional: Se deseja alterar os valores padrão, insira novos nomes para os bancos de dados requeridos. Os nomes de banco de dados devem ser exclusivos.
	- c. Para executar os scripts do banco de dados automaticamente como parte do processo de criação de perfil, selecione **Executar scripts do banco de dados para inicializar os bancos de dados**. Caso contrário, você ou o administrador do banco de dados poderá executar os scripts manualmente depois de a criação de perfil ser concluída. Você também deve carregar o banco de dados com informações do sistema, executando o comando **bootstrapProcessServerData**.
	- d. Clique em **Avançar**.
- 11. Na página Configuração do Banco de Dados Parte 2, conclua a configuração do banco de dados. Em seguida, clique em **Avançar** para acessar a página Configuração do Banco de Dados - Parte 3. Especifique os campos a seguir.

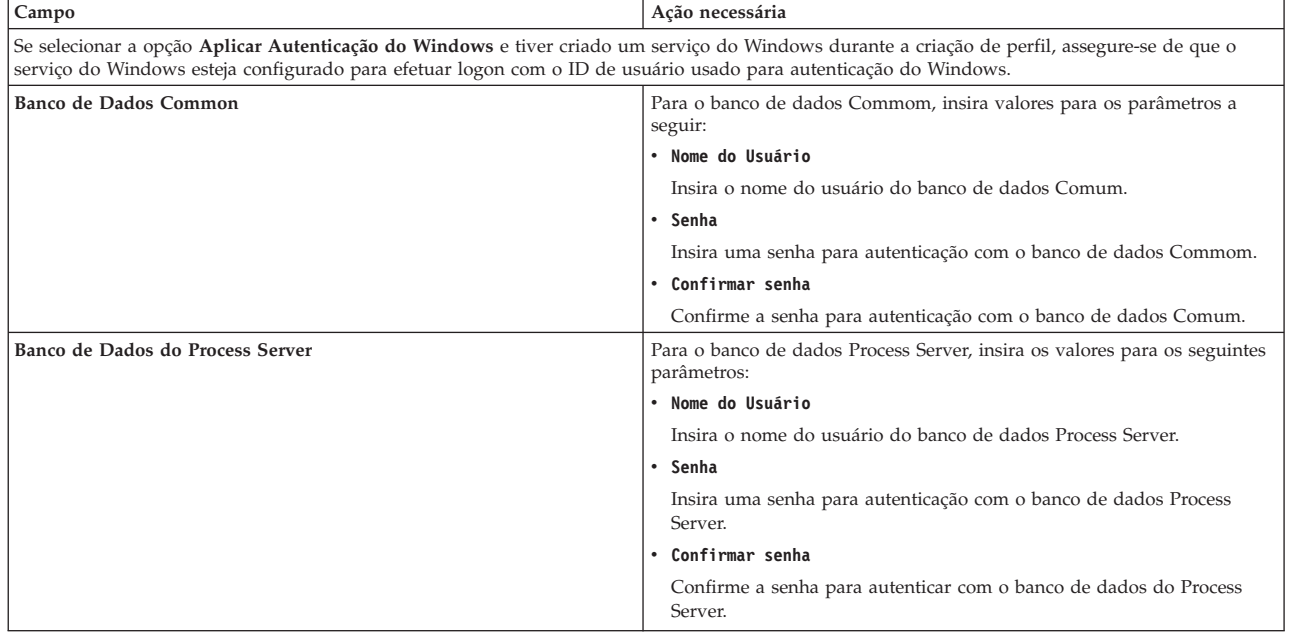

*Tabela 200. Campos de Configuração do Banco de Dados Necessários para Microsoft SQL Server - Parte 2*

### *Tabela 200. Campos de Configuração do Banco de Dados Necessários para Microsoft SQL Server - Parte 2 (continuação)*

| Campo                                                                    | Ação necessária                                                                                                    |
|--------------------------------------------------------------------------|----------------------------------------------------------------------------------------------------|
| Banco de Dados Performance Data Warehouse                                | Para o banco de dados Performance Data Warehouse, insira os valores<br>para os seguintes parâmetros:                                                                                         |
|                                                                          | Nome do Usuário<br>٠                                                                                                    |
|                                                                          | Insira o nome do usuário do banco de dados Performance Data<br>Warehouse.                                                                                                    |
|                                                                          | Senha<br>٠                                                                                                    |
|                                                                          | Insira uma senha para autenticação no banco de dados do Performance<br>Data Warehouse.                                                                                                    |
|                                                                          | Confirmar senha<br>$\bullet$                                                                                                    |
|                                                                          | Confirme a senha para autenticar com o banco de dados do<br>Performance Data Warehouse.                                                                                                    |
| Nome do host do servidor de banco de dados (por exemplo, endereço<br>IP) | Aceite o valor padrão de localhost ou digite o nome do host do servidor<br>de banco de dados.                                                                                                |
| Porta do servidor                                                        | Aceite o valor padrão 1433 ou digite o número da porta do servidor<br>correto.                                                                                                    |
| Local do diretório dos arquivos de caminho de classe do driver JDBC      | Os arquivos de caminho de classe do driver JDBC 2.0 (sqlidbc4.jar) são<br>compactados com o produto e estão localizados no seguinte diretório:<br>\${WAS INSTALL ROOT}\jdbcdrivers\SQLServer |

*Tabela 201. Campos de Configuração do Banco de Dados Necessários para Microsoft SQL Server - Parte 3*

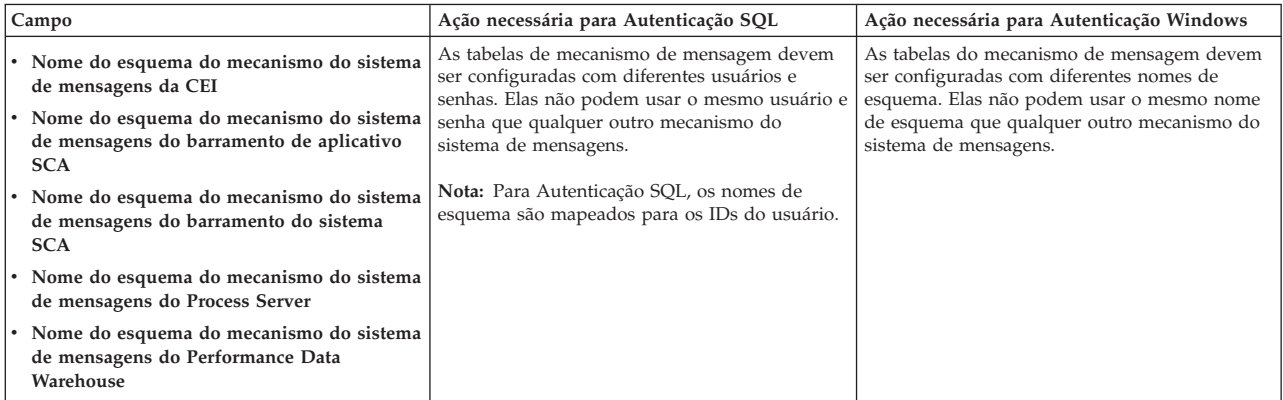

Se você planeja usar o Microsoft SQL Server 2005 ou Microsoft SQL Server 2008 com um perfil independente e colocar as tabelas do mecanismo do sistema de mensagens no banco de dados Comum, deve criar os esquemas a seguir no banco de dados **CMNDB** como proprietário **dbo** usando o SQL Server Studio. Esses esquemas são necessários para os mecanismos de sistema de mensagens do SIBus.

**Importante:** Você deve configurar esses esquemas antes de iniciar o servidor e o mecanismo do sistema de mensagens (recomendável) ou durante a inicialização do mecanismo do sistema de mensagens. Observe que esses são os valores padrão se a Autenticação Windows estiver selecionada. É possível especificar diferentes valores. Para Autenticação SQL, os valores são os mesmos que os IDs de usuário especificados.

- MEDSS00 (Service Component Architecture (SCA) System Bus Messaging Engine)
- MEDSA00 (Service Component Architecture (SCA) Application Bus Messaging Engine)
- MEDCM00 (Common Event Infrastructure Bus Messaging Engine)
- MEDPS00 (Process Server messaging engine)
- MEDPE00 (Performance Data Warehouse messaging engine)

Apenas para configurações independentes, quando o banco de dados do Process Server for configurado, as tabelas do mecanismo do sistema de mensagens do Process Server são criadas no banco de dados do Process Server. Quando o banco de dados do Performance Data Warehouse é configurado, as tabelas do mecanismo do sistema de mensagens do Performance Data Warehouse são criadas no banco de dados do Performance Data Warehouse. O sistema Service Component Architecture (SCA), aplicativo SCA e tabelas do mecanismo do sistema de mensagens Common Event Infrastructure (CEI) são todos criados no banco de dados Common.

Apenas para configurações independentes, há algumas considerações adicionais para os usuários e esquemas.

- v Autenticação SQL: O sistema Service Component Architecture (SCA), aplicativo SCA e tabelas do mecanismo do sistema de mensagens Common Event Infrastructure (CEI) devem ser configurados com diferentes usuários e senhas. Elas não podem usar o mesmo usuário e senha que qualquer outro mecanismo do sistema de mensagens.
- v Autenticação do Windows: Com a Autenticação do Windows, como o usuário e a senha são sempre os mesmos, todos os mecanismos do sistema de mensagens devem ter esquemas customizados para que as tabelas possam ser criadas com um esquema diferente para cada mecanismo do sistema de mensagens. Quando os mecanismos do sistema de mensagens são configurados, os esquemas são automaticamente criados usando o usuário do Windows. Se o usuário do Windows não tiver privilégios para criar os esquemas, eles devem ser criados antes do produto ser configurado.
- <span id="page-3190-0"></span>12. Avançado: Na página Business Space Configuration, se você deseja configurar o IBM Forms Server para trabalhar com widgets Human Task Management no Business Space, selecione **Configurar IBM Forms Server** e insira o local HTTP do conversor IBM Forms Server e raiz de instalação do IBM Forms Server. Em seguida, clique em **Avançar**.
- 13. Avançado: Selecione se o Business Process Rules Manager deve ser configurado para a instalação e clique em **Avançar**. O Business Process Rules Manager é um aplicativo da web que customiza os modelos de regras de negócios para as necessidades de seu aplicativo de negócios.
- 14. Na página Resumo do Perfil, revise as informações. Clique em **Criar** para criar o perfil ou em **Voltar** para alterar as características do perfil.
- 15. Na página Perfil Completo, revise as informações. Para continuar no Console do First Steps, certifique-se de que **Ativar Console do First Steps** esteja selecionado e clique em **Concluir**.

Você aumentou um perfil do WebSphere Application Server V8.0 com um perfil do IBM Business Process Manager.

- v Se os scripts do banco de dados não foram executados durante a criação do perfil, execute-os para criar os bancos de dados e carregar o banco de dados do Process Server com informações do sistema, usando o comando **bootstrapProcessServerData**.
- Opcionalmente, configure o Business Process Choreographer.
- v Continue com o console do First Steps e inicie o servidor do perfil independente criado.

#### **Tarefas relacionadas**:

[Carregando o Banco de Dados com Informações do Sistema em um Ambiente Independente](#page-3195-0) Se você criou um perfil independente e adiou a criação de tabelas de banco de dados, deve executar o comando **bootstrapProcessServerData** antes de tentar iniciar ou usar o Process Server ou o Process Center.

#### *Aumentando perfis independentes usando o utilitário de linha de comandos manageprofiles:*

Em vez de usar o Profile Management Tool, é possível usar o utilitário de linha de comandos manageprofiles para aumentar perfis customizados existentes do WebSphere Application Server V8.0.

Lembre-se de encerrar os servidores associados a um perfil que planeje aumentar.

Certifique-se de não estar executando o utilitário de linha de comandos **manageprofiles** no mesmo perfil. Se uma mensagem de erro for exibida ao executar o comando, determine se há outra ação de criação ou aumento de perfil em andamento. Se houver, aguarde até que ela seja concluída.

**Restrição:** Para executar o comando **manageprofiles** no Windows 7, Windows Vista ou Windows Server 2008, você deve elevar os privilégios de sua conta de usuário Microsoft Windows usando o comando **runas**. Lembre-se de colocar aspas duplas no comando **manageprofiles** e em todos os parâmetros. Por exemplo, o comando a seguir pode ser executado a partir do diretório *install\_root*\bin:

runas /env /user:MyAdminName "**manageprofiles.bat -response** *myResponseFile*"

Os usuários não administradores são solicitados da senha do administrador.

- 1. Determine o modelo que foi usado para criar o perfil existente que deseja aumentar. Você deve aumentar um perfil independente. É possível determinar o modelo visualizando o registro de perfil no arquivo *install\_root*\properties\profileRegistry.xml. Não modifique esse arquivo. Use o arquivo apenas para visualizar os modelos.
- 2. Localize o modelo apropriado a ser usado para aumento.

Os modelos para cada perfil estão localizados no *install\_root*\profileTemplates\BPM para modelos BPM e em *install\_root*\profileTemplates para outros produtos. Os seguintes modelos estão disponíveis:

- v default.procctr: para um perfil independente do Process Center para IBM BPM Standard ou Express.
- v default.procctr.adv: para um perfil independente do Process Center para IBM BPM Advanced.
- v default.procsvr: para um perfil independente do Process Server para IBM BPM Standard ou Express.
- v default.procsvr.adv: para um perfil independente do Process Server para IBM BPM Advanced.
- v default.esbserver: para um perfil de servidor independente do WebSphere Enterprise Service Bus.
- 3. Use o parâmetro augment para alterar um perfil existente com um modelo de aumento. O parâmetro de aumento faz com que o utilitário de linha de comandos **manageprofiles** atualize e aumente o perfil identificado no parâmetro **-profileName** usando o modelo no parâmetro **-templatePath**. Os modelos de aprimoramento que você pode utilizar são determinados por quais produtos IBM e versões estão instalados em seu ambiente. Certifique-se de que você especificou o caminho de arquivo completo para **-templatePath**, pois um caminho de arquivo relativo para o parâmetro **-templatePath** resulta no perfil especificado não sendo totalmente aprimorado.

**Nota:** Não modifique manualmente os arquivos que estão localizados no diretório *install\_dir*/profileTemplates/BPM.

4. Para usar o parâmetro **-responseFile**, procure nos arquivos de resposta de amostra fornecidos e crie um arquivo de resposta que seja específico para seu ambiente.

**Importante:** Assegure-se de não deixar espaços em branco após os valores; por exemplo **'personalCertValidityPeriod=1 '** ou **'winserviceCheck=false '**. Os espaços causarão a falha da criação de perfil.

As amostras estão localizadas no diretório *install\_root*\BPM\samples\manageprofiles. Escolha um arquivo de resposta baseado no banco de dados e tipo de perfil (independente ou rede, Process Center ou Process Server). Os arquivos de amostra a seguir estão disponíveis:

- PC Std DMgr DB2.response
- PC Std DMgr DB2zOS.response
- PC Std DMgr Oracle.response
- PC Std DMgr SQLServer.response
- PC\_Adv\_DMgr\_DB2.response
- PC\_Adv\_DMgr\_DB2zOS.response
- PC\_Adv\_DMgr\_Oracle.response
- PC\_Adv\_DMgr\_SQLServer.response
- PC\_Std\_Managed\_DB2.response
- PC Std Managed DB2zOS.response
- PC Std Managed Oracle.response
- PC\_Std\_Managed\_SQLServer.response
- PC\_Adv\_Managed\_DB2.response
- PC\_Adv\_Managed\_DB2zOS.response
- PC\_Adv\_Managed\_Oracle.response
- PC Adv Managed SQLServer.response
- PC\_Std\_Standalone\_DB2.response
- PC Std Standalone DB2zOS.response
- PC Std Standalone Oracle.response
- PC Std Standalone SQLServer.response
- PC Adv Standalone DB2.response
- PC Adv Standalone DB2zOS.response
- PC Adv Standalone Oracle.response
- PC Adv Standalone SQLServer.response
- PS Std DMgr DB2.response
- PS Std DMgr DB2zOS.response
- PS Std DMgr Oracle.response
- PS Std DMgr SQLServer.response
- PS Adv DMgr DB2.response
- PS Adv DMgr DB2zOS.response
- PS Adv DMgr Oracle.response
- PS Adv DMgr SQLServer.response
- PS Std Managed DB2.response
- PS Std Managed DB2zOS.response
- PS\_Std\_Managed\_Oracle.response
- PS\_Std\_Managed\_SQLServer.response
- PS Adv Managed DB2.response
- PS Adv Managed DB2zOS.response
- PS\_Adv\_Managed\_Oracle.response
- PS Adv Managed SQLServer.response
- PS Std Standalone DB2.response
- PS Std Standalone DB2zOS.response
- PS Std Standalone Oracle.response
- PS Std Standalone SQLServer.response
- PS Adv Standalone DB2.response
- PS Adv Standalone DB2zOS.response
- PS Adv Standalone Oracle.response
- PS Adv Standalone SQLServer.response

Copie um dos arquivos de resposta de amostra para seu diretório ativo. Edite os parâmetros no arquivo de resposta conforme adequado para sua configuração e salve o arquivo de resposta editado. Certifique-se de que o caminho de propriedade **templatePath** corresponde ao diretório de instalação específico.

5. Execute o arquivo a partir da linha de comandos. Não forneça um parâmetro **-profilePath**. Por exemplo:

manageprofiles.bat -augment -templatePath *install\_root*/profileTemplates/BPM/default.procctr.adv -profileName MyProfileName

Se você criou um arquivo de resposta, especifique o parâmetro **-response** sem nenhum outro parâmetro. Por exemplo:

manageprofiles.sh -response *myResponseFile*

O status é gravado para a janela do console quando o comando termina a execução. A verificação de sintaxe normal no arquivo de resposta se aplica conforme o arquivo é analisado como qualquer outro arquivo de resposta. Os valores individuais no arquivo de resposta são tratados como parâmetros da linha de comandos.

- v Se os scripts do banco de dados não foram executados durante a criação do perfil, execute-os para criar os bancos de dados e carregar o banco de dados do Process Server com informações do sistema, usando o comando **bootstrapProcessServerData**.
- Opcionalmente, configure o Business Process Choreographer.
- v Continue com o console do First Steps e inicie o servidor do perfil independente criado.

## **Tarefas relacionadas**:

[Carregando o Banco de Dados com Informações do Sistema em um Ambiente Independente](#page-3195-0) Se você criou um perfil independente e adiou a criação de tabelas de banco de dados, deve executar o comando **bootstrapProcessServerData** antes de tentar iniciar ou usar o Process Server ou o Process Center.

# *Configurando Bancos de Dados SQL Server Após a Criação do Perfil Independente:*

Se você não criou as tabelas para os bancos de dados ao criar ou aumentar perfis, você ou seu administrador de banco de dados devem criar os bancos de dados e suas tabelas manualmente e você deve executar também o comando **bootstrapProcessServerData** antes de tentar iniciar ou usar o servidor do IBM Business Process Manager.

### *Criando as Tabelas de Banco de Dados do Process Server:*

Se a criação das tabelas do banco de dados do Process Server foi adiada durante a criação do perfil, você ou o administrador de banco de dados devem criar as tabelas manualmente. É possível usar os scripts que são gerados pelo Profile Management Tool durante a criação ou aumento do perfil.

Você executou as seguintes ações:

- v Criou ou aumentou um perfil do servidor independente.
- v Escolheu não executar os scripts do banco de dados para inicializar os bancos de dados durante a configuração.
- v Criou o banco de dados no qual deseja criar as tabelas de banco de dados do Process Server. O nome padrão do banco de dados do Process Server é **BPMDB**.

Não execute essas etapas se planejar criar um ambiente de implementação de rede.

- 1. Acesse o diretório que retém os scripts SQL para criação das tabelas de banco de dados. Por padrão, os scripts SQL são enviados para *profile\_root*\dbscripts\ProcessServer\SQLServer\ no momento da criação do perfil.
- 2. Execute o seguinte script.

configProcessServerDB.bat

**Nota:** É possível especificar o parâmetro **createDB** após o comando para criar um banco de dados local. Ignore este parâmetro se já tiver criado o banco de dados necessário.

Você criou as tabelas de banco de dados do Process Server e concluiu a configuração do banco de dados.

Agora é possível carregar o banco de dados com informações do sistema e inicie o servidor.

# *Criando as Tabelas de Banco de Dados do Performance Data Warehouse:*

Se a criação das tabelas do banco de dados do IBM Performance Data Warehouse foi adiada durante a criação do perfil, você ou o administrador de banco de dados devem criar as tabelas manualmente. É possível usar os scripts que são gerados pelo Profile Management Tool durante a criação ou aumento do perfil.

Você executou as seguintes ações:

- v Criou ou aumentou o perfil independente.
- v Escolheu não executar os scripts do banco de dados para inicializar os bancos de dados durante a configuração.
- v Criou o banco de dados no qual deseja criar as tabelas de banco de dados do Performance Data Warehouse. O nome padrão do banco de dados do Performance Data Warehouse é **PDWDB**.
- 1. Acesse o diretório que retém os scripts SQL para criação das tabelas de banco de dados. Por padrão, os scripts SQL são enviados para *profile\_root*\dbscripts\PerformanceDW\SQLServer\ no momento da criação do perfil.
- 2. Execute o seguinte script. configPerformanceDWDB.bat

**Nota:** É possível especificar o parâmetro **createDB** após o comando para criar um banco de dados local. Ignore este parâmetro se já tiver criado o banco de dados necessário.

Você criou as tabelas de banco de dados para seu Performance Data Warehouse e concluiu a configuração do banco de dados.

## *Criando as Tabelas de Banco de Dados Common:*

Se você adiou a criação de tabelas de banco de dados Common até após a criação de perfil, você ou seu administrador de banco de dados devem criar as tabelas manualmente. É possível usar os scripts que são gerados pelo Profile Management Tool durante a criação ou aumento do perfil.

Você executou as seguintes ações:

- v Criou ou aumentou um perfil do servidor independente.
- v Escolheu não executar os scripts de banco de dados para inicializar o banco de dados Common durante a configuração.
- v Criou o banco de dados no qual deseja criar as tabelas do banco de dados Comum.
- 1. Acesse o diretório que contém o script **configCommonDB.bat**. O diretório padrão é *install\_root*\*profile*\dbscripts\CommonDB\SQLServer\.
- 2. Utilize suas ferramentas de definição do banco de dados padrão, comandos nativos e procedimentos para criar o banco de dados e as tabelas necessárias executando este script. O script contém apenas instruções básicas para criação de bancos de dados, tabelas e índices.

A variável *db\_type* representa o produto de banco de dados suportado e *db\_name* representa o nome do banco de dados.

Você deve passar o parâmetro **createDB** para o script se desejar criar um novo banco de dados local; caso contrário, um banco de dados existente será usado. Execute um dos seguintes comandos:

**configCommonDB.bat createDB** - cria o banco de dados e as tabelas

**configCommonDB.bat** - cria apenas as tabelas e considera que o banco de dados já existe Como alternativa, seria possível customizar e executar os scripts individuais manualmente na ordem a seguir:

- a. Execute **createDatabase\_CommonDB.sql** se o banco de dados do Business Space e CommonDB não forem a mesma instância de banco de dados e, em seguida, conecte ao banco de dados criado.
- b. **createTable\_AppScheduler.sql**
- c. **createTable\_CommonDB.sql**
- d. **createTable\_customization.sql**
- e. **createTable\_DirectDeploy.sql**
- f. **createTable\_EsbLoggerMediation.sql**
- g. **createTable\_governancerepository.sql**
- h. **createTable\_lockmanager.sql**
- i. **createTable\_mediation.sql**
- j. **createTable\_Recovery.sql**
- k. **createTable\_RelationshipService.sql**
- l. **insertTable\_CommonDB.sql**

### *Criando Tabelas de Banco de Dados do Business Space:*

Se você adiou a criação das tabelas de banco de dados do Business Space no banco de dados Common até após a criação de perfil, você ou seu administrador de banco de dados devem criar as tabelas manualmente. É possível usar os scripts que são gerados pelo Profile Management Tool durante a criação ou aumento do perfil.

Você executou as seguintes ações:

- v Criou ou aumentou o perfil independente.
- v Criou o banco de dados no qual deseja criar as tabelas de banco de dados do Business Space. O nome padrão do banco de dados Comum é **CMNDB**.
- 1. Acesse o diretório que contém o script **configBusinessSpaceDB.bat**. O diretório padrão é *install\_root*\*profile*\dbscripts\BusinessSpace\*node\_name*\_*server\_name*\DB2\CMNDB.
- 2. Utilize suas ferramentas de definição do banco de dados padrão, comandos nativos e procedimentos para criar o banco de dados e as tabelas necessárias executando este script. Execute o seguinte comando:

## <span id="page-3195-0"></span>**configBusinessSpaceDB.bat**

*Carregando o Banco de Dados com Informações do Sistema em um Ambiente Independente:*

Se você criou um perfil independente e adiou a criação de tabelas de banco de dados, deve executar o comando **bootstrapProcessServerData** antes de tentar iniciar ou usar o Process Server ou o Process Center.

**Importante:** Antes de executar o comando de autoinicialização, assegure-se de ter aplicado a Correção Temporária Obrigatória JR44669. Para obter mais informações, consulte [Correção Temporária Necessária](http://www-01.ibm.com/support/docview.wss?uid=swg21617131) [para APAR JR44669.](http://www-01.ibm.com/support/docview.wss?uid=swg21617131) Para fazer o download da correção, consulte [Correções Temporárias Necessárias para](http://www-01.ibm.com/support/docview.wss?uid=swg24033778) [o IBM Business Process Manager.](http://www-01.ibm.com/support/docview.wss?uid=swg24033778)

Quando o comando **bootstrapProcessServerData** é executado, os dados de configuração dos aplicativos do BPM são carregados no banco de dados do Process Server. Esses dados são necessários para que os aplicativos BPM sejam executados corretamente.

**Nota:** Esse comando é executado automaticamente quando você cria um perfil independente e escolhe criar o banco de dados durante a criação ou o aumento do perfil.

Se você criar um perfil independente e atrasar a configuração da tabela de banco de dados, deverá executar o comando de autoinicialização após a criação do banco de dados e de suas tabelas e antes de o servidor ser iniciado pela primeira vez.

Execute o utilitário de autoinicialização na linha de comandos. O utilitário de autoinicialização localiza-se no diretório do perfil independente. Por exemplo:

*install\_root*\profiles/ProcCtr01\bin

Execute o utilitário de autoinicialização usando a seguinte sintaxe:

### v **bootstrapProcessServerData.bat**

Você carregou o banco de dados com as informações do sistema antes de iniciar com sucesso o Process Server ou Process Center. As informações de log para a operação de autoinicialização são salvas no diretório *USER\_INSTALL\_ROOT*/logs/ em um arquivo chamado bootstrapProcessServerData.*timestamp*.log. O console exibe um subconjunto das informações registradas em log.

**Importante:** Se o utilitário de autoinicialização falhar, verifique se quando você criou os bancos de dados do Process Server e do Performance Data Warehouse, o atributo **COLLATE** indicava sem distinção entre maiúsculas e minúsculas (**CI**), não com distinção entre maiúsculas e minúsculas (**CS**). Ou seja, o comando de criação deveria se parecer com o seguinte:

CREATE DATABASE *database\_name* COLLATE SQL\_Latin1\_General\_CP1\_**CI**\_AS

Se isso não acontecer, pode ocorrer um erro como o seguinte:

```
org.springframework.beans.factory.BeanCreationException: Error creating bean with name
'message.routingCache'
defined in class path resource [registry.xml]: Instantiation of bean failed; nested exception is
org.springframework.beans.BeanInstantiationException: Could not instantiate bean class
[com.lombardisoftware.bpd.runtime.engine.message.DefaultMessageRoutingCache]: Constructor threw exception;
nested exception is org.springframework.jdbc.BadSqlGrammarException: PreparedStatementCallback;
bad SQL grammar [select "value" from lsw_system where "key"=?]; nested exception is
com.microsoft.sqlserver.jdbc.SQLServerException: Invalid object name 'lsw_system'.
Caused by: com.microsoft.sqlserver.jdbc.SQLServerException: Invalid object name 'lsw_system'.
at com.microsoft.sqlserver.jdbc.SQLServerException.makeFromDatabaseError(SQLServerException.java:196)
at com.microsoft.sqlserver.jdbc.SQLServerStatement.getNextResult(SQLServerStatement.java:1454)
at com.microsoft.sqlserver.jdbc.SQLServerPreparedStatement.doExecutePreparedStatement
(SQLServerPreparedStatement.java:388)
at com.microsoft.sqlserver.jdbc.SQLServerPreparedStatement$PrepStmtExecCmd.doExecute
(SQLServerPreparedStatement.java:338)
at com.microsoft.sqlserver.jdbc.TDSCommand.execute(IOBuffer.java:4026)
at com.microsoft.sqlserver.jdbc.SQLServerConnection.executeCommand(SQLServerConnection.java:1416)
at com.microsoft.sqlserver.jdbc.SQLServerStatement.executeCommand(SQLServerStatement.java:185)
at com.microsoft.sqlserver.jdbc.SQLServerStatement.executeStatement(SQLServerStatement.java:160)
at com.microsoft.sqlserver.jdbc.SQLServerPreparedStatement.executeQuery
(SQLServerPreparedStatement.java:281)
at org.apache.commons.dbcp.DelegatingPreparedStatement.executeQuery(DelegatingPreparedStatement.java:205)
at org.springframework.jdbc.core.JdbcTemplate$1.doInPreparedStatement(JdbcTemplate.java:648)
at org.springframework.jdbc.core.JdbcTemplate.execute(JdbcTemplate.java:591)
```
[...]

Dados de autoinicialização no servidor de perfil independente padrão: bootstrapProcessServerData

## **Modificando uma Instalação Existente:**

Depois de instalar e configurar o ambiente de tempo de execução em seu sistema noIBM Business Process Manager, você poderá querer customizar a sua configuração. Por exemplo,você pode querer customizar as configurações, a instalação e o provedor de segurança adicional, configurar as contas de usuário e alterar e criptografar senhas.

# **Configurando um ambiente de implementação de rede no Windows**

Para uma configuração de implementação de rede, instale o software e crie ou aumente um gerenciador de implementação, crie ou aumente pelo menos um perfil customizado e configure o ambiente de implementação de rede.

# **Concedendo Permissão de Gravação de Arquivos e Diretórios para Usuários Não Administrativos para Criação ou Aumento de Perfil:**

Se não for o usuário que instalou o produto, você deve ter permissão de gravação para os diretórios selecionados dentro da instalação do IBM Business Process Manager. O instalador do produto pode conceder esta permissão ou criar um grupo com permissão para criar ou aumentar perfis.

O instalador do produto (que pode ser um usuário administrativo ou não administrativo) pode conceder permissão de gravação aos arquivos e diretórios adequados do IBM Business Process Manager para usuários não administrativos. Dessa forma, os usuários não administrativos podem criar perfis. Como alternativa, o instalador do produto pode criar um grupo para usuários que são autorizados a criar perfis ou fornecer a usuários individuais a autoridade para criar perfis.

Os usuários não administrativos criam seus próprios perfis para gerenciar seus próprios ambientes. Geralmente, eles gerenciam ambientes para finalidades de implementação.

Os usuários não administrativos devem armazenar seus perfis em sua estrutura de diretórios privada, não no diretório *install\_root*\profiles do produto.

## **Restrições:**

- v O IBM Business Process Manager não suporta a alteração de propriedade de perfis existentes do instalador do produto para usuários não administrativos. Um usuário não administrativo não pode aumentar perfis de propriedade de outro usuário.
- v Os mecanismos dentro do Profile Management Tool que sugerem nomes e valores de porta exclusivos estão desativados para usuários não administrativos. O usuário não administrativo deve alterar os valores do campo padrão no Profile Management Tool para o nome do perfil, o nome do nó e as designações de porta. O instalador do produto pode designar aos usuários não administrativos um intervalo de valores para cada um dos campos e designar responsabilidade aos usuários para obedecerem seus intervalos de valores designados e manterem a integridade de suas próprias definições.

Se já tiver criado no mínimo um perfil, determinados diretórios e arquivos foram criados. É possível ignorar as etapas neste tópico que criam esses diretórios e arquivos. Se não foi criado nenhum perfil anteriormente, você deverá concluir as etapas para criar os diretórios e arquivos necessários.

A tarefa de exemplo a seguir mostra como criar um grupo que está autorizado a criar perfis. Os termos "instalador" e "instalador do produto" referem-se ao ID de usuário que instalou o IBM Business Process Manager. O instalador pode realizar as seguintes etapas para criar o grupo profilers e fornecer ao grupo as permissões apropriadas para criar um perfil.

- 1. Efetue logon no sistema do IBM Business Process Manager como o instalador do produto. O instalador do produto pode ser um usuário administrativo ou não administrativo.
- 2. Ao usar comandos do sistema operacional, execute as seguintes etapas:
	- a. Crie um grupo denominado **criadores de perfis**, que conterá todos os usuários que podem criar perfis.
	- b. Crie um usuário denominado **user1**, que pode criar perfis.
	- c. Inclua os usuários **product\_installer** e **user1** no grupo **profilers**.
- 3. Efetue logoff e logon novamente como o instalador para obter o novo grupo.
- 4. Se não existirem perfis, crie os diretórios a seguir como o instalador:
	- v Crie o diretório *install\_root***\logs\manageprofiles** seguindo as instruções na documentação do Windows. Para este procedimento de exemplo, o diretório será: *install\_root*\logs\manageprofiles
	- v Crie o diretório *install\_root***\properties\fsdb** seguindo as instruções na documentação do Windows. Para este procedimento de exemplo, o diretório será:

*install\_root*\properties\fsdb

5. Se não existirem perfis, crie o arquivo profileRegistry.xml como o instalador. Para este exemplo, o caminho de arquivo é:

*install\_root*\properties\profileRegistry.xml

Inclua as informações a seguir no arquivo profileRegistry.xml. O arquivo deve ser codificado como UTF-8.

<?xml version="1.0" encoding="UTF-8"?> <profiles/>

6. Como instalador do produto, utilize as ferramentas do sistema operacional para alterar as permissões de diretórios e arquivos. O exemplo a seguir assume que a variável **\$WASHOME** é o diretório de instalação raiz do IBM Business Process Manager **C:\Program Files\IBM\WebSphere\AppServer**. Siga estas instruções na documentação do Windows para conceder ao grupo **profilers** permissão de leitura/gravação para os diretórios a seguir e seus arquivos:

@WASHOME\logs\manageprofiles @WASHOME\properties @WASHOME\properties\fsdb @WASHOME\properties\profileRegistry.xml

É provável que tenha de alterar as permissões em arquivos adicionais o usuário não administrativo encontrar erros de permissão. Por exemplo, se o instalador do produto autorizar um usuário não administrativo a excluir um perfil, então o instalador do produto pode ter que excluir o arquivo a seguir:

*install\_root*\properties\profileRegistry.xml\_LOCK

Conceda acesso de gravação ao usuário não administrativo para o arquivo autorizando o usuário a excluir o arquivo. Se o usuário não administrativo ainda não puder excluir o perfil, então o instalador do produto poderá excluir o perfil.

O instalador criou o grupo **profilers** e concedeu as permissões corretas ao grupo para os diretórios e os arquivos necessários para um usuário não administrativo criar perfis.

O usuário não administrativo que pertence ao grupo **profilers** pode criar perfis em um diretório que o usuário não administrativo possua e para o qual ele possua permissão de gravação. Entretanto, o usuário não administrativo não pode criar perfis no diretório-raiz de instalação do produto.

O usuário administrativo e o usuário não administrativo podem usar as mesmas tarefas para gerenciar perfis.

## **Criando Bancos de Dados e Arquivos de Design de Banco de Dados:**

O IBM Business Process Manager requer um banco de dados do Process Server, um banco de dados do Performance Data Warehouse e um banco de dados Comum. Você deve criar os bancos de dados antes da implementação de rede.

*Criando Bancos de Dados e Arquivos de Design de Bancos de Dados para DB2:*

O IBM Business Process Manager requer um banco de dados do Process Server, um banco de dados do Performance Data Warehouse e um banco de dados Comum. O banco de dados Common contém o Business Space e outros componentes. Você deve criar os bancos de dados antes da implementação de rede.

## *Criando Bancos de Dados DB2:*

É possível criar os bancos de dados necessários antes de criar perfis.

Os nomes de banco de dados padrão são BPMDB para o banco de dados do Process Server, PDWDB para o banco de dados do Performance Data Warehouse e CMNDB para o banco de dados Comum.

O Process Server e o Performance Data Warehouse requerem seus próprios bancos de dados separados e não podem ser configurados no mesmo banco de dados que outros componentes de BPM.

Use o comando a seguir para criar os bancos de dados do DB2 (substitua as sequências com o marcador @ pelos valores adequados):

create database @DB\_NAME@ automatic storage yes using codeset UTF-8 territory US pagesize 32768; connect to @DB\_NAME@; grant dbadm on database to user @DB USER@; UPDATE DB CFG FOR @DB\_NAME@ USING LOGFILSIZ 4096 DEFERRED; UPDATE DB CFG FOR @DB\_NAME@ USING LOGSECOND 64 DEFERRED; connect reset;

*Criando Arquivos de Design de Banco de Dados para DB2:*

É possível especificar o design da configuração do banco de dados usando a ferramenta de design do banco de dados. O design pode ser para um componente específico ou para uma configuração do banco de dados em nível corporativo que suporte a funcionalidade completa do IBM Business Process Manager.

*Criando Arquivos de Design de Banco de Dados para Ambientes de Implementação com o DB2:*

É possível usar a ferramenta de design do banco de dados para gerar um arquivo de design que pode ser usado para configurar os bancos de dados ao criar um perfil de gerenciador de implementação ou ao usar o assistente do ambiente de implementação. A ferramenta de design do banco de dados opcionalmente gera scripts do banco de dados que você pode usar para criar suas tabelas de banco de dados.

Certifique-se de ter instalando o IBM Business Process Manager. A ferramenta de design do banco de dados está disponível apenas a partir dos arquivos binários de instalação.

Antes de executar a ferramenta de design do banco de dados, prepare as seguintes informações:

- v Informações sobre a configuração do banco de dados que você está projetando. Isso pode ser um documento que descreva o propósito geral da configuração do banco de dados, fornecido pelo administrador de banco de dados ou arquiteto de soluções. Como alternativa, pode ser uma descrição dos parâmetros e das propriedades necessárias. As seguintes informações devem ser incluídas:
	- O local das tabelas de banco de dados.
	- O local do driver JDBC no sistema em que o perfil do servidor será criado.
	- O ID do usuário e a senha para autenticação no banco de dados.
- v Informações sobre como o IBM Business Process Manager e seus componentes foram instalados, o software de banco de dados é usado e as propriedades são necessárias por esse tipo de banco de dados.
- v Um entendimento dos perfis que planeja criar, especificamente, o relacionamento funcional entre os tipos de perfil e os bancos de dados.
- v Informações sobre o padrão a ser implementado e o entendimento sobre como o design do banco de dados se ajusta ao padrão que planeja usar.

É possível executar a ferramenta de design do banco de dados no modo interativo para definir seus valores de configuração do banco de dados e salvar esses valores em um novo arquivo de design do banco de dados ou em um arquivo existente. É possível opcionalmente gerar scripts de banco de dados que podem ser usados para criar os objetos de banco de dados para seu tipo de banco de dados. Quando você executa a ferramenta, as opções disponíveis mudam dependendo do ambiente e do tipo de banco de dados que está sendo configurado.

Você também pode executar a ferramenta de design do banco de dados com os parâmetros da linha de comandos para editar ou validar um arquivo de design do banco de dados existente, ou para gerar scripts do banco de dados para a configuração definida em um arquivo de design do banco de dados existente. O comando **DbDesignGenerator** possui os seguintes parâmetros da linha de comandos:

```
-? , -help
  display help info.
-e db design file name
  edit the specified database design file (e.g. *.dbDesign, *.properties).
-v db design file | db scripts output directory
  when a db design file is given, validation will be done on the specified
database design file based on the database specs.
When a db_scripts_output_directory is given, the database scripts
in the specified directory will be validated. Currently only
scripts generated from template ddl generator can be validated.
-g db_design_file [-d output_directory] [db_design_file2] [-d output_directory2] ...
[db design fileN] [-d output directoryN]
   generate the database scripts from the specified design files in batch mode.
The generated scripts will be put in the corresponding output
directories or the default locations if output directories are absent.
```
**Restrição:** A ferramenta de design do banco de dados não suporta Common Event Infrastructure (CEI).

**Restrição:** Se desejar usar um banco de dados diferente do Business Space ao executar a ferramenta de design do banco de dados, não é possível usar BSPACE como o nome do banco de dados. Se precisar que o nome do banco de dados seja BSPACE, é possível concluir as seguintes etapas:

1. Execute a ferramenta de design do banco de dados como descritos no procedimento e aceite o nome do banco de dados padrão para o Business Space.

**Nota:** Conclua as etapas para criar um arquivo de design do banco de dados, mas não gere os scripts do banco de dados quando solicitado.

- 2. Edite o arquivo de design do banco de dados que foi gerado e atualize o nome do banco de dados para o Business Space na seção **[begin] = BSpace : WBI\_BSPACE**, alterando o valor **databaseName** para **BSPACE**.
- 3. Salve o arquivo de design do banco de dados.
- 4. Execute a ferramenta de design do banco de dados novamente com a opção de gerar scripts de banco de dados a partir de um design do banco de dados e use o arquivo de design do banco de dados atualizado para fornecer a entrada para os scripts do banco de dados.

Se você usar um arquivo de design do banco de dados que designou BSPACE como o nome do banco de dados do Business Space, ao criar um ambiente de implementação ou um perfil independente usando esse arquivo de design do banco de dados, você deverá alterar manualmente o nome do banco de dados do Business Space para BSPACE no assistente do Ambiente de Implementação ou no Profile Management Tool.

1. Execute o comando **DbDesignGenerator.sh** a partir do diretório *install\_root*\util\dbUtils. Por exemplo:

#### **C:\IBM\WebSphere\AppServer\util\dbUtils> DbDesignGenerator.bat**

**Dica:** Se você encontrar a mensagem O Sistema Não Pode Localizar o Caminho Especificado talvez tenha inserido o nome do caminho incorretamente. Reinsira o caminho.

Quando a ferramenta de design do banco de dados é ativada com êxito, você vê informações semelhantes ao exemplo a seguir:

[info] running DbDesignGenerator in interactive mode...

[info] Enter 'q' to quit without saving; '-' for back to previous menu; '?' for help at any time.

[info] To accept the given default values, simply press the 'Enter' key.

[info] Please pick one of the following [design option(s)] :

(1)Create a database design for Standalone profile or Deployment Environment (2)Create a database design for a single component (3)Edit an existing database design (4)Generate database scripts from a database design (5)exit [q]

Please enter the number for the design option :

2. Para selecionar a opção **(1)Criar um Design do Banco de Dados para o Perfil Independente ou o Ambiente de Implementação**, digite o número 1 e pressione Enter.

Você é solicitado a escolher um padrão de banco de dados, como mostrado no exemplo a seguir:

[info] Please pick one of the following  $[database pattern(s)]$  :

- (1)bpm.advanced.nd.topology (2)bpm.advanced.standalone (3)bpm.standard.nd (4)bpm.standard.standalone (5)wesb.nd.topology (6)wesb.standalone
- 3. Para criar um padrão de design do banco de dados para o ambiente de implementação que planeja configurar, digite o número da opção adequada e pressione Enter. Selecione opções que incluem  $^{\prime\prime}$ .nd. $^{\prime}$

Por exemplo, para configurar o padrão de banco de dados para um ambiente de implementação para IBM Business Process Manager Advanced, digite o número 1 para selecionar a opção **(1)bpm.advanced.nd.topology** e pressione Enter. Você verá a lista de componentes de banco de dados que podem ser configurados para o ambiente selecionado, com um prompt para escolher um componente para configurar como, por exemplo:

```
[info] Please edit any database component with status of 'not complete' for required properties.
[info] Completed database components can be edited to change existing or defaulted property values.
[info] Design the 'master' component first, and then any parent components,
since other components may inherit values from them.
```

```
[info] Please pick one of the following [database component(s)] :
```

```
(1)[WBI_CommonDB] WBI_CommonDB : [master] [status = not complete]
            WBI BPC : [status = not complete](3)[BPM_PerformanceDW] BPM_PerformanceDW : [status = not complete]
(4)[BPM_ProcessServer] BPM_ProcessServer : [status = not complete]
(5)[BSpace] WBI_BSPACE : [status = not complete]
(6)[SibME] WBI_BPC_ME : [status = not complete]
(7)[SibME] WBI_CEI_ME : [status = not complete]
(8)[SibME] WBI_SCA_APP_ME : [status = not complete]
(9)[SibME] WBI_SCA_SYS_ME : [status = not complete]
(10)[SibMe] BPM_PerformanceDW_ME : [status = not complete]
(11)[SibMe] BPM ProcessServer ME : [status = not complete]
(12)[save and exit]
```
4. Digite o número para a opção apropriada para configurar o componente de banco de dados principal e pressione Enter. O componente de banco de dados listado como o componente principal exibe **[master]** ao lado do nome e deve ser configurado primeiro.

Por exemplo, digite o número 1 para selecionar a opção **(1)[WBI\_CommonDB] WBI\_CommonDB : [master] [status = not complete]** e pressione Enter. Você vê informações similares aos exemplos: [status] WBI\_CommonDB is not complete with 1 remaining item(s):

[ 1 ] WBI CommonDB.WBI CommonDB : : DbType key is not set.

Edit this database component?  $(y/n)$  [default=y] :

5. Para editar a configuração do banco de dados para o componente, digite y e pressione Enter.

Você é solicitado a inserir um diretório de saída para os scripts SQL que a ferramenta de design do banco de dados pode gerar e que podem ser usados para criar seus objetos de banco de dados. Se você escolher gerar scripts SQL posteriormente neste procedimento, os scripts serão automaticamente salvos nesse diretório.

Insira o diretório de saída dos arquivos SQL a ser gerado para WBI\_CommonDB [default=] :

6. Digite um diretório de saída para os scripts SQL e pressione Enter. É possível especificar um caminho de diretório completo ou um caminho que seja relativo ao diretório atual a partir do qual a ferramenta de design do banco de dados está sendo executada. Se ainda não tiver criado o diretório no sistema de arquivos, a ferramenta de design do banco de dados o criará automaticamente quando os scripts SQL forem gerados. Se o diretório especificado já existir, é possível escolher sobrescrever seu conteúdo ou especificar outro diretório.

**Dica:** O valor especificado será salvo como referência no arquivo de design do banco de dados quando esse arquivo for gerado.

Você é solicitado a selecionar o tipo de banco de dados que está configurando como, por exemplo: [info] Please pick one of the following [database type(s)] :

(1)DB2-distributed (2)DB2-zOS (3)Oracle (4)SQL Server

7. Digite 1 para selecionar **(1)DB2-distributed** e pressione Enter. Você verá uma série de prompts para as propriedades do banco de dados. Esses prompts variam com base no tipo de banco de dados.

Por exemplo, depois de selecionar esse tipo de banco de dados para configuração do banco de dados Comum, você verá uma série de prompts semelhantes ao exemplo a seguir:

```
[info] Please enter the values for the properties in the database objects section.
Database name[default=CMNDB] :
Database User name[default=] :
Schema name[default=] :
Regular pagesize[default=32k] :
Regular TableSpace[default=WBISPACE] :
Temporary pagesize[default=32k] :
Temporary TableSpace[default=WBITEMPSPACE] :
```
8. Em cada prompt, pressione Enter para aceitar o valor padrão mostrado, ou digite seu valor preferido e pressione Enter.

O prompt de segurança administrativa (se estiver presente) refere-se ao nome de usuário e à senha do console administrativo.

Após concluir o último prompt para as propriedades do banco de dados, você verá informações semelhantes ao exemplo a seguir:

[info] You have completed database objects section properties needed for database scripts generation.

To skip data source properties, enter 's'; or enter anything else to continue :

9. Para configurar o componente de propriedades da origem de dados, digite algo diferente de **s** e pressione Enter. Para ignorar esta configuração e aceitar os padrões, digite **s** e pressione Enter.

**Dica:** Se planejar usar a ferramenta de design do banco de dados para gerar um arquivo de design do banco de dados para usar como entrada para a criação de perfil ou a configuração de topologia, você deverá configurar a origem de dados. Se planeja usar a ferramenta de design do banco de dados para gerar SQL, esta etapa é opcional.

Se escolher configurar a origem de dados para seu tipo de banco de dados selecionado, você verá a lista de provedores de bancos de dados para a origem de dados. Por exemplo, é possível ver o seguinte provedor de banco de dados para o tipo de banco de dados **DB2-distributed**:

[info] Please pick one of the following [database provider(s)] :

(1)DB2 Using IBM JCC Driver # XA data source # DB2 Using IBM JCC Driver (XA)

a. Digite o número apropriado para selecionar um provedor de banco de dados para a origem de dados e pressione Enter. Após selecionar esse provedor de banco de dados, você verá uma série de prompts semelhantes ao exemplo a seguir:

```
[info] Please enter the values for the properties in the data source properties section.
Database server host[default=] :
Database server port[default=50000] :
Data source user name[default=] :
Data source password[default=] :
DB2 JCC driver path[default=${WAS_INSTALL_ROOT}/jdbcdrivers/DB2] :
Universal JDBC driver path[default=\frac{1}{2}{WAS INSTALL ROOT}/jdbcdrivers/DB2] :
```
**Nota:** A senha é criptografada nos arquivos de saída gerados.

b. Em cada prompt, pressione Enter para aceitar o valor padrão mostrado, ou digite seu valor preferido e pressione Enter. Se desejar criar as tabelas de banco de dados durante a configuração, especifique **false** se estiver usando o arquivo de design do banco de dados como entrada para criação de um perfil porque esta opção também está disponível no Profile Management Tool e causa um conflito. Se estiver usando o console administrativo para criar seu ambiente de implementação, é possível decidir se deseja ou não criar as tabelas automaticamente.

Após concluir o último prompt, você verá informações semelhantes ao exemplo a seguir: [status] WBI CommonDB is complete with 0 remaining item(s):

------------------------------------------------------------------------------------

```
[info] Please edit any database component with status of 'not complete' for required properties.
[info] Completed database components can be edited to change existing or defaulted property values.
[info] Design the 'master' component first, and then any parent components,
since other components may inherit values from them.
[info] Please pick one of the following [database component(s)] :
(1)[WBI CommonDB] WBI CommonDB : [master] [status = complete]
(2)[BPC] WBI_BPC : [status = complete]
(3)[BPM_PerformanceDW] BPM_PerformanceDW : [status = complete]
(4)[BPM_ProcessServer] BPM_ProcessServer : [status = not complete]
(5)[BSpace] WBI_BSPACE : [status = complete]
(6)[SibME] WBI_BPC_ME : [status = complete]
(7)[SibME] WBI CEI ME : [status = complete]
(8)[SibME] WBI_SCA_APP_ME : [status = complete]
(9)[SibME] WBI_SCA_SYS_ME : [status = complete]
(10)[SibMe] BPM_PerformanceDW_ME : [parent = BPM_PerformanceDW] [status = complete]
               BPM\overline{P} ProcessServer\overline{ME} : [parent = BPM \overline{P}rocessServer] [status = complete]
(12)[save and exit]
```
Depois de concluir a configuração do componente de banco de dados principal, a ferramenta de design do banco de dados propaga os valores que você inseriu, para os componentes restantes. Se isso puder ser feito com êxito, esses componentes também serão marcados como **[status = complete]** juntamente com o componente principal. Se isso não puder ser feito por algum motivo, eles permanecerão listados como **[status = not complete]**.

10. Siga as etapas anteriores para configurar os componentes de banco de dados restantes que estão listados como **[status = not complete]**. Também é possível escolher reconfigurar qualquer componente que esteja listado como **[status = complete]** como resultado da configuração do componente de banco de dados principal.

Se você selecionar **bpm.standard.nd**, depois de configurar o componente principal, todos os componentes de banco de dados serão listados como concluídos.

[info] Please pick one of the following [database component(s)] :

```
(1)[BPM_ProcessServer] BPM_ProcessServer : [master] [status = complete]
(2)[BPM_PerformanceDW] BPM_PerformanceDW : [status = complete]
(3)[SibMe] BPM_PerformanceDW_ME : [status = complete]
(4)[SibMe] BPM_ProcessServer_ME : [status = complete]
```
(5)[save and exit]

Please enter the number for the database component :5

[status] bpm.standard.nd is complete with 0 remaining item(s):

11. Quando todos os componentes de banco de dados para seu padrão de banco de dados tiverem sido configurados e forem listados como **[status = complete]** na ferramenta de design do banco de dados, digite o número adequado para selecionar **[save and exit]**, e pressione Enter. Você vê informações similares aos exemplos:

[status] bpm.advanced.nd.topology is complete with 0 remaining item(s):

Please enter the output directory [default=C:\IBM\WebSphere\AppServer\util\dbUtils] :

12. Pressione Enter para aceitar o diretório padrão para o arquivo de design do banco de dados ou digite outro diretório no qual deseja salvar o arquivo e, em seguida, pressione Enter. Se ainda não tiver criado o diretório em seu sistema de arquivos, a ferramenta de design do banco de dados automaticamente o criará quando o arquivo for gerado. Após inserir o local no prompt, você verá informações semelhantes ao exemplo a seguir:

Please enter the output filename [default=bpm.advanced.nd.topology.dbDesign] :

13. Pressione Enter para aceitar o nome padrão para o arquivo de design do banco de dados ou digite outro nome de arquivo e, em seguida, pressione Enter. Se já existir um arquivo com o mesmo nome no diretório especificado, é possível escolher sobrescrever o arquivo ou especificar um nome de arquivo diferente. Após inserir o nome do arquivo no prompt, você verá informações semelhantes ao exemplo a seguir:

generate database scripts? (y/n) [default=y] :

14. Opcional: Se também desejar gerar scripts do banco de dados baseados nas informações fornecidas para a ferramenta de design do banco de dados, digite y e pressione Enter. Uma série de mensagens de informação é exibida para indicar que os scripts para todos os componentes foram gerados. Para cada componente, você verá informações semelhantes ao exemplo a seguir:

[info]  $0(s)$  script(s) foi(foram) gerado(s) em

C:\IBM\WebSphere\AppServer\util\dbUtils\DB2-distributed-CommonDB for WBI\_CommonDB

Após o último conjunto de scripts ser gerado, você verá informações semelhantes ao exemplo a seguir:

[info] thanks, quitting now ...

Os arquivos a seguir são criados:

- v O arquivo de design do banco de dados é criado no diretório especificado.
- v Os scripts do banco de dados são criados em um ou mais diretórios especificados.
- v Um arquivo chamado dbDesignGenerator.log é criado no diretório a partir do qual você executou o comando **DbDesignGenerator**.

É possível optar por usar a saída da ferramenta de design do banco de dados de uma das seguintes maneiras:

- v Se você gerou apenas o arquivo de design do banco de dados, é possível especificar o arquivo de design do banco de dados e selecionar a opção para fazer com que crie as tabelas de banco de dados como parte dessas etapas de configuração.
- v Se você gerou o arquivo de design do banco de dados e scripts SQL, será possível especificar apenas o arquivo de design do banco de dados para assegurar que o tempo de execução configurado corresponde às tabelas de banco de dados criadas a partir de scripts SQL.

É possível especificar o arquivo de design do banco de dados de diversas maneiras:

- v Ao usar o Profile Management Tool para criar um perfil
- v Ao usar o utilitário de linha de comandos **manageprofiles** para criar o perfil
- v Ao usar o assistente do Ambiente de Implementação para criar seu ambiente

O arquivo de design do banco de dados também pode ser usado quando você configurar um servidor como um Process Server, Process Center ou Performance Data Warehouse Server no console administrativo.

# *Criando Arquivos de Design de Banco de Dados para Componentes Específicos com o DB2 em um Ambiente de Implementação de Rede:*

É possível usar a ferramenta de design do banco de dados para gerar um arquivo de design e scripts de banco de dados para as tabelas de bancos de dados necessárias para componentes específicos do IBM Business Process Manager.

Certifique-se de ter instalando o IBM Business Process Manager. A ferramenta de design do banco de dados está disponível apenas a partir dos arquivos binários de instalação.

Antes de executar a ferramenta de design do banco de dados, prepare as seguintes informações:

- v Informações sobre a configuração do banco de dados que você está projetando. Isso pode ser um documento que descreva o propósito geral da configuração do banco de dados, fornecido pelo administrador de banco de dados ou arquiteto de soluções. Como alternativa, pode ser uma descrição dos parâmetros e das propriedades necessárias. As seguintes informações devem ser incluídas:
	- O local das tabelas de banco de dados.
	- O local do driver JDBC no sistema em que o perfil do servidor será criado.
	- O ID do usuário e a senha para autenticação no banco de dados.
- v Informações sobre como o IBM Business Process Manager e seus componentes foram instalados, o software de banco de dados é usado e as propriedades são necessárias por esse tipo de banco de dados.
- v Um entendimento dos perfis que planeja criar, especificamente, o relacionamento funcional entre os tipos de perfil e os bancos de dados.
- v Informações sobre o padrão a ser implementado e o entendimento sobre como o design do banco de dados se ajusta ao padrão que planeja usar.

É possível executar a ferramenta de design do banco de dados no modo interativo para definir seus valores de configuração do banco de dados e salvar esses valores em um novo arquivo de design do banco de dados ou em um arquivo existente. É possível opcionalmente gerar scripts de banco de dados que podem ser usados para criar os objetos de banco de dados para seu tipo de banco de dados. Quando você executa a ferramenta, as opções disponíveis mudam dependendo do ambiente e do tipo de banco de dados que está sendo configurado.

Você também pode executar a ferramenta de design do banco de dados com os parâmetros da linha de comandos para editar ou validar um arquivo de design do banco de dados existente, ou para gerar scripts do banco de dados para a configuração definida em um arquivo de design do banco de dados existente. O comando **DbDesignGenerator** possui os seguintes parâmetros da linha de comandos:

```
-?, -he1pdisplay help info.
-e db design file name
   edit the specified database design file (e.g. *.dbDesign, *.properties).
-v db design file | db scripts output directory
   when a db_design_file is given, validation will be done on the specified
 database design file based on the database specs.
When a db scripts output directory is given, the database scripts
in the specified directory will be validated. Currently only
scripts generated from template ddl generator can be validated.
-g db design file [-d output directory] [db design file2] [-d output directory2] ...
```

```
[db design_fileN] [-d output_directoryN]
```
generate the database scripts from the specified design files in batch mode. The generated scripts will be put in the corresponding output directories or the default locations if output directories are absent.

**Restrição:** A ferramenta de design do banco de dados não suporta Common Event Infrastructure (CEI).

**Importante:** Se planejar gerar scripts de banco de dados para os mecanismos do sistema de mensagens do barramento de integração de serviços, você deve repetir todas as etapas do procedimento a seguir para definir a configuração do banco de dados e gerar os scripts para cada mecanismo do sistema de mensagens que precisar. Por exemplo, se precisar de scripts para seis mecanismos do sistema de mensagens, execute esse procedimento seis vezes.

1. Execute o comando **DbDesignGenerator.sh** a partir do diretório *install\_root*\util\dbUtils. Por exemplo:

### **C:\IBM\WebSphere\AppServer\util\dbUtils> DbDesignGenerator.bat**

**Dica:** Se você encontrar a mensagem O Sistema Não Pode Localizar o Caminho Especificado talvez tenha inserido o nome do caminho incorretamente. Reinsira o caminho. Quando a ferramenta de design do banco de dados é ativada com êxito, você vê informações semelhantes ao exemplo a seguir:

[info] running DbDesignGenerator in interactive mode...

[info] Enter 'q' to quit without saving; '-' for back to previous menu; '?' for help at any time. [info] To accept the given default values, simply press the 'Enter' key. [info] Please pick one of the following [design option(s)] : (1)Create a database design for Standalone profile or Deployment Environment

(2)Create a database design for a single component (3)Edit an existing database design (4)Generate database scripts from a database design  $(5)$ exit  $\lceil q \rceil$ 

Please enter the number for the design option :

2. Para selecionar a opção **(2)Criar um design do banco de dados para um único componente**, digite o número 2 e pressione Enter.

Você é solicitado a escolher um componente, como mostrado no exemplo a seguir:

[info] Selecione um dos seguintes [componentes] :

- (1)bpc (2)bpcreporting (3)bpm\_performancedw (4)bpm\_processserver (5)bspace  $(6)$ cei  $(7)$ sca (8)sibme (9)wbi\_commondb
- 3. Para criar um design do banco de dados para o componente que planeja configurar, digite o número para a opção apropriada e pressione Enter.

Por exemplo, para configurar o componente de banco de dados do IBM Process Server, digite o número 4 para selecionar a opção **(4)bpm\_processserver** e pressione Enter.

Você é solicitado a inserir um diretório de saída para os scripts SQL que a ferramenta de design do banco de dados pode gerar e que podem ser usados para criar seus objetos de banco de dados. Se você escolher gerar scripts SQL posteriormente neste procedimento, os scripts serão automaticamente salvos nesse diretório.

Insira o diretório de saída dos arquivos SQL a serem gerados para BPM\_ProcessServer [default=] :

4. Digite um diretório de saída para os scripts SQL e pressione Enter. É possível especificar um caminho de diretório completo ou um caminho que seja relativo ao diretório atual a partir do qual a ferramenta de design do banco de dados está sendo executada. Se ainda não tiver criado o diretório no sistema de arquivos, a ferramenta de design do banco de dados o criará automaticamente quando os scripts SQL forem gerados. Se o diretório especificado já existir, é possível escolher sobrescrever seu conteúdo ou especificar outro diretório.

**Dica:** O valor especificado será salvo como referência no arquivo de design do banco de dados quando esse arquivo for gerado.

Você é solicitado a selecionar o tipo de banco de dados que está configurando como, por exemplo: [info] Please pick one of the following [database type(s)] :

(1)DB2-distributed (2)DB2-zOS (3)Oracle (4)SQL Server

5. Digite 1 para selecionar **(1)DB2-distributed** e pressione Enter. Você verá uma série de prompts para as propriedades do banco de dados. Esses prompts variam com base no tipo de banco de dados.

Por exemplo, depois de selecionar esse tipo de banco de dados para configuração do banco de dados Comum, você verá uma série de prompts semelhantes ao exemplo a seguir:

[info] Please enter the values for the properties in the database objects section.

```
Database name[default=CMNDB] :
Database User name[default=] :
Schema name[default=] :
Regular pagesize[default=32k] :
Regular TableSpace[default=WBISPACE] :
Temporary pagesize[default=32k] :
Temporary TableSpace[default=WBITEMPSPACE] :
```
6. Em cada prompt, pressione Enter para aceitar o valor padrão mostrado, ou digite seu valor preferido e pressione Enter.

O prompt de segurança administrativa (se estiver presente) refere-se ao nome de usuário e à senha do console administrativo.

Após concluir o último prompt para as propriedades do banco de dados, você verá informações semelhantes ao exemplo a seguir:

[info] You have completed database objects section properties needed for database scripts generation.

To skip data source properties, enter 's'; or enter anything else to continue :

7. Para configurar o componente de propriedades da origem de dados, digite algo diferente de **s** e pressione Enter. Para ignorar esta configuração e aceitar os padrões, digite **s** e pressione Enter.

**Dica:** Se planejar usar a ferramenta de design do banco de dados para gerar um arquivo de design do banco de dados para usar como entrada para a criação de perfil ou a configuração de topologia, você deverá configurar a origem de dados. Se planeja usar a ferramenta de design do banco de dados para gerar SQL, esta etapa é opcional.

Se escolher configurar a origem de dados para seu tipo de banco de dados selecionado, você verá a lista de provedores de bancos de dados para a origem de dados. Por exemplo, é possível ver o seguinte provedor de banco de dados para o tipo de banco de dados **DB2-distributed**:

[info] Please pick one of the following [database provider(s)] :

(1)DB2 Using IBM JCC Driver # XA data source # DB2 Using IBM JCC Driver (XA)

a. Digite o número apropriado para selecionar um provedor de banco de dados para a origem de dados e pressione Enter. Após selecionar esse provedor de banco de dados, você verá uma série de prompts semelhantes ao exemplo a seguir:

[info] Please enter the values for the properties in the data source properties section. Database server host[default=] : Database server port[default=50000] :

```
Data source user name[default=] :
Data source password[default=] :
DB2 JCC driver path[default=${WAS_INSTALL_ROOT}/jdbcdrivers/DB2] :
Universal JDBC driver path[default=${WAS_INSTALL_ROOT}/jdbcdrivers/DB2] :
```
**Nota:** A senha é criptografada nos arquivos de saída gerados.

b. Em cada prompt, pressione Enter para aceitar o valor padrão mostrado, ou digite seu valor preferido e pressione Enter. Se desejar criar as tabelas de banco de dados durante a configuração, especifique **false** se estiver usando o arquivo de design do banco de dados como entrada para criação de um perfil porque esta opção também está disponível no Profile Management Tool e causa um conflito. Se estiver usando o console administrativo para criar seu ambiente de implementação, é possível decidir se deseja ou não criar as tabelas automaticamente.

Após concluir o último prompt, você verá informações semelhantes ao exemplo a seguir: Please enter the output directory [default=C:\IBM\WebSphere\AppServer\util\dbUtils] :

8. Pressione Enter para aceitar o diretório padrão para o arquivo de design do banco de dados ou digite outro diretório no qual deseja salvar o arquivo e, em seguida, pressione Enter. Se ainda não tiver criado o diretório em seu sistema de arquivos, a ferramenta de design do banco de dados automaticamente o criará quando o arquivo for gerado. Após inserir o local no prompt, você verá informações semelhantes ao exemplo a seguir:

Please enter the output filename [default=bpm.advanced.nd.topology.dbDesign] :

9. Pressione Enter para aceitar o nome do arquivo padrão ou digite outro nome do arquivo e, em seguida, pressione Enter. Após inserir o nome do arquivo, você verá informações semelhantes ao exemplo a seguir:

generate database scripts? (y/n) [default=y] :

10. Opcional: Se também desejar gerar scripts do banco de dados baseados nas informações fornecidas para a ferramenta de design do banco de dados, digite y e pressione Enter. Você vê informações similares aos exemplos:

[info]  $0(s)$  script(s) foi(foram) gerado(s) em C:\IBM\WebSphere\AppServer\util\dbUtils\DB2-distributed-CommonDB for WBI\_CommonDB [info] thanks, quitting now ...

Um arquivo de design do banco de dados é criado e, opcionalmente, os scripts do banco de dados são criados nos locais que você especificou.

Depois de usar a ferramenta de design do banco de dados para configurar um componente específico, os scripts SQL gerados podem ser usados para criar as tabelas do banco de dados. O arquivo de design do banco de dados gerado inclui apenas valores para este componente configurado e não é suficiente para uso das seguintes maneiras:

- v quando usar o Profile Management Tool para criar um perfil
- v quando usar o utilitário de linha de comandos **manageprofiles** para criar um perfil
- v quando usar o assistente de Ambiente de Implementação para criar seu ambiente

*Resolução de Problemas da Ferramenta de Design do Banco de Dados:*

Se você tiver erros nos scripts de banco de dados, poderá usar as informações de diagnósticos e de validação fornecidas pela ferramenta de design do banco de dados para diagnosticar os problemas.

### **Erros de Propriedade Necessária Vazia**

Quando as propriedades **userName** e **password** necessárias não forem configuradas, mensagens do seguinte tipo podem aparecer na saída:

[status] WBI BSPACE is not complete with 2 remaining item(s): [ 1 ] BSpace.WBI\_BSPACE : authAlias : required property 'userName' for userId is empty. [ 2 ] BSpace.WBI\_BSPACE : authAlias : required property 'password' for DB\_PASSWORD is empty.

# **Saída de Amostra da Execução de uma Validação do Design de Banco de Dados Existente**

Ao executar uma validação do design do banco de dados existente, avisos do seguinte tipo podem aparecer na saída:

DbDesignGenerator.bat -v DB2-distributed-

... [WARNING] 2 potential problems are found in the scripts. They are DB USER @ line 46 in file configCommonDB.bat DB\_USER @ line 80 in file configCommonDB.sh

### **Conteúdo do Arquivo de Log de Ferramenta de Design do Banco de Dados**

Ao executar a ferramenta de design do banco de dados, um arquivo dbDesignGenerator.log é criado no local a partir do qual o comando da ferramenta de design do banco de dados é executado. O log contém todos os prompts e valores inseridos. O arquivo de log não contém qualquer saída de rastreio adicional.

## *Criando Arquivos de Design do Banco de Dados e Scripts do Banco de Dados (implementação de rede do Windows):*

É possível especificar o design da configuração do banco de dados usando a ferramenta de design do banco de dados. O design pode ser para um componente específico ou para uma configuração do banco de dados em nível corporativo que suporte a funcionalidade completa do IBM Business Process Manager.

*Criando Arquivos de Design de Banco de Dados e Scripts do Banco de Dados para Ambientes de Implementação com o DB2 para z/OS:*

Use a ferramenta de design do banco de dados para gerar um arquivo de design a ser usado para configurar os bancos de dados ao criar um perfil de gerenciador de implementação ou ao usar o assistente do ambiente de implementação. A ferramenta de design do banco de dados também gera scripts de banco de dados que podem ser usados para criar as tabelas de banco de dados.

Certifique-se de ter instalando o IBM Business Process Manager. A ferramenta de design do banco de dados está disponível apenas a partir dos arquivos binários de instalação.

Antes de executar a ferramenta de design do banco de dados, prepare as seguintes informações:

- v Informações sobre a configuração do banco de dados que você está projetando. Isso pode ser um documento que descreva o propósito geral da configuração do banco de dados, fornecido pelo administrador de banco de dados ou arquiteto de soluções. Como alternativa, pode ser uma descrição dos parâmetros e das propriedades necessárias. As seguintes informações devem ser incluídas:
	- O local das tabelas de banco de dados.
	- O local do driver JDBC no sistema em que o perfil do servidor será criado.
	- O ID do usuário e a senha para autenticação no banco de dados.
- v Informações sobre como o IBM Business Process Manager e seus componentes foram instalados, o software de banco de dados é usado e as propriedades são necessárias por esse tipo de banco de dados.
- v Um entendimento dos perfis que planeja criar, especificamente, o relacionamento funcional entre os tipos de perfil e os bancos de dados.
- v Informações sobre o padrão a ser implementado e o entendimento sobre como o design do banco de dados se ajusta ao padrão que planeja usar.

É possível executar a ferramenta de design do banco de dados no modo interativo para definir seus valores de configuração do banco de dados e salvar esses valores em um novo arquivo de design do banco de dados ou em um arquivo existente. É possível opcionalmente gerar scripts de banco de dados que podem ser usados para criar os objetos de banco de dados para seu tipo de banco de dados. Quando você executa a ferramenta, as opções disponíveis mudam dependendo do ambiente e do tipo de banco de dados que está sendo configurado.

Você também pode executar a ferramenta de design do banco de dados com os parâmetros da linha de comandos para editar ou validar um arquivo de design do banco de dados existente, ou para gerar scripts do banco de dados para a configuração definida em um arquivo de design do banco de dados existente. O comando **DbDesignGenerator** possui os seguintes parâmetros da linha de comandos:

```
-? , -help
  display help info.
-e db design file name
   edit the specified database design file (e.g. *.dbDesign, *.properties).
-v db design file \vert db scripts output directory
   when a db_design_file is given, validation will be done on the specified
 database design file based on the database specs.
When a db_scripts_output_directory is given, the database scripts
in the specified directory will be validated. Currently only
scripts generated from template ddl generator can be validated.
-g db_design_file [-d output_directory] [db_design_file2] [-d output_directory2] ...
[db design fileN] [-d output directoryN]
   generate the database scripts from the specified design files in batch mode.
The generated scripts will be put in the corresponding output
```
directories or the default locations if output directories are absent.

Ao definir uma configuração de banco de dados do DB2 para z/OS, é possível especificar como agrupar os scripts do banco de dados SQL que deseja gerar para os componentes do IBM Business Process Manager. A configuração padrão é para os scripts a serem gerados em diretórios individuais para cada componente. Antes de executar a ferramenta de design do banco de dados, decida por um local para armazenamento dos arquivos que a ferramenta irá gerar. É importante usar um caminho do diretório e uma estrutura que reflita como deseja que os objetos de banco de dados sejam distribuídos no subsistema DB2 para z/OS. Para cada banco de dados a ser criado, use um único diretório de saída, e gere todo o esquema que é necessário para criar o banco de dados, nesse diretório. Como um auxílio de referência, também é possível basear o nome do diretório SQL no nome do banco de dados que planeja criar.

Por exemplo, se você planeja criar um único banco de dados chamado W1MYDB, é possível gerar os scripts de banco de dados para todos os componentes de banco de dados no único diretório C:\tmp\DB2-zOS\W1MYDB. Se precisar de dois bancos de dados, que tem escopo definido no nível de célula e no nível de cluster, é possível estruturar o esquema do banco de dados como mostrado no exemplo a seguir:

- v Para criar um banco de dados chamado W8CELLDB, que contém objetos de banco de dados com escopo definido no nível da célula, gere os scripts do banco de dados para o componente do banco de dados Comum em um diretório como C:\tmp\DB2-zOS\W8CELLDB. Posteriormente, é possível executar o esquema gerado para criar os objetos de banco de dados para o componente do banco de dados Commom no banco de dados W8CELLDB.
- v Para criar um banco de dados chamado W8S1DB, que contém os objetos de banco de dados com escopo definido no nível do cluster, gere os scripts de banco de dados para todos os componentes restantes do IBM Business Process Manager em um diretório como C:\tmp\DB2-zOS\W8S1DB. Posteriormente, é possível executar o esquema gerado para criar os objetos de banco de dados para esses componentes no banco de dados W8S1DB.

**Restrição:** A ferramenta de design do banco de dados não suporta Common Event Infrastructure (CEI).

**Restrição:** Se desejar usar um banco de dados diferente do Business Space ao executar a ferramenta de design do banco de dados, não é possível usar BSPACE como o nome do banco de dados. Se precisar que o nome do banco de dados seja BSPACE, é possível concluir as seguintes etapas:

1. Execute a ferramenta de design do banco de dados como descritos no procedimento e aceite o nome do banco de dados padrão para o Business Space.

**Nota:** Conclua as etapas para criar um arquivo de design do banco de dados, mas não gere os scripts do banco de dados quando solicitado.

- 2. Edite o arquivo de design do banco de dados que foi gerado e atualize o nome do banco de dados para o Business Space na seção **[begin] = BSpace : WBI\_BSPACE**, alterando o valor **databaseName** para **BSPACE**.
- 3. Salve o arquivo de design do banco de dados.
- 4. Execute a ferramenta de design do banco de dados novamente com a opção de gerar scripts de banco de dados a partir de um design do banco de dados e use o arquivo de design do banco de dados atualizado para fornecer a entrada para os scripts do banco de dados.

Se você usar um arquivo de design do banco de dados que designou BSPACE como o nome do banco de dados do Business Space, ao criar um ambiente de implementação ou um perfil independente usando esse arquivo de design do banco de dados, você deverá alterar manualmente o nome do banco de dados do Business Space para BSPACE no assistente do Ambiente de Implementação ou no Profile Management Tool.

1. Execute o comando **DbDesignGenerator.sh** a partir do diretório *install\_root*\util\dbUtils. Por exemplo:

### **C:\IBM\WebSphere\AppServer\util\dbUtils> DbDesignGenerator.bat**

**Dica:** Se você encontrar a mensagem O Sistema Não Pode Localizar o Caminho Especificado talvez tenha inserido o nome do caminho incorretamente. Reinsira o caminho. Quando a ferramenta de design do banco de dados é ativada com êxito, você vê informações semelhantes ao exemplo a seguir:

[info] running DbDesignGenerator in interactive mode...

[info] Enter 'q' to quit without saving; '-' for back to previous menu; '?' for help at any time. [info] To accept the given default values, simply press the 'Enter' key.

[info] Please pick one of the following [design option(s)] :

(1)Create a database design for Standalone profile or Deployment Environment (2)Create a database design for a single component (3)Edit an existing database design (4)Generate database scripts from a database design (5)exit [q]

Please enter the number for the design option :

2. Para selecionar a opção **(1)Criar um Design do Banco de Dados para o Perfil Independente ou o Ambiente de Implementação**, digite o número 1 e pressione Enter.

Você é solicitado a escolher um padrão de banco de dados, como mostrado no exemplo a seguir:

[info] Please pick one of the following [database pattern(s)] :

- (1)bpm.advanced.nd.topology (2)bpm.advanced.standalone (3)bpm.standard.nd (4)bpm.standard.standalone (5)wesb.nd.topology (6)wesb.standalone
- 3. Para criar um padrão de design do banco de dados para o ambiente de implementação que planeja configurar, digite o número da opção adequada e pressione Enter. Selecione opções que incluem ".nd."

Por exemplo, para configurar o padrão de banco de dados para um ambiente de implementação para IBM Business Process Manager Advanced, digite o número 1 para selecionar a opção

**(1)bpm.advanced.nd.topology** e pressione Enter. Você verá a lista de componentes de banco de dados que podem ser configurados para o ambiente selecionado, com um prompt para escolher um componente para configurar como, por exemplo:

[info] Please edit any database component with status of 'not complete' for required properties. [info] Completed database components can be edited to change existing or defaulted property values. [info] Design the 'master' component first, and then any parent components, since other components may inherit values from them.

[info] Please pick one of the following [database component(s)] :

```
(1)[WBI_CommonDB] WBI_CommonDB : [master] [status = not complete]
(2)[BPC] WBI BPC : [status = not complete]
(3) [BPM PerformanceDW] BPM PerformanceDW : [status = not complete]
(4)[BPM_ProcessServer] BPM_ProcessServer : [status = not complete]
(5)[BSpace] WBI_BSPACE : [status = not complete]
(6)[SibME] WBI_BPC_ME : [status = not complete]
(7)[SibME] WBI_CEI_ME : [status = not complete]
(8)[SibME] WBI_SCA_APP_ME : [status = not complete]
(9)[SibME] WBI_SCA_SYS_ME : [status = not complete]
(10)[SibMe] BPM_PerformanceDW_ME : [status = not complete]
(11)[SibMe] BPM_ProcessServer_ME : [status = not complete]
(12)[save and exit]
```
4. Digite o número para a opção apropriada para configurar o componente de banco de dados principal e pressione Enter. O componente de banco de dados listado como o componente principal exibe **[master]** ao lado do nome e deve ser configurado primeiro.

Por exemplo, digite o número 1 para selecionar a opção **(1)[WBI\_CommonDB] WBI\_CommonDB : [master] [status = not complete]** e pressione Enter. Você vê informações similares aos exemplos:

[status] WBI CommonDB is not complete with 1 remaining item(s): [ 1 ] WBI CommonDB.WBI CommonDB : : DbType key is not set.

Edit this database component?  $(y/n)$  [default=y] :

5. Para editar a configuração do banco de dados para o componente, digite y e pressione Enter.

Você é solicitado a inserir um diretório de saída para os scripts SQL que a ferramenta de design do banco de dados pode gerar e que podem ser usados para criar seus objetos de banco de dados. Se você escolher gerar scripts SQL posteriormente neste procedimento, os scripts serão automaticamente salvos nesse diretório.

Insira o diretório de saída dos arquivos SQL a ser gerado para WBI\_CommonDB [default=] :

6. Digite um diretório de saída para os scripts SQL e pressione Enter. Você deve especificar o caminho do diretório completo no qual deseja intercalar todos os scripts SQL de um banco de dados específico; por exemplo, WAS\_HOME/profiles/default/dbscripts/DB2-zOS/W8CELLDB. Em seguida, pressione Enter. Se ainda não tiver criado o diretório no sistema de arquivos, a ferramenta de design do banco de dados o criará automaticamente quando os scripts SQL forem gerados. Se o diretório especificado já existir, é possível escolher sobrescrever seu conteúdo ou especificar outro diretório.

**Dica:** O valor especificado será salvo como referência no arquivo de design do banco de dados quando esse arquivo for gerado.

Você é solicitado a selecionar o tipo de banco de dados que está configurando como, por exemplo: [info] Please pick one of the following [database type(s)] :

(1)DB2-distributed (2)DB2-zOS (3)Oracle (4)SQL Server

7. Digite 2 para selecionar **(2)DB2-zOS** e pressione Enter. Você verá uma série de prompts para as propriedades do banco de dados. Esses prompts variam com base no tipo de banco de dados.

Por exemplo, depois de selecionar esse tipo de banco de dados para configuração do banco de dados Comum, você verá uma série de prompts semelhantes ao exemplo a seguir:

[info] Please enter the values for the properties in the database objects section. Database name[default=CMNDB] : Data source user name[default=] : Database schema name (SQLID) [default=] : Buffer pool com 4K de tamanho para tabelas[padrão=BP1] : Buffer pool para índices[padrão=BP2] : Buffer pool com 4K de tamanho para dados de LOB[padrão=BP3] : Bufferpool of 8K size for tables[default=BP8K1] : Bufferpool of 16K size for tables[default=BP16K1] : Bufferpool of 32K size for tables[default=BP32K1] : Storage group name[default=] :

8. Em cada prompt, pressione Enter para aceitar o valor padrão mostrado, ou digite seu valor preferido e pressione Enter.

O prompt de segurança administrativa (se estiver presente) refere-se ao nome de usuário e à senha do console administrativo.

Após concluir o último prompt para as propriedades do banco de dados, você verá informações semelhantes ao exemplo a seguir:

[info] You have completed database objects section properties needed for database scripts generation.

To skip data source properties, enter 's'; or enter anything else to continue :

9. Para configurar o componente de propriedades da origem de dados, digite algo diferente de **s** e pressione Enter. Para ignorar esta configuração e aceitar os padrões, digite **s** e pressione Enter.

**Dica:** Se planejar usar a ferramenta de design do banco de dados para gerar um arquivo de design do banco de dados para usar como entrada para a criação de perfil ou a configuração de topologia, você deverá configurar a origem de dados. Se planeja usar a ferramenta de design do banco de dados para gerar SQL, esta etapa é opcional.

Se escolher configurar a origem de dados para seu tipo de banco de dados selecionado, você verá a lista de provedores de bancos de dados para a origem de dados. Por exemplo, é possível ver os seguintes provedores de banco de dados para o tipo de banco de dados **DB2-zOS**:

[info] Please pick one of the following [database provider(s)] :

(1)Provedor do Driver DB2 Universal JDBC (XA) no z/OS remoto (2)Provedor do Driver DB2 Universal JDBC no z/OS local

a. Digite o número apropriado para selecionar um provedor de banco de dados para a origem de dados e pressione Enter. Por exemplo, para selecionar a opção de **(1)DB2 Universal JDBC Driver Provider (XA) on remote z/OS** como o provedor de banco de dados remoto, digite o número 1 e pressione Enter. Após selecionar esse provedor de banco de dados, você verá uma série de prompts semelhantes ao exemplo a seguir:

```
[info] Please enter the values for the properties in the data source properties section.
Database Location on z/OS system[default=] :
Database server host[default=] :
Database server port[default=] :
Data source user name[default=] :
Data source password[default=] :
DB2 Universal JDBC driver path[default=${WAS_INSTALL_ROOT}/jdbcdrivers/DB2] :
Universal JDBC driver path[default=${WAS_INSTALL_ROOT}/jdbcdrivers/DB2] :
DB2 Universal JDBC driver native path(This should be empty since DB2 z on remote Machine accessed
through jdbcDriver Type 4)[default=] :
```
**Nota:** A senha é criptografada nos arquivos de saída gerados.

b. Em cada prompt, pressione Enter para aceitar o valor padrão mostrado, ou digite seu valor preferido e pressione Enter. Se for perguntado se deseja criar as tabelas de banco de dados durante a configuração, especifique **false**. Essa opção permite executar os scripts SQL manualmente em seu horário determinado e criar e organizar os bancos de dados de acordo com as melhores práticas e convenções do DB2 para z/OS.

Após concluir o último prompt, você verá informações semelhantes ao exemplo a seguir:

[status] WBI CommonDB is complete with 0 remaining item(s): ------------------------------------------------------------------------------------ [info] Please edit any database component with status of 'not complete' for required properties. [info] Completed database components can be edited to change existing or defaulted property values. [info] Design the 'master' component first, and then any parent components, since other components may inherit values from them. [info] Please pick one of the following [database component(s)] : (1)[WBI\_CommonDB] WBI\_CommonDB : [master] [status = complete] WBI BPC :  $\bar{S}$ status = complete] (3)[BPM\_PerformanceDW] BPM\_PerformanceDW : [status = complete] (4)[BPM\_ProcessServer] BPM\_ProcessServer : [status = not complete] (5)[BSpace] WBI\_BSPACE : [status = complete] (6)[SibME] WBI\_BPC\_ME : [status = complete]  $WBI$ <sup> $CEI$  $ME$ </sup> : [status = complete] (8)[SibME] WBI\_SCA\_APP\_ME : [status = complete] (9)[SibME] WBI\_SCA\_SYS\_ME : [status = complete] (10)[SibMe] BPM\_PerformanceDW\_ME : [parent = BPM\_PerformanceDW] [status = complete] (11)[SibMe] BPM\_ProcessServer\_ME : [parent = BPM\_ProcessServer] [status = complete]

```
(12)[save and exit]
```
Depois de concluir a configuração do componente de banco de dados principal, a ferramenta de design do banco de dados propaga os valores que você inseriu, para os componentes restantes. Se isso puder ser feito com êxito, esses componentes também serão marcados como **[status = complete]** juntamente com o componente principal. Se isso não puder ser feito por algum motivo, eles permanecerão listados como **[status = not complete]**.

10. Siga as etapas anteriores para configurar os componentes de banco de dados restantes que estão listados como **[status = not complete]**. Para quaisquer componentes de banco de dados que estejam listados como pais de outros componentes, configure o pai antes dos outros componentes, porque as informações fornecidas serão usadas como configurações padrão para o componente de banco de dados que lista o pai. Também é possível reconfigurar todos os componentes que forem listados como **[status = complete]** como resultado da configuração do componente de banco de dados principal.

**Nota:** Para DB2 para z/OS, você deve configurar cada um dos componentes restantes. As diretrizes a seguir são aplicadas:

- v Assegure de especificar o nome de esquema adequado para cada um dos componentes de banco de dados restantes. Geralmente, o Process Server, o Performance Data Warehouse e os componentes do mecanismo do sistema de mensagens requerem nomes de esquema exclusivos; os componentes restantes podem receber o mesmo nome de esquema. Você também pode ser solicitado a inserir outros valores que são exclusivos para o tipo de componente que está sendo configurado como, por exemplo, um prefixo para os nomes de espaço de tabela ou um valor para nomes de catálogo do VSAM (VCAT).
- v Se pretender usar um único banco de dados para todos os mecanismos do sistema de mensagens do barramento de integração do sistema, especifique prefixos exclusivos para seus nomes de espaços de tabela, pois esses prefixos serão usados para manter o nome do espaço de tabela de cada mecanismo do sistema de mensagens exclusivo dentro do banco de dados.
- v Conforme configurar cada componente, verifique se os valores herdados do componente principal são adequados e adite conforme necessário. Por exemplo, se você planeja usar mais de um banco de dados, talvez deseje aditar o nome do banco de dados para refletir a distribuição planejada dos objetos de banco de dados ao longo do subsistema DB2 para z/OS.
- v Ao configurar o componente do Process Server (**BPM\_ProcessServer**), você é solicitado a especificar se o banco de dados é para um Process Center ou Process Server:

[info] Please pick one of the following [Is this database for a Process Center?(s)] :

(1)false

(2)true

Se desejar criar um perfil ou cluster de Process Center em um ambiente de implementação de rede, você deve escolher a opção **true**. Se você especificar a opção para **false**, você não poderá acessar o console do Process Center.

Se o banco de dados for um Process Server, você deve escolher a opção **false**.

Se você selecionar **bpm.advanced.nd.topology**, depois de configurar o componente principal, deverá configurar manualmente os componentes **BPM\_PerformanceDW** e **BPM\_ProcessServer**. Edite também os valores de configuração dos componentes restantes para assegurar que a configuração seja adequada para cada um dos bancos de dados que desejar criar.

[info] Please pick one of the following [database component(s)] :

```
(1)[WBI_CommonDB] WBI_CommonDB : [master] [status = complete]
(2)[BPC] WBI BPC : [status = complete]
(3)[BPM_PerformanceDW] BPM_PerformanceDW : [status = not complete]
(4)[BPM_ProcessServer] BPM_ProcessServer : [status = not complete]
(5)[BSpace] WBI_BSPACE : [status = complete]
(6)[SibME] WBI_BPC_ME : [status = complete]
(7)[SibME] WBI CEI ME : [status = complete]
(8)[SibME] WBI_SCA_APP_ME : [status = complete]<br>(9)[SibME] WBI_SCA_SYS_ME : [status = complete]
               WBISCASVSME : [status = complete]
(10)[SibMe] BPM_PerformanceDW_ME : [status = complete]
(11)[SibMe] BPM_ProcessServer_ME : [status = complete]
(12)[save and exit]
```
Please enter the number for the database component :12

[status] bpm.advanced.nd.topology is not complete with 6 remaining item(s): [ 1 ] BPM ProcessServer.BPM ProcessServer : databaseObjects : required property 'schemaName' for SCHEMA is empty. [ 2 ] BPM ProcessServer.BPM ProcessServer : databaseObjects : required property 'catalog' for VCAT is empty. [ 3 ] BPM\_ProcessServer.BPM\_ProcessServer : databaseObjects : required property 'adminUserName' for SECURITY ADMIN USER is empty. [ 4 ] BPM ProcessServer.BPM ProcessServer : databaseObjects : required property 'adminPassword' for SECURITY ADMIN\_PASSWORD is empty. [ 5 ] BPM\_PerformanceDW.BPM\_PerformanceDW : databaseObjects : required property 'schemaName' for SCHEMA is empty. [ 6 ] BPM\_PerformanceDW.BPM\_PerformanceDW : databaseObjects : required property 'catalog' for VCAT is empty.

11. Quando todos os componentes de banco de dados para seu padrão de banco de dados tiverem sido configurados e forem listados como **[status = complete]** na ferramenta de design do banco de dados, digite o número adequado para selecionar **[save and exit]**, e pressione Enter. Você vê informações similares aos exemplos:

[status] bpm.advanced.nd.topology is complete with 0 remaining item(s):

Please enter the output directory [default=C:\IBM\WebSphere\AppServer\util\dbUtils] :

12. Pressione Enter para aceitar o diretório padrão para o arquivo de design do banco de dados ou digite outro diretório no qual deseja salvar o arquivo e, em seguida, pressione Enter. Se ainda não tiver criado o diretório em seu sistema de arquivos, a ferramenta de design do banco de dados automaticamente o criará quando o arquivo for gerado. Após inserir o local no prompt, você verá informações semelhantes ao exemplo a seguir:

Please enter the output filename [default=bpm.advanced.nd.topology.dbDesign] :

13. Pressione Enter para aceitar o nome padrão para o arquivo de design do banco de dados ou digite outro nome de arquivo e, em seguida, pressione Enter. Se já existir um arquivo com o mesmo nome no diretório especificado, é possível escolher sobrescrever o arquivo ou especificar um nome de arquivo diferente. Após inserir o nome do arquivo no prompt, você verá informações semelhantes ao exemplo a seguir:

generate database scripts? (y/n) [default=y] :

14. Para gerar scripts de banco de dados para cada componente no diretório especificado anteriormente, digite y e pressione Enter. Uma série de mensagens de informação é exibida para indicar que os scripts para todos os componentes foram gerados. Para cada componente, você verá informações semelhantes ao exemplo a seguir:

[info] O(s) script(s) foi(foram) gerado(s) em WAS HOME/profiles/default/dbscripts/DB2-zOS/W8CELLDB for WBI CommonDB

Após o último conjunto de scripts ser gerado, você verá informações semelhantes ao exemplo a seguir:

[info] thanks, quitting now ...

Os arquivos a seguir são criados:

- v O arquivo de design do banco de dados é criado no diretório especificado.
- v Os scripts do banco de dados são criados em um ou mais diretórios especificados. Cada um dos diretórios também contém um script **createDB2.sh**, que pode ser executado posteriormente em conjunto com os scripts do banco de dados para criar os objetos de banco de dados.
- v Um arquivo chamado dbDesignGenerator.log é criado no diretório a partir do qual você executou o comando **DbDesignGenerator**.

É possível especificar o arquivo de design do banco de dados de diversas maneiras:

- Ao usar o Profile Management Tool para criar um perfil
- v Ao usar o utilitário de linha de comandos **manageprofiles** para criar o perfil
- v Ao usar o assistente do Ambiente de Implementação para criar seu ambiente

O arquivo de design do banco de dados também pode ser usado quando você configurar um servidor como um Process Server, Process Center ou Performance Data Warehouse Server no console administrativo.

*Criando Arquivos de Design de Banco de Dados e Scripts do Banco de Dados para Componentes Específicos com DB2 para z/OS em um Ambiente de Implementação de Rede:*

É possível usar a ferramenta de design do banco de dados para gerar um arquivo de design, e opcionalmente scripts do banco de dados, para as tabelas de banco de dados necessárias por componentes específicos do IBM Business Process Manager.

Certifique-se de ter instalando o IBM Business Process Manager. A ferramenta de design do banco de dados está disponível apenas a partir dos arquivos binários de instalação.

Antes de executar a ferramenta de design do banco de dados, prepare as seguintes informações:

- v Informações sobre a configuração do banco de dados que você está projetando. Isso pode ser um documento que descreva o propósito geral da configuração do banco de dados, fornecido pelo administrador de banco de dados ou arquiteto de soluções. Como alternativa, pode ser uma descrição dos parâmetros e das propriedades necessárias. As seguintes informações devem ser incluídas:
	- O local das tabelas de banco de dados.
	- O local do driver JDBC no sistema em que o perfil do servidor será criado.
	- O ID do usuário e a senha para autenticação no banco de dados.
- v Informações sobre como o IBM Business Process Manager e seus componentes foram instalados, o software de banco de dados é usado e as propriedades são necessárias por esse tipo de banco de dados.
- v Um entendimento dos perfis que planeja criar, especificamente, o relacionamento funcional entre os tipos de perfil e os bancos de dados.
- v Informações sobre o padrão a ser implementado e o entendimento sobre como o design do banco de dados se ajusta ao padrão que planeja usar.

É possível executar a ferramenta de design do banco de dados no modo interativo para definir seus valores de configuração do banco de dados e salvar esses valores em um novo arquivo de design do banco de dados ou em um arquivo existente. É possível opcionalmente gerar scripts de banco de dados que podem ser usados para criar os objetos de banco de dados para seu tipo de banco de dados. Quando você executa a ferramenta, as opções disponíveis mudam dependendo do ambiente e do tipo de banco de dados que está sendo configurado.

Você também pode executar a ferramenta de design do banco de dados com os parâmetros da linha de comandos para editar ou validar um arquivo de design do banco de dados existente, ou para gerar scripts do banco de dados para a configuração definida em um arquivo de design do banco de dados existente. O comando **DbDesignGenerator** possui os seguintes parâmetros da linha de comandos:

```
-? , -help
  display help info.
-e db_design_file name
   edit the specified database design file (e.g. *.dbDesign, *.properties).
-v db design file | db_scripts_output_directory
   when a db design file is given, validation will be done on the specified
 database design file based on the database specs.
When a db scripts output directory is given, the database scripts
in the specified directory will be validated. Currently only
scripts generated from template ddl generator can be validated.
-g db_design_file [-d output_directory] [db_design_file2] [-d output_directory2] ...
[db design_fileN] [-d output_directoryN]
   generate the database scripts from the specified design files in batch mode.
The generated scripts will be put in the corresponding output
directories or the default locations if output directories are absent.
```
**Restrição:** A ferramenta de design do banco de dados não suporta Common Event Infrastructure (CEI).

**Importante:** Se planejar gerar scripts de banco de dados para os mecanismos do sistema de mensagens do barramento de integração de serviços, você deve repetir todas as etapas do procedimento a seguir para definir a configuração do banco de dados e gerar os scripts para cada mecanismo do sistema de mensagens que precisar. Por exemplo, se precisar de scripts para seis mecanismos do sistema de mensagens, execute esse procedimento seis vezes.

1. Execute o comando **DbDesignGenerator.sh** a partir do diretório *install\_root*\util\dbUtils. Por exemplo:

### **C:\IBM\WebSphere\AppServer\util\dbUtils> DbDesignGenerator.bat**

**Dica:** Se você encontrar a mensagem O Sistema Não Pode Localizar o Caminho Especificado talvez tenha inserido o nome do caminho incorretamente. Reinsira o caminho. Quando a ferramenta de design do banco de dados é ativada com êxito, você vê informações semelhantes ao exemplo a seguir:

[info] running DbDesignGenerator in interactive mode...

[info] Enter 'q' to quit without saving; '-' for back to previous menu; '?' for help at any time.

[info] To accept the given default values, simply press the 'Enter' key.

[info] Please pick one of the following [design option(s)] :

(1)Create a database design for Standalone profile or Deployment Environment

(2)Create a database design for a single component (3)Edit an existing database design (4)Generate database scripts from a database design (5)exit [q]

Please enter the number for the design option :

2. Para selecionar a opção **(2)Criar um design do banco de dados para um único componente**, digite o número 2 e pressione Enter.

Você é solicitado a escolher um componente, como mostrado no exemplo a seguir:

[info] Selecione um dos seguintes [componentes] :

```
(1)bpc
(2)bpcreporting
(3)bpm_performancedw
(4)bpm_processserver
(5)bspace
(6)cei
(7)sca
(8)sibme
(9)wbi_commondb
```
3. Para criar um design do banco de dados para o componente que planeja configurar, digite o número para a opção apropriada e pressione Enter.

Por exemplo, para configurar o componente de banco de dados do IBM Process Server, digite o número 4 para selecionar a opção **(4)bpm\_processserver** e pressione Enter.

Você é solicitado a inserir um diretório de saída para os scripts SQL que a ferramenta de design do banco de dados pode gerar e que podem ser usados para criar seus objetos de banco de dados. Se você escolher gerar scripts SQL posteriormente neste procedimento, os scripts serão automaticamente salvos nesse diretório.

Insira o diretório de saída dos arquivos SQL a serem gerados para BPM\_ProcessServer [default=] :

4. Digite um diretório de saída para os scripts SQL e pressione Enter. Você deve especificar o caminho do diretório completo no qual deseja intercalar todos os scripts SQL de um banco de dados específico; por exemplo, WAS\_HOME/profiles/default/dbscripts/DB2-zOS/W8CELLDB. Em seguida, pressione Enter. Se ainda não tiver criado o diretório no sistema de arquivos, a ferramenta de design do banco de dados o criará automaticamente quando os scripts SQL forem gerados. Se o diretório especificado já existir, é possível escolher sobrescrever seu conteúdo ou especificar outro diretório.

**Dica:** O valor especificado será salvo como referência no arquivo de design do banco de dados quando esse arquivo for gerado.

Você é solicitado a selecionar o tipo de banco de dados que está configurando como, por exemplo: [info] Please pick one of the following [database type(s)] :

(1)DB2-distributed (2)DB2-zOS (3)Oracle (4)SQL Server

5. Digite 2 para selecionar **(2)DB2-zOS** e pressione Enter. Você verá uma série de prompts para as propriedades do banco de dados. Esses prompts variam com base no tipo de banco de dados.

Por exemplo, depois de selecionar esse tipo de banco de dados para configuração do banco de dados Comum, você verá uma série de prompts semelhantes ao exemplo a seguir:

[info] Please enter the values for the properties in the database objects section. Database name[default=CMNDB] : Data source user name[default=] : Database schema name (SQLID)[default=] : Buffer pool com 4K de tamanho para tabelas[padrão=BP1] : Buffer pool para índices[padrão=BP2] : Buffer pool com 4K de tamanho para dados de LOB[padrão=BP3] :

```
Bufferpool of 8K size for tables[default=BP8K1] :
Bufferpool of 16K size for tables[default=BP16K1] :
Bufferpool of 32K size for tables[default=BP32K1] :
Storage group name[default=] :
```
6. Em cada prompt, pressione Enter para aceitar o valor padrão mostrado, ou digite seu valor preferido e pressione Enter.

O prompt de segurança administrativa (se estiver presente) refere-se ao nome de usuário e à senha do console administrativo.

Após concluir o último prompt para as propriedades do banco de dados, você verá informações semelhantes ao exemplo a seguir:

[info] You have completed database objects section properties needed for database scripts generation.

To skip data source properties, enter 's'; or enter anything else to continue :

7. Para configurar o componente de propriedades da origem de dados, digite algo diferente de **s** e pressione Enter. Para ignorar esta configuração e aceitar os padrões, digite **s** e pressione Enter.

**Dica:** Se planejar usar a ferramenta de design do banco de dados para gerar um arquivo de design do banco de dados para usar como entrada para a criação de perfil ou a configuração de topologia, você deverá configurar a origem de dados. Se planeja usar a ferramenta de design do banco de dados para gerar SQL, esta etapa é opcional.

Se escolher configurar a origem de dados para seu tipo de banco de dados selecionado, você verá a lista de provedores de bancos de dados para a origem de dados. Por exemplo, é possível ver os seguintes provedores de banco de dados para o tipo de banco de dados **DB2-zOS**:

[info] Please pick one of the following [database provider(s)] :

(1)Provedor do Driver DB2 Universal JDBC (XA) no z/OS remoto (2)Provedor do Driver DB2 Universal JDBC no z/OS local

a. Digite o número apropriado para selecionar um provedor de banco de dados para a origem de dados e pressione Enter. Por exemplo, para selecionar a opção de **(1)DB2 Universal JDBC Driver Provider (XA) on remote z/OS** como o provedor de banco de dados remoto, digite o número 1 e pressione Enter. Após selecionar esse provedor de banco de dados, você verá uma série de prompts semelhantes ao exemplo a seguir:

```
[info] Please enter the values for the properties in the data source properties section.
Database Location on z/OS system[default=] :
Database server host[default=] :
Database server port[default=] :
Data source user name[default=] :
Data source password[default=] :
DB2 Universal JDBC driver path[default=${WAS_INSTALL_ROOT}/jdbcdrivers/DB2] :
Universal JDBC driver path[default=${WAS_INSTALL_ROOT}/jdbcdrivers/DB2] :
DB2 Universal JDBC driver native path(This should be empty since DB2 z on remote Machine accessed
through jdbcDriver Type 4)[default=] :
```
**Nota:** A senha é criptografada nos arquivos de saída gerados.

b. Em cada prompt, pressione Enter para aceitar o valor padrão mostrado, ou digite seu valor preferido e pressione Enter. Se for perguntado se deseja criar as tabelas de banco de dados durante a configuração, especifique **false**. Essa opção permite executar os scripts SQL manualmente em seu horário determinado e criar e organizar os bancos de dados de acordo com as melhores práticas e convenções do DB2 para z/OS.

Após concluir o último prompt, você verá informações semelhantes ao exemplo a seguir: Please enter the output directory [default=C:\IBM\WebSphere\AppServer\util\dbUtils] :

8. Pressione Enter para aceitar o diretório padrão para o arquivo de design do banco de dados ou digite outro diretório no qual deseja salvar o arquivo e, em seguida, pressione Enter. Se ainda não tiver criado o diretório em seu sistema de arquivos, a ferramenta de design do banco de dados automaticamente o criará quando o arquivo for gerado. Após inserir o local no prompt, você verá informações semelhantes ao exemplo a seguir:

Please enter the output filename [default=bpm.advanced.nd.topology.dbDesign] :

9. Pressione Enter para aceitar o nome do arquivo padrão ou digite outro nome do arquivo e, em seguida, pressione Enter. Após inserir o nome do arquivo, você verá informações semelhantes ao exemplo a seguir:

generate database scripts? (y/n) [default=y] :

10. Para gerar scripts de banco de dados com base nas informações fornecidas para a ferramenta de design do banco de dados, digite y e pressione Enter. Você vê informações similares aos exemplos: [info] O(s) script(s) foi(foram) gerado(s) em

WAS HOME/profiles/default/dbscripts/DB2-zOS/W8CELLDB for WBI CommonDB

[info] thanks, quitting now ...

Um arquivo de design do banco de dados é criado e, opcionalmente, os scripts do banco de dados são criados nos locais que você especificou.

Depois de usar a ferramenta de design do banco de dados para configurar um componente específico, os scripts SQL gerados podem ser usados para criar as tabelas do banco de dados. O arquivo de design do banco de dados gerado inclui apenas valores para este componente configurado e não é suficiente para uso das seguintes maneiras:

- v quando usar o Profile Management Tool para criar um perfil
- v quando usar o utilitário de linha de comandos **manageprofiles** para criar um perfil
- v quando usar o assistente de Ambiente de Implementação para criar seu ambiente

# **Tarefas relacionadas**:

["Criando os Armazenamentos de Dados do Mecanismo do Sistema de Mensagens" na página 3454](#page-3461-0) Se os armazenamentos de dados do mecanismo do sistema de mensagens ainda não tiverem sido criados, use a ferramenta de design do banco de dados para gerar os scripts de banco de dados que serão usados pelo administrador de banco de dados para criar as tabelas para os armazenamentos de dados do mecanismo do sistema de mensagens.

*Gerando Scripts para Criação de Objetos de Banco de Dados no DB2 para z/OS:*

A partir de uma instalação do IBM Business Process Manager, é possível gerar scripts de banco de dados para a criação dos objetos de banco de dados do IBM Business Process Manager em um subsistema de banco de dados do DB2 para z/OS. É possível usar a ferramenta de design do banco de dados para gerar os scripts.

Certifique-se de ter instalando o IBM Business Process Manager. A ferramenta de design do banco de dados está disponível apenas a partir dos arquivos binários de instalação.

Prepare as informações a seguir, que fornecem entrada para os scripts do banco de dados que planejar gerar:

- v Informações sobre como o IBM Business Process Manager e seus componentes estão instalados.
- v Informações sobre a configuração do banco de dados que você está projetando para o subsistema do DB2 para z/OS. Essas informações podem ser fornecidas pelo administrador de banco de dados ou arquiteto de soluções, e podem incluir detalhes sobre os parâmetros e as propriedades necessários como, por exemplo:
	- Detalhes do servidor de banco de dados
	- Detalhes da origem de dados
	- Local do driver JDBC no sistema no qual o perfil do servidor será criado
	- ID do usuário e senha para autenticação no banco de dados
- v Informações sobre o padrão a ser implementado e o entendimento sobre como o design do banco de dados se ajusta ao padrão que planeja usar.

Para gerar os scripts do banco de dados para criação de seus objetos de banco de dados, é possível executar a ferramenta de design do banco de dados em modo silencioso com o parâmetro da linha de comandos **-g**. Nesse modo, a ferramenta requer entrada de um arquivo de design do banco de dados que defina a configuração para seu banco de dados DB2 para z/OS. O arquivo de design do banco de dados já deve existir antes de você gerar os scripts do banco de dados. É possível gerar o arquivo de design do banco de dados executando a ferramenta de design do banco de dados em modo interativo ou usando uma planilha de planejamento de configuração:

- v É possível executar a ferramenta de design do banco de dados no modo interativo para gerar um arquivo de design do banco de dados. Siga os prompts na ferramenta para definir uma configuração do banco de dados DB2 para z/OS para sua topologia independente ou de implementação de rede.
- v A planilha de planejamento de configuração é um artefato complementar que pode ser transferido por download a partir do IBM Support Portal. A planilha é principalmente destinada ao uso com o IBM Business Process Manager para z/OS, mas pode ser personalizada para uso com o IBM Business Process Manager em Linux no System z. A planilha de planejamento de configuração consiste em um número de planilhas que usam código de cor e comentários para auxiliar na entrada de dados e ajudá-lo a estabelecer convenções de nomenclatura. A planilha também inclui macros que podem ser usadas para gerar um arquivo de design do banco de dados, entre outros arquivos. Antes de usar a planilha, execute a ferramenta de design do banco de dados em modo interativo para se familiarizar com as opções de configuração necessárias para cada um dos componentes.

É possível fazer o download da planilha Microsoft Excel a partir do [Techdoc WP102075.](http://www.ibm.com/support/techdocs/atsmastr.nsf/WebIndex/WP102075) Os dados necessários para concluir a planilha pode abranger diversas funções, como o programador de sistema, administrador do produto e administrador de banco de dados. Assim, é aconselhável revisar a planilha detalhadamente e depois trabalhar em conjunto com o pessoal relevante para estabelecer as convenções de nomenclatura e concluir as entradas. Após concluir as entradas, use o botão **Salvar** na planilha Arquivo de Design do Banco de Dados para gerar o arquivo de design do banco de dados.

Ao definir uma configuração de banco de dados do DB2 para z/OS, é possível especificar como agrupar os scripts do banco de dados SQL que deseja gerar para os componentes do IBM Business Process Manager. A configuração padrão é para os scripts a serem gerados em diretórios individuais para cada componente. Antes de executar a ferramenta de design do banco de dados, decida por um local para armazenamento dos arquivos que a ferramenta irá gerar. É importante usar um caminho do diretório e uma estrutura que reflita como deseja que os objetos de banco de dados sejam distribuídos no subsistema DB2 para z/OS. Para cada banco de dados a ser criado, use um único diretório de saída, e gere todo o esquema que é necessário para criar o banco de dados, nesse diretório. Como um auxílio de referência, também é possível basear o nome do diretório SQL no nome do banco de dados que planeja criar.

Por exemplo, se você planeja criar um único banco de dados chamado W1MYDB, é possível gerar os scripts de banco de dados para todos os componentes de banco de dados no único diretório C:\tmp\DB2-zOS\W1MYDB. Se precisar de dois bancos de dados, que tem escopo definido no nível de célula e no nível de cluster, é possível estruturar o esquema do banco de dados como mostrado no exemplo a seguir:

- v Para criar um banco de dados chamado W8CELLDB, que contém objetos de banco de dados com escopo definido no nível da célula, gere os scripts do banco de dados para o componente do banco de dados Comum em um diretório como C:\tmp\DB2-zOS\W8CELLDB. Posteriormente, é possível executar o esquema gerado para criar os objetos de banco de dados para o componente do banco de dados Commom no banco de dados W8CELLDB.
- v Para criar um banco de dados chamado W8S1DB, que contém os objetos de banco de dados com escopo definido no nível do cluster, gere os scripts de banco de dados para todos os componentes restantes do IBM Business Process Manager em um diretório como C:\tmp\DB2-zOS\W8S1DB. Posteriormente, é possível executar o esquema gerado para criar os objetos de banco de dados para esses componentes no banco de dados W8S1DB.
- 1. Se necessário, copie o arquivo de design do banco de dados, que define a configuração do seu DB2 para z/OS, para a estação de trabalho na qual o IBM Business Process Manager está instalado, para disponibilizar o arquivo para uso com o comando **DbDesignGenerator**.

2. A partir da linha de comandos, mude para o diretório IBM Business Process Manager em que o comando **DbDesignGenerator** está armazenado:

cd *install\_root*\util\dbUtils

Por exemplo: cd C:\IBM\WebSphere\AppServer\util\dbUtils

3. Execute o comando **DbDesignGenerator** usando a sintaxe a seguir:

DbDesignGenerator.bat -g *db\_design\_file*

em que *db\_design\_file* é o nome completo do arquivo de design do banco de dados. Por exemplo: DbDesignGenerator.bat -g C:\tmp\DB2-zOS\W8CELL.nd.dbDesign

4. Revise as informações que são exibidas na tela, verificando se nenhuma mensagem de erro é exibida. Para cada componente do banco de dados, a ferramenta de design do banco de dados grava mensagens de informação na tela para indicar que os scripts foram gerados no diretório especificado no arquivo de design do banco de dados. Por exemplo, para o componente do banco de dados Commom, você vê informações semelhantes ao exemplo a seguir:

[info]  $0(s)$  script(s) foi(foram) gerado(s) em

C:\IBM\WebSphere\AppServer\util\dbUtils\DB2-distributed-CommonDB for WBI\_CommonDB

Após o último conjunto de scripts ser gerado, você verá informações semelhantes ao exemplo a seguir:

[info] thanks, quitting now ...

Um arquivo chamado dbDesignGenerator.log é criado no diretório a partir do qual você executou o comando **DbDesignGenerator**.

**Dica:** No arquivo de design do banco de dados, os diretórios para os scripts SQL são definidos pela variável *ddl\_outDir* em cada seção do componente. Se desejar gerar os scripts SQL para um conjunto de diretórios diferente, uma forma rápida de fazer isso é atualizar manualmente os valores das variáveis *ddl\_outDir*. Em seguida, salve o arquivo de design do banco de dados e execute o comando **DbDesignGenerator** novamente.

1. Verifique os locais do diretório especificado para ver os scripts do banco de dados que foram gerados. Cada diretório inclui adicionalmente um script **createDB2.sh** que pode ser usado para executar o SQL.

Para usar esses scripts para criar os objetos de banco de dados do IBM Business Process Manager no subsistema DB2 para z/OS, você deve transferir os scripts para o sistema z/OS.

- 2. Use FTP para transferir todos os scripts de banco de dados gerados para o sistema z/OS que contenha a instalação do DB2. Transfira o script **createDB2.sh** com um arquivo de texto ASCII e transfira os arquivos de esquema do banco de dados em modo binário. Também assegure-se de reter a estrutura de diretório quando os arquivos forem transferidos.
- 3. Execute o script **createDB2.sh** a partir do ambiente de comandos do z/OSUNIX System Services para criar os objetos de banco de dados DB2 para z/OS.

**Nota:** O script **createDB2.sh** requer permissões de execução.

*Resolução de Problemas da Ferramenta de Design do Banco de Dados:*

Se você tiver erros nos scripts de banco de dados, poderá usar as informações de diagnósticos e de validação fornecidas pela ferramenta de design do banco de dados para diagnosticar os problemas.

# **Erros de Propriedade Necessária Vazia**

Quando as propriedades **userName** e **password** necessárias não forem configuradas, mensagens do seguinte tipo podem aparecer na saída:

[status] WBI BSPACE is not complete with 2 remaining item(s): [ 1 ] BSpace.WBI\_BSPACE : authAlias : required property 'userName' for userId is empty. [ 2 ] BSpace.WBI\_BSPACE : authAlias : required property 'password' for DB\_PASSWORD is empty.

## **Saída de Amostra da Execução de uma Validação do Design de Banco de Dados Existente**

Ao executar uma validação do design do banco de dados existente, avisos do seguinte tipo podem aparecer na saída:

DbDesignGenerator.bat -v DB2-zOS-

... [WARNING] 2 potential problems are found in the scripts. They are DB USER @ line 46 in file configCommonDB.bat DB USER @ line 80 in file configCommonDB.sh

### **Conteúdo do Arquivo de Log de Ferramenta de Design do Banco de Dados**

Ao executar a ferramenta de design do banco de dados, um arquivo dbDesignGenerator.log é criado no local a partir do qual o comando da ferramenta de design do banco de dados é executado. O log contém todos os prompts e valores inseridos. O arquivo de log não contém qualquer saída de rastreio adicional.

*Configurando Bancos de Dados para Oracle:*

O IBM Business Process Manager requer um banco de dados do Process Server, um banco de dados do Performance Data Warehouse e um banco de dados Comum. O banco de dados Common contém o Business Space e outros componentes. Você deve criar os bancos de dados antes da implementação de rede.

É possível usar uma única instância do Oracle para configurar o BPM. A instância do Oracle deve existir e estar disponível para acesso. Consulte a documentação do Oracle para criar uma instância do Oracle. Se você usar uma única instância do Oracle, certifique-se de usar IDs de usuários diferentes para os três diferentes bancos de dados de BPM.

- 1. Crie um espaço de tabela. SQL> CREATE TABLESPACE [tablespace name] DATAFILE '[datafile name]' SIZE 50M AUTOEXTEND ON NEXT 10M MAXSIZE UNLIMITED LOGGING;
- 2. Crie os usuários. Esses usuários serão especificados na página Configuração do Banco de Dados Parte 2 no Profile Management Tool. O exemplo a seguir considera a criação de um nome de usuário BPMDBA para o banco de dados do Process Server, um nome de usuário PDWDBA para o banco de dados do Performance Data Warehouse e um nome de usuário CMNDBA para o banco de dados Comum:

SQL> CREATE USER BPMDBA IDENTIFIED BY [password] DEFAULT TABLESPACE [tablespace name]; SQL> CREATE USER PDWDBA IDENTIFIED BY [password] DEFAULT TABLESPACE [tablespace name]; SQL> CREATE USER CMNDBA IDENTIFIED BY [password] DEFAULT TABLESPACE [tablespace\_name];

3. Conceda privilégios para os usuários especificados na etapa anterior. Por exemplo:

SQL> GRANT ALL PRIVILEGES TO BPMDBA; SQL> GRANT ALL PRIVILEGES TO PDWDBA; SQL> GRANT ALL PRIVILEGES TO CMNDBA;

4. Conceda privilégios em DBMS\_LOCK. Por exemplo:

SQL> GRANT execute on DBMS\_LOCK to BPMDBA; SQL> GRANT execute on DBMS\_LOCK to PDWDBA; SQL> GRANT execute on DBMS\_LOCK to CMNDBA;

*Criando Arquivos de Design de Banco de Dados para Oracle:*

É possível especificar o design da configuração do banco de dados usando a ferramenta de design do banco de dados. O design pode ser para um componente específico ou para uma configuração do banco de dados em nível corporativo que suporte a funcionalidade completa do IBM Business Process Manager.

## *Criando Arquivos de Design de Banco de Dados para Ambientes de Implementação com o Oracle:*

É possível usar a ferramenta de design do banco de dados para gerar um arquivo de design que pode ser usado para configurar os bancos de dados ao criar um perfil de gerenciador de implementação ou ao usar o assistente do ambiente de implementação. A ferramenta de design do banco de dados opcionalmente gera scripts do banco de dados que você pode usar para criar suas tabelas de banco de dados.

Certifique-se de ter instalando o IBM Business Process Manager. A ferramenta de design do banco de dados está disponível apenas a partir dos arquivos binários de instalação.

Antes de executar a ferramenta de design do banco de dados, prepare as seguintes informações:

- v Informações sobre a configuração do banco de dados que você está projetando. Isso pode ser um documento que descreva o propósito geral da configuração do banco de dados, fornecido pelo administrador de banco de dados ou arquiteto de soluções. Como alternativa, pode ser uma descrição dos parâmetros e das propriedades necessárias. As seguintes informações devem ser incluídas:
	- O local das tabelas de banco de dados.
	- O local do driver JDBC no sistema em que o perfil do servidor será criado.
	- O ID do usuário e a senha para autenticação no banco de dados.
- v Informações sobre como o IBM Business Process Manager e seus componentes foram instalados, o software de banco de dados é usado e as propriedades são necessárias por esse tipo de banco de dados.
- v Um entendimento dos perfis que planeja criar, especificamente, o relacionamento funcional entre os tipos de perfil e os bancos de dados.
- v Informações sobre o padrão a ser implementado e o entendimento sobre como o design do banco de dados se ajusta ao padrão que planeja usar.

É possível executar a ferramenta de design do banco de dados no modo interativo para definir seus valores de configuração do banco de dados e salvar esses valores em um novo arquivo de design do banco de dados ou em um arquivo existente. É possível opcionalmente gerar scripts de banco de dados que podem ser usados para criar os objetos de banco de dados para seu tipo de banco de dados. Quando você executa a ferramenta, as opções disponíveis mudam dependendo do ambiente e do tipo de banco de dados que está sendo configurado.

Você também pode executar a ferramenta de design do banco de dados com os parâmetros da linha de comandos para editar ou validar um arquivo de design do banco de dados existente, ou para gerar scripts do banco de dados para a configuração definida em um arquivo de design do banco de dados existente. O comando **DbDesignGenerator** possui os seguintes parâmetros da linha de comandos:

```
-? , -help
  display help info.
-e db design file name
   edit the specified database design file (e.g. *.dbDesign, *.properties).
-v db_design_file | db_scripts_output_directory
   when a db_design_file is given, validation will be done on the specified
 database design file based on the database specs.
When a db_scripts_output_directory is given, the database scripts
in the specified directory will be validated. Currently only
scripts generated from template ddl generator can be validated.
-g db design file [-d output directory] [db design file2] [-d output directory2] ...
[db_design_fileN] [-d output_directoryN]
  generate the database scripts from the specified design files in batch mode.
The generated scripts will be put in the corresponding output
directories or the default locations if output directories are absent.
```
**Restrição:** A ferramenta de design do banco de dados não suporta Common Event Infrastructure (CEI).

**Restrição:** Se desejar usar um banco de dados diferente do Business Space ao executar a ferramenta de design do banco de dados, não é possível usar BSPACE como o nome do banco de dados. Se precisar que o nome do banco de dados seja BSPACE, é possível concluir as seguintes etapas:

1. Execute a ferramenta de design do banco de dados como descritos no procedimento e aceite o nome do banco de dados padrão para o Business Space.

**Nota:** Conclua as etapas para criar um arquivo de design do banco de dados, mas não gere os scripts do banco de dados quando solicitado.

- 2. Edite o arquivo de design do banco de dados que foi gerado e atualize o nome do banco de dados para o Business Space na seção **[begin] = BSpace : WBI\_BSPACE**, alterando o valor **databaseName** para **BSPACE**.
- 3. Salve o arquivo de design do banco de dados.
- 4. Execute a ferramenta de design do banco de dados novamente com a opção de gerar scripts de banco de dados a partir de um design do banco de dados e use o arquivo de design do banco de dados atualizado para fornecer a entrada para os scripts do banco de dados.

Se você usar um arquivo de design do banco de dados que designou BSPACE como o nome do banco de dados do Business Space, ao criar um ambiente de implementação ou um perfil independente usando esse arquivo de design do banco de dados, você deverá alterar manualmente o nome do banco de dados do Business Space para BSPACE no assistente do Ambiente de Implementação ou no Profile Management Tool.

1. Execute o comando **DbDesignGenerator.sh** a partir do diretório *install\_root*\util\dbUtils. Por exemplo:

#### **C:\IBM\WebSphere\AppServer\util\dbUtils> DbDesignGenerator.bat**

**Dica:** Se você encontrar a mensagem O Sistema Não Pode Localizar o Caminho Especificado talvez tenha inserido o nome do caminho incorretamente. Reinsira o caminho.

Quando a ferramenta de design do banco de dados é ativada com êxito, você vê informações semelhantes ao exemplo a seguir:

[info] running DbDesignGenerator in interactive mode...

[info] Enter 'q' to quit without saving; '-' for back to previous menu; '?' for help at any time. [info] To accept the given default values, simply press the 'Enter' key.

[info] Please pick one of the following [design option(s)] :

(1)Create a database design for Standalone profile or Deployment Environment (2)Create a database design for a single component (3)Edit an existing database design (4)Generate database scripts from a database design (5)exit [q]

Please enter the number for the design option :

2. Para selecionar a opção **(1)Criar um Design do Banco de Dados para o Perfil Independente ou o Ambiente de Implementação**, digite o número 1 e pressione Enter.

Você é solicitado a escolher um padrão de banco de dados, como mostrado no exemplo a seguir:

[info] Please pick one of the following [database pattern(s)] :

(1)bpm.advanced.nd.topology (2)bpm.advanced.standalone (3)bpm.standard.nd (4)bpm.standard.standalone (5)wesb.nd.topology (6)wesb.standalone

3. Para criar um padrão de design do banco de dados para o ambiente de implementação que planeja configurar, digite o número da opção adequada e pressione Enter. Selecione opções que incluem ".nd."

Por exemplo, para configurar o padrão de banco de dados para um ambiente de implementação para IBM Business Process Manager Advanced, digite o número 1 para selecionar a opção **(1)bpm.advanced.nd.topology** e pressione Enter. Você verá a lista de componentes de banco de dados que podem ser configurados para o ambiente selecionado, com um prompt para escolher um componente para configurar como, por exemplo:

[info] Please edit any database component with status of 'not complete' for required properties. [info] Completed database components can be edited to change existing or defaulted property values. [info] Design the 'master' component first, and then any parent components, since other components may inherit values from them.

[info] Please pick one of the following [database component(s)] :

```
(1)[WBI_CommonDB] WBI_CommonDB : [master] [status = not complete]
(2)[BPC] WBI BPC : [status = not complete]
(3)[BPM_PerformanceDW] BPM_PerformanceDW : [status = not complete]
(4)[BPM_ProcessServer] BPM_ProcessServer : [status = not complete]
                  WBI_BSPACE : [status = not complete]
(6)[SibME] WBI_BPC_ME : [status = not complete]
(7)[SibME] WBI CEI ME : [status = not complete]
(8)[SibME] WBI<sup>-</sup>SCA<sup>-</sup>APP_ME : [status = not complete]<br>(9)[SibME] WBI<sup>-</sup>SCA<sup>-</sup>SYS<sup>-</sup>ME : [status = not complete]
(9)[SibME] WBI<sup>-</sup>SCA<sup>-</sup>SYS<sup>-ME</sup> : [status = not complete]<br>(10)[SibMe] BPM PerformanceDW ME : [status = not com
                   BPM_PerformanceDW_ME : [status = not complete]
(11)[SibMe] BPM_ProcessServer_ME : [status = not complete]
(12)[save and exit]
```
4. Digite o número para a opção apropriada para configurar o componente de banco de dados principal e pressione Enter. O componente de banco de dados listado como o componente principal exibe **[master]** ao lado do nome e deve ser configurado primeiro.

Por exemplo, digite o número 1 para selecionar a opção **(1)[WBI\_CommonDB] WBI\_CommonDB : [master] [status = not complete]** e pressione Enter. Você vê informações similares aos exemplos:

[status] WBI CommonDB is not complete with 1 remaining item(s): [ 1 ] WBI\_CommonDB.WBI\_CommonDB : : DbType key is not set.

Edit this database component?  $(y/n)$  [default=y] :

5. Para editar a configuração do banco de dados para o componente, digite y e pressione Enter. Você é solicitado a inserir um diretório de saída para os scripts SQL que a ferramenta de design do banco de dados pode gerar e que podem ser usados para criar seus objetos de banco de dados. Se você escolher gerar scripts SQL posteriormente neste procedimento, os scripts serão automaticamente salvos nesse diretório.

Insira o diretório de saída dos arquivos SQL a ser gerado para WBI\_CommonDB [default=] :

6. Digite um diretório de saída para os scripts SQL e pressione Enter. É possível especificar um caminho de diretório completo ou um caminho que seja relativo ao diretório atual a partir do qual a ferramenta de design do banco de dados está sendo executada. Se ainda não tiver criado o diretório no sistema de arquivos, a ferramenta de design do banco de dados o criará automaticamente quando os scripts SQL forem gerados. Se o diretório especificado já existir, é possível escolher sobrescrever seu conteúdo ou especificar outro diretório.

**Dica:** O valor especificado será salvo como referência no arquivo de design do banco de dados quando esse arquivo for gerado.

Você é solicitado a selecionar o tipo de banco de dados que está configurando como, por exemplo: [info] Please pick one of the following [database type(s)] :

(1)DB2-distributed (2)DB2-zOS (3)Oracle (4)SQL Server

7. Digite 3 para selecionar **(3)Oracle** e pressione Enter. Você verá uma série de prompts para as propriedades do banco de dados. Esses prompts variam com base no tipo de banco de dados.

Por exemplo, depois de selecionar esse tipo de banco de dados para configuração do banco de dados Comum, você verá uma série de prompts semelhantes ao exemplo a seguir:

```
[info] Please enter the values for the properties in the database objects section.
Database name(SID) [default=CMNDB] :
Database User name[default=] :
Database schema [default=] :
System user name(this is required ONLY for creating the database as a part of standalone profile
creation.)[default=] :
System password(this is required ONLY for creating the database as a part of standalone profile
creation.)[default=] :
Database Location(this is required ONLY for creating the database as a part of standalone profile
creation.)[default=] :
```
8. Em cada prompt, pressione Enter para aceitar o valor padrão mostrado, ou digite seu valor preferido e pressione Enter.

O prompt de segurança administrativa (se estiver presente) refere-se ao nome de usuário e à senha do console administrativo.

Após concluir o último prompt para as propriedades do banco de dados, você verá informações semelhantes ao exemplo a seguir:

[info] You have completed database objects section properties needed for database scripts generation.

To skip data source properties, enter 's'; or enter anything else to continue :

9. Para configurar o componente de propriedades da origem de dados, digite algo diferente de **s** e pressione Enter. Para ignorar esta configuração e aceitar os padrões, digite **s** e pressione Enter.

**Dica:** Se planejar usar a ferramenta de design do banco de dados para gerar um arquivo de design do banco de dados para usar como entrada para a criação de perfil ou a configuração de topologia, você deverá configurar a origem de dados. Se planeja usar a ferramenta de design do banco de dados para gerar SQL, esta etapa é opcional.

Se escolher configurar a origem de dados para seu tipo de banco de dados selecionado, você verá a lista de provedores de bancos de dados para a origem de dados. Por exemplo, é possível ver os seguintes provedores de banco de dados para o tipo de banco de dados **Oracle**:

```
[info] Please pick one of the following [database provider(s)] :
```
(1)Oracle JDBC Driver # XA data source # Oracle JDBC Driver (XA)

a. Digite o número apropriado para selecionar um provedor de banco de dados para a origem de dados e pressione Enter. Após selecionar esse provedor de banco de dados, você verá uma série de prompts semelhantes ao exemplo a seguir:

```
[info] Please enter the values for the properties in the data source properties section.
Database server host[default=] :
Porta do servidor de banco de dados [padrão=1521] :
```
[info] Please pick one of the following [Oracle driver type(s)] :

```
(1)oci8
(2)thin
Please enter the number for the Oracle driver type(s)? [default=thin] :
Data source user name[default=] :
Data source password[default=] :
Oracle JDBC driver path[default=${WAS_INSTALL_ROOT}/jdbcdrivers/Oracle
] :
```
**Nota:** A senha é criptografada nos arquivos de saída gerados.

b. Em cada prompt, pressione Enter para aceitar o valor padrão mostrado, ou digite seu valor preferido e pressione Enter. Se desejar criar as tabelas de banco de dados durante a configuração, especifique **false** se estiver usando o arquivo de design do banco de dados como entrada para

criação de um perfil porque esta opção também está disponível no Profile Management Tool e causa um conflito. Se estiver usando o console administrativo para criar seu ambiente de implementação, é possível decidir se deseja ou não criar as tabelas automaticamente.

Após concluir o último prompt, você verá informações semelhantes ao exemplo a seguir: [status] WBI\_CommonDB is complete with 0 remaining item(s):

```
------------------------------------------------------------------------------------
[info] Please edit any database component with status of 'not complete' for required properties.
[info] Completed database components can be edited to change existing or defaulted property values.
[info] Design the 'master' component first, and then any parent components,
since other components may inherit values from them.
[info] Please pick one of the following [database component(s)] :
(1)[WBI CommonDB] WBI CommonDB : [master] [status = complete]
(2)[BPC] WBI_BPC : [status = complete]
(3)[BPM_PerformanceDW] BPM_PerformanceDW : [status = complete]
(4)[BPM_ProcessServer] BPM_ProcessServer : [status = not complete]
(5)[BSpace] WBI_BSPACE : [status = complete]<br>
(6)[SibME] WBI_BPC_ME : [status = complete]<br>
(7)[SibME] WBI_CEI_ME : [status = complete]<br>
(8)[SibME] WBI_SCA_APP_ME : [status = compl<br>
(9)[SibME] WBI_SCA_SYS_ME : [status = -<br>

(6)[SibME] WBI_BPC_ME : [status = complete]
(7)[SibME] WBI CEI ME : [status = complete]
(8)[SibME] WBI_SCA_APP_ME : [status = complete]
(9)[SibME] WBI_SCA_SYS_ME : [status = complete]
                  BPM_PerformanceDW_ME : [parent = BPM_PerformanceDW] [status = complete]
                  BPM_ProcessServer_ME : [parent = BPM_ProcessServer] [status = complete]
(12)[save and exit]
```
Depois de concluir a configuração do componente de banco de dados principal, a ferramenta de design do banco de dados propaga os valores que você inseriu, para os componentes restantes. Se isso puder ser feito com êxito, esses componentes também serão marcados como **[status = complete]** juntamente com o componente principal. Se isso não puder ser feito por algum motivo, eles permanecerão listados como **[status = not complete]**.

10. Siga as etapas anteriores para configurar os componentes de banco de dados restantes que estão listados como **[status = not complete]**. Também é possível escolher reconfigurar qualquer componente que esteja listado como **[status = complete]** como resultado da configuração do componente de banco de dados principal.

Se você selecionar **bpm.advanced.nd.topology**, deverá configurar manualmente **BPM\_PerformanceDW**, **BPM\_ProcessServer** e os componentes **SibMe** correspondentes para a autenticação de banco de dados necessária.

[info] Please pick one of the following [database component(s)] :

```
(1)[WBI_CommonDB] WBI_CommonDB : [master] [status = complete]
(2)[BPC] WBI_BPC : [status = complete]
(3)[BPM_PerformanceDW] BPM_PerformanceDW : [status = not complete]
(4)[BPM_ProcessServer] BPM_ProcessServer : [status = not complete]
(5)[BSpace] WBI_BSPACE : [status = complete]
(6)[SibME] WBI_BPC_ME : [status = complete]
(7)[SibME] WBI CEI ME : [status = complete]
(8)[SibME] WBI_SCA_APP_ME : [status = complete]
(9)[SibME] WBI_SCA_SYS_ME : [status = complete]
(10)[SibMe] BPM_PerformanceDW_ME : [status = complete]
(11)[SibMe] BPM ProcessServer ME : [status = complete]
(12)[save and exit]
Please enter the number for the database component :3
------------------------------------------------------------------------------------
```
[status] BPM PerformanceDW is not complete with 1 remaining item(s):

```
[ 1 ] BPM PerformanceDW.BPM PerformanceDW : databaseObjects :
required property 'databaseUser' for DB_USER is empty.
Edit this database component? (y/n) [default=y] :
[info] Please pick one of the following [database component(s)] :
(1)[WBI_CommonDB] WBI_CommonDB : [master] [status = complete]
(2)[BPC] WBI BPC : [status = complete]
(3)[BPM_PerformanceDW] BPM_PerformanceDW : [status = complete]
(4)[BPM_ProcessServer] BPM_ProcessServer : [status = not complete]
(5)[BSpace] WBI_BSPACE : [status = complete]
(6)[SibME] WBI BPC ME : [status = complete]
(7)[SibME] WBI\overline{C}EI\overline{M} : [status = complete]
(8)[SibME] WBISCAAPP ME : [status = complete]
(9)[SibME] WBI^-SCA^-SYS^-ME : [status = complete]
(10)[SibMe] BPM_PerformanceDW_ME : [status = complete]
(11)[SibMe] BPM_ProcessServer_ME : [status = complete]
(12)[save and exit]
Please enter the number for the database component :4
------------------------------------------------------------------------------------
[status] BPM ProcessServer is not complete with 3 remaining item(s):
[ 1 ] BPM ProcessServer.BPM ProcessServer : databaseObjects :
required property 'databaseUser' for DB USER is empty.
[ 2 ] BPM ProcessServer.BPM ProcessServer : databaseObjects :
required property 'adminUserName' for SECURITY_ADMIN_USER is empty.
[ 3 ] BPM ProcessServer.BPM ProcessServer : databaseObjects :
required property 'adminPassword' for SECURITY_ADMIN_PASSWORD is empty.
```
Edit this database component?  $(y/n)$  [default=y] :

11. Quando todos os componentes de banco de dados para seu padrão de banco de dados tiverem sido configurados e forem listados como **[status = complete]** na ferramenta de design do banco de dados, digite o número adequado para selecionar **[save and exit]**, e pressione Enter. Você vê informações similares aos exemplos:

[status] bpm.advanced.nd.topology is complete with 0 remaining item(s):

Please enter the output directory [default=C:\IBM\WebSphere\AppServer\util\dbUtils] :

12. Pressione Enter para aceitar o diretório padrão para o arquivo de design do banco de dados ou digite outro diretório no qual deseja salvar o arquivo e, em seguida, pressione Enter. Se ainda não tiver criado o diretório em seu sistema de arquivos, a ferramenta de design do banco de dados automaticamente o criará quando o arquivo for gerado. Após inserir o local no prompt, você verá informações semelhantes ao exemplo a seguir:

Please enter the output filename [default=bpm.advanced.nd.topology.dbDesign] :

13. Pressione Enter para aceitar o nome padrão para o arquivo de design do banco de dados ou digite outro nome de arquivo e, em seguida, pressione Enter. Se já existir um arquivo com o mesmo nome no diretório especificado, é possível escolher sobrescrever o arquivo ou especificar um nome de arquivo diferente. Após inserir o nome do arquivo no prompt, você verá informações semelhantes ao exemplo a seguir:

generate database scripts? (y/n) [default=y] :

14. Opcional: Se também desejar gerar scripts do banco de dados baseados nas informações fornecidas para a ferramenta de design do banco de dados, digite y e pressione Enter. Uma série de mensagens de informação é exibida para indicar que os scripts para todos os componentes foram gerados. Para cada componente, você verá informações semelhantes ao exemplo a seguir:

```
[info] 0(s) script(s) foi(foram) gerado(s) em
```
C:\IBM\WebSphere\AppServer\util\dbUtils\Oracle-CommonDB for WBI\_CommonDB

Após o último conjunto de scripts ser gerado, você verá informações semelhantes ao exemplo a seguir:

[info] thanks, quitting now ...

Os arquivos a seguir são criados:

- v O arquivo de design do banco de dados é criado no diretório especificado.
- v Os scripts do banco de dados são criados em um ou mais diretórios especificados.
- v Um arquivo chamado dbDesignGenerator.log é criado no diretório a partir do qual você executou o comando **DbDesignGenerator**.

É possível optar por usar a saída da ferramenta de design do banco de dados de uma das seguintes maneiras:

- v Se você gerou apenas o arquivo de design do banco de dados, é possível especificar o arquivo de design do banco de dados e selecionar a opção para fazer com que crie as tabelas de banco de dados como parte dessas etapas de configuração.
- v Se você gerou o arquivo de design do banco de dados e scripts SQL, será possível especificar apenas o arquivo de design do banco de dados para assegurar que o tempo de execução configurado corresponde às tabelas de banco de dados criadas a partir de scripts SQL.

É possível especificar o arquivo de design do banco de dados de diversas maneiras:

- v Ao usar o Profile Management Tool para criar um perfil
- v Ao usar o utilitário de linha de comandos **manageprofiles** para criar o perfil
- v Ao usar o assistente do Ambiente de Implementação para criar seu ambiente

O arquivo de design do banco de dados também pode ser usado quando você configurar um servidor como um Process Server, Process Center ou Performance Data Warehouse Server no console administrativo.

# *Criando Arquivos de Design de Banco de Dados para Componentes Específicos com o DB2 em um Ambiente de Implementação de Rede:*

É possível usar a ferramenta de design do banco de dados para gerar um arquivo de design e scripts de banco de dados para as tabelas de bancos de dados necessárias para componentes específicos do IBM Business Process Manager.

Certifique-se de ter instalando o IBM Business Process Manager. A ferramenta de design do banco de dados está disponível apenas a partir dos arquivos binários de instalação.

Antes de executar a ferramenta de design do banco de dados, prepare as seguintes informações:

- v Informações sobre a configuração do banco de dados que você está projetando. Isso pode ser um documento que descreva o propósito geral da configuração do banco de dados, fornecido pelo administrador de banco de dados ou arquiteto de soluções. Como alternativa, pode ser uma descrição dos parâmetros e das propriedades necessárias. As seguintes informações devem ser incluídas:
	- O local das tabelas de banco de dados.
	- O local do driver JDBC no sistema em que o perfil do servidor será criado.
	- O ID do usuário e a senha para autenticação no banco de dados.
- v Informações sobre como o IBM Business Process Manager e seus componentes foram instalados, o software de banco de dados é usado e as propriedades são necessárias por esse tipo de banco de dados.
- v Um entendimento dos perfis que planeja criar, especificamente, o relacionamento funcional entre os tipos de perfil e os bancos de dados.
- v Informações sobre o padrão a ser implementado e o entendimento sobre como o design do banco de dados se ajusta ao padrão que planeja usar.

É possível executar a ferramenta de design do banco de dados no modo interativo para definir seus valores de configuração do banco de dados e salvar esses valores em um novo arquivo de design do banco de dados ou em um arquivo existente. É possível opcionalmente gerar scripts de banco de dados que podem ser usados para criar os objetos de banco de dados para seu tipo de banco de dados. Quando você executa a ferramenta, as opções disponíveis mudam dependendo do ambiente e do tipo de banco de dados que está sendo configurado.

Você também pode executar a ferramenta de design do banco de dados com os parâmetros da linha de comandos para editar ou validar um arquivo de design do banco de dados existente, ou para gerar scripts do banco de dados para a configuração definida em um arquivo de design do banco de dados existente. O comando **DbDesignGenerator** possui os seguintes parâmetros da linha de comandos:

```
-? , -help
  display help info.
-e db design file name
   edit the specified database design file (e.g. *.dbDesign, *.properties).
-v db design file | db scripts output directory
   when a db_design_file is given, validation will be done on the specified
database design file based on the database specs.
When a db_scripts_output_directory is given, the database scripts
in the specified directory will be validated. Currently only
scripts generated from template ddl generator can be validated.
-g db_design_file [-d output_directory] [db_design_file2] [-d output_directory2] ...
[db design fileN] [-d output directoryN]
   generate the database scripts from the specified design files in batch mode.
The generated scripts will be put in the corresponding output
directories or the default locations if output directories are absent.
```
**Restrição:** A ferramenta de design do banco de dados não suporta Common Event Infrastructure (CEI).

**Importante:** Se planejar gerar scripts de banco de dados para os mecanismos do sistema de mensagens do barramento de integração de serviços, você deve repetir todas as etapas do procedimento a seguir para definir a configuração do banco de dados e gerar os scripts para cada mecanismo do sistema de mensagens que precisar. Por exemplo, se precisar de scripts para seis mecanismos do sistema de mensagens, execute esse procedimento seis vezes.

1. Execute o comando **DbDesignGenerator.sh** a partir do diretório *install\_root*\util\dbUtils. Por exemplo:

### **C:\IBM\WebSphere\AppServer\util\dbUtils> DbDesignGenerator.bat**

**Dica:** Se você encontrar a mensagem O Sistema Não Pode Localizar o Caminho Especificado talvez tenha inserido o nome do caminho incorretamente. Reinsira o caminho.

Quando a ferramenta de design do banco de dados é ativada com êxito, você vê informações semelhantes ao exemplo a seguir:

[info] running DbDesignGenerator in interactive mode...

```
[info] Enter 'q' to quit without saving; '-' for back to previous menu; '?' for
help at any time.
[info] To accept the given default values, simply press the 'Enter' key.
[info] Please pick one of the following [design option(s)] :
(1)Create a database design for Standalone profile or Deployment Environment
(2)Create a database design for a single component
(3)Edit an existing database design
(4)Generate database scripts from a database design
(5)exit [q]
```
Please enter the number for the design option :

2. Para selecionar a opção **(2)Criar um design do banco de dados para um único componente**, digite o número 2 e pressione Enter.

Você é solicitado a escolher um componente, como mostrado no exemplo a seguir:

[info] Selecione um dos seguintes [componentes] :

- (1)bpc (2)bpcreporting (3)bpm\_performancedw (4)bpm\_processserver (5)bspace (6)cei  $(7)$ sca (8)sibme (9)wbi\_commondb
- 3. Para criar um design do banco de dados para o componente que planeja configurar, digite o número para a opção apropriada e pressione Enter.

Por exemplo, para configurar o componente de banco de dados do IBM Process Server, digite o número 4 para selecionar a opção **(4)bpm\_processserver** e pressione Enter.

Você é solicitado a inserir um diretório de saída para os scripts SQL que a ferramenta de design do banco de dados pode gerar e que podem ser usados para criar seus objetos de banco de dados. Se você escolher gerar scripts SQL posteriormente neste procedimento, os scripts serão automaticamente salvos nesse diretório.

Insira o diretório de saída dos arquivos SQL a serem gerados para BPM\_ProcessServer [default=] :

4. Digite um diretório de saída para os scripts SQL e pressione Enter. É possível especificar um caminho de diretório completo ou um caminho que seja relativo ao diretório atual a partir do qual a ferramenta de design do banco de dados está sendo executada. Se ainda não tiver criado o diretório no sistema de arquivos, a ferramenta de design do banco de dados o criará automaticamente quando os scripts SQL forem gerados. Se o diretório especificado já existir, é possível escolher sobrescrever seu conteúdo ou especificar outro diretório.

**Dica:** O valor especificado será salvo como referência no arquivo de design do banco de dados quando esse arquivo for gerado.

Você é solicitado a selecionar o tipo de banco de dados que está configurando como, por exemplo: [info] Please pick one of the following [database type(s)] :

(1)DB2-distributed (2)DB2-zOS (3)Oracle (4)SQL Server

5. Digite 3 para selecionar **(3)Oracle** e pressione Enter. Você verá uma série de prompts para as propriedades do banco de dados. Esses prompts variam com base no tipo de banco de dados.

Por exemplo, depois de selecionar esse tipo de banco de dados para configuração do banco de dados Comum, você verá uma série de prompts semelhantes ao exemplo a seguir:

```
[info] Please enter the values for the properties in the database objects section.
Database name(SID) [default=CMNDB] :
Database User name[default=] :
Database schema [default=] :
System user name(this is required ONLY for creating the database as a part of standalone profile
creation.)[default=] :
System password(this is required ONLY for creating the database as a part of standalone profile
creation.)[default=] :
Database Location(this is required ONLY for creating the database as a part of standalone profile
creation.)[default=] :
```
6. Em cada prompt, pressione Enter para aceitar o valor padrão mostrado, ou digite seu valor preferido e pressione Enter.

O prompt de segurança administrativa (se estiver presente) refere-se ao nome de usuário e à senha do console administrativo.

Após concluir o último prompt para as propriedades do banco de dados, você verá informações semelhantes ao exemplo a seguir:

[info] You have completed database objects section properties needed for database scripts generation.

To skip data source properties, enter 's'; or enter anything else to continue :

7. Para configurar o componente de propriedades da origem de dados, digite algo diferente de **s** e pressione Enter. Para ignorar esta configuração e aceitar os padrões, digite **s** e pressione Enter.

**Dica:** Se planejar usar a ferramenta de design do banco de dados para gerar um arquivo de design do banco de dados para usar como entrada para a criação de perfil ou a configuração de topologia, você deverá configurar a origem de dados. Se planeja usar a ferramenta de design do banco de dados para gerar SQL, esta etapa é opcional.

Se escolher configurar a origem de dados para seu tipo de banco de dados selecionado, você verá a lista de provedores de bancos de dados para a origem de dados. Por exemplo, é possível ver os seguintes provedores de banco de dados para o tipo de banco de dados **Oracle**:

[info] Please pick one of the following [database provider(s)] :

(1)Oracle JDBC Driver # XA data source # Oracle JDBC Driver (XA)

a. Digite o número apropriado para selecionar um provedor de banco de dados para a origem de dados e pressione Enter. Após selecionar esse provedor de banco de dados, você verá uma série de prompts semelhantes ao exemplo a seguir:

[info] Please enter the values for the properties in the data source properties section. Database server host[default=] : Porta do servidor de banco de dados [padrão=1521] :

[info] Please pick one of the following [Oracle driver type(s)] :

```
(1)oci8
(2)thin
Please enter the number for the Oracle driver type(s)? [default=thin] :
Data source user name[default=] :
Data source password[default=] :
Oracle JDBC driver path[default=${WAS_INSTALL_ROOT}/jdbcdrivers/Oracle
] :
```
**Nota:** A senha é criptografada nos arquivos de saída gerados.

b. Em cada prompt, pressione Enter para aceitar o valor padrão mostrado, ou digite seu valor preferido e pressione Enter. Se desejar criar as tabelas de banco de dados durante a configuração, especifique **false** se estiver usando o arquivo de design do banco de dados como entrada para criação de um perfil porque esta opção também está disponível no Profile Management Tool e causa um conflito. Se estiver usando o console administrativo para criar seu ambiente de implementação, é possível decidir se deseja ou não criar as tabelas automaticamente.

Após concluir o último prompt, você verá informações semelhantes ao exemplo a seguir: Please enter the output directory [default=C:\IBM\WebSphere\AppServer\util\dbUtils] :

8. Pressione Enter para aceitar o diretório padrão para o arquivo de design do banco de dados ou digite outro diretório no qual deseja salvar o arquivo e, em seguida, pressione Enter. Se ainda não tiver criado o diretório em seu sistema de arquivos, a ferramenta de design do banco de dados automaticamente o criará quando o arquivo for gerado. Após inserir o local no prompt, você verá informações semelhantes ao exemplo a seguir:

Please enter the output filename [default=bpm.advanced.nd.topology.dbDesign] :

9. Pressione Enter para aceitar o nome do arquivo padrão ou digite outro nome do arquivo e, em seguida, pressione Enter. Após inserir o nome do arquivo, você verá informações semelhantes ao exemplo a seguir:

generate database scripts? (y/n) [default=y] :

10. Opcional: Se também desejar gerar scripts do banco de dados baseados nas informações fornecidas para a ferramenta de design do banco de dados, digite y e pressione Enter. Você vê informações similares aos exemplos:

[info] O(s) script(s) foi(foram) gerado(s) em C:\IBM\WebSphere\AppServer\util\dbUtils\Oracle-CommonDB for WBI\_CommonDB [info] thanks, quitting now ...

Um arquivo de design do banco de dados é criado e, opcionalmente, os scripts do banco de dados são criados nos locais que você especificou.

Depois de usar a ferramenta de design do banco de dados para configurar um componente específico, os scripts SQL gerados podem ser usados para criar as tabelas do banco de dados. O arquivo de design do banco de dados gerado inclui apenas valores para este componente configurado e não é suficiente para uso das seguintes maneiras:

- v quando usar o Profile Management Tool para criar um perfil
- v quando usar o utilitário de linha de comandos **manageprofiles** para criar um perfil
- v quando usar o assistente de Ambiente de Implementação para criar seu ambiente

*Resolução de Problemas da Ferramenta de Design do Banco de Dados:*

Se você tiver erros nos scripts de banco de dados, poderá usar as informações de diagnósticos e de validação fornecidas pela ferramenta de design do banco de dados para diagnosticar os problemas.

## **Erros de Propriedade Necessária Vazia**

Quando as propriedades **userName** e **password** necessárias não forem configuradas, mensagens do seguinte tipo podem aparecer na saída:

[status] WBI BSPACE is not complete with 2 remaining item(s): [ 1 ] BSpace.WBI\_BSPACE : authAlias : required property 'userName' for userId is empty. [ 2 ] BSpace.WBI\_BSPACE : authAlias : required property 'password' for DB PASSWORD is empty.

### **Saída de Amostra da Execução de uma Validação do Design de Banco de Dados Existente**

Ao executar uma validação do design do banco de dados existente, avisos do seguinte tipo podem aparecer na saída:

DbDesignGenerator.bat -v Oracle-

... [WARNING] 2 potential problems are found in the scripts. They are DB USER @ line 46 in file configCommonDB.bat DB\_USER @ line 80 in file configCommonDB.sh

### **Conteúdo do Arquivo de Log de Ferramenta de Design do Banco de Dados**

Ao executar a ferramenta de design do banco de dados, um arquivo dbDesignGenerator.log é criado no local a partir do qual o comando da ferramenta de design do banco de dados é executado. O log contém todos os prompts e valores inseridos. O arquivo de log não contém qualquer saída de rastreio adicional.

*Criando Bancos de Dados e Arquivos de Design de Banco de Dados para o SQL Server:*

O IBM Business Process Manager requer um banco de dados do Process Server, um banco de dados do Performance Data Warehouse e um banco de dados Comum. O banco de dados Common contém o Business Space e outros componentes. Você deve criar os bancos de dados antes da implementação de rede.

**Dica:** Se estiver usando os repositórios federados como um registro do usuário, é possível ignorar avisos no arquivo systemout.log sobre o comprimento da chave máximo: **... Aviso! O comprimento máximo da chave é 900 bytes ...**. Se estiver usando o registro LDAP independente, certifique-se de que o número de caracteres em todas as entradas de nome distinto (DN) do usuário em sua organização não exceda o

limite de 131 caracteres. Se o número de caracteres em qualquer uma das entradas de DN do usuário exceder 131 caracteres, será necessário alterar o registro da conta do usuário para a opção de repositórios federados.

*Criando Bancos de Dados SQL Server:*

É possível criar os bancos de dados necessários antes de criar perfis.

Os nomes de banco de dados padrão são BPMDB para o banco de dados do Process Server, PDWDB para o banco de dados do Performance Data Warehouse e CMNDB para o banco de dados Comum.

O Process Server e o Performance Data Warehouse requerem seus próprios bancos de dados separados e não podem ser configurados no mesmo banco de dados que outros componentes de BPM.

- 1. Instale Microsoft SQL Server.
- 2. Use os comandos a seguir para criar os bancos de dados do SQL Server:
	- a. Para criar os bancos de dados do Process Server (BPMDB) e do Performance Data Warehouse (PDWDB):

```
osql -b -S hostname -U db_user_account -P db_user_password
-Q "CREATE DATABASE database_name COLLATE SQL_Latin1_General_CP1_CI_AS"
```
em que **hostname** é o nome do host do sistema que hospeda o SQL Server, **db\_user\_account** e **db\_user\_password** são o nome de usuário e a senha que são usados para efetuar login para criar o banco de dados e **database\_name** é o nome do banco de dados que você está criando. **COLLATE SQL\_Latin1\_General\_CP1\_CI\_AS** é incluído porque esses bancos de dados não devem fazer distinção entre maiúsculas e minúsculas.

b. Para criar o banco de dados Comum:

osql -b -S *hostname* -U *db\_user\_account* -P *db\_user\_password* -Q "CREATE DATABASE *database name* COLLATE SQL Latin1 General CP1 CS AS"

A diferença é a cláusula COLLATE. CMNDB requer ordenação com distinção entre maiúsculas e minúsculas.

**Importante:** Assegure-se de que os bancos de dados criados para o Process Server e o Performance Data Warehouse não façam distinção entre maiúsculas e minúsculas. As letras **CI** no valor de atributo **COLLATE** especificam isso. Assegure-se de que essa variável se pareça com o seguinte: **SQL\_Latin1\_General\_CP1\_CI\_AS** (não **SQL\_Latin1\_General\_CP1\_CS\_AS**). Se isso não acontecer, pode ocorrer um erro como o seguinte:

```
org.springframework.beans.factory.BeanCreationException: Error creating bean with name
'message.routingCache'
```
defined in class path resource [registry.xml]: Instantiation of bean failed; nested exception is org.springframework.beans.BeanInstantiationException: Could not instantiate bean class [com.lombardisoftware.bpd.runtime.engine.message.DefaultMessageRoutingCache]: Constructor threw exception; nested exception is org.springframework.jdbc.BadSqlGrammarException: PreparedStatementCallback; bad SQL grammar [select "value" from lsw\_system where "key"=?]; nested exception is com.microsoft.sqlserver.jdbc.SQLServerException: Invalid object name 'lsw\_system'.

```
Caused by: com.microsoft.sqlserver.jdbc.SQLServerException: Invalid object name 'lsw_system'.
at com.microsoft.sqlserver.jdbc.SQLServerException.makeFromDatabaseError(SQLServerException.java:196)
at com.microsoft.sqlserver.jdbc.SQLServerStatement.getNextResult(SQLServerStatement.java:1454)
at com.microsoft.sqlserver.jdbc.SQLServerPreparedStatement.doExecutePreparedStatement
(SQLServerPreparedStatement.java:388)
at com.microsoft.sqlserver.jdbc.SQLServerPreparedStatement$PrepStmtExecCmd.doExecute
(SQLServerPreparedStatement.java:338)
at com.microsoft.sqlserver.jdbc.TDSCommand.execute(IOBuffer.java:4026)
```

```
at com.microsoft.sqlserver.jdbc.SQLServerConnection.executeCommand(SQLServerConnection.java:1416)
```
- at com.microsoft.sqlserver.jdbc.SQLServerStatement.executeCommand(SQLServerStatement.java:185)
- at com.microsoft.sqlserver.jdbc.SQLServerStatement.executeStatement(SQLServerStatement.java:160)

```
at com.microsoft.sqlserver.jdbc.SQLServerPreparedStatement.executeQuery
```
(SQLServerPreparedStatement.java:281)

at org.apache.commons.dbcp.DelegatingPreparedStatement.executeQuery(DelegatingPreparedStatement.java:205)

- at org.springframework.jdbc.core.JdbcTemplate\$1.doInPreparedStatement(JdbcTemplate.java:648)
- at org.springframework.jdbc.core.JdbcTemplate.execute(JdbcTemplate.java:591)
- [...]

Ao usar o Microsoft SQL Server como o banco de dados para o Performance Data Warehouse, a seguinte mensagem de erro pode ser exibida durante a geração de relatórios usando o otimizador ou o portal para um aplicativo de processo existente. Isto impede a exibição do relatório.

- com.microsoft.sqlserver.jdbc.SQLServerException: Invalid object name 'slathresholdtraversals'.
	- at com.microsoft.sqlserver.jdbc.SQLServerException.makeFromDatabaseError(SQLServerException.java:196)
	- at com.microsoft.sqlserver.jdbc.SQLServerStatement.getNextResult(SQLServerStatement.java:1454)
	- at com.microsoft.sqlserver.jdbc.SQLServerStatement.doExecuteCursored(SQLServerStatement.java:1824)
	- at com.microsoft.sqlserver.jdbc.SQLServerStatement.doExecuteStatement(SQLServerStatement.java:760)
	- at com.microsoft.sqlserver.jdbc.SQLServerStatement\$StmtExecCmd.doExecute(SQLServerStatement.java:685)

No Microsoft SQL Server, o nome do esquema padrão associado a um usuário deve ser igual ao nome de usuário. Por exemplo, se o nome de usuário do banco de dados do Performance Data Warehouse for *perfDB* o nome do esquema padrão associado ao usuário *perfDB* também deverá ser chamado de *perfDB*. Você deve criar um usuário do banco de dados comum e designar os direitos necessários ao usuário em vez de usar um super usuário, como *sa*. Isso ocorre porque o esquema padrão para o super usuário é dbo e isso não pode ser alterado.

Será possível concluir as seguintes etapas se as tabelas existentes não estiverem associadas a um esquema que é igual ao nome de usuário.

- a. No SQL Server Management Studio Object Explorer, clique com o botão direito do mouse no nome da tabela e, em seguida, clique em **Design**.
- b. Na visualização Design, pressione F4 para visualizar a janela Propriedades.
- c. Na janela Propriedades, atualize o nome do esquema.
- d. Clique com o botão direito do mouse na guia e selecione **Fechar** para fechar a visualização Design.
- e. Clique em **OK** quando for solicitado que salve. A tabela selecionada é transferida para o esquema.
- f. Repita as etapas anteriores para todas as tabelas no banco de dados do Performance Data Warehouse.

Ao criar os esquemas de banco de dados, você deve ter um ID de usuário com autoridade suficiente para criar suas tabelas. Depois que as tabelas são criadas, os aplicativos devem ter autoridade suficiente para selecionar, inserir, atualizar e excluir informações nas tabelas.

A tabela a seguir mostra os privilégios do banco de dados que são necessários para acessar o armazenamento de dados.

*Tabela 202.*

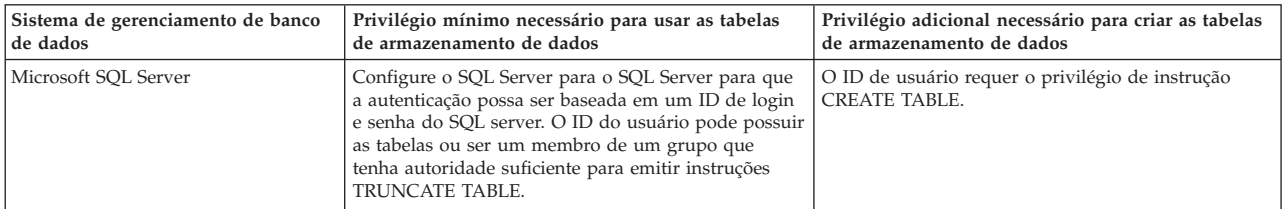

Nível de isolamento especifica o comportamento de bloqueio de transação. Você deve configurar o nível<br>de isolamento para READ\_COMMITTED\_SNAPSHOT. É possível verificar o nível de isolamento do banco de dados do Process Server, o Performance Data Warehouse e o banco de dados Comum com o seguinte comando SQL: **SELECT** name, is\_read\_committed\_snapshot\_on FROM sys.database. É possível configurar o nível de isolamento com o seguinte comando SQL: **ALTER DATABASE <database> SET READ\_COMMITTED\_SNAPSHOT ON**.

### *Configurando Transações XA:*

Você deve configurar transações XA após a instalação do banco de dados do Microsoft SQL Server e antes de iniciar o servidor. O driver JDBC do SQL Server fornece suporte para transações distribuídas opcionais de Java Platform, Enterprise Edition/JDBC 2.0. As conexões JDBC obtidas da classe **SQLServerXADataSource** podem participar de ambientes de processamento de transações distribuídas padrão, como servidores de aplicativos Java Platform, Enterprise Edition (Java EE).

A falha em configurar as transações XA pode resultar no erro a seguir quando o servidor é iniciado:**javax.transaction.xa.XAException: com.microsoft.sqlserver.jdbc.SQLServerException: Falha ao criar a conexão de controle XA. Erro: "Não foi possível localizar o procedimento armazenado 'master..xp\_sqljdbc\_xa\_init\_ex'.".**.

1. O serviço MS DTC deve ser marcado como Automático no Gerenciador de Serviços para assegurar-se de que esteja em execução quando o serviço do SQL Server for iniciado. Para ativar o MS DTC para transações XA, você deve seguir estas etapas:

# **No Windows XP e Windows Server 2003:**

- a. Selecione **Painel de Controle** > **Ferramentas Administrativas** > **Serviços de Componente**.
- b. Selecione **Serviços de Componentes** > **Computadores**, clique com o botão direito do mouse em **Meu Computador** e selecione **Propriedades**.
- c. Clique na guia **MSDTC** e depois clique em **Configuração de Segurança**.
- d. Selecione a caixa de seleção **Ativar Transações XA** e, em seguida, clique em **OK**. Isso causará um reinício do serviço MS DTC.
- e. Clique em **OK** novamente para fechar a janela **Propriedades** e feche **Serviços de Componente**.
- f. Reinicie o SQL Server para assegurar-se de sincronizá-lo com as mudanças do MS DTC.

# **No Windows Vista e Windows 7:**

- a. Selecione **Painel de Controle** > **Ferramentas Administrativas** > **Serviços de Componente**.
- b. Selecione **Serviços de Componentes** > **Computadores** > **Meu Computador** > **Coordenador de Transação Distribuída**.
- c. Clique com o botão direito do mouse em **DTC Local** e, em seguida, selecione **Propriedades**.
- d. Clique na guia **Segurança** na janela **Propriedades de DTC Local**.
- e. Selecione a caixa de seleção **Ativar Transações XA** e clique em **OK**. Isso reiniciará o serviço MS DTC.
- f. Clique em **OK** novamente para fechar a janela Propriedades e, em seguida, feche os Serviços de Componente.
- g. Reinicie o SQL Server para assegurar-se de sincronizá-lo com as mudanças do MS DTC.
- 2. Configure os Componentes de Transações Distribuídas JDBC:
	- a. Faça download do driver "Microsoft SQL Server JDBC Drive 2.0" no Site da Microsoft usando a URL da seção Recursos.
	- b. Extraia o archive em qualquer pasta.
	- c. Copie o arquivo sqljdbc\_xa.dll do diretório JDBC unarchived para o diretório Binn do computador do SQL Server. Se você estiver usando transações XA com um SQL Server de 32 bits, use o arquivo sqljdbc xa.dll na pasta x86, mesmo que o SQL Server esteja instalado em um processador x64. Se você estiver usando transações XA com um SQL Server de 64 bits no processador x64, use o arquivo sqljdbc\_xa.dll na pasta x64.
	- d. Excute o script do banco de dados xa\_install.sql no SQL Server. Esse script instala os procedimentos armazenados estendidos que são chamados por sqljdbc\_xa.dll. Esses procedimentos armazenados estendidos implementam transação distribuída e suporte XA para o Driver JDBC do Microsoft SQL Server. Será necessário executar esse script como administrador da instância do SQL Server.
	- e. Para conceder permissões para que um usuário específico participe de transações distribuídas com o driver JDBC, inclua o usuário na função SqlJDBCXAUser no banco de dados principal (por exemplo, para o usuário lombardi, inclua o banco de dados principal em Mapeamentos de Usuário e marque a função SqlJDBCXAUser).

# *Criando Arquivos de Design de Banco de Dados para SQL Server:*

É possível especificar o design da configuração do banco de dados usando a ferramenta de design do banco de dados. O design pode ser para um componente específico ou para uma configuração do banco de dados em nível corporativo que suporte a funcionalidade completa do IBM Business Process Manager.

# *Criando Arquivos de Design de Banco de Dados para Ambientes de Implementação com o SQL Server:*

É possível usar a ferramenta de design do banco de dados para gerar um arquivo de design que pode ser usado para configurar os bancos de dados ao criar um perfil de gerenciador de implementação ou ao usar o assistente do ambiente de implementação. A ferramenta de design do banco de dados opcionalmente gera scripts do banco de dados que você pode usar para criar suas tabelas de banco de dados.

Certifique-se de ter instalando o IBM Business Process Manager. A ferramenta de design do banco de dados está disponível apenas a partir dos arquivos binários de instalação.

Antes de executar a ferramenta de design do banco de dados, prepare as seguintes informações:

- v Informações sobre a configuração do banco de dados que você está projetando. Isso pode ser um documento que descreva o propósito geral da configuração do banco de dados, fornecido pelo administrador de banco de dados ou arquiteto de soluções. Como alternativa, pode ser uma descrição dos parâmetros e das propriedades necessárias. As seguintes informações devem ser incluídas:
	- O local das tabelas de banco de dados.
	- O local do driver JDBC no sistema em que o perfil do servidor será criado.
	- O ID do usuário e a senha para autenticação no banco de dados.
- v Informações sobre como o IBM Business Process Manager e seus componentes foram instalados, o software de banco de dados é usado e as propriedades são necessárias por esse tipo de banco de dados.
- v Um entendimento dos perfis que planeja criar, especificamente, o relacionamento funcional entre os tipos de perfil e os bancos de dados.
- v Informações sobre o padrão a ser implementado e o entendimento sobre como o design do banco de dados se ajusta ao padrão que planeja usar.

É possível executar a ferramenta de design do banco de dados no modo interativo para definir seus valores de configuração do banco de dados e salvar esses valores em um novo arquivo de design do banco de dados ou em um arquivo existente. É possível opcionalmente gerar scripts de banco de dados que podem ser usados para criar os objetos de banco de dados para seu tipo de banco de dados. Quando você executa a ferramenta, as opções disponíveis mudam dependendo do ambiente e do tipo de banco de dados que está sendo configurado.

Você também pode executar a ferramenta de design do banco de dados com os parâmetros da linha de comandos para editar ou validar um arquivo de design do banco de dados existente, ou para gerar scripts do banco de dados para a configuração definida em um arquivo de design do banco de dados existente. O comando **DbDesignGenerator** possui os seguintes parâmetros da linha de comandos:

```
-? , -help
  display help info.
-e db_design_file_name
   edit the specified database design file (e.g. *.dbDesign, *.properties).
-v db design file | db scripts output directory
   when a db design file is given, validation will be done on the specified
database design file based on the database specs.
When a db_scripts_output_directory is given, the database scripts
in the specified directory will be validated. Currently only
scripts generated from template ddl generator can be validated.
```
-g db design file [-d output directory] [db design file2] [-d output directory2] ... [db design\_fileN] [-d output\_directoryN] generate the database scripts from the specified design files in batch mode. The generated scripts will be put in the corresponding output directories or the default locations if output directories are absent.

**Restrição:** A ferramenta de design do banco de dados não suporta Common Event Infrastructure (CEI).

**Restrição:** Se desejar usar um banco de dados diferente do Business Space ao executar a ferramenta de design do banco de dados, não é possível usar BSPACE como o nome do banco de dados. Se precisar que o nome do banco de dados seja BSPACE, é possível concluir as seguintes etapas:

1. Execute a ferramenta de design do banco de dados como descritos no procedimento e aceite o nome do banco de dados padrão para o Business Space.

**Nota:** Conclua as etapas para criar um arquivo de design do banco de dados, mas não gere os scripts do banco de dados quando solicitado.

- 2. Edite o arquivo de design do banco de dados que foi gerado e atualize o nome do banco de dados para o Business Space na seção **[begin] = BSpace : WBI\_BSPACE**, alterando o valor **databaseName** para **BSPACE**.
- 3. Salve o arquivo de design do banco de dados.
- 4. Execute a ferramenta de design do banco de dados novamente com a opção de gerar scripts de banco de dados a partir de um design do banco de dados e use o arquivo de design do banco de dados atualizado para fornecer a entrada para os scripts do banco de dados.

Se você usar um arquivo de design do banco de dados que designou BSPACE como o nome do banco de dados do Business Space, ao criar um ambiente de implementação ou um perfil independente usando esse arquivo de design do banco de dados, você deverá alterar manualmente o nome do banco de dados do Business Space para BSPACE no assistente do Ambiente de Implementação ou no Profile Management Tool.

1. Execute o comando **DbDesignGenerator.sh** a partir do diretório *install\_root*\util\dbUtils. Por exemplo:

### **C:\IBM\WebSphere\AppServer\util\dbUtils> DbDesignGenerator.bat**

**Dica:** Se você encontrar a mensagem O Sistema Não Pode Localizar o Caminho Especificado talvez tenha inserido o nome do caminho incorretamente. Reinsira o caminho.

Quando a ferramenta de design do banco de dados é ativada com êxito, você vê informações semelhantes ao exemplo a seguir:

[info] running DbDesignGenerator in interactive mode...

[info] Enter 'q' to quit without saving; '-' for back to previous menu; '?' for help at any time. [info] To accept the given default values, simply press the 'Enter' key. [info] Please pick one of the following [design option(s)] : (1)Create a database design for Standalone profile or Deployment Environment (2)Create a database design for a single component (3)Edit an existing database design (4)Generate database scripts from a database design (5)exit [q]

Please enter the number for the design option :

2. Para selecionar a opção **(1)Criar um Design do Banco de Dados para o Perfil Independente ou o Ambiente de Implementação**, digite o número 1 e pressione Enter.

Você é solicitado a escolher um padrão de banco de dados, como mostrado no exemplo a seguir:
[info] Please pick one of the following [database pattern(s)] :

- (1)bpm.advanced.nd.topology (2)bpm.advanced.standalone (3)bpm.standard.nd (4)bpm.standard.standalone (5)wesb.nd.topology (6)wesb.standalone
- 3. Para criar um padrão de design do banco de dados para o ambiente de implementação que planeja configurar, digite o número da opção adequada e pressione Enter. Selecione opções que incluem  $^{\prime\prime}$ .nd. $^{\prime}$

Por exemplo, para configurar o padrão de banco de dados para um ambiente de implementação para IBM Business Process Manager Advanced, digite o número 1 para selecionar a opção **(1)bpm.advanced.nd.topology** e pressione Enter. Você verá a lista de componentes de banco de dados que podem ser configurados para o ambiente selecionado, com um prompt para escolher um componente para configurar como, por exemplo:

[info] Please edit any database component with status of 'not complete' for required properties. [info] Completed database components can be edited to change existing or defaulted property values. [info] Design the 'master' component first, and then any parent components, since other components may inherit values from them.

[info] Please pick one of the following [database component(s)] :

```
(1)[WBI_CommonDB] WBI_CommonDB : [master] [status = not complete]
(2)[BPC] WBI_BPC : [status = not complete]
(3)[BPM_PerformanceDW] BPM_PerformanceDW : [status = not complete]
(4)[BPM_ProcessServer] BPM_ProcessServer : [status = not complete]
(5)[BSpace] WBI_BSPACE : [status = not complete]
(6)[SibME] WBI_BPC_ME : [status = not complete]
(7)[SibME] WBI_CEI_ME : [status = not complete]
(8)[SibME] WBI<sup>-</sup>SCA<sup>-</sup>APP_ME : [status = not complete]
(9)[SibME] WBI_SCA_SYS_ME : [status = not complete]
(10)[SibMe] BPM_PerformanceDW_ME : [status = not complete]
(11)[SibMe] BPM ProcessServer ME : [status = not complete]
(12)[save and exit]
```
4. Digite o número para a opção apropriada para configurar o componente de banco de dados principal e pressione Enter. O componente de banco de dados listado como o componente principal exibe **[master]** ao lado do nome e deve ser configurado primeiro.

Por exemplo, digite o número 1 para selecionar a opção **(1)[WBI\_CommonDB] WBI\_CommonDB : [master] [status = not complete]** e pressione Enter. Você vê informações similares aos exemplos:

[status] WBI CommonDB is not complete with 1 remaining item(s): [ 1 ] WBI CommonDB.WBI CommonDB : : DbType key is not set.

Edit this database component?  $(y/n)$  [default=y] :

5. Para editar a configuração do banco de dados para o componente, digite y e pressione Enter.

Você é solicitado a inserir um diretório de saída para os scripts SQL que a ferramenta de design do banco de dados pode gerar e que podem ser usados para criar seus objetos de banco de dados. Se você escolher gerar scripts SQL posteriormente neste procedimento, os scripts serão automaticamente salvos nesse diretório.

Insira o diretório de saída dos arquivos SQL a ser gerado para WBI\_CommonDB [default=] :

6. Digite um diretório de saída para os scripts SQL e pressione Enter. É possível especificar um caminho de diretório completo ou um caminho que seja relativo ao diretório atual a partir do qual a ferramenta de design do banco de dados está sendo executada. Se ainda não tiver criado o diretório no sistema de arquivos, a ferramenta de design do banco de dados o criará automaticamente quando os scripts SQL forem gerados. Se o diretório especificado já existir, é possível escolher sobrescrever seu conteúdo ou especificar outro diretório.

**Dica:** O valor especificado será salvo como referência no arquivo de design do banco de dados quando esse arquivo for gerado.

Você é solicitado a selecionar o tipo de banco de dados que está configurando como, por exemplo: [info] Please pick one of the following [database type(s)] :

```
(1)DB2-distributed
(2)DB2-zOS
(3)Oracle
(4)SQL Server
```
7. Digite 4 para selecionar **(4)SQL Server** e pressione Enter. Você verá uma série de prompts para as propriedades do banco de dados. Esses prompts variam com base no tipo de banco de dados.

Por exemplo, depois de selecionar esse tipo de banco de dados para configuração do banco de dados Comum, você verá uma série de prompts semelhantes ao exemplo a seguir:

```
[info] Please enter the values for the properties in the database objects section.
Database name[default=CMNDB] :
Database server host[default=] :
Database User name[default=] :
Database schema[default=] :
System user name(this is required ONLY for creating the database as a part of standalone profile
creation.)[default=] :
System password(this is required ONLY for creating the database as a part of standalone profile
creation.)[default=] :
```
8. Em cada prompt, pressione Enter para aceitar o valor padrão mostrado, ou digite seu valor preferido e pressione Enter.

O prompt de segurança administrativa (se estiver presente) refere-se ao nome de usuário e à senha do console administrativo.

Após concluir o último prompt para as propriedades do banco de dados, você verá informações semelhantes ao exemplo a seguir:

[info] You have completed database objects section properties needed for database scripts generation.

To skip data source properties, enter 's'; or enter anything else to continue :

9. Para configurar o componente de propriedades da origem de dados, digite algo diferente de **s** e pressione Enter. Para ignorar esta configuração e aceitar os padrões, digite **s** e pressione Enter.

**Dica:** Se planejar usar a ferramenta de design do banco de dados para gerar um arquivo de design do banco de dados para usar como entrada para a criação de perfil ou a configuração de topologia, você deverá configurar a origem de dados. Se planeja usar a ferramenta de design do banco de dados para gerar SQL, esta etapa é opcional.

Se escolher configurar a origem de dados para seu tipo de banco de dados selecionado, você verá a lista de provedores de bancos de dados para a origem de dados. Por exemplo, é possível ver os seguintes provedores de banco de dados para o tipo de banco de dados **SQL Server**:

[info] Please pick one of the following [database provider(s)] :

(1)Microsoft SQL Server JDCB Driver # XA data source # Microsoft SQL Server JDBC Driver (XA)

a. Digite o número apropriado para selecionar um provedor de banco de dados para a origem de dados e pressione Enter. Após selecionar esse provedor de banco de dados, você verá uma série de prompts semelhantes ao exemplo a seguir:

[info] Please enter the values for the properties in the data source properties section. Database server port[default=1433] :

[info] Please pick one of the following {Do you want to use windows authentication for the databases ? (s)] :

(1)false (2)true

Data source user name[default=] : Data source password[default=] : MS SqlServer JDBC driver path[default=\${WAS\_INSTALL\_ROOT}/jdbcdrivers/SQLServer] :

**Nota:** A senha é criptografada nos arquivos de saída gerados.

b. Em cada prompt, pressione Enter para aceitar o valor padrão mostrado, ou digite seu valor preferido e pressione Enter. Se desejar criar as tabelas de banco de dados durante a configuração, especifique **false** se estiver usando o arquivo de design do banco de dados como entrada para criação de um perfil porque esta opção também está disponível no Profile Management Tool e causa um conflito. Se estiver usando o console administrativo para criar seu ambiente de implementação, é possível decidir se deseja ou não criar as tabelas automaticamente.

Após concluir o último prompt, você verá informações semelhantes ao exemplo a seguir: [status] WBI\_CommonDB is complete with 0 remaining item(s):

------------------------------------------------------------------------------------

[info] Please edit any database component with status of 'not complete' for required properties. [info] Completed database components can be edited to change existing or defaulted property values. [info] Design the 'master' component first, and then any parent components, since other components may inherit values from them.

```
[info] Please pick one of the following [database component(s)] :
```

```
(1)[WBI CommonDB] WBI CommonDB : [master] [status = complete]
(2)[BPC] WBI BPC : [status = complete]
(3)[BPM_PerformanceDW] BPM_PerformanceDW : [status = complete]
(4)[BPM_ProcessServer] BPM_ProcessServer : [status = not complete]
(5)[BSpace] WBI_BSPACE : [status = complete]
(6)[SibME] WBI_BPC_ME : [status = complete]
(7)[SibME] WBI CEI ME : [status = complete]
(8)[SibME] WBI_SCA_APP_ME : [status = complete]
(9)[SibME] WBI_SCA_SYS_ME : [status = complete]
(10)[SibMe] BPM_PerformanceDW_ME : [parent = BPM_PerformanceDW] [status = complete]
(11)[SibMe] BPM_ProcessServer_ME : [parent = BPM_ProcessServer] [status = complete]
(12)[save and exit]
```
Depois de concluir a configuração do componente de banco de dados principal, a ferramenta de design do banco de dados propaga os valores que você inseriu, para os componentes restantes. Se isso puder ser feito com êxito, esses componentes também serão marcados como **[status = complete]** juntamente com o componente principal. Se isso não puder ser feito por algum motivo, eles permanecerão listados como **[status = not complete]**.

10. Siga as etapas anteriores para configurar os componentes de banco de dados restantes que estão listados como **[status = not complete]**. Também é possível escolher reconfigurar qualquer componente que esteja listado como **[status = complete]** como resultado da configuração do componente de banco de dados principal.

Se você selecionar **bpm.standard.nd**, depois de configurar **BPM\_ProcessServer**, deverá configurar manualmente o componente **BPM\_PerformanceDW** para a autenticação de banco de dados necessária.

[info] Please pick one of the following [database component(s)] :

```
(1)[BPM_ProcessServer] BPM_ProcessServer : [master] [status = complete]
(2)[BPM_PerformanceDW] BPM_PerformanceDW : [status = not complete]
(3)[SibMe] BPM_PerformanceDW_ME : [parent = BPM_PerformanceDW] [status = complete]
(4)[SibMe] BPM_ProcessServer_ME : [parent = BPM_ProcessServer] [status = complete]
(5)[save and exit]
```
Please enter the number for the database component :2 ------------------------------------------------------------------------------------

[status] BPM PerformanceDW is not complete with 1 remaining item(s):

[ 1 ] BPM PerformanceDW.BPM PerformanceDW : databaseObjects : required property 'databaseUser' for DB\_USER is empty.

Edit this database component? (y/n) [default=y] :

11. Quando todos os componentes de banco de dados para seu padrão de banco de dados tiverem sido configurados e forem listados como **[status = complete]** na ferramenta de design do banco de dados, digite o número adequado para selecionar **[save and exit]**, e pressione Enter. Você vê informações similares aos exemplos:

[status] bpm.advanced.nd.topology is complete with 0 remaining item(s):

Please enter the output directory [default=C:\IBM\WebSphere\AppServer\util\dbUtils] :

12. Pressione Enter para aceitar o diretório padrão para o arquivo de design do banco de dados ou digite outro diretório no qual deseja salvar o arquivo e, em seguida, pressione Enter. Se ainda não tiver criado o diretório em seu sistema de arquivos, a ferramenta de design do banco de dados automaticamente o criará quando o arquivo for gerado. Após inserir o local no prompt, você verá informações semelhantes ao exemplo a seguir:

Please enter the output filename [default=bpm.advanced.nd.topology.dbDesign] :

13. Pressione Enter para aceitar o nome padrão para o arquivo de design do banco de dados ou digite outro nome de arquivo e, em seguida, pressione Enter. Se já existir um arquivo com o mesmo nome no diretório especificado, é possível escolher sobrescrever o arquivo ou especificar um nome de arquivo diferente. Após inserir o nome do arquivo no prompt, você verá informações semelhantes ao exemplo a seguir:

generate database scripts? (y/n) [default=y] :

14. Opcional: Se também desejar gerar scripts do banco de dados baseados nas informações fornecidas para a ferramenta de design do banco de dados, digite y e pressione Enter. Uma série de mensagens de informação é exibida para indicar que os scripts para todos os componentes foram gerados. Para cada componente, você verá informações semelhantes ao exemplo a seguir:

[info] O(s) script(s) foi(foram) gerado(s) em

C:\IBM\WebSphere\AppServer\util\dbUtils\SQLServer-CommonDB for WBI\_CommonDB

Após o último conjunto de scripts ser gerado, você verá informações semelhantes ao exemplo a seguir:

[info] thanks, quitting now ...

Os arquivos a seguir são criados:

- v O arquivo de design do banco de dados é criado no diretório especificado.
- v Os scripts do banco de dados são criados em um ou mais diretórios especificados.
- v Um arquivo chamado dbDesignGenerator.log é criado no diretório a partir do qual você executou o comando **DbDesignGenerator**.

É possível optar por usar a saída da ferramenta de design do banco de dados de uma das seguintes maneiras:

- v Se você gerou apenas o arquivo de design do banco de dados, é possível especificar o arquivo de design do banco de dados e selecionar a opção para fazer com que crie as tabelas de banco de dados como parte dessas etapas de configuração.
- v Se você gerou o arquivo de design do banco de dados e scripts SQL, será possível especificar apenas o arquivo de design do banco de dados para assegurar que o tempo de execução configurado corresponde às tabelas de banco de dados criadas a partir de scripts SQL.

É possível especificar o arquivo de design do banco de dados de diversas maneiras:

- Ao usar o Profile Management Tool para criar um perfil
- v Ao usar o utilitário de linha de comandos **manageprofiles** para criar o perfil
- v Ao usar o assistente do Ambiente de Implementação para criar seu ambiente

O arquivo de design do banco de dados também pode ser usado quando você configurar um servidor como um Process Server, Process Center ou Performance Data Warehouse Server no console administrativo.

#### *Criando Arquivos de Design de Banco de Dados para Componentes Específicos com o SQL Server em um Ambiente de Implementação de Rede:*

É possível usar a ferramenta de design do banco de dados para gerar um arquivo de design e scripts de banco de dados para as tabelas de bancos de dados necessárias para componentes específicos do IBM Business Process Manager.

Certifique-se de ter instalando o IBM Business Process Manager. A ferramenta de design do banco de dados está disponível apenas a partir dos arquivos binários de instalação.

Antes de executar a ferramenta de design do banco de dados, prepare as seguintes informações:

- v Informações sobre a configuração do banco de dados que você está projetando. Isso pode ser um documento que descreva o propósito geral da configuração do banco de dados, fornecido pelo administrador de banco de dados ou arquiteto de soluções. Como alternativa, pode ser uma descrição dos parâmetros e das propriedades necessárias. As seguintes informações devem ser incluídas:
	- O local das tabelas de banco de dados.
	- O local do driver JDBC no sistema em que o perfil do servidor será criado.
	- O ID do usuário e a senha para autenticação no banco de dados.
- v Informações sobre como o IBM Business Process Manager e seus componentes foram instalados, o software de banco de dados é usado e as propriedades são necessárias por esse tipo de banco de dados.
- v Um entendimento dos perfis que planeja criar, especificamente, o relacionamento funcional entre os tipos de perfil e os bancos de dados.
- v Informações sobre o padrão a ser implementado e o entendimento sobre como o design do banco de dados se ajusta ao padrão que planeja usar.

É possível executar a ferramenta de design do banco de dados no modo interativo para definir seus valores de configuração do banco de dados e salvar esses valores em um novo arquivo de design do banco de dados ou em um arquivo existente. É possível opcionalmente gerar scripts de banco de dados que podem ser usados para criar os objetos de banco de dados para seu tipo de banco de dados. Quando você executa a ferramenta, as opções disponíveis mudam dependendo do ambiente e do tipo de banco de dados que está sendo configurado.

Você também pode executar a ferramenta de design do banco de dados com os parâmetros da linha de comandos para editar ou validar um arquivo de design do banco de dados existente, ou para gerar scripts do banco de dados para a configuração definida em um arquivo de design do banco de dados existente. O comando **DbDesignGenerator** possui os seguintes parâmetros da linha de comandos:

```
-?, -he1pdisplay help info.
-e db design file name
   edit the specified database design file (e.g. *.dbDesign, *.properties).
-v db design file | db scripts output directory
  when a db_design_file is given, validation will be done on the specified
database design file based on the database specs.
When a db scripts output directory is given, the database scripts
in the specified directory will be validated. Currently only
scripts generated from template ddl generator can be validated.
```

```
-g db design file [-d output directory] [db design file2] [-d output directory2] ...
[db design_fileN] [-d output_directoryN]
```
generate the database scripts from the specified design files in batch mode. The generated scripts will be put in the corresponding output directories or the default locations if output directories are absent.

**Restrição:** A ferramenta de design do banco de dados não suporta Common Event Infrastructure (CEI).

**Importante:** Se planejar gerar scripts de banco de dados para os mecanismos do sistema de mensagens do barramento de integração de serviços, você deve repetir todas as etapas do procedimento a seguir para definir a configuração do banco de dados e gerar os scripts para cada mecanismo do sistema de mensagens que precisar. Por exemplo, se precisar de scripts para seis mecanismos do sistema de mensagens, execute esse procedimento seis vezes.

1. Execute o comando **DbDesignGenerator.sh** a partir do diretório *install\_root*\util\dbUtils. Por exemplo:

#### **C:\IBM\WebSphere\AppServer\util\dbUtils> DbDesignGenerator.bat**

**Dica:** Se você encontrar a mensagem O Sistema Não Pode Localizar o Caminho Especificado talvez tenha inserido o nome do caminho incorretamente. Reinsira o caminho. Quando a ferramenta de design do banco de dados é ativada com êxito, você vê informações semelhantes ao exemplo a seguir:

[info] running DbDesignGenerator in interactive mode...

[info] Enter 'q' to quit without saving; '-' for back to previous menu; '?' for help at any time. [info] To accept the given default values, simply press the 'Enter' key.

[info] Please pick one of the following [design option(s)] :

(1)Create a database design for Standalone profile or Deployment Environment (2)Create a database design for a single component (3)Edit an existing database design (4)Generate database scripts from a database design (5)exit [q]

Please enter the number for the design option :

2. Para selecionar a opção **(2)Criar um design do banco de dados para um único componente**, digite o número 2 e pressione Enter.

Você é solicitado a escolher um componente, como mostrado no exemplo a seguir:

[info] Selecione um dos seguintes [componentes] :

(1)bpc (2)bpcreporting (3)bpm\_performancedw (4)bpm\_processserver (5)bspace  $(6)$ cei  $(7)$ sca (8)sibme (9)wbi\_commondb

3. Para criar um design do banco de dados para o componente que planeja configurar, digite o número para a opção apropriada e pressione Enter.

Por exemplo, para configurar o componente de banco de dados do IBM Process Server, digite o número 4 para selecionar a opção **(4)bpm\_processserver** e pressione Enter.

Você é solicitado a inserir um diretório de saída para os scripts SQL que a ferramenta de design do banco de dados pode gerar e que podem ser usados para criar seus objetos de banco de dados. Se você escolher gerar scripts SQL posteriormente neste procedimento, os scripts serão automaticamente salvos nesse diretório.

Insira o diretório de saída dos arquivos SQL a serem gerados para BPM\_ProcessServer [default=] :

4. Digite um diretório de saída para os scripts SQL e pressione Enter. É possível especificar um caminho de diretório completo ou um caminho que seja relativo ao diretório atual a partir do qual a ferramenta de design do banco de dados está sendo executada. Se ainda não tiver criado o diretório no sistema de arquivos, a ferramenta de design do banco de dados o criará automaticamente quando os scripts SQL forem gerados. Se o diretório especificado já existir, é possível escolher sobrescrever seu conteúdo ou especificar outro diretório.

**Dica:** O valor especificado será salvo como referência no arquivo de design do banco de dados quando esse arquivo for gerado.

Você é solicitado a selecionar o tipo de banco de dados que está configurando como, por exemplo: [info] Please pick one of the following [database type(s)] :

(1)DB2-distributed (2)DB2-zOS (3)Oracle (4)SQL Server

5. Digite 4 para selecionar **(4)SQL Server** e pressione Enter. Você verá uma série de prompts para as propriedades do banco de dados. Esses prompts variam com base no tipo de banco de dados.

Por exemplo, depois de selecionar esse tipo de banco de dados para configuração do banco de dados Comum, você verá uma série de prompts semelhantes ao exemplo a seguir:

```
[info] Please enter the values for the properties in the database objects section.
Database name[default=CMNDB] :
Database server host[default=] :
Database User name[default=] :
Database schema[default=] :
System user name(this is required ONLY for creating the database as a part of standalone profile
creation.)[default=] :
System password(this is required ONLY for creating the database as a part of standalone profile
creation.)[default=] :
```
6. Em cada prompt, pressione Enter para aceitar o valor padrão mostrado, ou digite seu valor preferido e pressione Enter.

O prompt de segurança administrativa (se estiver presente) refere-se ao nome de usuário e à senha do console administrativo.

Após concluir o último prompt para as propriedades do banco de dados, você verá informações semelhantes ao exemplo a seguir:

[info] You have completed database objects section properties needed for database scripts generation.

To skip data source properties, enter 's'; or enter anything else to continue :

7. Para configurar o componente de propriedades da origem de dados, digite algo diferente de **s** e pressione Enter. Para ignorar esta configuração e aceitar os padrões, digite **s** e pressione Enter.

**Dica:** Se planejar usar a ferramenta de design do banco de dados para gerar um arquivo de design do banco de dados para usar como entrada para a criação de perfil ou a configuração de topologia, você deverá configurar a origem de dados. Se planeja usar a ferramenta de design do banco de dados para gerar SQL, esta etapa é opcional.

Se escolher configurar a origem de dados para seu tipo de banco de dados selecionado, você verá a lista de provedores de bancos de dados para a origem de dados. Por exemplo, é possível ver os seguintes provedores de banco de dados para o tipo de banco de dados **SQL Server**:

[info] Please pick one of the following [database provider(s)] :

(1)Microsoft SQL Server JDCB Driver # XA data source # Microsoft SQL Server JDBC Driver (XA)

a. Digite o número apropriado para selecionar um provedor de banco de dados para a origem de dados e pressione Enter. Após selecionar esse provedor de banco de dados, você verá uma série de prompts semelhantes ao exemplo a seguir:

[info] Please enter the values for the properties in the data source properties section. Database server port[default=1433] :

[info] Please pick one of the following {Do you want to use windows authentication for the databases ? (s)] :

```
(1)false
(2)true
Data source user name[default=] :
Data source password[default=] :
MS SqlServer JDBC driver path[default=${WAS_INSTALL_ROOT}/jdbcdrivers/SQLServer] :
```
**Nota:** A senha é criptografada nos arquivos de saída gerados.

b. Em cada prompt, pressione Enter para aceitar o valor padrão mostrado, ou digite seu valor preferido e pressione Enter. Se desejar criar as tabelas de banco de dados durante a configuração, especifique **false** se estiver usando o arquivo de design do banco de dados como entrada para criação de um perfil porque esta opção também está disponível no Profile Management Tool e causa um conflito. Se estiver usando o console administrativo para criar seu ambiente de implementação, é possível decidir se deseja ou não criar as tabelas automaticamente.

Após concluir o último prompt, você verá informações semelhantes ao exemplo a seguir: Please enter the output directory [default=C:\IBM\WebSphere\AppServer\util\dbUtils] :

8. Pressione Enter para aceitar o diretório padrão para o arquivo de design do banco de dados ou digite outro diretório no qual deseja salvar o arquivo e, em seguida, pressione Enter. Se ainda não tiver criado o diretório em seu sistema de arquivos, a ferramenta de design do banco de dados automaticamente o criará quando o arquivo for gerado. Após inserir o local no prompt, você verá informações semelhantes ao exemplo a seguir:

Please enter the output filename [default=bpm.advanced.nd.topology.dbDesign] :

9. Pressione Enter para aceitar o nome do arquivo padrão ou digite outro nome do arquivo e, em seguida, pressione Enter. Após inserir o nome do arquivo, você verá informações semelhantes ao exemplo a seguir:

generate database scripts? (y/n) [default=y] :

10. Opcional: Se também desejar gerar scripts do banco de dados baseados nas informações fornecidas para a ferramenta de design do banco de dados, digite y e pressione Enter. Você vê informações similares aos exemplos:

[info] O(s) script(s) foi(foram) gerado(s) em C:\IBM\WebSphere\AppServer\util\dbUtils\SQLServer-CommonDB for WBI\_CommonDB [info] thanks, quitting now ...

Um arquivo de design do banco de dados é criado e, opcionalmente, os scripts do banco de dados são criados nos locais que você especificou.

Depois de usar a ferramenta de design do banco de dados para configurar um componente específico, os scripts SQL gerados podem ser usados para criar as tabelas do banco de dados. O arquivo de design do banco de dados gerado inclui apenas valores para este componente configurado e não é suficiente para uso das seguintes maneiras:

- v quando usar o Profile Management Tool para criar um perfil
- v quando usar o utilitário de linha de comandos **manageprofiles** para criar um perfil
- v quando usar o assistente de Ambiente de Implementação para criar seu ambiente

*Resolução de Problemas da Ferramenta de Design do Banco de Dados:*

Se você tiver erros nos scripts de banco de dados, poderá usar as informações de diagnósticos e de validação fornecidas pela ferramenta de design do banco de dados para diagnosticar os problemas.

### **Erros de Propriedade Necessária Vazia**

Quando as propriedades **userName** e **password** necessárias não forem configuradas, mensagens do seguinte tipo podem aparecer na saída:

[status] WBI\_BSPACE is not complete with 2 remaining item(s): [ 1 ] BSpace.WBI BSPACE : authAlias : required property 'userName' for userId is empty. [ 2 ] BSpace.WBI<sup>-BSPACE</sup> : authAlias : required property 'password' for DB PASSWORD is empty.

### **Saída de Amostra da Execução de uma Validação do Design de Banco de Dados Existente**

Ao executar uma validação do design do banco de dados existente, avisos do seguinte tipo podem aparecer na saída:

DbDesignGenerator.bat -v SQL Server- ... [WARNING] 2 potential problems are found in the scripts. They are DB USER @ line 46 in file configCommonDB.bat DB USER @ line 80 in file configCommonDB.sh

### **Conteúdo do Arquivo de Log de Ferramenta de Design do Banco de Dados**

Ao executar a ferramenta de design do banco de dados, um arquivo dbDesignGenerator.log é criado no local a partir do qual o comando da ferramenta de design do banco de dados é executado. O log contém todos os prompts e valores inseridos. O arquivo de log não contém qualquer saída de rastreio adicional.

## **Configurando o Ambiente de Implementação de Rede Usando o Comando configureNode:**

Para configurar um ambiente de implementação de rede típico, é possível usar o comando **configureNode** em vez de usar o Profile Management Tool e o assistente Ambiente de Implementação ou os comandos **manageprofiles** e **wsadmin**. Este comando fornece customização limitada usando um arquivo de propriedades e cria um ambiente pronto para uso. Também é possível usar **configureNode** posteriormente para ampliar o ambiente de implementação.

**Restrição:** Este comando não é suportados se o seu tipo de banco de dados for DB2 para z/OS.

**Importante:** O comando **configureNode** não pode ser executado duas vezes em uma máquina sem primeiro excluir o perfil que foi criado. Para executar o comando **configureNode** uma segunda vez, primeiro exclua o perfil.

*Criando o Ambiente de Implementação Usando o Comando configureNode:*

É possível usar o comando **configureNode** para criar um ambiente de implementação de rede típico. O objetivo deste comando é fornecer um ambiente pronto para uso. Os únicos parâmetros que podem ser customizados são fornecidos em um arquivo de propriedades.

**Restrição:** Este comando não é suportados se o seu tipo de banco de dados for DB2 para z/OS.

Você deve ter instalado o produto e criado todos os bancos de dados especificados no arquivo de propriedades.

**Importante:** Você já deve ter instalado o software de banco de dados e criado os bancos de dados (mas não crie as tabelas). Você também deve ter criado todos os usuários que especificou no arquivo de propriedades. Certifique-se de que os usuários tenham os privilégios de instalação listadas em [Privilégios](#page-66-0) [do Banco de Dados.](#page-66-0)

Para seu servidor de banco de dados SQL Server:

v Antes da conclusão da configuração, certifique-se de que o nome de usuário e o esquema existam. O valor do esquema deve ser o esquema padrão para o usuário escolhido.

v Se as conexões com o banco de dados forem feitas pelo usuário do Windows atual, no qual o servidor está em execução, o SQL Server deve ter o **Modo de autenticação do Windows** ou o **SQL Server e o modo de autenticação do Windows** ativados, conforme especificado pelo Microsoft SQL Server Management Studio.

**Restrição:** Execute comandos **configureNode** sequencialmente; não tente executar o comando em diversas máquinas ao mesmo tempo.

O comando **configureNode** utiliza portas padrão para criar o gerenciador de implementação. É possível customizar as portas utilizando este comando. Os parâmetros listados nos arquivos de amostra são os únicos parâmetros que podem ser customizados. Certifique-se de que nenhum outro perfilconfigurado com as portas padrão seja iniciado na mesma máquina.

O comando **configureNode** cria a seguinte topologia de implementação de rede:

- v Um único ambiente de célula
- v O ambiente contém o número de membros do cluster que você especifica no arquivo de propriedades
- v O ambiente usa o padrão de topologia do Sistema de Mensagens Remoto, Suporte Remoto e web, que inclui os quatro clusters a seguir:
	- Cluster de infraestrutura do sistema de mensagens
	- Cluster de infraestrutura de suporte
	- Cluster do destino de implementação do aplicativo
	- Cluster de aplicativo da web

O comando executa as seguintes tarefas:

- v Cria o nó do gerenciador de implementação com base nos valores no arquivo de propriedades do gerenciador de implementação e inicia o gerenciador de implementação.
- v Cria a definição do ambiente de implementação.
- v Cria um nó customizado com base nos valores no arquivo de propriedades do nó customizado.
- v Federa o nó e inclui o nó no ambiente de implementação.
- v Gera o ambiente de implementação.
- v Cria as tabelas de banco de dados. (Você já deve ter criado os bancos de dados. Consulte "Antes de Iniciar" para obter instruções.)
- v Executa o utilitário de autoinicialização para carregar o banco de dados do Process Server com informações do sistema.
- v Configura o Espaço de Negócios e o Process Portal no cluster do aplicativo da web.

A porta padrão é usada para criar o gerenciador de implementação se as portas opcionais não estão especificados no arquivo de propriedades. Se já houver um gerenciador de implementação em execução na máquina quando **configureNode** for executado, a criação do ambiente de implementação falhará. Se já tiver sido criado um gerenciador de implementação mas este ainda não estiver em execução, você deve alterar a porta de um dos gerenciadores de implementação ou poderá obter um erro de conflito de porta quando iniciar o outro gerenciador de implementação.

Para criar o ambiente de implementação pela primeira vez, conclua as seguintes etapas:

- 1. Na máquina em que deseja criar o ambiente de implementação, localize os arquivos de propriedades de amostra: *install\_root*\util\ndUtils\samples\.
- 2. Copie os arquivos de amostra e modifique os arquivos para refletir seu ambiente. Por exemplo, para um gerenciador de implementação para IBM BPM Advanced para Process Server, escolha o arquivo sample adv pc dmgr.properties.

Para cada banco de dados que você deseja criar, copie a seção de parâmetros de banco de dados e especifique o nome do banco de dados, nome de usuário, senha e nome do esquema. O banco de dados do Process Server, o banco de dados Performance Data Warehouse e o banco de dados

Common são necessários e devem ter nomes diferentes. Para IBM BPM Advanced, o banco de dados do Business Process Choreographer também é necessário.

Para obter informações adicionais sobre os propriedades disponíveis, leia os comentários nos arquivos de amostra, ou consulte a referência do comando **configureNode** e os exemplos.

**Restrição:** Os parâmetros listados nos arquivos de amostra são os únicos parâmetros que podem ser customizados.

3. Execute o comando **configureNode**, passando para ele os nomes dos dois arquivos criados. O arquivo de nó customizado é opcional, mas se você não inclui-lo, apenas o gerenciador de implementação será criado. Por exemplo:

*install\_root***\util\ndUtils\configureNode.bat -dmgr\_response** *my\_dmgr\_response\_file.properties* **-response** *node01\_response\_file.properties*

**Nota:** Se você receber o erro **Falha ao executar Atualização de configuração de segurança**, verifique e assegure que o endereço IP global não tenha sido anexado ao **host local 127.0.0.1** no arquivo hosts. Por exemplo: **127.0.0.1 example.ibm.com localhost**.

Agora você tem um gerenciador de implementação, um nó customizado e um ambiente de implementação que usa o Sistema de Mensagens Remoto, o Suporte Remoto e o padrão de topologia da Web.

As mensagens são registradas no arquivo *install\_root*/logs/config/configureNode.log.

**Dica:** Após ter configurado um ambiente de implementação de rede, se você testar a conexão de armazenamento de dados (por exemplo, no console administrativo, na página **Recursos** > **JDBC** > **Origens de dados**), você obtém uma mensagem informando que a operação de conexão de teste falhou com a exceção com.ibm.wsspi.runtime.variable.UndefinedVariableException: Variável indefinida WAS\_INSTALL\_ROOT. Isso não necessariamente indica que haverá um problema de acesso à origem de dados em tempo de execução. Assegure que o local de seus arquivos de driver JDBC seja acessível a cada cliente que devem usar a origem de dados e configure a variável como o caminho completo desse local. Desconsidere o erro de conexão de teste, a menos que esteja enfrentando problemas na conexão com o armazenamento de dados em tempo de execução. Para obter informações adicionais, consulte a documentação do WebSphere Application Server sobre o serviço de conexão de teste.

**Importante:** Se você usar servidores adicionais com portas exclusivas, o WebSphere Application Server não configura automaticamente o host virtual para o servidor. Especificamente, o WebSphere Application Server não inclui automaticamente as portas de alias do host em um host virtual. Todavia, é possível usar o console administrativo para incluir um novo alias de host para cada uma das portas que são usadas pelo novo servidor. Para obter informações adicionais, consulte a documentação do WebSphere Application Server sobre a configuração de hosts virtuais.

#### **Conceitos relacionados**:

 $H$ <sub>Mosts</sub> virtuais

**Tarefas relacionadas**:

 $L^*$  [Configurando hosts virtuais](http://www14.software.ibm.com/webapp/wsbroker/redirect?version=matt&product=was-nd-dist&topic=trun_plugin_vhost)

## **Referências relacionadas**:

[Serviço de conexão de teste](http://www14.software.ibm.com/webapp/wsbroker/redirect?version=matt&product=was-nd-mp&topic=ctestcon)

### *Estendendo o Ambiente de Implementação Usando o Comando configureNode:*

Após criar um ambiente de implementação usando o comando **configureNode**, é possível executar o comando posteriormente para estender o ambiente de implementação.

São necessários os seguintes pré-requisitos antes de executar o comando **configureNode**:

- v Você deve ter instalado o produto na máquina em que deseja estender o ambiente de implementação.
- v O gerenciador de implementação deve estar em execução.
- v Você deve ter criado o ambiente de implementação executando o comando **configureNode**.

**Restrição:** Execute comandos **configureNode** sequencialmente; não tente executar o comando em diversas máquinas ao mesmo tempo.

- 1. Na máquina em que deseja estender o ambiente de implementação, localize os arquivos do nó customizado de amostra: *install\_root*\util\ndUtils\samples\
- 2. Copie o arquivo de amostra mais semelhante ao arquivo de propriedades que você precisa. Por exemplo, para estender o ambiente de implementação para IBM BPM Advanced para Process Server, escolha o arquivo sample\_adv\_ps\_node.properties.

Modifique o novo arquivo de nó customizado para refletir seu ambiente, incluindo os detalhes do gerenciador de implementação.

Para obter informações adicionais sobre os propriedades disponíveis, leia os comentários nos arquivos de amostra, ou consulte a referência do comando **configureNode** e os exemplos.

**Restrição:** Os parâmetros listados nos arquivos de amostra são os únicos parâmetros que podem ser customizados.

3. Execute o comando **configureNode**, passando para ele o nome do arquivo de amostra. Por exemplo: *install\_root***\util\ndUtils\configureNode.bat -response** *node01\_response\_file.properties*

**Nota:** Se você receber o erro **Falha ao executar Atualização de configuração de segurança**, verifique e assegure que o endereço IP global não tenha sido anexado ao **host local 127.0.0.1** no arquivo hosts. Por exemplo: **127.0.0.1 example.ibm.com localhost**.

Você estendeu o ambiente de implementação.

As mensagens são registradas no arquivo *install\_root*/logs/config/configureNode.log.

**Dica:** Após ter configurado um ambiente de implementação de rede, se você testar a conexão de armazenamento de dados (por exemplo, no console administrativo, na página **Recursos** > **JDBC** > **Origens de dados**), você obtém uma mensagem informando que a operação de conexão de teste falhou com a exceção com.ibm.wsspi.runtime.variable.UndefinedVariableException: Variável indefinida WAS INSTALL ROOT. Isso não necessariamente indica que haverá um problema de acesso à origem de dados em tempo de execução. Assegure que o local de seus arquivos de driver JDBC seja acessível a cada cliente que devem usar a origem de dados e configure a variável como o caminho completo desse local. Desconsidere o erro de conexão de teste, a menos que esteja enfrentando problemas na conexão com o armazenamento de dados em tempo de execução. Para obter informações adicionais, consulte a documentação do WebSphere Application Server sobre o serviço de conexão de teste.

**Importante:** Se você usar servidores adicionais com portas exclusivas, o WebSphere Application Server não configura automaticamente o host virtual para o servidor. Especificamente, o WebSphere Application Server não inclui automaticamente as portas de alias do host em um host virtual. Todavia, é possível usar o console administrativo para incluir um novo alias de host para cada uma das portas que são usadas pelo novo servidor. Para obter informações adicionais, consulte a documentação do WebSphere Application Server sobre a configuração de hosts virtuais.

### **Conceitos relacionados**:

 $\Box$  [Hosts virtuais](http://www14.software.ibm.com/webapp/wsbroker/redirect?version=matt&product=was-nd-dist&topic=crun_vhost)

**Tarefas relacionadas**:

 $E^*$  [Configurando hosts virtuais](http://www14.software.ibm.com/webapp/wsbroker/redirect?version=matt&product=was-nd-dist&topic=trun_plugin_vhost)

## **Referências relacionadas**:

[Serviço de conexão de teste](http://www14.software.ibm.com/webapp/wsbroker/redirect?version=matt&product=was-nd-mp&topic=ctestcon)

### **Configurando Perfis e Criando um Ambiente de Implementação de Rede:**

Após instalar o produto, você deverá criar ou aumentar um gerenciador de implementação e um ou mais perfis customizados para definir o ambiente de tempo de execução. Antes de iniciar o gerenciador de implementação, você deve configurar os bancos de dados que serão usados com o IBM Business Process Manager.

### *Criando ou aumentando perfis de implementação de rede:*

Se tiver usado o comando **configureNode** para criar e configurar seu ambiente de implementação, nenhuma configuração adicional é necessária. Caso contrário, você deve criar ou aumentar um perfil de gerenciador de implementação e um ou mais perfis customizados antes de criar o ambiente de implementação. Usando perfis é possível ter mais de um ambiente de tempo de execução em um sistema, sem ter que instalar diversas cópias do IBM Business Process Manager.

### *Criando ou Aumentando Perfis de Implementação de Rede com um Servidor de Banco de Dados DB2:*

É possível configurar um ambiente de implementação de rede para IBM Business Process Manager usando um servidor de banco de dados DB2.

## *Preparando o Servidor de Banco de Dados DB2:*

Durante o processo de criação ou aumento do perfil, é possível configurar o banco de dados Commom que é usado pelos componentes selecionados. É possível criar um novo banco de dados e as tabelas ou adiar a configuração do banco de dados produzindo scripts que devem ser manualmente executados por você ou seu administrador de banco de dados (DBA). Os outros bancos de dados necessários são configurados durante a implementação de rede.

Se planejar configurar o banco de dados Common em um servidor remoto, você deve ter criado o banco de dados antes de começar a criar ou aumentar o perfil. É possível criar um banco de dados no servidor local ou usar um banco de dados existente em um servidor remoto.

### *Criando ou Aumentando Perfis de Gerenciador de Implementação:*

Para iniciar a configuração de implementação de rede, crie ou aumente um gerenciador de implementação. É possível criar perfis usando o Profile Management Tool ou o utilitário de linha de comandos **manageprofiles**.

### *Criando Perfis de Gerenciador de Implementação do Process Center Usando o Profile Management Tool:*

É possível configurar um perfil de gerenciador de implementação para o Process Center usando o Profile Management Tool.

Se desejar configurar o banco de dados Comum durante a criação do perfil, certifique-se de que o servidor de banco de dados esteja instalado e em execução.

Se instalou o BPM em um ambiente de controlador de domínio do Windows e instalou o DB2 Express como parte da instalação, a criação de perfil falhará, porque não é possível usar o ID do usuário de domínio para criar um banco de dados e tabelas novos. Antes de criar um perfil, use uma das soluções a seguir:

v Efetue login no sistema Windows como um usuário de sistema local para criar um perfil.

v Siga as etapas listadas em Erro de arquivo de log do DB2: SQL1092N "USERID não possui a autoridade para executar o comando ou operação solicitados" antes de criar um perfil.

O idioma do Profile Management Tool é determinado pelo idioma padrão no sistema. Se o idioma padrão não for um dos idiomas suportados, o Inglês é usado. É possível substituir o idioma padrão ao iniciar o Profile Management Tool a partir da linha de comandos e usando a configuração **java user.language** para substituir o idioma padrão. Insira o seguinte comando:

*install\_root*\java\bin\java -Duser.language=*locale install\_root*\bin\ProfileManagement\startup.jar

Por exemplo, para iniciar o Profile Management Tool no idioma Alemão, insira o comando a seguir: *install\_root*\java\bin\java -Duser.language=de *install\_root*\bin\ProfileManagement\startup.jar

# Restrições: **Wista National Mindows 7**

v Para executar o Profile Management Tool no Windows 7, Windows Vista ou Windows Server 2008, você deve elevar os privilégios de sua conta de usuário Microsoft Windows. Quer você seja um usuário administrativo ou um usuário não administrativo, clique com o botão direito do mouse no arquivo pmt.bat e selecione **Executar como administrador**. Como alternativa, use o comando **runas** na linha de comandos. Por exemplo, o comando a seguir pode ser executado a partir do diretório *install\_root*\bin\ProfileManagement:

runas /user:MyAdminName /env pmt.bat

Os usuários não administradores são solicitados da senha do administrador.

v Se você instalar diversas instâncias de IBM Business Process Manager como o usuário raiz e conceder a um usuário não administrativo acesso apenas a um subconjunto dessas instâncias, o Profile Management Tool não funcionará corretamente para o usuário não administrativo. Além disso, uma com.ibm.wsspi.profile.WSProfileException ou uma mensagem O aceso é negado ocorre no arquivo *install\_root*\bin\ProfileManagement\pmt.bat. Por padrão, usuários não administrativos não têm acesso ao diretório Program Files, que é o local de instalação padrão para o produto. Para resolver esse problema, os usuários não administrativos devem instalar o produto por si só ou receber permissão de acesso à outras instâncias do produto.

Após iniciar o Profile Management Tool, você deve decidir pela criação de perfil **Típica** ou **Avançada**. Use a opção avançada para:

- v Especificar um arquivo de design do banco de dados a ser usado para a configuração do banco de dados.
- v Atribuir valores customizados para portas, para o local do perfil e para os nomes de perfil, nó, host e célula (quando aplicável).
- v Criar um serviço do sistema para executar o servidor, se seu sistema operacional e os privilégios de sua conta de usuário permitirem a criação de serviços.
- v Escolha configurar o IBM Forms Server para trabalhar com widgets de Gerenciamento de Tarefa Manual no Business Space.
- v Configure o Business Process Rules Manager e crie uma configuração de amostra do Business Process Choreographer.
- 1. Use um dos métodos a seguir para iniciar o Profile Management Tool:
	- v Inicie a ferramenta a partir do console do First Steps.
	- v Utilize o menu Iniciar do Windows. Por exemplo, selecione **Iniciar > Programas** *ou* **Todos os Programas > IBM > Business Process Manager 8.0 > Profile Management Tool**.
	- v Execute o comando *install\_root***\bin\ProfileManagement\pmt.bat**
- 2. Na página de Boas-vindas, clique em **Ativar Profile Management Tool** ou selecione a guia **Profile Management Tool**.
- 3. Na guia **Perfis**, clique em **Criar**.

A página Seleção de Ambiente será aberta em uma janela separada.

- 4. Na página Seleção de Ambiente, localize a configuração do IBM Business Process Manager Advanced e expanda a seção. Selecione o perfil a ser criado e clique em **Avançar**.
- 5. Na página Opções de Criação de Perfil, escolha executar uma criação de perfil **Típica** ou **Avançada** e clique em **Avançar**. Se tiver selecionado a criação de perfil **Típica**, acesse a [Etapa de Segurança](#page-3254-0) [Administrativa.](#page-3254-0)
- 6. Avançado: Na página Implementação de Aplicativo Opcional, selecione se o console administrativo deve ser implementado para gerenciamento do servidor (recomendado). Clique em **Avançar**.
- 7. Avançado: Na página Nome e Local do Perfil, execute as etapas a seguir:
	- a. No campo **Nome do perfil**, especifique um nome exclusivo ou aceite o valor padrão. Cada perfil criado deve ter um nome. Quando há mais de um perfil, eles podem ser diferenciados em seu nível mais alto por esse nome.
	- b. No campo **Diretório do perfil**, insira o diretório para o perfil ou use o botão **Navegar** para acessar o diretório de perfil. O diretórios especificado conterá os arquivos que definem o ambiente de tempo de execução, tais como comandos, arquivos de configuração e arquivos de log. O diretório padrão é *install\_root*\profiles\*profile\_name*.
	- c. Opcional: Selecione **Marcar Este Perfil como Padrão** para tornar o perfil que você está criando o perfil padrão. Essa caixa de seleção será mostrada apenas se você tiver um perfil existente em seu sistema.

Quando um perfil for o perfil padrão, os comandos funcionam automaticamente com ele. O primeiro perfil que você cria em uma estação de trabalho é o perfil padrão. O perfil padrão é o destino padrão para comandos que são emitidos a partir do diretório bin na raiz da instalação do produto. Quando só pode existir um perfil em uma estação de trabalho, todo comando funciona nesse perfil. Se existir mais de um perfil, determinados comandos exigem que você especifique o perfil ao qual o comando se aplica.

- d. Na lista **Configuração de ajuste de desempenho de tempo de execução do servidor**, selecione um nível de ajuste de desempenho adequado para o perfil que estiver criando. Esse parâmetro é um parâmetro WebSphere Application Server.
- e. Clique em **Avançar**. Se clicar em **Voltar** e alterar o nome do perfil, poderá ser necessário alterar manualmente o nome nesta página quando ele for exibido novamente.
- 8. Avançado: Na página Nó, Host e Nomes de Célula, execute as ações a seguir para o perfil que estiver criando:
	- v No campo **Nome do nó**, insira um nome para o nó ou aceite o valor padrão. Tente manter o nome do nó o mais curto possível, mas certifique-se de que os nomes dos nós sejam exclusivos no ambiente de implementação.
	- v No campo **Nome do Servidor**, insira um nome para o servidor ou aceite o valor-padrão.
	- v No campo **Nome do Host**, insira um nome para o host ou aceite o valor padrão.

v No campo **Nome da Célula**, insira um nome para a célula ou aceite o valor padrão.

Clique em **Avançar**.

<span id="page-3254-0"></span>9. Necessário: Na página Segurança Administrativa, insira valores para o **Nome de usuário**, a **Senha** e a **Confirmação de senha**. A senha especificada durante a instalação para administração será usada para todos os usuários internos incluindo tw\_admin e tw\_user. Como todos os perfis do IBM Business Process Manager possuem a segurança administrativa ativada, **Avançar** será ativado apenas depois que você inserir os valores.

Clique em **Avançar**. Se tiver selecionado a criação de perfil **Típica**, acesse a [Etapa de Configuração](#page-3257-0) [do Banco de Dados - Parte 1.](#page-3257-0)

- 10. Avançado: Na página Certificado de Segurança (Parte 1), especifique se novos certificados devem ser criados ou se devem ser importados certificados existentes.
	- v Para criar um novo certificado pessoal padrão e um novo certificado de assinatura raiz, selecione **Criar um novo certificado pessoal padrão** e **Criar um novo certificado de assinatura raiz** e clique em **Avançar**.
- v Para importar os certificados existentes, selecione **Importar um certificado pessoal padrão existente** e **Importar um certificado pessoal de assinatura raiz existente** e forneça as seguintes informações:
	- No campo **Caminho**, insira o caminho do diretório no certificado existente.
	- No campo **Senha**, insira a senha para o certificado
	- No campo **Tipo de Keystore**, selecione o tipo de keystore para o certificado que você está importando.
	- No campo **Alias de Keystore**, selecione o alias de keystore para o certificado que você está importando.
	- Clique em **Avançar** para exibir a página Certificado de Segurança (Parte 2).

Quando você importar um certificado pessoal como o certificado pessoal padrão, importe o certificado raiz que assinou o certificado pessoal. Caso contrário, o Profile Management Tool incluirá o assinante do certificado pessoal no arquivo trust.p12.

11. Avançado: Na página Certificado de Segurança (Parte 2), verifique se as informações do certificado estão corretas e clique em **Avançar** para exibir a página Designação de Valores de Porta.

Se criar os certificados, será possível usar os valores padrão ou modificá-los para criar novos certificados. O certificado pessoal padrão é válido, por padrão, por um ano e é assinado pelo certificado raiz de assinatura. O certificado raiz de assinatura é um certificado autoassinado, válido por 15 anos por padrão. A senha do keystore padrão para o certificado raiz de assinatura é WebAS. Altere a senha. A senha não pode conter nenhum caractere do conjunto de caracteres de byte duplo (DBCS) pois determinados tipos de keystore, incluindo o PKCS12, não suportam esses caracteres. Os tipos de keystore suportados dependem dos provedores no arquivo java.security.

Ao criar um dos certificados ou ambos, ou importar um certificado ou ambos, os arquivos keystore criados são:

- v key.p12: Contém o certificado pessoal padrão.
- v trust.p12: Contém o certificado de assinante a partir do certificado raiz padrão.
- v root-key.p12: Contém o certificado raiz de assinatura.
- v default-signers.p12: Contém certificados de assinantes que são incluídos em qualquer novo arquivo keystore que criar após o servidor estar instalado e em execução. Por padrão, o assinante do certificado raiz padrão e um certificado de assinante DataPower estão nesse arquivo keystore.
- v deleted.p12: Mantém certificados excluídos com a tarefa deleteKeyStore para que possam ser recuperados se necessário.
- ltpa.jceks: Contém chaves da Lightweight Third-Party Authentication (LTPA) padrão do servidor que os servidores em seu ambiente usam para se comunicar entre si.

Esses arquivos têm todos a mesma senha ao criar ou importar os certificados, que é a senha padrão ou uma senha especificada por você. Um certificado importado é incluído no arquivo key.p12 ou no arquivo root-key.p12. Se importar qualquer certificado e os certificados não contiverem as informações desejadas, clique em **Voltar** para importar outro certificado.

12. Avançado: na página Designação de Valores de Porta, verifique se as portas especificadas para o perfil são exclusivas e clique em **Avançar**. O Profile Management Tool detecta as portas atualmente utilizadas por outros produtos WebSphere e exibe valores de porta recomendados que não entram em conflito com os existentes. Se você tiver aplicativos diferentes dos do WebSphere que utilizam portas especificadas, verifique se as portas não estão em conflito. Se escolheu para não implementar o console administrativo na página Implementação do Aplicativo Opcional, as portas do console administrativo não estarão disponíveis na página Designação de Valores de Porta.

As portas serão reconhecidas como estando em utilização se as seguintes condições forem atendidas:

- v As portas são designadas a um perfil criado em uma instalação desempenhada pelo usuário atual.
- v As portas estão em utilização.

Embora a ferramenta valide portas ao acessar a página Designação de Valores de Porta, os conflitos de porta ainda podem ocorrer como resultado de seleções feitas nas páginas subsequentes do Profile Management Tool. As portas não são designadas até que a criação de perfil seja concluída.

Se você suspeitar de um conflito de porta, poderá investigá-lo após a criação do perfil. Determine as portas utilizadas durante a criação de perfil examinando o seguinte arquivo:

*profile\_root*\properties\portdef.prop

Incluídos neste arquivo estão as chaves e valores utilizados na configuração das portas. Se você descobrir conflitos de porta, pode reatribuir as portas manualmente. Para redesignar portas, consulte "Atualizando portas em perfis existentes" no centro de informações do WebSphere Application Server. Execute o arquivo **updatePorts.ant** por meio do script **ws\_ant** neste tópico.

13. Avançado: Se não tiver privilégios administrativos, acesse a próxima etapa. Se tiver privilégios de administrador, na página Definição de Serviço indique se um serviço do Windows deve ser usado para executar o IBM Business Process Manager.

Se o perfil for configurado como um serviço do Windows, o IBM Business Process Manager inicia os serviços do Windows para processos iniciados pelo comando **startServer** ou **startManager**. Por exemplo, se você configurar um servidor como um serviço do Windows e emitir o comando **startServer**, o comando **wasservice** iniciará os serviços definidos.

**Importante:** Se você escolher efetuar logon como uma conta de usuário especificada, deverá especificar um ID do usuário e senha para o usuário que deve executar o serviço, e o tipo de inicialização (o padrão é Manual). O ID de usuário não deve ter espaços em seu nome, deve pertencer ao grupo de Administradores e deve ter o direito de usuário avançado "Efetuar logon como um serviço". Se o ID do usuário pertencer ao grupo Administrador, o Profile Management Tool concederá a ele direitos de usuário avançado, se ele ainda não os tiver.

Durante a exclusão do perfil, você pode remover o serviço do Windows que é incluído durante a criação de perfil.

## **Considerações sobre IPv6 (Internet Protocol versão 6) ao executar perfis como serviços do Windows**

Os perfis criados para serem executados como um serviço do Windows falharão ao iniciar durante a utilização do IPv6, se o serviço estiver configurado para ser executado como Sistema Local. Crie uma variável de ambiente específica do usuário para ativar IPv6. Como esta variável de ambiente é uma variável do usuário em vez de uma variável do Sistema Local, apenas um serviço do Windows executado como esse usuário específico pode acessar esta variável de ambiente. Por padrão, quando um novo perfil é criado e configurado para ser executado como um serviço do Windows, o serviço é configurado para ser executado como um Sistema Local. Quando o serviçoIBM Business Process Manager Windows tenta a execução, o serviço não consegue acessar a variável de ambiente do usuário que especifica IPv6 e, assim, tenta iniciar como IPv4. O servidor não iniciará corretamente nesse caso. Para resolver o problema, ao criar o perfil, especifique se o serviço IBM Business Process Manager Windows é executado com o mesmo ID de usuário sob o qual a variável de ambiente que especifica IPv6 está definida, em vez do Sistema Local.

- 14. Avançado: Configure o banco de dados Comum usando um arquivo de design.
	- a. Selecione **Usar um arquivo de design do banco de dados**.
	- b. Clique em **Procurar**.
	- c. Especifique o nome do caminho completo para o arquivo de design.
	- d. Para executar os scripts do banco de dados automaticamente (como parte do processo de criação de perfil), selecione **Executar scripts do banco de dados para criar tabelas de banco de dados**. Caso contrário, você ou o administrador do banco de dados poderá executar os scripts manualmente depois de a criação de perfil ser concluída. Você também deve carregar o banco de dados com informações do sistema, executando o comando **bootstrapProcessServerData**.

**Importante:** Se você selecionar **Executar scripts do banco de dados para criar tabelas de banco de dados**, certifique-se de que **Usar um banco de dados local ou remoto existente** *não* esteja selecionado. Se as duas opções forem selecionadas, ocorrerão erros.

e. Clique em **Avançar**. Se você escolher especificar um arquivo de design, os painéis de configuração do banco de dados no Profile Management Tool serão ignorados. Em vez disso, o local do arquivo de design é passado para a linha de comandos para concluir a configuração do banco de dados.

Acesse a [Etapa de Configuração do Business Space](#page-3257-1)

- <span id="page-3257-0"></span>15. Na página Configuração do Banco de Dados - Parte 1, especifique as informações para o banco de dados Comum.
	- a. Na lista **Selecionar um produto de banco de dados**, selecione **DB2**.
	- b. Selecione **Criar um novo banco de dados local** ou **Usar um banco de dados local ou remoto existente**. Se você selecionar criar um no banco de dados, o Profile Management Tool criará um novo banco de dados DB2.
	- c. Opcional: Se desejar alterar o valor padrão, insira um novo nome para o banco de dados Comum. O nome do banco de dados deve ser exclusivo.
	- d. Para executar os scripts do banco de dados automaticamente como parte do processo de criação de perfil, selecione **Executar scripts do banco de dados para inicializar os bancos de dados**. Caso contrário, você ou o administrador do banco de dados poderá executar os scripts manualmente depois de a criação de perfil ser concluída. Você também deve carregar o banco de dados com informações do sistema, executando o comando **bootstrapProcessServerData**.
	- e. Clique em **Avançar**.
- 16. Na página Configuração do Banco de Dados Parte 2, conclua a configuração do banco de dados Comum. Especifique os campos a seguir.

| Ação necessária                                                                                                    |
|----------------------------------------------------------------------------------------------------|
| Digite o nome de usuário para autenticar com o banco de dados.                                                                                |
| Digite uma senha para autenticar com o banco de dados.                                                                                        |
| Confirme a senha.                                                                                                    |
| Os arquivos do caminho de classe do driver JDBC são empacotados com<br>o produto e estão localizados em \${WAS INSTALL ROOT}/jdbcdrivers/DB2. |
| Aceite o valor padrão de localhost ou digite o nome do host do<br>servidor de banco de dados.                                                 |
| Aceite o valor padrão 50000 ou digite o número da porta do servidor<br>correto.                                                               |
| Insira um nome de esquema para o banco de dados Comum.                                                                                        |
|                                                                                                    |

*Tabela 203. Campos Necessários de Configuração do Banco de Dados Comum para o Banco de Dados DB2*

- <span id="page-3257-1"></span>17. Avançado: Na página Business Space Configuration, se você deseja configurar o IBM Forms Server para trabalhar com widgets Human Task Management no Business Space, selecione **Configurar IBM Forms Server** e insira o local HTTP do conversor IBM Forms Server e raiz de instalação do IBM Forms Server. Em seguida, clique em **Avançar**.
- 18. Avançado: Selecione se o Business Process Rules Manager deve ser configurado para a instalação e clique em **Avançar**. O Business Process Rules Manager é um aplicativo da web que customiza os modelos de regras de negócios para as necessidades de seu aplicativo de negócios.
- 19. Avançado: Na página Configuração do Business Process Choreographer, selecione se deve ser criada uma configuração de amostra do Business Process Choreographer. A configuração de amostra é somente para utilização no desenvolvimento.

**Importante:** A configuração de amostra do Business Process Choreographer usa seu próprio esquema dentro do banco de dados Comum (CMNDB) e o nome do esquema é sempre BPEDB. Se essas condições forem muito restritivas, desative a configuração do Business Process Choreographer durante a criação e configure o Business Process Choreographer após a criação de perfil.

- 20. Na página Resumo do Perfil, revise as informações. Clique em **Criar** para criar o perfil ou em **Voltar** para alterar as características do perfil.
- 21. Na página Perfil Completo, revise as informações. Para continuar no Console do First Steps, certifique-se de que **Ativar Console do First Steps** esteja selecionado e clique em **Concluir**.
- v Inclua perfis customizados (nós gerenciados) para serem gerenciados pelo gerenciador de implementação e, em seguida, configurar o ambiente de implementação.
- v Opcionalmente, configure o Business Process Choreographer.

*Criando Perfis de Gerenciador de Implementação do Process Server com um Servidor de Banco de Dados DB2 Usando o Profile Management Tool:*

É possível configurar um perfil de gerenciador de implementação para o Process Center usando o Profile Management Tool.

Se desejar configurar o banco de dados Comum durante a criação do perfil, certifique-se de que o servidor de banco de dados esteja instalado e em execução.

Se instalou o BPM em um ambiente de controlador de domínio do Windows e instalou o DB2 Express como parte da instalação, a criação de perfil falhará, porque não é possível usar o ID do usuário de domínio para criar um banco de dados e tabelas novos. Antes de criar um perfil, use uma das soluções a seguir:

- v Efetue login no sistema Windows como um usuário de sistema local para criar um perfil.
- v Siga as etapas listadas em Erro de arquivo de log do DB2: SQL1092N "USERID não possui a autoridade para executar o comando ou operação solicitados" antes de criar um perfil.

O idioma do Profile Management Tool é determinado pelo idioma padrão no sistema. Se o idioma padrão não for um dos idiomas suportados, o Inglês é usado. É possível substituir o idioma padrão ao iniciar o Profile Management Tool a partir da linha de comandos e usando a configuração **java user.language** para substituir o idioma padrão. Insira o seguinte comando:

*install\_root*\java\bin\java -Duser.language=*locale install\_root*\bin\ProfileManagement\startup.jar

Por exemplo, para iniciar o Profile Management Tool no idioma Alemão, insira o comando a seguir: *install\_root*\java\bin\java -Duser.language=de *install\_root*\bin\ProfileManagement\startup.jar

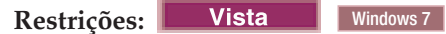

v Para executar o Profile Management Tool no Windows 7, Windows Vista ou Windows Server 2008, você deve elevar os privilégios de sua conta de usuário Microsoft Windows. Quer você seja um usuário administrativo ou um usuário não administrativo, clique com o botão direito do mouse no arquivo pmt.bat e selecione **Executar como administrador**. Como alternativa, use o comando **runas** na linha de comandos. Por exemplo, o comando a seguir pode ser executado a partir do diretório *install\_root*\bin\ProfileManagement:

runas /user:MyAdminName /env pmt.bat

Os usuários não administradores são solicitados da senha do administrador.

v Se você instalar diversas instâncias de IBM Business Process Manager como o usuário raiz e conceder a um usuário não administrativo acesso apenas a um subconjunto dessas instâncias, o Profile Management Tool não funcionará corretamente para o usuário não administrativo. Além disso, uma com.ibm.wsspi.profile.WSProfileException ou uma mensagem O aceso é negado ocorre no arquivo *install\_root*\bin\ProfileManagement\pmt.bat. Por padrão, usuários não administrativos não têm acesso ao diretório Program Files, que é o local de instalação padrão para o produto. Para resolver esse problema, os usuários não administrativos devem instalar o produto por si só ou receber permissão de acesso à outras instâncias do produto.

Após iniciar o Profile Management Tool, você deve decidir pela criação de perfil **Típica** ou **Avançada**. Use a opção avançada para:

- v Especificar um arquivo de design do banco de dados a ser usado para a configuração do banco de dados.
- v Atribuir valores customizados para portas, para o local do perfil e para os nomes de perfil, nó, host e célula (quando aplicável).
- v Criar um serviço do sistema para executar o servidor, se seu sistema operacional e os privilégios de sua conta de usuário permitirem a criação de serviços.
- v Escolha configurar o IBM Forms Server para trabalhar com widgets de Gerenciamento de Tarefa Manual no Business Space.
- v Configure o Business Process Rules Manager e crie uma configuração de amostra do Business Process Choreographer.
- 1. Use um dos métodos a seguir para iniciar o Profile Management Tool:
	- v Inicie a ferramenta a partir do console do First Steps.
	- v Utilize o menu Iniciar do Windows. Por exemplo, selecione **Iniciar > Programas** *ou* **Todos os Programas > IBM > Business Process Manager 8.0 > Profile Management Tool**.
	- v Execute o comando *install\_root***\bin\ProfileManagement\pmt.bat**
- 2. Na página de Boas-vindas, clique em **Ativar Profile Management Tool** ou selecione a guia **Profile Management Tool**.
- 3. Na guia **Perfis**, clique em **Criar**.

A página Seleção de Ambiente será aberta em uma janela separada.

- 4. Na página Seleção de Ambiente, localize a configuração do IBM Business Process Manager Advanced e expanda a seção. Selecione o perfil a ser criado e clique em **Avançar**.
- 5. Na página Opções de Criação de Perfil, escolha executar uma criação de perfil **Típica** ou **Avançada** e clique em **Avançar**. Se tiver selecionado a criação de perfil **Típica**, acesse a [Etapa de Segurança](#page-3260-0) [Administrativa.](#page-3260-0)
- 6. Avançado: Na página Implementação de Aplicativo Opcional, selecione se o console administrativo deve ser implementado para gerenciamento do servidor (recomendado). Clique em **Avançar**.
- 7. Avançado: Na página Nome e Local do Perfil, execute as etapas a seguir:
	- a. No campo **Nome do perfil**, especifique um nome exclusivo ou aceite o valor padrão. Cada perfil criado deve ter um nome. Quando há mais de um perfil, eles podem ser diferenciados em seu nível mais alto por esse nome.
	- b. No campo **Diretório do perfil**, insira o diretório para o perfil ou use o botão **Navegar** para acessar o diretório de perfil. O diretórios especificado conterá os arquivos que definem o ambiente de tempo de execução, tais como comandos, arquivos de configuração e arquivos de log. O diretório padrão é *install\_root*\profiles\*profile\_name*.
	- c. Opcional: Selecione **Marcar Este Perfil como Padrão** para tornar o perfil que você está criando o perfil padrão. Essa caixa de seleção será mostrada apenas se você tiver um perfil existente em seu sistema.

Quando um perfil for o perfil padrão, os comandos funcionam automaticamente com ele. O primeiro perfil que você cria em uma estação de trabalho é o perfil padrão. O perfil padrão é o destino padrão para comandos que são emitidos a partir do diretório bin na raiz da instalação do produto. Quando só pode existir um perfil em uma estação de trabalho, todo comando funciona nesse perfil. Se existir mais de um perfil, determinados comandos exigem que você especifique o perfil ao qual o comando se aplica.

- d. Na lista **Configuração de ajuste de desempenho de tempo de execução do servidor**, selecione um nível de ajuste de desempenho adequado para o perfil que estiver criando. Esse parâmetro é um parâmetro WebSphere Application Server.
- e. Clique em **Avançar**. Se clicar em **Voltar** e alterar o nome do perfil, poderá ser necessário alterar manualmente o nome nesta página quando ele for exibido novamente.
- 8. Avançado: Na página Nó, Host e Nomes de Célula, execute as ações a seguir para o perfil que estiver criando:
	- v No campo **Nome do nó**, insira um nome para o nó ou aceite o valor padrão. Tente manter o nome do nó o mais curto possível, mas certifique-se de que os nomes dos nós sejam exclusivos no ambiente de implementação.
	- v No campo **Nome do Servidor**, insira um nome para o servidor ou aceite o valor-padrão.
	- v No campo **Nome do Host**, insira um nome para o host ou aceite o valor padrão.

v No campo **Nome da Célula**, insira um nome para a célula ou aceite o valor padrão. Clique em **Avançar**.

<span id="page-3260-0"></span>9. Necessário: Na página Segurança Administrativa, insira valores para o **Nome de usuário**, a **Senha** e a **Confirmação de senha**. A senha especificada durante a instalação para administração será usada para todos os usuários internos incluindo tw\_admin e tw\_user.

Clique em **Avançar**. Se tiver selecionado a criação de perfil **Típica**, acesse a [Etapa de Configuração](#page-3262-0) [do Banco de Dados - Parte 1.](#page-3262-0)

- 10. Avançado: Na página Certificado de Segurança (Parte 1), especifique se novos certificados devem ser criados ou se devem ser importados certificados existentes.
	- v Para criar um novo certificado pessoal padrão e um novo certificado de assinatura raiz, selecione **Criar um novo certificado pessoal padrão** e **Criar um novo certificado de assinatura raiz** e clique em **Avançar**.
	- v Para importar os certificados existentes, selecione **Importar um certificado pessoal padrão existente** e **Importar um certificado pessoal de assinatura raiz existente** e forneça as seguintes informações:
		- No campo **Caminho**, insira o caminho do diretório no certificado existente.
		- No campo **Senha**, insira a senha para o certificado
		- No campo **Tipo de Keystore**, selecione o tipo de keystore para o certificado que você está importando.
		- No campo **Alias de Keystore**, selecione o alias de keystore para o certificado que você está importando.
		- Clique em **Avançar** para exibir a página Certificado de Segurança (Parte 2).

Quando você importar um certificado pessoal como o certificado pessoal padrão, importe o certificado raiz que assinou o certificado pessoal. Caso contrário, o Profile Management Tool incluirá o assinante do certificado pessoal no arquivo trust.p12.

11. Avançado: Na página Certificado de Segurança (Parte 2), verifique se as informações do certificado estão corretas e clique em **Avançar** para exibir a página Designação de Valores de Porta.

Se criar os certificados, será possível usar os valores padrão ou modificá-los para criar novos certificados. O certificado pessoal padrão é válido, por padrão, por um ano e é assinado pelo certificado raiz de assinatura. O certificado raiz de assinatura é um certificado autoassinado, válido por 15 anos por padrão. A senha do keystore padrão para o certificado raiz de assinatura é WebAS. Altere a senha. A senha não pode conter nenhum caractere do conjunto de caracteres de byte duplo (DBCS) pois determinados tipos de keystore, incluindo o PKCS12, não suportam esses caracteres. Os tipos de keystore suportados dependem dos provedores no arquivo java.security.

Ao criar um dos certificados ou ambos, ou importar um certificado ou ambos, os arquivos keystore criados são:

- v key.p12: Contém o certificado pessoal padrão.
- v trust.p12: Contém o certificado de assinante a partir do certificado raiz padrão.
- v root-key.p12: Contém o certificado raiz de assinatura.
- v default-signers.p12: Contém certificados de assinantes que são incluídos em qualquer novo arquivo keystore que criar após o servidor estar instalado e em execução. Por padrão, o assinante do certificado raiz padrão e um certificado de assinante DataPower estão nesse arquivo keystore.
- v deleted.p12: Mantém certificados excluídos com a tarefa deleteKeyStore para que possam ser recuperados se necessário.
- ltpa.jceks: Contém chaves da Lightweight Third-Party Authentication (LTPA) padrão do servidor que os servidores em seu ambiente usam para se comunicar entre si.

Esses arquivos têm todos a mesma senha ao criar ou importar os certificados, que é a senha padrão ou uma senha especificada por você. Um certificado importado é incluído no arquivo key.p12 ou no arquivo root-key.p12. Se importar qualquer certificado e os certificados não contiverem as informações desejadas, clique em **Voltar** para importar outro certificado.

12. Avançado: na página Designação de Valores de Porta, verifique se as portas especificadas para o perfil são exclusivas e clique em **Avançar**. O Profile Management Tool detecta as portas atualmente utilizadas por outros produtos WebSphere e exibe valores de porta recomendados que não entram em conflito com os existentes. Se você tiver aplicativos diferentes dos do WebSphere que utilizam portas especificadas, verifique se as portas não estão em conflito. Se escolheu para não implementar o console administrativo na página Implementação do Aplicativo Opcional, as portas do console administrativo não estarão disponíveis na página Designação de Valores de Porta.

As portas serão reconhecidas como estando em utilização se as seguintes condições forem atendidas:

- v As portas são designadas a um perfil criado em uma instalação desempenhada pelo usuário atual.
- v As portas estão em utilização.

Embora a ferramenta valide portas ao acessar a página Designação de Valores de Porta, os conflitos de porta ainda podem ocorrer como resultado de seleções feitas nas páginas subsequentes do Profile Management Tool. As portas não são designadas até que a criação de perfil seja concluída.

Se você suspeitar de um conflito de porta, poderá investigá-lo após a criação do perfil. Determine as portas utilizadas durante a criação de perfil examinando o seguinte arquivo:

*profile\_root*\properties\portdef.prop

Incluídos neste arquivo estão as chaves e valores utilizados na configuração das portas. Se você descobrir conflitos de porta, pode reatribuir as portas manualmente. Para redesignar portas, consulte "Atualizando portas em perfis existentes" no centro de informações do WebSphere Application Server. Execute o arquivo **updatePorts.ant** por meio do script **ws\_ant** neste tópico.

13. Avançado: Se não tiver privilégios administrativos, acesse a próxima etapa. Se tiver privilégios de administrador, na página Definição de Serviço indique se um serviço do Windows deve ser usado para executar o IBM Business Process Manager.

Se o perfil for configurado como um serviço do Windows, o IBM Business Process Manager inicia os serviços do Windows para processos iniciados pelo comando **startServer** ou **startManager**. Por exemplo, se você configurar um servidor como um serviço do Windows e emitir o comando **startServer**, o comando **wasservice** iniciará os serviços definidos.

**Importante:** Se você escolher efetuar logon como uma conta de usuário especificada, deverá especificar um ID do usuário e senha para o usuário que deve executar o serviço, e o tipo de inicialização (o padrão é Manual). O ID de usuário não deve ter espaços em seu nome, deve pertencer ao grupo de Administradores e deve ter o direito de usuário avançado "Efetuar logon como um serviço". Se o ID do usuário pertencer ao grupo Administrador, o Profile Management Tool concederá a ele direitos de usuário avançado, se ele ainda não os tiver.

Durante a exclusão do perfil, você pode remover o serviço do Windows que é incluído durante a criação de perfil.

### **Considerações sobre IPv6 (Internet Protocol versão 6) ao executar perfis como serviços do Windows**

Os perfis criados para serem executados como um serviço do Windows falharão ao iniciar durante a utilização do IPv6, se o serviço estiver configurado para ser executado como Sistema Local. Crie uma variável de ambiente específica do usuário para ativar IPv6. Como esta variável de ambiente é uma variável do usuário em vez de uma variável do Sistema Local, apenas um serviço do Windows executado como esse usuário específico pode acessar esta variável de ambiente. Por padrão, quando um novo perfil é criado e configurado para ser executado como um serviço do Windows, o serviço é configurado para ser executado como um Sistema Local. Quando o serviçoIBM Business Process Manager Windows tenta a execução, o serviço não consegue acessar a variável de ambiente do usuário que especifica IPv6 e, assim, tenta iniciar como IPv4. O servidor não iniciará corretamente nesse caso. Para resolver o problema, ao criar o perfil, especifique se o serviço IBM Business Process Manager Windows é executado com o mesmo ID de usuário sob o qual a variável de ambiente que especifica IPv6 está definida, em vez do Sistema Local.

- 14. Avançado: Configure o banco de dados Comum usando um arquivo de design.
	- a. Selecione **Usar um arquivo de design do banco de dados**.
	- b. Clique em **Procurar**.
	- c. Especifique o nome do caminho completo para o arquivo de design.
	- d. Para executar os scripts do banco de dados automaticamente (como parte do processo de criação de perfil), selecione **Executar scripts do banco de dados para criar tabelas de banco de dados**. Caso contrário, você ou o administrador do banco de dados poderá executar os scripts manualmente depois de a criação de perfil ser concluída.

**Importante:** Se você selecionar **Executar scripts do banco de dados para criar tabelas de banco de dados**, certifique-se de que **Usar um banco de dados local ou remoto existente** *não* esteja selecionado. Se as duas opções forem selecionadas, ocorrerão erros.

e. Clique em **Avançar**. Se você escolher especificar um arquivo de design, os painéis de configuração do banco de dados no Profile Management Tool serão ignorados. Em vez disso, o local do arquivo de design é passado para a linha de comandos para concluir a configuração do banco de dados.

Acesse a [Etapa de Configuração do Business Space](#page-3263-0)

- <span id="page-3262-0"></span>15. Na página Configuração do Banco de Dados - Parte 1, especifique as informações para o banco de dados Comum.
	- a. Na lista **Selecionar um produto de banco de dados**, selecione **DB2**.
	- b. Selecione **Criar um novo banco de dados local** ou **Usar um banco de dados local ou remoto existente**. Se você selecionar criar um no banco de dados, o Profile Management Tool criará um novo banco de dados DB2.
	- c. Opcional: Se desejar alterar o valor padrão, insira um novo nome para o banco de dados Comum. O nome do banco de dados deve ser exclusivo.
	- d. Para executar os scripts do banco de dados automaticamente como parte do processo de criação de perfil, selecione **Executar scripts do banco de dados para inicializar os bancos de dados**. Caso contrário, você ou o administrador do banco de dados poderá executar os scripts manualmente depois de a criação de perfil ser concluída.
	- e. Clique em **Avançar**.
- 16. Na página Configuração do Banco de Dados Parte 2, conclua a configuração do banco de dados Comum. Especifique os campos a seguir.

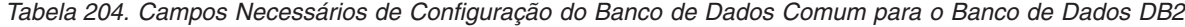

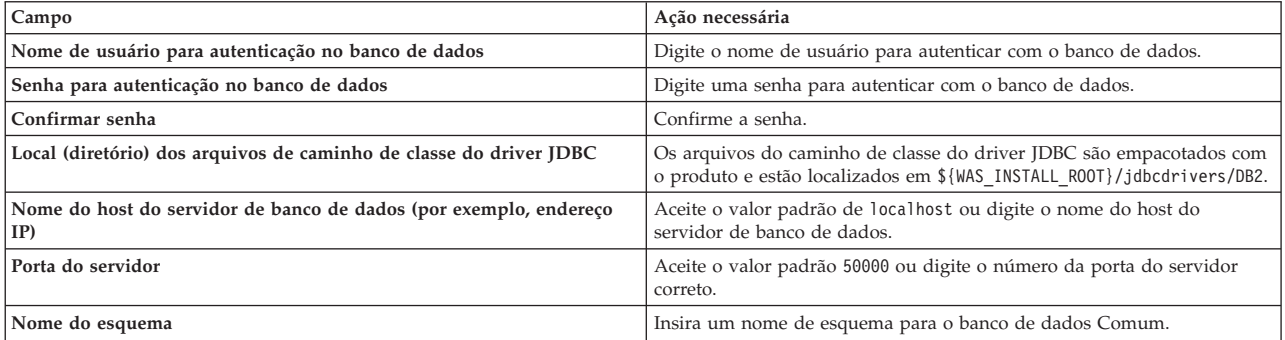

- <span id="page-3263-0"></span>17. Avançado: Na página Business Space Configuration, se você deseja configurar o IBM Forms Server para trabalhar com widgets Human Task Management no Business Space, selecione **Configurar IBM Forms Server** e insira o local HTTP do conversor IBM Forms Server e raiz de instalação do IBM Forms Server. Em seguida, clique em **Avançar**.
- 18. Avançado: Selecione se o Business Process Rules Manager deve ser configurado para a instalação e clique em **Avançar**. O Business Process Rules Manager é um aplicativo da web que customiza os modelos de regras de negócios para as necessidades de seu aplicativo de negócios.
- 19. Avançado: Na página Configuração do Business Process Choreographer, selecione se deve ser criada uma configuração de amostra do Business Process Choreographer. A configuração de amostra é somente para utilização no desenvolvimento.

**Importante:** A configuração de amostra do Business Process Choreographer usa seu próprio esquema dentro do banco de dados Comum (CMNDB) e o nome do esquema é sempre BPEDB. Se essas condições forem muito restritivas, desative a configuração do Business Process Choreographer durante a criação e configure o Business Process Choreographer após a criação de perfil.

- 20. Na página Resumo do Perfil, revise as informações. Clique em **Criar** para criar o perfil ou em **Voltar** para alterar as características do perfil.
- 21. Na página Perfil Completo, revise as informações. Para continuar no Console do First Steps, certifique-se de que **Ativar Console do First Steps** esteja selecionado e clique em **Concluir**.
- v Inclua perfis customizados (nós gerenciados) para serem gerenciados pelo gerenciador de implementação e, em seguida, configurar o ambiente de implementação.
- v Opcionalmente, configure o Business Process Choreographer.

*Criando Perfis de Gerenciador de Implementação Usando o Utilitário de Linha de Comandos manageprofiles:*

Em vez de usar o Profile Management Tool, é possível usar o utilitário de linha de comandos manageprofiles para criar um perfil de gerenciador de implementação.

Certifique-se de não estar executando o utilitário de linha de comandos **manageprofiles** no mesmo perfil. Se uma mensagem de erro for exibida ao executar o comando, determine se há outra ação de criação ou aumento de perfil em andamento. Se houver, aguarde até que ela seja concluída.

**Restrição:** Para executar o comando **manageprofiles** no Windows 7, Windows Vista ou Windows Server 2008, você deve elevar os privilégios de sua conta de usuário Microsoft Windows usando o comando **runas**. Lembre-se de colocar aspas duplas no comando **manageprofiles** e em todos os parâmetros. Por exemplo, o comando a seguir pode ser executado a partir do diretório *install\_root*\bin: runas /env /user:MyAdminName "**manageprofiles.bat -response** *myResponseFile*"

Os usuários não administradores são solicitados da senha do administrador.

Se instalou o BPM em um ambiente de controlador de domínio do Windows e instalou o DB2 Express como parte da instalação, a criação de perfil falhará, porque não é possível usar o ID do usuário de domínio para criar um banco de dados e tabelas novos. Antes de criar um perfil, use uma das soluções a seguir:

- v Efetue login no sistema Windows como um usuário de sistema local para criar um perfil.
- v Siga as etapas listadas em Erro de arquivo de log do DB2: SQL1092N "USERID não possui a autoridade para executar o comando ou operação solicitados" antes de criar um perfil.
- 1. Determine o tipo de perfil que deseja criar que, por sua vez, determina o modelo a ser usado para seu perfil (usando a opção **-templatePath**).

Os modelos para cada perfil estão localizados no *install\_root*\profileTemplates\BPM para modelos BPM e em *install\_root*\profileTemplates para outros produtos. Os seguintes modelos estão disponíveis:

- v dmgr.procctr: para um perfil de gerenciador de implementação do Process Center para IBM BPM Standard.
- v dmgr.procctr.adv: para um perfil de gerenciador de implementação do Process Center para IBM BPM Advanced.
- v dmgr.procsvr: para um perfil de gerenciador de implementação do Process Server para IBM BPM Standard.
- v dmgr.procsvr.adv: para um perfil de gerenciador de implementação do Process Server para IBM BPM Advanced.
- v dmgr.esbserver: para um perfil de gerenciador de implementação do WebSphere Enterprise Service Bus.
- 2. Determine quais parâmetros são necessários para seu perfil revisando os comandos de criação de perfil de exemplo. Determine os valores que deseja fornecer para o perfil revisando os valores padrão no tópico de parâmetros **manageprofiles** .
- 3. Para usar o parâmetro **-responseFile**, procure nos arquivos de resposta de amostra fornecidos e crie um arquivo de resposta que seja específico para seu ambiente.

**Importante:** Assegure-se de não deixar espaços em branco após os valores; por exemplo **'personalCertValidityPeriod=1 '** ou **'winserviceCheck=false '**. Os espaços causarão a falha da criação de perfil.

As amostras estão localizadas no diretório *install\_root*\BPM\samples\manageprofiles. Escolha um arquivo de resposta baseado no banco de dados e tipo de perfil (independente ou rede, Process Center ou Process Server). Os arquivos de amostra a seguir estão disponíveis:

- PC\_Std\_DMgr\_DB2.response
- PC Std DMgr DB2zOS.response
- PC Std DMgr Oracle.response
- PC\_Std\_DMgr\_SQLServer.response
- PC\_Adv\_DMgr\_DB2.response
- PC Adv DMgr DB2zOS.response
- PC\_Adv\_DMgr\_Oracle.response
- PC\_Adv\_DMgr\_SQLServer.response
- PC\_Std\_Managed\_DB2.response
- v PC\_Std\_Managed\_DB2zOS.response
- PC\_Std\_Managed\_Oracle.response
- PC Std Managed SQLServer.response
- PC Adv Managed DB2.response
- PC Adv Managed DB2zOS.response
- PC Adv Managed Oracle.response
- PC Adv Managed SQLServer.response
- PC Std Standalone DB2.response
- PC Std Standalone DB2zOS.response
- PC Std Standalone Oracle.response
- PC Std Standalone SQLServer.response
- PC Adv Standalone DB2.response
- PC Adv Standalone DB2zOS.response
- PC Adv Standalone Oracle.response
- PC Adv Standalone SQLServer.response
- PS Std DMgr DB2.response
- PS Std DMgr DB2zOS.response
- PS Std DMgr Oracle.response
- PS\_Std\_DMgr\_SQLServer.response
- PS\_Adv\_DMgr\_DB2.response
- PS\_Adv\_DMgr\_DB2zOS.response
- PS\_Adv\_DMgr\_Oracle.response
- PS Adv DMgr SQLServer.response
- PS\_Std\_Managed\_DB2.response
- PS Std Managed DB2zOS.response
- PS Std Managed Oracle.response
- PS Std Managed SQLServer.response
- PS Adv Managed DB2.response
- PS Adv Managed DB2zOS.response
- PS Adv Managed Oracle.response
- PS Adv Managed SQLServer.response
- PS Std Standalone DB2.response
- PS Std Standalone DB2zOS.response
- PS Std Standalone Oracle.response
- PS Std Standalone SQLServer.response
- PS Adv Standalone DB2.response
- PS Adv Standalone DB2zOS.response
- PS Adv Standalone Oracle.response
- PS Adv Standalone SQLServer.response

Copie um dos arquivos de resposta de amostra para seu diretório ativo. Edite os parâmetros no arquivo de resposta conforme adequado para sua configuração e salve o arquivo de resposta editado. Certifique-se de que o caminho de propriedade **templatePath** corresponde ao diretório de instalação específico.

4. Execute o arquivo a partir da linha de comandos. Por exemplo:

**Nota:** O exemplo a seguir é um exemplo somente e mostra parâmetros opcionais bem como os parâmetros exigidos. Para obter um conjunto mais completo de parâmetros que podem ser alterados, consulte o arquivo de resposta para criar perfis do gerenciador de implementação. manageprofiles.bat -create -templatePath *install\_root*/profileTemplates/BPM/dmgr.procctr.adv -adminUserName bpmadmin -adminPassword bpmsecret -dbUserId db2user -dbPassword db2secret -dbType DB2\_DATASERVER -procSvrDbName BPMDB -perfDWDbName PDWDB

Se você criou um arquivo de resposta, especifique o parâmetro **-response** sem nenhum outro parâmetro. Por exemplo:

manageprofiles.sh -response *myResponseFile*

O status é gravado para a janela do console quando o comando termina a execução. A verificação de sintaxe normal no arquivo de resposta se aplica conforme o arquivo é analisado como qualquer outro arquivo de resposta. Os valores individuais no arquivo de resposta são tratados como parâmetros da linha de comandos.

- v Inclua perfis customizados (nós gerenciados) para serem gerenciados pelo gerenciador de implementação e, em seguida, configurar o ambiente de implementação.
- Opcionalmente, configure o Business Process Choreographer.

*Arquivo de Resposta para Criar Perfis de Gerenciador de Implementação:*

É possível usar o arquivo de resposta fornecido aqui com o comando **manageprofiles** para criar um perfil de gerenciador de implementação.

*Arquivo de Resposta de Amostra para um Perfil de Gerenciador de Implementação do Advanced Process Center:*

Modifique e use este arquivo de resposta para criar um perfil de gerenciador de implementação usando o comando **manageprofiles**.

**Nota:** Talvez seja necessário comentar ou remover o comentário das informações no arquivo de resposta para o seu sistema operacional. Para obter informações adicionais, consulte os comentários no arquivo de resposta.

```
# BEGIN COPYRIGHT
# *************************************************************************
#
# Licensed Materials - Property of IBM
# 5725-C94
# (C) Copyright IBM Corporation 2011, 2012. All Rights Reserved.
# This sample program is provided AS IS and may be used, executed, copied
# and modified without royalty payment by customer (a) for its own
  instruction and study, (b) in order to develop applications designed to
# run with an IBM WebSphere product, either for customer's own internal
 use or for redistribution by customer, as part of such an application,
# in customer's own products.
#
# *************************************************************************
# END COPYRIGHT
################################################################################
# These response file has the applicable parameters for creating a
# DMgr PC Adv profile that uses DB2.
#
# Depending on your environment, you may need to change the default values.
#
# To create a profile with this response file specify:
#
# was.install.root/bin/manageprofiles -response PC_Adv_DMgr_DB2.response
#
# If you use the -response parameter, it must be the only parameter on
# the command-line. If you include any manageprofile parameters
# (in addition to -response) on the command-line, the response file
# is ignored. And default WebSphere Application server profile will be created .
################################################################################
################################################################################
# Parameter: create
#
# Description:
# Creates the profile.
# If you are creating a profile, this parameter is required.
################################################################################
create
################################################################################
# Parameter: templatePath
#
# Description:
      Specifies the directory path to the template files in the installation
      root directory. Within the profileTemplates directory are various
# directories that correspond to different profile types and that vary with
# the type of product installed. The profile directories are the paths that
      you indicate while using the -templatePath option.
```

```
# Use absolute paths. This parameter must exist as a directory and point to
```
# a valid template directory. # # When using the -templatePath parameter, specify the fully qualified file # path for the parameter. # # Valid Values: Varies # Default Values: # None ################################################################################ templatePath=BPM/dmgr.procctr.adv ################################################################################ # Parameter: profileName # # Description: # Specifies the name of the profile. Use a unique value when creating a # profile. # Each profile that shares the same set of product binaries must have a unique name. The default profile name is based on the profile type and a trailing number, for example: profileType ProfileNumberwhere profileType is a value such as ProcSrv, Dmgr, or Custom and ProfileNumber is a sequential number that creates a unique profile name. The value for this parameter must not contain spaces or characters that are not valid such as the following:  $*, ?, ", <, >, ,$  $/$ ,  $\backslash$ , and  $\mid$ . The profile name that you choose must not be in use. On Windows platforms: If the fully qualified path contains spaces, enclose the value in quotation marks. The default value is based on the # install\_root directory, the profiles subdirectory, and the name of the # file. For example, the default for profile creation is: WS WSPROFILE DEFAULT PROFILE HOME/profileNamewhere WS\_WSPROFILE\_DEFAULT\_PROFILE\_HOME is defined in the wasprofile.properties file in the install\_root/properties directory. The value for this # parameter must be a valid path for the target system and must not be # currently in use. You must have permissions to write to the directory. # # Valid Values: Varies # Default Values: # None ################################################################################ profileName=Dmgr01 ################################################################################ # Parameter: cellName # # Description: # Specifies the cell name of the profile. Use a unique cell name for each nrofile. # The default value for this parameter is based on a combination of the short host name, the constant Cell, and a trailing number, for example: # if (DMgr) # shortHostNameCellCellNumber # else shortHostNameNodeNodeNumberCell where CellNumber is a sequential number starting at 01 and NodeNumber is the node number that you used to define the node name. The value for this parameter must not contain spaces or any characters that are not valid such as the following:  $*, ?, ", <, >, , , /, \setminus,$  and  $|.$ # # Valid Values: Varies # Default Values: # Varies # # Parameter: nodeName #

```
# Description:
     Specifies the node name for the node that is created with the new profile.
# Use a unique value within the cell or on the workstation. Each profile
# that shares the same set of product binaries must have a unique node name.
     This parameter is required for profile creation only with the
# dmgr.esbserverdefault.procsvrdefault.procctrdefault.procsvr.advdefault.
# procctr.advdmgr.procctrmanaged.procctrmanaged.procsvr templates.
# The default value for this parameter is based on the short host name,<br># profile type, and a trailing number, for example:
     profile type, and a trailing number, for example:
# if (DMgr)
# shortHostNameCellManagerNodeNumber
# else
# shortHostNameNodeNodeNumber
# where NodeNumber is a sequential number starting at 01.
# The value for this parameter must not contain spaces or any characters
# that are not valid such as the following: *, ?, ", < , > , , , /, \setminus, and |.
#
# Valid Values:
    Varies
# Default Values:
    Varies
################################################################################
cellName=cell_name
nodeName=node_name
################################################################################
# Parameter: enableAdminSecurity
#
# Description:
# For IBM Business Process Manager omit this parameter. Administrative
# security is always enabled for IBM Business Process Manager profiles.
# You must also specify the parameters -adminUserName and -adminPassword
# along with the values for these parameters.
#
# Valid Values:
# true
# Default Values:
    # true
################################################################################
enableAdminSecurity=true
adminUserName=adminUser_ID
adminPassword=adminPassword
################################################################################
# Parameter: signingCertDN
#
# Description:
# Specifies the distinguished name of the root signing certificate that you
# create when you create the profile. Specify the distinguished name in
# quotation marks. This default personal certificate is located in the
     server keystore file. If you do not specifically create or import a root
# signing certificate, one is created by default. See the
# -signingCertValidityPeriod parameter and the -keyStorePassword.
#
# Valid Values:
    Varies
# Default Values:
    None
#
# Parameter: signingCertValidityPeriod
#
# Description:
# An optional parameter that specifies the amount of time in years that the
# root signing certificate is valid. If you do not specify this parameter
# with the -signingCertDN parameter, the root signing certificate is valid
# for 20 years.
#
```

```
# Valid Values:
    Varies
# Default Values:
    None
#
# Parameter: keyStorePassword
#
# Description:
# Specifies the password to use on all keystore files created during profile
     creation. Keystore files are created for the default personal certificate
# and the root signing certificate.
#
# Valid Values:
    Varies
# Default Values:
    None
################################################################################
#signingCertDN =distinguished_name
#signingCertValidityPeriod =validity_period
#keyStorePassword =keyStore_password
################################################################################
# Parameter: defaultPorts
#
# Description:
# Assigns the default or base port values to the profile.d o not use this
     parameter when using the -startingPort or -portsFile parameter.
     During profile creation, the manageprofiles command-line utility uses an
# automatically generated set of recommended ports if you do not specify the
# -startingPort parameter, the -defaultPorts parameter or the -portsFile
     parameter. The recommended port values can be different than the default
     port values based on the availability of the default ports.
#
# Valid Values:
# Varies
# Default Values:
# None
#
# Parameter: startingPort
#
# Description:
     Specifies the starting port number for generating and assigning all ports
     for the profile.
     Port values are assigned sequentially from the -startingPort value,
     omitting those ports that are already in use. The system recognizes and
     resolves ports that are currently in use and determines the port
     assignments to avoid port conflicts.
# Do not use this parameter with the -defaultPorts or -portsFile parameters.
# During profile creation, the manageprofiles command-line utility uses an
# automatically generated set of recommended ports if you do not specify the
     -startingPort parameter, the -defaultPorts parameter or the -portsFile
     parameter. The recommended port values can be different than the default
# port values based on the availability of the default ports.
#
# Valid Values:
    Varies
# Default Values:
# None
#
# Parameter: portsFile
#
# Description:
# An optional parameter that specifies the path to a file that defines port
# settings for the new profile.
# Do not use this parameter when using the -startingPort or -defaultPorts
# parameter.
```

```
# During profile creation, the manageprofiles command-line utility uses an
```

```
# automatically generated set of recommended ports if you do not specify the
# -startingPort parameter, the -defaultPorts parameter or the -portsFile
# parameter. The recommended port values can be different than the default
# port values based on the availability of the default ports.
#
# Valid Values:
    Varies
# Default Values:
    None
################################################################################
#defaultPorts=default_ports
#startingPort=startingPort
#portsFile=file_path
################################################################################
# Parameter: enableService
#
# Description:
# Enables the creation of a Linux service. Valid values include true or
# false. The default value for this parameter is false. When the
# manageprofiles command-line utility is run with the -enableService option
# set to true , the Linux service is created with the profile when the
     command is run by the root user. When a nonroot user runs the
     manageprofiles command-line utility, the profile is created, but the Linux
# service is not. The Linux service is not created because the nonroot user
# does not have sufficient permission to set up the service. An
# INSTCONPARTIALSUCCESS result is displayed at the end of the profile
     creation and the profile creation log
# install root/logs/manageprofiles/profile name create.log contains a
# message indicating the current user does not have sufficient permission to
# set up the Linux service. Use this parameter when creating profiles only.
#
# Valid Values:
# false
# true
# Default Values:
# None
#
# Parameter: serviceUserName
#
# Description:
     Specifies the user ID that is used during the creation of the Linux
     service so that the Linux service will run under this user ID. The Linux
     service runs whenever the user ID is logged on. Not required.
#
# Valid Values:
    Varies
# Default Values:
# None
#
# Parameter: winserviceAccountType
#
# Description:
# The type of the owner account of the Windows service created for the
     profile. Valid values include specifieduser or localsystem. The
     localsystem value runs the Windows service under the local account of the
# user who creates the profile. The default value for this parameter is
     localsystem. Use this parameter when creating profiles only.
#
# Valid Values:
    localsystem
    specifieduser
# Default Values:
# localsystem
#
# Parameter: winserviceUserName
#
```

```
# Description:
     Specify your user ID so that the Windows operating system can verify you
# as an ID that is capable of creating a Windows service. Your user ID must
# belong to the Administrator group and have the following advanced user
# rights:
     Act as part of the operating system
     Log on as a service
     The default value for this parameter is the current user name. The value
# for this parameter must not contain spaces or characters that are not
     valid such as the following: *, ?, ", <, >, ,, /, \, and |. The user that
# you specify must have the proper permissions to create a Windows service.
     You must specify the correct password for the user name that you choose.
#
# Valid Values:
    Varies
# Default Values:
# None
#
# Parameter: winservicePassword
#
# Description:
# Specify the password for the specified user or the local account that is
     to own the Windows service.
#
# Valid Values:
    Varies
# Default Values:
    None
#
# Parameter: winserviceCheck
#
# Description:
     The value can be either true or false. Specify true to create a Windows
     service for the server process that is created within the profile. Specify
# false to not create the Windows service. The default value for this
     parameter is false.
#
# Valid Values:
    false
# true
# Default Values:
    false
#
# Parameter: winserviceStartupType
#
# Description:
# The following values for Windows service startup can be used:
# manual
# automatic
# disabled
     The default value for this parameter is manual.
#
# Valid Values:
    manual
    automatic
# disabled
# Default Values:
    manual
################################################################################
#enableService=true
#serviceUserName=service_user_ID
#winserviceAccountType=localsystem
#winserviceUserName=winservice_user_ID
#winservicePassword=winservice_password
#winserviceCheck=false
#winserviceStartupType=manual
```

```
################################################################################
# Parameter: bpmdbDesign
#
# Description:
     Specifies the file that holds the database configuration design for all of
# the IBM Business Process Manager components .
# This parameter replaces the -wbidbDesign that was used in previous
# versions of WebSphere Process Server.
#
# Note: If a bpmdbDesign file parameter is specified, none of the database
# related properties should be specified.
#
# Valid Values:
   Varies
# Default Values:
# None
################################################################################
#bpmdbDesign=design_file
################################################################################
# Parameter: dbCreateNew
#
# Description:
     Indicates a new database is created or if an existing database is to be
     reused. Valid values are true or false. This value cannot be true for an
# Oracle, SQL Server or a DB2 z/OS database. This value can only be true for
# a DB2 database.
#
# Valid Values:
# false
    # true
# Default Values:
   None
################################################################################
dbCreateNew=true
################################################################################
# Parameter: dbType
#
# Description:
     The database type. Set one of the following values for the type of
# database product you are using with IBM Business Process Manager.
#
# Required only for one of the following:
# A stand-alone profile when -bpmdbDesign was not specified.
# An advanced dmgr or managed profiles when -bpmdbDesign was not specified.
#
# Note: Do not use this parameter if you are using -bpmdbDesign.
#
# Valid Values:
  DB2_DATASERVER
# Default Values:
# DB2_DATASERVER
#
# Parameter: dbJDBCClasspath
#
# Description:
# The directory path location of JDBC driver files.
#
     Note: Do not use this parameter if you are using -bpmdbDesign.
#
# Valid Values:
# Varies
# Default Values:
# None
#
# Parameter: dbHostName
```

```
#
# Description:
# The database server host name or IP address. The default value is the
# local host name. Required when the -bpmdbDesign parameter was not
     specified. (It is not required if the -bpmdbDesign parameter is
     specified.)
#
     Note: Do not use this parameter if you are using -bpmdbDesign.
#
# Valid Values:
    Varies
# Default Values:
# None
#
# Parameter: dbServerPort
#
# Description:
# The database server port number. Depending on the database you are using,
# you can specify a different port number instead of the default port
# number.
#
     Note: Do not use this parameter if you are using -bpmdbDesign.
#
# Valid Values:
    Varies
# Default Values:
    None
################################################################################
dbType=DB2_DATASERVER
dbJDBCClasspath=${WAS_INSTALL_ROOT}/jdbcdrivers/DB2
dbHostName=db_host_name
dbServerPort=db_port_number
################################################################################
# Parameter: dbDelayConfig
#
# Description:
# Indicates whether to postpone table creation until after the profile is
# created. Valid values are true or false. The parameter is set to false by
# default. Setting this parameter to true delays the execution of the
     scripts that create the database tables. No. Specify false if you want the
     database to be set up during profile creation.
#
# Valid Values:
# false
    true
# Default Values:
    false
################################################################################
dbDelayConfig=false
################################################################################
# Parameter: dbName
#
# Description:
# The name of the database. By default, the value is set to orcl for Oracle
# databases and to CMNDB for all other supported databases.
#
     Note: Do not use this parameter if you are using -bpmdbDesign.
#
# Valid Values:
    Varies
# Default Values:
# CMNDB
#
# Parameter: dbUserId
#
```

```
# Description:
     The user ID for all database types. Specifies the user ID that has
# privileges to create and drop the databases. The WebSphere data source
# uses this ID to authenticate the database connection.
     Important: The -dbUserId parameter value must be a valid database
     authorization ID. Required if the -bpmdbDesign file is not set.
#
     Note: Do not use this parameter if you are using -bpmdbDesign.
#
# Valid Values:
    Varies
# Default Values:
# None
#
# Parameter: dbPassword
#
# Description:
# The password required for database authentication. Required when the
# -bpmdbDesign file is not set.
#
# Note: Do not use this parameter if you are using -bpmdbDesign.
#
# Valid Values:
    Varies
# Default Values:
    None
################################################################################
dbName=CMNDB
dbUserId=db_userid
dbPassword=db_pswd
################################################################################
# Parameter: environmentType
#
# Description:
# Specifies the environment type. The environment type refers to how IBM
     Business Process Manager is used; for example, in a production, stage or
# test environment. Load testing might be done on a test server, while a
# stage environment type might be used as a temporary location to host
# changes before putting those changes into production. You might specify
# Stage as the Environment type if the server you are configuring will be
# accessed and used to review content and new functionality. Valid values
# are as follows:
# Test
# Use Test if the server you are configuring is to be used as a testing
# environment.
# Stage
# Use Stage if the server is to serve as a staging platform to be used as a
# preproduction server.
# Production
     Use Production if the server is to serve in a production capacity.
# The default value is Test.
#
# Valid Values:
# Test
     Production
    Stage
# Default Values:
    Test
################################################################################
environmentType=Test
################################################################################
# Parameter: isDeveloperServer
#
# Description:
# Specifies whether the server is intended for development purposes only.
```

```
# This parameter is useful when creating profiles to test applications on a
# non-production server prior to deploying the applications on their
# production application servers. If -isDeveloperServer is set when
# creating an IBM Business Process Manager profile, then a preconfigured VMM
     file repository is installed. This file repository contains a sample
     organization that can be used to test Business Process Choreographer
     people resolution, ready for you to use as is.
#
# Valid Values:
    false
    # true
# Default Values:
    # false
################################################################################
#isDeveloperServer=false
```
*Arquivo de Resposta de Amostra para um Perfil de Gerenciador de Implementação do Standard Process Center:*

Modifique e use este arquivo de resposta para criar um perfil de gerenciador de implementação usando o comando **manageprofiles**.

**Nota:** Talvez seja necessário comentar ou remover o comentário das informações no arquivo de resposta para o seu sistema operacional. Para obter informações adicionais, consulte os comentários no arquivo de resposta.

```
# BEGIN COPYRIGHT
# *************************************************************************
#
# Licensed Materials - Property of IBM
# 5725-C94
# (C) Copyright IBM Corporation 2011, 2012. All Rights Reserved.
# This sample program is provided AS IS and may be used, executed, copied
 and modified without royalty payment by customer (a) for its own
# instruction and study, (b) in order to develop applications designed to
# run with an IBM WebSphere product, either for customer's own internal
# use or for redistribution by customer, as part of such an application,<br># in customer's own products
 in customer's own products.
#
# *************************************************************************
# END COPYRIGHT
################################################################################
# These response file has the applicable parameters for creating a
# DMgr PC Std profile that uses DB2.
#
# Depending on your environment, you may need to change the default values.
#
# To create a profile with this response file specify:
#
# was.install.root/bin/manageprofiles -response PC_Std_DMgr_DB2.response
#
# If you use the -response parameter, it must be the only parameter on
# the command-line. If you include any manageprofile parameters
# (in addition to -response) on the command-line, the response file
# is ignored. And default WebSphere Application server profile will be created .
################################################################################
################################################################################
# Parameter: create
#
# Description:
      Creates the profile.
      If you are creating a profile, this parameter is required.
################################################################################
create
```
```
################################################################################
# Parameter: templatePath
#
# Description:
     Specifies the directory path to the template files in the installation
      root directory. Within the profileTemplates directory are various
     directories that correspond to different profile types and that vary with
     the type of product installed. The profile directories are the paths that
# you indicate while using the -templatePath option.
# Use absolute paths. This parameter must exist as a directory and point to
# a valid template directory.
#
# When using the -templatePath parameter, specify the fully qualified file
# path for the parameter.
#
# Valid Values:
# Varies
# Default Values:
    None
################################################################################
templatePath=BPM/dmgr.procctr
################################################################################
# Parameter: profileName
#
# Description:
# Specifies the name of the profile. Use a unique value when creating a
     profile.
# Each profile that shares the same set of product binaries must have a
# unique name. The default profile name is based on the profile type and a
# trailing number, for example:
# profileType ProfileNumberwhere profileType is a value such as ProcSrv,
# Dmgr, or Custom and ProfileNumber is a sequential number that creates a
# unique profile name. The value for this parameter must not contain spaces
# or characters that are not valid such as the following: *, ?, ", <, >, ,, \# / \ and | The profile name that you choose must not be in use On
      /, \backslash, and \mid. The profile name that you choose must not be in use. On
# Windows platforms: If the fully qualified path contains spaces, enclose
# the value in quotation marks. The default value is based on the
# install_root directory, the profiles subdirectory, and the name of the
# file. For example, the default for profile creation is:
     WS WSPROFILE DEFAULT PROFILE HOME/profileNamewhere
     WSTWSPROFILETDEFAULTPROFILE_HOME is defined in the wasprofile.properties
      file in the install root/properties directory. The value for this
# parameter must be a valid path for the target system and must not be
     currently in use. You must have permissions to write to the directory.
#
# Valid Values:
    Varies
# Default Values:
   - None
################################################################################
profileName=Dmgr01
################################################################################
# Parameter: cellName
#
# Description:
     Specifies the cell name of the profile. Use a unique cell name for each
     profile.
     The default value for this parameter is based on a combination of the
     short host name, the constant Cell, and a trailing number, for example:
# if (DMgr)
# shortHostNameCellCellNumber
     else
# shortHostNameNodeNodeNumberCell
# where CellNumber is a sequential number starting at 01 and NodeNumber is
# the node number that you used to define the node name.
```

```
# The value for this parameter must not contain spaces or any characters
# that are not valid such as the following: *, ?, ", <, >, , , /, \setminus, and |.#
# Valid Values:
    Varies
# Default Values:
    Varies
#
# Parameter: nodeName
#
# Description:
# Specifies the node name for the node that is created with the new profile.
     Use a unique value within the cell or on the workstation. Each profile
# that shares the same set of product binaries must have a unique node name.
     This parameter is required for profile creation only with the
# dmgr.esbserverdefault.procsvrdefault.procctrdefault.procsvr.advdefault.
# procctr.advdmgr.procctrmanaged.procctrmanaged.procsvr templates.
# The default value for this parameter is based on the short host name,
# profile type, and a trailing number, for example:
# if (DMgr)
# shortHostNameCellManagerNodeNumber
# else
              shortHostNameNodeNodeNumber
     where NodeNumber is a sequential number starting at 01.
     The value for this parameter must not contain spaces or any characters
     that are not valid such as the following: *, ?, ", <, >, , , /, \setminus, and |.
#
# Valid Values:
    Varies
# Default Values:
    Varies
################################################################################
cellName=cell_name
nodeName=node_name
################################################################################
# Parameter: enableAdminSecurity
#
# Description:
# For IBM Business Process Manager omit this parameter. Administrative
# security is always enabled for IBM Business Process Manager profiles.
     You must also specify the parameters -adminUserName and -adminPassword
     along with the values for these parameters.
#
# Valid Values:
    true
# Default Values:
    true
################################################################################
enableAdminSecurity=true
adminUserName=adminUser_ID
adminPassword=adminPassword
################################################################################
# Parameter: signingCertDN
#
# Description:
# Specifies the distinguished name of the root signing certificate that you
# create when you create the profile. Specify the distinguished name in
     quotation marks. This default personal certificate is located in the
     server keystore file. If you do not specifically create or import a root
     signing certificate, one is created by default. See the
     -signingCertValidityPeriod parameter and the -keyStorePassword.
#
# Valid Values:
    Varies
# Default Values:
```

```
# None
#
# Parameter: signingCertValidityPeriod
#
# Description:
     An optional parameter that specifies the amount of time in years that the
     root signing certificate is valid. If you do not specify this parameter
# with the -signingCertDN parameter, the root signing certificate is valid
# for 20 years.
#
# Valid Values:
# Varies
# Default Values:
# None
#
# Parameter: keyStorePassword
#
# Description:
# Specifies the password to use on all keystore files created during profile
# creation. Keystore files are created for the default personal certificate
     and the root signing certificate.
#
# Valid Values:
    Varies
# Default Values:
    None
################################################################################
#signingCertDN =distinguished_name
#signingCertValidityPeriod =validity_period
#keyStorePassword =keyStore_password
################################################################################
# Parameter: defaultPorts
#
# Description:
# Assigns the default or base port values to the profile.d o not use this
     parameter when using the -startingPort or -portsFile parameter.
# During profile creation, the manageprofiles command-line utility uses an
# automatically generated set of recommended ports if you do not specify the
# -startingPort parameter, the -defaultPorts parameter or the -portsFile
     parameter. The recommended port values can be different than the default
     port values based on the availability of the default ports.
#
# Valid Values:
    Varies
# Default Values:
    None
#
# Parameter: startingPort
#
# Description:
# Specifies the starting port number for generating and assigning all ports
# for the profile.
# Port values are assigned sequentially from the -startingPort value,
# omitting those ports that are already in use. The system recognizes and
# resolves ports that are currently in use and determines the port
# assignments to avoid port conflicts.
     Do not use this parameter with the -defaultPorts or -portsFile parameters.
# During profile creation, the manageprofiles command-line utility uses an
     automatically generated set of recommended ports if you do not specify the
     -startingPort parameter, the -defaultPorts parameter or the -portsFile
# parameter. The recommended port values can be different than the default
     port values based on the availability of the default ports.
#
# Valid Values:
# Varies
# Default Values:
```

```
# None
#
# Parameter: portsFile
#
# Description:
     An optional parameter that specifies the path to a file that defines port
     settings for the new profile.
     Do not use this parameter when using the -startingPort or -defaultPorts
# parameter.
     During profile creation, the manageprofiles command-line utility uses an
     automatically generated set of recommended ports if you do not specify the
     -startingPort parameter, the -defaultPorts parameter or the -portsFile
\# parameter. The recommended port values can be different than the default
     port values based on the availability of the default ports.
#
# Valid Values:
    Varies
# Default Values:
    None
################################################################################
#defaultPorts=default_ports
#startingPort=startingPort
#portsFile=file_path
################################################################################
# Parameter: enableService
#
# Description:
# Enables the creation of a Linux service. Valid values include true or
# false. The default value for this parameter is false. When the
# manageprofiles command-line utility is run with the -enableService option
     set to true, the Linux service is created with the profile when the
     command is run by the root user. When a nonroot user runs the
     manageprofiles command-line utility, the profile is created, but the Linux
     service is not. The Linux service is not created because the nonroot user
# does not have sufficient permission to set up the service. An
     INSTCONPARTIALSUCCESS result is displayed at the end of the profile
     creation and the profile creation log
     install_root/logs/manageprofiles/profile_name_create.log contains a
     message indicating the current user does not have sufficient permission to
     set up the Linux service. Use this parameter when creating profiles only.
#
# Valid Values:
    false
    true
# Default Values:
    None
#
# Parameter: serviceUserName
#
# Description:
# Specifies the user ID that is used during the creation of the Linux
     service so that the Linux service will run under this user ID. The Linux
# service runs whenever the user ID is logged on. Not required.
#
# Valid Values:
    Varies
# Default Values:
    None
#
# Parameter: winserviceAccountType
#
# Description:
# The type of the owner account of the Windows service created for the
# profile. Valid values include specifieduser or localsystem. The
# localsystem value runs the Windows service under the local account of the
     user who creates the profile. The default value for this parameter is
```

```
# localsystem. Use this parameter when creating profiles only.
#
# Valid Values:
# localsystem
# specifieduser
# Default Values:
# localsystem
#
# Parameter: winserviceUserName
#
# Description:
# Specify your user ID so that the Windows operating system can verify you
# as an ID that is capable of creating a Windows service. Your user ID must
# belong to the Administrator group and have the following advanced user
# rights:
# Act as part of the operating system
# Log on as a service
# The default value for this parameter is the current user name. The value
# for this parameter must not contain spaces or characters that are not
# valid such as the following: \star, ?, ", <, >, ,, /, \, and |. The user that
# you specify must have the proper permissions to create a Windows service.
     You must specify the correct password for the user name that you choose.
#
# Valid Values:
    Varies
# Default Values:
    None
#
# Parameter: winservicePassword
#
# Description:
# Specify the password for the specified user or the local account that is
# to own the Windows service.
#
# Valid Values:
# Varies
# Default Values:
# None
#
# Parameter: winserviceCheck
#
# Description:
     The value can be either true or false. Specify true to create a Windows
     service for the server process that is created within the profile. Specify
# false to not create the Windows service. The default value for this
# parameter is false.
#
# Valid Values:
# false
# true
# Default Values:
# false
#
# Parameter: winserviceStartupType
#
# Description:
# The following values for Windows service startup can be used:
# manual
     automatic
     disabled
     The default value for this parameter is manual.
#
# Valid Values:
# manual
# automatic
# disabled
# Default Values:
```
manual ################################################################################ #enableService=true #serviceUserName=service\_user\_ID #winserviceAccountType=localsystem #winserviceUserName=winservice\_user\_ID #winservicePassword=winservice\_password #winserviceCheck=false #winserviceStartupType=manual ################################################################################ # Parameter: environmentType # # Description: Specifies the environment type. The environment type refers to how IBM Business Process Manager is used; for example, in a production, stage or  $\#$  test environment. Load testing might be done on a test server, while a # stage environment type might be used as a temporary location to host # changes before putting those changes into production. You might specify Stage as the Environment type if the server you are configuring will be accessed and used to review content and new functionality. Valid values are as follows: Test Use Test if the server you are configuring is to be used as a testing environment. # Stage # Use Stage if the server is to serve as a staging platform to be used as a preproduction server. # Production # Use Production if the server is to serve in a production capacity. # The default value is Test. # # Valid Values: **Test** Production Stage # Default Values: Test. ################################################################################ environmentType=Test ################################################################################ # Parameter: isDeveloperServer # # Description: Specifies whether the server is intended for development purposes only. This parameter is useful when creating profiles to test applications on a non-production server prior to deploying the applications on their production application servers. If -isDeveloperServer is set when creating an IBM Business Process Manager profile, then a preconfigured VMM file repository is installed. This file repository contains a sample organization that can be used to test Business Process Choreographer # people resolution, ready for you to use as is. # # Valid Values: false true # Default Values: false ################################################################################ #isDeveloperServer=false

*Arquivo de Resposta de Amostra para um Perfil de Gerenciador de Implementação do Advanced Process Server:*

Modifique e use este arquivo de resposta para criar um perfil de gerenciador de implementação usando o comando **manageprofiles**.

**Nota:** Talvez seja necessário comentar ou remover o comentário das informações no arquivo de resposta para o seu sistema operacional. Para obter informações adicionais, consulte os comentários no arquivo de resposta.

```
# BEGIN COPYRIGHT
# *************************************************************************
#
# Licensed Materials - Property of IBM
# 5725-C94
# (C) Copyright IBM Corporation 2011, 2012. All Rights Reserved.
# This sample program is provided AS IS and may be used, executed, copied
# and modified without royalty payment by customer (a) for its own
# instruction and study, (b) in order to develop applications designed to
# run with an IBM WebSphere product, either for customer's own internal
# use or for redistribution by customer, as part of such an application,
# in customer's own products.
#
# *************************************************************************
# END COPYRIGHT
################################################################################
# These response file has the applicable parameters for creating a
# DMgr PS Adv profile that uses DB2.
#
# Depending on your environment, you may need to change the default values.
#
# To create a profile with this response file specify:
#
# was.install.root/bin/manageprofiles -response PS_Adv_DMgr_DB2.response
#
# If you use the -response parameter, it must be the only parameter on
# the command-line. If you include any manageprofile parameters
# (in addition to -response) on the command-line, the response file
# is ignored. And default WebSphere Application server profile will be created .
################################################################################
################################################################################
# Parameter: create
#
# Description:
     Creates the profile.
     If you are creating a profile, this parameter is required.
################################################################################
create
################################################################################
# Parameter: templatePath
#
# Description:
# Specifies the directory path to the template files in the installation
     root directory. Within the profileTemplates directory are various
     directories that correspond to different profile types and that vary with
     the type of product installed. The profile directories are the paths that
     you indicate while using the -templatePath option.
# Use absolute paths. This parameter must exist as a directory and point to
     a valid template directory.
#
     When using the -templatePath parameter, specify the fully qualified file
     path for the parameter.
#
# Valid Values:
    Varies
# Default Values:
    None
################################################################################
templatePath=BPM/dmgr.procsvr.adv
```

```
################################################################################
# Parameter: profileName
#
# Description:
      Specifies the name of the profile. Use a unique value when creating a
      profile.
      Each profile that shares the same set of product binaries must have a
      unique name. The default profile name is based on the profile type and a
      trailing number, for example:
      profileType ProfileNumberwhere profileType is a value such as ProcSrv,
      Dmgr, or Custom and ProfileNumber is a sequential number that creates a
# unique profile name. The value for this parameter must not contain spaces
# or characters that are not valid such as the following: *, 2, ", <, >, , ,/, \backslash, and \mid. The profile name that you choose must not be in use. On
      Windows platforms: If the fully qualified path contains spaces, enclose
      the value in quotation marks. The default value is based on the
      install_root directory, the profiles subdirectory, and the name of the
# file. For example, the default for profile creation is:
      WS_WSPROFILE_DEFAULT_PROFILE_HOME/profileNamewhere
      WS_WSPROFILE_DEFAULT_PROFILE_HOME is defined in the wasprofile.properties
      f_ile in the install root/properties directory. The value for this
      parameter must be a valid path for the target system and must not be
      currently in use. You must have permissions to write to the directory.
#
# Valid Values:
    Varies
# Default Values:
    None
################################################################################
profileName=Dmgr01
################################################################################
# Parameter: cellName
#
# Description:
# Specifies the cell name of the profile. Use a unique cell name for each
      profile.
# The default value for this parameter is based on a combination of the
      short host name, the constant Cell, and a trailing number, for example:
# if (DMgr)
# shortHostNameCellCellNumber
      else
        shortHostNameNodeNodeNumberCell
     where CellNumber is a sequential number starting at 01 and NodeNumber is
      the node number that you used to define the node name.
      The value for this parameter must not contain spaces or any characters
      that are not valid such as the following: *, ?, ", <, >, , , /, \setminus, and |.#
# Valid Values:
# Varies
# Default Values:
# Varies
#
# Parameter: nodeName
#
# Description:
      Specifies the node name for the node that is created with the new profile.
      Use a unique value within the cell or on the workstation. Each profile
      that shares the same set of product binaries must have a unique node name.
      This parameter is required for profile creation only with the
      dmgr.esbserverdefault.procsvrdefault.procctrdefault.procsvr.advdefault.
      procctr.advdmgr.procctrmanaged.procctrmanaged.procsvr templates.
      The default value for this parameter is based on the short host name,
      profile type, and a trailing number, for example:
# if (DMgr)
              shortHostNameCellManagerNodeNumber
```

```
else
```

```
# shortHostNameNodeNodeNumber
# where NodeNumber is a sequential number starting at 01.
# The value for this parameter must not contain spaces or any characters
# that are not valid such as the following: *, ?, ", <, >, , , /, \setminus, and |.
#
# Valid Values:
# Varies
# Default Values:
    Varies
################################################################################
cellName=cell_name
nodeName=node_name
################################################################################
# Parameter: enableAdminSecurity
#
# Description:
# For IBM Business Process Manager omit this parameter. Administrative
     security is always enabled for IBM Business Process Manager profiles.
# You must also specify the parameters -adminUserName and -adminPassword
     along with the values for these parameters.
#
# Valid Values:
    true
# Default Values:
    # true
################################################################################
enableAdminSecurity=true
adminUserName=adminUser_ID
adminPassword=adminPassword
################################################################################
# Parameter: signingCertDN
#
# Description:
     Specifies the distinguished name of the root signing certificate that you
     create when you create the profile. Specify the distinguished name in
# quotation marks. This default personal certificate is located in the
     server keystore file. If you do not specifically create or import a root
# signing certificate, one is created by default. See the
     -signingCertValidityPeriod parameter and the -keyStorePassword.
#
# Valid Values:
    Varies
# Default Values:
    None
#
# Parameter: signingCertValidityPeriod
#
# Description:
     An optional parameter that specifies the amount of time in years that the
# root signing certificate is valid. If you do not specify this parameter
# with the -signingCertDN parameter, the root signing certificate is valid
# for 20 years.
#
# Valid Values:
    Varies
# Default Values:
    None
#
# Parameter: keyStorePassword
#
# Description:
# Specifies the password to use on all keystore files created during profile
# creation. Keystore files are created for the default personal certificate
# and the root signing certificate.
#
```

```
# Valid Values:
    Varies
# Default Values:
    # None
################################################################################
#signingCertDN =distinguished_name
#signingCertValidityPeriod =validity_period
#keyStorePassword =keyStore_password
################################################################################
# Parameter: defaultPorts
#
# Description:
# Assigns the default or base port values to the profile.d o not use this
     parameter when using the -startingPort or -portsFile parameter.
     During profile creation, the manageprofiles command-line utility uses an
     automatically generated set of recommended ports if you do not specify the
     -startingPort parameter, the -defaultPorts parameter or the -portsFile
# parameter. The recommended port values can be different than the default
# port values based on the availability of the default ports.
#
# Valid Values:
    Varies
# Default Values:
    None
#
# Parameter: startingPort
#
# Description:
# Specifies the starting port number for generating and assigning all ports
      for the profile.
     Port values are assigned sequentially from the -startingPort value,
     omitting those ports that are already in use. The system recognizes and
      resolves ports that are currently in use and determines the port
     assignments to avoid port conflicts.
# Do not use this parameter with the -defaultPorts or -portsFile parameters.
     During profile creation, the manageprofiles command-line utility uses an
      automatically generated set of recommended ports if you do not specify the
      -startingPort parameter, the -defaultPorts parameter or the -portsFile
      parameter. The recommended port values can be different than the default
     port values based on the availability of the default ports.
#
# Valid Values:
    Varies
# Default Values:
    None
#
# Parameter: portsFile
#
# Description:
     An optional parameter that specifies the path to a file that defines port
      settings for the new profile.
     Do not use this parameter when using the -startingPort or -defaultPorts
     parameter.
     During profile creation, the manageprofiles command-line utility uses an
      automatically generated set of recommended ports if you do not specify the
      -startingPort parameter, the -defaultPorts parameter or the -portsFile
      parameter. The recommended port values can be different than the default
     port values based on the availability of the default ports.
#
# Valid Values:
    Varies
# Default Values:
    None
################################################################################
#defaultPorts=default_ports
#startingPort=startingPort
```
#portsFile=file\_path

```
################################################################################
# Parameter: enableService
#
# Description:
# Enables the creation of a Linux service. Valid values include true or
     false. The default value for this parameter is false. When the
# manageprofiles command-line utility is run with the -enableService option
# set to true , the Linux service is created with the profile when the
# command is run by the root user. When a nonroot user runs the
# manageprofiles command-line utility, the profile is created, but the Linux
# service is not. The Linux service is not created because the nonroot user
# does not have sufficient permission to set up the service. An
     INSTCONPARTIALSUCCESS result is displayed at the end of the profile
# creation and the profile creation log
# install root/logs/manageprofiles/profile name create.log contains a
# message indicating the current user does not have sufficient permission to
# set up the Linux service. Use this parameter when creating profiles only.
#
# Valid Values:
    false
    # true
# Default Values:
    None
#
# Parameter: serviceUserName
#
# Description:
# Specifies the user ID that is used during the creation of the Linux
# service so that the Linux service will run under this user ID. The Linux
# service runs whenever the user ID is logged on. Not required.
#
# Valid Values:
# Varies
# Default Values:
# None
#
# Parameter: winserviceAccountType
#
# Description:
     The type of the owner account of the Windows service created for the
     profile. Valid values include specifieduser or localsystem. The
     localsystem value runs the Windows service under the local account of the
# user who creates the profile. The default value for this parameter is
     localsystem. Use this parameter when creating profiles only.
#
# Valid Values:
# localsystem
# specifieduser
# Default Values:
# localsystem
#
# Parameter: winserviceUserName
#
# Description:
     Specify your user ID so that the Windows operating system can verify you
     as an ID that is capable of creating a Windows service. Your user ID must
     belong to the Administrator group and have the following advanced user
     rights:
     Act as part of the operating system
     Log on as a service
     The default value for this parameter is the current user name. The value
     for this parameter must not contain spaces or characters that are not
# valid such as the following: *, ?, ", < , > , , /, \setminus, and |. The user that
# you specify must have the proper permissions to create a Windows service.
# You must specify the correct password for the user name that you choose.
```

```
#
# Valid Values:
# Varies
# Default Values:
    None
#
# Parameter: winservicePassword
#
# Description:
# Specify the password for the specified user or the local account that is
# to own the Windows service.
#
# Valid Values:
    Varies
# Default Values:
# None
#
# Parameter: winserviceCheck
#
# Description:
# The value can be either true or false. Specify true to create a Windows
     service for the server process that is created within the profile. Specify
     false to not create the Windows service. The default value for this
     parameter is false.
#
# Valid Values:
    false
    true
# Default Values:
# false
#
# Parameter: winserviceStartupType
#
# Description:
# The following values for Windows service startup can be used:
     manual
     automatic
# disabled
# The default value for this parameter is manual.
#
# Valid Values:
    manual
    automatic
# disabled
# Default Values:
    manual
################################################################################
#enableService=true
#serviceUserName=service_user_ID
#winserviceAccountType=localsystem
#winserviceUserName=winservice_user_ID
#winservicePassword=winservice_password
#winserviceCheck=false
#winserviceStartupType=manual
################################################################################
# Parameter: bpmdbDesign
#
# Description:
     Specifies the file that holds the database configuration design for all of
     the IBM Business Process Manager components.
# This parameter replaces the -wbidbDesign that was used in previous
# versions of WebSphere Process Server.
#
# Note: If a bpmdbDesign file parameter is specified, none of the database
# related properties should be specified.
#
```

```
# Valid Values:
    Varies
# Default Values:
# None
                           ################################################################################
#bpmdbDesign=design_file
################################################################################
# Parameter: dbCreateNew
#
# Description:
# Indicates a new database is created or if an existing database is to be
# reused. Valid values are true or false. This value cannot be true for an
# Oracle, SQL Server or a DB2 z/OS database. This value can only be true for
# a DB2 database.
#
# Valid Values:
# false
# true
# Default Values:
    None
################################################################################
dbCreateNew=true
################################################################################
# Parameter: dbType
#
# Description:
# The database type. Set one of the following values for the type of
# database product you are using with IBM Business Process Manager.
#
# Required only for one of the following:
# A stand-alone profile when -bpmdbDesign was not specified.
# An advanced dmgr or managed profiles when -bpmdbDesign was not specified.
#
# Note: Do not use this parameter if you are using -bpmdbDesign.
#
# Valid Values:
# DB2_DATASERVER
# Default Values:
# DB2_DATASERVER
#
# Parameter: dbJDBCClasspath
#
# Description:
# The directory path location of JDBC driver files.
#
# Note: Do not use this parameter if you are using -bpmdbDesign.
#
# Valid Values:
   Varies
# Default Values:
# None
#
# Parameter: dbHostName
#
# Description:
# The database server host name or IP address. The default value is the
# local host name. Required when the -bpmdbDesign parameter was not
     specified. (It is not required if the -bpmdbDesign parameter is
# specified.)
#
     Note: Do not use this parameter if you are using -bpmdbDesign.
#
# Valid Values:
# Varies
# Default Values:
```

```
# None
#
# Parameter: dbServerPort
#
 Description:
      The database server port number. Depending on the database you are using,
     you can specify a different port number instead of the default port
     number.
#
     Note: Do not use this parameter if you are using -bpmdbDesign.
#
# Valid Values:
# Varies
# Default Values:
    None
################################################################################
dbType=DB2_DATASERVER
dbJDBCClasspath=${WAS_INSTALL_ROOT}/jdbcdrivers/DB2
dbHostName=db_host_name
dbServerPort=db_port_number
################################################################################
# Parameter: dbDelayConfig
#
# Description:
# Indicates whether to postpone table creation until after the profile is
     created. Valid values are true or false. The parameter is set to false by
     default. Setting this parameter to true delays the execution of the
# scripts that create the database tables. No. Specify false if you want the
# database to be set up during profile creation.
#
# Valid Values:
    false
     true
# Default Values:
# false
################################################################################
dbDelayConfig=false
################################################################################
# Parameter: dbName
#
# Description:
# The name of the database. By default, the value is set to orcl for Oracle
     databases and to CMNDB for all other supported databases.
#
     Note: Do not use this parameter if you are using -bpmdbDesign.
#
# Valid Values:
# Varies
# Default Values:
# CMNDB
#
# Parameter: dbUserId
#
# Description:
# The user ID for all database types. Specifies the user ID that has
     privileges to create and drop the databases. The WebSphere data source
     uses this ID to authenticate the database connection.
     Important: The -dbUserId parameter value must be a valid database
      authorization ID. Required if the -bpmdbDesign file is not set.
#
     Note: Do not use this parameter if you are using -bpmdbDesign.
#
# Valid Values:
    Varies
# Default Values:
```

```
# None
#
# Parameter: dbPassword
#
# Description:
     The password required for database authentication. Required when the
     -bpmdbDesign file is not set.
#
# Note: Do not use this parameter if you are using -bpmdbDesign.
#
# Valid Values:
    Varies
# Default Values:
# None
                ################################################################################
dbName=CMNDB
dbUserId=db_userid
dbPassword=db_pswd
################################################################################
# Parameter: environmentType
#
# Description:
     Specifies the environment type. The environment type refers to how IBM
     Business Process Manager is used; for example, in a production, stage or
# test environment. Load testing might be done on a test server, while a
# stage environment type might be used as a temporary location to host
# changes before putting those changes into production. You might specify
# Stage as the Environment type if the server you are configuring will be
# accessed and used to review content and new functionality. Valid values
# are as follows:
# Test
# Use Test if the server you are configuring is to be used as a testing
# environment.
# Stage<br># Ilse S
     Use Stage if the server is to serve as a staging platform to be used as a
# preproduction server.
# Production
# Use Production if the server is to serve in a production capacity.
     The default value is Test.
#
# Valid Values:
    Test
    Production
    Stage
# Default Values:
    Test.
################################################################################
environmentType=Test
################################################################################
# Parameter: isDeveloperServer
#
# Description:
# Specifies whether the server is intended for development purposes only.
     This parameter is useful when creating profiles to test applications on a
# non-production server prior to deploying the applications on their
     production application servers. If -isDeveloperServer is set when
     creating an IBM Business Process Manager profile, then a preconfigured VMM
     file repository is installed. This file repository contains a sample
     organization that can be used to test Business Process Choreographer
     people resolution, ready for you to use as is.
#
# Valid Values:
# false
# true
```

```
# Default Values:
    false
################################################################################
#isDeveloperServer=false
```
*Arquivo de Resposta de Amostra para um Perfil de Gerenciador de Implementação do Standard Process Server:*

Modifique e use este arquivo de resposta para criar um perfil de gerenciador de implementação usando o comando **manageprofiles**.

**Nota:** Talvez seja necessário comentar ou remover o comentário das informações no arquivo de resposta para o seu sistema operacional. Para obter informações adicionais, consulte os comentários no arquivo de resposta.

```
# BEGIN COPYRIGHT
# *************************************************************************
#
# Licensed Materials - Property of IBM
  # 5725-C94
# (C) Copyright IBM Corporation 2011, 2012. All Rights Reserved.
# This sample program is provided AS IS and may be used, executed, copied
# and modified without royalty payment by customer (a) for its own
# instruction and study, (b) in order to develop applications designed to
# run with an IBM WebSphere product, either for customer's own internal
# use or for redistribution by customer, as part of such an application,
# in customer's own products.
#
# *************************************************************************
# END COPYRIGHT
################################################################################
# These response file has the applicable parameters for creating a
# DMgr PS Std profile that uses DB2.
#
# Depending on your environment, you may need to change the default values.
#
# To create a profile with this response file specify:
#
# was.install.root/bin/manageprofiles -response PS_Std_DMgr_DB2.response
#
# If you use the -response parameter, it must be the only parameter on
# the command-line. If you include any manageprofile parameters
# (in addition to -response) on the command-line, the response file
# is ignored. And default WebSphere Application server profile will be created .
################################################################################
################################################################################
# Parameter: create
#
# Description:
# Creates the profile.
     If you are creating a profile, this parameter is required.
################################################################################
create
################################################################################
# Parameter: templatePath
#
# Description:
     Specifies the directory path to the template files in the installation
     root directory. Within the profileTemplates directory are various
     directories that correspond to different profile types and that vary with
     the type of product installed. The profile directories are the paths that
     you indicate while using the -templatePath option.
     Use absolute paths. This parameter must exist as a directory and point to
     a valid template directory.
```

```
#
# When using the -templatePath parameter, specify the fully qualified file
# path for the parameter.
#
# Valid Values:
    Varies
# Default Values:
    None
################################################################################
templatePath=BPM/dmgr.procsvr
################################################################################
# Parameter: profileName
#
# Description:
# Specifies the name of the profile. Use a unique value when creating a
# profile.
# Each profile that shares the same set of product binaries must have a
# unique name. The default profile name is based on the profile type and a
# trailing number, for example:
# profileType ProfileNumberwhere profileType is a value such as ProcSrv,
# Dmgr, or Custom and ProfileNumber is a sequential number that creates a
     unique profile name. The value for this parameter must not contain spaces
     or characters that are not valid such as the following: *, ?, " , < , > , , ,\# /, \, and |. The profile name that you choose must not be in use. On
# Windows platforms: If the fully qualified path contains spaces, enclose
# the value in quotation marks. The default value is based on the
# install root directory, the profiles subdirectory, and the name of the
# file. For example, the default for profile creation is:
# WS_WSPROFILE_DEFAULT_PROFILE_HOME/profileNamewhere
# WS_WSPROFILE_DEFAULT_PROFILE_HOME is defined in the wasprofile.properties
# file in the install_root/properties directory. The value for this
# parameter must be a valid path for the target system and must not be
# currently in use. You must have permissions to write to the directory.
#
# Valid Values:
    Varies
# Default Values:
    None
################################################################################
profileName=Dmgr01
################################################################################
# Parameter: cellName
#
# Description:
# Specifies the cell name of the profile. Use a unique cell name for each
# profile.
# The default value for this parameter is based on a combination of the
# short host name, the constant Cell, and a trailing number, for example:
     if (DMgr)
# shortHostNameCellCellNumber
# else
# shortHostNameNodeNodeNumberCell
# where CellNumber is a sequential number starting at 01 and NodeNumber is
     the node number that you used to define the node name.
# The value for this parameter must not contain spaces or any characters
     that are not valid such as the following: *, ?, ", \langle, >, \ldots, \langle, \langle, and |.
#
# Valid Values:
    Varies
# Default Values:
    Varies
#
# Parameter: nodeName
#
# Description:
```

```
# Use a unique value within the cell or on the workstation. Each profile
# that shares the same set of product binaries must have a unique node name.
# This parameter is required for profile creation only with the
# dmgr.esbserverdefault.procsvrdefault.procctrdefault.procsvr.advdefault.
# procctr.advdmgr.procctrmanaged.procctrmanaged.procsvr templates.
# The default value for this parameter is based on the short host name,
# profile type, and a trailing number, for example:
     if (DMgr)
# shortHostNameCellManagerNodeNumber
# else
# shortHostNameNodeNodeNumber
# where NodeNumber is a sequential number starting at 01.
# The value for this parameter must not contain spaces or any characters
     that are not valid such as the following: *, ?, ", <, >, ,, /, \, and |.
#
# Valid Values:
# Varies
# Default Values:
    Varies
################################################################################
cellName=cell_name
nodeName=node_name
################################################################################
# Parameter: enableAdminSecurity
#
# Description:
# For IBM Business Process Manager omit this parameter. Administrative
# security is always enabled for IBM Business Process Manager profiles.
# You must also specify the parameters -adminUserName and -adminPassword
     along with the values for these parameters.
#
# Valid Values:
# true
# Default Values:
    # true
################################################################################
enableAdminSecurity=true
adminUserName=adminUser_ID
adminPassword=adminPassword
################################################################################
# Parameter: signingCertDN
#
# Description:
# Specifies the distinguished name of the root signing certificate that you
# create when you create the profile. Specify the distinguished name in
# quotation marks. This default personal certificate is located in the
# server keystore file. If you do not specifically create or import a root
     signing certificate, one is created by default. See the
# -signingCertValidityPeriod parameter and the -keyStorePassword.
#
# Valid Values:
# Varies
# Default Values:
    None
#
# Parameter: signingCertValidityPeriod
#
# Description:
# An optional parameter that specifies the amount of time in years that the
     root signing certificate is valid. If you do not specify this parameter
     with the -signingCertDN parameter, the root signing certificate is valid
# for 20 years.
#
# Valid Values:
```
# Specifies the node name for the node that is created with the new profile.

```
# Varies
# Default Values:
# None
#
# Parameter: keyStorePassword
#
# Description:
# Specifies the password to use on all keystore files created during profile
# creation. Keystore files are created for the default personal certificate
     and the root signing certificate.
#
# Valid Values:
   Varies
# Default Values:
    None
################################################################################
#signingCertDN =distinguished_name
#signingCertValidityPeriod =validity_period
#keyStorePassword =keyStore_password
################################################################################
# Parameter: defaultPorts
#
# Description:
     Assigns the default or base port values to the profile.d o not use this
# parameter when using the -startingPort or -portsFile parameter.
# During profile creation, the manageprofiles command-line utility uses an
# automatically generated set of recommended ports if you do not specify the
# -startingPort parameter, the -defaultPorts parameter or the -portsFile
# parameter. The recommended port values can be different than the default
# port values based on the availability of the default ports.
#
# Valid Values:
    Varies
# Default Values:
# None
#
# Parameter: startingPort
#
# Description:
     Specifies the starting port number for generating and assigning all ports
     for the profile.
     Port values are assigned sequentially from the -startingPort value,
# omitting those ports that are already in use. The system recognizes and
# resolves ports that are currently in use and determines the port
# assignments to avoid port conflicts.
# Do not use this parameter with the -defaultPorts or -portsFile parameters.
# During profile creation, the manageprofiles command-line utility uses an
# automatically generated set of recommended ports if you do not specify the
# -startingPort parameter, the -defaultPorts parameter or the -portsFile
     parameter. The recommended port values can be different than the default
# port values based on the availability of the default ports.
#
# Valid Values:
# Varies
# Default Values:
    None
#
# Parameter: portsFile
#
# Description:
# An optional parameter that specifies the path to a file that defines port
     settings for the new profile.
     Do not use this parameter when using the -startingPort or -defaultPorts
# parameter.
# During profile creation, the manageprofiles command-line utility uses an
# automatically generated set of recommended ports if you do not specify the
```

```
# -startingPort parameter, the -defaultPorts parameter or the -portsFile
# parameter. The recommended port values can be different than the default
# port values based on the availability of the default ports.
#
 Valid Values:
     Varies
# Default Values:
# None
                             ################################################################################
#defaultPorts=default_ports
#startingPort=startingPort
#portsFile=file_path
################################################################################
# Parameter: enableService
#
# Description:
# Enables the creation of a Linux service. Valid values include true or
# false. The default value for this parameter is false. When the
# manageprofiles command-line utility is run with the -enableService option
# set to true , the Linux service is created with the profile when the
     command is run by the root user. When a nonroot user runs the
     manageprofiles command-line utility, the profile is created, but the Linux
      service is not. The Linux service is not created because the nonroot user
      does not have sufficient permission to set up the service. An
      INSTCONPARTIALSUCCESS result is displayed at the end of the profile
# creation and the profile creation log
      install root/logs/manageprofiles/profile name create.log contains a
# message indicating the current user does not have sufficient permission to
# set up the Linux service. Use this parameter when creating profiles only.
#
 Valid Values:
    false
     true
# Default Values:
# None
#
# Parameter: serviceUserName
#
# Description:
     Specifies the user ID that is used during the creation of the Linux
     service so that the Linux service will run under this user ID. The Linux
     service runs whenever the user ID is logged on. Not required.
#
# Valid Values:
     Varies
# Default Values:
    None
#
# Parameter: winserviceAccountType
#
# Description:
\# The type of the owner account of the Windows service created for the
      profile. Valid values include specifieduser or localsystem. The
      localsystem value runs the Windows service under the local account of the
      user who creates the profile. The default value for this parameter is
      localsystem. Use this parameter when creating profiles only.
#
# Valid Values:
     localsystem
    specifieduser
# Default Values:
    localsystem
#
# Parameter: winserviceUserName
#
# Description:
```

```
# Specify your user ID so that the Windows operating system can verify you
# as an ID that is capable of creating a Windows service. Your user ID must
# belong to the Administrator group and have the following advanced user
# rights:
# Act as part of the operating system
# Log on as a service
# The default value for this parameter is the current user name. The value
     for this parameter must not contain spaces or characters that are not
# valid such as the following: *, ?, ", <, >, ,, /, \, and |. The user that
# you specify must have the proper permissions to create a Windows service.
# You must specify the correct password for the user name that you choose.
#
# Valid Values:
# Varies
# Default Values:
# None
#
# Parameter: winservicePassword
#
# Description:
# Specify the password for the specified user or the local account that is
     to own the Windows service.
#
# Valid Values:
    Varies
# Default Values:
    None
#
# Parameter: winserviceCheck
#
# Description:
# The value can be either true or false. Specify true to create a Windows
     service for the server process that is created within the profile. Specify
# false to not create the Windows service. The default value for this
# parameter is false.
#
# Valid Values:
    false
     # true
# Default Values:
    false
#
# Parameter: winserviceStartupType
#
# Description:
# The following values for Windows service startup can be used:
# manual
# automatic
# disabled
# The default value for this parameter is manual.
#
# Valid Values:
# manual
    automatic
    disabled
# Default Values:
    manual################################################################################
#enableService=true
#serviceUserName=service_user_ID
#winserviceAccountType=localsystem
#winserviceUserName=winservice_user_ID
#winservicePassword=winservice_password
#winserviceCheck=false
#winserviceStartupType=manual
```

```
################################################################################
```

```
# Parameter: environmentType
#
# Description:
# Specifies the environment type. The environment type refers to how IBM
# Business Process Manager is used; for example, in a production, stage or
# test environment. Load testing might be done on a test server, while a
# stage environment type might be used as a temporary location to host
     changes before putting those changes into production. You might specify
# Stage as the Environment type if the server you are configuring will be
# accessed and used to review content and new functionality. Valid values
# are as follows:
# Test
# Use Test if the server you are configuring is to be used as a testing
# environment.
     Stage
# Use Stage if the server is to serve as a staging platform to be used as a
# preproduction server.
# Production
# Use Production if the server is to serve in a production capacity.
# The default value is Test.
#
# Valid Values:
    Test
    Production
    Stage
# Default Values:
    Test
################################################################################
environmentType=Test
################################################################################
# Parameter: isDeveloperServer
#
# Description:
# Specifies whether the server is intended for development purposes only.
\# This parameter is useful when creating profiles to test applications on a
# non-production server prior to deploying the applications on their
# production application servers. If -isDeveloperServer is set when
# creating an IBM Business Process Manager profile, then a preconfigured VMM
     file repository is installed. This file repository contains a sample
     organization that can be used to test Business Process Choreographer
     people resolution, ready for you to use as is.
#
# Valid Values:
    false
    true
# Default Values:
    false
################################################################################
#isDeveloperServer=false
```
*Aumentando Perfis de Gerenciador de Implementação para o Process Center com um Servidor de Banco de Dados DB2 usando o Profile Management Tool:*

É possível usar o Profile Management Tool para aumentar um perfil de gerenciador de implementação existente do WebSphere Application Server V8.0.

Lembre-se de encerrar os servidores associados a um perfil que planeje aumentar.

Se desejar configurar o banco de dados Comum durante a criação do perfil, certifique-se de que o servidor de banco de dados esteja instalado e em execução.

Se instalou o BPM em um ambiente de controlador de domínio do Windows e instalou o DB2 Express como parte da instalação, a criação de perfil falhará, porque não é possível usar o ID do usuário de domínio para criar um banco de dados e tabelas novos. Antes de criar um perfil, use uma das soluções a seguir:

- v Efetue login no sistema Windows como um usuário de sistema local para criar um perfil.
- v Siga as etapas listadas em Erro de arquivo de log do DB2: SQL1092N "USERID não possui a autoridade para executar o comando ou operação solicitados" antes de criar um perfil.

O idioma do Profile Management Tool é determinado pelo idioma padrão no sistema. Se o idioma padrão não for um dos idiomas suportados, o Inglês é usado. É possível substituir o idioma padrão ao iniciar o Profile Management Tool a partir da linha de comandos e usando a configuração **java user.language** para substituir o idioma padrão. Insira o seguinte comando:

*install\_root*\java\bin\java -Duser.language=*locale install\_root*\bin\ProfileManagement\startup.jar

Por exemplo, para iniciar o Profile Management Tool no idioma Alemão, insira o comando a seguir: *install\_root*\java\bin\java -Duser.language=de *install\_root*\bin\ProfileManagement\startup.jar

## Restrições: **Wista Mindows 7**

v Para executar o Profile Management Tool no Windows 7, Windows Vista ou Windows Server 2008, você deve elevar os privilégios de sua conta de usuário Microsoft Windows. Quer você seja um usuário administrativo ou um usuário não administrativo, clique com o botão direito do mouse no arquivo pmt.bat e selecione **Executar como administrador**. Como alternativa, use o comando **runas** na linha de comandos. Por exemplo, o comando a seguir pode ser executado a partir do diretório *install\_root*\bin\ProfileManagement:

runas /user:MyAdminName /env pmt.bat

Os usuários não administradores são solicitados da senha do administrador.

v Se você instalar diversas instâncias de IBM Business Process Manager como o usuário raiz e conceder a um usuário não administrativo acesso apenas a um subconjunto dessas instâncias, o Profile Management Tool não funcionará corretamente para o usuário não administrativo. Além disso, uma com.ibm.wsspi.profile.WSProfileException ou uma mensagem O aceso é negado ocorre no arquivo *install\_root*\bin\ProfileManagement\pmt.bat. Por padrão, usuários não administrativos não têm acesso ao diretório Program Files, que é o local de instalação padrão para o produto. Para resolver esse problema, os usuários não administrativos devem instalar o produto por si só ou receber permissão de acesso à outras instâncias do produto.

Após iniciar o Profile Management Tool, você deve decidir pela criação de perfil **Típica** ou **Avançada**. Use a opção avançada para:

- v Especificar um arquivo de design do banco de dados a ser usado para a configuração do banco de dados.
- v Atribuir valores customizados para portas, para o local do perfil e para os nomes de perfil, nó, host e célula (quando aplicável).
- v Criar um serviço do sistema para executar o servidor, se seu sistema operacional e os privilégios de sua conta de usuário permitirem a criação de serviços.
- v Escolha configurar o IBM Forms Server para trabalhar com widgets de Gerenciamento de Tarefa Manual no Business Space.
- v Configure o Business Process Rules Manager e crie uma configuração de amostra do Business Process Choreographer.
- 1. Use um dos métodos a seguir para iniciar o Profile Management Tool:
	- v Inicie a ferramenta a partir do console do First Steps.
	- v Utilize o menu Iniciar do Windows. Por exemplo, selecione **Iniciar > Programas** *ou* **Todos os Programas > IBM > Business Process Manager 8.0 > Profile Management Tool**.
- v Execute o comando *install\_root***\bin\ProfileManagement\pmt.bat**
- 2. Encerre todos os servidores associados a um perfil que planeje aumentar.
- 3. Na página de Boas-vindas, clique em **Ativar Profile Management Tool** ou selecione a guia **Profile Management Tool**.
- 4. Na guia **Perfis**, selecione o perfil que deseja aumentar e clique em **Aumentar**. Se você aumentar um perfil do WebSphere Application Server, ele deve ser da versão do WebSphere Application Server na qual o IBM Business Process Manager foi instalado. O botão **Aumentar** não pode ser selecionado a menos que um perfil possa ser aumentado. A página Seleção de Aumento é aberta em uma janela separada.
- 5. Na página Seleção de Aumento, selecione o tipo de aumento que deseja aplica no perfil. Em seguida, clique em **Avançar**.
- 6. Na página Opções de Aumento de Perfil, escolha executar um aumento de perfil **Típico** ou **Avançado** e clique em **Avançar**.

A opção **Típica** aumenta um perfil com definições de configuração padrão.

A opção **Avançada** permite especificar seus próprios valores de configuração para um perfil.

**Restrição:** O Profile Management Tool exibe uma mensagem de aviso se qualquer uma das seguintes condições ocorrer:

- v O perfil selecionado para o aprimoramento tiver um servidor em execução. Você não pode aprimorar o perfil até parar o servidor ou clicar em **Voltar** e escolher outro perfil que não tenha servidores em execução.
- v O perfil que você selecionou para aumentar é associado. Você não pode aumentar um perfil associado. Você deve clicar em **Voltar** e escolher outro perfil que não esteja associado.
- v O perfil selecionado para aprimoramento já foi aprimorado com o produto que você selecionou. Você deve clicar em **Voltar** e escolher outro perfil para aprimorar.
- 7. Se tiver selecionado a criação de perfil **Típica**, acesse a [Etapa de Segurança Administrativa.](#page-3300-0)
- 8. Avançado: Na página Implementação de Aplicativo Opcional, selecione se o console administrativo deve ser implementado para gerenciamento do servidor (recomendado). Clique em **Avançar**.
- 9. Avançado: Na página Nome e Local do Perfil, execute as etapas a seguir:
	- a. No campo **Nome do perfil**, especifique um nome exclusivo ou aceite o valor padrão. Cada perfil criado deve ter um nome. Quando há mais de um perfil, eles podem ser diferenciados em seu nível mais alto por esse nome.
	- b. No campo **Diretório do perfil**, insira o diretório para o perfil ou use o botão **Navegar** para acessar o diretório de perfil. O diretórios especificado conterá os arquivos que definem o ambiente de tempo de execução, tais como comandos, arquivos de configuração e arquivos de log. O diretório padrão é *install\_root*\profiles\*profile\_name*.
	- c. Opcional: Selecione **Marcar Este Perfil como Padrão** para tornar o perfil que você está criando o perfil padrão. Essa caixa de seleção será mostrada apenas se você tiver um perfil existente em seu sistema.

Quando um perfil for o perfil padrão, os comandos funcionam automaticamente com ele. O primeiro perfil que você cria em uma estação de trabalho é o perfil padrão. O perfil padrão é o destino padrão para comandos que são emitidos a partir do diretório bin na raiz da instalação do produto. Quando só pode existir um perfil em uma estação de trabalho, todo comando funciona nesse perfil. Se existir mais de um perfil, determinados comandos exigem que você especifique o perfil ao qual o comando se aplica.

- d. Na lista **Configuração de ajuste de desempenho de tempo de execução do servidor**, selecione um nível de ajuste de desempenho adequado para o perfil que estiver criando. Esse parâmetro é um parâmetro WebSphere Application Server.
- e. Clique em **Avançar**. Se clicar em **Voltar** e alterar o nome do perfil, poderá ser necessário alterar manualmente o nome nesta página quando ele for exibido novamente.
- 10. Avançado: Na página Nó, Host e Nomes de Célula, execute as ações a seguir para o perfil que estiver criando:
	- v No campo **Nome do nó**, insira um nome para o nó ou aceite o valor padrão. Tente manter o nome do nó o mais curto possível, mas certifique-se de que os nomes dos nós sejam exclusivos no ambiente de implementação.
	- v No campo **Nome do Servidor**, insira um nome para o servidor ou aceite o valor-padrão.
	- v No campo **Nome do Host**, insira um nome para o host ou aceite o valor padrão.
	- v No campo **Nome da Célula**, insira um nome para a célula ou aceite o valor padrão.

Clique em **Avançar**.

<span id="page-3300-0"></span>11. Necessário: Na página Segurança Administrativa, insira valores para o **Nome de usuário**, a **Senha** e a **Confirmação de senha**. A senha especificada durante a instalação para administração será usada para todos os usuários internos incluindo tw\_admin e tw\_user. Como todos os perfis do IBM Business Process Manager possuem a segurança administrativa ativada, **Avançar** será ativado apenas depois que você inserir os valores.

Clique em **Avançar**. Se tiver selecionado a criação de perfil **Típica**, acesse a [Etapa de Configuração](#page-3302-0) [do Banco de Dados - Parte 1.](#page-3302-0)

- 12. Avançado: Na página Certificado de Segurança (Parte 1), especifique se novos certificados devem ser criados ou se devem ser importados certificados existentes.
	- v Para criar um novo certificado pessoal padrão e um novo certificado de assinatura raiz, selecione **Criar um novo certificado pessoal padrão** e **Criar um novo certificado de assinatura raiz** e clique em **Avançar**.
	- v Para importar os certificados existentes, selecione **Importar um certificado pessoal padrão existente** e **Importar um certificado pessoal de assinatura raiz existente** e forneça as seguintes informações:
		- No campo **Caminho**, insira o caminho do diretório no certificado existente.
		- No campo **Senha**, insira a senha para o certificado
		- No campo **Tipo de Keystore**, selecione o tipo de keystore para o certificado que você está importando.
		- No campo **Alias de Keystore**, selecione o alias de keystore para o certificado que você está importando.
		- Clique em **Avançar** para exibir a página Certificado de Segurança (Parte 2).

Quando você importar um certificado pessoal como o certificado pessoal padrão, importe o certificado raiz que assinou o certificado pessoal. Caso contrário, o Profile Management Tool incluirá o assinante do certificado pessoal no arquivo trust.p12.

13. Avançado: Na página Certificado de Segurança (Parte 2), verifique se as informações do certificado estão corretas e clique em **Avançar** para exibir a página Designação de Valores de Porta.

Se criar os certificados, será possível usar os valores padrão ou modificá-los para criar novos certificados. O certificado pessoal padrão é válido, por padrão, por um ano e é assinado pelo certificado raiz de assinatura. O certificado raiz de assinatura é um certificado autoassinado, válido por 15 anos por padrão. A senha do keystore padrão para o certificado raiz de assinatura é WebAS. Altere a senha. A senha não pode conter nenhum caractere do conjunto de caracteres de byte duplo (DBCS) pois determinados tipos de keystore, incluindo o PKCS12, não suportam esses caracteres. Os tipos de keystore suportados dependem dos provedores no arquivo java.security.

Ao criar um dos certificados ou ambos, ou importar um certificado ou ambos, os arquivos keystore criados são:

- v key.p12: Contém o certificado pessoal padrão.
- v trust.p12: Contém o certificado de assinante a partir do certificado raiz padrão.
- v root-key.p12: Contém o certificado raiz de assinatura.
- v default-signers.p12: Contém certificados de assinantes que são incluídos em qualquer novo arquivo keystore que criar após o servidor estar instalado e em execução. Por padrão, o assinante do certificado raiz padrão e um certificado de assinante DataPower estão nesse arquivo keystore.
- v deleted.p12: Mantém certificados excluídos com a tarefa deleteKeyStore para que possam ser recuperados se necessário.
- ltpa.jceks: Contém chaves da Lightweight Third-Party Authentication (LTPA) padrão do servidor que os servidores em seu ambiente usam para se comunicar entre si.

Esses arquivos têm todos a mesma senha ao criar ou importar os certificados, que é a senha padrão ou uma senha especificada por você. Um certificado importado é incluído no arquivo key.p12 ou no arquivo root-key.p12. Se importar qualquer certificado e os certificados não contiverem as informações desejadas, clique em **Voltar** para importar outro certificado.

14. Avançado: na página Designação de Valores de Porta, verifique se as portas especificadas para o perfil são exclusivas e clique em **Avançar**. O Profile Management Tool detecta as portas atualmente utilizadas por outros produtos WebSphere e exibe valores de porta recomendados que não entram em conflito com os existentes. Se você tiver aplicativos diferentes dos do WebSphere que utilizam portas especificadas, verifique se as portas não estão em conflito. Se escolheu para não implementar o console administrativo na página Implementação do Aplicativo Opcional, as portas do console administrativo não estarão disponíveis na página Designação de Valores de Porta.

As portas serão reconhecidas como estando em utilização se as seguintes condições forem atendidas:

- v As portas são designadas a um perfil criado em uma instalação desempenhada pelo usuário atual.
- v As portas estão em utilização.

Embora a ferramenta valide portas ao acessar a página Designação de Valores de Porta, os conflitos de porta ainda podem ocorrer como resultado de seleções feitas nas páginas subsequentes do Profile Management Tool. As portas não são designadas até que a criação de perfil seja concluída.

Se você suspeitar de um conflito de porta, poderá investigá-lo após a criação do perfil. Determine as portas utilizadas durante a criação de perfil examinando o seguinte arquivo:

*profile\_root*\properties\portdef.prop

Incluídos neste arquivo estão as chaves e valores utilizados na configuração das portas. Se você descobrir conflitos de porta, pode reatribuir as portas manualmente. Para redesignar portas, consulte "Atualizando portas em perfis existentes" no centro de informações do WebSphere Application Server. Execute o arquivo **updatePorts.ant** por meio do script **ws\_ant** neste tópico.

15. Avançado: Se não tiver privilégios administrativos, acesse a próxima etapa. Se tiver privilégios de administrador, na página Definição de Serviço indique se um serviço do Windows deve ser usado para executar o IBM Business Process Manager.

Se o perfil for configurado como um serviço do Windows, o IBM Business Process Manager inicia os serviços do Windows para processos iniciados pelo comando **startServer** ou **startManager**. Por exemplo, se você configurar um servidor como um serviço do Windows e emitir o comando **startServer**, o comando **wasservice** iniciará os serviços definidos.

**Importante:** Se você escolher efetuar logon como uma conta de usuário especificada, deverá especificar um ID do usuário e senha para o usuário que deve executar o serviço, e o tipo de inicialização (o padrão é Manual). O ID de usuário não deve ter espaços em seu nome, deve pertencer ao grupo de Administradores e deve ter o direito de usuário avançado "Efetuar logon como um serviço". Se o ID do usuário pertencer ao grupo Administrador, o Profile Management Tool concederá a ele direitos de usuário avançado, se ele ainda não os tiver.

Durante a exclusão do perfil, você pode remover o serviço do Windows que é incluído durante a criação de perfil.

## **Considerações sobre IPv6 (Internet Protocol versão 6) ao executar perfis como serviços do Windows**

Os perfis criados para serem executados como um serviço do Windows falharão ao iniciar durante a utilização do IPv6, se o serviço estiver configurado para ser executado como

Sistema Local. Crie uma variável de ambiente específica do usuário para ativar IPv6. Como esta variável de ambiente é uma variável do usuário em vez de uma variável do Sistema Local, apenas um serviço do Windows executado como esse usuário específico pode acessar esta variável de ambiente. Por padrão, quando um novo perfil é criado e configurado para ser executado como um serviço do Windows, o serviço é configurado para ser executado como um Sistema Local. Quando o serviçoIBM Business Process Manager Windows tenta a execução, o serviço não consegue acessar a variável de ambiente do usuário que especifica IPv6 e, assim, tenta iniciar como IPv4. O servidor não iniciará corretamente nesse caso. Para resolver o problema, ao criar o perfil, especifique se o serviço IBM Business Process Manager Windows é executado com o mesmo ID de usuário sob o qual a variável de ambiente que especifica IPv6 está definida, em vez do Sistema Local.

- 16. Avançado: Configure o banco de dados Comum usando um arquivo de design.
	- a. Selecione **Usar um arquivo de design do banco de dados**.
	- b. Clique em **Procurar**.
	- c. Especifique o nome do caminho completo para o arquivo de design.
	- d. Para executar os scripts do banco de dados automaticamente (como parte do processo de criação de perfil), selecione **Executar scripts do banco de dados para criar tabelas de banco de dados**. Caso contrário, você ou o administrador do banco de dados poderá executar os scripts manualmente depois de a criação de perfil ser concluída. Você também deve carregar o banco de dados com informações do sistema, executando o comando **bootstrapProcessServerData**.

**Importante:** Se você selecionar **Executar scripts do banco de dados para criar tabelas de banco de dados**, certifique-se de que **Usar um banco de dados local ou remoto existente** *não* esteja selecionado. Se as duas opções forem selecionadas, ocorrerão erros.

e. Clique em **Avançar**. Se você escolher especificar um arquivo de design, os painéis de configuração do banco de dados no Profile Management Tool serão ignorados. Em vez disso, o local do arquivo de design é passado para a linha de comandos para concluir a configuração do banco de dados.

Acesse a [Etapa de Configuração do Business Space](#page-3303-0)

- <span id="page-3302-0"></span>17. Na página Configuração do Banco de Dados - Parte 1, especifique as informações para o banco de dados Comum.
	- a. Na lista **Selecionar um produto de banco de dados**, selecione **DB2**.
	- b. Selecione **Criar um novo banco de dados local** ou **Usar um banco de dados local ou remoto existente**. Se você selecionar criar um no banco de dados, o Profile Management Tool criará um novo banco de dados DB2.
	- c. Opcional: Se desejar alterar o valor padrão, insira um novo nome para o banco de dados Comum. O nome do banco de dados deve ser exclusivo.
	- d. Para executar os scripts do banco de dados automaticamente como parte do processo de criação de perfil, selecione **Executar scripts do banco de dados para inicializar os bancos de dados**. Caso contrário, você ou o administrador do banco de dados poderá executar os scripts manualmente depois de a criação de perfil ser concluída. Você também deve carregar o banco de dados com informações do sistema, executando o comando **bootstrapProcessServerData**.
	- e. Clique em **Avançar**.
- 18. Na página Configuração do Banco de Dados Parte 2, conclua a configuração do banco de dados Comum. Especifique os campos a seguir.

*Tabela 205. Campos Necessários de Configuração do Banco de Dados Comum para o Banco de Dados DB2*

| Campo                                               | Acão necessária                                                |
|-----------------------------------------------------|----------------------------------------------------------------|
| Nome de usuário para autenticação no banco de dados | Digite o nome de usuário para autenticar com o banco de dados. |
| Senha para autenticação no banco de dados           | Digite uma senha para autenticar com o banco de dados.         |
| Confirmar senha                                     | l Confirme a senha.                                            |

*Tabela 205. Campos Necessários de Configuração do Banco de Dados Comum para o Banco de Dados DB2 (continuação)*

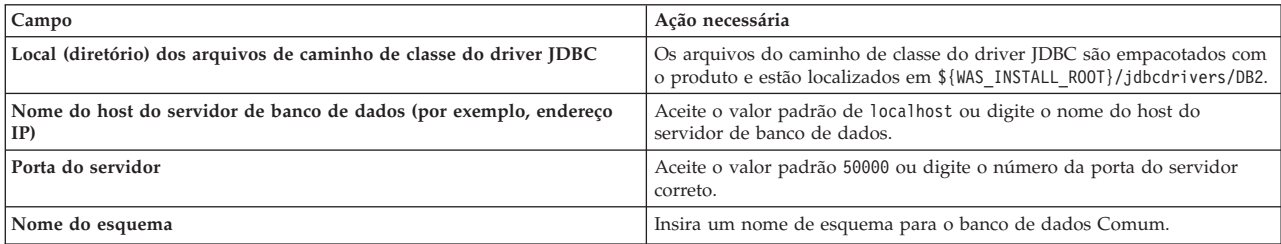

- <span id="page-3303-0"></span>19. Avançado: Na página Business Space Configuration, se você deseja configurar o IBM Forms Server para trabalhar com widgets Human Task Management no Business Space, selecione **Configurar IBM Forms Server** e insira o local HTTP do conversor IBM Forms Server e raiz de instalação do IBM Forms Server. Em seguida, clique em **Avançar**.
- 20. Avançado: Selecione se o Business Process Rules Manager deve ser configurado para a instalação e clique em **Avançar**. O Business Process Rules Manager é um aplicativo da web que customiza os modelos de regras de negócios para as necessidades de seu aplicativo de negócios.
- 21. Avançado: Na página Configuração do Business Process Choreographer, selecione se deve ser criada uma configuração de amostra do Business Process Choreographer. A configuração de amostra é somente para utilização no desenvolvimento.

**Importante:** A configuração de amostra do Business Process Choreographer usa seu próprio esquema dentro do banco de dados Comum (CMNDB) e o nome do esquema é sempre BPEDB. Se essas condições forem muito restritivas, desative a configuração do Business Process Choreographer durante a criação e configure o Business Process Choreographer após a criação de perfil.

- 22. Na página Resumo do Perfil, revise as informações. Clique em **Criar** para criar o perfil ou em **Voltar** para alterar as características do perfil.
- 23. Na página Perfil Completo, revise as informações. Para continuar no Console do First Steps, certifique-se de que **Ativar Console do First Steps** esteja selecionado e clique em **Concluir**.
- v Inclua perfis customizados (nós gerenciados) para serem gerenciados pelo gerenciador de implementação e, em seguida, configurar o ambiente de implementação.
- Opcionalmente, configure o Business Process Choreographer.

*Aumentando Perfis de Gerenciador de Implementação para o Process Server com um Servidor de Banco de Dados DB2 usando o Profile Management Tool:*

É possível usar o Profile Management Tool para aumentar um perfil de gerenciador de implementação existente do WebSphere Application Server V8.0.

Lembre-se de encerrar os servidores associados a um perfil que planeje aumentar.

Se desejar configurar o banco de dados Comum durante a criação do perfil, certifique-se de que o servidor de banco de dados esteja instalado e em execução.

Se instalou o BPM em um ambiente de controlador de domínio do Windows e instalou o DB2 Express como parte da instalação, a criação de perfil falhará, porque não é possível usar o ID do usuário de domínio para criar um banco de dados e tabelas novos. Antes de criar um perfil, use uma das soluções a seguir:

- v Efetue login no sistema Windows como um usuário de sistema local para criar um perfil.
- v Siga as etapas listadas em Erro de arquivo de log do DB2: SQL1092N "USERID não possui a autoridade para executar o comando ou operação solicitados" antes de criar um perfil.

O idioma do Profile Management Tool é determinado pelo idioma padrão no sistema. Se o idioma padrão não for um dos idiomas suportados, o Inglês é usado. É possível substituir o idioma padrão ao iniciar o

Profile Management Tool a partir da linha de comandos e usando a configuração **java user.language** para substituir o idioma padrão. Insira o seguinte comando:

*install\_root*\java\bin\java -Duser.language=*locale install\_root*\bin\ProfileManagement\startup.jar

Por exemplo, para iniciar o Profile Management Tool no idioma Alemão, insira o comando a seguir: *install\_root*\java\bin\java -Duser.language=de *install\_root*\bin\ProfileManagement\startup.jar

## Restrições: **Wista Mindows 7**

v Para executar o Profile Management Tool no Windows 7, Windows Vista ou Windows Server 2008, você deve elevar os privilégios de sua conta de usuário Microsoft Windows. Quer você seja um usuário administrativo ou um usuário não administrativo, clique com o botão direito do mouse no arquivo pmt.bat e selecione **Executar como administrador**. Como alternativa, use o comando **runas** na linha de comandos. Por exemplo, o comando a seguir pode ser executado a partir do diretório *install\_root*\bin\ProfileManagement:

runas /user:MyAdminName /env pmt.bat

Os usuários não administradores são solicitados da senha do administrador.

v Se você instalar diversas instâncias de IBM Business Process Manager como o usuário raiz e conceder a um usuário não administrativo acesso apenas a um subconjunto dessas instâncias, o Profile Management Tool não funcionará corretamente para o usuário não administrativo. Além disso, uma com.ibm.wsspi.profile.WSProfileException ou uma mensagem O aceso é negado ocorre no arquivo *install\_root*\bin\ProfileManagement\pmt.bat. Por padrão, usuários não administrativos não têm acesso ao diretório Program Files, que é o local de instalação padrão para o produto. Para resolver esse problema, os usuários não administrativos devem instalar o produto por si só ou receber permissão de acesso à outras instâncias do produto.

Após iniciar o Profile Management Tool, você deve decidir pela criação de perfil **Típica** ou **Avançada**. Use a opção avançada para:

- v Especificar um arquivo de design do banco de dados a ser usado para a configuração do banco de dados.
- v Atribuir valores customizados para portas, para o local do perfil e para os nomes de perfil, nó, host e célula (quando aplicável).
- v Criar um serviço do sistema para executar o servidor, se seu sistema operacional e os privilégios de sua conta de usuário permitirem a criação de serviços.
- v Escolha configurar o IBM Forms Server para trabalhar com widgets de Gerenciamento de Tarefa Manual no Business Space.
- v Configure o Business Process Rules Manager e crie uma configuração de amostra do Business Process Choreographer.
- 1. Use um dos métodos a seguir para iniciar o Profile Management Tool:
	- v Inicie a ferramenta a partir do console do First Steps.
	- v Utilize o menu Iniciar do Windows. Por exemplo, selecione **Iniciar > Programas** *ou* **Todos os Programas > IBM > Business Process Manager 8.0 > Profile Management Tool**.
	- v Execute o comando *install\_root***\bin\ProfileManagement\pmt.bat**
- 2. Encerre todos os servidores associados a um perfil que planeje aumentar.
- 3. Na página de Boas-vindas, clique em **Ativar Profile Management Tool** ou selecione a guia **Profile Management Tool**.
- 4. Na guia **Perfis**, selecione o perfil que deseja aumentar e clique em **Aumentar**. Se você aumentar um perfil do WebSphere Application Server, ele deve ser da versão do WebSphere Application Server na qual o IBM Business Process Manager foi instalado. O botão **Aumentar** não pode ser selecionado a menos que um perfil possa ser aumentado. A página Seleção de Aumento é aberta em uma janela separada.
- 5. Na página Seleção de Aumento, selecione o tipo de aumento que deseja aplica no perfil. Em seguida, clique em **Avançar**.
- 6. Na página Opções de Aumento de Perfil, escolha executar um aumento de perfil **Típico** ou **Avançado** e clique em **Avançar**.

A opção **Típica** aumenta um perfil com definições de configuração padrão.

A opção **Avançada** permite especificar seus próprios valores de configuração para um perfil.

**Restrição:** O Profile Management Tool exibe uma mensagem de aviso se qualquer uma das seguintes condições ocorrer:

- v O perfil selecionado para o aprimoramento tiver um servidor em execução. Você não pode aprimorar o perfil até parar o servidor ou clicar em **Voltar** e escolher outro perfil que não tenha servidores em execução.
- v O perfil que você selecionou para aumentar é associado. Você não pode aumentar um perfil associado. Você deve clicar em **Voltar** e escolher outro perfil que não esteja associado.
- v O perfil selecionado para aprimoramento já foi aprimorado com o produto que você selecionou. Você deve clicar em **Voltar** e escolher outro perfil para aprimorar.
- 7. Se tiver selecionado a criação de perfil **Típica**, acesse a [Etapa de Segurança Administrativa.](#page-3306-0)
- 8. Avançado: Na página Implementação de Aplicativo Opcional, selecione se o console administrativo deve ser implementado para gerenciamento do servidor (recomendado). Clique em **Avançar**.
- 9. Avançado: Na página Nome e Local do Perfil, execute as etapas a seguir:
	- a. No campo **Nome do perfil**, especifique um nome exclusivo ou aceite o valor padrão. Cada perfil criado deve ter um nome. Quando há mais de um perfil, eles podem ser diferenciados em seu nível mais alto por esse nome.
	- b. No campo **Diretório do perfil**, insira o diretório para o perfil ou use o botão **Navegar** para acessar o diretório de perfil. O diretórios especificado conterá os arquivos que definem o ambiente de tempo de execução, tais como comandos, arquivos de configuração e arquivos de log. O diretório padrão é *install\_root*\profiles\*profile\_name*.
	- c. Opcional: Selecione **Marcar Este Perfil como Padrão** para tornar o perfil que você está criando o perfil padrão. Essa caixa de seleção será mostrada apenas se você tiver um perfil existente em seu sistema.

Quando um perfil for o perfil padrão, os comandos funcionam automaticamente com ele. O primeiro perfil que você cria em uma estação de trabalho é o perfil padrão. O perfil padrão é o destino padrão para comandos que são emitidos a partir do diretório bin na raiz da instalação do produto. Quando só pode existir um perfil em uma estação de trabalho, todo comando funciona nesse perfil. Se existir mais de um perfil, determinados comandos exigem que você especifique o perfil ao qual o comando se aplica.

- d. Na lista **Configuração de ajuste de desempenho de tempo de execução do servidor**, selecione um nível de ajuste de desempenho adequado para o perfil que estiver criando. Esse parâmetro é um parâmetro WebSphere Application Server.
- e. Clique em **Avançar**. Se clicar em **Voltar** e alterar o nome do perfil, poderá ser necessário alterar manualmente o nome nesta página quando ele for exibido novamente.
- 10. Avançado: Na página Nó, Host e Nomes de Célula, execute as ações a seguir para o perfil que estiver criando:
	- v No campo **Nome do nó**, insira um nome para o nó ou aceite o valor padrão. Tente manter o nome do nó o mais curto possível, mas certifique-se de que os nomes dos nós sejam exclusivos no ambiente de implementação.
	- v No campo **Nome do Servidor**, insira um nome para o servidor ou aceite o valor-padrão.
	- v No campo **Nome do Host**, insira um nome para o host ou aceite o valor padrão.
	- v No campo **Nome da Célula**, insira um nome para a célula ou aceite o valor padrão. Clique em **Avançar**.

<span id="page-3306-0"></span>11. Necessário: Na página Segurança Administrativa, insira valores para o **Nome de usuário**, a **Senha** e a **Confirmação de senha**. A senha especificada durante a instalação para administração será usada para todos os usuários internos incluindo tw\_admin e tw\_user.

Clique em **Avançar**. Se tiver selecionado a criação de perfil **Típica**, acesse a [Etapa de Configuração](#page-3308-0) [do Banco de Dados - Parte 1.](#page-3308-0)

- 12. Avançado: Na página Certificado de Segurança (Parte 1), especifique se novos certificados devem ser criados ou se devem ser importados certificados existentes.
	- v Para criar um novo certificado pessoal padrão e um novo certificado de assinatura raiz, selecione **Criar um novo certificado pessoal padrão** e **Criar um novo certificado de assinatura raiz** e clique em **Avançar**.
	- v Para importar os certificados existentes, selecione **Importar um certificado pessoal padrão existente** e **Importar um certificado pessoal de assinatura raiz existente** e forneça as seguintes informações:
		- No campo **Caminho**, insira o caminho do diretório no certificado existente.
		- No campo **Senha**, insira a senha para o certificado
		- No campo **Tipo de Keystore**, selecione o tipo de keystore para o certificado que você está importando.
		- No campo **Alias de Keystore**, selecione o alias de keystore para o certificado que você está importando.
		- Clique em **Avançar** para exibir a página Certificado de Segurança (Parte 2).

Quando você importar um certificado pessoal como o certificado pessoal padrão, importe o certificado raiz que assinou o certificado pessoal. Caso contrário, o Profile Management Tool incluirá o assinante do certificado pessoal no arquivo trust.p12.

13. Avançado: Na página Certificado de Segurança (Parte 2), verifique se as informações do certificado estão corretas e clique em **Avançar** para exibir a página Designação de Valores de Porta.

Se criar os certificados, será possível usar os valores padrão ou modificá-los para criar novos certificados. O certificado pessoal padrão é válido, por padrão, por um ano e é assinado pelo certificado raiz de assinatura. O certificado raiz de assinatura é um certificado autoassinado, válido por 15 anos por padrão. A senha do keystore padrão para o certificado raiz de assinatura é WebAS. Altere a senha. A senha não pode conter nenhum caractere do conjunto de caracteres de byte duplo (DBCS) pois determinados tipos de keystore, incluindo o PKCS12, não suportam esses caracteres. Os tipos de keystore suportados dependem dos provedores no arquivo java.security.

Ao criar um dos certificados ou ambos, ou importar um certificado ou ambos, os arquivos keystore criados são:

- v key.p12: Contém o certificado pessoal padrão.
- v trust.p12: Contém o certificado de assinante a partir do certificado raiz padrão.
- v root-key.p12: Contém o certificado raiz de assinatura.
- v default-signers.p12: Contém certificados de assinantes que são incluídos em qualquer novo arquivo keystore que criar após o servidor estar instalado e em execução. Por padrão, o assinante do certificado raiz padrão e um certificado de assinante DataPower estão nesse arquivo keystore.
- v deleted.p12: Mantém certificados excluídos com a tarefa deleteKeyStore para que possam ser recuperados se necessário.
- v ltpa.jceks: Contém chaves da Lightweight Third-Party Authentication (LTPA) padrão do servidor que os servidores em seu ambiente usam para se comunicar entre si.

Esses arquivos têm todos a mesma senha ao criar ou importar os certificados, que é a senha padrão ou uma senha especificada por você. Um certificado importado é incluído no arquivo key.p12 ou no arquivo root-key.p12. Se importar qualquer certificado e os certificados não contiverem as informações desejadas, clique em **Voltar** para importar outro certificado.

14. Avançado: na página Designação de Valores de Porta, verifique se as portas especificadas para o perfil são exclusivas e clique em **Avançar**. O Profile Management Tool detecta as portas atualmente utilizadas por outros produtos WebSphere e exibe valores de porta recomendados que não entram em conflito com os existentes. Se você tiver aplicativos diferentes dos do WebSphere que utilizam portas especificadas, verifique se as portas não estão em conflito. Se escolheu para não implementar o console administrativo na página Implementação do Aplicativo Opcional, as portas do console administrativo não estarão disponíveis na página Designação de Valores de Porta.

As portas serão reconhecidas como estando em utilização se as seguintes condições forem atendidas:

- v As portas são designadas a um perfil criado em uma instalação desempenhada pelo usuário atual.
- v As portas estão em utilização.

Embora a ferramenta valide portas ao acessar a página Designação de Valores de Porta, os conflitos de porta ainda podem ocorrer como resultado de seleções feitas nas páginas subsequentes do Profile Management Tool. As portas não são designadas até que a criação de perfil seja concluída.

Se você suspeitar de um conflito de porta, poderá investigá-lo após a criação do perfil. Determine as portas utilizadas durante a criação de perfil examinando o seguinte arquivo:

*profile\_root*\properties\portdef.prop

Incluídos neste arquivo estão as chaves e valores utilizados na configuração das portas. Se você descobrir conflitos de porta, pode reatribuir as portas manualmente. Para redesignar portas, consulte "Atualizando portas em perfis existentes" no centro de informações do WebSphere Application Server. Execute o arquivo **updatePorts.ant** por meio do script **ws\_ant** neste tópico.

15. Avançado: Se não tiver privilégios administrativos, acesse a próxima etapa. Se tiver privilégios de administrador, na página Definição de Serviço indique se um serviço do Windows deve ser usado para executar o IBM Business Process Manager.

Se o perfil for configurado como um serviço do Windows, o IBM Business Process Manager inicia os serviços do Windows para processos iniciados pelo comando **startServer** ou **startManager**. Por exemplo, se você configurar um servidor como um serviço do Windows e emitir o comando **startServer**, o comando **wasservice** iniciará os serviços definidos.

**Importante:** Se você escolher efetuar logon como uma conta de usuário especificada, deverá especificar um ID do usuário e senha para o usuário que deve executar o serviço, e o tipo de inicialização (o padrão é Manual). O ID de usuário não deve ter espaços em seu nome, deve pertencer ao grupo de Administradores e deve ter o direito de usuário avançado "Efetuar logon como um serviço". Se o ID do usuário pertencer ao grupo Administrador, o Profile Management Tool concederá a ele direitos de usuário avançado, se ele ainda não os tiver.

Durante a exclusão do perfil, você pode remover o serviço do Windows que é incluído durante a criação de perfil.

## **Considerações sobre IPv6 (Internet Protocol versão 6) ao executar perfis como serviços do Windows**

Os perfis criados para serem executados como um serviço do Windows falharão ao iniciar durante a utilização do IPv6, se o serviço estiver configurado para ser executado como Sistema Local. Crie uma variável de ambiente específica do usuário para ativar IPv6. Como esta variável de ambiente é uma variável do usuário em vez de uma variável do Sistema Local, apenas um serviço do Windows executado como esse usuário específico pode acessar esta variável de ambiente. Por padrão, quando um novo perfil é criado e configurado para ser executado como um serviço do Windows, o serviço é configurado para ser executado como um Sistema Local. Quando o serviçoIBM Business Process Manager Windows tenta a execução, o serviço não consegue acessar a variável de ambiente do usuário que especifica IPv6 e, assim, tenta iniciar como IPv4. O servidor não iniciará corretamente nesse caso. Para resolver o problema, ao criar o perfil, especifique se o serviço IBM Business Process Manager Windows é executado com o mesmo ID de usuário sob o qual a variável de ambiente que especifica IPv6 está definida, em vez do Sistema Local.

- 16. Avançado: Configure o banco de dados Comum usando um arquivo de design.
	- a. Selecione **Usar um arquivo de design do banco de dados**.
- b. Clique em **Procurar**.
- c. Especifique o nome do caminho completo para o arquivo de design.
- d. Para executar os scripts do banco de dados automaticamente (como parte do processo de criação de perfil), selecione **Executar scripts do banco de dados para criar tabelas de banco de dados**. Caso contrário, você ou o administrador do banco de dados poderá executar os scripts manualmente depois de a criação de perfil ser concluída. Você também deve carregar o banco de dados com informações do sistema, executando o comando **bootstrapProcessServerData**.

**Importante:** Se você selecionar **Executar scripts do banco de dados para criar tabelas de banco de dados**, certifique-se de que **Usar um banco de dados local ou remoto existente** *não* esteja selecionado. Se as duas opções forem selecionadas, ocorrerão erros.

e. Clique em **Avançar**. Se você escolher especificar um arquivo de design, os painéis de configuração do banco de dados no Profile Management Tool serão ignorados. Em vez disso, o local do arquivo de design é passado para a linha de comandos para concluir a configuração do banco de dados.

Acesse a [Etapa de Configuração do Business Space](#page-3308-1)

- <span id="page-3308-0"></span>17. Na página Configuração do Banco de Dados - Parte 1, especifique as informações para o banco de dados Comum.
	- a. Na lista **Selecionar um produto de banco de dados**, selecione **DB2**.
	- b. Selecione **Criar um novo banco de dados local** ou **Usar um banco de dados local ou remoto existente**. Se você selecionar criar um no banco de dados, o Profile Management Tool criará um novo banco de dados DB2.
	- c. Opcional: Se desejar alterar o valor padrão, insira um novo nome para o banco de dados Comum. O nome do banco de dados deve ser exclusivo.
	- d. Para executar os scripts do banco de dados automaticamente como parte do processo de criação de perfil, selecione **Executar scripts do banco de dados para inicializar os bancos de dados**. Caso contrário, você ou o administrador do banco de dados poderá executar os scripts manualmente depois de a criação de perfil ser concluída. Você também deve carregar o banco de dados com informações do sistema, executando o comando **bootstrapProcessServerData**.
	- e. Clique em **Avançar**.
- 18. Na página Configuração do Banco de Dados Parte 2, conclua a configuração do banco de dados Comum. Especifique os campos a seguir.

| Campo                                                                   | Ação necessária                                                                                                    |
|-------------------------------------------------------------------------|----------------------------------------------------------------------------------------------------|
| Nome de usuário para autenticação no banco de dados                     | Digite o nome de usuário para autenticar com o banco de dados.                                                                                |
| Senha para autenticação no banco de dados                               | Digite uma senha para autenticar com o banco de dados.                                                                                        |
| Confirmar senha                                                         | Confirme a senha.                                                                                                    |
| Local (diretório) dos arquivos de caminho de classe do driver JDBC      | Os arquivos do caminho de classe do driver JDBC são empacotados com<br>o produto e estão localizados em \${WAS INSTALL ROOT}/jdbcdrivers/DB2. |
| Nome do host do servidor de banco de dados (por exemplo, endereco<br>IP | Aceite o valor padrão de localhost ou digite o nome do host do<br>servidor de banco de dados.                                                 |
| Porta do servidor                                                       | Aceite o valor padrão 50000 ou digite o número da porta do servidor<br>correto.                                                               |
| Nome do esquema                                                         | Insira um nome de esquema para o banco de dados Comum.                                                                                        |

*Tabela 206. Campos Necessários de Configuração do Banco de Dados Comum para o Banco de Dados DB2*

- <span id="page-3308-1"></span>19. Avançado: Na página Business Space Configuration, se você deseja configurar o IBM Forms Server para trabalhar com widgets Human Task Management no Business Space, selecione **Configurar IBM Forms Server** e insira o local HTTP do conversor IBM Forms Server e raiz de instalação do IBM Forms Server. Em seguida, clique em **Avançar**.
- 20. Avançado: Selecione se o Business Process Rules Manager deve ser configurado para a instalação e clique em **Avançar**. O Business Process Rules Manager é um aplicativo da web que customiza os modelos de regras de negócios para as necessidades de seu aplicativo de negócios.

21. Avançado: Na página Configuração do Business Process Choreographer, selecione se deve ser criada uma configuração de amostra do Business Process Choreographer. A configuração de amostra é somente para utilização no desenvolvimento.

**Importante:** A configuração de amostra do Business Process Choreographer usa seu próprio esquema dentro do banco de dados Comum (CMNDB) e o nome do esquema é sempre BPEDB. Se essas condições forem muito restritivas, desative a configuração do Business Process Choreographer durante a criação e configure o Business Process Choreographer após a criação de perfil.

- 22. Na página Resumo do Perfil, revise as informações. Clique em **Criar** para criar o perfil ou em **Voltar** para alterar as características do perfil.
- 23. Na página Perfil Completo, revise as informações. Para continuar no Console do First Steps, certifique-se de que **Ativar Console do First Steps** esteja selecionado e clique em **Concluir**.
- v Inclua perfis customizados (nós gerenciados) para serem gerenciados pelo gerenciador de implementação e, em seguida, configurar o ambiente de implementação.
- v Opcionalmente, configure o Business Process Choreographer.

*Aumentando Perfis de Gerenciador de Implementação Usando o Utilitário de Linha de Comandos manageprofiles:*

Em vez de usar o Profile Management Tool, é possível usar o utilitário de linha de comandos manageprofiles para aumentar perfis customizados existentes do WebSphere Application Server V8.0.

Lembre-se de encerrar os servidores associados a um perfil que planeje aumentar.

Certifique-se de não estar executando o utilitário de linha de comandos **manageprofiles** no mesmo perfil. Se uma mensagem de erro for exibida ao executar o comando, determine se há outra ação de criação ou aumento de perfil em andamento. Se houver, aguarde até que ela seja concluída.

**Restrição:** Para executar o comando **manageprofiles** no Windows 7, Windows Vista ou Windows Server 2008, você deve elevar os privilégios de sua conta de usuário Microsoft Windows usando o comando **runas**. Lembre-se de colocar aspas duplas no comando **manageprofiles** e em todos os parâmetros. Por exemplo, o comando a seguir pode ser executado a partir do diretório *install\_root*\bin: runas /env /user:MyAdminName "**manageprofiles.bat -response** *myResponseFile*"

Os usuários não administradores são solicitados da senha do administrador.

Se instalou o BPM em um ambiente de controlador de domínio do Windows e instalou o DB2 Express como parte da instalação, a criação de perfil falhará, porque não é possível usar o ID do usuário de domínio para criar um banco de dados e tabelas novos. Antes de criar um perfil, use uma das soluções a seguir:

- v Efetue login no sistema Windows como um usuário de sistema local para criar um perfil.
- v Siga as etapas listadas em Erro de arquivo de log do DB2: SQL1092N "USERID não possui a autoridade para executar o comando ou operação solicitados" antes de criar um perfil.
- 1. Determine o modelo que foi usado para criar o perfil existente que deseja aumentar. Você deve aumentar um perfil de gerenciador de implementação. É possível determinar o modelo visualizando o registro de perfil no arquivo *install\_root*\properties\profileRegistry.xml. Não modifique esse arquivo. Use o arquivo apenas para visualizar os modelos.
- 2. Localize o modelo apropriado a ser usado para aumento.

Os modelos para cada perfil estão localizados no *install\_root*\profileTemplates\BPM para modelos BPM e em *install\_root*\profileTemplates para outros produtos. Os seguintes modelos estão disponíveis:

v dmgr.procctr: para um perfil de gerenciador de implementação do Process Center para IBM BPM Standard.

- v dmgr.procctr.adv: para um perfil de gerenciador de implementação do Process Center para IBM BPM Advanced.
- v dmgr.procsvr: para um perfil de gerenciador de implementação do Process Server para IBM BPM Standard.
- v dmgr.procsvr.adv: para um perfil de gerenciador de implementação do Process Server para IBM BPM Advanced.
- v dmgr.esbserver: para um perfil de gerenciador de implementação do WebSphere Enterprise Service Bus.
- 3. Use o parâmetro augment para alterar um perfil existente com um modelo de aumento. O parâmetro de aumento faz com que o utilitário de linha de comandos **manageprofiles** atualize e aumente o perfil identificado no parâmetro **-profileName** usando o modelo no parâmetro **-templatePath**. Os modelos de aprimoramento que você pode utilizar são determinados por quais produtos IBM e versões estão instalados em seu ambiente. Certifique-se de que você especificou o caminho de arquivo completo para **-templatePath**, pois um caminho de arquivo relativo para o parâmetro **-templatePath** resulta no perfil especificado não sendo totalmente aprimorado.

**Nota:** Não modifique manualmente os arquivos que estão localizados no diretório *install\_dir*/profileTemplates/BPM.

4. Para usar o parâmetro **-responseFile**, procure nos arquivos de resposta de amostra fornecidos e crie um arquivo de resposta que seja específico para seu ambiente.

**Importante:** Assegure-se de não deixar espaços em branco após os valores; por exemplo **'personalCertValidityPeriod=1 '** ou **'winserviceCheck=false '**. Os espaços causarão a falha da criação de perfil.

As amostras estão localizadas no diretório *install\_root*\BPM\samples\manageprofiles. Escolha um arquivo de resposta baseado no banco de dados e tipo de perfil (independente ou rede, Process Center ou Process Server). Os arquivos de amostra a seguir estão disponíveis:

- PC Std DMgr DB2.response
- PC\_Std\_DMgr\_DB2zOS.response
- PC\_Std\_DMgr\_Oracle.response
- PC Std DMgr SQLServer.response
- PC\_Adv\_DMgr\_DB2.response
- PC\_Adv\_DMgr\_DB2zOS.response
- PC Adv DMgr Oracle.response
- PC Adv DMgr SQLServer.response
- PC Std Managed DB2.response
- PC Std Managed DB2zOS.response
- PC Std Managed Oracle.response
- PC Std Managed SQLServer.response
- PC Adv Managed\_DB2.response
- PC Adv Managed DB2zOS.response
- PC Adv Managed Oracle.response
- PC Adv Managed SQLServer.response
- PC Std Standalone DB2.response
- PC Std Standalone DB2zOS.response
- PC Std Standalone Oracle.response
- PC Std Standalone SQLServer.response
- PC Adv Standalone DB2.response
- PC Adv Standalone DB2zOS.response
- PC Adv Standalone Oracle.response
- PC\_Adv\_Standalone\_SQLServer.response
- PS\_Std\_DMgr\_DB2.response
- PS\_Std\_DMgr\_DB2zOS.response
- PS\_Std\_DMgr\_Oracle.response
- PS Std DMgr SQLServer.response
- PS\_Adv\_DMgr\_DB2.response
- PS Adv DMgr DB2zOS.response
- PS Adv DMgr Oracle.response
- PS Adv DMgr SQLServer.response
- PS Std Managed DB2.response
- PS Std Managed DB2zOS.response
- PS Std Managed Oracle.response
- PS Std Managed SQLServer.response
- PS Adv Managed\_DB2.response
- PS Adv Managed DB2zOS.response
- PS Adv Managed Oracle.response
- PS Adv Managed SQLServer.response
- PS Std Standalone DB2.response
- PS Std Standalone DB2zOS.response
- PS Std Standalone Oracle.response
- PS Std Standalone SQLServer.response
- PS Adv Standalone DB2.response
- PS Adv Standalone DB2zOS.response
- PS\_Adv\_Standalone\_Oracle.response
- PS\_Adv\_Standalone\_SQLServer.response

Copie um dos arquivos de resposta de amostra para seu diretório ativo. Edite os parâmetros no arquivo de resposta conforme adequado para sua configuração e salve o arquivo de resposta editado. Certifique-se de que o caminho de propriedade **templatePath** corresponde ao diretório de instalação específico.

5. Execute o arquivo a partir da linha de comandos. Não forneça um parâmetro **-profilePath**. Por exemplo:

manageprofiles.bat -augment -templatePath *install\_root*/profileTemplates/BPM/dmgr.procctr.adv -profileName MyProfileName

Se você criou um arquivo de resposta, especifique o parâmetro **-response** sem nenhum outro parâmetro. Por exemplo:

manageprofiles.sh -response *myResponseFile*

O status é gravado para a janela do console quando o comando termina a execução. A verificação de sintaxe normal no arquivo de resposta se aplica conforme o arquivo é analisado como qualquer outro arquivo de resposta. Os valores individuais no arquivo de resposta são tratados como parâmetros da linha de comandos.

- v Inclua perfis customizados (nós gerenciados) para serem gerenciados pelo gerenciador de implementação e, em seguida, configurar o ambiente de implementação.
- Opcionalmente, configure o Business Process Choreographer.
#### *Criando ou aumentando perfis customizados:*

Como parte da configuração de implementação de rede, você deve criar ou aumentar no mínimo um perfil customizado. Um perfil customizado contém um nó vazio que você deve associar a uma célula do gerenciador de implementação para torná-lo operacional. A federação de um perfil customizado altera-o em um nó gerenciado.

*Criando perfis customizados usando o Profile Management Tool:*

É possível criar e federar perfis customizados usando o Profile Management Tool.

O idioma do Profile Management Tool é determinado pelo idioma padrão no sistema. Se o idioma padrão não for um dos idiomas suportados, o Inglês é usado. É possível substituir o idioma padrão ao iniciar o Profile Management Tool a partir da linha de comandos e usando a configuração **java user.language** para substituir o idioma padrão. Insira o seguinte comando:

*install\_root*\java\bin\java -Duser.language=*locale install\_root*\bin\ProfileManagement\startup.jar

Por exemplo, para iniciar o Profile Management Tool no idioma Alemão, insira o comando a seguir: *install\_root*\java\bin\java -Duser.language=de *install\_root*\bin\ProfileManagement\startup.jar

### Restrições: **Wista Mindows 7**

v Para executar o Profile Management Tool no Windows 7, Windows Vista ou Windows Server 2008, você deve elevar os privilégios de sua conta de usuário Microsoft Windows. Quer você seja um usuário administrativo ou um usuário não administrativo, clique com o botão direito do mouse no arquivo pmt.bat e selecione **Executar como administrador**. Como alternativa, use o comando **runas** na linha de comandos. Por exemplo, o comando a seguir pode ser executado a partir do diretório *install\_root*\bin\ProfileManagement:

runas /user:MyAdminName /env pmt.bat

Os usuários não administradores são solicitados da senha do administrador.

v Se você instalar diversas instâncias de IBM Business Process Manager como o usuário raiz e conceder a um usuário não administrativo acesso apenas a um subconjunto dessas instâncias, o Profile Management Tool não funcionará corretamente para o usuário não administrativo. Além disso, uma com.ibm.wsspi.profile.WSProfileException ou uma mensagem O aceso é negado ocorre no arquivo *install\_root*\bin\ProfileManagement\pmt.bat. Por padrão, usuários não administrativos não têm acesso ao diretório Program Files, que é o local de instalação padrão para o produto. Para resolver esse problema, os usuários não administrativos devem instalar o produto por si só ou receber permissão de acesso à outras instâncias do produto.

Após iniciar o Profile Management Tool, você deve decidir pela criação de perfil **Típica** ou **Avançada**. Use a opção avançada para:

- v Atribuir valores customizados para portas, para o local do perfil e para os nomes de perfil, nó, host e célula (quando aplicável).
- v Criar um serviço do sistema para executar o servidor, se seu sistema operacional e os privilégios de sua conta de usuário permitirem a criação de serviços.
- 1. Se desejar federar o nó customizado a um gerenciador de implementação durante a criação de perfil customizado, inicie o gerenciador de implementação.
- 2. Use um dos métodos a seguir para iniciar o Profile Management Tool:
	- v Inicie a ferramenta a partir do console do First Steps.
	- v Utilize o menu Iniciar do Windows. Por exemplo, selecione **Iniciar > Programas** *ou* **Todos os Programas > IBM > Business Process Manager 8.0 > Profile Management Tool**.
	- Execute o comando *install\_root*\bin\ProfileManagement\pmt.bat
- 3. Na página de Boas-vindas, clique em **Ativar Profile Management Tool** ou selecione a guia **Profile Management Tool**.
- 4. Na guia **Perfis**, clique em **Criar**.
	- A página Seleção de Ambiente será aberta em uma janela separada.
- 5. Na página Seleção de Ambiente, localize a configuração do IBM Business Process Manager Advanced e expanda a seção. Selecione o perfil a ser criado e clique em **Avançar**.
- 6. Se você tiver selecionado a criação de perfil **Típica**, acesse a [Etapa de federação.](#page-3313-0)
- 7. Avançado: Na página Nome e Local do Perfil, execute as etapas a seguir:
	- a. No campo **Nome do perfil**, especifique um nome exclusivo ou aceite o valor padrão. Cada perfil criado deve ter um nome. Quando há mais de um perfil, eles podem ser diferenciados em seu nível mais alto por esse nome.
	- b. No campo **Diretório do perfil**, insira o diretório para o perfil ou use o botão **Navegar** para acessar o diretório de perfil. O diretórios especificado conterá os arquivos que definem o ambiente de tempo de execução, tais como comandos, arquivos de configuração e arquivos de log. O diretório padrão é *install\_root*\profiles\*profile\_name*.
	- c. Opcional: Selecione **Marcar Este Perfil como Padrão** para tornar o perfil que você está criando o perfil padrão. Essa caixa de seleção será mostrada apenas se você tiver um perfil existente em seu sistema.

Quando um perfil for o perfil padrão, os comandos funcionam automaticamente com ele. O primeiro perfil que você cria em uma estação de trabalho é o perfil padrão. O perfil padrão é o destino padrão para comandos que são emitidos a partir do diretório bin na raiz da instalação do produto. Quando só pode existir um perfil em uma estação de trabalho, todo comando funciona nesse perfil. Se existir mais de um perfil, determinados comandos exigem que você especifique o perfil ao qual o comando se aplica.

- d. Na lista **Configuração de ajuste de desempenho de tempo de execução do servidor**, selecione um nível de ajuste de desempenho adequado para o perfil que estiver criando. Esse parâmetro é um parâmetro WebSphere Application Server.
- e. Clique em **Avançar**. Se clicar em **Voltar** e alterar o nome do perfil, poderá ser necessário alterar manualmente o nome nesta página quando ele for exibido novamente.
- 8. Avançado: Na página Nó, Host e Nomes de Célula, execute as ações a seguir para o perfil que estiver criando:
	- v No campo **Nome do nó**, insira um nome para o nó ou aceite o valor padrão. Tente manter o nome do nó o mais curto possível, mas certifique-se de que os nomes dos nós sejam exclusivos no ambiente de implementação.
	- v No campo **Nome do Servidor**, insira um nome para o servidor ou aceite o valor-padrão.
	- v No campo **Nome do Host**, insira um nome para o host ou aceite o valor padrão.
	- v No campo **Nome da Célula**, insira um nome para a célula ou aceite o valor padrão.

Clique em **Avançar**.

<span id="page-3313-0"></span>9. Na página Federação, escolha federar o nó no gerenciador de implementação agora como parte da criação de perfil ou depois, separadamente da criação de perfil. Se optar por federar o nó como parte da criação de perfil, especifique o nome do host ou o endereço IP e a porta SOAP do gerenciador de implementação, e um ID de usuário e uma senha de autenticação, se for usado para autenticação com o gerenciador de implementação.

#### **Importante:**

Selecione **Federar este nó posteriormente** se alguma das situações a seguir for verdade:

- v Você pretende utilizar esse nó customizado como um destino de migração.
- v Outro perfil está sendo associado. (A federação do nó deve ser serializada.)
- v O gerenciador de implementação não está em execução ou você não tem certeza se ele está em execução.
- v O gerenciador de implementação tem o conector SOAP desativado
- v O gerenciador de implementação ainda não foi aprimorado para o gerenciador de implementação IBM Business Process Manager.
- v O gerenciador de implementação não está em um nível de release igual ou mais alto do que o nível de release do perfil que está sendo criado.
- v O gerenciador de implementação não tem uma porta administrativa JMX ativada.
- v O gerenciador de implementação é configurado novamente para usar o remote method invocation (RMI) não padrão como o conector Java Management Extensions (JMX) preferencial. (Selecione **Administração do Sistema** > **Gerenciador de Implementação** > **Serviços de Administração** no console administrativo do gerenciador de implementação para verificar o tipo de conector de preferência.)

#### **Processamento associado à federação do nó como parte da criação do perfil customizado:**

- v O Profile Management Tool verifica se o gerenciador de implementação existe e pode ser contactado e se o ID de usuário e senha de autenticação são válidos para esse gerenciador de implementação (se ele estiver protegido).
- v Se tentar associar um nó customizado quando o gerenciador de implementação não estiver em execução ou não estiver disponível por outros motivos, uma caixa de aviso impedirá que continue. Se essa caixa de aviso aparecer, clique em **OK** e faça seleções diferentes na página de Federação.

Clique em **Avançar**. Se tiver selecionado a criação de perfil **Típica**, vá direto para a [Etapa de](#page-3315-0) [Configuração do Banco de Dados.](#page-3315-0)

- 10. Avançado: Na página Certificado de Segurança (Parte 1), especifique se novos certificados devem ser criados ou se devem ser importados certificados existentes.
	- v Para criar um novo certificado pessoal padrão e um novo certificado de assinatura raiz, selecione **Criar um novo certificado pessoal padrão** e **Criar um novo certificado de assinatura raiz** e clique em **Avançar**.
	- v Para importar os certificados existentes, selecione **Importar um certificado pessoal padrão existente** e **Importar um certificado pessoal de assinatura raiz existente** e forneça as seguintes informações:
		- No campo **Caminho**, insira o caminho do diretório no certificado existente.
		- No campo **Senha**, insira a senha para o certificado
		- No campo **Tipo de Keystore**, selecione o tipo de keystore para o certificado que você está importando.
		- No campo **Alias de Keystore**, selecione o alias de keystore para o certificado que você está importando.
		- Clique em **Avançar** para exibir a página Certificado de Segurança (Parte 2).

Quando você importar um certificado pessoal como o certificado pessoal padrão, importe o certificado raiz que assinou o certificado pessoal. Caso contrário, o Profile Management Tool incluirá o assinante do certificado pessoal no arquivo trust.p12.

11. Avançado: Na página Certificado de Segurança (Parte 2), verifique se as informações do certificado estão corretas e clique em **Avançar** para exibir a página Designação de Valores de Porta.

Se criar os certificados, será possível usar os valores padrão ou modificá-los para criar novos certificados. O certificado pessoal padrão é válido, por padrão, por um ano e é assinado pelo certificado raiz de assinatura. O certificado raiz de assinatura é um certificado autoassinado, válido por 15 anos por padrão. A senha do keystore padrão para o certificado raiz de assinatura é WebAS. Altere a senha. A senha não pode conter nenhum caractere do conjunto de caracteres de byte duplo (DBCS) pois determinados tipos de keystore, incluindo o PKCS12, não suportam esses caracteres. Os tipos de keystore suportados dependem dos provedores no arquivo java.security.

Ao criar um dos certificados ou ambos, ou importar um certificado ou ambos, os arquivos keystore criados são:

v key.p12: Contém o certificado pessoal padrão.

- v trust.p12: Contém o certificado de assinante a partir do certificado raiz padrão.
- v root-key.p12: Contém o certificado raiz de assinatura.
- v default-signers.p12: Contém certificados de assinantes que são incluídos em qualquer novo arquivo keystore que criar após o servidor estar instalado e em execução. Por padrão, o assinante do certificado raiz padrão e um certificado de assinante DataPower estão nesse arquivo keystore.
- v deleted.p12: Mantém certificados excluídos com a tarefa deleteKeyStore para que possam ser recuperados se necessário.
- ltpa.jceks: Contém chaves da Lightweight Third-Party Authentication (LTPA) padrão do servidor que os servidores em seu ambiente usam para se comunicar entre si.

Esses arquivos têm todos a mesma senha ao criar ou importar os certificados, que é a senha padrão ou uma senha especificada por você. Um certificado importado é incluído no arquivo key.p12 ou no arquivo root-key.p12. Se importar qualquer certificado e os certificados não contiverem as informações desejadas, clique em **Voltar** para importar outro certificado.

12. Avançado: na página Designação de Valores de Porta, verifique se as portas especificadas para o perfil são exclusivas e clique em **Avançar**. O Profile Management Tool detecta as portas atualmente utilizadas por outros produtos WebSphere e exibe valores de porta recomendados que não entram em conflito com os existentes. Se você tiver aplicativos diferentes dos do WebSphere que utilizam portas especificadas, verifique se as portas não estão em conflito. Se escolheu para não implementar o console administrativo na página Implementação do Aplicativo Opcional, as portas do console administrativo não estarão disponíveis na página Designação de Valores de Porta.

As portas serão reconhecidas como estando em utilização se as seguintes condições forem atendidas:

- v As portas são designadas a um perfil criado em uma instalação desempenhada pelo usuário atual.
- v As portas estão em utilização.

Embora a ferramenta valide portas ao acessar a página Designação de Valores de Porta, os conflitos de porta ainda podem ocorrer como resultado de seleções feitas nas páginas subsequentes do Profile Management Tool. As portas não são designadas até que a criação de perfil seja concluída.

Se você suspeitar de um conflito de porta, poderá investigá-lo após a criação do perfil. Determine as portas utilizadas durante a criação de perfil examinando o seguinte arquivo: *profile\_root*\properties\portdef.prop

Incluídos neste arquivo estão as chaves e valores utilizados na configuração das portas. Se você descobrir conflitos de porta, pode reatribuir as portas manualmente. Para redesignar portas, consulte "Atualizando portas em perfis existentes" no centro de informações do WebSphere Application Server. Execute o arquivo **updatePorts.ant** por meio do script **ws\_ant** neste tópico.

- <span id="page-3315-0"></span>13. Na página Configuração do Banco de Dados, selecione o banco de dados usado pelo gerenciador de implementação e confirme o local dos arquivos de caminho de classe do driver JDBC.
- 14. Na página Resumo do Perfil, revise as informações. Clique em **Criar** para criar o perfil ou em **Voltar** para alterar as características do perfil.
- 15. Na página Perfil Completo, revise as informações. Para continuar no Console do First Steps, certifique-se de que **Ativar Console do First Steps** esteja selecionado e clique em **Concluir**.

Após concluir a inclusão de perfis customizados, configure o ambiente de implementação.

*Criando Perfis Customizados Usando o Utilitário de Linha de Comandos manageprofiles:*

Em vez de usar o Profile Management Tool, é possível usar o utilitário de linha de comandos manageprofiles para criar perfis customizados.

Certifique-se de não estar executando o utilitário de linha de comandos **manageprofiles** no mesmo perfil. Se uma mensagem de erro for exibida ao executar o comando, determine se há outra ação de criação ou aumento de perfil em andamento. Se houver, aguarde até que ela seja concluída.

**Restrição:** Para executar o comando **manageprofiles** no Windows 7, Windows Vista ou Windows Server 2008, você deve elevar os privilégios de sua conta de usuário Microsoft Windows usando o comando **runas**. Lembre-se de colocar aspas duplas no comando **manageprofiles** e em todos os parâmetros. Por exemplo, o comando a seguir pode ser executado a partir do diretório *install\_root*\bin: runas /env /user:MyAdminName "**manageprofiles.bat -response** *myResponseFile*"

Os usuários não administradores são solicitados da senha do administrador.

1. Determine o tipo de perfil que deseja criar que, por sua vez, determina o modelo a ser usado para seu perfil (usando a opção **-templatePath**).

Os modelos para cada perfil estão localizados no *install\_root*\profileTemplates\BPM para modelos BPM e em *install\_root*\profileTemplates para outros produtos. Os modelos a seguir estão disponível para perfis customizados:

- v managed.procctr: para um perfil customizado do Process Center para IBM BPM Standard.
- v managed.procctr.adv: para um perfil customizado do Process Center para IBM BPM Advanced.
- v managed.procsvr: para um perfil customizado do Process Server para IBM BPM Standard.
- v managed.procsvr.adv: para um perfil customizado do Process Server para IBM BPM Advanced.
- v managed.esbserver: para um perfil customizado do WebSphere Enterprise Service Bus.
- 2. Determine quais parâmetros são necessários para seu perfil revisando os comandos de criação de perfil de exemplo. Determine os valores que deseja fornecer para o perfil revisando os valores padrão no tópico de parâmetros **manageprofiles** .
- 3. Para usar o parâmetro **-responseFile**, procure nos arquivos de resposta de amostra fornecidos e crie um arquivo de resposta que seja específico para seu ambiente.

**Importante:** Assegure-se de não deixar espaços em branco após os valores; por exemplo **'personalCertValidityPeriod=1 '** ou **'winserviceCheck=false '**. Os espaços causarão a falha da criação de perfil.

As amostras estão localizadas no diretório *install\_root*\BPM\samples\manageprofiles. Escolha um arquivo de resposta baseado no banco de dados e tipo de perfil (independente ou rede, Process Center ou Process Server). Os arquivos de amostra a seguir estão disponíveis:

- PC Std DMgr DB2.response
- PC Std DMgr DB2zOS.response
- PC Std DMgr Oracle.response
- PC Std DMgr SQLServer.response
- PC Adv DMgr DB2.response
- PC Adv DMgr DB2zOS.response
- PC Adv DMgr Oracle.response
- PC Adv DMgr SQLServer.response
- PC Std Managed DB2.response
- PC Std Managed DB2zOS.response
- PC Std Managed Oracle.response
- PC Std Managed SQLServer.response
- PC Adv Managed DB2.response
- PC Adv Managed DB2zOS.response
- PC Adv Managed Oracle.response
- PC\_Adv\_Managed\_SQLServer.response
- PC\_Std\_Standalone\_DB2.response
- PC Std Standalone DB2zOS.response
- PC\_Std\_Standalone\_Oracle.response
- PC Std Standalone SQLServer.response
- PC\_Adv\_Standalone\_DB2.response
- PC\_Adv\_Standalone\_DB2zOS.response
- PC\_Adv\_Standalone\_Oracle.response
- PC\_Adv\_Standalone\_SQLServer.response
- PS Std DMgr DB2.response
- PS\_Std\_DMgr\_DB2zOS.response
- PS Std DMgr Oracle.response
- PS Std DMgr SQLServer.response
- PS Adv DMgr DB2.response
- PS Adv DMgr DB2zOS.response
- PS Adv DMgr Oracle.response
- PS Adv DMgr SQLServer.response
- PS Std Managed DB2.response
- PS Std Managed DB2zOS.response
- PS Std Managed Oracle.response
- PS Std Managed SQLServer.response
- PS Adv Managed DB2.response
- PS Adv Managed DB2zOS.response
- PS Adv Managed Oracle.response
- PS Adv Managed SQLServer.response
- PS Std Standalone DB2.response
- PS Std Standalone DB2zOS.response
- PS Std Standalone Oracle.response
- PS\_Std\_Standalone\_SQLServer.response
- PS\_Adv\_Standalone\_DB2.response
- PS Adv Standalone DB2zOS.response
- PS\_Adv\_Standalone\_Oracle.response
- PS\_Adv\_Standalone\_SQLServer.response

Copie um dos arquivos de resposta de amostra para seu diretório ativo. Edite os parâmetros no arquivo de resposta conforme adequado para sua configuração e salve o arquivo de resposta editado. Certifique-se de que o caminho de propriedade **templatePath** corresponde ao diretório de instalação específico.

4. Execute o arquivo a partir da linha de comandos. Por exemplo:

**Nota:** O exemplo a seguir é um exemplo somente e mostra parâmetros opcionais bem como os parâmetros exigidos. Para obter um conjunto mais completo de parâmetros que podem ser alterados, consulte o arquivo de resposta para criar perfis customizados .

manageprofiles.bat -create -templatePath *install\_root*/profileTemplates/BPM/managed.procctr.adv -adminUserName bpmadmin -adminPassword bpmsecret -dbUserId dbuser -dbPassword dbsecret

Se você criou um arquivo de resposta, especifique o parâmetro **-response** sem nenhum outro parâmetro. Por exemplo:

manageprofiles.sh -response *myResponseFile*

O status é gravado para a janela do console quando o comando termina a execução. A verificação de sintaxe normal no arquivo de resposta se aplica conforme o arquivo é analisado como qualquer outro arquivo de resposta. Os valores individuais no arquivo de resposta são tratados como parâmetros da linha de comandos.

Após concluir a inclusão de perfis customizados, configure o ambiente de implementação.

*Arquivo de Resposta para Criar Perfis Customizados:*

É possível usar o arquivo de resposta fornecido aqui com o comando **manageprofiles** para criar um perfil customizado.

*Arquivo de Resposta de Amostra para um Perfil Customizado do Advanced Process Center:*

Modifique e use este arquivo de resposta para criar um perfil customizado usando o comando **manageprofiles**.

```
# BEGIN COPYRIGHT
# *************************************************************************
#
# Licensed Materials - Property of IBM
# 5725-C94
# (C) Copyright IBM Corporation 2011, 2012. All Rights Reserved.
# This sample program is provided AS IS and may be used, executed, copied
# and modified without royalty payment by customer (a) for its own
# instruction and study, (b) in order to develop applications designed to
# run with an IBM WebSphere product, either for customer's own internal
# use or for redistribution by customer, as part of such an application,
# in customer's own products.
#
# *************************************************************************
# END COPYRIGHT
################################################################################
# These response file has the applicable parameters for creating a
# Managed PC Adv profile that uses DB2.
#
# Depending on your environment, you may need to change the default values.
#
# To create a profile with this response file specify:
#
# was.install.root/bin/manageprofiles -response PC_Adv_Managed_DB2.response
#
# If you use the -response parameter, it must be the only parameter on
# the command-line. If you include any manageprofile parameters
# (in addition to -response) on the command-line, the response file
# is ignored. And default WebSphere Application server profile will be created .
################################################################################
################################################################################
# Parameter: create
#
# Description:
# Creates the profile.
# If you are creating a profile, this parameter is required.
################################################################################
create
################################################################################
# Parameter: templatePath
#
# Description:
     Specifies the directory path to the template files in the installation
     root directory. Within the profileTemplates directory are various
# directories that correspond to different profile types and that vary with
# the type of product installed. The profile directories are the paths that
```

```
# you indicate while using the -templatePath option.
# Use absolute paths. This parameter must exist as a directory and point to
# a valid template directory.
#
# When using the -templatePath parameter, specify the fully qualified file
     path for the parameter.
#
# Valid Values:
# Varies
# Default Values:
    None
################################################################################
templatePath=BPM/managed.procctr.adv
################################################################################
# Parameter: profileName
#
# Description:
# Specifies the name of the profile. Use a unique value when creating a
     profile.
     Each profile that shares the same set of product binaries must have a
     unique name. The default profile name is based on the profile type and a
     trailing number, for example:
     profileType ProfileNumberwhere profileType is a value such as ProcSrv,
     Dmgr, or Custom and ProfileNumber is a sequential number that creates a
     unique profile name. The value for this parameter must not contain spaces
     or characters that are not valid such as the following: *, ?, ", <, >, ,,
     /, \backslash, and \mid. The profile name that you choose must not be in use. On
# Windows platforms: If the fully qualified path contains spaces, enclose
# the value in quotation marks. The default value is based on the
     install_root directory, the profiles subdirectory, and the name of the
     file. For example, the default for profile creation is:
     WS WSPROFILE DEFAULT PROFILE HOME/profileNamewhere
     WS WSPROFILE DEFAULT PROFILE HOME is defined in the wasprofile.properties
     file in the install root/properties directory. The value for this
# parameter must be a valid path for the target system and must not be
# currently in use. You must have permissions to write to the directory.
#
# Valid Values:
    Varies
# Default Values:
    None
################################################################################
profileName=Custom01
################################################################################
# Parameter: cellName
#
# Description:
# Specifies the cell name of the profile. Use a unique cell name for each
     profile.
     The default value for this parameter is based on a combination of the
# short host name, the constant Cell, and a trailing number, for example:
# if (DMgr)
        shortHostNameCellCellNumber
# else
# shortHostNameNodeNodeNumberCell
     where CellNumber is a sequential number starting at 01 and NodeNumber is
     the node number that you used to define the node name.
     The value for this parameter must not contain spaces or any characters
     that are not valid such as the following: *, ?, ", <, >, ,, /, \, and |.
#
# Valid Values:
    Varies
# Default Values:
# Varies
#
```

```
# Parameter: nodeName
#
# Description:
# Specifies the node name for the node that is created with the new profile.
     Use a unique value within the cell or on the workstation. Each profile
# that shares the same set of product binaries must have a unique node name.
# This parameter is required for profile creation only with the
# dmgr.esbserverdefault.procsvrdefault.procctrdefault.procsvr.advdefault.
     procctr.advdmgr.procctrmanaged.procctrmanaged.procsvr templates.
# The default value for this parameter is based on the short host name,
# profile type, and a trailing number, for example:
# if (DMgr)
# shortHostNameCellManagerNodeNumber
# else
              shortHostNameNodeNodeNumber
# where NodeNumber is a sequential number starting at 01.
# The value for this parameter must not contain spaces or any characters
# that are not valid such as the following: *, ?, ", <, >, ,, /, \, and |.
#
# Valid Values:
    Varies
# Default Values:
    Varies
################################################################################
cellName=cell_name
nodeName=node_name
################################################################################
# Parameter: enableAdminSecurity
#
# Description:
# For IBM Business Process Manager omit this parameter. Administrative
     security is always enabled for IBM Business Process Manager profiles.
# You must also specify the parameters -adminUserName and -adminPassword
# along with the values for these parameters.
#
# Valid Values:
    true
# Default Values:
# true
################################################################################
enableAdminSecurity=true
adminUserName=adminUser_ID
adminPassword=adminPassword
################################################################################
# Parameter: signingCertDN
#
# Description:
# Specifies the distinguished name of the root signing certificate that you
     create when you create the profile. Specify the distinguished name in
# quotation marks. This default personal certificate is located in the
# server keystore file. If you do not specifically create or import a root
# signing certificate, one is created by default. See the
# -signingCertValidityPeriod parameter and the -keyStorePassword.
#
# Valid Values:
    Varies
# Default Values:
    None
#
# Parameter: signingCertValidityPeriod
#
# Description:
# An optional parameter that specifies the amount of time in years that the
# root signing certificate is valid. If you do not specify this parameter
# with the -signingCertDN parameter, the root signing certificate is valid
```

```
# for 20 years.
#
# Valid Values:
# Varies
 Default Values:
    None
#
# Parameter: keyStorePassword
#
# Description:
     Specifies the password to use on all keystore files created during profile
     creation. Keystore files are created for the default personal certificate
# and the root signing certificate.
#
# Valid Values:
    Varies
# Default Values:
    None
################################################################################
#signingCertDN =distinguished_name
#signingCertValidityPeriod =validity_period
#keyStorePassword =keyStore_password
################################################################################
# Parameter: enableService
#
# Description:
# Enables the creation of a Linux service. Valid values include true or
# false. The default value for this parameter is false. When the
# manageprofiles command-line utility is run with the -enableService option
# set to true , the Linux service is created with the profile when the
     command is run by the root user. When a nonroot user runs the
     manageprofiles command-line utility, the profile is created, but the Linux
     service is not. The Linux service is not created because the nonroot user
# does not have sufficient permission to set up the service. An
# INSTCONPARTIALSUCCESS result is displayed at the end of the profile
     creation and the profile creation log
# install root/logs/manageprofiles/profile name create.log contains a
     message indicating the current user does not have sufficient permission to
     set up the Linux service. Use this parameter when creating profiles only.
#
# Valid Values:
    false
    true
# Default Values:
    None
#
# Parameter: serviceUserName
#
# Description:
     Specifies the user ID that is used during the creation of the Linux
     service so that the Linux service will run under this user ID. The Linux
# service runs whenever the user ID is logged on. Not required.
#
# Valid Values:
    Varies
# Default Values:
    None
#
# Parameter: winserviceAccountType
#
# Description:
# The type of the owner account of the Windows service created for the
# profile. Valid values include specifieduser or localsystem. The
# localsystem value runs the Windows service under the local account of the
# user who creates the profile. The default value for this parameter is
# localsystem. Use this parameter when creating profiles only.
```

```
#
# Valid Values:
# localsystem
# specifieduser
 Default Values:
    localsystem
#
# Parameter: winserviceUserName
#
# Description:
# Specify your user ID so that the Windows operating system can verify you
     as an ID that is capable of creating a Windows service. Your user ID must
# belong to the Administrator group and have the following advanced user
# rights:
# Act as part of the operating system
# Log on as a service
# The default value for this parameter is the current user name. The value
# for this parameter must not contain spaces or characters that are not
# valid such as the following: *, ?, ", < , > , , , /, \backslash, and |. The user that
# you specify must have the proper permissions to create a Windows service.
     You must specify the correct password for the user name that you choose.
#
# Valid Values:
    Varies
# Default Values:
# None
#
# Parameter: winservicePassword
#
# Description:
# Specify the password for the specified user or the local account that is
# to own the Windows service.
#
# Valid Values:
# Varies
# Default Values:
# None
#
# Parameter: winserviceCheck
#
# Description:
     The value can be either true or false. Specify true to create a Windows
     service for the server process that is created within the profile. Specify
# false to not create the Windows service. The default value for this
# parameter is false.
#
# Valid Values:
# false
# true
# Default Values:
# false
#
# Parameter: winserviceStartupType
#
# Description:
# The following values for Windows service startup can be used:
# manual
# automatic
# disabled
     The default value for this parameter is manual.
#
# Valid Values:
# manual
# automatic
# disabled
# Default Values:
# manual
```

```
################################################################################
#enableService=true
#serviceUserName=service_user_ID
#winserviceAccountType=localsystem
#winserviceUserName=winservice_user_ID
#winservicePassword=winservice_password
#winserviceCheck=false
#winserviceStartupType=manual
################################################################################
# Parameter: dbType
#
# Description:
# The database type. Set one of the following values for the type of
     database product you are using with IBM Business Process Manager.
#
# Required only for one of the following:
     A stand-alone profile when -bpmdbDesign was not specified.
     An advanced dmgr or managed profiles when -bpmdbDesign was not specified.
#
     Note: Do not use this parameter if you are using -bpmdbDesign.
#
# Valid Values:
    DB2_DATASERVER
# Default Values:
# DB2_DATASERVER
#
# Parameter: dbJDBCClasspath
#
# Description:
# The directory path location of JDBC driver files.
#
     Note: Do not use this parameter if you are using -bpmdbDesign.
#
# Valid Values:
# Varies
# Default Values:
    None
################################################################################
dbType=DB2_DATASERVER
dbJDBCClasspath=${WAS_INSTALL_ROOT}/jdbcdrivers/DB2
################################################################################
# Parameter: federateLaterBPM
#
# Description:
# Indicates if the managed profile is to be federated later using either the
     profileTemplates/managed.esbserver or the
# profileTemplates/BPM/managed.templateName template. Valid values are true
     or false. If the -dmgrHost, -dmgrPort, -dmgrAdminUserName and
     -dmgrAdminPassword parameters are not set, the default value for this
     parameter is true. If you use -federateLaterBPM, you must either omit the
# WebSphere Application Server-based parameter -federateLater or set it to
# true.
#
# Valid Values:
    false
    # true
# Default Values:
    true
#
# Parameter: dmgrHost
#
# Description:
# Identifies the workstation where the deployment manager is running.
# Specify this parameter and the dmgrPort parameter to federate a custom
# profile as it is created or augmented. This parameter is available with
```

```
the managed.templateName and managed.esbserver profile templates. The
# host name can be the long or short DNS name or the IP address of the
# deployment manager workstation. Specifying this optional parameter directs
# the manageprofiles command-line utility to attempt to federate the custom
# node into the deployment manager cell as it creates the custom profile.
# This parameter is ignored when creating a deployment manager profile or
# stand-alone server profile. If you federate a custom node when the
# deployment manager is not running, the installation indicator in the logs
      is INSTCONFFAILED to indicate a complete failure. The resulting custom
# profile is unusable. You must move the custom profile directory out of the
# profile repository (the profile's installation root directory) before
# creating another custom profile with the same profile name. If you have
# changed the default JMX connector type, you cannot federate with the
# manageprofiles command-line utility. Use the addNode command later after
# the node is created instead. The default value for this parameter is
# localhost. The value for this parameter must be a properly formed host
# name and must not contain spaces or characters that are not valid such as
# the following: *, ?, ", <, >, , , /, \, and |. A connection to the
# deployment manager must also be available in conjunction with the dmgrPort
# parameter. Required if you are creating a managed profile with the
# -federateLaterBPM parameter set to false and the deployment manager is not
     on the local machine.
#
# Valid Values:
    Varies
# Default Values:
    None
#
# Parameter: dmgrPort
#
# Description:
# Identifies the SOAP port of the deployment manager. Specify this parameter
     and the dmgrHost parameter to federate a custom profile as it is created
# or augmented. The deployment manager must be running and accessible. If
# you have changed the default JMX connector type, you cannot federate with # the managenrofiles command-line utility. Use the addNode command later
      the manageprofiles command-line utility. Use the addNode command later
# after the node is created instead. The default value for this parameter is
# 8879. The port that you indicate must be a positive integer and a
# connection to the deployment manager must be available in conjunction with
# the dmgrHost parameter. Required if you are creating a managed profile,
     the -federateLaterBPM parameter is set to false, and the deployment
     manager was configured with a port that was not a default port.
#
# Valid Values:
    Varies
# Default Values:
    None
################################################################################
federateLaterBPM=true
#dmgrHost=dmgr_host_name
#dmgrPort=dmgr_port_number
#dmgrAdminUserName=dmgr_admin_user_name
#dmgrAdminPassword=dmgr_admin_password
################################################################################
# Parameter: environmentType
#
# Description:
# Specifies the environment type. The environment type refers to how IBM
     Business Process Manager is used; for example, in a production, stage or
     test environment. Load testing might be done on a test server, while a
# stage environment type might be used as a temporary location to host
# changes before putting those changes into production. You might specify
     Stage as the Environment type if the server you are configuring will be
# accessed and used to review content and new functionality. Valid values
# are as follows:
# Test
```

```
# Use Test if the server you are configuring is to be used as a testing
# environment.
# Stage
     Use Stage if the server is to serve as a staging platform to be used as a
# preproduction server.
     Production
     Use Production if the server is to serve in a production capacity.
     The default value is Test.
#
# Valid Values:
     Test.
     Production
    Stage
# Default Values:
    Test.
################################################################################
environmentType=Test
################################################################################
# Parameter: isDeveloperServer
#
# Description:
     Specifies whether the server is intended for development purposes only.
     This parameter is useful when creating profiles to test applications on a
     non-production server prior to deploying the applications on their
     production application servers. If -isDeveloperServer is set when
     creating an IBM Business Process Manager profile, then a preconfigured VMM
      file repository is installed. This file repository contains a sample
# organization that can be used to test Business Process Choreographer
     people resolution, ready for you to use as is.
#
# Valid Values:
    false
     true
# Default Values:
    false
################################################################################
#isDeveloperServer=false
```
*Arquivo de Resposta de Amostra para um Perfil Customizado do Standard Process Center:*

Modifique e use este arquivo de resposta para criar um perfil customizado usando o comando **manageprofiles**.

```
# BEGIN COPYRIGHT
# *************************************************************************
#
 Licensed Materials - Property of IBM
# 5725-C94
# (C) Copyright IBM Corporation 2011, 2012. All Rights Reserved.
# This sample program is provided AS IS and may be used, executed, copied
# and modified without royalty payment by customer (a) for its own
# instruction and study, (b) in order to develop applications designed to
# run with an IBM WebSphere product, either for customer's own internal
# use or for redistribution by customer, as part of such an application,
# in customer's own products.
#
# *************************************************************************
# END COPYRIGHT
################################################################################
# These response file has the applicable parameters for creating a
```
# Managed PC Std profile that uses DB2. # # Depending on your environment, you may need to change the default values. # # To create a profile with this response file specify: # # was.install.root/bin/manageprofiles -response PC\_Std\_Managed\_DB2.response # # If you use the -response parameter, it must be the only parameter on # the command-line. If you include any manageprofile parameters # (in addition to -response) on the command-line, the response file # is ignored. And default WebSphere Application server profile will be created . ################################################################################ ################################################################################ # Parameter: create # # Description: # Creates the profile. If you are creating a profile, this parameter is required. ################################################################################ create ################################################################################ # Parameter: templatePath # # Description: # Specifies the directory path to the template files in the installation # root directory. Within the profileTemplates directory are various # directories that correspond to different profile types and that vary with # the type of product installed. The profile directories are the paths that # you indicate while using the -templatePath option. # Use absolute paths. This parameter must exist as a directory and point to # a valid template directory. # # When using the -templatePath parameter, specify the fully qualified file # path for the parameter. # # Valid Values: Varies # Default Values: None ################################################################################ templatePath=BPM/managed.procctr ################################################################################ # Parameter: profileName # # Description: # Specifies the name of the profile. Use a unique value when creating a profile. # Each profile that shares the same set of product binaries must have a # unique name. The default profile name is based on the profile type and a # trailing number, for example: # profileType ProfileNumberwhere profileType is a value such as ProcSrv, Dmgr, or Custom and ProfileNumber is a sequential number that creates a # unique profile name. The value for this parameter must not contain spaces or characters that are not valid such as the following:  $*, ?, " , < , > , , ,$  $/$ ,  $\backslash$ , and  $\mid$ . The profile name that you choose must not be in use. On Windows platforms: If the fully qualified path contains spaces, enclose the value in quotation marks. The default value is based on the # install\_root directory, the profiles subdirectory, and the name of the # file. For example, the default for profile creation is: WS\_WSPROFILE\_DEFAULT\_PROFILE\_HOME/profileNamewhere # WS\_WSPROFILE\_DEFAULT\_PROFILE\_HOME is defined in the wasprofile.properties  $#$  file in the install root/properties directory. The value for this # parameter must be a valid path for the target system and must not be

```
# currently in use. You must have permissions to write to the directory.
#
# Valid Values:
# Varies
# Default Values:
    None
################################################################################
profileName=Custom01
################################################################################
# Parameter: cellName
#
# Description:
# Specifies the cell name of the profile. Use a unique cell name for each
     profile.
# The default value for this parameter is based on a combination of the
# short host name, the constant Cell, and a trailing number, for example:
# if (DMgr)
# shortHostNameCellCellNumber
# else
# shortHostNameNodeNodeNumberCell
# where CellNumber is a sequential number starting at 01 and NodeNumber is
     the node number that you used to define the node name.
     The value for this parameter must not contain spaces or any characters
     that are not valid such as the following: *, ?, ", <, >, , , /, \setminus, and |.
#
# Valid Values:
    Varies
# Default Values:
# Varies
#
# Parameter: nodeName
#
# Description:
# Specifies the node name for the node that is created with the new profile.
     Use a unique value within the cell or on the workstation. Each profile
     that shares the same set of product binaries must have a unique node name.
# This parameter is required for profile creation only with the
\# dmgr.esbserverdefault.procsvrdefault.procctrdefault.procsvr.advdefault.
# procctr.advdmgr.procctrmanaged.procctrmanaged.procsvr templates.
# The default value for this parameter is based on the short host name,
     profile type, and a trailing number, for example:
     if (DMgr)
              shortHostNameCellManagerNodeNumber
# else
# shortHostNameNodeNodeNumber
# where NodeNumber is a sequential number starting at 01.
# The value for this parameter must not contain spaces or any characters
# that are not valid such as the following: *, 2, ", 3, *, 2, *, 1, \mathbb{R}#
# Valid Values:
    Varies
# Default Values:
    Varies
################################################################################
cellName=cell_name
nodeName=node_name
################################################################################
# Parameter: enableAdminSecurity
#
# Description:
# For IBM Business Process Manager omit this parameter. Administrative
# security is always enabled for IBM Business Process Manager profiles.
# You must also specify the parameters -adminUserName and -adminPassword
# along with the values for these parameters.
#
```

```
# Valid Values:
    true
# Default Values:
# true
################################################################################
enableAdminSecurity=true
adminUserName=adminUser_ID
adminPassword=adminPassword
################################################################################
# Parameter: signingCertDN
#
# Description:
# Specifies the distinguished name of the root signing certificate that you
     create when you create the profile. Specify the distinguished name in
# quotation marks. This default personal certificate is located in the
# server keystore file. If you do not specifically create or import a root
# signing certificate, one is created by default. See the
# -signingCertValidityPeriod parameter and the -keyStorePassword.
#
# Valid Values:
   Varies
# Default Values:
    None
#
# Parameter: signingCertValidityPeriod
#
# Description:
# An optional parameter that specifies the amount of time in years that the
# root signing certificate is valid. If you do not specify this parameter
# with the -signingCertDN parameter, the root signing certificate is valid
# for 20 years.
#
# Valid Values:
# Varies
# Default Values:
# None
#
# Parameter: keyStorePassword
#
# Description:
     Specifies the password to use on all keystore files created during profile
     creation. Keystore files are created for the default personal certificate
     and the root signing certificate.
#
# Valid Values:
    Varies
# Default Values:
  # None
################################################################################
#signingCertDN =distinguished_name
#signingCertValidityPeriod =validity_period
#keyStorePassword =keyStore_password
################################################################################
# Parameter: enableService
#
# Description:
     Enables the creation of a Linux service. Valid values include true or
     false. The default value for this parameter is false. When the
     manageprofiles command-line utility is run with the -enableService option
# set to true , the Linux service is created with the profile when the
     command is run by the root user. When a nonroot user runs the
# manageprofiles command-line utility, the profile is created, but the Linux
# service is not. The Linux service is not created because the nonroot user
# does not have sufficient permission to set up the service. An
# INSTCONPARTIALSUCCESS result is displayed at the end of the profile
```

```
# creation and the profile creation log
# install root/logs/manageprofiles/profile name create.log contains a
# message indicating the current user does not have sufficient permission to
# set up the Linux service. Use this parameter when creating profiles only.
#
# Valid Values:
    false
     true.
# Default Values:
    None
#
# Parameter: serviceUserName
#
# Description:
     Specifies the user ID that is used during the creation of the Linux
     service so that the Linux service will run under this user ID. The Linux
# service runs whenever the user ID is logged on. Not required.
#
# Valid Values:
     Varies
# Default Values:
    None
#
# Parameter: winserviceAccountType
#
# Description:
# The type of the owner account of the Windows service created for the
      profile. Valid values include specifieduser or localsystem. The
      localsystem value runs the Windows service under the local account of the
\# user who creates the profile. The default value for this parameter is
      localsystem. Use this parameter when creating profiles only.
#
# Valid Values:
    localsystem
# specifieduser
 Default Values:
# localsystem
#
# Parameter: winserviceUserName
#
# Description:
      Specify your user ID so that the Windows operating system can verify you
      as an ID that is capable of creating a Windows service. Your user ID must
     belong to the Administrator group and have the following advanced user
     rights:
     Act as part of the operating system
      Log on as a service
      The default value for this parameter is the current user name. The value
# for this parameter must not contain spaces or characters that are not
# valid such as the following: \star, ?, ", <, >, ,, /, \, and |. The user that
     you specify must have the proper permissions to create a Windows service.
# You must specify the correct password for the user name that you choose.
#
# Valid Values:
# Varies
# Default Values:
     None
#
# Parameter: winservicePassword
#
# Description:
     Specify the password for the specified user or the local account that is
     to own the Windows service.
#
# Valid Values:
    Varies
# Default Values:
```

```
# None
#
# Parameter: winserviceCheck
#
 Description:
# The value can be either true or false. Specify true to create a Windows
# service for the server process that is created within the profile. Specify
# false to not create the Windows service. The default value for this #parameter is false.
#
# Valid Values:
# false
    true
# Default Values:
# false
#
# Parameter: winserviceStartupType
#
# Description:
# The following values for Windows service startup can be used:
# manual
     automatic
     disabled
     The default value for this parameter is manual.
#
# Valid Values:
# manual
    automatic
# disabled
# Default Values:
   manual
################################################################################
#enableService=true
#serviceUserName=service_user_ID
#winserviceAccountType=localsystem
#winserviceUserName=winservice_user_ID
#winservicePassword=winservice_password
#winserviceCheck=false
#winserviceStartupType=manual
################################################################################
# Parameter: federateLaterBPM
#
# Description:
# Indicates if the managed profile is to be federated later using either the
# profileTemplates/managed.esbserver or the
# profileTemplates/BPM/managed.templateName template. Valid values are true
# or false. If the -dmgrHost, -dmgrPort, -dmgrAdminUserName and
# -dmgrAdminPassword parameters are not set, the default value for this
# parameter is true. If you use -federateLaterBPM, you must either omit the
     WebSphere Application Server-based parameter -federateLater or set it to
# true.
#
# Valid Values:
    false
     true
# Default Values:
    true
#
# Parameter: dmgrHost
#
# Description:
# Identifies the workstation where the deployment manager is running.<br># Specify this parameter and the dmorPort parameter to federate a cus
     Specify this parameter and the dmgrPort parameter to federate a custom
# profile as it is created or augmented. This parameter is available with
# the managed.templateName and managed.esbserver profile templates. The
# host name can be the long or short DNS name or the IP address of the
```

```
# deployment manager workstation. Specifying this optional parameter directs
# the manageprofiles command-line utility to attempt to federate the custom
# node into the deployment manager cell as it creates the custom profile.
# This parameter is ignored when creating a deployment manager profile or
# stand-alone server profile. If you federate a custom node when the
# deployment manager is not running, the installation indicator in the logs
     is INSTCONFFAILED to indicate a complete failure. The resulting custom
     profile is unusable. You must move the custom profile directory out of the
# profile repository (the profile's installation root directory) before
# creating another custom profile with the same profile name. If you have
# changed the default JMX connector type, you cannot federate with the
# manageprofiles command-line utility. Use the addNode command later after
# the node is created instead. The default value for this parameter is
# localhost. The value for this parameter must be a properly formed host
     name and must not contain spaces or characters that are not valid such as
     the following: *, ?, ", <, >, , , /, \, and |. A connection to the
     deployment manager must also be available in conjunction with the dmgrPort
     parameter. Required if you are creating a managed profile with the
     -federateLaterBPM parameter set to false and the deployment manager is not
     on the local machine.
#
# Valid Values:
    Varies
# Default Values:
    None
#
# Parameter: dmgrPort
#
# Description:
# Identifies the SOAP port of the deployment manager. Specify this parameter
     and the dmgrHost parameter to federate a custom profile as it is created
     or augmented. The deployment manager must be running and accessible. If
     you have changed the default JMX connector type, you cannot federate with
     the manageprofiles command-line utility. Use the addNode command later
     after the node is created instead. The default value for this parameter is
     8879. The port that you indicate must be a positive integer and a
     connection to the deployment manager must be available in conjunction with
     the dmgrHost parameter. Required if you are creating a managed profile,
     the -federateLaterBPM parameter is set to false, and the deployment
     manager was configured with a port that was not a default port.
#
# Valid Values:
    Varies
# Default Values:
    None
################################################################################
federateLaterBPM=true
#dmgrHost=dmgr_host_name
#dmgrPort=dmgr_port_number
#dmgrAdminUserName=dmgr_admin_user_name
#dmgrAdminPassword=dmgr_admin_password
################################################################################
# Parameter: environmentType
#
# Description:
# Specifies the environment type. The environment type refers to how IBM
     Business Process Manager is used; for example, in a production, stage or
     test environment. Load testing might be done on a test server, while a
     stage environment type might be used as a temporary location to host
     changes before putting those changes into production. You might specify
     Stage as the Environment type if the server you are configuring will be
     accessed and used to review content and new functionality. Valid values
     are as follows:
# Test
     Use Test if the server you are configuring is to be used as a testing
     environment.
```

```
# Stage
# Use Stage if the server is to serve as a staging platform to be used as a
# preproduction server.
# Production
# Use Production if the server is to serve in a production capacity.
     The default value is Test.
#
# Valid Values:
# Test
    Production
    Stage
# Default Values:
   # Test
################################################################################
environmentType=Test
################################################################################
# Parameter: isDeveloperServer
#
# Description:
# Specifies whether the server is intended for development purposes only.
# This parameter is useful when creating profiles to test applications on a
     non-production server prior to deploying the applications on their
     production application servers. If -isDeveloperServer is set when
     creating an IBM Business Process Manager profile, then a preconfigured VMM
# file repository is installed. This file repository contains a sample
# organization that can be used to test Business Process Choreographer
     people resolution, ready for you to use as is.
#
# Valid Values:
    false
    true
# Default Values:
    false
################################################################################
#isDeveloperServer=false
```
*Arquivo de Resposta de Amostra para um Perfil Customizado do Advanced Process Server:*

Modifique e use este arquivo de resposta para criar um perfil customizado usando o comando **manageprofiles**.

```
# BEGIN COPYRIGHT
```

```
# *************************************************************************
#
# Licensed Materials - Property of IBM
# 5725-C94
# (C) Copyright IBM Corporation 2011, 2012. All Rights Reserved.
# This sample program is provided AS IS and may be used, executed, copied
# and modified without royalty payment by customer (a) for its own
# instruction and study, (b) in order to develop applications designed to
# run with an IBM WebSphere product, either for customer's own internal
# use or for redistribution by customer, as part of such an application,
# in customer's own products.
#
# *************************************************************************
# END COPYRIGHT
################################################################################
# These response file has the applicable parameters for creating a
# Managed PS Adv profile that uses DB2.
#
```

```
# Depending on your environment, you may need to change the default values.
#
# To create a profile with this response file specify:
#
# was.install.root/bin/manageprofiles -response PS Adv Managed DB2.response
#
# If you use the -response parameter, it must be the only parameter on
# the command-line. If you include any manageprofile parameters
# (in addition to -response) on the command-line, the response file
# is ignored. And default WebSphere Application server profile will be created .
################################################################################
################################################################################
# Parameter: create
#
# Description:
# Creates the profile.
# If you are creating a profile, this parameter is required.
################################################################################
create
################################################################################
# Parameter: templatePath
#
# Description:
      Specifies the directory path to the template files in the installation
      root directory. Within the profileTemplates directory are various
      directories that correspond to different profile types and that vary with
# the type of product installed. The profile directories are the paths that
     you indicate while using the -templatePath option.
     Use absolute paths. This parameter must exist as a directory and point to
     a valid template directory.
#
# When using the -templatePath parameter, specify the fully qualified file
# path for the parameter.
#
# Valid Values:
     Varies
# Default Values:
    None
################################################################################
templatePath=BPM/managed.procsvr.adv
################################################################################
# Parameter: profileName
#
# Description:
      Specifies the name of the profile. Use a unique value when creating a
     nrofile.
     Each profile that shares the same set of product binaries must have a
     unique name. The default profile name is based on the profile type and a
      trailing number, for example:
      profileType ProfileNumberwhere profileType is a value such as ProcSrv,
      Dmgr, or Custom and ProfileNumber is a sequential number that creates a
     unique profile name. The value for this parameter must not contain spaces
      or characters that are not valid such as the following: *, ?, " , < , > , ,/, \, and \vert. The profile name that you choose must not be in use. On
      Windows platforms: If the fully qualified path contains spaces, enclose
      the value in quotation marks. The default value is based on the
      install_root directory, the profiles subdirectory, and the name of the
      file. For example, the default for profile creation is:
      WS WSPROFILE DEFAULT PROFILE HOME/profileNamewhere
     WS_WSPROFILE_DEFAULT_PROFILE_HOME is defined in the wasprofile.properties
# file in the install_root/properties directory. The value for this
# parameter must be a valid path for the target system and must not be
# currently in use. You must have permissions to write to the directory.
#
```

```
# Valid Values:
    Varies
# Default Values:
# None
################################################################################
profileName=Custom01
################################################################################
# Parameter: cellName
#
# Description:
# Specifies the cell name of the profile. Use a unique cell name for each
# profile.
# The default value for this parameter is based on a combination of the
# short host name, the constant Cell, and a trailing number, for example:
# if (DMgr)
# shortHostNameCellCellNumber
     else
# shortHostNameNodeNodeNumberCell
# where CellNumber is a sequential number starting at 01 and NodeNumber is
# the node number that you used to define the node name.
# The value for this parameter must not contain spaces or any characters
     that are not valid such as the following: *, ?, ", <, >, , , /, \setminus, and |.
#
# Valid Values:
    Varies
# Default Values:
    Varies
#
# Parameter: nodeName
#
# Description:
# Specifies the node name for the node that is created with the new profile.
# Use a unique value within the cell or on the workstation. Each profile
# that shares the same set of product binaries must have a unique node name.
     This parameter is required for profile creation only with the
# dmgr.esbserverdefault.procsvrdefault.procctrdefault.procsvr.advdefault.
# procctr.advdmgr.procctrmanaged.procctrmanaged.procsvr templates.
# The default value for this parameter is based on the short host name,
# profile type, and a trailing number, for example:
# if (DMgr)
# shortHostNameCellManagerNodeNumber
# else
# shortHostNameNodeNodeNumber
# where NodeNumber is a sequential number starting at 01.
# The value for this parameter must not contain spaces or any characters
# that are not valid such as the following: *, ?, ", <, >, , , /, \setminus, and |.
#
# Valid Values:
# Varies
# Default Values:
    Varies
################################################################################
cellName=cell_name
nodeName=node_name
################################################################################
# Parameter: enableAdminSecurity
#
# Description:
     For IBM Business Process Manager omit this parameter. Administrative
# security is always enabled for IBM Business Process Manager profiles.
# You must also specify the parameters -adminUserName and -adminPassword
     along with the values for these parameters.
#
# Valid Values:
    true
```

```
# Default Values:
    true
################################################################################
enableAdminSecurity=true
adminUserName=adminUser_ID
adminPassword=adminPassword
################################################################################
# Parameter: signingCertDN
#
# Description:
# Specifies the distinguished name of the root signing certificate that you
     create when you create the profile. Specify the distinguished name in
     quotation marks. This default personal certificate is located in the
     server keystore file. If you do not specifically create or import a root
     signing certificate, one is created by default. See the
     -signingCertValidityPeriod parameter and the -keyStorePassword.
#
# Valid Values:
     Varies
# Default Values:
    None
#
# Parameter: signingCertValidityPeriod
#
# Description:
# An optional parameter that specifies the amount of time in years that the
      root signing certificate is valid. If you do not specify this parameter
# with the -signingCertDN parameter, the root signing certificate is valid
# for 20 years.
#
# Valid Values:
    Varies
# Default Values:
# None
#
# Parameter: keyStorePassword
#
# Description:
# Specifies the password to use on all keystore files created during profile
     creation. Keystore files are created for the default personal certificate
     and the root signing certificate.
#
# Valid Values:
    Varies
# Default Values:
    None
################################################################################
#signingCertDN =distinguished_name
#signingCertValidityPeriod =validity_period
#keyStorePassword =keyStore_password
################################################################################
# Parameter: enableService
#
# Description:
# Enables the creation of a Linux service. Valid values include true or
      false. The default value for this parameter is false. When the
     manageprofiles command-line utility is run with the -enableService option
     set to true, the Linux service is created with the profile when the
      command is run by the root user. When a nonroot user runs the
     manageprofiles command-line utility, the profile is created, but the Linux
     service is not. The Linux service is not created because the nonroot user
      does not have sufficient permission to set up the service. An
# INSTCONPARTIALSUCCESS result is displayed at the end of the profile
# creation and the profile creation log
# install_root/logs/manageprofiles/profile_name_create.log contains a
```

```
# message indicating the current user does not have sufficient permission to
# set up the Linux service. Use this parameter when creating profiles only.
#
# Valid Values:
     false
# true
# Default Values:
     None
#
# Parameter: serviceUserName
#
# Description:
# Specifies the user ID that is used during the creation of the Linux
# service so that the Linux service will run under this user ID. The Linux
# service runs whenever the user ID is logged on. Not required.
#
# Valid Values:
# Varies
# Default Values:
     None
#
# Parameter: winserviceAccountType
#
# Description:
# The type of the owner account of the Windows service created for the
# profile. Valid values include specifieduser or localsystem. The
# localsystem value runs the Windows service under the local account of the
# user who creates the profile. The default value for this parameter is
# localsystem. Use this parameter when creating profiles only.
#
# Valid Values:
# localsystem
# specifieduser
# Default Values:
# localsystem
#
# Parameter: winserviceUserName
#
# Description:
# Specify your user ID so that the Windows operating system can verify you
# as an ID that is capable of creating a Windows service. Your user ID must
# belong to the Administrator group and have the following advanced user
# rights:
# Act as part of the operating system
# Log on as a service
# The default value for this parameter is the current user name. The value
# for this parameter must not contain spaces or characters that are not
# valid such as the following: *, ?, ", < , > , , / , \backslash, and |. The user that
you specify must have the proper permissions to create a Windows service.<br>
\# You must specify the correct password for the user name that you choose
      You must specify the correct password for the user name that you choose.
#
# Valid Values:
# Varies
# Default Values:
# None
#
# Parameter: winservicePassword
#
# Description:
      Specify the password for the specified user or the local account that is
      to own the Windows service.
#
# Valid Values:
     Varies
# Default Values:
# None
#
```

```
# Parameter: winserviceCheck
#
# Description:
# The value can be either true or false. Specify true to create a Windows
# service for the server process that is created within the profile. Specify
# false to not create the Windows service. The default value for this
# parameter is false.
#
# Valid Values:
    false
    true
# Default Values:
# false
#
# Parameter: winserviceStartupType
#
# Description:
# The following values for Windows service startup can be used:
# manual
     automatic
# disabled
# The default value for this parameter is manual.
#
# Valid Values:
    manual
    automatic
# disabled
# Default Values:
    manual
################################################################################
#enableService=true
#serviceUserName=service_user_ID
#winserviceAccountType=localsystem
#winserviceUserName=winservice_user_ID
#winservicePassword=winservice_password
#winserviceCheck=false
#winserviceStartupType=manual
################################################################################
# Parameter: dbType
#
# Description:
     The database type. Set one of the following values for the type of
     database product you are using with IBM Business Process Manager.
#
     Required only for one of the following:
     A stand-alone profile when -bpmdbDesign was not specified.
     An advanced dmgr or managed profiles when -bpmdbDesign was not specified.
#
# Note: Do not use this parameter if you are using -bpmdbDesign.
#
# Valid Values:
# DB2_DATASERVER
# Default Values:
# DB2_DATASERVER
#
# Parameter: dbJDBCClasspath
#
# Description:
     The directory path location of JDBC driver files.
#
     Note: Do not use this parameter if you are using -bpmdbDesign.
#
# Valid Values:
# Varies
# Default Values:
    None
```

```
################################################################################
dbType=DB2_DATASERVER
dbJDBCClasspath=${WAS_INSTALL_ROOT}/jdbcdrivers/DB2
################################################################################
# Parameter: federateLaterBPM
#
# Description:
# Indicates if the managed profile is to be federated later using either the
# profileTemplates/managed.esbserver or the
# profileTemplates/BPM/managed.templateName template. Valid values are true
# or false. If the -dmgrHost, -dmgrPort, -dmgrAdminUserName and
# -dmgrAdminPassword parameters are not set, the default value for this
# parameter is true. If you use -federateLaterBPM, you must either omit the
      WebSphere Application Server-based parameter -federateLater or set it to
# true.
#
# Valid Values:
# false
     true
# Default Values:
# true
#
# Parameter: dmgrHost
#
# Description:
# Identifies the workstation where the deployment manager is running.
# Specify this parameter and the dmgrPort parameter to federate a custom
# profile as it is created or augmented. This parameter is available with
# the managed.templateName and managed.esbserver profile templates. The
# host name can be the long or short DNS name or the IP address of the
# deployment manager workstation. Specifying this optional parameter directs
# the manageprofiles command-line utility to attempt to federate the custom
# node into the deployment manager cell as it creates the custom profile.
# This parameter is ignored when creating a deployment manager profile or # stand-alone server profile If you federate a custom node when the
     stand-alone server profile. If you federate a custom node when the
```

```
# deployment manager is not running, the installation indicator in the logs
# is INSTCONFFAILED to indicate a complete failure. The resulting custom
# profile is unusable. You must move the custom profile directory out of the
# profile repository (the profile's installation root directory) before
# creating another custom profile with the same profile name. If you have
# changed the default JMX connector type, you cannot federate with the
# manageprofiles command-line utility. Use the addNode command later after
# the node is created instead. The default value for this parameter is
# localhost. The value for this parameter must be a properly formed host
# name and must not contain spaces or characters that are not valid such as
# the following: *, ?, ", <, >, , , /, \, and |. A connection to the
# deployment manager must also be available in conjunction with the dmgrPort
# parameter. Required if you are creating a managed profile with the<br># -federateLaterBPM parameter set to false and the deployment manages
      -federateLaterBPM parameter set to false and the deployment manager is not
# on the local machine.
# Valid Values:
# Varies
# Default Values:
```
# # None

#

#

```
# Parameter: dmgrPort
```
# # Description:

Identifies the SOAP port of the deployment manager. Specify this parameter # and the dmgrHost parameter to federate a custom profile as it is created or augmented. The deployment manager must be running and accessible. If you have changed the default JMX connector type, you cannot federate with # the manageprofiles command-line utility. Use the addNode command later # after the node is created instead. The default value for this parameter is # 8879. The port that you indicate must be a positive integer and a

```
# connection to the deployment manager must be available in conjunction with
# the dmgrHost parameter. Required if you are creating a managed profile,
# the -federateLaterBPM parameter is set to false, and the deployment
     manager was configured with a port that was not a default port.
#
# Valid Values:
    Varies
# Default Values:
    None
################################################################################
federateLaterBPM=true
#dmgrHost=dmgr_host_name
#dmgrPort=dmgr_port_number
#dmgrAdminUserName=dmgr_admin_user_name
#dmgrAdminPassword=dmgr_admin_password
################################################################################
# Parameter: environmentType
#
# Description:
# Specifies the environment type. The environment type refers to how IBM
     Business Process Manager is used; for example, in a production, stage or
     test environment. Load testing might be done on a test server, while a
     stage environment type might be used as a temporary location to host
     changes before putting those changes into production. You might specify
     Stage as the Environment type if the server you are configuring will be
# accessed and used to review content and new functionality. Valid values
     are as follows:
# Test
# Use Test if the server you are configuring is to be used as a testing
# environment.
# Stage
     Use Stage if the server is to serve as a staging platform to be used as a
     preproduction server.
# Production
     Use Production if the server is to serve in a production capacity.
# The default value is Test.
#
# Valid Values:
    Test
    Production
# Stage
# Default Values:
    Test.
################################################################################
environmentType=Test
################################################################################
# Parameter: isDeveloperServer
#
# Description:
# Specifies whether the server is intended for development purposes only.
     This parameter is useful when creating profiles to test applications on a
     non-production server prior to deploying the applications on their
     production application servers. If -isDeveloperServer is set when
     creating an IBM Business Process Manager profile, then a preconfigured VMM
     file repository is installed. This file repository contains a sample
     organization that can be used to test Business Process Choreographer
     people resolution, ready for you to use as is.
#
# Valid Values:
    false
    # true
# Default Values:
    false
################################################################################
#isDeveloperServer=false
```
*Arquivo de Resposta de Amostra para um Perfil Customizado do Standard Process Server:*

Modifique e use este arquivo de resposta para criar um perfil customizado usando o comando **manageprofiles**.

```
# BEGIN COPYRIGHT
# *************************************************************************
#
# Licensed Materials - Property of IBM
# 5725-C94
# (C) Copyright IBM Corporation 2011, 2012. All Rights Reserved.
# This sample program is provided AS IS and may be used, executed, copied
# and modified without royalty payment by customer (a) for its own
# instruction and study, (b) in order to develop applications designed to
# run with an IBM WebSphere product, either for customer's own internal
# use or for redistribution by customer, as part of such an application,
# in customer's own products.
#
# *************************************************************************
# END COPYRIGHT
################################################################################
# These response file has the applicable parameters for creating a
# Managed PS Std profile that uses DB2.
#
# Depending on your environment, you may need to change the default values.
#
# To create a profile with this response file specify:
#
# was.install.root/bin/manageprofiles -response PS Std Managed DB2.response
#
# If you use the -response parameter, it must be the only parameter on
# the command-line. If you include any manageprofile parameters
# (in addition to -response) on the command-line, the response file
# is ignored. And default WebSphere Application server profile will be created .
################################################################################
################################################################################
# Parameter: create
#
# Description:
# Creates the profile.
# If you are creating a profile, this parameter is required.
################################################################################
create
################################################################################
# Parameter: templatePath
#
# Description:
      Specifies the directory path to the template files in the installation
      root directory. Within the profileTemplates directory are various
      directories that correspond to different profile types and that vary with
      the type of product installed. The profile directories are the paths that
      you indicate while using the -templatePath option.
# Use absolute paths. This parameter must exist as a directory and point to
      a valid template directory.
#
      When using the -templatePath parameter, specify the fully qualified file
      path for the parameter.
#
# Valid Values:
```
Varies # Default Values: # None ################################################################################ templatePath=BPM/managed.procsvr ################################################################################ # Parameter: profileName # # Description: # Specifies the name of the profile. Use a unique value when creating a profile. # Each profile that shares the same set of product binaries must have a unique name. The default profile name is based on the profile type and a trailing number, for example: profileType ProfileNumberwhere profileType is a value such as ProcSrv, Dmgr, or Custom and ProfileNumber is a sequential number that creates a # unique profile name. The value for this parameter must not contain spaces # or characters that are not valid such as the following:  $*, 2, ", <, >, , ,$  $/$ ,  $\backslash$ , and  $\backslash$ . The profile name that you choose must not be in use. On Windows platforms: If the fully qualified path contains spaces, enclose the value in quotation marks. The default value is based on the install root directory, the profiles subdirectory, and the name of the file. For example, the default for profile creation is: WS WSPROFILE DEFAULT PROFILE HOME/profileNamewhere # WS\_WSPROFILE\_DEFAULT\_PROFILE\_HOME is defined in the wasprofile.properties  $\#$  file in the install\_root/properties directory. The value for this parameter must be a valid path for the target system and must not be # currently in use. You must have permissions to write to the directory. # # Valid Values: Varies # Default Values: None ################################################################################ profileName=Custom01 ################################################################################ # Parameter: cellName # # Description: Specifies the cell name of the profile. Use a unique cell name for each profile. The default value for this parameter is based on a combination of the # short host name, the constant Cell, and a trailing number, for example: # if (DMgr) # shortHostNameCellCellNumber # else # shortHostNameNodeNodeNumberCell # where CellNumber is a sequential number starting at 01 and NodeNumber is the node number that you used to define the node name. The value for this parameter must not contain spaces or any characters # that are not valid such as the following:  $\ast$ , ?, ", <, >, ,, /, \, and |. # # Valid Values: Varies # Default Values: Varies # # Parameter: nodeName # # Description: Specifies the node name for the node that is created with the new profile. Use a unique value within the cell or on the workstation. Each profile # that shares the same set of product binaries must have a unique node name. # This parameter is required for profile creation only with the dmgr.esbserverdefault.procsvrdefault.procctrdefault.procsvr.advdefault.

```
# procctr.advdmgr.procctrmanaged.procctrmanaged.procsvr templates.
# The default value for this parameter is based on the short host name,
# profile type, and a trailing number, for example:
# if (DMgr)
# shortHostNameCellManagerNodeNumber
# else
# shortHostNameNodeNodeNumber
# where NodeNumber is a sequential number starting at 01.
     The value for this parameter must not contain spaces or any characters
     that are not valid such as the following: *, ?, ", <, >, ,, /, \, and |.
#
# Valid Values:
   Varies
# Default Values:
    Varies
################################################################################
cellName=cell_name
nodeName=node_name
################################################################################
# Parameter: enableAdminSecurity
#
# Description:
     For IBM Business Process Manager omit this parameter. Administrative
     security is always enabled for IBM Business Process Manager profiles.
# You must also specify the parameters -adminUserName and -adminPassword
     along with the values for these parameters.
#
# Valid Values:
    true
# Default Values:
  true
################################################################################
enableAdminSecurity=true
adminUserName=adminUser_ID
adminPassword=adminPassword
################################################################################
# Parameter: signingCertDN
#
# Description:
     Specifies the distinguished name of the root signing certificate that you
# create when you create the profile. Specify the distinguished name in
# quotation marks. This default personal certificate is located in the
# server keystore file. If you do not specifically create or import a root
# signing certificate, one is created by default. See the
# -signingCertValidityPeriod parameter and the -keyStorePassword.
#
# Valid Values:
# Varies
# Default Values:
    None
#
# Parameter: signingCertValidityPeriod
#
# Description:
# An optional parameter that specifies the amount of time in years that the
# root signing certificate is valid. If you do not specify this parameter
# with the -signingCertDN parameter, the root signing certificate is valid
     for 20 years.
#
# Valid Values:
    Varies
# Default Values:
# None
#
# Parameter: keyStorePassword
```

```
#
# Description:
# Specifies the password to use on all keystore files created during profile
# creation. Keystore files are created for the default personal certificate
     and the root signing certificate.
#
# Valid Values:
    Varies
# Default Values:
    None
################################################################################
#signingCertDN =distinguished_name
#signingCertValidityPeriod =validity period
#keyStorePassword =keyStore_password
################################################################################
# Parameter: enableService
#
# Description:
# Enables the creation of a Linux service. Valid values include true or
      false. The default value for this parameter is false. When the
     manageprofiles command-line utility is run with the -enableService option
     set to true, the Linux service is created with the profile when the
     command is run by the root user. When a nonroot user runs the
     manageprofiles command-line utility, the profile is created, but the Linux
     service is not. The Linux service is not created because the nonroot user
# does not have sufficient permission to set up the service. An
      INSTCONPARTIALSUCCESS result is displayed at the end of the profile
# creation and the profile creation log
# install_root/logs/manageprofiles/profile_name_create.log contains a
# message indicating the current user does not have sufficient permission to
     set up the Linux service. Use this parameter when creating profiles only.
#
# Valid Values:
     false
     # true
# Default Values:
     None
#
# Parameter: serviceUserName
#
# Description:
      Specifies the user ID that is used during the creation of the Linux
     service so that the Linux service will run under this user ID. The Linux
     service runs whenever the user ID is logged on. Not required.
#
# Valid Values:
    Varies
# Default Values:
# None
#
# Parameter: winserviceAccountType
#
# Description:
# The type of the owner account of the Windows service created for the
      profile. Valid values include specifieduser or localsystem. The
      localsystem value runs the Windows service under the local account of the
     user who creates the profile. The default value for this parameter is
     localsystem. Use this parameter when creating profiles only.
#
# Valid Values:
    localsystem
    specifieduser
# Default Values:
     localsystem
#
# Parameter: winserviceUserName
```

```
#
# Description:
# Specify your user ID so that the Windows operating system can verify you
# as an ID that is capable of creating a Windows service. Your user ID must
# belong to the Administrator group and have the following advanced user
# rights:
# Act as part of the operating system
# Log on as a service
      The default value for this parameter is the current user name. The value
# for this parameter must not contain spaces or characters that are not
# valid such as the following: \star, ?\, ", \lt, \gt, ,, \wedge, \setminus, and \vert. The user that
# you specify must have the proper permissions to create a Windows service.
# You must specify the correct password for the user name that you choose.
#
# Valid Values:
# Varies
# Default Values:
# None
#
# Parameter: winservicePassword
#
# Description:
      Specify the password for the specified user or the local account that is
      to own the Windows service.
#
# Valid Values:
# Varies
# Default Values:
     None
#
# Parameter: winserviceCheck
#
# Description:
# The value can be either true or false. Specify true to create a Windows
# service for the server process that is created within the profile. Specify<br># false to not create the Windows service. The default value for this
      false to not create the Windows service. The default value for this
# parameter is false.
#
# Valid Values:
     false
     true
# Default Values:
    false
#
# Parameter: winserviceStartupType
#
# Description:
# The following values for Windows service startup can be used:
# manual
# automatic
      disabled
# The default value for this parameter is manual.
#
# Valid Values:
# manual
     automatic
# disabled
# Default Values:
    manual
################################################################################
#enableService=true
#serviceUserName=service_user_ID
#winserviceAccountType=localsystem
#winserviceUserName=winservice_user_ID
#winservicePassword=winservice_password
#winserviceCheck=false
#winserviceStartupType=manual
```

```
################################################################################
# Parameter: federateLaterBPM
#
# Description:
      Indicates if the managed profile is to be federated later using either the
      profileTemplates/managed.esbserver or the
      profileTemplates/BPM/managed.templateName template. Valid values are true
      or false. If the -dmgrHost, -dmgrPort, -dmgrAdminUserName and
      -dmgrAdminPassword parameters are not set, the default value for this
      parameter is true. If you use -federateLaterBPM, you must either omit the
      WebSphere Application Server-based parameter -federateLater or set it to
      # true.
#
# Valid Values:
     false
     true
# Default Values:
     # true
#
# Parameter: dmgrHost
#
# Description:
      Identifies the workstation where the deployment manager is running.
      Specify this parameter and the dmgrPort parameter to federate a custom
      profile as it is created or augmented. This parameter is available with
      the managed.templateName and managed.esbserver profile templates. The
      host name can be the long or short DNS name or the IP address of the
# deployment manager workstation. Specifying this optional parameter directs
# the manageprofiles command-line utility to attempt to federate the custom
      node into the deployment manager cell as it creates the custom profile.
      This parameter is ignored when creating a deployment manager profile or
      stand-alone server profile. If you federate a custom node when the
      deployment manager is not running, the installation indicator in the logs
      is INSTCONFFAILED to indicate a complete failure. The resulting custom
# profile is unusable. You must move the custom profile directory out of the
      profile repository (the profile's installation root directory) before
# creating another custom profile with the same profile name. If you have
# changed the default JMX connector type, you cannot federate with the
     manageprofiles command-line utility. Use the addNode command later after
      the node is created instead. The default value for this parameter is
      localhost. The value for this parameter must be a properly formed host
      name and must not contain spaces or characters that are not valid such as
      the following: *, ?, ", <, >, , , /, \, and |. A connection to the
      deployment manager must also be available in conjunction with the dmgrPort
      parameter. Required if you are creating a managed profile with the
      -federateLaterBPM parameter set to false and the deployment manager is not
     on the local machine.
#
# Valid Values:
     Varies
# Default Values:
# None
#
# Parameter: dmgrPort
#
# Description:
      Identifies the SOAP port of the deployment manager. Specify this parameter
      and the dmgrHost parameter to federate a custom profile as it is created
      or augmented. The deployment manager must be running and accessible. If
     you have changed the default JMX connector type, you cannot federate with
      the manageprofiles command-line utility. Use the addNode command later
      after the node is created instead. The default value for this parameter is
      8879. The port that you indicate must be a positive integer and a
# connection to the deployment manager must be available in conjunction with
# the dmgrHost parameter. Required if you are creating a managed profile,
      the -federateLaterBPM parameter is set to false, and the deployment
```

```
# manager was configured with a port that was not a default port.
#
# Valid Values:
# Varies
# Default Values:
    None
################################################################################
federateLaterBPM=true
#dmgrHost=dmgr_host_name
#dmgrPort=dmgr_port_number
#dmgrAdminUserName=dmgr_admin_user_name
#dmgrAdminPassword=dmgr_admin_password
################################################################################
# Parameter: environmentType
#
# Description:
# Specifies the environment type. The environment type refers to how IBM
# Business Process Manager is used; for example, in a production, stage or
# test environment. Load testing might be done on a test server, while a
# stage environment type might be used as a temporary location to host
# changes before putting those changes into production. You might specify
     Stage as the Environment type if the server you are configuring will be
     accessed and used to review content and new functionality. Valid values
# are as follows:<br># Tost
     T<sub>AC</sub># Use Test if the server you are configuring is to be used as a testing
# environment.
# Stage
# Use Stage if the server is to serve as a staging platform to be used as a
# preproduction server.
# Production
# Use Production if the server is to serve in a production capacity.
# The default value is Test.
#
# Valid Values:
    Test
    Production
# Stage
# Default Values:
    Test
################################################################################
environmentType=Test
################################################################################
# Parameter: isDeveloperServer
#
# Description:
# Specifies whether the server is intended for development purposes only.
# This parameter is useful when creating profiles to test applications on a
     non-production server prior to deploying the applications on their
# production application servers. If -isDeveloperServer is set when
# creating an IBM Business Process Manager profile, then a preconfigured VMM
# file repository is installed. This file repository contains a sample
# organization that can be used to test Business Process Choreographer
# people resolution, ready for you to use as is.
#
# Valid Values:
    false
    true
# Default Values:
# false
################################################################################
#isDeveloperServer=false
```
#### *Aumentando perfis customizados usando o Profile Management Tool:*

Se você tiver perfis customizados existentes do WebSphere Application Server V8.0, é possível aumentar um perfil existente usando o Profile Management Tool para incluir suporte para o IBM Business Process Manager.

Lembre-se de encerrar os servidores associados a um perfil que planeje aumentar.

O idioma do Profile Management Tool é determinado pelo idioma padrão no sistema. Se o idioma padrão não for um dos idiomas suportados, o Inglês é usado. É possível substituir o idioma padrão ao iniciar o Profile Management Tool a partir da linha de comandos e usando a configuração **java user.language** para substituir o idioma padrão. Insira o seguinte comando:

*install\_root*\java\bin\java -Duser.language=*locale install\_root*\bin\ProfileManagement\startup.jar

Por exemplo, para iniciar o Profile Management Tool no idioma Alemão, insira o comando a seguir: *install\_root*\java\bin\java -Duser.language=de *install\_root*\bin\ProfileManagement\startup.jar

## Restrições: **Wista Mindows 7**

v Para executar o Profile Management Tool no Windows 7, Windows Vista ou Windows Server 2008, você deve elevar os privilégios de sua conta de usuário Microsoft Windows. Quer você seja um usuário administrativo ou um usuário não administrativo, clique com o botão direito do mouse no arquivo pmt.bat e selecione **Executar como administrador**. Como alternativa, use o comando **runas** na linha de comandos. Por exemplo, o comando a seguir pode ser executado a partir do diretório *install\_root*\bin\ProfileManagement:

runas /user:MyAdminName /env pmt.bat

Os usuários não administradores são solicitados da senha do administrador.

v Se você instalar diversas instâncias de IBM Business Process Manager como o usuário raiz e conceder a um usuário não administrativo acesso apenas a um subconjunto dessas instâncias, o Profile Management Tool não funcionará corretamente para o usuário não administrativo. Além disso, uma com.ibm.wsspi.profile.WSProfileException ou uma mensagem O aceso é negado ocorre no arquivo *install\_root*\bin\ProfileManagement\pmt.bat. Por padrão, usuários não administrativos não têm acesso ao diretório Program Files, que é o local de instalação padrão para o produto. Para resolver esse problema, os usuários não administrativos devem instalar o produto por si só ou receber permissão de acesso à outras instâncias do produto.

Após iniciar o Profile Management Tool, você deve decidir pela criação de perfil **Típica** ou **Avançada**. Use a opção avançada para:

- v Atribuir valores customizados para portas, para o local do perfil e para os nomes de perfil, nó, host e célula (quando aplicável).
- v Criar um serviço do sistema para executar o servidor, se seu sistema operacional e os privilégios de sua conta de usuário permitirem a criação de serviços.
- 1. Se desejar federar o nó customizado a um gerenciador de implementação durante a criação de perfil customizado, inicie o gerenciador de implementação.
- 2. Use um dos métodos a seguir para iniciar o Profile Management Tool:
	- v Inicie a ferramenta a partir do console do First Steps.
	- v Utilize o menu Iniciar do Windows. Por exemplo, selecione **Iniciar > Programas** *ou* **Todos os Programas > IBM > Business Process Manager 8.0 > Profile Management Tool**.
	- v Execute o comando *install\_root***\bin\ProfileManagement\pmt.bat**
- 3. Encerre todos os servidores associados a um perfil que planeje aumentar.
- 4. Na página de Boas-vindas, clique em **Ativar Profile Management Tool** ou selecione a guia **Profile Management Tool**.
- 5. Na guia **Perfis**, selecione o perfil que deseja aumentar e clique em **Aumentar**. Se você aumentar um perfil do WebSphere Application Server, ele deve ser da versão do WebSphere Application Server na qual o IBM Business Process Manager foi instalado. O botão **Aumentar** não pode ser selecionado a menos que um perfil possa ser aumentado. A página Seleção de Aumento é aberta em uma janela separada.
- 6. Na página Seleção de Aumento, selecione o tipo de aumento que deseja aplica no perfil. Em seguida, clique em **Avançar**.
- 7. Na página Opções de Aumento de Perfil, escolha executar um aumento de perfil **Típico** ou **Avançado** e clique em **Avançar**.

A opção **Típica** aumenta um perfil com definições de configuração padrão.

A opção **Avançada** permite especificar seus próprios valores de configuração para um perfil.

**Restrição:** O Profile Management Tool exibe uma mensagem de aviso se qualquer uma das seguintes condições ocorrer:

- v O perfil selecionado para o aprimoramento tiver um servidor em execução. Você não pode aprimorar o perfil até parar o servidor ou clicar em **Voltar** e escolher outro perfil que não tenha servidores em execução.
- v O perfil que você selecionou para aumentar é associado. Você não pode aumentar um perfil associado. Você deve clicar em **Voltar** e escolher outro perfil que não esteja associado.
- v O perfil selecionado para aprimoramento já foi aprimorado com o produto que você selecionou. Você deve clicar em **Voltar** e escolher outro perfil para aprimorar.
- 8. Se você tiver selecionado a criação de perfil **Típica**, acesse a [Etapa de federação.](#page-3349-0)
- 9. Avançado: Na página Nome e Local do Perfil, execute as etapas a seguir:
	- a. No campo **Nome do perfil**, especifique um nome exclusivo ou aceite o valor padrão. Cada perfil criado deve ter um nome. Quando há mais de um perfil, eles podem ser diferenciados em seu nível mais alto por esse nome.
	- b. No campo **Diretório do perfil**, insira o diretório para o perfil ou use o botão **Navegar** para acessar o diretório de perfil. O diretórios especificado conterá os arquivos que definem o ambiente de tempo de execução, tais como comandos, arquivos de configuração e arquivos de log. O diretório padrão é *install\_root*\profiles\*profile\_name*.
	- c. Opcional: Selecione **Marcar Este Perfil como Padrão** para tornar o perfil que você está criando o perfil padrão. Essa caixa de seleção será mostrada apenas se você tiver um perfil existente em seu sistema.

Quando um perfil for o perfil padrão, os comandos funcionam automaticamente com ele. O primeiro perfil que você cria em uma estação de trabalho é o perfil padrão. O perfil padrão é o destino padrão para comandos que são emitidos a partir do diretório bin na raiz da instalação do produto. Quando só pode existir um perfil em uma estação de trabalho, todo comando funciona nesse perfil. Se existir mais de um perfil, determinados comandos exigem que você especifique o perfil ao qual o comando se aplica.

- d. Na lista **Configuração de ajuste de desempenho de tempo de execução do servidor**, selecione um nível de ajuste de desempenho adequado para o perfil que estiver criando. Esse parâmetro é um parâmetro WebSphere Application Server.
- e. Clique em **Avançar**. Se clicar em **Voltar** e alterar o nome do perfil, poderá ser necessário alterar manualmente o nome nesta página quando ele for exibido novamente.
- 10. Avançado: Na página Nó, Host e Nomes de Célula, execute as ações a seguir para o perfil que estiver criando:
	- v No campo **Nome do nó**, insira um nome para o nó ou aceite o valor padrão. Tente manter o nome do nó o mais curto possível, mas certifique-se de que os nomes dos nós sejam exclusivos no ambiente de implementação.
	- v No campo **Nome do Servidor**, insira um nome para o servidor ou aceite o valor-padrão.
	- v No campo **Nome do Host**, insira um nome para o host ou aceite o valor padrão.

v No campo **Nome da Célula**, insira um nome para a célula ou aceite o valor padrão.

Clique em **Avançar**.

<span id="page-3349-0"></span>11. Na página Federação, escolha federar o nó no gerenciador de implementação agora como parte da criação de perfil ou depois, separadamente da criação de perfil. Se optar por federar o nó como parte da criação de perfil, especifique o nome do host ou o endereço IP e a porta SOAP do gerenciador de implementação, e um ID de usuário e uma senha de autenticação, se for usado para autenticação com o gerenciador de implementação.

# **Importante:**

Selecione **Federar este nó posteriormente** se alguma das situações a seguir for verdade:

- v Você pretende utilizar esse nó customizado como um destino de migração.
- v Outro perfil está sendo associado. (A federação do nó deve ser serializada.)
- v O gerenciador de implementação não está em execução ou você não tem certeza se ele está em execução.
- v O gerenciador de implementação tem o conector SOAP desativado
- v O gerenciador de implementação ainda não foi aprimorado para o gerenciador de implementação IBM Business Process Manager.
- v O gerenciador de implementação não está em um nível de release igual ou mais alto do que o nível de release do perfil que está sendo criado.
- v O gerenciador de implementação não tem uma porta administrativa JMX ativada.
- v O gerenciador de implementação é configurado novamente para usar o remote method invocation (RMI) não padrão como o conector Java Management Extensions (JMX) preferencial. (Selecione **Administração do Sistema** > **Gerenciador de Implementação** > **Serviços de Administração** no console administrativo do gerenciador de implementação para verificar o tipo de conector de preferência.)

# **Processamento associado à federação do nó como parte da criação do perfil customizado:**

- v O Profile Management Tool verifica se o gerenciador de implementação existe e pode ser contactado e se o ID de usuário e senha de autenticação são válidos para esse gerenciador de implementação (se ele estiver protegido).
- v Se tentar associar um nó customizado quando o gerenciador de implementação não estiver em execução ou não estiver disponível por outros motivos, uma caixa de aviso impedirá que continue. Se essa caixa de aviso aparecer, clique em **OK** e faça seleções diferentes na página de Federação.

Clique em **Avançar**. Se tiver selecionado a criação de perfil **Típica**, vá direto para a [Etapa de](#page-3350-0) [Configuração do Banco de Dados.](#page-3350-0)

- 12. Avançado: Na página Certificado de Segurança (Parte 1), especifique se novos certificados devem ser criados ou se devem ser importados certificados existentes.
	- v Para criar um novo certificado pessoal padrão e um novo certificado de assinatura raiz, selecione **Criar um novo certificado pessoal padrão** e **Criar um novo certificado de assinatura raiz** e clique em **Avançar**.
	- v Para importar os certificados existentes, selecione **Importar um certificado pessoal padrão existente** e **Importar um certificado pessoal de assinatura raiz existente** e forneça as seguintes informações:
		- No campo **Caminho**, insira o caminho do diretório no certificado existente.
		- No campo **Senha**, insira a senha para o certificado
		- No campo **Tipo de Keystore**, selecione o tipo de keystore para o certificado que você está importando.
		- No campo **Alias de Keystore**, selecione o alias de keystore para o certificado que você está importando.
		- Clique em **Avançar** para exibir a página Certificado de Segurança (Parte 2).

Quando você importar um certificado pessoal como o certificado pessoal padrão, importe o certificado raiz que assinou o certificado pessoal. Caso contrário, o Profile Management Tool incluirá o assinante do certificado pessoal no arquivo trust.p12.

13. Avançado: Na página Certificado de Segurança (Parte 2), verifique se as informações do certificado estão corretas e clique em **Avançar** para exibir a página Designação de Valores de Porta.

Se criar os certificados, será possível usar os valores padrão ou modificá-los para criar novos certificados. O certificado pessoal padrão é válido, por padrão, por um ano e é assinado pelo certificado raiz de assinatura. O certificado raiz de assinatura é um certificado autoassinado, válido por 15 anos por padrão. A senha do keystore padrão para o certificado raiz de assinatura é WebAS. Altere a senha. A senha não pode conter nenhum caractere do conjunto de caracteres de byte duplo (DBCS) pois determinados tipos de keystore, incluindo o PKCS12, não suportam esses caracteres. Os tipos de keystore suportados dependem dos provedores no arquivo java.security.

Ao criar um dos certificados ou ambos, ou importar um certificado ou ambos, os arquivos keystore criados são:

- v key.p12: Contém o certificado pessoal padrão.
- v trust.p12: Contém o certificado de assinante a partir do certificado raiz padrão.
- v root-key.p12: Contém o certificado raiz de assinatura.
- v default-signers.p12: Contém certificados de assinantes que são incluídos em qualquer novo arquivo keystore que criar após o servidor estar instalado e em execução. Por padrão, o assinante do certificado raiz padrão e um certificado de assinante DataPower estão nesse arquivo keystore.
- v deleted.p12: Mantém certificados excluídos com a tarefa deleteKeyStore para que possam ser recuperados se necessário.
- v ltpa.jceks: Contém chaves da Lightweight Third-Party Authentication (LTPA) padrão do servidor que os servidores em seu ambiente usam para se comunicar entre si.

Esses arquivos têm todos a mesma senha ao criar ou importar os certificados, que é a senha padrão ou uma senha especificada por você. Um certificado importado é incluído no arquivo key.p12 ou no arquivo root-key.p12. Se importar qualquer certificado e os certificados não contiverem as informações desejadas, clique em **Voltar** para importar outro certificado.

14. Avançado: na página Designação de Valores de Porta, verifique se as portas especificadas para o perfil são exclusivas e clique em **Avançar**. O Profile Management Tool detecta as portas atualmente utilizadas por outros produtos WebSphere e exibe valores de porta recomendados que não entram em conflito com os existentes. Se você tiver aplicativos diferentes dos do WebSphere que utilizam portas especificadas, verifique se as portas não estão em conflito. Se escolheu para não implementar o console administrativo na página Implementação do Aplicativo Opcional, as portas do console administrativo não estarão disponíveis na página Designação de Valores de Porta.

As portas serão reconhecidas como estando em utilização se as seguintes condições forem atendidas:

- v As portas são designadas a um perfil criado em uma instalação desempenhada pelo usuário atual.
- v As portas estão em utilização.

Embora a ferramenta valide portas ao acessar a página Designação de Valores de Porta, os conflitos de porta ainda podem ocorrer como resultado de seleções feitas nas páginas subsequentes do Profile Management Tool. As portas não são designadas até que a criação de perfil seja concluída.

Se você suspeitar de um conflito de porta, poderá investigá-lo após a criação do perfil. Determine as portas utilizadas durante a criação de perfil examinando o seguinte arquivo:

*profile\_root*\properties\portdef.prop

Incluídos neste arquivo estão as chaves e valores utilizados na configuração das portas. Se você descobrir conflitos de porta, pode reatribuir as portas manualmente. Para redesignar portas, consulte "Atualizando portas em perfis existentes" no centro de informações do WebSphere Application Server. Execute o arquivo **updatePorts.ant** por meio do script **ws\_ant** neste tópico.

<span id="page-3350-0"></span>15. Na página Configuração do Banco de Dados, selecione o banco de dados usado pelo gerenciador de implementação e confirme o local dos arquivos de caminho de classe do driver JDBC.

- 16. Na página Resumo do Perfil, revise as informações. Clique em **Criar** para criar o perfil ou em **Voltar** para alterar as características do perfil.
- 17. Na página Perfil Completo, revise as informações. Para continuar no Console do First Steps, certifique-se de que **Ativar Console do First Steps** esteja selecionado e clique em **Concluir**.

Após concluir a inclusão de perfis customizados, configure o ambiente de implementação. **Informações relacionadas**:

[Atualizando portas em perfis existentes \(WebSphere Application Server\)](http://www14.software.ibm.com/webapp/wsbroker/redirect?version=matt&product=was-nd-mp&topic=tins_updatePorts)

*Aumentando Perfis Customizados Usando o Utilitário de Linha de Comandos manageprofiles:*

Em vez de usar o Profile Management Tool, é possível usar o utilitário de linha de comandos manageprofiles para aumentar perfis existentes do WebSphere Application Server V8.0.

Lembre-se de encerrar os servidores associados a um perfil que planeje aumentar.

Certifique-se de não estar executando o utilitário de linha de comandos **manageprofiles** no mesmo perfil. Se uma mensagem de erro for exibida ao executar o comando, determine se há outra ação de criação ou aumento de perfil em andamento. Se houver, aguarde até que ela seja concluída.

Se o perfil que deseja aumentar já tiver sido federado em um gerenciador de implementação, você não pode aumentá-lo usando o utilitário de linha de comandos **manageprofiles**.

**Restrição:** Para executar o comando **manageprofiles** no Windows 7, Windows Vista ou Windows Server 2008, você deve elevar os privilégios de sua conta de usuário Microsoft Windows usando o comando **runas**. Lembre-se de colocar aspas duplas no comando **manageprofiles** e em todos os parâmetros. Por exemplo, o comando a seguir pode ser executado a partir do diretório *install\_root*\bin:

runas /env /user:MyAdminName "**manageprofiles.bat -response** *myResponseFile*"

Os usuários não administradores são solicitados da senha do administrador.

- 1. Determine o modelo que foi usado para criar o perfil existente que deseja aumentar. Você deve aumentar um perfil customizado. É possível determinar o modelo visualizando o registro de perfil no arquivo *install\_root*\properties\profileRegistry.xml. Não modifique esse arquivo. Use o arquivo apenas para visualizar os modelos.
- 2. Localize o modelo apropriado a ser usado para aumento.

Os modelos para cada perfil estão localizados no *install\_root*\profileTemplates\BPM para modelos BPM e em *install\_root*\profileTemplates para outros produtos. Os modelos a seguir estão disponível para perfis customizados:

- v managed.procctr: para um perfil customizado do Process Center para IBM BPM Standard.
- v managed.procctr.adv: para um perfil customizado do Process Center para IBM BPM Advanced.
- v managed.procsvr: para um perfil customizado do Process Server para IBM BPM Standard.
- v managed.procsvr.adv: para um perfil customizado do Process Server para IBM BPM Advanced.
- v managed.esbserver: para um perfil customizado do WebSphere Enterprise Service Bus.
- 3. Use o parâmetro augment para alterar um perfil existente com um modelo de aumento. O parâmetro de aumento faz com que o utilitário de linha de comandos **manageprofiles** atualize e aumente o perfil identificado no parâmetro **-profileName** usando o modelo no parâmetro **-templatePath**. Os modelos de aprimoramento que você pode utilizar são determinados por quais produtos IBM e versões estão instalados em seu ambiente. Certifique-se de que você especificou o caminho de arquivo completo para **-templatePath**, pois um caminho de arquivo relativo para o parâmetro **-templatePath** resulta no perfil especificado não sendo totalmente aprimorado.

**Nota:** Não modifique manualmente os arquivos que estão localizados no diretório *install\_dir*/profileTemplates/BPM.

4. Para usar o parâmetro **-responseFile**, procure nos arquivos de resposta de amostra fornecidos e crie um arquivo de resposta que seja específico para seu ambiente.

**Importante:** Assegure-se de não deixar espaços em branco após os valores; por exemplo **'personalCertValidityPeriod=1 '** ou **'winserviceCheck=false '**. Os espaços causarão a falha da criação de perfil.

As amostras estão localizadas no diretório *install\_root*\BPM\samples\manageprofiles. Escolha um arquivo de resposta baseado no banco de dados e tipo de perfil (independente ou rede, Process Center ou Process Server). Os arquivos de amostra a seguir estão disponíveis:

- PC Std DMgr DB2.response
- PC Std DMgr DB2zOS.response
- PC Std DMgr Oracle.response
- PC Std DMgr SQLServer.response
- PC Adv DMgr DB2.response
- PC\_Adv\_DMgr\_DB2zOS.response
- PC Adv DMgr Oracle.response
- PC Adv DMgr SQLServer.response
- PC Std Managed DB2.response
- PC Std Managed DB2zOS.response
- PC Std Managed Oracle.response
- PC Std Managed SQLServer.response
- PC Adv Managed DB2.response
- PC Adv Managed DB2zOS.response
- PC Adv Managed Oracle.response
- PC\_Adv\_Managed\_SQLServer.response
- v PC\_Std\_Standalone\_DB2.response
- PC Std Standalone DB2zOS.response
- PC Std Standalone Oracle.response
- PC\_Std\_Standalone\_SQLServer.response
- PC Adv Standalone DB2.response
- PC Adv Standalone DB2zOS.response
- PC Adv Standalone Oracle.response
- PC Adv Standalone SQLServer.response
- PS Std DMgr DB2.response
- PS Std DMgr DB2zOS.response
- PS Std DMgr Oracle.response
- PS Std DMgr SQLServer.response
- PS Adv DMgr DB2.response
- PS Adv DMgr DB2zOS.response
- PS Adv DMgr Oracle.response
- PS Adv DMgr SQLServer.response
- PS Std Managed DB2.response
- PS Std Managed DB2zOS.response
- PS Std Managed Oracle.response
- PS\_Std\_Managed\_SQLServer.response
- PS Adv Managed DB2.response
- PS\_Adv\_Managed\_DB2zOS.response
- PS\_Adv\_Managed\_Oracle.response
- PS\_Adv\_Managed\_SQLServer.response
- PS Std Standalone DB2.response
- PS\_Std\_Standalone\_DB2zOS.response
- PS Std Standalone Oracle.response
- PS Std Standalone SQLServer.response
- PS Adv Standalone DB2.response
- PS Adv Standalone DB2zOS.response
- PS Adv Standalone Oracle.response
- PS Adv Standalone SQLServer.response

Copie um dos arquivos de resposta de amostra para seu diretório ativo. Edite os parâmetros no arquivo de resposta conforme adequado para sua configuração e salve o arquivo de resposta editado. Certifique-se de que o caminho de propriedade **templatePath** corresponde ao diretório de instalação específico.

5. Execute o arquivo a partir da linha de comandos. Não forneça um parâmetro **-profilePath**. Por exemplo:

manageprofiles.bat -augment -templatePath *install\_root*/profileTemplates/BPM/managed.procctr.adv -profileName MyProfileName

Se você criou um arquivo de resposta, especifique o parâmetro **-response** sem nenhum outro parâmetro. Por exemplo:

manageprofiles.sh -response *myResponseFile*

O status é gravado para a janela do console quando o comando termina a execução. A verificação de sintaxe normal no arquivo de resposta se aplica conforme o arquivo é analisado como qualquer outro arquivo de resposta. Os valores individuais no arquivo de resposta são tratados como parâmetros da linha de comandos.

Após concluir a inclusão de perfis customizados, configure o ambiente de implementação.

*Federando nós customizados para o gerenciador de implementação:*

Após a criação de um nó customizado, é possível usar o comando **addNode** para federar o nó customizado em uma célula do gerenciador de implementação. É possível gerenciar todos os nós federados a partir do gerenciador de implementação.

Antes de utilizar este procedimento, certifique-se de que os seguintes pré-requisitos sejam atendidos:

- v Você instalou o IBM Business Process Manager e criou um gerenciador de implementação e um perfil customizado. Este procedimento assume que você *não* associou o perfil customizado durante sua criação ou aumento, com o Profile Management Tool ou com o utilitário de linha de comandos **manageprofiles**.
- v O gerenciador de implementação está em execução. Se não estiver, inicie-o selecionando **Iniciar o gerenciador de implementação** a partir de seu console do First Steps ou digitando o seguinte comando, em que *profile\_root* representa o local de instalação do perfil do gerenciador de implementação:

# *profile\_root*\bin\startManager.bat

v O gerenciador de implementação foi criado ou aumentado para ser um gerenciador de implementação do IBM Business Process Manager.

- v O gerenciador de implementação está no mesmo nível de release ou superior ao perfil customizado criado ou aprimorado.
- v O gerenciador de implementação tem uma porta administrativa JMX ativada. O protocolo padrão é o SOAP.
- v Você não pretende utilizar esse nó customizado como um destino de migração.
- 1. Vá para o diretório bin do perfil customizado que deseja associar. Abra uma janela de comando e acesse o diretório a seguir (a partir de uma linha de comandos), em que *profile\_root* representa o local da instalação do perfil customizado):

*profile\_root*\bin

2. Execute o comando **addNode**.

Execute o comando a seguir na linha de comandos se a segurança não estiver ativada: addNode.bat *deployment\_manager\_host deployment\_manager\_SOAP\_port*

Execute o comando a seguir na linha de comandos se a segurança estiver ativada: addNode.bat*deployment\_manager\_host deployment\_manager\_SOAP\_port*username*userID\_for\_authentication*-password*password\_for\_authentication*

Uma janela de saída é aberta. Caso veja uma mensagem semelhante à seguinte, seu perfil customizado foi associado com sucesso:

ADMU0003I: O nó DMNDID2Node03 foi federado com êxito.

O perfil customizado está associado no gerenciador de implementação.

Após associar o perfil customizado, vá para o console administrativo do gerenciador de implementação para customizar o nó vazio ou para criar um novo servidor.

# **Informações relacionadas**:

[Incluir configurações de nó gerenciado \(WebSphere Application Server\)](http://www14.software.ibm.com/webapp/wsbroker/redirect?version=matt&product=was-nd-dist&topic=uagtRnodeAdd)

*Criando ou Aumentando Perfis de Implementação de Rede com um Servidor de Banco de Dados DB2 para z/OS:*

É possível configurar um ambiente de implementação de rede para IBM Business Process Manager usando um servidor de banco de dados DB2 Universal Database para z/OS.

*Criando ou Aumentando Perfis de Gerenciador de Implementação:*

Para iniciar a configuração de implementação de rede, crie ou aumente um gerenciador de implementação. É possível criar perfis usando o Profile Management Tool ou o utilitário de linha de comandos **manageprofiles**.

*Criando Perfis de Gerenciador de Implementação do Process Center com um Servidor de Banco de Dados DB2 para z/OS Usando o Profile Management Tool:*

É possível configurar um perfil de gerenciador de implementação para o Process Center usando o Profile Management Tool.

O idioma do Profile Management Tool é determinado pelo idioma padrão no sistema. Se o idioma padrão não for um dos idiomas suportados, o Inglês é usado. É possível substituir o idioma padrão ao iniciar o Profile Management Tool a partir da linha de comandos e usando a configuração **java user.language** para substituir o idioma padrão. Insira o seguinte comando:

*install\_root*\java\bin\java -Duser.language=*locale install\_root*\bin\ProfileManagement\startup.jar

Por exemplo, para iniciar o Profile Management Tool no idioma Alemão, insira o comando a seguir: *install\_root*\java\bin\java -Duser.language=de *install\_root*\bin\ProfileManagement\startup.jar

#### Restrições: **Wista**

v Para executar o Profile Management Tool no Windows 7, Windows Vista ou Windows Server 2008, você deve elevar os privilégios de sua conta de usuário Microsoft Windows. Quer você seja um usuário administrativo ou um usuário não administrativo, clique com o botão direito do mouse no arquivo pmt.bat e selecione **Executar como administrador**. Como alternativa, use o comando **runas** na linha de comandos. Por exemplo, o comando a seguir pode ser executado a partir do diretório *install\_root*\bin\ProfileManagement:

runas /user:MyAdminName /env pmt.bat

Os usuários não administradores são solicitados da senha do administrador.

v Se você instalar diversas instâncias de IBM Business Process Manager como o usuário raiz e conceder a um usuário não administrativo acesso apenas a um subconjunto dessas instâncias, o Profile Management Tool não funcionará corretamente para o usuário não administrativo. Além disso, uma com.ibm.wsspi.profile.WSProfileException ou uma mensagem O aceso é negado ocorre no arquivo *install\_root*\bin\ProfileManagement\pmt.bat. Por padrão, usuários não administrativos não têm acesso ao diretório Program Files, que é o local de instalação padrão para o produto. Para resolver esse problema, os usuários não administrativos devem instalar o produto por si só ou receber permissão de acesso à outras instâncias do produto.

Para usar um banco de dados DB2 para z/OS, você deve escolher a criação de perfil **Avançado** e especificar um arquivo de design do banco de dados.

- 1. Use um dos métodos a seguir para iniciar o Profile Management Tool:
	- Inicie a ferramenta a partir do console do First Steps.
	- v Utilize o menu Iniciar do Windows. Por exemplo, selecione **Iniciar > Programas** *ou* **Todos os Programas > IBM > Business Process Manager 8.0 > Profile Management Tool**.
	- Execute o comando *install\_root*\bin\ProfileManagement\pmt.bat
- 2. Na página de Boas-vindas, clique em **Ativar Profile Management Tool** ou selecione a guia **Profile Management Tool**.
- 3. Na guia **Perfis**, clique em **Criar**.

A página Seleção de Ambiente será aberta em uma janela separada.

- 4. Na página Seleção de Ambiente, localize a configuração do IBM Business Process Manager Advanced e expanda a seção. Selecione o perfil a ser criado e clique em **Avançar**.
- 5. Na página Opções de Criação de Perfil, escolha **Avançada** e clique em **Avançar**.
- 6. Avançado: Na página Implementação de Aplicativo Opcional, selecione se o console administrativo deve ser implementado para gerenciamento do servidor (recomendado). Clique em **Avançar**.
- 7. Avançado: Na página Nome e Local do Perfil, execute as etapas a seguir:
	- a. No campo **Nome do perfil**, especifique um nome exclusivo ou aceite o valor padrão. Cada perfil criado deve ter um nome. Quando há mais de um perfil, eles podem ser diferenciados em seu nível mais alto por esse nome.
	- b. No campo **Diretório do perfil**, insira o diretório para o perfil ou use o botão **Navegar** para acessar o diretório de perfil. O diretórios especificado conterá os arquivos que definem o ambiente de tempo de execução, tais como comandos, arquivos de configuração e arquivos de log. O diretório padrão é *install\_root*\profiles\*profile\_name*.
	- c. Opcional: Selecione **Marcar Este Perfil como Padrão** para tornar o perfil que você está criando o perfil padrão. Essa caixa de seleção será mostrada apenas se você tiver um perfil existente em seu sistema.

Quando um perfil for o perfil padrão, os comandos funcionam automaticamente com ele. O primeiro perfil que você cria em uma estação de trabalho é o perfil padrão. O perfil padrão é o destino padrão para comandos que são emitidos a partir do diretório bin na raiz da instalação do produto. Quando só pode existir um perfil em uma estação de trabalho, todo comando funciona nesse perfil. Se existir mais de um perfil, determinados comandos exigem que você especifique o perfil ao qual o comando se aplica.

- d. Na lista **Configuração de ajuste de desempenho de tempo de execução do servidor**, selecione um nível de ajuste de desempenho adequado para o perfil que estiver criando. Esse parâmetro é um parâmetro WebSphere Application Server.
- e. Clique em **Avançar**. Se clicar em **Voltar** e alterar o nome do perfil, poderá ser necessário alterar manualmente o nome nesta página quando ele for exibido novamente.
- 8. Avançado: Na página Nó, Host e Nomes de Célula, execute as ações a seguir para o perfil que estiver criando:
	- v No campo **Nome do nó**, insira um nome para o nó ou aceite o valor padrão. Tente manter o nome do nó o mais curto possível, mas certifique-se de que os nomes dos nós sejam exclusivos no ambiente de implementação.
	- v No campo **Nome do Servidor**, insira um nome para o servidor ou aceite o valor-padrão.
	- v No campo **Nome do Host**, insira um nome para o host ou aceite o valor padrão.
	- v No campo **Nome da Célula**, insira um nome para a célula ou aceite o valor padrão. Clique em **Avançar**.
- 9. Necessário: Na página Segurança Administrativa, insira valores para o **Nome de usuário**, a **Senha** e a **Confirmação de senha**. A senha especificada durante a instalação para administração será usada para todos os usuários internos incluindo tw\_admin e tw\_user. Como todos os perfis do IBM Business Process Manager possuem a segurança administrativa ativada, **Avançar** será ativado apenas depois que você inserir os valores.
- 10. Avançado: Na página Certificado de Segurança (Parte 1), especifique se novos certificados devem ser criados ou se devem ser importados certificados existentes.
	- v Para criar um novo certificado pessoal padrão e um novo certificado de assinatura raiz, selecione **Criar um novo certificado pessoal padrão** e **Criar um novo certificado de assinatura raiz** e clique em **Avançar**.
	- v Para importar os certificados existentes, selecione **Importar um certificado pessoal padrão existente** e **Importar um certificado pessoal de assinatura raiz existente** e forneça as seguintes informações:
		- No campo **Caminho**, insira o caminho do diretório no certificado existente.
		- No campo **Senha**, insira a senha para o certificado
		- No campo **Tipo de Keystore**, selecione o tipo de keystore para o certificado que você está importando.
		- No campo **Alias de Keystore**, selecione o alias de keystore para o certificado que você está importando.
		- Clique em **Avançar** para exibir a página Certificado de Segurança (Parte 2).

Quando você importar um certificado pessoal como o certificado pessoal padrão, importe o certificado raiz que assinou o certificado pessoal. Caso contrário, o Profile Management Tool incluirá o assinante do certificado pessoal no arquivo trust.p12.

11. Avançado: Na página Certificado de Segurança (Parte 2), verifique se as informações do certificado estão corretas e clique em **Avançar** para exibir a página Designação de Valores de Porta.

Se criar os certificados, será possível usar os valores padrão ou modificá-los para criar novos certificados. O certificado pessoal padrão é válido, por padrão, por um ano e é assinado pelo certificado raiz de assinatura. O certificado raiz de assinatura é um certificado autoassinado, válido por 15 anos por padrão. A senha do keystore padrão para o certificado raiz de assinatura é WebAS. Altere a senha. A senha não pode conter nenhum caractere do conjunto de caracteres de byte duplo (DBCS) pois determinados tipos de keystore, incluindo o PKCS12, não suportam esses caracteres. Os tipos de keystore suportados dependem dos provedores no arquivo java.security.

Ao criar um dos certificados ou ambos, ou importar um certificado ou ambos, os arquivos keystore criados são:

- key.p12: Contém o certificado pessoal padrão.
- v trust.p12: Contém o certificado de assinante a partir do certificado raiz padrão.
- v root-key.p12: Contém o certificado raiz de assinatura.
- v default-signers.p12: Contém certificados de assinantes que são incluídos em qualquer novo arquivo keystore que criar após o servidor estar instalado e em execução. Por padrão, o assinante do certificado raiz padrão e um certificado de assinante DataPower estão nesse arquivo keystore.
- v deleted.p12: Mantém certificados excluídos com a tarefa deleteKeyStore para que possam ser recuperados se necessário.
- v ltpa.jceks: Contém chaves da Lightweight Third-Party Authentication (LTPA) padrão do servidor que os servidores em seu ambiente usam para se comunicar entre si.

Esses arquivos têm todos a mesma senha ao criar ou importar os certificados, que é a senha padrão ou uma senha especificada por você. Um certificado importado é incluído no arquivo key.p12 ou no arquivo root-key.p12. Se importar qualquer certificado e os certificados não contiverem as informações desejadas, clique em **Voltar** para importar outro certificado.

12. Avançado: na página Designação de Valores de Porta, verifique se as portas especificadas para o perfil são exclusivas e clique em **Avançar**. O Profile Management Tool detecta as portas atualmente utilizadas por outros produtos WebSphere e exibe valores de porta recomendados que não entram em conflito com os existentes. Se você tiver aplicativos diferentes dos do WebSphere que utilizam portas especificadas, verifique se as portas não estão em conflito. Se escolheu para não implementar o console administrativo na página Implementação do Aplicativo Opcional, as portas do console administrativo não estarão disponíveis na página Designação de Valores de Porta.

As portas serão reconhecidas como estando em utilização se as seguintes condições forem atendidas:

- v As portas são designadas a um perfil criado em uma instalação desempenhada pelo usuário atual.
- v As portas estão em utilização.

Embora a ferramenta valide portas ao acessar a página Designação de Valores de Porta, os conflitos de porta ainda podem ocorrer como resultado de seleções feitas nas páginas subsequentes do Profile Management Tool. As portas não são designadas até que a criação de perfil seja concluída.

Se você suspeitar de um conflito de porta, poderá investigá-lo após a criação do perfil. Determine as portas utilizadas durante a criação de perfil examinando o seguinte arquivo:

*profile\_root*\properties\portdef.prop

Incluídos neste arquivo estão as chaves e valores utilizados na configuração das portas. Se você descobrir conflitos de porta, pode reatribuir as portas manualmente. Para redesignar portas, consulte "Atualizando portas em perfis existentes" no centro de informações do WebSphere Application Server. Execute o arquivo **updatePorts.ant** por meio do script **ws\_ant** neste tópico.

13. Avançado: Se não tiver privilégios administrativos, acesse a próxima etapa. Se tiver privilégios de administrador, na página Definição de Serviço indique se um serviço do Windows deve ser usado para executar o IBM Business Process Manager.

Se o perfil for configurado como um serviço do Windows, o IBM Business Process Manager inicia os serviços do Windows para processos iniciados pelo comando **startServer** ou **startManager**. Por exemplo, se você configurar um servidor como um serviço do Windows e emitir o comando **startServer**, o comando **wasservice** iniciará os serviços definidos.

**Importante:** Se você escolher efetuar logon como uma conta de usuário especificada, deverá especificar um ID do usuário e senha para o usuário que deve executar o serviço, e o tipo de inicialização (o padrão é Manual). O ID de usuário não deve ter espaços em seu nome, deve pertencer ao grupo de Administradores e deve ter o direito de usuário avançado "Efetuar logon como um serviço". Se o ID do usuário pertencer ao grupo Administrador, o Profile Management Tool concederá a ele direitos de usuário avançado, se ele ainda não os tiver.

Durante a exclusão do perfil, você pode remover o serviço do Windows que é incluído durante a criação de perfil.

# **Considerações sobre IPv6 (Internet Protocol versão 6) ao executar perfis como serviços do Windows**

Os perfis criados para serem executados como um serviço do Windows falharão ao iniciar durante a utilização do IPv6, se o serviço estiver configurado para ser executado como Sistema Local. Crie uma variável de ambiente específica do usuário para ativar IPv6. Como esta variável de ambiente é uma variável do usuário em vez de uma variável do Sistema Local, apenas um serviço do Windows executado como esse usuário específico pode acessar esta variável de ambiente. Por padrão, quando um novo perfil é criado e configurado para ser executado como um serviço do Windows, o serviço é configurado para ser executado como um Sistema Local. Quando o serviçoIBM Business Process Manager Windows tenta a execução, o serviço não consegue acessar a variável de ambiente do usuário que especifica IPv6 e, assim, tenta iniciar como IPv4. O servidor não iniciará corretamente nesse caso. Para resolver o problema, ao criar o perfil, especifique se o serviço IBM Business Process Manager Windows é executado com o mesmo ID de usuário sob o qual a variável de ambiente que especifica IPv6 está definida, em vez do Sistema Local.

- 14. Avançado: Configure o banco de dados Comum usando um arquivo de design.
	- a. Selecione **Usar um arquivo de design do banco de dados**.
	- b. Clique em **Procurar**.
	- c. Especifique o nome do caminho completo para o arquivo de design.

Com um banco de dados DB2 para z/OS, não é possível executar os scripts do banco de dados automaticamente como parte do processo de criação de perfil.

- d. Clique em **Avançar**. O local do arquivo de design é passado para a linha de comandos para concluir a configuração do banco de dados.
- 15. Avançado: Na página Business Space Configuration, se você deseja configurar o IBM Forms Server para trabalhar com widgets Human Task Management no Business Space, selecione **Configurar IBM Forms Server** e insira o local HTTP do conversor IBM Forms Server e raiz de instalação do IBM Forms Server. Em seguida, clique em **Avançar**.
- 16. Avançado: Selecione se o Business Process Rules Manager deve ser configurado para a instalação e clique em **Avançar**. O Business Process Rules Manager é um aplicativo da web que customiza os modelos de regras de negócios para as necessidades de seu aplicativo de negócios.
- 17. Na página Resumo do Perfil, revise as informações. Clique em **Criar** para criar o perfil ou em **Voltar** para alterar as características do perfil.
- 18. Na página Perfil Completo, revise as informações. Para continuar no Console do First Steps, certifique-se de que **Ativar Console do First Steps** esteja selecionado e clique em **Concluir**.
- v Execute os scripts para criar e configurar o banco de dados DB2 para z/OS.
- v Inclua perfis customizados (nós gerenciados) para serem gerenciados pelo gerenciador de implementação e, em seguida, configurar o ambiente de implementação.
- Opcionalmente, configure o Business Process Choreographer.

*Criando Perfis de Gerenciador de Implementação do Process Server com um Servidor de Banco de Dados DB2 para z/OS Usando o Profile Management Tool no Linux:*

É possível configurar um perfil de gerenciador de implementação para o Process Center usando o Profile Management Tool.

O idioma do Profile Management Tool é determinado pelo idioma padrão no sistema. Se o idioma padrão não for um dos idiomas suportados, o Inglês é usado. É possível substituir o idioma padrão ao iniciar o Profile Management Tool a partir da linha de comandos e usando a configuração **java user.language** para substituir o idioma padrão. Insira o seguinte comando:

*install\_root*\java\bin\java -Duser.language=*locale install\_root*\bin\ProfileManagement\startup.jar

Por exemplo, para iniciar o Profile Management Tool no idioma Alemão, insira o comando a seguir: *install\_root*\java\bin\java -Duser.language=de *install\_root*\bin\ProfileManagement\startup.jar

# Restrições: **Wista Mindows 7**

v Para executar o Profile Management Tool no Windows 7, Windows Vista ou Windows Server 2008, você deve elevar os privilégios de sua conta de usuário Microsoft Windows. Quer você seja um usuário administrativo ou um usuário não administrativo, clique com o botão direito do mouse no arquivo pmt.bat e selecione **Executar como administrador**. Como alternativa, use o comando **runas** na linha de comandos. Por exemplo, o comando a seguir pode ser executado a partir do diretório *install\_root*\bin\ProfileManagement:

runas /user:MyAdminName /env pmt.bat

Os usuários não administradores são solicitados da senha do administrador.

v Se você instalar diversas instâncias de IBM Business Process Manager como o usuário raiz e conceder a um usuário não administrativo acesso apenas a um subconjunto dessas instâncias, o Profile Management Tool não funcionará corretamente para o usuário não administrativo. Além disso, uma com.ibm.wsspi.profile.WSProfileException ou uma mensagem O aceso é negado ocorre no arquivo *install\_root*\bin\ProfileManagement\pmt.bat. Por padrão, usuários não administrativos não têm acesso ao diretório Program Files, que é o local de instalação padrão para o produto. Para resolver esse problema, os usuários não administrativos devem instalar o produto por si só ou receber permissão de acesso à outras instâncias do produto.

Para usar um banco de dados DB2 para z/OS, você deve escolher a criação de perfil **Avançado** e especificar um arquivo de design do banco de dados.

- 1. Use um dos métodos a seguir para iniciar o Profile Management Tool:
	- v Inicie a ferramenta a partir do console do First Steps.
	- v Utilize o menu Iniciar do Windows. Por exemplo, selecione **Iniciar > Programas** *ou* **Todos os Programas > IBM > Business Process Manager 8.0 > Profile Management Tool**.
	- v Execute o comando *install\_root***\bin\ProfileManagement\pmt.bat**
- 2. Na página de Boas-vindas, clique em **Ativar Profile Management Tool** ou selecione a guia **Profile Management Tool**.
- 3. Na guia **Perfis**, clique em **Criar**.

A página Seleção de Ambiente será aberta em uma janela separada.

- 4. Na página Seleção de Ambiente, localize a configuração do IBM Business Process Manager Advanced e expanda a seção. Selecione o perfil a ser criado e clique em **Avançar**.
- 5. Na página Opções de Criação de Perfil, escolha **Avançada** e clique em **Avançar**.
- 6. Avançado: Na página Implementação de Aplicativo Opcional, selecione se o console administrativo deve ser implementado para gerenciamento do servidor (recomendado). Clique em **Avançar**.
- 7. Avançado: Na página Nome e Local do Perfil, execute as etapas a seguir:
	- a. No campo **Nome do perfil**, especifique um nome exclusivo ou aceite o valor padrão. Cada perfil criado deve ter um nome. Quando há mais de um perfil, eles podem ser diferenciados em seu nível mais alto por esse nome.
	- b. No campo **Diretório do perfil**, insira o diretório para o perfil ou use o botão **Navegar** para acessar o diretório de perfil. O diretórios especificado conterá os arquivos que definem o ambiente de tempo de execução, tais como comandos, arquivos de configuração e arquivos de log. O diretório padrão é *install\_root*\profiles\*profile\_name*.
	- c. Opcional: Selecione **Marcar Este Perfil como Padrão** para tornar o perfil que você está criando o perfil padrão. Essa caixa de seleção será mostrada apenas se você tiver um perfil existente em seu sistema.

Quando um perfil for o perfil padrão, os comandos funcionam automaticamente com ele. O primeiro perfil que você cria em uma estação de trabalho é o perfil padrão. O perfil padrão é o destino padrão para comandos que são emitidos a partir do diretório bin na raiz da instalação do produto. Quando só pode existir um perfil em uma estação de trabalho, todo comando funciona nesse perfil. Se existir mais de um perfil, determinados comandos exigem que você especifique o perfil ao qual o comando se aplica.

- d. Na lista **Configuração de ajuste de desempenho de tempo de execução do servidor**, selecione um nível de ajuste de desempenho adequado para o perfil que estiver criando. Esse parâmetro é um parâmetro WebSphere Application Server.
- e. Clique em **Avançar**. Se clicar em **Voltar** e alterar o nome do perfil, poderá ser necessário alterar manualmente o nome nesta página quando ele for exibido novamente.
- 8. Avançado: Na página Nó, Host e Nomes de Célula, execute as ações a seguir para o perfil que estiver criando:
	- v No campo **Nome do nó**, insira um nome para o nó ou aceite o valor padrão. Tente manter o nome do nó o mais curto possível, mas certifique-se de que os nomes dos nós sejam exclusivos no ambiente de implementação.
	- v No campo **Nome do Servidor**, insira um nome para o servidor ou aceite o valor-padrão.
	- v No campo **Nome do Host**, insira um nome para o host ou aceite o valor padrão.
	- v No campo **Nome da Célula**, insira um nome para a célula ou aceite o valor padrão.

Clique em **Avançar**.

- 9. Necessário: Na página Segurança Administrativa, insira valores para o **Nome de usuário**, a **Senha** e a **Confirmação de senha**. A senha especificada durante a instalação para administração será usada para todos os usuários internos incluindo tw\_admin e tw\_user.
- 10. Avançado: Na página Certificado de Segurança (Parte 1), especifique se novos certificados devem ser criados ou se devem ser importados certificados existentes.
	- v Para criar um novo certificado pessoal padrão e um novo certificado de assinatura raiz, selecione **Criar um novo certificado pessoal padrão** e **Criar um novo certificado de assinatura raiz** e clique em **Avançar**.
	- v Para importar os certificados existentes, selecione **Importar um certificado pessoal padrão existente** e **Importar um certificado pessoal de assinatura raiz existente** e forneça as seguintes informações:
		- No campo **Caminho**, insira o caminho do diretório no certificado existente.
		- No campo **Senha**, insira a senha para o certificado
		- No campo **Tipo de Keystore**, selecione o tipo de keystore para o certificado que você está importando.
		- No campo **Alias de Keystore**, selecione o alias de keystore para o certificado que você está importando.
		- Clique em **Avançar** para exibir a página Certificado de Segurança (Parte 2).

Quando você importar um certificado pessoal como o certificado pessoal padrão, importe o certificado raiz que assinou o certificado pessoal. Caso contrário, o Profile Management Tool incluirá o assinante do certificado pessoal no arquivo trust.p12.

11. Avançado: Na página Certificado de Segurança (Parte 2), verifique se as informações do certificado estão corretas e clique em **Avançar** para exibir a página Designação de Valores de Porta.

Se criar os certificados, será possível usar os valores padrão ou modificá-los para criar novos certificados. O certificado pessoal padrão é válido, por padrão, por um ano e é assinado pelo certificado raiz de assinatura. O certificado raiz de assinatura é um certificado autoassinado, válido por 15 anos por padrão. A senha do keystore padrão para o certificado raiz de assinatura é WebAS. Altere a senha. A senha não pode conter nenhum caractere do conjunto de caracteres de byte duplo (DBCS) pois determinados tipos de keystore, incluindo o PKCS12, não suportam esses caracteres. Os tipos de keystore suportados dependem dos provedores no arquivo java.security.

Ao criar um dos certificados ou ambos, ou importar um certificado ou ambos, os arquivos keystore criados são:

- v key.p12: Contém o certificado pessoal padrão.
- v trust.p12: Contém o certificado de assinante a partir do certificado raiz padrão.
- v root-key.p12: Contém o certificado raiz de assinatura.
- v default-signers.p12: Contém certificados de assinantes que são incluídos em qualquer novo arquivo keystore que criar após o servidor estar instalado e em execução. Por padrão, o assinante do certificado raiz padrão e um certificado de assinante DataPower estão nesse arquivo keystore.
- v deleted.p12: Mantém certificados excluídos com a tarefa deleteKeyStore para que possam ser recuperados se necessário.
- v ltpa.jceks: Contém chaves da Lightweight Third-Party Authentication (LTPA) padrão do servidor que os servidores em seu ambiente usam para se comunicar entre si.

Esses arquivos têm todos a mesma senha ao criar ou importar os certificados, que é a senha padrão ou uma senha especificada por você. Um certificado importado é incluído no arquivo key.p12 ou no arquivo root-key.p12. Se importar qualquer certificado e os certificados não contiverem as informações desejadas, clique em **Voltar** para importar outro certificado.

12. Avançado: na página Designação de Valores de Porta, verifique se as portas especificadas para o perfil são exclusivas e clique em **Avançar**. O Profile Management Tool detecta as portas atualmente utilizadas por outros produtos WebSphere e exibe valores de porta recomendados que não entram em conflito com os existentes. Se você tiver aplicativos diferentes dos do WebSphere que utilizam portas especificadas, verifique se as portas não estão em conflito. Se escolheu para não implementar o console administrativo na página Implementação do Aplicativo Opcional, as portas do console administrativo não estarão disponíveis na página Designação de Valores de Porta.

As portas serão reconhecidas como estando em utilização se as seguintes condições forem atendidas:

- v As portas são designadas a um perfil criado em uma instalação desempenhada pelo usuário atual.
- v As portas estão em utilização.

Embora a ferramenta valide portas ao acessar a página Designação de Valores de Porta, os conflitos de porta ainda podem ocorrer como resultado de seleções feitas nas páginas subsequentes do Profile Management Tool. As portas não são designadas até que a criação de perfil seja concluída.

Se você suspeitar de um conflito de porta, poderá investigá-lo após a criação do perfil. Determine as portas utilizadas durante a criação de perfil examinando o seguinte arquivo:

*profile\_root*\properties\portdef.prop

Incluídos neste arquivo estão as chaves e valores utilizados na configuração das portas. Se você descobrir conflitos de porta, pode reatribuir as portas manualmente. Para redesignar portas, consulte "Atualizando portas em perfis existentes" no centro de informações do WebSphere Application Server. Execute o arquivo **updatePorts.ant** por meio do script **ws\_ant** neste tópico.

13. Avançado: Se não tiver privilégios administrativos, acesse a próxima etapa. Se tiver privilégios de administrador, na página Definição de Serviço indique se um serviço do Windows deve ser usado para executar o IBM Business Process Manager.

Se o perfil for configurado como um serviço do Windows, o IBM Business Process Manager inicia os serviços do Windows para processos iniciados pelo comando **startServer** ou **startManager**. Por exemplo, se você configurar um servidor como um serviço do Windows e emitir o comando **startServer**, o comando **wasservice** iniciará os serviços definidos.

**Importante:** Se você escolher efetuar logon como uma conta de usuário especificada, deverá especificar um ID do usuário e senha para o usuário que deve executar o serviço, e o tipo de inicialização (o padrão é Manual). O ID de usuário não deve ter espaços em seu nome, deve pertencer ao grupo de Administradores e deve ter o direito de usuário avançado "Efetuar logon como um serviço". Se o ID do usuário pertencer ao grupo Administrador, o Profile Management Tool concederá a ele direitos de usuário avançado, se ele ainda não os tiver.

Durante a exclusão do perfil, você pode remover o serviço do Windows que é incluído durante a criação de perfil.

# **Considerações sobre IPv6 (Internet Protocol versão 6) ao executar perfis como serviços do Windows**

Os perfis criados para serem executados como um serviço do Windows falharão ao iniciar durante a utilização do IPv6, se o serviço estiver configurado para ser executado como Sistema Local. Crie uma variável de ambiente específica do usuário para ativar IPv6. Como esta variável de ambiente é uma variável do usuário em vez de uma variável do Sistema Local, apenas um serviço do Windows executado como esse usuário específico pode acessar esta variável de ambiente. Por padrão, quando um novo perfil é criado e configurado para ser executado como um serviço do Windows, o serviço é configurado para ser executado como um Sistema Local. Quando o serviçoIBM Business Process Manager Windows tenta a execução, o serviço não consegue acessar a variável de ambiente do usuário que especifica IPv6 e, assim, tenta iniciar como IPv4. O servidor não iniciará corretamente nesse caso. Para resolver o problema, ao criar o perfil, especifique se o serviço IBM Business Process Manager Windows é executado com o mesmo ID de usuário sob o qual a variável de ambiente que especifica IPv6 está definida, em vez do Sistema Local.

- 14. Avançado: Configure o banco de dados Comum usando um arquivo de design.
	- a. Selecione **Usar um arquivo de design do banco de dados**.
	- b. Clique em **Procurar**.
	- c. Especifique o nome do caminho completo para o arquivo de design.

Com um banco de dados DB2 para z/OS, não é possível executar os scripts do banco de dados automaticamente como parte do processo de criação de perfil.

- d. Clique em **Avançar**. O local do arquivo de design é passado para a linha de comandos para concluir a configuração do banco de dados.
- 15. Avançado: Na página Business Space Configuration, se você deseja configurar o IBM Forms Server para trabalhar com widgets Human Task Management no Business Space, selecione **Configurar IBM Forms Server** e insira o local HTTP do conversor IBM Forms Server e raiz de instalação do IBM Forms Server. Em seguida, clique em **Avançar**.
- 16. Avançado: Selecione se o Business Process Rules Manager deve ser configurado para a instalação e clique em **Avançar**. O Business Process Rules Manager é um aplicativo da web que customiza os modelos de regras de negócios para as necessidades de seu aplicativo de negócios.
- 17. Na página Resumo do Perfil, revise as informações. Clique em **Criar** para criar o perfil ou em **Voltar** para alterar as características do perfil.
- 18. Na página Perfil Completo, revise as informações. Para continuar no Console do First Steps, certifique-se de que **Ativar Console do First Steps** esteja selecionado e clique em **Concluir**.
- Execute os scripts para criar e configurar o banco de dados DB2 para  $z/OS$ .
- v Inclua perfis customizados (nós gerenciados) para serem gerenciados pelo gerenciador de implementação e, em seguida, configurar o ambiente de implementação.
- v Opcionalmente, configure o Business Process Choreographer.

*Criando Perfis de Gerenciador de Implementação Usando o Utilitário de Linha de Comandos manageprofiles:*

Em vez de usar o Profile Management Tool, é possível usar o utilitário de linha de comandos manageprofiles para criar novos perfis.

Certifique-se de não estar executando o utilitário de linha de comandos **manageprofiles** no mesmo perfil. Se uma mensagem de erro for exibida ao executar o comando, determine se há outra ação de criação ou aumento de perfil em andamento. Se houver, aguarde até que ela seja concluída.

**Restrição:** Para executar o comando **manageprofiles** no Windows 7, Windows Vista ou Windows Server 2008, você deve elevar os privilégios de sua conta de usuário Microsoft Windows usando o comando **runas**. Lembre-se de colocar aspas duplas no comando **manageprofiles** e em todos os parâmetros. Por exemplo, o comando a seguir pode ser executado a partir do diretório *install\_root*\bin: runas /env /user:MyAdminName "**manageprofiles.bat -response** *myResponseFile*"

Capítulo 5. IBM Business Process Manager Advanced **3355**

Os usuários não administradores são solicitados da senha do administrador.

1. Determine o tipo de perfil que deseja criar que, por sua vez, determina o modelo a ser usado para seu perfil (usando a opção **-templatePath**).

Os modelos para cada perfil estão localizados no *install\_root*\profileTemplates\BPM para modelos BPM e em *install\_root*\profileTemplates para outros produtos. Os seguintes modelos estão disponíveis:

- v dmgr.procctr: para um perfil de gerenciador de implementação do Process Center para IBM BPM Standard.
- v dmgr.procctr.adv: para um perfil de gerenciador de implementação do Process Center para IBM BPM Advanced.
- v dmgr.procsvr: para um perfil de gerenciador de implementação do Process Server para IBM BPM Standard.
- v dmgr.procsvr.adv: para um perfil de gerenciador de implementação do Process Server para IBM BPM Advanced.
- v dmgr.esbserver: para um perfil de gerenciador de implementação do WebSphere Enterprise Service Bus.
- 2. Determine quais parâmetros são necessários para seu perfil revisando os comandos de criação de perfil de exemplo. Determine os valores que deseja fornecer para o perfil revisando os valores padrão no tópico de parâmetros **manageprofiles** .
- 3. Para usar o parâmetro **-responseFile**, procure nos arquivos de resposta de amostra fornecidos e crie um arquivo de resposta que seja específico para seu ambiente.

**Importante:** Assegure-se de não deixar espaços em branco após os valores; por exemplo **'personalCertValidityPeriod=1 '** ou **'winserviceCheck=false '**. Os espaços causarão a falha da criação de perfil.

As amostras estão localizadas no diretório *install\_root*\BPM\samples\manageprofiles. Escolha um arquivo de resposta baseado no banco de dados e tipo de perfil (independente ou rede, Process Center ou Process Server). Os arquivos de amostra a seguir estão disponíveis:

- PC\_Std\_DMgr\_DB2.response
- PC\_Std\_DMgr\_DB2zOS.response
- PC\_Std\_DMgr\_Oracle.response
- PC\_Std\_DMgr\_SQLServer.response
- PC\_Adv\_DMgr\_DB2.response
- PC Adv DMgr DB2zOS.response
- PC Adv DMgr Oracle.response
- PC Adv DMgr SQLServer.response
- PC Std Managed DB2.response
- PC Std Managed DB2zOS.response
- PC Std Managed Oracle.response
- PC Std Managed SQLServer.response
- PC Adv Managed DB2.response
- PC Adv Managed DB2zOS.response
- PC Adv Managed Oracle.response
- PC Adv Managed SQLServer.response
- PC Std Standalone DB2.response
- PC\_Std\_Standalone\_DB2zOS.response
- PC Std Standalone Oracle.response
- PC Std Standalone SQLServer.response
- PC Adv Standalone DB2.response
- PC Adv Standalone DB2zOS.response
- PC\_Adv\_Standalone\_Oracle.response
- PC\_Adv\_Standalone\_SQLServer.response
- PS Std DMgr DB2.response
- PS Std DMgr DB2zOS.response
- PS\_Std\_DMgr\_Oracle.response
- PS Std DMgr SQLServer.response
- PS Adv DMgr DB2.response
- PS Adv DMgr DB2zOS.response
- PS Adv DMgr Oracle.response
- PS Adv DMgr SQLServer.response
- PS Std Managed DB2.response
- PS Std Managed DB2zOS.response
- PS Std Managed Oracle.response
- PS Std Managed SQLServer.response
- PS Adv Managed DB2.response
- PS Adv Managed DB2zOS.response
- PS Adv Managed Oracle.response
- PS Adv Managed SQLServer.response
- PS Std Standalone DB2.response
- PS Std Standalone DB2zOS.response
- PS Std Standalone Oracle.response
- PS Std Standalone SQLServer.response
- PS\_Adv\_Standalone\_DB2.response
- PS\_Adv\_Standalone\_DB2zOS.response
- PS Adv Standalone Oracle.response
- PS Adv Standalone SQLServer.response

Copie um dos arquivos de resposta de amostra para seu diretório ativo. Edite os parâmetros no arquivo de resposta conforme adequado para sua configuração e salve o arquivo de resposta editado. Certifique-se de que o caminho de propriedade **templatePath** corresponde ao diretório de instalação específico.

4. Execute o arquivo a partir da linha de comandos. Por exemplo:

**Nota:** O exemplo a seguir é um exemplo somente e mostra parâmetros opcionais bem como os parâmetros exigidos. Para obter um conjunto mais completo de parâmetros que podem ser alterados, consulte o arquivo de resposta para criar perfis do gerenciador de implementação.

manageprofiles.bat -create -templatePath *install\_root*/profileTemplates/BPM/dmgr.procctr.adv -adminUserName bpmadmin -adminPassword bpmsecret -dbUserId db2user -dbPassword db2secret -dbType DB2\_DATASERVER -procSvrDbName BPMDB -perfDWDbName PDWDB

Se você criou um arquivo de resposta, especifique o parâmetro **-response** sem nenhum outro parâmetro. Por exemplo:

manageprofiles.sh -response *myResponseFile*

O status é gravado para a janela do console quando o comando termina a execução. A verificação de sintaxe normal no arquivo de resposta se aplica conforme o arquivo é analisado como qualquer outro arquivo de resposta. Os valores individuais no arquivo de resposta são tratados como parâmetros da linha de comandos.

- v Execute os scripts para criar e configurar o banco de dados DB2 para z/OS.
- v Inclua perfis customizados (nós gerenciados) para serem gerenciados pelo gerenciador de implementação e, em seguida, configurar o ambiente de implementação.
- Opcionalmente, configure o Business Process Choreographer.

*Arquivo de Resposta para Criar Perfis de Gerenciador de Implementação:*

É possível usar o arquivo de resposta fornecido aqui com o comando **manageprofiles** para criar um perfil de gerenciador de implementação.

*Arquivo de Resposta de Amostra para um Perfil de Gerenciador de Implementação do Advanced Process Center:*

Modifique e use este arquivo de resposta para criar um perfil de gerenciador de implementação usando o comando **manageprofiles**.

**Nota:** Talvez seja necessário comentar ou remover o comentário das informações no arquivo de resposta para o seu sistema operacional. Para obter informações adicionais, consulte os comentários no arquivo de resposta.

```
# BEGIN COPYRIGHT
# *************************************************************************
#
# Licensed Materials - Property of IBM
# 5725-C94
# (C) Copyright IBM Corporation 2011, 2012. All Rights Reserved.
# This sample program is provided AS IS and may be used, executed, copied
# and modified without royalty payment by customer (a) for its own
# instruction and study, (b) in order to develop applications designed to
# run with an IBM WebSphere product, either for customer's own internal
# use or for redistribution by customer, as part of such an application,
# in customer's own products.
#
# *************************************************************************
# END COPYRIGHT
################################################################################
# These response file has the applicable parameters for creating a
# DMgr PC Adv profile that uses DB2zOS.
#
# Depending on your environment, you may need to change the default values.
#
# To create a profile with this response file specify:
#
# was.install.root/bin/manageprofiles -response PC_Adv_DMgr_DB2zOS.response
#
# If you use the -response parameter, it must be the only parameter on
# the command-line. If you include any manageprofile parameters
# (in addition to -response) on the command-line, the response file
# is ignored. And default WebSphere Application server profile will be created .
################################################################################
################################################################################
# Parameter: create
#
# Description:
# Creates the profile.
# If you are creating a profile, this parameter is required.
################################################################################
create
################################################################################
# Parameter: templatePath
#
# Description:
```

```
# Specifies the directory path to the template files in the installation
# root directory. Within the profileTemplates directory are various
# directories that correspond to different profile types and that vary with
# the type of product installed. The profile directories are the paths that
# you indicate while using the -templatePath option.
# Use absolute paths. This parameter must exist as a directory and point to
# a valid template directory.
#
     When using the -templatePath parameter, specify the fully qualified file
# path for the parameter.
#
# Valid Values:
    Varies
# Default Values:
    None
################################################################################
templatePath=BPM/dmgr.procctr.adv
################################################################################
# Parameter: profileName
#
# Description:
# Specifies the name of the profile. Use a unique value when creating a
     profile.
# Each profile that shares the same set of product binaries must have a
# unique name. The default profile name is based on the profile type and a
# trailing number, for example:
     profileType ProfileNumberwhere profileType is a value such as ProcSrv,
# Dmgr, or Custom and ProfileNumber is a sequential number that creates a
# unique profile name. The value for this parameter must not contain spaces
# or characters that are not valid such as the following: *, ?, ", <, >, , ,# /, \, and |. The profile name that you choose must not be in use. On
# Windows platforms: If the fully qualified path contains spaces, enclose
# the value in quotation marks. The default value is based on the
# install_root directory, the profiles subdirectory, and the name of the #<br># file For example the default for profile creation is:
     file. For example, the default for profile creation is:
# WS_WSPROFILE_DEFAULT_PROFILE_HOME/profileNamewhere
# WS_WSPROFILE_DEFAULT_PROFILE_HOME is defined in the wasprofile.properties
# file in the install root/properties directory. The value for this
# parameter must be a valid path for the target system and must not be
     currently in use. You must have permissions to write to the directory.
#
# Valid Values:
    Varies
# Default Values:
    None
################################################################################
profileName=Dmgr01
################################################################################
# Parameter: cellName
#
# Description:
# Specifies the cell name of the profile. Use a unique cell name for each
     profile.
     The default value for this parameter is based on a combination of the
# short host name, the constant Cell, and a trailing number, for example:
# if (DMgr)
# shortHostNameCellCellNumber
# else
# shortHostNameNodeNodeNumberCell
# where CellNumber is a sequential number starting at 01 and NodeNumber is
# the node number that you used to define the node name.
# The value for this parameter must not contain spaces or any characters
# that are not valid such as the following: *, ?, ", <, >, , , /, \setminus, and |.
#
# Valid Values:
```

```
# Varies
# Default Values:
# Varies
#
 Parameter: nodeName
#
# Description:
      Specifies the node name for the node that is created with the new profile.
# Use a unique value within the cell or on the workstation. Each profile
      that shares the same set of product binaries must have a unique node name.
# This parameter is required for profile creation only with the
\# dmgr.esbserverdefault.procsvrdefault.procctrdefault.procsvr.advdefault.
# procctr.advdmgr.procctrmanaged.procctrmanaged.procsvr templates.
      The default value for this parameter is based on the short host name,
     profile type, and a trailing number, for example:
# if (DMgr)
              shortHostNameCellManagerNodeNumber
# else
              shortHostNameNodeNodeNumber
# where NodeNumber is a sequential number starting at 01.
# The value for this parameter must not contain spaces or any characters
     that are not valid such as the following: *, ?, " , < , > , , / , \backslash, and |.
#
# Valid Values:
    Varies
# Default Values:
    Varies
################################################################################
cellName=cell_name
nodeName=node_name
################################################################################
# Parameter: enableAdminSecurity
#
# Description:
# For IBM Business Process Manager omit this parameter. Administrative
      security is always enabled for IBM Business Process Manager profiles.
# You must also specify the parameters -adminUserName and -adminPassword
     along with the values for these parameters.
#
# Valid Values:
    true
# Default Values:
     true
################################################################################
enableAdminSecurity=true
adminUserName=adminUser_ID
adminPassword=adminPassword
################################################################################
# Parameter: signingCertDN
#
# Description:
# Specifies the distinguished name of the root signing certificate that you
     create when you create the profile. Specify the distinguished name in
      quotation marks. This default personal certificate is located in the
      server keystore file. If you do not specifically create or import a root
      signing certificate, one is created by default. See the
      -signingCertValidityPeriod parameter and the -keyStorePassword.
#
# Valid Values:
    Varies
# Default Values:
# None
#
# Parameter: signingCertValidityPeriod
#
```

```
# Description:
      An optional parameter that specifies the amount of time in years that the
# root signing certificate is valid. If you do not specify this parameter
# with the -signingCertDN parameter, the root signing certificate is valid
      for 20 years.
#
# Valid Values:
# Varies
# Default Values:
     None
#
# Parameter: keyStorePassword
#
# Description:
      Specifies the password to use on all keystore files created during profile
# creation. Keystore files are created for the default personal certificate
# and the root signing certificate.
#
# Valid Values:
     Varies
# Default Values:
    None
################################################################################
#signingCertDN =distinguished_name
#signingCertValidityPeriod =validity_period
#keyStorePassword =keyStore_password
################################################################################
# Parameter: defaultPorts
#
# Description:
# Assigns the default or base port values to the profile.d o not use this
      parameter when using the -startingPort or -portsFile parameter.
# During profile creation, the manageprofiles command-line utility uses an
# automatically generated set of recommended ports if you do not specify the<br># startingPort parameter the defaultPorts parameter or the sportsFile
      -startingPort parameter, the -defaultPorts parameter or the -portsFile
# parameter. The recommended port values can be different than the default
      port values based on the availability of the default ports.
#
# Valid Values:
    Varies
# Default Values:
     None
#
# Parameter: startingPort
#
# Description:
# Specifies the starting port number for generating and assigning all ports
# for the profile.
# Port values are assigned sequentially from the -startingPort value,
      omitting those ports that are already in use. The system recognizes and
# resolves ports that are currently in use and determines the port
# assignments to avoid port conflicts.
# Do not use this parameter with the -defaultPorts or -portsFile parameters.
# During profile creation, the manageprofiles command-line utility uses an
# automatically generated set of recommended ports if you do not specify the
# -startingPort parameter, the -defaultPorts parameter or the -portsFile
      parameter. The recommended port values can be different than the default
      port values based on the availability of the default ports.
#
# Valid Values:
     Varies
# Default Values:
# None
#
# Parameter: portsFile
#
```

```
# Description:
      An optional parameter that specifies the path to a file that defines port
# settings for the new profile.
# Do not use this parameter when using the -startingPort or -defaultPorts
     parameter.
      During profile creation, the manageprofiles command-line utility uses an
      automatically generated set of recommended ports if you do not specify the
      -startingPort parameter, the -defaultPorts parameter or the -portsFile
     parameter. The recommended port values can be different than the default
     port values based on the availability of the default ports.
#
# Valid Values:
    Varies
# Default Values:
    None
################################################################################
#defaultPorts=default_ports
#startingPort=startingPort
#portsFile=file_path
################################################################################
# Parameter: enableService
#
# Description:
      Enables the creation of a Linux service. Valid values include true or
      false. The default value for this parameter is false. When the
# manageprofiles command-line utility is run with the -enableService option
      set to true, the Linux service is created with the profile when the
# command is run by the root user. When a nonroot user runs the
# manageprofiles command-line utility, the profile is created, but the Linux
# service is not. The Linux service is not created because the nonroot user
# does not have sufficient permission to set up the service. An
     INSTCONPARTIALSUCCESS result is displayed at the end of the profile
     creation and the profile creation log
     install root/logs/manageprofiles/profile name create.log contains a
\# message indicating the current user does not \overline{\text{have}} sufficient permission to
# set up the Linux service. Use this parameter when creating profiles only.
#
# Valid Values:
     # false
     # true
# Default Values:
    None
#
# Parameter: serviceUserName
#
# Description:
      Specifies the user ID that is used during the creation of the Linux
     service so that the Linux service will run under this user ID. The Linux
# service runs whenever the user ID is logged on. Not required.
#
# Valid Values:
# Varies
# Default Values:
# None
#
# Parameter: winserviceAccountType
#
# Description:
     The type of the owner account of the Windows service created for the
      profile. Valid values include specifieduser or localsystem. The
      localsystem value runs the Windows service under the local account of the
     user who creates the profile. The default value for this parameter is
      localsystem. Use this parameter when creating profiles only.
#
# Valid Values:
    localsystem
```
**3362** Instalando

```
# specifieduser
# Default Values:
# localsystem
#
# Parameter: winserviceUserName
#
# Description:
# Specify your user ID so that the Windows operating system can verify you
# as an ID that is capable of creating a Windows service. Your user ID must
# belong to the Administrator group and have the following advanced user
# rights:
# Act as part of the operating system
# Log on as a service
# The default value for this parameter is the current user name. The value
     for this parameter must not contain spaces or characters that are not
# valid such as the following: *, ?, ", < , > , , , / , \ , and |. The user that
# you specify must have the proper permissions to create a Windows service.
# You must specify the correct password for the user name that you choose.
#
# Valid Values:
    Varies
# Default Values:
    None
#
# Parameter: winservicePassword
#
# Description:
# Specify the password for the specified user or the local account that is
# to own the Windows service.
#
# Valid Values:
   Varies
# Default Values:
# None
#
# Parameter: winserviceCheck
#
# Description:
# The value can be either true or false. Specify true to create a Windows
# service for the server process that is created within the profile. Specify
     false to not create the Windows service. The default value for this
     parameter is false.
#
# Valid Values:
# false
# true
# Default Values:
# false
#
# Parameter: winserviceStartupType
#
# Description:
# The following values for Windows service startup can be used:
     manual# automatic
# disabled
# The default value for this parameter is manual.
#
# Valid Values:
   manual
    automatic
    disabled
# Default Values:
    manual
################################################################################
#enableService=true
#serviceUserName=service_user_ID
```

```
#winserviceAccountType=localsystem
#winserviceUserName=winservice_user_ID
#winservicePassword=winservice_password
#winserviceCheck=false
#winserviceStartupType=manual
################################################################################
# Parameter: bpmdbDesign
#
# Description:
# Specifies the file that holds the database configuration design for all of
# the IBM Business Process Manager components .
# This parameter replaces the -wbidbDesign that was used in previous
# versions of WebSphere Process Server.
#
# Note: If a bpmdbDesign file parameter is specified, none of the database
# related properties should be specified.
#
# Valid Values:
    Varies
# Default Values:
# None
################################################################################
#bpmdbDesign=design_file
################################################################################
# Parameter: dbCreateNew
#
# Description:
# Indicates a new database is created or if an existing database is to be
     reused. Valid values are true or false. This value cannot be true for an
# Oracle, SQL Server or a DB2 z/OS database. This value can only be true for
     a DB2 database.
#
# Valid Values:
    false
# Default Values:
    false
################################################################################
dbCreateNew=false
################################################################################
# Parameter: dbType
#
# Description:
# The database type. Set one of the following values for the type of
# database product you are using with IBM Business Process Manager.
#
# Required only for one of the following:
# A stand-alone profile when -bpmdbDesign was not specified.
     An advanced dmgr or managed profiles when -bpmdbDesign was not specified.
#
# Note: Do not use this parameter if you are using -bpmdbDesign.
#
# Valid Values:
    DB2UDB0S390
# Default Values:
# DB2UDBOS390
################################################################################
dbType=DB2UDBOS390
################################################################################
# Parameter: dbDelayConfig
#
# Description:
# Indicates whether to postpone table creation until after the profile is
# created. Valid values are true or false. The parameter is set to false by
```

```
# default. Setting this parameter to true delays the execution of the
# scripts that create the database tables. No. Specify false if you want the
# database to be set up during profile creation.
#
# Valid Values:
    false
    true
# Default Values:
# false
################################################################################
dbDelayConfig=true
################################################################################
# Parameter: dbName
#
# Description:
# The name of the database. By default, the value is set to orcl for Oracle
# databases and to CMNDB for all other supported databases.
#
# Note: Do not use this parameter if you are using -bpmdbDesign.
#
# Valid Values:
    Varies
# Default Values:
    CMNDB
#
# Parameter: dbUserId
#
# Description:
# The user ID for all database types. Specifies the user ID that has
# privileges to create and drop the databases. The WebSphere data source
# uses this ID to authenticate the database connection.
# Important: The -dbUserId parameter value must be a valid database
# authorization ID. Required if the -bpmdbDesign file is not set.
#
# Note: Do not use this parameter if you are using -bpmdbDesign.
#
# Valid Values:
    Varies
# Default Values:
    None
#
# Parameter: dbPassword
#
# Description:
# The password required for database authentication. Required when the
# -bpmdbDesign file is not set.
#
# Note: Do not use this parameter if you are using -bpmdbDesign.
#
# Valid Values:
    Varies
# Default Values:
    None
################################################################################
#dbName=CMNDB
dbUserId=db_userid
dbPassword=db_pswd
################################################################################
# Parameter: dbStorageGroup
#
# Description:
# The storage group name for DB2 z/OS databases.
#
# Note: Do not use this parameter if you are using -bpmdbDesign.
#
```

```
# Valid Values:
    Varies
# Default Values:
    None
#
# Parameter: dbConnectionLocation
#
# Description:
# The location of DB2 for z/OS database.
#
# Note: Do not use this parameter if you are using -bpmdbDesign.
#
# Valid Values:
# Varies
# Default Values:
# None
################################################################################
dbStorageGroup=db_stg_group
dbConnectionLocation=db2_location
################################################################################
# Parameter: environmentType
#
# Description:
     Specifies the environment type. The environment type refers to how IBM
     Business Process Manager is used; for example, in a production, stage or
# test environment. Load testing might be done on a test server, while a
     stage environment type might be used as a temporary location to host
# changes before putting those changes into production. You might specify
# Stage as the Environment type if the server you are configuring will be
# accessed and used to review content and new functionality. Valid values
     are as follows:
     Test
# Use Test if the server you are configuring is to be used as a testing
# environment.
     Stage
# Use Stage if the server is to serve as a staging platform to be used as a
# preproduction server.
# Production
# Use Production if the server is to serve in a production capacity.
# The default value is Test.
#
# Valid Values:
    Test.
# Production
# Stage
# Default Values:
    Test
################################################################################
environmentType=Test
################################################################################
# Parameter: isDeveloperServer
#
# Description:
# Specifies whether the server is intended for development purposes only.
# This parameter is useful when creating profiles to test applications on a
     non-production server prior to deploying the applications on their
     production application servers. If -isDeveloperServer is set when
     creating an IBM Business Process Manager profile, then a preconfigured VMM
     file repository is installed. This file repository contains a sample
     organization that can be used to test Business Process Choreographer
     people resolution, ready for you to use as is.
#
# Valid Values:
# false
# true
```

```
# Default Values:
# false
                          ################################################################################
#isDeveloperServer=false
```
*Arquivo de Resposta de Amostra para um Perfil de Gerenciador de Implementação do Standard Process Center:*

Modifique e use este arquivo de resposta para criar um perfil de gerenciador de implementação usando o comando **manageprofiles**.

**Nota:** Talvez seja necessário comentar ou remover o comentário das informações no arquivo de resposta para o seu sistema operacional. Para obter informações adicionais, consulte os comentários no arquivo de resposta.

```
# BEGIN COPYRIGHT
# *************************************************************************
#
# Licensed Materials - Property of IBM
# 5725-C94
  (C) Copyright IBM Corporation 2011, 2012. All Rights Reserved.
  This sample program is provided AS IS and may be used, executed, copied
 and modified without royalty payment by customer (a) for its own
# instruction and study, (b) in order to develop applications designed to
# run with an IBM WebSphere product, either for customer's own internal
# use or for redistribution by customer, as part of such an application,
# in customer's own products.
#
# *************************************************************************
# END COPYRIGHT
################################################################################
# These response file has the applicable parameters for creating a
# DMgr PC Std profile that uses DB2zOS.
#
# Depending on your environment, you may need to change the default values.
#
# To create a profile with this response file specify:
#
# was.install.root/bin/manageprofiles -response PC_Std_DMgr_DB2zOS.response
#
# If you use the -response parameter, it must be the only parameter on
# the command-line. If you include any manageprofile parameters
# (in addition to -response) on the command-line, the response file
# is ignored. And default WebSphere Application server profile will be created .
################################################################################
################################################################################
# Parameter: create
#
# Description:
# Creates the profile.
     If you are creating a profile, this parameter is required.
################################################################################
create
################################################################################
# Parameter: templatePath
#
# Description:
     Specifies the directory path to the template files in the installation
     root directory. Within the profileTemplates directory are various
     directories that correspond to different profile types and that vary with
     the type of product installed. The profile directories are the paths that
     you indicate while using the -templatePath option.
# Use absolute paths. This parameter must exist as a directory and point to
# a valid template directory.
```

```
# When using the -templatePath parameter, specify the fully qualified file
# path for the parameter.
#
 Valid Values:
    Varies
# Default Values:
    None
################################################################################
templatePath=BPM/dmgr.procctr
################################################################################
# Parameter: profileName
#
# Description:
# Specifies the name of the profile. Use a unique value when creating a
     profile.
# Each profile that shares the same set of product binaries must have a
     unique name. The default profile name is based on the profile type and a
     trailing number, for example:
     profileType ProfileNumberwhere profileType is a value such as ProcSrv,
     Dmgr, or Custom and ProfileNumber is a sequential number that creates a
     unique profile name. The value for this parameter must not contain spaces
     or characters that are not valid such as the following: *, ?, ", <, >, ,/, \backslash, and \mid. The profile name that you choose must not be in use. On
# Windows platforms: If the fully qualified path contains spaces, enclose
# the value in quotation marks. The default value is based on the
      install root directory, the profiles subdirectory, and the name of the
# file. For example, the default for profile creation is:
# WS_WSPROFILE_DEFAULT_PROFILE_HOME/profileNamewhere
     WS_WSPROFILE_DEFAULT_PROFILE_HOME is defined in the wasprofile.properties
     f_i\overline{f} in the install_root/properties directory. The value for this
     parameter must be a valid path for the target system and must not be
     currently in use. You must have permissions to write to the directory.
#
# Valid Values:
# Varies
# Default Values:
# None
################################################################################
profileName=Dmgr01
################################################################################
# Parameter: cellName
#
# Description:
# Specifies the cell name of the profile. Use a unique cell name for each
# profile.
# The default value for this parameter is based on a combination of the
# short host name, the constant Cell, and a trailing number, for example:
     if (DMgr)
# shortHostNameCellCellNumber
# else
        shortHostNameNodeNodeNumberCell
     where CellNumber is a sequential number starting at 01 and NodeNumber is
     the node number that you used to define the node name.
# The value for this parameter must not contain spaces or any characters
     that are not valid such as the following: *, ?, ", <, >, ,, /, \, and |.
#
# Valid Values:
    Varies
# Default Values:
    Varies
#
# Parameter: nodeName
#
# Description:
```
#

```
# Specifies the node name for the node that is created with the new profile.
# Use a unique value within the cell or on the workstation. Each profile
# that shares the same set of product binaries must have a unique node name.
# This parameter is required for profile creation only with the
# dmgr.esbserverdefault.procsvrdefault.procctrdefault.procsvr.advdefault.
# procctr.advdmgr.procctrmanaged.procctrmanaged.procsvr templates.
# The default value for this parameter is based on the short host name,
# profile type, and a trailing number, for example:
     if (DMgr)
# shortHostNameCellManagerNodeNumber
# else
# shortHostNameNodeNodeNumber
# where NodeNumber is a sequential number starting at 01.
# The value for this parameter must not contain spaces or any characters
# that are not valid such as the following: *, ?, ", <, >, , , /, \setminus, and |.#
# Valid Values:
# Varies
# Default Values:
    Varies
################################################################################
cellName=cell_name
nodeName=node_name
################################################################################
# Parameter: enableAdminSecurity
#
# Description:
# For IBM Business Process Manager omit this parameter. Administrative
# security is always enabled for IBM Business Process Manager profiles.
# You must also specify the parameters -adminUserName and -adminPassword
     along with the values for these parameters.
#
# Valid Values:
# true
# Default Values:
    # true
################################################################################
enableAdminSecurity=true
adminUserName=adminUser_ID
adminPassword=adminPassword
################################################################################
# Parameter: signingCertDN
#
# Description:
# Specifies the distinguished name of the root signing certificate that you
# create when you create the profile. Specify the distinguished name in
# quotation marks. This default personal certificate is located in the
# server keystore file. If you do not specifically create or import a root
     signing certificate, one is created by default. See the
# -signingCertValidityPeriod parameter and the -keyStorePassword.
#
# Valid Values:
# Varies
# Default Values:
    None
#
# Parameter: signingCertValidityPeriod
#
# Description:
# An optional parameter that specifies the amount of time in years that the
     root signing certificate is valid. If you do not specify this parameter
     with the -signingCertDN parameter, the root signing certificate is valid
# for 20 years.
#
# Valid Values:
```

```
# Varies
# Default Values:
# None
#
# Parameter: keyStorePassword
#
# Description:
     Specifies the password to use on all keystore files created during profile
     creation. Keystore files are created for the default personal certificate
     and the root signing certificate.
#
# Valid Values:
    Varies
# Default Values:
    None
################################################################################
#signingCertDN =distinguished_name
#signingCertValidityPeriod =validity_period
#keyStorePassword =keyStore_password
################################################################################
# Parameter: defaultPorts
#
# Description:
     Assigns the default or base port values to the profile.d o not use this
# parameter when using the -startingPort or -portsFile parameter.
# During profile creation, the manageprofiles command-line utility uses an
     automatically generated set of recommended ports if you do not specify the
# -startingPort parameter, the -defaultPorts parameter or the -portsFile
\# parameter. The recommended port values can be different than the default
     port values based on the availability of the default ports.
#
# Valid Values:
    Varies
# Default Values:
# None
#
# Parameter: startingPort
#
# Description:
     Specifies the starting port number for generating and assigning all ports
     for the profile.
     Port values are assigned sequentially from the -startingPort value,
     omitting those ports that are already in use. The system recognizes and
# resolves ports that are currently in use and determines the port
     assignments to avoid port conflicts.
     Do not use this parameter with the -defaultPorts or -portsFile parameters.
# During profile creation, the manageprofiles command-line utility uses an
# automatically generated set of recommended ports if you do not specify the
# -startingPort parameter, the -defaultPorts parameter or the -portsFile
     parameter. The recommended port values can be different than the default
# port values based on the availability of the default ports.
#
# Valid Values:
# Varies
# Default Values:
    None
#
# Parameter: portsFile
#
# Description:
# An optional parameter that specifies the path to a file that defines port
     settings for the new profile.
# Do not use this parameter when using the -startingPort or -defaultPorts
# parameter.
# During profile creation, the manageprofiles command-line utility uses an
     automatically generated set of recommended ports if you do not specify the
```

```
# -startingPort parameter, the -defaultPorts parameter or the -portsFile
# parameter. The recommended port values can be different than the default
# port values based on the availability of the default ports.
#
# Valid Values:
    Varies
# Default Values:
    None
################################################################################
#defaultPorts=default_ports
#startingPort=startingPort
#portsFile=file_path
################################################################################
# Parameter: enableService
#
# Description:
# Enables the creation of a Linux service. Valid values include true or
# false. The default value for this parameter is false. When the
# manageprofiles command-line utility is run with the -enableService option
# set to true , the Linux service is created with the profile when the
# command is run by the root user. When a nonroot user runs the
     manageprofiles command-line utility, the profile is created, but the Linux
     service is not. The Linux service is not created because the nonroot user
# does not have sufficient permission to set up the service. An
# INSTCONPARTIALSUCCESS result is displayed at the end of the profile
# creation and the profile creation log
# install root/logs/manageprofiles/profile name create.log contains a
# message indicating the current user does not have sufficient permission to
# set up the Linux service. Use this parameter when creating profiles only.
#
# Valid Values:
    false
    # true
# Default Values:
    None
#
# Parameter: serviceUserName
#
# Description:
     Specifies the user ID that is used during the creation of the Linux
     service so that the Linux service will run under this user ID. The Linux
     service runs whenever the user ID is logged on. Not required.
#
# Valid Values:
    Varies
# Default Values:
    None
#
# Parameter: winserviceAccountType
#
# Description:
# The type of the owner account of the Windows service created for the
     profile. Valid values include specifieduser or localsystem. The
     localsystem value runs the Windows service under the local account of the
     user who creates the profile. The default value for this parameter is
     localsystem. Use this parameter when creating profiles only.
#
# Valid Values:
    localsystem
    specifieduser
# Default Values:
    localsystem
#
# Parameter: winserviceUserName
#
# Description:
```

```
# Specify your user ID so that the Windows operating system can verify you
# as an ID that is capable of creating a Windows service. Your user ID must
# belong to the Administrator group and have the following advanced user
# rights:
# Act as part of the operating system
     Log on as a service
     The default value for this parameter is the current user name. The value
     for this parameter must not contain spaces or characters that are not
     valid such as the following: *, ?, ", <, >, ,, /, \, and |. The user that
     you specify must have the proper permissions to create a Windows service.
     You must specify the correct password for the user name that you choose.
#
# Valid Values:
    Varies
# Default Values:
# None
#
# Parameter: winservicePassword
#
# Description:
     Specify the password for the specified user or the local account that is
     to own the Windows service.
#
# Valid Values:
    Varies
# Default Values:
    None
#
# Parameter: winserviceCheck
#
# Description:
# The value can be either true or false. Specify true to create a Windows
     service for the server process that is created within the profile. Specify
# false to not create the Windows service. The default value for this
# parameter is false.
#
# Valid Values:
    false
# true
# Default Values:
    false
#
# Parameter: winserviceStartupType
#
# Description:
# The following values for Windows service startup can be used:
     manual
# automatic
# disabled
# The default value for this parameter is manual.
#
# Valid Values:
    manual
    automatic
# disabled
# Default Values:
    manual################################################################################
#enableService=true
#serviceUserName=service_user_ID
#winserviceAccountType=localsystem
#winserviceUserName=winservice_user_ID
#winservicePassword=winservice_password
#winserviceCheck=false
#winserviceStartupType=manual
```
################################################################################

```
# Parameter: environmentType
#
# Description:
# Specifies the environment type. The environment type refers to how IBM
# Business Process Manager is used; for example, in a production, stage or
# test environment. Load testing might be done on a test server, while a
# stage environment type might be used as a temporary location to host
# changes before putting those changes into production. You might specify
# Stage as the Environment type if the server you are configuring will be
# accessed and used to review content and new functionality. Valid values
# are as follows:
# Test
# Use Test if the server you are configuring is to be used as a testing
# environment.
     Stage
# Use Stage if the server is to serve as a staging platform to be used as a
# preproduction server.
# Production
# Use Production if the server is to serve in a production capacity.
     The default value is Test.
#
# Valid Values:
    Test
    Production
    Stage
# Default Values:
# Test
################################################################################
environmentType=Test
################################################################################
# Parameter: isDeveloperServer
#
# Description:
# Specifies whether the server is intended for development purposes only.
     This parameter is useful when creating profiles to test applications on a
# non-production server prior to deploying the applications on their
# production application servers. If -isDeveloperServer is set when
# creating an IBM Business Process Manager profile, then a preconfigured VMM
# file repository is installed. This file repository contains a sample
     organization that can be used to test Business Process Choreographer
     people resolution, ready for you to use as is.
#
# Valid Values:
    false
    # true
# Default Values:
    false
################################################################################
#isDeveloperServer=false
```
*Arquivo de Resposta de Amostra para um Perfil de Gerenciador de Implementação do Advanced Process Server:*

Modifique e use este arquivo de resposta para criar um perfil de gerenciador de implementação usando o comando **manageprofiles**.

**Nota:** Talvez seja necessário comentar ou remover o comentário das informações no arquivo de resposta para o seu sistema operacional. Para obter informações adicionais, consulte os comentários no arquivo de resposta.

```
# BEGIN COPYRIGHT
# *************************************************************************
#
# Licensed Materials - Property of IBM
# 5725-C94
# (C) Copyright IBM Corporation 2011, 2012. All Rights Reserved.
```

```
# This sample program is provided AS IS and may be used, executed, copied
  and modified without royalty payment by customer (a) for its own
# instruction and study, (b) in order to develop applications designed to
# run with an IBM WebSphere product, either for customer's own internal
 use or for redistribution by customer, as part of such an application,
# in customer's own products.
#
# *************************************************************************
# END COPYRIGHT
################################################################################
# These response file has the applicable parameters for creating a
# DMgr PS Adv profile that uses DB2zOS.
#
# Depending on your environment, you may need to change the default values.
#
# To create a profile with this response file specify:
#
# was.install.root/bin/manageprofiles -response PS Adv DMgr DB2zOS.response
#
# If you use the -response parameter, it must be the only parameter on
# the command-line. If you include any manageprofile parameters
# (in addition to -response) on the command-line, the response file
\# is ignored. And default WebSphere Application server profile will be created .
################################################################################
################################################################################
# Parameter: create
#
# Description:
# Creates the profile.
     If you are creating a profile, this parameter is required.
################################################################################
create
################################################################################
# Parameter: templatePath
#
# Description:
# Specifies the directory path to the template files in the installation
     root directory. Within the profileTemplates directory are various
     directories that correspond to different profile types and that vary with
      the type of product installed. The profile directories are the paths that
     you indicate while using the -templatePath option.
     Use absolute paths. This parameter must exist as a directory and point to
     a valid template directory.
#
# When using the -templatePath parameter, specify the fully qualified file
# path for the parameter.
#
# Valid Values:
     Varies
# Default Values:
    None
################################################################################
templatePath=BPM/dmgr.procsvr.adv
################################################################################
# Parameter: profileName
#
# Description:
     Specifies the name of the profile. Use a unique value when creating a
     profile.
# Each profile that shares the same set of product binaries must have a
# unique name. The default profile name is based on the profile type and a
# trailing number, for example:
     profileType ProfileNumberwhere profileType is a value such as ProcSrv,
```

```
# Dmgr, or Custom and ProfileNumber is a sequential number that creates a
# unique profile name. The value for this parameter must not contain spaces
# or characters that are not valid such as the following: *, ?, ", <, >, , ,# /, \, and \vert. The profile name that you choose must not be in use. On
     Windows platforms: If the fully qualified path contains spaces, enclose
# the value in quotation marks. The default value is based on the
# install_root directory, the profiles subdirectory, and the name of the
# file. For example, the default for profile creation is:
     WS_WSPROFILE_DEFAULT_PROFILE_HOME/profileNamewhere
# WS_WSPROFILE_DEFAULT_PROFILE_HOME is defined in the wasprofile.properties
# file in the install root/properties directory. The value for this
# parameter must be a valid path for the target system and must not be
# currently in use. You must have permissions to write to the directory.
#
# Valid Values:
    Varies
# Default Values:
    None
################################################################################
profileName=Dmgr01
################################################################################
# Parameter: cellName
#
# Description:
# Specifies the cell name of the profile. Use a unique cell name for each
     profile.
     The default value for this parameter is based on a combination of the
# short host name, the constant Cell, and a trailing number, for example:
# if (DMgr)
# shortHostNameCellCellNumber
# else
# shortHostNameNodeNodeNumberCell
# where CellNumber is a sequential number starting at 01 and NodeNumber is
# the node number that you used to define the node name.
# The value for this parameter must not contain spaces or any characters
     that are not valid such as the following: *, ?, ", <, >, , , /, \setminus, and |.#
# Valid Values:
    Varies
# Default Values:
    Varies
#
# Parameter: nodeName
#
# Description:
     Specifies the node name for the node that is created with the new profile.
# Use a unique value within the cell or on the workstation. Each profile
# that shares the same set of product binaries must have a unique node name.
# This parameter is required for profile creation only with the
     dmgr.esbserverdefault.procsvrdefault.procctrdefault.procsvr.advdefault.
# procctr.advdmgr.procctrmanaged.procctrmanaged.procsvr templates.
# The default value for this parameter is based on the short host name,
# profile type, and a trailing number, for example:
# if (DMgr)
              shortHostNameCellManagerNodeNumber
# else
              shortHostNameNodeNodeNumber
# where NodeNumber is a sequential number starting at 01.
     The value for this parameter must not contain spaces or any characters
     that are not valid such as the following: *, ?, ", <, >, , , /, \setminus, and |.
#
# Valid Values:
    Varies
# Default Values:
    Varies
################################################################################
```

```
cellName=cell_name
nodeName=node_name
################################################################################
# Parameter: enableAdminSecurity
#
# Description:
      For IBM Business Process Manager omit this parameter. Administrative
      security is always enabled for IBM Business Process Manager profiles.
      You must also specify the parameters -adminUserName and -adminPassword
     along with the values for these parameters.
#
# Valid Values:
    true
# Default Values:
    # true
################################################################################
enableAdminSecurity=true
adminUserName=adminUser_ID
adminPassword=adminPassword
################################################################################
# Parameter: signingCertDN
#
# Description:
# Specifies the distinguished name of the root signing certificate that you
     create when you create the profile. Specify the distinguished name in
     quotation marks. This default personal certificate is located in the
# server keystore file. If you do not specifically create or import a root
# signing certificate, one is created by default. See the
     -signingCertValidityPeriod parameter and the -keyStorePassword.
#
# Valid Values:
    Varies
# Default Values:
# None
#
# Parameter: signingCertValidityPeriod
#
# Description:
     An optional parameter that specifies the amount of time in years that the
     root signing certificate is valid. If you do not specify this parameter
     with the -signingCertDN parameter, the root signing certificate is valid
     for 20 years.
#
# Valid Values:
    Varies
# Default Values:
# None
#
# Parameter: keyStorePassword
#
# Description:
# Specifies the password to use on all keystore files created during profile
     creation. Keystore files are created for the default personal certificate
# and the root signing certificate.
#
# Valid Values:
    Varies
# Default Values:
    None
################################################################################
#signingCertDN =distinguished_name
#signingCertValidityPeriod =validity_period
#keyStorePassword =keyStore_password
```

```
################################################################################
```
```
# Parameter: defaultPorts
#
# Description:
# Assigns the default or base port values to the profile.d o not use this
     parameter when using the -startingPort or -portsFile parameter.
# During profile creation, the manageprofiles command-line utility uses an
# automatically generated set of recommended ports if you do not specify the
# -startingPort parameter, the -defaultPorts parameter or the -portsFile
# parameter. The recommended port values can be different than the default
     port values based on the availability of the default ports.
#
# Valid Values:
# Varies
# Default Values:
    None
#
# Parameter: startingPort
#
# Description:
     Specifies the starting port number for generating and assigning all ports
# for the profile.
# Port values are assigned sequentially from the -startingPort value,
     omitting those ports that are already in use. The system recognizes and
     resolves ports that are currently in use and determines the port
# assignments to avoid port conflicts.
# Do not use this parameter with the -defaultPorts or -portsFile parameters.
# During profile creation, the manageprofiles command-line utility uses an
     automatically generated set of recommended ports if you do not specify the
# -startingPort parameter, the -defaultPorts parameter or the -portsFile
# parameter. The recommended port values can be different than the default
# port values based on the availability of the default ports.
#
# Valid Values:
# Varies
# Default Values:
# None
#
# Parameter: portsFile
#
# Description:
     An optional parameter that specifies the path to a file that defines port
     settings for the new profile.
     Do not use this parameter when using the -startingPort or -defaultPorts
# parameter.
# During profile creation, the manageprofiles command-line utility uses an
# automatically generated set of recommended ports if you do not specify the
# -startingPort parameter, the -defaultPorts parameter or the -portsFile
# parameter. The recommended port values can be different than the default
# port values based on the availability of the default ports.
#
# Valid Values:
# Varies
# Default Values:
    None
################################################################################
#defaultPorts=default_ports
#startingPort=startingPort
#portsFile=file_path
################################################################################
# Parameter: enableService
#
# Description:
# Enables the creation of a Linux service. Valid values include true or
# false. The default value for this parameter is false. When the
# manageprofiles command-line utility is run with the -enableService option
# set to true , the Linux service is created with the profile when the
```

```
# command is run by the root user. When a nonroot user runs the
# manageprofiles command-line utility, the profile is created, but the Linux
# service is not. The Linux service is not created because the nonroot user
# does not have sufficient permission to set up the service. An
# INSTCONPARTIALSUCCESS result is displayed at the end of the profile
      creation and the profile creation log
      install root/logs/manageprofiles/profile name create.log contains a
     message indicating the current user does not have sufficient permission to
     set up the Linux service. Use this parameter when creating profiles only.
#
# Valid Values:
    false
     # true
# Default Values:
    None
#
# Parameter: serviceUserName
#
# Description:
      Specifies the user ID that is used during the creation of the Linux
      service so that the Linux service will run under this user ID. The Linux
     service runs whenever the user ID is logged on. Not required.
#
# Valid Values:
     Varies
# Default Values:
    None
#
# Parameter: winserviceAccountType
#
# Description:
# The type of the owner account of the Windows service created for the
     profile. Valid values include specifieduser or localsystem. The
      localsystem value runs the Windows service under the local account of the
      user who creates the profile. The default value for this parameter is
# localsystem. Use this parameter when creating profiles only.
#
# Valid Values:
    localsystem
     specifieduser
# Default Values:
     localsystem
#
# Parameter: winserviceUserName
#
# Description:
      Specify your user ID so that the Windows operating system can verify you
      as an ID that is capable of creating a Windows service. Your user ID must
# belong to the Administrator group and have the following advanced user
     rights:
     Act as part of the operating system
      Log on as a service
      The default value for this parameter is the current user name. The value
      for this parameter must not contain spaces or characters that are not
      valid such as the following: *, ?, ", <, >, , , /, \setminus, and . The user that
      you specify must have the proper permissions to create a Windows service.
      You must specify the correct password for the user name that you choose.
#
# Valid Values:
     Varies
# Default Values:
    None
#
# Parameter: winservicePassword
#
# Description:
# Specify the password for the specified user or the local account that is
```

```
# to own the Windows service.
#
# Valid Values:
# Varies
# Default Values:
# None
#
# Parameter: winserviceCheck
#
# Description:
# The value can be either true or false. Specify true to create a Windows
# service for the server process that is created within the profile. Specify
# false to not create the Windows service. The default value for this
# parameter is false.
#
# Valid Values:
# false
# true
# Default Values:
# false
#
# Parameter: winserviceStartupType
#
# Description:
# The following values for Windows service startup can be used:
# manual
# automatic
# disabled
# The default value for this parameter is manual.
#
# Valid Values:
# manual
   automatic
    disabled
# Default Values:
# manual
################################################################################
#enableService=true
#serviceUserName=service_user_ID
#winserviceAccountType=localsystem
#winserviceUserName=winservice_user_ID
#winservicePassword=winservice_password
#winserviceCheck=false
#winserviceStartupType=manual
################################################################################
# Parameter: bpmdbDesign
#
# Description:
# Specifies the file that holds the database configuration design for all of
     the IBM Business Process Manager components.
# This parameter replaces the -wbidbDesign that was used in previous
# versions of WebSphere Process Server.
#
# Note: If a bpmdbDesign file parameter is specified, none of the database
# related properties should be specified.
#
# Valid Values:
    Varies
# Default Values:
    None
################################################################################
#bpmdbDesign=design_file
################################################################################
# Parameter: dbCreateNew
#
```

```
# Description:
     Indicates a new database is created or if an existing database is to be
# reused. Valid values are true or false. This value cannot be true for an
# Oracle, SQL Server or a DB2 z/OS database. This value can only be true for
     a DB2 database.
#
# Valid Values:
    false
# Default Values:
    false
################################################################################
dbCreateNew=false
################################################################################
# Parameter: dbType
#
# Description:
# The database type. Set one of the following values for the type of
# database product you are using with IBM Business Process Manager.
#
# Required only for one of the following:
# A stand-alone profile when -bpmdbDesign was not specified.
     An advanced dmgr or managed profiles when -bpmdbDesign was not specified.
#
     Note: Do not use this parameter if you are using -bpmdbDesign.
#
# Valid Values:
    DB2UDB0S390
# Default Values:
# DB2UDBOS390
################################################################################
dbType=DB2UDBOS390
################################################################################
# Parameter: dbDelayConfig
#
# Description:
# Indicates whether to postpone table creation until after the profile is
# created. Valid values are true or false. The parameter is set to false by
# default. Setting this parameter to true delays the execution of the
     scripts that create the database tables. No. Specify false if you want the
     database to be set up during profile creation.
#
# Valid Values:
# false
    true
# Default Values:
    false
################################################################################
dbDelayConfig=true
################################################################################
# Parameter: dbName
#
# Description:
# The name of the database. By default, the value is set to orcl for Oracle
# databases and to CMNDB for all other supported databases.
#
     Note: Do not use this parameter if you are using -bpmdbDesign.
#
# Valid Values:
    Varies
# Default Values:
# CMNDB
#
# Parameter: dbUserId
#
```

```
# Description:
# The user ID for all database types. Specifies the user ID that has
# privileges to create and drop the databases. The WebSphere data source
# uses this ID to authenticate the database connection.
# Important: The -dbUserId parameter value must be a valid database
# authorization ID. Required if the -bpmdbDesign file is not set.
#
     Note: Do not use this parameter if you are using -bpmdbDesign.
#
# Valid Values:
    Varies
# Default Values:
# None
#
# Parameter: dbPassword
#
# Description:
# The password required for database authentication. Required when the
# -bpmdbDesign file is not set.
#
# Note: Do not use this parameter if you are using -bpmdbDesign.
#
# Valid Values:
    Varies
# Default Values:
    None
################################################################################
#dbName=CMNDB
dbUserId=db_userid
dbPassword=db_pswd
################################################################################
# Parameter: dbStorageGroup
#
# Description:
     The storage group name for DB2 z/OS databases.
#
# Note: Do not use this parameter if you are using -bpmdbDesign.
#
# Valid Values:
   Varies
# Default Values:
    None
#
# Parameter: dbConnectionLocation
#
# Description:
# The location of DB2 for z/OS database.
#
# Note: Do not use this parameter if you are using -bpmdbDesign.
#
# Valid Values:
# Varies
# Default Values:
    None
################################################################################
dbStorageGroup=db_stg_group
dbConnectionLocation=db2_location
################################################################################
# Parameter: environmentType
#
# Description:
# Specifies the environment type. The environment type refers to how IBM
# Business Process Manager is used; for example, in a production, stage or
# test environment. Load testing might be done on a test server, while a
# stage environment type might be used as a temporary location to host
```

```
# changes before putting those changes into production. You might specify
# Stage as the Environment type if the server you are configuring will be
# accessed and used to review content and new functionality. Valid values
# are as follows:
# Test
     Use Test if the server you are configuring is to be used as a testing
     environment.
     Stage
# Use Stage if the server is to serve as a staging platform to be used as a
# preproduction server.
# Production
# Use Production if the server is to serve in a production capacity.
# The default value is Test.
#
# Valid Values:
    Test
    Production
# Stage
# Default Values:
    Test
################################################################################
environmentType=Test
################################################################################
# Parameter: isDeveloperServer
#
# Description:
# Specifies whether the server is intended for development purposes only.
# This parameter is useful when creating profiles to test applications on a
# non-production server prior to deploying the applications on their
     production application servers. If -isDeveloperServer is set when
     creating an IBM Business Process Manager profile, then a preconfigured VMM
     file repository is installed. This file repository contains a sample
     organization that can be used to test Business Process Choreographer
# people resolution, ready for you to use as is.
#
# Valid Values:
    false
    # true
# Default Values:
    # false
################################################################################
#isDeveloperServer=false
```
*Arquivo de Resposta de Amostra para um Perfil de Gerenciador de Implementação do Standard Process Server:*

Modifique e use este arquivo de resposta para criar um perfil de gerenciador de implementação usando o comando **manageprofiles**.

**Nota:** Talvez seja necessário comentar ou remover o comentário das informações no arquivo de resposta para o seu sistema operacional. Para obter informações adicionais, consulte os comentários no arquivo de resposta.

```
# BEGIN COPYRIGHT
# *************************************************************************
#
# Licensed Materials - Property of IBM
# 5725-C94
# (C) Copyright IBM Corporation 2011, 2012. All Rights Reserved.
# This sample program is provided AS IS and may be used, executed, copied
# and modified without royalty payment by customer (a) for its own
# instruction and study, (b) in order to develop applications designed to
# run with an IBM WebSphere product, either for customer's own internal
# use or for redistribution by customer, as part of such an application,
# in customer's own products.
#
```
# \*\*\*\*\*\*\*\*\*\*\*\*\*\*\*\*\*\*\*\*\*\*\*\*\*\*\*\*\*\*\*\*\*\*\*\*\*\*\*\*\*\*\*\*\*\*\*\*\*\*\*\*\*\*\*\*\*\*\*\*\*\*\*\*\*\*\*\*\*\*\*\*\* # END COPYRIGHT ################################################################################ # These response file has the applicable parameters for creating a # DMgr PS Std profile that uses DB2zOS. # # Depending on your environment, you may need to change the default values. # # To create a profile with this response file specify: # # was.install.root/bin/manageprofiles -response PS Std DMgr DB2zOS.response # # If you use the -response parameter, it must be the only parameter on # the command-line. If you include any manageprofile parameters # (in addition to -response) on the command-line, the response file # is ignored. And default WebSphere Application server profile will be created . ################################################################################ ################################################################################ # Parameter: create # # Description: Creates the profile. If you are creating a profile, this parameter is required. ################################################################################ create ################################################################################ # Parameter: templatePath # # Description: # Specifies the directory path to the template files in the installation root directory. Within the profileTemplates directory are various # directories that correspond to different profile types and that vary with # the type of product installed. The profile directories are the paths that # you indicate while using the -templatePath option. # Use absolute paths. This parameter must exist as a directory and point to # a valid template directory. # # When using the -templatePath parameter, specify the fully qualified file path for the parameter. # # Valid Values: Varies # Default Values: None ################################################################################ templatePath=BPM/dmgr.procsvr ################################################################################ # Parameter: profileName # # Description: # Specifies the name of the profile. Use a unique value when creating a profile. # Each profile that shares the same set of product binaries must have a unique name. The default profile name is based on the profile type and a trailing number, for example: profileType ProfileNumberwhere profileType is a value such as ProcSrv, Dmgr, or Custom and ProfileNumber is a sequential number that creates a unique profile name. The value for this parameter must not contain spaces or characters that are not valid such as the following:  $*, ?, " , < , > , , ,$  $/$ ,  $\backslash$ , and  $\mid$ . The profile name that you choose must not be in use. On # Windows platforms: If the fully qualified path contains spaces, enclose # the value in quotation marks. The default value is based on the # install\_root directory, the profiles subdirectory, and the name of the

```
# file. For example, the default for profile creation is:
# WS_WSPROFILE_DEFAULT_PROFILE_HOME/profileNamewhere
# WS_WSPROFILE_DEFAULT_PROFILE_HOME is defined in the wasprofile.properties
# file in the install_root/properties directory. The value for this
      parameter must be a valid path for the target system and must not be
      currently in use. You must have permissions to write to the directory.
#
# Valid Values:
     Varies
# Default Values:
     None
################################################################################
profileName=Dmgr01
################################################################################
# Parameter: cellName
#
# Description:
# Specifies the cell name of the profile. Use a unique cell name for each
# profile.
# The default value for this parameter is based on a combination of the
      short host name, the constant Cell, and a trailing number, for example:
      if (DMar)
         shortHostNameCellCellNumber
      else
         shortHostNameNodeNodeNumberCell
      where CellNumber is a sequential number starting at 01 and NodeNumber is
      the node number that you used to define the node name.
      The value for this parameter must not contain spaces or any characters
# that are not valid such as the following: \ast, ?\, \ast, \ast, \ast, \ast, \ast, \ast, \ast, \ast, \ast, \ast, \ast, \ast, \ast, \ast, \ast, \ast, \ast, \ast, \ast, \ast, \ast, \ast, \ast, \ast, \ast, \ast, \ast, \ast#
# Valid Values:
     Varies
# Default Values:
# Varies
#
# Parameter: nodeName
#
# Description:
# Specifies the node name for the node that is created with the new profile.
      Use a unique value within the cell or on the workstation. Each profile
      that shares the same set of product binaries must have a unique node name.
      This parameter is required for profile creation only with the
      dmgr.esbserverdefault.procsvrdefault.procctrdefault.procsvr.advdefault.
# procctr.advdmgr.procctrmanaged.procctrmanaged.procsvr templates.
# The default value for this parameter is based on the short host name,
      profile type, and a trailing number, for example:
# if (DMgr)
# shortHostNameCellManagerNodeNumber
# else
               shortHostNameNodeNodeNumber
      where NodeNumber is a sequential number starting at 01.
# The value for this parameter must not contain spaces or any characters
# that are not valid such as the following: *, ?, ", <, >, ,, /, \, and \vert.
#
# Valid Values:
     Varies
# Default Values:
     Varies
################################################################################
cellName=cell_name
nodeName=node_name
################################################################################
# Parameter: enableAdminSecurity
#
# Description:
```
**3384** Instalando

```
# For IBM Business Process Manager omit this parameter. Administrative
# security is always enabled for IBM Business Process Manager profiles.
# You must also specify the parameters -adminUserName and -adminPassword
# along with the values for these parameters.
#
# Valid Values:
    true
# Default Values:
    true
################################################################################
enableAdminSecurity=true
adminUserName=adminUser_ID
adminPassword=adminPassword
################################################################################
# Parameter: signingCertDN
#
# Description:
# Specifies the distinguished name of the root signing certificate that you
# create when you create the profile. Specify the distinguished name in
# quotation marks. This default personal certificate is located in the
# server keystore file. If you do not specifically create or import a root
     signing certificate, one is created by default. See the
     -signingCertValidityPeriod parameter and the -keyStorePassword.
#
# Valid Values:
# Varies
# Default Values:
    None
#
# Parameter: signingCertValidityPeriod
#
# Description:
# An optional parameter that specifies the amount of time in years that the
# root signing certificate is valid. If you do not specify this parameter
# with the -signingCertDN parameter, the root signing certificate is valid
# for 20 years.
#
# Valid Values:
    Varies
# Default Values:
    None
#
# Parameter: keyStorePassword
#
# Description:
# Specifies the password to use on all keystore files created during profile
# creation. Keystore files are created for the default personal certificate
# and the root signing certificate.
#
# Valid Values:
# Varies
# Default Values:
    None
################################################################################
#signingCertDN =distinguished_name
#signingCertValidityPeriod =validity_period
#keyStorePassword =keyStore_password
################################################################################
# Parameter: defaultPorts
#
# Description:
# Assigns the default or base port values to the profile.d o not use this
# parameter when using the -startingPort or -portsFile parameter.
# During profile creation, the manageprofiles command-line utility uses an
# automatically generated set of recommended ports if you do not specify the
```

```
# -startingPort parameter, the -defaultPorts parameter or the -portsFile
# parameter. The recommended port values can be different than the default
# port values based on the availability of the default ports.
#
 Valid Values:
    Varies
# Default Values:
    None
#
# Parameter: startingPort
#
# Description:
# Specifies the starting port number for generating and assigning all ports
     for the profile.
     Port values are assigned sequentially from the -startingPort value,
     omitting those ports that are already in use. The system recognizes and
     resolves ports that are currently in use and determines the port
# assignments to avoid port conflicts.
# Do not use this parameter with the -defaultPorts or -portsFile parameters.
     During profile creation, the manageprofiles command-line utility uses an
     automatically generated set of recommended ports if you do not specify the
     -startingPort parameter, the -defaultPorts parameter or the -portsFile
     parameter. The recommended port values can be different than the default
     port values based on the availability of the default ports.
#
# Valid Values:
    Varies
# Default Values:
    None
#
# Parameter: portsFile
#
# Description:
     An optional parameter that specifies the path to a file that defines port
     settings for the new profile.
# Do not use this parameter when using the -startingPort or -defaultPorts
     parameter.
# During profile creation, the manageprofiles command-line utility uses an
# automatically generated set of recommended ports if you do not specify the
     -startingPort parameter, the -defaultPorts parameter or the -portsFile
     parameter. The recommended port values can be different than the default
     port values based on the availability of the default ports.
#
# Valid Values:
    Varies
# Default Values:
    None
################################################################################
#defaultPorts=default_ports
#startingPort=startingPort
#portsFile=file_path
################################################################################
# Parameter: enableService
#
# Description:
# Enables the creation of a Linux service. Valid values include true or
     false. The default value for this parameter is false. When the
     manageprofiles command-line utility is run with the -enableService option
     set to true, the Linux service is created with the profile when the
     command is run by the root user. When a nonroot user runs the
     manageprofiles command-line utility, the profile is created, but the Linux
     service is not. The Linux service is not created because the nonroot user
# does not have sufficient permission to set up the service. An
# INSTCONPARTIALSUCCESS result is displayed at the end of the profile
# creation and the profile creation log
\# install root/logs/manageprofiles/profile name create.log contains a
```

```
# message indicating the current user does not have sufficient permission to
# set up the Linux service. Use this parameter when creating profiles only.
#
# Valid Values:
     false
# true
# Default Values:
     None
#
# Parameter: serviceUserName
#
# Description:
# Specifies the user ID that is used during the creation of the Linux
# service so that the Linux service will run under this user ID. The Linux
# service runs whenever the user ID is logged on. Not required.
#
# Valid Values:
# Varies
# Default Values:
     None
#
# Parameter: winserviceAccountType
#
# Description:
# The type of the owner account of the Windows service created for the
# profile. Valid values include specifieduser or localsystem. The
# localsystem value runs the Windows service under the local account of the
# user who creates the profile. The default value for this parameter is
# localsystem. Use this parameter when creating profiles only.
#
# Valid Values:
# localsystem
# specifieduser
# Default Values:
# localsystem
#
# Parameter: winserviceUserName
#
# Description:
# Specify your user ID so that the Windows operating system can verify you
# as an ID that is capable of creating a Windows service. Your user ID must
# belong to the Administrator group and have the following advanced user
# rights:
# Act as part of the operating system
# Log on as a service
# The default value for this parameter is the current user name. The value
# for this parameter must not contain spaces or characters that are not
# valid such as the following: *, ?, ", < , > , , / , \backslash, and |. The user that
you specify must have the proper permissions to create a Windows service.<br>
\# You must specify the correct password for the user name that you choose
      You must specify the correct password for the user name that you choose.
#
# Valid Values:
# Varies
# Default Values:
# None
#
# Parameter: winservicePassword
#
# Description:
      Specify the password for the specified user or the local account that is
      to own the Windows service.
#
# Valid Values:
     Varies
# Default Values:
# None
#
```

```
# Parameter: winserviceCheck
#
# Description:
# The value can be either true or false. Specify true to create a Windows
     service for the server process that is created within the profile. Specify
     false to not create the Windows service. The default value for this
     parameter is false.
#
# Valid Values:
    false
     true
# Default Values:
# false
#
# Parameter: winserviceStartupType
#
# Description:
# The following values for Windows service startup can be used:
     manual
     automatic
     disabled
     The default value for this parameter is manual.
#
# Valid Values:
    manual
    automatic
# disabled
# Default Values:
    manual
################################################################################
#enableService=true
#serviceUserName=service_user_ID
#winserviceAccountType=localsystem
#winserviceUserName=winservice_user_ID
#winservicePassword=winservice_password
#winserviceCheck=false
#winserviceStartupType=manual
################################################################################
# Parameter: environmentType
#
# Description:
      Specifies the environment type. The environment type refers to how IBM
     Business Process Manager is used; for example, in a production, stage or
     test environment. Load testing might be done on a test server, while a
     stage environment type might be used as a temporary location to host
      changes before putting those changes into production. You might specify
     Stage as the Environment type if the server you are configuring will be
# accessed and used to review content and new functionality. Valid values
     are as follows:
     Test
     Use Test if the server you are configuring is to be used as a testing
# environment.
# Stage
     Use Stage if the server is to serve as a staging platform to be used as a
     preproduction server.
     Production
     Use Production if the server is to serve in a production capacity.
     The default value is Test.
#
# Valid Values:
    Test
    Production
# Stage
# Default Values:
    # Test
################################################################################
```
environmentType=Test

```
################################################################################
# Parameter: isDeveloperServer
#
# Description:
# Specifies whether the server is intended for development purposes only.
# This parameter is useful when creating profiles to test applications on a
# non-production server prior to deploying the applications on their
# production application servers. If -isDeveloperServer is set when
# creating an IBM Business Process Manager profile, then a preconfigured VMM
     file repository is installed. This file repository contains a sample
# organization that can be used to test Business Process Choreographer
# people resolution, ready for you to use as is.
#
# Valid Values:
# false
# true
# Default Values:
     false
################################################################################
#isDeveloperServer=false
```
*Aumentando Perfis de Gerenciador de Implementação para o Process Center com um Servidor de Banco de Dados DB2 para z/OS Usando o Profile Management Tool:*

É possível usar o Profile Management Tool para aumentar um perfil de gerenciador de implementação existente do WebSphere Application Server V8.0.

Lembre-se de encerrar os servidores associados a um perfil que planeje aumentar.

O idioma do Profile Management Tool é determinado pelo idioma padrão no sistema. Se o idioma padrão não for um dos idiomas suportados, o Inglês é usado. É possível substituir o idioma padrão ao iniciar o Profile Management Tool a partir da linha de comandos e usando a configuração **java user.language** para substituir o idioma padrão. Insira o seguinte comando:

*install\_root*\java\bin\java -Duser.language=*locale install\_root*\bin\ProfileManagement\startup.jar

Por exemplo, para iniciar o Profile Management Tool no idioma Alemão, insira o comando a seguir: *install\_root*\java\bin\java -Duser.language=de *install\_root*\bin\ProfileManagement\startup.jar

#### Restrições: **Wista Mindows 7**

v Para executar o Profile Management Tool no Windows 7, Windows Vista ou Windows Server 2008, você deve elevar os privilégios de sua conta de usuário Microsoft Windows. Quer você seja um usuário administrativo ou um usuário não administrativo, clique com o botão direito do mouse no arquivo pmt.bat e selecione **Executar como administrador**. Como alternativa, use o comando **runas** na linha de comandos. Por exemplo, o comando a seguir pode ser executado a partir do diretório *install\_root*\bin\ProfileManagement:

runas /user:MyAdminName /env pmt.bat

Os usuários não administradores são solicitados da senha do administrador.

v Se você instalar diversas instâncias de IBM Business Process Manager como o usuário raiz e conceder a um usuário não administrativo acesso apenas a um subconjunto dessas instâncias, o Profile Management Tool não funcionará corretamente para o usuário não administrativo. Além disso, uma com.ibm.wsspi.profile.WSProfileException ou uma mensagem O aceso é negado ocorre no arquivo *install\_root*\bin\ProfileManagement\pmt.bat. Por padrão, usuários não administrativos não têm acesso ao diretório Program Files, que é o local de instalação padrão para o produto. Para resolver esse problema, os usuários não administrativos devem instalar o produto por si só ou receber permissão de acesso à outras instâncias do produto.

Para usar um banco de dados DB2 para z/OS, você deve escolher a criação de perfil **Avançado** e especificar um arquivo de design do banco de dados.

- 1. Use um dos métodos a seguir para iniciar o Profile Management Tool:
	- Inicie a ferramenta a partir do console do First Steps.
	- v Utilize o menu Iniciar do Windows. Por exemplo, selecione **Iniciar > Programas** *ou* **Todos os Programas > IBM > Business Process Manager 8.0 > Profile Management Tool**.
	- Execute o comando *install\_root*\bin\ProfileManagement\pmt.bat
- 2. Encerre todos os servidores associados a um perfil que planeje aumentar.
- 3. Na página de Boas-vindas, clique em **Ativar Profile Management Tool** ou selecione a guia **Profile Management Tool**.
- 4. Na guia **Perfis**, selecione o perfil que deseja aumentar e clique em **Aumentar**. Se você aumentar um perfil do WebSphere Application Server, ele deve ser da versão do WebSphere Application Server na qual o IBM Business Process Manager foi instalado. O botão **Aumentar** não pode ser selecionado a menos que um perfil possa ser aumentado. A página Seleção de Aumento é aberta em uma janela separada.
- 5. Na página Seleção de Aumento, selecione o tipo de aumento que deseja aplica no perfil. Em seguida, clique em **Avançar**.
- 6. Na página Opções de Aumento de Perfil, escolha **Avançado** e clique em **Avançar**.

**Restrição:** O Profile Management Tool exibe uma mensagem de aviso se qualquer uma das seguintes condições ocorrer:

- v O perfil selecionado para o aprimoramento tiver um servidor em execução. Você não pode aprimorar o perfil até parar o servidor ou clicar em **Voltar** e escolher outro perfil que não tenha servidores em execução.
- v O perfil que você selecionou para aumentar é associado. Você não pode aumentar um perfil associado. Você deve clicar em **Voltar** e escolher outro perfil que não esteja associado.
- v O perfil selecionado para aprimoramento já foi aprimorado com o produto que você selecionou. Você deve clicar em **Voltar** e escolher outro perfil para aprimorar.
- 7. Avançado: Na página Implementação de Aplicativo Opcional, selecione se o console administrativo deve ser implementado para gerenciamento do servidor (recomendado). Clique em **Avançar**.
- 8. Avançado: Na página Nome e Local do Perfil, execute as etapas a seguir:
	- a. No campo **Nome do perfil**, especifique um nome exclusivo ou aceite o valor padrão. Cada perfil criado deve ter um nome. Quando há mais de um perfil, eles podem ser diferenciados em seu nível mais alto por esse nome.
	- b. No campo **Diretório do perfil**, insira o diretório para o perfil ou use o botão **Navegar** para acessar o diretório de perfil. O diretórios especificado conterá os arquivos que definem o ambiente de tempo de execução, tais como comandos, arquivos de configuração e arquivos de log. O diretório padrão é *install\_root*\profiles\*profile\_name*.
	- c. Opcional: Selecione **Marcar Este Perfil como Padrão** para tornar o perfil que você está criando o perfil padrão. Essa caixa de seleção será mostrada apenas se você tiver um perfil existente em seu sistema.

Quando um perfil for o perfil padrão, os comandos funcionam automaticamente com ele. O primeiro perfil que você cria em uma estação de trabalho é o perfil padrão. O perfil padrão é o destino padrão para comandos que são emitidos a partir do diretório bin na raiz da instalação do produto. Quando só pode existir um perfil em uma estação de trabalho, todo comando funciona nesse perfil. Se existir mais de um perfil, determinados comandos exigem que você especifique o perfil ao qual o comando se aplica.

d. Na lista **Configuração de ajuste de desempenho de tempo de execução do servidor**, selecione um nível de ajuste de desempenho adequado para o perfil que estiver criando. Esse parâmetro é um parâmetro WebSphere Application Server.

- e. Clique em **Avançar**. Se clicar em **Voltar** e alterar o nome do perfil, poderá ser necessário alterar manualmente o nome nesta página quando ele for exibido novamente.
- 9. Avançado: Na página Nó, Host e Nomes de Célula, execute as ações a seguir para o perfil que estiver criando:
	- v No campo **Nome do nó**, insira um nome para o nó ou aceite o valor padrão. Tente manter o nome do nó o mais curto possível, mas certifique-se de que os nomes dos nós sejam exclusivos no ambiente de implementação.
	- v No campo **Nome do Servidor**, insira um nome para o servidor ou aceite o valor-padrão.
	- v No campo **Nome do Host**, insira um nome para o host ou aceite o valor padrão.
	- v No campo **Nome da Célula**, insira um nome para a célula ou aceite o valor padrão.

Clique em **Avançar**.

- 10. Necessário: Na página Segurança Administrativa, insira valores para o **Nome de usuário**, a **Senha** e a **Confirmação de senha**. A senha especificada durante a instalação para administração será usada para todos os usuários internos incluindo tw\_admin e tw\_user. Como todos os perfis do IBM Business Process Manager possuem a segurança administrativa ativada, **Avançar** será ativado apenas depois que você inserir os valores.
- 11. Avançado: Na página Certificado de Segurança (Parte 1), especifique se novos certificados devem ser criados ou se devem ser importados certificados existentes.
	- v Para criar um novo certificado pessoal padrão e um novo certificado de assinatura raiz, selecione **Criar um novo certificado pessoal padrão** e **Criar um novo certificado de assinatura raiz** e clique em **Avançar**.
	- v Para importar os certificados existentes, selecione **Importar um certificado pessoal padrão existente** e **Importar um certificado pessoal de assinatura raiz existente** e forneça as seguintes informações:
		- No campo **Caminho**, insira o caminho do diretório no certificado existente.
		- No campo **Senha**, insira a senha para o certificado
		- No campo **Tipo de Keystore**, selecione o tipo de keystore para o certificado que você está importando.
		- No campo **Alias de Keystore**, selecione o alias de keystore para o certificado que você está importando.
		- Clique em **Avançar** para exibir a página Certificado de Segurança (Parte 2).

Quando você importar um certificado pessoal como o certificado pessoal padrão, importe o certificado raiz que assinou o certificado pessoal. Caso contrário, o Profile Management Tool incluirá o assinante do certificado pessoal no arquivo trust.p12.

12. Avançado: Na página Certificado de Segurança (Parte 2), verifique se as informações do certificado estão corretas e clique em **Avançar** para exibir a página Designação de Valores de Porta.

Se criar os certificados, será possível usar os valores padrão ou modificá-los para criar novos certificados. O certificado pessoal padrão é válido, por padrão, por um ano e é assinado pelo certificado raiz de assinatura. O certificado raiz de assinatura é um certificado autoassinado, válido por 15 anos por padrão. A senha do keystore padrão para o certificado raiz de assinatura é WebAS. Altere a senha. A senha não pode conter nenhum caractere do conjunto de caracteres de byte duplo (DBCS) pois determinados tipos de keystore, incluindo o PKCS12, não suportam esses caracteres. Os tipos de keystore suportados dependem dos provedores no arquivo java.security.

Ao criar um dos certificados ou ambos, ou importar um certificado ou ambos, os arquivos keystore criados são:

- v key.p12: Contém o certificado pessoal padrão.
- v trust.p12: Contém o certificado de assinante a partir do certificado raiz padrão.
- v root-key.p12: Contém o certificado raiz de assinatura.
- v default-signers.p12: Contém certificados de assinantes que são incluídos em qualquer novo arquivo keystore que criar após o servidor estar instalado e em execução. Por padrão, o assinante do certificado raiz padrão e um certificado de assinante DataPower estão nesse arquivo keystore.
- v deleted.p12: Mantém certificados excluídos com a tarefa deleteKeyStore para que possam ser recuperados se necessário.
- ltpa.jceks: Contém chaves da Lightweight Third-Party Authentication (LTPA) padrão do servidor que os servidores em seu ambiente usam para se comunicar entre si.

Esses arquivos têm todos a mesma senha ao criar ou importar os certificados, que é a senha padrão ou uma senha especificada por você. Um certificado importado é incluído no arquivo key.p12 ou no arquivo root-key.p12. Se importar qualquer certificado e os certificados não contiverem as informações desejadas, clique em **Voltar** para importar outro certificado.

13. Avançado: na página Designação de Valores de Porta, verifique se as portas especificadas para o perfil são exclusivas e clique em **Avançar**. O Profile Management Tool detecta as portas atualmente utilizadas por outros produtos WebSphere e exibe valores de porta recomendados que não entram em conflito com os existentes. Se você tiver aplicativos diferentes dos do WebSphere que utilizam portas especificadas, verifique se as portas não estão em conflito. Se escolheu para não implementar o console administrativo na página Implementação do Aplicativo Opcional, as portas do console administrativo não estarão disponíveis na página Designação de Valores de Porta.

As portas serão reconhecidas como estando em utilização se as seguintes condições forem atendidas:

- v As portas são designadas a um perfil criado em uma instalação desempenhada pelo usuário atual.
- v As portas estão em utilização.

Embora a ferramenta valide portas ao acessar a página Designação de Valores de Porta, os conflitos de porta ainda podem ocorrer como resultado de seleções feitas nas páginas subsequentes do Profile Management Tool. As portas não são designadas até que a criação de perfil seja concluída.

Se você suspeitar de um conflito de porta, poderá investigá-lo após a criação do perfil. Determine as portas utilizadas durante a criação de perfil examinando o seguinte arquivo:

*profile\_root*\properties\portdef.prop

Incluídos neste arquivo estão as chaves e valores utilizados na configuração das portas. Se você descobrir conflitos de porta, pode reatribuir as portas manualmente. Para redesignar portas, consulte "Atualizando portas em perfis existentes" no centro de informações do WebSphere Application Server. Execute o arquivo **updatePorts.ant** por meio do script **ws\_ant** neste tópico.

14. Avançado: Se não tiver privilégios administrativos, acesse a próxima etapa. Se tiver privilégios de administrador, na página Definição de Serviço indique se um serviço do Windows deve ser usado para executar o IBM Business Process Manager.

Se o perfil for configurado como um serviço do Windows, o IBM Business Process Manager inicia os serviços do Windows para processos iniciados pelo comando **startServer** ou **startManager**. Por exemplo, se você configurar um servidor como um serviço do Windows e emitir o comando **startServer**, o comando **wasservice** iniciará os serviços definidos.

**Importante:** Se você escolher efetuar logon como uma conta de usuário especificada, deverá especificar um ID do usuário e senha para o usuário que deve executar o serviço, e o tipo de inicialização (o padrão é Manual). O ID de usuário não deve ter espaços em seu nome, deve pertencer ao grupo de Administradores e deve ter o direito de usuário avançado "Efetuar logon como um serviço". Se o ID do usuário pertencer ao grupo Administrador, o Profile Management Tool concederá a ele direitos de usuário avançado, se ele ainda não os tiver.

Durante a exclusão do perfil, você pode remover o serviço do Windows que é incluído durante a criação de perfil.

## **Considerações sobre IPv6 (Internet Protocol versão 6) ao executar perfis como serviços do Windows**

Os perfis criados para serem executados como um serviço do Windows falharão ao iniciar durante a utilização do IPv6, se o serviço estiver configurado para ser executado como

Sistema Local. Crie uma variável de ambiente específica do usuário para ativar IPv6. Como esta variável de ambiente é uma variável do usuário em vez de uma variável do Sistema Local, apenas um serviço do Windows executado como esse usuário específico pode acessar esta variável de ambiente. Por padrão, quando um novo perfil é criado e configurado para ser executado como um serviço do Windows, o serviço é configurado para ser executado como um Sistema Local. Quando o serviçoIBM Business Process Manager Windows tenta a execução, o serviço não consegue acessar a variável de ambiente do usuário que especifica IPv6 e, assim, tenta iniciar como IPv4. O servidor não iniciará corretamente nesse caso. Para resolver o problema, ao criar o perfil, especifique se o serviço IBM Business Process Manager Windows é executado com o mesmo ID de usuário sob o qual a variável de ambiente que especifica IPv6 está definida, em vez do Sistema Local.

- 15. Avançado: Configure o banco de dados Comum usando um arquivo de design.
	- a. Selecione **Usar um arquivo de design do banco de dados**.
	- b. Clique em **Procurar**.
	- c. Especifique o nome do caminho completo para o arquivo de design.
		- Com um banco de dados DB2 para z/OS, não é possível executar os scripts do banco de dados automaticamente como parte do processo de criação de perfil.
	- d. Clique em **Avançar**. O local do arquivo de design é passado para a linha de comandos para concluir a configuração do banco de dados.
- 16. Avançado: Na página Business Space Configuration, se você deseja configurar o IBM Forms Server para trabalhar com widgets Human Task Management no Business Space, selecione **Configurar IBM Forms Server** e insira o local HTTP do conversor IBM Forms Server e raiz de instalação do IBM Forms Server. Em seguida, clique em **Avançar**.
- 17. Avançado: Selecione se o Business Process Rules Manager deve ser configurado para a instalação e clique em **Avançar**. O Business Process Rules Manager é um aplicativo da web que customiza os modelos de regras de negócios para as necessidades de seu aplicativo de negócios.
- 18. Na página Resumo do Perfil, revise as informações. Clique em **Criar** para criar o perfil ou em **Voltar** para alterar as características do perfil.
- 19. Na página Perfil Completo, revise as informações. Para continuar no Console do First Steps, certifique-se de que **Ativar Console do First Steps** esteja selecionado e clique em **Concluir**.
- v Execute os scripts para criar e configurar o banco de dados DB2 para z/OS.
- v Inclua perfis customizados (nós gerenciados) para serem gerenciados pelo gerenciador de implementação e, em seguida, configurar o ambiente de implementação.
- Opcionalmente, configure o Business Process Choreographer.

*Aumentando Perfis de Gerenciador de Implementação para o Process Server com um Servidor de Banco de Dados DB2 para z/OS Usando o Profile Management Tool:*

É possível usar o Profile Management Tool para aumentar um perfil de gerenciador de implementação existente do WebSphere Application Server V8.0.

Lembre-se de encerrar os servidores associados a um perfil que planeje aumentar.

O idioma do Profile Management Tool é determinado pelo idioma padrão no sistema. Se o idioma padrão não for um dos idiomas suportados, o Inglês é usado. É possível substituir o idioma padrão ao iniciar o Profile Management Tool a partir da linha de comandos e usando a configuração **java user.language** para substituir o idioma padrão. Insira o seguinte comando:

*install\_root*\java\bin\java -Duser.language=*locale install\_root*\bin\ProfileManagement\startup.jar

Por exemplo, para iniciar o Profile Management Tool no idioma Alemão, insira o comando a seguir: *install\_root*\java\bin\java -Duser.language=de *install\_root*\bin\ProfileManagement\startup.jar

## Restrições: **Wista Mindows 7**

v Para executar o Profile Management Tool no Windows 7, Windows Vista ou Windows Server 2008, você deve elevar os privilégios de sua conta de usuário Microsoft Windows. Quer você seja um usuário administrativo ou um usuário não administrativo, clique com o botão direito do mouse no arquivo pmt.bat e selecione **Executar como administrador**. Como alternativa, use o comando **runas** na linha de comandos. Por exemplo, o comando a seguir pode ser executado a partir do diretório *install\_root*\bin\ProfileManagement:

runas /user:MyAdminName /env pmt.bat

Os usuários não administradores são solicitados da senha do administrador.

v Se você instalar diversas instâncias de IBM Business Process Manager como o usuário raiz e conceder a um usuário não administrativo acesso apenas a um subconjunto dessas instâncias, o Profile Management Tool não funcionará corretamente para o usuário não administrativo. Além disso, uma com.ibm.wsspi.profile.WSProfileException ou uma mensagem O aceso é negado ocorre no arquivo *install\_root*\bin\ProfileManagement\pmt.bat. Por padrão, usuários não administrativos não têm acesso ao diretório Program Files, que é o local de instalação padrão para o produto. Para resolver esse problema, os usuários não administrativos devem instalar o produto por si só ou receber permissão de acesso à outras instâncias do produto.

Para usar um banco de dados DB2 para z/OS, você deve escolher a criação de perfil **Avançado** e especificar um arquivo de design do banco de dados.

- 1. Use um dos métodos a seguir para iniciar o Profile Management Tool:
	- Inicie a ferramenta a partir do console do First Steps.
	- v Utilize o menu Iniciar do Windows. Por exemplo, selecione **Iniciar > Programas** *ou* **Todos os Programas > IBM > Business Process Manager 8.0 > Profile Management Tool**.
	- Execute o comando *install\_root*\bin\ProfileManagement\pmt.bat
- 2. Encerre todos os servidores associados a um perfil que planeje aumentar.
- 3. Na página de Boas-vindas, clique em **Ativar Profile Management Tool** ou selecione a guia **Profile Management Tool**.
- 4. Na guia **Perfis**, selecione o perfil que deseja aumentar e clique em **Aumentar**. Se você aumentar um perfil do WebSphere Application Server, ele deve ser da versão do WebSphere Application Server na qual o IBM Business Process Manager foi instalado. O botão **Aumentar** não pode ser selecionado a menos que um perfil possa ser aumentado. A página Seleção de Aumento é aberta em uma janela separada.
- 5. Na página Seleção de Aumento, selecione o tipo de aumento que deseja aplica no perfil. Em seguida, clique em **Avançar**.
- 6. Na página Opções de Aumento de Perfil, escolha **Avançado** e clique em **Avançar**.

**Restrição:** O Profile Management Tool exibe uma mensagem de aviso se qualquer uma das seguintes condições ocorrer:

- v O perfil selecionado para o aprimoramento tiver um servidor em execução. Você não pode aprimorar o perfil até parar o servidor ou clicar em **Voltar** e escolher outro perfil que não tenha servidores em execução.
- v O perfil que você selecionou para aumentar é associado. Você não pode aumentar um perfil associado. Você deve clicar em **Voltar** e escolher outro perfil que não esteja associado.
- v O perfil selecionado para aprimoramento já foi aprimorado com o produto que você selecionou. Você deve clicar em **Voltar** e escolher outro perfil para aprimorar.
- 7. Avançado: Na página Implementação de Aplicativo Opcional, selecione se o console administrativo deve ser implementado para gerenciamento do servidor (recomendado). Clique em **Avançar**.
- 8. Avançado: Na página Nome e Local do Perfil, execute as etapas a seguir:
- a. No campo **Nome do perfil**, especifique um nome exclusivo ou aceite o valor padrão. Cada perfil criado deve ter um nome. Quando há mais de um perfil, eles podem ser diferenciados em seu nível mais alto por esse nome.
- b. No campo **Diretório do perfil**, insira o diretório para o perfil ou use o botão **Navegar** para acessar o diretório de perfil. O diretórios especificado conterá os arquivos que definem o ambiente de tempo de execução, tais como comandos, arquivos de configuração e arquivos de log. O diretório padrão é *install\_root*\profiles\*profile\_name*.
- c. Opcional: Selecione **Marcar Este Perfil como Padrão** para tornar o perfil que você está criando o perfil padrão. Essa caixa de seleção será mostrada apenas se você tiver um perfil existente em seu sistema.

Quando um perfil for o perfil padrão, os comandos funcionam automaticamente com ele. O primeiro perfil que você cria em uma estação de trabalho é o perfil padrão. O perfil padrão é o destino padrão para comandos que são emitidos a partir do diretório bin na raiz da instalação do produto. Quando só pode existir um perfil em uma estação de trabalho, todo comando funciona nesse perfil. Se existir mais de um perfil, determinados comandos exigem que você especifique o perfil ao qual o comando se aplica.

- d. Na lista **Configuração de ajuste de desempenho de tempo de execução do servidor**, selecione um nível de ajuste de desempenho adequado para o perfil que estiver criando. Esse parâmetro é um parâmetro WebSphere Application Server.
- e. Clique em **Avançar**. Se clicar em **Voltar** e alterar o nome do perfil, poderá ser necessário alterar manualmente o nome nesta página quando ele for exibido novamente.
- 9. Avançado: Na página Nó, Host e Nomes de Célula, execute as ações a seguir para o perfil que estiver criando:
	- v No campo **Nome do nó**, insira um nome para o nó ou aceite o valor padrão. Tente manter o nome do nó o mais curto possível, mas certifique-se de que os nomes dos nós sejam exclusivos no ambiente de implementação.
	- v No campo **Nome do Servidor**, insira um nome para o servidor ou aceite o valor-padrão.
	- v No campo **Nome do Host**, insira um nome para o host ou aceite o valor padrão.
	- v No campo **Nome da Célula**, insira um nome para a célula ou aceite o valor padrão. Clique em **Avançar**.
- 10. Necessário: Na página Segurança Administrativa, insira valores para o **Nome de usuário**, a **Senha** e a **Confirmação de senha**. A senha especificada durante a instalação para administração será usada para todos os usuários internos incluindo tw\_admin e tw\_user.
- 11. Avançado: Na página Certificado de Segurança (Parte 1), especifique se novos certificados devem ser criados ou se devem ser importados certificados existentes.
	- v Para criar um novo certificado pessoal padrão e um novo certificado de assinatura raiz, selecione **Criar um novo certificado pessoal padrão** e **Criar um novo certificado de assinatura raiz** e clique em **Avançar**.
	- v Para importar os certificados existentes, selecione **Importar um certificado pessoal padrão existente** e **Importar um certificado pessoal de assinatura raiz existente** e forneça as seguintes informações:
		- No campo **Caminho**, insira o caminho do diretório no certificado existente.
		- No campo **Senha**, insira a senha para o certificado
		- No campo **Tipo de Keystore**, selecione o tipo de keystore para o certificado que você está importando.
		- No campo **Alias de Keystore**, selecione o alias de keystore para o certificado que você está importando.
		- Clique em **Avançar** para exibir a página Certificado de Segurança (Parte 2).

Quando você importar um certificado pessoal como o certificado pessoal padrão, importe o certificado raiz que assinou o certificado pessoal. Caso contrário, o Profile Management Tool incluirá o assinante do certificado pessoal no arquivo trust.p12.

12. Avançado: Na página Certificado de Segurança (Parte 2), verifique se as informações do certificado estão corretas e clique em **Avançar** para exibir a página Designação de Valores de Porta.

Se criar os certificados, será possível usar os valores padrão ou modificá-los para criar novos certificados. O certificado pessoal padrão é válido, por padrão, por um ano e é assinado pelo certificado raiz de assinatura. O certificado raiz de assinatura é um certificado autoassinado, válido por 15 anos por padrão. A senha do keystore padrão para o certificado raiz de assinatura é WebAS. Altere a senha. A senha não pode conter nenhum caractere do conjunto de caracteres de byte duplo (DBCS) pois determinados tipos de keystore, incluindo o PKCS12, não suportam esses caracteres. Os tipos de keystore suportados dependem dos provedores no arquivo java.security.

Ao criar um dos certificados ou ambos, ou importar um certificado ou ambos, os arquivos keystore criados são:

- v key.p12: Contém o certificado pessoal padrão.
- v trust.p12: Contém o certificado de assinante a partir do certificado raiz padrão.
- v root-key.p12: Contém o certificado raiz de assinatura.
- v default-signers.p12: Contém certificados de assinantes que são incluídos em qualquer novo arquivo keystore que criar após o servidor estar instalado e em execução. Por padrão, o assinante do certificado raiz padrão e um certificado de assinante DataPower estão nesse arquivo keystore.
- v deleted.p12: Mantém certificados excluídos com a tarefa deleteKeyStore para que possam ser recuperados se necessário.
- v ltpa.jceks: Contém chaves da Lightweight Third-Party Authentication (LTPA) padrão do servidor que os servidores em seu ambiente usam para se comunicar entre si.

Esses arquivos têm todos a mesma senha ao criar ou importar os certificados, que é a senha padrão ou uma senha especificada por você. Um certificado importado é incluído no arquivo key.p12 ou no arquivo root-key.p12. Se importar qualquer certificado e os certificados não contiverem as informações desejadas, clique em **Voltar** para importar outro certificado.

13. Avançado: na página Designação de Valores de Porta, verifique se as portas especificadas para o perfil são exclusivas e clique em **Avançar**. O Profile Management Tool detecta as portas atualmente utilizadas por outros produtos WebSphere e exibe valores de porta recomendados que não entram em conflito com os existentes. Se você tiver aplicativos diferentes dos do WebSphere que utilizam portas especificadas, verifique se as portas não estão em conflito. Se escolheu para não implementar o console administrativo na página Implementação do Aplicativo Opcional, as portas do console administrativo não estarão disponíveis na página Designação de Valores de Porta.

As portas serão reconhecidas como estando em utilização se as seguintes condições forem atendidas:

- v As portas são designadas a um perfil criado em uma instalação desempenhada pelo usuário atual.
- v As portas estão em utilização.

Embora a ferramenta valide portas ao acessar a página Designação de Valores de Porta, os conflitos de porta ainda podem ocorrer como resultado de seleções feitas nas páginas subsequentes do Profile Management Tool. As portas não são designadas até que a criação de perfil seja concluída.

Se você suspeitar de um conflito de porta, poderá investigá-lo após a criação do perfil. Determine as portas utilizadas durante a criação de perfil examinando o seguinte arquivo:

*profile\_root*\properties\portdef.prop

Incluídos neste arquivo estão as chaves e valores utilizados na configuração das portas. Se você descobrir conflitos de porta, pode reatribuir as portas manualmente. Para redesignar portas, consulte "Atualizando portas em perfis existentes" no centro de informações do WebSphere Application Server. Execute o arquivo **updatePorts.ant** por meio do script **ws\_ant** neste tópico.

14. Avançado: Se não tiver privilégios administrativos, acesse a próxima etapa. Se tiver privilégios de administrador, na página Definição de Serviço indique se um serviço do Windows deve ser usado para executar o IBM Business Process Manager.

Se o perfil for configurado como um serviço do Windows, o IBM Business Process Manager inicia os serviços do Windows para processos iniciados pelo comando **startServer** ou **startManager**. Por exemplo, se você configurar um servidor como um serviço do Windows e emitir o comando **startServer**, o comando **wasservice** iniciará os serviços definidos.

**Importante:** Se você escolher efetuar logon como uma conta de usuário especificada, deverá especificar um ID do usuário e senha para o usuário que deve executar o serviço, e o tipo de inicialização (o padrão é Manual). O ID de usuário não deve ter espaços em seu nome, deve pertencer ao grupo de Administradores e deve ter o direito de usuário avançado "Efetuar logon como um serviço". Se o ID do usuário pertencer ao grupo Administrador, o Profile Management Tool concederá a ele direitos de usuário avançado, se ele ainda não os tiver.

Durante a exclusão do perfil, você pode remover o serviço do Windows que é incluído durante a criação de perfil.

## **Considerações sobre IPv6 (Internet Protocol versão 6) ao executar perfis como serviços do Windows**

Os perfis criados para serem executados como um serviço do Windows falharão ao iniciar durante a utilização do IPv6, se o serviço estiver configurado para ser executado como Sistema Local. Crie uma variável de ambiente específica do usuário para ativar IPv6. Como esta variável de ambiente é uma variável do usuário em vez de uma variável do Sistema Local, apenas um serviço do Windows executado como esse usuário específico pode acessar esta variável de ambiente. Por padrão, quando um novo perfil é criado e configurado para ser executado como um serviço do Windows, o serviço é configurado para ser executado como um Sistema Local. Quando o serviçoIBM Business Process Manager Windows tenta a execução, o serviço não consegue acessar a variável de ambiente do usuário que especifica IPv6 e, assim, tenta iniciar como IPv4. O servidor não iniciará corretamente nesse caso. Para resolver o problema, ao criar o perfil, especifique se o serviço IBM Business Process Manager Windows é executado com o mesmo ID de usuário sob o qual a variável de ambiente que especifica IPv6 está definida, em vez do Sistema Local.

- 15. Avançado: Configure o banco de dados Comum usando um arquivo de design.
	- a. Selecione **Usar um arquivo de design do banco de dados**.
	- b. Clique em **Procurar**.
	- c. Especifique o nome do caminho completo para o arquivo de design. Com um banco de dados DB2 para z/OS, não é possível executar os scripts do banco de dados automaticamente como parte do processo de criação de perfil.
	- d. Clique em **Avançar**. O local do arquivo de design é passado para a linha de comandos para concluir a configuração do banco de dados.
- 16. Avançado: Na página Business Space Configuration, se você deseja configurar o IBM Forms Server para trabalhar com widgets Human Task Management no Business Space, selecione **Configurar IBM Forms Server** e insira o local HTTP do conversor IBM Forms Server e raiz de instalação do IBM Forms Server. Em seguida, clique em **Avançar**.
- 17. Avançado: Selecione se o Business Process Rules Manager deve ser configurado para a instalação e clique em **Avançar**. O Business Process Rules Manager é um aplicativo da web que customiza os modelos de regras de negócios para as necessidades de seu aplicativo de negócios.
- 18. Na página Resumo do Perfil, revise as informações. Clique em **Criar** para criar o perfil ou em **Voltar** para alterar as características do perfil.
- 19. Na página Perfil Completo, revise as informações. Para continuar no Console do First Steps, certifique-se de que **Ativar Console do First Steps** esteja selecionado e clique em **Concluir**.
- v Execute os scripts para criar e configurar o banco de dados DB2 para z/OS.
- v Inclua perfis customizados (nós gerenciados) para serem gerenciados pelo gerenciador de implementação e, em seguida, configurar o ambiente de implementação.
- Opcionalmente, configure o Business Process Choreographer.

*Aumentando Perfis de Gerenciador de Implementação Usando o Utilitário de Linha de Comandos manageprofiles:*

Em vez de usar o Profile Management Tool, é possível usar o utilitário de linha de comandos manageprofiles para aumentar perfis customizados existentes do WebSphere Application Server V8.0.

Lembre-se de encerrar os servidores associados a um perfil que planeje aumentar.

Certifique-se de não estar executando o utilitário de linha de comandos **manageprofiles** no mesmo perfil. Se uma mensagem de erro for exibida ao executar o comando, determine se há outra ação de criação ou aumento de perfil em andamento. Se houver, aguarde até que ela seja concluída.

**Restrição:** Para executar o comando **manageprofiles** no Windows 7, Windows Vista ou Windows Server 2008, você deve elevar os privilégios de sua conta de usuário Microsoft Windows usando o comando **runas**. Lembre-se de colocar aspas duplas no comando **manageprofiles** e em todos os parâmetros. Por exemplo, o comando a seguir pode ser executado a partir do diretório *install\_root*\bin: runas /env /user:MyAdminName "**manageprofiles.bat -response** *myResponseFile*"

Os usuários não administradores são solicitados da senha do administrador.

- 1. Determine o modelo que foi usado para criar o perfil existente que deseja aumentar. Você deve aumentar um perfil de gerenciador de implementação. É possível determinar o modelo visualizando o registro de perfil no arquivo *install\_root*\properties\profileRegistry.xml. Não modifique esse arquivo. Use o arquivo apenas para visualizar os modelos.
- 2. Localize o modelo apropriado a ser usado para aumento.

Os modelos para cada perfil estão localizados no *install\_root*\profileTemplates\BPM para modelos BPM e em *install\_root*\profileTemplates para outros produtos. Os seguintes modelos estão disponíveis:

- v dmgr.procctr: para um perfil de gerenciador de implementação do Process Center para IBM BPM Standard.
- v dmgr.procctr.adv: para um perfil de gerenciador de implementação do Process Center para IBM BPM Advanced.
- v dmgr.procsvr: para um perfil de gerenciador de implementação do Process Server para IBM BPM Standard.
- v dmgr.procsvr.adv: para um perfil de gerenciador de implementação do Process Server para IBM BPM Advanced.
- v dmgr.esbserver: para um perfil de gerenciador de implementação do WebSphere Enterprise Service Bus.
- 3. Use o parâmetro augment para alterar um perfil existente com um modelo de aumento. O parâmetro de aumento faz com que o utilitário de linha de comandos **manageprofiles** atualize e aumente o perfil identificado no parâmetro **-profileName** usando o modelo no parâmetro **-templatePath**. Os modelos de aprimoramento que você pode utilizar são determinados por quais produtos IBM e versões estão instalados em seu ambiente. Certifique-se de que você especificou o caminho de arquivo completo para **-templatePath**, pois um caminho de arquivo relativo para o parâmetro **-templatePath** resulta no perfil especificado não sendo totalmente aprimorado.

**Nota:** Não modifique manualmente os arquivos que estão localizados no diretório *install\_dir*/profileTemplates/BPM.

4. Para usar o parâmetro **-responseFile**, procure nos arquivos de resposta de amostra fornecidos e crie um arquivo de resposta que seja específico para seu ambiente.

**Importante:** Assegure-se de não deixar espaços em branco após os valores; por exemplo **'personalCertValidityPeriod=1 '** ou **'winserviceCheck=false '**. Os espaços causarão a falha da criação de perfil.

As amostras estão localizadas no diretório *install\_root*\BPM\samples\manageprofiles. Escolha um arquivo de resposta baseado no banco de dados e tipo de perfil (independente ou rede, Process Center ou Process Server). Os arquivos de amostra a seguir estão disponíveis:

- PC\_Std\_DMgr\_DB2.response
- PC Std DMgr DB2zOS.response
- PC Std DMgr Oracle.response
- PC Std DMgr SQLServer.response
- PC Adv DMgr DB2.response
- PC Adv DMgr DB2zOS.response
- PC Adv DMgr Oracle.response
- PC Adv DMgr SQLServer.response
- PC Std Managed DB2.response
- PC Std Managed DB2zOS.response
- PC Std Managed Oracle.response
- PC Std Managed SQLServer.response
- PC Adv Managed DB2.response
- PC Adv Managed DB2zOS.response
- PC Adv Managed Oracle.response
- PC Adv Managed SQLServer.response
- PC Std Standalone DB2.response
- PC Std Standalone DB2zOS.response
- PC Std Standalone Oracle.response
- PC Std Standalone SQLServer.response
- PC Adv Standalone DB2.response
- PC Adv Standalone DB2zOS.response
- PC\_Adv\_Standalone\_Oracle.response
- PC\_Adv\_Standalone\_SQLServer.response
- PS\_Std\_DMgr\_DB2.response
- PS Std DMgr DB2zOS.response
- PS Std DMgr Oracle.response
- PS Std DMgr SQLServer.response
- PS Adv DMgr DB2.response
- PS Adv DMgr DB2zOS.response
- PS Adv DMgr Oracle.response
- PS Adv DMgr SQLServer.response
- PS Std Managed DB2.response
- PS Std Managed DB2zOS.response
- PS Std Managed Oracle.response
- PS Std Managed SQLServer.response
- PS Adv Managed DB2.response
- PS Adv Managed DB2zOS.response
- PS Adv Managed Oracle.response
- PS Adv Managed SQLServer.response
- PS Std Standalone DB2.response
- PS\_Std\_Standalone\_DB2zOS.response
- PS\_Std\_Standalone\_Oracle.response
- PS\_Std\_Standalone\_SQLServer.response
- PS\_Adv\_Standalone\_DB2.response
- PS Adv Standalone DB2zOS.response
- PS\_Adv\_Standalone\_Oracle.response
- PS Adv Standalone SQLServer.response

Copie um dos arquivos de resposta de amostra para seu diretório ativo. Edite os parâmetros no arquivo de resposta conforme adequado para sua configuração e salve o arquivo de resposta editado. Certifique-se de que o caminho de propriedade **templatePath** corresponde ao diretório de instalação específico.

5. Execute o arquivo a partir da linha de comandos. Não forneça um parâmetro **-profilePath**. Por exemplo:

manageprofiles.bat -augment -templatePath *install\_root*/profileTemplates/BPM/dmgr.procctr.adv -profileName MyProfileName

Se você criou um arquivo de resposta, especifique o parâmetro **-response** sem nenhum outro parâmetro. Por exemplo:

manageprofiles.sh -response *myResponseFile*

O status é gravado para a janela do console quando o comando termina a execução. A verificação de sintaxe normal no arquivo de resposta se aplica conforme o arquivo é analisado como qualquer outro arquivo de resposta. Os valores individuais no arquivo de resposta são tratados como parâmetros da linha de comandos.

- v Execute os scripts para criar e configurar o banco de dados DB2 para z/OS.
- v Inclua perfis customizados (nós gerenciados) para serem gerenciados pelo gerenciador de implementação e, em seguida, configurar o ambiente de implementação.
- v Opcionalmente, configure o Business Process Choreographer.

*Criando ou aumentando perfis customizados:*

Como parte da configuração de implementação de rede, você deve criar ou aumentar no mínimo um perfil customizado. Um perfil customizado contém um nó vazio que você deve associar a uma célula do gerenciador de implementação para torná-lo operacional. A federação de um perfil customizado altera-o em um nó gerenciado.

*Criando perfis customizados usando o Profile Management Tool:*

É possível criar e federar perfis customizados usando o Profile Management Tool.

O idioma do Profile Management Tool é determinado pelo idioma padrão no sistema. Se o idioma padrão não for um dos idiomas suportados, o Inglês é usado. É possível substituir o idioma padrão ao iniciar o Profile Management Tool a partir da linha de comandos e usando a configuração **java user.language** para substituir o idioma padrão. Insira o seguinte comando:

*install\_root*\java\bin\java -Duser.language=*locale install\_root*\bin\ProfileManagement\startup.jar

Por exemplo, para iniciar o Profile Management Tool no idioma Alemão, insira o comando a seguir: *install\_root*\java\bin\java -Duser.language=de *install\_root*\bin\ProfileManagement\startup.jar

# Restrições: **Wista Mindows 7**

v Para executar o Profile Management Tool no Windows 7, Windows Vista ou Windows Server 2008, você deve elevar os privilégios de sua conta de usuário Microsoft Windows. Quer você seja um usuário administrativo ou um usuário não administrativo, clique com o botão direito do mouse no arquivo pmt.bat e selecione **Executar como administrador**. Como alternativa, use o comando **runas** na linha de comandos. Por exemplo, o comando a seguir pode ser executado a partir do diretório *install\_root*\bin\ProfileManagement:

runas /user:MyAdminName /env pmt.bat

Os usuários não administradores são solicitados da senha do administrador.

v Se você instalar diversas instâncias de IBM Business Process Manager como o usuário raiz e conceder a um usuário não administrativo acesso apenas a um subconjunto dessas instâncias, o Profile Management Tool não funcionará corretamente para o usuário não administrativo. Além disso, uma com.ibm.wsspi.profile.WSProfileException ou uma mensagem O aceso é negado ocorre no arquivo *install\_root*\bin\ProfileManagement\pmt.bat. Por padrão, usuários não administrativos não têm acesso ao diretório Program Files, que é o local de instalação padrão para o produto. Para resolver esse problema, os usuários não administrativos devem instalar o produto por si só ou receber permissão de acesso à outras instâncias do produto.

Após iniciar o Profile Management Tool, você deve decidir pela criação de perfil **Típica** ou **Avançada**. Use a opção avançada para:

- v Atribuir valores customizados para portas, para o local do perfil e para os nomes de perfil, nó, host e célula (quando aplicável).
- v Criar um serviço do sistema para executar o servidor, se seu sistema operacional e os privilégios de sua conta de usuário permitirem a criação de serviços.
- 1. Se desejar federar o nó customizado a um gerenciador de implementação durante a criação de perfil customizado, inicie o gerenciador de implementação.
- 2. Use um dos métodos a seguir para iniciar o Profile Management Tool:
	- v Inicie a ferramenta a partir do console do First Steps.
	- v Clique em *Linux\_operating\_system\_menus\_to\_access\_programs* > IBM > *your\_product* > Profile Management Tool.
	- v Execute o comando *install\_root*/bin/ProfileManagement/pmt.sh.
- 3. Na página de Boas-vindas, clique em **Ativar Profile Management Tool** ou selecione a guia **Profile Management Tool**.
- 4. Na guia **Perfis**, clique em **Criar**.

A página Seleção de Ambiente será aberta em uma janela separada.

- 5. Na página Seleção de Ambiente, localize a configuração do IBM Business Process Manager Advanced e expanda a seção. Selecione o perfil a ser criado e clique em **Avançar**.
- 6. Se você tiver selecionado a criação de perfil **Típica**, acesse a [Etapa de federação.](#page-3409-0)
- 7. Avançado: Na página Nome e Local do Perfil, execute as etapas a seguir:
	- a. No campo **Nome do perfil**, especifique um nome exclusivo ou aceite o valor padrão. Cada perfil criado deve ter um nome. Quando há mais de um perfil, eles podem ser diferenciados em seu nível mais alto por esse nome.
	- b. No campo **Diretório do perfil**, insira o diretório para o perfil ou use o botão **Navegar** para acessar o diretório de perfil. O diretórios especificado conterá os arquivos que definem o ambiente de tempo de execução, tais como comandos, arquivos de configuração e arquivos de log. O diretório padrão é *install\_root*\profiles\*profile\_name*.
	- c. Opcional: Selecione **Marcar Este Perfil como Padrão** para tornar o perfil que você está criando o perfil padrão. Essa caixa de seleção será mostrada apenas se você tiver um perfil existente em seu sistema.

Quando um perfil for o perfil padrão, os comandos funcionam automaticamente com ele. O primeiro perfil que você cria em uma estação de trabalho é o perfil padrão. O perfil padrão é o destino padrão para comandos que são emitidos a partir do diretório bin na raiz da instalação do produto. Quando só pode existir um perfil em uma estação de trabalho, todo comando funciona nesse perfil. Se existir mais de um perfil, determinados comandos exigem que você especifique o perfil ao qual o comando se aplica.

- d. Na lista **Configuração de ajuste de desempenho de tempo de execução do servidor**, selecione um nível de ajuste de desempenho adequado para o perfil que estiver criando. Esse parâmetro é um parâmetro WebSphere Application Server.
- e. Clique em **Avançar**. Se clicar em **Voltar** e alterar o nome do perfil, poderá ser necessário alterar manualmente o nome nesta página quando ele for exibido novamente.
- 8. Avançado: Na página Nó, Host e Nomes de Célula, execute as ações a seguir para o perfil que estiver criando:
	- v No campo **Nome do nó**, insira um nome para o nó ou aceite o valor padrão. Tente manter o nome do nó o mais curto possível, mas certifique-se de que os nomes dos nós sejam exclusivos no ambiente de implementação.
	- v No campo **Nome do Servidor**, insira um nome para o servidor ou aceite o valor-padrão.
	- v No campo **Nome do Host**, insira um nome para o host ou aceite o valor padrão.
	- v No campo **Nome da Célula**, insira um nome para a célula ou aceite o valor padrão.

Clique em **Avançar**.

<span id="page-3409-0"></span>9. Na página Federação, escolha federar o nó no gerenciador de implementação agora como parte da criação de perfil ou depois, separadamente da criação de perfil. Se optar por federar o nó como parte da criação de perfil, especifique o nome do host ou o endereço IP e a porta SOAP do gerenciador de implementação, e um ID de usuário e uma senha de autenticação, se for usado para autenticação com o gerenciador de implementação.

## **Importante:**

Selecione **Federar este nó posteriormente** se alguma das situações a seguir for verdade:

- v Você pretende utilizar esse nó customizado como um destino de migração.
- v Outro perfil está sendo associado. (A federação do nó deve ser serializada.)
- v O gerenciador de implementação não está em execução ou você não tem certeza se ele está em execução.
- O gerenciador de implementação tem o conector SOAP desativado
- v O gerenciador de implementação ainda não foi aprimorado para o gerenciador de implementação IBM Business Process Manager.
- v O gerenciador de implementação não está em um nível de release igual ou mais alto do que o nível de release do perfil que está sendo criado.
- v O gerenciador de implementação não tem uma porta administrativa JMX ativada.
- v O gerenciador de implementação é configurado novamente para usar o remote method invocation (RMI) não padrão como o conector Java Management Extensions (JMX) preferencial. (Selecione **Administração do Sistema** > **Gerenciador de Implementação** > **Serviços de Administração** no console administrativo do gerenciador de implementação para verificar o tipo de conector de preferência.)

## **Processamento associado à federação do nó como parte da criação do perfil customizado:**

- v O Profile Management Tool verifica se o gerenciador de implementação existe e pode ser contactado e se o ID de usuário e senha de autenticação são válidos para esse gerenciador de implementação (se ele estiver protegido).
- v Se tentar associar um nó customizado quando o gerenciador de implementação não estiver em execução ou não estiver disponível por outros motivos, uma caixa de aviso impedirá que continue. Se essa caixa de aviso aparecer, clique em **OK** e faça seleções diferentes na página de Federação.

Clique em **Avançar**. Se tiver selecionado a criação de perfil **Típica**, vá direto para a [Etapa de](#page-3411-0) [Configuração do Banco de Dados.](#page-3411-0)

- 10. Avançado: Na página Certificado de Segurança (Parte 1), especifique se novos certificados devem ser criados ou se devem ser importados certificados existentes.
	- v Para criar um novo certificado pessoal padrão e um novo certificado de assinatura raiz, selecione **Criar um novo certificado pessoal padrão** e **Criar um novo certificado de assinatura raiz** e clique em **Avançar**.
	- v Para importar os certificados existentes, selecione **Importar um certificado pessoal padrão existente** e **Importar um certificado pessoal de assinatura raiz existente** e forneça as seguintes informações:
		- No campo **Caminho**, insira o caminho do diretório no certificado existente.
		- No campo **Senha**, insira a senha para o certificado
		- No campo **Tipo de Keystore**, selecione o tipo de keystore para o certificado que você está importando.
		- No campo **Alias de Keystore**, selecione o alias de keystore para o certificado que você está importando.
		- Clique em **Avançar** para exibir a página Certificado de Segurança (Parte 2).

Quando você importar um certificado pessoal como o certificado pessoal padrão, importe o certificado raiz que assinou o certificado pessoal. Caso contrário, o Profile Management Tool incluirá o assinante do certificado pessoal no arquivo trust.p12.

11. Avançado: Na página Certificado de Segurança (Parte 2), verifique se as informações do certificado estão corretas e clique em **Avançar** para exibir a página Designação de Valores de Porta.

Se criar os certificados, será possível usar os valores padrão ou modificá-los para criar novos certificados. O certificado pessoal padrão é válido, por padrão, por um ano e é assinado pelo certificado raiz de assinatura. O certificado raiz de assinatura é um certificado autoassinado, válido por 15 anos por padrão. A senha do keystore padrão para o certificado raiz de assinatura é WebAS. Altere a senha. A senha não pode conter nenhum caractere do conjunto de caracteres de byte duplo (DBCS) pois determinados tipos de keystore, incluindo o PKCS12, não suportam esses caracteres. Os tipos de keystore suportados dependem dos provedores no arquivo java.security.

Ao criar um dos certificados ou ambos, ou importar um certificado ou ambos, os arquivos keystore criados são:

- v key.p12: Contém o certificado pessoal padrão.
- v trust.p12: Contém o certificado de assinante a partir do certificado raiz padrão.
- v root-key.p12: Contém o certificado raiz de assinatura.
- v default-signers.p12: Contém certificados de assinantes que são incluídos em qualquer novo arquivo keystore que criar após o servidor estar instalado e em execução. Por padrão, o assinante do certificado raiz padrão e um certificado de assinante DataPower estão nesse arquivo keystore.
- v deleted.p12: Mantém certificados excluídos com a tarefa deleteKeyStore para que possam ser recuperados se necessário.
- v ltpa.jceks: Contém chaves da Lightweight Third-Party Authentication (LTPA) padrão do servidor que os servidores em seu ambiente usam para se comunicar entre si.

Esses arquivos têm todos a mesma senha ao criar ou importar os certificados, que é a senha padrão ou uma senha especificada por você. Um certificado importado é incluído no arquivo key.p12 ou no arquivo root-key.p12. Se importar qualquer certificado e os certificados não contiverem as informações desejadas, clique em **Voltar** para importar outro certificado.

12. Avançado: na página Designação de Valores de Porta, verifique se as portas especificadas para o perfil são exclusivas e clique em **Avançar**. O Profile Management Tool detecta as portas atualmente utilizadas por outros produtos WebSphere e exibe valores de porta recomendados que não entram em conflito com os existentes. Se você tiver aplicativos diferentes dos do WebSphere que utilizam portas especificadas, verifique se as portas não estão em conflito. Se escolheu para não implementar o console administrativo na página Implementação do Aplicativo Opcional, as portas do console administrativo não estarão disponíveis na página Designação de Valores de Porta.

As portas serão reconhecidas como estando em utilização se as seguintes condições forem atendidas:

- v As portas são designadas a um perfil criado em uma instalação desempenhada pelo usuário atual.
- v As portas estão em utilização.

Embora a ferramenta valide portas ao acessar a página Designação de Valores de Porta, os conflitos de porta ainda podem ocorrer como resultado de seleções feitas nas páginas subsequentes do Profile Management Tool. As portas não são designadas até que a criação de perfil seja concluída.

Se você suspeitar de um conflito de porta, poderá investigá-lo após a criação do perfil. Determine as portas utilizadas durante a criação de perfil examinando o seguinte arquivo: *profile\_root*\properties\portdef.prop

Incluídos neste arquivo estão as chaves e valores utilizados na configuração das portas. Se você descobrir conflitos de porta, pode reatribuir as portas manualmente. Para redesignar portas, consulte "Atualizando portas em perfis existentes" no centro de informações do WebSphere Application Server. Execute o arquivo **updatePorts.ant** por meio do script **ws\_ant** neste tópico.

- <span id="page-3411-0"></span>13. Na página Configuração do Banco de Dados, selecione o banco de dados usado pelo gerenciador de implementação e confirme o local dos arquivos de caminho de classe do driver JDBC.
- 14. Na página Resumo do Perfil, revise as informações. Clique em **Criar** para criar o perfil ou em **Voltar** para alterar as características do perfil.
- 15. Na página Perfil Completo, revise as informações. Para continuar no Console do First Steps, certifique-se de que **Ativar Console do First Steps** esteja selecionado e clique em **Concluir**.

Após concluir a inclusão de perfis customizados, configure o ambiente de implementação.

*Criando Perfis Customizados Usando o Utilitário de Linha de Comandos manageprofiles:*

Em vez de usar o Profile Management Tool, é possível usar o utilitário de linha de comandos manageprofiles para criar perfis customizados.

Certifique-se de não estar executando o utilitário de linha de comandos **manageprofiles** no mesmo perfil. Se uma mensagem de erro for exibida ao executar o comando, determine se há outra ação de criação ou aumento de perfil em andamento. Se houver, aguarde até que ela seja concluída.

**Restrição:** Para executar o comando **manageprofiles** no Windows 7, Windows Vista ou Windows Server 2008, você deve elevar os privilégios de sua conta de usuário Microsoft Windows usando o comando **runas**. Lembre-se de colocar aspas duplas no comando **manageprofiles** e em todos os parâmetros. Por exemplo, o comando a seguir pode ser executado a partir do diretório *install\_root*\bin: runas /env /user:MyAdminName "**manageprofiles.bat -response** *myResponseFile*"

Os usuários não administradores são solicitados da senha do administrador.

1. Determine o tipo de perfil que deseja criar que, por sua vez, determina o modelo a ser usado para seu perfil (usando a opção **-templatePath**).

Os modelos para cada perfil estão localizados no *install\_root*\profileTemplates\BPM para modelos BPM e em *install\_root*\profileTemplates para outros produtos. Os modelos a seguir estão disponível para perfis customizados:

- v managed.procctr: para um perfil customizado do Process Center para IBM BPM Standard.
- v managed.procctr.adv: para um perfil customizado do Process Center para IBM BPM Advanced.
- v managed.procsvr: para um perfil customizado do Process Server para IBM BPM Standard.
- v managed.procsvr.adv: para um perfil customizado do Process Server para IBM BPM Advanced.
- v managed.esbserver: para um perfil customizado do WebSphere Enterprise Service Bus.
- 2. Determine quais parâmetros são necessários para seu perfil revisando os comandos de criação de perfil de exemplo. Determine os valores que deseja fornecer para o perfil revisando os valores padrão no tópico de parâmetros **manageprofiles** .

3. Para usar o parâmetro **-responseFile**, procure nos arquivos de resposta de amostra fornecidos e crie um arquivo de resposta que seja específico para seu ambiente.

**Importante:** Assegure-se de não deixar espaços em branco após os valores; por exemplo **'personalCertValidityPeriod=1 '** ou **'winserviceCheck=false '**. Os espaços causarão a falha da criação de perfil.

As amostras estão localizadas no diretório *install\_root*\BPM\samples\manageprofiles. Escolha um arquivo de resposta baseado no banco de dados e tipo de perfil (independente ou rede, Process Center ou Process Server). Os arquivos de amostra a seguir estão disponíveis:

- PC Std DMgr DB2.response
- PC Std DMgr DB2zOS.response
- PC Std DMgr Oracle.response
- PC Std DMgr SQLServer.response
- PC Adv DMgr DB2.response
- PC Adv DMgr DB2zOS.response
- PC Adv DMgr Oracle.response
- PC Adv DMgr SQLServer.response
- PC Std Managed DB2.response
- PC Std Managed DB2zOS.response
- PC Std Managed Oracle.response
- PC Std Managed SQLServer.response
- PC Adv Managed DB2.response
- PC Adv Managed DB2zOS.response
- PC Adv Managed Oracle.response
- PC Adv Managed SQLServer.response
- v PC\_Std\_Standalone\_DB2.response
- PC Std Standalone DB2zOS.response
- PC Std Standalone Oracle.response
- PC\_Std\_Standalone\_SQLServer.response
- PC\_Adv\_Standalone\_DB2.response
- PC Adv Standalone DB2zOS.response
- PC Adv Standalone Oracle.response
- PC Adv Standalone SQLServer.response
- PS Std DMgr DB2.response
- PS Std DMgr DB2zOS.response
- PS Std DMgr Oracle.response
- PS Std DMgr SQLServer.response
- PS Adv DMgr DB2.response
- PS Adv DMgr DB2zOS.response
- PS Adv DMgr Oracle.response
- PS Adv DMgr SQLServer.response
- PS Std Managed DB2.response
- PS Std Managed DB2zOS.response
- PS\_Std\_Managed\_Oracle.response
- PS Std Managed SQLServer.response
- PS Adv Managed DB2.response
- PS\_Adv\_Managed\_DB2zOS.response
- PS\_Adv\_Managed\_Oracle.response
- PS\_Adv\_Managed\_SQLServer.response
- PS\_Std\_Standalone\_DB2.response
- PS\_Std\_Standalone\_DB2zOS.response
- PS Std Standalone Oracle.response
- PS\_Std\_Standalone\_SQLServer.response
- PS Adv Standalone DB2.response
- PS Adv\_Standalone\_DB2zOS.response
- PS Adv Standalone Oracle.response
- PS Adv Standalone SQLServer.response

Copie um dos arquivos de resposta de amostra para seu diretório ativo. Edite os parâmetros no arquivo de resposta conforme adequado para sua configuração e salve o arquivo de resposta editado. Certifique-se de que o caminho de propriedade **templatePath** corresponde ao diretório de instalação específico.

4. Execute o arquivo a partir da linha de comandos. Por exemplo:

**Nota:** O exemplo a seguir é um exemplo somente e mostra parâmetros opcionais bem como os parâmetros exigidos. Para obter um conjunto mais completo de parâmetros que podem ser alterados, consulte o arquivo de resposta para criar perfis customizados .

manageprofiles.bat -create -templatePath *install\_root*/profileTemplates/BPM/managed.procctr.adv -adminUserName bpmadmin -adminPassword bpmsecret -dbUserId dbuser -dbPassword dbsecret

Se você criou um arquivo de resposta, especifique o parâmetro **-response** sem nenhum outro parâmetro. Por exemplo:

manageprofiles.sh -response *myResponseFile*

O status é gravado para a janela do console quando o comando termina a execução. A verificação de sintaxe normal no arquivo de resposta se aplica conforme o arquivo é analisado como qualquer outro arquivo de resposta. Os valores individuais no arquivo de resposta são tratados como parâmetros da linha de comandos.

Após concluir a inclusão de perfis customizados, configure o ambiente de implementação.

*Arquivo de Resposta para Criar Perfis Customizados:*

É possível usar o arquivo de resposta fornecido aqui com o comando **manageprofiles** para criar um perfil customizado.

*Arquivo de Resposta de Amostra para um Perfil Customizado do Advanced Process Center:*

Modifique e use este arquivo de resposta para criar um perfil customizado usando o comando **manageprofiles**.

**Nota:** Talvez seja necessário comentar ou remover o comentário das informações no arquivo de resposta para o seu sistema operacional. Para obter informações adicionais, consulte os comentários no arquivo de resposta.

```
# BEGIN COPYRIGHT
# *************************************************************************
#
# Licensed Materials - Property of IBM
# 5725-C94
 (C) Copyright IBM Corporation 2011, 2012. All Rights Reserved.
 This sample program is provided AS IS and may be used, executed, copied
```

```
# and modified without royalty payment by customer (a) for its own
  instruction and study, (b) in order to develop applications designed to
# run with an IBM WebSphere product, either for customer's own internal
# use or for redistribution by customer, as part of such an application,
  in customer's own products.
#
# *************************************************************************
# END COPYRIGHT
################################################################################
# These response file has the applicable parameters for creating a
# Managed PC Adv profile that uses DB2zOS.
#
# Depending on your environment, you may need to change the default values.
#
# To create a profile with this response file specify:
#
# was.install.root/bin/manageprofiles -response PC_Adv_Managed_DB2zOS.response
#
# If you use the -response parameter, it must be the only parameter on
# the command-line. If you include any manageprofile parameters
# (in addition to -response) on the command-line, the response file
# is ignored. And default WebSphere Application server profile will be created .
################################################################################
################################################################################
# Parameter: create
#
# Description:
# Creates the profile.
     If you are creating a profile, this parameter is required.
################################################################################
create
################################################################################
# Parameter: templatePath
#
# Description:
# Specifies the directory path to the template files in the installation
     root directory. Within the profileTemplates directory are various
     directories that correspond to different profile types and that vary with
     the type of product installed. The profile directories are the paths that
     you indicate while using the -templatePath option.
# Use absolute paths. This parameter must exist as a directory and point to
# a valid template directory.
#
# When using the -templatePath parameter, specify the fully qualified file
# path for the parameter.
#
# Valid Values:
    Varies
# Default Values:
    None
################################################################################
templatePath=BPM/managed.procctr.adv
################################################################################
# Parameter: profileName
#
# Description:
     Specifies the name of the profile. Use a unique value when creating a
     profile.
     Each profile that shares the same set of product binaries must have a
# unique name. The default profile name is based on the profile type and a
# trailing number, for example:
# profileType ProfileNumberwhere profileType is a value such as ProcSrv,
# Dmgr, or Custom and ProfileNumber is a sequential number that creates a
```

```
# unique profile name. The value for this parameter must not contain spaces
# or characters that are not valid such as the following: *, ?, ", <, >, ,,
# /, \, and |. The profile name that you choose must not be in use. On
# Windows platforms: If the fully qualified path contains spaces, enclose
# the value in quotation marks. The default value is based on the
      install root directory, the profiles subdirectory, and the name of the
      file. For example, the default for profile creation is:
     WS WSPROFILE DEFAULT PROFILE HOME/profileNamewhere
# WS_WSPROFILE_DEFAULT_PROFILE_HOME is defined in the wasprofile.properties
# file in the install_root/properties directory. The value for this
# parameter must be a valid path for the target system and must not be
     currently in use. You must have permissions to write to the directory.
#
# Valid Values:
    Varies
# Default Values:
    None
################################################################################
profileName=Custom01
################################################################################
# Parameter: cellName
#
# Description:
     Specifies the cell name of the profile. Use a unique cell name for each
     profile.
     The default value for this parameter is based on a combination of the
     short host name, the constant Cell, and a trailing number, for example:
# if (DMgr)
# shortHostNameCellCellNumber
# else
        shortHostNameNodeNodeNumberCell
     where CellNumber is a sequential number starting at 01 and NodeNumber is
     the node number that you used to define the node name.
     The value for this parameter must not contain spaces or any characters
# that are not valid such as the following: *, ?, ", <, >, ,, /, \, and \vert .#
# Valid Values:
    Varies
# Default Values:
    Varies
#
# Parameter: nodeName
#
# Description:
     Specifies the node name for the node that is created with the new profile.
     Use a unique value within the cell or on the workstation. Each profile
     that shares the same set of product binaries must have a unique node name.
# This parameter is required for profile creation only with the
\# dmgr.esbserverdefault.procsvrdefault.procctrdefault.procsvr.advdefault.
     procctr.advdmgr.procctrmanaged.procctrmanaged.procsvr templates.
     The default value for this parameter is based on the short host name,
     profile type, and a trailing number, for example:
# if (DMgr)
              shortHostNameCellManagerNodeNumber
# else
              shortHostNameNodeNodeNumber
     where NodeNumber is a sequential number starting at 01.
     The value for this parameter must not contain spaces or any characters
     that are not valid such as the following: *, ?, ", <, >, , , /, \setminus, and |.#
# Valid Values:
    Varies
# Default Values:
    Varies
################################################################################
cellName=cell_name
```

```
nodeName=node_name
```

```
################################################################################
# Parameter: enableAdminSecurity
#
# Description:
# For IBM Business Process Manager omit this parameter. Administrative
     security is always enabled for IBM Business Process Manager profiles.
# You must also specify the parameters -adminUserName and -adminPassword
     along with the values for these parameters.
#
# Valid Values:
   # true
# Default Values:
   true
################################################################################
enableAdminSecurity=true
adminUserName=adminUser_ID
adminPassword=adminPassword
################################################################################
# Parameter: signingCertDN
#
# Description:
# Specifies the distinguished name of the root signing certificate that you
# create when you create the profile. Specify the distinguished name in
# quotation marks. This default personal certificate is located in the
# server keystore file. If you do not specifically create or import a root
# signing certificate, one is created by default. See the
# -signingCertValidityPeriod parameter and the -keyStorePassword.
#
# Valid Values:
   Varies
# Default Values:
# None
#
# Parameter: signingCertValidityPeriod
#
# Description:
# An optional parameter that specifies the amount of time in years that the
     root signing certificate is valid. If you do not specify this parameter
# with the -signingCertDN parameter, the root signing certificate is valid
     for 20 years.
#
# Valid Values:
    Varies
# Default Values:
    None
#
# Parameter: keyStorePassword
#
# Description:
# Specifies the password to use on all keystore files created during profile
# creation. Keystore files are created for the default personal certificate
# and the root signing certificate.
#
# Valid Values:
   Varies
# Default Values:
    None
################################################################################
#signingCertDN =distinguished_name
#signingCertValidityPeriod =validity_period
#keyStorePassword =keyStore_password
################################################################################
# Parameter: enableService
```

```
#
# Description:
# Enables the creation of a Linux service. Valid values include true or
# false. The default value for this parameter is false. When the
# manageprofiles command-line utility is run with the -enableService option
      set to true, the Linux service is created with the profile when the
      command is run by the root user. When a nonroot user runs the
     manageprofiles command-line utility, the profile is created, but the Linux
# service is not. The Linux service is not created because the nonroot user
# does not have sufficient permission to set up the service. An
# INSTCONPARTIALSUCCESS result is displayed at the end of the profile
      creation and the profile creation log
# install root/logs/manageprofiles/profile name create.log contains a
# message indicating the current user does not have sufficient permission to
      set up the Linux service. Use this parameter when creating profiles only.
#
# Valid Values:
     false
# true
# Default Values:
     None
#
# Parameter: serviceUserName
#
# Description:
     Specifies the user ID that is used during the creation of the Linux
     service so that the Linux service will run under this user ID. The Linux
      service runs whenever the user ID is logged on. Not required.
#
# Valid Values:
    Varies
# Default Values:
    None
#
# Parameter: winserviceAccountType
#
# Description:
# The type of the owner account of the Windows service created for the
     profile. Valid values include specifieduser or localsystem. The
      localsystem value runs the Windows service under the local account of the
     user who creates the profile. The default value for this parameter is
      localsystem. Use this parameter when creating profiles only.
#
# Valid Values:
# localsystem
    specifieduser
# Default Values:
    localsystem
#
# Parameter: winserviceUserName
#
# Description:
# Specify your user ID so that the Windows operating system can verify you
      as an ID that is capable of creating a Windows service. Your user ID must
     belong to the Administrator group and have the following advanced user
      rights:
      Act as part of the operating system
      Log on as a service
      The default value for this parameter is the current user name. The value
      for this parameter must not contain spaces or characters that are not
      valid such as the following: *, ?, ", <, >, , , /, \setminus, and . The user that
     you specify must have the proper permissions to create a Windows service.
     You must specify the correct password for the user name that you choose.
#
# Valid Values:
    Varies
# Default Values:
```

```
# None
#
# Parameter: winservicePassword
#
 Description:
# Specify the password for the specified user or the local account that is
# to own the Windows service.
#
# Valid Values:
# Varies
# Default Values:
    None
#
# Parameter: winserviceCheck
#
# Description:
# The value can be either true or false. Specify true to create a Windows
# service for the server process that is created within the profile. Specify
# false to not create the Windows service. The default value for this
# parameter is false.
#
# Valid Values:
    false
    true
# Default Values:
# false
#
# Parameter: winserviceStartupType
#
# Description:
# The following values for Windows service startup can be used:
# manual
# automatic
# disabled
# The default value for this parameter is manual.
#
# Valid Values:
    manual
    automatic
# disabled
# Default Values:
    manual
################################################################################
#enableService=true
#serviceUserName=service_user_ID
#winserviceAccountType=localsystem
#winserviceUserName=winservice_user_ID
#winservicePassword=winservice_password
#winserviceCheck=false
#winserviceStartupType=manual
################################################################################
# Parameter: dbType
#
# Description:
# The database type. Set one of the following values for the type of
# database product you are using with IBM Business Process Manager.
#
# Required only for one of the following:
     A stand-alone profile when -bpmdbDesign was not specified.
     An advanced dmgr or managed profiles when -bpmdbDesign was not specified.
#
     Note: Do not use this parameter if you are using -bpmdbDesign.
#
# Valid Values:
# DB2UDBOS390
# Default Values:
```

```
# DB2UDBOS390
           ################################################################################
dbType=DB2UDBOS390
```

```
################################################################################
# Parameter: federateLaterBPM
#
# Description:
# Indicates if the managed profile is to be federated later using either the
     profileTemplates/managed.esbserver or the
     profileTemplates/BPM/managed.templateName template. Valid values are true
# or false. If the -dmgrHost, -dmgrPort, -dmgrAdminUserName and
     -dmgrAdminPassword parameters are not set, the default value for this
     parameter is true. If you use -federateLaterBPM, you must either omit the
     WebSphere Application Server-based parameter -federateLater or set it to
# true.
#
# Valid Values:
    false
    true
# Default Values:
    true.
#
# Parameter: dmgrHost
#
# Description:
# Identifies the workstation where the deployment manager is running.
     Specify this parameter and the dmgrPort parameter to federate a custom
# profile as it is created or augmented. This parameter is available with
# the managed.templateName and managed.esbserver profile templates. The
     host name can be the long or short DNS name or the IP address of the
     deployment manager workstation. Specifying this optional parameter directs
     the manageprofiles command-line utility to attempt to federate the custom
     node into the deployment manager cell as it creates the custom profile.
     This parameter is ignored when creating a deployment manager profile or
# stand-alone server profile. If you federate a custom node when the
     deployment manager is not running, the installation indicator in the logs
# is INSTCONFFAILED to indicate a complete failure. The resulting custom
# profile is unusable. You must move the custom profile directory out of the
     profile repository (the profile's installation root directory) before
     creating another custom profile with the same profile name. If you have
     changed the default JMX connector type, you cannot federate with the
     manageprofiles command-line utility. Use the addNode command later after
     the node is created instead. The default value for this parameter is
     localhost. The value for this parameter must be a properly formed host
     name and must not contain spaces or characters that are not valid such as
     the following: *, ?, ", <, >, , , /, \, and |. A connection to the
     deployment manager must also be available in conjunction with the dmgrPort
# parameter. Required if you are creating a managed profile with the
# -federateLaterBPM parameter set to false and the deployment manager is not
     on the local machine.
#
# Valid Values:
# Varies
# Default Values:
    None
#
# Parameter: dmgrPort
#
# Description:
     Identifies the SOAP port of the deployment manager. Specify this parameter
     and the dmgrHost parameter to federate a custom profile as it is created
     or augmented. The deployment manager must be running and accessible. If
     you have changed the default JMX connector type, you cannot federate with
     the manageprofiles command-line utility. Use the addNode command later
     after the node is created instead. The default value for this parameter is
     8879. The port that you indicate must be a positive integer and a
```
```
# connection to the deployment manager must be available in conjunction with
# the dmgrHost parameter. Required if you are creating a managed profile,
# the -federateLaterBPM parameter is set to false, and the deployment
# manager was configured with a port that was not a default port.
#
# Valid Values:
    Varies
# Default Values:
    None
################################################################################
federateLaterBPM=true
#dmgrHost=dmgr_host_name
#dmgrPort=dmgr_port_number
#dmgrAdminUserName=dmgr_admin_user_name
#dmgrAdminPassword=dmgr_admin_password
################################################################################
# Parameter: environmentType
#
# Description:
# Specifies the environment type. The environment type refers to how IBM
     Business Process Manager is used; for example, in a production, stage or
     test environment. Load testing might be done on a test server, while a
     stage environment type might be used as a temporary location to host
# changes before putting those changes into production. You might specify
# Stage as the Environment type if the server you are configuring will be
# accessed and used to review content and new functionality. Valid values
# are as follows:
# Test
# Use Test if the server you are configuring is to be used as a testing
# environment.
# Stage
# Use Stage if the server is to serve as a staging platform to be used as a
# preproduction server.
# Production
     Use Production if the server is to serve in a production capacity.
# The default value is Test.
#
# Valid Values:
    Test
    Production
# Stage
# Default Values:
    Test.
################################################################################
environmentType=Test
################################################################################
# Parameter: isDeveloperServer
#
# Description:
     Specifies whether the server is intended for development purposes only.
# This parameter is useful when creating profiles to test applications on a
# non-production server prior to deploying the applications on their
# production application servers. If -isDeveloperServer is set when
# creating an IBM Business Process Manager profile, then a preconfigured VMM
# file repository is installed. This file repository contains a sample
     organization that can be used to test Business Process Choreographer
     people resolution, ready for you to use as is.
#
# Valid Values:
    false
    # true
# Default Values:
# false<br>####################
                            ################################################################################
#isDeveloperServer=false
```
*Arquivo de Resposta de Amostra para um Perfil Customizado do Standard Process Center:*

Modifique e use este arquivo de resposta para criar um perfil customizado usando o comando **manageprofiles**.

**Nota:** Talvez seja necessário comentar ou remover o comentário das informações no arquivo de resposta para o seu sistema operacional. Para obter informações adicionais, consulte os comentários no arquivo de resposta.

```
# BEGIN COPYRIGHT
# *************************************************************************
#
# Licensed Materials - Property of IBM
# 5725-C94
# (C) Copyright IBM Corporation 2011, 2012. All Rights Reserved.
# This sample program is provided AS IS and may be used, executed, copied
# and modified without royalty payment by customer (a) for its own
# instruction and study, (b) in order to develop applications designed to
# run with an IBM WebSphere product, either for customer's own internal
# use or for redistribution by customer, as part of such an application,
# in customer's own products.
#
# *************************************************************************
# END COPYRIGHT
################################################################################
# These response file has the applicable parameters for creating a
# Managed PC Std profile that uses DB2zOS.
#
# Depending on your environment, you may need to change the default values.
#
# To create a profile with this response file specify:
#
# was.install.root/bin/manageprofiles -response PC_Std_Managed_DB2zOS.response
#
# If you use the -response parameter, it must be the only parameter on
# the command-line. If you include any manageprofile parameters
# (in addition to -response) on the command-line, the response file
# is ignored. And default WebSphere Application server profile will be created .
################################################################################
################################################################################
# Parameter: create
#
# Description:
# Creates the profile.
# If you are creating a profile, this parameter is required.
################################################################################
create
################################################################################
# Parameter: templatePath
#
# Description:
     Specifies the directory path to the template files in the installation
     root directory. Within the profileTemplates directory are various
     directories that correspond to different profile types and that vary with
     the type of product installed. The profile directories are the paths that
     you indicate while using the -templatePath option.
     Use absolute paths. This parameter must exist as a directory and point to
     a valid template directory.
#
     When using the -templatePath parameter, specify the fully qualified file
     path for the parameter.
#
# Valid Values:
```
# Varies # Default Values: # None ################################################################################ templatePath=BPM/managed.procctr ################################################################################ # Parameter: profileName # # Description: # Specifies the name of the profile. Use a unique value when creating a # profile. # Each profile that shares the same set of product binaries must have a # unique name. The default profile name is based on the profile type and a trailing number, for example: # profileType ProfileNumberwhere profileType is a value such as ProcSrv, # Dmgr, or Custom and ProfileNumber is a sequential number that creates a # unique profile name. The value for this parameter must not contain spaces # or characters that are not valid such as the following:  $*, ?, ", <, >, ,$  $\#$  /, \, and  $\vert$ . The profile name that you choose must not be in use. On # Windows platforms: If the fully qualified path contains spaces, enclose # the value in quotation marks. The default value is based on the install root directory, the profiles subdirectory, and the name of the file. For example, the default for profile creation is: # WS\_WSPROFILE\_DEFAULT\_PROFILE\_HOME/profileNamewhere # WS\_WSPROFILE\_DEFAULT\_PROFILE\_HOME is defined in the wasprofile.properties # file in the install\_root/properties directory. The value for this # parameter must be a valid path for the target system and must not be # currently in use. You must have permissions to write to the directory. # # Valid Values: **Varies** # Default Values: None ################################################################################ profileName=Custom01 ################################################################################ # Parameter: cellName # # Description: Specifies the cell name of the profile. Use a unique cell name for each profile. # The default value for this parameter is based on a combination of the # short host name, the constant Cell, and a trailing number, for example: # if (DMgr) # shortHostNameCellCellNumber else # shortHostNameNodeNodeNumberCell # where CellNumber is a sequential number starting at 01 and NodeNumber is the node number that you used to define the node name. # The value for this parameter must not contain spaces or any characters # that are not valid such as the following:  $*, ?, ", < , > , , , /, \setminus$ , and  $|.$ # # Valid Values: Varies # Default Values: **Varies** # # Parameter: nodeName # # Description: # Specifies the node name for the node that is created with the new profile. # Use a unique value within the cell or on the workstation. Each profile # that shares the same set of product binaries must have a unique node name. # This parameter is required for profile creation only with the # dmgr.esbserverdefault.procsvrdefault.procctrdefault.procsvr.advdefault.

```
# procctr.advdmgr.procctrmanaged.procctrmanaged.procsvr templates.
# The default value for this parameter is based on the short host name,
# profile type, and a trailing number, for example:
# if (DMgr)
# shortHostNameCellManagerNodeNumber
# else
# shortHostNameNodeNodeNumber
     where NodeNumber is a sequential number starting at 01.
# The value for this parameter must not contain spaces or any characters
     that are not valid such as the following: *, ?, ", <, >, ,, /, \, and |.
#
# Valid Values:
# Varies
# Default Values:
    Varies
################################################################################
cellName=cell_name
nodeName=node_name
################################################################################
# Parameter: enableAdminSecurity
#
# Description:
     For IBM Business Process Manager omit this parameter. Administrative
     security is always enabled for IBM Business Process Manager profiles.
     You must also specify the parameters -adminUserName and -adminPassword
     along with the values for these parameters.
#
# Valid Values:
# true
# Default Values:
   true
################################################################################
enableAdminSecurity=true
adminUserName=adminUser_ID
adminPassword=adminPassword
################################################################################
# Parameter: signingCertDN
#
# Description:
     Specifies the distinguished name of the root signing certificate that you
     create when you create the profile. Specify the distinguished name in
     quotation marks. This default personal certificate is located in the
# server keystore file. If you do not specifically create or import a root
# signing certificate, one is created by default. See the
# -signingCertValidityPeriod parameter and the -keyStorePassword.
#
# Valid Values:
# Varies
# Default Values:
# None
#
# Parameter: signingCertValidityPeriod
#
# Description:
# An optional parameter that specifies the amount of time in years that the
     root signing certificate is valid. If you do not specify this parameter
     with the -signingCertDN parameter, the root signing certificate is valid
     for 20 years.
#
# Valid Values:
    Varies
# Default Values:
    None
#
# Parameter: keyStorePassword
```

```
#
# Description:
# Specifies the password to use on all keystore files created during profile
# creation. Keystore files are created for the default personal certificate
     and the root signing certificate.
#
# Valid Values:
    Varies
# Default Values:
    None
################################################################################
#signingCertDN =distinguished_name
#signingCertValidityPeriod =validity_period
#keyStorePassword =keyStore_password
################################################################################
# Parameter: enableService
#
# Description:
     Enables the creation of a Linux service. Valid values include true or
     false. The default value for this parameter is false. When the
     manageprofiles command-line utility is run with the -enableService option
     set to true, the Linux service is created with the profile when the
     command is run by the root user. When a nonroot user runs the
# manageprofiles command-line utility, the profile is created, but the Linux
# service is not. The Linux service is not created because the nonroot user
# does not have sufficient permission to set up the service. An
# INSTCONPARTIALSUCCESS result is displayed at the end of the profile
# creation and the profile creation log
# install_root/logs/manageprofiles/profile_name_create.log contains a
# message indicating the current user does not have sufficient permission to
# set up the Linux service. Use this parameter when creating profiles only.
#
# Valid Values:
# false
    true
# Default Values:
    None
#
# Parameter: serviceUserName
#
# Description:
     Specifies the user ID that is used during the creation of the Linux
     service so that the Linux service will run under this user ID. The Linux
     service runs whenever the user ID is logged on. Not required.
#
# Valid Values:
    Varies
# Default Values:
# None
#
# Parameter: winserviceAccountType
#
# Description:
# The type of the owner account of the Windows service created for the
     profile. Valid values include specifieduser or localsystem. The
     localsystem value runs the Windows service under the local account of the
     user who creates the profile. The default value for this parameter is
     localsystem. Use this parameter when creating profiles only.
#
# Valid Values:
    localsystem
    specifieduser
# Default Values:
# localsystem
#
# Parameter: winserviceUserName
```

```
# Description:
# Specify your user ID so that the Windows operating system can verify you
# as an ID that is capable of creating a Windows service. Your user ID must
# belong to the Administrator group and have the following advanced user
     rights:
     Act as part of the operating system
     Log on as a service
# The default value for this parameter is the current user name. The value
      for this parameter must not contain spaces or characters that are not
      valid such as the following: *, ?, ", <, >, ,, /, \, and |. The user that
     you specify must have the proper permissions to create a Windows service.
# You must specify the correct password for the user name that you choose.
#
# Valid Values:
# Varies
# Default Values:
    None
#
# Parameter: winservicePassword
#
# Description:
     Specify the password for the specified user or the local account that is
     to own the Windows service.
#
# Valid Values:
# Varies
# Default Values:
    None
#
# Parameter: winserviceCheck
#
# Description:
# The value can be either true or false. Specify true to create a Windows
     service for the server process that is created within the profile. Specify
# false to not create the Windows service. The default value for this
# parameter is false.
#
# Valid Values:
    false
    true
# Default Values:
    false
#
# Parameter: winserviceStartupType
#
# Description:
# The following values for Windows service startup can be used:
     manual# automatic
     disabled
# The default value for this parameter is manual.
#
# Valid Values:
    manual
    automatic
# disabled
# Default Values:
    manual################################################################################
#enableService=true
#serviceUserName=service_user_ID
#winserviceAccountType=localsystem
#winserviceUserName=winservice_user_ID
#winservicePassword=winservice_password
#winserviceCheck=false
#winserviceStartupType=manual
```
#

```
################################################################################
# Parameter: federateLaterBPM
#
# Description:
     Indicates if the managed profile is to be federated later using either the
# profileTemplates/managed.esbserver or the
# profileTemplates/BPM/managed.templateName template. Valid values are true<br># or false If the -dmgrHost -dmgrPort -dmgrAdminUserName and
     or false. If the -dmgrHost, -dmgrPort, -dmgrAdminUserName and
# -dmgrAdminPassword parameters are not set, the default value for this
# parameter is true. If you use -federateLaterBPM, you must either omit the
# WebSphere Application Server-based parameter -federateLater or set it to
# true.
#
# Valid Values:
# false
# true
# Default Values:
# true
#
# Parameter: dmgrHost
#
# Description:
     Identifies the workstation where the deployment manager is running.
     Specify this parameter and the dmgrPort parameter to federate a custom
# profile as it is created or augmented. This parameter is available with
# the managed.templateName and managed.esbserver profile templates. The
     host name can be the long or short DNS name or the IP address of the
# deployment manager workstation. Specifying this optional parameter directs
# the manageprofiles command-line utility to attempt to federate the custom
# node into the deployment manager cell as it creates the custom profile.
# This parameter is ignored when creating a deployment manager profile or
# stand-alone server profile. If you federate a custom node when the
# deployment manager is not running, the installation indicator in the logs
# is INSTCONFFAILED to indicate a complete failure. The resulting custom
     profile is unusable. You must move the custom profile directory out of the
# profile repository (the profile's installation root directory) before
# creating another custom profile with the same profile name. If you have
# changed the default JMX connector type, you cannot federate with the
     manageprofiles command-line utility. Use the addNode command later after
     the node is created instead. The default value for this parameter is
     localhost. The value for this parameter must be a properly formed host
     name and must not contain spaces or characters that are not valid such as
# the following: *, ?, ", < , > , , , /, \setminus, and |. A connection to the
# deployment manager must also be available in conjunction with the dmgrPort
# parameter. Required if you are creating a managed profile with the
# -federateLaterBPM parameter set to false and the deployment manager is not
     on the local machine.
#
# Valid Values:
    Varies
# Default Values:
# None
#
# Parameter: dmgrPort
#
# Description:
     Identifies the SOAP port of the deployment manager. Specify this parameter
     and the dmgrHost parameter to federate a custom profile as it is created
     or augmented. The deployment manager must be running and accessible. If
     you have changed the default JMX connector type, you cannot federate with
     the manageprofiles command-line utility. Use the addNode command later
# after the node is created instead. The default value for this parameter is
# 8879. The port that you indicate must be a positive integer and a
# connection to the deployment manager must be available in conjunction with
# the dmgrHost parameter. Required if you are creating a managed profile,
# the -federateLaterBPM parameter is set to false, and the deployment
```
# manager was configured with a port that was not a default port. # # Valid Values: # Varies # Default Values: None ################################################################################ federateLaterBPM=true #dmgrHost=dmgr\_host\_name #dmgrPort=dmgr\_port\_number #dmgrAdminUserName=dmgr\_admin\_user\_name #dmgrAdminPassword=dmgr\_admin\_password ################################################################################ # Parameter: environmentType # # Description: # Specifies the environment type. The environment type refers to how IBM # Business Process Manager is used; for example, in a production, stage or test environment. Load testing might be done on a test server, while a stage environment type might be used as a temporary location to host changes before putting those changes into production. You might specify Stage as the Environment type if the server you are configuring will be accessed and used to review content and new functionality. Valid values are as follows: Test # Use Test if the server you are configuring is to be used as a testing environment. # Stage  $\#$  Use Stage if the server is to serve as a staging platform to be used as a # preproduction server. Production Use Production if the server is to serve in a production capacity. # The default value is Test. # # Valid Values: **Test** Production # Stage # Default Values: # Test ################################################################################ environmentType=Test ################################################################################ # Parameter: isDeveloperServer # # Description: # Specifies whether the server is intended for development purposes only. This parameter is useful when creating profiles to test applications on a non-production server prior to deploying the applications on their production application servers. If -isDeveloperServer is set when # creating an IBM Business Process Manager profile, then a preconfigured VMM file repository is installed. This file repository contains a sample organization that can be used to test Business Process Choreographer # people resolution, ready for you to use as is. # # Valid Values: false true # Default Values: # false ################################################################################ #isDeveloperServer=false

*Arquivo de Resposta de Amostra para um Perfil Customizado do Advanced Process Server:*

Modifique e use este arquivo de resposta para criar um perfil customizado usando o comando **manageprofiles**.

**Nota:** Talvez seja necessário comentar ou remover o comentário das informações no arquivo de resposta para o seu sistema operacional. Para obter informações adicionais, consulte os comentários no arquivo de resposta.

```
# BEGIN COPYRIGHT
# *************************************************************************
#
# Licensed Materials - Property of IBM
# 5725-C94
# (C) Copyright IBM Corporation 2011, 2012. All Rights Reserved.
# This sample program is provided AS IS and may be used, executed, copied
# and modified without royalty payment by customer (a) for its own
# instruction and study, (b) in order to develop applications designed to
# run with an IBM WebSphere product, either for customer's own internal
# use or for redistribution by customer, as part of such an application,
# in customer's own products.
#
# *************************************************************************
# END COPYRIGHT
################################################################################
# These response file has the applicable parameters for creating a
# Managed PS Adv profile that uses DB2zOS.
#
# Depending on your environment, you may need to change the default values.
#
# To create a profile with this response file specify:
#
# was.install.root/bin/manageprofiles -response PS Adv Managed DB2zOS.response
#
# If you use the -response parameter, it must be the only parameter on
# the command-line. If you include any manageprofile parameters
# (in addition to -response) on the command-line, the response file
# is ignored. And default WebSphere Application server profile will be created .
################################################################################
################################################################################
# Parameter: create
#
# Description:
# Creates the profile.
# If you are creating a profile, this parameter is required.
################################################################################
create
################################################################################
# Parameter: templatePath
#
# Description:
      Specifies the directory path to the template files in the installation
      root directory. Within the profileTemplates directory are various
      directories that correspond to different profile types and that vary with
      the type of product installed. The profile directories are the paths that
      you indicate while using the -templatePath option.
# Use absolute paths. This parameter must exist as a directory and point to
      a valid template directory.
#
      When using the -templatePath parameter, specify the fully qualified file
      path for the parameter.
#
# Valid Values:
```
Varies # Default Values:  $\#$  None ################################################################################ templatePath=BPM/managed.procsvr.adv ################################################################################ # Parameter: profileName # # Description: # Specifies the name of the profile. Use a unique value when creating a profile. # Each profile that shares the same set of product binaries must have a unique name. The default profile name is based on the profile type and a trailing number, for example: profileType ProfileNumberwhere profileType is a value such as ProcSrv, Dmgr, or Custom and ProfileNumber is a sequential number that creates a # unique profile name. The value for this parameter must not contain spaces # or characters that are not valid such as the following:  $*, 2, ", <, >, , ,$  $/$ ,  $\backslash$ , and  $\backslash$ . The profile name that you choose must not be in use. On Windows platforms: If the fully qualified path contains spaces, enclose the value in quotation marks. The default value is based on the install root directory, the profiles subdirectory, and the name of the file. For example, the default for profile creation is: WS WSPROFILE DEFAULT PROFILE HOME/profileNamewhere # WS\_WSPROFILE\_DEFAULT\_PROFILE\_HOME is defined in the wasprofile.properties  $\#$  file in the install\_root/properties directory. The value for this parameter must be a valid path for the target system and must not be # currently in use. You must have permissions to write to the directory. # # Valid Values: Varies # Default Values: None ################################################################################ profileName=Custom01 ################################################################################ # Parameter: cellName # # Description: Specifies the cell name of the profile. Use a unique cell name for each profile. The default value for this parameter is based on a combination of the # short host name, the constant Cell, and a trailing number, for example: # if (DMgr) # shortHostNameCellCellNumber # else # shortHostNameNodeNodeNumberCell # where CellNumber is a sequential number starting at 01 and NodeNumber is the node number that you used to define the node name. The value for this parameter must not contain spaces or any characters # that are not valid such as the following:  $\ast$ ,  $?\,$   $\ast$ ,  $\ast$ ,  $\ast$ ,  $\ast$ ,  $\ast$ ,  $\ast$ ,  $\ast$ ,  $\ast$ ,  $\ast$ ,  $\ast$ ,  $\ast$ ,  $\ast$ ,  $\ast$ ,  $\ast$ ,  $\ast$ ,  $\ast$ ,  $\ast$ ,  $\ast$ ,  $\ast$ ,  $\ast$ ,  $\ast$ ,  $\ast$ ,  $\ast$ ,  $\ast$ ,  $\ast$ ,  $\ast$ ,  $\ast$ ,  $\ast$ # # Valid Values: Varies # Default Values: Varies # # Parameter: nodeName # # Description: Specifies the node name for the node that is created with the new profile. Use a unique value within the cell or on the workstation. Each profile # that shares the same set of product binaries must have a unique node name. This parameter is required for profile creation only with the dmgr.esbserverdefault.procsvrdefault.procctrdefault.procsvr.advdefault.

```
# procctr.advdmgr.procctrmanaged.procctrmanaged.procsvr templates.
# The default value for this parameter is based on the short host name,
# profile type, and a trailing number, for example:
# if (DMgr)
# shortHostNameCellManagerNodeNumber
# else
# shortHostNameNodeNodeNumber
# where NodeNumber is a sequential number starting at 01.
     The value for this parameter must not contain spaces or any characters
     that are not valid such as the following: *, ?, ", <, >, ,, /, \, and |.
#
# Valid Values:
   Varies
# Default Values:
    Varies
################################################################################
cellName=cell_name
nodeName=node_name
################################################################################
# Parameter: enableAdminSecurity
#
# Description:
     For IBM Business Process Manager omit this parameter. Administrative
     security is always enabled for IBM Business Process Manager profiles.
# You must also specify the parameters -adminUserName and -adminPassword
     along with the values for these parameters.
#
# Valid Values:
    true
# Default Values:
  true
################################################################################
enableAdminSecurity=true
adminUserName=adminUser_ID
adminPassword=adminPassword
################################################################################
# Parameter: signingCertDN
#
# Description:
     Specifies the distinguished name of the root signing certificate that you
# create when you create the profile. Specify the distinguished name in
# quotation marks. This default personal certificate is located in the
# server keystore file. If you do not specifically create or import a root
# signing certificate, one is created by default. See the
# -signingCertValidityPeriod parameter and the -keyStorePassword.
#
# Valid Values:
# Varies
# Default Values:
    None
#
# Parameter: signingCertValidityPeriod
#
# Description:
# An optional parameter that specifies the amount of time in years that the
     root signing certificate is valid. If you do not specify this parameter
# with the -signingCertDN parameter, the root signing certificate is valid
     for 20 years.
#
# Valid Values:
    Varies
# Default Values:
# None
#
# Parameter: keyStorePassword
```

```
#
# Description:
# Specifies the password to use on all keystore files created during profile
# creation. Keystore files are created for the default personal certificate
     and the root signing certificate.
#
# Valid Values:
    Varies
# Default Values:
    None
################################################################################
#signingCertDN =distinguished_name
#signingCertValidityPeriod =validity_period
#keyStorePassword =keyStore_password
################################################################################
# Parameter: enableService
#
# Description:
# Enables the creation of a Linux service. Valid values include true or
# false. The default value for this parameter is false. When the
     manageprofiles command-line utility is run with the -enableService option
     set to true, the Linux service is created with the profile when the
     command is run by the root user. When a nonroot user runs the
     manageprofiles command-line utility, the profile is created, but the Linux
     service is not. The Linux service is not created because the nonroot user
# does not have sufficient permission to set up the service. An
      INSTCONPARTIALSUCCESS result is displayed at the end of the profile
# creation and the profile creation log
# install_root/logs/manageprofiles/profile_name_create.log contains a
# message indicating the current user does not have sufficient permission to
     set up the Linux service. Use this parameter when creating profiles only.
#
# Valid Values:
    false
     # true
# Default Values:
     None
#
# Parameter: serviceUserName
#
# Description:
      Specifies the user ID that is used during the creation of the Linux
     service so that the Linux service will run under this user ID. The Linux
     service runs whenever the user ID is logged on. Not required.
#
# Valid Values:
    Varies
# Default Values:
# None
#
# Parameter: winserviceAccountType
#
# Description:
# The type of the owner account of the Windows service created for the
      profile. Valid values include specifieduser or localsystem. The
      localsystem value runs the Windows service under the local account of the
     user who creates the profile. The default value for this parameter is
     localsystem. Use this parameter when creating profiles only.
#
# Valid Values:
    localsystem
    specifieduser
# Default Values:
     localsystem
#
# Parameter: winserviceUserName
```

```
#
# Description:
# Specify your user ID so that the Windows operating system can verify you
# as an ID that is capable of creating a Windows service. Your user ID must
# belong to the Administrator group and have the following advanced user
# rights:
# Act as part of the operating system
# Log on as a service
      The default value for this parameter is the current user name. The value
# for this parameter must not contain spaces or characters that are not
# valid such as the following: \star, ?\, ", \lt, \gt, ,, \wedge, \setminus, and \vert. The user that
# you specify must have the proper permissions to create a Windows service.
# You must specify the correct password for the user name that you choose.
#
# Valid Values:
# Varies
# Default Values:
# None
#
# Parameter: winservicePassword
#
# Description:
      Specify the password for the specified user or the local account that is
      to own the Windows service.
#
# Valid Values:
# Varies
# Default Values:
     None
#
# Parameter: winserviceCheck
#
# Description:
# The value can be either true or false. Specify true to create a Windows
# service for the server process that is created within the profile. Specify # false to not create the Windows service. The default value for this
      false to not create the Windows service. The default value for this
# parameter is false.
#
# Valid Values:
     false
     true
# Default Values:
    false
#
# Parameter: winserviceStartupType
#
# Description:
# The following values for Windows service startup can be used:
# manual
# automatic
      disabled
# The default value for this parameter is manual.
#
# Valid Values:
# manual
     automatic
# disabled
# Default Values:
    manual
################################################################################
#enableService=true
#serviceUserName=service_user_ID
#winserviceAccountType=localsystem
#winserviceUserName=winservice_user_ID
#winservicePassword=winservice_password
#winserviceCheck=false
#winserviceStartupType=manual
```

```
################################################################################
# Parameter: dbType
#
# Description:
     The database type. Set one of the following values for the type of
     database product you are using with IBM Business Process Manager.
#
# Required only for one of the following:
     A stand-alone profile when -bpmdbDesign was not specified.
     An advanced dmgr or managed profiles when -bpmdbDesign was not specified.
#
# Note: Do not use this parameter if you are using -bpmdbDesign.
#
# Valid Values:
    DB2UDB0S390
# Default Values:
    DB2UDB0S390
################################################################################
dbType=DB2UDBOS390
################################################################################
# Parameter: federateLaterBPM
#
# Description:
# Indicates if the managed profile is to be federated later using either the
     profileTemplates/managed.esbserver or the
     profileTemplates/BPM/managed.templateName template. Valid values are true
# or false. If the -dmgrHost, -dmgrPort, -dmgrAdminUserName and
     -dmgrAdminPassword parameters are not set, the default value for this
     parameter is true. If you use -federateLaterBPM, you must either omit the
     WebSphere Application Server-based parameter -federateLater or set it to
     true.
#
# Valid Values:
    false
    # true
# Default Values:
# true
#
# Parameter: dmgrHost
#
# Description:
     Identifies the workstation where the deployment manager is running.
     Specify this parameter and the dmgrPort parameter to federate a custom
     profile as it is created or augmented. This parameter is available with
     the managed.templateName and managed.esbserver profile templates. The
     host name can be the long or short DNS name or the IP address of the
# deployment manager workstation. Specifying this optional parameter directs
# the manageprofiles command-line utility to attempt to federate the custom
     node into the deployment manager cell as it creates the custom profile.
     This parameter is ignored when creating a deployment manager profile or
     stand-alone server profile. If you federate a custom node when the
# deployment manager is not running, the installation indicator in the logs
     is INSTCONFFAILED to indicate a complete failure. The resulting custom
     profile is unusable. You must move the custom profile directory out of the
# profile repository (the profile's installation root directory) before
     creating another custom profile with the same profile name. If you have
     changed the default JMX connector type, you cannot federate with the
     manageprofiles command-line utility. Use the addNode command later after
     the node is created instead. The default value for this parameter is
     localhost. The value for this parameter must be a properly formed host
     name and must not contain spaces or characters that are not valid such as
# the following: \ast, ?, ", <, >, , , /, \, and |. A connection to the
# deployment manager must also be available in conjunction with the dmgrPort
# parameter. Required if you are creating a managed profile with the
     -federateLaterBPM parameter set to false and the deployment manager is not
```

```
# on the local machine.
#
# Valid Values:
# Varies
# Default Values:
    None
#
# Parameter: dmgrPort
#
# Description:
# Identifies the SOAP port of the deployment manager. Specify this parameter
# and the dmgrHost parameter to federate a custom profile as it is created
# or augmented. The deployment manager must be running and accessible. If
# you have changed the default JMX connector type, you cannot federate with
     the manageprofiles command-line utility. Use the addNode command later
# after the node is created instead. The default value for this parameter is
# 8879. The port that you indicate must be a positive integer and a
# connection to the deployment manager must be available in conjunction with
# the dmgrHost parameter. Required if you are creating a managed profile,
# the -federateLaterBPM parameter is set to false, and the deployment
     manager was configured with a port that was not a default port.
#
# Valid Values:
    Varies
# Default Values:
    N \cap P################################################################################
federateLaterBPM=true
#dmgrHost=dmgr_host_name
#dmgrPort=dmgr_port_number
#dmgrAdminUserName=dmgr_admin_user_name
#dmgrAdminPassword=dmgr_admin_password
################################################################################
# Parameter: environmentType
#
# Description:
# Specifies the environment type. The environment type refers to how IBM
# Business Process Manager is used; for example, in a production, stage or
# test environment. Load testing might be done on a test server, while a
     stage environment type might be used as a temporary location to host
# changes before putting those changes into production. You might specify
# Stage as the Environment type if the server you are configuring will be
# accessed and used to review content and new functionality. Valid values
# are as follows:
# Test
# Use Test if the server you are configuring is to be used as a testing
# environment.
# Stage
# Use Stage if the server is to serve as a staging platform to be used as a
# preproduction server.
# Production
# Use Production if the server is to serve in a production capacity.
# The default value is Test.
#
# Valid Values:
    Test.
    Production
    Stage
# Default Values:
    Test
################################################################################
environmentType=Test
################################################################################
# Parameter: isDeveloperServer
#
```

```
# Description:
      Specifies whether the server is intended for development purposes only.
# This parameter is useful when creating profiles to test applications on a
# non-production server prior to deploying the applications on their
     production application servers. If -isDeveloperServer is set when
     creating an IBM Business Process Manager profile, then a preconfigured VMM
      file repository is installed. This file repository contains a sample
     organization that can be used to test Business Process Choreographer
     people resolution, ready for you to use as is.
#
# Valid Values:
     false
     # true
# Default Values:
    false
################################################################################
#isDeveloperServer=false
```
*Arquivo de Resposta de Amostra para um Perfil Customizado do Standard Process Server:*

Modifique e use este arquivo de resposta para criar um perfil customizado usando o comando **manageprofiles**.

**Nota:** Talvez seja necessário comentar ou remover o comentário das informações no arquivo de resposta para o seu sistema operacional. Para obter informações adicionais, consulte os comentários no arquivo de resposta.

```
# BEGIN COPYRIGHT
 # *************************************************************************
#
# Licensed Materials - Property of IBM
# 5725-C94
  (C) Copyright IBM Corporation 2011, 2012. All Rights Reserved.
# This sample program is provided AS IS and may be used, executed, copied
# and modified without royalty payment by customer (a) for its own
# instruction and study, (b) in order to develop applications designed to \# run with an IBM WebSphere product either for customer's own internal
  run with an IBM WebSphere product, either for customer's own internal
# use or for redistribution by customer, as part of such an application,
# in customer's own products.
#
# *************************************************************************
# END COPYRIGHT
################################################################################
# These response file has the applicable parameters for creating a
# Managed PS Std profile that uses DB2zOS.
#
# Depending on your environment, you may need to change the default values.
#
# To create a profile with this response file specify:
#
# was.install.root/bin/manageprofiles -response PS_Std_Managed_DB2zOS.response
#
# If you use the -response parameter, it must be the only parameter on
# the command-line. If you include any manageprofile parameters
# (in addition to -response) on the command-line, the response file
# is ignored. And default WebSphere Application server profile will be created .
################################################################################
################################################################################
# Parameter: create
#
# Description:
      Creates the profile.
      If you are creating a profile, this parameter is required.
################################################################################
```
create

################################################################################ # Parameter: templatePath # # Description: # Specifies the directory path to the template files in the installation root directory. Within the profileTemplates directory are various # directories that correspond to different profile types and that vary with # the type of product installed. The profile directories are the paths that # you indicate while using the -templatePath option. # Use absolute paths. This parameter must exist as a directory and point to # a valid template directory. # # When using the -templatePath parameter, specify the fully qualified file # path for the parameter. # # Valid Values: Varies # Default Values: None ################################################################################ templatePath=BPM/managed.procsvr ################################################################################ # Parameter: profileName # # Description: # Specifies the name of the profile. Use a unique value when creating a # profile. # Each profile that shares the same set of product binaries must have a # unique name. The default profile name is based on the profile type and a # trailing number, for example: # profileType ProfileNumberwhere profileType is a value such as ProcSrv, # Dmgr, or Custom and ProfileNumber is a sequential number that creates a unique profile name. The value for this parameter must not contain spaces # or characters that are not valid such as the following: \*, ?, ", <, >, ,,  $\#$  /, \, and |. The profile name that you choose must not be in use. On # Windows platforms: If the fully qualified path contains spaces, enclose # the value in quotation marks. The default value is based on the install root directory, the profiles subdirectory, and the name of the file. For example, the default for profile creation is: WS WSPROFILE DEFAULT PROFILE HOME/profileNamewhere # WS\_WSPROFILE\_DEFAULT\_PROFILE\_HOME is defined in the wasprofile.properties # file in the install\_root/properties directory. The value for this # parameter must be a valid path for the target system and must not be # currently in use. You must have permissions to write to the directory. # # Valid Values: Varies # Default Values: None ################################################################################ profileName=Custom01 ################################################################################ # Parameter: cellName # # Description: Specifies the cell name of the profile. Use a unique cell name for each profile. The default value for this parameter is based on a combination of the # short host name, the constant Cell, and a trailing number, for example: # if (DMgr) # shortHostNameCellCellNumber # else # shortHostNameNodeNodeNumberCell

```
# where CellNumber is a sequential number starting at 01 and NodeNumber is
# the node number that you used to define the node name.
# The value for this parameter must not contain spaces or any characters
# that are not valid such as the following: *, ?, ", <, >, ,, /, \, and \vert .#
# Valid Values:
    Varies
# Default Values:
# Varies
#
# Parameter: nodeName
#
# Description:
# Specifies the node name for the node that is created with the new profile.
     Use a unique value within the cell or on the workstation. Each profile
# that shares the same set of product binaries must have a unique node name.
# This parameter is required for profile creation only with the
# dmgr.esbserverdefault.procsvrdefault.procctrdefault.procsvr.advdefault.
# procctr.advdmgr.procctrmanaged.procctrmanaged.procsvr templates.
# The default value for this parameter is based on the short host name,
# profile type, and a trailing number, for example:
# if (DMgr)
              shortHostNameCellManagerNodeNumber
     else
              shortHostNameNodeNodeNumber
# where NodeNumber is a sequential number starting at 01.
# The value for this parameter must not contain spaces or any characters
     that are not valid such as the following: *, ?, ", <, >, , , /, \setminus, and |.#
# Valid Values:
    Varies
# Default Values:
    Varies
################################################################################
cellName=cell_name
nodeName=node_name
################################################################################
# Parameter: enableAdminSecurity
#
# Description:
     For IBM Business Process Manager omit this parameter. Administrative
     security is always enabled for IBM Business Process Manager profiles.
     You must also specify the parameters -adminUserName and -adminPassword
     along with the values for these parameters.
#
# Valid Values:
    true
# Default Values:
# true
################################################################################
enableAdminSecurity=true
adminUserName=adminUser_ID
adminPassword=adminPassword
################################################################################
# Parameter: signingCertDN
#
# Description:
     Specifies the distinguished name of the root signing certificate that you
     create when you create the profile. Specify the distinguished name in
# quotation marks. This default personal certificate is located in the
     server keystore file. If you do not specifically create or import a root
# signing certificate, one is created by default. See the
# -signingCertValidityPeriod parameter and the -keyStorePassword.
#
# Valid Values:
```

```
# Varies
# Default Values:
# None
#
# Parameter: signingCertValidityPeriod
#
# Description:
# An optional parameter that specifies the amount of time in years that the
# root signing certificate is valid. If you do not specify this parameter
# with the -signingCertDN parameter, the root signing certificate is valid
# for 20 years.
#
# Valid Values:
# Varies
# Default Values:
# None
#
# Parameter: keyStorePassword
#
# Description:
# Specifies the password to use on all keystore files created during profile
# creation. Keystore files are created for the default personal certificate
     and the root signing certificate.
#
# Valid Values:
    Varies
# Default Values:
    None
################################################################################
#signingCertDN =distinguished_name
#signingCertValidityPeriod =validity_period
#keyStorePassword =keyStore_password
################################################################################
# Parameter: enableService
#
# Description:
# Enables the creation of a Linux service. Valid values include true or
# false. The default value for this parameter is false. When the
# manageprofiles command-line utility is run with the -enableService option
# set to true , the Linux service is created with the profile when the
# command is run by the root user. When a nonroot user runs the
# manageprofiles command-line utility, the profile is created, but the Linux
# service is not. The Linux service is not created because the nonroot user
# does not have sufficient permission to set up the service. An
# INSTCONPARTIALSUCCESS result is displayed at the end of the profile
# creation and the profile creation log
# install_root/logs/manageprofiles/profile_name_create.log contains a
# message indicating the current user does not have sufficient permission to
# set up the Linux service. Use this parameter when creating profiles only.
#
# Valid Values:
# false
# true
# Default Values:
# None
#
# Parameter: serviceUserName
#
# Description:
     Specifies the user ID that is used during the creation of the Linux
     service so that the Linux service will run under this user ID. The Linux
     service runs whenever the user ID is logged on. Not required.
#
# Valid Values:
# Varies
# Default Values:
```

```
# None
#
# Parameter: winserviceAccountType
#
 Description:
     The type of the owner account of the Windows service created for the
     profile. Valid values include specifieduser or localsystem. The
     localsystem value runs the Windows service under the local account of the
     user who creates the profile. The default value for this parameter is
     localsystem. Use this parameter when creating profiles only.
#
# Valid Values:
# localsystem
# specifieduser
# Default Values:
# localsystem
#
# Parameter: winserviceUserName
#
# Description:
# Specify your user ID so that the Windows operating system can verify you
     as an ID that is capable of creating a Windows service. Your user ID must
     belong to the Administrator group and have the following advanced user
     rights:
     Act as part of the operating system
     Log on as a service
     The default value for this parameter is the current user name. The value
     for this parameter must not contain spaces or characters that are not
# valid such as the following: *, ?, ", <, >, ,, /, \, and |. The user that
# you specify must have the proper permissions to create a Windows service.
     You must specify the correct password for the user name that you choose.
#
# Valid Values:
    Varies
# Default Values:
# None
#
# Parameter: winservicePassword
#
# Description:
     Specify the password for the specified user or the local account that is
     to own the Windows service.
#
# Valid Values:
    Varies
# Default Values:
# None
#
# Parameter: winserviceCheck
#
# Description:
# The value can be either true or false. Specify true to create a Windows
     service for the server process that is created within the profile. Specify
# false to not create the Windows service. The default value for this
# parameter is false.
#
# Valid Values:
    false
    true
# Default Values:
    false
#
# Parameter: winserviceStartupType
#
# Description:
# The following values for Windows service startup can be used:
# manual
```

```
# automatic
# disabled
# The default value for this parameter is manual.
#
# Valid Values:
    manual
    automatic
    disabled
# Default Values:
    manual################################################################################
#enableService=true
#serviceUserName=service_user_ID
#winserviceAccountType=localsystem
#winserviceUserName=winservice_user_ID
#winservicePassword=winservice_password
#winserviceCheck=false
#winserviceStartupType=manual
################################################################################
# Parameter: federateLaterBPM
#
# Description:
     Indicates if the managed profile is to be federated later using either the
     profileTemplates/managed.esbserver or the
# profileTemplates/BPM/managed.templateName template. Valid values are true
# or false. If the -dmgrHost, -dmgrPort, -dmgrAdminUserName and
     -dmgrAdminPassword parameters are not set, the default value for this
# parameter is true. If you use -federateLaterBPM, you must either omit the
# WebSphere Application Server-based parameter -federateLater or set it to
# true.
#
# Valid Values:
# false
# true
 Default Values:
# true
#
# Parameter: dmgrHost
#
# Description:
     Identifies the workstation where the deployment manager is running.
     Specify this parameter and the dmgrPort parameter to federate a custom
# profile as it is created or augmented. This parameter is available with
# the managed.templateName and managed.esbserver profile templates. The
# host name can be the long or short DNS name or the IP address of the
# deployment manager workstation. Specifying this optional parameter directs
# the manageprofiles command-line utility to attempt to federate the custom
# node into the deployment manager cell as it creates the custom profile.
# This parameter is ignored when creating a deployment manager profile or
     stand-alone server profile. If you federate a custom node when the
# deployment manager is not running, the installation indicator in the logs
# is INSTCONFFAILED to indicate a complete failure. The resulting custom
# profile is unusable. You must move the custom profile directory out of the
# profile repository (the profile's installation root directory) before
# creating another custom profile with the same profile name. If you have
# changed the default JMX connector type, you cannot federate with the
     manageprofiles command-line utility. Use the addNode command later after
     the node is created instead. The default value for this parameter is
     localhost. The value for this parameter must be a properly formed host
     name and must not contain spaces or characters that are not valid such as
# the following: *, ?, ", >, >, , , /, \backslash, and |. A connection to the
# deployment manager must also be available in conjunction with the dmgrPort
     parameter. Required if you are creating a managed profile with the
# -federateLaterBPM parameter set to false and the deployment manager is not
# on the local machine.
#
```

```
# Valid Values:
     Varies
# Default Values:
    None
#
# Parameter: dmgrPort
#
# Description:
# Identifies the SOAP port of the deployment manager. Specify this parameter
      and the dmgrHost parameter to federate a custom profile as it is created
      or augmented. The deployment manager must be running and accessible. If
     you have changed the default JMX connector type, you cannot federate with
     the manageprofiles command-line utility. Use the addNode command later
     after the node is created instead. The default value for this parameter is
     8879. The port that you indicate must be a positive integer and a
     connection to the deployment manager must be available in conjunction with
      the dmgrHost parameter. Required if you are creating a managed profile,
      the -federateLaterBPM parameter is set to false, and the deployment
     manager was configured with a port that was not a default port.
#
# Valid Values:
    Varies
# Default Values:
     None
################################################################################
federateLaterBPM=true
#dmgrHost=dmgr_host_name
#dmgrPort=dmgr_port_number
#dmgrAdminUserName=dmgr_admin_user_name
#dmgrAdminPassword=dmgr_admin_password
################################################################################
# Parameter: environmentType
#
# Description:
# Specifies the environment type. The environment type refers to how IBM
      Business Process Manager is used; for example, in a production, stage or
# test environment. Load testing might be done on a test server, while a
     stage environment type might be used as a temporary location to host
     changes before putting those changes into production. You might specify
     Stage as the Environment type if the server you are configuring will be
      accessed and used to review content and new functionality. Valid values
      are as follows:
     Test.
     Use Test if the server you are configuring is to be used as a testing
      environment.
      Stage
# Use Stage if the server is to serve as a staging platform to be used as a
# preproduction server.
# Production
     Use Production if the server is to serve in a production capacity.
# The default value is Test.
#
# Valid Values:
     Test.
     Production
# Stage
# Default Values:
    Test
################################################################################
environmentType=Test
################################################################################
# Parameter: isDeveloperServer
#
# Description:
# Specifies whether the server is intended for development purposes only.
```

```
# This parameter is useful when creating profiles to test applications on a
# non-production server prior to deploying the applications on their
# production application servers. If -isDeveloperServer is set when
# creating an IBM Business Process Manager profile, then a preconfigured VMM
# file repository is installed. This file repository contains a sample
# organization that can be used to test Business Process Choreographer
# people resolution, ready for you to use as is.
#
# Valid Values:
    false
    # true
# Default Values:
   # false
################################################################################
#isDeveloperServer=false
```
#### *Aumentando perfis customizados usando o Profile Management Tool:*

Se você tiver perfis customizados existentes do WebSphere Application Server V8.0, é possível aumentar um perfil existente usando o Profile Management Tool para incluir suporte para o IBM Business Process Manager.

Lembre-se de encerrar os servidores associados a um perfil que planeje aumentar.

O idioma do Profile Management Tool é determinado pelo idioma padrão no sistema. Se o idioma padrão não for um dos idiomas suportados, o Inglês é usado. É possível substituir o idioma padrão ao iniciar o Profile Management Tool a partir da linha de comandos e usando a configuração **java user.language** para substituir o idioma padrão. Insira o seguinte comando:

*install\_root*\java\bin\java -Duser.language=*locale install\_root*\bin\ProfileManagement\startup.jar

Por exemplo, para iniciar o Profile Management Tool no idioma Alemão, insira o comando a seguir: *install\_root*\java\bin\java -Duser.language=de *install\_root*\bin\ProfileManagement\startup.jar

# Restrições: **Wista Mindows 7**

v Para executar o Profile Management Tool no Windows 7, Windows Vista ou Windows Server 2008, você deve elevar os privilégios de sua conta de usuário Microsoft Windows. Quer você seja um usuário administrativo ou um usuário não administrativo, clique com o botão direito do mouse no arquivo pmt.bat e selecione **Executar como administrador**. Como alternativa, use o comando **runas** na linha de comandos. Por exemplo, o comando a seguir pode ser executado a partir do diretório *install\_root*\bin\ProfileManagement:

runas /user:MyAdminName /env pmt.bat

Os usuários não administradores são solicitados da senha do administrador.

v Se você instalar diversas instâncias de IBM Business Process Manager como o usuário raiz e conceder a um usuário não administrativo acesso apenas a um subconjunto dessas instâncias, o Profile Management Tool não funcionará corretamente para o usuário não administrativo. Além disso, uma com.ibm.wsspi.profile.WSProfileException ou uma mensagem O aceso é negado ocorre no arquivo *install\_root*\bin\ProfileManagement\pmt.bat. Por padrão, usuários não administrativos não têm acesso ao diretório Program Files, que é o local de instalação padrão para o produto. Para resolver esse problema, os usuários não administrativos devem instalar o produto por si só ou receber permissão de acesso à outras instâncias do produto.

Após iniciar o Profile Management Tool, você deve decidir pela criação de perfil **Típica** ou **Avançada**. Use a opção avançada para:

v Atribuir valores customizados para portas, para o local do perfil e para os nomes de perfil, nó, host e célula (quando aplicável).

- v Criar um serviço do sistema para executar o servidor, se seu sistema operacional e os privilégios de sua conta de usuário permitirem a criação de serviços.
- 1. Se desejar federar o nó customizado a um gerenciador de implementação durante a criação de perfil customizado, inicie o gerenciador de implementação.
- 2. Use um dos métodos a seguir para iniciar o Profile Management Tool:
	- Inicie a ferramenta a partir do console do First Steps.
	- v Utilize o menu Iniciar do Windows. Por exemplo, selecione **Iniciar > Programas** *ou* **Todos os Programas > IBM > Business Process Manager 8.0 > Profile Management Tool**.
	- v Execute o comando *install\_root***\bin\ProfileManagement\pmt.bat**
- 3. Encerre todos os servidores associados a um perfil que planeje aumentar.
- 4. Na página de Boas-vindas, clique em **Ativar Profile Management Tool** ou selecione a guia **Profile Management Tool**.
- 5. Na guia **Perfis**, selecione o perfil que deseja aumentar e clique em **Aumentar**. Se você aumentar um perfil do WebSphere Application Server, ele deve ser da versão do WebSphere Application Server na qual o IBM Business Process Manager foi instalado. O botão **Aumentar** não pode ser selecionado a menos que um perfil possa ser aumentado. A página Seleção de Aumento é aberta em uma janela separada.
- 6. Na página Seleção de Aumento, selecione o tipo de aumento que deseja aplica no perfil. Em seguida, clique em **Avançar**.
- 7. Na página Opções de Aumento de Perfil, escolha executar um aumento de perfil **Típico** ou **Avançado** e clique em **Avançar**.

A opção **Típica** aumenta um perfil com definições de configuração padrão.

A opção **Avançada** permite especificar seus próprios valores de configuração para um perfil.

**Restrição:** O Profile Management Tool exibe uma mensagem de aviso se qualquer uma das seguintes condições ocorrer:

- v O perfil selecionado para o aprimoramento tiver um servidor em execução. Você não pode aprimorar o perfil até parar o servidor ou clicar em **Voltar** e escolher outro perfil que não tenha servidores em execução.
- v O perfil que você selecionou para aumentar é associado. Você não pode aumentar um perfil associado. Você deve clicar em **Voltar** e escolher outro perfil que não esteja associado.
- v O perfil selecionado para aprimoramento já foi aprimorado com o produto que você selecionou. Você deve clicar em **Voltar** e escolher outro perfil para aprimorar.
- 8. Se você tiver selecionado a criação de perfil **Típica**, acesse a [Etapa de federação.](#page-3444-0)
- 9. Avançado: Na página Nome e Local do Perfil, execute as etapas a seguir:
	- a. No campo **Nome do perfil**, especifique um nome exclusivo ou aceite o valor padrão. Cada perfil criado deve ter um nome. Quando há mais de um perfil, eles podem ser diferenciados em seu nível mais alto por esse nome.
	- b. No campo **Diretório do perfil**, insira o diretório para o perfil ou use o botão **Navegar** para acessar o diretório de perfil. O diretórios especificado conterá os arquivos que definem o ambiente de tempo de execução, tais como comandos, arquivos de configuração e arquivos de log. O diretório padrão é *install\_root*\profiles\*profile\_name*.
	- c. Opcional: Selecione **Marcar Este Perfil como Padrão** para tornar o perfil que você está criando o perfil padrão. Essa caixa de seleção será mostrada apenas se você tiver um perfil existente em seu sistema.

Quando um perfil for o perfil padrão, os comandos funcionam automaticamente com ele. O primeiro perfil que você cria em uma estação de trabalho é o perfil padrão. O perfil padrão é o destino padrão para comandos que são emitidos a partir do diretório bin na raiz da instalação do produto. Quando só pode existir um perfil em uma estação de trabalho, todo comando funciona nesse perfil. Se existir mais de um perfil, determinados comandos exigem que você especifique o perfil ao qual o comando se aplica.

- d. Na lista **Configuração de ajuste de desempenho de tempo de execução do servidor**, selecione um nível de ajuste de desempenho adequado para o perfil que estiver criando. Esse parâmetro é um parâmetro WebSphere Application Server.
- e. Clique em **Avançar**. Se clicar em **Voltar** e alterar o nome do perfil, poderá ser necessário alterar manualmente o nome nesta página quando ele for exibido novamente.
- 10. Avançado: Na página Nó, Host e Nomes de Célula, execute as ações a seguir para o perfil que estiver criando:
	- v No campo **Nome do nó**, insira um nome para o nó ou aceite o valor padrão. Tente manter o nome do nó o mais curto possível, mas certifique-se de que os nomes dos nós sejam exclusivos no ambiente de implementação.
	- v No campo **Nome do Servidor**, insira um nome para o servidor ou aceite o valor-padrão.
	- v No campo **Nome do Host**, insira um nome para o host ou aceite o valor padrão.
	- v No campo **Nome da Célula**, insira um nome para a célula ou aceite o valor padrão.

Clique em **Avançar**.

<span id="page-3444-0"></span>11. Na página Federação, escolha federar o nó no gerenciador de implementação agora como parte da criação de perfil ou depois, separadamente da criação de perfil. Se optar por federar o nó como parte da criação de perfil, especifique o nome do host ou o endereço IP e a porta SOAP do gerenciador de implementação, e um ID de usuário e uma senha de autenticação, se for usado para autenticação com o gerenciador de implementação.

## **Importante:**

Selecione **Federar este nó posteriormente** se alguma das situações a seguir for verdade:

- v Você pretende utilizar esse nó customizado como um destino de migração.
- v Outro perfil está sendo associado. (A federação do nó deve ser serializada.)
- v O gerenciador de implementação não está em execução ou você não tem certeza se ele está em execução.
- O gerenciador de implementação tem o conector SOAP desativado
- v O gerenciador de implementação ainda não foi aprimorado para o gerenciador de implementação IBM Business Process Manager.
- v O gerenciador de implementação não está em um nível de release igual ou mais alto do que o nível de release do perfil que está sendo criado.
- v O gerenciador de implementação não tem uma porta administrativa JMX ativada.
- v O gerenciador de implementação é configurado novamente para usar o remote method invocation (RMI) não padrão como o conector Java Management Extensions (JMX) preferencial. (Selecione **Administração do Sistema** > **Gerenciador de Implementação** > **Serviços de Administração** no console administrativo do gerenciador de implementação para verificar o tipo de conector de preferência.)

### **Processamento associado à federação do nó como parte da criação do perfil customizado:**

- v O Profile Management Tool verifica se o gerenciador de implementação existe e pode ser contactado e se o ID de usuário e senha de autenticação são válidos para esse gerenciador de implementação (se ele estiver protegido).
- v Se tentar associar um nó customizado quando o gerenciador de implementação não estiver em execução ou não estiver disponível por outros motivos, uma caixa de aviso impedirá que continue. Se essa caixa de aviso aparecer, clique em **OK** e faça seleções diferentes na página de Federação.

Clique em **Avançar**. Se tiver selecionado a criação de perfil **Típica**, vá direto para a [Etapa de](#page-3446-0) [Configuração do Banco de Dados.](#page-3446-0)

12. Avançado: Na página Certificado de Segurança (Parte 1), especifique se novos certificados devem ser criados ou se devem ser importados certificados existentes.

- v Para criar um novo certificado pessoal padrão e um novo certificado de assinatura raiz, selecione **Criar um novo certificado pessoal padrão** e **Criar um novo certificado de assinatura raiz** e clique em **Avançar**.
- v Para importar os certificados existentes, selecione **Importar um certificado pessoal padrão existente** e **Importar um certificado pessoal de assinatura raiz existente** e forneça as seguintes informações:
	- No campo **Caminho**, insira o caminho do diretório no certificado existente.
	- No campo **Senha**, insira a senha para o certificado
	- No campo **Tipo de Keystore**, selecione o tipo de keystore para o certificado que você está importando.
	- No campo **Alias de Keystore**, selecione o alias de keystore para o certificado que você está importando.
	- Clique em **Avançar** para exibir a página Certificado de Segurança (Parte 2).

Quando você importar um certificado pessoal como o certificado pessoal padrão, importe o certificado raiz que assinou o certificado pessoal. Caso contrário, o Profile Management Tool incluirá o assinante do certificado pessoal no arquivo trust.p12.

13. Avançado: Na página Certificado de Segurança (Parte 2), verifique se as informações do certificado estão corretas e clique em **Avançar** para exibir a página Designação de Valores de Porta.

Se criar os certificados, será possível usar os valores padrão ou modificá-los para criar novos certificados. O certificado pessoal padrão é válido, por padrão, por um ano e é assinado pelo certificado raiz de assinatura. O certificado raiz de assinatura é um certificado autoassinado, válido por 15 anos por padrão. A senha do keystore padrão para o certificado raiz de assinatura é WebAS. Altere a senha. A senha não pode conter nenhum caractere do conjunto de caracteres de byte duplo (DBCS) pois determinados tipos de keystore, incluindo o PKCS12, não suportam esses caracteres. Os tipos de keystore suportados dependem dos provedores no arquivo java.security.

Ao criar um dos certificados ou ambos, ou importar um certificado ou ambos, os arquivos keystore criados são:

- v key.p12: Contém o certificado pessoal padrão.
- v trust.p12: Contém o certificado de assinante a partir do certificado raiz padrão.
- v root-key.p12: Contém o certificado raiz de assinatura.
- v default-signers.p12: Contém certificados de assinantes que são incluídos em qualquer novo arquivo keystore que criar após o servidor estar instalado e em execução. Por padrão, o assinante do certificado raiz padrão e um certificado de assinante DataPower estão nesse arquivo keystore.
- v deleted.p12: Mantém certificados excluídos com a tarefa deleteKeyStore para que possam ser recuperados se necessário.
- v ltpa.jceks: Contém chaves da Lightweight Third-Party Authentication (LTPA) padrão do servidor que os servidores em seu ambiente usam para se comunicar entre si.

Esses arquivos têm todos a mesma senha ao criar ou importar os certificados, que é a senha padrão ou uma senha especificada por você. Um certificado importado é incluído no arquivo key.p12 ou no arquivo root-key.p12. Se importar qualquer certificado e os certificados não contiverem as informações desejadas, clique em **Voltar** para importar outro certificado.

14. Avançado: na página Designação de Valores de Porta, verifique se as portas especificadas para o perfil são exclusivas e clique em **Avançar**. O Profile Management Tool detecta as portas atualmente utilizadas por outros produtos WebSphere e exibe valores de porta recomendados que não entram em conflito com os existentes. Se você tiver aplicativos diferentes dos do WebSphere que utilizam portas especificadas, verifique se as portas não estão em conflito. Se escolheu para não implementar o console administrativo na página Implementação do Aplicativo Opcional, as portas do console administrativo não estarão disponíveis na página Designação de Valores de Porta.

As portas serão reconhecidas como estando em utilização se as seguintes condições forem atendidas:

v As portas são designadas a um perfil criado em uma instalação desempenhada pelo usuário atual.

v As portas estão em utilização.

Embora a ferramenta valide portas ao acessar a página Designação de Valores de Porta, os conflitos de porta ainda podem ocorrer como resultado de seleções feitas nas páginas subsequentes do Profile Management Tool. As portas não são designadas até que a criação de perfil seja concluída.

Se você suspeitar de um conflito de porta, poderá investigá-lo após a criação do perfil. Determine as portas utilizadas durante a criação de perfil examinando o seguinte arquivo: *profile\_root*\properties\portdef.prop

Incluídos neste arquivo estão as chaves e valores utilizados na configuração das portas. Se você descobrir conflitos de porta, pode reatribuir as portas manualmente. Para redesignar portas, consulte "Atualizando portas em perfis existentes" no centro de informações do WebSphere Application Server. Execute o arquivo **updatePorts.ant** por meio do script **ws\_ant** neste tópico.

- <span id="page-3446-0"></span>15. Na página Configuração do Banco de Dados, selecione o banco de dados usado pelo gerenciador de implementação e confirme o local dos arquivos de caminho de classe do driver JDBC.
- 16. Na página Resumo do Perfil, revise as informações. Clique em **Criar** para criar o perfil ou em **Voltar** para alterar as características do perfil.
- 17. Na página Perfil Completo, revise as informações. Para continuar no Console do First Steps, certifique-se de que **Ativar Console do First Steps** esteja selecionado e clique em **Concluir**.

Após concluir a inclusão de perfis customizados, configure o ambiente de implementação. **Informações relacionadas**:

[Atualizando portas em perfis existentes \(WebSphere Application Server\)](http://www14.software.ibm.com/webapp/wsbroker/redirect?version=matt&product=was-nd-mp&topic=tins_updatePorts)

*Aumentando Perfis Customizados Usando o Utilitário de Linha de Comandos manageprofiles:*

Em vez de usar o Profile Management Tool, é possível usar o utilitário de linha de comandos manageprofiles para aumentar perfis existentes do WebSphere Application Server V8.0.

Lembre-se de encerrar os servidores associados a um perfil que planeje aumentar.

Certifique-se de não estar executando o utilitário de linha de comandos **manageprofiles** no mesmo perfil. Se uma mensagem de erro for exibida ao executar o comando, determine se há outra ação de criação ou aumento de perfil em andamento. Se houver, aguarde até que ela seja concluída.

Se o perfil que deseja aumentar já tiver sido federado em um gerenciador de implementação, você não pode aumentá-lo usando o utilitário de linha de comandos **manageprofiles**.

**Restrição:** Para executar o comando **manageprofiles** no Windows 7, Windows Vista ou Windows Server 2008, você deve elevar os privilégios de sua conta de usuário Microsoft Windows usando o comando **runas**. Lembre-se de colocar aspas duplas no comando **manageprofiles** e em todos os parâmetros. Por exemplo, o comando a seguir pode ser executado a partir do diretório *install\_root*\bin: runas /env /user:MyAdminName "**manageprofiles.bat -response** *myResponseFile*"

Os usuários não administradores são solicitados da senha do administrador.

- 1. Determine o modelo que foi usado para criar o perfil existente que deseja aumentar. Você deve aumentar um perfil customizado. É possível determinar o modelo visualizando o registro de perfil no arquivo *install\_root*\properties\profileRegistry.xml. Não modifique esse arquivo. Use o arquivo apenas para visualizar os modelos.
- 2. Localize o modelo apropriado a ser usado para aumento.

Os modelos para cada perfil estão localizados no *install\_root*\profileTemplates\BPM para modelos BPM e em *install\_root*\profileTemplates para outros produtos. Os modelos a seguir estão disponível para perfis customizados:

- v managed.procctr: para um perfil customizado do Process Center para IBM BPM Standard.
- v managed.procctr.adv: para um perfil customizado do Process Center para IBM BPM Advanced.
- v managed.procsvr: para um perfil customizado do Process Server para IBM BPM Standard.
- v managed.procsvr.adv: para um perfil customizado do Process Server para IBM BPM Advanced.
- v managed.esbserver: para um perfil customizado do WebSphere Enterprise Service Bus.
- 3. Use o parâmetro augment para alterar um perfil existente com um modelo de aumento. O parâmetro de aumento faz com que o utilitário de linha de comandos **manageprofiles** atualize e aumente o perfil identificado no parâmetro **-profileName** usando o modelo no parâmetro **-templatePath**. Os modelos de aprimoramento que você pode utilizar são determinados por quais produtos IBM e versões estão instalados em seu ambiente. Certifique-se de que você especificou o caminho de arquivo completo para **-templatePath**, pois um caminho de arquivo relativo para o parâmetro **-templatePath** resulta no perfil especificado não sendo totalmente aprimorado.

**Nota:** Não modifique manualmente os arquivos que estão localizados no diretório *install\_dir*/profileTemplates/BPM.

4. Para usar o parâmetro **-responseFile**, procure nos arquivos de resposta de amostra fornecidos e crie um arquivo de resposta que seja específico para seu ambiente.

**Importante:** Assegure-se de não deixar espaços em branco após os valores; por exemplo **'personalCertValidityPeriod=1 '** ou **'winserviceCheck=false '**. Os espaços causarão a falha da criação de perfil.

As amostras estão localizadas no diretório *install\_root*\BPM\samples\manageprofiles. Escolha um arquivo de resposta baseado no banco de dados e tipo de perfil (independente ou rede, Process Center ou Process Server). Os arquivos de amostra a seguir estão disponíveis:

- PC Std DMgr DB2.response
- PC Std DMgr DB2zOS.response
- PC Std DMgr Oracle.response
- PC\_Std\_DMgr\_SQLServer.response
- PC\_Adv\_DMgr\_DB2.response
- PC\_Adv\_DMgr\_DB2zOS.response
- PC\_Adv\_DMgr\_Oracle.response
- PC\_Adv\_DMgr\_SQLServer.response
- PC\_Std\_Managed\_DB2.response
- PC Std Managed DB2zOS.response
- PC Std Managed Oracle.response
- PC Std Managed SQLServer.response
- PC\_Adv\_Managed\_DB2.response
- PC Adv Managed DB2zOS.response
- PC Adv\_Managed\_Oracle.response
- PC\_Adv\_Managed\_SQLServer.response
- PC Std Standalone DB2.response
- PC Std Standalone DB2zOS.response
- PC Std Standalone Oracle.response
- PC Std Standalone SQLServer.response
- PC Adv Standalone DB2.response
- PC Adv Standalone\_DB2zOS.response
- PC Adv Standalone\_Oracle.response
- PC Adv Standalone SQLServer.response
- PS Std DMgr DB2.response
- PS Std DMgr DB2zOS.response
- PS\_Std\_DMgr\_Oracle.response
- PS\_Std\_DMgr\_SQLServer.response
- PS\_Adv\_DMgr\_DB2.response
- PS Adv DMgr DB2zOS.response
- PS\_Adv\_DMgr\_Oracle.response
- PS Adv DMgr SQLServer.response
- PS Std Managed DB2.response
- PS Std Managed DB2zOS.response
- PS Std Managed Oracle.response
- PS Std Managed SQLServer.response
- PS Adv Managed DB2.response
- PS Adv Managed DB2zOS.response
- PS Adv Managed Oracle.response
- PS Adv Managed SQLServer.response
- PS Std Standalone DB2.response
- PS Std Standalone DB2zOS.response
- PS Std Standalone Oracle.response
- PS Std Standalone SQLServer.response
- PS Adv Standalone DB2.response
- PS Adv Standalone DB2zOS.response
- PS Adv Standalone Oracle.response
- PS Adv Standalone SQLServer.response

Copie um dos arquivos de resposta de amostra para seu diretório ativo. Edite os parâmetros no arquivo de resposta conforme adequado para sua configuração e salve o arquivo de resposta editado. Certifique-se de que o caminho de propriedade **templatePath** corresponde ao diretório de instalação específico.

5. Execute o arquivo a partir da linha de comandos. Não forneça um parâmetro **-profilePath**. Por exemplo:

manageprofiles.bat -augment -templatePath *install\_root*/profileTemplates/BPM/managed.procctr.adv -profileName MyProfileName

Se você criou um arquivo de resposta, especifique o parâmetro **-response** sem nenhum outro parâmetro. Por exemplo:

manageprofiles.sh -response *myResponseFile*

O status é gravado para a janela do console quando o comando termina a execução. A verificação de sintaxe normal no arquivo de resposta se aplica conforme o arquivo é analisado como qualquer outro arquivo de resposta. Os valores individuais no arquivo de resposta são tratados como parâmetros da linha de comandos.

Após concluir a inclusão de perfis customizados, configure o ambiente de implementação.

*Federando nós customizados para o gerenciador de implementação:*

Após a criação de um nó customizado, é possível usar o comando **addNode** para federar o nó customizado em uma célula do gerenciador de implementação. É possível gerenciar todos os nós federados a partir do gerenciador de implementação.

Antes de utilizar este procedimento, certifique-se de que os seguintes pré-requisitos sejam atendidos:

- v Você instalou o IBM Business Process Manager e criou um gerenciador de implementação e um perfil customizado. Este procedimento assume que você *não* associou o perfil customizado durante sua criação ou aumento, com o Profile Management Tool ou com o utilitário de linha de comandos **manageprofiles**.
- v O gerenciador de implementação está em execução. Se não estiver, inicie-o selecionando **Iniciar o gerenciador de implementação** a partir de seu console do First Steps ou digitando o seguinte comando, em que *profile\_root* representa o local de instalação do perfil do gerenciador de implementação:

*profile\_root*\bin\startManager.bat

- v O gerenciador de implementação foi criado ou aumentado para ser um gerenciador de implementação do IBM Business Process Manager.
- v O gerenciador de implementação está no mesmo nível de release ou superior ao perfil customizado criado ou aprimorado.
- v O gerenciador de implementação tem uma porta administrativa JMX ativada. O protocolo padrão é o SOAP.
- v Você não pretende utilizar esse nó customizado como um destino de migração.
- 1. Vá para o diretório bin do perfil customizado que deseja associar. Abra uma janela de comando e acesse o diretório a seguir (a partir de uma linha de comandos), em que *profile\_root* representa o local da instalação do perfil customizado):

*profile\_root*\bin

2. Execute o comando **addNode**.

Execute o comando a seguir na linha de comandos se a segurança não estiver ativada: addNode.bat *deployment\_manager\_host deployment\_manager\_SOAP\_port*

Execute o comando a seguir na linha de comandos se a segurança estiver ativada:

addNode.bat*deployment\_manager\_host deployment\_manager\_SOAP\_port*username*userID\_for\_authentication*-password*password\_for\_authentication*

Uma janela de saída é aberta. Caso veja uma mensagem semelhante à seguinte, seu perfil customizado foi associado com sucesso:

ADMU0003I: O nó DMNDID2Node03 foi federado com êxito.

O perfil customizado está associado no gerenciador de implementação.

Após associar o perfil customizado, vá para o console administrativo do gerenciador de implementação para customizar o nó vazio ou para criar um novo servidor. **Informações relacionadas**:

[Incluir configurações de nó gerenciado \(WebSphere Application Server\)](http://www14.software.ibm.com/webapp/wsbroker/redirect?version=matt&product=was-nd-dist&topic=uagtRnodeAdd)

*Criando e Configurando Bancos de Dados DB2 para z/OS Após a Criação do Perfil de Implementação de Rede:*

Depois de criar ou aumentar perfis, você ou o administrador de banco de dados devem criar os bancos de dados e suas tabelas manualmente e você deve também executar o comando **bootstrapProcessServerData** antes de tentar iniciar ou usar o servidor IBM Business Process Manager.

### *Pré-requisitos de Autorização do DB2 for z/OS:*

Antes de criar os bancos de dados do IBM Business Process Manager, você deve assegurar que as autorizações necessárias sejam concedidas para sua versão do DB2 for z/OS. Certifique-se também de que os grupos de armazenamentos e buffer pools apropriados sejam designados e configure o armazenamento em cluster, se necessário.

### **Requisitos de Autorização do Usuário para DB2 for z/OS**

Solicite que o administrador do sistema do DB2 para z/OS verifique as autorizações que foram concedidas, para assegurar que você não concedeu mais autoridade do que o necessário para algum ID de usuário. Ele pode estar tentando conceder a autoridade DB2 SYSADM para os aliases de autenticação de JCA para evitar possíveis problemas na segurança do DB2 durante a configuração. O ID de administrador do WebSphere não deve requerer mais que a autoridade DBADM para definir os bancos de dados do IBM Business Process Manager.

As seguintes permissões GRANT do grupo de armazenamentos, do banco de dados e do buffer pool são fornecidas por padrão para o administrador do WebSphere, identificado como *#DB\_USER#*. Estas permissões estão disponíveis no script do banco de dados createDatabase.sql que é gerado pela ferramenta de design do banco de dados:

GRANT USE OF STOGROUP *#STOGRP#* TO *#DB\_USER#* WITH GRANT OPTION; GRANT DBADM ON DATABASE *#DB\_NAME#* TO *#DB\_USER#*; GRANT USE OF ALL BUFFERPOOLS TO *#DB\_USER#*;

A seguinte permissão GRANT pode ser necessária para permitir que o usuário *#DB\_USER#* crie sequências e procedimentos armazenados com um qualificador de esquema de *#SCHEMA#*: GRANT CREATEIN,ALTERIN,DROPIN ON SCHEMA *#SCHEMA#* TO *#DB\_USER#* WITH GRANT OPTION;

As seguintes permissões também são necessárias: GRANT CREATE ON COLLECTION *#SCHEMA#* TO *#DB\_USER#*; GRANT BINDADD TO *#DB\_USER#*;

### **Requisitos de Autorização para Visualizações no DB2 for z/OS V10**

Se estiver planejando usar o DB2 for z/OS V10, serão necessárias permissões adicionais para visualizações no banco de dados:

v Antes de executar a SQL para definir visualizações, pode ser necessário configurar o parâmetro de subsistema DBACRVW como YES.

Esta configuração assegura que os IDs de administrador do WebSphere com autoridade DBADM no banco de dados *#DB\_NAME#* possam criar visualizações para outros IDs.

- v No DB2 for z/OS V10, o ID de administrador do WebSphere deve ser receber especificamente acesso a visualizações, porque o acesso não é implicitamente concedido a usuários com autoridade DBADM no banco de dados. As instruções GRANT individuais ou um grupo de Resource Access Control Facility (RACF) pode ser usado para fornecer acesso a visualizações no DB2 for z/OS V10. Solicite que o administrador do DB2 for z/OS forneça este acesso, usando qualquer um dos seguintes métodos:
	- Emita uma instrução GRANT explícita para cada visualização. Por exemplo, as seguintes instruções GRANT de amostra podem ser emitidas para o ID do usuário WSADMIN:

```
GRANT DELETE,INSERT,SELECT,UPDATE ON TABLE S1CELL.ACTIVITY TO WSADMIN WITH GRANT OPTION;
GRANT DELETE,INSERT,SELECT,UPDATE ON TABLE S1CELL.ACTIVITY_ATTRIBUTE TO WSADMIN WITH GRANT OPTION;
GRANT DELETE, INSERT, SELECT, UPDATE ON TABLE SICELL. ACTIVITY SERVICE TO WSADMIN WITH GRANT OPTION;
GRANT DELETE,INSERT,SELECT,UPDATE ON TABLE S1CELL.APPLICATION_COMP TO WSADMIN WITH GRANT OPTION;
GRANT DELETE,INSERT,SELECT,UPDATE ON TABLE S1CELL.AUDIT_LOG TO WSADMIN WITH GRANT OPTION;
GRANT DELETE,INSERT,SELECT,UPDATE ON TABLE S1CELL.AUDIT_LOG_B TO WSADMIN WITH GRANT OPTION;
GRANT DELETE,INSERT,SELECT,UPDATE ON TABLE S1CELL.BUSINESS_CATEGORY TO WSADMIN WITH GRANT OPTION;
GRANT DELETE,INSERT,SELECT,UPDATE ON TABLE S1CELL.BUSINESS_CATEGORY_LDESC TO WSADMIN WITH GRANT OPTION;
GRANT DELETE,INSERT,SELECT,UPDATE ON TABLE S1CELL.ESCALATION TO WSADMIN WITH GRANT OPTION;
GRANT DELETE,INSERT,SELECT,UPDATE ON TABLE S1CELL.ESCALATION_CPROP TO WSADMIN WITH GRANT OPTION;
GRANT DELETE, INSERT, SELECT, UPDATE ON TABLE SICELL. ESCALATION DESC TO WSADMIN WITH GRANT OPTION;
GRANT DELETE,INSERT,SELECT,UPDATE ON TABLE S1CELL.ESC_TEMPL TO WSADMIN WITH GRANT OPTION;
GRANT DELETE,INSERT,SELECT,UPDATE ON TABLE S1CELL.ESC_TEMPL_CPROP TO WSADMIN WITH GRANT OPTION;
GRANT DELETE,INSERT,SELECT,UPDATE ON TABLE S1CELL.ESC_TEMPL_DESC TO WSADMIN WITH GRANT OPTION;
GRANT DELETE,INSERT,SELECT,UPDATE ON TABLE S1CELL.EVENT TO WSADMIN WITH GRANT OPTION;
GRANT DELETE,INSERT,SELECT,UPDATE ON TABLE S1CELL.MIGRATION_FRONT TO WSADMIN WITH GRANT OPTION;
GRANT DELETE,INSERT,SELECT,UPDATE ON TABLE S1CELL.PROCESS_ATTRIBUTE TO WSADMIN WITH GRANT OPTION;
GRANT DELETE, INSERT, SELECT, UPDATE ON TABLE SICELL. PROCESS INSTANCE TO WSADMIN WITH GRANT OPTION;
```
GRANT DELETE,INSERT,SELECT,UPDATE ON TABLE S1CELL.PROCESS\_TEMPLATE TO WSADMIN WITH GRANT OPTION; GRANT DELETE, INSERT, SELECT, UPDATE ON TABLE S1CELL. PROCESS TEMPL ATTR TO WSADMIN WITH GRANT OPTION; GRANT DELETE, INSERT, SELECT, UPDATE ON TABLE SICELL. QUERY PROPERTY TO WSADMIN WITH GRANT OPTION; GRANT DELETE,INSERT,SELECT,UPDATE ON TABLE S1CELL.QUERY\_PROP\_TEMPL TO WSADMIN WITH GRANT OPTION; GRANT DELETE, INSERT, SELECT, UPDATE ON TABLE SICELL. SHARED WORK ITEM TO WSADMIN WITH GRANT OPTION; GRANT DELETE,INSERT,SELECT,UPDATE ON TABLE S1CELL.TASK TO WSADMIN WITH GRANT OPTION; GRANT DELETE,INSERT,SELECT,UPDATE ON TABLE S1CELL.TASK\_AUDIT\_LOG TO WSADMIN WITH GRANT OPTION; GRANT DELETE,INSERT,SELECT,UPDATE ON TABLE S1CELL.TASK\_CPROP TO WSADMIN WITH GRANT OPTION; GRANT DELETE,INSERT,SELECT,UPDATE ON TABLE S1CELL.TASK\_DESC TO WSADMIN WITH GRANT OPTION; GRANT DELETE,INSERT,SELECT,UPDATE ON TABLE S1CELL.TASK\_HISTORY TO WSADMIN WITH GRANT OPTION; GRANT DELETE,INSERT,SELECT,UPDATE ON TABLE S1CELL.TASK\_TEMPL TO WSADMIN WITH GRANT OPTION; GRANT DELETE,INSERT,SELECT,UPDATE ON TABLE S1CELL.TASK\_TEMPL\_CPROP TO WSADMIN WITH GRANT OPTION; GRANT DELETE, INSERT, SELECT, UPDATE ON TABLE SICELL. TASK TEMPL DESC TO WSADMIN WITH GRANT OPTION; GRANT DELETE,INSERT,SELECT,UPDATE ON TABLE S1CELL.WORK\_BASKET TO WSADMIN WITH GRANT OPTION; GRANT DELETE, INSERT, SELECT, UPDATE ON TABLE SICELL. WORK BASKET DIST TARGET TO WSADMIN WITH GRANT OPTION; GRANT DELETE, INSERT, SELECT, UPDATE ON TABLE SICELL. WORK BASKET LDESC TO WSADMIN WITH GRANT OPTION; GRANT DELETE,INSERT,SELECT,UPDATE ON TABLE S1CELL.WORK\_ITEM TO WSADMIN WITH GRANT OPTION;

– Defina um grupo RACF que corresponde ao nome do esquema para as visualizações, e conecte o ID de administrador do WebSphere ao grupo RACF. Por exemplo, é possível definir um grupo RACF chamado S1CELL e conecte o usuário WSADMIN a ele, da seguinte forma:

INFORMATION FOR GROUP S1CELL SUPERIOR GROUP=ZWPS OWNER=ZWPS CREATED=07.144 INSTALLATION DATA=OWNED BY EMP SERIAL 009179, SITE ABCUK NO MODEL DATA SET TERMUACC NO SUBGROUPS USER(S)= ACCESS= ACCESS COUNT= UNIVERSAL ACCESS= WSADMIN CONNECT 000000 NONE CONNECT ATTRIBUTES=NONE REVOKE DATE=NONE RESUME DATE=NONE

### **Usando a Planilha de Planejamento de Configuração para Definir Autorizações**

Se você fez download da planilha de planejamento de configuração para uso, como alternativa, será possível usar esta planilha para gerar as permissões GRANT que são necessárias para usuários e para visualizações do DB2 for z/OS V10 (conforme identificado nas seções anteriores neste tópico). A planilha de planejamento de configuração está disponível no [Techdoc WP102075](http://www.ibm.com/support/techdocs/atsmastr.nsf/WebIndex/WP102075) no IBM Support Portal.

A planilha Banco de Dados na planilha lista um conjunto de instruções SQL de amostra que podem ser usadas para criar os bancos de dados e grupos de armazenamentos. Além disso, são fornecidas as permissões GRANT que são necessárias para autorizar o administrador do WebSphere e para fornecer acesso a tabelas de banco de dados do DB2 for z/OS V10. Ao especificar o usuário e os nomes de objetos de banco de dados na planilha BPMVariables da planilha, estes valores são propagados para a planilha Banco de Dados e são usados para concluir as instruções CREATE e GRANT com os valores apropriados.

Solicite que o administrador do sistema DB2 for z/OS use as instruções CREATE relevantes para criar os bancos de dados e grupos de armazenamentos e use as instruções GRANT para autorizar o administrador do WebSphere. Para obter informações adicionais sobre como usar os artefatos gerados a partir da planilha, consulte o documento em PDF de acompanhamento no Techdoc.

### **Designações do Grupo de Armazenamentos e Uso do Buffer Pool**

Solicite que o administrador do sistema do DB2 para z/OS verifique as designações do grupo de armazenamento e o uso do conjunto de buffers. Designação de grupo de armazenamento e uso de buffer pool incorretos podem não ser mostrados como uma mensagem de erro em um log, mas podem causar problemas mais tarde. É melhor resolver esses problemas agora ao invés de quando o sistema tiver sido liberado para uso. Por exemplo, corrigir grupos de armazenamentos e VCATs não é fácil após as tabelas e os índices terem sido usados.

#### **Requisitos de Armazenamento em Cluster**

Se pretender configurar o armazenamento em cluster, seu sistema DB2 para z/OS deve estar executando em modo de compartilhamento de dados.

#### **Tarefas relacionadas**:

["Criando Arquivos de Design do Banco de Dados e Scripts do Banco de Dados \(independente do AIX\)"](#page-1150-0) [na página 1143](#page-1150-0)

É possível especificar o design da configuração do banco de dados usando a ferramenta de design do banco de dados. O design pode ser para um componente específico ou para uma configuração do banco de dados em nível corporativo que suporte a funcionalidade completa do IBM Business Process Manager.

["Criando Arquivos de Design do Banco de Dados e Scripts do Banco de Dados \(implementação de rede](#page-1448-0) [do AIX\)" na página 1441](#page-1448-0)

É possível especificar o design da configuração do banco de dados usando a ferramenta de design do banco de dados. O design pode ser para um componente específico ou para uma configuração do banco de dados em nível corporativo que suporte a funcionalidade completa do IBM Business Process Manager.

["Criando Arquivos de Design do Banco de Dados e Scripts do Banco de Dados \(independente do Linux\)"](#page-279-0) [na página 272](#page-279-0)

É possível especificar o design da configuração do banco de dados usando a ferramenta de design do banco de dados. O design pode ser para um componente específico ou para uma configuração do banco de dados em nível corporativo que suporte a funcionalidade completa do IBM Business Process Manager.

["Criando Arquivos de Design do Banco de Dados e Scripts do Banco de Dados \(implementação de rede](#page-579-0) [do Linux\)" na página 572](#page-579-0)

É possível especificar o design da configuração do banco de dados usando a ferramenta de design do banco de dados. O design pode ser para um componente específico ou para uma configuração do banco de dados em nível corporativo que suporte a funcionalidade completa do IBM Business Process Manager.

["Criando Arquivos de Design do Banco de Dados e Scripts do Banco de Dados \(independente do](#page-2016-0) [Solaris\)" na página 2009](#page-2016-0)

É possível especificar o design da configuração do banco de dados usando a ferramenta de design do banco de dados. O design pode ser para um componente específico ou para uma configuração do banco de dados em nível corporativo que suporte a funcionalidade completa do IBM Business Process Manager.

["Criando Arquivos de Design do Banco de Dados e Scripts do Banco de Dados \(implementação de rede](#page-2317-0) [do Solaris\)" na página 2310](#page-2317-0)

É possível especificar o design da configuração do banco de dados usando a ferramenta de design do banco de dados. O design pode ser para um componente específico ou para uma configuração do banco de dados em nível corporativo que suporte a funcionalidade completa do IBM Business Process Manager.

["Criando Arquivos de Design do Banco de Dados e Scripts do Banco de Dados \(independente do](#page-2903-0) [Windows\)" na página 2896](#page-2903-0)

Use a ferramenta de design do banco de dados para gerar um arquivo de design que é usado ao criar um perfil independente. A ferramenta de design do banco de dados também gera scripts de banco de dados que podem ser usados para criar as tabelas de banco de dados.

["Criando Arquivos de Design do Banco de Dados e Scripts do Banco de Dados \(implementação de rede](#page-3209-0) [do Windows\)" na página 3202](#page-3209-0)

É possível especificar o design da configuração do banco de dados usando a ferramenta de design do banco de dados. O design pode ser para um componente específico ou para uma configuração do banco de dados em nível corporativo que suporte a funcionalidade completa do IBM Business Process Manager.

## *Criando Bancos de Dados no Subsistema DB2 para z/OS:*

Ao usar a ferramenta de design do banco de dados (**DbDesignGenerator**) para definir a configuração do banco de dados, é possível usar os scripts de banco de dados que são necessários para a criação dos bancos de dados dos componentes do IBM Business Process Manager.

É possível usar várias ferramentas para executar esses scripts de banco de dados:

- v Quando a ferramenta de design do banco de dados é executada para gerar os scripts do banco de dados, o script **createDB2.sh** também é gerado. É possível usar **createDB2.sh** para executar os scripts do banco de dados.
- v É possível usar ferramentas, como o processador da linha de comando DB2, SPUFI ou DSNTEP2 para executar os scripts do banco de dados.

## **Escolhendo Qual Ferramenta Usar**

É possível escolher uma ferramenta sobre outra com base na experiência e na familiaridade, ou na preferência pessoal. É possível também que sua organização tenha implementado normas ou convenções para ferramentas usadas para criar objetos do DB2 para z/OS, particularmente em um ambiente de produção.

## **Considerações para a Escolha do Script createDB2.sh**

- v **createDB2.sh** pode criar todos os objetos de banco de dados em uma execução simples da ferramenta, portanto, é uma boa opção se esta for sua primeira implementação do servidor.
- v **createDB2.sh** executa os scripts de banco de dados gerados pela ferramenta de design do banco de dados (**DbDesignGenerator**).
- v **createDB2.sh** executa o SQL de cada componente na sequência correta.
- v **createDB2.sh** cria objetos de banco de dados de acordo com uma convenção de nomenclatura definida.
- v **createDB2.sh** organiza o layout dos objetos de banco de dados nos bancos de dados DB2 para z/OS.
- v **createDB2.sh** emite permissões GRANT para objetos de banco de dados, grupo de armazenamento e buffer pool.
- v **createDB2.sh** conclui automaticamente a customização da linguagem de definição de dados (DDL) do barramento de integração de serviços.
- v **createDB2.sh** é executado em um ambiente UNIX System Services.
- v **createDB2.sh** produz uma trilha de auditoria dos objetos criados por ele.

### **Considerações para Escolher Outras Ferramentas**

- v Você pode preferir usar o processador de linha de comandos do DB2 para executar as instruções SQL no ambiente do UNIX Systems Services. Primeiro, você deve executar o script**createDB2.sh** em um modo que ignore a execução das instruções SQL e, em vez disso, as consolide em dois arquivos .sql. Em seguida, é possível executar esses arquivos usando o processador de linha de comandos.
- v Não há restrições nas convenções de nomenclatura e organização que se aplicam aos objetos de banco de dados além das restrições do subsistema de banco de dados padrão.
- v Algumas ferramentas podem ser executadas a partir de um ambiente z/OS.
- v As ferramentas podem produzir uma trilha de auditoria dos comandos do banco de dados DB2 que foram emitidos.

### **Tarefas relacionadas**:

["Criando Arquivos de Design do Banco de Dados e Scripts do Banco de Dados \(implementação de rede](#page-3209-0) [do Windows\)" na página 3202](#page-3209-0)

É possível especificar o design da configuração do banco de dados usando a ferramenta de design do banco de dados. O design pode ser para um componente específico ou para uma configuração do banco de dados em nível corporativo que suporte a funcionalidade completa do IBM Business Process Manager.

### *Configurando o Processador da Linha de Comandos do DB2:*

Antes de executar o script **createDB2.sh**, você deve configurar o processador de linha de comandos do DB2 definindo um conjunto de variáveis de ambiente e o alias de comando **db2**. Você também deve definir nomes alternativos que podem ser usados para conexão com o servidor do DB2 para z/OS.

Assegure que exista um arquivo de propriedades, por exemplo, clp.properties, para o processador de linha de comandos do DB2. Se necessário, é possível criar seu próprio arquivo de propriedades usando o arquivo de propriedades de amostra que está disponível no diretório em que o processador de linha de comandos está instalado. Para obter informações adicionais, consulte sua documentação do DB2 para  $z$ /OS.

Conclua as etapas de configuração a seguir no ambiente z/OS UNIX System Services a partir do qual o script **createDB2.sh** será executado:

- 1. Configure o processador de linha de comandos do DB2 para cada ID de usuário que trabalhará com o DB2 para z/OS a partir da linha de comandos. É possível atualizar perfis de usuário pessoais ou compartilhados da seguinte forma:
	- v Modifique a variável de ambiente CLASSPATH para incluir o arquivo clp.jar.
	- v Use a variável de ambiente CLPPROPERTIESFILE para definir o nome completo do arquivo de propriedades para o processador de linha de comandos.
	- v Defina o comando **db2** como um alias para o comando que inicia o processador de linha de comandos.
	- v Especifique o arquivo DB2JccConfiguration.properties que define as propriedades JDBC a serem aplicadas ao processador de linha de comandos.

É possível usar a sintaxe a seguir para incluir as entradas necessárias no arquivo .profile ou /etc/profile:

```
export CLPHOME=clp_install_dir
export CLASSPATH=$CLASSPATH:$CLPHOME/lib/clp.jar
export CLPPROPERTIESFILE=clp_properties_file_path
alias db2="java -Ddb2.jcc.propertiesFile=
/file_path/DB2JccConfiguration.properties com.ibm.db2.clp.db2"
```
Por exemplo:

```
export CLPHOME=/shared/db2910_base
export CLASSPATH=$CLASSPATH:$CLPHOME/lib/clp.jar
export CLPPROPERTIESFILE=/wasv8config/clp.properties
alias db2="java -Ddb2.jcc.propertiesFile=
/wasv8config/DB2JccConfiguration.properties com.ibm.db2.clp.db2"
```
- 2. No arquivo de propriedades do processador de linha de comandos, defina nomes alternativos que podem ser usados para conexão com o servidor DB2 para z/OS. Uma definição de nome alternativo pode incluir as entidades a seguir:
	- v Uma URL que especifica o nome de domínio ou endereço IP do servidor de banco de dados, a porta na qual o servidor atende e o nome do local do DB2 definido durante a instalação. A URL pode assumir a forma de: *server*:*port*/*database*. A porta é opcional e o nome do local do DB2 deve ser especificado em caracteres maiúsculos.
	- v Um ID de usuário e uma senha associada que podem ser usados para conexão com o servidor do DB2. Esse ID de usuário deve corresponder ao ID de usuário (com autoridade SYSADM) usado pelo administrador do sistema DB2 para executar o script **createDB2.sh**.

É possível incluir as entradas de nomes alternativos necessárias no arquivo de propriedades usando a sintaxe a seguir:

*DB2ALIASNAME*=*URL*,*user\_ID*,*password*

Por exemplo:

DSNXWBD=localhost:9446/DSNXWBD,SYSADM1,SYSPWRD1

**Dica:** Quando você definir um valor *DB2ALIASNAME* no arquivo de propriedades, assegure de especificar os detalhes corretos de conexão para evitar uma conexão com um banco de dados errado e sobrescrever inadvertidamente seu conteúdo.

3. Configure o parâmetro de subsistema DBACRVW do DB2 para permitir IDs de usuário com autoridade DBADMem um banco de dados para executar as tarefas a seguir para outros IDs de usuário: criar visualizações em tabelas no banco de dados, criar aliases para tabelas e criar tabelas de consulta materializadas. É possível usar a Lista de Comandos (CLIST) de instalação para acessar o painel do DSNTIPP ISPF e atualizar o campo DBADM CREATE AUTH para configurar DB2 ZPARM DBACRVW=YES.

Use o script **createDB2.sh** para executar o SQL para criar os objetos de banco de dados para um banco de dados especificado ou para consolidar as instruções SQL em dois arquivos .sql que podem ser executados posteriormente usando outras ferramentas de banco de dados.

## **Tarefas relacionadas**:

"Criando objetos de banco de dados DB2 para z/OS usando o script createDB2.sh"

Depois de criar scripts de banco de dados para os componentes do IBM Business Process Manager, é possível executar o script **createDB2.sh** para criar um ou mais bancos de dados no subsistema DB2 para z/OS e preencher cada banco de dados com objetos.

["Criando Objetos de Banco de Dados DB2 para z/OS Usando o Processador de Linha de Comandos](#page-3457-0) [DB2" na página 3450](#page-3457-0)

Ao executar o script **createDB2.sh**, é possível optar por executar a SQL imediatamente para criar os objetos de banco de dados para o banco de dados especificado ou é possível efetuar bypass executando os scripts SQL para que seja possível executá-los posteriormente. Se você ignorar a execução do SQL, o script **createDB2.sh** consolidará as instruções SQL em dois arquivos (z schema.sql e z schemaProc.sql), que podem ser executados posteriormente, usando o processador de linha de comandos do DB2.

*Criando objetos de banco de dados DB2 para z/OS usando o script createDB2.sh:*

Depois de criar scripts de banco de dados para os componentes do IBM Business Process Manager, é possível executar o script **createDB2.sh** para criar um ou mais bancos de dados no subsistema DB2 para z/OS e preencher cada banco de dados com objetos.

Também é possível usar ferramentas, como o processador de linha de comandos do DB2, SPUFI ou DSNTEP2 para criar e preencher bancos de dados.

- v Decida o design e a configuração do banco de dados DB2 para z/OS, incluindo o número de bancos de dados necessários para os componentes do IBM Business Process Manager. Por exemplo, em um ambiente de implementação de rede, é possível definir dois bancos de dados DB2 para z/OS, em que um banco de dados é usado para o componente de banco de dados Comum, que tem escopo na célula e outro banco de dados é usado para todos os outros componentes, que têm escopo no cluster.
- v Decida sobre uma convenção de nomenclatura para os objetos do DB2 para z/OS, como bancos de dados, grupos de armazenamento, nomes de catálogo VSAM (VCATs), prefixos de esquema, buffer pools e IDs de segurança.
- v Crie os buffer pools necessários. Para obter informações adicionais, consulte Amostra de comandos DB2 e SQL .
- v Execute a ferramenta de design do banco de dados (**DbDesignGenerator**) para gerar os scripts do banco de dados que podem ser usados para criar os objetos de banco de dados para os componentes do IBM Business Process Manager. Configure sua configuração do banco de dados para que a ferramenta de design do banco de dados crie um único diretório de saída para cada banco de dados a ser criado, e gere todos os scripts de banco de dados relevantes, incluindo o script **createDB2.sh**, que são necessários para criar o banco de dados, nesse diretório.
- v Use FTP para transferir os scripts do banco de dados, incluindo o script **createDB2.sh**, para o sistema z/OS que contém a instalação do DB2 para z/OS. Transfira o script **createDB2.sh** com um arquivo de texto ASCII e transfira os arquivos de esquema do banco de dados em modo binário. Também assegure-se de reter a estrutura de diretório quando os arquivos forem transferidos.
- v Concede permissões de execução ao script **createDB2.sh**.
- Crie ou aumente o perfil.
- v Configure o processador da linha de comandos do DB2.

O número de bancos de dados criados para a instalação do IBM Business Process Manager pode depender da topologia e do modo como você deseja distribuir os objetos de banco de dados no subsistema do DB2 para z/OS. Desde que os scripts do banco de dados estejam agrupados adequadamente nos diretórios de saída que foram especificados quando você executou a ferramenta de design do banco de dados, é possível executar o script **createDB2.sh** uma vez para cada instância de um banco de dados a ser criado. Por exemplo:

- v Para criar um único banco de dados, é possível executar **createDB2.sh** uma vez a partir de um diretório que contenha todos os scripts do banco de dados que foram gerados para todos os componentes do IBM Business Process Manager.
- v Para criar diversos bancos de dados no nível de célula e níveis de cluster, é possível executar **createDB2.sh** uma vez para cada diretório que contenha os scripts de banco de dados necessários para criar os objetos de banco de dados para a célula e os clusters.

**Importante:** Espera-se que o administrador do sistema do DB2 para z/OS execute o script **createDB2.sh** com um ID de usuário que tenha a autoridade SYSADM, para criar os bancos de dados e os grupos de armazenamento. Em seguida, o administrador do sistema pode, então, conceder a autoridade DBADM para os bancos de dados IBM Business Process Manager para o administrador do WebSphere.

Conclua as etapas a seguir para cada banco de dados que desejar criar:

1. No sistema z/OS que contenha a instalação do DB2, acesse a shell de comando UNIX System Services e mude para o diretório para o qual transferiu os scripts de banco de dados para os objetos de banco de dados a serem criados. Por exemplo:

cd /u/work/S4CELLDB

2. Execute o script **createDB2.sh** usando a sintaxe a seguir:

createDB2.sh -DBAlias *alias\_name* -DBName *database\_name* -DBSto *storage\_group\_name* -DBCreate -DBVCat *volume\_catalog* -DBUser *DB\_user\_ID* -RunSQL

em que:

# **-DBAlias**

Especifique um nome alternativo, que mapeia para a URL de servidor DB2, ID de usuário e a senha, e qual é usado para conexão com o DB2. Se este parâmetro não for especificado ao executar o script **createDB2.sh**, você será solicitado a inserir um valor.

#### **-DBName**

Especifica o nome do banco de dados a ser criado.

#### **-DBSto**

Especifica o nome do grupo de armazenamentos para os volumes com conjuntos de dados em que as tabelas e os índices estão armazenados.

#### **-DBCreate**

Cria o banco de dados.

#### **-DBVCat**

Especifica o nome do catálogo do DB2 Virtual Storage Access Method (VSAM) que registra informações sobre os conjuntos de dados.

**-DBUser**

Especifica o ID do usuário do administrador do WebSphere que tem autoridade de administração de banco de dados para o banco de dados do IBM Business Process Manager que está sendo criado.

# <span id="page-3457-0"></span>**-RunSQL**

Executa as instruções SQL que criam os objetos de banco de dados.

Por exemplo:

createDB2.sh -DBAlias DSNXWBD -DBName S4CELLDB -DBSto S4DBSTO -DBCreate -DBVCat DSNV10PP -DBUser S4ADMIN -RunSQL

Para obter informações sobre todos os parâmetros disponíveis para o script **createDB2.sh** e o exemplo de uso, consulte Script createDB2.sh.

3. Revise as mensagens que são exibidas no console, verificando se nenhuma mensagem de erro é exibida.

**Dica:** Na primeira vez que você executa **createDB2.sh** para criar o banco de dados, você vê algumas mensagens porque o primeiro script tenta descartar o banco de dados, que nesse estágio ainda não existe. Essas mensagens podem ser ignoradas e chamadas subsequentes de **createDB2.sh** para o mesmo banco de dados não produzirão essas mensagens.

Quando o script tiver concluído a execução, também é possível revisar o arquivo z\_output.txt, que fornece uma trilha de auditoria das operações concluídas e das mensagens de status. Esse arquivo é armazenado no diretório a partir do qual você executa o script **createDB2.sh**.

Cada banco de dados é criado e preenchido com os objetos de banco de dados necessários.

# **Tarefas relacionadas**:

["Configurando o Processador da Linha de Comandos do DB2" na página 3447](#page-3454-0)

Antes de executar o script **createDB2.sh**, você deve configurar o processador de linha de comandos do DB2 definindo um conjunto de variáveis de ambiente e o alias de comando **db2**. Você também deve definir nomes alternativos que podem ser usados para conexão com o servidor do DB2 para z/OS.

["Criando Arquivos de Design do Banco de Dados e Scripts do Banco de Dados \(implementação de rede](#page-3209-0) [do Windows\)" na página 3202](#page-3209-0)

É possível especificar o design da configuração do banco de dados usando a ferramenta de design do banco de dados. O design pode ser para um componente específico ou para uma configuração do banco de dados em nível corporativo que suporte a funcionalidade completa do IBM Business Process Manager.

# *Criando Objetos de Banco de Dados DB2 para z/OS Usando o Processador de Linha de Comandos DB2:*

Ao executar o script **createDB2.sh**, é possível optar por executar a SQL imediatamente para criar os objetos de banco de dados para o banco de dados especificado ou é possível efetuar bypass executando os scripts SQL para que seja possível executá-los posteriormente. Se você ignorar a execução do SQL, o script **createDB2.sh** consolidará as instruções SQL em dois arquivos (z schema.sql e z schemaProc.sql), que podem ser executados posteriormente, usando o processador de linha de comandos do DB2.

Também é possível executar esses arquivos .sql usando qualquer outra ferramenta de banco de dados de sua preferência, como SPUFI ou DSNTEP2.

- v Decida o design e a configuração do banco de dados DB2 para z/OS, incluindo o número de bancos de dados necessários para os componentes do IBM Business Process Manager. Por exemplo, em um ambiente de implementação de rede, é possível definir dois bancos de dados DB2 para z/OS, em que um banco de dados é usado para o componente de banco de dados Comum, que tem escopo na célula e outro banco de dados é usado para todos os outros componentes, que têm escopo no cluster.
- v Decida sobre uma convenção de nomenclatura para os objetos do DB2 para z/OS, como bancos de dados, grupos de armazenamento, nomes de catálogo VSAM (VCATs), prefixos de esquema, buffer pools e IDs de segurança.
- v Crie os buffer pools necessários. Para obter informações adicionais, consulte Amostra de comandos DB2 e SQL .
- v Execute a ferramenta de design do banco de dados (**DbDesignGenerator**) para gerar os scripts do banco de dados que podem ser usados para criar os objetos de banco de dados para os componentes do IBM

Business Process Manager. Configure sua configuração do banco de dados para que a ferramenta de design do banco de dados crie um único diretório de saída para cada banco de dados a ser criado, e gere todos os scripts de banco de dados relevantes, incluindo o script **createDB2.sh**, que são necessários para criar o banco de dados, nesse diretório.

- v Use FTP para transferir os scripts do banco de dados, incluindo o script **createDB2.sh**, para o sistema z/OS que contém a instalação do DB2 para z/OS. Transfira o script **createDB2.sh** com um arquivo de texto ASCII e transfira os arquivos de esquema do banco de dados em modo binário. Também assegure-se de reter a estrutura de diretório quando os arquivos forem transferidos.
- v Concede permissões de execução ao script **createDB2.sh**.
- v Crie ou aumente o perfil.
- v Configure o processador da linha de comandos do DB2.

Desde que os scripts do banco de dados estejam agrupados adequadamente nos diretórios de saída que foram especificados quando você executou a ferramenta de design do banco de dados, é possível executar o script **createDB2.sh** uma vez para cada instância de um banco de dados a ser criado.

**Importante:** Espera-se que o administrador do sistema do DB2 para z/OS execute o script **createDB2.sh** com um ID de usuário que tenha a autoridade SYSADM, para criar os bancos de dados e os grupos de armazenamento. Em seguida, o administrador do sistema pode, então, conceder a autoridade DBADM para os bancos de dados IBM Business Process Manager para o administrador do WebSphere.

Conclua as etapas a seguir para cada banco de dados que desejar criar:

- 1. No sistema z/OS que contenha a instalação do DB2, acesse a shell de comando UNIX System Services e mude para o diretório para o qual transferiu os scripts de banco de dados para os objetos de banco de dados a serem criados. Por exemplo:
	- cd /u/work/S4CELLDB
- 2. Execute o script **createDB2.sh** usando a sintaxe a seguir:

createDB2.sh -DBAlias *alias\_name* -DBName *database\_name* -DBSto *storage\_group\_name* -DBCreate -DBVCat *volume\_catalog* -DBUser *DB\_user\_ID*

em que:

# **-DBAlias**

Especifique um nome alternativo, que mapeia para a URL de servidor DB2, ID de usuário e a senha, e qual é usado para conexão com o DB2. Se este parâmetro não for especificado ao executar o script **createDB2.sh**, você será solicitado a inserir um valor.

#### **-DBName**

Especifica o nome do banco de dados a ser criado.

# **-DBSto**

Especifica o nome do grupo de armazenamentos para os volumes com conjuntos de dados em que as tabelas e os índices estão armazenados.

#### **-DBCreate**

Cria o banco de dados.

#### **-DBVCat**

Especifica o nome do catálogo do DB2 Virtual Storage Access Method (VSAM) que registra informações sobre os conjuntos de dados.

# **-DBUser**

Especifica o ID do usuário do administrador do WebSphere que tem autoridade de administração de banco de dados para o banco de dados do IBM Business Process Manager que está sendo criado.

**Dica:** Ao omitir o parâmetro **-RunSQL**, é possível ignorar a execução das instruções SQL que criam os objetos de banco de dados e, em vez disso, consolidar as instruções em dois arquivos .sql.

Por exemplo:

createDB2.sh -DBAlias DSNXWBD -DBName S4CELLDB -DBSto S4DBSTO -DBCreate -DBVCat DSNV10PP -DBUser S4ADMIN

Para obter informações sobre todos os parâmetros disponíveis para o script **createDB2.sh** e o exemplo de uso, consulte Script createDB2.sh.

Os arquivos z\_schema.sql e z\_schemaProc.sql, que contêm as instruções SQL consolidadas, são gerados no diretório a partir do qual o script **createDB2.sh** foi executado. O arquivo z\_schemaProc.sql contém instruções SQL para procedimentos armazenados e é gerado juntamente com z schema.sql, porque os procedimentos armazenados requerem o sinal "arroba" (@) como um caractere de conclusão de instrução ao executar o processador de linha de comandos.

3. Execute o processador de linha de comandos do DB2 em modo em lote para executar os comandos SQL no arquivo z schema.sql:

db2 -f /*createDB2.sh\_path*/z\_schema.sql

Por exemplo:

db2 -f /u/work/S4CELLDB/z\_schema.sql O processador de linha de comandos lê os dados do arquivo e processa os comandos do arquivo de forma consecutiva.

4. Execute o processador de linha de comandos do DB2 novamente para executar os comandos SQL no arquivo z\_schemaProc.sql e, adicionalmente, use o parâmetro **-td** para definir @ como o caractere de término de instrução:

db2 -td@ -f /*createDB2.sh\_path*/z\_schemaProc.sql

Por exemplo:

db2 -td@ -f /u/work/S4CELLDB/z\_schemaProc.sql

Cada banco de dados é criado e preenchido com os objetos de banco de dados necessários.

# **Tarefas relacionadas**:

["Configurando o Processador da Linha de Comandos do DB2" na página 3447](#page-3454-0)

Antes de executar o script **createDB2.sh**, você deve configurar o processador de linha de comandos do DB2 definindo um conjunto de variáveis de ambiente e o alias de comando **db2**. Você também deve definir nomes alternativos que podem ser usados para conexão com o servidor do DB2 para z/OS.

["Criando Arquivos de Design do Banco de Dados e Scripts do Banco de Dados \(implementação de rede](#page-3209-0) [do Windows\)" na página 3202](#page-3209-0)

É possível especificar o design da configuração do banco de dados usando a ferramenta de design do banco de dados. O design pode ser para um componente específico ou para uma configuração do banco de dados em nível corporativo que suporte a funcionalidade completa do IBM Business Process Manager.

*Criando Objetos de Banco de Dados DB2 para z/OS Usando SPUFI ou DSNTEP2:*

É possível usar ferramentas como SPUFI ou DSNTEP2 para executar os scripts de banco de dados usados para criar os objetos de banco de dados do DB2 para z/OS de sua configuração.

- v Decida o design e a configuração do banco de dados DB2 para z/OS, incluindo o número de bancos de dados necessários para os componentes do IBM Business Process Manager. Por exemplo, em um ambiente de servidor independente, é possível decidir configurar todos os bancos de dados de componentes em um único banco de dados DB2 para z/OS.
- v Decida sobre uma convenção de nomenclatura para os objetos do DB2 para z/OS, como bancos de dados, grupos de armazenamento, nomes de catálogo VSAM (VCATs), prefixos de esquema, buffer pools e IDs de segurança.
- v Crie os buffer pools necessários. Para obter informações adicionais, consulte Amostra de comandos DB2 e SQL .
- v Execute a ferramenta de design do banco de dados (**DbDesignGenerator**) para gerar os scripts do banco de dados que podem ser usados para criar os objetos de banco de dados para os componentes do IBM Business Process Manager. Defina a configuração do banco de dados de forma que a ferramenta de

design do banco de dados crie um único diretório de saída para cada banco de dados a ser criado e gere todos os scripts de banco de dados relevantes, que são necessários para a criação do banco de dados, nesse diretório.

**Dica:** Os scripts gerados usados para criar os objetos de banco de dados podem estar no formato ASCII ou EBCDIC. Geralmente, os arquivos .sql gerados estão no formato ASCII e os arquivos .ddl euivalentes estão no formato EBCDIC.

- v Use FTP para transferir os scripts do banco de dados para o sistema z/OS que contém a instalação do DB2 para z/OS.
- v Crie ou aumente o perfil.

É possível criar os objetos de banco de dados usando a ferramenta de sua preferência. Por exemplo:

**SPUFI** Um utilitário que executa scripts SQL a partir do z/OS. SPUFI utiliza entrada EBCDIC.

# **DSNTEP2**

Um programa de SQL dinâmica de amostra fornecido com o produto DB2 for z/OS.

- 1. Designe as permissões de leitura apropriadas aos scripts SQL; por exemplo: chmod 644 createTable\_AppScheduler.sql
- 2. Se a ferramenta que deseja usar para visualizar, editar e executar os scripts requer que os scripts estejam no formato EBCDIC, em vez do formato ASCII, use o comando **iconv** para converter os arquivos em EBCDIC. Por exemplo:

iconv –t IBM-1047 –f ISO8859-1 createTable\_AppScheduler.sql > createTable\_AppScheduler\_EBCDIC.sql

**Importante:** Depois de converter do ASCII para EBCDIC, verifique se nenhuma instrução SQL exceda 71 caracteres de comprimento. Linhas mais longas levarão ao truncamento e a instruções inválidas ao copiar para conjuntos de dados MVS de largura fixa.

**Dica:** Se tiver converitdo os arquivos do formato ASCII para EBCDIC, mas precisar executar os arquivos no formato ASCII, também será possível usar **iconv** para converter os arquivos de volta para ASCII. Por exemplo:

iconv -t ISO8859-1 -f IBM-1047 createTable\_AppScheduler\_EBCDIC.sql > createTable\_AppScheduler.sql

3. Edite os valores nos arquivos createDatabase.sql e dropDatabase.sql de acordo com seus requisitos. As variáveis simbólicas a seguir precisam ser atualizadas:

```
@STOGRP@ = DB2 Storage group name
@DB_NAME@ = DB2 Database name
@SCHEMA@ = DB2 SQLID (Schema Qualifier)
@BPTABLE4K@ = Buffer Pool of 4k Size
@BPINDEX@ = Buffer Pool Index
@VOLUMES@ = DB2 comma separated list of volume-ids
@VCAT@ = DB2 integrated catalog facility name
@DB_USER@ = The user ID which will be used to create the database objects
```
- 4. Para criar objetos de banco de dados fora do ambiente z/OS UNIX usando SPUFI ou DSNTEP2, copie os scripts de banco de dados customizados do z/OS UNIX para um conjunto de dados particionados.
- 5. Execute os scripts customizados usando a ferramenta de sua escolha.

**Dica:** Se já tiver executado o script **createDB2.sh** e tiver escolhido ignorar a execução dos scripts SQL, será possível também executar os arquivos SQL consolidados (z\_schema.sql e z\_schemaProc.sql), que foram gerados.

6. Verifique se as tabelas de banco de dados são criadas com sucesso sem erros inspecionando a saída.

# **Tarefas relacionadas**:

["Criando Arquivos de Design do Banco de Dados e Scripts do Banco de Dados \(implementação de rede](#page-3209-0) [do Windows\)" na página 3202](#page-3209-0)

É possível especificar o design da configuração do banco de dados usando a ferramenta de design do banco de dados. O design pode ser para um componente específico ou para uma configuração do banco de dados em nível corporativo que suporte a funcionalidade completa do IBM Business Process Manager.

["Criando Objetos de Banco de Dados DB2 para z/OS Usando o Processador de Linha de Comandos](#page-3457-0) [DB2" na página 3450](#page-3457-0)

Ao executar o script **createDB2.sh**, é possível optar por executar a SQL imediatamente para criar os objetos de banco de dados para o banco de dados especificado ou é possível efetuar bypass executando os scripts SQL para que seja possível executá-los posteriormente. Se você ignorar a execução do SQL, o script **createDB2.sh** consolidará as instruções SQL em dois arquivos (z schema.sql e z schemaProc.sql), que podem ser executados posteriormente, usando o processador de linha de comandos do DB2.

*Criando os Armazenamentos de Dados do Mecanismo do Sistema de Mensagens:*

Se os armazenamentos de dados do mecanismo do sistema de mensagens ainda não tiverem sido criados, use a ferramenta de design do banco de dados para gerar os scripts de banco de dados que serão usados pelo administrador de banco de dados para criar as tabelas para os armazenamentos de dados do mecanismo do sistema de mensagens.

Antes de criar e executar os scripts do banco de dados:

- Crie um cluster.
- v Decida quais componentes do barramento de integração de serviços deseja criar em sua configuração de implementação de rede.

Você deve criar e preencher uma origem de dados do mecanismo do sistema de mensagens para cada um dos componentes a seguir que você configurar:

- v Barramento de sistema Service Component Architecture
- v Barramento do aplicativo Service Component Architecture
- Process Server
- Performance Data Warehouse
- Business Process Choreographer
- Common Event Infrastructure

É possível criar todos os objetos de banco de dados em um ou mais bancos de dados no DB2 para o subsistema do z/OS. Anote as considerações a seguir:

- v Todos os mecanismos do sistema de mensagens usam os mesmos nomes de tabela. Assim, as tabelas para cada mecanismo do sistema de mensagens é necessário um qualificador de esquema exclusivo.
- Quando você usa a ferramenta de design de banco de dados para definir a configuração do banco de dados para cada mecanismo do sistema de mensagens, é possível especificar um prefixo para nomes de espaços de tabela:
	- Se você pretender usar um único banco de dados para todos os mecanismos do sistema de mensagens, especifique um único prefixo de espaço de tabela para cada mecanismo do sistema de mensagens para tornar seu nome de espaço de tabela exclusivo dentro do banco de dados.
	- Se pretender usar um banco de dados separado para cada mecanismo do sistema de mensagens, os prefixos de espaço de tabela que você especifica para os mecanismos do sistema de mensagens podem ser idênticos ou exclusivos.
- 1. Para cada mecanismo do sistema de mensagens, conclua as etapas a seguir para gerar os scripts de banco de dados necessários:
	- a. Execute a ferramenta de design do banco de dados (**DbDesignGenerator**) a partir do diretório *install\_root*/util/dbUtils.
- b. Selecione a opção **(2)Criar um design de banco de dados para um único componente** e, em seguida, selecione a opção adequada para o mecanismo do sistema de mensagens.
- c. Conclua os prompts restantes na ferramenta para definir a configuração do banco de dados e gerar os scripts.

**Dica:** Como alternativa para execução da ferramenta de design de banco de dados diversas vezes para gerar scripts para cada um dos mecanismos do sistema de mensagens, é possível executar a ferramenta uma vez usando a opção **(1)Criar um design de banco de dados para perfil Independente ou de Ambiente de Implementação**. Com esta opção, é possível definir a configuração do banco de dados e gerar scripts do banco de dados para os componentes a seguir em uma única passagem pela ferramenta: banco de dados Commom, Business Process Choreographer, Performance Data Warehouse, Process Server, Business Space e os seis mecanismos do sistema de mensagens.

2. Execute os scripts DDL gerados usando a ferramenta de sua escolha.

Os armazenamentos de dados do mecanismo do sistema de mensagens são criados.

# **Tarefas relacionadas**:

["Criando Arquivos de Design de Banco de Dados e Scripts do Banco de Dados para Componentes](#page-3216-0) [Específicos com DB2 para z/OS em um Ambiente de Implementação de Rede" na página 3209](#page-3216-0) É possível usar a ferramenta de design do banco de dados para gerar um arquivo de design, e opcionalmente scripts do banco de dados, para as tabelas de banco de dados necessárias por componentes específicos do IBM Business Process Manager.

["Criando Arquivos de Design de Banco de Dados e Scripts do Banco de Dados para Ambientes de](#page-3209-0) [Implementação com o DB2 para z/OS" na página 3202](#page-3209-0)

Use a ferramenta de design do banco de dados para gerar um arquivo de design a ser usado para configurar os bancos de dados ao criar um perfil de gerenciador de implementação ou ao usar o assistente do ambiente de implementação. A ferramenta de design do banco de dados também gera scripts de banco de dados que podem ser usados para criar as tabelas de banco de dados.

*Concedendo Privilégios de Tabela para o ID de Usuário do Alias de Autenticação JCA:*

Se o nome do esquema que está sendo usado não for igual ao ID do usuário do alias de autenticação de JCA, você deverá conceder um subconjunto de privilégios do DB2 para z/OS para o ID do usuário do alias de autenticação de JCA.

Os scripts de banco de dados do barramento de integração de serviços (SIB) contêm comandos GRANT comentados, que podem ser usados como uma base para conceder acesso às tabelas de SIB. No entanto, os outros componentes do IBM Business Process Manager não fornecem instruções GRANT.

Use um nome de esquema que seja diferente do alias de autenticação de JCA, para evitar que o ID do usuário do alias tenha autoridade para eliminar tabelas. (A autoridade para eliminar tabelas é concedida implicitamente ao criador, ou seja, o esquema). Observe que não faz sentido conceder um privilégio como DBADM ao ID do usuário do alias de autenticação de JCA, porque DBADM também possui a capacidade de eliminar tabelas.

Se desejar que o IBM Business Process Manager funcione, embora não permitindo que o ID de usuário do alias tenha a capacidade DROP, crie algumas instruções GRANT, copiando os scripts de banco de dados e editando-os para construir comandos GRANT a partir de comandos CREATE. É possível criar comandos GRANT, como o que é mostrado no exemplo a seguir:

GRANT ALL PRIVILEGES ON TABLE *cell*.*tablename* TO *userid/sqlid*

em que *userid/sqlid* é o ID de usuário do alias de autenticação de JCA.

**Nota:** Geralmente, o criador de um objeto de banco de dados possui uso implícito desse objeto, sem que sejam necessárias permissões GRANT adicionais. No entanto, para o DB2 para z/OS Versão 10, talvez sejam necessárias permissões GRANT adicionais para as visualizações, porque o acesso às visualizações não é implicitamente concedido ao criador.

# *Configurando o Nome do Esquema Correto para os Mecanismos do Sistema de Mensagens:*

Para assegurar-se de que os mecanismos de sistemas de mensagens do barramento de integração de serviços (SIB) possam acessar as tabelas adequadas do DB2 para z/OS, é necessário configurar o nome de esquema correto para os mecanismos de sistemas de mensagens. É possível usar o console administrativo para alterar os nomes dos esquemas.

Inicie o servidor.

- 1. Efetue login no console administrativo.
- 2. Navegue para **Barramentos de Integração** > **de Serviços**.
- 3. Para cada mecanismo do sistema de mensagens:
	- a. Selecione **Mecanismos do Sistema de Mensagens** e, em seguida, clique no nome exibido.
	- b. Clique em **Armazenamento de Mensagem**.
	- c. Altere o valor do **Nome do Esquema** para o nome usado na criação das tabelas do DB2 para z/OS para esse mecanismo do sistema de mensagens.
	- d. Clique em **Aplicar**.
	- e. Salve as alterações da configuração.
- 4. Verifique se os mecanismos do sistema de mensagens podem ser iniciados:
	- a. Efetue logout do console administrativo.
	- b. Pare e, em seguida, reinicie o servidor.
	- c. Procure na saída do log do servidor por mensagens de que a inicialização do mecanismo do sistema de mensagens do SIB foi bem-sucedida. Por exemplo: BBOO0222I: "BusName" CWSID0016I: Messaging engine *MessagingEngineName* is in state Started.

*Criando ou Aumentando Perfis de Implementação de Rede com um Servidor de Banco de Dados Oracle:*

É possível configurar um ambiente de implementação de rede para IBM Business Process Manager usando um servidor de banco de dados Oracle.

# *Preparando o Servidor do Banco de Dados Oracle:*

Durante o processo de criação ou aumento do perfil, é possível configurar o banco de dados Comum usado por componentes selecionados ou adiar a configuração do banco de dados, produzindo scripts que devem ser executados manualmente por você ou pelo administrador de banco de dados (DBA). Os outros bancos de dados necessários são configurados durante a implementação de rede.

Para configurar o banco de dados Comum durante a criação ou o aumento do perfil, você deve saber o nome do serviço da instância do Oracle.

1. Crie um espaço de tabela.

SQL> CREATE TABLESPACE [tablespace name] DATAFILE '[datafile name]' SIZE 50M AUTOEXTEND ON NEXT 10M MAXSIZE UNLIMITED LOGGING;

2. Crie os usuários. Esses usuários serão especificados na página Configuração do Banco de Dados - Parte 2 no Profile Management Tool. O exemplo a seguir considera a criação de um nome de usuário BPMDBA para o banco de dados do Process Server, um nome de usuário PDWDBA para o banco de dados do Performance Data Warehouse e um nome de usuário CMNDBA para o banco de dados Comum:

SQL> CREATE USER BPMDBA IDENTIFIED BY [password] DEFAULT TABLESPACE [tablespace\_name]; SQL> CREATE USER PDWDBA IDENTIFIED BY [password] DEFAULT TABLESPACE [tablespace name]; SQL> CREATE USER CMNDBA IDENTIFIED BY [password] DEFAULT TABLESPACE [tablespace\_name];

3. Conceda privilégios para os usuários especificados na etapa anterior. Por exemplo:

SQL> GRANT ALL PRIVILEGES TO BPMDBA; SQL> GRANT ALL PRIVILEGES TO PDWDBA; SQL> GRANT ALL PRIVILEGES TO CMNDBA;

4. Conceda privilégios em DBMS\_LOCK. Por exemplo:

SQL> GRANT execute on DBMS\_LOCK to BPMDBA; SQL> GRANT execute on DBMS\_LOCK to PDWDBA; SQL> GRANT execute on DBMS\_LOCK to CMNDBA;

*Criando ou Aumentando Perfis de Gerenciador de Implementação:*

Para iniciar a configuração de implementação de rede, crie ou aumente um gerenciador de implementação. É possível criar perfis usando o Profile Management Tool ou o utilitário de linha de comandos **manageprofiles**.

*Criando Perfis de Gerenciador de Implementação do Process Center Usando o Profile Management Tool:*

É possível configurar um perfil de gerenciador de implementação para o Process Center usando o Profile Management Tool.

Se desejar configurar o banco de dados Comum durante a criação do perfil, certifique-se de que o servidor de banco de dados esteja instalado e em execução.

O idioma do Profile Management Tool é determinado pelo idioma padrão no sistema. Se o idioma padrão não for um dos idiomas suportados, o Inglês é usado. É possível substituir o idioma padrão ao iniciar o Profile Management Tool a partir da linha de comandos e usando a configuração **java user.language** para substituir o idioma padrão. Insira o seguinte comando:

*install\_root*\java\bin\java -Duser.language=*locale install\_root*\bin\ProfileManagement\startup.jar

Por exemplo, para iniciar o Profile Management Tool no idioma Alemão, insira o comando a seguir: *install\_root*\java\bin\java -Duser.language=de *install\_root*\bin\ProfileManagement\startup.jar

#### Restrições: **Wista Mindows 7**

v Para executar o Profile Management Tool no Windows 7, Windows Vista ou Windows Server 2008, você deve elevar os privilégios de sua conta de usuário Microsoft Windows. Quer você seja um usuário administrativo ou um usuário não administrativo, clique com o botão direito do mouse no arquivo pmt.bat e selecione **Executar como administrador**. Como alternativa, use o comando **runas** na linha de comandos. Por exemplo, o comando a seguir pode ser executado a partir do diretório *install\_root*\bin\ProfileManagement:

runas /user:MyAdminName /env pmt.bat

Os usuários não administradores são solicitados da senha do administrador.

v Se você instalar diversas instâncias de IBM Business Process Manager como o usuário raiz e conceder a um usuário não administrativo acesso apenas a um subconjunto dessas instâncias, o Profile Management Tool não funcionará corretamente para o usuário não administrativo. Além disso, uma com.ibm.wsspi.profile.WSProfileException ou uma mensagem O aceso é negado ocorre no arquivo *install\_root*\bin\ProfileManagement\pmt.bat. Por padrão, usuários não administrativos não têm acesso ao diretório Program Files, que é o local de instalação padrão para o produto. Para resolver esse problema, os usuários não administrativos devem instalar o produto por si só ou receber permissão de acesso à outras instâncias do produto.

Após iniciar o Profile Management Tool, você deve decidir pela criação de perfil **Típica** ou **Avançada**. Use a opção avançada para:

- v Especificar um arquivo de design do banco de dados a ser usado para a configuração do banco de dados.
- v Atribuir valores customizados para portas, para o local do perfil e para os nomes de perfil, nó, host e célula (quando aplicável).
- v Criar um serviço do sistema para executar o servidor, se seu sistema operacional e os privilégios de sua conta de usuário permitirem a criação de serviços.
- v Escolha configurar o IBM Forms Server para trabalhar com widgets de Gerenciamento de Tarefa Manual no Business Space.
- v Configure o Business Process Rules Manager.
- 1. Use um dos métodos a seguir para iniciar o Profile Management Tool:
	- v Inicie a ferramenta a partir do console do First Steps.
	- v Utilize o menu Iniciar do Windows. Por exemplo, selecione **Iniciar > Programas** *ou* **Todos os Programas > IBM > Business Process Manager 8.0 > Profile Management Tool**.
	- v Execute o comando *install\_root***\bin\ProfileManagement\pmt.bat**
- 2. Na página de Boas-vindas, clique em **Ativar Profile Management Tool** ou selecione a guia **Profile Management Tool**.
- 3. Na guia **Perfis**, clique em **Criar**.

A página Seleção de Ambiente será aberta em uma janela separada.

- 4. Na página Seleção de Ambiente, localize a configuração do IBM Business Process Manager Advanced e expanda a seção. Selecione o perfil a ser criado e clique em **Avançar**.
- 5. Na página Opções de Criação de Perfil, escolha executar uma criação de perfil **Típica** ou **Avançada** e clique em **Avançar**. Se tiver selecionado a criação de perfil **Típica**, acesse a [Etapa de Segurança](#page-3466-0) [Administrativa.](#page-3466-0)
- 6. Avançado: Na página Implementação de Aplicativo Opcional, selecione se o console administrativo deve ser implementado para gerenciamento do servidor (recomendado). Clique em **Avançar**.
- 7. Avançado: Na página Nome e Local do Perfil, execute as etapas a seguir:
	- a. No campo **Nome do perfil**, especifique um nome exclusivo ou aceite o valor padrão. Cada perfil criado deve ter um nome. Quando há mais de um perfil, eles podem ser diferenciados em seu nível mais alto por esse nome.
	- b. No campo **Diretório do perfil**, insira o diretório para o perfil ou use o botão **Navegar** para acessar o diretório de perfil. O diretórios especificado conterá os arquivos que definem o ambiente de tempo de execução, tais como comandos, arquivos de configuração e arquivos de log. O diretório padrão é *install\_root*\profiles\*profile\_name*.
	- c. Opcional: Selecione **Marcar Este Perfil como Padrão** para tornar o perfil que você está criando o perfil padrão. Essa caixa de seleção será mostrada apenas se você tiver um perfil existente em seu sistema.

Quando um perfil for o perfil padrão, os comandos funcionam automaticamente com ele. O primeiro perfil que você cria em uma estação de trabalho é o perfil padrão. O perfil padrão é o destino padrão para comandos que são emitidos a partir do diretório bin na raiz da instalação do produto. Quando só pode existir um perfil em uma estação de trabalho, todo comando funciona nesse perfil. Se existir mais de um perfil, determinados comandos exigem que você especifique o perfil ao qual o comando se aplica.

- d. Na lista **Configuração de ajuste de desempenho de tempo de execução do servidor**, selecione um nível de ajuste de desempenho adequado para o perfil que estiver criando. Esse parâmetro é um parâmetro WebSphere Application Server.
- e. Clique em **Avançar**. Se clicar em **Voltar** e alterar o nome do perfil, poderá ser necessário alterar manualmente o nome nesta página quando ele for exibido novamente.
- 8. Avançado: Na página Nó, Host e Nomes de Célula, execute as ações a seguir para o perfil que estiver criando:
	- v No campo **Nome do nó**, insira um nome para o nó ou aceite o valor padrão. Tente manter o nome do nó o mais curto possível, mas certifique-se de que os nomes dos nós sejam exclusivos no ambiente de implementação.
	- v No campo **Nome do Servidor**, insira um nome para o servidor ou aceite o valor-padrão.
	- v No campo **Nome do Host**, insira um nome para o host ou aceite o valor padrão.
	- v No campo **Nome da Célula**, insira um nome para a célula ou aceite o valor padrão.

Clique em **Avançar**.

<span id="page-3466-0"></span>9. Necessário: Na página Segurança Administrativa, insira valores para o **Nome de usuário**, a **Senha** e a **Confirmação de senha**. A senha especificada durante a instalação para administração será usada para todos os usuários internos incluindo tw\_admin e tw\_user. Como todos os perfis do IBM Business Process Manager possuem a segurança administrativa ativada, **Avançar** será ativado apenas depois que você inserir os valores.

Clique em **Avançar**. Se tiver selecionado a criação de perfil **Típica**, acesse a [Etapa de Configuração](#page-3468-0) [do Banco de Dados - Parte 1.](#page-3468-0)

- 10. Avançado: Na página Certificado de Segurança (Parte 1), especifique se novos certificados devem ser criados ou se devem ser importados certificados existentes.
	- v Para criar um novo certificado pessoal padrão e um novo certificado de assinatura raiz, selecione **Criar um novo certificado pessoal padrão** e **Criar um novo certificado de assinatura raiz** e clique em **Avançar**.
	- v Para importar os certificados existentes, selecione **Importar um certificado pessoal padrão existente** e **Importar um certificado pessoal de assinatura raiz existente** e forneça as seguintes informações:
		- No campo **Caminho**, insira o caminho do diretório no certificado existente.
		- No campo **Senha**, insira a senha para o certificado
		- No campo **Tipo de Keystore**, selecione o tipo de keystore para o certificado que você está importando.
		- No campo **Alias de Keystore**, selecione o alias de keystore para o certificado que você está importando.
		- Clique em **Avançar** para exibir a página Certificado de Segurança (Parte 2).

Quando você importar um certificado pessoal como o certificado pessoal padrão, importe o certificado raiz que assinou o certificado pessoal. Caso contrário, o Profile Management Tool incluirá o assinante do certificado pessoal no arquivo trust.p12.

11. Avançado: Na página Certificado de Segurança (Parte 2), verifique se as informações do certificado estão corretas e clique em **Avançar** para exibir a página Designação de Valores de Porta.

Se criar os certificados, será possível usar os valores padrão ou modificá-los para criar novos certificados. O certificado pessoal padrão é válido, por padrão, por um ano e é assinado pelo certificado raiz de assinatura. O certificado raiz de assinatura é um certificado autoassinado, válido por 15 anos por padrão. A senha do keystore padrão para o certificado raiz de assinatura é WebAS. Altere a senha. A senha não pode conter nenhum caractere do conjunto de caracteres de byte duplo (DBCS) pois determinados tipos de keystore, incluindo o PKCS12, não suportam esses caracteres. Os tipos de keystore suportados dependem dos provedores no arquivo java.security.

Ao criar um dos certificados ou ambos, ou importar um certificado ou ambos, os arquivos keystore criados são:

- v key.p12: Contém o certificado pessoal padrão.
- v trust.p12: Contém o certificado de assinante a partir do certificado raiz padrão.
- v root-key.p12: Contém o certificado raiz de assinatura.
- v default-signers.p12: Contém certificados de assinantes que são incluídos em qualquer novo arquivo keystore que criar após o servidor estar instalado e em execução. Por padrão, o assinante do certificado raiz padrão e um certificado de assinante DataPower estão nesse arquivo keystore.
- v deleted.p12: Mantém certificados excluídos com a tarefa deleteKeyStore para que possam ser recuperados se necessário.
- ltpa.jceks: Contém chaves da Lightweight Third-Party Authentication (LTPA) padrão do servidor que os servidores em seu ambiente usam para se comunicar entre si.

Esses arquivos têm todos a mesma senha ao criar ou importar os certificados, que é a senha padrão ou uma senha especificada por você. Um certificado importado é incluído no arquivo key.p12 ou no arquivo root-key.p12. Se importar qualquer certificado e os certificados não contiverem as informações desejadas, clique em **Voltar** para importar outro certificado.

12. Avançado: na página Designação de Valores de Porta, verifique se as portas especificadas para o perfil são exclusivas e clique em **Avançar**. O Profile Management Tool detecta as portas atualmente utilizadas por outros produtos WebSphere e exibe valores de porta recomendados que não entram em conflito com os existentes. Se você tiver aplicativos diferentes dos do WebSphere que utilizam portas especificadas, verifique se as portas não estão em conflito. Se escolheu para não implementar o console administrativo na página Implementação do Aplicativo Opcional, as portas do console administrativo não estarão disponíveis na página Designação de Valores de Porta.

As portas serão reconhecidas como estando em utilização se as seguintes condições forem atendidas:

- v As portas são designadas a um perfil criado em uma instalação desempenhada pelo usuário atual.
- v As portas estão em utilização.

Embora a ferramenta valide portas ao acessar a página Designação de Valores de Porta, os conflitos de porta ainda podem ocorrer como resultado de seleções feitas nas páginas subsequentes do Profile Management Tool. As portas não são designadas até que a criação de perfil seja concluída.

Se você suspeitar de um conflito de porta, poderá investigá-lo após a criação do perfil. Determine as portas utilizadas durante a criação de perfil examinando o seguinte arquivo:

*profile\_root*\properties\portdef.prop

Incluídos neste arquivo estão as chaves e valores utilizados na configuração das portas. Se você descobrir conflitos de porta, pode reatribuir as portas manualmente. Para redesignar portas, consulte "Atualizando portas em perfis existentes" no centro de informações do WebSphere Application Server. Execute o arquivo **updatePorts.ant** por meio do script **ws\_ant** neste tópico.

13. Avançado: Se não tiver privilégios administrativos, acesse a próxima etapa. Se tiver privilégios de administrador, na página Definição de Serviço indique se um serviço do Windows deve ser usado para executar o IBM Business Process Manager.

Se o perfil for configurado como um serviço do Windows, o IBM Business Process Manager inicia os serviços do Windows para processos iniciados pelo comando **startServer** ou **startManager**. Por exemplo, se você configurar um servidor como um serviço do Windows e emitir o comando **startServer**, o comando **wasservice** iniciará os serviços definidos.

**Importante:** Se você escolher efetuar logon como uma conta de usuário especificada, deverá especificar um ID do usuário e senha para o usuário que deve executar o serviço, e o tipo de inicialização (o padrão é Manual). O ID de usuário não deve ter espaços em seu nome, deve pertencer ao grupo de Administradores e deve ter o direito de usuário avançado "Efetuar logon como um serviço". Se o ID do usuário pertencer ao grupo Administrador, o Profile Management Tool concederá a ele direitos de usuário avançado, se ele ainda não os tiver.

Durante a exclusão do perfil, você pode remover o serviço do Windows que é incluído durante a criação de perfil.

# **Considerações sobre IPv6 (Internet Protocol versão 6) ao executar perfis como serviços do Windows**

Os perfis criados para serem executados como um serviço do Windows falharão ao iniciar durante a utilização do IPv6, se o serviço estiver configurado para ser executado como

Sistema Local. Crie uma variável de ambiente específica do usuário para ativar IPv6. Como esta variável de ambiente é uma variável do usuário em vez de uma variável do Sistema Local, apenas um serviço do Windows executado como esse usuário específico pode acessar esta variável de ambiente. Por padrão, quando um novo perfil é criado e configurado para ser executado como um serviço do Windows, o serviço é configurado para ser executado como um Sistema Local. Quando o serviçoIBM Business Process Manager Windows tenta a execução, o serviço não consegue acessar a variável de ambiente do usuário que especifica IPv6 e, assim, tenta iniciar como IPv4. O servidor não iniciará corretamente nesse caso. Para resolver o problema, ao criar o perfil, especifique se o serviço IBM Business Process Manager Windows é executado com o mesmo ID de usuário sob o qual a variável de ambiente que especifica IPv6 está definida, em vez do Sistema Local.

- 14. Avançado: Configure o banco de dados Comum usando um arquivo de design.
	- a. Selecione **Usar um arquivo de design do banco de dados**.
	- b. Clique em **Procurar**.
	- c. Especifique o nome do caminho completo para o arquivo de design.
	- d. Para executar os scripts do banco de dados automaticamente (como parte do processo de criação de perfil), selecione **Executar scripts do banco de dados para criar tabelas de banco de dados**. Caso contrário, você ou o administrador do banco de dados poderá executar os scripts manualmente depois de a criação de perfil ser concluída. Você também deve carregar o banco de dados com informações do sistema, executando o comando **bootstrapProcessServerData**.

**Importante:** Se você selecionar **Executar scripts do banco de dados para criar tabelas de banco de dados**, certifique-se de que **Usar um banco de dados local ou remoto existente** *não* esteja selecionado. Se as duas opções forem selecionadas, ocorrerão erros.

e. Clique em **Avançar**. Se você escolher especificar um arquivo de design, os painéis de configuração do banco de dados no Profile Management Tool serão ignorados. Em vez disso, o local do arquivo de design é passado para a linha de comandos para concluir a configuração do banco de dados.

Acesse a [Etapa de Configuração do Business Space](#page-3469-0)

- <span id="page-3468-0"></span>15. Na página Configuração do Banco de Dados - Parte 1, especifique as informações para o banco de dados Comum.
	- a. Na lista **Selecionar um produto de banco de dados**, selecione **Oracle**.
	- b. Opcional: Se deseja alterar os valores padrão, insira novos nomes para os bancos de dados requeridos.
		- v Os nomes dos bancos de dados podem ser os mesmos.
		- v Você deve inserir o nome do serviço de banco de dados para cada banco de dados.
		- v O banco de dados já deve existir.
	- c. Para executar os scripts do banco de dados automaticamente como parte do processo de criação de perfil, selecione **Executar scripts do banco de dados para inicializar os bancos de dados**. Caso contrário, você ou o administrador do banco de dados poderá executar os scripts manualmente depois de a criação de perfil ser concluída. Você também deve carregar o banco de dados com informações do sistema, executando o comando **bootstrapProcessServerData**.
	- d. Clique em **Avançar**.
- 16. Na página Configuração do Banco de Dados Parte 2, conclua a configuração do banco de dados Comum. Não é possível criar um novo banco de dados usando Oracle.

**Importante:** É necessário ter um ID de usuário que tenha privilégios SYSDBA, antes de criar qualquer perfil.

Especifique os campos a seguir.

*Tabela 207. Campos Necessários da Configuração do Banco de Dados para o Oracle - Parte 2*

| <sub>1</sub> Campo                                                      | Ação necessária                                                                                                    |
|-------------------------------------------------------------------------|----------------------------------------------------------------------------------------------------|
| Nome do Usuário do Banco de Dados Common                                | Digite o nome de usuário para autenticar com o banco de dados.                                                                                                    |
| Senha do Banco de Dados Comum                                           | Digite uma senha para autenticar com o banco de dados.                                                                                                    |
| Confirmar senha                                                         | Confirme a senha.                                                                                                    |
| Local (diretório) dos arquivos de caminho de classe do driver JDBC      | Os arquivos de caminho de classe do driver JDBC 2.0 (sqlidbc4.jar) são<br>compactados com o produto e estão localizados no seguinte diretório:<br>\${WAS INSTALL ROOT}\jdbcdrivers\SQLServer |
| Nome do host do servidor de banco de dados (por exemplo, endereço<br>IP | Aceite o valor padrão de localhost ou digite o nome do host do servidor<br>de banco de dados.                                                                                                |
| Porta do servidor                                                       | Aceite o valor padrão 1433 ou digite o número da porta do servidor<br>correto.                                                                                                    |

- <span id="page-3469-0"></span>17. Avançado: Na página Business Space Configuration, se você deseja configurar o IBM Forms Server para trabalhar com widgets Human Task Management no Business Space, selecione **Configurar IBM Forms Server** e insira o local HTTP do conversor IBM Forms Server e raiz de instalação do IBM Forms Server. Em seguida, clique em **Avançar**.
- 18. Avançado: Selecione se o Business Process Rules Manager deve ser configurado para a instalação e clique em **Avançar**. O Business Process Rules Manager é um aplicativo da web que customiza os modelos de regras de negócios para as necessidades de seu aplicativo de negócios.
- 19. Na página Resumo do Perfil, revise as informações. Clique em **Criar** para criar o perfil ou em **Voltar** para alterar as características do perfil.
- 20. Na página Perfil Completo, revise as informações. Para continuar no Console do First Steps, certifique-se de que **Ativar Console do First Steps** esteja selecionado e clique em **Concluir**.
- v Inclua perfis customizados (nós gerenciados) para serem gerenciados pelo gerenciador de implementação e, em seguida, configurar o ambiente de implementação.
- Opcionalmente, configure o Business Process Choreographer.

*Criando os perfis de gerenciador de implementação do Servidor de Processo usando o Profile Management Tool:*

É possível configurar um perfil de gerenciador de implementação para o Process Center usando o Profile Management Tool.

Se desejar configurar o banco de dados Comum durante a criação do perfil, certifique-se de que o servidor de banco de dados esteja instalado e em execução.

O idioma do Profile Management Tool é determinado pelo idioma padrão no sistema. Se o idioma padrão não for um dos idiomas suportados, o Inglês é usado. É possível substituir o idioma padrão ao iniciar o Profile Management Tool a partir da linha de comandos e usando a configuração **java user.language** para substituir o idioma padrão. Insira o seguinte comando:

*install\_root*\java\bin\java -Duser.language=*locale install\_root*\bin\ProfileManagement\startup.jar

Por exemplo, para iniciar o Profile Management Tool no idioma Alemão, insira o comando a seguir: *install\_root*\java\bin\java -Duser.language=de *install\_root*\bin\ProfileManagement\startup.jar

# Restrições: **Wista Mindows 7**

v Para executar o Profile Management Tool no Windows 7, Windows Vista ou Windows Server 2008, você deve elevar os privilégios de sua conta de usuário Microsoft Windows. Quer você seja um usuário administrativo ou um usuário não administrativo, clique com o botão direito do mouse no arquivo pmt.bat e selecione **Executar como administrador**. Como alternativa, use o comando **runas** na linha de comandos. Por exemplo, o comando a seguir pode ser executado a partir do diretório *install\_root*\bin\ProfileManagement:

runas /user:MyAdminName /env pmt.bat

Os usuários não administradores são solicitados da senha do administrador.

v Se você instalar diversas instâncias de IBM Business Process Manager como o usuário raiz e conceder a um usuário não administrativo acesso apenas a um subconjunto dessas instâncias, o Profile Management Tool não funcionará corretamente para o usuário não administrativo. Além disso, uma com.ibm.wsspi.profile.WSProfileException ou uma mensagem O aceso é negado ocorre no arquivo *install\_root*\bin\ProfileManagement\pmt.bat. Por padrão, usuários não administrativos não têm acesso ao diretório Program Files, que é o local de instalação padrão para o produto. Para resolver esse problema, os usuários não administrativos devem instalar o produto por si só ou receber permissão de acesso à outras instâncias do produto.

Após iniciar o Profile Management Tool, você deve decidir pela criação de perfil **Típica** ou **Avançada**. Use a opção avançada para:

- v Especificar um arquivo de design do banco de dados a ser usado para a configuração do banco de dados.
- v Atribuir valores customizados para portas, para o local do perfil e para os nomes de perfil, nó, host e célula (quando aplicável).
- v Criar um serviço do sistema para executar o servidor, se seu sistema operacional e os privilégios de sua conta de usuário permitirem a criação de serviços.
- v Escolha configurar o IBM Forms Server para trabalhar com widgets de Gerenciamento de Tarefa Manual no Business Space.
- Configure o Business Process Rules Manager.
- 1. Use um dos métodos a seguir para iniciar o Profile Management Tool:
	- v Inicie a ferramenta a partir do console do First Steps.
	- v Utilize o menu Iniciar do Windows. Por exemplo, selecione **Iniciar > Programas** *ou* **Todos os Programas > IBM > Business Process Manager 8.0 > Profile Management Tool**.
	- v Execute o comando *install\_root***\bin\ProfileManagement\pmt.bat**
- 2. Na página de Boas-vindas, clique em **Ativar Profile Management Tool** ou selecione a guia **Profile Management Tool**.
- 3. Na guia **Perfis**, clique em **Criar**.

A página Seleção de Ambiente será aberta em uma janela separada.

- 4. Na página Seleção de Ambiente, localize a configuração do IBM Business Process Manager Advanced e expanda a seção. Selecione o perfil a ser criado e clique em **Avançar**.
- 5. Na página Opções de Criação de Perfil, escolha executar uma criação de perfil **Típica** ou **Avançada** e clique em **Avançar**. Se tiver selecionado a criação de perfil **Típica**, acesse a [Etapa de Segurança](#page-3471-0) [Administrativa.](#page-3471-0)
- 6. Avançado: Na página Implementação de Aplicativo Opcional, selecione se o console administrativo deve ser implementado para gerenciamento do servidor (recomendado). Clique em **Avançar**.
- 7. Avançado: Na página Nome e Local do Perfil, execute as etapas a seguir:
	- a. No campo **Nome do perfil**, especifique um nome exclusivo ou aceite o valor padrão. Cada perfil criado deve ter um nome. Quando há mais de um perfil, eles podem ser diferenciados em seu nível mais alto por esse nome.
	- b. No campo **Diretório do perfil**, insira o diretório para o perfil ou use o botão **Navegar** para acessar o diretório de perfil. O diretórios especificado conterá os arquivos que definem o ambiente de tempo de execução, tais como comandos, arquivos de configuração e arquivos de log. O diretório padrão é *install\_root*\profiles\*profile\_name*.
	- c. Opcional: Selecione **Marcar Este Perfil como Padrão** para tornar o perfil que você está criando o perfil padrão. Essa caixa de seleção será mostrada apenas se você tiver um perfil existente em seu sistema.

Quando um perfil for o perfil padrão, os comandos funcionam automaticamente com ele. O primeiro perfil que você cria em uma estação de trabalho é o perfil padrão. O perfil padrão é o destino padrão para comandos que são emitidos a partir do diretório bin na raiz da instalação do produto. Quando só pode existir um perfil em uma estação de trabalho, todo comando funciona nesse perfil. Se existir mais de um perfil, determinados comandos exigem que você especifique o perfil ao qual o comando se aplica.

- d. Na lista **Configuração de ajuste de desempenho de tempo de execução do servidor**, selecione um nível de ajuste de desempenho adequado para o perfil que estiver criando. Esse parâmetro é um parâmetro WebSphere Application Server.
- e. Clique em **Avançar**. Se clicar em **Voltar** e alterar o nome do perfil, poderá ser necessário alterar manualmente o nome nesta página quando ele for exibido novamente.
- 8. Avançado: Na página Nó, Host e Nomes de Célula, execute as ações a seguir para o perfil que estiver criando:
	- v No campo **Nome do nó**, insira um nome para o nó ou aceite o valor padrão. Tente manter o nome do nó o mais curto possível, mas certifique-se de que os nomes dos nós sejam exclusivos no ambiente de implementação.
	- v No campo **Nome do Servidor**, insira um nome para o servidor ou aceite o valor-padrão.
	- v No campo **Nome do Host**, insira um nome para o host ou aceite o valor padrão.
	- v No campo **Nome da Célula**, insira um nome para a célula ou aceite o valor padrão.

Clique em **Avançar**.

<span id="page-3471-0"></span>9. Necessário: Na página Segurança Administrativa, insira valores para o **Nome de usuário**, a **Senha** e a **Confirmação de senha**. A senha especificada durante a instalação para administração será usada para todos os usuários internos incluindo tw\_admin e tw\_user.

Clique em **Avançar**. Se tiver selecionado a criação de perfil **Típica**, acesse a [Etapa de Configuração](#page-3473-0) [do Banco de Dados - Parte 1.](#page-3473-0)

- 10. Avançado: Na página Certificado de Segurança (Parte 1), especifique se novos certificados devem ser criados ou se devem ser importados certificados existentes.
	- v Para criar um novo certificado pessoal padrão e um novo certificado de assinatura raiz, selecione **Criar um novo certificado pessoal padrão** e **Criar um novo certificado de assinatura raiz** e clique em **Avançar**.
	- v Para importar os certificados existentes, selecione **Importar um certificado pessoal padrão existente** e **Importar um certificado pessoal de assinatura raiz existente** e forneça as seguintes informações:
		- No campo **Caminho**, insira o caminho do diretório no certificado existente.
		- No campo **Senha**, insira a senha para o certificado
		- No campo **Tipo de Keystore**, selecione o tipo de keystore para o certificado que você está importando.
		- No campo **Alias de Keystore**, selecione o alias de keystore para o certificado que você está importando.
		- Clique em **Avançar** para exibir a página Certificado de Segurança (Parte 2).

Quando você importar um certificado pessoal como o certificado pessoal padrão, importe o certificado raiz que assinou o certificado pessoal. Caso contrário, o Profile Management Tool incluirá o assinante do certificado pessoal no arquivo trust.p12.

11. Avançado: Na página Certificado de Segurança (Parte 2), verifique se as informações do certificado estão corretas e clique em **Avançar** para exibir a página Designação de Valores de Porta.

Se criar os certificados, será possível usar os valores padrão ou modificá-los para criar novos certificados. O certificado pessoal padrão é válido, por padrão, por um ano e é assinado pelo certificado raiz de assinatura. O certificado raiz de assinatura é um certificado autoassinado, válido por 15 anos por padrão. A senha do keystore padrão para o certificado raiz de assinatura é WebAS. Altere a senha. A senha não pode conter nenhum caractere do conjunto de caracteres de byte duplo (DBCS) pois determinados tipos de keystore, incluindo o PKCS12, não suportam esses caracteres. Os tipos de keystore suportados dependem dos provedores no arquivo java.security.

Ao criar um dos certificados ou ambos, ou importar um certificado ou ambos, os arquivos keystore criados são:

- v key.p12: Contém o certificado pessoal padrão.
- v trust.p12: Contém o certificado de assinante a partir do certificado raiz padrão.
- v root-key.p12: Contém o certificado raiz de assinatura.
- v default-signers.p12: Contém certificados de assinantes que são incluídos em qualquer novo arquivo keystore que criar após o servidor estar instalado e em execução. Por padrão, o assinante do certificado raiz padrão e um certificado de assinante DataPower estão nesse arquivo keystore.
- v deleted.p12: Mantém certificados excluídos com a tarefa deleteKeyStore para que possam ser recuperados se necessário.
- v ltpa.jceks: Contém chaves da Lightweight Third-Party Authentication (LTPA) padrão do servidor que os servidores em seu ambiente usam para se comunicar entre si.

Esses arquivos têm todos a mesma senha ao criar ou importar os certificados, que é a senha padrão ou uma senha especificada por você. Um certificado importado é incluído no arquivo key.p12 ou no arquivo root-key.p12. Se importar qualquer certificado e os certificados não contiverem as informações desejadas, clique em **Voltar** para importar outro certificado.

12. Avançado: na página Designação de Valores de Porta, verifique se as portas especificadas para o perfil são exclusivas e clique em **Avançar**. O Profile Management Tool detecta as portas atualmente utilizadas por outros produtos WebSphere e exibe valores de porta recomendados que não entram em conflito com os existentes. Se você tiver aplicativos diferentes dos do WebSphere que utilizam portas especificadas, verifique se as portas não estão em conflito. Se escolheu para não implementar o console administrativo na página Implementação do Aplicativo Opcional, as portas do console administrativo não estarão disponíveis na página Designação de Valores de Porta.

As portas serão reconhecidas como estando em utilização se as seguintes condições forem atendidas:

- v As portas são designadas a um perfil criado em uma instalação desempenhada pelo usuário atual.
- v As portas estão em utilização.

Embora a ferramenta valide portas ao acessar a página Designação de Valores de Porta, os conflitos de porta ainda podem ocorrer como resultado de seleções feitas nas páginas subsequentes do Profile Management Tool. As portas não são designadas até que a criação de perfil seja concluída.

Se você suspeitar de um conflito de porta, poderá investigá-lo após a criação do perfil. Determine as portas utilizadas durante a criação de perfil examinando o seguinte arquivo:

*profile\_root*\properties\portdef.prop

Incluídos neste arquivo estão as chaves e valores utilizados na configuração das portas. Se você descobrir conflitos de porta, pode reatribuir as portas manualmente. Para redesignar portas, consulte "Atualizando portas em perfis existentes" no centro de informações do WebSphere Application Server. Execute o arquivo **updatePorts.ant** por meio do script **ws\_ant** neste tópico.

13. Avançado: Se não tiver privilégios administrativos, acesse a próxima etapa. Se tiver privilégios de administrador, na página Definição de Serviço indique se um serviço do Windows deve ser usado para executar o IBM Business Process Manager.

Se o perfil for configurado como um serviço do Windows, o IBM Business Process Manager inicia os serviços do Windows para processos iniciados pelo comando **startServer** ou **startManager**. Por exemplo, se você configurar um servidor como um serviço do Windows e emitir o comando **startServer**, o comando **wasservice** iniciará os serviços definidos.

**Importante:** Se você escolher efetuar logon como uma conta de usuário especificada, deverá especificar um ID do usuário e senha para o usuário que deve executar o serviço, e o tipo de inicialização (o padrão é Manual). O ID de usuário não deve ter espaços em seu nome, deve pertencer ao grupo de Administradores e deve ter o direito de usuário avançado "Efetuar logon como um serviço". Se o ID do usuário pertencer ao grupo Administrador, o Profile Management Tool concederá a ele direitos de usuário avançado, se ele ainda não os tiver.

Durante a exclusão do perfil, você pode remover o serviço do Windows que é incluído durante a criação de perfil.

# **Considerações sobre IPv6 (Internet Protocol versão 6) ao executar perfis como serviços do Windows**

Os perfis criados para serem executados como um serviço do Windows falharão ao iniciar durante a utilização do IPv6, se o serviço estiver configurado para ser executado como Sistema Local. Crie uma variável de ambiente específica do usuário para ativar IPv6. Como esta variável de ambiente é uma variável do usuário em vez de uma variável do Sistema Local, apenas um serviço do Windows executado como esse usuário específico pode acessar esta variável de ambiente. Por padrão, quando um novo perfil é criado e configurado para ser executado como um serviço do Windows, o serviço é configurado para ser executado como um Sistema Local. Quando o serviçoIBM Business Process Manager Windows tenta a execução, o serviço não consegue acessar a variável de ambiente do usuário que especifica IPv6 e, assim, tenta iniciar como IPv4. O servidor não iniciará corretamente nesse caso. Para resolver o problema, ao criar o perfil, especifique se o serviço IBM Business Process Manager Windows é executado com o mesmo ID de usuário sob o qual a variável de ambiente que especifica IPv6 está definida, em vez do Sistema Local.

- 14. Avançado: Configure o banco de dados Comum usando um arquivo de design.
	- a. Selecione **Usar um arquivo de design do banco de dados**.
	- b. Clique em **Procurar**.
	- c. Especifique o nome do caminho completo para o arquivo de design.
	- d. Para executar os scripts do banco de dados automaticamente (como parte do processo de criação de perfil), selecione **Executar scripts do banco de dados para criar tabelas de banco de dados**. Caso contrário, você ou o administrador do banco de dados poderá executar os scripts manualmente depois de a criação de perfil ser concluída.

**Importante:** Se você selecionar **Executar scripts do banco de dados para criar tabelas de banco de dados**, certifique-se de que **Usar um banco de dados local ou remoto existente** *não* esteja selecionado. Se as duas opções forem selecionadas, ocorrerão erros.

e. Clique em **Avançar**. Se você escolher especificar um arquivo de design, os painéis de configuração do banco de dados no Profile Management Tool serão ignorados. Em vez disso, o local do arquivo de design é passado para a linha de comandos para concluir a configuração do banco de dados.

Acesse a [Etapa de Configuração do Business Space](#page-3474-0)

- <span id="page-3473-0"></span>15. Na página Configuração do Banco de Dados - Parte 1, especifique as informações para o banco de dados Comum.
	- a. Na lista **Selecionar um produto de banco de dados**, selecione **Oracle**.
	- b. Opcional: Se deseja alterar os valores padrão, insira novos nomes para os bancos de dados requeridos.
		- v Os nomes dos bancos de dados podem ser os mesmos.
		- v Você deve inserir o nome do serviço de banco de dados para cada banco de dados.
		- v O banco de dados já deve existir.
	- c. Para executar os scripts do banco de dados automaticamente como parte do processo de criação de perfil, selecione **Executar scripts do banco de dados para inicializar os bancos de dados**. Caso contrário, você ou o administrador do banco de dados poderá executar os scripts manualmente depois de a criação de perfil ser concluída.
	- d. Clique em **Avançar**.
- 16. Na página Configuração do Banco de Dados Parte 2, conclua a configuração do banco de dados Comum. Não é possível criar um novo banco de dados usando Oracle.

**Importante:** É necessário ter um ID de usuário que tenha privilégios SYSDBA, antes de criar qualquer perfil.

Especifique os campos a seguir.

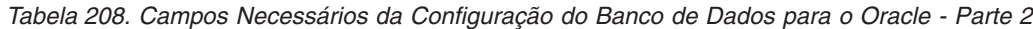

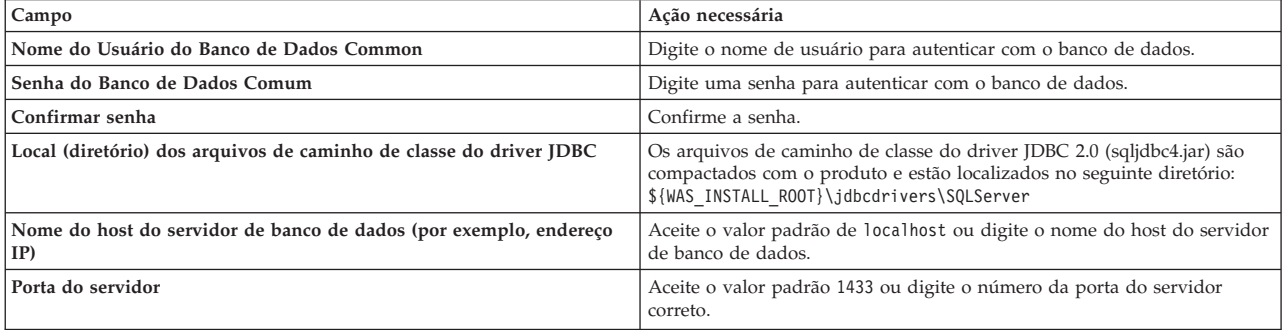

- <span id="page-3474-0"></span>17. Avançado: Na página Business Space Configuration, se você deseja configurar o IBM Forms Server para trabalhar com widgets Human Task Management no Business Space, selecione **Configurar IBM Forms Server** e insira o local HTTP do conversor IBM Forms Server e raiz de instalação do IBM Forms Server. Em seguida, clique em **Avançar**.
- 18. Avançado: Selecione se o Business Process Rules Manager deve ser configurado para a instalação e clique em **Avançar**. O Business Process Rules Manager é um aplicativo da web que customiza os modelos de regras de negócios para as necessidades de seu aplicativo de negócios.
- 19. Na página Resumo do Perfil, revise as informações. Clique em **Criar** para criar o perfil ou em **Voltar** para alterar as características do perfil.
- 20. Na página Perfil Completo, revise as informações. Para continuar no Console do First Steps, certifique-se de que **Ativar Console do First Steps** esteja selecionado e clique em **Concluir**.
- v Inclua perfis customizados (nós gerenciados) para serem gerenciados pelo gerenciador de implementação e, em seguida, configurar o ambiente de implementação.
- v Opcionalmente, configure o Business Process Choreographer.

*Criando Perfis de Gerenciador de Implementação Usando o Utilitário de Linha de Comandos manageprofiles:*

Em vez de usar o Profile Management Tool, é possível usar o utilitário de linha de comandos manageprofiles para criar novos perfis.

Certifique-se de não estar executando o utilitário de linha de comandos **manageprofiles** no mesmo perfil. Se uma mensagem de erro for exibida ao executar o comando, determine se há outra ação de criação ou aumento de perfil em andamento. Se houver, aguarde até que ela seja concluída.

**Restrição:** Para executar o comando **manageprofiles** no Windows 7, Windows Vista ou Windows Server 2008, você deve elevar os privilégios de sua conta de usuário Microsoft Windows usando o comando **runas**. Lembre-se de colocar aspas duplas no comando **manageprofiles** e em todos os parâmetros. Por exemplo, o comando a seguir pode ser executado a partir do diretório *install\_root*\bin:

runas /env /user:MyAdminName "**manageprofiles.bat -response** *myResponseFile*"

Os usuários não administradores são solicitados da senha do administrador.

1. Determine o tipo de perfil que deseja criar que, por sua vez, determina o modelo a ser usado para seu perfil (usando a opção **-templatePath**).

Os modelos para cada perfil estão localizados no *install\_root*\profileTemplates\BPM para modelos BPM e em *install\_root*\profileTemplates para outros produtos. Os seguintes modelos estão disponíveis:

v dmgr.procctr: para um perfil de gerenciador de implementação do Process Center para IBM BPM Standard.

- v dmgr.procctr.adv: para um perfil de gerenciador de implementação do Process Center para IBM BPM Advanced.
- v dmgr.procsvr: para um perfil de gerenciador de implementação do Process Server para IBM BPM Standard.
- v dmgr.procsvr.adv: para um perfil de gerenciador de implementação do Process Server para IBM BPM Advanced.
- v dmgr.esbserver: para um perfil de gerenciador de implementação do WebSphere Enterprise Service Bus.
- 2. Determine quais parâmetros são necessários para seu perfil revisando os comandos de criação de perfil de exemplo. Determine os valores que deseja fornecer para o perfil revisando os valores padrão no tópico de parâmetros **manageprofiles** .
- 3. Para usar o parâmetro **-responseFile**, procure nos arquivos de resposta de amostra fornecidos e crie um arquivo de resposta que seja específico para seu ambiente.

**Importante:** Assegure-se de não deixar espaços em branco após os valores; por exemplo **'personalCertValidityPeriod=1 '** ou **'winserviceCheck=false '**. Os espaços causarão a falha da criação de perfil.

As amostras estão localizadas no diretório *install\_root*\BPM\samples\manageprofiles. Escolha um arquivo de resposta baseado no banco de dados e tipo de perfil (independente ou rede, Process Center ou Process Server). Os arquivos de amostra a seguir estão disponíveis:

- PC Std DMgr DB2.response
- PC Std DMgr DB2zOS.response
- PC Std DMgr Oracle.response
- PC Std DMgr SQLServer.response
- PC Adv DMgr DB2.response
- PC Adv DMgr DB2zOS.response
- PC Adv DMgr\_Oracle.response
- PC\_Adv\_DMgr\_SQLServer.response
- PC\_Std\_Managed\_DB2.response
- PC\_Std\_Managed\_DB2zOS.response
- PC Std Managed Oracle.response
- PC\_Std\_Managed\_SQLServer.response
- PC Adv Managed DB2.response
- PC Adv Managed DB2zOS.response
- PC\_Adv\_Managed\_Oracle.response
- PC Adv Managed SQLServer.response
- PC Std Standalone DB2.response
- PC Std Standalone DB2zOS.response
- PC Std Standalone Oracle.response
- PC Std Standalone SQLServer.response
- PC Adv Standalone DB2.response
- PC Adv Standalone DB2zOS.response
- PC Adv Standalone Oracle.response
- PC Adv Standalone SQLServer.response
- PS Std DMgr DB2.response
- PS Std DMgr DB2zOS.response
- PS Std DMgr Oracle.response
- PS Std DMgr SQLServer.response
- PS\_Adv\_DMgr\_DB2.response
- PS\_Adv\_DMgr\_DB2zOS.response
- PS\_Adv\_DMgr\_Oracle.response
- PS\_Adv\_DMgr\_SQLServer.response
- PS Std Managed DB2.response
- PS\_Std\_Managed\_DB2zOS.response
- PS Std Managed Oracle.response
- PS Std Managed SQLServer.response
- PS Adv Managed DB2.response
- PS Adv Managed DB2zOS.response
- PS Adv Managed Oracle.response
- PS Adv Managed SQLServer.response
- PS Std Standalone DB2.response
- PS Std Standalone DB2zOS.response
- PS Std Standalone Oracle.response
- PS Std Standalone SQLServer.response
- PS Adv Standalone DB2.response
- PS Adv Standalone DB2zOS.response
- PS Adv Standalone Oracle.response
- PS Adv Standalone SQLServer.response

Copie um dos arquivos de resposta de amostra para seu diretório ativo. Edite os parâmetros no arquivo de resposta conforme adequado para sua configuração e salve o arquivo de resposta editado. Certifique-se de que o caminho de propriedade **templatePath** corresponde ao diretório de instalação específico.

4. Execute o arquivo a partir da linha de comandos. Por exemplo:

**Nota:** O exemplo a seguir é um exemplo somente e mostra parâmetros opcionais bem como os parâmetros exigidos. Para obter um conjunto mais completo de parâmetros que podem ser alterados, consulte o arquivo de resposta para criar perfis do gerenciador de implementação.

```
manageprofiles.bat -create -templatePath install_root/profileTemplates/BPM/dmgr.procctr.adv
-adminUserName bpmadmin -adminPassword bpmsecret -dbUserId db7user -dbPassword db7secret
-dbType ORACLE -procSvrDbName BPMDB -perfDWDbName PDWDB
```
Se você criou um arquivo de resposta, especifique o parâmetro **-response** sem nenhum outro parâmetro. Por exemplo:

manageprofiles.sh -response *myResponseFile*

O status é gravado para a janela do console quando o comando termina a execução. A verificação de sintaxe normal no arquivo de resposta se aplica conforme o arquivo é analisado como qualquer outro arquivo de resposta. Os valores individuais no arquivo de resposta são tratados como parâmetros da linha de comandos.

- v Inclua perfis customizados (nós gerenciados) para serem gerenciados pelo gerenciador de implementação e, em seguida, configurar o ambiente de implementação.
- v Opcionalmente, configure o Business Process Choreographer.

*Arquivo de Resposta para Criar Perfis de Gerenciador de Implementação:*

É possível usar o arquivo de resposta fornecido aqui com o comando **manageprofiles** para criar um perfil de gerenciador de implementação.

*Arquivo de Resposta de Amostra para um Perfil de Gerenciador de Implementação do Advanced Process Center:*

Modifique e use este arquivo de resposta para criar um perfil de gerenciador de implementação usando o comando **manageprofiles**.

**Nota:** Talvez seja necessário comentar ou remover o comentário das informações no arquivo de resposta para o seu sistema operacional. Para obter informações adicionais, consulte os comentários no arquivo de resposta.

```
# BEGIN COPYRIGHT
# *************************************************************************
#
# Licensed Materials - Property of IBM
# 5725-C94
# (C) Copyright IBM Corporation 2011, 2012. All Rights Reserved.
# This sample program is provided AS IS and may be used, executed, copied
# and modified without royalty payment by customer (a) for its own
# instruction and study, (b) in order to develop applications designed to
# run with an IBM WebSphere product, either for customer's own internal
# use or for redistribution by customer, as part of such an application,
# in customer's own products.
#
# *************************************************************************
# END COPYRIGHT
################################################################################
# These response file has the applicable parameters for creating a
# DMgr PC Adv profile that uses Oracle.
#
# Depending on your environment, you may need to change the default values.
#
# To create a profile with this response file specify:
#
# was.install.root/bin/manageprofiles -response PC Adv DMgr Oracle.response
#
# If you use the -response parameter, it must be the only parameter on
# the command-line. If you include any manageprofile parameters
# (in addition to -response) on the command-line, the response file
# is ignored. And default WebSphere Application server profile will be created .
################################################################################
################################################################################
# Parameter: create
#
# Description:
# Creates the profile.
# If you are creating a profile, this parameter is required.
################################################################################
create
################################################################################
# Parameter: templatePath
#
# Description:
     Specifies the directory path to the template files in the installation
     root directory. Within the profileTemplates directory are various
     directories that correspond to different profile types and that vary with
     the type of product installed. The profile directories are the paths that
     you indicate while using the -templatePath option.
     Use absolute paths. This parameter must exist as a directory and point to
     a valid template directory.
#
# When using the -templatePath parameter, specify the fully qualified file
     path for the parameter.
#
# Valid Values:
```
# Varies # Default Values: # None ################################################################################ templatePath=BPM/dmgr.procctr.adv ################################################################################ # Parameter: profileName # # Description: # Specifies the name of the profile. Use a unique value when creating a # profile. # Each profile that shares the same set of product binaries must have a # unique name. The default profile name is based on the profile type and a trailing number, for example: # profileType ProfileNumberwhere profileType is a value such as ProcSrv, # Dmgr, or Custom and ProfileNumber is a sequential number that creates a # unique profile name. The value for this parameter must not contain spaces # or characters that are not valid such as the following:  $*, ?, ", <, >, ,$  $\#$  /, \, and  $\vert$ . The profile name that you choose must not be in use. On # Windows platforms: If the fully qualified path contains spaces, enclose # the value in quotation marks. The default value is based on the install root directory, the profiles subdirectory, and the name of the file. For example, the default for profile creation is: # WS\_WSPROFILE\_DEFAULT\_PROFILE\_HOME/profileNamewhere # WS\_WSPROFILE\_DEFAULT\_PROFILE\_HOME is defined in the wasprofile.properties # file in the install\_root/properties directory. The value for this # parameter must be a valid path for the target system and must not be # currently in use. You must have permissions to write to the directory. # # Valid Values: **Varies** # Default Values: None ################################################################################ profileName=Dmgr01 ################################################################################ # Parameter: cellName # # Description: Specifies the cell name of the profile. Use a unique cell name for each profile. # The default value for this parameter is based on a combination of the # short host name, the constant Cell, and a trailing number, for example: # if (DMgr) # shortHostNameCellCellNumber else # shortHostNameNodeNodeNumberCell # where CellNumber is a sequential number starting at 01 and NodeNumber is the node number that you used to define the node name. # The value for this parameter must not contain spaces or any characters # that are not valid such as the following:  $*, ?, ", < , > , , , /, \setminus$ , and  $|.$ # # Valid Values: Varies # Default Values: **Varies** # # Parameter: nodeName # # Description: # Specifies the node name for the node that is created with the new profile. # Use a unique value within the cell or on the workstation. Each profile # that shares the same set of product binaries must have a unique node name. # This parameter is required for profile creation only with the # dmgr.esbserverdefault.procsvrdefault.procctrdefault.procsvr.advdefault.

```
# procctr.advdmgr.procctrmanaged.procctrmanaged.procsvr templates.
# The default value for this parameter is based on the short host name,
# profile type, and a trailing number, for example:
# if (DMgr)
# shortHostNameCellManagerNodeNumber
# else
# shortHostNameNodeNodeNumber
     where NodeNumber is a sequential number starting at 01.
# The value for this parameter must not contain spaces or any characters
     that are not valid such as the following: *, ?, ", <, >, ,, /, \, and |.
#
# Valid Values:
# Varies
# Default Values:
    Varies
################################################################################
cellName=cell_name
nodeName=node_name
################################################################################
# Parameter: enableAdminSecurity
#
# Description:
     For IBM Business Process Manager omit this parameter. Administrative
     security is always enabled for IBM Business Process Manager profiles.
     You must also specify the parameters -adminUserName and -adminPassword
     along with the values for these parameters.
#
# Valid Values:
# true
# Default Values:
   true
################################################################################
enableAdminSecurity=true
adminUserName=adminUser_ID
adminPassword=adminPassword
################################################################################
# Parameter: signingCertDN
#
# Description:
     Specifies the distinguished name of the root signing certificate that you
     create when you create the profile. Specify the distinguished name in
     quotation marks. This default personal certificate is located in the
# server keystore file. If you do not specifically create or import a root
# signing certificate, one is created by default. See the
# -signingCertValidityPeriod parameter and the -keyStorePassword.
#
# Valid Values:
# Varies
# Default Values:
# None
#
# Parameter: signingCertValidityPeriod
#
# Description:
# An optional parameter that specifies the amount of time in years that the
     root signing certificate is valid. If you do not specify this parameter
     with the -signingCertDN parameter, the root signing certificate is valid
     for 20 years.
#
# Valid Values:
    Varies
# Default Values:
    None
#
# Parameter: keyStorePassword
```

```
#
# Description:
# Specifies the password to use on all keystore files created during profile
# creation. Keystore files are created for the default personal certificate
     and the root signing certificate.
#
# Valid Values:
    Varies
# Default Values:
    None
################################################################################
#signingCertDN =distinguished_name
#signingCertValidityPeriod =validity_period
#keyStorePassword =keyStore_password
################################################################################
# Parameter: defaultPorts
#
# Description:
     Assigns the default or base port values to the profile.d o not use this
     parameter when using the -startingPort or -portsFile parameter.
     During profile creation, the manageprofiles command-line utility uses an
     automatically generated set of recommended ports if you do not specify the
     -startingPort parameter, the -defaultPorts parameter or the -portsFile
     parameter. The recommended port values can be different than the default
     port values based on the availability of the default ports.
#
# Valid Values:
    Varies
# Default Values:
    None
#
# Parameter: startingPort
#
# Description:
# Specifies the starting port number for generating and assigning all ports
      for the profile.
# Port values are assigned sequentially from the -startingPort value,
# omitting those ports that are already in use. The system recognizes and
# resolves ports that are currently in use and determines the port
     assignments to avoid port conflicts.
     Do not use this parameter with the -defaultPorts or -portsFile parameters.
     During profile creation, the manageprofiles command-line utility uses an
# automatically generated set of recommended ports if you do not specify the
# -startingPort parameter, the -defaultPorts parameter or the -portsFile
# parameter. The recommended port values can be different than the default
# port values based on the availability of the default ports.
#
# Valid Values:
# Varies
# Default Values:
# None
#
# Parameter: portsFile
#
# Description:
     An optional parameter that specifies the path to a file that defines port
     settings for the new profile.
     Do not use this parameter when using the -startingPort or -defaultPorts
     parameter.
     During profile creation, the manageprofiles command-line utility uses an
# automatically generated set of recommended ports if you do not specify the
     -startingPort parameter, the -defaultPorts parameter or the -portsFile
# parameter. The recommended port values can be different than the default
# port values based on the availability of the default ports.
#
```

```
# Valid Values:
```

```
Varies
# Default Values:
    None
################################################################################
#defaultPorts=default_ports
#startingPort=startingPort
#portsFile=file_path
################################################################################
# Parameter: enableService
#
# Description:
# Enables the creation of a Linux service. Valid values include true or
     false. The default value for this parameter is false. When the
     manageprofiles command-line utility is run with the -enableService option
# set to true , the Linux service is created with the profile when the
# command is run by the root user. When a nonroot user runs the
# manageprofiles command-line utility, the profile is created, but the Linux
# service is not. The Linux service is not created because the nonroot user
# does not have sufficient permission to set up the service. An
# INSTCONPARTIALSUCCESS result is displayed at the end of the profile
     creation and the profile creation log
     install_root/logs/manageprofiles/profile_name_create.log contains a
     message indicating the current user does not have sufficient permission to
     set up the Linux service. Use this parameter when creating profiles only.
#
# Valid Values:
    false
# true
# Default Values:
    None
#
# Parameter: serviceUserName
#
# Description:
# Specifies the user ID that is used during the creation of the Linux
     service so that the Linux service will run under this user ID. The Linux
     service runs whenever the user ID is logged on. Not required.
#
# Valid Values:
    Varies
# Default Values:
    None
#
# Parameter: winserviceAccountType
#
# Description:
     The type of the owner account of the Windows service created for the
     profile. Valid values include specifieduser or localsystem. The
     localsystem value runs the Windows service under the local account of the
     user who creates the profile. The default value for this parameter is
# localsystem. Use this parameter when creating profiles only.
#
# Valid Values:
    localsystem
# specifieduser
# Default Values:
# localsystem
#
# Parameter: winserviceUserName
#
# Description:
# Specify your user ID so that the Windows operating system can verify you
# as an ID that is capable of creating a Windows service. Your user ID must
# belong to the Administrator group and have the following advanced user
# rights:
# Act as part of the operating system
```

```
# Log on as a service
# The default value for this parameter is the current user name. The value
# for this parameter must not contain spaces or characters that are not
# valid such as the following: *, ?, ", <, >, ,, /, \, and |. The user that
     you specify must have the proper permissions to create a Windows service.
     You must specify the correct password for the user name that you choose.
#
# Valid Values:
# Varies
# Default Values:
    None
#
# Parameter: winservicePassword
#
# Description:
# Specify the password for the specified user or the local account that is
# to own the Windows service.
#
# Valid Values:
    Varies
# Default Values:
    None
#
# Parameter: winserviceCheck
#
# Description:
# The value can be either true or false. Specify true to create a Windows
# service for the server process that is created within the profile. Specify
# false to not create the Windows service. The default value for this
# parameter is false.
#
# Valid Values:
    false
    true
# Default Values:
    false
#
# Parameter: winserviceStartupType
#
# Description:
# The following values for Windows service startup can be used:
     manua<sub>1</sub>automatic
# disabled
# The default value for this parameter is manual.
#
# Valid Values:
    manual
# automatic
# disabled
# Default Values:
    manual
################################################################################
#enableService=true
#serviceUserName=service_user_ID
#winserviceAccountType=localsystem
#winserviceUserName=winservice_user_ID
#winservicePassword=winservice_password
#winserviceCheck=false
#winserviceStartupType=manual
################################################################################
# Parameter: bpmdbDesign
#
# Description:
# Specifies the file that holds the database configuration design for all of
# the IBM Business Process Manager components .
```

```
# This parameter replaces the -wbidbDesign that was used in previous
# versions of WebSphere Process Server.
#
# Note: If a bpmdbDesign file parameter is specified, none of the database
     related properties should be specified.
#
# Valid Values:
    Varies
# Default Values:
    None
################################################################################
#bpmdbDesign=design_file
################################################################################
# Parameter: dbCreateNew
#
# Description:
# Indicates a new database is created or if an existing database is to be
     reused. Valid values are true or false. This value cannot be true for an
     Oracle, SQL Server or a DB2 z/OS database. This value can only be true for
     a DB2 database.
#
# Valid Values:
    false
# Default Values:
    false
################################################################################
dbCreateNew=false
################################################################################
# Parameter: dbType
#
# Description:
# The database type. Set one of the following values for the type of
# database product you are using with IBM Business Process Manager.
#
# Required only for one of the following:
# A stand-alone profile when -bpmdbDesign was not specified.
# An advanced dmgr or managed profiles when -bpmdbDesign was not specified.
#
     Note: Do not use this parameter if you are using -bpmdbDesign.
#
# Valid Values:
    ORACLE
# Default Values:
    ORACLE
#
# Parameter: dbDriverType
#
# Description:
     The database driver type. For an Oracle database, specify ORACLE. For
     databases other than Oracle, the value is automatically set based on the
# server operating system. Server installations on all operating systems use
# type 4.
#
# Note: Do not use this parameter if you are using -bpmdbDesign.
#
# Valid Values:
    Varies
# Default Values:
    None
#
# Parameter: dbJDBCClasspath
#
# Description:
# The directory path location of JDBC driver files.
#
```

```
# Note: Do not use this parameter if you are using -bpmdbDesign.
#
# Valid Values:
# Varies
# Default Values:
# None
################################################################################
dbType=ORACLE
dbDriverType=ORACLE_THIN
dbJDBCClasspath=${WAS_INSTALL_ROOT}/jdbcdrivers/Oracle
################################################################################
# Parameter: dbLocation
#
# Description:
# The directory of the ORACLE_HOME directory. This parameter is required
# when the parameter dbDelayConfig is set to false. No, this parameter is
# only valid if you are using Oracle databases.
#
# Note: Do not use this parameter if you are using -bpmdbDesign.
#
# Valid Values:
     Varies
# Default Values:
# None<br>##############
                         ################################################################################
dbLocation=db_location
################################################################################
# Parameter: dbDelayConfig
#
# Description:
# Indicates whether to postpone table creation until after the profile is
      created. Valid values are true or false. The parameter is set to false by
# default. Setting this parameter to true delays the execution of the \# scripts that create the database tables. No Specify false if you way
      scripts that create the database tables. No. Specify false if you want the
# database to be set up during profile creation.
#
# Valid Values:
     false
     true
# Default Values:
# false
################################################################################
dbDelayConfig=false
################################################################################
# Parameter: dbName
#
# Description:
# The name of the database. By default, the value is set to orcl for Oracle
      databases and to CMNDB for all other supported databases.
#
# Note: Do not use this parameter if you are using -bpmdbDesign.
#
# Valid Values:
# Varies
# Default Values:
     CMNDR
#
# Parameter: dbUserId
#
# Description:
# The user ID for all database types. Specifies the user ID that has
# privileges to create and drop the databases. The WebSphere data source
# uses this ID to authenticate the database connection.
# Important: The -dbUserId parameter value must be a valid database
```

```
# authorization ID.
#
# Note: Do not use this parameter if you are using -bpmdbDesign.
#
 Valid Values:
    Varies
# Default Values:
    None
#
# Parameter: dbPassword
#
# Description:
# The password required for database authentication.
#
     Note: Do not use this parameter if you are using -bpmdbDesign.
#
# Valid Values:
# Varies
# Default Values:
    None
################################################################################
#dbName=orcl
#dbUserId=db_userid
#dbPassword=db_pswd
################################################################################
# Parameter: dbCommonUserId
#
# Description:
# The user id to authenticate with the Common database.
#
# Note: Do not use this parameter if you are using -bpmdbDesign.
#
# Valid Values:
# Varies
# Default Values:
# None
#
# Parameter: dbCommonPassword
#
# Description:
     The password for the user id of the dbCommonUserId parameter.
#
     Note: Do not use this parameter if you are using -bpmdbDesign.
#
# Valid Values:
    Varies
# Default Values:
# None
################################################################################
dbCommonUserId=common_db_userid
dbCommonPassword=common_db_pswd
################################################################################
# Parameter: environmentType
#
# Description:
# Specifies the environment type. The environment type refers to how IBM
     Business Process Manager is used; for example, in a production, stage or
     test environment. Load testing might be done on a test server, while a
     stage environment type might be used as a temporary location to host
     changes before putting those changes into production. You might specify
     Stage as the Environment type if the server you are configuring will be
# accessed and used to review content and new functionality. Valid values
# are as follows:
     Test
# Use Test if the server you are configuring is to be used as a testing
```

```
# environment.
# Stage
# Use Stage if the server is to serve as a staging platform to be used as a
# preproduction server.
     Production
# Use Production if the server is to serve in a production capacity.
     The default value is Test.
#
# Valid Values:
    Test
    Production
# Stage
# Default Values:
   Test
################################################################################
environmentType=Test
################################################################################
# Parameter: isDeveloperServer
#
# Description:
     Specifies whether the server is intended for development purposes only.
     This parameter is useful when creating profiles to test applications on a
     non-production server prior to deploying the applications on their
     production application servers. If -isDeveloperServer is set when
# creating an IBM Business Process Manager profile, then a preconfigured VMM
# file repository is installed. This file repository contains a sample
     organization that can be used to test Business Process Choreographer
# people resolution, ready for you to use as is.
#
# Valid Values:
   false
    true
# Default Values:
# false
                    ################################################################################
#isDeveloperServer=false
```
*Arquivo de Resposta de Amostra para um Perfil de Gerenciador de Implementação do Standard Process Center:*

Modifique e use este arquivo de resposta para criar um perfil de gerenciador de implementação usando o comando **manageprofiles**.

**Nota:** Talvez seja necessário comentar ou remover o comentário das informações no arquivo de resposta para o seu sistema operacional. Para obter informações adicionais, consulte os comentários no arquivo de resposta.

```
# BEGIN COPYRIGHT
# *************************************************************************
#
# Licensed Materials - Property of IBM
# 5725-C94
# (C) Copyright IBM Corporation 2011, 2012. All Rights Reserved.
# This sample program is provided AS IS and may be used, executed, copied
# and modified without royalty payment by customer (a) for its own
# instruction and study, (b) in order to develop applications designed to
# run with an IBM WebSphere product, either for customer's own internal
# use or for redistribution by customer, as part of such an application,
# in customer's own products.
#
# *************************************************************************
# END COPYRIGHT
################################################################################
# These response file has the applicable parameters for creating a
# DMgr PC Std profile that uses Oracle.
```
# # Depending on your environment, you may need to change the default values. # # To create a profile with this response file specify: # # was.install.root/bin/manageprofiles -response PC\_Std\_DMgr\_Oracle.response # # If you use the -response parameter, it must be the only parameter on # the command-line. If you include any manageprofile parameters # (in addition to -response) on the command-line, the response file # is ignored. And default WebSphere Application server profile will be created . ################################################################################ ################################################################################ # Parameter: create # # Description: # Creates the profile. # If you are creating a profile, this parameter is required. ################################################################################ create ################################################################################ # Parameter: templatePath # # Description: # Specifies the directory path to the template files in the installation root directory. Within the profileTemplates directory are various # directories that correspond to different profile types and that vary with the type of product installed. The profile directories are the paths that you indicate while using the -templatePath option. Use absolute paths. This parameter must exist as a directory and point to a valid template directory. # When using the -templatePath parameter, specify the fully qualified file path for the parameter. # # Valid Values: Varies # Default Values: None ################################################################################ templatePath=BPM/dmgr.procctr ################################################################################ # Parameter: profileName # # Description: # Specifies the name of the profile. Use a unique value when creating a profile. Each profile that shares the same set of product binaries must have a unique name. The default profile name is based on the profile type and a trailing number, for example: profileType ProfileNumberwhere profileType is a value such as ProcSrv, Dmgr, or Custom and ProfileNumber is a sequential number that creates a unique profile name. The value for this parameter must not contain spaces or characters that are not valid such as the following:  $*, ?, " , < , > , , ,$  $/$ ,  $\backslash$ , and  $\mid$ . The profile name that you choose must not be in use. On Windows platforms: If the fully qualified path contains spaces, enclose the value in quotation marks. The default value is based on the install root directory, the profiles subdirectory, and the name of the file. For example, the default for profile creation is: WS\_WSPROFILE\_DEFAULT\_PROFILE\_HOME/profileNamewhere # WS\_WSPROFILE\_DEFAULT\_PROFILE\_HOME is defined in the wasprofile.properties # file in the install\_root/properties directory. The value for this parameter must be a valid path for the target system and must not be currently in use. You must have permissions to write to the directory.

```
#
# Valid Values:
# Varies
# Default Values:
    None
################################################################################
profileName=Dmgr01
################################################################################
# Parameter: cellName
#
# Description:
# Specifies the cell name of the profile. Use a unique cell name for each
# profile.
     The default value for this parameter is based on a combination of the
# short host name, the constant Cell, and a trailing number, for example:
# if (DMgr)
# shortHostNameCellCellNumber
# else
# shortHostNameNodeNodeNumberCell
# where CellNumber is a sequential number starting at 01 and NodeNumber is
     the node number that you used to define the node name.
     The value for this parameter must not contain spaces or any characters
     that are not valid such as the following: *, ?, ", <, >, , , /, \rangle, and |.#
# Valid Values:
# Varies
# Default Values:
    Varies
#
# Parameter: nodeName
#
# Description:
# Specifies the node name for the node that is created with the new profile.
     Use a unique value within the cell or on the workstation. Each profile
# that shares the same set of product binaries must have a unique node name.
# This parameter is required for profile creation only with the
# dmgr.esbserverdefault.procsvrdefault.procctrdefault.procsvr.advdefault.
# procctr.advdmgr.procctrmanaged.procctrmanaged.procsvr templates.
# The default value for this parameter is based on the short host name,
# profile type, and a trailing number, for example:
# if (DMgr)
# shortHostNameCellManagerNodeNumber
# else
# shortHostNameNodeNodeNumber
# where NodeNumber is a sequential number starting at 01.
# The value for this parameter must not contain spaces or any characters
# that are not valid such as the following: *, ?, ", <, >, , , /, \setminus, and |.
#
# Valid Values:
    Varies
# Default Values:
    Varies
################################################################################
cellName=cell_name
nodeName=node_name
################################################################################
# Parameter: enableAdminSecurity
#
# Description:
# For IBM Business Process Manager omit this parameter. Administrative
     security is always enabled for IBM Business Process Manager profiles.
     You must also specify the parameters -adminUserName and -adminPassword
# along with the values for these parameters.
#
# Valid Values:
```

```
true
# Default Values:
    tr<sub>II</sub>################################################################################
enableAdminSecurity=true
adminUserName=adminUser_ID
adminPassword=adminPassword
################################################################################
# Parameter: signingCertDN
#
# Description:
# Specifies the distinguished name of the root signing certificate that you
# create when you create the profile. Specify the distinguished name in
     quotation marks. This default personal certificate is located in the
     server keystore file. If you do not specifically create or import a root
# signing certificate, one is created by default. See the
# -signingCertValidityPeriod parameter and the -keyStorePassword.
#
# Valid Values:
     Varies
# Default Values:
    None
#
# Parameter: signingCertValidityPeriod
#
# Description:
     An optional parameter that specifies the amount of time in years that the
# root signing certificate is valid. If you do not specify this parameter
# with the -signingCertDN parameter, the root signing certificate is valid
     for 20 years.
#
# Valid Values:
    Varies
# Default Values:
# None
#
# Parameter: keyStorePassword
#
# Description:
     Specifies the password to use on all keystore files created during profile
     creation. Keystore files are created for the default personal certificate
     and the root signing certificate.
#
# Valid Values:
    Varies
# Default Values:
    None
################################################################################
#signingCertDN =distinguished_name
#signingCertValidityPeriod =validity_period
#keyStorePassword =keyStore_password
################################################################################
# Parameter: defaultPorts
#
# Description:
# Assigns the default or base port values to the profile.d o not use this
     parameter when using the -startingPort or -portsFile parameter.
     During profile creation, the manageprofiles command-line utility uses an
     automatically generated set of recommended ports if you do not specify the
     -startingPort parameter, the -defaultPorts parameter or the -portsFile
\# parameter. The recommended port values can be different than the default
# port values based on the availability of the default ports.
#
# Valid Values:
    Varies
```

```
# Default Values:
     None
#
# Parameter: startingPort
#
# Description:
      Specifies the starting port number for generating and assigning all ports
      for the profile.
# Port values are assigned sequentially from the -startingPort value,
# omitting those ports that are already in use. The system recognizes and
# resolves ports that are currently in use and determines the port
# assignments to avoid port conflicts.
# Do not use this parameter with the -defaultPorts or -portsFile parameters.
# During profile creation, the manageprofiles command-line utility uses an
      automatically generated set of recommended ports if you do not specify the
# -startingPort parameter, the -defaultPorts parameter or the -portsFile
# parameter. The recommended port values can be different than the default
# port values based on the availability of the default ports.
#
# Valid Values:
     Varies
# Default Values:
     None
#
# Parameter: portsFile
#
# Description:
# An optional parameter that specifies the path to a file that defines port
# settings for the new profile.
# Do not use this parameter when using the -startingPort or -defaultPorts
# parameter.
# During profile creation, the manageprofiles command-line utility uses an
# automatically generated set of recommended ports if you do not specify the
# -startingPort parameter, the -defaultPorts parameter or the -portsFile
# parameter. The recommended port values can be different than the default \frac{1}{4} port values based on the availability of the default ports
      port values based on the availability of the default ports.
#
# Valid Values:
     Varies
# Default Values:
   None
################################################################################
#defaultPorts=default_ports
#startingPort=startingPort
#portsFile=file_path
################################################################################
# Parameter: enableService
#
# Description:
      Enables the creation of a Linux service. Valid values include true or
# false. The default value for this parameter is false. When the
# manageprofiles command-line utility is run with the -enableService option
# set to true , the Linux service is created with the profile when the
# command is run by the root user. When a nonroot user runs the
# manageprofiles command-line utility, the profile is created, but the Linux
# service is not. The Linux service is not created because the nonroot user
# does not have sufficient permission to set up the service. An
      INSTCONPARTIALSUCCESS result is displayed at the end of the profile
      creation and the profile creation log
      install root/logs/manageprofiles/profile name create.log contains a
# message indicating the current user does not have sufficient permission to
      set up the Linux service. Use this parameter when creating profiles only.
#
# Valid Values:
# false
```

```
# true
```

```
# Default Values:
    None
#
# Parameter: serviceUserName
#
# Description:
# Specifies the user ID that is used during the creation of the Linux
     service so that the Linux service will run under this user ID. The Linux
     service runs whenever the user ID is logged on. Not required.
#
# Valid Values:
    Varies
# Default Values:
# None
#
# Parameter: winserviceAccountType
#
# Description:
# The type of the owner account of the Windows service created for the
     profile. Valid values include specifieduser or localsystem. The
# localsystem value runs the Windows service under the local account of the
     user who creates the profile. The default value for this parameter is
     localsystem. Use this parameter when creating profiles only.
#
# Valid Values:
    localsystem
    specifieduser
# Default Values:
# localsystem
#
# Parameter: winserviceUserName
#
# Description:
     Specify your user ID so that the Windows operating system can verify you
     as an ID that is capable of creating a Windows service. Your user ID must
# belong to the Administrator group and have the following advanced user
# rights:
# Act as part of the operating system
# Log on as a service
\# The default value for this parameter is the current user name. The value
     for this parameter must not contain spaces or characters that are not
     valid such as the following: *, ?, ", <, >, ,, /, \, and |. The user that
     you specify must have the proper permissions to create a Windows service.
     You must specify the correct password for the user name that you choose.
#
# Valid Values:
    Varies
# Default Values:
# None
#
# Parameter: winservicePassword
#
# Description:
# Specify the password for the specified user or the local account that is
     to own the Windows service.
#
# Valid Values:
    Varies
# Default Values:
    None
#
# Parameter: winserviceCheck
#
# Description:
# The value can be either true or false. Specify true to create a Windows
# service for the server process that is created within the profile. Specify
# false to not create the Windows service. The default value for this
```
```
# parameter is false.
#
# Valid Values:
# false
    true
# Default Values:
# false
#
# Parameter: winserviceStartupType
#
# Description:
# The following values for Windows service startup can be used:
# manual
# automatic
# disabled
# The default value for this parameter is manual.
#
# Valid Values:
    manualautomatic
# disabled
# Default Values:
    manual################################################################################
#enableService=true
#serviceUserName=service_user_ID
#winserviceAccountType=localsystem
#winserviceUserName=winservice_user_ID
#winservicePassword=winservice_password
#winserviceCheck=false
#winserviceStartupType=manual
################################################################################
# Parameter: dbDriverType
#
# Description:
# The database driver type. For an Oracle database, specify ORACLE. For
# databases other than Oracle, the value is automatically set based on the
# server operating system. Server installations on all operating systems use
# type 4.
#
     Note: Do not use this parameter if you are using -bpmdbDesign.
#
# Valid Values:
    Varies
# Default Values:
    None
################################################################################
dbDriverType=ORACLE_THIN
################################################################################
# Parameter: environmentType
#
# Description:
# Specifies the environment type. The environment type refers to how IBM
     Business Process Manager is used; for example, in a production, stage or
# test environment. Load testing might be done on a test server, while a
# stage environment type might be used as a temporary location to host
# changes before putting those changes into production. You might specify
     Stage as the Environment type if the server you are configuring will be
     accessed and used to review content and new functionality. Valid values
# are as follows:
# Test<br># Ilse
     Use Test if the server you are configuring is to be used as a testing
# environment.
# Stage
# Use Stage if the server is to serve as a staging platform to be used as a
```

```
# preproduction server.
# Production
# Use Production if the server is to serve in a production capacity.
# The default value is Test.
#
# Valid Values:
    Test
    Production
# Stage
# Default Values:
    Test.
################################################################################
environmentType=Test
################################################################################
# Parameter: isDeveloperServer
#
# Description:
# Specifies whether the server is intended for development purposes only.
     This parameter is useful when creating profiles to test applications on a
     non-production server prior to deploying the applications on their
     production application servers. If -isDeveloperServer is set when
     creating an IBM Business Process Manager profile, then a preconfigured VMM
     file repository is installed. This file repository contains a sample
     organization that can be used to test Business Process Choreographer
     people resolution, ready for you to use as is.
#
# Valid Values:
    false
    true
# Default Values:
   # false
################################################################################
#isDeveloperServer=false
```
*Arquivo de Resposta de Amostra para um Perfil de Gerenciador de Implementação do Advanced Process Server:*

Modifique e use este arquivo de resposta para criar um perfil de gerenciador de implementação usando o comando **manageprofiles**.

**Nota:** Talvez seja necessário comentar ou remover o comentário das informações no arquivo de resposta para o seu sistema operacional. Para obter informações adicionais, consulte os comentários no arquivo de resposta.

```
# BEGIN COPYRIGHT
# *************************************************************************
#
# Licensed Materials - Property of IBM
# 5725-C94
# (C) Copyright IBM Corporation 2011, 2012. All Rights Reserved.
# This sample program is provided AS IS and may be used, executed, copied
 and modified without royalty payment by customer (a) for its own
# instruction and study, (b) in order to develop applications designed to
# run with an IBM WebSphere product, either for customer's own internal
# use or for redistribution by customer, as part of such an application,
# in customer's own products.
#
# *************************************************************************
# END COPYRIGHT
################################################################################
# These response file has the applicable parameters for creating a
# DMgr PS Adv profile that uses Oracle.
#
# Depending on your environment, you may need to change the default values.
#
```

```
# To create a profile with this response file specify:
#
# was.install.root/bin/manageprofiles -response PS Adv DMgr Oracle.response
#
# If you use the -response parameter, it must be the only parameter on
# the command-line. If you include any manageprofile parameters
# (in addition to -response) on the command-line, the response file
# is ignored. And default WebSphere Application server profile will be created .
################################################################################
################################################################################
# Parameter: create
#
# Description:
     Creates the profile.
     If you are creating a profile, this parameter is required.
################################################################################
create
################################################################################
# Parameter: templatePath
#
# Description:
     Specifies the directory path to the template files in the installation
      root directory. Within the profileTemplates directory are various
# directories that correspond to different profile types and that vary with
# the type of product installed. The profile directories are the paths that
     you indicate while using the -templatePath option.
# Use absolute paths. This parameter must exist as a directory and point to
# a valid template directory.
#
# When using the -templatePath parameter, specify the fully qualified file
# path for the parameter.
#
# Valid Values:
# Varies
# Default Values:
     None
################################################################################
templatePath=BPM/dmgr.procsvr.adv
################################################################################
# Parameter: profileName
#
# Description:
# Specifies the name of the profile. Use a unique value when creating a
# profile.
# Each profile that shares the same set of product binaries must have a
# unique name. The default profile name is based on the profile type and a
# trailing number, for example:
     profileType ProfileNumberwhere profileType is a value such as ProcSrv,
# Dmgr, or Custom and ProfileNumber is a sequential number that creates a
# unique profile name. The value for this parameter must not contain spaces
# or characters that are not valid such as the following: *, ?, ", <, >, ,,
\# /, \, and |. The profile name that you choose must not be in use. On
# Windows platforms: If the fully qualified path contains spaces, enclose
# the value in quotation marks. The default value is based on the
     install_root directory, the profiles subdirectory, and the name of the
     file. For example, the default for profile creation is:
     WS WSPROFILE DEFAULT PROFILE HOME/profileNamewhere
     WS WSPROFILE DEFAULT PROFILE HOME is defined in the wasprofile.properties
# file in the install root/properties directory. The value for this
# parameter must be a valid path for the target system and must not be
     currently in use. You must have permissions to write to the directory.
#
# Valid Values:
```
Varies

```
# Default Values:
    None
################################################################################
profileName=Dmgr01
################################################################################
# Parameter: cellName
#
# Description:
# Specifies the cell name of the profile. Use a unique cell name for each
      profile.
# The default value for this parameter is based on a combination of the
# short host name, the constant Cell, and a trailing number, for example:
# if (DMgr)
        shortHostNameCellCellNumber
# else
        shortHostNameNodeNodeNumberCell
# where CellNumber is a sequential number starting at 01 and NodeNumber is
      the node number that you used to define the node name.
      The value for this parameter must not contain spaces or any characters
     that are not valid such as the following: *, ?, ", <, >, , , /, \setminus, and | .#
# Valid Values:
    Varies
# Default Values:
# Varies
#
# Parameter: nodeName
#
# Description:
# Specifies the node name for the node that is created with the new profile.
     Use a unique value within the cell or on the workstation. Each profile
      that shares the same set of product binaries must have a unique node name.
      This parameter is required for profile creation only with the
# dmgr.esbserverdefault.procsvrdefault.procctrdefault.procsvr.advdefault.
# procctr.advdmgr.procctrmanaged.procctrmanaged.procsvr templates.
# The default value for this parameter is based on the short host name,
# profile type, and a trailing number, for example:
# if (DMgr)
              shortHostNameCellManagerNodeNumber
# else
              shortHostNameNodeNodeNumber
     where NodeNumber is a sequential number starting at 01.
# The value for this parameter must not contain spaces or any characters
     that are not valid such as the following: *, ?, ", <, >, , , /, \setminus, and | .#
# Valid Values:
    Varies
# Default Values:
    Varies
################################################################################
cellName=cell_name
nodeName=node_name
################################################################################
# Parameter: enableAdminSecurity
#
# Description:
# For IBM Business Process Manager omit this parameter. Administrative
     security is always enabled for IBM Business Process Manager profiles.
     You must also specify the parameters -adminUserName and -adminPassword
     along with the values for these parameters.
#
# Valid Values:
    true
# Default Values:
    true
```

```
################################################################################
enableAdminSecurity=true
adminUserName=adminUser_ID
adminPassword=adminPassword
```

```
################################################################################
# Parameter: signingCertDN
#
# Description:
# Specifies the distinguished name of the root signing certificate that you
# create when you create the profile. Specify the distinguished name in
# quotation marks. This default personal certificate is located in the
# server keystore file. If you do not specifically create or import a root
# signing certificate, one is created by default. See the
# -signingCertValidityPeriod parameter and the -keyStorePassword.
#
# Valid Values:
# Varies
# Default Values:
    None
#
# Parameter: signingCertValidityPeriod
#
# Description:
     An optional parameter that specifies the amount of time in years that the
# root signing certificate is valid. If you do not specify this parameter
# with the -signingCertDN parameter, the root signing certificate is valid
# for 20 years.
#
# Valid Values:
   Varies
# Default Values:
# None
#
# Parameter: keyStorePassword
#
# Description:
# Specifies the password to use on all keystore files created during profile
# creation. Keystore files are created for the default personal certificate
     and the root signing certificate.
#
# Valid Values:
    Varies
# Default Values:
    None
################################################################################
#signingCertDN =distinguished_name
#signingCertValidityPeriod =validity_period
#keyStorePassword =keyStore_password
################################################################################
# Parameter: defaultPorts
#
# Description:
# Assigns the default or base port values to the profile.d o not use this
     parameter when using the -startingPort or -portsFile parameter.
# During profile creation, the manageprofiles command-line utility uses an
     automatically generated set of recommended ports if you do not specify the
     -startingPort parameter, the -defaultPorts parameter or the -portsFile
     parameter. The recommended port values can be different than the default
     port values based on the availability of the default ports.
#
# Valid Values:
    Varies
# Default Values:
# None
#
```

```
# Parameter: startingPort
#
# Description:
# Specifies the starting port number for generating and assigning all ports
      for the profile.
     Port values are assigned sequentially from the -startingPort value,
     omitting those ports that are already in use. The system recognizes and
     resolves ports that are currently in use and determines the port
# assignments to avoid port conflicts.
     Do not use this parameter with the -defaultPorts or -portsFile parameters.
     During profile creation, the manageprofiles command-line utility uses an
     automatically generated set of recommended ports if you do not specify the
     -startingPort parameter, the -defaultPorts parameter or the -portsFile
     parameter. The recommended port values can be different than the default
     port values based on the availability of the default ports.
#
# Valid Values:
# Varies
# Default Values:
     None
#
# Parameter: portsFile
#
# Description:
     An optional parameter that specifies the path to a file that defines port
     settings for the new profile.
     Do not use this parameter when using the -startingPort or -defaultPorts
     parameter.
# During profile creation, the manageprofiles command-line utility uses an
# automatically generated set of recommended ports if you do not specify the
     -startingPort parameter, the -defaultPorts parameter or the -portsFile
     parameter. The recommended port values can be different than the default
     port values based on the availability of the default ports.
#
# Valid Values:
# Varies
# Default Values:
     None
################################################################################
#defaultPorts=default_ports
#startingPort=startingPort
#portsFile=file_path
################################################################################
# Parameter: enableService
#
# Description:
      Enables the creation of a Linux service. Valid values include true or
     false. The default value for this parameter is false. When the
# manageprofiles command-line utility is run with the -enableService option
     set to true, the Linux service is created with the profile when the
     command is run by the root user. When a nonroot user runs the
     manageprofiles command-line utility, the profile is created, but the Linux
      service is not. The Linux service is not created because the nonroot user
      does not have sufficient permission to set up the service. An
      INSTCONPARTIALSUCCESS result is displayed at the end of the profile
      creation and the profile creation log
      install root/logs/manageprofiles/profile name create.log contains a
     message indicating the current user does not have sufficient permission to
     set up the Linux service. Use this parameter when creating profiles only.
#
# Valid Values:
    false
     # true
# Default Values:
# None
#
```

```
# Parameter: serviceUserName
#
# Description:
# Specifies the user ID that is used during the creation of the Linux
     service so that the Linux service will run under this user ID. The Linux
     service runs whenever the user ID is logged on. Not required.
#
# Valid Values:
# Varies
# Default Values:
    None
#
# Parameter: winserviceAccountType
#
# Description:
# The type of the owner account of the Windows service created for the
# profile. Valid values include specifieduser or localsystem. The
# localsystem value runs the Windows service under the local account of the
# user who creates the profile. The default value for this parameter is
# localsystem. Use this parameter when creating profiles only.
#
# Valid Values:
    localsystem
    specifieduser
# Default Values:
# localsystem
#
# Parameter: winserviceUserName
#
# Description:
# Specify your user ID so that the Windows operating system can verify you
# as an ID that is capable of creating a Windows service. Your user ID must
# belong to the Administrator group and have the following advanced user
# rights:
# Act as part of the operating system<br># Log on as a service
     Log on as a service
# The default value for this parameter is the current user name. The value
# for this parameter must not contain spaces or characters that are not
# valid such as the following: *, ?, ", <, >, ,, /, \, and |. The user that
# you specify must have the proper permissions to create a Windows service.
     You must specify the correct password for the user name that you choose.
#
# Valid Values:
# Varies
# Default Values:
    None
#
# Parameter: winservicePassword
#
# Description:
# Specify the password for the specified user or the local account that is
# to own the Windows service.
#
# Valid Values:
# Varies
# Default Values:
    None
#
# Parameter: winserviceCheck
#
# Description:
# The value can be either true or false. Specify true to create a Windows
     service for the server process that is created within the profile. Specify
     false to not create the Windows service. The default value for this
# parameter is false.
#
# Valid Values:
```

```
# false
# true
# Default Values:
# false
#
# Parameter: winserviceStartupType
#
# Description:
# The following values for Windows service startup can be used:
# manual
# automatic
# disabled
# The default value for this parameter is manual.
#
# Valid Values:
    manualautomatic
# disabled
# Default Values:
    manual
################################################################################
#enableService=true
#serviceUserName=service_user_ID
#winserviceAccountType=localsystem
#winserviceUserName=winservice_user_ID
#winservicePassword=winservice_password
#winserviceCheck=false
#winserviceStartupType=manual
################################################################################
# Parameter: bpmdbDesign
#
# Description:
# Specifies the file that holds the database configuration design for all of
# the IBM Business Process Manager components .
     This parameter replaces the -wbidbDesign that was used in previous
# versions of WebSphere Process Server.
#
# Note: If a bpmdbDesign file parameter is specified, none of the database
     related properties should be specified.
#
# Valid Values:
    Varies
# Default Values:
# None
################################################################################
#bpmdbDesign=design_file
################################################################################
# Parameter: dbCreateNew
#
# Description:
# Indicates a new database is created or if an existing database is to be
# reused. Valid values are true or false. This value cannot be true for an
# Oracle, SQL Server or a DB2 z/OS database. This value can only be true for
# a DB2 database.
#
# Valid Values:
    false
# Default Values:
    false
################################################################################
dbCreateNew=false
################################################################################
# Parameter: dbType
#
```

```
# Description:
# The database type. Set one of the following values for the type of
# database product you are using with IBM Business Process Manager.
#
# Required only for one of the following:
# A stand-alone profile when -bpmdbDesign was not specified.
# An advanced dmgr or managed profiles when -bpmdbDesign was not specified.
#
     Note: Do not use this parameter if you are using -bpmdbDesign.
#
# Valid Values:
# ORACLE
# Default Values:
# ORACLE
#
# Parameter: dbDriverType
#
# Description:
# The database driver type. For an Oracle database, specify ORACLE. For
# databases other than Oracle, the value is automatically set based on the
# server operating system. Server installations on all operating systems use
# type 4.
#
     Note: Do not use this parameter if you are using -bpmdbDesign.
#
# Valid Values:
# Varies
# Default Values:
    None
#
# Parameter: dbJDBCClasspath
#
# Description:
# The directory path location of JDBC driver files.
#
# Note: Do not use this parameter if you are using -bpmdbDesign.
#
# Valid Values:
    Varies
# Default Values:
# None
                ################################################################################
dbType=ORACLE
dbDriverType=ORACLE_THIN
dbJDBCClasspath=${WAS_INSTALL_ROOT}/jdbcdrivers/Oracle
################################################################################
# Parameter: dbLocation
#
# Description:
# The directory of the ORACLE_HOME directory. This parameter is required
# when the parameter dbDelayConfig is set to false. No, this parameter is
# only valid if you are using Oracle databases.
#
# Note: Do not use this parameter if you are using -bpmdbDesign.
#
# Valid Values:
    Varies
# Default Values:
    None
################################################################################
dbLocation=db_location
################################################################################
# Parameter: dbDelayConfig
#
# Description:
```

```
# Indicates whether to postpone table creation until after the profile is
# created. Valid values are true or false. The parameter is set to false by
# default. Setting this parameter to true delays the execution of the
# scripts that create the database tables. No. Specify false if you want the
     database to be set up during profile creation.
#
# Valid Values:
    false
    true.
# Default Values:
    false
################################################################################
dbDelayConfig=false
################################################################################
# Parameter: dbName
#
# Description:
# The name of the database. By default, the value is set to orcl for Oracle
# databases and to CMNDB for all other supported databases.
#
     Note: Do not use this parameter if you are using -bpmdbDesign.
#
# Valid Values:
    Varies
# Default Values:
    CMNDB
#
# Parameter: dbUserId
#
# Description:
# The user ID for all database types. Specifies the user ID that has
     privileges to create and drop the databases. The WebSphere data source
     uses this ID to authenticate the database connection.
     Important: The -dbUserId parameter value must be a valid database
# authorization ID.
#
# Note: Do not use this parameter if you are using -bpmdbDesign.
#
# Valid Values:
    Varies
# Default Values:
    None
#
# Parameter: dbPassword
#
# Description:
# The password required for database authentication.
#
# Note: Do not use this parameter if you are using -bpmdbDesign.
#
# Valid Values:
# Varies
# Default Values:
    None
################################################################################
#dbName=orcl
#dbUserId=db_userid
#dbPassword=db_pswd
################################################################################
# Parameter: dbCommonUserId
#
# Description:
# The user id to authenticate with the Common database.
#
# Note: Do not use this parameter if you are using -bpmdbDesign.
```

```
#
# Valid Values:
# Varies
# Default Values:
    None
#
# Parameter: dbCommonPassword
#
# Description:
# The password for the user id of the dbCommonUserId parameter.
#
# Note: Do not use this parameter if you are using -bpmdbDesign.
#
# Valid Values:
    Varies
# Default Values:
    None
################################################################################
dbCommonUserId=common_db_userid
dbCommonPassword=common_db_pswd
################################################################################
# Parameter: environmentType
#
# Description:
# Specifies the environment type. The environment type refers to how IBM
# Business Process Manager is used; for example, in a production, stage or
# test environment. Load testing might be done on a test server, while a
# stage environment type might be used as a temporary location to host
# changes before putting those changes into production. You might specify
# Stage as the Environment type if the server you are configuring will be
# accessed and used to review content and new functionality. Valid values
# are as follows:
# Test
# Use Test if the server you are configuring is to be used as a testing #environment.
# Stage
# Use Stage if the server is to serve as a staging platform to be used as a
# preproduction server.
# Production
# Use Production if the server is to serve in a production capacity.
     The default value is Test.
#
# Valid Values:
# Test
    Production
    Stage
# Default Values:
# Test
################################################################################
environmentType=Test
################################################################################
# Parameter: isDeveloperServer
#
# Description:
# Specifies whether the server is intended for development purposes only.
# This parameter is useful when creating profiles to test applications on a
# non-production server prior to deploying the applications on their
     production application servers. If -isDeveloperServer is set when
     creating an IBM Business Process Manager profile, then a preconfigured VMM
# file repository is installed. This file repository contains a sample
# organization that can be used to test Business Process Choreographer
     people resolution, ready for you to use as is.
#
# Valid Values:
    false
```

```
true
# Default Values:
    false
################################################################################
#isDeveloperServer=false
```
*Arquivo de Resposta de Amostra para um Perfil de Gerenciador de Implementação do Standard Process Server:*

Modifique e use este arquivo de resposta para criar um perfil de gerenciador de implementação usando o comando **manageprofiles**.

**Nota:** Talvez seja necessário comentar ou remover o comentário das informações no arquivo de resposta para o seu sistema operacional. Para obter informações adicionais, consulte os comentários no arquivo de resposta.

```
# BEGIN COPYRIGHT
# *************************************************************************
#
# Licensed Materials - Property of IBM
# 5725-C94
# (C) Copyright IBM Corporation 2011, 2012. All Rights Reserved.
# This sample program is provided AS IS and may be used, executed, copied
# and modified without royalty payment by customer (a) for its own
# instruction and study, (b) in order to develop applications designed to
# run with an IBM WebSphere product, either for customer's own internal
# use or for redistribution by customer, as part of such an application,
# in customer's own products.
#
# *************************************************************************
# END COPYRIGHT
################################################################################
# These response file has the applicable parameters for creating a
# DMgr PS Std profile that uses Oracle.
#
# Depending on your environment, you may need to change the default values.
#
# To create a profile with this response file specify:
#
# was.install.root/bin/manageprofiles -response PS_Std_DMgr_Oracle.response
#
# If you use the -response parameter, it must be the only parameter on
# the command-line. If you include any manageprofile parameters
# (in addition to -response) on the command-line, the response file
# is ignored. And default WebSphere Application server profile will be created .
################################################################################
################################################################################
# Parameter: create
#
# Description:
     Creates the profile.
      If you are creating a profile, this parameter is required.
################################################################################
create
################################################################################
# Parameter: templatePath
#
# Description:
      Specifies the directory path to the template files in the installation
      root directory. Within the profileTemplates directory are various
      directories that correspond to different profile types and that vary with
      the type of product installed. The profile directories are the paths that
      you indicate while using the -templatePath option.
      Use absolute paths. This parameter must exist as a directory and point to
```
# a valid template directory. # # When using the -templatePath parameter, specify the fully qualified file # path for the parameter. # # Valid Values: Varies # Default Values: # None ################################################################################ templatePath=BPM/dmgr.procsvr ################################################################################ # Parameter: profileName # # Description: # Specifies the name of the profile. Use a unique value when creating a # profile. # Each profile that shares the same set of product binaries must have a # unique name. The default profile name is based on the profile type and a # trailing number, for example: # profileType ProfileNumberwhere profileType is a value such as ProcSrv, Dmgr, or Custom and ProfileNumber is a sequential number that creates a unique profile name. The value for this parameter must not contain spaces or characters that are not valid such as the following:  $*,$  ?, ",  $\leq, \geq,$  , # /, \, and |. The profile name that you choose must not be in use. On # Windows platforms: If the fully qualified path contains spaces, enclose # the value in quotation marks. The default value is based on the  $#$  install root directory, the profiles subdirectory, and the name of the # file. For example, the default for profile creation is: # WS\_WSPROFILE\_DEFAULT\_PROFILE\_HOME/profileNamewhere # WS\_WSPROFILE\_DEFAULT\_PROFILE\_HOME is defined in the wasprofile.properties # file in the install\_root/properties directory. The value for this # parameter must be a valid path for the target system and must not be # currently in use. You must have permissions to write to the directory. # # Valid Values: Varies # Default Values: # None ################################################################################ profileName=Dmgr01 ################################################################################ # Parameter: cellName # # Description: # Specifies the cell name of the profile. Use a unique cell name for each # profile. # The default value for this parameter is based on a combination of the short host name, the constant Cell, and a trailing number, for example: # if (DMgr) # shortHostNameCellCellNumber # else # shortHostNameNodeNodeNumberCell # where CellNumber is a sequential number starting at 01 and NodeNumber is # the node number that you used to define the node name. # The value for this parameter must not contain spaces or any characters that are not valid such as the following:  $*, ?, ", <, >, , , /, \setminus,$  and  $|.$ # # Valid Values: Varies # Default Values: Varies # # Parameter: nodeName #

```
# Description:
     Specifies the node name for the node that is created with the new profile.
# Use a unique value within the cell or on the workstation. Each profile
# that shares the same set of product binaries must have a unique node name.
     This parameter is required for profile creation only with the
     dmgr.esbserverdefault.procsvrdefault.procctrdefault.procsvr.advdefault.
     procctr.advdmgr.procctrmanaged.procctrmanaged.procsvr templates.
     The default value for this parameter is based on the short host name,
# profile type, and a trailing number, for example:
# if (DMgr)
# shortHostNameCellManagerNodeNumber
# else
              shortHostNameNodeNodeNumber
     where NodeNumber is a sequential number starting at 01.
     The value for this parameter must not contain spaces or any characters
# that are not valid such as the following: \ast, ?, ", \lt, \gt, ,, /, \, and \vert.
#
# Valid Values:
    Varies
# Default Values:
    Varies
################################################################################
cellName=cell_name
nodeName=node_name
################################################################################
# Parameter: enableAdminSecurity
#
# Description:
# For IBM Business Process Manager omit this parameter. Administrative
     security is always enabled for IBM Business Process Manager profiles.
     You must also specify the parameters -adminUserName and -adminPassword
     along with the values for these parameters.
#
# Valid Values:
# true
# Default Values:
    # true
################################################################################
enableAdminSecurity=true
adminUserName=adminUser_ID
adminPassword=adminPassword
################################################################################
# Parameter: signingCertDN
#
# Description:
# Specifies the distinguished name of the root signing certificate that you
     create when you create the profile. Specify the distinguished name in
# quotation marks. This default personal certificate is located in the
     server keystore file. If you do not specifically create or import a root
     signing certificate, one is created by default. See the
# -signingCertValidityPeriod parameter and the -keyStorePassword.
#
# Valid Values:
    Varies
# Default Values:
    None
#
# Parameter: signingCertValidityPeriod
#
# Description:
# An optional parameter that specifies the amount of time in years that the
     root signing certificate is valid. If you do not specify this parameter
# with the -signingCertDN parameter, the root signing certificate is valid
# for 20 years.
#
```

```
# Valid Values:
    Varies
# Default Values:
    None
#
# Parameter: keyStorePassword
#
# Description:
# Specifies the password to use on all keystore files created during profile
# creation. Keystore files are created for the default personal certificate
# and the root signing certificate.
#
# Valid Values:
    Varies
# Default Values:
    None
################################################################################
#signingCertDN =distinguished_name
#signingCertValidityPeriod =validity_period
#keyStorePassword =keyStore_password
################################################################################
# Parameter: defaultPorts
#
# Description:
# Assigns the default or base port values to the profile.d o not use this
# parameter when using the -startingPort or -portsFile parameter.
     During profile creation, the manageprofiles command-line utility uses an
# automatically generated set of recommended ports if you do not specify the
# -startingPort parameter, the -defaultPorts parameter or the -portsFile
# parameter. The recommended port values can be different than the default
# port values based on the availability of the default ports.
#
# Valid Values:
# Varies
# Default Values:
# None
#
# Parameter: startingPort
#
# Description:
     Specifies the starting port number for generating and assigning all ports
     for the profile.
# Port values are assigned sequentially from the -startingPort value,
# omitting those ports that are already in use. The system recognizes and
# resolves ports that are currently in use and determines the port
# assignments to avoid port conflicts.
# Do not use this parameter with the -defaultPorts or -portsFile parameters.
# During profile creation, the manageprofiles command-line utility uses an
# automatically generated set of recommended ports if you do not specify the
     -startingPort parameter, the -defaultPorts parameter or the -portsFile
# parameter. The recommended port values can be different than the default
# port values based on the availability of the default ports.
#
# Valid Values:
    Varies
# Default Values:
    None
#
# Parameter: portsFile
#
# Description:
# An optional parameter that specifies the path to a file that defines port
     settings for the new profile.
# Do not use this parameter when using the -startingPort or -defaultPorts
# parameter.
# During profile creation, the manageprofiles command-line utility uses an
```

```
# automatically generated set of recommended ports if you do not specify the
# -startingPort parameter, the -defaultPorts parameter or the -portsFile
# parameter. The recommended port values can be different than the default
# port values based on the availability of the default ports.
#
# Valid Values:
    Varies
# Default Values:
# None
################################################################################
#defaultPorts=default_ports
#startingPort=startingPort
#portsFile=file_path
################################################################################
# Parameter: enableService
#
# Description:
# Enables the creation of a Linux service. Valid values include true or
# false. The default value for this parameter is false. When the
# manageprofiles command-line utility is run with the -enableService option
     set to true, the Linux service is created with the profile when the
     command is run by the root user. When a nonroot user runs the
     manageprofiles command-line utility, the profile is created, but the Linux
     service is not. The Linux service is not created because the nonroot user
# does not have sufficient permission to set up the service. An
# INSTCONPARTIALSUCCESS result is displayed at the end of the profile
     creation and the profile creation log
\# install root/logs/manageprofiles/profile name create.log contains a
# message indicating the current user does not have sufficient permission to
# set up the Linux service. Use this parameter when creating profiles only.
#
# Valid Values:
    false
# true
 Default Values:
# None
#
# Parameter: serviceUserName
#
# Description:
     Specifies the user ID that is used during the creation of the Linux
     service so that the Linux service will run under this user ID. The Linux
     service runs whenever the user ID is logged on. Not required.
#
# Valid Values:
    Varies
# Default Values:
# None
#
# Parameter: winserviceAccountType
#
# Description:
# The type of the owner account of the Windows service created for the
     profile. Valid values include specifieduser or localsystem. The
     localsystem value runs the Windows service under the local account of the
# user who creates the profile. The default value for this parameter is
     localsystem. Use this parameter when creating profiles only.
#
# Valid Values:
    localsystem
    specifieduser
# Default Values:
# localsystem
#
# Parameter: winserviceUserName
#
```

```
# Description:
      Specify your user ID so that the Windows operating system can verify you
# as an ID that is capable of creating a Windows service. Your user ID must
# belong to the Administrator group and have the following advanced user
      rights:
# Act as part of the operating system
# Log on as a service
# The default value for this parameter is the current user name. The value # for this parameter must not contain spaces or characters that are not
      for this parameter must not contain spaces or characters that are not
# valid such as the following: *, ?, ", <, >, ,, /, \, and |. The user that
# you specify must have the proper permissions to create a Windows service.
# You must specify the correct password for the user name that you choose.
#
# Valid Values:
     Varies
# Default Values:
# None
#
# Parameter: winservicePassword
#
# Description:
# Specify the password for the specified user or the local account that is
      to own the Windows service.
#
# Valid Values:
# Varies
# Default Values:
    None
#
# Parameter: winserviceCheck
#
# Description:
# The value can be either true or false. Specify true to create a Windows
# service for the server process that is created within the profile. Specify
# false to not create the Windows service. The default value for this #parameter is false.
#
# Valid Values:
     false
     # true
# Default Values:
     false
#
# Parameter: winserviceStartupType
#
# Description:
# The following values for Windows service startup can be used:
# manual
# automatic
# disabled
      The default value for this parameter is manual.
#
# Valid Values:
# manual
     automatic
# disabled
# Default Values:
   manual
################################################################################
#enableService=true
#serviceUserName=service_user_ID
#winserviceAccountType=localsystem
#winserviceUserName=winservice_user_ID
#winservicePassword=winservice_password
#winserviceCheck=false
#winserviceStartupType=manual
```

```
################################################################################
# Parameter: dbDriverType
#
# Description:
     The database driver type. For an Oracle database, specify ORACLE. For
     databases other than Oracle, the value is automatically set based on the
     server operating system. Server installations on all operating systems use
     type 4.#
     Note: Do not use this parameter if you are using -bpmdbDesign.
#
# Valid Values:
# Varies
# Default Values:
    None
################################################################################
dbDriverType=ORACLE_THIN
################################################################################
# Parameter: environmentType
#
# Description:
     Specifies the environment type. The environment type refers to how IBM
     Business Process Manager is used; for example, in a production, stage or
     test environment. Load testing might be done on a test server, while a
# stage environment type might be used as a temporary location to host
# changes before putting those changes into production. You might specify
     Stage as the Environment type if the server you are configuring will be
# accessed and used to review content and new functionality. Valid values
# are as follows:
# Test
# Use Test if the server you are configuring is to be used as a testing
# environment.
# Stage
# Use Stage if the server is to serve as a staging platform to be used as a
     preproduction server.
# Production
# Use Production if the server is to serve in a production capacity.
# The default value is Test.
#
# Valid Values:
    Test.
    Production
# Stage
# Default Values:
    Test
################################################################################
environmentType=Test
################################################################################
# Parameter: isDeveloperServer
#
# Description:
# Specifies whether the server is intended for development purposes only.
# This parameter is useful when creating profiles to test applications on a
# non-production server prior to deploying the applications on their
# production application servers. If -isDeveloperServer is set when
     creating an IBM Business Process Manager profile, then a preconfigured VMM
     file repository is installed. This file repository contains a sample
     organization that can be used to test Business Process Choreographer
     people resolution, ready for you to use as is.
#
# Valid Values:
# false
```

```
# true
```
#### # Default Values: false ################################################################################ #isDeveloperServer=false

*Aumentando Perfis de Gerenciador de Implementação para o Process Center com um Servidor de Banco de Dados Oracle Usando o Profile Management Tool:*

É possível usar o Profile Management Tool para aumentar um perfil de gerenciador de implementação existente do WebSphere Application Server V8.0.

Lembre-se de encerrar os servidores associados a um perfil que planeje aumentar.

Se desejar configurar o banco de dados Comum durante a criação do perfil, certifique-se de que o servidor de banco de dados esteja instalado e em execução.

O idioma do Profile Management Tool é determinado pelo idioma padrão no sistema. Se o idioma padrão não for um dos idiomas suportados, o Inglês é usado. É possível substituir o idioma padrão ao iniciar o Profile Management Tool a partir da linha de comandos e usando a configuração **java user.language** para substituir o idioma padrão. Insira o seguinte comando:

*install\_root*\java\bin\java -Duser.language=*locale install\_root*\bin\ProfileManagement\startup.jar

Por exemplo, para iniciar o Profile Management Tool no idioma Alemão, insira o comando a seguir: *install\_root*\java\bin\java -Duser.language=de *install\_root*\bin\ProfileManagement\startup.jar

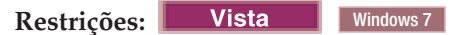

v Para executar o Profile Management Tool no Windows 7, Windows Vista ou Windows Server 2008, você deve elevar os privilégios de sua conta de usuário Microsoft Windows. Quer você seja um usuário administrativo ou um usuário não administrativo, clique com o botão direito do mouse no arquivo pmt.bat e selecione **Executar como administrador**. Como alternativa, use o comando **runas** na linha de comandos. Por exemplo, o comando a seguir pode ser executado a partir do diretório *install\_root*\bin\ProfileManagement:

runas /user:MyAdminName /env pmt.bat

Os usuários não administradores são solicitados da senha do administrador.

v Se você instalar diversas instâncias de IBM Business Process Manager como o usuário raiz e conceder a um usuário não administrativo acesso apenas a um subconjunto dessas instâncias, o Profile Management Tool não funcionará corretamente para o usuário não administrativo. Além disso, uma com.ibm.wsspi.profile.WSProfileException ou uma mensagem O aceso é negado ocorre no arquivo *install\_root*\bin\ProfileManagement\pmt.bat. Por padrão, usuários não administrativos não têm acesso ao diretório Program Files, que é o local de instalação padrão para o produto. Para resolver esse problema, os usuários não administrativos devem instalar o produto por si só ou receber permissão de acesso à outras instâncias do produto.

Após iniciar o Profile Management Tool, você deve decidir pela criação de perfil **Típica** ou **Avançada**. Use a opção avançada para:

- v Especificar um arquivo de design do banco de dados a ser usado para a configuração do banco de dados.
- v Atribuir valores customizados para portas, para o local do perfil e para os nomes de perfil, nó, host e célula (quando aplicável).
- v Criar um serviço do sistema para executar o servidor, se seu sistema operacional e os privilégios de sua conta de usuário permitirem a criação de serviços.
- v Escolha configurar o IBM Forms Server para trabalhar com widgets de Gerenciamento de Tarefa Manual no Business Space.
- v Configure o Business Process Rules Manager.
- 1. Use um dos métodos a seguir para iniciar o Profile Management Tool:
	- v Inicie a ferramenta a partir do console do First Steps.
	- v Utilize o menu Iniciar do Windows. Por exemplo, selecione **Iniciar > Programas** *ou* **Todos os Programas > IBM > Business Process Manager 8.0 > Profile Management Tool**.
	- Execute o comando *install\_root*\bin\ProfileManagement\pmt.bat
- 2. Encerre todos os servidores associados a um perfil que planeje aumentar.
- 3. Na página de Boas-vindas, clique em **Ativar Profile Management Tool** ou selecione a guia **Profile Management Tool**.
- 4. Na guia **Perfis**, selecione o perfil que deseja aumentar e clique em **Aumentar**. Se você aumentar um perfil do WebSphere Application Server, ele deve ser da versão do WebSphere Application Server na qual o IBM Business Process Manager foi instalado. O botão **Aumentar** não pode ser selecionado a menos que um perfil possa ser aumentado. A página Seleção de Aumento é aberta em uma janela separada.
- 5. Na página Seleção de Aumento, selecione o tipo de aumento que deseja aplica no perfil. Em seguida, clique em **Avançar**.
- 6. Na página Opções de Aumento de Perfil, escolha executar um aumento de perfil **Típico** ou **Avançado** e clique em **Avançar**.

A opção **Típica** aumenta um perfil com definições de configuração padrão.

A opção **Avançada** permite especificar seus próprios valores de configuração para um perfil.

**Restrição:** O Profile Management Tool exibe uma mensagem de aviso se qualquer uma das seguintes condições ocorrer:

- v O perfil selecionado para o aprimoramento tiver um servidor em execução. Você não pode aprimorar o perfil até parar o servidor ou clicar em **Voltar** e escolher outro perfil que não tenha servidores em execução.
- v O perfil que você selecionou para aumentar é associado. Você não pode aumentar um perfil associado. Você deve clicar em **Voltar** e escolher outro perfil que não esteja associado.
- v O perfil selecionado para aprimoramento já foi aprimorado com o produto que você selecionou. Você deve clicar em **Voltar** e escolher outro perfil para aprimorar.
- 7. Se tiver selecionado a criação de perfil **Típica**, acesse a [Etapa de Segurança Administrativa.](#page-3512-0)
- 8. Avançado: Na página Implementação de Aplicativo Opcional, selecione se o console administrativo deve ser implementado para gerenciamento do servidor (recomendado). Clique em **Avançar**.
- 9. Avançado: Na página Nome e Local do Perfil, execute as etapas a seguir:
	- a. No campo **Nome do perfil**, especifique um nome exclusivo ou aceite o valor padrão. Cada perfil criado deve ter um nome. Quando há mais de um perfil, eles podem ser diferenciados em seu nível mais alto por esse nome.
	- b. No campo **Diretório do perfil**, insira o diretório para o perfil ou use o botão **Navegar** para acessar o diretório de perfil. O diretórios especificado conterá os arquivos que definem o ambiente de tempo de execução, tais como comandos, arquivos de configuração e arquivos de log. O diretório padrão é *install\_root*\profiles\*profile\_name*.
	- c. Opcional: Selecione **Marcar Este Perfil como Padrão** para tornar o perfil que você está criando o perfil padrão. Essa caixa de seleção será mostrada apenas se você tiver um perfil existente em seu sistema.

Quando um perfil for o perfil padrão, os comandos funcionam automaticamente com ele. O primeiro perfil que você cria em uma estação de trabalho é o perfil padrão. O perfil padrão é o destino padrão para comandos que são emitidos a partir do diretório bin na raiz da instalação do produto. Quando só pode existir um perfil em uma estação de trabalho, todo comando funciona nesse perfil. Se existir mais de um perfil, determinados comandos exigem que você especifique o perfil ao qual o comando se aplica.

- d. Na lista **Configuração de ajuste de desempenho de tempo de execução do servidor**, selecione um nível de ajuste de desempenho adequado para o perfil que estiver criando. Esse parâmetro é um parâmetro WebSphere Application Server.
- e. Clique em **Avançar**. Se clicar em **Voltar** e alterar o nome do perfil, poderá ser necessário alterar manualmente o nome nesta página quando ele for exibido novamente.
- 10. Avançado: Na página Nó, Host e Nomes de Célula, execute as ações a seguir para o perfil que estiver criando:
	- v No campo **Nome do nó**, insira um nome para o nó ou aceite o valor padrão. Tente manter o nome do nó o mais curto possível, mas certifique-se de que os nomes dos nós sejam exclusivos no ambiente de implementação.
	- v No campo **Nome do Servidor**, insira um nome para o servidor ou aceite o valor-padrão.
	- v No campo **Nome do Host**, insira um nome para o host ou aceite o valor padrão.
	- v No campo **Nome da Célula**, insira um nome para a célula ou aceite o valor padrão.

Clique em **Avançar**.

<span id="page-3512-0"></span>11. Necessário: Na página Segurança Administrativa, insira valores para o **Nome de usuário**, a **Senha** e a **Confirmação de senha**. A senha especificada durante a instalação para administração será usada para todos os usuários internos incluindo tw\_admin e tw\_user. Como todos os perfis do IBM Business Process Manager possuem a segurança administrativa ativada, **Avançar** será ativado apenas depois que você inserir os valores.

Clique em **Avançar**. Se tiver selecionado a criação de perfil **Típica**, acesse a [Etapa de Configuração](#page-3514-0) [do Banco de Dados - Parte 1.](#page-3514-0)

- 12. Avançado: Na página Certificado de Segurança (Parte 1), especifique se novos certificados devem ser criados ou se devem ser importados certificados existentes.
	- v Para criar um novo certificado pessoal padrão e um novo certificado de assinatura raiz, selecione **Criar um novo certificado pessoal padrão** e **Criar um novo certificado de assinatura raiz** e clique em **Avançar**.
	- v Para importar os certificados existentes, selecione **Importar um certificado pessoal padrão existente** e **Importar um certificado pessoal de assinatura raiz existente** e forneça as seguintes informações:
		- No campo **Caminho**, insira o caminho do diretório no certificado existente.
		- No campo **Senha**, insira a senha para o certificado
		- No campo **Tipo de Keystore**, selecione o tipo de keystore para o certificado que você está importando.
		- No campo **Alias de Keystore**, selecione o alias de keystore para o certificado que você está importando.
		- Clique em **Avançar** para exibir a página Certificado de Segurança (Parte 2).

Quando você importar um certificado pessoal como o certificado pessoal padrão, importe o certificado raiz que assinou o certificado pessoal. Caso contrário, o Profile Management Tool incluirá o assinante do certificado pessoal no arquivo trust.p12.

13. Avançado: Na página Certificado de Segurança (Parte 2), verifique se as informações do certificado estão corretas e clique em **Avançar** para exibir a página Designação de Valores de Porta.

Se criar os certificados, será possível usar os valores padrão ou modificá-los para criar novos certificados. O certificado pessoal padrão é válido, por padrão, por um ano e é assinado pelo certificado raiz de assinatura. O certificado raiz de assinatura é um certificado autoassinado, válido por 15 anos por padrão. A senha do keystore padrão para o certificado raiz de assinatura é WebAS. Altere a senha. A senha não pode conter nenhum caractere do conjunto de caracteres de byte duplo (DBCS) pois determinados tipos de keystore, incluindo o PKCS12, não suportam esses caracteres. Os tipos de keystore suportados dependem dos provedores no arquivo java.security.

Ao criar um dos certificados ou ambos, ou importar um certificado ou ambos, os arquivos keystore criados são:

- v key.p12: Contém o certificado pessoal padrão.
- v trust.p12: Contém o certificado de assinante a partir do certificado raiz padrão.
- v root-key.p12: Contém o certificado raiz de assinatura.
- v default-signers.p12: Contém certificados de assinantes que são incluídos em qualquer novo arquivo keystore que criar após o servidor estar instalado e em execução. Por padrão, o assinante do certificado raiz padrão e um certificado de assinante DataPower estão nesse arquivo keystore.
- v deleted.p12: Mantém certificados excluídos com a tarefa deleteKeyStore para que possam ser recuperados se necessário.
- v ltpa.jceks: Contém chaves da Lightweight Third-Party Authentication (LTPA) padrão do servidor que os servidores em seu ambiente usam para se comunicar entre si.

Esses arquivos têm todos a mesma senha ao criar ou importar os certificados, que é a senha padrão ou uma senha especificada por você. Um certificado importado é incluído no arquivo key.p12 ou no arquivo root-key.p12. Se importar qualquer certificado e os certificados não contiverem as informações desejadas, clique em **Voltar** para importar outro certificado.

14. Avançado: na página Designação de Valores de Porta, verifique se as portas especificadas para o perfil são exclusivas e clique em **Avançar**. O Profile Management Tool detecta as portas atualmente utilizadas por outros produtos WebSphere e exibe valores de porta recomendados que não entram em conflito com os existentes. Se você tiver aplicativos diferentes dos do WebSphere que utilizam portas especificadas, verifique se as portas não estão em conflito. Se escolheu para não implementar o console administrativo na página Implementação do Aplicativo Opcional, as portas do console administrativo não estarão disponíveis na página Designação de Valores de Porta.

As portas serão reconhecidas como estando em utilização se as seguintes condições forem atendidas:

- v As portas são designadas a um perfil criado em uma instalação desempenhada pelo usuário atual.
- v As portas estão em utilização.

Embora a ferramenta valide portas ao acessar a página Designação de Valores de Porta, os conflitos de porta ainda podem ocorrer como resultado de seleções feitas nas páginas subsequentes do Profile Management Tool. As portas não são designadas até que a criação de perfil seja concluída.

Se você suspeitar de um conflito de porta, poderá investigá-lo após a criação do perfil. Determine as portas utilizadas durante a criação de perfil examinando o seguinte arquivo:

*profile\_root*\properties\portdef.prop

Incluídos neste arquivo estão as chaves e valores utilizados na configuração das portas. Se você descobrir conflitos de porta, pode reatribuir as portas manualmente. Para redesignar portas, consulte "Atualizando portas em perfis existentes" no centro de informações do WebSphere Application Server. Execute o arquivo **updatePorts.ant** por meio do script **ws\_ant** neste tópico.

15. Avançado: Se não tiver privilégios administrativos, acesse a próxima etapa. Se tiver privilégios de administrador, na página Definição de Serviço indique se um serviço do Windows deve ser usado para executar o IBM Business Process Manager.

Se o perfil for configurado como um serviço do Windows, o IBM Business Process Manager inicia os serviços do Windows para processos iniciados pelo comando **startServer** ou **startManager**. Por exemplo, se você configurar um servidor como um serviço do Windows e emitir o comando **startServer**, o comando **wasservice** iniciará os serviços definidos.

**Importante:** Se você escolher efetuar logon como uma conta de usuário especificada, deverá especificar um ID do usuário e senha para o usuário que deve executar o serviço, e o tipo de inicialização (o padrão é Manual). O ID de usuário não deve ter espaços em seu nome, deve pertencer ao grupo de Administradores e deve ter o direito de usuário avançado "Efetuar logon como um serviço". Se o ID do usuário pertencer ao grupo Administrador, o Profile Management Tool concederá a ele direitos de usuário avançado, se ele ainda não os tiver.

Durante a exclusão do perfil, você pode remover o serviço do Windows que é incluído durante a criação de perfil.

### **Considerações sobre IPv6 (Internet Protocol versão 6) ao executar perfis como serviços do Windows**

Os perfis criados para serem executados como um serviço do Windows falharão ao iniciar durante a utilização do IPv6, se o serviço estiver configurado para ser executado como Sistema Local. Crie uma variável de ambiente específica do usuário para ativar IPv6. Como esta variável de ambiente é uma variável do usuário em vez de uma variável do Sistema Local, apenas um serviço do Windows executado como esse usuário específico pode acessar esta variável de ambiente. Por padrão, quando um novo perfil é criado e configurado para ser executado como um serviço do Windows, o serviço é configurado para ser executado como um Sistema Local. Quando o serviçoIBM Business Process Manager Windows tenta a execução, o serviço não consegue acessar a variável de ambiente do usuário que especifica IPv6 e, assim, tenta iniciar como IPv4. O servidor não iniciará corretamente nesse caso. Para resolver o problema, ao criar o perfil, especifique se o serviço IBM Business Process Manager Windows é executado com o mesmo ID de usuário sob o qual a variável de ambiente que especifica IPv6 está definida, em vez do Sistema Local.

- 16. Avançado: Configure o banco de dados Comum usando um arquivo de design.
	- a. Selecione **Usar um arquivo de design do banco de dados**.
	- b. Clique em **Procurar**.
	- c. Especifique o nome do caminho completo para o arquivo de design.
	- d. Para executar os scripts do banco de dados automaticamente (como parte do processo de criação de perfil), selecione **Executar scripts do banco de dados para criar tabelas de banco de dados**. Caso contrário, você ou o administrador do banco de dados poderá executar os scripts manualmente depois de a criação de perfil ser concluída. Você também deve carregar o banco de dados com informações do sistema, executando o comando **bootstrapProcessServerData**.

**Importante:** Se você selecionar **Executar scripts do banco de dados para criar tabelas de banco de dados**, certifique-se de que **Usar um banco de dados local ou remoto existente** *não* esteja selecionado. Se as duas opções forem selecionadas, ocorrerão erros.

e. Clique em **Avançar**. Se você escolher especificar um arquivo de design, os painéis de configuração do banco de dados no Profile Management Tool serão ignorados. Em vez disso, o local do arquivo de design é passado para a linha de comandos para concluir a configuração do banco de dados.

Acesse a [Etapa de Configuração do Business Space](#page-3515-0)

- <span id="page-3514-0"></span>17. Na página Configuração do Banco de Dados - Parte 1, especifique as informações para o banco de dados Comum.
	- a. Na lista **Selecionar um produto de banco de dados**, selecione **Oracle**.
	- b. Opcional: Se deseja alterar os valores padrão, insira novos nomes para os bancos de dados requeridos.
		- v Os nomes dos bancos de dados podem ser os mesmos.
		- v Você deve inserir o nome do serviço de banco de dados para cada banco de dados.
		- v O banco de dados já deve existir.
	- c. Para executar os scripts do banco de dados automaticamente como parte do processo de criação de perfil, selecione **Executar scripts do banco de dados para inicializar os bancos de dados**. Caso contrário, você ou o administrador do banco de dados poderá executar os scripts manualmente depois de a criação de perfil ser concluída. Você também deve carregar o banco de dados com informações do sistema, executando o comando **bootstrapProcessServerData**.
	- d. Clique em **Avançar**.
- 18. Na página Configuração do Banco de Dados Parte 2, conclua a configuração do banco de dados Comum. Não é possível criar um novo banco de dados usando Oracle.

**Importante:** É necessário ter um ID de usuário que tenha privilégios SYSDBA, antes de criar qualquer perfil.

Especifique os campos a seguir.

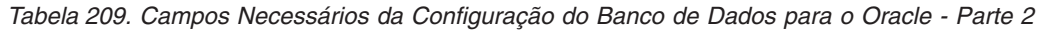

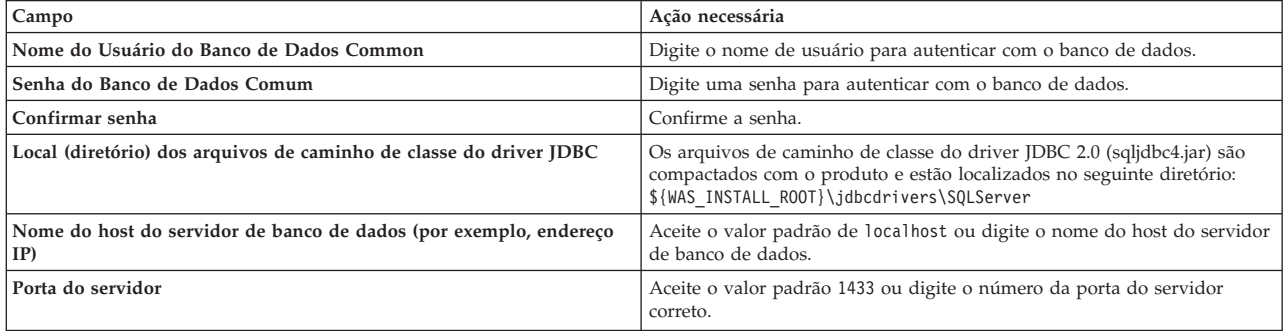

- <span id="page-3515-0"></span>19. Avançado: Na página Business Space Configuration, se você deseja configurar o IBM Forms Server para trabalhar com widgets Human Task Management no Business Space, selecione **Configurar IBM Forms Server** e insira o local HTTP do conversor IBM Forms Server e raiz de instalação do IBM Forms Server. Em seguida, clique em **Avançar**.
- 20. Avançado: Selecione se o Business Process Rules Manager deve ser configurado para a instalação e clique em **Avançar**. O Business Process Rules Manager é um aplicativo da web que customiza os modelos de regras de negócios para as necessidades de seu aplicativo de negócios.
- 21. Na página Resumo do Perfil, revise as informações. Clique em **Criar** para criar o perfil ou em **Voltar** para alterar as características do perfil.
- 22. Na página Perfil Completo, revise as informações. Para continuar no Console do First Steps, certifique-se de que **Ativar Console do First Steps** esteja selecionado e clique em **Concluir**.
- v Inclua perfis customizados (nós gerenciados) para serem gerenciados pelo gerenciador de implementação e, em seguida, configurar o ambiente de implementação.
- v Opcionalmente, configure o Business Process Choreographer.

*Aumentando Perfis de Gerenciador de Implementação para o Process Server com um Servidor de Banco de Dados Oracle Usando o Profile Management Tool:*

É possível usar o Profile Management Tool para aumentar um perfil de gerenciador de implementação existente do WebSphere Application Server V8.0.

Lembre-se de encerrar os servidores associados a um perfil que planeje aumentar.

Se desejar configurar o banco de dados Comum durante a criação do perfil, certifique-se de que o servidor de banco de dados esteja instalado e em execução.

O idioma do Profile Management Tool é determinado pelo idioma padrão no sistema. Se o idioma padrão não for um dos idiomas suportados, o Inglês é usado. É possível substituir o idioma padrão ao iniciar o Profile Management Tool a partir da linha de comandos e usando a configuração **java user.language** para substituir o idioma padrão. Insira o seguinte comando:

*install\_root*\java\bin\java -Duser.language=*locale install\_root*\bin\ProfileManagement\startup.jar

Por exemplo, para iniciar o Profile Management Tool no idioma Alemão, insira o comando a seguir: *install\_root*\java\bin\java -Duser.language=de *install\_root*\bin\ProfileManagement\startup.jar

# Restrições: **Wista Windows 7**

v Para executar o Profile Management Tool no Windows 7, Windows Vista ou Windows Server 2008, você deve elevar os privilégios de sua conta de usuário Microsoft Windows. Quer você seja um usuário administrativo ou um usuário não administrativo, clique com o botão direito do mouse no arquivo pmt.bat e selecione **Executar como administrador**. Como alternativa, use o comando **runas** na linha de comandos. Por exemplo, o comando a seguir pode ser executado a partir do diretório *install\_root*\bin\ProfileManagement:

runas /user:MyAdminName /env pmt.bat

Os usuários não administradores são solicitados da senha do administrador.

v Se você instalar diversas instâncias de IBM Business Process Manager como o usuário raiz e conceder a um usuário não administrativo acesso apenas a um subconjunto dessas instâncias, o Profile Management Tool não funcionará corretamente para o usuário não administrativo. Além disso, uma com.ibm.wsspi.profile.WSProfileException ou uma mensagem O aceso é negado ocorre no arquivo *install\_root*\bin\ProfileManagement\pmt.bat. Por padrão, usuários não administrativos não têm acesso ao diretório Program Files, que é o local de instalação padrão para o produto. Para resolver esse problema, os usuários não administrativos devem instalar o produto por si só ou receber permissão de acesso à outras instâncias do produto.

Após iniciar o Profile Management Tool, você deve decidir pela criação de perfil **Típica** ou **Avançada**. Use a opção avançada para:

- v Especificar um arquivo de design do banco de dados a ser usado para a configuração do banco de dados.
- v Atribuir valores customizados para portas, para o local do perfil e para os nomes de perfil, nó, host e célula (quando aplicável).
- v Criar um serviço do sistema para executar o servidor, se seu sistema operacional e os privilégios de sua conta de usuário permitirem a criação de serviços.
- v Escolha configurar o IBM Forms Server para trabalhar com widgets de Gerenciamento de Tarefa Manual no Business Space.
- Configure o Business Process Rules Manager.
- 1. Use um dos métodos a seguir para iniciar o Profile Management Tool:
	- v Inicie a ferramenta a partir do console do First Steps.
	- v Utilize o menu Iniciar do Windows. Por exemplo, selecione **Iniciar > Programas** *ou* **Todos os Programas > IBM > Business Process Manager 8.0 > Profile Management Tool**.
	- v Execute o comando *install\_root***\bin\ProfileManagement\pmt.bat**
- 2. Encerre todos os servidores associados a um perfil que planeje aumentar.
- 3. Na página de Boas-vindas, clique em **Ativar Profile Management Tool** ou selecione a guia **Profile Management Tool**.
- 4. Na guia **Perfis**, selecione o perfil que deseja aumentar e clique em **Aumentar**. Se você aumentar um perfil do WebSphere Application Server, ele deve ser da versão do WebSphere Application Server na qual o IBM Business Process Manager foi instalado. O botão **Aumentar** não pode ser selecionado a menos que um perfil possa ser aumentado. A página Seleção de Aumento é aberta em uma janela separada.
- 5. Na página Seleção de Aumento, selecione o tipo de aumento que deseja aplica no perfil. Em seguida, clique em **Avançar**.
- 6. Na página Opções de Aumento de Perfil, escolha executar um aumento de perfil **Típico** ou **Avançado** e clique em **Avançar**.

A opção **Típica** aumenta um perfil com definições de configuração padrão.

A opção **Avançada** permite especificar seus próprios valores de configuração para um perfil.

**Restrição:** O Profile Management Tool exibe uma mensagem de aviso se qualquer uma das seguintes condições ocorrer:

- v O perfil selecionado para o aprimoramento tiver um servidor em execução. Você não pode aprimorar o perfil até parar o servidor ou clicar em **Voltar** e escolher outro perfil que não tenha servidores em execução.
- v O perfil que você selecionou para aumentar é associado. Você não pode aumentar um perfil associado. Você deve clicar em **Voltar** e escolher outro perfil que não esteja associado.
- v O perfil selecionado para aprimoramento já foi aprimorado com o produto que você selecionou. Você deve clicar em **Voltar** e escolher outro perfil para aprimorar.
- 7. Se tiver selecionado a criação de perfil **Típica**, acesse a [Etapa de Segurança Administrativa.](#page-3517-0)
- 8. Avançado: Na página Implementação de Aplicativo Opcional, selecione se o console administrativo deve ser implementado para gerenciamento do servidor (recomendado). Clique em **Avançar**.
- 9. Avançado: Na página Nome e Local do Perfil, execute as etapas a seguir:
	- a. No campo **Nome do perfil**, especifique um nome exclusivo ou aceite o valor padrão. Cada perfil criado deve ter um nome. Quando há mais de um perfil, eles podem ser diferenciados em seu nível mais alto por esse nome.
	- b. No campo **Diretório do perfil**, insira o diretório para o perfil ou use o botão **Navegar** para acessar o diretório de perfil. O diretórios especificado conterá os arquivos que definem o ambiente de tempo de execução, tais como comandos, arquivos de configuração e arquivos de log. O diretório padrão é *install\_root*\profiles\*profile\_name*.
	- c. Opcional: Selecione **Marcar Este Perfil como Padrão** para tornar o perfil que você está criando o perfil padrão. Essa caixa de seleção será mostrada apenas se você tiver um perfil existente em seu sistema.

Quando um perfil for o perfil padrão, os comandos funcionam automaticamente com ele. O primeiro perfil que você cria em uma estação de trabalho é o perfil padrão. O perfil padrão é o destino padrão para comandos que são emitidos a partir do diretório bin na raiz da instalação do produto. Quando só pode existir um perfil em uma estação de trabalho, todo comando funciona nesse perfil. Se existir mais de um perfil, determinados comandos exigem que você especifique o perfil ao qual o comando se aplica.

- d. Na lista **Configuração de ajuste de desempenho de tempo de execução do servidor**, selecione um nível de ajuste de desempenho adequado para o perfil que estiver criando. Esse parâmetro é um parâmetro WebSphere Application Server.
- e. Clique em **Avançar**. Se clicar em **Voltar** e alterar o nome do perfil, poderá ser necessário alterar manualmente o nome nesta página quando ele for exibido novamente.
- 10. Avançado: Na página Nó, Host e Nomes de Célula, execute as ações a seguir para o perfil que estiver criando:
	- v No campo **Nome do nó**, insira um nome para o nó ou aceite o valor padrão. Tente manter o nome do nó o mais curto possível, mas certifique-se de que os nomes dos nós sejam exclusivos no ambiente de implementação.
	- v No campo **Nome do Servidor**, insira um nome para o servidor ou aceite o valor-padrão.
	- v No campo **Nome do Host**, insira um nome para o host ou aceite o valor padrão.
	- v No campo **Nome da Célula**, insira um nome para a célula ou aceite o valor padrão. Clique em **Avançar**.
- <span id="page-3517-0"></span>11. Necessário: Na página Segurança Administrativa, insira valores para o **Nome de usuário**, a **Senha** e a **Confirmação de senha**. A senha especificada durante a instalação para administração será usada para todos os usuários internos incluindo tw\_admin e tw\_user.

Clique em **Avançar**. Se tiver selecionado a criação de perfil **Típica**, acesse a [Etapa de Configuração](#page-3520-0) [do Banco de Dados - Parte 1.](#page-3520-0)

- 12. Avançado: Na página Certificado de Segurança (Parte 1), especifique se novos certificados devem ser criados ou se devem ser importados certificados existentes.
	- v Para criar um novo certificado pessoal padrão e um novo certificado de assinatura raiz, selecione **Criar um novo certificado pessoal padrão** e **Criar um novo certificado de assinatura raiz** e clique em **Avançar**.
- v Para importar os certificados existentes, selecione **Importar um certificado pessoal padrão existente** e **Importar um certificado pessoal de assinatura raiz existente** e forneça as seguintes informações:
	- No campo **Caminho**, insira o caminho do diretório no certificado existente.
	- No campo **Senha**, insira a senha para o certificado
	- No campo **Tipo de Keystore**, selecione o tipo de keystore para o certificado que você está importando.
	- No campo **Alias de Keystore**, selecione o alias de keystore para o certificado que você está importando.
	- Clique em **Avançar** para exibir a página Certificado de Segurança (Parte 2).

Quando você importar um certificado pessoal como o certificado pessoal padrão, importe o certificado raiz que assinou o certificado pessoal. Caso contrário, o Profile Management Tool incluirá o assinante do certificado pessoal no arquivo trust.p12.

13. Avançado: Na página Certificado de Segurança (Parte 2), verifique se as informações do certificado estão corretas e clique em **Avançar** para exibir a página Designação de Valores de Porta.

Se criar os certificados, será possível usar os valores padrão ou modificá-los para criar novos certificados. O certificado pessoal padrão é válido, por padrão, por um ano e é assinado pelo certificado raiz de assinatura. O certificado raiz de assinatura é um certificado autoassinado, válido por 15 anos por padrão. A senha do keystore padrão para o certificado raiz de assinatura é WebAS. Altere a senha. A senha não pode conter nenhum caractere do conjunto de caracteres de byte duplo (DBCS) pois determinados tipos de keystore, incluindo o PKCS12, não suportam esses caracteres. Os tipos de keystore suportados dependem dos provedores no arquivo java.security.

Ao criar um dos certificados ou ambos, ou importar um certificado ou ambos, os arquivos keystore criados são:

- v key.p12: Contém o certificado pessoal padrão.
- v trust.p12: Contém o certificado de assinante a partir do certificado raiz padrão.
- v root-key.p12: Contém o certificado raiz de assinatura.
- v default-signers.p12: Contém certificados de assinantes que são incluídos em qualquer novo arquivo keystore que criar após o servidor estar instalado e em execução. Por padrão, o assinante do certificado raiz padrão e um certificado de assinante DataPower estão nesse arquivo keystore.
- v deleted.p12: Mantém certificados excluídos com a tarefa deleteKeyStore para que possam ser recuperados se necessário.
- ltpa.jceks: Contém chaves da Lightweight Third-Party Authentication (LTPA) padrão do servidor que os servidores em seu ambiente usam para se comunicar entre si.

Esses arquivos têm todos a mesma senha ao criar ou importar os certificados, que é a senha padrão ou uma senha especificada por você. Um certificado importado é incluído no arquivo key.p12 ou no arquivo root-key.p12. Se importar qualquer certificado e os certificados não contiverem as informações desejadas, clique em **Voltar** para importar outro certificado.

14. Avançado: na página Designação de Valores de Porta, verifique se as portas especificadas para o perfil são exclusivas e clique em **Avançar**. O Profile Management Tool detecta as portas atualmente utilizadas por outros produtos WebSphere e exibe valores de porta recomendados que não entram em conflito com os existentes. Se você tiver aplicativos diferentes dos do WebSphere que utilizam portas especificadas, verifique se as portas não estão em conflito. Se escolheu para não implementar o console administrativo na página Implementação do Aplicativo Opcional, as portas do console administrativo não estarão disponíveis na página Designação de Valores de Porta.

As portas serão reconhecidas como estando em utilização se as seguintes condições forem atendidas:

- v As portas são designadas a um perfil criado em uma instalação desempenhada pelo usuário atual.
- v As portas estão em utilização.

Embora a ferramenta valide portas ao acessar a página Designação de Valores de Porta, os conflitos de porta ainda podem ocorrer como resultado de seleções feitas nas páginas subsequentes do Profile Management Tool. As portas não são designadas até que a criação de perfil seja concluída.

Se você suspeitar de um conflito de porta, poderá investigá-lo após a criação do perfil. Determine as portas utilizadas durante a criação de perfil examinando o seguinte arquivo:

*profile\_root*\properties\portdef.prop

Incluídos neste arquivo estão as chaves e valores utilizados na configuração das portas. Se você descobrir conflitos de porta, pode reatribuir as portas manualmente. Para redesignar portas, consulte "Atualizando portas em perfis existentes" no centro de informações do WebSphere Application Server. Execute o arquivo **updatePorts.ant** por meio do script **ws\_ant** neste tópico.

15. Avançado: Se não tiver privilégios administrativos, acesse a próxima etapa. Se tiver privilégios de administrador, na página Definição de Serviço indique se um serviço do Windows deve ser usado para executar o IBM Business Process Manager.

Se o perfil for configurado como um serviço do Windows, o IBM Business Process Manager inicia os serviços do Windows para processos iniciados pelo comando **startServer** ou **startManager**. Por exemplo, se você configurar um servidor como um serviço do Windows e emitir o comando **startServer**, o comando **wasservice** iniciará os serviços definidos.

**Importante:** Se você escolher efetuar logon como uma conta de usuário especificada, deverá especificar um ID do usuário e senha para o usuário que deve executar o serviço, e o tipo de inicialização (o padrão é Manual). O ID de usuário não deve ter espaços em seu nome, deve pertencer ao grupo de Administradores e deve ter o direito de usuário avançado "Efetuar logon como um serviço". Se o ID do usuário pertencer ao grupo Administrador, o Profile Management Tool concederá a ele direitos de usuário avançado, se ele ainda não os tiver.

Durante a exclusão do perfil, você pode remover o serviço do Windows que é incluído durante a criação de perfil.

#### **Considerações sobre IPv6 (Internet Protocol versão 6) ao executar perfis como serviços do Windows**

Os perfis criados para serem executados como um serviço do Windows falharão ao iniciar durante a utilização do IPv6, se o serviço estiver configurado para ser executado como Sistema Local. Crie uma variável de ambiente específica do usuário para ativar IPv6. Como esta variável de ambiente é uma variável do usuário em vez de uma variável do Sistema Local, apenas um serviço do Windows executado como esse usuário específico pode acessar esta variável de ambiente. Por padrão, quando um novo perfil é criado e configurado para ser executado como um serviço do Windows, o serviço é configurado para ser executado como um Sistema Local. Quando o serviçoIBM Business Process Manager Windows tenta a execução, o serviço não consegue acessar a variável de ambiente do usuário que especifica IPv6 e, assim, tenta iniciar como IPv4. O servidor não iniciará corretamente nesse caso. Para resolver o problema, ao criar o perfil, especifique se o serviço IBM Business Process Manager Windows é executado com o mesmo ID de usuário sob o qual a variável de ambiente que especifica IPv6 está definida, em vez do Sistema Local.

16. Avançado: Configure o banco de dados Comum usando um arquivo de design.

- a. Selecione **Usar um arquivo de design do banco de dados**.
- b. Clique em **Procurar**.
- c. Especifique o nome do caminho completo para o arquivo de design.
- d. Para executar os scripts do banco de dados automaticamente (como parte do processo de criação de perfil), selecione **Executar scripts do banco de dados para criar tabelas de banco de dados**. Caso contrário, você ou o administrador do banco de dados poderá executar os scripts manualmente depois de a criação de perfil ser concluída. Você também deve carregar o banco de dados com informações do sistema, executando o comando **bootstrapProcessServerData**.

**Importante:** Se você selecionar **Executar scripts do banco de dados para criar tabelas de banco de dados**, certifique-se de que **Usar um banco de dados local ou remoto existente** *não* esteja selecionado. Se as duas opções forem selecionadas, ocorrerão erros.

e. Clique em **Avançar**. Se você escolher especificar um arquivo de design, os painéis de configuração do banco de dados no Profile Management Tool serão ignorados. Em vez disso, o local do arquivo de design é passado para a linha de comandos para concluir a configuração do banco de dados.

Acesse a [Etapa de Configuração do Business Space](#page-3520-1)

- <span id="page-3520-0"></span>17. Na página Configuração do Banco de Dados - Parte 1, especifique as informações para o banco de dados Comum.
	- a. Na lista **Selecionar um produto de banco de dados**, selecione **Oracle**.
	- b. Opcional: Se deseja alterar os valores padrão, insira novos nomes para os bancos de dados requeridos.
		- v Os nomes dos bancos de dados podem ser os mesmos.
		- v Você deve inserir o nome do serviço de banco de dados para cada banco de dados.
		- v O banco de dados já deve existir.
	- c. Para executar os scripts do banco de dados automaticamente como parte do processo de criação de perfil, selecione **Executar scripts do banco de dados para inicializar os bancos de dados**. Caso contrário, você ou o administrador do banco de dados poderá executar os scripts manualmente depois de a criação de perfil ser concluída. Você também deve carregar o banco de dados com informações do sistema, executando o comando **bootstrapProcessServerData**.
	- d. Clique em **Avançar**.
- 18. Na página Configuração do Banco de Dados Parte 2, conclua a configuração do banco de dados Comum. Não é possível criar um novo banco de dados usando Oracle.

**Importante:** É necessário ter um ID de usuário que tenha privilégios SYSDBA, antes de criar qualquer perfil.

Especifique os campos a seguir.

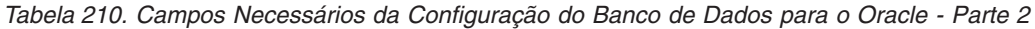

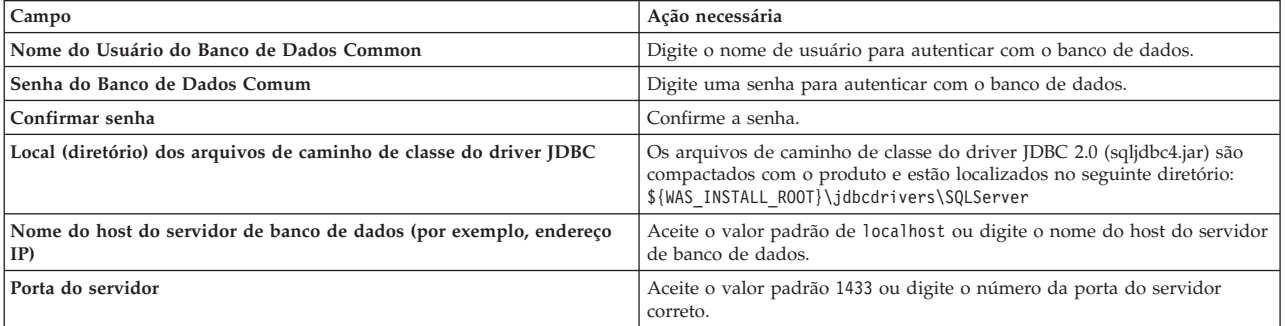

- <span id="page-3520-1"></span>19. Avançado: Na página Business Space Configuration, se você deseja configurar o IBM Forms Server para trabalhar com widgets Human Task Management no Business Space, selecione **Configurar IBM Forms Server** e insira o local HTTP do conversor IBM Forms Server e raiz de instalação do IBM Forms Server. Em seguida, clique em **Avançar**.
- 20. Avançado: Selecione se o Business Process Rules Manager deve ser configurado para a instalação e clique em **Avançar**. O Business Process Rules Manager é um aplicativo da web que customiza os modelos de regras de negócios para as necessidades de seu aplicativo de negócios.
- 21. Na página Resumo do Perfil, revise as informações. Clique em **Criar** para criar o perfil ou em **Voltar** para alterar as características do perfil.
- 22. Na página Perfil Completo, revise as informações. Para continuar no Console do First Steps, certifique-se de que **Ativar Console do First Steps** esteja selecionado e clique em **Concluir**.
- v Inclua perfis customizados (nós gerenciados) para serem gerenciados pelo gerenciador de implementação e, em seguida, configurar o ambiente de implementação.
- Opcionalmente, configure o Business Process Choreographer.

*Aumentando Perfis de Gerenciador de Implementação Usando o Utilitário de Linha de Comandos manageprofiles:*

Em vez de usar o Profile Management Tool, é possível usar o utilitário de linha de comandos manageprofiles para aumentar perfis customizados existentes do WebSphere Application Server V8.0.

Lembre-se de encerrar os servidores associados a um perfil que planeje aumentar.

Certifique-se de não estar executando o utilitário de linha de comandos **manageprofiles** no mesmo perfil. Se uma mensagem de erro for exibida ao executar o comando, determine se há outra ação de criação ou aumento de perfil em andamento. Se houver, aguarde até que ela seja concluída.

**Restrição:** Para executar o comando **manageprofiles** no Windows 7, Windows Vista ou Windows Server 2008, você deve elevar os privilégios de sua conta de usuário Microsoft Windows usando o comando **runas**. Lembre-se de colocar aspas duplas no comando **manageprofiles** e em todos os parâmetros. Por exemplo, o comando a seguir pode ser executado a partir do diretório *install\_root*\bin: runas /env /user:MyAdminName "**manageprofiles.bat -response** *myResponseFile*"

Os usuários não administradores são solicitados da senha do administrador.

- 1. Determine o modelo que foi usado para criar o perfil existente que deseja aumentar. Você deve aumentar um perfil de gerenciador de implementação. É possível determinar o modelo visualizando o registro de perfil no arquivo *install\_root*\properties\profileRegistry.xml. Não modifique esse arquivo. Use o arquivo apenas para visualizar os modelos.
- 2. Localize o modelo apropriado a ser usado para aumento.

Os modelos para cada perfil estão localizados no *install\_root*\profileTemplates\BPM para modelos BPM e em *install\_root*\profileTemplates para outros produtos. Os seguintes modelos estão disponíveis:

- v dmgr.procctr: para um perfil de gerenciador de implementação do Process Center para IBM BPM Standard.
- v dmgr.procctr.adv: para um perfil de gerenciador de implementação do Process Center para IBM BPM Advanced.
- v dmgr.procsvr: para um perfil de gerenciador de implementação do Process Server para IBM BPM Standard.
- v dmgr.procsvr.adv: para um perfil de gerenciador de implementação do Process Server para IBM BPM Advanced.
- v dmgr.esbserver: para um perfil de gerenciador de implementação do WebSphere Enterprise Service Bus.
- 3. Use o parâmetro augment para alterar um perfil existente com um modelo de aumento. O parâmetro de aumento faz com que o utilitário de linha de comandos **manageprofiles** atualize e aumente o perfil identificado no parâmetro **-profileName** usando o modelo no parâmetro **-templatePath**. Os modelos de aprimoramento que você pode utilizar são determinados por quais produtos IBM e versões estão instalados em seu ambiente. Certifique-se de que você especificou o caminho de arquivo completo para **-templatePath**, pois um caminho de arquivo relativo para o parâmetro **-templatePath** resulta no perfil especificado não sendo totalmente aprimorado.

**Nota:** Não modifique manualmente os arquivos que estão localizados no diretório *install\_dir*/profileTemplates/BPM.

4. Para usar o parâmetro **-responseFile**, procure nos arquivos de resposta de amostra fornecidos e crie um arquivo de resposta que seja específico para seu ambiente.

**Importante:** Assegure-se de não deixar espaços em branco após os valores; por exemplo **'personalCertValidityPeriod=1 '** ou **'winserviceCheck=false '**. Os espaços causarão a falha da criação de perfil.

As amostras estão localizadas no diretório *install\_root*\BPM\samples\manageprofiles. Escolha um arquivo de resposta baseado no banco de dados e tipo de perfil (independente ou rede, Process Center ou Process Server). Os arquivos de amostra a seguir estão disponíveis:

- PC\_Std\_DMgr\_DB2.response
- PC Std DMgr DB2zOS.response
- PC Std DMgr Oracle.response
- PC Std DMgr SQLServer.response
- PC Adv DMgr DB2.response
- PC Adv DMgr DB2zOS.response
- PC Adv DMgr Oracle.response
- PC Adv DMgr SQLServer.response
- PC Std Managed DB2.response
- PC Std Managed DB2zOS.response
- PC Std Managed Oracle.response
- PC Std Managed SQLServer.response
- PC Adv Managed DB2.response
- PC Adv Managed DB2zOS.response
- PC Adv Managed Oracle.response
- PC Adv Managed SQLServer.response
- PC Std Standalone DB2.response
- PC Std Standalone DB2zOS.response
- PC Std Standalone Oracle.response
- PC Std Standalone SQLServer.response
- PC Adv Standalone DB2.response
- PC Adv Standalone DB2zOS.response
- PC\_Adv\_Standalone\_Oracle.response
- PC\_Adv\_Standalone\_SQLServer.response
- PS\_Std\_DMgr\_DB2.response
- PS Std DMgr DB2zOS.response
- PS Std DMgr Oracle.response
- PS Std DMgr SQLServer.response
- PS Adv DMgr DB2.response
- PS Adv DMgr DB2zOS.response
- PS Adv DMgr Oracle.response
- PS Adv DMgr SQLServer.response
- PS Std Managed DB2.response
- PS Std Managed DB2zOS.response
- PS Std Managed Oracle.response
- PS Std Managed SQLServer.response
- PS Adv Managed DB2.response
- PS Adv Managed DB2zOS.response
- PS Adv Managed Oracle.response
- PS Adv Managed SQLServer.response
- PS Std Standalone DB2.response
- PS\_Std\_Standalone\_DB2zOS.response
- PS\_Std\_Standalone\_Oracle.response
- PS\_Std\_Standalone\_SQLServer.response
- PS\_Adv\_Standalone\_DB2.response
- PS Adv Standalone DB2zOS.response
- PS\_Adv\_Standalone\_Oracle.response
- PS Adv Standalone SQLServer.response

Copie um dos arquivos de resposta de amostra para seu diretório ativo. Edite os parâmetros no arquivo de resposta conforme adequado para sua configuração e salve o arquivo de resposta editado. Certifique-se de que o caminho de propriedade **templatePath** corresponde ao diretório de instalação específico.

5. Execute o arquivo a partir da linha de comandos. Não forneça um parâmetro **-profilePath**. Por exemplo:

manageprofiles.bat -augment -templatePath *install\_root*/profileTemplates/BPM/dmgr.procctr.adv -profileName MyProfileName

Se você criou um arquivo de resposta, especifique o parâmetro **-response** sem nenhum outro parâmetro. Por exemplo:

manageprofiles.sh -response *myResponseFile*

O status é gravado para a janela do console quando o comando termina a execução. A verificação de sintaxe normal no arquivo de resposta se aplica conforme o arquivo é analisado como qualquer outro arquivo de resposta. Os valores individuais no arquivo de resposta são tratados como parâmetros da linha de comandos.

- v Inclua perfis customizados (nós gerenciados) para serem gerenciados pelo gerenciador de implementação e, em seguida, configurar o ambiente de implementação.
- v Opcionalmente, configure o Business Process Choreographer.

*Criando ou aumentando perfis customizados:*

Como parte da configuração de implementação de rede, você deve criar ou aumentar no mínimo um perfil customizado. Um perfil customizado contém um nó vazio que você deve associar a uma célula do gerenciador de implementação para torná-lo operacional. A federação de um perfil customizado altera-o em um nó gerenciado.

*Criando perfis customizados usando o Profile Management Tool:*

É possível criar e federar perfis customizados usando o Profile Management Tool.

O idioma do Profile Management Tool é determinado pelo idioma padrão no sistema. Se o idioma padrão não for um dos idiomas suportados, o Inglês é usado. É possível substituir o idioma padrão ao iniciar o Profile Management Tool a partir da linha de comandos e usando a configuração **java user.language** para substituir o idioma padrão. Insira o seguinte comando:

*install\_root*\java\bin\java -Duser.language=*locale install\_root*\bin\ProfileManagement\startup.jar

Por exemplo, para iniciar o Profile Management Tool no idioma Alemão, insira o comando a seguir: *install\_root*\java\bin\java -Duser.language=de *install\_root*\bin\ProfileManagement\startup.jar

# Restrições: **Wista Mindows 7**

v Para executar o Profile Management Tool no Windows 7, Windows Vista ou Windows Server 2008, você deve elevar os privilégios de sua conta de usuário Microsoft Windows. Quer você seja um usuário administrativo ou um usuário não administrativo, clique com o botão direito do mouse no arquivo

pmt.bat e selecione **Executar como administrador**. Como alternativa, use o comando **runas** na linha de comandos. Por exemplo, o comando a seguir pode ser executado a partir do diretório *install\_root*\bin\ProfileManagement:

runas /user:MyAdminName /env pmt.bat

Os usuários não administradores são solicitados da senha do administrador.

v Se você instalar diversas instâncias de IBM Business Process Manager como o usuário raiz e conceder a um usuário não administrativo acesso apenas a um subconjunto dessas instâncias, o Profile Management Tool não funcionará corretamente para o usuário não administrativo. Além disso, uma com.ibm.wsspi.profile.WSProfileException ou uma mensagem O aceso é negado ocorre no arquivo *install\_root*\bin\ProfileManagement\pmt.bat. Por padrão, usuários não administrativos não têm acesso ao diretório Program Files, que é o local de instalação padrão para o produto. Para resolver esse problema, os usuários não administrativos devem instalar o produto por si só ou receber permissão de acesso à outras instâncias do produto.

Após iniciar o Profile Management Tool, você deve decidir pela criação de perfil **Típica** ou **Avançada**. Use a opção avançada para:

- v Atribuir valores customizados para portas, para o local do perfil e para os nomes de perfil, nó, host e célula (quando aplicável).
- v Criar um serviço do sistema para executar o servidor, se seu sistema operacional e os privilégios de sua conta de usuário permitirem a criação de serviços.
- 1. Se desejar federar o nó customizado a um gerenciador de implementação durante a criação de perfil customizado, inicie o gerenciador de implementação.
- 2. Use um dos métodos a seguir para iniciar o Profile Management Tool:
	- v Inicie a ferramenta a partir do console do First Steps.
	- v Utilize o menu Iniciar do Windows. Por exemplo, selecione **Iniciar > Programas** *ou* **Todos os Programas > IBM > Business Process Manager 8.0 > Profile Management Tool**.
	- v Execute o comando *install\_root***\bin\ProfileManagement\pmt.bat**
- 3. Na página de Boas-vindas, clique em **Ativar Profile Management Tool** ou selecione a guia **Profile Management Tool**.
- 4. Na guia **Perfis**, clique em **Criar**.
	- A página Seleção de Ambiente será aberta em uma janela separada.
- 5. Na página Seleção de Ambiente, localize a configuração do IBM Business Process Manager Advanced e expanda a seção. Selecione o perfil a ser criado e clique em **Avançar**.
- 6. Se você tiver selecionado a criação de perfil **Típica**, acesse a [Etapa de federação.](#page-3525-0)
- 7. Avançado: Na página Nome e Local do Perfil, execute as etapas a seguir:
	- a. No campo **Nome do perfil**, especifique um nome exclusivo ou aceite o valor padrão. Cada perfil criado deve ter um nome. Quando há mais de um perfil, eles podem ser diferenciados em seu nível mais alto por esse nome.
	- b. No campo **Diretório do perfil**, insira o diretório para o perfil ou use o botão **Navegar** para acessar o diretório de perfil. O diretórios especificado conterá os arquivos que definem o ambiente de tempo de execução, tais como comandos, arquivos de configuração e arquivos de log. O diretório padrão é *install\_root*\profiles\*profile\_name*.
	- c. Opcional: Selecione **Marcar Este Perfil como Padrão** para tornar o perfil que você está criando o perfil padrão. Essa caixa de seleção será mostrada apenas se você tiver um perfil existente em seu sistema.

Quando um perfil for o perfil padrão, os comandos funcionam automaticamente com ele. O primeiro perfil que você cria em uma estação de trabalho é o perfil padrão. O perfil padrão é o destino padrão para comandos que são emitidos a partir do diretório bin na raiz da instalação do produto. Quando só pode existir um perfil em uma estação de trabalho, todo comando funciona nesse perfil. Se existir mais de um perfil, determinados comandos exigem que você especifique o perfil ao qual o comando se aplica.

- d. Na lista **Configuração de ajuste de desempenho de tempo de execução do servidor**, selecione um nível de ajuste de desempenho adequado para o perfil que estiver criando. Esse parâmetro é um parâmetro WebSphere Application Server.
- e. Clique em **Avançar**. Se clicar em **Voltar** e alterar o nome do perfil, poderá ser necessário alterar manualmente o nome nesta página quando ele for exibido novamente.
- 8. Avançado: Na página Nó, Host e Nomes de Célula, execute as ações a seguir para o perfil que estiver criando:
	- v No campo **Nome do nó**, insira um nome para o nó ou aceite o valor padrão. Tente manter o nome do nó o mais curto possível, mas certifique-se de que os nomes dos nós sejam exclusivos no ambiente de implementação.
	- v No campo **Nome do Servidor**, insira um nome para o servidor ou aceite o valor-padrão.
	- v No campo **Nome do Host**, insira um nome para o host ou aceite o valor padrão.
	- v No campo **Nome da Célula**, insira um nome para a célula ou aceite o valor padrão.

Clique em **Avançar**.

<span id="page-3525-0"></span>9. Na página Federação, escolha federar o nó no gerenciador de implementação agora como parte da criação de perfil ou depois, separadamente da criação de perfil. Se optar por federar o nó como parte da criação de perfil, especifique o nome do host ou o endereço IP e a porta SOAP do gerenciador de implementação, e um ID de usuário e uma senha de autenticação, se for usado para autenticação com o gerenciador de implementação.

## **Importante:**

Selecione **Federar este nó posteriormente** se alguma das situações a seguir for verdade:

- v Você pretende utilizar esse nó customizado como um destino de migração.
- v Outro perfil está sendo associado. (A federação do nó deve ser serializada.)
- v O gerenciador de implementação não está em execução ou você não tem certeza se ele está em execução.
- O gerenciador de implementação tem o conector SOAP desativado
- v O gerenciador de implementação ainda não foi aprimorado para o gerenciador de implementação IBM Business Process Manager.
- v O gerenciador de implementação não está em um nível de release igual ou mais alto do que o nível de release do perfil que está sendo criado.
- v O gerenciador de implementação não tem uma porta administrativa JMX ativada.
- v O gerenciador de implementação é configurado novamente para usar o remote method invocation (RMI) não padrão como o conector Java Management Extensions (JMX) preferencial. (Selecione **Administração do Sistema** > **Gerenciador de Implementação** > **Serviços de Administração** no console administrativo do gerenciador de implementação para verificar o tipo de conector de preferência.)

#### **Processamento associado à federação do nó como parte da criação do perfil customizado:**

- v O Profile Management Tool verifica se o gerenciador de implementação existe e pode ser contactado e se o ID de usuário e senha de autenticação são válidos para esse gerenciador de implementação (se ele estiver protegido).
- v Se tentar associar um nó customizado quando o gerenciador de implementação não estiver em execução ou não estiver disponível por outros motivos, uma caixa de aviso impedirá que continue. Se essa caixa de aviso aparecer, clique em **OK** e faça seleções diferentes na página de Federação.

Clique em **Avançar**. Se tiver selecionado a criação de perfil **Típica**, vá direto para a [Etapa de](#page-3527-0) [Configuração do Banco de Dados.](#page-3527-0)

- 10. Avançado: Na página Certificado de Segurança (Parte 1), especifique se novos certificados devem ser criados ou se devem ser importados certificados existentes.
	- v Para criar um novo certificado pessoal padrão e um novo certificado de assinatura raiz, selecione **Criar um novo certificado pessoal padrão** e **Criar um novo certificado de assinatura raiz** e clique em **Avançar**.
	- v Para importar os certificados existentes, selecione **Importar um certificado pessoal padrão existente** e **Importar um certificado pessoal de assinatura raiz existente** e forneça as seguintes informações:
		- No campo **Caminho**, insira o caminho do diretório no certificado existente.
		- No campo **Senha**, insira a senha para o certificado
		- No campo **Tipo de Keystore**, selecione o tipo de keystore para o certificado que você está importando.
		- No campo **Alias de Keystore**, selecione o alias de keystore para o certificado que você está importando.
		- Clique em **Avançar** para exibir a página Certificado de Segurança (Parte 2).

Quando você importar um certificado pessoal como o certificado pessoal padrão, importe o certificado raiz que assinou o certificado pessoal. Caso contrário, o Profile Management Tool incluirá o assinante do certificado pessoal no arquivo trust.p12.

11. Avançado: Na página Certificado de Segurança (Parte 2), verifique se as informações do certificado estão corretas e clique em **Avançar** para exibir a página Designação de Valores de Porta.

Se criar os certificados, será possível usar os valores padrão ou modificá-los para criar novos certificados. O certificado pessoal padrão é válido, por padrão, por um ano e é assinado pelo certificado raiz de assinatura. O certificado raiz de assinatura é um certificado autoassinado, válido por 15 anos por padrão. A senha do keystore padrão para o certificado raiz de assinatura é WebAS. Altere a senha. A senha não pode conter nenhum caractere do conjunto de caracteres de byte duplo (DBCS) pois determinados tipos de keystore, incluindo o PKCS12, não suportam esses caracteres. Os tipos de keystore suportados dependem dos provedores no arquivo java.security.

Ao criar um dos certificados ou ambos, ou importar um certificado ou ambos, os arquivos keystore criados são:

- v key.p12: Contém o certificado pessoal padrão.
- v trust.p12: Contém o certificado de assinante a partir do certificado raiz padrão.
- v root-key.p12: Contém o certificado raiz de assinatura.
- v default-signers.p12: Contém certificados de assinantes que são incluídos em qualquer novo arquivo keystore que criar após o servidor estar instalado e em execução. Por padrão, o assinante do certificado raiz padrão e um certificado de assinante DataPower estão nesse arquivo keystore.
- v deleted.p12: Mantém certificados excluídos com a tarefa deleteKeyStore para que possam ser recuperados se necessário.
- v ltpa.jceks: Contém chaves da Lightweight Third-Party Authentication (LTPA) padrão do servidor que os servidores em seu ambiente usam para se comunicar entre si.

Esses arquivos têm todos a mesma senha ao criar ou importar os certificados, que é a senha padrão ou uma senha especificada por você. Um certificado importado é incluído no arquivo key.p12 ou no arquivo root-key.p12. Se importar qualquer certificado e os certificados não contiverem as informações desejadas, clique em **Voltar** para importar outro certificado.

12. Avançado: na página Designação de Valores de Porta, verifique se as portas especificadas para o perfil são exclusivas e clique em **Avançar**. O Profile Management Tool detecta as portas atualmente utilizadas por outros produtos WebSphere e exibe valores de porta recomendados que não entram em conflito com os existentes. Se você tiver aplicativos diferentes dos do WebSphere que utilizam portas especificadas, verifique se as portas não estão em conflito. Se escolheu para não implementar o console administrativo na página Implementação do Aplicativo Opcional, as portas do console administrativo não estarão disponíveis na página Designação de Valores de Porta.

As portas serão reconhecidas como estando em utilização se as seguintes condições forem atendidas:

- v As portas são designadas a um perfil criado em uma instalação desempenhada pelo usuário atual.
- v As portas estão em utilização.

Embora a ferramenta valide portas ao acessar a página Designação de Valores de Porta, os conflitos de porta ainda podem ocorrer como resultado de seleções feitas nas páginas subsequentes do Profile Management Tool. As portas não são designadas até que a criação de perfil seja concluída.

Se você suspeitar de um conflito de porta, poderá investigá-lo após a criação do perfil. Determine as portas utilizadas durante a criação de perfil examinando o seguinte arquivo: *profile\_root*\properties\portdef.prop

Incluídos neste arquivo estão as chaves e valores utilizados na configuração das portas. Se você descobrir conflitos de porta, pode reatribuir as portas manualmente. Para redesignar portas, consulte "Atualizando portas em perfis existentes" no centro de informações do WebSphere Application Server. Execute o arquivo **updatePorts.ant** por meio do script **ws\_ant** neste tópico.

- <span id="page-3527-0"></span>13. Na página Configuração do Banco de Dados, selecione o banco de dados usado pelo gerenciador de implementação e confirme o local dos arquivos de caminho de classe do driver JDBC.
- 14. Na página Resumo do Perfil, revise as informações. Clique em **Criar** para criar o perfil ou em **Voltar** para alterar as características do perfil.
- 15. Na página Perfil Completo, revise as informações. Para continuar no Console do First Steps, certifique-se de que **Ativar Console do First Steps** esteja selecionado e clique em **Concluir**.

Após concluir a inclusão de perfis customizados, configure o ambiente de implementação.

*Criando Perfis Customizados Usando o Utilitário de Linha de Comandos manageprofiles:*

Em vez de usar o Profile Management Tool, é possível usar o utilitário de linha de comandos manageprofiles para criar perfis customizados.

Certifique-se de não estar executando o utilitário de linha de comandos **manageprofiles** no mesmo perfil. Se uma mensagem de erro for exibida ao executar o comando, determine se há outra ação de criação ou aumento de perfil em andamento. Se houver, aguarde até que ela seja concluída.

**Restrição:** Para executar o comando **manageprofiles** no Windows 7, Windows Vista ou Windows Server 2008, você deve elevar os privilégios de sua conta de usuário Microsoft Windows usando o comando **runas**. Lembre-se de colocar aspas duplas no comando **manageprofiles** e em todos os parâmetros. Por exemplo, o comando a seguir pode ser executado a partir do diretório *install\_root*\bin: runas /env /user:MyAdminName "**manageprofiles.bat -response** *myResponseFile*"

Os usuários não administradores são solicitados da senha do administrador.

1. Determine o tipo de perfil que deseja criar que, por sua vez, determina o modelo a ser usado para seu perfil (usando a opção **-templatePath**).

Os modelos para cada perfil estão localizados no *install\_root*\profileTemplates\BPM para modelos BPM e em *install\_root*\profileTemplates para outros produtos. Os modelos a seguir estão disponível para perfis customizados:

- v managed.procctr: para um perfil customizado do Process Center para IBM BPM Standard.
- v managed.procctr.adv: para um perfil customizado do Process Center para IBM BPM Advanced.
- v managed.procsvr: para um perfil customizado do Process Server para IBM BPM Standard.
- v managed.procsvr.adv: para um perfil customizado do Process Server para IBM BPM Advanced.
- v managed.esbserver: para um perfil customizado do WebSphere Enterprise Service Bus.
- 2. Determine quais parâmetros são necessários para seu perfil revisando os comandos de criação de perfil de exemplo. Determine os valores que deseja fornecer para o perfil revisando os valores padrão no tópico de parâmetros **manageprofiles** .
3. Para usar o parâmetro **-responseFile**, procure nos arquivos de resposta de amostra fornecidos e crie um arquivo de resposta que seja específico para seu ambiente.

**Importante:** Assegure-se de não deixar espaços em branco após os valores; por exemplo **'personalCertValidityPeriod=1 '** ou **'winserviceCheck=false '**. Os espaços causarão a falha da criação de perfil.

As amostras estão localizadas no diretório *install\_root*\BPM\samples\manageprofiles. Escolha um arquivo de resposta baseado no banco de dados e tipo de perfil (independente ou rede, Process Center ou Process Server). Os arquivos de amostra a seguir estão disponíveis:

- PC Std DMgr DB2.response
- PC Std DMgr DB2zOS.response
- PC Std DMgr Oracle.response
- PC Std DMgr SQLServer.response
- PC Adv DMgr DB2.response
- PC Adv DMgr DB2zOS.response
- PC Adv DMgr Oracle.response
- PC Adv DMgr SQLServer.response
- PC Std Managed DB2.response
- PC Std Managed DB2zOS.response
- PC Std Managed Oracle.response
- PC Std Managed SQLServer.response
- PC Adv Managed DB2.response
- PC Adv Managed DB2zOS.response
- PC Adv Managed Oracle.response
- PC Adv Managed SQLServer.response
- v PC\_Std\_Standalone\_DB2.response
- PC Std Standalone DB2zOS.response
- PC Std Standalone Oracle.response
- PC\_Std\_Standalone\_SQLServer.response
- PC\_Adv\_Standalone\_DB2.response
- PC Adv Standalone DB2zOS.response
- PC Adv Standalone Oracle.response
- PC Adv Standalone SQLServer.response
- PS Std DMgr DB2.response
- PS Std DMgr DB2zOS.response
- PS Std DMgr Oracle.response
- PS Std DMgr SQLServer.response
- PS Adv DMgr DB2.response
- PS Adv DMgr DB2zOS.response
- PS Adv DMgr Oracle.response
- PS Adv DMgr SQLServer.response
- PS Std Managed DB2.response
- PS Std Managed DB2zOS.response
- PS\_Std\_Managed\_Oracle.response
- PS Std Managed SQLServer.response
- PS Adv Managed DB2.response
- PS\_Adv\_Managed\_DB2zOS.response
- PS\_Adv\_Managed\_Oracle.response
- PS\_Adv\_Managed\_SQLServer.response
- PS\_Std\_Standalone\_DB2.response
- PS\_Std\_Standalone\_DB2zOS.response
- PS Std Standalone Oracle.response
- PS\_Std\_Standalone\_SQLServer.response
- PS Adv Standalone DB2.response
- PS Adv Standalone DB2zOS.response
- PS Adv Standalone Oracle.response
- PS Adv Standalone SQLServer.response

Copie um dos arquivos de resposta de amostra para seu diretório ativo. Edite os parâmetros no arquivo de resposta conforme adequado para sua configuração e salve o arquivo de resposta editado. Certifique-se de que o caminho de propriedade **templatePath** corresponde ao diretório de instalação específico.

4. Execute o arquivo a partir da linha de comandos. Por exemplo:

**Nota:** O exemplo a seguir é um exemplo somente e mostra parâmetros opcionais bem como os parâmetros exigidos. Para obter um conjunto mais completo de parâmetros que podem ser alterados, consulte o arquivo de resposta para criar perfis customizados .

manageprofiles.bat -create -templatePath *install\_root*/profileTemplates/BPM/managed.procctr.adv -adminUserName bpmadmin -adminPassword bpmsecret -dbUserId dbuser -dbPassword dbsecret

Se você criou um arquivo de resposta, especifique o parâmetro **-response** sem nenhum outro parâmetro. Por exemplo:

manageprofiles.sh -response *myResponseFile*

O status é gravado para a janela do console quando o comando termina a execução. A verificação de sintaxe normal no arquivo de resposta se aplica conforme o arquivo é analisado como qualquer outro arquivo de resposta. Os valores individuais no arquivo de resposta são tratados como parâmetros da linha de comandos.

Após concluir a inclusão de perfis customizados, configure o ambiente de implementação.

*Arquivo de Resposta para Criar Perfis Customizados:*

É possível usar o arquivo de resposta fornecido aqui com o comando **manageprofiles** para criar um perfil customizado.

*Arquivo de Resposta de Amostra para um Perfil Customizado do Advanced Process Center:*

Modifique e use este arquivo de resposta para criar um perfil customizado usando o comando **manageprofiles**.

```
# BEGIN COPYRIGHT
# *************************************************************************
#
# Licensed Materials - Property of IBM
# 5725-C94
 (C) Copyright IBM Corporation 2011, 2012. All Rights Reserved.
 This sample program is provided AS IS and may be used, executed, copied
```

```
# and modified without royalty payment by customer (a) for its own
  instruction and study, (b) in order to develop applications designed to
# run with an IBM WebSphere product, either for customer's own internal
# use or for redistribution by customer, as part of such an application,
  in customer's own products.
#
# *************************************************************************
# END COPYRIGHT
################################################################################
# These response file has the applicable parameters for creating a
# Managed PC Adv profile that uses Oracle.
#
# Depending on your environment, you may need to change the default values.
#
# To create a profile with this response file specify:
#
# was.install.root/bin/manageprofiles -response PC_Adv_Managed_Oracle.response
#
# If you use the -response parameter, it must be the only parameter on
# the command-line. If you include any manageprofile parameters
# (in addition to -response) on the command-line, the response file
# is ignored. And default WebSphere Application server profile will be created .
################################################################################
################################################################################
# Parameter: create
#
# Description:
# Creates the profile.
     If you are creating a profile, this parameter is required.
################################################################################
create
################################################################################
# Parameter: templatePath
#
# Description:
# Specifies the directory path to the template files in the installation
# root directory. Within the profileTemplates directory are various
     directories that correspond to different profile types and that vary with
     the type of product installed. The profile directories are the paths that
     you indicate while using the -templatePath option.
# Use absolute paths. This parameter must exist as a directory and point to
# a valid template directory.
#
# When using the -templatePath parameter, specify the fully qualified file
# path for the parameter.
#
# Valid Values:
    Varies
# Default Values:
    None
################################################################################
templatePath=BPM/managed.procctr.adv
################################################################################
# Parameter: profileName
#
# Description:
     Specifies the name of the profile. Use a unique value when creating a
     profile.
     Each profile that shares the same set of product binaries must have a
# unique name. The default profile name is based on the profile type and a
# trailing number, for example:
# profileType ProfileNumberwhere profileType is a value such as ProcSrv,
# Dmgr, or Custom and ProfileNumber is a sequential number that creates a
```

```
# unique profile name. The value for this parameter must not contain spaces
# or characters that are not valid such as the following: *, ?, ", <, >, ,,
# /, \, and |. The profile name that you choose must not be in use. On
# Windows platforms: If the fully qualified path contains spaces, enclose
# the value in quotation marks. The default value is based on the
      install root directory, the profiles subdirectory, and the name of the
      file. For example, the default for profile creation is:
      WS WSPROFILE DEFAULT PROFILE HOME/profileNamewhere
# WS_WSPROFILE_DEFAULT_PROFILE_HOME is defined in the wasprofile.properties
# file in the install_root/properties directory. The value for this
# parameter must be a valid path for the target system and must not be
      currently in use. You must have permissions to write to the directory.
#
# Valid Values:
    Varies
# Default Values:
    None
################################################################################
profileName=Custom01
################################################################################
# Parameter: cellName
#
# Description:
      Specifies the cell name of the profile. Use a unique cell name for each
     profile.
      The default value for this parameter is based on a combination of the
      short host name, the constant Cell, and a trailing number, for example:
# if (DMgr)
# shortHostNameCellCellNumber
# else
        shortHostNameNodeNodeNumberCell
     where CellNumber is a sequential number starting at 01 and NodeNumber is
      the node number that you used to define the node name.
      The value for this parameter must not contain spaces or any characters
# that are not valid such as the following: *, ?,  ",  -,  >,  ,, /, \backslash, and |.#
# Valid Values:
     Varies
# Default Values:
     Varies
#
# Parameter: nodeName
#
# Description:
      Specifies the node name for the node that is created with the new profile.
      Use a unique value within the cell or on the workstation. Each profile
      that shares the same set of product binaries must have a unique node name.
# This parameter is required for profile creation only with the
\# dmgr.esbserverdefault.procsvrdefault.procctrdefault.procsvr.advdefault.
     procctr.advdmgr.procctrmanaged.procctrmanaged.procsvr templates.
      The default value for this parameter is based on the short host name,
      profile type, and a trailing number, for example:
# if (DMgr)
              shortHostNameCellManagerNodeNumber
# else
              shortHostNameNodeNodeNumber
     where NodeNumber is a sequential number starting at 01.
     The value for this parameter must not contain spaces or any characters
     that are not valid such as the following: *, ?, ", <, >, , , /, \setminus, and |.#
# Valid Values:
    Varies
# Default Values:
     Varies
################################################################################
cellName=cell_name
```

```
nodeName=node_name
```

```
################################################################################
# Parameter: enableAdminSecurity
#
# Description:
# For IBM Business Process Manager omit this parameter. Administrative
     security is always enabled for IBM Business Process Manager profiles.
# You must also specify the parameters -adminUserName and -adminPassword
     along with the values for these parameters.
#
# Valid Values:
   # true
# Default Values:
   true
################################################################################
enableAdminSecurity=true
adminUserName=adminUser_ID
adminPassword=adminPassword
################################################################################
# Parameter: signingCertDN
#
# Description:
# Specifies the distinguished name of the root signing certificate that you
# create when you create the profile. Specify the distinguished name in
# quotation marks. This default personal certificate is located in the
# server keystore file. If you do not specifically create or import a root
# signing certificate, one is created by default. See the
# -signingCertValidityPeriod parameter and the -keyStorePassword.
#
# Valid Values:
   Varies
# Default Values:
# None
#
# Parameter: signingCertValidityPeriod
#
# Description:
# An optional parameter that specifies the amount of time in years that the
     root signing certificate is valid. If you do not specify this parameter
# with the -signingCertDN parameter, the root signing certificate is valid
     for 20 years.
#
# Valid Values:
    Varies
# Default Values:
    None
#
# Parameter: keyStorePassword
#
# Description:
# Specifies the password to use on all keystore files created during profile
# creation. Keystore files are created for the default personal certificate
# and the root signing certificate.
#
# Valid Values:
   Varies
# Default Values:
    None
################################################################################
#signingCertDN =distinguished_name
#signingCertValidityPeriod =validity_period
#keyStorePassword =keyStore_password
################################################################################
# Parameter: enableService
```

```
#
# Description:
# Enables the creation of a Linux service. Valid values include true or
# false. The default value for this parameter is false. When the
# manageprofiles command-line utility is run with the -enableService option
     set to true, the Linux service is created with the profile when the
     command is run by the root user. When a nonroot user runs the
     manageprofiles command-line utility, the profile is created, but the Linux
# service is not. The Linux service is not created because the nonroot user
# does not have sufficient permission to set up the service. An
# INSTCONPARTIALSUCCESS result is displayed at the end of the profile
     creation and the profile creation log
# install root/logs/manageprofiles/profile name create.log contains a
# message indicating the current user does not have sufficient permission to
     set up the Linux service. Use this parameter when creating profiles only.
#
# Valid Values:
    false
# true
# Default Values:
    None
#
# Parameter: serviceUserName
#
# Description:
     Specifies the user ID that is used during the creation of the Linux
     service so that the Linux service will run under this user ID. The Linux
     service runs whenever the user ID is logged on. Not required.
#
# Valid Values:
    Varies
# Default Values:
    None
#
# Parameter: winserviceAccountType
#
# Description:
# The type of the owner account of the Windows service created for the
     profile. Valid values include specifieduser or localsystem. The
     localsystem value runs the Windows service under the local account of the
     user who creates the profile. The default value for this parameter is
     localsystem. Use this parameter when creating profiles only.
#
# Valid Values:
# localsystem
    specifieduser
# Default Values:
    localsystem
#
# Parameter: winserviceUserName
#
# Description:
# Specify your user ID so that the Windows operating system can verify you
     as an ID that is capable of creating a Windows service. Your user ID must
     belong to the Administrator group and have the following advanced user
     rights:
     Act as part of the operating system
     Log on as a service
     The default value for this parameter is the current user name. The value
     for this parameter must not contain spaces or characters that are not
     valid such as the following: *, ?, ", <, >, ,, /, \, and |. The user that
     you specify must have the proper permissions to create a Windows service.
     You must specify the correct password for the user name that you choose.
#
# Valid Values:
    Varies
# Default Values:
```

```
# None
#
# Parameter: winservicePassword
#
 Description:
# Specify the password for the specified user or the local account that is
# to own the Windows service.
#
# Valid Values:
# Varies
# Default Values:
    None
#
# Parameter: winserviceCheck
#
# Description:
# The value can be either true or false. Specify true to create a Windows
# service for the server process that is created within the profile. Specify
# false to not create the Windows service. The default value for this
# parameter is false.
#
# Valid Values:
    false
    true
# Default Values:
# false
#
# Parameter: winserviceStartupType
#
# Description:
# The following values for Windows service startup can be used:
# manual
# automatic
# disabled
# The default value for this parameter is manual.
#
# Valid Values:
    manual
    automatic
# disabled
# Default Values:
    manual
################################################################################
#enableService=true
#serviceUserName=service_user_ID
#winserviceAccountType=localsystem
#winserviceUserName=winservice_user_ID
#winservicePassword=winservice_password
#winserviceCheck=false
#winserviceStartupType=manual
################################################################################
# Parameter: dbType
#
# Description:
# The database type. Set one of the following values for the type of
# database product you are using with IBM Business Process Manager.
#
# Required only for one of the following:
     A stand-alone profile when -bpmdbDesign was not specified.
     An advanced dmgr or managed profiles when -bpmdbDesign was not specified.
#
     Note: Do not use this parameter if you are using -bpmdbDesign.
#
# Valid Values:
# ORACLE
# Default Values:
```

```
# ORACLE
#
# Parameter: dbDriverType
#
 Description:
      The database driver type. For an Oracle database, specify ORACLE. For
     databases other than Oracle, the value is automatically set based on the
     server operating system. Server installations on all operating systems use
     type 4.
#
     Note: Do not use this parameter if you are using -bpmdbDesign.
#
# Valid Values:
    Varies
# Default Values:
# None
#
# Parameter: dbJDBCClasspath
#
# Description:
      The directory path location of JDBC driver files.
#
     Note: Do not use this parameter if you are using -bpmdbDesign.
#
# Valid Values:
    Varies
# Default Values:
    None
################################################################################
dbType=ORACLE
dbDriverType=ORACLE_THIN
dbJDBCClasspath=${WAS_INSTALL_ROOT}/jdbcdrivers/Oracle
################################################################################
# Parameter: federateLaterBPM
#
# Description:
# Indicates if the managed profile is to be federated later using either the
# profileTemplates/managed.esbserver or the
     profileTemplates/BPM/managed.templateName template. Valid values are true
     or false. If the -dmgrHost, -dmgrPort, -dmgrAdminUserName and
      -dmgrAdminPassword parameters are not set, the default value for this
      parameter is true. If you use -federateLaterBPM, you must either omit the
      WebSphere Application Server-based parameter -federateLater or set it to
     true.
#
# Valid Values:
     false
     # true
# Default Values:
    true
#
# Parameter: dmgrHost
#
# Description:
      Identifies the workstation where the deployment manager is running.
      Specify this parameter and the dmgrPort parameter to federate a custom
     profile as it is created or augmented. This parameter is available with
      the managed.templateName and managed.esbserver profile templates. The
      host name can be the long or short DNS name or the IP address of the
      deployment manager workstation. Specifying this optional parameter directs
      the manageprofiles command-line utility to attempt to federate the custom
     node into the deployment manager cell as it creates the custom profile.
# This parameter is ignored when creating a deployment manager profile or
# stand-alone server profile. If you federate a custom node when the
# deployment manager is not running, the installation indicator in the logs
      is INSTCONFFAILED to indicate a complete failure. The resulting custom
```

```
# profile is unusable. You must move the custom profile directory out of the
# profile repository (the profile's installation root directory) before
# creating another custom profile with the same profile name. If you have
# changed the default JMX connector type, you cannot federate with the
     manageprofiles command-line utility. Use the addNode command later after
# the node is created instead. The default value for this parameter is
# localhost. The value for this parameter must be a properly formed host
# name and must not contain spaces or characters that are not valid such as<br># the following: * ? " < > / \ and | A connection to the
      the following: *, ?, ", <, >, , , /, \, and |. A connection to the
# deployment manager must also be available in conjunction with the dmgrPort
# parameter. Required if you are creating a managed profile with the
# -federateLaterBPM parameter set to false and the deployment manager is not
# on the local machine.
#
# Valid Values:
    Varies
# Default Values:
# None
#
# Parameter: dmgrPort
#
# Description:
     Identifies the SOAP port of the deployment manager. Specify this parameter
     and the dmgrHost parameter to federate a custom profile as it is created
     or augmented. The deployment manager must be running and accessible. If
# you have changed the default JMX connector type, you cannot federate with
# the manageprofiles command-line utility. Use the addNode command later
     after the node is created instead. The default value for this parameter is
# 8879. The port that you indicate must be a positive integer and a
# connection to the deployment manager must be available in conjunction with
# the dmgrHost parameter. Required if you are creating a managed profile,
# the -federateLaterBPM parameter is set to false, and the deployment
     manager was configured with a port that was not a default port.
#
# Valid Values:
# Varies
# Default Values:
     None
################################################################################
federateLaterBPM=true
#dmgrHost=dmgr_host_name
#dmgrPort=dmgr_port_number
#dmgrAdminUserName=dmgr_admin_user_name
#dmgrAdminPassword=dmgr_admin_password
################################################################################
# Parameter: environmentType
#
# Description:
# Specifies the environment type. The environment type refers to how IBM
     Business Process Manager is used; for example, in a production, stage or
# test environment. Load testing might be done on a test server, while a
# stage environment type might be used as a temporary location to host
# changes before putting those changes into production. You might specify
# Stage as the Environment type if the server you are configuring will be
# accessed and used to review content and new functionality. Valid values
# are as follows:
# Test
# Use Test if the server you are configuring is to be used as a testing
     environment.
# Stage
# Use Stage if the server is to serve as a staging platform to be used as a
# preproduction server.<br># Production
     Production
# Use Production if the server is to serve in a production capacity.
# The default value is Test.
#
```

```
# Valid Values:
    Test
    Production
# Stage
# Default Values:
    Test
################################################################################
environmentType=Test
################################################################################
# Parameter: isDeveloperServer
#
# Description:
# Specifies whether the server is intended for development purposes only.
     This parameter is useful when creating profiles to test applications on a
     non-production server prior to deploying the applications on their
     production application servers. If -isDeveloperServer is set when
     creating an IBM Business Process Manager profile, then a preconfigured VMM
     file repository is installed. This file repository contains a sample
      organization that can be used to test Business Process Choreographer
     people resolution, ready for you to use as is.
#
# Valid Values:
    false
     true
# Default Values:
    # false
################################################################################
#isDeveloperServer=false
```
*Arquivo de Resposta de Amostra para um Perfil Customizado do Standard Process Center:*

Modifique e use este arquivo de resposta para criar um perfil customizado usando o comando **manageprofiles**.

```
# BEGIN COPYRIGHT
# *************************************************************************
#
# Licensed Materials - Property of IBM
# 5725-C94
# (C) Copyright IBM Corporation 2011, 2012. All Rights Reserved.
# This sample program is provided AS IS and may be used, executed, copied
# and modified without royalty payment by customer (a) for its own
# instruction and study, (b) in order to develop applications designed to
# run with an IBM WebSphere product, either for customer's own internal
# use or for redistribution by customer, as part of such an application,
# in customer's own products.
#
# *************************************************************************
# END COPYRIGHT
################################################################################
# These response file has the applicable parameters for creating a
# Managed PC Std profile that uses Oracle.
#
# Depending on your environment, you may need to change the default values.
#
# To create a profile with this response file specify:
#
# was.install.root/bin/manageprofiles -response PC_Std_Managed_Oracle.response
#
# If you use the -response parameter, it must be the only parameter on
```

```
# the command-line. If you include any manageprofile parameters
# (in addition to -response) on the command-line, the response file
# is ignored. And default WebSphere Application server profile will be created .
################################################################################
################################################################################
# Parameter: create
#
# Description:
# Creates the profile.
# If you are creating a profile, this parameter is required.
################################################################################
create
################################################################################
# Parameter: templatePath
#
# Description:
# Specifies the directory path to the template files in the installation
     root directory. Within the profileTemplates directory are various
# directories that correspond to different profile types and that vary with
# the type of product installed. The profile directories are the paths that
     you indicate while using the -templatePath option.
     Use absolute paths. This parameter must exist as a directory and point to
     a valid template directory.
#
# When using the -templatePath parameter, specify the fully qualified file
     path for the parameter.
#
# Valid Values:
    Varies
# Default Values:
    None
################################################################################
templatePath=BPM/managed.procctr
################################################################################
# Parameter: profileName
#
# Description:
     Specifies the name of the profile. Use a unique value when creating a
     profile.
     Each profile that shares the same set of product binaries must have a
# unique name. The default profile name is based on the profile type and a
# trailing number, for example:
# profileType ProfileNumberwhere profileType is a value such as ProcSrv,
# Dmgr, or Custom and ProfileNumber is a sequential number that creates a
# unique profile name. The value for this parameter must not contain spaces
# or characters that are not valid such as the following: *, ?, ", <, >, , ,# /, \, and |. The profile name that you choose must not be in use. On
     Windows platforms: If the fully qualified path contains spaces, enclose
# the value in quotation marks. The default value is based on the
# install_root directory, the profiles subdirectory, and the name of the
# file. For example, the default for profile creation is:
# WS_WSPROFILE_DEFAULT_PROFILE_HOME/profileNamewhere
# WS_WSPROFILE_DEFAULT_PROFILE_HOME is defined in the wasprofile.properties
# file in the install root/properties directory. The value for this
     parameter must be a valid path for the target system and must not be
     currently in use. You must have permissions to write to the directory.
#
# Valid Values:
    Varies
# Default Values:
    None
################################################################################
profileName=Custom01
```

```
################################################################################
# Parameter: cellName
#
# Description:
     Specifies the cell name of the profile. Use a unique cell name for each
     profile.
      The default value for this parameter is based on a combination of the
      short host name, the constant Cell, and a trailing number, for example:
# if (DMgr)
# shortHostNameCellCellNumber
# else
# shortHostNameNodeNodeNumberCell
# where CellNumber is a sequential number starting at 01 and NodeNumber is
     the node number that you used to define the node name.
      The value for this parameter must not contain spaces or any characters
# that are not valid such as the following: \ast, ?, ", \lt, \gt, ,, /, \, and \vert.
#
# Valid Values:
# Varies
# Default Values:
     Varies
#
# Parameter: nodeName
#
# Description:
     Specifies the node name for the node that is created with the new profile.
     Use a unique value within the cell or on the workstation. Each profile
      that shares the same set of product binaries must have a unique node name.
# This parameter is required for profile creation only with the
\# dmgr.esbserverdefault.procsvrdefault.procctrdefault.procsvr.advdefault.
     procctr.advdmgr.procctrmanaged.procctrmanaged.procsvr templates.
      The default value for this parameter is based on the short host name,
     profile type, and a trailing number, for example:
# if (DMgr)
# shortHostNameCellManagerNodeNumber
     else
              shortHostNameNodeNodeNumber
# where NodeNumber is a sequential number starting at 01.
# The value for this parameter must not contain spaces or any characters
     that are not valid such as the following: *, ?, ", <, >, , , /, \setminus, and |.
#
# Valid Values:
    Varies
# Default Values:
    Varies
################################################################################
cellName=cell_name
nodeName=node_name
################################################################################
# Parameter: enableAdminSecurity
#
# Description:
# For IBM Business Process Manager omit this parameter. Administrative
      security is always enabled for IBM Business Process Manager profiles.
      You must also specify the parameters -adminUserName and -adminPassword
     along with the values for these parameters.
#
# Valid Values:
    true
# Default Values:
    # true
################################################################################
enableAdminSecurity=true
adminUserName=adminUser_ID
adminPassword=adminPassword
```

```
################################################################################
# Parameter: signingCertDN
#
# Description:
     Specifies the distinguished name of the root signing certificate that you
     create when you create the profile. Specify the distinguished name in
# quotation marks. This default personal certificate is located in the
# server keystore file. If you do not specifically create or import a root
# signing certificate, one is created by default. See the
     -signingCertValidityPeriod parameter and the -keyStorePassword.
#
# Valid Values:
   Varies
# Default Values:
    None
#
# Parameter: signingCertValidityPeriod
#
# Description:
     An optional parameter that specifies the amount of time in years that the
     root signing certificate is valid. If you do not specify this parameter
     with the -signingCertDN parameter, the root signing certificate is valid
     for 20 years.
#
# Valid Values:
    Varies
# Default Values:
    None
#
# Parameter: keyStorePassword
#
# Description:
# Specifies the password to use on all keystore files created during profile
# creation. Keystore files are created for the default personal certificate
# and the root signing certificate.
#
# Valid Values:
    Varies
# Default Values:
# None
################################################################################
#signingCertDN =distinguished_name
#signingCertValidityPeriod =validity_period
#keyStorePassword =keyStore_password
################################################################################
# Parameter: enableService
#
# Description:
# Enables the creation of a Linux service. Valid values include true or
     false. The default value for this parameter is false. When the
# manageprofiles command-line utility is run with the -enableService option
# set to true , the Linux service is created with the profile when the
# command is run by the root user. When a nonroot user runs the
# manageprofiles command-line utility, the profile is created, but the Linux
# service is not. The Linux service is not created because the nonroot user
# does not have sufficient permission to set up the service. An
     INSTCONPARTIALSUCCESS result is displayed at the end of the profile
     creation and the profile creation log
     install root/logs/manageprofiles/profile name create.log contains a
     message indicating the current user does not have sufficient permission to
     set up the Linux service. Use this parameter when creating profiles only.
#
# Valid Values:
    false
    true
# Default Values:
```

```
# None
#
# Parameter: serviceUserName
#
 Description:
     Specifies the user ID that is used during the creation of the Linux
     service so that the Linux service will run under this user ID. The Linux
     service runs whenever the user ID is logged on. Not required.
#
# Valid Values:
    Varies
# Default Values:
# None
#
# Parameter: winserviceAccountType
#
# Description:
# The type of the owner account of the Windows service created for the
     profile. Valid values include specifieduser or localsystem. The
     localsystem value runs the Windows service under the local account of the
     user who creates the profile. The default value for this parameter is
     localsystem. Use this parameter when creating profiles only.
#
# Valid Values:
    localsystem
    specifieduser
# Default Values:
    localsystem
#
# Parameter: winserviceUserName
#
# Description:
# Specify your user ID so that the Windows operating system can verify you
     as an ID that is capable of creating a Windows service. Your user ID must
     belong to the Administrator group and have the following advanced user
# rights:
# Act as part of the operating system
# Log on as a service
# The default value for this parameter is the current user name. The value
     for this parameter must not contain spaces or characters that are not
     valid such as the following: *, ?, ", <, >, ,, /, \, and |. The user that
     you specify must have the proper permissions to create a Windows service.
     You must specify the correct password for the user name that you choose.
#
# Valid Values:
    Varies
# Default Values:
    None
#
# Parameter: winservicePassword
#
# Description:
# Specify the password for the specified user or the local account that is
# to own the Windows service.
#
# Valid Values:
    Varies
# Default Values:
    None
#
# Parameter: winserviceCheck
#
# Description:
# The value can be either true or false. Specify true to create a Windows
# service for the server process that is created within the profile. Specify
# false to not create the Windows service. The default value for this
# parameter is false.
```

```
#
# Valid Values:
# false
# true
# Default Values:
    false
#
# Parameter: winserviceStartupType
#
# Description:
# The following values for Windows service startup can be used:
# manual
# automatic
# disabled
# The default value for this parameter is manual.
#
# Valid Values:
# manual
    automatic
# disabled
# Default Values:
# manual
################################################################################
#enableService=true
#serviceUserName=service_user_ID
#winserviceAccountType=localsystem
#winserviceUserName=winservice_user_ID
#winservicePassword=winservice_password
#winserviceCheck=false
#winserviceStartupType=manual
################################################################################
# Parameter: dbDriverType
#
# Description:
     The database driver type. For an Oracle database, specify ORACLE. For
# databases other than Oracle, the value is automatically set based on the
# server operating system. Server installations on all operating systems use
# type 4.
#
     Note: Do not use this parameter if you are using -bpmdbDesign.
#
# Valid Values:
    Varies
# Default Values:
    None
################################################################################
dbDriverType=ORACLE_THIN
################################################################################
# Parameter: federateLaterBPM
#
# Description:
# Indicates if the managed profile is to be federated later using either the
# profileTemplates/managed.esbserver or the
# profileTemplates/BPM/managed.templateName template. Valid values are true
# or false. If the -dmgrHost, -dmgrPort, -dmgrAdminUserName and
     -dmgrAdminPassword parameters are not set, the default value for this
     parameter is true. If you use -federateLaterBPM, you must either omit the
     WebSphere Application Server-based parameter -federateLater or set it to
     true.
#
# Valid Values:
   false
# true
# Default Values:
```

```
# true
```

```
#
# Parameter: dmgrHost
#
# Description:
      Identifies the workstation where the deployment manager is running.
      Specify this parameter and the dmgrPort parameter to federate a custom
      profile as it is created or augmented. This parameter is available with
      the managed.templateName and managed.esbserver profile templates. The
      host name can be the long or short DNS name or the IP address of the
      deployment manager workstation. Specifying this optional parameter directs
      the manageprofiles command-line utility to attempt to federate the custom
# node into the deployment manager cell as it creates the custom profile.
# This parameter is ignored when creating a deployment manager profile or
# stand-alone server profile. If you federate a custom node when the
      deployment manager is not running, the installation indicator in the logs
      is INSTCONFFAILED to indicate a complete failure. The resulting custom
     profile is unusable. You must move the custom profile directory out of the
# profile repository (the profile's installation root directory) before
      creating another custom profile with the same profile name. If you have
      changed the default JMX connector type, you cannot federate with the
     manageprofiles command-line utility. Use the addNode command later after
      the node is created instead. The default value for this parameter is
      localhost. The value for this parameter must be a properly formed host
      name and must not contain spaces or characters that are not valid such as
      the following: *, ?, ", <, >, , , /, \, and |. A connection to the
      deployment manager must also be available in conjunction with the dmgrPort
     parameter. Required if you are creating a managed profile with the
      -federateLaterBPM parameter set to false and the deployment manager is not
# on the local machine.
#
# Valid Values:
    Varies
# Default Values:
    None
#
# Parameter: dmgrPort
#
# Description:
# Identifies the SOAP port of the deployment manager. Specify this parameter
      and the dmgrHost parameter to federate a custom profile as it is created
     or augmented. The deployment manager must be running and accessible. If
     you have changed the default JMX connector type, you cannot federate with
      the manageprofiles command-line utility. Use the addNode command later
      after the node is created instead. The default value for this parameter is
     8879. The port that you indicate must be a positive integer and a
      connection to the deployment manager must be available in conjunction with
      the dmgrHost parameter. Required if you are creating a managed profile,
# the -federateLaterBPM parameter is set to false, and the deployment
# manager was configured with a port that was not a default port.
#
# Valid Values:
     Varies
# Default Values:
    None
################################################################################
federateLaterBPM=true
#dmgrHost=dmgr_host_name
#dmgrPort=dmgr_port_number
#dmgrAdminUserName=dmgr_admin_user_name
#dmgrAdminPassword=dmgr_admin_password
################################################################################
# Parameter: environmentType
#
# Description:
# Specifies the environment type. The environment type refers to how IBM
      Business Process Manager is used; for example, in a production, stage or
```

```
# test environment. Load testing might be done on a test server, while a
# stage environment type might be used as a temporary location to host
# changes before putting those changes into production. You might specify
# Stage as the Environment type if the server you are configuring will be
# accessed and used to review content and new functionality. Valid values
# are as follows:
# Test
# Use Test if the server you are configuring is to be used as a testing #environment.
# Stage
# Use Stage if the server is to serve as a staging platform to be used as a
     preproduction server.
# Production
# Use Production if the server is to serve in a production capacity.
# The default value is Test.
#
# Valid Values:
# Test
    Production
    Stage
# Default Values:
    Test
################################################################################
environmentType=Test
################################################################################
# Parameter: isDeveloperServer
#
# Description:
# Specifies whether the server is intended for development purposes only.
     This parameter is useful when creating profiles to test applications on a
# non-production server prior to deploying the applications on their
     production application servers. If -isDeveloperServer is set when
# creating an IBM Business Process Manager profile, then a preconfigured VMM
# file repository is installed. This file repository contains a sample
# organization that can be used to test Business Process Choreographer
# people resolution, ready for you to use as is.
#
# Valid Values:
    false
    true
# Default Values:
    false
################################################################################
#isDeveloperServer=false
```
*Arquivo de Resposta de Amostra para um Perfil Customizado do Advanced Process Server:*

Modifique e use este arquivo de resposta para criar um perfil customizado usando o comando **manageprofiles**.

```
# BEGIN COPYRIGHT
# *************************************************************************
#
# Licensed Materials - Property of IBM
# 5725-C94
 (C) Copyright IBM Corporation 2011, 2012. All Rights Reserved.
# This sample program is provided AS IS and may be used, executed, copied
# and modified without royalty payment by customer (a) for its own
# instruction and study, (b) in order to develop applications designed to
# run with an IBM WebSphere product, either for customer's own internal
# use or for redistribution by customer, as part of such an application,
```

```
# in customer's own products.
#
# *************************************************************************
# END COPYRIGHT
################################################################################
# These response file has the applicable parameters for creating a
# Managed PS Adv profile that uses Oracle.
#
# Depending on your environment, you may need to change the default values.
#
# To create a profile with this response file specify:
#
# was.install.root/bin/manageprofiles -response PS_Adv_Managed_Oracle.response
#
# If you use the -response parameter, it must be the only parameter on
# the command-line. If you include any manageprofile parameters
# (in addition to -response) on the command-line, the response file
# is ignored. And default WebSphere Application server profile will be created .
################################################################################
################################################################################
# Parameter: create
#
# Description:
# Creates the profile.
# If you are creating a profile, this parameter is required.
################################################################################
create
################################################################################
# Parameter: templatePath
#
# Description:
# Specifies the directory path to the template files in the installation
      root directory. Within the profileTemplates directory are various
     directories that correspond to different profile types and that vary with
# the type of product installed. The profile directories are the paths that
     you indicate while using the -templatePath option.
     Use absolute paths. This parameter must exist as a directory and point to
     a valid template directory.
#
     When using the -templatePath parameter, specify the fully qualified file
     path for the parameter.
#
# Valid Values:
    Varies
# Default Values:
    None
################################################################################
templatePath=BPM/managed.procsvr.adv
################################################################################
# Parameter: profileName
#
# Description:
# Specifies the name of the profile. Use a unique value when creating a
      profile.
      Each profile that shares the same set of product binaries must have a
     unique name. The default profile name is based on the profile type and a
      trailing number, for example:
     profileType ProfileNumberwhere profileType is a value such as ProcSrv,
     Dmgr, or Custom and ProfileNumber is a sequential number that creates a
# unique profile name. The value for this parameter must not contain spaces
# or characters that are not valid such as the following: \star, ?, ", <, >, ,,
      /, \backslash, and \backslash. The profile name that you choose must not be in use. On
     Windows platforms: If the fully qualified path contains spaces, enclose
```

```
# the value in quotation marks. The default value is based on the
# install_root directory, the profiles subdirectory, and the name of the
# file. For example, the default for profile creation is:
# WS_WSPROFILE_DEFAULT_PROFILE_HOME/profileNamewhere
# WS_WSPROFILE_DEFAULT_PROFILE_HOME is defined in the wasprofile.properties
# file in the install root/properties directory. The value for this
# parameter must be a valid path for the target system and must not be
     currently in use. You must have permissions to write to the directory.
#
# Valid Values:
    Varies
# Default Values:
   # None
################################################################################
profileName=Custom01
################################################################################
# Parameter: cellName
#
# Description:
# Specifies the cell name of the profile. Use a unique cell name for each
     profile.
     The default value for this parameter is based on a combination of the
     short host name, the constant Cell, and a trailing number, for example:
# if (DMgr)
# shortHostNameCellCellNumber
# else
# shortHostNameNodeNodeNumberCell
# where CellNumber is a sequential number starting at 01 and NodeNumber is
# the node number that you used to define the node name.
# The value for this parameter must not contain spaces or any characters
# that are not valid such as the following: *, ?, ", <, >, ,, /, \, and |.
#
# Valid Values:
# Varies
 Default Values:
# Varies
#
# Parameter: nodeName
#
# Description:
     Specifies the node name for the node that is created with the new profile.
     Use a unique value within the cell or on the workstation. Each profile
# that shares the same set of product binaries must have a unique node name.
# This parameter is required for profile creation only with the
# dmgr.esbserverdefault.procsvrdefault.procctrdefault.procsvr.advdefault.
# procctr.advdmgr.procctrmanaged.procctrmanaged.procsvr templates.
# The default value for this parameter is based on the short host name,
# profile type, and a trailing number, for example:
# if (DMgr)
              shortHostNameCellManagerNodeNumber
# else
# shortHostNameNodeNodeNumber
# where NodeNumber is a sequential number starting at 01.
# The value for this parameter must not contain spaces or any characters
# that are not valid such as the following: *, ?, ", <, >, ,, /, \, and |.
#
# Valid Values:
    Varies
# Default Values:
    Varies
################################################################################
cellName=cell_name
nodeName=node_name
################################################################################
# Parameter: enableAdminSecurity
```

```
# Description:
# For IBM Business Process Manager omit this parameter. Administrative
# security is always enabled for IBM Business Process Manager profiles.
     You must also specify the parameters -adminUserName and -adminPassword
     along with the values for these parameters.
#
# Valid Values:
# true
# Default Values:
    t.rue
################################################################################
enableAdminSecurity=true
adminUserName=adminUser_ID
adminPassword=adminPassword
################################################################################
# Parameter: signingCertDN
#
# Description:
# Specifies the distinguished name of the root signing certificate that you
# create when you create the profile. Specify the distinguished name in
     quotation marks. This default personal certificate is located in the
     server keystore file. If you do not specifically create or import a root
     signing certificate, one is created by default. See the
     -signingCertValidityPeriod parameter and the -keyStorePassword.
#
# Valid Values:
    Varies
# Default Values:
    None
#
# Parameter: signingCertValidityPeriod
#
# Description:
# An optional parameter that specifies the amount of time in years that the
     root signing certificate is valid. If you do not specify this parameter
# with the -signingCertDN parameter, the root signing certificate is valid
     for 20 years.
#
# Valid Values:
    Varies
# Default Values:
    None
#
# Parameter: keyStorePassword
#
# Description:
# Specifies the password to use on all keystore files created during profile
# creation. Keystore files are created for the default personal certificate
     and the root signing certificate.
#
# Valid Values:
# Varies
# Default Values:
    None
################################################################################
#signingCertDN =distinguished_name
#signingCertValidityPeriod =validity_period
#keyStorePassword =keyStore_password
################################################################################
# Parameter: enableService
#
# Description:
# Enables the creation of a Linux service. Valid values include true or
# false. The default value for this parameter is false. When the
```
#

```
# manageprofiles command-line utility is run with the -enableService option
# set to true , the Linux service is created with the profile when the
# command is run by the root user. When a nonroot user runs the
# manageprofiles command-line utility, the profile is created, but the Linux
# service is not. The Linux service is not created because the nonroot user
# does not have sufficient permission to set up the service. An
# INSTCONPARTIALSUCCESS result is displayed at the end of the profile
# creation and the profile creation log
     install_root/logs/manageprofiles/profile_name_create.log contains a
# message indicating the current user does not have sufficient permission to
# set up the Linux service. Use this parameter when creating profiles only.
#
# Valid Values:
# false
    t.rue
# Default Values:
# None
#
# Parameter: serviceUserName
#
# Description:
     Specifies the user ID that is used during the creation of the Linux
     service so that the Linux service will run under this user ID. The Linux
     service runs whenever the user ID is logged on. Not required.
#
# Valid Values:
# Varies
# Default Values:
    None
#
# Parameter: winserviceAccountType
#
# Description:
# The type of the owner account of the Windows service created for the
     profile. Valid values include specifieduser or localsystem. The
# localsystem value runs the Windows service under the local account of the
     user who creates the profile. The default value for this parameter is
# localsystem. Use this parameter when creating profiles only.
#
# Valid Values:
    localsystem
    specifieduser
# Default Values:
    localsystem
#
# Parameter: winserviceUserName
#
# Description:
# Specify your user ID so that the Windows operating system can verify you
# as an ID that is capable of creating a Windows service. Your user ID must
     belong to the Administrator group and have the following advanced user
# rights:
# Act as part of the operating system
# Log on as a service
# The default value for this parameter is the current user name. The value
     for this parameter must not contain spaces or characters that are not
     valid such as the following: *, ?, ", <, >, ,, /, \, and |. The user that
     you specify must have the proper permissions to create a Windows service.
     You must specify the correct password for the user name that you choose.
#
# Valid Values:
    Varies
# Default Values:
# None
#
# Parameter: winservicePassword
#
```

```
# Description:
     Specify the password for the specified user or the local account that is
# to own the Windows service.
#
# Valid Values:
    Varies
# Default Values:
    None
#
# Parameter: winserviceCheck
#
# Description:
# The value can be either true or false. Specify true to create a Windows
# service for the server process that is created within the profile. Specify
     false to not create the Windows service. The default value for this
# parameter is false.
#
# Valid Values:
    false
# true
# Default Values:
# false
#
# Parameter: winserviceStartupType
#
# Description:
# The following values for Windows service startup can be used:
     manual
# automatic
# disabled
# The default value for this parameter is manual.
#
# Valid Values:
    manual
# automatic
    disabled
# Default Values:
    manual
################################################################################
#enableService=true
#serviceUserName=service_user_ID
#winserviceAccountType=localsystem
#winserviceUserName=winservice_user_ID
#winservicePassword=winservice_password
#winserviceCheck=false
#winserviceStartupType=manual
################################################################################
# Parameter: dbType
#
# Description:
# The database type. Set one of the following values for the type of
# database product you are using with IBM Business Process Manager.
#
# Required only for one of the following:
     A stand-alone profile when -bpmdbDesign was not specified.
# An advanced dmgr or managed profiles when -bpmdbDesign was not specified.
#
     Note: Do not use this parameter if you are using -bpmdbDesign.
#
# Valid Values:
# ORACLE
# Default Values:
# ORACLE
#
# Parameter: dbDriverType
#
```

```
# Description:
     The database driver type. For an Oracle database, specify ORACLE. For
# databases other than Oracle, the value is automatically set based on the
# server operating system. Server installations on all operating systems use
     type 4.
#
     Note: Do not use this parameter if you are using -bpmdbDesign.
#
# Valid Values:
    Varies
# Default Values:
    None
#
# Parameter: dbJDBCClasspath
#
# Description:
# The directory path location of JDBC driver files.
#
# Note: Do not use this parameter if you are using -bpmdbDesign.
#
# Valid Values:
    Varies
# Default Values:
    None
################################################################################
dbType=ORACLE
dbDriverType=ORACLE_THIN
dbJDBCClasspath=${WAS_INSTALL_ROOT}/jdbcdrivers/Oracle
################################################################################
# Parameter: federateLaterBPM
#
# Description:
# Indicates if the managed profile is to be federated later using either the
     profileTemplates/managed.esbserver or the
# profileTemplates/BPM/managed.templateName template. Valid values are true
     or false. If the -dmgrHost, -dmgrPort, -dmgrAdminUserName and
# -dmgrAdminPassword parameters are not set, the default value for this
     parameter is true. If you use -federateLaterBPM, you must either omit the
# WebSphere Application Server-based parameter -federateLater or set it to
     true.
#
# Valid Values:
    false
    # true
# Default Values:
# true
#
# Parameter: dmgrHost
#
# Description:
# Identifies the workstation where the deployment manager is running.
     Specify this parameter and the dmgrPort parameter to federate a custom
# profile as it is created or augmented. This parameter is available with
     the managed.templateName and managed.esbserver profile templates. The
# host name can be the long or short DNS name or the IP address of the
# deployment manager workstation. Specifying this optional parameter directs
     the manageprofiles command-line utility to attempt to federate the custom
     node into the deployment manager cell as it creates the custom profile.
     This parameter is ignored when creating a deployment manager profile or
     stand-alone server profile. If you federate a custom node when the
# deployment manager is not running, the installation indicator in the logs
# is INSTCONFFAILED to indicate a complete failure. The resulting custom
# profile is unusable. You must move the custom profile directory out of the
# profile repository (the profile's installation root directory) before
# creating another custom profile with the same profile name. If you have
# changed the default JMX connector type, you cannot federate with the
```

```
# manageprofiles command-line utility. Use the addNode command later after
# the node is created instead. The default value for this parameter is
# localhost. The value for this parameter must be a properly formed host
# name and must not contain spaces or characters that are not valid such as
# the following: \star, ?, ", <, >, ,, , ,, ,, and |. A connection to the
      deployment manager must also be available in conjunction with the dmgrPort
      parameter. Required if you are creating a managed profile with the
      -federateLaterBPM parameter set to false and the deployment manager is not
     on the local machine.
#
# Valid Values:
    Varies
# Default Values:
    None
#
# Parameter: dmgrPort
#
# Description:
      Identifies the SOAP port of the deployment manager. Specify this parameter
      and the dmgrHost parameter to federate a custom profile as it is created
      or augmented. The deployment manager must be running and accessible. If
     you have changed the default JMX connector type, you cannot federate with
      the manageprofiles command-line utility. Use the addNode command later
      after the node is created instead. The default value for this parameter is
     8879. The port that you indicate must be a positive integer and a
      connection to the deployment manager must be available in conjunction with
      the dmgrHost parameter. Required if you are creating a managed profile,
      the -federateLaterBPM parameter is set to false, and the deployment
# manager was configured with a port that was not a default port.
#
# Valid Values:
# Varies
# Default Values:
    None
################################################################################
federateLaterBPM=true
#dmgrHost=dmgr_host_name
#dmgrPort=dmgr_port_number
#dmgrAdminUserName=dmgr_admin_user_name
#dmgrAdminPassword=dmgr_admin_password
################################################################################
# Parameter: environmentType
#
# Description:
      Specifies the environment type. The environment type refers to how IBM
      Business Process Manager is used; for example, in a production, stage or
      test environment. Load testing might be done on a test server, while a
# stage environment type might be used as a temporary location to host
# changes before putting those changes into production. You might specify
     Stage as the Environment type if the server you are configuring will be
      accessed and used to review content and new functionality. Valid values
     are as follows:
# Test
     Use Test if the server you are configuring is to be used as a testing
      environment.
      Stage
     Use Stage if the server is to serve as a staging platform to be used as a
     preproduction server.
      Production
     Use Production if the server is to serve in a production capacity.
# The default value is Test.
#
# Valid Values:
     Test.
     Production
     Stage
```

```
# Default Values:
    Test
################################################################################
environmentType=Test
################################################################################
# Parameter: isDeveloperServer
#
# Description:
# Specifies whether the server is intended for development purposes only.
     This parameter is useful when creating profiles to test applications on a
# non-production server prior to deploying the applications on their
# production application servers. If -isDeveloperServer is set when
# creating an IBM Business Process Manager profile, then a preconfigured VMM
     file repository is installed. This file repository contains a sample
# organization that can be used to test Business Process Choreographer
# people resolution, ready for you to use as is.
#
# Valid Values:
     false
     # true
# Default Values:
    false
                         ################################################################################
#isDeveloperServer=false
```
*Arquivo de Resposta de Amostra para um Perfil Customizado do Standard Process Server:*

Modifique e use este arquivo de resposta para criar um perfil customizado usando o comando **manageprofiles**.

```
# BEGIN COPYRIGHT
# *************************************************************************
#
# Licensed Materials - Property of IBM
# 5725-C94
# (C) Copyright IBM Corporation 2011, 2012. All Rights Reserved.
# This sample program is provided AS IS and may be used, executed, copied
# and modified without royalty payment by customer (a) for its own
# instruction and study, (b) in order to develop applications designed to
# run with an IBM WebSphere product, either for customer's own internal
# use or for redistribution by customer, as part of such an application,
# in customer's own products.
#
# *************************************************************************
# END COPYRIGHT
################################################################################
# These response file has the applicable parameters for creating a
# Managed PS Std profile that uses Oracle.
#
# Depending on your environment, you may need to change the default values.
#
# To create a profile with this response file specify:
#
# was.install.root/bin/manageprofiles -response PS_Std_Managed_Oracle.response
#
# If you use the -response parameter, it must be the only parameter on
# the command-line. If you include any manageprofile parameters
# (in addition to -response) on the command-line, the response file
# is ignored. And default WebSphere Application server profile will be created .
################################################################################
```

```
################################################################################
# Parameter: create
#
# Description:
      Creates the profile.
      If you are creating a profile, this parameter is required.
################################################################################
create
################################################################################
# Parameter: templatePath
#
# Description:
     Specifies the directory path to the template files in the installation
      root directory. Within the profileTemplates directory are various
# directories that correspond to different profile types and that vary with
# the type of product installed. The profile directories are the paths that
     you indicate while using the -templatePath option.
     Use absolute paths. This parameter must exist as a directory and point to
     a valid template directory.
#
     When using the -templatePath parameter, specify the fully qualified file
     path for the parameter.
#
# Valid Values:
    Varies
# Default Values:
    None
################################################################################
templatePath=BPM/managed.procsvr
################################################################################
# Parameter: profileName
#
# Description:
# Specifies the name of the profile. Use a unique value when creating a
# profile.
# Each profile that shares the same set of product binaries must have a
     unique name. The default profile name is based on the profile type and a
      trailing number, for example:
     profileType ProfileNumberwhere profileType is a value such as ProcSrv,
      Dmgr, or Custom and ProfileNumber is a sequential number that creates a
     unique profile name. The value for this parameter must not contain spaces
# or characters that are not valid such as the following: *, ?, ", <, >, , ,# /, \, and \vert. The profile name that you choose must not be in use. On
      Windows platforms: If the fully qualified path contains spaces, enclose
# the value in quotation marks. The default value is based on the
# install_root directory, the profiles subdirectory, and the name of the
# file. For example, the default for profile creation is:
     WS WSPROFILE DEFAULT PROFILE HOME/profileNamewhere
     WS WSPROFILE DEFAULT PROFILE HOME is defined in the wasprofile.properties
# file in the install_root/properties directory. The value for this
# parameter must be a valid path for the target system and must not be
      currently in use. You must have permissions to write to the directory.
#
# Valid Values:
    Varies
# Default Values:
     None
################################################################################
profileName=Custom01
################################################################################
# Parameter: cellName
#
# Description:
```

```
# Specifies the cell name of the profile. Use a unique cell name for each
# profile.
# The default value for this parameter is based on a combination of the
# short host name, the constant Cell, and a trailing number, for example:
# if (DMgr)
# shortHostNameCellCellNumber
# else
# shortHostNameNodeNodeNumberCell
      where CellNumber is a sequential number starting at 01 and NodeNumber is
# the node number that you used to define the node name.
# The value for this parameter must not contain spaces or any characters \# that are not valid such as the following: * ? " < > / \ and
      that are not valid such as the following: *, ?, " , < , > , , / , \backslash, and | .#
# Valid Values:
     Varies
# Default Values:
# Varies
#
# Parameter: nodeName
#
# Description:
      Specifies the node name for the node that is created with the new profile.
      Use a unique value within the cell or on the workstation. Each profile
      that shares the same set of product binaries must have a unique node name.
# This parameter is required for profile creation only with the
# dmgr.esbserverdefault.procsvrdefault.procctrdefault.procsvr.advdefault.
# procctr.advdmgr.procctrmanaged.procctrmanaged.procsvr templates.
# The default value for this parameter is based on the short host name,
# profile type, and a trailing number, for example:
# if (DMgr)
# shortHostNameCellManagerNodeNumber
      else
# shortHostNameNodeNodeNumber
# where NodeNumber is a sequential number starting at 01.
# The value for this parameter must not contain spaces or any characters \frac{4}{3} that are not valid such as the following: \frac{4}{3} ( \frac{2}{3} ) and l
      that are not valid such as the following: *, ?, " , < , > , , , /, \setminus, and |.
#
# Valid Values:
     Varies
# Default Values:
     Varies
################################################################################
cellName=cell_name
nodeName=node_name
################################################################################
# Parameter: enableAdminSecurity
#
# Description:
# For IBM Business Process Manager omit this parameter. Administrative
      security is always enabled for IBM Business Process Manager profiles.
# You must also specify the parameters -adminUserName and -adminPassword
# along with the values for these parameters.
#
# Valid Values:
     true
# Default Values:
     # true
################################################################################
enableAdminSecurity=true
adminUserName=adminUser_ID
adminPassword=adminPassword
################################################################################
# Parameter: signingCertDN
#
# Description:
```

```
# Specifies the distinguished name of the root signing certificate that you
# create when you create the profile. Specify the distinguished name in
# quotation marks. This default personal certificate is located in the
# server keystore file. If you do not specifically create or import a root
     signing certificate, one is created by default. See the
     -signingCertValidityPeriod parameter and the -keyStorePassword.
#
# Valid Values:
# Varies
# Default Values:
    None
#
# Parameter: signingCertValidityPeriod
#
# Description:
     An optional parameter that specifies the amount of time in years that the
     root signing certificate is valid. If you do not specify this parameter
     with the -signingCertDN parameter, the root signing certificate is valid
     for 20 years.
#
# Valid Values:
    Varies
# Default Values:
    None
#
# Parameter: keyStorePassword
#
# Description:
# Specifies the password to use on all keystore files created during profile
# creation. Keystore files are created for the default personal certificate
     and the root signing certificate.
#
# Valid Values:
    Varies
# Default Values:
    None
################################################################################
#signingCertDN =distinguished_name
#signingCertValidityPeriod =validity_period
#keyStorePassword =keyStore_password
################################################################################
# Parameter: enableService
#
# Description:
     Enables the creation of a Linux service. Valid values include true or
     false. The default value for this parameter is false. When the
# manageprofiles command-line utility is run with the -enableService option
# set to true , the Linux service is created with the profile when the
# command is run by the root user. When a nonroot user runs the
     manageprofiles command-line utility, the profile is created, but the Linux
     service is not. The Linux service is not created because the nonroot user
     does not have sufficient permission to set up the service. An
     INSTCONPARTIALSUCCESS result is displayed at the end of the profile
     creation and the profile creation log
     install root/logs/manageprofiles/profile name create.log contains a
# message indicating the current user does not have sufficient permission to
     set up the Linux service. Use this parameter when creating profiles only.
#
# Valid Values:
    false
    # true
# Default Values:
# None
#
# Parameter: serviceUserName
#
```

```
# Description:
      Specifies the user ID that is used during the creation of the Linux
# service so that the Linux service will run under this user ID. The Linux
# service runs whenever the user ID is logged on. Not required.
#
# Valid Values:
# Varies
# Default Values:
    None
#
# Parameter: winserviceAccountType
#
# Description:
# The type of the owner account of the Windows service created for the
      profile. Valid values include specifieduser or localsystem. The
# localsystem value runs the Windows service under the local account of the
# user who creates the profile. The default value for this parameter is
# localsystem. Use this parameter when creating profiles only.
#
# Valid Values:
     localsystem
# specifieduser
# Default Values:
    localsystem
#
# Parameter: winserviceUserName
#
# Description:
# Specify your user ID so that the Windows operating system can verify you
# as an ID that is capable of creating a Windows service. Your user ID must
# belong to the Administrator group and have the following advanced user
# rights:
# Act as part of the operating system
# Log on as a service
# The default value for this parameter is the current user name. The value # for this parameter must not contain spaces or characters that are not
      for this parameter must not contain spaces or characters that are not
# valid such as the following: *, ?, ", < , > , , /, \setminus, and |. The user that
# you specify must have the proper permissions to create a Windows service.
# You must specify the correct password for the user name that you choose.
#
# Valid Values:
     Varies
# Default Values:
     None
#
# Parameter: winservicePassword
#
# Description:
# Specify the password for the specified user or the local account that is
# to own the Windows service.
#
# Valid Values:
# Varies
# Default Values:
# None
#
# Parameter: winserviceCheck
#
# Description:
      The value can be either true or false. Specify true to create a Windows
      service for the server process that is created within the profile. Specify
      false to not create the Windows service. The default value for this
      parameter is false.
#
# Valid Values:
# false
# true
```

```
# Default Values:
    false
#
# Parameter: winserviceStartupType
#
# Description:
# The following values for Windows service startup can be used:
# manual
# automatic
# disabled
# The default value for this parameter is manual.
#
# Valid Values:
    manual
    automatic
# disabled
# Default Values:
# manual
                  ################################################################################
#enableService=true
#serviceUserName=service_user_ID
#winserviceAccountType=localsystem
#winserviceUserName=winservice_user_ID
#winservicePassword=winservice_password
#winserviceCheck=false
#winserviceStartupType=manual
################################################################################
# Parameter: dbDriverType
#
# Description:
# The database driver type. For an Oracle database, specify ORACLE. For
     databases other than Oracle, the value is automatically set based on the
# server operating system. Server installations on all operating systems use
# type 4.
#
# Note: Do not use this parameter if you are using -bpmdbDesign.
#
# Valid Values:
# Varies
# Default Values:
    None
################################################################################
dbDriverType=ORACLE_THIN
################################################################################
# Parameter: federateLaterBPM
#
# Description:
# Indicates if the managed profile is to be federated later using either the
     profileTemplates/managed.esbserver or the
# profileTemplates/BPM/managed.templateName template. Valid values are true
     or false. If the -dmgrHost, -dmgrPort, -dmgrAdminUserName and
     -dmgrAdminPassword parameters are not set, the default value for this
     parameter is true. If you use -federateLaterBPM, you must either omit the
     WebSphere Application Server-based parameter -federateLater or set it to
     true.
#
# Valid Values:
    false
     true
# Default Values:
    true
#
# Parameter: dmgrHost
#
# Description:
```

```
# Identifies the workstation where the deployment manager is running.
# Specify this parameter and the dmgrPort parameter to federate a custom
# profile as it is created or augmented. This parameter is available with
# the managed.templateName and managed.esbserver profile templates. The
# host name can be the long or short DNS name or the IP address of the
# deployment manager workstation. Specifying this optional parameter directs
# the manageprofiles command-line utility to attempt to federate the custom
# node into the deployment manager cell as it creates the custom profile.
     This parameter is ignored when creating a deployment manager profile or
# stand-alone server profile. If you federate a custom node when the
# deployment manager is not running, the installation indicator in the logs
# is INSTCONFFAILED to indicate a complete failure. The resulting custom
# profile is unusable. You must move the custom profile directory out of the
# profile repository (the profile's installation root directory) before
# creating another custom profile with the same profile name. If you have
# changed the default JMX connector type, you cannot federate with the
# manageprofiles command-line utility. Use the addNode command later after
# the node is created instead. The default value for this parameter is
# localhost. The value for this parameter must be a properly formed host
# name and must not contain spaces or characters that are not valid such as
# the following: *, ?, ", <, >, , , /, \backslash, and |. A connection to the
# deployment manager must also be available in conjunction with the dmgrPort
     parameter. Required if you are creating a managed profile with the
     -federateLaterBPM parameter set to false and the deployment manager is not
     on the local machine.
#
# Valid Values:
    Varies
# Default Values:
# None
#
# Parameter: dmgrPort
#
# Description:
# Identifies the SOAP port of the deployment manager. Specify this parameter
     and the dmgrHost parameter to federate a custom profile as it is created
     or augmented. The deployment manager must be running and accessible. If
# you have changed the default JMX connector type, you cannot federate with
# the manageprofiles command-line utility. Use the addNode command later
# after the node is created instead. The default value for this parameter is
     8879. The port that you indicate must be a positive integer and a
# connection to the deployment manager must be available in conjunction with
# the dmgrHost parameter. Required if you are creating a managed profile,
# the -federateLaterBPM parameter is set to false, and the deployment
     manager was configured with a port that was not a default port.
#
# Valid Values:
    Varies
# Default Values:
# None
################################################################################
federateLaterBPM=true
#dmgrHost=dmgr_host_name
#dmgrPort=dmgr_port_number
#dmgrAdminUserName=dmgr_admin_user_name
#dmgrAdminPassword=dmgr_admin_password
################################################################################
# Parameter: environmentType
#
# Description:
# Specifies the environment type. The environment type refers to how IBM
     Business Process Manager is used; for example, in a production, stage or
     test environment. Load testing might be done on a test server, while a
# stage environment type might be used as a temporary location to host
# changes before putting those changes into production. You might specify
```

```
# Stage as the Environment type if the server you are configuring will be
```

```
# accessed and used to review content and new functionality. Valid values
# are as follows:
# Test
# Use Test if the server you are configuring is to be used as a testing
# environment.
# Stage
     Use Stage if the server is to serve as a staging platform to be used as a
     preproduction server.
# Production
# Use Production if the server is to serve in a production capacity.
# The default value is Test.
#
# Valid Values:
    Test
    Production
    Stage
# Default Values:
# Test
################################################################################
environmentType=Test
################################################################################
# Parameter: isDeveloperServer
#
# Description:
     Specifies whether the server is intended for development purposes only.
     This parameter is useful when creating profiles to test applications on a
     non-production server prior to deploying the applications on their
# production application servers. If -isDeveloperServer is set when
     creating an IBM Business Process Manager profile, then a preconfigured VMM
     file repository is installed. This file repository contains a sample
     organization that can be used to test Business Process Choreographer
     people resolution, ready for you to use as is.
#
 Valid Values:
    false
    true
# Default Values:
    false
################################################################################
#isDeveloperServer=false
```
*Aumentando perfis customizados usando o Profile Management Tool:*

Se você tiver perfis customizados existentes do WebSphere Application Server V8.0, é possível aumentar um perfil existente usando o Profile Management Tool para incluir suporte para o IBM Business Process Manager.

Lembre-se de encerrar os servidores associados a um perfil que planeje aumentar.

O idioma do Profile Management Tool é determinado pelo idioma padrão no sistema. Se o idioma padrão não for um dos idiomas suportados, o Inglês é usado. É possível substituir o idioma padrão ao iniciar o Profile Management Tool a partir da linha de comandos e usando a configuração **java user.language** para substituir o idioma padrão. Insira o seguinte comando:

*install\_root*\java\bin\java -Duser.language=*locale install\_root*\bin\ProfileManagement\startup.jar

Por exemplo, para iniciar o Profile Management Tool no idioma Alemão, insira o comando a seguir: *install\_root*\java\bin\java -Duser.language=de *install\_root*\bin\ProfileManagement\startup.jar

# Restrições: **Wista Mindows 7**

v Para executar o Profile Management Tool no Windows 7, Windows Vista ou Windows Server 2008, você deve elevar os privilégios de sua conta de usuário Microsoft Windows. Quer você seja um usuário administrativo ou um usuário não administrativo, clique com o botão direito do mouse no arquivo pmt.bat e selecione **Executar como administrador**. Como alternativa, use o comando **runas** na linha de comandos. Por exemplo, o comando a seguir pode ser executado a partir do diretório *install\_root*\bin\ProfileManagement:

runas /user:MyAdminName /env pmt.bat

Os usuários não administradores são solicitados da senha do administrador.

v Se você instalar diversas instâncias de IBM Business Process Manager como o usuário raiz e conceder a um usuário não administrativo acesso apenas a um subconjunto dessas instâncias, o Profile Management Tool não funcionará corretamente para o usuário não administrativo. Além disso, uma com.ibm.wsspi.profile.WSProfileException ou uma mensagem O aceso é negado ocorre no arquivo *install\_root*\bin\ProfileManagement\pmt.bat. Por padrão, usuários não administrativos não têm acesso ao diretório Program Files, que é o local de instalação padrão para o produto. Para resolver esse problema, os usuários não administrativos devem instalar o produto por si só ou receber permissão de acesso à outras instâncias do produto.

Após iniciar o Profile Management Tool, você deve decidir pela criação de perfil **Típica** ou **Avançada**. Use a opção avançada para:

- v Atribuir valores customizados para portas, para o local do perfil e para os nomes de perfil, nó, host e célula (quando aplicável).
- v Criar um serviço do sistema para executar o servidor, se seu sistema operacional e os privilégios de sua conta de usuário permitirem a criação de serviços.
- 1. Se desejar federar o nó customizado a um gerenciador de implementação durante a criação de perfil customizado, inicie o gerenciador de implementação.
- 2. Use um dos métodos a seguir para iniciar o Profile Management Tool:
	- v Inicie a ferramenta a partir do console do First Steps.
	- v Utilize o menu Iniciar do Windows. Por exemplo, selecione **Iniciar > Programas** *ou* **Todos os Programas > IBM > Business Process Manager 8.0 > Profile Management Tool**.
	- v Execute o comando *install\_root***\bin\ProfileManagement\pmt.bat**
- 3. Encerre todos os servidores associados a um perfil que planeje aumentar.
- 4. Na página de Boas-vindas, clique em **Ativar Profile Management Tool** ou selecione a guia **Profile Management Tool**.
- 5. Na guia **Perfis**, selecione o perfil que deseja aumentar e clique em **Aumentar**. Se você aumentar um perfil do WebSphere Application Server, ele deve ser da versão do WebSphere Application Server na qual o IBM Business Process Manager foi instalado. O botão **Aumentar** não pode ser selecionado a menos que um perfil possa ser aumentado. A página Seleção de Aumento é aberta em uma janela separada.
- 6. Na página Seleção de Aumento, selecione o tipo de aumento que deseja aplica no perfil. Em seguida, clique em **Avançar**.
- 7. Na página Opções de Aumento de Perfil, escolha executar um aumento de perfil **Típico** ou **Avançado** e clique em **Avançar**.

A opção **Típica** aumenta um perfil com definições de configuração padrão.

A opção **Avançada** permite especificar seus próprios valores de configuração para um perfil.

**Restrição:** O Profile Management Tool exibe uma mensagem de aviso se qualquer uma das seguintes condições ocorrer:

- v O perfil selecionado para o aprimoramento tiver um servidor em execução. Você não pode aprimorar o perfil até parar o servidor ou clicar em **Voltar** e escolher outro perfil que não tenha servidores em execução.
- v O perfil que você selecionou para aumentar é associado. Você não pode aumentar um perfil associado. Você deve clicar em **Voltar** e escolher outro perfil que não esteja associado.
- v O perfil selecionado para aprimoramento já foi aprimorado com o produto que você selecionou. Você deve clicar em **Voltar** e escolher outro perfil para aprimorar.
- 8. Se você tiver selecionado a criação de perfil **Típica**, acesse a [Etapa de federação.](#page-3561-0)
- 9. Avançado: Na página Nome e Local do Perfil, execute as etapas a seguir:
	- a. No campo **Nome do perfil**, especifique um nome exclusivo ou aceite o valor padrão. Cada perfil criado deve ter um nome. Quando há mais de um perfil, eles podem ser diferenciados em seu nível mais alto por esse nome.
	- b. No campo **Diretório do perfil**, insira o diretório para o perfil ou use o botão **Navegar** para acessar o diretório de perfil. O diretórios especificado conterá os arquivos que definem o ambiente de tempo de execução, tais como comandos, arquivos de configuração e arquivos de log. O diretório padrão é *install\_root*\profiles\*profile\_name*.
	- c. Opcional: Selecione **Marcar Este Perfil como Padrão** para tornar o perfil que você está criando o perfil padrão. Essa caixa de seleção será mostrada apenas se você tiver um perfil existente em seu sistema.

Quando um perfil for o perfil padrão, os comandos funcionam automaticamente com ele. O primeiro perfil que você cria em uma estação de trabalho é o perfil padrão. O perfil padrão é o destino padrão para comandos que são emitidos a partir do diretório bin na raiz da instalação do produto. Quando só pode existir um perfil em uma estação de trabalho, todo comando funciona nesse perfil. Se existir mais de um perfil, determinados comandos exigem que você especifique o perfil ao qual o comando se aplica.

- d. Na lista **Configuração de ajuste de desempenho de tempo de execução do servidor**, selecione um nível de ajuste de desempenho adequado para o perfil que estiver criando. Esse parâmetro é um parâmetro WebSphere Application Server.
- e. Clique em **Avançar**. Se clicar em **Voltar** e alterar o nome do perfil, poderá ser necessário alterar manualmente o nome nesta página quando ele for exibido novamente.
- 10. Avançado: Na página Nó, Host e Nomes de Célula, execute as ações a seguir para o perfil que estiver criando:
	- v No campo **Nome do nó**, insira um nome para o nó ou aceite o valor padrão. Tente manter o nome do nó o mais curto possível, mas certifique-se de que os nomes dos nós sejam exclusivos no ambiente de implementação.
	- v No campo **Nome do Servidor**, insira um nome para o servidor ou aceite o valor-padrão.
	- v No campo **Nome do Host**, insira um nome para o host ou aceite o valor padrão.
	- v No campo **Nome da Célula**, insira um nome para a célula ou aceite o valor padrão.

Clique em **Avançar**.

<span id="page-3561-0"></span>11. Na página Federação, escolha federar o nó no gerenciador de implementação agora como parte da criação de perfil ou depois, separadamente da criação de perfil. Se optar por federar o nó como parte da criação de perfil, especifique o nome do host ou o endereço IP e a porta SOAP do gerenciador de implementação, e um ID de usuário e uma senha de autenticação, se for usado para autenticação com o gerenciador de implementação.

## **Importante:**

Selecione **Federar este nó posteriormente** se alguma das situações a seguir for verdade:

- v Você pretende utilizar esse nó customizado como um destino de migração.
- v Outro perfil está sendo associado. (A federação do nó deve ser serializada.)
- v O gerenciador de implementação não está em execução ou você não tem certeza se ele está em execução.
- v O gerenciador de implementação tem o conector SOAP desativado
- v O gerenciador de implementação ainda não foi aprimorado para o gerenciador de implementação IBM Business Process Manager.
- v O gerenciador de implementação não está em um nível de release igual ou mais alto do que o nível de release do perfil que está sendo criado.
- v O gerenciador de implementação não tem uma porta administrativa JMX ativada.
- v O gerenciador de implementação é configurado novamente para usar o remote method invocation (RMI) não padrão como o conector Java Management Extensions (JMX) preferencial. (Selecione **Administração do Sistema** > **Gerenciador de Implementação** > **Serviços de Administração** no console administrativo do gerenciador de implementação para verificar o tipo de conector de preferência.)

## **Processamento associado à federação do nó como parte da criação do perfil customizado:**

- v O Profile Management Tool verifica se o gerenciador de implementação existe e pode ser contactado e se o ID de usuário e senha de autenticação são válidos para esse gerenciador de implementação (se ele estiver protegido).
- v Se tentar associar um nó customizado quando o gerenciador de implementação não estiver em execução ou não estiver disponível por outros motivos, uma caixa de aviso impedirá que continue. Se essa caixa de aviso aparecer, clique em **OK** e faça seleções diferentes na página de Federação.

Clique em **Avançar**. Se tiver selecionado a criação de perfil **Típica**, vá direto para a [Etapa de](#page-3563-0) [Configuração do Banco de Dados.](#page-3563-0)

- 12. Avançado: Na página Certificado de Segurança (Parte 1), especifique se novos certificados devem ser criados ou se devem ser importados certificados existentes.
	- v Para criar um novo certificado pessoal padrão e um novo certificado de assinatura raiz, selecione **Criar um novo certificado pessoal padrão** e **Criar um novo certificado de assinatura raiz** e clique em **Avançar**.
	- v Para importar os certificados existentes, selecione **Importar um certificado pessoal padrão existente** e **Importar um certificado pessoal de assinatura raiz existente** e forneça as seguintes informações:
		- No campo **Caminho**, insira o caminho do diretório no certificado existente.
		- No campo **Senha**, insira a senha para o certificado
		- No campo **Tipo de Keystore**, selecione o tipo de keystore para o certificado que você está importando.
		- No campo **Alias de Keystore**, selecione o alias de keystore para o certificado que você está importando.
		- Clique em **Avançar** para exibir a página Certificado de Segurança (Parte 2).

Quando você importar um certificado pessoal como o certificado pessoal padrão, importe o certificado raiz que assinou o certificado pessoal. Caso contrário, o Profile Management Tool incluirá o assinante do certificado pessoal no arquivo trust.p12.

13. Avançado: Na página Certificado de Segurança (Parte 2), verifique se as informações do certificado estão corretas e clique em **Avançar** para exibir a página Designação de Valores de Porta.

Se criar os certificados, será possível usar os valores padrão ou modificá-los para criar novos certificados. O certificado pessoal padrão é válido, por padrão, por um ano e é assinado pelo certificado raiz de assinatura. O certificado raiz de assinatura é um certificado autoassinado, válido por 15 anos por padrão. A senha do keystore padrão para o certificado raiz de assinatura é WebAS. Altere a senha. A senha não pode conter nenhum caractere do conjunto de caracteres de byte duplo (DBCS) pois determinados tipos de keystore, incluindo o PKCS12, não suportam esses caracteres. Os tipos de keystore suportados dependem dos provedores no arquivo java.security.

Ao criar um dos certificados ou ambos, ou importar um certificado ou ambos, os arquivos keystore criados são:

- v key.p12: Contém o certificado pessoal padrão.
- v trust.p12: Contém o certificado de assinante a partir do certificado raiz padrão.
- v root-key.p12: Contém o certificado raiz de assinatura.
- v default-signers.p12: Contém certificados de assinantes que são incluídos em qualquer novo arquivo keystore que criar após o servidor estar instalado e em execução. Por padrão, o assinante do certificado raiz padrão e um certificado de assinante DataPower estão nesse arquivo keystore.
- v deleted.p12: Mantém certificados excluídos com a tarefa deleteKeyStore para que possam ser recuperados se necessário.
- ltpa.jceks: Contém chaves da Lightweight Third-Party Authentication (LTPA) padrão do servidor que os servidores em seu ambiente usam para se comunicar entre si.

Esses arquivos têm todos a mesma senha ao criar ou importar os certificados, que é a senha padrão ou uma senha especificada por você. Um certificado importado é incluído no arquivo key.p12 ou no arquivo root-key.p12. Se importar qualquer certificado e os certificados não contiverem as informações desejadas, clique em **Voltar** para importar outro certificado.

14. Avançado: na página Designação de Valores de Porta, verifique se as portas especificadas para o perfil são exclusivas e clique em **Avançar**. O Profile Management Tool detecta as portas atualmente utilizadas por outros produtos WebSphere e exibe valores de porta recomendados que não entram em conflito com os existentes. Se você tiver aplicativos diferentes dos do WebSphere que utilizam portas especificadas, verifique se as portas não estão em conflito. Se escolheu para não implementar o console administrativo na página Implementação do Aplicativo Opcional, as portas do console administrativo não estarão disponíveis na página Designação de Valores de Porta.

As portas serão reconhecidas como estando em utilização se as seguintes condições forem atendidas:

- v As portas são designadas a um perfil criado em uma instalação desempenhada pelo usuário atual.
- v As portas estão em utilização.

Embora a ferramenta valide portas ao acessar a página Designação de Valores de Porta, os conflitos de porta ainda podem ocorrer como resultado de seleções feitas nas páginas subsequentes do Profile Management Tool. As portas não são designadas até que a criação de perfil seja concluída.

Se você suspeitar de um conflito de porta, poderá investigá-lo após a criação do perfil. Determine as portas utilizadas durante a criação de perfil examinando o seguinte arquivo:

*profile\_root*\properties\portdef.prop

Incluídos neste arquivo estão as chaves e valores utilizados na configuração das portas. Se você descobrir conflitos de porta, pode reatribuir as portas manualmente. Para redesignar portas, consulte "Atualizando portas em perfis existentes" no centro de informações do WebSphere Application Server. Execute o arquivo **updatePorts.ant** por meio do script **ws\_ant** neste tópico.

- <span id="page-3563-0"></span>15. Na página Configuração do Banco de Dados, selecione o banco de dados usado pelo gerenciador de implementação e confirme o local dos arquivos de caminho de classe do driver JDBC.
- 16. Na página Resumo do Perfil, revise as informações. Clique em **Criar** para criar o perfil ou em **Voltar** para alterar as características do perfil.
- 17. Na página Perfil Completo, revise as informações. Para continuar no Console do First Steps, certifique-se de que **Ativar Console do First Steps** esteja selecionado e clique em **Concluir**.

Após concluir a inclusão de perfis customizados, configure o ambiente de implementação.

## **Informações relacionadas**:

[Atualizando portas em perfis existentes \(WebSphere Application Server\)](http://www14.software.ibm.com/webapp/wsbroker/redirect?version=matt&product=was-nd-mp&topic=tins_updatePorts)

## *Aumentando Perfis Customizados Usando o Utilitário de Linha de Comandos manageprofiles:*

Em vez de usar o Profile Management Tool, é possível usar o utilitário de linha de comandos manageprofiles para aumentar perfis existentes do WebSphere Application Server V8.0.

Lembre-se de encerrar os servidores associados a um perfil que planeje aumentar.
Certifique-se de não estar executando o utilitário de linha de comandos **manageprofiles** no mesmo perfil. Se uma mensagem de erro for exibida ao executar o comando, determine se há outra ação de criação ou aumento de perfil em andamento. Se houver, aguarde até que ela seja concluída.

Se o perfil que deseja aumentar já tiver sido federado em um gerenciador de implementação, você não pode aumentá-lo usando o utilitário de linha de comandos **manageprofiles**.

**Restrição:** Para executar o comando **manageprofiles** no Windows 7, Windows Vista ou Windows Server 2008, você deve elevar os privilégios de sua conta de usuário Microsoft Windows usando o comando **runas**. Lembre-se de colocar aspas duplas no comando **manageprofiles** e em todos os parâmetros. Por exemplo, o comando a seguir pode ser executado a partir do diretório *install\_root*\bin: runas /env /user:MyAdminName "**manageprofiles.bat -response** *myResponseFile*"

Os usuários não administradores são solicitados da senha do administrador.

- 1. Determine o modelo que foi usado para criar o perfil existente que deseja aumentar. Você deve aumentar um perfil customizado. É possível determinar o modelo visualizando o registro de perfil no arquivo *install\_root*\properties\profileRegistry.xml. Não modifique esse arquivo. Use o arquivo apenas para visualizar os modelos.
- 2. Localize o modelo apropriado a ser usado para aumento.

Os modelos para cada perfil estão localizados no *install\_root*\profileTemplates\BPM para modelos BPM e em *install\_root*\profileTemplates para outros produtos. Os modelos a seguir estão disponível para perfis customizados:

- v managed.procctr: para um perfil customizado do Process Center para IBM BPM Standard.
- v managed.procctr.adv: para um perfil customizado do Process Center para IBM BPM Advanced.
- v managed.procsvr: para um perfil customizado do Process Server para IBM BPM Standard.
- v managed.procsvr.adv: para um perfil customizado do Process Server para IBM BPM Advanced.
- v managed.esbserver: para um perfil customizado do WebSphere Enterprise Service Bus.
- 3. Use o parâmetro augment para alterar um perfil existente com um modelo de aumento. O parâmetro de aumento faz com que o utilitário de linha de comandos **manageprofiles** atualize e aumente o perfil identificado no parâmetro **-profileName** usando o modelo no parâmetro **-templatePath**. Os modelos de aprimoramento que você pode utilizar são determinados por quais produtos IBM e versões estão instalados em seu ambiente. Certifique-se de que você especificou o caminho de arquivo completo para **-templatePath**, pois um caminho de arquivo relativo para o parâmetro **-templatePath** resulta no perfil especificado não sendo totalmente aprimorado.

**Nota:** Não modifique manualmente os arquivos que estão localizados no diretório *install\_dir*/profileTemplates/BPM.

4. Para usar o parâmetro **-responseFile**, procure nos arquivos de resposta de amostra fornecidos e crie um arquivo de resposta que seja específico para seu ambiente.

**Importante:** Assegure-se de não deixar espaços em branco após os valores; por exemplo **'personalCertValidityPeriod=1 '** ou **'winserviceCheck=false '**. Os espaços causarão a falha da criação de perfil.

As amostras estão localizadas no diretório *install\_root*\BPM\samples\manageprofiles. Escolha um arquivo de resposta baseado no banco de dados e tipo de perfil (independente ou rede, Process Center ou Process Server). Os arquivos de amostra a seguir estão disponíveis:

- PC\_Std\_DMgr\_DB2.response
- PC\_Std\_DMgr\_DB2zOS.response
- PC\_Std\_DMgr\_Oracle.response
- PC\_Std\_DMgr\_SQLServer.response
- PC\_Adv\_DMgr\_DB2.response
- PC Adv DMgr DB2zOS.response
- PC Adv DMgr Oracle.response
- PC\_Adv\_DMgr\_SQLServer.response
- PC\_Std\_Managed\_DB2.response
- v PC\_Std\_Managed\_DB2zOS.response
- PC\_Std\_Managed\_Oracle.response
- PC Std Managed SQLServer.response
- PC\_Adv\_Managed\_DB2.response
- PC Adv Managed DB2zOS.response
- PC Adv Managed Oracle.response
- PC Adv Managed SQLServer.response
- PC Std Standalone DB2.response
- PC Std Standalone DB2zOS.response
- PC Std Standalone Oracle.response
- PC Std Standalone SQLServer.response
- PC Adv Standalone DB2.response
- PC Adv Standalone DB2zOS.response
- PC Adv Standalone Oracle.response
- PC Adv Standalone SQLServer.response
- PS Std DMgr DB2.response
- PS Std DMgr DB2zOS.response
- PS Std DMgr Oracle.response
- PS Std DMgr SQLServer.response
- PS Adv DMgr DB2.response
- PS Adv DMgr DB2zOS.response
- PS\_Adv\_DMgr\_Oracle.response
- PS\_Adv\_DMgr\_SQLServer.response
- PS Std Managed DB2.response
- PS\_Std\_Managed\_DB2zOS.response
- PS\_Std\_Managed\_Oracle.response
- PS Std Managed SQLServer.response
- PS Adv Managed DB2.response
- PS Adv Managed DB2zOS.response
- PS Adv Managed Oracle.response
- PS Adv Managed SQLServer.response
- PS Std Standalone DB2.response
- PS Std Standalone DB2zOS.response
- PS Std Standalone Oracle.response
- PS Std Standalone SQLServer.response
- PS Adv Standalone DB2.response
- PS Adv Standalone DB2zOS.response
- PS Adv Standalone Oracle.response
- PS Adv Standalone SQLServer.response

Copie um dos arquivos de resposta de amostra para seu diretório ativo. Edite os parâmetros no arquivo de resposta conforme adequado para sua configuração e salve o arquivo de resposta editado. Certifique-se de que o caminho de propriedade **templatePath** corresponde ao diretório de instalação específico.

5. Execute o arquivo a partir da linha de comandos. Não forneça um parâmetro **-profilePath**. Por exemplo:

manageprofiles.bat -augment -templatePath *install\_root*/profileTemplates/BPM/managed.procctr.adv -profileName MyProfileName

Se você criou um arquivo de resposta, especifique o parâmetro **-response** sem nenhum outro parâmetro. Por exemplo:

manageprofiles.sh -response *myResponseFile*

O status é gravado para a janela do console quando o comando termina a execução. A verificação de sintaxe normal no arquivo de resposta se aplica conforme o arquivo é analisado como qualquer outro arquivo de resposta. Os valores individuais no arquivo de resposta são tratados como parâmetros da linha de comandos.

Após concluir a inclusão de perfis customizados, configure o ambiente de implementação.

*Federando nós customizados para o gerenciador de implementação:*

Após a criação de um nó customizado, é possível usar o comando **addNode** para federar o nó customizado em uma célula do gerenciador de implementação. É possível gerenciar todos os nós federados a partir do gerenciador de implementação.

Antes de utilizar este procedimento, certifique-se de que os seguintes pré-requisitos sejam atendidos:

- v Você instalou o IBM Business Process Manager e criou um gerenciador de implementação e um perfil customizado. Este procedimento assume que você *não* associou o perfil customizado durante sua criação ou aumento, com o Profile Management Tool ou com o utilitário de linha de comandos **manageprofiles**.
- v O gerenciador de implementação está em execução. Se não estiver, inicie-o selecionando **Iniciar o gerenciador de implementação** a partir de seu console do First Steps ou digitando o seguinte comando, em que *profile\_root* representa o local de instalação do perfil do gerenciador de implementação:

*profile\_root*\bin\startManager.bat

- v O gerenciador de implementação foi criado ou aumentado para ser um gerenciador de implementação do IBM Business Process Manager.
- v O gerenciador de implementação está no mesmo nível de release ou superior ao perfil customizado criado ou aprimorado.
- v O gerenciador de implementação tem uma porta administrativa JMX ativada. O protocolo padrão é o SOAP.
- v Você não pretende utilizar esse nó customizado como um destino de migração.
- 1. Vá para o diretório bin do perfil customizado que deseja associar. Abra uma janela de comando e acesse o diretório a seguir (a partir de uma linha de comandos), em que *profile\_root* representa o local da instalação do perfil customizado):

*profile\_root*\bin

2. Execute o comando **addNode**.

Execute o comando a seguir na linha de comandos se a segurança não estiver ativada: addNode.bat *deployment\_manager\_host deployment\_manager\_SOAP\_port*

Execute o comando a seguir na linha de comandos se a segurança estiver ativada: addNode.bat*deployment\_manager\_host deployment\_manager\_SOAP\_port*username*userID\_for\_authentication*-password*password\_for\_authentication*

Uma janela de saída é aberta. Caso veja uma mensagem semelhante à seguinte, seu perfil customizado foi associado com sucesso: ADMU0003I: O nó DMNDID2Node03 foi federado com êxito.

O perfil customizado está associado no gerenciador de implementação.

Após associar o perfil customizado, vá para o console administrativo do gerenciador de implementação para customizar o nó vazio ou para criar um novo servidor.

#### **Informações relacionadas**:

[Incluir configurações de nó gerenciado \(WebSphere Application Server\)](http://www14.software.ibm.com/webapp/wsbroker/redirect?version=matt&product=was-nd-dist&topic=uagtRnodeAdd)

*Criando ou Aumentando Perfis de Implementação de Rede com um Servidor de Banco de Dados SQL Server:*

É possível configurar um ambiente de implementação de rede para IBM Business Process Manager usando um servidor de banco de dados Microsoft SQL Server.

*Preparando o Servidor de Banco de Dados SQL Server:*

Durante o processo de criação ou aumento do perfil, é possível configurar o banco de dados Comum usado por componentes selecionados ou adiar a configuração do banco de dados, produzindo scripts que devem ser executados manualmente por você ou pelo administrador de banco de dados (DBA). Os outros bancos de dados necessários são configurados durante a implementação de rede.

Antes de criar um perfil, você deve instalar o Microsoft SQL Server no servidor que hospeda o banco de dados.

**Restrição:** O banco de dados do Process Server (BPMDB) e o banco de dados do Performance Data Warehouse (PDWDB) NÃO deve fazer distinção entre maiúsculas e minúsculas. Outros bancos de dados podem fazer distinção entre maiúsculas e minúsculas. Se estiver usando os arquivos SQL para criar o banco de dados para Business Process Choreographer, os arquivos SQL criarão nomes com distinção de maiúsculas e minúsculas para os bancos de dados.

Ao criar os esquemas de banco de dados, você deve ter um ID de usuário com autoridade suficiente para criar suas tabelas. Depois que as tabelas são criadas, os aplicativos devem ter autoridade suficiente para selecionar, inserir, atualizar e excluir informações nas tabelas.

A tabela a seguir mostra os privilégios do banco de dados que são necessários para acessar o armazenamento de dados.

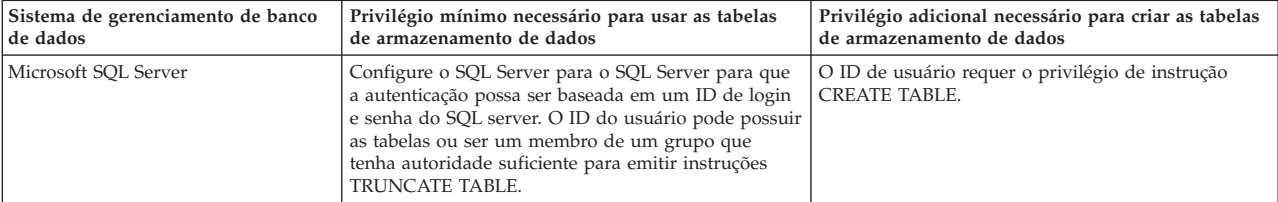

*Tabela 211.*

Nível de isolamento especifica o comportamento de bloqueio de transação. Você deve configurar o nível<br>de isolamento para READ\_COMMITTED\_SNAPSHOT. É possível verificar o nível de isolamento do banco de dados do Process Server, o Performance Data Warehouse e o banco de dados Comum com o seguinte comando SQL: **SELECT name, is\_read\_committed\_snapshot\_on FROM sys.database**. É possível configurar o nível de isolamento com o seguinte comando SQL: **ALTER DATABASE <database> SET READ\_COMMITTED\_SNAPSHOT ON**.

### *Configurando Transações XA:*

Você deve configurar transações XA após a instalação do banco de dados do Microsoft SQL Server e antes de iniciar o servidor. O driver JDBC do SQL Server fornece suporte para transações distribuídas opcionais de Java Platform, Enterprise Edition/JDBC 2.0. As conexões JDBC obtidas da classe **SQLServerXADataSource** podem participar de ambientes de processamento de transações distribuídas padrão, como servidores de aplicativos Java Platform, Enterprise Edition (Java EE).

A falha em configurar as transações XA pode resultar no erro a seguir quando o servidor é iniciado:**javax.transaction.xa.XAException: com.microsoft.sqlserver.jdbc.SQLServerException: Falha ao criar a conexão de controle XA. Erro: "Não foi possível localizar o procedimento armazenado 'master..xp\_sqljdbc\_xa\_init\_ex'.".**.

1. O serviço MS DTC deve ser marcado como Automático no Gerenciador de Serviços para assegurar-se de que esteja em execução quando o serviço do SQL Server for iniciado. Para ativar o MS DTC para transações XA, você deve seguir estas etapas:

## **No Windows XP e Windows Server 2003:**

- a. Selecione **Painel de Controle** > **Ferramentas Administrativas** > **Serviços de Componente**.
- b. Selecione **Serviços de Componentes** > **Computadores**, clique com o botão direito do mouse em **Meu Computador** e selecione **Propriedades**.
- c. Clique na guia **MSDTC** e depois clique em **Configuração de Segurança**.
- d. Selecione a caixa de seleção **Ativar Transações XA** e, em seguida, clique em **OK**. Isso causará um reinício do serviço MS DTC.
- e. Clique em **OK** novamente para fechar a janela **Propriedades** e feche **Serviços de Componente**.
- f. Reinicie o SQL Server para assegurar-se de sincronizá-lo com as mudanças do MS DTC.

## **No Windows Vista e Windows 7:**

- a. Selecione **Painel de Controle** > **Ferramentas Administrativas** > **Serviços de Componente**.
- b. Selecione **Serviços de Componentes** > **Computadores** > **Meu Computador** > **Coordenador de Transação Distribuída**.
- c. Clique com o botão direito do mouse em **DTC Local** e, em seguida, selecione **Propriedades**.
- d. Clique na guia **Segurança** na janela **Propriedades de DTC Local**.
- e. Selecione a caixa de seleção **Ativar Transações XA** e clique em **OK**. Isso reiniciará o serviço MS DTC.
- f. Clique em **OK** novamente para fechar a janela Propriedades e, em seguida, feche os Serviços de Componente.
- g. Reinicie o SQL Server para assegurar-se de sincronizá-lo com as mudanças do MS DTC.
- 2. Configure os Componentes de Transações Distribuídas JDBC:
	- a. Faça download do driver "Microsoft SQL Server JDBC Drive 2.0" no Site da Microsoft usando a URL da seção Recursos.
	- b. Extraia o archive em qualquer pasta.
	- c. Copie o arquivo sqljdbc\_xa.dll do diretório JDBC unarchived para o diretório Binn do computador do SQL Server. Se você estiver usando transações XA com um SQL Server de 32 bits, use o arquivo sqljdbc xa.dll na pasta x86, mesmo que o SQL Server esteja instalado em um processador x64. Se você estiver usando transações XA com um SQL Server de 64 bits no processador x64, use o arquivo sqljdbc\_xa.dll na pasta x64.
	- d. Excute o script do banco de dados xa\_install.sql no SQL Server. Esse script instala os procedimentos armazenados estendidos que são chamados por sqljdbc\_xa.dll. Esses procedimentos armazenados estendidos implementam transação distribuída e suporte XA para o Driver JDBC do Microsoft SQL Server. Será necessário executar esse script como administrador da instância do SQL Server.

e. Para conceder permissões para que um usuário específico participe de transações distribuídas com o driver JDBC, inclua o usuário na função SqlJDBCXAUser no banco de dados principal (por exemplo, para o usuário lombardi, inclua o banco de dados principal em Mapeamentos de Usuário e marque a função SqlJDBCXAUser).

### *Criando ou Aumentando Perfis de Gerenciador de Implementação:*

Para iniciar a configuração de implementação de rede, crie ou aumente um gerenciador de implementação. É possível criar perfis usando o Profile Management Tool ou o utilitário de linha de comandos **manageprofiles**.

*Criando Perfis de Gerenciador de Implementação do Process Center com um Servidor de Banco de Dados SQL Server Usando o Profile Management Tool:*

É possível configurar um perfil de gerenciador de implementação para o Process Center usando o Profile Management Tool.

Se desejar configurar o banco de dados Comum durante a criação do perfil, certifique-se de que o servidor de banco de dados esteja instalado e em execução.

O idioma do Profile Management Tool é determinado pelo idioma padrão no sistema. Se o idioma padrão não for um dos idiomas suportados, o Inglês é usado. É possível substituir o idioma padrão ao iniciar o Profile Management Tool a partir da linha de comandos e usando a configuração **java user.language** para substituir o idioma padrão. Insira o seguinte comando:

*install\_root*\java\bin\java -Duser.language=*locale install\_root*\bin\ProfileManagement\startup.jar

Por exemplo, para iniciar o Profile Management Tool no idioma Alemão, insira o comando a seguir: *install\_root*\java\bin\java -Duser.language=de *install\_root*\bin\ProfileManagement\startup.jar

## Restrições: **Wista Windows 7**

v Para executar o Profile Management Tool no Windows 7, Windows Vista ou Windows Server 2008, você deve elevar os privilégios de sua conta de usuário Microsoft Windows. Quer você seja um usuário administrativo ou um usuário não administrativo, clique com o botão direito do mouse no arquivo pmt.bat e selecione **Executar como administrador**. Como alternativa, use o comando **runas** na linha de comandos. Por exemplo, o comando a seguir pode ser executado a partir do diretório *install\_root*\bin\ProfileManagement:

runas /user:MyAdminName /env pmt.bat

Os usuários não administradores são solicitados da senha do administrador.

v Se você instalar diversas instâncias de IBM Business Process Manager como o usuário raiz e conceder a um usuário não administrativo acesso apenas a um subconjunto dessas instâncias, o Profile Management Tool não funcionará corretamente para o usuário não administrativo. Além disso, uma com.ibm.wsspi.profile.WSProfileException ou uma mensagem O aceso é negado ocorre no arquivo *install\_root*\bin\ProfileManagement\pmt.bat. Por padrão, usuários não administrativos não têm acesso ao diretório Program Files, que é o local de instalação padrão para o produto. Para resolver esse problema, os usuários não administrativos devem instalar o produto por si só ou receber permissão de acesso à outras instâncias do produto.

Após iniciar o Profile Management Tool, você deve decidir pela criação de perfil **Típica** ou **Avançada**. Use a opção avançada para:

- v Especificar um arquivo de design do banco de dados a ser usado para a configuração do banco de dados.
- v Atribuir valores customizados para portas, para o local do perfil e para os nomes de perfil, nó, host e célula (quando aplicável).
- v Criar um serviço do sistema para executar o servidor, se seu sistema operacional e os privilégios de sua conta de usuário permitirem a criação de serviços.
- v Escolha configurar o IBM Forms Server para trabalhar com widgets de Gerenciamento de Tarefa Manual no Business Space.
- Configure o Business Process Rules Manager.
- 1. Use um dos métodos a seguir para iniciar o Profile Management Tool:
	- v Inicie a ferramenta a partir do console do First Steps.
	- v Utilize o menu Iniciar do Windows. Por exemplo, selecione **Iniciar > Programas** *ou* **Todos os Programas > IBM > Business Process Manager 8.0 > Profile Management Tool**.
	- v Execute o comando *install\_root***\bin\ProfileManagement\pmt.bat**
- 2. Na página de Boas-vindas, clique em **Ativar Profile Management Tool** ou selecione a guia **Profile Management Tool**.
- 3. Na guia **Perfis**, clique em **Criar**.

A página Seleção de Ambiente será aberta em uma janela separada.

- 4. Na página Seleção de Ambiente, localize a configuração do IBM Business Process Manager Advanced e expanda a seção. Selecione o perfil a ser criado e clique em **Avançar**.
- 5. Na página Opções de Criação de Perfil, escolha executar uma criação de perfil **Típica** ou **Avançada** e clique em **Avançar**. Se tiver selecionado a criação de perfil **Típica**, acesse a [Etapa de Segurança](#page-3571-0) [Administrativa.](#page-3571-0)
- 6. Avançado: Na página Implementação de Aplicativo Opcional, selecione se o console administrativo deve ser implementado para gerenciamento do servidor (recomendado). Clique em **Avançar**.
- 7. Avançado: Na página Nome e Local do Perfil, execute as etapas a seguir:
	- a. No campo **Nome do perfil**, especifique um nome exclusivo ou aceite o valor padrão. Cada perfil criado deve ter um nome. Quando há mais de um perfil, eles podem ser diferenciados em seu nível mais alto por esse nome.
	- b. No campo **Diretório do perfil**, insira o diretório para o perfil ou use o botão **Navegar** para acessar o diretório de perfil. O diretórios especificado conterá os arquivos que definem o ambiente de tempo de execução, tais como comandos, arquivos de configuração e arquivos de log. O diretório padrão é *install\_root*\profiles\*profile\_name*.
	- c. Opcional: Selecione **Marcar Este Perfil como Padrão** para tornar o perfil que você está criando o perfil padrão. Essa caixa de seleção será mostrada apenas se você tiver um perfil existente em seu sistema.

Quando um perfil for o perfil padrão, os comandos funcionam automaticamente com ele. O primeiro perfil que você cria em uma estação de trabalho é o perfil padrão. O perfil padrão é o destino padrão para comandos que são emitidos a partir do diretório bin na raiz da instalação do produto. Quando só pode existir um perfil em uma estação de trabalho, todo comando funciona nesse perfil. Se existir mais de um perfil, determinados comandos exigem que você especifique o perfil ao qual o comando se aplica.

- d. Na lista **Configuração de ajuste de desempenho de tempo de execução do servidor**, selecione um nível de ajuste de desempenho adequado para o perfil que estiver criando. Esse parâmetro é um parâmetro WebSphere Application Server.
- e. Clique em **Avançar**. Se clicar em **Voltar** e alterar o nome do perfil, poderá ser necessário alterar manualmente o nome nesta página quando ele for exibido novamente.
- 8. Avançado: Na página Nó, Host e Nomes de Célula, execute as ações a seguir para o perfil que estiver criando:
	- v No campo **Nome do nó**, insira um nome para o nó ou aceite o valor padrão. Tente manter o nome do nó o mais curto possível, mas certifique-se de que os nomes dos nós sejam exclusivos no ambiente de implementação.
	- v No campo **Nome do Servidor**, insira um nome para o servidor ou aceite o valor-padrão.
	- v No campo **Nome do Host**, insira um nome para o host ou aceite o valor padrão.

v No campo **Nome da Célula**, insira um nome para a célula ou aceite o valor padrão.

Clique em **Avançar**.

<span id="page-3571-0"></span>9. Necessário: Na página Segurança Administrativa, insira valores para o **Nome de usuário**, a **Senha** e a **Confirmação de senha**. A senha especificada durante a instalação para administração será usada para todos os usuários internos incluindo tw\_admin e tw\_user. Como todos os perfis do IBM Business Process Manager possuem a segurança administrativa ativada, **Avançar** será ativado apenas depois que você inserir os valores.

Clique em **Avançar**. Se tiver selecionado a criação de perfil **Típica**, acesse a [Etapa de Configuração](#page-3573-0) [do Banco de Dados - Parte 1.](#page-3573-0)

- 10. Avançado: Na página Certificado de Segurança (Parte 1), especifique se novos certificados devem ser criados ou se devem ser importados certificados existentes.
	- v Para criar um novo certificado pessoal padrão e um novo certificado de assinatura raiz, selecione **Criar um novo certificado pessoal padrão** e **Criar um novo certificado de assinatura raiz** e clique em **Avançar**.
	- v Para importar os certificados existentes, selecione **Importar um certificado pessoal padrão existente** e **Importar um certificado pessoal de assinatura raiz existente** e forneça as seguintes informações:
		- No campo **Caminho**, insira o caminho do diretório no certificado existente.
		- No campo **Senha**, insira a senha para o certificado
		- No campo **Tipo de Keystore**, selecione o tipo de keystore para o certificado que você está importando.
		- No campo **Alias de Keystore**, selecione o alias de keystore para o certificado que você está importando.
		- Clique em **Avançar** para exibir a página Certificado de Segurança (Parte 2).

Quando você importar um certificado pessoal como o certificado pessoal padrão, importe o certificado raiz que assinou o certificado pessoal. Caso contrário, o Profile Management Tool incluirá o assinante do certificado pessoal no arquivo trust.p12.

11. Avançado: Na página Certificado de Segurança (Parte 2), verifique se as informações do certificado estão corretas e clique em **Avançar** para exibir a página Designação de Valores de Porta.

Se criar os certificados, será possível usar os valores padrão ou modificá-los para criar novos certificados. O certificado pessoal padrão é válido, por padrão, por um ano e é assinado pelo certificado raiz de assinatura. O certificado raiz de assinatura é um certificado autoassinado, válido por 15 anos por padrão. A senha do keystore padrão para o certificado raiz de assinatura é WebAS. Altere a senha. A senha não pode conter nenhum caractere do conjunto de caracteres de byte duplo (DBCS) pois determinados tipos de keystore, incluindo o PKCS12, não suportam esses caracteres. Os tipos de keystore suportados dependem dos provedores no arquivo java.security.

Ao criar um dos certificados ou ambos, ou importar um certificado ou ambos, os arquivos keystore criados são:

- key.p12: Contém o certificado pessoal padrão.
- v trust.p12: Contém o certificado de assinante a partir do certificado raiz padrão.
- v root-key.p12: Contém o certificado raiz de assinatura.
- v default-signers.p12: Contém certificados de assinantes que são incluídos em qualquer novo arquivo keystore que criar após o servidor estar instalado e em execução. Por padrão, o assinante do certificado raiz padrão e um certificado de assinante DataPower estão nesse arquivo keystore.
- v deleted.p12: Mantém certificados excluídos com a tarefa deleteKeyStore para que possam ser recuperados se necessário.
- ltpa.jceks: Contém chaves da Lightweight Third-Party Authentication (LTPA) padrão do servidor que os servidores em seu ambiente usam para se comunicar entre si.

Esses arquivos têm todos a mesma senha ao criar ou importar os certificados, que é a senha padrão ou uma senha especificada por você. Um certificado importado é incluído no arquivo key.p12 ou no arquivo root-key.p12. Se importar qualquer certificado e os certificados não contiverem as informações desejadas, clique em **Voltar** para importar outro certificado.

12. Avançado: na página Designação de Valores de Porta, verifique se as portas especificadas para o perfil são exclusivas e clique em **Avançar**. O Profile Management Tool detecta as portas atualmente utilizadas por outros produtos WebSphere e exibe valores de porta recomendados que não entram em conflito com os existentes. Se você tiver aplicativos diferentes dos do WebSphere que utilizam portas especificadas, verifique se as portas não estão em conflito. Se escolheu para não implementar o console administrativo na página Implementação do Aplicativo Opcional, as portas do console administrativo não estarão disponíveis na página Designação de Valores de Porta.

As portas serão reconhecidas como estando em utilização se as seguintes condições forem atendidas:

- v As portas são designadas a um perfil criado em uma instalação desempenhada pelo usuário atual.
- v As portas estão em utilização.

Embora a ferramenta valide portas ao acessar a página Designação de Valores de Porta, os conflitos de porta ainda podem ocorrer como resultado de seleções feitas nas páginas subsequentes do Profile Management Tool. As portas não são designadas até que a criação de perfil seja concluída.

Se você suspeitar de um conflito de porta, poderá investigá-lo após a criação do perfil. Determine as portas utilizadas durante a criação de perfil examinando o seguinte arquivo:

*profile\_root*/properties/portdef.prop

Incluídos neste arquivo estão as chaves e valores utilizados na configuração das portas. Se você descobrir conflitos de porta, pode reatribuir as portas manualmente. Para redesignar portas, consulte "Atualizando portas em perfis existentes" no centro de informações do WebSphere Application Server. Execute o arquivo **updatePorts.ant** por meio do script **ws\_ant** neste tópico.

13. Avançado: Se não tiver privilégios administrativos, acesse a próxima etapa. Se tiver privilégios de administrador, na página Definição de Serviço indique se um serviço do Windows deve ser usado para executar o IBM Business Process Manager.

Se o perfil for configurado como um serviço do Windows, o IBM Business Process Manager inicia os serviços do Windows para processos iniciados pelo comando **startServer** ou **startManager**. Por exemplo, se você configurar um servidor como um serviço do Windows e emitir o comando **startServer**, o comando **wasservice** iniciará os serviços definidos.

**Importante:** Se você escolher efetuar logon como uma conta de usuário especificada, deverá especificar um ID do usuário e senha para o usuário que deve executar o serviço, e o tipo de inicialização (o padrão é Manual). O ID de usuário não deve ter espaços em seu nome, deve pertencer ao grupo de Administradores e deve ter o direito de usuário avançado "Efetuar logon como um serviço". Se o ID do usuário pertencer ao grupo Administrador, o Profile Management Tool concederá a ele direitos de usuário avançado, se ele ainda não os tiver.

Durante a exclusão do perfil, você pode remover o serviço do Windows que é incluído durante a criação de perfil.

### **Considerações sobre IPv6 (Internet Protocol versão 6) ao executar perfis como serviços do Windows**

Os perfis criados para serem executados como um serviço do Windows falharão ao iniciar durante a utilização do IPv6, se o serviço estiver configurado para ser executado como Sistema Local. Crie uma variável de ambiente específica do usuário para ativar IPv6. Como esta variável de ambiente é uma variável do usuário em vez de uma variável do Sistema Local, apenas um serviço do Windows executado como esse usuário específico pode acessar esta variável de ambiente. Por padrão, quando um novo perfil é criado e configurado para ser executado como um serviço do Windows, o serviço é configurado para ser executado como um Sistema Local. Quando o serviçoIBM Business Process Manager Windows tenta a execução, o serviço não consegue acessar a variável de ambiente do usuário que especifica IPv6 e, assim, tenta iniciar como IPv4. O servidor não iniciará corretamente nesse caso. Para resolver o problema, ao criar o perfil, especifique se o serviço IBM Business Process Manager Windows é executado com o mesmo ID de usuário sob o qual a variável de ambiente que especifica IPv6 está definida, em vez do Sistema Local.

- 14. Avançado: Configure o banco de dados Comum usando um arquivo de design.
	- a. Selecione **Usar um arquivo de design do banco de dados**.
	- b. Clique em **Procurar**.
	- c. Especifique o nome do caminho completo para o arquivo de design.
	- d. Para executar os scripts do banco de dados automaticamente (como parte do processo de criação de perfil), selecione **Executar scripts do banco de dados para criar tabelas de banco de dados**. Caso contrário, você ou o administrador do banco de dados poderá executar os scripts manualmente depois de a criação de perfil ser concluída. Você também deve carregar o banco de dados com informações do sistema, executando o comando **bootstrapProcessServerData**.

**Importante:** Se você selecionar **Executar scripts do banco de dados para criar tabelas de banco de dados**, certifique-se de que **Usar um banco de dados local ou remoto existente** *não* esteja selecionado. Se as duas opções forem selecionadas, ocorrerão erros.

e. Clique em **Avançar**. Se você escolher especificar um arquivo de design, os painéis de configuração do banco de dados no Profile Management Tool serão ignorados. Em vez disso, o local do arquivo de design é passado para a linha de comandos para concluir a configuração do banco de dados.

Acesse a [Etapa de Configuração do Business Space](#page-3573-1)

- <span id="page-3573-0"></span>15. Na página Configuração do Banco de Dados - Parte 1, especifique as informações para o banco de dados Comum.
	- a. Na lista **Selecionar um produto de banco de dados**, selecione **Microsoft SQL Server**.
	- b. Opcional: Se deseja alterar os valores padrão, insira novos nomes para os bancos de dados requeridos. Os nomes de banco de dados devem ser exclusivos.
	- c. Para executar os scripts do banco de dados automaticamente como parte do processo de criação de perfil, selecione **Executar scripts do banco de dados para inicializar os bancos de dados**. Caso contrário, você ou o administrador do banco de dados poderá executar os scripts manualmente depois de a criação de perfil ser concluída. Você também deve carregar o banco de dados com informações do sistema, executando o comando **bootstrapProcessServerData**.
	- d. Clique em **Avançar**.
- 16. Na página Configuração do Banco de Dados Parte 2, conclua a configuração do banco de dados Comum. Especifique os campos a seguir.

| Campo                                                                                                    | Ação necessária                                                                                                    |
|----------------------------------------------------------------------------------------------------|----------------------------------------------------------------------------------------------------|
| Selecione a opção Aplicar Autenticação do Windows para indicar que a conexão com o banco de dados será feita usando as informações de<br>autenticação do Windows. Se selecionar esta opção, os campos do banco de dados do Process Server, do banco de dados do Performance Data<br>Warehouse e do banco de dados Comum serão desativados. |                                                                                                    |
| Nome do Usuário do Banco de Dados Common                                                                                                    | Digite o nome de usuário para autenticar com o banco de dados.                                                                                                    |
| Senha do Banco de Dados Comum                                                                                                    | Digite uma senha para autenticar com o banco de dados.                                                                                                    |
| Confirmar senha                                                                                                    | Confirme a senha.                                                                                                    |
| Local (diretório) dos arquivos de caminho de classe do driver JDBC                                                                                                    | Os arquivos de caminho de classe do driver JDBC 2.0 (sqlidbc4.jar) são<br>compactados com o produto e estão localizados no seguinte diretório:<br>\${WAS INSTALL ROOT}\jdbcdrivers\SQLServer |
| Nome do host do servidor de banco de dados (por exemplo, endereço<br>IP                                                                                                    | Aceite o valor padrão de localhost ou digite o nome do host do servidor<br>de banco de dados.                                                                                                |
| Porta do servidor                                                                                                    | Aceite o valor padrão 1433 ou digite o número da porta do servidor<br>correto.                                                                                                    |

*Tabela 212. Campos de Configuração do Banco de Dados Necessários para Microsoft SQL Server - Parte 2*

<span id="page-3573-1"></span>17. Avançado: Na página Business Space Configuration, se você deseja configurar o IBM Forms Server para trabalhar com widgets Human Task Management no Business Space, selecione **Configurar IBM Forms Server** e insira o local HTTP do conversor IBM Forms Server e raiz de instalação do IBM Forms Server. Em seguida, clique em **Avançar**.

- 18. Avançado: Selecione se o Business Process Rules Manager deve ser configurado para a instalação e clique em **Avançar**. O Business Process Rules Manager é um aplicativo da web que customiza os modelos de regras de negócios para as necessidades de seu aplicativo de negócios.
- 19. Na página Resumo do Perfil, revise as informações. Clique em **Criar** para criar o perfil ou em **Voltar** para alterar as características do perfil.
- 20. Na página Perfil Completo, revise as informações. Para continuar no Console do First Steps, certifique-se de que **Ativar Console do First Steps** esteja selecionado e clique em **Concluir**.
- v Inclua perfis customizados (nós gerenciados) para serem gerenciados pelo gerenciador de implementação e, em seguida, configurar o ambiente de implementação.
- Opcionalmente, configure o Business Process Choreographer.

*Criando Perfis de Gerenciador de Implementação do Process Server com um Servidor de Banco de Dados SQL Server Usando o Profile Management Tool:*

É possível configurar um perfil de gerenciador de implementação para o Process Center usando o Profile Management Tool.

Se desejar configurar o banco de dados Comum durante a criação do perfil, certifique-se de que o servidor de banco de dados esteja instalado e em execução.

O idioma do Profile Management Tool é determinado pelo idioma padrão no sistema. Se o idioma padrão não for um dos idiomas suportados, o Inglês é usado. É possível substituir o idioma padrão ao iniciar o Profile Management Tool a partir da linha de comandos e usando a configuração **java user.language** para substituir o idioma padrão. Insira o seguinte comando:

*install\_root*\java\bin\java -Duser.language=*locale install\_root*\bin\ProfileManagement\startup.jar

Por exemplo, para iniciar o Profile Management Tool no idioma Alemão, insira o comando a seguir: *install\_root*\java\bin\java -Duser.language=de *install\_root*\bin\ProfileManagement\startup.jar

# Restrições: **Wista Mindows 7**

v Para executar o Profile Management Tool no Windows 7, Windows Vista ou Windows Server 2008, você deve elevar os privilégios de sua conta de usuário Microsoft Windows. Quer você seja um usuário administrativo ou um usuário não administrativo, clique com o botão direito do mouse no arquivo pmt.bat e selecione **Executar como administrador**. Como alternativa, use o comando **runas** na linha de comandos. Por exemplo, o comando a seguir pode ser executado a partir do diretório *install\_root*\bin\ProfileManagement:

runas /user:MyAdminName /env pmt.bat

Os usuários não administradores são solicitados da senha do administrador.

v Se você instalar diversas instâncias de IBM Business Process Manager como o usuário raiz e conceder a um usuário não administrativo acesso apenas a um subconjunto dessas instâncias, o Profile Management Tool não funcionará corretamente para o usuário não administrativo. Além disso, uma com.ibm.wsspi.profile.WSProfileException ou uma mensagem O aceso é negado ocorre no arquivo *install\_root*\bin\ProfileManagement\pmt.bat. Por padrão, usuários não administrativos não têm acesso ao diretório Program Files, que é o local de instalação padrão para o produto. Para resolver esse problema, os usuários não administrativos devem instalar o produto por si só ou receber permissão de acesso à outras instâncias do produto.

Após iniciar o Profile Management Tool, você deve decidir pela criação de perfil **Típica** ou **Avançada**. Use a opção avançada para:

v Especificar um arquivo de design do banco de dados a ser usado para a configuração do banco de dados.

- v Atribuir valores customizados para portas, para o local do perfil e para os nomes de perfil, nó, host e célula (quando aplicável).
- v Criar um serviço do sistema para executar o servidor, se seu sistema operacional e os privilégios de sua conta de usuário permitirem a criação de serviços.
- v Escolha configurar o IBM Forms Server para trabalhar com widgets de Gerenciamento de Tarefa Manual no Business Space.
- v Configure o Business Process Rules Manager.
- 1. Use um dos métodos a seguir para iniciar o Profile Management Tool:
	- v Inicie a ferramenta a partir do console do First Steps.
	- v Utilize o menu Iniciar do Windows. Por exemplo, selecione **Iniciar > Programas** *ou* **Todos os Programas > IBM > Business Process Manager 8.0 > Profile Management Tool**.
	- v Execute o comando *install\_root***\bin\ProfileManagement\pmt.bat**
- 2. Na página de Boas-vindas, clique em **Ativar Profile Management Tool** ou selecione a guia **Profile Management Tool**.
- 3. Na guia **Perfis**, clique em **Criar**.

A página Seleção de Ambiente será aberta em uma janela separada.

- 4. Na página Seleção de Ambiente, localize a configuração do IBM Business Process Manager Advanced e expanda a seção. Selecione o perfil a ser criado e clique em **Avançar**.
- 5. Na página Opções de Criação de Perfil, escolha executar uma criação de perfil **Típica** ou **Avançada** e clique em **Avançar**. Se tiver selecionado a criação de perfil **Típica**, acesse a [Etapa de Segurança](#page-3576-0) [Administrativa.](#page-3576-0)
- 6. Avançado: Na página Implementação de Aplicativo Opcional, selecione se o console administrativo deve ser implementado para gerenciamento do servidor (recomendado). Clique em **Avançar**.
- 7. Avançado: Na página Nome e Local do Perfil, execute as etapas a seguir:
	- a. No campo **Nome do perfil**, especifique um nome exclusivo ou aceite o valor padrão. Cada perfil criado deve ter um nome. Quando há mais de um perfil, eles podem ser diferenciados em seu nível mais alto por esse nome.
	- b. No campo **Diretório do perfil**, insira o diretório para o perfil ou use o botão **Navegar** para acessar o diretório de perfil. O diretórios especificado conterá os arquivos que definem o ambiente de tempo de execução, tais como comandos, arquivos de configuração e arquivos de log. O diretório padrão é *install\_root*\profiles\*profile\_name*.
	- c. Opcional: Selecione **Marcar Este Perfil como Padrão** para tornar o perfil que você está criando o perfil padrão. Essa caixa de seleção será mostrada apenas se você tiver um perfil existente em seu sistema.

Quando um perfil for o perfil padrão, os comandos funcionam automaticamente com ele. O primeiro perfil que você cria em uma estação de trabalho é o perfil padrão. O perfil padrão é o destino padrão para comandos que são emitidos a partir do diretório bin na raiz da instalação do produto. Quando só pode existir um perfil em uma estação de trabalho, todo comando funciona nesse perfil. Se existir mais de um perfil, determinados comandos exigem que você especifique o perfil ao qual o comando se aplica.

- d. Na lista **Configuração de ajuste de desempenho de tempo de execução do servidor**, selecione um nível de ajuste de desempenho adequado para o perfil que estiver criando. Esse parâmetro é um parâmetro WebSphere Application Server.
- e. Clique em **Avançar**. Se clicar em **Voltar** e alterar o nome do perfil, poderá ser necessário alterar manualmente o nome nesta página quando ele for exibido novamente.
- 8. Avançado: Na página Nó, Host e Nomes de Célula, execute as ações a seguir para o perfil que estiver criando:
	- v No campo **Nome do nó**, insira um nome para o nó ou aceite o valor padrão. Tente manter o nome do nó o mais curto possível, mas certifique-se de que os nomes dos nós sejam exclusivos no ambiente de implementação.
- v No campo **Nome do Servidor**, insira um nome para o servidor ou aceite o valor-padrão.
- v No campo **Nome do Host**, insira um nome para o host ou aceite o valor padrão.
- v No campo **Nome da Célula**, insira um nome para a célula ou aceite o valor padrão.

Clique em **Avançar**.

<span id="page-3576-0"></span>9. Necessário: Na página Segurança Administrativa, insira valores para o **Nome de usuário**, a **Senha** e a **Confirmação de senha**. A senha especificada durante a instalação para administração será usada para todos os usuários internos incluindo tw\_admin e tw\_user. Como todos os perfis do IBM Business Process Manager possuem a segurança administrativa ativada, **Avançar** será ativado apenas depois que você inserir os valores.

Clique em **Avançar**. Se tiver selecionado a criação de perfil **Típica**, acesse a [Etapa de Configuração](#page-3578-0) [do Banco de Dados - Parte 1.](#page-3578-0)

- 10. Avançado: Na página Certificado de Segurança (Parte 1), especifique se novos certificados devem ser criados ou se devem ser importados certificados existentes.
	- v Para criar um novo certificado pessoal padrão e um novo certificado de assinatura raiz, selecione **Criar um novo certificado pessoal padrão** e **Criar um novo certificado de assinatura raiz** e clique em **Avançar**.
	- v Para importar os certificados existentes, selecione **Importar um certificado pessoal padrão existente** e **Importar um certificado pessoal de assinatura raiz existente** e forneça as seguintes informações:
		- No campo **Caminho**, insira o caminho do diretório no certificado existente.
		- No campo **Senha**, insira a senha para o certificado
		- No campo **Tipo de Keystore**, selecione o tipo de keystore para o certificado que você está importando.
		- No campo **Alias de Keystore**, selecione o alias de keystore para o certificado que você está importando.
		- Clique em **Avançar** para exibir a página Certificado de Segurança (Parte 2).

Quando você importar um certificado pessoal como o certificado pessoal padrão, importe o certificado raiz que assinou o certificado pessoal. Caso contrário, o Profile Management Tool incluirá o assinante do certificado pessoal no arquivo trust.p12.

11. Avançado: Na página Certificado de Segurança (Parte 2), verifique se as informações do certificado estão corretas e clique em **Avançar** para exibir a página Designação de Valores de Porta.

Se criar os certificados, será possível usar os valores padrão ou modificá-los para criar novos certificados. O certificado pessoal padrão é válido, por padrão, por um ano e é assinado pelo certificado raiz de assinatura. O certificado raiz de assinatura é um certificado autoassinado, válido por 15 anos por padrão. A senha do keystore padrão para o certificado raiz de assinatura é WebAS. Altere a senha. A senha não pode conter nenhum caractere do conjunto de caracteres de byte duplo (DBCS) pois determinados tipos de keystore, incluindo o PKCS12, não suportam esses caracteres. Os tipos de keystore suportados dependem dos provedores no arquivo java.security.

Ao criar um dos certificados ou ambos, ou importar um certificado ou ambos, os arquivos keystore criados são:

- v key.p12: Contém o certificado pessoal padrão.
- v trust.p12: Contém o certificado de assinante a partir do certificado raiz padrão.
- v root-key.p12: Contém o certificado raiz de assinatura.
- v default-signers.p12: Contém certificados de assinantes que são incluídos em qualquer novo arquivo keystore que criar após o servidor estar instalado e em execução. Por padrão, o assinante do certificado raiz padrão e um certificado de assinante DataPower estão nesse arquivo keystore.
- v deleted.p12: Mantém certificados excluídos com a tarefa deleteKeyStore para que possam ser recuperados se necessário.
- ltpa.jceks: Contém chaves da Lightweight Third-Party Authentication (LTPA) padrão do servidor que os servidores em seu ambiente usam para se comunicar entre si.

Esses arquivos têm todos a mesma senha ao criar ou importar os certificados, que é a senha padrão ou uma senha especificada por você. Um certificado importado é incluído no arquivo key.p12 ou no arquivo root-key.p12. Se importar qualquer certificado e os certificados não contiverem as informações desejadas, clique em **Voltar** para importar outro certificado.

12. Avançado: na página Designação de Valores de Porta, verifique se as portas especificadas para o perfil são exclusivas e clique em **Avançar**. O Profile Management Tool detecta as portas atualmente utilizadas por outros produtos WebSphere e exibe valores de porta recomendados que não entram em conflito com os existentes. Se você tiver aplicativos diferentes dos do WebSphere que utilizam portas especificadas, verifique se as portas não estão em conflito. Se escolheu para não implementar o console administrativo na página Implementação do Aplicativo Opcional, as portas do console administrativo não estarão disponíveis na página Designação de Valores de Porta.

As portas serão reconhecidas como estando em utilização se as seguintes condições forem atendidas:

- v As portas são designadas a um perfil criado em uma instalação desempenhada pelo usuário atual.
- v As portas estão em utilização.

Embora a ferramenta valide portas ao acessar a página Designação de Valores de Porta, os conflitos de porta ainda podem ocorrer como resultado de seleções feitas nas páginas subsequentes do Profile Management Tool. As portas não são designadas até que a criação de perfil seja concluída.

Se você suspeitar de um conflito de porta, poderá investigá-lo após a criação do perfil. Determine as portas utilizadas durante a criação de perfil examinando o seguinte arquivo:

*profile\_root*\properties\portdef.prop

Incluídos neste arquivo estão as chaves e valores utilizados na configuração das portas. Se você descobrir conflitos de porta, pode reatribuir as portas manualmente. Para redesignar portas, consulte "Atualizando portas em perfis existentes" no centro de informações do WebSphere Application Server. Execute o arquivo **updatePorts.ant** por meio do script **ws\_ant** neste tópico.

13. Avançado: Se não tiver privilégios administrativos, acesse a próxima etapa. Se tiver privilégios de administrador, na página Definição de Serviço indique se um serviço do Windows deve ser usado para executar o IBM Business Process Manager.

Se o perfil for configurado como um serviço do Windows, o IBM Business Process Manager inicia os serviços do Windows para processos iniciados pelo comando **startServer** ou **startManager**. Por exemplo, se você configurar um servidor como um serviço do Windows e emitir o comando **startServer**, o comando **wasservice** iniciará os serviços definidos.

**Importante:** Se você escolher efetuar logon como uma conta de usuário especificada, deverá especificar um ID do usuário e senha para o usuário que deve executar o serviço, e o tipo de inicialização (o padrão é Manual). O ID de usuário não deve ter espaços em seu nome, deve pertencer ao grupo de Administradores e deve ter o direito de usuário avançado "Efetuar logon como um serviço". Se o ID do usuário pertencer ao grupo Administrador, o Profile Management Tool concederá a ele direitos de usuário avançado, se ele ainda não os tiver.

Durante a exclusão do perfil, você pode remover o serviço do Windows que é incluído durante a criação de perfil.

### **Considerações sobre IPv6 (Internet Protocol versão 6) ao executar perfis como serviços do Windows**

Os perfis criados para serem executados como um serviço do Windows falharão ao iniciar durante a utilização do IPv6, se o serviço estiver configurado para ser executado como Sistema Local. Crie uma variável de ambiente específica do usuário para ativar IPv6. Como esta variável de ambiente é uma variável do usuário em vez de uma variável do Sistema Local, apenas um serviço do Windows executado como esse usuário específico pode acessar esta variável de ambiente. Por padrão, quando um novo perfil é criado e configurado para ser executado como um serviço do Windows, o serviço é configurado para ser executado como um Sistema Local. Quando o serviçoIBM Business Process Manager Windows tenta a execução, o serviço não consegue acessar a variável de ambiente do usuário que especifica IPv6 e, assim, tenta iniciar como IPv4. O servidor não iniciará corretamente nesse caso. Para resolver o problema, ao criar o perfil, especifique se o serviço IBM Business Process Manager Windows é executado com o mesmo ID de usuário sob o qual a variável de ambiente que especifica IPv6 está definida, em vez do Sistema Local.

- 14. Avançado: Configure o banco de dados Comum usando um arquivo de design.
	- a. Selecione **Usar um arquivo de design do banco de dados**.
	- b. Clique em **Procurar**.
	- c. Especifique o nome do caminho completo para o arquivo de design.
	- d. Para executar os scripts do banco de dados automaticamente (como parte do processo de criação de perfil), selecione **Executar scripts do banco de dados para criar tabelas de banco de dados**. Caso contrário, você ou o administrador do banco de dados poderá executar os scripts manualmente depois de a criação de perfil ser concluída.

**Importante:** Se você selecionar **Executar scripts do banco de dados para criar tabelas de banco de dados**, certifique-se de que **Usar um banco de dados local ou remoto existente** *não* esteja selecionado. Se as duas opções forem selecionadas, ocorrerão erros.

e. Clique em **Avançar**. Se você escolher especificar um arquivo de design, os painéis de configuração do banco de dados no Profile Management Tool serão ignorados. Em vez disso, o local do arquivo de design é passado para a linha de comandos para concluir a configuração do banco de dados.

Acesse a [Etapa de Configuração do Business Space](#page-3578-1)

- <span id="page-3578-0"></span>15. Na página Configuração do Banco de Dados - Parte 1, especifique as informações para o banco de dados Comum.
	- a. Na lista **Selecionar um produto de banco de dados**, selecione **Microsoft SQL Server**.
	- b. Opcional: Se deseja alterar os valores padrão, insira novos nomes para os bancos de dados requeridos. Os nomes de banco de dados devem ser exclusivos.
	- c. Para executar os scripts do banco de dados automaticamente como parte do processo de criação de perfil, selecione **Executar scripts do banco de dados para inicializar os bancos de dados**. Caso contrário, você ou o administrador do banco de dados poderá executar os scripts manualmente depois de a criação de perfil ser concluída.
	- d. Clique em **Avançar**.
- 16. Na página Configuração do Banco de Dados Parte 2, conclua a configuração do banco de dados Comum. Especifique os campos a seguir.

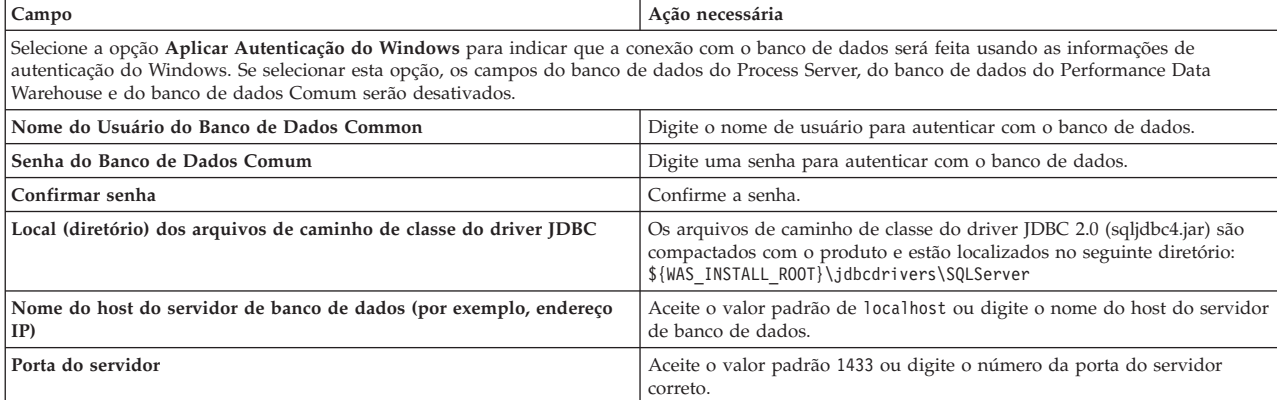

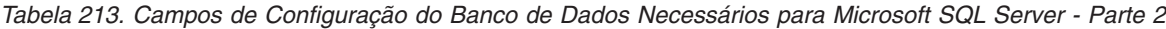

<span id="page-3578-1"></span>17. Avançado: Na página Business Space Configuration, se você deseja configurar o IBM Forms Server para trabalhar com widgets Human Task Management no Business Space, selecione **Configurar IBM Forms Server** e insira o local HTTP do conversor IBM Forms Server e raiz de instalação do IBM Forms Server. Em seguida, clique em **Avançar**.

- 18. Avançado: Selecione se o Business Process Rules Manager deve ser configurado para a instalação e clique em **Avançar**. O Business Process Rules Manager é um aplicativo da web que customiza os modelos de regras de negócios para as necessidades de seu aplicativo de negócios.
- 19. Na página Resumo do Perfil, revise as informações. Clique em **Criar** para criar o perfil ou em **Voltar** para alterar as características do perfil.
- 20. Na página Perfil Completo, revise as informações. Para continuar no Console do First Steps, certifique-se de que **Ativar Console do First Steps** esteja selecionado e clique em **Concluir**.
- v Inclua perfis customizados (nós gerenciados) para serem gerenciados pelo gerenciador de implementação e, em seguida, configurar o ambiente de implementação.
- v Opcionalmente, configure o Business Process Choreographer.

*Criando Perfis de Gerenciador de Implementação Usando o Utilitário de Linha de Comandos manageprofiles:*

Em vez de usar o Profile Management Tool, é possível usar o utilitário de linha de comandos manageprofiles para criar novos perfis.

Certifique-se de não estar executando o utilitário de linha de comandos **manageprofiles** no mesmo perfil. Se uma mensagem de erro for exibida ao executar o comando, determine se há outra ação de criação ou aumento de perfil em andamento. Se houver, aguarde até que ela seja concluída.

**Restrição:** Para executar o comando **manageprofiles** no Windows 7, Windows Vista ou Windows Server 2008, você deve elevar os privilégios de sua conta de usuário Microsoft Windows usando o comando **runas**. Lembre-se de colocar aspas duplas no comando **manageprofiles** e em todos os parâmetros. Por exemplo, o comando a seguir pode ser executado a partir do diretório *install\_root*\bin:

runas /env /user:MyAdminName "**manageprofiles.bat -response** *myResponseFile*"

Os usuários não administradores são solicitados da senha do administrador.

1. Determine o tipo de perfil que deseja criar que, por sua vez, determina o modelo a ser usado para seu perfil (usando a opção **-templatePath**).

Os modelos para cada perfil estão localizados no *install\_root*\profileTemplates\BPM para modelos BPM e em *install\_root*\profileTemplates para outros produtos. Os seguintes modelos estão disponíveis:

- v dmgr.procctr: para um perfil de gerenciador de implementação do Process Center para IBM BPM Standard.
- v dmgr.procctr.adv: para um perfil de gerenciador de implementação do Process Center para IBM BPM Advanced.
- v dmgr.procsvr: para um perfil de gerenciador de implementação do Process Server para IBM BPM Standard.
- v dmgr.procsvr.adv: para um perfil de gerenciador de implementação do Process Server para IBM BPM Advanced.
- v dmgr.esbserver: para um perfil de gerenciador de implementação do WebSphere Enterprise Service Bus.
- 2. Determine quais parâmetros são necessários para seu perfil revisando os comandos de criação de perfil de exemplo. Determine os valores que deseja fornecer para o perfil revisando os valores padrão no tópico de parâmetros **manageprofiles** .
- 3. Para usar o parâmetro **-responseFile**, procure nos arquivos de resposta de amostra fornecidos e crie um arquivo de resposta que seja específico para seu ambiente.

**Importante:** Assegure-se de não deixar espaços em branco após os valores; por exemplo **'personalCertValidityPeriod=1 '** ou **'winserviceCheck=false '**. Os espaços causarão a falha da criação de perfil.

As amostras estão localizadas no diretório *install\_root*\BPM\samples\manageprofiles. Escolha um arquivo de resposta baseado no banco de dados e tipo de perfil (independente ou rede, Process Center ou Process Server). Os arquivos de amostra a seguir estão disponíveis:

- PC\_Std\_DMgr\_DB2.response
- PC Std DMgr DB2zOS.response
- PC Std DMgr Oracle.response
- PC\_Std\_DMgr\_SQLServer.response
- PC Adv DMgr DB2.response
- PC Adv DMgr DB2zOS.response
- PC Adv DMgr Oracle.response
- PC Adv DMgr SQLServer.response
- PC Std Managed DB2.response
- PC Std Managed DB2zOS.response
- PC Std Managed Oracle.response
- PC Std Managed SQLServer.response
- PC Adv Managed DB2.response
- PC Adv Managed DB2zOS.response
- PC Adv Managed Oracle.response
- PC Adv Managed SQLServer.response
- PC Std Standalone DB2.response
- PC Std Standalone DB2zOS.response
- PC Std Standalone Oracle.response
- PC Std Standalone SQLServer.response
- PC Adv Standalone DB2.response
- PC\_Adv\_Standalone\_DB2zOS.response
- PC Adv Standalone Oracle.response
- PC Adv Standalone SQLServer.response
- PS\_Std\_DMgr\_DB2.response
- PS\_Std\_DMgr\_DB2zOS.response
- PS Std DMgr Oracle.response
- PS Std DMgr SQLServer.response
- PS Adv DMgr DB2.response
- PS Adv DMgr DB2zOS.response
- PS Adv DMgr Oracle.response
- PS Adv DMgr SQLServer.response
- PS Std Managed DB2.response
- PS Std Managed DB2zOS.response
- PS Std Managed Oracle.response
- PS Std Managed SQLServer.response
- PS Adv Managed DB2.response
- PS Adv Managed DB2zOS.response
- PS Adv Managed Oracle.response
- PS Adv Managed SQLServer.response
- PS Std Standalone DB2.response
- PS Std Standalone DB2zOS.response
- PS Std Standalone Oracle.response
- PS\_Std\_Standalone\_SQLServer.response
- PS\_Adv\_Standalone\_DB2.response
- PS\_Adv\_Standalone\_DB2zOS.response
- PS\_Adv\_Standalone\_Oracle.response
- PS Adv Standalone SQLServer.response

Copie um dos arquivos de resposta de amostra para seu diretório ativo. Edite os parâmetros no arquivo de resposta conforme adequado para sua configuração e salve o arquivo de resposta editado. Certifique-se de que o caminho de propriedade **templatePath** corresponde ao diretório de instalação específico.

4. Execute o arquivo a partir da linha de comandos. Por exemplo:

**Nota:** O exemplo a seguir é um exemplo somente e mostra parâmetros opcionais bem como os parâmetros exigidos. Para obter um conjunto mais completo de parâmetros que podem ser alterados, consulte o arquivo de resposta para criar perfis do gerenciador de implementação.

manageprofiles.bat -create -templatePath *install\_root*/profileTemplates/BPM/dmgr.procctr.adv -adminUserName bpmadmin -adminPassword bpmsecret -dbType MSSQLSERVER\_MICROSOFT -dbHostName dbHost.com -procSvrDbName BPMDB -dbProcSvrUserId procadmin -dbProcSvrPassword procpwd -perfDWDbName PERFDB -dbPerfDWUserId perfadmin -dbPerfDWPassword perfpwd -dbName CMNDB -dbCommonUserId commonadmin -dbCommonPassword commonpwd

Se você criou um arquivo de resposta, especifique o parâmetro **-response** sem nenhum outro parâmetro. Por exemplo:

manageprofiles.sh -response *myResponseFile*

O status é gravado para a janela do console quando o comando termina a execução. A verificação de sintaxe normal no arquivo de resposta se aplica conforme o arquivo é analisado como qualquer outro arquivo de resposta. Os valores individuais no arquivo de resposta são tratados como parâmetros da linha de comandos.

Os comandos de exemplo a seguir são usados para criar um perfil de gerenciador de implementação usando o comando **manageprofiles** que inclui os componentes a seguir: CommonDB, Common Event Infrastructure, Mecanismos do Sistema de Mensagens e Business Space.

*install\_root*\bin\manageprofiles -create -templatePath *install\_root*\profileTemplates\BPM\ \dmgr.procsvr.adv -dbHostName hostName -dbServerPort 1433 -dbDelayConfig true -configureBSpace true -dbType MSSQLSERVER\_Microsoft -dbUserId *userID* -dbJDBCClasspath *path to JDBC 2.0 driver* -dbName CMNDB -dbPassword *password*

- v Inclua perfis customizados (nós gerenciados) para serem gerenciados pelo gerenciador de implementação e, em seguida, configurar o ambiente de implementação.
- Opcionalmente, configure o Business Process Choreographer.

*Arquivo de Resposta para Criar Perfis de Gerenciador de Implementação:*

É possível usar o arquivo de resposta fornecido aqui com o comando **manageprofiles** para criar um perfil de gerenciador de implementação.

*Arquivo de Resposta de Amostra para um Perfil de Gerenciador de Implementação do Advanced Process Center:*

Modifique e use este arquivo de resposta para criar um perfil de gerenciador de implementação usando o comando **manageprofiles**.

**Nota:** Talvez seja necessário comentar ou remover o comentário das informações no arquivo de resposta para o seu sistema operacional. Para obter informações adicionais, consulte os comentários no arquivo de resposta.

# BEGIN COPYRIGHT # \*\*\*\*\*\*\*\*\*\*\*\*\*\*\*\*\*\*\*\*\*\*\*\*\*\*\*\*\*\*\*\*\*\*\*\*\*\*\*\*\*\*\*\*\*\*\*\*\*\*\*\*\*\*\*\*\*\*\*\*\*\*\*\*\*\*\*\*\*\*\*\*\* # # Licensed Materials - Property of IBM # 5725-C94 # (C) Copyright IBM Corporation 2011, 2012. All Rights Reserved. # This sample program is provided AS IS and may be used, executed, copied # and modified without royalty payment by customer (a) for its own # instruction and study, (b) in order to develop applications designed to run with an IBM WebSphere product, either for customer's own internal # use or for redistribution by customer, as part of such an application, # in customer's own products. # # \*\*\*\*\*\*\*\*\*\*\*\*\*\*\*\*\*\*\*\*\*\*\*\*\*\*\*\*\*\*\*\*\*\*\*\*\*\*\*\*\*\*\*\*\*\*\*\*\*\*\*\*\*\*\*\*\*\*\*\*\*\*\*\*\*\*\*\*\*\*\*\*\* # END COPYRIGHT ################################################################################ # These response file has the applicable parameters for creating a # DMgr PC Adv profile that uses SQLServer. # # Depending on your environment, you may need to change the default values. # # To create a profile with this response file specify: # # was.install.root/bin/manageprofiles -response PC\_Adv\_DMgr\_SQLServer.response # # If you use the -response parameter, it must be the only parameter on # the command-line. If you include any manageprofile parameters # (in addition to -response) on the command-line, the response file # is ignored. And default WebSphere Application server profile will be created . ################################################################################ ################################################################################ # Parameter: create # # Description: # Creates the profile. # If you are creating a profile, this parameter is required. ################################################################################ create ################################################################################ # Parameter: templatePath # # Description: # Specifies the directory path to the template files in the installation root directory. Within the profileTemplates directory are various # directories that correspond to different profile types and that vary with # the type of product installed. The profile directories are the paths that # you indicate while using the -templatePath option. Use absolute paths. This parameter must exist as a directory and point to # a valid template directory. # # When using the -templatePath parameter, specify the fully qualified file # path for the parameter. # # Valid Values: Varies # Default Values: None ################################################################################ templatePath=BPM/dmgr.procctr.adv ################################################################################ # Parameter: profileName # # Description:

```
# Specifies the name of the profile. Use a unique value when creating a
# profile.
# Each profile that shares the same set of product binaries must have a
# unique name. The default profile name is based on the profile type and a
     trailing number, for example:
     profileType ProfileNumberwhere profileType is a value such as ProcSrv,
     Dmgr, or Custom and ProfileNumber is a sequential number that creates a
     unique profile name. The value for this parameter must not contain spaces
# or characters that are not valid such as the following: *, ?, ", <, >, ,,
# /, \, and |. The profile name that you choose must not be in use. On
     Windows platforms: If the fully qualified path contains spaces, enclose
     the value in quotation marks. The default value is based on the
# install root directory, the profiles subdirectory, and the name of the
     file. For example, the default for profile creation is:
     WS WSPROFILE DEFAULT PROFILE HOME/profileNamewhere
     WS WSPROFILE DEFAULT PROFILE HOME is defined in the wasprofile.properties
     file in the install_root/properties directory. The value for this
     parameter must be a valid path for the target system and must not be
     currently in use. You must have permissions to write to the directory.
#
# Valid Values:
    Varies
# Default Values:
    None
################################################################################
profileName=Dmgr01
################################################################################
# Parameter: cellName
#
# Description:
# Specifies the cell name of the profile. Use a unique cell name for each
     profile.
     The default value for this parameter is based on a combination of the
     short host name, the constant Cell, and a trailing number, for example:
# if (DMgr)
# shortHostNameCellCellNumber
# else
        shortHostNameNodeNodeNumberCell
     where CellNumber is a sequential number starting at 01 and NodeNumber is
     the node number that you used to define the node name.
     The value for this parameter must not contain spaces or any characters
     that are not valid such as the following: *, ?, ", <, >, ,, /, \, and |.
#
# Valid Values:
    Varies
# Default Values:
    Varies
#
# Parameter: nodeName
#
# Description:
# Specifies the node name for the node that is created with the new profile.
     Use a unique value within the cell or on the workstation. Each profile
     that shares the same set of product binaries must have a unique node name.
     This parameter is required for profile creation only with the
     dmgr.esbserverdefault.procsvrdefault.procctrdefault.procsvr.advdefault.
     procctr.advdmgr.procctrmanaged.procctrmanaged.procsvr templates.
     The default value for this parameter is based on the short host name,
     profile type, and a trailing number, for example:
     if (DMgr)
              shortHostNameCellManagerNodeNumber
# else
# shortHostNameNodeNodeNumber
# where NodeNumber is a sequential number starting at 01.
# The value for this parameter must not contain spaces or any characters
     that are not valid such as the following: *, ?, ", <, >, , , /, \setminus, and | .
```

```
#
# Valid Values:
# Varies
# Default Values:
    Varies
################################################################################
cellName=cell_name
nodeName=node_name
################################################################################
# Parameter: enableAdminSecurity
#
# Description:
# For IBM Business Process Manager omit this parameter. Administrative
     security is always enabled for IBM Business Process Manager profiles.
# You must also specify the parameters -adminUserName and -adminPassword
# along with the values for these parameters.
#
# Valid Values:
    true
# Default Values:
  true
################################################################################
enableAdminSecurity=true
adminUserName=adminUser_ID
adminPassword=adminPassword
################################################################################
# Parameter: signingCertDN
#
# Description:
# Specifies the distinguished name of the root signing certificate that you
     create when you create the profile. Specify the distinguished name in
# quotation marks. This default personal certificate is located in the
# server keystore file. If you do not specifically create or import a root
     signing certificate, one is created by default. See the
# -signingCertValidityPeriod parameter and the -keyStorePassword.
#
# Valid Values:
    Varies
# Default Values:
    None
#
# Parameter: signingCertValidityPeriod
#
# Description:
# An optional parameter that specifies the amount of time in years that the
# root signing certificate is valid. If you do not specify this parameter
# with the -signingCertDN parameter, the root signing certificate is valid
# for 20 years.
#
# Valid Values:
# Varies
# Default Values:
# None
#
# Parameter: keyStorePassword
#
# Description:
     Specifies the password to use on all keystore files created during profile
# creation. Keystore files are created for the default personal certificate
     and the root signing certificate.
#
# Valid Values:
# Varies
# Default Values:
   None
```

```
################################################################################
#signingCertDN =distinguished_name
#signingCertValidityPeriod =validity_period
#keyStorePassword =keyStore_password
```

```
################################################################################
# Parameter: defaultPorts
#
# Description:
# Assigns the default or base port values to the profile.d o not use this
      parameter when using the -startingPort or -portsFile parameter.
     During profile creation, the manageprofiles command-line utility uses an
     automatically generated set of recommended ports if you do not specify the
     -startingPort parameter, the -defaultPorts parameter or the -portsFile
     parameter. The recommended port values can be different than the default
# port values based on the availability of the default ports.
#
# Valid Values:
     Varies
# Default Values:
    None
#
# Parameter: startingPort
#
# Description:
     Specifies the starting port number for generating and assigning all ports
      for the profile.
      Port values are assigned sequentially from the -startingPort value,
# omitting those ports that are already in use. The system recognizes and
# resolves ports that are currently in use and determines the port
     assignments to avoid port conflicts.
     Do not use this parameter with the -defaultPorts or -portsFile parameters.
     During profile creation, the manageprofiles command-line utility uses an
     automatically generated set of recommended ports if you do not specify the
     -startingPort parameter, the -defaultPorts parameter or the -portsFile
\# parameter. The recommended port values can be different than the default
# port values based on the availability of the default ports.
#
# Valid Values:
    Varies
# Default Values:
    None
#
# Parameter: portsFile
#
# Description:
     An optional parameter that specifies the path to a file that defines port
      settings for the new profile.
     Do not use this parameter when using the -startingPort or -defaultPorts
     parameter.
     During profile creation, the manageprofiles command-line utility uses an
      automatically generated set of recommended ports if you do not specify the
     -startingPort parameter, the -defaultPorts parameter or the -portsFile
     parameter. The recommended port values can be different than the default
     port values based on the availability of the default ports.
#
# Valid Values:
    Varies
# Default Values:
# None
                                ################################################################################
#defaultPorts=default_ports
#startingPort=startingPort
#portsFile=file_path
################################################################################
# Parameter: enableService
```

```
#
# Description:
# Enables the creation of a Linux service. Valid values include true or
# false. The default value for this parameter is false. When the
# manageprofiles command-line utility is run with the -enableService option
# set to true , the Linux service is created with the profile when the
# command is run by the root user. When a nonroot user runs the
# manageprofiles command-line utility, the profile is created, but the Linux
     service is not. The Linux service is not created because the nonroot user
# does not have sufficient permission to set up the service. An
# INSTCONPARTIALSUCCESS result is displayed at the end of the profile
     creation and the profile creation log
# install root/logs/manageprofiles/profile name create.log contains a
# message indicating the current user does not have sufficient permission to
# set up the Linux service. Use this parameter when creating profiles only.
#
# Valid Values:
# false
     # true
# Default Values:
     None
#
# Parameter: serviceUserName
#
# Description:
# Specifies the user ID that is used during the creation of the Linux
# service so that the Linux service will run under this user ID. The Linux
     service runs whenever the user ID is logged on. Not required.
#
# Valid Values:
    Varies
# Default Values:
# None
#
# Parameter: winserviceAccountType
#
# Description:
# The type of the owner account of the Windows service created for the
     profile. Valid values include specifieduser or localsystem. The
     localsystem value runs the Windows service under the local account of the
     user who creates the profile. The default value for this parameter is
     localsystem. Use this parameter when creating profiles only.
#
# Valid Values:
# localsystem
    specifieduser
# Default Values:
# localsystem
#
# Parameter: winserviceUserName
#
# Description:
# Specify your user ID so that the Windows operating system can verify you
     as an ID that is capable of creating a Windows service. Your user ID must
     belong to the Administrator group and have the following advanced user
     rights:
# Act as part of the operating system
     Log on as a service
     The default value for this parameter is the current user name. The value
     for this parameter must not contain spaces or characters that are not
     valid such as the following: *, ?, ", <, >, , , /, \setminus, and . The user that
# you specify must have the proper permissions to create a Windows service.
     You must specify the correct password for the user name that you choose.
#
# Valid Values:
# Varies
# Default Values:
```

```
# None
#
# Parameter: winservicePassword
#
 Description:
# Specify the password for the specified user or the local account that is
     to own the Windows service.
#
# Valid Values:
# Varies
# Default Values:
# None
#
# Parameter: winserviceCheck
#
# Description:
\# \hfill The value can be either true or false. Specify true to create a Windows
     service for the server process that is created within the profile. Specify
# false to not create the Windows service. The default value for this
# parameter is false.
#
# Valid Values:
    false
    true
# Default Values:
# false
#
# Parameter: winserviceStartupType
#
# Description:
# The following values for Windows service startup can be used:
     manual
     automatic
# disabled
# The default value for this parameter is manual.
#
# Valid Values:
    manual
    automatic
# disabled
# Default Values:
    manual################################################################################
#enableService=true
#serviceUserName=service_user_ID
#winserviceAccountType=localsystem
#winserviceUserName=winservice_user_ID
#winservicePassword=winservice_password
#winserviceCheck=false
#winserviceStartupType=manual
################################################################################
# Parameter: bpmdbDesign
#
# Description:
# Specifies the file that holds the database configuration design for all of
# the IBM Business Process Manager components .
# This parameter replaces the -wbidbDesign that was used in previous
     versions of WebSphere Process Server.
#
# Note: If a bpmdbDesign file parameter is specified, none of the database
# related properties should be specified.
#
# Valid Values:
# Varies
# Default Values:
# None
```

```
################################################################################
#bpmdbDesign=design_file
################################################################################
# Parameter: dbCreateNew
#
# Description:
# Indicates a new database is created or if an existing database is to be
# reused. Valid values are true or false. This value cannot be true for an
# Oracle, SQL Server or a DB2 z/OS database. This value can only be true for
# a DB2 database.
#
# Valid Values:
   false
# Default Values:
   # false
################################################################################
dbCreateNew=false
################################################################################
# Parameter: dbType
#
# Description:
     The database type. Set one of the following values for the type of
     database product you are using with IBM Business Process Manager.
#
# Required only for one of the following:
# A stand-alone profile when -bpmdbDesign was not specified.
# An advanced dmgr or managed profiles when -bpmdbDesign was not specified.
#
# Note: Do not use this parameter if you are using -bpmdbDesign.
#
# Valid Values:
# MSSQLSERVER_MICROSOFT
# Default Values:
# MSSQLSERVER_MICROSOFT
#
# Parameter: dbJDBCClasspath
#
# Description:
# The directory path location of JDBC driver files.
#
     Note: Do not use this parameter if you are using -bpmdbDesign.
#
# Valid Values:
    Varies
# Default Values:
    None
################################################################################
dbType=MSSQLSERVER_MICROSOFT
dbJDBCClasspath=${WAS_INSTALL_ROOT}/jdbcdrivers/SQLServer
################################################################################
# Parameter: dbDelayConfig
#
# Description:
# Indicates whether to postpone table creation until after the profile is
# created. Valid values are true or false. The parameter is set to false by
# default. Setting this parameter to true delays the execution of the
     scripts that create the database tables. No. Specify false if you want the
     database to be set up during profile creation.
#
# Valid Values:
   false
# true
# Default Values:
# false
```

```
################################################################################
dbDelayConfig=false
################################################################################
# Parameter: dbName
#
# Description:
# The name of the database. By default, the value is set to orcl for Oracle
     databases and to CMNDB for all other supported databases.
#
# Note: Do not use this parameter if you are using -bpmdbDesign.
#
# Valid Values:
    Varies
# Default Values:
# CMNDB
#
# Parameter: dbUserId
#
# Description:
# The user ID for all database types. Specifies the user ID that has
# privileges to create and drop the databases. The WebSphere data source
     uses this ID to authenticate the database connection.
     Important: The -dbUserId parameter value must be a valid database
     authorization ID. Required if the -bpmdbDesign file is not set.
#
     Note: Do not use this parameter if you are using -bpmdbDesign.
#
# Valid Values:
# Varies
# Default Values:
# None
#
# Parameter: dbPassword
#
# Description:
# The password required for database authentication. Required when the
# -bpmdbDesign file is not set.
#
     Note: Do not use this parameter if you are using -bpmdbDesign.
#
# Valid Values:
    Varies
# Default Values:
# None
################################################################################
#dbName=CMNDB
dbUserId=db_userid
dbPassword=db_pswd
################################################################################
# Parameter: dbCommonUserId
#
 Description:
# The user id to authenticate with the Common database.
#
# Note: Do not use this parameter if you are using -bpmdbDesign.
#
# Valid Values:
    Varies
# Default Values:
# None
#
# Parameter: dbCommonPassword
#
# Description:
# The password for the user id of the dbCommonUserId parameter.
```

```
#
# Note: Do not use this parameter if you are using -bpmdbDesign.
#
# Valid Values:
    Varies
# Default Values:
# None
################################################################################
dbCommonUserId=common_db_userid
dbCommonPassword=common_db_pswd
################################################################################
# Parameter: dbWinAuth
#
# Description:
# An optional parameter that is valid in all default profile templates.
# Specify true to indicate that you are running SQL Server using integrated
# windows authentication.
#
# Note: Do not use this parameter if you are using -bpmdbDesign.
#
# Valid Values:
    false
    true
# Default Values:
    None
################################################################################
#dbWinAuth=true
################################################################################
# Parameter: environmentType
#
# Description:
# Specifies the environment type. The environment type refers to how IBM
     Business Process Manager is used; for example, in a production, stage or
# test environment. Load testing might be done on a test server, while a
# stage environment type might be used as a temporary location to host
# changes before putting those changes into production. You might specify
     Stage as the Environment type if the server you are configuring will be
# accessed and used to review content and new functionality. Valid values
     are as follows:
# Test
# Use Test if the server you are configuring is to be used as a testing
# environment.
# Stage
# Use Stage if the server is to serve as a staging platform to be used as a
# preproduction server.
# Production
# Use Production if the server is to serve in a production capacity.
# The default value is Test.
#
# Valid Values:
# Test
    Production
    Stage
# Default Values:
     Test
################################################################################
environmentType=Test
################################################################################
# Parameter: isDeveloperServer
#
# Description:
# Specifies whether the server is intended for development purposes only.
# This parameter is useful when creating profiles to test applications on a
# non-production server prior to deploying the applications on their
```

```
# production application servers. If -isDeveloperServer is set when
# creating an IBM Business Process Manager profile, then a preconfigured VMM
# file repository is installed. This file repository contains a sample
# organization that can be used to test Business Process Choreographer
     people resolution, ready for you to use as is.
#
# Valid Values:
    false
    true
# Default Values:
    false
################################################################################
#isDeveloperServer=false
```
*Arquivo de Resposta de Amostra para um Perfil de Gerenciador de Implementação do Standard Process Center:*

Modifique e use este arquivo de resposta para criar um perfil de gerenciador de implementação usando o comando **manageprofiles**.

**Nota:** Talvez seja necessário comentar ou remover o comentário das informações no arquivo de resposta para o seu sistema operacional. Para obter informações adicionais, consulte os comentários no arquivo de resposta.

```
# BEGIN COPYRIGHT
# *************************************************************************
#
# Licensed Materials - Property of IBM
# 5725-C94
  (C) Copyright IBM Corporation 2011, 2012. All Rights Reserved.
# This sample program is provided AS IS and may be used, executed, copied
# and modified without royalty payment by customer (a) for its own
# instruction and study, (b) in order to develop applications designed to
# run with an IBM WebSphere product, either for customer's own internal
# use or for redistribution by customer, as part of such an application,
# in customer's own products.
#
# *************************************************************************
# END COPYRIGHT
################################################################################
# These response file has the applicable parameters for creating a
# DMgr PC Std profile that uses SQLServer.
#
# Depending on your environment, you may need to change the default values.
#
# To create a profile with this response file specify:
#
# was.install.root/bin/manageprofiles -response PC_Std_DMgr_SQLServer.response
#
# If you use the -response parameter, it must be the only parameter on
# the command-line. If you include any manageprofile parameters
# (in addition to -response) on the command-line, the response file
# is ignored. And default WebSphere Application server profile will be created .
################################################################################
################################################################################
# Parameter: create
#
# Description:
      Creates the profile.
      If you are creating a profile, this parameter is required.
################################################################################
create
################################################################################
# Parameter: templatePath
```

```
#
# Description:
# Specifies the directory path to the template files in the installation
# root directory. Within the profileTemplates directory are various
     directories that correspond to different profile types and that vary with
# the type of product installed. The profile directories are the paths that
# you indicate while using the -templatePath option.
# Use absolute paths. This parameter must exist as a directory and point to
     a valid template directory.
#
# When using the -templatePath parameter, specify the fully qualified file
# path for the parameter.
#
# Valid Values:
    Varies
# Default Values:
    None
################################################################################
templatePath=BPM/dmgr.procctr
################################################################################
# Parameter: profileName
#
# Description:
     Specifies the name of the profile. Use a unique value when creating a
# profile.
# Each profile that shares the same set of product binaries must have a
# unique name. The default profile name is based on the profile type and a
# trailing number, for example:
# profileType ProfileNumberwhere profileType is a value such as ProcSrv,
# Dmgr, or Custom and ProfileNumber is a sequential number that creates a
# unique profile name. The value for this parameter must not contain spaces
# or characters that are not valid such as the following: *, ?, ", <, >, ,,
\# /, \, and |. The profile name that you choose must not be in use. On
# Windows platforms: If the fully qualified path contains spaces, enclose
     the value in quotation marks. The default value is based on the
# install_root directory, the profiles subdirectory, and the name of the
# file. For example, the default for profile creation is:
# WS_WSPROFILE_DEFAULT_PROFILE_HOME/profileNamewhere
# WS_WSPROFILE_DEFAULT_PROFILE_HOME is defined in the wasprofile.properties
     file in the install root/properties directory. The value for this
     parameter must be a valid path for the target system and must not be
     currently in use. You must have permissions to write to the directory.
#
# Valid Values:
    Varies
# Default Values:
    None
################################################################################
profileName=Dmgr01
################################################################################
# Parameter: cellName
#
# Description:
# Specifies the cell name of the profile. Use a unique cell name for each
# profile.
# The default value for this parameter is based on a combination of the
# short host name, the constant Cell, and a trailing number, for example:
     if (DMgr)
# shortHostNameCellCellNumber
# else
# shortHostNameNodeNodeNumberCell
# where CellNumber is a sequential number starting at 01 and NodeNumber is
# the node number that you used to define the node name.
# The value for this parameter must not contain spaces or any characters
# that are not valid such as the following: *, ?, ", < , > , , , /, \setminus, and |.
```

```
#
# Valid Values:
    Varies
# Default Values:
     Varies
#
# Parameter: nodeName
#
# Description:
# Specifies the node name for the node that is created with the new profile.
      Use a unique value within the cell or on the workstation. Each profile
# that shares the same set of product binaries must have a unique node name.
# This parameter is required for profile creation only with the
# dmgr.esbserverdefault.procsvrdefault.procctrdefault.procsvr.advdefault.
     procctr.advdmgr.procctrmanaged.procctrmanaged.procsvr templates.
      The default value for this parameter is based on the short host name,
# profile type, and a trailing number, for example:
# if (DMgr)
              shortHostNameCellManagerNodeNumber
# else
              shortHostNameNodeNodeNumber
# where NodeNumber is a sequential number starting at 01.
     The value for this parameter must not contain spaces or any characters
     that are not valid such as the following: *, ?, ", <, >, , , /, \setminus, and |.#
# Valid Values:
    Varies
# Default Values:
    Varies
################################################################################
cellName=cell_name
nodeName=node_name
################################################################################
# Parameter: enableAdminSecurity
#
# Description:
# For IBM Business Process Manager omit this parameter. Administrative
# security is always enabled for IBM Business Process Manager profiles.
# You must also specify the parameters -adminUserName and -adminPassword
     along with the values for these parameters.
#
# Valid Values:
    true
# Default Values:
    # true
################################################################################
enableAdminSecurity=true
adminUserName=adminUser_ID
adminPassword=adminPassword
################################################################################
# Parameter: signingCertDN
#
# Description:
# Specifies the distinguished name of the root signing certificate that you
# create when you create the profile. Specify the distinguished name in
     quotation marks. This default personal certificate is located in the
     server keystore file. If you do not specifically create or import a root
     signing certificate, one is created by default. See the
      -signingCertValidityPeriod parameter and the -keyStorePassword.
#
# Valid Values:
    Varies
# Default Values:
# None
#
```

```
# Parameter: signingCertValidityPeriod
#
# Description:
# An optional parameter that specifies the amount of time in years that the
     root signing certificate is valid. If you do not specify this parameter
# with the -signingCertDN parameter, the root signing certificate is valid
     for 20 years.
#
# Valid Values:
# Varies
# Default Values:
    None
#
# Parameter: keyStorePassword
#
# Description:
# Specifies the password to use on all keystore files created during profile
# creation. Keystore files are created for the default personal certificate
# and the root signing certificate.
#
# Valid Values:
   Varies
# Default Values:
    None
################################################################################
#signingCertDN =distinguished_name
#signingCertValidityPeriod =validity_period
#keyStorePassword =keyStore_password
################################################################################
# Parameter: defaultPorts
#
# Description:
# Assigns the default or base port values to the profile.d o not use this
# parameter when using the -startingPort or -portsFile parameter.
# During profile creation, the manageprofiles command-line utility uses an
# automatically generated set of recommended ports if you do not specify the
# -startingPort parameter, the -defaultPorts parameter or the -portsFile
# parameter. The recommended port values can be different than the default
     port values based on the availability of the default ports.
#
# Valid Values:
    Varies
# Default Values:
# None
#
# Parameter: startingPort
#
# Description:
# Specifies the starting port number for generating and assigning all ports
     for the profile.
# Port values are assigned sequentially from the -startingPort value,
# omitting those ports that are already in use. The system recognizes and
# resolves ports that are currently in use and determines the port
# assignments to avoid port conflicts.
# Do not use this parameter with the -defaultPorts or -portsFile parameters.
# During profile creation, the manageprofiles command-line utility uses an
     automatically generated set of recommended ports if you do not specify the
     -startingPort parameter, the -defaultPorts parameter or the -portsFile
     parameter. The recommended port values can be different than the default
     port values based on the availability of the default ports.
#
# Valid Values:
    Varies
# Default Values:
# None
#
```

```
# Parameter: portsFile
#
# Description:
# An optional parameter that specifies the path to a file that defines port
     settings for the new profile.
     Do not use this parameter when using the -startingPort or -defaultPorts
     parameter.
     During profile creation, the manageprofiles command-line utility uses an
     automatically generated set of recommended ports if you do not specify the
     -startingPort parameter, the -defaultPorts parameter or the -portsFile
# parameter. The recommended port values can be different than the default
     port values based on the availability of the default ports.
#
# Valid Values:
    Varies
# Default Values:
    None
################################################################################
#defaultPorts=default_ports
#startingPort=startingPort
#portsFile=file_path
################################################################################
# Parameter: enableService
#
# Description:
# Enables the creation of a Linux service. Valid values include true or
     false. The default value for this parameter is false. When the
# manageprofiles command-line utility is run with the -enableService option
# set to true , the Linux service is created with the profile when the
     command is run by the root user. When a nonroot user runs the
     manageprofiles command-line utility, the profile is created, but the Linux
     service is not. The Linux service is not created because the nonroot user
     does not have sufficient permission to set up the service. An
     INSTCONPARTIALSUCCESS result is displayed at the end of the profile
# creation and the profile creation log
     install_root/logs/manageprofiles/profile_name_create.log contains a
# message indicating the current user does not have sufficient permission to
# set up the Linux service. Use this parameter when creating profiles only.
#
# Valid Values:
    false
    true
# Default Values:
# None
#
# Parameter: serviceUserName
#
# Description:
# Specifies the user ID that is used during the creation of the Linux
     service so that the Linux service will run under this user ID. The Linux
# service runs whenever the user ID is logged on. Not required.
#
# Valid Values:
    Varies
# Default Values:
    None
#
# Parameter: winserviceAccountType
#
# Description:
# The type of the owner account of the Windows service created for the
     profile. Valid values include specifieduser or localsystem. The
# localsystem value runs the Windows service under the local account of the
# user who creates the profile. The default value for this parameter is
# localsystem. Use this parameter when creating profiles only.
#
```

```
# Valid Values:
    localsystem
# specifieduser
# Default Values:
    localsystem
#
# Parameter: winserviceUserName
#
# Description:
# Specify your user ID so that the Windows operating system can verify you
# as an ID that is capable of creating a Windows service. Your user ID must
# belong to the Administrator group and have the following advanced user
# rights:
# Act as part of the operating system
# Log on as a service
# The default value for this parameter is the current user name. The value
# for this parameter must not contain spaces or characters that are not
# valid such as the following: *, ?, ", <, >, , , /, \setminus, and |. The user that
# you specify must have the proper permissions to create a Windows service.
# You must specify the correct password for the user name that you choose.
#
# Valid Values:
    Varies
# Default Values:
    None
#
# Parameter: winservicePassword
#
# Description:
# Specify the password for the specified user or the local account that is
# to own the Windows service.
#
# Valid Values:
# Varies
# Default Values:
# None
#
# Parameter: winserviceCheck
#
# Description:
     The value can be either true or false. Specify true to create a Windows
     service for the server process that is created within the profile. Specify
     false to not create the Windows service. The default value for this
     parameter is false.
#
# Valid Values:
# false
# true
# Default Values:
# false
#
# Parameter: winserviceStartupType
#
# Description:
# The following values for Windows service startup can be used:
# manual
# automatic
     disabled
     The default value for this parameter is manual.
#
# Valid Values:
# manual
    automatic
    disabled
# Default Values:
# manual
################################################################################
```

```
#enableService=true
#serviceUserName=service_user_ID
#winserviceAccountType=localsystem
#winserviceUserName=winservice_user_ID
#winservicePassword=winservice_password
#winserviceCheck=false
#winserviceStartupType=manual
################################################################################
# Parameter: dbWinAuth
#
# Description:
# An optional parameter that is valid in all default profile templates.
     Specify true to indicate that you are running SQL Server using integrated
      windows authentication.
#
# Note: Do not use this parameter if you are using -bpmdbDesign.
#
# Valid Values:
     false
     true.
# Default Values:
    None
################################################################################
#dbWinAuth=true
################################################################################
# Parameter: environmentType
#
# Description:
# Specifies the environment type. The environment type refers to how IBM
     Business Process Manager is used; for example, in a production, stage or
     test environment. Load testing might be done on a test server, while a
      stage environment type might be used as a temporary location to host
      changes before putting those changes into production. You might specify
# Stage as the Environment type if the server you are configuring will be
# accessed and used to review content and new functionality. Valid values
# are as follows:
# Test
# Use Test if the server you are configuring is to be used as a testing
     environment.
     Stage
     Use Stage if the server is to serve as a staging platform to be used as a
     preproduction server.
# Production
# Use Production if the server is to serve in a production capacity.
# The default value is Test.
#
# Valid Values:
    Test
     Production
    Stage
# Default Values:
# Test
################################################################################
environmentType=Test
################################################################################
# Parameter: isDeveloperServer
#
# Description:
# Specifies whether the server is intended for development purposes only.
     This parameter is useful when creating profiles to test applications on a
# non-production server prior to deploying the applications on their
# production application servers. If -isDeveloperServer is set when<br># creating an IBM Business Process Manager profile then a proceediat
      creating an IBM Business Process Manager profile, then a preconfigured VMM
# file repository is installed. This file repository contains a sample
```

```
# organization that can be used to test Business Process Choreographer
# people resolution, ready for you to use as is.
#
# Valid Values:
    false
     # true
# Default Values:
    false
################################################################################
#isDeveloperServer=false
```
*Arquivo de Resposta de Amostra para um Perfil de Gerenciador de Implementação do Advanced Process Server:*

Modifique e use este arquivo de resposta para criar um perfil de gerenciador de implementação usando o comando **manageprofiles**.

**Nota:** Talvez seja necessário comentar ou remover o comentário das informações no arquivo de resposta para o seu sistema operacional. Para obter informações adicionais, consulte os comentários no arquivo de resposta.

```
# BEGIN COPYRIGHT
# *************************************************************************
#
# Licensed Materials - Property of IBM
# 5725-C94
# (C) Copyright IBM Corporation 2011, 2012. All Rights Reserved.
# This sample program is provided AS IS and may be used, executed, copied
# and modified without royalty payment by customer (a) for its own
  instruction and study, (b) in order to develop applications designed to
# run with an IBM WebSphere product, either for customer's own internal
# use or for redistribution by customer, as part of such an application,
 in customer's own products.
#
# *************************************************************************
# END COPYRIGHT
################################################################################
# These response file has the applicable parameters for creating a
# DMgr PS Adv profile that uses SQLServer.
#
# Depending on your environment, you may need to change the default values.
#
# To create a profile with this response file specify:
#
# was.install.root/bin/manageprofiles -response PS_Adv_DMgr_SQLServer.response
#
# If you use the -response parameter, it must be the only parameter on
# the command-line. If you include any manageprofile parameters
# (in addition to -response) on the command-line, the response file
# is ignored. And default WebSphere Application server profile will be created .
################################################################################
################################################################################
# Parameter: create
#
# Description:
      Creates the profile.
# If you are creating a profile, this parameter is required.
################################################################################
create
################################################################################
# Parameter: templatePath
#
# Description:
      Specifies the directory path to the template files in the installation
```

```
# root directory. Within the profileTemplates directory are various
# directories that correspond to different profile types and that vary with
# the type of product installed. The profile directories are the paths that
# you indicate while using the -templatePath option.
# Use absolute paths. This parameter must exist as a directory and point to
     a valid template directory.
#
     When using the -templatePath parameter, specify the fully qualified file
     path for the parameter.
#
# Valid Values:
    Varies
# Default Values:
    None
################################################################################
templatePath=BPM/dmgr.procsvr.adv
################################################################################
# Parameter: profileName
#
# Description:
# Specifies the name of the profile. Use a unique value when creating a
     profile.
     Each profile that shares the same set of product binaries must have a
     unique name. The default profile name is based on the profile type and a
     trailing number, for example:
     profileType ProfileNumberwhere profileType is a value such as ProcSrv,
     Dmgr, or Custom and ProfileNumber is a sequential number that creates a
# unique profile name. The value for this parameter must not contain spaces
# or characters that are not valid such as the following: \star, ?, ", <, >, ,,
     /, \backslash, and \mid. The profile name that you choose must not be in use. On
# Windows platforms: If the fully qualified path contains spaces, enclose
     the value in quotation marks. The default value is based on the
      install root directory, the profiles subdirectory, and the name of the
      file. For example, the default for profile creation is:
# WS_WSPROFILE_DEFAULT_PROFILE_HOME/profileNamewhere
# WS_WSPROFILE_DEFAULT_PROFILE_HOME is defined in the wasprofile.properties
# file in the install_root/properties directory. The value for this
     parameter must be a valid path for the target system and must not be
     currently in use. You must have permissions to write to the directory.
#
# Valid Values:
    Varies
# Default Values:
    None
################################################################################
profileName=Dmgr01
################################################################################
# Parameter: cellName
#
# Description:
# Specifies the cell name of the profile. Use a unique cell name for each
# profile.
     The default value for this parameter is based on a combination of the
     short host name, the constant Cell, and a trailing number, for example:
# if (DMgr)
# shortHostNameCellCellNumber
# else
        shortHostNameNodeNodeNumberCell
     where CellNumber is a sequential number starting at 01 and NodeNumber is
     the node number that you used to define the node name.
# The value for this parameter must not contain spaces or any characters
# that are not valid such as the following: *, ?, ", <, >, , , /, \setminus, and |.#
# Valid Values:
    Varies
```
```
# Default Values:
    Varies
#
# Parameter: nodeName
#
# Description:
# Specifies the node name for the node that is created with the new profile.
# Use a unique value within the cell or on the workstation. Each profile # that shares the same set of product binaries must have a unique node na
     that shares the same set of product binaries must have a unique node name.
# This parameter is required for profile creation only with the
# dmgr.esbserverdefault.procsvrdefault.procctrdefault.procsvr.advdefault.
# procctr.advdmgr.procctrmanaged.procctrmanaged.procsvr templates.
# The default value for this parameter is based on the short host name,
# profile type, and a trailing number, for example:
# if (DMgr)
# shortHostNameCellManagerNodeNumber
# else
# shortHostNameNodeNodeNumber
# where NodeNumber is a sequential number starting at 01.
# The value for this parameter must not contain spaces or any characters
# that are not valid such as the following: *, ?, ", <, >, , , /, \setminus, and |.
#
# Valid Values:
    Varies
# Default Values:
    Varies
################################################################################
cellName=cell_name
nodeName=node_name
################################################################################
# Parameter: enableAdminSecurity
#
# Description:
# For IBM Business Process Manager omit this parameter. Administrative
     security is always enabled for IBM Business Process Manager profiles.
# You must also specify the parameters -adminUserName and -adminPassword
# along with the values for these parameters.
#
# Valid Values:
   true
# Default Values:
    true
################################################################################
enableAdminSecurity=true
adminUserName=adminUser_ID
adminPassword=adminPassword
################################################################################
# Parameter: signingCertDN
#
# Description:
# Specifies the distinguished name of the root signing certificate that you
# create when you create the profile. Specify the distinguished name in
# quotation marks. This default personal certificate is located in the
# server keystore file. If you do not specifically create or import a root
# signing certificate, one is created by default. See the
     -signingCertValidityPeriod parameter and the -keyStorePassword.
#
# Valid Values:
    Varies
# Default Values:
    None
#
# Parameter: signingCertValidityPeriod
#
# Description:
```

```
# An optional parameter that specifies the amount of time in years that the
# root signing certificate is valid. If you do not specify this parameter
# with the -signingCertDN parameter, the root signing certificate is valid
# for 20 years.
#
# Valid Values:
    Varies
# Default Values:
# None
#
# Parameter: keyStorePassword
#
# Description:
# Specifies the password to use on all keystore files created during profile
     creation. Keystore files are created for the default personal certificate
# and the root signing certificate.
#
# Valid Values:
    Varies
# Default Values:
    None
################################################################################
#signingCertDN =distinguished_name
#signingCertValidityPeriod =validity_period
#keyStorePassword =keyStore_password
################################################################################
# Parameter: defaultPorts
#
# Description:
# Assigns the default or base port values to the profile.d o not use this
     parameter when using the -startingPort or -portsFile parameter.
     During profile creation, the manageprofiles command-line utility uses an
     automatically generated set of recommended ports if you do not specify the
     -startingPort parameter, the -defaultPorts parameter or the -portsFile
\# parameter. The recommended port values can be different than the default
# port values based on the availability of the default ports.
#
# Valid Values:
    Varies
# Default Values:
    None
#
# Parameter: startingPort
#
# Description:
     Specifies the starting port number for generating and assigning all ports
     for the profile.
# Port values are assigned sequentially from the -startingPort value,
     omitting those ports that are already in use. The system recognizes and
     resolves ports that are currently in use and determines the port
     assignments to avoid port conflicts.
     Do not use this parameter with the -defaultPorts or -portsFile parameters.
     During profile creation, the manageprofiles command-line utility uses an
     automatically generated set of recommended ports if you do not specify the
     -startingPort parameter, the -defaultPorts parameter or the -portsFile
# parameter. The recommended port values can be different than the default
     port values based on the availability of the default ports.
#
# Valid Values:
    Varies
# Default Values:
    None
#
# Parameter: portsFile
#
# Description:
```

```
# An optional parameter that specifies the path to a file that defines port
# settings for the new profile.
# Do not use this parameter when using the -startingPort or -defaultPorts
# parameter.
     During profile creation, the manageprofiles command-line utility uses an
# automatically generated set of recommended ports if you do not specify the
# -startingPort parameter, the -defaultPorts parameter or the -portsFile
# parameter. The recommended port values can be different than the default
     port values based on the availability of the default ports.
#
# Valid Values:
    Varies
# Default Values:
   None
################################################################################
#defaultPorts=default_ports
#startingPort=startingPort
#portsFile=file_path
################################################################################
# Parameter: enableService
#
# Description:
     Enables the creation of a Linux service. Valid values include true or
     false. The default value for this parameter is false. When the
# manageprofiles command-line utility is run with the -enableService option
# set to true , the Linux service is created with the profile when the
     command is run by the root user. When a nonroot user runs the
# manageprofiles command-line utility, the profile is created, but the Linux
# service is not. The Linux service is not created because the nonroot user
# does not have sufficient permission to set up the service. An
# INSTCONPARTIALSUCCESS result is displayed at the end of the profile
# creation and the profile creation log
# install root/logs/manageprofiles/profile name create.log contains a
# message indicating the current user does not have sufficient permission to
     set up the Linux service. Use this parameter when creating profiles only.
#
# Valid Values:
    false
# true
# Default Values:
    None
#
# Parameter: serviceUserName
#
# Description:
# Specifies the user ID that is used during the creation of the Linux
# service so that the Linux service will run under this user ID. The Linux
# service runs whenever the user ID is logged on. Not required.
#
# Valid Values:
# Varies
# Default Values:
# None
#
# Parameter: winserviceAccountType
#
# Description:
     The type of the owner account of the Windows service created for the
     profile. Valid values include specifieduser or localsystem. The
     localsystem value runs the Windows service under the local account of the
     user who creates the profile. The default value for this parameter is
     localsystem. Use this parameter when creating profiles only.
#
# Valid Values:
# localsystem
    specifieduser
```

```
# Default Values:
    localsystem
#
# Parameter: winserviceUserName
#
# Description:
# Specify your user ID so that the Windows operating system can verify you
     as an ID that is capable of creating a Windows service. Your user ID must
# belong to the Administrator group and have the following advanced user
     rights:
# Act as part of the operating system
# Log on as a service
# The default value for this parameter is the current user name. The value
     for this parameter must not contain spaces or characters that are not
     valid such as the following: *, ?, ", <, >, ,, /, \, and |. The user that
     you specify must have the proper permissions to create a Windows service.
# You must specify the correct password for the user name that you choose.
#
# Valid Values:
# Varies
# Default Values:
# None
#
# Parameter: winservicePassword
#
# Description:
# Specify the password for the specified user or the local account that is
     to own the Windows service.
#
# Valid Values:
   Varies
# Default Values:
# None
#
# Parameter: winserviceCheck
#
# Description:
# The value can be either true or false. Specify true to create a Windows
     service for the server process that is created within the profile. Specify
# false to not create the Windows service. The default value for this
     parameter is false.
#
# Valid Values:
    false
# true
# Default Values:
# false
#
# Parameter: winserviceStartupType
#
# Description:
# The following values for Windows service startup can be used:
     manual
# automatic
# disabled
# The default value for this parameter is manual.
#
# Valid Values:
    manual
    automatic
    disabled
# Default Values:
    manual
################################################################################
#enableService=true
#serviceUserName=service_user_ID
#winserviceAccountType=localsystem
```

```
#winserviceUserName=winservice_user_ID
#winservicePassword=winservice_password
#winserviceCheck=false
#winserviceStartupType=manual
```

```
################################################################################
# Parameter: bpmdbDesign
#
# Description:
# Specifies the file that holds the database configuration design for all of
# the IBM Business Process Manager components .
# This parameter replaces the -wbidbDesign that was used in previous
# versions of WebSphere Process Server.
#
# Note: If a bpmdbDesign file parameter is specified, none of the database
# related properties should be specified.
#
# Valid Values:
    Varies
# Default Values:
    None
################################################################################
#bpmdbDesign=design_file
################################################################################
# Parameter: dbCreateNew
#
# Description:
# Indicates a new database is created or if an existing database is to be
# reused. Valid values are true or false. This value cannot be true for an
# Oracle, SQL Server or a DB2 z/OS database. This value can only be true for
     a DB2 database.
#
# Valid Values:
# false
# Default Values:
    false
################################################################################
dbCreateNew=false
################################################################################
# Parameter: dbType
#
# Description:
# The database type. Set one of the following values for the type of
# database product you are using with IBM Business Process Manager.
#
# Required only for one of the following:
# A stand-alone profile when -bpmdbDesign was not specified.
# An advanced dmgr or managed profiles when -bpmdbDesign was not specified.
#
# Note: Do not use this parameter if you are using -bpmdbDesign.
#
# Valid Values:
# MSSQLSERVER_MICROSOFT
# Default Values:
# MSSQLSERVER_MICROSOFT
#
# Parameter: dbJDBCClasspath
#
# Description:
# The directory path location of JDBC driver files.
#
# Note: Do not use this parameter if you are using -bpmdbDesign.
#
# Valid Values:
   Varies
```

```
# Default Values:
    None
################################################################################
dbType=MSSQLSERVER_MICROSOFT
dbJDBCClasspath=${WAS_INSTALL_ROOT}/jdbcdrivers/SQLServer
################################################################################
# Parameter: dbDelayConfig
#
# Description:
# Indicates whether to postpone table creation until after the profile is
     created. Valid values are true or false. The parameter is set to false by
# default. Setting this parameter to true delays the execution of the
# scripts that create the database tables. No. Specify false if you want the
     database to be set up during profile creation.
#
# Valid Values:
    false
# true
# Default Values:
     false
################################################################################
dbDelayConfig=false
################################################################################
# Parameter: dbName
#
# Description:
# The name of the database. By default, the value is set to orcl for Oracle
      databases and to CMNDB for all other supported databases.
#
     Note: Do not use this parameter if you are using -bpmdbDesign.
#
# Valid Values:
# Varies
 Default Values:
# CMNDB
#
# Parameter: dbUserId
#
# Description:
     The user ID for all database types. Specifies the user ID that has
     privileges to create and drop the databases. The WebSphere data source
     uses this ID to authenticate the database connection.
     Important: The -dbUserId parameter value must be a valid database
     authorization ID. Required if the -bpmdbDesign file is not set.
#
     Note: Do not use this parameter if you are using -bpmdbDesign.
#
# Valid Values:
    Varies
# Default Values:
# None
#
# Parameter: dbPassword
#
# Description:
     The password required for database authentication. Required when the
      -bpmdbDesign file is not set.
#
     Note: Do not use this parameter if you are using -bpmdbDesign.
#
# Valid Values:
    Varies
# Default Values:
    None
################################################################################
```
#dbName=CMNDB dbUserId=db\_userid dbPassword=db\_pswd ################################################################################ # Parameter: dbCommonUserId # # Description: # The user id to authenticate with the Common database. # # Note: Do not use this parameter if you are using -bpmdbDesign. # # Valid Values: Varies # Default Values: # None # # Parameter: dbCommonPassword # # Description: # The password for the user id of the dbCommonUserId parameter. # Note: Do not use this parameter if you are using -bpmdbDesign. # # Valid Values: Varies # Default Values: None ################################################################################ dbCommonUserId=common\_db\_userid dbCommonPassword=common\_db\_pswd ################################################################################ # Parameter: dbWinAuth # # Description: # An optional parameter that is valid in all default profile templates. # Specify true to indicate that you are running SQL Server using integrated # windows authentication. # Note: Do not use this parameter if you are using -bpmdbDesign. # # Valid Values: false true # Default Values: None ################################################################################ #dbWinAuth=true ################################################################################ # Parameter: environmentType # # Description: # Specifies the environment type. The environment type refers to how IBM Business Process Manager is used; for example, in a production, stage or # test environment. Load testing might be done on a test server, while a # stage environment type might be used as a temporary location to host # changes before putting those changes into production. You might specify Stage as the Environment type if the server you are configuring will be # accessed and used to review content and new functionality. Valid values # are as follows:  $#$  Test<br> $#$  Ilse Use Test if the server you are configuring is to be used as a testing # environment. # Stage # Use Stage if the server is to serve as a staging platform to be used as a

```
# preproduction server.
# Production
# Use Production if the server is to serve in a production capacity.
# The default value is Test.
#
# Valid Values:
    Test
    Production
# Stage
# Default Values:
    Test.
################################################################################
environmentType=Test
################################################################################
# Parameter: isDeveloperServer
#
# Description:
# Specifies whether the server is intended for development purposes only.
     This parameter is useful when creating profiles to test applications on a
     non-production server prior to deploying the applications on their
     production application servers. If -isDeveloperServer is set when
     creating an IBM Business Process Manager profile, then a preconfigured VMM
     file repository is installed. This file repository contains a sample
     organization that can be used to test Business Process Choreographer
     people resolution, ready for you to use as is.
#
# Valid Values:
    false
    true
# Default Values:
   # false
################################################################################
#isDeveloperServer=false
```
*Arquivo de Resposta de Amostra para um Perfil de Gerenciador de Implementação do Standard Process Server:*

Modifique e use este arquivo de resposta para criar um perfil de gerenciador de implementação usando o comando **manageprofiles**.

**Nota:** Talvez seja necessário comentar ou remover o comentário das informações no arquivo de resposta para o seu sistema operacional. Para obter informações adicionais, consulte os comentários no arquivo de resposta.

```
# BEGIN COPYRIGHT
# *************************************************************************
#
# Licensed Materials - Property of IBM
# 5725-C94
# (C) Copyright IBM Corporation 2011, 2012. All Rights Reserved.
# This sample program is provided AS IS and may be used, executed, copied
 and modified without royalty payment by customer (a) for its own
# instruction and study, (b) in order to develop applications designed to
# run with an IBM WebSphere product, either for customer's own internal
# use or for redistribution by customer, as part of such an application,
# in customer's own products.
#
# *************************************************************************
# END COPYRIGHT
################################################################################
# These response file has the applicable parameters for creating a
# DMgr PS Std profile that uses SQLServer.
#
# Depending on your environment, you may need to change the default values.
#
```

```
# To create a profile with this response file specify:
#
# was.install.root/bin/manageprofiles -response PS_Std_DMgr_SQLServer.response
#
# If you use the -response parameter, it must be the only parameter on
# the command-line. If you include any manageprofile parameters
# (in addition to -response) on the command-line, the response file
# is ignored. And default WebSphere Application server profile will be created .
################################################################################
################################################################################
# Parameter: create
#
# Description:
     Creates the profile.
     If you are creating a profile, this parameter is required.
################################################################################
create
################################################################################
# Parameter: templatePath
#
# Description:
     Specifies the directory path to the template files in the installation
      root directory. Within the profileTemplates directory are various
# directories that correspond to different profile types and that vary with
# the type of product installed. The profile directories are the paths that
     you indicate while using the -templatePath option.
# Use absolute paths. This parameter must exist as a directory and point to
# a valid template directory.
#
# When using the -templatePath parameter, specify the fully qualified file
# path for the parameter.
#
# Valid Values:
# Varies
# Default Values:
     None
################################################################################
templatePath=BPM/dmgr.procsvr
################################################################################
# Parameter: profileName
#
# Description:
# Specifies the name of the profile. Use a unique value when creating a
# profile.
# Each profile that shares the same set of product binaries must have a
# unique name. The default profile name is based on the profile type and a
# trailing number, for example:
     profileType ProfileNumberwhere profileType is a value such as ProcSrv,
# Dmgr, or Custom and ProfileNumber is a sequential number that creates a
# unique profile name. The value for this parameter must not contain spaces
# or characters that are not valid such as the following: *, ?, ", <, >, ,,
\# /, \, and |. The profile name that you choose must not be in use. On
# Windows platforms: If the fully qualified path contains spaces, enclose
# the value in quotation marks. The default value is based on the
     install_root directory, the profiles subdirectory, and the name of the
     file. For example, the default for profile creation is:
     WS WSPROFILE DEFAULT PROFILE HOME/profileNamewhere
     WS WSPROFILE DEFAULT PROFILE HOME is defined in the wasprofile.properties
# file in the install root/properties directory. The value for this
# parameter must be a valid path for the target system and must not be
     currently in use. You must have permissions to write to the directory.
#
# Valid Values:
```
Varies

```
# Default Values:
    None
################################################################################
profileName=Dmgr01
################################################################################
# Parameter: cellName
#
# Description:
# Specifies the cell name of the profile. Use a unique cell name for each
      profile.
# The default value for this parameter is based on a combination of the
# short host name, the constant Cell, and a trailing number, for example:
# if (DMgr)
        shortHostNameCellCellNumber
# else
        shortHostNameNodeNodeNumberCell
# where CellNumber is a sequential number starting at 01 and NodeNumber is
     the node number that you used to define the node name.
      The value for this parameter must not contain spaces or any characters
      that are not valid such as the following: *, ?, ", <, >, , , /, \setminus, and | .#
# Valid Values:
    Varies
# Default Values:
# Varies
#
# Parameter: nodeName
#
# Description:
# Specifies the node name for the node that is created with the new profile.
     Use a unique value within the cell or on the workstation. Each profile
      that shares the same set of product binaries must have a unique node name.
      This parameter is required for profile creation only with the
# dmgr.esbserverdefault.procsvrdefault.procctrdefault.procsvr.advdefault.
# procctr.advdmgr.procctrmanaged.procctrmanaged.procsvr templates.
# The default value for this parameter is based on the short host name,
# profile type, and a trailing number, for example:
# if (DMgr)
              shortHostNameCellManagerNodeNumber
# else
              shortHostNameNodeNodeNumber
     where NodeNumber is a sequential number starting at 01.
# The value for this parameter must not contain spaces or any characters
     that are not valid such as the following: *, ?, ", <, >, , , /, \setminus, and | .#
# Valid Values:
    Varies
# Default Values:
    Varies
################################################################################
cellName=cell_name
nodeName=node_name
################################################################################
# Parameter: enableAdminSecurity
#
# Description:
# For IBM Business Process Manager omit this parameter. Administrative
     security is always enabled for IBM Business Process Manager profiles.
     You must also specify the parameters -adminUserName and -adminPassword
     along with the values for these parameters.
#
# Valid Values:
    true
# Default Values:
    true.
```

```
################################################################################
enableAdminSecurity=true
adminUserName=adminUser_ID
adminPassword=adminPassword
```

```
################################################################################
# Parameter: signingCertDN
#
# Description:
# Specifies the distinguished name of the root signing certificate that you
# create when you create the profile. Specify the distinguished name in
# quotation marks. This default personal certificate is located in the
# server keystore file. If you do not specifically create or import a root
# signing certificate, one is created by default. See the
# -signingCertValidityPeriod parameter and the -keyStorePassword.
#
# Valid Values:
# Varies
# Default Values:
    None
#
# Parameter: signingCertValidityPeriod
#
# Description:
     An optional parameter that specifies the amount of time in years that the
# root signing certificate is valid. If you do not specify this parameter
# with the -signingCertDN parameter, the root signing certificate is valid
# for 20 years.
#
# Valid Values:
   Varies
# Default Values:
# None
#
# Parameter: keyStorePassword
#
# Description:
# Specifies the password to use on all keystore files created during profile
# creation. Keystore files are created for the default personal certificate
     and the root signing certificate.
#
# Valid Values:
    Varies
# Default Values:
    None
################################################################################
#signingCertDN =distinguished_name
#signingCertValidityPeriod =validity_period
#keyStorePassword =keyStore_password
################################################################################
# Parameter: defaultPorts
#
# Description:
# Assigns the default or base port values to the profile.d o not use this
     parameter when using the -startingPort or -portsFile parameter.
# During profile creation, the manageprofiles command-line utility uses an
     automatically generated set of recommended ports if you do not specify the
     -startingPort parameter, the -defaultPorts parameter or the -portsFile
     parameter. The recommended port values can be different than the default
     port values based on the availability of the default ports.
#
# Valid Values:
    Varies
# Default Values:
# None
```

```
#
```

```
# Parameter: startingPort
#
# Description:
# Specifies the starting port number for generating and assigning all ports
      for the profile.
     Port values are assigned sequentially from the -startingPort value,
     omitting those ports that are already in use. The system recognizes and
     resolves ports that are currently in use and determines the port
# assignments to avoid port conflicts.
     Do not use this parameter with the -defaultPorts or -portsFile parameters.
     During profile creation, the manageprofiles command-line utility uses an
     automatically generated set of recommended ports if you do not specify the
     -startingPort parameter, the -defaultPorts parameter or the -portsFile
     parameter. The recommended port values can be different than the default
     port values based on the availability of the default ports.
#
# Valid Values:
# Varies
# Default Values:
     None
#
# Parameter: portsFile
#
# Description:
      An optional parameter that specifies the path to a file that defines port
     settings for the new profile.
     Do not use this parameter when using the -startingPort or -defaultPorts
     parameter.
# During profile creation, the manageprofiles command-line utility uses an
# automatically generated set of recommended ports if you do not specify the
     -startingPort parameter, the -defaultPorts parameter or the -portsFile
     parameter. The recommended port values can be different than the default
     port values based on the availability of the default ports.
#
# Valid Values:
# Varies
# Default Values:
     None
################################################################################
#defaultPorts=default_ports
#startingPort=startingPort
#portsFile=file_path
################################################################################
# Parameter: enableService
#
# Description:
      Enables the creation of a Linux service. Valid values include true or
     false. The default value for this parameter is false. When the
# manageprofiles command-line utility is run with the -enableService option
     set to true, the Linux service is created with the profile when the
     command is run by the root user. When a nonroot user runs the
     manageprofiles command-line utility, the profile is created, but the Linux
      service is not. The Linux service is not created because the nonroot user
      does not have sufficient permission to set up the service. An
      INSTCONPARTIALSUCCESS result is displayed at the end of the profile
      creation and the profile creation log
      install root/logs/manageprofiles/profile name create.log contains a
     message indicating the current user does not have sufficient permission to
     set up the Linux service. Use this parameter when creating profiles only.
#
# Valid Values:
    false
     # true
# Default Values:
# None
#
```

```
# Parameter: serviceUserName
#
# Description:
# Specifies the user ID that is used during the creation of the Linux
     service so that the Linux service will run under this user ID. The Linux
     service runs whenever the user ID is logged on. Not required.
#
# Valid Values:
# Varies
# Default Values:
    None
#
# Parameter: winserviceAccountType
#
# Description:
# The type of the owner account of the Windows service created for the
# profile. Valid values include specifieduser or localsystem. The
# localsystem value runs the Windows service under the local account of the
# user who creates the profile. The default value for this parameter is
# localsystem. Use this parameter when creating profiles only.
#
# Valid Values:
    localsystem
    specifieduser
# Default Values:
# localsystem
#
# Parameter: winserviceUserName
#
# Description:
# Specify your user ID so that the Windows operating system can verify you
# as an ID that is capable of creating a Windows service. Your user ID must
# belong to the Administrator group and have the following advanced user
# rights:
# Act as part of the operating system<br># Log on as a service
     Log on as a service
# The default value for this parameter is the current user name. The value
# for this parameter must not contain spaces or characters that are not
# valid such as the following: *, ?, ", <, >, ,, /, \, and |. The user that
# you specify must have the proper permissions to create a Windows service.
     You must specify the correct password for the user name that you choose.
#
# Valid Values:
# Varies
# Default Values:
    None
#
# Parameter: winservicePassword
#
# Description:
# Specify the password for the specified user or the local account that is
# to own the Windows service.
#
# Valid Values:
# Varies
# Default Values:
    None
#
# Parameter: winserviceCheck
#
# Description:
# The value can be either true or false. Specify true to create a Windows
     service for the server process that is created within the profile. Specify
     false to not create the Windows service. The default value for this
# parameter is false.
#
# Valid Values:
```
# false # true # Default Values: false # # Parameter: winserviceStartupType # # Description: # The following values for Windows service startup can be used: manual # automatic # disabled # The default value for this parameter is manual. # # Valid Values:  $manual$ automatic # disabled # Default Values: manual ################################################################################ #enableService=true #serviceUserName=service\_user\_ID #winserviceAccountType=localsystem #winserviceUserName=winservice\_user\_ID #winservicePassword=winservice\_password #winserviceCheck=false #winserviceStartupType=manual ################################################################################ # Parameter: dbWinAuth # # Description: # An optional parameter that is valid in all default profile templates. # Specify true to indicate that you are running SQL Server using integrated windows authentication. # # Note: Do not use this parameter if you are using -bpmdbDesign. # # Valid Values: false # true # Default Values: # None ################################################################################ #dbWinAuth=true ################################################################################ # Parameter: environmentType # # Description: # Specifies the environment type. The environment type refers to how IBM Business Process Manager is used; for example, in a production, stage or # test environment. Load testing might be done on a test server, while a stage environment type might be used as a temporary location to host changes before putting those changes into production. You might specify # Stage as the Environment type if the server you are configuring will be accessed and used to review content and new functionality. Valid values  $are as follows:$ **Test** Use Test if the server you are configuring is to be used as a testing # environment. # Stage # Use Stage if the server is to serve as a staging platform to be used as a # preproduction server. # Production # Use Production if the server is to serve in a production capacity.

```
# The default value is Test.
#
# Valid Values:
# Test
    Production
# Stage
# Default Values:
    Test.
################################################################################
environmentType=Test
################################################################################
# Parameter: isDeveloperServer
#
# Description:
# Specifies whether the server is intended for development purposes only.
# This parameter is useful when creating profiles to test applications on a
# non-production server prior to deploying the applications on their
# production application servers. If -isDeveloperServer is set when
# creating an IBM Business Process Manager profile, then a preconfigured VMM
# file repository is installed. This file repository contains a sample
# organization that can be used to test Business Process Choreographer
     people resolution, ready for you to use as is.
#
# Valid Values:
    false
    # true
# Default Values:
    false
################################################################################
#isDeveloperServer=false
```
*Aumentando Perfis de Gerenciador de Implementação para o Process Center com um Servidor de Banco de Dados SQL Server usando o Profile Management Tool:*

É possível usar o Profile Management Tool para aumentar um perfil de gerenciador de implementação existente do WebSphere Application Server V8.0.

Lembre-se de encerrar os servidores associados a um perfil que planeje aumentar.

Se desejar configurar o banco de dados Comum durante a criação do perfil, certifique-se de que o servidor de banco de dados esteja instalado e em execução.

O idioma do Profile Management Tool é determinado pelo idioma padrão no sistema. Se o idioma padrão não for um dos idiomas suportados, o Inglês é usado. É possível substituir o idioma padrão ao iniciar o Profile Management Tool a partir da linha de comandos e usando a configuração **java user.language** para substituir o idioma padrão. Insira o seguinte comando:

*install\_root*\java\bin\java -Duser.language=*locale install\_root*\bin\ProfileManagement\startup.jar

Por exemplo, para iniciar o Profile Management Tool no idioma Alemão, insira o comando a seguir: *install\_root*\java\bin\java -Duser.language=de *install\_root*\bin\ProfileManagement\startup.jar

#### Restrições: **Wista Mindows 7**

v Para executar o Profile Management Tool no Windows 7, Windows Vista ou Windows Server 2008, você deve elevar os privilégios de sua conta de usuário Microsoft Windows. Quer você seja um usuário administrativo ou um usuário não administrativo, clique com o botão direito do mouse no arquivo pmt.bat e selecione **Executar como administrador**. Como alternativa, use o comando **runas** na linha de comandos. Por exemplo, o comando a seguir pode ser executado a partir do diretório *install\_root*\bin\ProfileManagement:

runas /user:MyAdminName /env pmt.bat

Os usuários não administradores são solicitados da senha do administrador.

v Se você instalar diversas instâncias de IBM Business Process Manager como o usuário raiz e conceder a um usuário não administrativo acesso apenas a um subconjunto dessas instâncias, o Profile Management Tool não funcionará corretamente para o usuário não administrativo. Além disso, uma com.ibm.wsspi.profile.WSProfileException ou uma mensagem O aceso é negado ocorre no arquivo *install\_root*\bin\ProfileManagement\pmt.bat. Por padrão, usuários não administrativos não têm acesso ao diretório Program Files, que é o local de instalação padrão para o produto. Para resolver esse problema, os usuários não administrativos devem instalar o produto por si só ou receber permissão de acesso à outras instâncias do produto.

Após iniciar o Profile Management Tool, você deve decidir pela criação de perfil **Típica** ou **Avançada**. Use a opção avançada para:

- v Especificar um arquivo de design do banco de dados a ser usado para a configuração do banco de dados.
- v Atribuir valores customizados para portas, para o local do perfil e para os nomes de perfil, nó, host e célula (quando aplicável).
- v Criar um serviço do sistema para executar o servidor, se seu sistema operacional e os privilégios de sua conta de usuário permitirem a criação de serviços.
- v Escolha configurar o IBM Forms Server para trabalhar com widgets de Gerenciamento de Tarefa Manual no Business Space.
- v Configure o Business Process Rules Manager.
- 1. Use um dos métodos a seguir para iniciar o Profile Management Tool:
	- v Inicie a ferramenta a partir do console do First Steps.
	- v Utilize o menu Iniciar do Windows. Por exemplo, selecione **Iniciar > Programas** *ou* **Todos os Programas > IBM > Business Process Manager 8.0 > Profile Management Tool**.
	- v Execute o comando *install\_root***\bin\ProfileManagement\pmt.bat**
- 2. Encerre todos os servidores associados a um perfil que planeje aumentar.
- 3. Na página de Boas-vindas, clique em **Ativar Profile Management Tool** ou selecione a guia **Profile Management Tool**.
- 4. Na guia **Perfis**, selecione o perfil que deseja aumentar e clique em **Aumentar**. Se você aumentar um perfil do WebSphere Application Server, ele deve ser da versão do WebSphere Application Server na qual o IBM Business Process Manager foi instalado. O botão **Aumentar** não pode ser selecionado a menos que um perfil possa ser aumentado. A página Seleção de Aumento é aberta em uma janela separada.
- 5. Na página Seleção de Aumento, selecione o tipo de aumento que deseja aplica no perfil. Em seguida, clique em **Avançar**.
- 6. Na página Opções de Aumento de Perfil, escolha executar um aumento de perfil **Típico** ou **Avançado** e clique em **Avançar**.

A opção **Típica** aumenta um perfil com definições de configuração padrão.

A opção **Avançada** permite especificar seus próprios valores de configuração para um perfil.

**Restrição:** O Profile Management Tool exibe uma mensagem de aviso se qualquer uma das seguintes condições ocorrer:

- v O perfil selecionado para o aprimoramento tiver um servidor em execução. Você não pode aprimorar o perfil até parar o servidor ou clicar em **Voltar** e escolher outro perfil que não tenha servidores em execução.
- v O perfil que você selecionou para aumentar é associado. Você não pode aumentar um perfil associado. Você deve clicar em **Voltar** e escolher outro perfil que não esteja associado.
- v O perfil selecionado para aprimoramento já foi aprimorado com o produto que você selecionou. Você deve clicar em **Voltar** e escolher outro perfil para aprimorar.
- 7. Se tiver selecionado a criação de perfil **Típica**, acesse a [Etapa de Segurança Administrativa.](#page-3616-0)
- 8. Avançado: Na página Implementação de Aplicativo Opcional, selecione se o console administrativo deve ser implementado para gerenciamento do servidor (recomendado). Clique em **Avançar**.
- 9. Avançado: Na página Nome e Local do Perfil, execute as etapas a seguir:
	- a. No campo **Nome do perfil**, especifique um nome exclusivo ou aceite o valor padrão. Cada perfil criado deve ter um nome. Quando há mais de um perfil, eles podem ser diferenciados em seu nível mais alto por esse nome.
	- b. No campo **Diretório do perfil**, insira o diretório para o perfil ou use o botão **Navegar** para acessar o diretório de perfil. O diretórios especificado conterá os arquivos que definem o ambiente de tempo de execução, tais como comandos, arquivos de configuração e arquivos de log. O diretório padrão é *install\_root*\profiles\*profile\_name*.
	- c. Opcional: Selecione **Marcar Este Perfil como Padrão** para tornar o perfil que você está criando o perfil padrão. Essa caixa de seleção será mostrada apenas se você tiver um perfil existente em seu sistema.

Quando um perfil for o perfil padrão, os comandos funcionam automaticamente com ele. O primeiro perfil que você cria em uma estação de trabalho é o perfil padrão. O perfil padrão é o destino padrão para comandos que são emitidos a partir do diretório bin na raiz da instalação do produto. Quando só pode existir um perfil em uma estação de trabalho, todo comando funciona nesse perfil. Se existir mais de um perfil, determinados comandos exigem que você especifique o perfil ao qual o comando se aplica.

- d. Na lista **Configuração de ajuste de desempenho de tempo de execução do servidor**, selecione um nível de ajuste de desempenho adequado para o perfil que estiver criando. Esse parâmetro é um parâmetro WebSphere Application Server.
- e. Clique em **Avançar**. Se clicar em **Voltar** e alterar o nome do perfil, poderá ser necessário alterar manualmente o nome nesta página quando ele for exibido novamente.
- 10. Avançado: Na página Nó, Host e Nomes de Célula, execute as ações a seguir para o perfil que estiver criando:
	- v No campo **Nome do nó**, insira um nome para o nó ou aceite o valor padrão. Tente manter o nome do nó o mais curto possível, mas certifique-se de que os nomes dos nós sejam exclusivos no ambiente de implementação.
	- v No campo **Nome do Servidor**, insira um nome para o servidor ou aceite o valor-padrão.
	- v No campo **Nome do Host**, insira um nome para o host ou aceite o valor padrão.

v No campo **Nome da Célula**, insira um nome para a célula ou aceite o valor padrão.

Clique em **Avançar**.

<span id="page-3616-0"></span>11. Necessário: Na página Segurança Administrativa, insira valores para o **Nome de usuário**, a **Senha** e a **Confirmação de senha**. A senha especificada durante a instalação para administração será usada para todos os usuários internos incluindo tw\_admin e tw\_user. Como todos os perfis do IBM Business Process Manager possuem a segurança administrativa ativada, **Avançar** será ativado apenas depois que você inserir os valores.

Clique em **Avançar**. Se tiver selecionado a criação de perfil **Típica**, acesse a [Etapa de Configuração](#page-3619-0) [do Banco de Dados - Parte 1.](#page-3619-0)

- 12. Avançado: Na página Certificado de Segurança (Parte 1), especifique se novos certificados devem ser criados ou se devem ser importados certificados existentes.
	- v Para criar um novo certificado pessoal padrão e um novo certificado de assinatura raiz, selecione **Criar um novo certificado pessoal padrão** e **Criar um novo certificado de assinatura raiz** e clique em **Avançar**.
	- v Para importar os certificados existentes, selecione **Importar um certificado pessoal padrão existente** e **Importar um certificado pessoal de assinatura raiz existente** e forneça as seguintes informações:
		- No campo **Caminho**, insira o caminho do diretório no certificado existente.
		- No campo **Senha**, insira a senha para o certificado
- No campo **Tipo de Keystore**, selecione o tipo de keystore para o certificado que você está importando.
- No campo **Alias de Keystore**, selecione o alias de keystore para o certificado que você está importando.
- Clique em **Avançar** para exibir a página Certificado de Segurança (Parte 2).

Quando você importar um certificado pessoal como o certificado pessoal padrão, importe o certificado raiz que assinou o certificado pessoal. Caso contrário, o Profile Management Tool incluirá o assinante do certificado pessoal no arquivo trust.p12.

13. Avançado: Na página Certificado de Segurança (Parte 2), verifique se as informações do certificado estão corretas e clique em **Avançar** para exibir a página Designação de Valores de Porta.

Se criar os certificados, será possível usar os valores padrão ou modificá-los para criar novos certificados. O certificado pessoal padrão é válido, por padrão, por um ano e é assinado pelo certificado raiz de assinatura. O certificado raiz de assinatura é um certificado autoassinado, válido por 15 anos por padrão. A senha do keystore padrão para o certificado raiz de assinatura é WebAS. Altere a senha. A senha não pode conter nenhum caractere do conjunto de caracteres de byte duplo (DBCS) pois determinados tipos de keystore, incluindo o PKCS12, não suportam esses caracteres. Os tipos de keystore suportados dependem dos provedores no arquivo java.security.

Ao criar um dos certificados ou ambos, ou importar um certificado ou ambos, os arquivos keystore criados são:

- v key.p12: Contém o certificado pessoal padrão.
- v trust.p12: Contém o certificado de assinante a partir do certificado raiz padrão.
- v root-key.p12: Contém o certificado raiz de assinatura.
- v default-signers.p12: Contém certificados de assinantes que são incluídos em qualquer novo arquivo keystore que criar após o servidor estar instalado e em execução. Por padrão, o assinante do certificado raiz padrão e um certificado de assinante DataPower estão nesse arquivo keystore.
- v deleted.p12: Mantém certificados excluídos com a tarefa deleteKeyStore para que possam ser recuperados se necessário.
- ltpa.jceks: Contém chaves da Lightweight Third-Party Authentication (LTPA) padrão do servidor que os servidores em seu ambiente usam para se comunicar entre si.

Esses arquivos têm todos a mesma senha ao criar ou importar os certificados, que é a senha padrão ou uma senha especificada por você. Um certificado importado é incluído no arquivo key.p12 ou no arquivo root-key.p12. Se importar qualquer certificado e os certificados não contiverem as informações desejadas, clique em **Voltar** para importar outro certificado.

14. Avançado: na página Designação de Valores de Porta, verifique se as portas especificadas para o perfil são exclusivas e clique em **Avançar**. O Profile Management Tool detecta as portas atualmente utilizadas por outros produtos WebSphere e exibe valores de porta recomendados que não entram em conflito com os existentes. Se você tiver aplicativos diferentes dos do WebSphere que utilizam portas especificadas, verifique se as portas não estão em conflito. Se escolheu para não implementar o console administrativo na página Implementação do Aplicativo Opcional, as portas do console administrativo não estarão disponíveis na página Designação de Valores de Porta.

As portas serão reconhecidas como estando em utilização se as seguintes condições forem atendidas:

- v As portas são designadas a um perfil criado em uma instalação desempenhada pelo usuário atual.
- v As portas estão em utilização.

Embora a ferramenta valide portas ao acessar a página Designação de Valores de Porta, os conflitos de porta ainda podem ocorrer como resultado de seleções feitas nas páginas subsequentes do Profile Management Tool. As portas não são designadas até que a criação de perfil seja concluída.

Se você suspeitar de um conflito de porta, poderá investigá-lo após a criação do perfil. Determine as portas utilizadas durante a criação de perfil examinando o seguinte arquivo:

*profile\_root*\properties\portdef.prop

Incluídos neste arquivo estão as chaves e valores utilizados na configuração das portas. Se você descobrir conflitos de porta, pode reatribuir as portas manualmente. Para redesignar portas, consulte "Atualizando portas em perfis existentes" no centro de informações do WebSphere Application Server. Execute o arquivo **updatePorts.ant** por meio do script **ws\_ant** neste tópico.

15. Avançado: Se não tiver privilégios administrativos, acesse a próxima etapa. Se tiver privilégios de administrador, na página Definição de Serviço indique se um serviço do Windows deve ser usado para executar o IBM Business Process Manager.

Se o perfil for configurado como um serviço do Windows, o IBM Business Process Manager inicia os serviços do Windows para processos iniciados pelo comando **startServer** ou **startManager**. Por exemplo, se você configurar um servidor como um serviço do Windows e emitir o comando **startServer**, o comando **wasservice** iniciará os serviços definidos.

**Importante:** Se você escolher efetuar logon como uma conta de usuário especificada, deverá especificar um ID do usuário e senha para o usuário que deve executar o serviço, e o tipo de inicialização (o padrão é Manual). O ID de usuário não deve ter espaços em seu nome, deve pertencer ao grupo de Administradores e deve ter o direito de usuário avançado "Efetuar logon como um serviço". Se o ID do usuário pertencer ao grupo Administrador, o Profile Management Tool concederá a ele direitos de usuário avançado, se ele ainda não os tiver.

Durante a exclusão do perfil, você pode remover o serviço do Windows que é incluído durante a criação de perfil.

### **Considerações sobre IPv6 (Internet Protocol versão 6) ao executar perfis como serviços do Windows**

Os perfis criados para serem executados como um serviço do Windows falharão ao iniciar durante a utilização do IPv6, se o serviço estiver configurado para ser executado como Sistema Local. Crie uma variável de ambiente específica do usuário para ativar IPv6. Como esta variável de ambiente é uma variável do usuário em vez de uma variável do Sistema Local, apenas um serviço do Windows executado como esse usuário específico pode acessar esta variável de ambiente. Por padrão, quando um novo perfil é criado e configurado para ser executado como um serviço do Windows, o serviço é configurado para ser executado como um Sistema Local. Quando o serviçoIBM Business Process Manager Windows tenta a execução, o serviço não consegue acessar a variável de ambiente do usuário que especifica IPv6 e, assim, tenta iniciar como IPv4. O servidor não iniciará corretamente nesse caso. Para resolver o problema, ao criar o perfil, especifique se o serviço IBM Business Process Manager Windows é executado com o mesmo ID de usuário sob o qual a variável de ambiente que especifica IPv6 está definida, em vez do Sistema Local.

- 16. Avançado: Configure o banco de dados Comum usando um arquivo de design.
	- a. Selecione **Usar um arquivo de design do banco de dados**.
	- b. Clique em **Procurar**.
	- c. Especifique o nome do caminho completo para o arquivo de design.
	- d. Para executar os scripts do banco de dados automaticamente (como parte do processo de criação de perfil), selecione **Executar scripts do banco de dados para criar tabelas de banco de dados**. Caso contrário, você ou o administrador do banco de dados poderá executar os scripts manualmente depois de a criação de perfil ser concluída. Você também deve carregar o banco de dados com informações do sistema, executando o comando **bootstrapProcessServerData**.

**Importante:** Se você selecionar **Executar scripts do banco de dados para criar tabelas de banco de dados**, certifique-se de que **Usar um banco de dados local ou remoto existente** *não* esteja selecionado. Se as duas opções forem selecionadas, ocorrerão erros.

e. Clique em **Avançar**. Se você escolher especificar um arquivo de design, os painéis de configuração do banco de dados no Profile Management Tool serão ignorados. Em vez disso, o local do arquivo de design é passado para a linha de comandos para concluir a configuração do banco de dados.

Acesse a [Etapa de Configuração do Business Space](#page-3619-1)

- <span id="page-3619-0"></span>17. Na página Configuração do Banco de Dados - Parte 1, especifique as informações para o banco de dados Comum.
	- a. Na lista **Selecionar um produto de banco de dados**, selecione **Microsoft SQL Server**.
	- b. Opcional: Se deseja alterar os valores padrão, insira novos nomes para os bancos de dados requeridos. Os nomes de banco de dados devem ser exclusivos.
	- c. Para executar os scripts do banco de dados automaticamente como parte do processo de criação de perfil, selecione **Executar scripts do banco de dados para inicializar os bancos de dados**. Caso contrário, você ou o administrador do banco de dados poderá executar os scripts manualmente depois de a criação de perfil ser concluída. Você também deve carregar o banco de dados com informações do sistema, executando o comando **bootstrapProcessServerData**.
	- d. Clique em **Avançar**.
- 18. Na página Configuração do Banco de Dados Parte 2, conclua a configuração do banco de dados Comum. Especifique os campos a seguir.

*Tabela 214. Campos de Configuração do Banco de Dados Necessários para Microsoft SQL Server - Parte 2*

| Campo                                                                                                    | Ação necessária                                                                                                    |
|----------------------------------------------------------------------------------------------------|----------------------------------------------------------------------------------------------------|
| Selecione a opção Aplicar Autenticação do Windows para indicar que a conexão com o banco de dados será feita usando as informações de<br>autenticação do Windows. Se selecionar esta opção, os campos do banco de dados do Process Server, do banco de dados do Performance Data<br>Warehouse e do banco de dados Comum serão desativados. |                                                                                                    |
| Nome do Usuário do Banco de Dados Common                                                                                                    | Digite o nome de usuário para autenticar com o banco de dados.                                                                                                    |
| Senha do Banco de Dados Comum                                                                                                    | Digite uma senha para autenticar com o banco de dados.                                                                                                    |
| Confirmar senha                                                                                                    | Confirme a senha.                                                                                                    |
| Local (diretório) dos arquivos de caminho de classe do driver JDBC                                                                                                    | Os arquivos de caminho de classe do driver JDBC 2.0 (sqljdbc4.jar) são<br>compactados com o produto e estão localizados no seguinte diretório:<br>\${WAS INSTALL ROOT}\jdbcdrivers\SQLServer |
| Nome do host do servidor de banco de dados (por exemplo, endereço<br>IP                                                                                                    | Aceite o valor padrão de localhost ou digite o nome do host do servidor<br>de banco de dados.                                                                                                |
| Porta do servidor                                                                                                    | Aceite o valor padrão 1433 ou digite o número da porta do servidor<br>correto.                                                                                                    |

- <span id="page-3619-1"></span>19. Avançado: Na página Business Space Configuration, se você deseja configurar o IBM Forms Server para trabalhar com widgets Human Task Management no Business Space, selecione **Configurar IBM Forms Server** e insira o local HTTP do conversor IBM Forms Server e raiz de instalação do IBM Forms Server. Em seguida, clique em **Avançar**.
- 20. Avançado: Selecione se o Business Process Rules Manager deve ser configurado para a instalação e clique em **Avançar**. O Business Process Rules Manager é um aplicativo da web que customiza os modelos de regras de negócios para as necessidades de seu aplicativo de negócios.
- 21. Na página Resumo do Perfil, revise as informações. Clique em **Criar** para criar o perfil ou em **Voltar** para alterar as características do perfil.
- 22. Na página Perfil Completo, revise as informações. Para continuar no Console do First Steps, certifique-se de que **Ativar Console do First Steps** esteja selecionado e clique em **Concluir**.
- v Inclua perfis customizados (nós gerenciados) para serem gerenciados pelo gerenciador de implementação e, em seguida, configurar o ambiente de implementação.
- Opcionalmente, configure o Business Process Choreographer.

*Aumentando Perfis de Gerenciador de Implementação para o Process Server com um Servidor de Banco de Dados SQL Server usando o Profile Management Tool:*

É possível usar o Profile Management Tool para aumentar um perfil de gerenciador de implementação existente do WebSphere Application Server V8.0.

Lembre-se de encerrar os servidores associados a um perfil que planeje aumentar.

Se desejar configurar o banco de dados Comum durante a criação do perfil, certifique-se de que o servidor de banco de dados esteja instalado e em execução.

O idioma do Profile Management Tool é determinado pelo idioma padrão no sistema. Se o idioma padrão não for um dos idiomas suportados, o Inglês é usado. É possível substituir o idioma padrão ao iniciar o Profile Management Tool a partir da linha de comandos e usando a configuração **java user.language** para substituir o idioma padrão. Insira o seguinte comando:

*install\_root*\java\bin\java -Duser.language=*locale install\_root*\bin\ProfileManagement\startup.jar

Por exemplo, para iniciar o Profile Management Tool no idioma Alemão, insira o comando a seguir: *install\_root*\java\bin\java -Duser.language=de *install\_root*\bin\ProfileManagement\startup.jar

# Restrições: **Wista Mindows 7**

• Para executar o Profile Management Tool no Windows 7, Windows Vista ou Windows Server 2008, você deve elevar os privilégios de sua conta de usuário Microsoft Windows. Quer você seja um usuário administrativo ou um usuário não administrativo, clique com o botão direito do mouse no arquivo pmt.bat e selecione **Executar como administrador**. Como alternativa, use o comando **runas** na linha de comandos. Por exemplo, o comando a seguir pode ser executado a partir do diretório *install\_root*\bin\ProfileManagement:

runas /user:MyAdminName /env pmt.bat

Os usuários não administradores são solicitados da senha do administrador.

v Se você instalar diversas instâncias de IBM Business Process Manager como o usuário raiz e conceder a um usuário não administrativo acesso apenas a um subconjunto dessas instâncias, o Profile Management Tool não funcionará corretamente para o usuário não administrativo. Além disso, uma com.ibm.wsspi.profile.WSProfileException ou uma mensagem O aceso é negado ocorre no arquivo *install\_root*\bin\ProfileManagement\pmt.bat. Por padrão, usuários não administrativos não têm acesso ao diretório Program Files, que é o local de instalação padrão para o produto. Para resolver esse problema, os usuários não administrativos devem instalar o produto por si só ou receber permissão de acesso à outras instâncias do produto.

Após iniciar o Profile Management Tool, você deve decidir pela criação de perfil **Típica** ou **Avançada**. Use a opção avançada para:

- v Especificar um arquivo de design do banco de dados a ser usado para a configuração do banco de dados.
- v Atribuir valores customizados para portas, para o local do perfil e para os nomes de perfil, nó, host e célula (quando aplicável).
- v Criar um serviço do sistema para executar o servidor, se seu sistema operacional e os privilégios de sua conta de usuário permitirem a criação de serviços.
- v Escolha configurar o IBM Forms Server para trabalhar com widgets de Gerenciamento de Tarefa Manual no Business Space.
- v Configure o Business Process Rules Manager.
- 1. Use um dos métodos a seguir para iniciar o Profile Management Tool:
	- v Inicie a ferramenta a partir do console do First Steps.
	- v Utilize o menu Iniciar do Windows. Por exemplo, selecione **Iniciar > Programas** *ou* **Todos os Programas > IBM > Business Process Manager 8.0 > Profile Management Tool**.
	- v Execute o comando *install\_root***\bin\ProfileManagement\pmt.bat**
- 2. Encerre todos os servidores associados a um perfil que planeje aumentar.
- 3. Na página de Boas-vindas, clique em **Ativar Profile Management Tool** ou selecione a guia **Profile Management Tool**.
- 4. Na guia **Perfis**, selecione o perfil que deseja aumentar e clique em **Aumentar**. Se você aumentar um perfil do WebSphere Application Server, ele deve ser da versão do WebSphere Application Server na qual o IBM Business Process Manager foi instalado. O botão **Aumentar** não pode ser selecionado a menos que um perfil possa ser aumentado. A página Seleção de Aumento é aberta em uma janela separada.
- 5. Na página Seleção de Aumento, selecione o tipo de aumento que deseja aplica no perfil. Em seguida, clique em **Avançar**.
- 6. Na página Opções de Aumento de Perfil, escolha executar um aumento de perfil **Típico** ou **Avançado** e clique em **Avançar**.

A opção **Típica** aumenta um perfil com definições de configuração padrão.

A opção **Avançada** permite especificar seus próprios valores de configuração para um perfil.

**Restrição:** O Profile Management Tool exibe uma mensagem de aviso se qualquer uma das seguintes condições ocorrer:

- v O perfil selecionado para o aprimoramento tiver um servidor em execução. Você não pode aprimorar o perfil até parar o servidor ou clicar em **Voltar** e escolher outro perfil que não tenha servidores em execução.
- v O perfil que você selecionou para aumentar é associado. Você não pode aumentar um perfil associado. Você deve clicar em **Voltar** e escolher outro perfil que não esteja associado.
- v O perfil selecionado para aprimoramento já foi aprimorado com o produto que você selecionou. Você deve clicar em **Voltar** e escolher outro perfil para aprimorar.
- 7. Se tiver selecionado a criação de perfil **Típica**, acesse a [Etapa de Segurança Administrativa.](#page-3622-0)
- 8. Avançado: Na página Implementação de Aplicativo Opcional, selecione se o console administrativo deve ser implementado para gerenciamento do servidor (recomendado). Clique em **Avançar**.
- 9. Avançado: Na página Nome e Local do Perfil, execute as etapas a seguir:
	- a. No campo **Nome do perfil**, especifique um nome exclusivo ou aceite o valor padrão. Cada perfil criado deve ter um nome. Quando há mais de um perfil, eles podem ser diferenciados em seu nível mais alto por esse nome.
	- b. No campo **Diretório do perfil**, insira o diretório para o perfil ou use o botão **Navegar** para acessar o diretório de perfil. O diretórios especificado conterá os arquivos que definem o ambiente de tempo de execução, tais como comandos, arquivos de configuração e arquivos de log. O diretório padrão é *install\_root*\profiles\*profile\_name*.
	- c. Opcional: Selecione **Marcar Este Perfil como Padrão** para tornar o perfil que você está criando o perfil padrão. Essa caixa de seleção será mostrada apenas se você tiver um perfil existente em seu sistema.

Quando um perfil for o perfil padrão, os comandos funcionam automaticamente com ele. O primeiro perfil que você cria em uma estação de trabalho é o perfil padrão. O perfil padrão é o destino padrão para comandos que são emitidos a partir do diretório bin na raiz da instalação do produto. Quando só pode existir um perfil em uma estação de trabalho, todo comando funciona nesse perfil. Se existir mais de um perfil, determinados comandos exigem que você especifique o perfil ao qual o comando se aplica.

- d. Na lista **Configuração de ajuste de desempenho de tempo de execução do servidor**, selecione um nível de ajuste de desempenho adequado para o perfil que estiver criando. Esse parâmetro é um parâmetro WebSphere Application Server.
- e. Clique em **Avançar**. Se clicar em **Voltar** e alterar o nome do perfil, poderá ser necessário alterar manualmente o nome nesta página quando ele for exibido novamente.
- 10. Avançado: Na página Nó, Host e Nomes de Célula, execute as ações a seguir para o perfil que estiver criando:
	- v No campo **Nome do nó**, insira um nome para o nó ou aceite o valor padrão. Tente manter o nome do nó o mais curto possível, mas certifique-se de que os nomes dos nós sejam exclusivos no ambiente de implementação.
	- v No campo **Nome do Servidor**, insira um nome para o servidor ou aceite o valor-padrão.
	- v No campo **Nome do Host**, insira um nome para o host ou aceite o valor padrão.
	- v No campo **Nome da Célula**, insira um nome para a célula ou aceite o valor padrão. Clique em **Avançar**.

<span id="page-3622-0"></span>11. Necessário: Na página Segurança Administrativa, insira valores para o **Nome de usuário**, a **Senha** e a **Confirmação de senha**. A senha especificada durante a instalação para administração será usada para todos os usuários internos incluindo tw\_admin e tw\_user. Como todos os perfis do IBM Business Process Manager possuem a segurança administrativa ativada, **Avançar** será ativado apenas depois que você inserir os valores.

Clique em **Avançar**. Se tiver selecionado a criação de perfil **Típica**, acesse a [Etapa de Configuração](#page-3624-0) [do Banco de Dados - Parte 1.](#page-3624-0)

- 12. Avançado: Na página Certificado de Segurança (Parte 1), especifique se novos certificados devem ser criados ou se devem ser importados certificados existentes.
	- v Para criar um novo certificado pessoal padrão e um novo certificado de assinatura raiz, selecione **Criar um novo certificado pessoal padrão** e **Criar um novo certificado de assinatura raiz** e clique em **Avançar**.
	- v Para importar os certificados existentes, selecione **Importar um certificado pessoal padrão existente** e **Importar um certificado pessoal de assinatura raiz existente** e forneça as seguintes informações:
		- No campo **Caminho**, insira o caminho do diretório no certificado existente.
		- No campo **Senha**, insira a senha para o certificado
		- No campo **Tipo de Keystore**, selecione o tipo de keystore para o certificado que você está importando.
		- No campo **Alias de Keystore**, selecione o alias de keystore para o certificado que você está importando.
		- Clique em **Avançar** para exibir a página Certificado de Segurança (Parte 2).

Quando você importar um certificado pessoal como o certificado pessoal padrão, importe o certificado raiz que assinou o certificado pessoal. Caso contrário, o Profile Management Tool incluirá o assinante do certificado pessoal no arquivo trust.p12.

13. Avançado: Na página Certificado de Segurança (Parte 2), verifique se as informações do certificado estão corretas e clique em **Avançar** para exibir a página Designação de Valores de Porta.

Se criar os certificados, será possível usar os valores padrão ou modificá-los para criar novos certificados. O certificado pessoal padrão é válido, por padrão, por um ano e é assinado pelo certificado raiz de assinatura. O certificado raiz de assinatura é um certificado autoassinado, válido por 15 anos por padrão. A senha do keystore padrão para o certificado raiz de assinatura é WebAS. Altere a senha. A senha não pode conter nenhum caractere do conjunto de caracteres de byte duplo (DBCS) pois determinados tipos de keystore, incluindo o PKCS12, não suportam esses caracteres. Os tipos de keystore suportados dependem dos provedores no arquivo java.security.

Ao criar um dos certificados ou ambos, ou importar um certificado ou ambos, os arquivos keystore criados são:

- v key.p12: Contém o certificado pessoal padrão.
- v trust.p12: Contém o certificado de assinante a partir do certificado raiz padrão.
- v root-key.p12: Contém o certificado raiz de assinatura.
- v default-signers.p12: Contém certificados de assinantes que são incluídos em qualquer novo arquivo keystore que criar após o servidor estar instalado e em execução. Por padrão, o assinante do certificado raiz padrão e um certificado de assinante DataPower estão nesse arquivo keystore.
- v deleted.p12: Mantém certificados excluídos com a tarefa deleteKeyStore para que possam ser recuperados se necessário.
- v ltpa.jceks: Contém chaves da Lightweight Third-Party Authentication (LTPA) padrão do servidor que os servidores em seu ambiente usam para se comunicar entre si.

Esses arquivos têm todos a mesma senha ao criar ou importar os certificados, que é a senha padrão ou uma senha especificada por você. Um certificado importado é incluído no arquivo key.p12 ou no arquivo root-key.p12. Se importar qualquer certificado e os certificados não contiverem as informações desejadas, clique em **Voltar** para importar outro certificado.

14. Avançado: na página Designação de Valores de Porta, verifique se as portas especificadas para o perfil são exclusivas e clique em **Avançar**. O Profile Management Tool detecta as portas atualmente utilizadas por outros produtos WebSphere e exibe valores de porta recomendados que não entram em conflito com os existentes. Se você tiver aplicativos diferentes dos do WebSphere que utilizam portas especificadas, verifique se as portas não estão em conflito. Se escolheu para não implementar o console administrativo na página Implementação do Aplicativo Opcional, as portas do console administrativo não estarão disponíveis na página Designação de Valores de Porta.

As portas serão reconhecidas como estando em utilização se as seguintes condições forem atendidas:

- v As portas são designadas a um perfil criado em uma instalação desempenhada pelo usuário atual.
- v As portas estão em utilização.

Embora a ferramenta valide portas ao acessar a página Designação de Valores de Porta, os conflitos de porta ainda podem ocorrer como resultado de seleções feitas nas páginas subsequentes do Profile Management Tool. As portas não são designadas até que a criação de perfil seja concluída.

Se você suspeitar de um conflito de porta, poderá investigá-lo após a criação do perfil. Determine as portas utilizadas durante a criação de perfil examinando o seguinte arquivo:

*profile\_root*\properties\portdef.prop

Incluídos neste arquivo estão as chaves e valores utilizados na configuração das portas. Se você descobrir conflitos de porta, pode reatribuir as portas manualmente. Para redesignar portas, consulte "Atualizando portas em perfis existentes" no centro de informações do WebSphere Application Server. Execute o arquivo **updatePorts.ant** por meio do script **ws\_ant** neste tópico.

15. Avançado: Se não tiver privilégios administrativos, acesse a próxima etapa. Se tiver privilégios de administrador, na página Definição de Serviço indique se um serviço do Windows deve ser usado para executar o IBM Business Process Manager.

Se o perfil for configurado como um serviço do Windows, o IBM Business Process Manager inicia os serviços do Windows para processos iniciados pelo comando **startServer** ou **startManager**. Por exemplo, se você configurar um servidor como um serviço do Windows e emitir o comando **startServer**, o comando **wasservice** iniciará os serviços definidos.

**Importante:** Se você escolher efetuar logon como uma conta de usuário especificada, deverá especificar um ID do usuário e senha para o usuário que deve executar o serviço, e o tipo de inicialização (o padrão é Manual). O ID de usuário não deve ter espaços em seu nome, deve pertencer ao grupo de Administradores e deve ter o direito de usuário avançado "Efetuar logon como um serviço". Se o ID do usuário pertencer ao grupo Administrador, o Profile Management Tool concederá a ele direitos de usuário avançado, se ele ainda não os tiver.

Durante a exclusão do perfil, você pode remover o serviço do Windows que é incluído durante a criação de perfil.

#### **Considerações sobre IPv6 (Internet Protocol versão 6) ao executar perfis como serviços do Windows**

Os perfis criados para serem executados como um serviço do Windows falharão ao iniciar durante a utilização do IPv6, se o serviço estiver configurado para ser executado como Sistema Local. Crie uma variável de ambiente específica do usuário para ativar IPv6. Como esta variável de ambiente é uma variável do usuário em vez de uma variável do Sistema Local, apenas um serviço do Windows executado como esse usuário específico pode acessar esta variável de ambiente. Por padrão, quando um novo perfil é criado e configurado para ser executado como um serviço do Windows, o serviço é configurado para ser executado como um Sistema Local. Quando o serviçoIBM Business Process Manager Windows tenta a execução, o serviço não consegue acessar a variável de ambiente do usuário que especifica IPv6 e, assim, tenta iniciar como IPv4. O servidor não iniciará corretamente nesse caso. Para resolver o problema, ao criar o perfil, especifique se o serviço IBM Business Process Manager Windows é executado com o mesmo ID de usuário sob o qual a variável de ambiente que especifica IPv6 está definida, em vez do Sistema Local.

16. Avançado: Configure o banco de dados Comum usando um arquivo de design.

- a. Selecione **Usar um arquivo de design do banco de dados**.
- b. Clique em **Procurar**.
- c. Especifique o nome do caminho completo para o arquivo de design.
- d. Para executar os scripts do banco de dados automaticamente (como parte do processo de criação de perfil), selecione **Executar scripts do banco de dados para criar tabelas de banco de dados**. Caso contrário, você ou o administrador do banco de dados poderá executar os scripts manualmente depois de a criação de perfil ser concluída. Você também deve carregar o banco de dados com informações do sistema, executando o comando **bootstrapProcessServerData**.

**Importante:** Se você selecionar **Executar scripts do banco de dados para criar tabelas de banco de dados**, certifique-se de que **Usar um banco de dados local ou remoto existente** *não* esteja selecionado. Se as duas opções forem selecionadas, ocorrerão erros.

e. Clique em **Avançar**. Se você escolher especificar um arquivo de design, os painéis de configuração do banco de dados no Profile Management Tool serão ignorados. Em vez disso, o local do arquivo de design é passado para a linha de comandos para concluir a configuração do banco de dados.

Acesse a [Etapa de Configuração do Business Space](#page-3624-1)

- <span id="page-3624-0"></span>17. Na página Configuração do Banco de Dados - Parte 1, especifique as informações para o banco de dados Comum.
	- a. Na lista **Selecionar um produto de banco de dados**, selecione **Microsoft SQL Server**.
	- b. Opcional: Se deseja alterar os valores padrão, insira novos nomes para os bancos de dados requeridos. Os nomes de banco de dados devem ser exclusivos.
	- c. Para executar os scripts do banco de dados automaticamente como parte do processo de criação de perfil, selecione **Executar scripts do banco de dados para inicializar os bancos de dados**. Caso contrário, você ou o administrador do banco de dados poderá executar os scripts manualmente depois de a criação de perfil ser concluída. Você também deve carregar o banco de dados com informações do sistema, executando o comando **bootstrapProcessServerData**.
	- d. Clique em **Avançar**.
- 18. Na página Configuração do Banco de Dados Parte 2, conclua a configuração do banco de dados Comum. Especifique os campos a seguir.

*Tabela 215. Campos de Configuração do Banco de Dados Necessários para Microsoft SQL Server - Parte 2*

| Campo                                                                                                    | Ação necessária                                                                                                    |
|----------------------------------------------------------------------------------------------------|----------------------------------------------------------------------------------------------------|
| Selecione a opção Aplicar Autenticação do Windows para indicar que a conexão com o banco de dados será feita usando as informações de<br>autenticação do Windows. Se selecionar esta opção, os campos do banco de dados do Process Server, do banco de dados do Performance Data<br>Warehouse e do banco de dados Comum serão desativados. |                                                                                                    |
| Nome do Usuário do Banco de Dados Common                                                                                                    | Digite o nome de usuário para autenticar com o banco de dados.                                                                                                    |
| Senha do Banco de Dados Comum                                                                                                    | Digite uma senha para autenticar com o banco de dados.                                                                                                    |
| Confirmar senha                                                                                                    | Confirme a senha.                                                                                                    |
| Local (diretório) dos arquivos de caminho de classe do driver JDBC                                                                                                    | Os arquivos de caminho de classe do driver JDBC 2.0 (sqlidbc4.jar) são<br>compactados com o produto e estão localizados no seguinte diretório:<br>\${WAS INSTALL ROOT}\jdbcdrivers\SQLServer |
| Nome do host do servidor de banco de dados (por exemplo, endereço<br>IP                                                                                                    | Aceite o valor padrão de localhost ou digite o nome do host do servidor<br>de banco de dados.                                                                                                |
| Porta do servidor                                                                                                    | Aceite o valor padrão 1433 ou digite o número da porta do servidor<br>correto.                                                                                                    |

- <span id="page-3624-1"></span>19. Avançado: Na página Business Space Configuration, se você deseja configurar o IBM Forms Server para trabalhar com widgets Human Task Management no Business Space, selecione **Configurar IBM Forms Server** e insira o local HTTP do conversor IBM Forms Server e raiz de instalação do IBM Forms Server. Em seguida, clique em **Avançar**.
- 20. Avançado: Selecione se o Business Process Rules Manager deve ser configurado para a instalação e clique em **Avançar**. O Business Process Rules Manager é um aplicativo da web que customiza os modelos de regras de negócios para as necessidades de seu aplicativo de negócios.
- 21. Na página Resumo do Perfil, revise as informações. Clique em **Criar** para criar o perfil ou em **Voltar** para alterar as características do perfil.
- 22. Na página Perfil Completo, revise as informações. Para continuar no Console do First Steps, certifique-se de que **Ativar Console do First Steps** esteja selecionado e clique em **Concluir**.
- v Inclua perfis customizados (nós gerenciados) para serem gerenciados pelo gerenciador de implementação e, em seguida, configurar o ambiente de implementação.
- v Opcionalmente, configure o Business Process Choreographer.

*Aumentando Perfis de Gerenciador de Implementação Usando o Utilitário de Linha de Comandos manageprofiles:*

Em vez de usar o Profile Management Tool, é possível usar o utilitário de linha de comandos manageprofiles para aumentar perfis customizados existentes do WebSphere Application Server V8.0.

Lembre-se de encerrar os servidores associados a um perfil que planeje aumentar.

Certifique-se de não estar executando o utilitário de linha de comandos **manageprofiles** no mesmo perfil. Se uma mensagem de erro for exibida ao executar o comando, determine se há outra ação de criação ou aumento de perfil em andamento. Se houver, aguarde até que ela seja concluída.

**Restrição:** Para executar o comando **manageprofiles** no Windows 7, Windows Vista ou Windows Server 2008, você deve elevar os privilégios de sua conta de usuário Microsoft Windows usando o comando **runas**. Lembre-se de colocar aspas duplas no comando **manageprofiles** e em todos os parâmetros. Por exemplo, o comando a seguir pode ser executado a partir do diretório *install\_root*\bin: runas /env /user:MyAdminName "**manageprofiles.bat -response** *myResponseFile*"

Os usuários não administradores são solicitados da senha do administrador.

- 1. Determine o modelo que foi usado para criar o perfil existente que deseja aumentar. Você deve aumentar um perfil de gerenciador de implementação. É possível determinar o modelo visualizando o registro de perfil no arquivo *install\_root*\properties\profileRegistry.xml. Não modifique esse arquivo. Use o arquivo apenas para visualizar os modelos.
- 2. Localize o modelo apropriado a ser usado para aumento.

Os modelos para cada perfil estão localizados no *install\_root*\profileTemplates\BPM para modelos BPM e em *install\_root*\profileTemplates para outros produtos. Os seguintes modelos estão disponíveis:

- v dmgr.procctr: para um perfil de gerenciador de implementação do Process Center para IBM BPM Standard.
- v dmgr.procctr.adv: para um perfil de gerenciador de implementação do Process Center para IBM BPM Advanced.
- v dmgr.procsvr: para um perfil de gerenciador de implementação do Process Server para IBM BPM Standard.
- v dmgr.procsvr.adv: para um perfil de gerenciador de implementação do Process Server para IBM BPM Advanced.
- v dmgr.esbserver: para um perfil de gerenciador de implementação do WebSphere Enterprise Service Bus.
- 3. Use o parâmetro augment para alterar um perfil existente com um modelo de aumento. O parâmetro de aumento faz com que o utilitário de linha de comandos **manageprofiles** atualize e aumente o perfil identificado no parâmetro **-profileName** usando o modelo no parâmetro **-templatePath**. Os modelos de aprimoramento que você pode utilizar são determinados por quais produtos IBM e versões estão instalados em seu ambiente. Certifique-se de que você especificou o caminho de arquivo completo para **-templatePath**, pois um caminho de arquivo relativo para o parâmetro **-templatePath** resulta no perfil especificado não sendo totalmente aprimorado.

**Nota:** Não modifique manualmente os arquivos que estão localizados no diretório *install\_dir*/profileTemplates/BPM.

4. Para usar o parâmetro **-responseFile**, procure nos arquivos de resposta de amostra fornecidos e crie um arquivo de resposta que seja específico para seu ambiente.

**Importante:** Assegure-se de não deixar espaços em branco após os valores; por exemplo **'personalCertValidityPeriod=1 '** ou **'winserviceCheck=false '**. Os espaços causarão a falha da criação de perfil.

As amostras estão localizadas no diretório *install\_root*\BPM\samples\manageprofiles. Escolha um arquivo de resposta baseado no banco de dados e tipo de perfil (independente ou rede, Process Center ou Process Server). Os arquivos de amostra a seguir estão disponíveis:

- PC Std DMgr DB2.response
- PC Std DMgr DB2zOS.response
- PC Std DMgr Oracle.response
- PC Std DMgr SQLServer.response
- PC Adv DMgr DB2.response
- PC\_Adv\_DMgr\_DB2zOS.response
- PC Adv DMgr Oracle.response
- PC Adv DMgr SQLServer.response
- PC Std Managed DB2.response
- PC Std Managed DB2zOS.response
- PC Std Managed Oracle.response
- PC Std Managed SQLServer.response
- PC Adv Managed DB2.response
- PC Adv Managed DB2zOS.response
- PC Adv Managed Oracle.response
- PC\_Adv\_Managed\_SQLServer.response
- v PC\_Std\_Standalone\_DB2.response
- PC Std Standalone DB2zOS.response
- PC Std Standalone Oracle.response
- PC\_Std\_Standalone\_SQLServer.response
- PC Adv Standalone DB2.response
- PC Adv Standalone DB2zOS.response
- PC Adv Standalone Oracle.response
- PC Adv Standalone SQLServer.response
- PS Std DMgr DB2.response
- PS Std DMgr DB2zOS.response
- PS Std DMgr Oracle.response
- PS Std DMgr SQLServer.response
- PS Adv DMgr DB2.response
- PS Adv DMgr DB2zOS.response
- PS Adv DMgr Oracle.response
- PS Adv DMgr SQLServer.response
- PS Std Managed DB2.response
- PS Std Managed DB2zOS.response
- PS Std Managed Oracle.response
- PS\_Std\_Managed\_SQLServer.response
- PS\_Adv\_Managed\_DB2.response
- PS\_Adv\_Managed\_DB2zOS.response
- PS\_Adv\_Managed\_Oracle.response
- PS\_Adv\_Managed\_SQLServer.response
- PS Std Standalone DB2.response
- PS\_Std\_Standalone\_DB2zOS.response
- PS Std Standalone Oracle.response
- PS Std Standalone SQLServer.response
- PS Adv Standalone DB2.response
- PS Adv Standalone DB2zOS.response
- PS Adv Standalone Oracle.response
- PS Adv Standalone SQLServer.response

Copie um dos arquivos de resposta de amostra para seu diretório ativo. Edite os parâmetros no arquivo de resposta conforme adequado para sua configuração e salve o arquivo de resposta editado. Certifique-se de que o caminho de propriedade **templatePath** corresponde ao diretório de instalação específico.

5. Execute o arquivo a partir da linha de comandos. Não forneça um parâmetro **-profilePath**. Por exemplo:

manageprofiles.bat -augment -templatePath *install\_root*/profileTemplates/BPM/dmgr.procctr.adv -profileName MyProfileName

Se você criou um arquivo de resposta, especifique o parâmetro **-response** sem nenhum outro parâmetro. Por exemplo:

manageprofiles.sh -response *myResponseFile*

O status é gravado para a janela do console quando o comando termina a execução. A verificação de sintaxe normal no arquivo de resposta se aplica conforme o arquivo é analisado como qualquer outro arquivo de resposta. Os valores individuais no arquivo de resposta são tratados como parâmetros da linha de comandos.

- v Inclua perfis customizados (nós gerenciados) para serem gerenciados pelo gerenciador de implementação e, em seguida, configurar o ambiente de implementação.
- v Opcionalmente, configure o Business Process Choreographer.

#### *Criando ou aumentando perfis customizados:*

Como parte da configuração de implementação de rede, você deve criar ou aumentar no mínimo um perfil customizado. Um perfil customizado contém um nó vazio que você deve associar a uma célula do gerenciador de implementação para torná-lo operacional. A federação de um perfil customizado altera-o em um nó gerenciado.

#### *Criando perfis customizados usando o Profile Management Tool:*

É possível criar e federar perfis customizados usando o Profile Management Tool.

O idioma do Profile Management Tool é determinado pelo idioma padrão no sistema. Se o idioma padrão não for um dos idiomas suportados, o Inglês é usado. É possível substituir o idioma padrão ao iniciar o Profile Management Tool a partir da linha de comandos e usando a configuração **java user.language** para substituir o idioma padrão. Insira o seguinte comando:

*install\_root*\java\bin\java -Duser.language=*locale install\_root*\bin\ProfileManagement\startup.jar

Por exemplo, para iniciar o Profile Management Tool no idioma Alemão, insira o comando a seguir:

*install\_root*\java\bin\java -Duser.language=de *install\_root*\bin\ProfileManagement\startup.jar

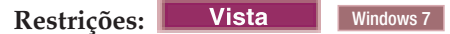

v Para executar o Profile Management Tool no Windows 7, Windows Vista ou Windows Server 2008, você deve elevar os privilégios de sua conta de usuário Microsoft Windows. Quer você seja um usuário administrativo ou um usuário não administrativo, clique com o botão direito do mouse no arquivo pmt.bat e selecione **Executar como administrador**. Como alternativa, use o comando **runas** na linha de comandos. Por exemplo, o comando a seguir pode ser executado a partir do diretório *install\_root*\bin\ProfileManagement:

runas /user:MyAdminName /env pmt.bat

Os usuários não administradores são solicitados da senha do administrador.

v Se você instalar diversas instâncias de IBM Business Process Manager como o usuário raiz e conceder a um usuário não administrativo acesso apenas a um subconjunto dessas instâncias, o Profile Management Tool não funcionará corretamente para o usuário não administrativo. Além disso, uma com.ibm.wsspi.profile.WSProfileException ou uma mensagem O aceso é negado ocorre no arquivo *install\_root*\bin\ProfileManagement\pmt.bat. Por padrão, usuários não administrativos não têm acesso ao diretório Program Files, que é o local de instalação padrão para o produto. Para resolver esse problema, os usuários não administrativos devem instalar o produto por si só ou receber permissão de acesso à outras instâncias do produto.

Após iniciar o Profile Management Tool, você deve decidir pela criação de perfil **Típica** ou **Avançada**. Use a opção avançada para:

- v Atribuir valores customizados para portas, para o local do perfil e para os nomes de perfil, nó, host e célula (quando aplicável).
- v Criar um serviço do sistema para executar o servidor, se seu sistema operacional e os privilégios de sua conta de usuário permitirem a criação de serviços.
- 1. Se desejar federar o nó customizado a um gerenciador de implementação durante a criação de perfil customizado, inicie o gerenciador de implementação.
- 2. Use um dos métodos a seguir para iniciar o Profile Management Tool:
	- v Inicie a ferramenta a partir do console do First Steps.
	- v Utilize o menu Iniciar do Windows. Por exemplo, selecione **Iniciar > Programas** *ou* **Todos os Programas > IBM > Business Process Manager 8.0 > Profile Management Tool**.
	- v Execute o comando *install\_root***\bin\ProfileManagement\pmt.bat**
- 3. Na página de Boas-vindas, clique em **Ativar Profile Management Tool** ou selecione a guia **Profile Management Tool**.
- 4. Na guia **Perfis**, clique em **Criar**.

A página Seleção de Ambiente será aberta em uma janela separada.

- 5. Na página Seleção de Ambiente, localize a configuração do IBM Business Process Manager Advanced e expanda a seção. Selecione o perfil a ser criado e clique em **Avançar**.
- 6. Se você tiver selecionado a criação de perfil **Típica**, acesse a [Etapa de federação.](#page-3629-0)
- 7. Avançado: Na página Nome e Local do Perfil, execute as etapas a seguir:
	- a. No campo **Nome do perfil**, especifique um nome exclusivo ou aceite o valor padrão. Cada perfil criado deve ter um nome. Quando há mais de um perfil, eles podem ser diferenciados em seu nível mais alto por esse nome.
	- b. No campo **Diretório do perfil**, insira o diretório para o perfil ou use o botão **Navegar** para acessar o diretório de perfil. O diretórios especificado conterá os arquivos que definem o ambiente de tempo de execução, tais como comandos, arquivos de configuração e arquivos de log. O diretório padrão é *install\_root*\profiles\*profile\_name*.

c. Opcional: Selecione **Marcar Este Perfil como Padrão** para tornar o perfil que você está criando o perfil padrão. Essa caixa de seleção será mostrada apenas se você tiver um perfil existente em seu sistema.

Quando um perfil for o perfil padrão, os comandos funcionam automaticamente com ele. O primeiro perfil que você cria em uma estação de trabalho é o perfil padrão. O perfil padrão é o destino padrão para comandos que são emitidos a partir do diretório bin na raiz da instalação do produto. Quando só pode existir um perfil em uma estação de trabalho, todo comando funciona nesse perfil. Se existir mais de um perfil, determinados comandos exigem que você especifique o perfil ao qual o comando se aplica.

- d. Na lista **Configuração de ajuste de desempenho de tempo de execução do servidor**, selecione um nível de ajuste de desempenho adequado para o perfil que estiver criando. Esse parâmetro é um parâmetro WebSphere Application Server.
- e. Clique em **Avançar**. Se clicar em **Voltar** e alterar o nome do perfil, poderá ser necessário alterar manualmente o nome nesta página quando ele for exibido novamente.
- 8. Avançado: Na página Nó, Host e Nomes de Célula, execute as ações a seguir para o perfil que estiver criando:
	- v No campo **Nome do nó**, insira um nome para o nó ou aceite o valor padrão. Tente manter o nome do nó o mais curto possível, mas certifique-se de que os nomes dos nós sejam exclusivos no ambiente de implementação.
	- v No campo **Nome do Servidor**, insira um nome para o servidor ou aceite o valor-padrão.
	- v No campo **Nome do Host**, insira um nome para o host ou aceite o valor padrão.

v No campo **Nome da Célula**, insira um nome para a célula ou aceite o valor padrão.

## Clique em **Avançar**.

<span id="page-3629-0"></span>9. Na página Federação, escolha federar o nó no gerenciador de implementação agora como parte da criação de perfil ou depois, separadamente da criação de perfil. Se optar por federar o nó como parte da criação de perfil, especifique o nome do host ou o endereço IP e a porta SOAP do gerenciador de implementação, e um ID de usuário e uma senha de autenticação, se for usado para autenticação com o gerenciador de implementação.

#### **Importante:**

Selecione **Federar este nó posteriormente** se alguma das situações a seguir for verdade:

- v Você pretende utilizar esse nó customizado como um destino de migração.
- v Outro perfil está sendo associado. (A federação do nó deve ser serializada.)
- v O gerenciador de implementação não está em execução ou você não tem certeza se ele está em execução.
- v O gerenciador de implementação tem o conector SOAP desativado
- v O gerenciador de implementação ainda não foi aprimorado para o gerenciador de implementação IBM Business Process Manager.
- v O gerenciador de implementação não está em um nível de release igual ou mais alto do que o nível de release do perfil que está sendo criado.
- v O gerenciador de implementação não tem uma porta administrativa JMX ativada.
- v O gerenciador de implementação é configurado novamente para usar o remote method invocation (RMI) não padrão como o conector Java Management Extensions (JMX) preferencial. (Selecione **Administração do Sistema** > **Gerenciador de Implementação** > **Serviços de Administração** no console administrativo do gerenciador de implementação para verificar o tipo de conector de preferência.)

#### **Processamento associado à federação do nó como parte da criação do perfil customizado:**

- v O Profile Management Tool verifica se o gerenciador de implementação existe e pode ser contactado e se o ID de usuário e senha de autenticação são válidos para esse gerenciador de implementação (se ele estiver protegido).
- v Se tentar associar um nó customizado quando o gerenciador de implementação não estiver em execução ou não estiver disponível por outros motivos, uma caixa de aviso impedirá que continue. Se essa caixa de aviso aparecer, clique em **OK** e faça seleções diferentes na página de Federação.

Clique em **Avançar**. Se tiver selecionado a criação de perfil **Típica**, vá direto para a [Etapa de](#page-3631-0) [Configuração do Banco de Dados.](#page-3631-0)

- 10. Avançado: Na página Certificado de Segurança (Parte 1), especifique se novos certificados devem ser criados ou se devem ser importados certificados existentes.
	- v Para criar um novo certificado pessoal padrão e um novo certificado de assinatura raiz, selecione **Criar um novo certificado pessoal padrão** e **Criar um novo certificado de assinatura raiz** e clique em **Avançar**.
	- v Para importar os certificados existentes, selecione **Importar um certificado pessoal padrão existente** e **Importar um certificado pessoal de assinatura raiz existente** e forneça as seguintes informações:
		- No campo **Caminho**, insira o caminho do diretório no certificado existente.
		- No campo **Senha**, insira a senha para o certificado
		- No campo **Tipo de Keystore**, selecione o tipo de keystore para o certificado que você está importando.
		- No campo **Alias de Keystore**, selecione o alias de keystore para o certificado que você está importando.
		- Clique em **Avançar** para exibir a página Certificado de Segurança (Parte 2).

Quando você importar um certificado pessoal como o certificado pessoal padrão, importe o certificado raiz que assinou o certificado pessoal. Caso contrário, o Profile Management Tool incluirá o assinante do certificado pessoal no arquivo trust.p12.

11. Avançado: Na página Certificado de Segurança (Parte 2), verifique se as informações do certificado estão corretas e clique em **Avançar** para exibir a página Designação de Valores de Porta.

Se criar os certificados, será possível usar os valores padrão ou modificá-los para criar novos certificados. O certificado pessoal padrão é válido, por padrão, por um ano e é assinado pelo certificado raiz de assinatura. O certificado raiz de assinatura é um certificado autoassinado, válido por 15 anos por padrão. A senha do keystore padrão para o certificado raiz de assinatura é WebAS. Altere a senha. A senha não pode conter nenhum caractere do conjunto de caracteres de byte duplo (DBCS) pois determinados tipos de keystore, incluindo o PKCS12, não suportam esses caracteres. Os tipos de keystore suportados dependem dos provedores no arquivo java.security.

Ao criar um dos certificados ou ambos, ou importar um certificado ou ambos, os arquivos keystore criados são:

- v key.p12: Contém o certificado pessoal padrão.
- v trust.p12: Contém o certificado de assinante a partir do certificado raiz padrão.
- v root-key.p12: Contém o certificado raiz de assinatura.
- v default-signers.p12: Contém certificados de assinantes que são incluídos em qualquer novo arquivo keystore que criar após o servidor estar instalado e em execução. Por padrão, o assinante do certificado raiz padrão e um certificado de assinante DataPower estão nesse arquivo keystore.
- v deleted.p12: Mantém certificados excluídos com a tarefa deleteKeyStore para que possam ser recuperados se necessário.
- ltpa.jceks: Contém chaves da Lightweight Third-Party Authentication (LTPA) padrão do servidor que os servidores em seu ambiente usam para se comunicar entre si.

Esses arquivos têm todos a mesma senha ao criar ou importar os certificados, que é a senha padrão ou uma senha especificada por você. Um certificado importado é incluído no arquivo key.p12 ou no arquivo root-key.p12. Se importar qualquer certificado e os certificados não contiverem as informações desejadas, clique em **Voltar** para importar outro certificado.

12. Avançado: na página Designação de Valores de Porta, verifique se as portas especificadas para o perfil são exclusivas e clique em **Avançar**. O Profile Management Tool detecta as portas atualmente utilizadas por outros produtos WebSphere e exibe valores de porta recomendados que não entram em conflito com os existentes. Se você tiver aplicativos diferentes dos do WebSphere que utilizam portas especificadas, verifique se as portas não estão em conflito. Se escolheu para não implementar o console administrativo na página Implementação do Aplicativo Opcional, as portas do console administrativo não estarão disponíveis na página Designação de Valores de Porta.

As portas serão reconhecidas como estando em utilização se as seguintes condições forem atendidas:

- v As portas são designadas a um perfil criado em uma instalação desempenhada pelo usuário atual.
- v As portas estão em utilização.

Embora a ferramenta valide portas ao acessar a página Designação de Valores de Porta, os conflitos de porta ainda podem ocorrer como resultado de seleções feitas nas páginas subsequentes do Profile Management Tool. As portas não são designadas até que a criação de perfil seja concluída.

Se você suspeitar de um conflito de porta, poderá investigá-lo após a criação do perfil. Determine as portas utilizadas durante a criação de perfil examinando o seguinte arquivo:

*profile\_root*\properties\portdef.prop

Incluídos neste arquivo estão as chaves e valores utilizados na configuração das portas. Se você descobrir conflitos de porta, pode reatribuir as portas manualmente. Para redesignar portas, consulte "Atualizando portas em perfis existentes" no centro de informações do WebSphere Application Server. Execute o arquivo **updatePorts.ant** por meio do script **ws\_ant** neste tópico.

- <span id="page-3631-0"></span>13. Na página Configuração do Banco de Dados, selecione o banco de dados usado pelo gerenciador de implementação e confirme o local dos arquivos de caminho de classe do driver JDBC.
- 14. Na página Resumo do Perfil, revise as informações. Clique em **Criar** para criar o perfil ou em **Voltar** para alterar as características do perfil.
- 15. Na página Perfil Completo, revise as informações. Para continuar no Console do First Steps, certifique-se de que **Ativar Console do First Steps** esteja selecionado e clique em **Concluir**.

Após concluir a inclusão de perfis customizados, configure o ambiente de implementação.

*Criando Perfis Customizados Usando o Utilitário de Linha de Comandos manageprofiles:*

Em vez de usar o Profile Management Tool, é possível usar o utilitário de linha de comandos manageprofiles para criar perfis customizados.

Certifique-se de não estar executando o utilitário de linha de comandos **manageprofiles** no mesmo perfil. Se uma mensagem de erro for exibida ao executar o comando, determine se há outra ação de criação ou aumento de perfil em andamento. Se houver, aguarde até que ela seja concluída.

**Restrição:** Para executar o comando **manageprofiles** no Windows 7, Windows Vista ou Windows Server 2008, você deve elevar os privilégios de sua conta de usuário Microsoft Windows usando o comando **runas**. Lembre-se de colocar aspas duplas no comando **manageprofiles** e em todos os parâmetros. Por exemplo, o comando a seguir pode ser executado a partir do diretório *install\_root*\bin: runas /env /user:MyAdminName "**manageprofiles.bat -response** *myResponseFile*"

Os usuários não administradores são solicitados da senha do administrador.

1. Determine o tipo de perfil que deseja criar que, por sua vez, determina o modelo a ser usado para seu perfil (usando a opção **-templatePath**).

Os modelos para cada perfil estão localizados no *install\_root*\profileTemplates\BPM para modelos BPM e em *install\_root*\profileTemplates para outros produtos. Os modelos a seguir estão disponível para perfis customizados:

- v managed.procctr: para um perfil customizado do Process Center para IBM BPM Standard.
- v managed.procctr.adv: para um perfil customizado do Process Center para IBM BPM Advanced.
- v managed.procsvr: para um perfil customizado do Process Server para IBM BPM Standard.
- v managed.procsvr.adv: para um perfil customizado do Process Server para IBM BPM Advanced.
- v managed.esbserver: para um perfil customizado do WebSphere Enterprise Service Bus.
- 2. Determine quais parâmetros são necessários para seu perfil revisando os comandos de criação de perfil de exemplo. Determine os valores que deseja fornecer para o perfil revisando os valores padrão no tópico de parâmetros **manageprofiles** .
- 3. Para usar o parâmetro **-responseFile**, procure nos arquivos de resposta de amostra fornecidos e crie um arquivo de resposta que seja específico para seu ambiente.

**Importante:** Assegure-se de não deixar espaços em branco após os valores; por exemplo **'personalCertValidityPeriod=1 '** ou **'winserviceCheck=false '**. Os espaços causarão a falha da criação de perfil.

As amostras estão localizadas no diretório *install\_root*\BPM\samples\manageprofiles. Escolha um arquivo de resposta baseado no banco de dados e tipo de perfil (independente ou rede, Process Center ou Process Server). Os arquivos de amostra a seguir estão disponíveis:

- PC Std DMgr DB2.response
- PC Std DMgr DB2zOS.response
- PC Std DMgr Oracle.response
- PC Std DMgr SQLServer.response
- PC Adv DMgr DB2.response
- PC Adv DMgr DB2zOS.response
- PC Adv DMgr Oracle.response
- PC Adv DMgr SQLServer.response
- PC Std Managed DB2.response
- PC Std Managed DB2zOS.response
- PC\_Std\_Managed\_Oracle.response
- PC\_Std\_Managed\_SQLServer.response
- PC\_Adv\_Managed\_DB2.response
- PC\_Adv\_Managed\_DB2zOS.response
- PC\_Adv\_Managed\_Oracle.response
- PC Adv Managed SQLServer.response
- PC Std Standalone DB2.response
- PC Std Standalone DB2zOS.response
- PC Std Standalone Oracle.response
- PC Std Standalone SQLServer.response
- PC Adv Standalone DB2.response
- PC Adv Standalone DB2zOS.response
- PC Adv Standalone Oracle.response
- PC Adv Standalone SQLServer.response
- PS Std DMgr DB2.response
- PS\_Std\_DMgr\_DB2zOS.response
- PS Std DMgr Oracle.response
- PS Std DMgr SQLServer.response
- PS Adv DMgr DB2.response
- PS Adv DMgr DB2zOS.response
- PS Adv DMgr Oracle.response
- PS\_Adv\_DMgr\_SQLServer.response
- PS Std\_Managed\_DB2.response
- PS\_Std\_Managed\_DB2zOS.response
- PS\_Std\_Managed\_Oracle.response
- PS Std Managed SQLServer.response
- PS\_Adv\_Managed\_DB2.response
- PS Adv Managed DB2zOS.response
- PS Adv Managed Oracle.response
- PS Adv Managed SQLServer.response
- PS Std Standalone DB2.response
- PS Std Standalone DB2zOS.response
- PS Std Standalone Oracle.response
- PS Std Standalone SQLServer.response
- PS Adv Standalone\_DB2.response
- PS Adv Standalone DB2zOS.response
- PS Adv Standalone Oracle.response
- PS Adv Standalone SQLServer.response

Copie um dos arquivos de resposta de amostra para seu diretório ativo. Edite os parâmetros no arquivo de resposta conforme adequado para sua configuração e salve o arquivo de resposta editado. Certifique-se de que o caminho de propriedade **templatePath** corresponde ao diretório de instalação específico.

4. Execute o arquivo a partir da linha de comandos. Por exemplo:

**Nota:** O exemplo a seguir é um exemplo somente e mostra parâmetros opcionais bem como os parâmetros exigidos. Para obter um conjunto mais completo de parâmetros que podem ser alterados, consulte o arquivo de resposta para criar perfis customizados .

manageprofiles.bat -create -templatePath *install\_root*/profileTemplates/BPM/managed.procctr.adv -adminUserName bpmadmin -adminPassword bpmsecret -dbUserId dbuser -dbPassword dbsecret

Se você criou um arquivo de resposta, especifique o parâmetro **-response** sem nenhum outro parâmetro. Por exemplo:

manageprofiles.sh -response *myResponseFile*

O status é gravado para a janela do console quando o comando termina a execução. A verificação de sintaxe normal no arquivo de resposta se aplica conforme o arquivo é analisado como qualquer outro arquivo de resposta. Os valores individuais no arquivo de resposta são tratados como parâmetros da linha de comandos.

Após concluir a inclusão de perfis customizados, configure o ambiente de implementação.

*Arquivo de Resposta para Criar Perfis Customizados:*

É possível usar o arquivo de resposta fornecido aqui com o comando **manageprofiles** para criar um perfil customizado.

*Arquivo de Resposta de Amostra para um Perfil Customizado do Advanced Process Center:*

Modifique e use este arquivo de resposta para criar um perfil customizado usando o comando **manageprofiles**.

**Nota:** Talvez seja necessário comentar ou remover o comentário das informações no arquivo de resposta para o seu sistema operacional. Para obter informações adicionais, consulte os comentários no arquivo de resposta.

```
# BEGIN COPYRIGHT
# *************************************************************************
#
# Licensed Materials - Property of IBM
# 5725-C94
# (C) Copyright IBM Corporation 2011, 2012. All Rights Reserved.
# This sample program is provided AS IS and may be used, executed, copied
# and modified without royalty payment by customer (a) for its own
# instruction and study, (b) in order to develop applications designed to
# run with an IBM WebSphere product, either for customer's own internal
# use or for redistribution by customer, as part of such an application,
# in customer's own products.
#
# *************************************************************************
# END COPYRIGHT
################################################################################
# These response file has the applicable parameters for creating a
# Managed PC Adv profile that uses SQLServer.
#
# Depending on your environment, you may need to change the default values.
#
# To create a profile with this response file specify:
#
# was.install.root/bin/manageprofiles -response PC_Adv Managed SQLServer.response
#
# If you use the -response parameter, it must be the only parameter on
# the command-line. If you include any manageprofile parameters
# (in addition to -response) on the command-line, the response file
# is ignored. And default WebSphere Application server profile will be created .
################################################################################
################################################################################
# Parameter: create
#
# Description:
     Creates the profile.
     If you are creating a profile, this parameter is required.
################################################################################
create
################################################################################
# Parameter: templatePath
#
# Description:
# Specifies the directory path to the template files in the installation
     root directory. Within the profileTemplates directory are various
     directories that correspond to different profile types and that vary with
     the type of product installed. The profile directories are the paths that
     you indicate while using the -templatePath option.
# Use absolute paths. This parameter must exist as a directory and point to
     a valid template directory.
#
     When using the -templatePath parameter, specify the fully qualified file
     path for the parameter.
#
# Valid Values:
    Varies
# Default Values:
    None
################################################################################
templatePath=BPM/managed.procctr.adv
```

```
################################################################################
# Parameter: profileName
#
# Description:
      Specifies the name of the profile. Use a unique value when creating a
      profile.
      Each profile that shares the same set of product binaries must have a
      unique name. The default profile name is based on the profile type and a
      trailing number, for example:
      profileType ProfileNumberwhere profileType is a value such as ProcSrv,
      Dmgr, or Custom and ProfileNumber is a sequential number that creates a
# unique profile name. The value for this parameter must not contain spaces
# or characters that are not valid such as the following: *, 2, ", <, >, , ,/, \backslash, and \mid. The profile name that you choose must not be in use. On
      Windows platforms: If the fully qualified path contains spaces, enclose
      the value in quotation marks. The default value is based on the
      install_root directory, the profiles subdirectory, and the name of the
# file. For example, the default for profile creation is:
      WS_WSPROFILE_DEFAULT_PROFILE_HOME/profileNamewhere
      WS_WSPROFILE_DEFAULT_PROFILE_HOME is defined in the wasprofile.properties
      f_ile in the install root/properties directory. The value for this
     parameter must be a valid path for the target system and must not be
      currently in use. You must have permissions to write to the directory.
#
# Valid Values:
    Varies
# Default Values:
    None
################################################################################
profileName=Custom01
################################################################################
# Parameter: cellName
#
# Description:
# Specifies the cell name of the profile. Use a unique cell name for each
      profile.
# The default value for this parameter is based on a combination of the
      short host name, the constant Cell, and a trailing number, for example:
# if (DMgr)
# shortHostNameCellCellNumber
      else
        shortHostNameNodeNodeNumberCell
     where CellNumber is a sequential number starting at 01 and NodeNumber is
      the node number that you used to define the node name.
      The value for this parameter must not contain spaces or any characters
      that are not valid such as the following: *, ?, ", <, >, , , /, \setminus, and |.#
# Valid Values:
# Varies
# Default Values:
# Varies
#
# Parameter: nodeName
#
# Description:
# Specifies the node name for the node that is created with the new profile.
      Use a unique value within the cell or on the workstation. Each profile
      that shares the same set of product binaries must have a unique node name.
      This parameter is required for profile creation only with the
      dmgr.esbserverdefault.procsvrdefault.procctrdefault.procsvr.advdefault.
      procctr.advdmgr.procctrmanaged.procctrmanaged.procsvr templates.
      The default value for this parameter is based on the short host name,
      profile type, and a trailing number, for example:
# if (DMgr)
              shortHostNameCellManagerNodeNumber
```

```
else
```
```
# shortHostNameNodeNodeNumber
# where NodeNumber is a sequential number starting at 01.
# The value for this parameter must not contain spaces or any characters
# that are not valid such as the following: *, ?, ", <, >, , , /, \setminus, and |.
#
# Valid Values:
# Varies
# Default Values:
    Varies
################################################################################
cellName=cell_name
nodeName=node_name
################################################################################
# Parameter: enableAdminSecurity
#
# Description:
# For IBM Business Process Manager omit this parameter. Administrative
     security is always enabled for IBM Business Process Manager profiles.
# You must also specify the parameters -adminUserName and -adminPassword
     along with the values for these parameters.
#
# Valid Values:
    true
# Default Values:
    # true
################################################################################
enableAdminSecurity=true
adminUserName=adminUser_ID
adminPassword=adminPassword
################################################################################
# Parameter: signingCertDN
#
# Description:
     Specifies the distinguished name of the root signing certificate that you
     create when you create the profile. Specify the distinguished name in
# quotation marks. This default personal certificate is located in the
     server keystore file. If you do not specifically create or import a root
# signing certificate, one is created by default. See the
     -signingCertValidityPeriod parameter and the -keyStorePassword.
#
# Valid Values:
    Varies
# Default Values:
    None
#
# Parameter: signingCertValidityPeriod
#
# Description:
     An optional parameter that specifies the amount of time in years that the
# root signing certificate is valid. If you do not specify this parameter
# with the -signingCertDN parameter, the root signing certificate is valid
# for 20 years.
#
# Valid Values:
    Varies
# Default Values:
    None
#
# Parameter: keyStorePassword
#
# Description:
# Specifies the password to use on all keystore files created during profile
# creation. Keystore files are created for the default personal certificate
# and the root signing certificate.
#
```

```
# Valid Values:
    Varies
# Default Values:
    # None
################################################################################
#signingCertDN =distinguished_name
#signingCertValidityPeriod =validity_period
#keyStorePassword =keyStore_password
################################################################################
# Parameter: enableService
#
# Description:
# Enables the creation of a Linux service. Valid values include true or
     false. The default value for this parameter is false. When the
     manageprofiles command-line utility is run with the -enableService option
\# set to true , the Linux service is created with the profile when the
# command is run by the root user. When a nonroot user runs the
# manageprofiles command-line utility, the profile is created, but the Linux
# service is not. The Linux service is not created because the nonroot user
# does not have sufficient permission to set up the service. An
     INSTCONPARTIALSUCCESS result is displayed at the end of the profile
     creation and the profile creation log
     install_root/logs/manageprofiles/profile_name_create.log contains a
     message indicating the current user does not have sufficient permission to
     set up the Linux service. Use this parameter when creating profiles only.
#
# Valid Values:
    false
# true
# Default Values:
# None
#
# Parameter: serviceUserName
#
# Description:
# Specifies the user ID that is used during the creation of the Linux
     service so that the Linux service will run under this user ID. The Linux
     service runs whenever the user ID is logged on. Not required.
#
# Valid Values:
    Varies
# Default Values:
    None
#
# Parameter: winserviceAccountType
#
# Description:
# The type of the owner account of the Windows service created for the
     profile. Valid values include specifieduser or localsystem. The
     localsystem value runs the Windows service under the local account of the
     user who creates the profile. The default value for this parameter is
# localsystem. Use this parameter when creating profiles only.
#
# Valid Values:
    localsystem
    specifieduser
# Default Values:
    localsystem
#
# Parameter: winserviceUserName
#
# Description:
# Specify your user ID so that the Windows operating system can verify you
# as an ID that is capable of creating a Windows service. Your user ID must
# belong to the Administrator group and have the following advanced user
# rights:
```

```
# Act as part of the operating system
# Log on as a service
# The default value for this parameter is the current user name. The value
# for this parameter must not contain spaces or characters that are not
     valid such as the following: *, ?, ", <, >, ,, /, \, and |. The user that
# you specify must have the proper permissions to create a Windows service.
     You must specify the correct password for the user name that you choose.
#
# Valid Values:
# Varies
# Default Values:
# None
#
# Parameter: winservicePassword
#
# Description:
# Specify the password for the specified user or the local account that is
# to own the Windows service.
#
# Valid Values:
    Varies
# Default Values:
    None
#
# Parameter: winserviceCheck
#
# Description:
# The value can be either true or false. Specify true to create a Windows
# service for the server process that is created within the profile. Specify
# false to not create the Windows service. The default value for this
# parameter is false.
#
# Valid Values:
# false
# true
# Default Values:
# false
#
# Parameter: winserviceStartupType
#
# Description:
     The following values for Windows service startup can be used:
# manual
# automatic
# disabled
# The default value for this parameter is manual.
#
# Valid Values:
# manual
    automatic
    disabled
# Default Values:
# manual
################################################################################
#enableService=true
#serviceUserName=service_user_ID
#winserviceAccountType=localsystem
#winserviceUserName=winservice_user_ID
#winservicePassword=winservice_password
#winserviceCheck=false
#winserviceStartupType=manual
################################################################################
# Parameter: dbType
#
# Description:
# The database type. Set one of the following values for the type of
```

```
# database product you are using with IBM Business Process Manager.
\# \#Required only for one of the following:
# A stand-alone profile when -bpmdbDesign was not specified.
# An advanced dmgr or managed profiles when -bpmdbDesign was not specified.
#
     Note: Do not use this parameter if you are using -bpmdbDesign.
#
# Valid Values:
# MSSQLSERVER_MICROSOFT
# Default Values:
# MSSQLSERVER_MICROSOFT
#
# Parameter: dbJDBCClasspath
#
# Description:
# The directory path location of JDBC driver files.
#
# Note: Do not use this parameter if you are using -bpmdbDesign.
#
# Valid Values:
    Varies
# Default Values:
    None
################################################################################
dbType=MSSQLSERVER_MICROSOFT
dbJDBCClasspath=${WAS_INSTALL_ROOT}/jdbcdrivers/SQLServer
################################################################################
# Parameter: dbWinAuth
#
# Description:
# An optional parameter that is valid in all default profile templates.
     Specify true to indicate that you are running SQL Server using integrated
# windows authentication.
#
# Note: Do not use this parameter if you are using -bpmdbDesign.
#
# Valid Values:
    false
# true
# Default Values:
    None
################################################################################
#dbWinAuth=true
################################################################################
# Parameter: federateLaterBPM
#
# Description:
     Indicates if the managed profile is to be federated later using either the
     profileTemplates/managed.esbserver or the
# profileTemplates/BPM/managed.templateName template. Valid values are true
     or false. If the -dmgrHost, -dmgrPort, -dmgrAdminUserName and
     -dmgrAdminPassword parameters are not set, the default value for this
      parameter is true. If you use -federateLaterBPM, you must either omit the
# WebSphere Application Server-based parameter -federateLater or set it to
     true.
#
# Valid Values:
    false
    # true
# Default Values:
# true
#
# Parameter: dmgrHost
#
```

```
# Description:
     Identifies the workstation where the deployment manager is running.
# Specify this parameter and the dmgrPort parameter to federate a custom
# profile as it is created or augmented. This parameter is available with
# the managed.templateName and managed.esbserver profile templates. The
# host name can be the long or short DNS name or the IP address of the
# deployment manager workstation. Specifying this optional parameter directs
# the manageprofiles command-line utility to attempt to federate the custom
     node into the deployment manager cell as it creates the custom profile.
# This parameter is ignored when creating a deployment manager profile or
# stand-alone server profile. If you federate a custom node when the
# deployment manager is not running, the installation indicator in the logs
# is INSTCONFFAILED to indicate a complete failure. The resulting custom
# profile is unusable. You must move the custom profile directory out of the
# profile repository (the profile's installation root directory) before
# creating another custom profile with the same profile name. If you have
# changed the default JMX connector type, you cannot federate with the
# manageprofiles command-line utility. Use the addNode command later after
# the node is created instead. The default value for this parameter is
# localhost. The value for this parameter must be a properly formed host
# name and must not contain spaces or characters that are not valid such as
# the following: *, ?, ", < , > , , , / , \setminus, and |. A connection to the
     deployment manager must also be available in conjunction with the dmgrPort
     parameter. Required if you are creating a managed profile with the
# -federateLaterBPM parameter set to false and the deployment manager is not
     on the local machine.
#
# Valid Values:
# Varies
# Default Values:
# None
#
# Parameter: dmgrPort
#
# Description:
# Identifies the SOAP port of the deployment manager. Specify this parameter
     and the dmgrHost parameter to federate a custom profile as it is created
# or augmented. The deployment manager must be running and accessible. If
# you have changed the default JMX connector type, you cannot federate with
# the manageprofiles command-line utility. Use the addNode command later
     after the node is created instead. The default value for this parameter is
# 8879. The port that you indicate must be a positive integer and a
# connection to the deployment manager must be available in conjunction with
# the dmgrHost parameter. Required if you are creating a managed profile,
# the -federateLaterBPM parameter is set to false, and the deployment
# manager was configured with a port that was not a default port.
#
# Valid Values:
# Varies
# Default Values:
    None
################################################################################
federateLaterBPM=true
#dmgrHost=dmgr_host_name
#dmgrPort=dmgr_port_number
#dmgrAdminUserName=dmgr_admin_user_name
#dmgrAdminPassword=dmgr_admin_password
################################################################################
# Parameter: environmentType
#
# Description:
# Specifies the environment type. The environment type refers to how IBM
# Business Process Manager is used; for example, in a production, stage or
# test environment. Load testing might be done on a test server, while a
# stage environment type might be used as a temporary location to host
# changes before putting those changes into production. You might specify
```

```
# Stage as the Environment type if the server you are configuring will be
# accessed and used to review content and new functionality. Valid values
# are as follows:
# Test
# Use Test if the server you are configuring is to be used as a testing
     environment.
     Stage
     Use Stage if the server is to serve as a staging platform to be used as a
# preproduction server.
# Production
# Use Production if the server is to serve in a production capacity.
# The default value is Test.
#
# Valid Values:
    Test.
    Production
    Stage
# Default Values:
    Test
################################################################################
environmentType=Test
################################################################################
# Parameter: isDeveloperServer
#
# Description:
# Specifies whether the server is intended for development purposes only.
     This parameter is useful when creating profiles to test applications on a
# non-production server prior to deploying the applications on their
# production application servers. If -isDeveloperServer is set when
     creating an IBM Business Process Manager profile, then a preconfigured VMM
     file repository is installed. This file repository contains a sample
     organization that can be used to test Business Process Choreographer
     people resolution, ready for you to use as is.
#
# Valid Values:
    false
    # true
# Default Values:
    false
################################################################################
#isDeveloperServer=false
```
*Arquivo de Resposta de Amostra para um Perfil Customizado do Standard Process Center:*

Modifique e use este arquivo de resposta para criar um perfil customizado usando o comando **manageprofiles**.

**Nota:** Talvez seja necessário comentar ou remover o comentário das informações no arquivo de resposta para o seu sistema operacional. Para obter informações adicionais, consulte os comentários no arquivo de resposta.

```
# BEGIN COPYRIGHT
# *************************************************************************
#
# Licensed Materials - Property of IBM
# 5725-C94
# (C) Copyright IBM Corporation 2011, 2012. All Rights Reserved.
# This sample program is provided AS IS and may be used, executed, copied
# and modified without royalty payment by customer (a) for its own
# instruction and study, (b) in order to develop applications designed to
# run with an IBM WebSphere product, either for customer's own internal
# use or for redistribution by customer, as part of such an application,
# in customer's own products.
#
# *************************************************************************
```
# END COPYRIGHT

################################################################################ # These response file has the applicable parameters for creating a # Managed PC Std profile that uses SQLServer. # # Depending on your environment, you may need to change the default values. # # To create a profile with this response file specify: # # was.install.root/bin/manageprofiles -response PC\_Std\_Managed\_SQLServer.response # # If you use the -response parameter, it must be the only parameter on # the command-line. If you include any manageprofile parameters # (in addition to -response) on the command-line, the response file # is ignored. And default WebSphere Application server profile will be created . ################################################################################ ################################################################################ # Parameter: create # # Description: Creates the profile. If you are creating a profile, this parameter is required. ################################################################################ create ################################################################################ # Parameter: templatePath # # Description: # Specifies the directory path to the template files in the installation root directory. Within the profileTemplates directory are various # directories that correspond to different profile types and that vary with # the type of product installed. The profile directories are the paths that # you indicate while using the -templatePath option. # Use absolute paths. This parameter must exist as a directory and point to # a valid template directory. # # When using the -templatePath parameter, specify the fully qualified file path for the parameter. # # Valid Values: **Varies** # Default Values: None ################################################################################ templatePath=BPM/managed.procctr ################################################################################ # Parameter: profileName # # Description: # Specifies the name of the profile. Use a unique value when creating a profile. Each profile that shares the same set of product binaries must have a # unique name. The default profile name is based on the profile type and a # trailing number, for example: # profileType ProfileNumberwhere profileType is a value such as ProcSrv, Dmgr, or Custom and ProfileNumber is a sequential number that creates a unique profile name. The value for this parameter must not contain spaces or characters that are not valid such as the following:  $*,$  ?, ", <, >, ,, #  $/$ , \, and  $\vert$ . The profile name that you choose must not be in use. On # Windows platforms: If the fully qualified path contains spaces, enclose # the value in quotation marks. The default value is based on the # install\_root directory, the profiles subdirectory, and the name of the # file. For example, the default for profile creation is:

```
# WS_WSPROFILE_DEFAULT_PROFILE_HOME/profileNamewhere
# WS_WSPROFILE_DEFAULT_PROFILE_HOME is defined in the wasprofile.properties
# file in the install root/properties directory. The value for this
# parameter must be a valid path for the target system and must not be
      currently in use. You must have permissions to write to the directory.
#
# Valid Values:
     Varies
# Default Values:
     None
################################################################################
profileName=Custom01
################################################################################
# Parameter: cellName
#
# Description:
# Specifies the cell name of the profile. Use a unique cell name for each
# profile.
# The default value for this parameter is based on a combination of the
# short host name, the constant Cell, and a trailing number, for example:
# if (DMgr)
         shortHostNameCellCellNumber
      else
         shortHostNameNodeNodeNumberCell
# where CellNumber is a sequential number starting at 01 and NodeNumber is
# the node number that you used to define the node name.
      The value for this parameter must not contain spaces or any characters
# that are not valid such as the following: \ast, ?, ", \lt, \gt, ,, /, \, and \vert.
#
# Valid Values:
    Varies
# Default Values:
     Varies
#
# Parameter: nodeName
#
# Description:
# Specifies the node name for the node that is created with the new profile.
      Use a unique value within the cell or on the workstation. Each profile
      that shares the same set of product binaries must have a unique node name.
      This parameter is required for profile creation only with the
      dmgr.esbserverdefault.procsvrdefault.procctrdefault.procsvr.advdefault.
      procctr.advdmgr.procctrmanaged.procctrmanaged.procsvr templates.
# The default value for this parameter is based on the short host name,
# profile type, and a trailing number, for example:
# if (DMgr)
# shortHostNameCellManagerNodeNumber
# else
# shortHostNameNodeNodeNumber
      where NodeNumber is a sequential number starting at 01.
# The value for this parameter must not contain spaces or any characters
# that are not valid such as the following: \ast, ?\, \ast, \ast, \ast, \ast, \ast, \ast, \ast, \ast, \ast, \ast, \ast, \ast, \ast, \ast, \ast, \ast, \ast, \ast, \ast, \ast, \ast, \ast, \ast, \ast, \ast, \ast, \ast, \ast#
# Valid Values:
     Varies
# Default Values:
     Varies
################################################################################
cellName=cell_name
nodeName=node_name
################################################################################
# Parameter: enableAdminSecurity
#
# Description:
# For IBM Business Process Manager omit this parameter. Administrative
```

```
# security is always enabled for IBM Business Process Manager profiles.
# You must also specify the parameters -adminUserName and -adminPassword
# along with the values for these parameters.
#
# Valid Values:
     # true
# Default Values:
# true<br>###########################
                           ################################################################################
enableAdminSecurity=true
adminUserName=adminUser_ID
adminPassword=adminPassword
################################################################################
# Parameter: signingCertDN
#
# Description:
# Specifies the distinguished name of the root signing certificate that you
# create when you create the profile. Specify the distinguished name in
# quotation marks. This default personal certificate is located in the
# server keystore file. If you do not specifically create or import a root
# signing certificate, one is created by default. See the
      -signingCertValidityPeriod parameter and the -keyStorePassword.
#
# Valid Values:
     Varies
# Default Values:
     None
#
# Parameter: signingCertValidityPeriod
#
# Description:
# An optional parameter that specifies the amount of time in years that the
      root signing certificate is valid. If you do not specify this parameter
# with the -signingCertDN parameter, the root signing certificate is valid
      for 20 years.
#
# Valid Values:
     Varies
# Default Values:
    None
#
# Parameter: keyStorePassword
#
# Description:
# Specifies the password to use on all keystore files created during profile
# creation. Keystore files are created for the default personal certificate
# and the root signing certificate.
#
# Valid Values:
    Varies
# Default Values:
     None
################################################################################
#signingCertDN =distinguished_name
#signingCertValidityPeriod =validity_period
#keyStorePassword =keyStore_password
################################################################################
# Parameter: enableService
#
# Description:
# Enables the creation of a Linux service. Valid values include true or
# false. The default value for this parameter is false. When the
# manageprofiles command-line utility is run with the -enableService option
# set to true , the Linux service is created with the profile when the
# command is run by the root user. When a nonroot user runs the
```

```
# manageprofiles command-line utility, the profile is created, but the Linux
# service is not. The Linux service is not created because the nonroot user
# does not have sufficient permission to set up the service. An
# INSTCONPARTIALSUCCESS result is displayed at the end of the profile
# creation and the profile creation log
     install root/logs/manageprofiles/profile name create.log contains a
     message indicating the current user does not have sufficient permission to
     set up the Linux service. Use this parameter when creating profiles only.
#
# Valid Values:
    false
    true
# Default Values:
    None
#
# Parameter: serviceUserName
#
# Description:
     Specifies the user ID that is used during the creation of the Linux
     service so that the Linux service will run under this user ID. The Linux
     service runs whenever the user ID is logged on. Not required.
#
# Valid Values:
    Varies
# Default Values:
    None
#
# Parameter: winserviceAccountType
#
# Description:
# The type of the owner account of the Windows service created for the
     profile. Valid values include specifieduser or localsystem. The
     localsystem value runs the Windows service under the local account of the
     user who creates the profile. The default value for this parameter is
# localsystem. Use this parameter when creating profiles only.
#
# Valid Values:
    localsystem
# specifieduser
# Default Values:
# localsystem
#
# Parameter: winserviceUserName
#
# Description:
     Specify your user ID so that the Windows operating system can verify you
     as an ID that is capable of creating a Windows service. Your user ID must
     belong to the Administrator group and have the following advanced user
# rights:
     Act as part of the operating system
     Log on as a service
     The default value for this parameter is the current user name. The value
     for this parameter must not contain spaces or characters that are not
     valid such as the following: *, ?, ", <, >, ,, /, \, and |. The user that
     you specify must have the proper permissions to create a Windows service.
     You must specify the correct password for the user name that you choose.
#
# Valid Values:
    Varies
# Default Values:
    None
#
# Parameter: winservicePassword
#
# Description:
# Specify the password for the specified user or the local account that is
# to own the Windows service.
```

```
#
# Valid Values:
# Varies
# Default Values:
    None
#
# Parameter: winserviceCheck
#
# Description:
# The value can be either true or false. Specify true to create a Windows
# service for the server process that is created within the profile. Specify
# false to not create the Windows service. The default value for this
# parameter is false.
#
# Valid Values:
# false
# true
# Default Values:
# false
#
# Parameter: winserviceStartupType
#
# Description:
     The following values for Windows service startup can be used:
# manual
# automatic
# disabled
# The default value for this parameter is manual.
#
# Valid Values:
   manual
    automatic
    disabled
# Default Values:
# manual
                 ################################################################################
#enableService=true
#serviceUserName=service_user_ID
#winserviceAccountType=localsystem
#winserviceUserName=winservice_user_ID
#winservicePassword=winservice_password
#winserviceCheck=false
#winserviceStartupType=manual
################################################################################
# Parameter: dbWinAuth
#
# Description:
# An optional parameter that is valid in all default profile templates.
# Specify true to indicate that you are running SQL Server using integrated
# windows authentication.
#
# Note: Do not use this parameter if you are using -bpmdbDesign.
#
# Valid Values:
     false
     # true
# Default Values:
    None
################################################################################
#dbWinAuth=true
################################################################################
# Parameter: federateLaterBPM
#
# Description:
# Indicates if the managed profile is to be federated later using either the
```

```
# profileTemplates/managed.esbserver or the
# profileTemplates/BPM/managed.templateName template. Valid values are true
# or false. If the -dmgrHost, -dmgrPort, -dmgrAdminUserName and
# -dmgrAdminPassword parameters are not set, the default value for this
     parameter is true. If you use -federateLaterBPM, you must either omit the
     WebSphere Application Server-based parameter -federateLater or set it to
     true.
#
# Valid Values:
    false
    # true
# Default Values:
# true
#
# Parameter: dmgrHost
#
# Description:
# Identifies the workstation where the deployment manager is running.
     Specify this parameter and the dmgrPort parameter to federate a custom
     profile as it is created or augmented. This parameter is available with
     the managed.templateName and managed.esbserver profile templates. The
     host name can be the long or short DNS name or the IP address of the
     deployment manager workstation. Specifying this optional parameter directs
     the manageprofiles command-line utility to attempt to federate the custom
     node into the deployment manager cell as it creates the custom profile.
     This parameter is ignored when creating a deployment manager profile or
     stand-alone server profile. If you federate a custom node when the
     deployment manager is not running, the installation indicator in the logs
# is INSTCONFFAILED to indicate a complete failure. The resulting custom
# profile is unusable. You must move the custom profile directory out of the
     profile repository (the profile's installation root directory) before
     creating another custom profile with the same profile name. If you have
     changed the default JMX connector type, you cannot federate with the
     manageprofiles command-line utility. Use the addNode command later after
     the node is created instead. The default value for this parameter is
# localhost. The value for this parameter must be a properly formed host
# name and must not contain spaces or characters that are not valid such as
# the following: \ast, ?, ", <, >, ,, /, \, and |. A connection to the
     deployment manager must also be available in conjunction with the dmgrPort
     parameter. Required if you are creating a managed profile with the
     -federateLaterBPM parameter set to false and the deployment manager is not
     on the local machine.
#
# Valid Values:
    Varies
# Default Values:
    None
#
# Parameter: dmgrPort
#
# Description:
      Identifies the SOAP port of the deployment manager. Specify this parameter
     and the dmgrHost parameter to federate a custom profile as it is created
     or augmented. The deployment manager must be running and accessible. If
     you have changed the default JMX connector type, you cannot federate with
     the manageprofiles command-line utility. Use the addNode command later
     after the node is created instead. The default value for this parameter is
     8879. The port that you indicate must be a positive integer and a
     connection to the deployment manager must be available in conjunction with
     the dmgrHost parameter. Required if you are creating a managed profile,
     the -federateLaterBPM parameter is set to false, and the deployment
     manager was configured with a port that was not a default port.
#
# Valid Values:
    Varies
# Default Values:
    None
```

```
################################################################################
federateLaterBPM=true
#dmgrHost=dmgr_host_name
#dmgrPort=dmgr_port_number
#dmgrAdminUserName=dmgr_admin_user_name
#dmgrAdminPassword=dmgr_admin_password
################################################################################
# Parameter: environmentType
#
# Description:
# Specifies the environment type. The environment type refers to how IBM
# Business Process Manager is used; for example, in a production, stage or
# test environment. Load testing might be done on a test server, while a
     stage environment type might be used as a temporary location to host
# changes before putting those changes into production. You might specify
# Stage as the Environment type if the server you are configuring will be
# accessed and used to review content and new functionality. Valid values
# are as follows:
# Test
# Use Test if the server you are configuring is to be used as a testing
# environment.
# Stage
     Use Stage if the server is to serve as a staging platform to be used as a
# preproduction server.
# Production
# Use Production if the server is to serve in a production capacity.
     The default value is Test.
#
# Valid Values:
   Test
   Production
    Stage
# Default Values:
# Test
################################################################################
environmentType=Test
################################################################################
# Parameter: isDeveloperServer
#
# Description:
     Specifies whether the server is intended for development purposes only.
     This parameter is useful when creating profiles to test applications on a
# non-production server prior to deploying the applications on their
# production application servers. If -isDeveloperServer is set when
# creating an IBM Business Process Manager profile, then a preconfigured VMM
# file repository is installed. This file repository contains a sample
# organization that can be used to test Business Process Choreographer
# people resolution, ready for you to use as is.
#
# Valid Values:
# false
    # true
# Default Values:
    false
################################################################################
#isDeveloperServer=false
```
*Arquivo de Resposta de Amostra para um Perfil Customizado do Advanced Process Server:*

Modifique e use este arquivo de resposta para criar um perfil customizado usando o comando **manageprofiles**.

**Nota:** Talvez seja necessário comentar ou remover o comentário das informações no arquivo de resposta para o seu sistema operacional. Para obter informações adicionais, consulte os comentários no arquivo de resposta.

```
# BEGIN COPYRIGHT
# *************************************************************************
#
# Licensed Materials - Property of IBM
# 5725-C94
# (C) Copyright IBM Corporation 2011, 2012. All Rights Reserved.
# This sample program is provided AS IS and may be used, executed, copied
# and modified without royalty payment by customer (a) for its own
# instruction and study, (b) in order to develop applications designed to
# run with an IBM WebSphere product, either for customer's own internal
# use or for redistribution by customer, as part of such an application,
# in customer's own products.
#
# *************************************************************************
# END COPYRIGHT
################################################################################
# These response file has the applicable parameters for creating a
# Managed PS Adv profile that uses SQLServer.
#
# Depending on your environment, you may need to change the default values.
#
# To create a profile with this response file specify:
#
# was.install.root/bin/manageprofiles -response PS Adv Managed SQLServer.response
#
# If you use the -response parameter, it must be the only parameter on
# the command-line. If you include any manageprofile parameters
# (in addition to -response) on the command-line, the response file
# is ignored. And default WebSphere Application server profile will be created .
################################################################################
################################################################################
# Parameter: create
#
# Description:
     Creates the profile.
     If you are creating a profile, this parameter is required.
################################################################################
create
################################################################################
# Parameter: templatePath
#
# Description:
# Specifies the directory path to the template files in the installation
     root directory. Within the profileTemplates directory are various
     directories that correspond to different profile types and that vary with
     the type of product installed. The profile directories are the paths that
     you indicate while using the -templatePath option.
     Use absolute paths. This parameter must exist as a directory and point to
     a valid template directory.
#
     When using the -templatePath parameter, specify the fully qualified file
     path for the parameter.
#
# Valid Values:
    Varies
# Default Values:
# None
################################################################################
templatePath=BPM/managed.procsvr.adv
```

```
################################################################################
# Parameter: profileName
#
# Description:
     Specifies the name of the profile. Use a unique value when creating a
     nrofile.
     Each profile that shares the same set of product binaries must have a
# unique name. The default profile name is based on the profile type and a
# trailing number, for example:
# profileType ProfileNumberwhere profileType is a value such as ProcSrv,
# Dmgr, or Custom and ProfileNumber is a sequential number that creates a
# unique profile name. The value for this parameter must not contain spaces
# or characters that are not valid such as the following: *, ?, ", <, >, , ,# /, \, and |. The profile name that you choose must not be in use. On
# Windows platforms: If the fully qualified path contains spaces, enclose
# the value in quotation marks. The default value is based on the
# install_root directory, the profiles subdirectory, and the name of the
# file. For example, the default for profile creation is:
# WS_WSPROFILE_DEFAULT_PROFILE_HOME/profileNamewhere
# WS_WSPROFILE_DEFAULT_PROFILE_HOME is defined in the wasprofile.properties
# file in the install root/properties directory. The value for this
     parameter must be a valid path for the target system and must not be
     currently in use. You must have permissions to write to the directory.
#
# Valid Values:
    Varies
# Default Values:
    None
################################################################################
profileName=Custom01
################################################################################
# Parameter: cellName
#
# Description:
# Specifies the cell name of the profile. Use a unique cell name for each
     profile.
# The default value for this parameter is based on a combination of the
# short host name, the constant Cell, and a trailing number, for example:
# if (DMgr)
# shortHostNameCellCellNumber
# else
# shortHostNameNodeNodeNumberCell
     where CellNumber is a sequential number starting at 01 and NodeNumber is
# the node number that you used to define the node name.
# The value for this parameter must not contain spaces or any characters
# that are not valid such as the following: *, ?, ", <, >, , , /, \setminus, and |.
#
# Valid Values:
# Varies
# Default Values:
# Varies
#
# Parameter: nodeName
#
# Description:
     Specifies the node name for the node that is created with the new profile.
     Use a unique value within the cell or on the workstation. Each profile
     that shares the same set of product binaries must have a unique node name.
     This parameter is required for profile creation only with the
     dmgr.esbserverdefault.procsvrdefault.procctrdefault.procsvr.advdefault.
# procctr.advdmgr.procctrmanaged.procctrmanaged.procsvr templates.
# The default value for this parameter is based on the short host name,
# profile type, and a trailing number, for example:
# if (DMgr)
# shortHostNameCellManagerNodeNumber
# else
```

```
# shortHostNameNodeNodeNumber
# where NodeNumber is a sequential number starting at 01.
# The value for this parameter must not contain spaces or any characters
# that are not valid such as the following: \star, ?\, ", \lt, \gt, ,, /, \, and |.#
# Valid Values:
    Varies
# Default Values:
    Varies
################################################################################
cellName=cell_name
nodeName=node_name
################################################################################
# Parameter: enableAdminSecurity
#
# Description:
# For IBM Business Process Manager omit this parameter. Administrative
      security is always enabled for IBM Business Process Manager profiles.
      You must also specify the parameters -adminUserName and -adminPassword
     along with the values for these parameters.
#
# Valid Values:
    true
# Default Values:
    tr<sub>II</sub>################################################################################
enableAdminSecurity=true
adminUserName=adminUser_ID
adminPassword=adminPassword
################################################################################
# Parameter: signingCertDN
#
# Description:
# Specifies the distinguished name of the root signing certificate that you
     create when you create the profile. Specify the distinguished name in
# quotation marks. This default personal certificate is located in the
     server keystore file. If you do not specifically create or import a root
# signing certificate, one is created by default. See the
      -signingCertValidityPeriod parameter and the -keyStorePassword.
#
# Valid Values:
    Varies
# Default Values:
    None
#
# Parameter: signingCertValidityPeriod
#
# Description:
     An optional parameter that specifies the amount of time in years that the
     root signing certificate is valid. If you do not specify this parameter
# with the -signingCertDN parameter, the root signing certificate is valid
# for 20 years.
#
# Valid Values:
     Varies
# Default Values:
    None
#
# Parameter: keyStorePassword
#
# Description:
# Specifies the password to use on all keystore files created during profile
# creation. Keystore files are created for the default personal certificate
# and the root signing certificate.
#
```

```
# Valid Values:
    Varies
# Default Values:
# None
################################################################################
#signingCertDN =distinguished_name
#signingCertValidityPeriod =validity_period
#keyStorePassword =keyStore_password
################################################################################
# Parameter: enableService
#
# Description:
# Enables the creation of a Linux service. Valid values include true or
     false. The default value for this parameter is false. When the
# manageprofiles command-line utility is run with the -enableService option
# set to true , the Linux service is created with the profile when the
# command is run by the root user. When a nonroot user runs the
# manageprofiles command-line utility, the profile is created, but the Linux
# service is not. The Linux service is not created because the nonroot user
# does not have sufficient permission to set up the service. An
     INSTCONPARTIALSUCCESS result is displayed at the end of the profile
     creation and the profile creation log
     install_root/logs/manageprofiles/profile_name_create.log contains a
# message indicating the current user does not have sufficient permission to
     set up the Linux service. Use this parameter when creating profiles only.
#
# Valid Values:
    false
    true
# Default Values:
# None
#
# Parameter: serviceUserName
#
# Description:
# Specifies the user ID that is used during the creation of the Linux
# service so that the Linux service will run under this user ID. The Linux
     service runs whenever the user ID is logged on. Not required.
#
# Valid Values:
    Varies
# Default Values:
    None
#
# Parameter: winserviceAccountType
#
# Description:
# The type of the owner account of the Windows service created for the
# profile. Valid values include specifieduser or localsystem. The
     localsystem value runs the Windows service under the local account of the
# user who creates the profile. The default value for this parameter is
# localsystem. Use this parameter when creating profiles only.
#
# Valid Values:
    localsystem
    specifieduser
# Default Values:
   localsystem
#
# Parameter: winserviceUserName
#
# Description:
# Specify your user ID so that the Windows operating system can verify you
# as an ID that is capable of creating a Windows service. Your user ID must
# belong to the Administrator group and have the following advanced user
# rights:
```

```
# Act as part of the operating system
# Log on as a service
# The default value for this parameter is the current user name. The value
# for this parameter must not contain spaces or characters that are not
# valid such as the following: \ast, ?, ", <, >, ,, /, \, and |. The user that
     you specify must have the proper permissions to create a Windows service.
     You must specify the correct password for the user name that you choose.
#
# Valid Values:
# Varies
# Default Values:
# None
#
# Parameter: winservicePassword
#
# Description:
# Specify the password for the specified user or the local account that is
# to own the Windows service.
#
# Valid Values:
    Varies
# Default Values:
    None
#
# Parameter: winserviceCheck
#
# Description:
     The value can be either true or false. Specify true to create a Windows
# service for the server process that is created within the profile. Specify
# false to not create the Windows service. The default value for this
     parameter is false.
#
# Valid Values:
    false
# true
 Default Values:
# false
#
# Parameter: winserviceStartupType
#
# Description:
     The following values for Windows service startup can be used:
     manual
     automatic
# disabled
# The default value for this parameter is manual.
#
# Valid Values:
    manualautomatic
    disabled
# Default Values:
    manual
################################################################################
#enableService=true
#serviceUserName=service_user_ID
#winserviceAccountType=localsystem
#winserviceUserName=winservice_user_ID
#winservicePassword=winservice_password
#winserviceCheck=false
#winserviceStartupType=manual
################################################################################
# Parameter: dbType
#
# Description:
# The database type. Set one of the following values for the type of
```

```
# database product you are using with IBM Business Process Manager.
#
# Required only for one of the following:
# A stand-alone profile when -bpmdbDesign was not specified.
# An advanced dmgr or managed profiles when -bpmdbDesign was not specified.
#
# Note: Do not use this parameter if you are using -bpmdbDesign.
#
# Valid Values:
# MSSQLSERVER_MICROSOFT
# Default Values:
# MSSQLSERVER_MICROSOFT
#
# Parameter: dbJDBCClasspath
#
# Description:
# The directory path location of JDBC driver files.
#
# Note: Do not use this parameter if you are using -bpmdbDesign.
#
# Valid Values:
   Varies
# Default Values:
    None
################################################################################
dbType=MSSQLSERVER_MICROSOFT
dbJDBCClasspath=${WAS_INSTALL_ROOT}/jdbcdrivers/SQLServer
################################################################################
# Parameter: dbWinAuth
#
# Description:
# An optional parameter that is valid in all default profile templates.
# Specify true to indicate that you are running SQL Server using integrated
# windows authentication.
#
# Note: Do not use this parameter if you are using -bpmdbDesign.
#
# Valid Values:
    false
    true
# Default Values:
    None
################################################################################
#dbWinAuth=true
################################################################################
# Parameter: federateLaterBPM
#
# Description:
# Indicates if the managed profile is to be federated later using either the
# profileTemplates/managed.esbserver or the
# profileTemplates/BPM/managed.templateName template. Valid values are true
# or false. If the -dmgrHost, -dmgrPort, -dmgrAdminUserName and
# -dmgrAdminPassword parameters are not set, the default value for this
     parameter is true. If you use -federateLaterBPM, you must either omit the
# WebSphere Application Server-based parameter -federateLater or set it to
     true.
#
# Valid Values:
    false
    # true
# Default Values:
# true
#
# Parameter: dmgrHost
#
```

```
# Description:
      Identifies the workstation where the deployment manager is running.
# Specify this parameter and the dmgrPort parameter to federate a custom
# profile as it is created or augmented. This parameter is available with
     the managed.templateName and managed.esbserver profile templates. The
     host name can be the long or short DNS name or the IP address of the
     deployment manager workstation. Specifying this optional parameter directs
     the manageprofiles command-line utility to attempt to federate the custom
# node into the deployment manager cell as it creates the custom profile.
# This parameter is ignored when creating a deployment manager profile or
# stand-alone server profile. If you federate a custom node when the
\# deployment manager is not running, the installation indicator in the logs
# is INSTCONFFAILED to indicate a complete failure. The resulting custom
# profile is unusable. You must move the custom profile directory out of the
     profile repository (the profile's installation root directory) before
     creating another custom profile with the same profile name. If you have
     changed the default JMX connector type, you cannot federate with the
# manageprofiles command-line utility. Use the addNode command later after
# the node is created instead. The default value for this parameter is
      localhost. The value for this parameter must be a properly formed host
     name and must not contain spaces or characters that are not valid such as
     the following: *, ?, ", <, >, , , /, \, and |. A connection to the
     deployment manager must also be available in conjunction with the dmgrPort
     parameter. Required if you are creating a managed profile with the
     -federateLaterBPM parameter set to false and the deployment manager is not
     on the local machine.
#
# Valid Values:
    Varies
# Default Values:
    None
#
# Parameter: dmgrPort
#
# Description:
# Identifies the SOAP port of the deployment manager. Specify this parameter
     and the dmgrHost parameter to federate a custom profile as it is created
# or augmented. The deployment manager must be running and accessible. If
     you have changed the default JMX connector type, you cannot federate with
     the manageprofiles command-line utility. Use the addNode command later
     after the node is created instead. The default value for this parameter is
     8879. The port that you indicate must be a positive integer and a
     connection to the deployment manager must be available in conjunction with
     the dmgrHost parameter. Required if you are creating a managed profile,
     the -federateLaterBPM parameter is set to false, and the deployment
     manager was configured with a port that was not a default port.
#
# Valid Values:
# Varies
# Default Values:
    None
################################################################################
federateLaterBPM=true
#dmgrHost=dmgr_host_name
#dmgrPort=dmgr_port_number
#dmgrAdminUserName=dmgr_admin_user_name
#dmgrAdminPassword=dmgr_admin_password
################################################################################
# Parameter: environmentType
#
# Description:
# Specifies the environment type. The environment type refers to how IBM
# Business Process Manager is used; for example, in a production, stage or
# test environment. Load testing might be done on a test server, while a
# stage environment type might be used as a temporary location to host
```

```
changes before putting those changes into production. You might specify
```

```
# Stage as the Environment type if the server you are configuring will be
# accessed and used to review content and new functionality. Valid values
# are as follows:
# Test
# Use Test if the server you are configuring is to be used as a testing
# environment.
# Stage
# Use Stage if the server is to serve as a staging platform to be used as a
     preproduction server.
# Production
# Use Production if the server is to serve in a production capacity.<br>
# The default value is Iest.
     The default value is Test.
#
# Valid Values:
    Test
    Production
# Stage
# Default Values:
    Test
################################################################################
environmentType=Test
################################################################################
# Parameter: isDeveloperServer
#
# Description:
# Specifies whether the server is intended for development purposes only.
     This parameter is useful when creating profiles to test applications on a
# non-production server prior to deploying the applications on their
# production application servers. If -isDeveloperServer is set when
# creating an IBM Business Process Manager profile, then a preconfigured VMM
# file repository is installed. This file repository contains a sample
# organization that can be used to test Business Process Choreographer
# people resolution, ready for you to use as is.
#
# Valid Values:
     false
     true
# Default Values:
   false
################################################################################
#isDeveloperServer=false
```
*Arquivo de Resposta de Amostra para um Perfil Customizado do Standard Process Server:*

Modifique e use este arquivo de resposta para criar um perfil customizado usando o comando **manageprofiles**.

**Nota:** Talvez seja necessário comentar ou remover o comentário das informações no arquivo de resposta para o seu sistema operacional. Para obter informações adicionais, consulte os comentários no arquivo de resposta.

```
# BEGIN COPYRIGHT
# *************************************************************************
#
# Licensed Materials - Property of IBM
# 5725-C94
# (C) Copyright IBM Corporation 2011, 2012. All Rights Reserved.
# This sample program is provided AS IS and may be used, executed, copied
# and modified without royalty payment by customer (a) for its own
# instruction and study, (b) in order to develop applications designed to
# run with an IBM WebSphere product, either for customer's own internal
# use or for redistribution by customer, as part of such an application,
# in customer's own products.
#
# *************************************************************************
```
# END COPYRIGHT

################################################################################ # These response file has the applicable parameters for creating a # Managed PS Std profile that uses SQLServer. # # Depending on your environment, you may need to change the default values. # # To create a profile with this response file specify: # # was.install.root/bin/manageprofiles -response PS\_Std\_Managed\_SQLServer.response # # If you use the -response parameter, it must be the only parameter on # the command-line. If you include any manageprofile parameters # (in addition to -response) on the command-line, the response file # is ignored. And default WebSphere Application server profile will be created . ################################################################################ ################################################################################ # Parameter: create # # Description: Creates the profile. If you are creating a profile, this parameter is required. ################################################################################ create ################################################################################ # Parameter: templatePath # # Description: # Specifies the directory path to the template files in the installation root directory. Within the profileTemplates directory are various directories that correspond to different profile types and that vary with the type of product installed. The profile directories are the paths that # you indicate while using the -templatePath option. Use absolute paths. This parameter must exist as a directory and point to # a valid template directory. # # When using the -templatePath parameter, specify the fully qualified file path for the parameter. # # Valid Values: Varies # Default Values: None ################################################################################ templatePath=BPM/managed.procsvr ################################################################################ # Parameter: profileName # # Description:  $#$  Specifies the name of the profile. Use a unique value when creating a profile. Each profile that shares the same set of product binaries must have a unique name. The default profile name is based on the profile type and a trailing number, for example: profileType ProfileNumberwhere profileType is a value such as ProcSrv, Dmgr, or Custom and ProfileNumber is a sequential number that creates a unique profile name. The value for this parameter must not contain spaces or characters that are not valid such as the following:  $*, ?, ", <, >, , ,$  $/$ ,  $\backslash$ , and  $\backslash$ . The profile name that you choose must not be in use. On # Windows platforms: If the fully qualified path contains spaces, enclose # the value in quotation marks. The default value is based on the  $\#$  install root directory, the profiles subdirectory, and the name of the file. For example, the default for profile creation is:

```
# WS_WSPROFILE_DEFAULT_PROFILE_HOME/profileNamewhere
# WS_WSPROFILE_DEFAULT_PROFILE_HOME is defined in the wasprofile.properties
# file in the install_root/properties directory. The value for this
# parameter must be a valid path for the target system and must not be
     currently in use. You must have permissions to write to the directory.
#
# Valid Values:
    Varies
# Default Values:
    None
################################################################################
profileName=Custom01
################################################################################
# Parameter: cellName
#
# Description:
# Specifies the cell name of the profile. Use a unique cell name for each
     profile.
# The default value for this parameter is based on a combination of the
# short host name, the constant Cell, and a trailing number, for example:
# if (DMgr)
        shortHostNameCellCellNumber
# else
# shortHostNameNodeNodeNumberCell
# where CellNumber is a sequential number starting at 01 and NodeNumber is
# the node number that you used to define the node name.
     The value for this parameter must not contain spaces or any characters
# that are not valid such as the following: *, ?, ", < , > , , , /, \setminus, and |.
#
# Valid Values:
    Varies
# Default Values:
# Varies
#
# Parameter: nodeName
#
# Description:
# Specifies the node name for the node that is created with the new profile.
# Use a unique value within the cell or on the workstation. Each profile
# that shares the same set of product binaries must have a unique node name.
# This parameter is required for profile creation only with the
# dmgr.esbserverdefault.procsvrdefault.procctrdefault.procsvr.advdefault.
# procctr.advdmgr.procctrmanaged.procctrmanaged.procsvr templates.
# The default value for this parameter is based on the short host name,
# profile type, and a trailing number, for example:
# if (DMgr)
# shortHostNameCellManagerNodeNumber
# else
# shortHostNameNodeNodeNumber
     where NodeNumber is a sequential number starting at 01.
# The value for this parameter must not contain spaces or any characters
# that are not valid such as the following: *, ?, ", < , > , , , /, \setminus, and |.#
# Valid Values:
    Varies
# Default Values:
    Varies
################################################################################
cellName=cell_name
nodeName=node_name
################################################################################
# Parameter: enableAdminSecurity
#
# Description:
# For IBM Business Process Manager omit this parameter. Administrative
```

```
# security is always enabled for IBM Business Process Manager profiles.
# You must also specify the parameters -adminUserName and -adminPassword
# along with the values for these parameters.
#
# Valid Values:
    # true
# Default Values:
# true<br>#########################
                           ################################################################################
enableAdminSecurity=true
adminUserName=adminUser_ID
adminPassword=adminPassword
################################################################################
# Parameter: signingCertDN
#
# Description:
# Specifies the distinguished name of the root signing certificate that you
# create when you create the profile. Specify the distinguished name in
      quotation marks. This default personal certificate is located in the
      server keystore file. If you do not specifically create or import a root
     signing certificate, one is created by default. See the
      -signingCertValidityPeriod parameter and the -keyStorePassword.
#
# Valid Values:
    Varies
# Default Values:
    None
#
# Parameter: signingCertValidityPeriod
#
# Description:
     An optional parameter that specifies the amount of time in years that the
     root signing certificate is valid. If you do not specify this parameter
     with the -signingCertDN parameter, the root signing certificate is valid
     for 20 years.
#
# Valid Values:
    Varies
# Default Values:
    None
#
# Parameter: keyStorePassword
#
# Description:
     Specifies the password to use on all keystore files created during profile
     creation. Keystore files are created for the default personal certificate
     and the root signing certificate.
#
# Valid Values:
    Varies
# Default Values:
    None
################################################################################
#signingCertDN =distinguished_name
#signingCertValidityPeriod =validity_period
#keyStorePassword =keyStore_password
################################################################################
# Parameter: enableService
#
# Description:
# Enables the creation of a Linux service. Valid values include true or
# false. The default value for this parameter is false. When the
# manageprofiles command-line utility is run with the -enableService option
# set to true , the Linux service is created with the profile when the
# command is run by the root user. When a nonroot user runs the
```

```
# manageprofiles command-line utility, the profile is created, but the Linux
# service is not. The Linux service is not created because the nonroot user
# does not have sufficient permission to set up the service. An
# INSTCONPARTIALSUCCESS result is displayed at the end of the profile
# creation and the profile creation log
# install root/logs/manageprofiles/profile name create.log contains a
# message indicating the current user does not have sufficient permission to
     set up the Linux service. Use this parameter when creating profiles only.
#
# Valid Values:
# false
     # true
# Default Values:
# None
#
# Parameter: serviceUserName
#
# Description:
# Specifies the user ID that is used during the creation of the Linux
     service so that the Linux service will run under this user ID. The Linux
     service runs whenever the user ID is logged on. Not required.
#
# Valid Values:
    Varies
# Default Values:
    None
#
# Parameter: winserviceAccountType
#
# Description:
# The type of the owner account of the Windows service created for the
# profile. Valid values include specifieduser or localsystem. The
     localsystem value runs the Windows service under the local account of the
# user who creates the profile. The default value for this parameter is
# localsystem. Use this parameter when creating profiles only.
#
# Valid Values:
     localsystem
     specifieduser
# Default Values:
# localsystem
#
# Parameter: winserviceUserName
#
# Description:
# Specify your user ID so that the Windows operating system can verify you
# as an ID that is capable of creating a Windows service. Your user ID must
# belong to the Administrator group and have the following advanced user
# rights:
# Act as part of the operating system
     Log on as a service
# The default value for this parameter is the current user name. The value
# for this parameter must not contain spaces or characters that are not
# valid such as the following: *, ?, ", < , > , , /, \backslash, and |. The user that
# you specify must have the proper permissions to create a Windows service.
     You must specify the correct password for the user name that you choose.
#
# Valid Values:
    Varies
# Default Values:
    None
#
# Parameter: winservicePassword
#
# Description:
# Specify the password for the specified user or the local account that is
     to own the Windows service.
```

```
#
# Valid Values:
# Varies
# Default Values:
    None
#
# Parameter: winserviceCheck
#
# Description:
# The value can be either true or false. Specify true to create a Windows
# service for the server process that is created within the profile. Specify
# false to not create the Windows service. The default value for this
# parameter is false.
#<br>#
 Valid Values:
    false
     true
# Default Values:
# false
#
# Parameter: winserviceStartupType
#
# Description:
     The following values for Windows service startup can be used:
     manual
     automatic
# disabled
# The default value for this parameter is manual.
#
# Valid Values:
    manual
    automatic
    disabled
# Default Values:
# manual
                 ################################################################################
#enableService=true
#serviceUserName=service_user_ID
#winserviceAccountType=localsystem
#winserviceUserName=winservice_user_ID
#winservicePassword=winservice_password
#winserviceCheck=false
#winserviceStartupType=manual
################################################################################
# Parameter: dbWinAuth
#
# Description:
# An optional parameter that is valid in all default profile templates.
# Specify true to indicate that you are running SQL Server using integrated
     windows authentication.
#
# Note: Do not use this parameter if you are using -bpmdbDesign.
#
# Valid Values:
     false
# true
# Default Values:
    None
################################################################################
#dbWinAuth=true
################################################################################
# Parameter: federateLaterBPM
#
# Description:
# Indicates if the managed profile is to be federated later using either the
```

```
# profileTemplates/managed.esbserver or the
# profileTemplates/BPM/managed.templateName template. Valid values are true
# or false. If the -dmgrHost, -dmgrPort, -dmgrAdminUserName and
# -dmgrAdminPassword parameters are not set, the default value for this
     parameter is true. If you use -federateLaterBPM, you must either omit the
# WebSphere Application Server-based parameter -federateLater or set it to
# true.
#
# Valid Values:
# false
     t.rue
# Default Values:
# true
#
# Parameter: dmgrHost
#
# Description:
# Identifies the workstation where the deployment manager is running.
      Specify this parameter and the dmgrPort parameter to federate a custom
      profile as it is created or augmented. This parameter is available with
# the managed.templateName and managed.esbserver profile templates. The
# host name can be the long or short DNS name or the IP address of the
     deployment manager workstation. Specifying this optional parameter directs
      the manageprofiles command-line utility to attempt to federate the custom
     node into the deployment manager cell as it creates the custom profile.
# This parameter is ignored when creating a deployment manager profile or
# stand-alone server profile. If you federate a custom node when the
# deployment manager is not running, the installation indicator in the logs
# is INSTCONFFAILED to indicate a complete failure. The resulting custom
# profile is unusable. You must move the custom profile directory out of the
# profile repository (the profile's installation root directory) before
# creating another custom profile with the same profile name. If you have
# changed the default JMX connector type, you cannot federate with the
# manageprofiles command-line utility. Use the addNode command later after
# the node is created instead. The default value for this parameter is # localbost. The value for this parameter must be a properly formed bos
      localhost. The value for this parameter must be a properly formed host
# name and must not contain spaces or characters that are not valid such as
# the following: *, ?, ", <, >, , , /, \setminus, and |. A connection to the
# deployment manager must also be available in conjunction with the dmgrPort
# parameter. Required if you are creating a managed profile with the
     -federateLaterBPM parameter set to false and the deployment manager is not
     on the local machine.
#
# Valid Values:
    Varies
# Default Values:
    None
#
# Parameter: dmgrPort
#
# Description:
# Identifies the SOAP port of the deployment manager. Specify this parameter
# and the dmgrHost parameter to federate a custom profile as it is created
# or augmented. The deployment manager must be running and accessible. If
     you have changed the default JMX connector type, you cannot federate with
      the manageprofiles command-line utility. Use the addNode command later
# after the node is created instead. The default value for this parameter is
     8879. The port that you indicate must be a positive integer and a
     connection to the deployment manager must be available in conjunction with
     the dmgrHost parameter. Required if you are creating a managed profile,
     the -federateLaterBPM parameter is set to false, and the deployment
     manager was configured with a port that was not a default port.
#
# Valid Values:
    Varies
# Default Values:
    None
```
################################################################################ federateLaterBPM=true #dmgrHost=dmgr\_host\_name #dmgrPort=dmgr\_port\_number #dmgrAdminUserName=dmgr\_admin\_user\_name #dmgrAdminPassword=dmgr\_admin\_password ################################################################################ # Parameter: environmentType # # Description: Specifies the environment type. The environment type refers to how IBM Business Process Manager is used; for example, in a production, stage or # test environment. Load testing might be done on a test server, while a stage environment type might be used as a temporary location to host changes before putting those changes into production. You might specify Stage as the Environment type if the server you are configuring will be # accessed and used to review content and new functionality. Valid values # are as follows: **Test** # Use Test if the server you are configuring is to be used as a testing environment. Stage Use Stage if the server is to serve as a staging platform to be used as a preproduction server. Production # Use Production if the server is to serve in a production capacity. The default value is Test. # # Valid Values: Test. Production Stage # Default Values: # Test ################################################################################ environmentType=Test ################################################################################ # Parameter: isDeveloperServer # # Description: Specifies whether the server is intended for development purposes only. This parameter is useful when creating profiles to test applications on a non-production server prior to deploying the applications on their production application servers. If -isDeveloperServer is set when # creating an IBM Business Process Manager profile, then a preconfigured VMM file repository is installed. This file repository contains a sample # organization that can be used to test Business Process Choreographer # people resolution, ready for you to use as is. # # Valid Values: false # true # Default Values: false ################################################################################ #isDeveloperServer=false

*Aumentando perfis customizados usando o Profile Management Tool:*

Se você tiver perfis customizados existentes do WebSphere Application Server V8.0, é possível aumentar um perfil existente usando o Profile Management Tool para incluir suporte para o IBM Business Process Manager.

Lembre-se de encerrar os servidores associados a um perfil que planeje aumentar.

O idioma do Profile Management Tool é determinado pelo idioma padrão no sistema. Se o idioma padrão não for um dos idiomas suportados, o Inglês é usado. É possível substituir o idioma padrão ao iniciar o Profile Management Tool a partir da linha de comandos e usando a configuração **java user.language** para substituir o idioma padrão. Insira o seguinte comando:

*install\_root*\java\bin\java -Duser.language=*locale install\_root*\bin\ProfileManagement\startup.jar

Por exemplo, para iniciar o Profile Management Tool no idioma Alemão, insira o comando a seguir: *install\_root*\java\bin\java -Duser.language=de *install\_root*\bin\ProfileManagement\startup.jar

## Restrições: **Wista Mindows 7**

v Para executar o Profile Management Tool no Windows 7, Windows Vista ou Windows Server 2008, você deve elevar os privilégios de sua conta de usuário Microsoft Windows. Quer você seja um usuário administrativo ou um usuário não administrativo, clique com o botão direito do mouse no arquivo pmt.bat e selecione **Executar como administrador**. Como alternativa, use o comando **runas** na linha de comandos. Por exemplo, o comando a seguir pode ser executado a partir do diretório *install\_root*\bin\ProfileManagement:

runas /user:MyAdminName /env pmt.bat

Os usuários não administradores são solicitados da senha do administrador.

v Se você instalar diversas instâncias de IBM Business Process Manager como o usuário raiz e conceder a um usuário não administrativo acesso apenas a um subconjunto dessas instâncias, o Profile Management Tool não funcionará corretamente para o usuário não administrativo. Além disso, uma com.ibm.wsspi.profile.WSProfileException ou uma mensagem O aceso é negado ocorre no arquivo *install\_root*\bin\ProfileManagement\pmt.bat. Por padrão, usuários não administrativos não têm acesso ao diretório Program Files, que é o local de instalação padrão para o produto. Para resolver esse problema, os usuários não administrativos devem instalar o produto por si só ou receber permissão de acesso à outras instâncias do produto.

Após iniciar o Profile Management Tool, você deve decidir pela criação de perfil **Típica** ou **Avançada**. Use a opção avançada para:

- v Atribuir valores customizados para portas, para o local do perfil e para os nomes de perfil, nó, host e célula (quando aplicável).
- v Criar um serviço do sistema para executar o servidor, se seu sistema operacional e os privilégios de sua conta de usuário permitirem a criação de serviços.
- 1. Se desejar federar o nó customizado a um gerenciador de implementação durante a criação de perfil customizado, inicie o gerenciador de implementação.
- 2. Use um dos métodos a seguir para iniciar o Profile Management Tool:
	- v Inicie a ferramenta a partir do console do First Steps.
	- v Utilize o menu Iniciar do Windows. Por exemplo, selecione **Iniciar > Programas** *ou* **Todos os Programas > IBM > Business Process Manager 8.0 > Profile Management Tool**.
	- v Execute o comando *install\_root***\bin\ProfileManagement\pmt.bat**
- 3. Encerre todos os servidores associados a um perfil que planeje aumentar.
- 4. Na página de Boas-vindas, clique em **Ativar Profile Management Tool** ou selecione a guia **Profile Management Tool**.
- 5. Na guia **Perfis**, selecione o perfil que deseja aumentar e clique em **Aumentar**. Se você aumentar um perfil do WebSphere Application Server, ele deve ser da versão do WebSphere Application Server na qual o IBM Business Process Manager foi instalado. O botão **Aumentar** não pode ser selecionado a menos que um perfil possa ser aumentado. A página Seleção de Aumento é aberta em uma janela separada.
- 6. Na página Seleção de Aumento, selecione o tipo de aumento que deseja aplica no perfil. Em seguida, clique em **Avançar**.
- 7. Na página Opções de Aumento de Perfil, escolha executar um aumento de perfil **Típico** ou **Avançado** e clique em **Avançar**.
	- A opção **Típica** aumenta um perfil com definições de configuração padrão.
	- A opção **Avançada** permite especificar seus próprios valores de configuração para um perfil.

**Restrição:** O Profile Management Tool exibe uma mensagem de aviso se qualquer uma das seguintes condições ocorrer:

- v O perfil selecionado para o aprimoramento tiver um servidor em execução. Você não pode aprimorar o perfil até parar o servidor ou clicar em **Voltar** e escolher outro perfil que não tenha servidores em execução.
- v O perfil que você selecionou para aumentar é associado. Você não pode aumentar um perfil associado. Você deve clicar em **Voltar** e escolher outro perfil que não esteja associado.
- v O perfil selecionado para aprimoramento já foi aprimorado com o produto que você selecionou. Você deve clicar em **Voltar** e escolher outro perfil para aprimorar.
- 8. Se você tiver selecionado a criação de perfil **Típica**, acesse a [Etapa de federação.](#page-3665-0)
- 9. Avançado: Na página Nome e Local do Perfil, execute as etapas a seguir:
	- a. No campo **Nome do perfil**, especifique um nome exclusivo ou aceite o valor padrão. Cada perfil criado deve ter um nome. Quando há mais de um perfil, eles podem ser diferenciados em seu nível mais alto por esse nome.
	- b. No campo **Diretório do perfil**, insira o diretório para o perfil ou use o botão **Navegar** para acessar o diretório de perfil. O diretórios especificado conterá os arquivos que definem o ambiente de tempo de execução, tais como comandos, arquivos de configuração e arquivos de log. O diretório padrão é *install\_root*\profiles\*profile\_name*.
	- c. Opcional: Selecione **Marcar Este Perfil como Padrão** para tornar o perfil que você está criando o perfil padrão. Essa caixa de seleção será mostrada apenas se você tiver um perfil existente em seu sistema.

Quando um perfil for o perfil padrão, os comandos funcionam automaticamente com ele. O primeiro perfil que você cria em uma estação de trabalho é o perfil padrão. O perfil padrão é o destino padrão para comandos que são emitidos a partir do diretório bin na raiz da instalação do produto. Quando só pode existir um perfil em uma estação de trabalho, todo comando funciona nesse perfil. Se existir mais de um perfil, determinados comandos exigem que você especifique o perfil ao qual o comando se aplica.

- d. Na lista **Configuração de ajuste de desempenho de tempo de execução do servidor**, selecione um nível de ajuste de desempenho adequado para o perfil que estiver criando. Esse parâmetro é um parâmetro WebSphere Application Server.
- e. Clique em **Avançar**. Se clicar em **Voltar** e alterar o nome do perfil, poderá ser necessário alterar manualmente o nome nesta página quando ele for exibido novamente.
- 10. Avançado: Na página Nó, Host e Nomes de Célula, execute as ações a seguir para o perfil que estiver criando:
	- v No campo **Nome do nó**, insira um nome para o nó ou aceite o valor padrão. Tente manter o nome do nó o mais curto possível, mas certifique-se de que os nomes dos nós sejam exclusivos no ambiente de implementação.
	- v No campo **Nome do Servidor**, insira um nome para o servidor ou aceite o valor-padrão.
	- v No campo **Nome do Host**, insira um nome para o host ou aceite o valor padrão.
	- v No campo **Nome da Célula**, insira um nome para a célula ou aceite o valor padrão. Clique em **Avançar**.
- <span id="page-3665-0"></span>11. Na página Federação, escolha federar o nó no gerenciador de implementação agora como parte da criação de perfil ou depois, separadamente da criação de perfil. Se optar por federar o nó como parte da criação de perfil, especifique o nome do host ou o endereço IP e a porta SOAP do gerenciador de implementação, e um ID de usuário e uma senha de autenticação, se for usado para autenticação com o gerenciador de implementação.

## **Importante:**

Selecione **Federar este nó posteriormente** se alguma das situações a seguir for verdade:

- v Você pretende utilizar esse nó customizado como um destino de migração.
- v Outro perfil está sendo associado. (A federação do nó deve ser serializada.)
- v O gerenciador de implementação não está em execução ou você não tem certeza se ele está em execução.
- O gerenciador de implementação tem o conector SOAP desativado
- v O gerenciador de implementação ainda não foi aprimorado para o gerenciador de implementação IBM Business Process Manager.
- v O gerenciador de implementação não está em um nível de release igual ou mais alto do que o nível de release do perfil que está sendo criado.
- v O gerenciador de implementação não tem uma porta administrativa JMX ativada.
- v O gerenciador de implementação é configurado novamente para usar o remote method invocation (RMI) não padrão como o conector Java Management Extensions (JMX) preferencial. (Selecione **Administração do Sistema** > **Gerenciador de Implementação** > **Serviços de Administração** no console administrativo do gerenciador de implementação para verificar o tipo de conector de preferência.)

#### **Processamento associado à federação do nó como parte da criação do perfil customizado:**

- v O Profile Management Tool verifica se o gerenciador de implementação existe e pode ser contactado e se o ID de usuário e senha de autenticação são válidos para esse gerenciador de implementação (se ele estiver protegido).
- v Se tentar associar um nó customizado quando o gerenciador de implementação não estiver em execução ou não estiver disponível por outros motivos, uma caixa de aviso impedirá que continue. Se essa caixa de aviso aparecer, clique em **OK** e faça seleções diferentes na página de Federação.

Clique em **Avançar**. Se tiver selecionado a criação de perfil **Típica**, vá direto para a [Etapa de](#page-3667-0) [Configuração do Banco de Dados.](#page-3667-0)

- 12. Avançado: Na página Certificado de Segurança (Parte 1), especifique se novos certificados devem ser criados ou se devem ser importados certificados existentes.
	- v Para criar um novo certificado pessoal padrão e um novo certificado de assinatura raiz, selecione **Criar um novo certificado pessoal padrão** e **Criar um novo certificado de assinatura raiz** e clique em **Avançar**.
	- v Para importar os certificados existentes, selecione **Importar um certificado pessoal padrão existente** e **Importar um certificado pessoal de assinatura raiz existente** e forneça as seguintes informações:
		- No campo **Caminho**, insira o caminho do diretório no certificado existente.
		- No campo **Senha**, insira a senha para o certificado
		- No campo **Tipo de Keystore**, selecione o tipo de keystore para o certificado que você está importando.
		- No campo **Alias de Keystore**, selecione o alias de keystore para o certificado que você está importando.
		- Clique em **Avançar** para exibir a página Certificado de Segurança (Parte 2).

Quando você importar um certificado pessoal como o certificado pessoal padrão, importe o certificado raiz que assinou o certificado pessoal. Caso contrário, o Profile Management Tool incluirá o assinante do certificado pessoal no arquivo trust.p12.

13. Avançado: Na página Certificado de Segurança (Parte 2), verifique se as informações do certificado estão corretas e clique em **Avançar** para exibir a página Designação de Valores de Porta.

Se criar os certificados, será possível usar os valores padrão ou modificá-los para criar novos certificados. O certificado pessoal padrão é válido, por padrão, por um ano e é assinado pelo certificado raiz de assinatura. O certificado raiz de assinatura é um certificado autoassinado, válido por 15 anos por padrão. A senha do keystore padrão para o certificado raiz de assinatura é WebAS. Altere a senha. A senha não pode conter nenhum caractere do conjunto de caracteres de byte duplo (DBCS) pois determinados tipos de keystore, incluindo o PKCS12, não suportam esses caracteres. Os tipos de keystore suportados dependem dos provedores no arquivo java.security.

Ao criar um dos certificados ou ambos, ou importar um certificado ou ambos, os arquivos keystore criados são:

- key.p12: Contém o certificado pessoal padrão.
- v trust.p12: Contém o certificado de assinante a partir do certificado raiz padrão.
- v root-key.p12: Contém o certificado raiz de assinatura.
- v default-signers.p12: Contém certificados de assinantes que são incluídos em qualquer novo arquivo keystore que criar após o servidor estar instalado e em execução. Por padrão, o assinante do certificado raiz padrão e um certificado de assinante DataPower estão nesse arquivo keystore.
- v deleted.p12: Mantém certificados excluídos com a tarefa deleteKeyStore para que possam ser recuperados se necessário.
- ltpa.jceks: Contém chaves da Lightweight Third-Party Authentication (LTPA) padrão do servidor que os servidores em seu ambiente usam para se comunicar entre si.

Esses arquivos têm todos a mesma senha ao criar ou importar os certificados, que é a senha padrão ou uma senha especificada por você. Um certificado importado é incluído no arquivo key.p12 ou no arquivo root-key.p12. Se importar qualquer certificado e os certificados não contiverem as informações desejadas, clique em **Voltar** para importar outro certificado.

14. Avançado: na página Designação de Valores de Porta, verifique se as portas especificadas para o perfil são exclusivas e clique em **Avançar**. O Profile Management Tool detecta as portas atualmente utilizadas por outros produtos WebSphere e exibe valores de porta recomendados que não entram em conflito com os existentes. Se você tiver aplicativos diferentes dos do WebSphere que utilizam portas especificadas, verifique se as portas não estão em conflito. Se escolheu para não implementar o console administrativo na página Implementação do Aplicativo Opcional, as portas do console administrativo não estarão disponíveis na página Designação de Valores de Porta.

As portas serão reconhecidas como estando em utilização se as seguintes condições forem atendidas:

- v As portas são designadas a um perfil criado em uma instalação desempenhada pelo usuário atual.
- v As portas estão em utilização.

Embora a ferramenta valide portas ao acessar a página Designação de Valores de Porta, os conflitos de porta ainda podem ocorrer como resultado de seleções feitas nas páginas subsequentes do Profile Management Tool. As portas não são designadas até que a criação de perfil seja concluída.

Se você suspeitar de um conflito de porta, poderá investigá-lo após a criação do perfil. Determine as portas utilizadas durante a criação de perfil examinando o seguinte arquivo:

*profile\_root*\properties\portdef.prop

Incluídos neste arquivo estão as chaves e valores utilizados na configuração das portas. Se você descobrir conflitos de porta, pode reatribuir as portas manualmente. Para redesignar portas, consulte "Atualizando portas em perfis existentes" no centro de informações do WebSphere Application Server. Execute o arquivo **updatePorts.ant** por meio do script **ws\_ant** neste tópico.

- <span id="page-3667-0"></span>15. Na página Configuração do Banco de Dados, selecione o banco de dados usado pelo gerenciador de implementação e confirme o local dos arquivos de caminho de classe do driver JDBC.
- 16. Na página Resumo do Perfil, revise as informações. Clique em **Criar** para criar o perfil ou em **Voltar** para alterar as características do perfil.
- 17. Na página Perfil Completo, revise as informações. Para continuar no Console do First Steps, certifique-se de que **Ativar Console do First Steps** esteja selecionado e clique em **Concluir**.

Após concluir a inclusão de perfis customizados, configure o ambiente de implementação.

#### **Informações relacionadas**:

[Atualizando portas em perfis existentes \(WebSphere Application Server\)](http://www14.software.ibm.com/webapp/wsbroker/redirect?version=matt&product=was-nd-mp&topic=tins_updatePorts)

*Aumentando Perfis Customizados Usando o Utilitário de Linha de Comandos manageprofiles:*

Em vez de usar o Profile Management Tool, é possível usar o utilitário de linha de comandos manageprofiles para aumentar perfis existentes do WebSphere Application Server V8.0.

Lembre-se de encerrar os servidores associados a um perfil que planeje aumentar.

Certifique-se de não estar executando o utilitário de linha de comandos **manageprofiles** no mesmo perfil. Se uma mensagem de erro for exibida ao executar o comando, determine se há outra ação de criação ou aumento de perfil em andamento. Se houver, aguarde até que ela seja concluída.

Se o perfil que deseja aumentar já tiver sido federado em um gerenciador de implementação, você não pode aumentá-lo usando o utilitário de linha de comandos **manageprofiles**.

**Restrição:** Para executar o comando **manageprofiles** no Windows 7, Windows Vista ou Windows Server 2008, você deve elevar os privilégios de sua conta de usuário Microsoft Windows usando o comando **runas**. Lembre-se de colocar aspas duplas no comando **manageprofiles** e em todos os parâmetros. Por exemplo, o comando a seguir pode ser executado a partir do diretório *install\_root*\bin: runas /env /user:MyAdminName "**manageprofiles.bat -response** *myResponseFile*"

Os usuários não administradores são solicitados da senha do administrador.

- 1. Determine o modelo que foi usado para criar o perfil existente que deseja aumentar. Você deve aumentar um perfil customizado. É possível determinar o modelo visualizando o registro de perfil no arquivo *install\_root*\properties\profileRegistry.xml. Não modifique esse arquivo. Use o arquivo apenas para visualizar os modelos.
- 2. Localize o modelo apropriado a ser usado para aumento.

Os modelos para cada perfil estão localizados no *install\_root*\profileTemplates\BPM para modelos BPM e em *install\_root*\profileTemplates para outros produtos. Os modelos a seguir estão disponível para perfis customizados:

- v managed.procctr: para um perfil customizado do Process Center para IBM BPM Standard.
- v managed.procctr.adv: para um perfil customizado do Process Center para IBM BPM Advanced.
- v managed.procsvr: para um perfil customizado do Process Server para IBM BPM Standard.
- v managed.procsvr.adv: para um perfil customizado do Process Server para IBM BPM Advanced.
- v managed.esbserver: para um perfil customizado do WebSphere Enterprise Service Bus.
- 3. Use o parâmetro augment para alterar um perfil existente com um modelo de aumento. O parâmetro de aumento faz com que o utilitário de linha de comandos **manageprofiles** atualize e aumente o perfil identificado no parâmetro **-profileName** usando o modelo no parâmetro **-templatePath**. Os modelos de aprimoramento que você pode utilizar são determinados por quais produtos IBM e versões estão instalados em seu ambiente. Certifique-se de que você especificou o caminho de arquivo completo para **-templatePath**, pois um caminho de arquivo relativo para o parâmetro **-templatePath** resulta no perfil especificado não sendo totalmente aprimorado.

**Nota:** Não modifique manualmente os arquivos que estão localizados no diretório *install\_dir*/profileTemplates/BPM.

4. Para usar o parâmetro **-responseFile**, procure nos arquivos de resposta de amostra fornecidos e crie um arquivo de resposta que seja específico para seu ambiente.

**Importante:** Assegure-se de não deixar espaços em branco após os valores; por exemplo **'personalCertValidityPeriod=1 '** ou **'winserviceCheck=false '**. Os espaços causarão a falha da criação de perfil.

As amostras estão localizadas no diretório *install\_root*\BPM\samples\manageprofiles. Escolha um arquivo de resposta baseado no banco de dados e tipo de perfil (independente ou rede, Process Center ou Process Server). Os arquivos de amostra a seguir estão disponíveis:

- PC\_Std\_DMgr\_DB2.response
- PC Std DMgr DB2zOS.response
- PC Std DMgr Oracle.response
- PC\_Std\_DMgr\_SQLServer.response
- PC Adv DMgr DB2.response
- PC Adv DMgr DB2zOS.response
- PC Adv DMgr Oracle.response
- PC Adv DMgr SQLServer.response
- PC Std Managed DB2.response
- PC Std Managed DB2zOS.response
- PC Std Managed Oracle.response
- PC Std Managed SQLServer.response
- PC Adv Managed DB2.response
- PC Adv Managed DB2zOS.response
- PC Adv Managed Oracle.response
- PC Adv Managed SQLServer.response
- PC Std Standalone DB2.response
- PC Std Standalone DB2zOS.response
- PC Std Standalone Oracle.response
- PC Std Standalone SQLServer.response
- PC Adv Standalone DB2.response
- PC\_Adv\_Standalone\_DB2zOS.response
- PC Adv Standalone Oracle.response
- PC\_Adv\_Standalone\_SQLServer.response
- PS\_Std\_DMgr\_DB2.response
- PS\_Std\_DMgr\_DB2zOS.response
- PS Std DMgr Oracle.response
- PS Std DMgr SQLServer.response
- PS Adv DMgr DB2.response
- PS Adv DMgr DB2zOS.response
- PS Adv DMgr Oracle.response
- PS Adv DMgr SQLServer.response
- PS Std Managed DB2.response
- PS Std Managed DB2zOS.response
- PS Std Managed Oracle.response
- PS Std Managed SQLServer.response
- PS Adv Managed DB2.response
- PS Adv Managed DB2zOS.response
- PS Adv Managed Oracle.response
- PS Adv Managed\_SQLServer.response
- PS Std Standalone DB2.response
- PS Std Standalone DB2zOS.response
- PS Std Standalone Oracle.response
- PS\_Std\_Standalone\_SQLServer.response
- PS\_Adv\_Standalone\_DB2.response
- PS\_Adv\_Standalone\_DB2zOS.response
- PS\_Adv\_Standalone\_Oracle.response
- PS Adv Standalone SQLServer.response

Copie um dos arquivos de resposta de amostra para seu diretório ativo. Edite os parâmetros no arquivo de resposta conforme adequado para sua configuração e salve o arquivo de resposta editado. Certifique-se de que o caminho de propriedade **templatePath** corresponde ao diretório de instalação específico.

5. Execute o arquivo a partir da linha de comandos. Não forneça um parâmetro **-profilePath**. Por exemplo:

manageprofiles.bat -augment -templatePath *install\_root*/profileTemplates/BPM/managed.procctr.adv -profileName MyProfileName

Se você criou um arquivo de resposta, especifique o parâmetro **-response** sem nenhum outro parâmetro. Por exemplo:

manageprofiles.sh -response *myResponseFile*

O status é gravado para a janela do console quando o comando termina a execução. A verificação de sintaxe normal no arquivo de resposta se aplica conforme o arquivo é analisado como qualquer outro arquivo de resposta. Os valores individuais no arquivo de resposta são tratados como parâmetros da linha de comandos.

Após concluir a inclusão de perfis customizados, configure o ambiente de implementação.

#### *Federando nós customizados para o gerenciador de implementação:*

Após a criação de um nó customizado, é possível usar o comando **addNode** para federar o nó customizado em uma célula do gerenciador de implementação. É possível gerenciar todos os nós federados a partir do gerenciador de implementação.

Antes de utilizar este procedimento, certifique-se de que os seguintes pré-requisitos sejam atendidos:

- v Você instalou o IBM Business Process Manager e criou um gerenciador de implementação e um perfil customizado. Este procedimento assume que você *não* associou o perfil customizado durante sua criação ou aumento, com o Profile Management Tool ou com o utilitário de linha de comandos **manageprofiles**.
- v O gerenciador de implementação está em execução. Se não estiver, inicie-o selecionando **Iniciar o gerenciador de implementação** a partir de seu console do First Steps ou digitando o seguinte comando, em que *profile\_root* representa o local de instalação do perfil do gerenciador de implementação:

*profile\_root*\bin\startManager.bat

- v O gerenciador de implementação foi criado ou aumentado para ser um gerenciador de implementação do IBM Business Process Manager.
- v O gerenciador de implementação está no mesmo nível de release ou superior ao perfil customizado criado ou aprimorado.
- v O gerenciador de implementação tem uma porta administrativa JMX ativada. O protocolo padrão é o SOAP.
- v Você não pretende utilizar esse nó customizado como um destino de migração.
- 1. Vá para o diretório bin do perfil customizado que deseja associar. Abra uma janela de comando e acesse o diretório a seguir (a partir de uma linha de comandos), em que *profile\_root* representa o local da instalação do perfil customizado):

*profile\_root*\bin

2. Execute o comando **addNode**.

Execute o comando a seguir na linha de comandos se a segurança não estiver ativada: addNode.bat *deployment\_manager\_host deployment\_manager\_SOAP\_port*

Execute o comando a seguir na linha de comandos se a segurança estiver ativada:

addNode.bat*deployment\_manager\_host deployment\_manager\_SOAP\_port*username*userID\_for\_authentication*-password*password\_for\_authentication*

Uma janela de saída é aberta. Caso veja uma mensagem semelhante à seguinte, seu perfil customizado foi associado com sucesso:

ADMU0003I: O nó DMNDID2Node03 foi federado com êxito.

O perfil customizado está associado no gerenciador de implementação.

Após associar o perfil customizado, vá para o console administrativo do gerenciador de implementação para customizar o nó vazio ou para criar um novo servidor.

# **Informações relacionadas**:

[Incluir configurações de nó gerenciado \(WebSphere Application Server\)](http://www14.software.ibm.com/webapp/wsbroker/redirect?version=matt&product=was-nd-dist&topic=uagtRnodeAdd)

## **Carregando o Banco de Dados com Informações do Sistema em um Ambiente de Implementação de Rede:**

Se estiver criando um ambiente de implementação de rede, você deve executar o comando antes de tentar iniciar ou usar o Process Server ou Process Center.

**Importante:** Antes de executar o comando de autoinicialização, assegure-se de ter aplicado a Correção Temporária Obrigatória JR44669. Para obter mais informações, consulte [Correção Temporária Necessária](http://www-01.ibm.com/support/docview.wss?uid=swg21617131) [para APAR JR44669.](http://www-01.ibm.com/support/docview.wss?uid=swg21617131) Para fazer o download da correção, consulte [Correções Temporárias Necessárias para](http://www-01.ibm.com/support/docview.wss?uid=swg24033778) [o IBM Business Process Manager.](http://www-01.ibm.com/support/docview.wss?uid=swg24033778)

Quando o comando **bootstrapProcessServerData** é executado, os dados de configuração dos aplicativos do BPM são carregados no banco de dados do Process Server. Esses dados são necessários para a execução correta dos aplicativos do BPM

- v Em um ambiente de implementação de rede (ND), execute esse comando após a criação de um servidor ou de um cluster de servidores. Para um cluster, é necessário especificar o nome do cluster. Execute esse comando após a criação do banco de dados e de suas tabelas, após a criação de perfil e do ambiente de implementação e antes de o servidor ser iniciado pela primeira vez. Você não precisa executar novamente o comando se incluir outro membro de cluster.
- v Se uma única célula do WebSphere contiver diversos clusters de destino do aplicativo, você deverá executar este comando em cada um dos clusters.

Execute o utilitário de autoinicialização na linha de comandos. O utilitário de autoinicialização localiza-se no diretório do perfil de gerenciador de implementação. Por exemplo:

Linux UNIX *install\_root*/profiles/Dmgr01/bin

Windows *install\_root*\profiles\Dmgr01\bin

Execute o utilitário de autoinicialização usando um dos seguintes comandos:

- v **bootstrapProcessServerData.sh -clusterName** *cluster\_name*
- v **bootstrapProcessServerData.sh -nodeName** *node\_name* **-serverName** *server\_name*

em que:
- v **-clusterName** é o nome do cluster de destino do aplicativo. Você deve especificar este parâmetro quando desejar que os dados de autoinicialização sejam executados em um cluster.
- v **-nodeName** é o nome do nó. Você deve especificar este parâmetro e o parâmetro **-serverName** quando desejar que os dados de autoinicialização sejam executados no servidor que é parte do ambiente de implementação de rede e não faz parte do cluster.
- v **-serverName** é o nome do servidor. Você deve especificar este parâmetro e o parâmetro **-nodeName** quando desejar que os dados de autoinicialização sejam executados no servidor que é parte do implementação de rede e não faz parte do cluster.

Os parâmetros fazem distinção entre maiúsculas e minúsculas.

**Importante: Apenas para SQL Server**: Assegure-se de que os bancos de dados criados para o Process Server e o Performance Data Warehouse não façam distinção entre maiúsculas e minúsculas. As letras **CI** no valor de atributo **COLLATE** especificam isso. Assegure-se de que essa variável se pareça com o seguinte: **SQL\_Latin1\_General\_CP1\_CI\_AS** (não **SQL\_Latin1\_General\_CP1\_CS\_AS**). Se isso não acontecer, pode ocorrer um erro como o seguinte:

org.springframework.beans.factory.BeanCreationException: Error creating bean with name 'message.routingCache'

defined in class path resource [registry.xml]: Instantiation of bean failed; nested exception is org.springframework.beans.BeanInstantiationException: Could not instantiate bean class [com.lombardisoftware.bpd.runtime.engine.message.DefaultMessageRoutingCache]: Constructor threw exception; nested exception is org.springframework.jdbc.BadSqlGrammarException: PreparedStatementCallback; bad SQL grammar [select "value" from lsw\_system where "key"=?]; nested exception is com.microsoft.sqlserver.jdbc.SQLServerException: Invalid object name 'lsw\_system'.

Caused by: com.microsoft.sqlserver.jdbc.SQLServerException: Invalid object name 'lsw system'. at com.microsoft.sqlserver.jdbc.SQLServerException.makeFromDatabaseError(SQLServerException.java:196) at com.microsoft.sqlserver.jdbc.SQLServerStatement.getNextResult(SQLServerStatement.java:1454) at com.microsoft.sqlserver.jdbc.SQLServerPreparedStatement.doExecutePreparedStatement (SQLServerPreparedStatement.java:388) at com.microsoft.sqlserver.jdbc.SQLServerPreparedStatement\$PrepStmtExecCmd.doExecute (SQLServerPreparedStatement.java:338) at com.microsoft.sqlserver.jdbc.TDSCommand.execute(IOBuffer.java:4026) at com.microsoft.sqlserver.jdbc.SQLServerConnection.executeCommand(SQLServerConnection.java:1416) at com.microsoft.sqlserver.jdbc.SQLServerStatement.executeCommand(SQLServerStatement.java:185) at com.microsoft.sqlserver.jdbc.SQLServerStatement.executeStatement(SQLServerStatement.java:160) at com.microsoft.sqlserver.jdbc.SQLServerPreparedStatement.executeQuery (SQLServerPreparedStatement.java:281) at org.apache.commons.dbcp.DelegatingPreparedStatement.executeQuery(DelegatingPreparedStatement.java:205) at org.springframework.jdbc.core.JdbcTemplate\$1.doInPreparedStatement(JdbcTemplate.java:648) at org.springframework.jdbc.core.JdbcTemplate.execute(JdbcTemplate.java:591) [...]

Você carregou o banco de dados com informações do sistema antes de iniciar com sucesso o servidor do IBM Business Process Manager. As informações de log para a operação de autoinicialização são salvas no diretório *USER\_INSTALL\_ROOT*/logs/ em um arquivo chamado

bootstrapProcessServerData.*clusterName*.*timestamp*.log ou

bootstrapProcessServerData.*nodeName*.*serverName*.*timestamp*.log dependendo do destino que especificou. O console exibe um subconjunto das informações registradas em log.

Dados de autoinicialização em um servidor que faz parte de um ambiente de ND, mas não faz parte de um cluster:

bootstrapProcessServerData

Dados de autoinicialização em um cluster que hospeda o Process Server ou o Process Center:

bootstrapProcessServerData -clusterName myAppCluster

## **Modificando uma Instalação Existente:**

Depois de instalar e configurar o ambiente de tempo de execução em seu sistema noIBM Business Process Manager, você poderá querer customizar a sua configuração. Por exemplo,você pode querer customizar as configurações, a instalação e o provedor de segurança adicional, configurar as contas de usuário e alterar e criptografar senhas.